$\overline{aws}$ 

Guia de apresentação do Amazon EMR

# Amazon EMR

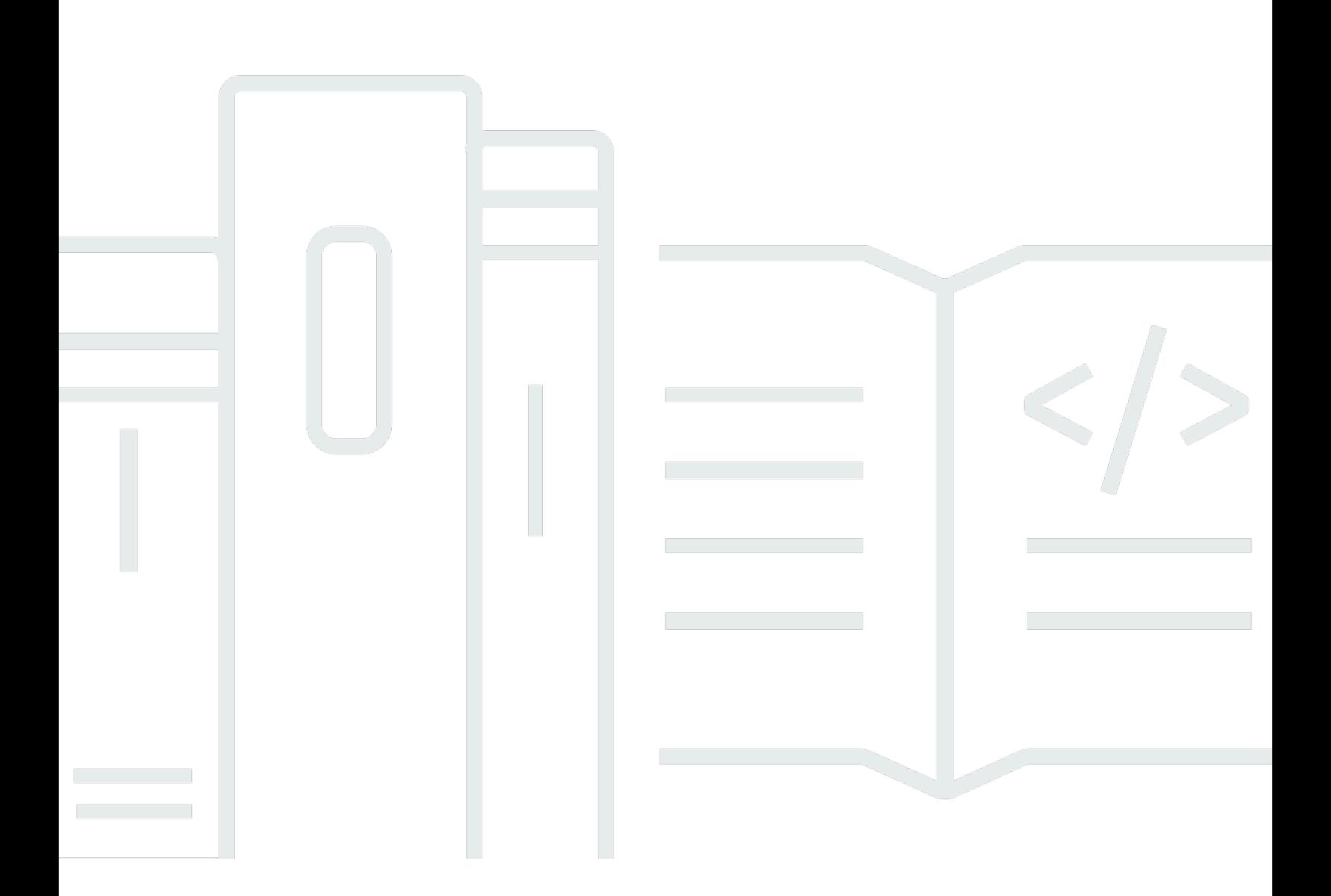

Copyright © 2024 Amazon Web Services, Inc. and/or its affiliates. All rights reserved.

## Amazon EMR: Guia de apresentação do Amazon EMR

Copyright © 2024 Amazon Web Services, Inc. and/or its affiliates. All rights reserved.

As marcas comerciais e imagens comerciais da Amazon não podem ser usadas no contexto de nenhum produto ou serviço que não seja da Amazon, nem de qualquer maneira que possa gerar confusão entre os clientes ou que deprecie ou desprestigie a Amazon. Todas as outras marcas comerciais que não são propriedade da Amazon pertencem aos respectivos proprietários, os quais podem ou não ser afiliados, estar conectados ou ser patrocinados pela Amazon.

## **Table of Contents**

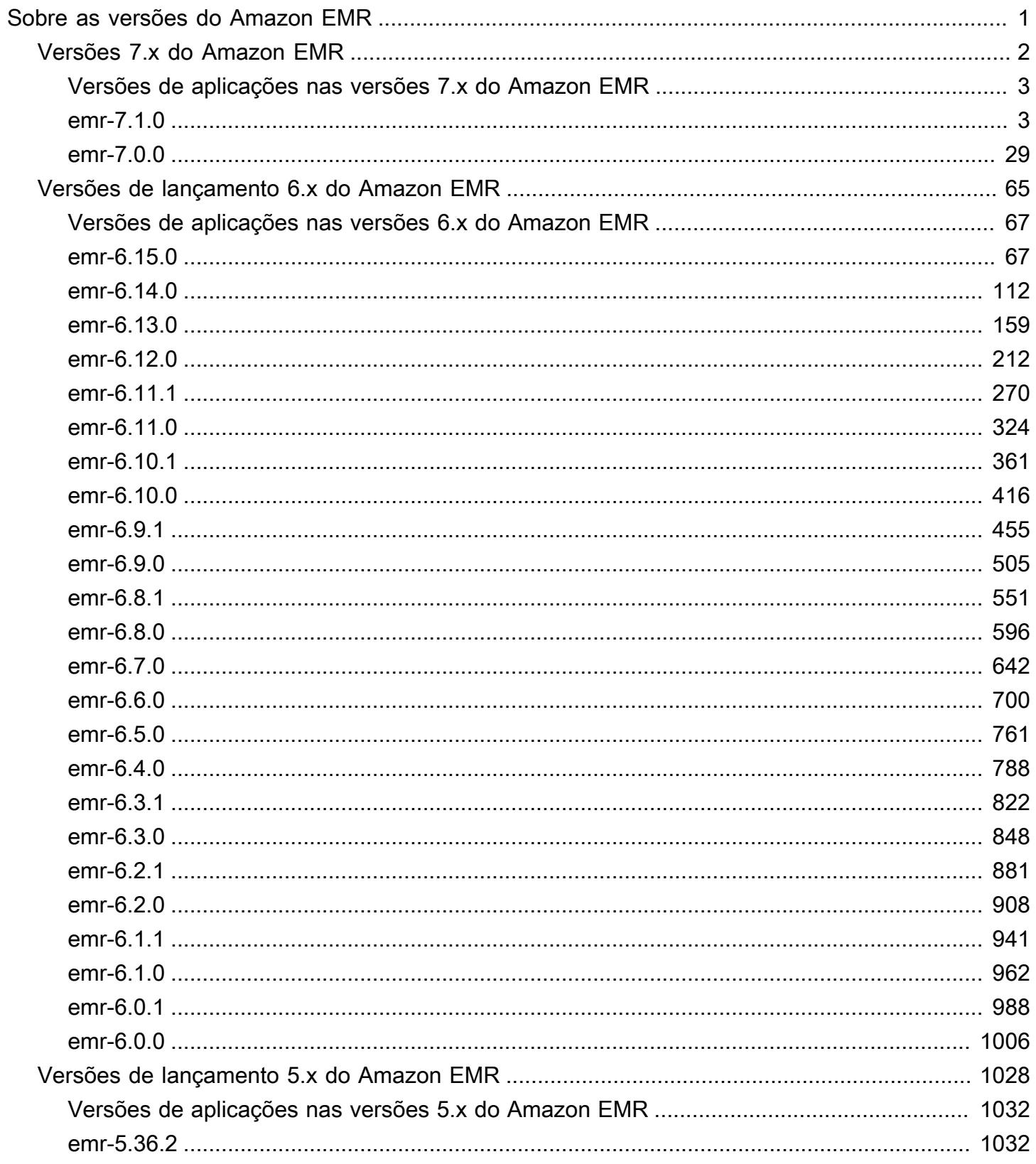

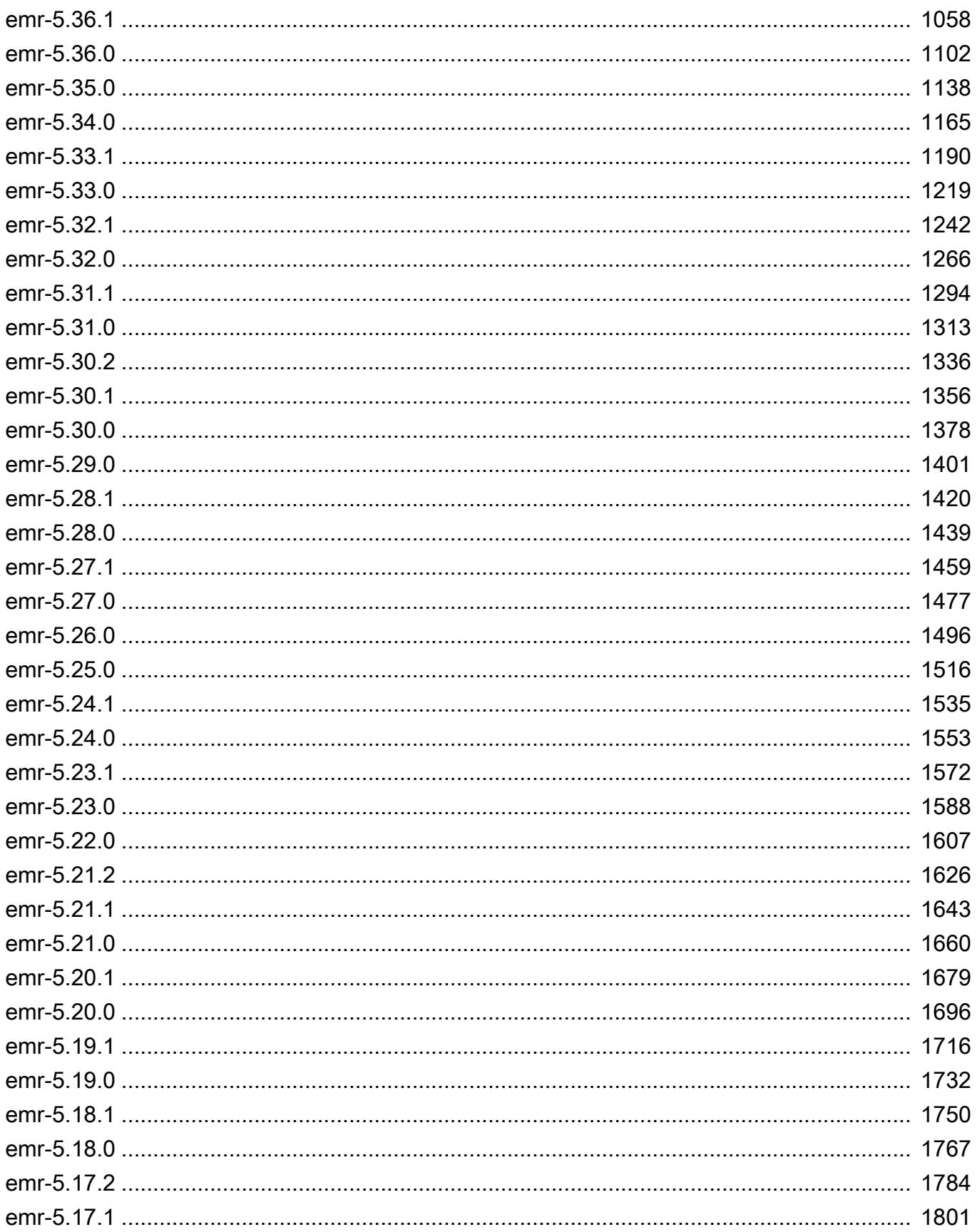

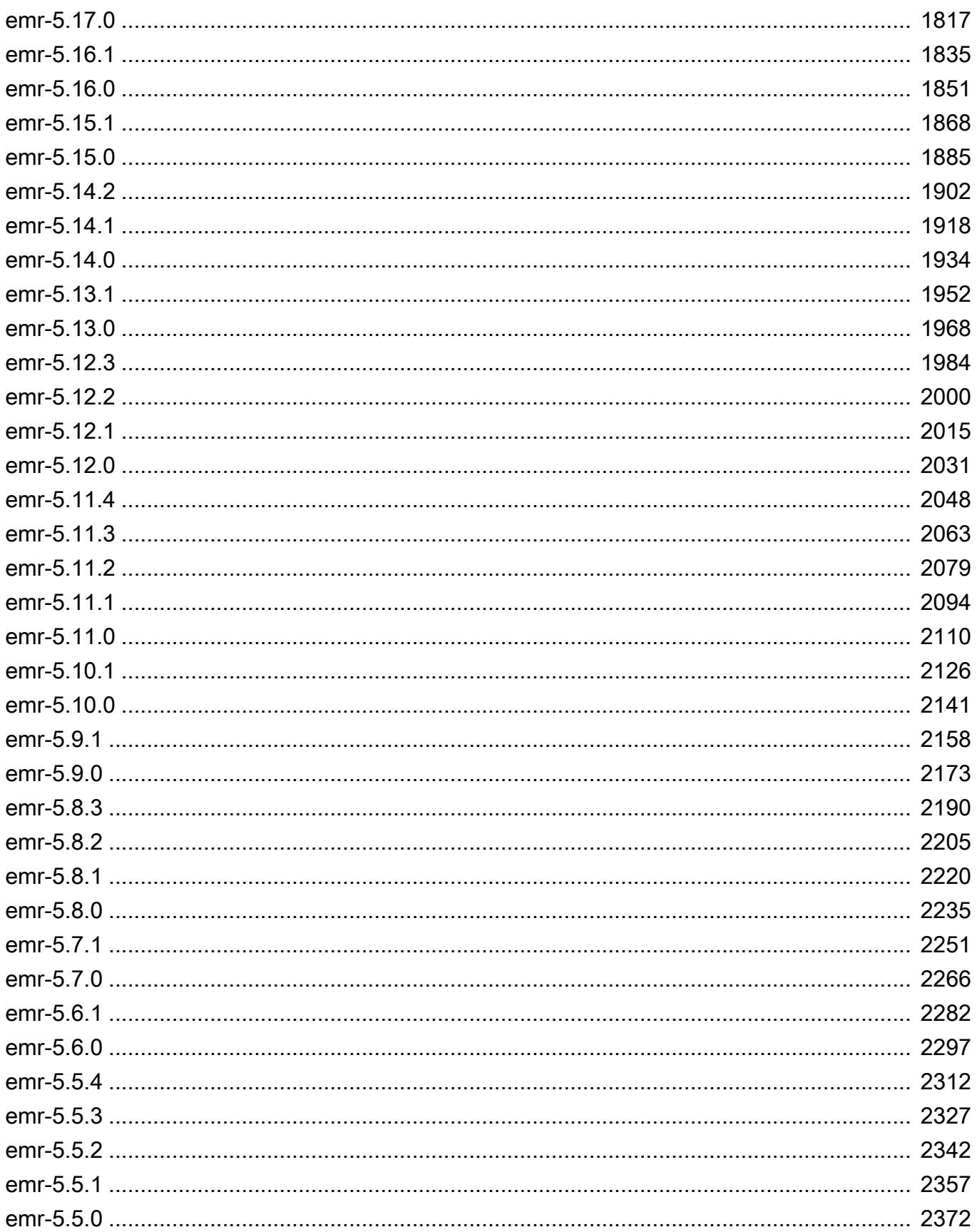

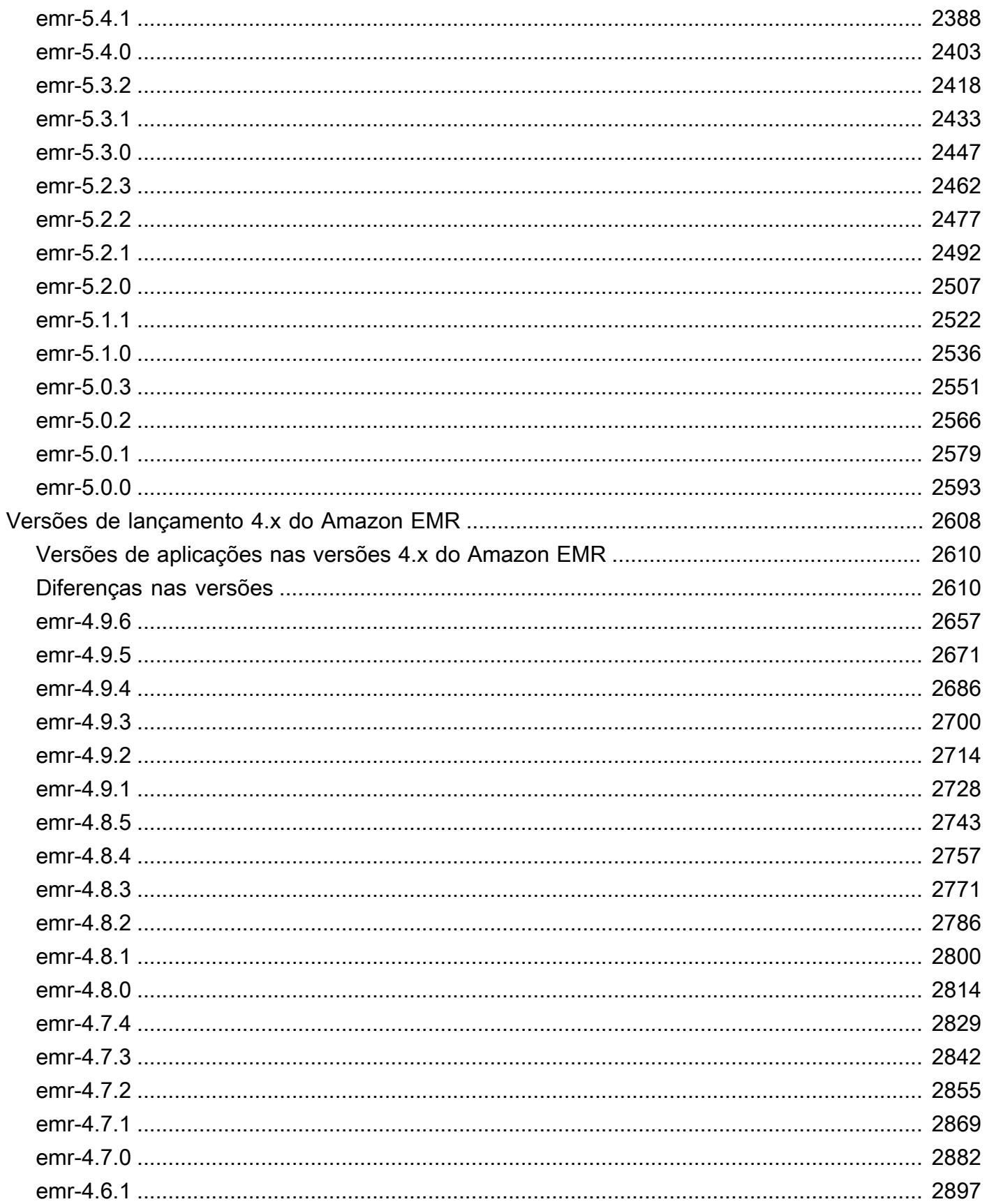

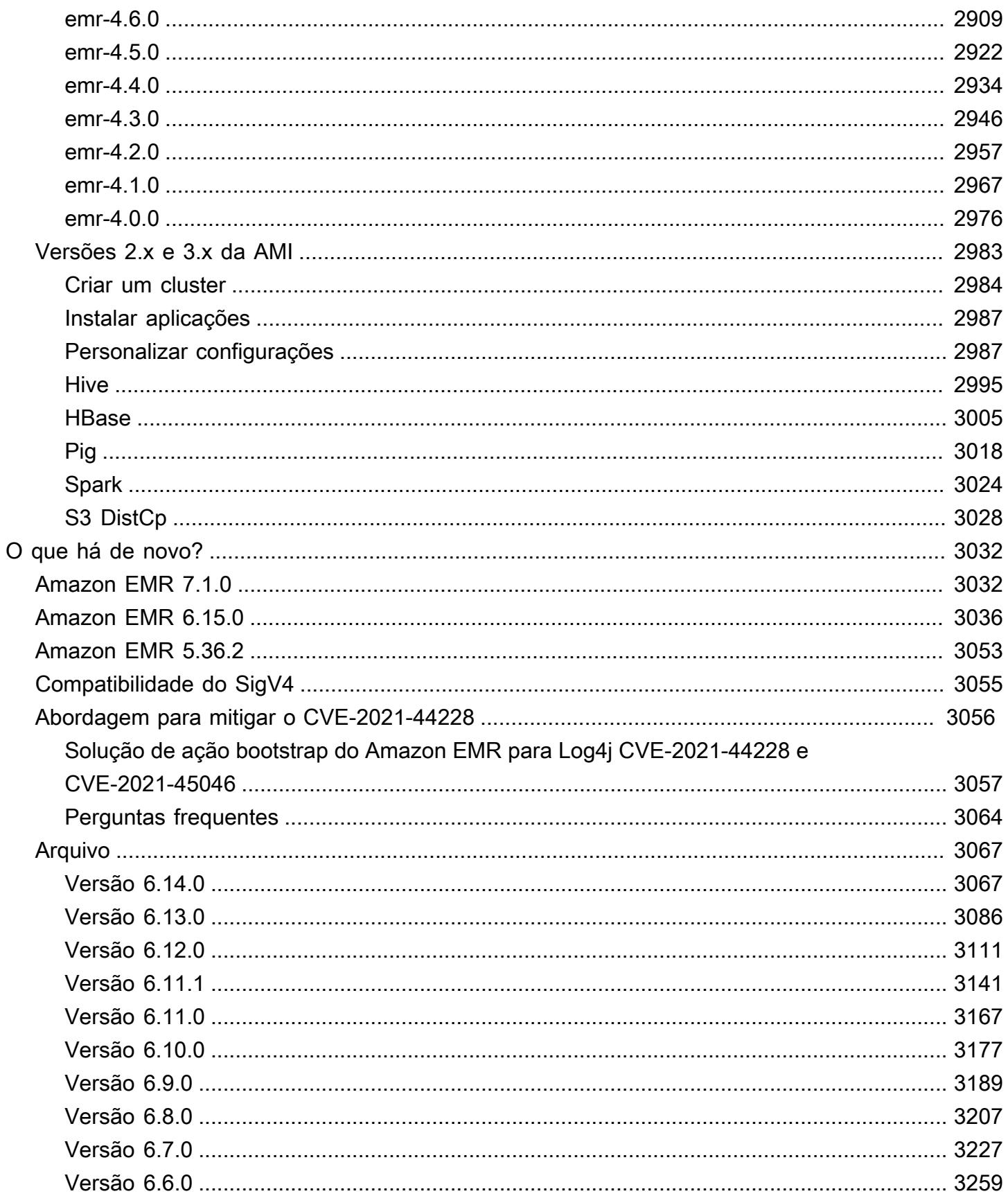

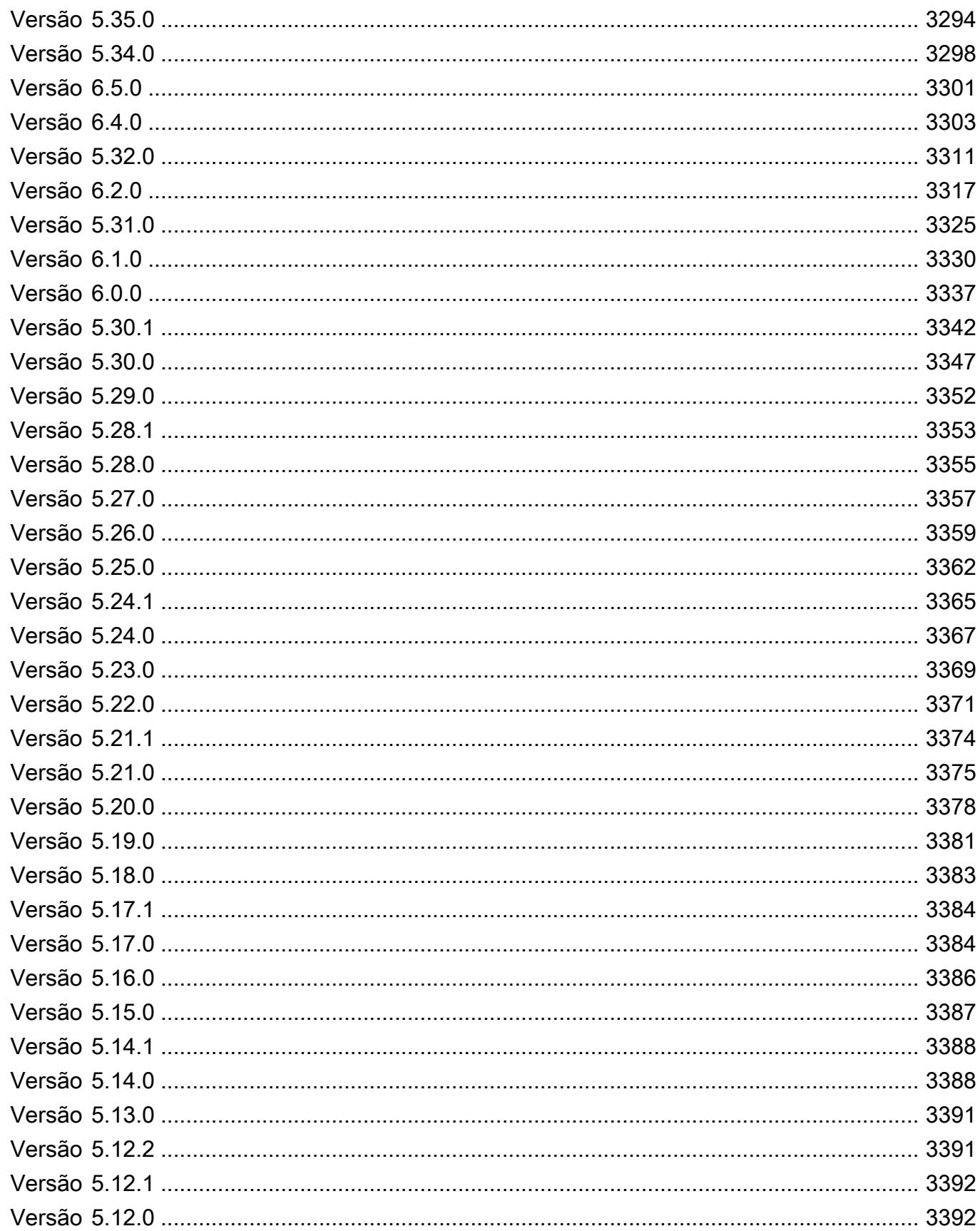

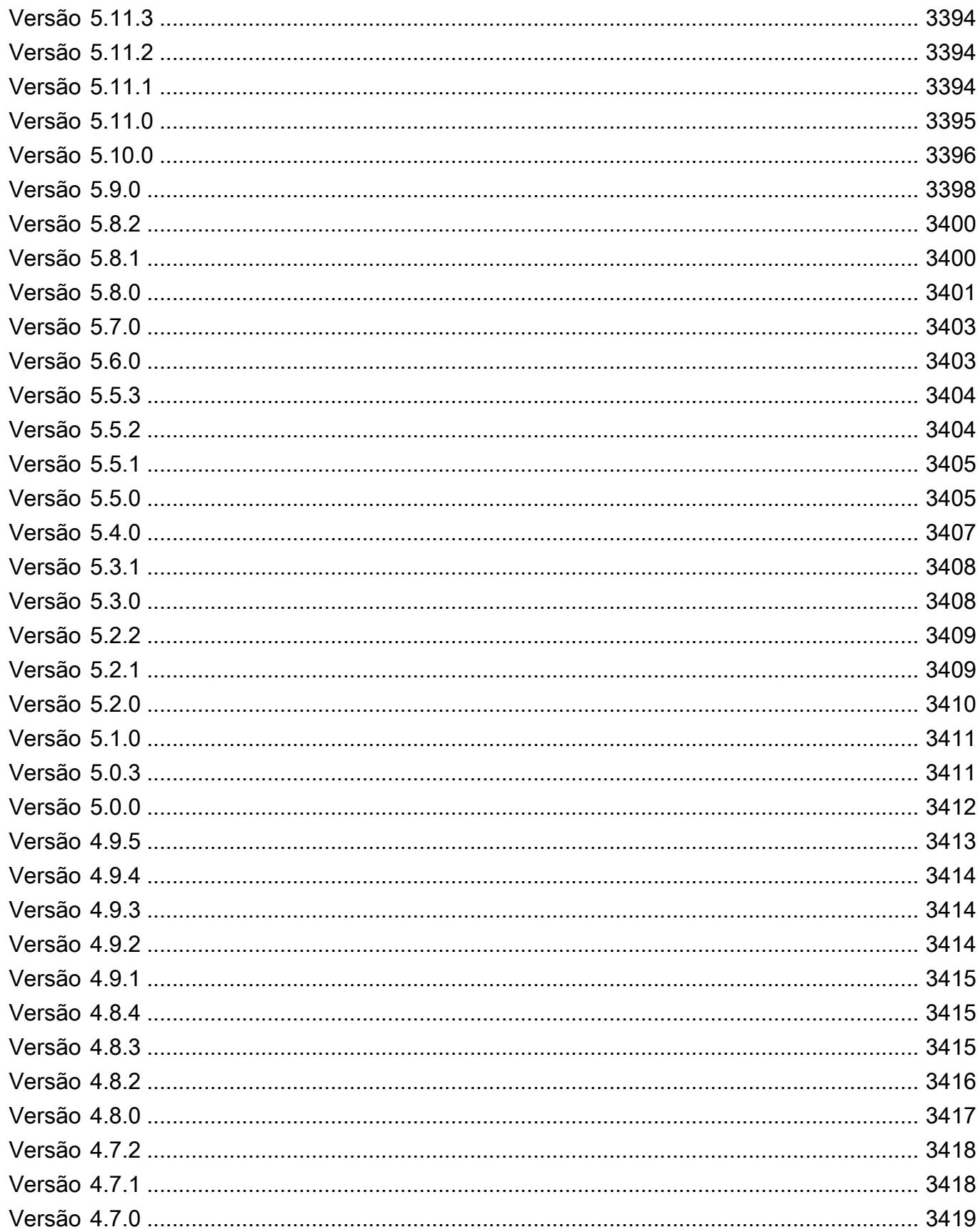

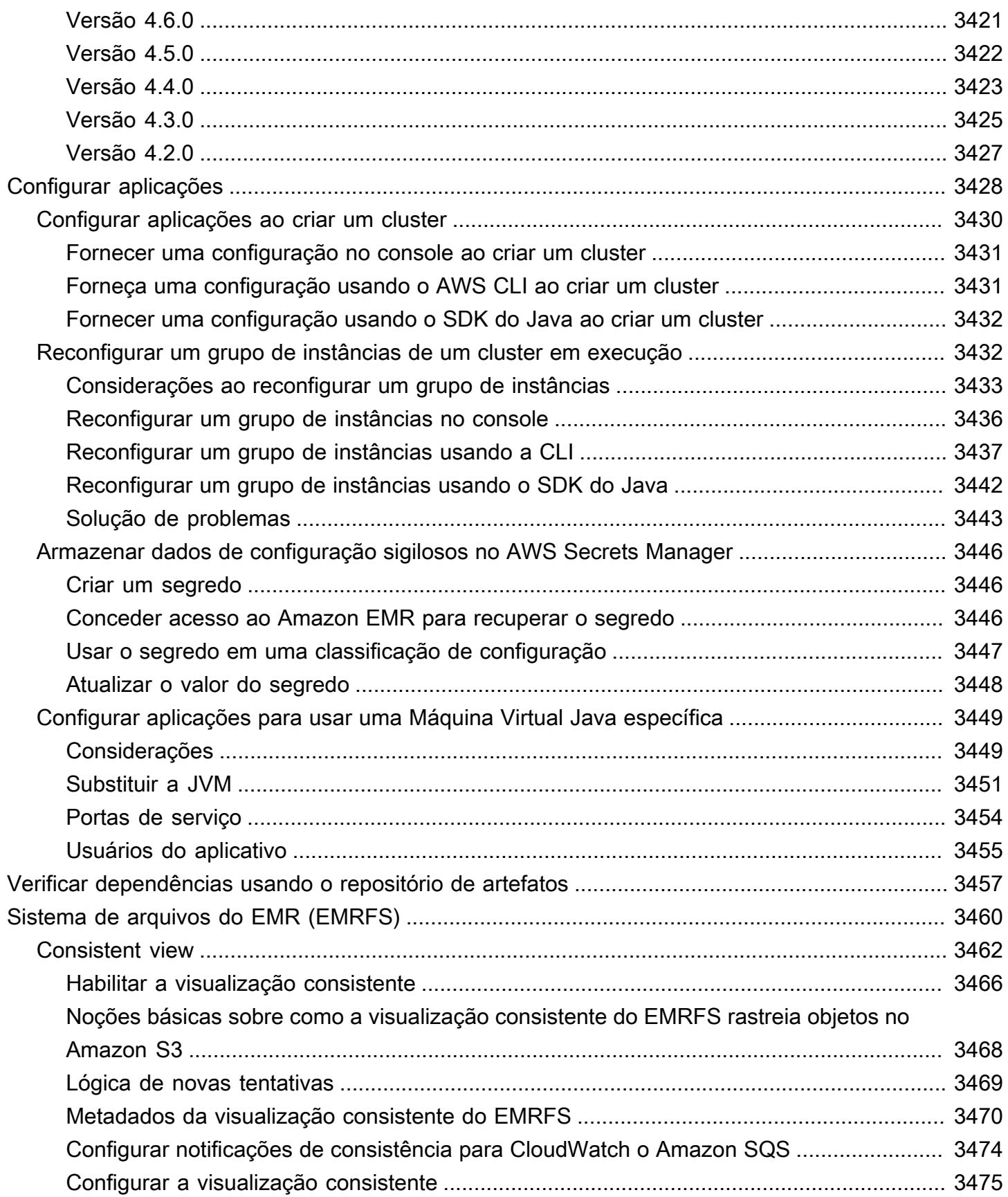

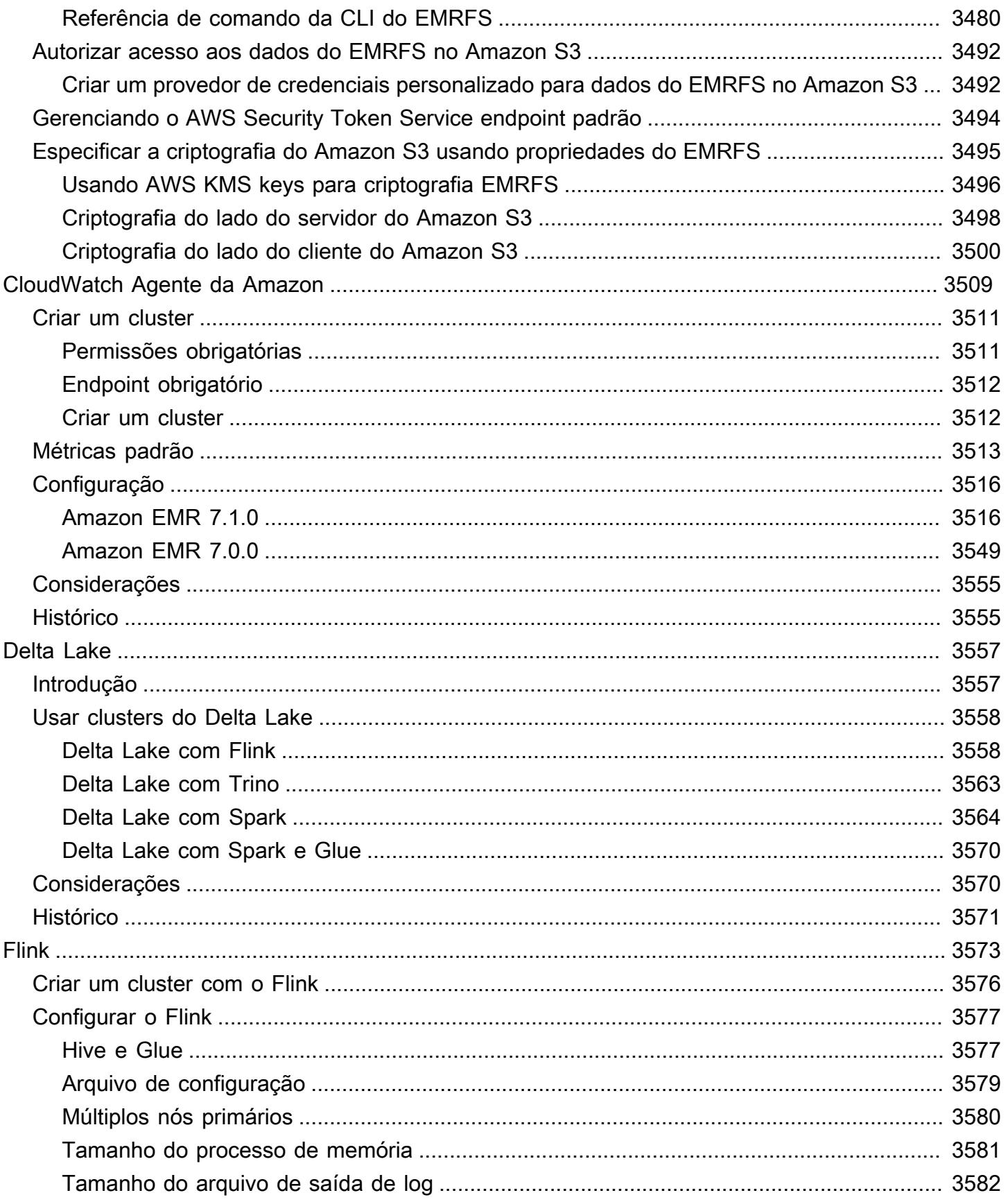

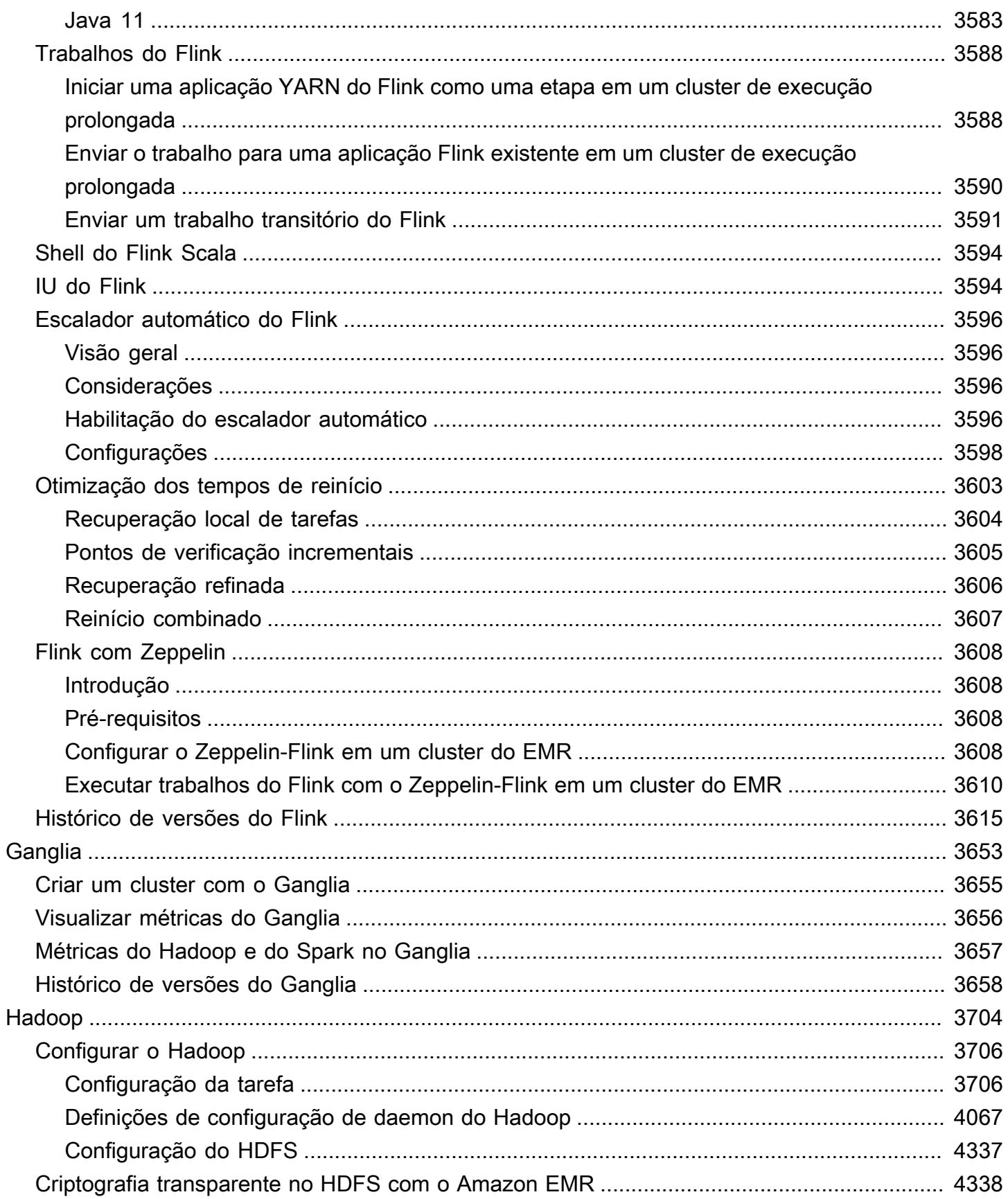

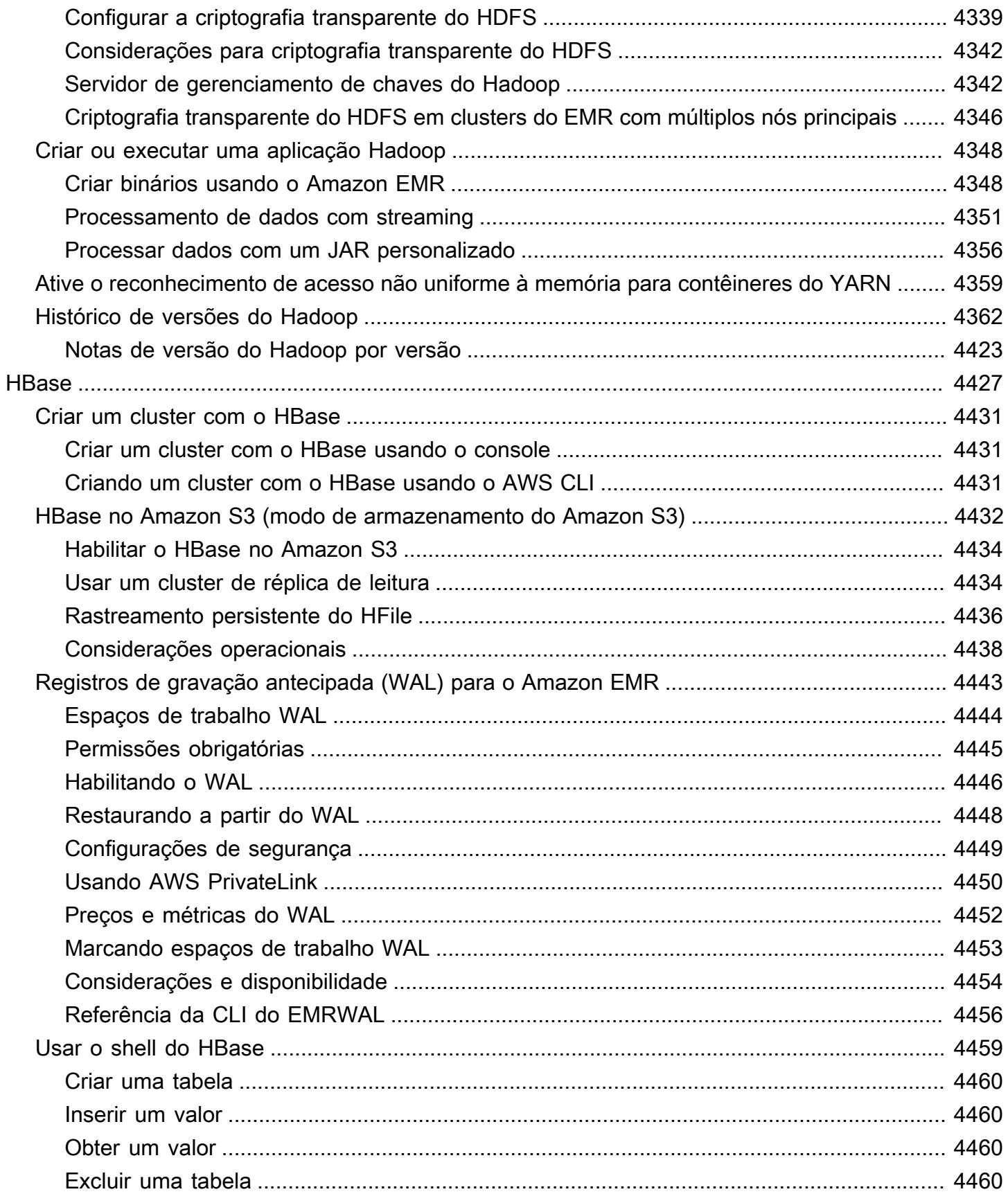

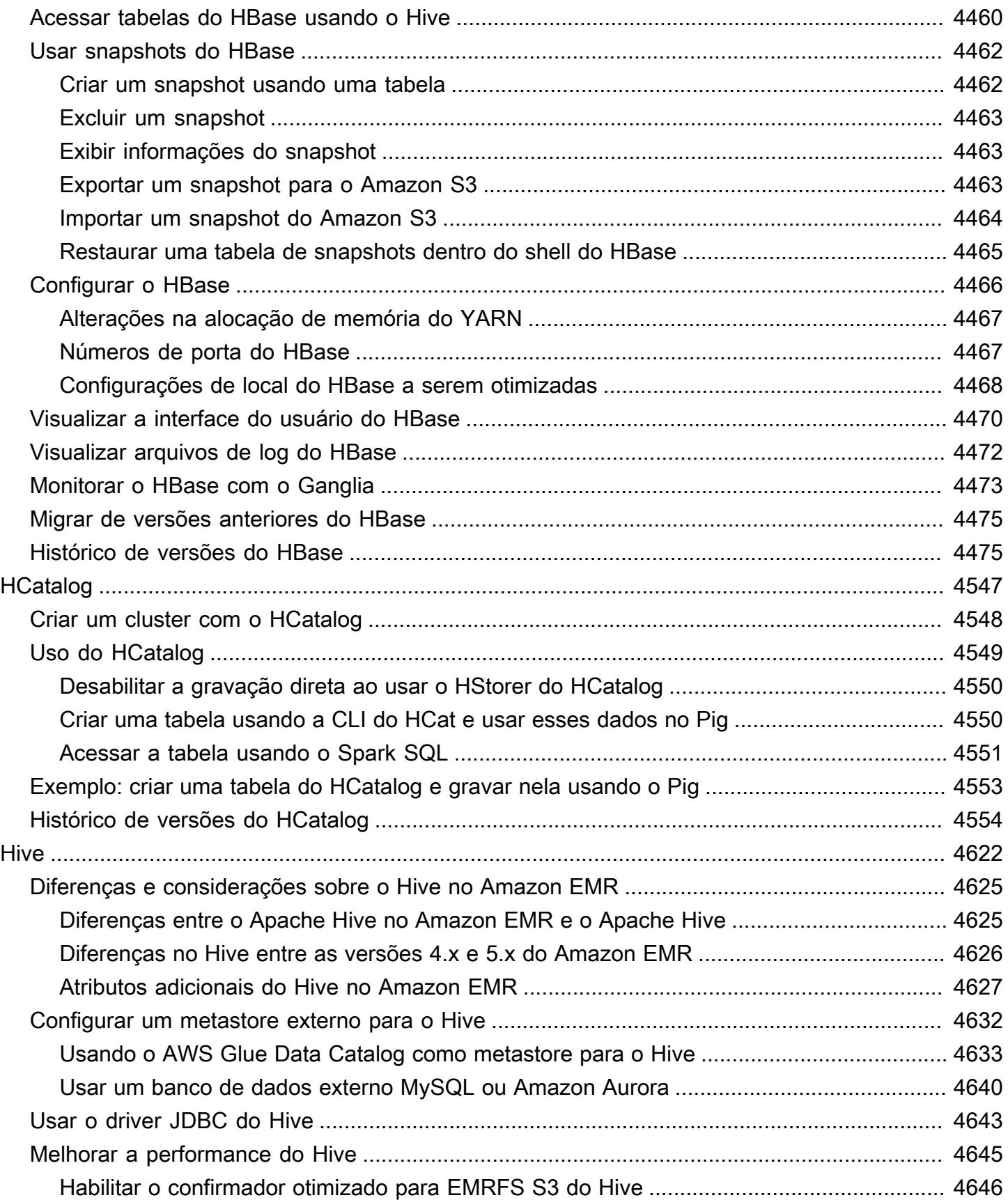

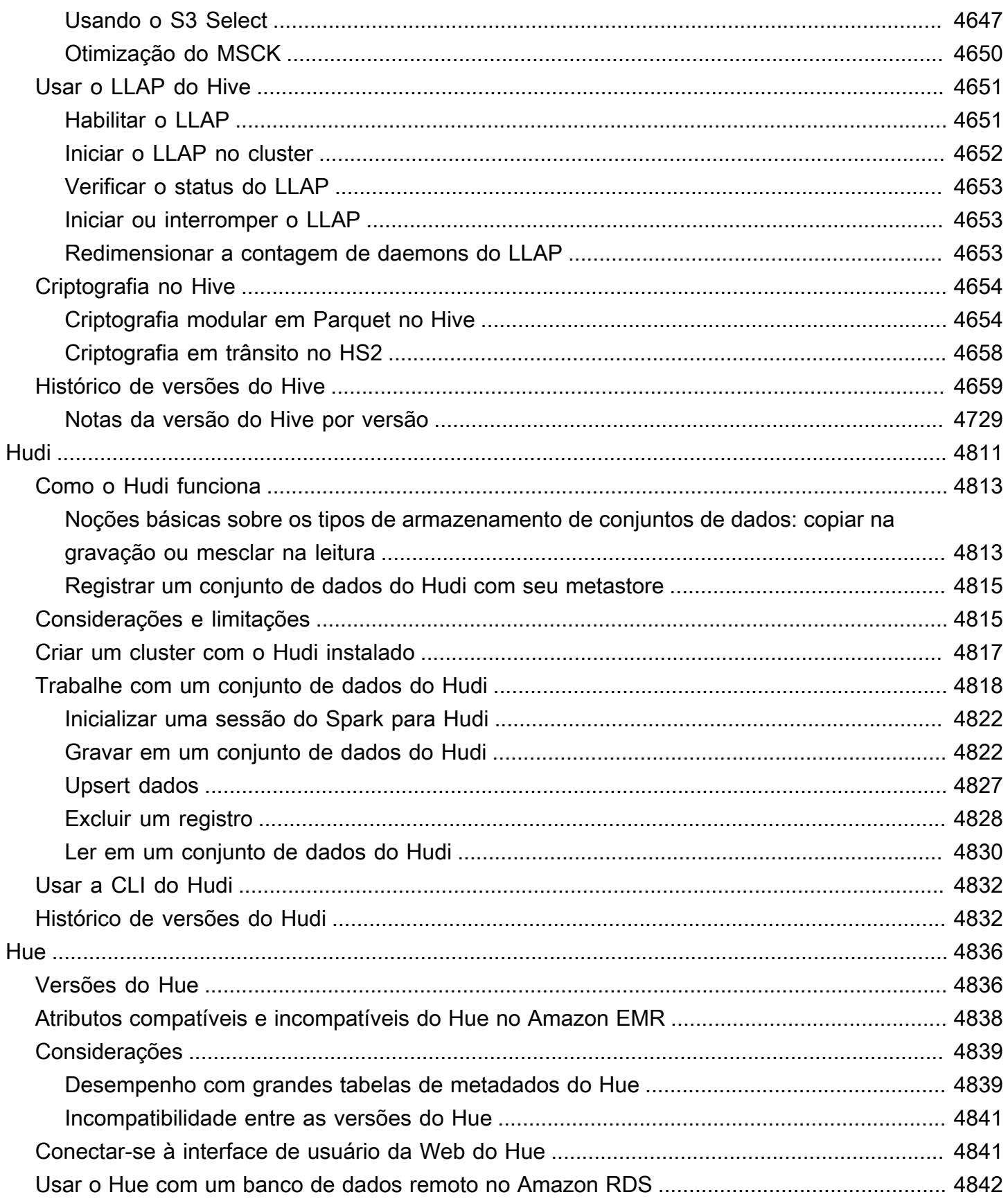

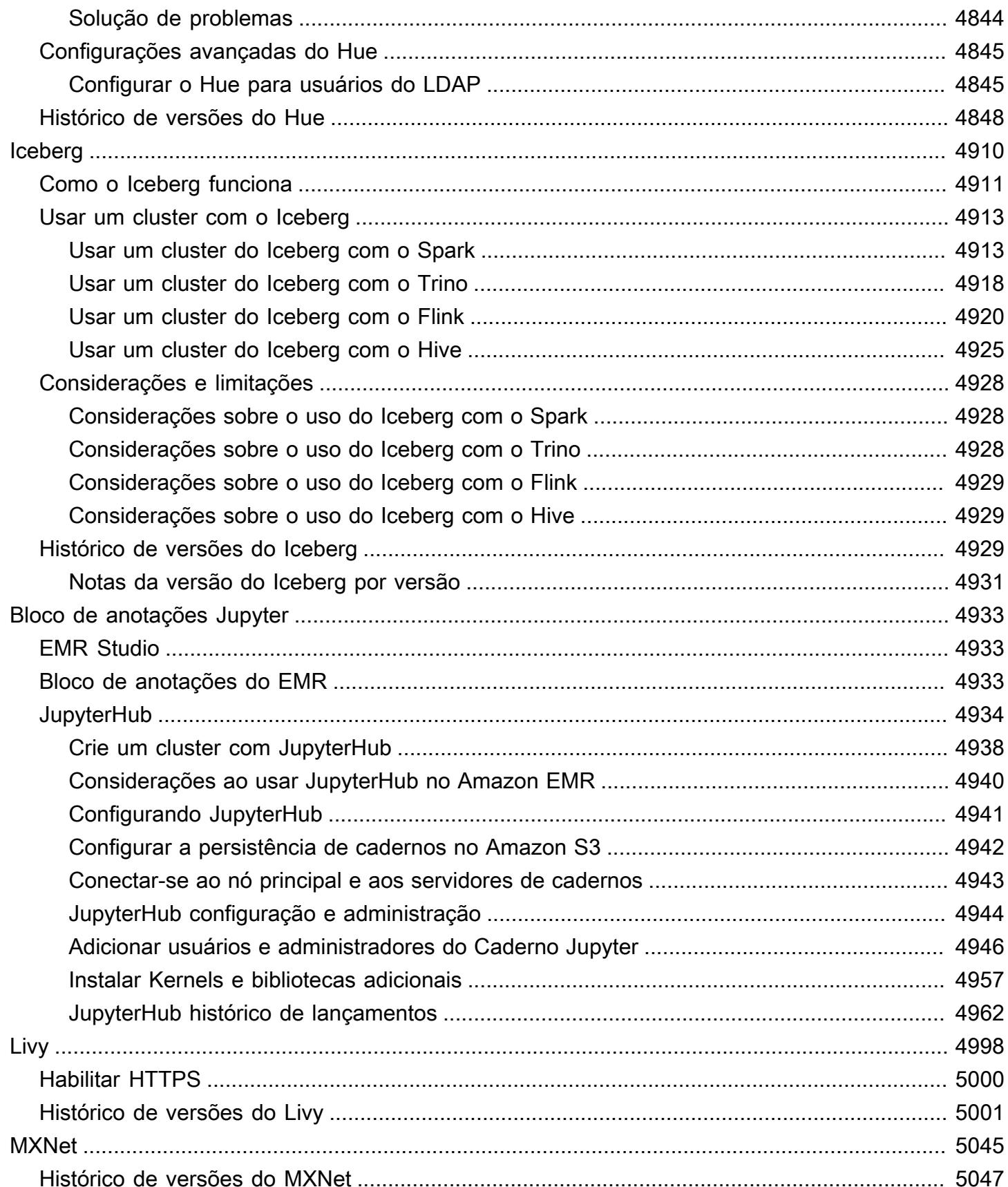

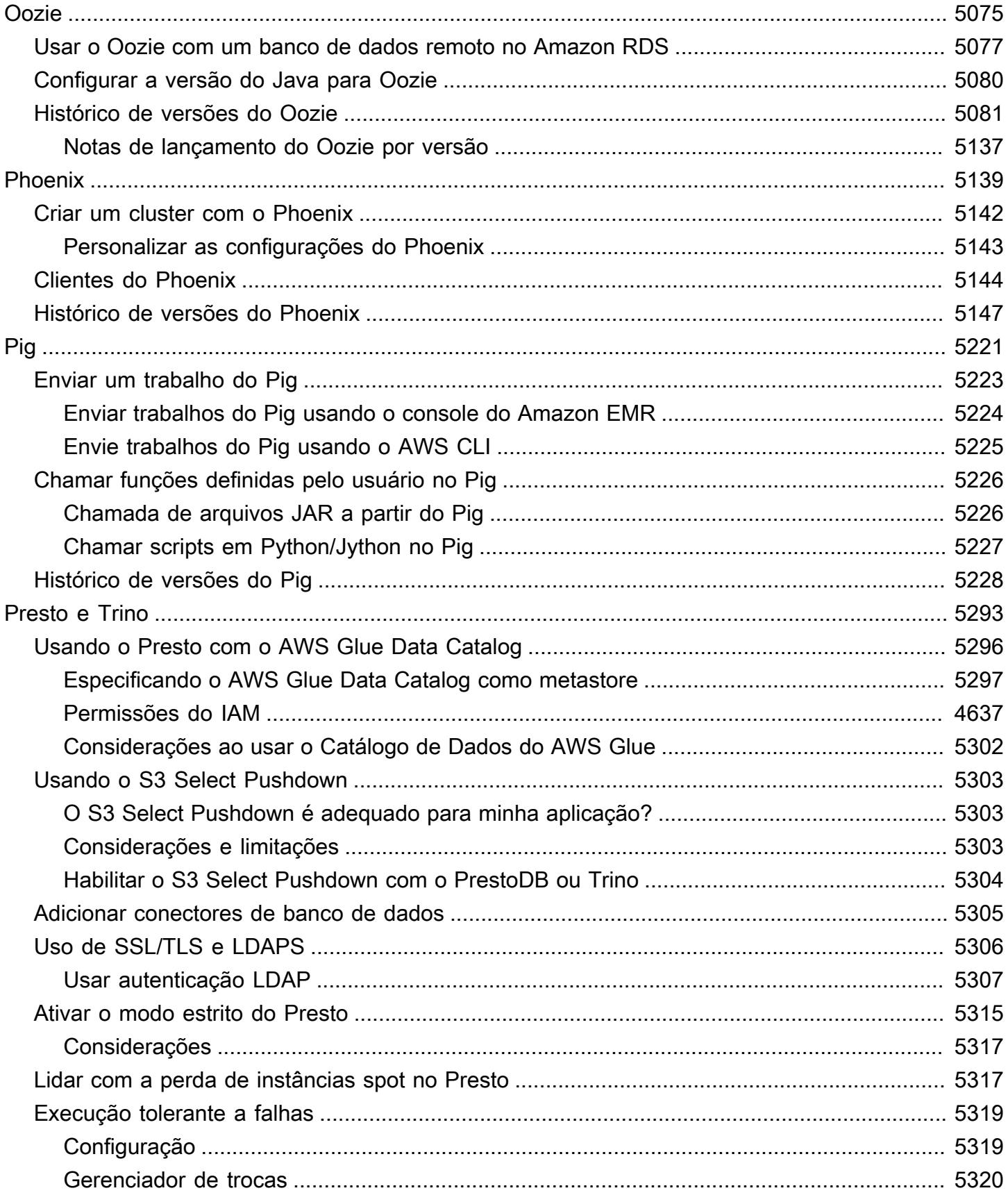

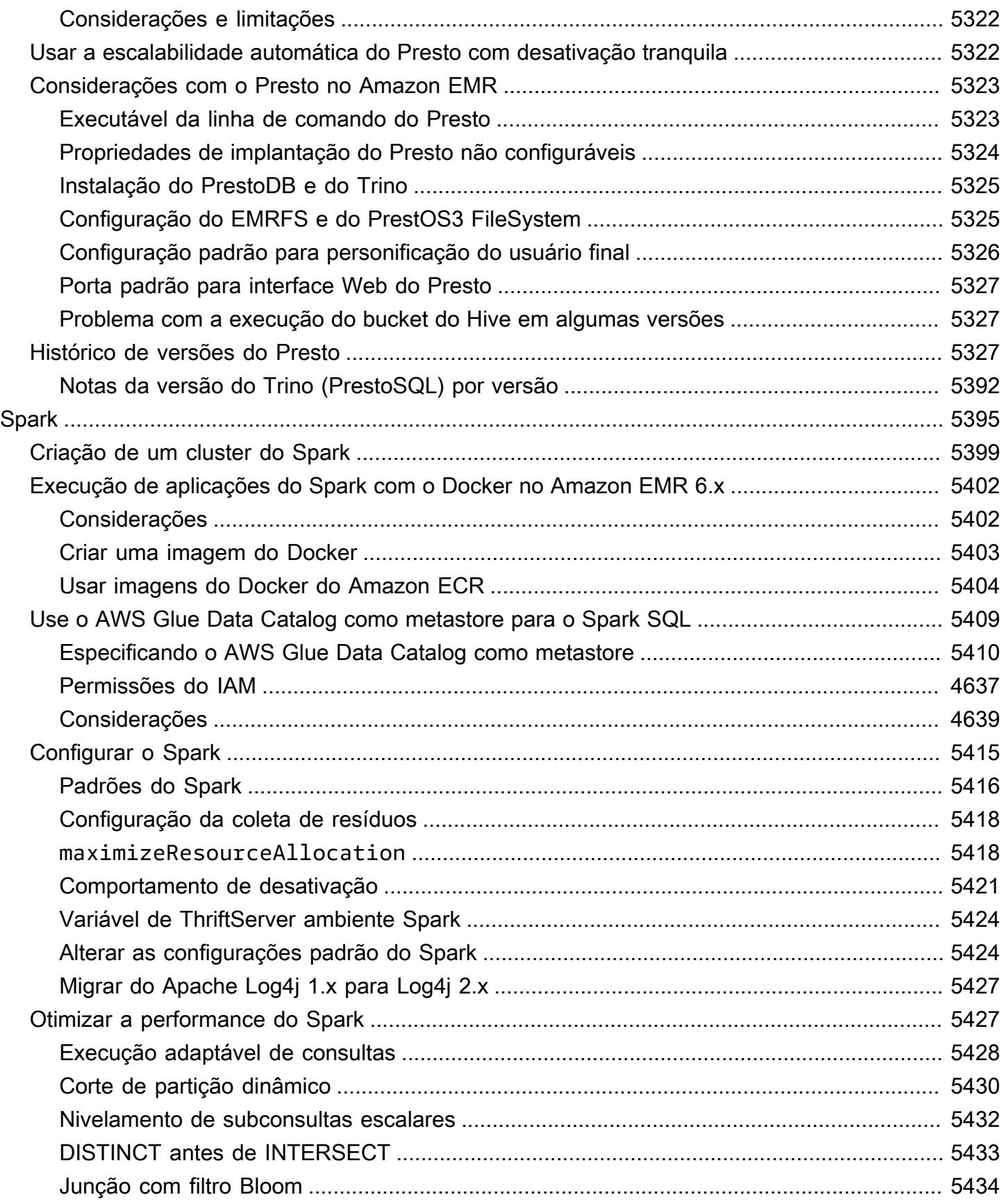

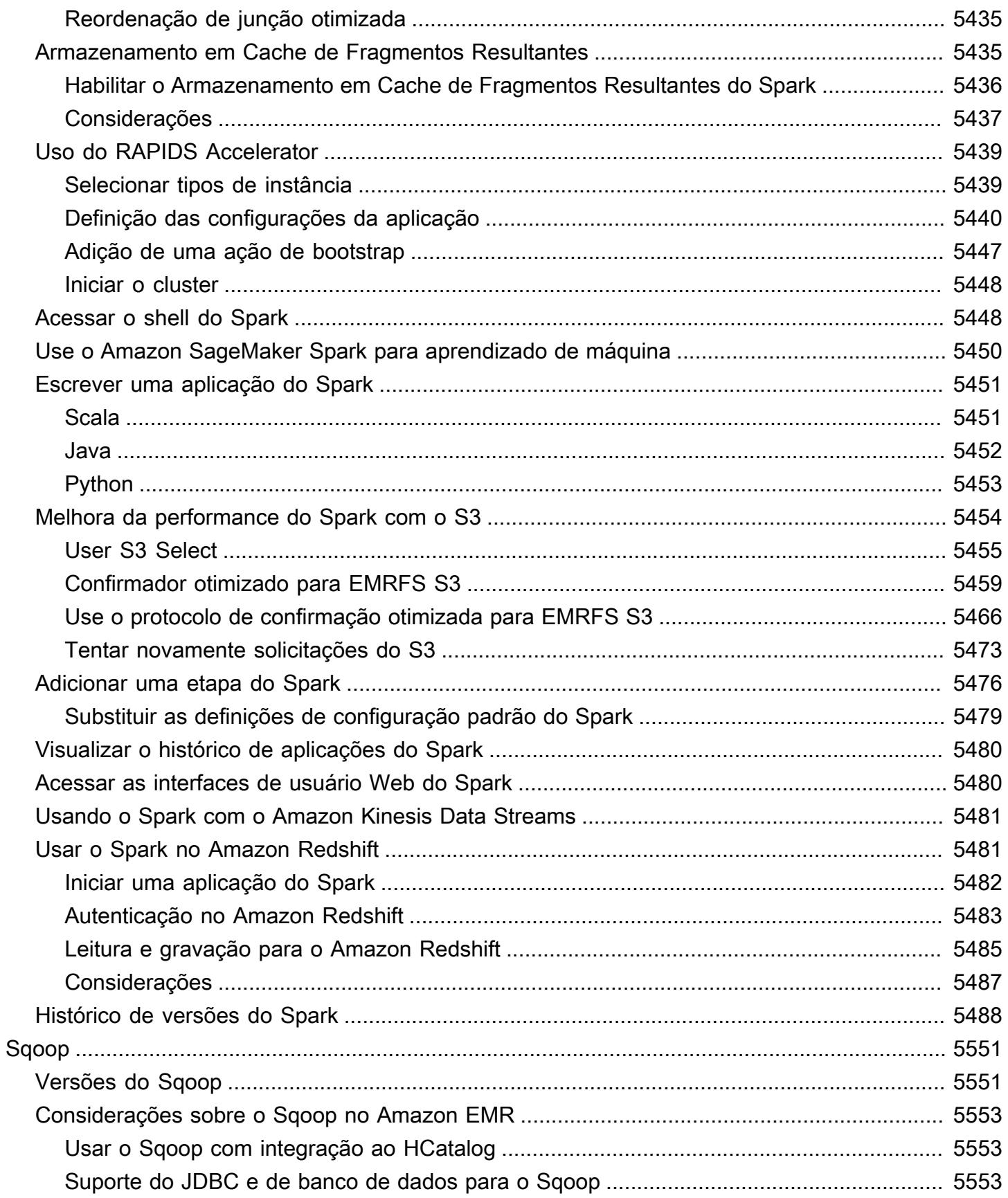

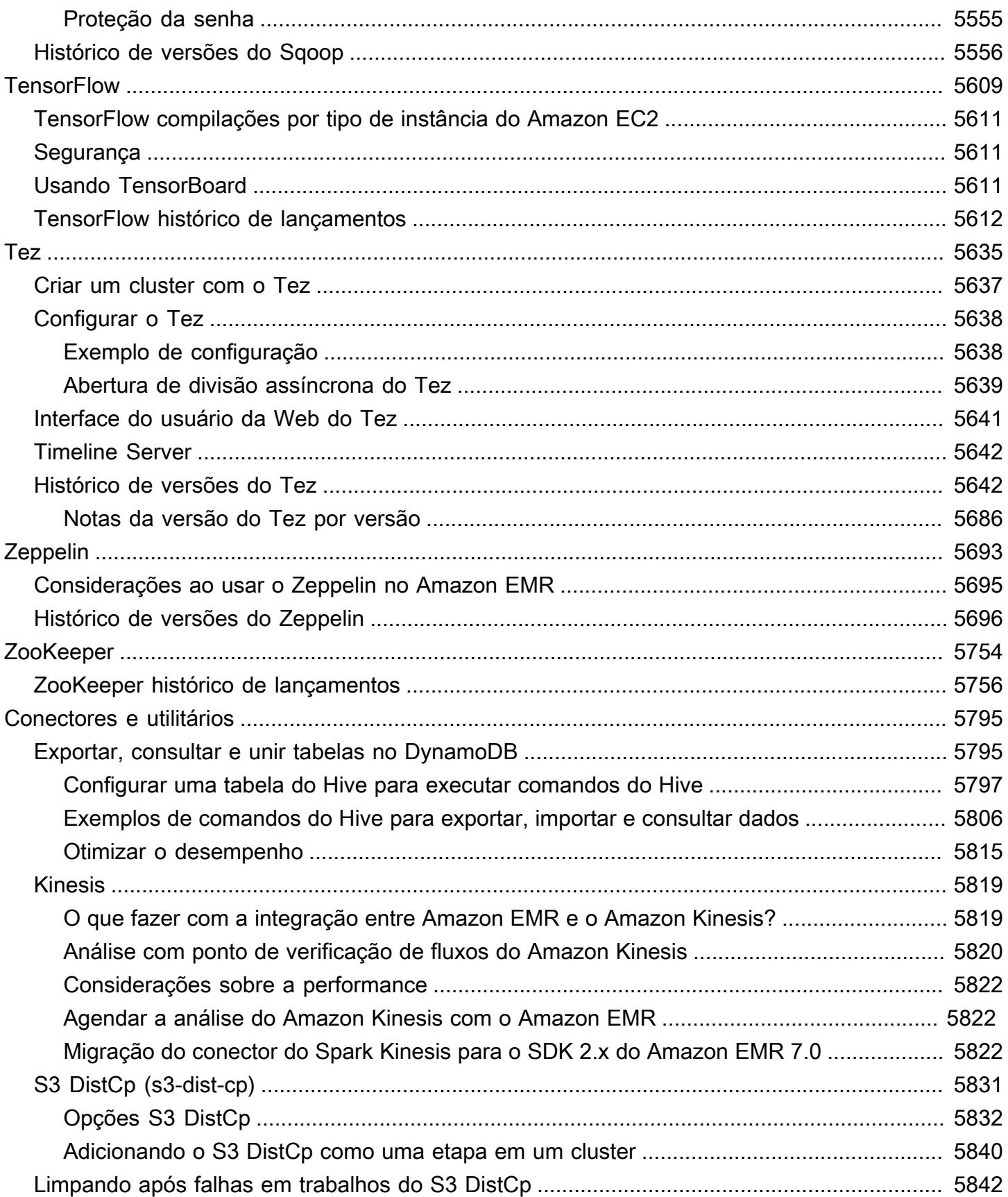

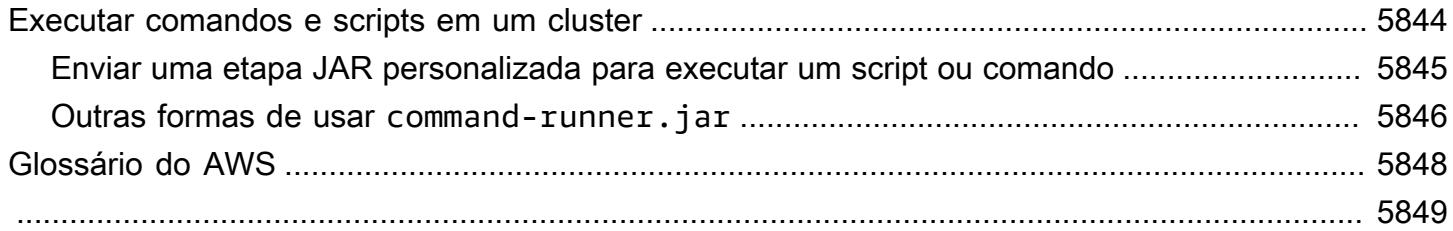

## <span id="page-21-0"></span>Sobre as versões do Amazon EMR

Uma versão do Amazon EMR é um conjunto de aplicações de código aberto no ecossistema de big data. Cada versão contém diferentes aplicações de big data, componentes e atributos que você seleciona para que o Amazon EMR instale e configure quando você criar um cluster. Os aplicativos são empacotados usando um sistema baseado no [Apache BigTop](http://bigtop.apache.org/), que é um projeto de código aberto associado ao ecossistema Hadoop. Este guia fornece informações sobre aplicações incluídas nas versões do Amazon EMR.

Para obter mais informações sobre conceitos básicos e como trabalhar com o Amazon EMR, consulte o [Guia de gerenciamento do Amazon EMR.](https://docs.aws.amazon.com/emr/latest/ManagementGuide/)

Ao executar um cluster, você pode escolher entre várias versões do Amazon EMR. Isso permite que você teste e use versões de aplicações que atendem aos seus requisitos de compatibilidade. Você especifica o número da versão com o rótulo da versão. Os rótulos de versão estão no formato emr-*x.x.x*. Por exemplo, emr-7.1.0.

Desde a versão 5.18.0 do Amazon EMR, você pode usar o repositório de artefatos do Amazon EMR para criar o código de trabalho em comparação com as versões exatas de bibliotecas e dependências disponíveis com versões específicas do Amazon EMR. Para ter mais informações, consulte [Verificar dependências usando o repositório de artefatos do Amazon EMR.](#page-3477-0)

Para receber atualizações quando uma nova versão do Amazon EMR estiver disponível, assine o [RSS feed das notas de versão do Amazon EMR.](https://docs.aws.amazon.com/emr/latest/ReleaseGuide/amazon-emr-release-notes.rss)

Detalhes da versão mais recente, incluindo versões da aplicação, notas de versão, componentes e classificações de configuração das séries 7.x, 6.x e 5.x do Amazon EMR:

- [Amazon EMR versão 7.1.0](#page-23-1)
- [Amazon EMR Release 6.15.0](#page-87-1)
- [Amazon EMR versão 5.36.2](#page-1052-1)

#### **a** Note

Novas versões do Amazon EMR são disponibilizadas em diferentes regiões durante um período de vários anos, começando com a primeira região na data da versão inicial. A versão mais recente pode não estar disponível em sua região durante esse período.

Notas de versão sobre as versões mais recentes do Amazon EMR e um histórico de todas as versões:

- [O que há de novo?](#page-3052-0)
- [Arquivo de notas de versão do Amazon EMR](#page-3087-0)

Um histórico abrangente de versões das aplicações em cada versão do Amazon EMR:

- [Versões de aplicações nas versões 7.x do Amazon EMR](#page-23-0)
- [Versões de aplicações nas versões 6.x do Amazon EMR](#page-87-0)
- [Versões de aplicações nas versões 5.x do Amazon EMR](#page-1052-0)
- [Versões de aplicações nas versões 4.x do Amazon EMR](#page-2630-0)

Detalhes sobre cada versão do Amazon EMR e diferenças entre séries de versão, quando aplicável:

- [Versões 7.x do Amazon EMR](#page-22-0)
- [Versões de lançamento 6.x do Amazon EMR](#page-85-0)
- [Versões de lançamento 5.x do Amazon EMR](#page-1048-0)
- [Versões de lançamento 4.x do Amazon EMR](#page-2628-0)
- [Versões 2.x e 3.x da AMI do Amazon EMR](#page-3003-0)

## <span id="page-22-0"></span>Versões 7.x do Amazon EMR

Esta seção contém versões de aplicações, notas da versão, versões de componentes e classificações de configuração disponíveis em cada versão 7.x do Amazon EMR.

Ao executar um cluster, você pode escolher entre várias versões do Amazon EMR. Isso permite que você teste e use versões de aplicações que atendem aos seus requisitos de compatibilidade. Você especifica o número da versão com o rótulo da versão. Os rótulos de versão estão no formato emr-*x.x.x*. Por exemplo, emr-7.1.0.

Novas versões do Amazon EMR são disponibilizadas em diferentes regiões durante um período de vários anos, começando com a primeira região na data da versão inicial. A versão mais recente pode não estar disponível em sua região durante esse período.

Para obter uma tabela abrangente das versões de aplicações em cada versão 7.x do Amazon EMR, consulte [Versões de aplicações nas versões 7.x do Amazon EMR.](#page-23-0)

### Tópicos

- [Versões de aplicações nas versões 7.x do Amazon EMR](#page-23-0)
- [Amazon EMR versão 7.1.0](#page-23-1)
- [Versão 7.0.0 do Amazon EMR](#page-49-0)

## <span id="page-23-0"></span>Versões de aplicações nas versões 7.x do Amazon EMR

Para obter uma tabela abrangente que liste as versões das aplicações disponíveis em cada versão 7.x do Amazon EMR, abra [Versões de aplicações nas versões 7.x do Amazon EMR](https://docs.aws.amazon.com/emr/latest/ReleaseGuide/emr-release-app-versions-7.x.html) no seu navegador.

## <span id="page-23-1"></span>Amazon EMR versão 7.1.0

## Versões do aplicativo 7.1.0

As seguintes aplicações são compatíveis com esta versão: [AmazonCloudWatchAgent](https://docs.aws.amazon.com/AmazonCloudWatch/latest/monitoring/Install-CloudWatch-Agent.html), [Delta,](https://delta.io/) [Flink,](https://flink.apache.org/) [HBase](http://hbase.apache.org/), [HCatalog,](https://cwiki.apache.org/confluence/display/Hive/HCatalog) [Hadoop](http://hadoop.apache.org/docs/current/), [Hive,](http://hive.apache.org/) [Hudi](https://hudi.apache.org), [Hue,](http://gethue.com/) [Iceberg,](https://iceberg.apache.org/) [JupyterEnterpriseGateway,](https://jupyter-enterprise-gateway.readthedocs.io/en/latest/) [JupyterHub,](https://jupyterhub.readthedocs.io/en/latest/#) [Livy,](https://livy.incubator.apache.org/) [MXNet,](https://mxnet.incubator.apache.org/) [Oozie,](http://oozie.apache.org/) [Phoenix,](https://phoenix.apache.org/) [Pig,](http://pig.apache.org/) [Presto,](https://prestodb.io/) [Spark,](https://spark.apache.org/docs/latest/) [Sqoop](http://sqoop.apache.org/), [TensorFlow,](https://www.tensorflow.org/) [Tez](https://tez.apache.org/), [Trino](https://trino.io/), [Zeppelin](https://zeppelin.incubator.apache.org/) e [ZooKeeper](https://zookeeper.apache.org).

A tabela abaixo lista as versões das aplicações disponíveis nesta versão do Amazon EMR e as versões de aplicações nas três versões anteriores do Amazon EMR (quando aplicável).

Para obter um histórico abrangente das versões das aplicações de cada versão do Amazon EMR, consulte os seguintes tópicos:

- [Versões de aplicações nas versões 7.x do Amazon EMR](#page-23-0)
- [Versões de aplicações nas versões 6.x do Amazon EMR](#page-87-0)
- [Versões de aplicações nas versões 5.x do Amazon EMR](#page-1052-0)
- [Versões de aplicações nas versões 4.x do Amazon EMR](#page-2630-0)

#### Informações da versão da aplicação

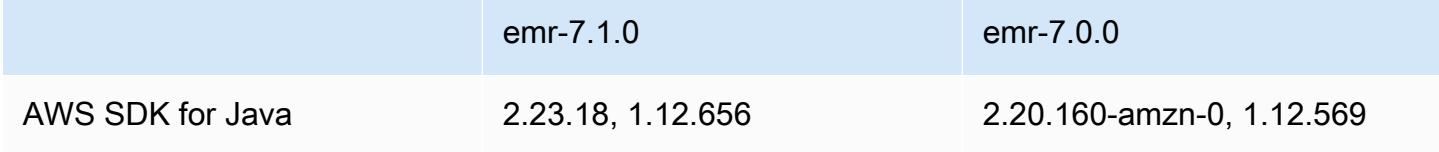

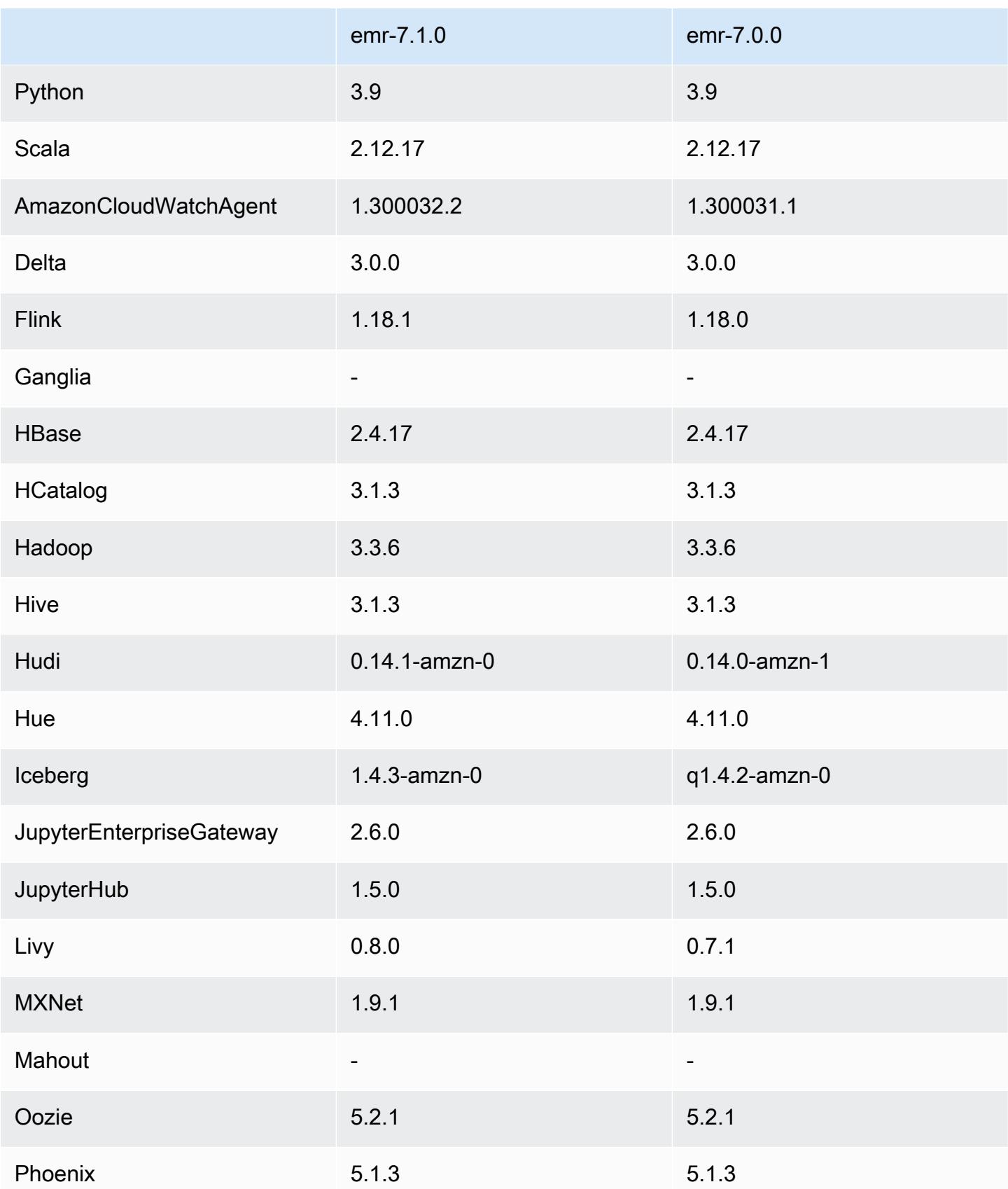

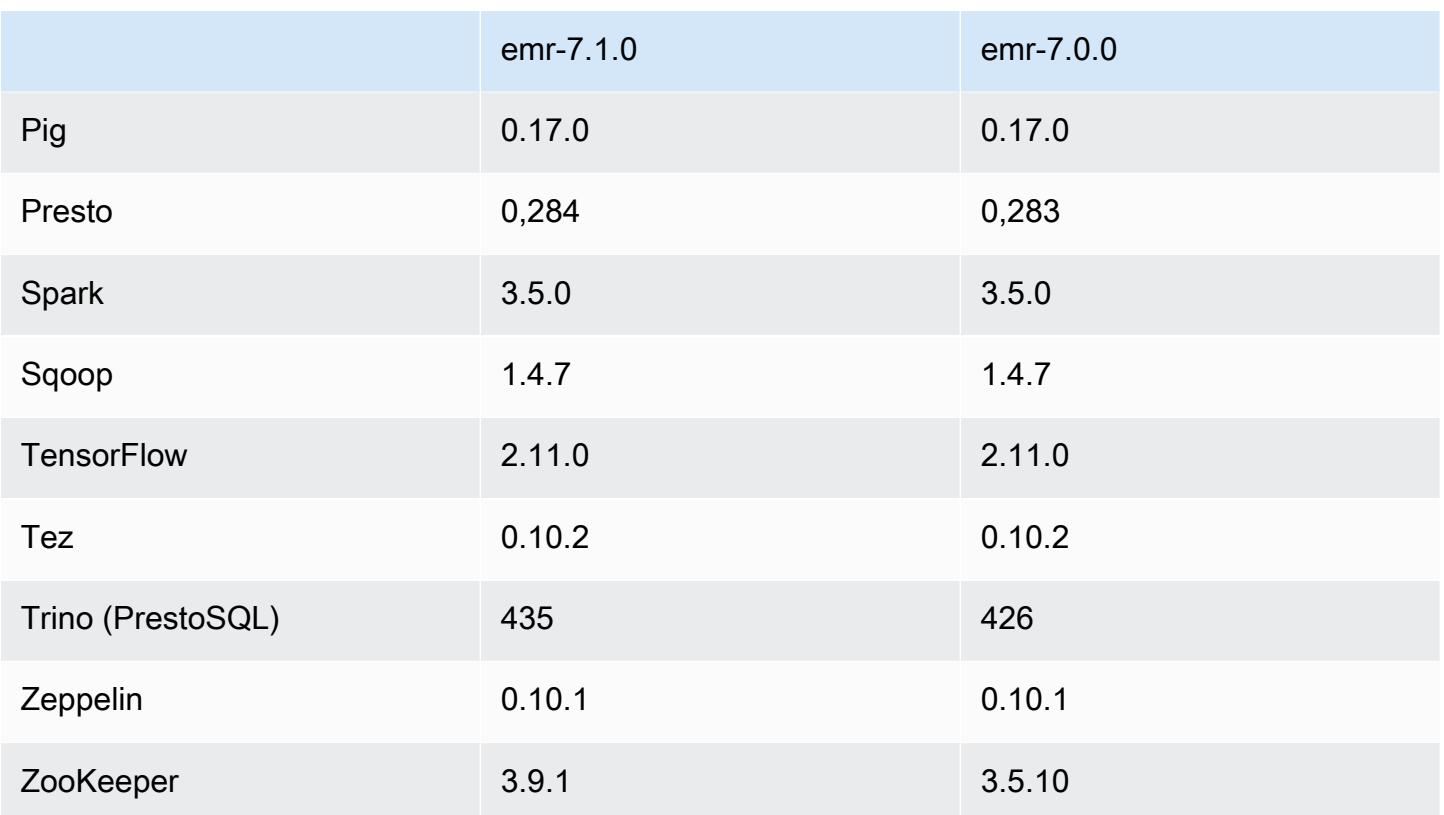

## Notas de lançamento do 7.1.0

As notas de lançamento a seguir incluem informações sobre a versão 7.1.0 do Amazon EMR. As alterações são relativas à 7.1.0.

#### Novos atributos

- Atualizações da aplicação: Amazon EMR 7.1.0 application upgrades include Livy 0.8.0, Trino 435, and ZooKeeper 3.9.1.
- [Substituição de nós não íntegros](https://docs.aws.amazon.com/emr/latest/ManagementGuide/emr-plan-node-replacement.html) Com o Amazon EMR 7.1.0 e versões posteriores, a substituição de nós não íntegros é habilitada por padrão, portanto, o Amazon EMR substituirá seus nós não íntegros. Para evitar afetar seus fluxos de trabalho existentes nas versões 7.0.0 e inferiores do Amazon EMR, a substituição não íntegra de nós será desativada se você habilitar a proteção contra encerramento em seu cluster.
- [CloudWatch Agente](https://docs.aws.amazon.com/emr/latest/ReleaseGuide/emr-AmazonCloudWatchAgent.html) Configure o CloudWatch agente para usar métricas adicionais do sistema, adicionar métricas de aplicativos e alterar o destino das métricas com a API de configuração do Amazon EMR.

#### Problemas conhecidos

• O Python 3.11 não é compatível com o EMR Studio.

Alterações, melhorias e problemas resolvidos

- Enquanto o Amazon EMR 7.1.0 oferece suporte ao Python 3.9 por padrão, o Livy 0.8.0 e o Spark no Amazon EMR 7.1.0 oferecem suporte ao Python 3.11.
- Esta versão corrige o problema da necessidade de executar cada linha, uma por vez, ao usar PySpark com o Python versão 3.11.
- Atualização do Zeppelin O Amazon EMR 7.1.0 inclui uma atualização do Zeppelin para o SDK for Java v2. AWS Essa atualização permite que um notebook Zeppelin S3 aceite um fornecedor de materiais de criptografia personalizados. O AWS SDK for Java v2 remove EncryptionMaterialsProvider a interface. Ao fazer o upgrade para o Amazon EMR 7.1.0, você deve implementar a [interface Keyring](https://github.com/aws/amazon-s3-encryption-client-java/blob/main/src/main/java/software/amazon/encryption/s3/materials/Keyring.java) se quiser usar criptografia personalizada. Para ver um exemplo de como implementar a interface Keyring, consulte [KmsKeyring.java.](https://github.com/aws/amazon-s3-encryption-client-java/blob/a5d714fe27f97793997e41745939ef7da8a22167/src/main/java/software/amazon/encryption/s3/materials/KmsKeyring.java#L36)
- Ao fazer o upgrade para a versão 7.1.0 do Amazon EMR, altere seu provedor de chaves personalizadas para criptografia de disco local para gerar chaves usando o algoritmo AES de AES/GCM/. NoPadding Se você não atualizar o algoritmo, a criação do cluster poderá falhar com o erro. Local disk encryption failed on master instance (i-123456789) due to internal error. Para obter mais informações sobre a criação de um provedor de chave personalizada, consulte [Criação de um provedor de chave personalizada](https://docs.aws.amazon.com/emr/latest/ManagementGuide/emr-encryption-enable.html#emr-custom-keys).
- O Amazon EMR 7.1.0 melhora a resiliência de um nó em condições de pouco espaço em disco, melhorando a lógica de truncamento de log para arquivos com identificadores de arquivo abertos.
- Esta versão aprimora a lógica de codificação e decodificação para minimizar o risco de corrupção de dados e falha do nó com os daemons do Amazon EMR que leem e gravam arquivos ao reiniciar um nó.
- Quando você executa um cluster com a versão de patch mais recente do Amazon EMR 5.36 ou superior, 6.6 ou superior ou 7.0 ou superior, o Amazon EMR usa a versão mais recente do Amazon Linux 2023 ou Amazon Linux 2 para a AMI padrão do Amazon EMR. Para obter mais informações, consulte [Como usar a AMI padrão do Amazon Linux para Amazon EMR.](https://docs.aws.amazon.com/emr/latest/ManagementGuide/emr-default-ami.html)

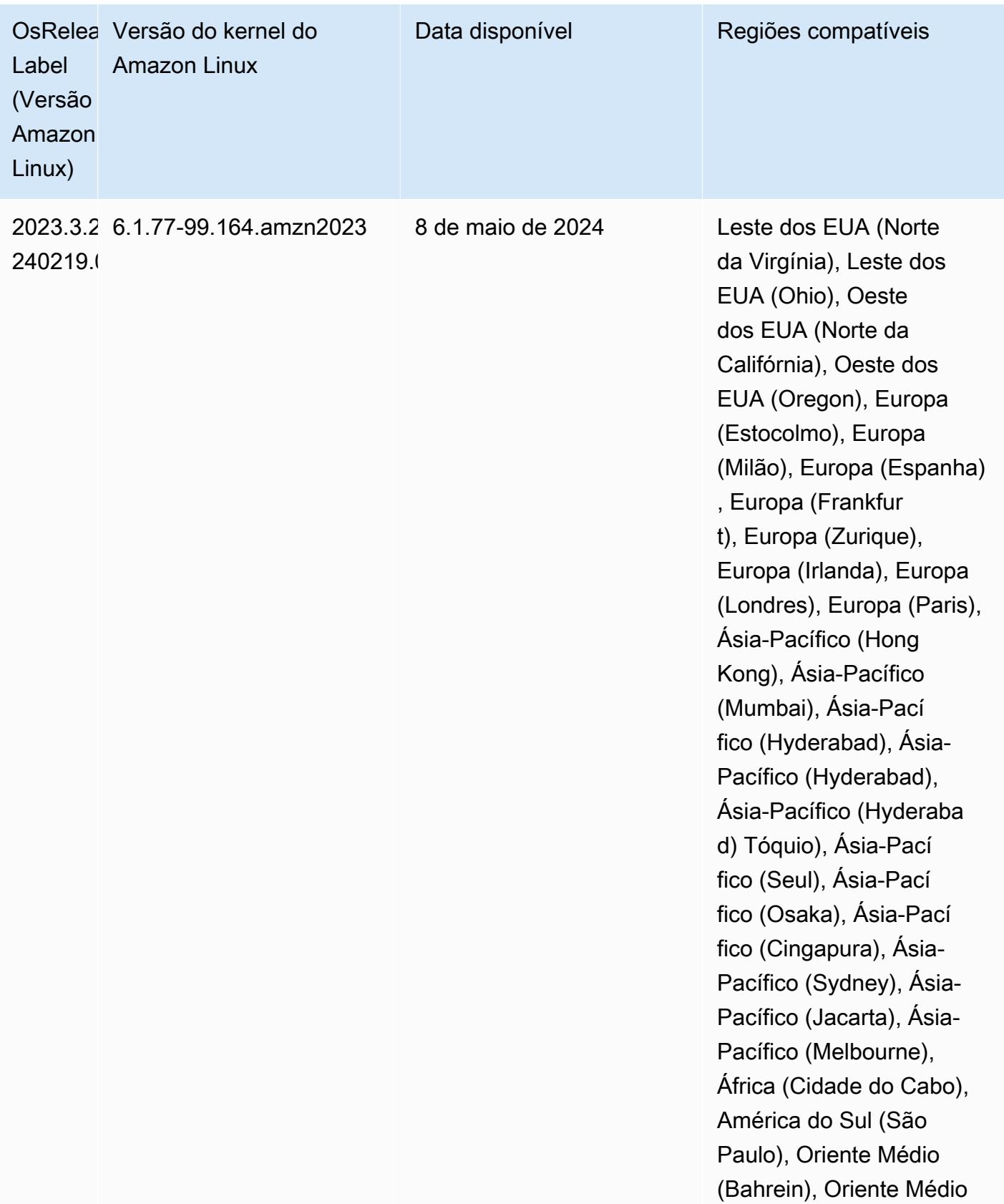

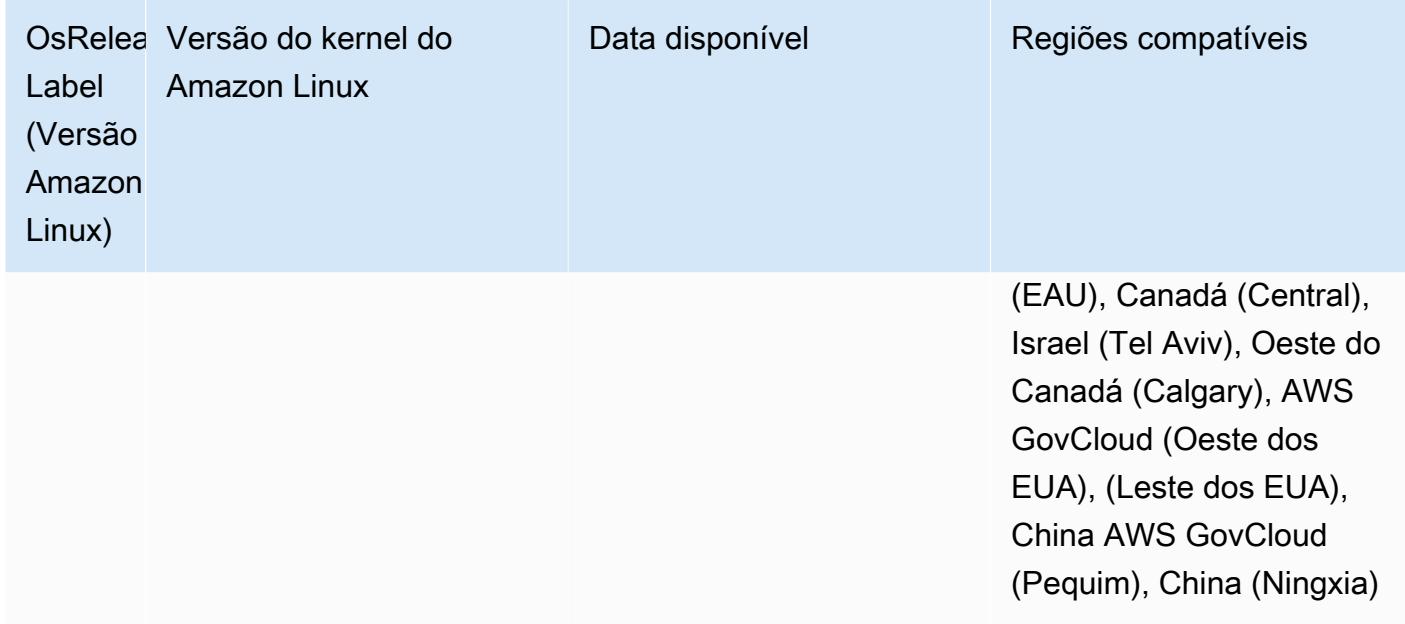

### Versões Java padrão 7.1.0

O Amazon EMR versão 7.1 e superior vem com o Amazon Corretto 17 (construído no OpenJDK) por padrão para aplicativos que suportam o Corretto 17 (JDK 17), com exceção do Apache Livy.

A tabela a seguir mostra as versões padrão do Java para aplicativos no Amazon EMR 7.1.0. Se você quiser alterar a JVM padrão no cluster, siga as instruções em [Configurar aplicações para usar uma](#page-3469-0)  [Máquina Virtual Java específica](#page-3469-0) para cada aplicação executada no cluster. Você só pode usar uma versão de runtime do Java para um cluster. O Amazon EMR não é compatível com a execução de diferentes nós ou aplicações em diferentes versões de runtime no mesmo cluster.

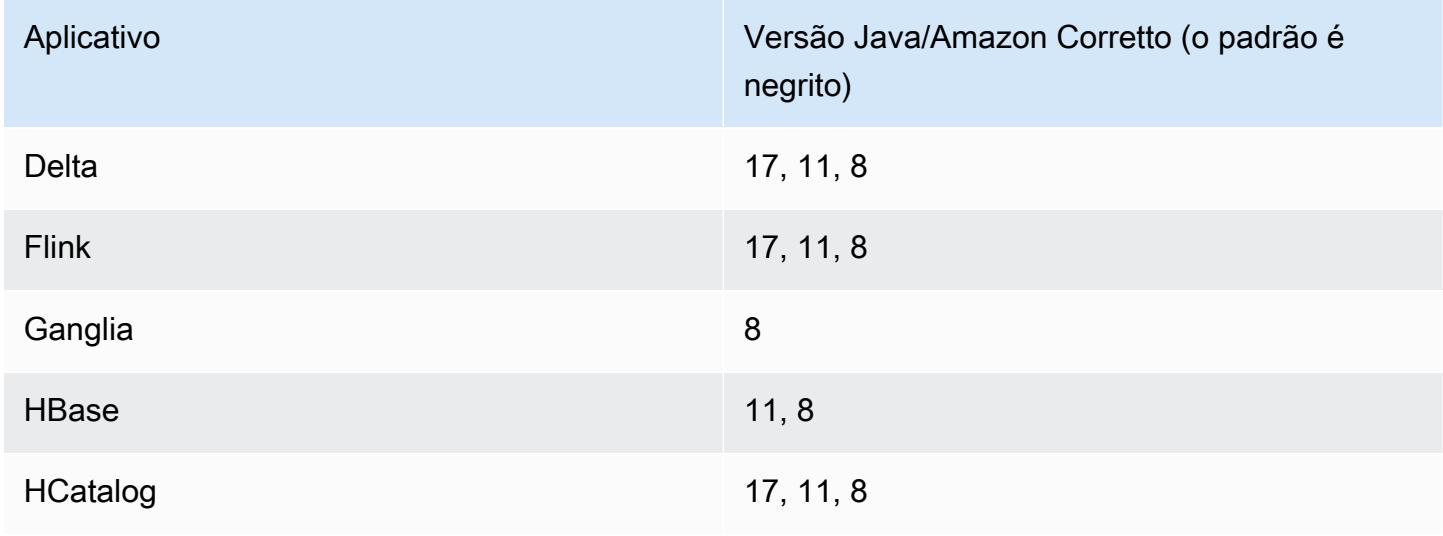

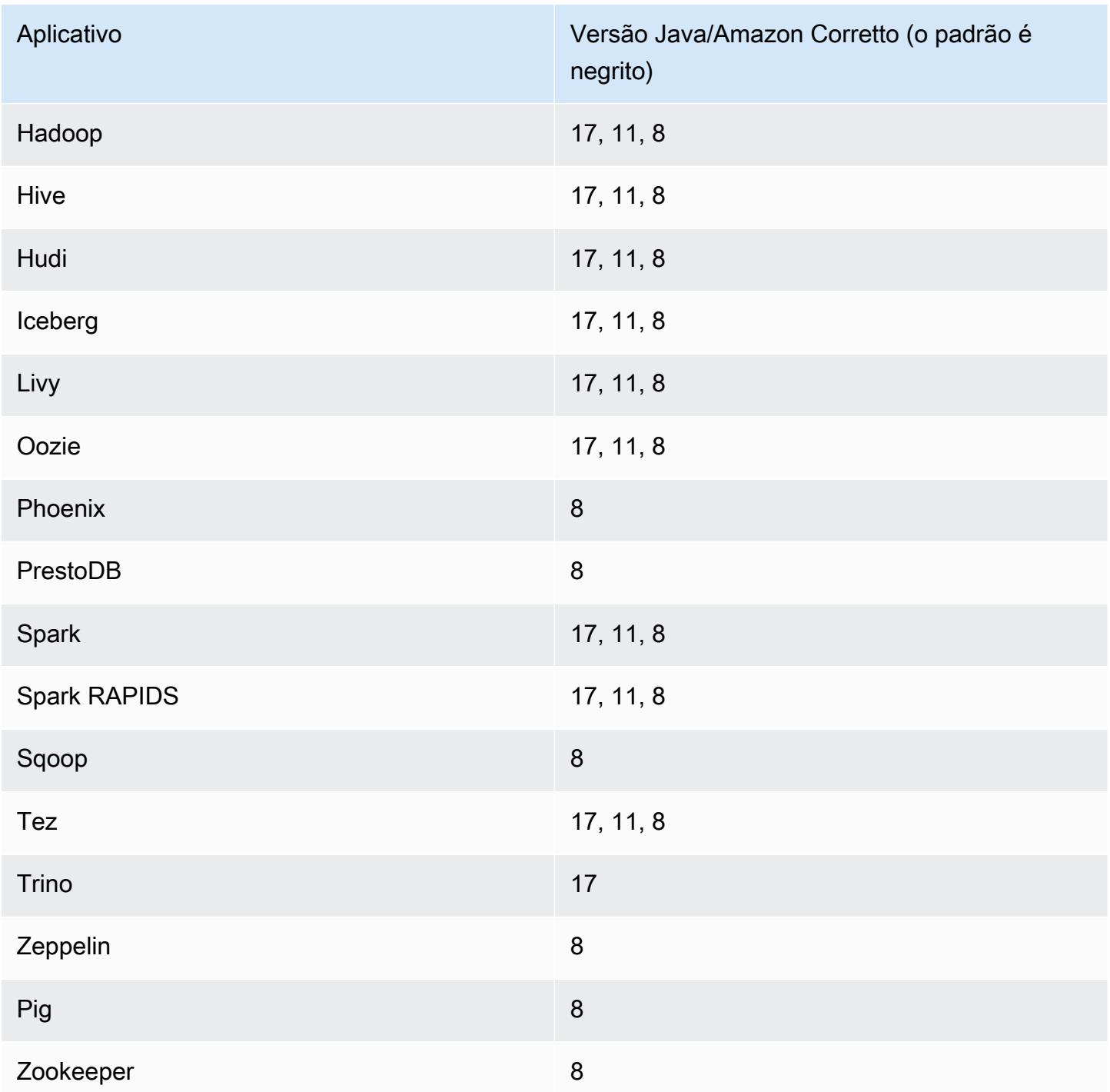

## Versões do componente 7.1.0

Os componentes que o Amazon EMR instala com esta versão estão listados abaixo. Alguns são instalados como parte de pacotes de aplicativos de big data. Outros são exclusivos do Amazon EMR e instalados para processos e atributos do sistema. Eles normalmente começam com emr ou aws. Os pacotes de aplicações de big data na versão mais recente do Amazon EMR são geralmente a

versão mais recente encontrada na comunidade. Disponibilizamos as versões da comunidade no Amazon EMR o mais rapidamente possível.

Alguns componentes no Amazon EMR diferem das versões da comunidade. Esses componentes tem um rótulo de versão no formulário *CommunityVersion*-amzn-*EmrVersion*. O *EmrVersion* começa em 0. Por exemplo, se um componente da comunidade de código aberto denominado myapp-component com a versão 2.2 tiver sido alterado três vezes para inclusão em versões diferentes do Amazon EMR, sua versão será listada como 2.2-amzn-2.

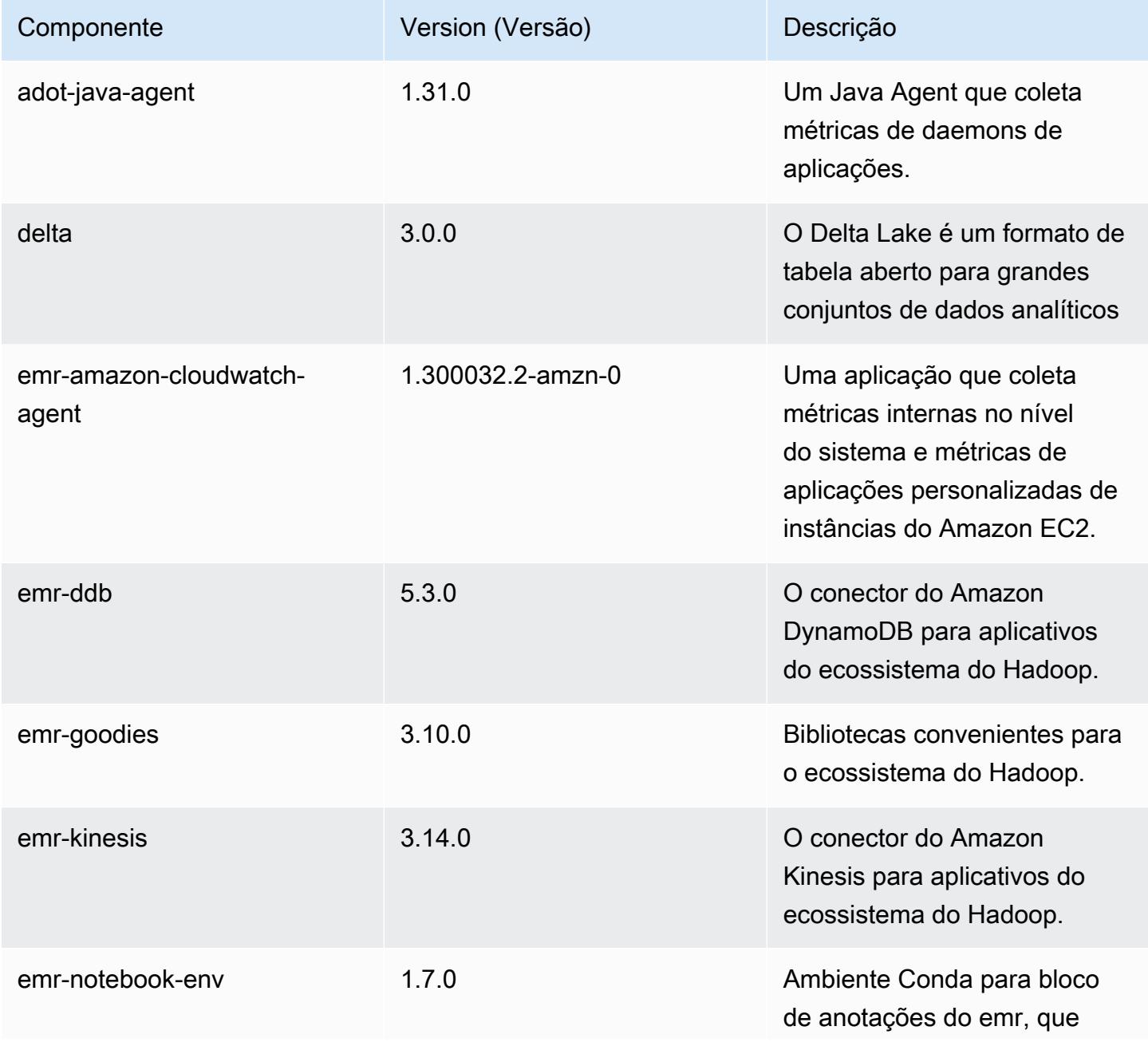

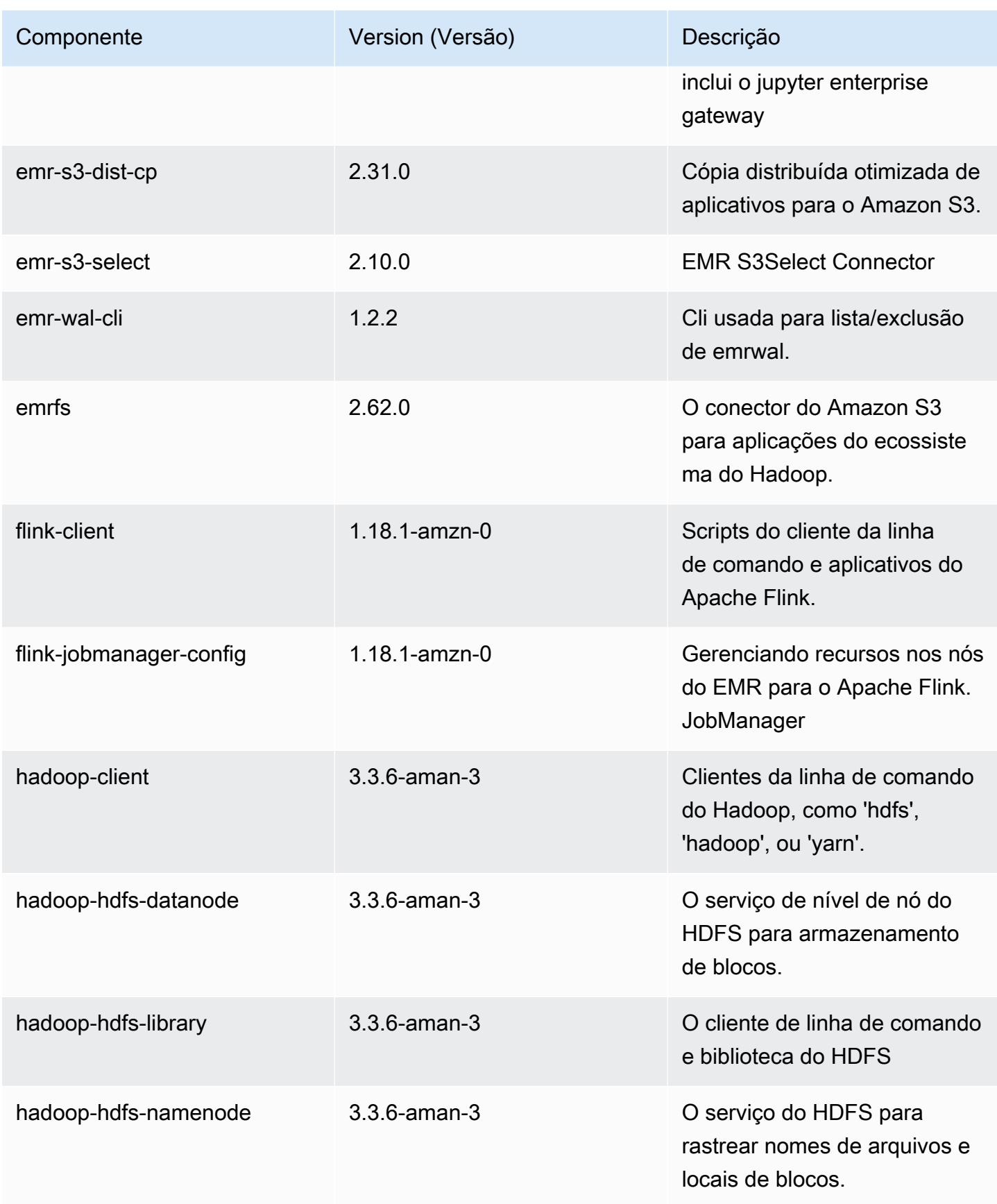

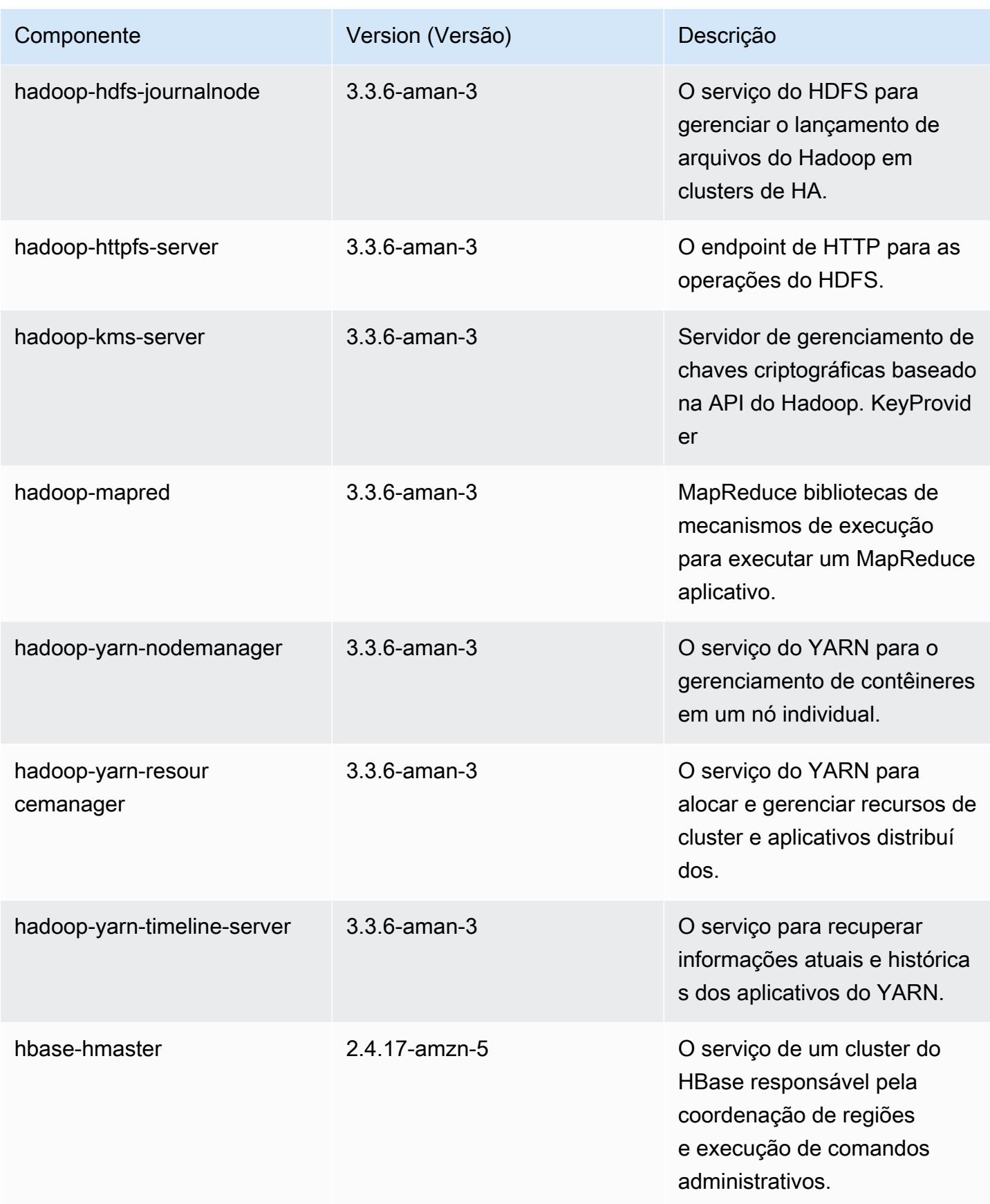

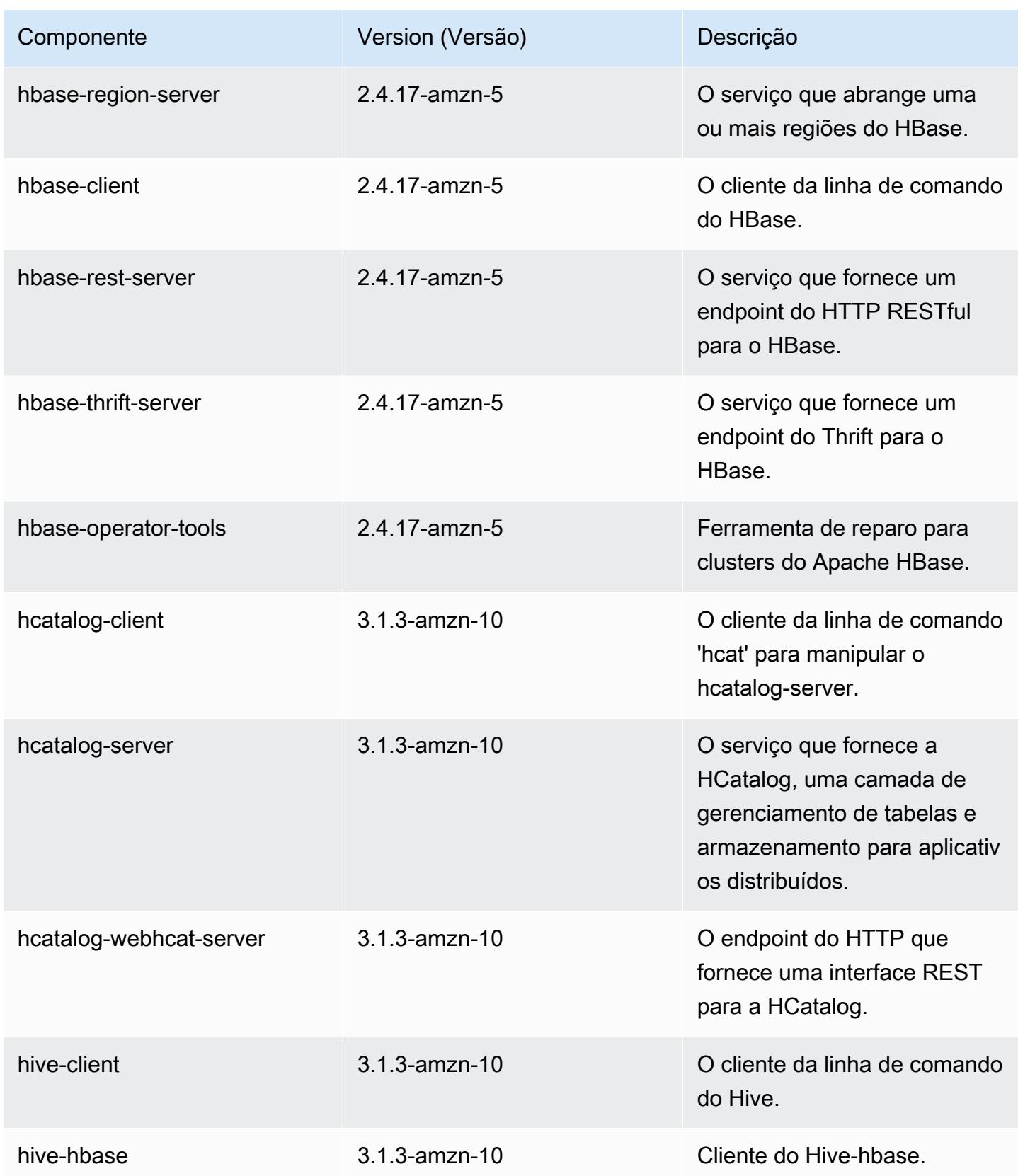

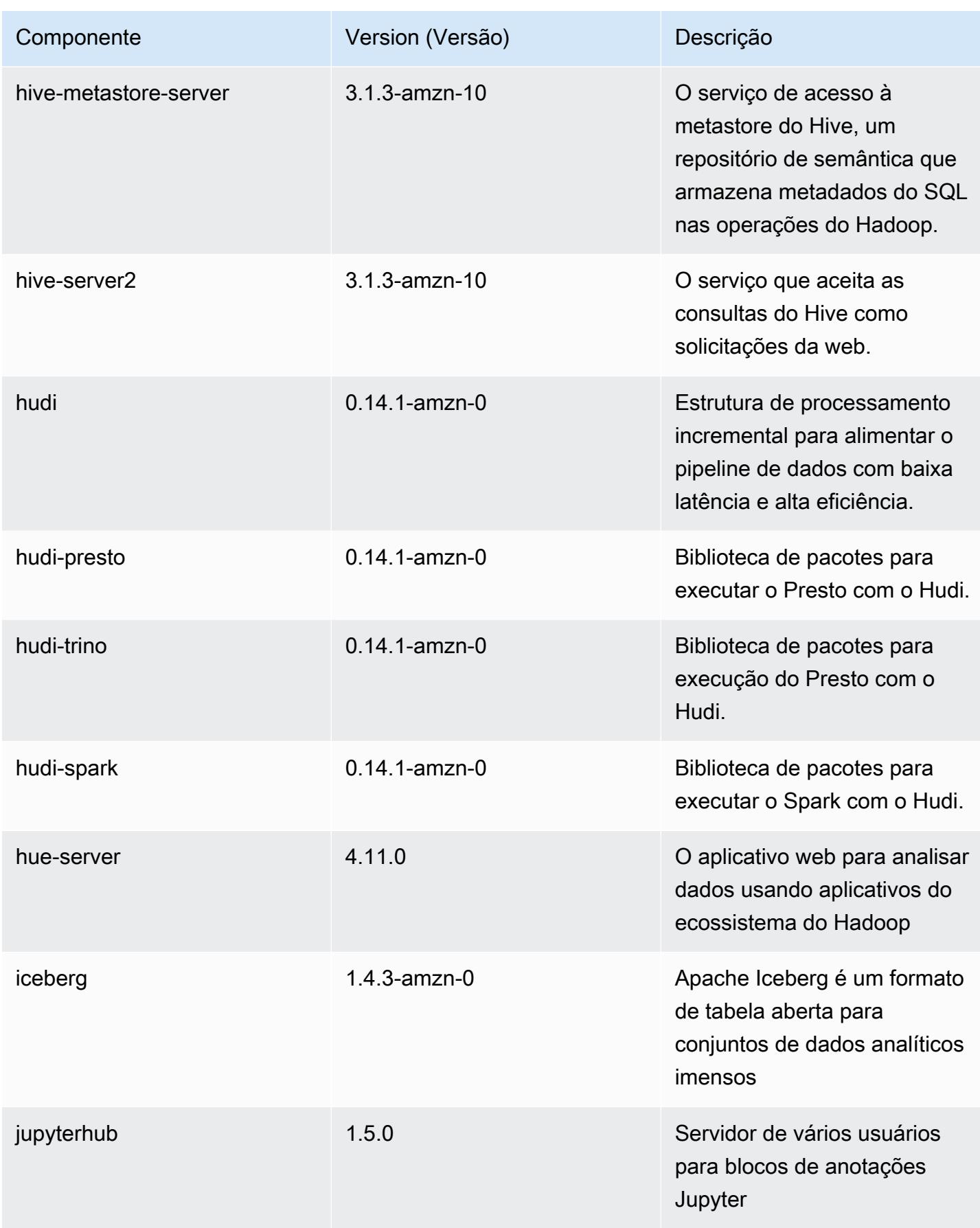

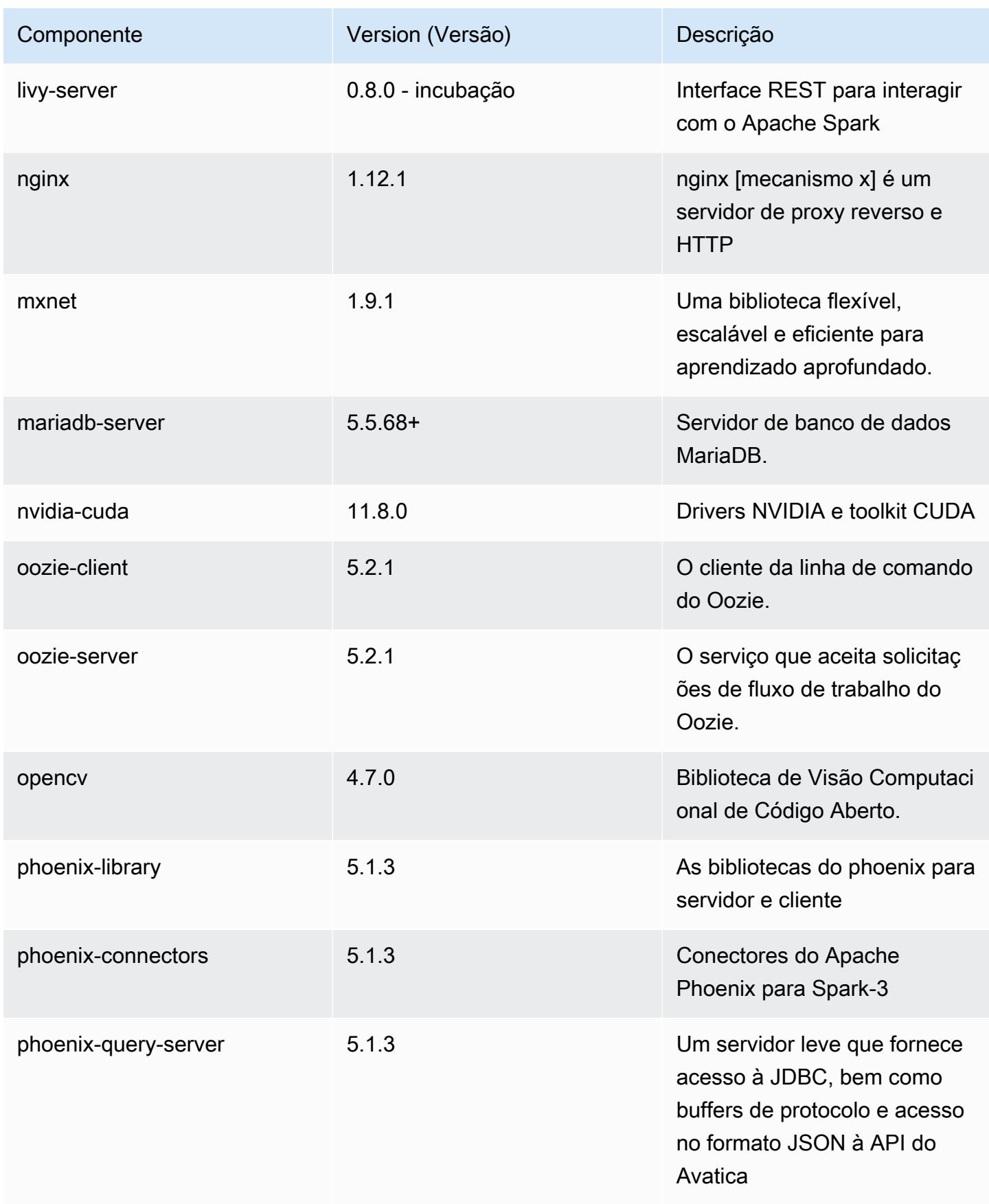
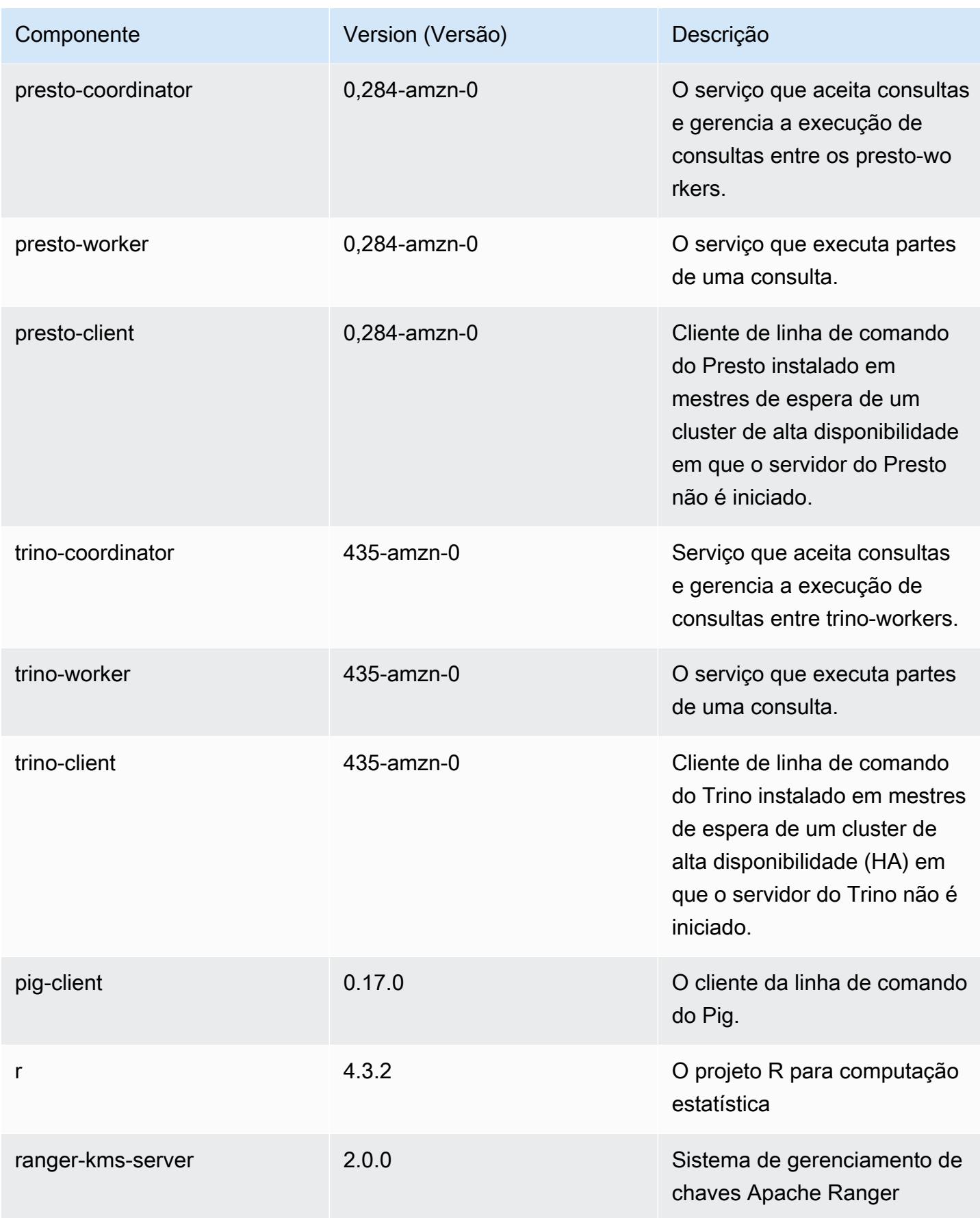

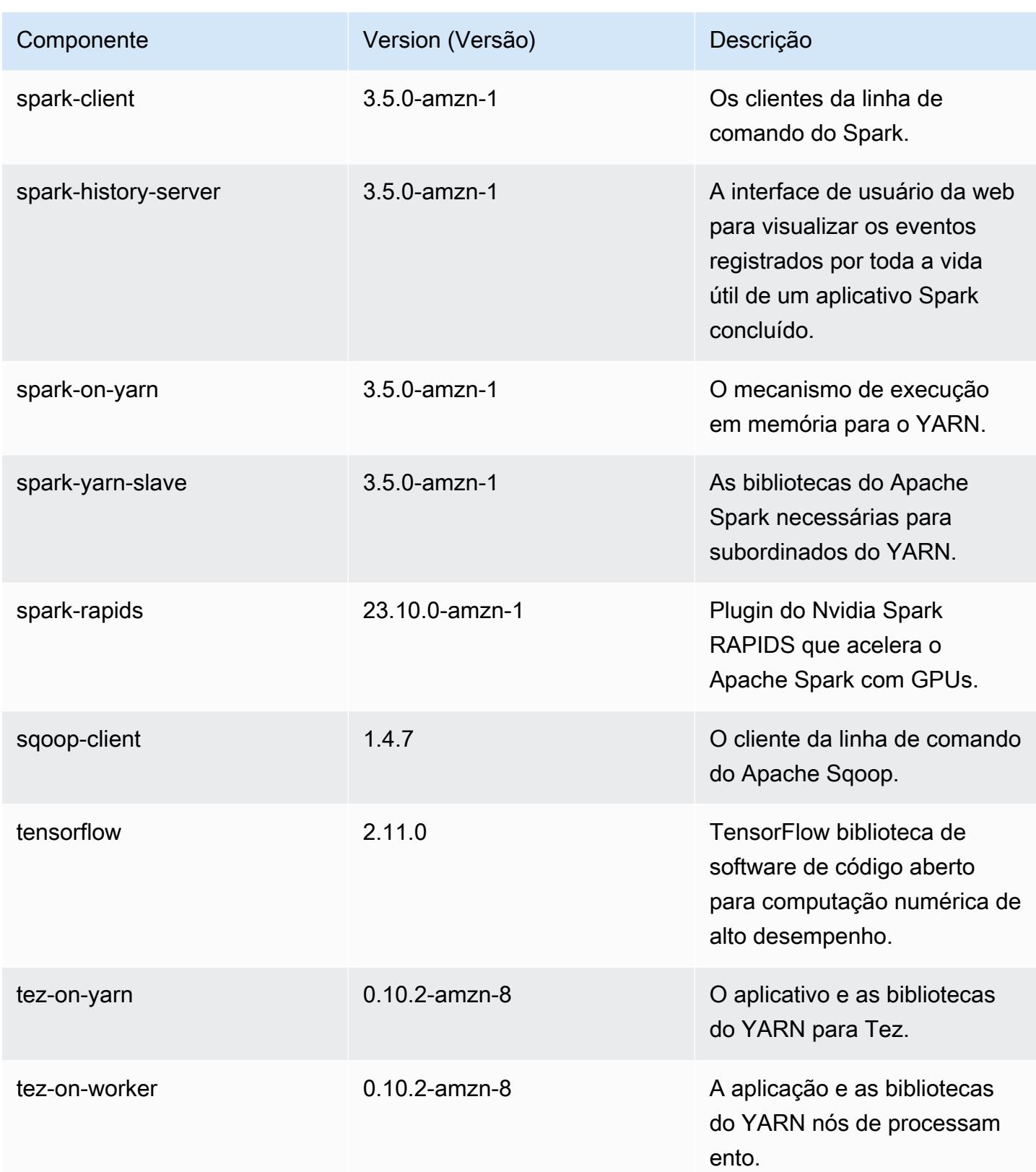

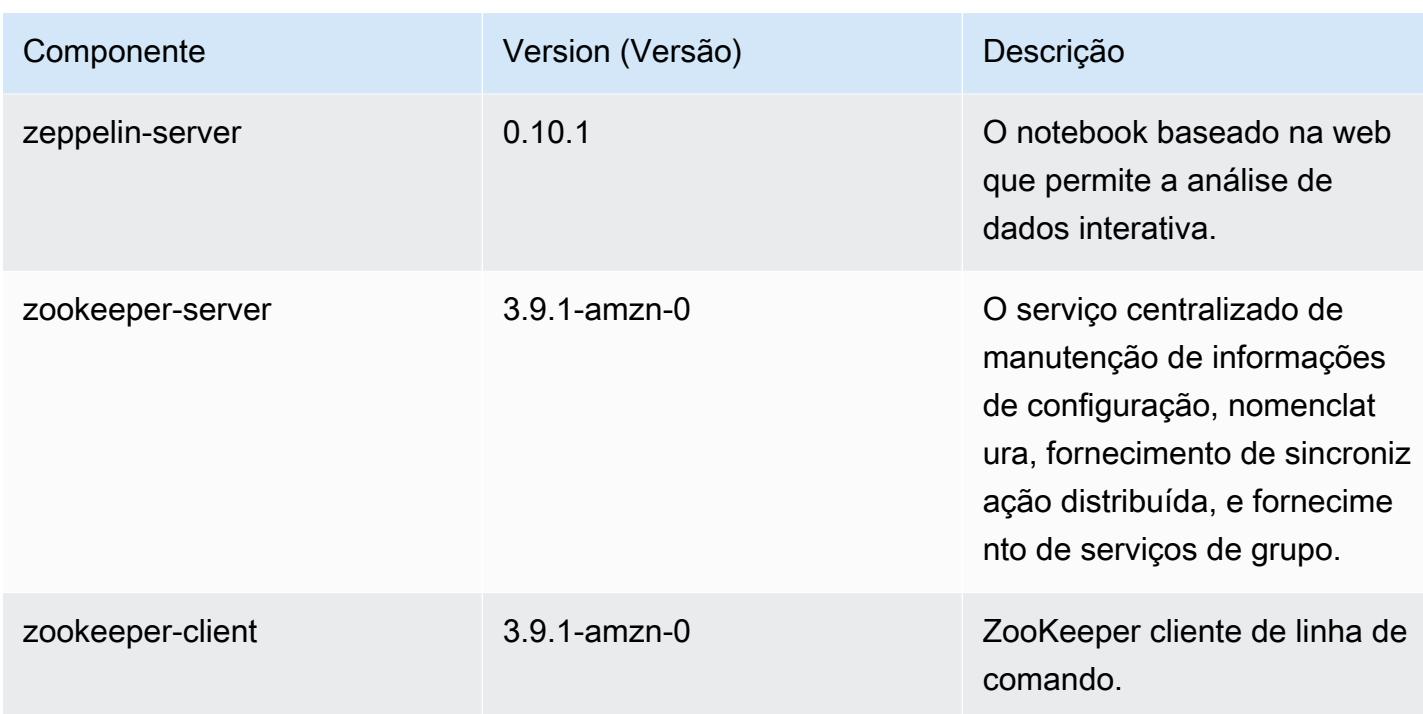

# Classificações de configuração 7.1.0

As classificações de configuração permitem que você personalize aplicações. Elas geralmente correspondem a um arquivo XML de configuração da aplicação, como hive-site.xml. Para ter mais informações, consulte [Configurar aplicações.](#page-3448-0)

classificações do emr-7.1.0

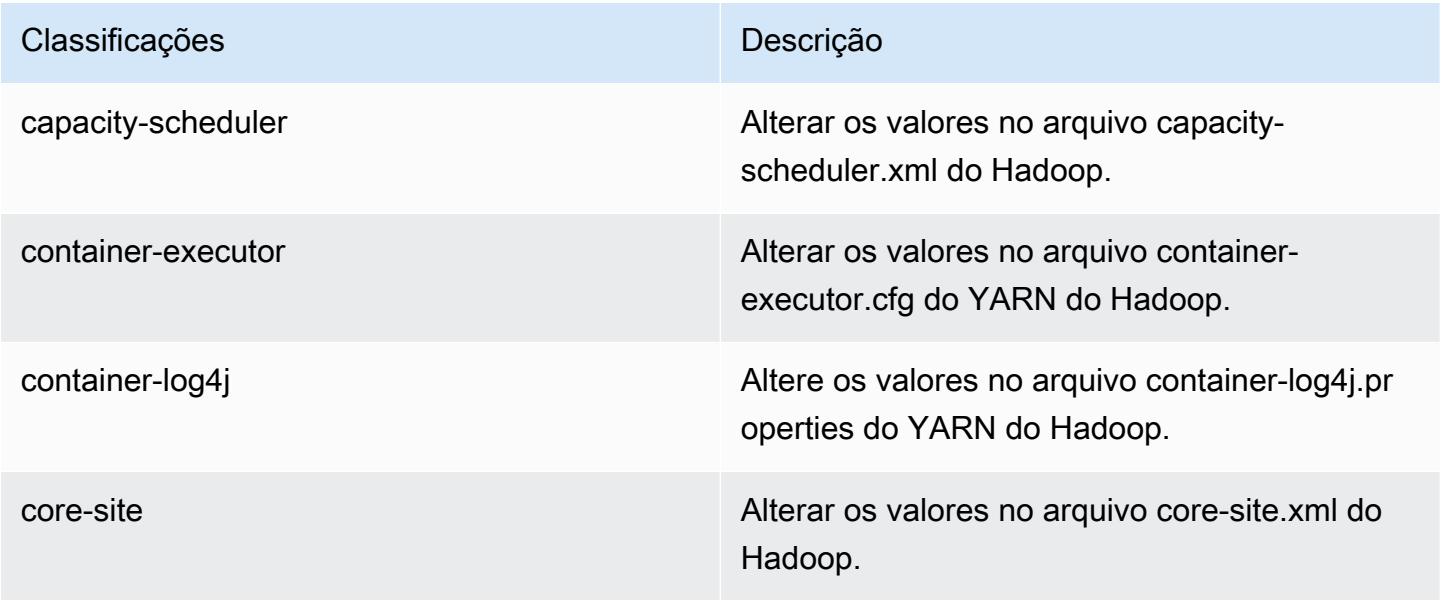

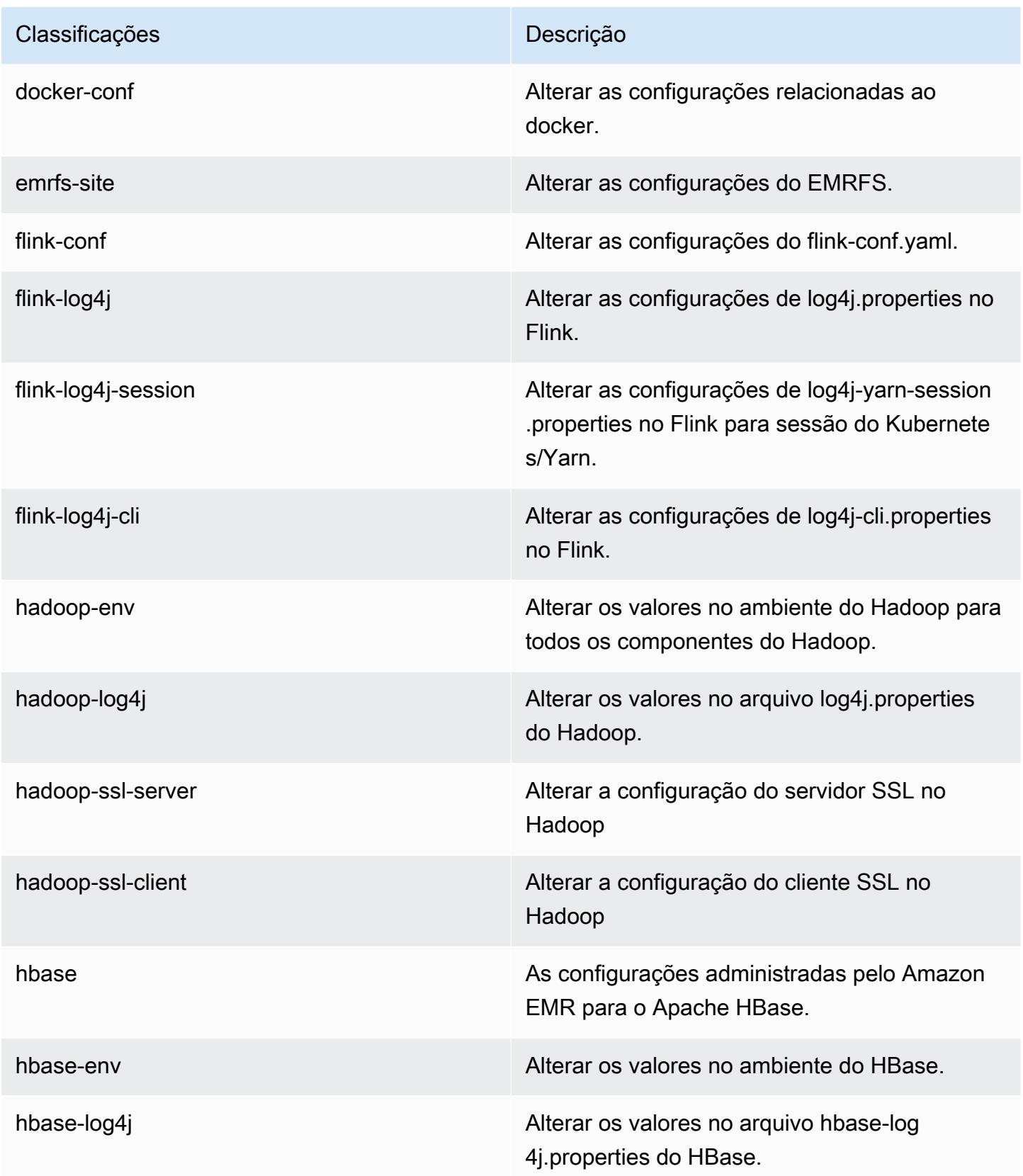

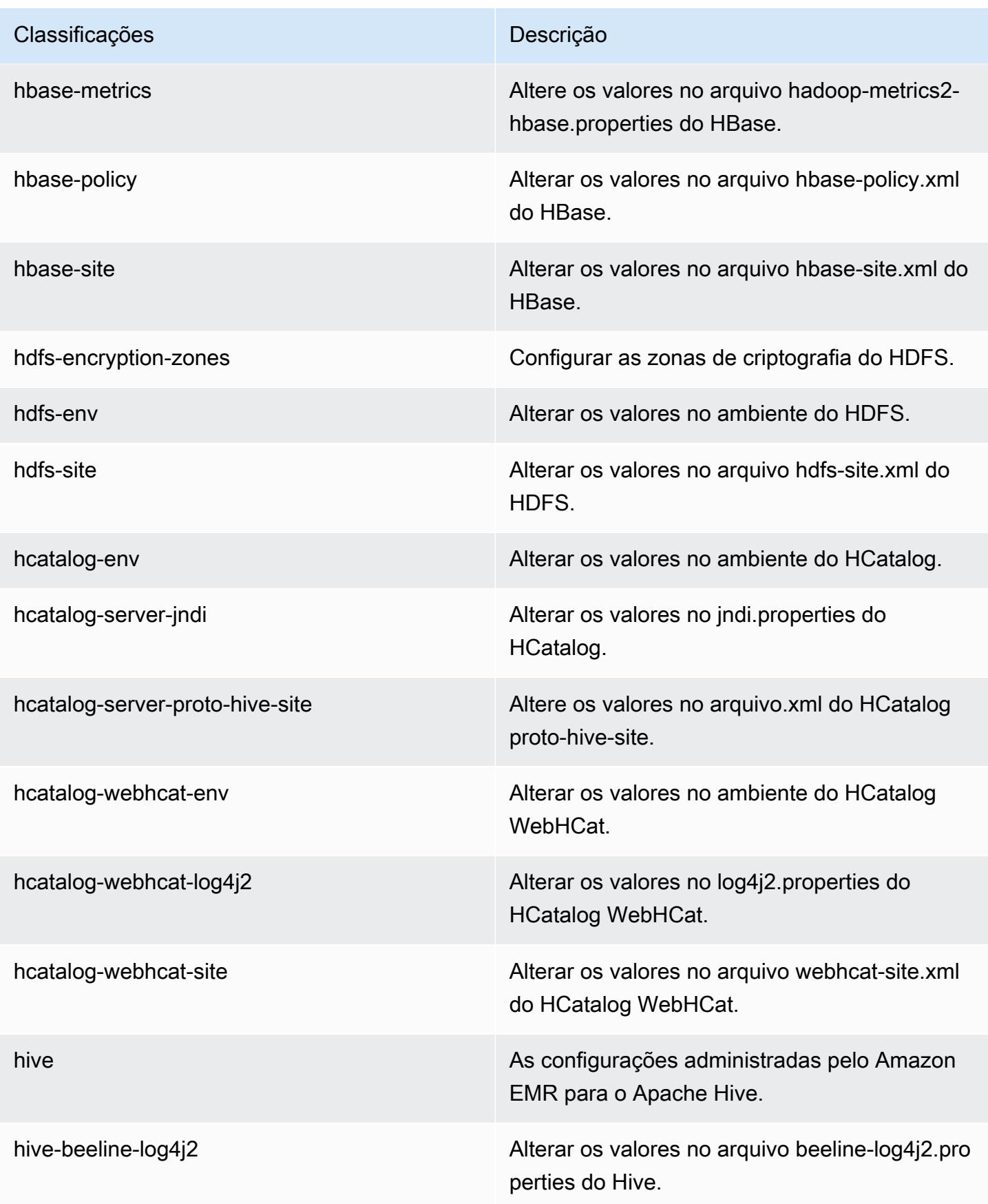

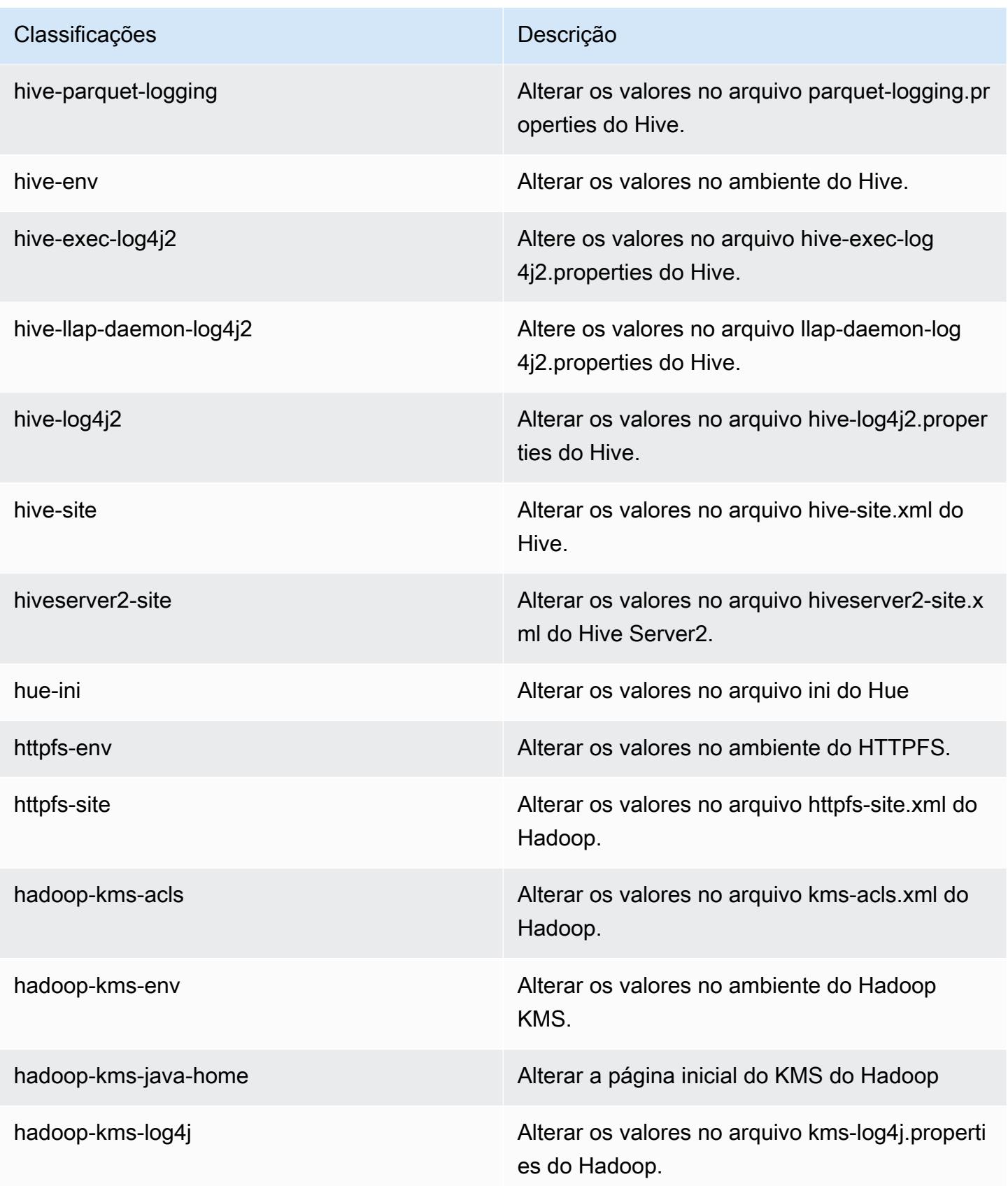

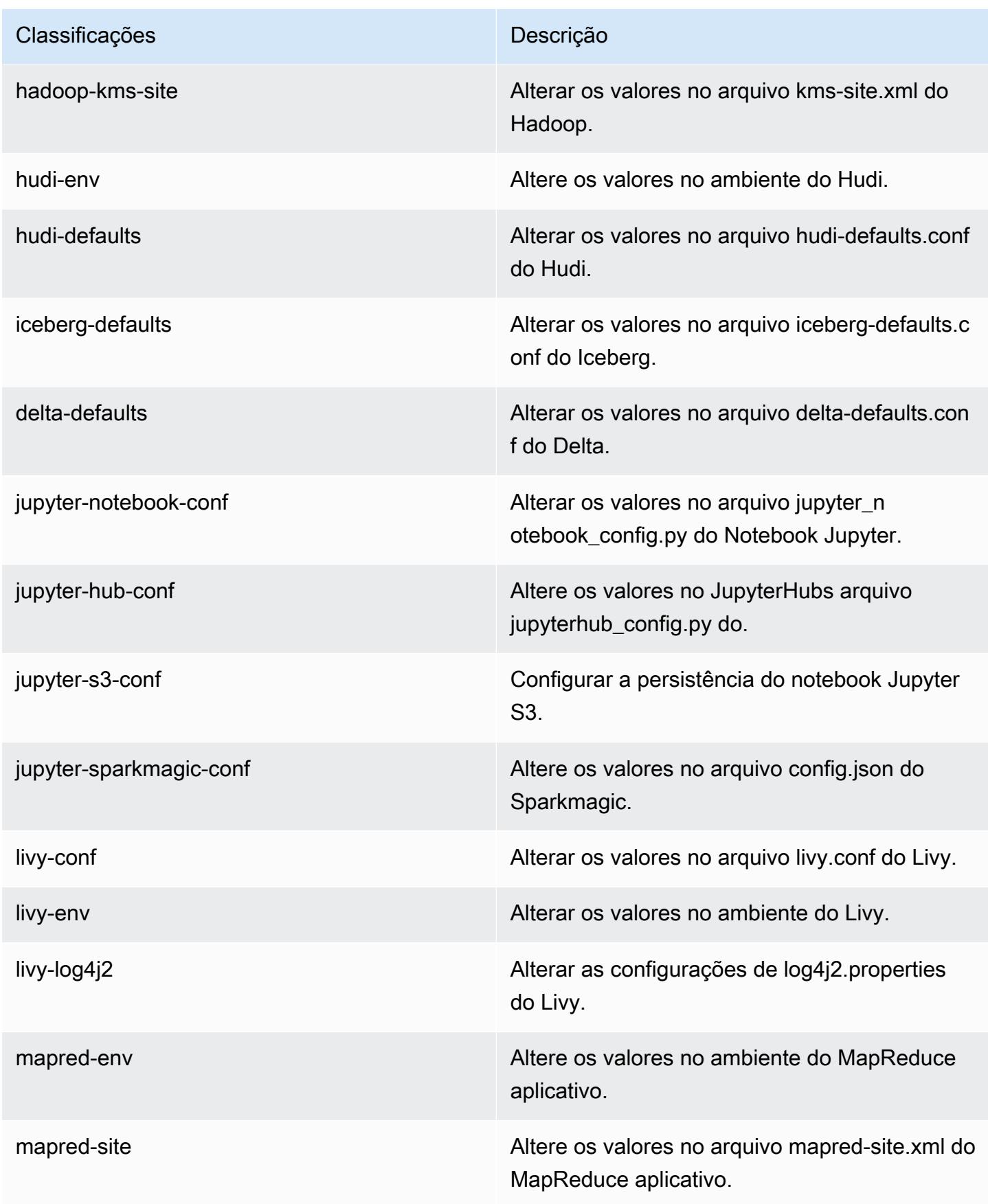

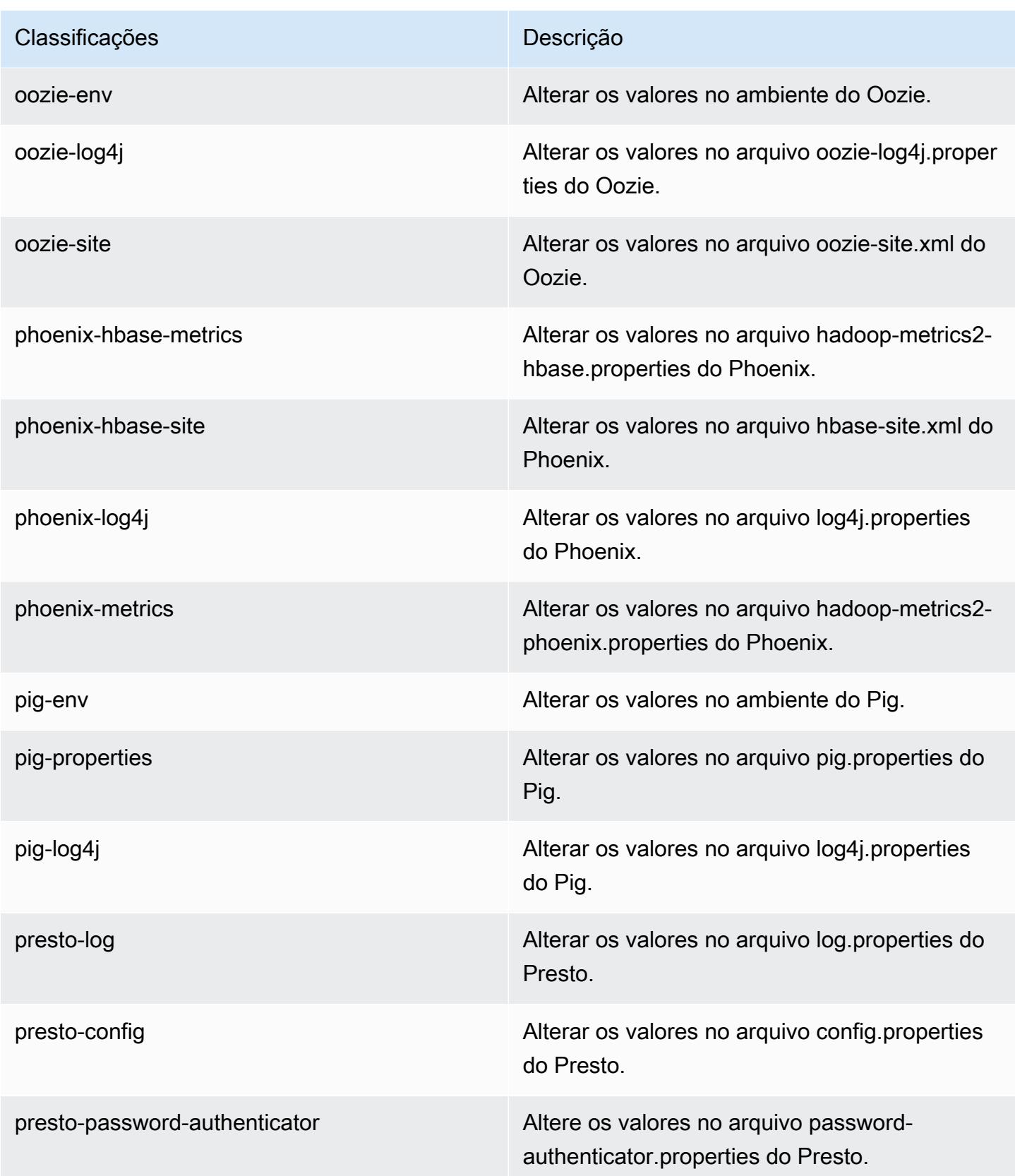

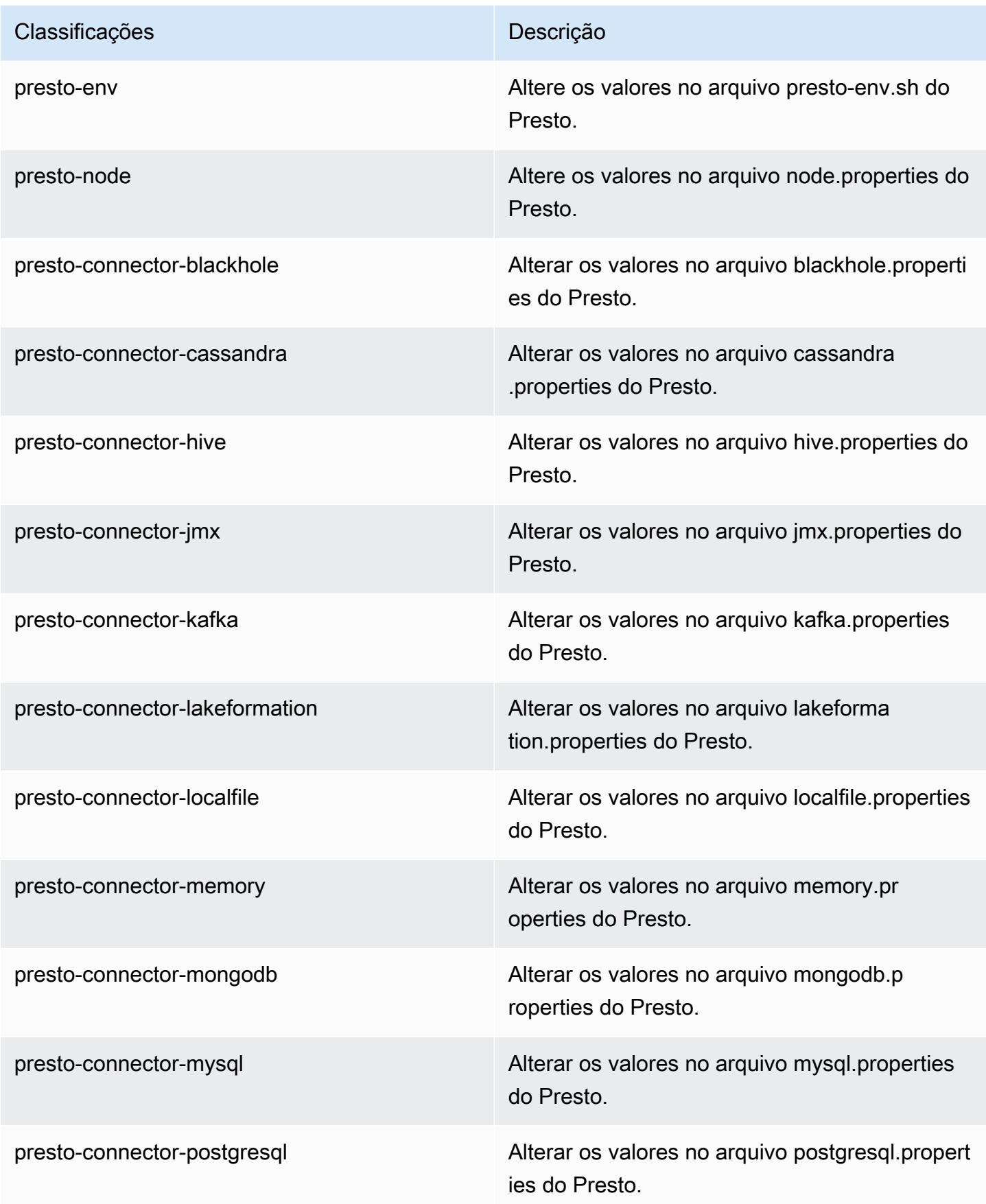

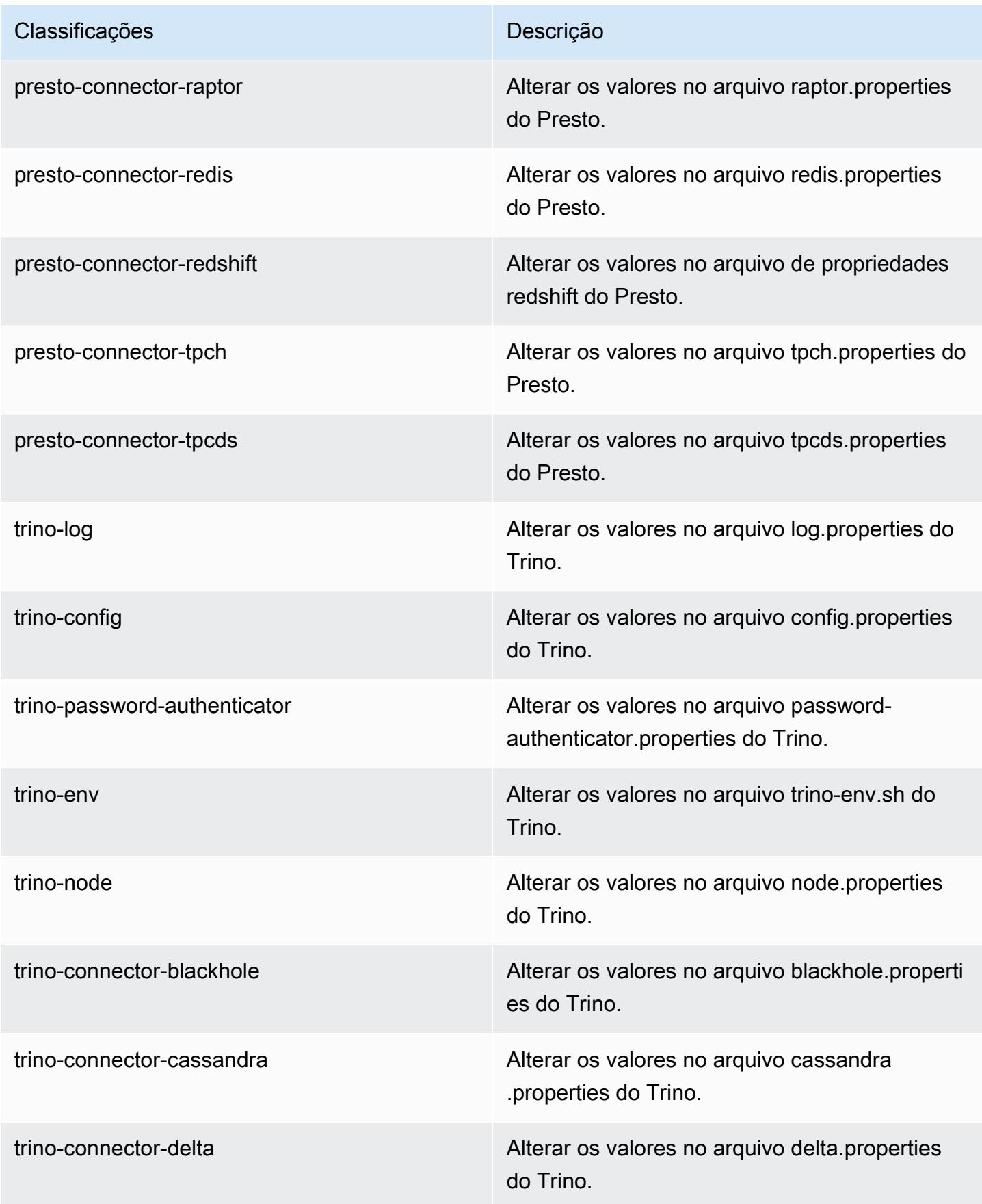

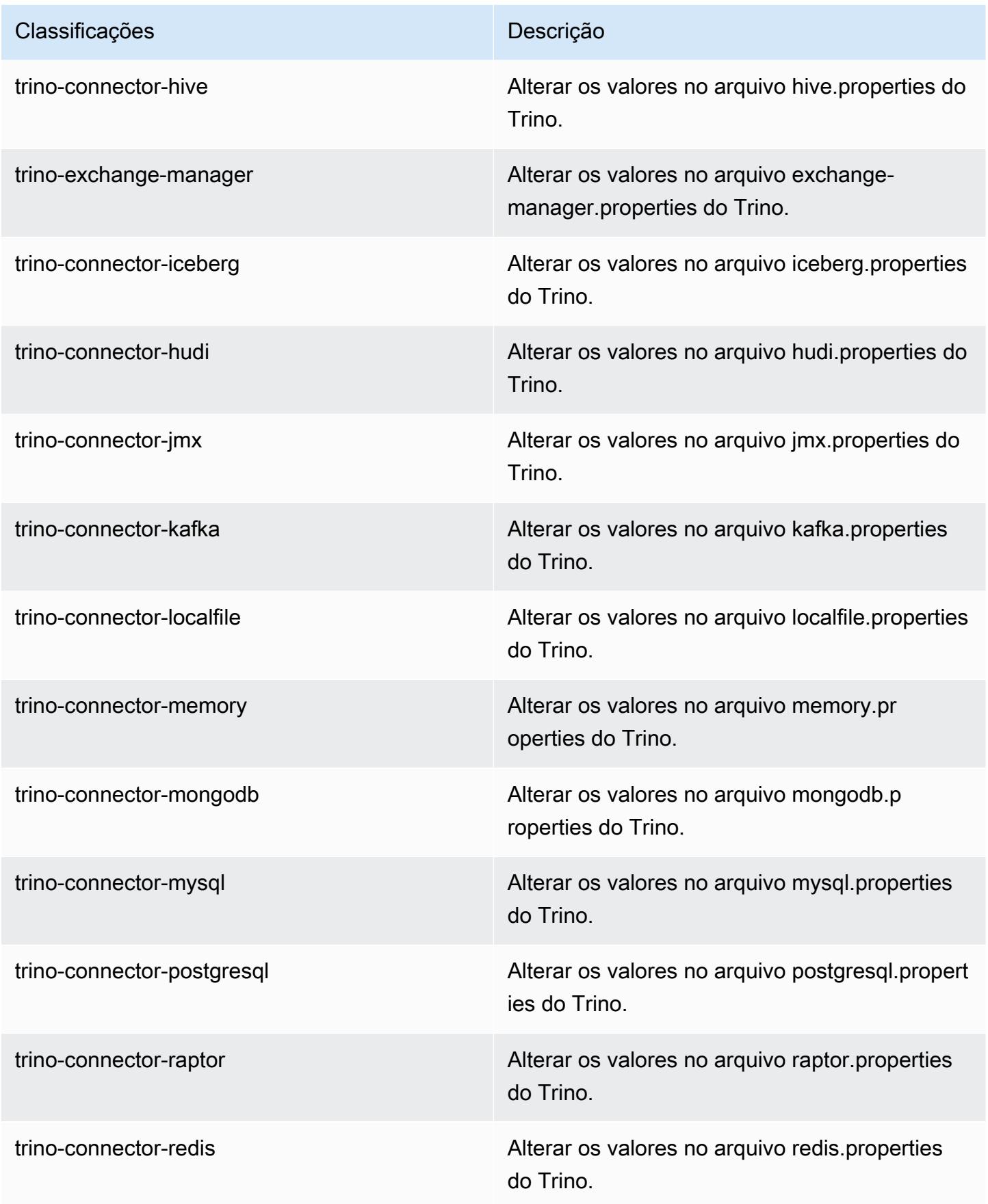

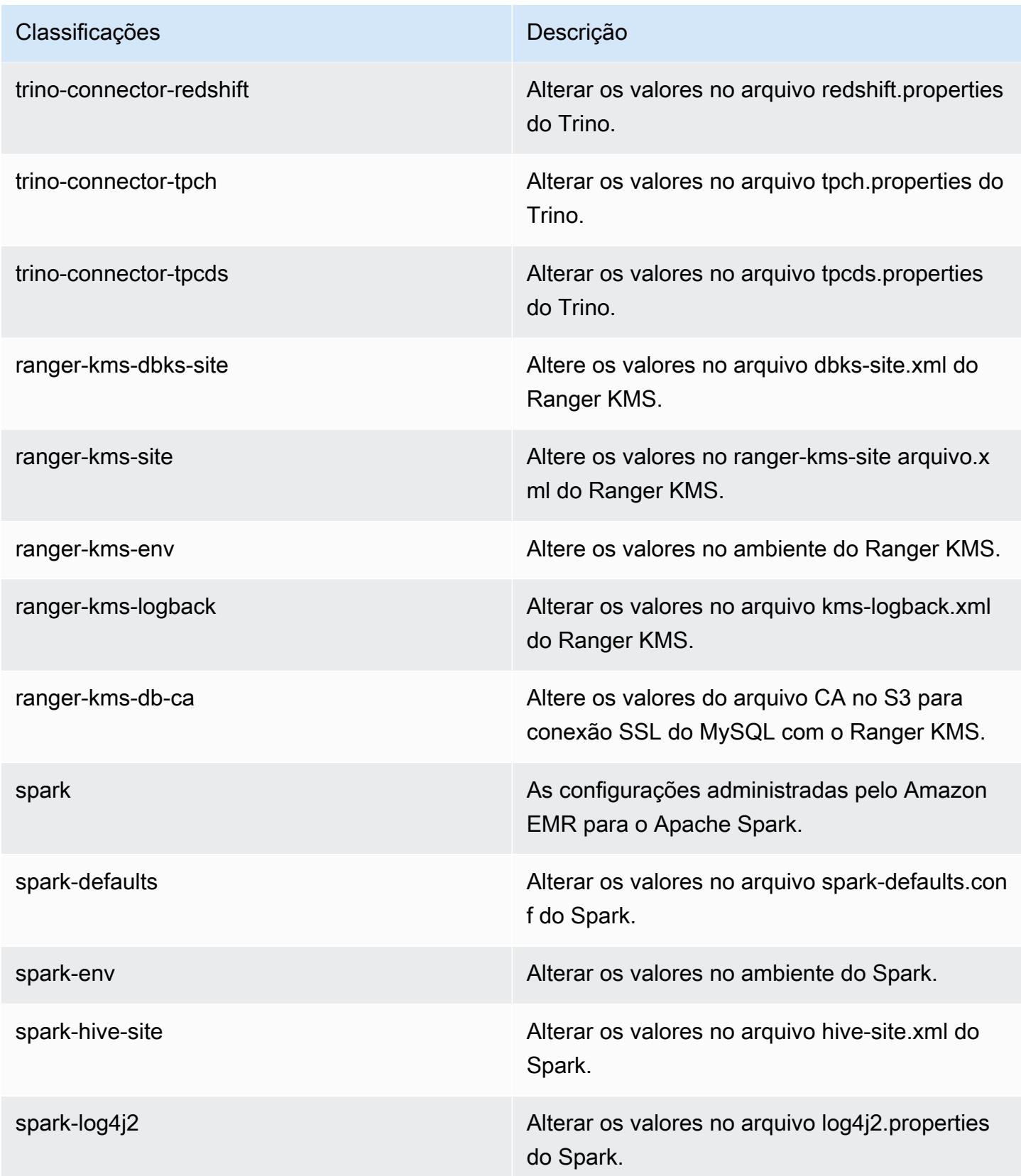

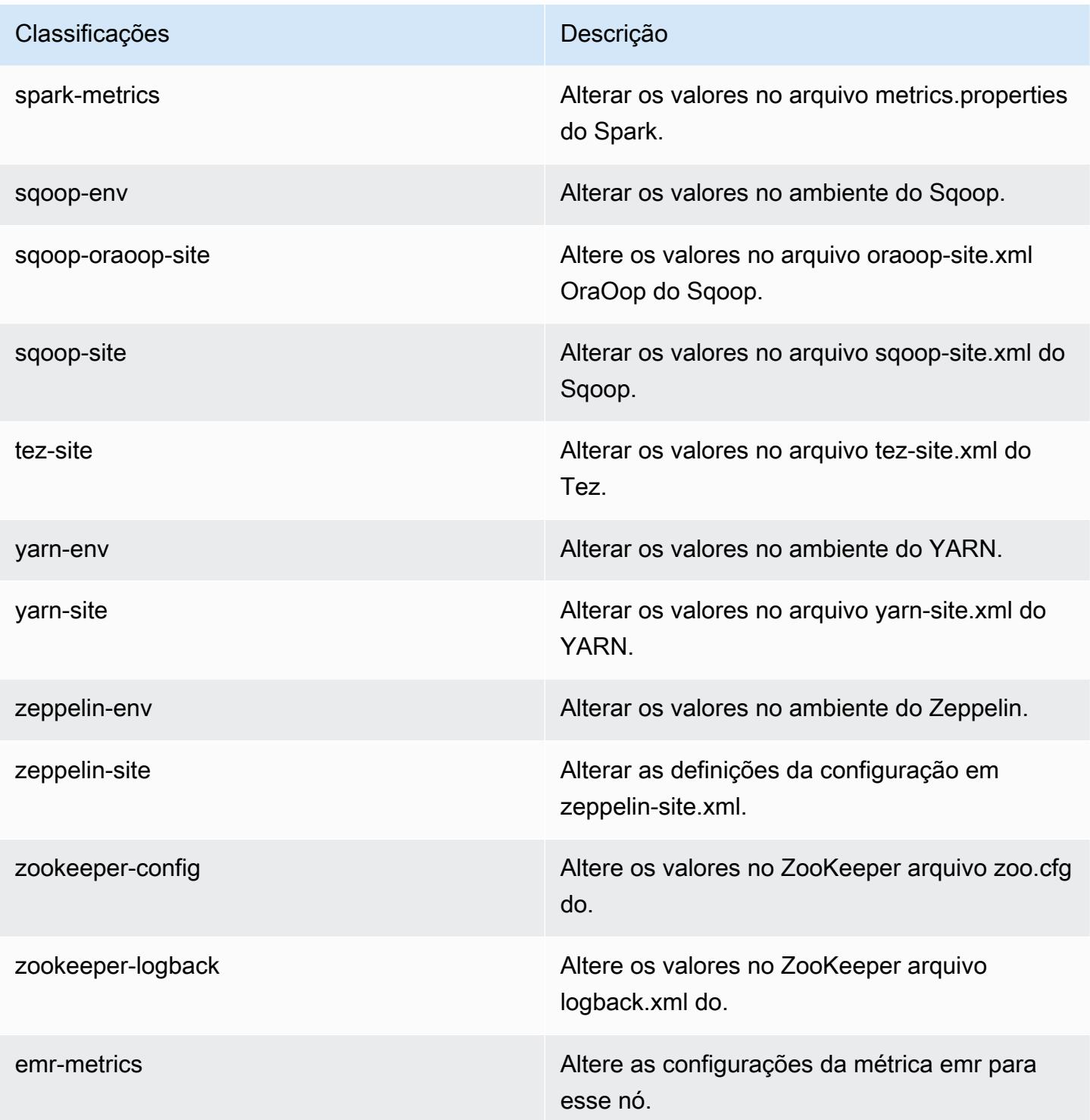

## Registro de alterações 7.1.0

#### Registro de alterações da versão 7.1.0 e das notas de lançamento

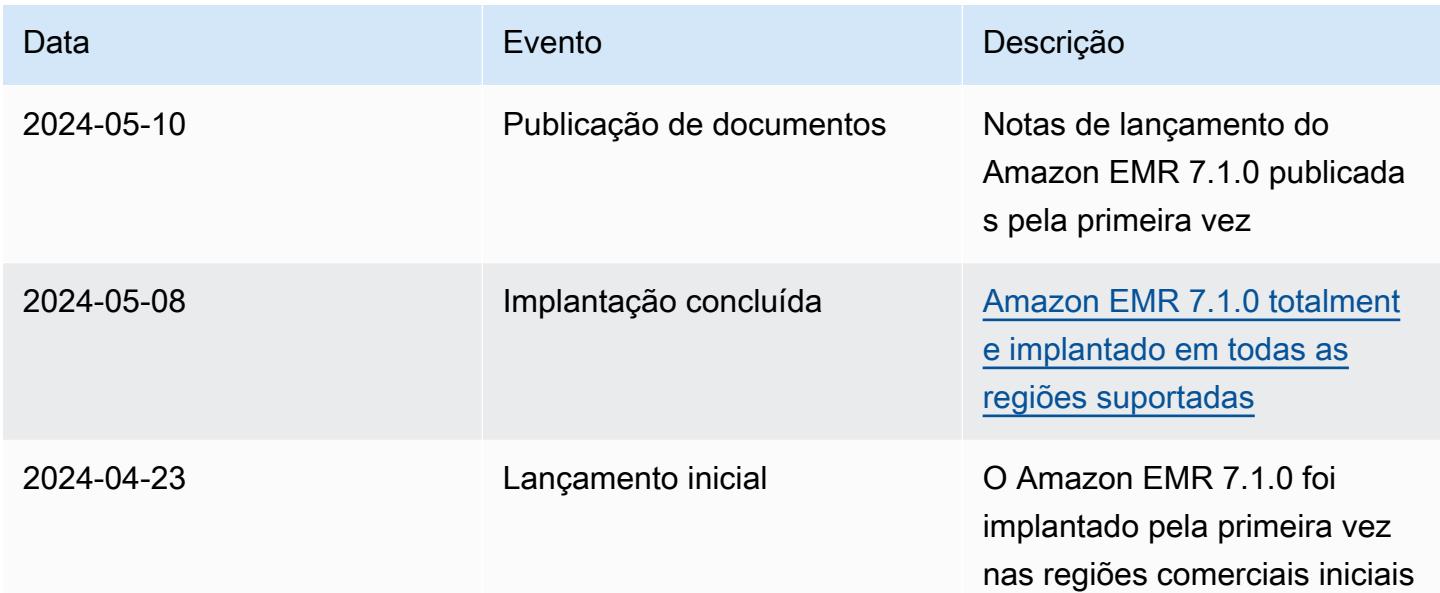

# Versão 7.0.0 do Amazon EMR

## Versões 7.0.0 da aplicação

As seguintes aplicações são compatíveis com esta versão: [AmazonCloudWatchAgent](https://docs.aws.amazon.com/AmazonCloudWatch/latest/monitoring/Install-CloudWatch-Agent.html), [Delta,](https://delta.io/) [Flink,](https://flink.apache.org/) [HBase](http://hbase.apache.org/), [HCatalog,](https://cwiki.apache.org/confluence/display/Hive/HCatalog) [Hadoop](http://hadoop.apache.org/docs/current/), [Hive,](http://hive.apache.org/) [Hudi](https://hudi.apache.org), [Hue,](http://gethue.com/) [Iceberg,](https://iceberg.apache.org/) [JupyterEnterpriseGateway,](https://jupyter-enterprise-gateway.readthedocs.io/en/latest/) [JupyterHub,](https://jupyterhub.readthedocs.io/en/latest/#) [Livy,](https://livy.incubator.apache.org/) [MXNet,](https://mxnet.incubator.apache.org/) [Oozie,](http://oozie.apache.org/) [Phoenix,](https://phoenix.apache.org/) [Pig,](http://pig.apache.org/) [Presto,](https://prestodb.io/) [Spark,](https://spark.apache.org/docs/latest/) [Sqoop](http://sqoop.apache.org/), [TensorFlow,](https://www.tensorflow.org/) [Tez](https://tez.apache.org/), [Trino](https://trino.io/), [Zeppelin](https://zeppelin.incubator.apache.org/) e [ZooKeeper](https://zookeeper.apache.org).

A tabela abaixo lista as versões das aplicações disponíveis nesta versão do Amazon EMR e as versões de aplicações nas três versões anteriores do Amazon EMR (quando aplicável).

Para obter um histórico abrangente das versões das aplicações de cada versão do Amazon EMR, consulte os seguintes tópicos:

- [Versões de aplicações nas versões 7.x do Amazon EMR](#page-23-0)
- [Versões de aplicações nas versões 6.x do Amazon EMR](#page-87-0)
- [Versões de aplicações nas versões 5.x do Amazon EMR](#page-1052-0)
- [Versões de aplicações nas versões 4.x do Amazon EMR](#page-2630-0)

# Informações da versão da aplicação

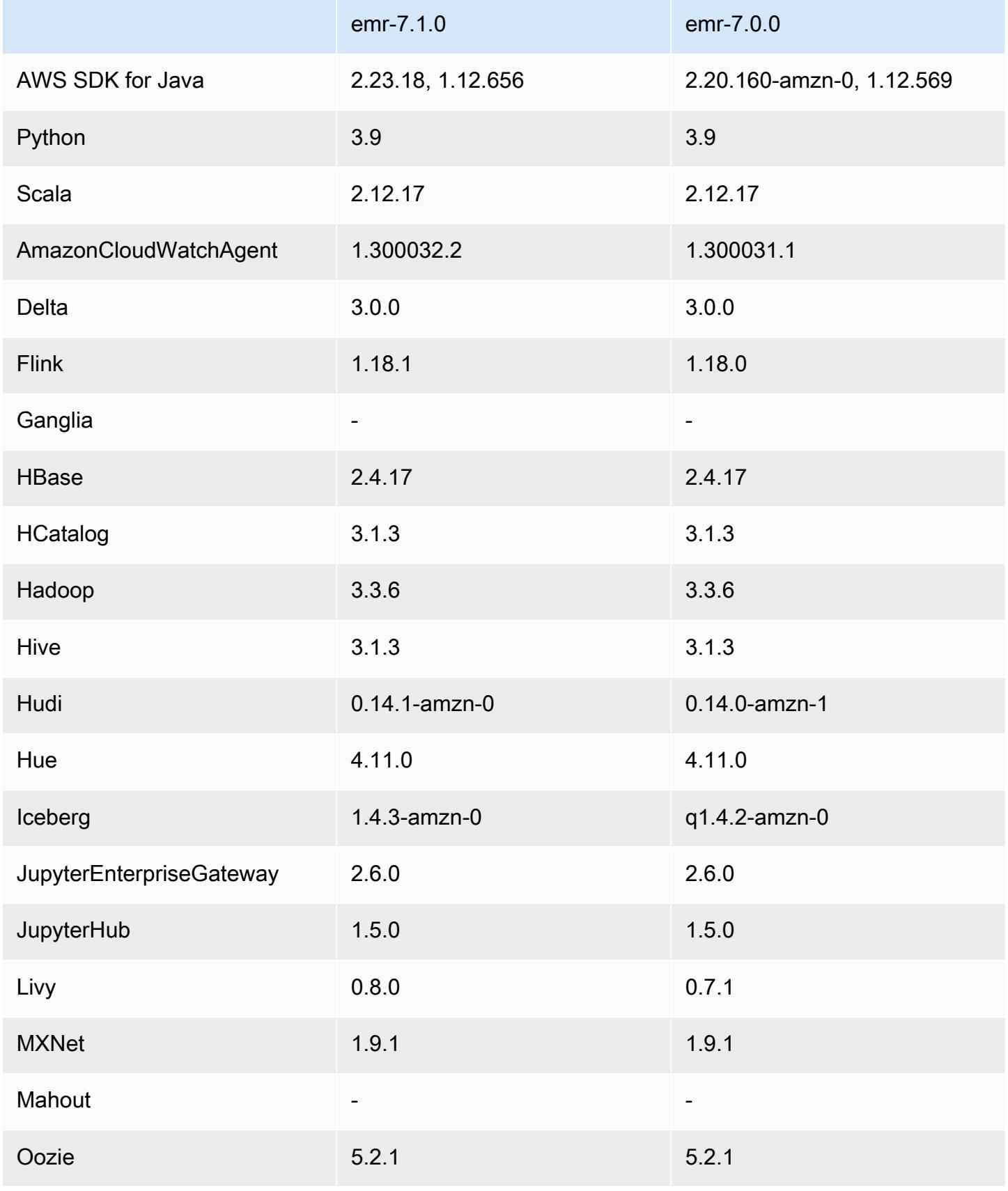

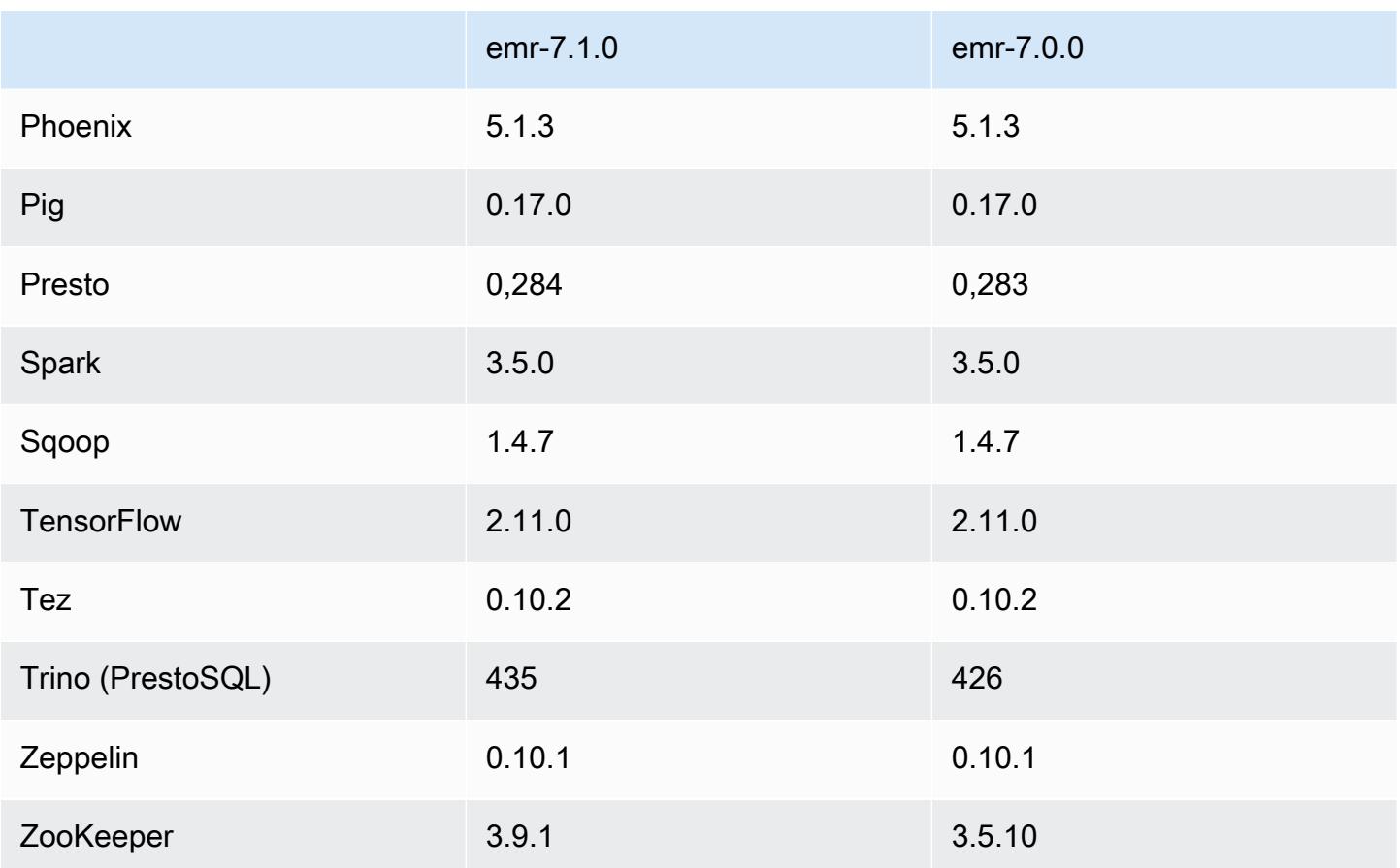

## Notas da versão 7.0.0

As notas da versão a seguir incluem informações sobre a versão 7.0.0 do Amazon EMR. As alterações são referentes à versão 6.15.0.

#### Novos atributos

- Atualizações da aplicação: Amazon EMR 7.0.0 application upgrades include Python 3.9, Spark 3.5, Flink 1.18, and Delta 3.0. Essa versão também adiciona suporte à aplicação do [CloudWatch](#page-3529-0)  [Agente da Amazon](#page-3529-0) e remove o suporte ao Ganglia.
- Amazon Corretto 17: as versões 7.0 e superiores do Amazon EMR são fornecidas com o Amazon Corretto 17 (criado no OpenJDK) por padrão para aplicações compatíveis com o Corretto 17 (JDK 17), com exceção do Apache Livy. Para obter mais informações sobre as versões compatíveis do JDK para aplicações nessa versão, consulte [Versões padrão do Java 7.0.0](#page-64-0).
- Amazon Linux 2023: com a versão 7.0, os clusters do Amazon EMR agora são executados no AL2023 por padrão. Para obter informações sobre como isso afeta a versão padrão da AMI, consulte [Considerações sobre a atualização de software](https://docs.aws.amazon.com/emr/latest/ManagementGuide/emr-default-ami.html#emr-default-ami-managing) no Guia de gerenciamento do Amazon

EMR. Observe também que o AL2023 removeu o Python 2.7, portanto, todos os componentes que exigem Python agora devem ser escritos com o Python 3.

• S3 no Outposts com **s3a**: o Amazon EMR agora oferece suporte aos buckets do Amazon S3 no Outposts com o sistema de arquivos s3a. Para obter mais informações sobre o S3 no Outposts, consulte [O que é o S3 no Outposts?](https://docs.aws.amazon.com/AmazonS3/latest/userguide/S3onOutposts.html) no Guia do usuário do Amazon Simple Storage Service.

#### Problemas conhecidos

• Observe que você não pode executar mais de uma linha por vez se estiver usando PySpark as versões 3.10 ou posteriores do Python. Você deve executar cada linha, uma de cada vez.

#### Alterações, melhorias e problemas resolvidos

- Para manter o estado de todas as instâncias em um cluster, o Amazon EMR se integra ao Apache YARN, Apache HDFS e Kerberos. Com a versão 7.0, aprimoramos essas integrações para remover de forma confiável o estado das instâncias que são encerradas devido ao ajuste de escala ou a outras operações. Isso é particularmente importante para clusters de longa duração que têm o ajuste de escala gerenciado habilitado, pois eles escalam com frequência e acumulam milhares de instâncias encerradas ao longo da vida útil.
- Essa versão melhora a configuração do Kerberos para incluir apenas o suporte a cifras baseadas em AES. O KDC do Kerberos com cifras que não baseadas em AES não é mais compatível com clusters do EMR executados nas versões 7.0.0 e superiores do Amazon EMR. As cifras baseadas em AES oferecem a maior segurança para os clusters.
- Como parte da migração do AWS SDK 2.x, o Amazon EMR 7.0 inclui uma atualização do conector Spark Kinesis para fins de compatibilidade. Essa atualização não está disponível na versão comunitária do Apache Spark. Se você usa o conector do Spark Kinesis de uma versão inferior à 7.0 do Amazon EMR, é necessário migrar os códigos da sua aplicação para execução no SDK 2.x antes de poder migrar suas workloads para o Amazon EMR 7.0. Para ter mais informações, consulte [Migração do conector do Spark Kinesis para o SDK 2.x do Amazon EMR 7.0](#page-5842-0).
- Quando você executa um cluster com a versão de patch mais recente do Amazon EMR 5.36 ou superior, 6.6 ou superior ou 7.0 ou superior, o Amazon EMR usa a versão mais recente do Amazon Linux 2023 ou Amazon Linux 2 para a AMI padrão do Amazon EMR. Para obter mais informações, consulte [Como usar a AMI padrão do Amazon Linux para Amazon EMR.](https://docs.aws.amazon.com/emr/latest/ManagementGuide/emr-default-ami.html)

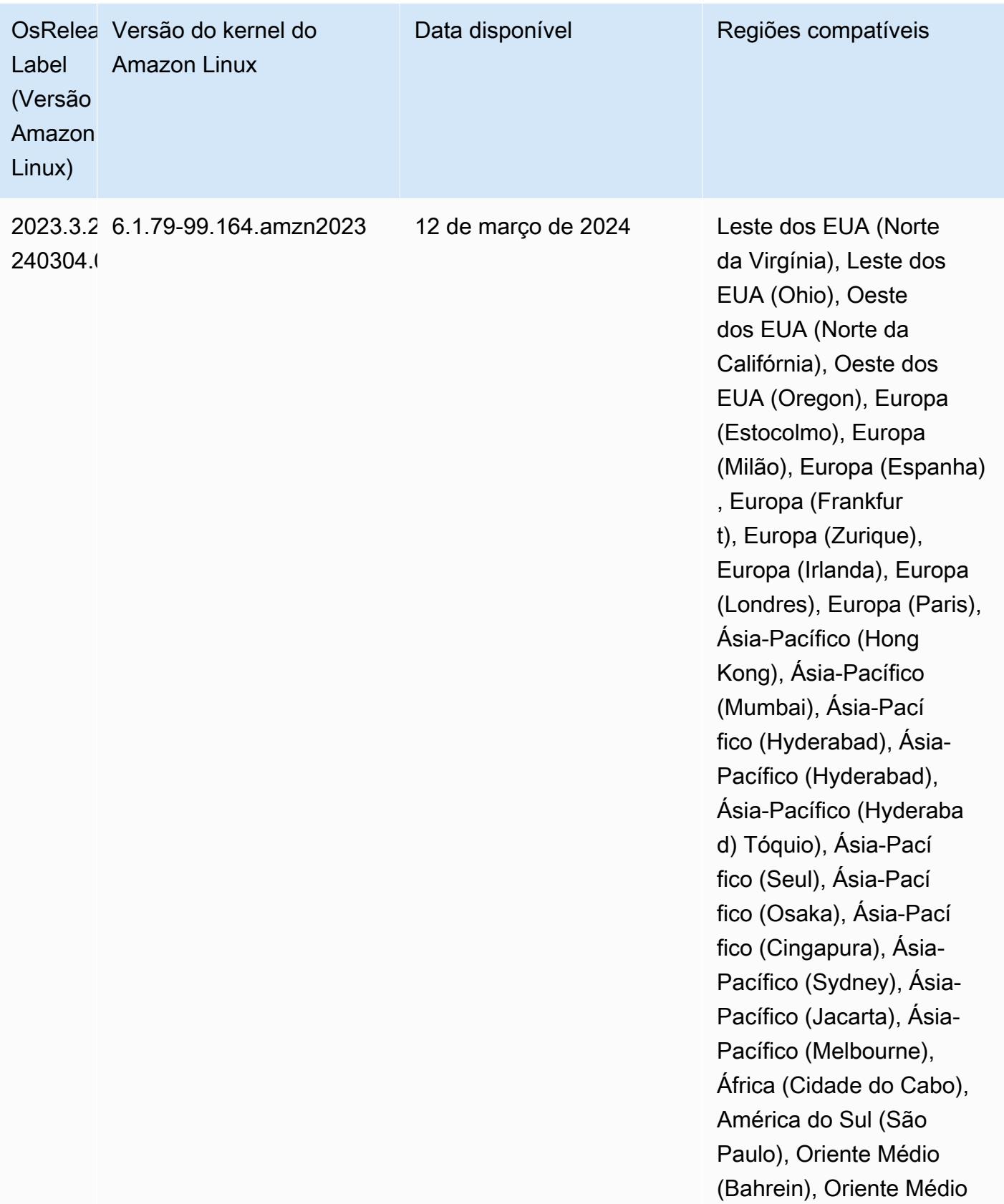

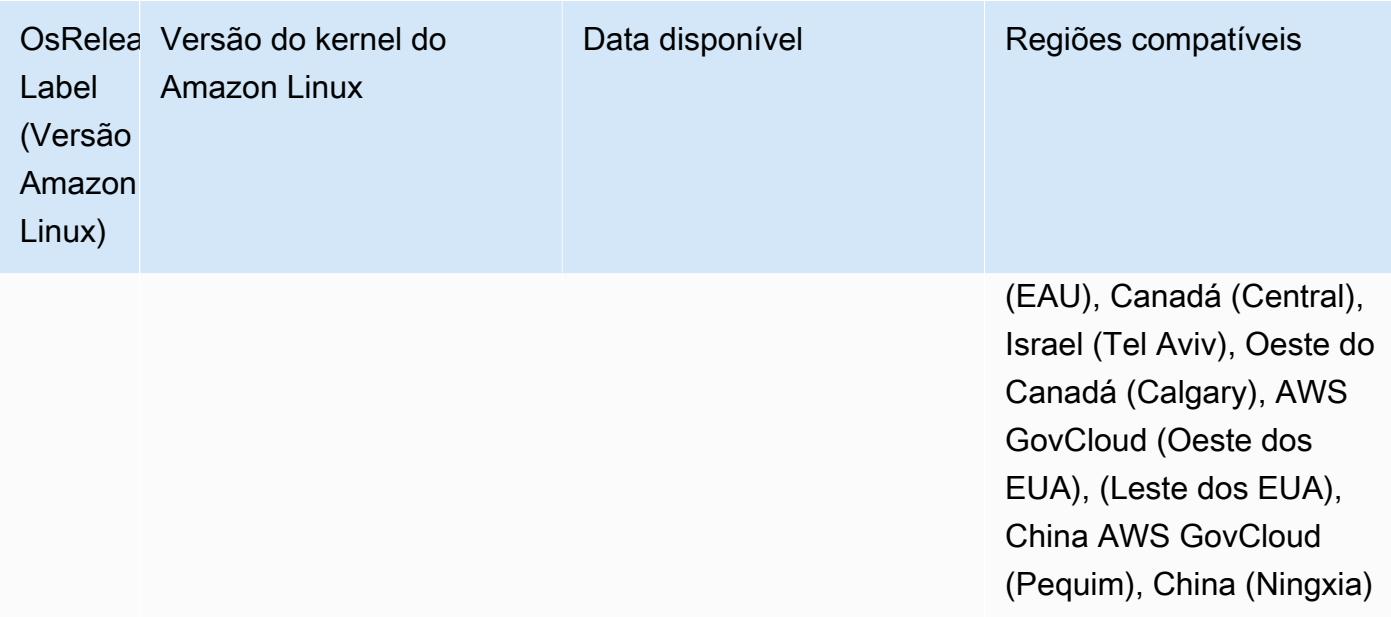

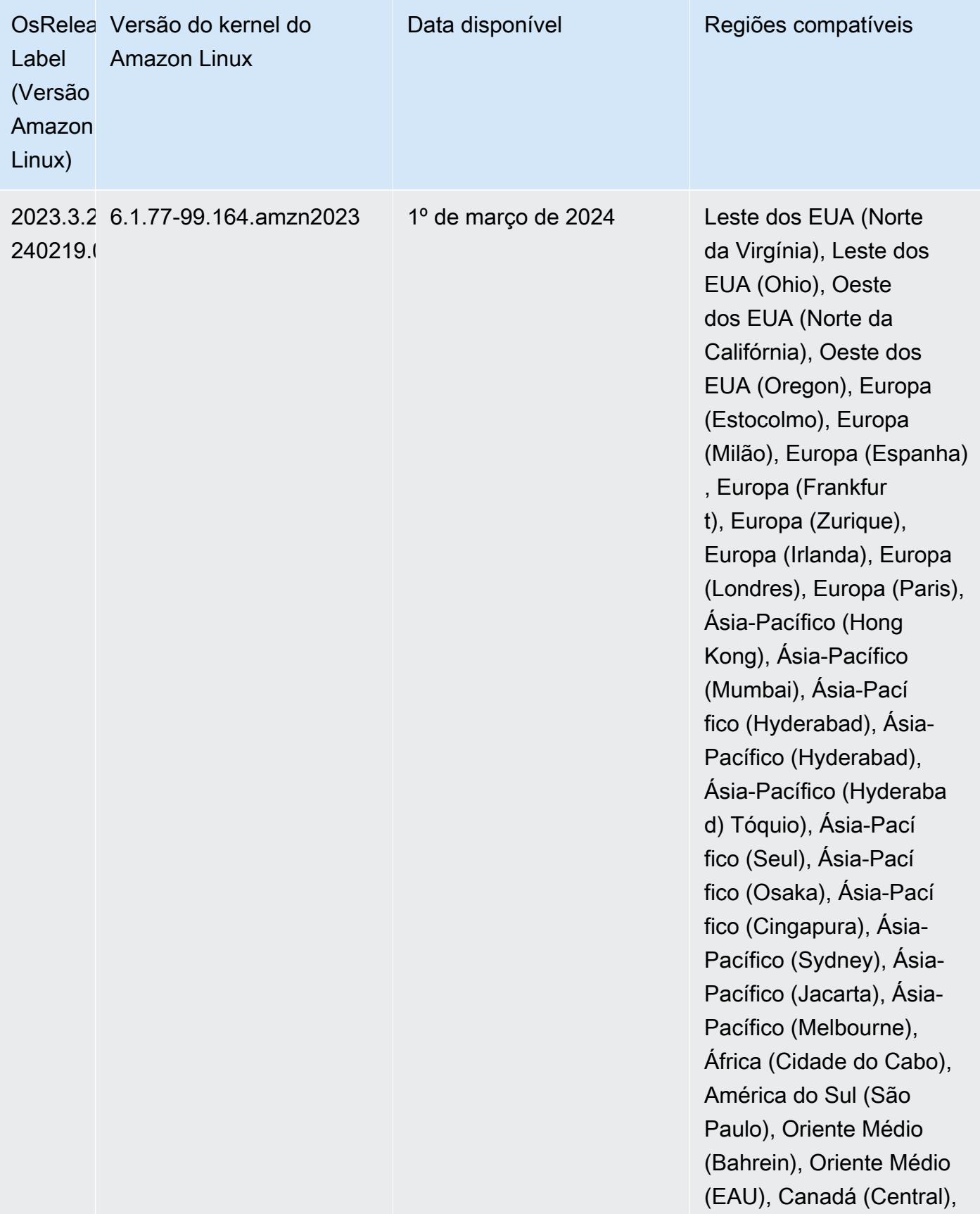

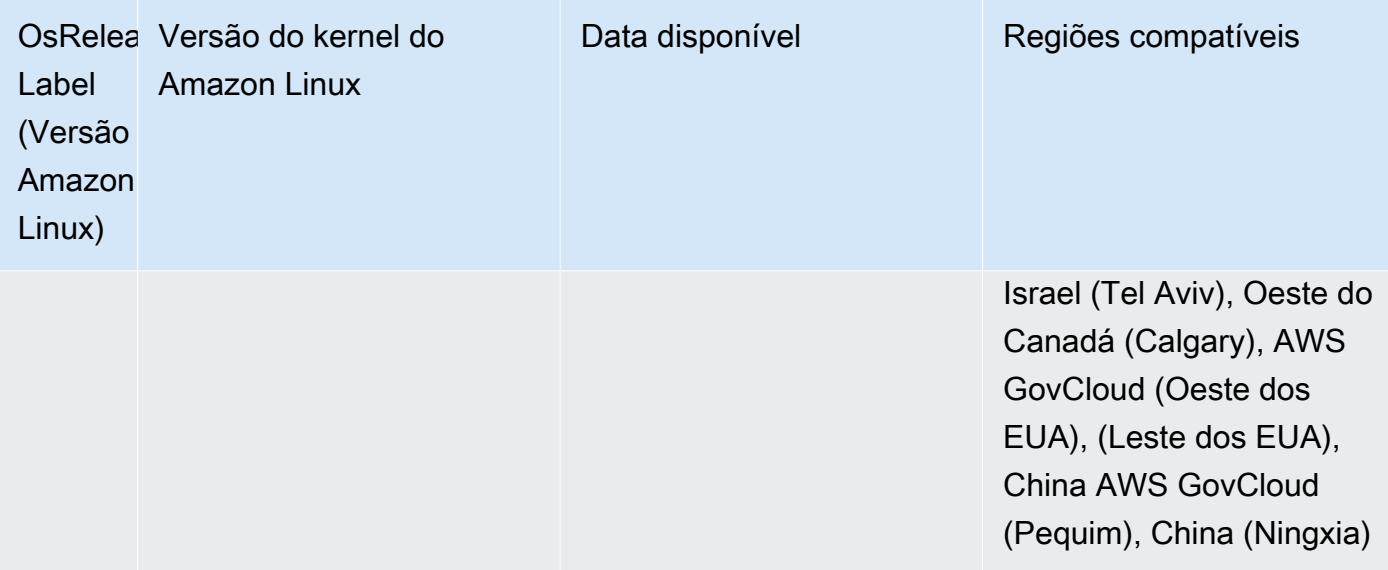

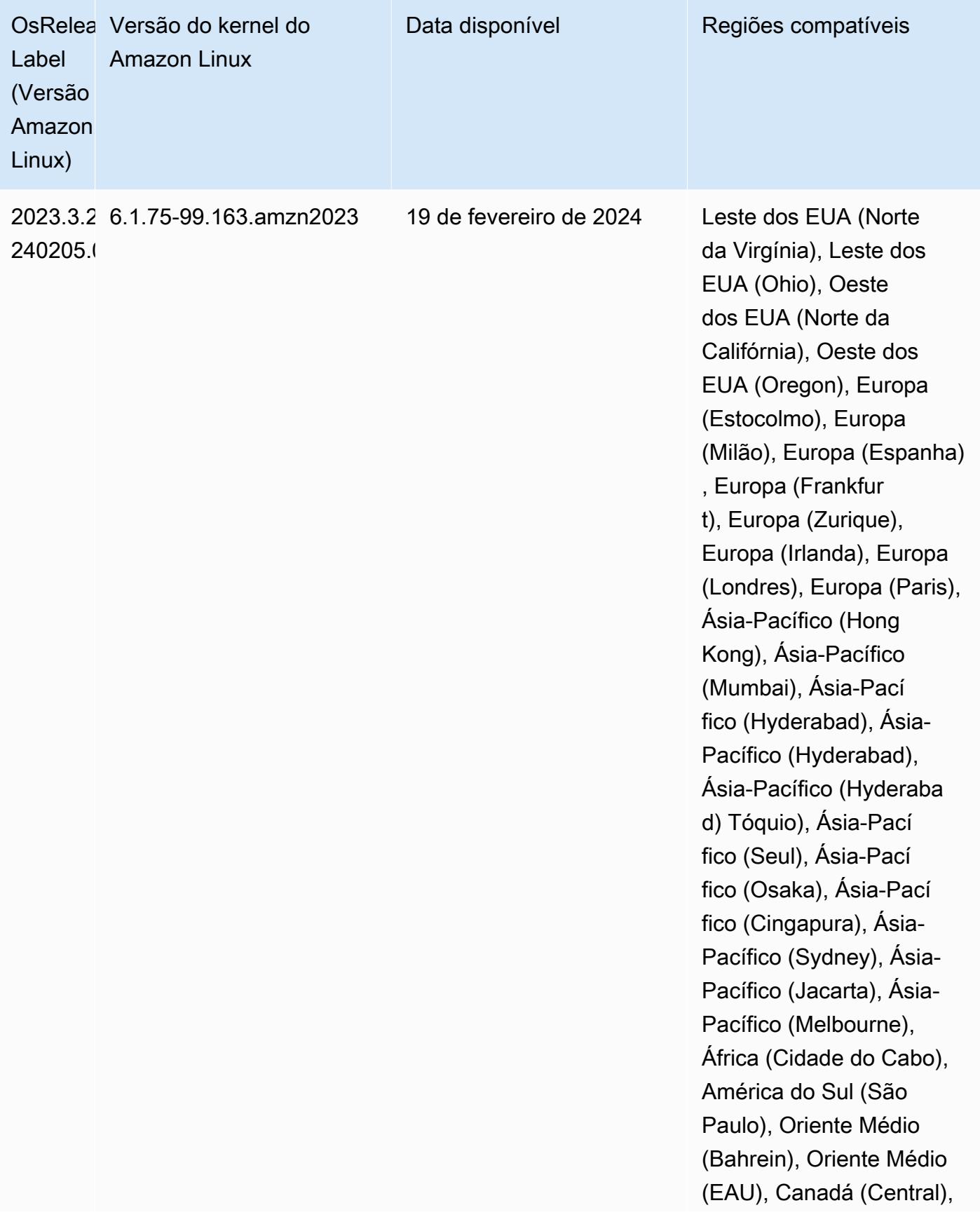

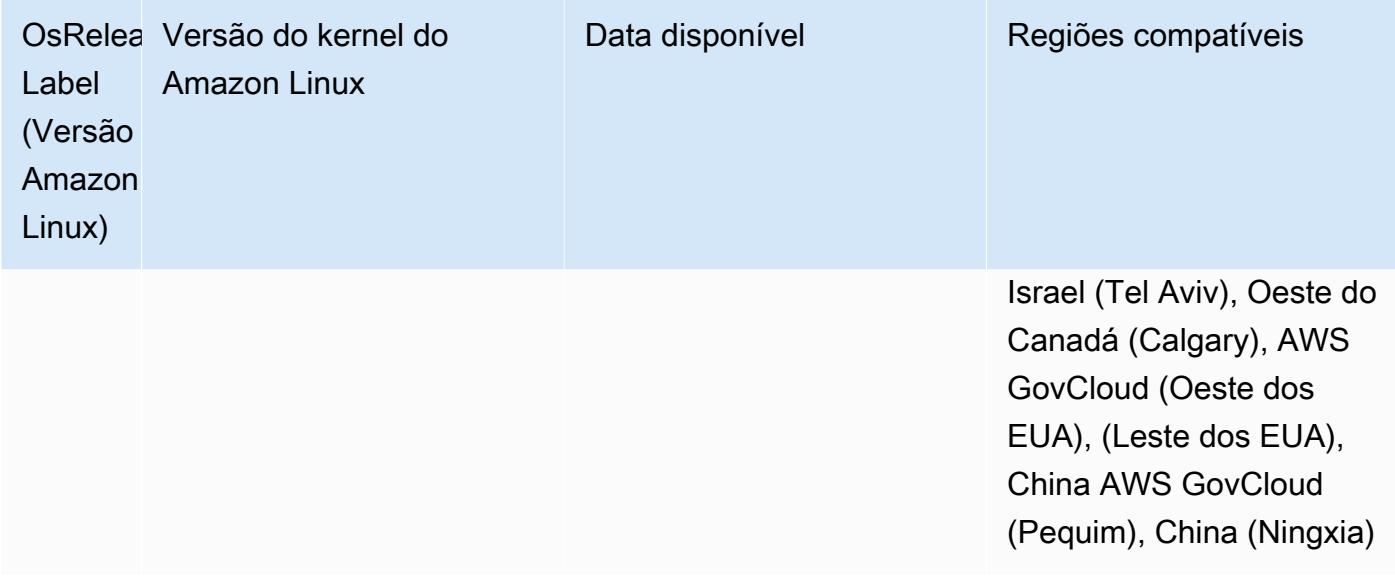

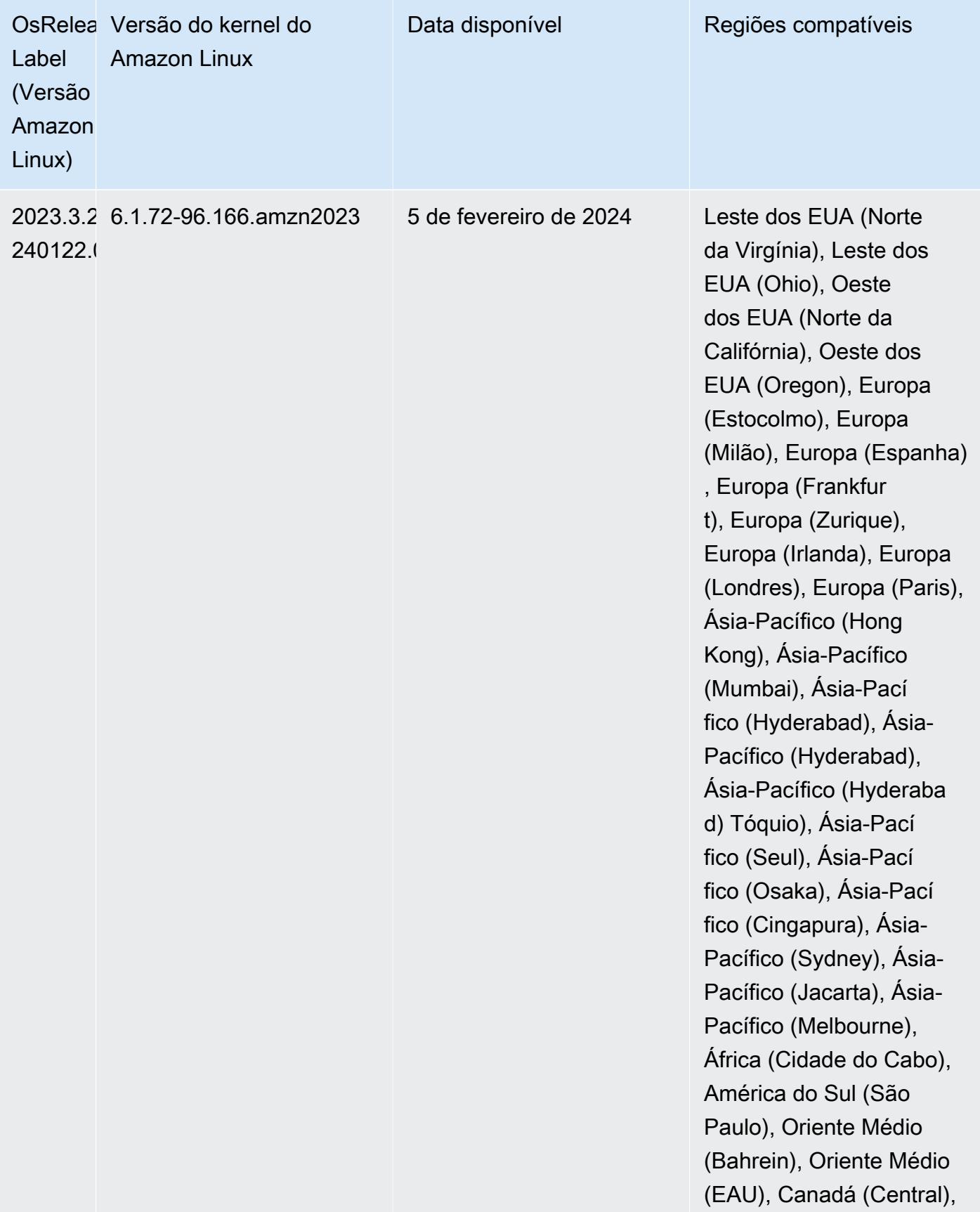

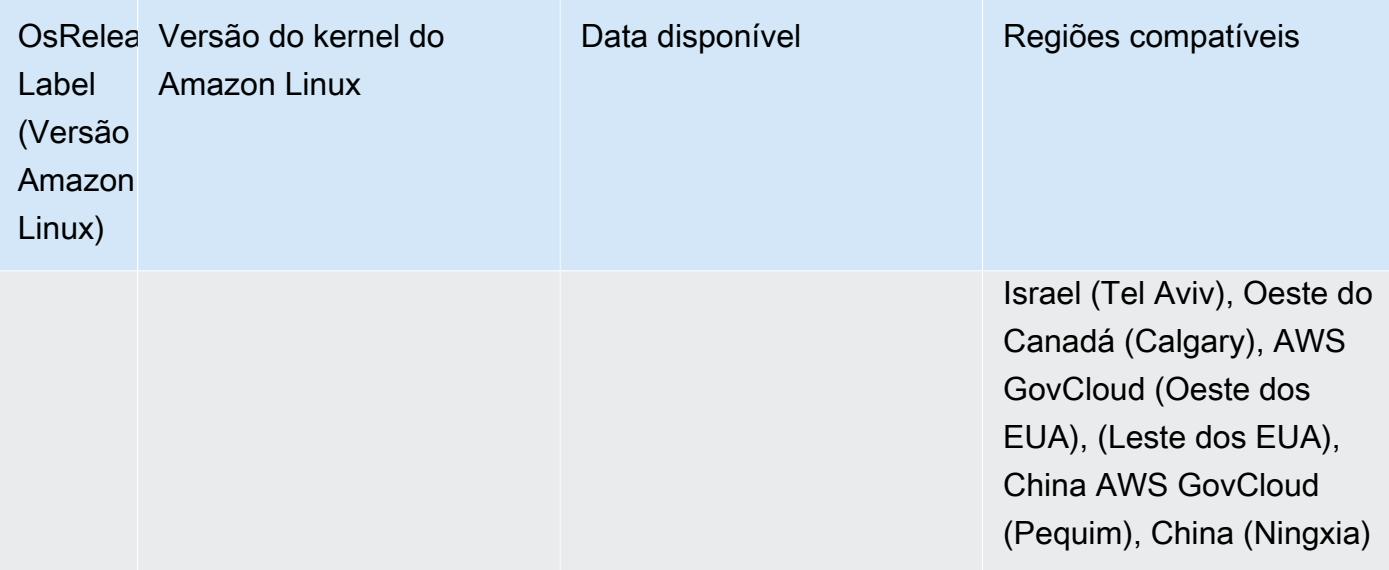

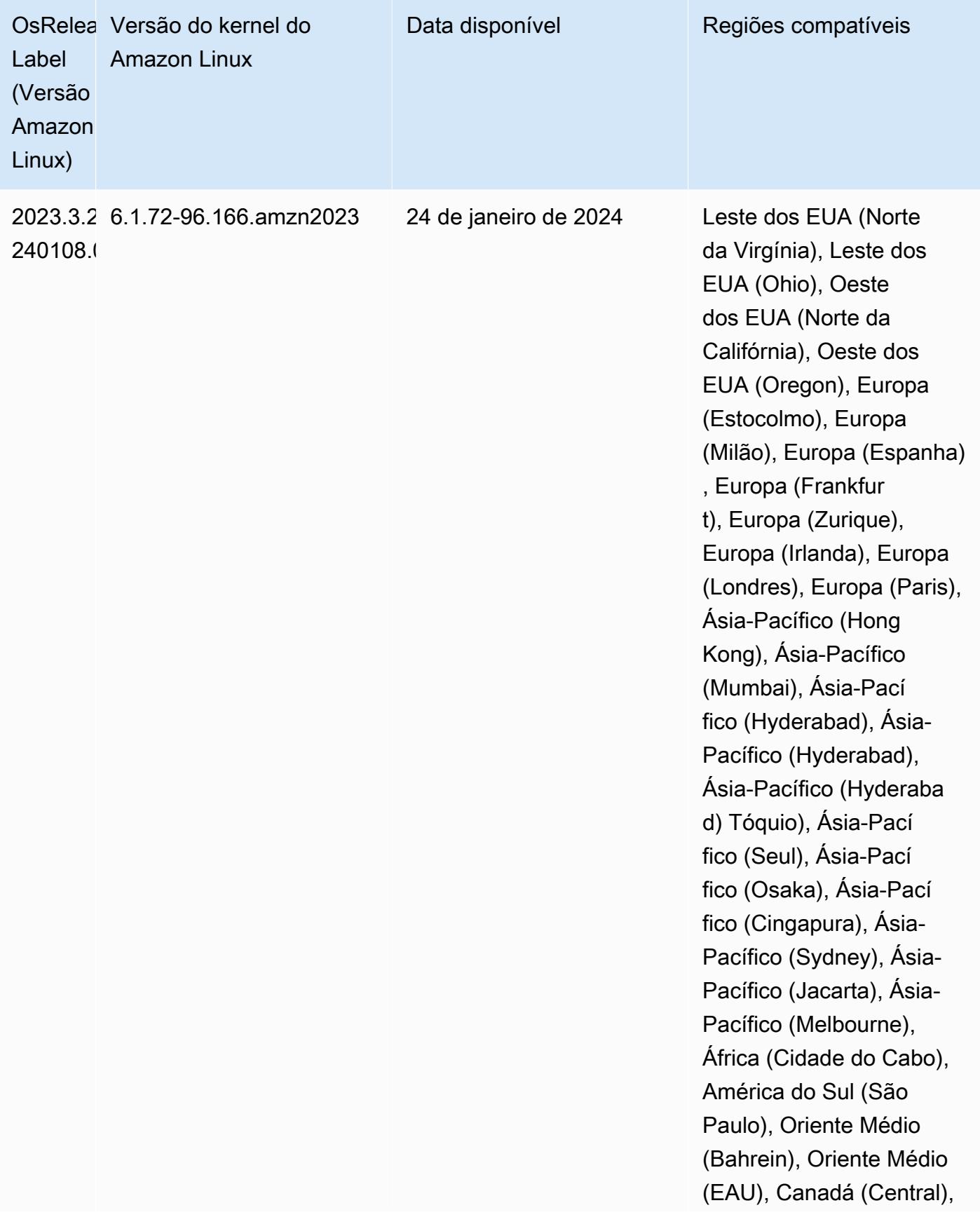

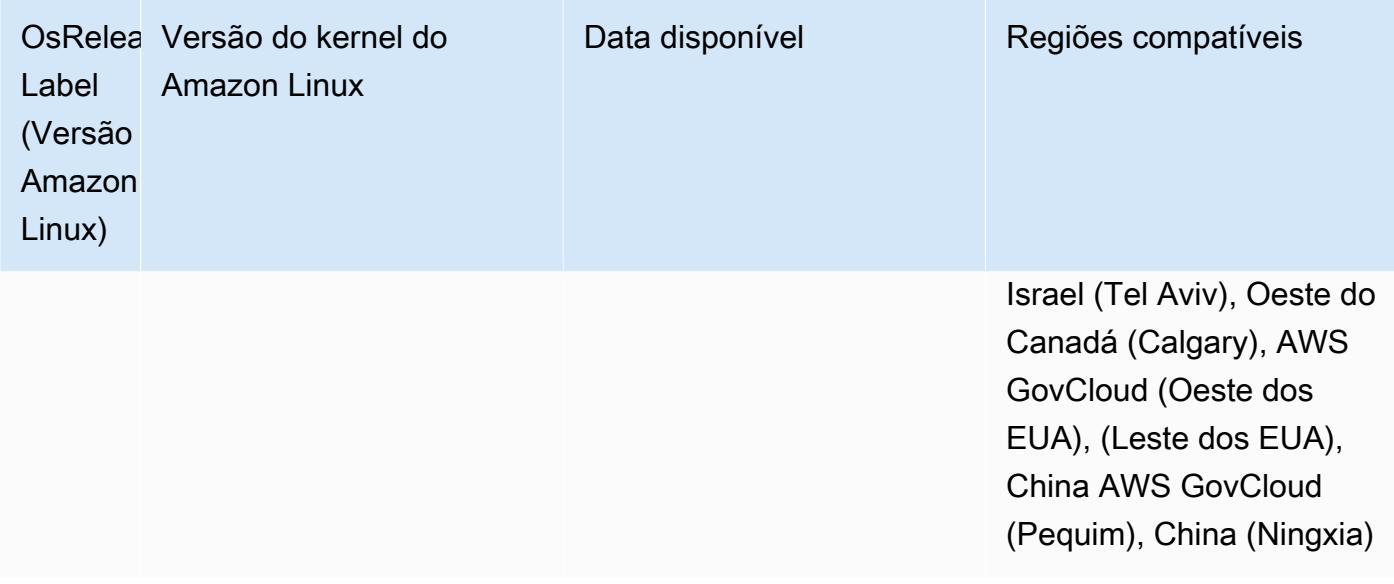

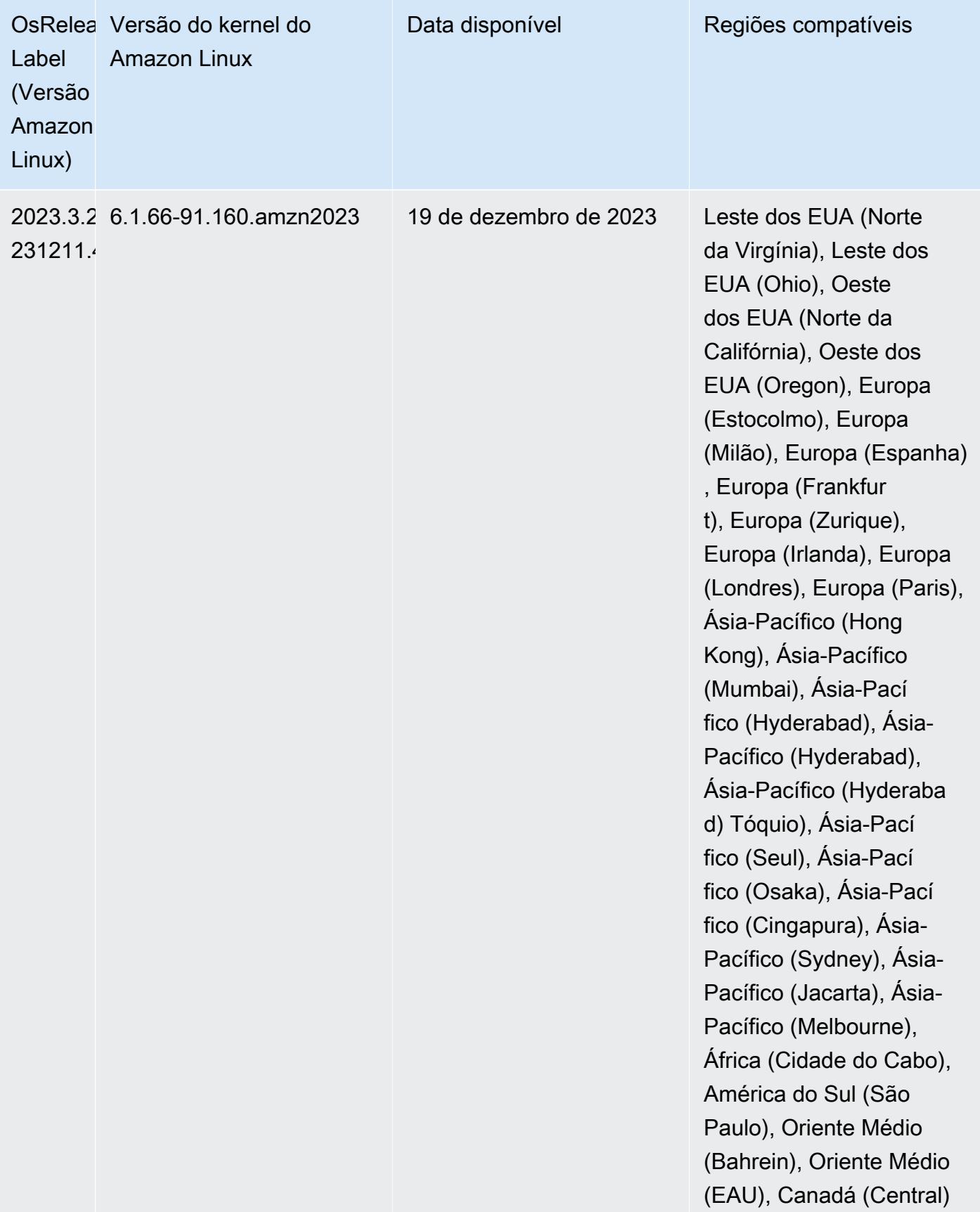

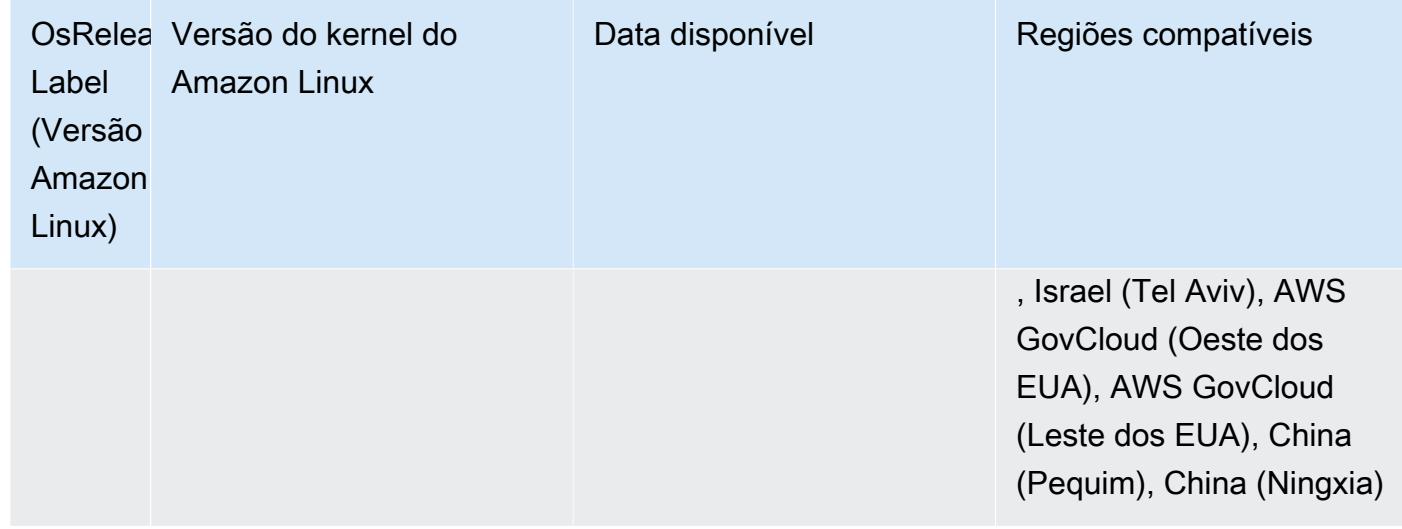

## <span id="page-64-0"></span>Versões padrão do Java 7.0.0

O Amazon EMR 7.0 e versões superiores vêm com o Amazon Corretto 17 (criado no OpenJDK) por padrão para aplicações compatíveis com o Corretto 17 (JDK 17), com exceção do Apache Livy.

A tabela a seguir mostra as versões padrão do Java para aplicações no Amazon EMR 7.0.0. Se você quiser alterar a JVM padrão no cluster, siga as instruções em [Configurar aplicações para usar uma](#page-3469-0)  [Máquina Virtual Java específica](#page-3469-0) para cada aplicação executada no cluster. Você só pode usar uma versão de runtime do Java para um cluster. O Amazon EMR não é compatível com a execução de diferentes nós ou aplicações em diferentes versões de runtime no mesmo cluster.

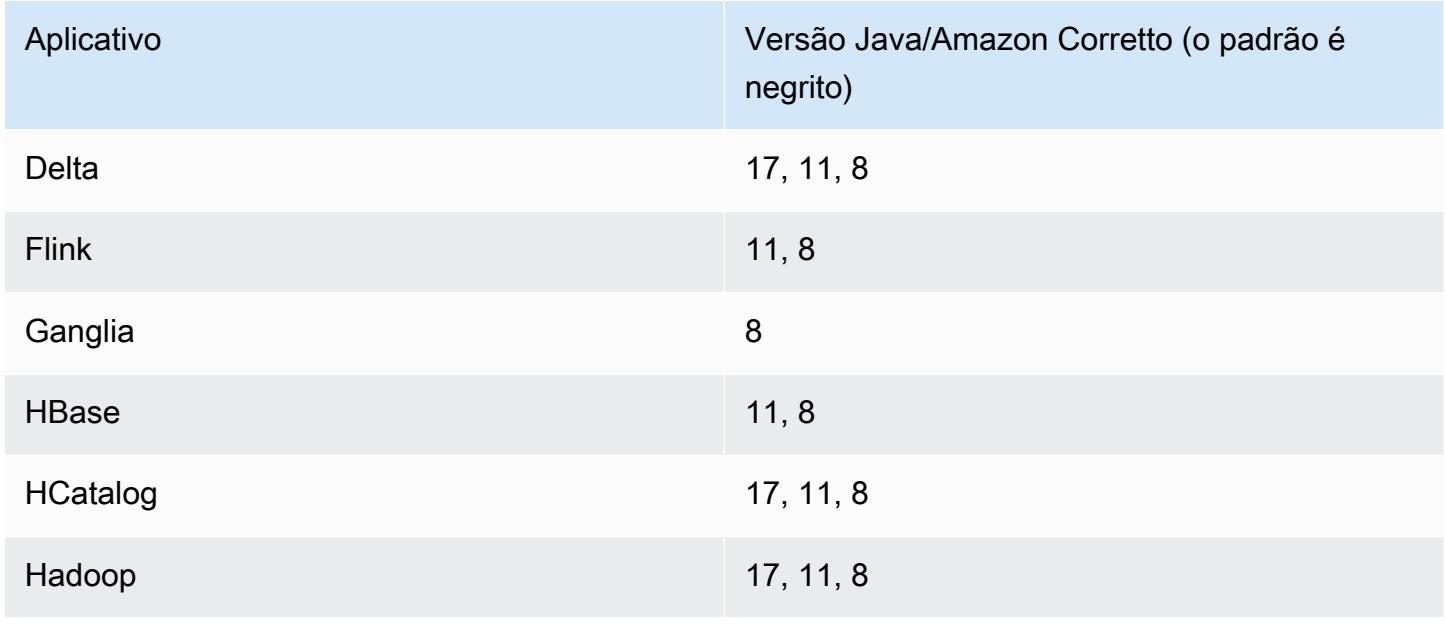

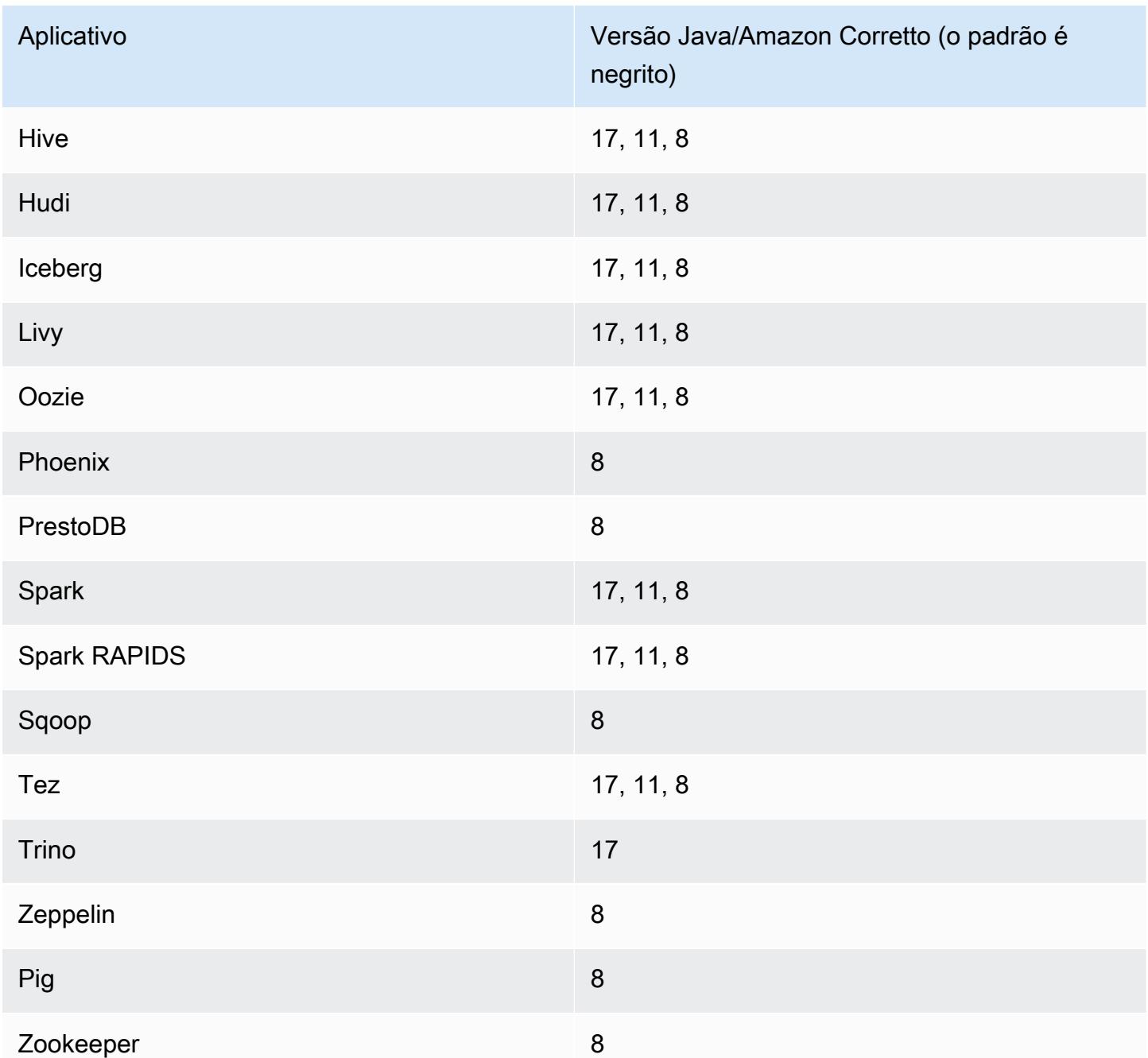

## Versões de componente 7.0.0

Os componentes que o Amazon EMR instala com esta versão estão listados abaixo. Alguns são instalados como parte de pacotes de aplicativos de big data. Outros são exclusivos do Amazon EMR e instalados para processos e atributos do sistema. Eles normalmente começam com emr ou aws. Os pacotes de aplicações de big data na versão mais recente do Amazon EMR são geralmente a

versão mais recente encontrada na comunidade. Disponibilizamos as versões da comunidade no Amazon EMR o mais rapidamente possível.

Alguns componentes no Amazon EMR diferem das versões da comunidade. Esses componentes tem um rótulo de versão no formulário *CommunityVersion*-amzn-*EmrVersion*. O *EmrVersion* começa em 0. Por exemplo, se um componente da comunidade de código aberto denominado myapp-component com a versão 2.2 tiver sido alterado três vezes para inclusão em versões diferentes do Amazon EMR, sua versão será listada como 2.2-amzn-2.

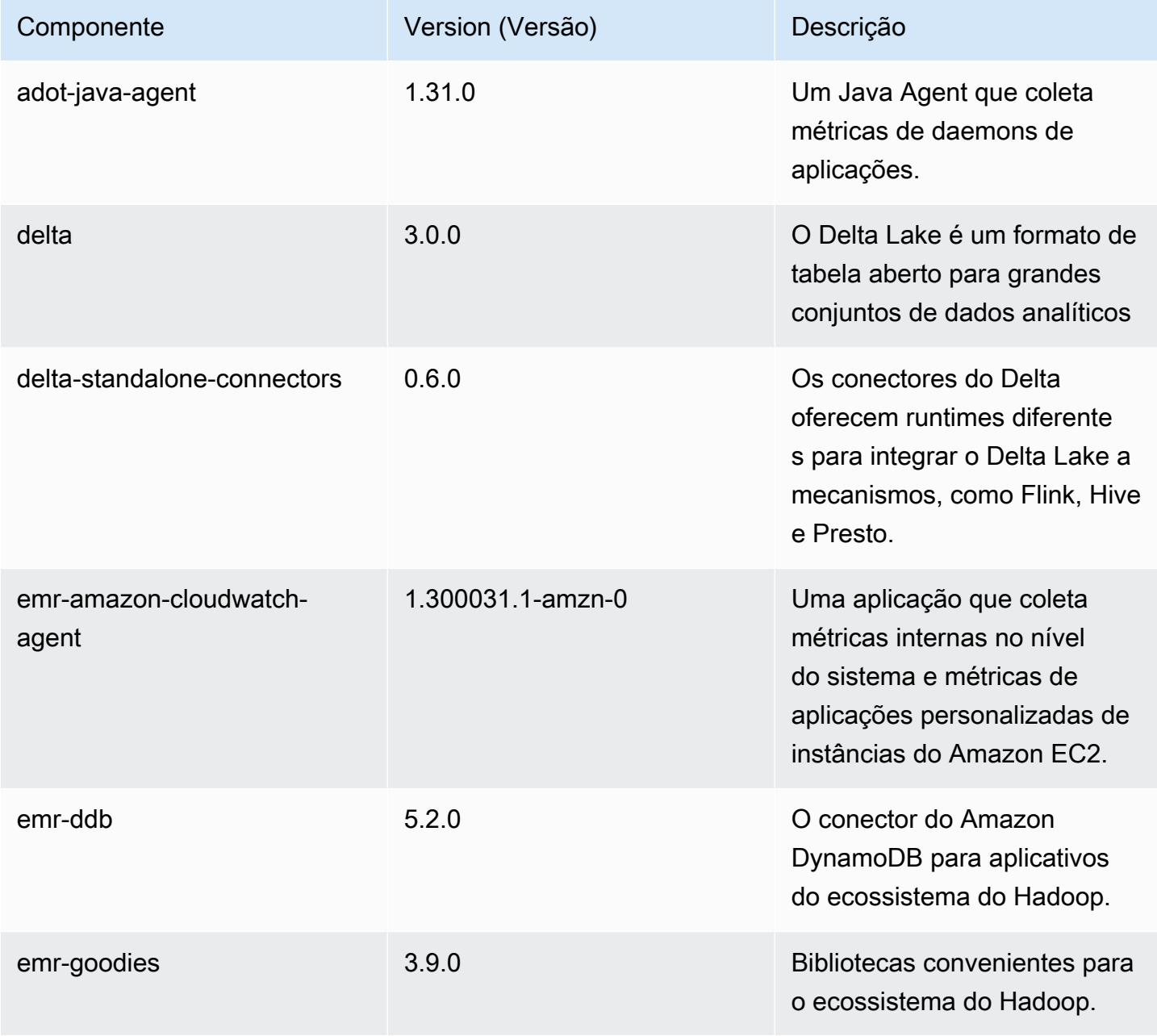

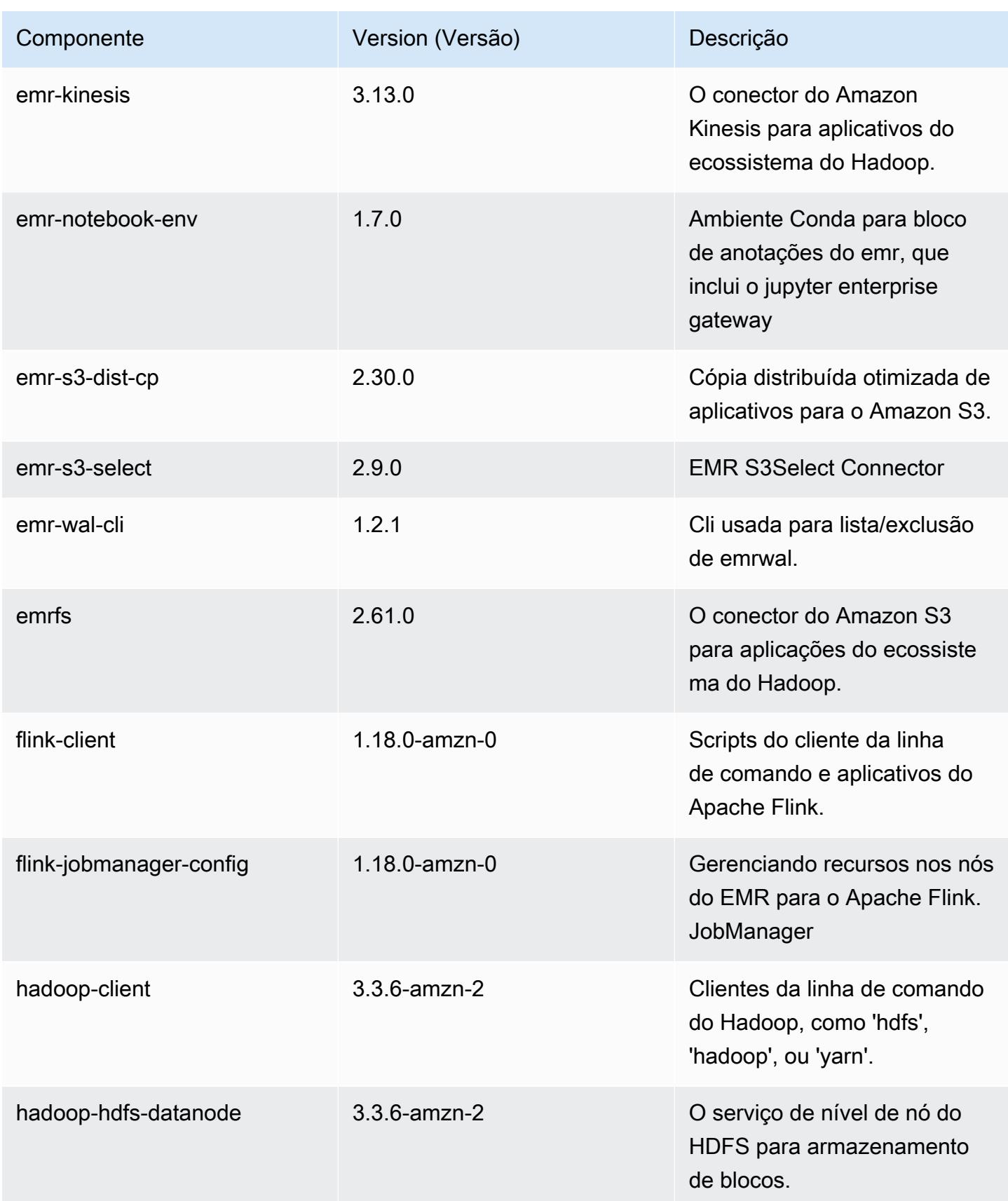

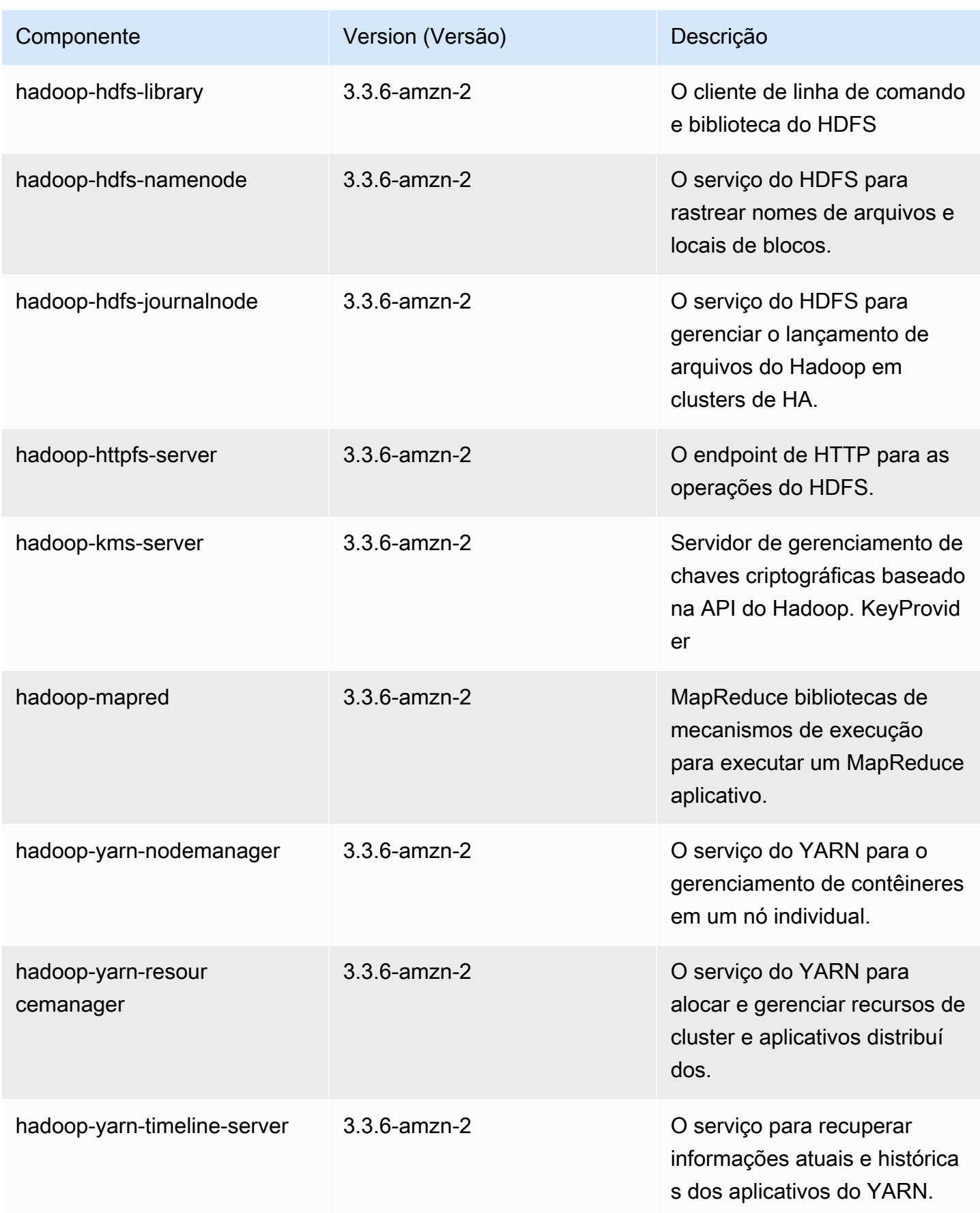

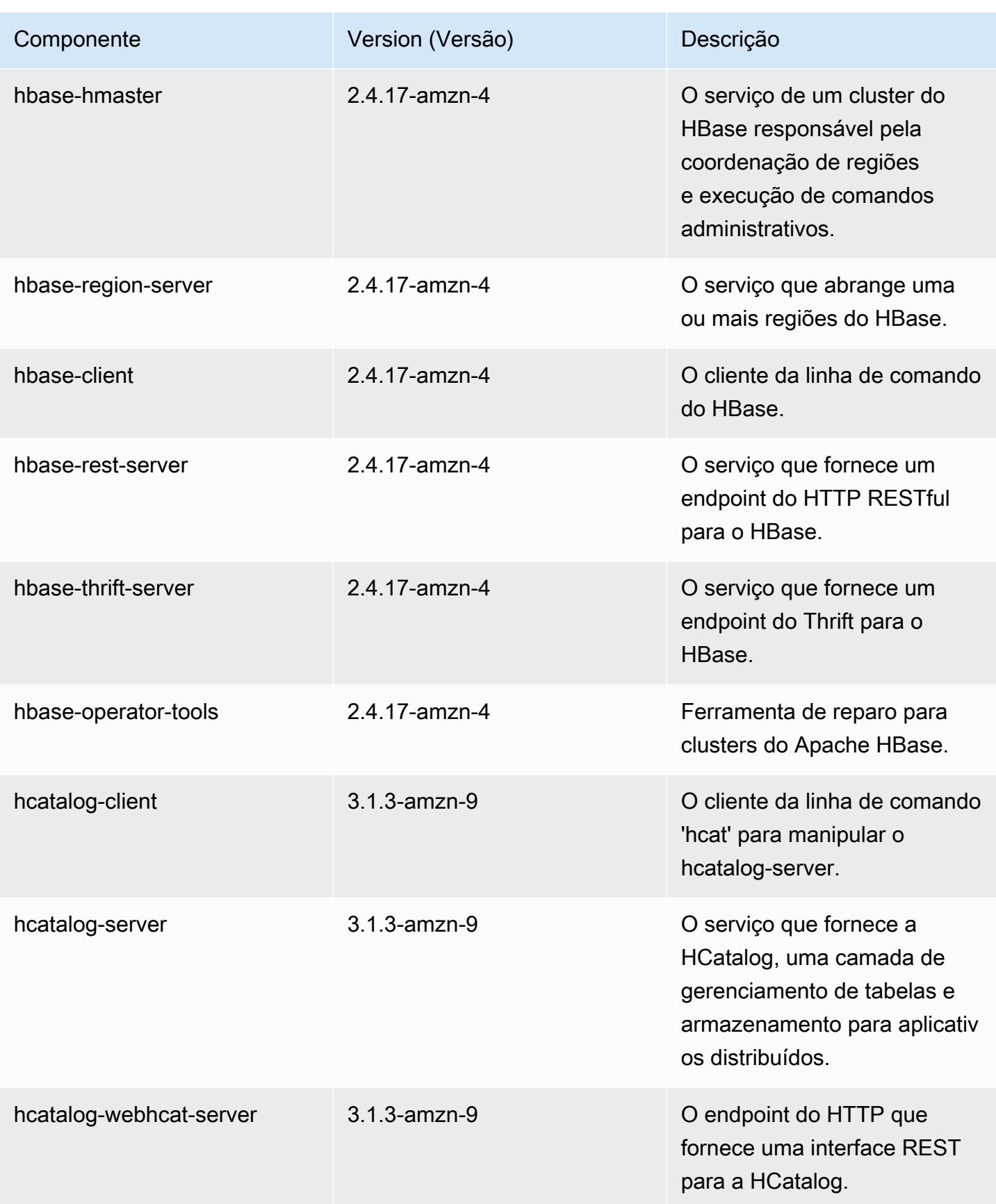

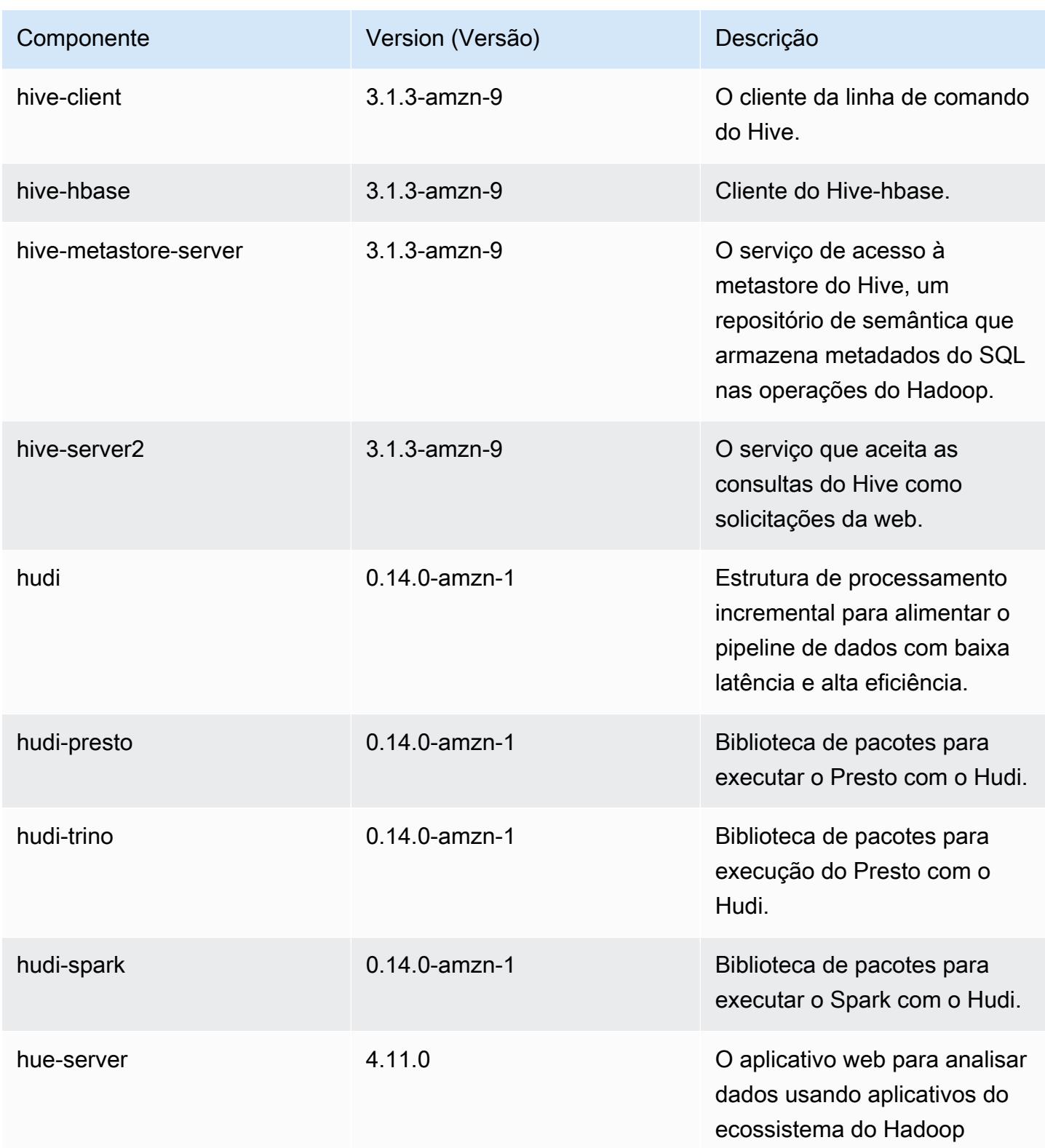

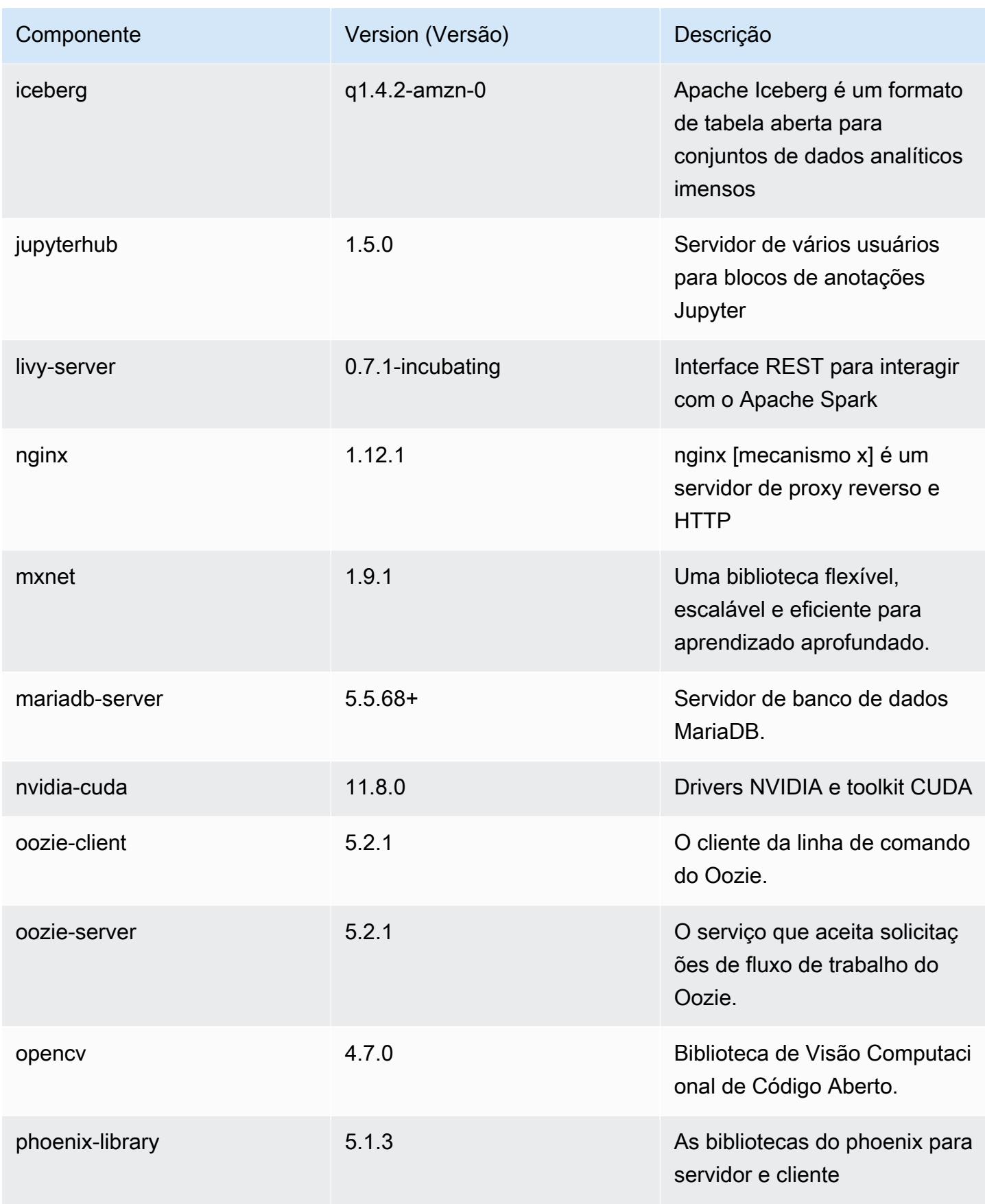
Amazon EMR Guia de apresentação do Amazon EMR

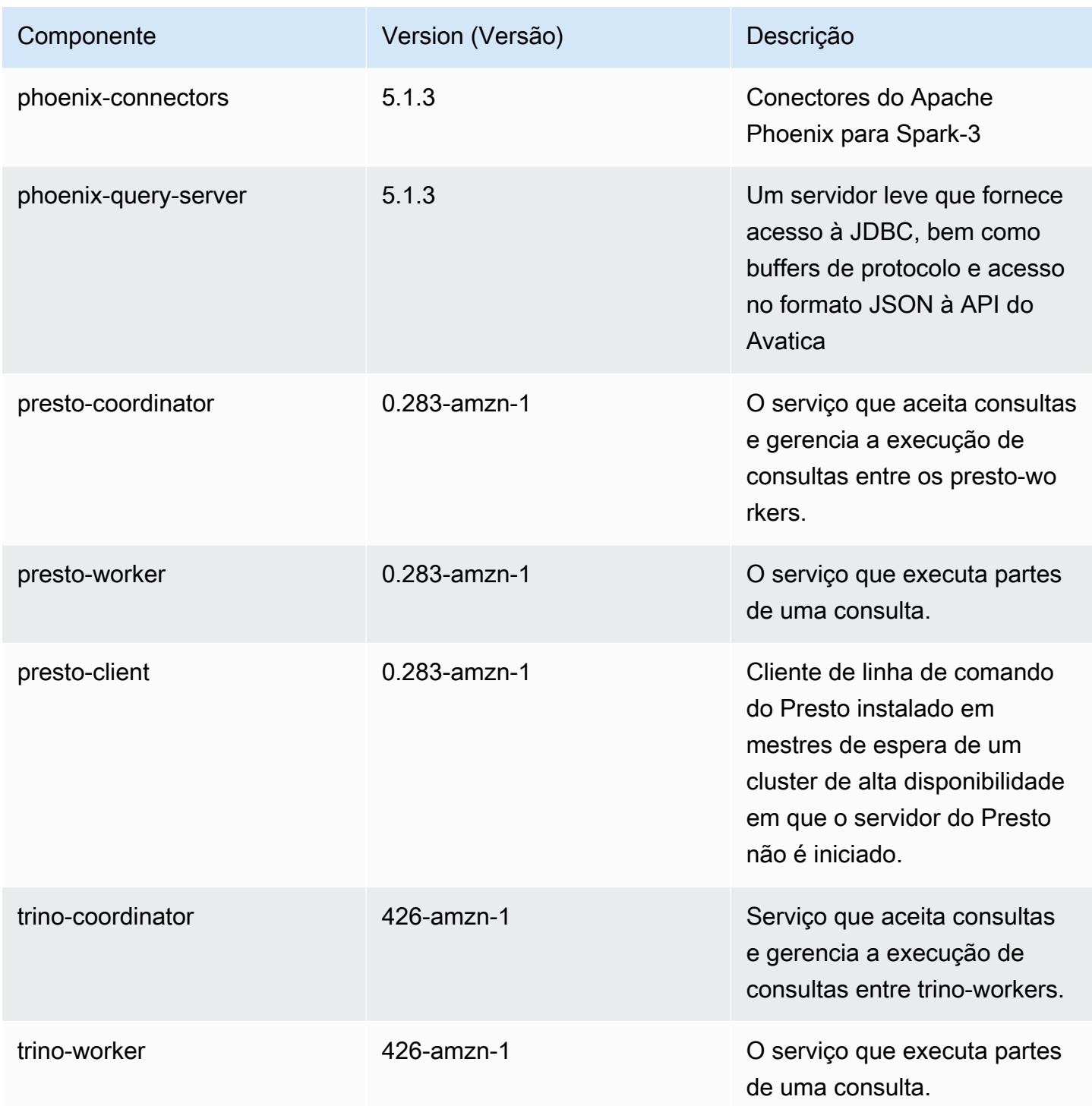

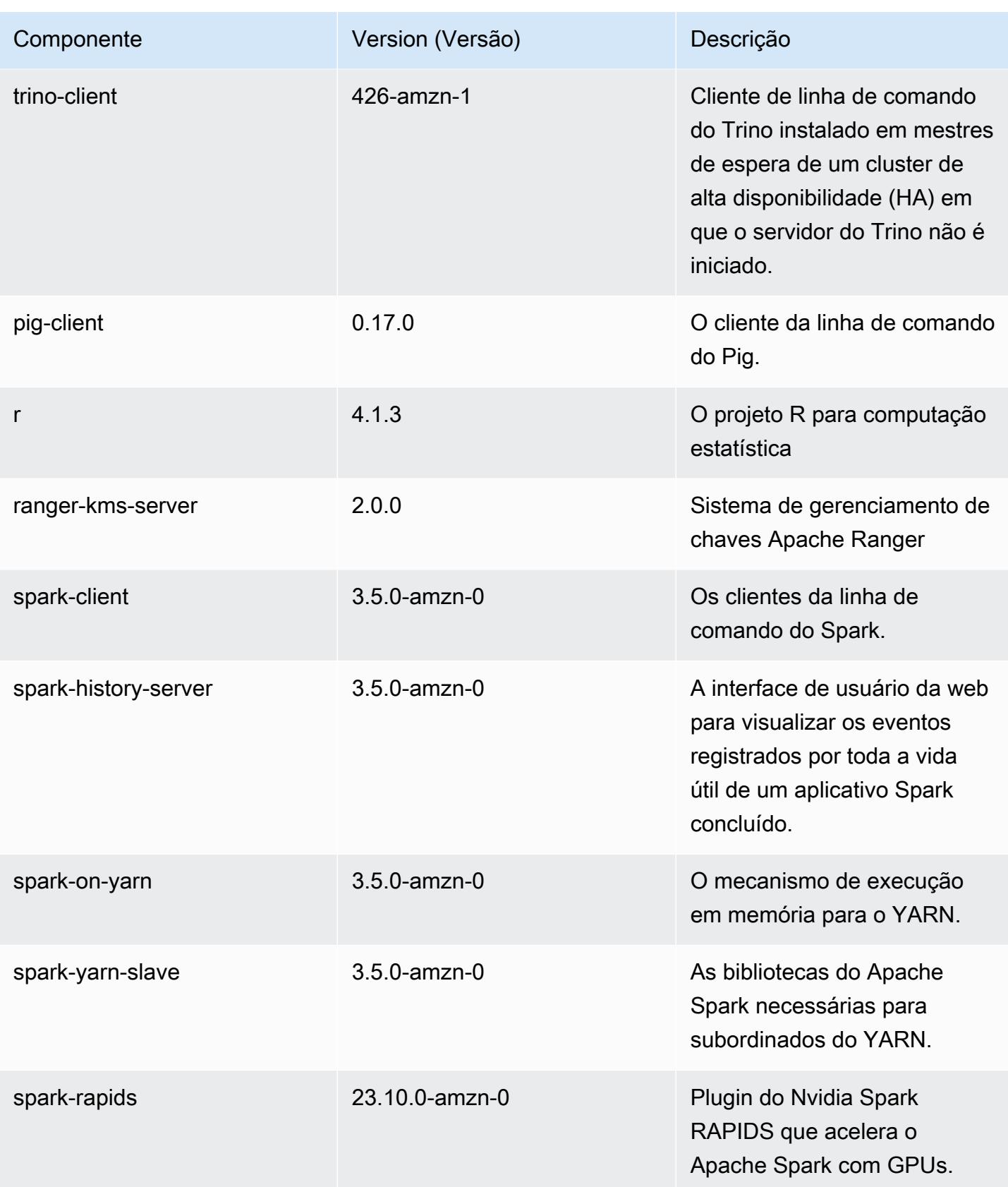

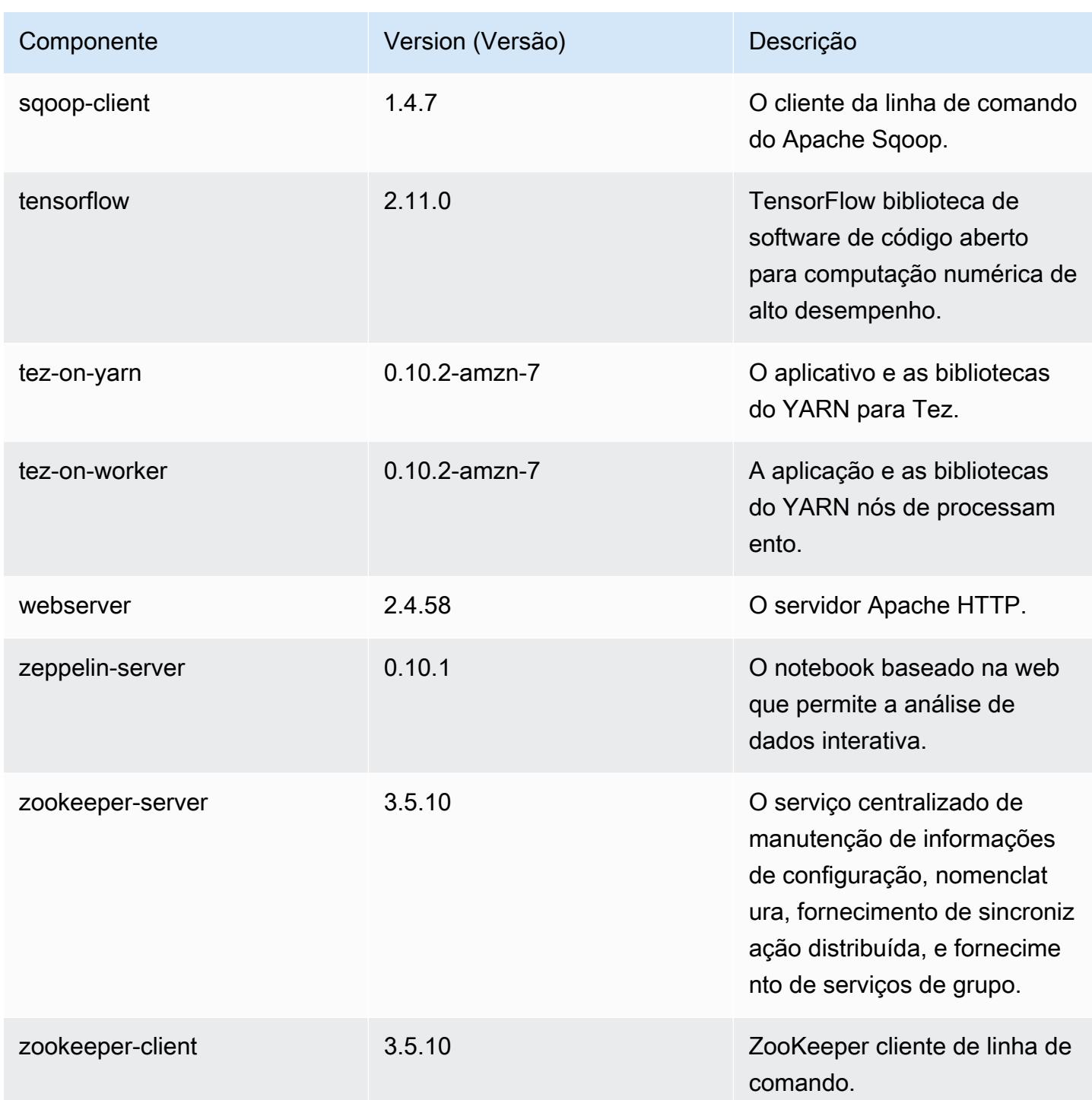

### Classificações de configuração 7.0.0

As classificações de configuração permitem que você personalize aplicações. Elas geralmente correspondem a um arquivo XML de configuração da aplicação, como hive-site.xml. Para ter mais informações, consulte [Configurar aplicações.](#page-3448-0)

### Classificações do emr-7.0.0

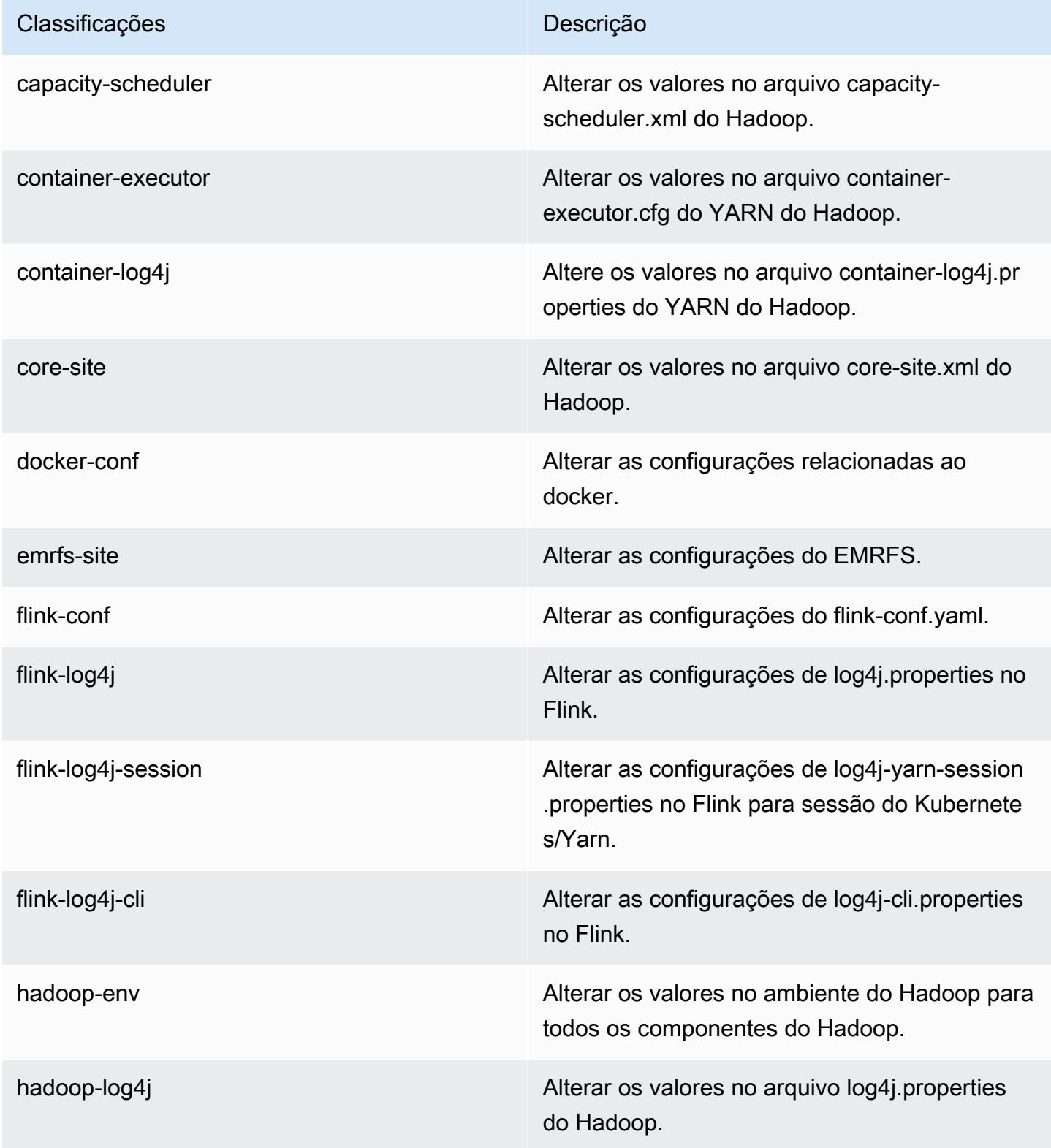

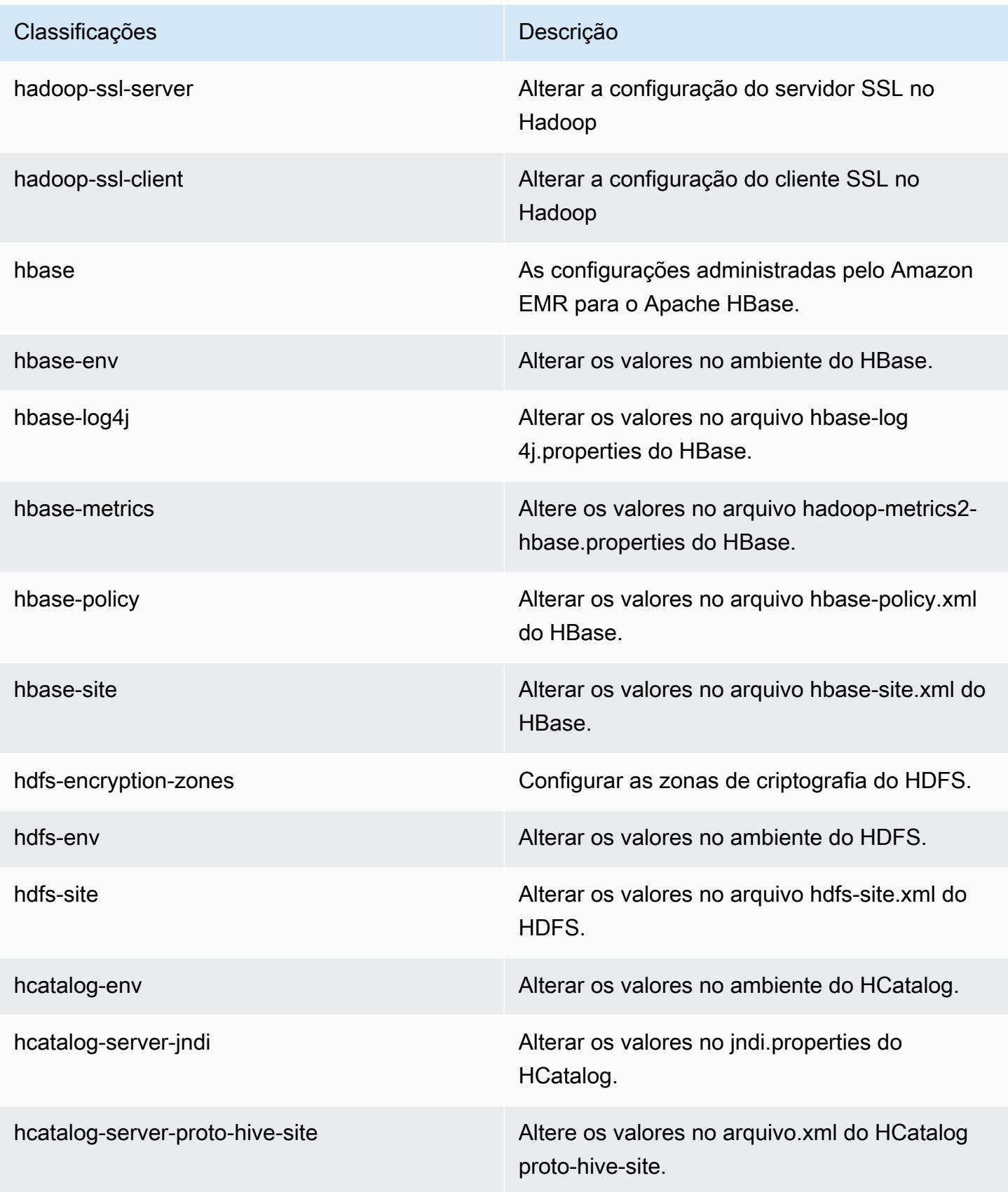

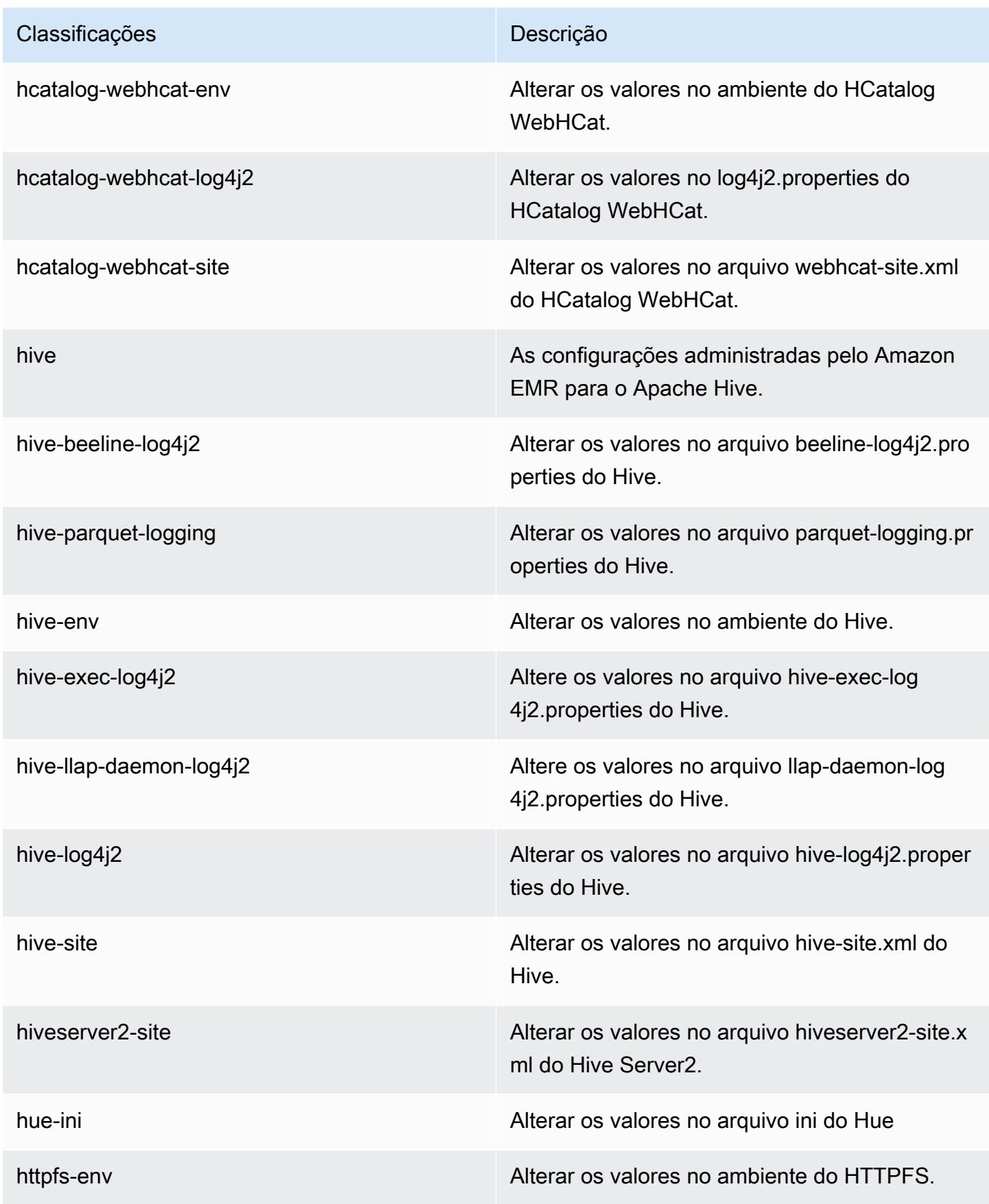

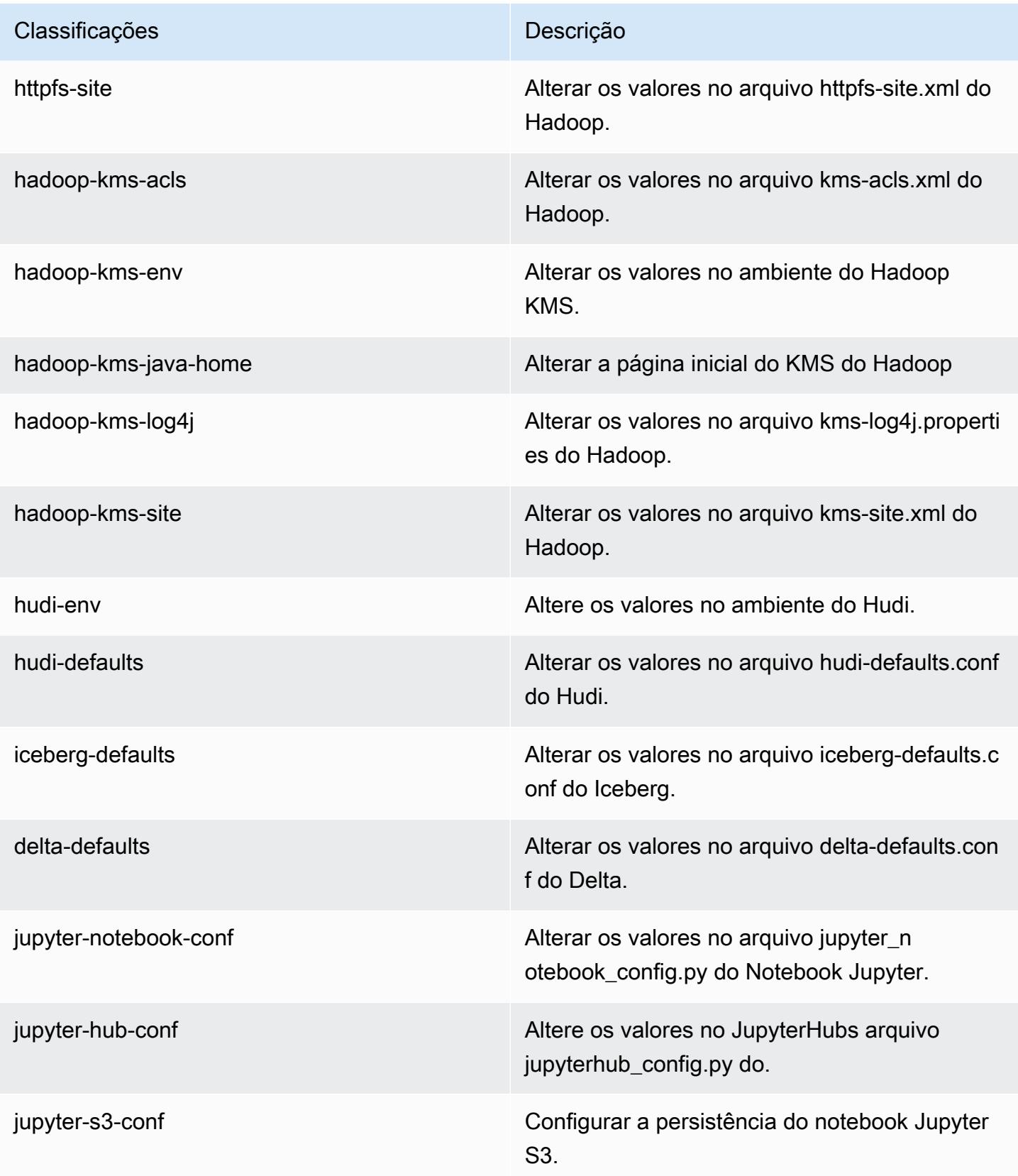

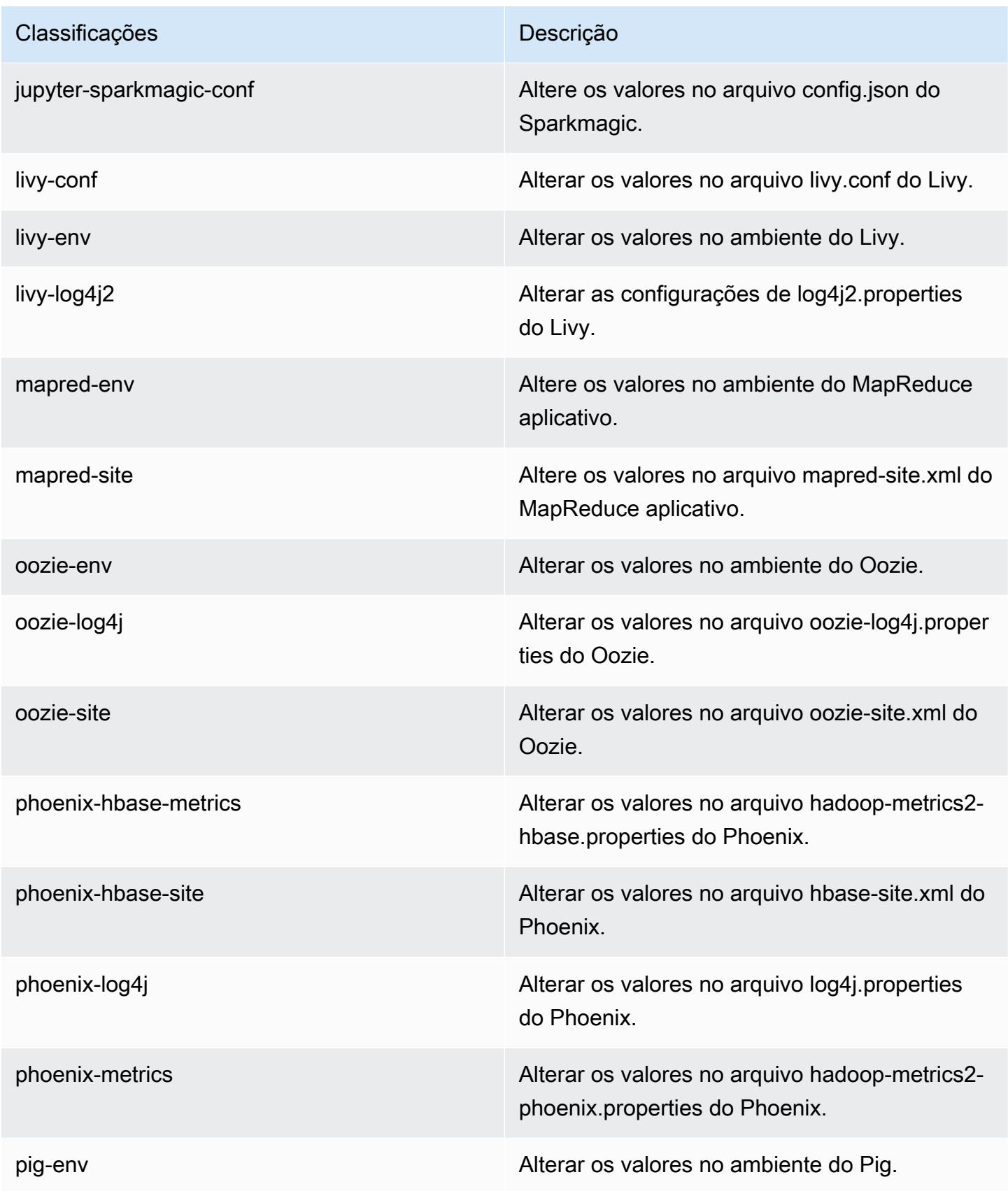

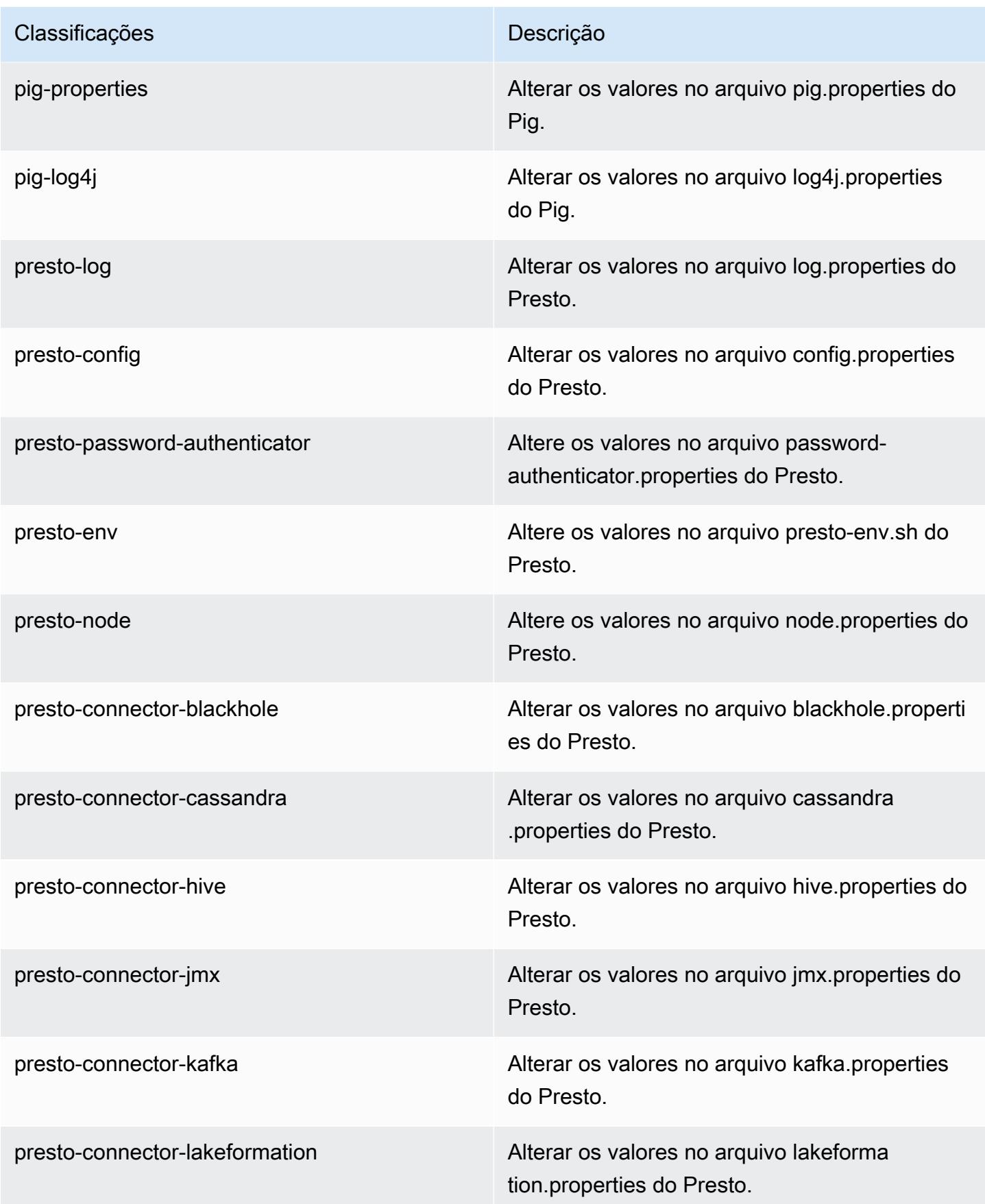

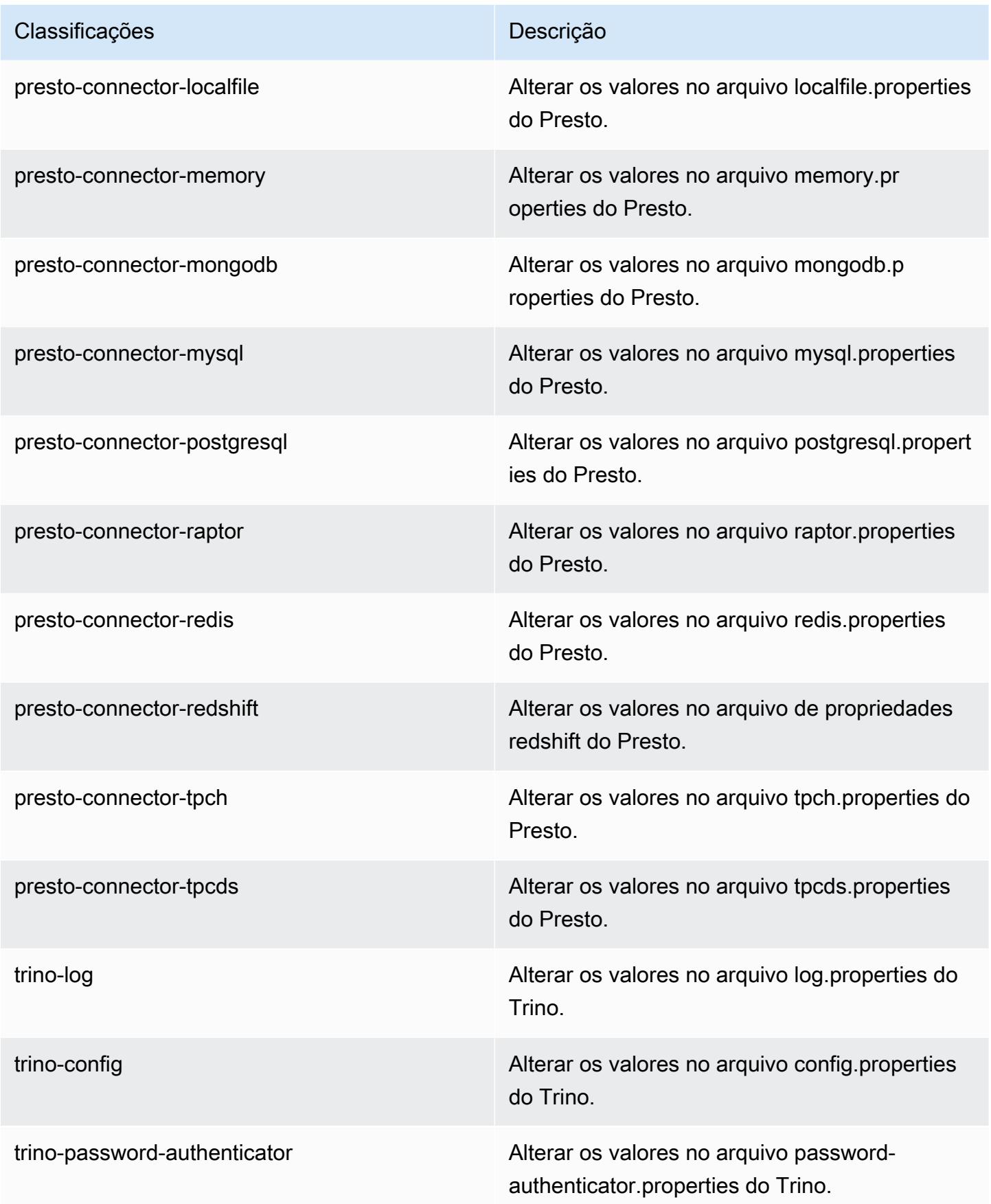

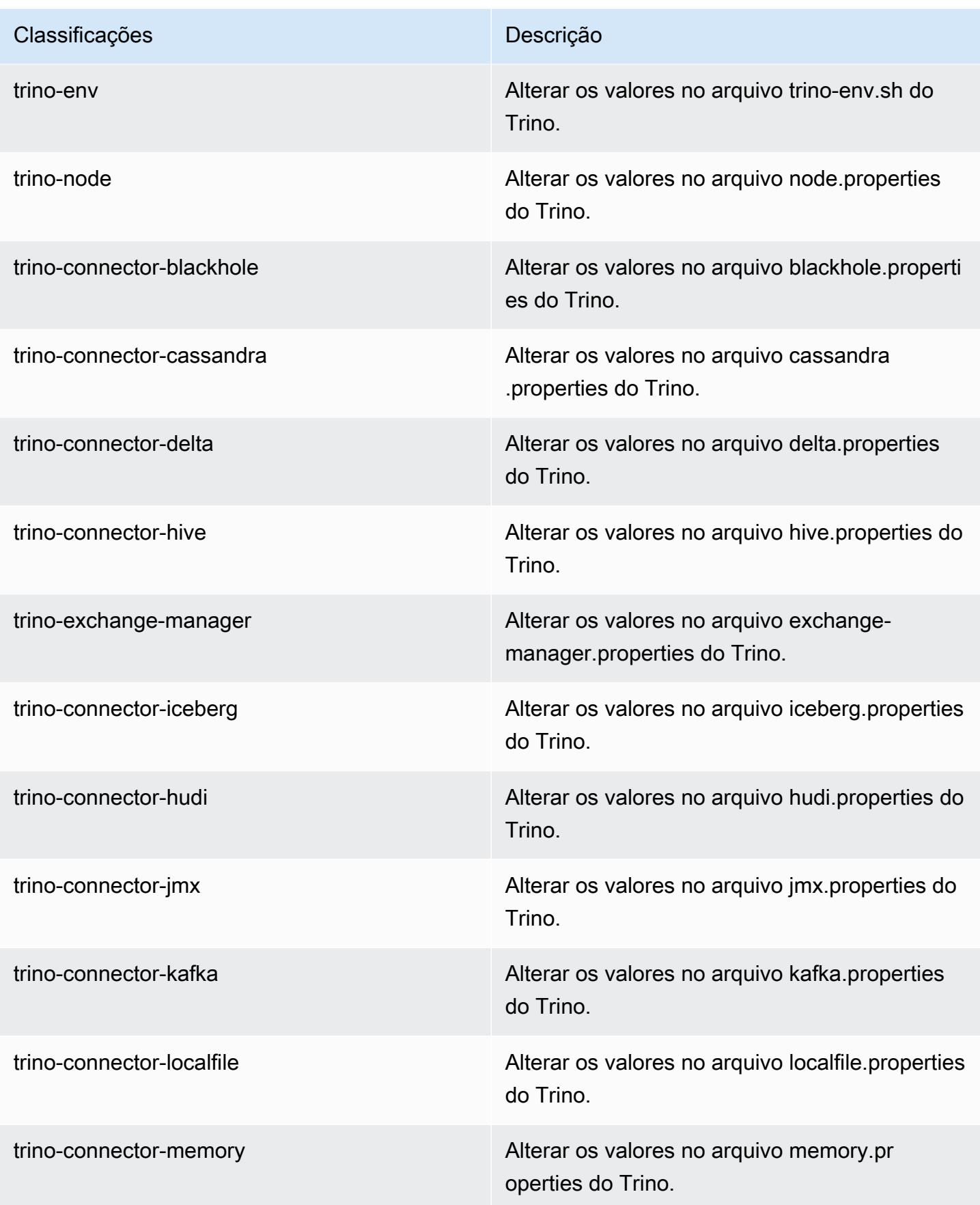

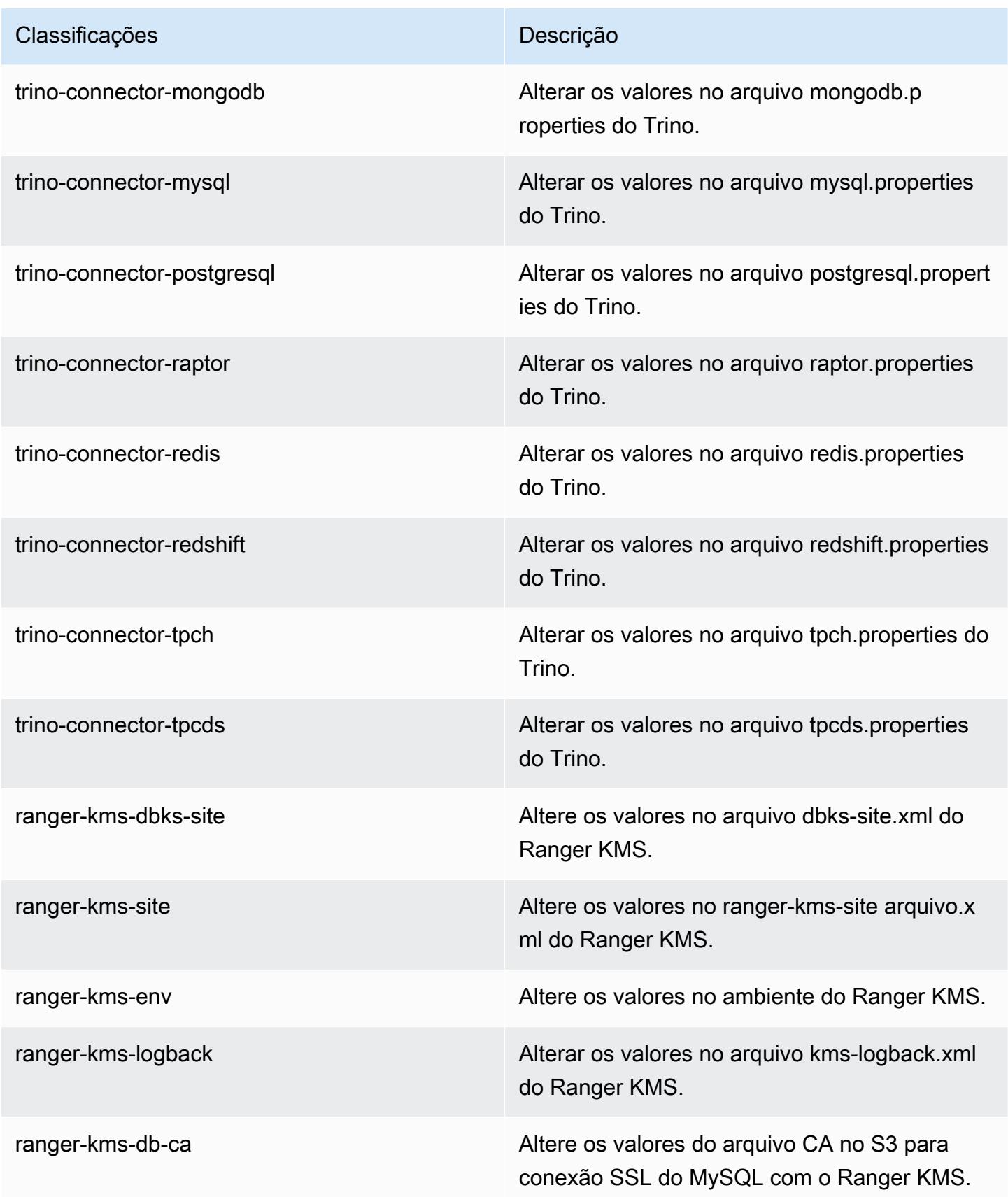

| Classificações    | Descrição                                                              |
|-------------------|------------------------------------------------------------------------|
| spark             | As configurações administradas pelo Amazon<br>EMR para o Apache Spark. |
| spark-defaults    | Alterar os valores no arquivo spark-defaults.con<br>f do Spark.        |
| spark-env         | Alterar os valores no ambiente do Spark.                               |
| spark-hive-site   | Alterar os valores no arquivo hive-site xml do<br>Spark.               |
| spark-log4j2      | Alterar os valores no arquivo log4j2.properties<br>do Spark.           |
| spark-metrics     | Alterar os valores no arquivo metrics properties<br>do Spark.          |
| sqoop-env         | Alterar os valores no ambiente do Sqoop.                               |
| sqoop-oraoop-site | Altere os valores no arquivo oraoop-site.xml<br>OraOop do Sqoop.       |
| sqoop-site        | Alterar os valores no arquivo sqoop-site.xml do<br>Sqoop.              |
| tez-site          | Alterar os valores no arquivo tez-site.xml do<br>Tez.                  |
| yarn-env          | Alterar os valores no ambiente do YARN.                                |
| yarn-site         | Alterar os valores no arquivo yarn-site xml do<br>YARN.                |
| zeppelin-env      | Alterar os valores no ambiente do Zeppelin.                            |
| zeppelin-site     | Alterar as definições da configuração em<br>zeppelin-site.xml.         |

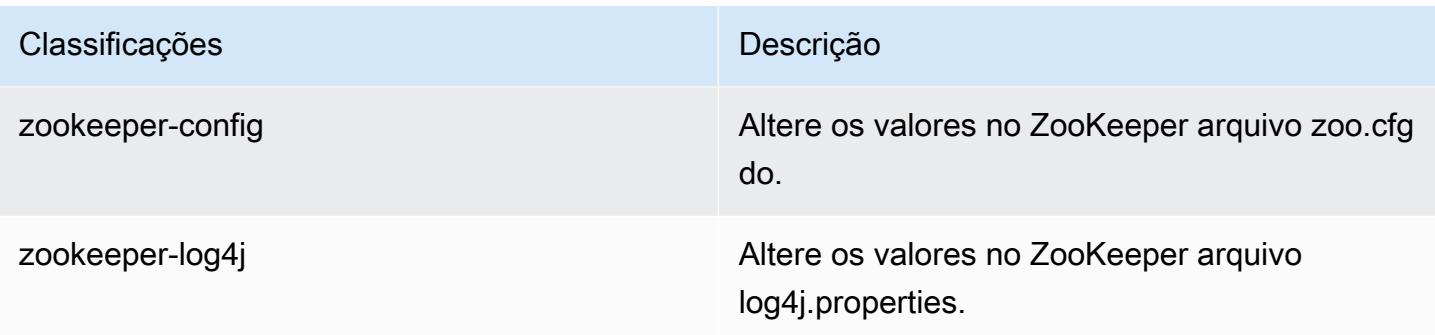

#### Log de alterações 7.0.0

Log de alterações da versão 7.0.0 e das notas da versão

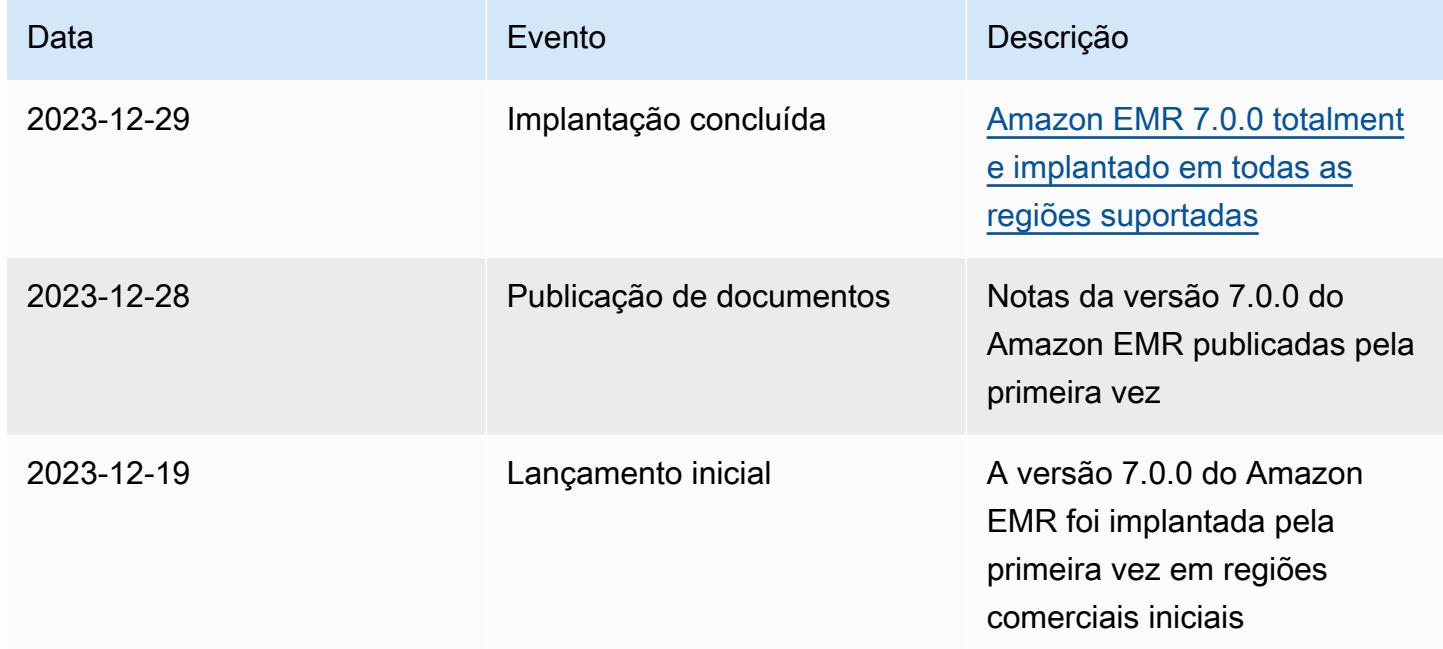

# Versões de lançamento 6.x do Amazon EMR

Esta seção contém versões de aplicações, notas da versão, versões de componentes e classificações de configuração disponíveis em cada versão de lançamento 6.x do Amazon EMR.

Ao executar um cluster, você pode escolher entre várias versões do Amazon EMR. Isso permite que você teste e use versões de aplicações que atendem aos seus requisitos de compatibilidade. Você especifica o número da versão com o rótulo da versão. Os rótulos de versão estão no formato emr-*x.x.x*. Por exemplo, emr-7.1.0.

Novas versões do Amazon EMR são disponibilizadas em diferentes regiões durante um período de vários anos, começando com a primeira região na data da versão inicial. A versão mais recente pode não estar disponível em sua região durante esse período.

Para obter uma tabela abrangente das versões de aplicações em cada versão 6.x do Amazon EMR, consulte [Versões de aplicações nas versões 6.x do Amazon EMR.](#page-87-0)

Tópicos

- [Versões de aplicações nas versões 6.x do Amazon EMR](#page-87-0)
- [Versão 6.15.0 do Amazon EMR](#page-87-1)
- [Versão 6.14.0 do Amazon EMR](#page-132-0)
- [Versão 6.13.0 do Amazon EMR](#page-179-0)
- [Versão 6.12.0 do Amazon EMR](#page-232-0)
- [Versão 6.11.1 do Amazon EMR](#page-290-0)
- [Versão 6.11.0 do Amazon EMR](#page-344-0)
- [Versão 6.10.1 do Amazon EMR](#page-381-0)
- [Versão 6.10.0 do Amazon EMR](#page-436-0)
- [Versão 6.9.1 do Amazon EMR](#page-475-0)
- [Versão 6.9.0 do Amazon EMR](#page-525-0)
- [Versão 6.8.1 do Amazon EMR](#page-571-0)
- [Versão 6.8.0 do Amazon EMR](#page-616-0)
- [Versão 6.7.0 do Amazon EMR](#page-662-0)
- [Versão 6.6.0 do Amazon EMR](#page-720-0)
- [Versão 6.5.0 do Amazon EMR](#page-781-0)
- [Versão 6.4.0 do Amazon EMR](#page-808-0)
- [Versão 6.3.1 do Amazon EMR](#page-842-0)
- [Versão 6.3.0 do Amazon EMR](#page-868-0)
- [Versão 6.2.1 do Amazon EMR](#page-901-0)
- [Versão 6.2.0 do Amazon EMR](#page-928-0)
- [Versão 6.1.1 do Amazon EMR](#page-961-0)
- [Versão 6.1.0 do Amazon EMR](#page-982-0)
- [Versão 6.0.1 do Amazon EMR](#page-1008-0)

• [Versão 6.0.0 do Amazon EMR](#page-1026-0)

## <span id="page-87-0"></span>Versões de aplicações nas versões 6.x do Amazon EMR

Para obter uma tabela abrangente que liste as versões das aplicações disponíveis em cada versão 6.x do Amazon EMR, abra as [versões de aplicações nas versões 6.x do Amazon EMR](https://docs.aws.amazon.com/emr/latest/ReleaseGuide/emr-release-app-versions-6.x.html) no seu navegador.

## <span id="page-87-1"></span>Versão 6.15.0 do Amazon EMR

#### Versões 6.15.0 da aplicação

As seguintes aplicações são compatíveis com esta versão: [Delta,](https://delta.io/) [Flink,](https://flink.apache.org/) [Ganglia,](http://ganglia.info) [HBase](http://hbase.apache.org/), [HCatalog,](https://cwiki.apache.org/confluence/display/Hive/HCatalog) [Hadoop](http://hadoop.apache.org/docs/current/), [Hive,](http://hive.apache.org/) [Hudi,](https://hudi.apache.org) [Hue,](http://gethue.com/) [Iceberg](https://iceberg.apache.org/), [JupyterEnterpriseGateway](https://jupyter-enterprise-gateway.readthedocs.io/en/latest/), [JupyterHub](https://jupyterhub.readthedocs.io/en/latest/#), [Livy](https://livy.incubator.apache.org/), [MXNet,](https://mxnet.incubator.apache.org/) [Oozie,](http://oozie.apache.org/) [Phoenix](https://phoenix.apache.org/), [Pig](http://pig.apache.org/), [Presto,](https://prestodb.io/) [Spark,](https://spark.apache.org/docs/latest/) [Sqoop,](http://sqoop.apache.org/) [TensorFlow](https://www.tensorflow.org/), [Tez,](https://tez.apache.org/) [Trino,](https://trino.io/) [Zeppelin](https://zeppelin.incubator.apache.org/) e [ZooKeeper](https://zookeeper.apache.org).

A tabela abaixo lista as versões das aplicações disponíveis nesta versão do Amazon EMR e as versões de aplicações nas três versões anteriores do Amazon EMR (quando aplicável).

Para obter um histórico abrangente das versões das aplicações de cada versão do Amazon EMR, consulte os seguintes tópicos:

- [Versões de aplicações nas versões 7.x do Amazon EMR](#page-23-0)
- [Versões de aplicações nas versões 6.x do Amazon EMR](#page-87-0)
- [Versões de aplicações nas versões 5.x do Amazon EMR](#page-1052-0)
- [Versões de aplicações nas versões 4.x do Amazon EMR](#page-2630-0)

#### Informações da versão da aplicação

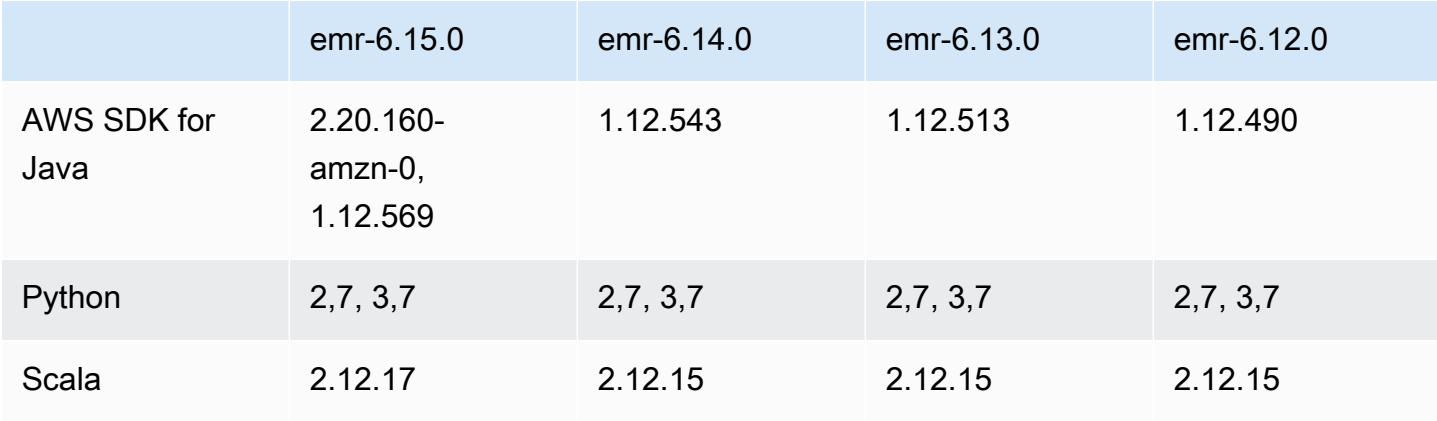

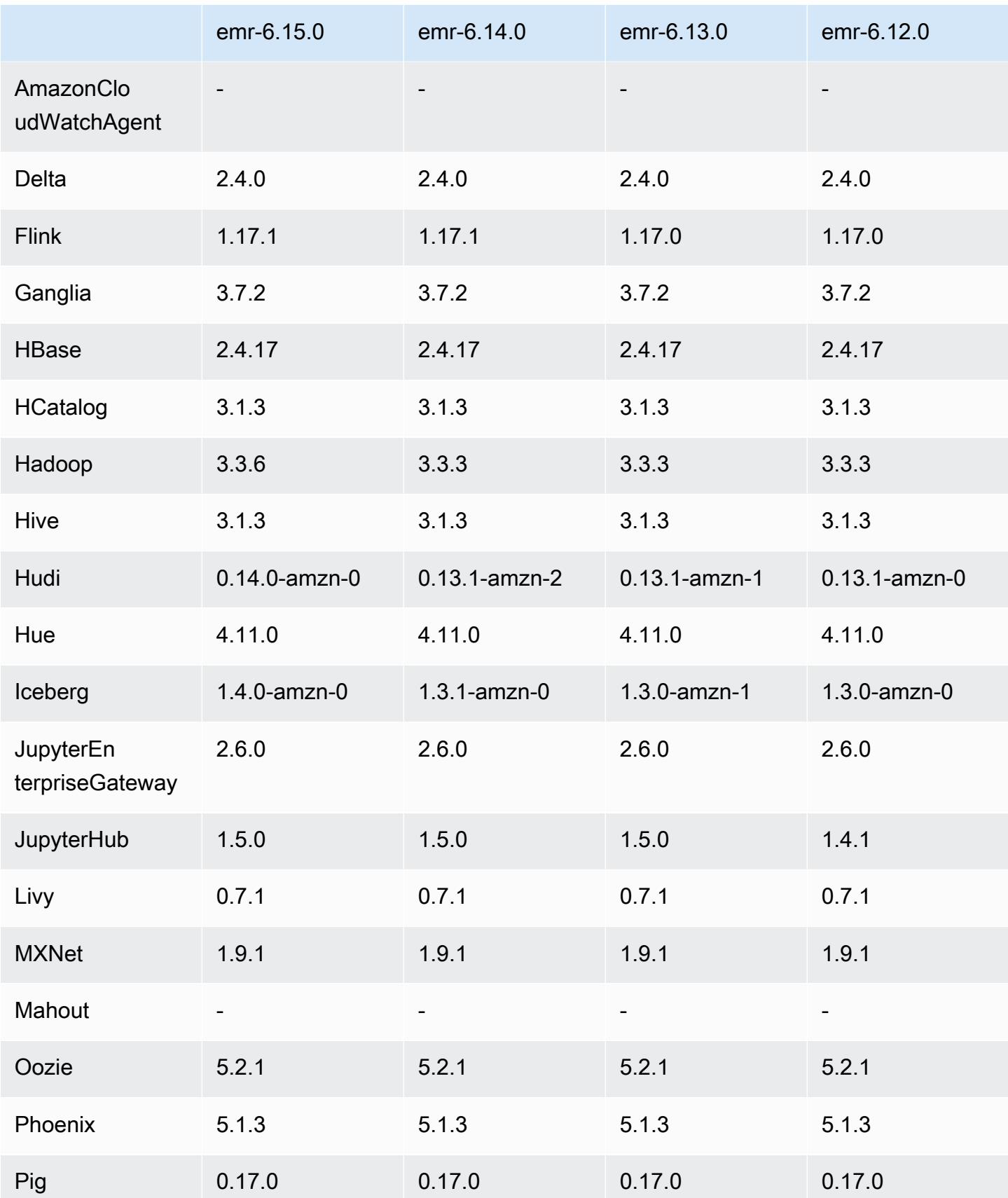

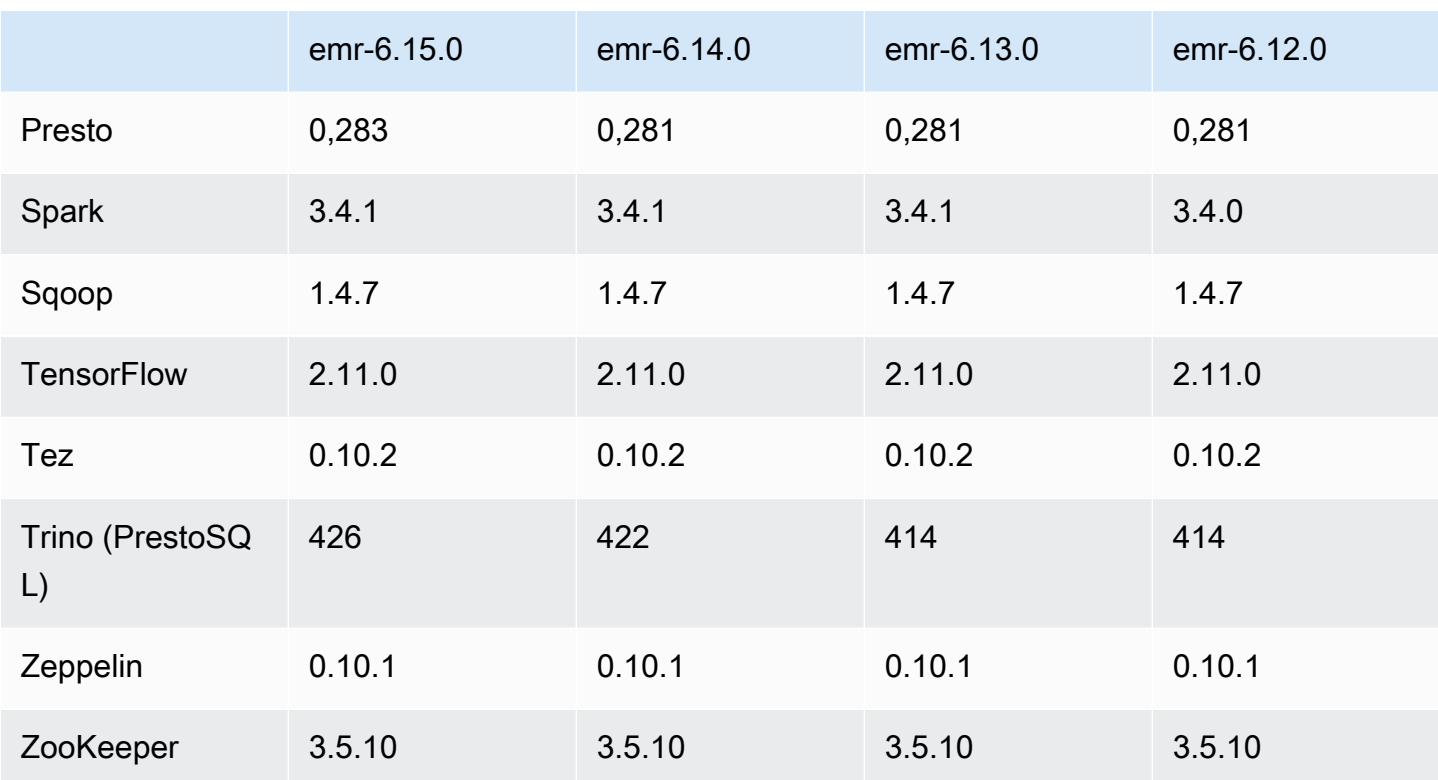

#### Notas da versão 6.15.0

As notas da versão a seguir incluem informações sobre a versão 6.15.0 do Amazon EMR. As alterações são referentes à versão 6.14.0. Para obter informações sobre o cronograma da versão, consulte o [Log de alterações 6.15.0](#page-132-1).

#### Novos atributos

- Atualizações da aplicação: Amazon EMR 6.15.0 application upgrades include Apache Hadoop 3.3.6, Apache Hudi 0.14.0-amzn-0, Iceberg 1.4.0-amzn-0, and Trino 426.
- [Lançamentos mais rápidos para clusters do EMR executados no EC2](https://aws.amazon.com/about-aws/whats-new/2023/11/amazon-emr-ec2-clusters-5-minutes-less/): agora é até 35% mais rápido lançar um cluster do Amazon EMR no EC2. Com essa melhoria, a maioria dos clientes pode lançar seus clusters em cinco minutos ou menos.
- [CodeWhisperer para o EMR Studio](https://docs.aws.amazon.com/emr/latest/ManagementGuide/emr-studio-codewhisperer.html) Agora você pode usar a Amazon com o CodeWhisperer Amazon EMR Studio para obter recomendações em tempo real à medida que você escreve código. JupyterLab CodeWhisperer pode concluir seus comentários, concluir linhas únicas de código, fazer line-by-line recomendações e gerar funções totalmente formadas.
- [Tempos de reinicialização de trabalhos mais rápidos com o Flink](https://docs.aws.amazon.com/emr/latest/ReleaseGuide/flink-restart.html): com o Amazon EMR 6.15.0 e superior, vários novos mecanismos estão disponíveis para o Apache Flink a fim de melhorar o

tempo de reinicialização de trabalhos durante as operações de recuperação ou escalabilidade de tarefas. Isso otimiza a velocidade de recuperação e reinicialização dos gráficos de execução para melhorar a estabilidade do trabalho.

- [Controle de acesso detalhado e em nível de tabela para formatos de tabela aberta Com o](https://docs.aws.amazon.com/emr/latest/ManagementGuide/emr-lf-enable.html)  [Amazon EMR 6.15.0 e superior, quando você executa trabalhos do Spark no Amazon EMR em](https://docs.aws.amazon.com/emr/latest/ManagementGuide/emr-lf-enable.html)  [clusters EC2 que acessam dados no Glue Data Catalog, você AWS Lake Formation pode usar](https://docs.aws.amazon.com/emr/latest/ManagementGuide/emr-lf-enable.html) [para aplicar permissões em AWS nível de tabela, linha, coluna e célula em tabelas baseadas em](https://docs.aws.amazon.com/emr/latest/ManagementGuide/emr-lf-enable.html) [Hudi, Iceberg ou Delta](https://docs.aws.amazon.com/emr/latest/ManagementGuide/emr-lf-enable.html) Lake.
- Atualização do Hadoop: o Amazon EMR 6.15.0 inclui uma atualização do Apache Hadoop para a versão 3.3.6. O Hadoop 3.3.6 era a versão mais recente na época da implantação do Amazon EMR 6.15, lançada pela Apache em junho de 2023. Versões anteriores do Amazon EMR (6.9.0 até 6.14.x) usavam o Hadoop 3.3.3.

A atualização inclui centenas de melhorias e correções, além de recursos com parâmetros de nós de dados reconfiguráveis, a opção DFSAdmin para iniciar operações de reconfiguração em massa em todos os nós de dados ativos e uma API vetorizada que permite aos leitores exigentes especificar vários intervalos de leitura. O Hadoop 3.3.6 também adiciona suporte a APIs e semântica do HDFS para o log de gravação antecipada (WAL), de modo que o HBase possa ser executado em outras implementações de sistemas de armazenamento. Para obter mais informações, consulte os logs de alterações das versões [3.3.4](https://hadoop.apache.org/docs/r3.3.4/hadoop-project-dist/hadoop-common/release/3.3.4/CHANGELOG.3.3.4.html), [3.3.5](https://hadoop.apache.org/docs/r3.3.5/hadoop-project-dist/hadoop-common/release/3.3.5/CHANGELOG.3.3.5.html) e [3.3.6](https://hadoop.apache.org/docs/r3.3.6/hadoop-project-dist/hadoop-common/release/3.3.6/CHANGELOG.3.3.6.html) na documentação do Apache Hadoop.

• Suporte ao AWS SDK for Java, versão [2 - Os aplicativos Amazon EMR 6.15.0 podem usar o SDK](https://github.com/aws/aws-sdk-java-v2/tree/2.20.160)  [for AWS Java nas](https://github.com/aws/aws-sdk-java-v2/tree/2.20.160) [versõe](https://github.com/aws/aws-sdk-java/tree/1.12.569)[s 1.12.569 ou 2.20.160 se o aplicativo suportar a versão 2.](https://github.com/aws/aws-sdk-java-v2/tree/2.20.160) O AWS SDK for Java 2.x é uma grande reescrita da base de código da versão 1.x. Ele foi criado com base no Java 8+ e adiciona vários recursos frequentemente solicitados. Entre eles, suporte para E/S sem bloqueio e capacidade de conectar uma implementação HTTP diferente no runtime. Para obter mais informações, incluindo um Guia de migração do SDK para Java da v1 à v2, consulte o guia [AWS SDK para Java, versão 2.](https://docs.aws.amazon.com/sdk-for-java)

Alterações, melhorias e problemas resolvidos

- Para melhorar seus clusters de alta disponibilidade do EMR, essa versão permite a conectividade com daemons do Amazon EMR em um host local que usa endpoints IPv6.
- Esta versão habilita o TLS 1.2 para comunicação com ZooKeeper provisionados em todos os nós primários do seu cluster de alta disponibilidade.
- Esta versão melhora o gerenciamento dos arquivos de log de ZooKeeper transações que são mantidos nos nós primários para minimizar os cenários em que os arquivos de log ultrapassam os limites e interrompem as operações do cluster.
- Essa versão torna a comunicação entre nós mais resiliente para clusters de alta disponibilidade do EMR. Essa melhoria reduz a chance de falhas na ação de bootstrap ou na inicialização do cluster.
- O Tez no Amazon EMR 6.15.0 introduz configurações que você pode especificar para abrir de forma assíncrona as divisões de entrada em uma divisão agrupada do Tez. Isso resulta em uma performance mais rápida das consultas de leitura quando há um grande número de divisões de entrada em uma única divisão agrupada do Tez. Para obter mais informações, consulte a [Abertura](https://docs.aws.amazon.com/emr/latest/ReleaseGuide/tez-configure.html#tez-configure-async)  [assíncrona da divisão do Tez](https://docs.aws.amazon.com/emr/latest/ReleaseGuide/tez-configure.html#tez-configure-async).
- Quando você executa um cluster com a versão de patch mais recente do Amazon EMR 5.36 ou superior, 6.6 ou superior ou 7.0 ou superior, o Amazon EMR usa a versão mais recente do Amazon Linux 2023 ou Amazon Linux 2 para a AMI padrão do Amazon EMR. Para obter mais informações, consulte [Como usar a AMI padrão do Amazon Linux para Amazon EMR.](https://docs.aws.amazon.com/emr/latest/ManagementGuide/emr-default-ami.html)

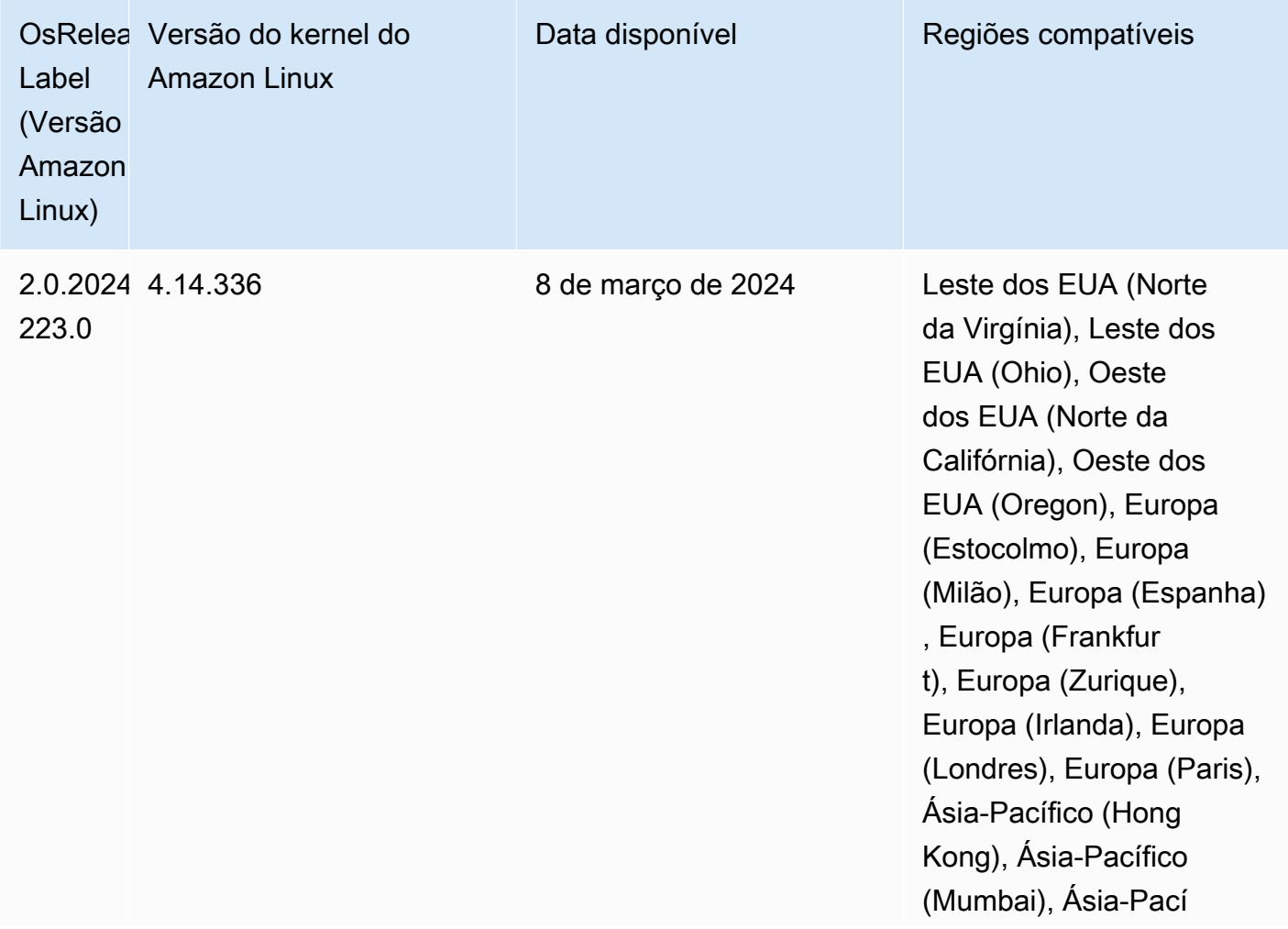

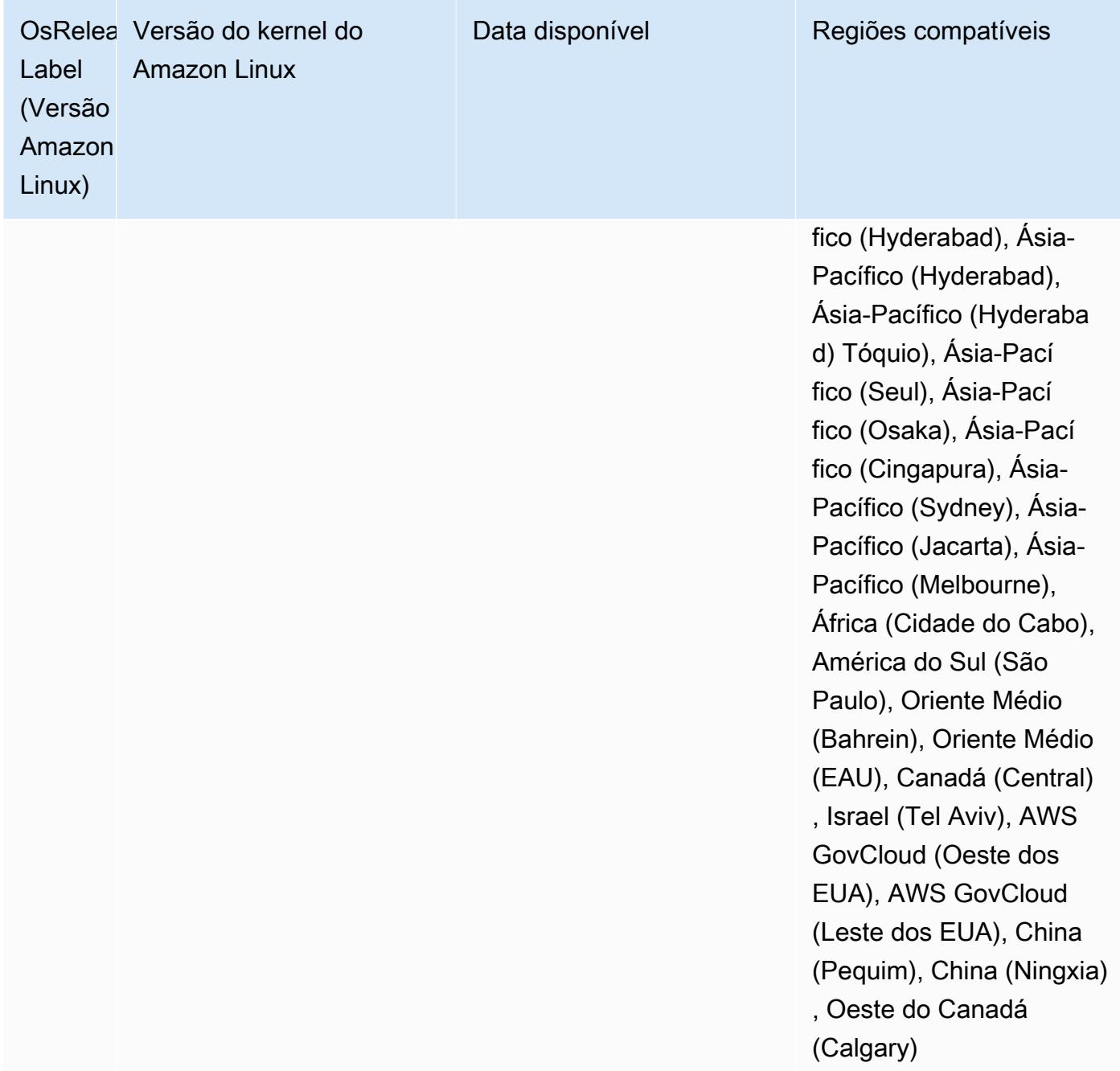

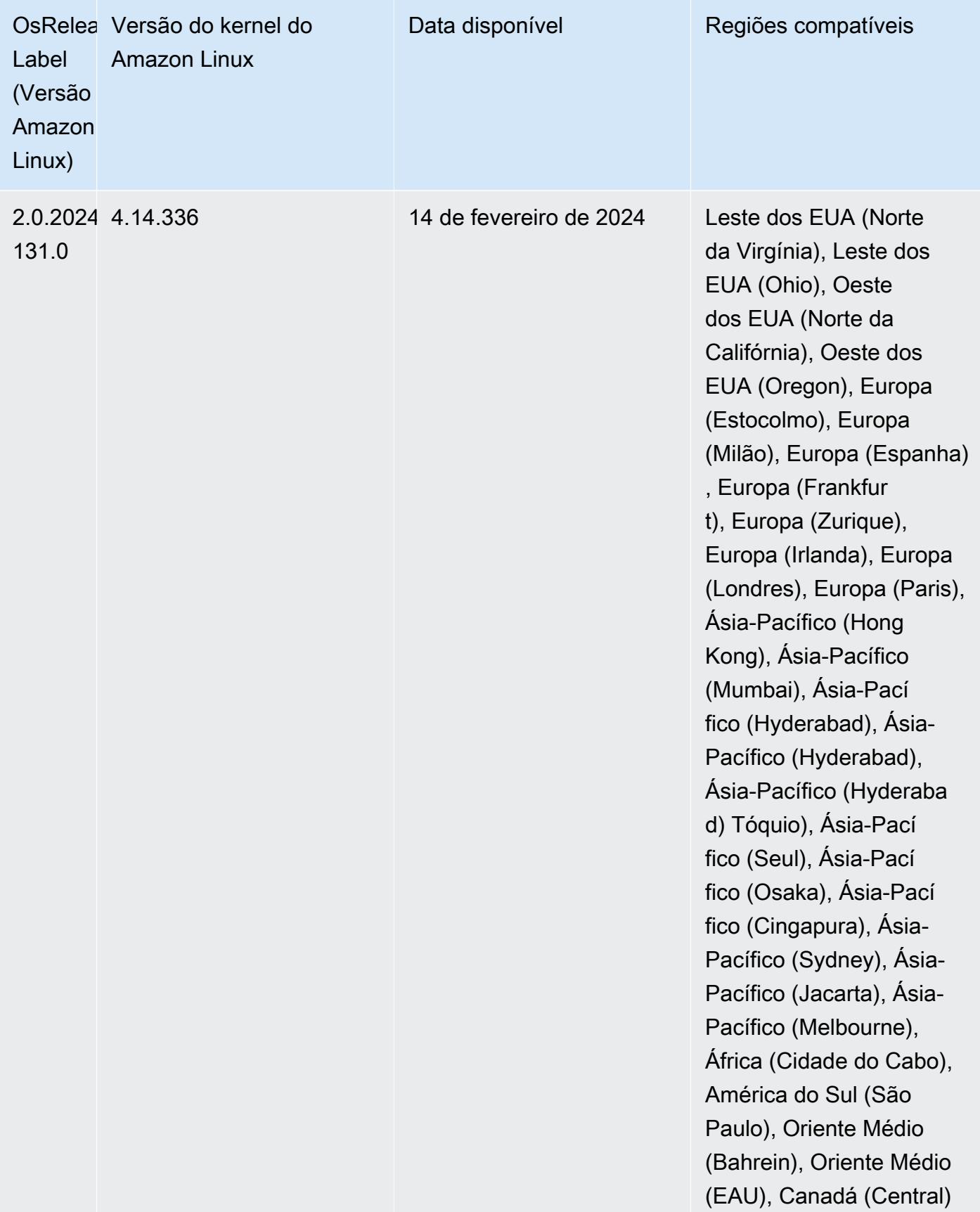

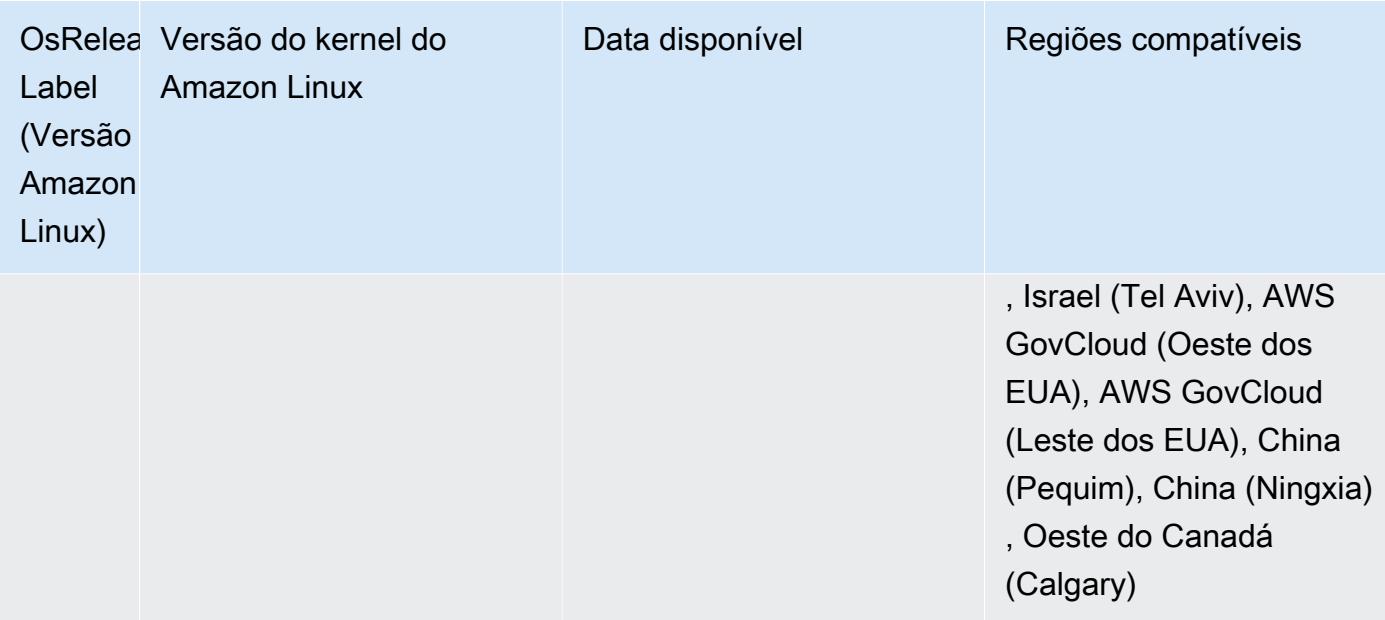

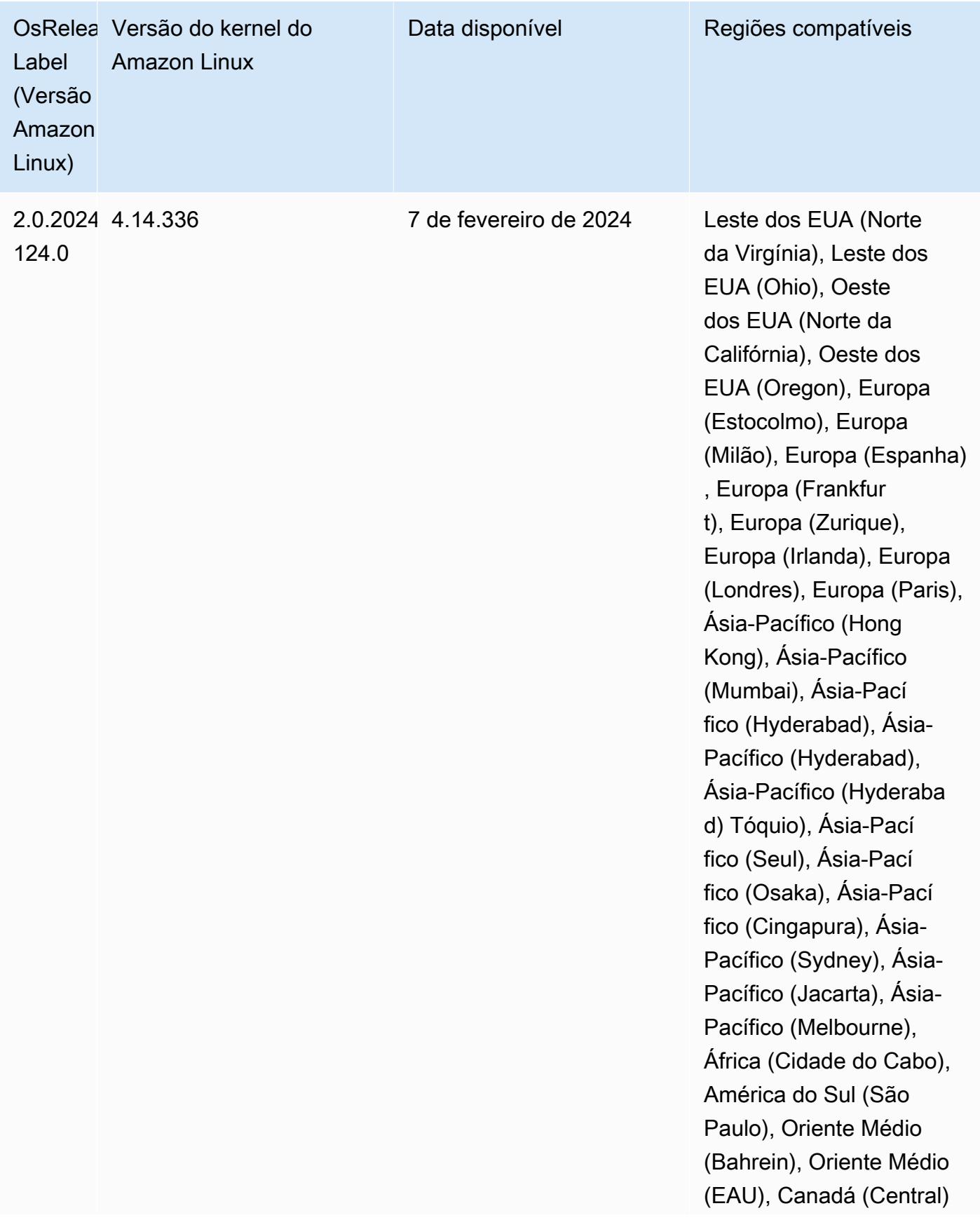

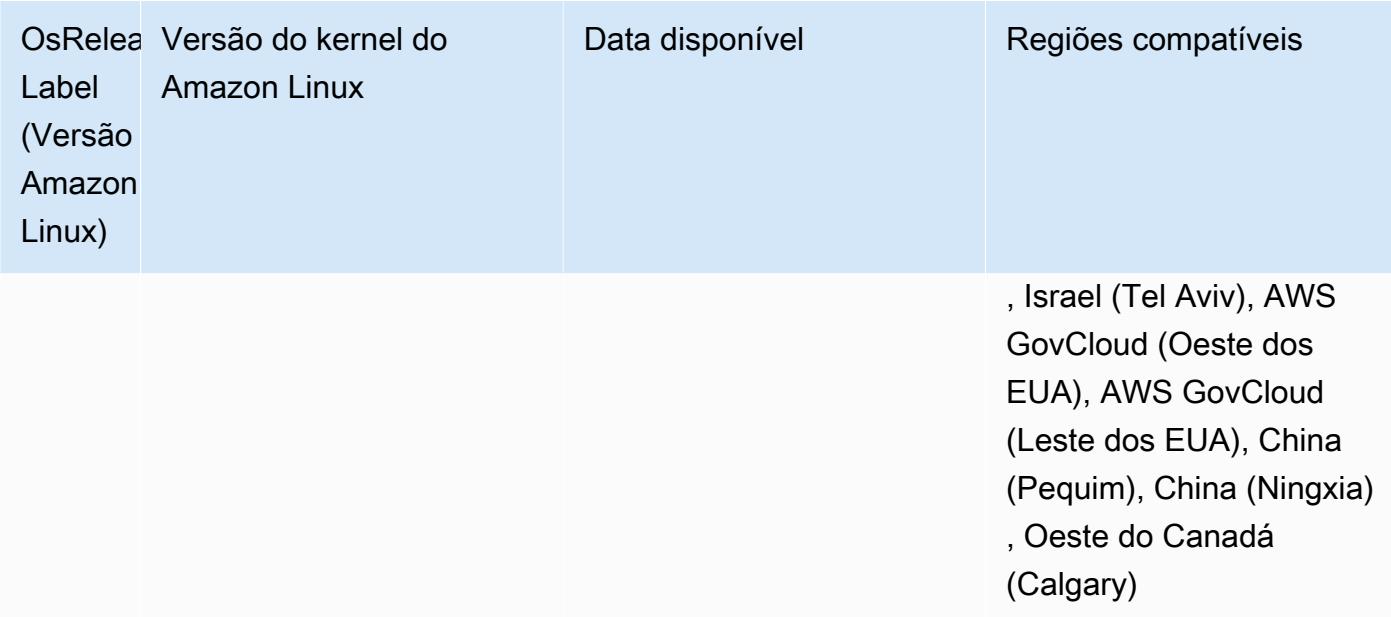

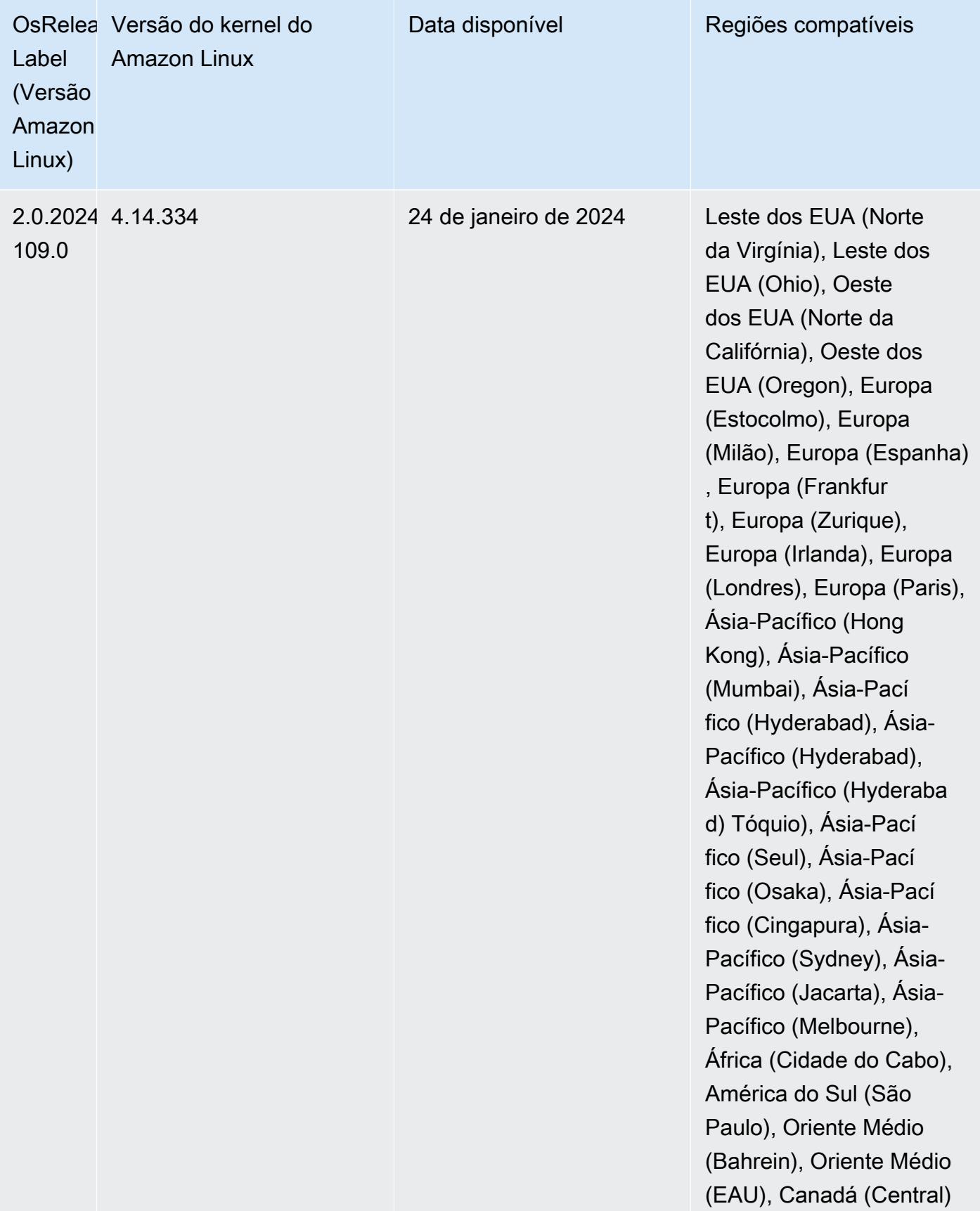

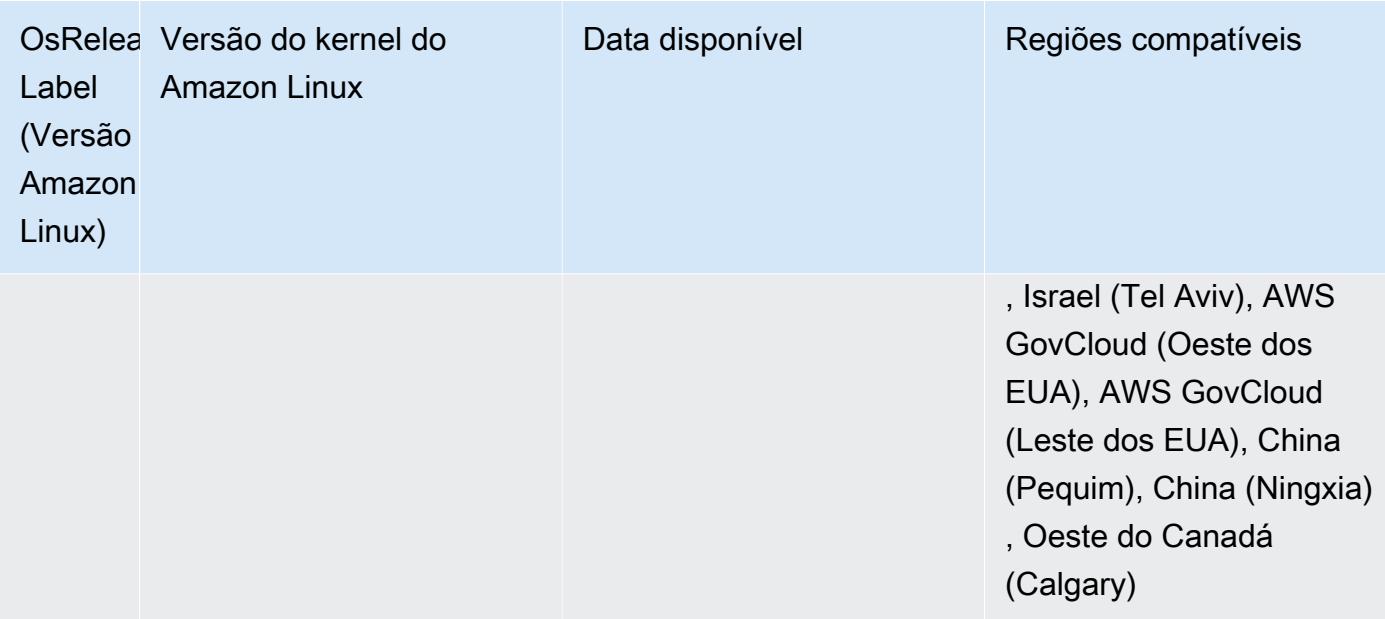

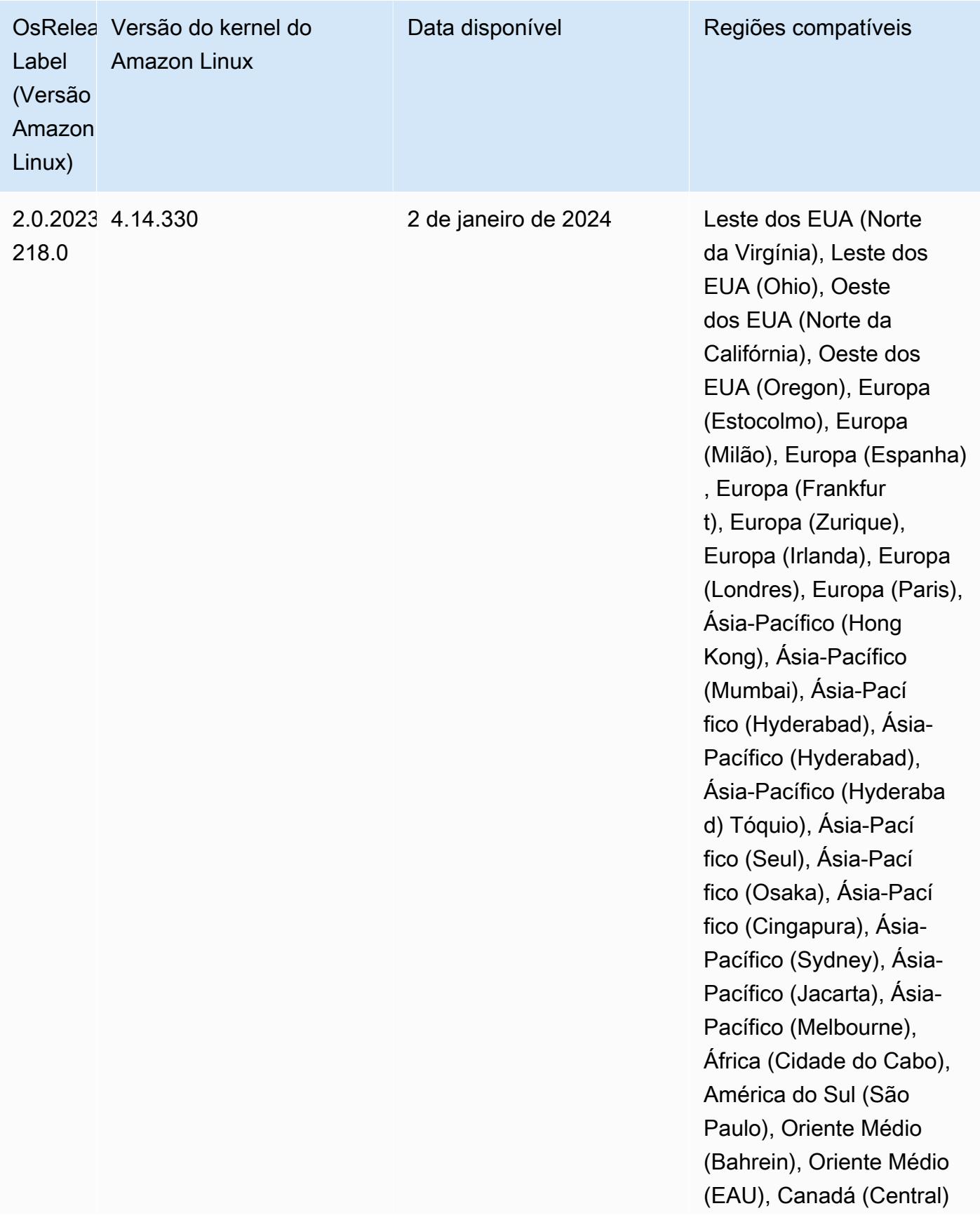

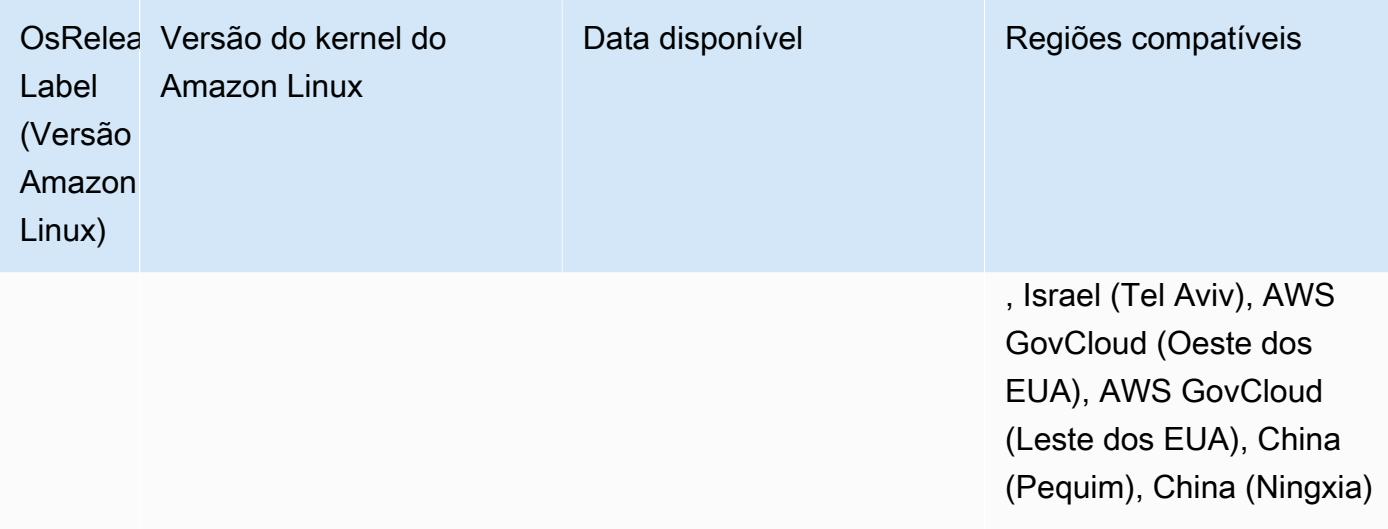

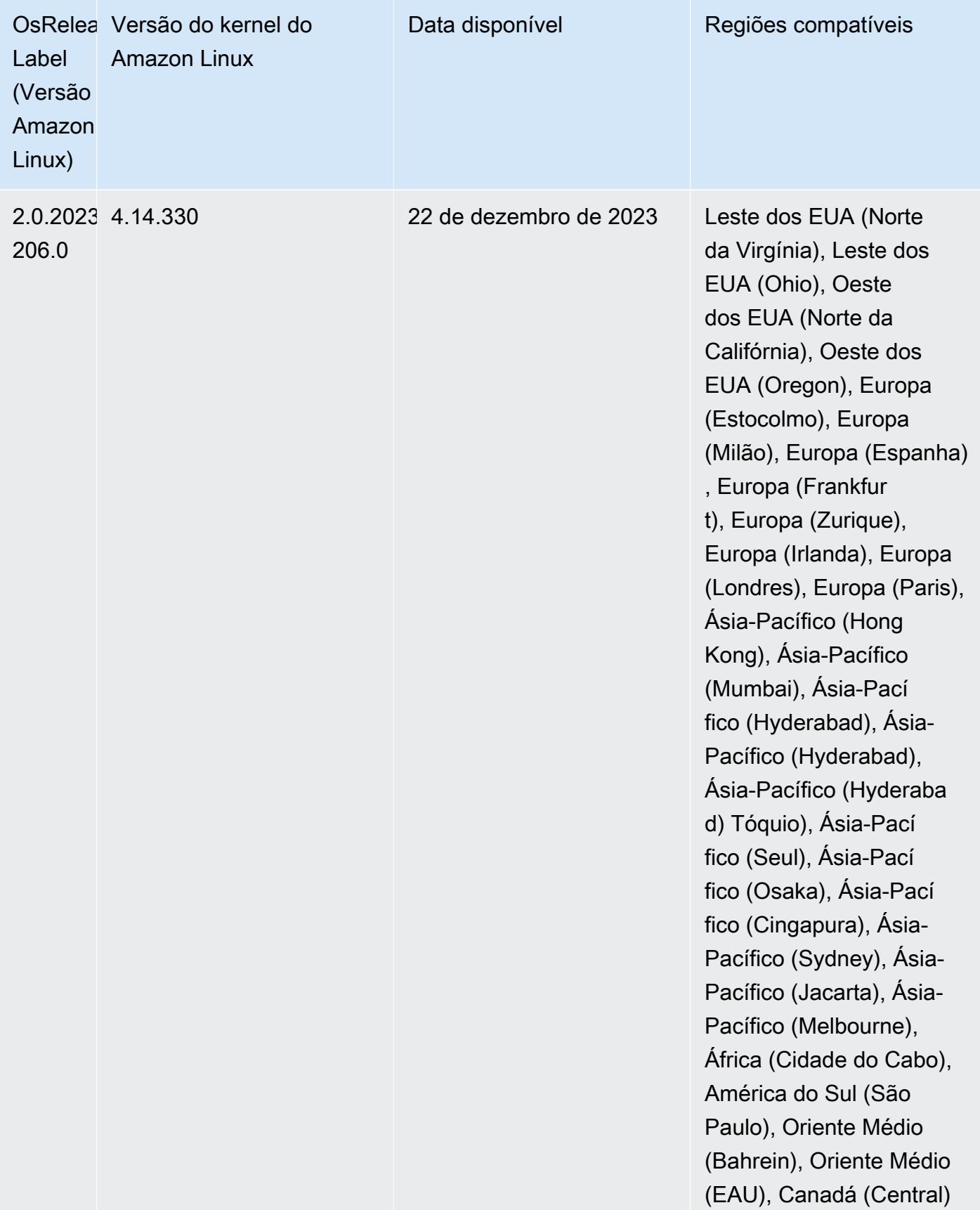

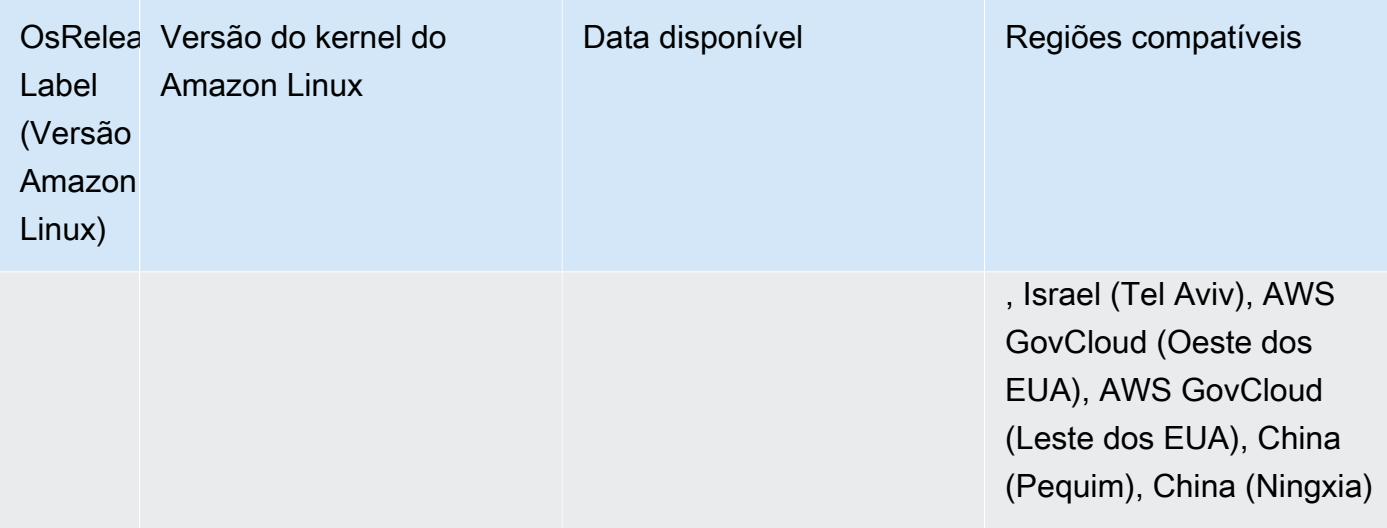

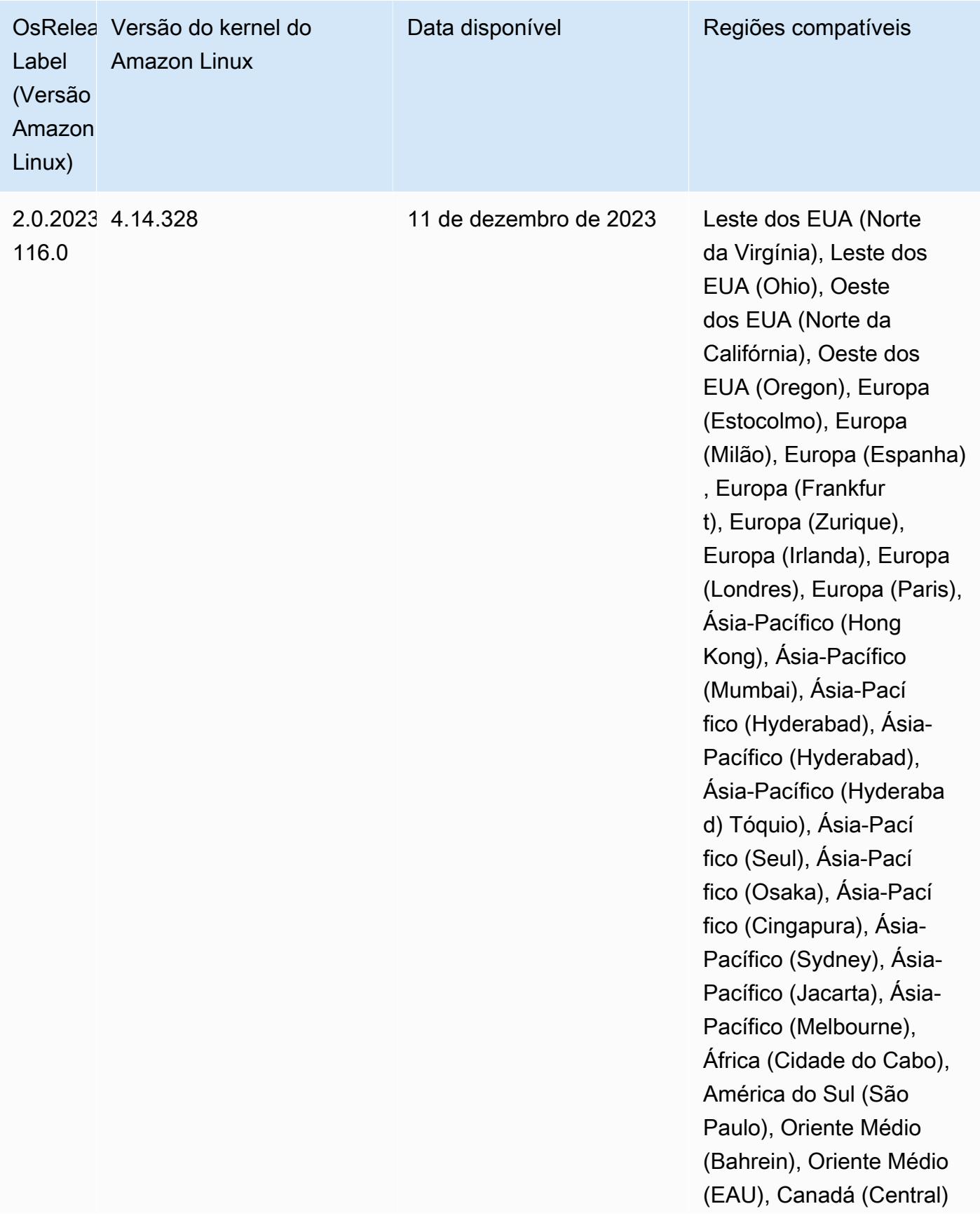

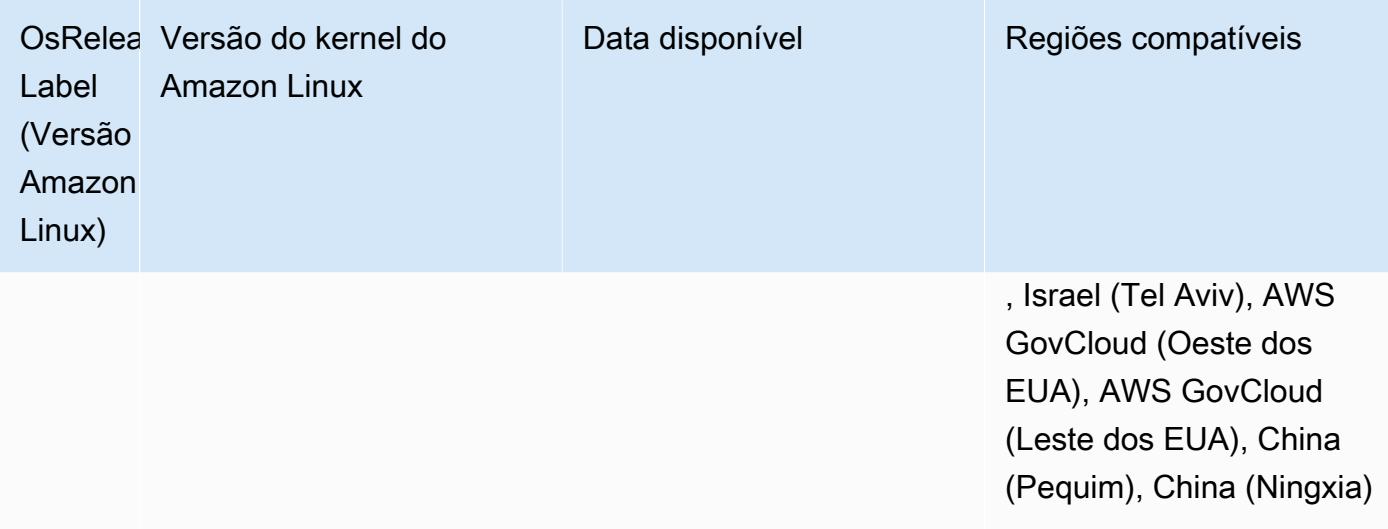

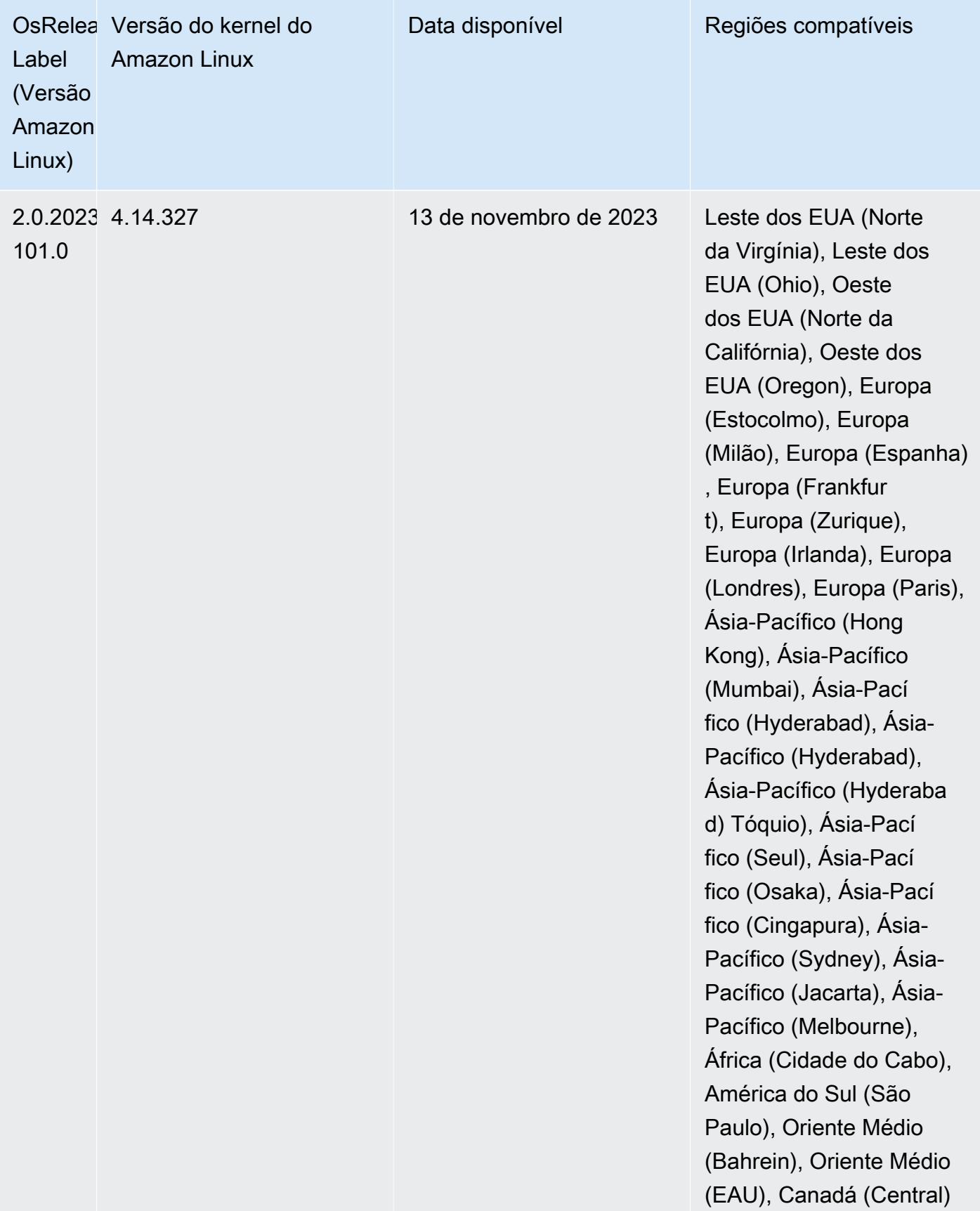

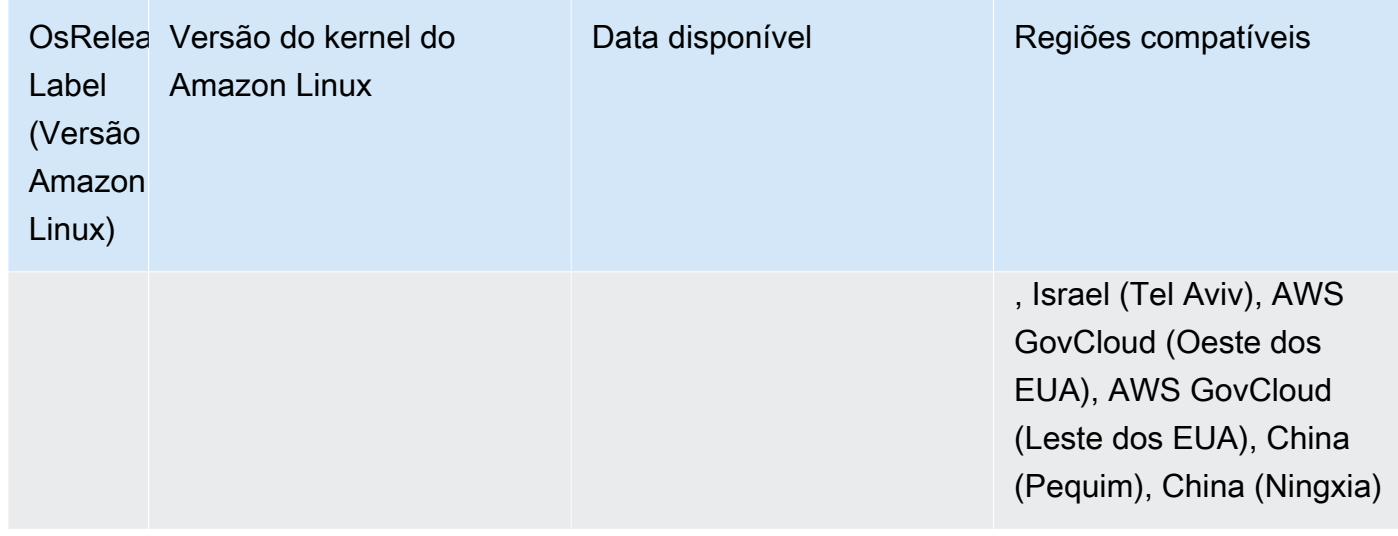

#### Versões padrão do Java 6.15.0

As versões 6.12.0 e superiores do Amazon EMR são compatíveis com todas as aplicações que têm o Amazon Corretto 8 por padrão, exceto o Trino. Para Trino, o Amazon EMR é compatível com o Amazon Corretto 17 por padrão, desde a versão 6.9.0 do Amazon EMR. O Amazon EMR também é compatível com algumas aplicações com o Amazon Corretto 11 e 17. Essas aplicações estão listadas na tabela a seguir. Se você quiser alterar a JVM padrão no cluster, siga as instruções em [Configurar aplicações para usar uma Máquina Virtual Java específica](#page-3469-0) para cada aplicação executada no cluster. Você só pode usar uma versão de runtime do Java para um cluster. O Amazon EMR não é compatível com a execução de diferentes nós ou aplicações em diferentes versões de runtime no mesmo cluster.

Embora o Amazon EMR seja compatível com o Amazon Corretto 11 e 17 no Apache Spark, no Apache Hadoop e no Apache Hive, a performance de algumas workloads pode diminuir quando você usa estas versões do Corretto. Recomendamos que você teste suas workloads antes de alterar os padrões.

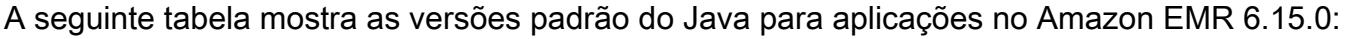

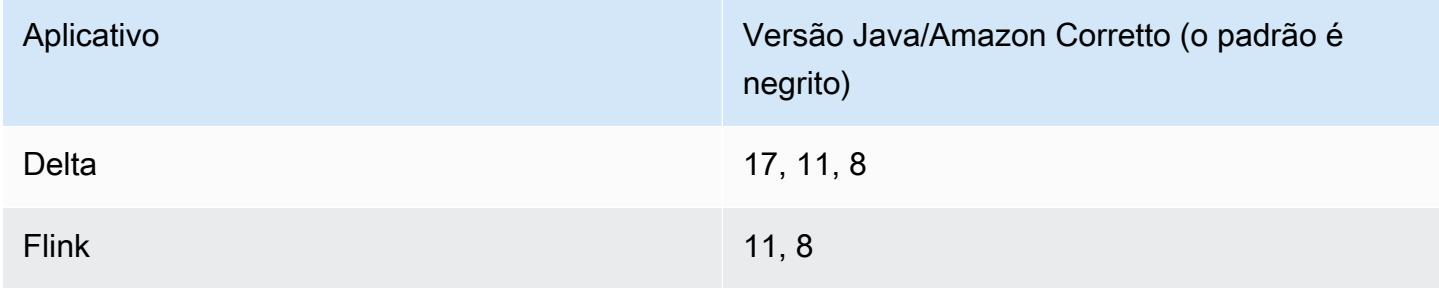

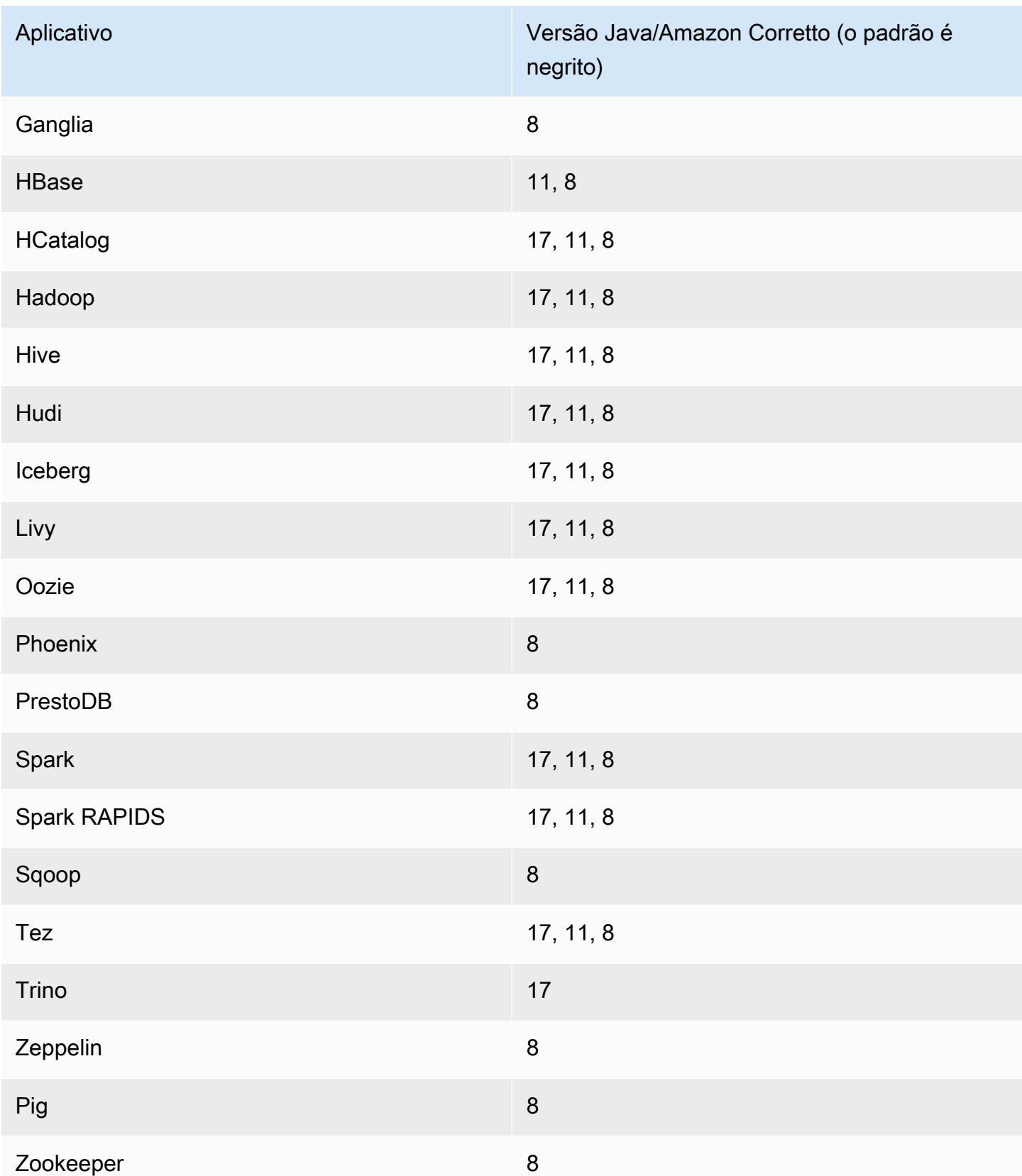
### Versões do componente 6.15.0

Os componentes que o Amazon EMR instala com esta versão estão listados abaixo. Alguns são instalados como parte de pacotes de aplicativos de big data. Outros são exclusivos do Amazon EMR e instalados para processos e atributos do sistema. Eles normalmente começam com emr ou aws. Os pacotes de aplicações de big data na versão mais recente do Amazon EMR são geralmente a versão mais recente encontrada na comunidade. Disponibilizamos as versões da comunidade no Amazon EMR o mais rapidamente possível.

Alguns componentes no Amazon EMR diferem das versões da comunidade. Esses componentes tem um rótulo de versão no formulário *CommunityVersion*-amzn-*EmrVersion*. O *EmrVersion* começa em 0. Por exemplo, se um componente da comunidade de código aberto denominado myapp-component com a versão 2.2 tiver sido alterado três vezes para inclusão em versões diferentes do Amazon EMR, sua versão será listada como 2.2-amzn-2.

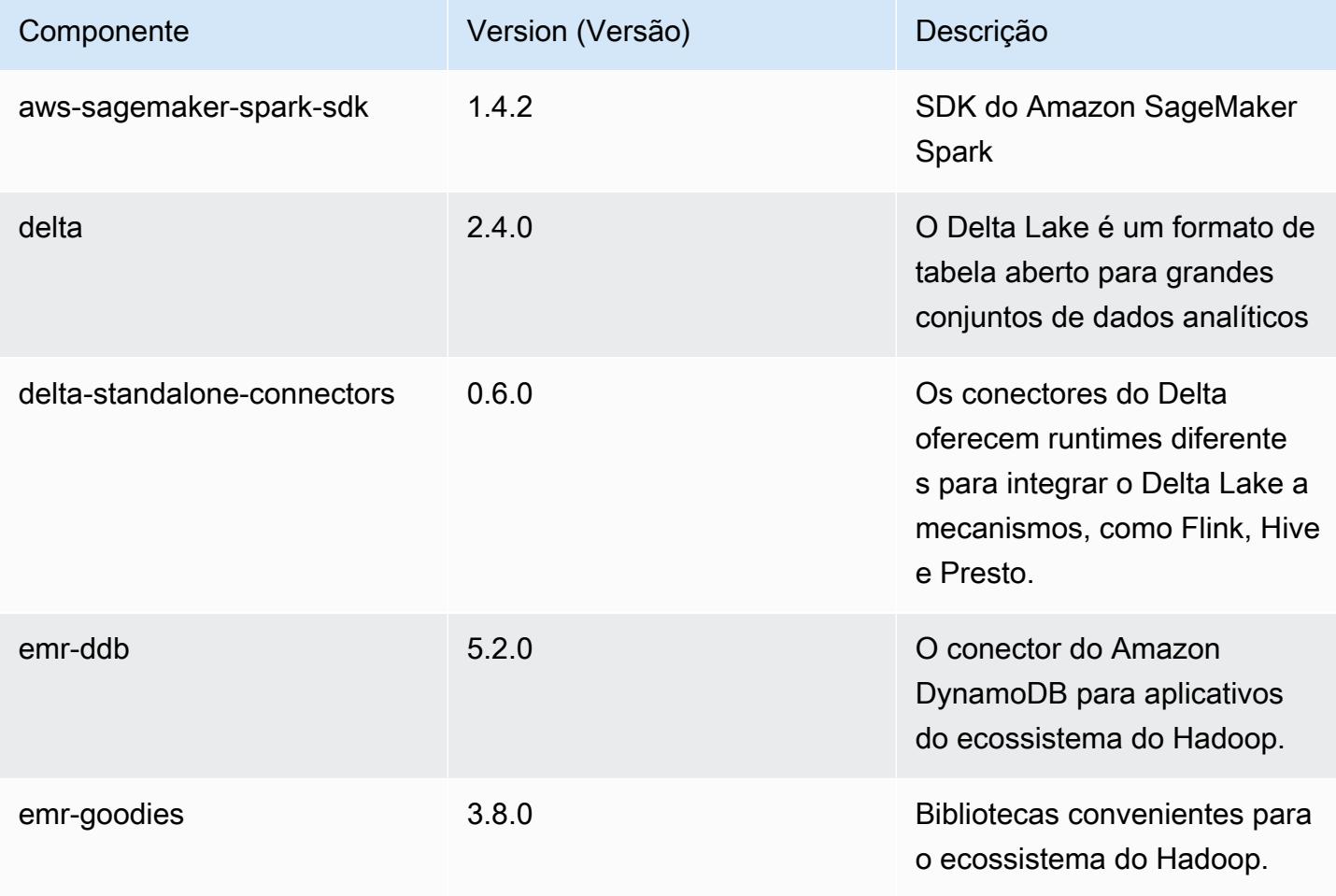

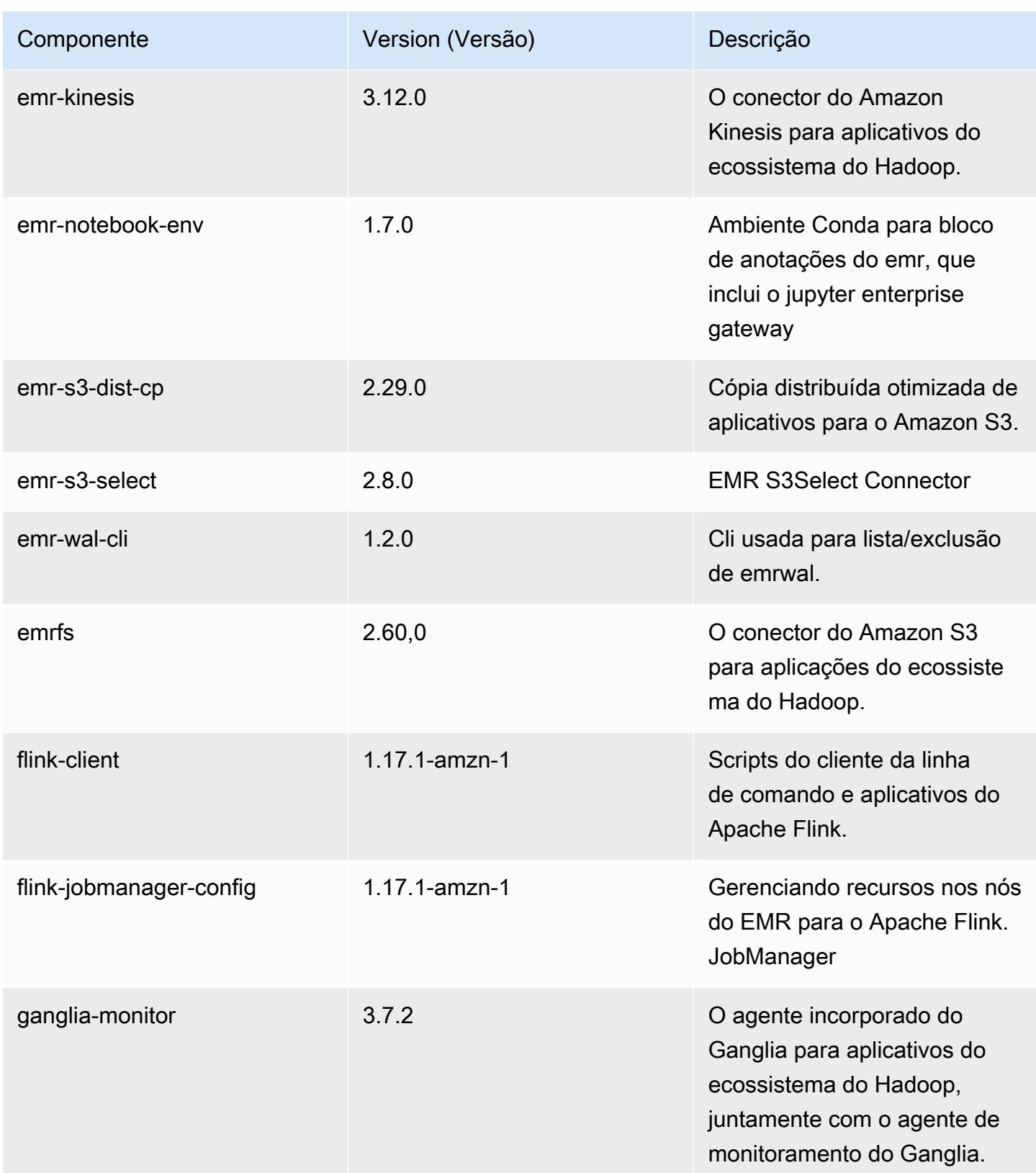

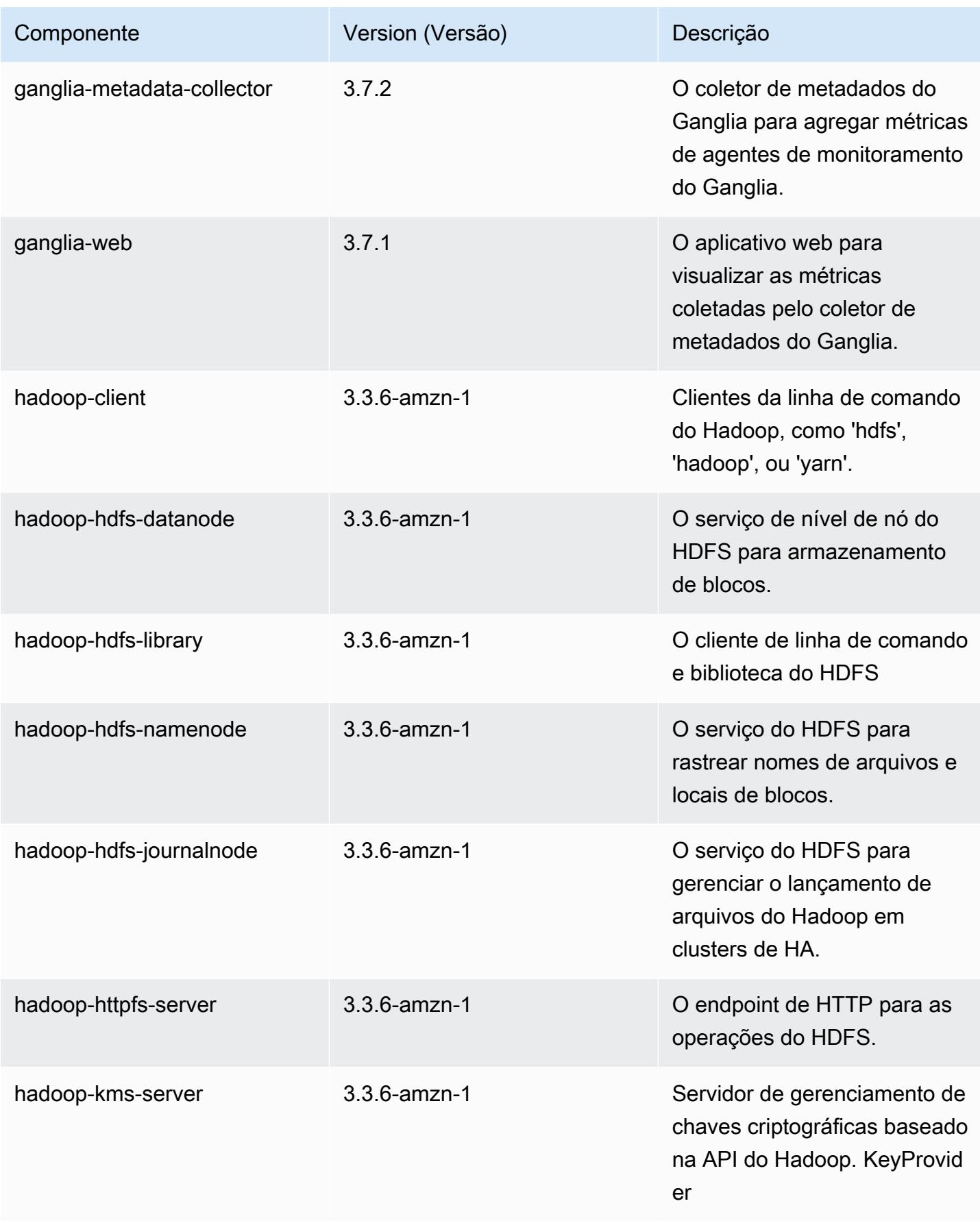

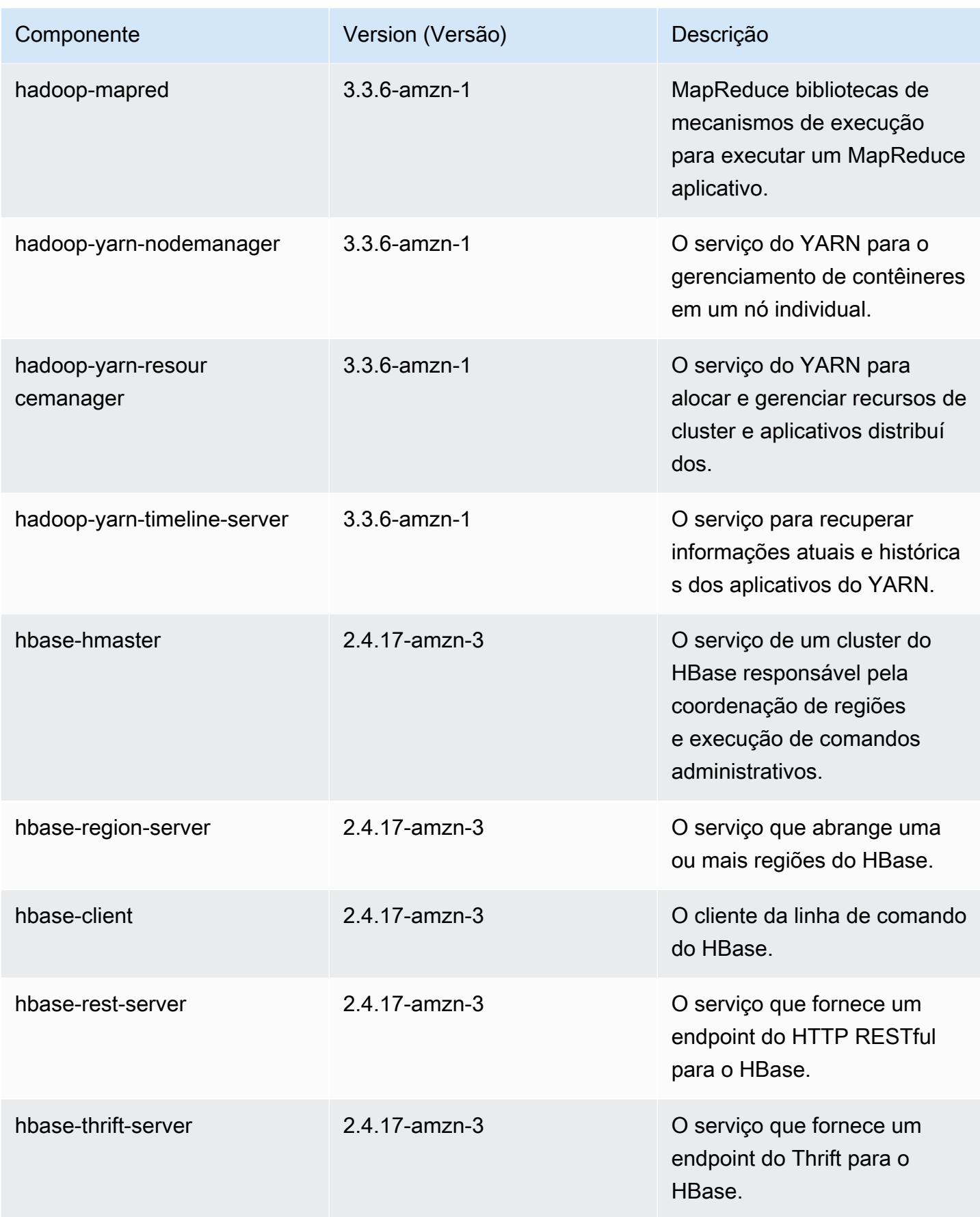

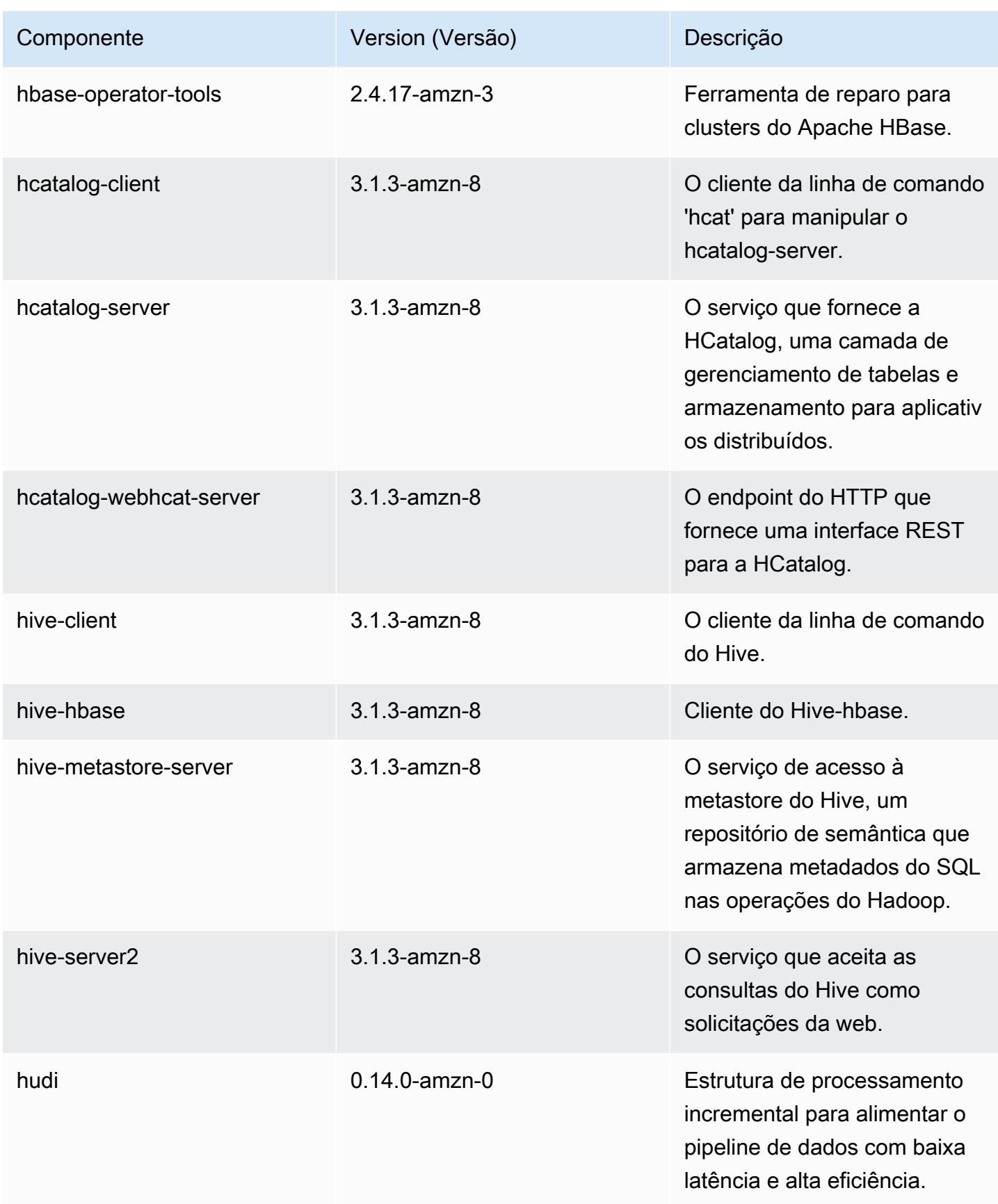

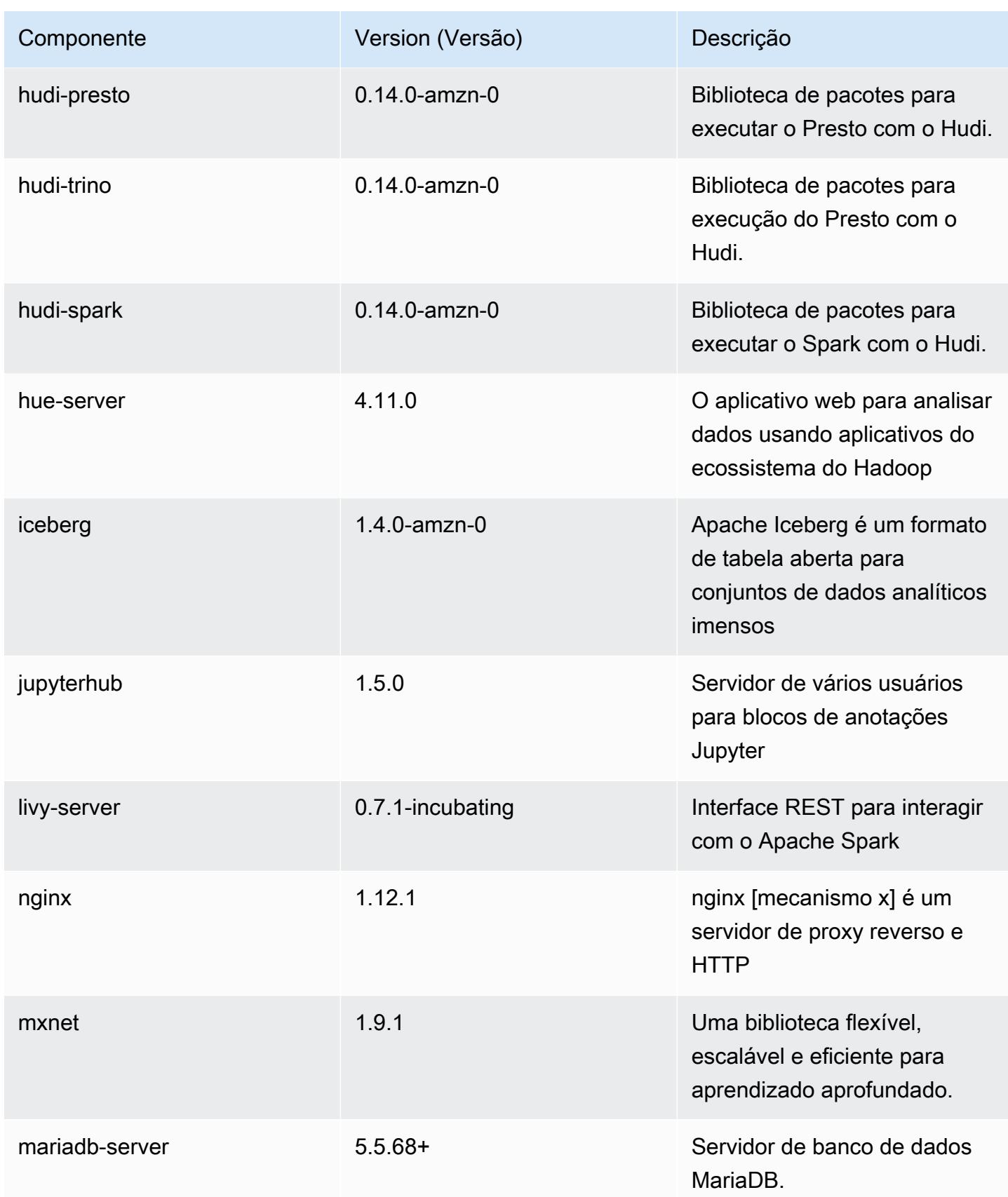

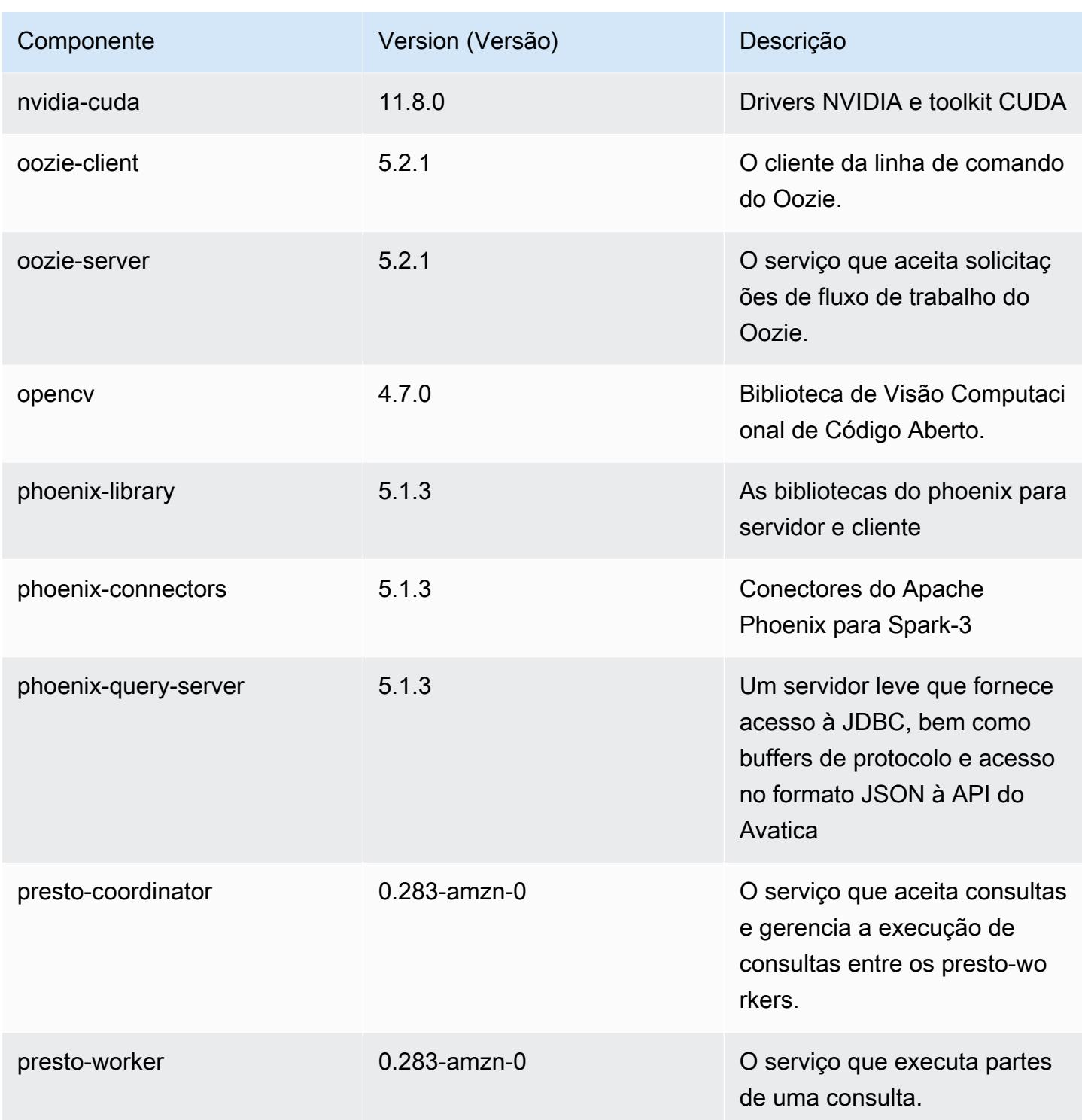

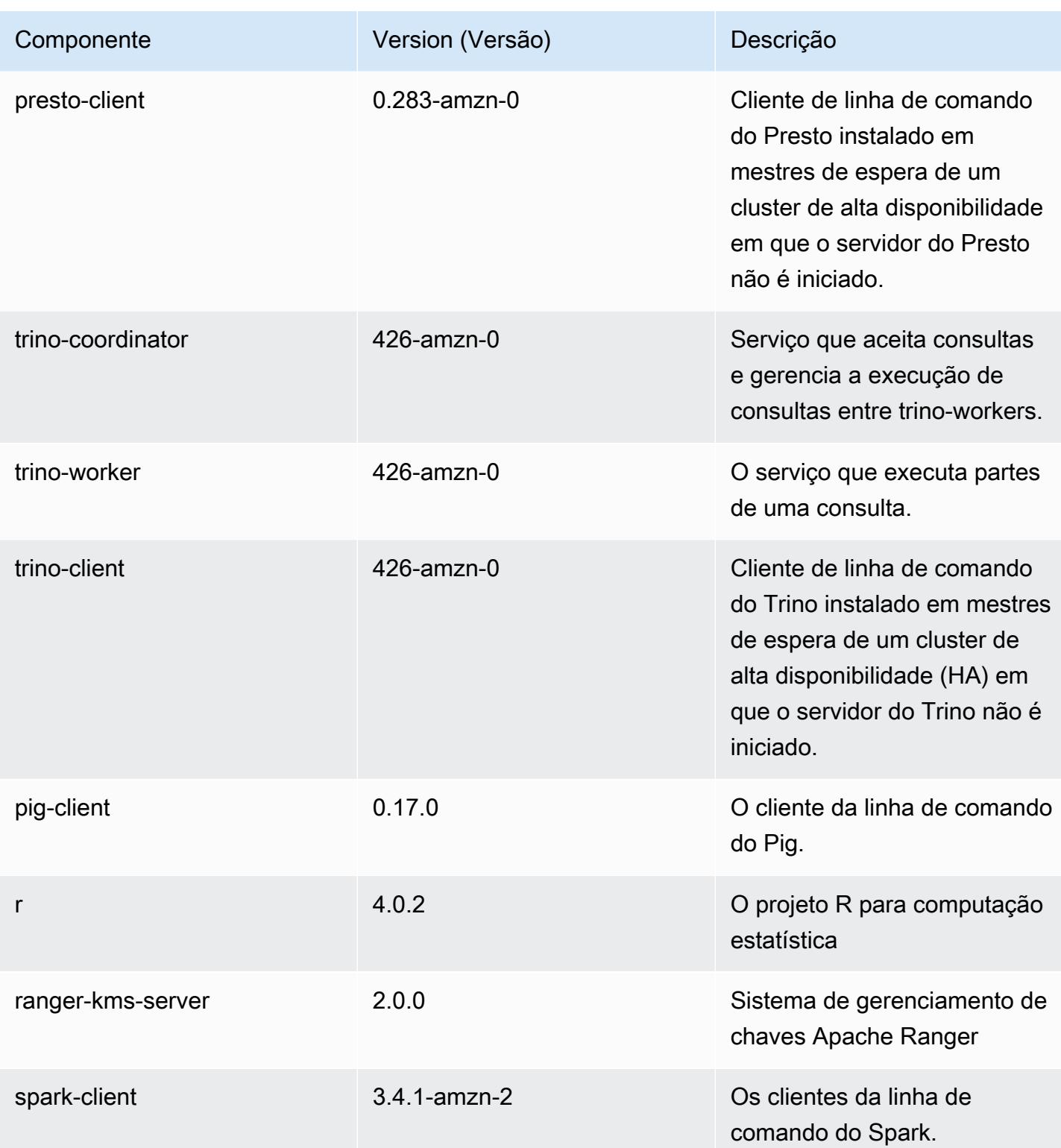

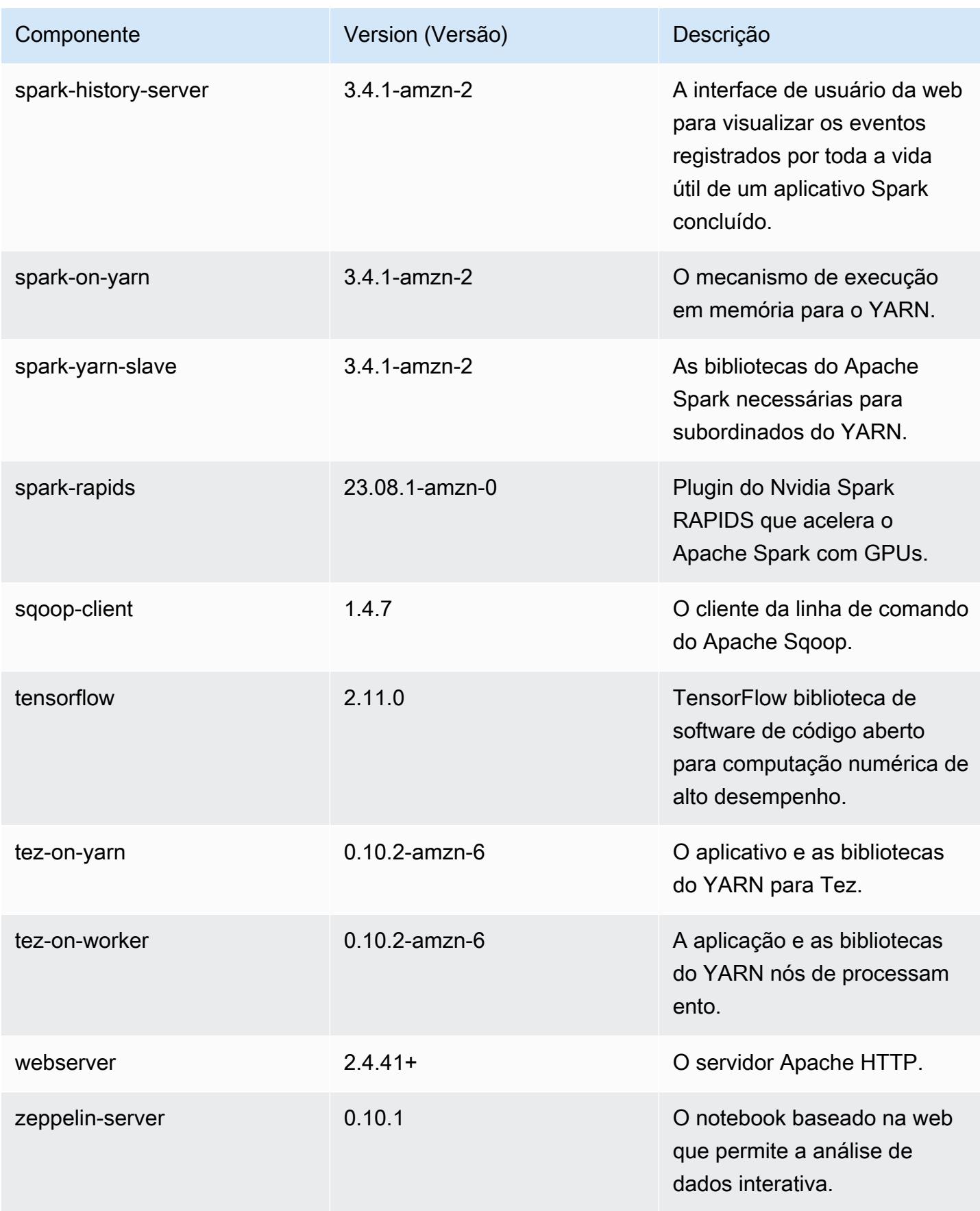

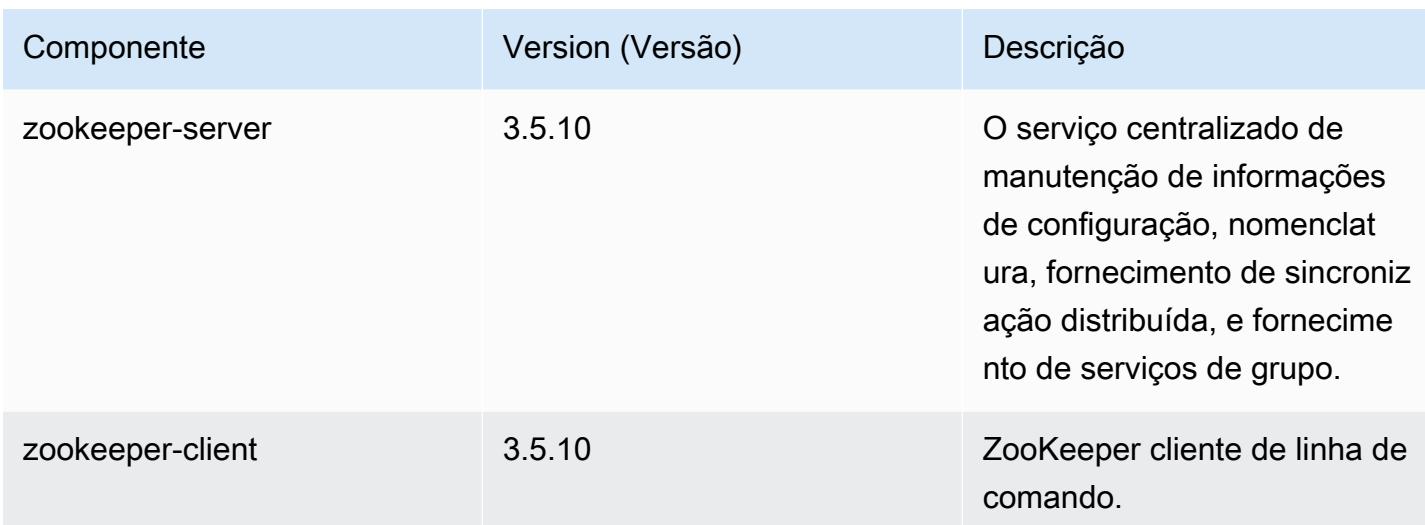

# Classificações da configuração 6.15.0

As classificações de configuração permitem que você personalize aplicações. Elas geralmente correspondem a um arquivo XML de configuração da aplicação, como hive-site.xml. Para ter mais informações, consulte [Configurar aplicações.](#page-3448-0)

Ocorrem ações de reconfiguração quando você especifica uma configuração para grupos de instâncias em um cluster em execução. O Amazon EMR só inicia ações de reconfiguração para as classificações que você modifica. Para ter mais informações, consulte [Reconfigurar um grupo de](#page-3452-0)  [instâncias de um cluster em execução](#page-3452-0).

Classificações do emr-6.15.0

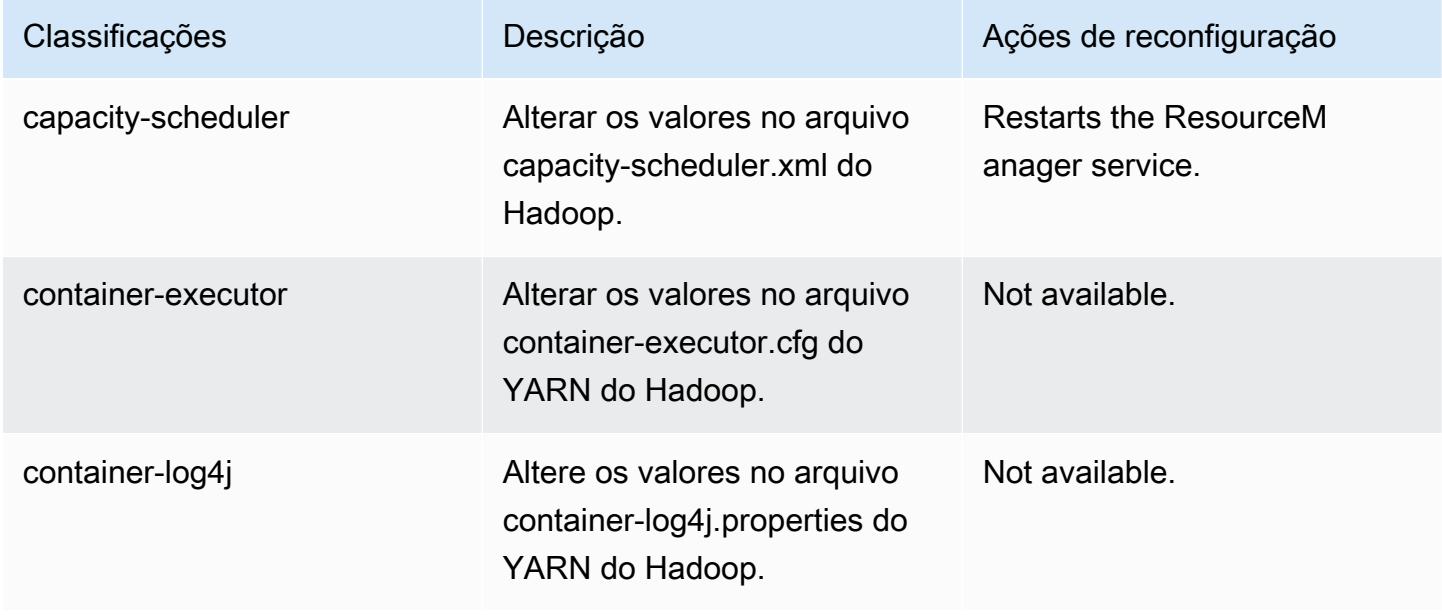

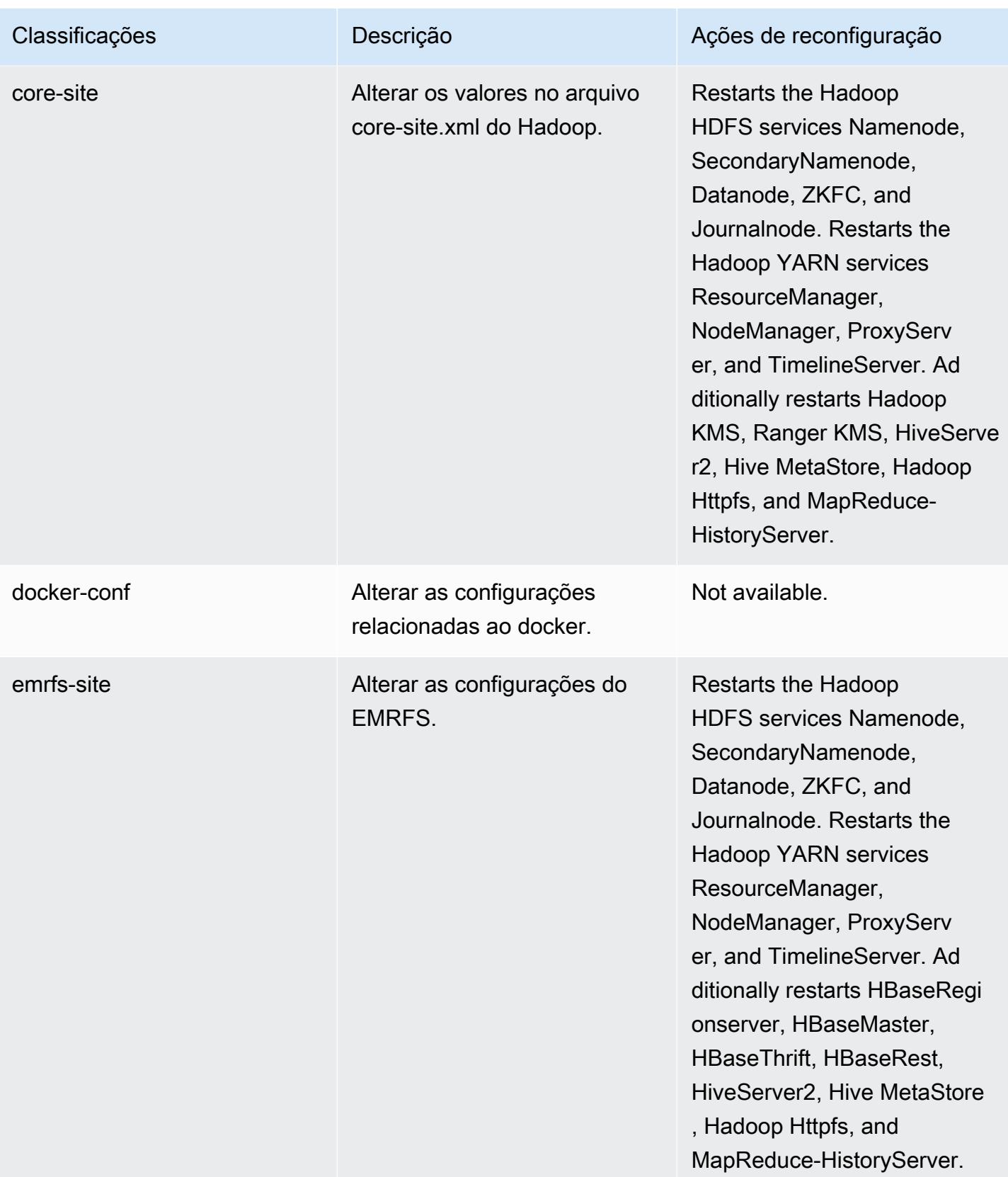

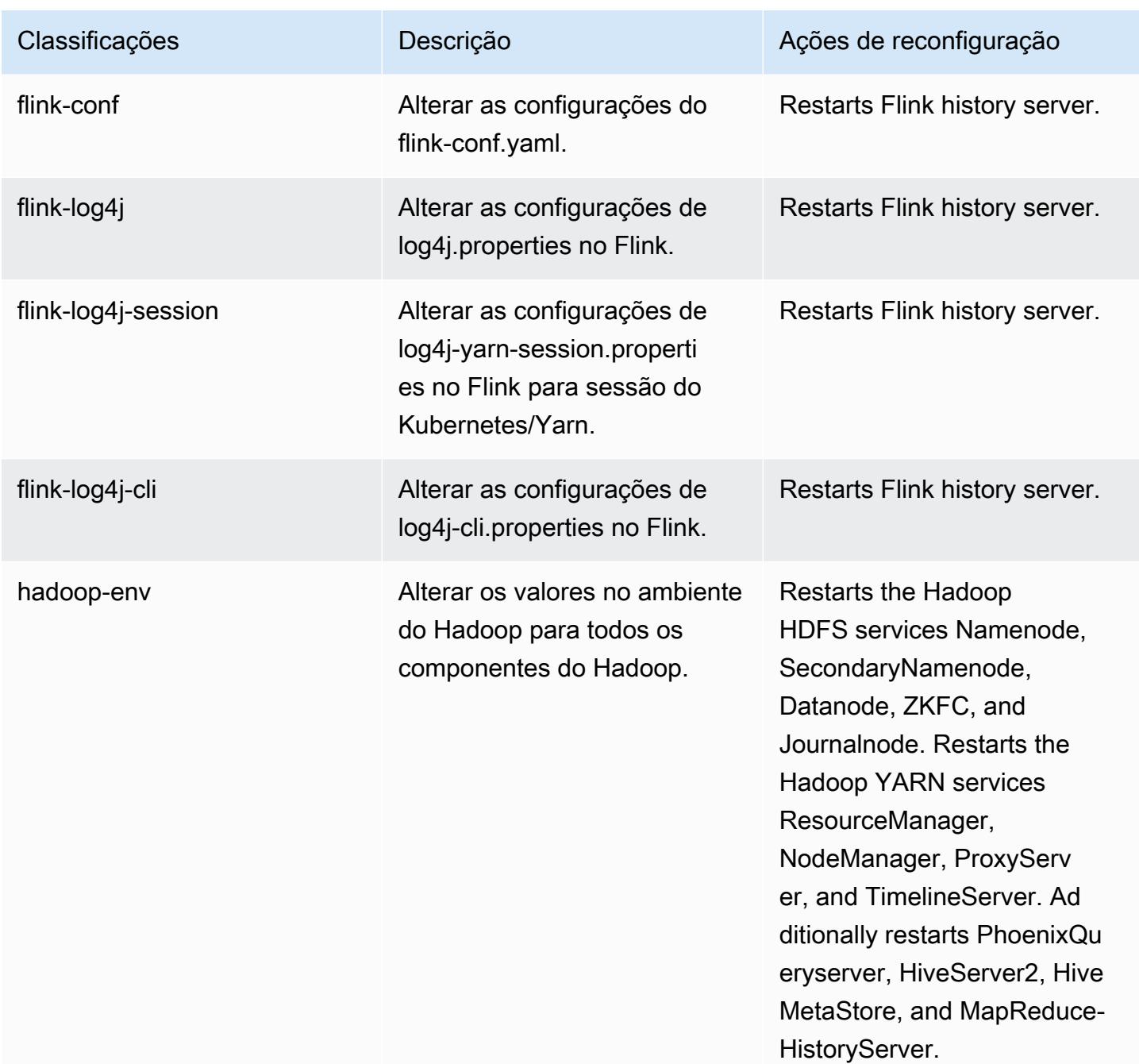

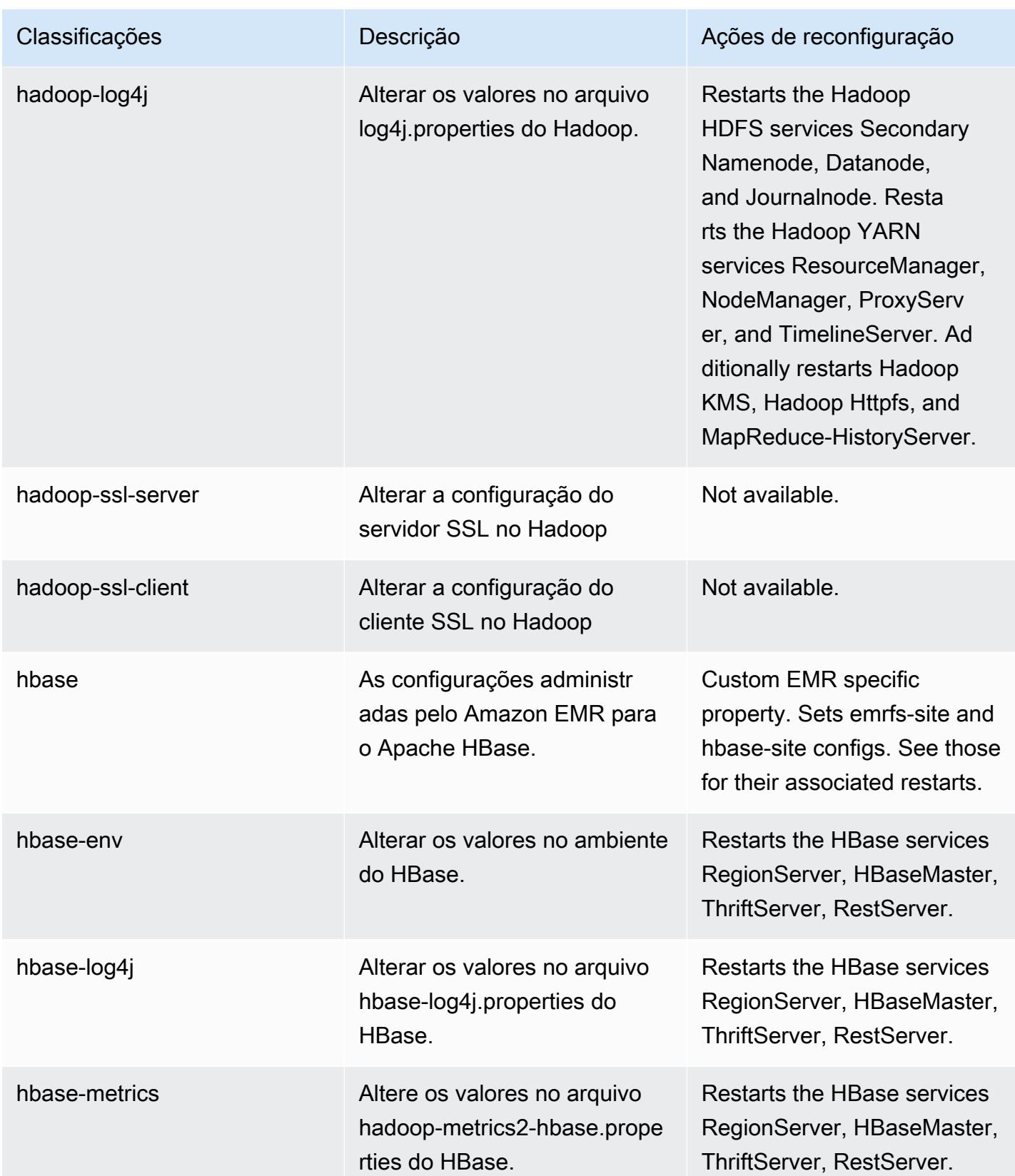

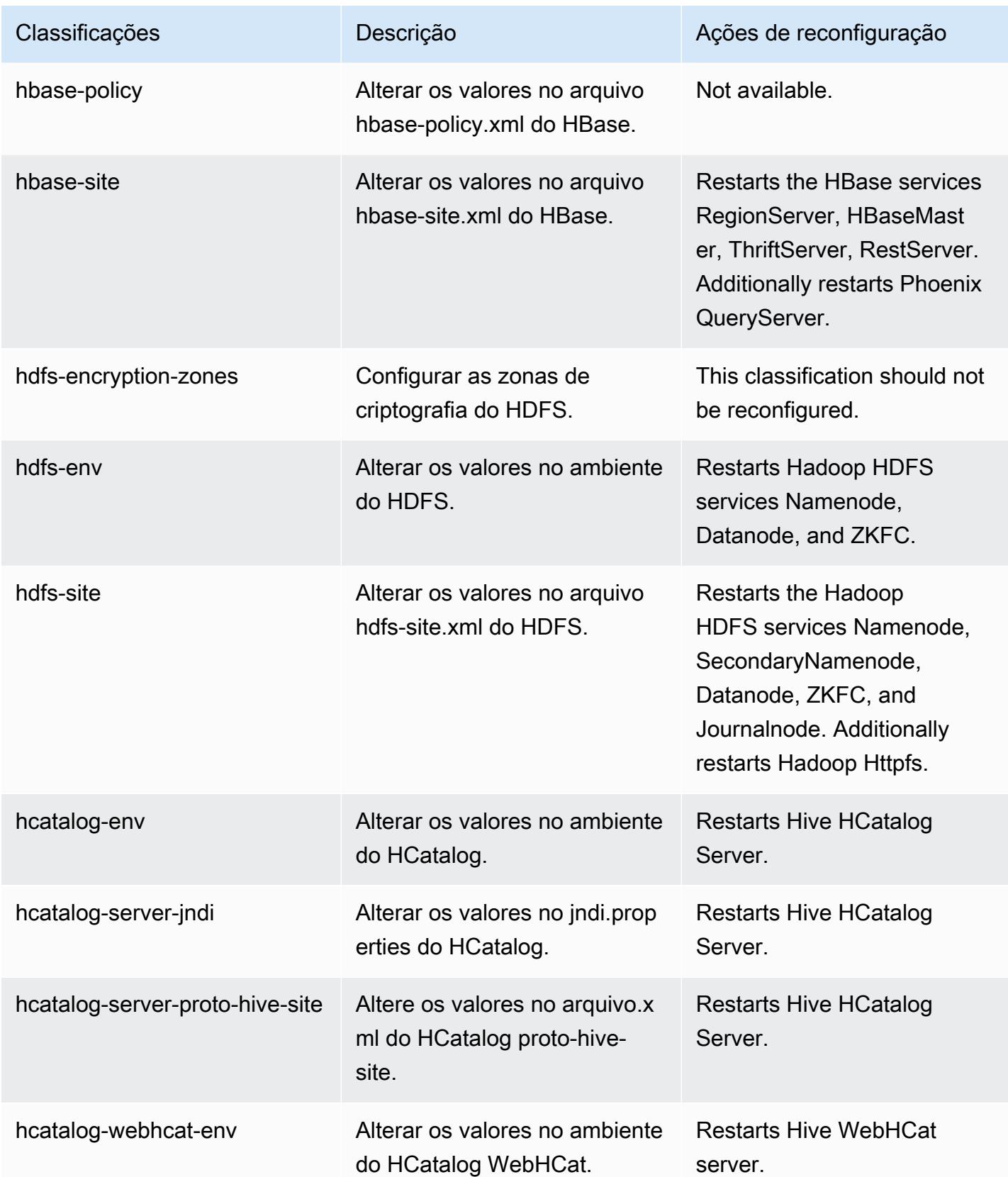

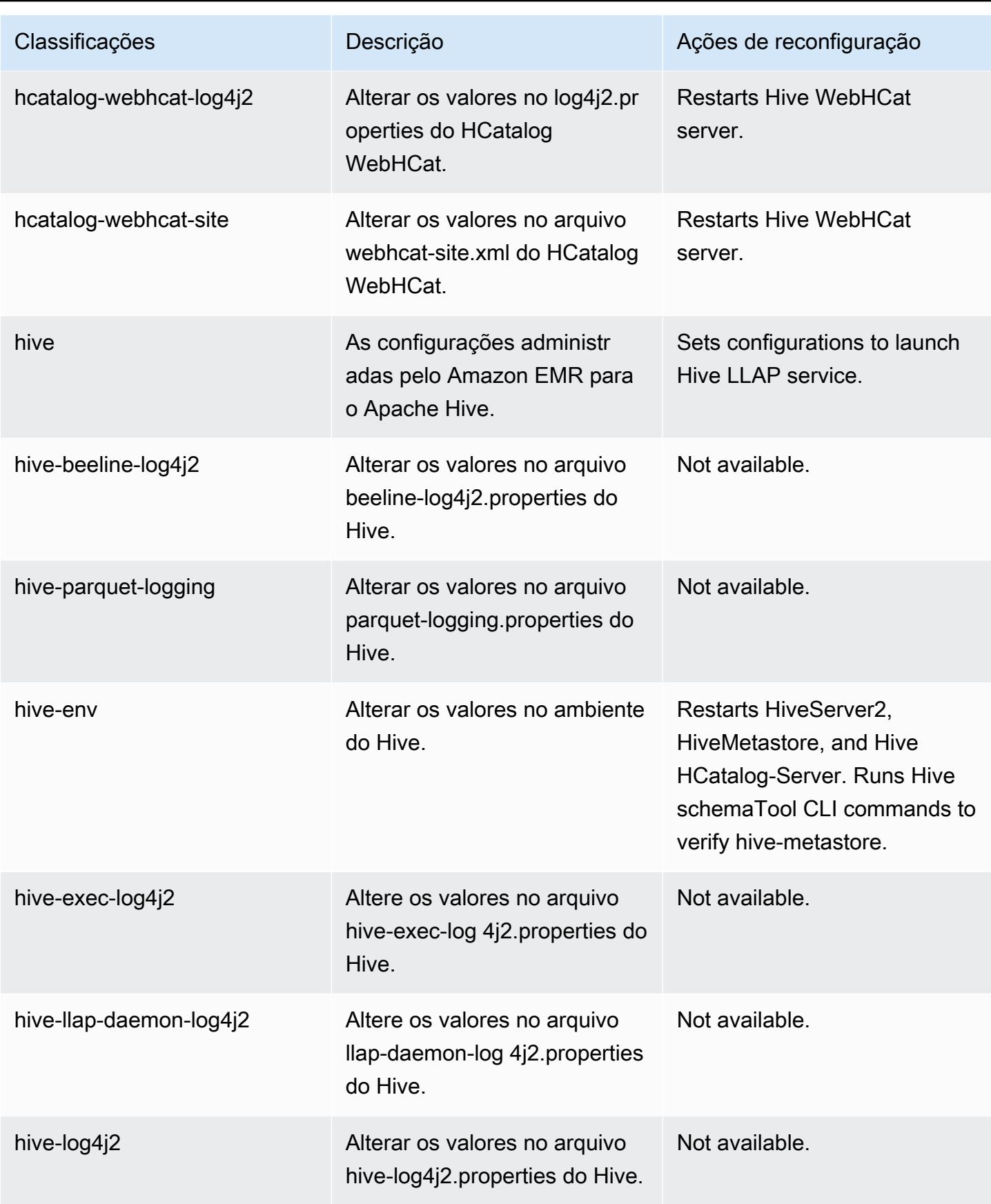

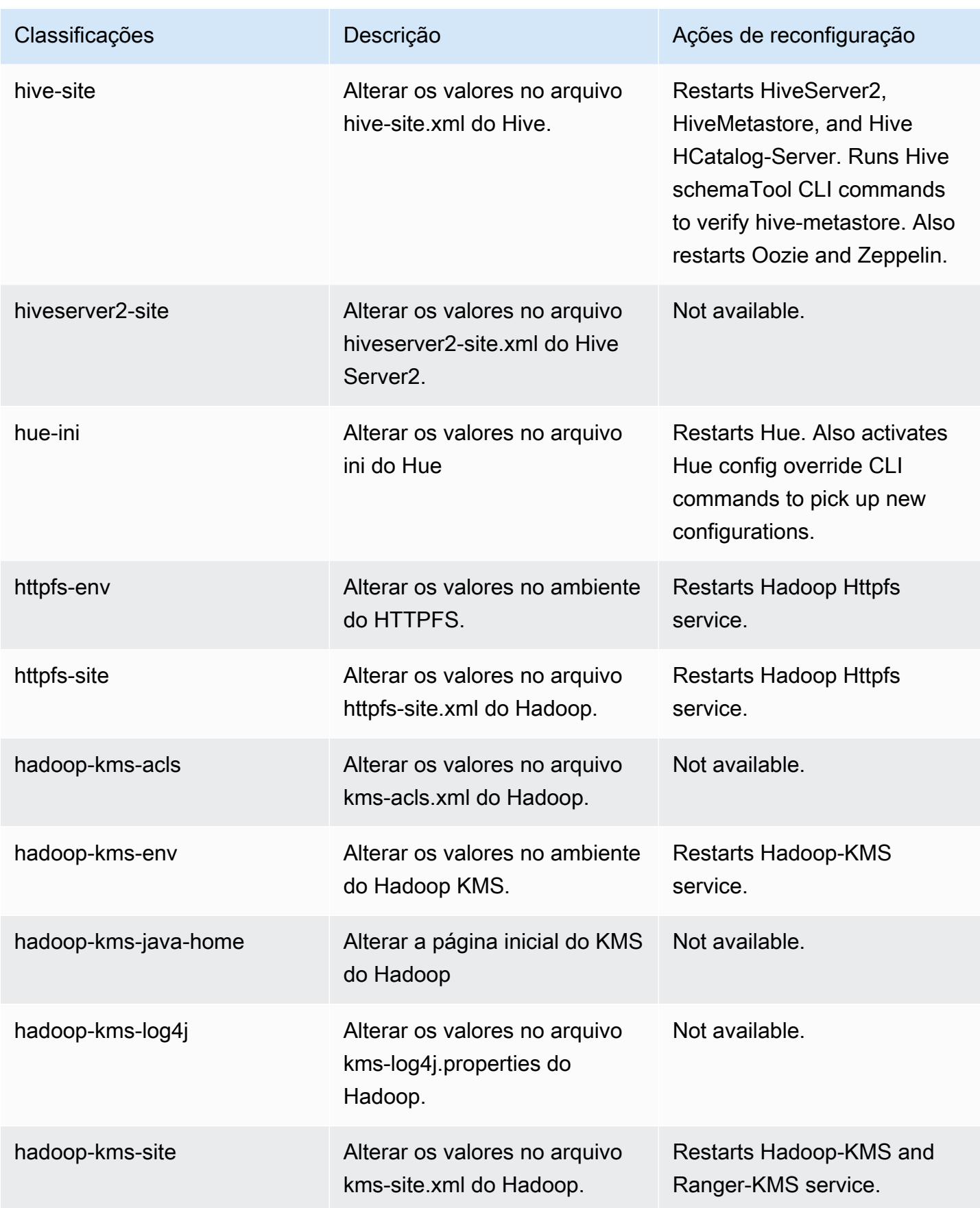

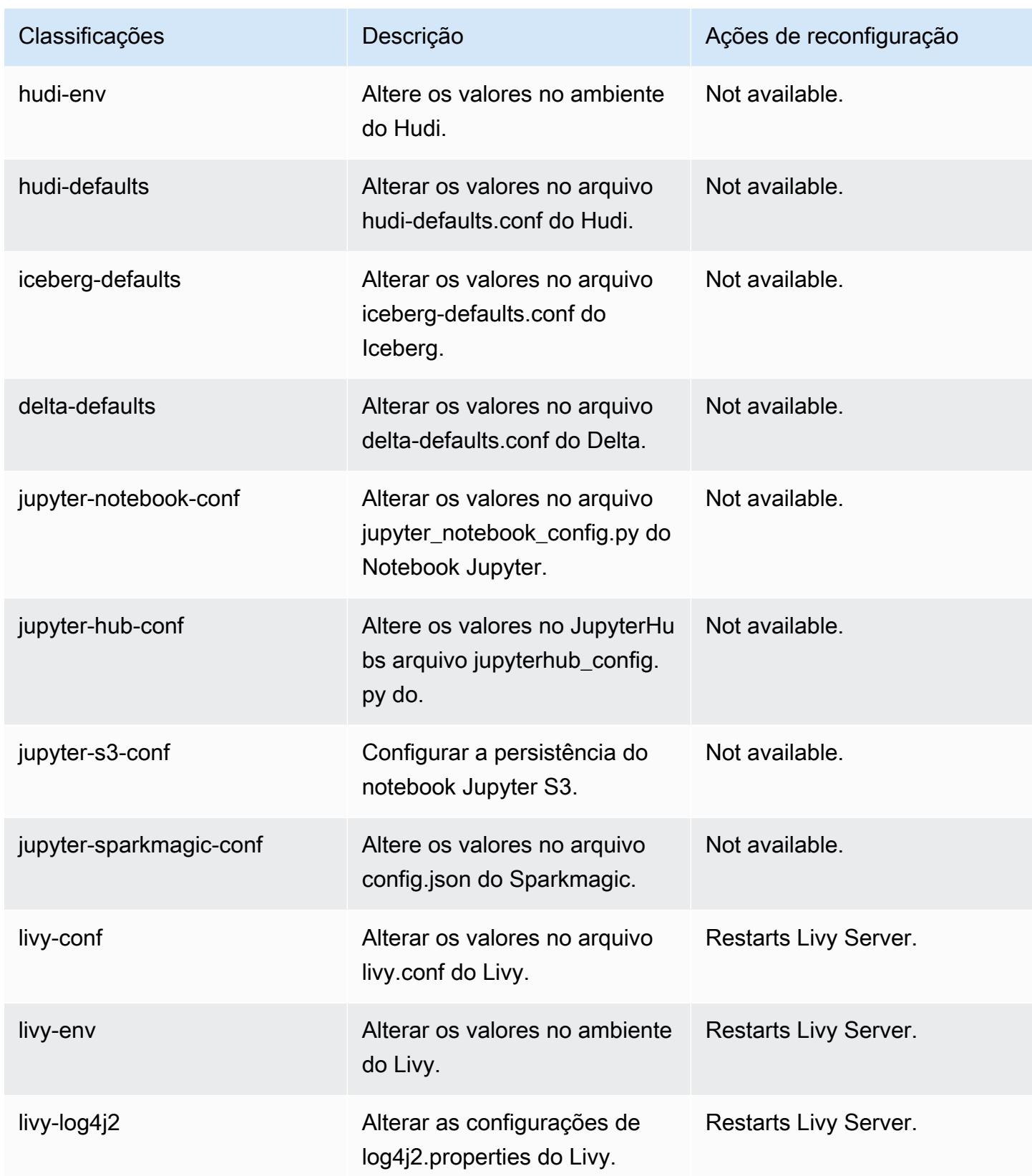

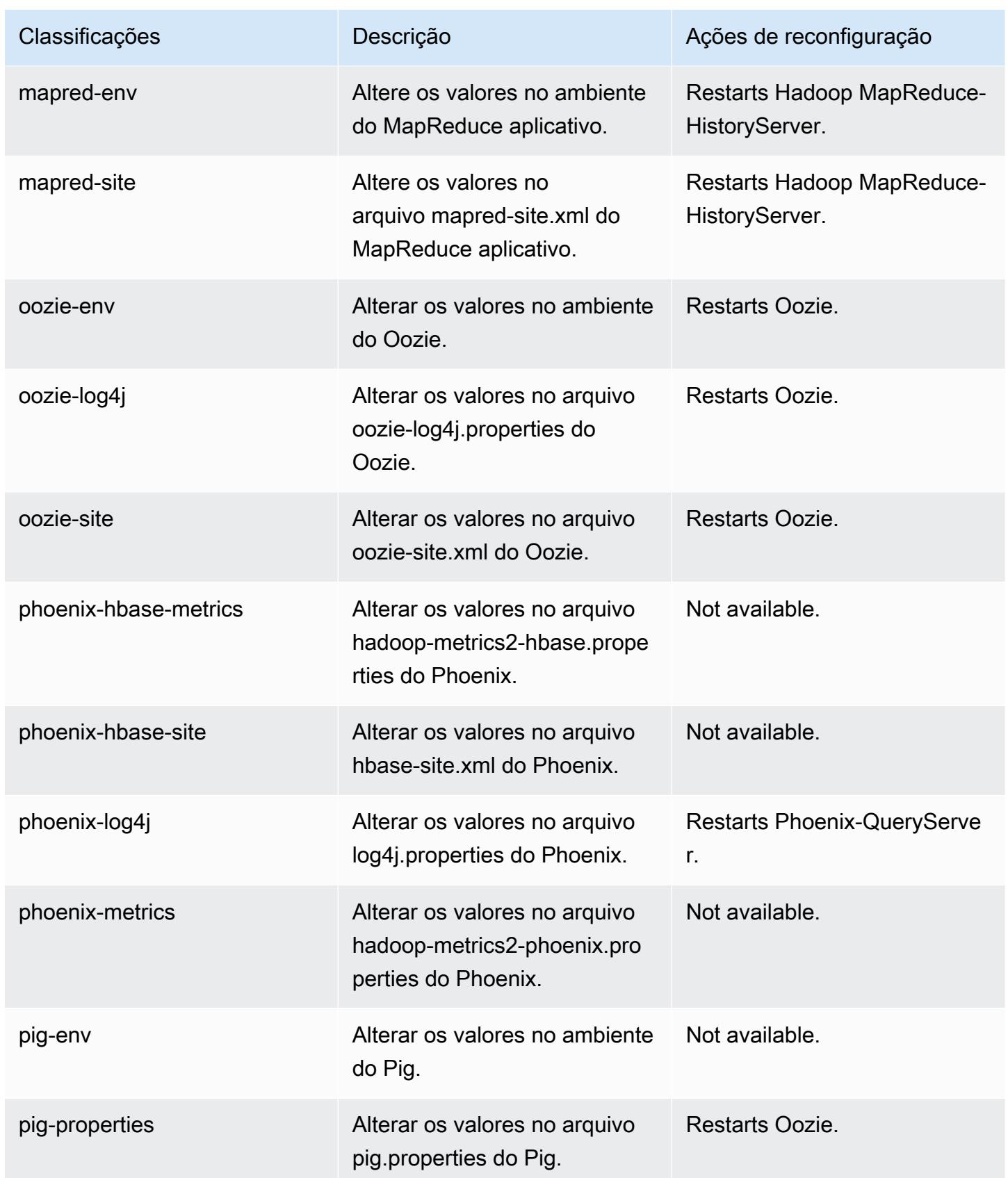

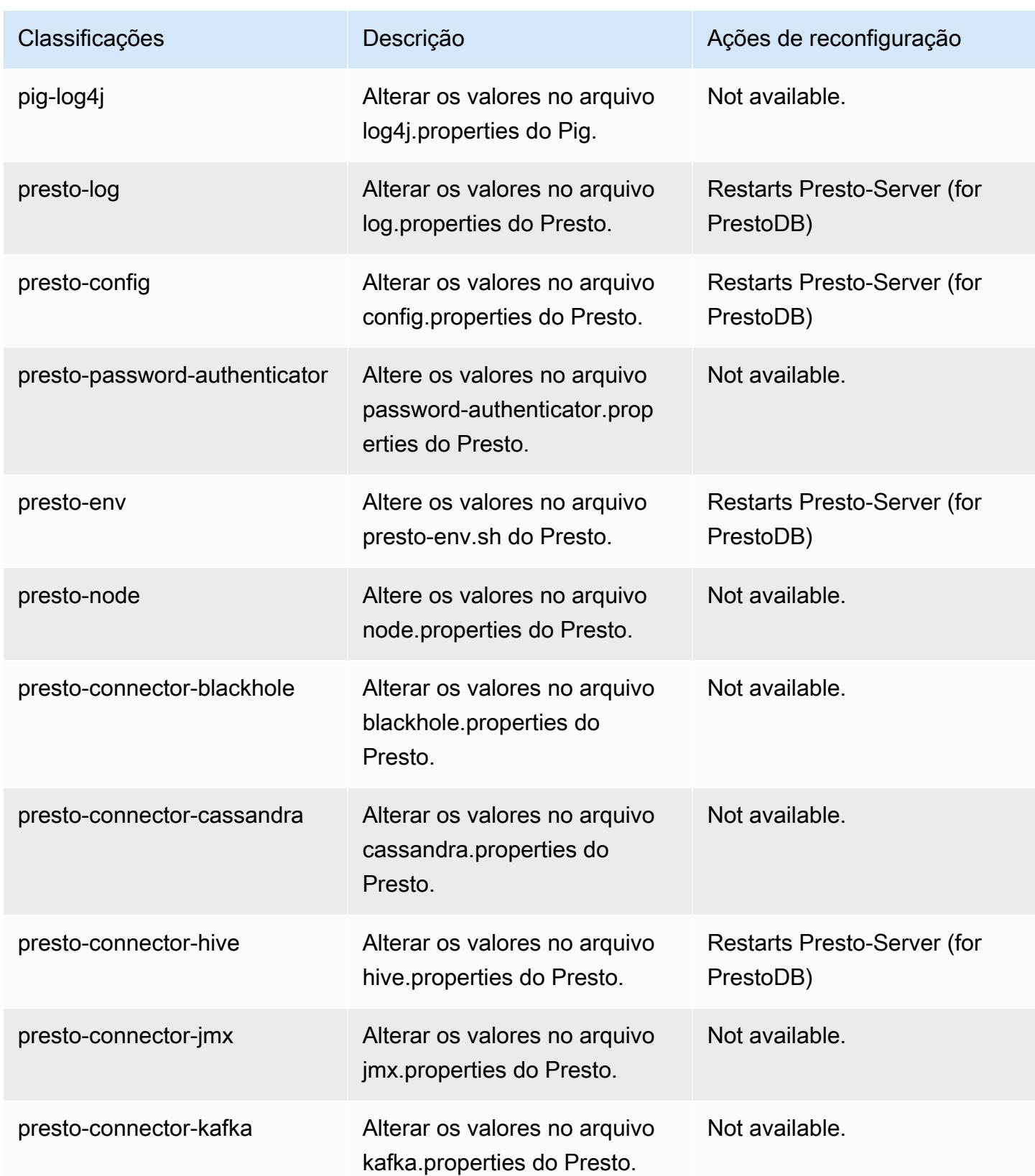

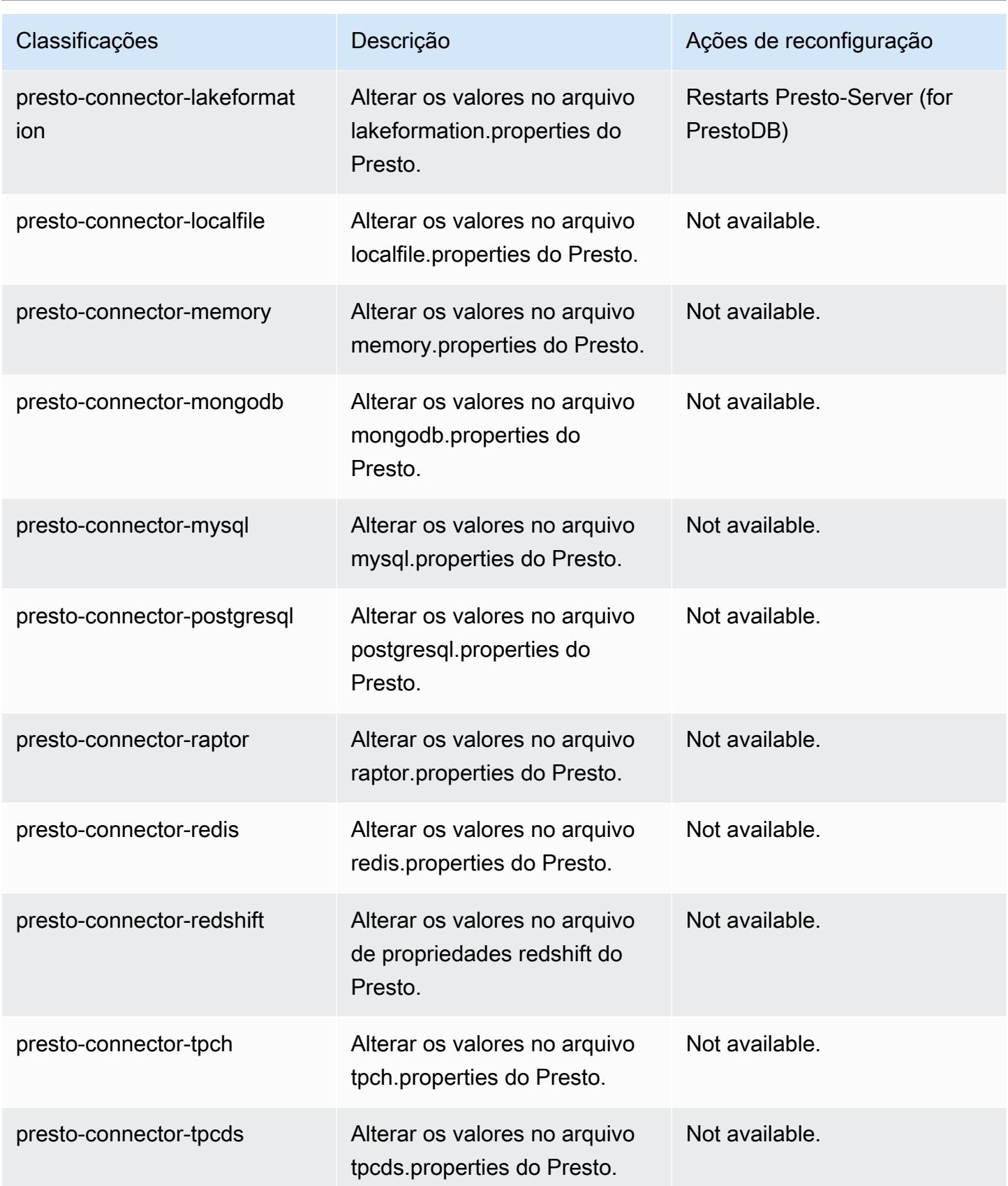

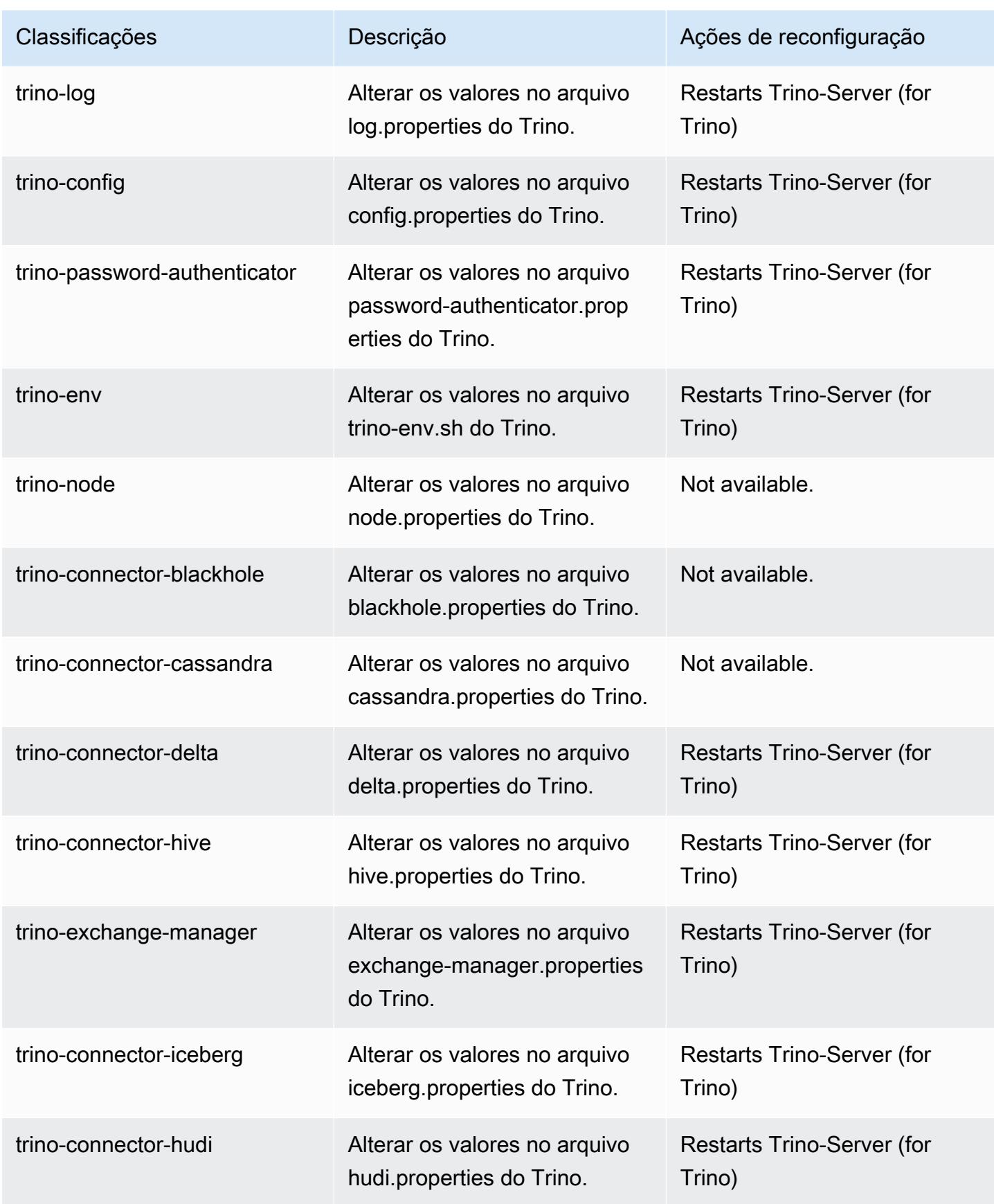

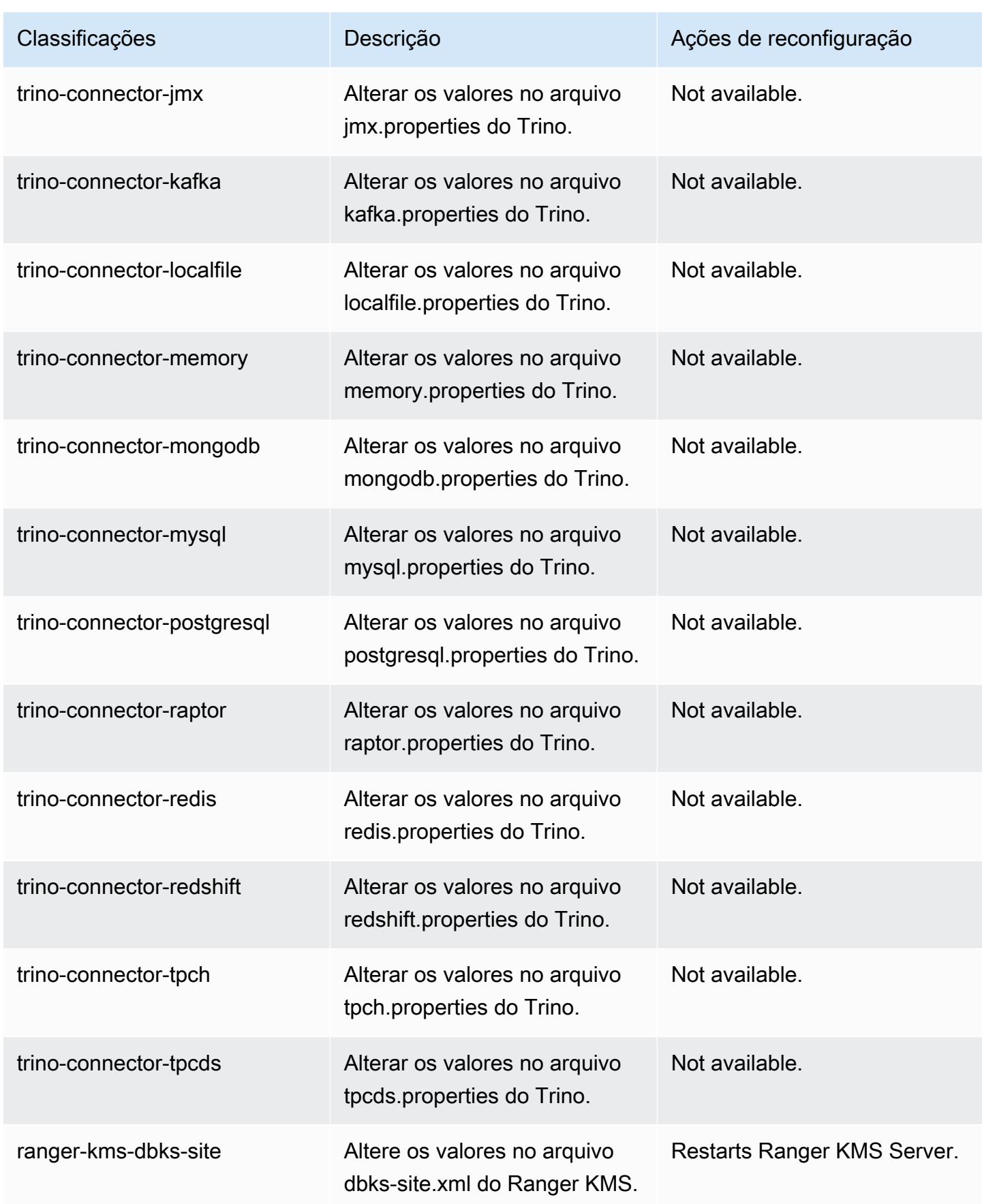

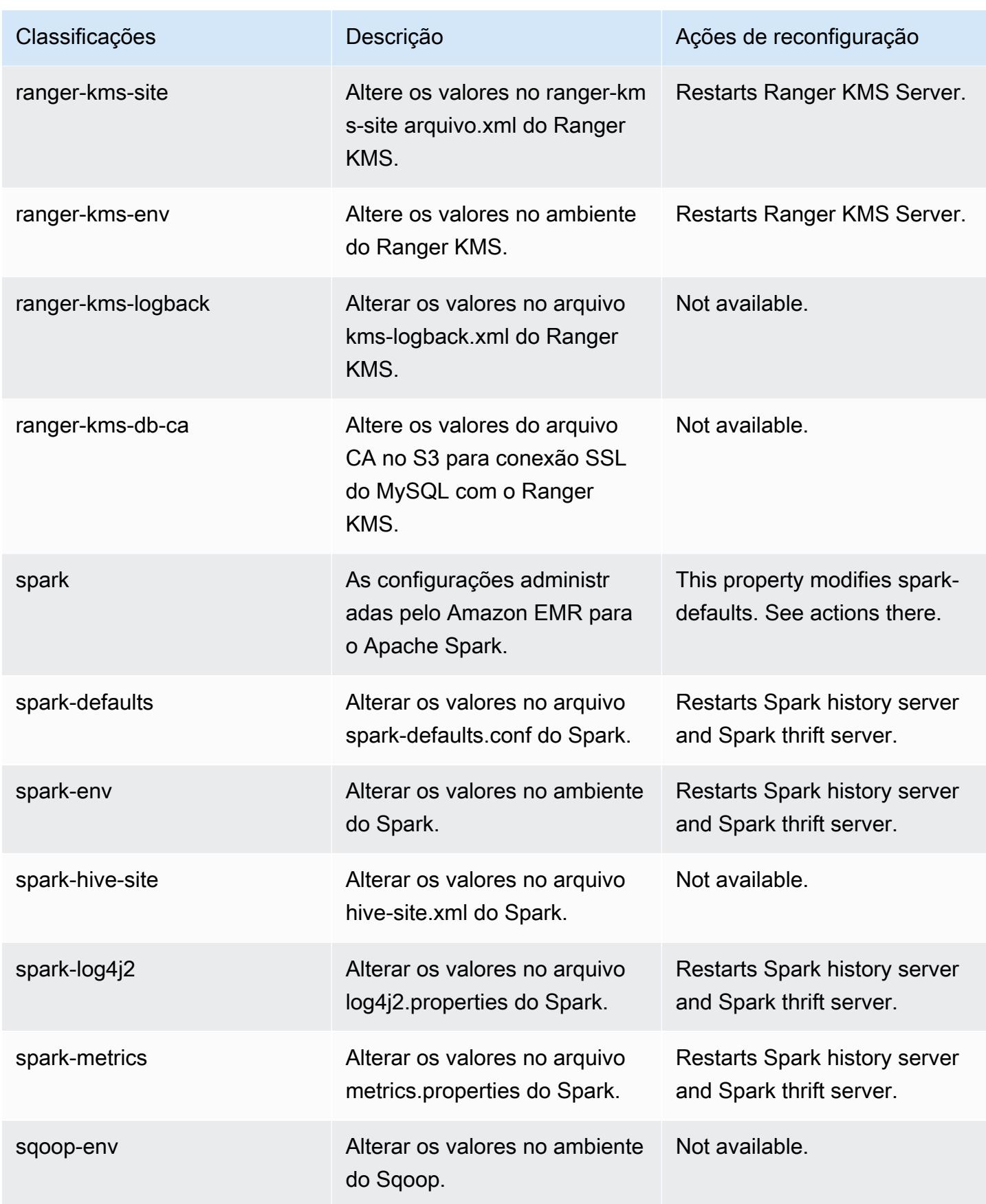

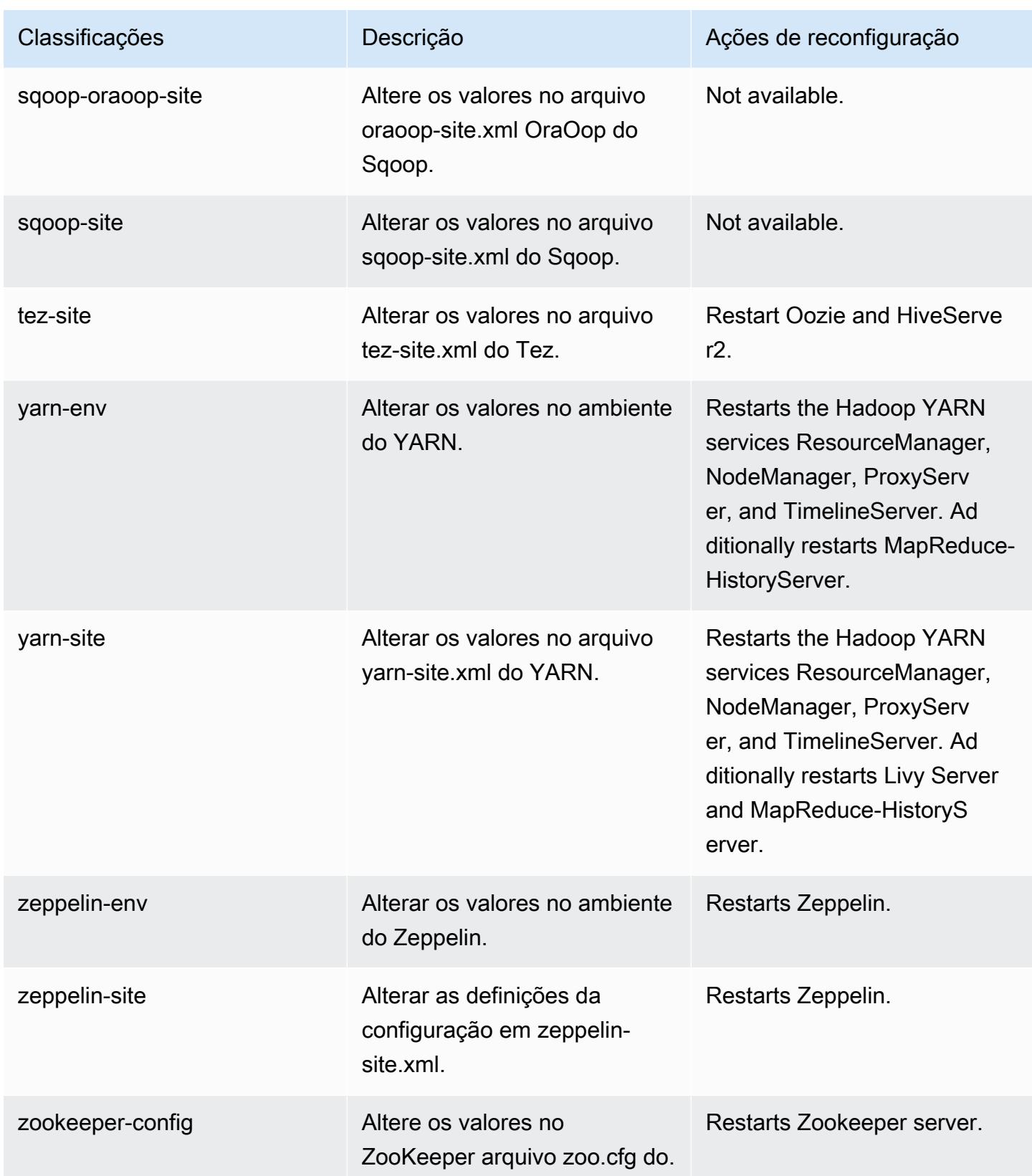

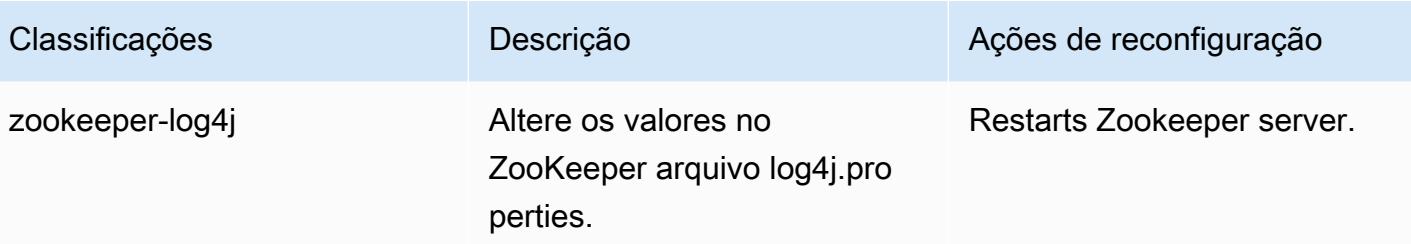

## Log de alterações 6.15.0

Log de alterações da versão 6.15.0 e das notas da versão

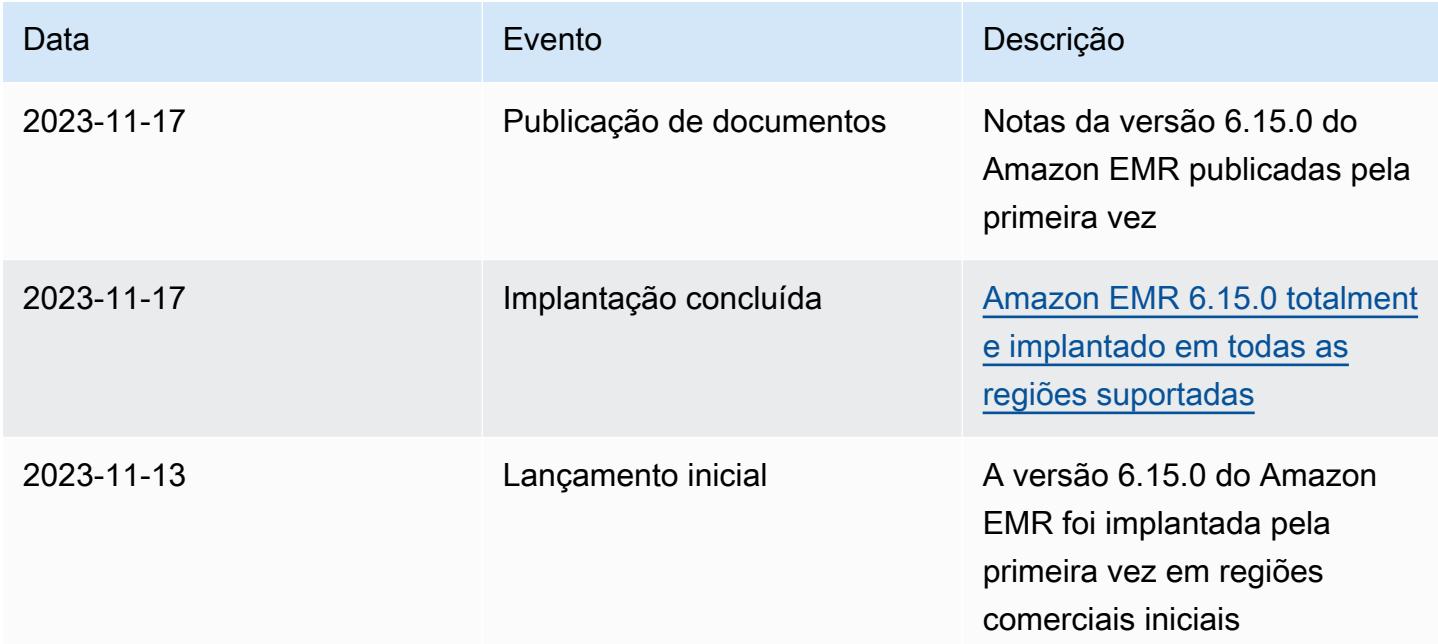

# Versão 6.14.0 do Amazon EMR

# Versões da aplicação 6.14.0

As seguintes aplicações são compatíveis com esta versão: [Delta,](https://delta.io/) [Flink,](https://flink.apache.org/) [Ganglia,](http://ganglia.info) [HBase](http://hbase.apache.org/), [HCatalog,](https://cwiki.apache.org/confluence/display/Hive/HCatalog) [Hadoop](http://hadoop.apache.org/docs/current/), [Hive,](http://hive.apache.org/) [Hudi,](https://hudi.apache.org) [Hue,](http://gethue.com/) [Iceberg](https://iceberg.apache.org/), [JupyterEnterpriseGateway](https://jupyter-enterprise-gateway.readthedocs.io/en/latest/), [JupyterHub](https://jupyterhub.readthedocs.io/en/latest/#), [Livy](https://livy.incubator.apache.org/), [MXNet,](https://mxnet.incubator.apache.org/) [Oozie,](http://oozie.apache.org/) [Phoenix](https://phoenix.apache.org/), [Pig](http://pig.apache.org/), [Presto,](https://prestodb.io/) [Spark,](https://spark.apache.org/docs/latest/) [Sqoop,](http://sqoop.apache.org/) [TensorFlow](https://www.tensorflow.org/), [Tez,](https://tez.apache.org/) [Trino,](https://trino.io/) [Zeppelin](https://zeppelin.incubator.apache.org/) e [ZooKeeper](https://zookeeper.apache.org).

A tabela abaixo lista as versões das aplicações disponíveis nesta versão do Amazon EMR e as versões de aplicações nas três versões anteriores do Amazon EMR (quando aplicável).

Para obter um histórico abrangente das versões das aplicações de cada versão do Amazon EMR, consulte os seguintes tópicos:

- [Versões de aplicações nas versões 7.x do Amazon EMR](#page-23-0)
- [Versões de aplicações nas versões 6.x do Amazon EMR](#page-87-0)
- [Versões de aplicações nas versões 5.x do Amazon EMR](#page-1052-0)
- [Versões de aplicações nas versões 4.x do Amazon EMR](#page-2630-0)

### Informações da versão da aplicação

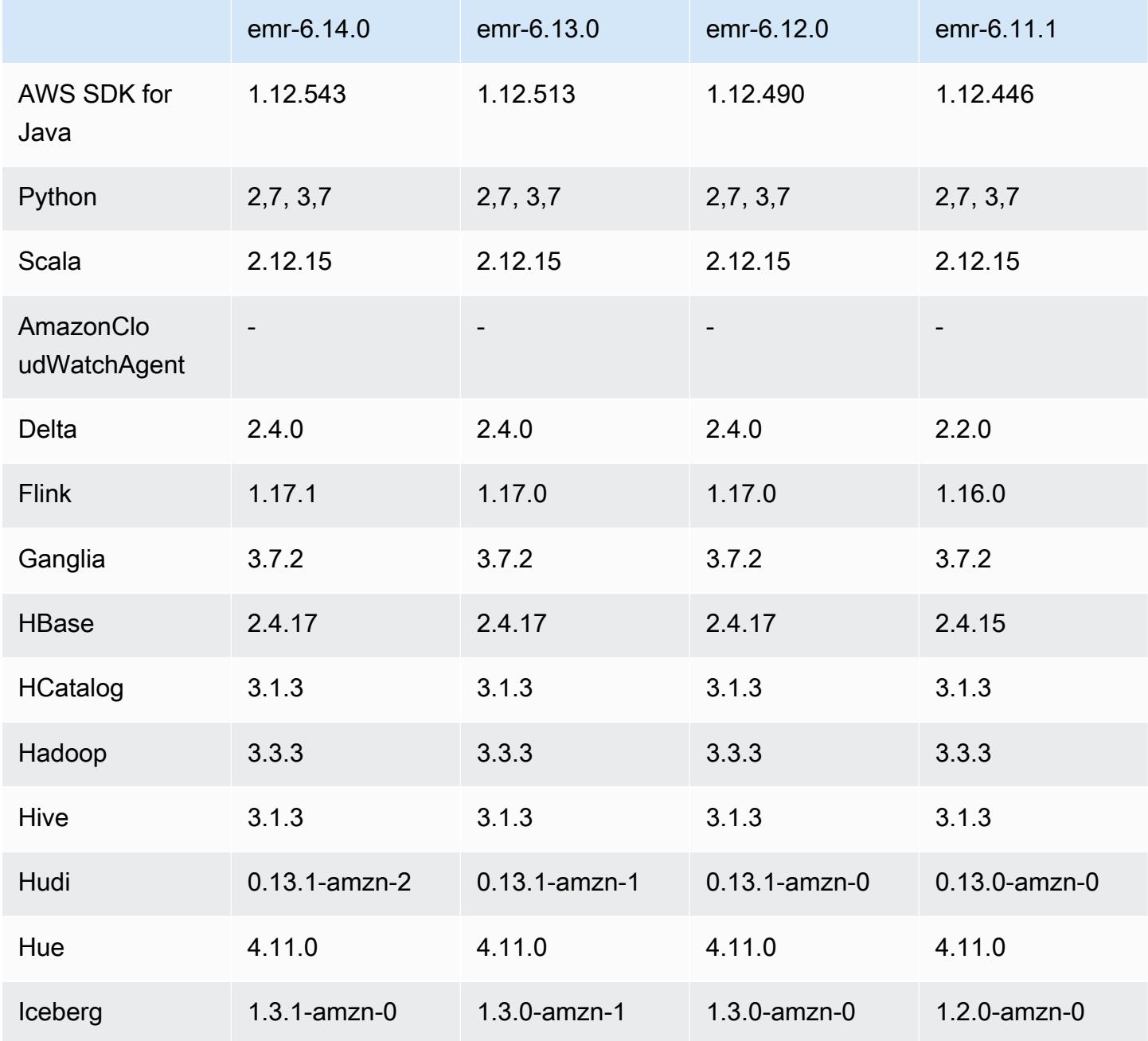

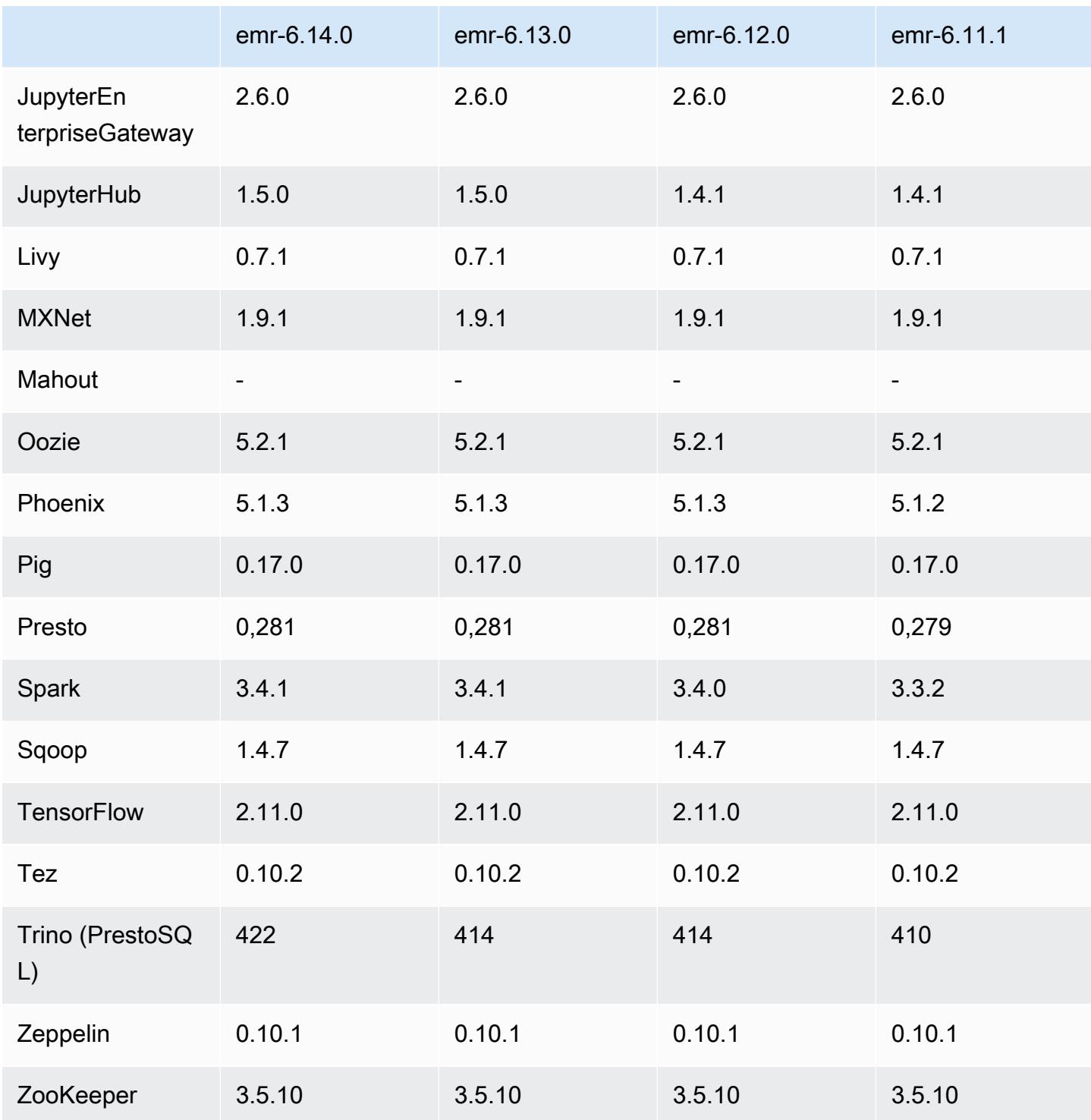

# Notas da versão 6.14.0

As notas da versão a seguir incluem informações para a versão 6.14.0 do Amazon EMR. As alterações são referentes à versão 6.13.0. Para obter informações sobre o cronograma da versão, consulte o [Log de alterações 6.14.0](#page-179-0).

#### Novos atributos

- Amazon EMR 6.14.0 supports Apache Spark 3.4.1, Apache Spark RAPIDS 23.06.0-amzn-2, Flink 1.17.1, Iceberg 1.3.1, and Trino 422.
- O [Ajuste de Escala Gerenciado do Amazon EMR](https://docs.aws.amazon.com/emr/latest/ManagementGuide/emr-managed-scaling.html) agora está disponível na região apsoutheast-3 Ásia-Pacífico (Jacarta) para clusters criados com o Amazon EMR 6.14.0 e superior.

Alterações, melhorias e problemas resolvidos

- A versão 6.14.0 otimiza o gerenciamento de logs com o Amazon EMR em execução no Amazon EC2. Como resultado, é possível ver uma pequena redução nos custos de armazenamento dos logs do cluster.
- A versão 6.14.0 melhora o fluxo de trabalho de ajuste de escala para considerar diferentes instâncias principais que têm variação substancial no tamanho dos volumes do Amazon EBS. Essa melhoria se aplica somente aos nós centrais; as operações de redução dos nós de tarefas não são afetadas.
- A versão 6.14.0 melhora a forma como o Amazon EMR interage com aplicações de código aberto, como. Apache Hadoop YARN ResourceManager and HDFS NameNode Essa melhoria reduz o risco de atrasos operacionais com o escalonamento do cluster e atenua as falhas de inicialização que ocorrem devido a problemas de conectividade com os aplicações de código aberto.
- A versão 6.14.0 otimiza a instalação da aplicação na inicialização do cluster. Isso melhora os tempos de inicialização do cluster para determinadas combinações de aplicações do Amazon EMR.
- A versão 6.14.0 corrige um problema em que as operações de redução de escala do cluster podem parar quando um cluster executado em uma VPC com um domínio personalizado é reiniciado no nó central ou da tarefa.
- Quando você executa um cluster com a versão de patch mais recente do Amazon EMR 5.36 ou superior, 6.6 ou superior ou 7.0 ou superior, o Amazon EMR usa a versão mais recente do Amazon Linux 2023 ou Amazon Linux 2 para a AMI padrão do Amazon EMR. Para obter mais informações, consulte [Como usar a AMI padrão do Amazon Linux para Amazon EMR.](https://docs.aws.amazon.com/emr/latest/ManagementGuide/emr-default-ami.html)

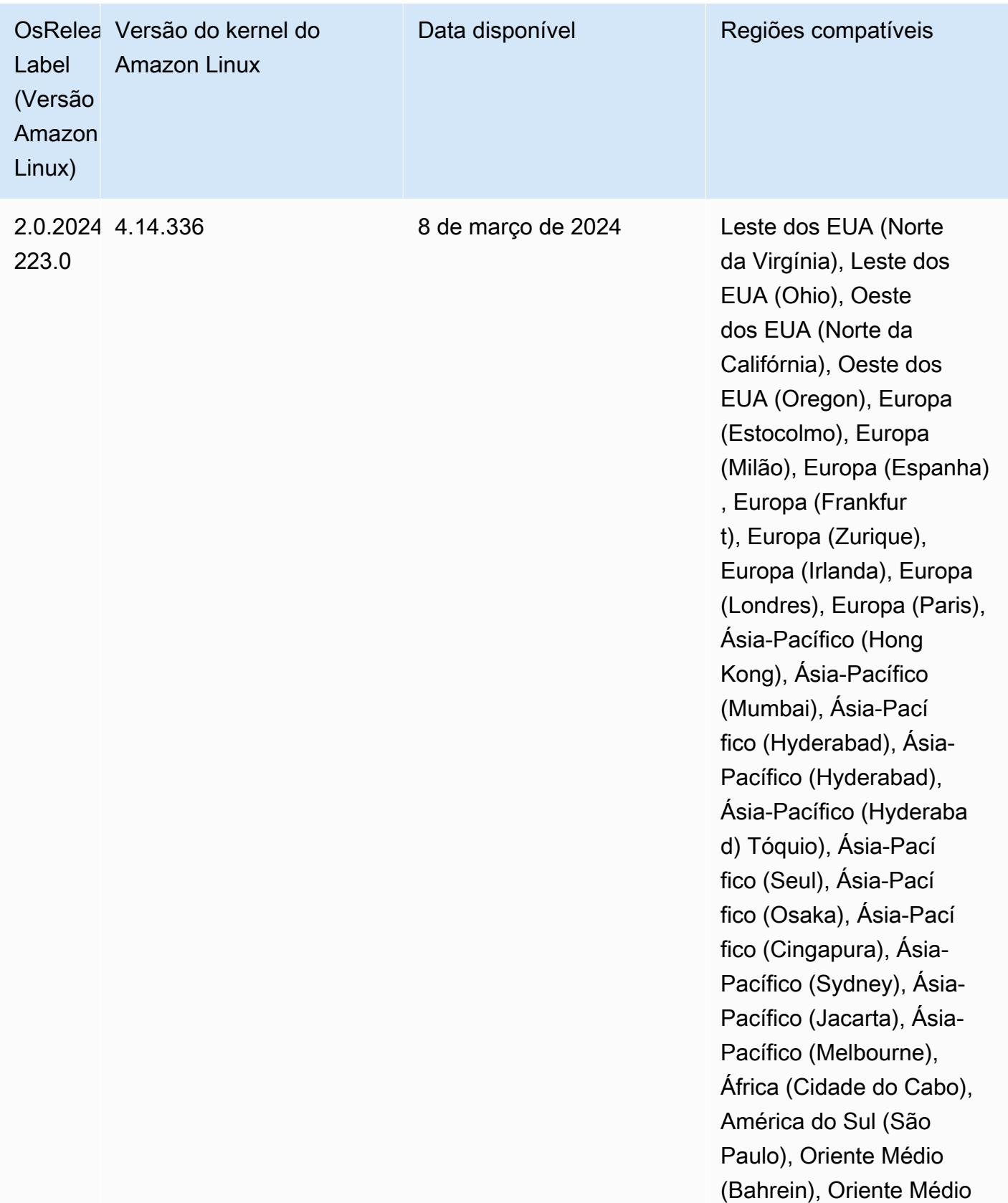

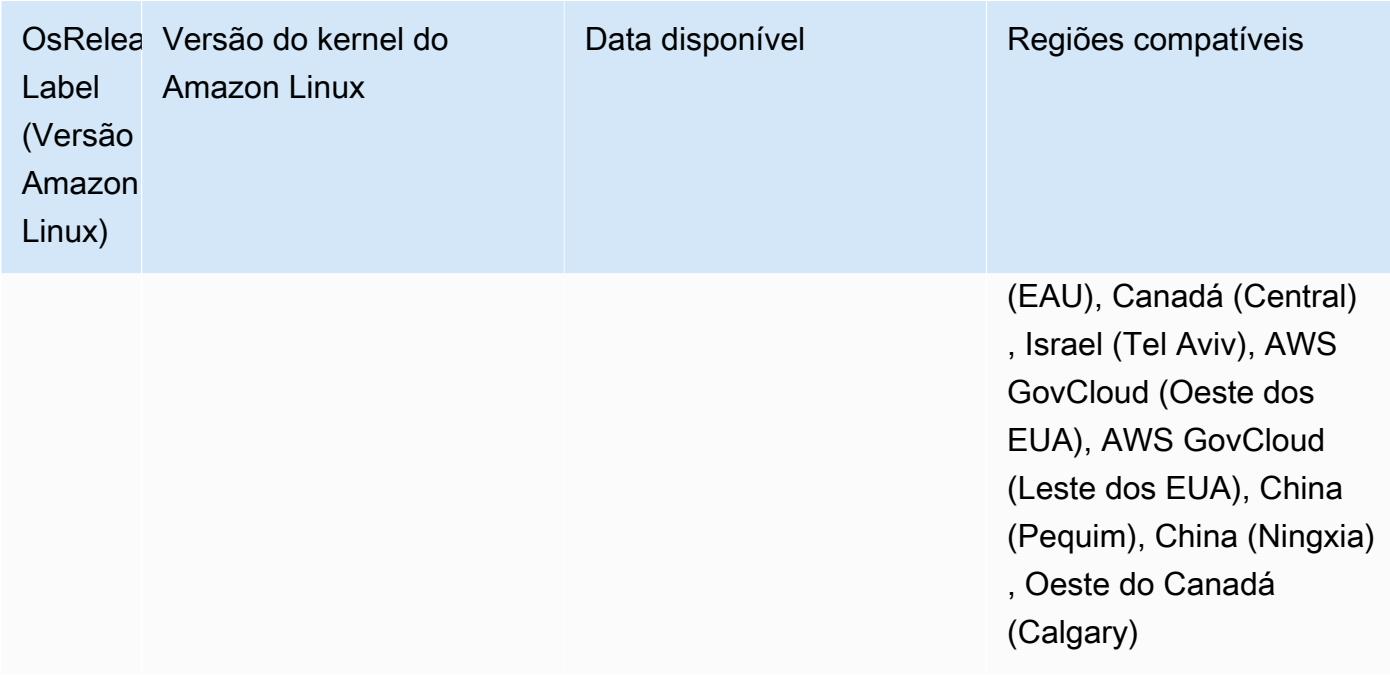

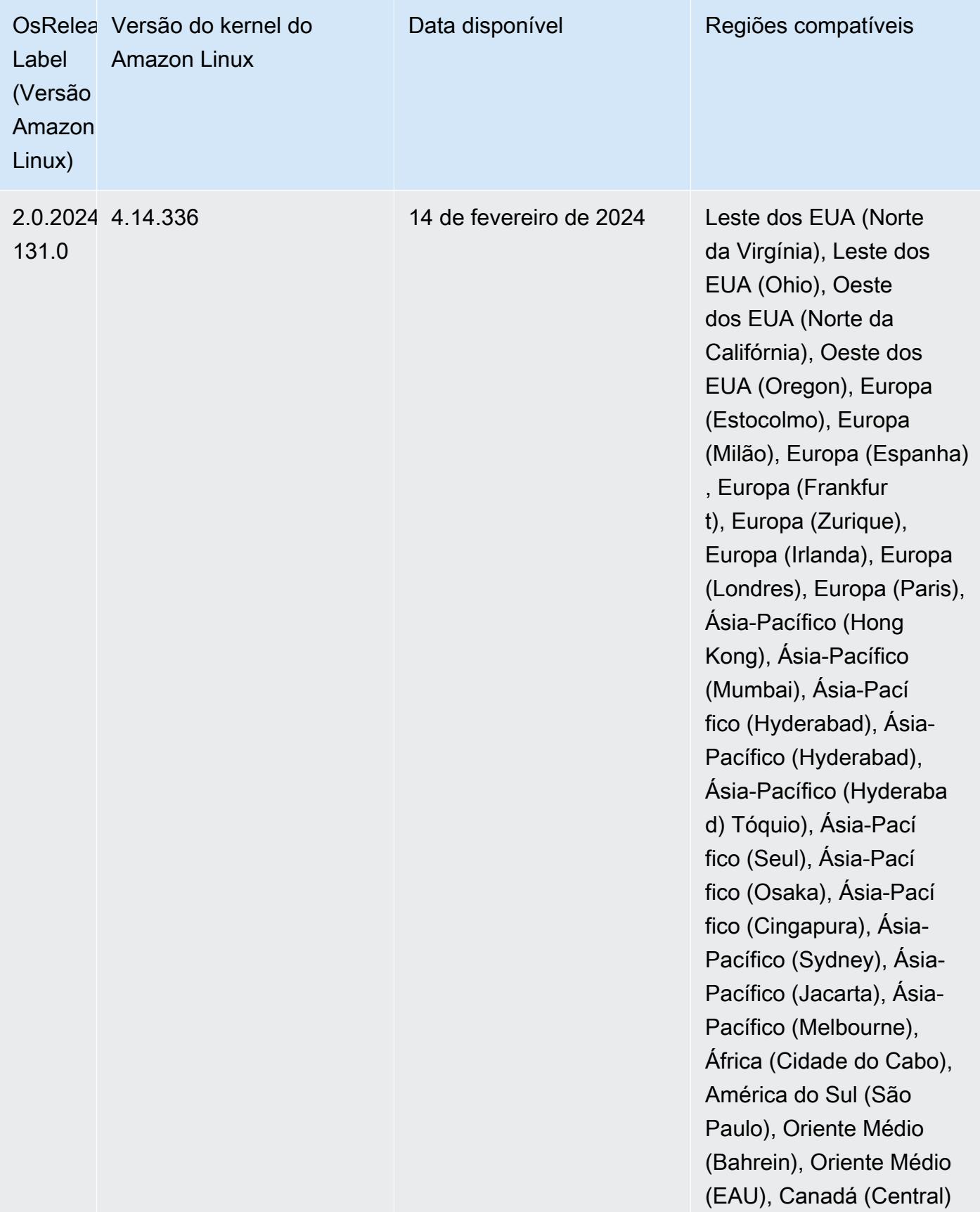

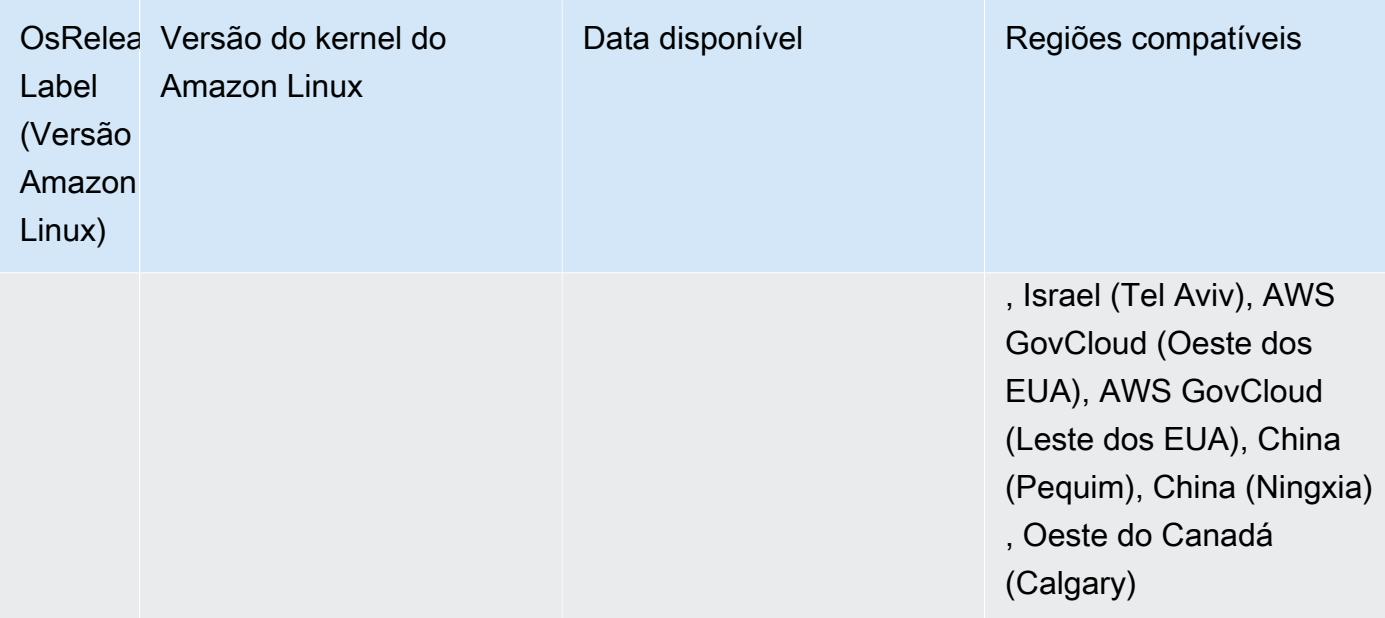

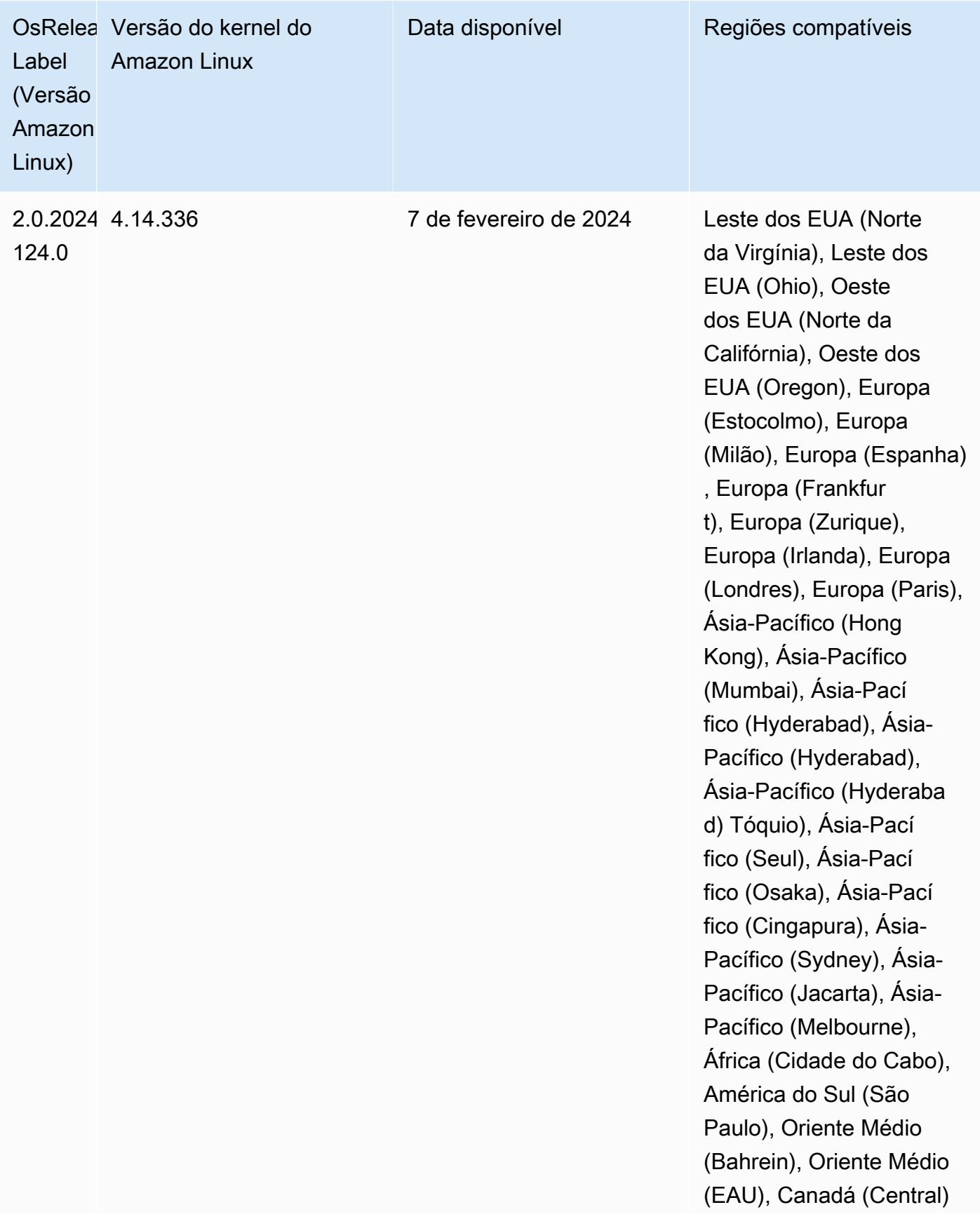

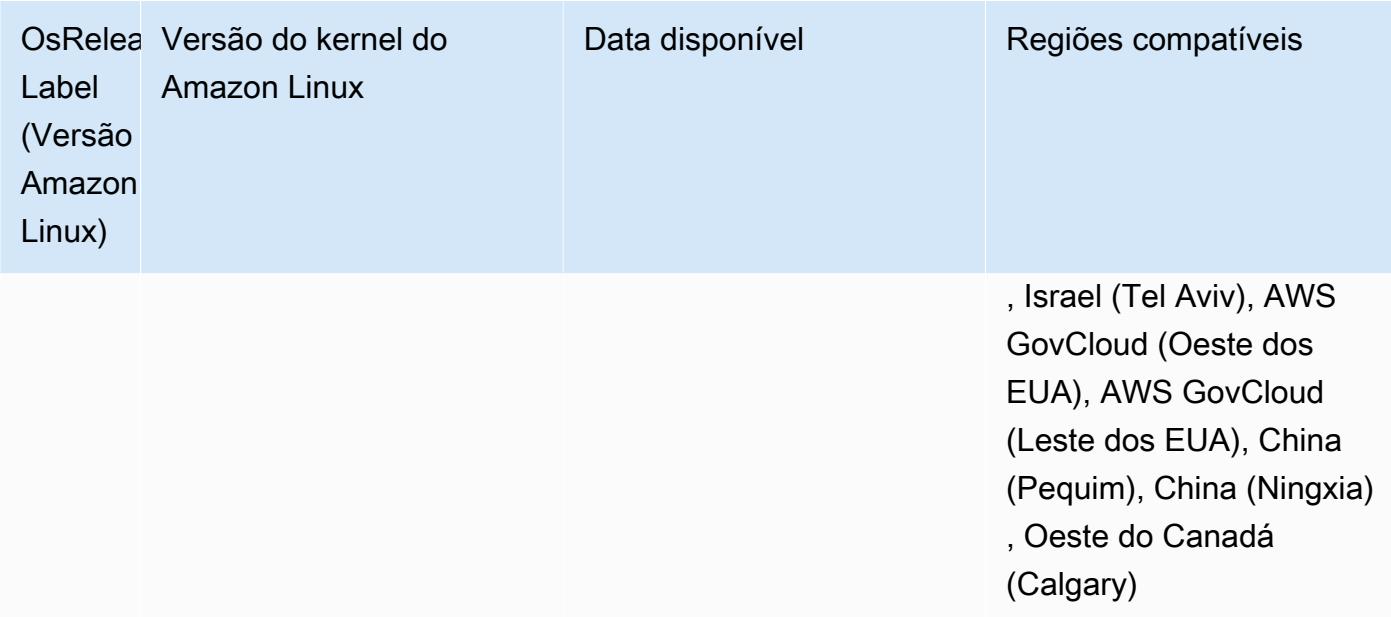

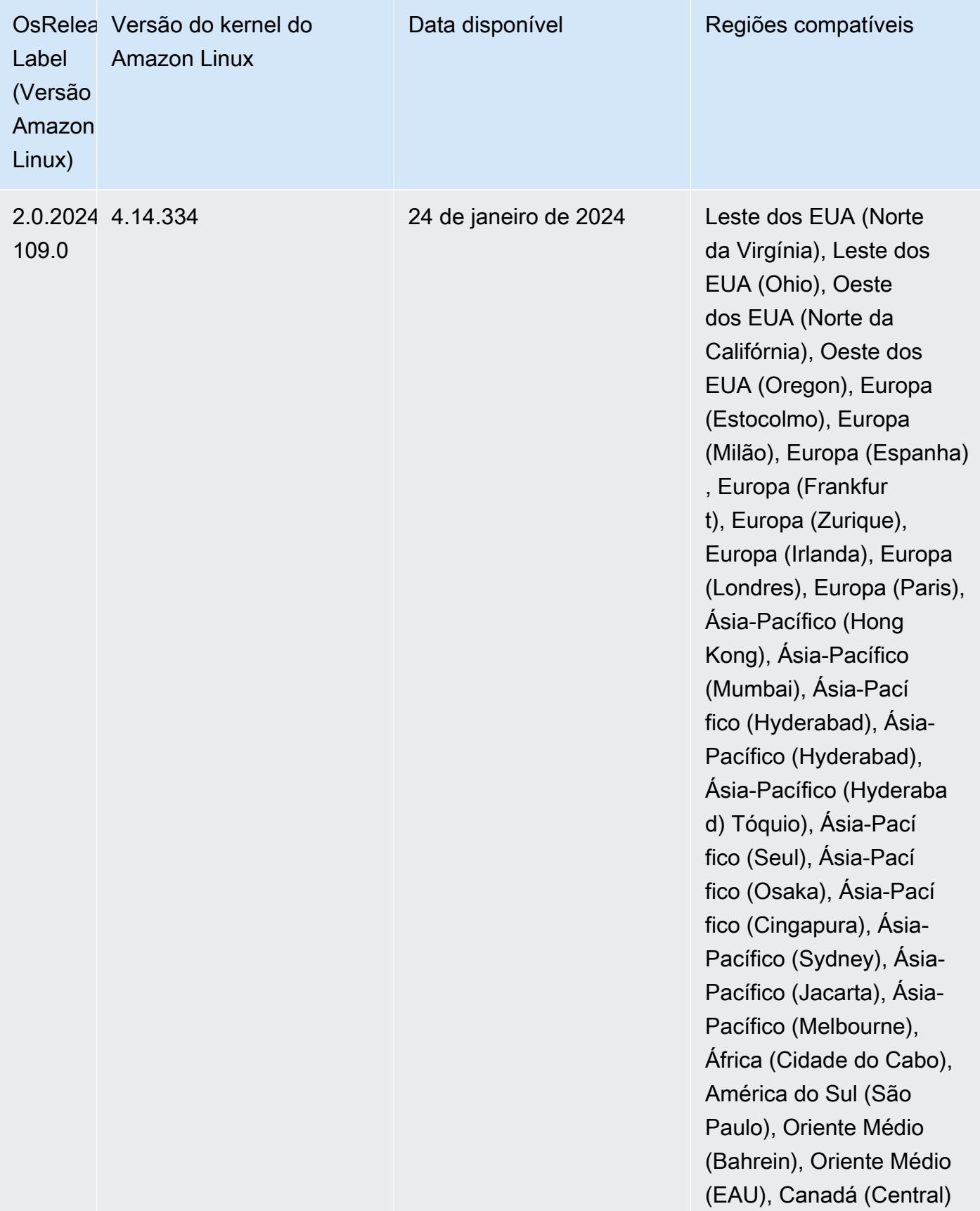

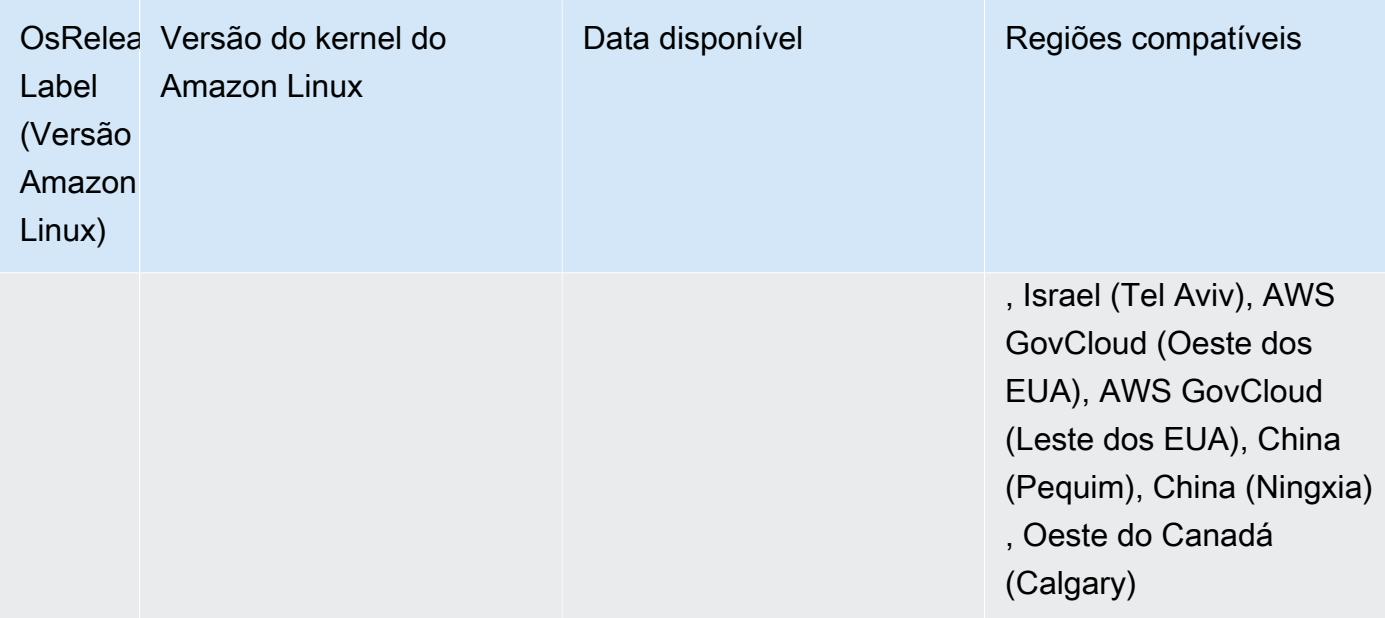
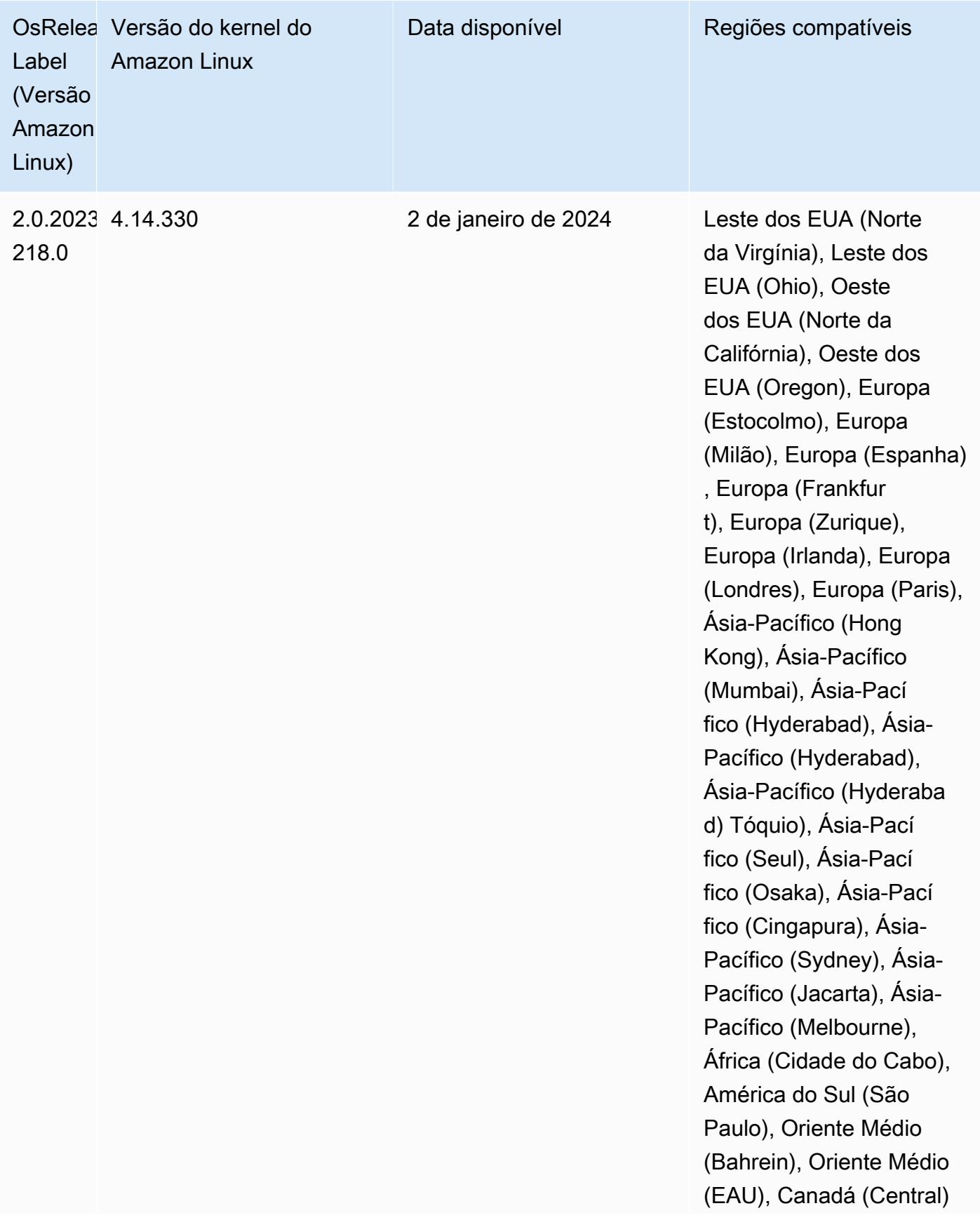

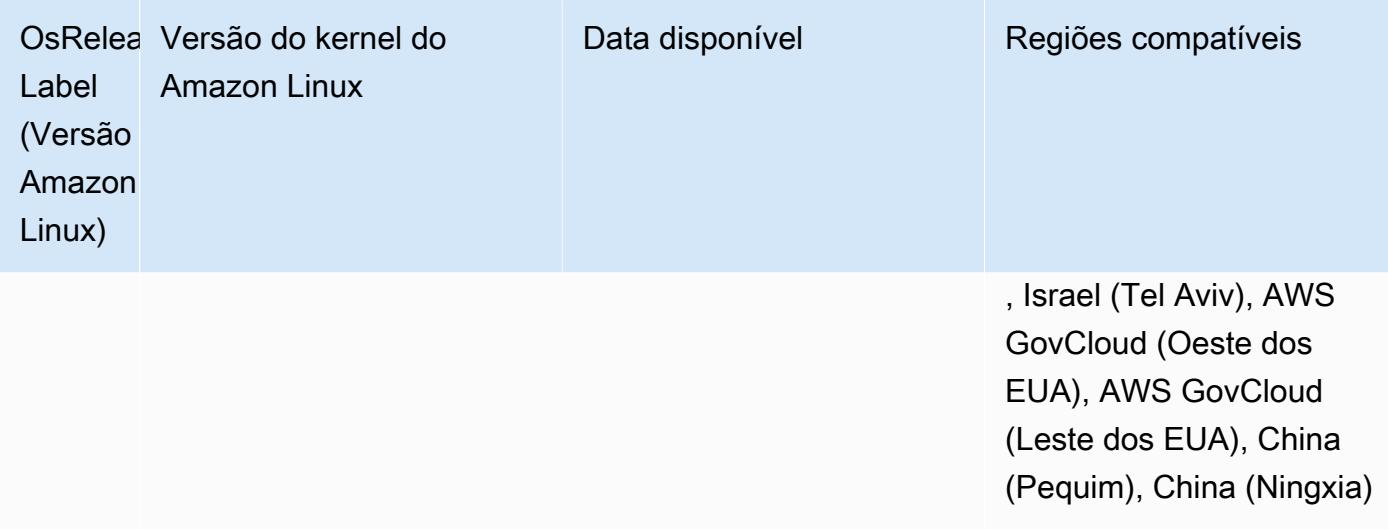

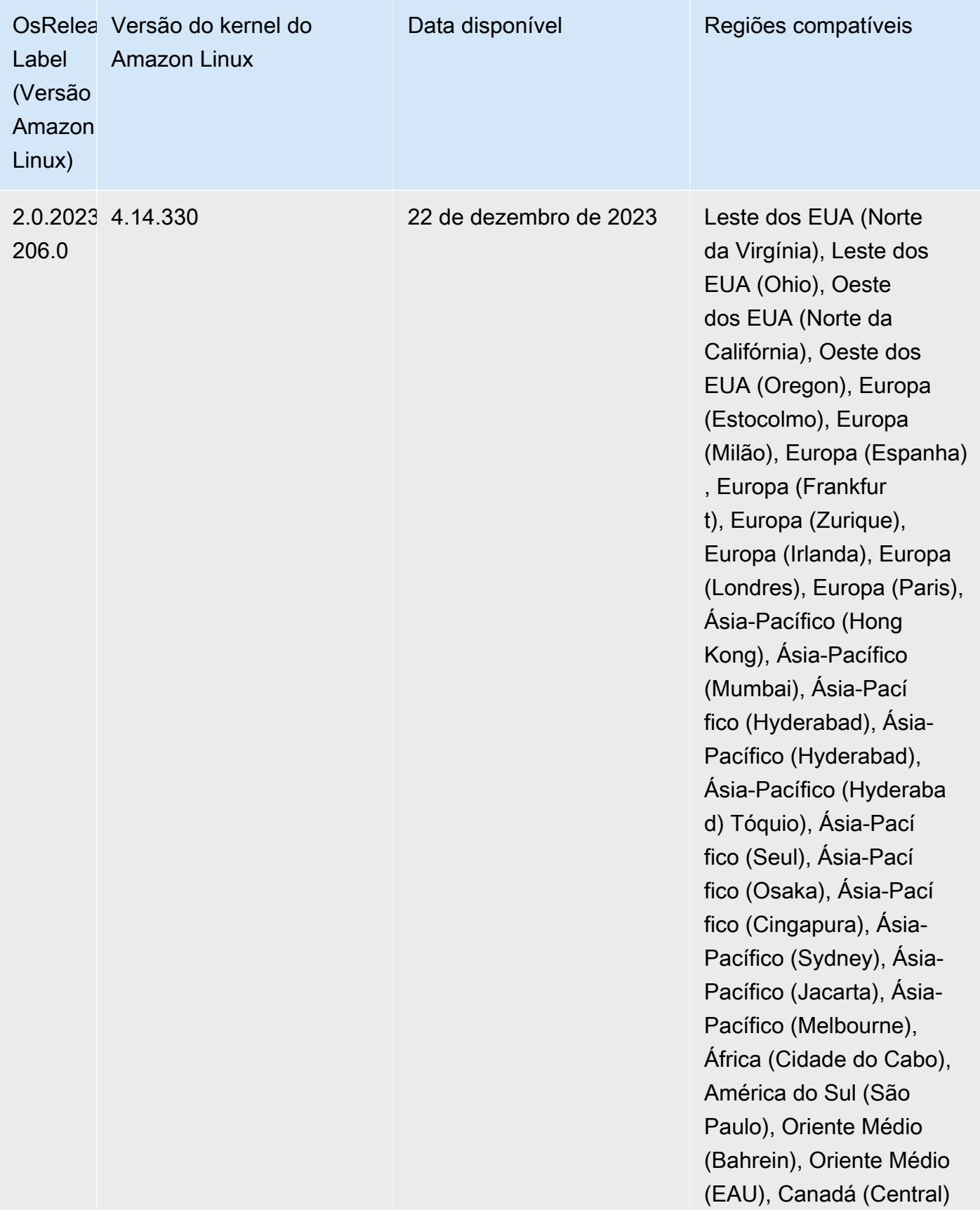

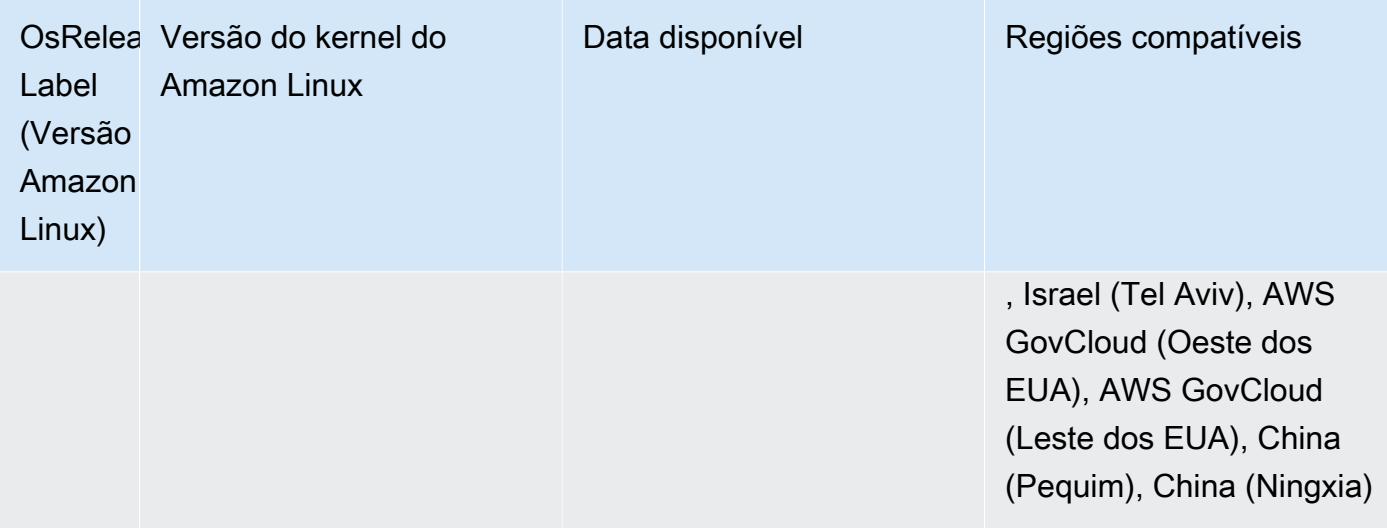

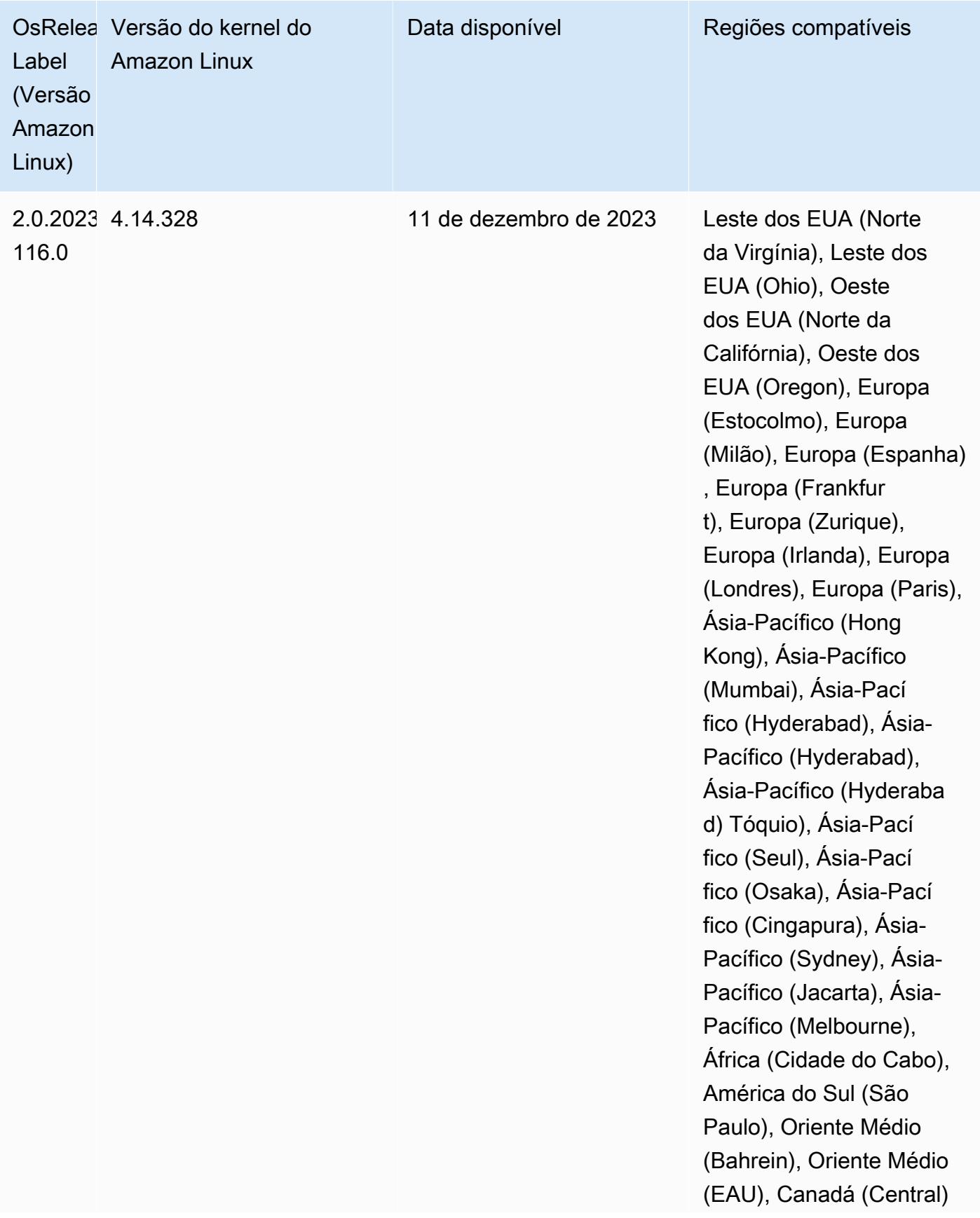

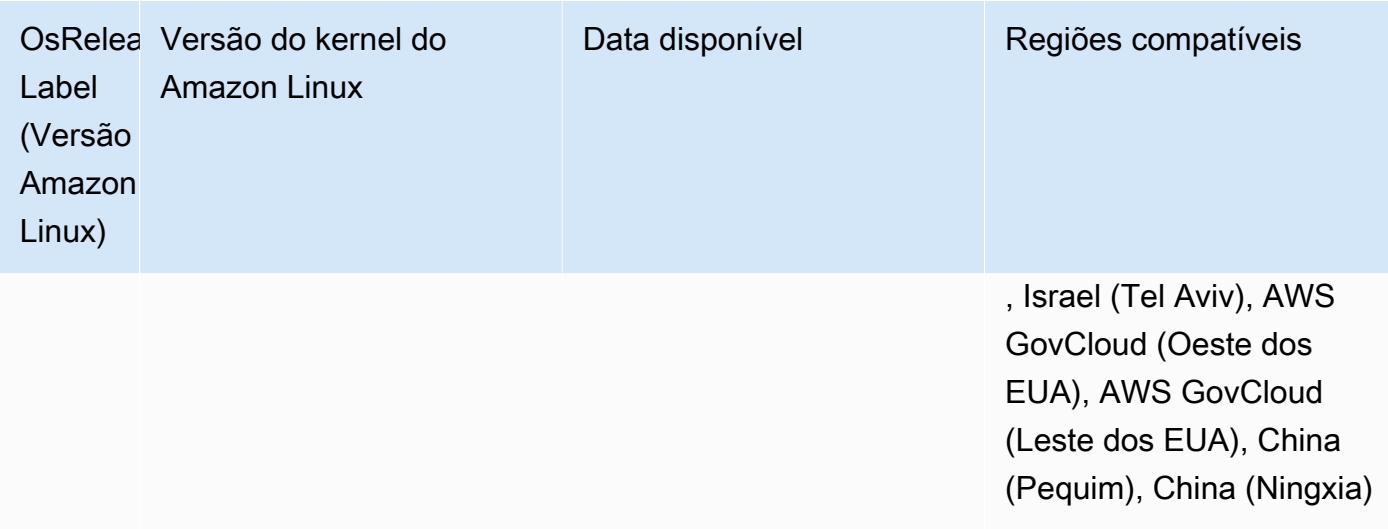

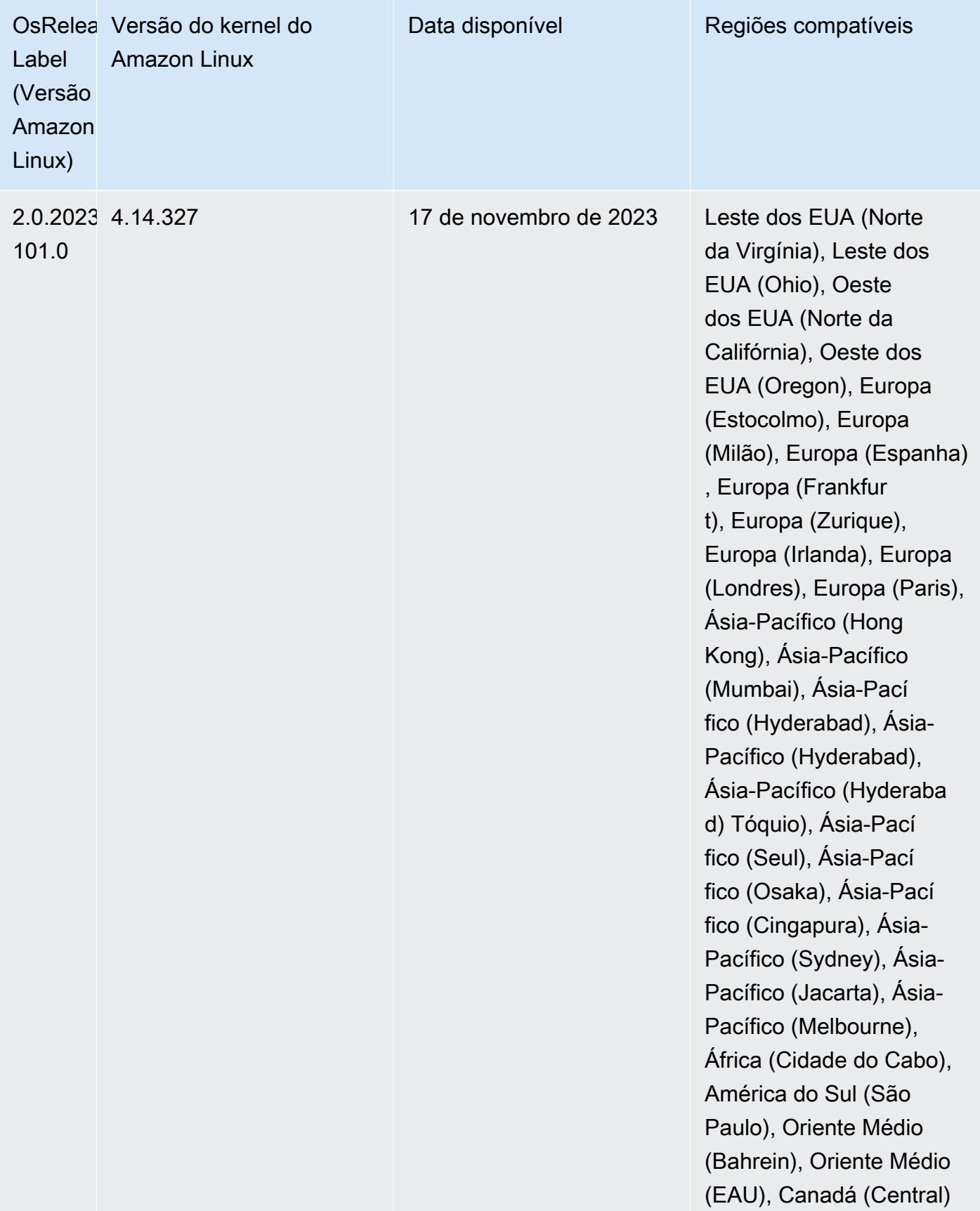

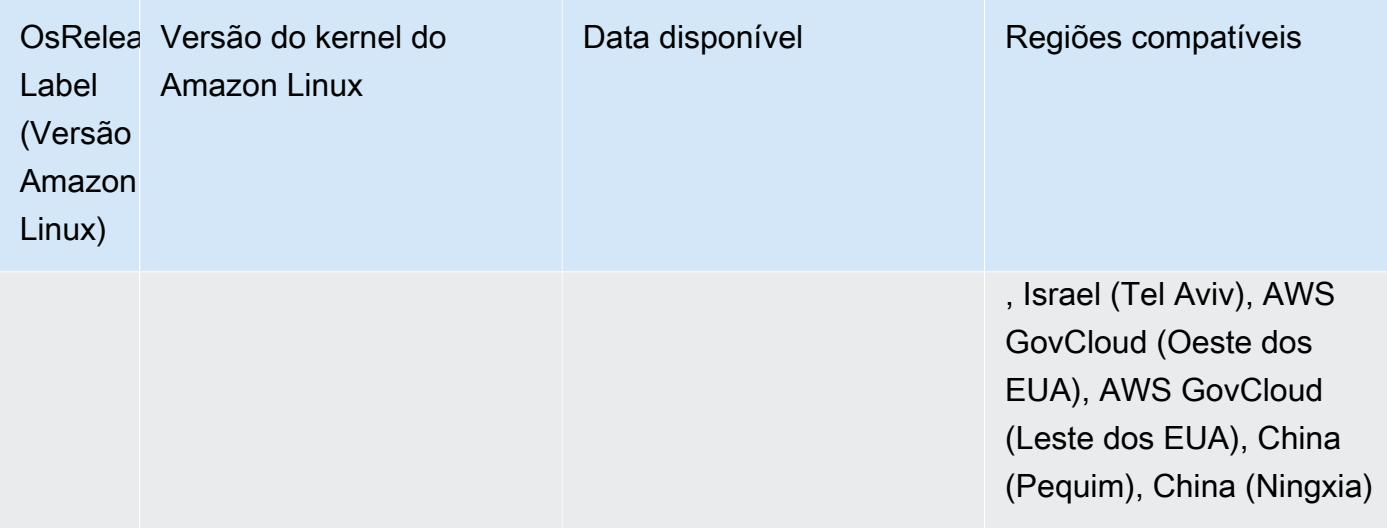

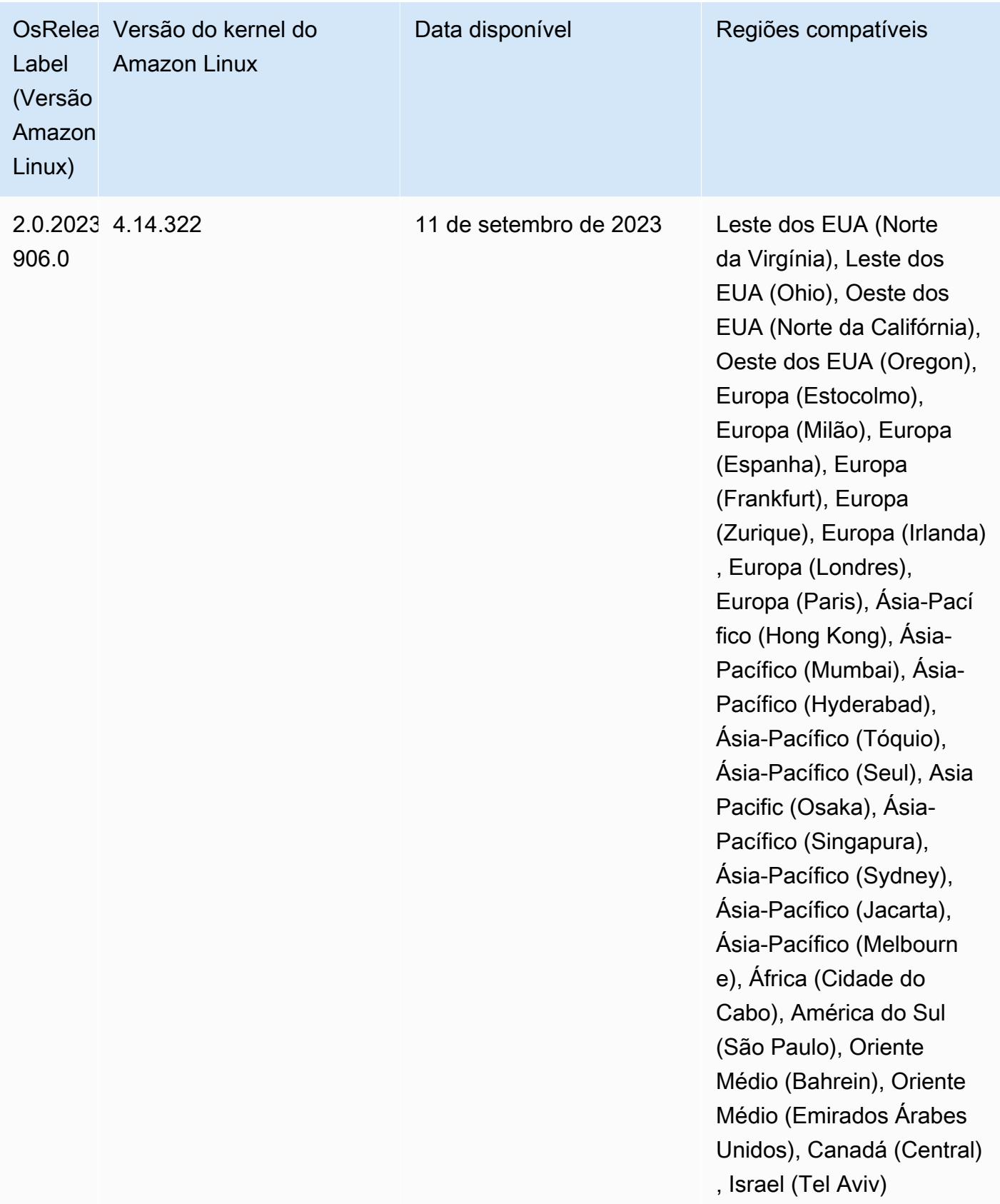

#### Versões padrão do Java 6.14.0

As versões 6.12.0 e superiores do Amazon EMR são compatíveis com todas as aplicações que têm o Amazon Corretto 8 por padrão, exceto o Trino. Para Trino, o Amazon EMR é compatível com o Amazon Corretto 17 por padrão, desde a versão 6.9.0 do Amazon EMR. O Amazon EMR também é compatível com algumas aplicações com o Amazon Corretto 11 e 17. Essas aplicações estão listadas na tabela a seguir. Se você quiser alterar a JVM padrão no cluster, siga as instruções em [Configurar aplicações para usar uma Máquina Virtual Java específica](#page-3469-0) para cada aplicação executada no cluster. Você só pode usar uma versão de runtime do Java para um cluster. O Amazon EMR não é compatível com a execução de diferentes nós ou aplicações em diferentes versões de runtime no mesmo cluster.

Embora o Amazon EMR seja compatível com o Amazon Corretto 11 e 17 no Apache Spark, no Apache Hadoop e no Apache Hive, a performance de algumas workloads pode diminuir quando você usa estas versões do Corretto. Recomendamos que você teste suas workloads antes de alterar os padrões.

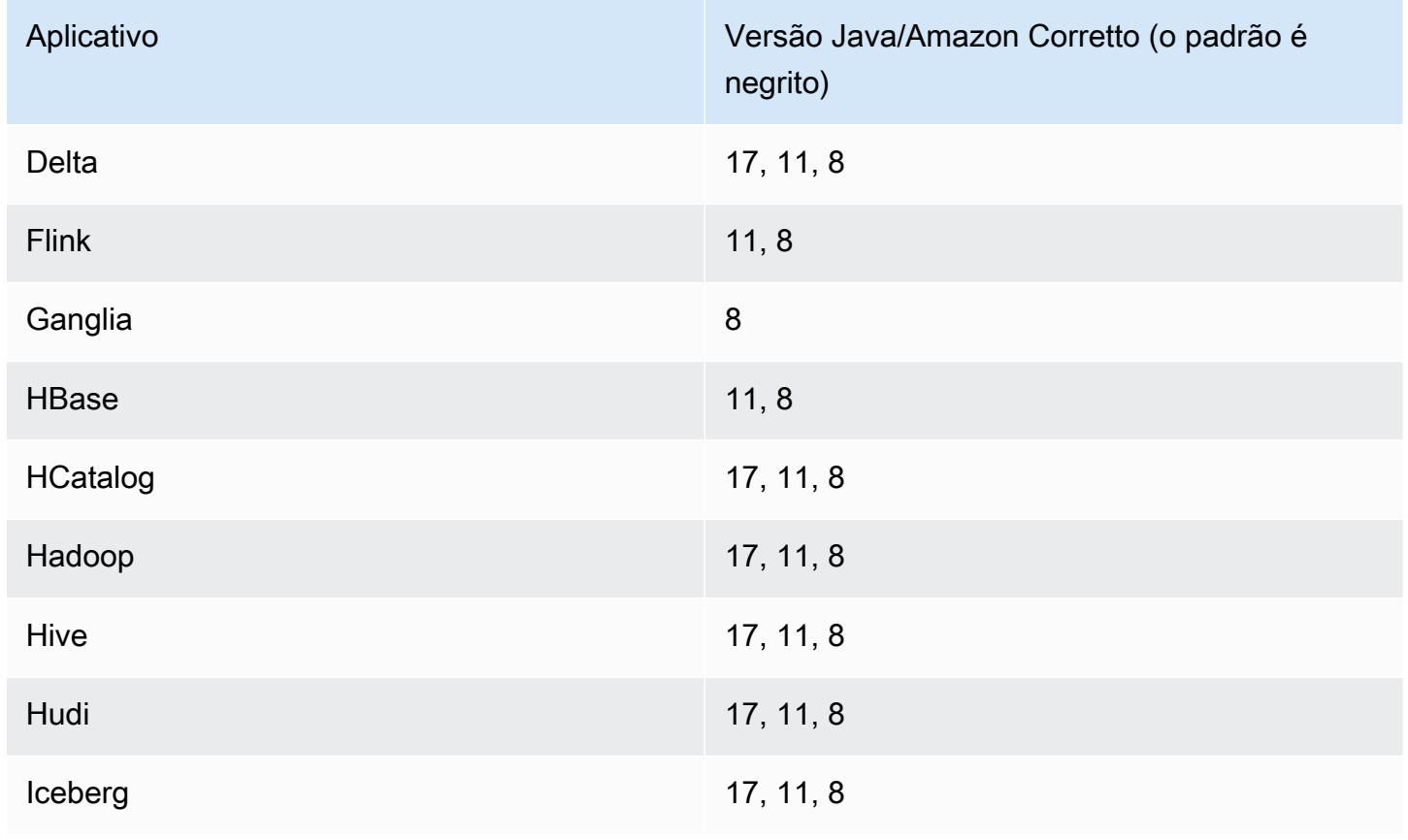

A seguinte tabela mostra as versões padrão do Java para aplicações no Amazon EMR 6.14.0:

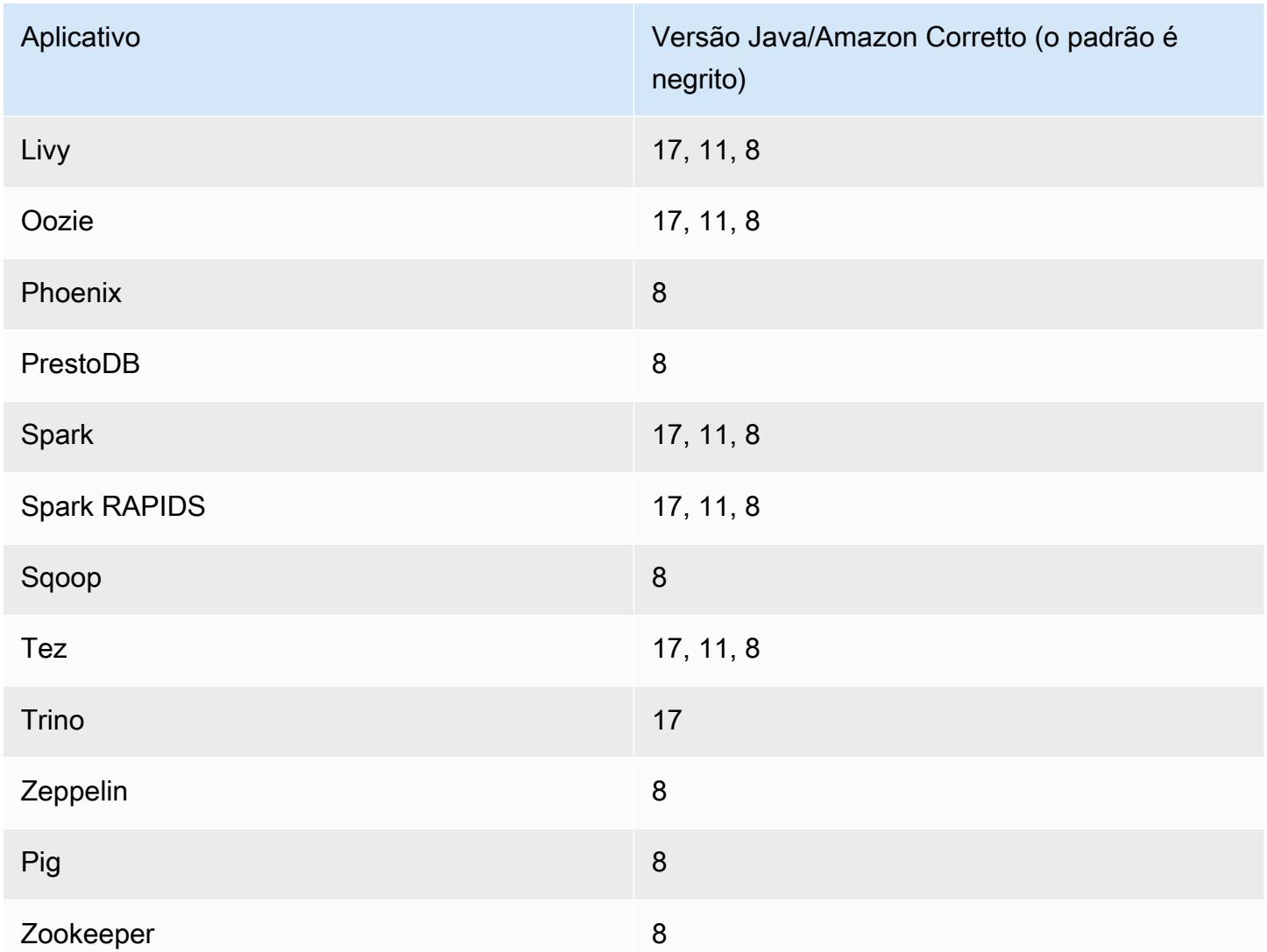

## Versões do componente 6.14.0

Os componentes que o Amazon EMR instala com esta versão estão listados abaixo. Alguns são instalados como parte de pacotes de aplicativos de big data. Outros são exclusivos do Amazon EMR e instalados para processos e atributos do sistema. Eles normalmente começam com emr ou aws. Os pacotes de aplicações de big data na versão mais recente do Amazon EMR são geralmente a versão mais recente encontrada na comunidade. Disponibilizamos as versões da comunidade no Amazon EMR o mais rapidamente possível.

Alguns componentes no Amazon EMR diferem das versões da comunidade. Esses componentes tem um rótulo de versão no formulário *CommunityVersion*-amzn-*EmrVersion*. O *EmrVersion* começa em 0. Por exemplo, se um componente da comunidade de código aberto denominado

myapp-component com a versão 2.2 tiver sido alterado três vezes para inclusão em versões diferentes do Amazon EMR, sua versão será listada como 2.2-amzn-2.

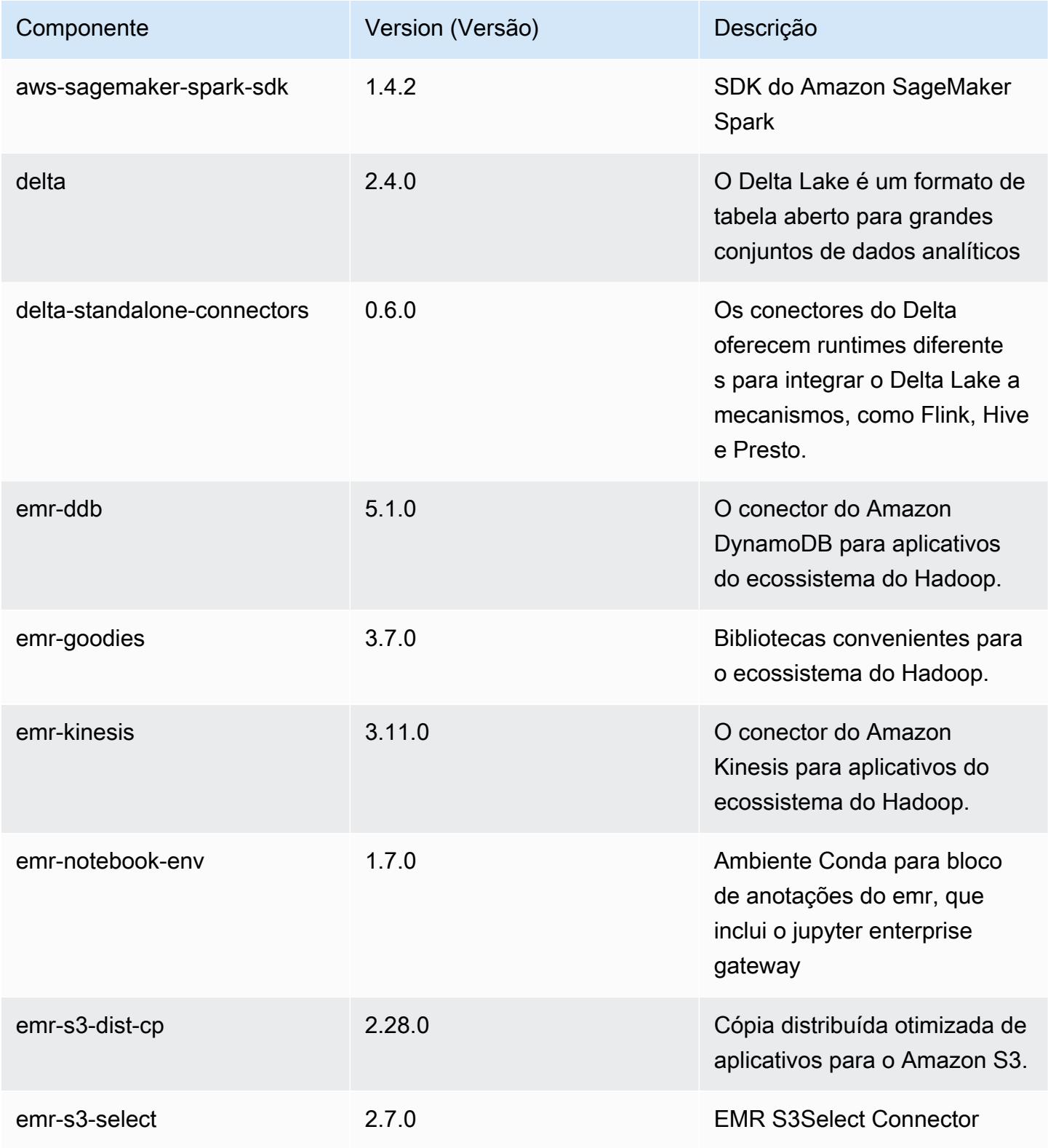

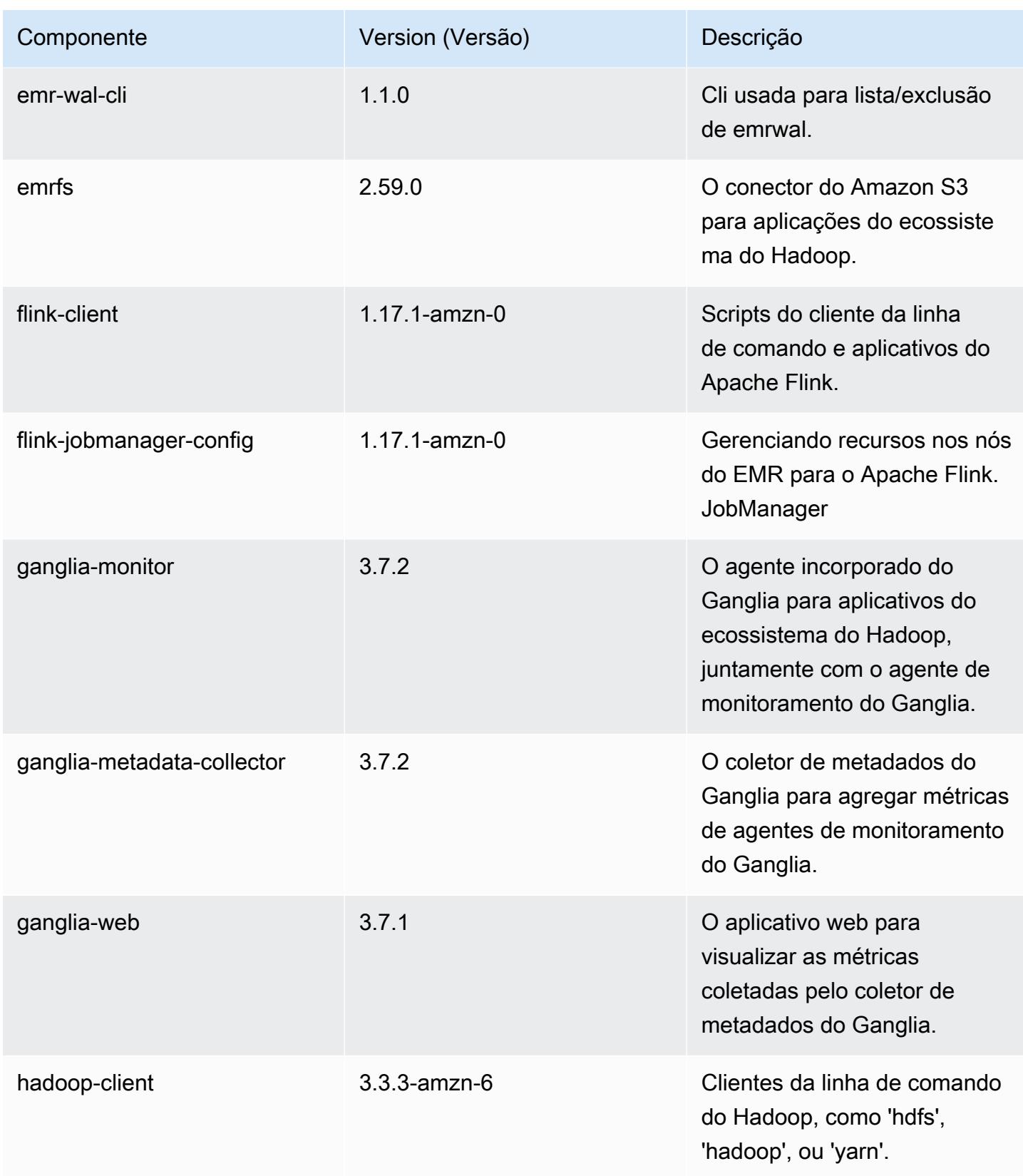

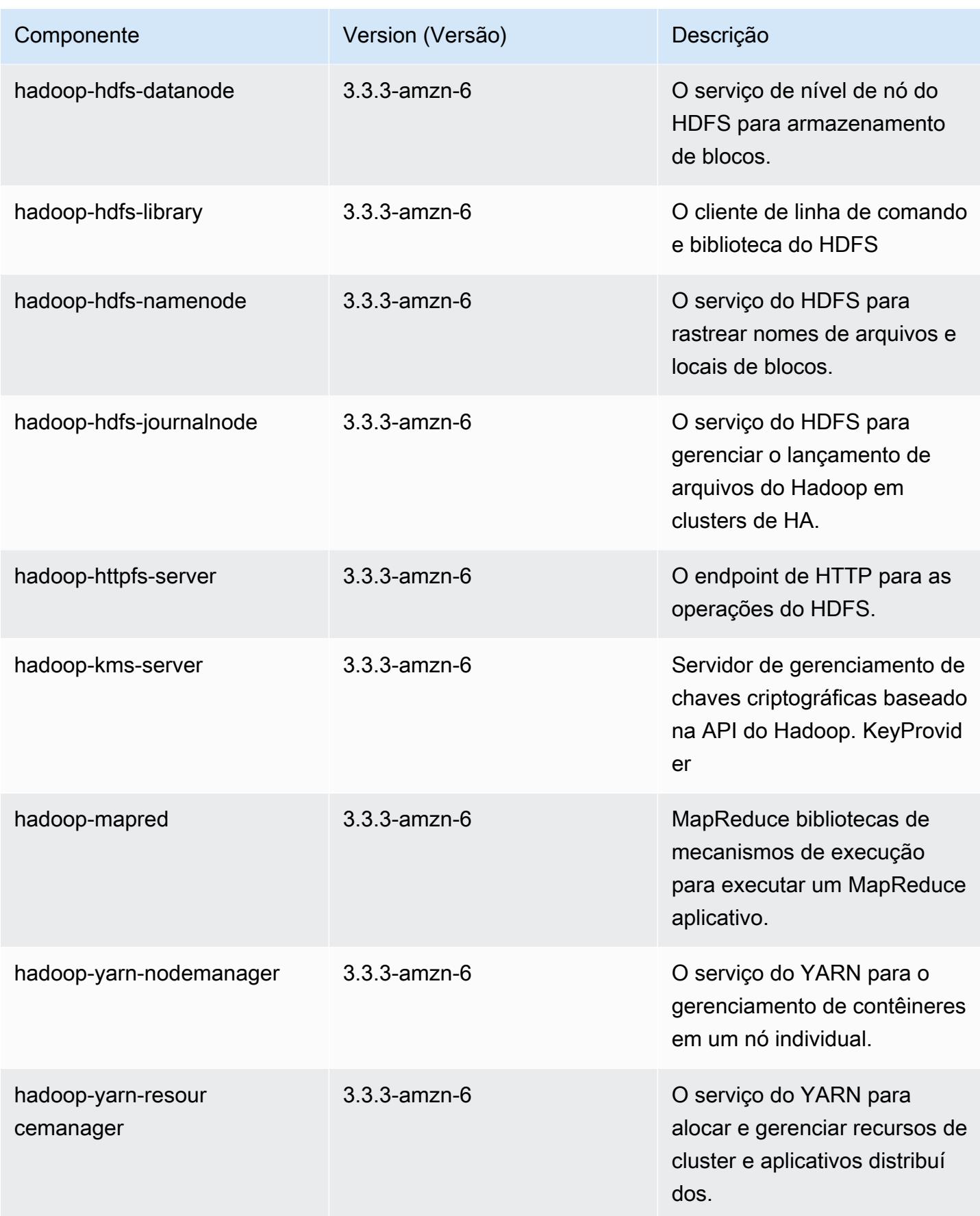

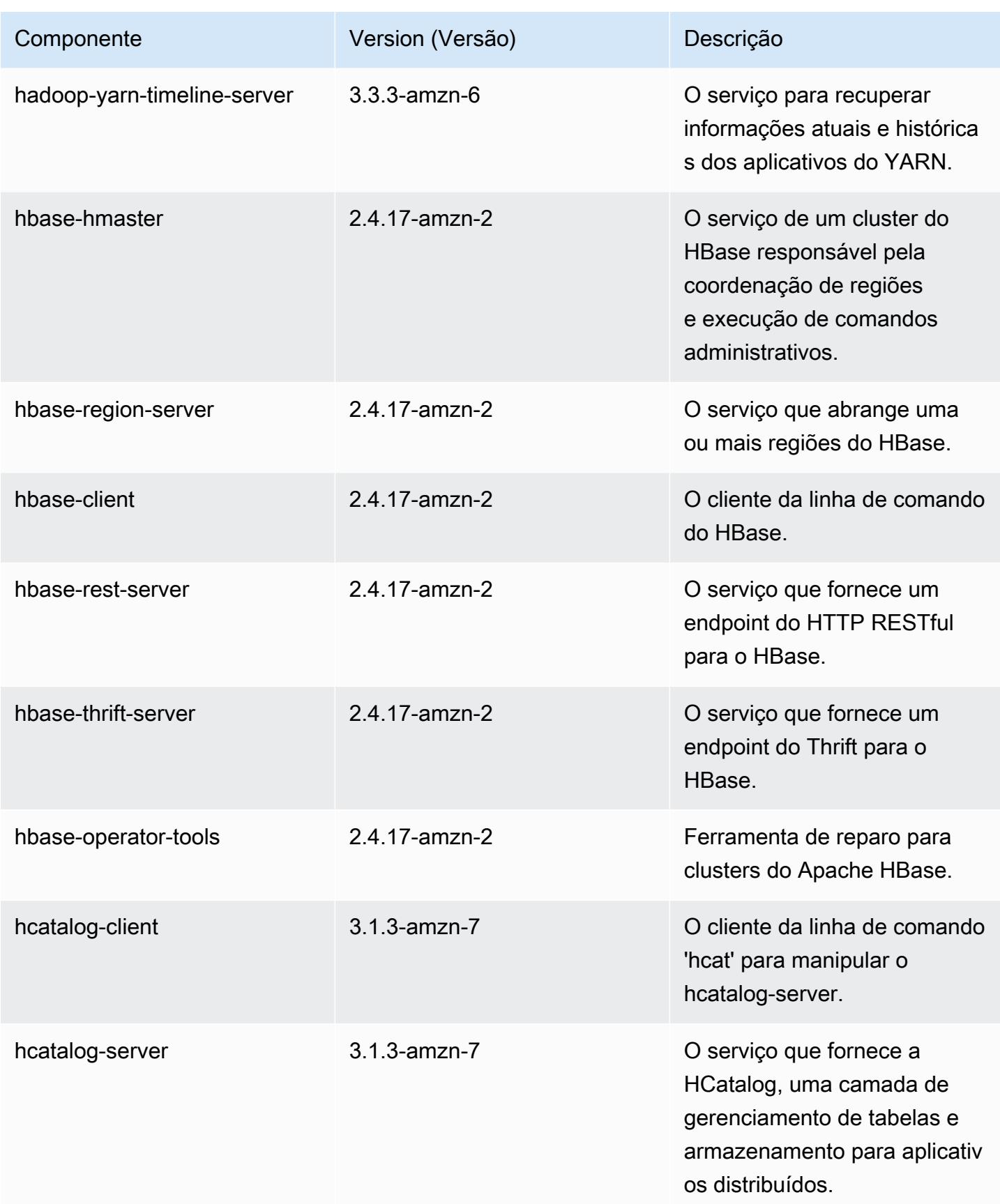

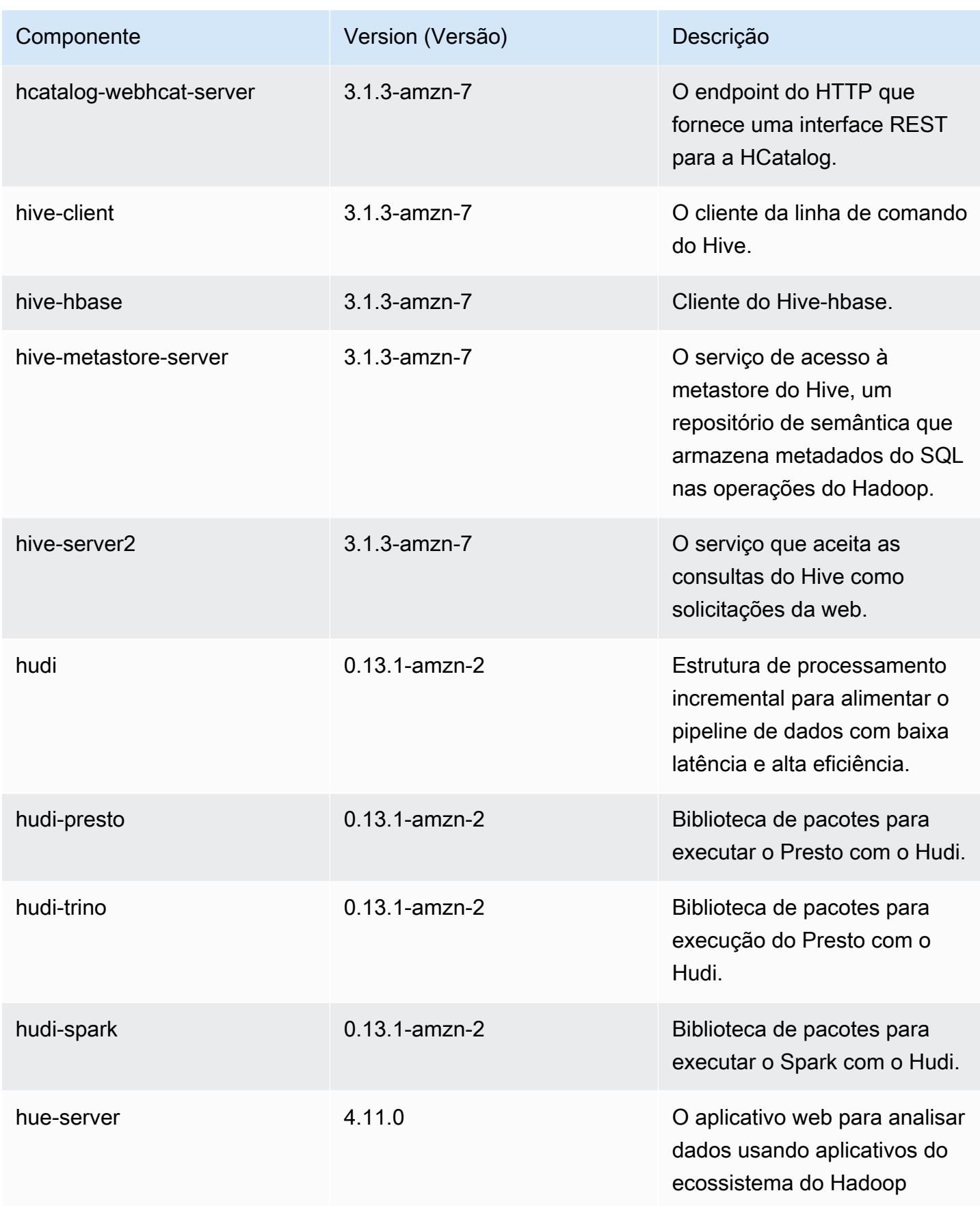

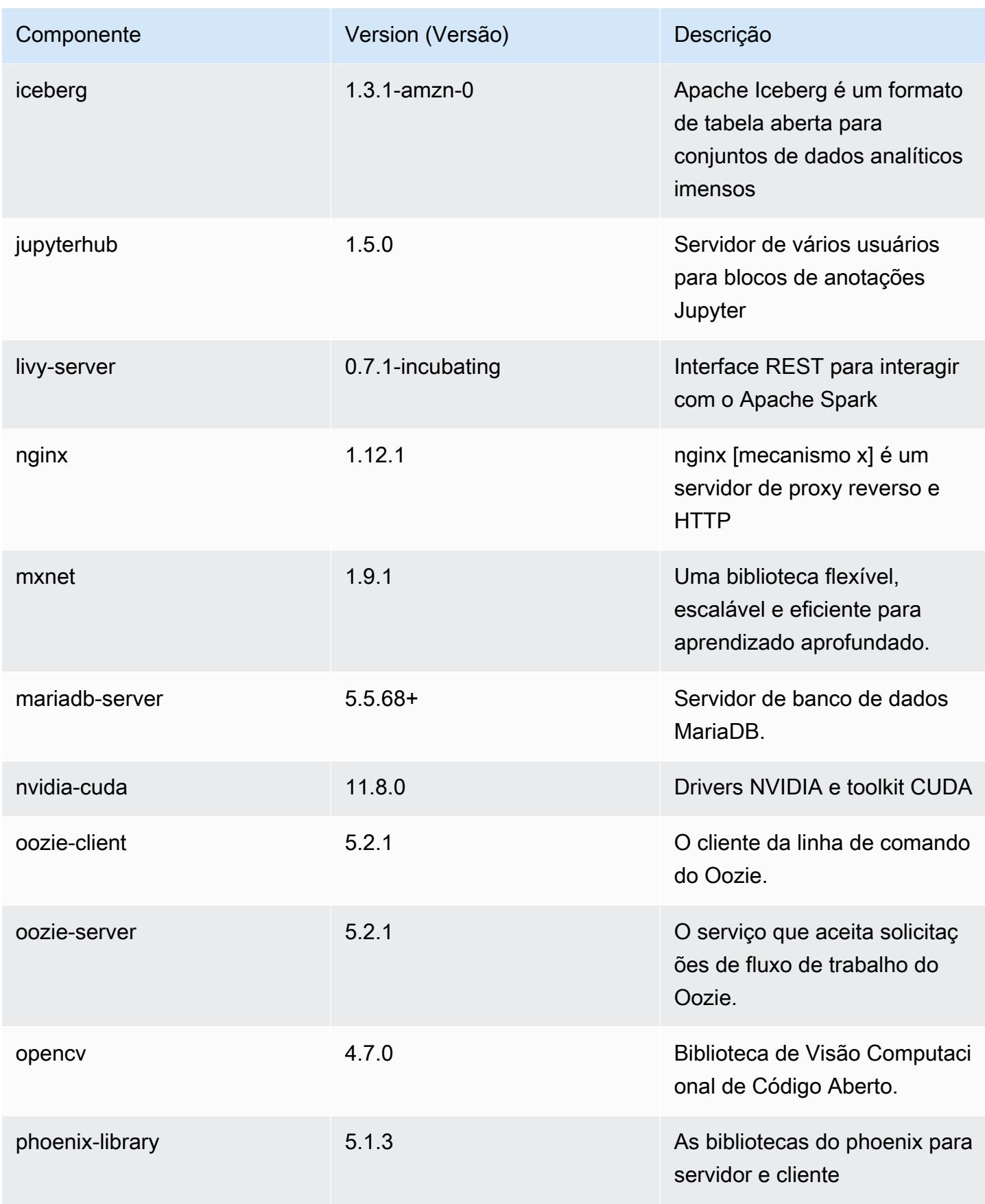

Amazon EMR Guia de apresentação do Amazon EMR

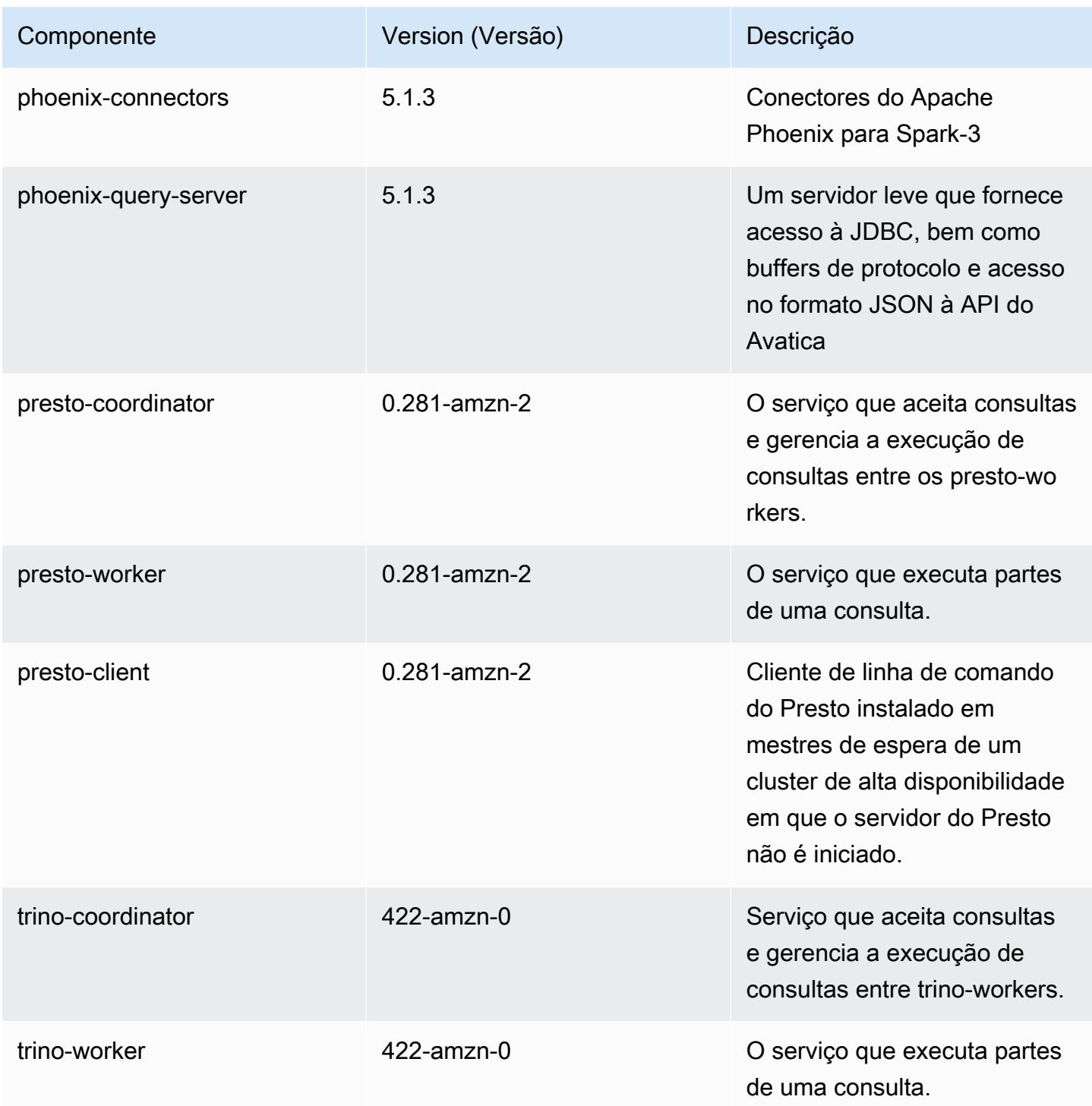

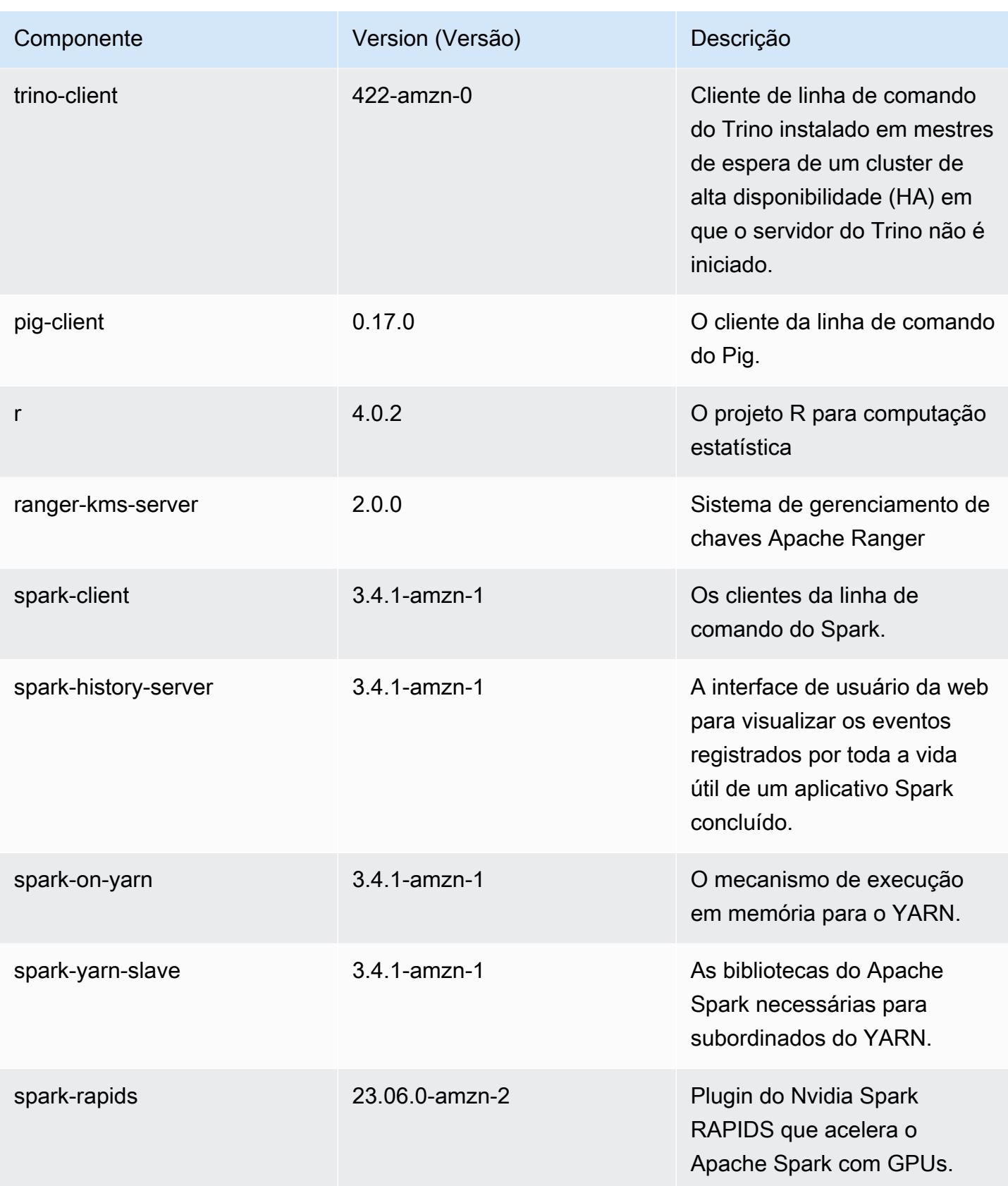

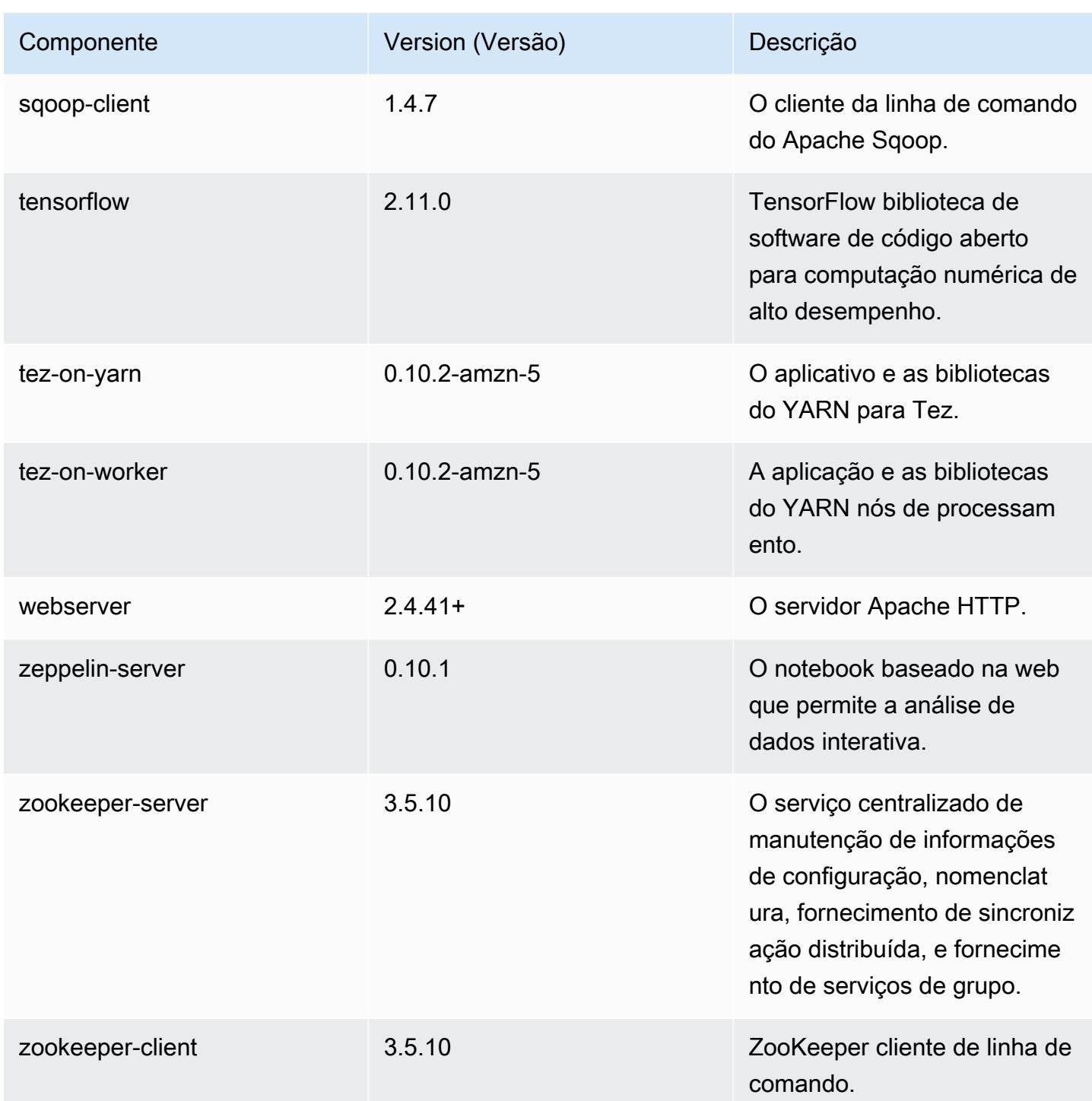

## Classificações de configuração 6.14.0

As classificações de configuração permitem que você personalize aplicações. Elas geralmente correspondem a um arquivo XML de configuração da aplicação, como hive-site.xml. Para ter mais informações, consulte [Configurar aplicações.](#page-3448-0)

Ocorrem ações de reconfiguração quando você especifica uma configuração para grupos de instâncias em um cluster em execução. O Amazon EMR só inicia ações de reconfiguração para as classificações que você modifica. Para ter mais informações, consulte [Reconfigurar um grupo de](#page-3452-0)  [instâncias de um cluster em execução](#page-3452-0).

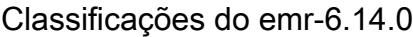

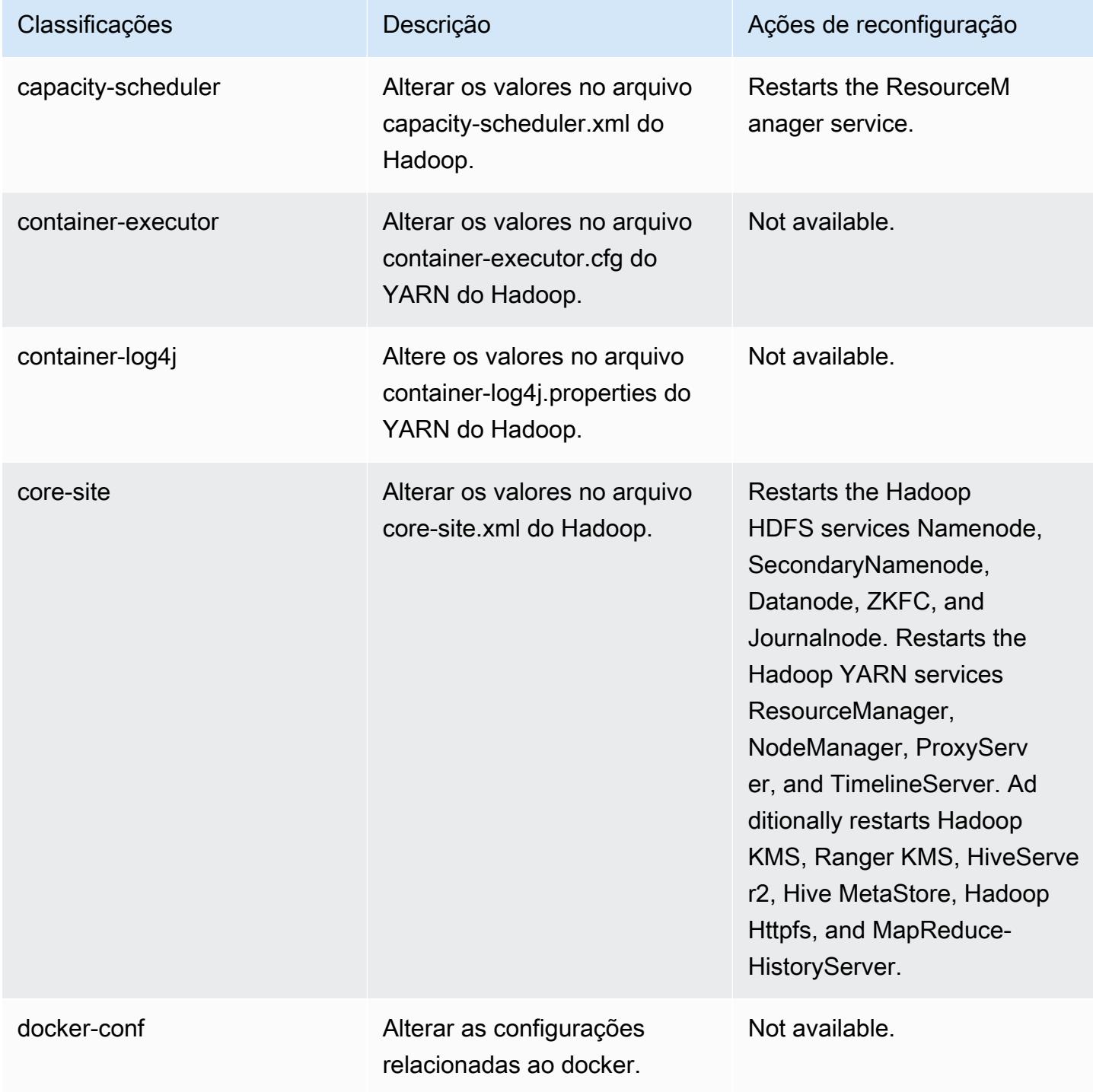

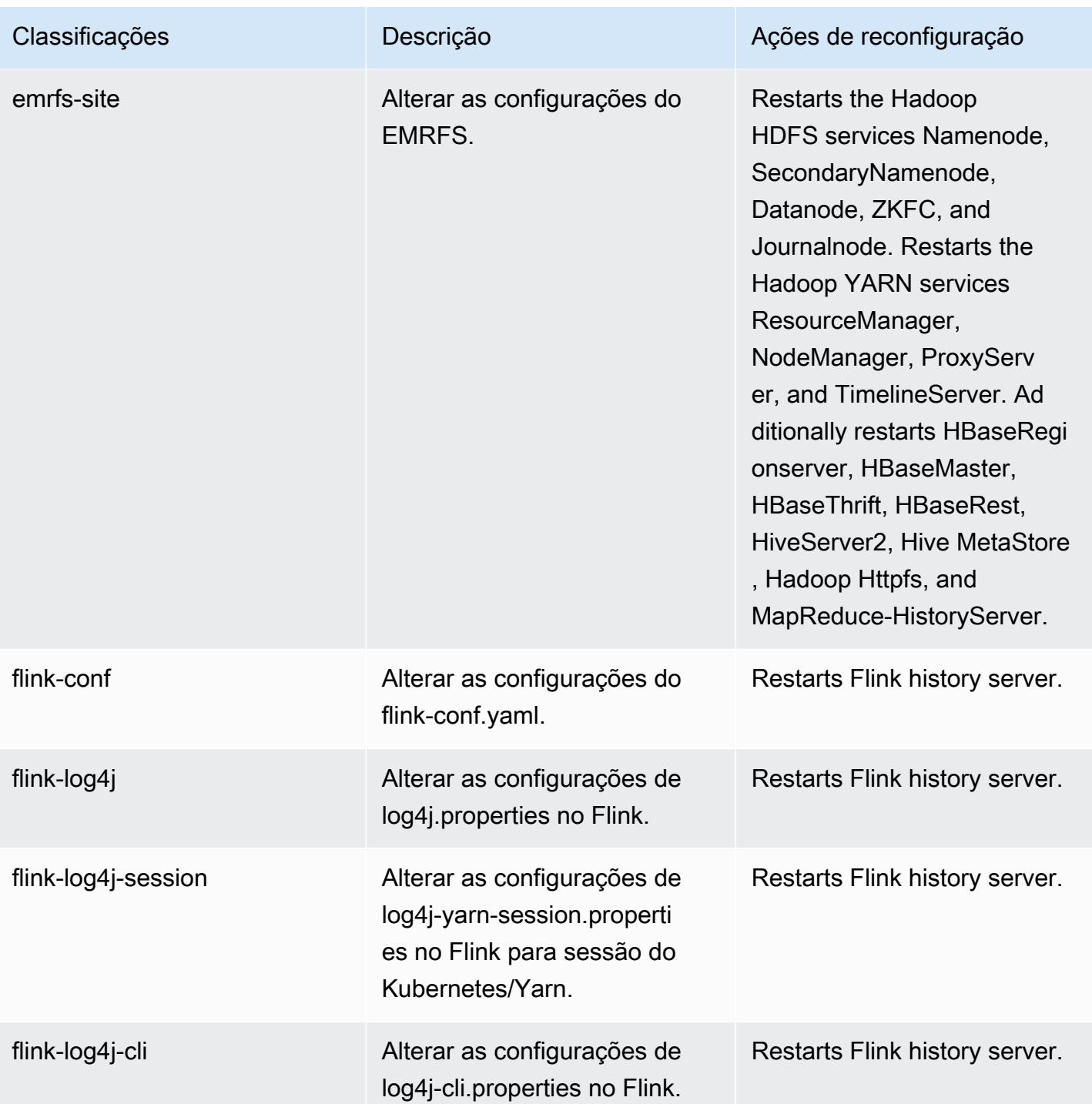

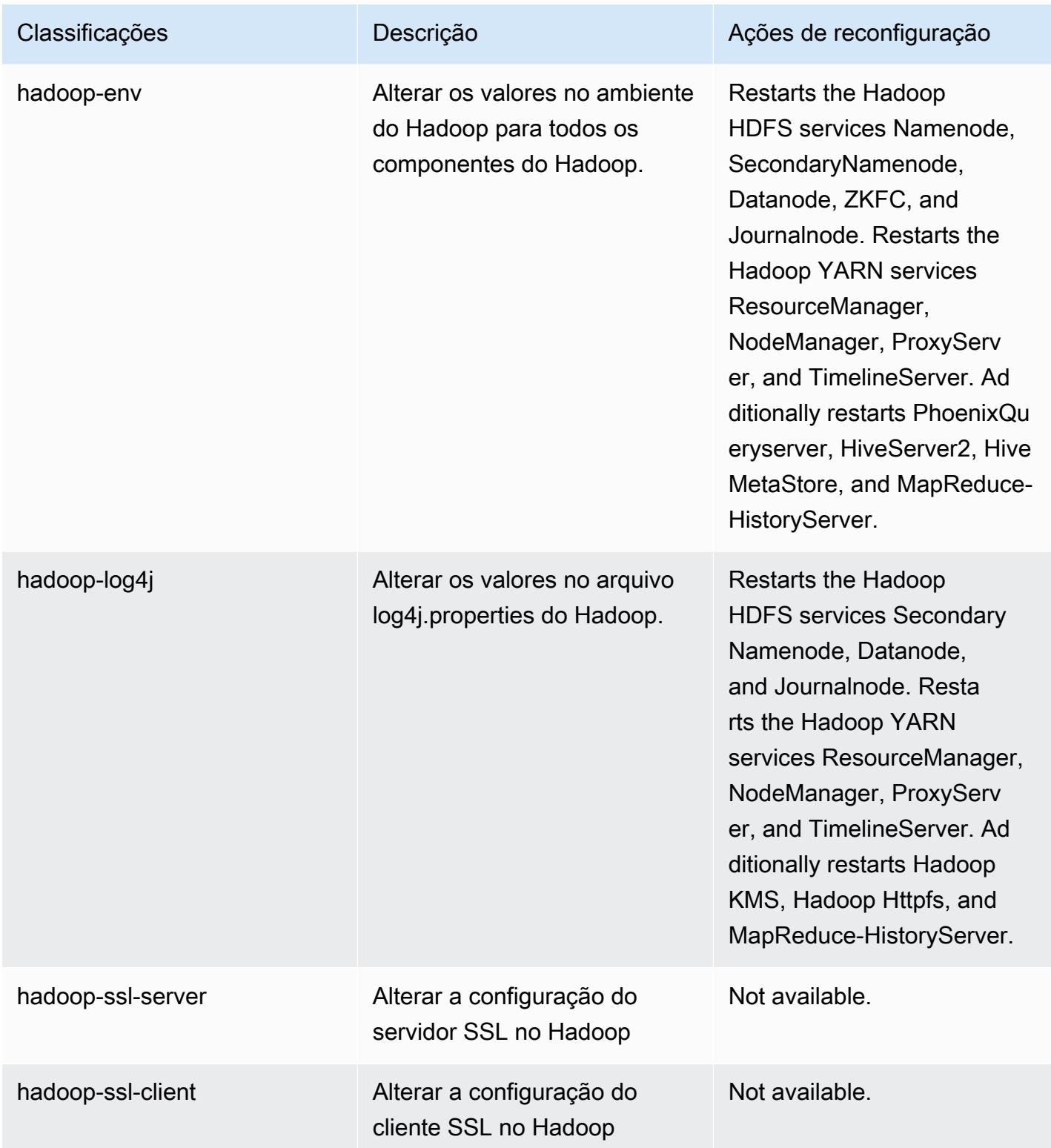

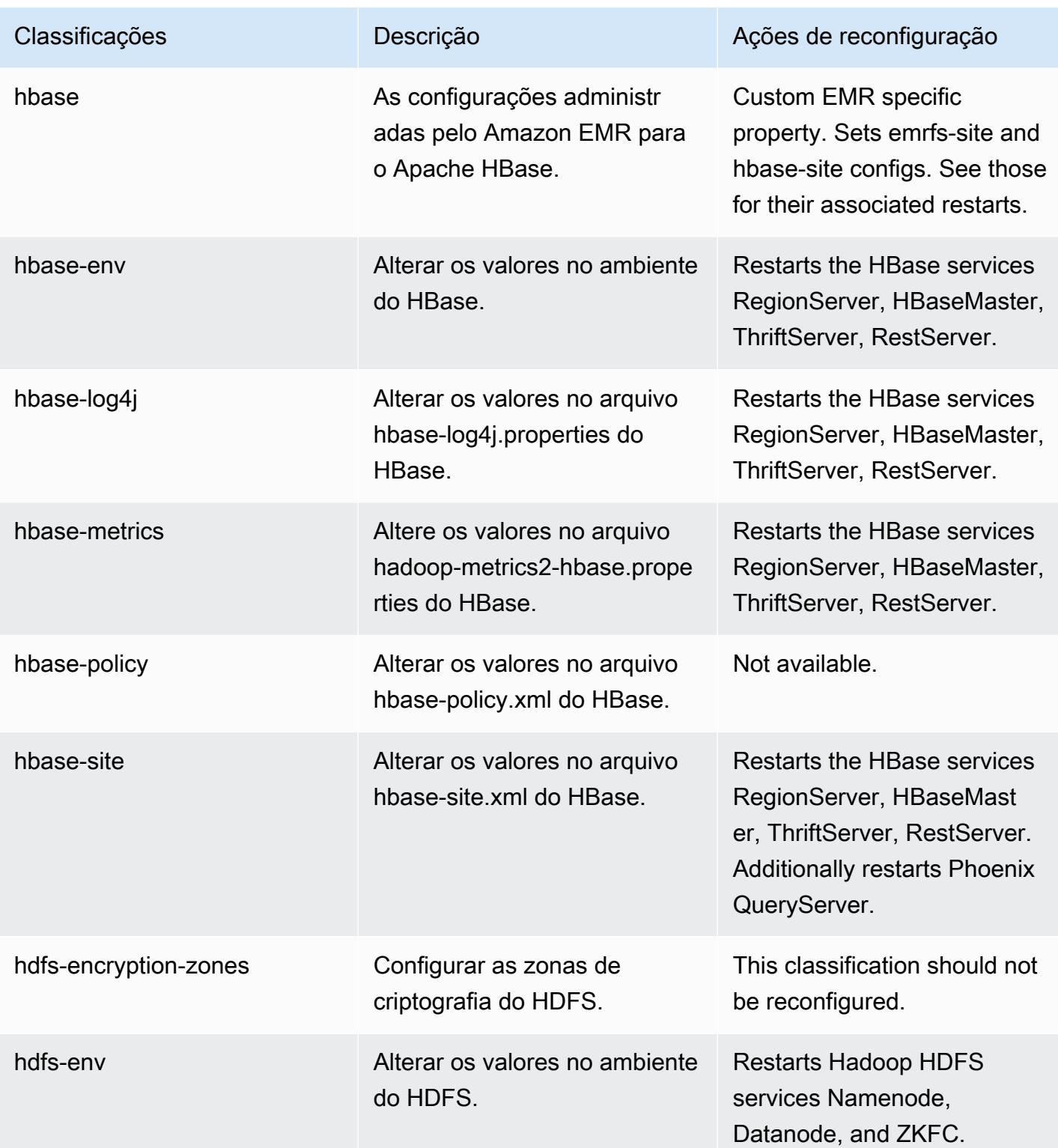

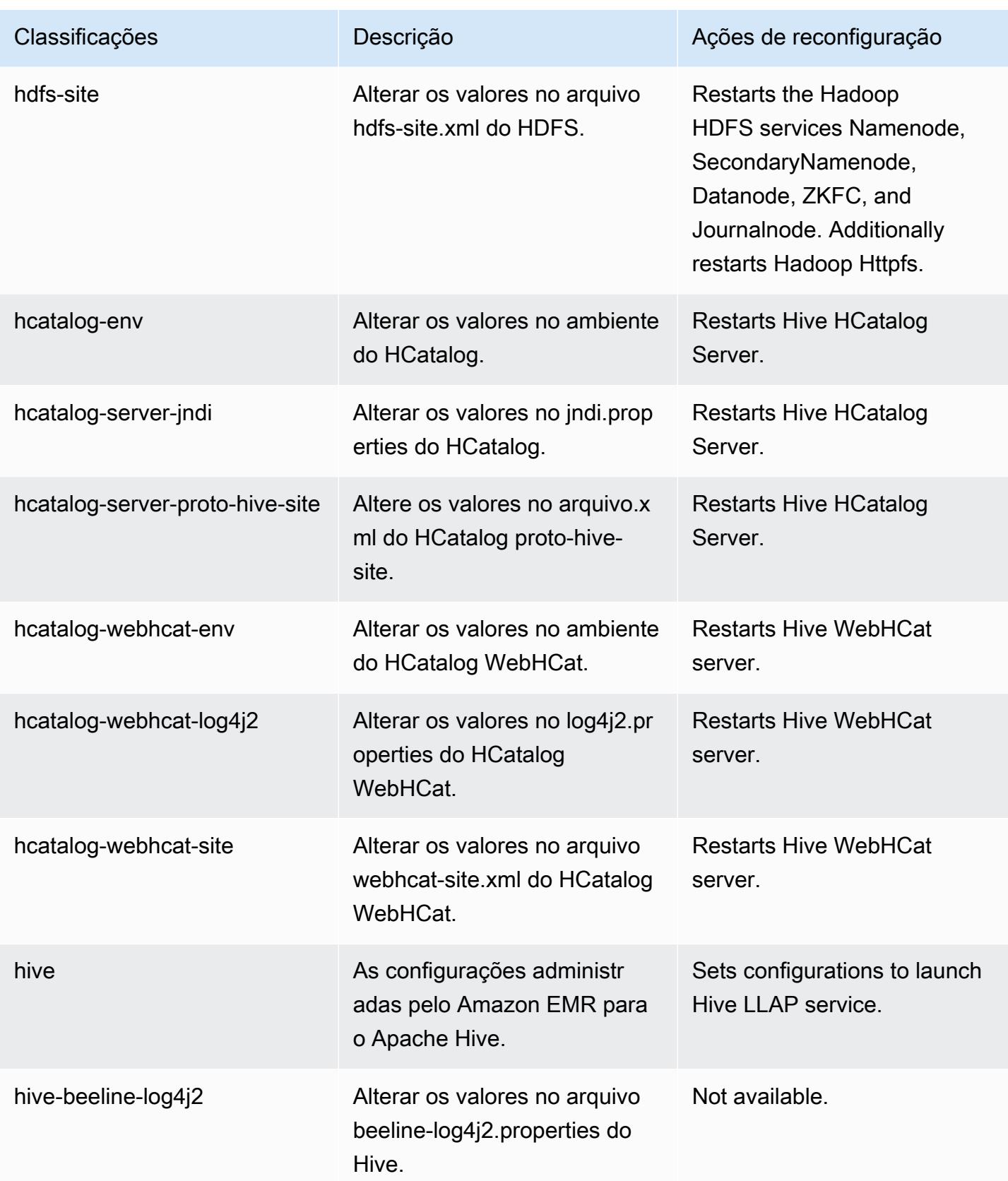

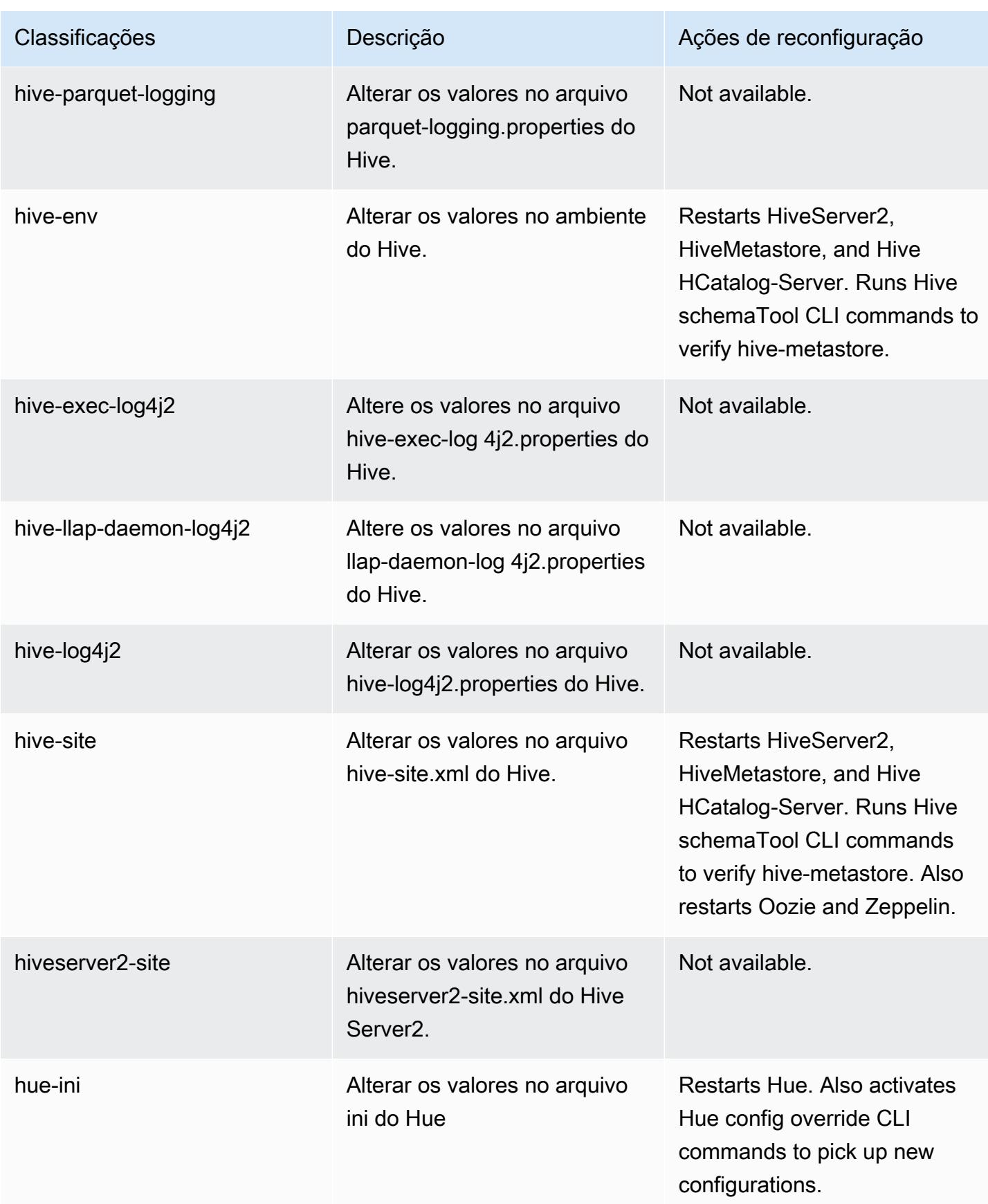

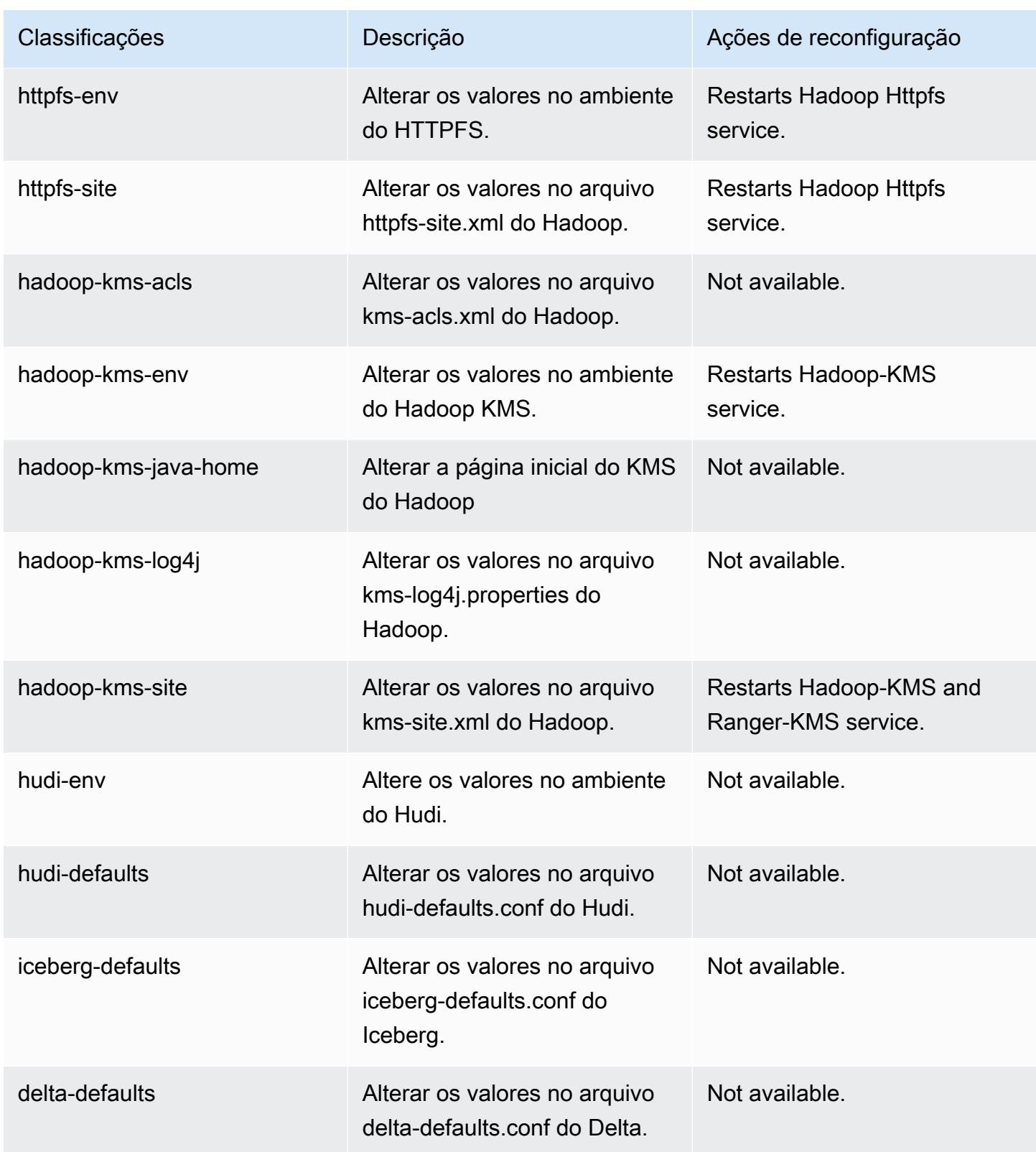

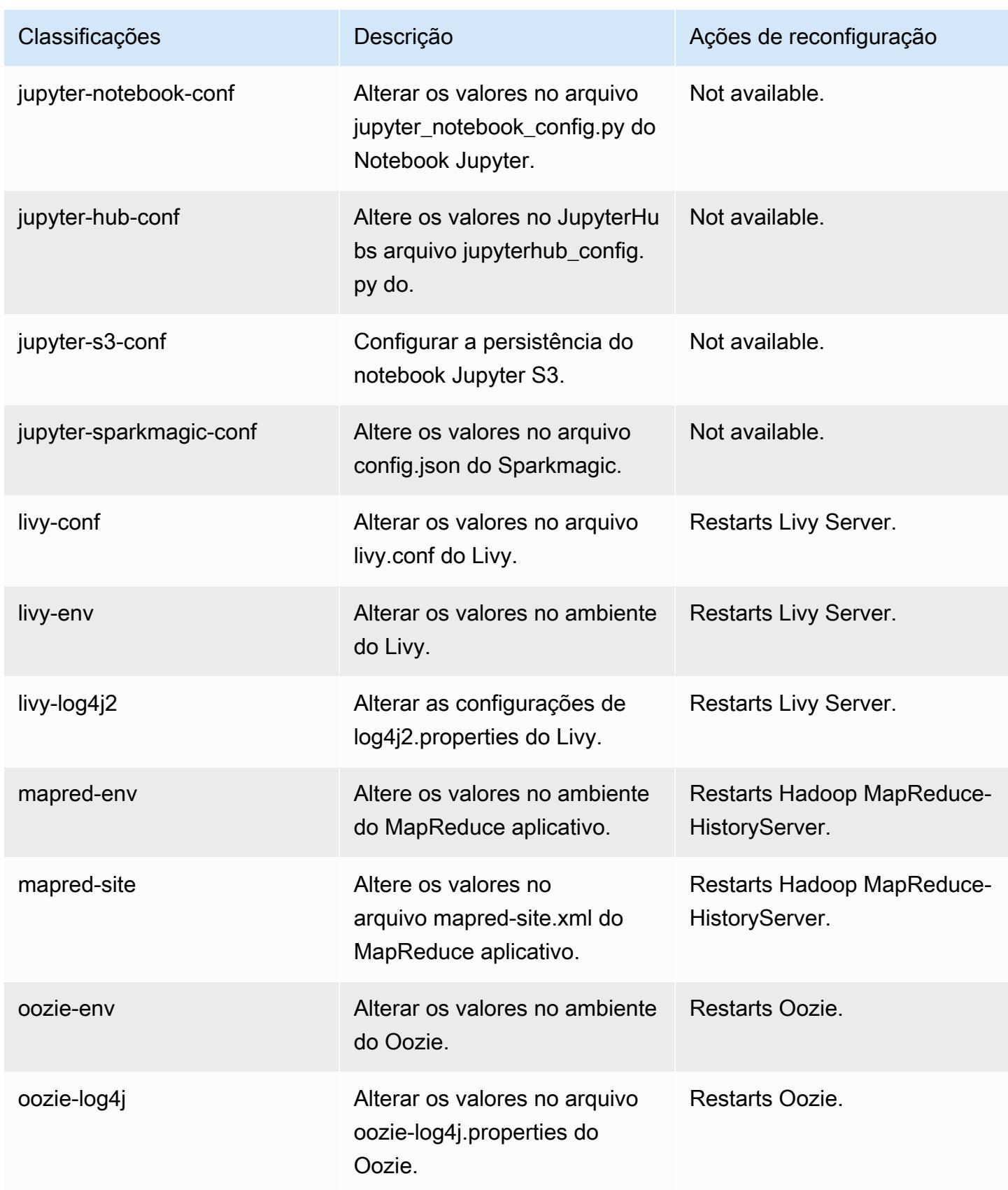

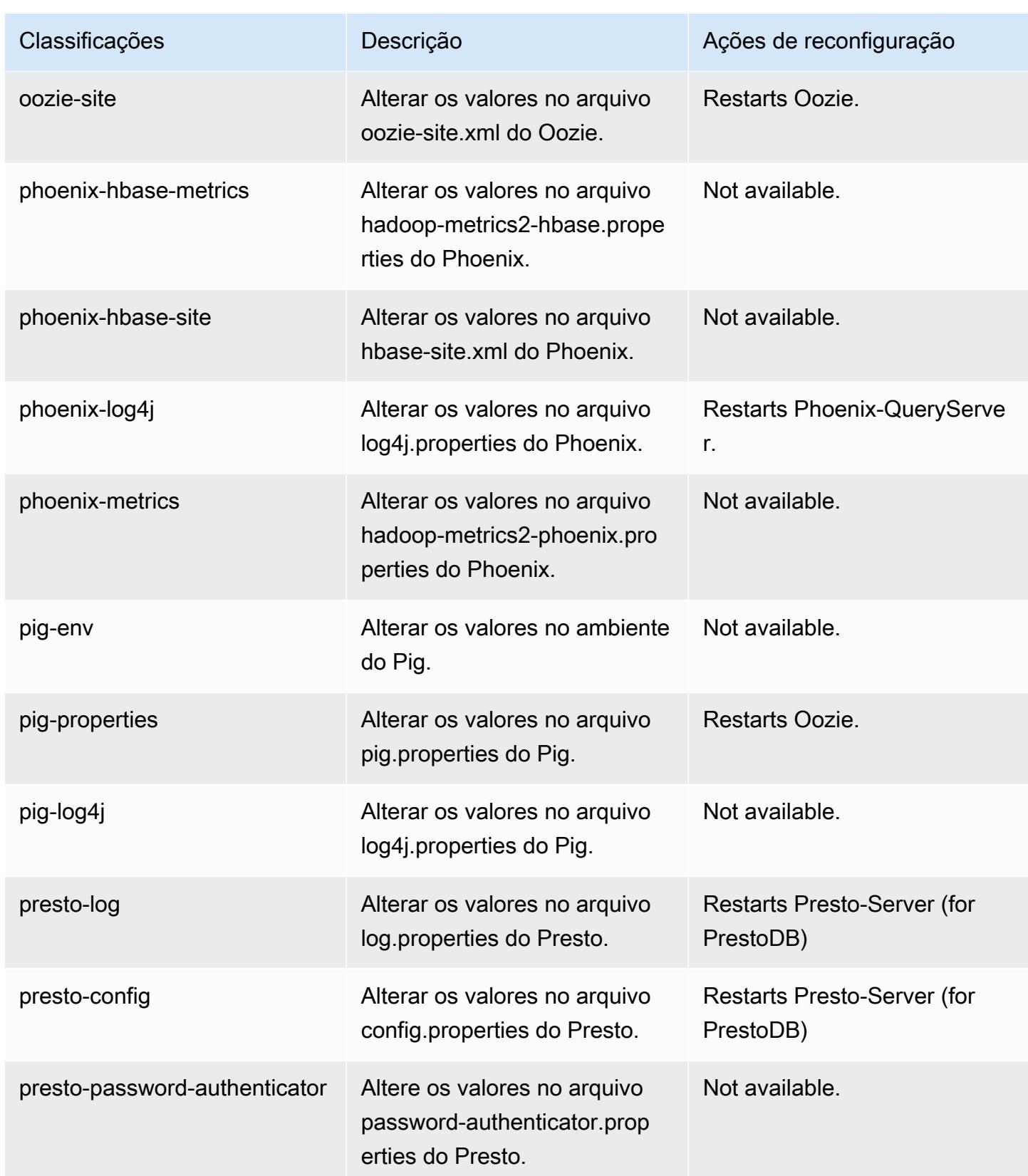

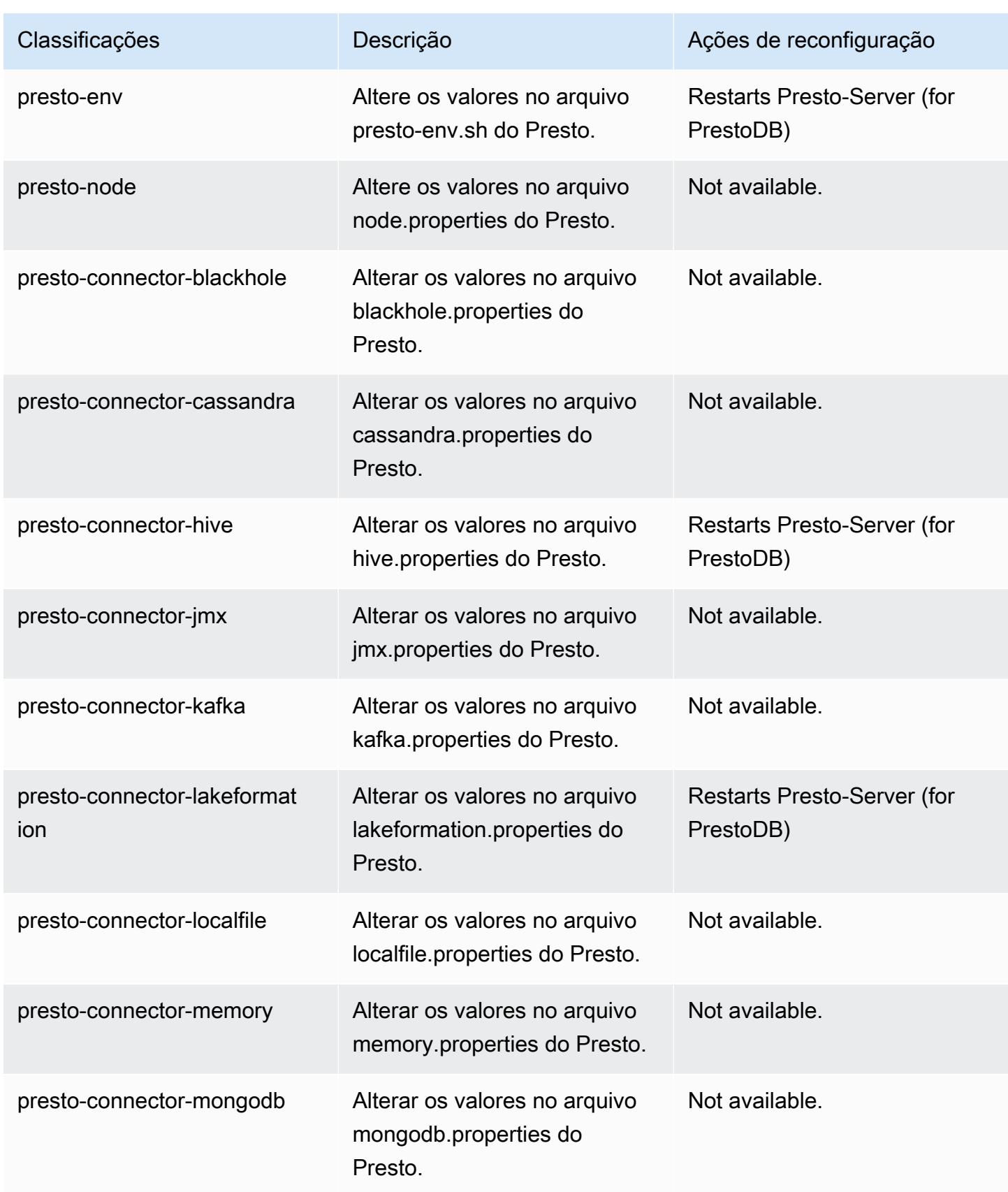

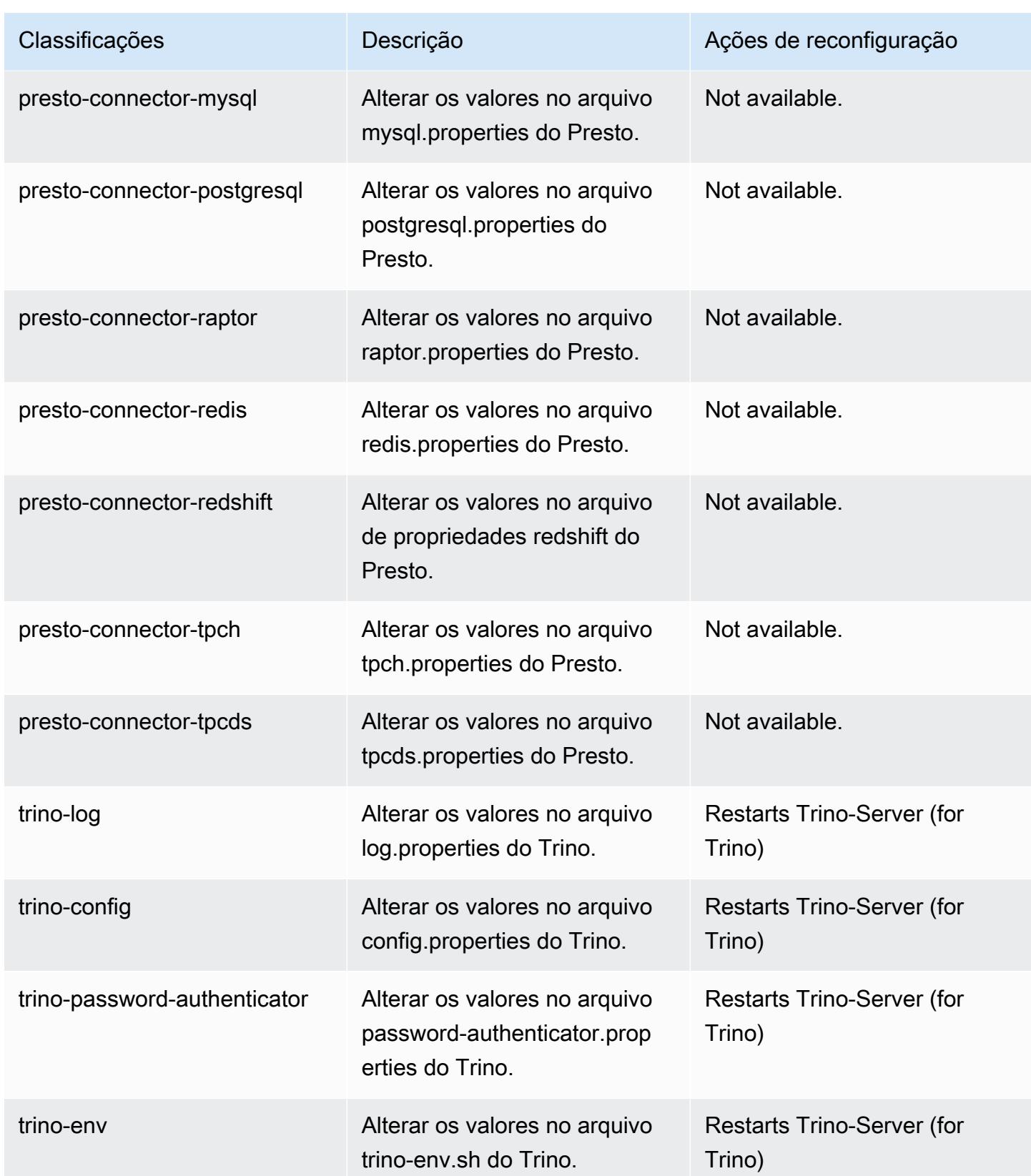

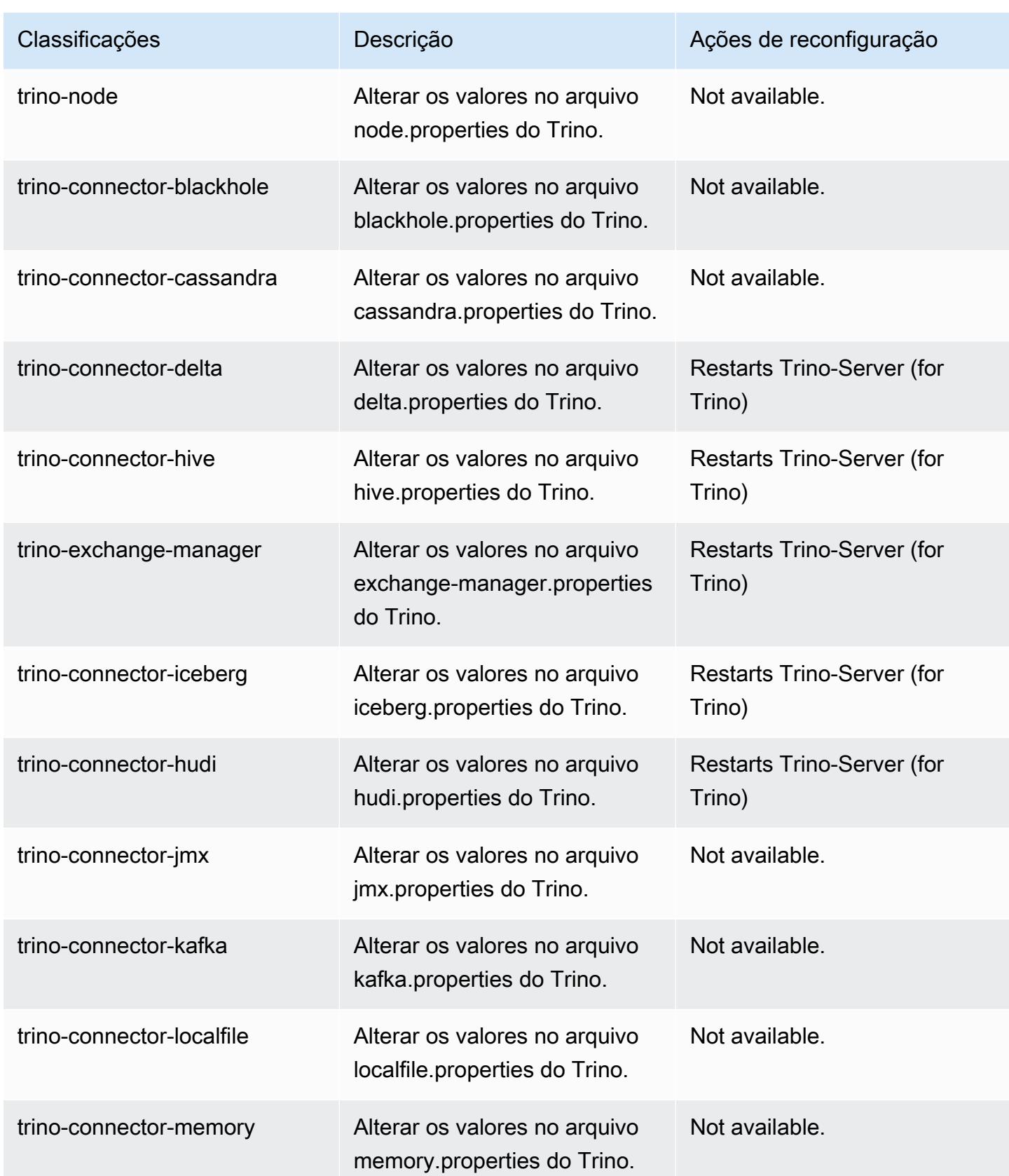

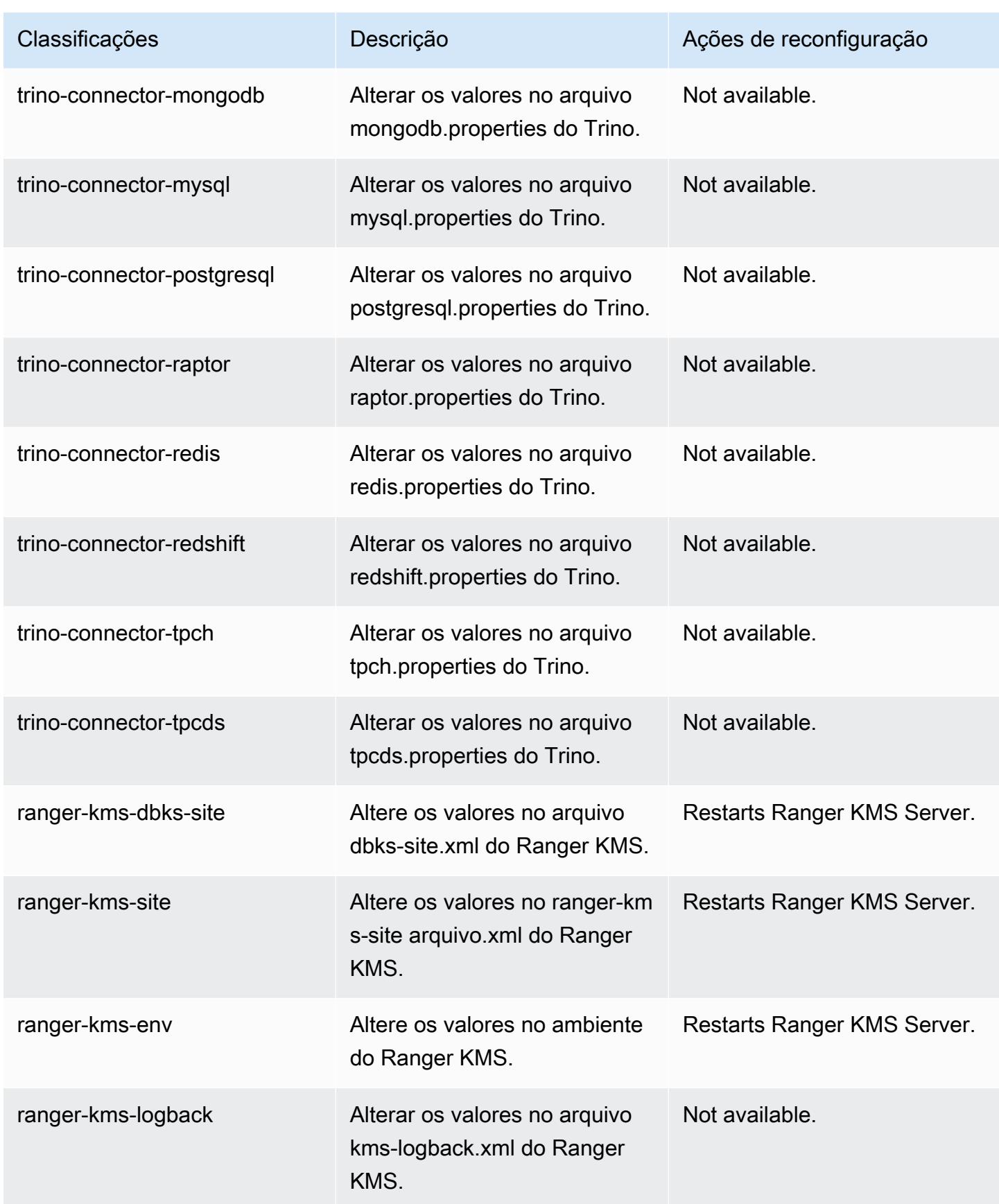

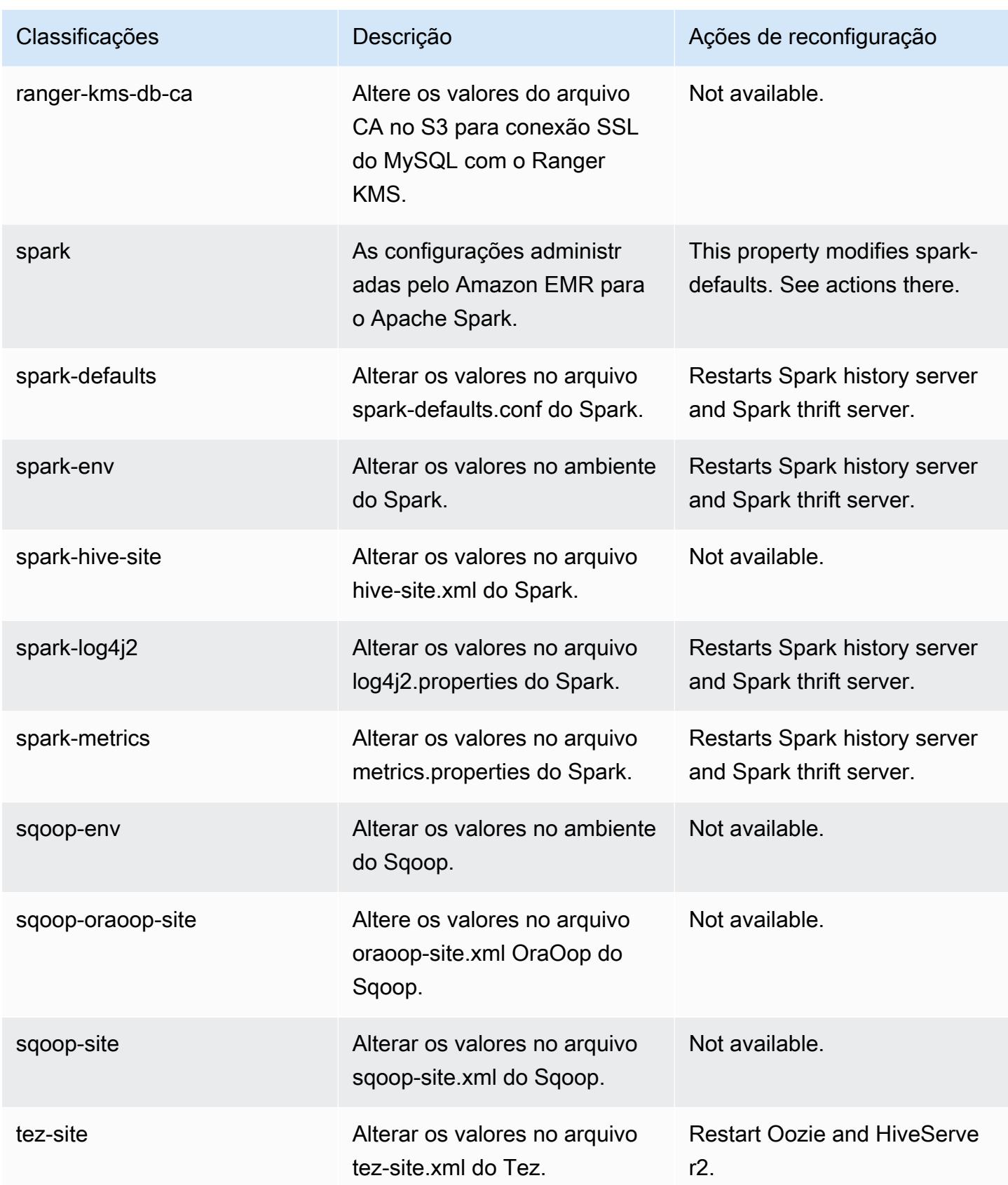

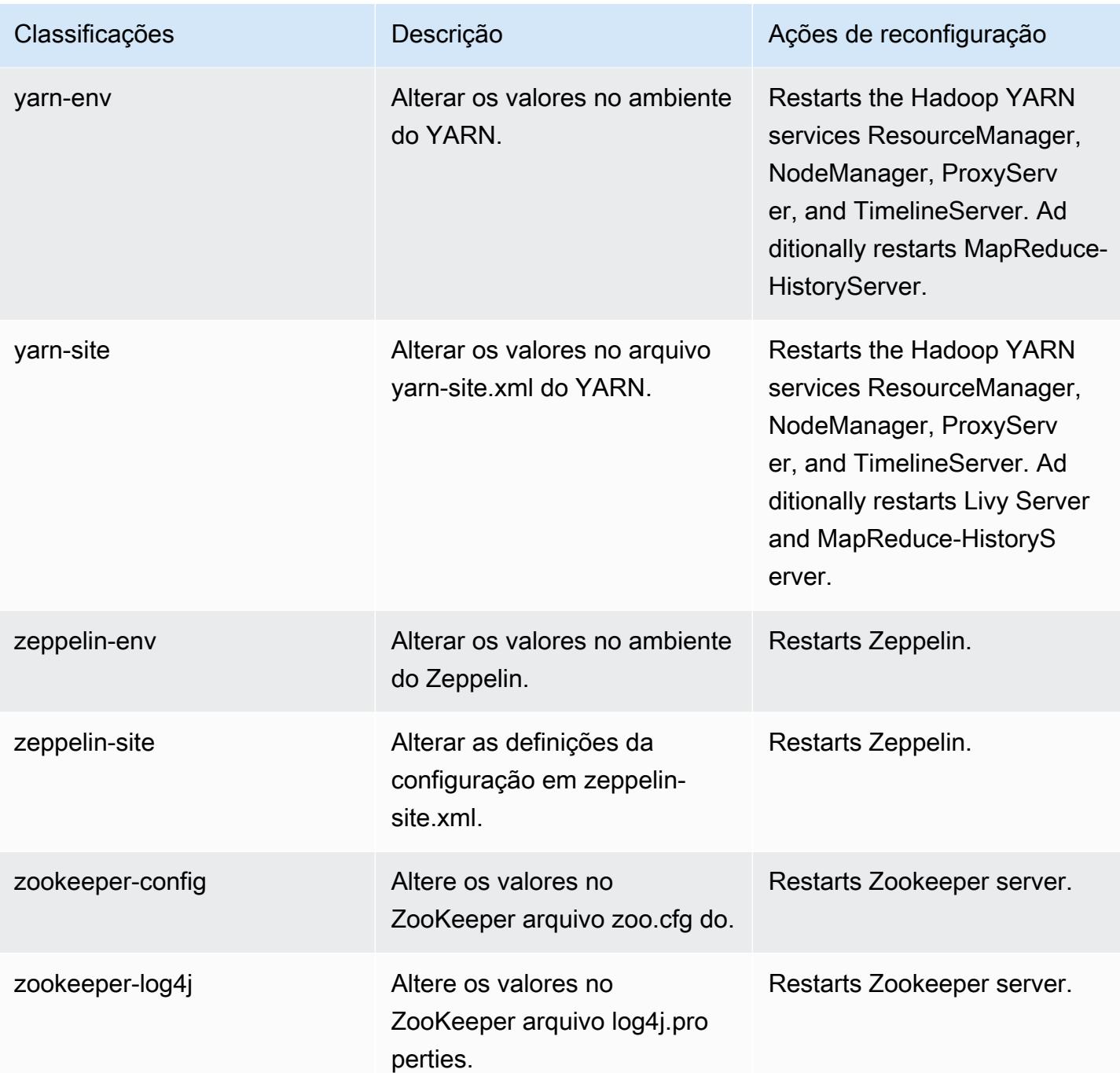

#### Log de alterações 6.14.0

#### Log de alterações da versão 6.14.0 e das notas da versão

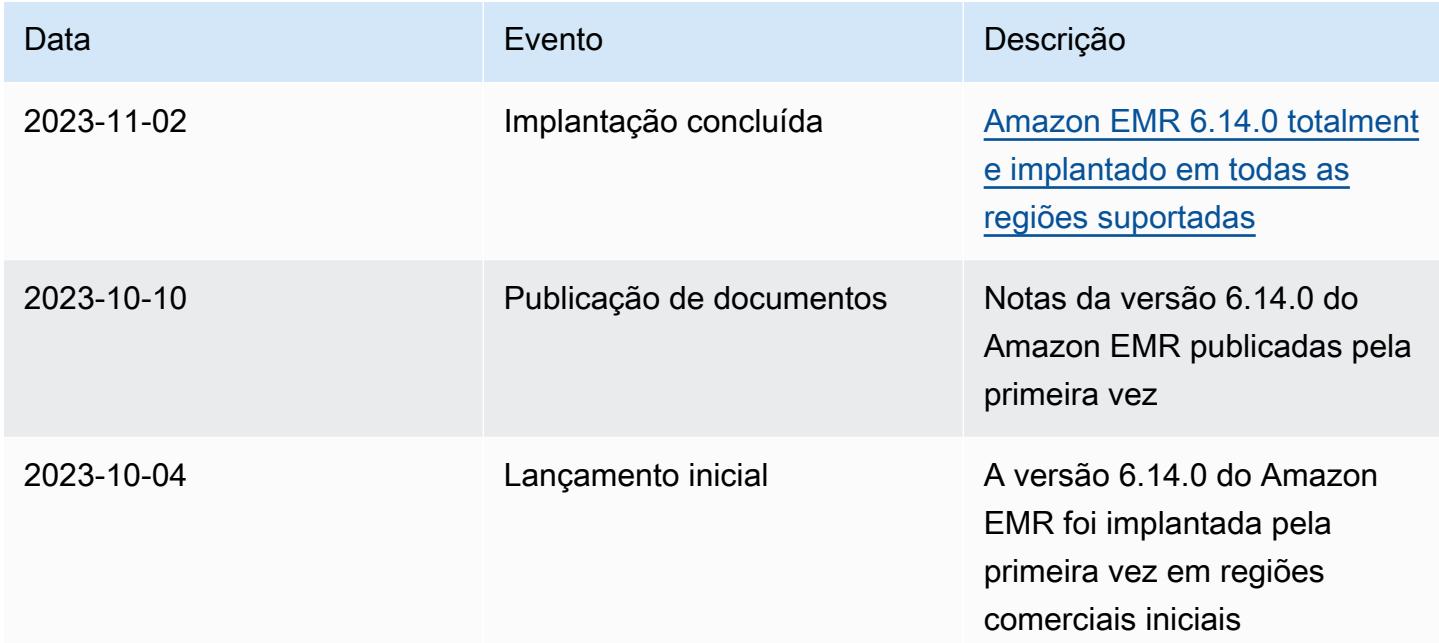

# Versão 6.13.0 do Amazon EMR

#### Versões da aplicação 6.13.0

As seguintes aplicações são compatíveis com esta versão: [Delta,](https://delta.io/) [Flink,](https://flink.apache.org/) [Ganglia,](http://ganglia.info) [HBase](http://hbase.apache.org/), [HCatalog,](https://cwiki.apache.org/confluence/display/Hive/HCatalog) [Hadoop](http://hadoop.apache.org/docs/current/), [Hive,](http://hive.apache.org/) [Hudi,](https://hudi.apache.org) [Hue,](http://gethue.com/) [Iceberg](https://iceberg.apache.org/), [JupyterEnterpriseGateway](https://jupyter-enterprise-gateway.readthedocs.io/en/latest/), [JupyterHub](https://jupyterhub.readthedocs.io/en/latest/#), [Livy](https://livy.incubator.apache.org/), [MXNet,](https://mxnet.incubator.apache.org/) [Oozie,](http://oozie.apache.org/) [Phoenix](https://phoenix.apache.org/), [Pig](http://pig.apache.org/), [Presto,](https://prestodb.io/) [Spark,](https://spark.apache.org/docs/latest/) [Sqoop,](http://sqoop.apache.org/) [TensorFlow](https://www.tensorflow.org/), [Tez,](https://tez.apache.org/) [Trino,](https://trino.io/) [Zeppelin](https://zeppelin.incubator.apache.org/) e [ZooKeeper](https://zookeeper.apache.org).

A tabela abaixo lista as versões das aplicações disponíveis nesta versão do Amazon EMR e as versões de aplicações nas três versões anteriores do Amazon EMR (quando aplicável).

Para obter um histórico abrangente das versões das aplicações de cada versão do Amazon EMR, consulte os seguintes tópicos:

- [Versões de aplicações nas versões 7.x do Amazon EMR](#page-23-0)
- [Versões de aplicações nas versões 6.x do Amazon EMR](#page-87-0)
- [Versões de aplicações nas versões 5.x do Amazon EMR](#page-1052-0)
- [Versões de aplicações nas versões 4.x do Amazon EMR](#page-2630-0)
# Informações da versão da aplicação

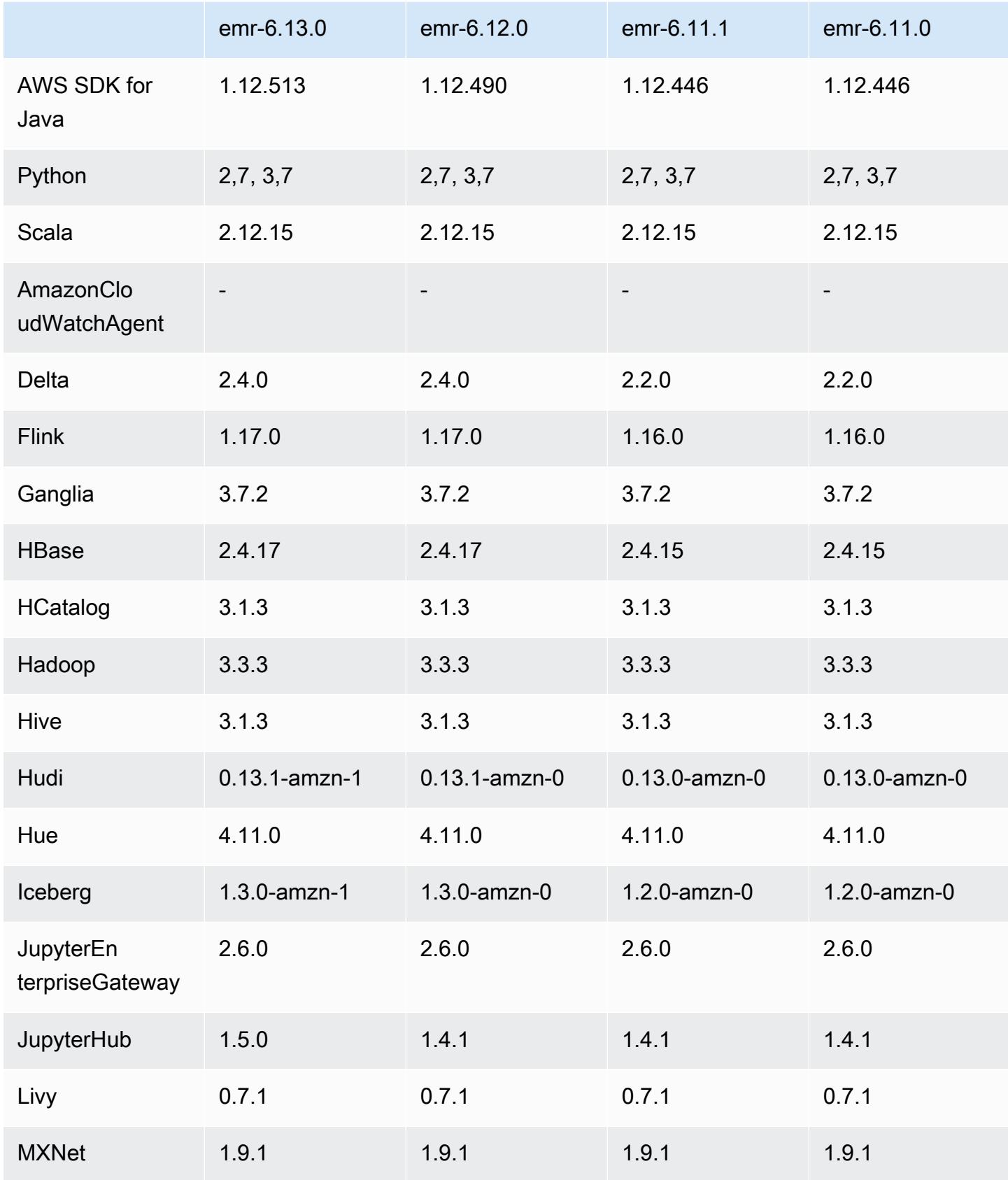

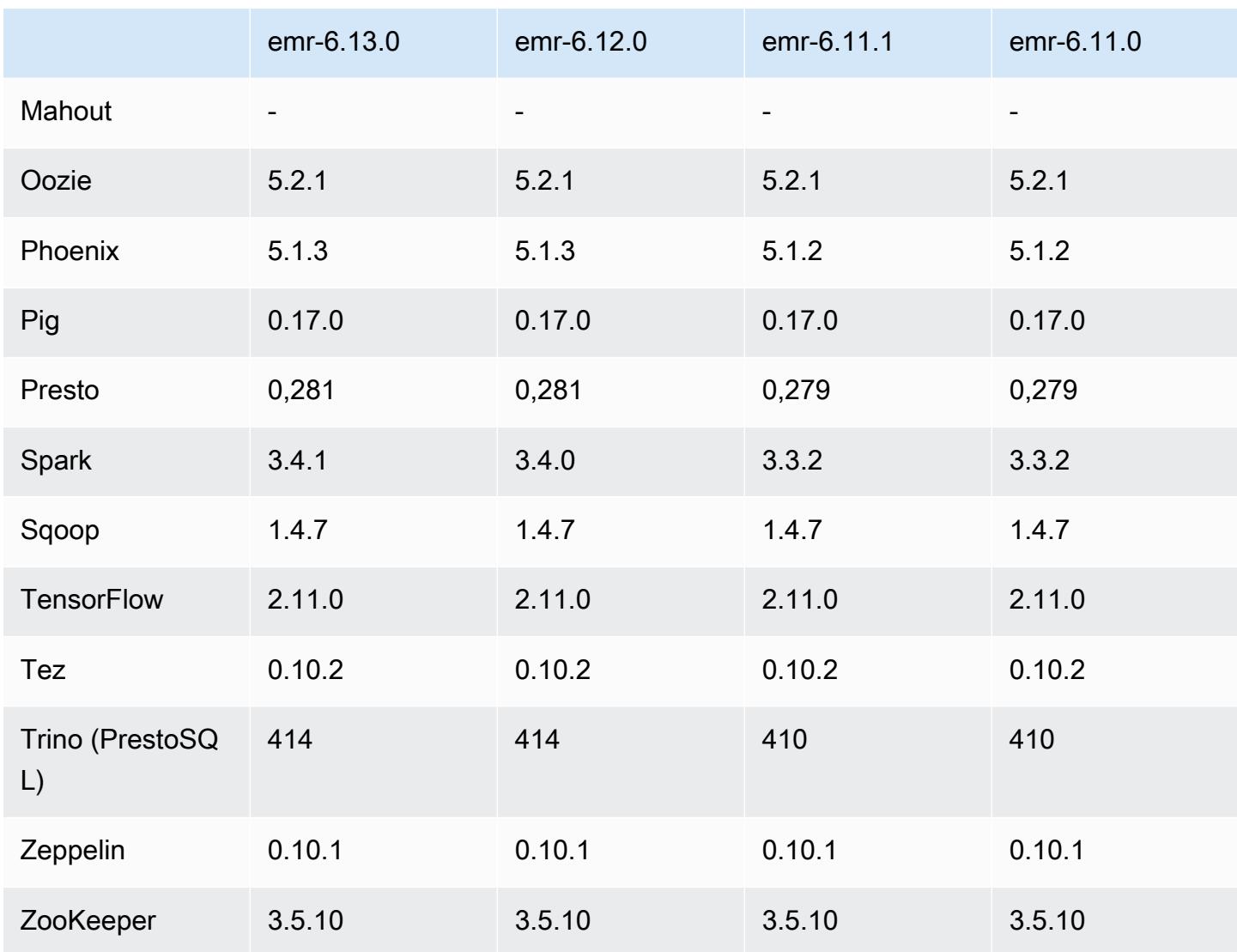

### Notas da versão 6.13.0

As notas da versão a seguir incluem informações para a versão 6.13.0 do Amazon EMR. As alterações são referentes à versão 6.12.0. Para obter informações sobre o cronograma da versão, consulte o [Log de alterações 6.13.0](#page-232-0).

Novos atributos

• Amazon EMR 6.13.0 supports Apache Spark 3.4.1, Apache Spark RAPIDS 23.06.0-amzn-1, CUDA Toolkit 11.8.0, and JupyterHub 1.5.0.

#### Alterações, melhorias e problemas resolvidos

- A versão 6.13.0 aprimora o daemon de gerenciamento de logs do Amazon EMR para garantir que todos os logs sejam carregados regularmente para o Amazon S3 quando um comando de encerramento de cluster é emitido. Isso facilita o encerramento mais rápido do cluster.
- A versão 6.13.0 aprimora os recursos de gerenciamento de logs do Amazon EMR para garantir o carregamento consistente e oportuno de todos os arquivos de log para o Amazon S3. Isso beneficia especialmente os clusters do EMR de execução prolongada.
- Quando você executa um cluster com a versão de patch mais recente do Amazon EMR 5.36 ou superior, 6.6 ou superior ou 7.0 ou superior, o Amazon EMR usa a versão mais recente do Amazon Linux 2023 ou Amazon Linux 2 para a AMI padrão do Amazon EMR. Para obter mais informações, consulte [Como usar a AMI padrão do Amazon Linux para Amazon EMR.](https://docs.aws.amazon.com/emr/latest/ManagementGuide/emr-default-ami.html)

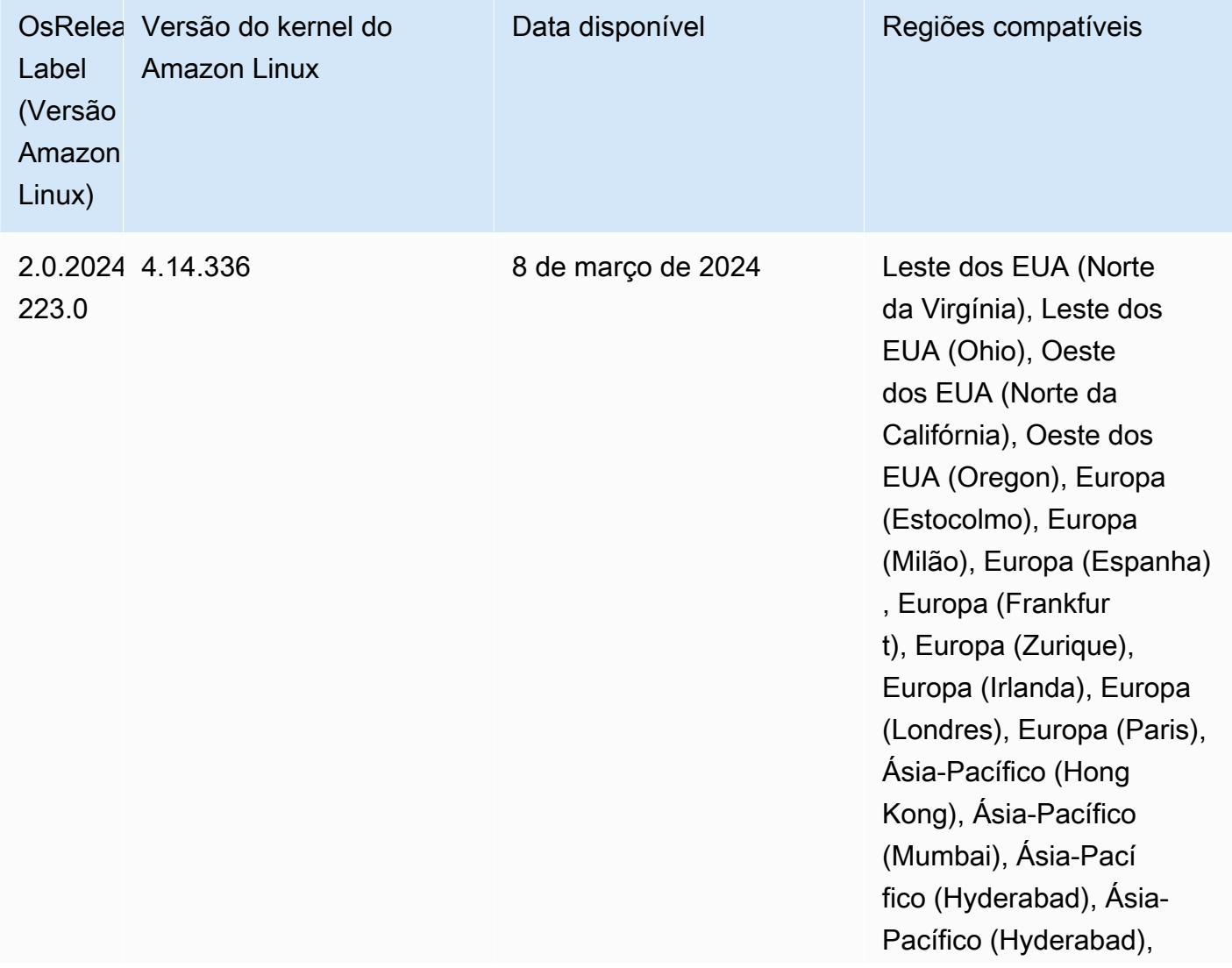

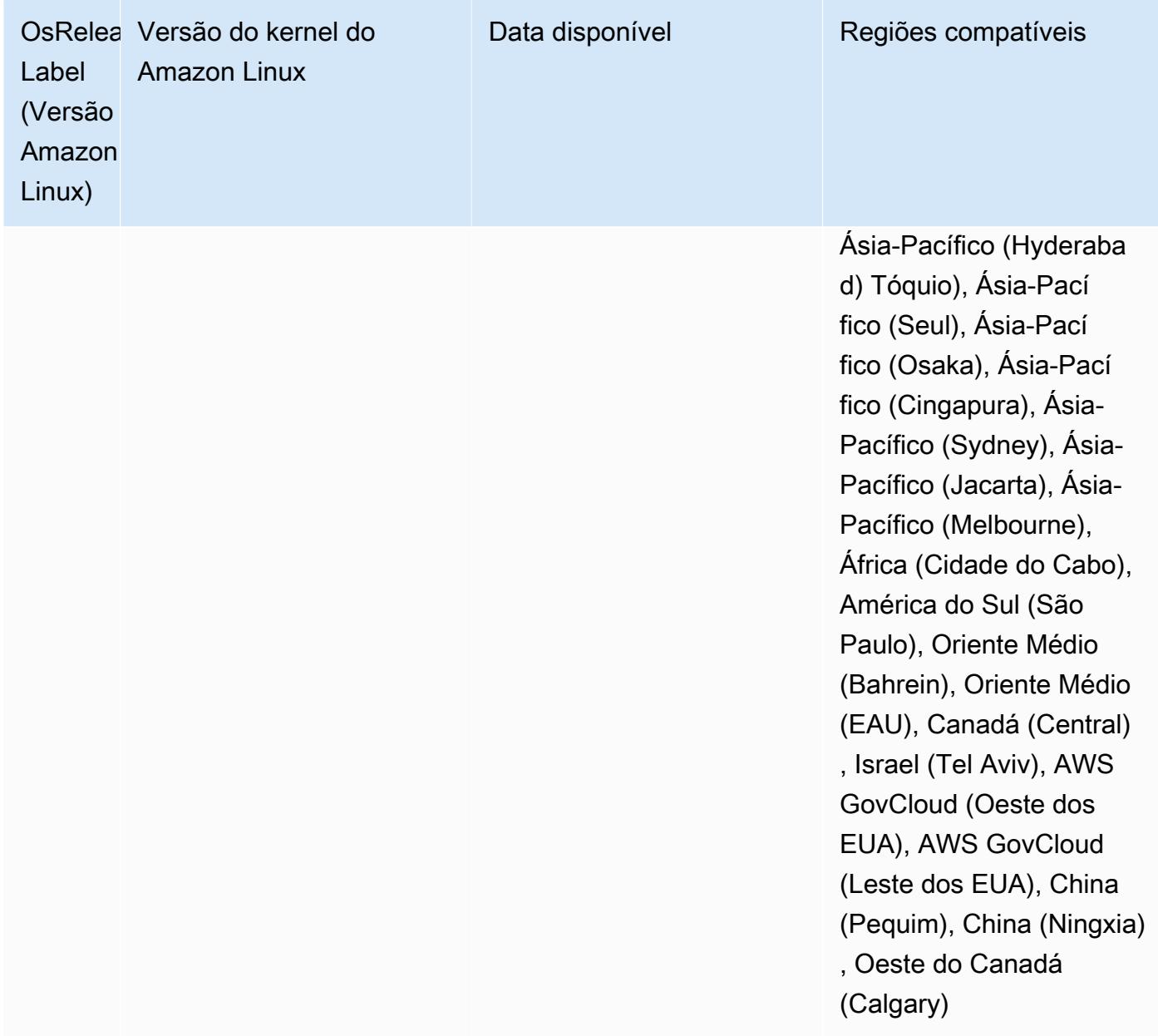

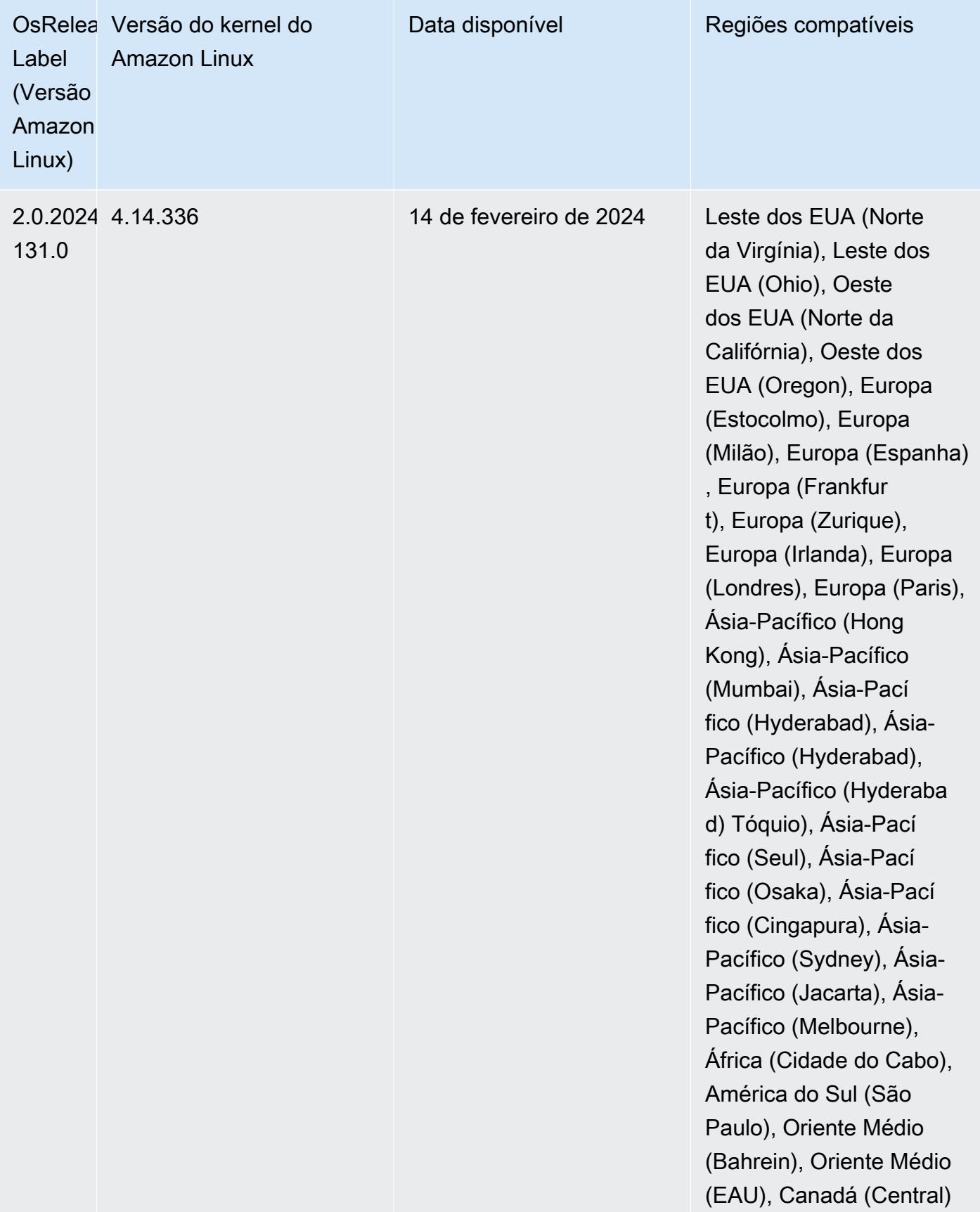

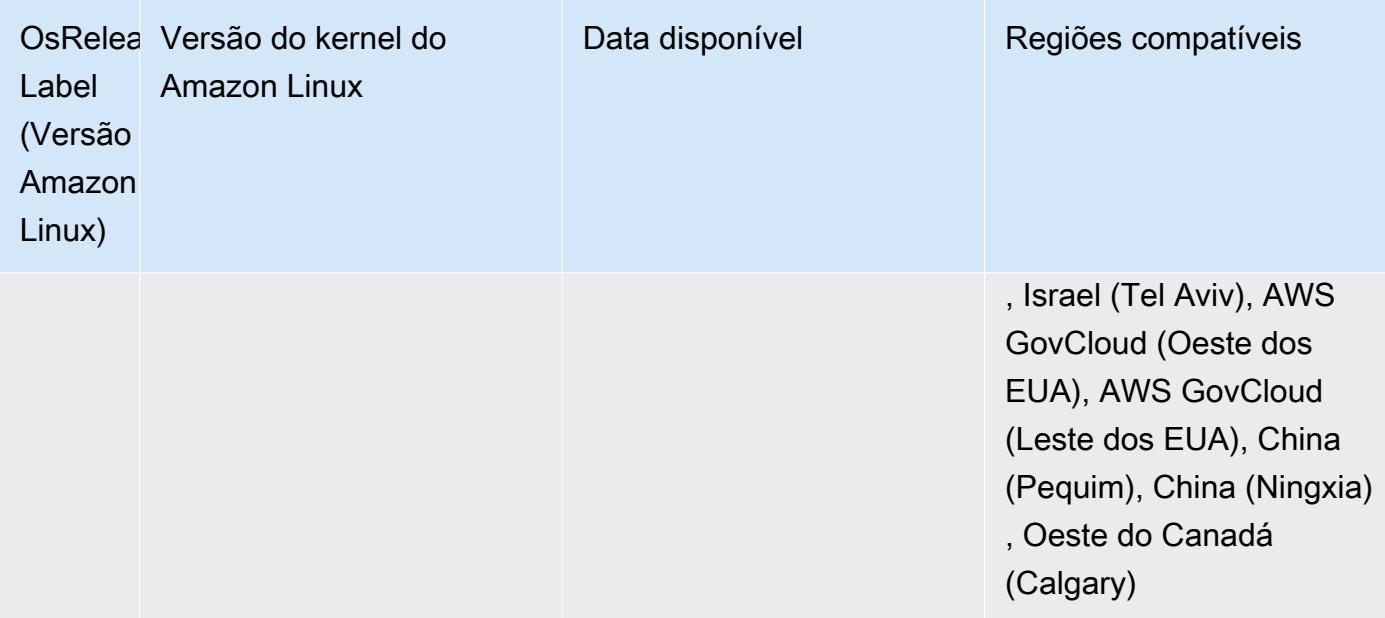

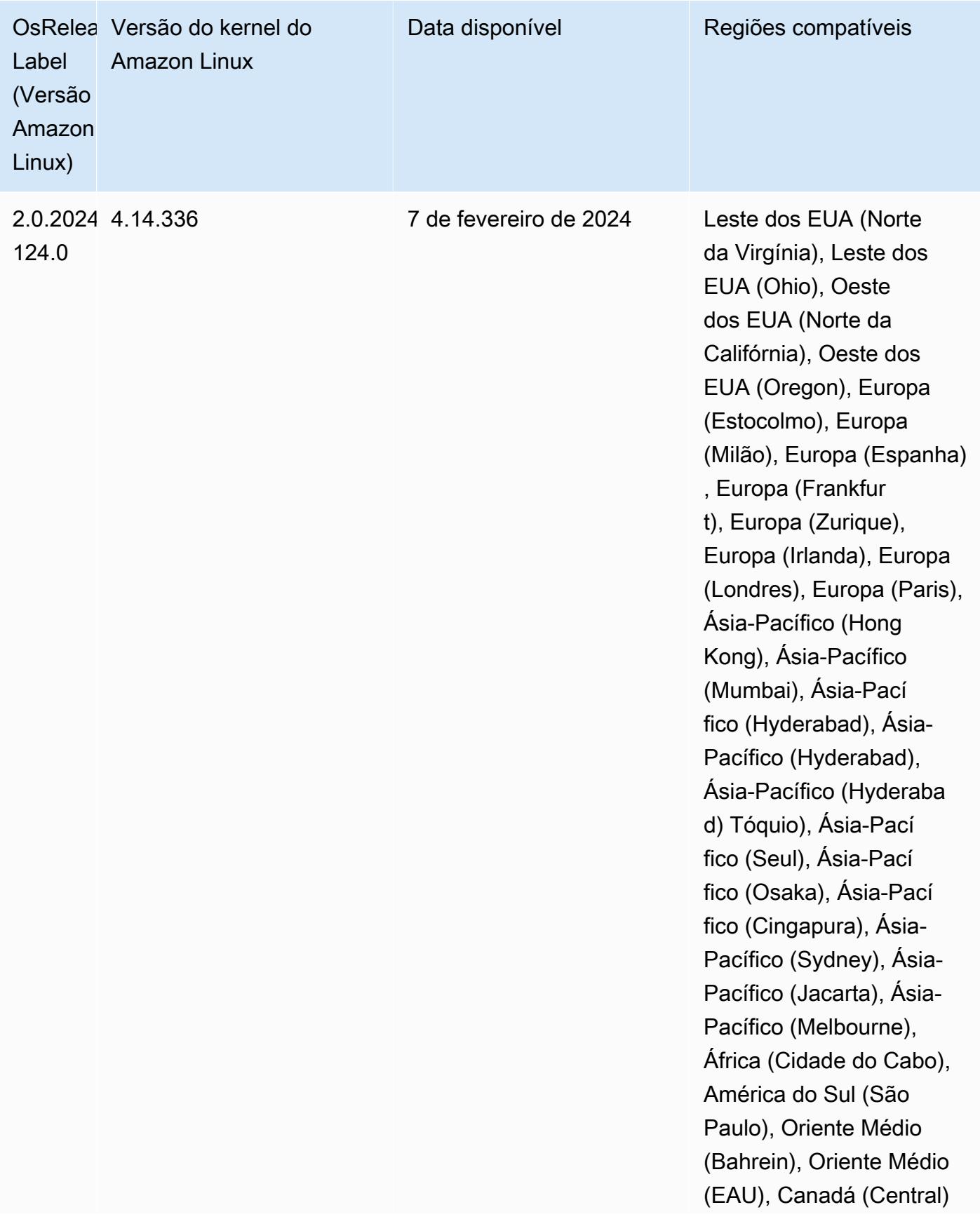

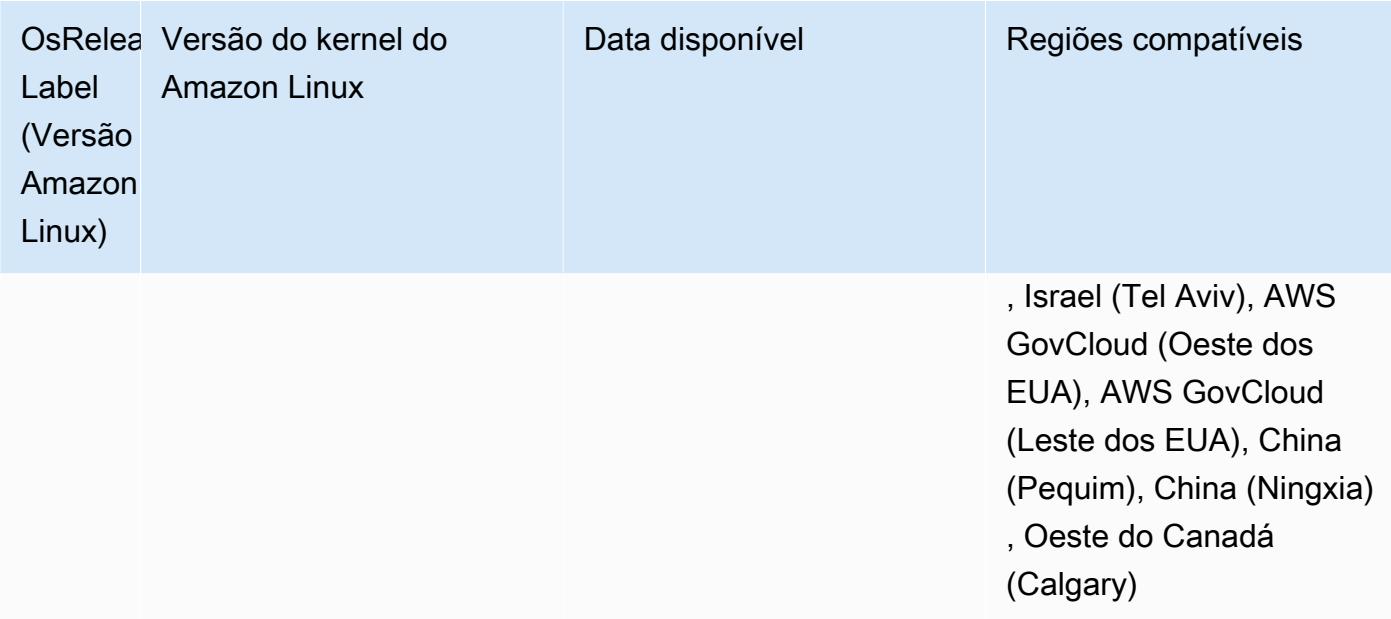

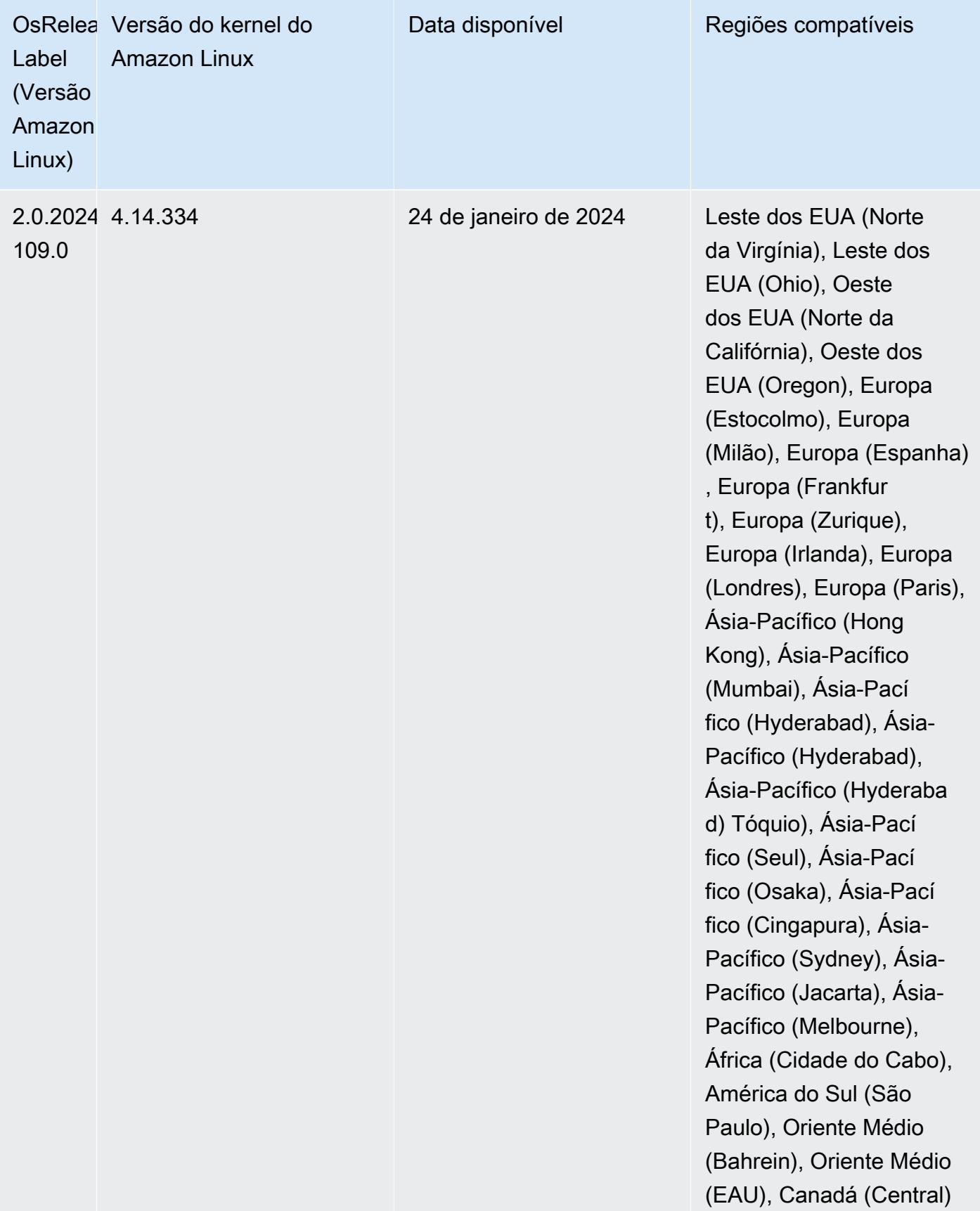

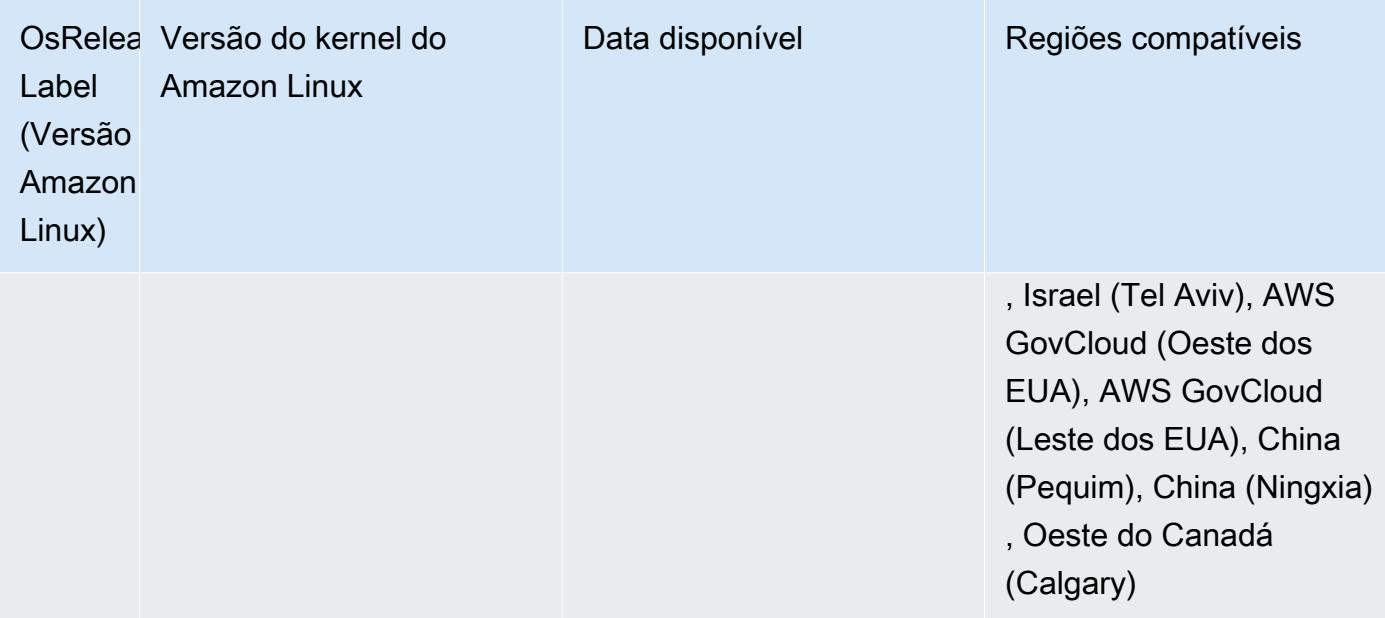

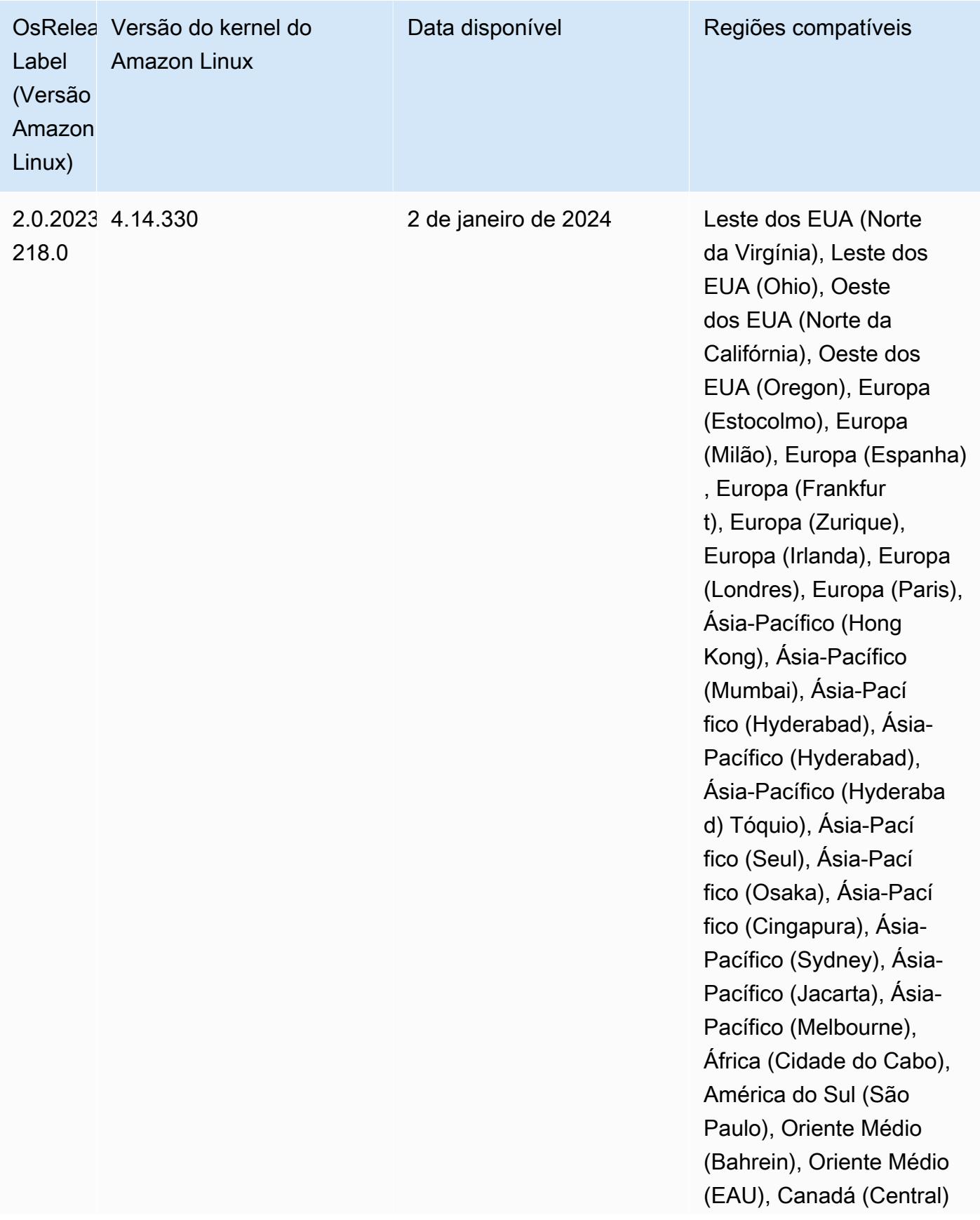

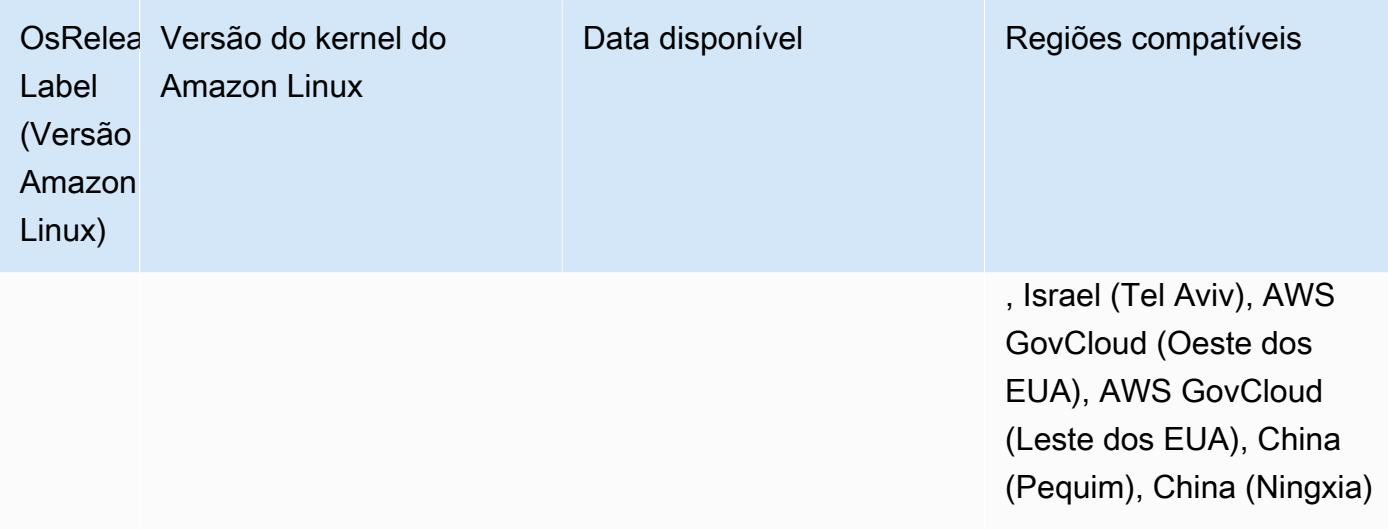

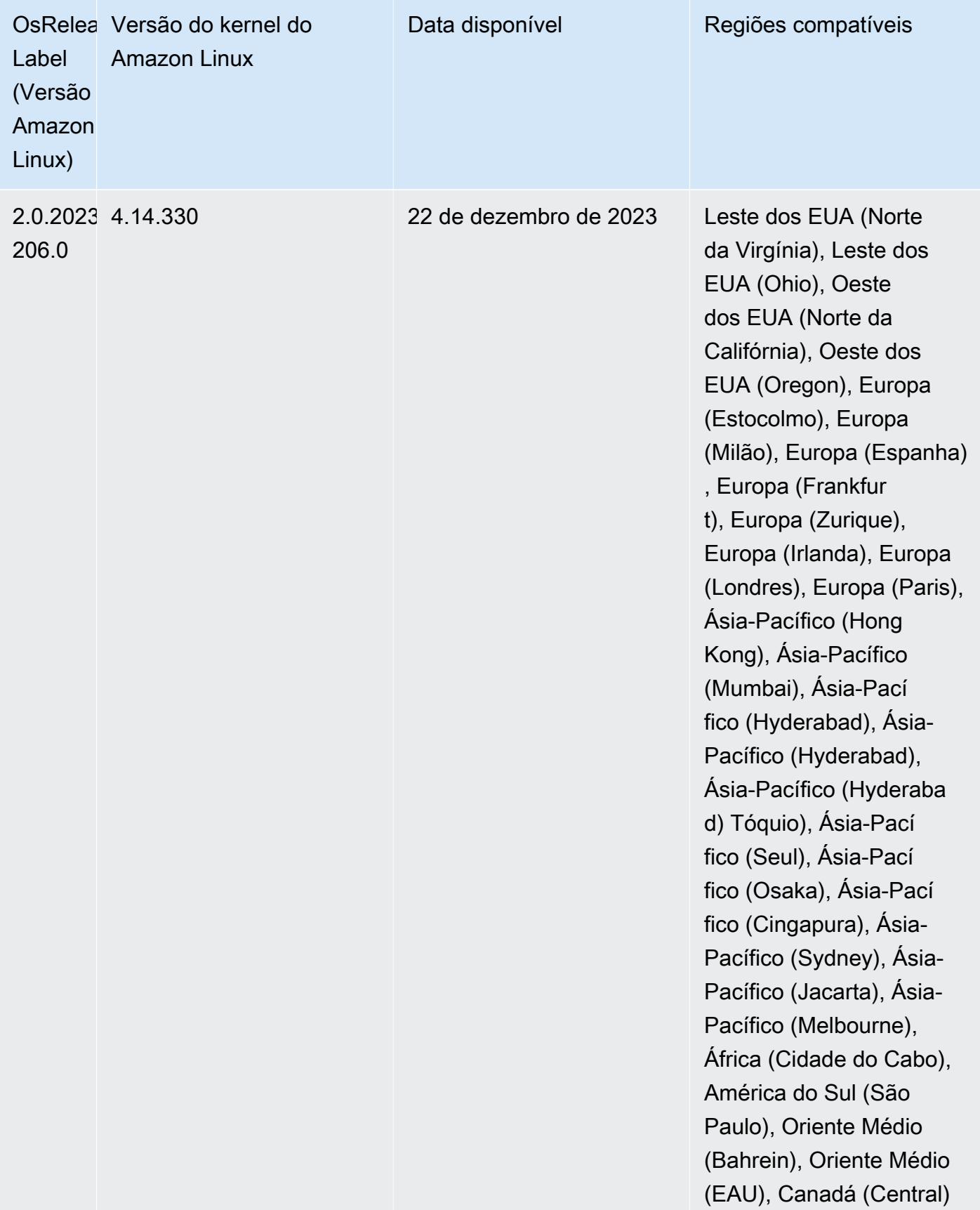

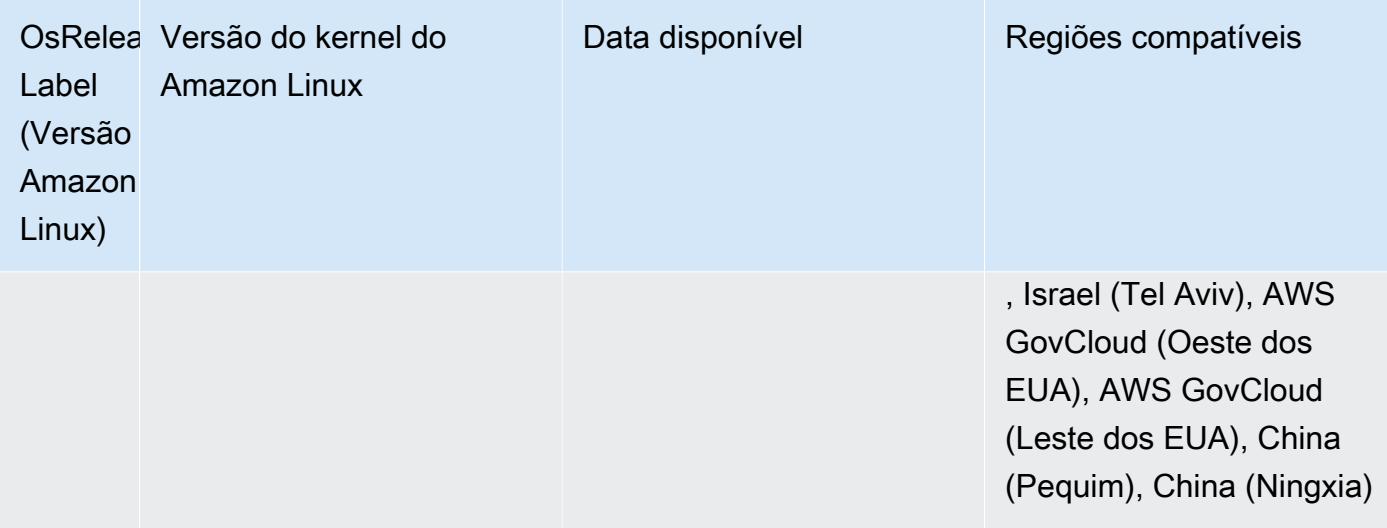

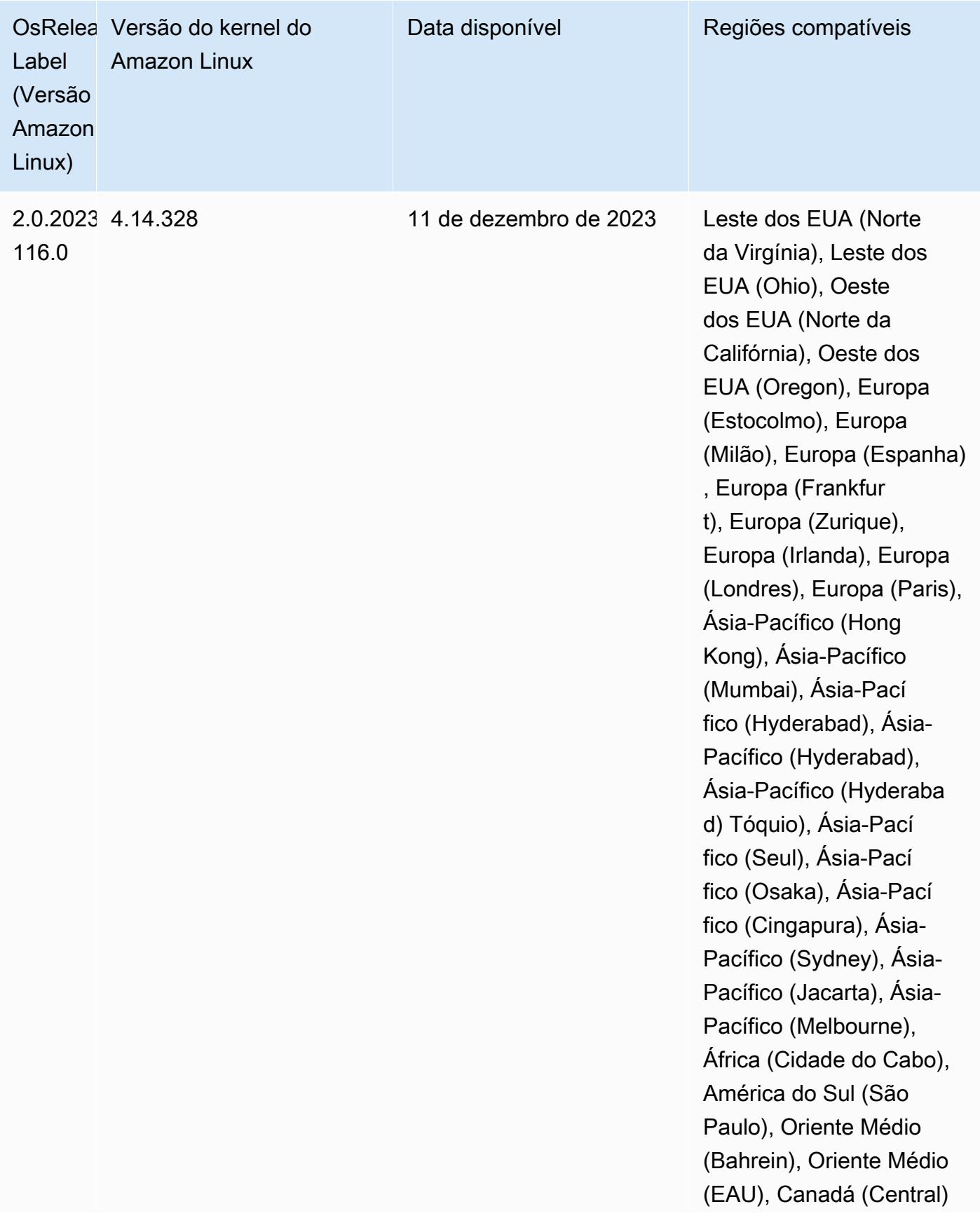

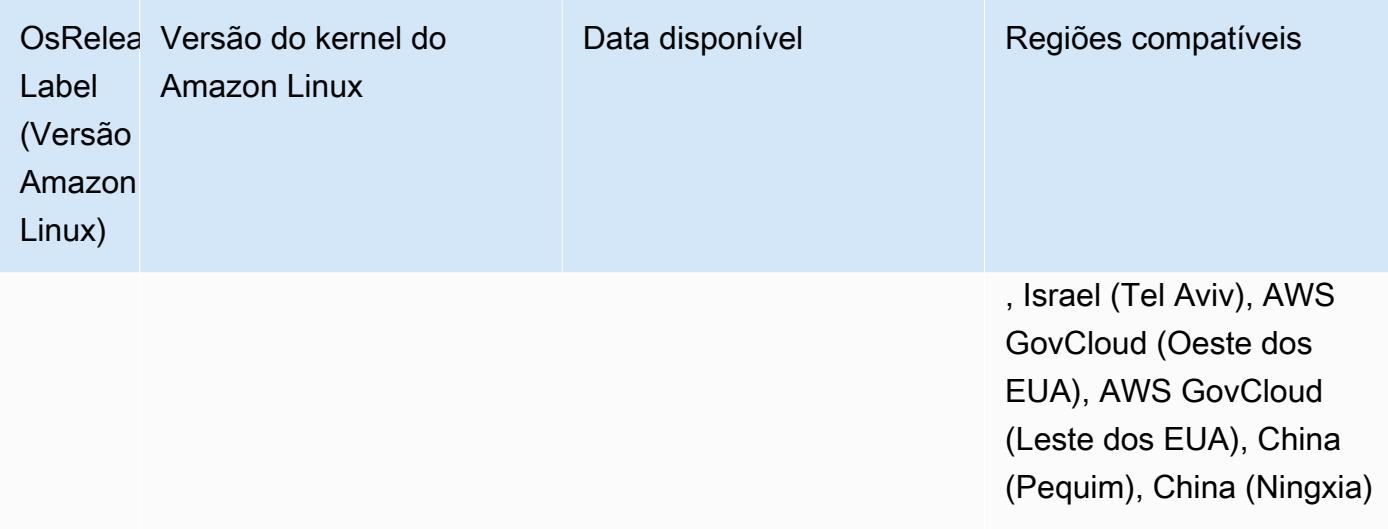

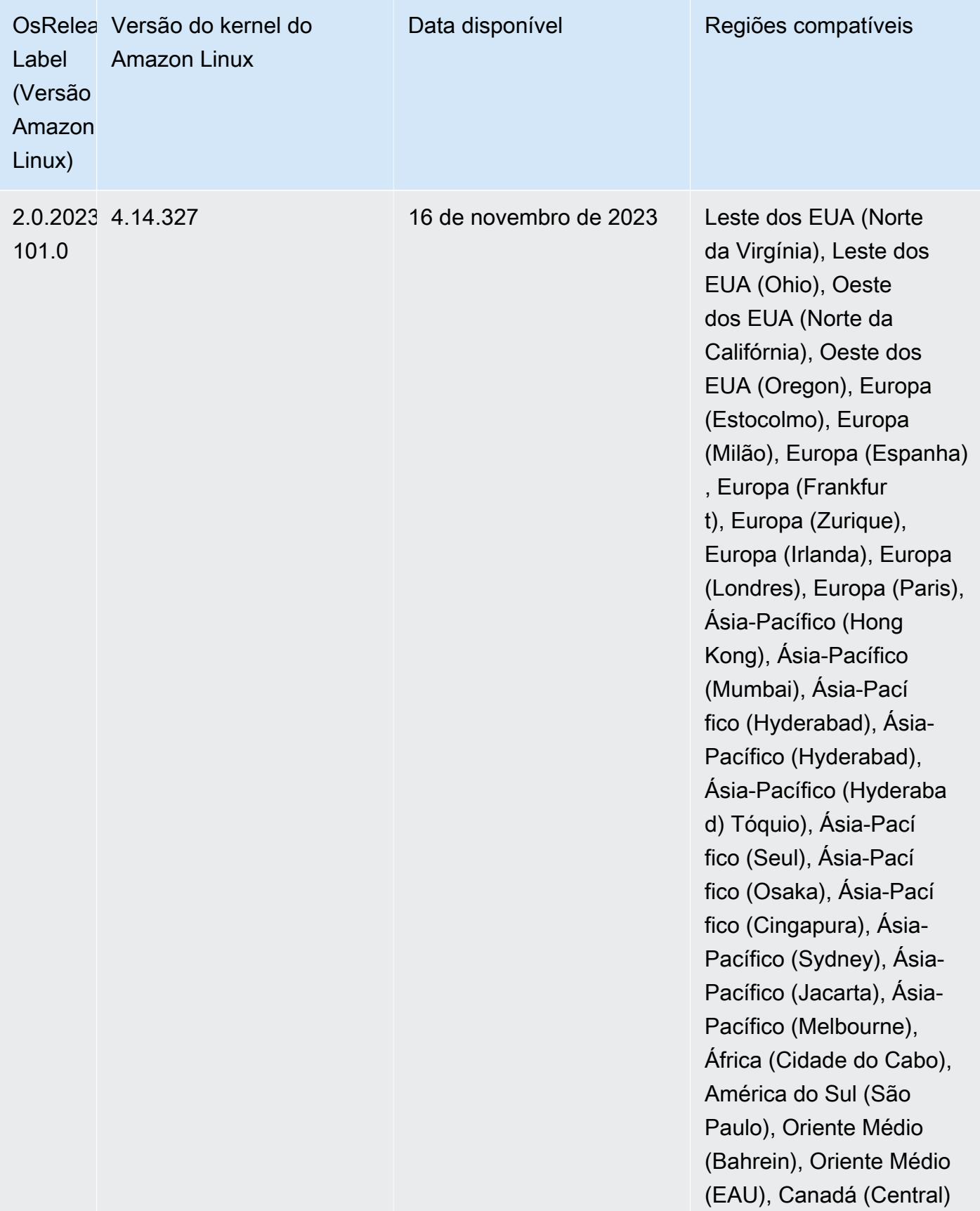

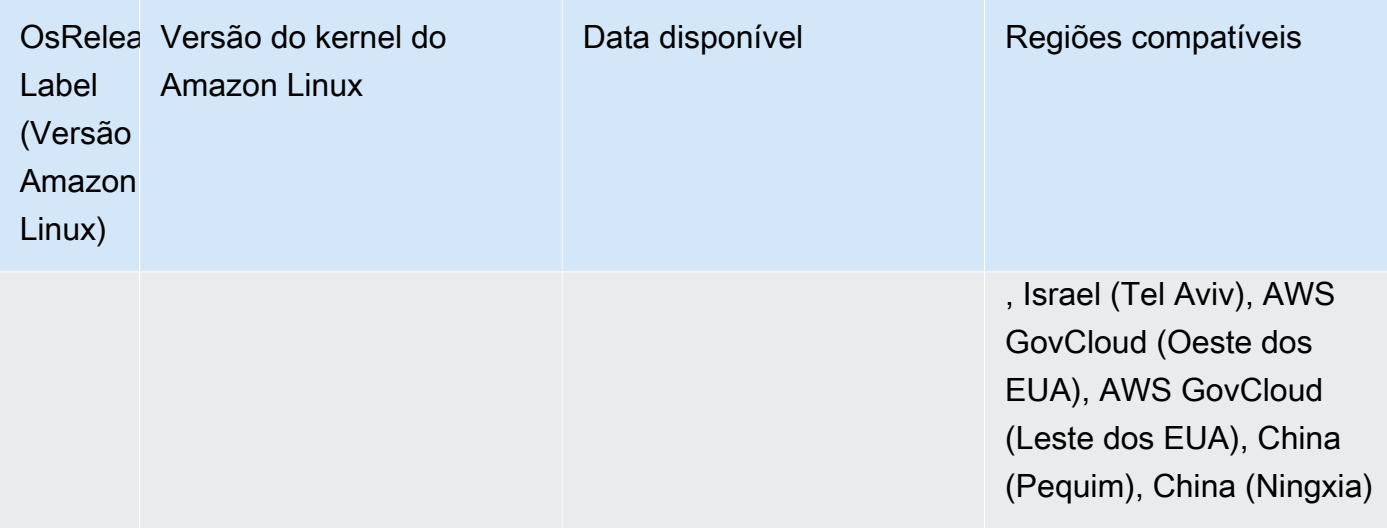

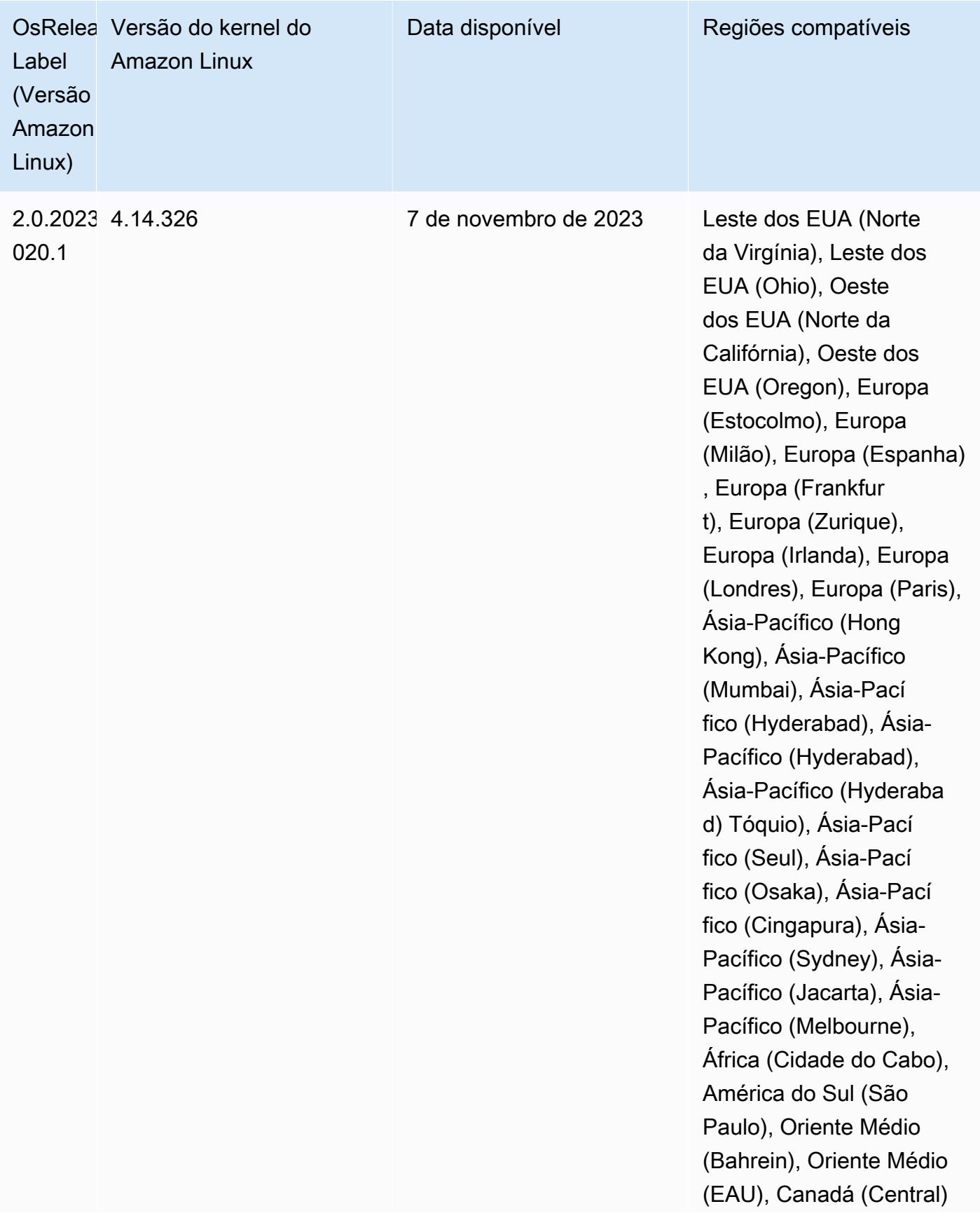

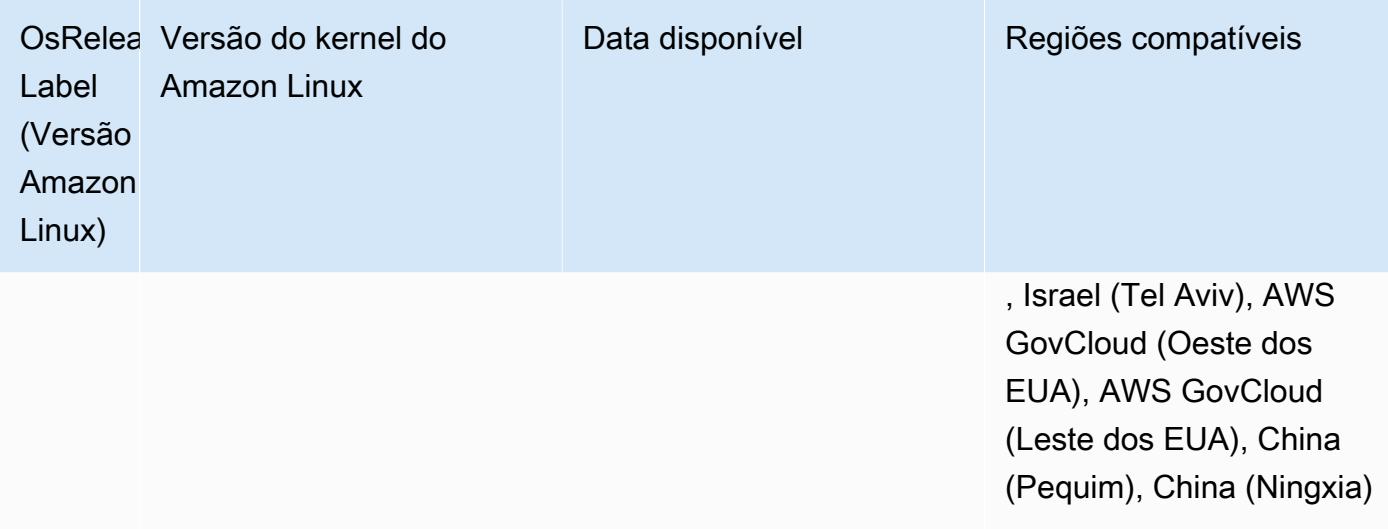

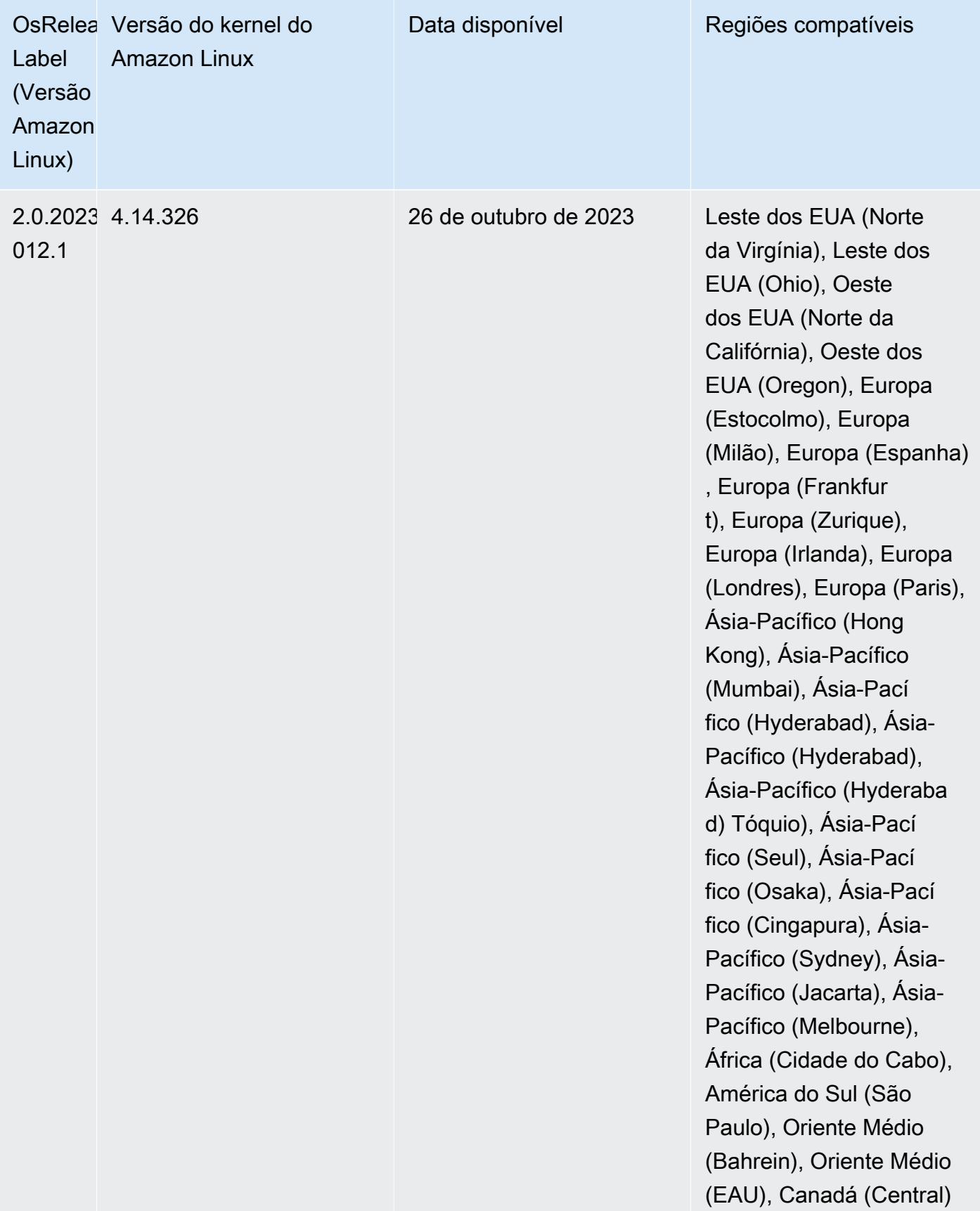

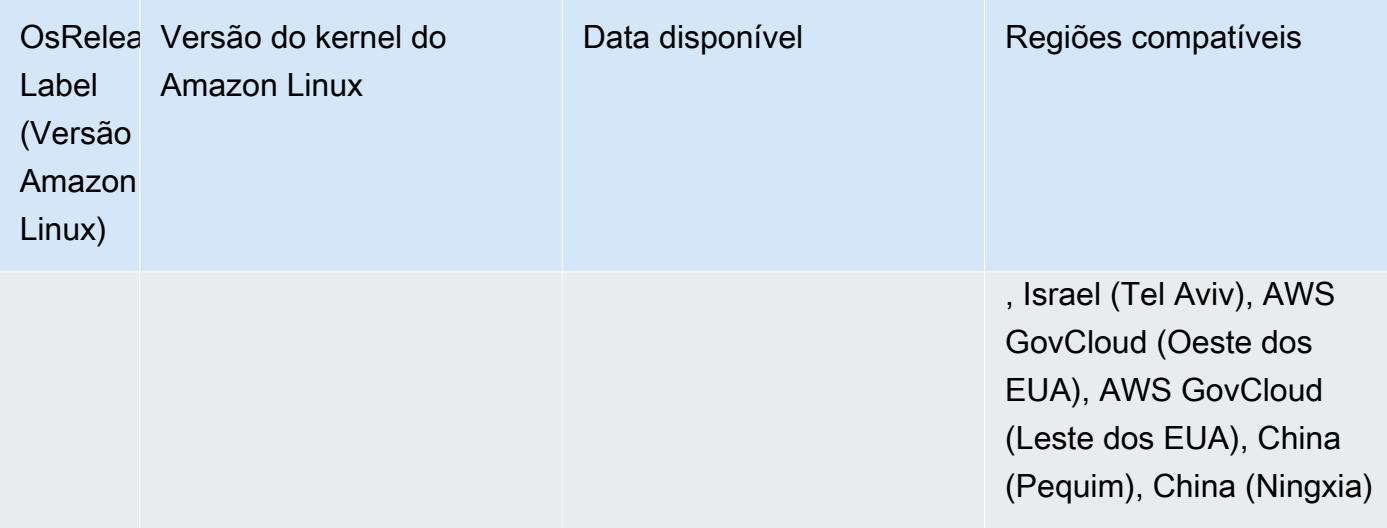

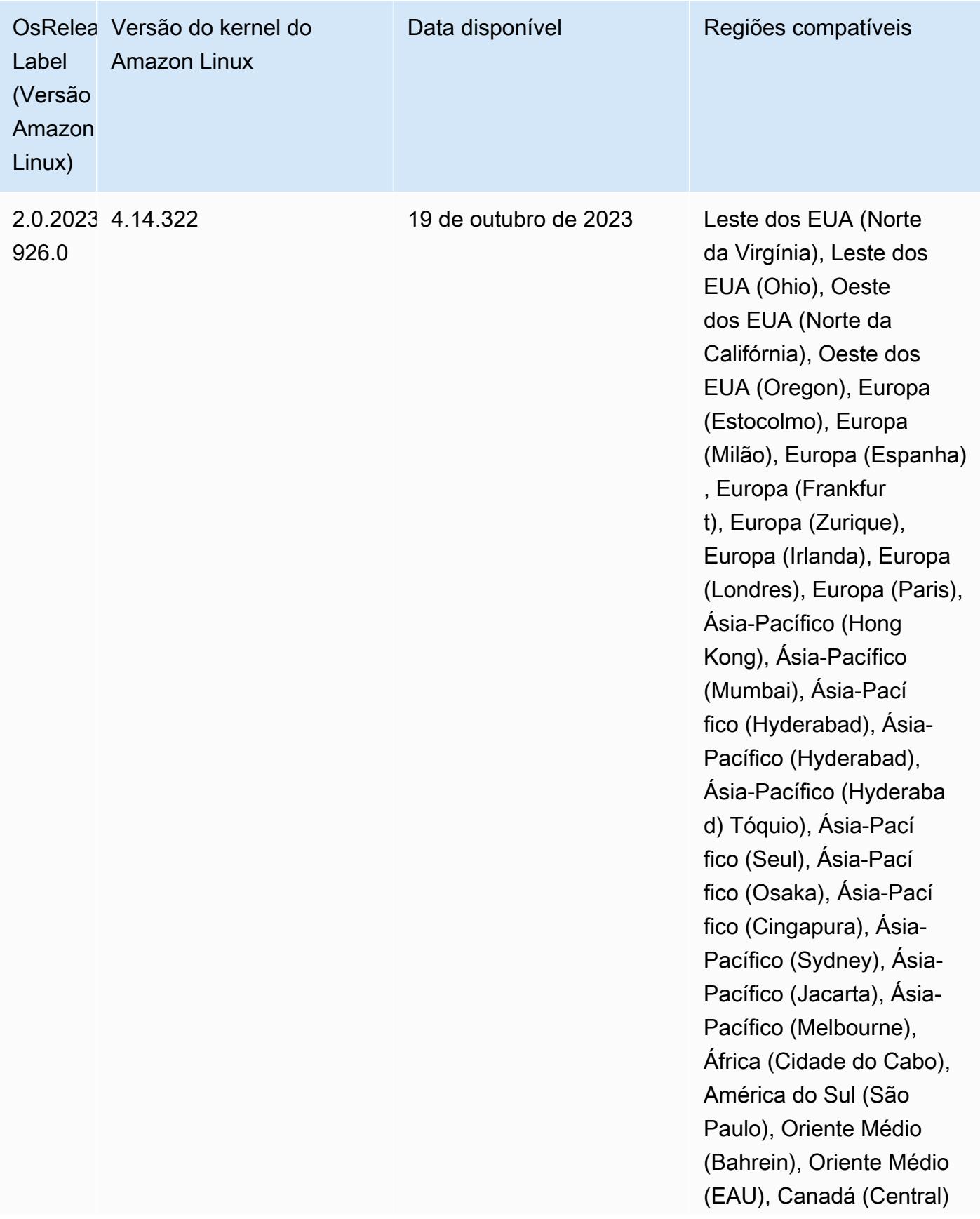

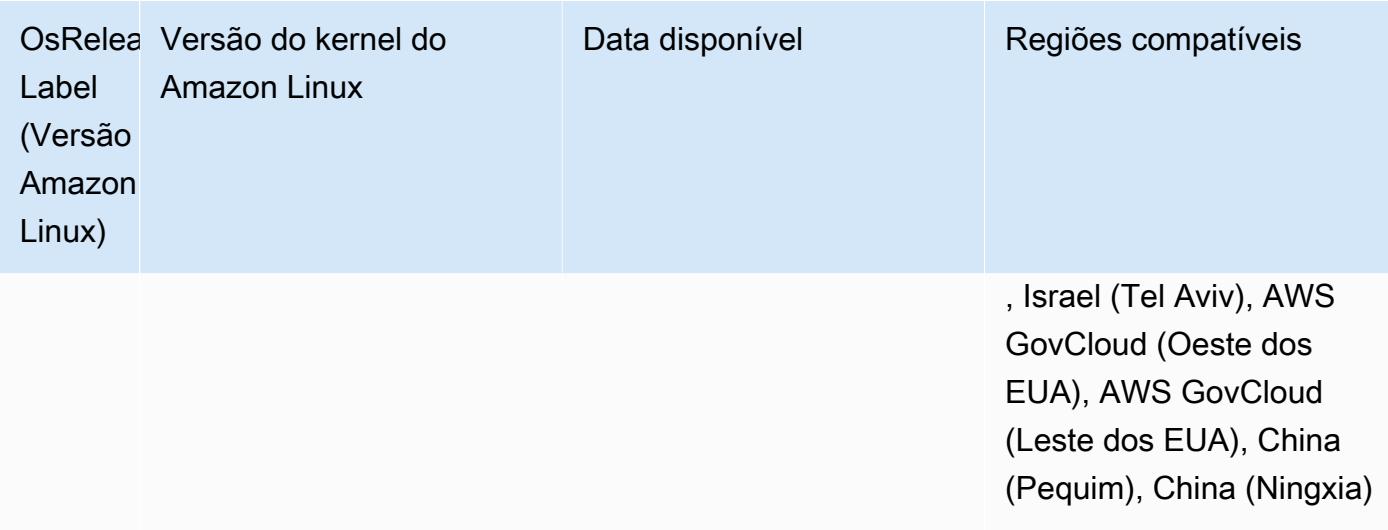

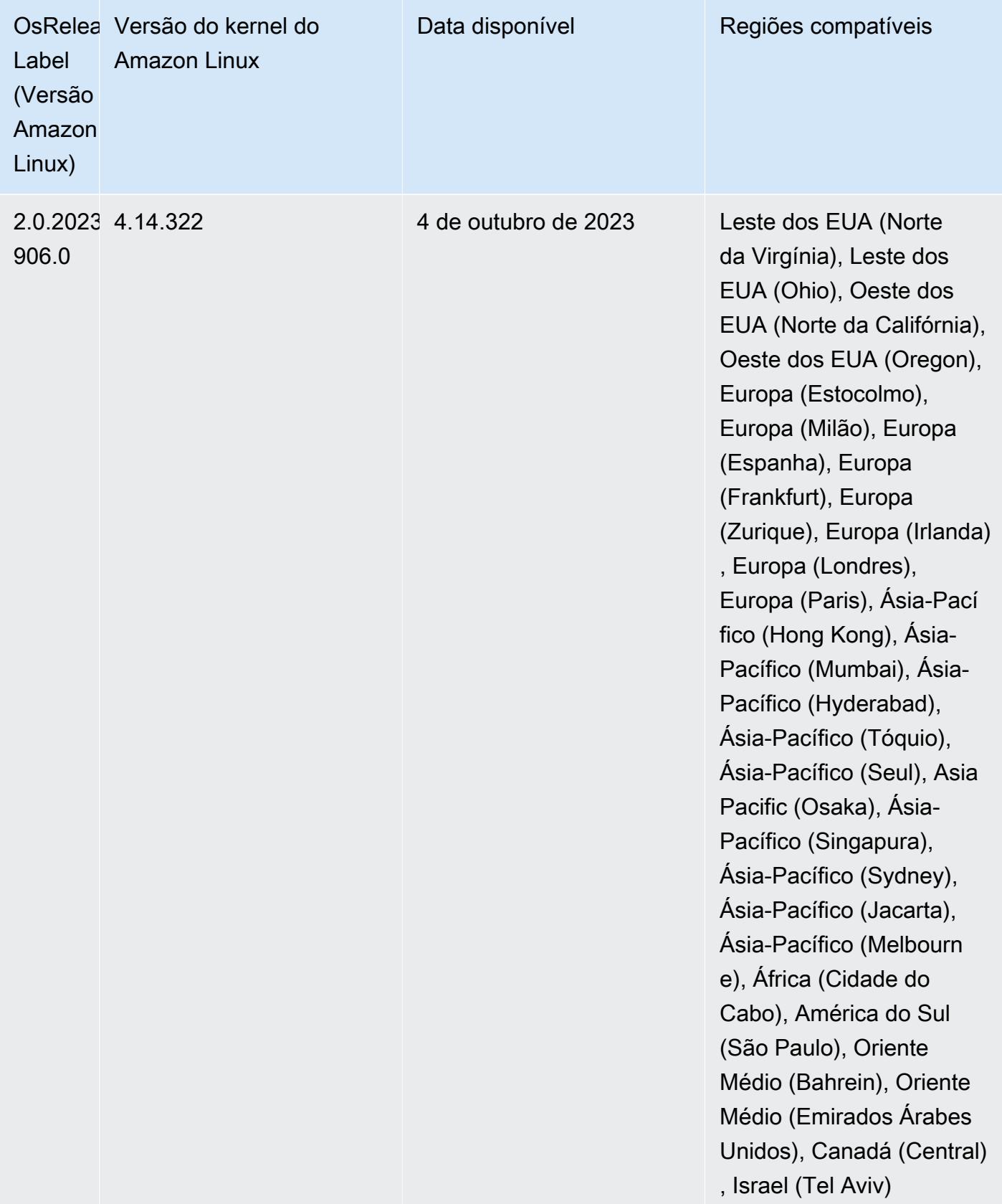

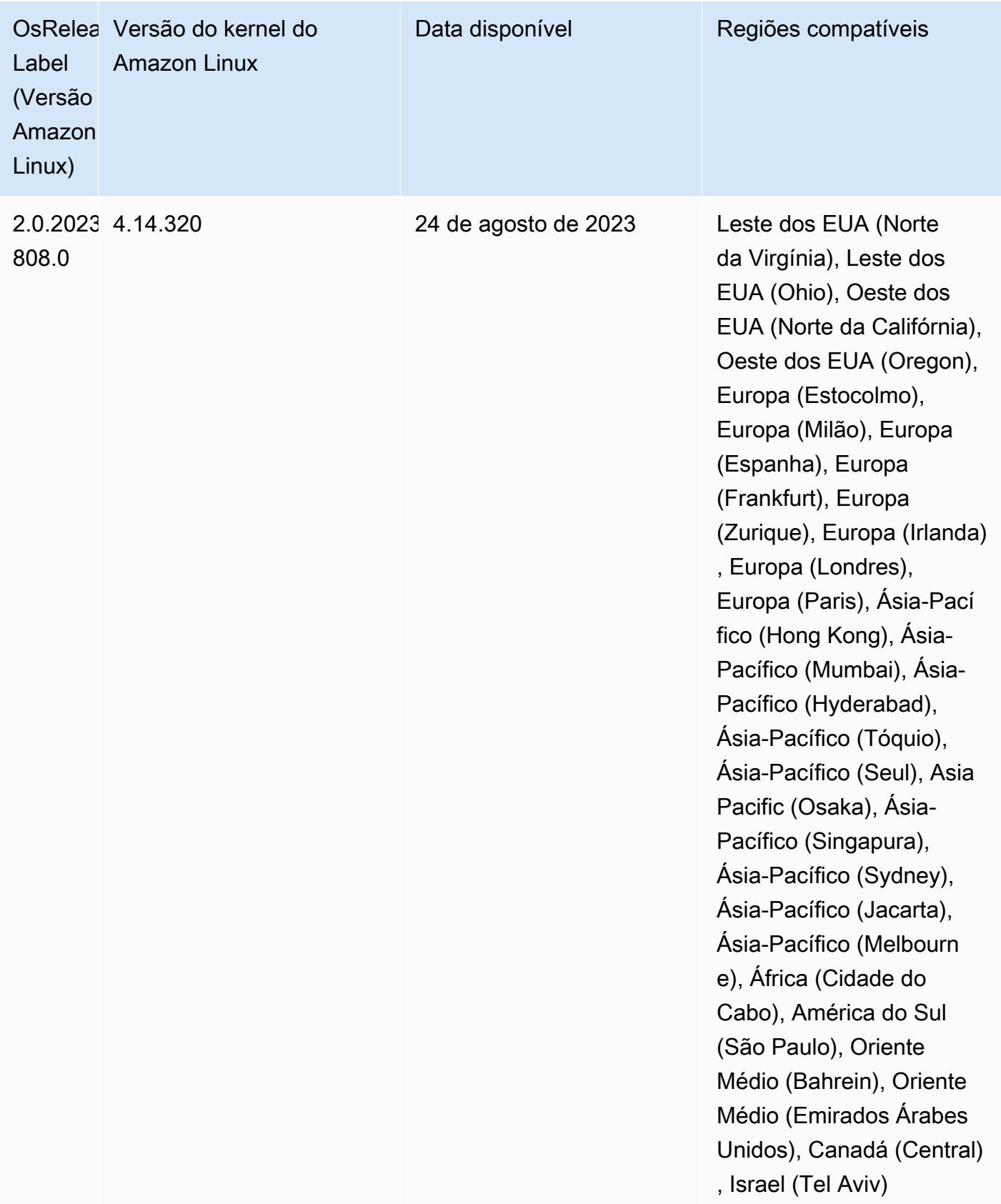

### Versões padrão do Java 6.13.0

As versões 6.12.0 e superiores do Amazon EMR são compatíveis com todas as aplicações que têm o Amazon Corretto 8 por padrão, exceto o Trino. Para Trino, o Amazon EMR é compatível com o Amazon Corretto 17 por padrão, desde a versão 6.9.0 do Amazon EMR. O Amazon EMR também é compatível com algumas aplicações com o Amazon Corretto 11 e 17. Essas aplicações estão listadas na tabela a seguir. Se você quiser alterar a JVM padrão no cluster, siga as instruções em [Configurar aplicações para usar uma Máquina Virtual Java específica](#page-3469-0) para cada aplicação executada no cluster. Você só pode usar uma versão de runtime do Java para um cluster. O Amazon EMR não é compatível com a execução de diferentes nós ou aplicações em diferentes versões de runtime no mesmo cluster.

Embora o Amazon EMR seja compatível com o Amazon Corretto 11 e 17 no Apache Spark, no Apache Hadoop e no Apache Hive, a performance de algumas workloads pode diminuir quando você usa estas versões do Corretto. Recomendamos que você teste suas workloads antes de alterar os padrões.

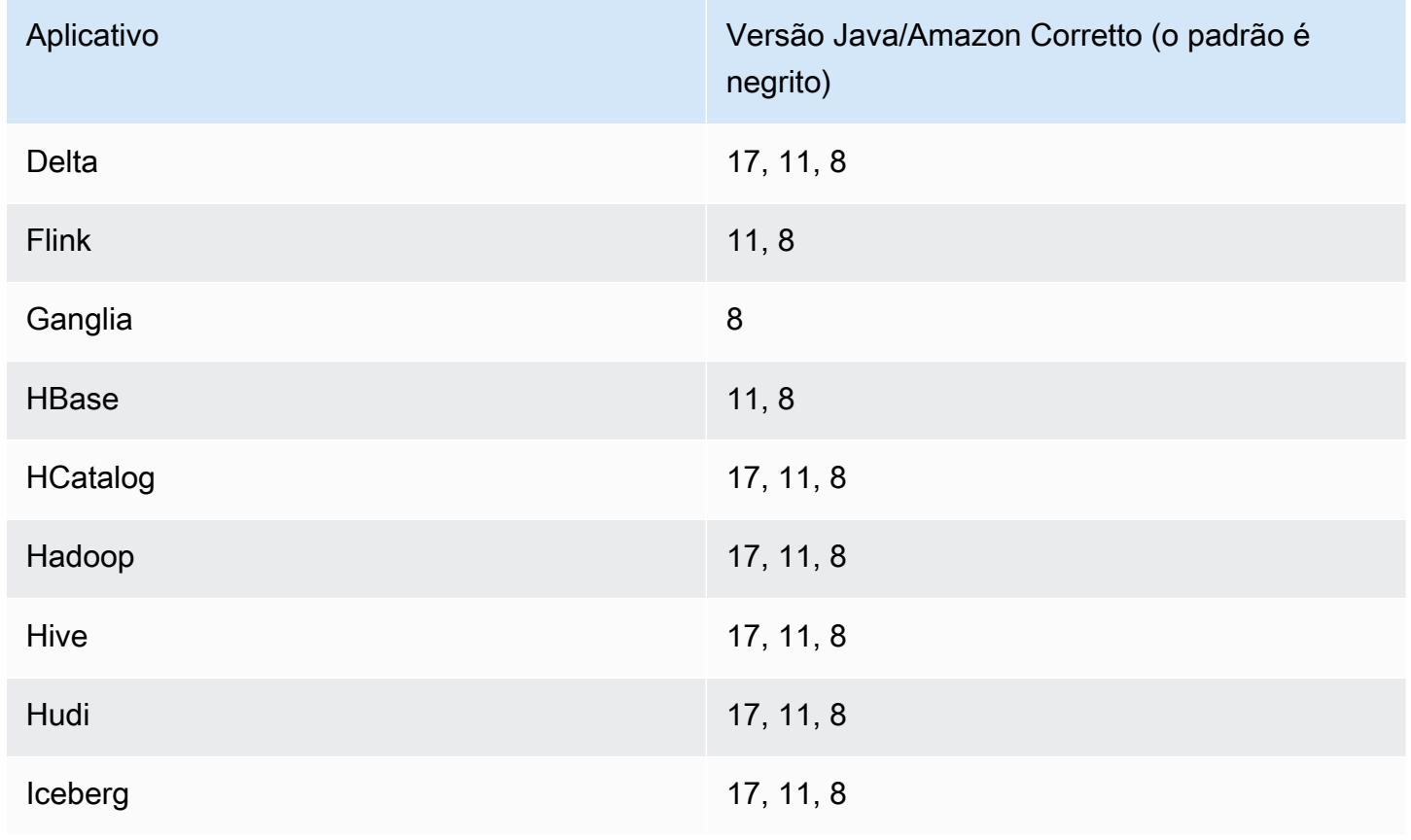

A seguinte tabela mostra as versões padrão do Java para aplicações no Amazon EMR 6.13.0:

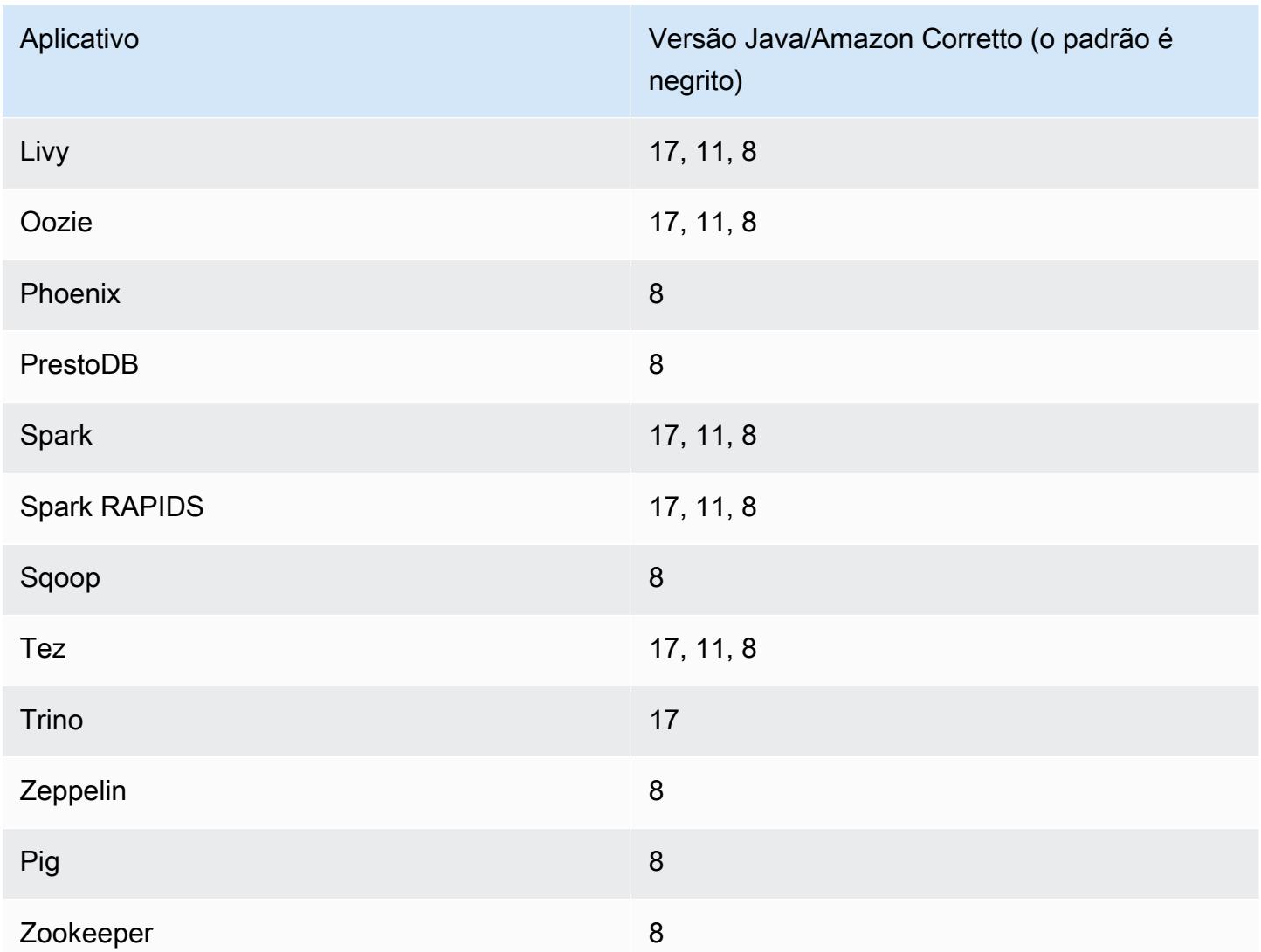

## Versões do componente 6.13.0

Os componentes que o Amazon EMR instala com esta versão estão listados abaixo. Alguns são instalados como parte de pacotes de aplicativos de big data. Outros são exclusivos do Amazon EMR e instalados para processos e atributos do sistema. Eles normalmente começam com emr ou aws. Os pacotes de aplicações de big data na versão mais recente do Amazon EMR são geralmente a versão mais recente encontrada na comunidade. Disponibilizamos as versões da comunidade no Amazon EMR o mais rapidamente possível.

Alguns componentes no Amazon EMR diferem das versões da comunidade. Esses componentes tem um rótulo de versão no formulário *CommunityVersion*-amzn-*EmrVersion*. O *EmrVersion* começa em 0. Por exemplo, se um componente da comunidade de código aberto denominado

myapp-component com a versão 2.2 tiver sido alterado três vezes para inclusão em versões diferentes do Amazon EMR, sua versão será listada como 2.2-amzn-2.

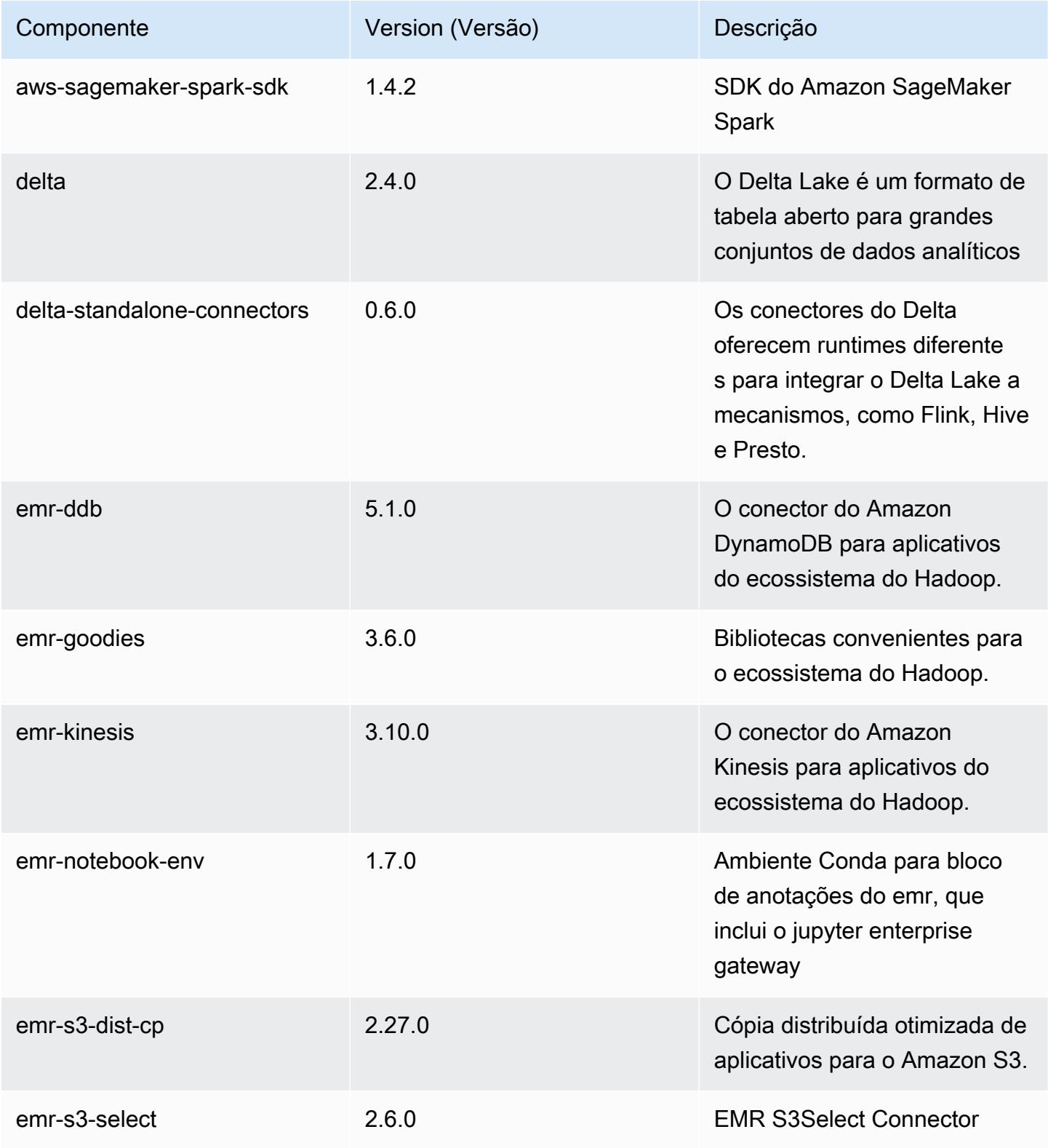

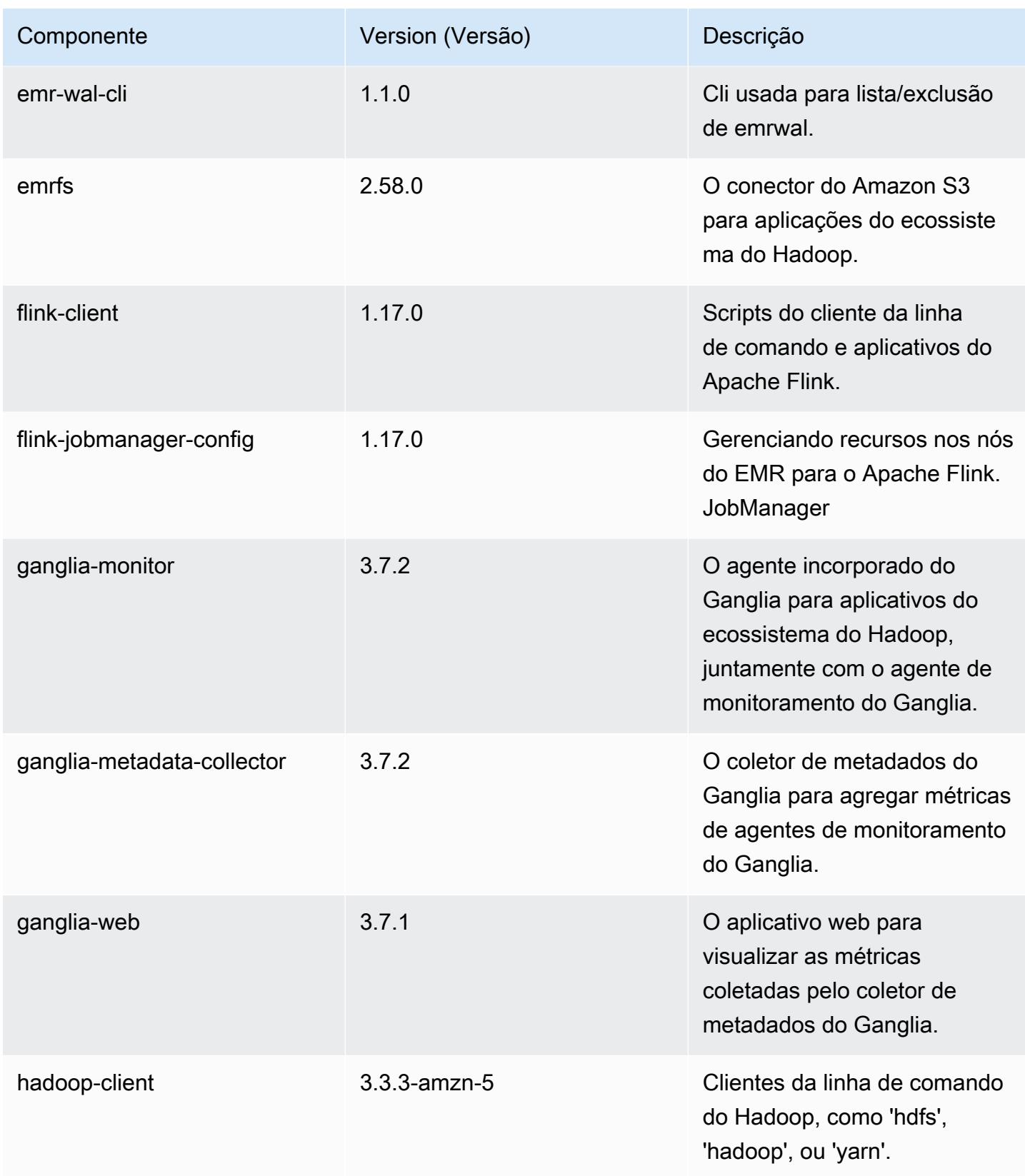

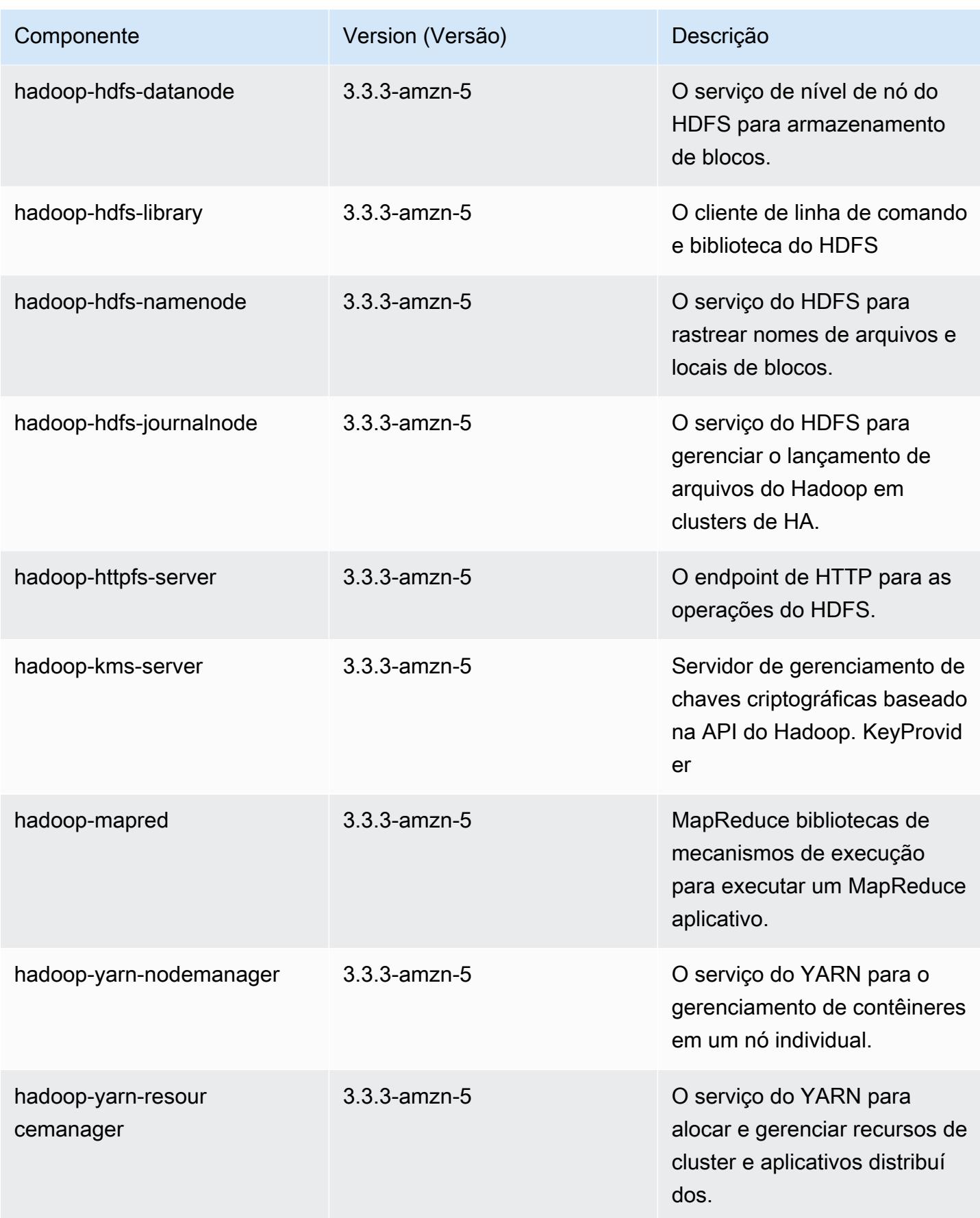

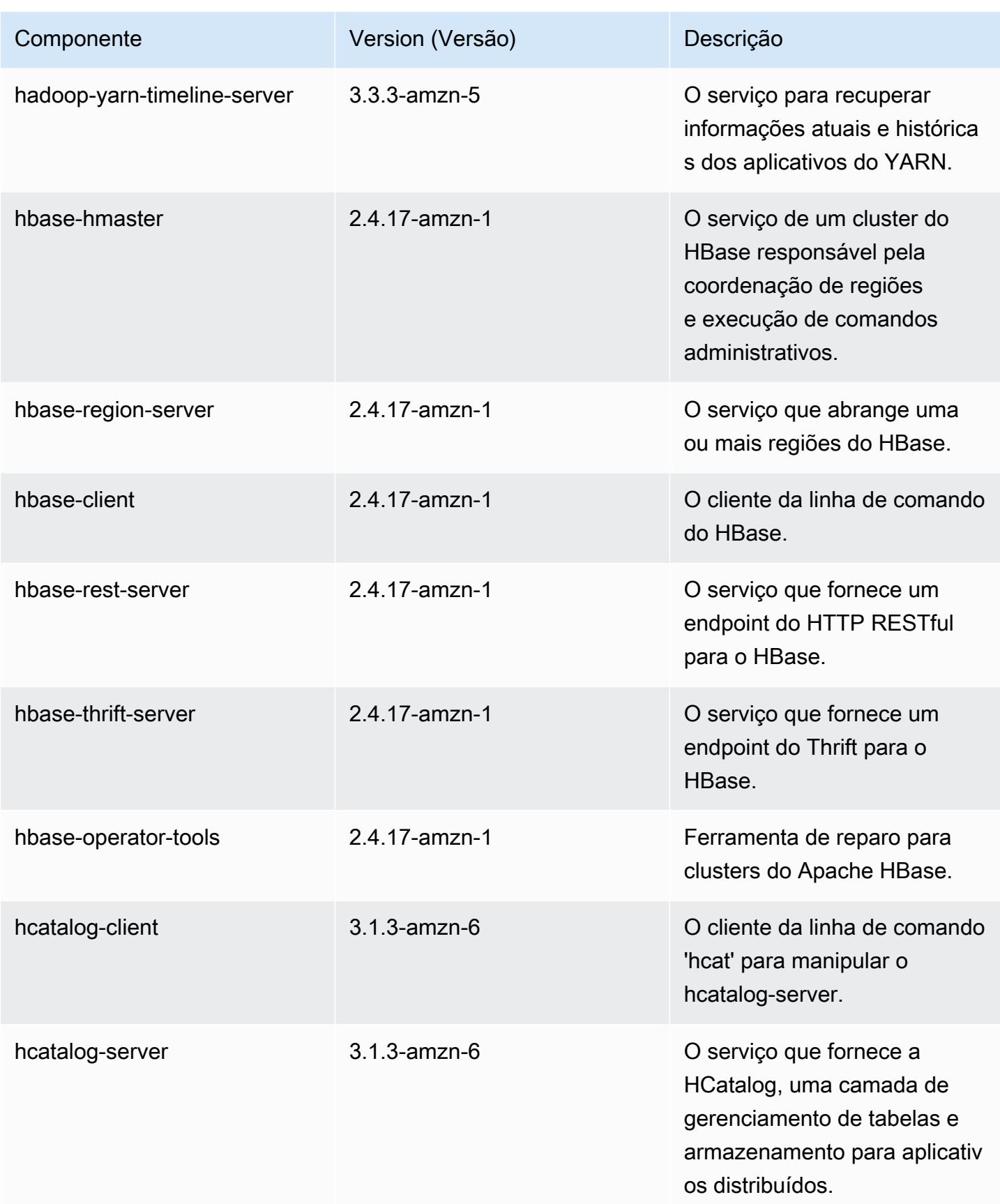

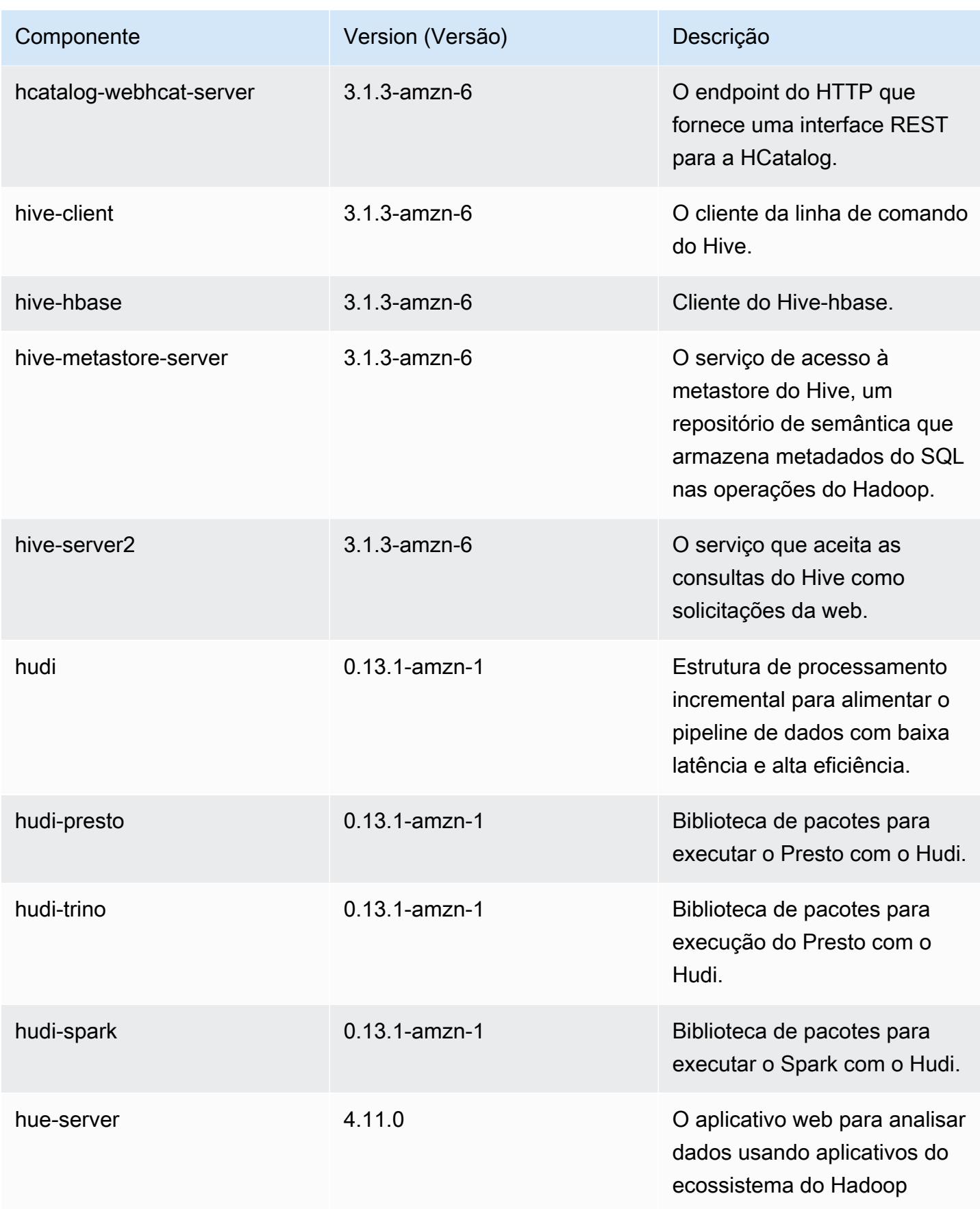

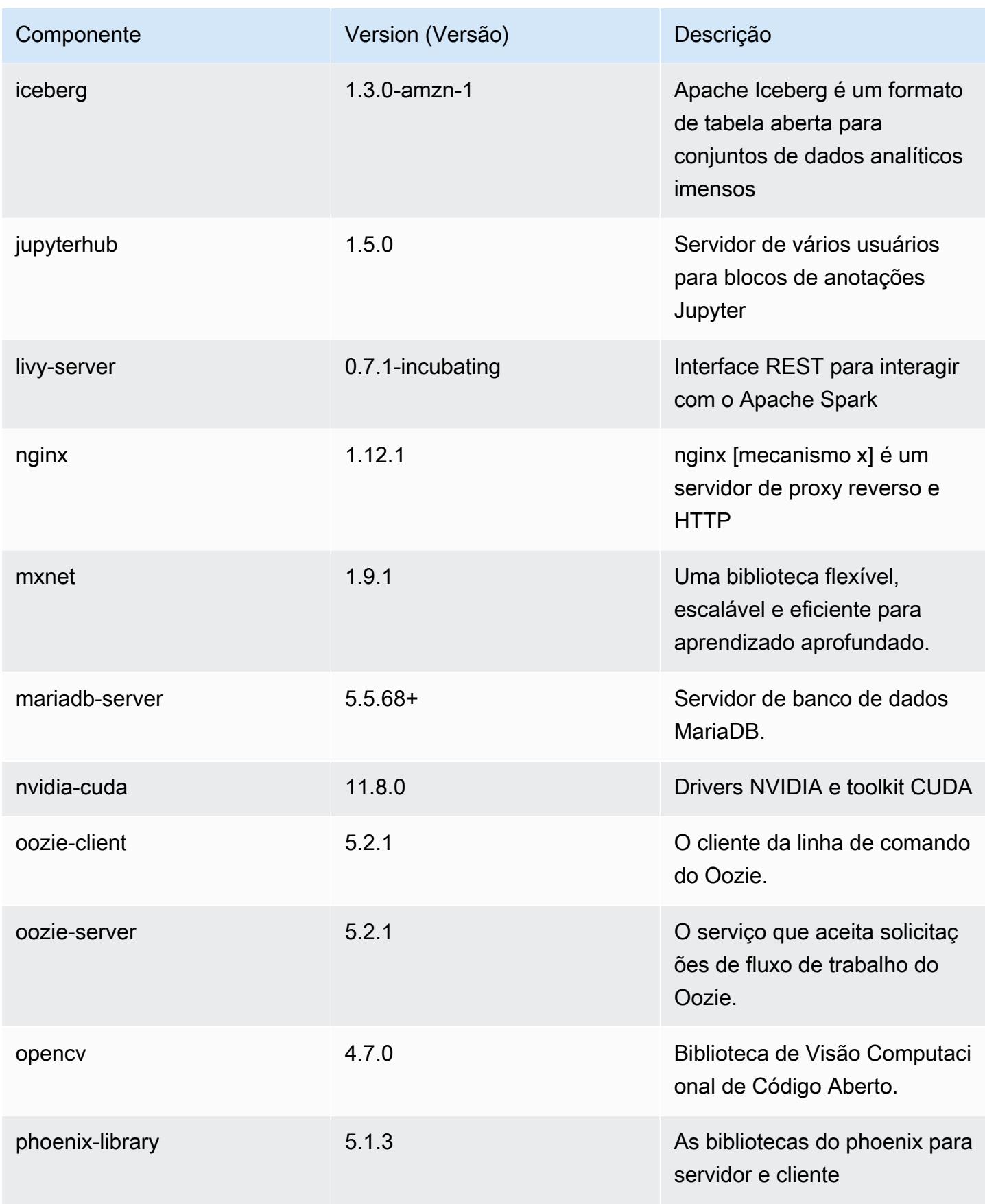

Amazon EMR Guia de apresentação do Amazon EMR

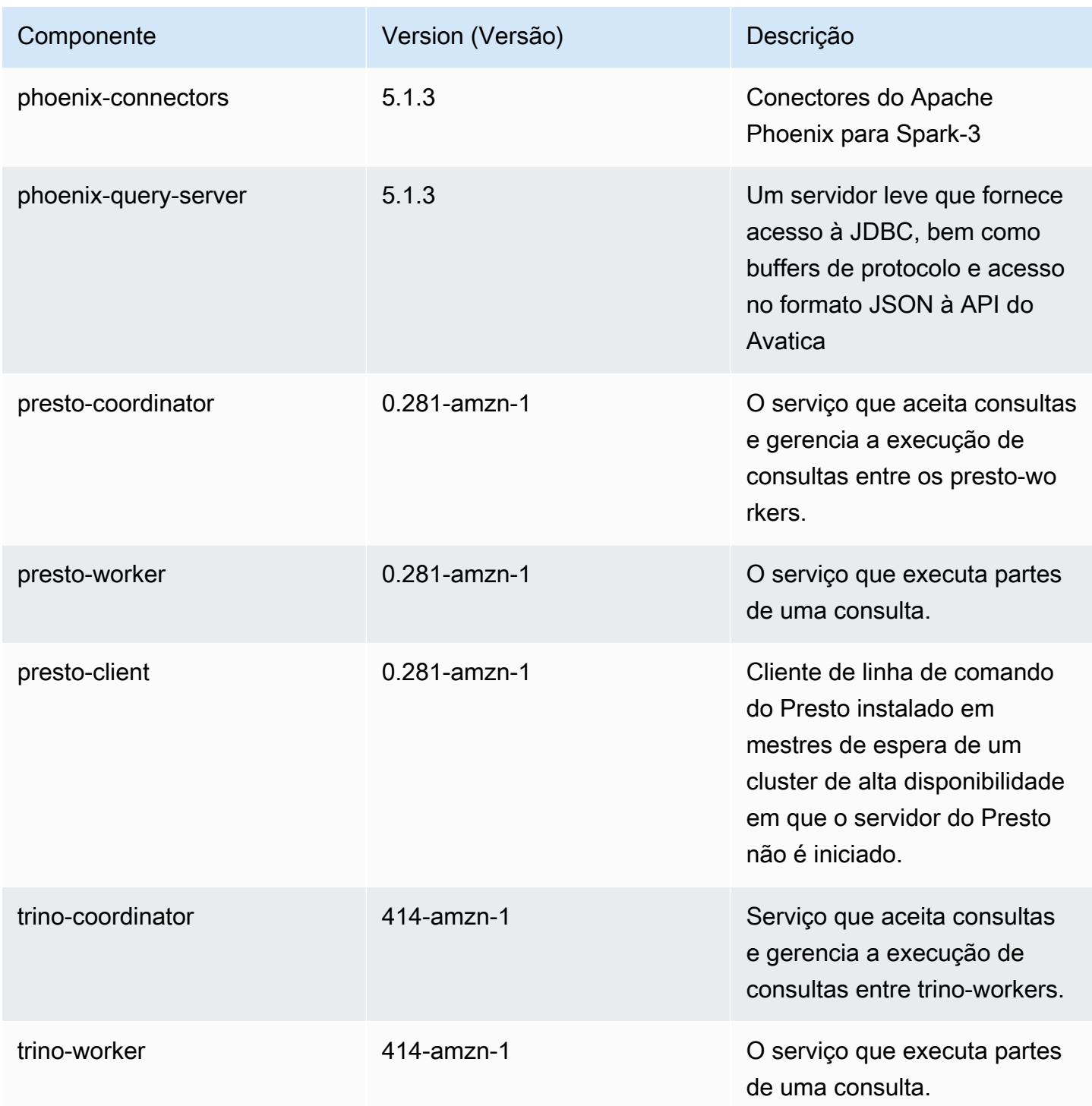

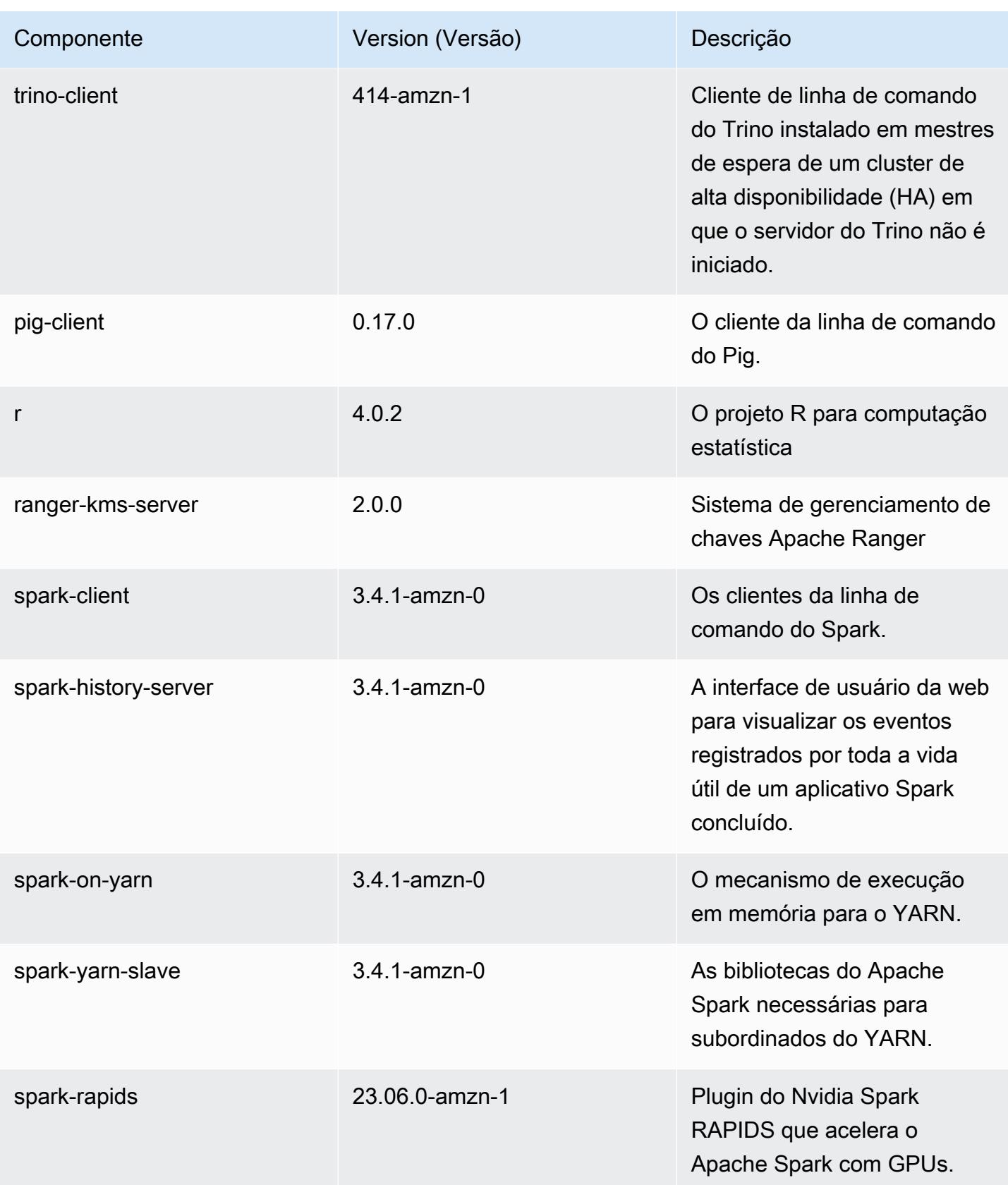
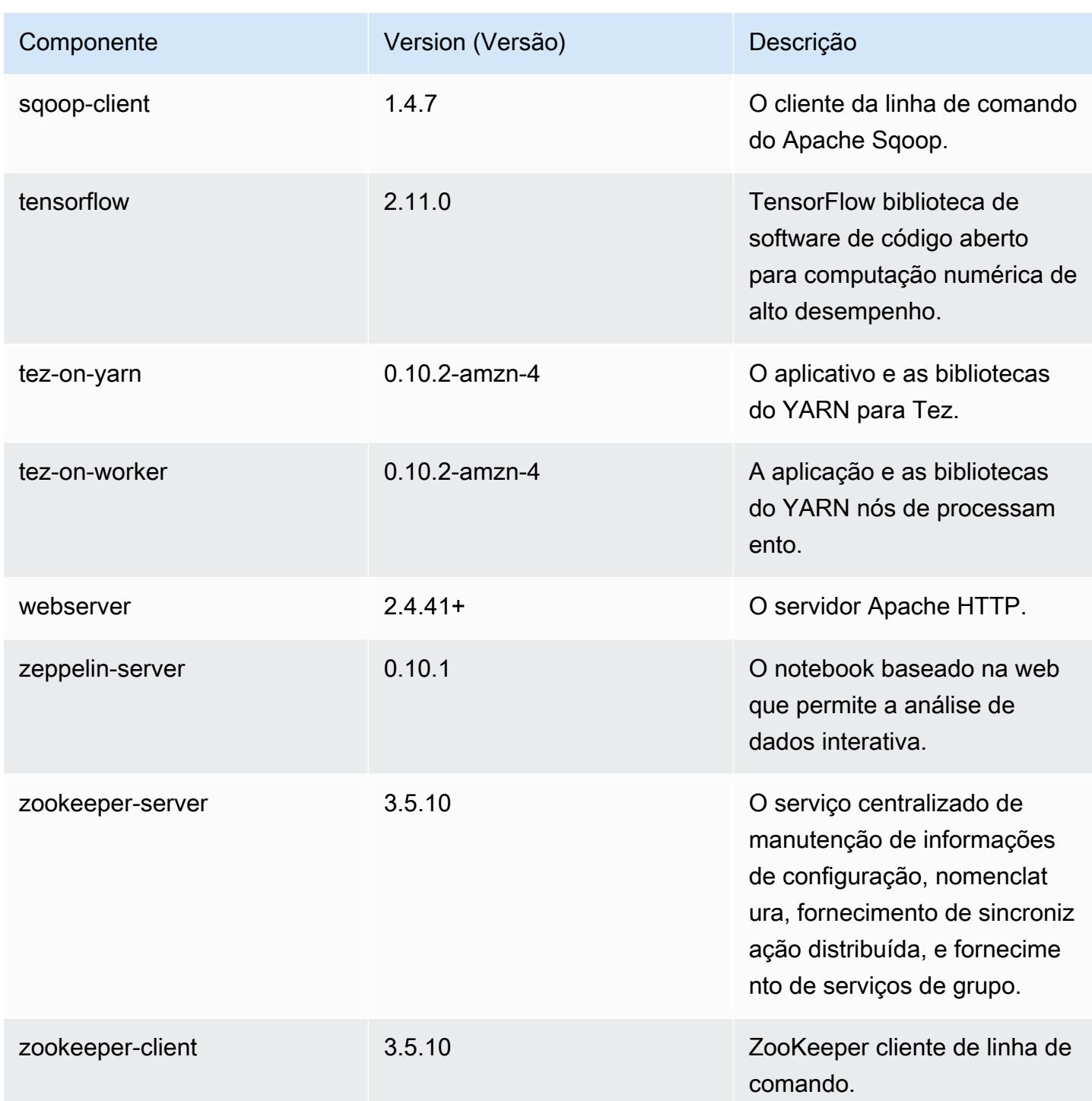

### Classificações de configuração 6.13.0

As classificações de configuração permitem que você personalize aplicações. Elas geralmente correspondem a um arquivo XML de configuração da aplicação, como hive-site.xml. Para ter mais informações, consulte [Configurar aplicações.](#page-3448-0)

Ocorrem ações de reconfiguração quando você especifica uma configuração para grupos de instâncias em um cluster em execução. O Amazon EMR só inicia ações de reconfiguração para as classificações que você modifica. Para ter mais informações, consulte [Reconfigurar um grupo de](#page-3452-0)  [instâncias de um cluster em execução](#page-3452-0).

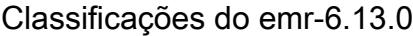

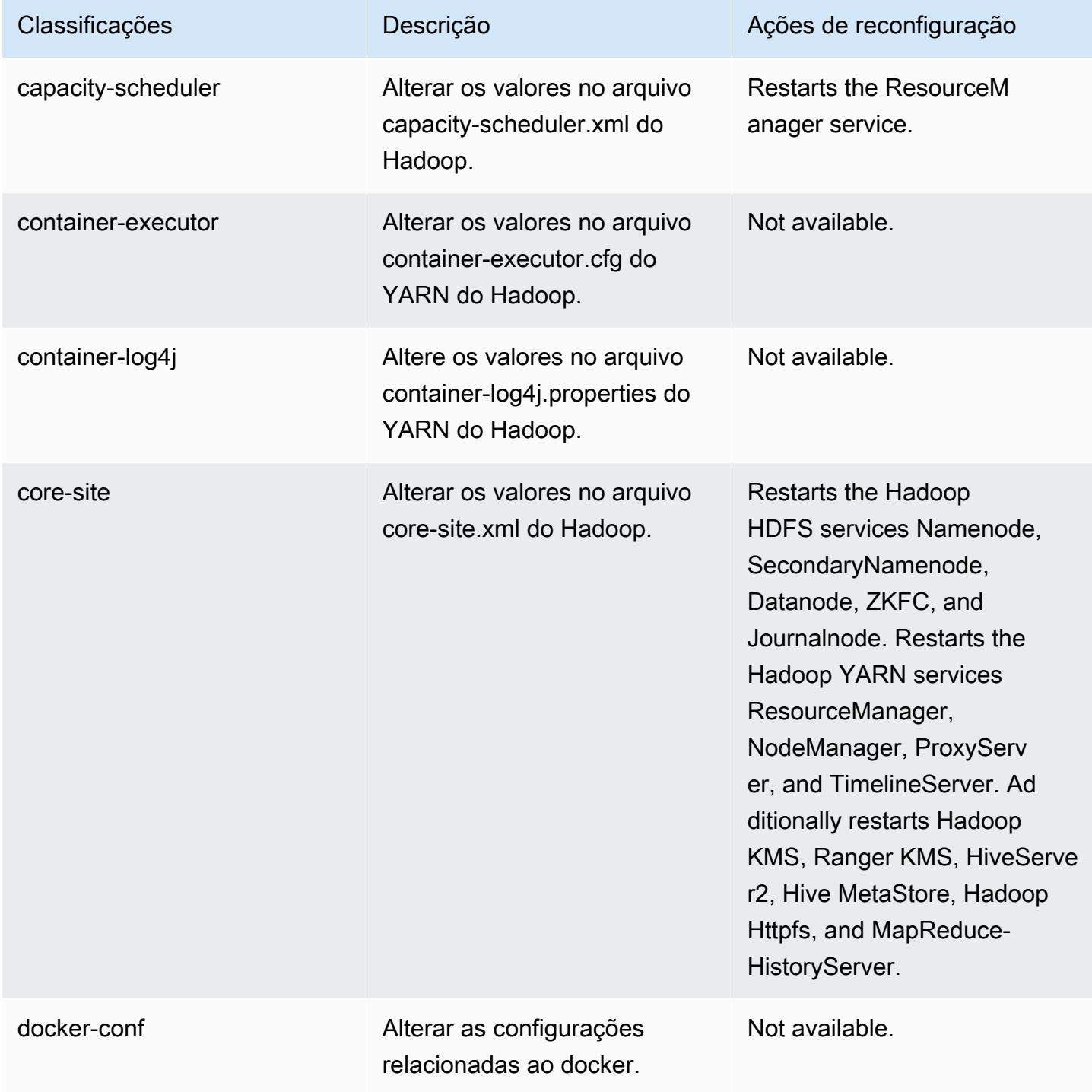

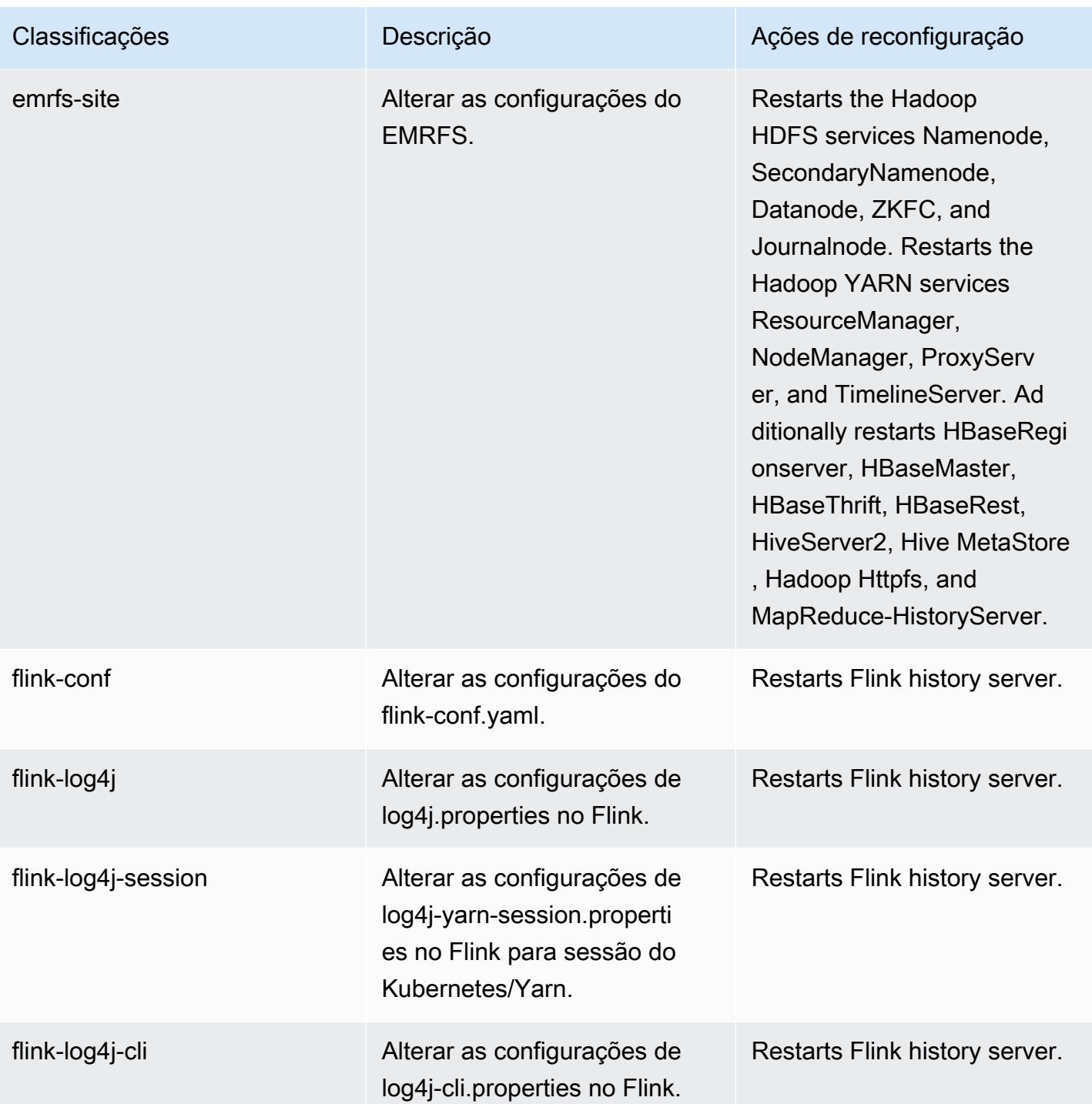

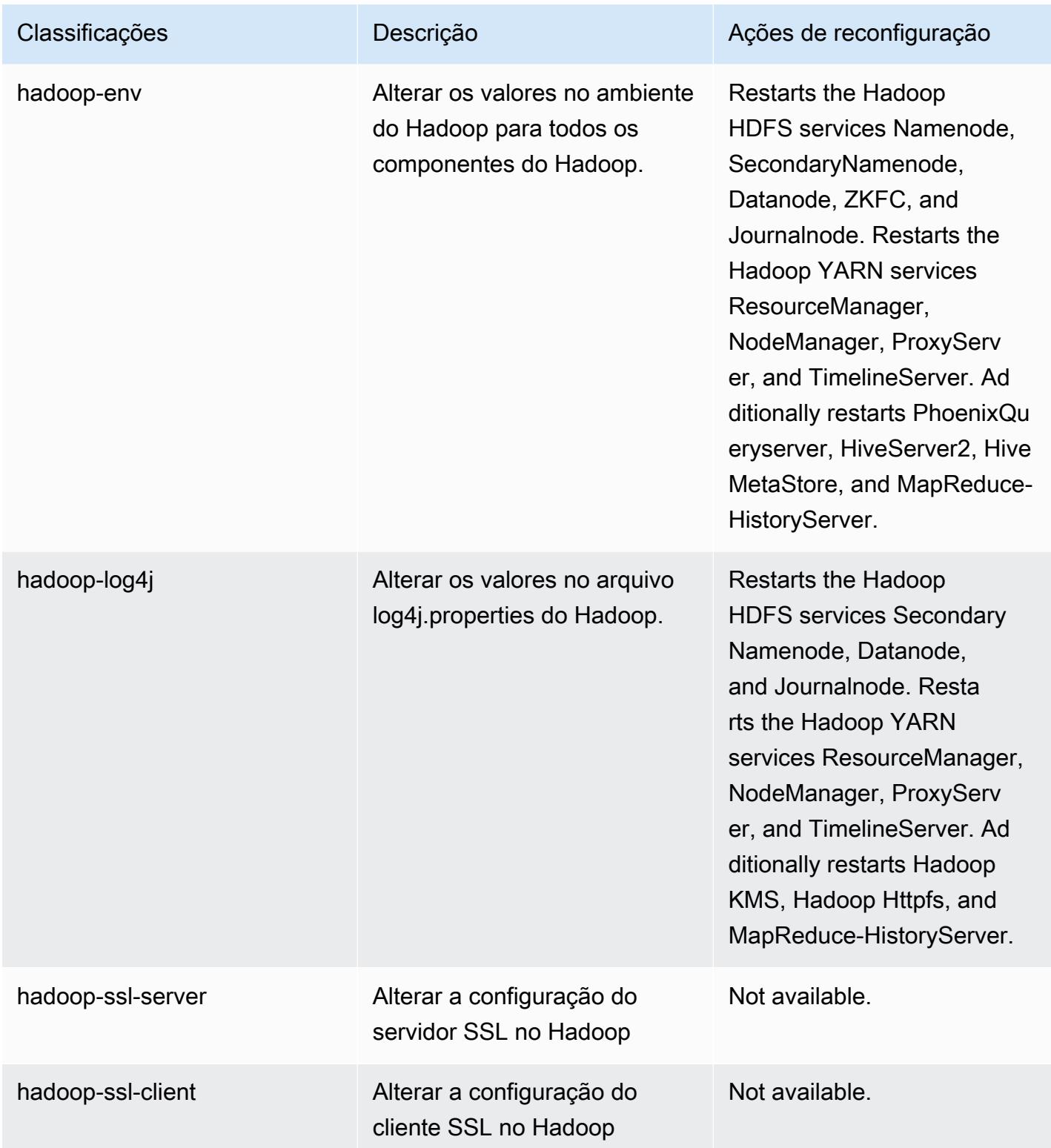

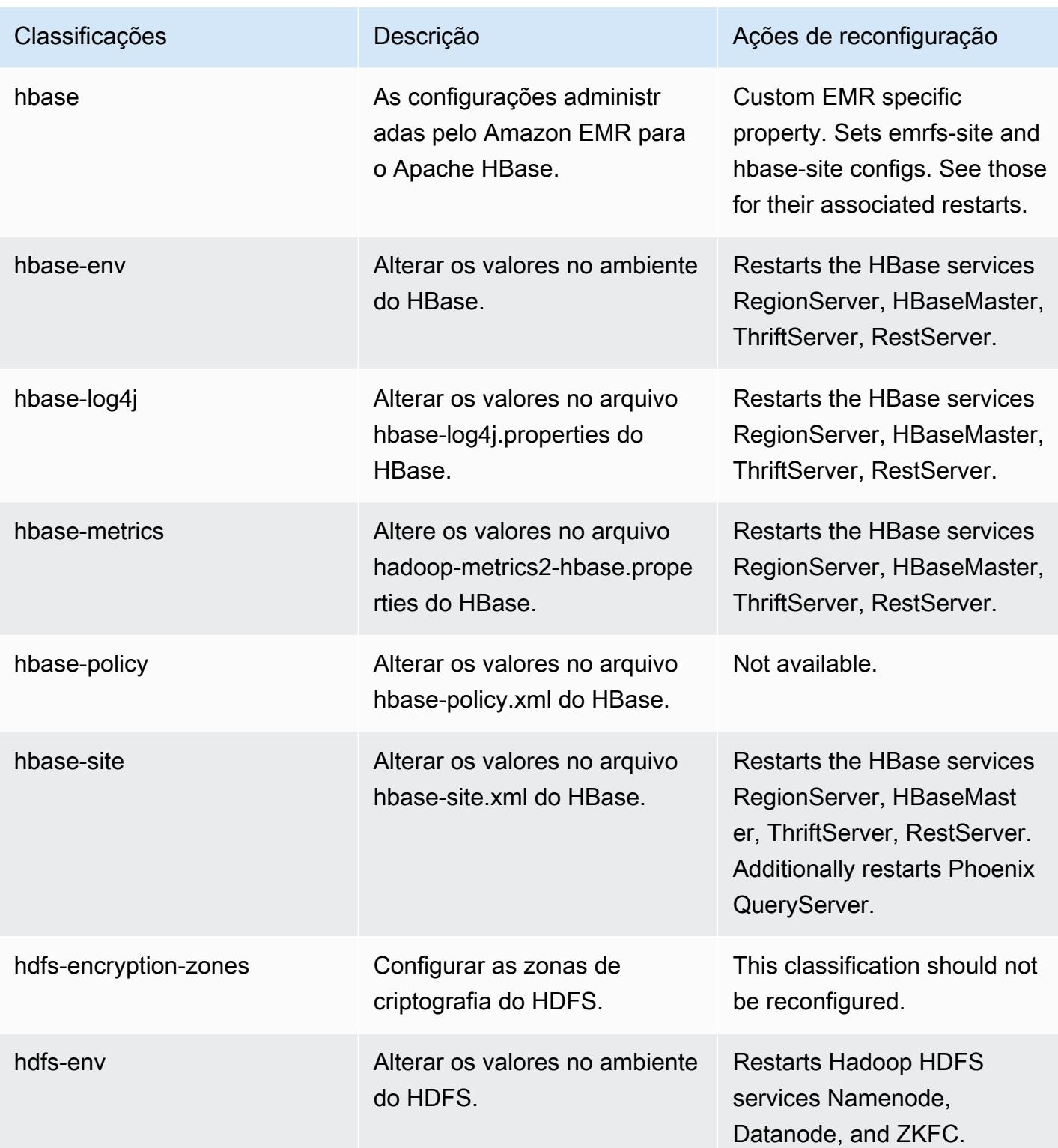

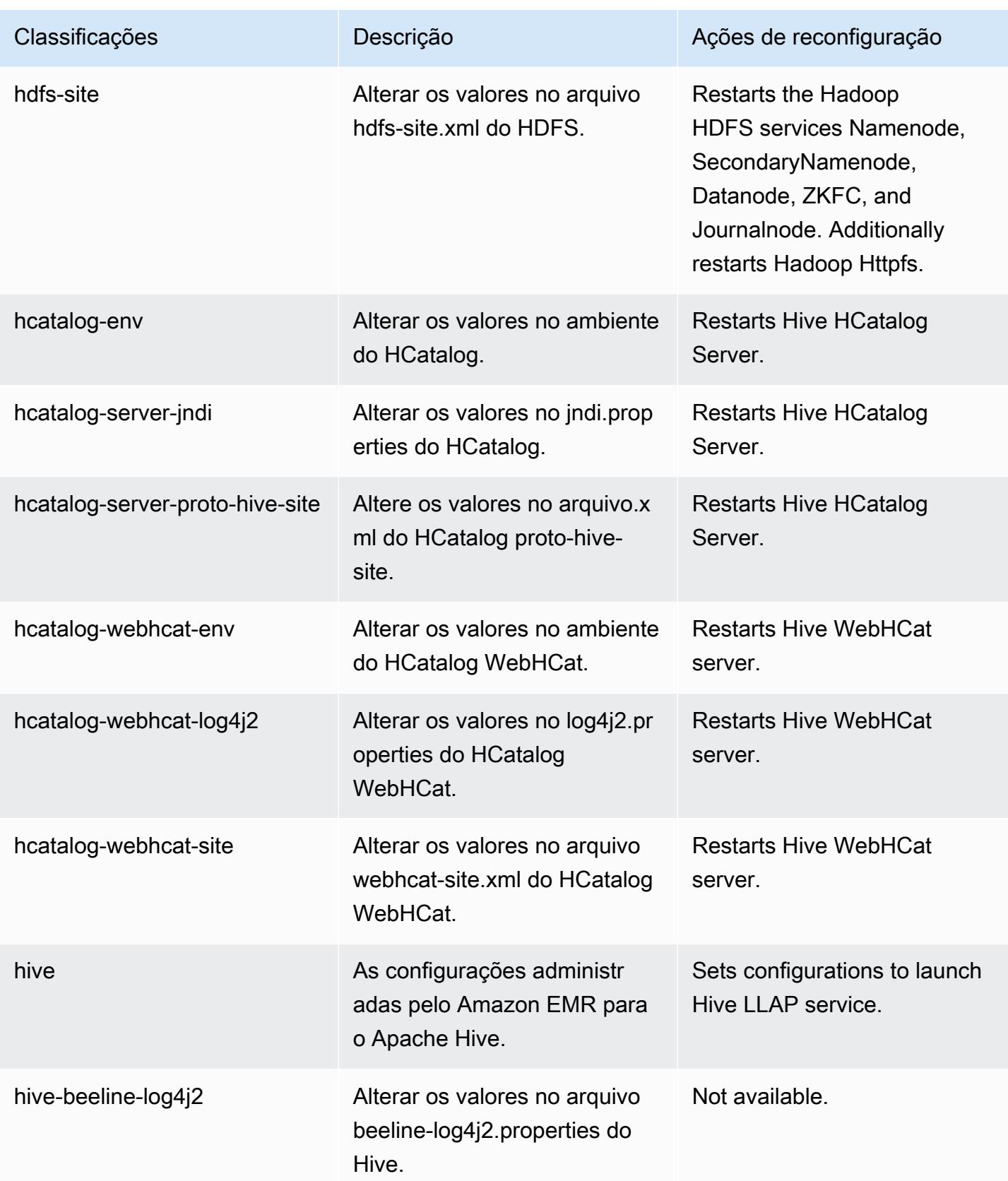

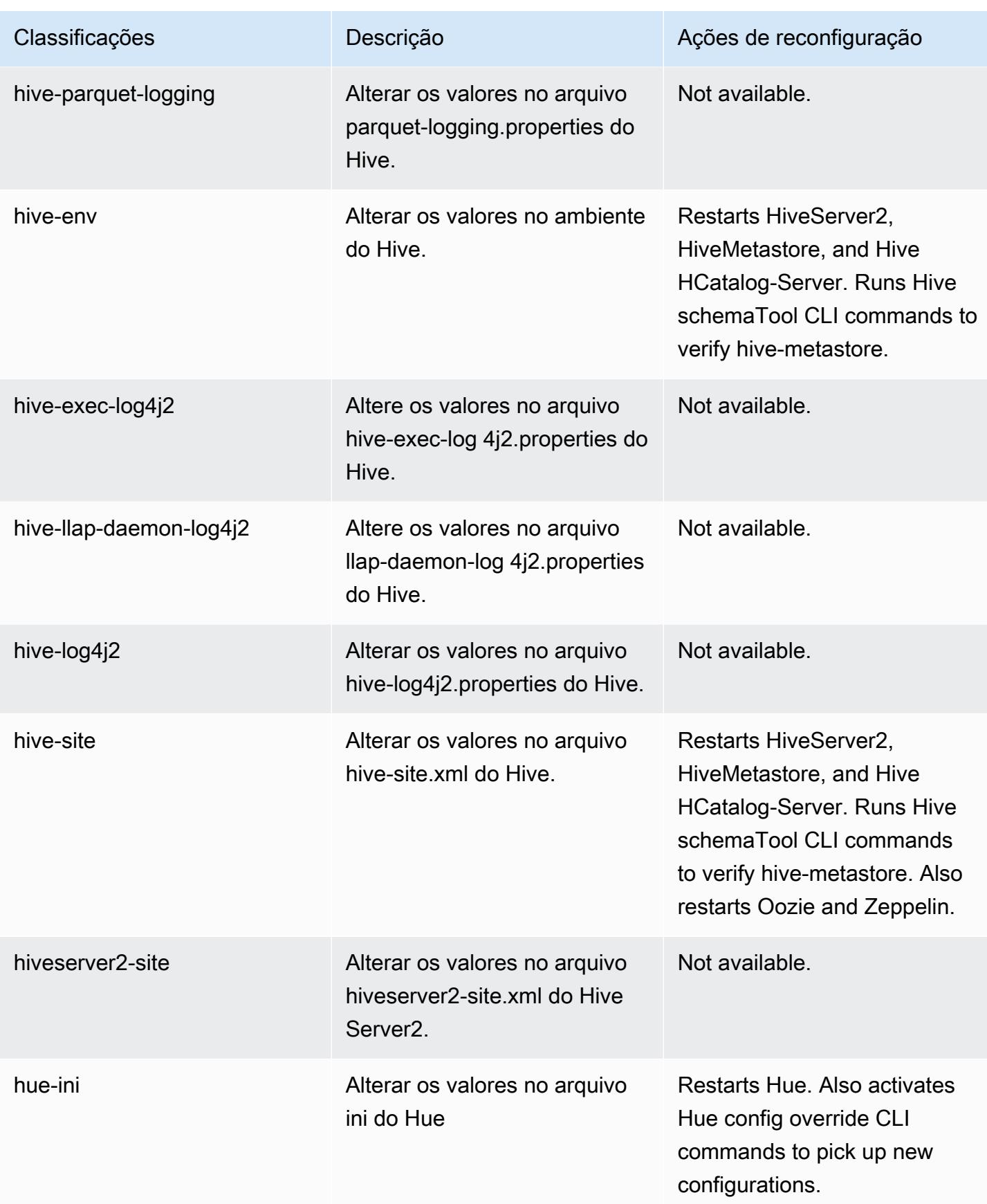

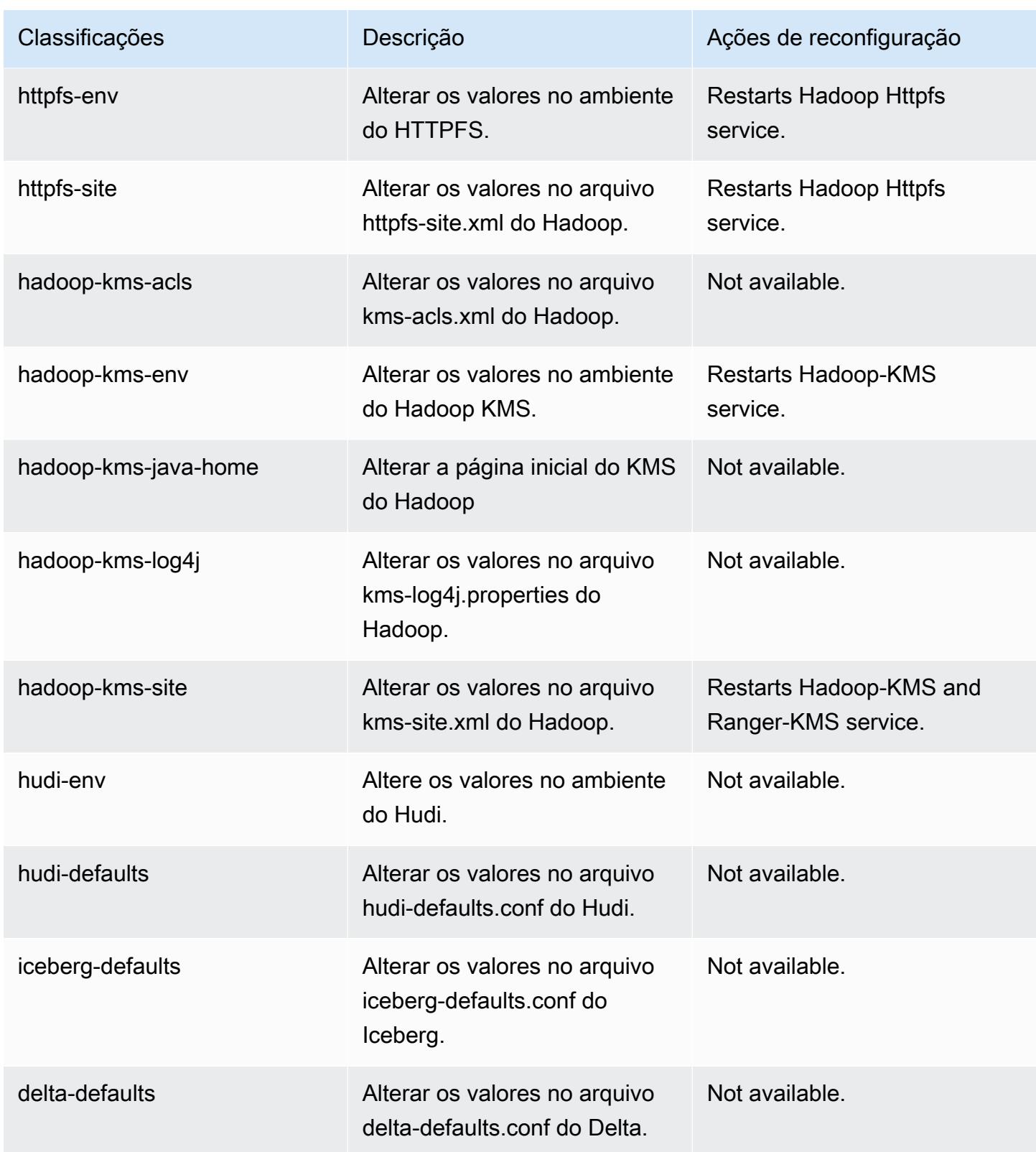

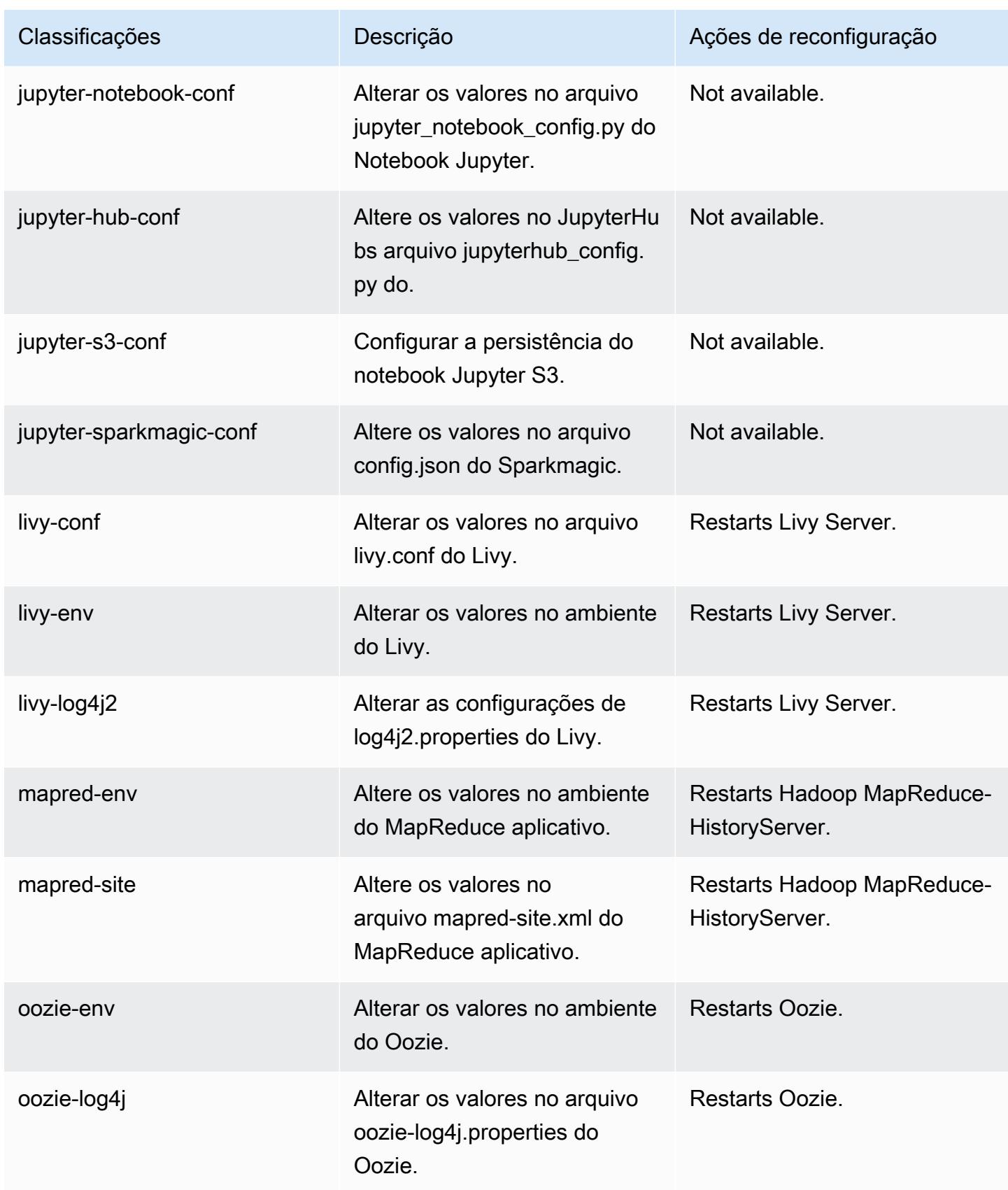

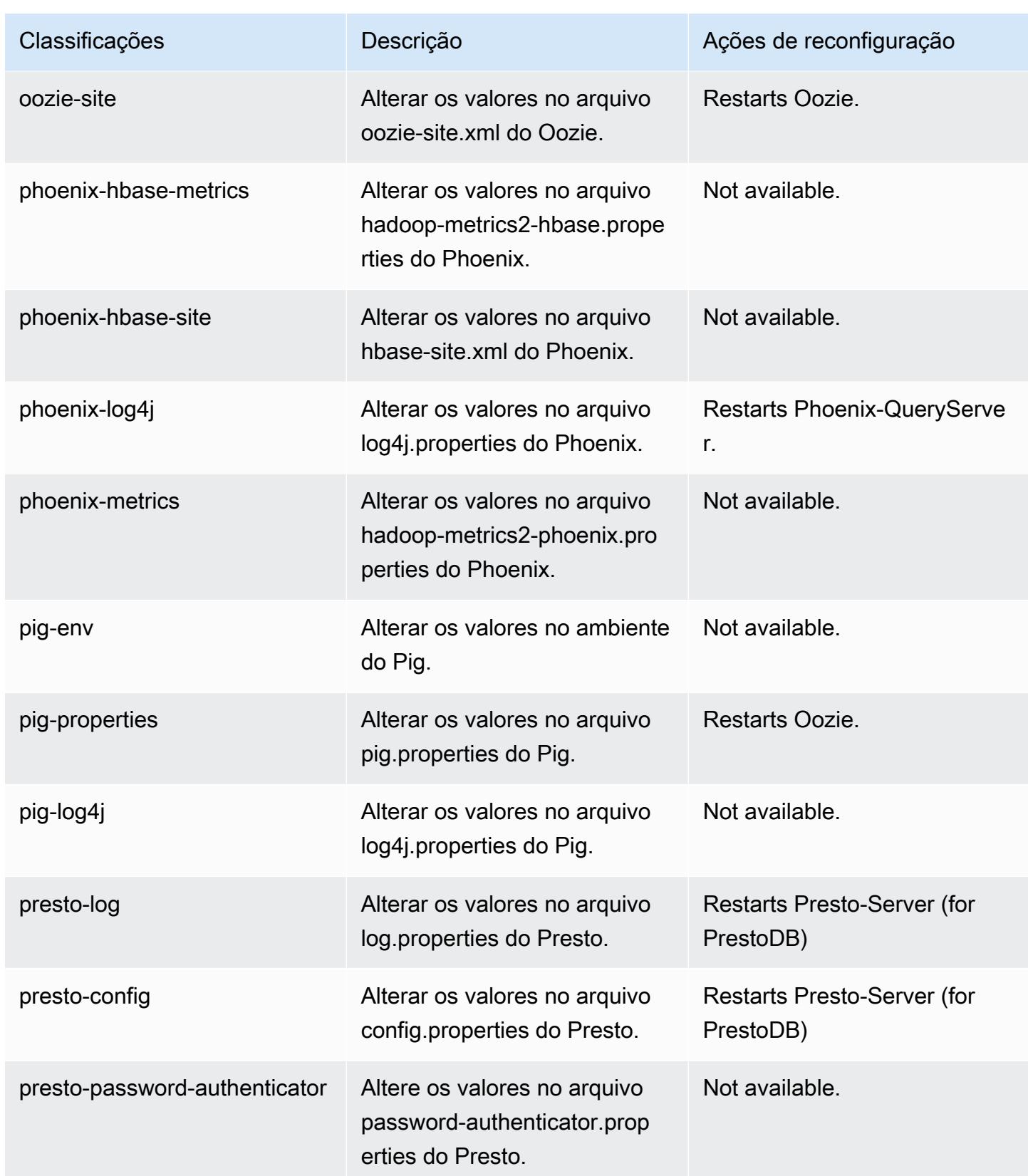

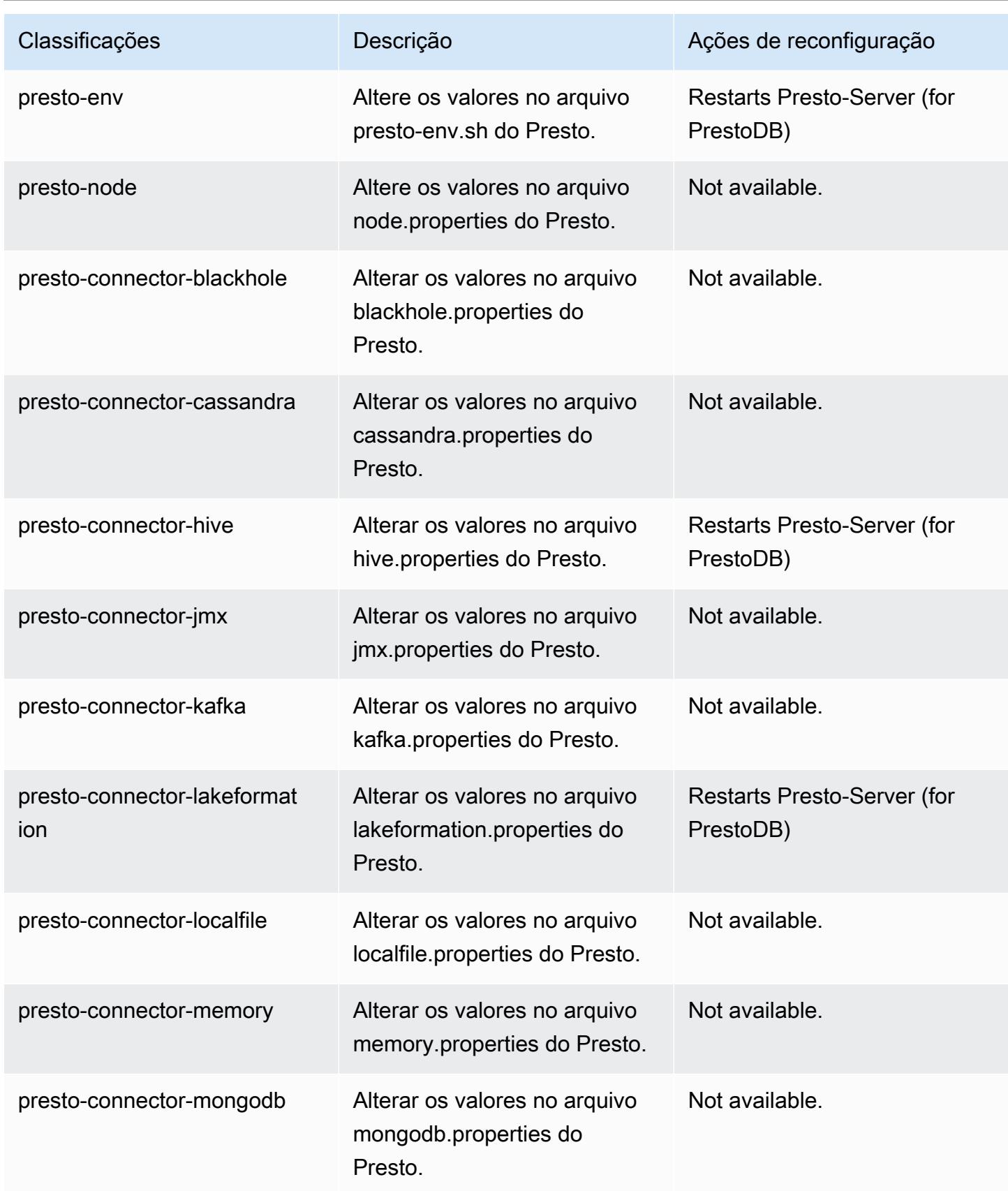

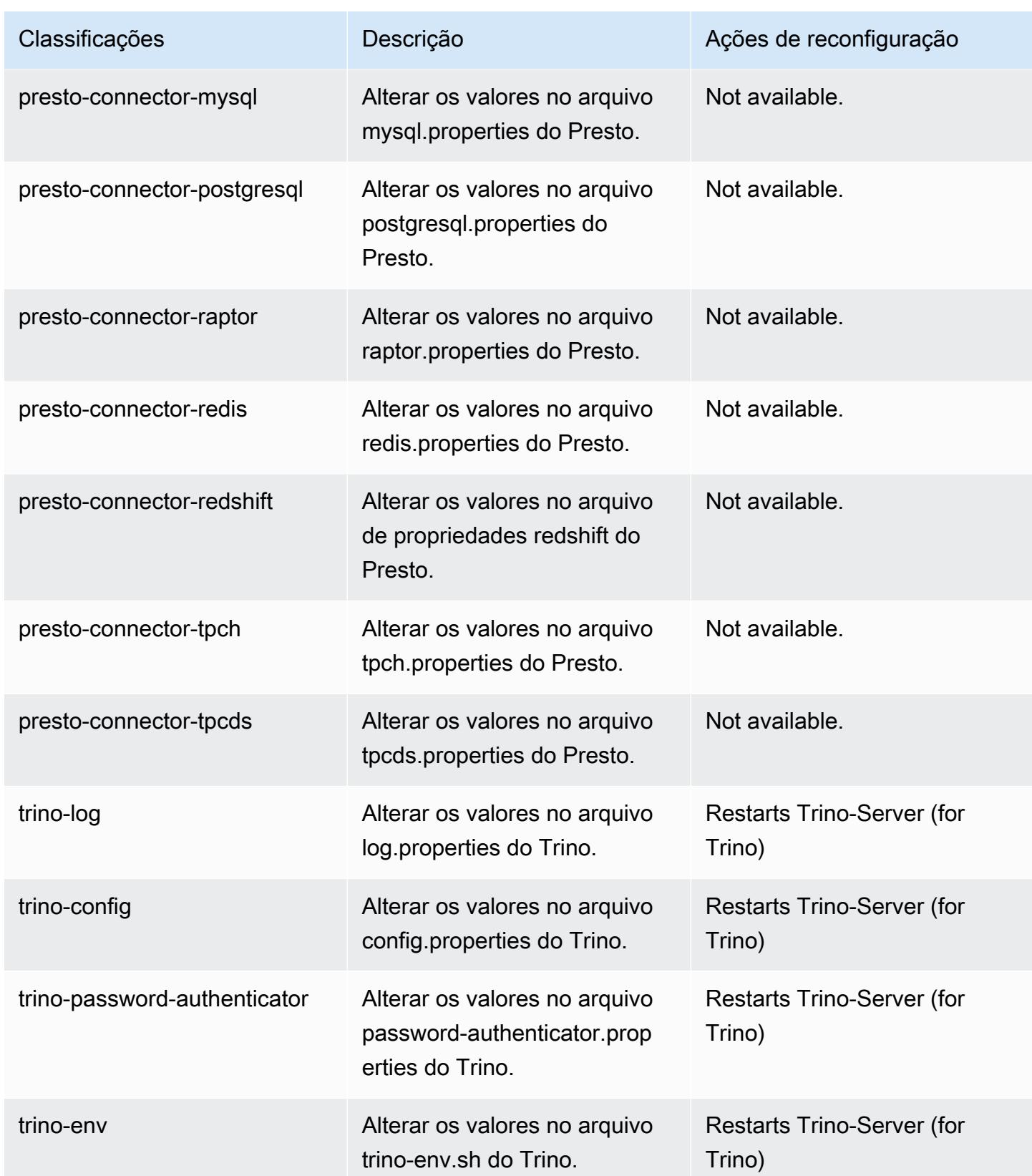

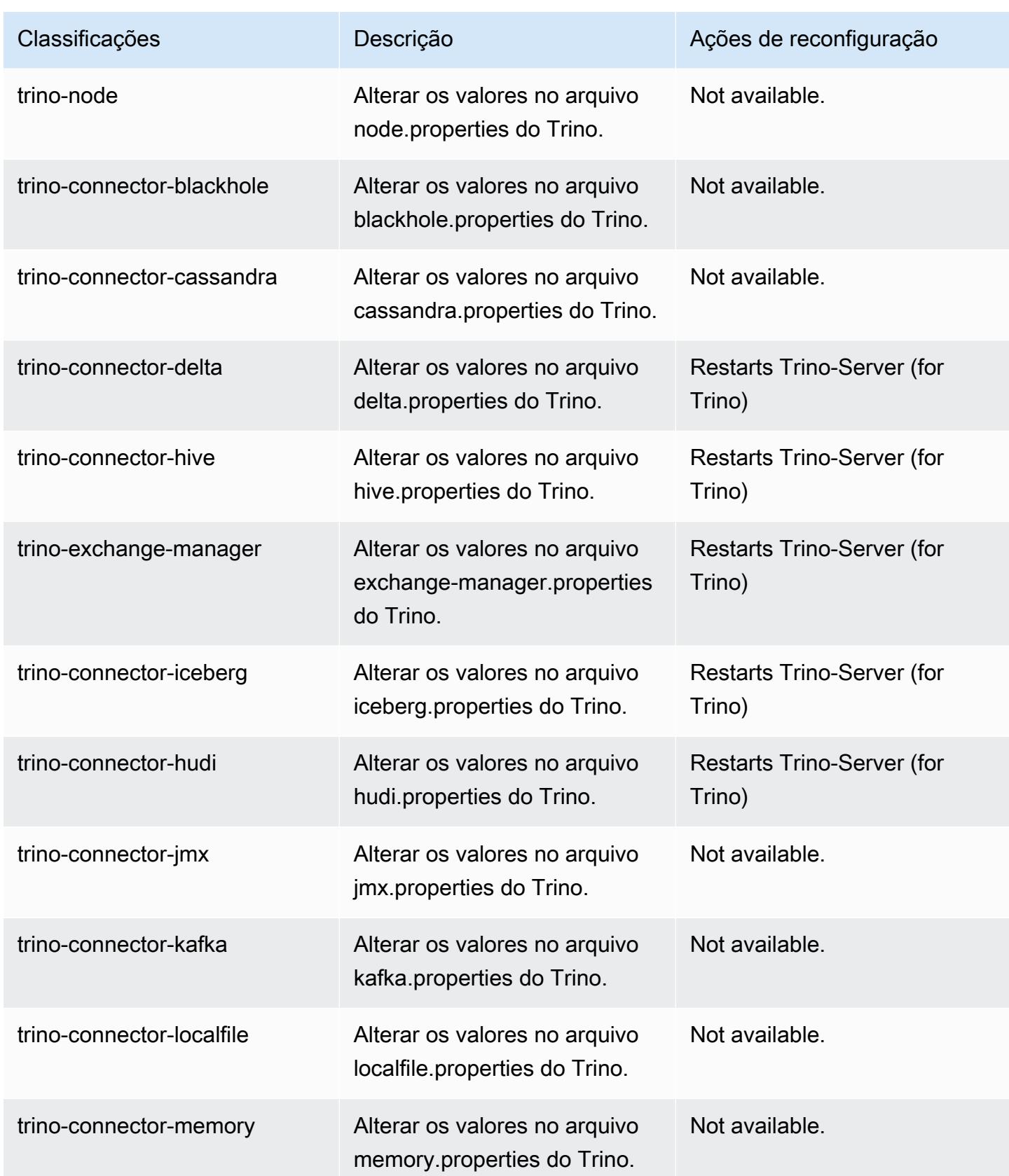

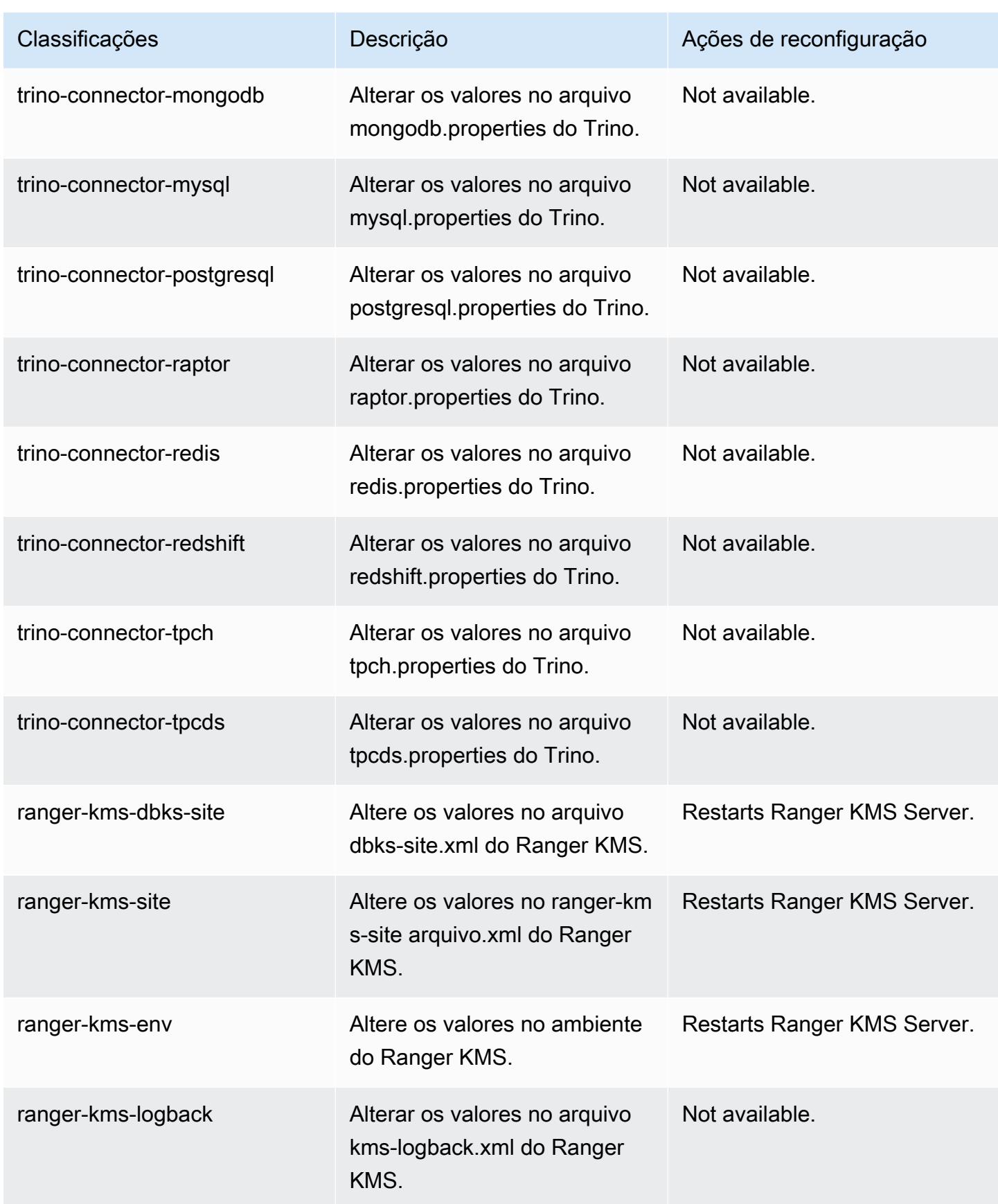

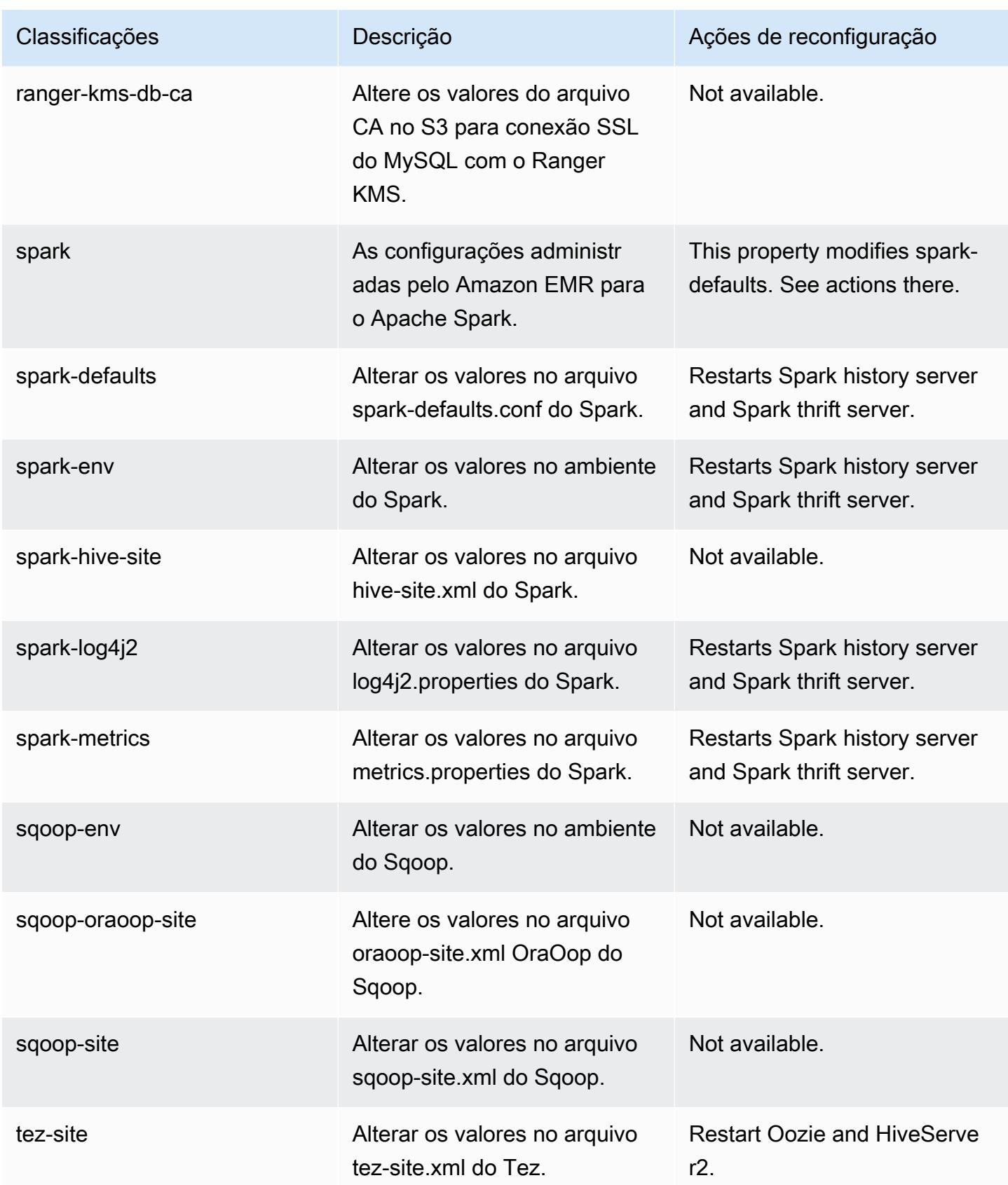

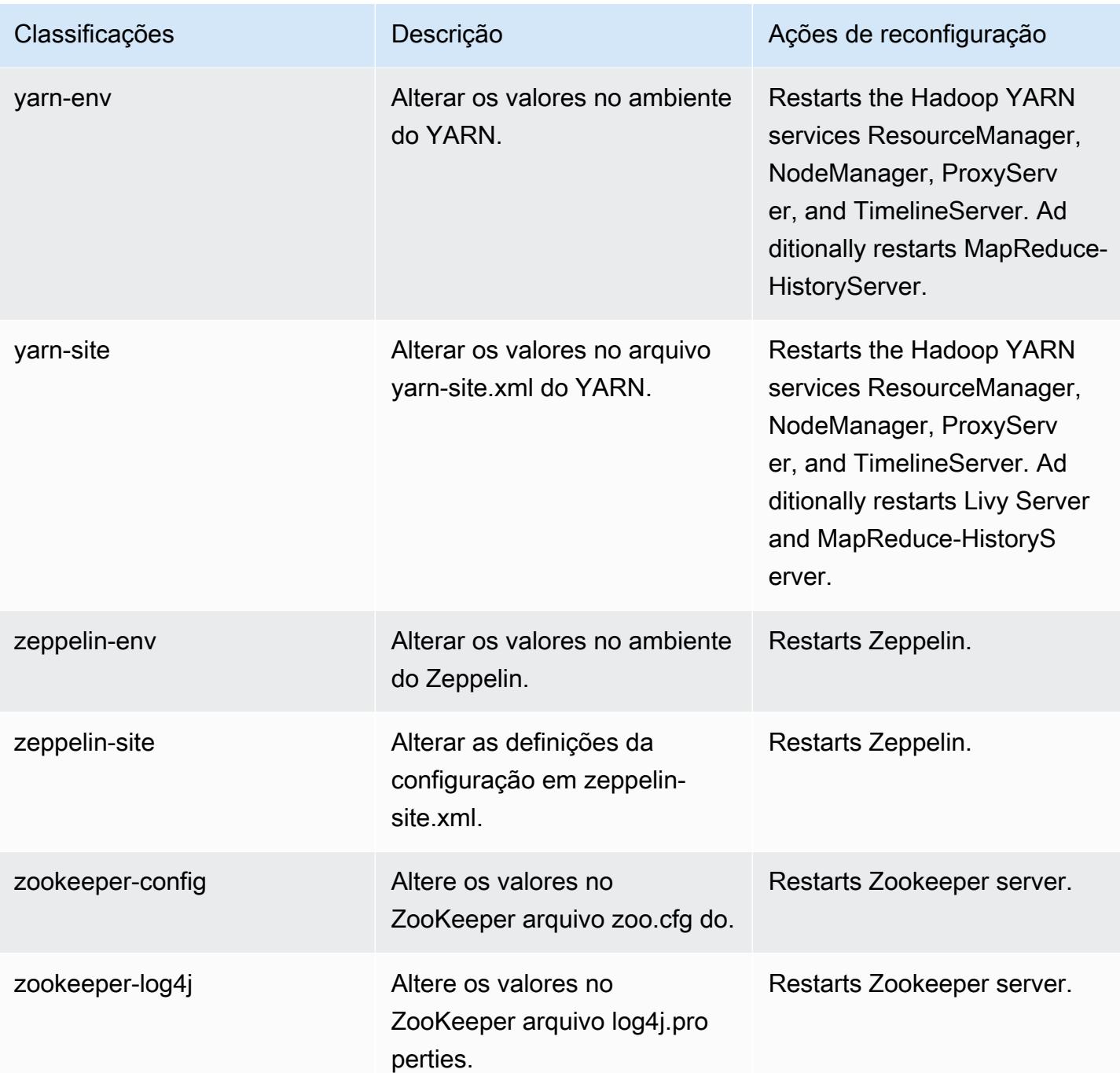

### Log de alterações 6.13.0

#### Log de alterações da versão 6.13.0 e das notas da versão

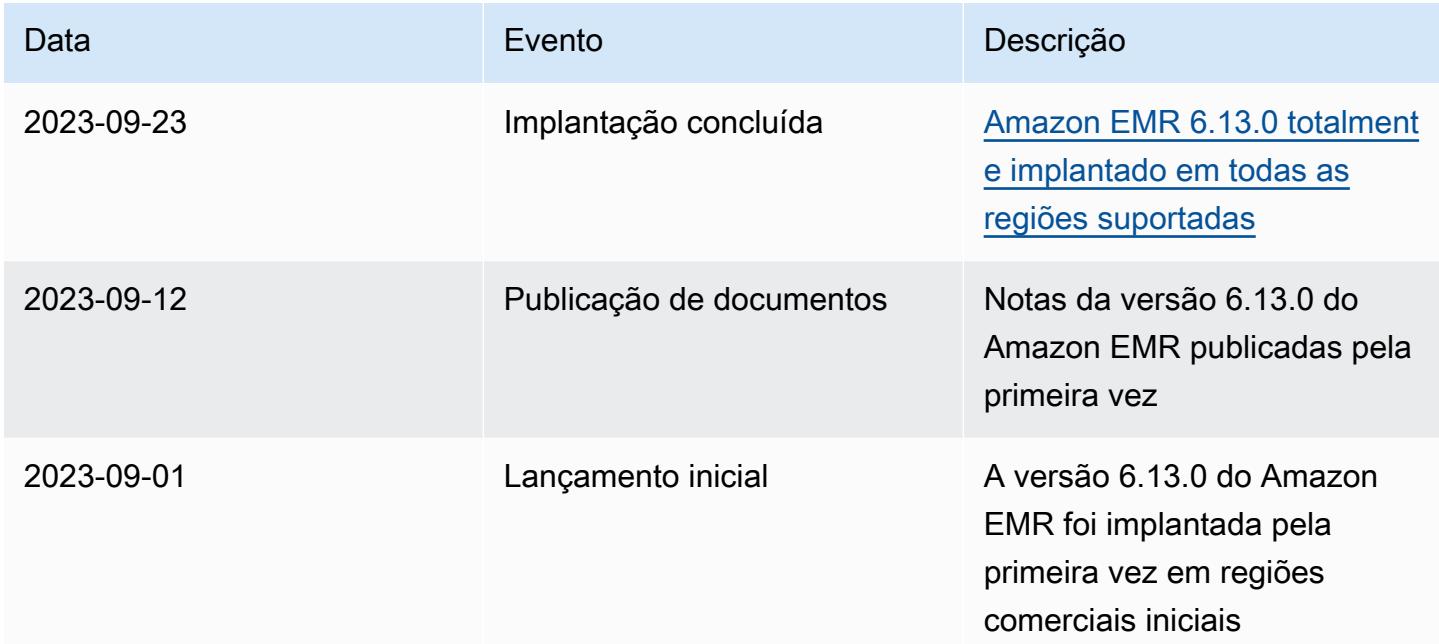

# Versão 6.12.0 do Amazon EMR

#### Versões da aplicação 6.12.0

As seguintes aplicações são compatíveis com esta versão: [Delta,](https://delta.io/) [Flink,](https://flink.apache.org/) [Ganglia,](http://ganglia.info) [HBase](http://hbase.apache.org/), [HCatalog,](https://cwiki.apache.org/confluence/display/Hive/HCatalog) [Hadoop](http://hadoop.apache.org/docs/current/), [Hive,](http://hive.apache.org/) [Hudi,](https://hudi.apache.org) [Hue,](http://gethue.com/) [Iceberg](https://iceberg.apache.org/), [JupyterEnterpriseGateway](https://jupyter-enterprise-gateway.readthedocs.io/en/latest/), [JupyterHub](https://jupyterhub.readthedocs.io/en/latest/#), [Livy](https://livy.incubator.apache.org/), [MXNet,](https://mxnet.incubator.apache.org/) [Oozie,](http://oozie.apache.org/) [Phoenix](https://phoenix.apache.org/), [Pig](http://pig.apache.org/), [Presto,](https://prestodb.io/) [Spark,](https://spark.apache.org/docs/latest/) [Sqoop,](http://sqoop.apache.org/) [TensorFlow](https://www.tensorflow.org/), [Tez,](https://tez.apache.org/) [Trino,](https://trino.io/) [Zeppelin](https://zeppelin.incubator.apache.org/) e [ZooKeeper](https://zookeeper.apache.org).

A tabela abaixo lista as versões das aplicações disponíveis nesta versão do Amazon EMR e as versões de aplicações nas três versões anteriores do Amazon EMR (quando aplicável).

Para obter um histórico abrangente das versões das aplicações de cada versão do Amazon EMR, consulte os seguintes tópicos:

- [Versões de aplicações nas versões 7.x do Amazon EMR](#page-23-0)
- [Versões de aplicações nas versões 6.x do Amazon EMR](#page-87-0)
- [Versões de aplicações nas versões 5.x do Amazon EMR](#page-1052-0)
- [Versões de aplicações nas versões 4.x do Amazon EMR](#page-2630-0)

# Informações da versão da aplicação

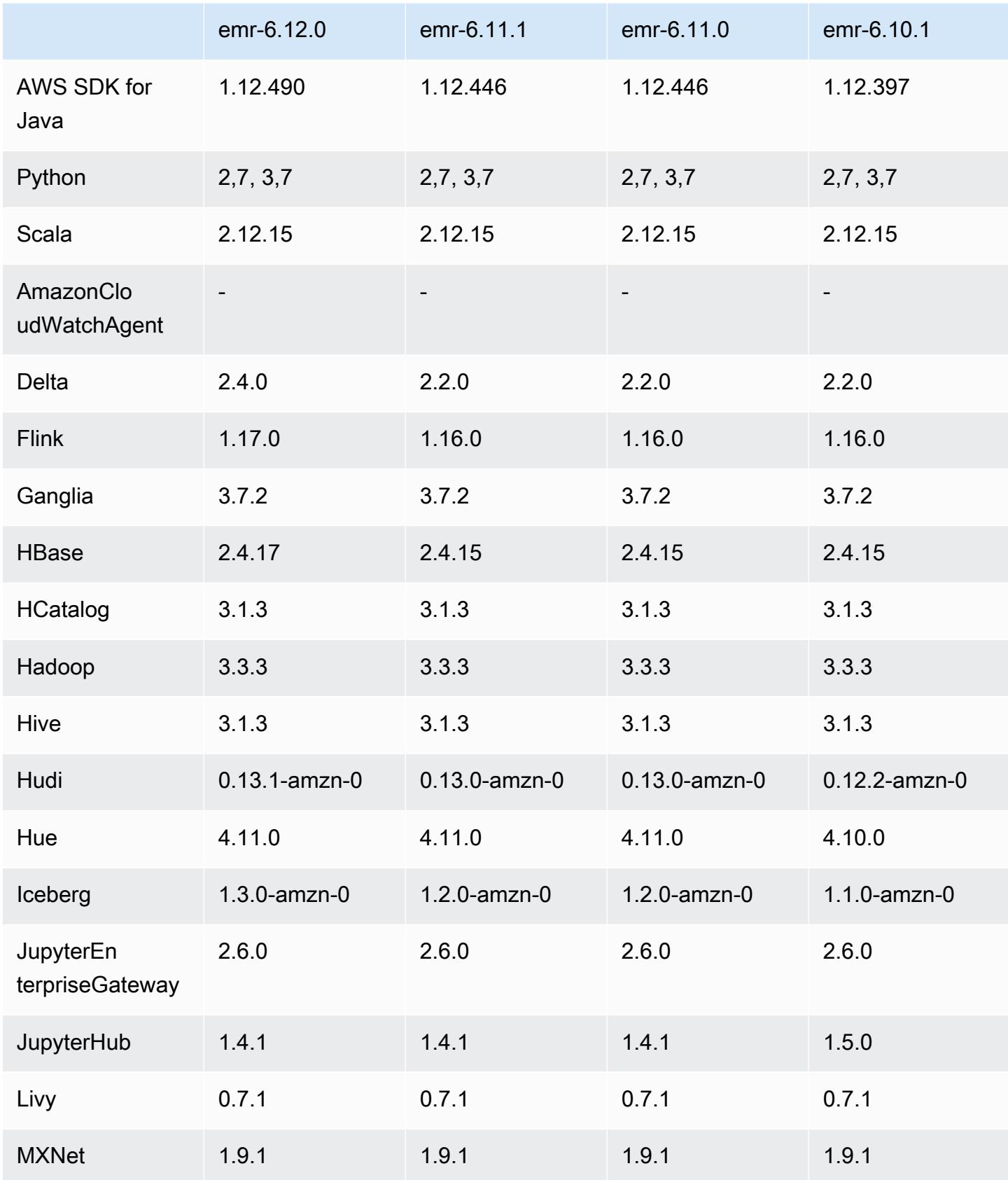

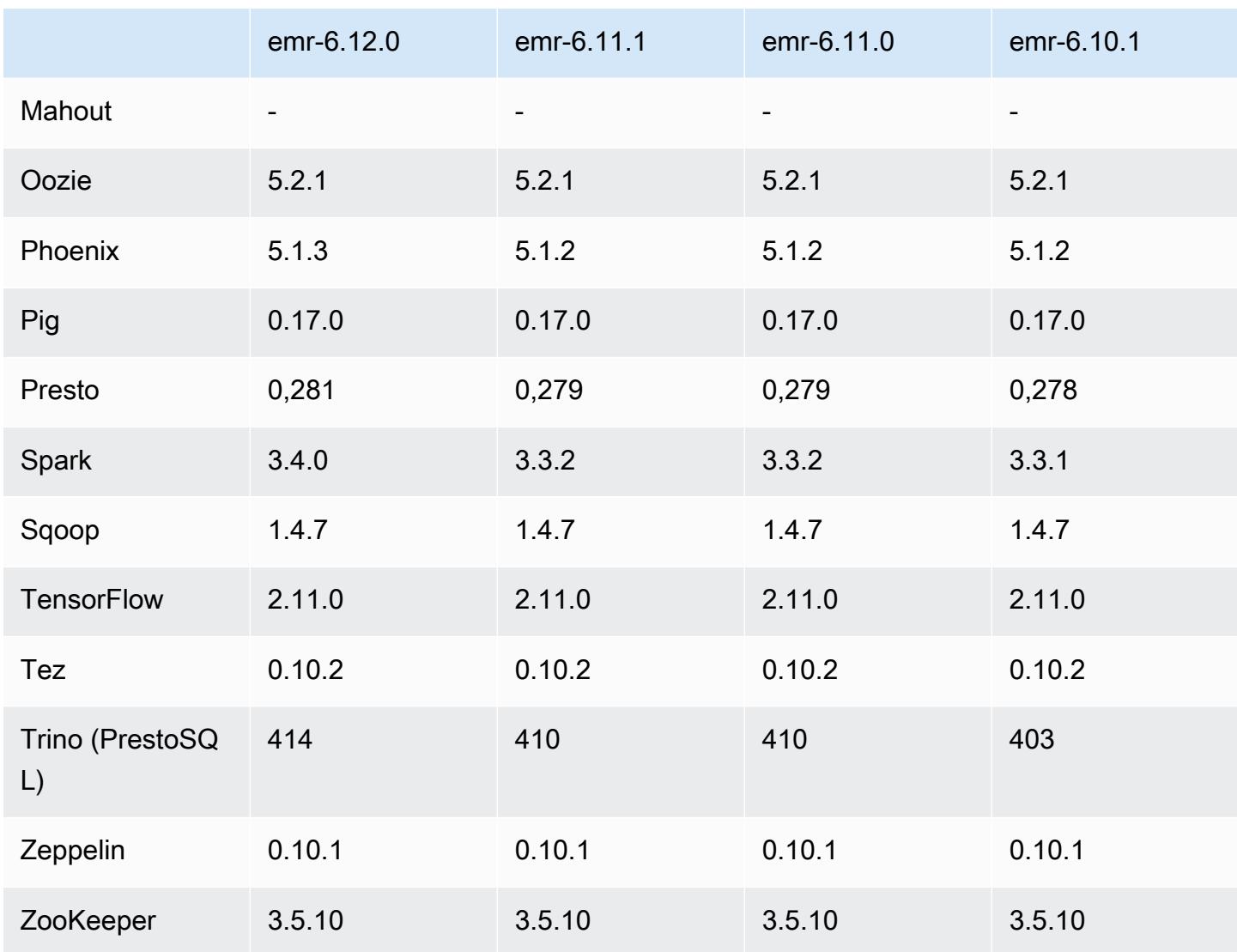

#### Notas da versão 6.12.0

As notas da versão a seguir incluem informações para a versão 6.12.0 do Amazon EMR. As alterações são referentes à versão 6.11.0. Para obter informações sobre o cronograma da versão, consulte o [Log de alterações 6.12.0](#page-290-0).

#### Novos atributos

- Amazon EMR 6.12.0 supports Apache Spark 3.4.0, Apache Spark RAPIDS 23.06.0-amzn-0, CUDA 11.8.0, Apache Hudi 0.13.1-amzn-0, Apache Iceberg 1.3.0-amzn-0, Trino 414, and PrestoDB 0.281.
- As versões 6.12.0 e superiores do Amazon EMR oferecem suporte à integração LDAP com Apache Livy, Apache Hive through HiveServer 2 (HS2), Trino, Presto e Hue. Você também pode

instalar o Apache Spark e o Apache Hadoop em um cluster do EMR que use a versão 6.12.0 ou superior e configurá-los para usar LDAP. Para obter mais informações, consulte [Usar servidores](https://docs.aws.amazon.com/emr/latest/ManagementGuide/ldap.html)  [do Active Directory ou LDAP para autenticação com o Amazon EMR.](https://docs.aws.amazon.com/emr/latest/ManagementGuide/ldap.html)

Alterações, melhorias e problemas resolvidos

- As versões 6.12.0 e superiores do Amazon EMR oferecem suporte ao runtime do Java 11 para o Flink. Para ter mais informações, consulte [Configurar o Flink para ser executado com o Java 11.](#page-3603-0)
- A versão 6.12.0 adiciona um mecanismo de nova tentativa ao fluxo de trabalho de escalabilidade de clusters para os clusters do EMR que executam Presto ou Trino. Essa melhoria reduz o risco de que o redimensionamento do cluster fique paralisado indefinidamente devido a uma única falha na operação de redimensionamento. Ela também aprimora a utilização dos clusters, porque seu cluster aumenta e reduz a escala verticalmente com mais rapidez.
- A versão 6.12.0 corrige um problema em que as operações de redução da escala verticalmente do cluster podem ficar paralisadas quando um nó central que está passando por uma desativação tranquila se torna não íntegro por qualquer motivo antes de ser totalmente desativado.
- A versão 6.12.0 melhora a lógica de redução da escala verticalmente do cluster para que o cluster não tente reduzir a escala verticalmente dos nós centrais abaixo da configuração do fator de replicação do HDFS para o cluster. Isso se alinha aos seus requisitos de redundância de dados e reduz a probabilidade de uma operação de escalabilidade paralisar.
- A versão 6.12.0 aprimora a performance e a eficiência do serviço de monitoramento de integridade do Amazon EMR, ao aumentar a velocidade com que ele registra em log as mudanças de estado das instâncias. Essa melhoria reduz a probabilidade de degradação do desempenho dos nós do cluster que estão executando várias ferramentas de cliente ou aplicações de terceiros personalizadas.
- A versão 6.12.0 melhora a performance do daemon de gerenciamento de logs no cluster para o Amazon EMR. Como resultado, existe uma menor probabilidade de degradação da performance com clusters do EMR que executam etapas com alta simultaneidade.
- Com a versão 6.12.0 do Amazon EMR, o daemon de gerenciamento de logs foi atualizado para identificar todos os logs que estão em uso ativo com identificadores de arquivos abertos no armazenamento da instância local e nos processos associados. Essa atualização garante que o Amazon EMR exclua adequadamente os arquivos e recupere o espaço de armazenamento depois que os logs são arquivados no Amazon S3.
- A versão 6.12.0 inclui um aprimoramento do daemon de gerenciamento de logs que exclui diretórios de etapas vazios e não utilizados no sistema de arquivos de cluster local. Um número

excessivamente grande de diretórios vazios pode degradar a performance dos daemons do Amazon EMR e resultar na utilização excessiva do disco.

- A versão 6.12.0 permite a alternância de logs do servidor de linha do tempo do YARN. Isso minimiza os cenários de utilização excessiva do disco, especialmente para clusters de execução prolongada.
- O tamanho padrão do volume raiz aumentou para 15 GB nas versões 6.10.0 e superiores do Amazon EMR. O tamanho padrão do volume raiz das versões anteriores é de 10 GB.
- Quando você executa um cluster com a versão de patch mais recente do Amazon EMR 5.36 ou superior, 6.6 ou superior ou 7.0 ou superior, o Amazon EMR usa a versão mais recente do Amazon Linux 2023 ou Amazon Linux 2 para a AMI padrão do Amazon EMR. Para obter mais informações, consulte [Como usar a AMI padrão do Amazon Linux para Amazon EMR.](https://docs.aws.amazon.com/emr/latest/ManagementGuide/emr-default-ami.html)

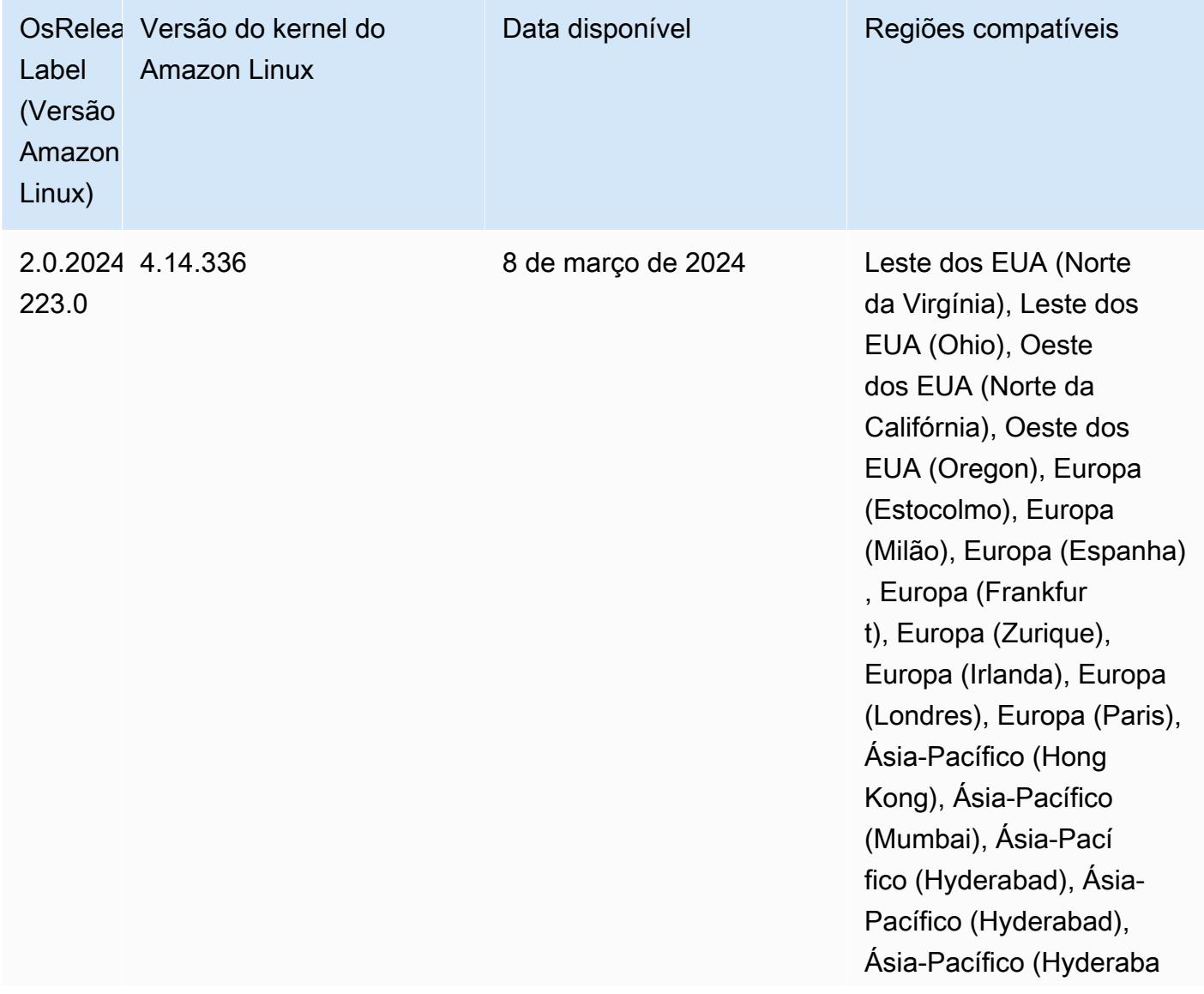

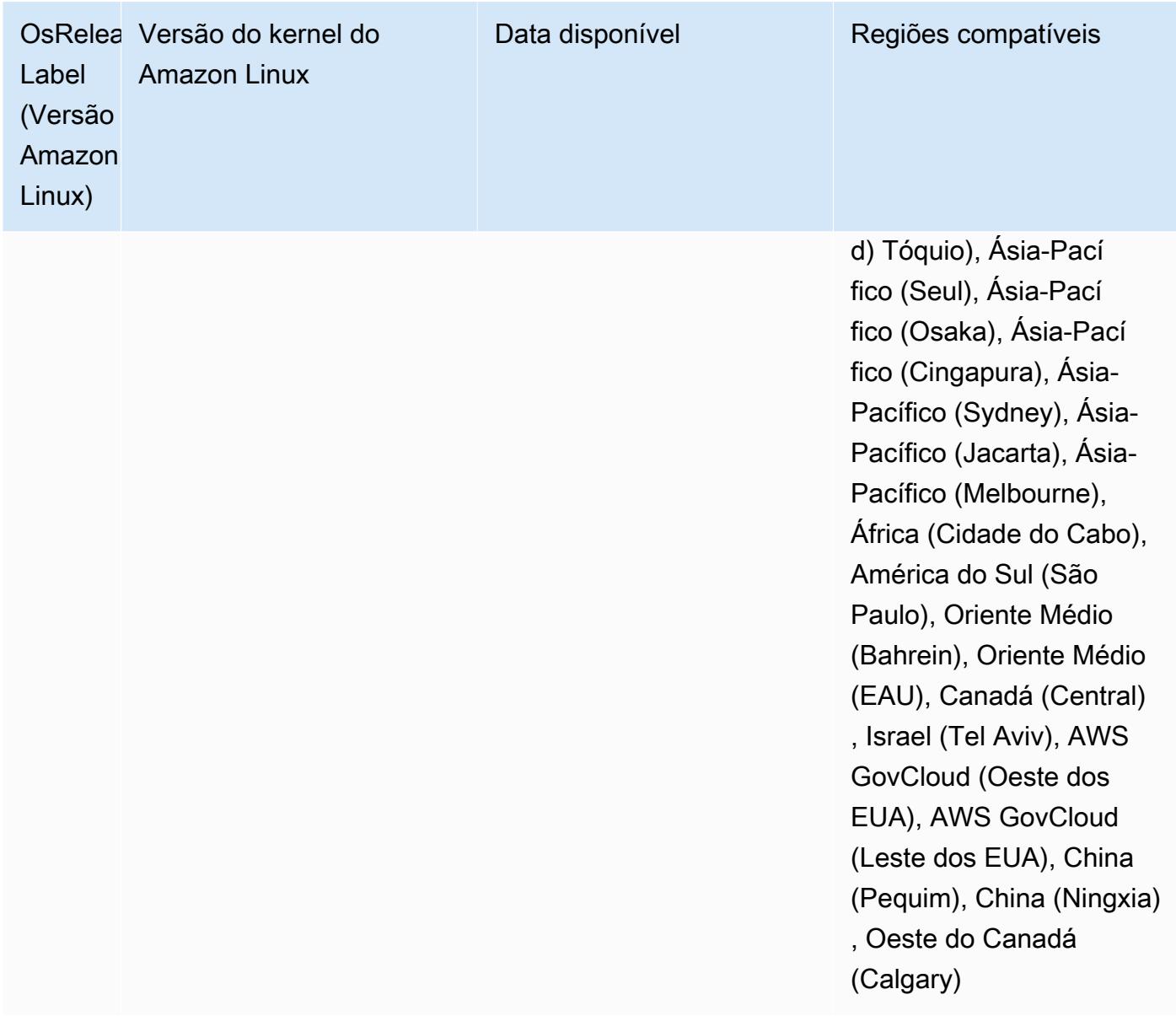

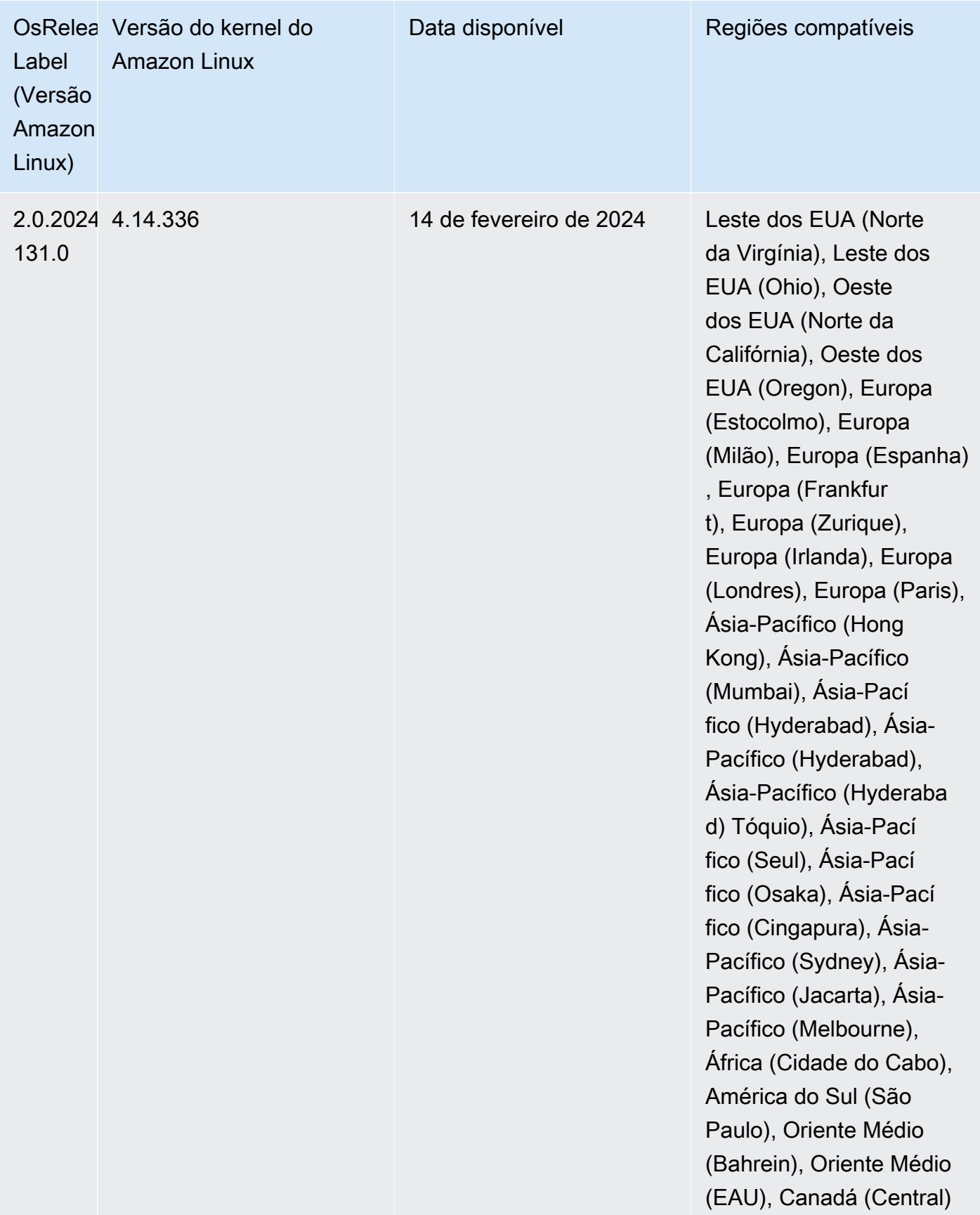

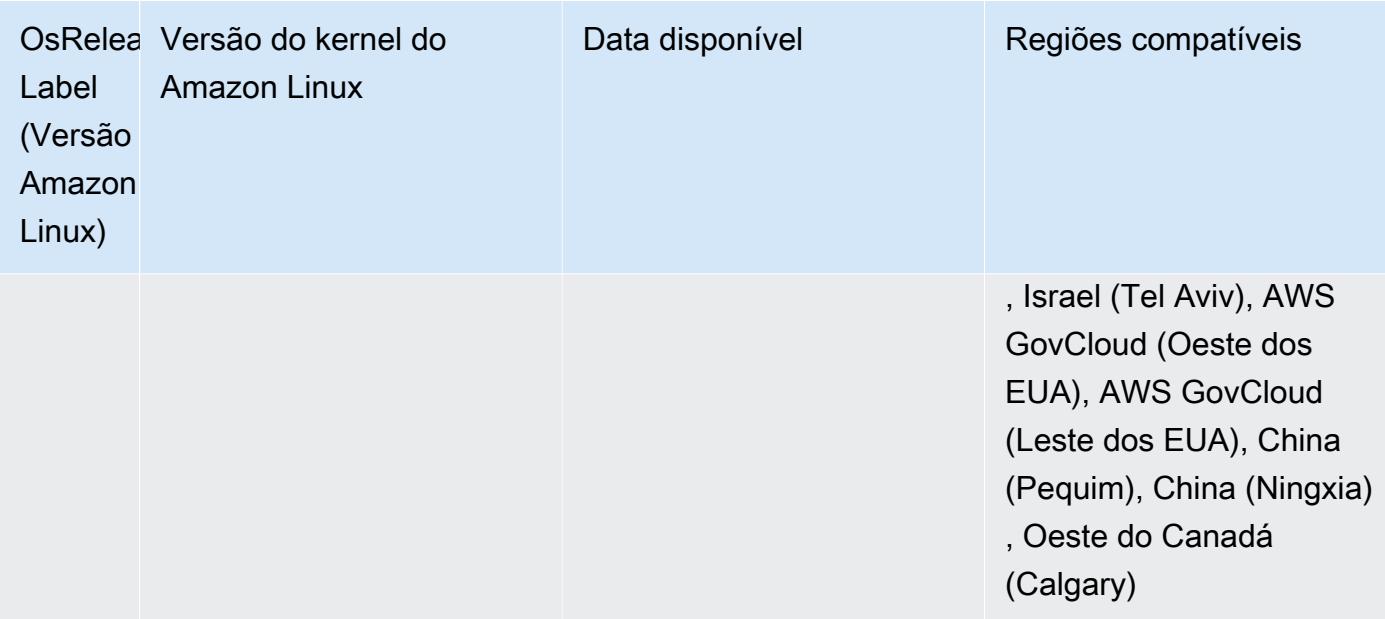

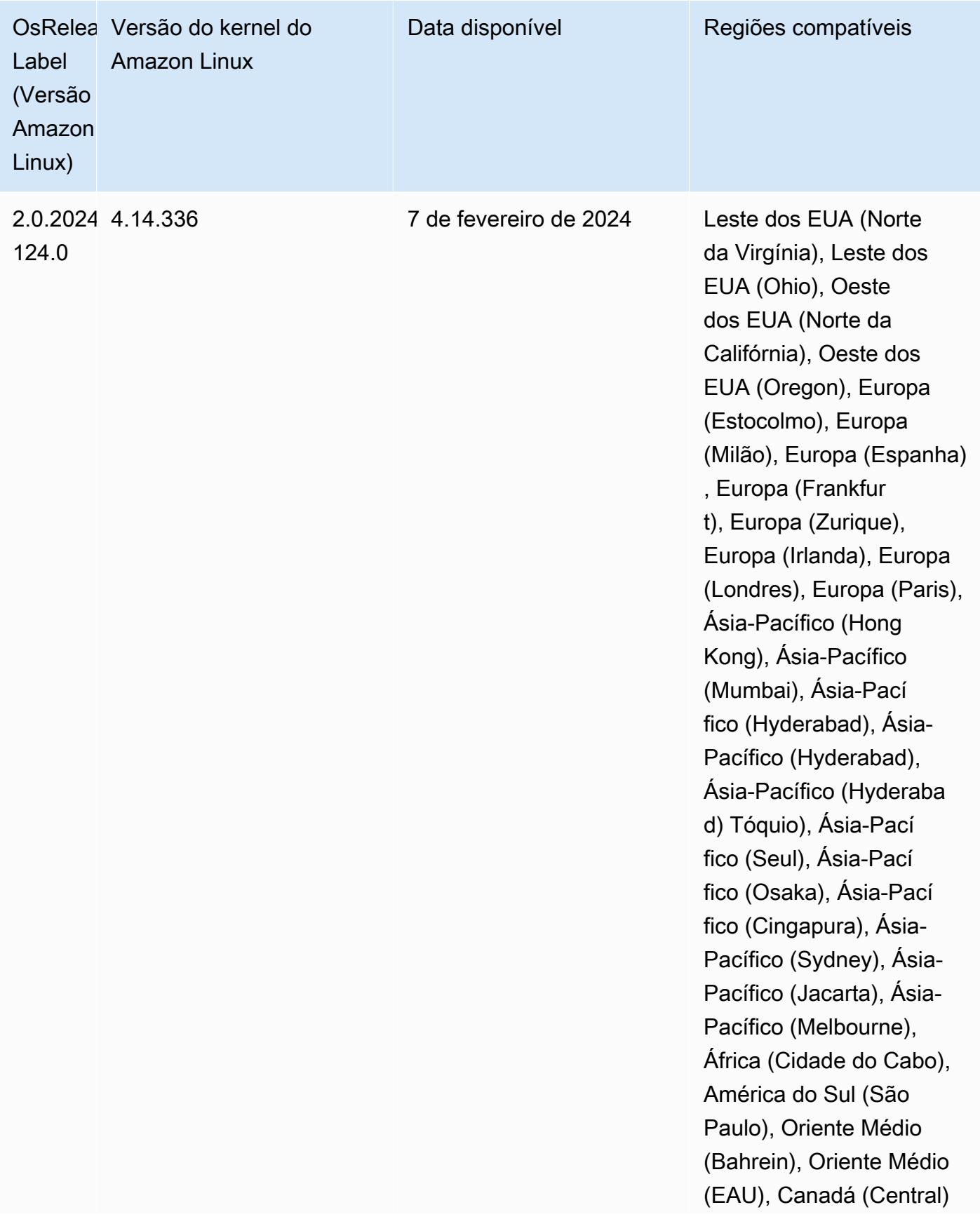

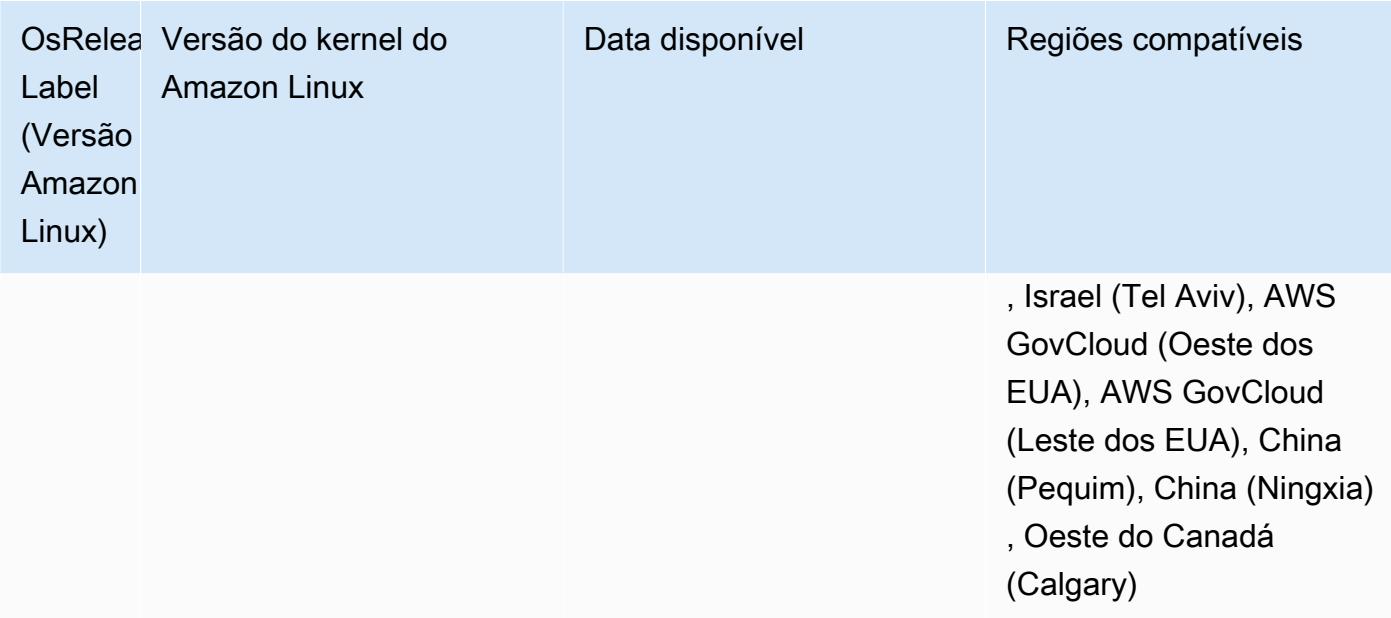

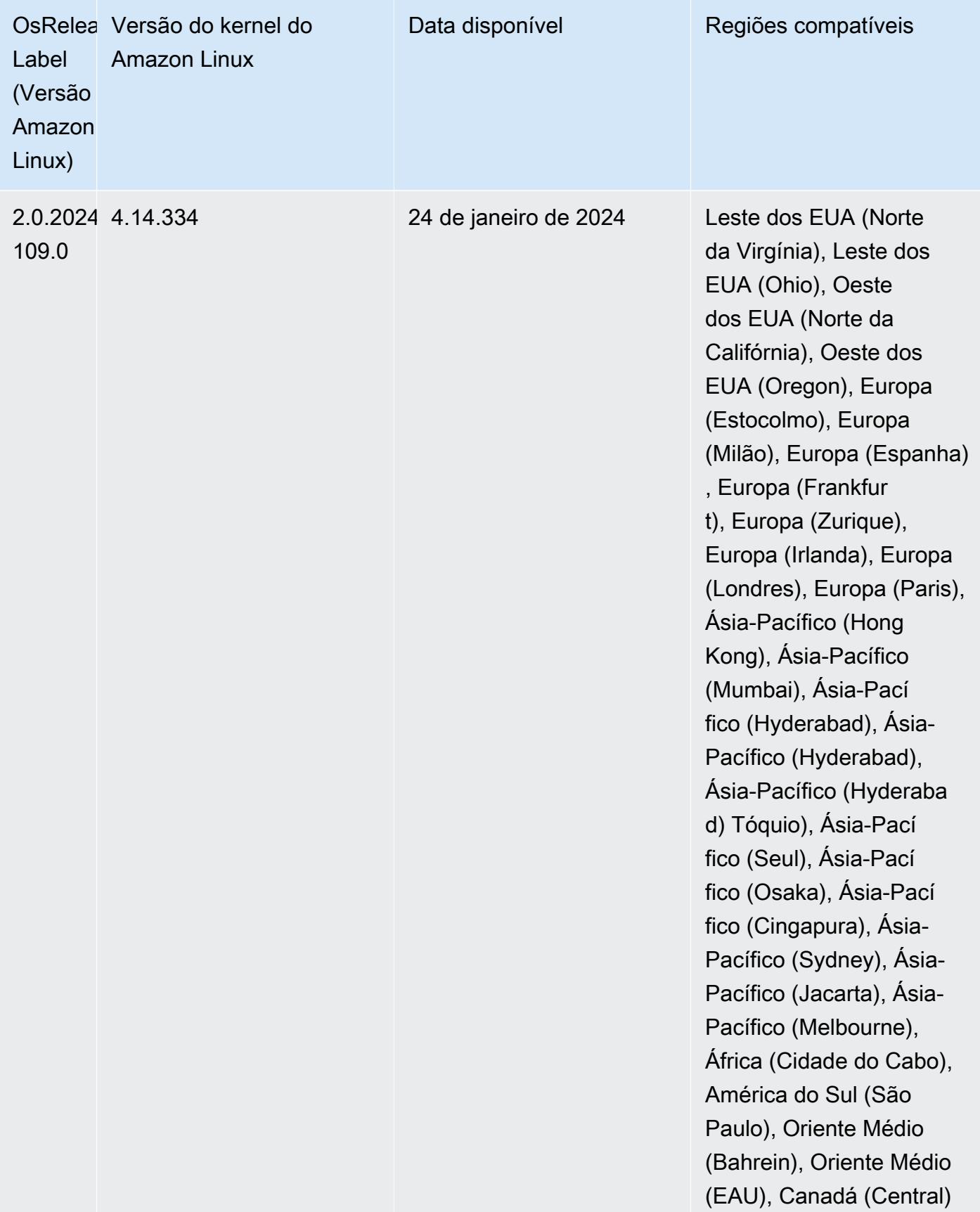

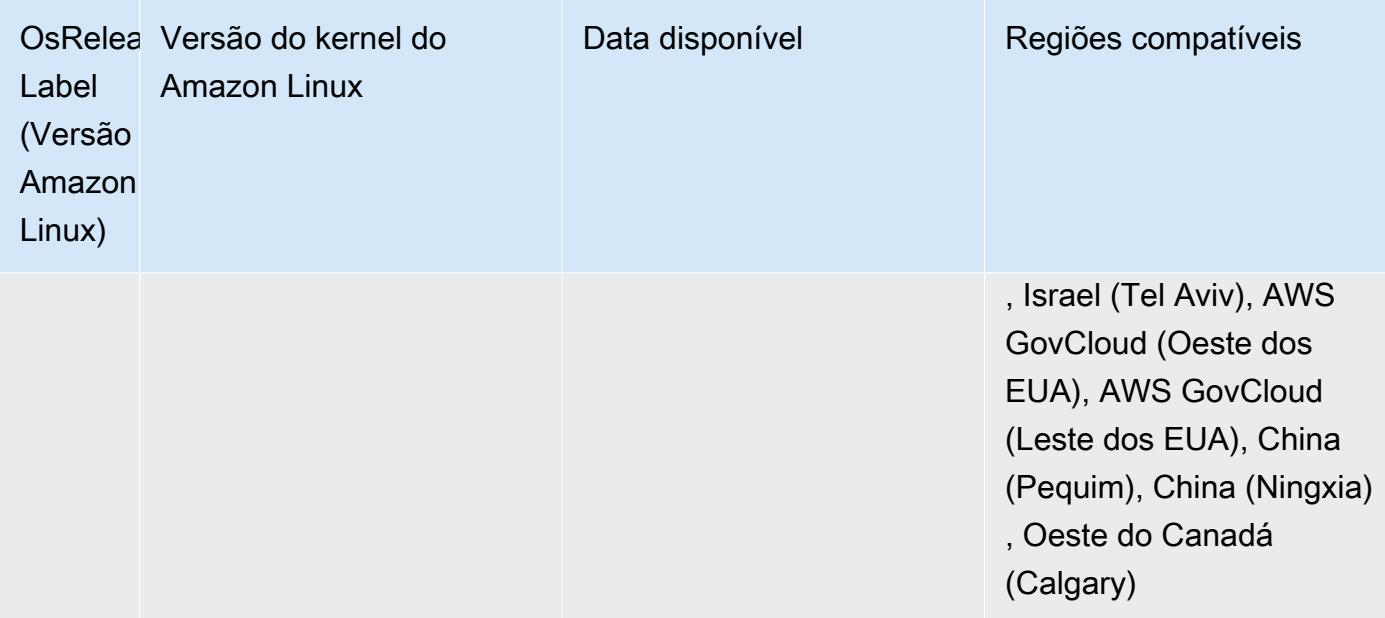

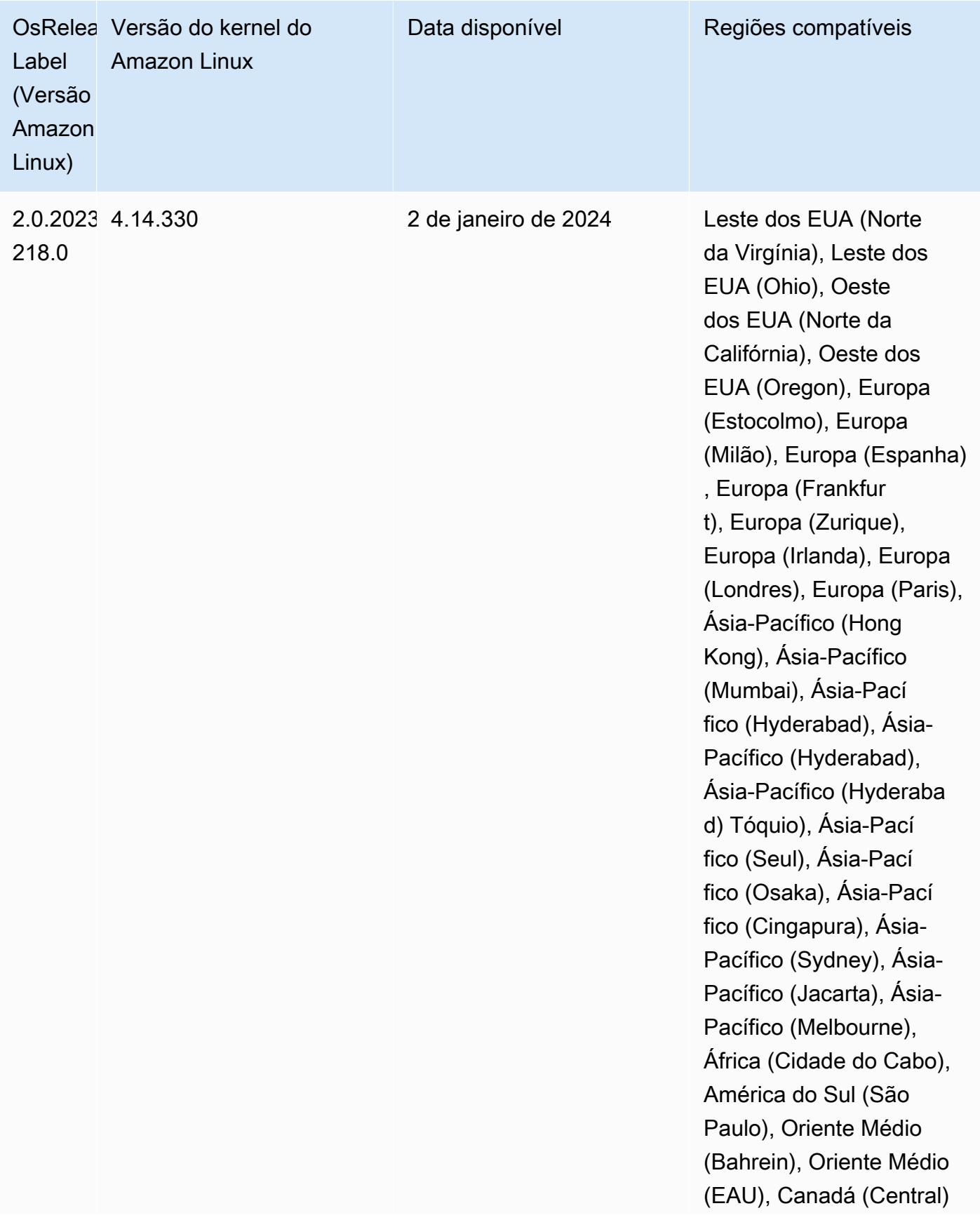

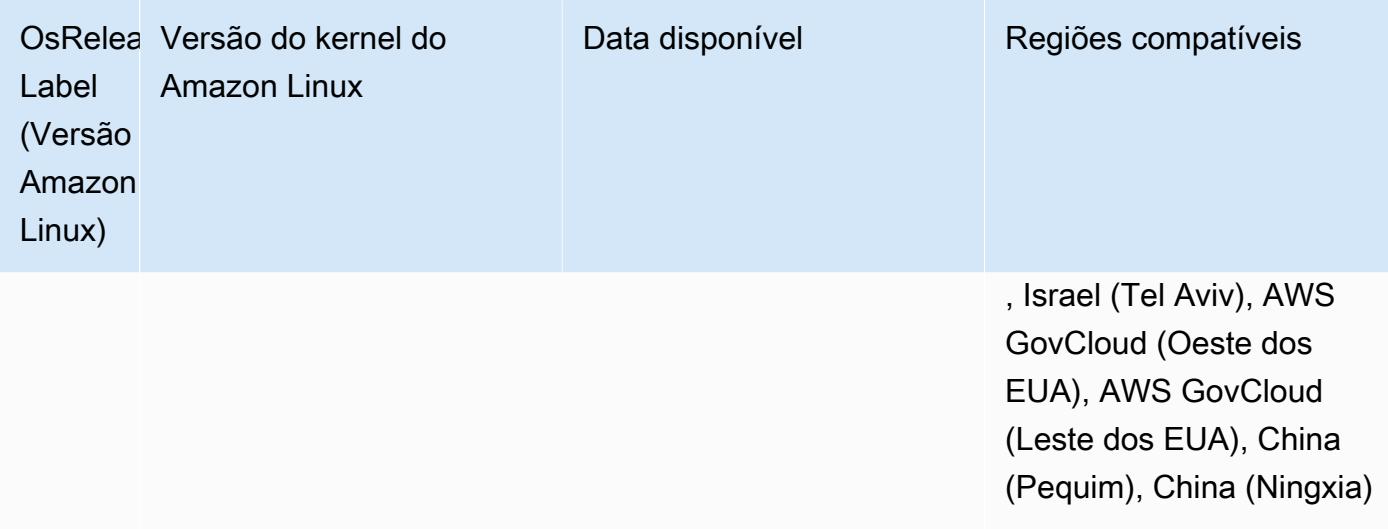

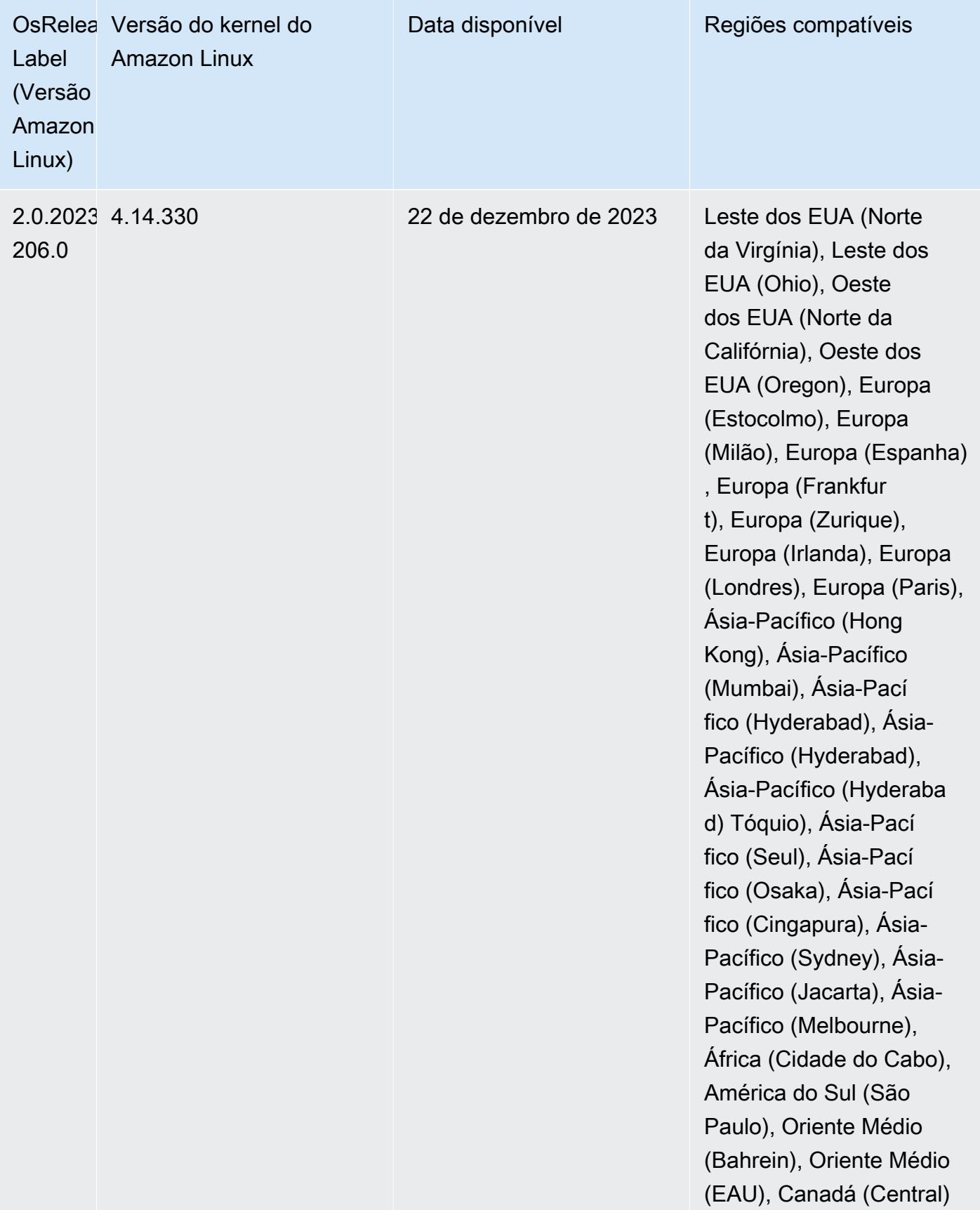

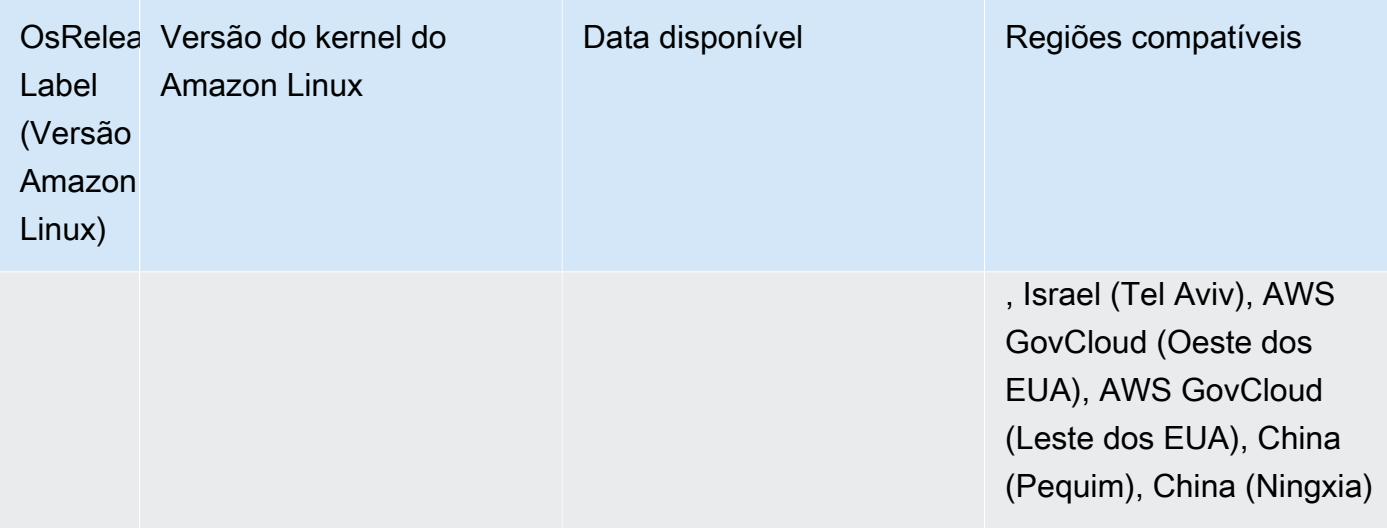

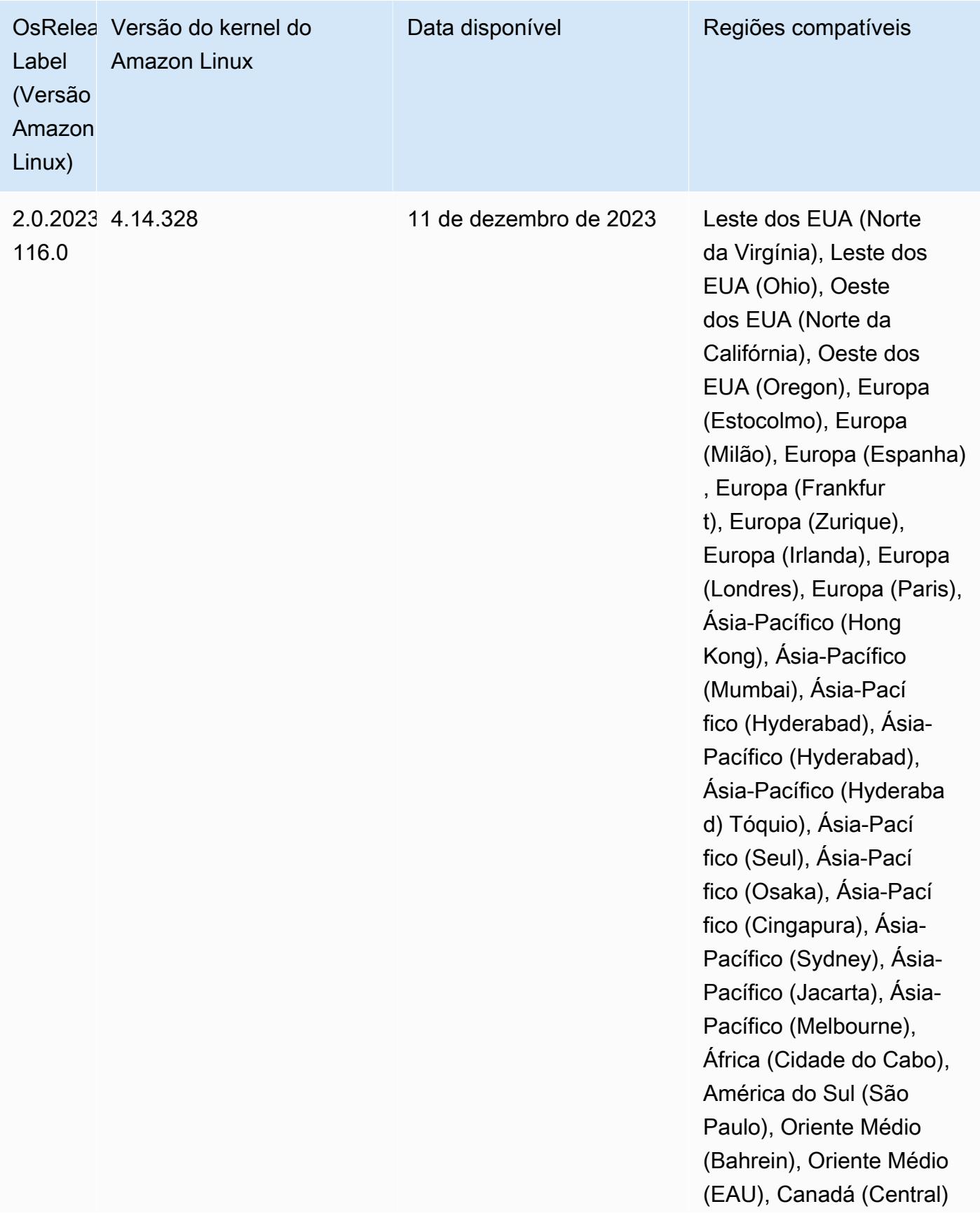

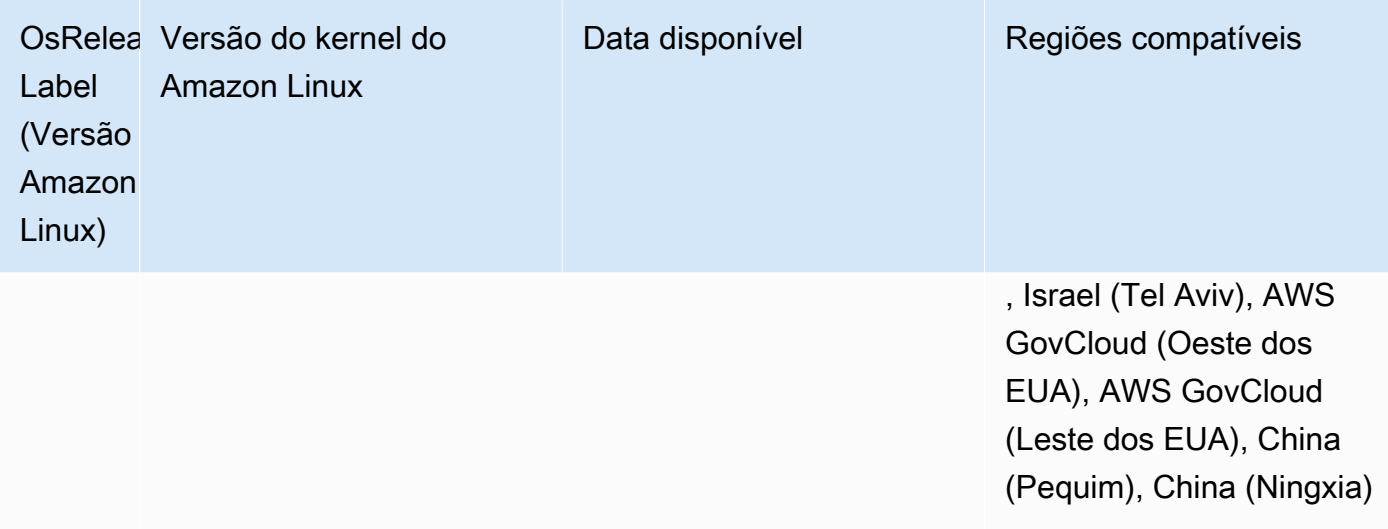

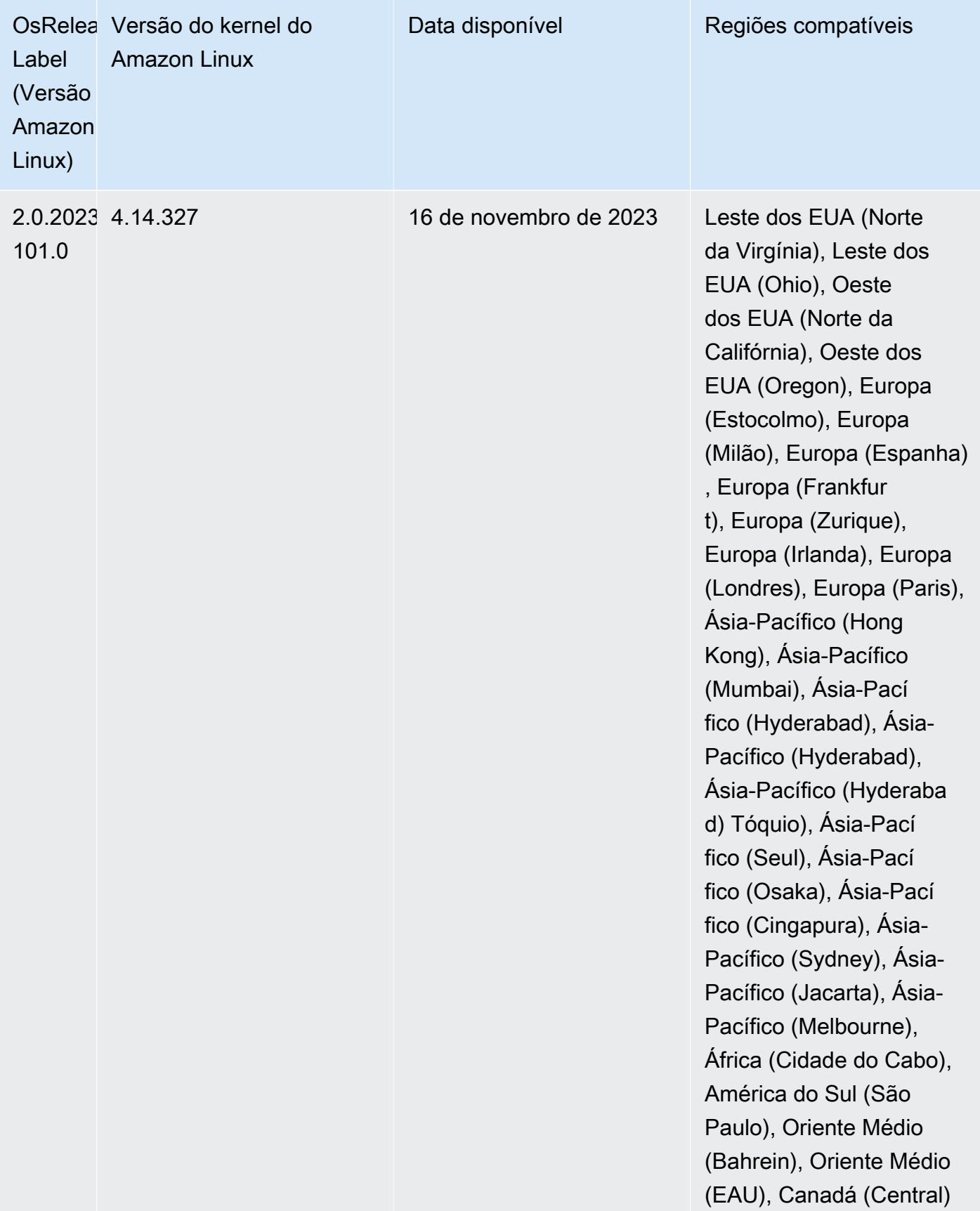

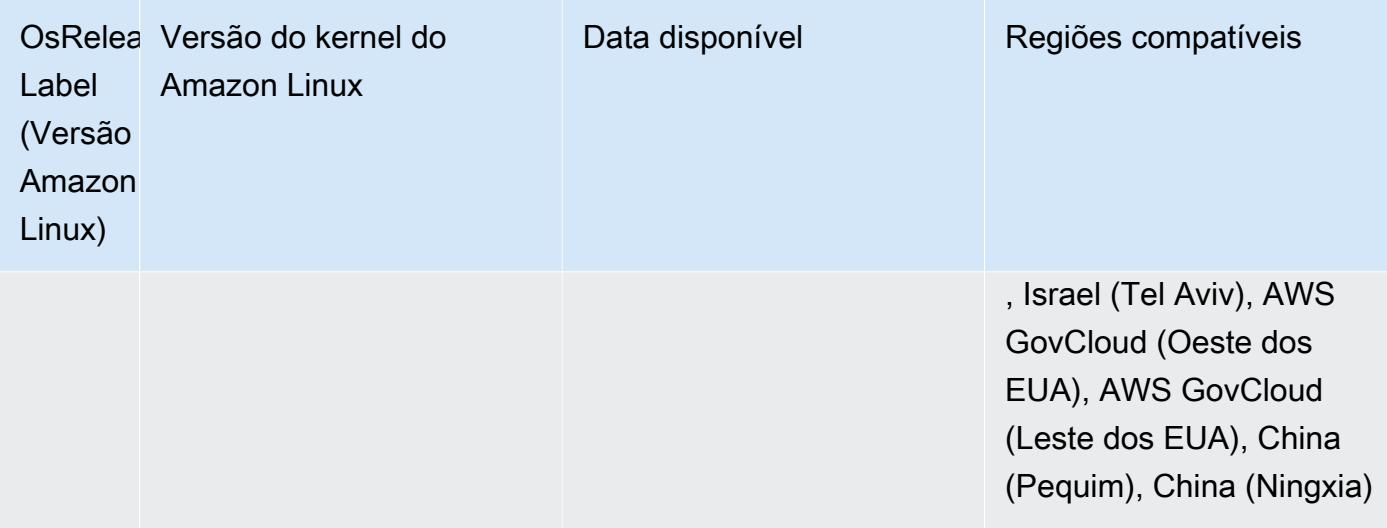
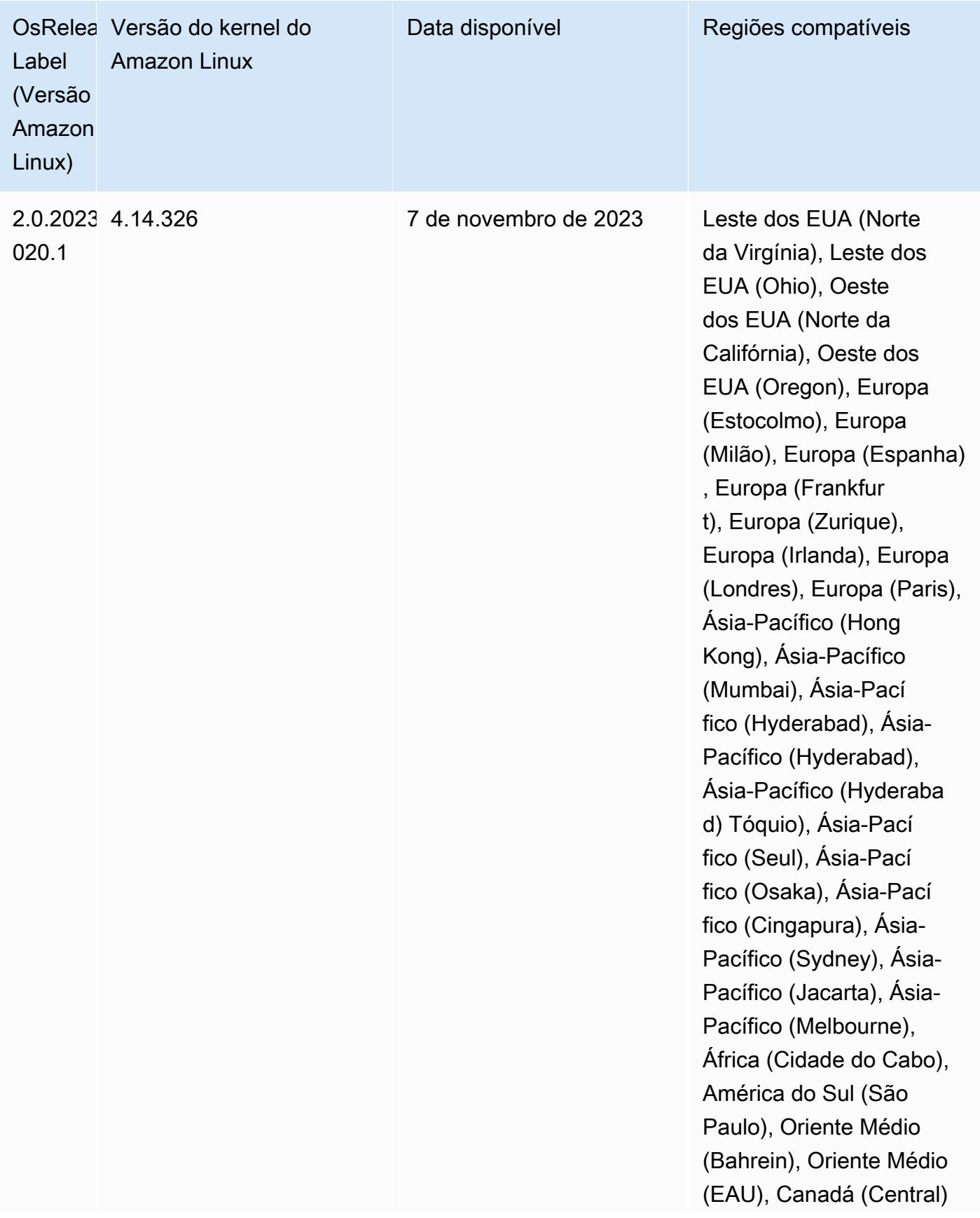

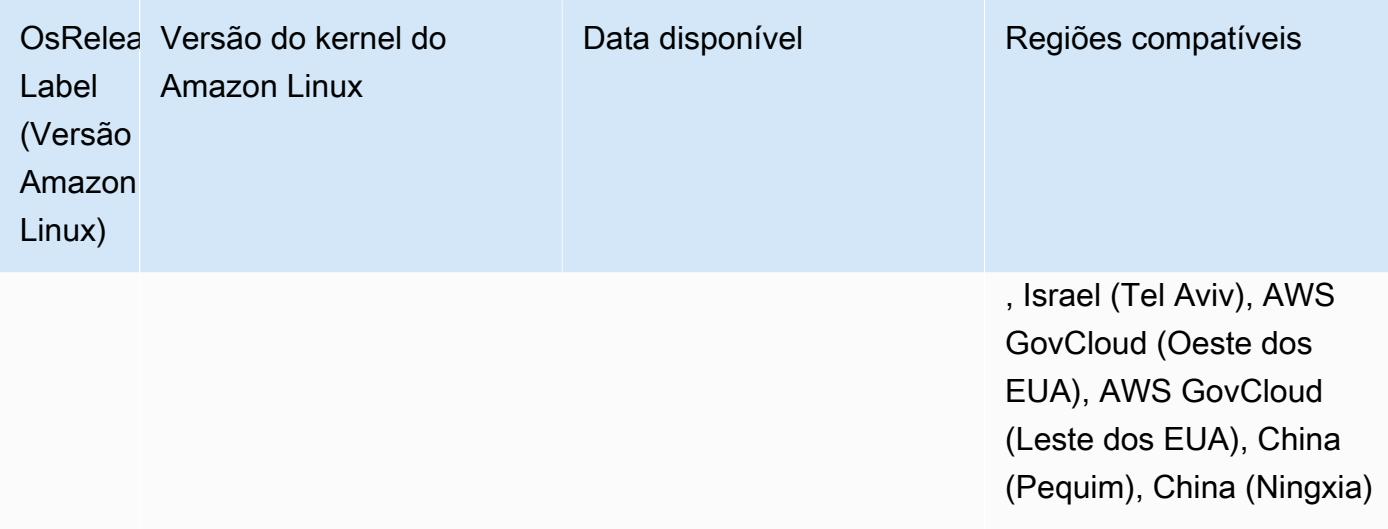

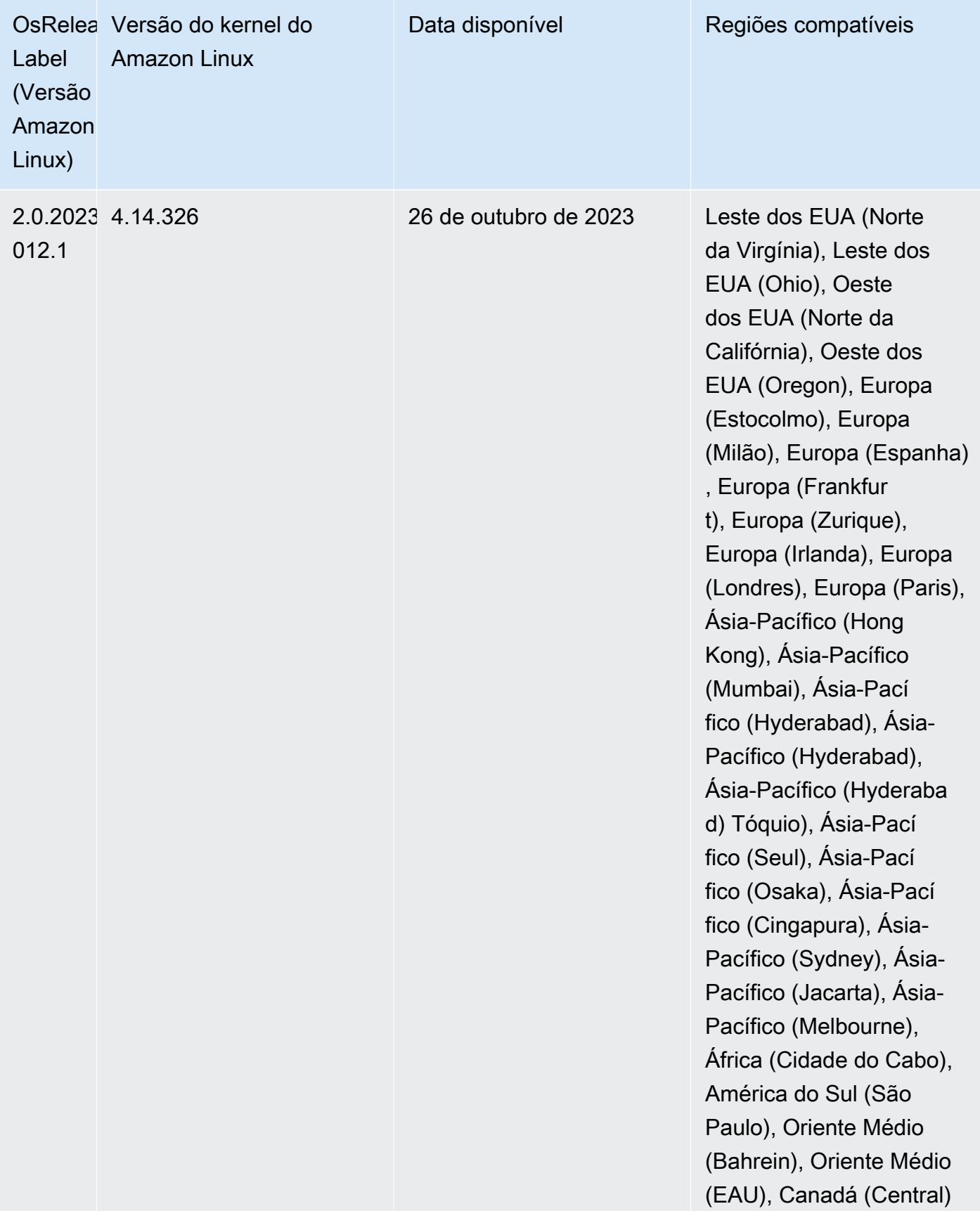

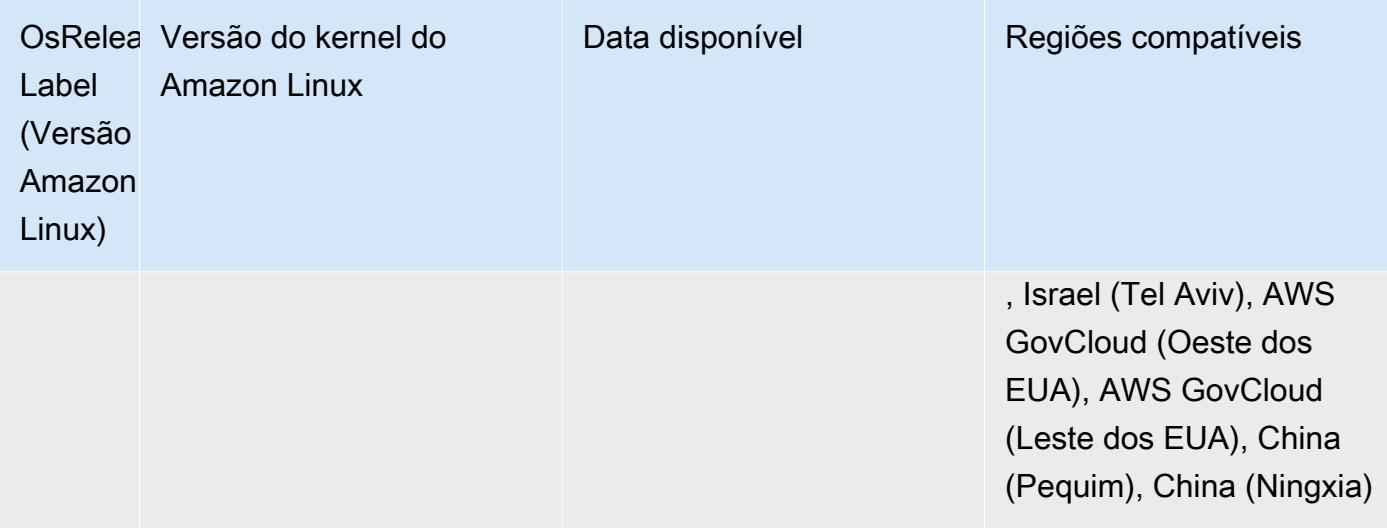

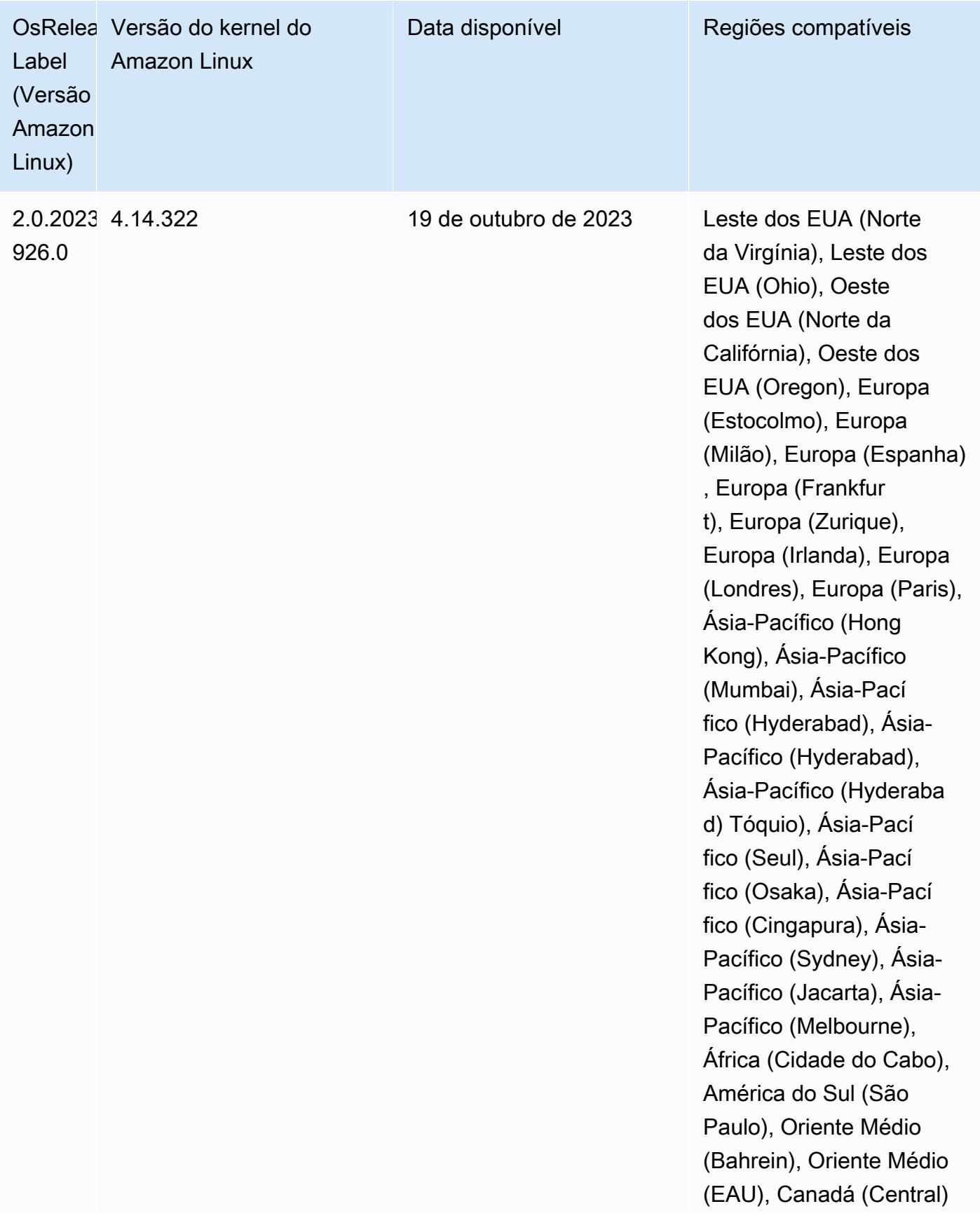

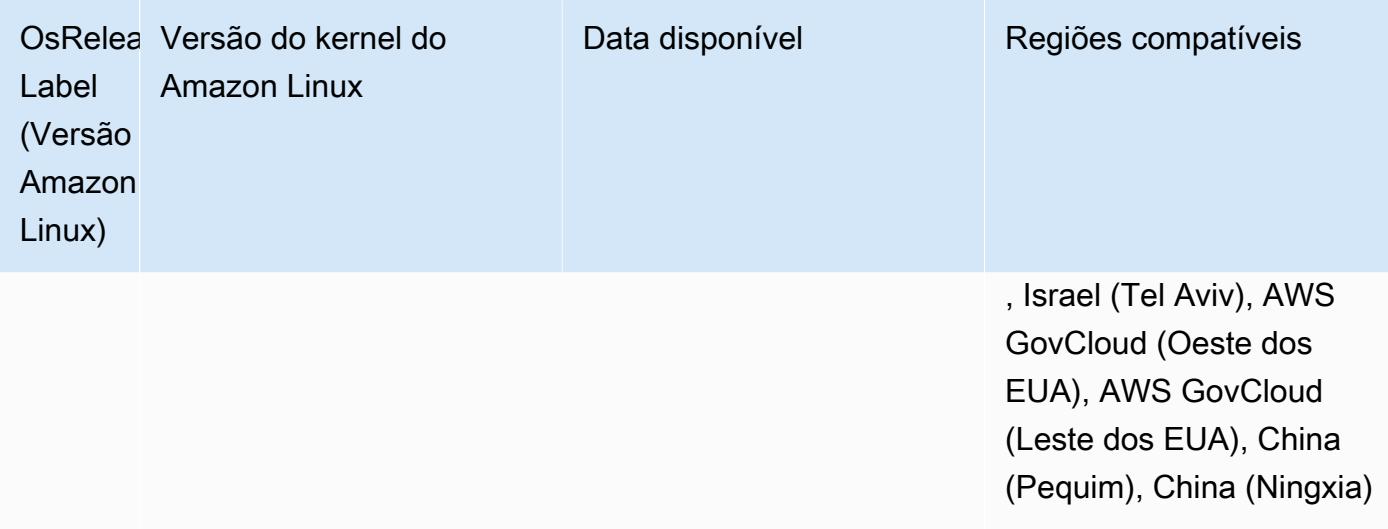

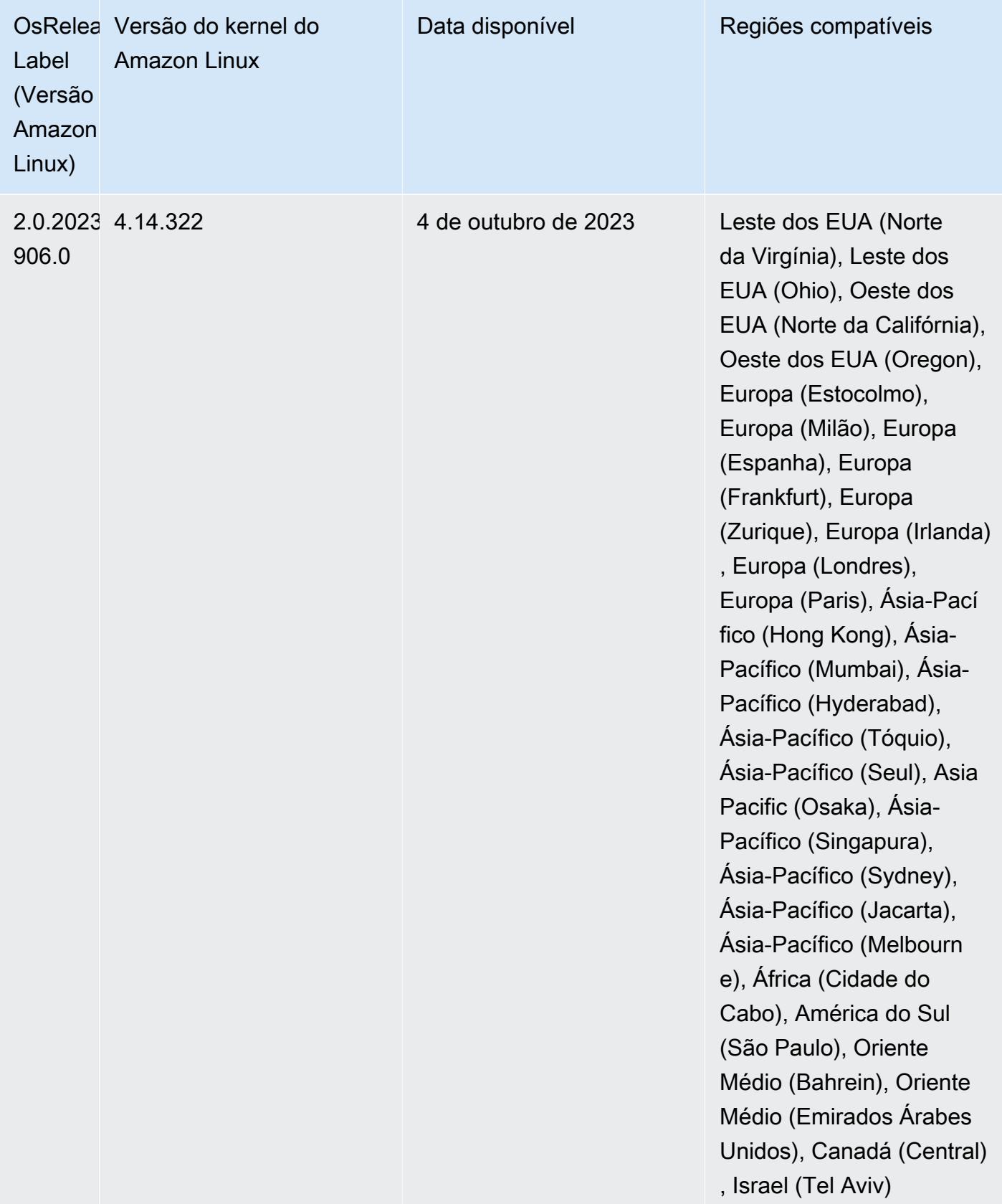

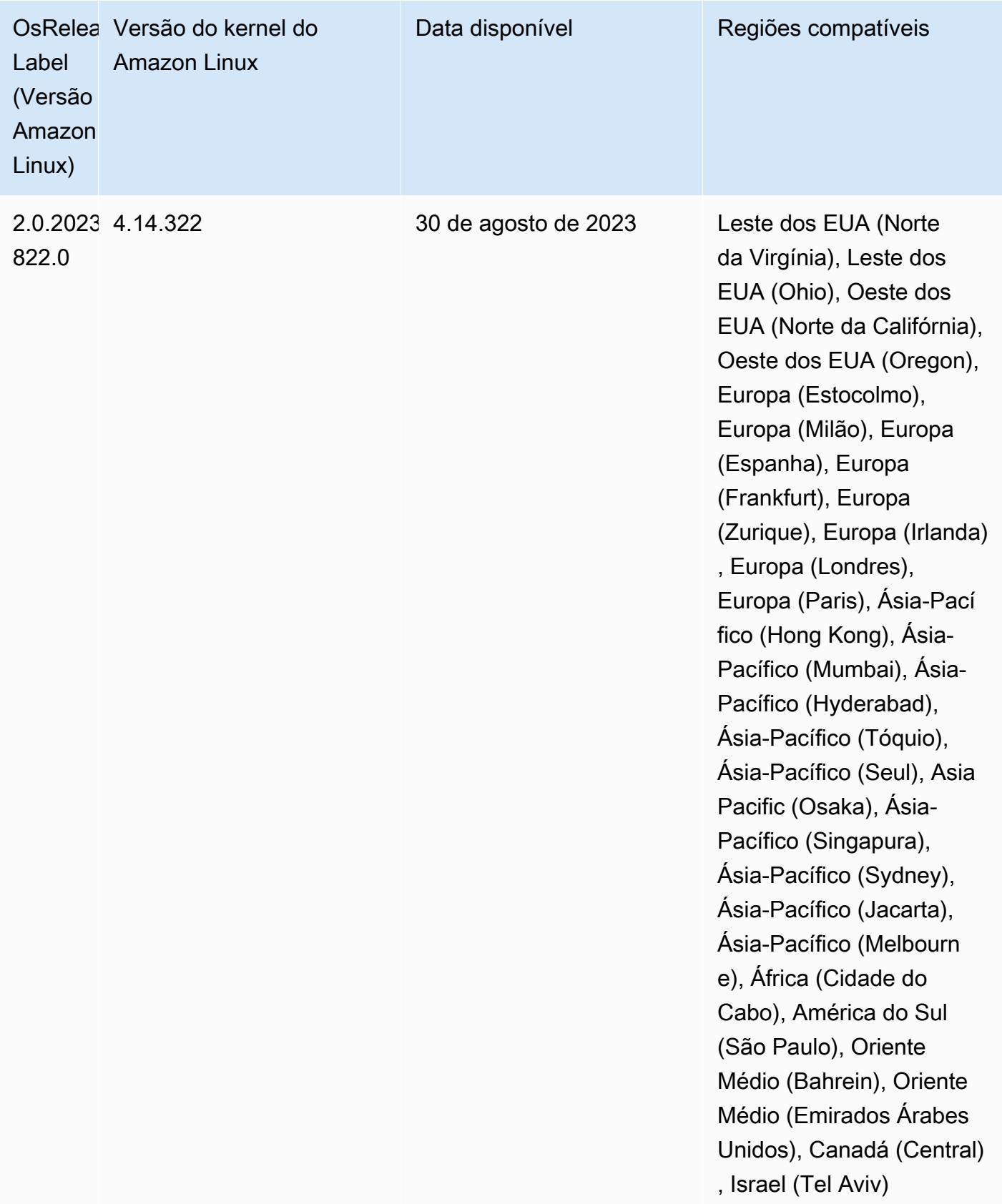

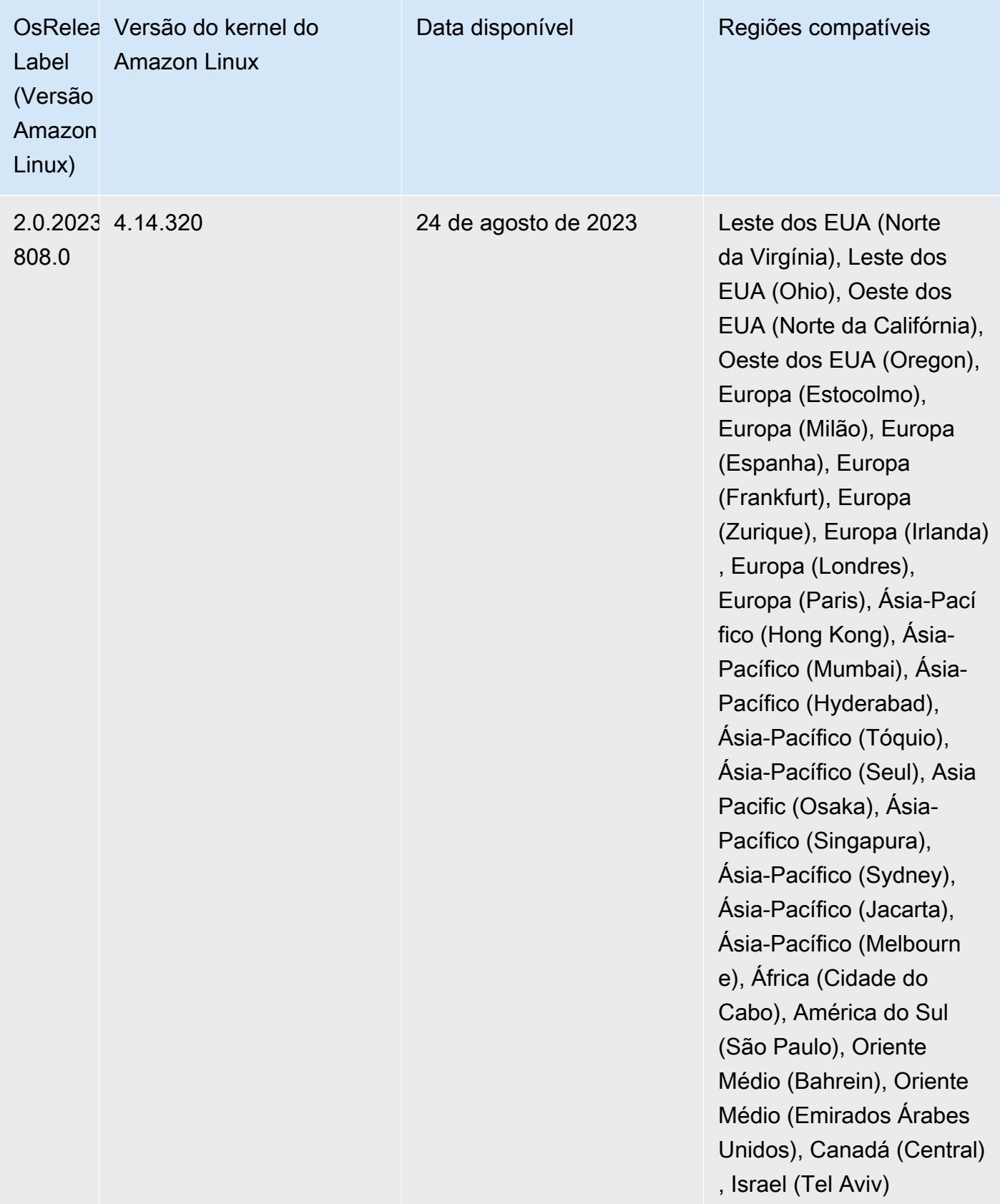

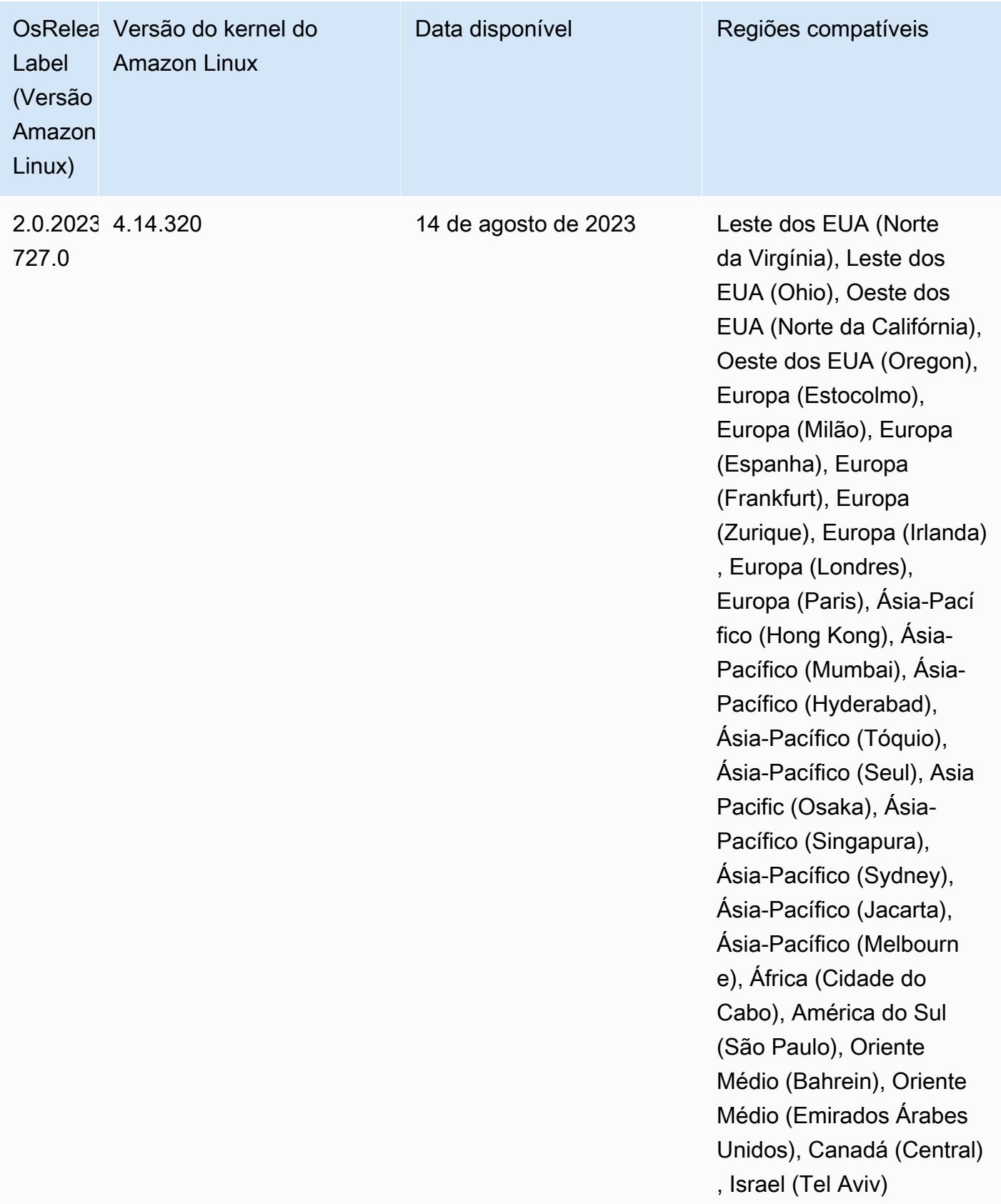

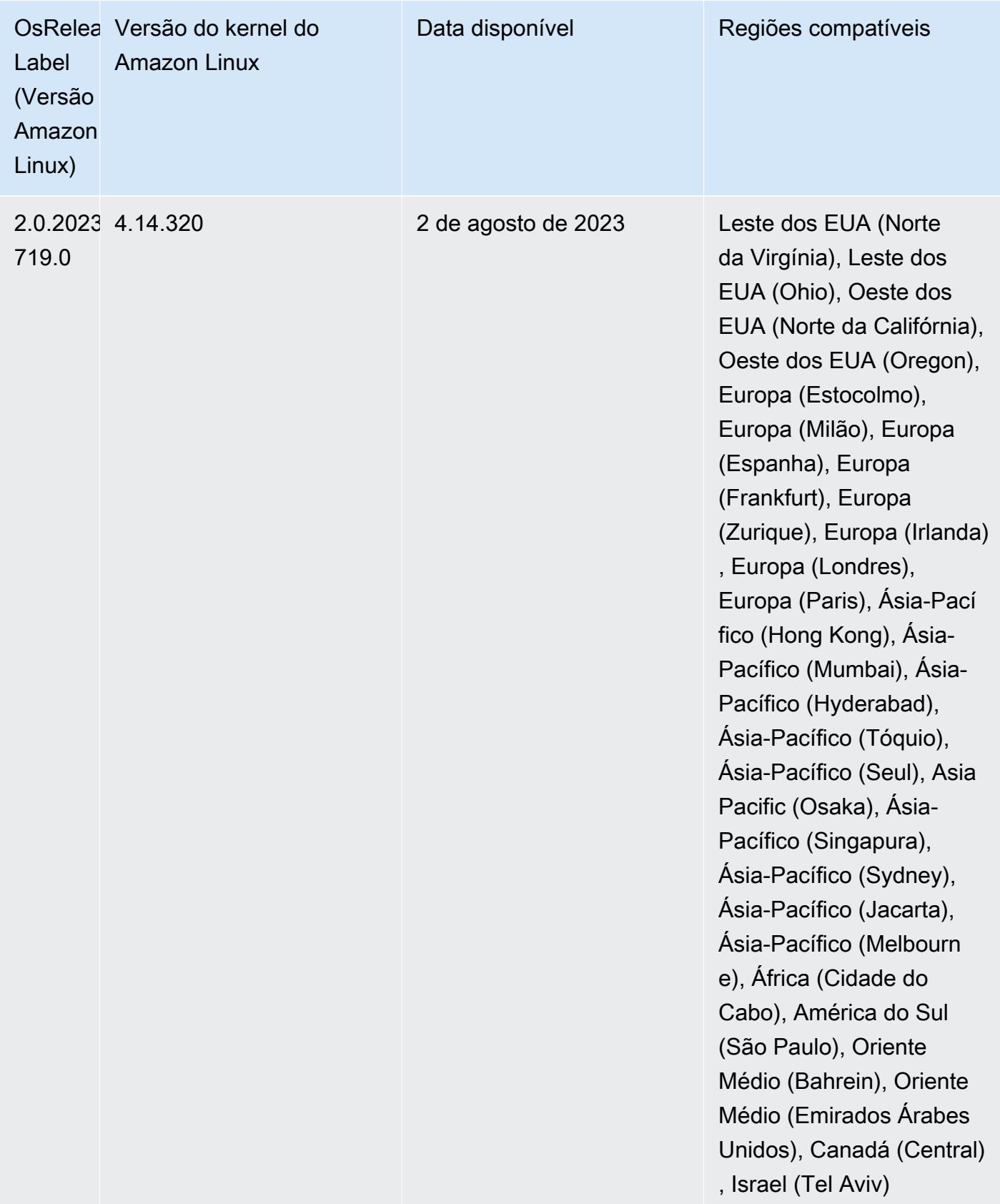

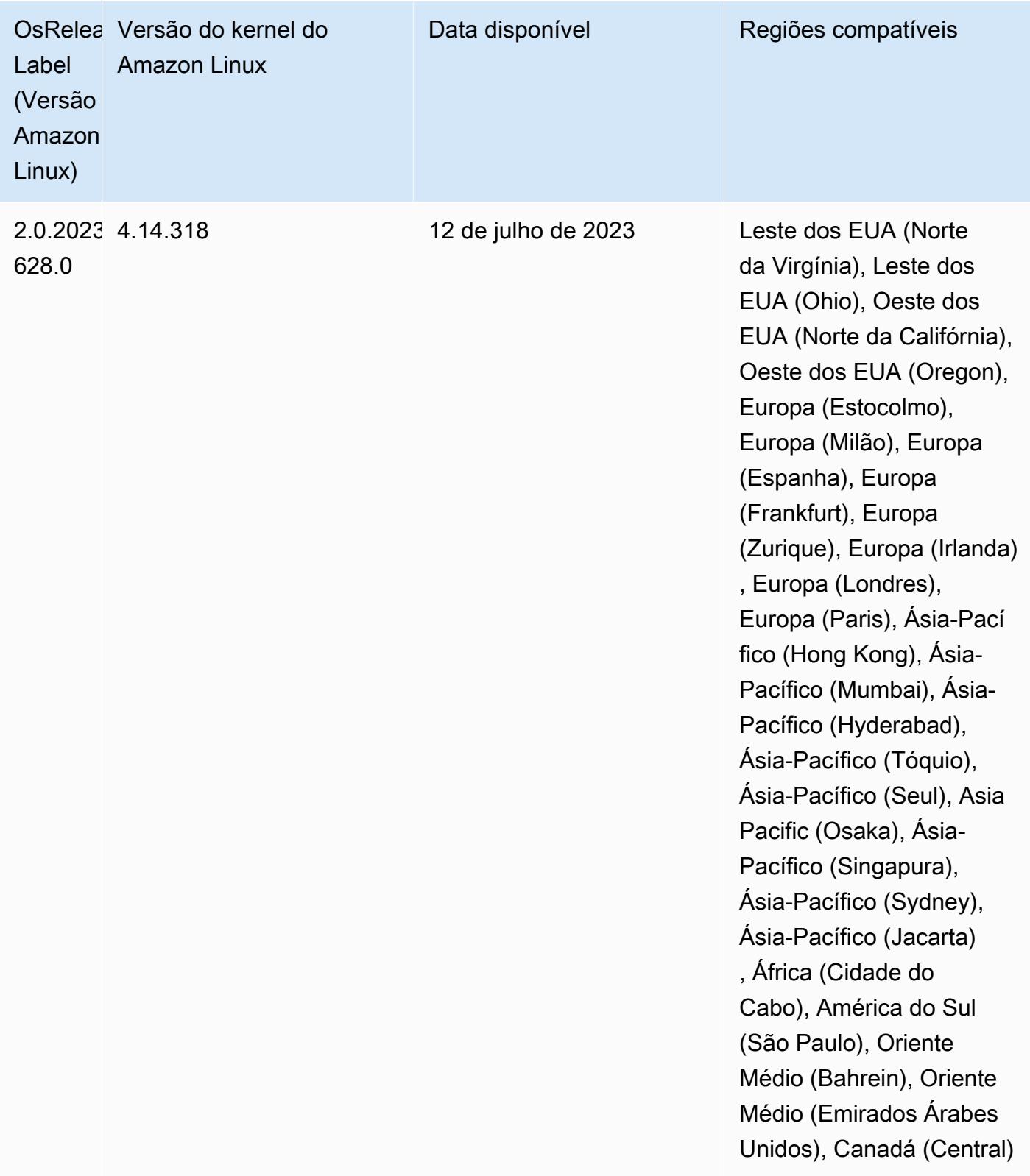

## Versões padrão do Java 6.12.0

As versões 6.12.0 e superiores do Amazon EMR são compatíveis com todas as aplicações que têm o Amazon Corretto 8 por padrão, exceto o Trino. Para Trino, o Amazon EMR é compatível com o Amazon Corretto 17 por padrão, desde a versão 6.9.0 do Amazon EMR. O Amazon EMR também é compatível com algumas aplicações com o Amazon Corretto 11 e 17. Essas aplicações estão listadas na tabela a seguir. Se você quiser alterar a JVM padrão no cluster, siga as instruções em [Configurar aplicações para usar uma Máquina Virtual Java específica](#page-3469-0) para cada aplicação executada no cluster. Você só pode usar uma versão de runtime do Java para um cluster. O Amazon EMR não é compatível com a execução de diferentes nós ou aplicações em diferentes versões de runtime no mesmo cluster.

Embora o Amazon EMR seja compatível com o Amazon Corretto 11 e 17 no Apache Spark, no Apache Hadoop e no Apache Hive, a performance de algumas workloads pode diminuir quando você usa estas versões do Corretto. Recomendamos que você teste suas workloads antes de alterar os padrões.

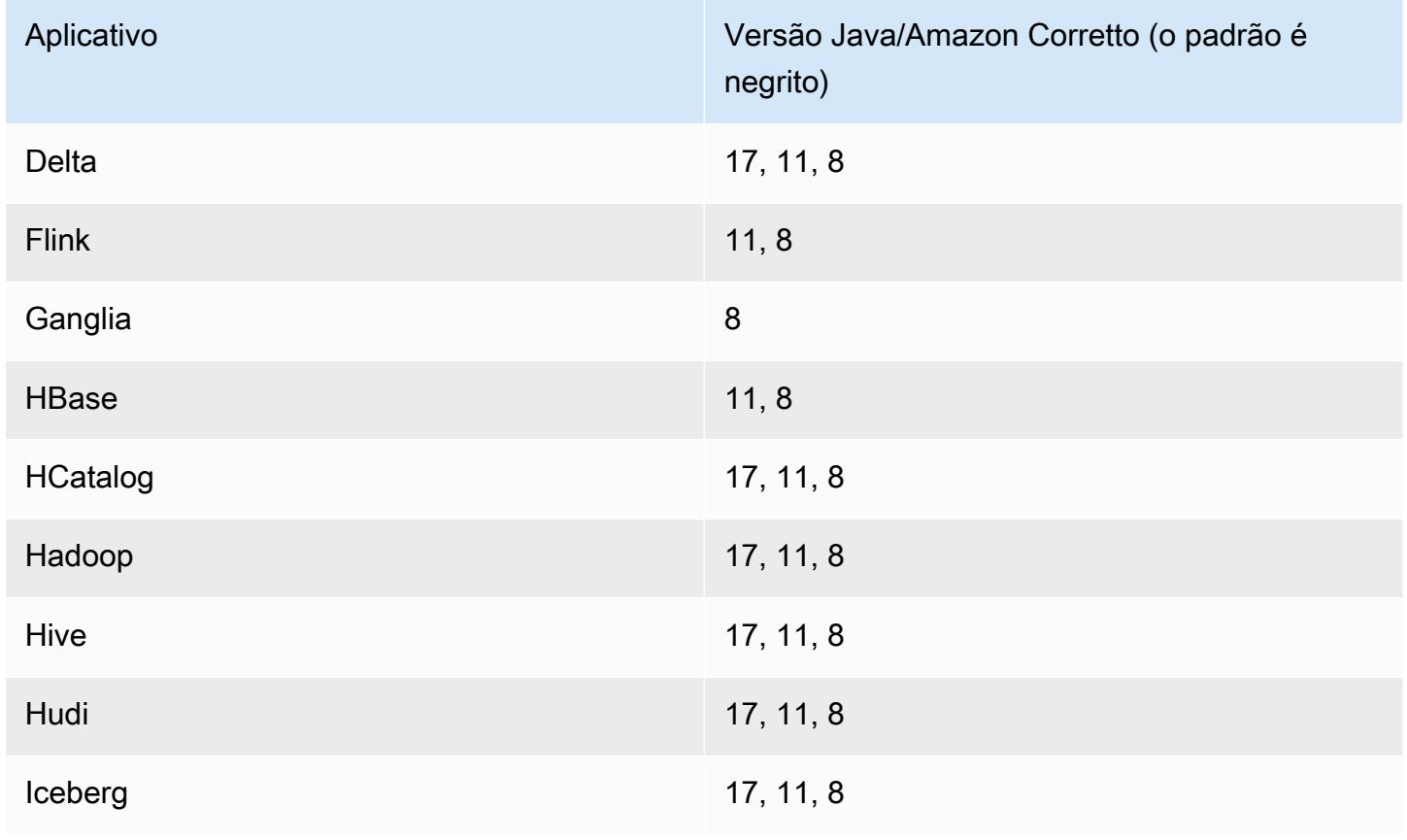

A seguinte tabela mostra as versões padrão do Java para aplicações no Amazon EMR 6.12.0:

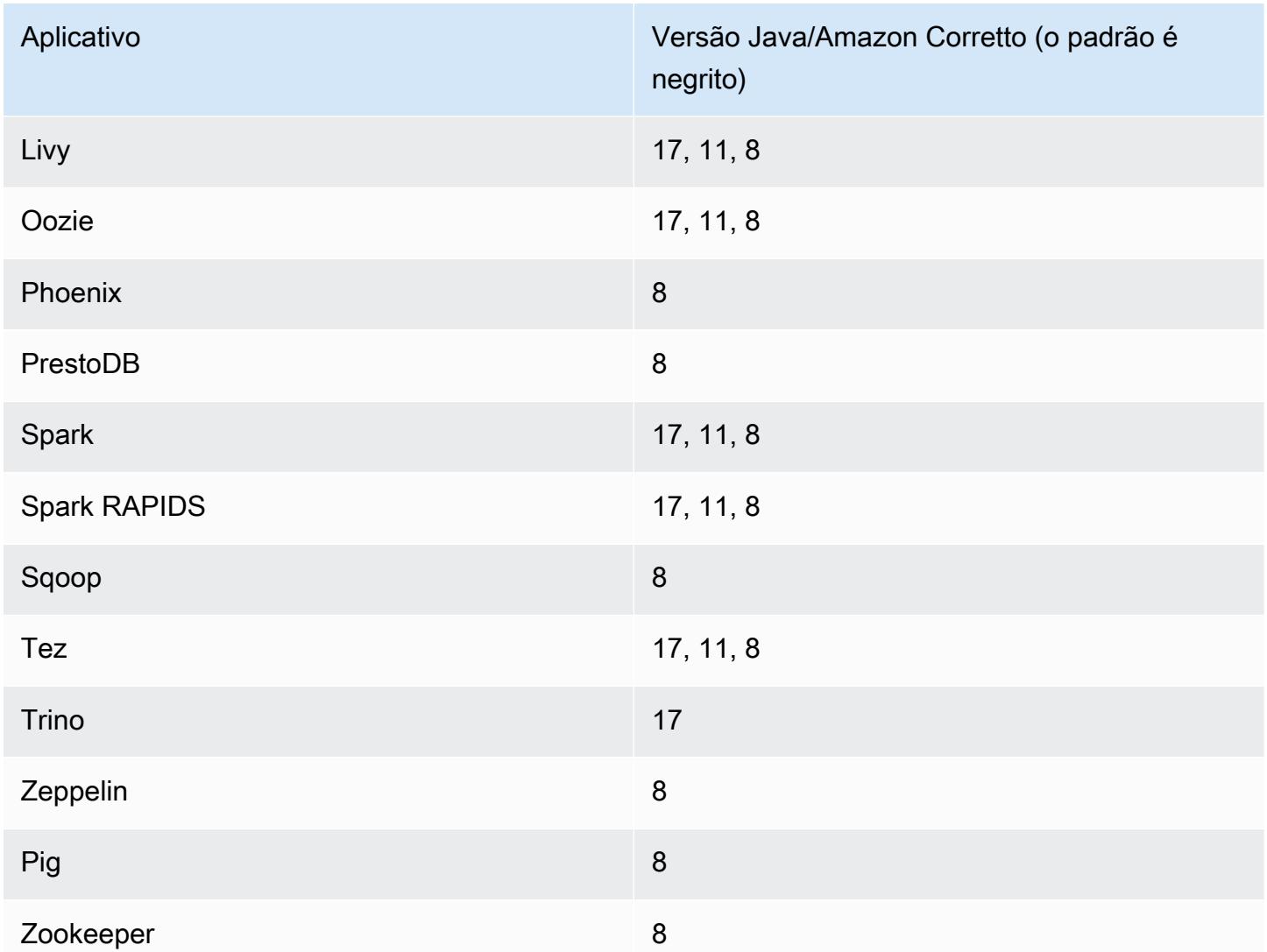

## Versões de componente 6.12.0

Os componentes que o Amazon EMR instala com esta versão estão listados abaixo. Alguns são instalados como parte de pacotes de aplicativos de big data. Outros são exclusivos do Amazon EMR e instalados para processos e atributos do sistema. Eles normalmente começam com emr ou aws. Os pacotes de aplicações de big data na versão mais recente do Amazon EMR são geralmente a versão mais recente encontrada na comunidade. Disponibilizamos as versões da comunidade no Amazon EMR o mais rapidamente possível.

Alguns componentes no Amazon EMR diferem das versões da comunidade. Esses componentes tem um rótulo de versão no formulário *CommunityVersion*-amzn-*EmrVersion*. O *EmrVersion* começa em 0. Por exemplo, se um componente da comunidade de código aberto denominado

myapp-component com a versão 2.2 tiver sido alterado três vezes para inclusão em versões diferentes do Amazon EMR, sua versão será listada como 2.2-amzn-2.

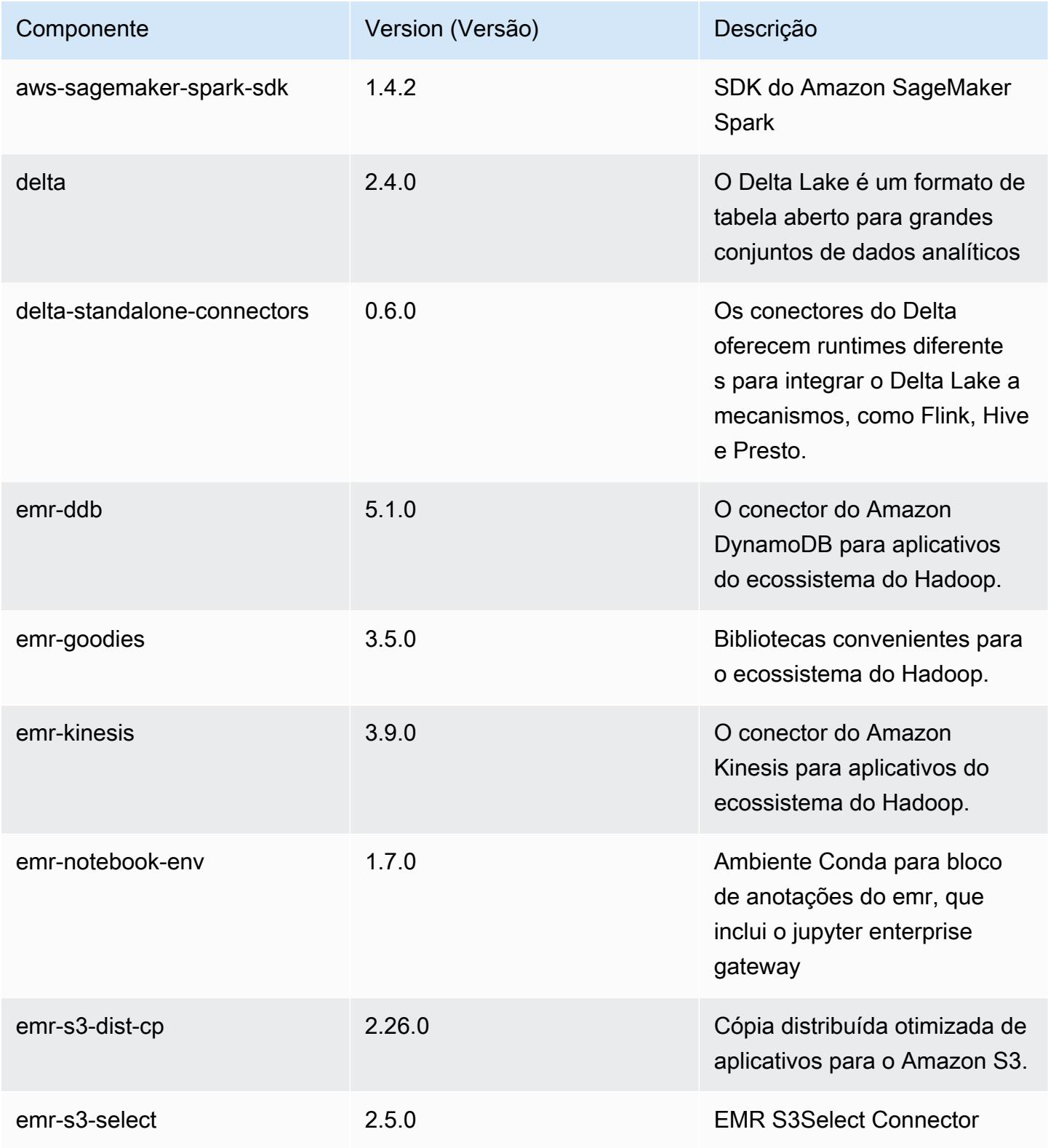

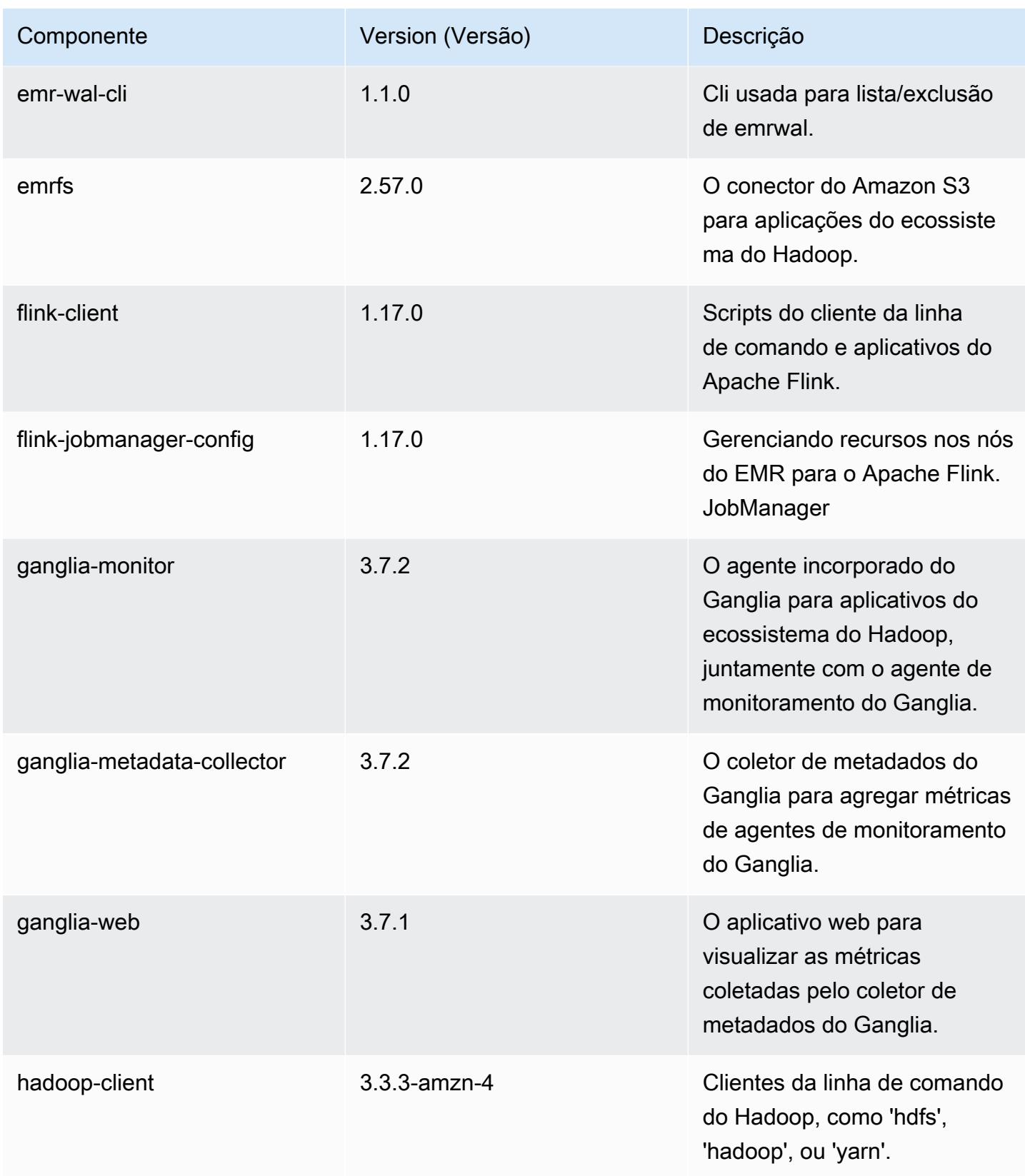

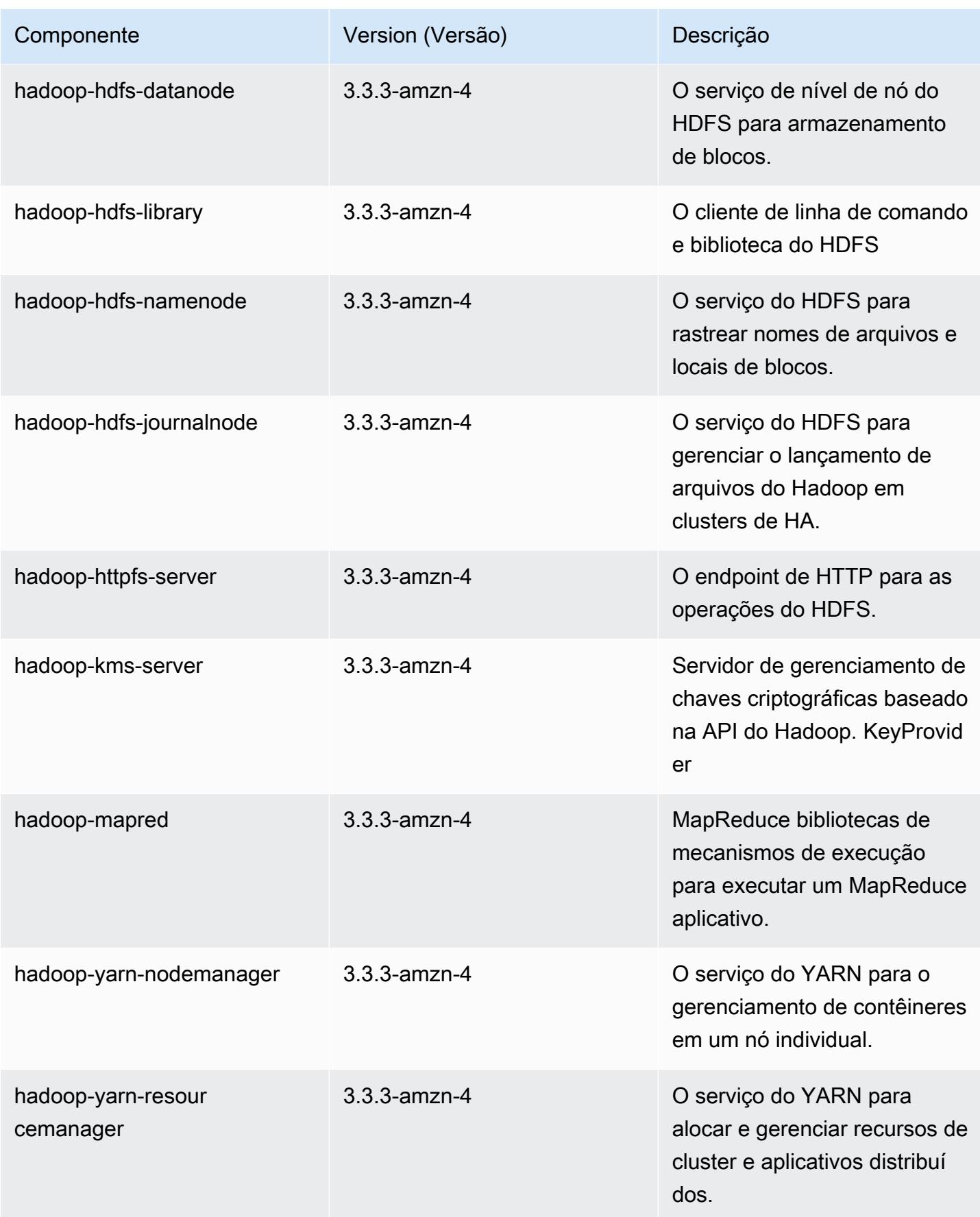

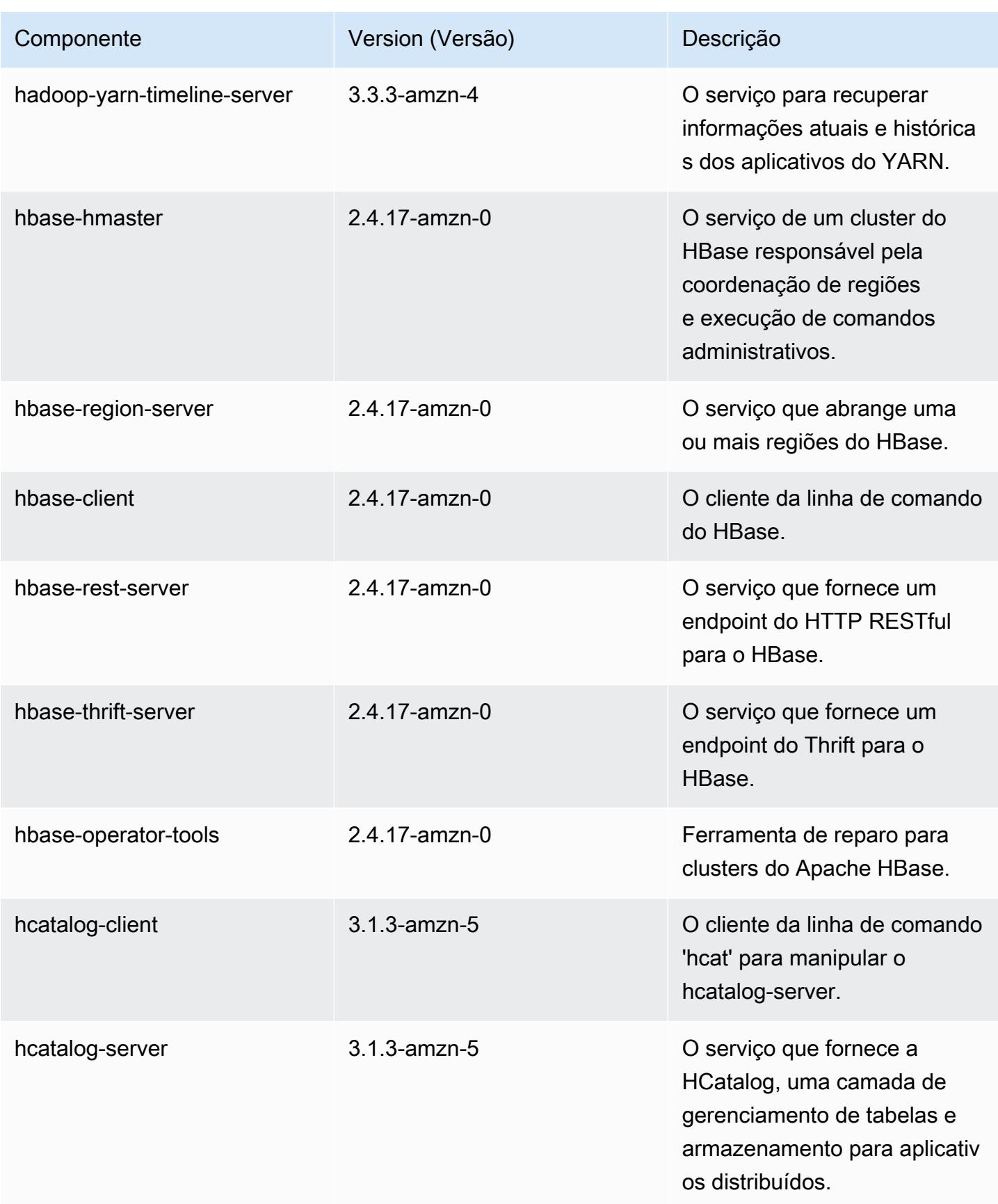

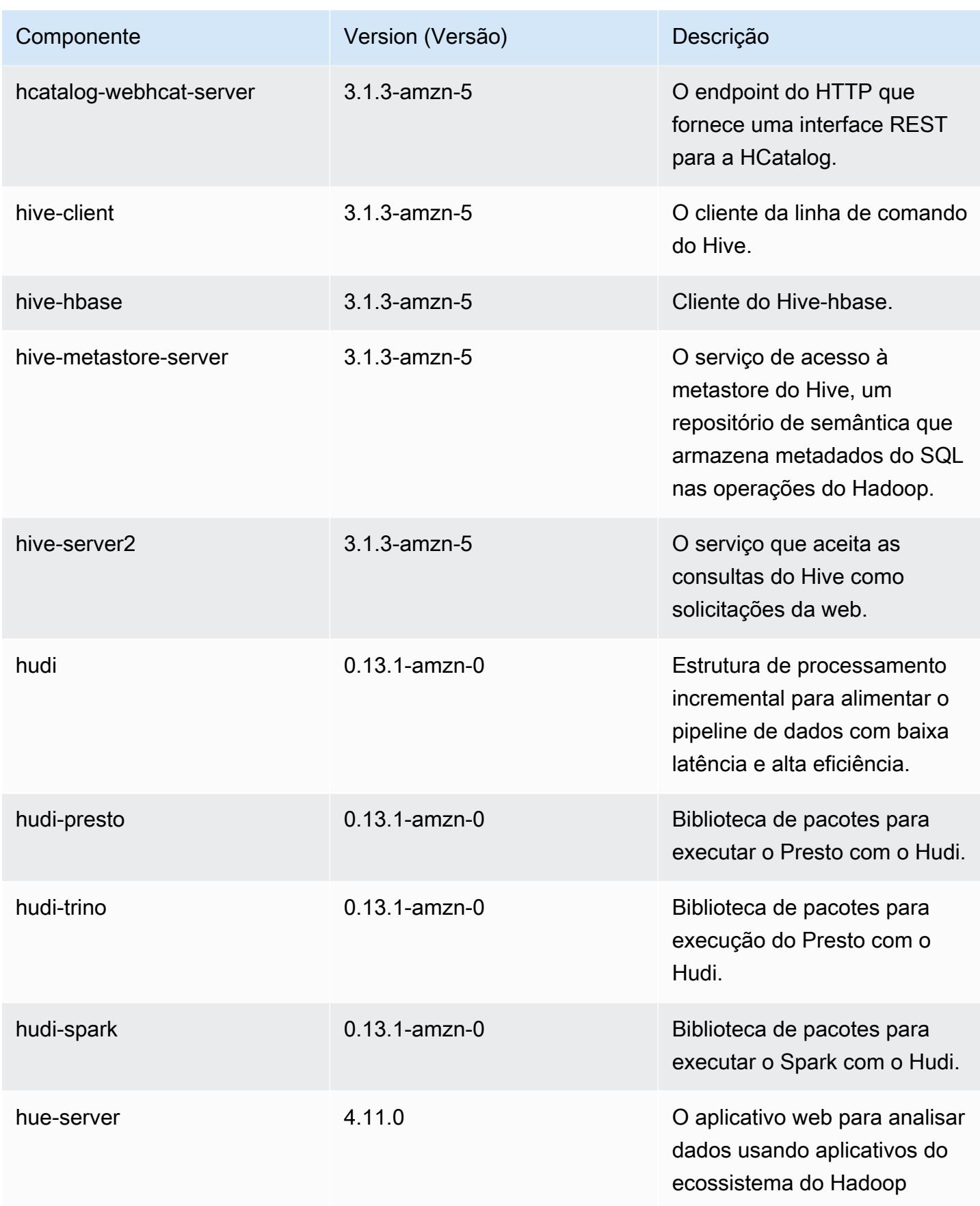

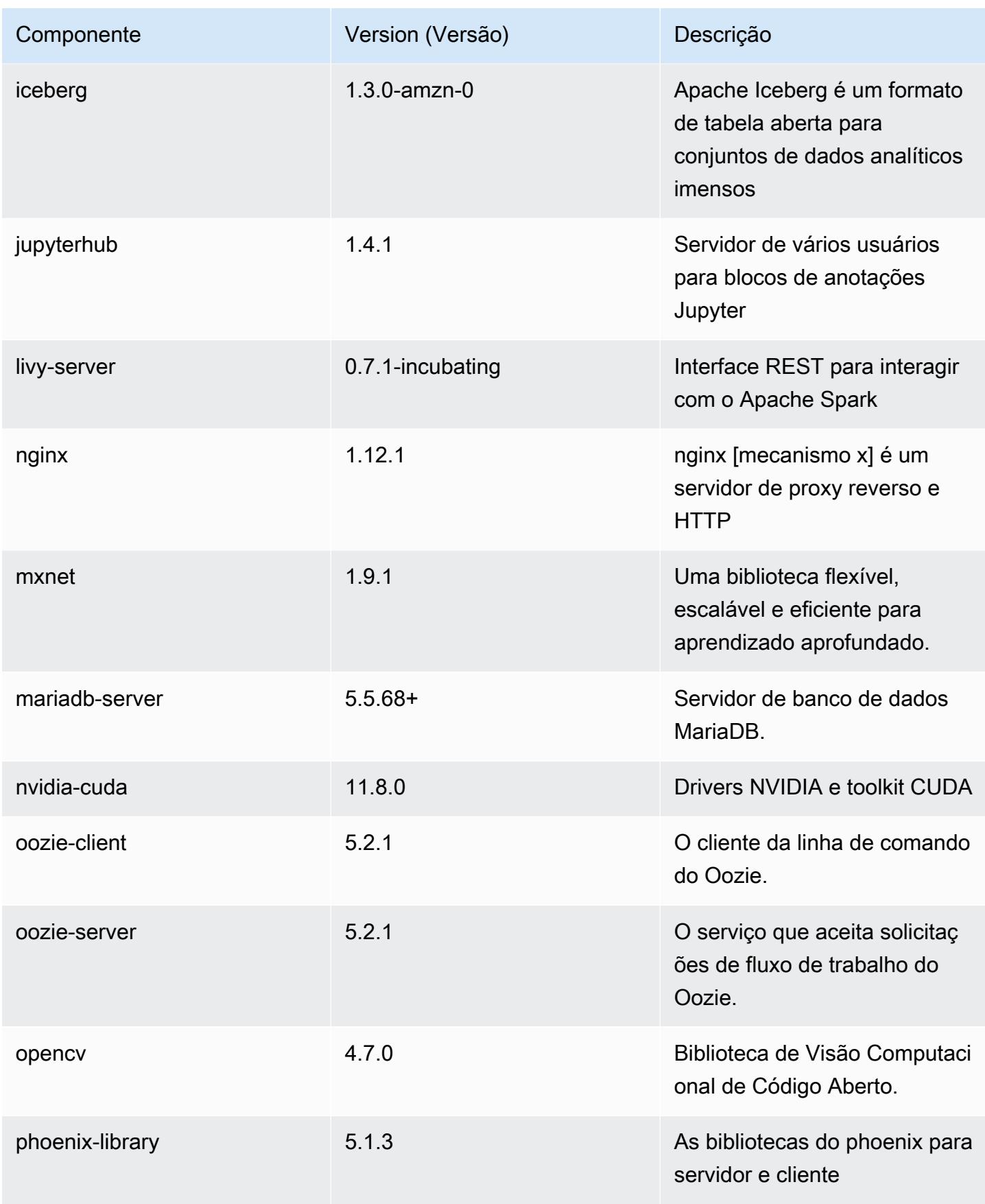

Amazon EMR Guia de apresentação do Amazon EMR

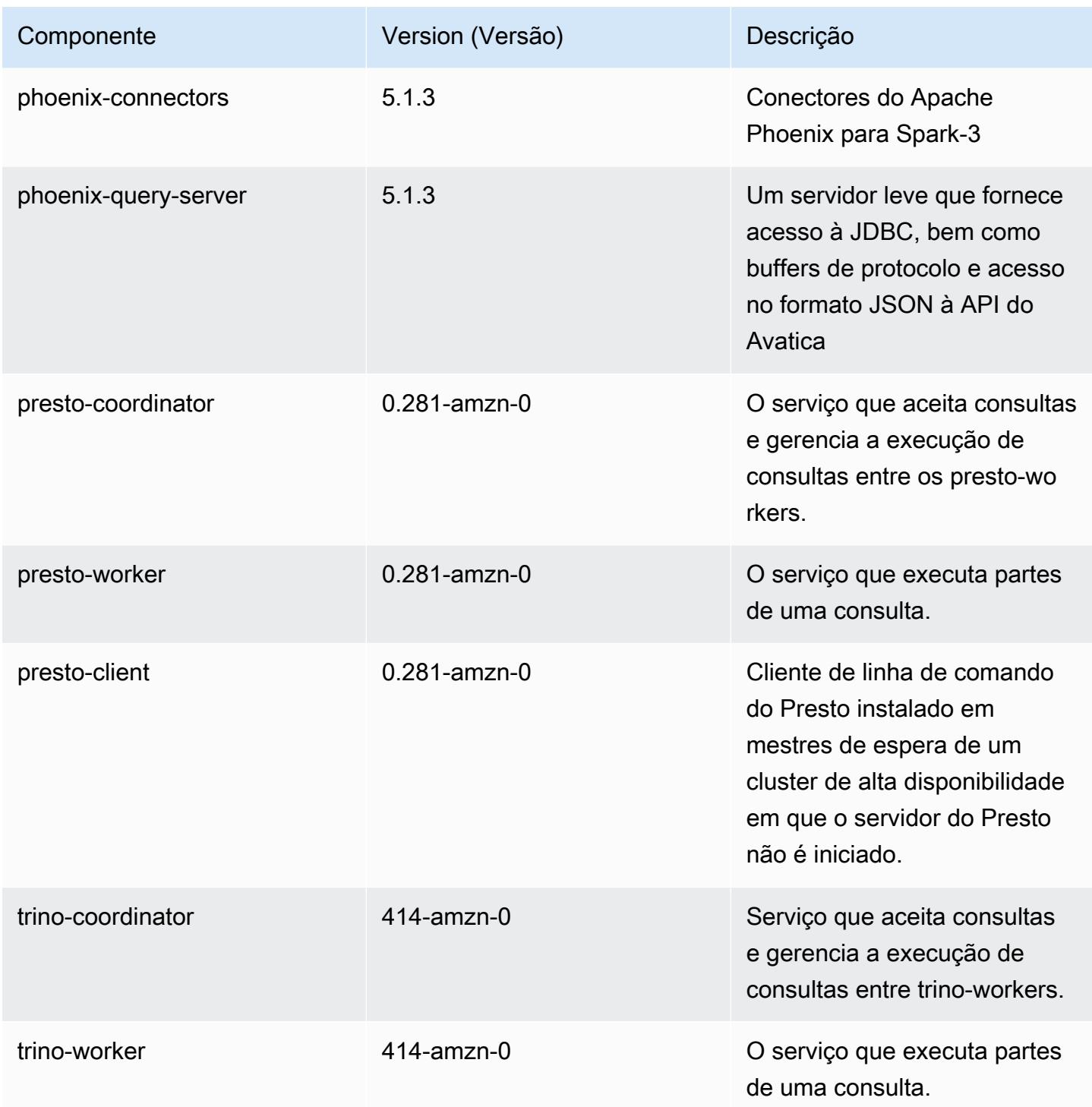

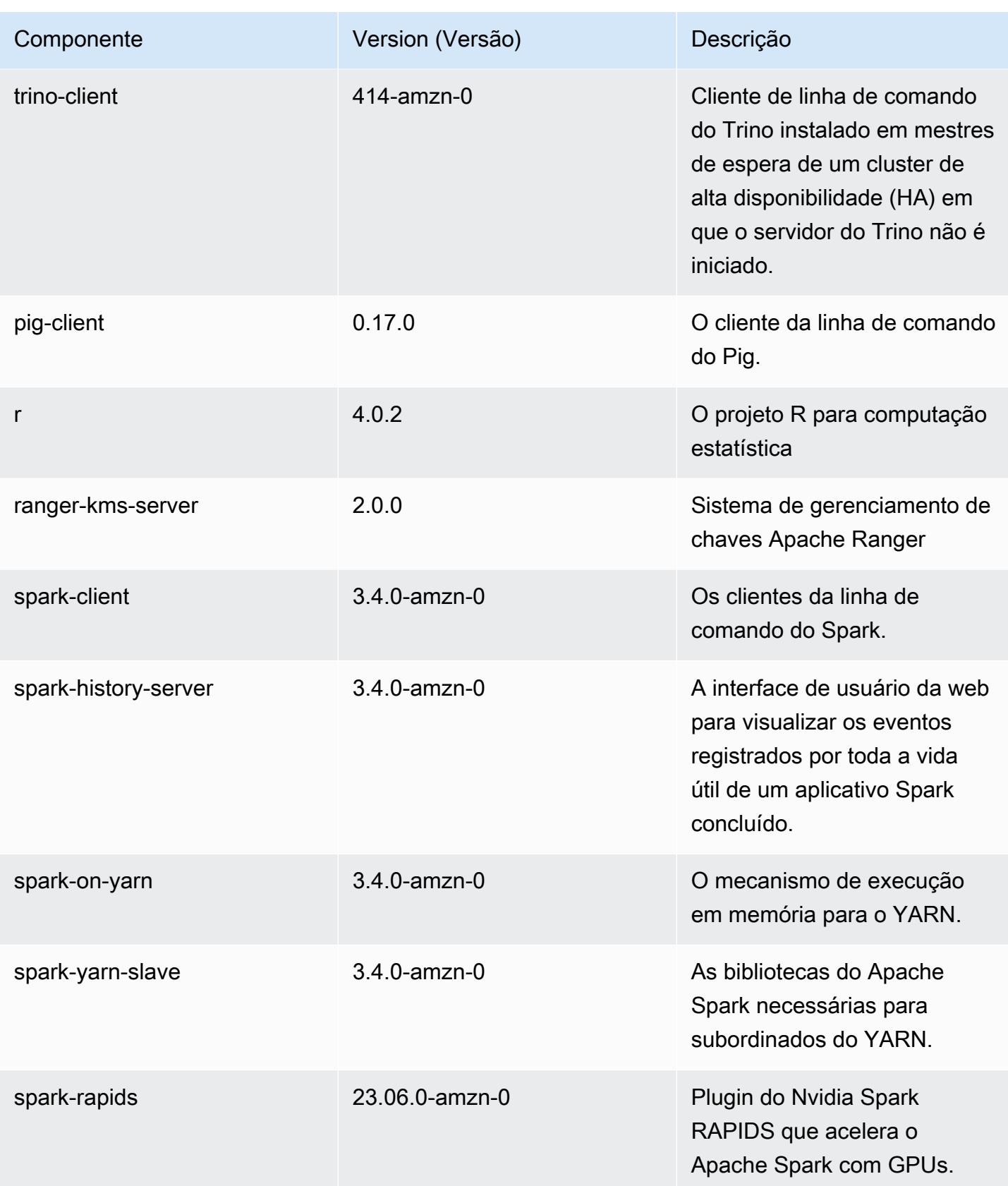

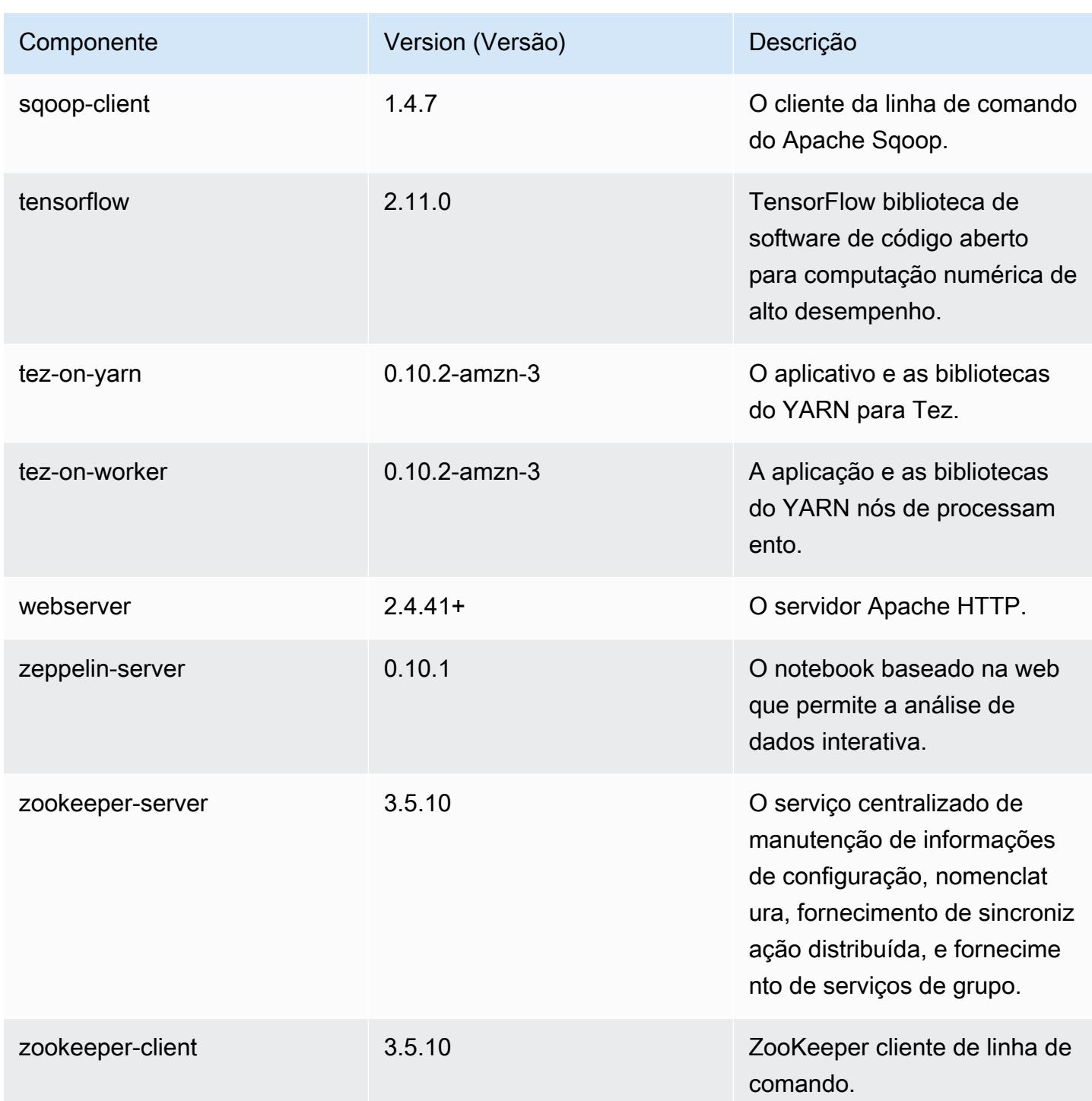

## Classificações de configuração 6.12.0

As classificações de configuração permitem que você personalize aplicações. Elas geralmente correspondem a um arquivo XML de configuração da aplicação, como hive-site.xml. Para ter mais informações, consulte [Configurar aplicações.](#page-3448-0)

Ocorrem ações de reconfiguração quando você especifica uma configuração para grupos de instâncias em um cluster em execução. O Amazon EMR só inicia ações de reconfiguração para as classificações que você modifica. Para ter mais informações, consulte [Reconfigurar um grupo de](#page-3452-0)  [instâncias de um cluster em execução](#page-3452-0).

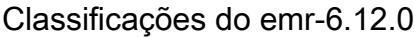

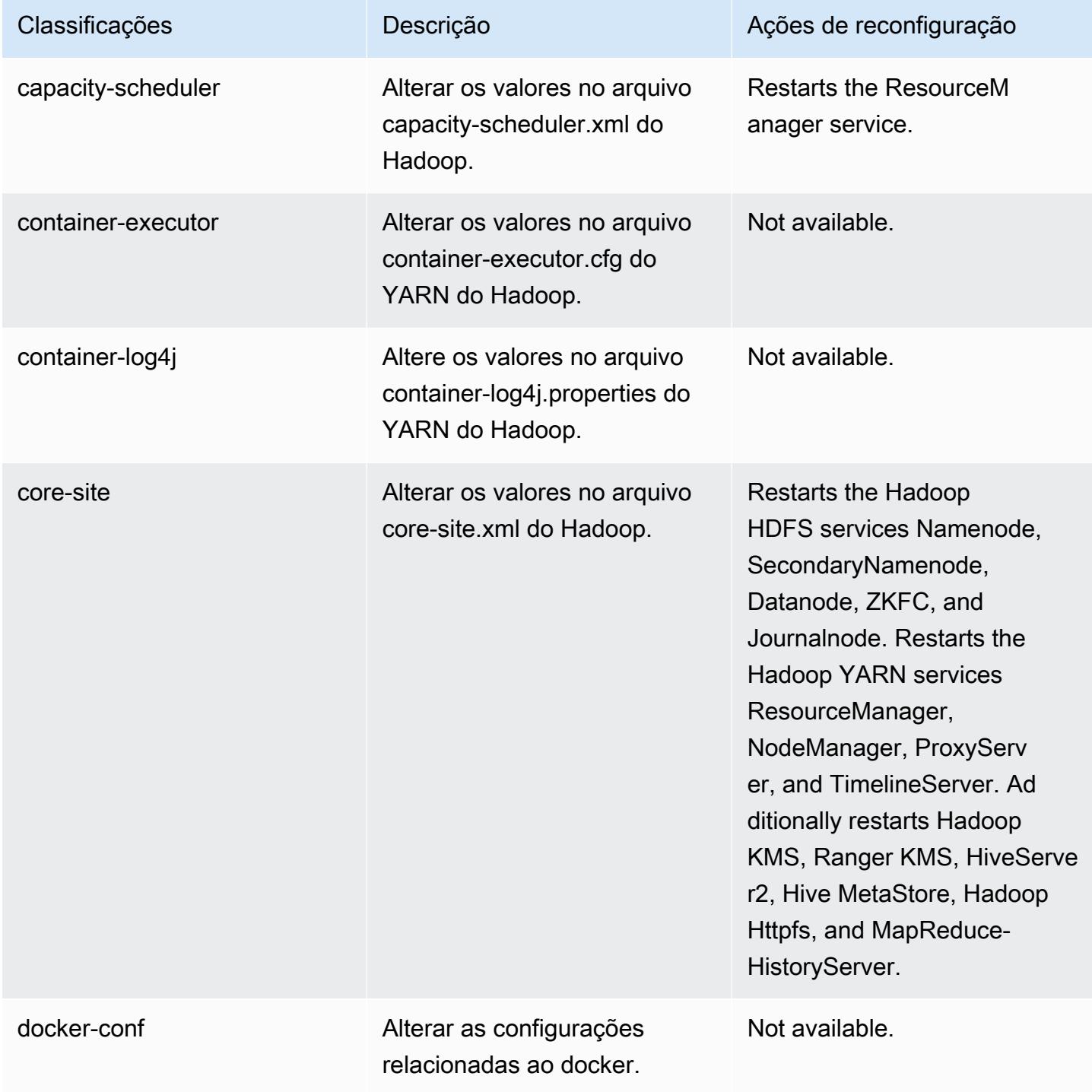

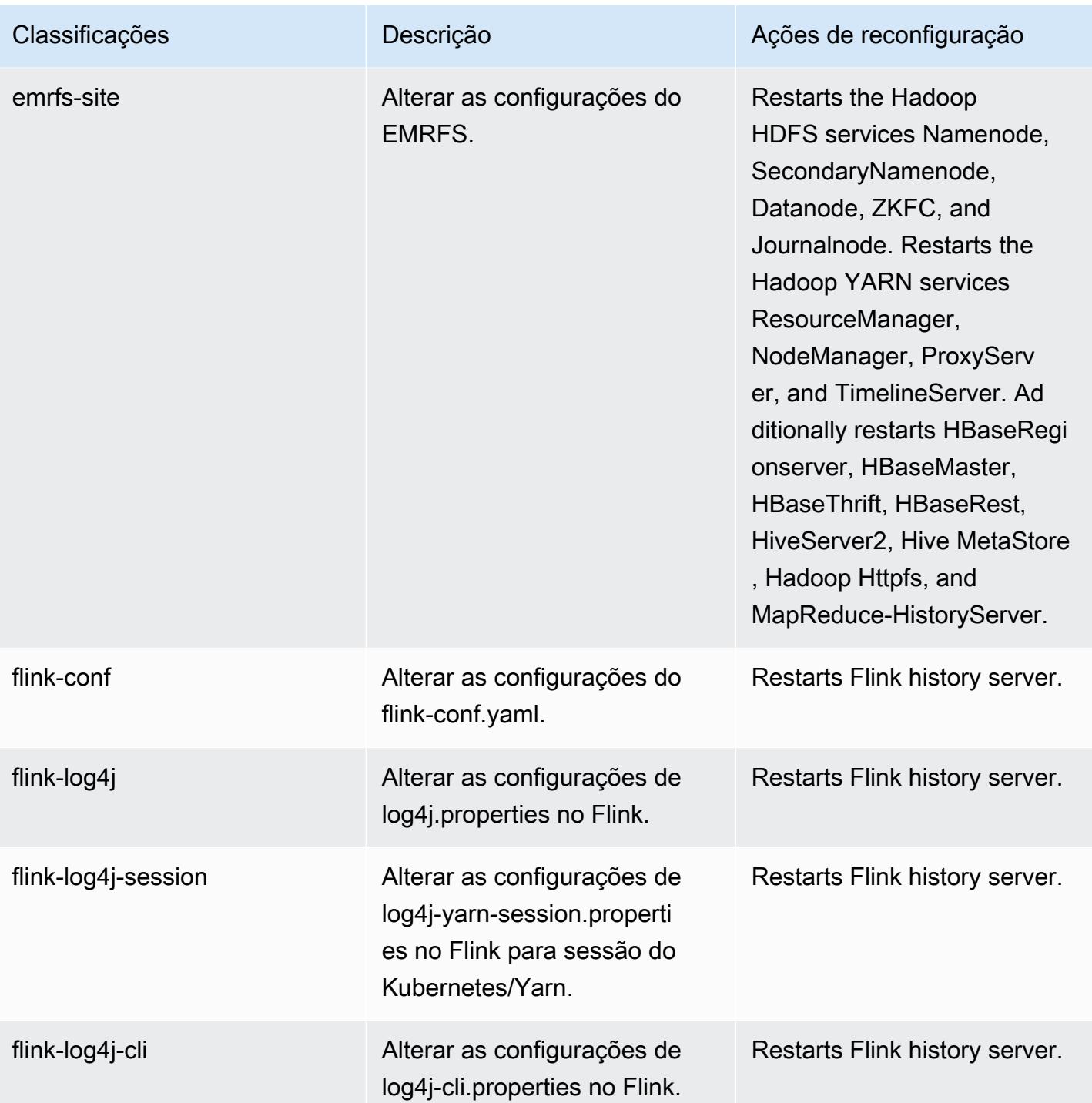

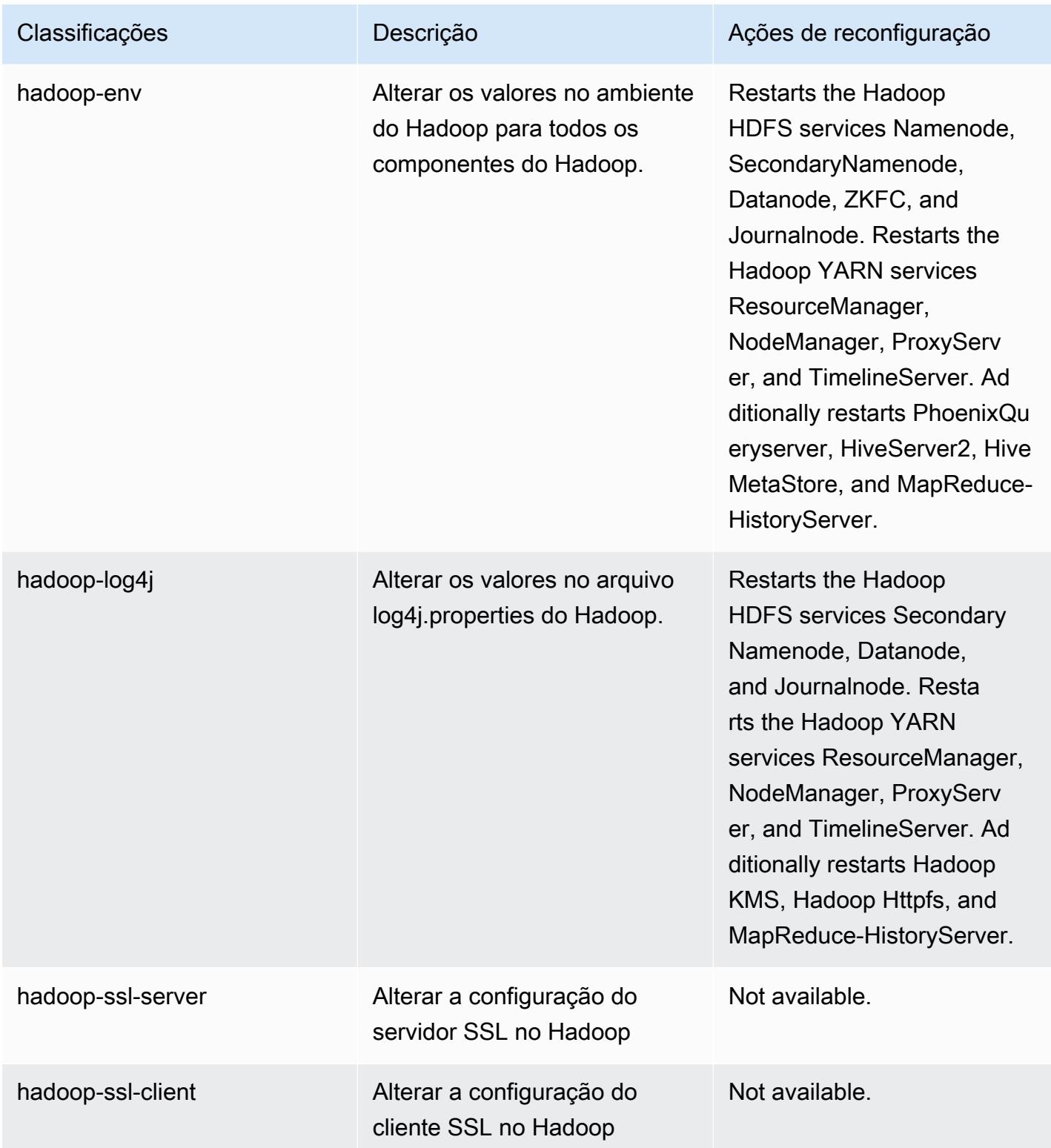

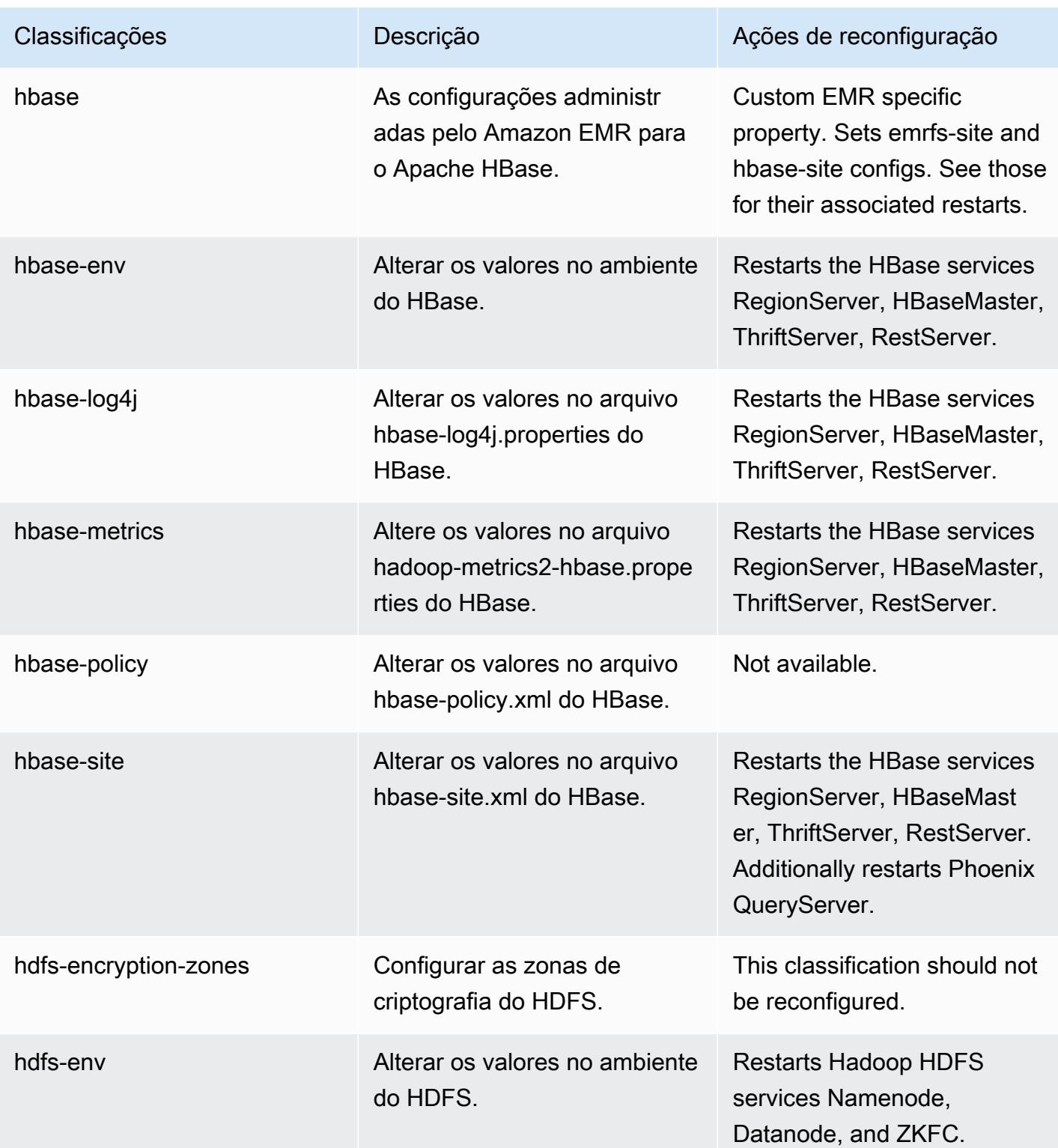

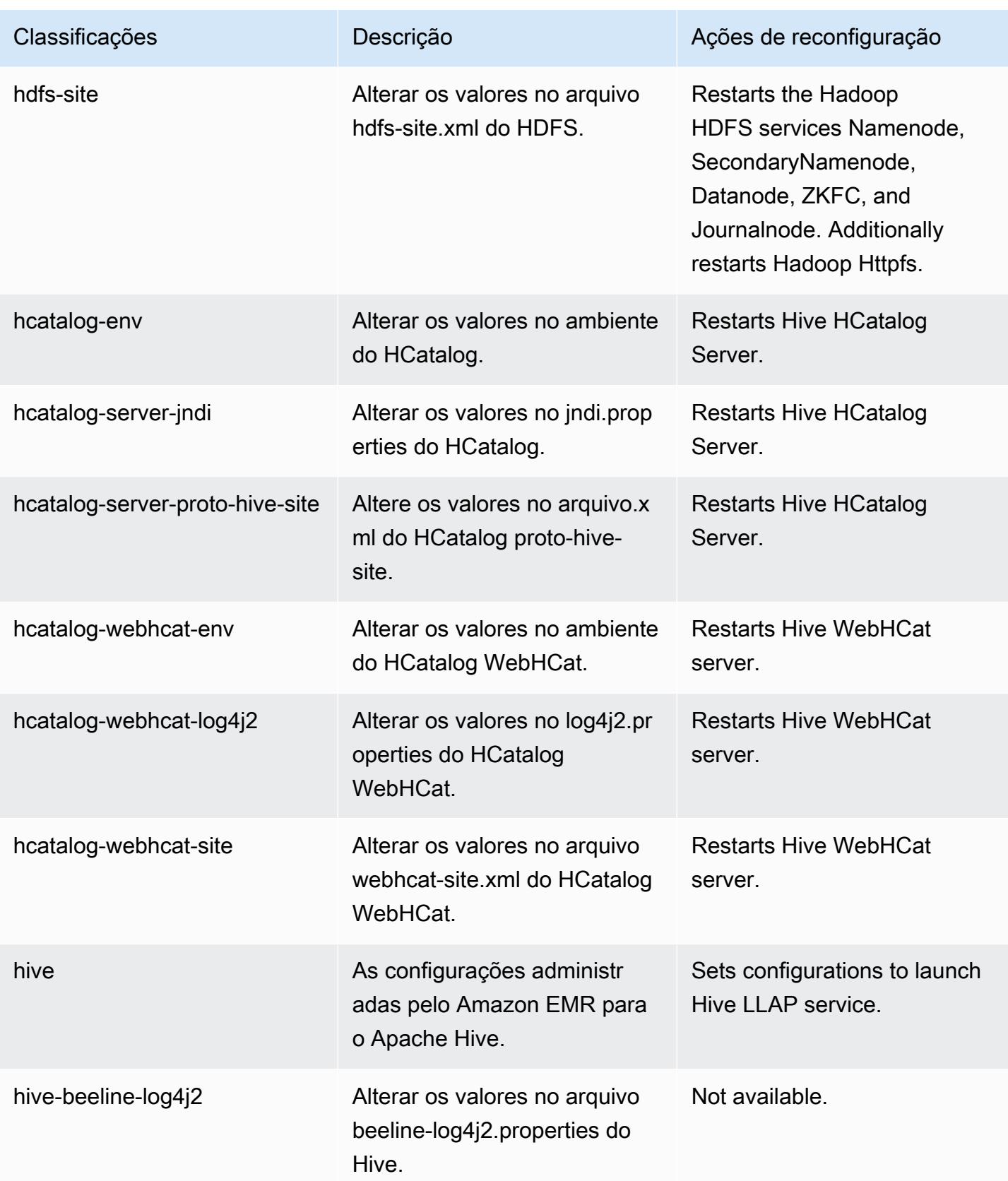

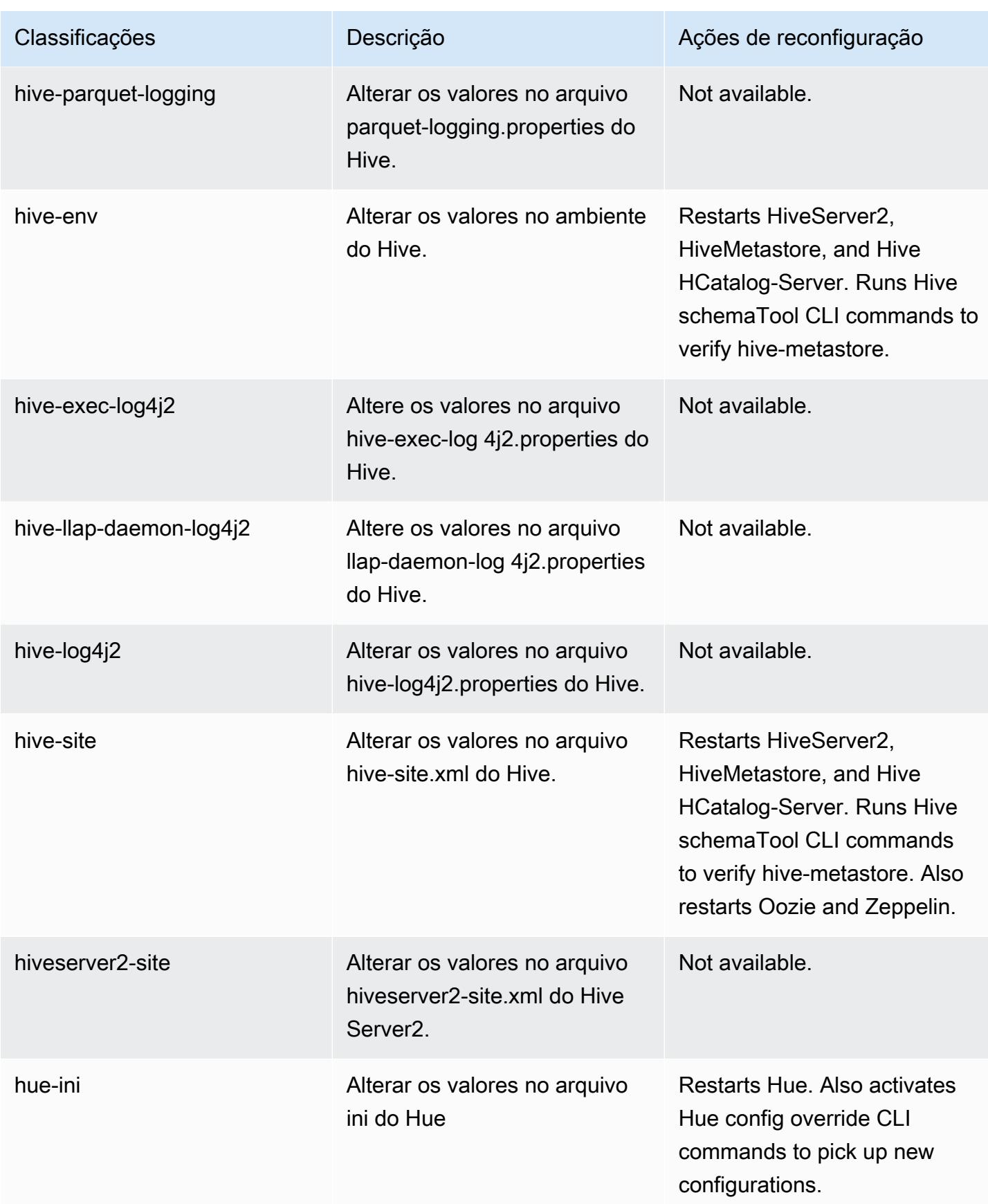

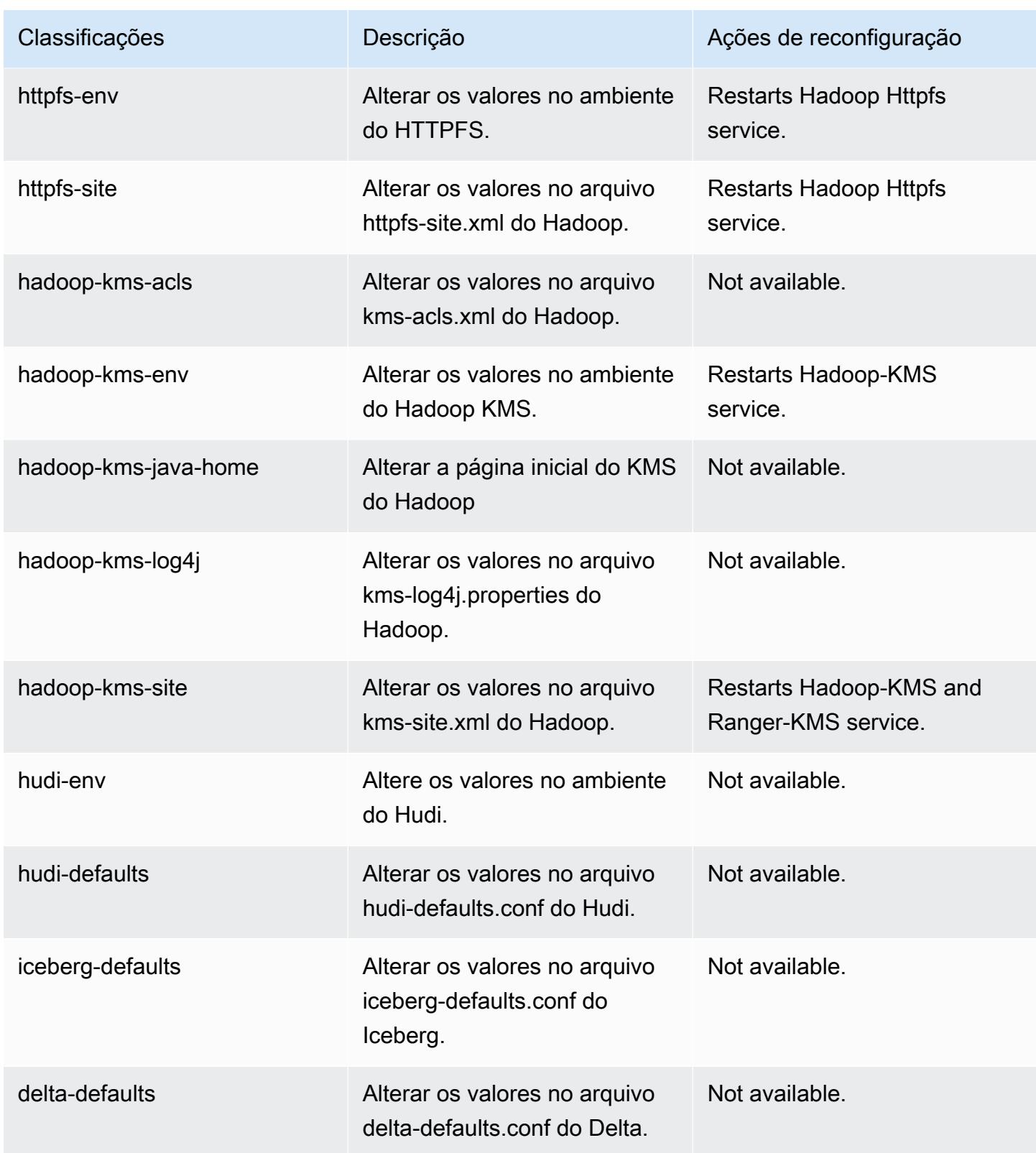

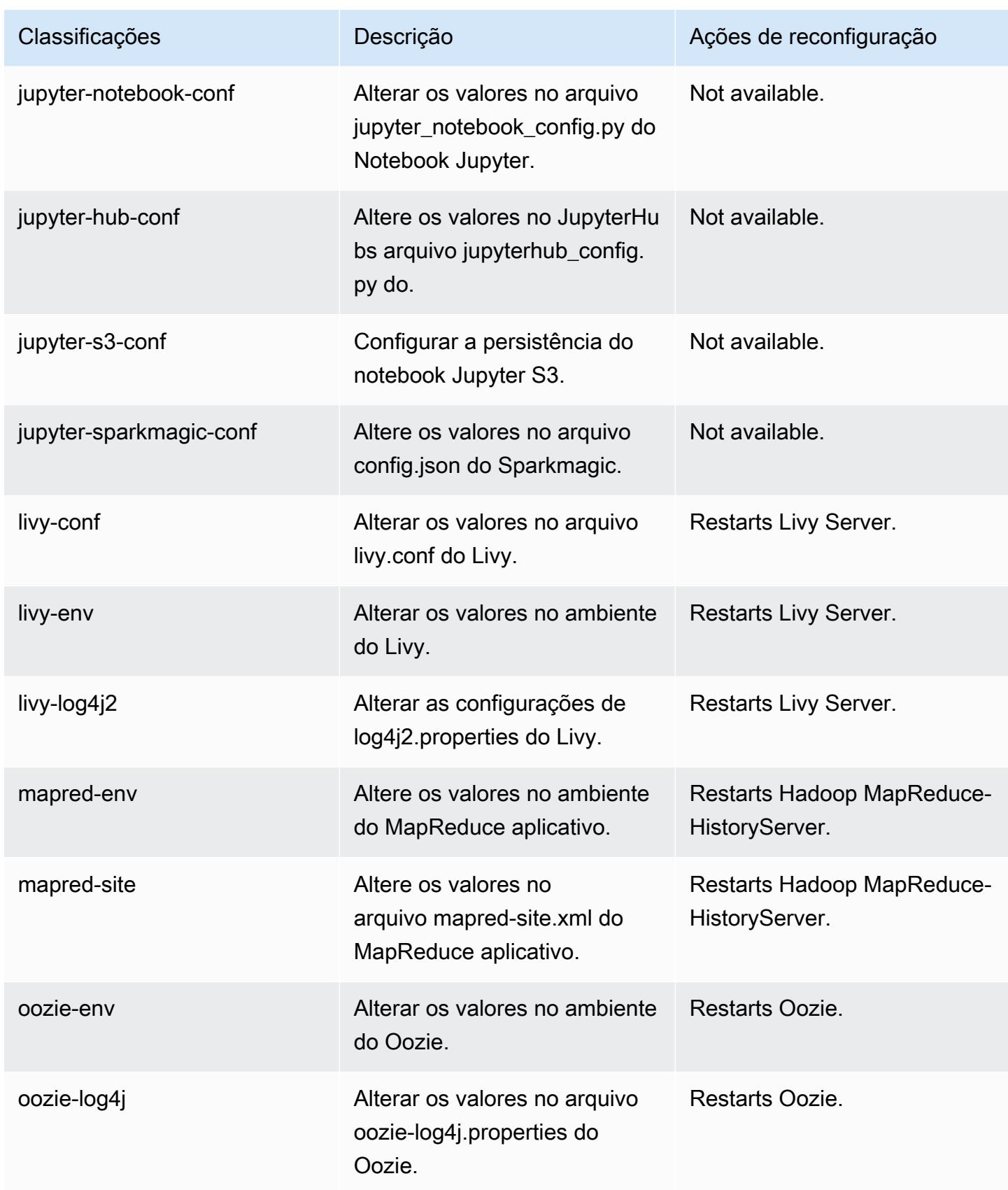

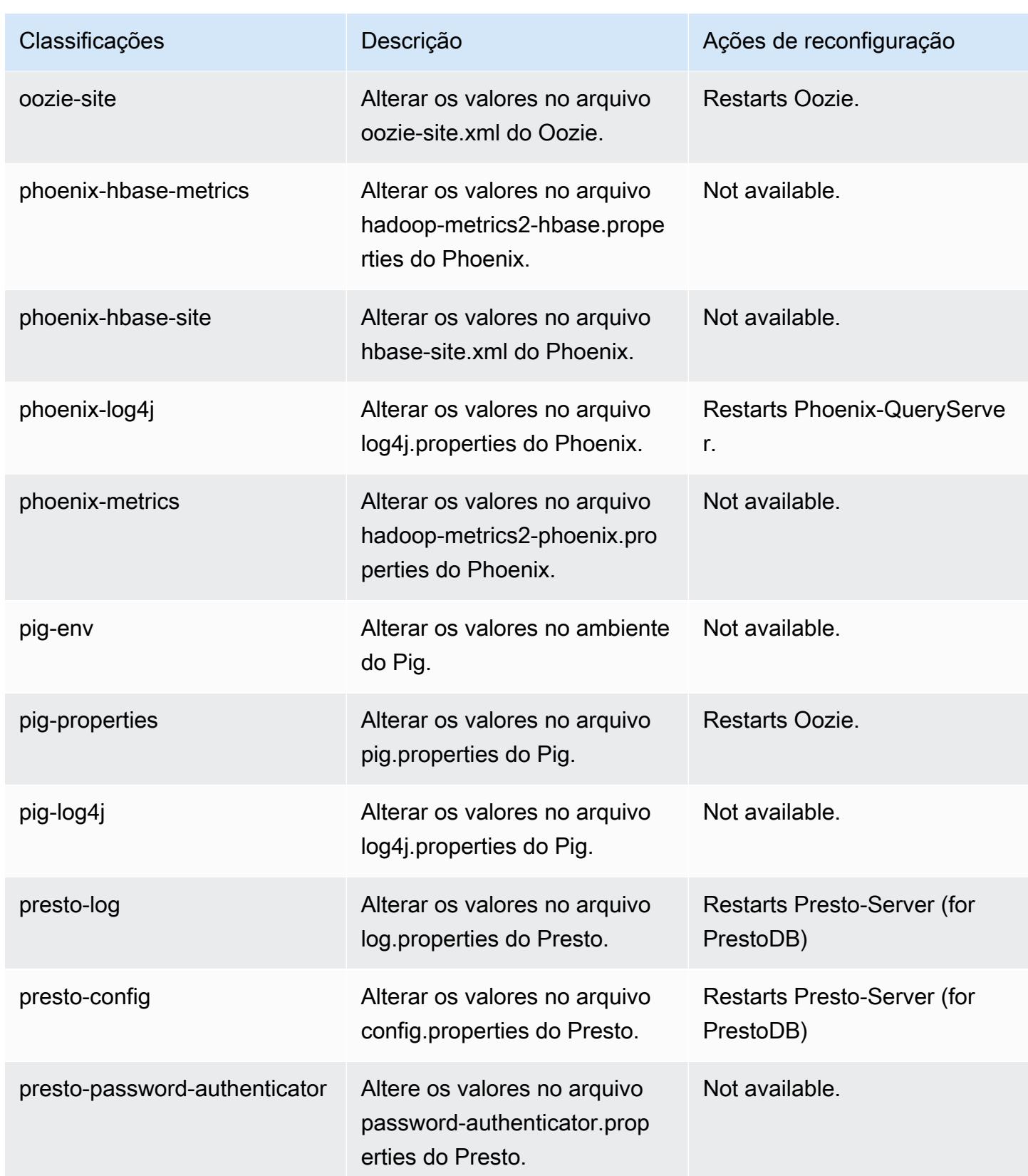

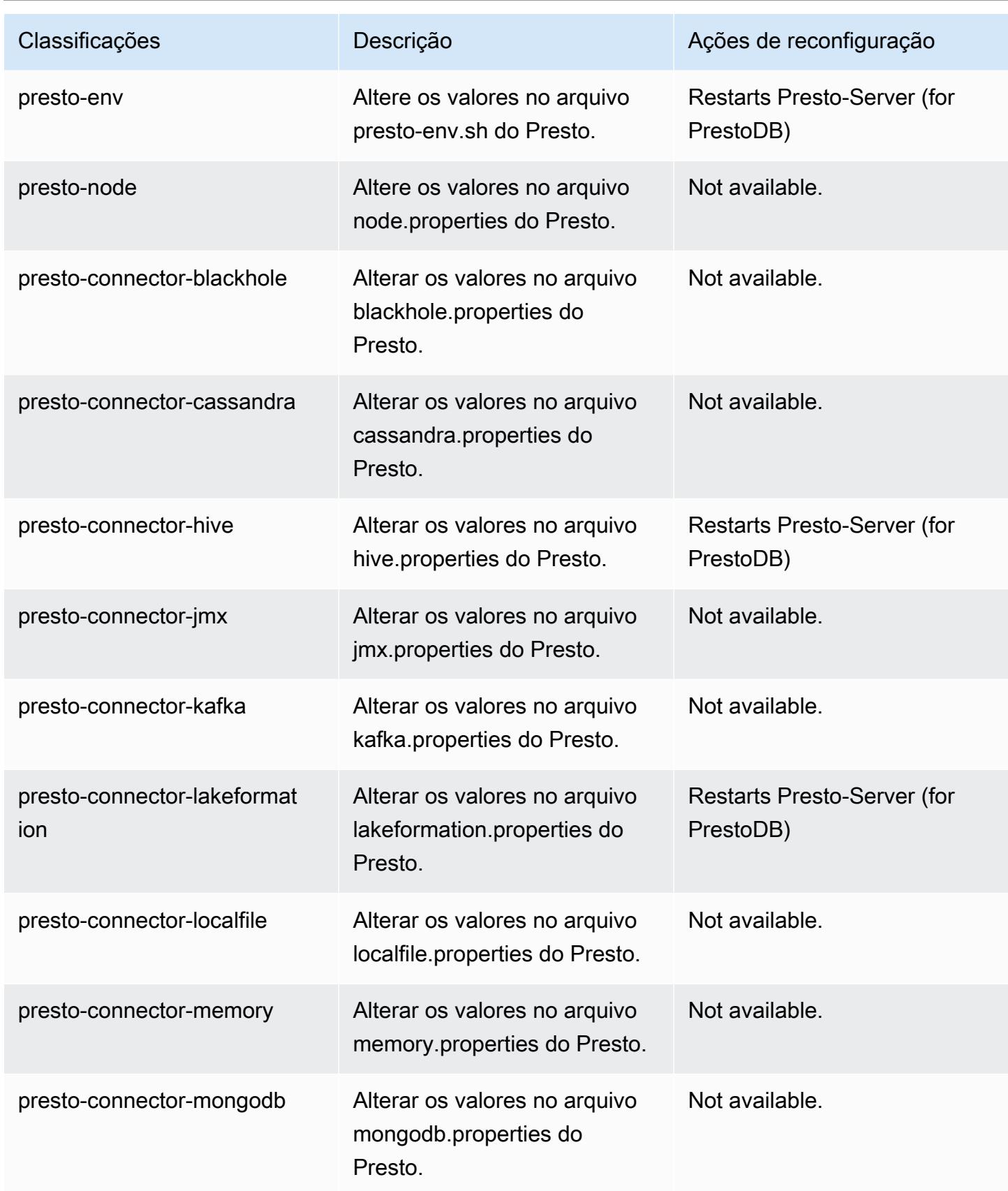

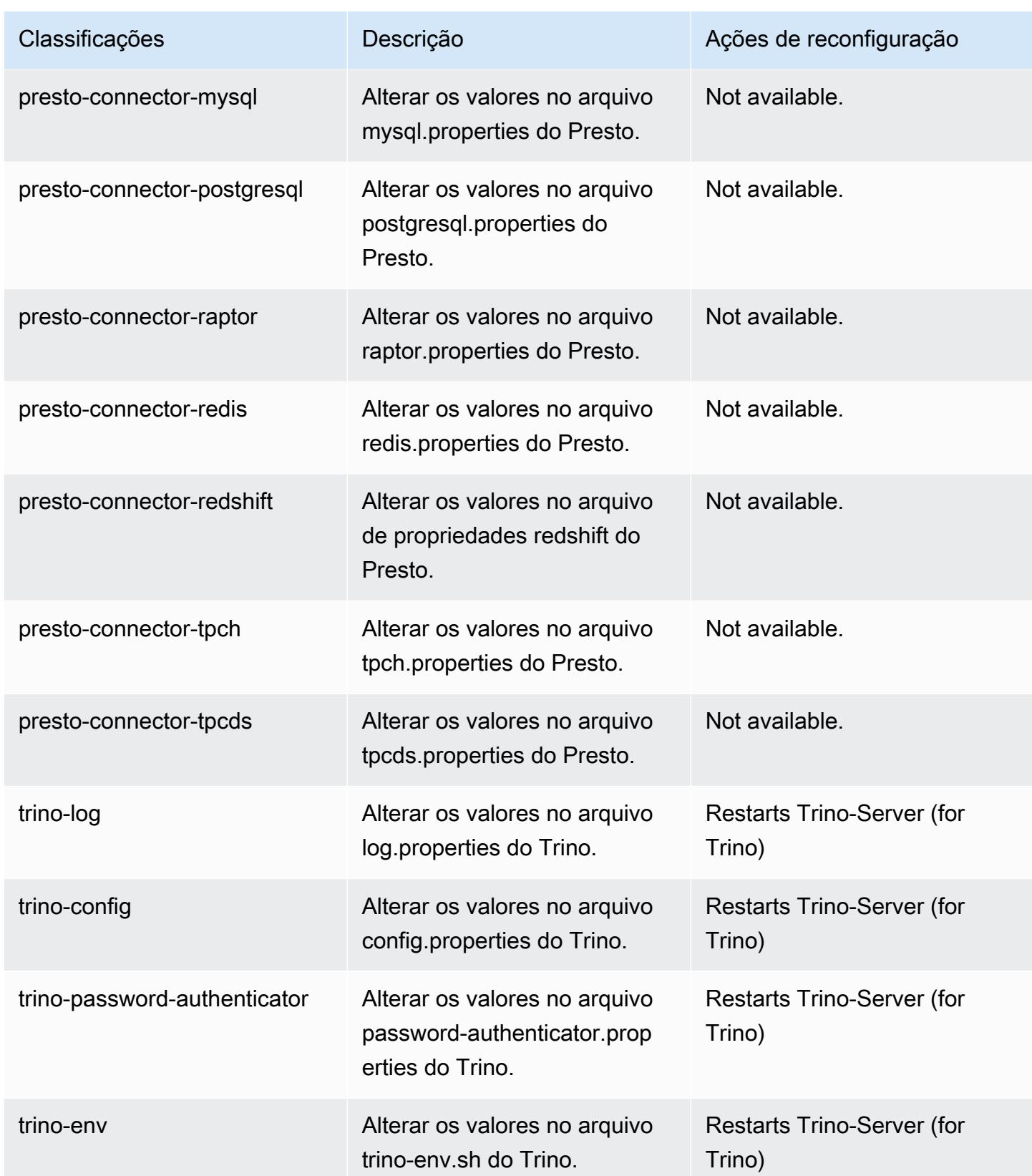

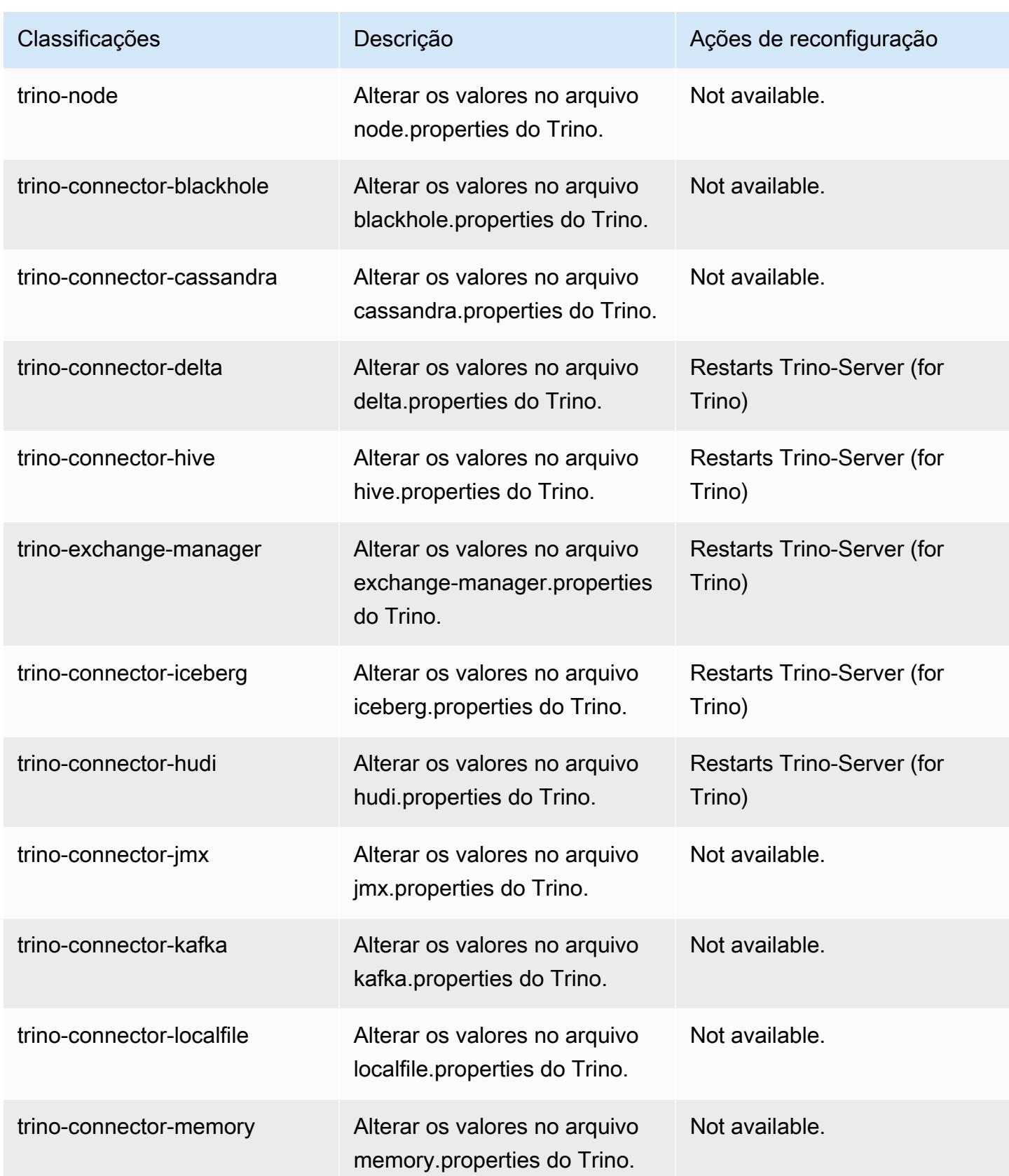

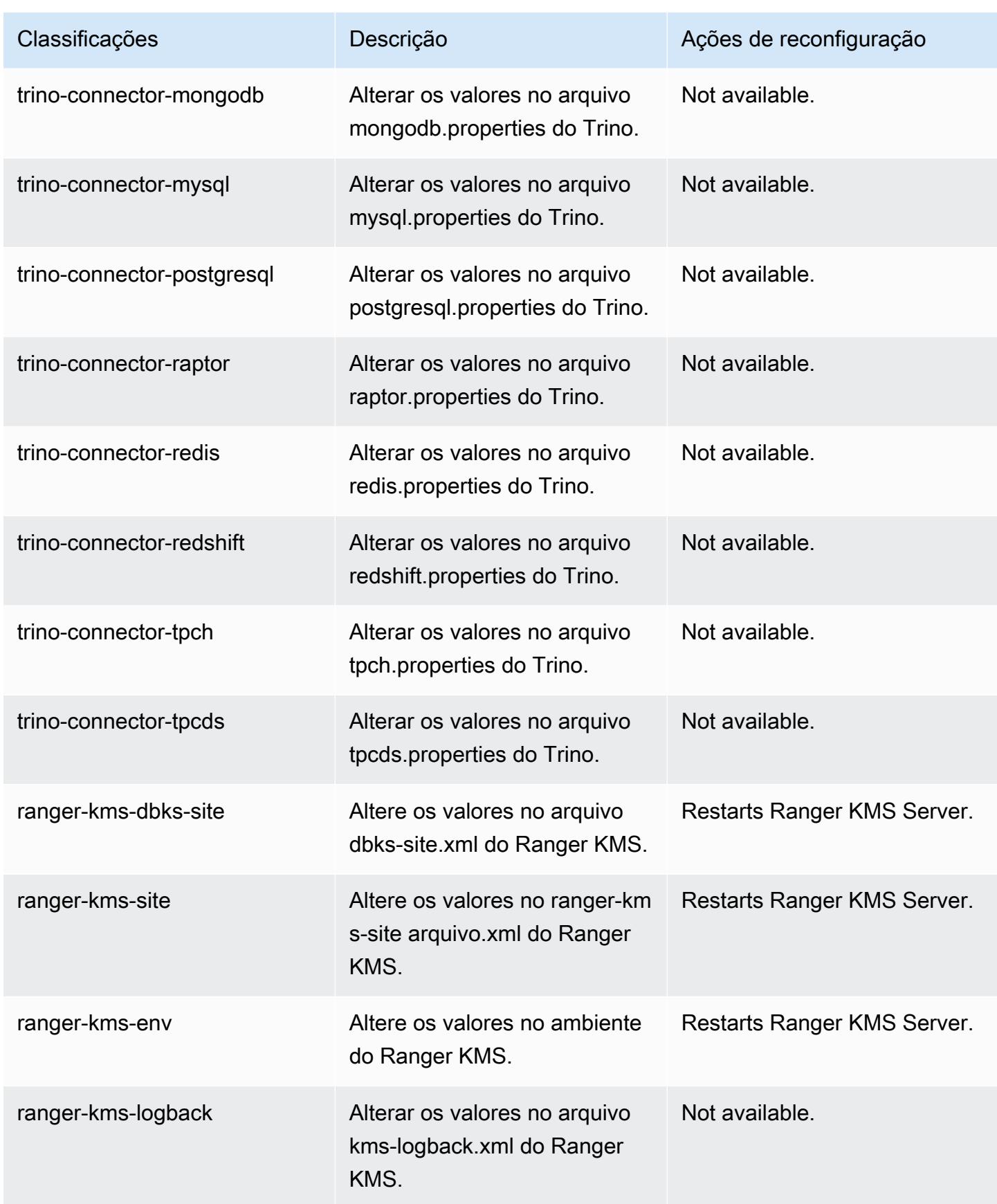
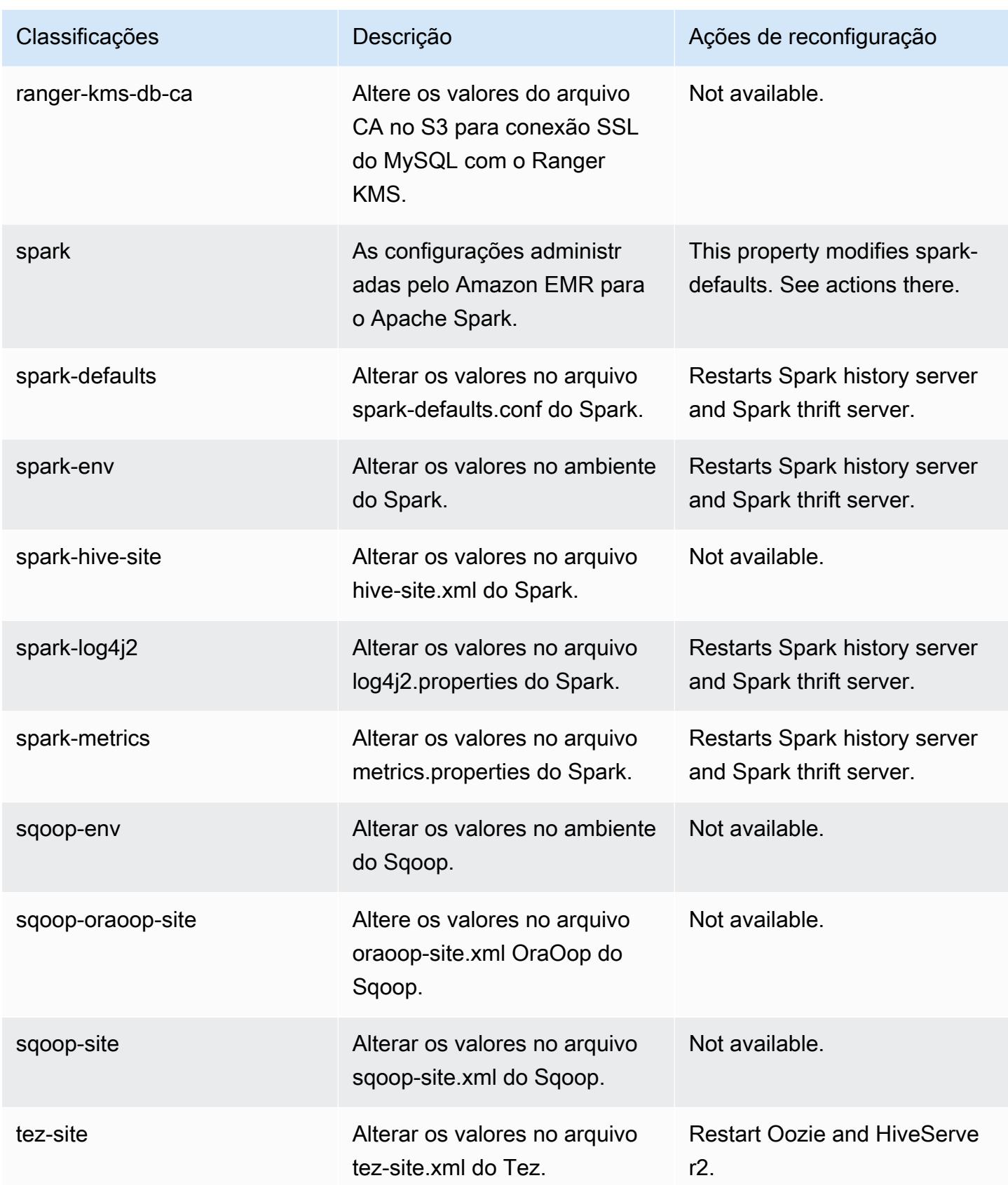

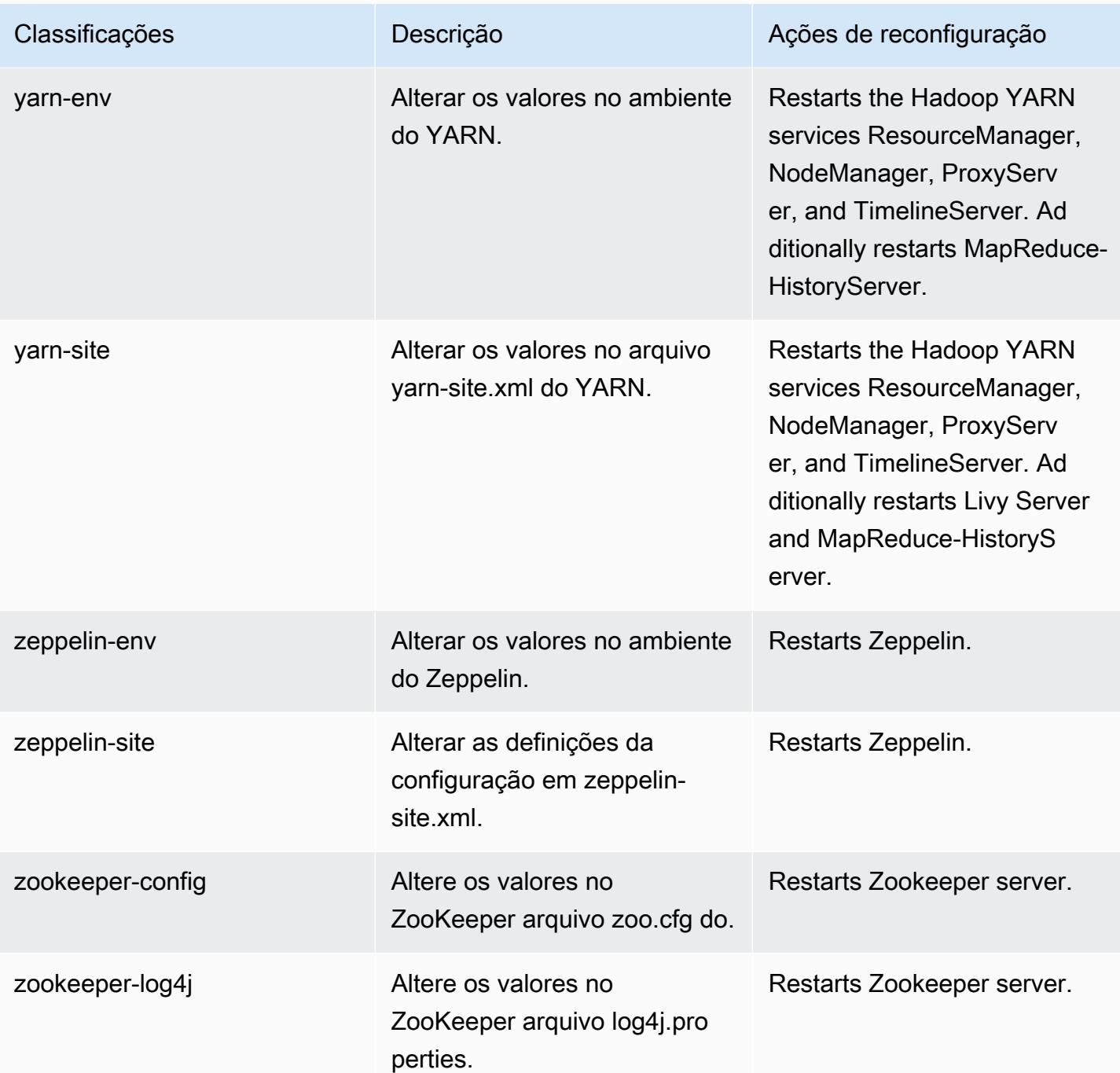

## Log de alterações 6.12.0

#### Log de alterações da versão 6.12.0 e das notas da versão

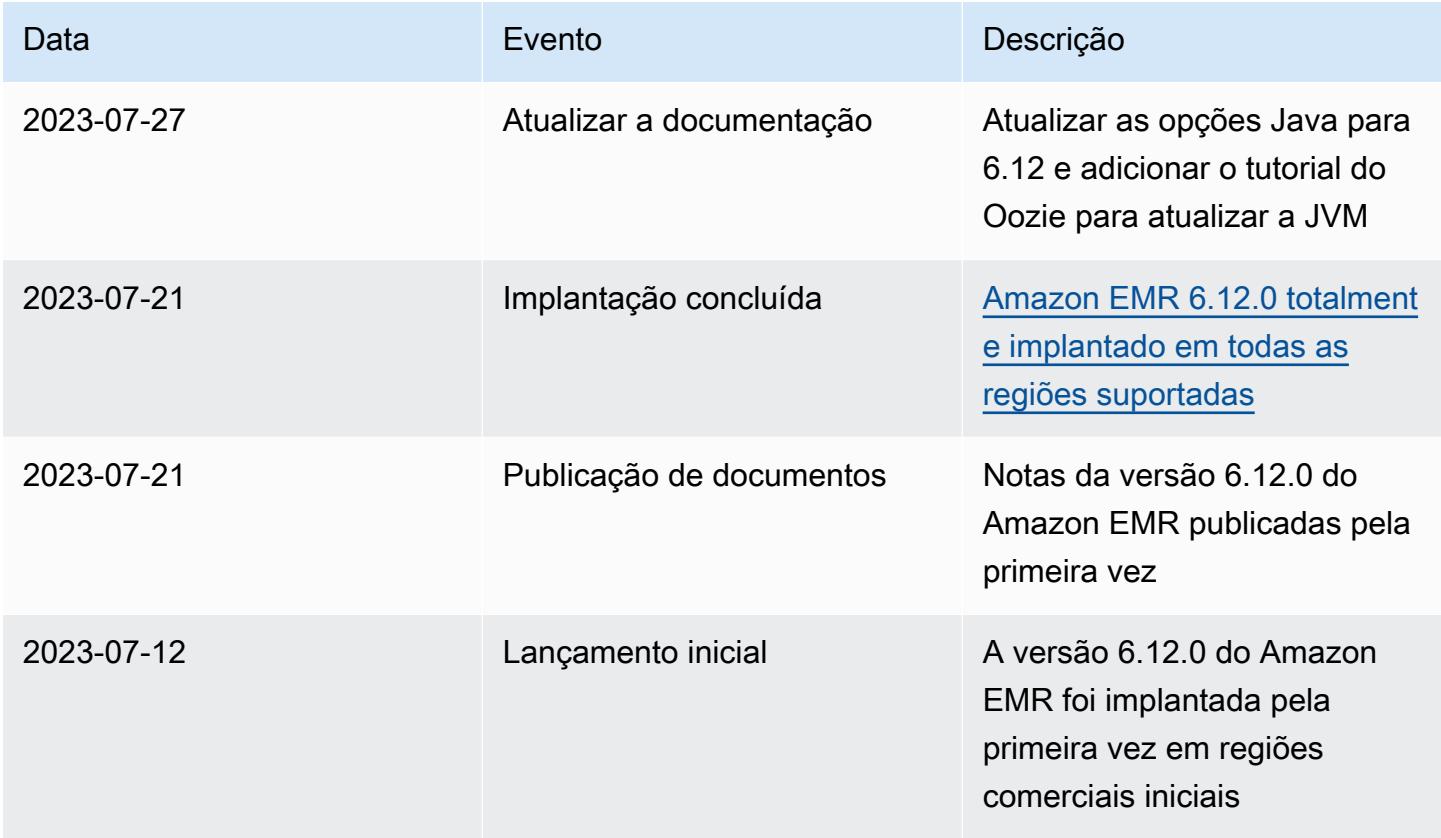

# Versão 6.11.1 do Amazon EMR

### Versões 6.11.1 da aplicação

As seguintes aplicações são compatíveis com esta versão: [Delta,](https://delta.io/) [Flink,](https://flink.apache.org/) [Ganglia,](http://ganglia.info) [HBase](http://hbase.apache.org/), [HCatalog,](https://cwiki.apache.org/confluence/display/Hive/HCatalog) [Hadoop](http://hadoop.apache.org/docs/current/), [Hive,](http://hive.apache.org/) [Hudi,](https://hudi.apache.org) [Hue,](http://gethue.com/) [Iceberg](https://iceberg.apache.org/), [JupyterEnterpriseGateway](https://jupyter-enterprise-gateway.readthedocs.io/en/latest/), [JupyterHub](https://jupyterhub.readthedocs.io/en/latest/#), [Livy](https://livy.incubator.apache.org/), [MXNet,](https://mxnet.incubator.apache.org/) [Oozie,](http://oozie.apache.org/) [Phoenix](https://phoenix.apache.org/), [Pig](http://pig.apache.org/), [Presto,](https://prestodb.io/) [Spark,](https://spark.apache.org/docs/latest/) [Sqoop,](http://sqoop.apache.org/) [TensorFlow](https://www.tensorflow.org/), [Tez,](https://tez.apache.org/) [Trino,](https://trino.io/) [Zeppelin](https://zeppelin.incubator.apache.org/) e [ZooKeeper](https://zookeeper.apache.org).

A tabela abaixo lista as versões das aplicações disponíveis nesta versão do Amazon EMR e as versões de aplicações nas três versões anteriores do Amazon EMR (quando aplicável).

Para obter um histórico abrangente das versões das aplicações de cada versão do Amazon EMR, consulte os seguintes tópicos:

- [Versões de aplicações nas versões 7.x do Amazon EMR](#page-23-0)
- [Versões de aplicações nas versões 6.x do Amazon EMR](#page-87-0)
- [Versões de aplicações nas versões 5.x do Amazon EMR](#page-1052-0)
- [Versões de aplicações nas versões 4.x do Amazon EMR](#page-2630-0)

### Informações da versão da aplicação

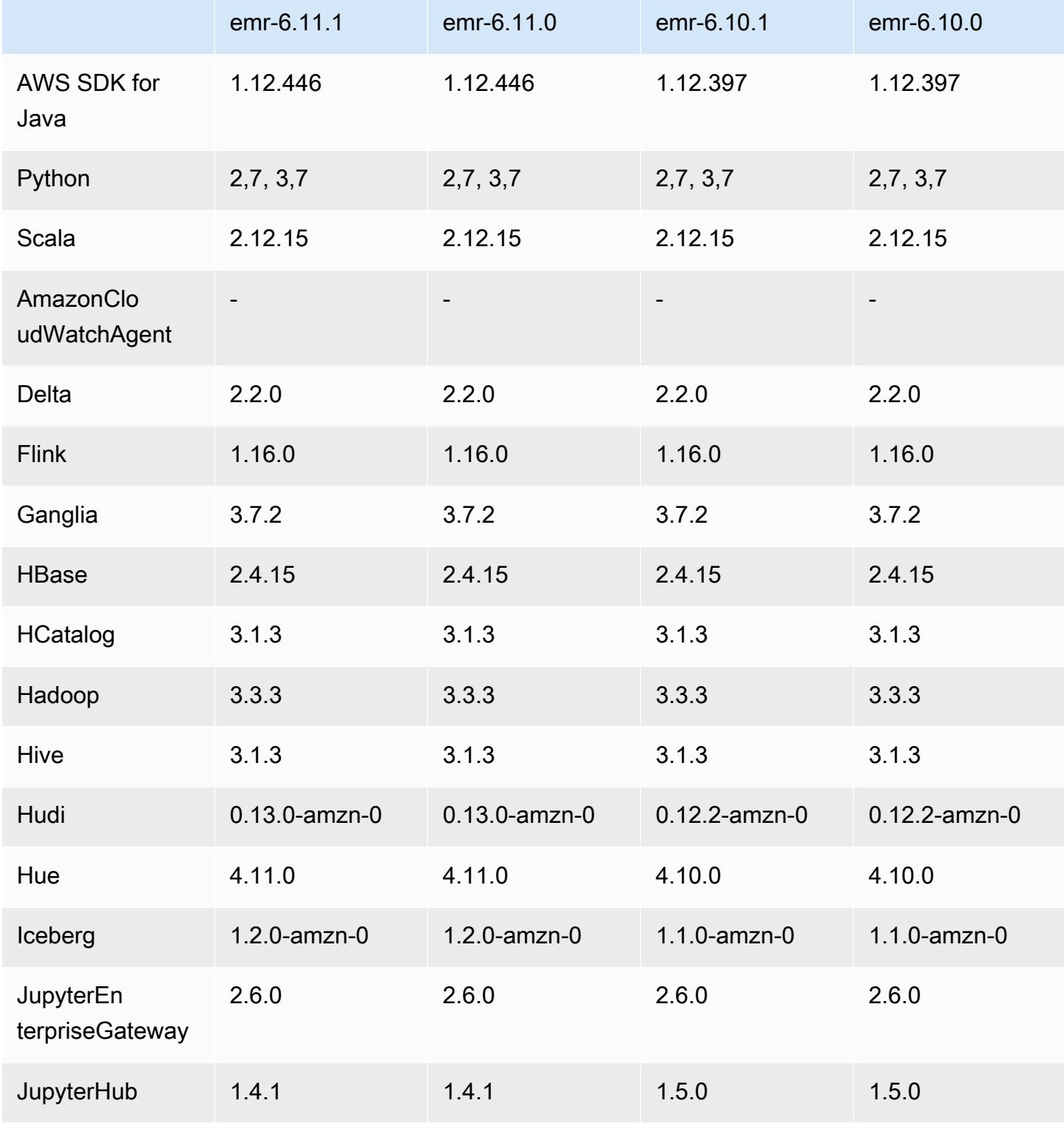

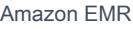

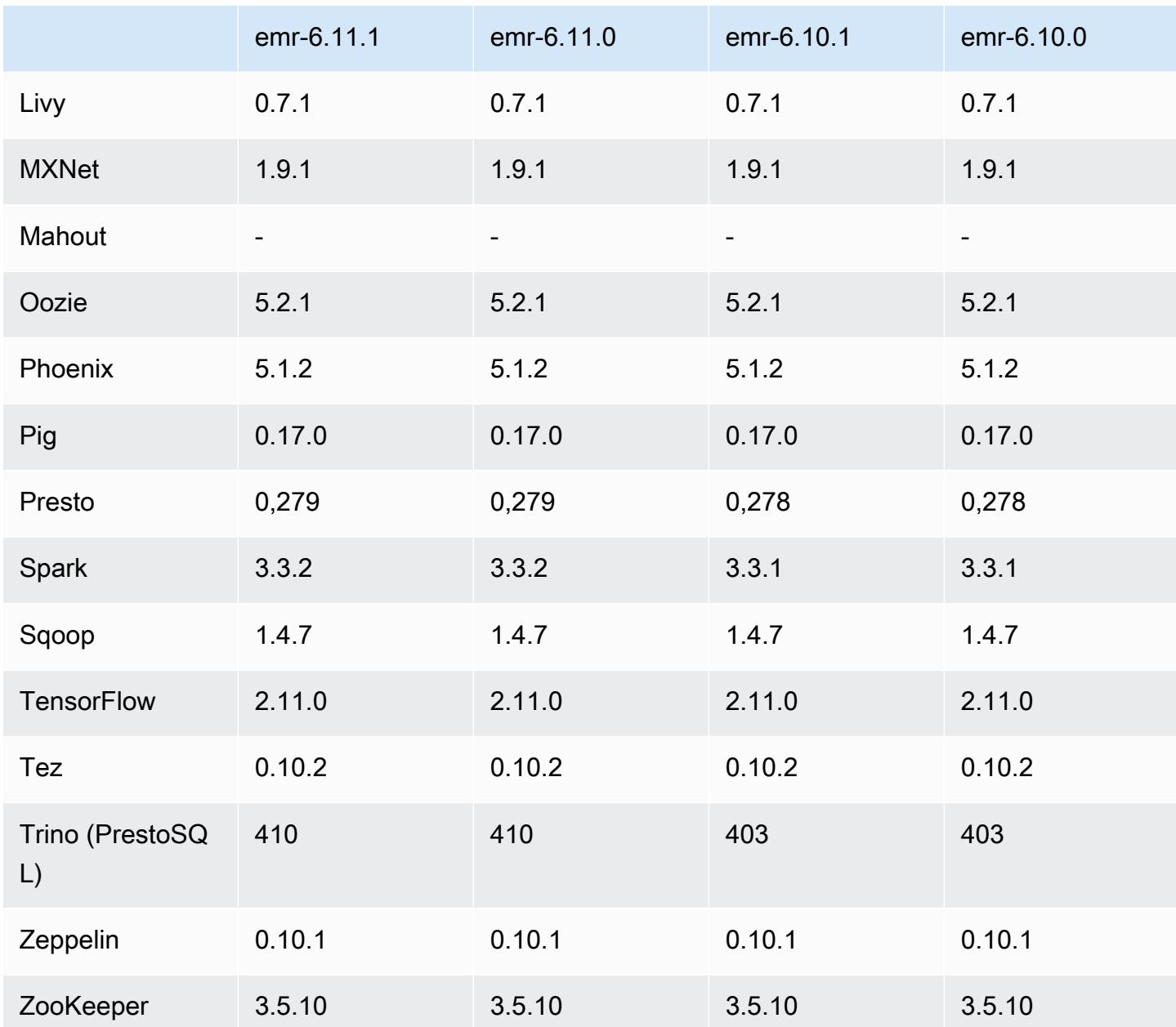

### Notas da versão 6.11.1

As notas da versão a seguir incluem informações para a versão 6.11.1 do Amazon EMR. As alterações são referentes à versão 6.11.0. Para obter informações sobre o cronograma da versão, consulte o [Log de alterações 6.11.1](#page-344-0).

Alterações, melhorias e problemas resolvidos

• Devido à contenção de bloqueio, um nó pode entrar em um deadlock se for adicionado ou removido ao mesmo tempo em que tenta ser desativado. Como resultado, o Hadoop Resource Manager (YARN) deixa de responder e afeta todos os contêineres de entrada e em execução no momento.

- Esta versão inclui uma alteração que permite que clusters de alta disponibilidade se recuperem de um estado de falha após a reinicialização.
- Esta versão inclui correções de segurança para o Hue e o HBase.
- Esta versão corrige um problema em que clusters que estão executando workloads no Spark com o Amazon EMR podem receber silenciosamente resultados incorretos com contains, startsWith, endsWith e like. Esse problema ocorre quando você usa as expressões em campos particionados que têm metadados no Hive3 Metastore Server (HMS) no Amazon EMR.
- Esta versão corrige um problema com controle de utilização no lado do Glue quando não há funções definidas pelo usuário (UDF).
- Esta versão corrige um problema que exclui logs de contêineres pelo serviço de agregação de logs de nó antes que o pusher de logs possa enviá-los para o S3 em caso de desativação do YARN.
- Esta versão corrige um problema com as métricas do FairShare Scheduler quando o Node Label está habilitado para o Hadoop.
- Esta versão corrige um problema que afetou a performance do Spark quando você definiu um valor de true padrão para a configuração spark.yarn.heterogeneousExecutors.enabled no spark-defaults.conf.
- Esta versão corrige um problema com a falha do Reduce Task em ler dados embaralhados. O problema causou falhas na consulta do Hive com um erro de memória corrompida.
- Esta versão adiciona um mecanismo de nova tentativa ao fluxo de trabalho de escalabilidade de clusters para clusters do EMR que executam o Presto ou o Trino. Essa melhoria reduz o risco de que o redimensionamento do cluster fique paralisado indefinidamente devido a uma única falha na operação de redimensionamento. Ela também aprimora a utilização dos clusters, porque seu cluster aumenta e reduz a escala verticalmente com mais rapidez.
- Esta versão melhora a lógica de redução da escala verticalmente do cluster para que o cluster não tente reduzir a escala verticalmente dos nós centrais abaixo da configuração do fator de replicação do HDFS para o cluster. Isso se alinha aos seus requisitos de redundância de dados e reduz a probabilidade de uma operação de escalabilidade paralisar.
- O daemon de gerenciamento de logs foi atualizado para identificar todos os logs que estão em uso ativo com identificadores de arquivos abertos no armazenamento da instância local e nos processos associados. Essa atualização garante que o Amazon EMR exclua adequadamente os arquivos e recupere o espaço de armazenamento depois que os logs são arquivados no Amazon S3.
- Esta versão inclui um aprimoramento do daemon de gerenciamento de logs que exclui diretórios de etapas vazios e não utilizados no sistema de arquivos de cluster local. Um número excessivamente grande de diretórios vazios pode degradar a performance dos daemons do Amazon EMR e resultar na utilização excessiva do disco.
- Quando você executa um cluster com a versão de patch mais recente do Amazon EMR 5.36 ou superior, 6.6 ou superior ou 7.0 ou superior, o Amazon EMR usa a versão mais recente do Amazon Linux 2023 ou Amazon Linux 2 para a AMI padrão do Amazon EMR. Para obter mais informações, consulte [Como usar a AMI padrão do Amazon Linux para Amazon EMR.](https://docs.aws.amazon.com/emr/latest/ManagementGuide/emr-default-ami.html)

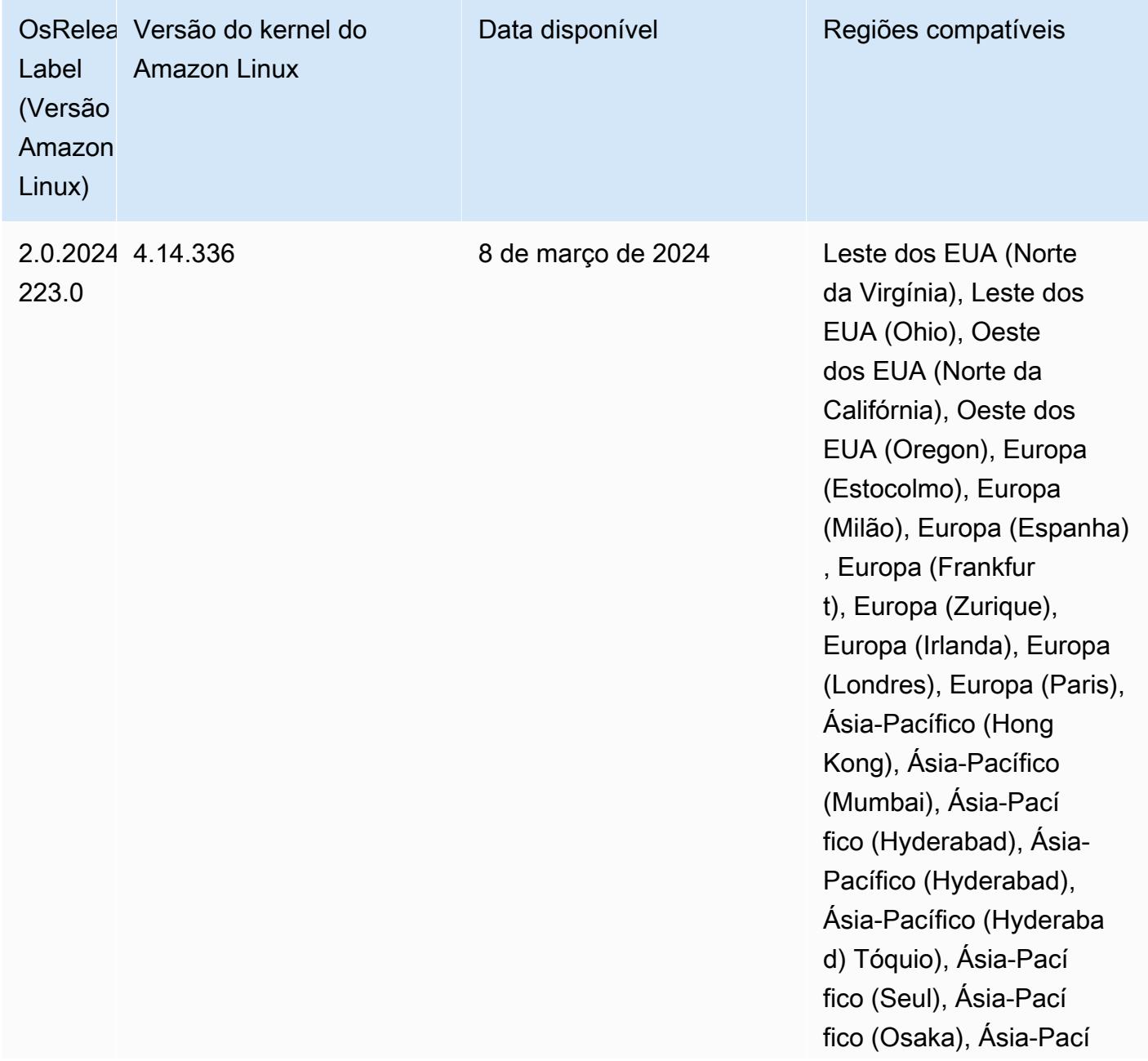

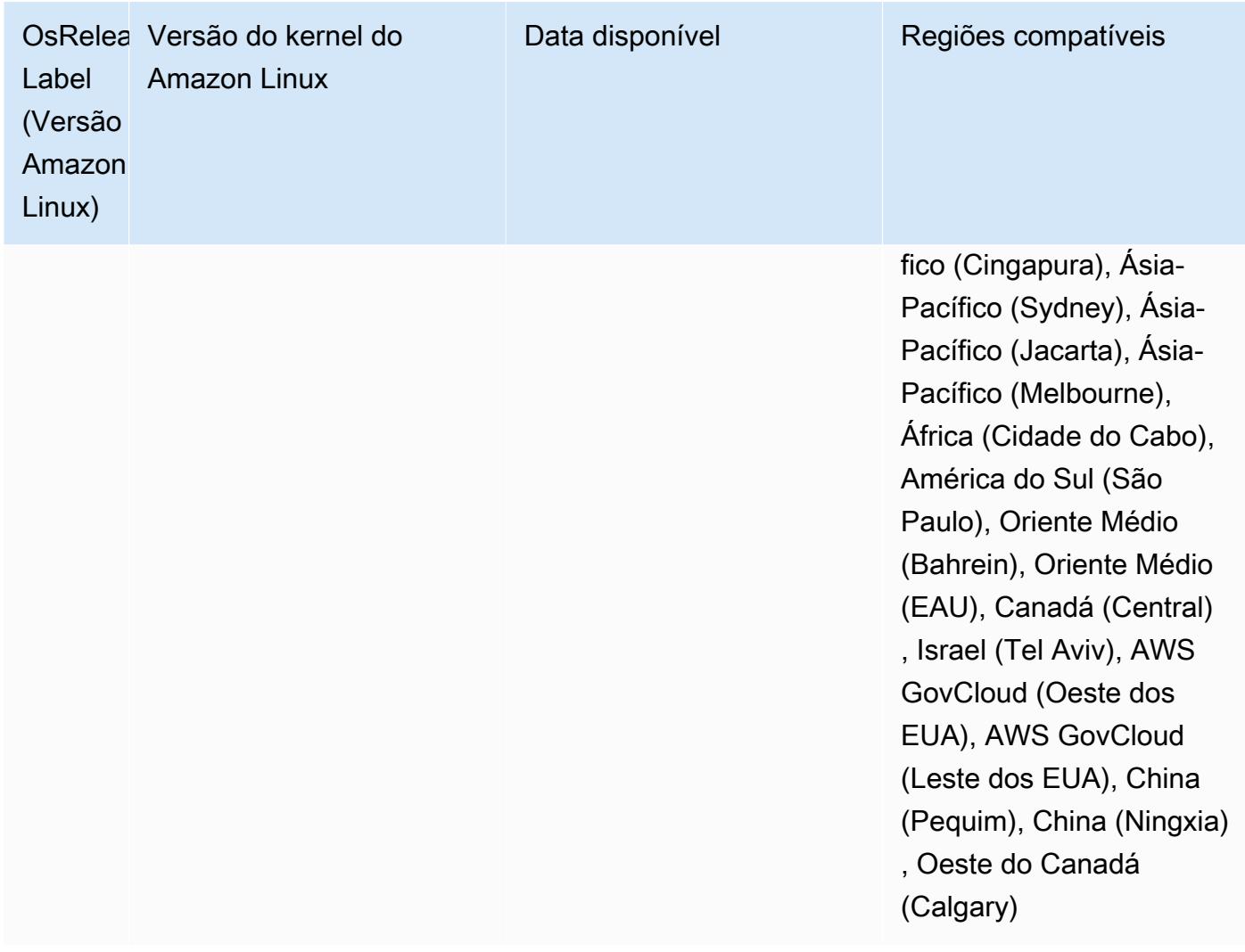

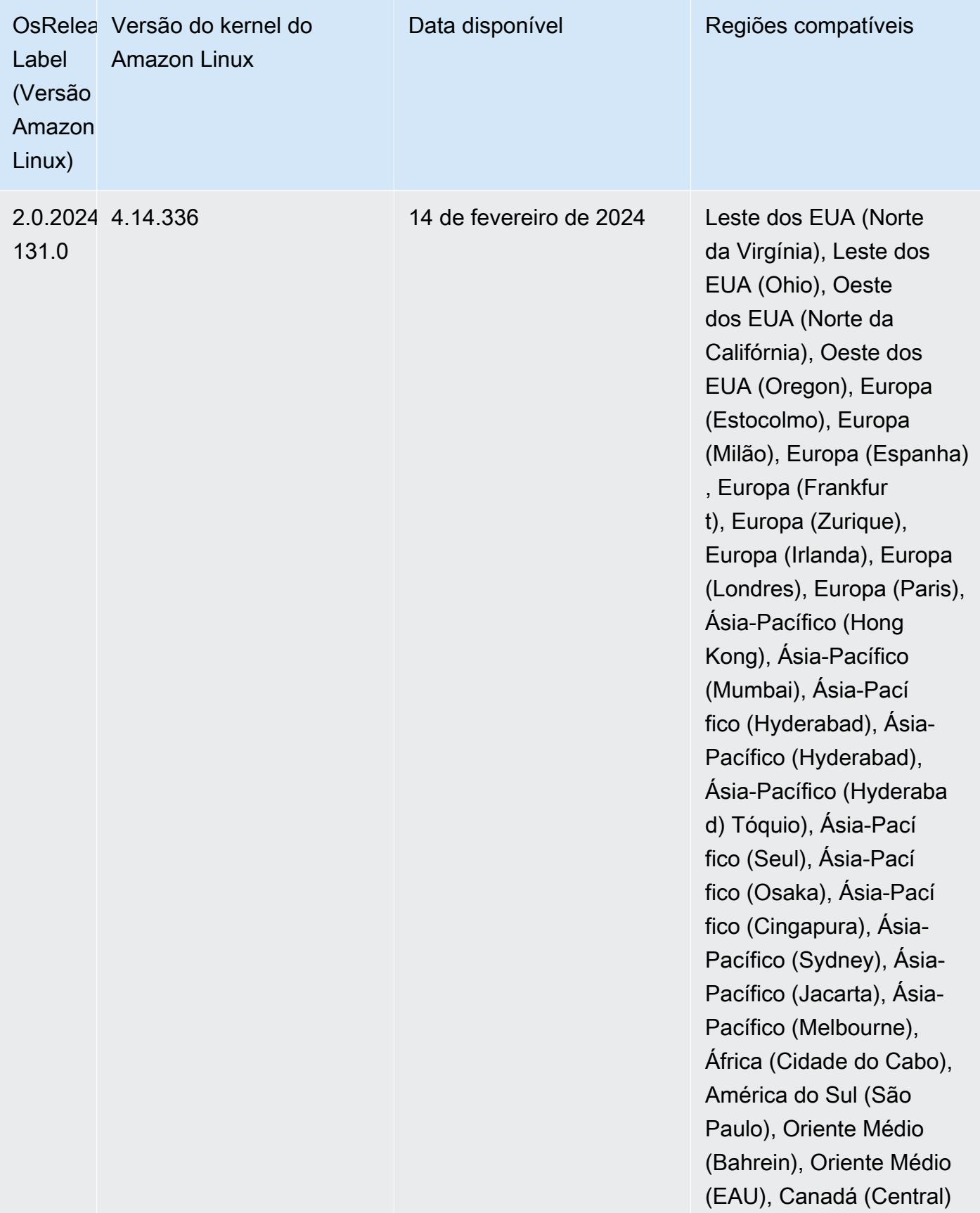

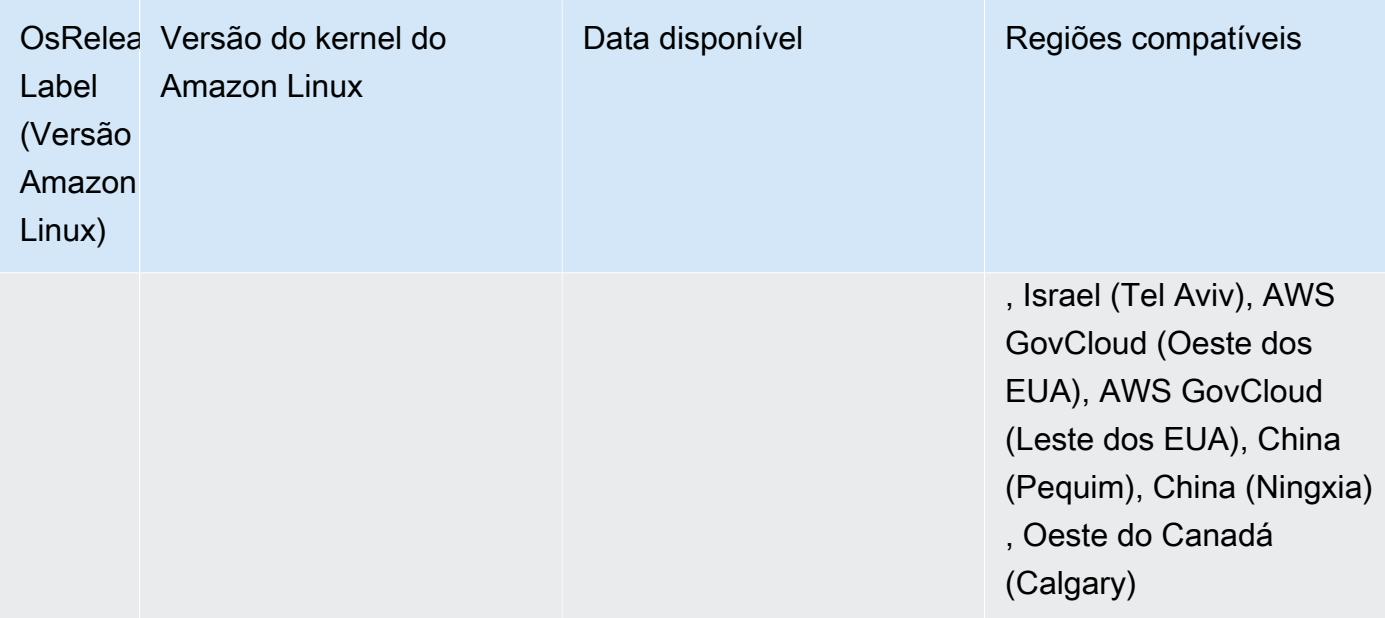

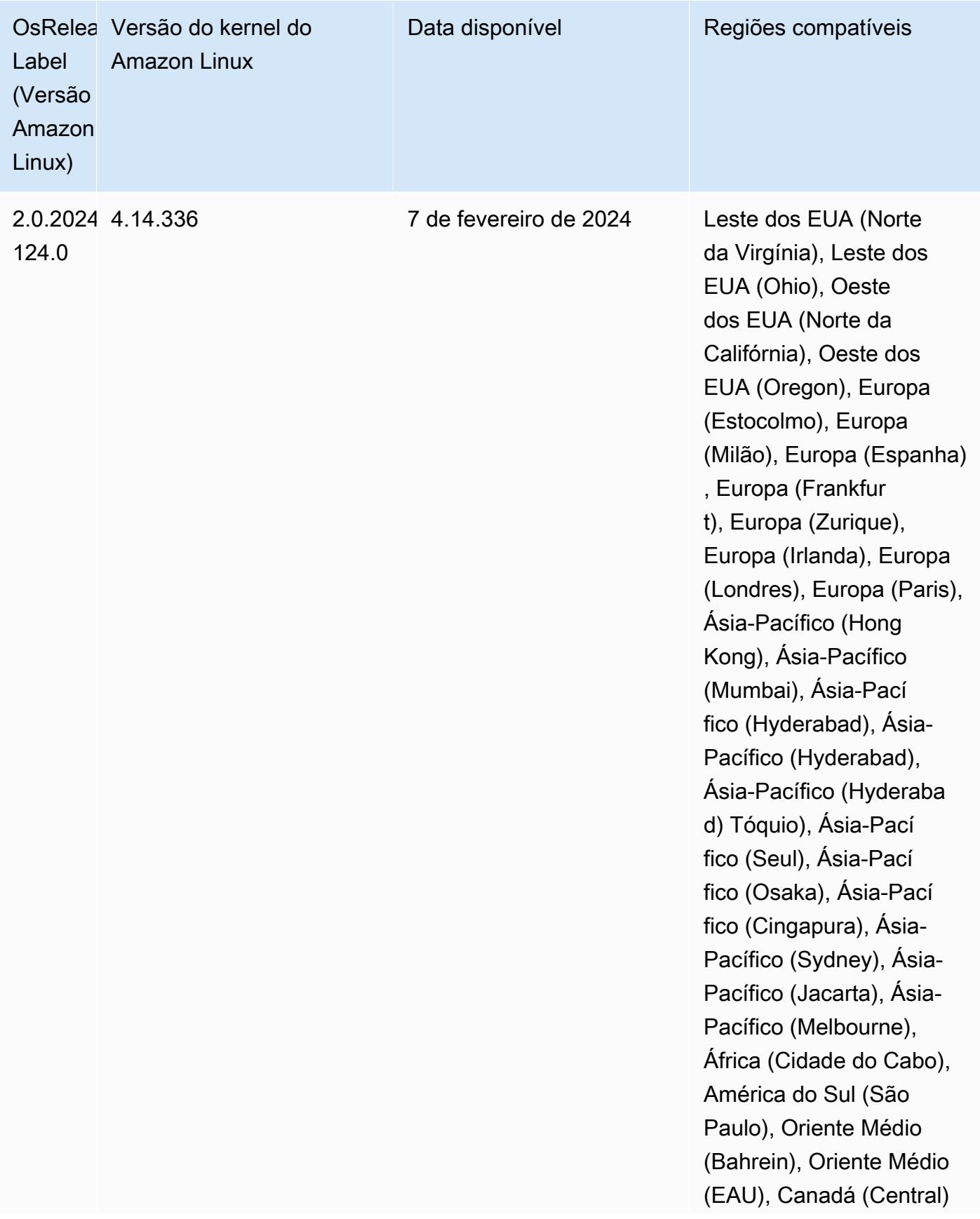

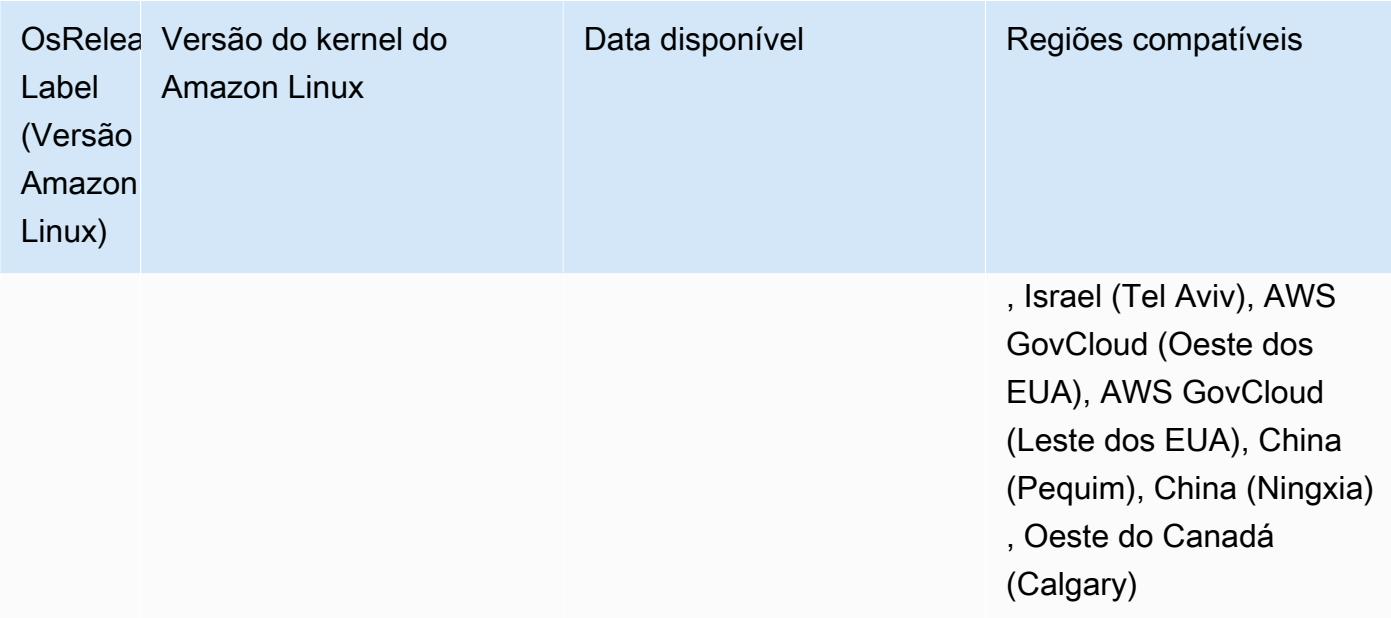

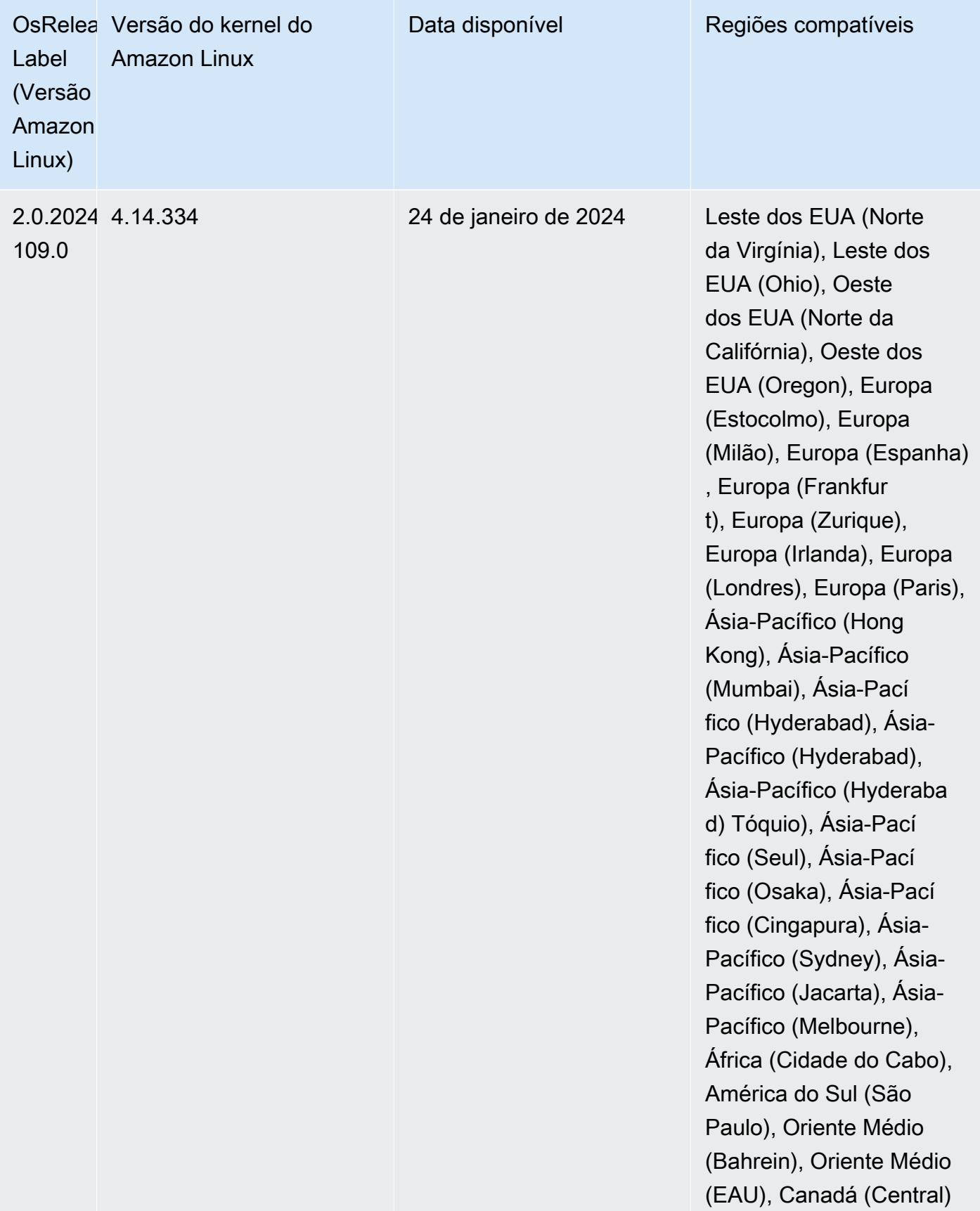

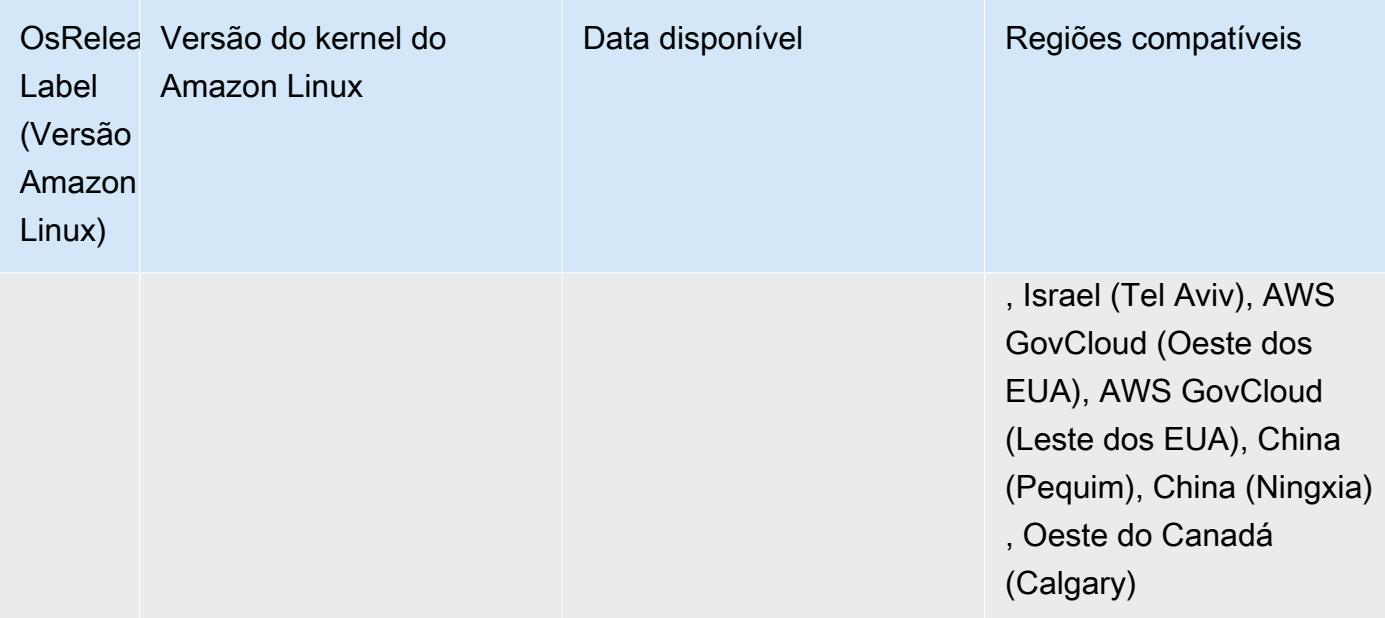

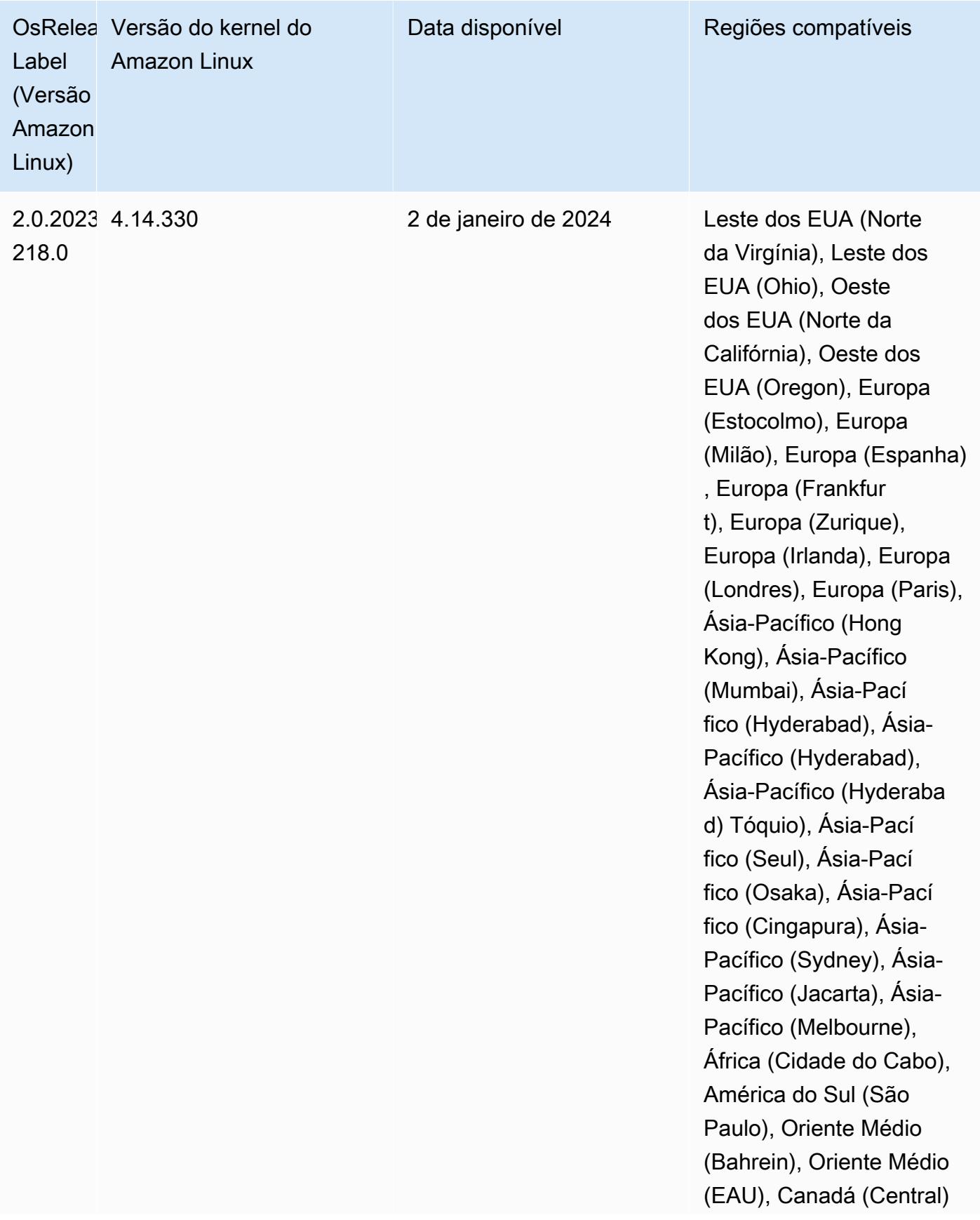

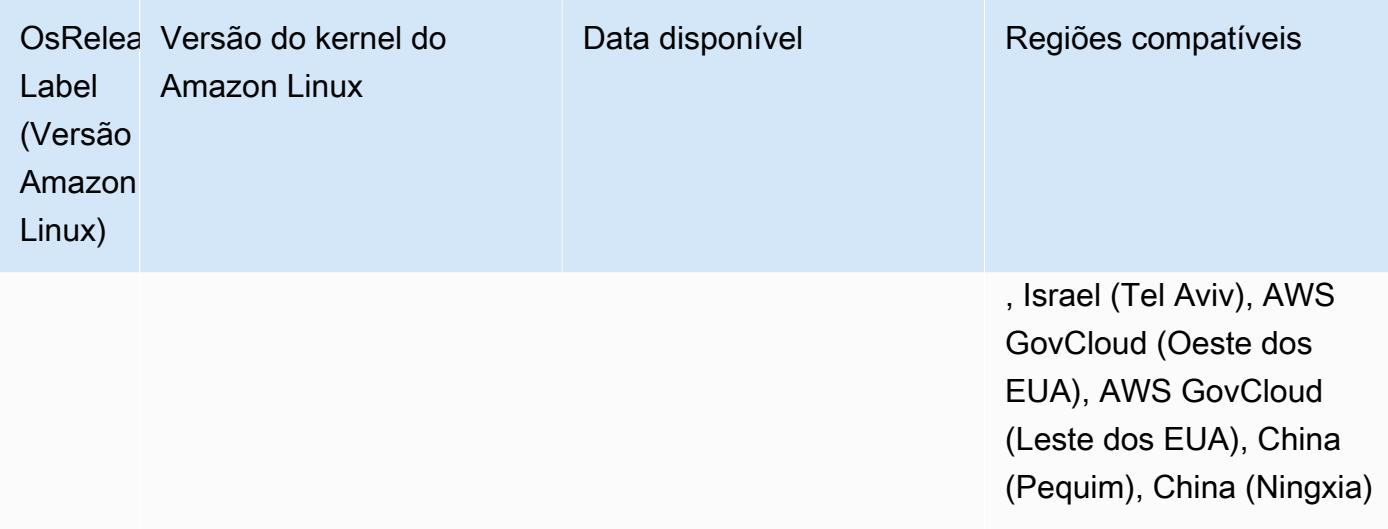

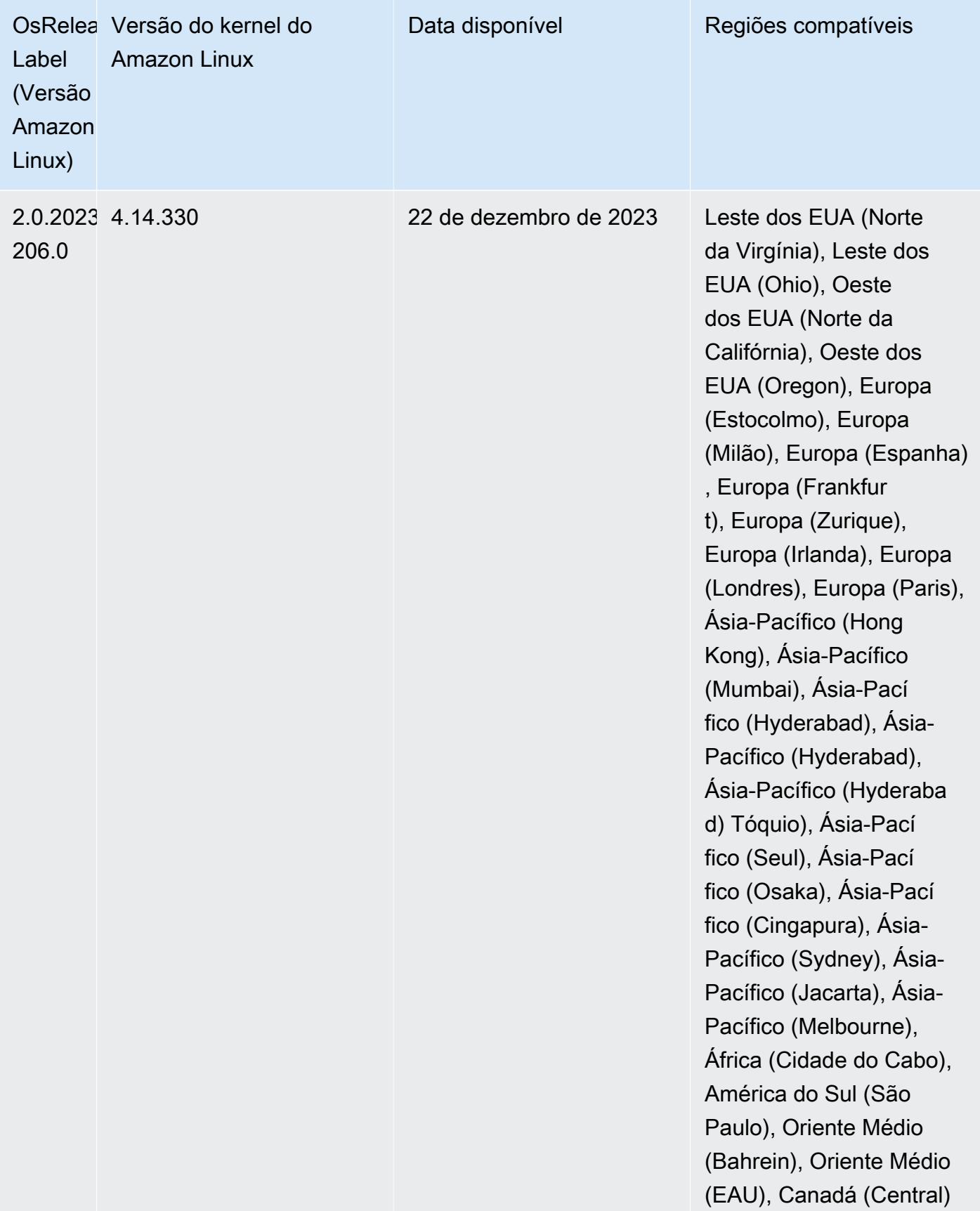

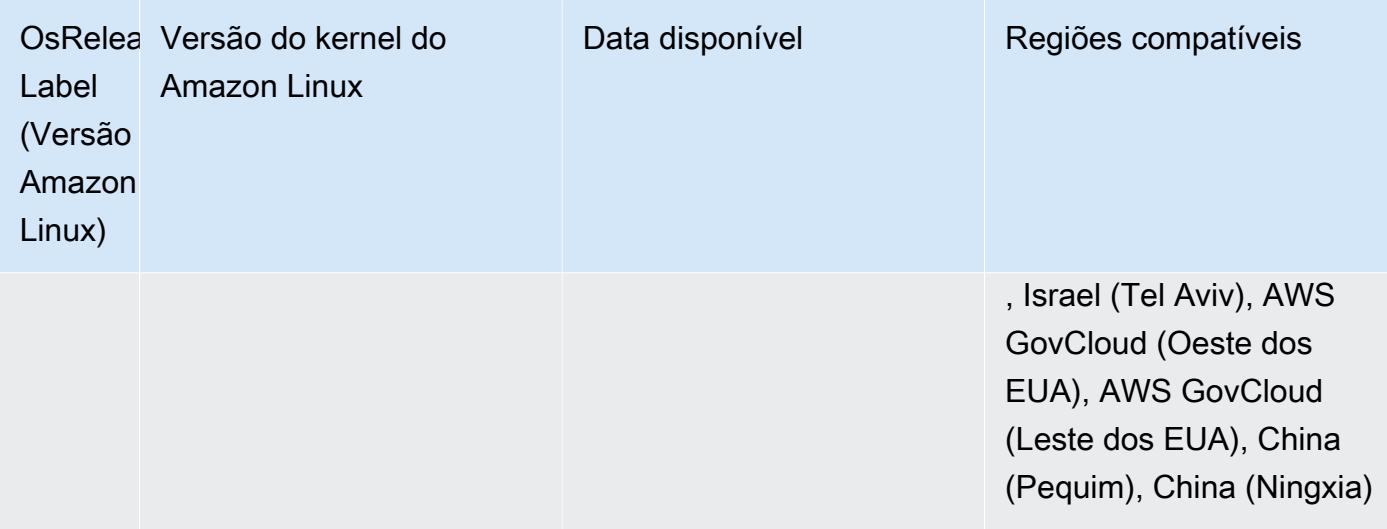

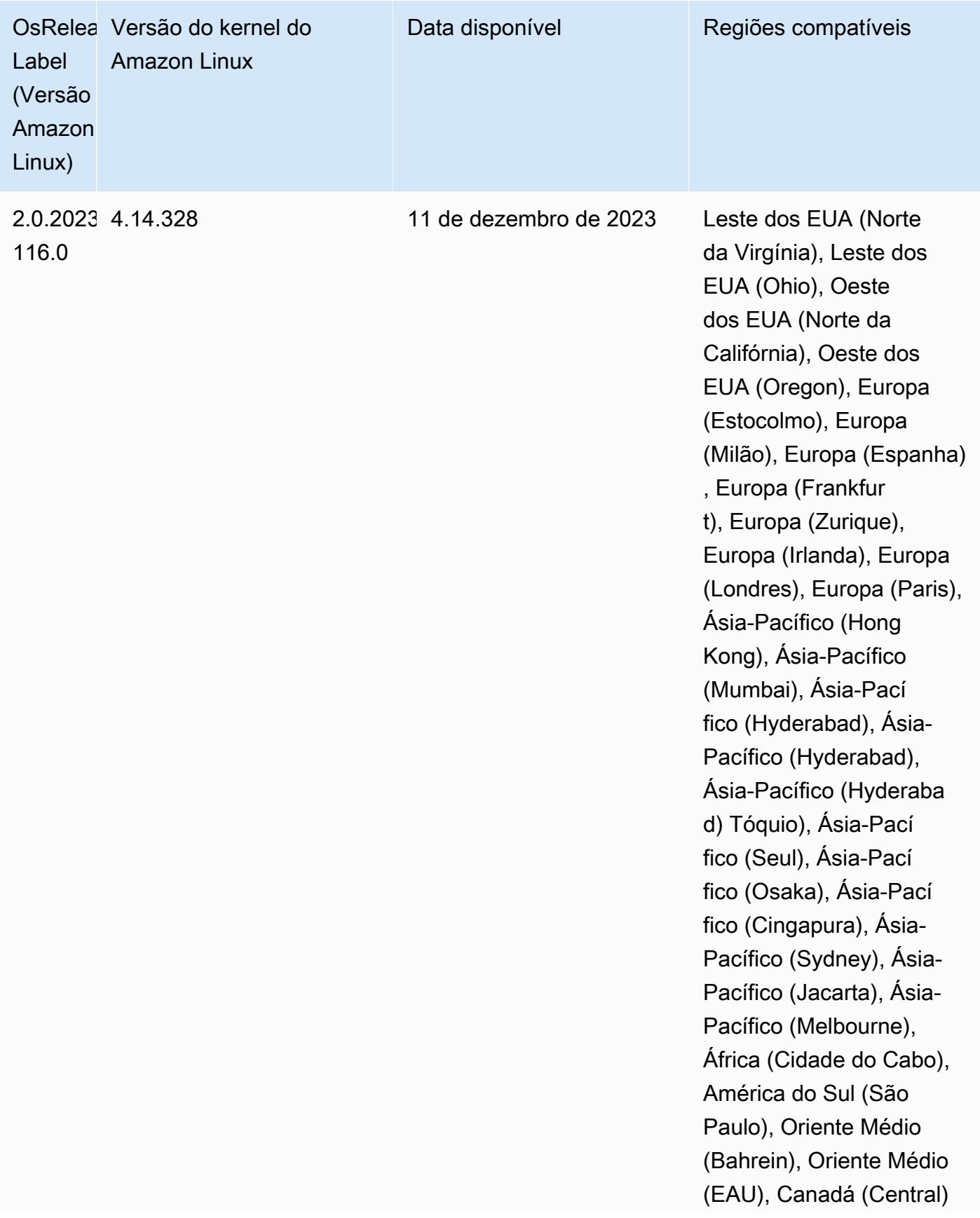

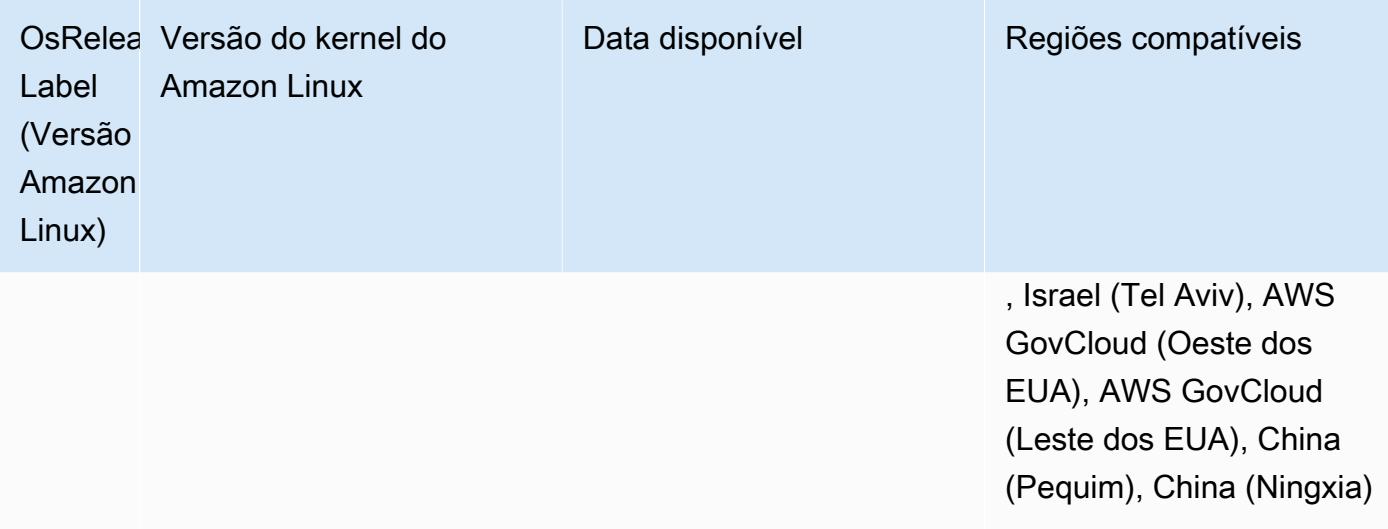

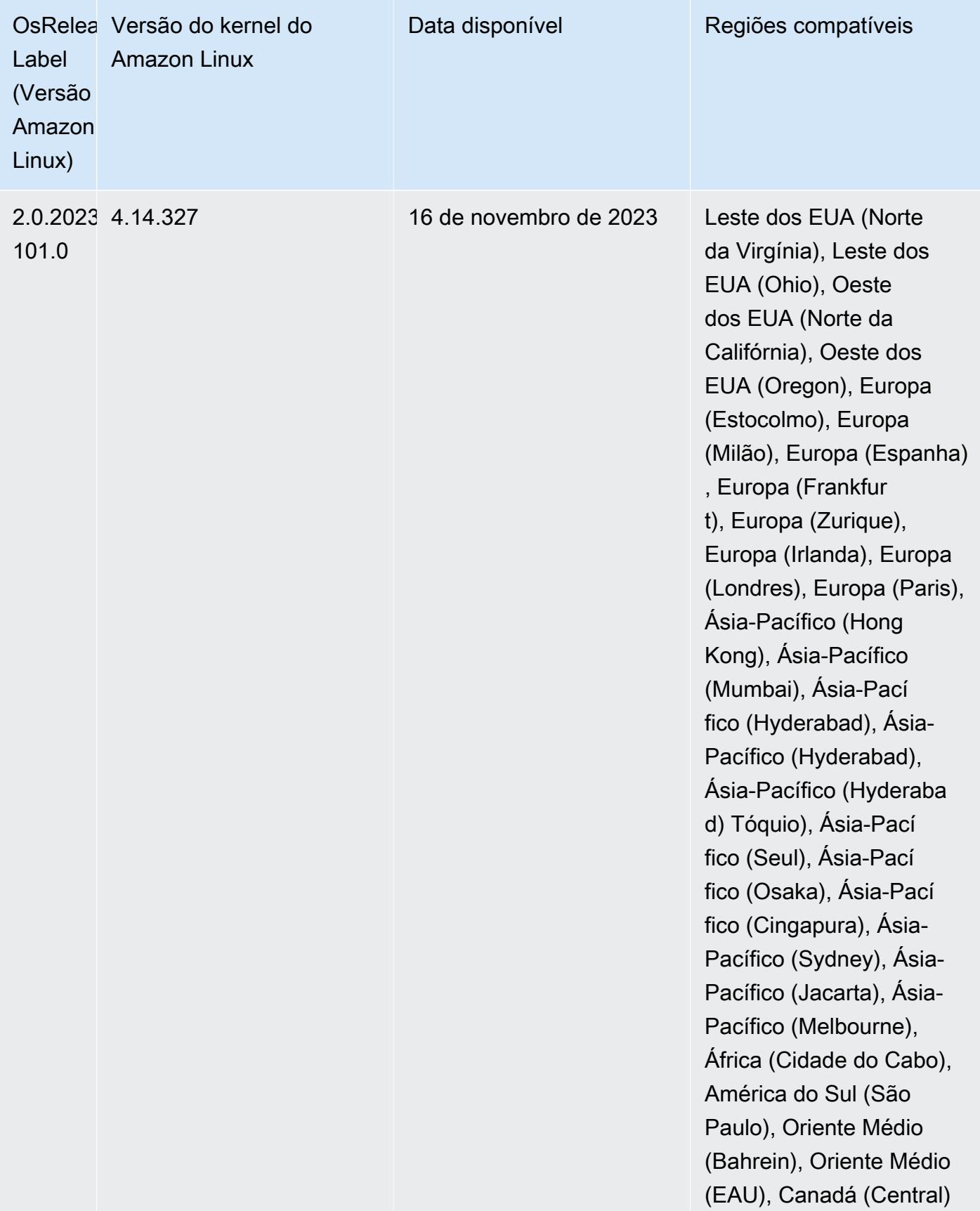

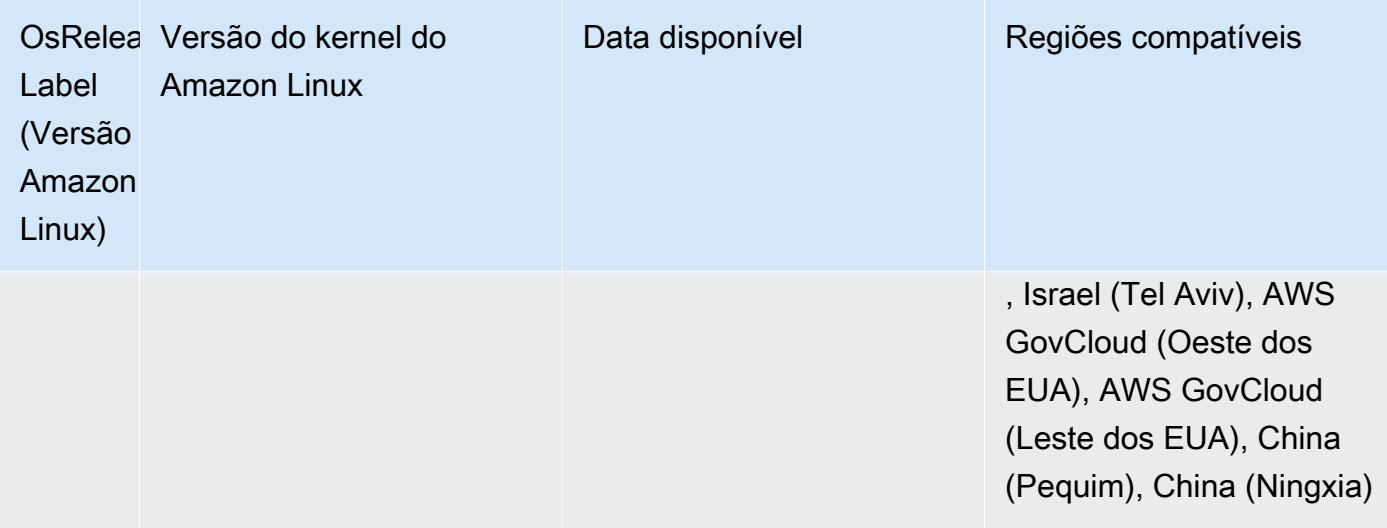

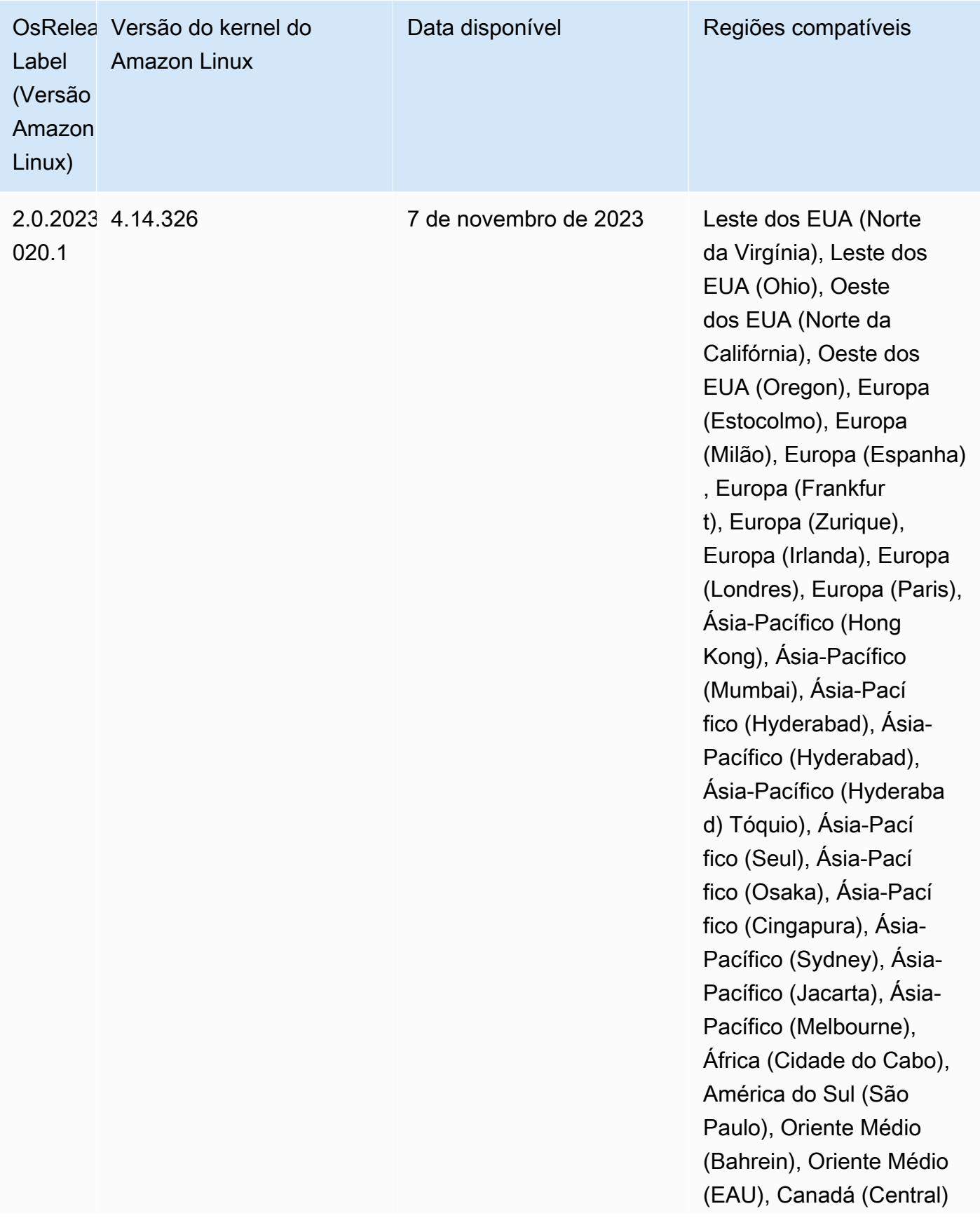

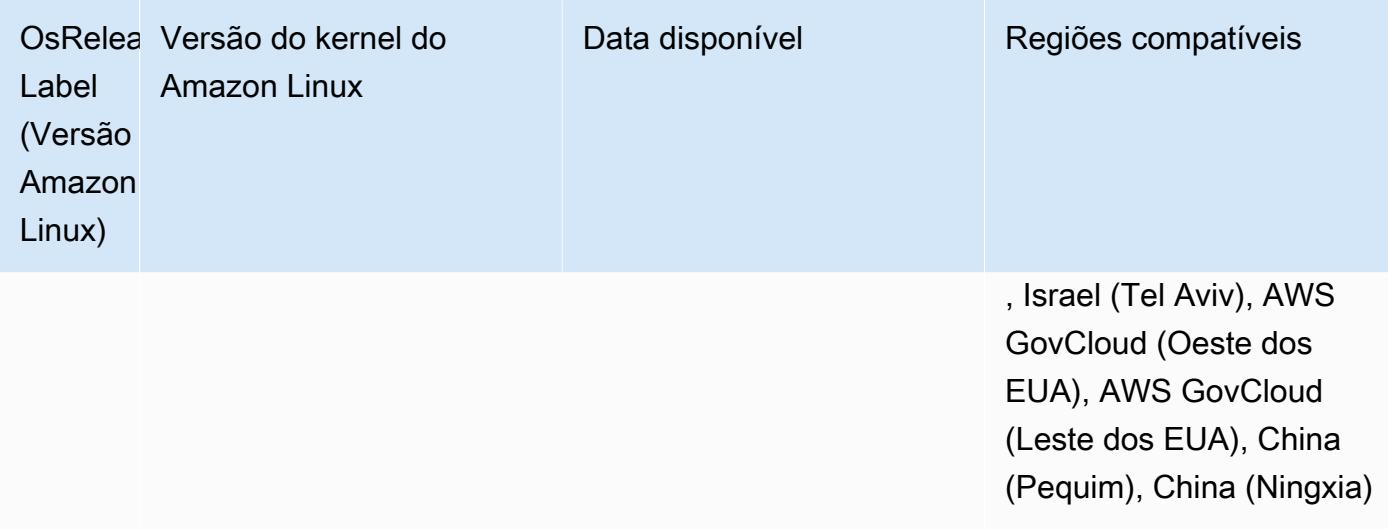

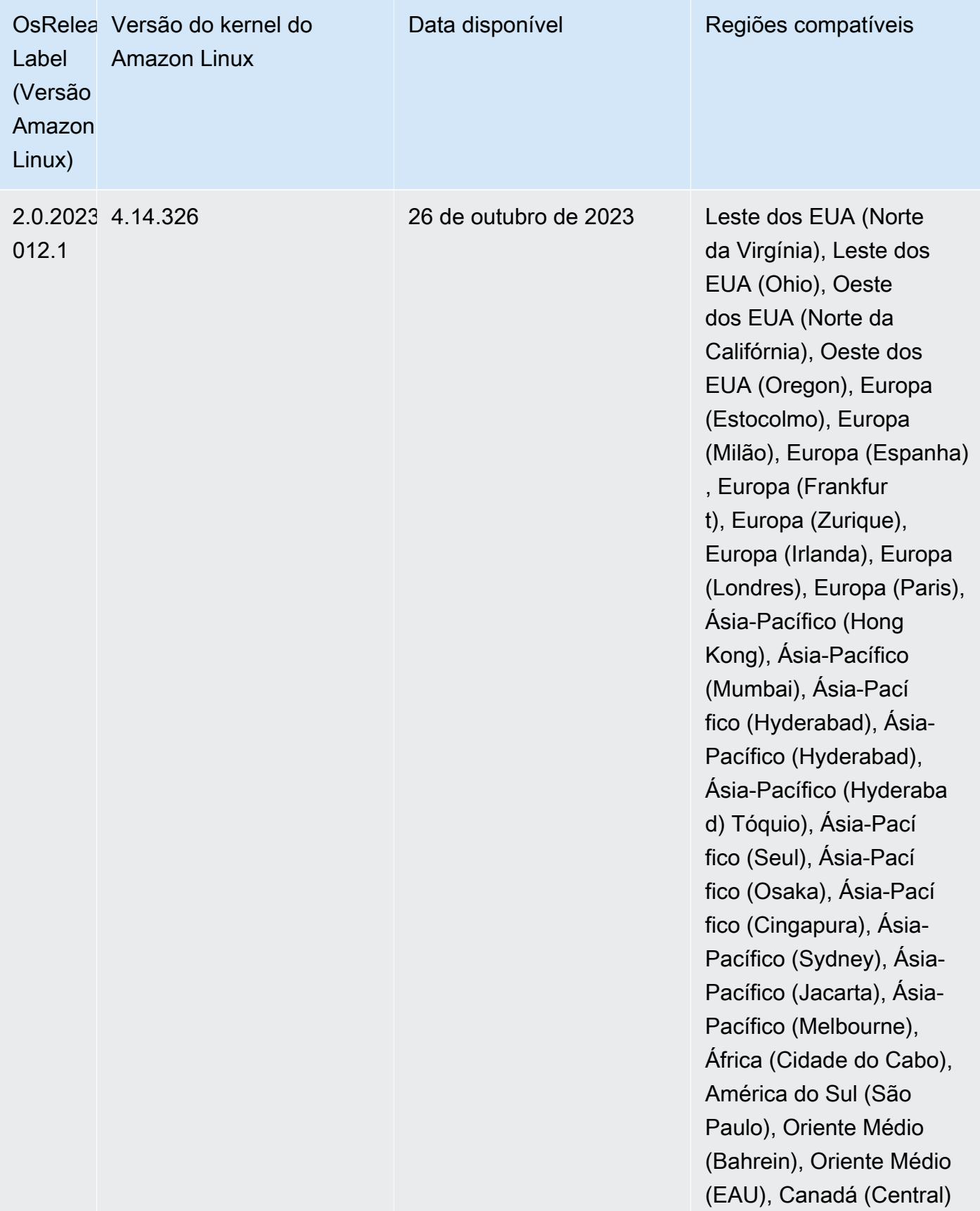

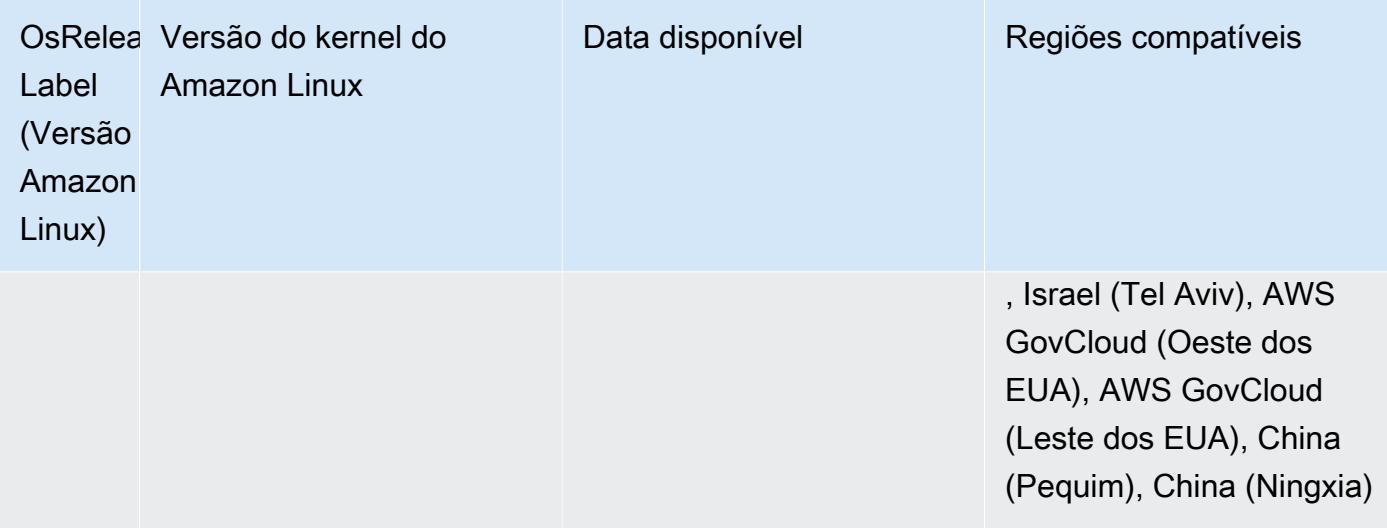

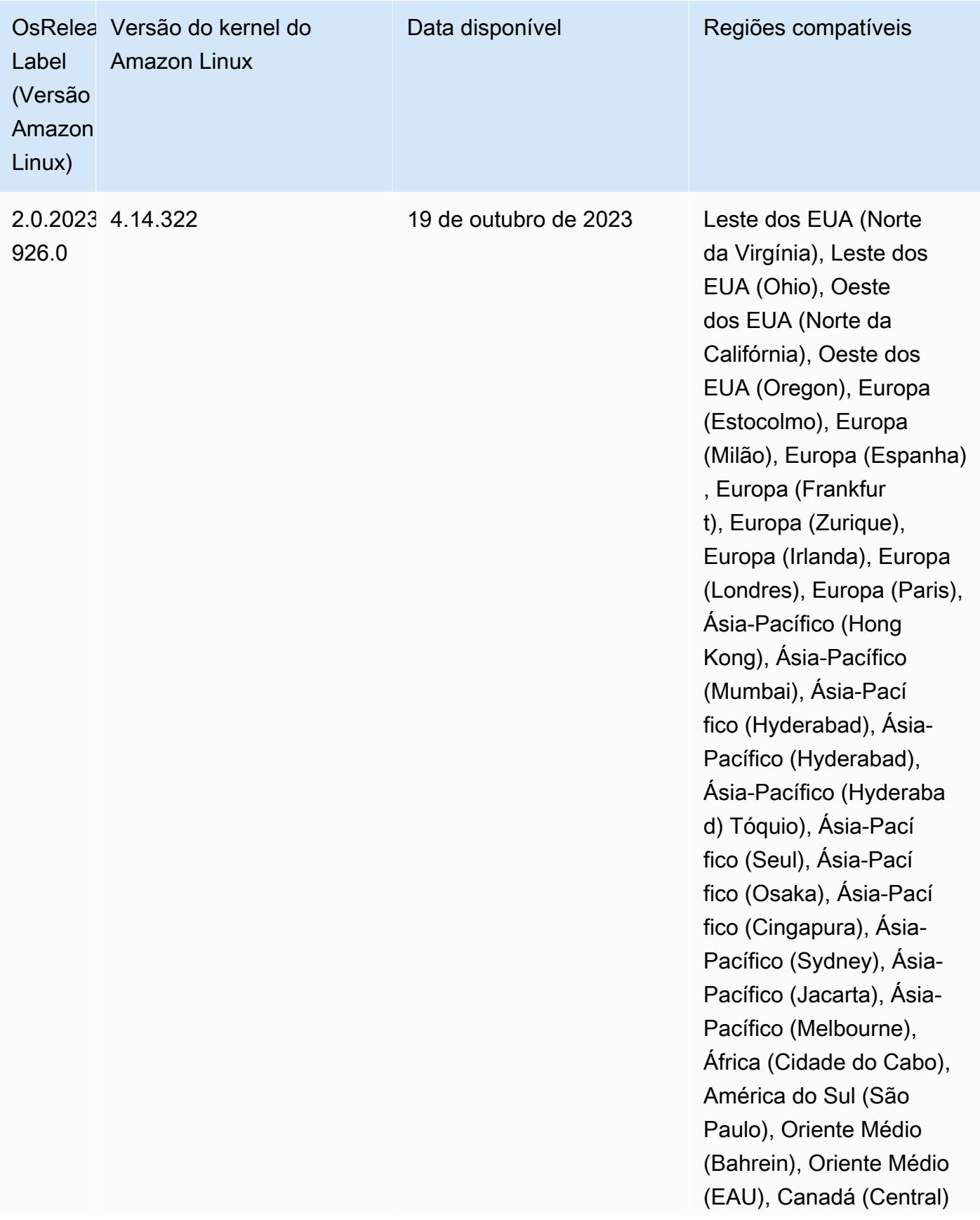

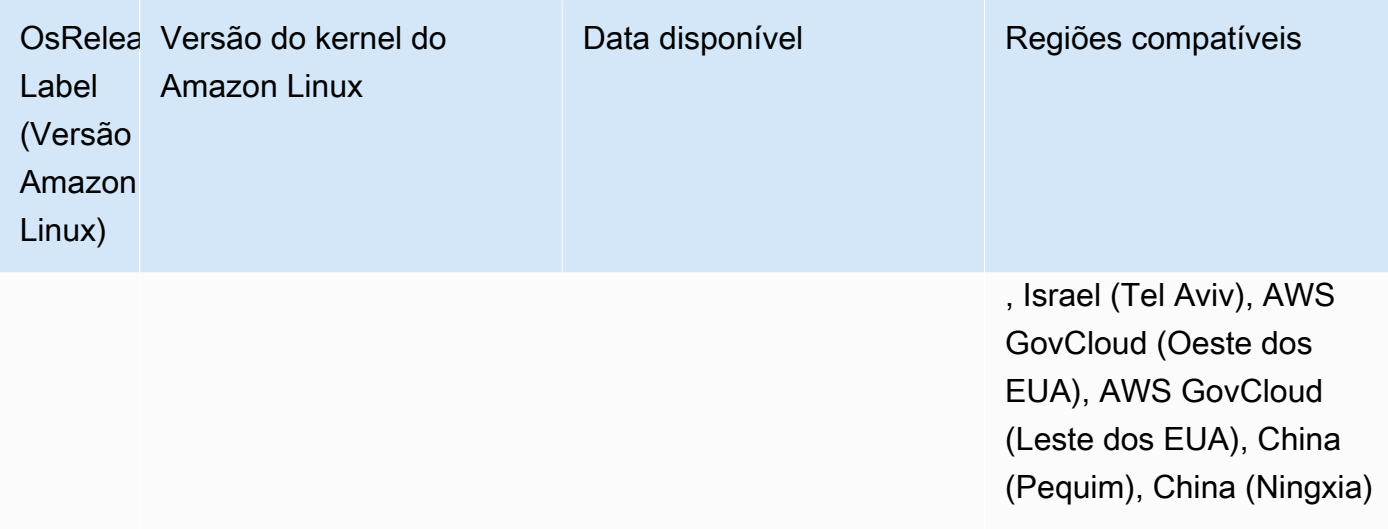

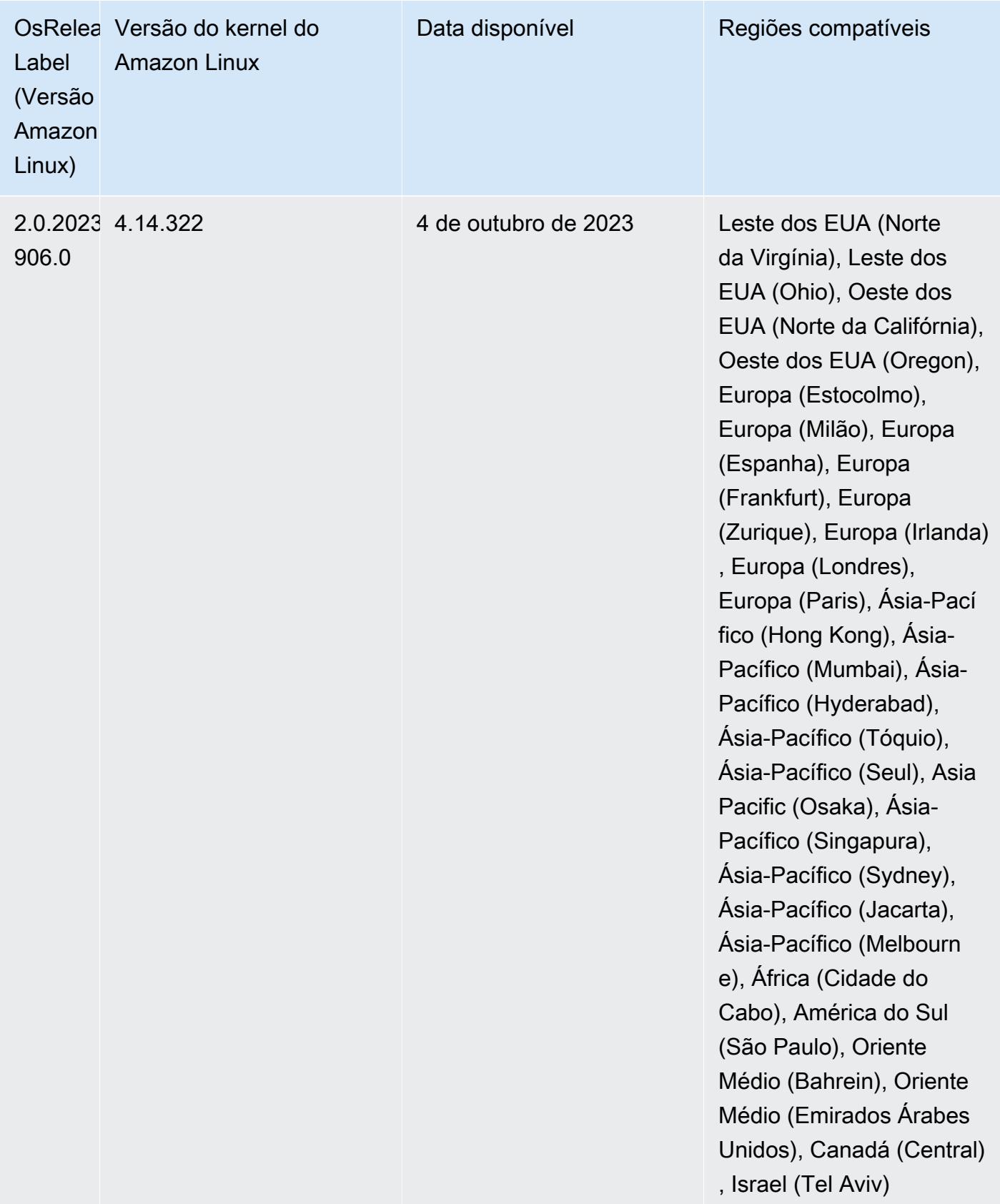

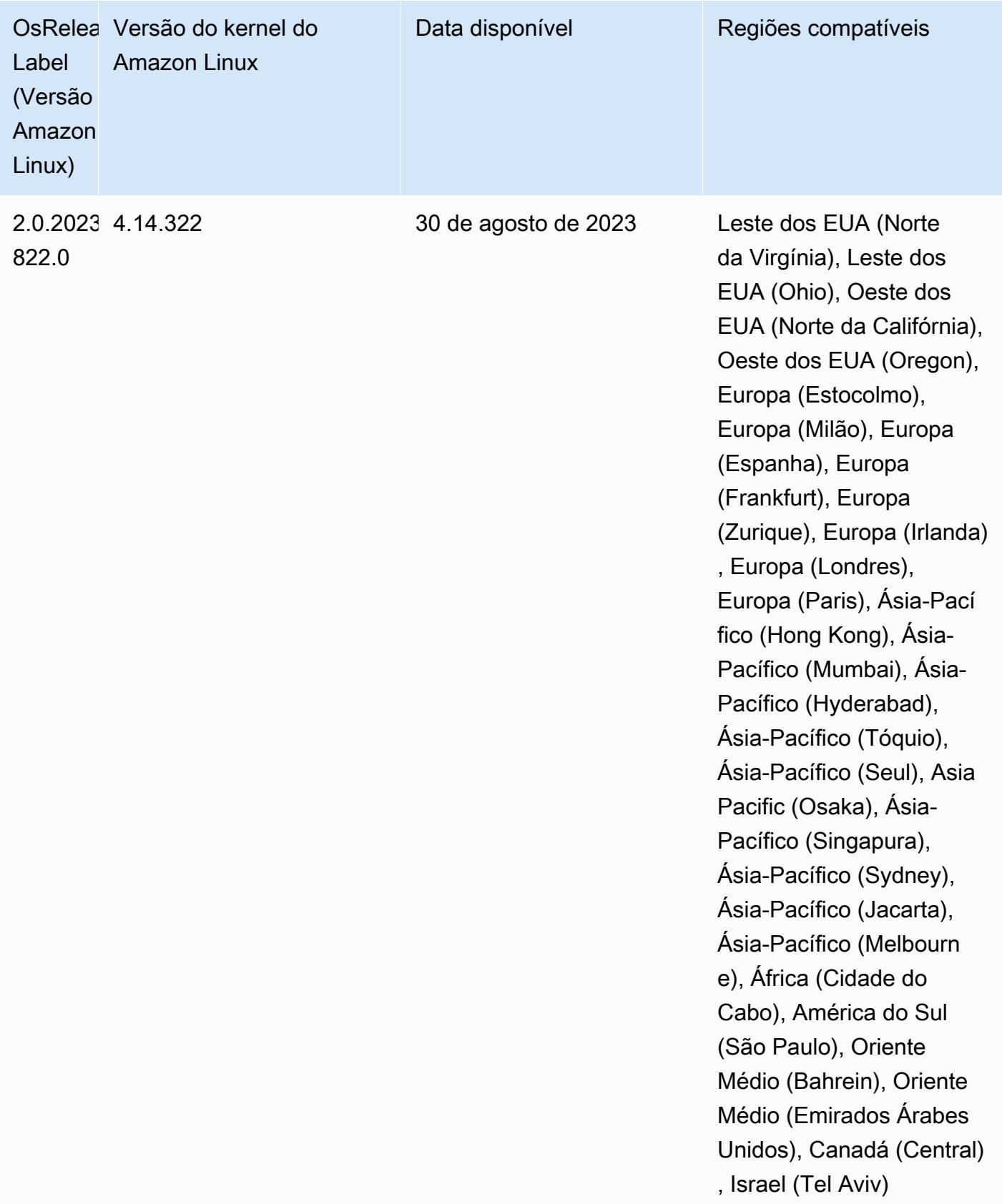

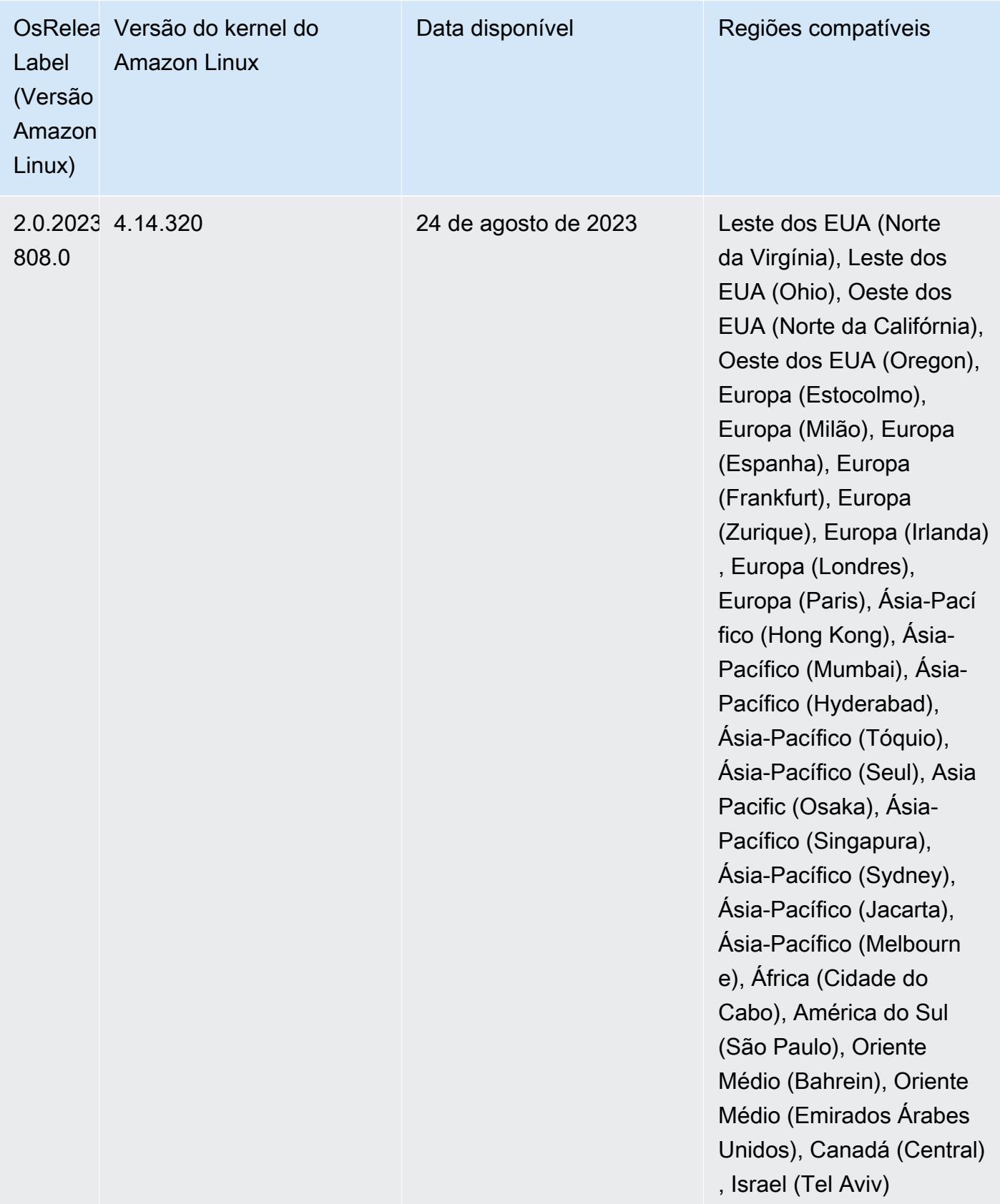

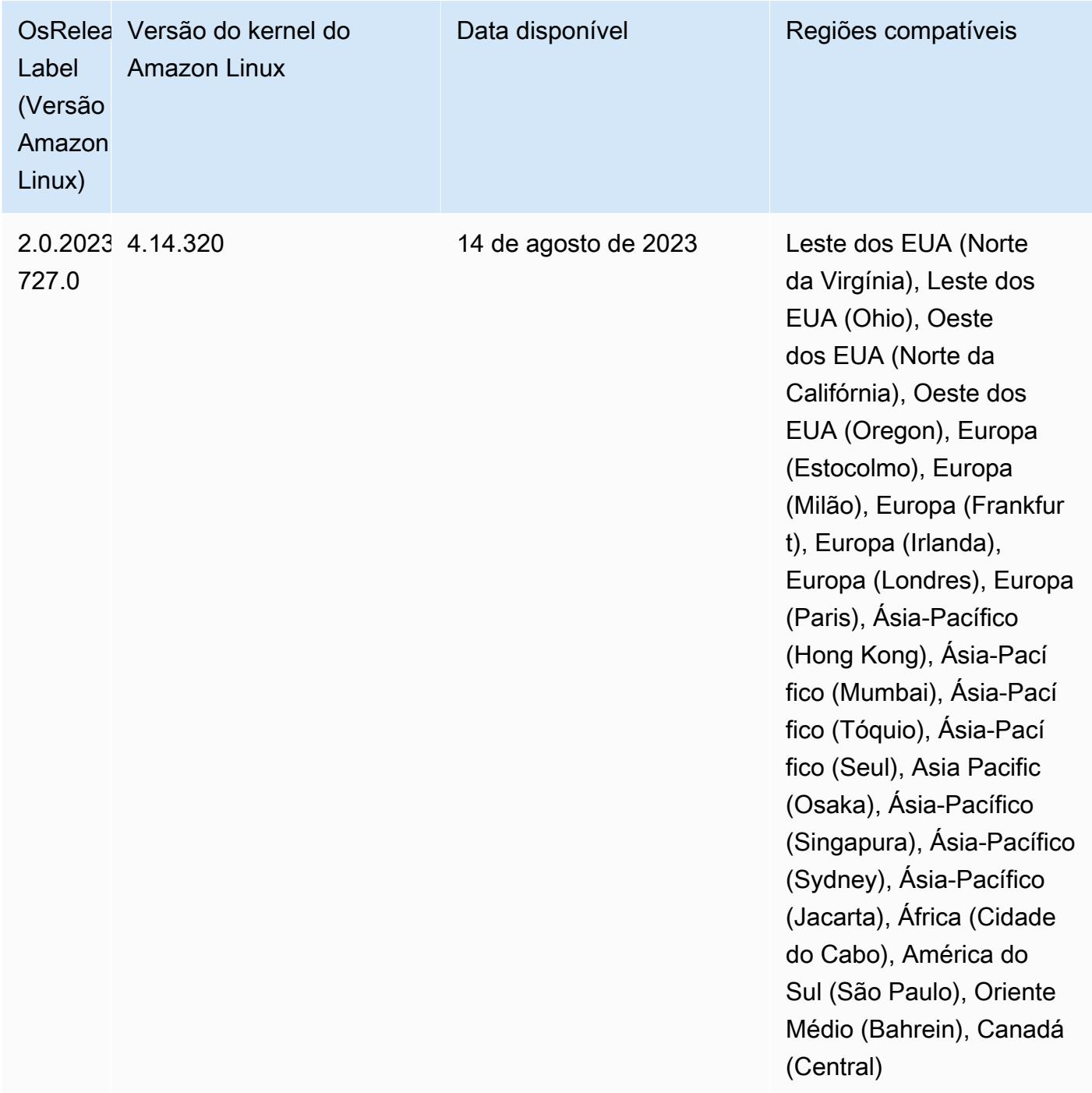

# Versões de componente 6.11.1

Os componentes que o Amazon EMR instala com esta versão estão listados abaixo. Alguns são instalados como parte de pacotes de aplicativos de big data. Outros são exclusivos do Amazon EMR e instalados para processos e atributos do sistema. Eles normalmente começam com emr ou aws. Os pacotes de aplicações de big data na versão mais recente do Amazon EMR são geralmente a

versão mais recente encontrada na comunidade. Disponibilizamos as versões da comunidade no Amazon EMR o mais rapidamente possível.

Alguns componentes no Amazon EMR diferem das versões da comunidade. Esses componentes tem um rótulo de versão no formulário *CommunityVersion*-amzn-*EmrVersion*. O *EmrVersion* começa em 0. Por exemplo, se um componente da comunidade de código aberto denominado myapp-component com a versão 2.2 tiver sido alterado três vezes para inclusão em versões diferentes do Amazon EMR, sua versão será listada como 2.2-amzn-2.

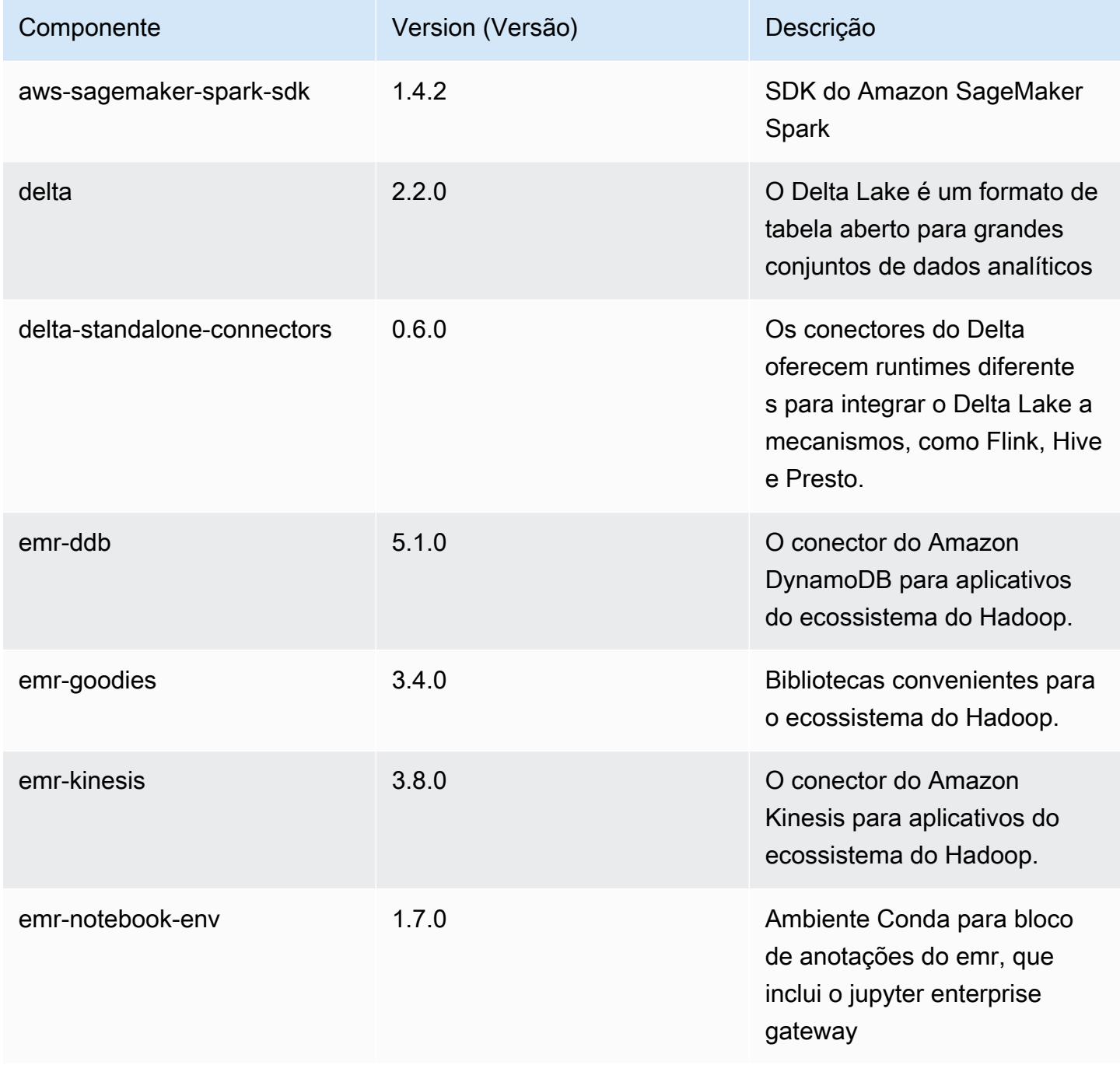

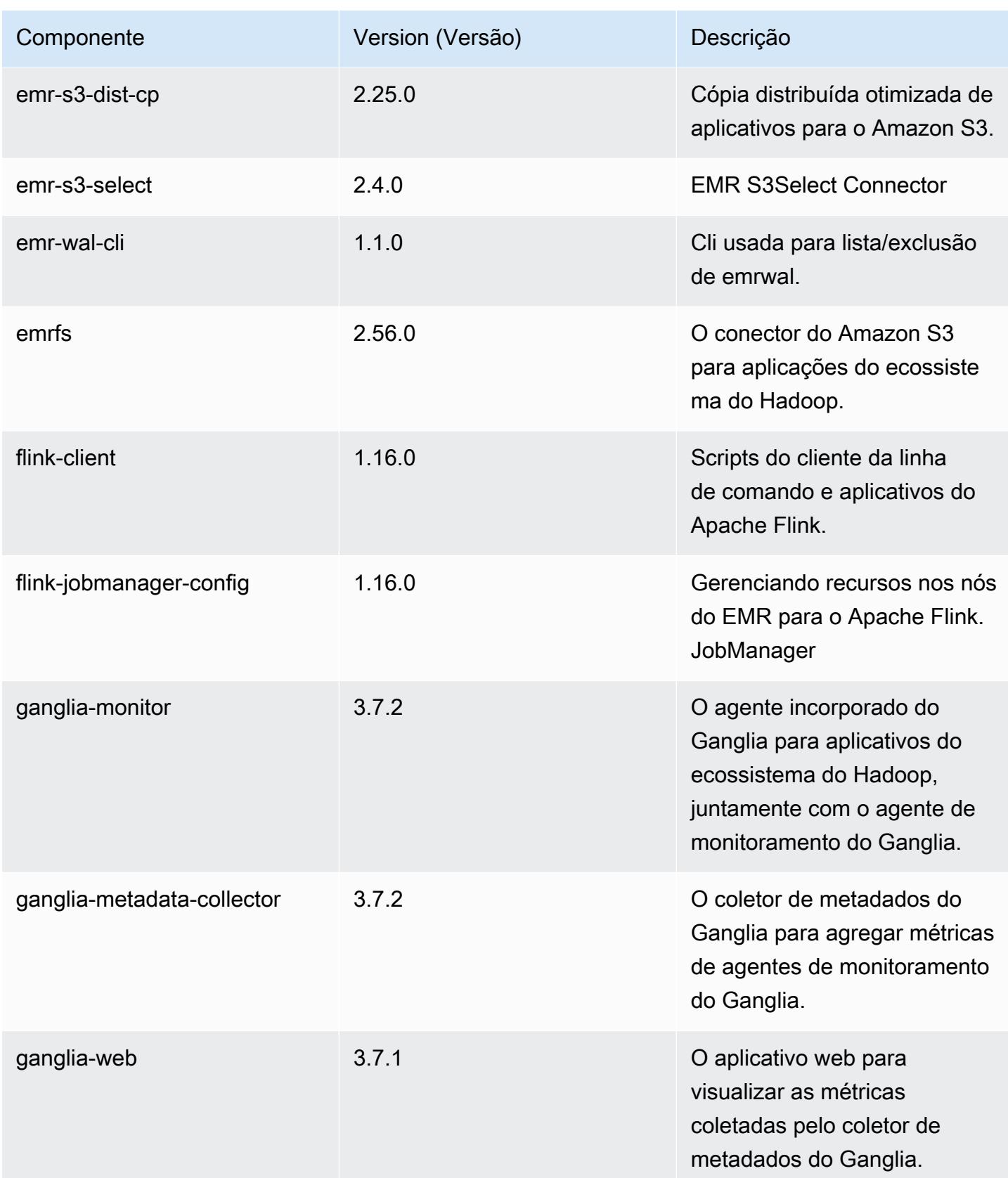

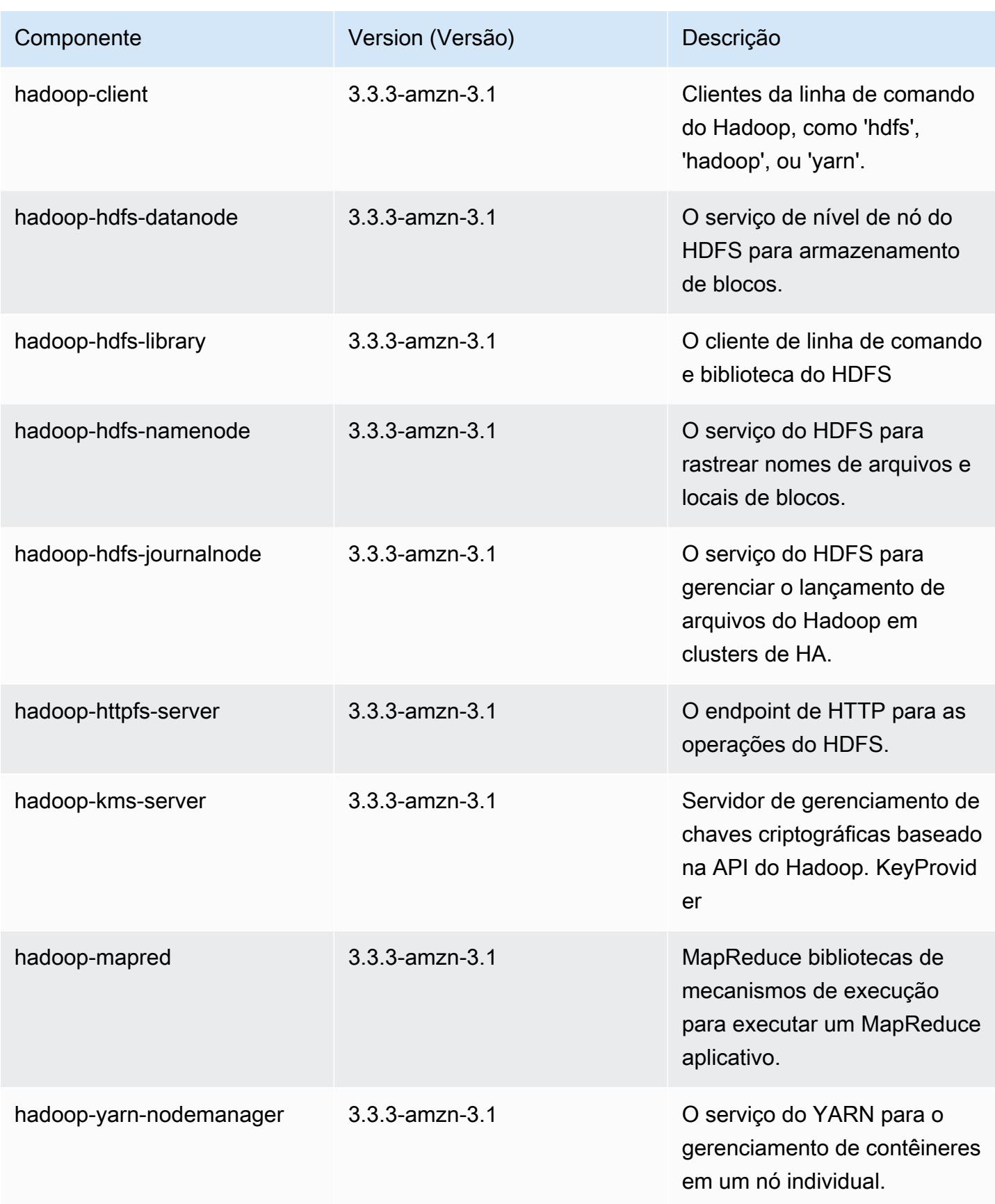

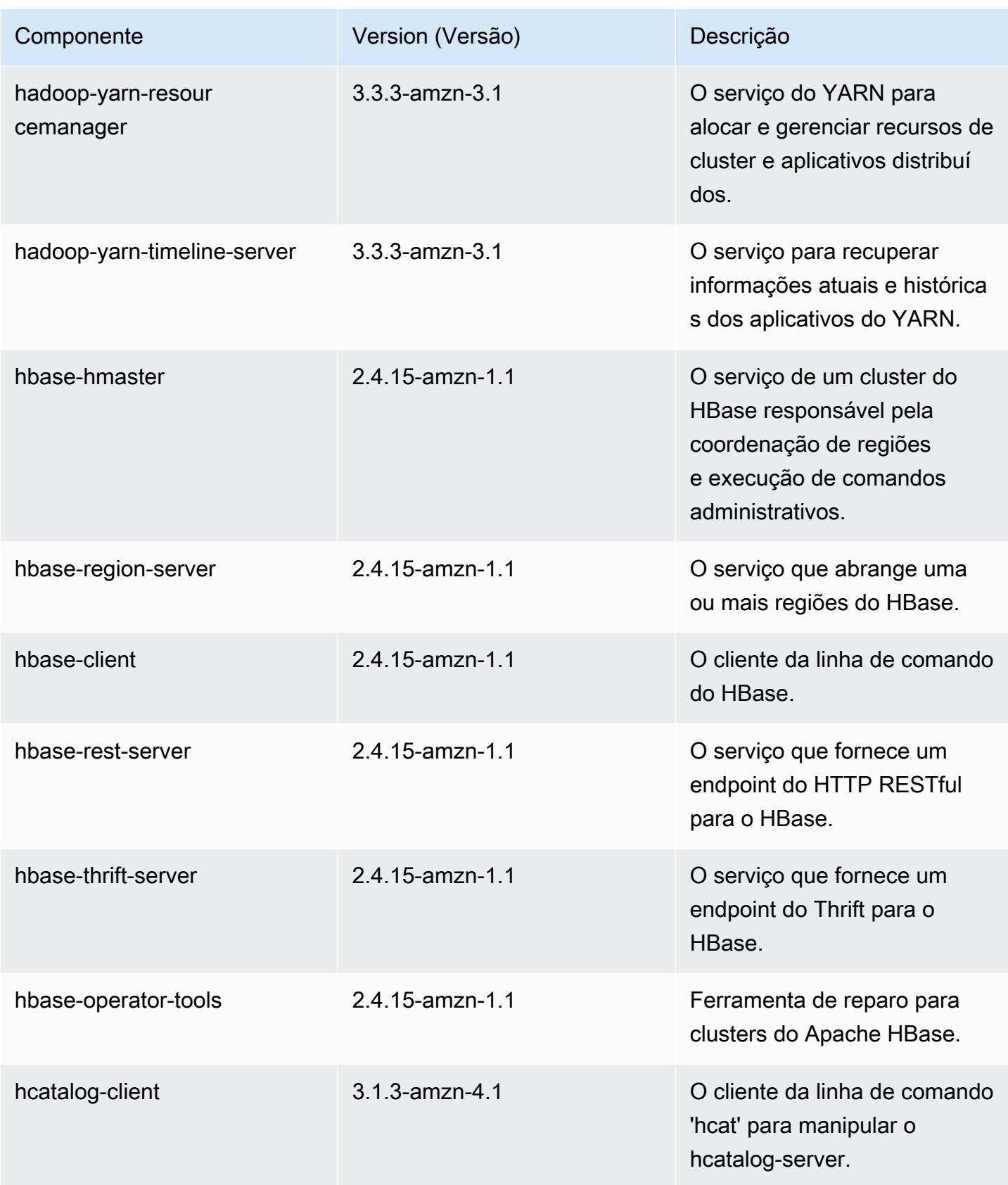
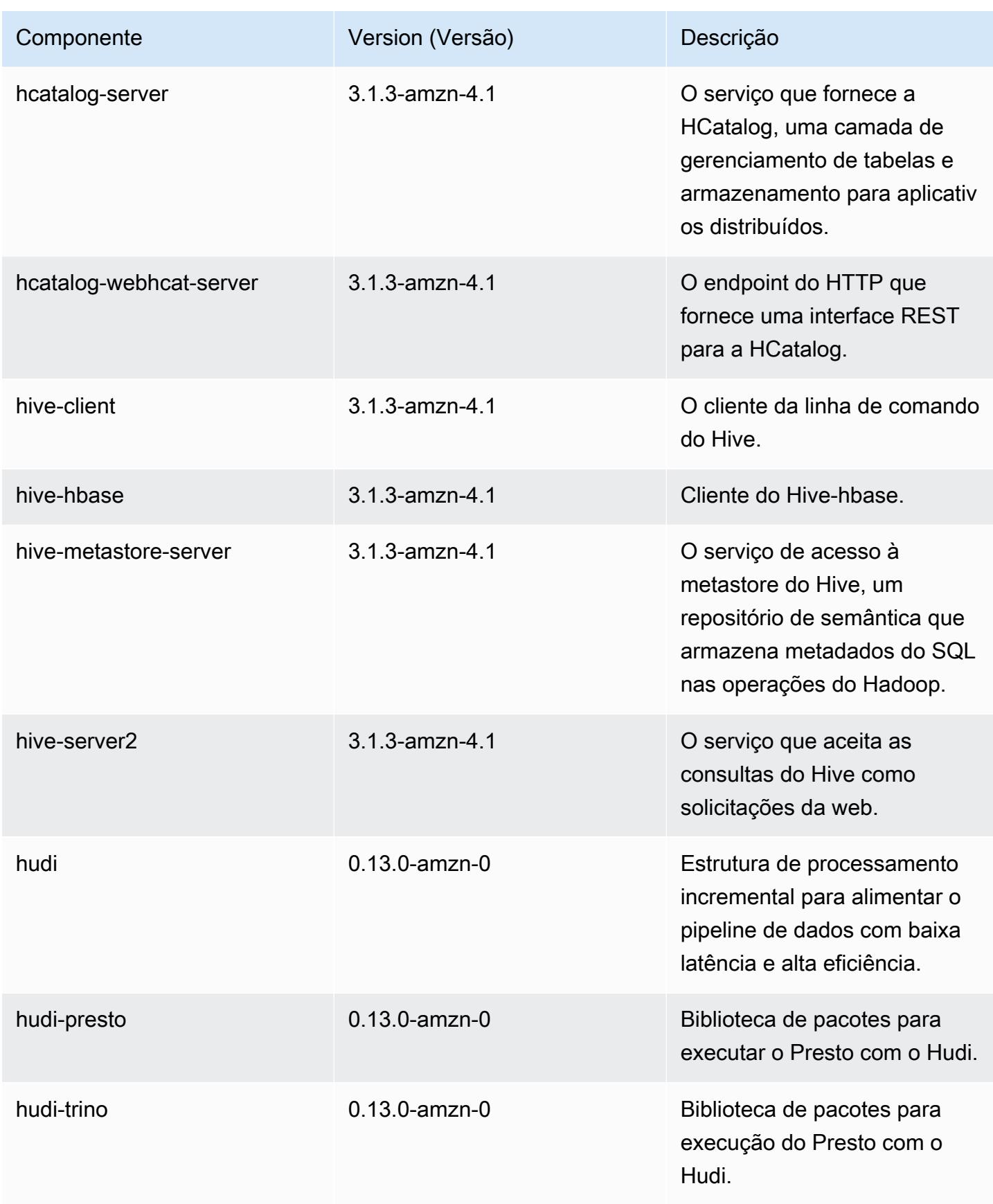

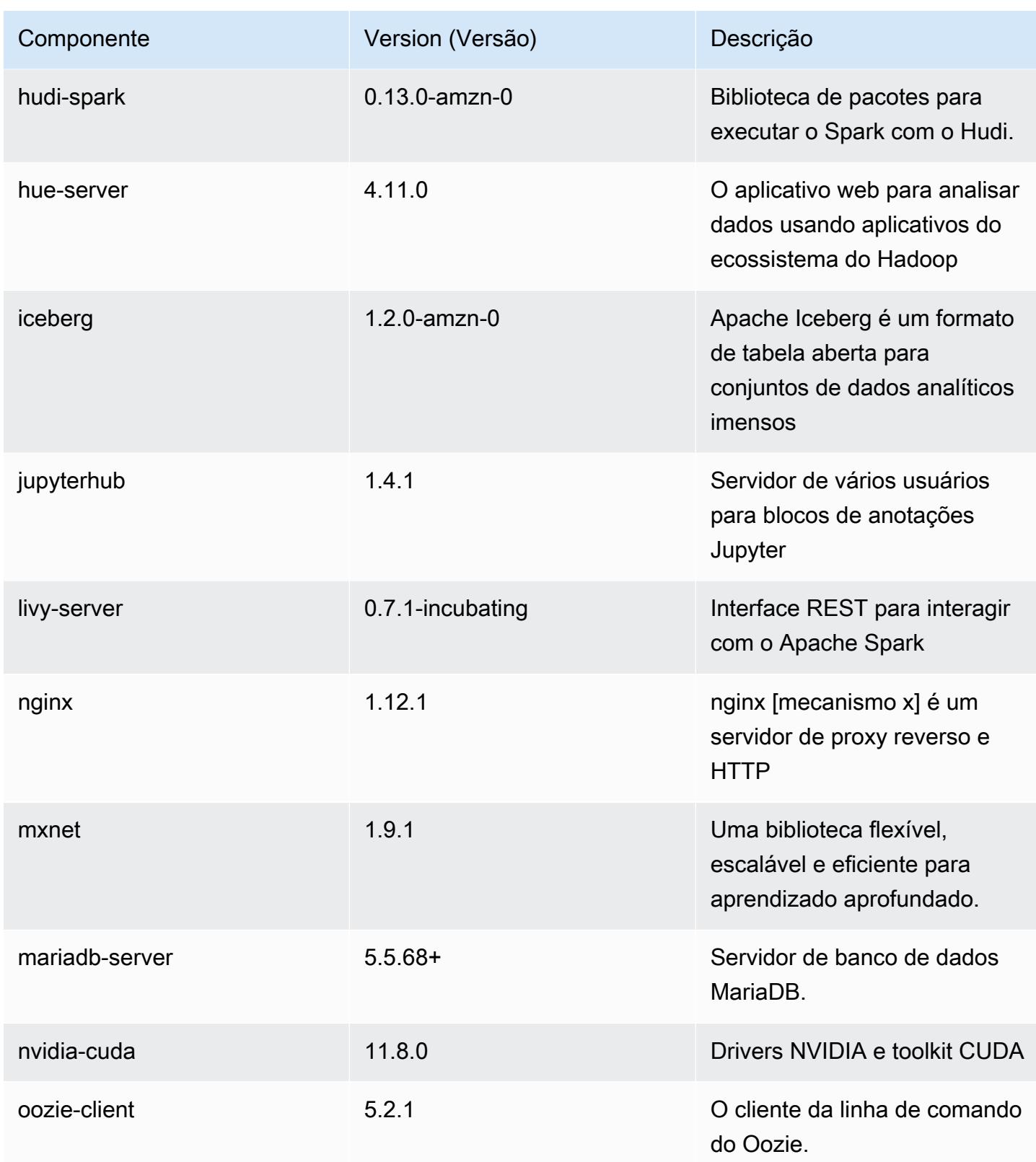

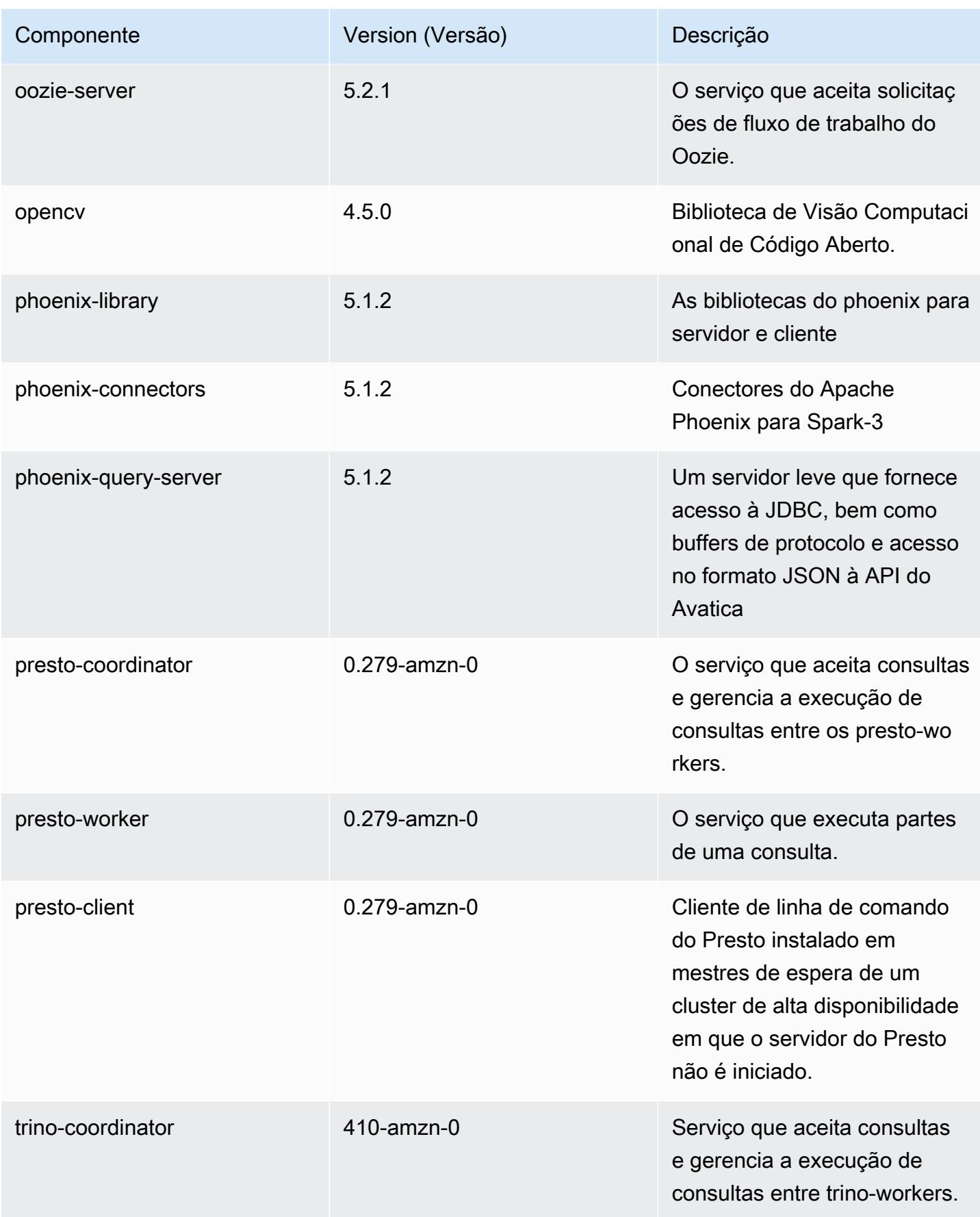

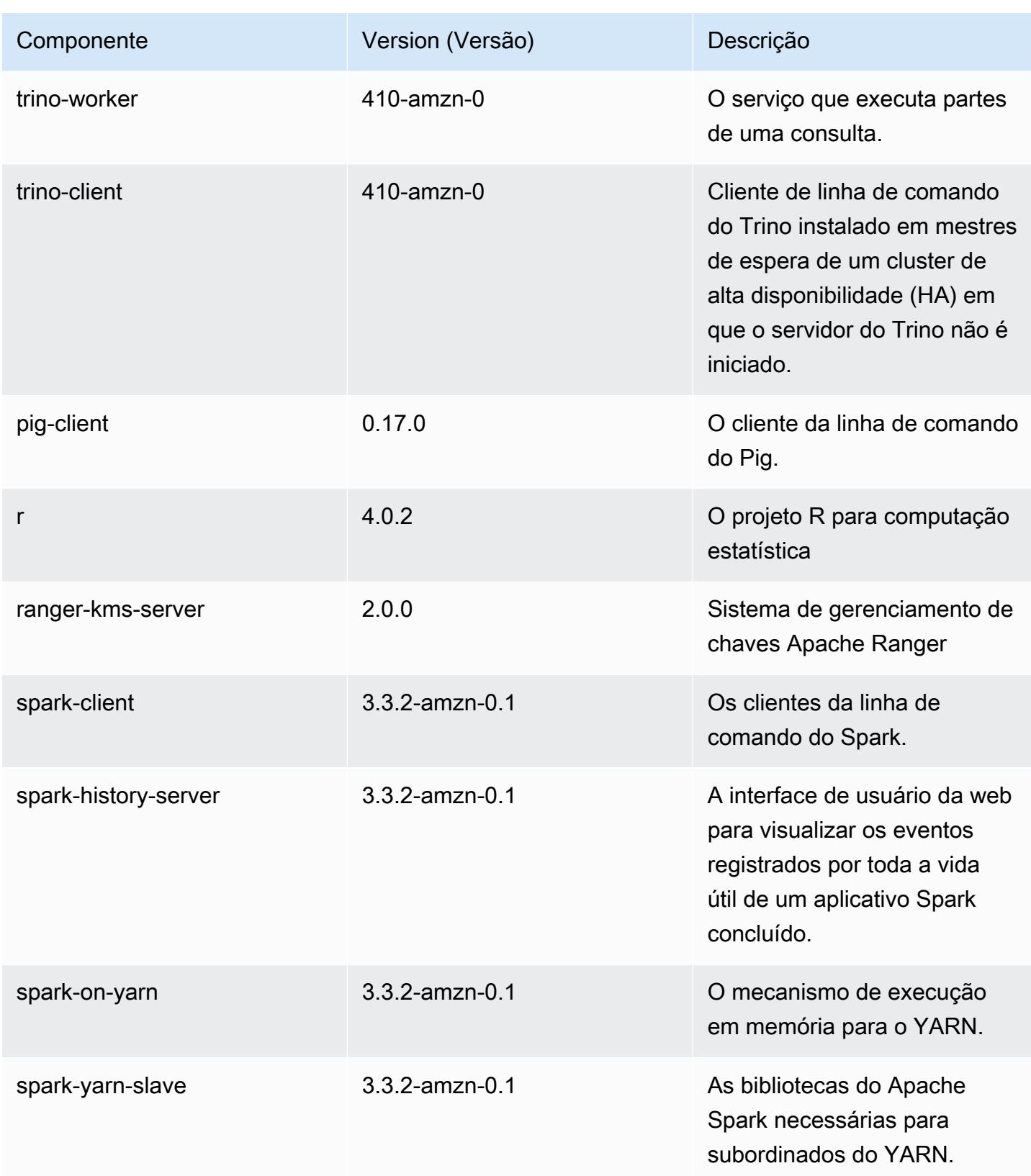

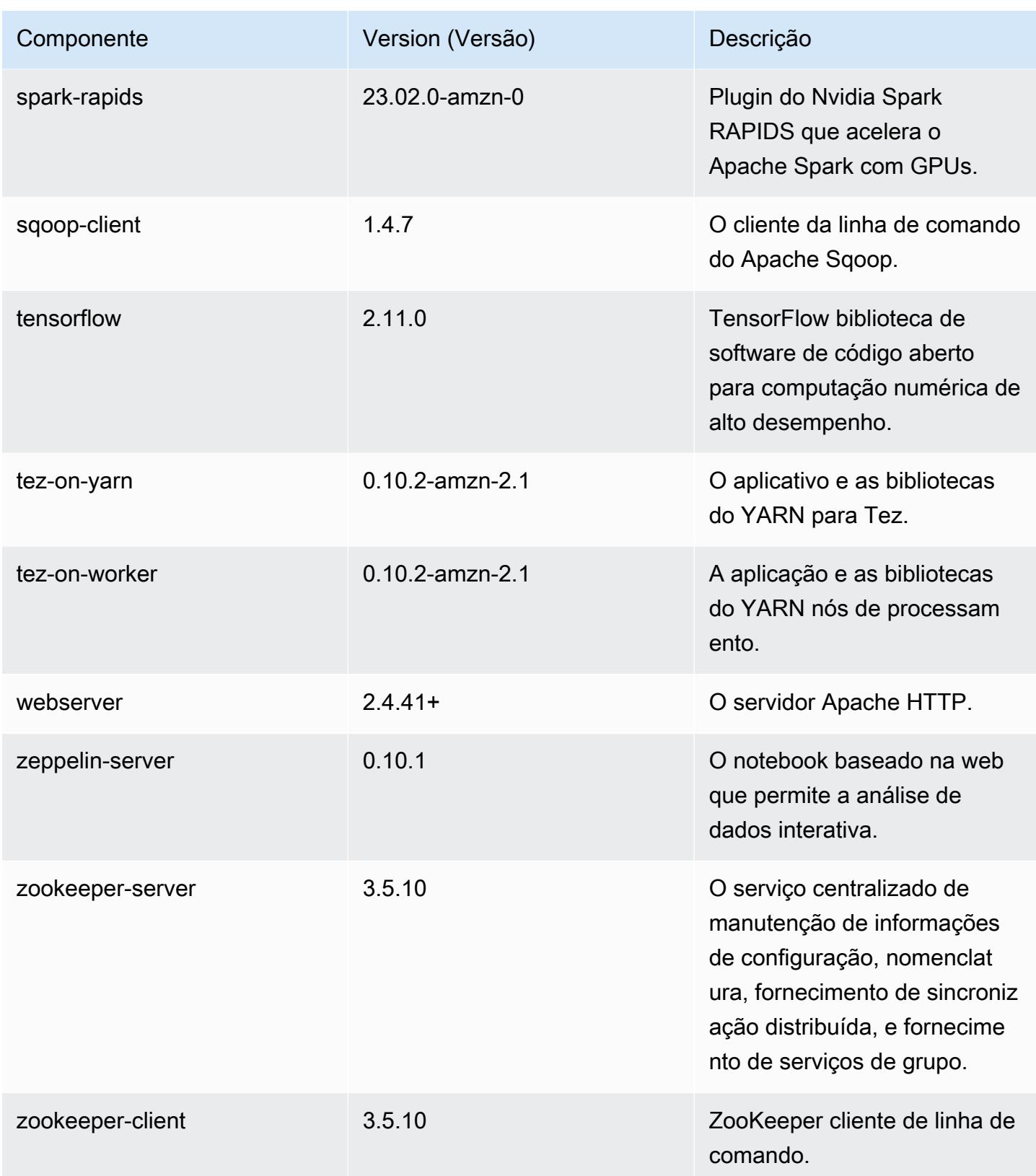

## Classificações de configuração 6.11.1

As classificações de configuração permitem que você personalize aplicações. Elas geralmente correspondem a um arquivo XML de configuração da aplicação, como hive-site.xml. Para ter mais informações, consulte [Configurar aplicações.](#page-3448-0)

Ocorrem ações de reconfiguração quando você especifica uma configuração para grupos de instâncias em um cluster em execução. O Amazon EMR só inicia ações de reconfiguração para as classificações que você modifica. Para ter mais informações, consulte [Reconfigurar um grupo de](#page-3452-0)  [instâncias de um cluster em execução](#page-3452-0).

Classificações do emr-6.11.1

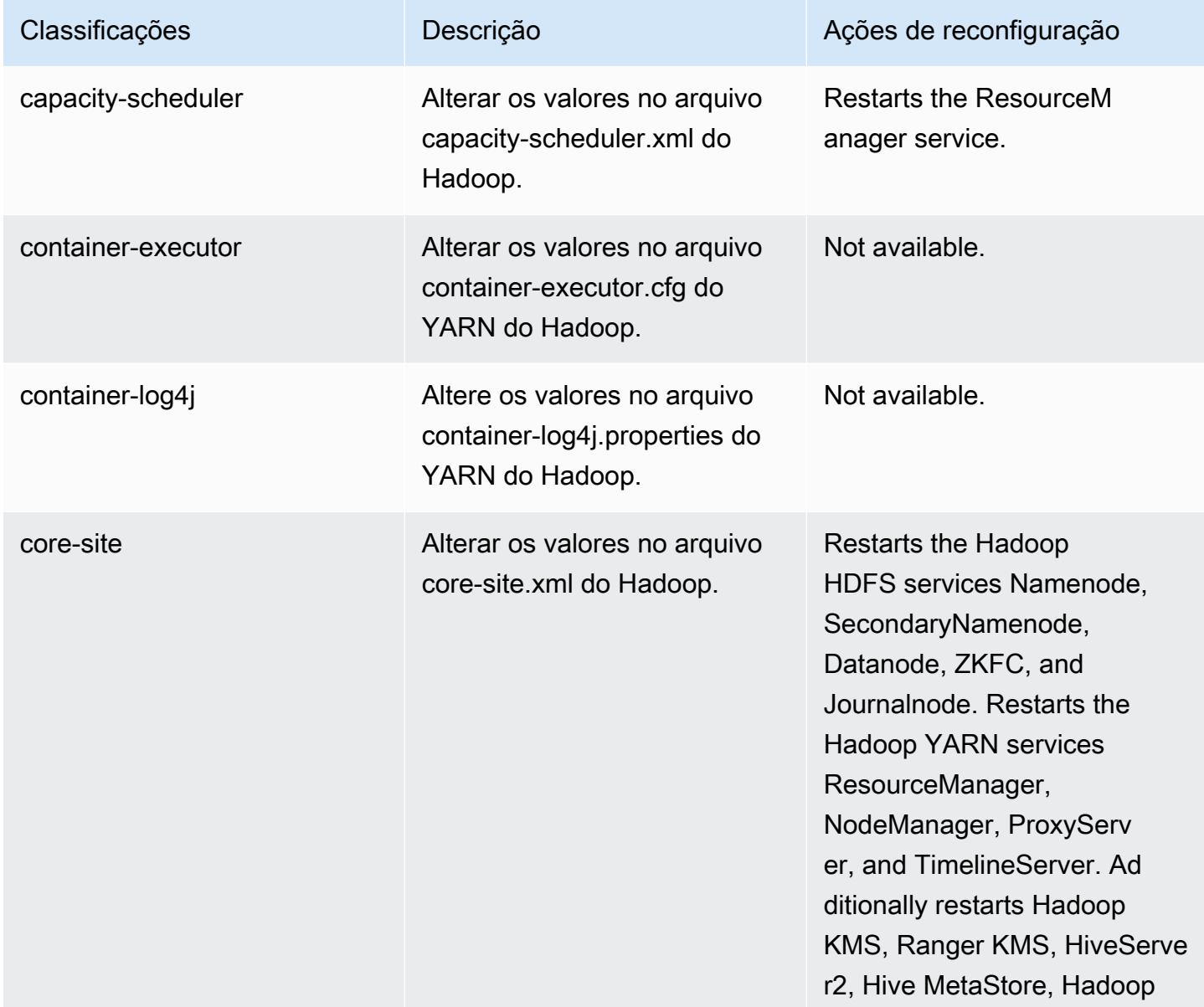

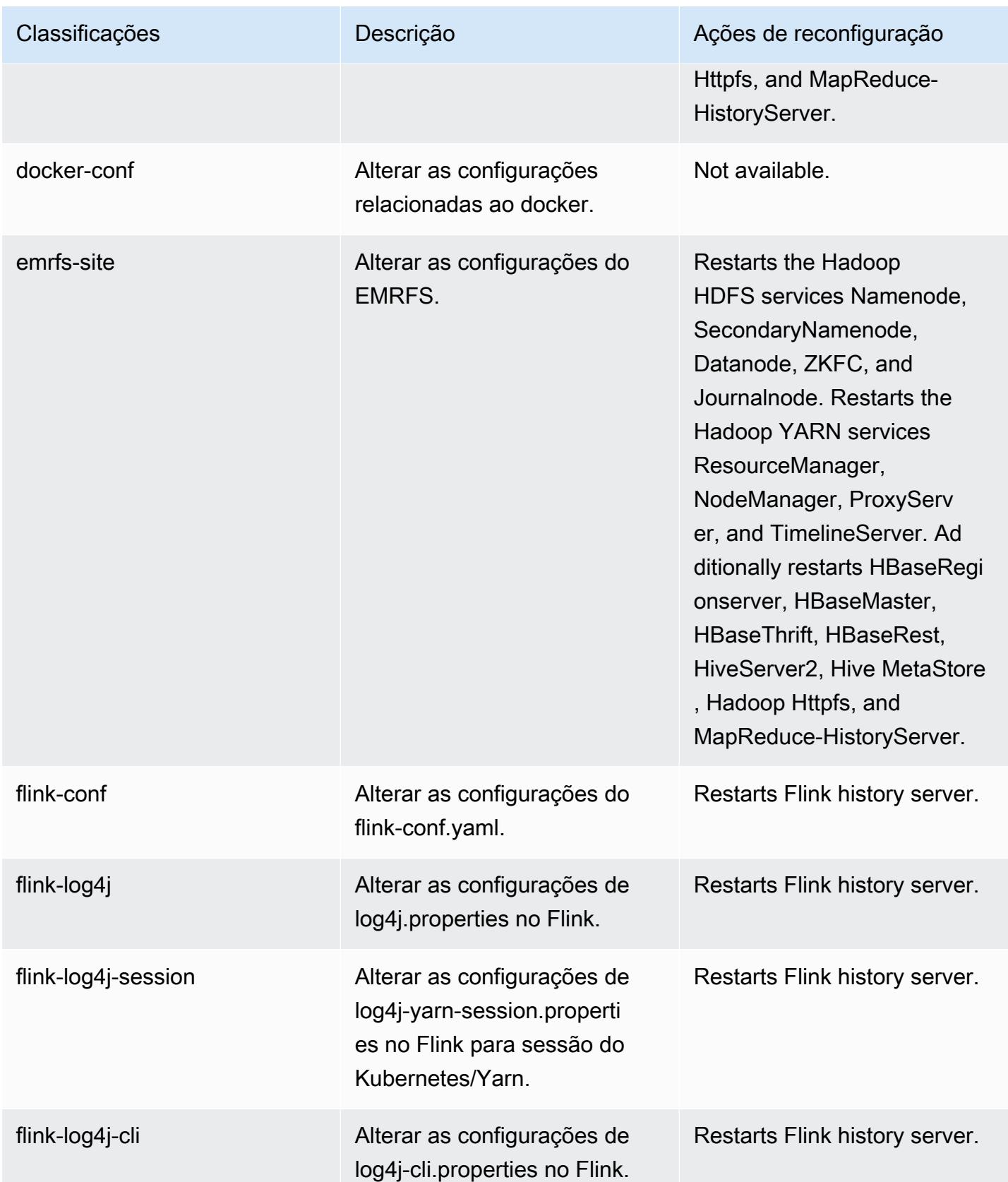

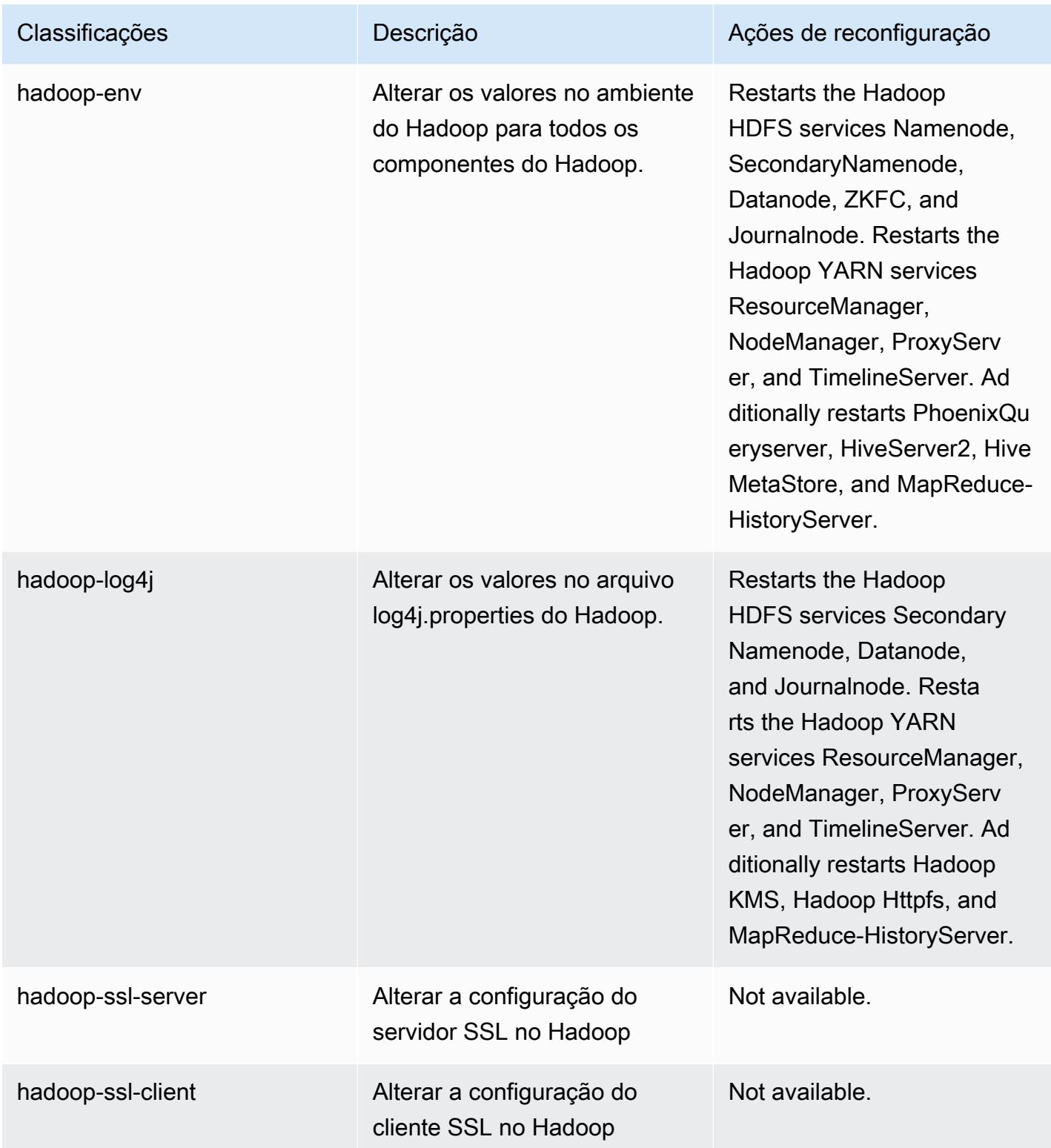

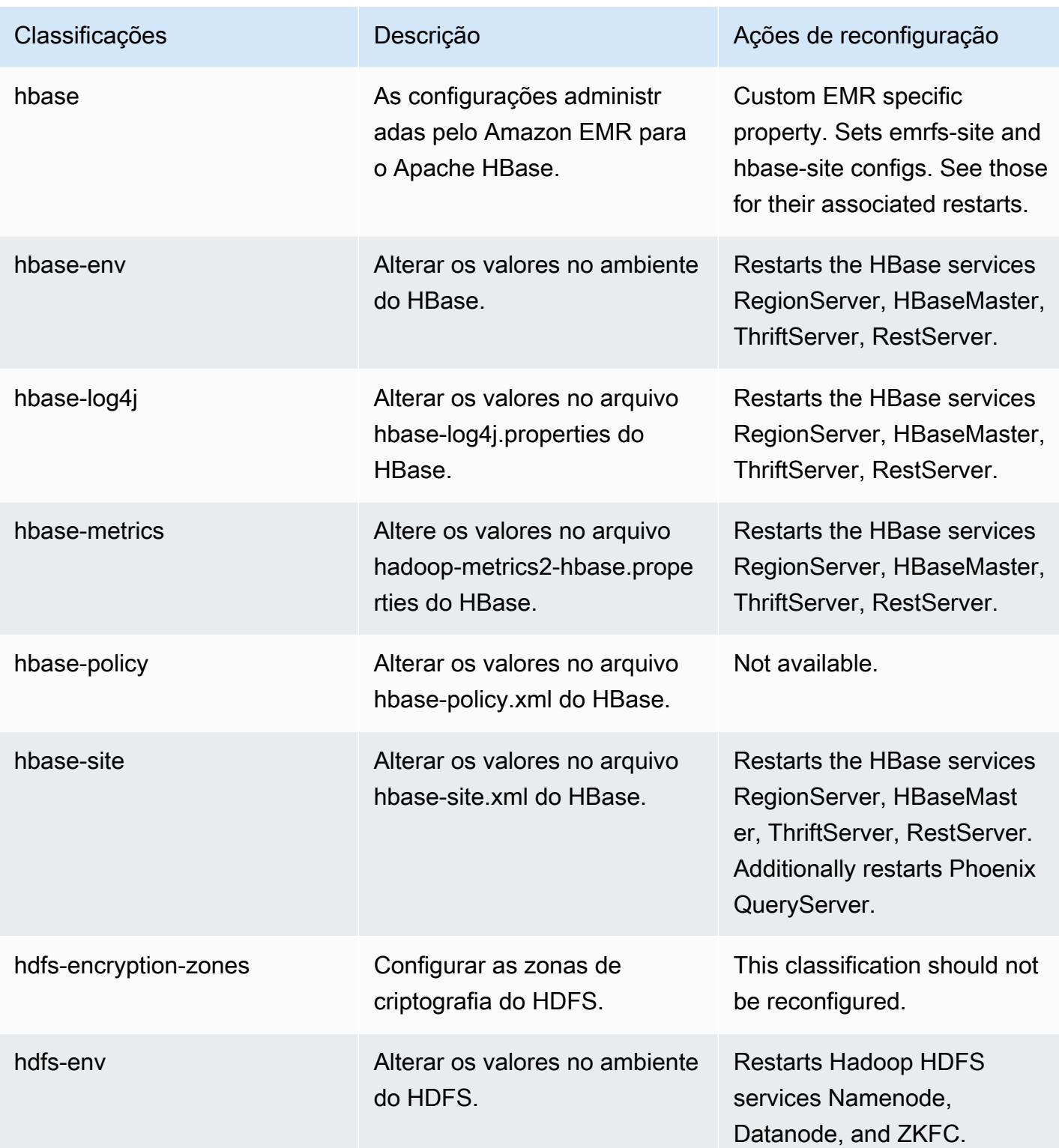

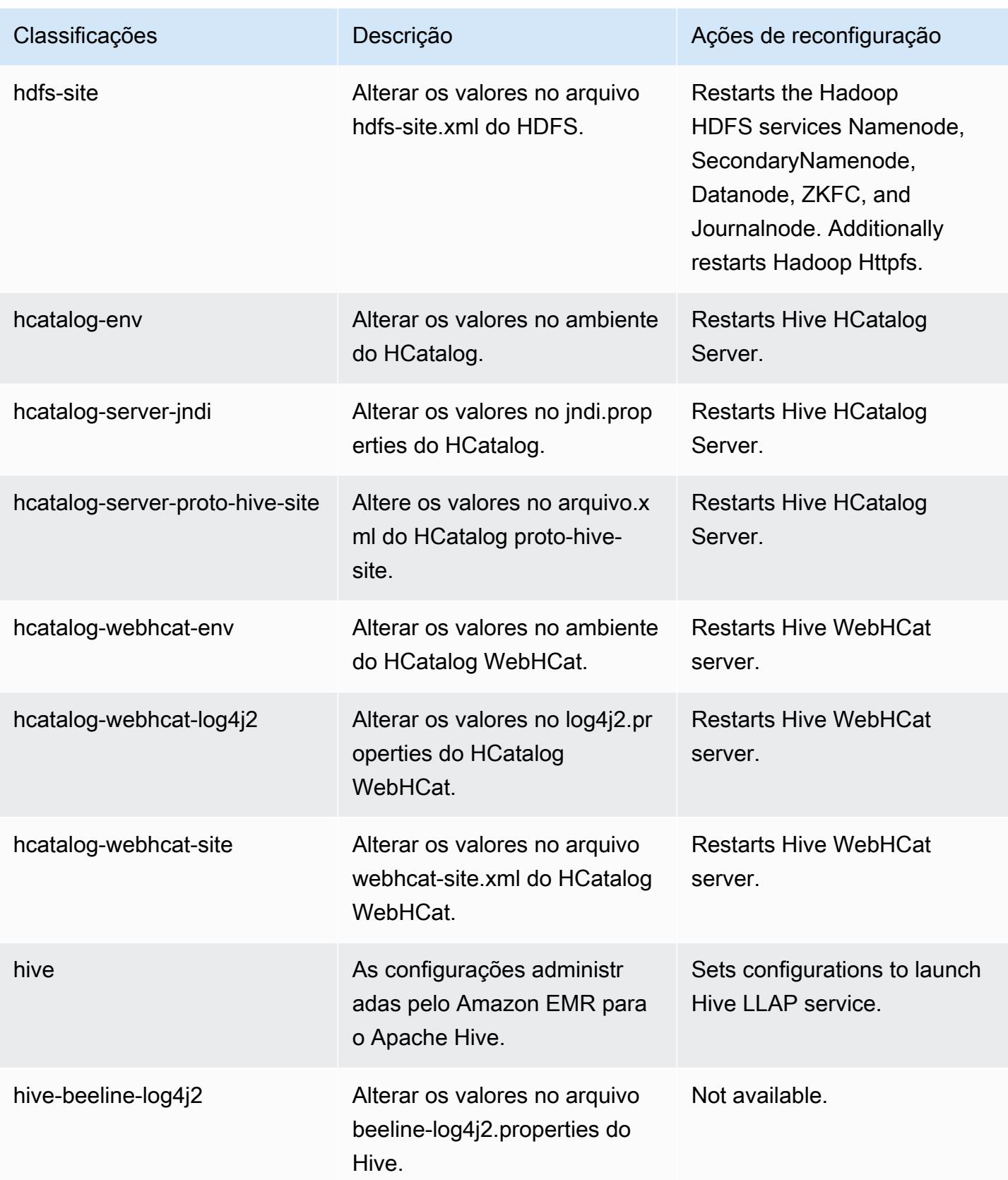

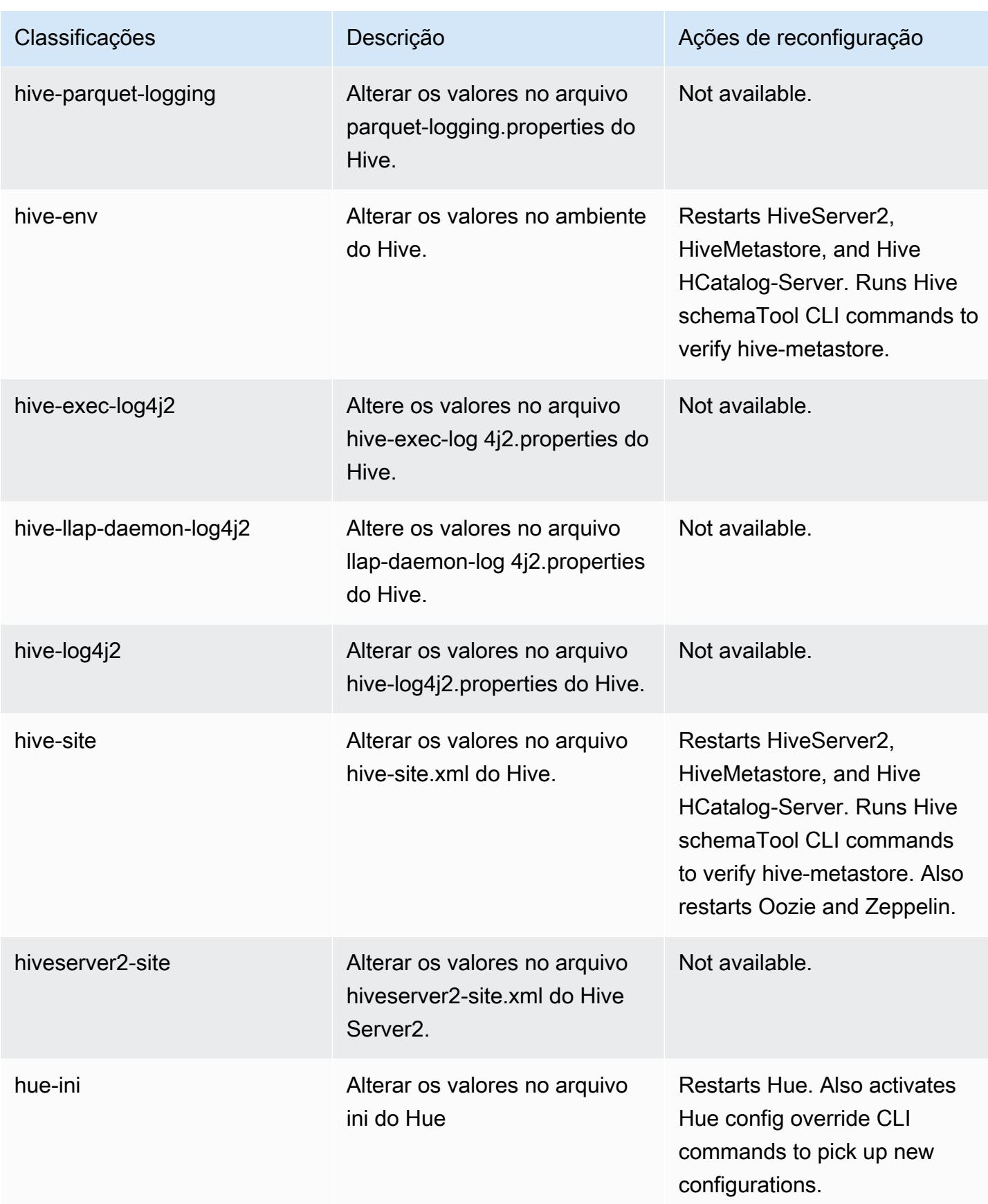

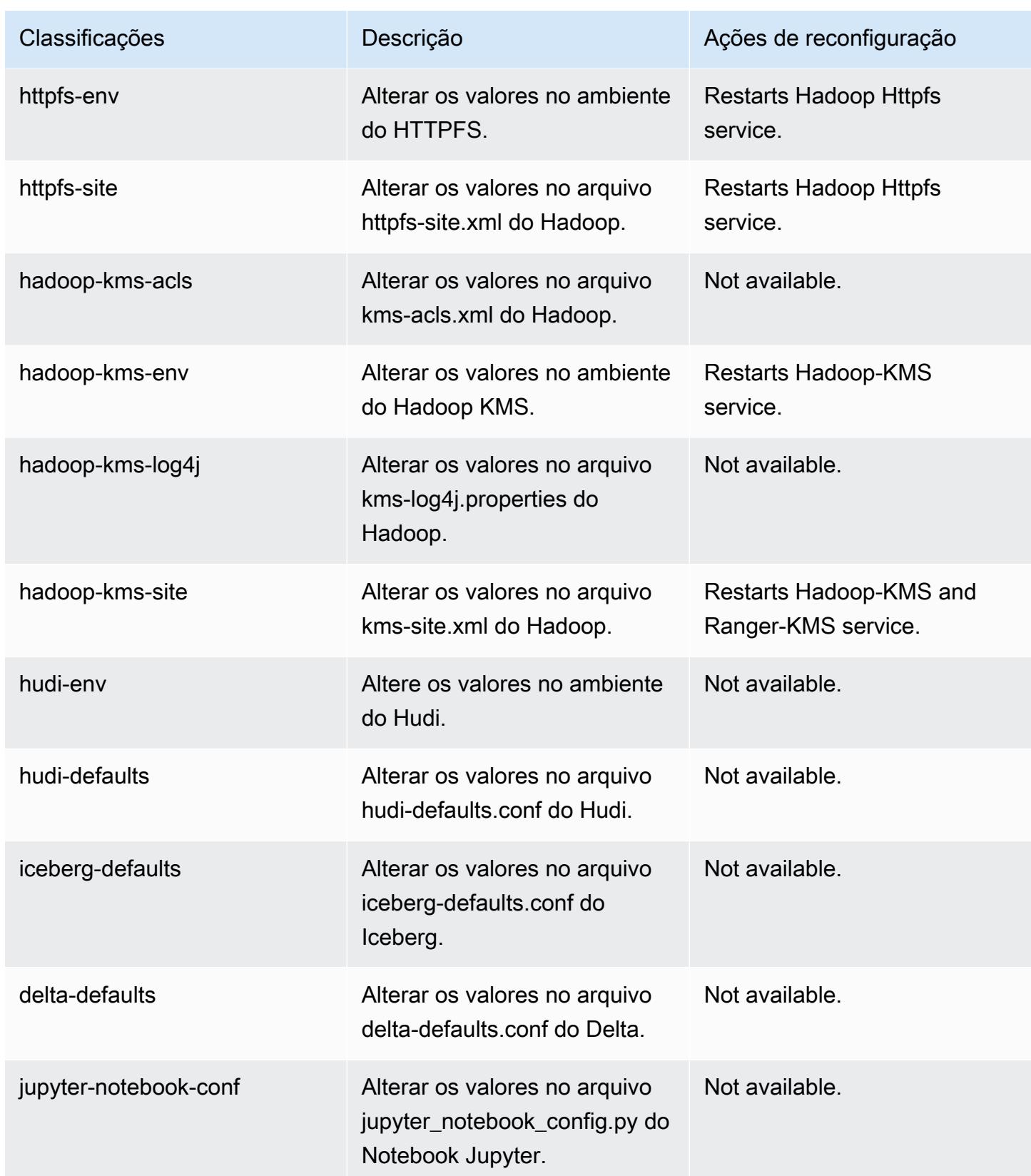

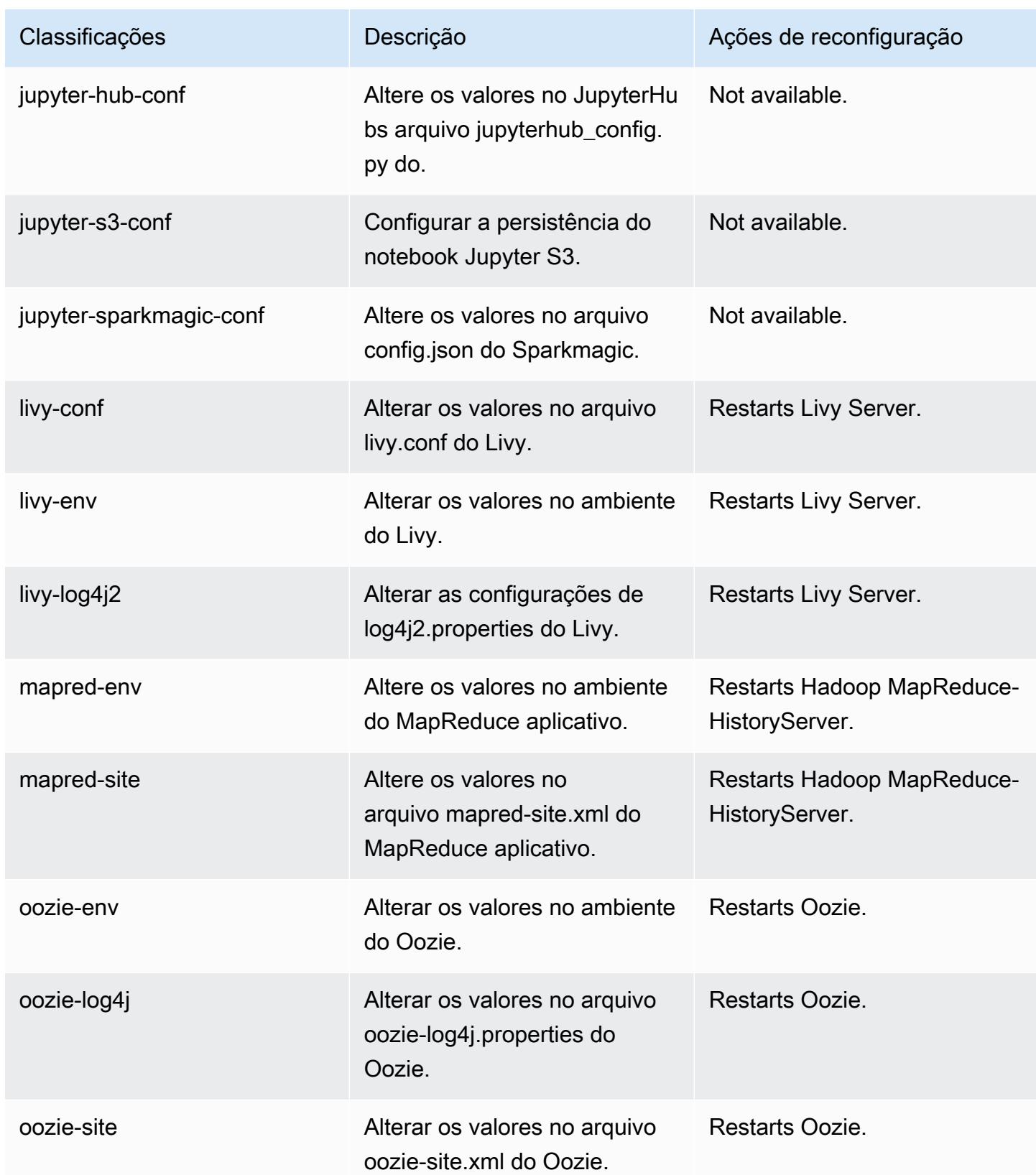

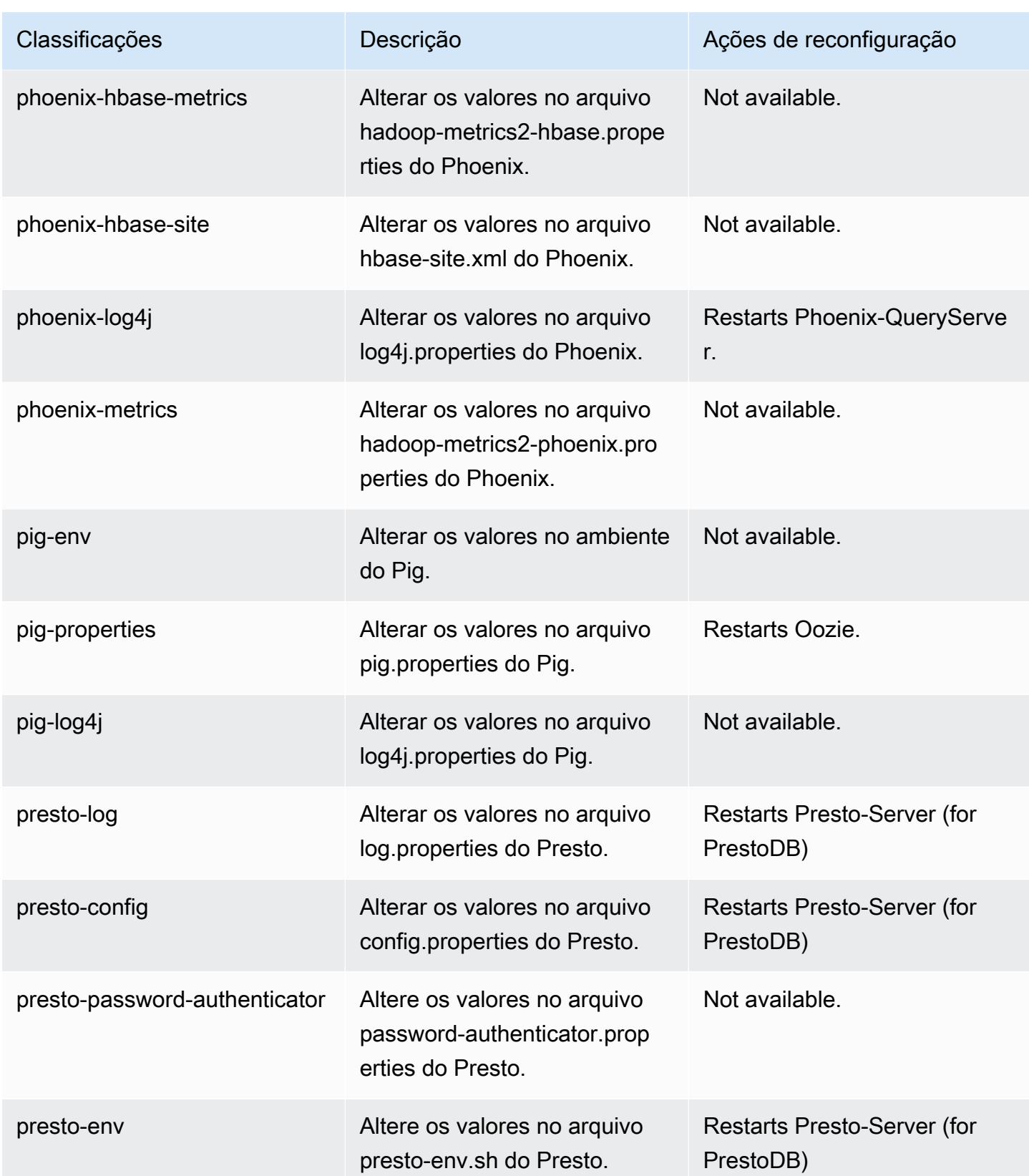

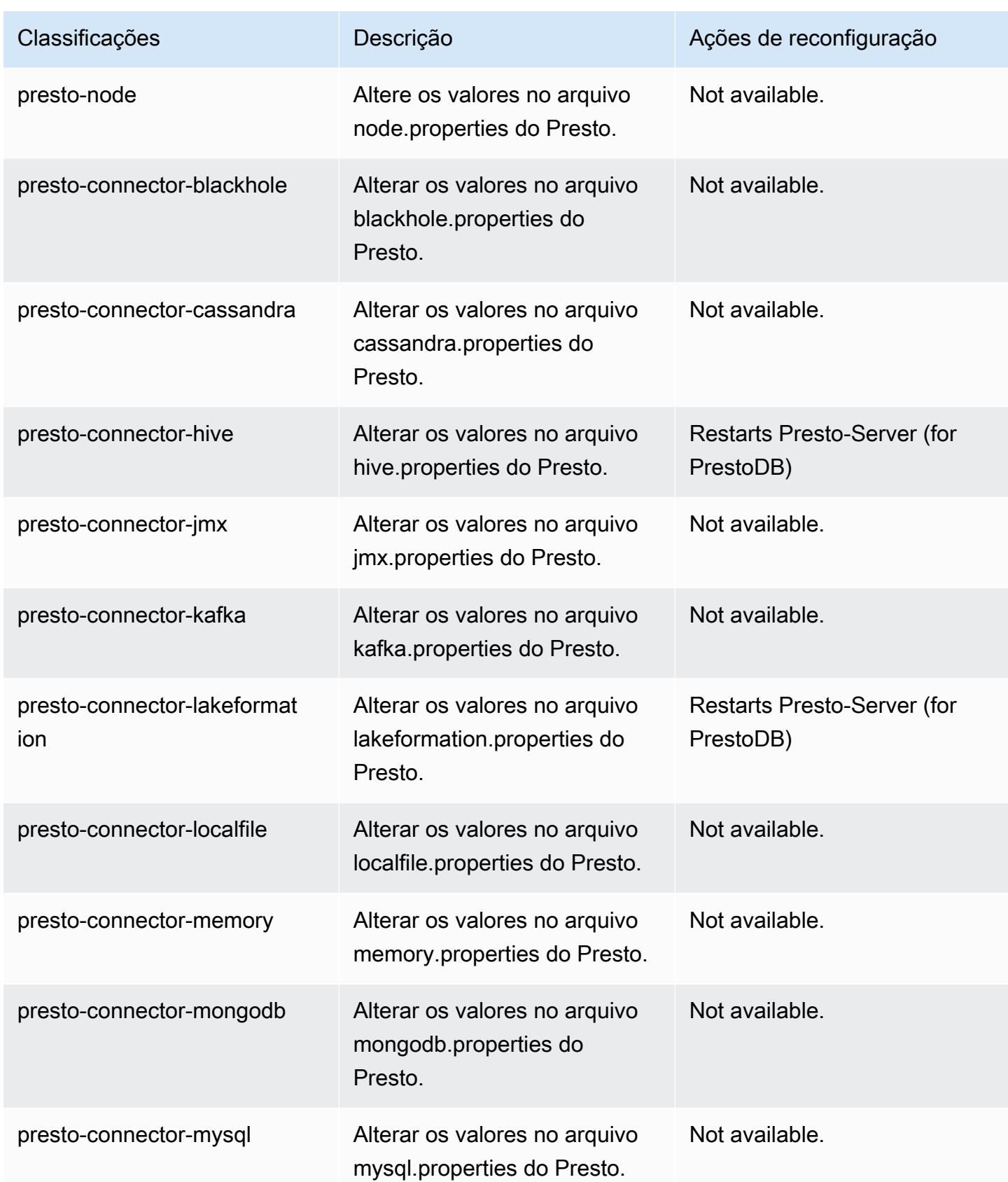

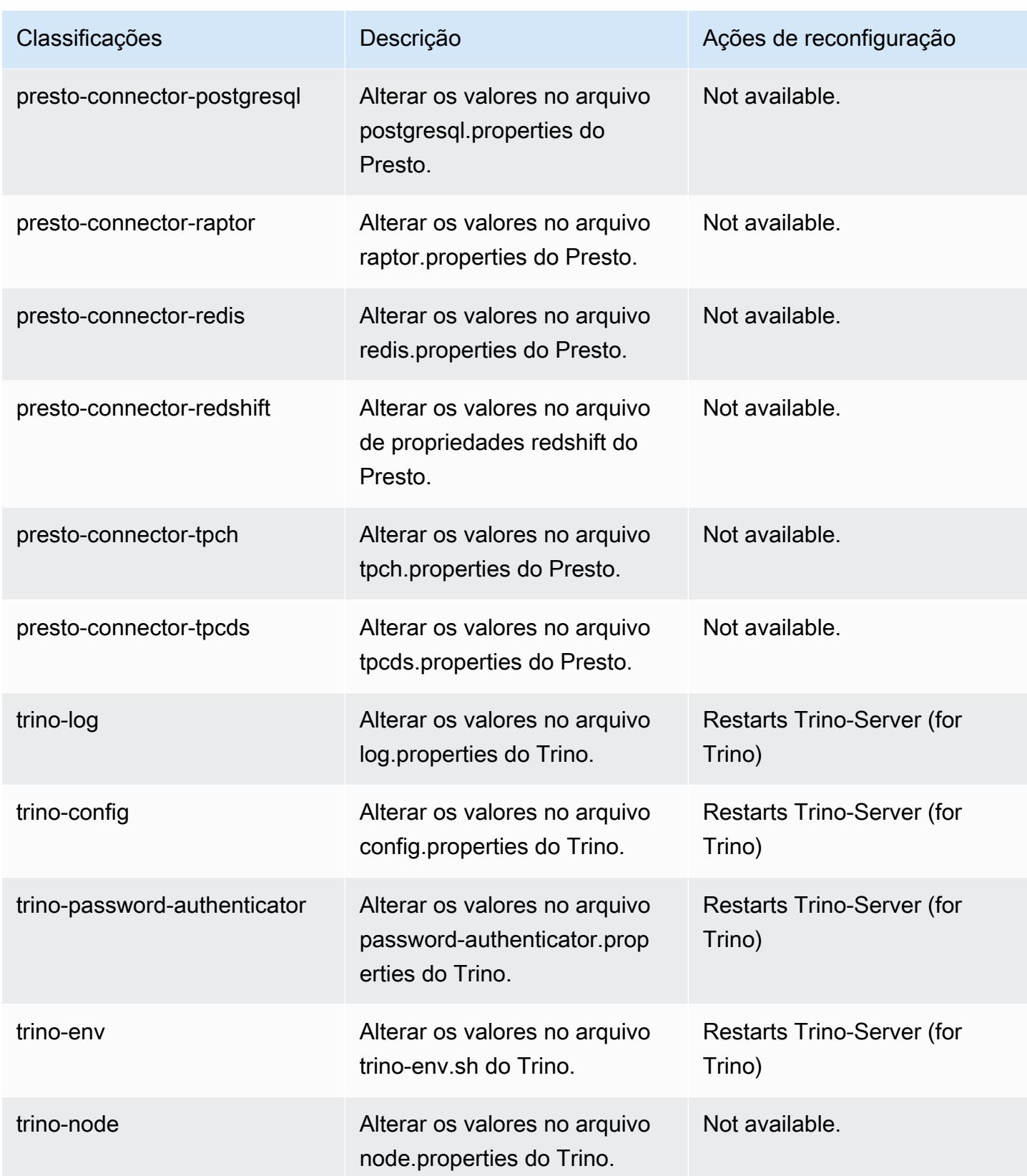

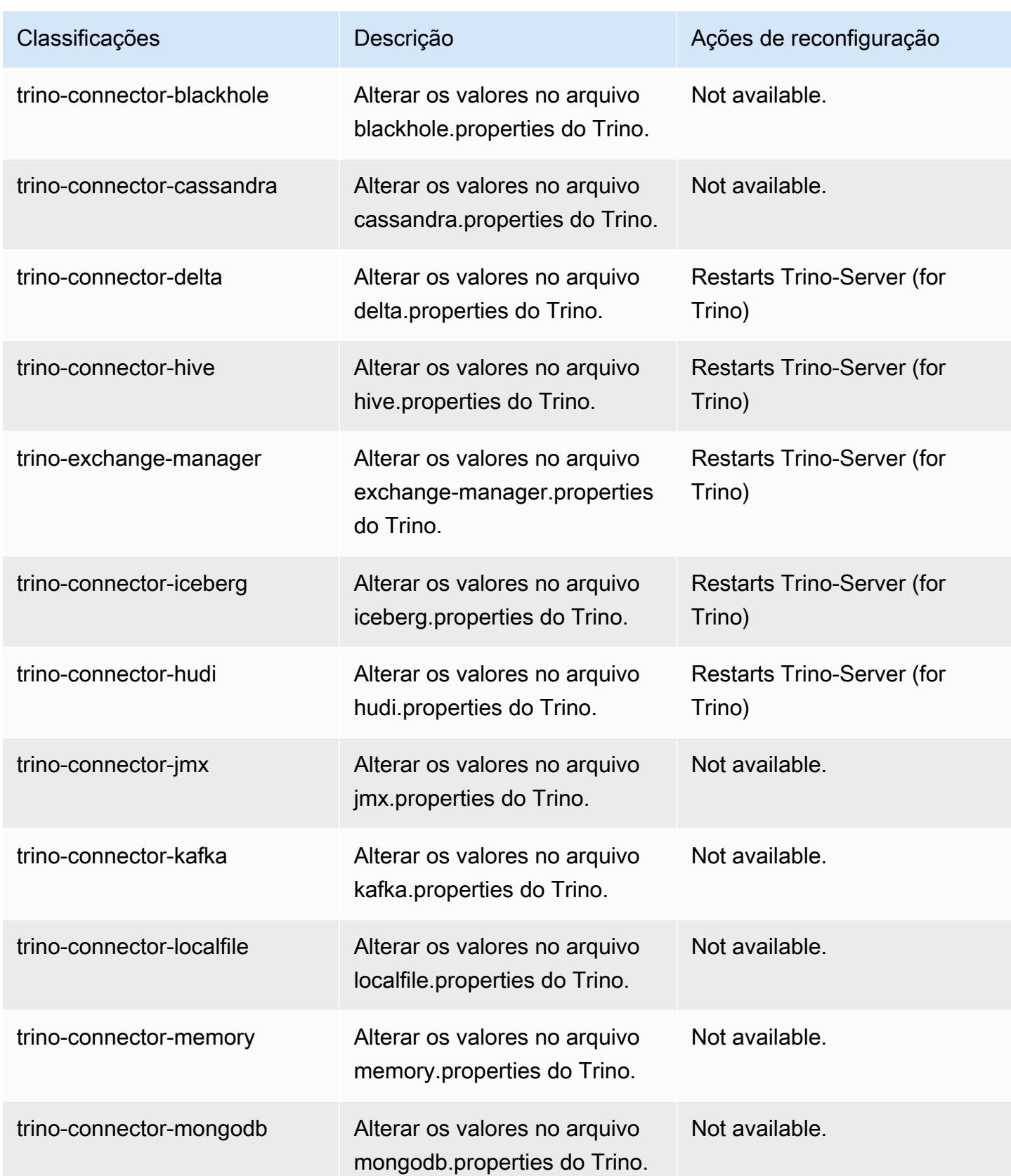

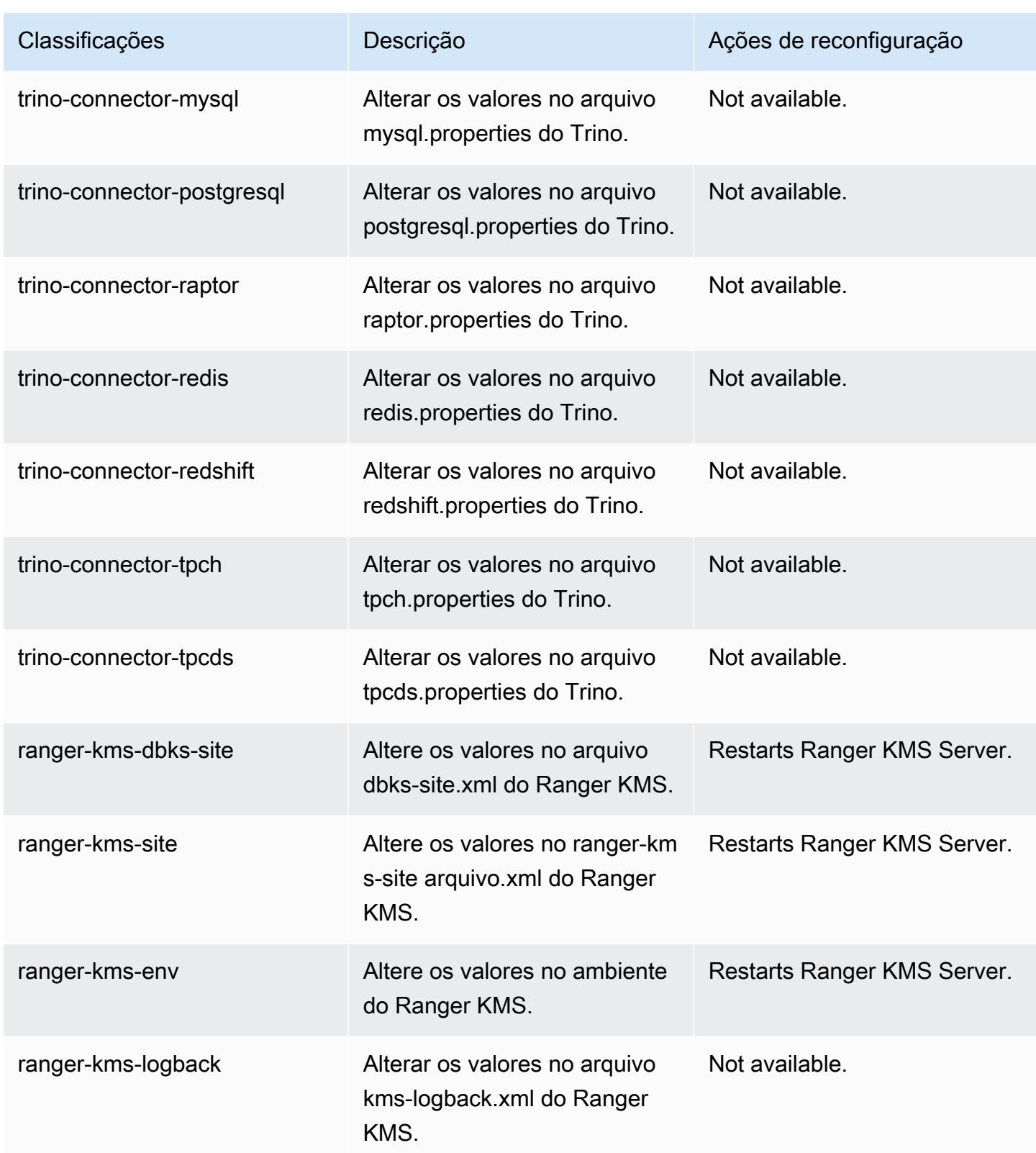

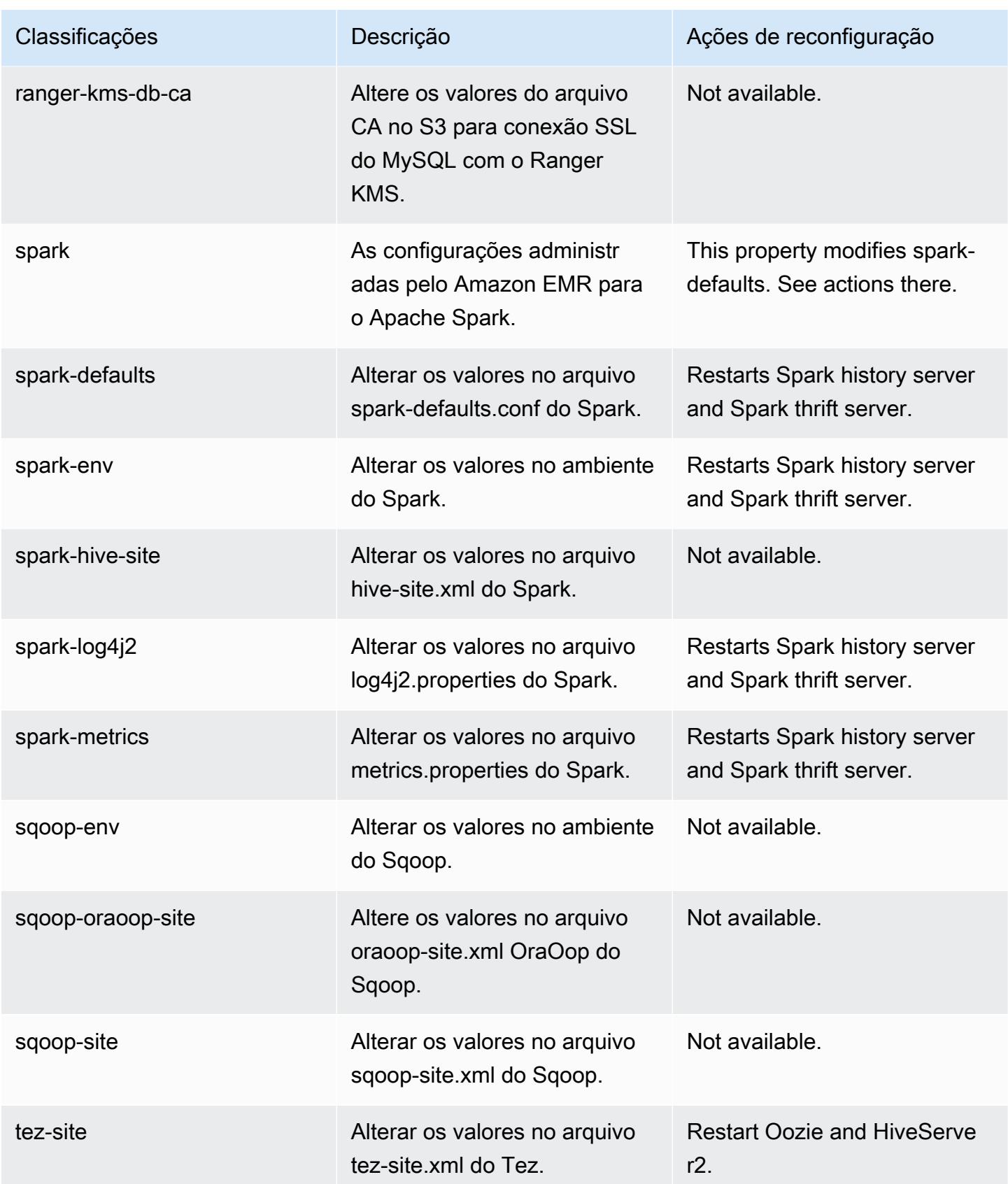

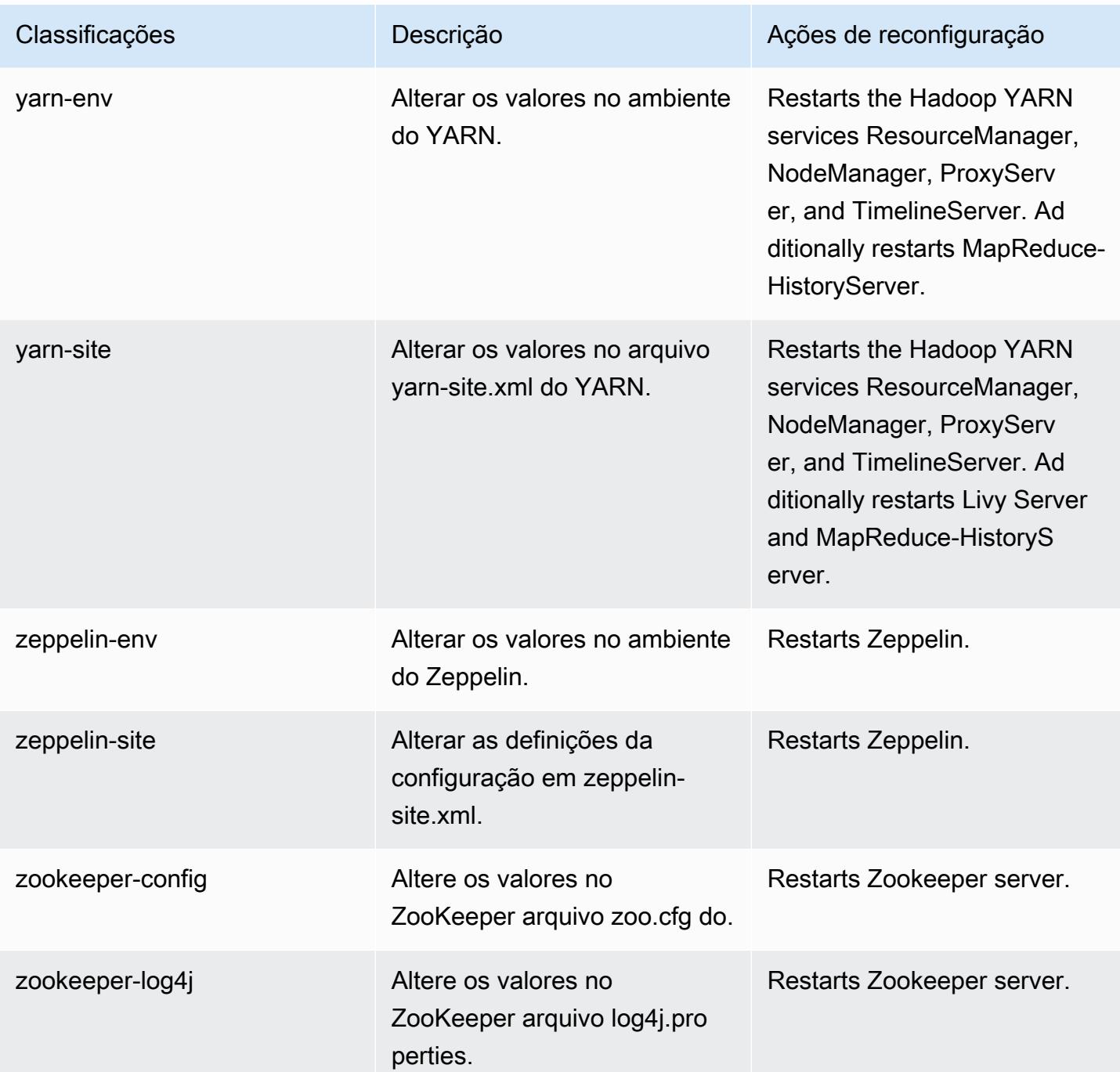

## Log de alterações 6.11.1

#### Log de alterações da versão 6.11.1 e das notas da versão

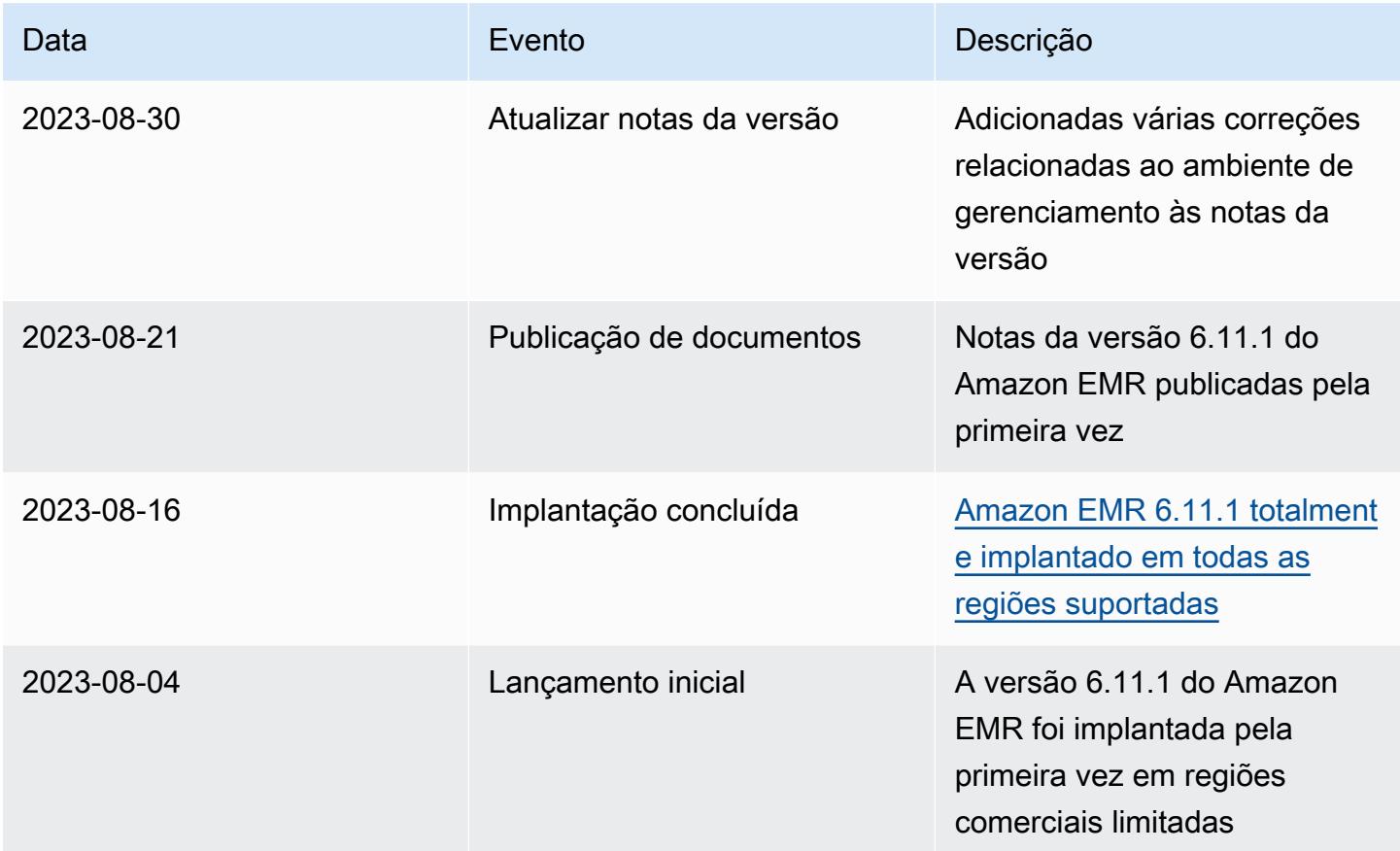

# Versão 6.11.0 do Amazon EMR

## Versões da aplicação 6.11.0

As seguintes aplicações são compatíveis com esta versão: [Delta,](https://delta.io/) [Flink,](https://flink.apache.org/) [Ganglia,](http://ganglia.info) [HBase](http://hbase.apache.org/), [HCatalog,](https://cwiki.apache.org/confluence/display/Hive/HCatalog) [Hadoop](http://hadoop.apache.org/docs/current/), [Hive,](http://hive.apache.org/) [Hudi,](https://hudi.apache.org) [Hue,](http://gethue.com/) [Iceberg](https://iceberg.apache.org/), [JupyterEnterpriseGateway](https://jupyter-enterprise-gateway.readthedocs.io/en/latest/), [JupyterHub](https://jupyterhub.readthedocs.io/en/latest/#), [Livy](https://livy.incubator.apache.org/), [MXNet,](https://mxnet.incubator.apache.org/) [Oozie,](http://oozie.apache.org/) [Phoenix](https://phoenix.apache.org/), [Pig](http://pig.apache.org/), [Presto,](https://prestodb.io/) [Spark,](https://spark.apache.org/docs/latest/) [Sqoop,](http://sqoop.apache.org/) [TensorFlow](https://www.tensorflow.org/), [Tez,](https://tez.apache.org/) [Trino,](https://trino.io/) [Zeppelin](https://zeppelin.incubator.apache.org/) e [ZooKeeper](https://zookeeper.apache.org).

A tabela abaixo lista as versões das aplicações disponíveis nesta versão do Amazon EMR e as versões de aplicações nas três versões anteriores do Amazon EMR (quando aplicável).

Para obter um histórico abrangente das versões das aplicações de cada versão do Amazon EMR, consulte os seguintes tópicos:

• [Versões de aplicações nas versões 7.x do Amazon EMR](#page-23-0)

- [Versões de aplicações nas versões 6.x do Amazon EMR](#page-87-0)
- [Versões de aplicações nas versões 5.x do Amazon EMR](#page-1052-0)
- [Versões de aplicações nas versões 4.x do Amazon EMR](#page-2630-0)

## Informações da versão da aplicação

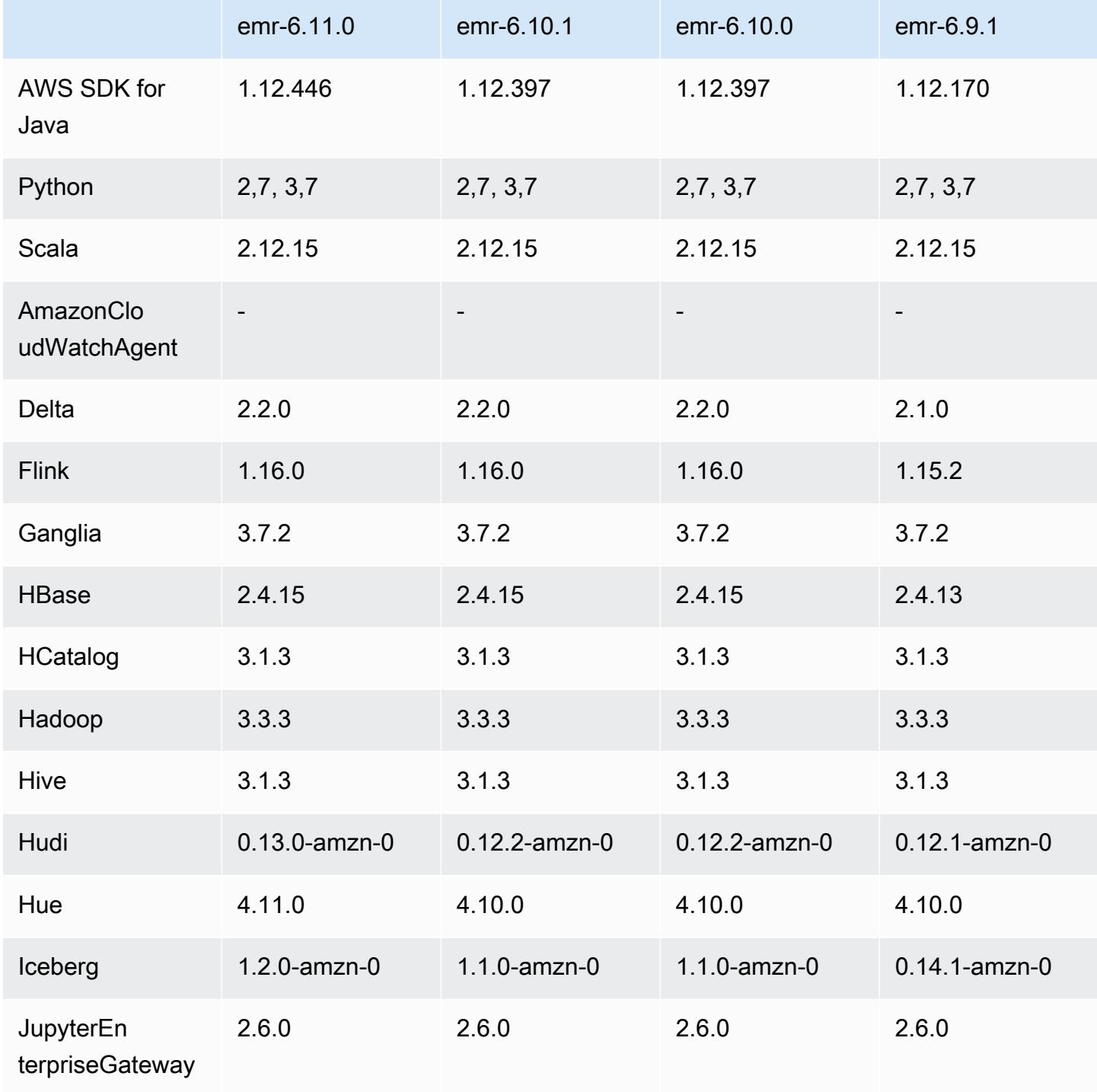

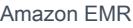

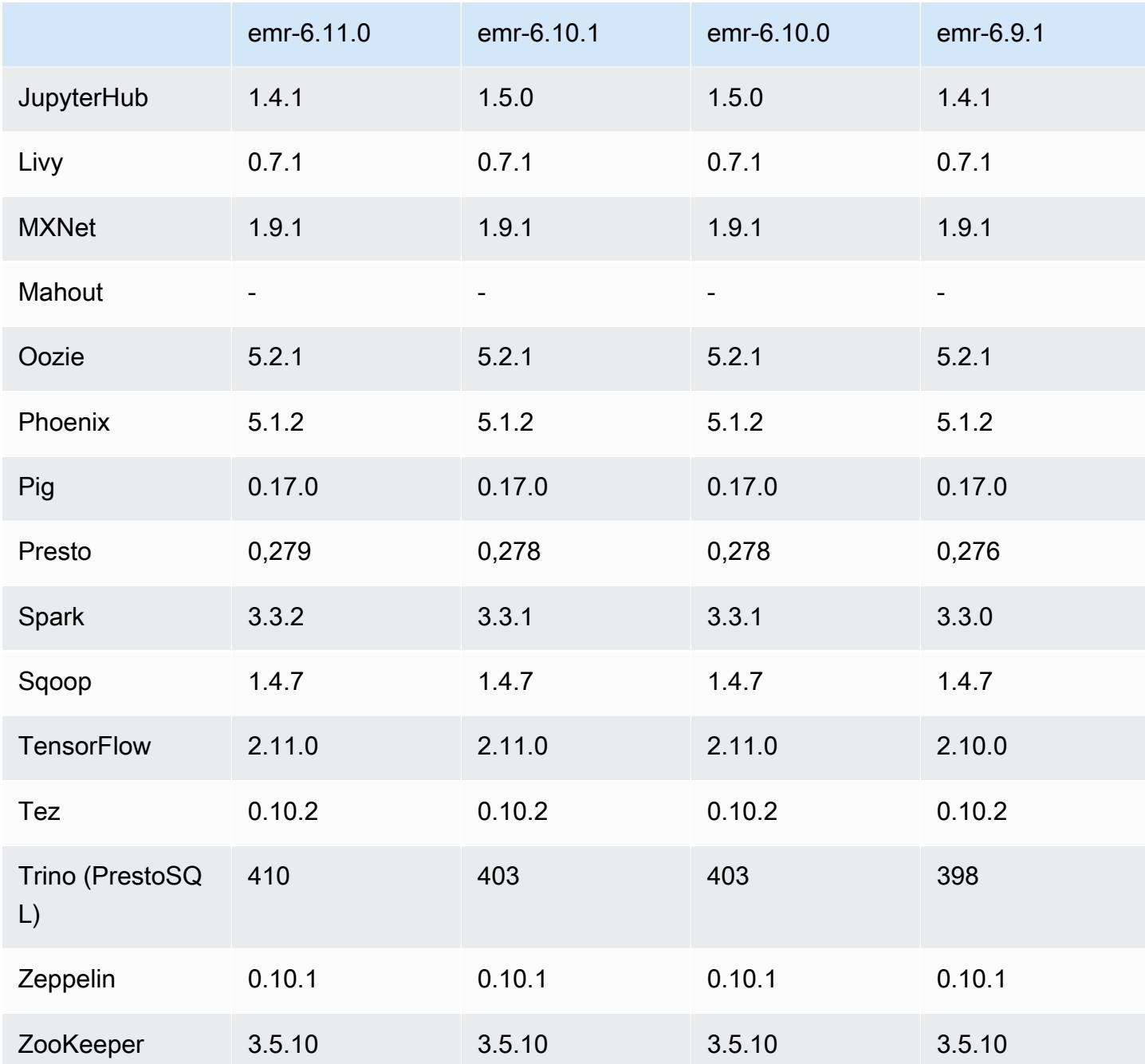

## Notas da versão 6.11.0

As notas da versão a seguir incluem informações para a versão 6.11.0 do Amazon EMR. As alterações são referentes à versão 6.10.0. Para obter informações sobre o cronograma da versão, consulte o [log de alterações](https://docs.aws.amazon.com/emr/latest/ReleaseGuide/emr-6110-release.html#6110-changelog).

### Novos atributos

• O Amazon EMR 6.11.0 é compatível com Apache Spark 3.3.2-amzn-0, Apache Spark RAPIDS 23.02.0-amzn-0, CUDA 11.8.0, Apache Hudi 0.13.0-amzn-0, Apache Iceberg 1.2.0-amzn-0, Trino 410-amzn-0 e PrestoDB 0.279-amzn-0.

### Alterações, melhorias e problemas resolvidos

- Com o Amazon EMR 6.11.0, o conector do DynamoDB foi atualizado para a versão 5.0.0. A versão 5.0.0 usa AWS SDK for Java 2.x. As versões anteriores usavam AWS SDK for Java 1.x. Como resultado dessa atualização, recomendamos firmemente que você teste seu código antes de usar o conector do DynamoDB com o Amazon EMR 6.11.
- Quando o conector do DynamoDB para Amazon EMR 6.11.0 chama o serviço do DynamoDB, ele usa o valor da região que você fornece para a propriedade dynamodb.endpoint. Recomendamos que você também configure dynamodb. region quando usar dynamodb.endpoint e que ambas as propriedades tenham como destino a mesma Região da AWS. Se você usar dynamodb.endpoint e não configurardynamodb.region, o conector do DynamoDB para Amazon EMR 6.11.0 retornará uma exceção de região inválida e tentará reconciliar suas informações do serviço de metadados de instância Região da AWS do Amazon EC2 (IMDS). Se o conector não conseguir recuperar a região do IMDS, o padrão será Leste dos EUA (Norte da Virgínia) (useast-1). O erro a seguir é um exemplo da exceção de região inválida que você pode obter se não configurar adequadamente a dynamodb.region propriedade: error software.amazon.awssdk.services.dynamodb.model.DynamoDbException: Credential should be scoped to a valid region. Para obter mais informações sobre as classes afetadas pela AWS SDK for Java atualização para 2.x, consulte o commit [Upgrade](https://github.com/awslabs/emr-dynamodb-connector/commit/1dec9d1972d3673c3fae6c6ea51f19f295147ccf) [AWS SDK for Java from 1.x to 2.x \(#175\)](https://github.com/awslabs/emr-dynamodb-connector/commit/1dec9d1972d3673c3fae6c6ea51f19f295147ccf) no GitHub repositório do conector Amazon EMR - DynamoDB.
- Esta versão corrige um problema em que os dados da coluna se tornam NULL quando você usa o Delta Lake para armazenar dados da tabela Delta no Amazon S3 após a operação de renomeação da coluna. Para obter mais informações sobre esse atributo experimental no Delta Lake, consulte [Operação de renomeação de coluna](https://docs.delta.io/latest/delta-batch.html#rename-columns) no Guia do usuário do Delta Lake.
- A versão 6.11.0 corrige um problema que pode ocorrer quando você cria um nó de borda ao replicar um dos nós primários de um cluster com vários nós primários. O nó de borda replicado pode causar atrasos nas operações de redução da escala verticalmente ou resultar em alta utilização de memória nos nós primários. Para obter mais informações sobre como criar um nó de

borda para se comunicar com seu cluster EMR, consulte [Edge Node Creator](https://github.com/aws-samples/aws-emr-utilities/tree/main/utilities/emr-edge-node-creator) no aws-samples repositório em. GitHub

- A versão 6.11.0 melhora o processo de automação que o Amazon EMR usa para remontar volumes do Amazon EBS em uma instância após uma reinicialização.
- A versão 6.11.0 corrige um problema que resultou em lacunas intermitentes nas métricas do Hadoop que o Amazon EMR publica na Amazon. CloudWatch
- A versão 6.11.0 corrige um problema com clusters do EMR em que uma atualização no arquivo de configuração do YARN que contém a lista de exclusão de nós do cluster é interrompida devido à utilização excessiva do disco. A atualização incompleta impede futuras operações de redução da escala verticalmente do cluster. Esta versão garante que o cluster permaneça íntegro e que as operações de escalabilidade funcionem conforme esperado.
- O tamanho padrão do volume raiz aumentou para 15 GB nas versões 6.10.0 e superiores do Amazon EMR. O tamanho padrão do volume raiz das versões anteriores é de 10 GB.
- O Hadoop 3.3.3 introduziu uma alteração no YARN ([YARN-9608\)](https://issues.apache.org/jira/browse/YARN-9608) que mantém os nós em que os contêineres eram executados em um estado de desativação até que a aplicação seja concluída. Essa alteração garante que dados locais, como dados embaralhados, não sejam perdidos e que você não precise executar o trabalho novamente. Essa abordagem também pode levar à subutilização de recursos em clusters com ou sem o ajuste de escala gerenciado habilitado.

Com as versões 6.11.0 e superiores do Amazon EMR, além das versões 6.8.1, 6.9.1 e 6.10.1, o valor de yarn.resourcemanager.decommissioning-nodes-watcher.wait-forapplications é definido como false em yarn-site.xml para resolver esse problema.

Embora a correção resolva os problemas introduzidos pelo YARN-9608, ela pode fazer com que os trabalhos do Hive falhem devido à perda de dados embaralhados em clusters com ajuste de escala gerenciado habilitado. Reduzimos esse risco nesta versão também ao configurar yarn.resourcemanager.decommissioning-nodes-watcher.wait-for-shuffle-data para workloads do Hive. Essa configuração só está disponível com as versões 6.11.0 e superiores do Amazon EMR.

• Quando você executa um cluster com a versão de patch mais recente do Amazon EMR 5.36 ou superior, 6.6 ou superior ou 7.0 ou superior, o Amazon EMR usa a versão mais recente do Amazon Linux 2023 ou Amazon Linux 2 para a AMI padrão do Amazon EMR. Para obter mais informações, consulte [Como usar a AMI padrão do Amazon Linux para Amazon EMR.](https://docs.aws.amazon.com/emr/latest/ManagementGuide/emr-default-ami.html)

#### **a** Note

Essa versão não recebe mais atualizações automáticas da AMI, pois foi substituída por uma ou mais versões de patch. A versão de patch é indicada pelo número após o segundo ponto decimal (6.8.*1*). Para ver se você está usando a versão de patch mais recente, verifique as versões disponíveis no [Guia de lançamento](https://docs.aws.amazon.com/emr/latest/ReleaseGuide) ou verifique o menu suspenso de versões do Amazon EMR quando criar um cluster no console ou use a ação de API [ListReleaseLabels](https://docs.aws.amazon.com/emr/latest/APIReference/API_ListReleaseLabels.html) ou da CLI [list-release-labels](https://docs.aws.amazon.com/cli/latest/reference/emr/list-release-labels.html). Para obter atualizações sobre novas versões, assine o feed RSS na página [Novidades](https://docs.aws.amazon.com/emr/latest/ReleaseGuide/emr-whatsnew.html).

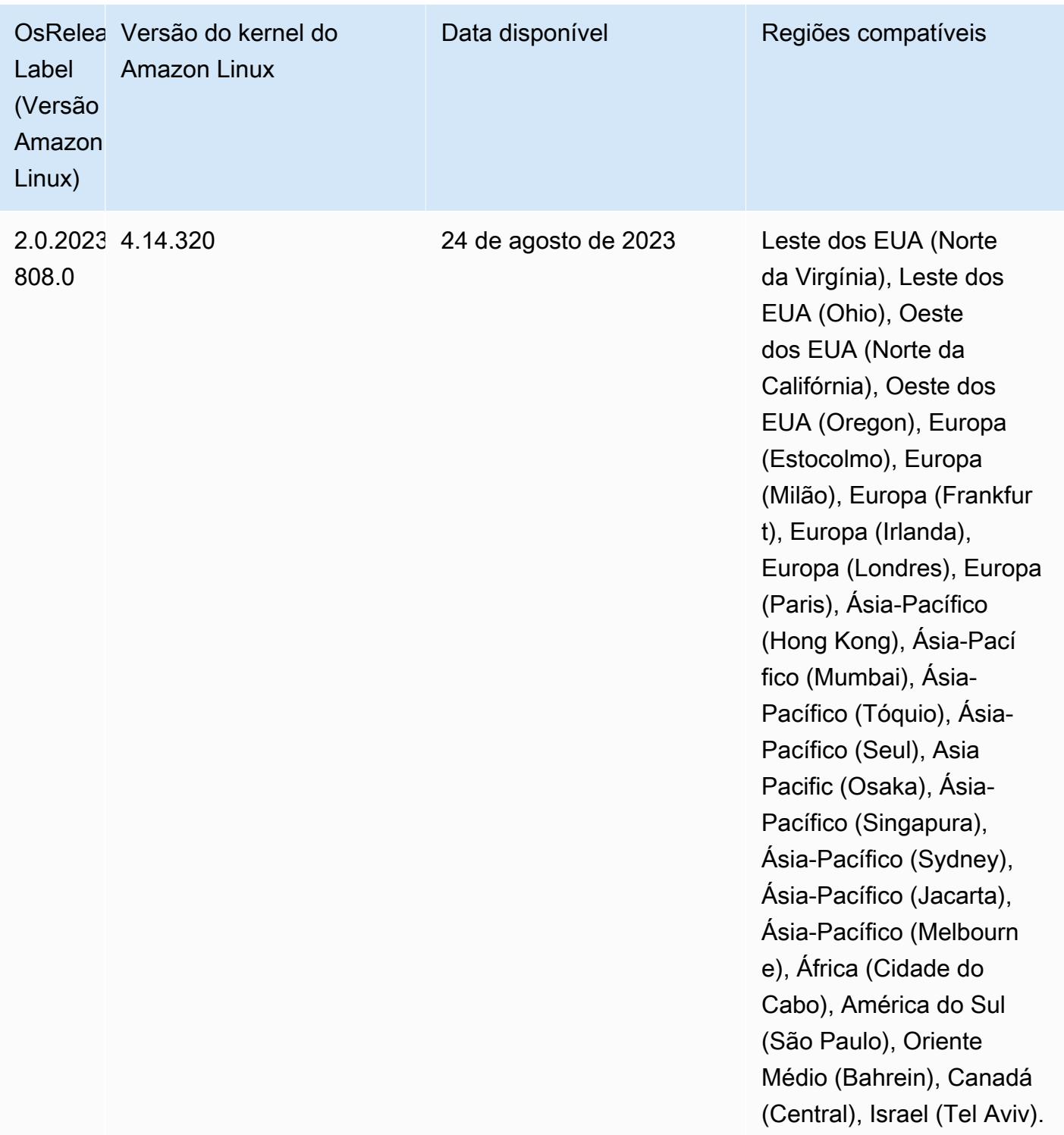

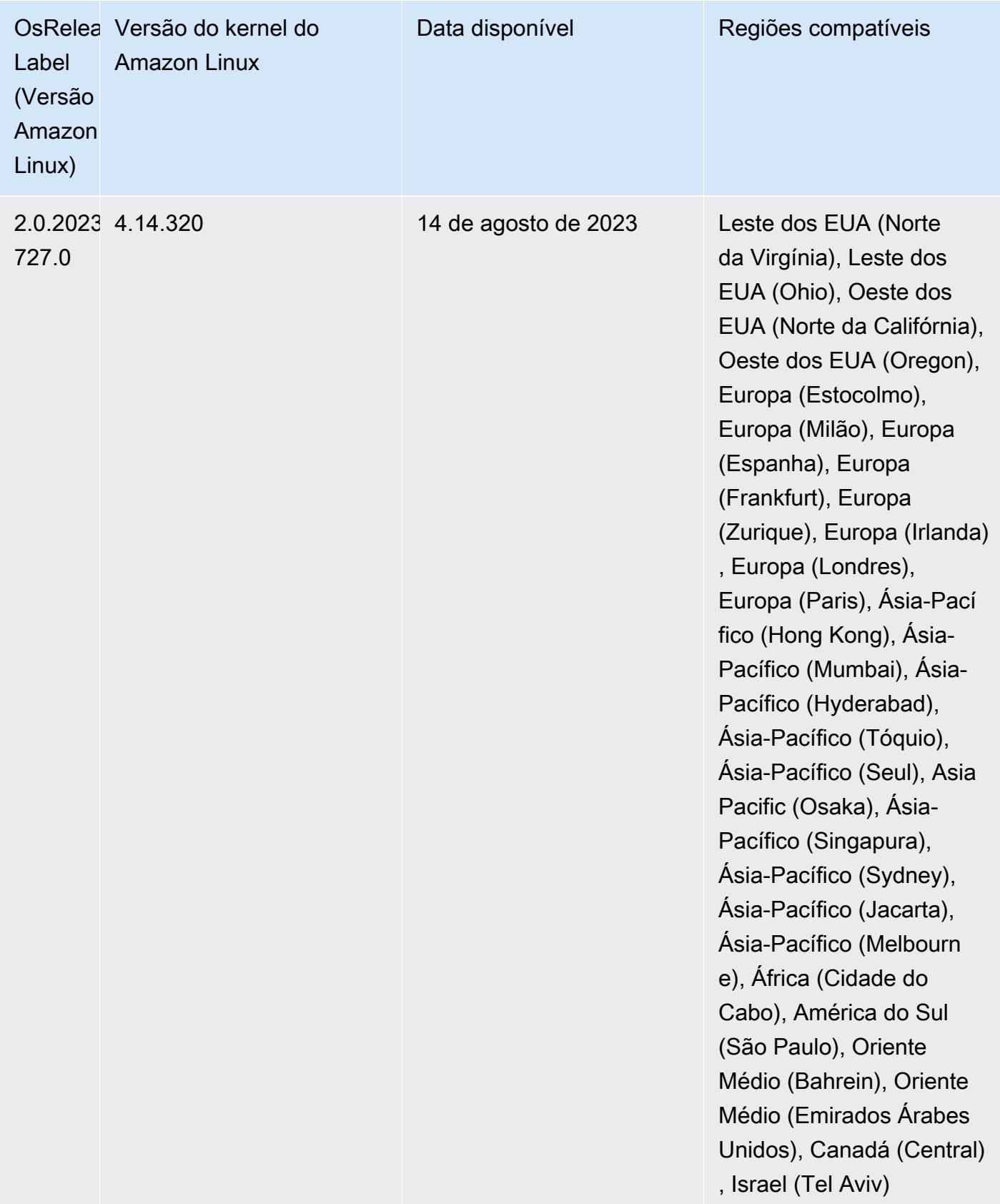

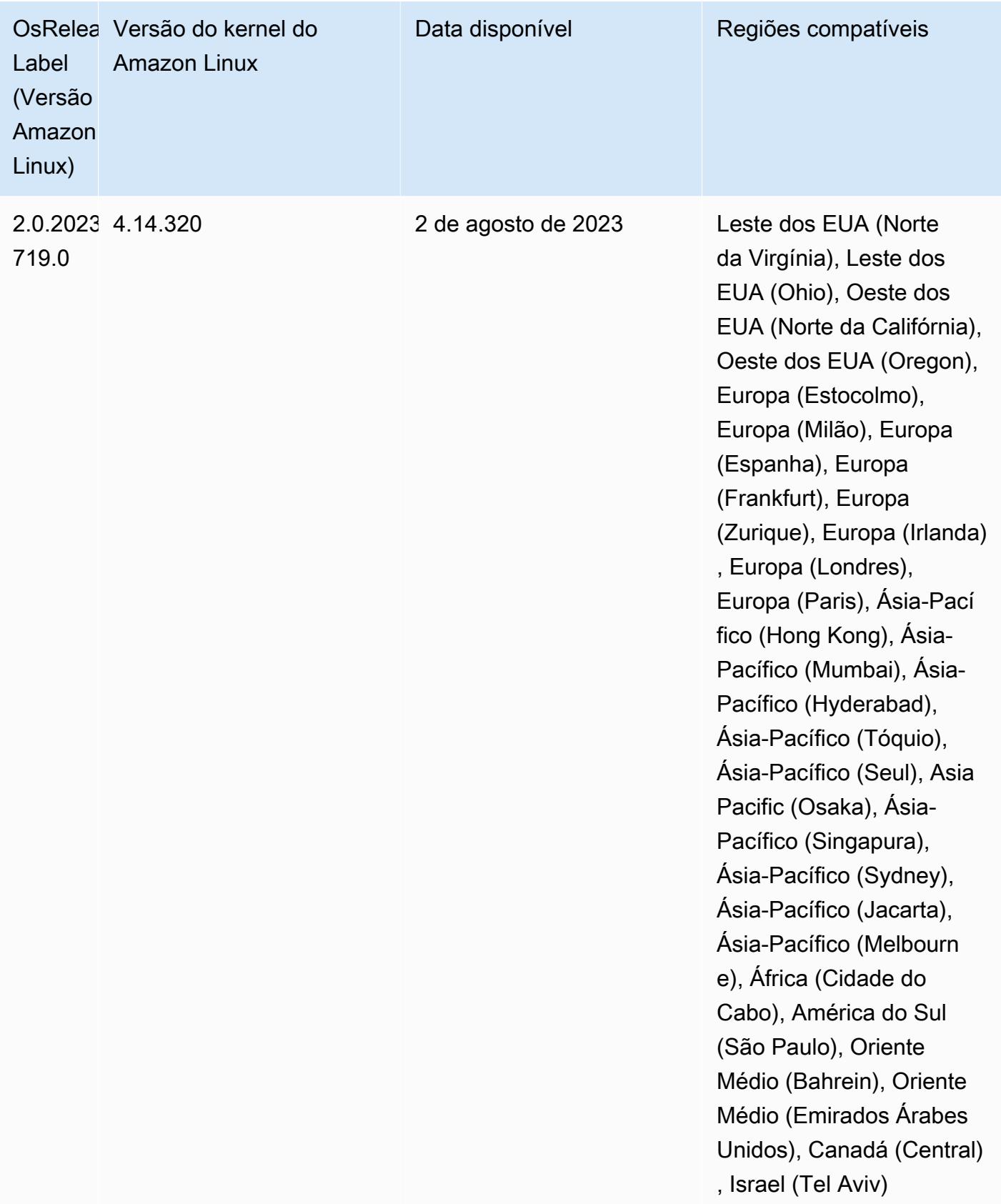

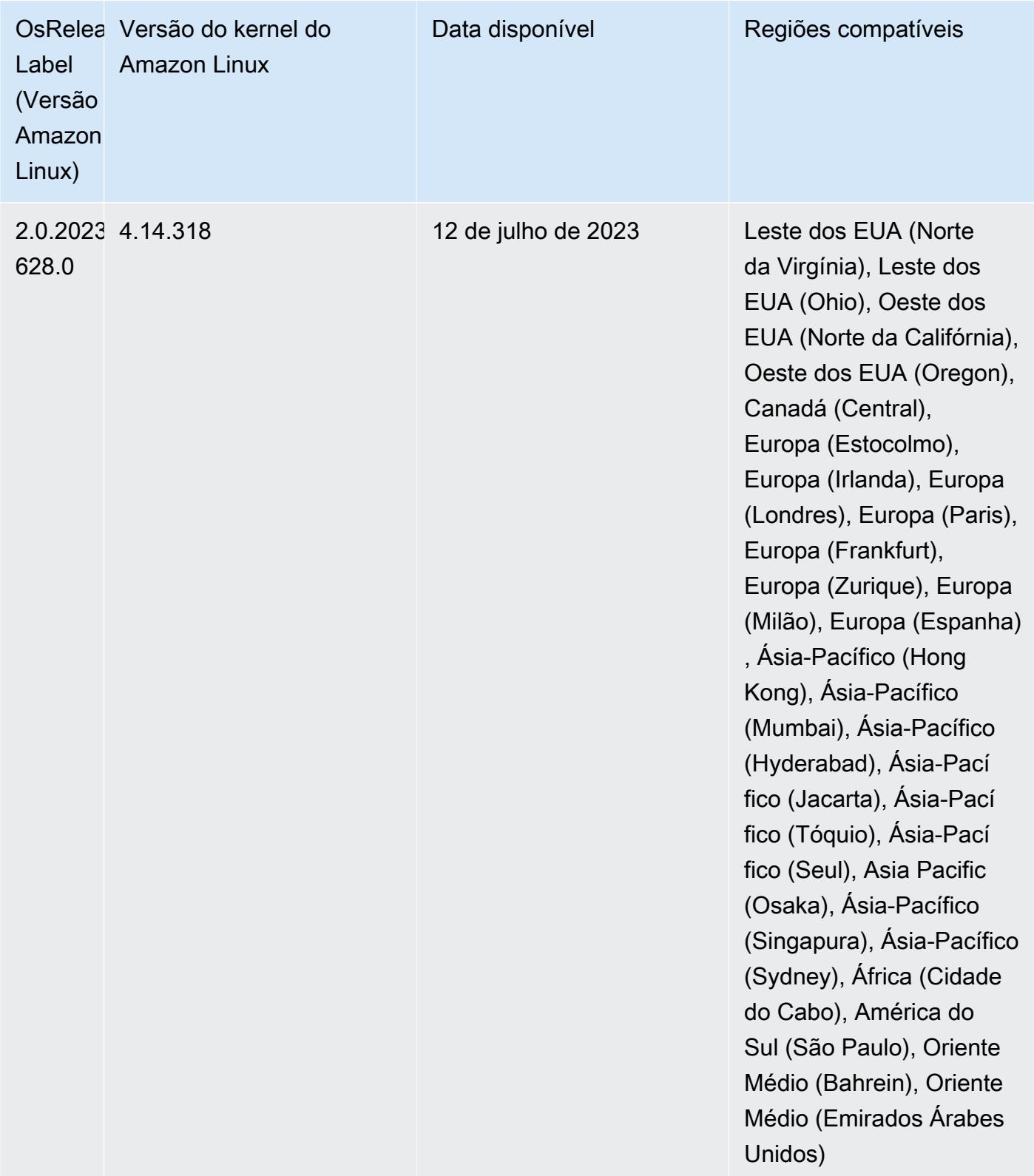

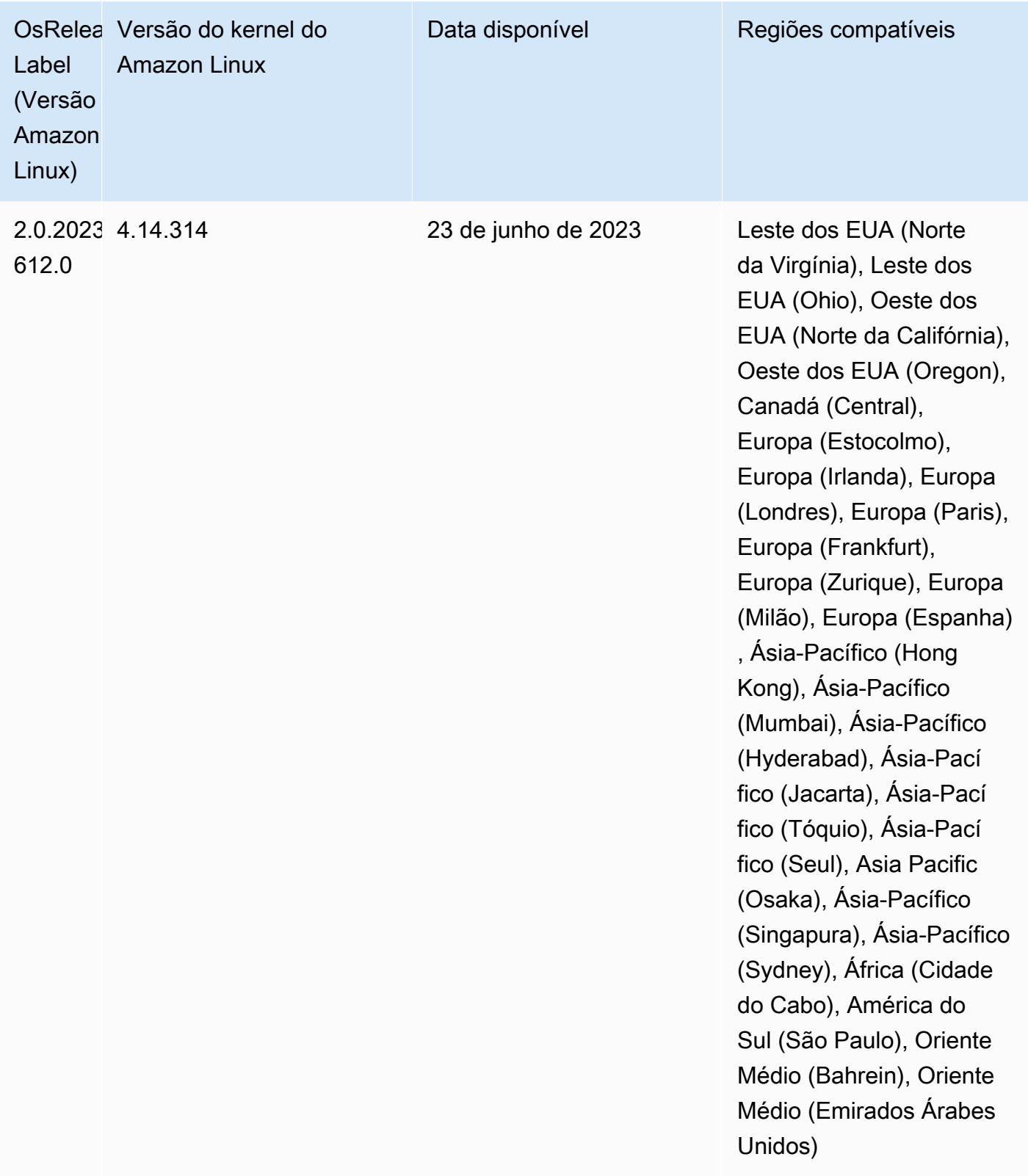

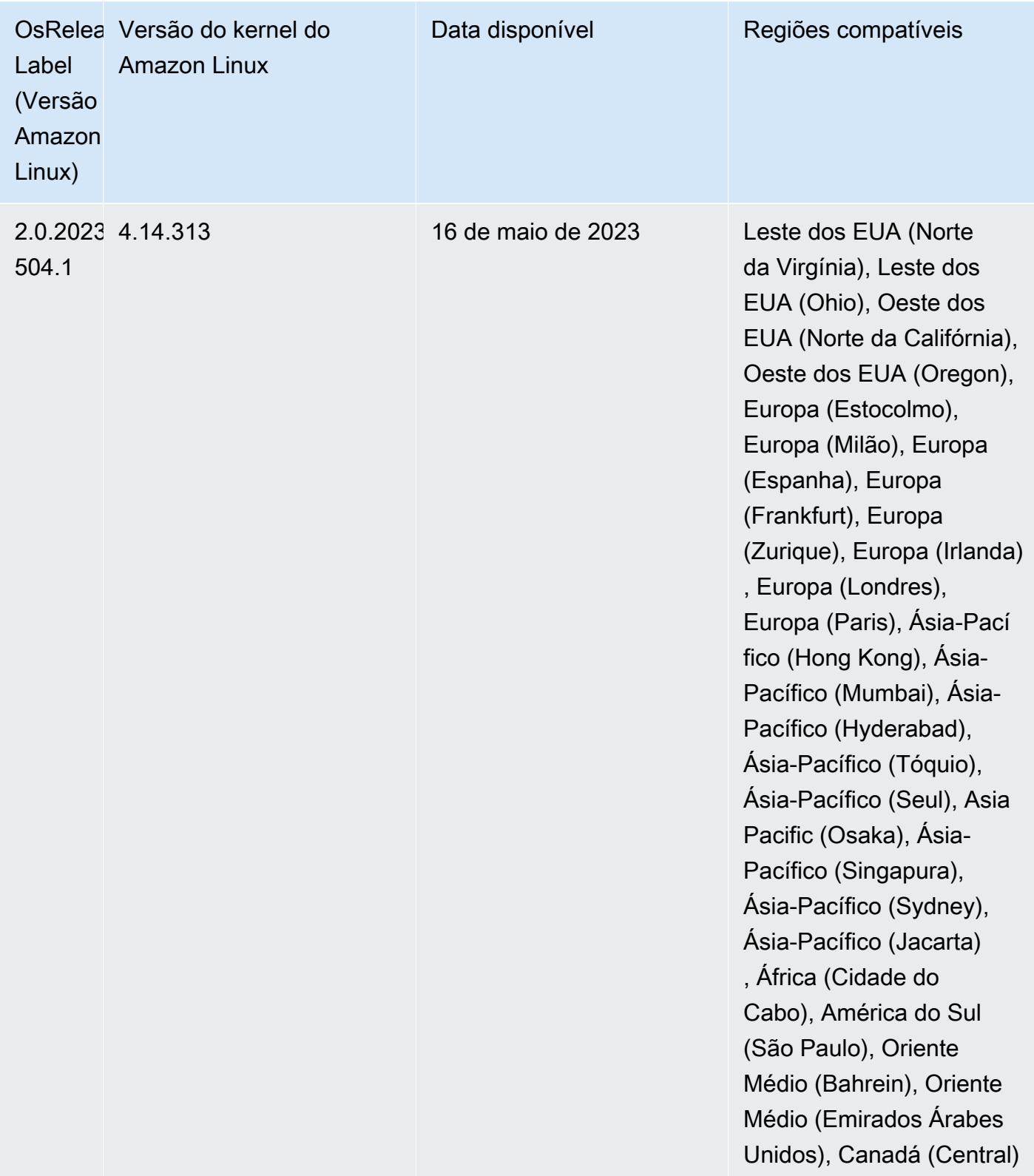

## Versões de componente 6.11.0

Os componentes que o Amazon EMR instala com esta versão estão listados abaixo. Alguns são instalados como parte de pacotes de aplicativos de big data. Outros são exclusivos do Amazon EMR e instalados para processos e atributos do sistema. Eles normalmente começam com emr ou aws. Os pacotes de aplicações de big data na versão mais recente do Amazon EMR são geralmente a versão mais recente encontrada na comunidade. Disponibilizamos as versões da comunidade no Amazon EMR o mais rapidamente possível.

Alguns componentes no Amazon EMR diferem das versões da comunidade. Esses componentes tem um rótulo de versão no formulário *CommunityVersion*-amzn-*EmrVersion*. O *EmrVersion* começa em 0. Por exemplo, se um componente da comunidade de código aberto denominado myapp-component com a versão 2.2 tiver sido alterado três vezes para inclusão em versões diferentes do Amazon EMR, sua versão será listada como 2.2-amzn-2.

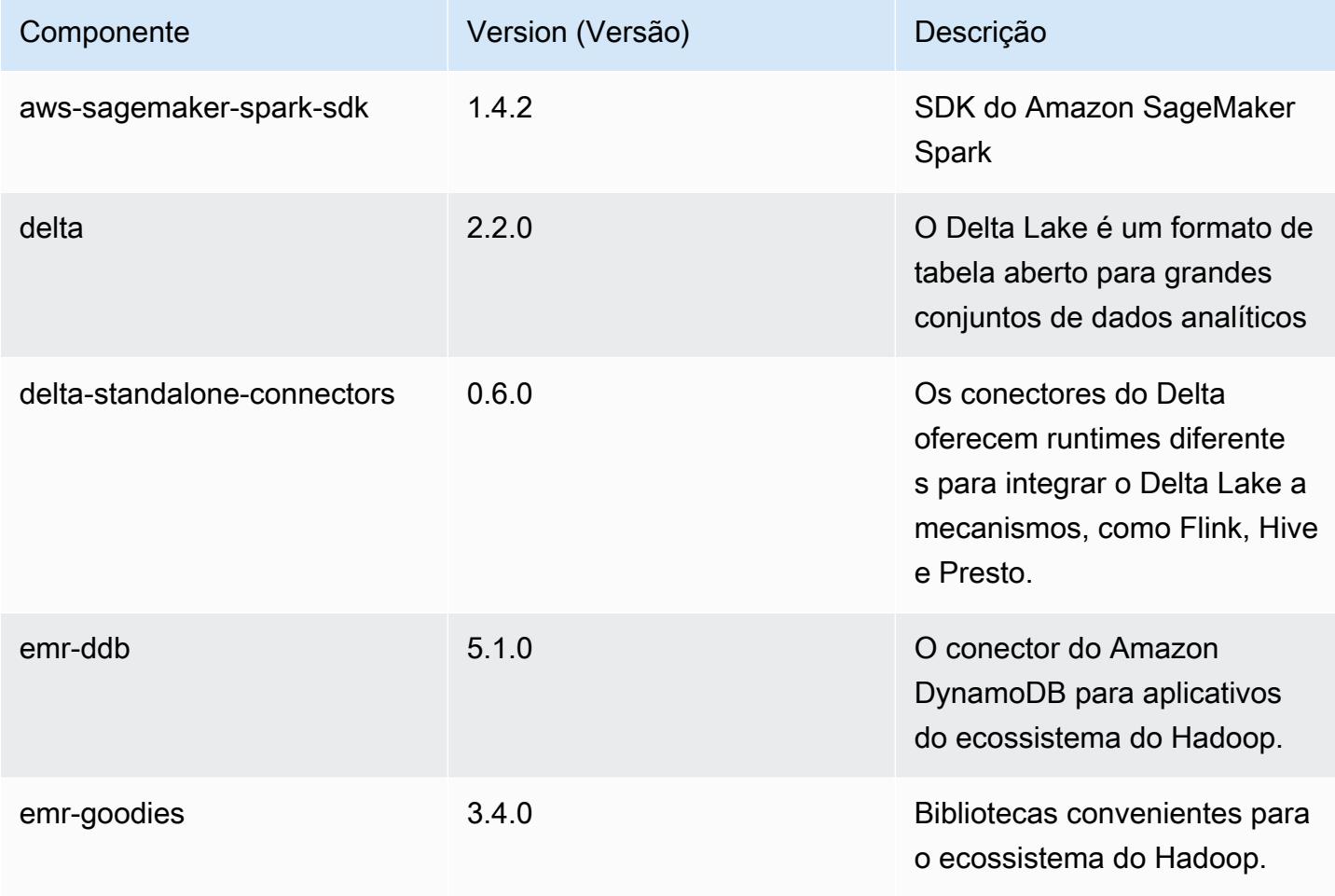

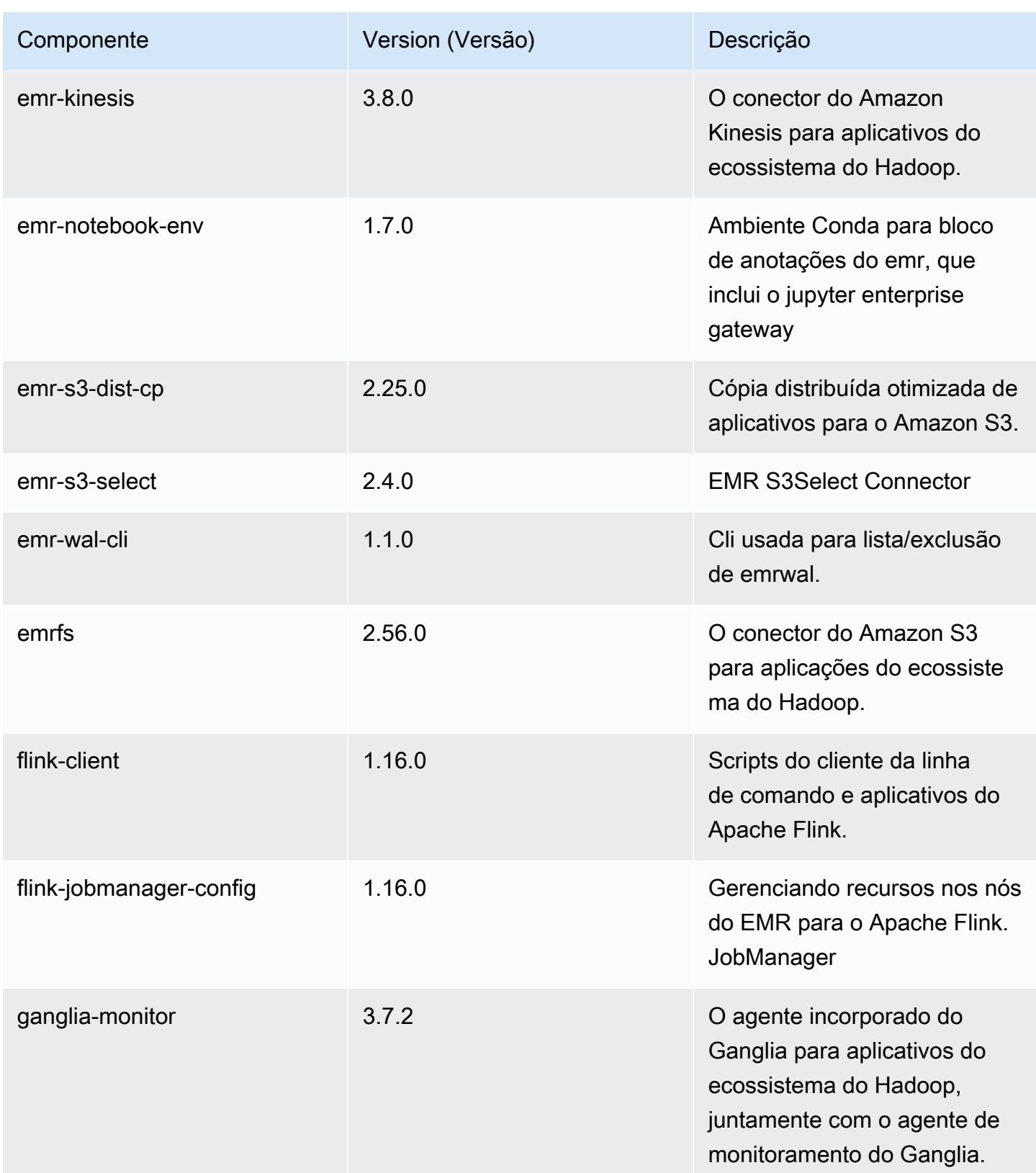

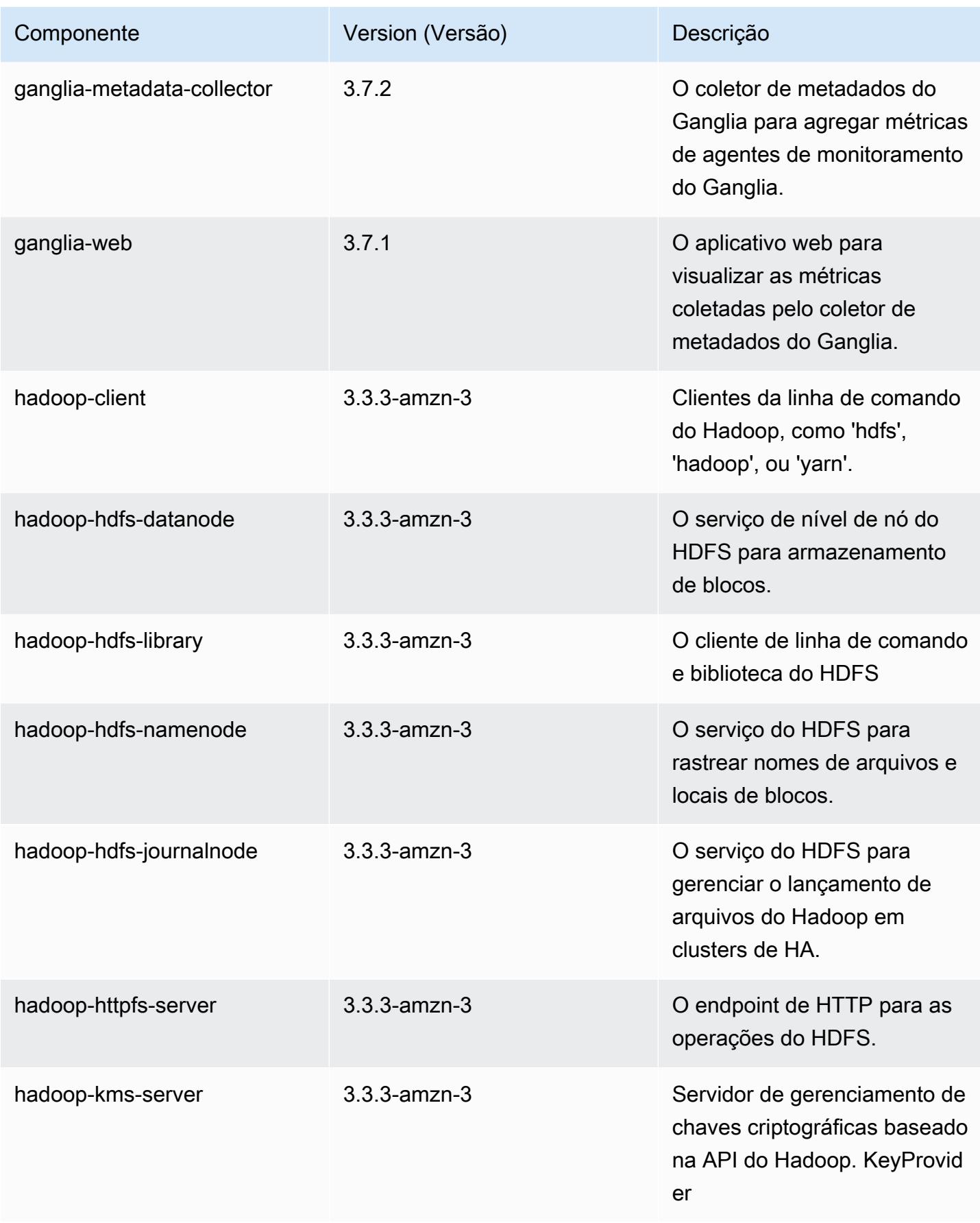

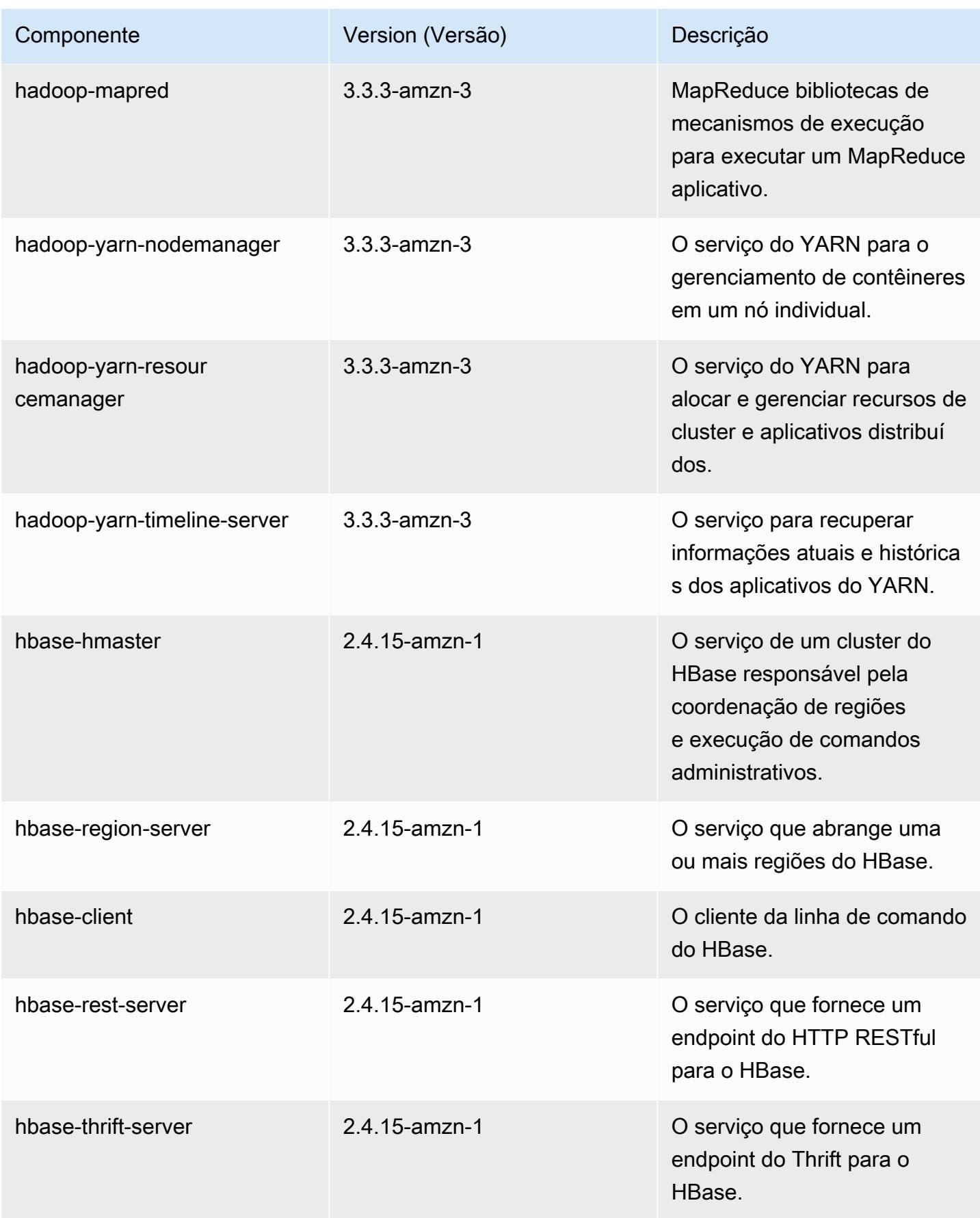
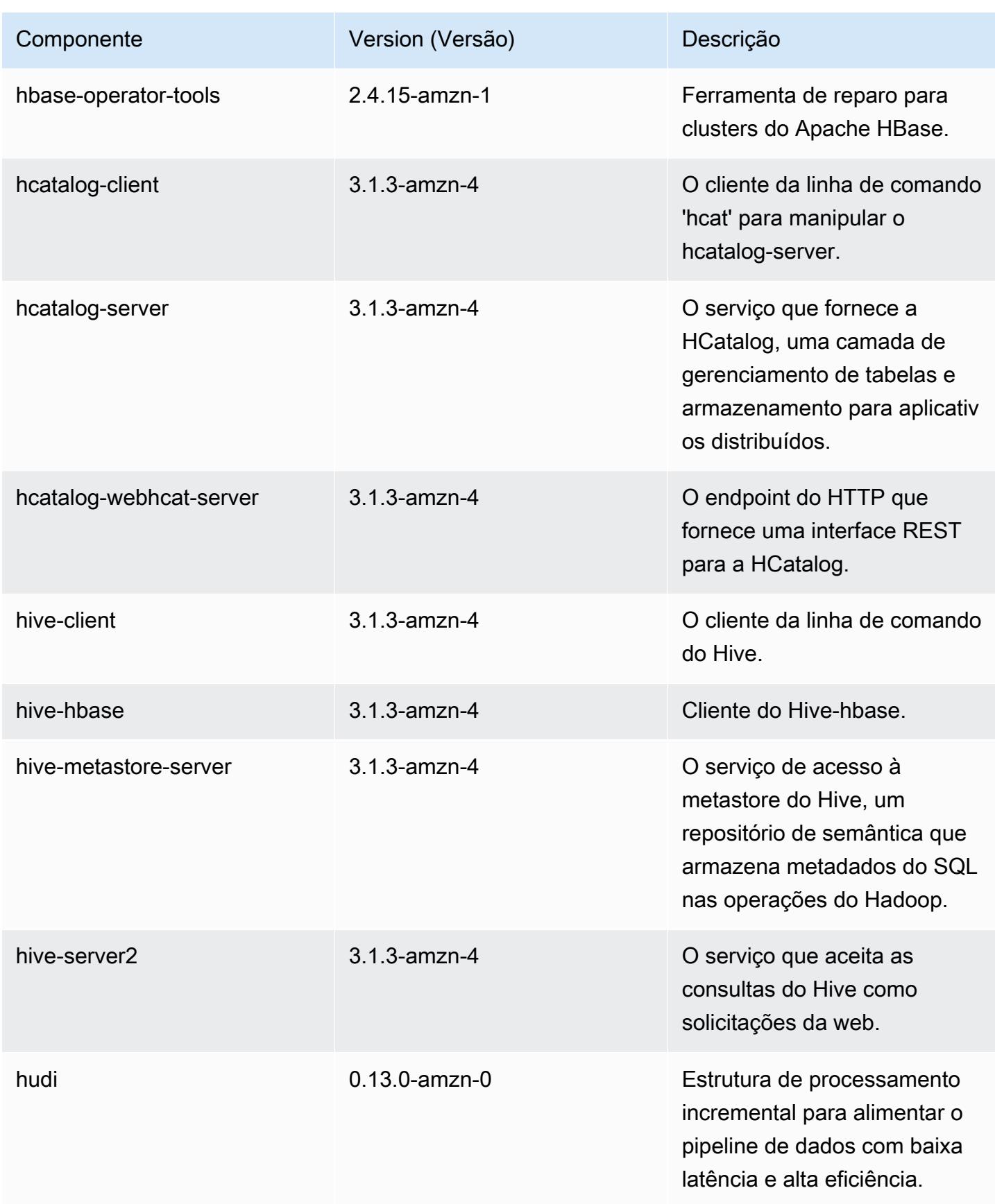

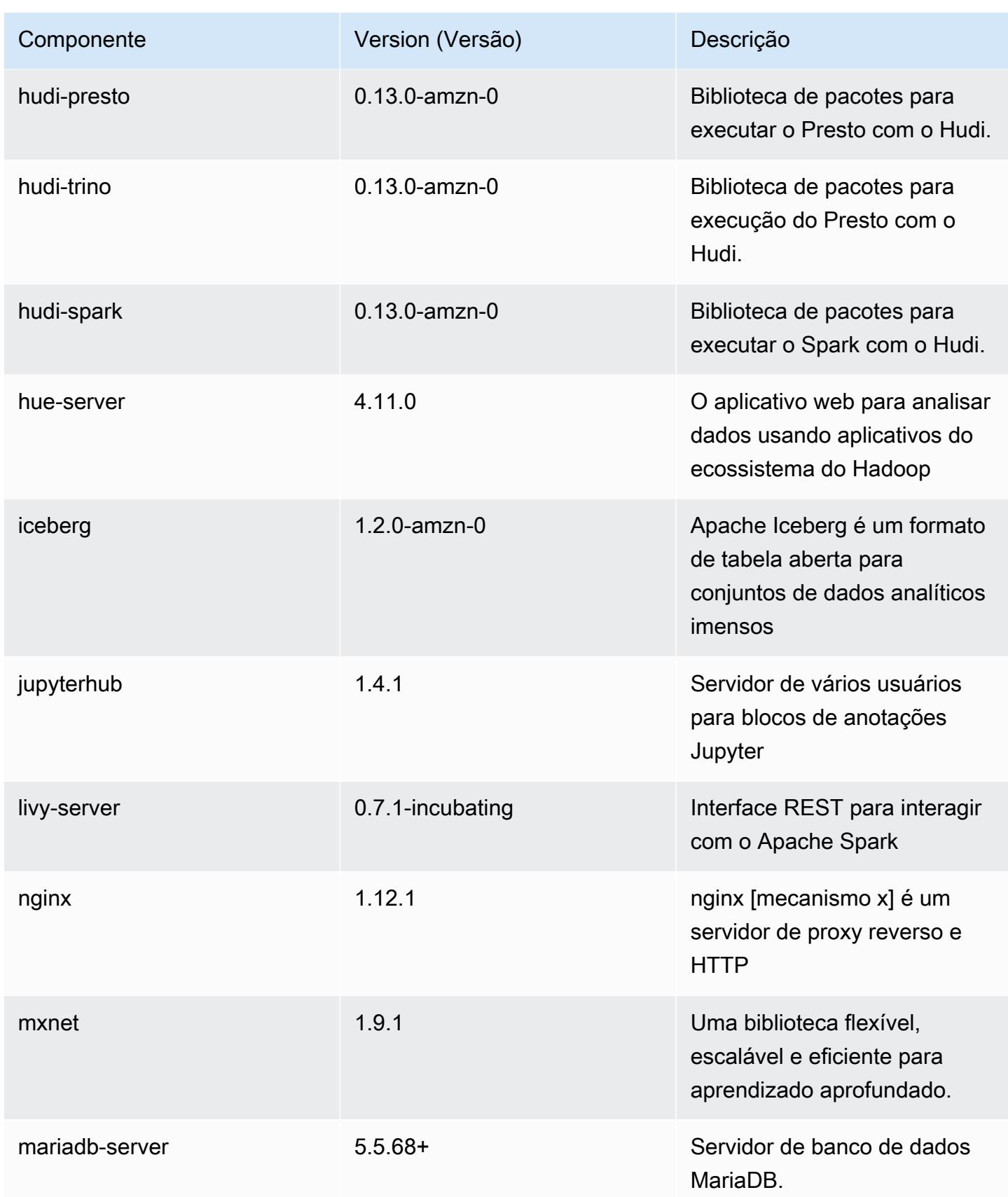

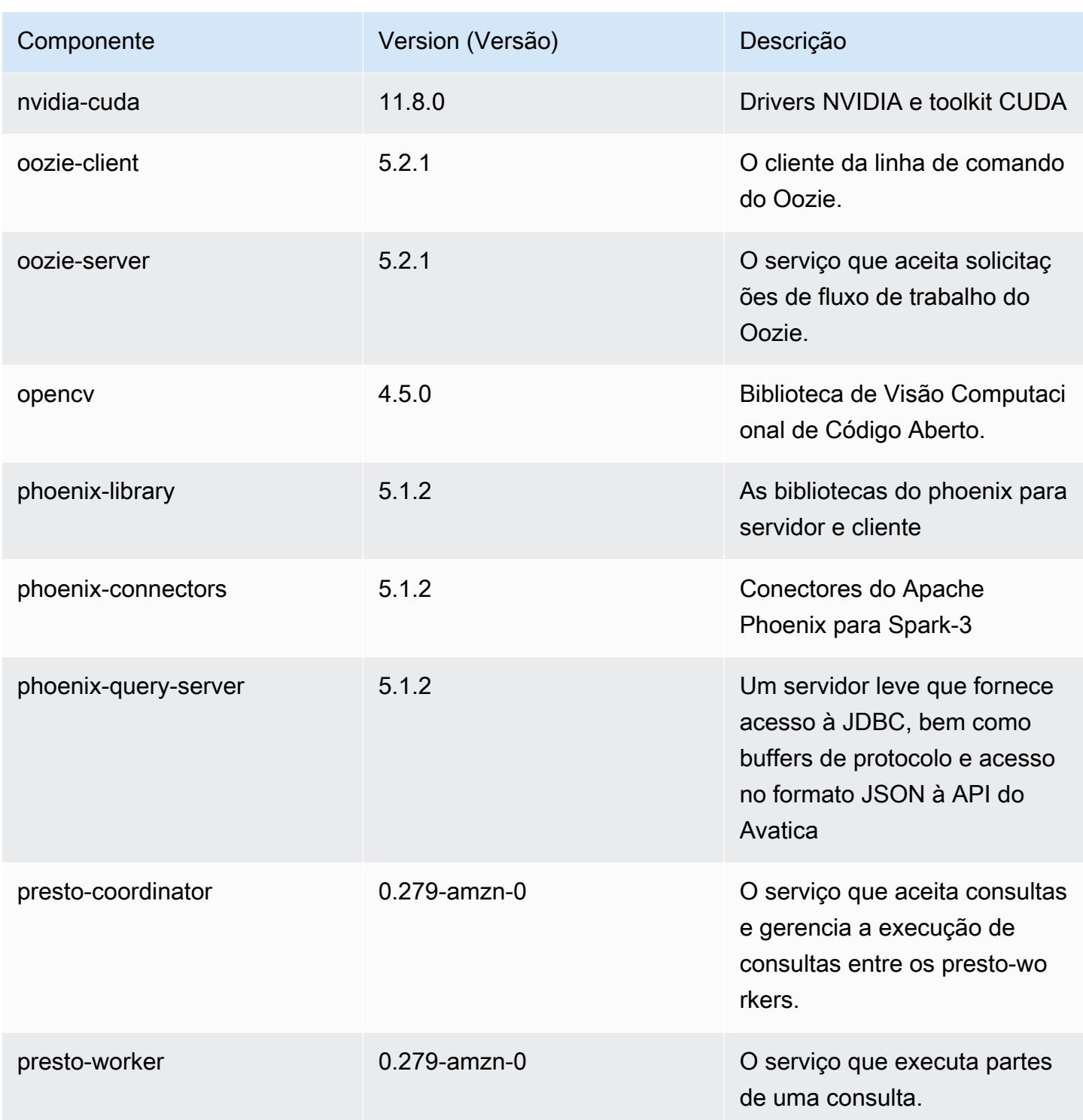

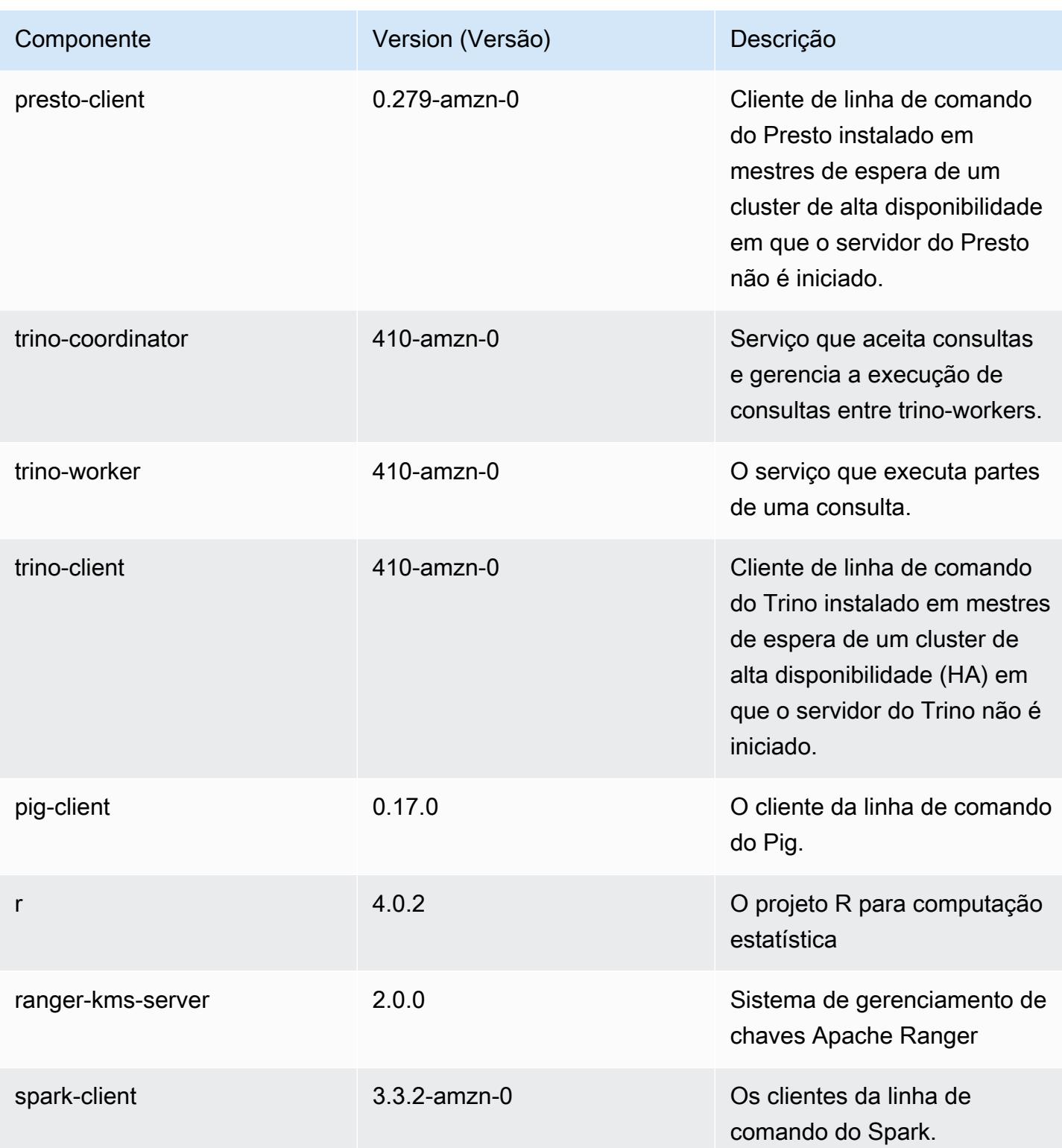

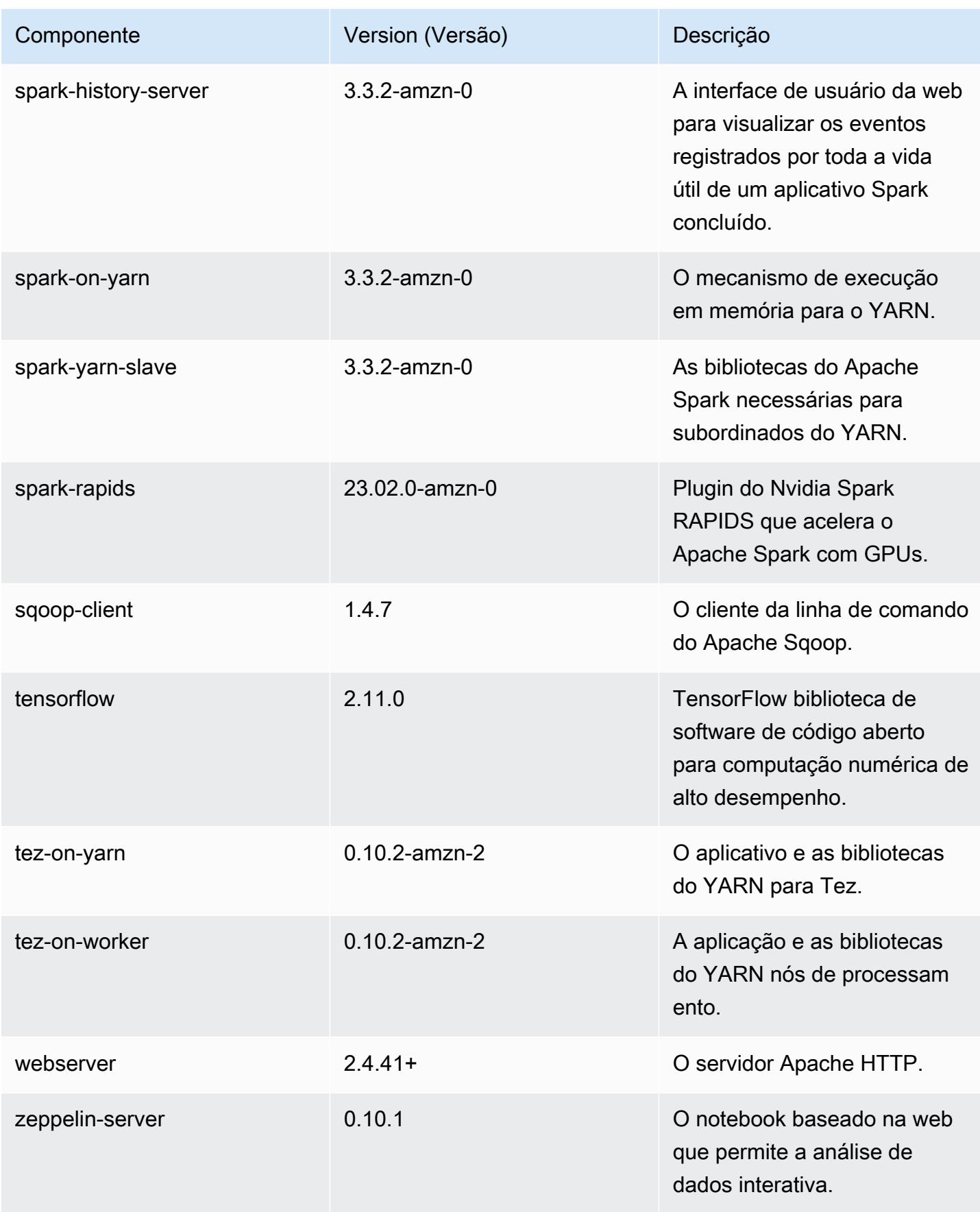

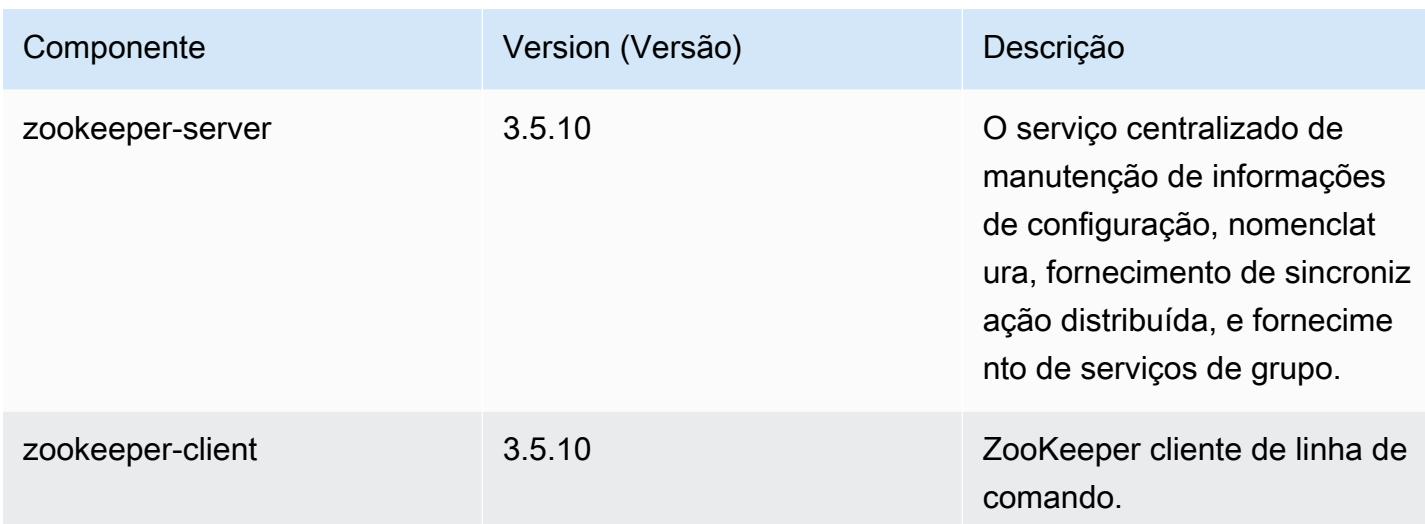

### Classificações de configuração 6.11.0

As classificações de configuração permitem que você personalize aplicações. Elas geralmente correspondem a um arquivo XML de configuração da aplicação, como hive-site.xml. Para ter mais informações, consulte [Configurar aplicações.](#page-3448-0)

Ocorrem ações de reconfiguração quando você especifica uma configuração para grupos de instâncias em um cluster em execução. O Amazon EMR só inicia ações de reconfiguração para as classificações que você modifica. Para ter mais informações, consulte [Reconfigurar um grupo de](#page-3452-0)  [instâncias de um cluster em execução](#page-3452-0).

Classificações do emr-6.11.0

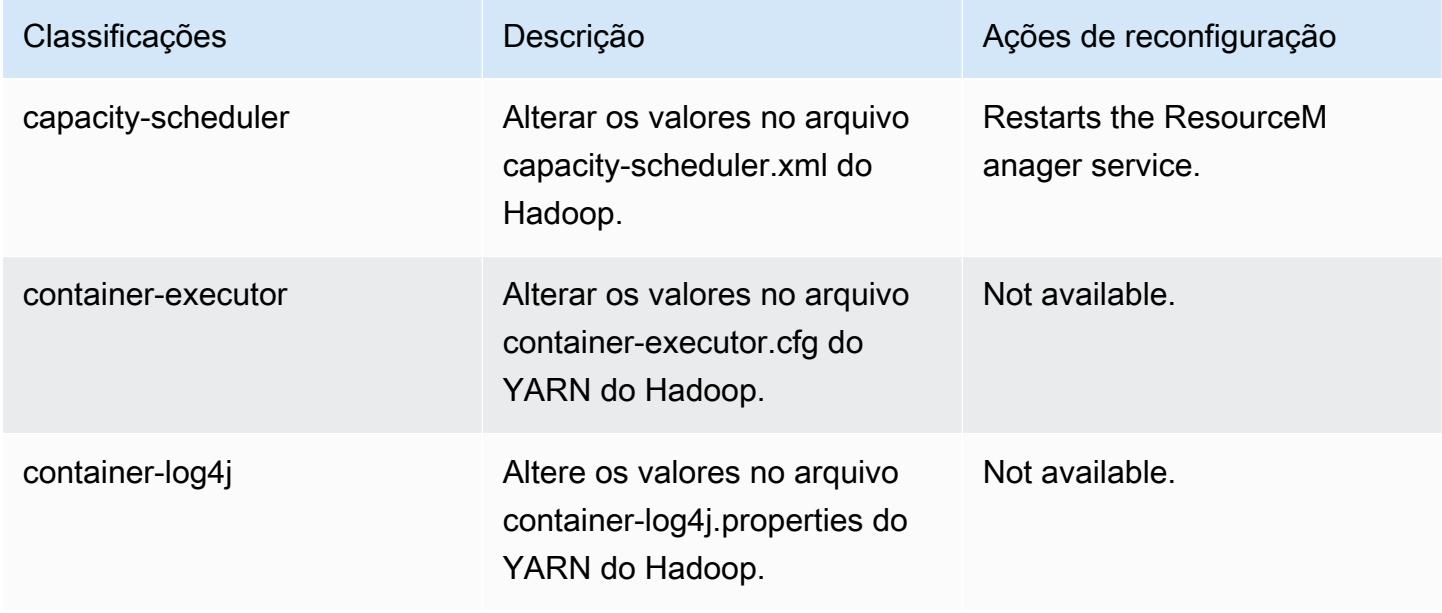

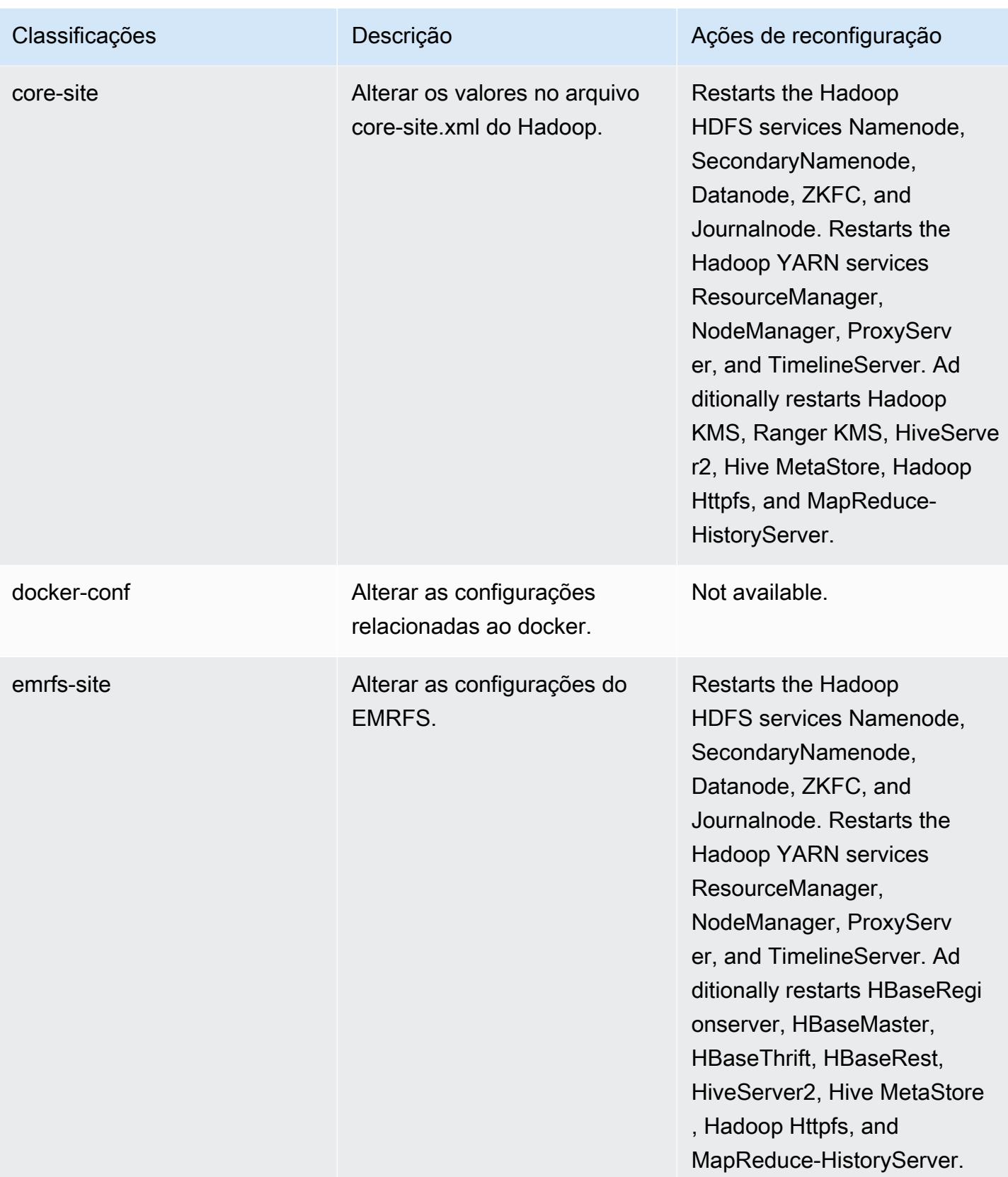

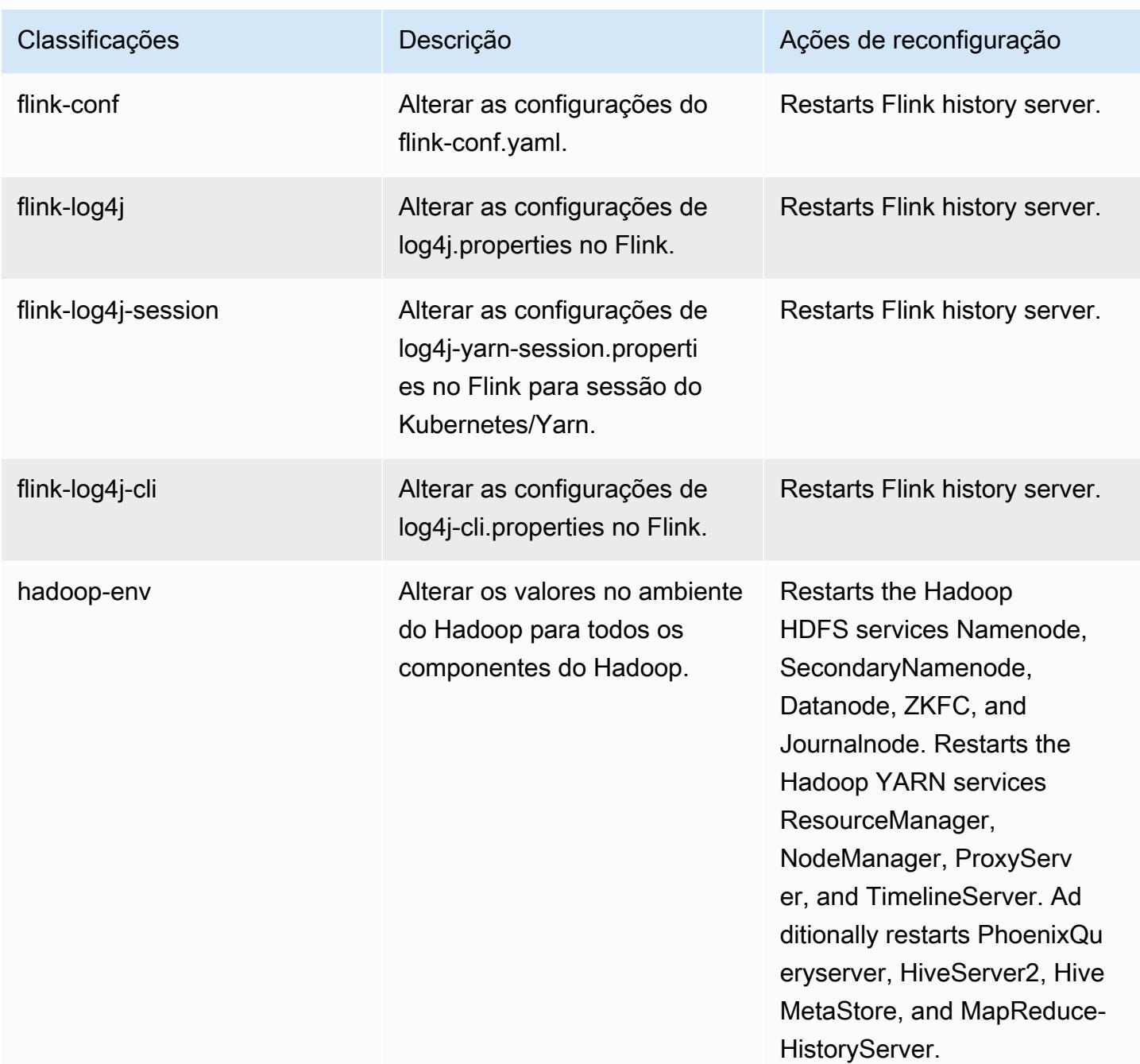

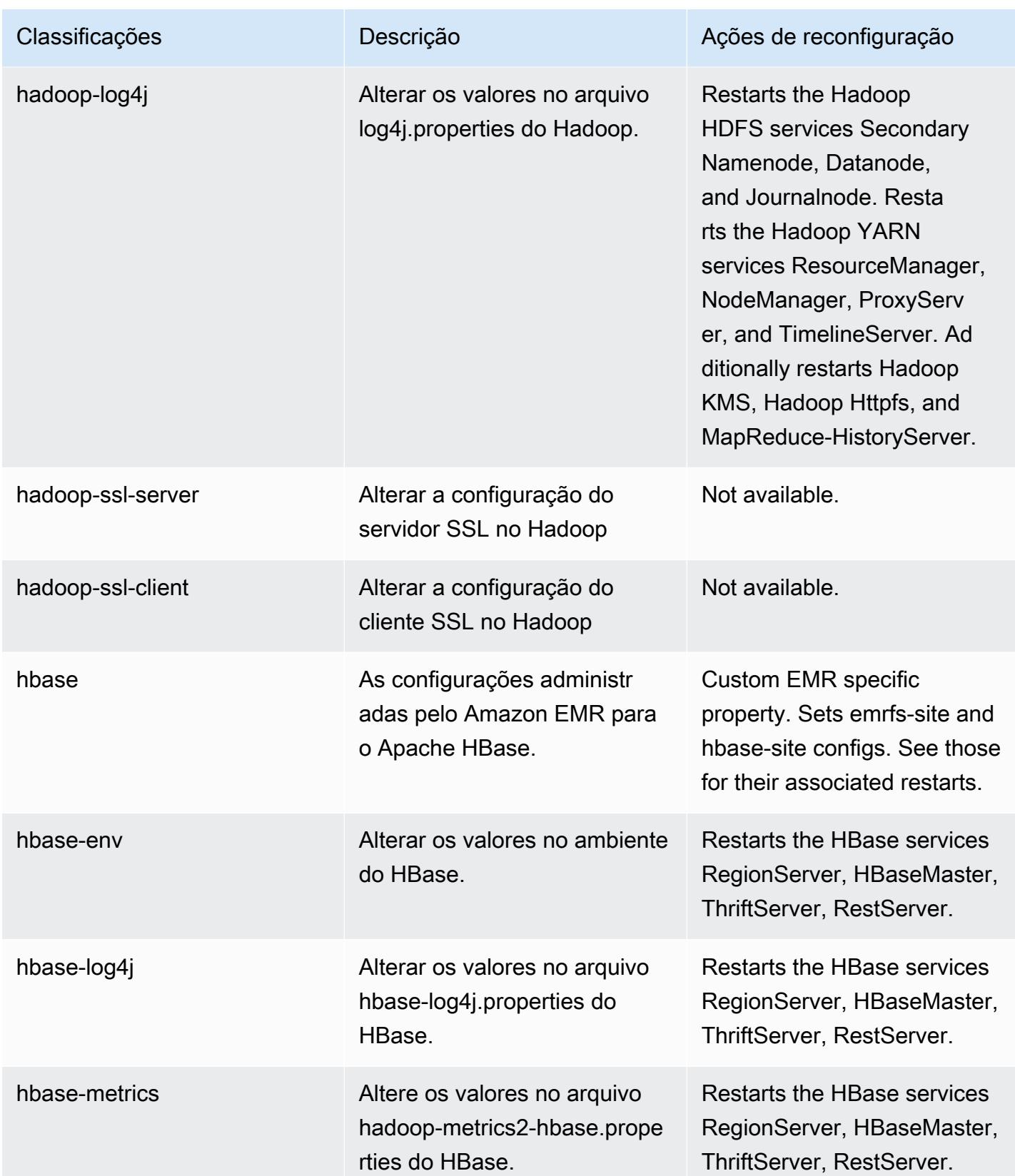

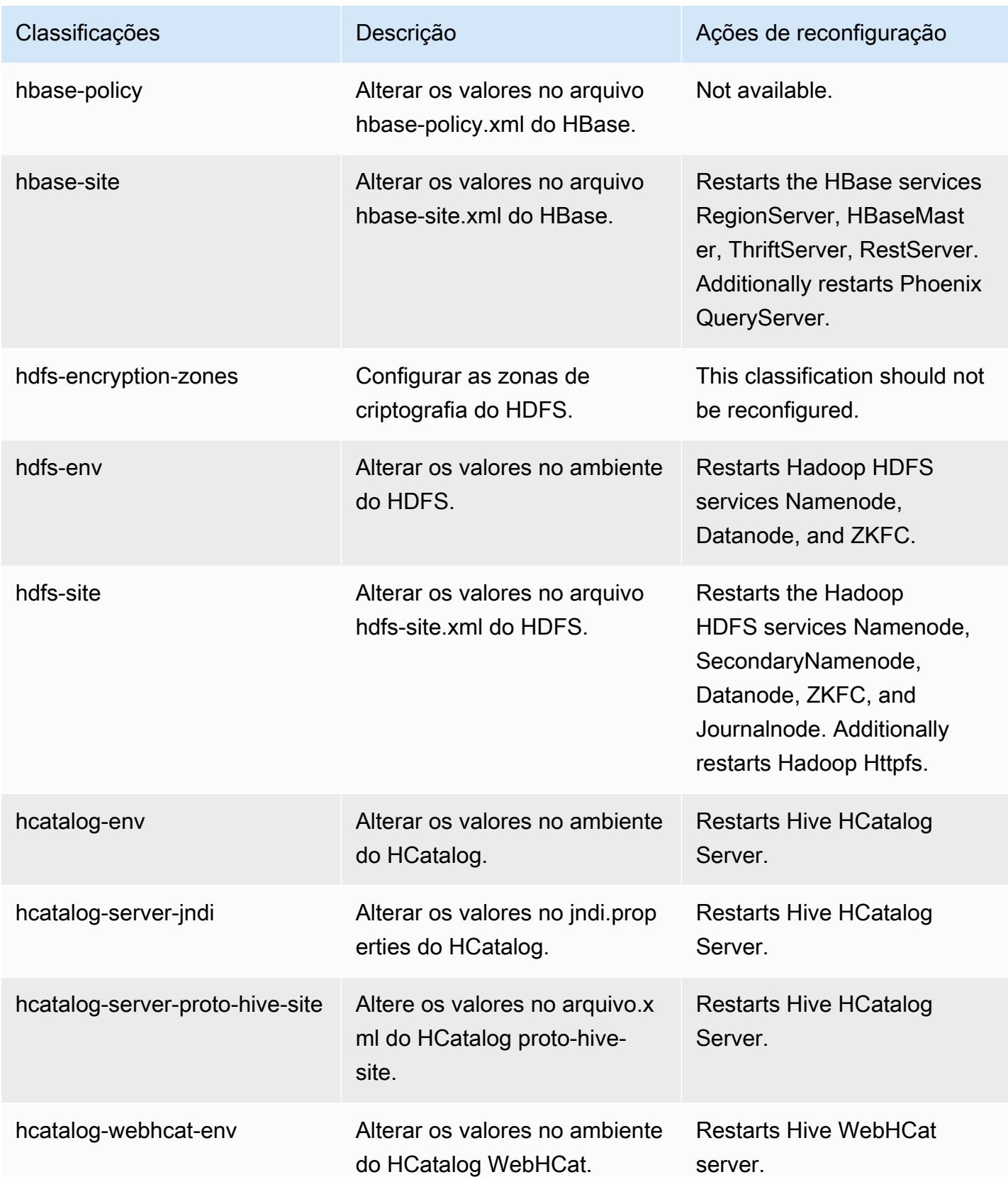

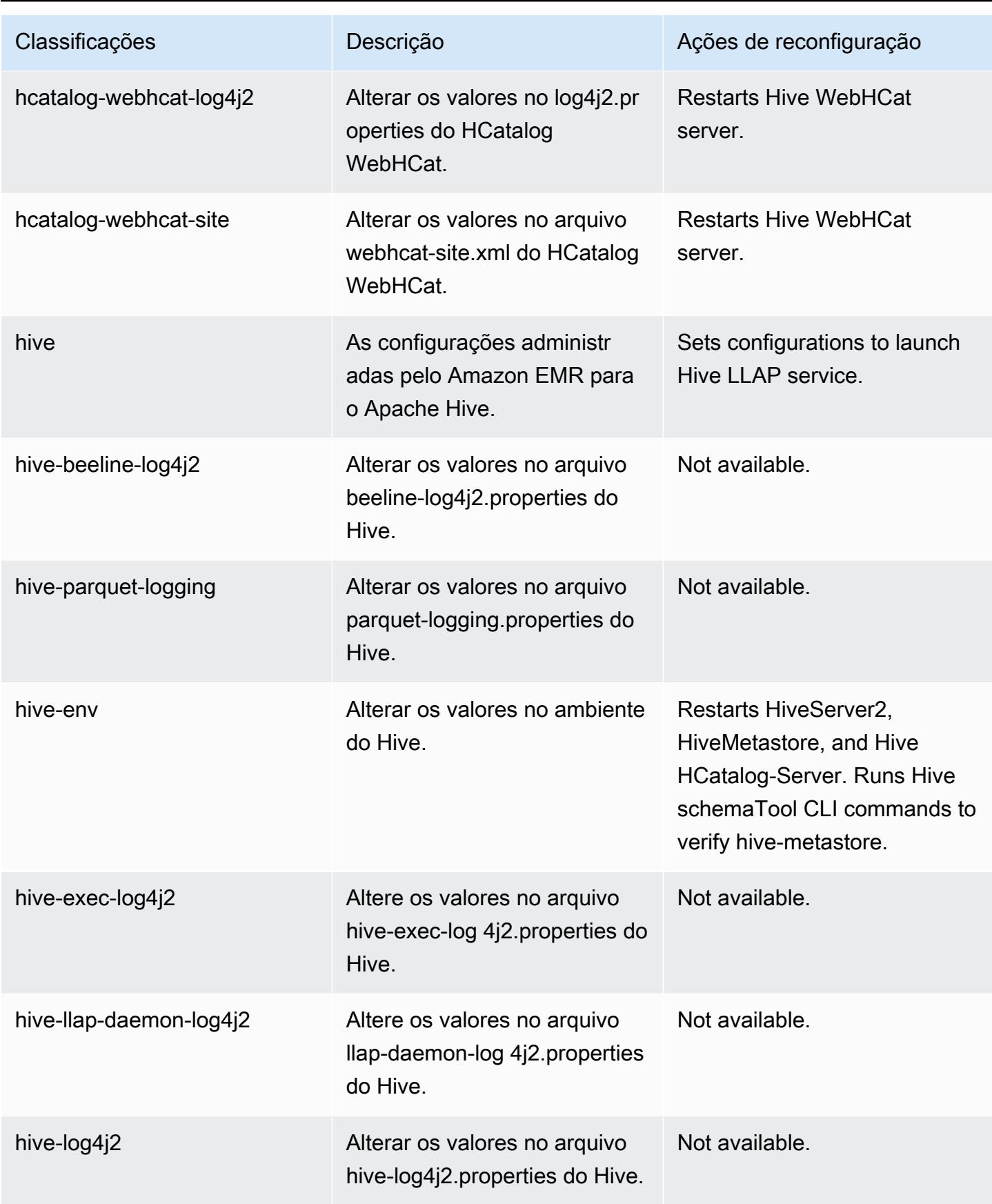

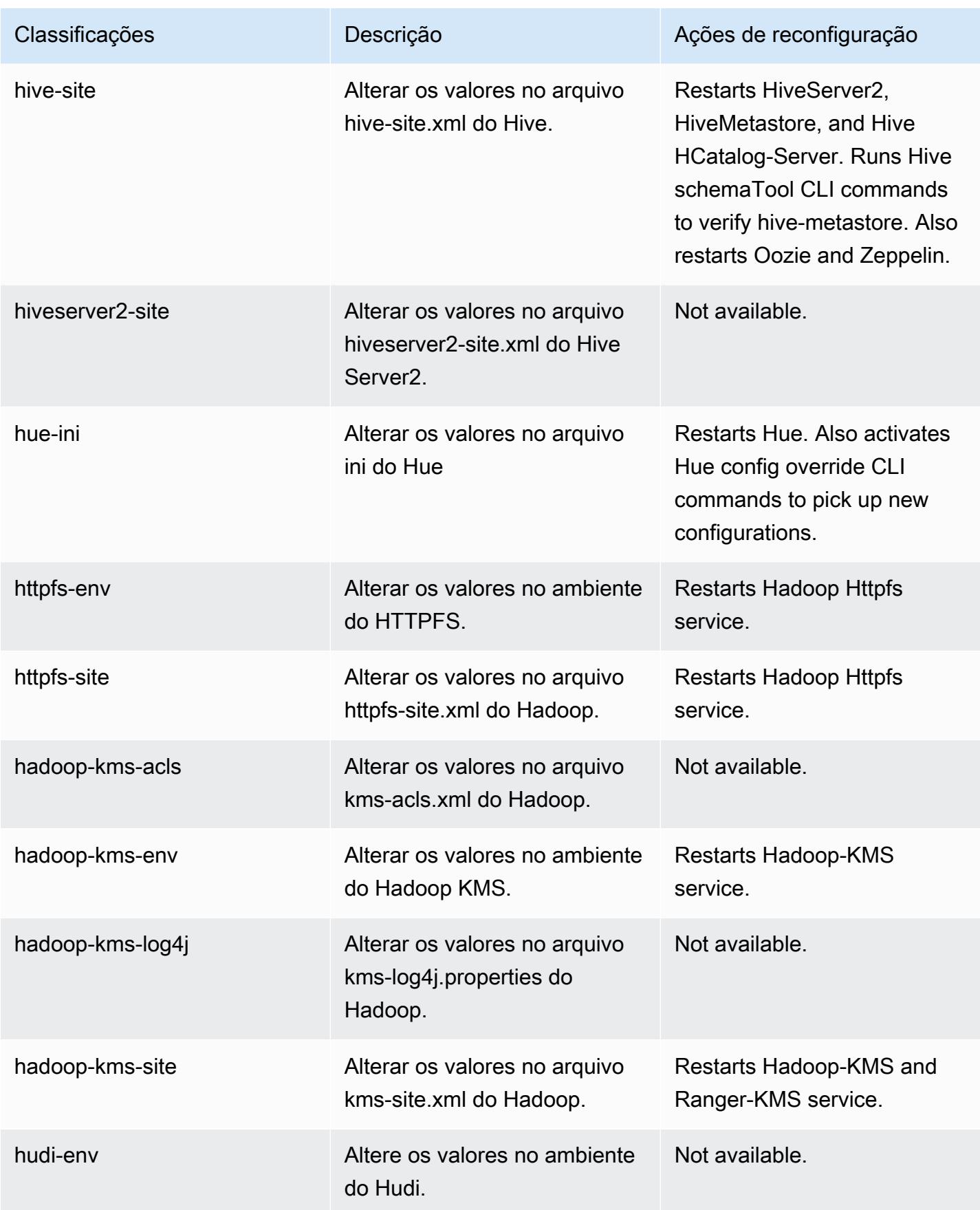

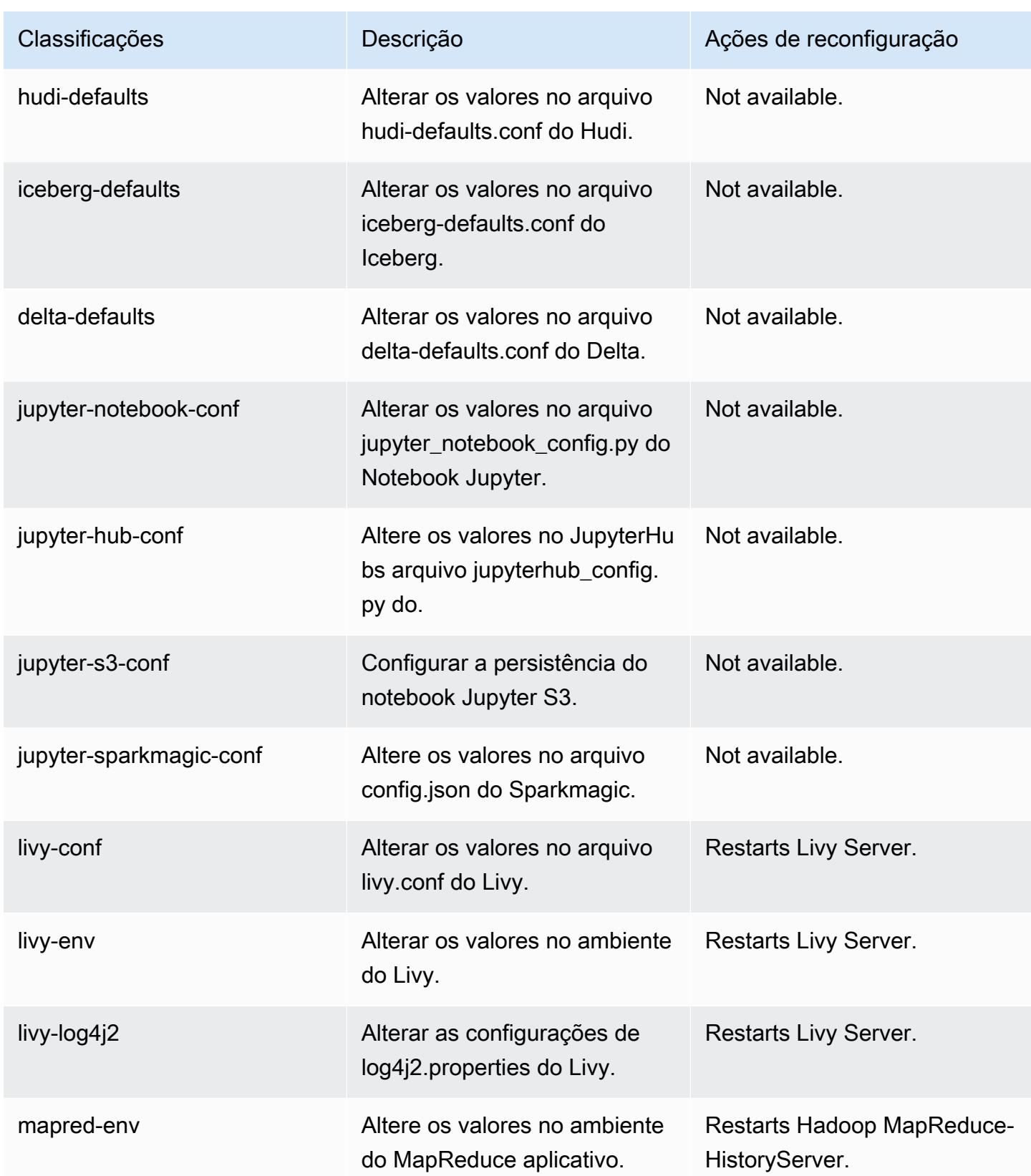

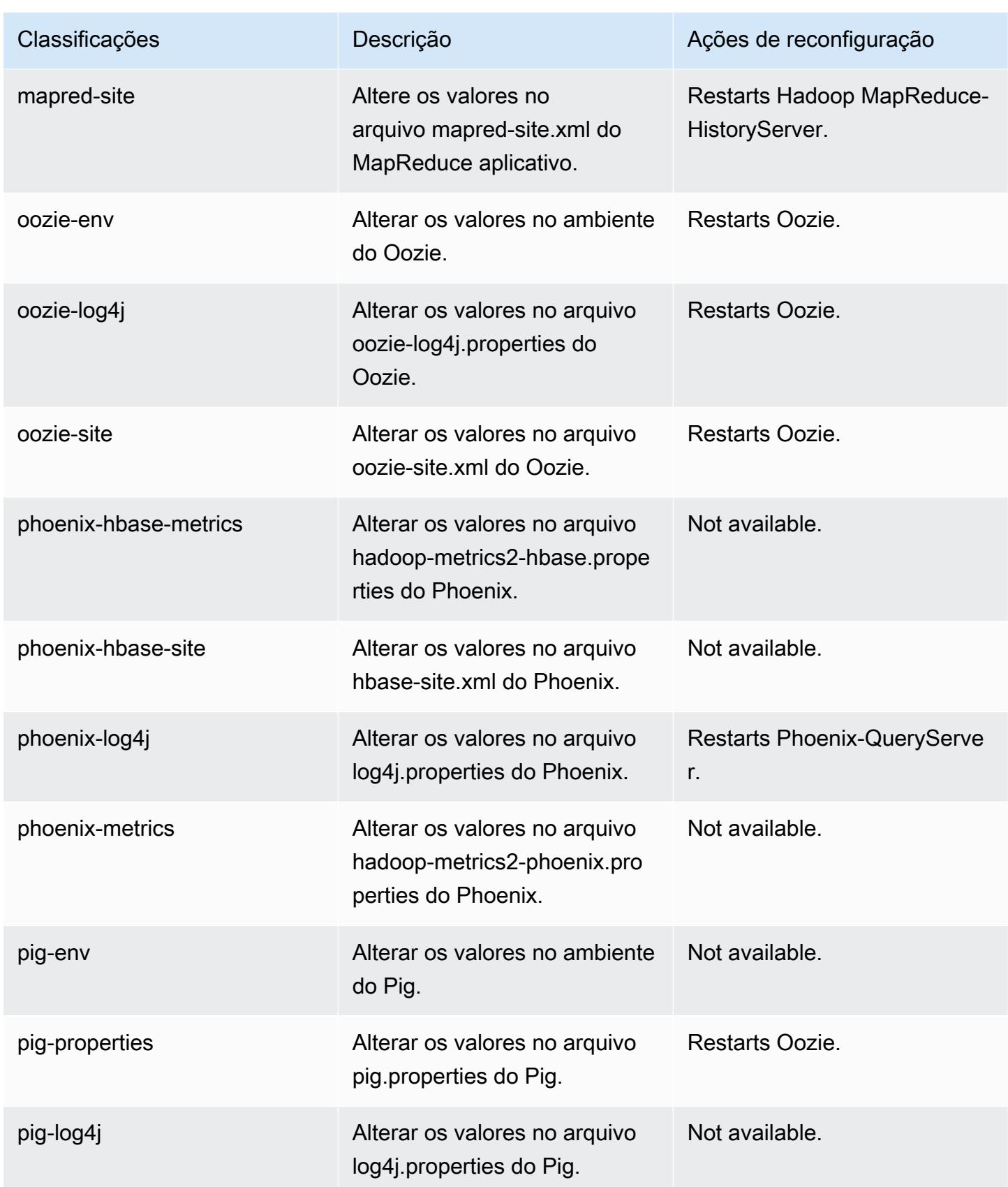

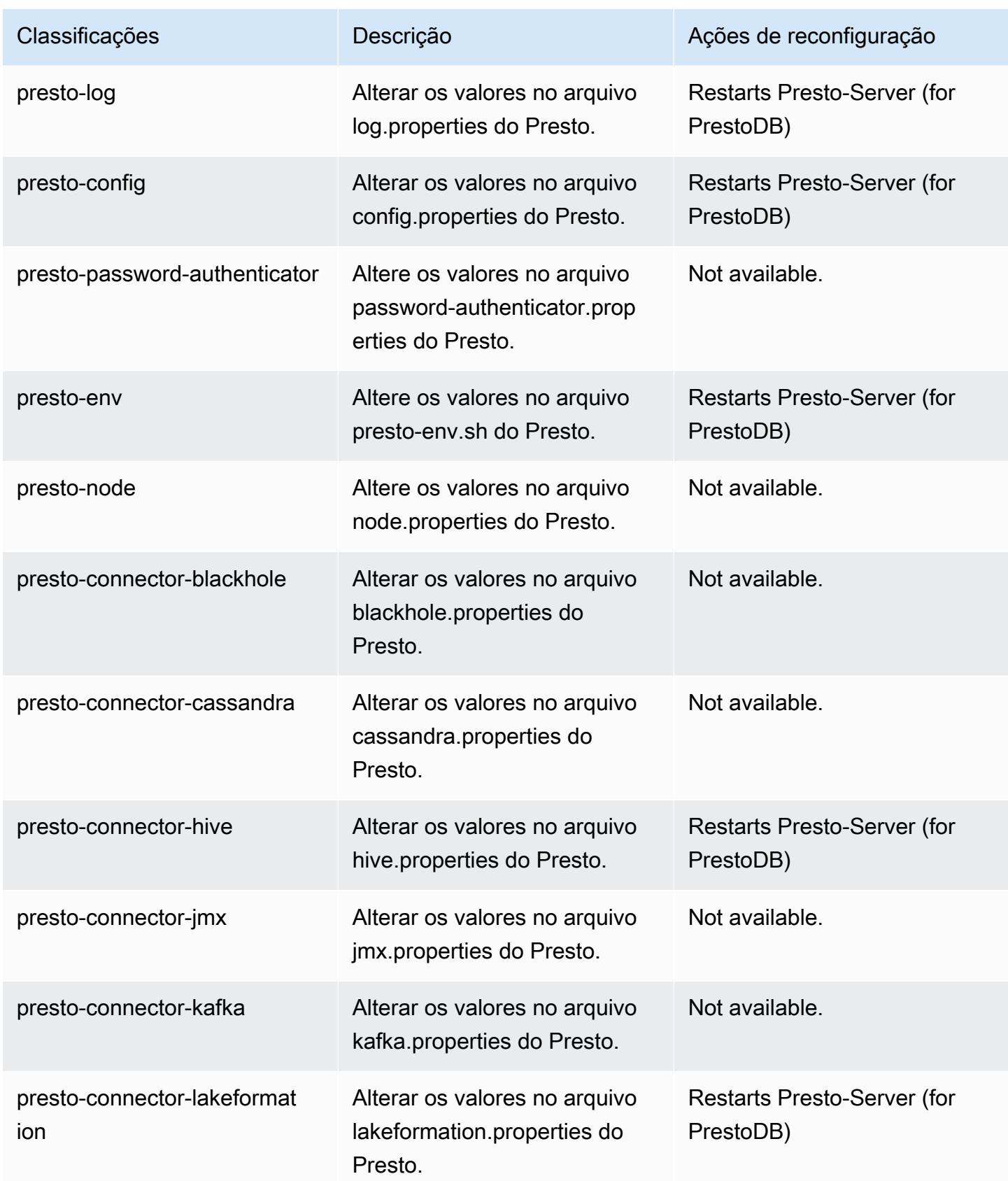

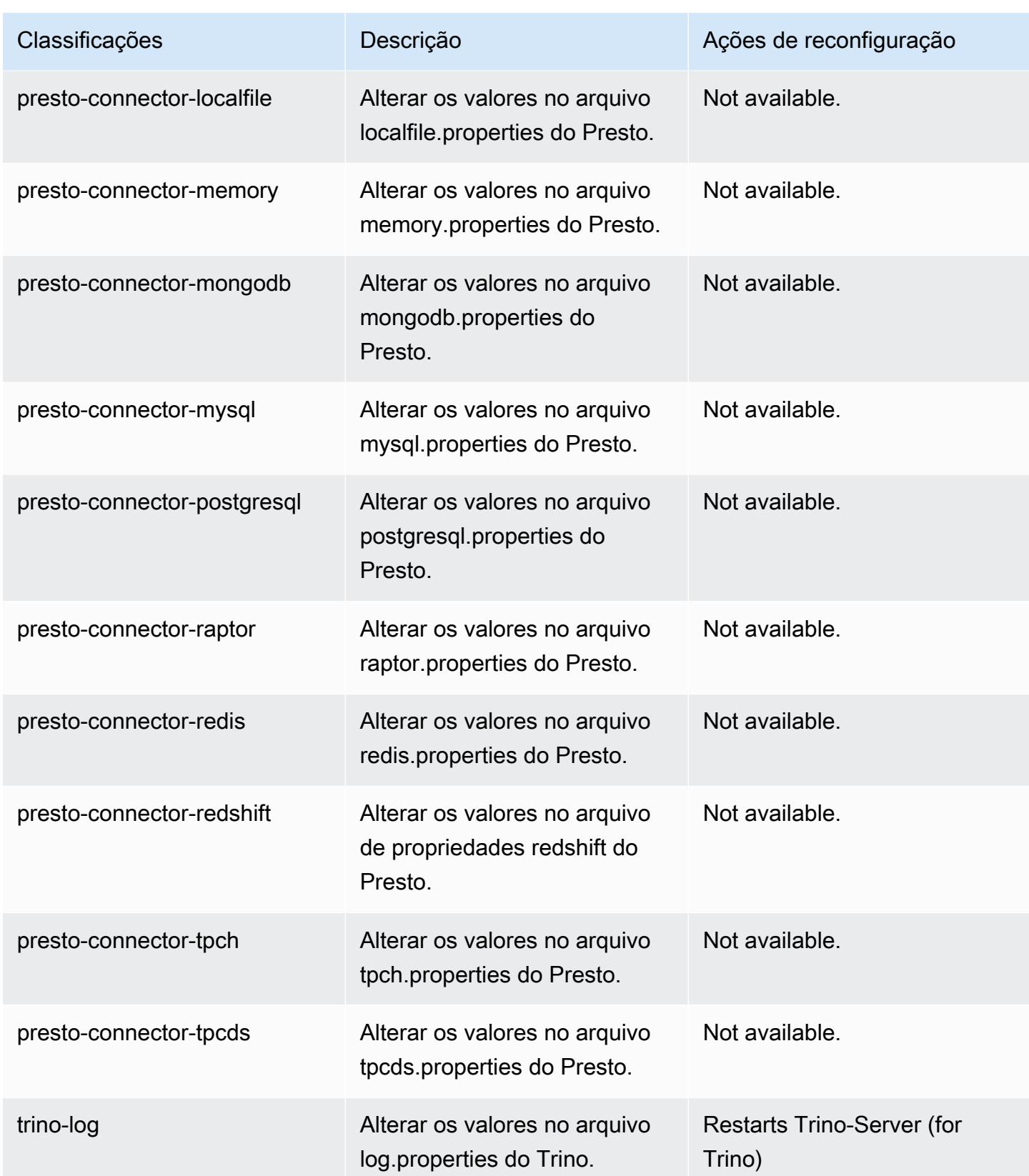

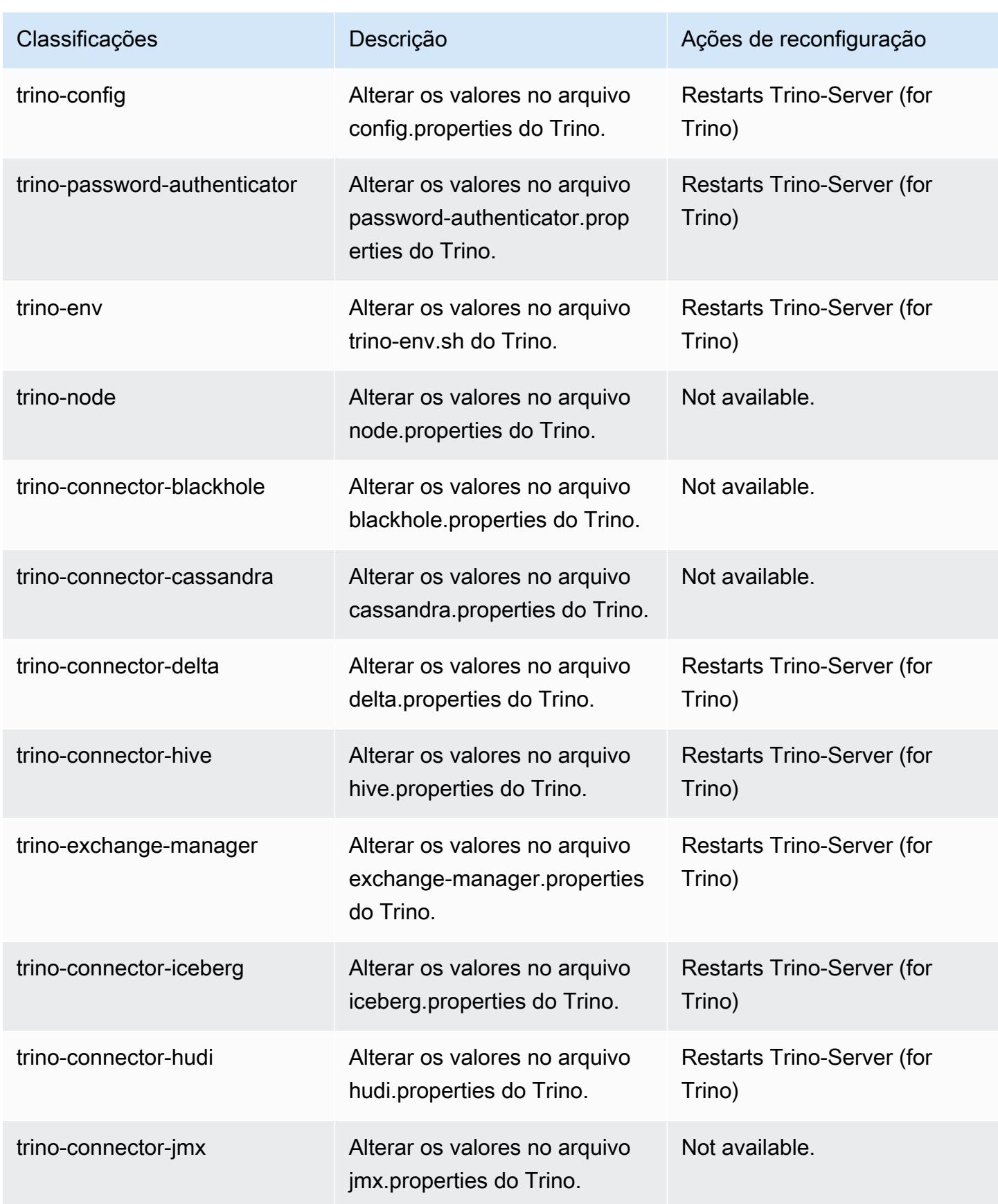

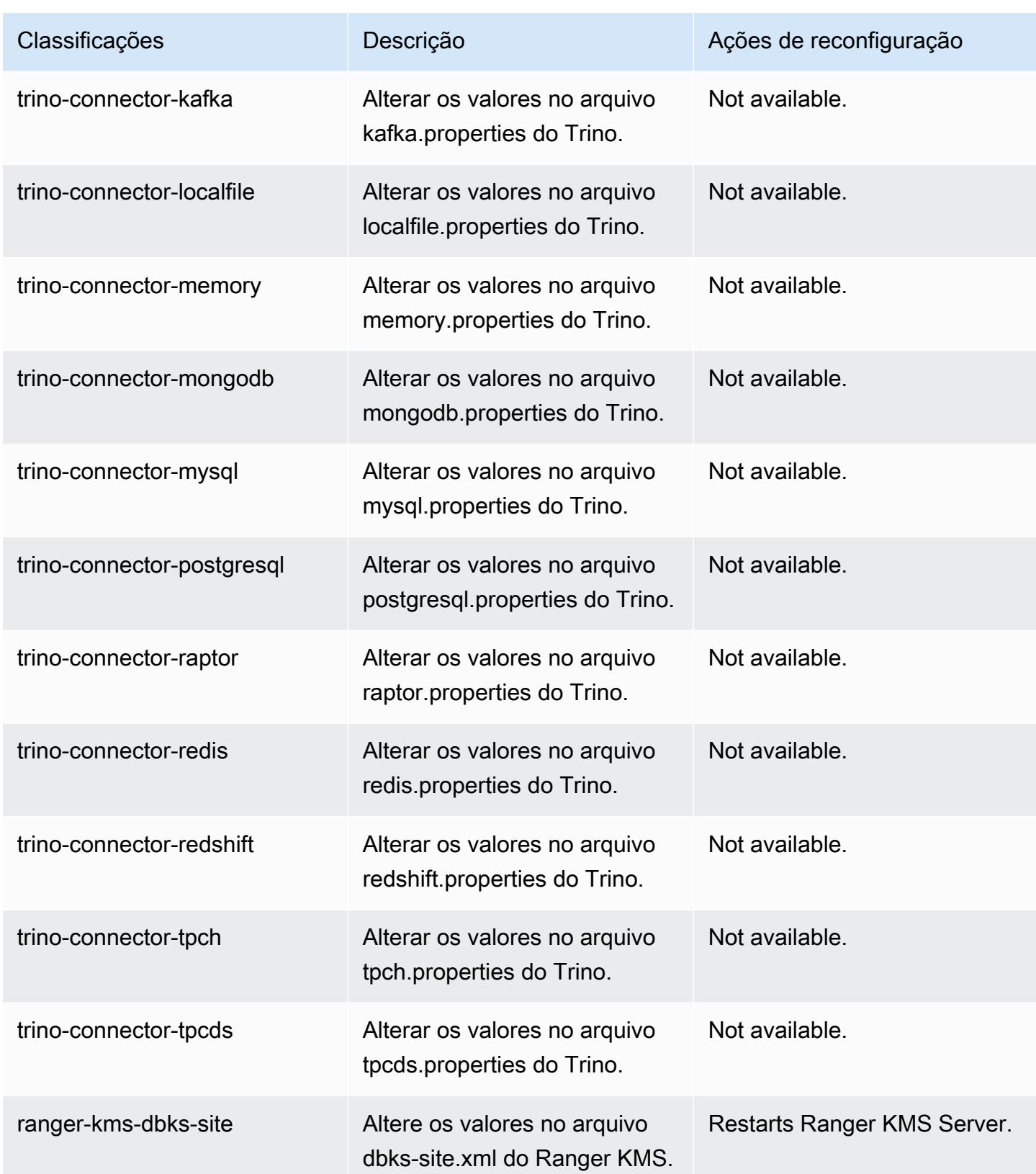

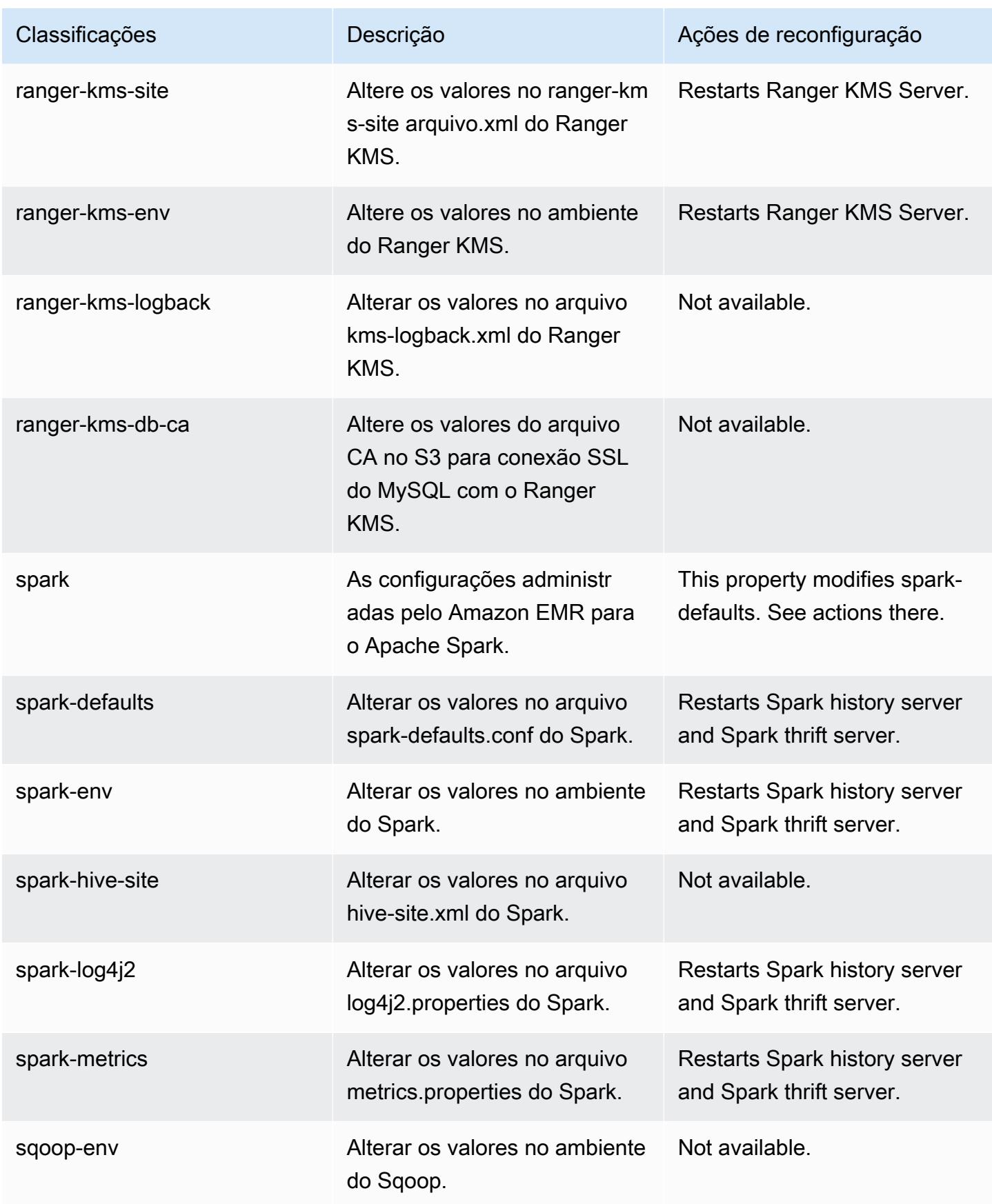

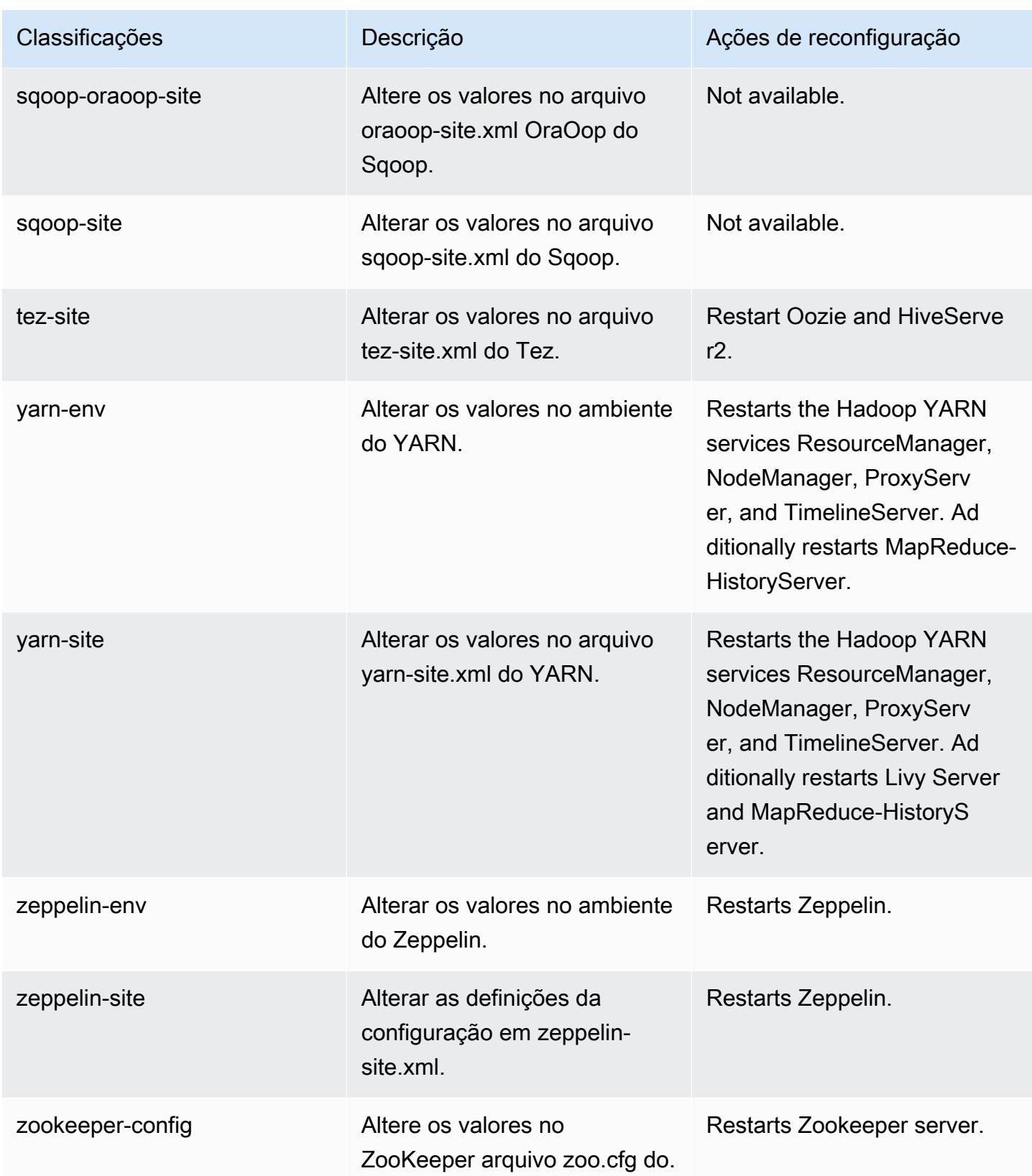

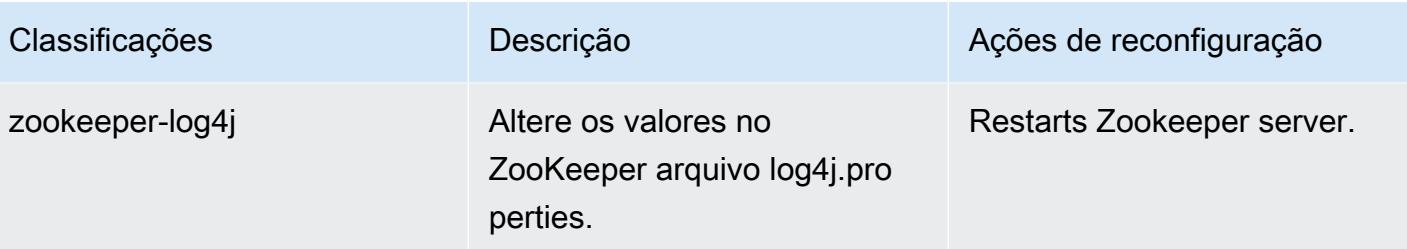

## Log de alterações 6.11.0

## Log de alterações da versão 6.11.0 e das notas da versão

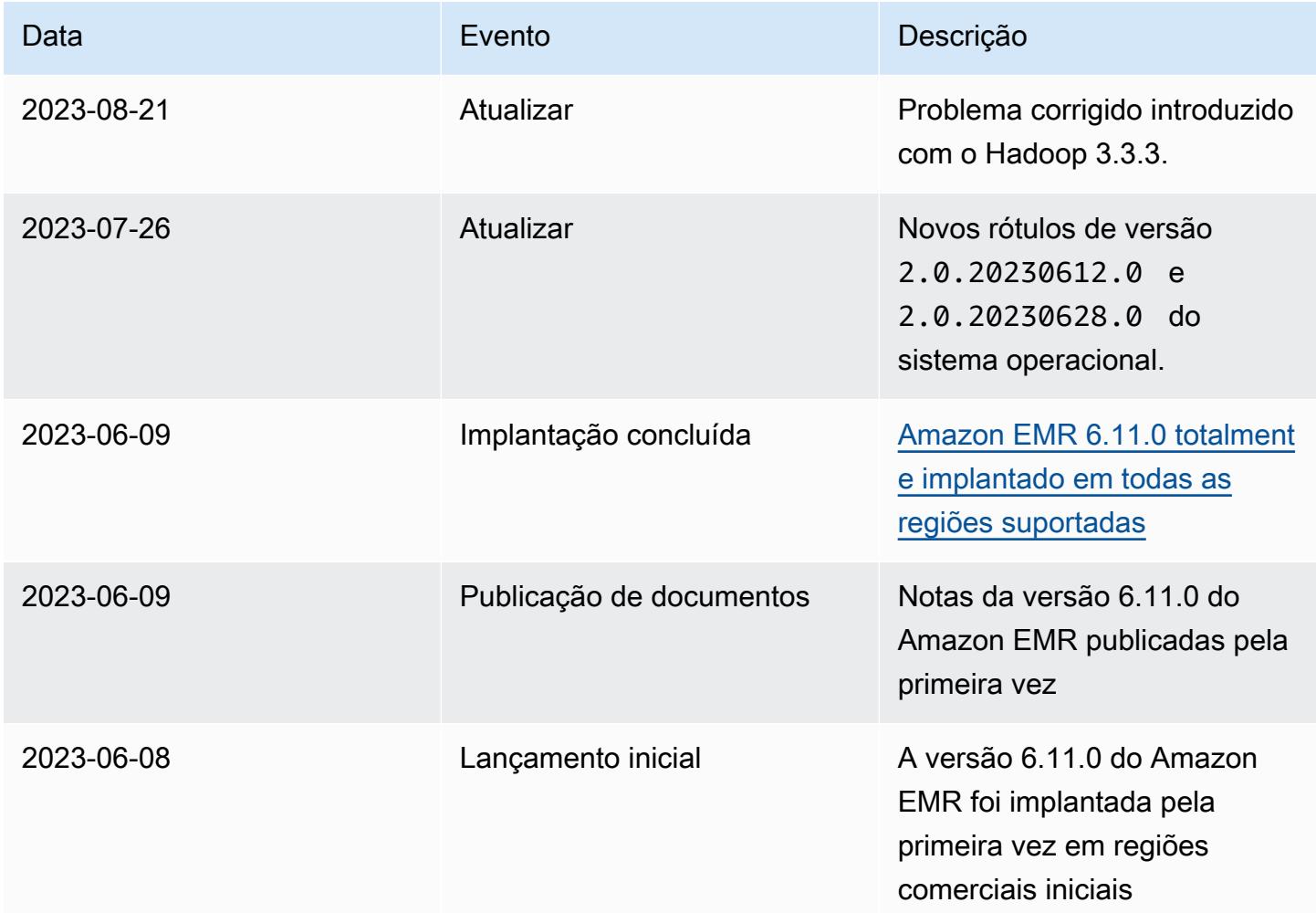

# Versão 6.10.1 do Amazon EMR

### Versões 6.10.1 da aplicação

As seguintes aplicações são compatíveis com esta versão: [Delta,](https://delta.io/) [Flink,](https://flink.apache.org/) [Ganglia,](http://ganglia.info) [HBase](http://hbase.apache.org/), [HCatalog,](https://cwiki.apache.org/confluence/display/Hive/HCatalog) [Hadoop](http://hadoop.apache.org/docs/current/), [Hive,](http://hive.apache.org/) [Hudi,](https://hudi.apache.org) [Hue,](http://gethue.com/) [Iceberg](https://iceberg.apache.org/), [JupyterEnterpriseGateway](https://jupyter-enterprise-gateway.readthedocs.io/en/latest/), [JupyterHub](https://jupyterhub.readthedocs.io/en/latest/#), [Livy](https://livy.incubator.apache.org/), [MXNet,](https://mxnet.incubator.apache.org/) [Oozie,](http://oozie.apache.org/) [Phoenix](https://phoenix.apache.org/), [Pig](http://pig.apache.org/), [Presto,](https://prestodb.io/) [Spark,](https://spark.apache.org/docs/latest/) [Sqoop,](http://sqoop.apache.org/) [TensorFlow](https://www.tensorflow.org/), [Tez,](https://tez.apache.org/) [Trino,](https://trino.io/) [Zeppelin](https://zeppelin.incubator.apache.org/) e [ZooKeeper](https://zookeeper.apache.org).

A tabela abaixo lista as versões das aplicações disponíveis nesta versão do Amazon EMR e as versões de aplicações nas três versões anteriores do Amazon EMR (quando aplicável).

Para obter um histórico abrangente das versões das aplicações de cada versão do Amazon EMR, consulte os seguintes tópicos:

- [Versões de aplicações nas versões 7.x do Amazon EMR](#page-23-0)
- [Versões de aplicações nas versões 6.x do Amazon EMR](#page-87-0)
- [Versões de aplicações nas versões 5.x do Amazon EMR](#page-1052-0)
- [Versões de aplicações nas versões 4.x do Amazon EMR](#page-2630-0)

#### Informações da versão da aplicação

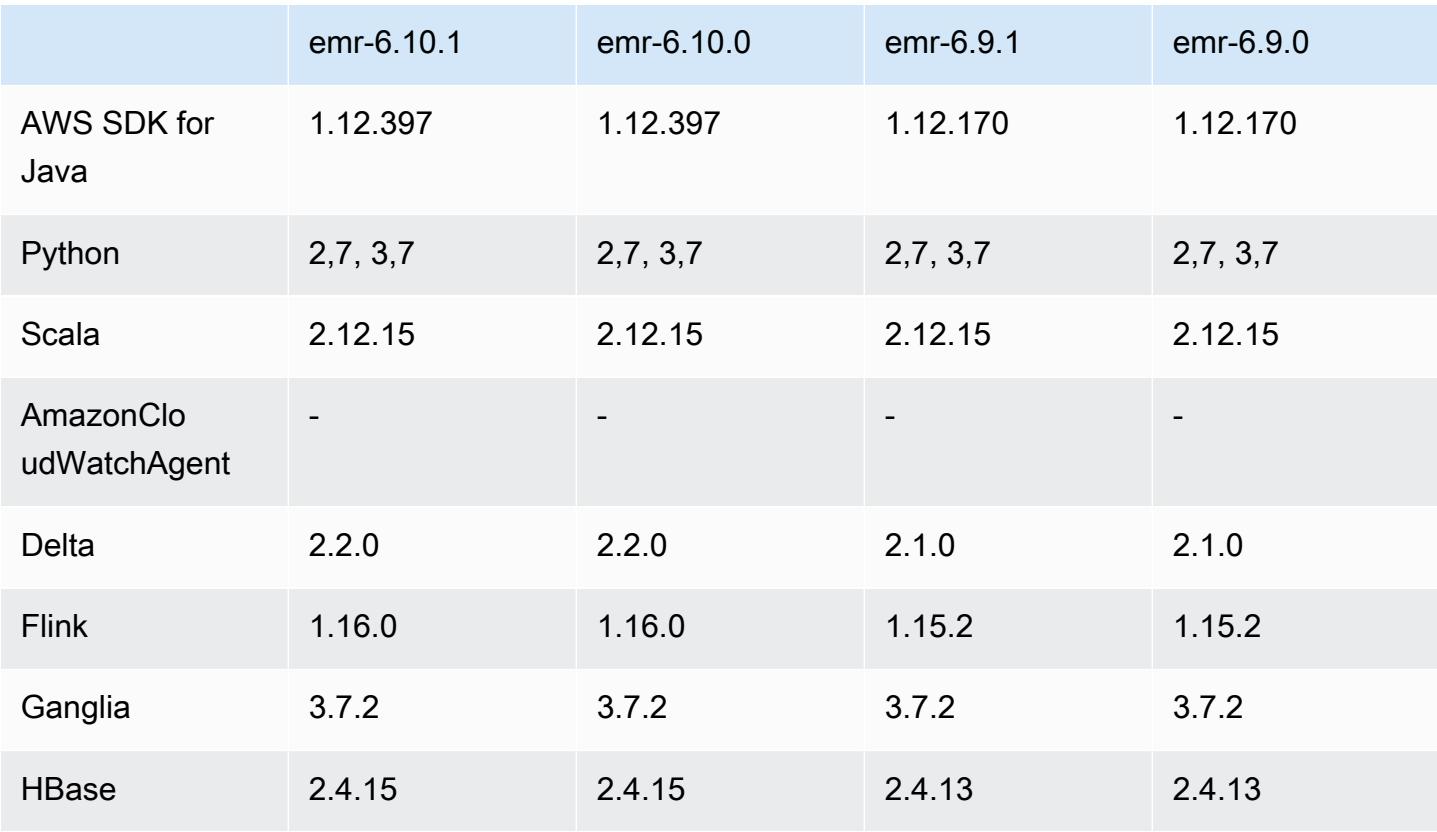

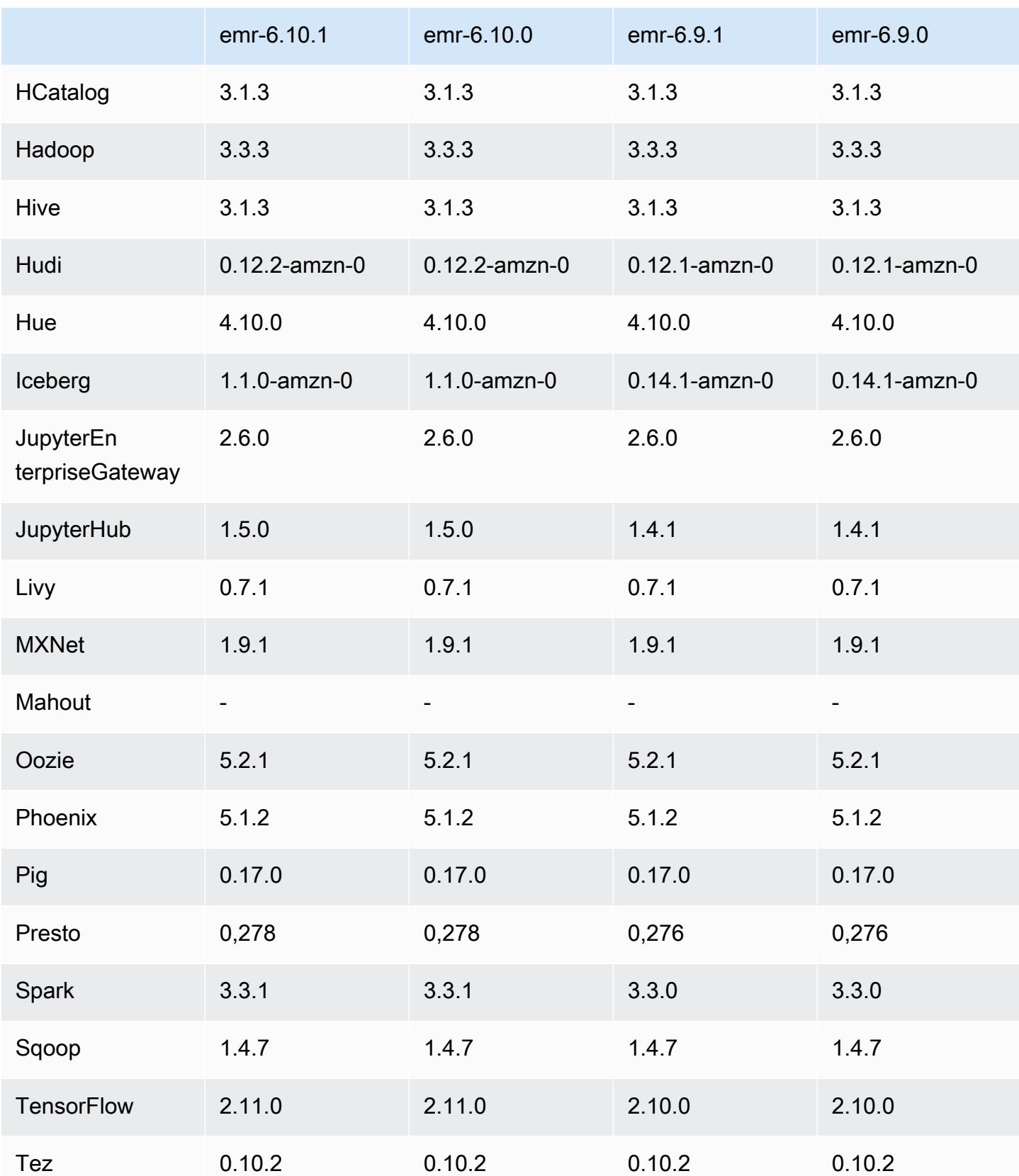

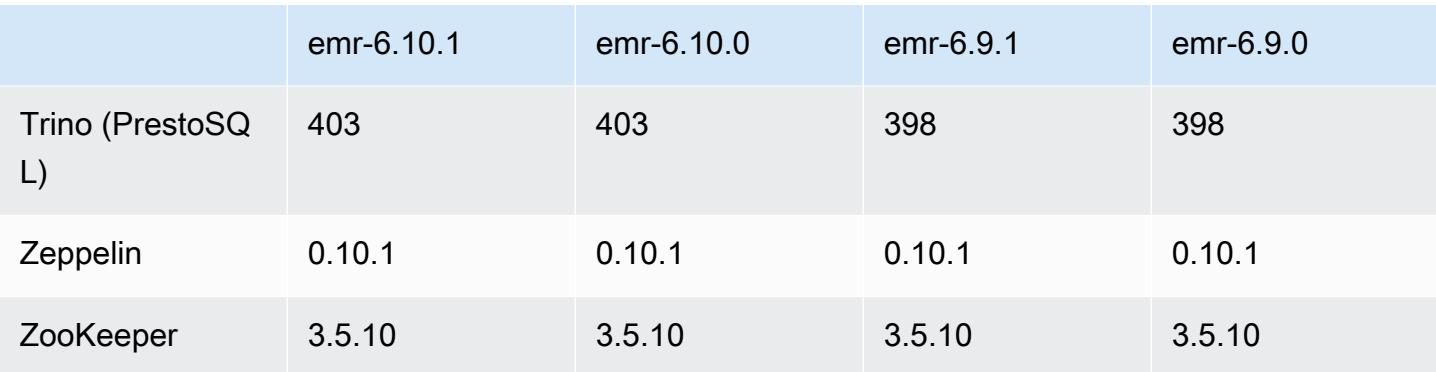

#### Notas da versão 6.10.1

As notas da versão a seguir incluem informações para a versão 6.10.1 do Amazon EMR. As alterações são referentes à versão 6.10.0. Para obter informações sobre o cronograma da versão, consulte o [Log de alterações 6.10.1](#page-436-0).

Alterações, melhorias e problemas resolvidos

- Devido à contenção de bloqueio, um nó pode entrar em um deadlock se for adicionado ou removido ao mesmo tempo em que tenta ser desativado. Como resultado, o Hadoop Resource Manager (YARN) deixa de responder e afeta todos os contêineres de entrada e em execução no momento.
- O Hadoop 3.3.3 introduziu uma alteração no YARN ([YARN-9608\)](https://issues.apache.org/jira/browse/YARN-9608) que mantém os nós em que os contêineres eram executados em um estado de desativação até que a aplicação seja concluída. Essa alteração garante que dados locais, como dados embaralhados, não sejam perdidos e que você não precise executar o trabalho novamente. Essa abordagem também pode levar à subutilização de recursos em clusters com ou sem o ajuste de escala gerenciado habilitado.

Com as versões 6.11.0 e superiores do Amazon EMR, além das versões 6.8.1, 6.9.1 e 6.10.1, o valor de yarn.resourcemanager.decommissioning-nodes-watcher.wait-forapplications é definido como false em yarn-site.xml para resolver esse problema.

Embora a correção resolva os problemas introduzidos pelo YARN-9608, ela pode fazer com que os trabalhos do Hive falhem devido à perda de dados embaralhados em clusters com ajuste de escala gerenciado habilitado. Reduzimos esse risco nesta versão também ao configurar yarn.resourcemanager.decommissioning-nodes-watcher.wait-for-shuffle-data para workloads do Hive. Essa configuração só está disponível com as versões 6.11.0 e superiores do Amazon EMR.

- O coletor de métricas não enviará métricas para o ambiente de gerenciamento após o failover do nó primário em clusters com a configuração de grupos de instâncias.
- Esta versão inclui uma alteração que permite que clusters de alta disponibilidade se recuperem de um estado de falha após a reinicialização.
- Esta versão inclui correções de segurança para o Hue e o HBase.
- Esta versão corrige um problema em que clusters que estão executando workloads no Spark com o Amazon EMR podem receber silenciosamente resultados incorretos com contains, startsWith, endsWith e like. Esse problema ocorre quando você usa as expressões em campos particionados que têm metadados no Hive3 Metastore Server (HMS) no Amazon EMR.
- Esta versão corrige um problema com controle de utilização no lado do Glue quando não há funções definidas pelo usuário (UDF).
- Esta versão corrige um problema que exclui logs de contêineres pelo serviço de agregação de logs de nó antes que o pusher de logs possa enviá-los para o S3 em caso de desativação do YARN.
- Esta versão corrige um problema com as métricas do FairShare Scheduler quando o Node Label está habilitado para o Hadoop.
- Esta versão corrige um problema que afetou a performance do Spark quando você definiu um valor de true padrão para a configuração spark.yarn.heterogeneousExecutors.enabled no spark-defaults.conf.
- Esta versão corrige um problema com a falha do Reduce Task em ler dados embaralhados. O problema causou falhas na consulta do Hive com um erro de memória corrompida.
- Esta versão adiciona um mecanismo de nova tentativa ao fluxo de trabalho de escalabilidade de clusters para clusters do EMR que executam o Presto ou o Trino. Essa melhoria reduz o risco de que o redimensionamento do cluster fique paralisado indefinidamente devido a uma única falha na operação de redimensionamento. Ela também aprimora a utilização dos clusters, porque seu cluster aumenta e reduz a escala verticalmente com mais rapidez.
- Esta versão melhora a lógica de redução da escala verticalmente do cluster para que o cluster não tente reduzir a escala verticalmente dos nós centrais abaixo da configuração do fator de replicação do HDFS para o cluster. Isso se alinha aos seus requisitos de redundância de dados e reduz a probabilidade de uma operação de escalabilidade paralisar.
- O daemon de gerenciamento de logs foi atualizado para identificar todos os logs que estão em uso ativo com identificadores de arquivos abertos no armazenamento da instância local e nos processos associados. Essa atualização garante que o Amazon EMR exclua adequadamente os arquivos e recupere o espaço de armazenamento depois que os logs são arquivados no Amazon S3.
- Esta versão inclui um aprimoramento do daemon de gerenciamento de logs que exclui diretórios de etapas vazios e não utilizados no sistema de arquivos de cluster local. Um número excessivamente grande de diretórios vazios pode degradar a performance dos daemons do Amazon EMR e resultar na utilização excessiva do disco.
- Esta versão corrige um problema que pode ocorrer quando você cria um nó de borda ao replicar um dos nós primários de um cluster com vários nós primários. O nó de borda replicado pode causar atrasos nas operações de redução da escala verticalmente ou resultar em alta utilização de memória nos nós primários. Para obter mais informações sobre como criar um nó de borda para se comunicar com seu cluster EMR, consulte [Edge Node Creator](https://github.com/aws-samples/aws-emr-utilities/tree/main/utilities/emr-edge-node-creator) no aws-samples repositório em. **GitHub**
- Esta versão melhora o processo de automação que o Amazon EMR usa para remontar volumes do Amazon EBS em uma instância após uma reinicialização.
- Esta versão corrige um problema que resultou em lacunas intermitentes nas métricas do Hadoop que o Amazon EMR publica na Amazon. CloudWatch
- Esta versão corrige um problema com clusters do EMR em que uma atualização no arquivo de configuração do YARN que contém a lista de exclusão de nós do cluster é interrompida devido à utilização excessiva do disco. A atualização incompleta impede futuras operações de redução da escala verticalmente do cluster. Esta versão garante que o cluster permaneça íntegro e que as operações de escalabilidade funcionem conforme esperado.
- Quando você executa um cluster com a versão de patch mais recente do Amazon EMR 5.36 ou superior, 6.6 ou superior ou 7.0 ou superior, o Amazon EMR usa a versão mais recente do Amazon Linux 2023 ou Amazon Linux 2 para a AMI padrão do Amazon EMR. Para obter mais informações, consulte [Como usar a AMI padrão do Amazon Linux para Amazon EMR.](https://docs.aws.amazon.com/emr/latest/ManagementGuide/emr-default-ami.html)

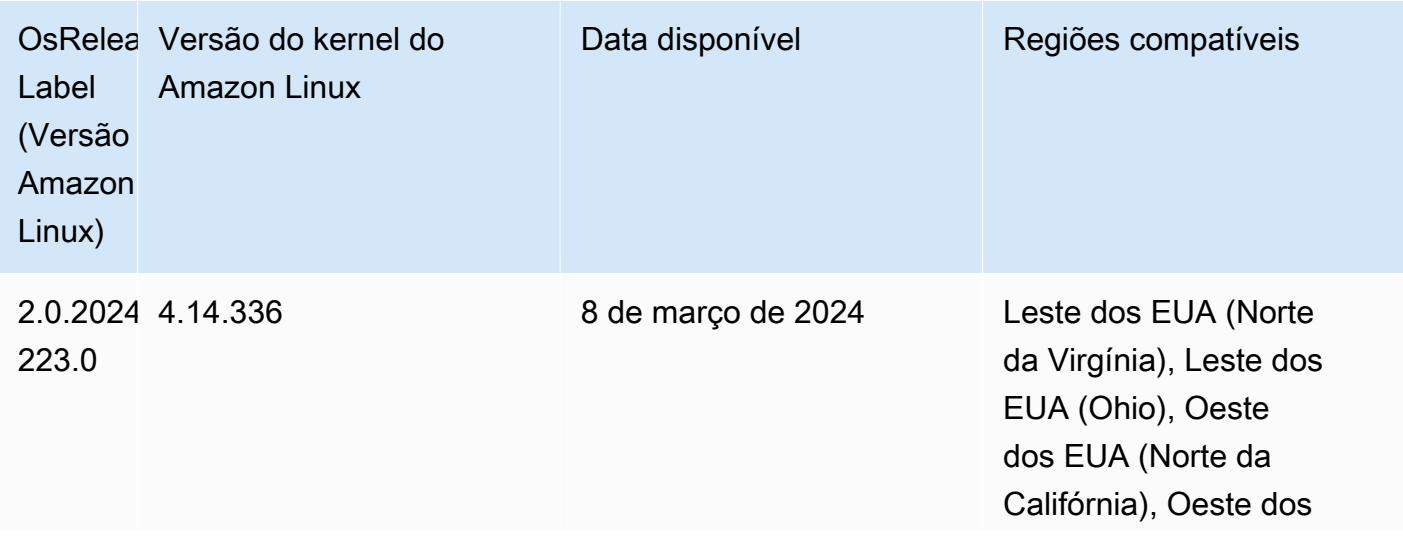

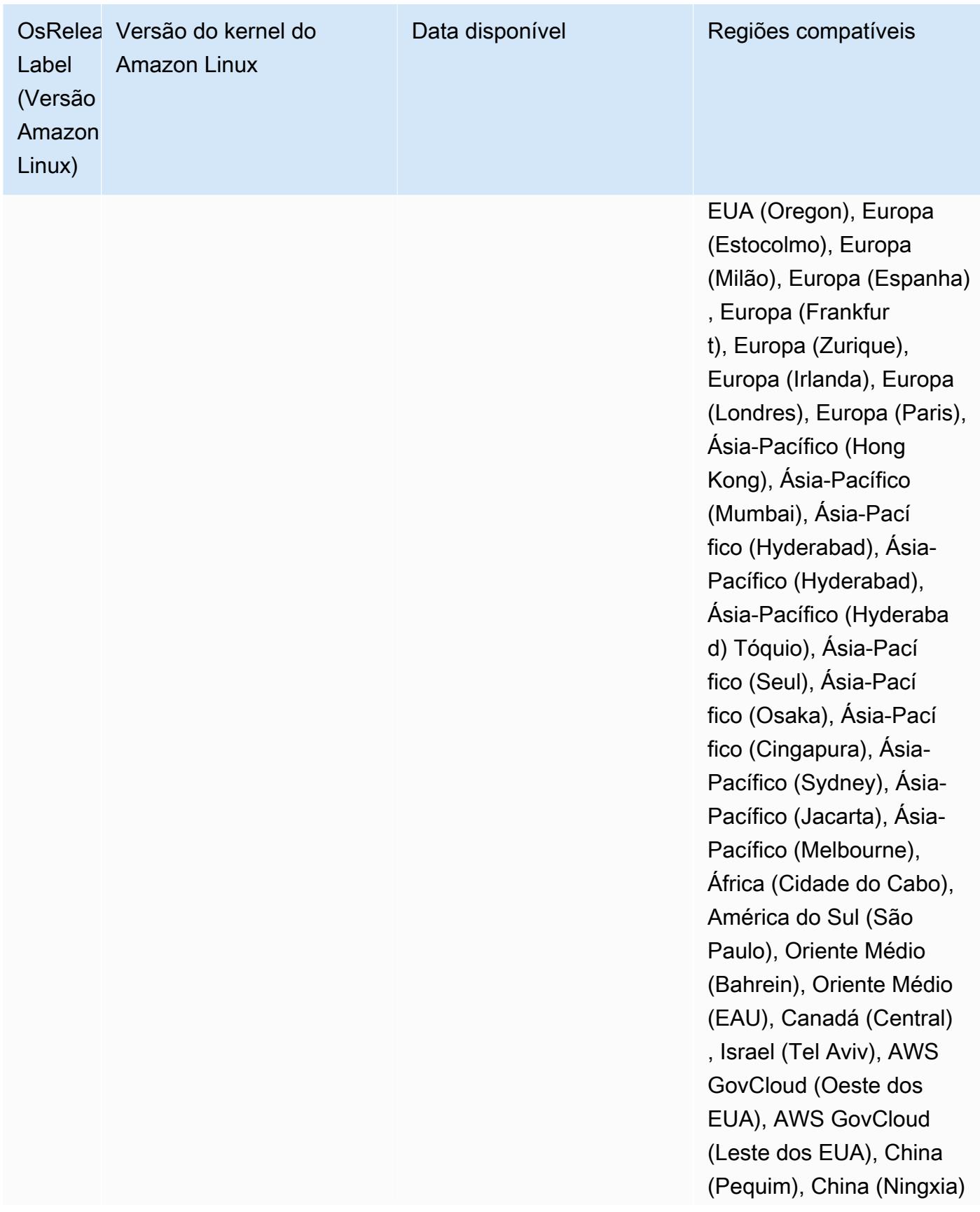

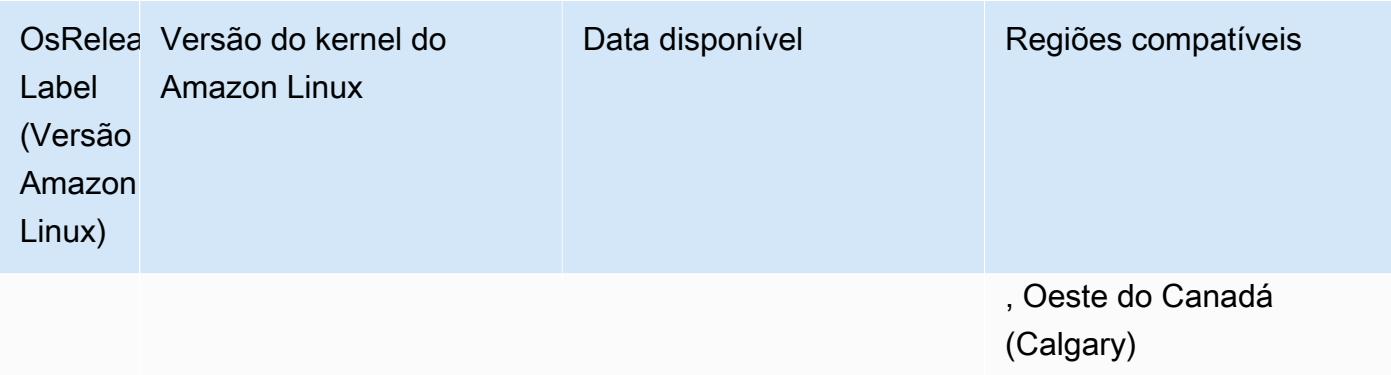

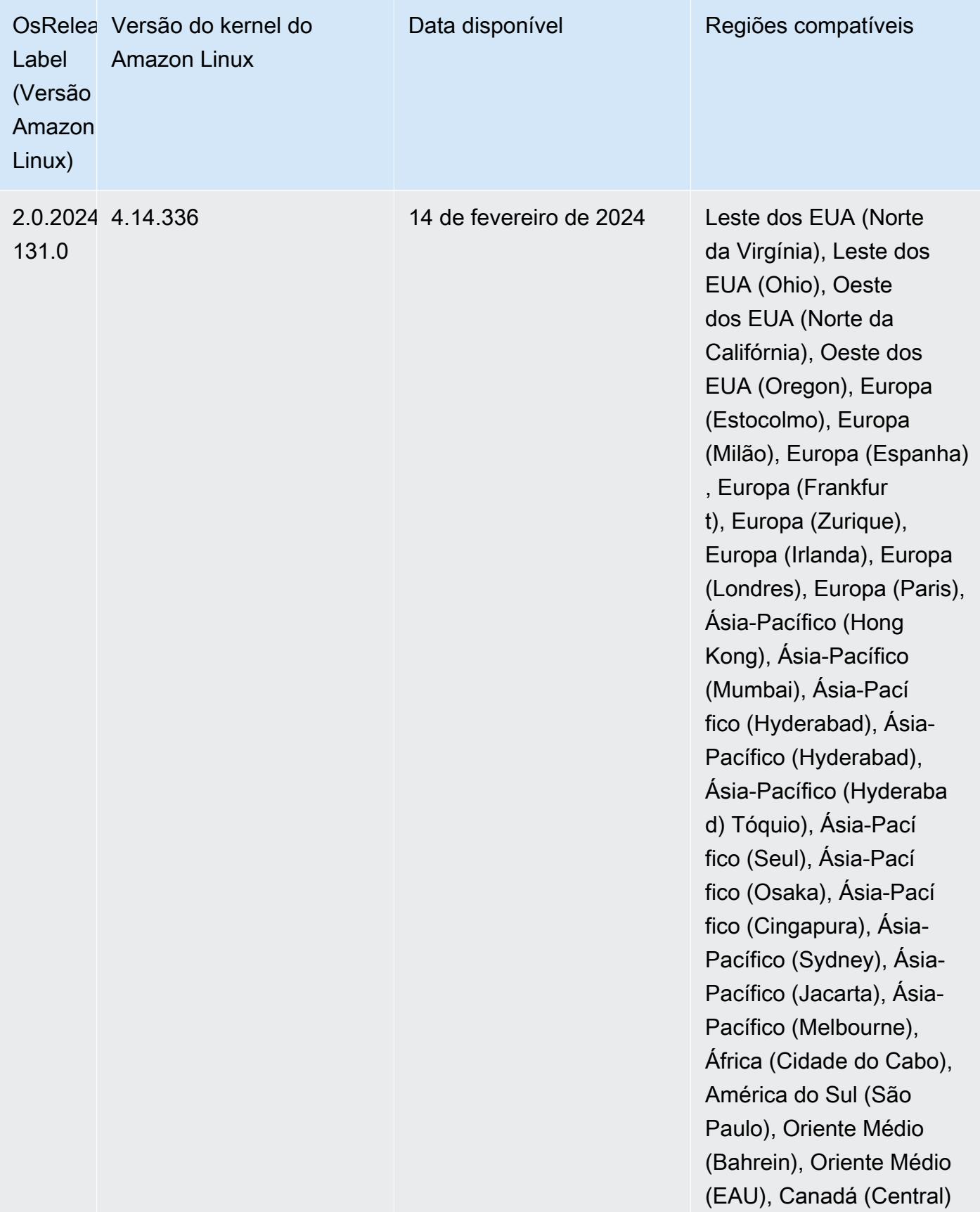

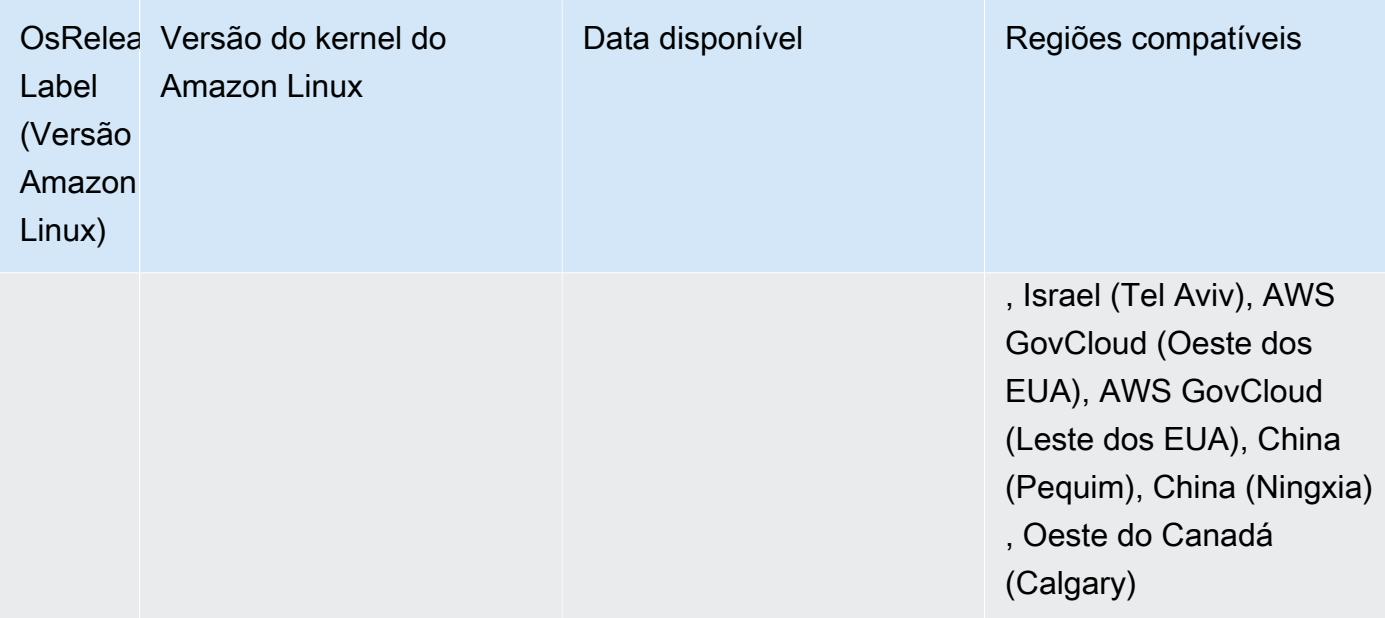

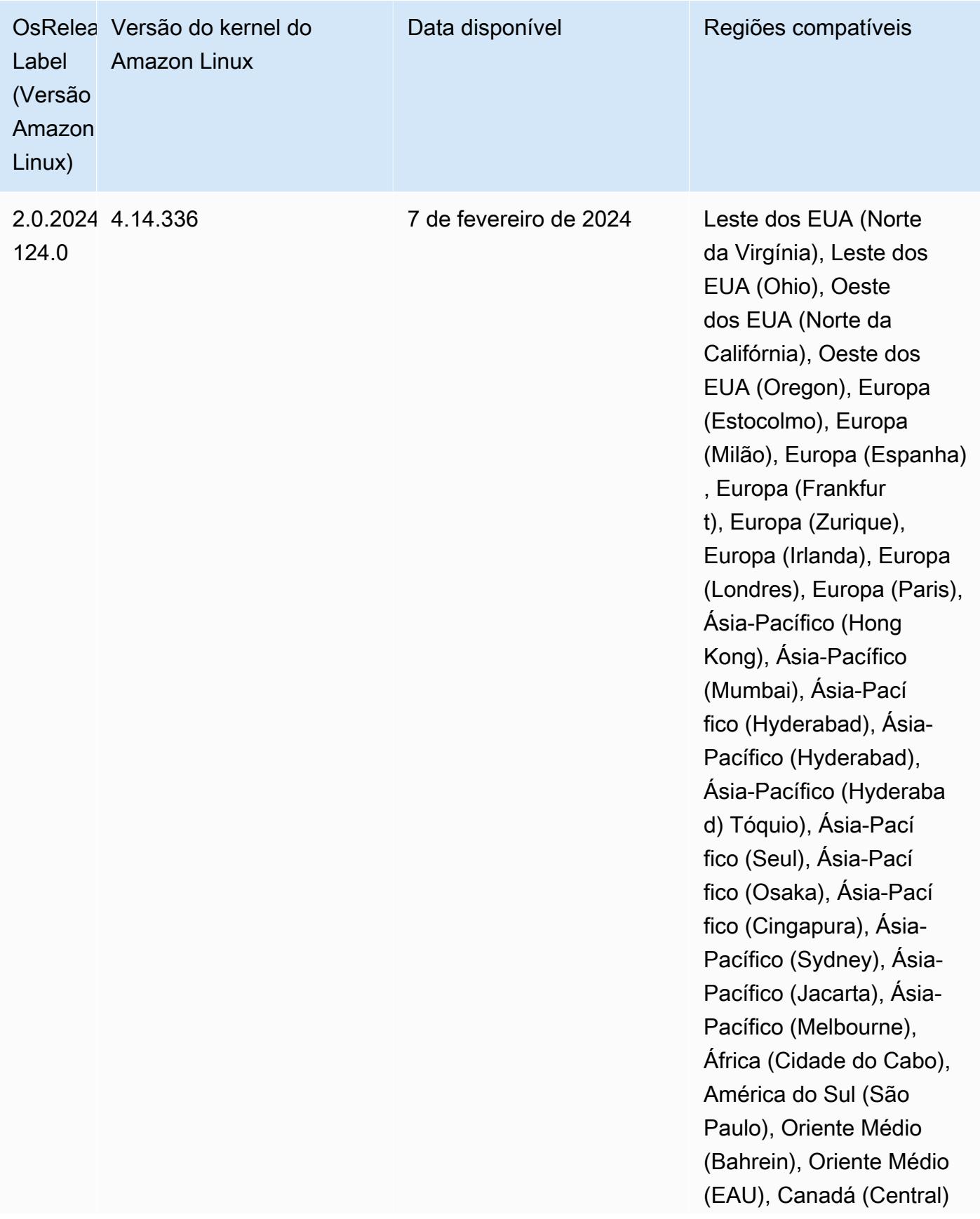

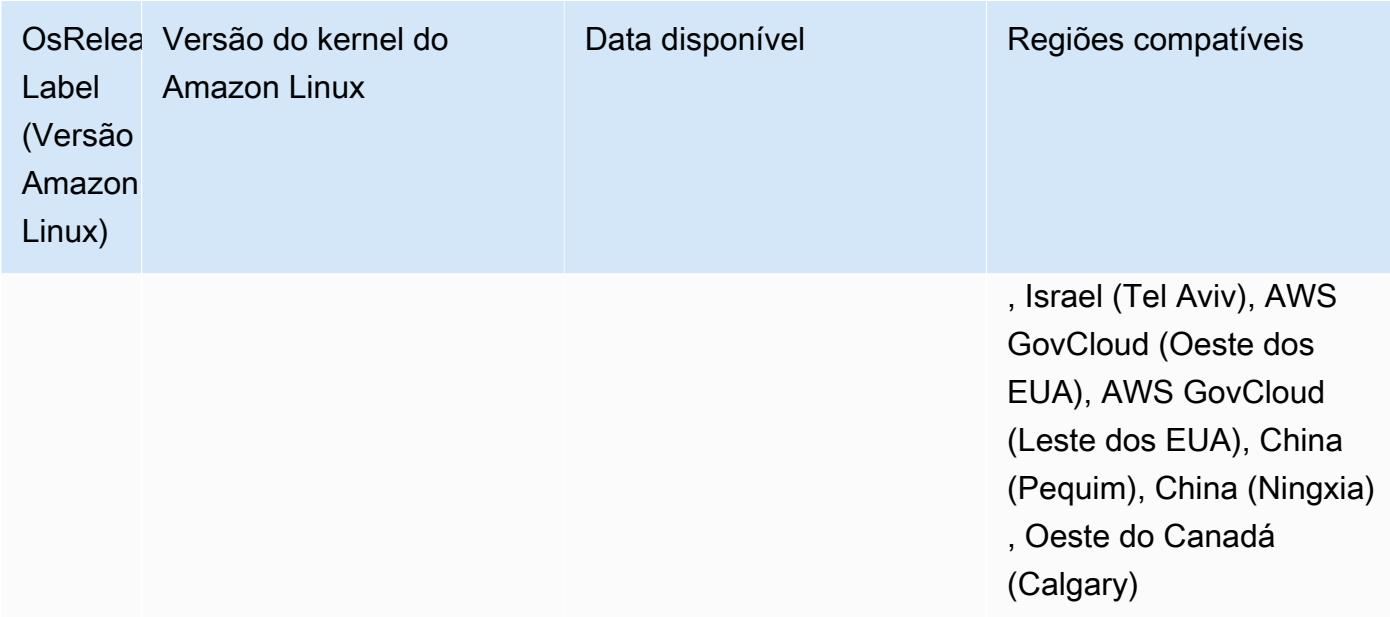

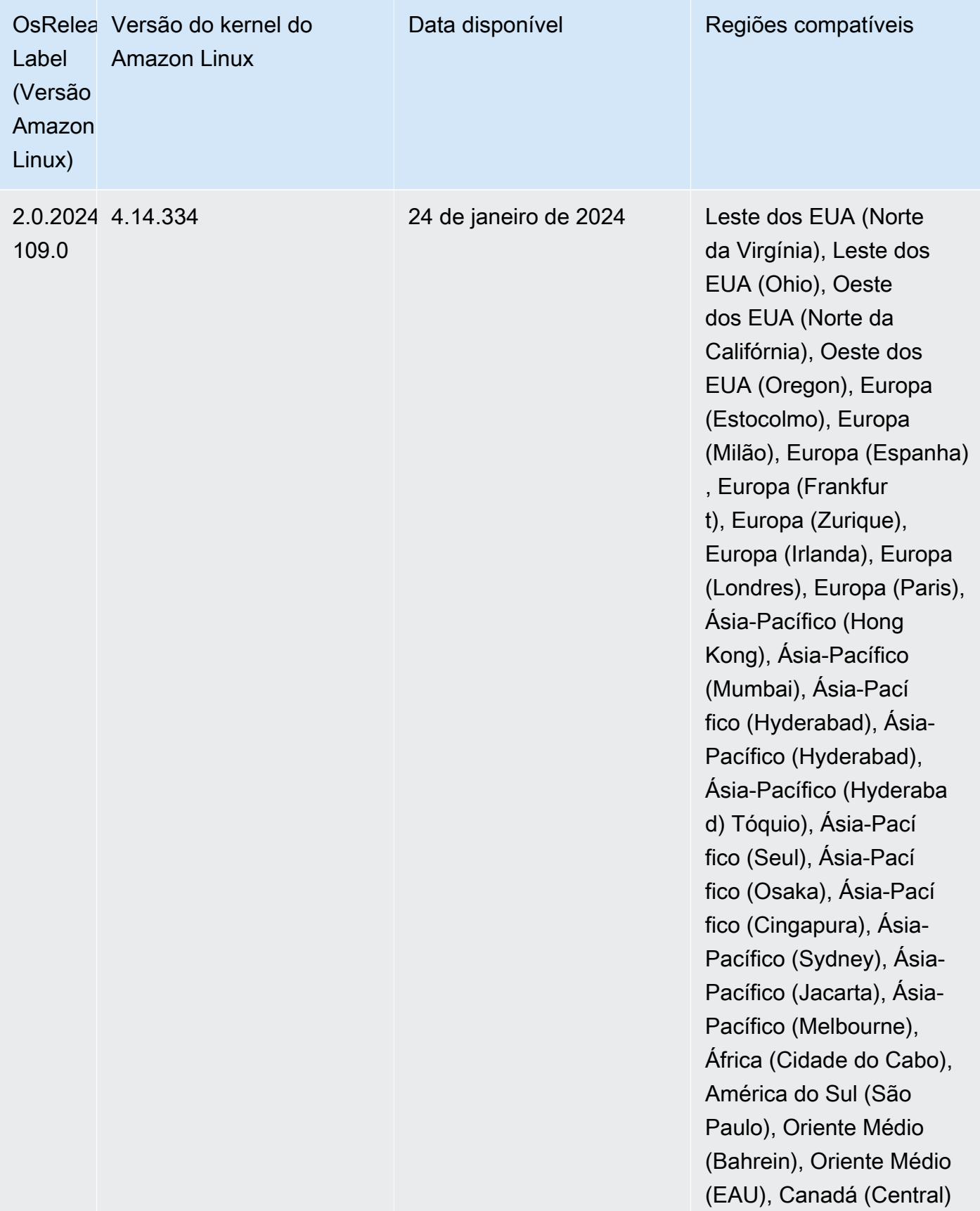

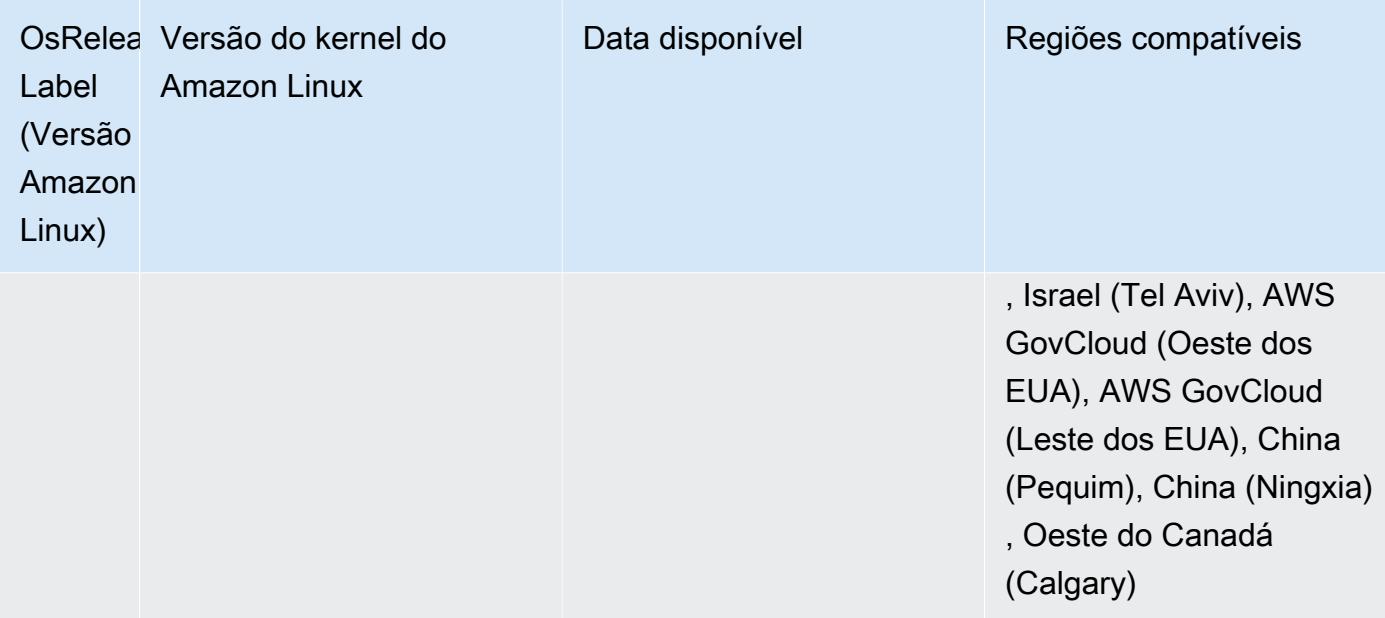

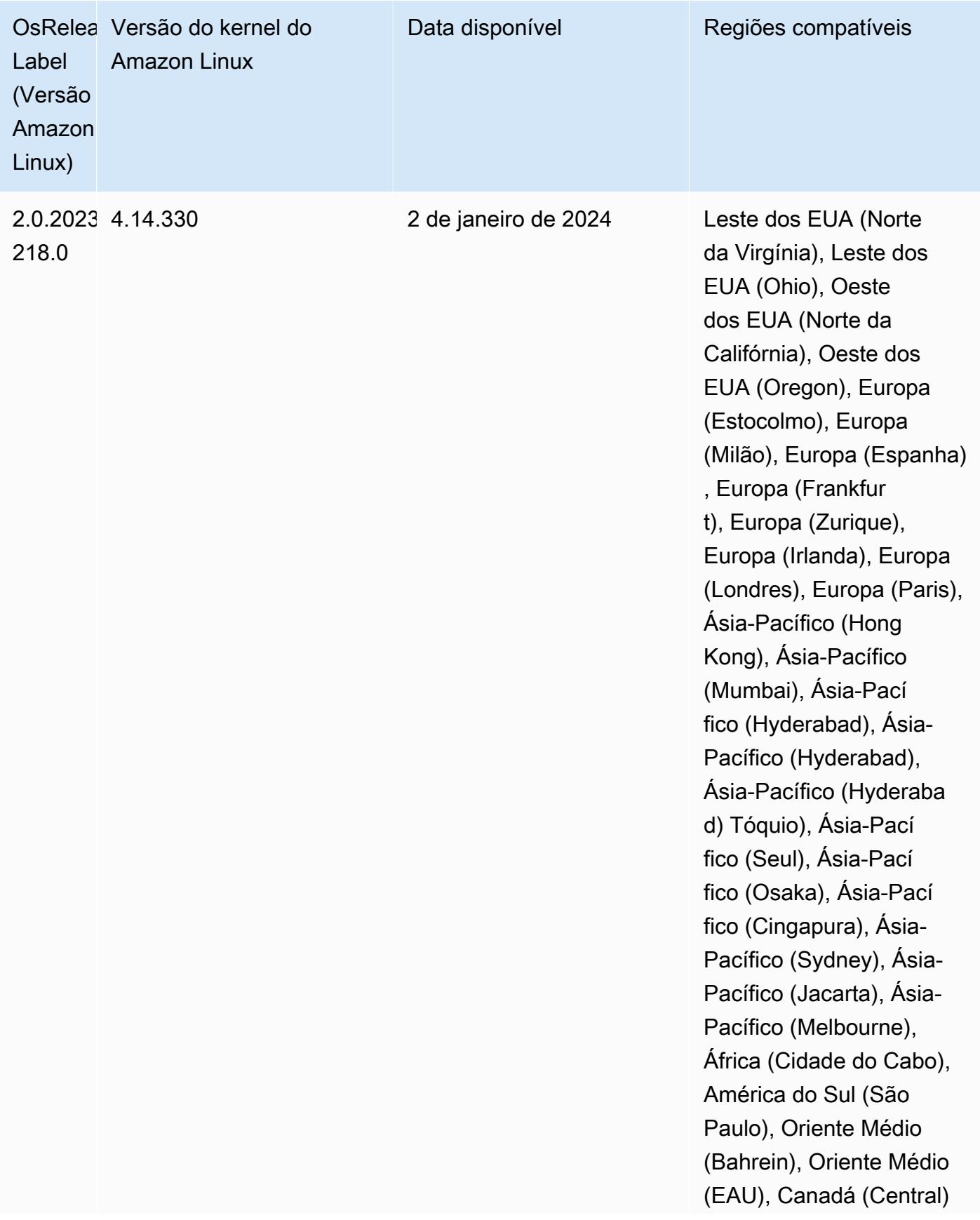

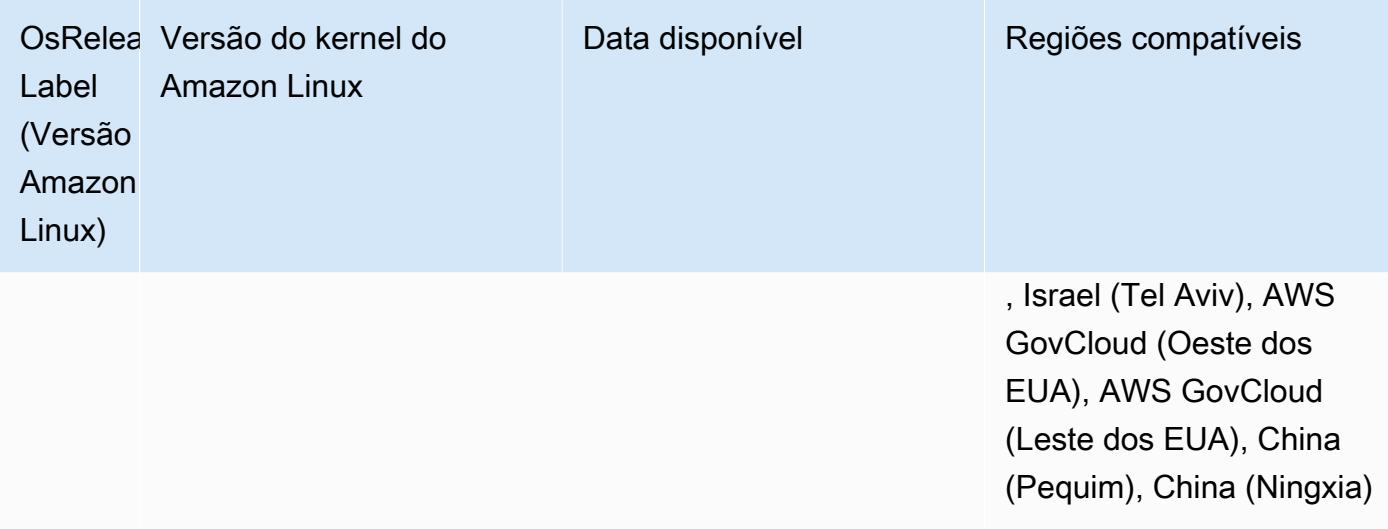
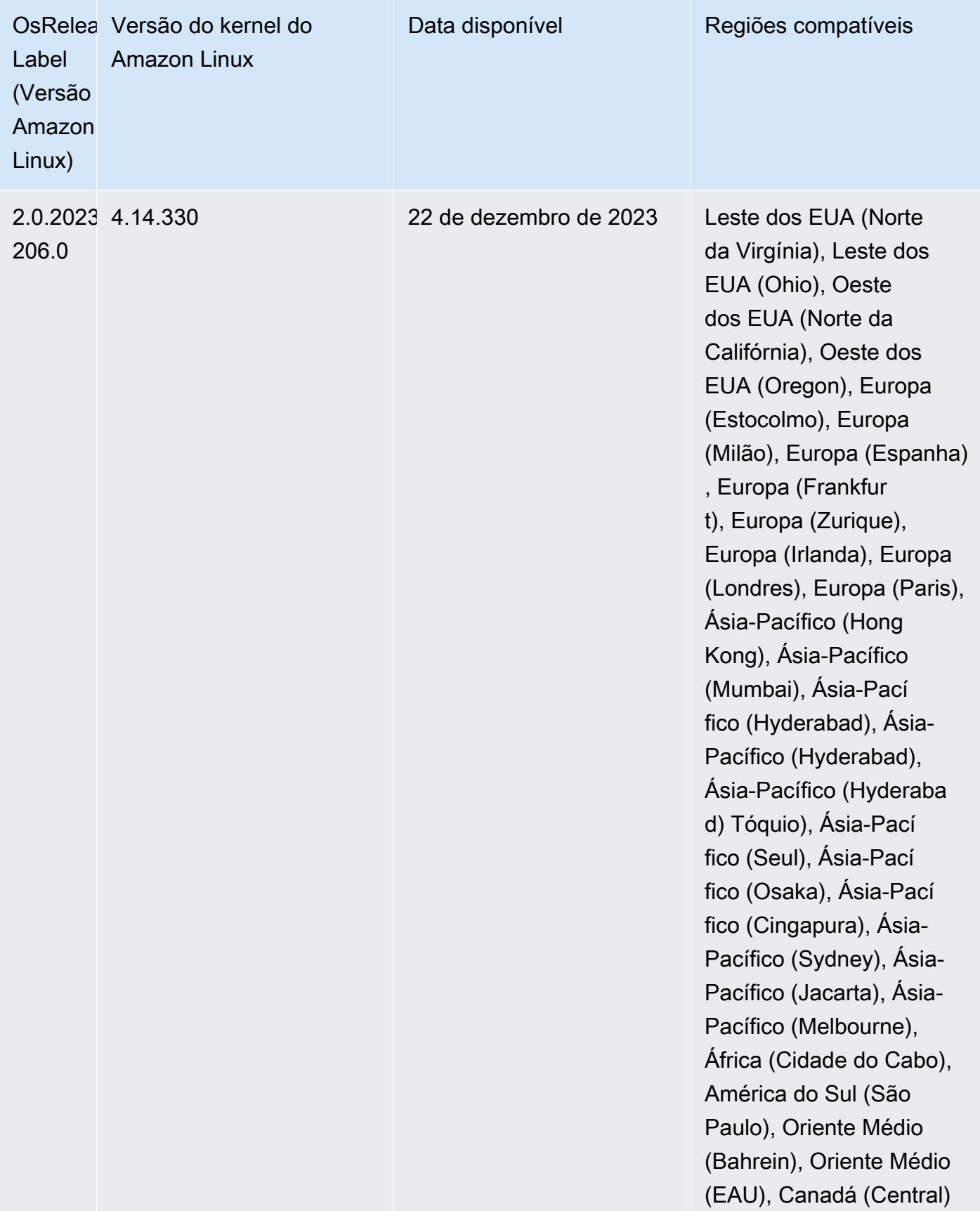

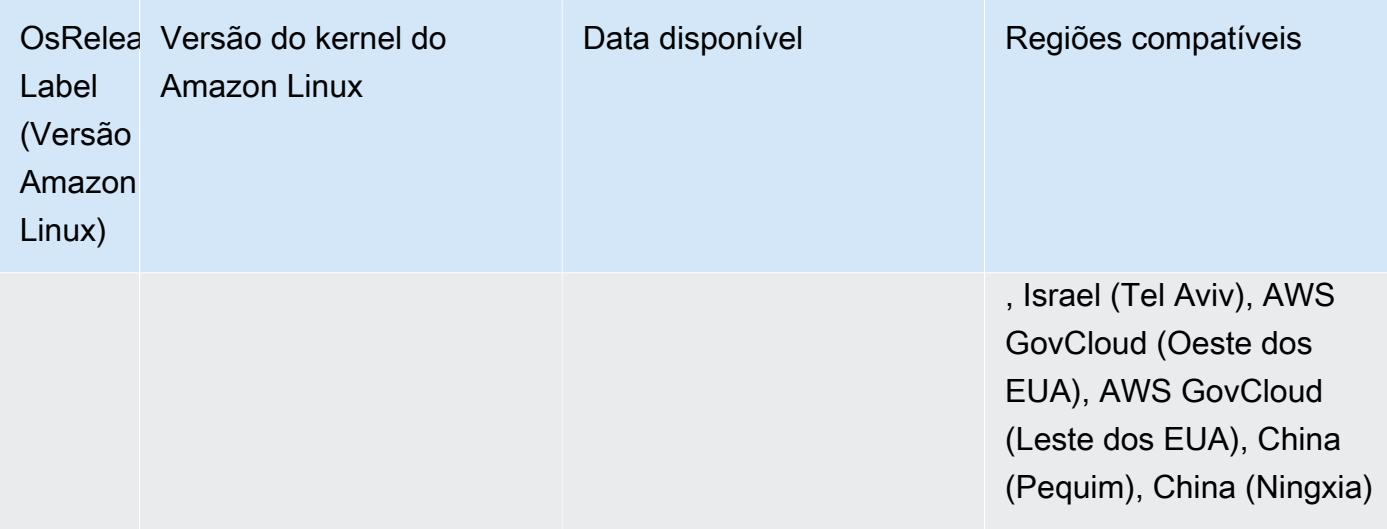

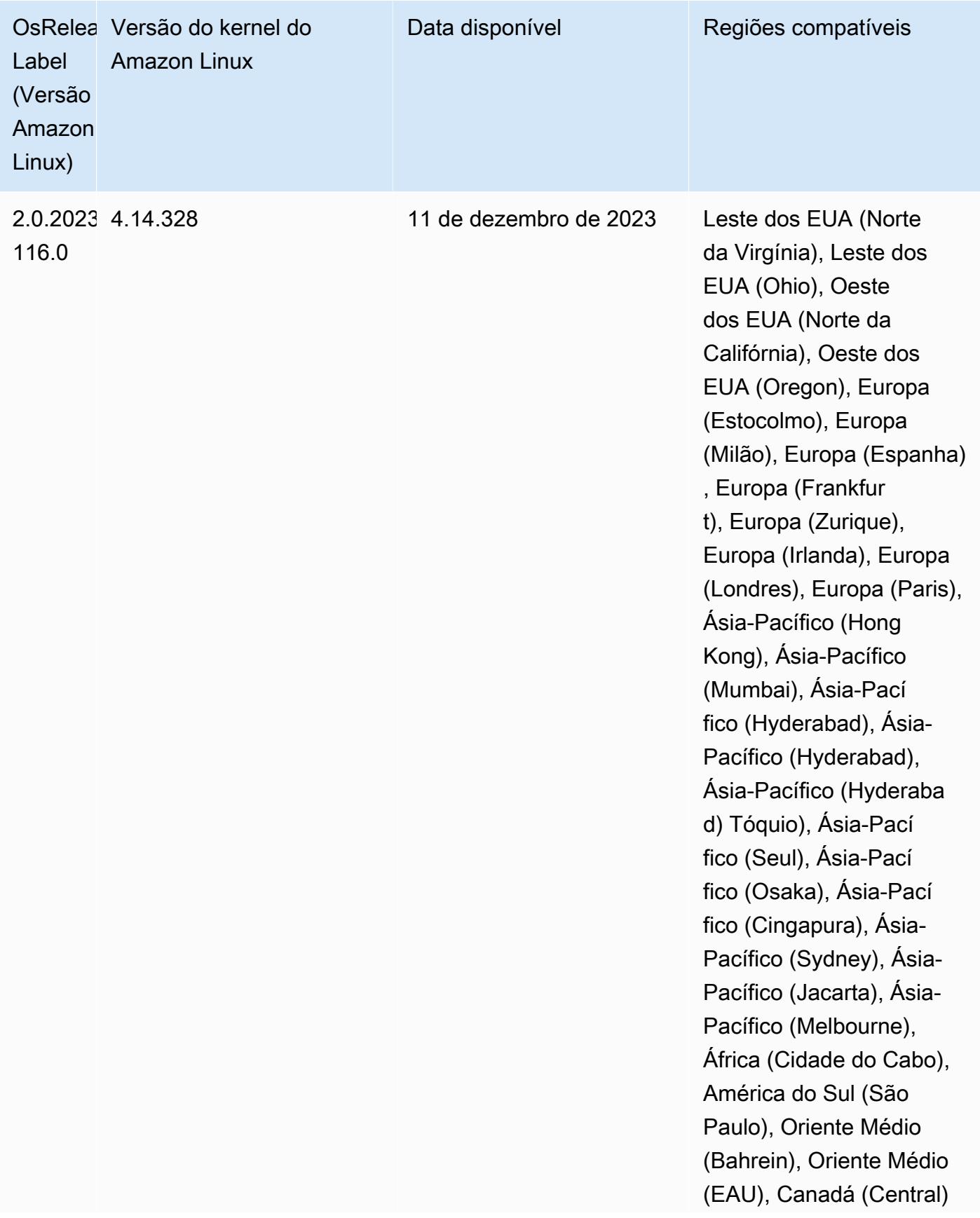

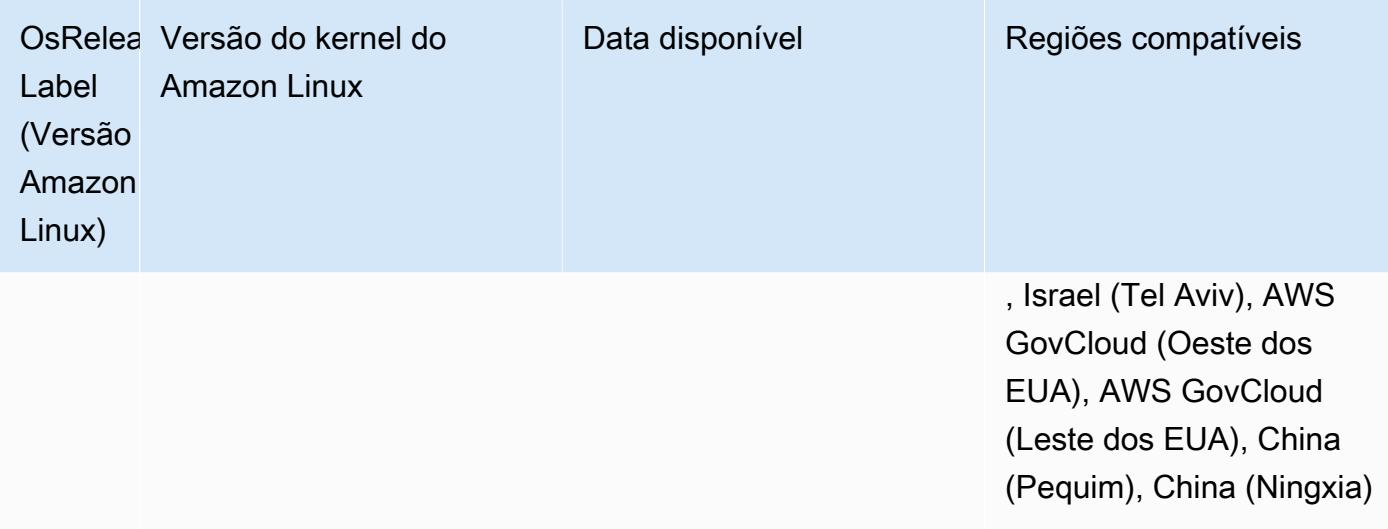

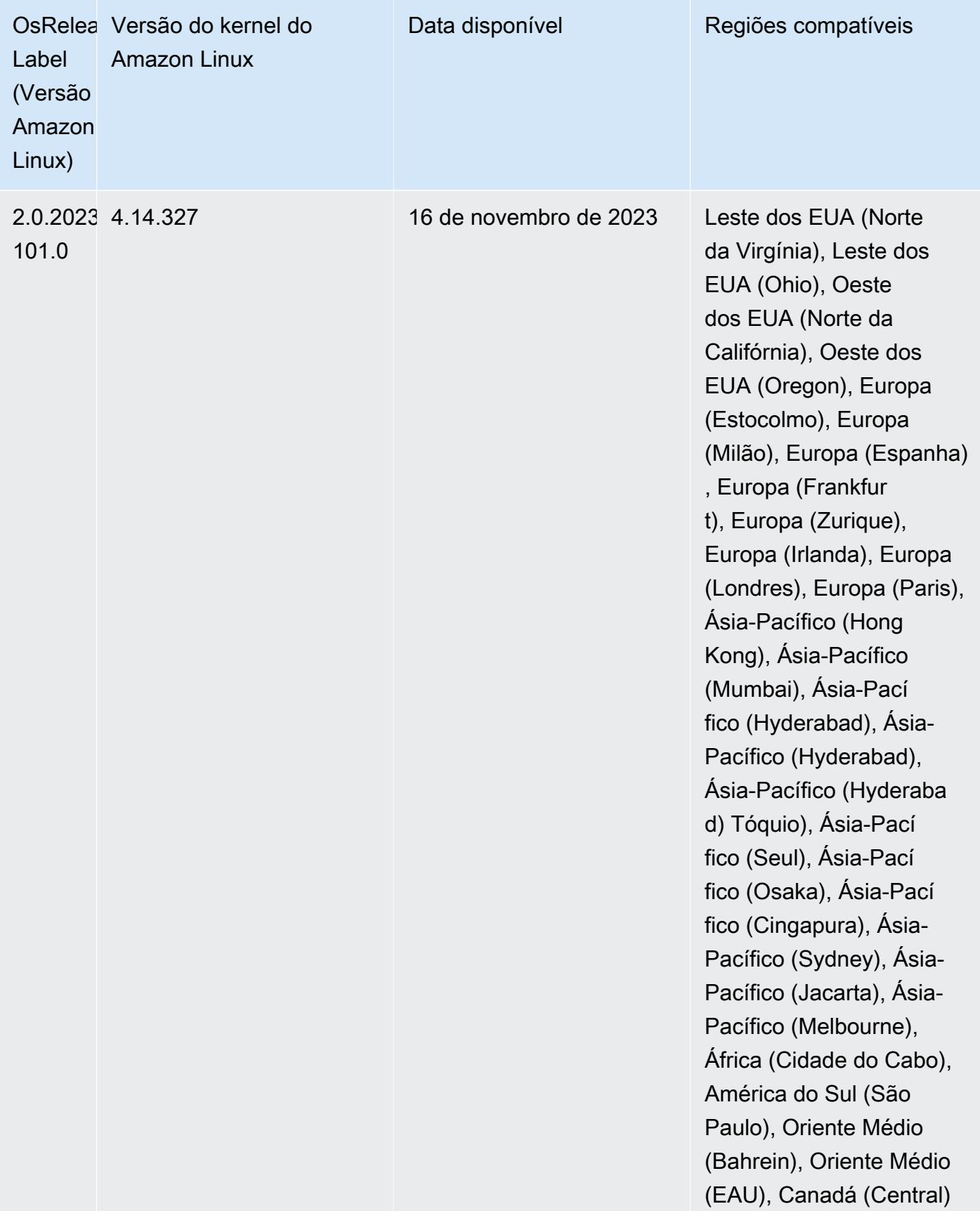

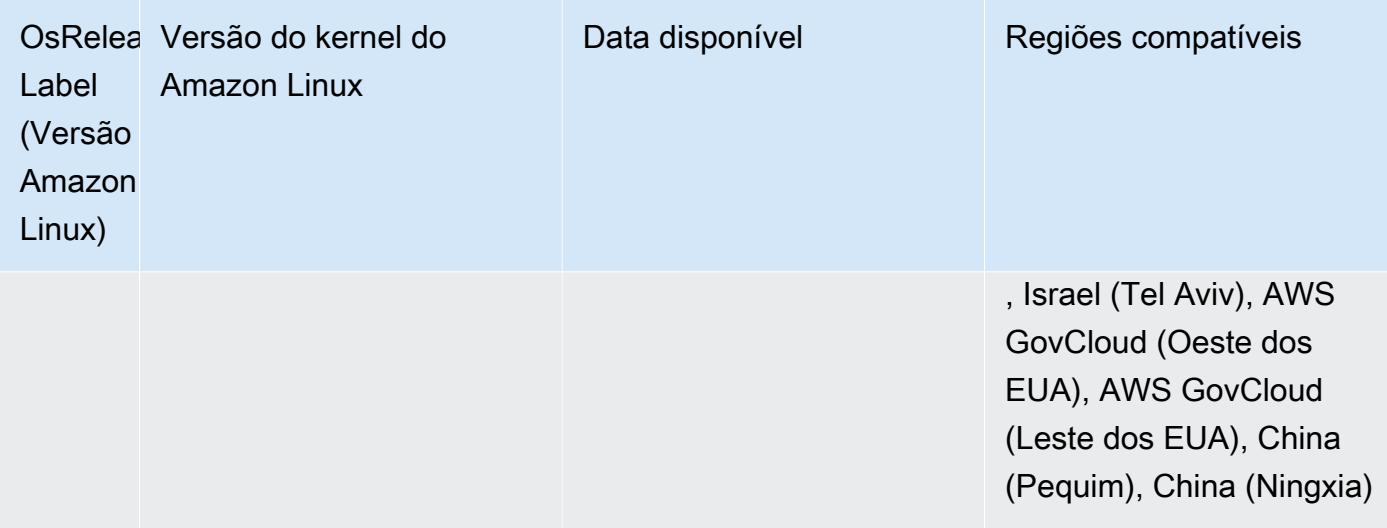

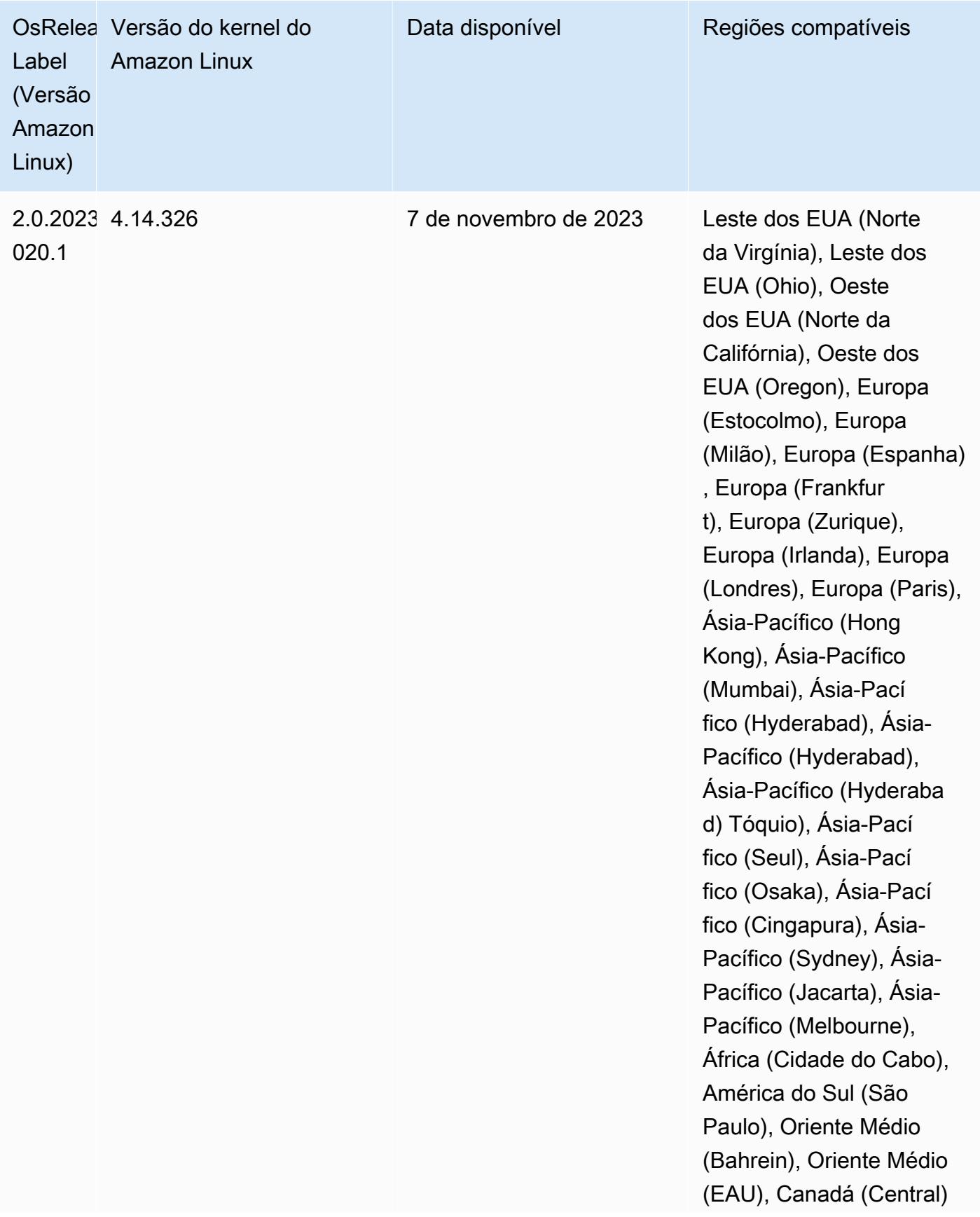

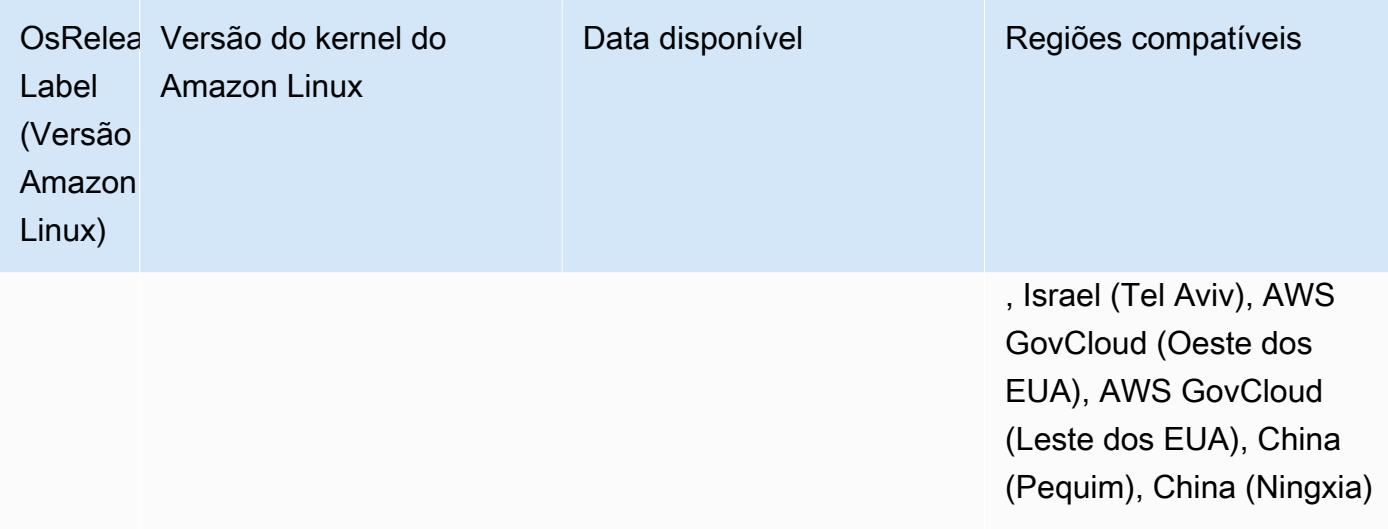

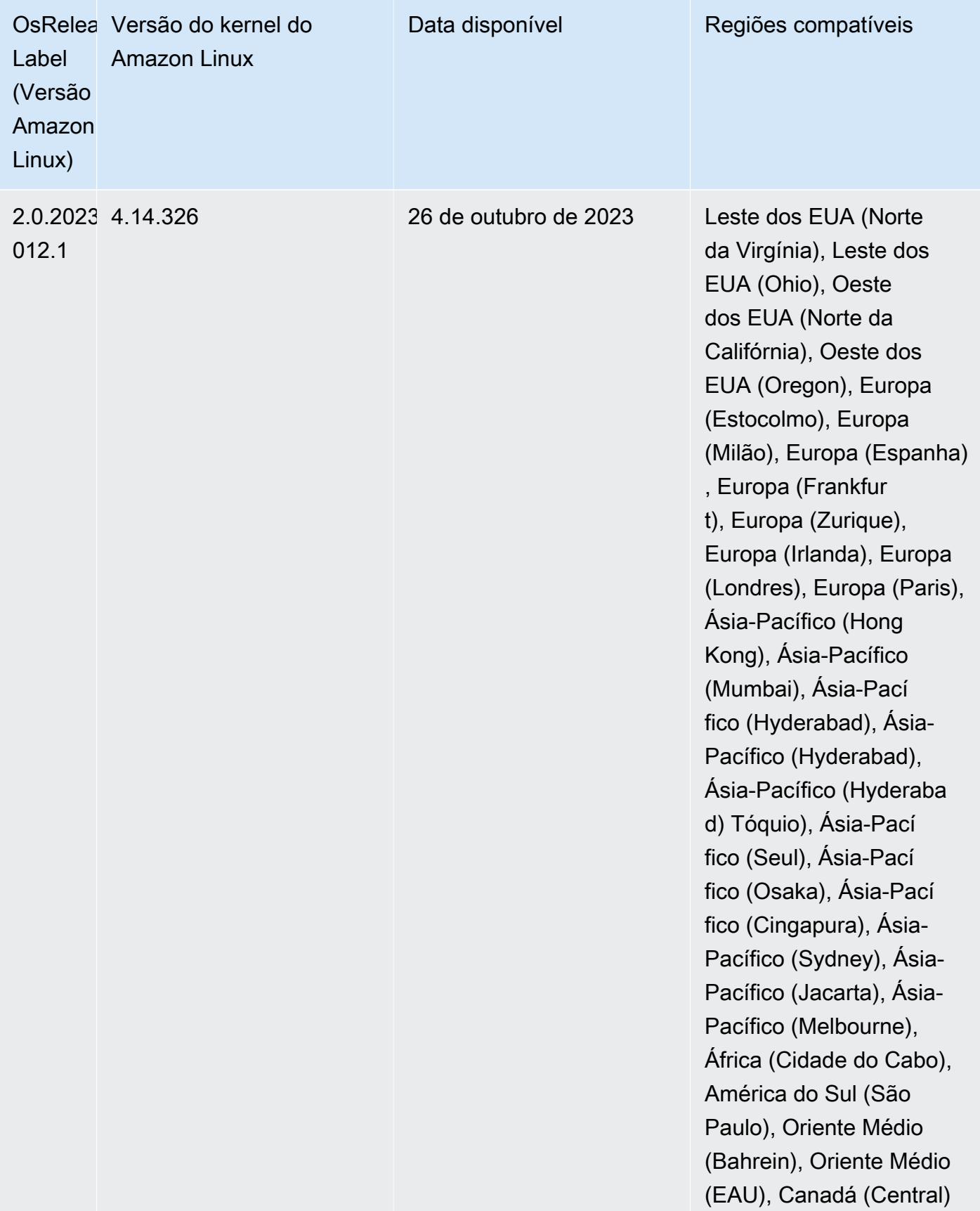

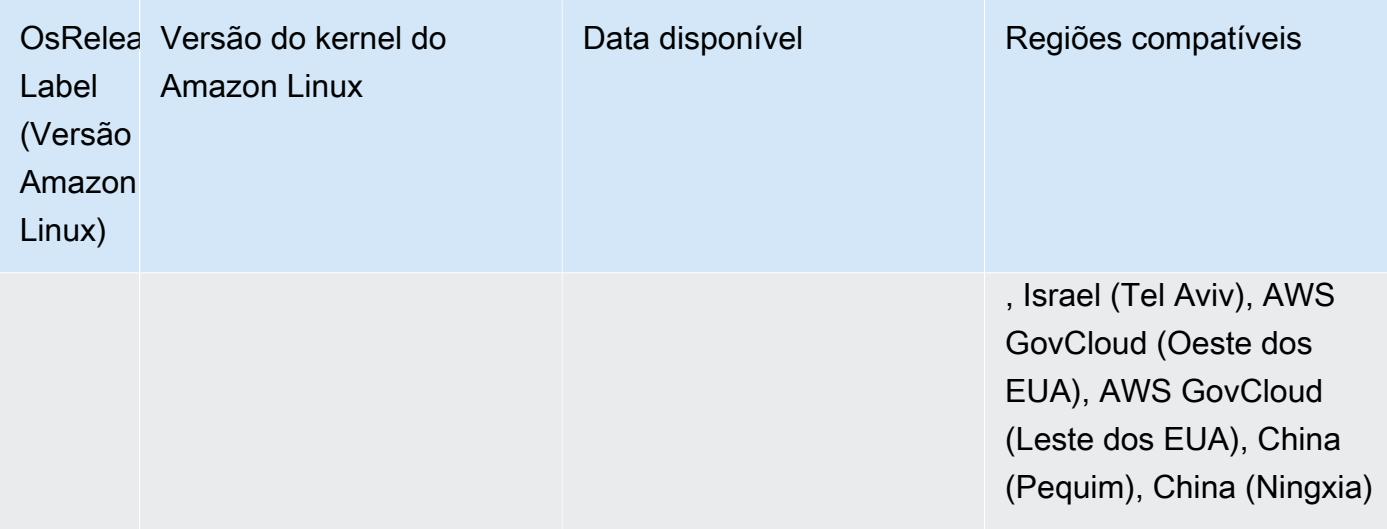

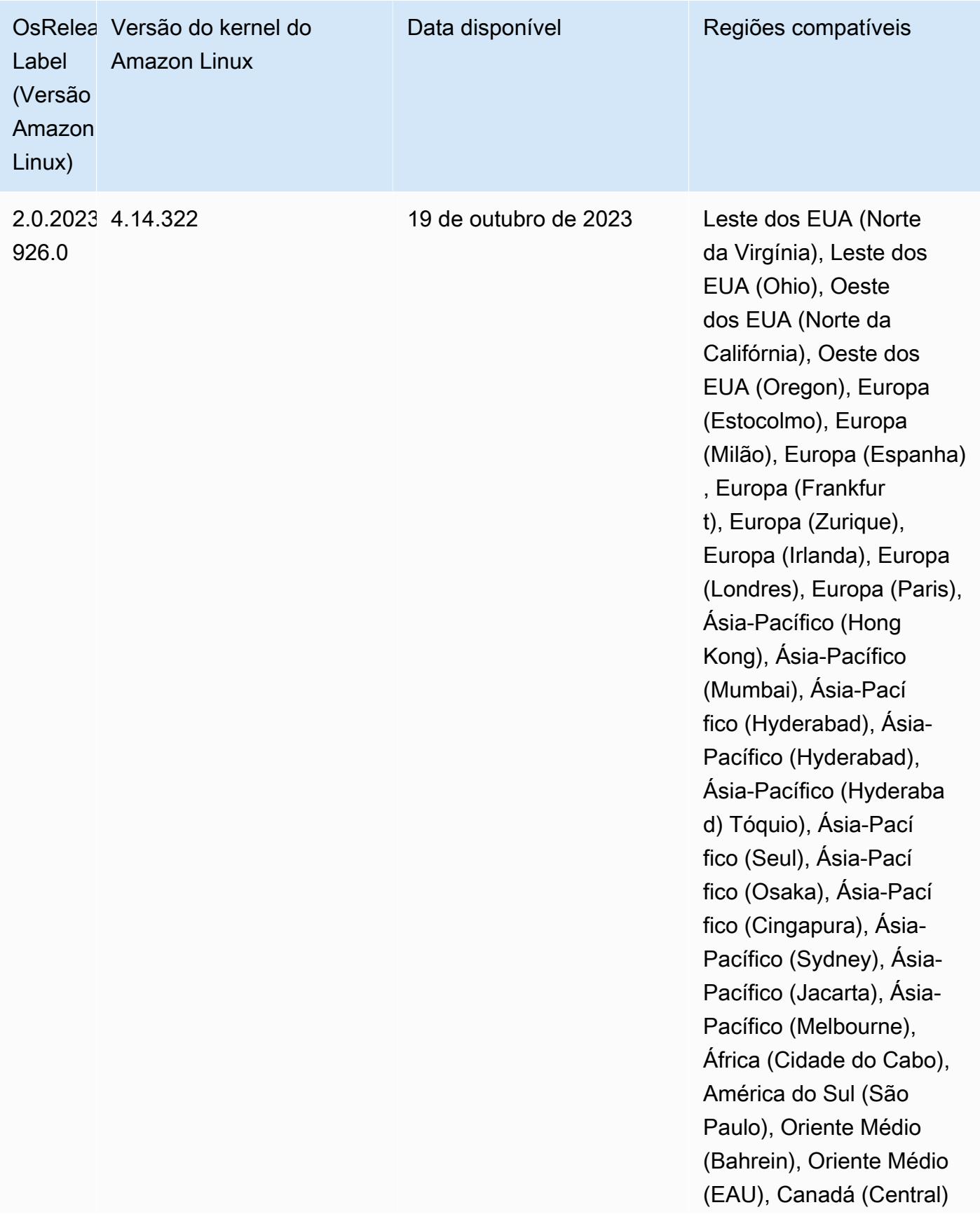

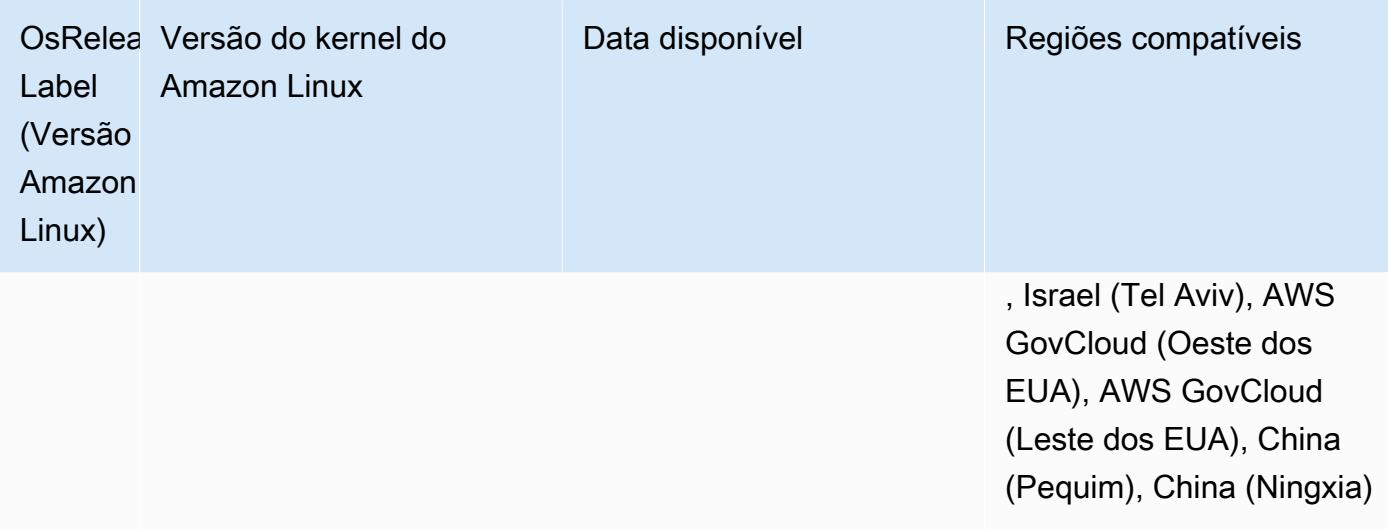

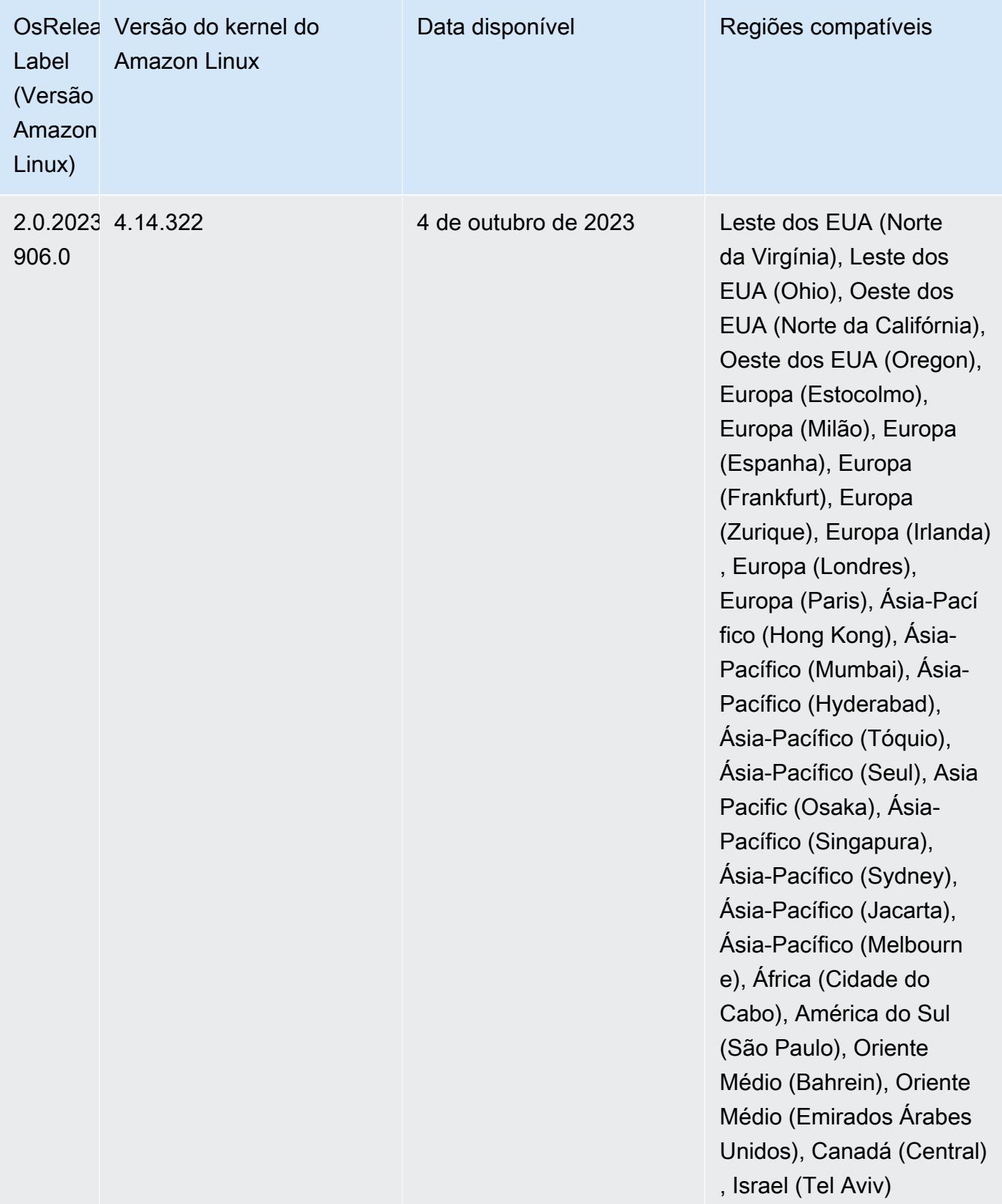

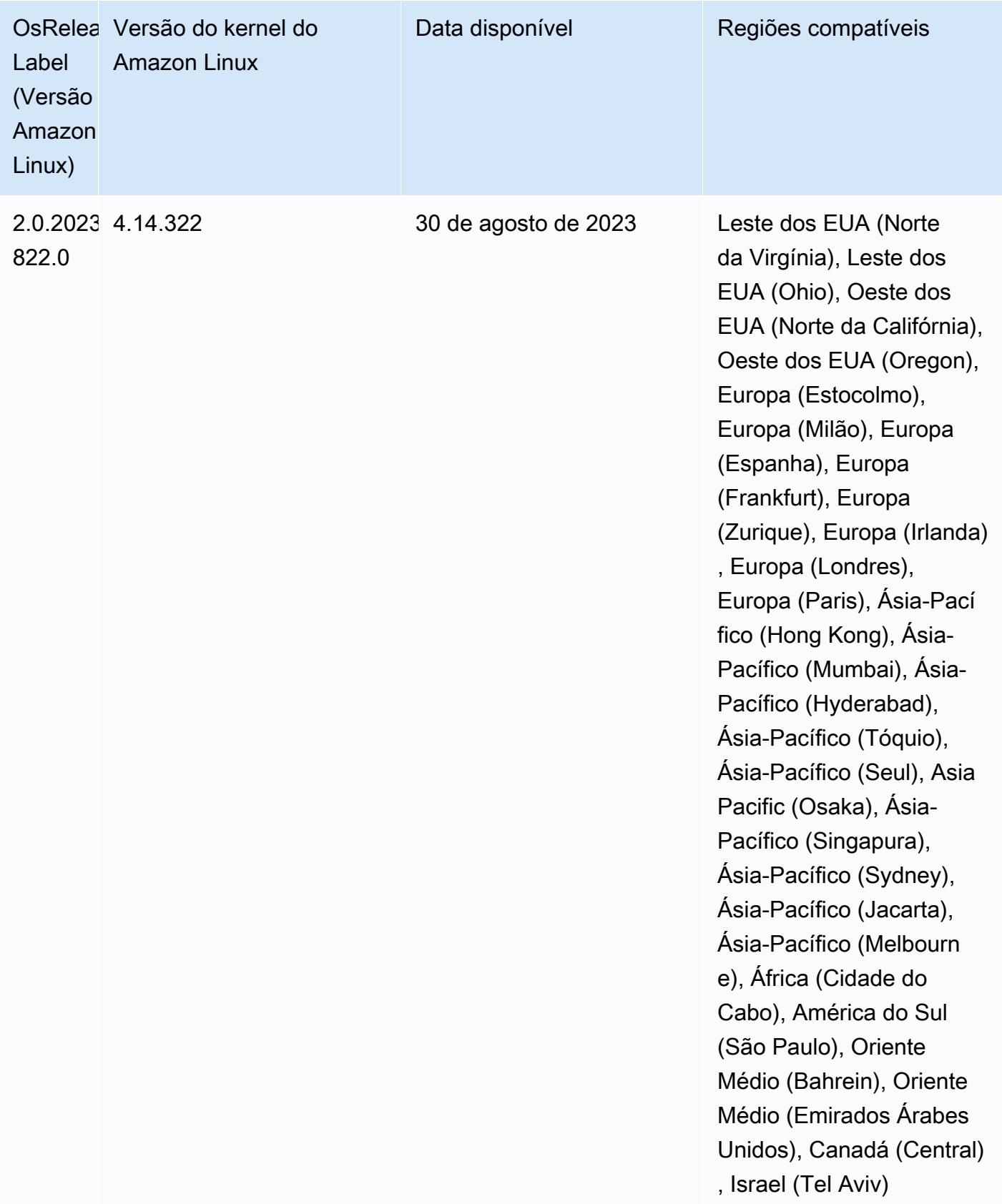

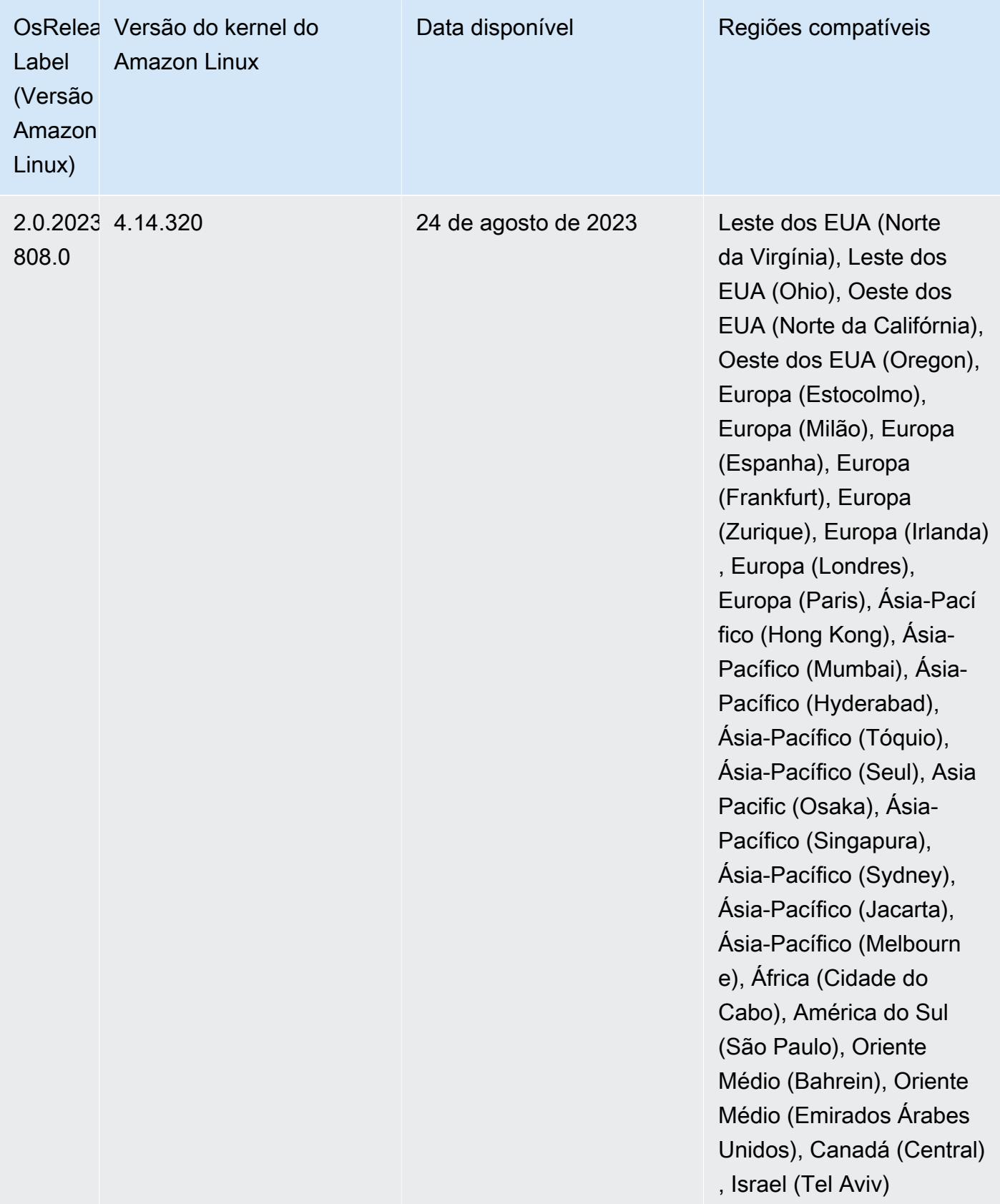

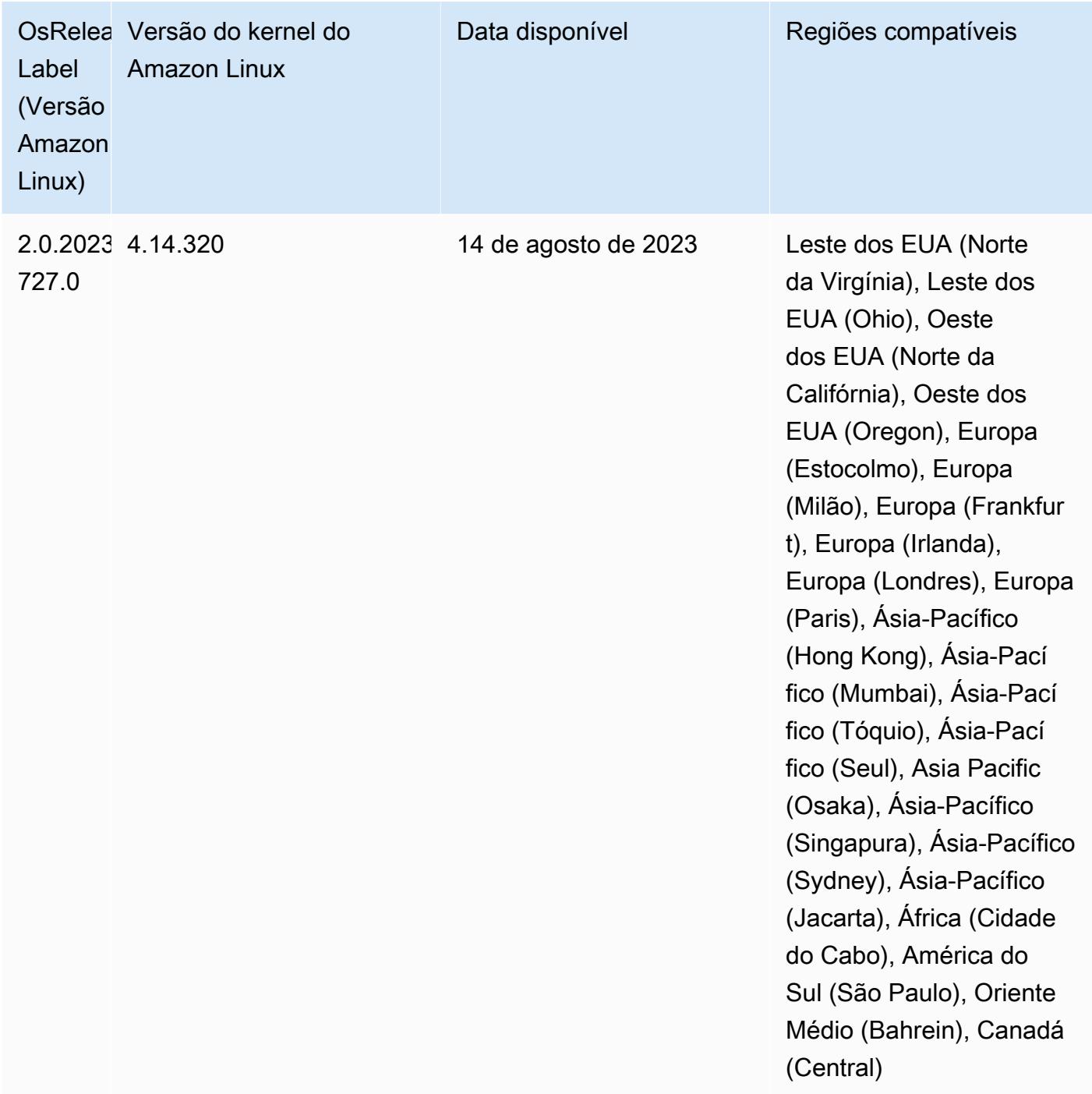

## Versões de componente 6.10.1

Os componentes que o Amazon EMR instala com esta versão estão listados abaixo. Alguns são instalados como parte de pacotes de aplicativos de big data. Outros são exclusivos do Amazon EMR e instalados para processos e atributos do sistema. Eles normalmente começam com emr ou aws. Os pacotes de aplicações de big data na versão mais recente do Amazon EMR são geralmente a

versão mais recente encontrada na comunidade. Disponibilizamos as versões da comunidade no Amazon EMR o mais rapidamente possível.

Alguns componentes no Amazon EMR diferem das versões da comunidade. Esses componentes tem um rótulo de versão no formulário *CommunityVersion*-amzn-*EmrVersion*. O *EmrVersion* começa em 0. Por exemplo, se um componente da comunidade de código aberto denominado myapp-component com a versão 2.2 tiver sido alterado três vezes para inclusão em versões diferentes do Amazon EMR, sua versão será listada como 2.2-amzn-2.

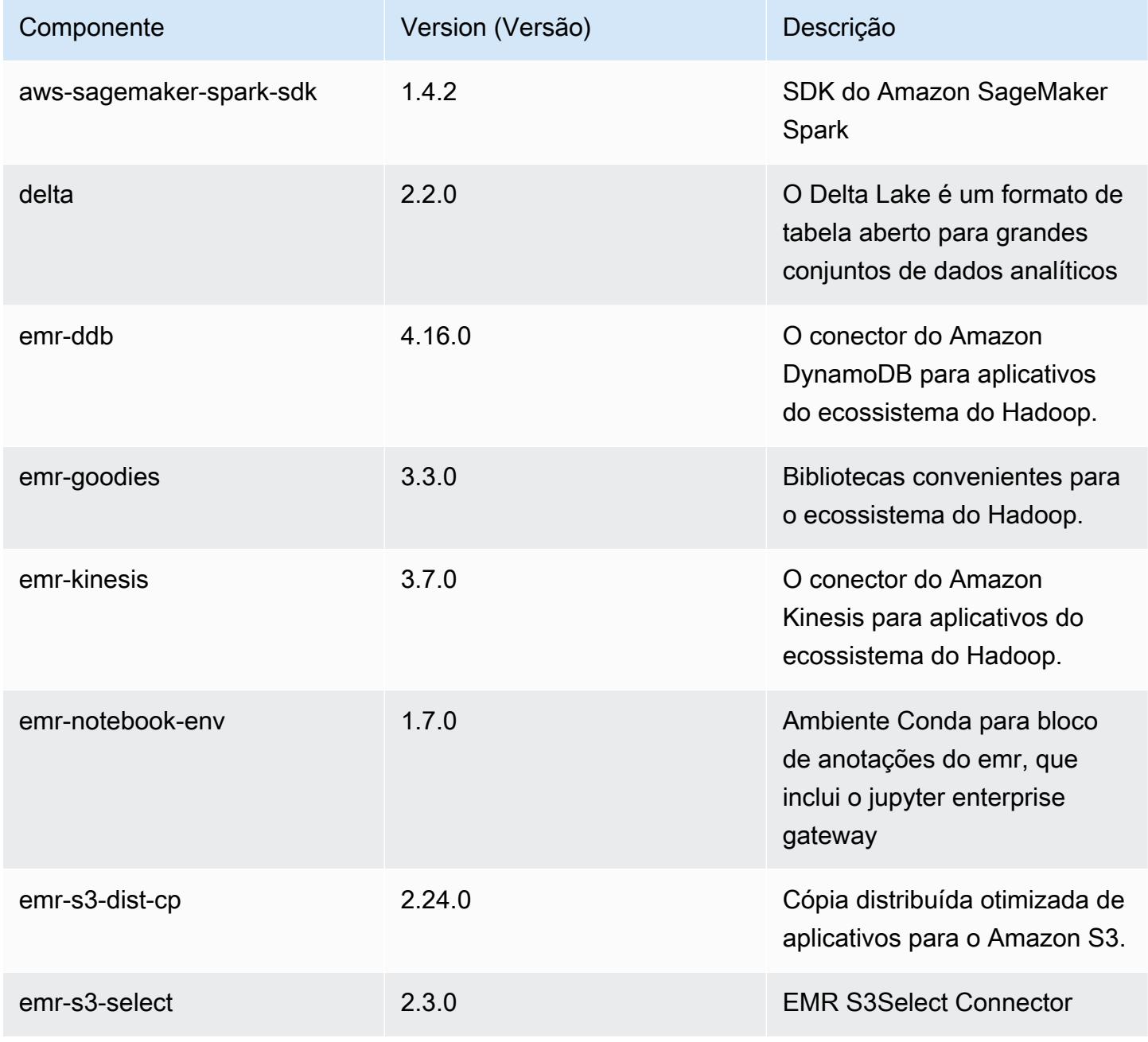

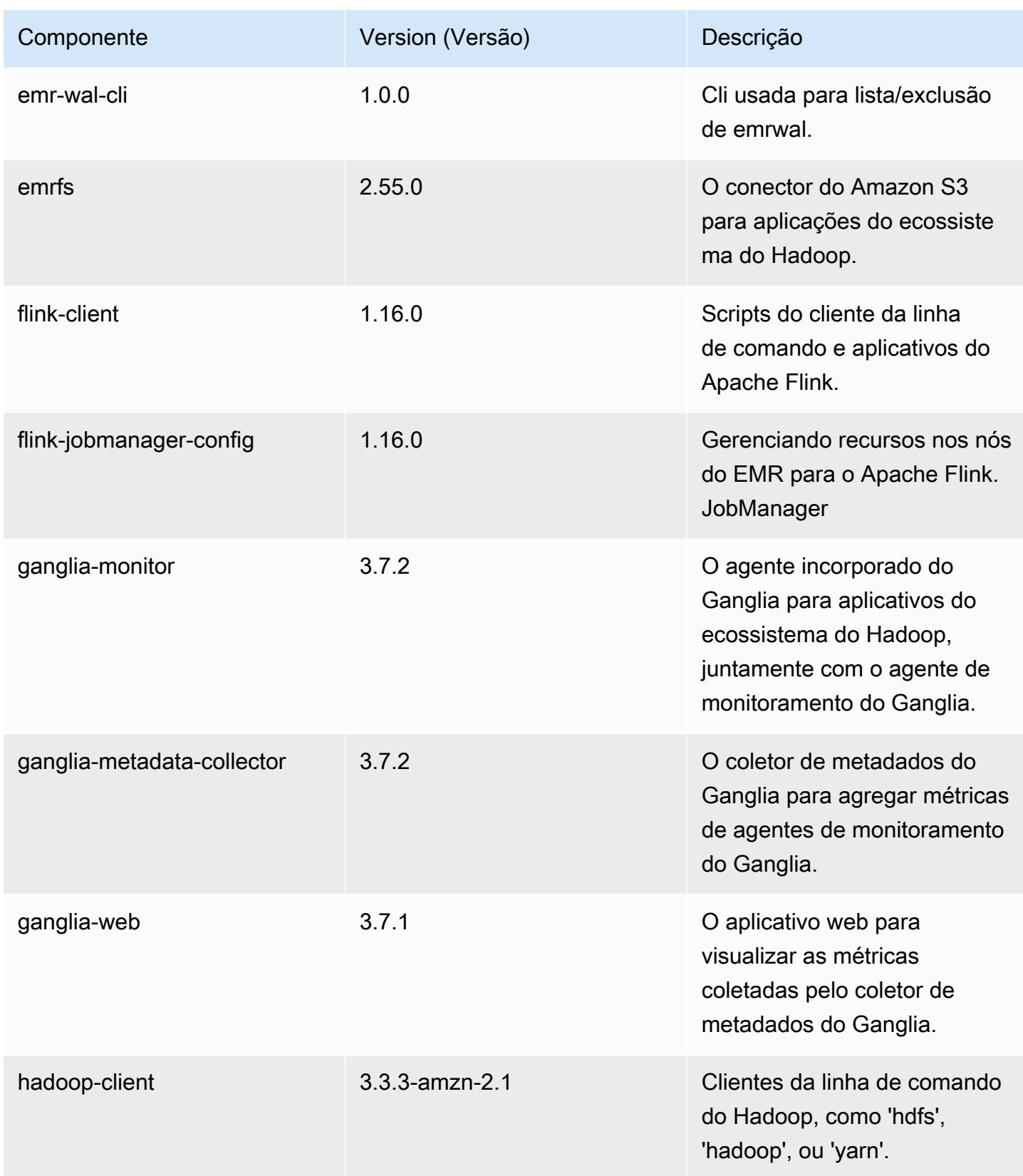

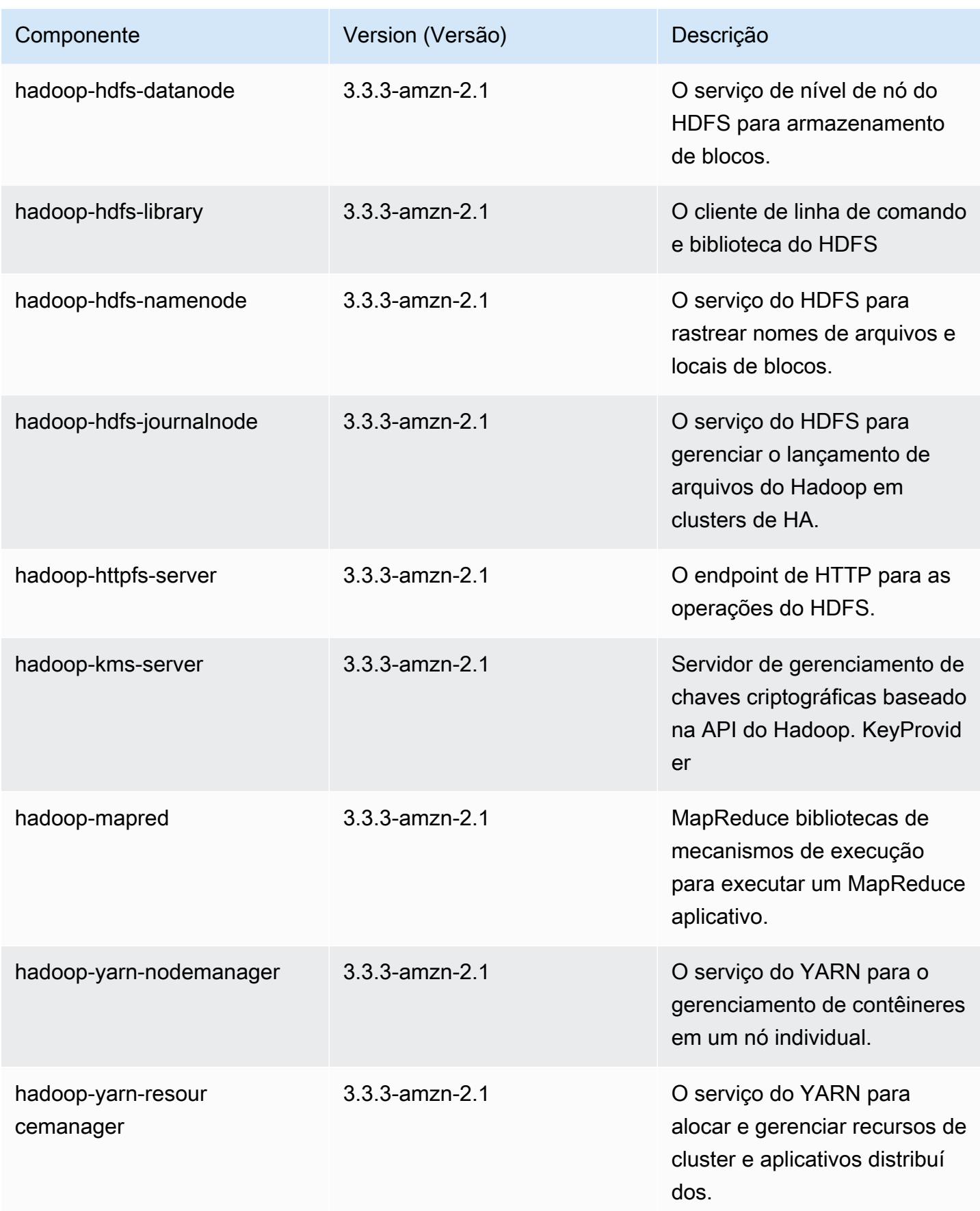

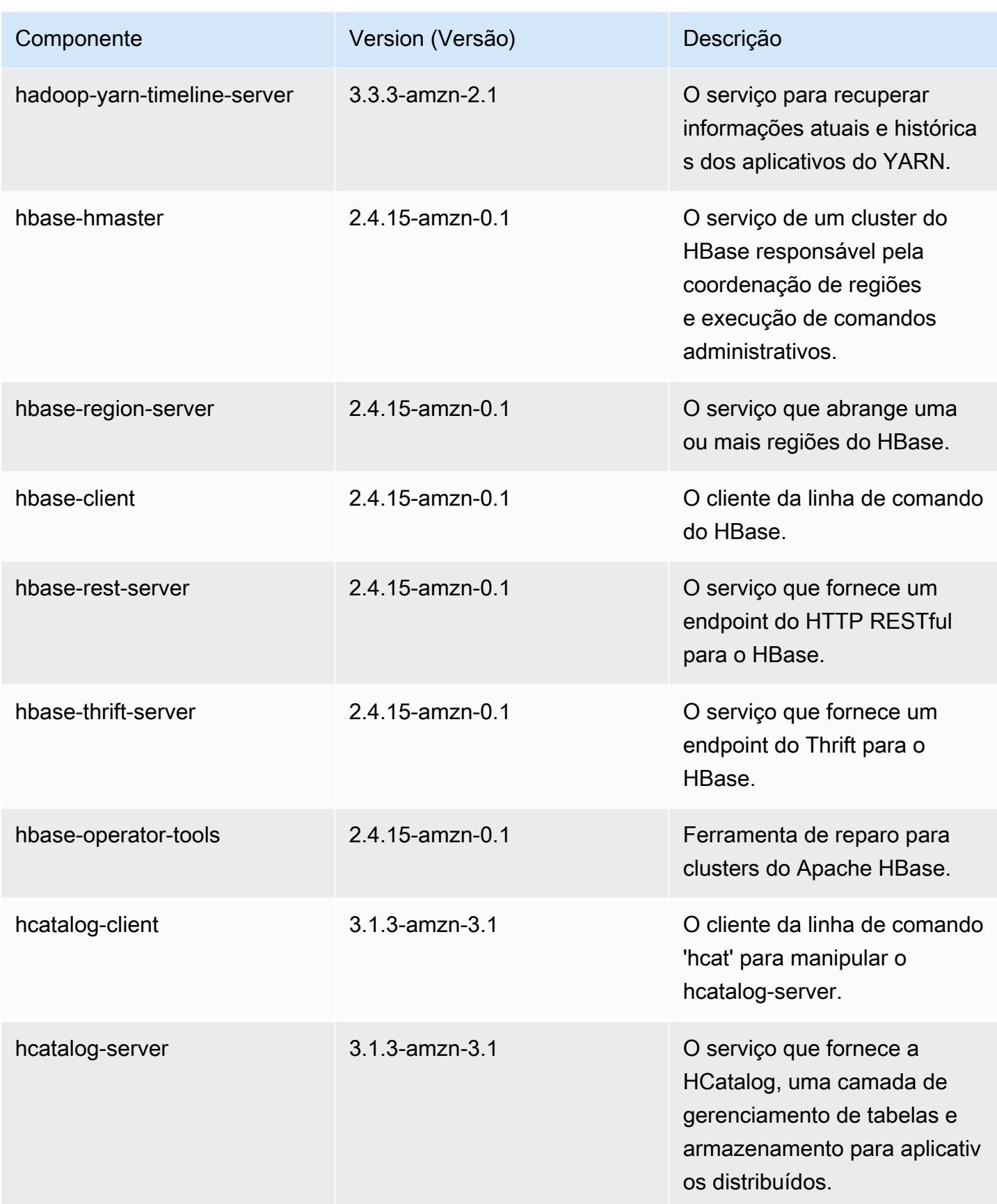

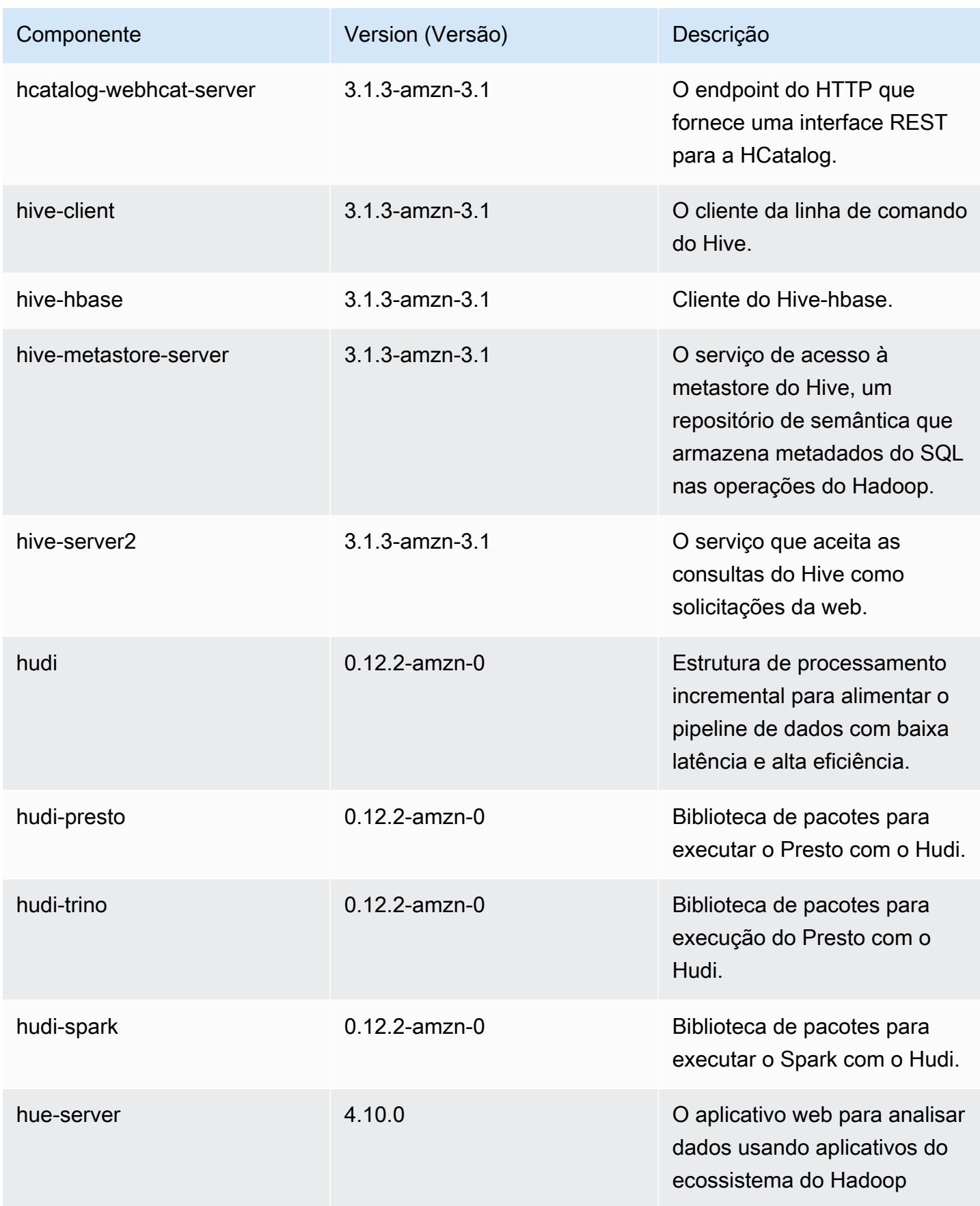

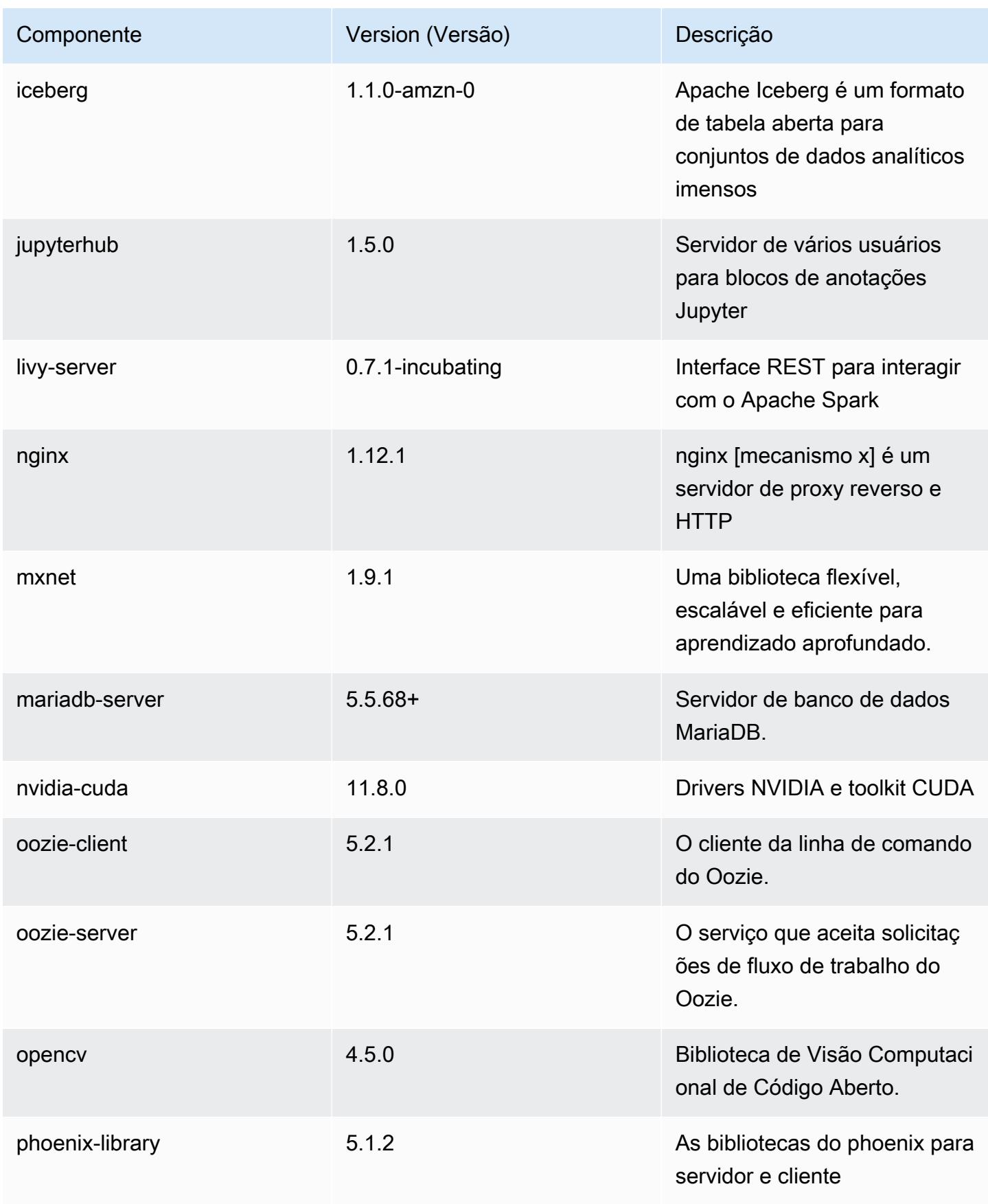

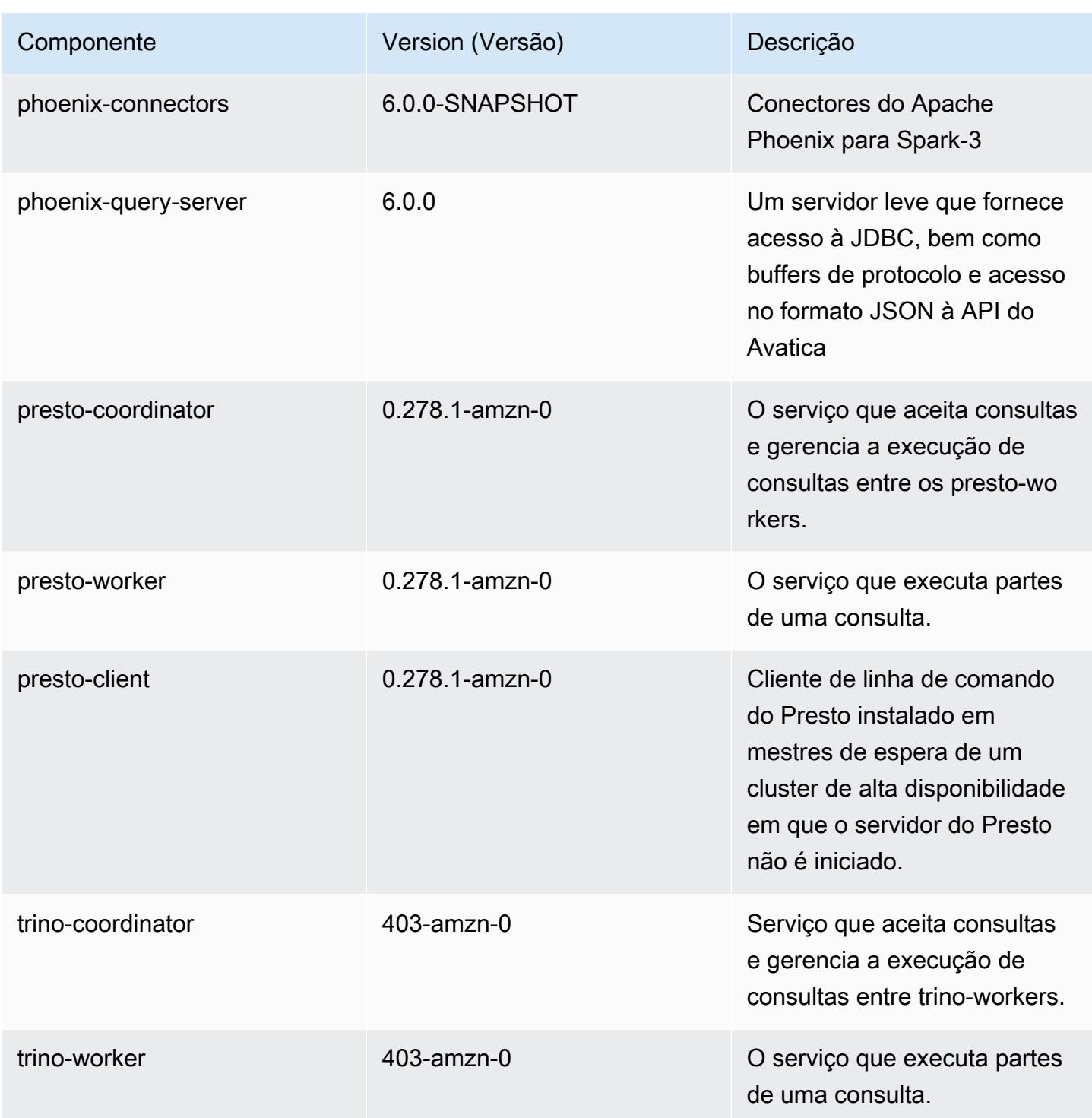

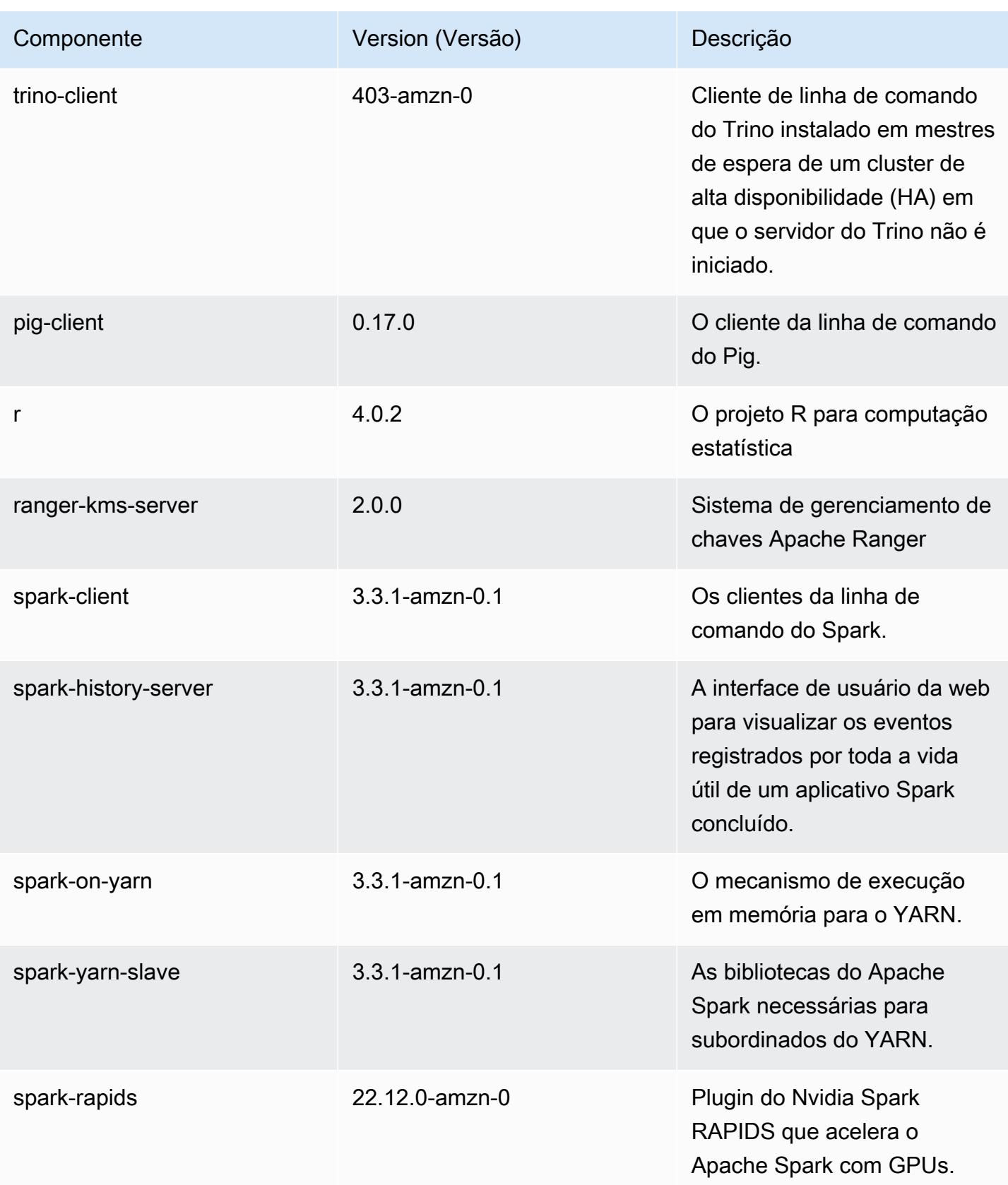

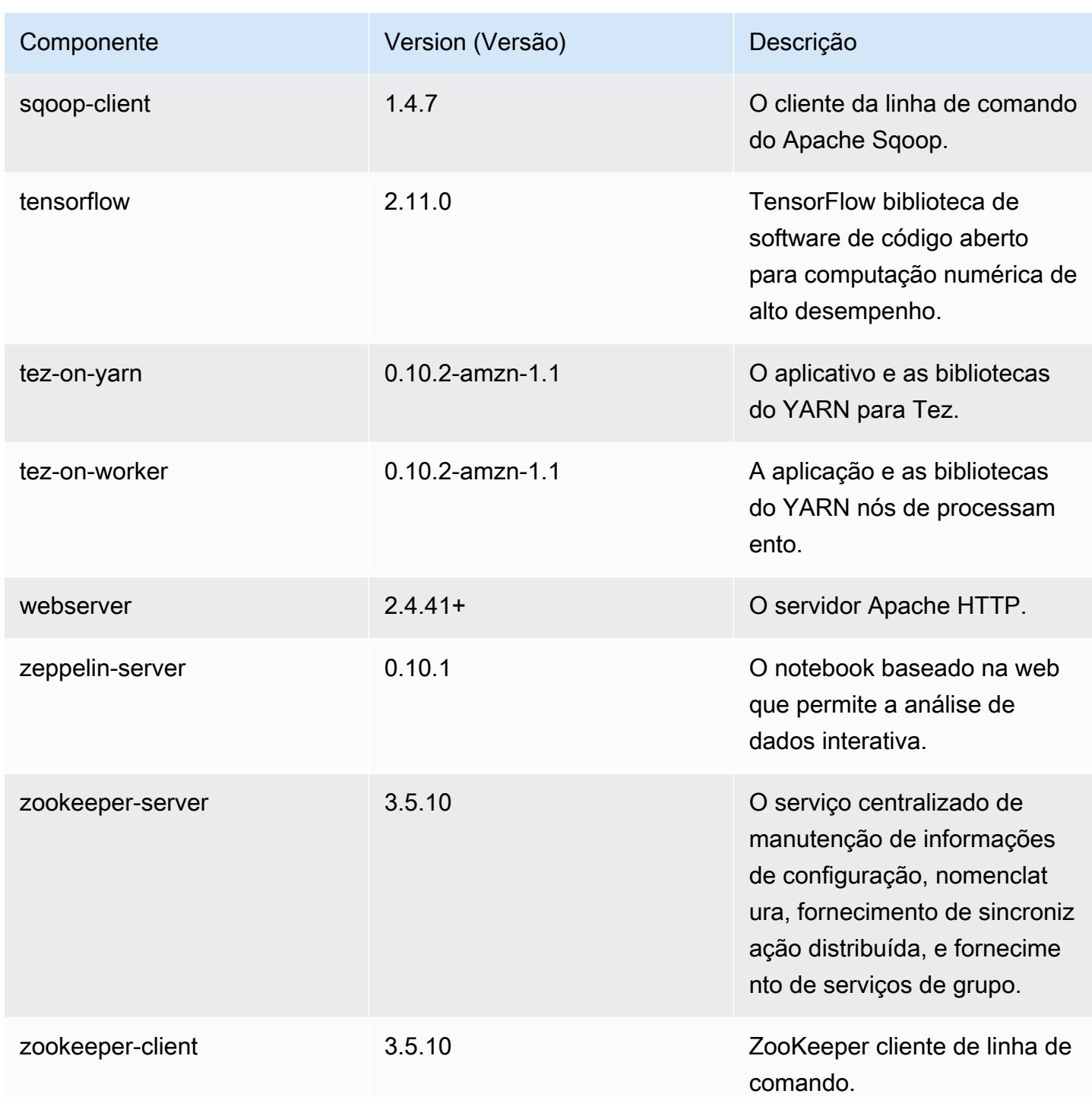

## Classificações de configuração 6.10.1

As classificações de configuração permitem que você personalize aplicações. Elas geralmente correspondem a um arquivo XML de configuração da aplicação, como hive-site.xml. Para ter mais informações, consulte [Configurar aplicações.](#page-3448-0)

Ocorrem ações de reconfiguração quando você especifica uma configuração para grupos de instâncias em um cluster em execução. O Amazon EMR só inicia ações de reconfiguração para as classificações que você modifica. Para ter mais informações, consulte [Reconfigurar um grupo de](#page-3452-0)  [instâncias de um cluster em execução](#page-3452-0).

Classificações do emr-6.10.1

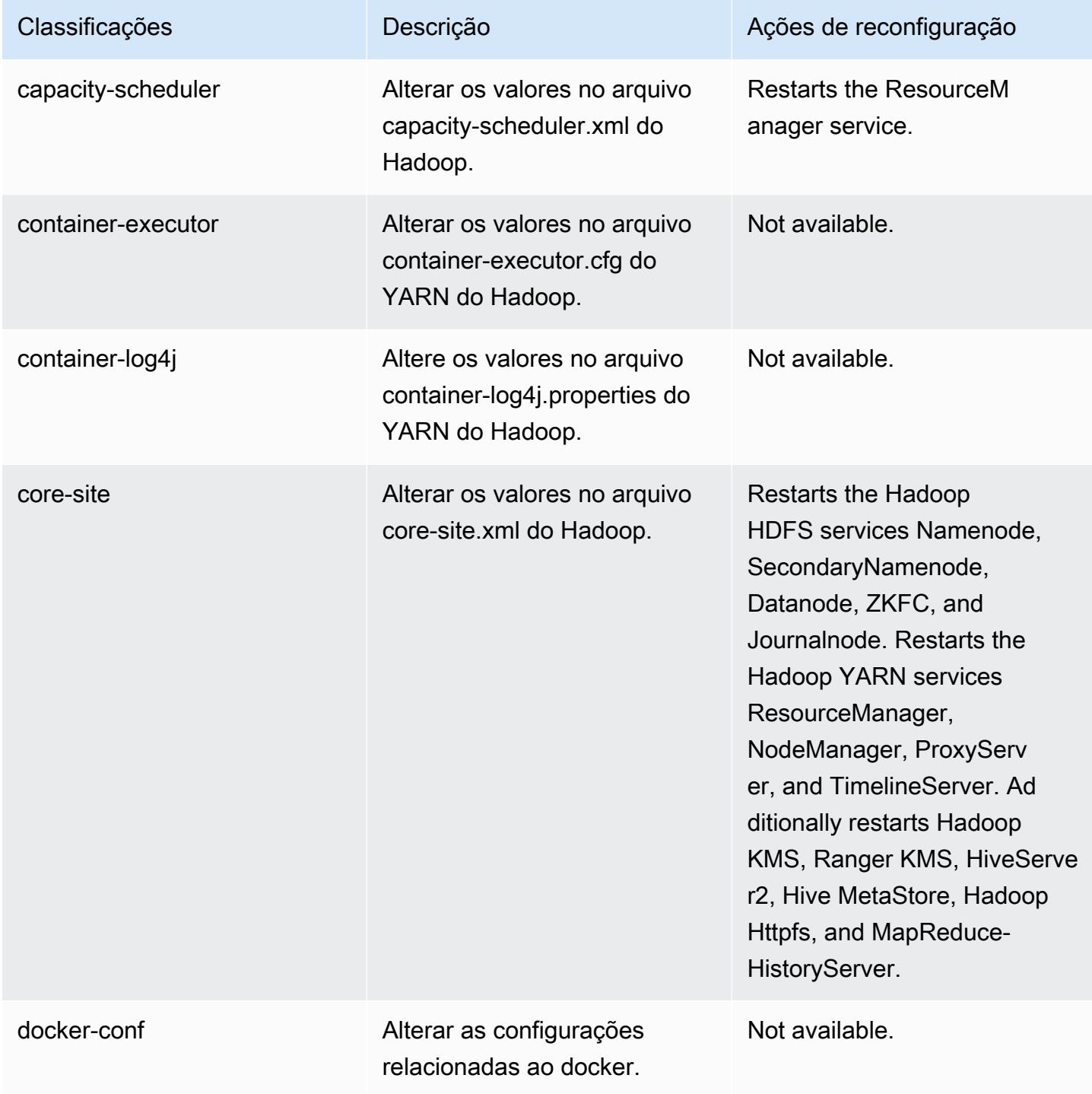

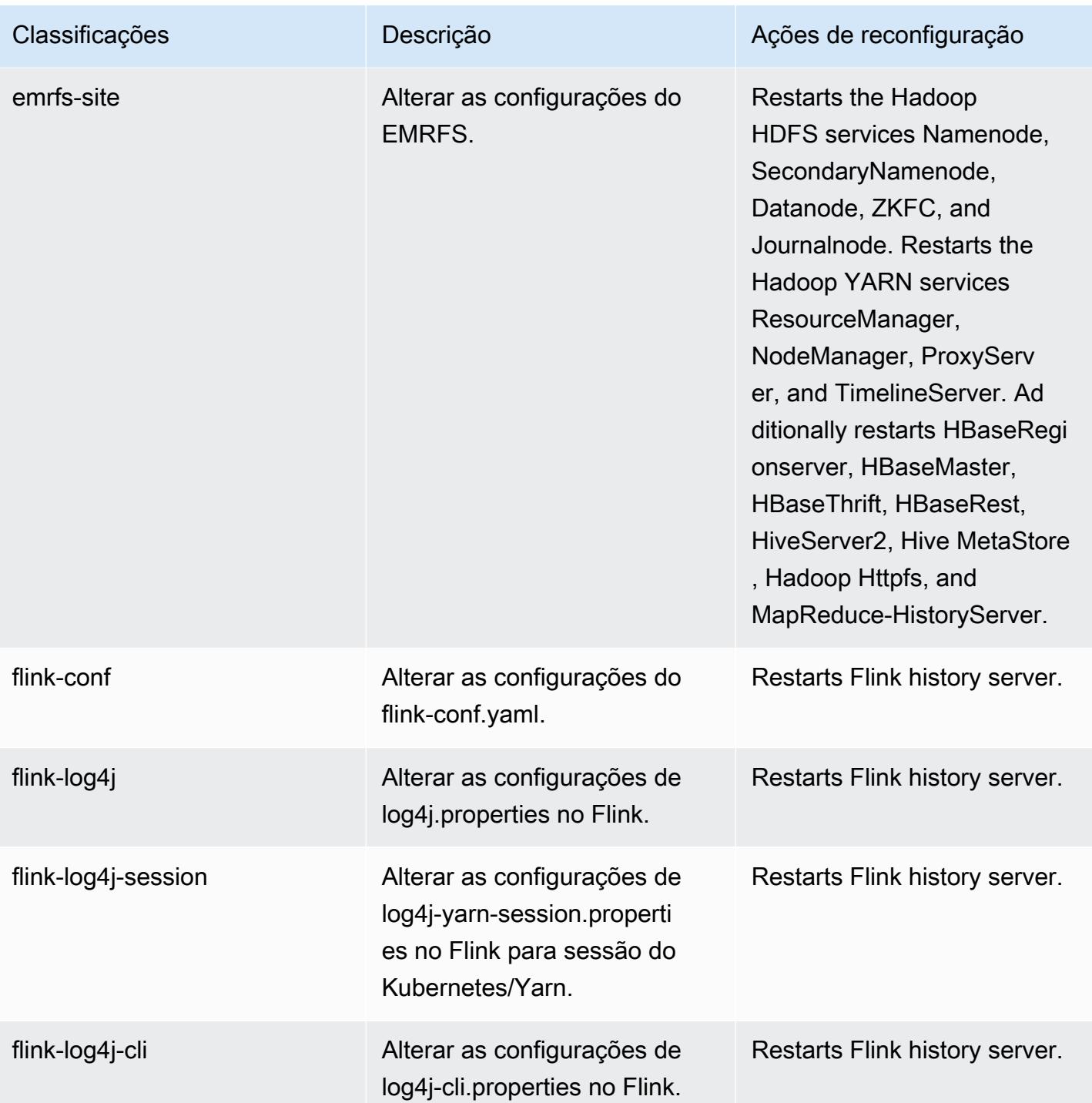

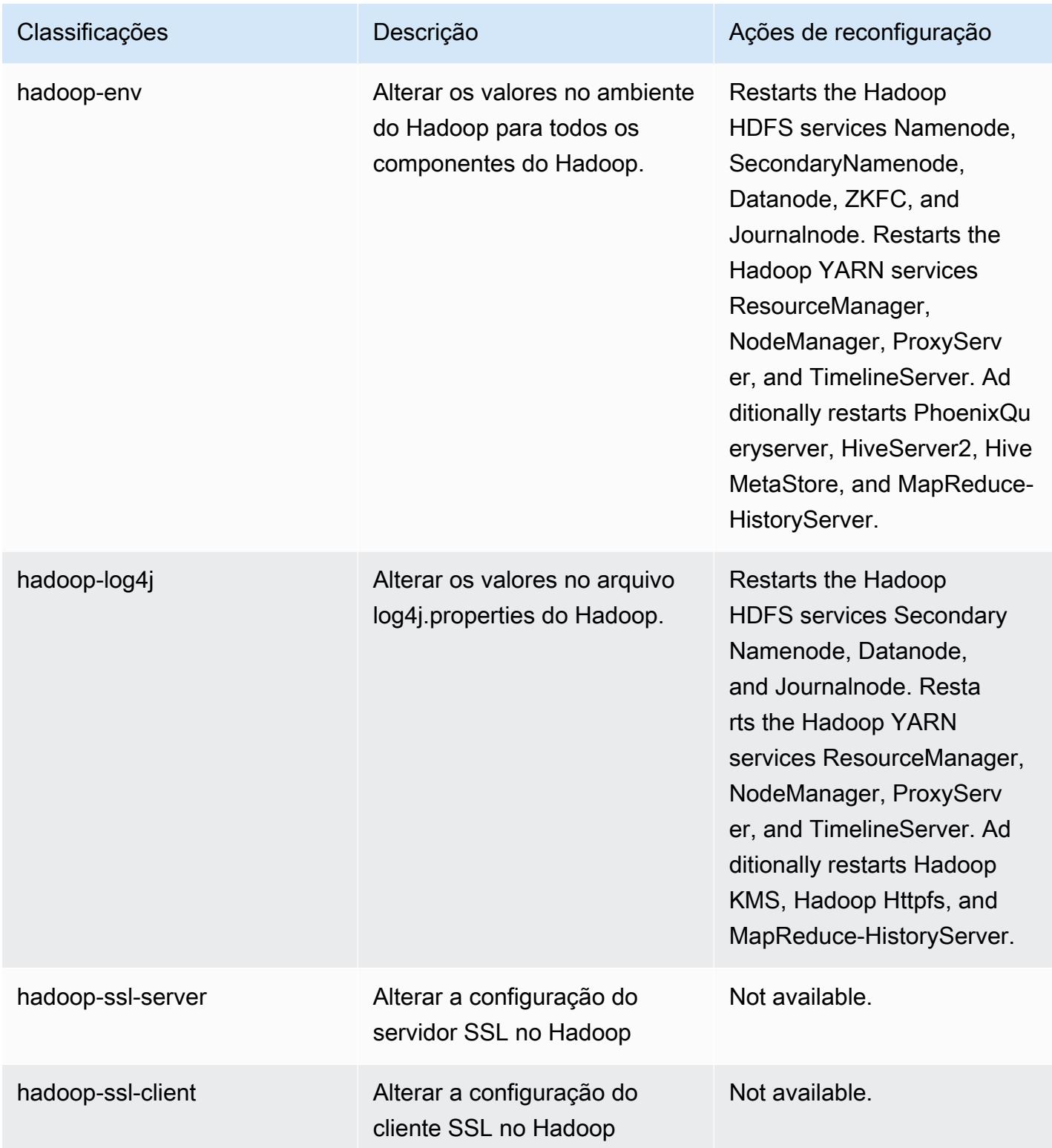

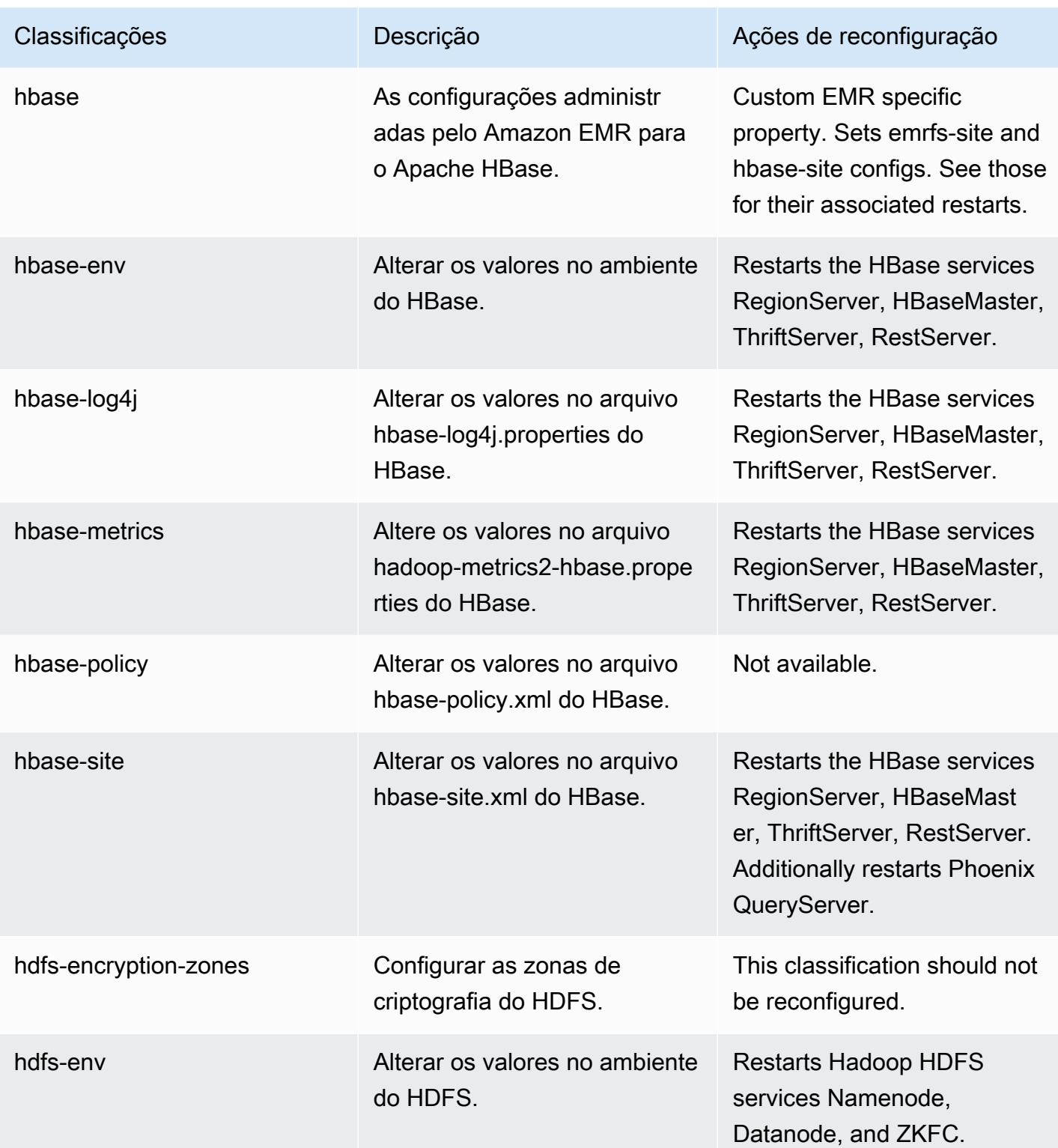

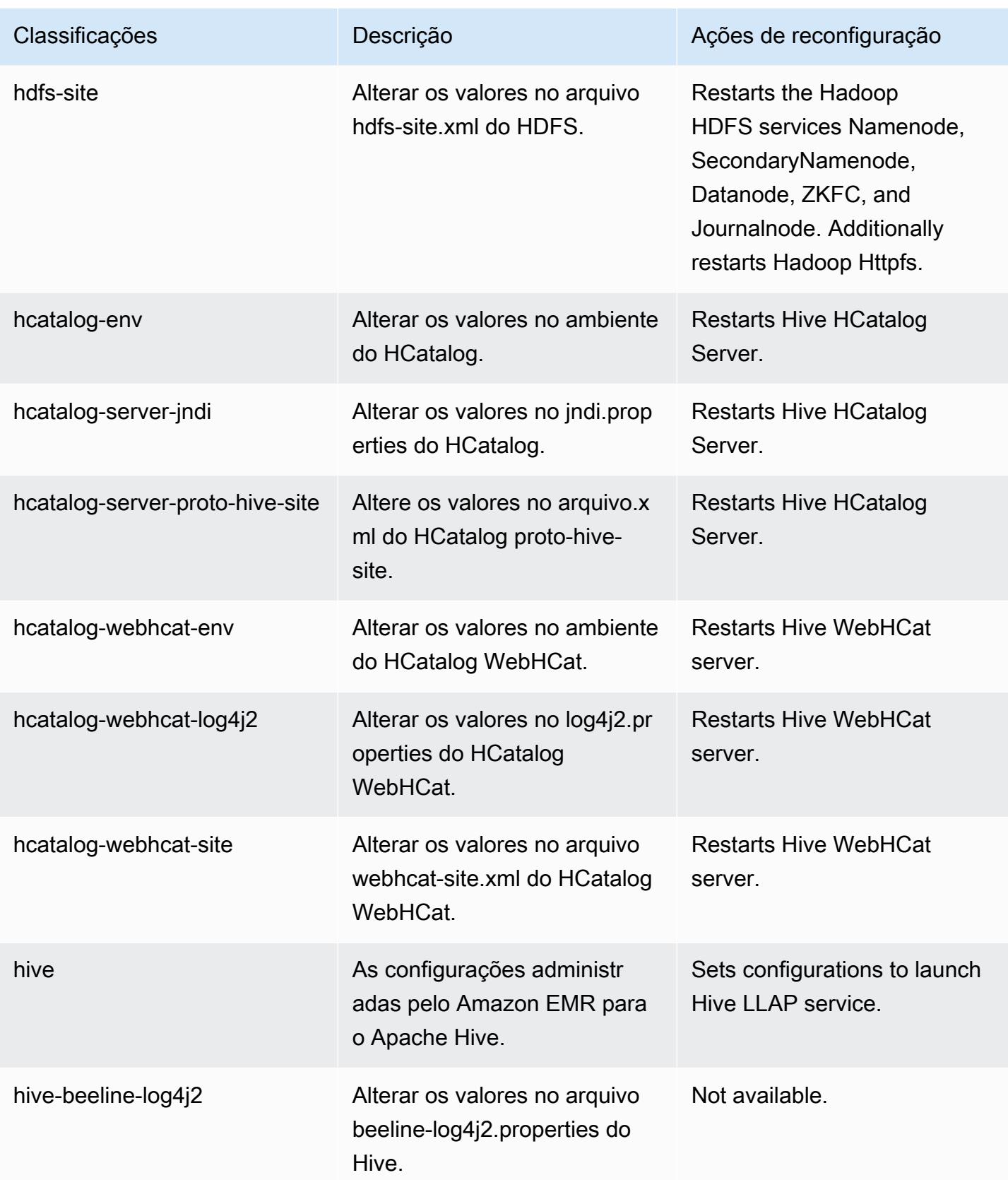

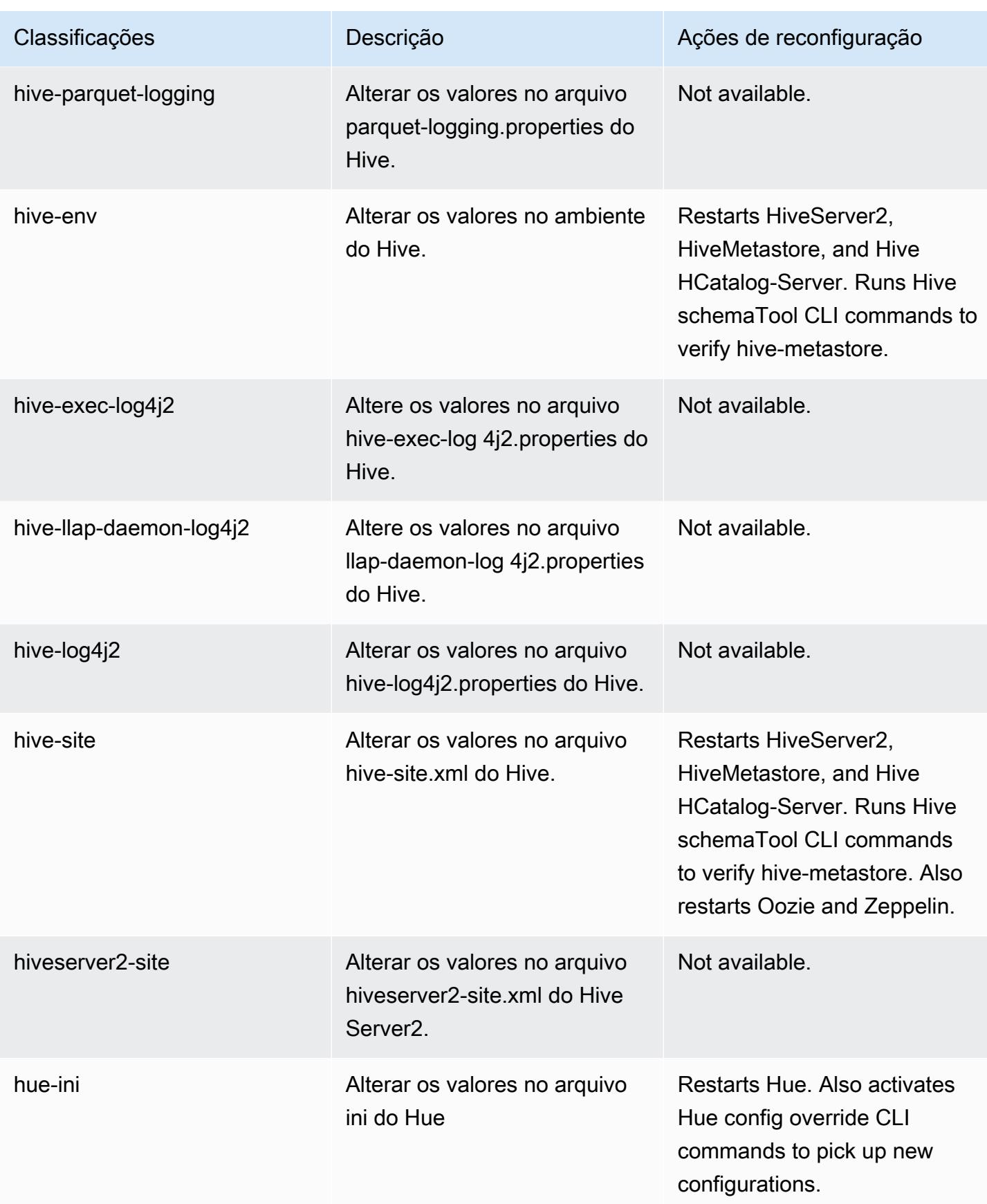

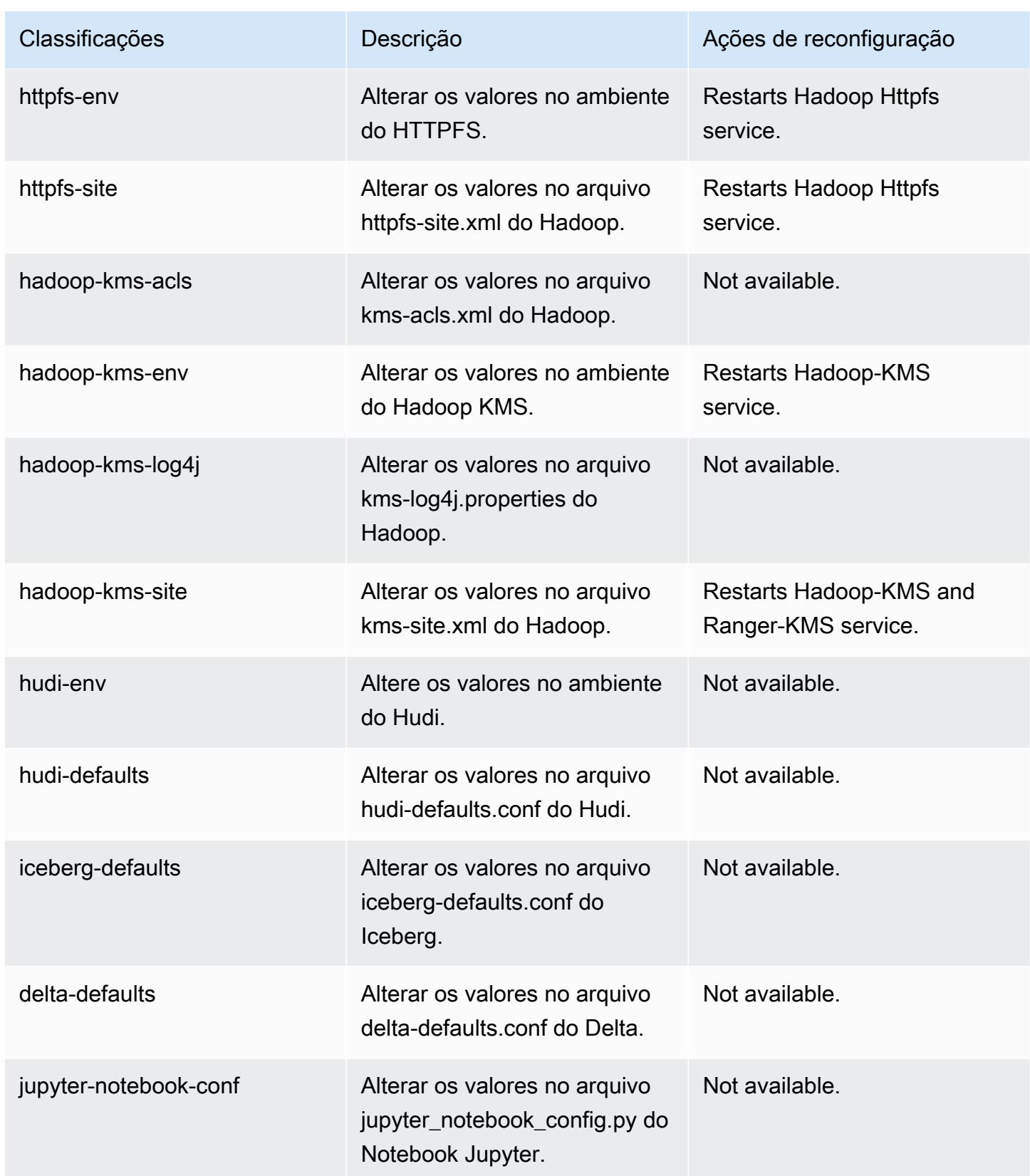

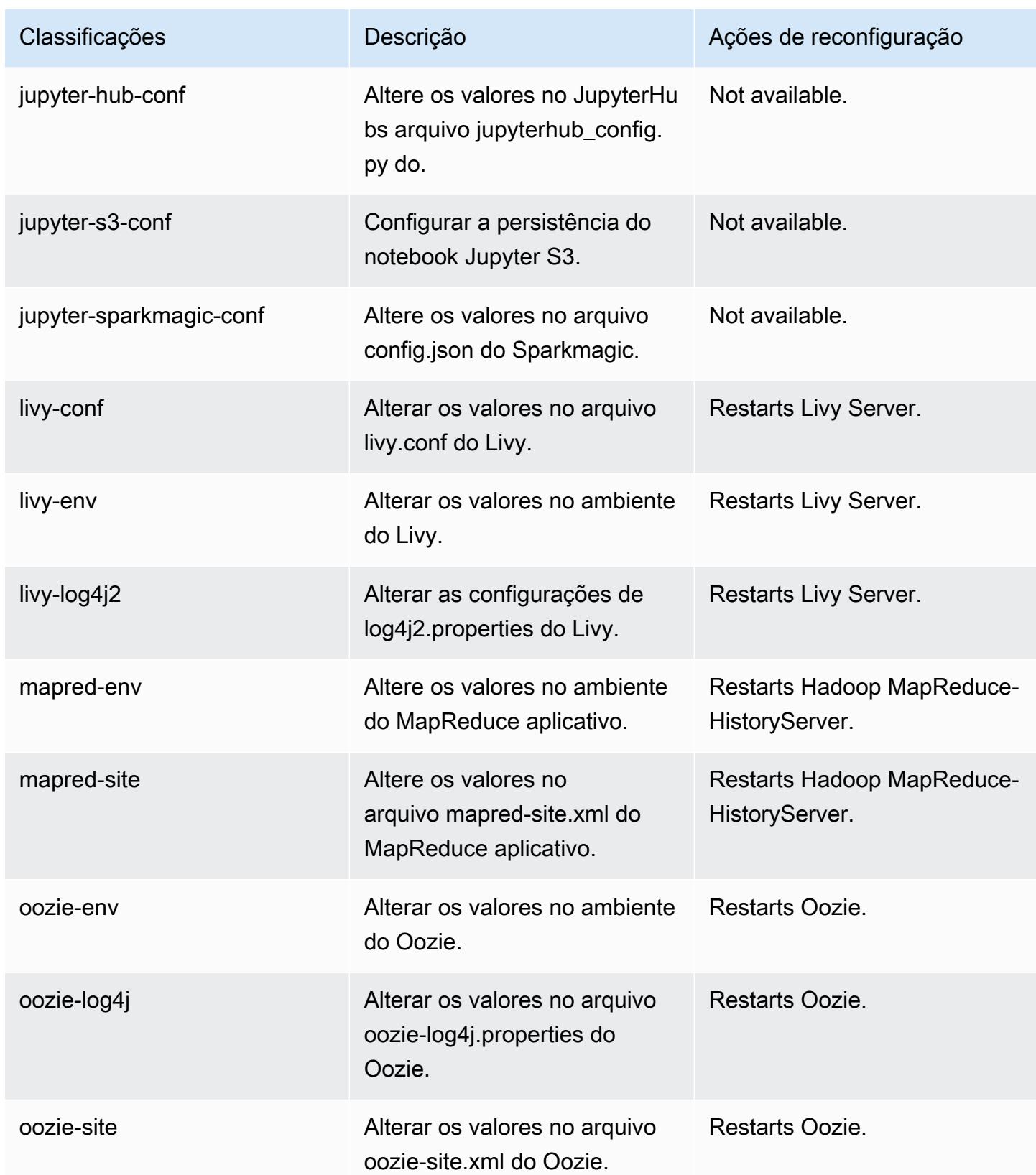

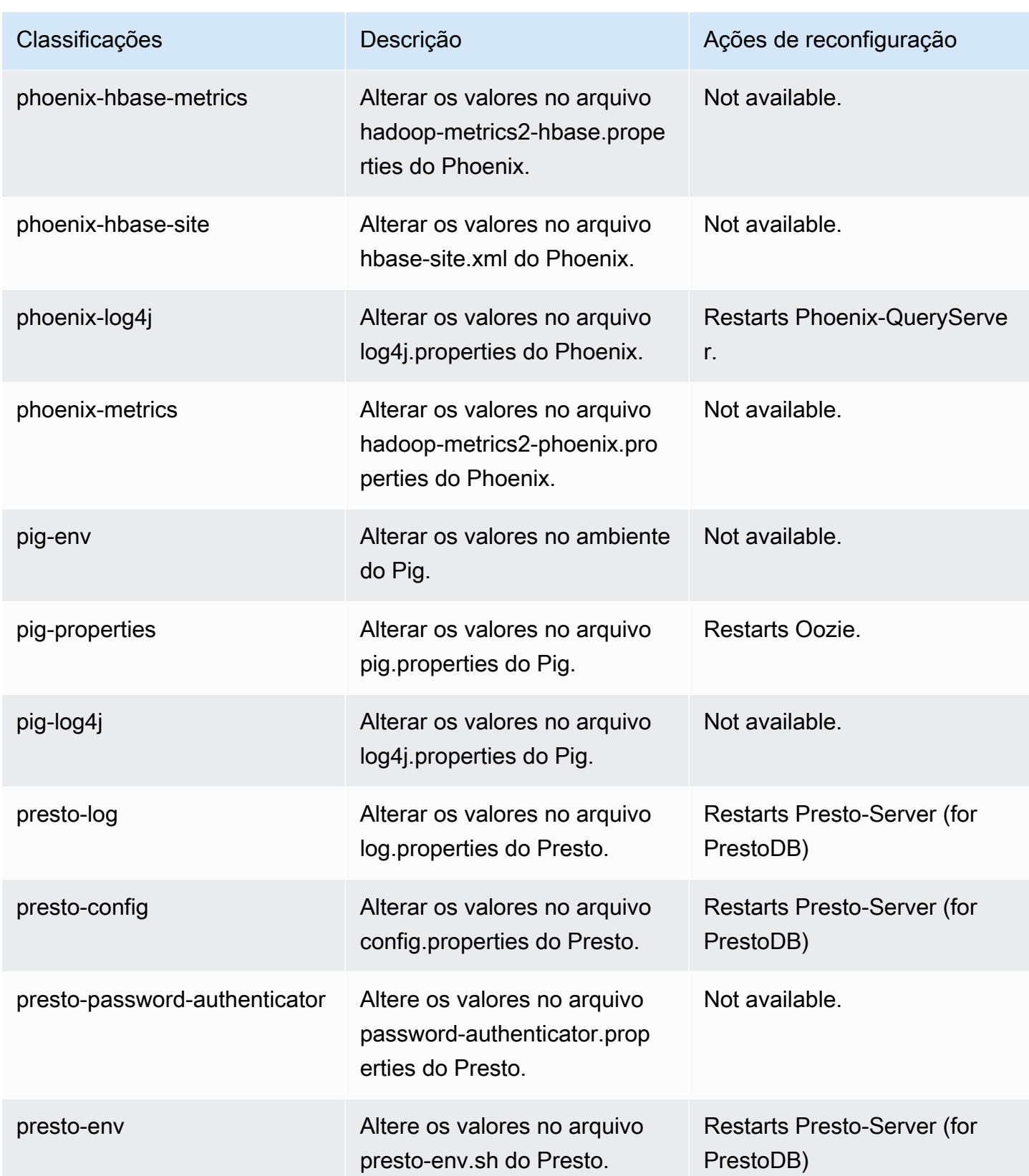

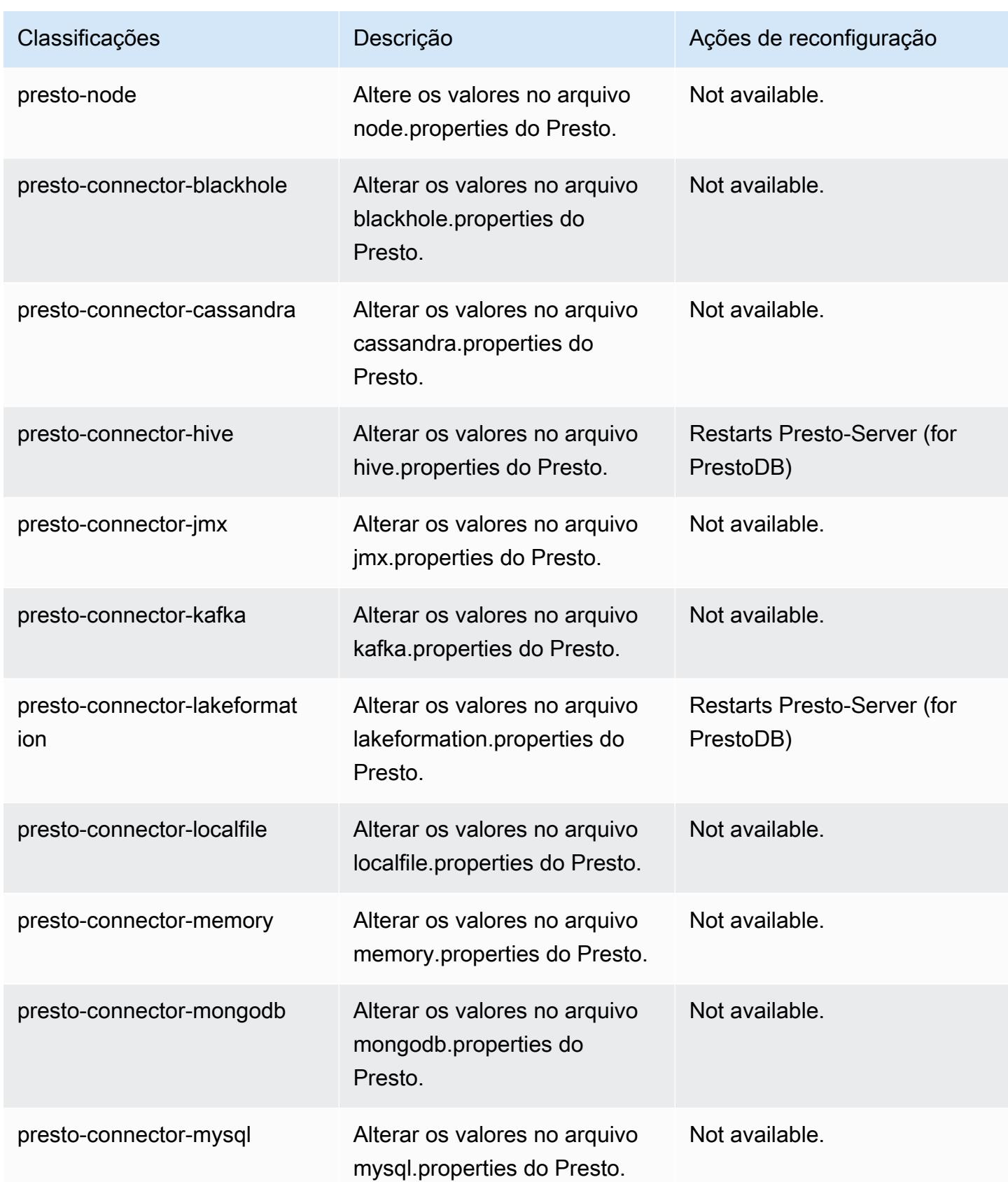

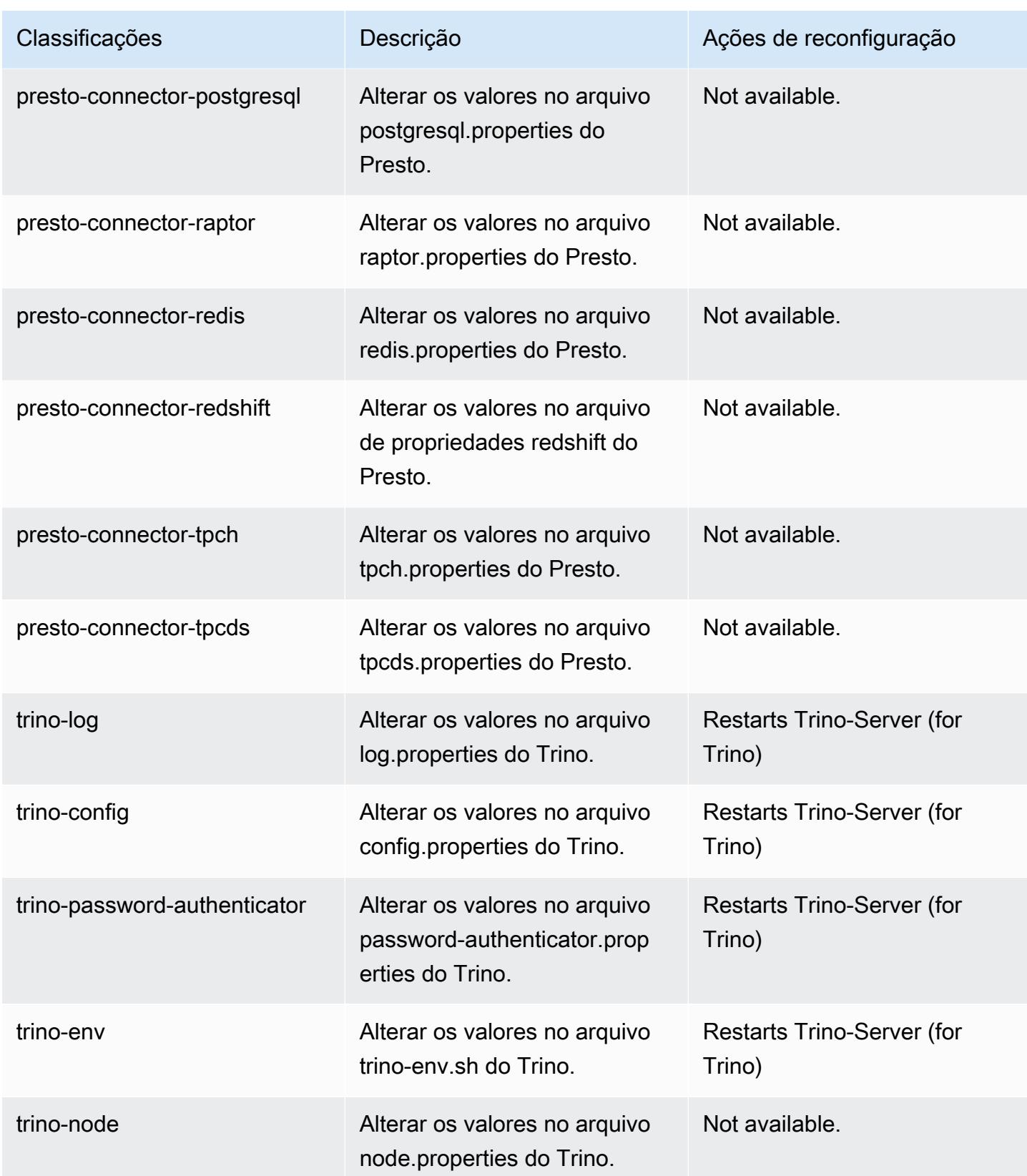
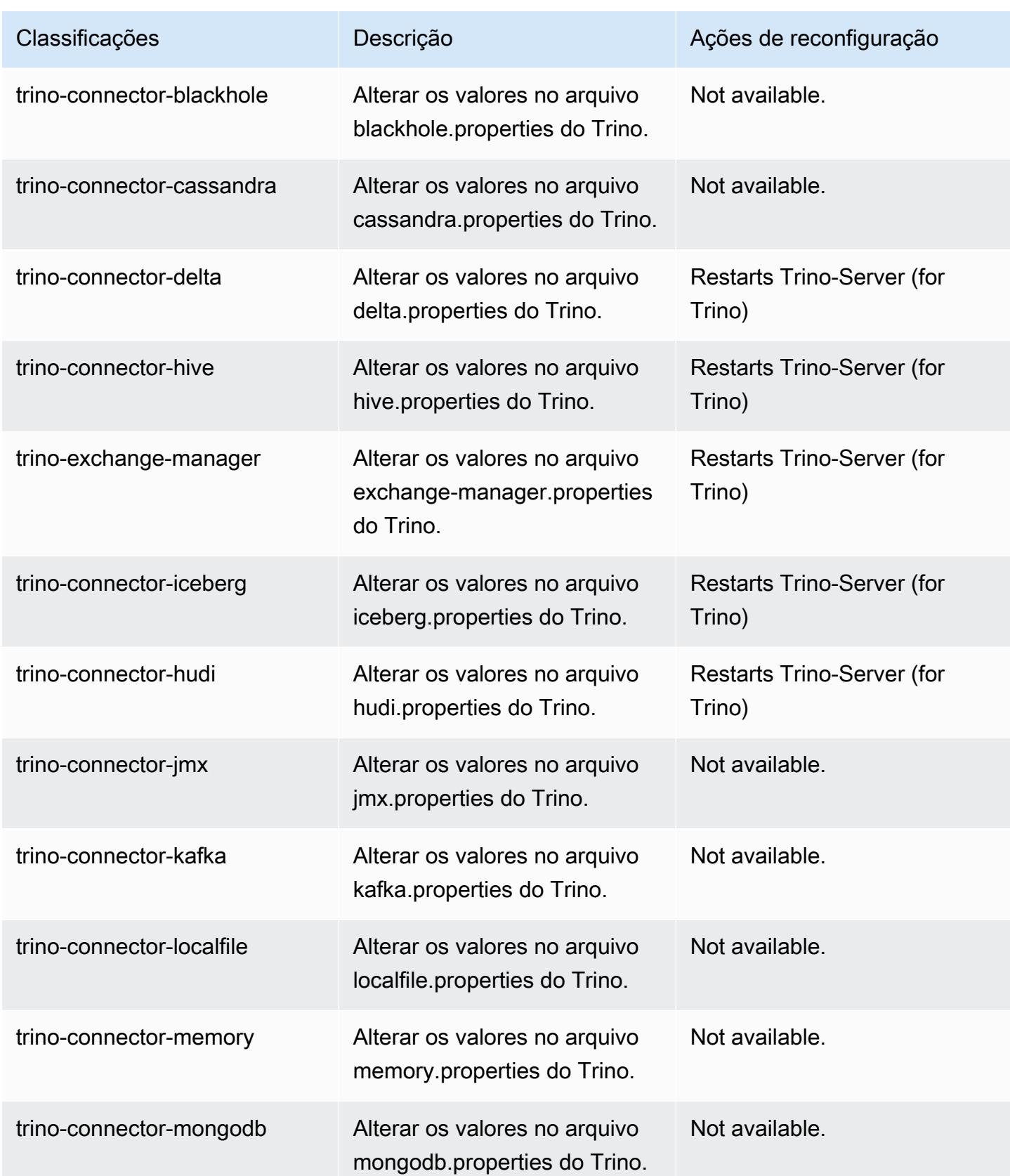

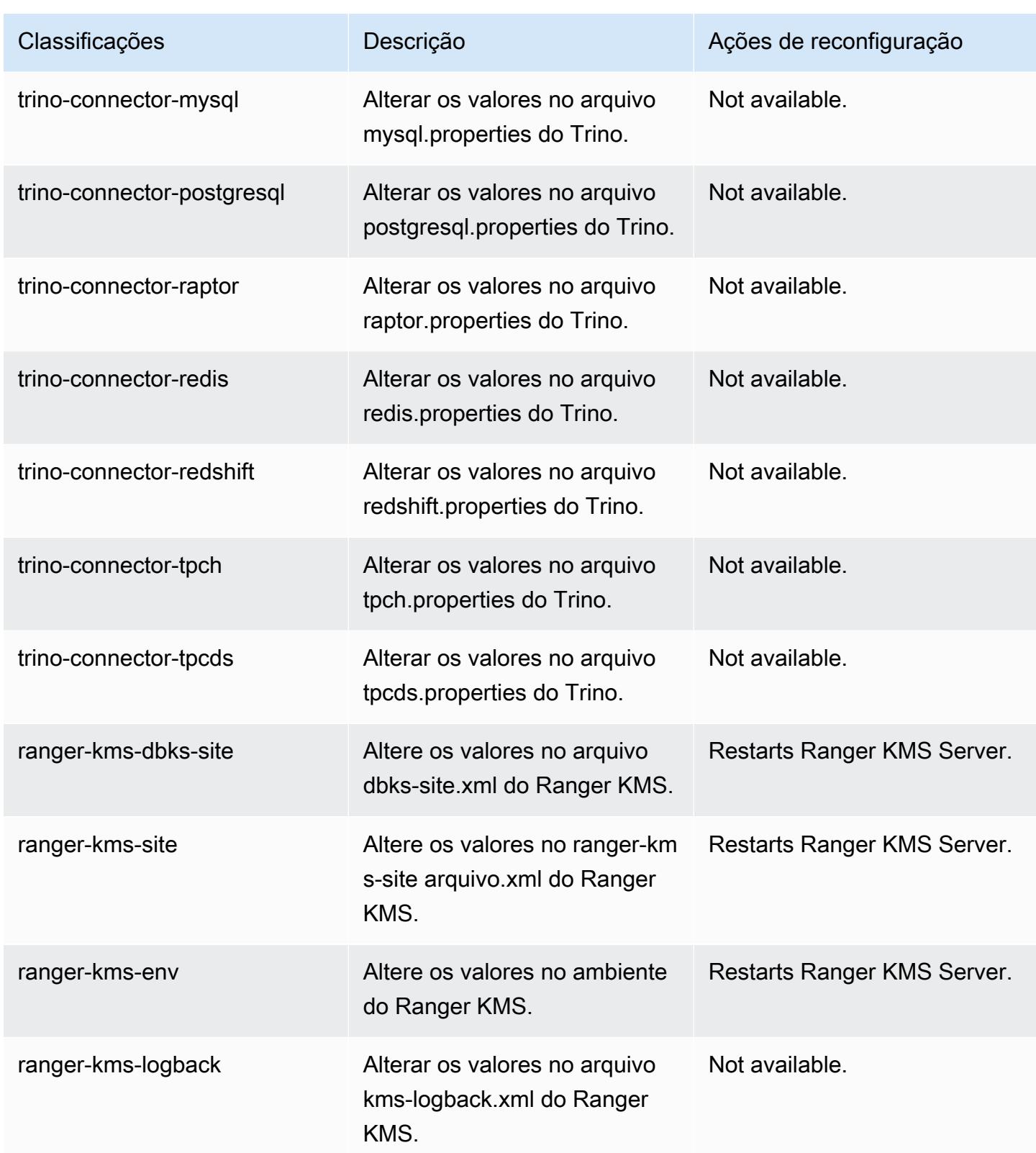

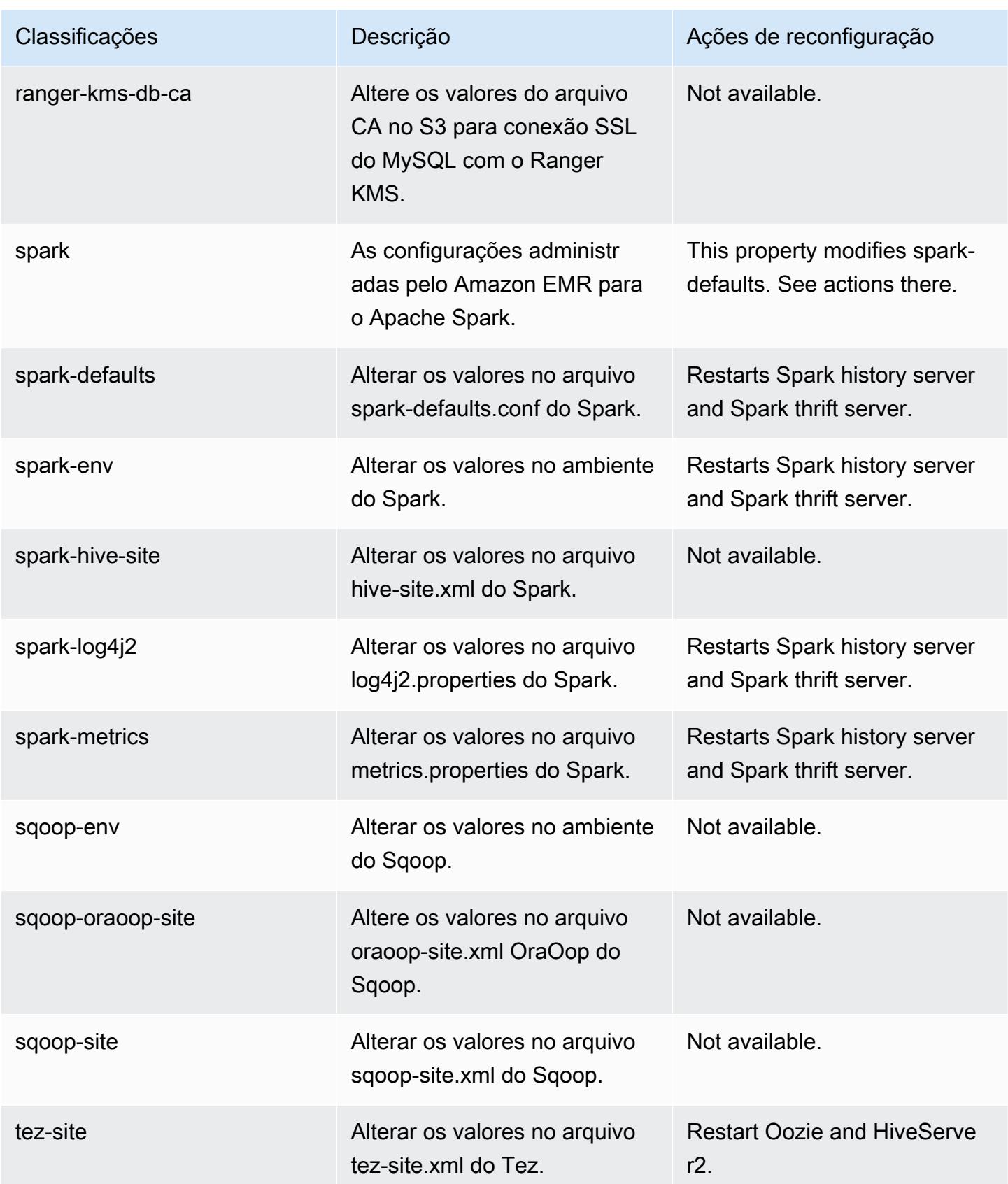

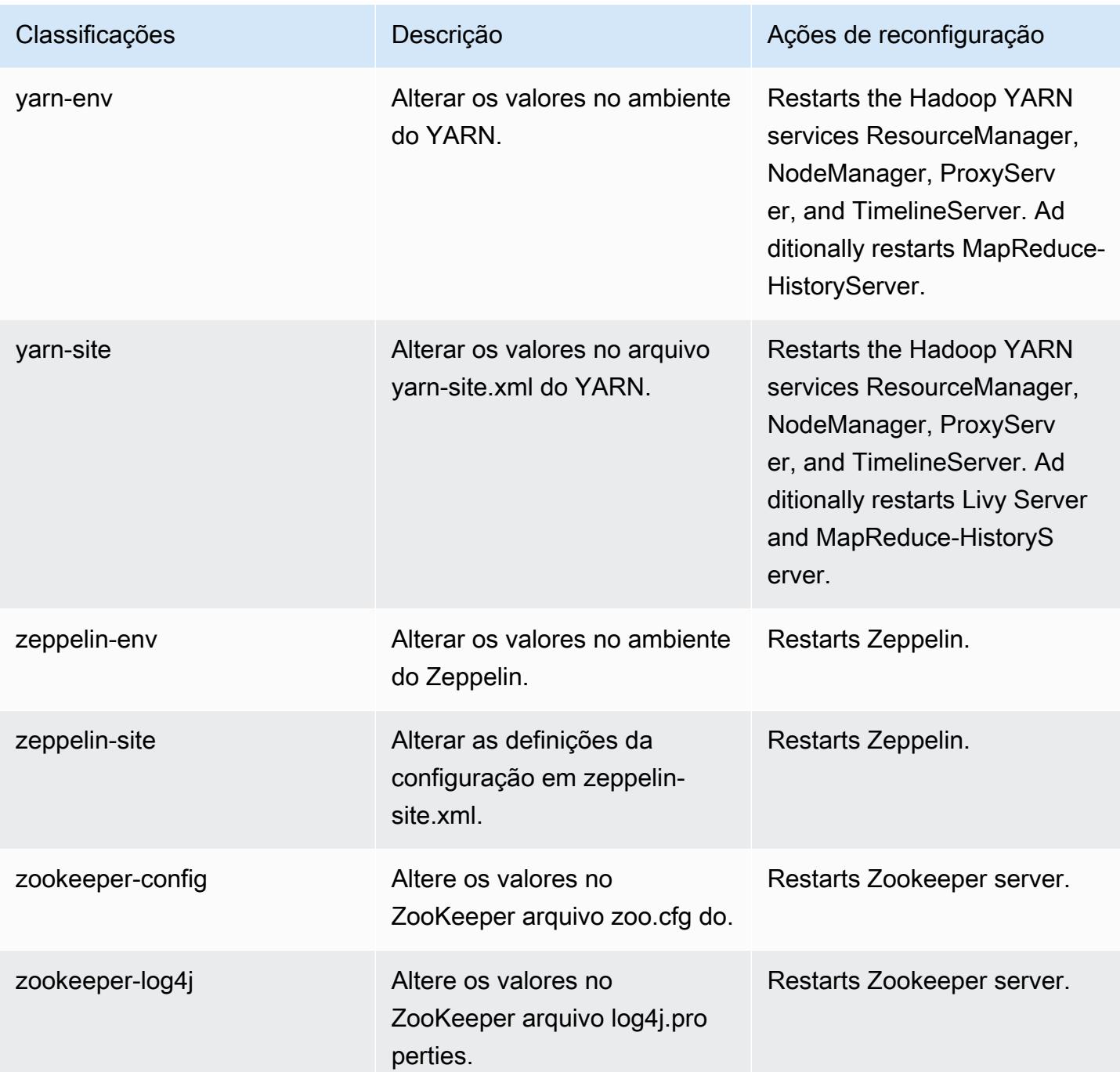

### Log de alterações 6.10.1

#### Log de alterações da versão 6.10.1 e das notas da versão

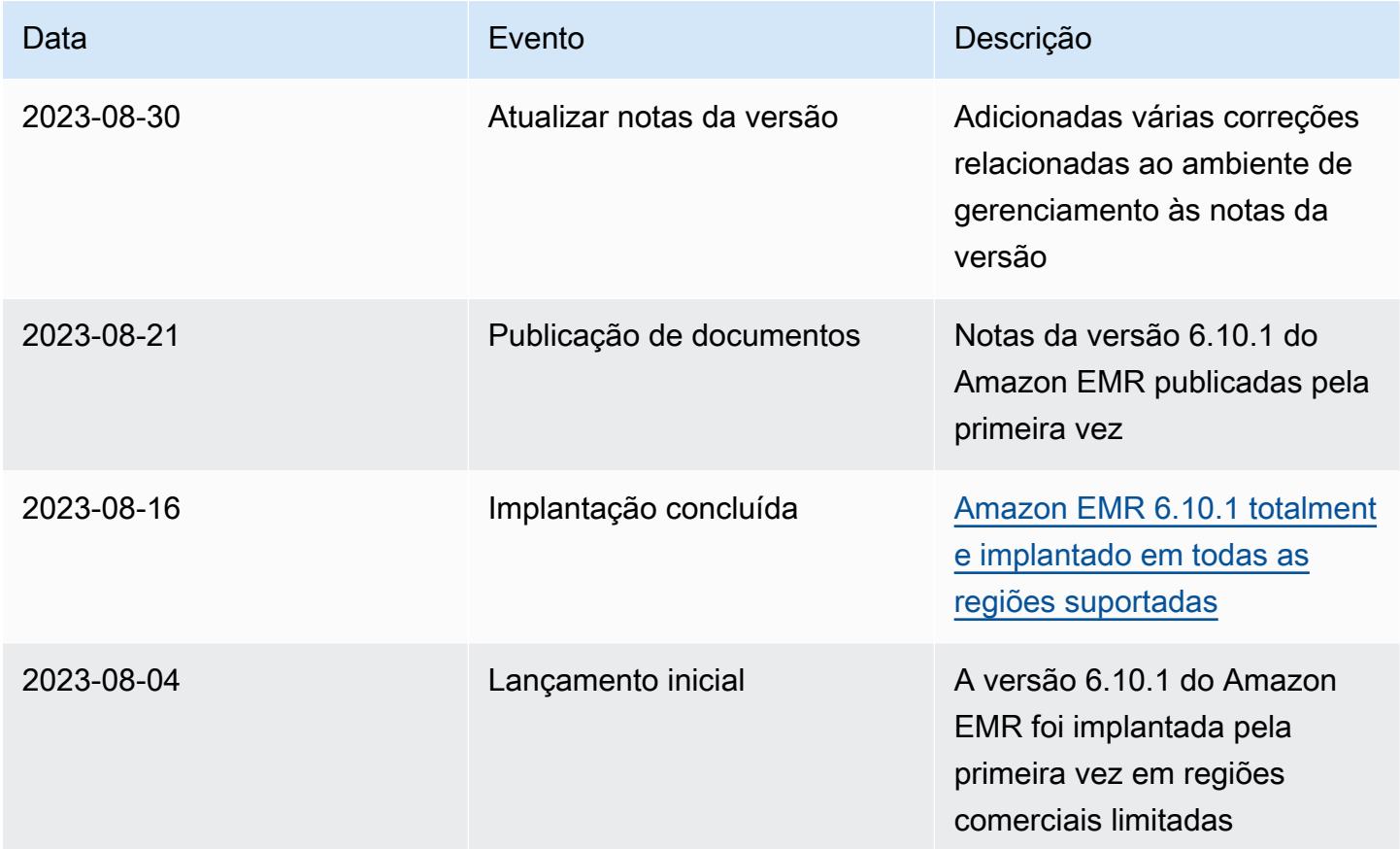

# Versão 6.10.0 do Amazon EMR

### Versões da aplicação 6.10.0

As seguintes aplicações são compatíveis com esta versão: [Delta,](https://delta.io/) [Flink,](https://flink.apache.org/) [Ganglia,](http://ganglia.info) [HBase](http://hbase.apache.org/), [HCatalog,](https://cwiki.apache.org/confluence/display/Hive/HCatalog) [Hadoop](http://hadoop.apache.org/docs/current/), [Hive,](http://hive.apache.org/) [Hudi,](https://hudi.apache.org) [Hue,](http://gethue.com/) [Iceberg](https://iceberg.apache.org/), [JupyterEnterpriseGateway](https://jupyter-enterprise-gateway.readthedocs.io/en/latest/), [JupyterHub](https://jupyterhub.readthedocs.io/en/latest/#), [Livy](https://livy.incubator.apache.org/), [MXNet,](https://mxnet.incubator.apache.org/) [Oozie,](http://oozie.apache.org/) [Phoenix](https://phoenix.apache.org/), [Pig](http://pig.apache.org/), [Presto,](https://prestodb.io/) [Spark,](https://spark.apache.org/docs/latest/) [Sqoop,](http://sqoop.apache.org/) [TensorFlow](https://www.tensorflow.org/), [Tez,](https://tez.apache.org/) [Trino,](https://trino.io/) [Zeppelin](https://zeppelin.incubator.apache.org/) e [ZooKeeper](https://zookeeper.apache.org).

A tabela abaixo lista as versões das aplicações disponíveis nesta versão do Amazon EMR e as versões de aplicações nas três versões anteriores do Amazon EMR (quando aplicável).

Para obter um histórico abrangente das versões das aplicações de cada versão do Amazon EMR, consulte os seguintes tópicos:

• [Versões de aplicações nas versões 7.x do Amazon EMR](#page-23-0)

- [Versões de aplicações nas versões 6.x do Amazon EMR](#page-87-0)
- [Versões de aplicações nas versões 5.x do Amazon EMR](#page-1052-0)
- [Versões de aplicações nas versões 4.x do Amazon EMR](#page-2630-0)

## Informações da versão da aplicação

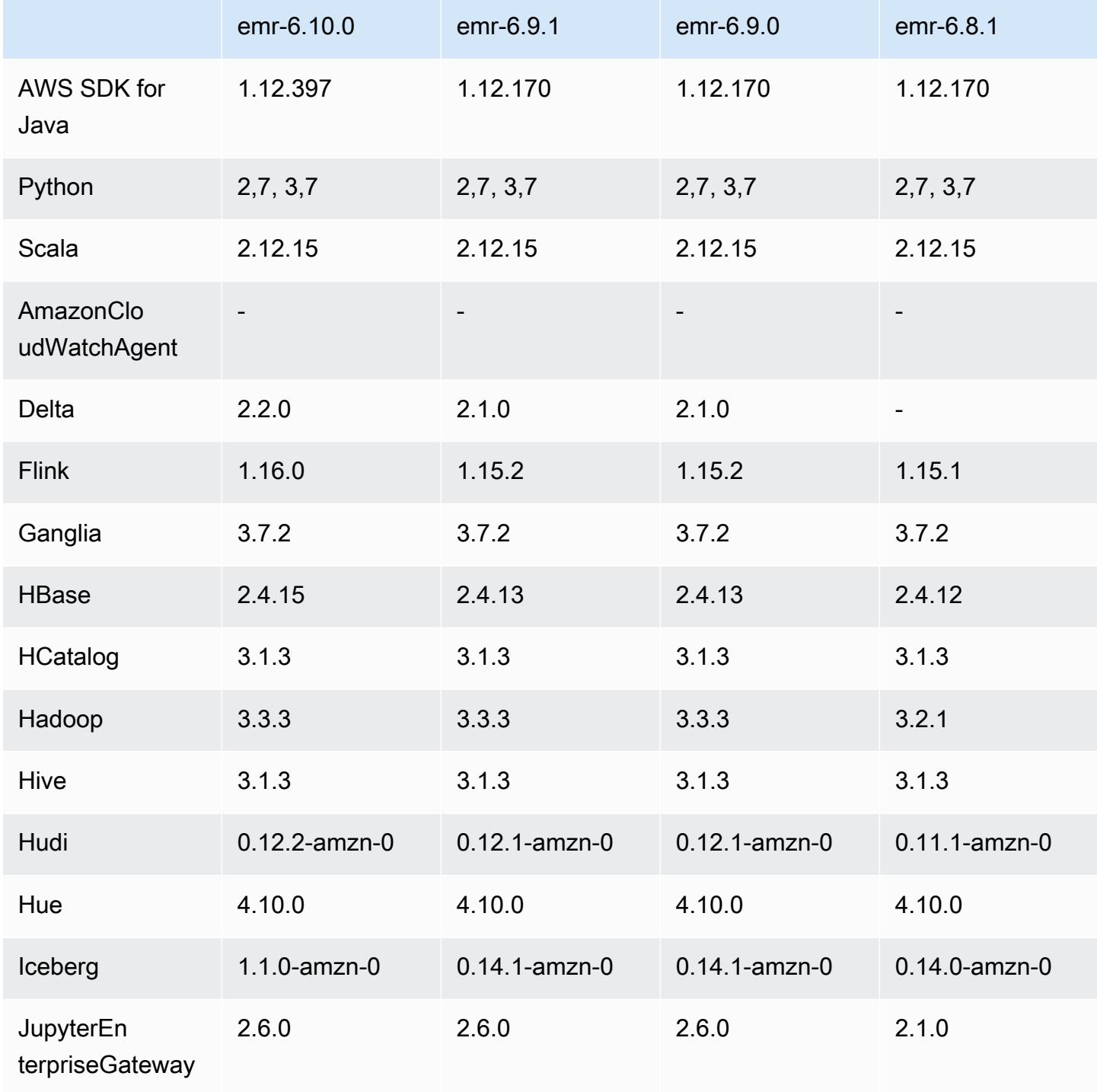

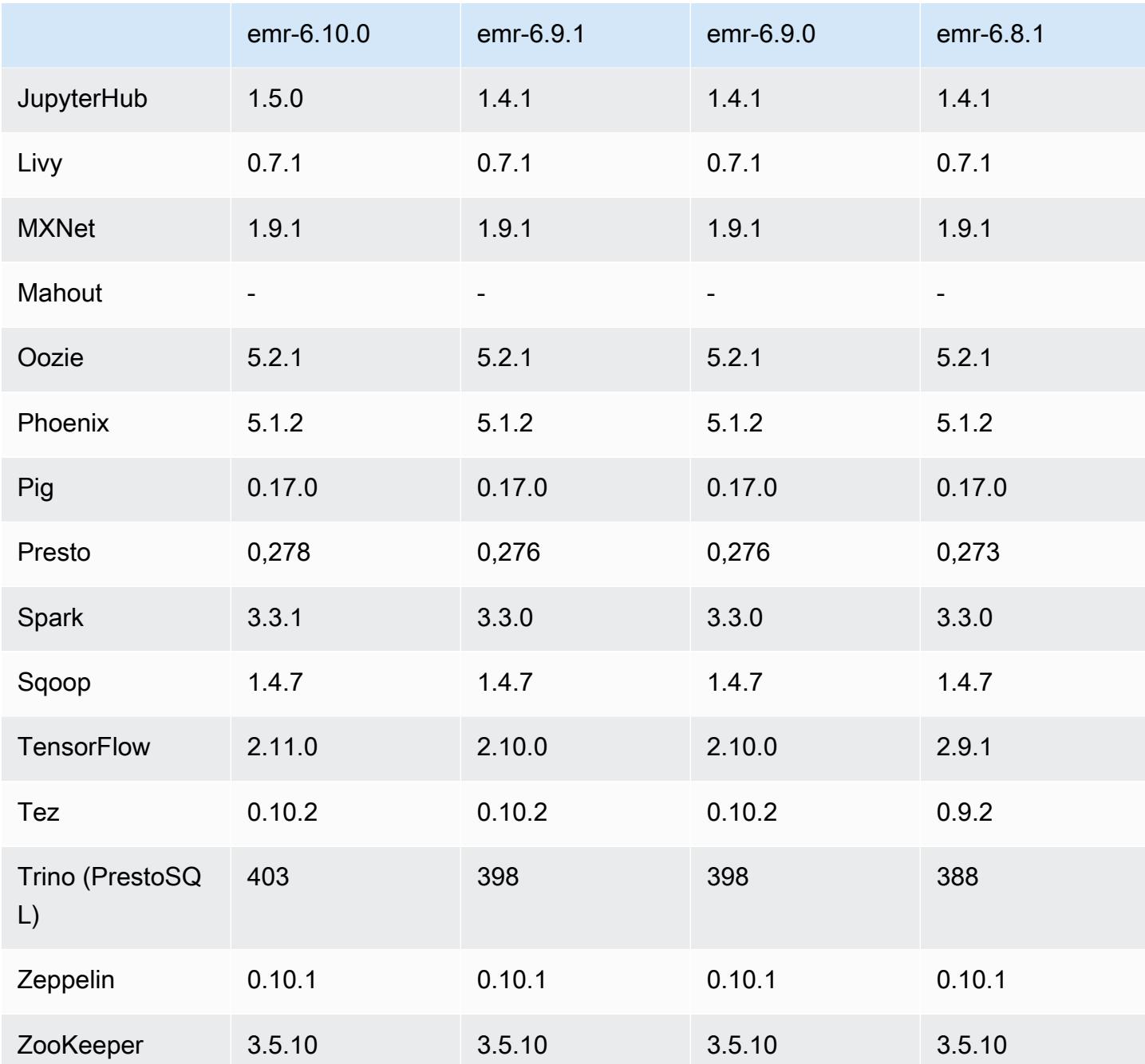

## Notas da versão 6.10.0

As notas da versão a seguir incluem informações para a versão 6.10.0 do Amazon EMR. As alterações são referentes à versão 6.9.0. Para obter informações sobre o cronograma da versão, consulte o [log de alterações](https://docs.aws.amazon.com/emr/latest/ReleaseGuide/emr-6100-release.html#6100-changelog).

#### Novos atributos

- O Amazon EMR 6.10.0 é compatível com Apache Spark 3.3.1, Apache Spark RAPIDS 22.12.0, CUDA 11.8.0, Apache Hudi 0.12.2-amzn-0, Apache Iceberg 1.1.0-amzn-0, Trino 403 e PrestoDB 0.278.1.
- O Amazon EMR 6.10.0 inclui um conector Trino-Hudi nativo que fornece acesso de leitura aos dados nas tabelas Hudi. Você pode ativar o conector com trino-cli --catalog hudi e configurar o conector de acordo com suas necessidades com trino-connector-hudi. A integração nativa com o Amazon EMR significa que você não precisa mais usar trinoconnector-hive para consultar tabelas do Hudi. Para obter uma lista das configurações compatíveis com o novo conector, consulte a página do [conector do Hudi](https://trino.io/docs/current/connector/hudi.html) na documentação do Trino.
- O Amazon EMR 6.10.0 e versões posteriores oferecem suporte à integração do Apache Zeppelin com o Apache Flink. Consulte [Usar trabalhos do Flink pelo Zeppelin no Amazon EMR](#page-3628-0) Para mais informações.

#### Problemas conhecidos

• O Hadoop 3.3.3 introduziu uma alteração no YARN ([YARN-9608\)](https://issues.apache.org/jira/browse/YARN-9608) que mantém os nós em que os contêineres eram executados em um estado de desativação até que a aplicação seja concluída. Essa alteração garante que dados locais, como dados embaralhados, não sejam perdidos e que você não precise executar o trabalho novamente. Essa abordagem também pode levar à subutilização de recursos em clusters com ou sem o ajuste de escala gerenciado habilitado.

Para contornar esse problema no Amazon EMR 6.10.0, você pode definir o valor de yarn.resourcemanager.decommissioning-nodes-watcher.wait-for-applications como false em yarn-site.xml. Nas versões 6.11.0 e superiores do Amazon EMR, além das versões 6.8.1, 6.9.1 e 6.10.1, o config é definido como false por padrão para resolver esse problema.

#### Alterações, melhorias e problemas resolvidos

• O Amazon EMR 6.10.0 remove a dependência de minimal-json.jar para a [integração do](#page-5502-0) [Amazon Redshift para Apache Spark](#page-5502-0) e adiciona automaticamente os jars necessários relacionados ao Spark-Redshift ao caminho de classe do executor para o Spark: spark-redshift.jar, spark-avro.jar e RedshiftJDBC.jar.

- A versão 6.10.0 aprimora o daemon de gerenciamento de logs no cluster para monitorar pastas de log adicionais no cluster do EMR. Essa melhoria minimiza os cenários de utilização excessiva do disco.
- A versão 6.10.0 reinicia automaticamente o daemon de gerenciamento de logs no cluster quando ele é interrompido. Essa melhoria reduz o risco de os nós parecerem não íntegros devido à utilização excessiva do disco.
- O Amazon EMR 6.10.0 é compatível com endpoints regionais para mapeamento de usuários do EMRFS.
- O tamanho padrão do volume raiz aumentou para 15 GB nas versões 6.10.0 e superiores do Amazon EMR. O tamanho padrão do volume raiz das versões anteriores é de 10 GB.
- A versão 6.10.0 corrige um problema que fazia com que os trabalhos do Spark paralisassem quando todos os executores restantes do Spark estivessem em um host em desativação com o gerenciador de recursos do YARN.
- Com o Amazon EMR 6.6.0 a 6.9.x, as consultas INSERT com partição dinâmica e uma cláusula ORDER BY ou SORT BY sempre terá dois redutores. Esse problema é causado pela alteração do OSS [HIVE-20703](https://issues.apache.org/jira/browse/HIVE-20703), que coloca a otimização da partição dinâmica de classificação sob uma decisão baseada em custos. Se sua workload não exigir a classificação de partições dinâmicas, recomendamos que você defina a propriedade hive.optimize.sort.dynamic.partition.threshold como -1 para desabilitar o novo atributo e obter o número de redutores calculado corretamente. Esse problema foi corrigido no OSS Hive como parte do [HIVE-22269](https://issues.apache.org/jira/browse/HIVE-22269) e foi corrigido no Amazon EMR 6.10.0.
- Quando você executa um cluster com a versão de patch mais recente do Amazon EMR 5.36 ou superior, 6.6 ou superior ou 7.0 ou superior, o Amazon EMR usa a versão mais recente do Amazon Linux 2023 ou Amazon Linux 2 para a AMI padrão do Amazon EMR. Para obter mais informações, consulte [Como usar a AMI padrão do Amazon Linux para Amazon EMR.](https://docs.aws.amazon.com/emr/latest/ManagementGuide/emr-default-ami.html)

### **a** Note

Essa versão não recebe mais atualizações automáticas da AMI, pois foi substituída por uma ou mais versões de patch. A versão de patch é indicada pelo número após o segundo ponto decimal (6.8.*1*). Para ver se você está usando a versão de patch mais recente, verifique as versões disponíveis no [Guia de lançamento](https://docs.aws.amazon.com/emr/latest/ReleaseGuide) ou verifique o menu suspenso de versões do Amazon EMR quando criar um cluster no console ou use a ação de API [ListReleaseLabels](https://docs.aws.amazon.com/emr/latest/APIReference/API_ListReleaseLabels.html) ou da CLI [list-release-labels](https://docs.aws.amazon.com/cli/latest/reference/emr/list-release-labels.html). Para obter atualizações sobre novas versões, assine o feed RSS na página [Novidades](https://docs.aws.amazon.com/emr/latest/ReleaseGuide/emr-whatsnew.html).

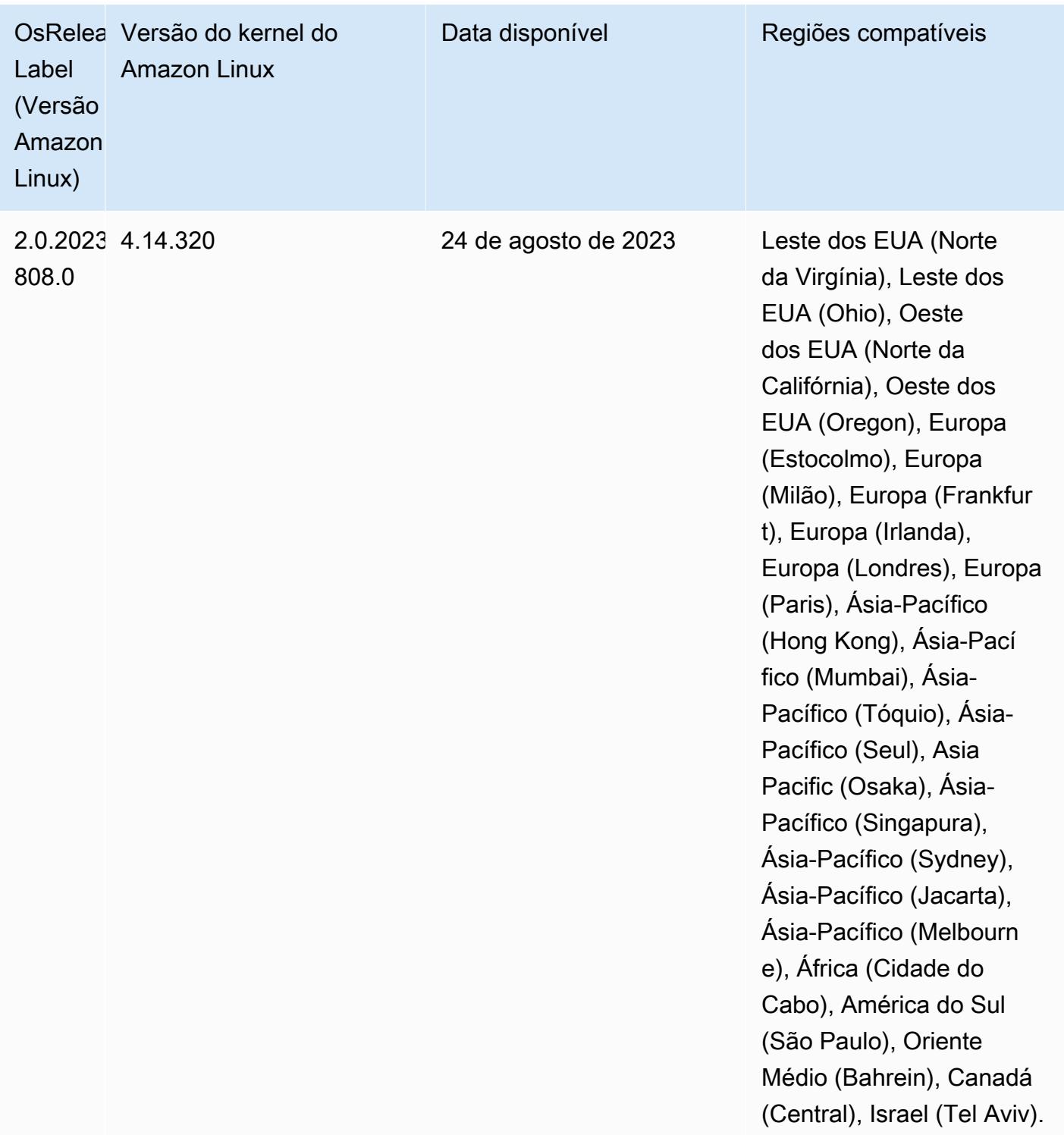

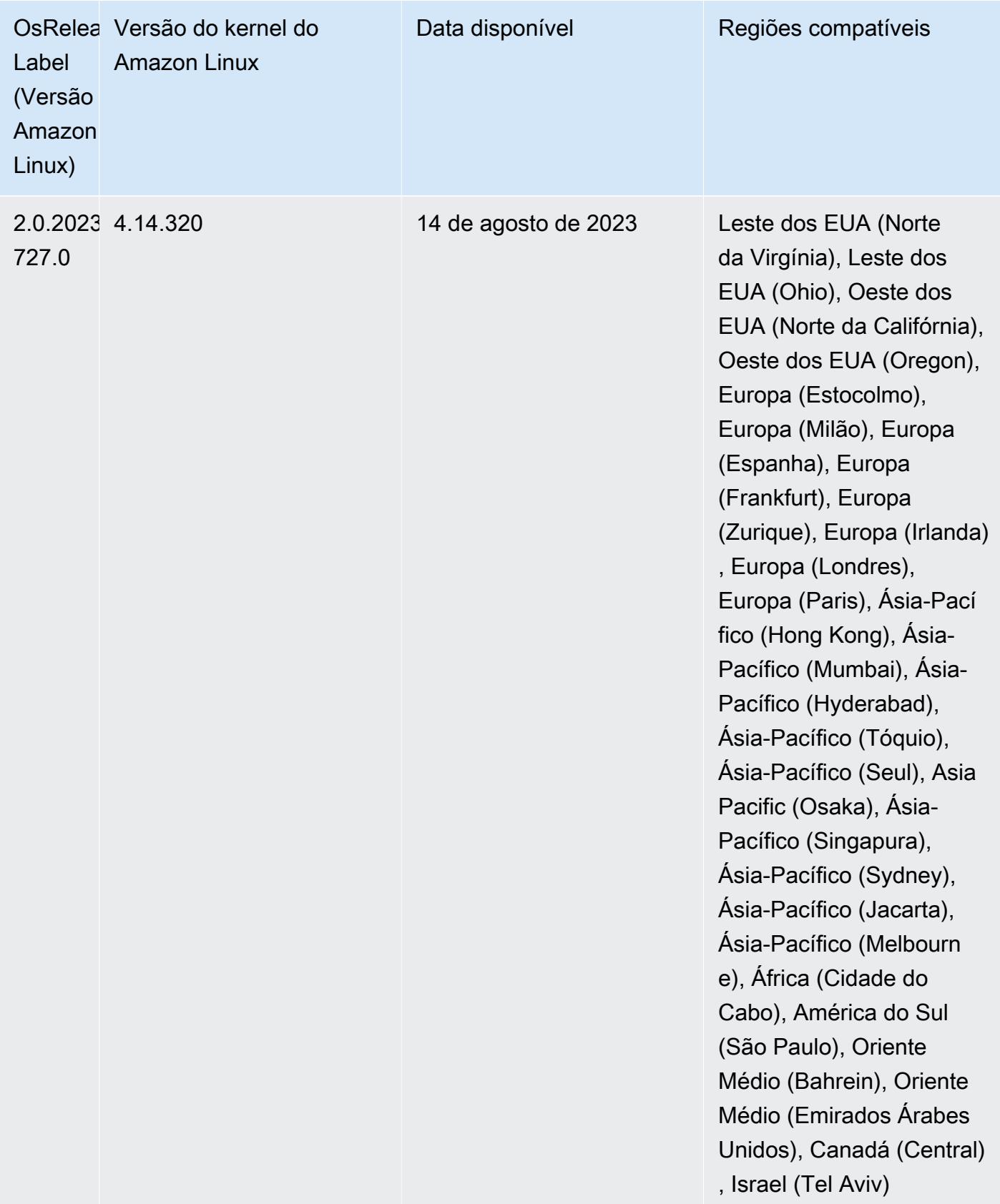

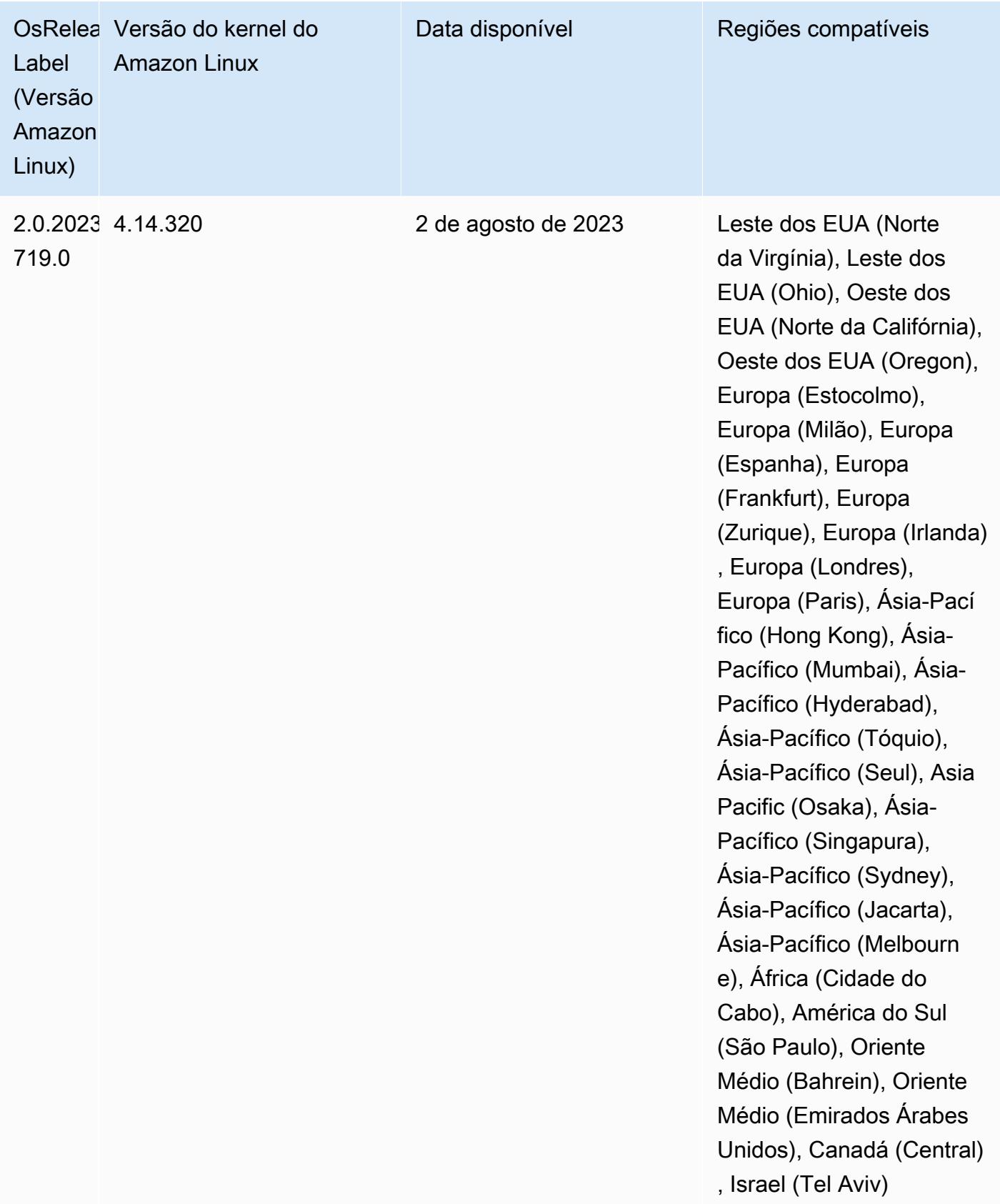

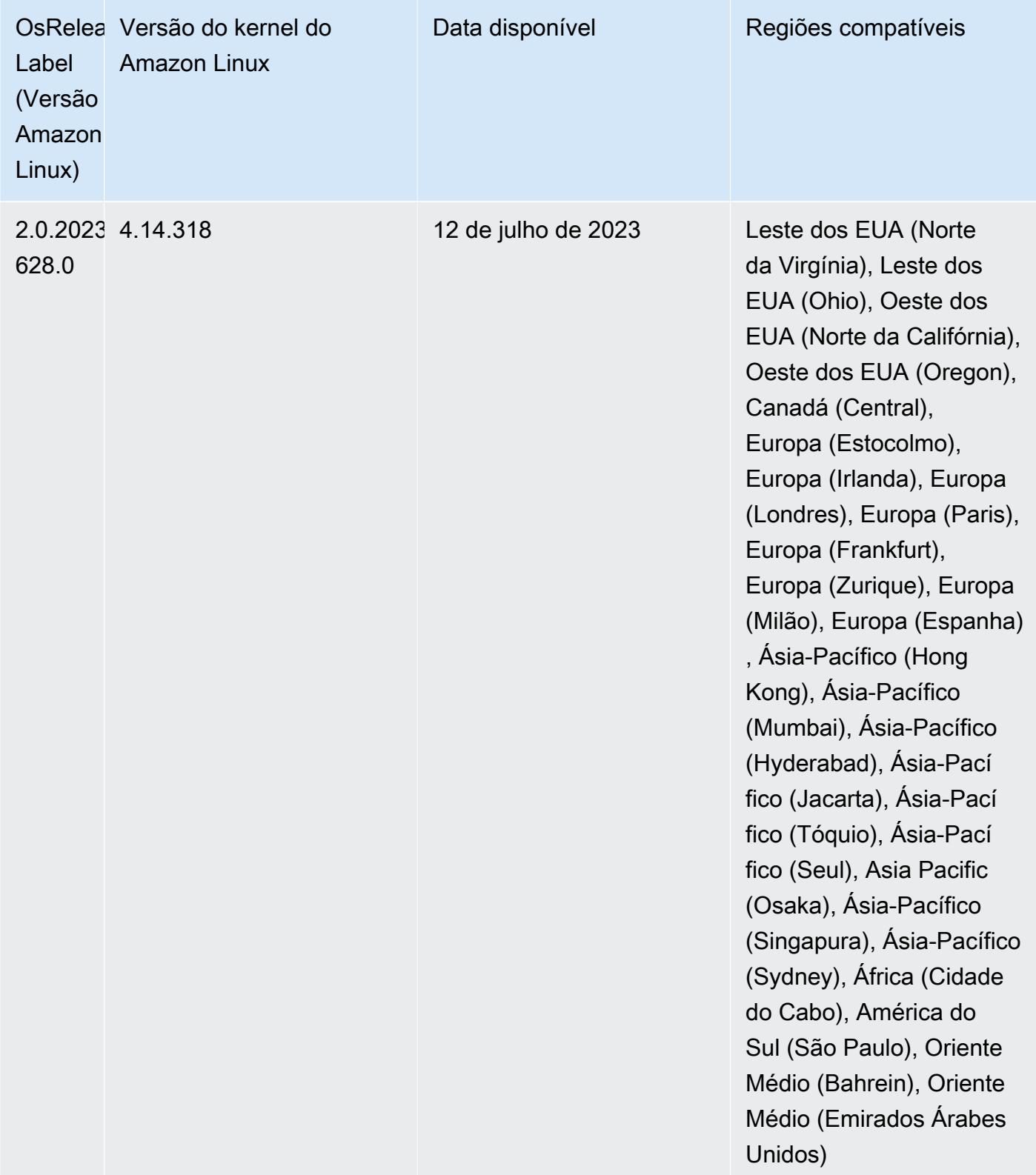

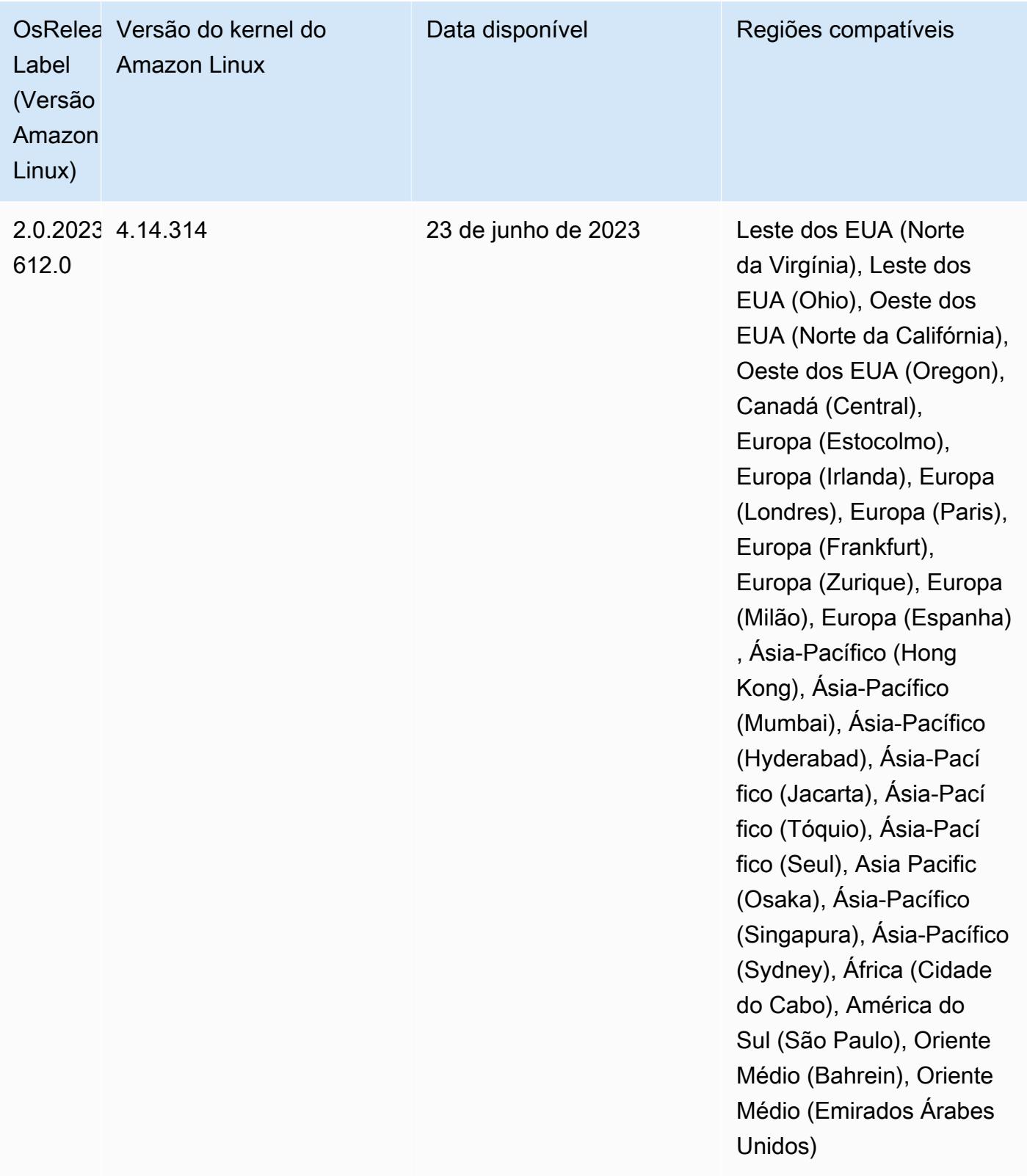

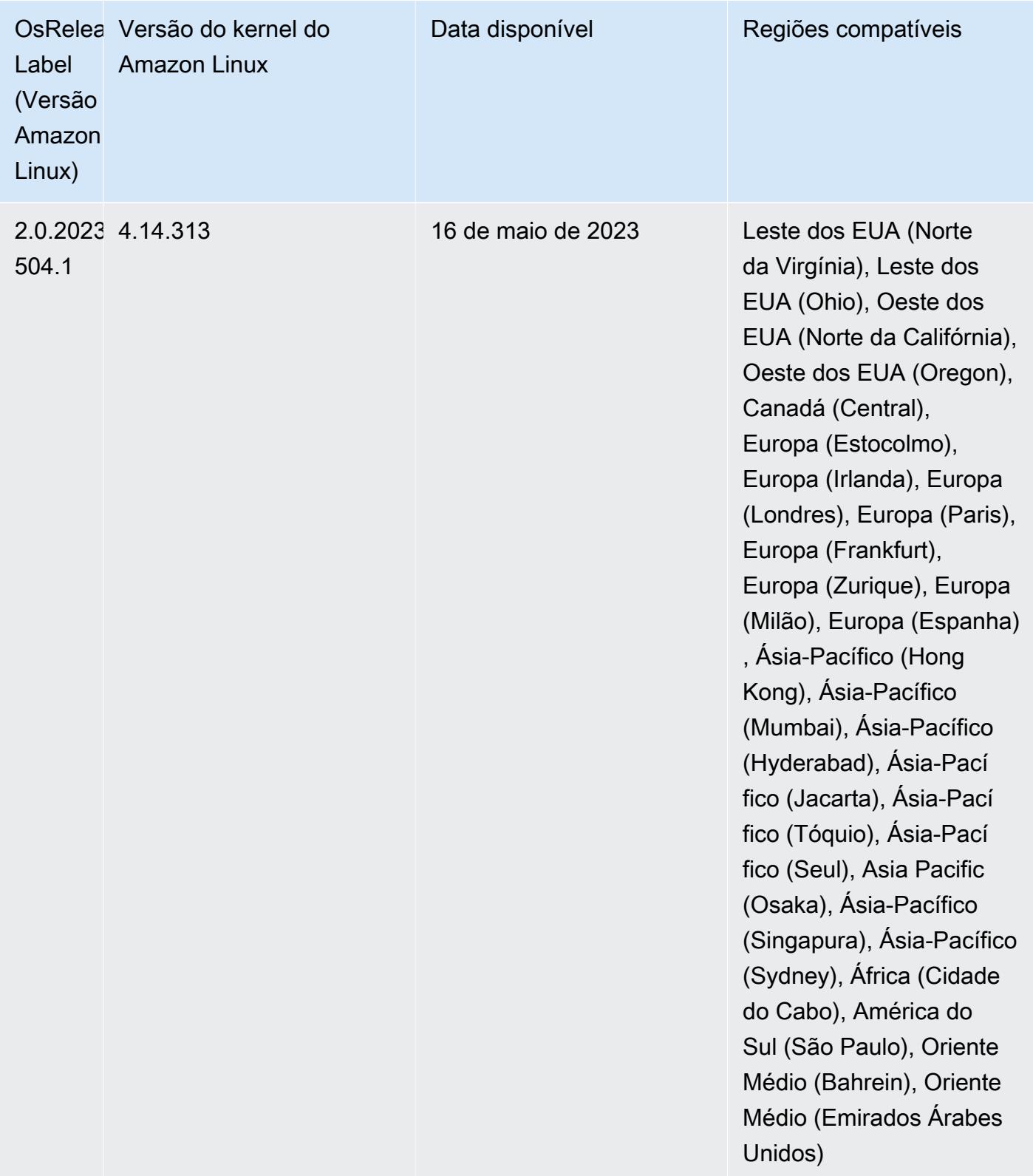

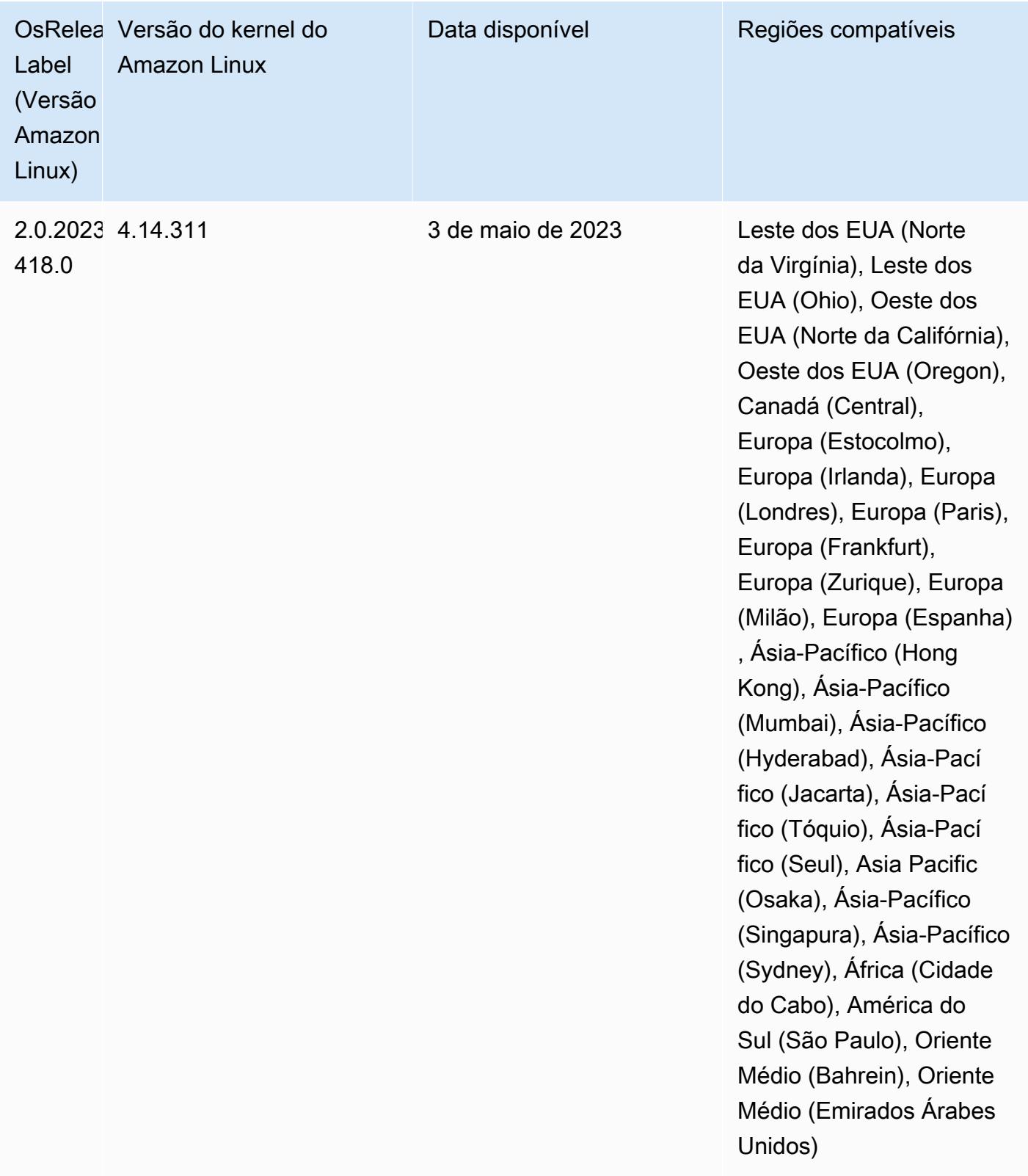

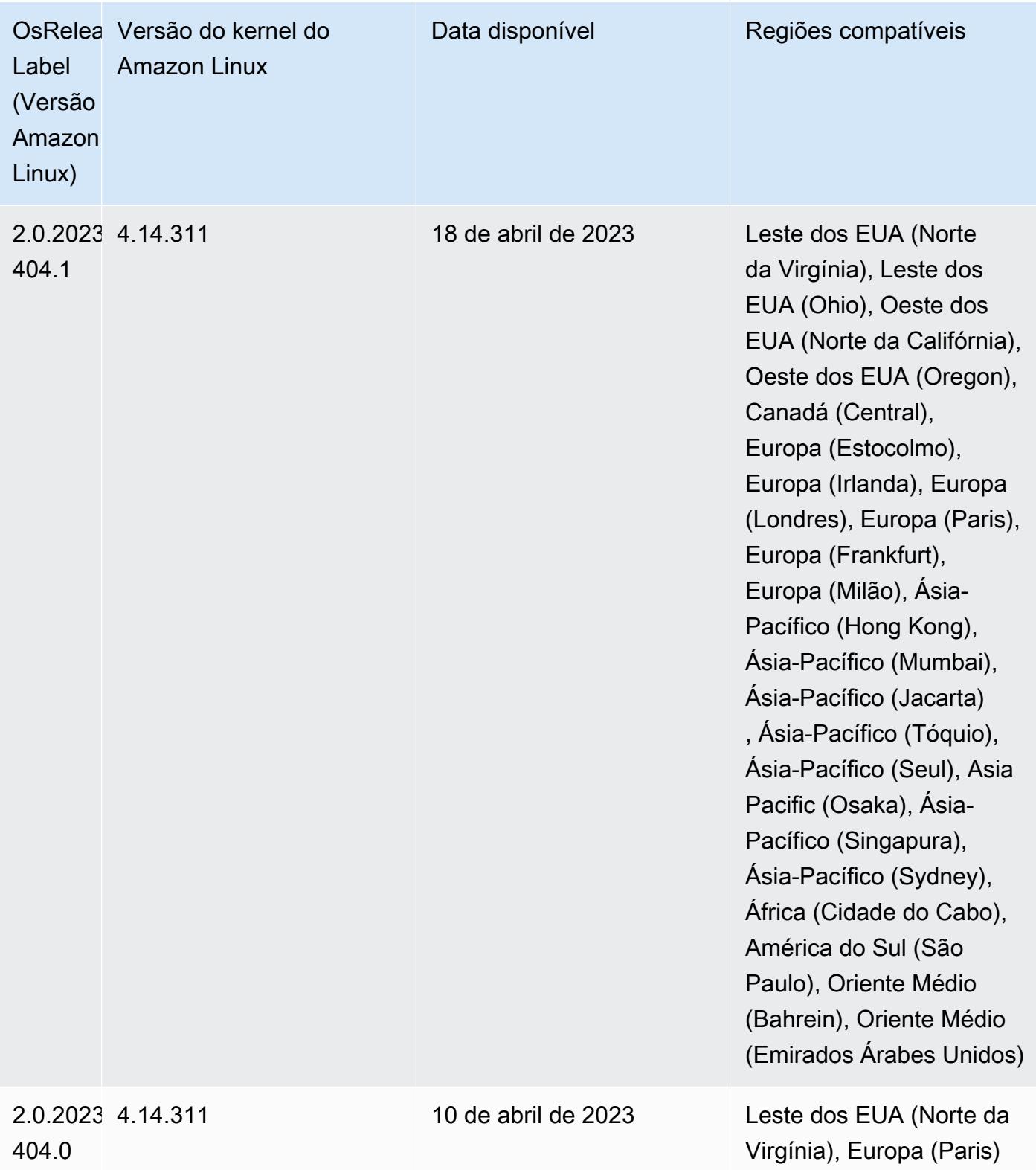

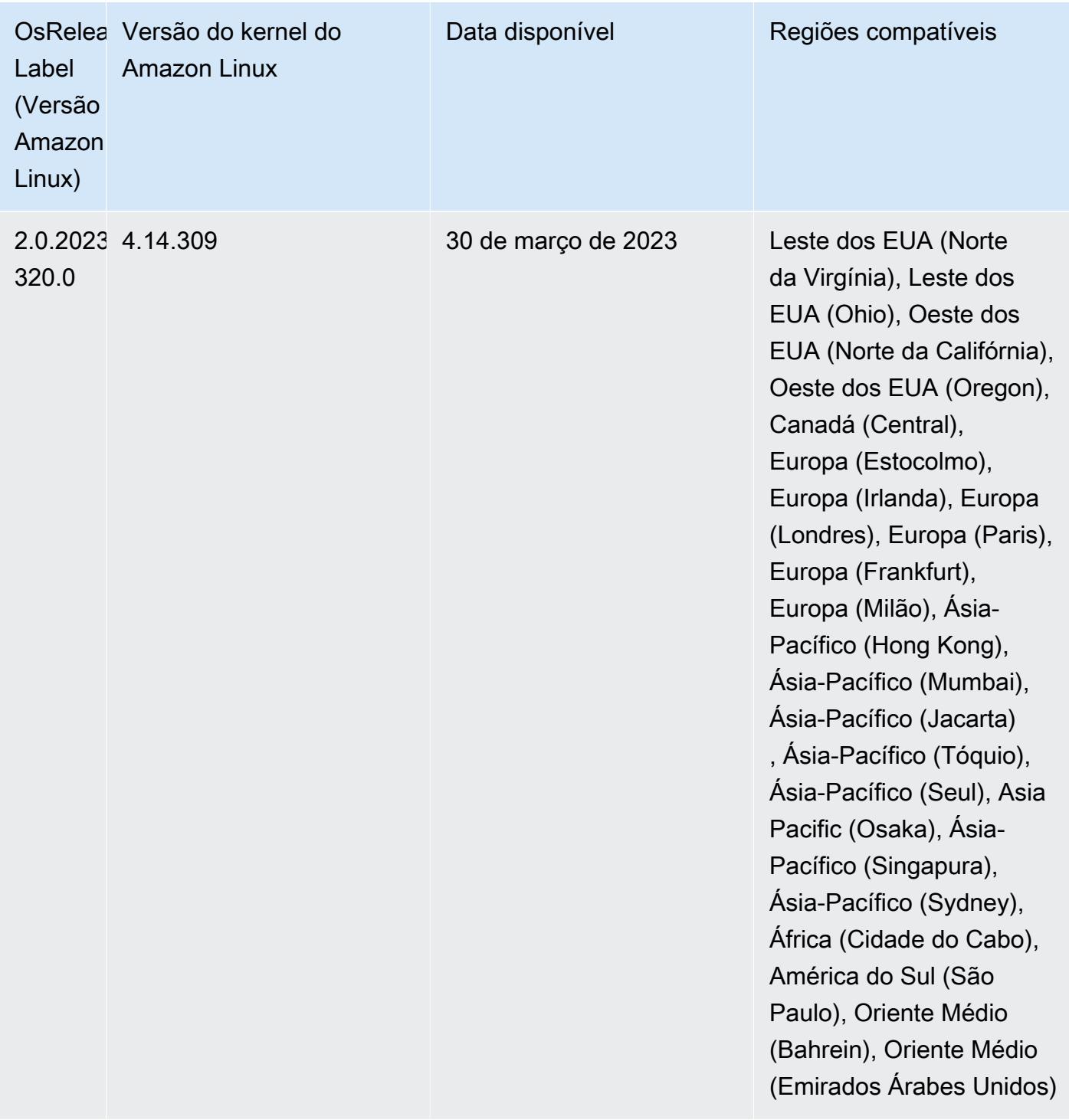

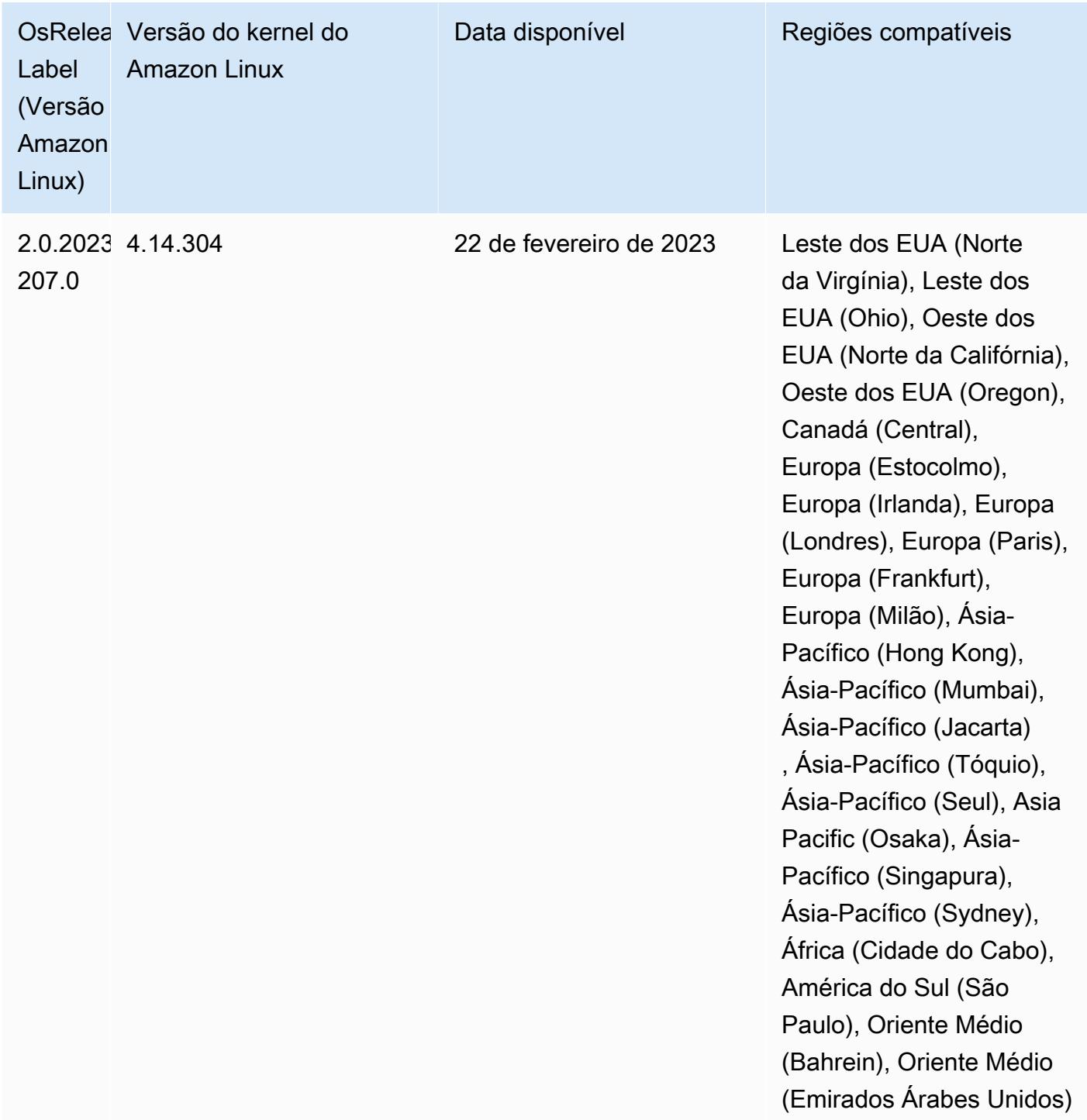

### Versões de componente 6.10.0

Os componentes que o Amazon EMR instala com esta versão estão listados abaixo. Alguns são instalados como parte de pacotes de aplicativos de big data. Outros são exclusivos do Amazon EMR e instalados para processos e atributos do sistema. Eles normalmente começam com emr ou aws.

Os pacotes de aplicações de big data na versão mais recente do Amazon EMR são geralmente a versão mais recente encontrada na comunidade. Disponibilizamos as versões da comunidade no Amazon EMR o mais rapidamente possível.

Alguns componentes no Amazon EMR diferem das versões da comunidade. Esses componentes tem um rótulo de versão no formulário *CommunityVersion*-amzn-*EmrVersion*. O *EmrVersion* começa em 0. Por exemplo, se um componente da comunidade de código aberto denominado myapp-component com a versão 2.2 tiver sido alterado três vezes para inclusão em versões diferentes do Amazon EMR, sua versão será listada como 2.2-amzn-2.

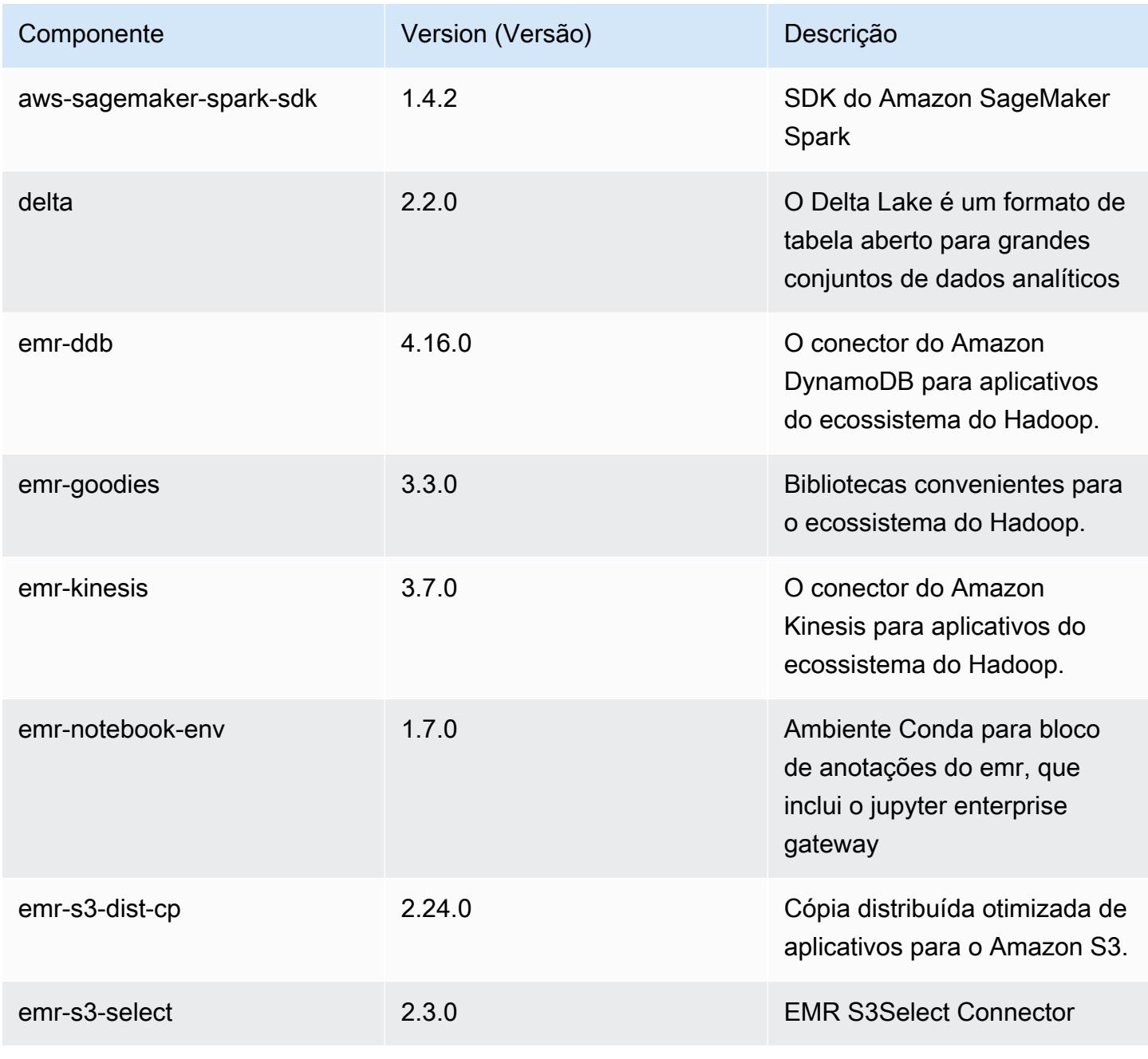

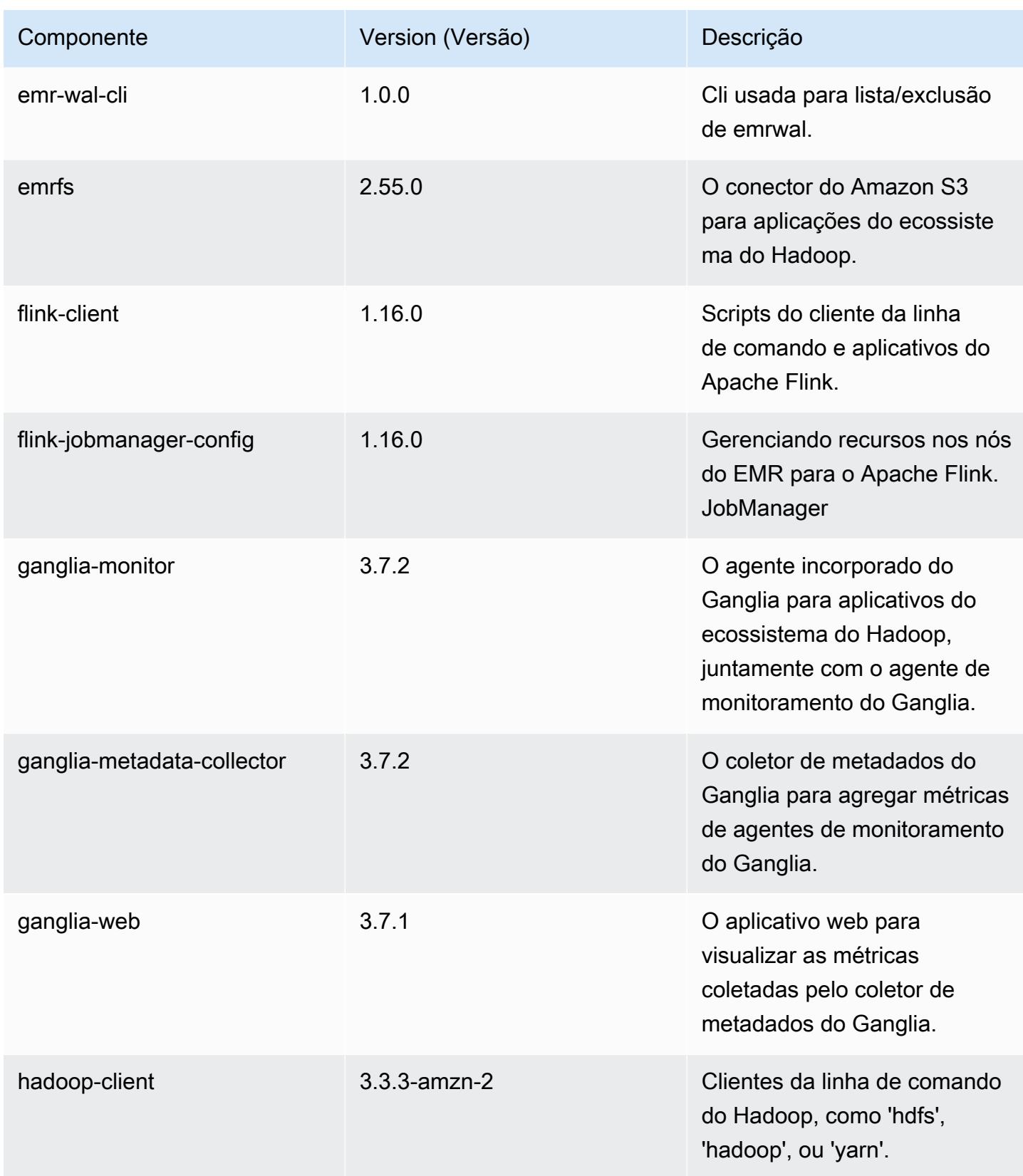

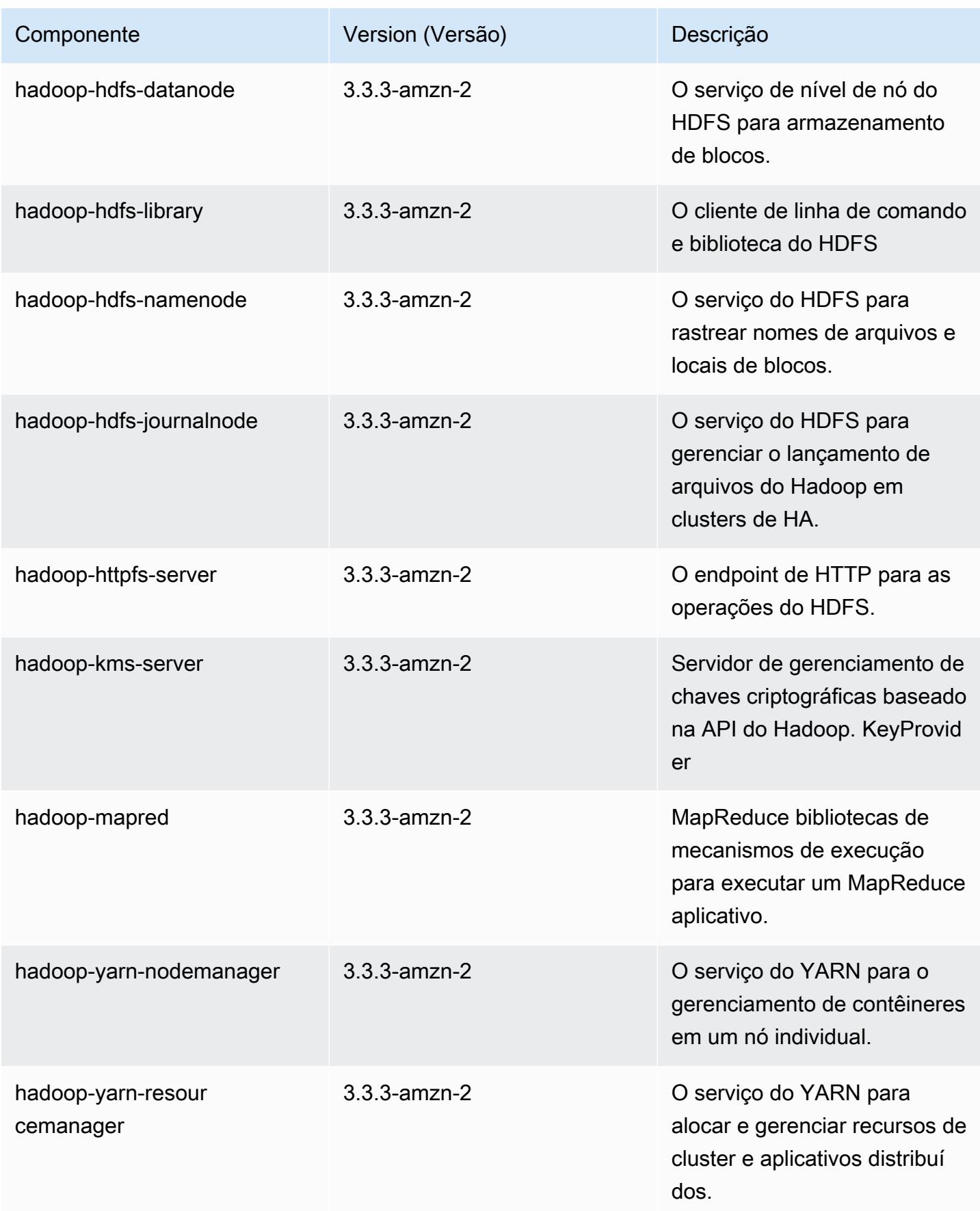

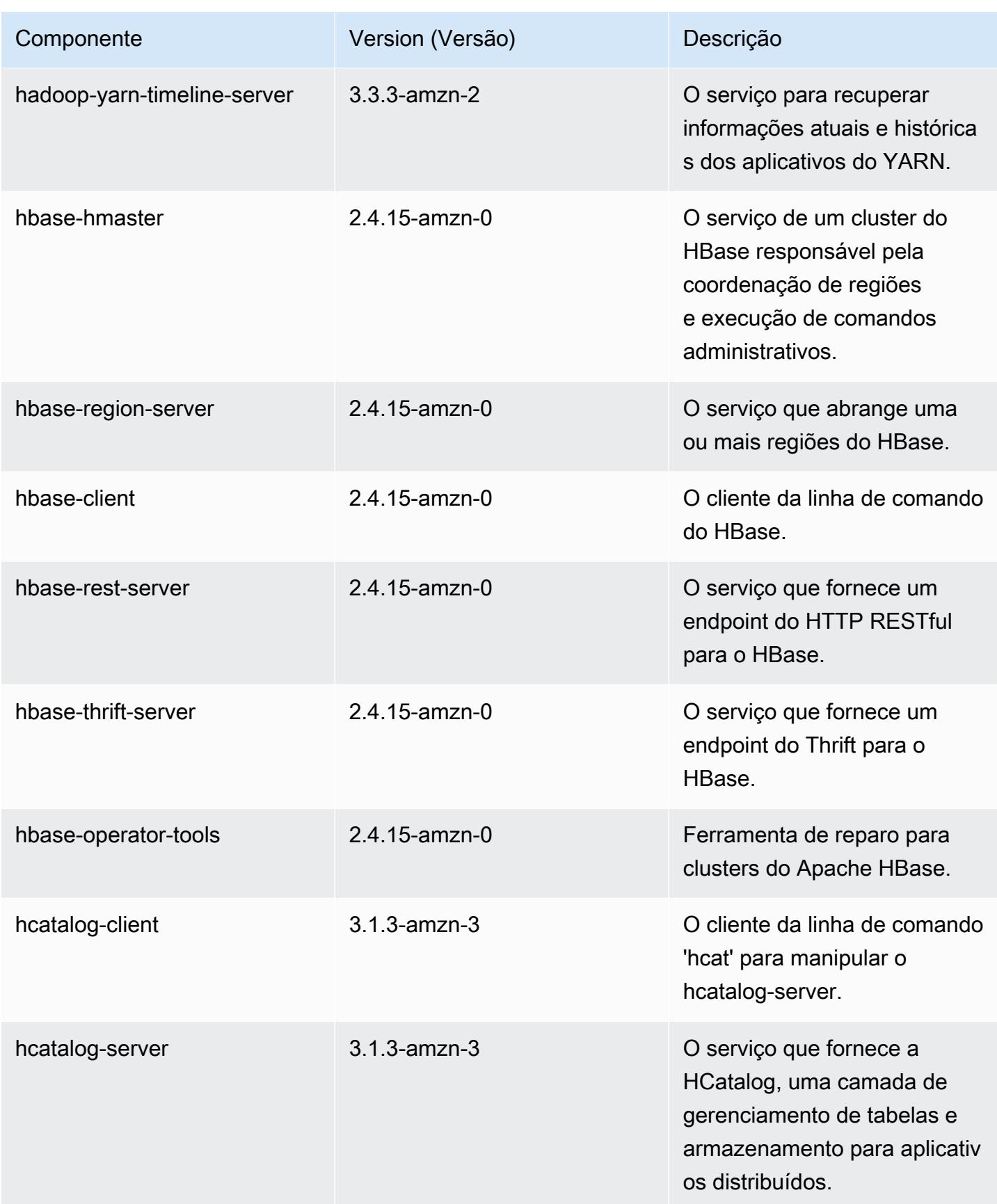

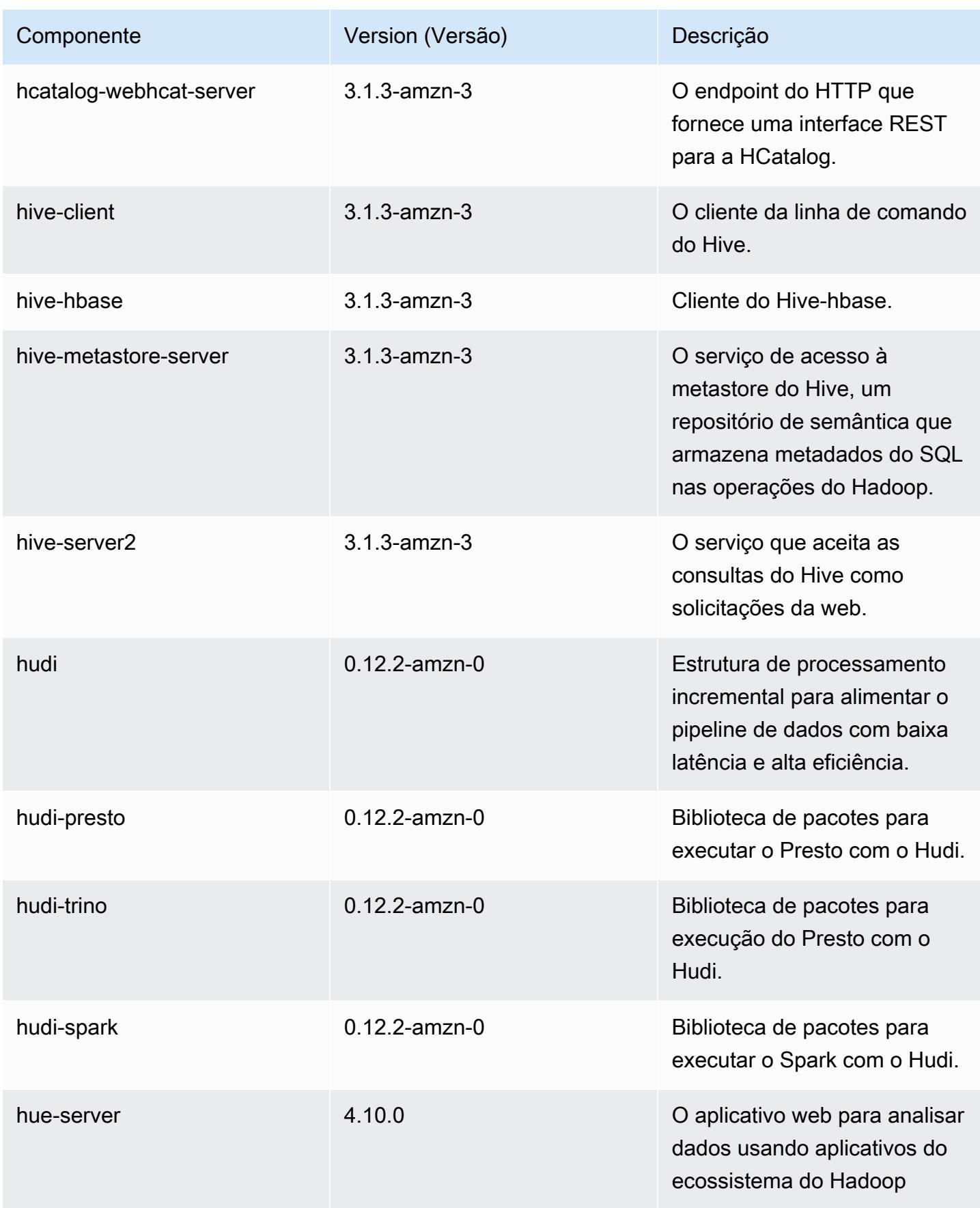

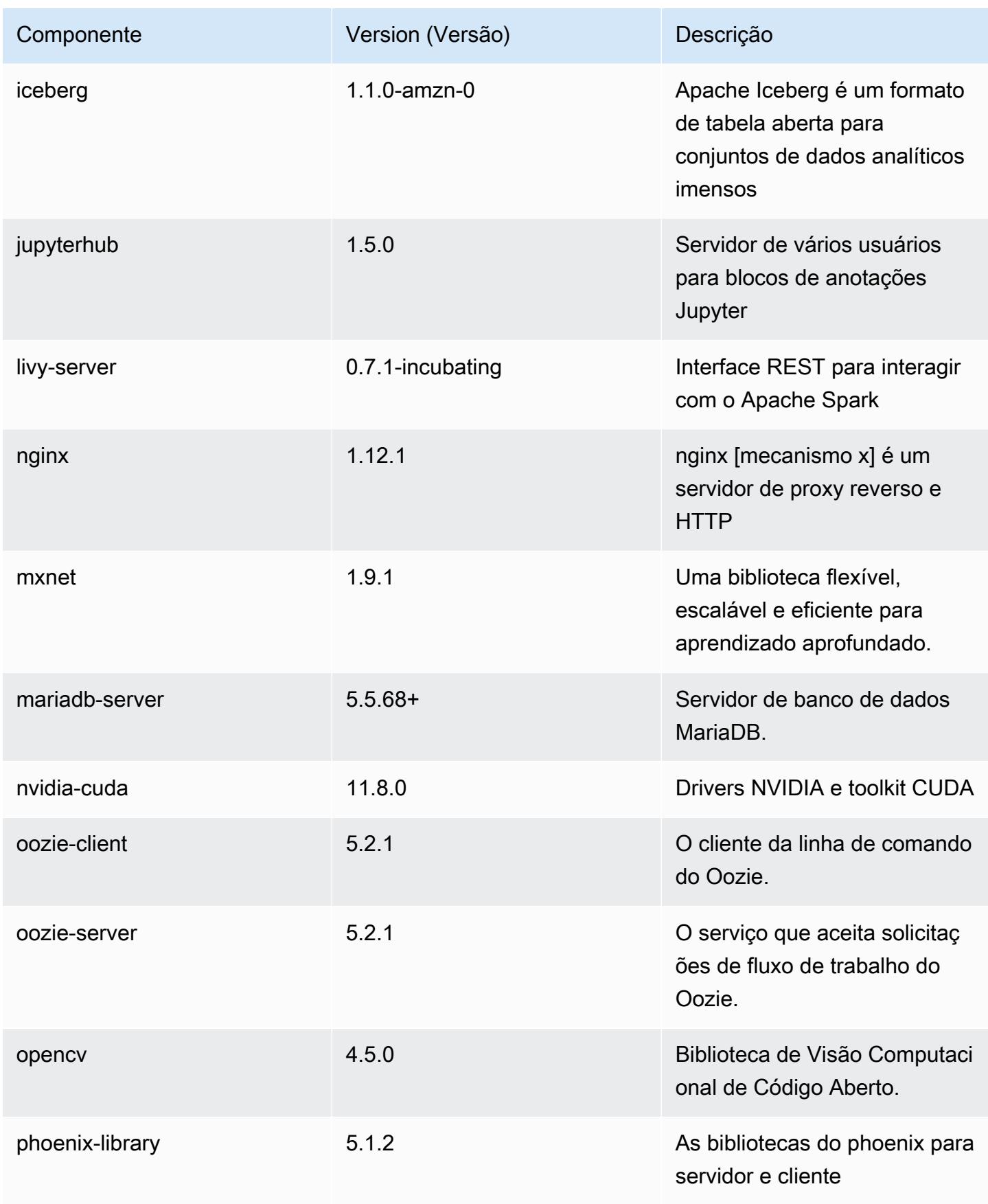

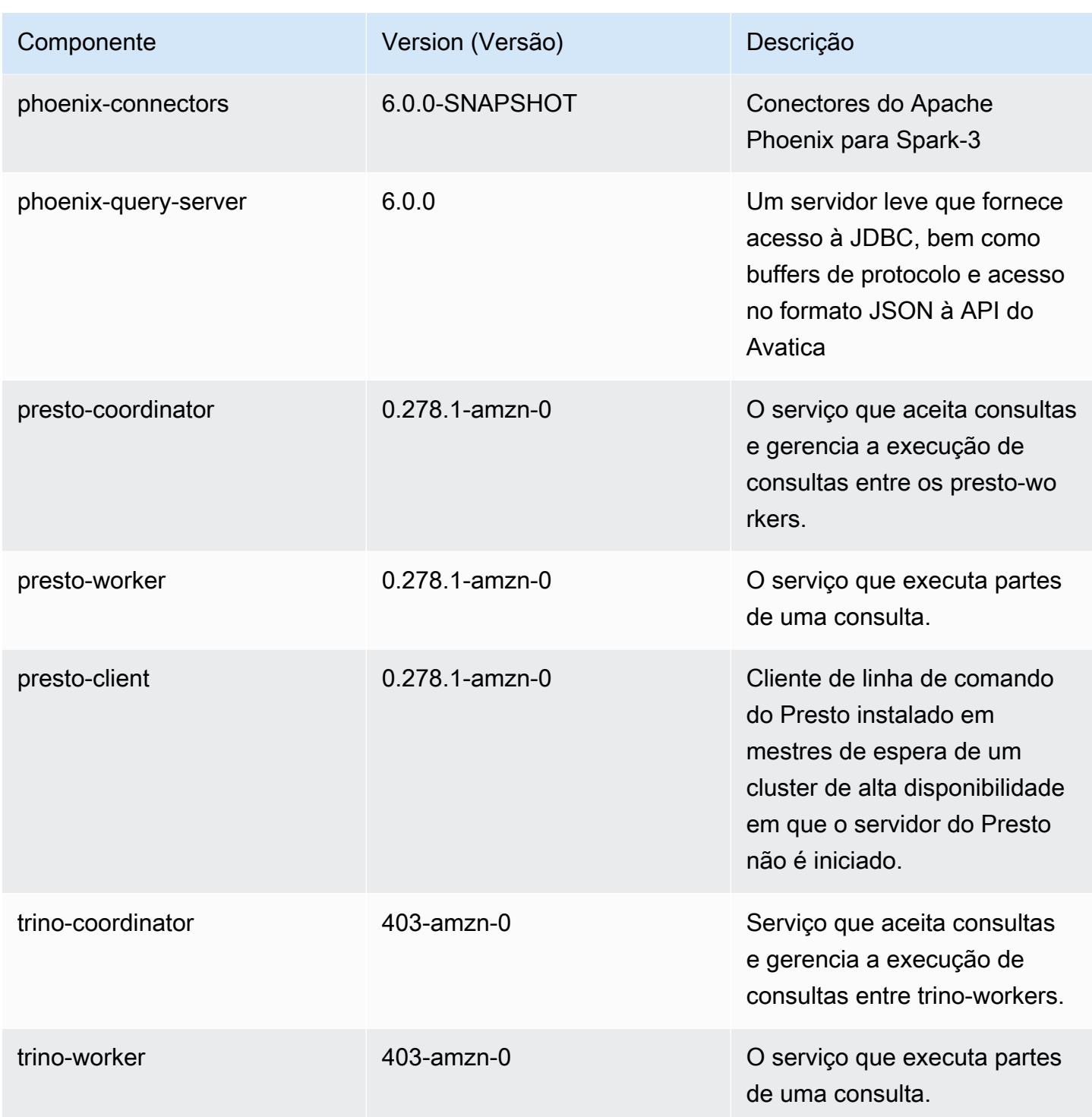

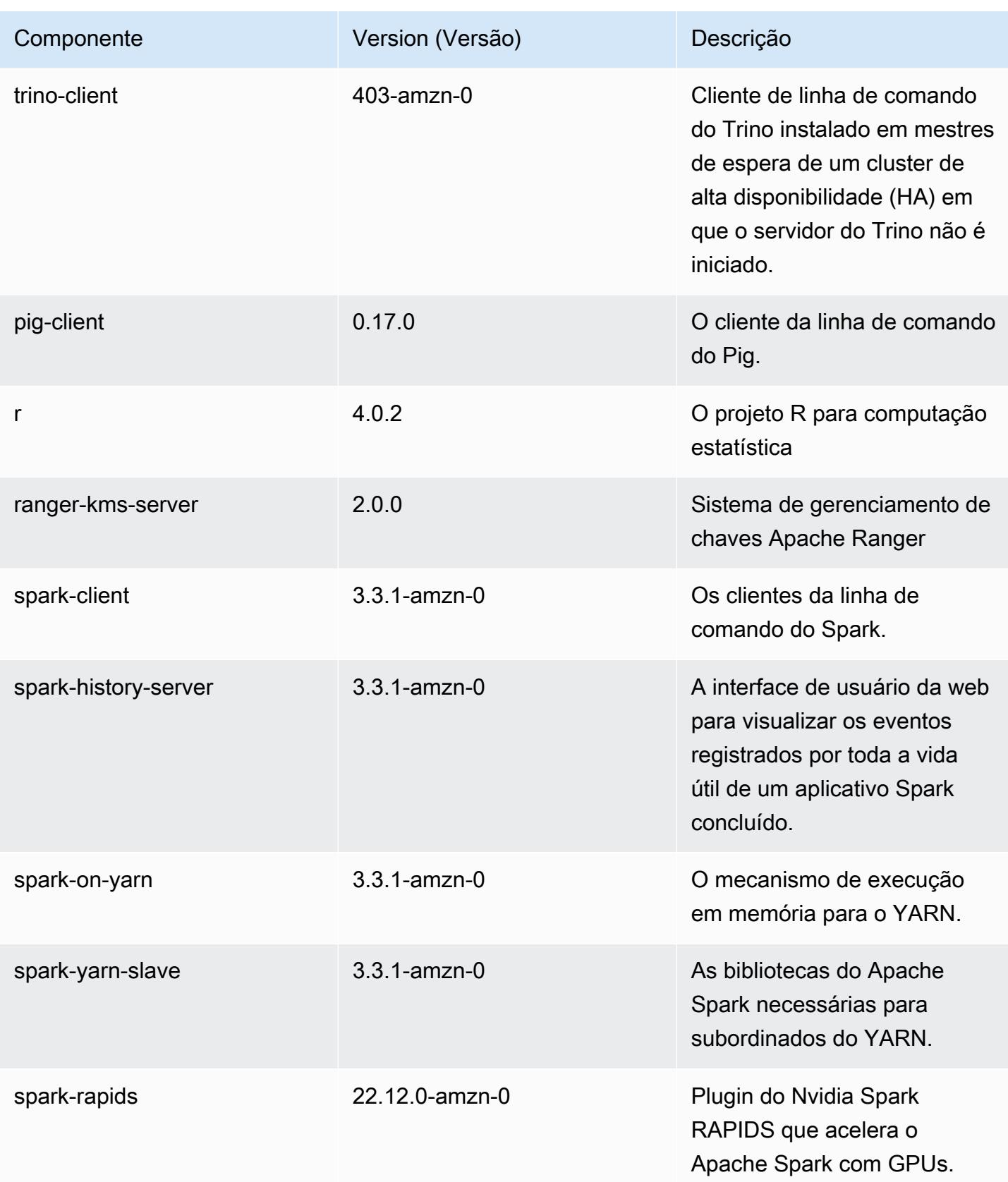

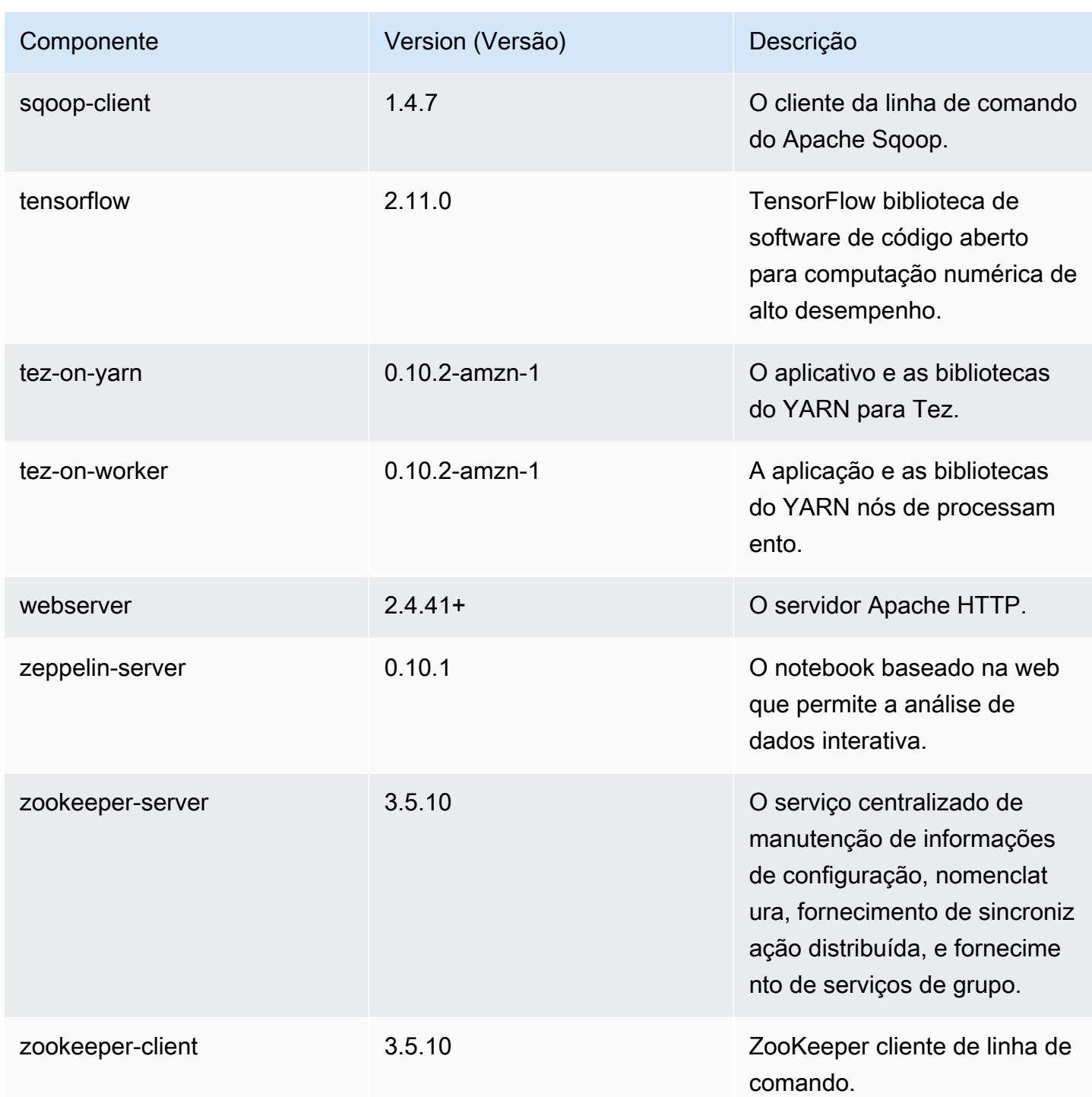

# Classificações de configuração 6.10.0

As classificações de configuração permitem que você personalize aplicações. Elas geralmente correspondem a um arquivo XML de configuração da aplicação, como hive-site.xml. Para ter mais informações, consulte [Configurar aplicações.](#page-3448-0)

Ocorrem ações de reconfiguração quando você especifica uma configuração para grupos de instâncias em um cluster em execução. O Amazon EMR só inicia ações de reconfiguração para as classificações que você modifica. Para ter mais informações, consulte [Reconfigurar um grupo de](#page-3452-0)  [instâncias de um cluster em execução](#page-3452-0).

### Classificações do emr-6.10.0

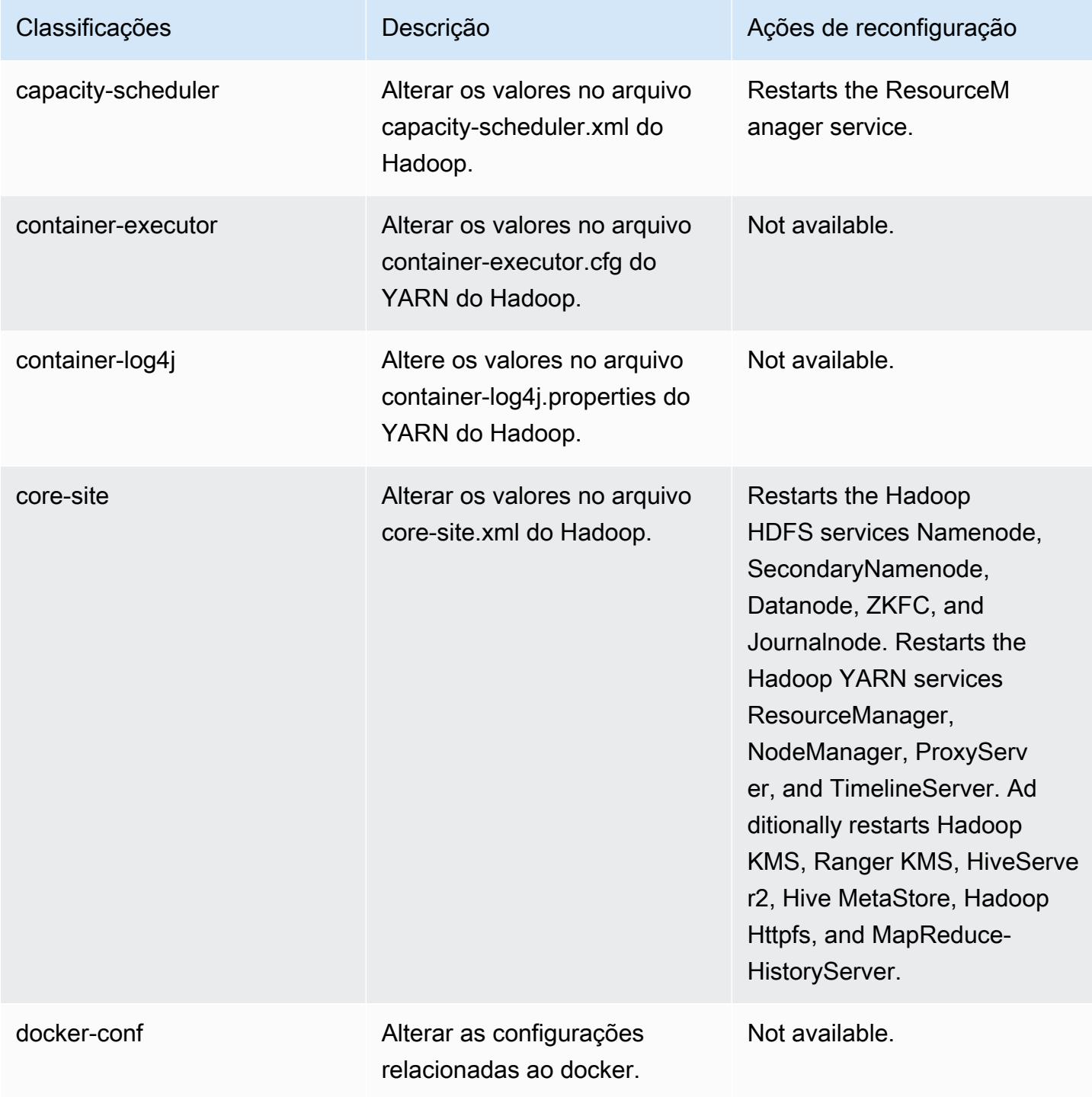

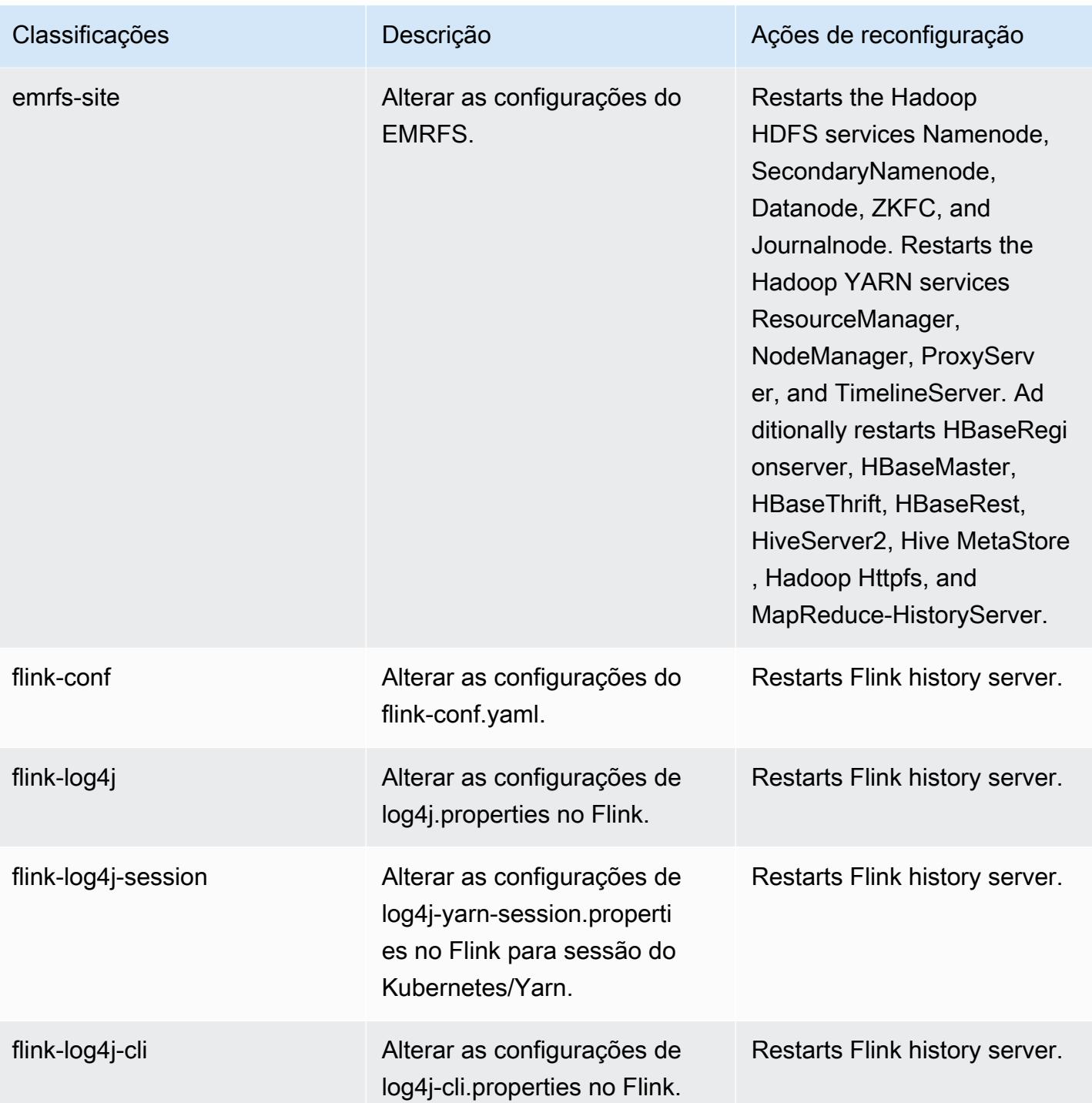

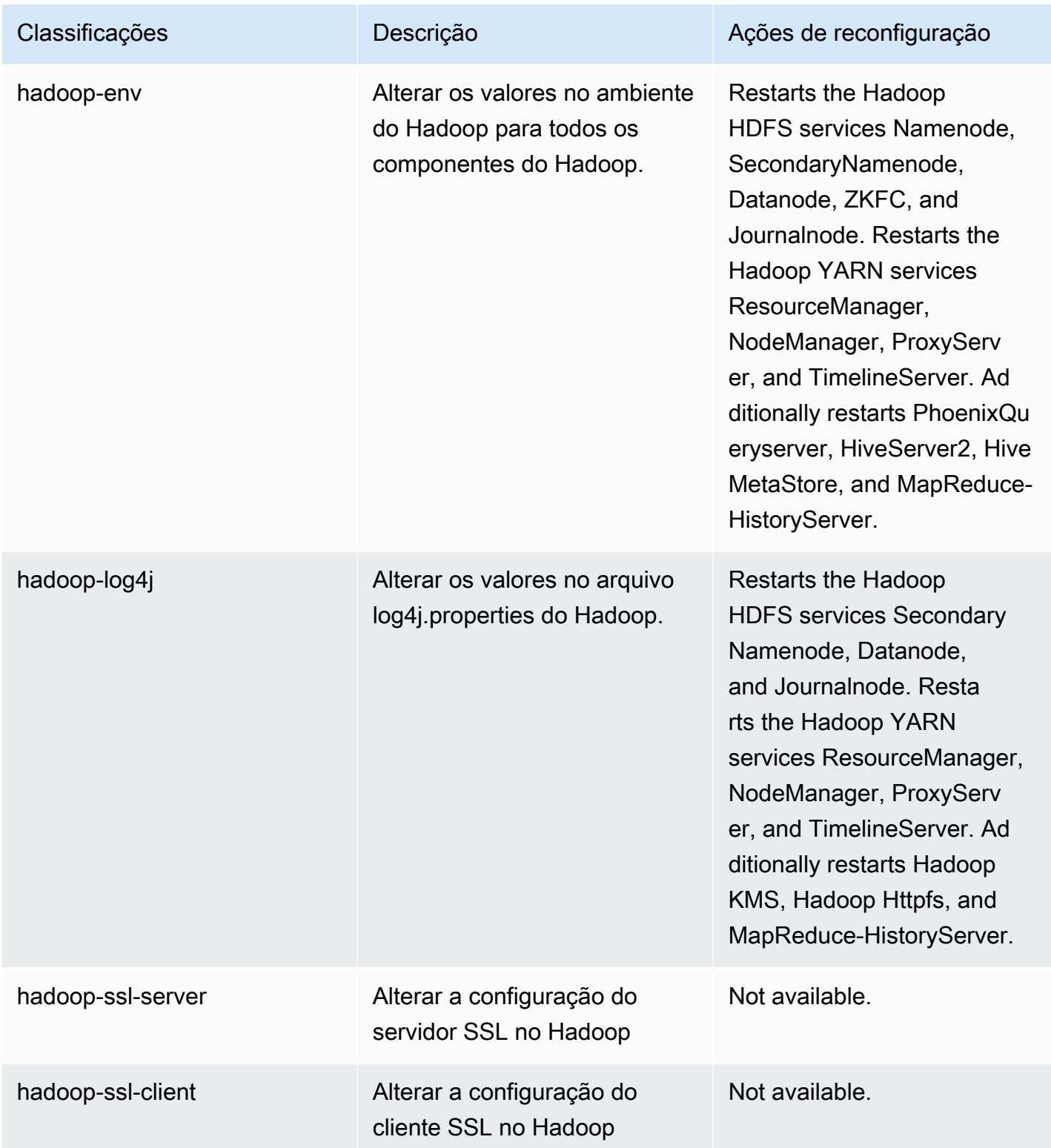

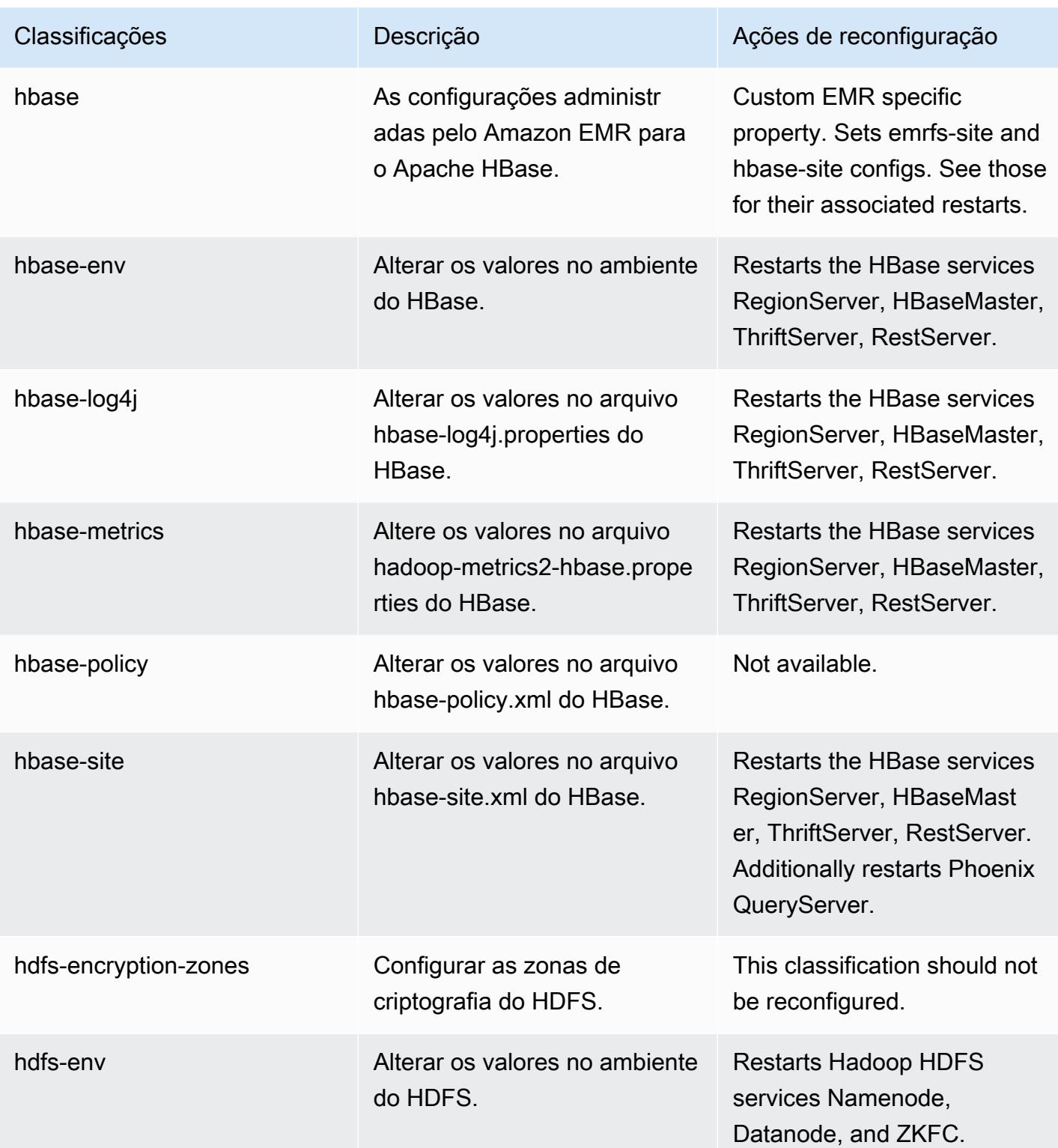

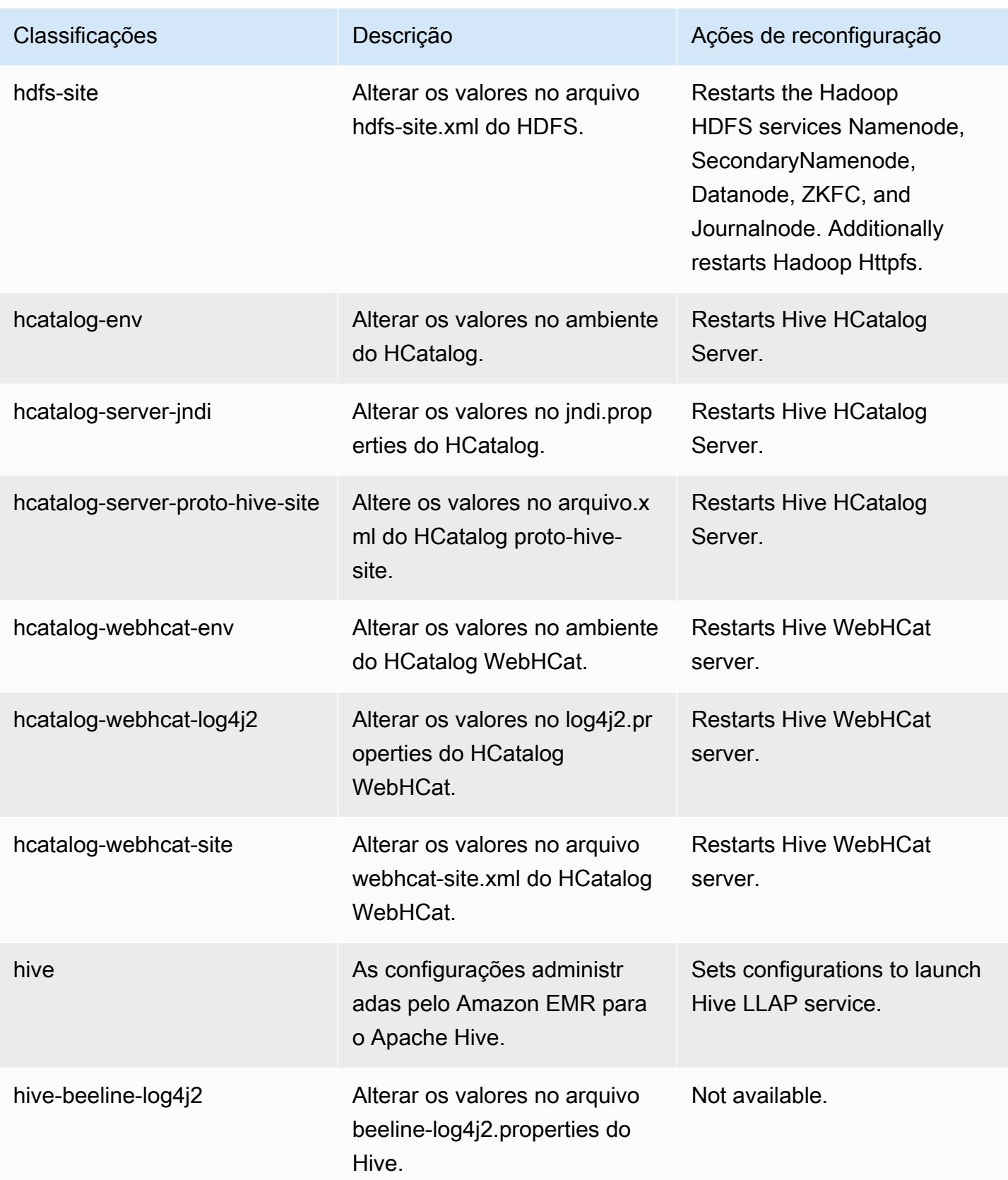

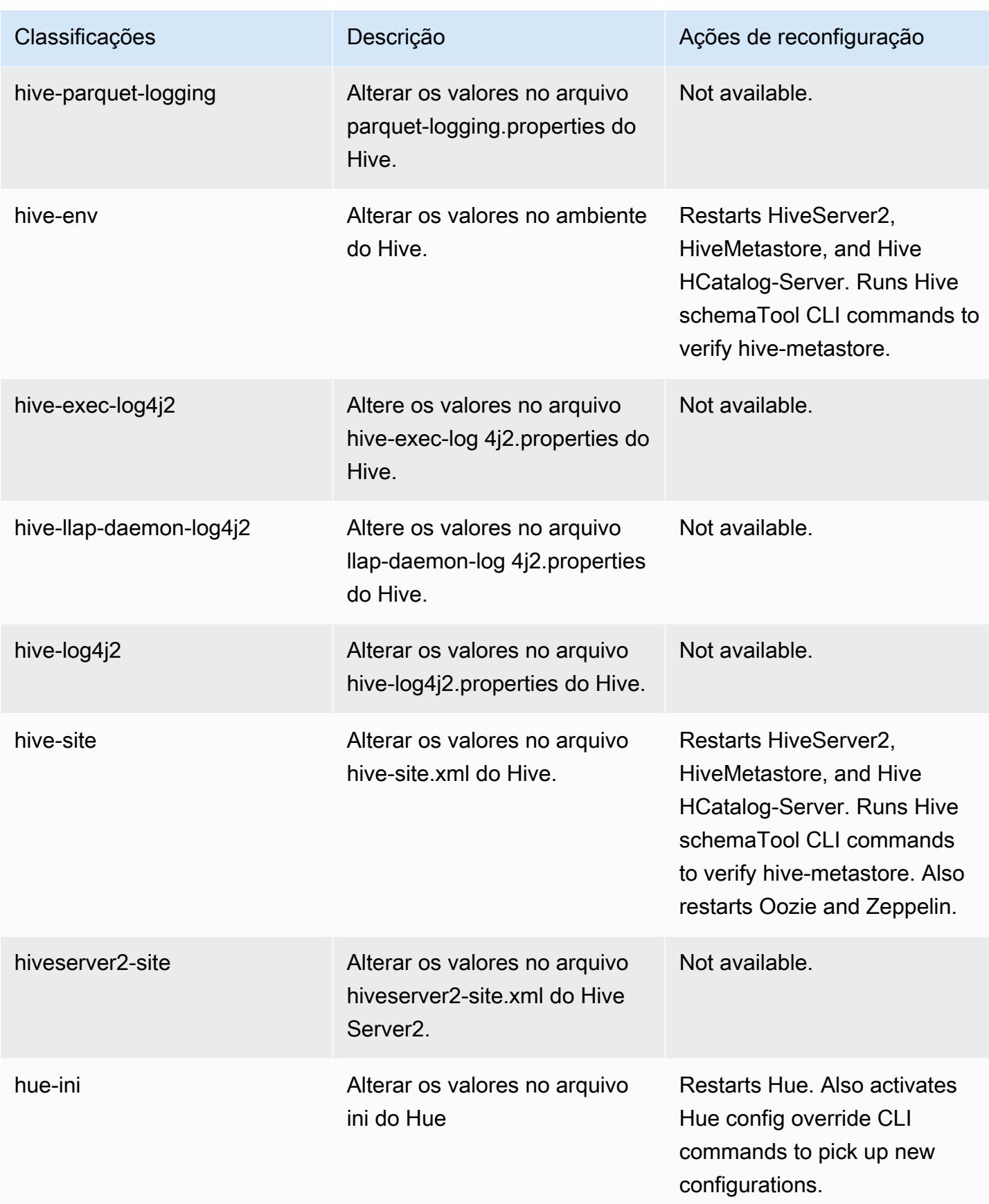

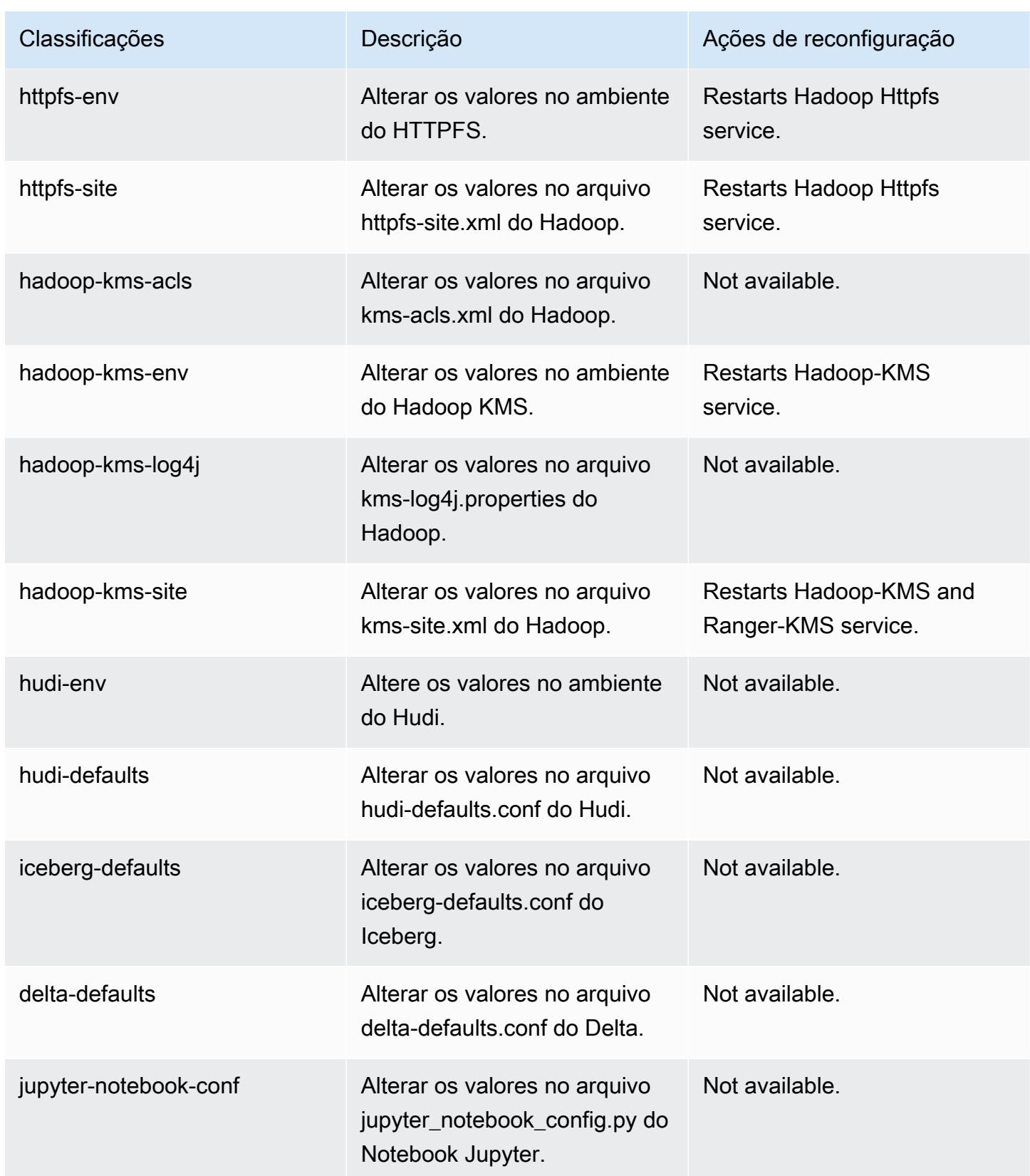

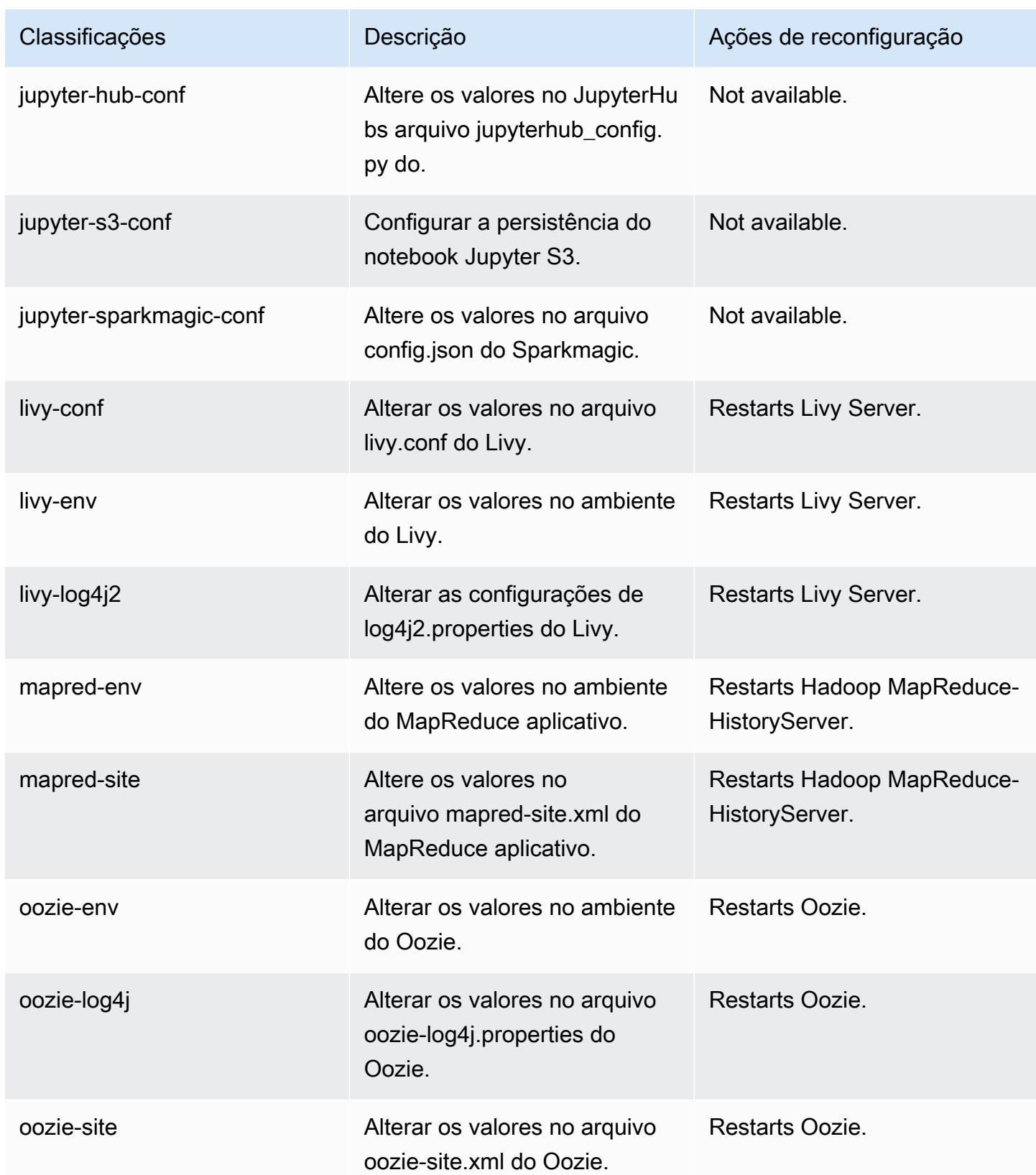
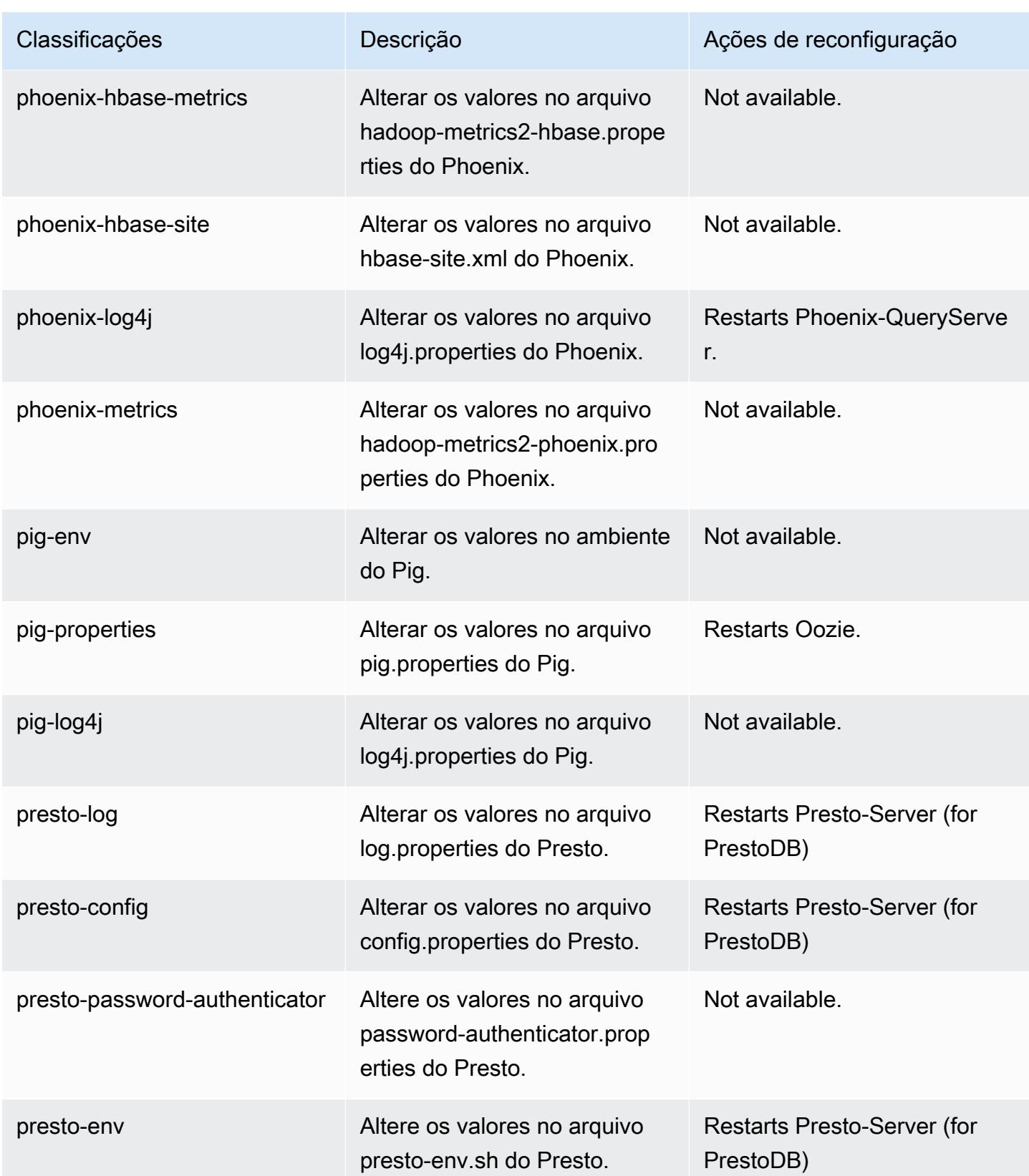

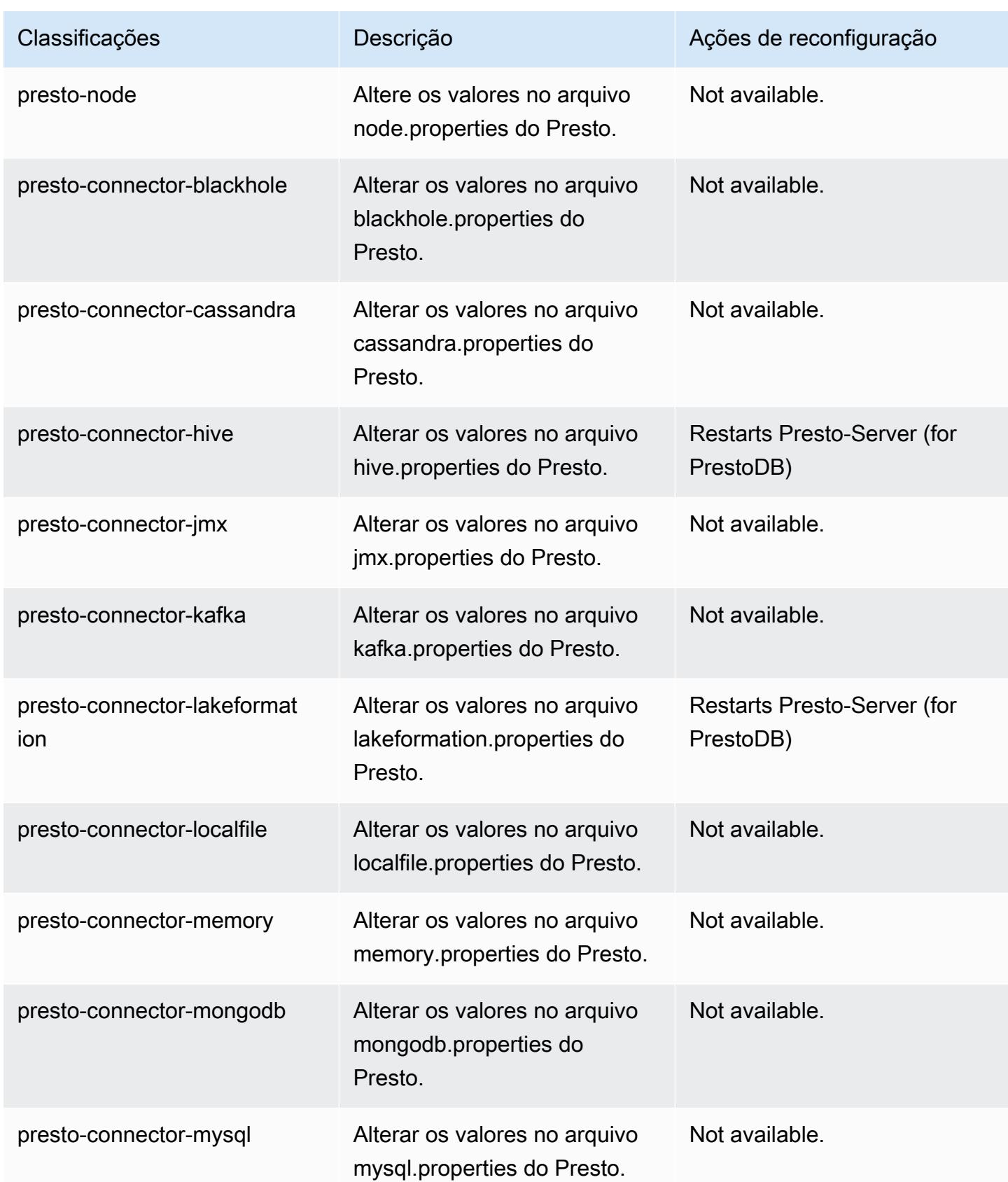

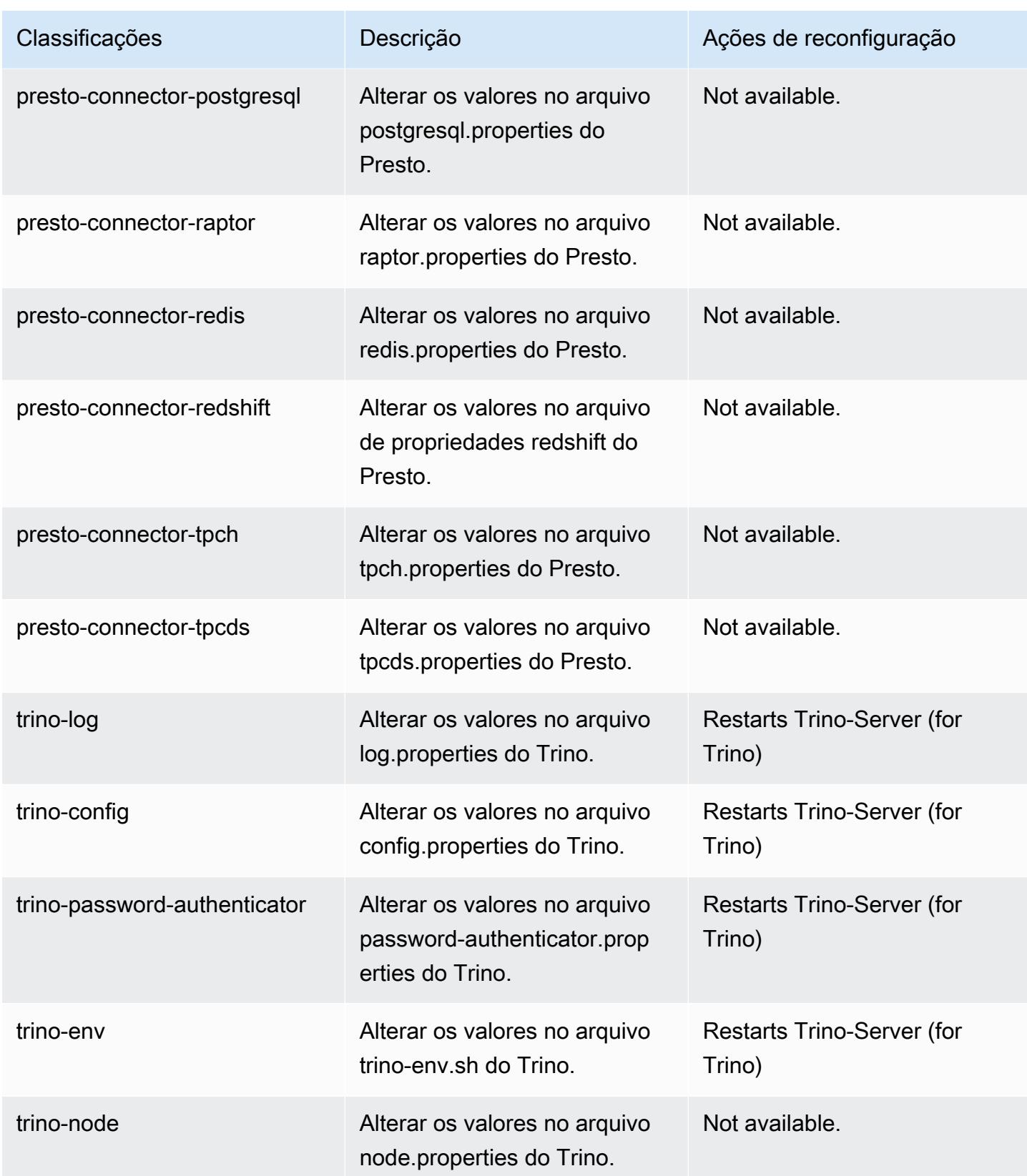

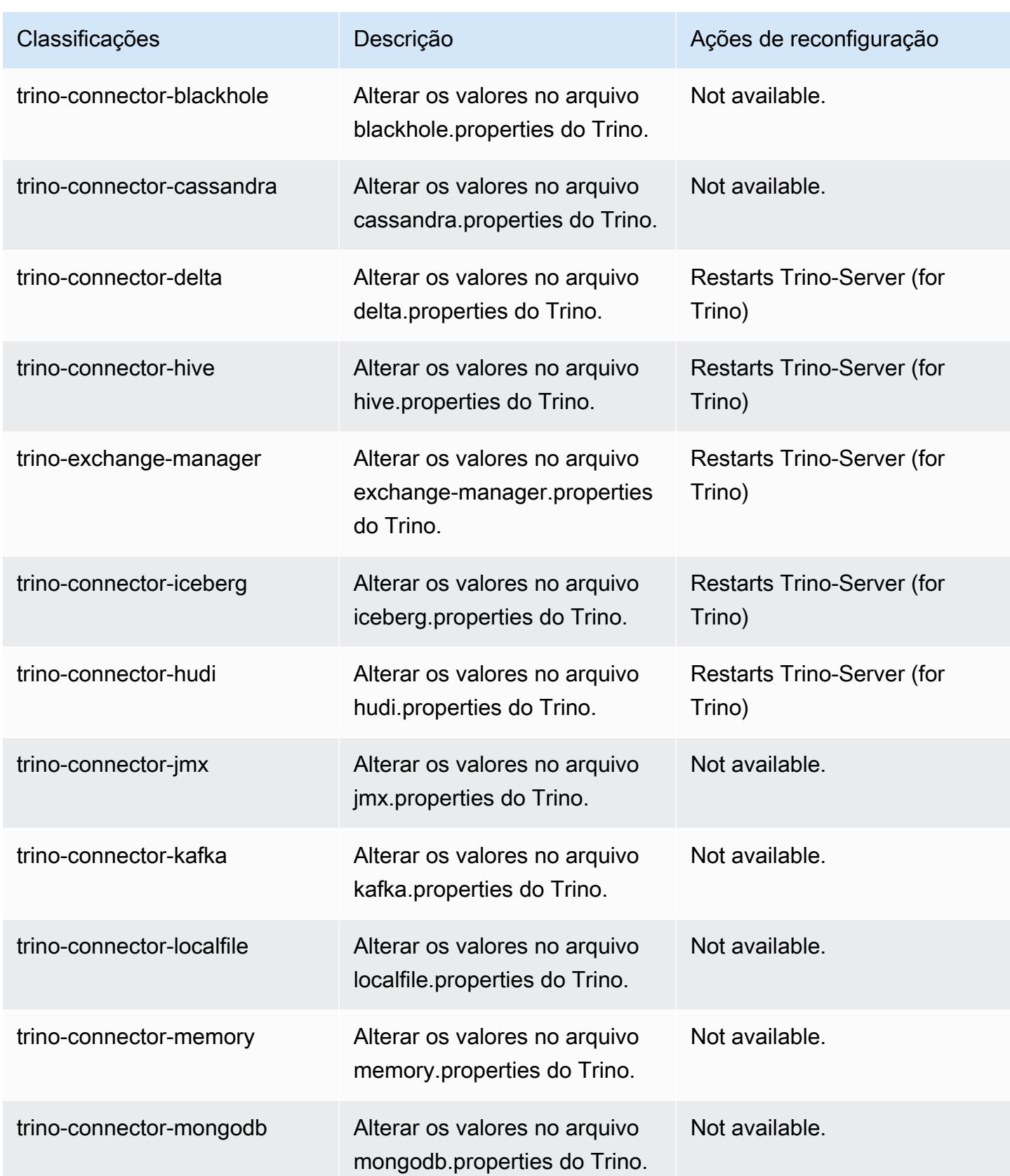

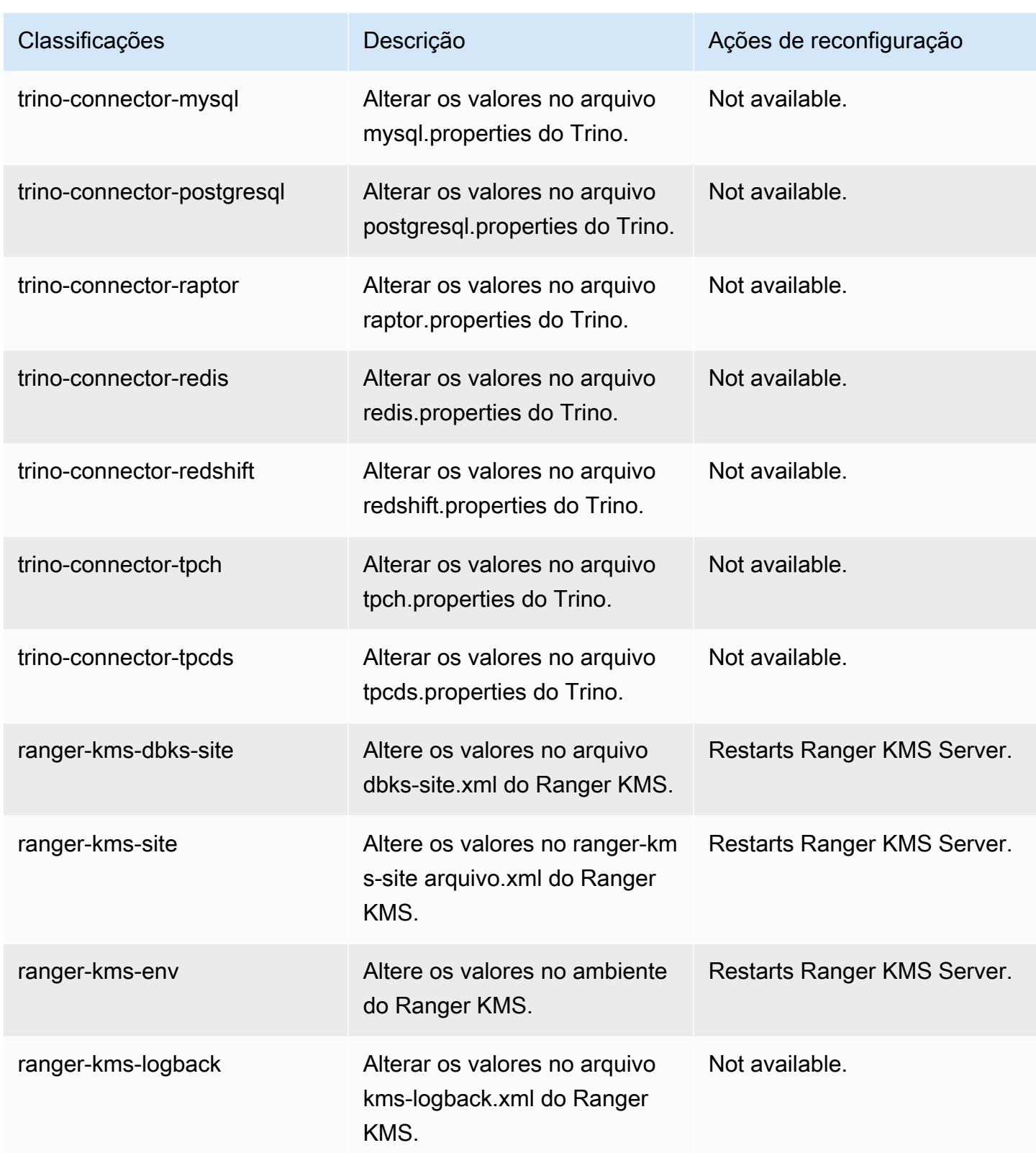

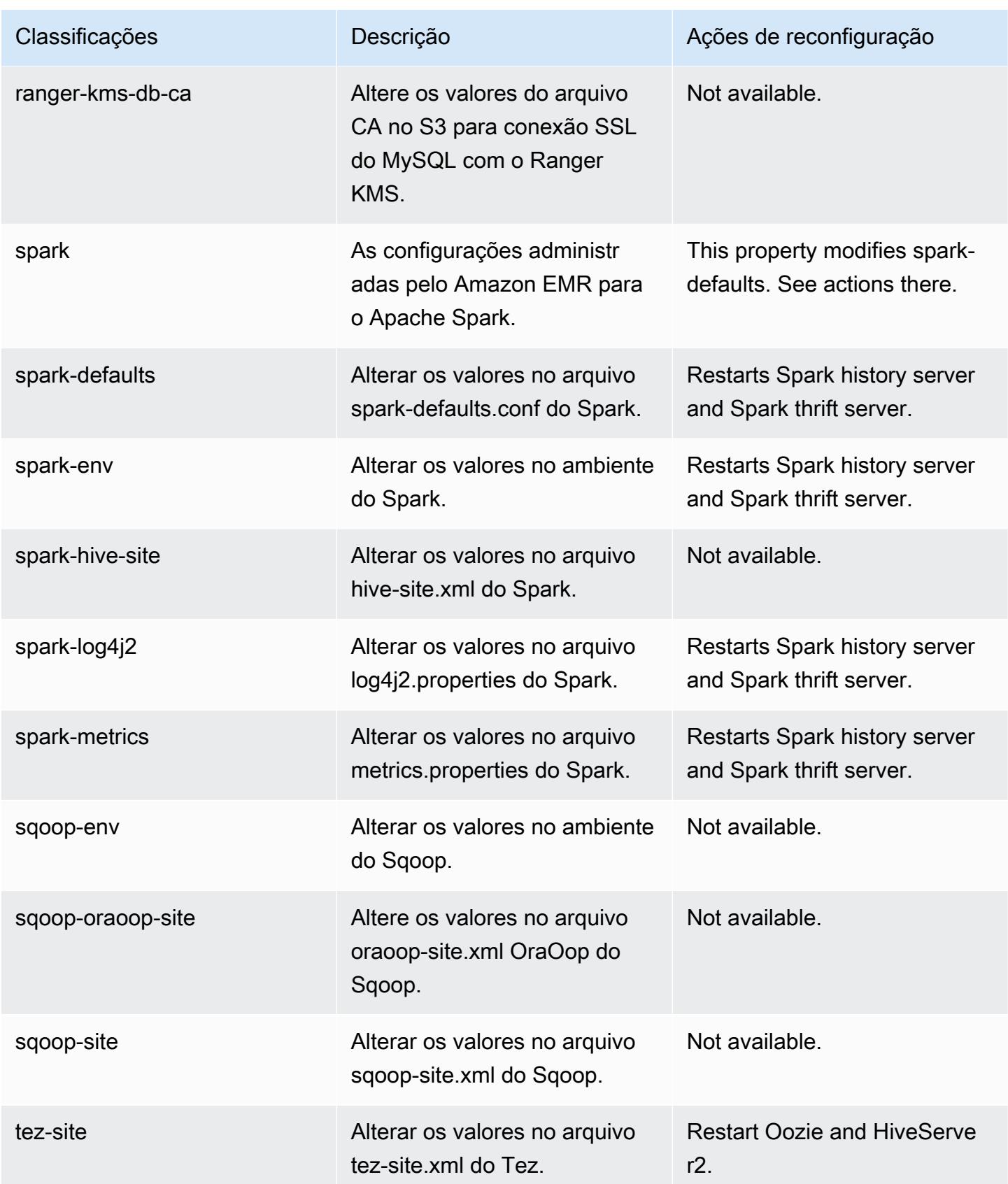

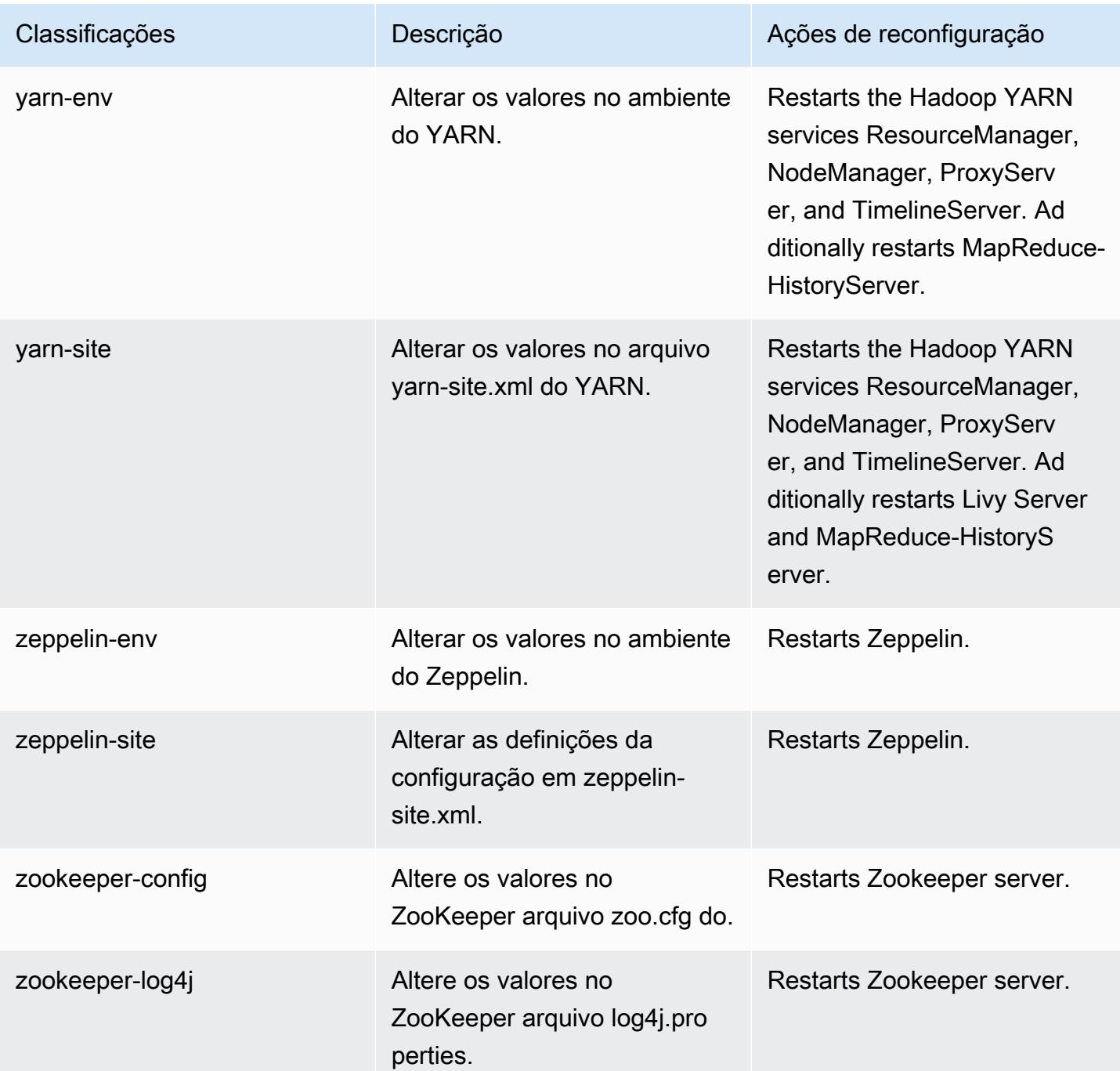

## Log de alterações 6.10.0

#### Log de alterações da versão 6.10.0 e das notas da versão

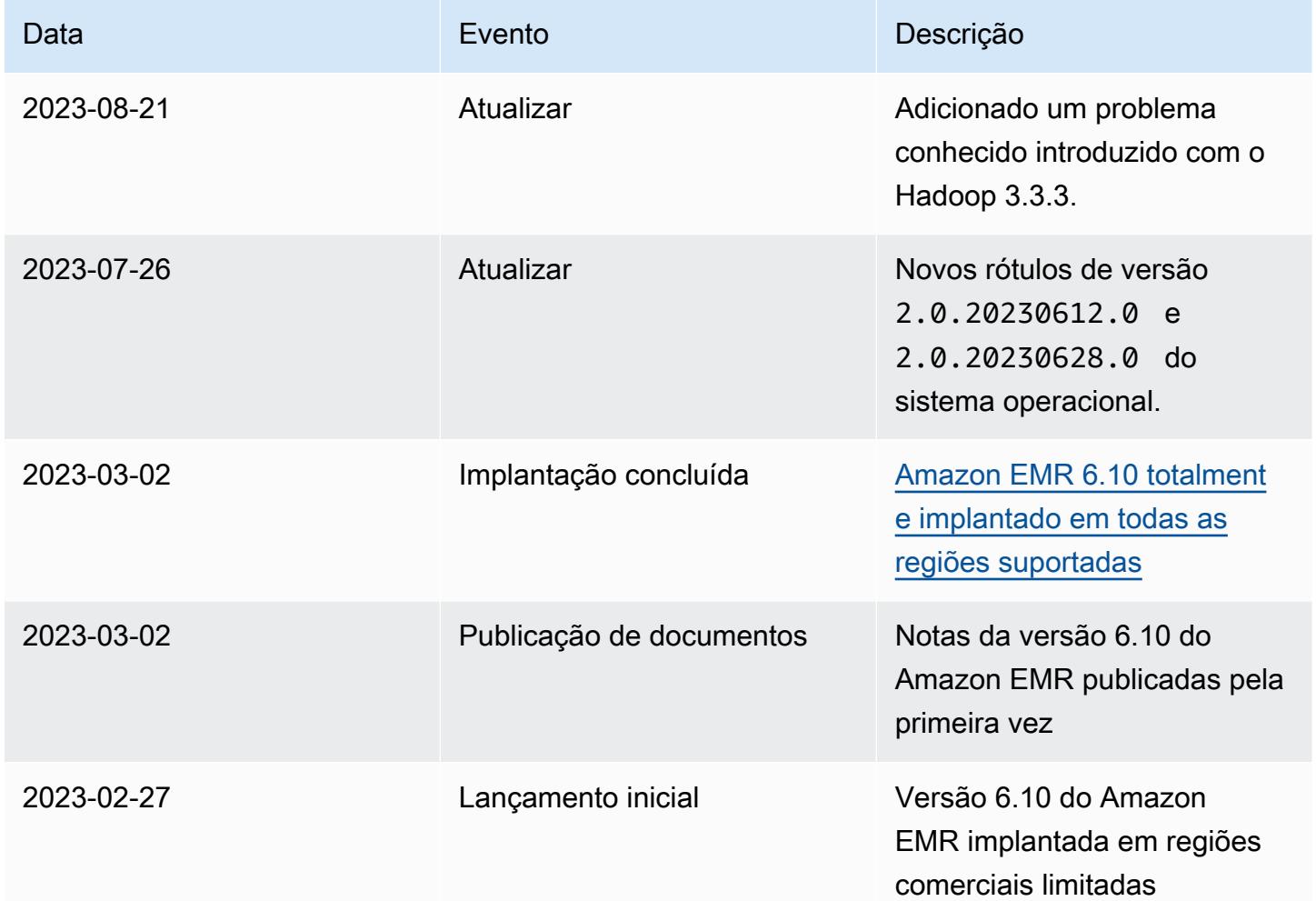

# Versão 6.9.1 do Amazon EMR

### Versões 6.9.1 da aplicação

As seguintes aplicações são compatíveis com esta versão: [Delta,](https://delta.io/) [Flink,](https://flink.apache.org/) [Ganglia,](http://ganglia.info) [HBase](http://hbase.apache.org/), [HCatalog,](https://cwiki.apache.org/confluence/display/Hive/HCatalog) [Hadoop](http://hadoop.apache.org/docs/current/), [Hive,](http://hive.apache.org/) [Hudi,](https://hudi.apache.org) [Hue,](http://gethue.com/) [Iceberg](https://iceberg.apache.org/), [JupyterEnterpriseGateway](https://jupyter-enterprise-gateway.readthedocs.io/en/latest/), [JupyterHub](https://jupyterhub.readthedocs.io/en/latest/#), [Livy](https://livy.incubator.apache.org/), [MXNet,](https://mxnet.incubator.apache.org/) [Oozie,](http://oozie.apache.org/) [Phoenix](https://phoenix.apache.org/), [Pig](http://pig.apache.org/), [Presto,](https://prestodb.io/) [Spark,](https://spark.apache.org/docs/latest/) [Sqoop,](http://sqoop.apache.org/) [TensorFlow](https://www.tensorflow.org/), [Tez,](https://tez.apache.org/) [Trino,](https://trino.io/) [Zeppelin](https://zeppelin.incubator.apache.org/) e [ZooKeeper](https://zookeeper.apache.org).

A tabela abaixo lista as versões das aplicações disponíveis nesta versão do Amazon EMR e as versões de aplicações nas três versões anteriores do Amazon EMR (quando aplicável).

Para obter um histórico abrangente das versões das aplicações de cada versão do Amazon EMR, consulte os seguintes tópicos:

- [Versões de aplicações nas versões 7.x do Amazon EMR](#page-23-0)
- [Versões de aplicações nas versões 6.x do Amazon EMR](#page-87-0)
- [Versões de aplicações nas versões 5.x do Amazon EMR](#page-1052-0)
- [Versões de aplicações nas versões 4.x do Amazon EMR](#page-2630-0)

Informações da versão da aplicação

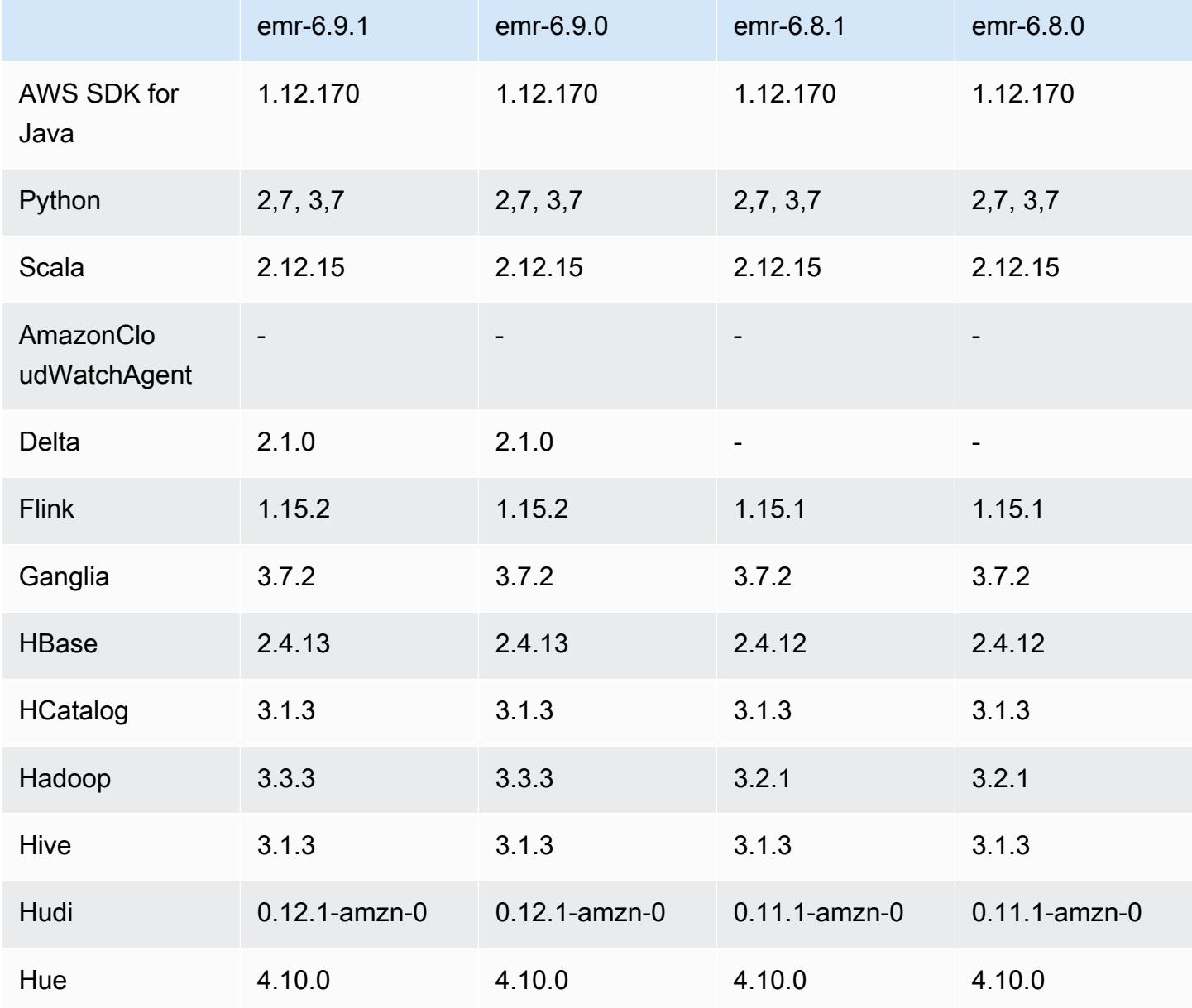

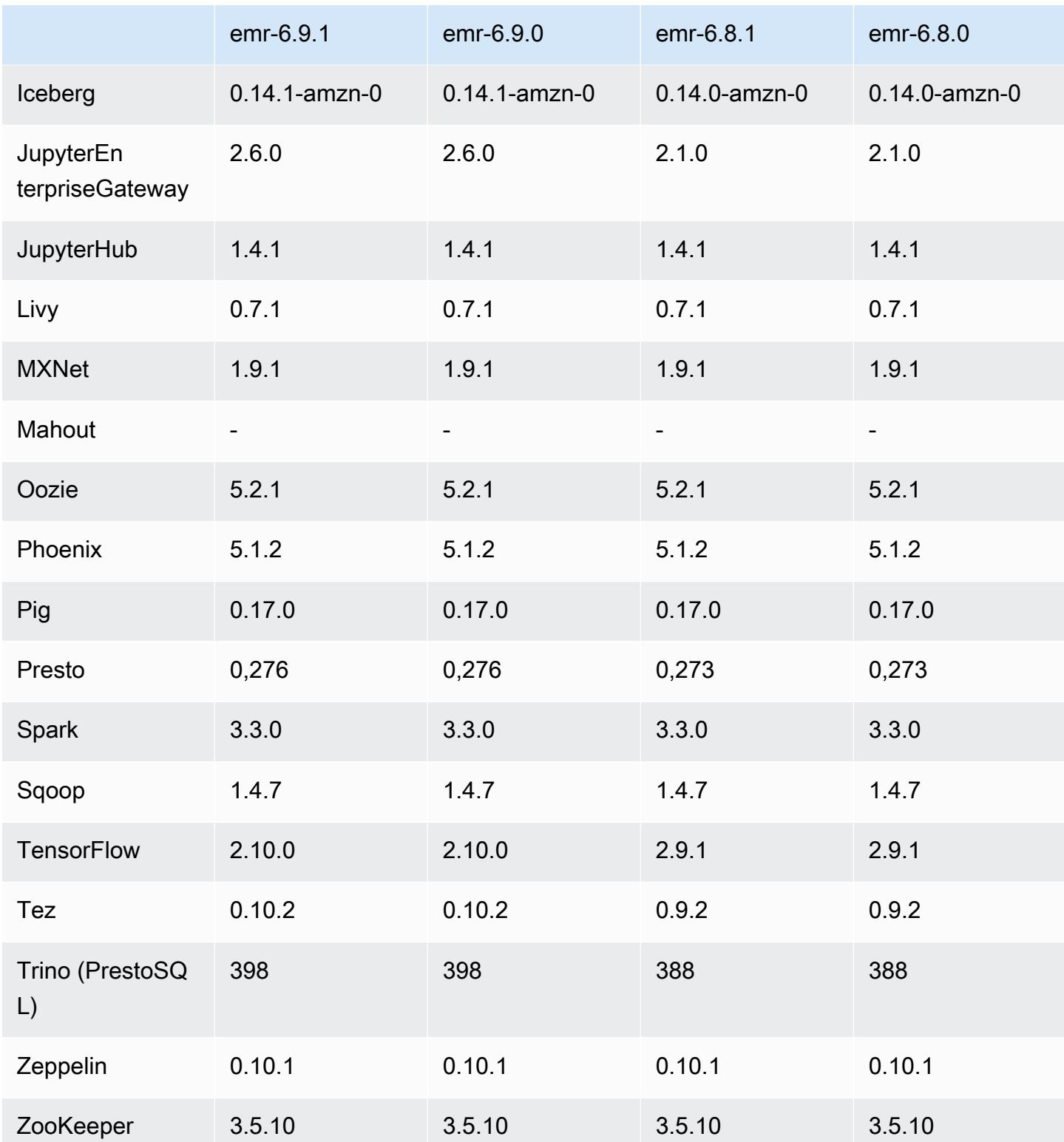

#### Notas da versão 6.9.1

As notas da versão a seguir incluem informações para a versão 6.9.1 do Amazon EMR. As alterações são referentes à versão 6.9.0. Para obter informações sobre o cronograma da versão, consulte o [Log de alterações 6.9.1](#page-525-0).

Alterações, melhorias e problemas resolvidos

• O Hadoop 3.3.3 introduziu uma alteração no YARN ([YARN-9608\)](https://issues.apache.org/jira/browse/YARN-9608) que mantém os nós em que os contêineres eram executados em um estado de desativação até que a aplicação seja concluída. Essa alteração garante que dados locais, como dados embaralhados, não sejam perdidos e que você não precise executar o trabalho novamente. Essa abordagem também pode levar à subutilização de recursos em clusters com ou sem o ajuste de escala gerenciado habilitado.

Com as versões 6.11.0 e superiores do Amazon EMR, além das versões 6.8.1, 6.9.1 e 6.10.1, o valor de yarn.resourcemanager.decommissioning-nodes-watcher.wait-forapplications é definido como false em yarn-site.xml para resolver esse problema.

Embora a correção resolva os problemas introduzidos pelo YARN-9608, ela pode fazer com que os trabalhos do Hive falhem devido à perda de dados embaralhados em clusters com ajuste de escala gerenciado habilitado. Reduzimos esse risco nesta versão também ao configurar yarn.resourcemanager.decommissioning-nodes-watcher.wait-for-shuffle-data para workloads do Hive. Essa configuração só está disponível com as versões 6.11.0 e superiores do Amazon EMR.

- O coletor de métricas não enviará métricas para o ambiente de gerenciamento após o failover do nó primário em clusters com a configuração de grupos de instâncias.
- Essa versão elimina novas tentativas de solicitações HTTP com falha nos endpoints do coletor de métricas.
- Esta versão inclui uma alteração que permite que clusters de alta disponibilidade se recuperem de um estado de falha após a reinicialização.
- Esta versão corrige um problema em que grandes IDs de usuário (UIDs) criados por usuários causavam exceções de estouro.
- Esta versão corrige problemas de tempo limite com o processo de reconfiguração do Amazon EMR.
- Esta versão inclui correções de segurança.
- Esta versão corrige um problema em que clusters que estão executando workloads no Spark com o Amazon EMR podem receber silenciosamente resultados incorretos com contains,

startsWith, endsWith e like. Esse problema ocorre quando você usa as expressões em campos particionados que têm metadados no Hive3 Metastore Server (HMS) no Amazon EMR.

- Com o Amazon EMR 6.6.0 a 6.9.x, as consultas INSERT com partição dinâmica e uma cláusula ORDER BY ou SORT BY sempre terá dois redutores. Esse problema é causado pela alteração do OSS [HIVE-20703](https://issues.apache.org/jira/browse/HIVE-20703), que coloca a otimização da partição dinâmica de classificação sob uma decisão baseada em custos. Se sua workload não exigir a classificação de partições dinâmicas, recomendamos que você defina a propriedade hive.optimize.sort.dynamic.partition.threshold como -1 para desabilitar o novo atributo e obter o número de redutores calculado corretamente. Esse problema foi corrigido no OSS Hive como parte do [HIVE-22269](https://issues.apache.org/jira/browse/HIVE-22269) e foi corrigido no Amazon EMR 6.10.0.
- O Hive pode sofrer perda de dados quando você usa o HDFS como um diretório temporário e habilitou a mesclagem de arquivos pequenos e a tabela contém caminhos de partição estáticos.
- Esta versão corrige um problema de performance com o Hive se a mesclagem de arquivos pequenos (desabilitada por padrão) é habilitada no final da tarefa de ETL.
- Esta versão corrige um problema com controle de utilização no lado do Glue quando não há funções definidas pelo usuário (UDF).
- Esta versão corrige um problema que exclui logs de contêineres pelo serviço de agregação de logs de nó antes que o pusher de logs possa enviá-los para o S3 em caso de desativação do YARN.
- Esta versão corrige o manuseio de arquivos compactados/arquivados com rastreamento persistente de arquivos de armazenamento para o HBase.
- Esta versão corrige um problema que afetou a performance do Spark quando você definiu um valor de true padrão para a configuração spark.yarn.heterogeneousExecutors.enabled no spark-defaults.conf.
- Esta versão corrige um problema com a falha do Reduce Task em ler dados embaralhados. O problema causou falhas na consulta do Hive com um erro de memória corrompida.
- Esta versão corrige um problema que fazia com que o provisionador de nós falhasse se o serviço HDFS NameNode (NN) ficasse preso no modo de segurança durante a substituição do nó.
- Esta versão adiciona um mecanismo de nova tentativa ao fluxo de trabalho de escalabilidade de clusters para clusters do EMR que executam o Presto ou o Trino. Essa melhoria reduz o risco de que o redimensionamento do cluster fique paralisado indefinidamente devido a uma única falha na operação de redimensionamento. Ela também aprimora a utilização dos clusters, porque seu cluster aumenta e reduz a escala verticalmente com mais rapidez.
- Esta versão melhora a lógica de redução da escala verticalmente do cluster para que o cluster não tente reduzir a escala verticalmente dos nós centrais abaixo da configuração do fator de replicação

do HDFS para o cluster. Isso se alinha aos seus requisitos de redundância de dados e reduz a probabilidade de uma operação de escalabilidade paralisar.

- O daemon de gerenciamento de logs foi atualizado para identificar todos os logs que estão em uso ativo com identificadores de arquivos abertos no armazenamento da instância local e nos processos associados. Essa atualização garante que o Amazon EMR exclua adequadamente os arquivos e recupere o espaço de armazenamento depois que os logs são arquivados no Amazon S3.
- Esta versão inclui um aprimoramento do daemon de gerenciamento de logs que exclui diretórios de etapas vazios e não utilizados no sistema de arquivos de cluster local. Um número excessivamente grande de diretórios vazios pode degradar a performance dos daemons do Amazon EMR e resultar na utilização excessiva do disco.
- Esta versão corrige um problema que pode ocorrer quando você cria um nó de borda ao replicar um dos nós primários de um cluster com vários nós primários. O nó de borda replicado pode causar atrasos nas operações de redução da escala verticalmente ou resultar em alta utilização de memória nos nós primários. Para obter mais informações sobre como criar um nó de borda para se comunicar com seu cluster EMR, consulte [Edge Node Creator](https://github.com/aws-samples/aws-emr-utilities/tree/main/utilities/emr-edge-node-creator) no aws-samples repositório em. **GitHub**
- Esta versão melhora o processo de automação que o Amazon EMR usa para remontar volumes do Amazon EBS em uma instância após uma reinicialização.
- Esta versão corrige um problema que resultou em lacunas intermitentes nas métricas do Hadoop que o Amazon EMR publica na Amazon. CloudWatch
- Esta versão corrige um problema com clusters do EMR em que uma atualização no arquivo de configuração do YARN que contém a lista de exclusão de nós do cluster é interrompida devido à utilização excessiva do disco. A atualização incompleta impede futuras operações de redução da escala verticalmente do cluster. Esta versão garante que o cluster permaneça íntegro e que as operações de escalabilidade funcionem conforme esperado.
- Esta versão aprimora o daemon de gerenciamento de logs no cluster para monitorar pastas de log adicionais no cluster do EMR. Essa melhoria minimiza os cenários de utilização excessiva do disco.
- Esta versão reinicia automaticamente o daemon de gerenciamento de logs no cluster quando ele é interrompido. Essa melhoria reduz o risco de os nós parecerem não íntegros devido à utilização excessiva do disco.
- Quando você executa um cluster com a versão de patch mais recente do Amazon EMR 5.36 ou superior, 6.6 ou superior ou 7.0 ou superior, o Amazon EMR usa a versão mais recente do

Amazon Linux 2023 ou Amazon Linux 2 para a AMI padrão do Amazon EMR. Para obter mais informações, consulte [Como usar a AMI padrão do Amazon Linux para Amazon EMR.](https://docs.aws.amazon.com/emr/latest/ManagementGuide/emr-default-ami.html)

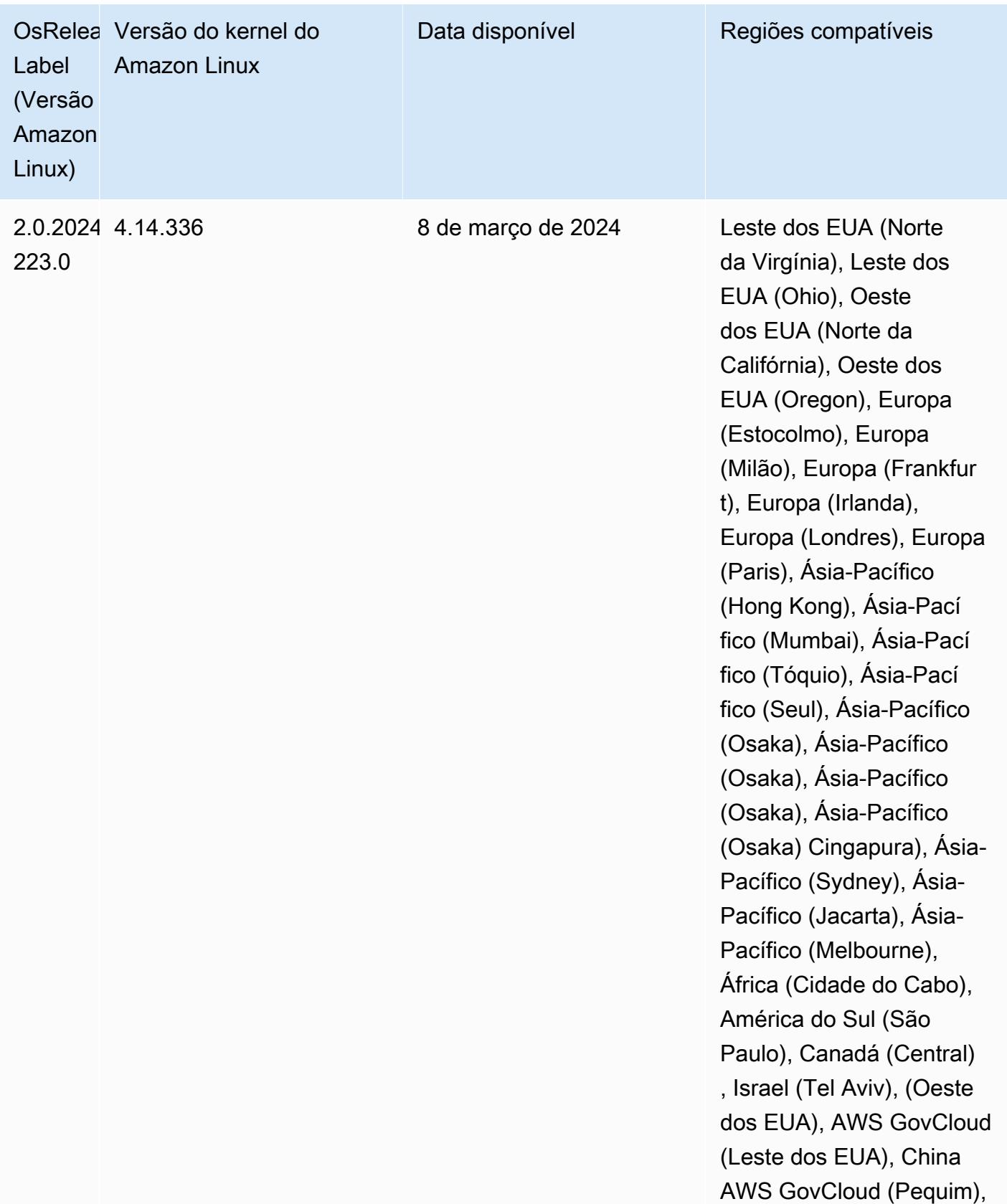

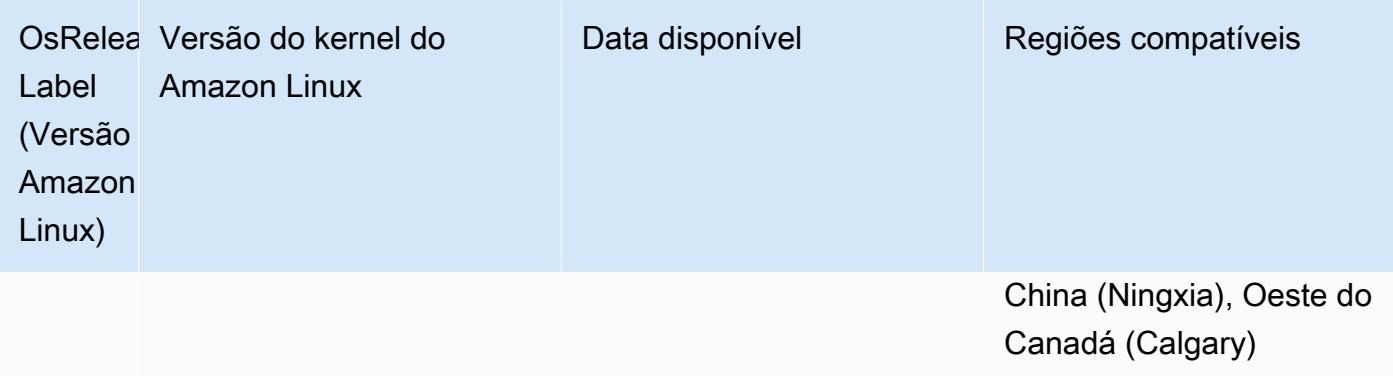

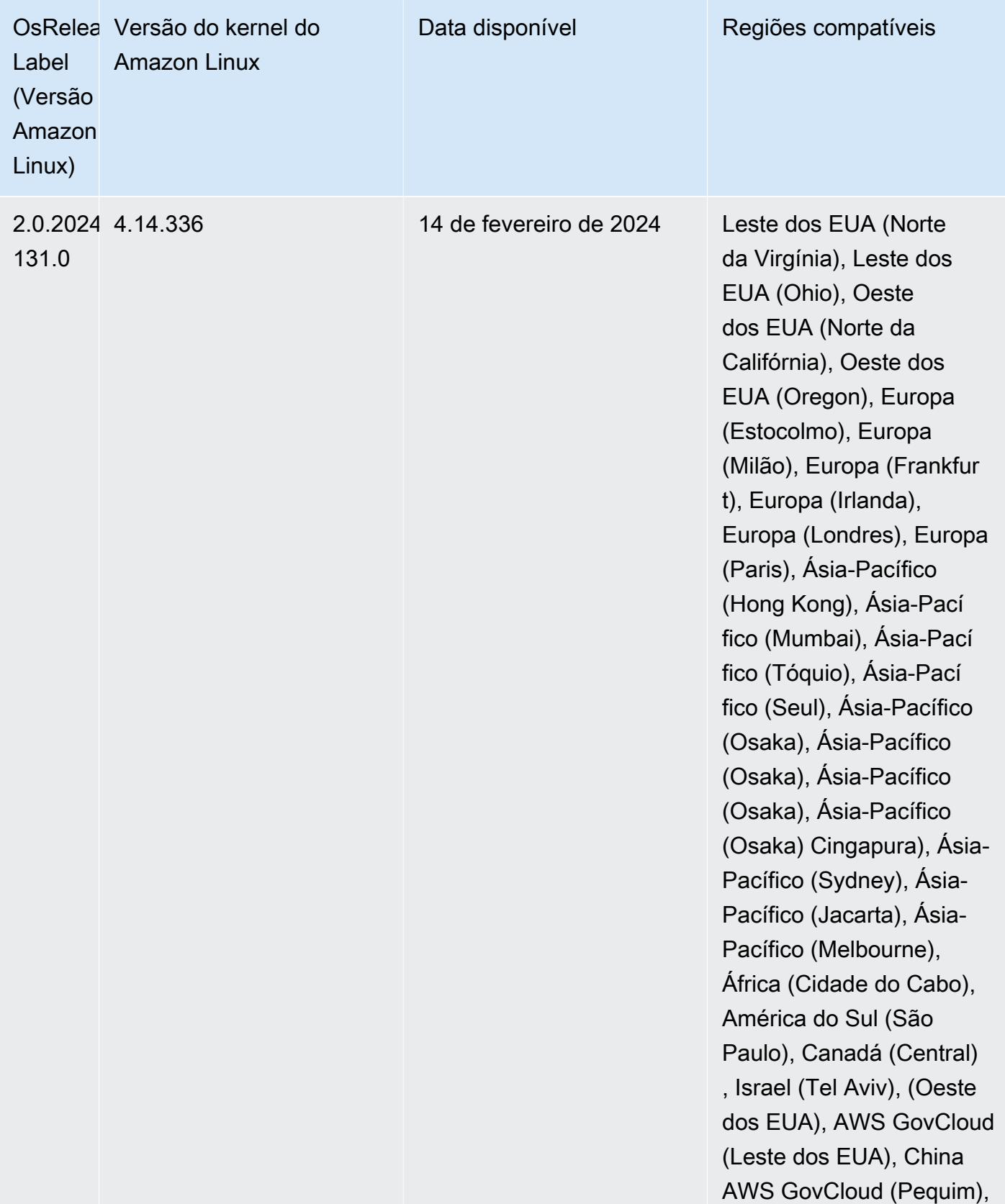

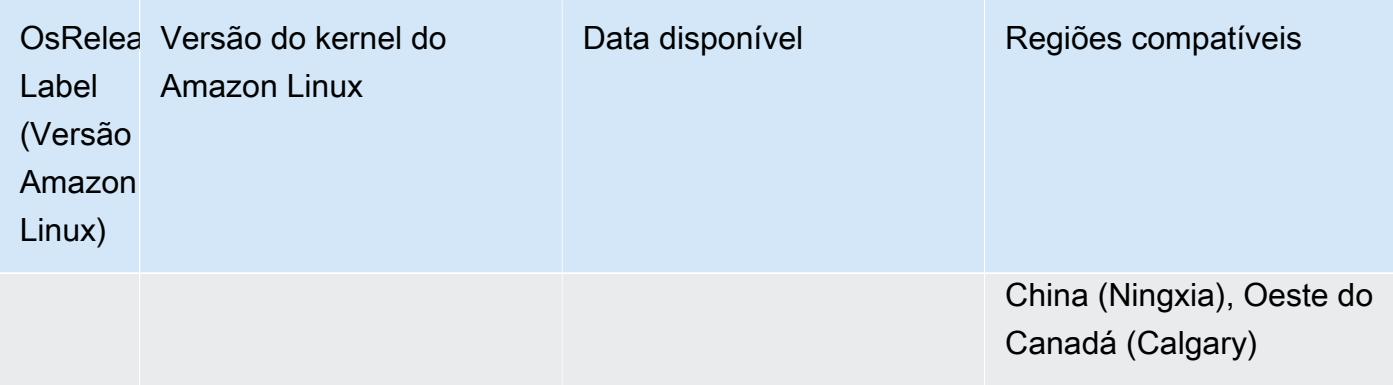

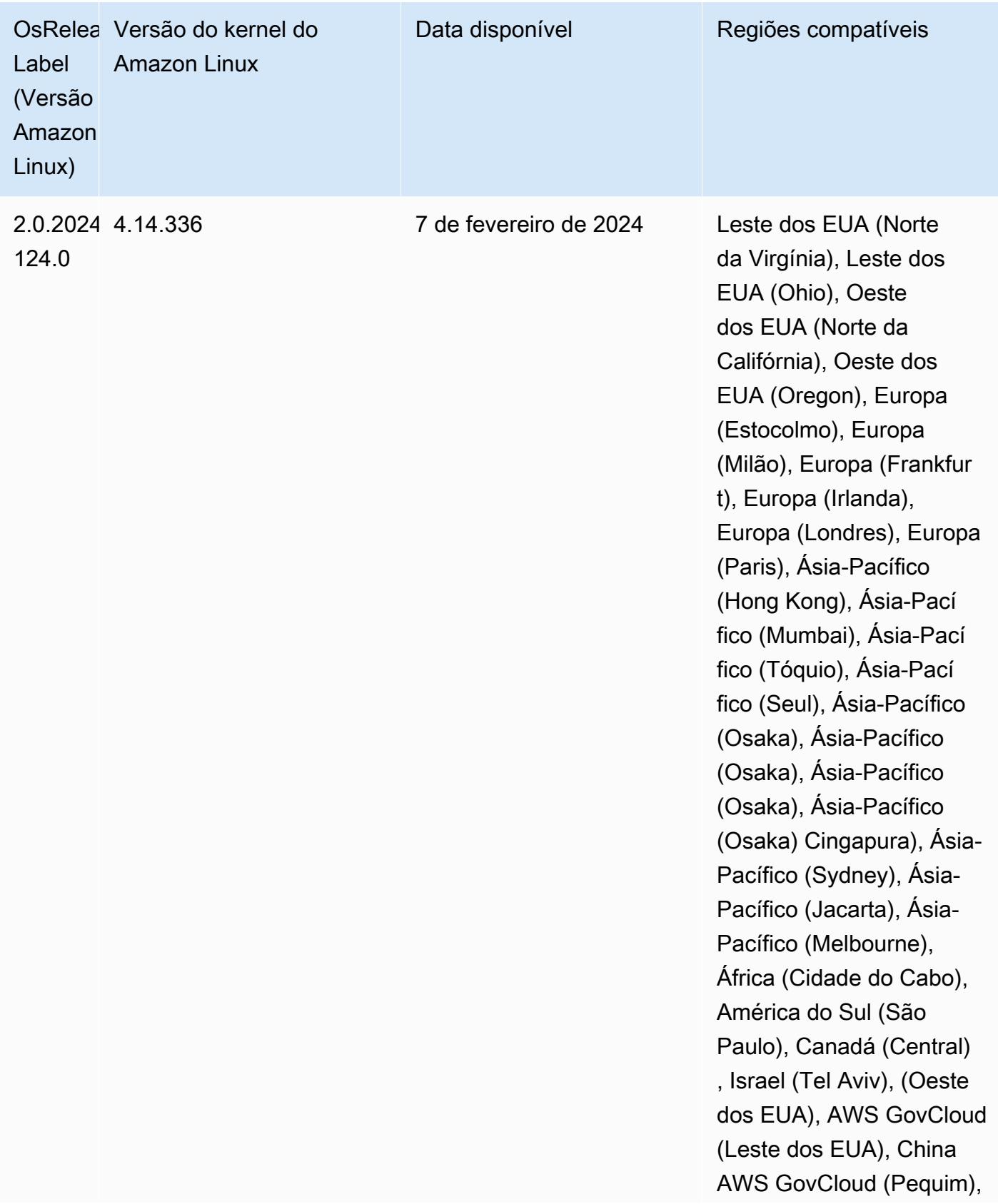

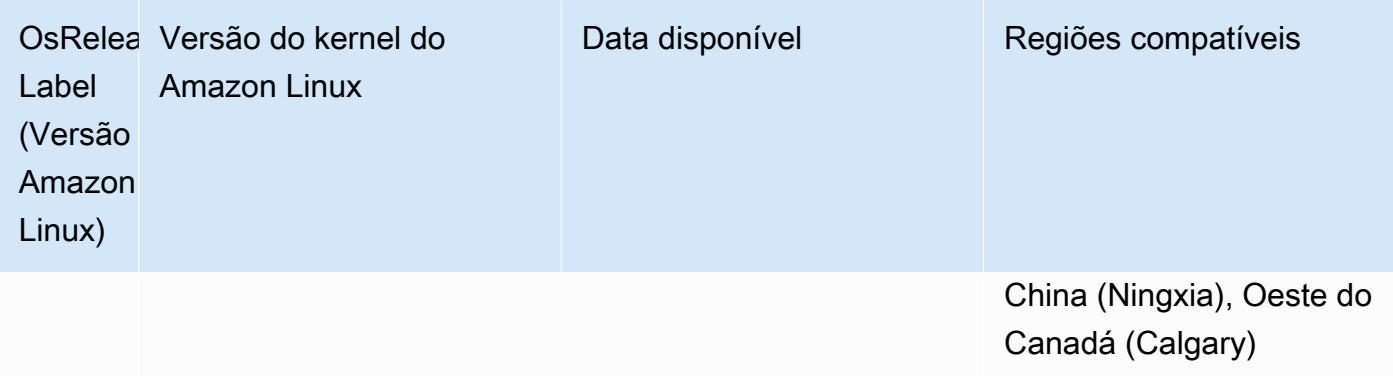

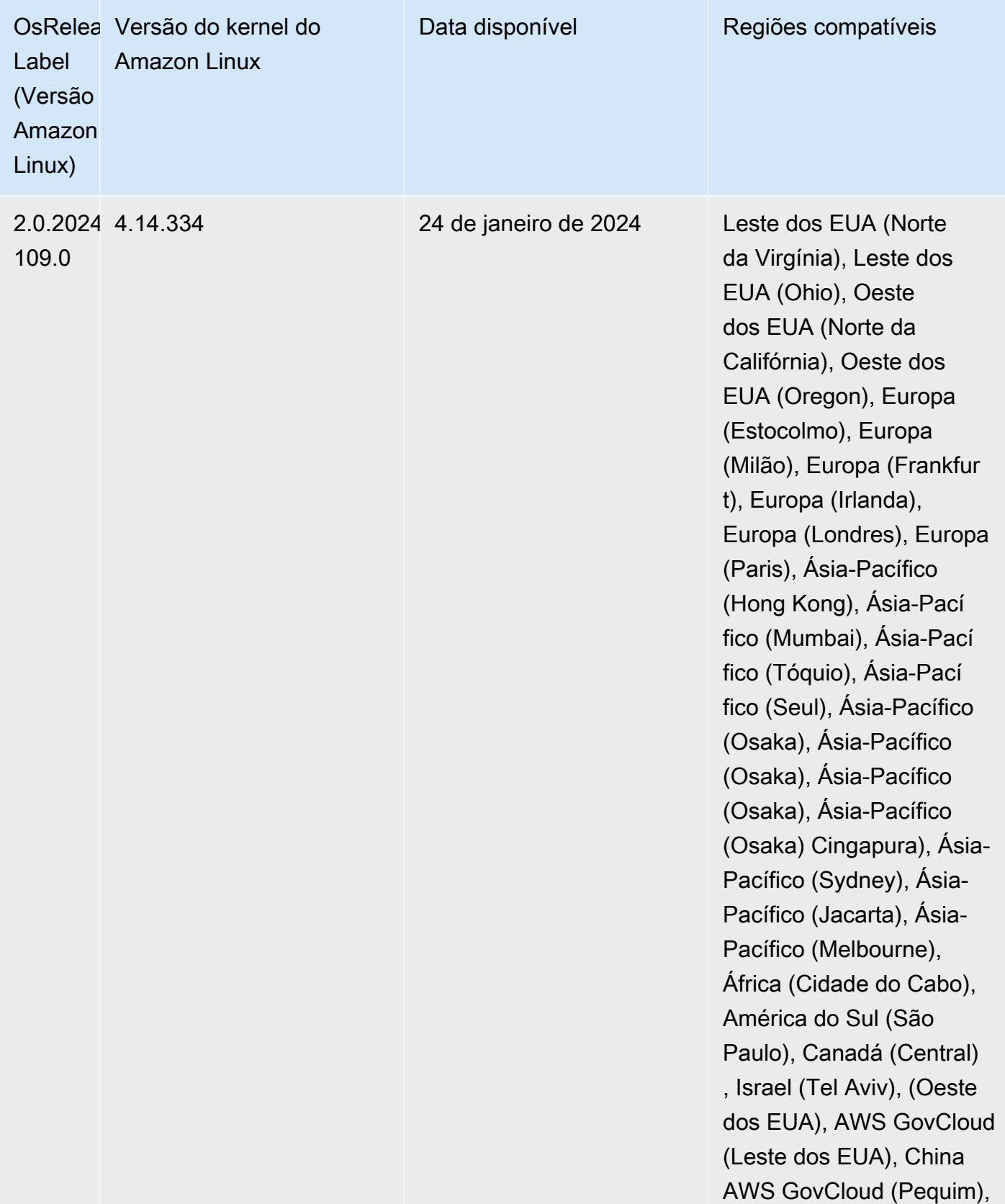

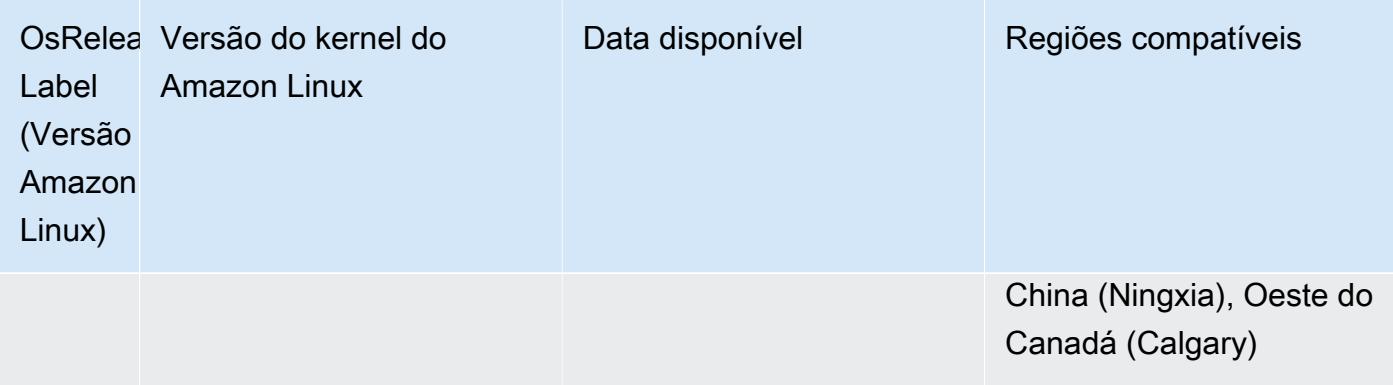

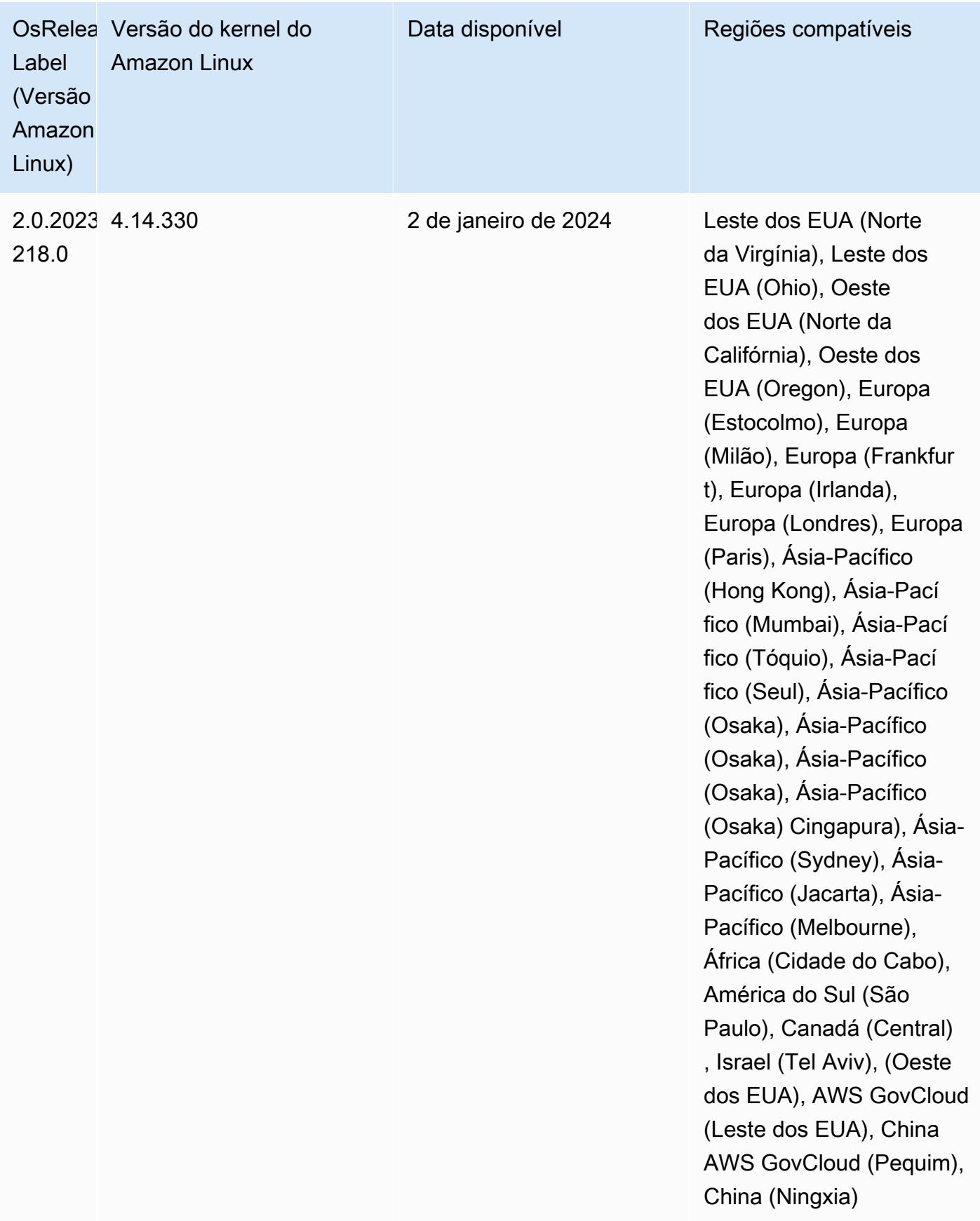

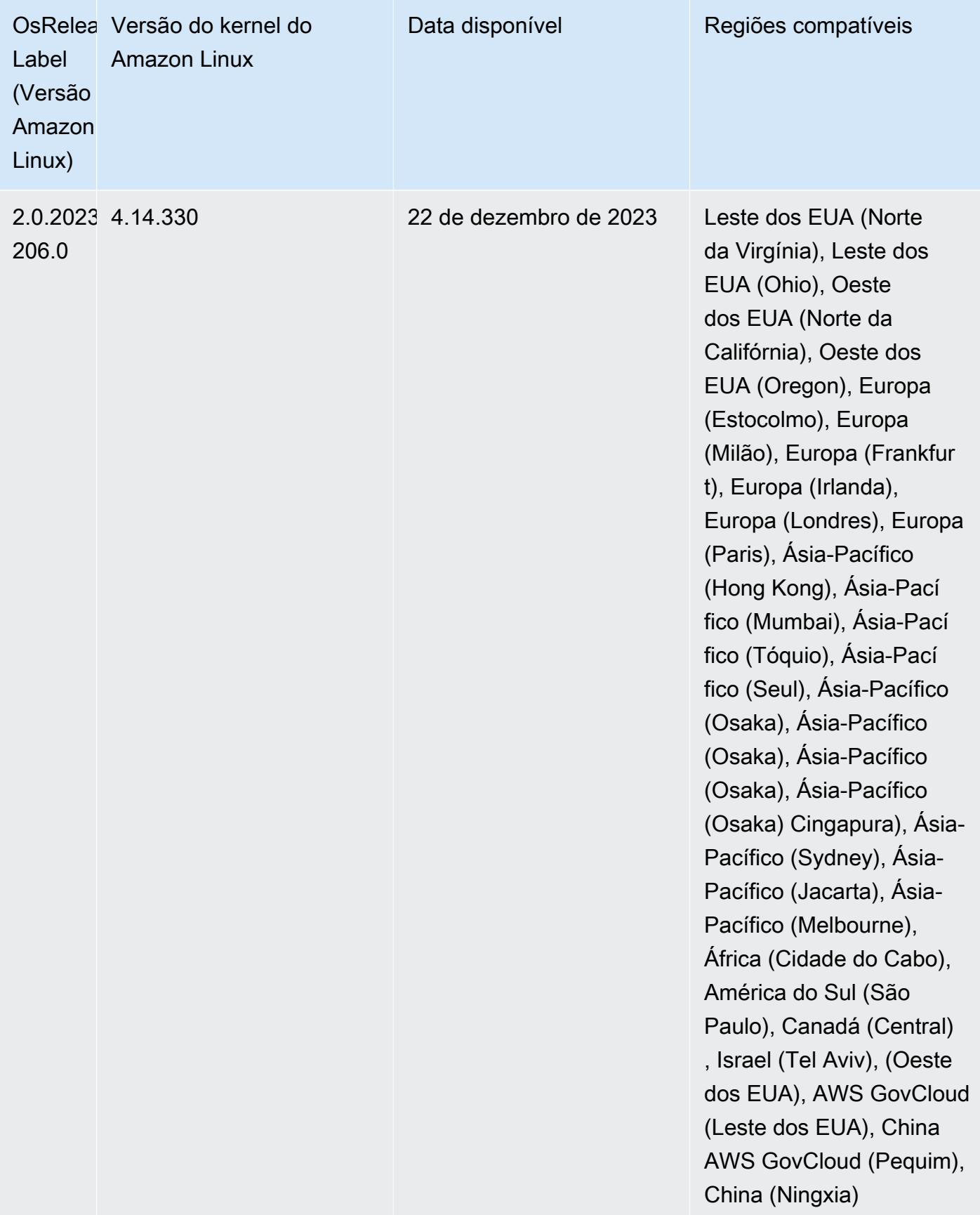

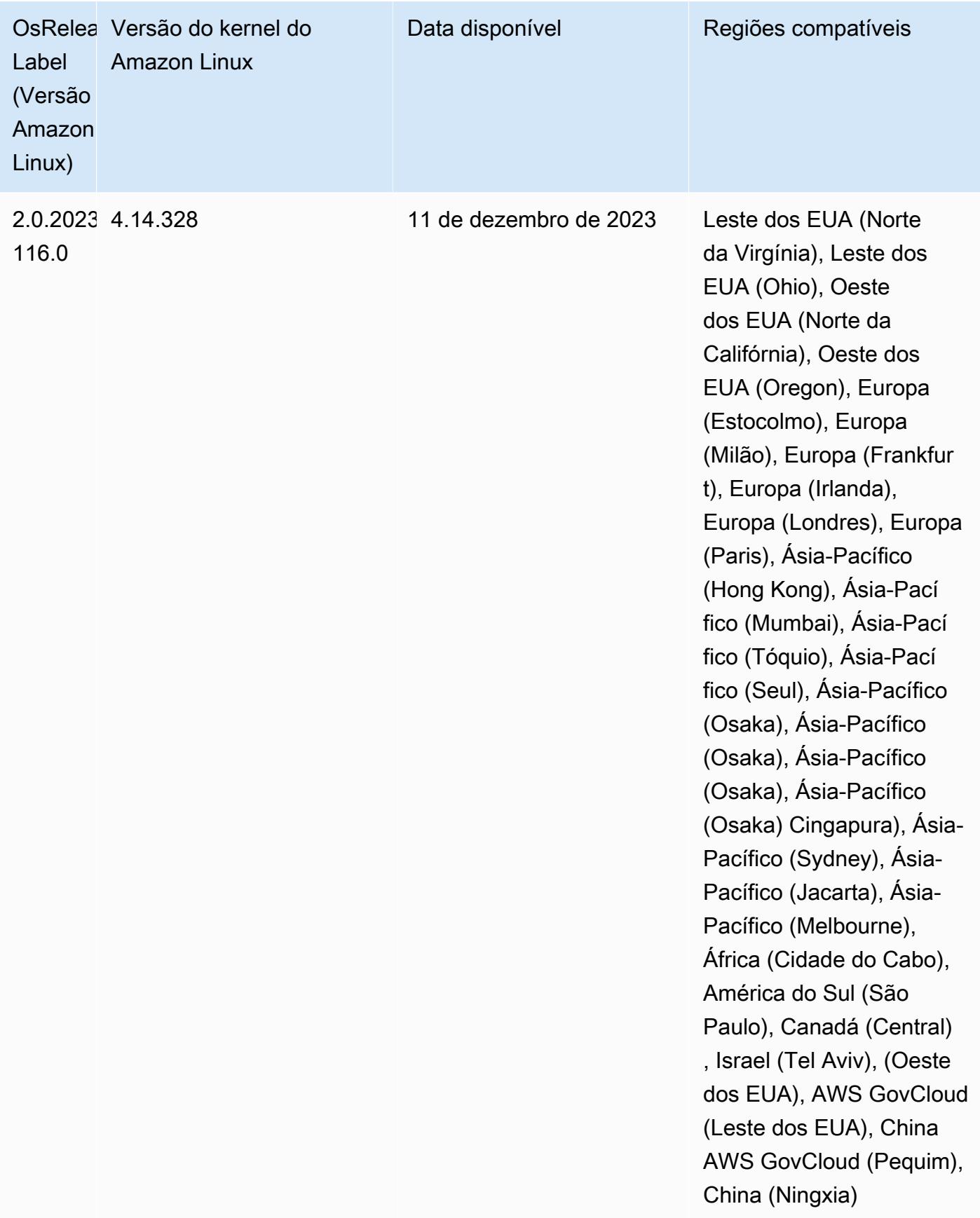

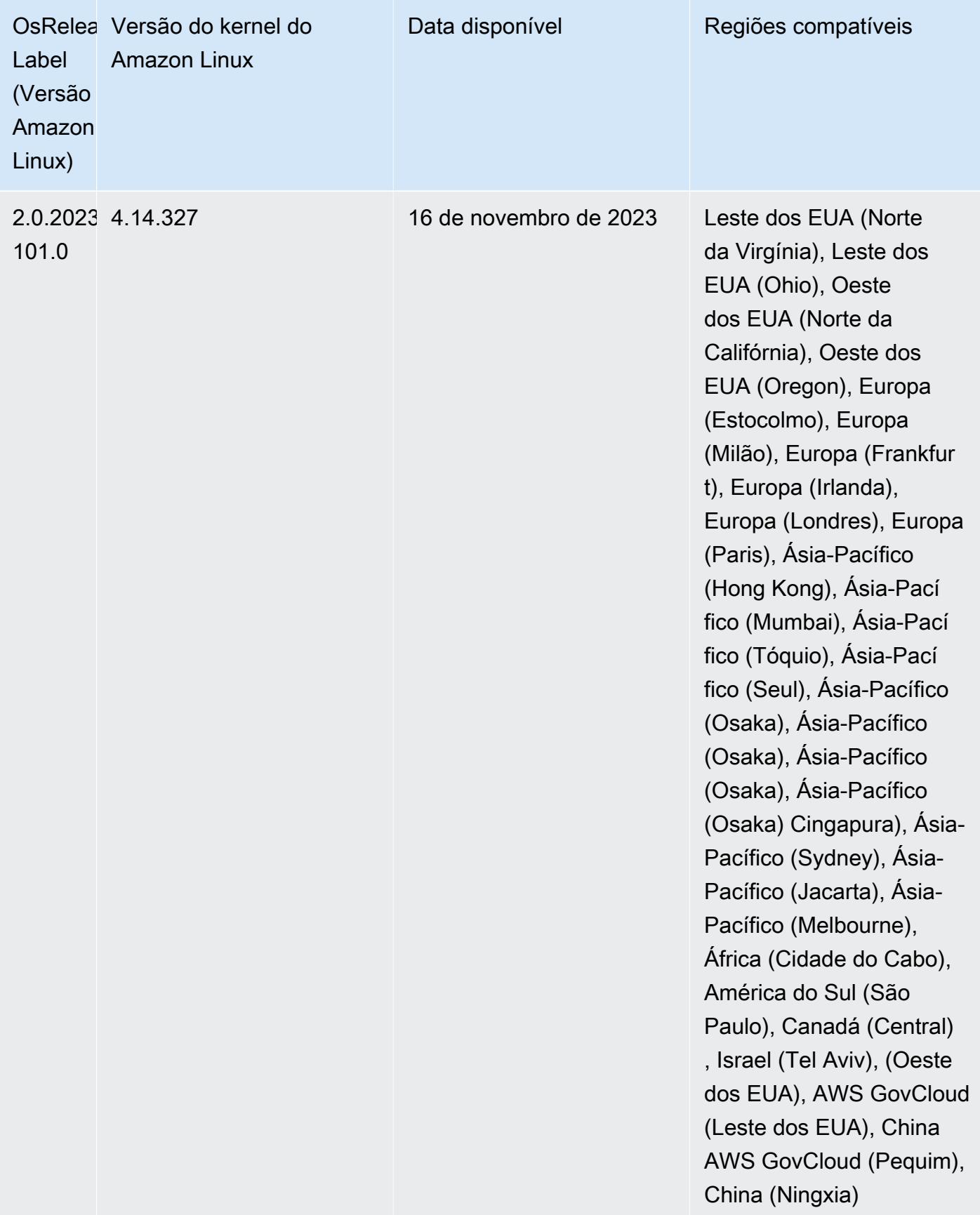

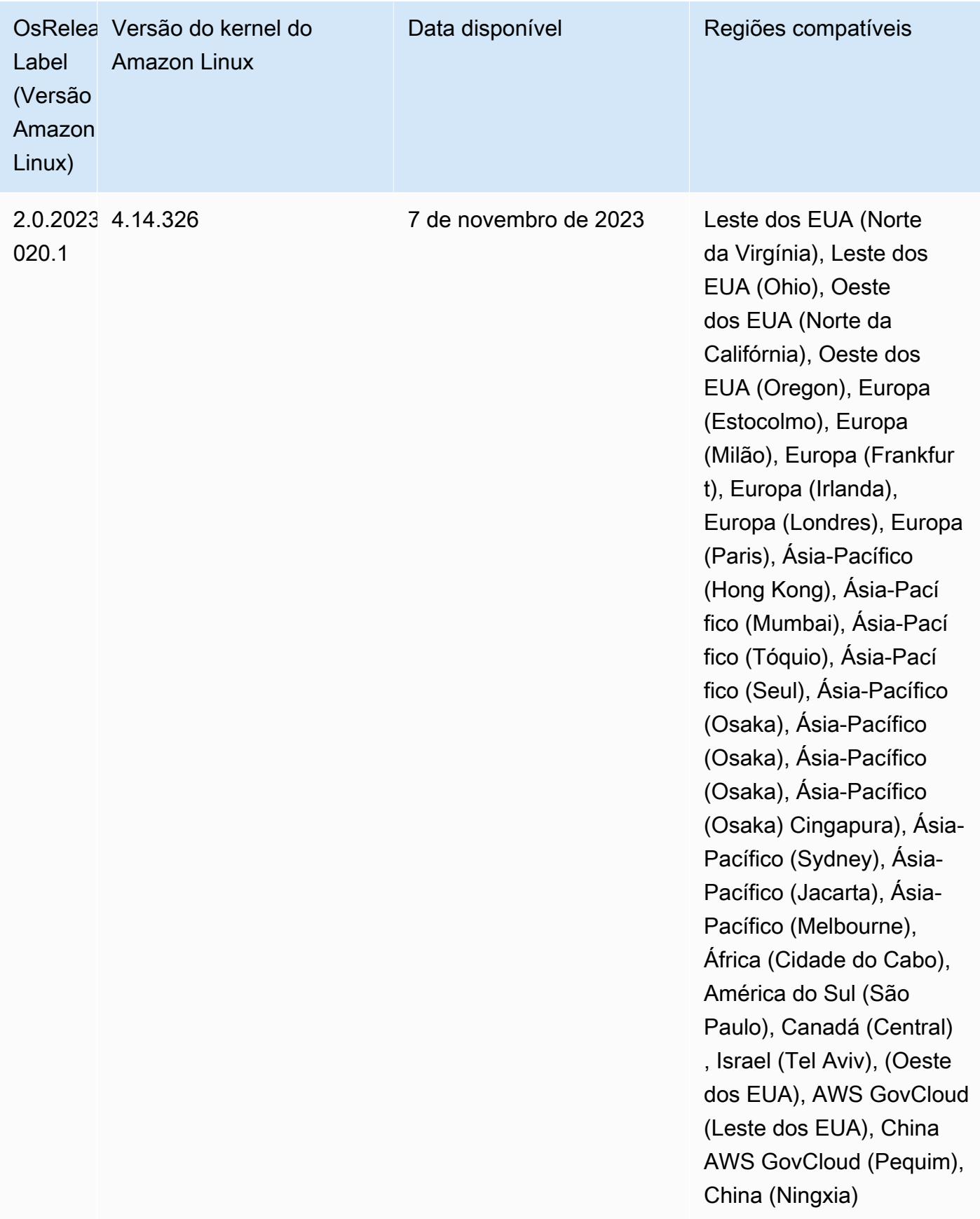

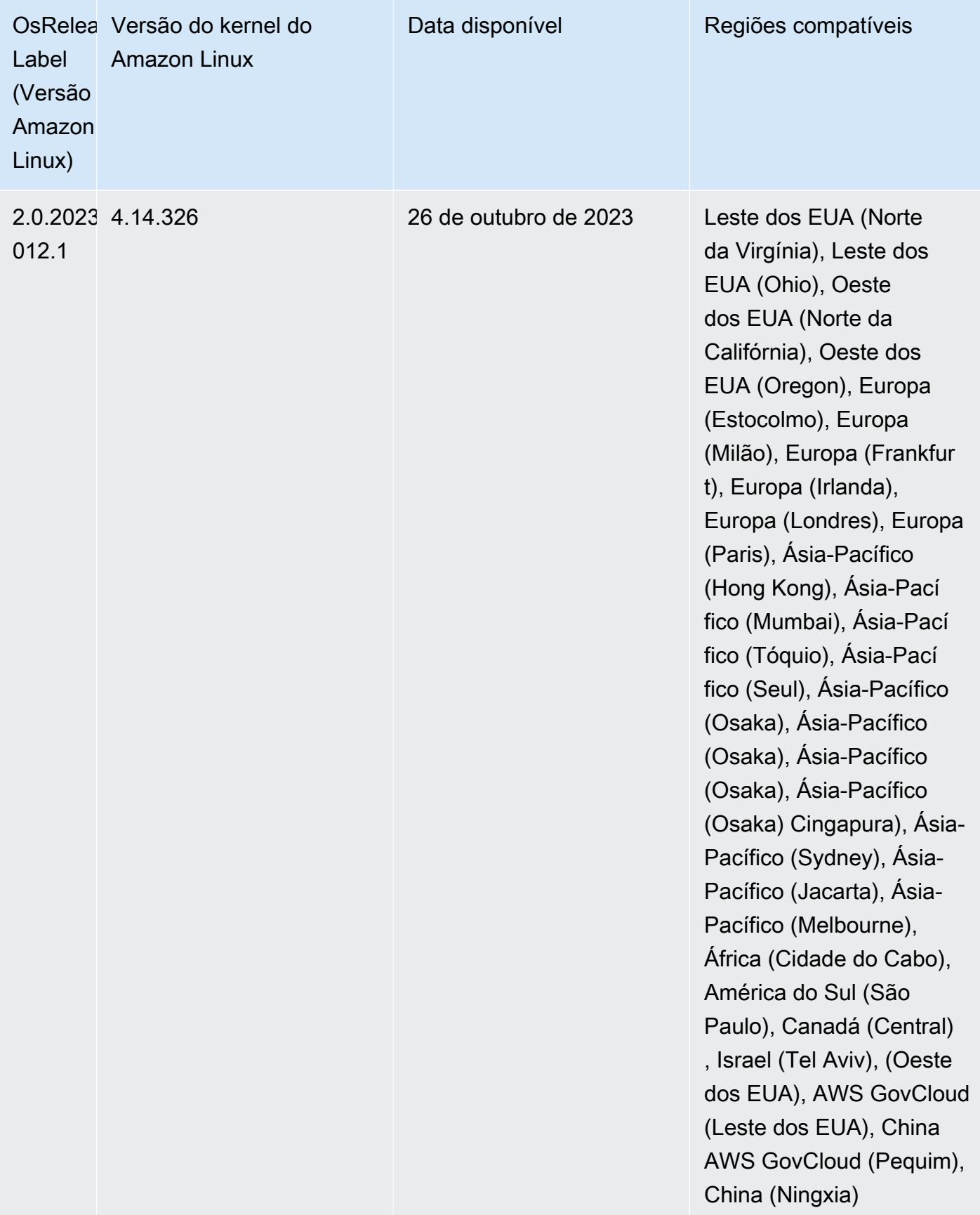

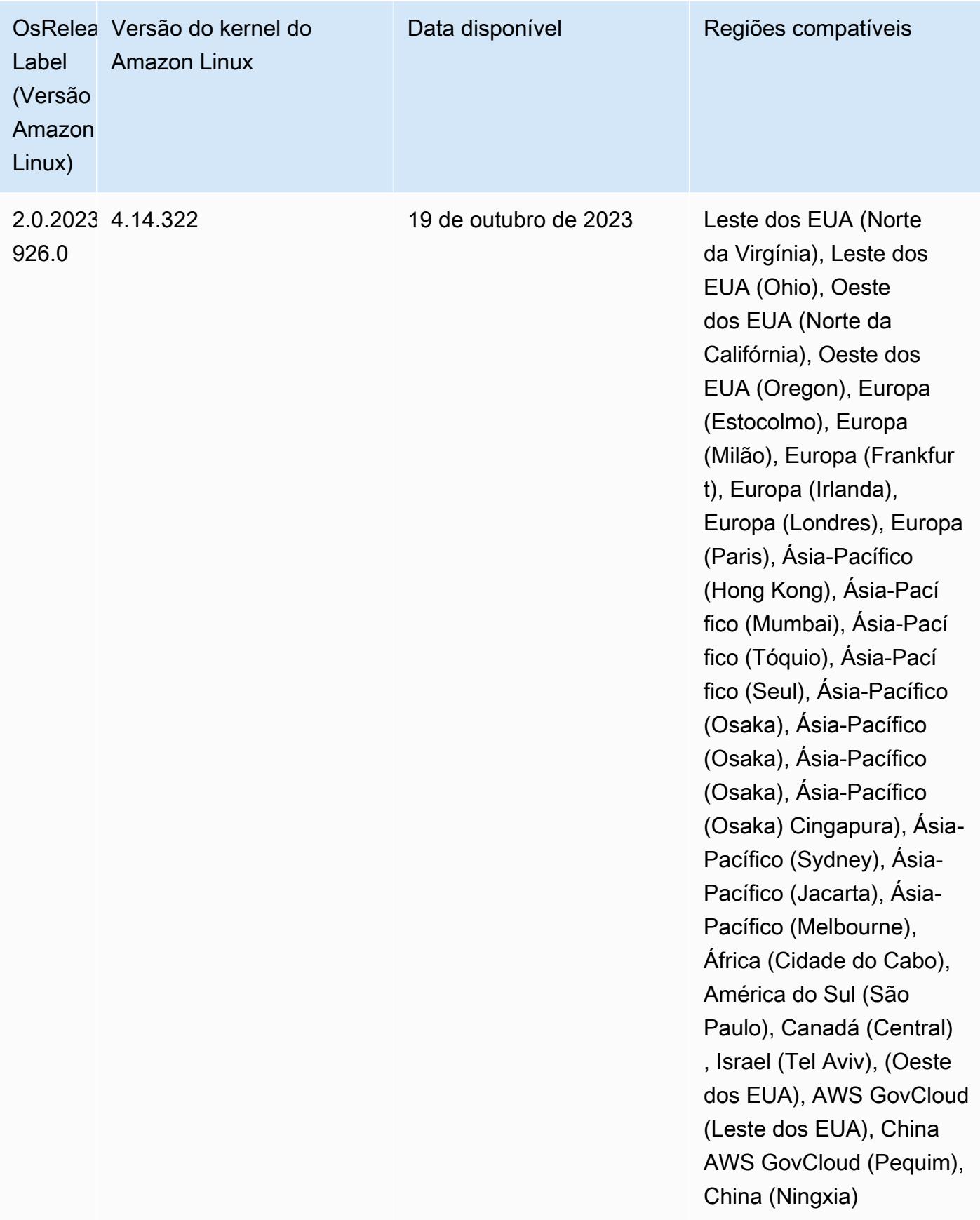

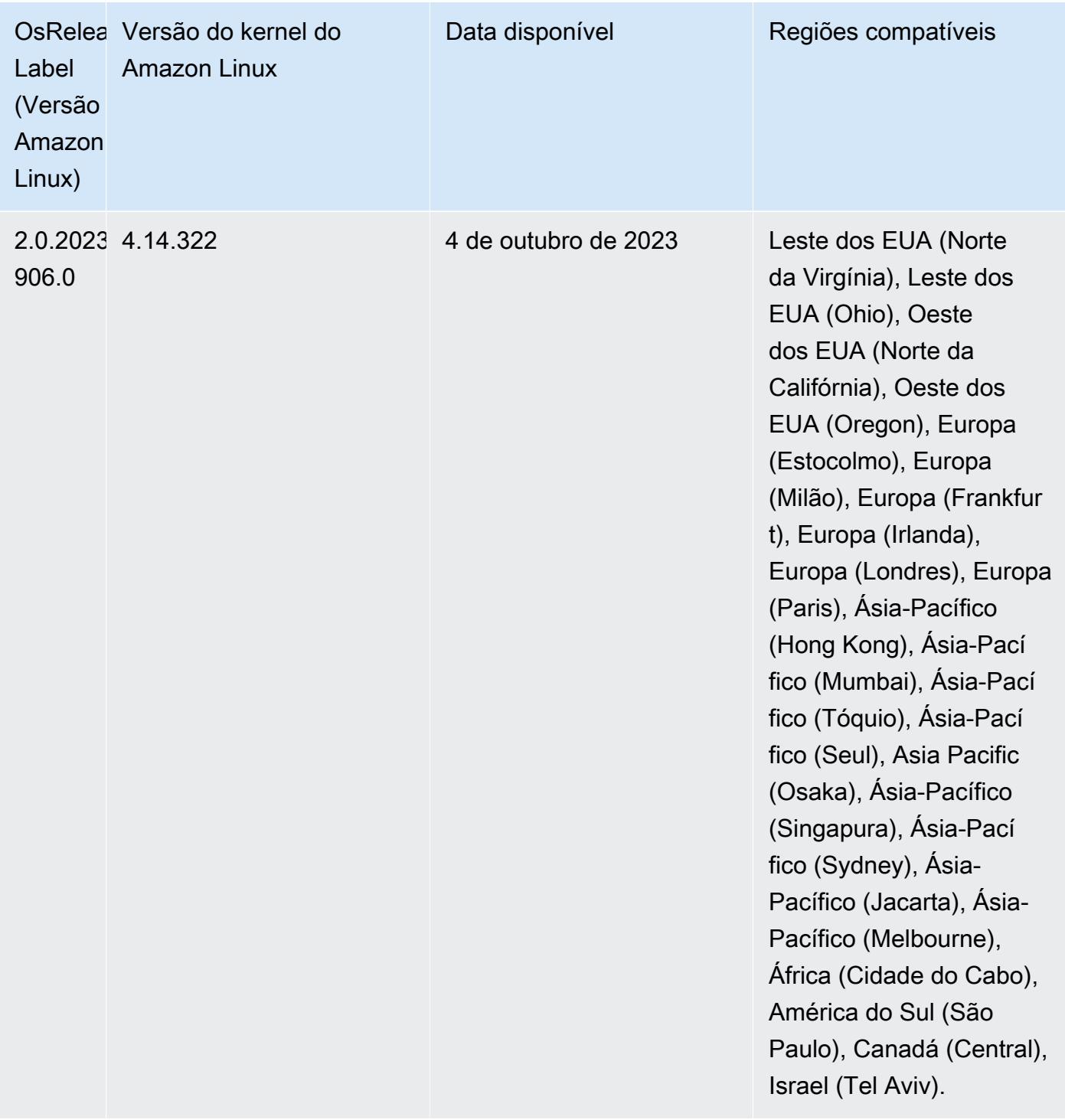

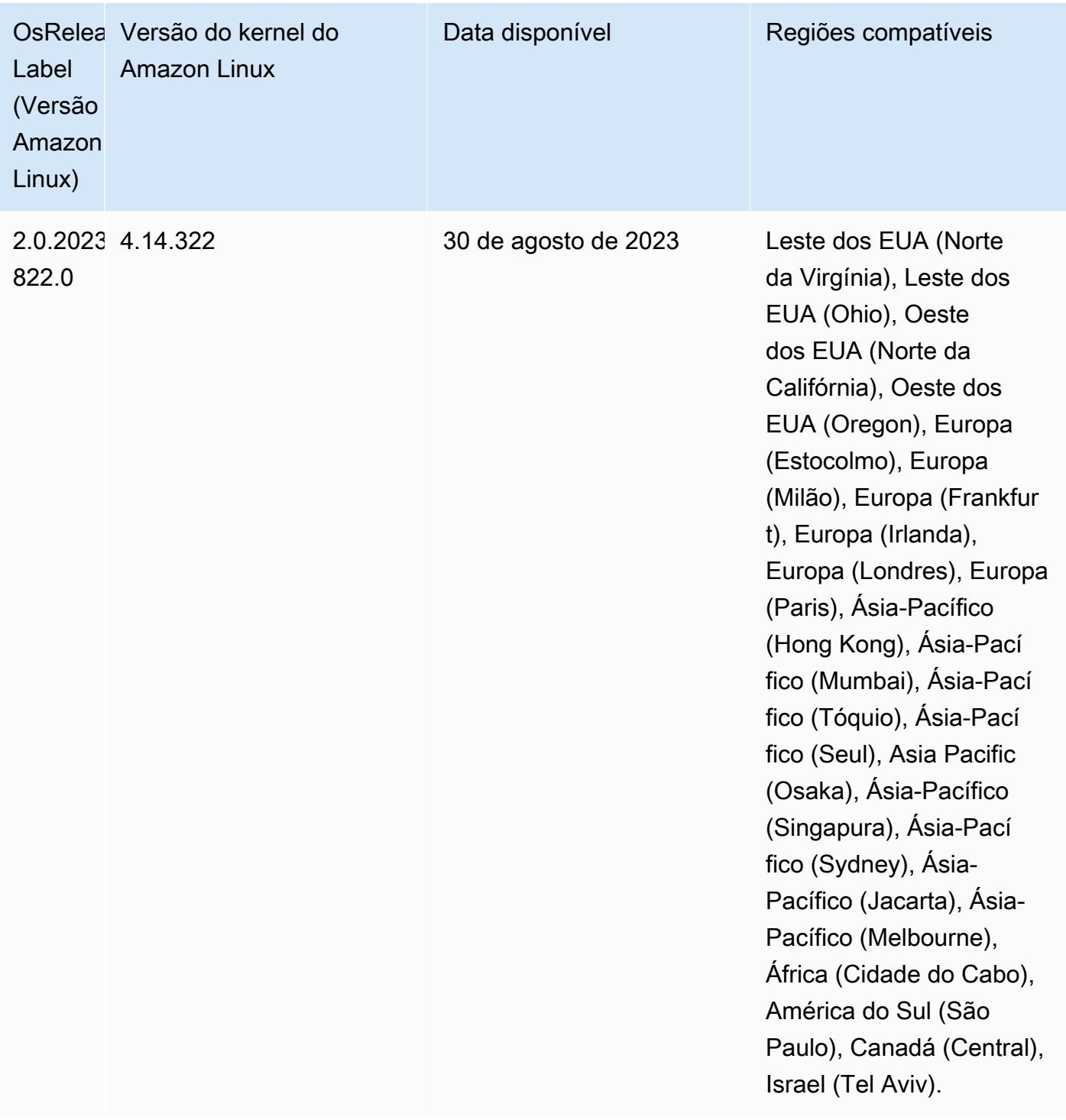

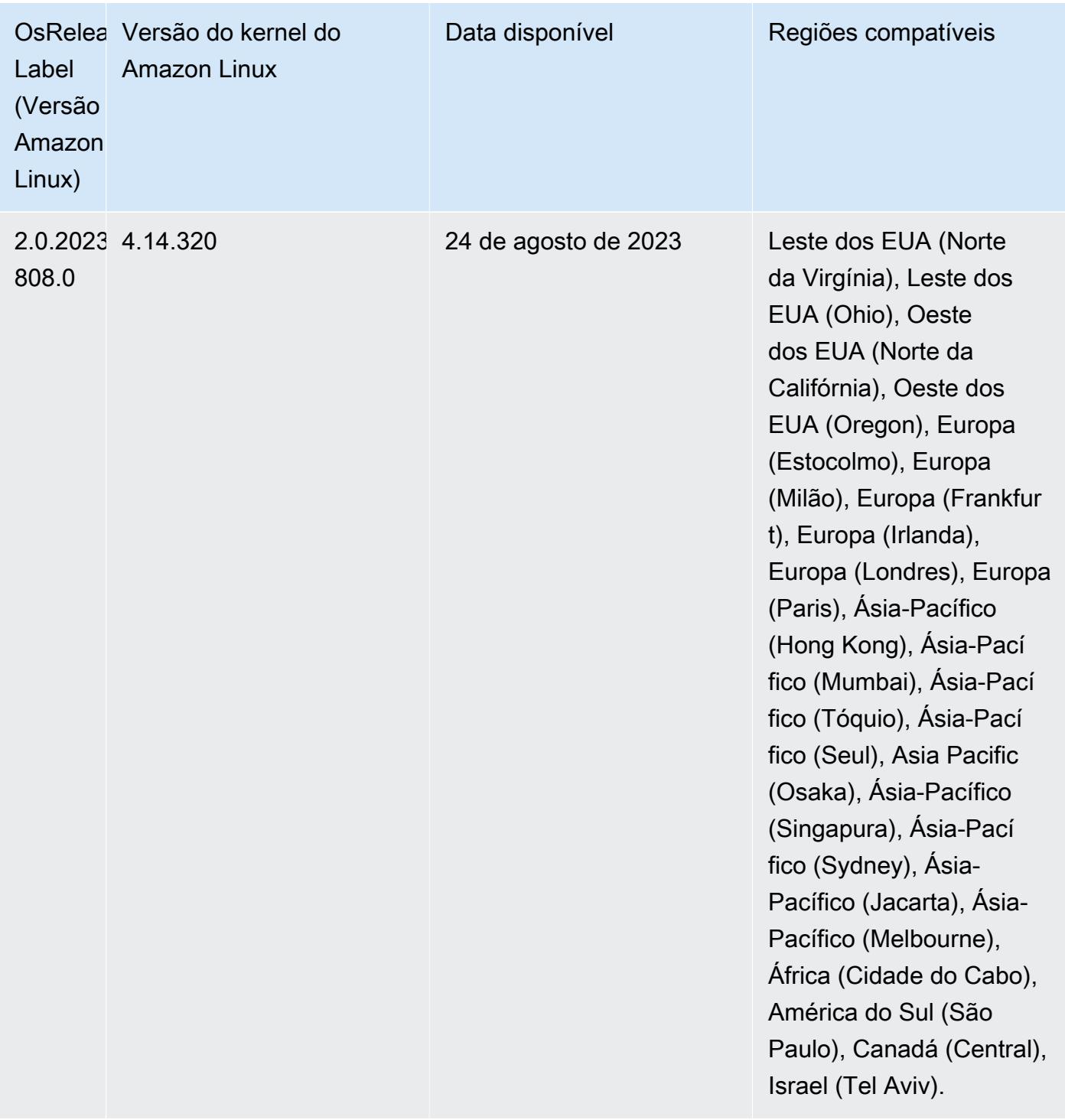

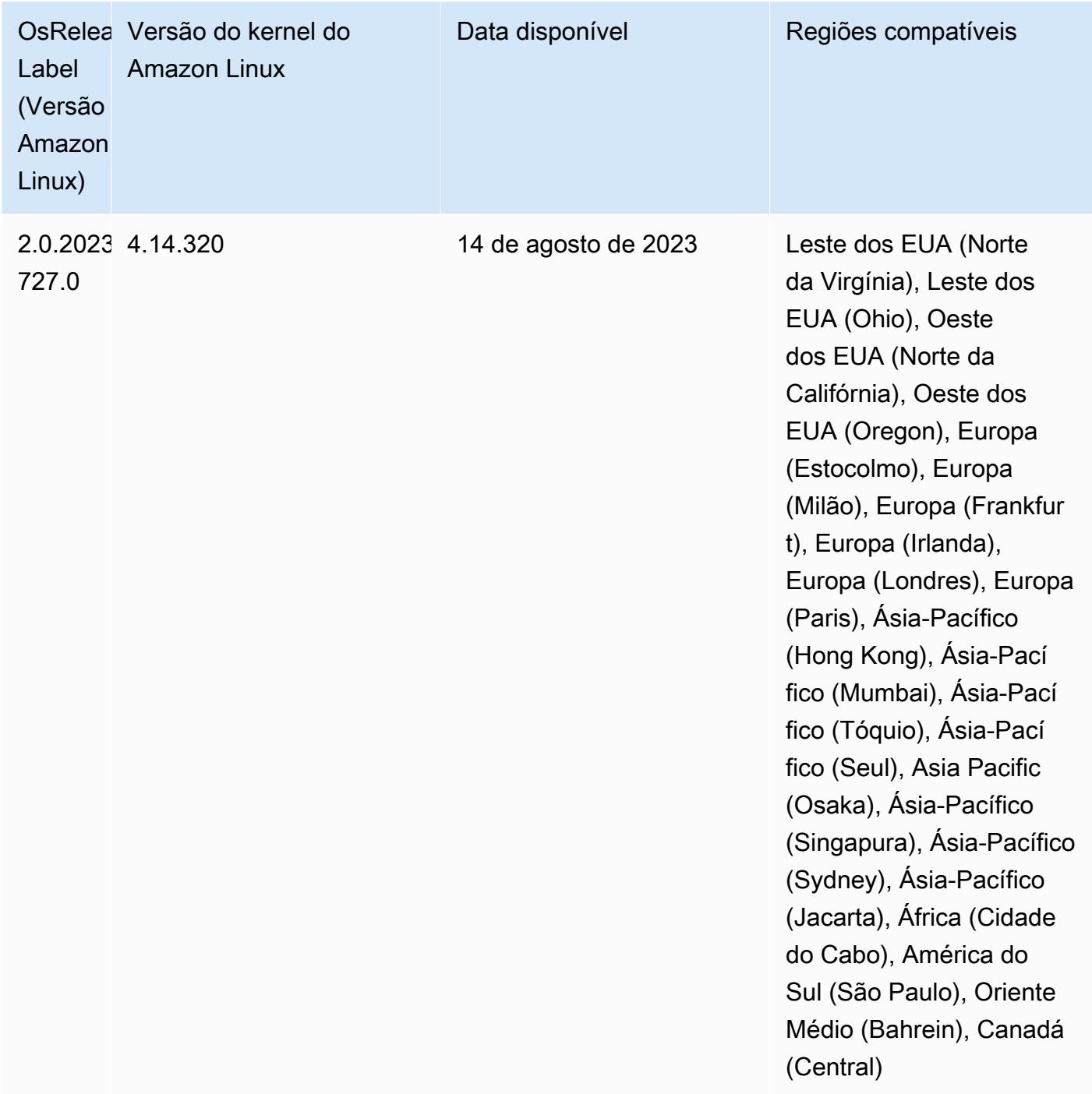

### Versões de componente 6.9.1

Os componentes que o Amazon EMR instala com esta versão estão listados abaixo. Alguns são instalados como parte de pacotes de aplicativos de big data. Outros são exclusivos do Amazon EMR e instalados para processos e atributos do sistema. Eles normalmente começam com emr ou aws. Os pacotes de aplicações de big data na versão mais recente do Amazon EMR são geralmente a

versão mais recente encontrada na comunidade. Disponibilizamos as versões da comunidade no Amazon EMR o mais rapidamente possível.

Alguns componentes no Amazon EMR diferem das versões da comunidade. Esses componentes tem um rótulo de versão no formulário *CommunityVersion*-amzn-*EmrVersion*. O *EmrVersion* começa em 0. Por exemplo, se um componente da comunidade de código aberto denominado myapp-component com a versão 2.2 tiver sido alterado três vezes para inclusão em versões diferentes do Amazon EMR, sua versão será listada como 2.2-amzn-2.

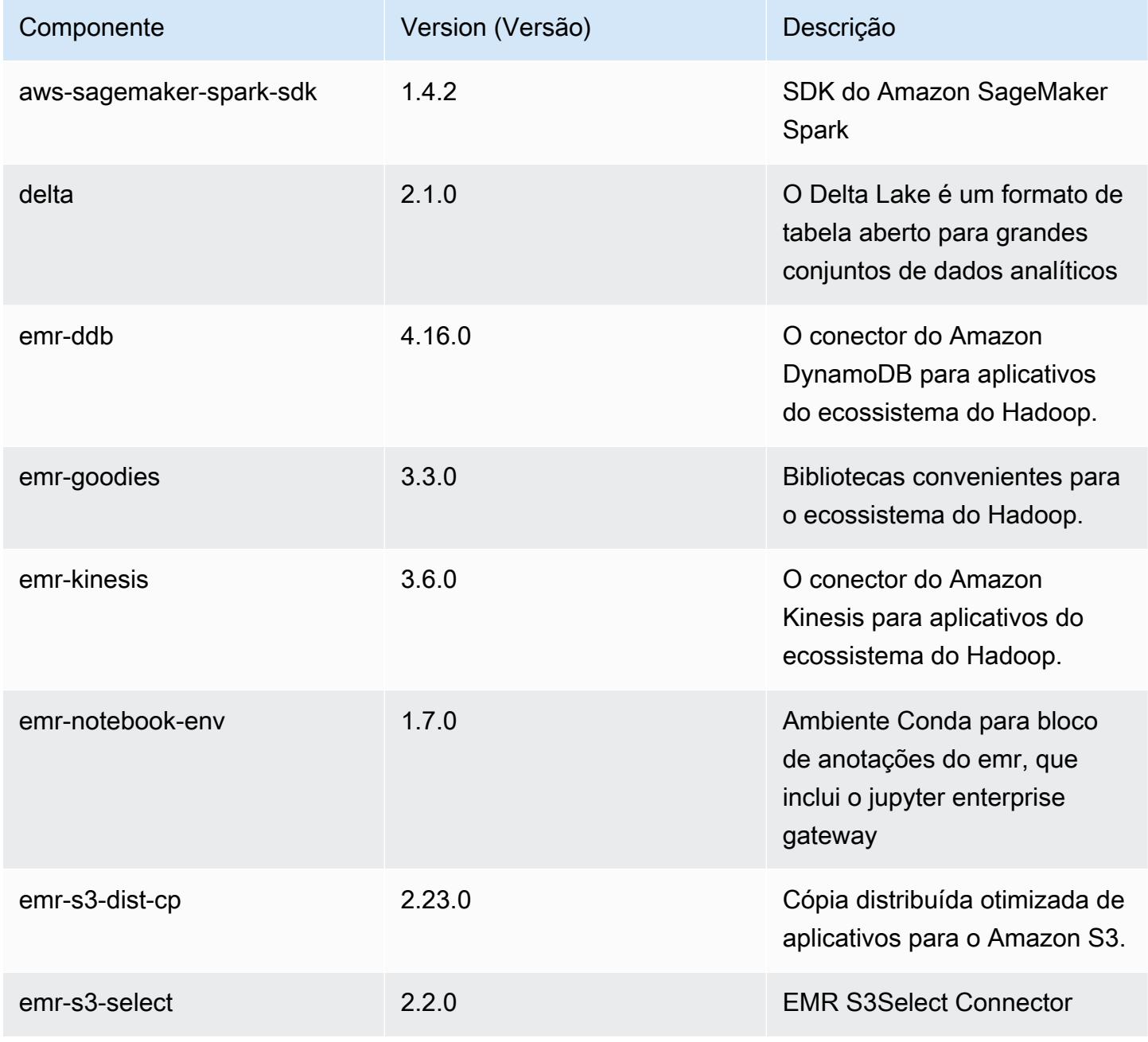

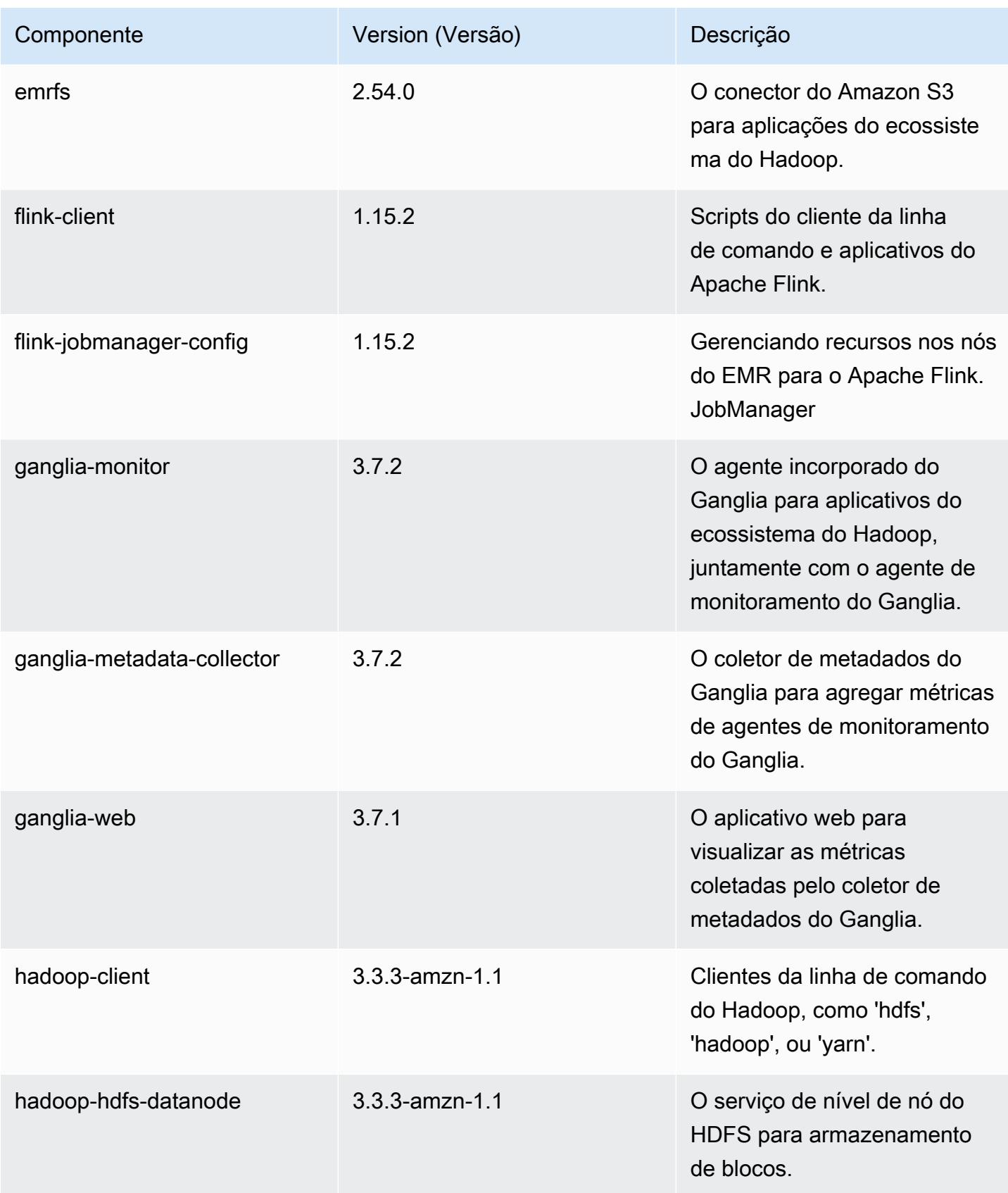

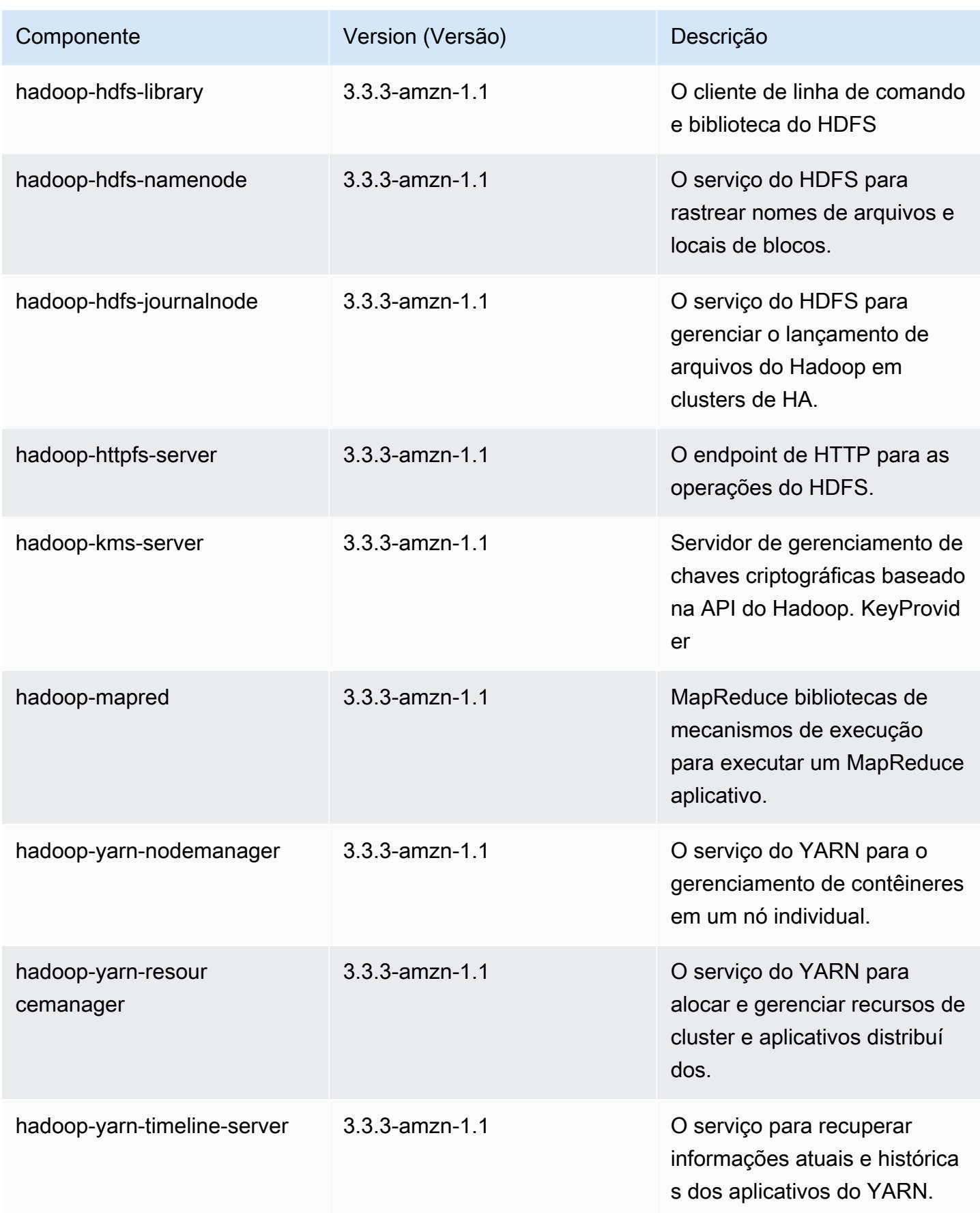
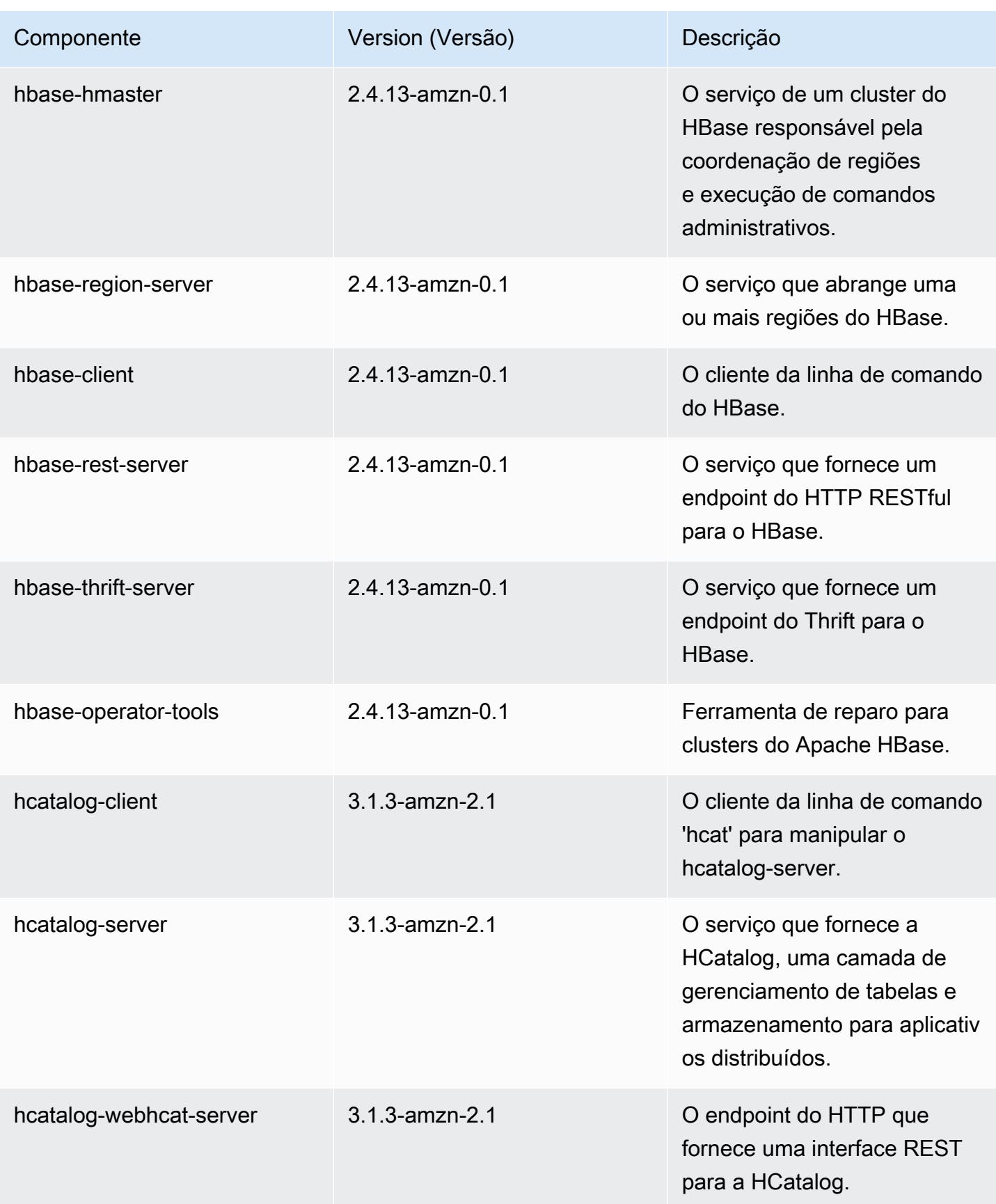

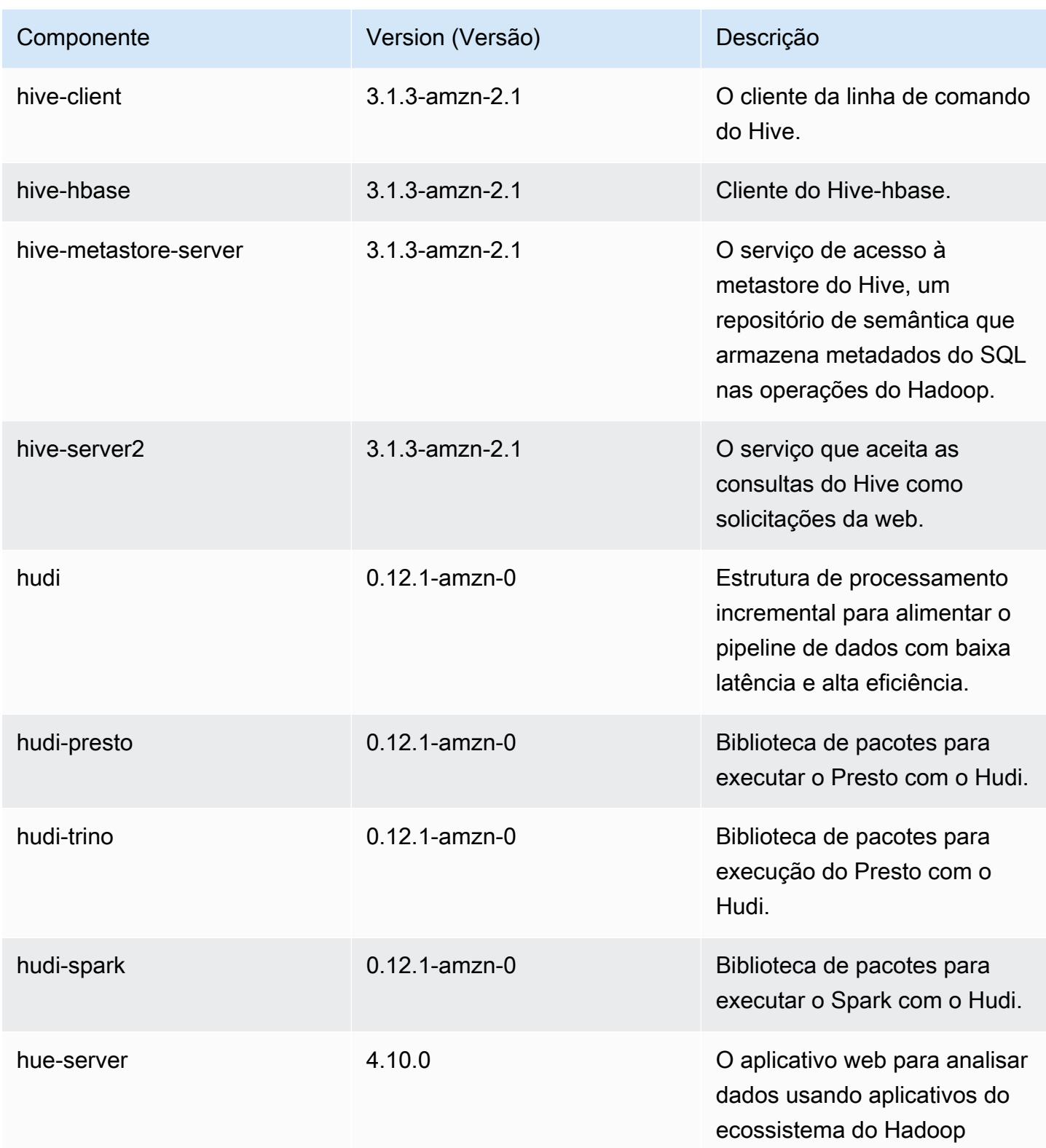

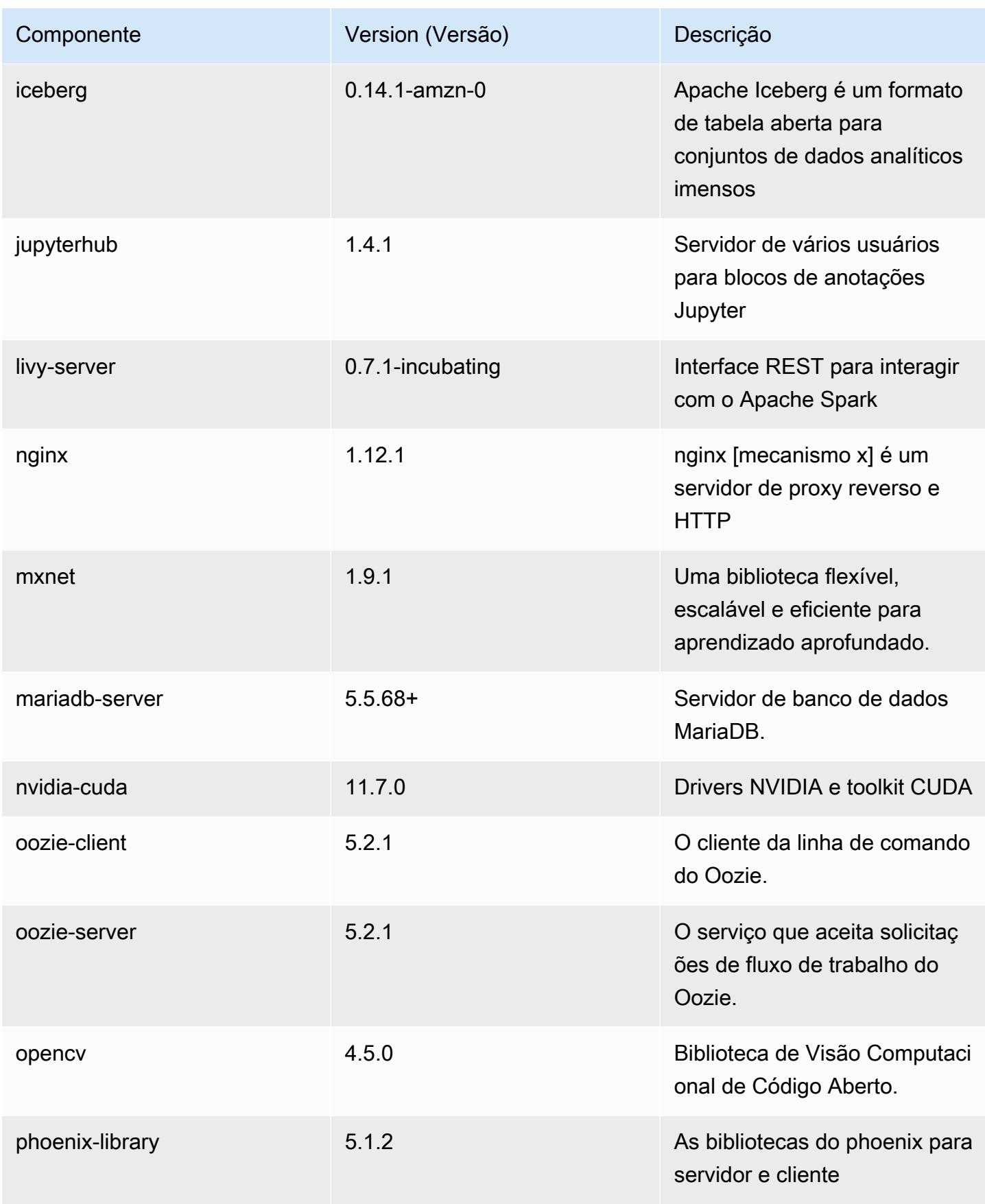

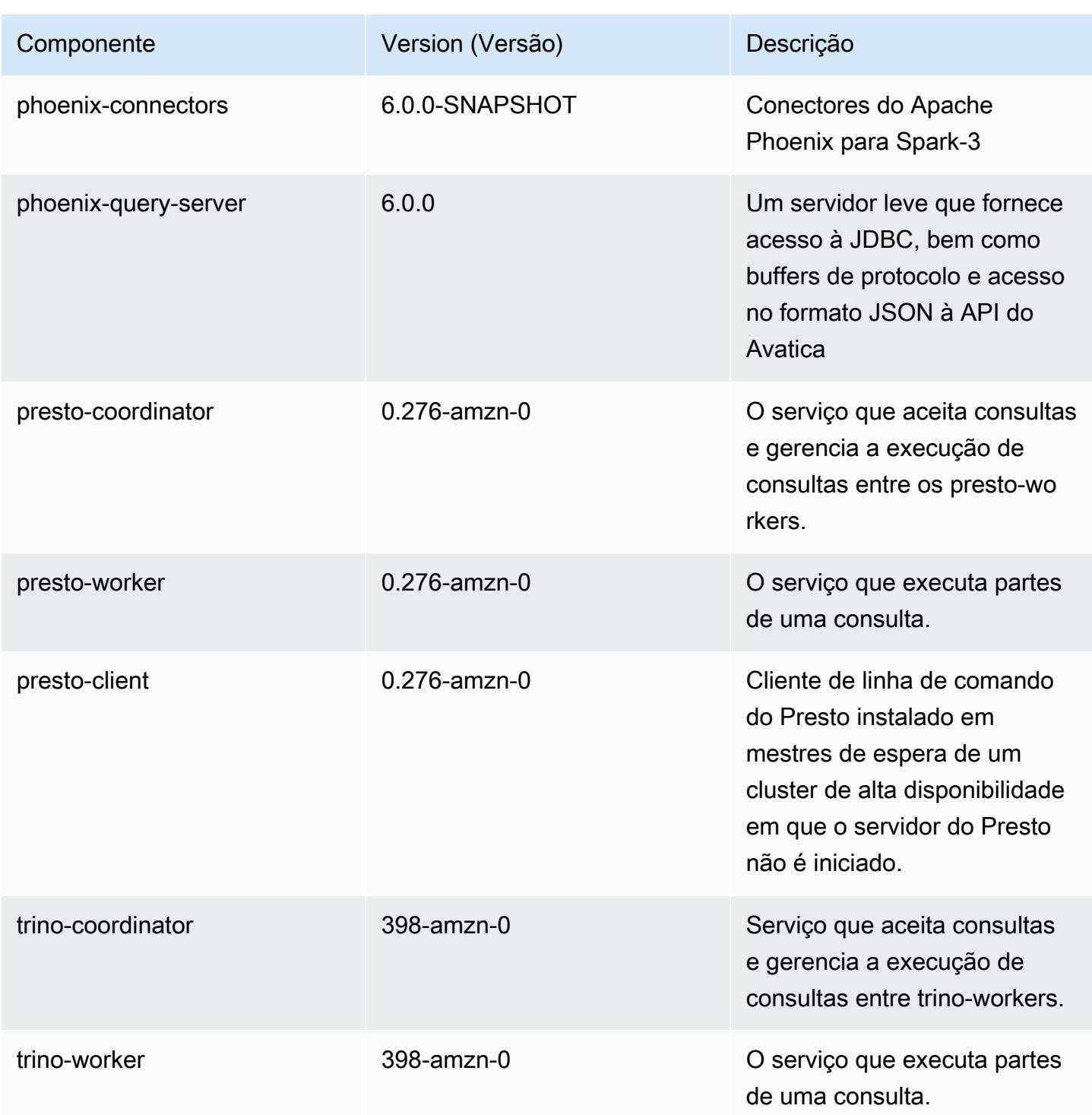

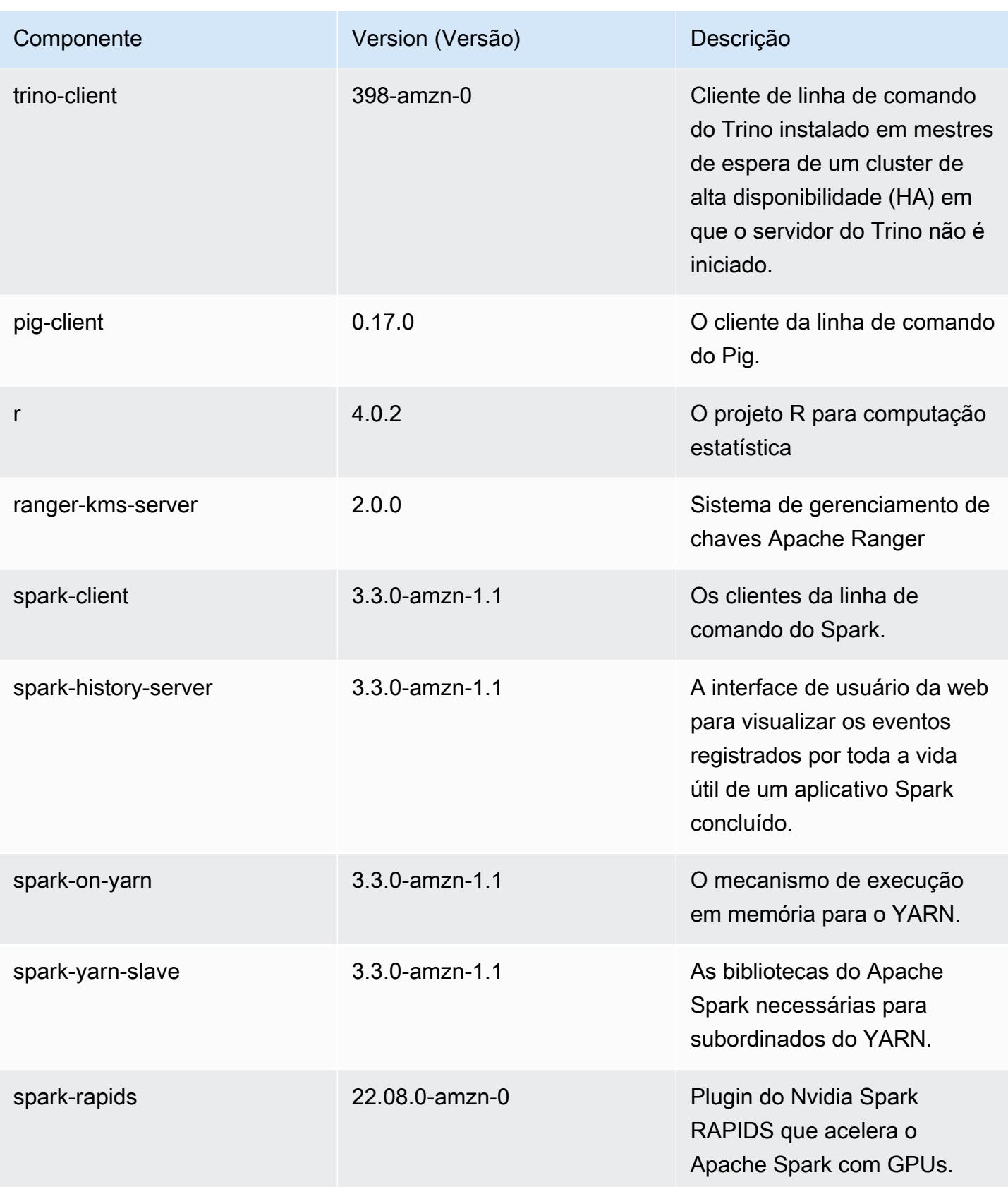

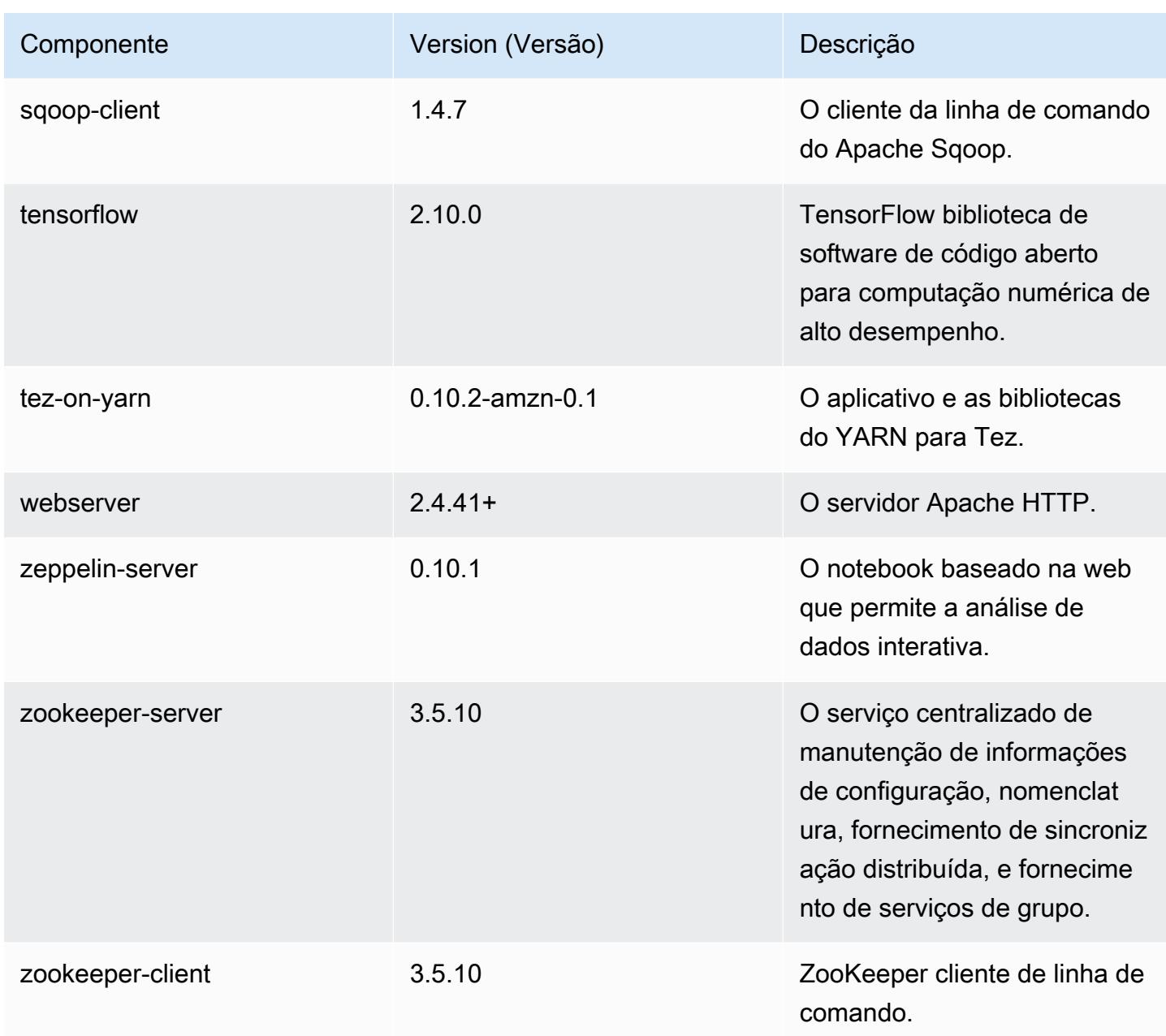

## Classificações de configuração 6.9.1

As classificações de configuração permitem que você personalize aplicações. Elas geralmente correspondem a um arquivo XML de configuração da aplicação, como hive-site.xml. Para ter mais informações, consulte [Configurar aplicações.](#page-3448-0)

Ocorrem ações de reconfiguração quando você especifica uma configuração para grupos de instâncias em um cluster em execução. O Amazon EMR só inicia ações de reconfiguração para as classificações que você modifica. Para ter mais informações, consulte [Reconfigurar um grupo de](#page-3452-0)  [instâncias de um cluster em execução](#page-3452-0).

Classificações do emr-6.9.1

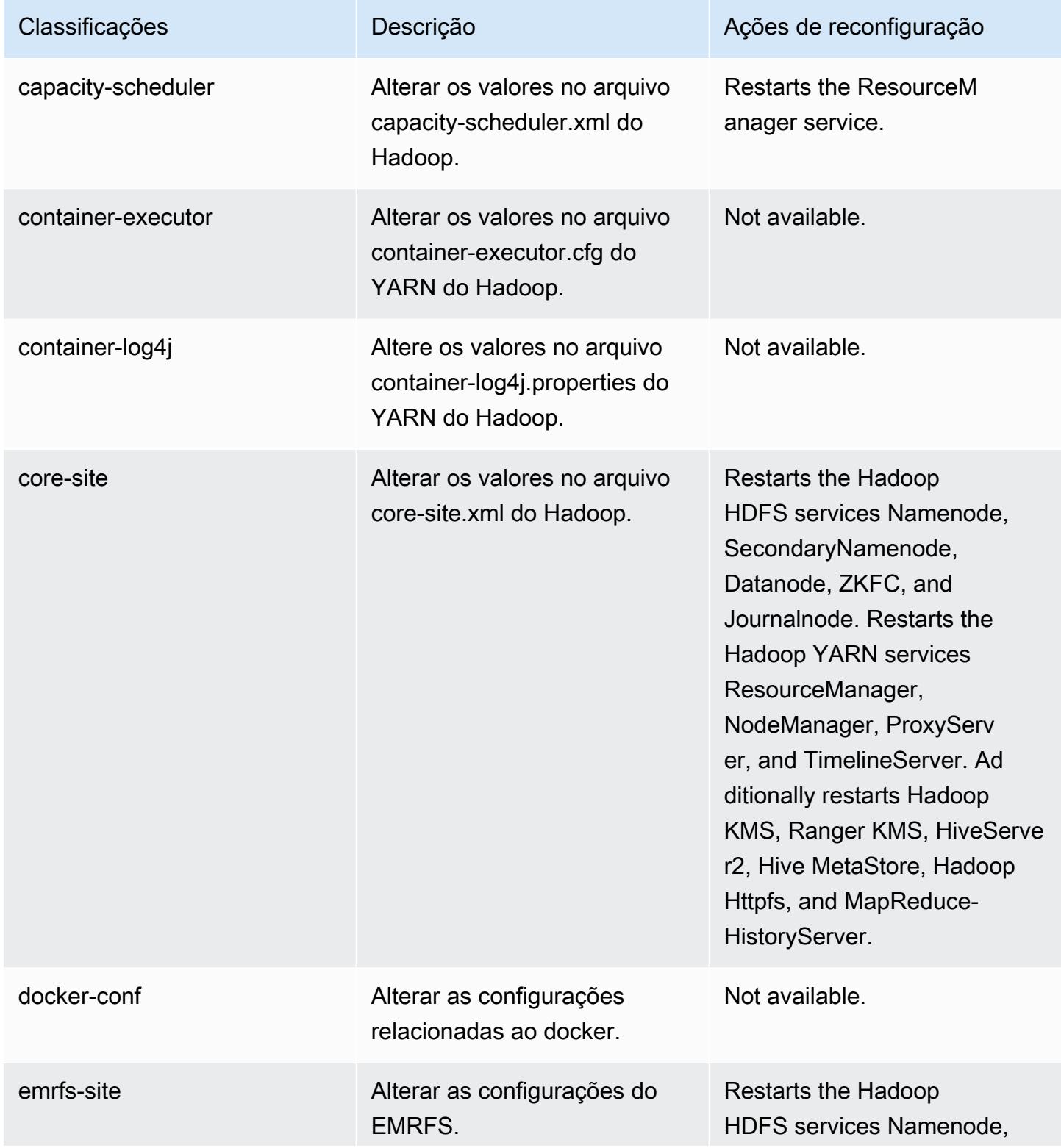

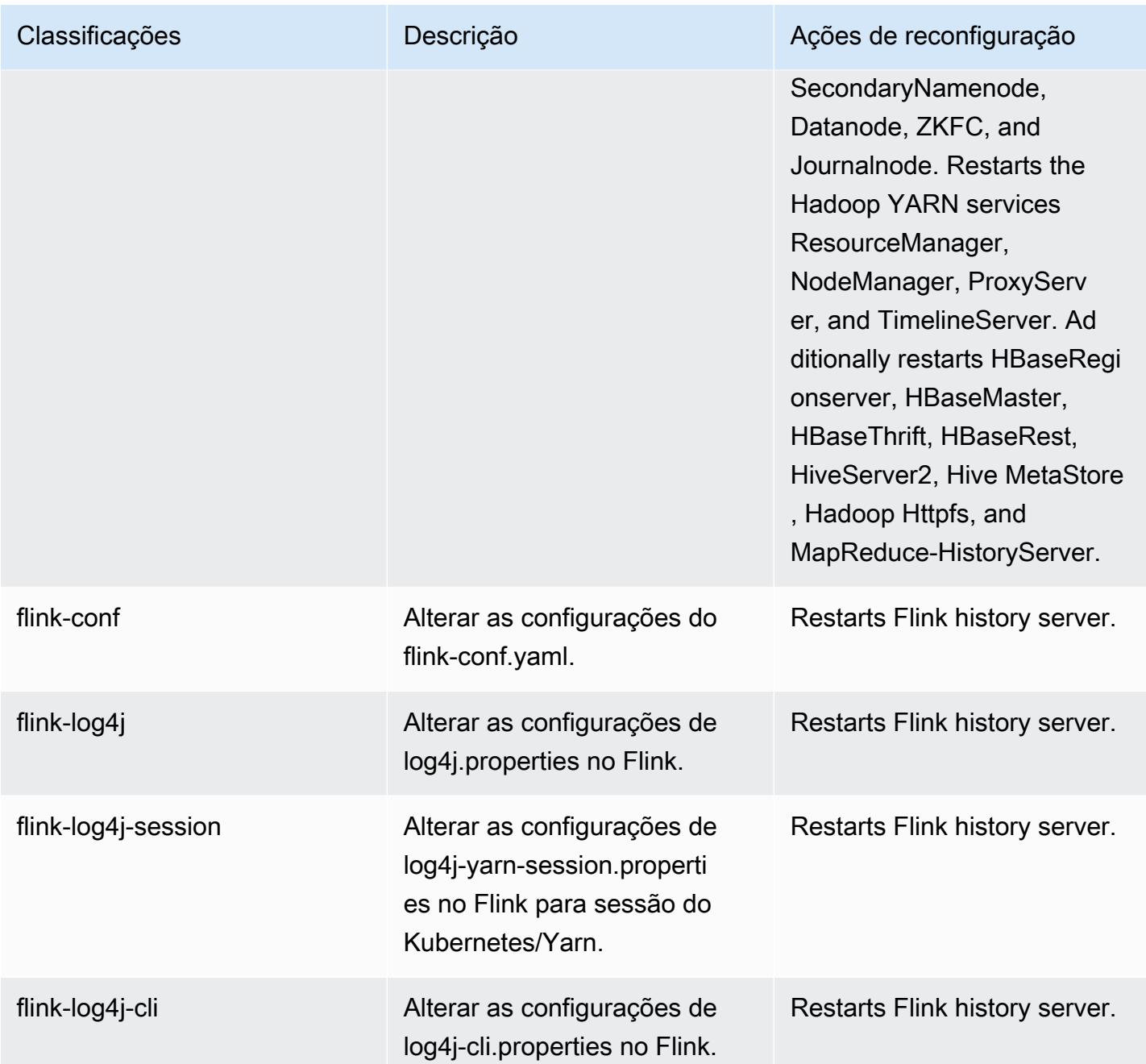

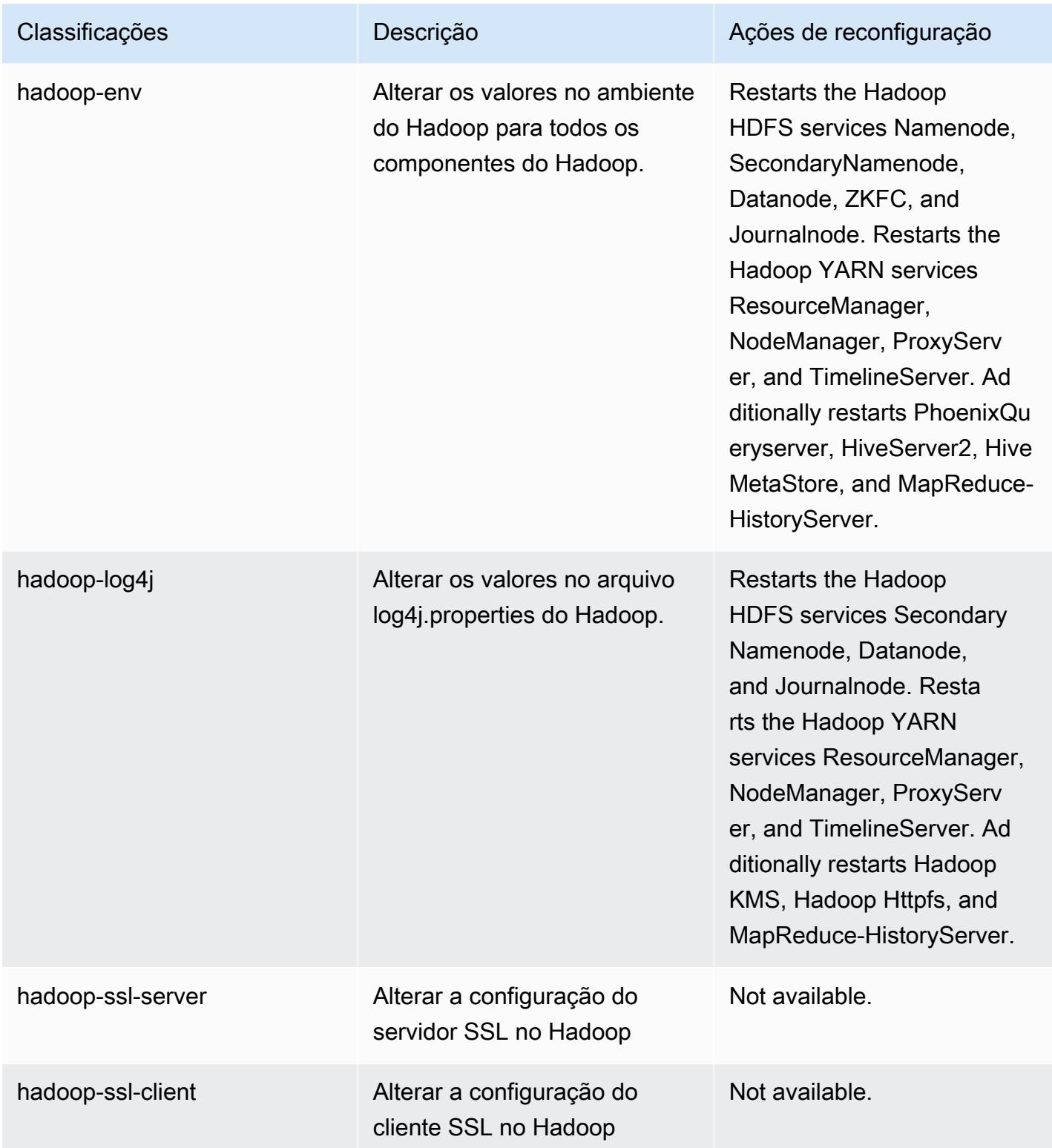

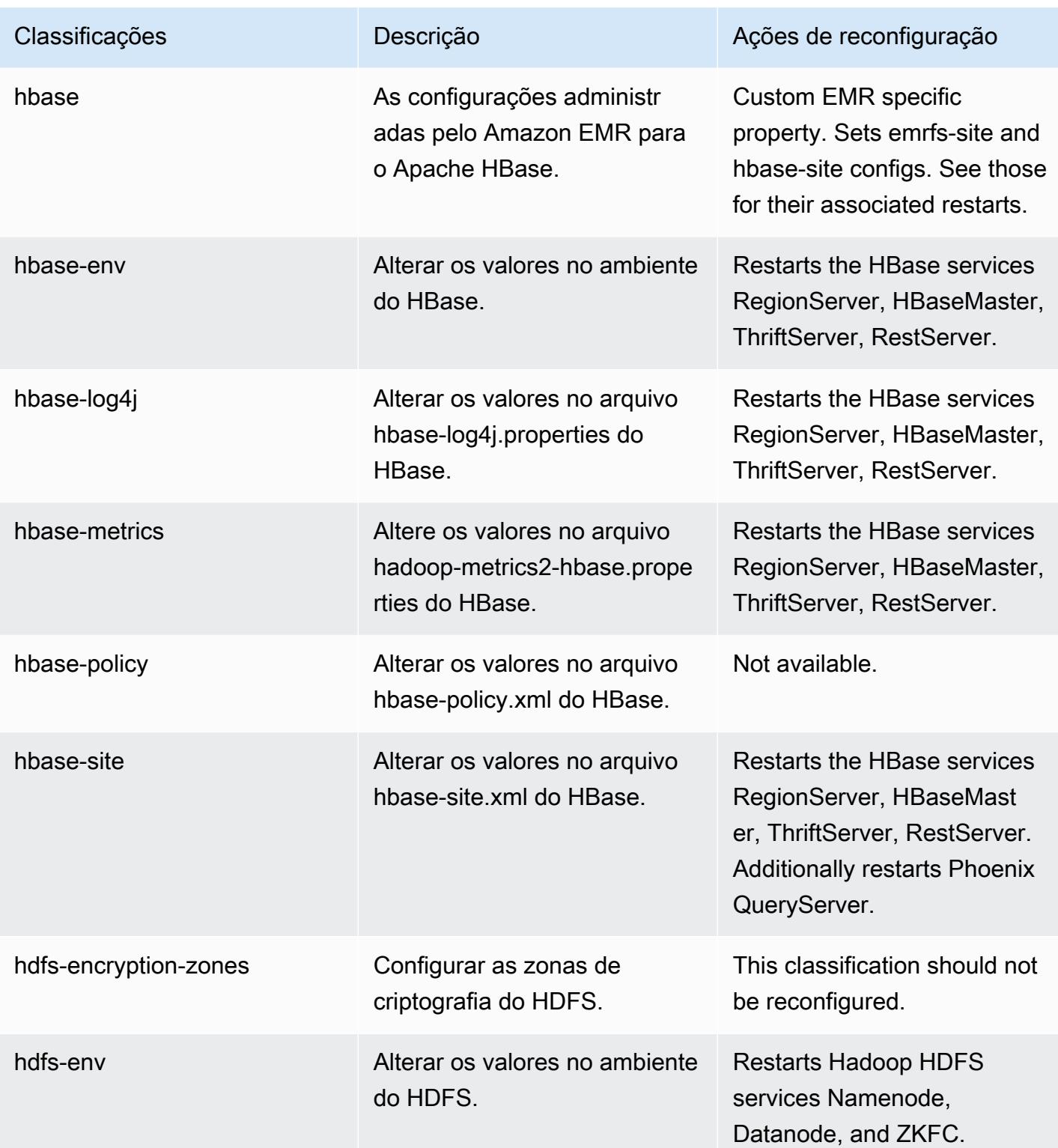

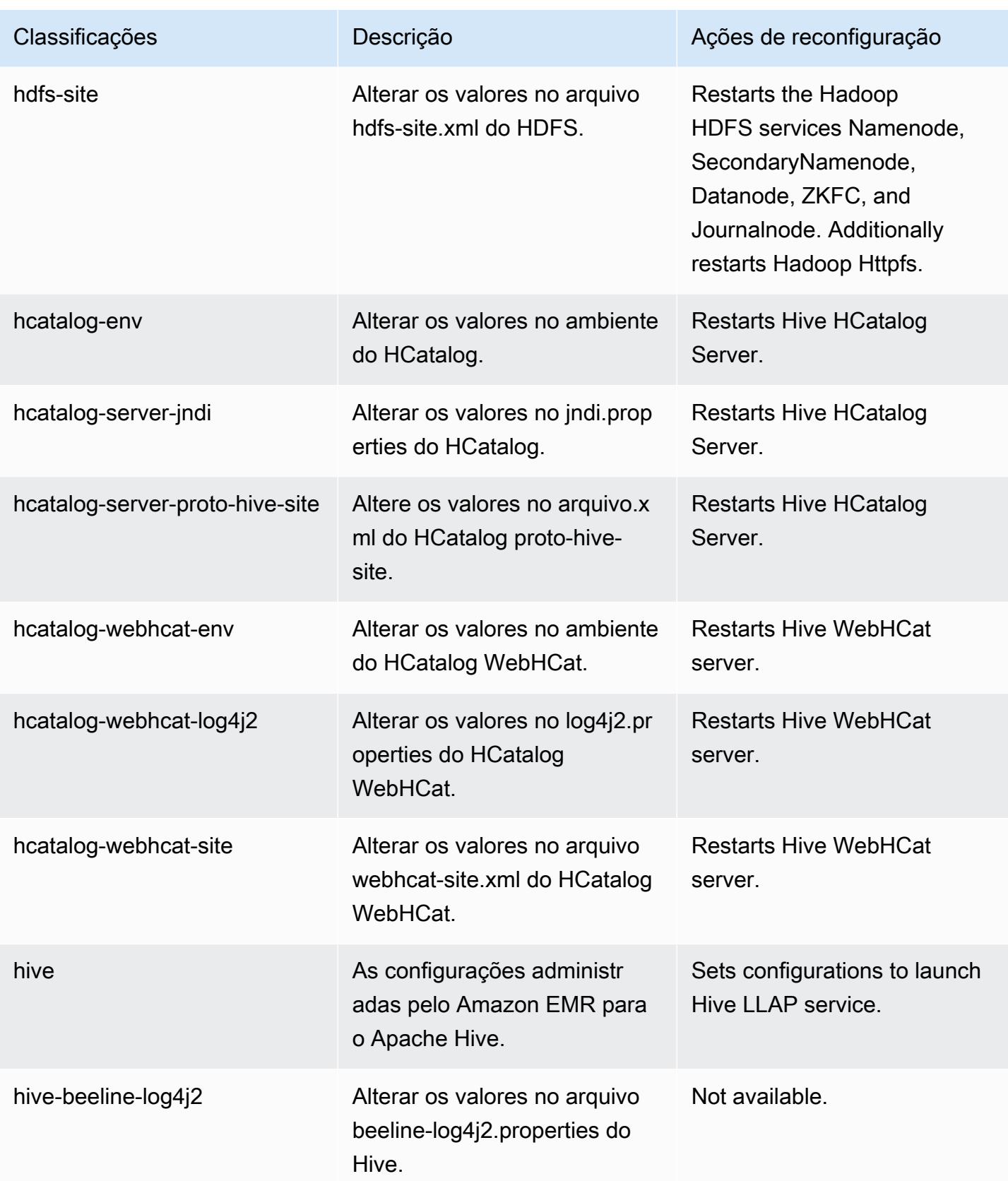

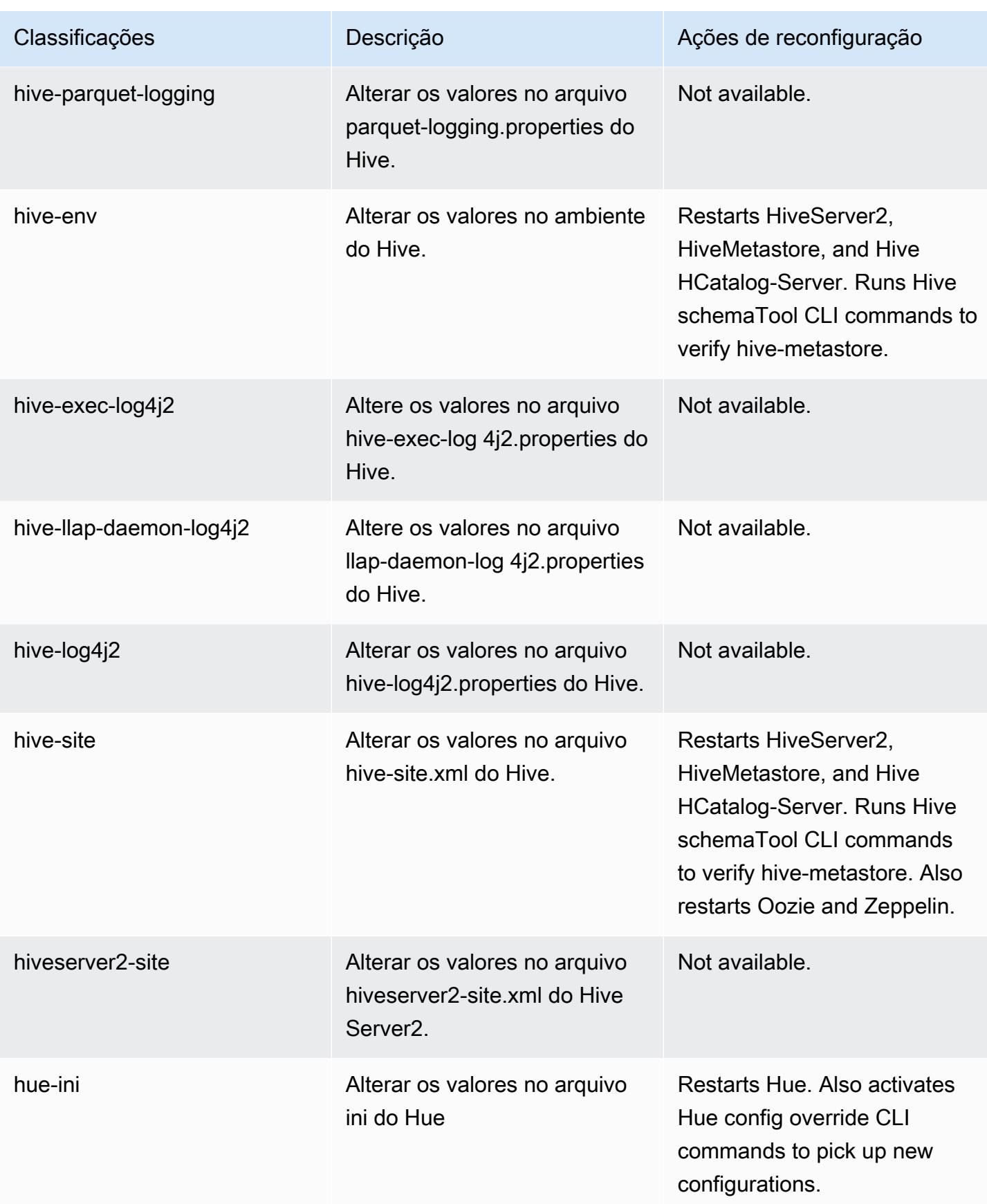

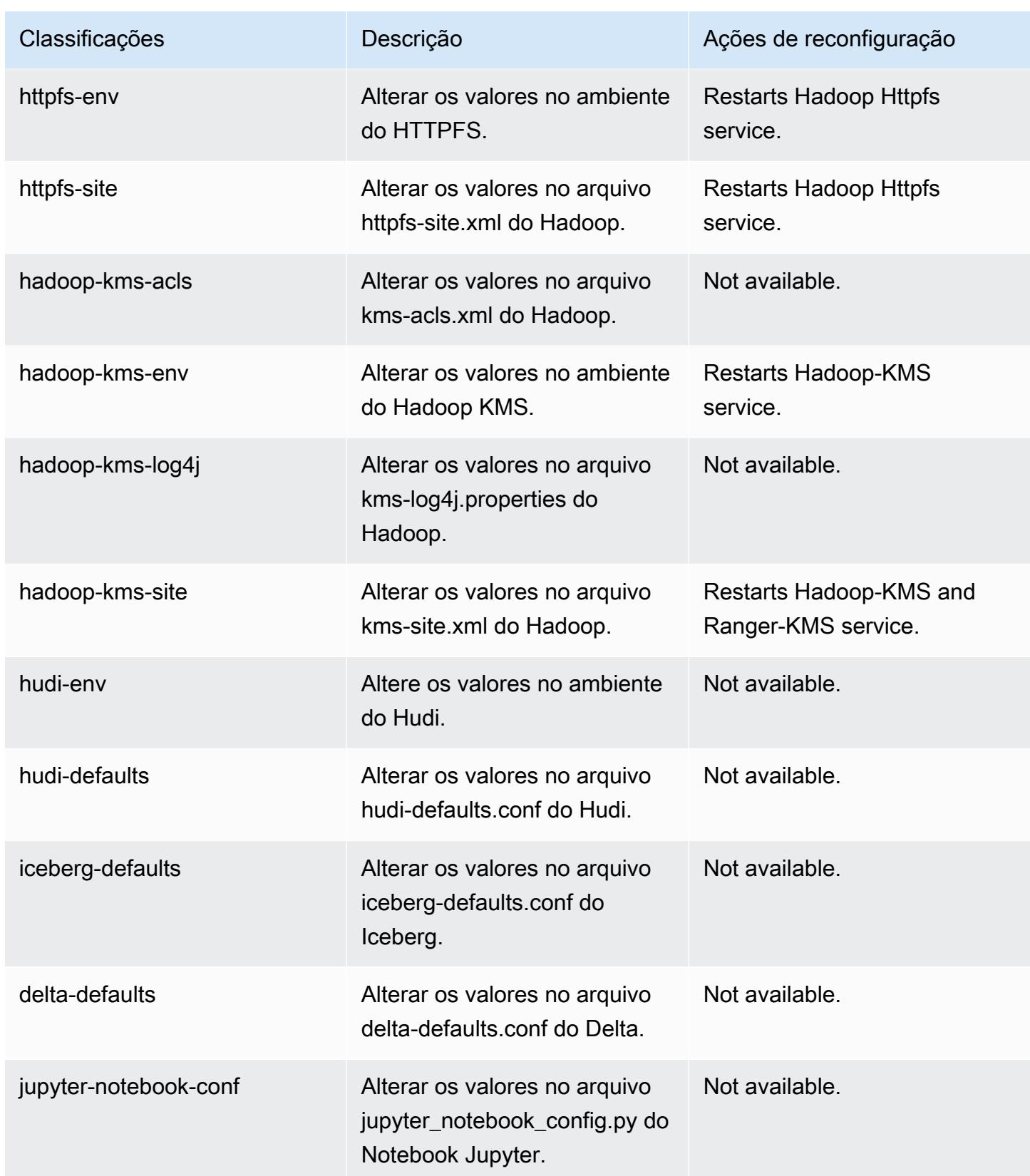

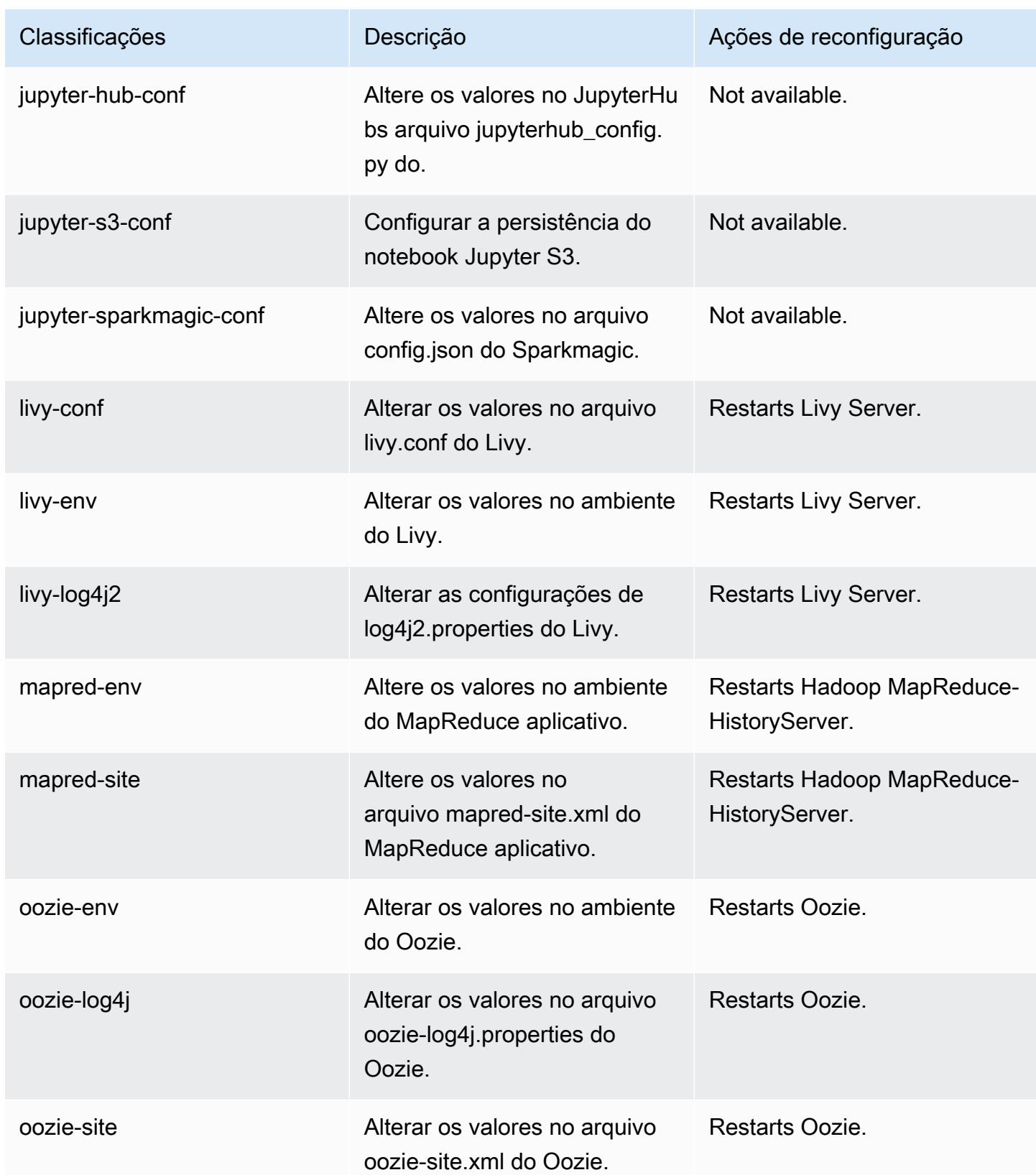

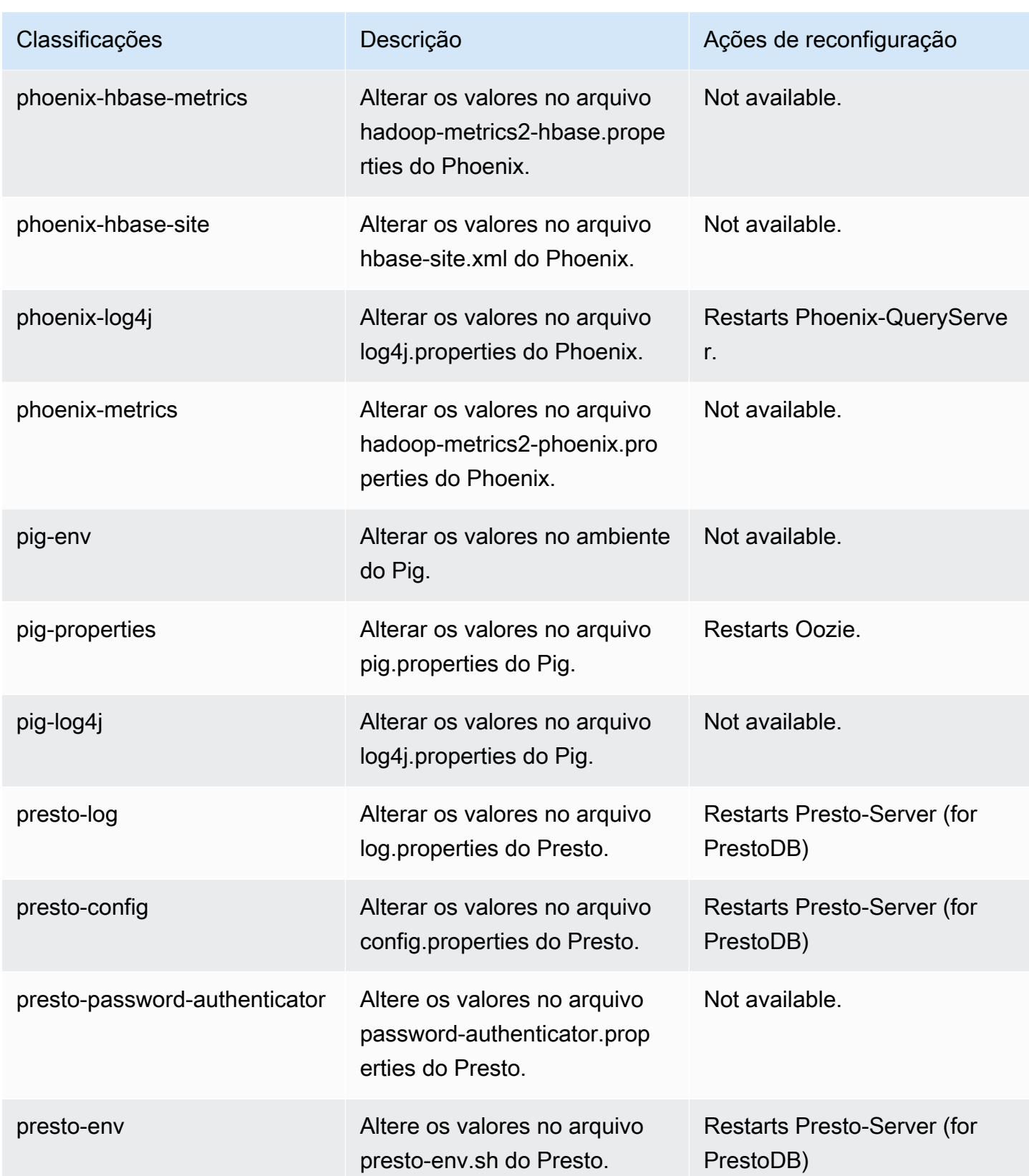

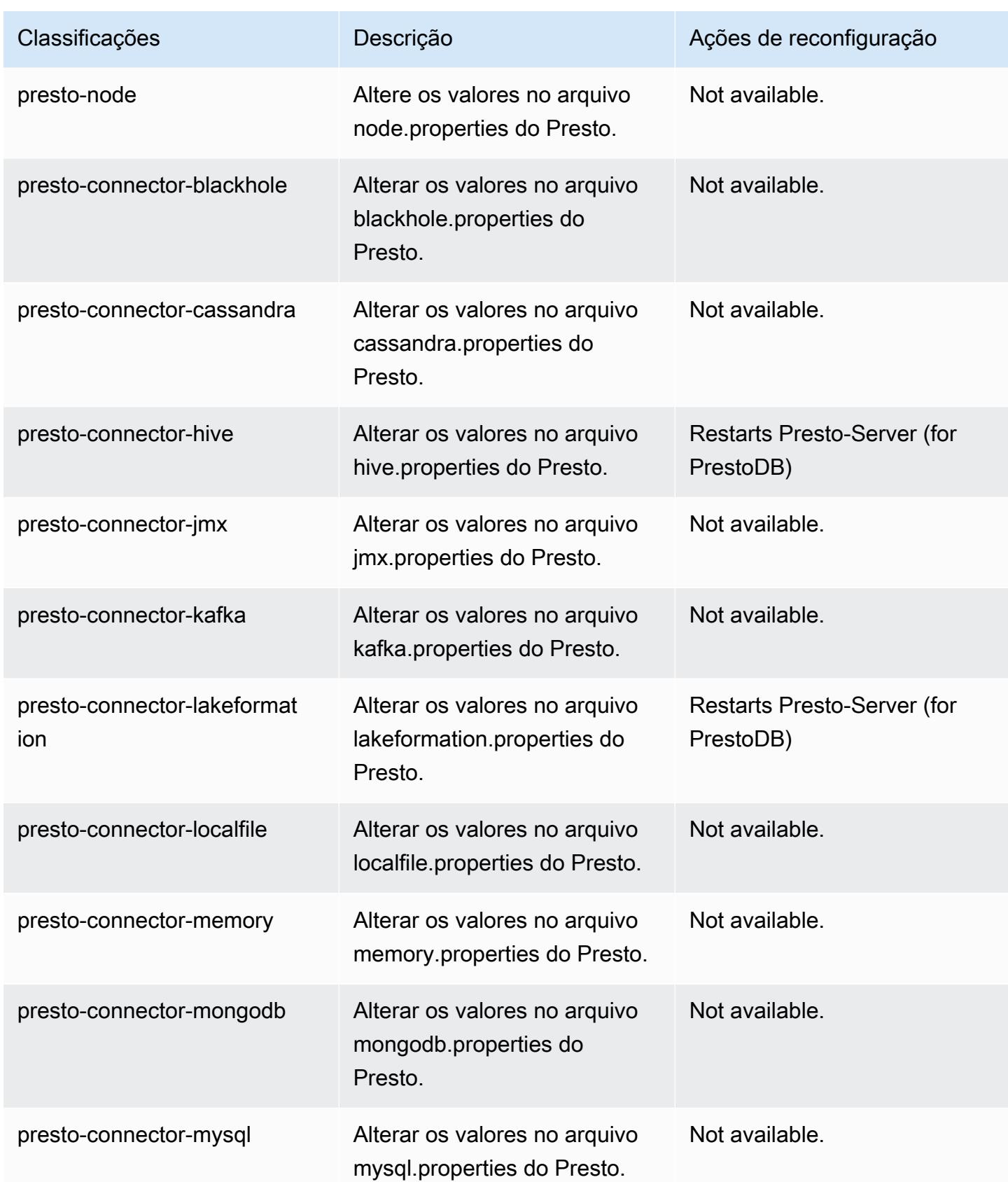

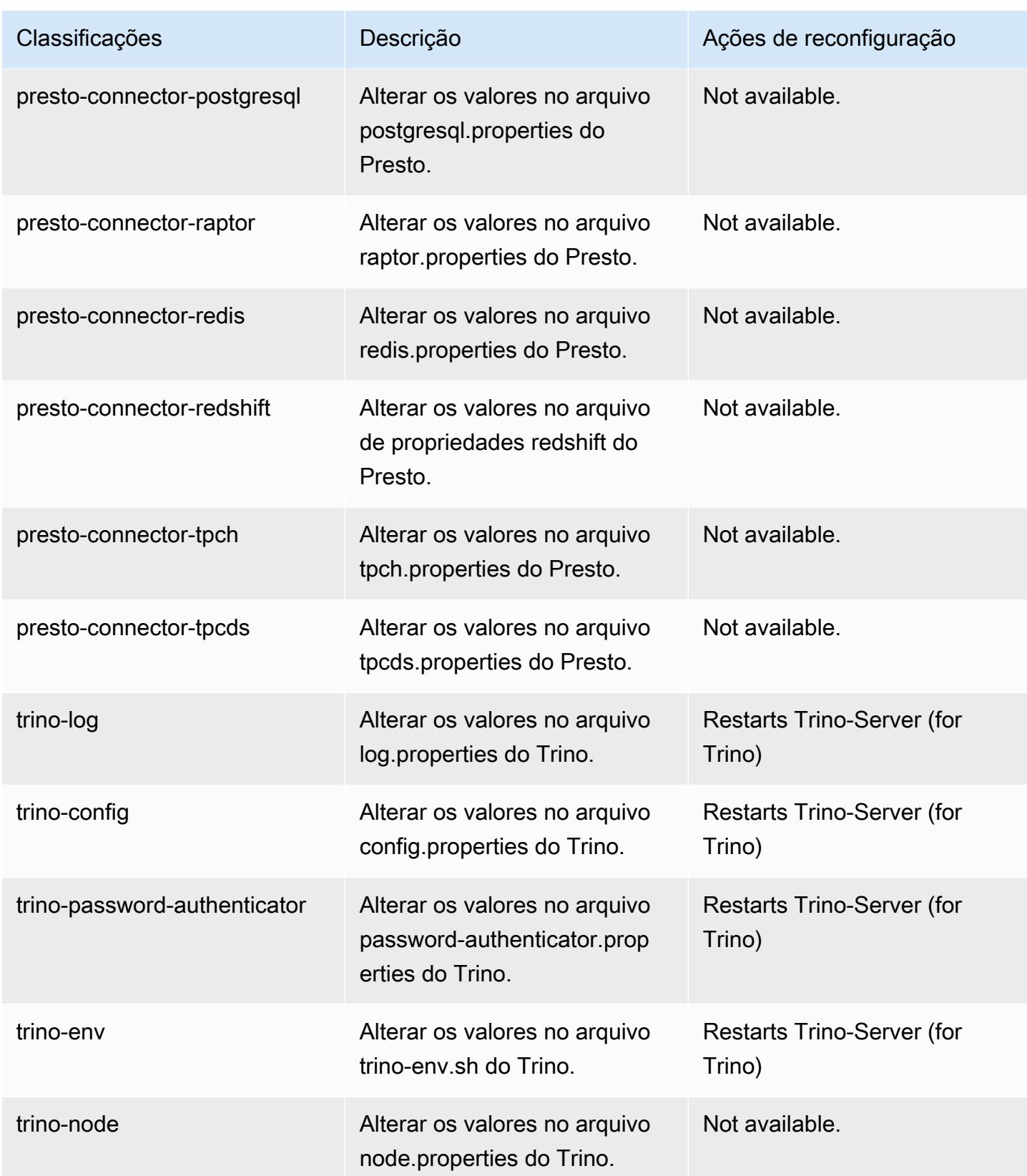

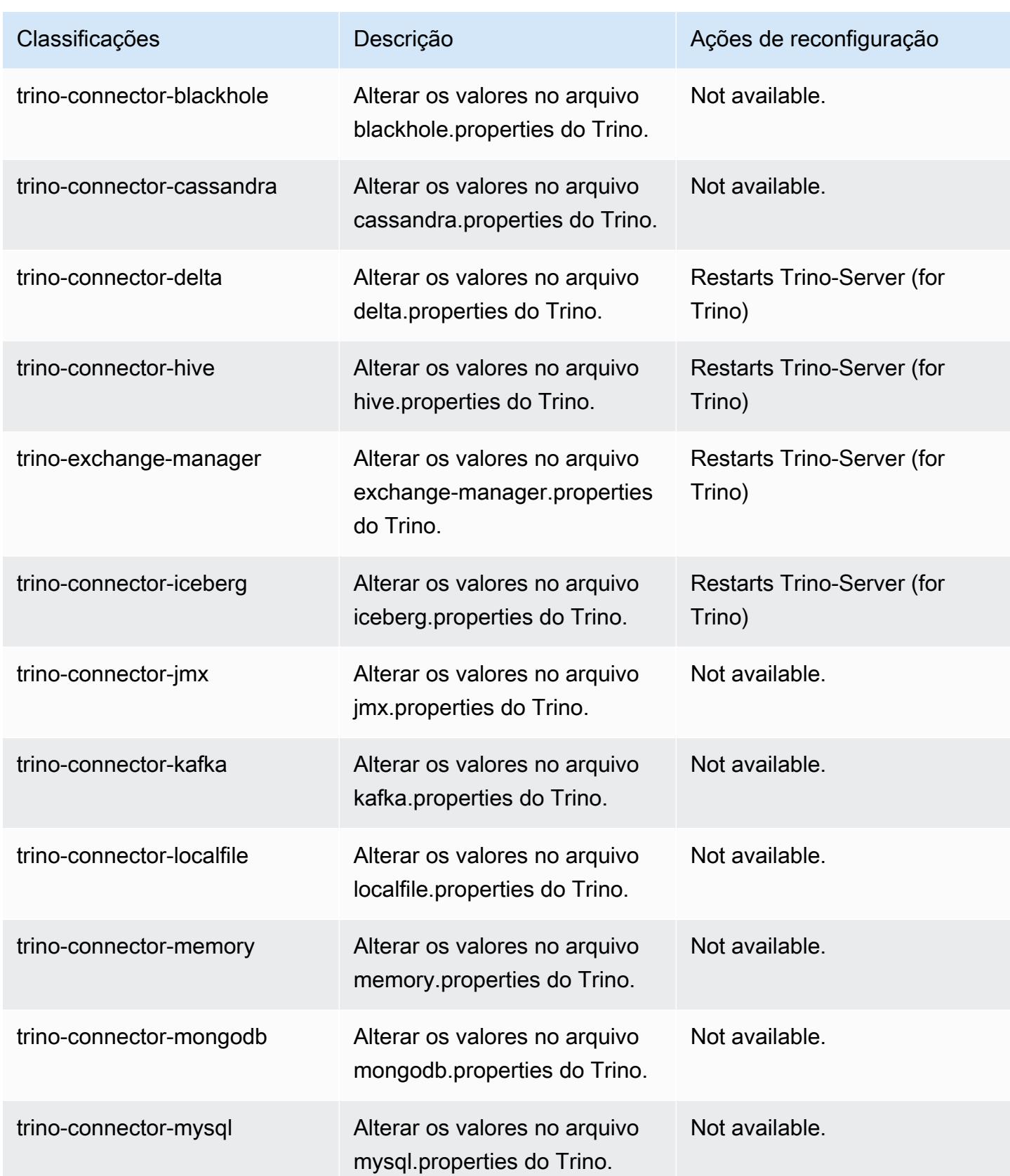

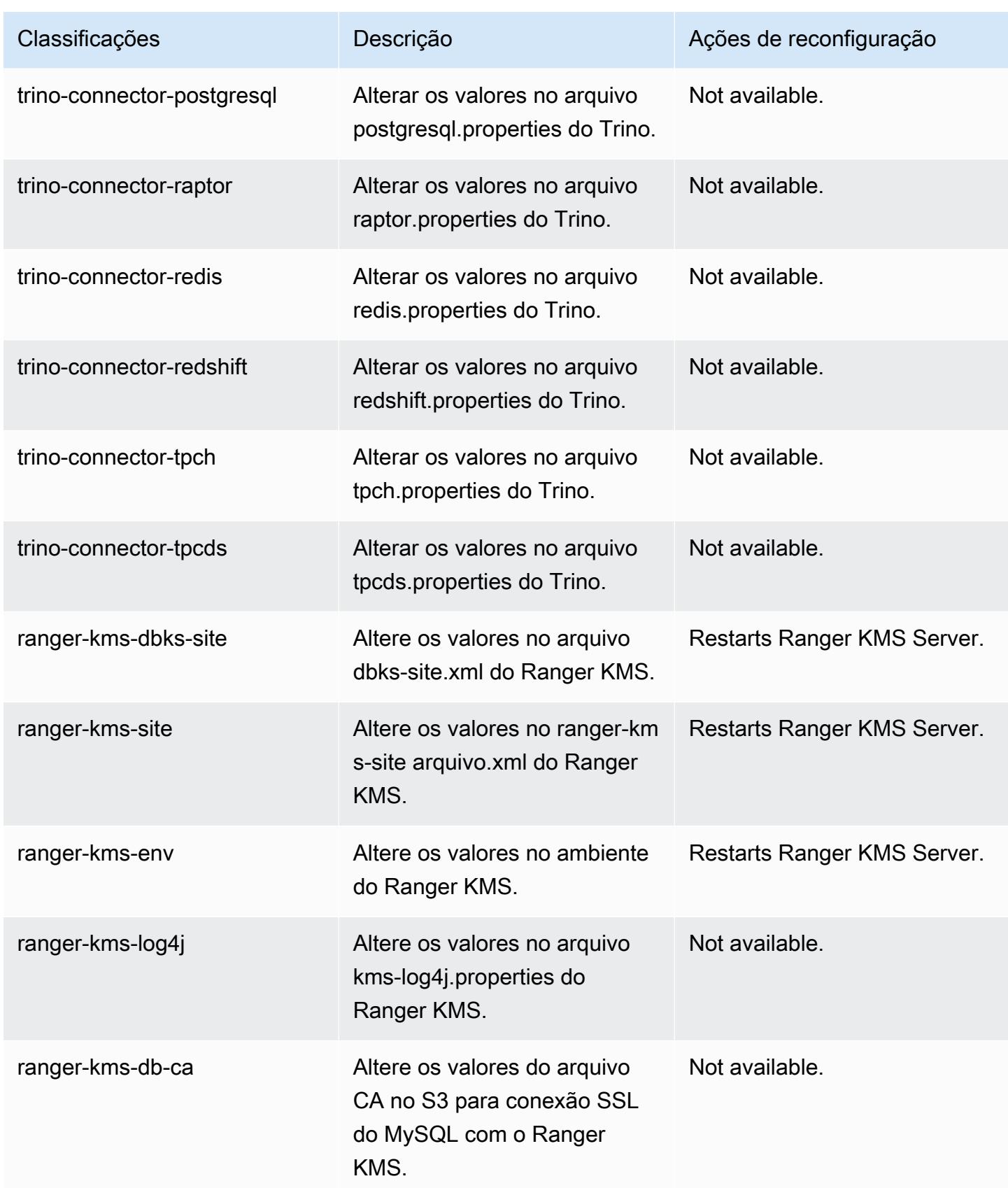

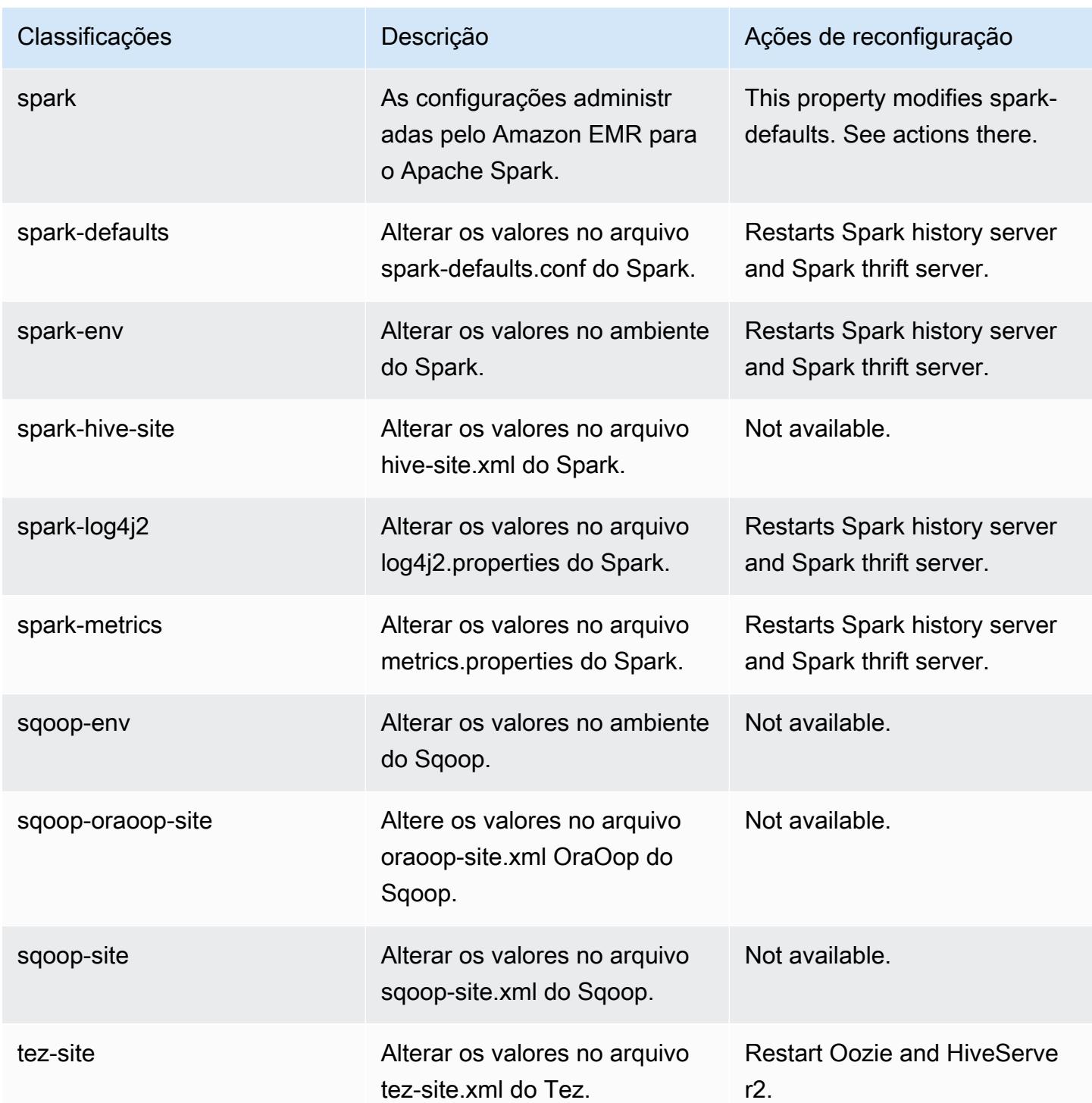

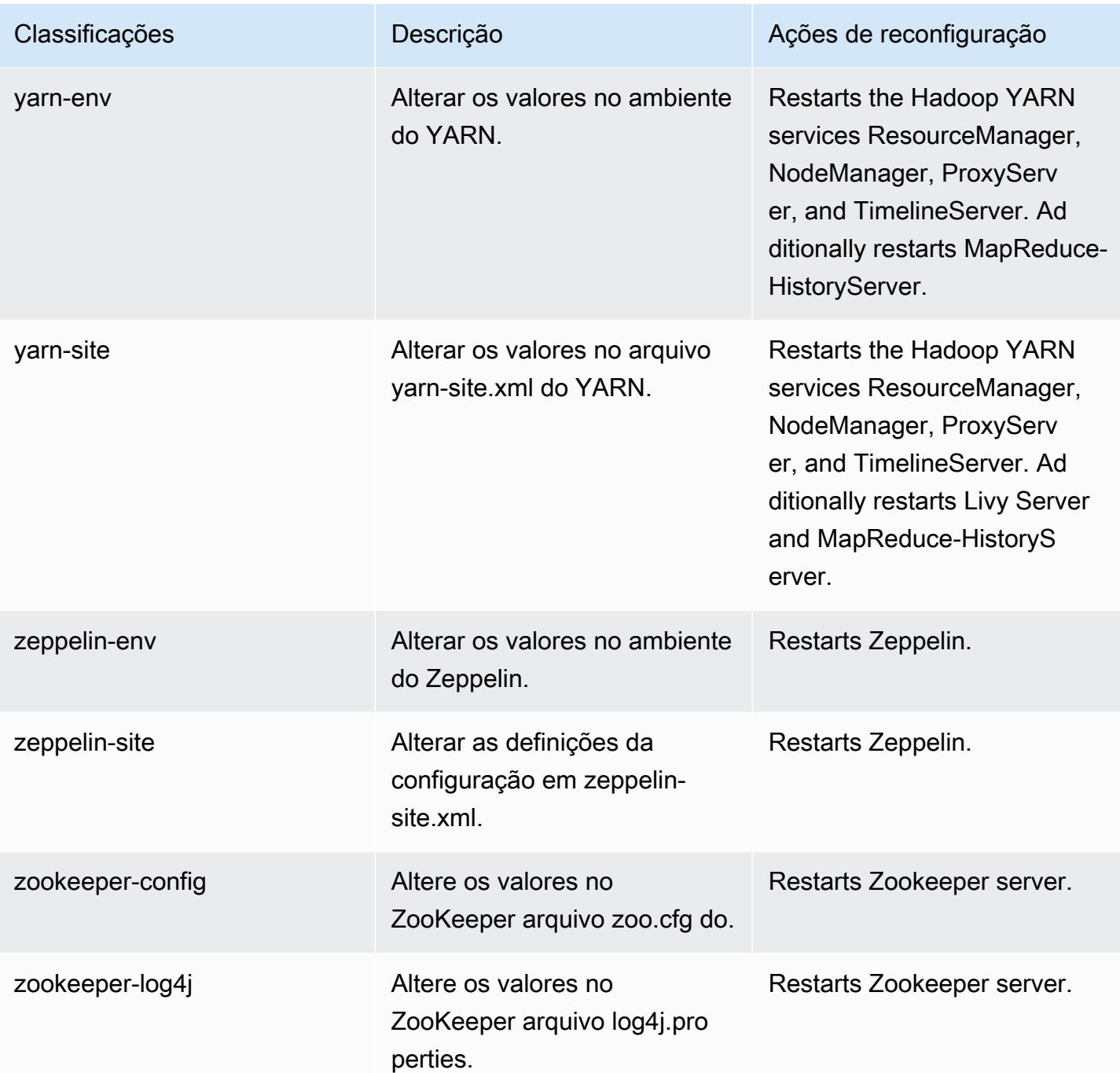

### Log de alterações 6.9.1

#### Log de alterações da versão 6.9.1 e das notas da versão

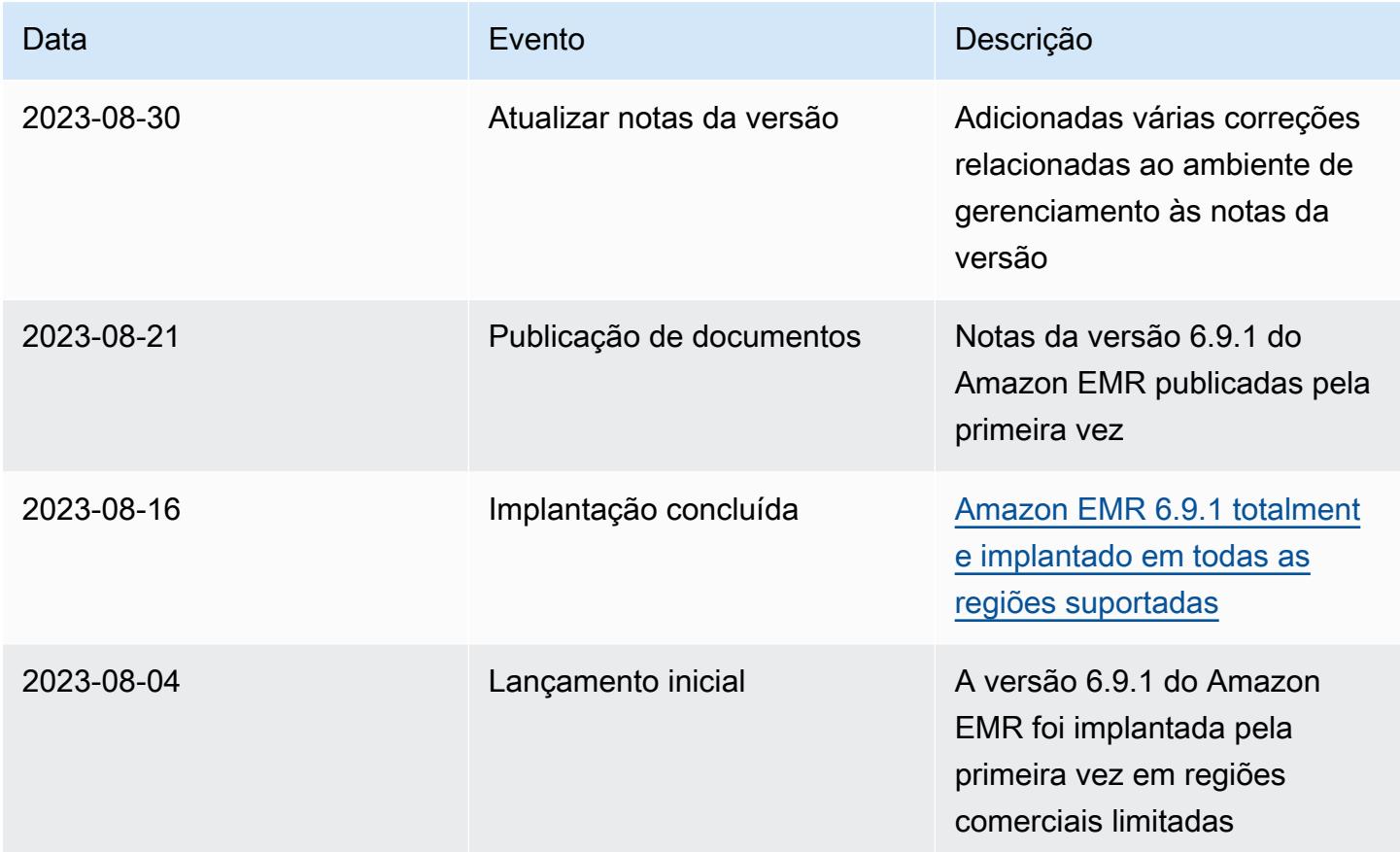

# Versão 6.9.0 do Amazon EMR

### Versões da aplicação 6.9.0

As seguintes aplicações são compatíveis com esta versão: [Delta,](https://delta.io/) [Flink,](https://flink.apache.org/) [Ganglia,](http://ganglia.info) [HBase](http://hbase.apache.org/), [HCatalog,](https://cwiki.apache.org/confluence/display/Hive/HCatalog) [Hadoop](http://hadoop.apache.org/docs/current/), [Hive,](http://hive.apache.org/) [Hudi,](https://hudi.apache.org) [Hue,](http://gethue.com/) [Iceberg](https://iceberg.apache.org/), [JupyterEnterpriseGateway](https://jupyter-enterprise-gateway.readthedocs.io/en/latest/), [JupyterHub](https://jupyterhub.readthedocs.io/en/latest/#), [Livy](https://livy.incubator.apache.org/), [MXNet,](https://mxnet.incubator.apache.org/) [Oozie,](http://oozie.apache.org/) [Phoenix](https://phoenix.apache.org/), [Pig](http://pig.apache.org/), [Presto,](https://prestodb.io/) [Spark,](https://spark.apache.org/docs/latest/) [Sqoop,](http://sqoop.apache.org/) [TensorFlow](https://www.tensorflow.org/), [Tez,](https://tez.apache.org/) [Trino,](https://trino.io/) [Zeppelin](https://zeppelin.incubator.apache.org/) e [ZooKeeper](https://zookeeper.apache.org).

A tabela abaixo lista as versões das aplicações disponíveis nesta versão do Amazon EMR e as versões de aplicações nas três versões anteriores do Amazon EMR (quando aplicável).

Para obter um histórico abrangente das versões das aplicações de cada versão do Amazon EMR, consulte os seguintes tópicos:

• [Versões de aplicações nas versões 7.x do Amazon EMR](#page-23-0)

- [Versões de aplicações nas versões 6.x do Amazon EMR](#page-87-0)
- [Versões de aplicações nas versões 5.x do Amazon EMR](#page-1052-0)
- [Versões de aplicações nas versões 4.x do Amazon EMR](#page-2630-0)

## Informações da versão da aplicação

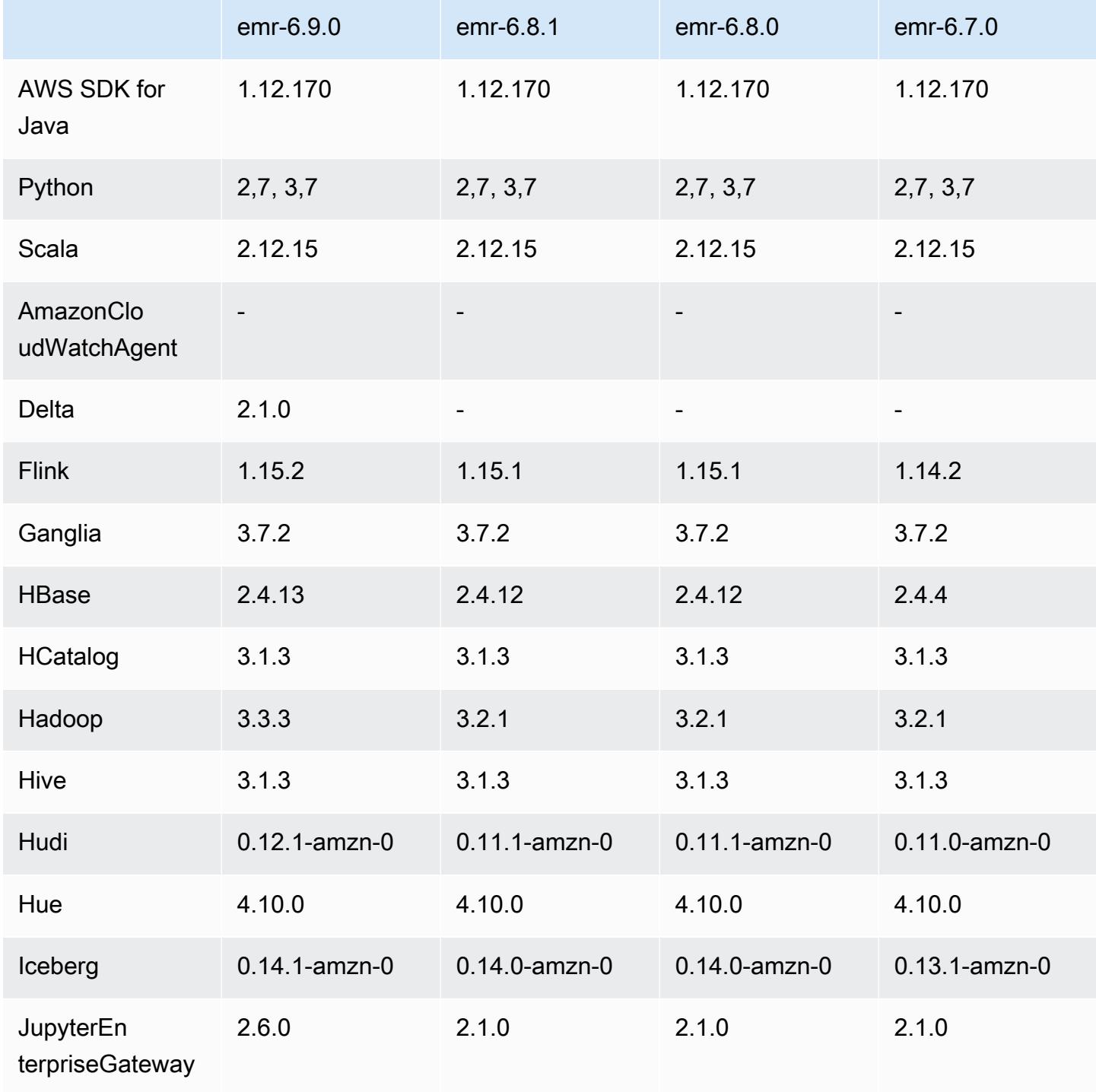

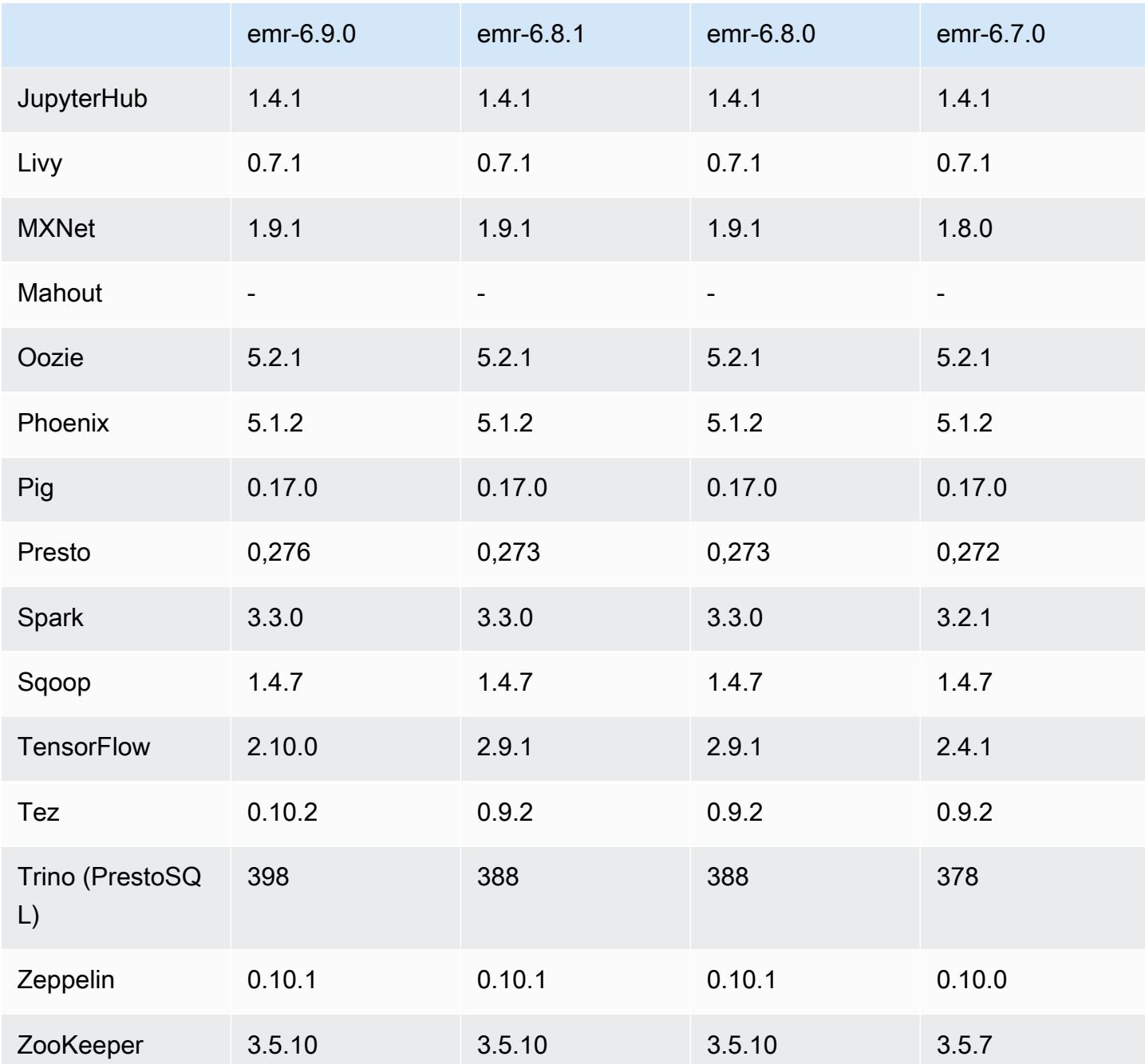

# Notas da versão 6.9.0

As notas da versão a seguir incluem informações para a versão 6.9.0 do Amazon EMR. As alterações são referentes à versão 6.8.0 do Amazon EMR. Para obter informações sobre o cronograma da versão, consulte o [log de alterações](https://docs.aws.amazon.com/emr/latest/ReleaseGuide/emr-690-release.html#690-changelog).

#### Novos atributos

- A versão 6.9.0 do Amazon EMR é compatível com Apache Spark RAPIDS 22.08.0, Apache Hudi 0.12.1, Apache Iceberg 0.14.1, Trino 398 e Tez 0.10.2.
- A versão 6.9.0 do Amazon EMR inclui uma nova aplicação de código aberto, [Delta Lake](#page-3577-0) 2.1.0.
- A integração do Amazon Redshift para Apache Spark está inclusa nas versões 6.9.0 e posteriores do Amazon EMR. Anteriormente uma ferramenta de código aberto, a integração nativa é um conector do Spark que você pode usar para criar aplicações do Apache Spark que realizam a leitura e a gravação de dados no Amazon Redshift e no Amazon Redshift sem servidor. Para ter mais informações, consulte [Usar a integração do Amazon Redshift para Apache Spark com o](#page-5501-0)  [Amazon EMR](#page-5501-0) .
- A versão 6.9.0 do Amazon EMR adiciona suporte ao arquivamento de logs no Amazon S3 durante a redução da escala do cluster verticalmente. Anteriormente, só era possível arquivar arquivos de log no Amazon S3 durante o encerramento do cluster. A nova capacidade garante que os arquivos de log gerados no cluster persistam no Amazon S3 mesmo após o encerramento do nó. Para obter mais informações, consulte [Configurar registro em log e depuração do cluster.](https://docs.aws.amazon.com/emr/latest/ManagementGuide/emr-plan-debugging.html)
- Para dar suporte a consultas de longa execução, o Trino agora inclui um mecanismo de execução tolerante a falhas. A execução tolerante a falhas atenua as falhas nas consultas ao tentar novamente as consultas com falha ou as tarefas dos seus componentes. Para ter mais informações, consulte [Execução tolerante a falhas no Trino](#page-5339-0).
- Você pode usar o Apache Flink no Amazon EMR para BATCH unificado e processamento de STREAM de tabelas do Apache Hive ou metadados de qualquer tablesource do Flink, como Iceberg, Kinesis ou Kafka. Você pode especificar o AWS Glue Data Catalog como metastore para o Flink usando a API AWS Management Console,, AWS CLI ou Amazon EMR. Para ter mais informações, consulte [Configurar o Flink no Amazon EMR.](#page-3597-0)
- Agora você pode especificar funções de tempo de execução AWS Identity and Access Management (IAM) e controle de acesso AWS Lake Formation baseado para consultas do Apache Spark, Apache Hive e Presto no Amazon EMR em clusters EC2 com o Amazon Studio. SageMaker Para obter mais informações, consulte [Configurar funções de runtime para as etapas do Amazon](https://docs.aws.amazon.com/emr/latest/ManagementGuide/emr-steps-runtime-roles.html)  [EMR.](https://docs.aws.amazon.com/emr/latest/ManagementGuide/emr-steps-runtime-roles.html)

#### Problemas conhecidos

• Para a versão 6.9.0 do Amazon EMR, o Trino não funciona em clusters habilitados para o Apache Ranger. Se você precisar usar o Trino com o Ranger, entre em contato com o [AWS Support.](https://console.aws.amazon.com/support/home#/)

- Se você usar a integração do Amazon Redshift para Apache Spark e tiver um time, timetz, timestamp ou timestamptz com precisão de microssegundos no formato Parquet, o conector arredondará os valores de tempo para o valor de milissegundo mais próximo. Como solução alternativa, use o parâmetro unload\_s3\_format do formato de descarregamento de texto.
- Quando você usa o Spark com a formatação de localização de partições do Hive para ler dados no Amazon S3 e executa o Spark nas versões 5.30.0 a 5.36.0 e 6.2.0 a 6.9.0 do Amazon EMR, pode encontrar um problema que impede que o cluster leia os dados corretamente. Isso poderá acontecer se suas partições tiverem todas as características a seguir:
	- Duas ou mais partições são verificadas na mesma tabela.
	- Pelo menos um caminho de diretório de partição é um prefixo de pelo menos outro caminho de diretório de partição, por exemplo, s3://bucket/table/p=a é um prefixo de s3://bucket/ table/p=a b.
	- O primeiro caractere que segue o prefixo no outro diretório de partição tem um valor UTF-8 menor que o caractere / (U+002F). Por exemplo, o caractere de espaço (U+0020) que ocorre entre a e b em s3://bucket/table/p=a b se enquadra nessa categoria. Observe que existem 14 outros caracteres que não são de controle: !"#\$%&'()\*+,-. Para obter mais informações, consulte [Tabela de codificação UTF-8 e caracteres Unicode.](https://www.utf8-chartable.de/)

Como solução alternativa para esse problema, defina a configuração spark.sql.sources.fastS3PartitionDiscovery.enabled como false na classificação spark-defaults.

- As conexões com clusters do Amazon EMR do Amazon SageMaker Studio podem falhar intermitentemente com um código de resposta 403 Forbidden. Esse erro ocorre quando a configuração do perfil do IAM no cluster leva mais de 60 segundos. Como solução alternativa, você pode instalar um patch do Amazon EMR para permitir novas tentativas e aumentar o tempo limite para um mínimo de 300 segundos. Use as etapas a seguir para aplicar a ação de bootstrap quando iniciar o cluster.
	- 1. Baixe o script de arquivos de script de bootstrap e RPM dos seguintes URIs do Amazon S3.

```
s3://emr-data-access-control-us-east-1/customer-bootstrap-actions/gcsc/replace-
rpms.sh
s3://emr-data-access-control-us-east-1/customer-bootstrap-actions/gcsc/emr-
secret-agent-1.18.0-SNAPSHOT20221121212949.noarch.rpm
```
2. Carregue os arquivos da etapa anterior em um bucket do Amazon S3 de sua propriedade. O bucket deve estar no mesmo Região da AWS local em que você planeja iniciar o cluster.

3. Inclua a seguinte ação de bootstrap ao iniciar o cluster do EMR. Substitua *bootstrap\_URI* e *RPM\_URI* pelos URIs correspondentes do Amazon S3.

```
--bootstrap-actions "Path=bootstrap_URI,Args=[RPM_URI]"
```
• Com as versões 5.36.0 e 6.6.0 a 6.9.0 do Amazon EMR, os componentes do serviço SecretAgent e RecordServer podem sofrer perda de dados de log devido a uma configuração incorreta do padrão de nome de arquivo nas propriedades do Log4j2. A configuração incorreta faz com que os componentes gerem somente um arquivo de log por dia. Quando a estratégia de rotação ocorre, ela substitui o arquivo existente em vez de gerar um novo arquivo de log, conforme esperado. Como solução alternativa, use uma ação de bootstrap para gerar arquivos de log a cada hora e acrescentar um número inteiro de incremento automático no nome do arquivo para lidar com a rotação.

Para as versões 6.6.0 a 6.9.0 do Amazon EMR, use a seguinte ação de bootstrap ao iniciar um cluster.

```
‑‑bootstrap‑actions "Path=s3://emr-data-access-control-us-east-1/customer-bootstrap-
actions/log-rotation-emr-6x/replace-puppet.sh,Args=[]"
```
Para o Amazon EMR 5.36.0, use a ação de bootstrap a seguir ao iniciar um cluster.

```
‑‑bootstrap‑actions "Path=s3://emr-data-access-control-us-east-1/customer-bootstrap-
actions/log-rotation-emr-5x/replace-puppet.sh,Args=[]"
```
• O Apache Flink fornece FileSystem conectores nativos S3 FileSystem e Hadoop, que permitem que os aplicativos criem FileSink e gravem os dados no Amazon S3. Isso FileSink falha com uma das duas exceções a seguir.

java.lang.UnsupportedOperationException: Recoverable writers on Hadoop are only supported for HDFS

```
Caused by: java.lang.NoSuchMethodError: 
  org.apache.hadoop.io.retry.RetryPolicies.retryOtherThanRemoteAndSaslException(Lorg/
apache/hadoop/io/retry/RetryPolicy;Ljava/util/Map;)Lorg/apache/hadoop/io/retry/
RetryPolicy;
```

```
at the contract of the contract of the contract of the contract of the contract of the contract of the contract
```

```
 org.apache.hadoop.yarn.client.RMProxy.createRetryPolicy(RMProxy.java:302) ~[hadoop-
yarn-common-3.3.3-amzn-0.jar:?]
```
Como solução alternativa, você pode instalar um patch do Amazon EMR, que corrige o problema acima no Flink. Para aplicar a ação de bootstrap quando iniciar o cluster, execute as etapas a seguir.

- 1. Baixe o flink-rpm no bucket Amazon S3. Seu caminho de RPM é s3://*DOC-EXAMPLE-BUCKET*/rpms/flink/.
- 2. Baixe o script de bootstrap e os arquivos RPM do Amazon S3 usando o URI a seguir. *regionName*Substitua pelo Região da AWS local em que você planeja iniciar o cluster.

```
s3://emr-data-access-control-regionName/customer-bootstrap-actions/gcsc/replace-
rpms.sh
```
3. O Hadoop 3.3.3 introduziu uma alteração no YARN [\(YARN-9608](https://issues.apache.org/jira/browse/YARN-9608)) que mantém os nós em que os contêineres eram executados em um estado de desativação até que a aplicação seja concluída. Essa alteração garante que dados locais, como dados embaralhados, não sejam perdidos e que você não precise executar o trabalho novamente. Nas versões 6.8.0 e 6.9.0 do Amazon EMR, essa abordagem também pode levar à subutilização de recursos em clusters com ou sem o ajuste de escala gerenciado habilitado.

Com o [Amazon EMR 6.10.0,](#page-438-0) há uma solução alternativa para esse problema: definir o valor de yarn.resourcemanager.decommissioning-nodes-watcher.wait-forapplications como false em yarn-site.xml. Nas versões 6.11.0 e superiores do Amazon EMR, além das versões 6.8.1, 6.9.1 e 6.10.1, o config é definido como false por padrão para resolver esse problema.

Alterações, melhorias e problemas resolvidos

- Para as versões 6.9.0 e posteriores do Amazon EMR, todos os componentes instalados pelo Amazon EMR que usam bibliotecas do Log4j usam o Log4j versão 2.17.1 ou posterior.
- Ao usar o conector DynamoDB com o Spark nas versões 6.6.0, 6.7.0 e 6.8.0 do Amazon EMR, todas as leituras da tabela retornam um resultado vazio, mesmo que a divisão de entrada faça referência a dados que não estão vazios. A versão 6.9.0 do Amazon EMR corrige esse problema.
- O Amazon EMR 6.9.0 adiciona suporte limitado ao controle de acesso baseado no Lake Formation com o Apache Hudi ao ler dados usando o Spark SQL. O suporte se destina a consultas SELECT

usando o Spark SQL e é limitado ao controle de acesso em nível de coluna. Para obter mais informações, consulte [Hudi e Lake Formation](https://docs.aws.amazon.com/emr/latest/ManagementGuide/hudi-with-lake-formation.html).

- Quando você usa o Amazon EMR 6.9.0 para criar um cluster do Hadoop com [Rótulos de nós](https://hadoop.apache.org/docs/current/hadoop-yarn/hadoop-yarn-site/NodeLabel.html) habilitados, a [API de métricas do YARN](https://hadoop.apache.org/docs/current/hadoop-yarn/hadoop-yarn-site/ResourceManagerRest.html#Cluster_Metrics_API) retorna informações agregadas em todas as partições, em vez de na partição padrão. Para obter mais informações, consulte [YARN-11414.](https://issues.apache.org/jira/browse/YARN-11414)
- Com a versão 6.9.0 do Amazon EMR, atualizamos o Trino para a versão 398, que usa Java 17. A versão anterior do Trino compatível com o Amazon EMR 6.8.0 era Trino 388 em execução no Java 11. Para obter mais informações sobre essa alteração, consulte [Atualizações do Trino para Java](https://trino.io/blog/2022/07/14/trino-updates-to-java-17.html)  [17](https://trino.io/blog/2022/07/14/trino-updates-to-java-17.html) no blog do Trino.
- Esta versão corrige um problema de incompatibilidade de sequência de tempo entre o Apache BigTop e o Amazon EMR na sequência de inicialização do cluster EC2. Essa incompatibilidade de sequência de tempo ocorre quando um sistema tenta realizar duas ou mais operações ao mesmo tempo em vez de fazê-las na sequência correta. Como resultado, determinadas configurações de cluster apresentaram tempos limite de inicialização da instância e tempos de inicialização do cluster mais lentos.
- Quando você executa um cluster com a versão de patch mais recente do Amazon EMR 5.36 ou superior, 6.6 ou superior ou 7.0 ou superior, o Amazon EMR usa a versão mais recente do Amazon Linux 2023 ou Amazon Linux 2 para a AMI padrão do Amazon EMR. Para obter mais informações, consulte [Como usar a AMI padrão do Amazon Linux para Amazon EMR.](https://docs.aws.amazon.com/emr/latest/ManagementGuide/emr-default-ami.html)

#### **a** Note

Essa versão não recebe mais atualizações automáticas da AMI, pois foi substituída por uma ou mais versões de patch. A versão de patch é indicada pelo número após o segundo ponto decimal (6.8.*1*). Para ver se você está usando a versão de patch mais recente, verifique as versões disponíveis no [Guia de lançamento](https://docs.aws.amazon.com/emr/latest/ReleaseGuide) ou verifique o menu suspenso de versões do Amazon EMR quando criar um cluster no console ou use a ação de API [ListReleaseLabels](https://docs.aws.amazon.com/emr/latest/APIReference/API_ListReleaseLabels.html) ou da CLI [list-release-labels](https://docs.aws.amazon.com/cli/latest/reference/emr/list-release-labels.html). Para obter atualizações sobre novas versões, assine o feed RSS na página [Novidades](https://docs.aws.amazon.com/emr/latest/ReleaseGuide/emr-whatsnew.html).

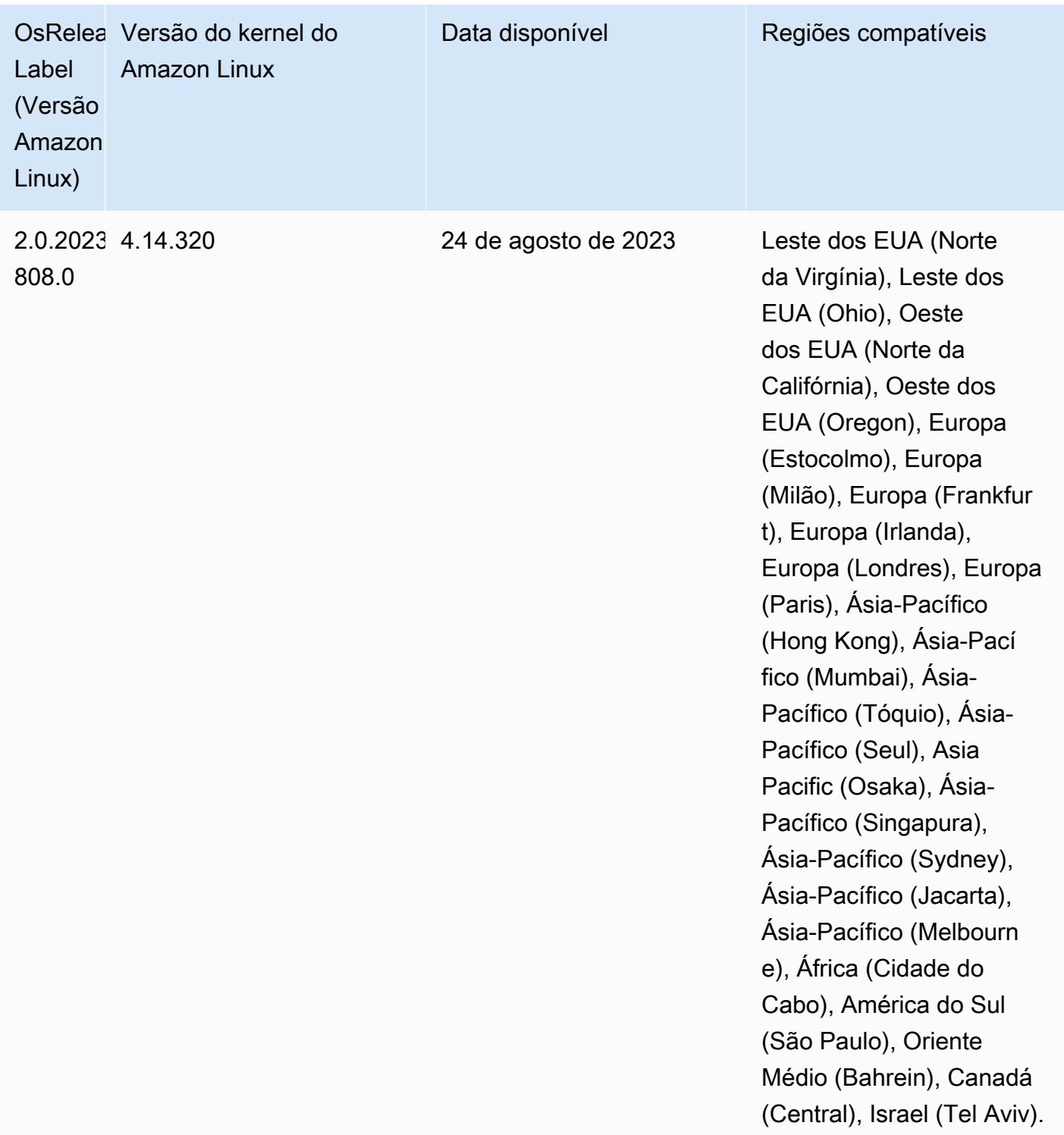

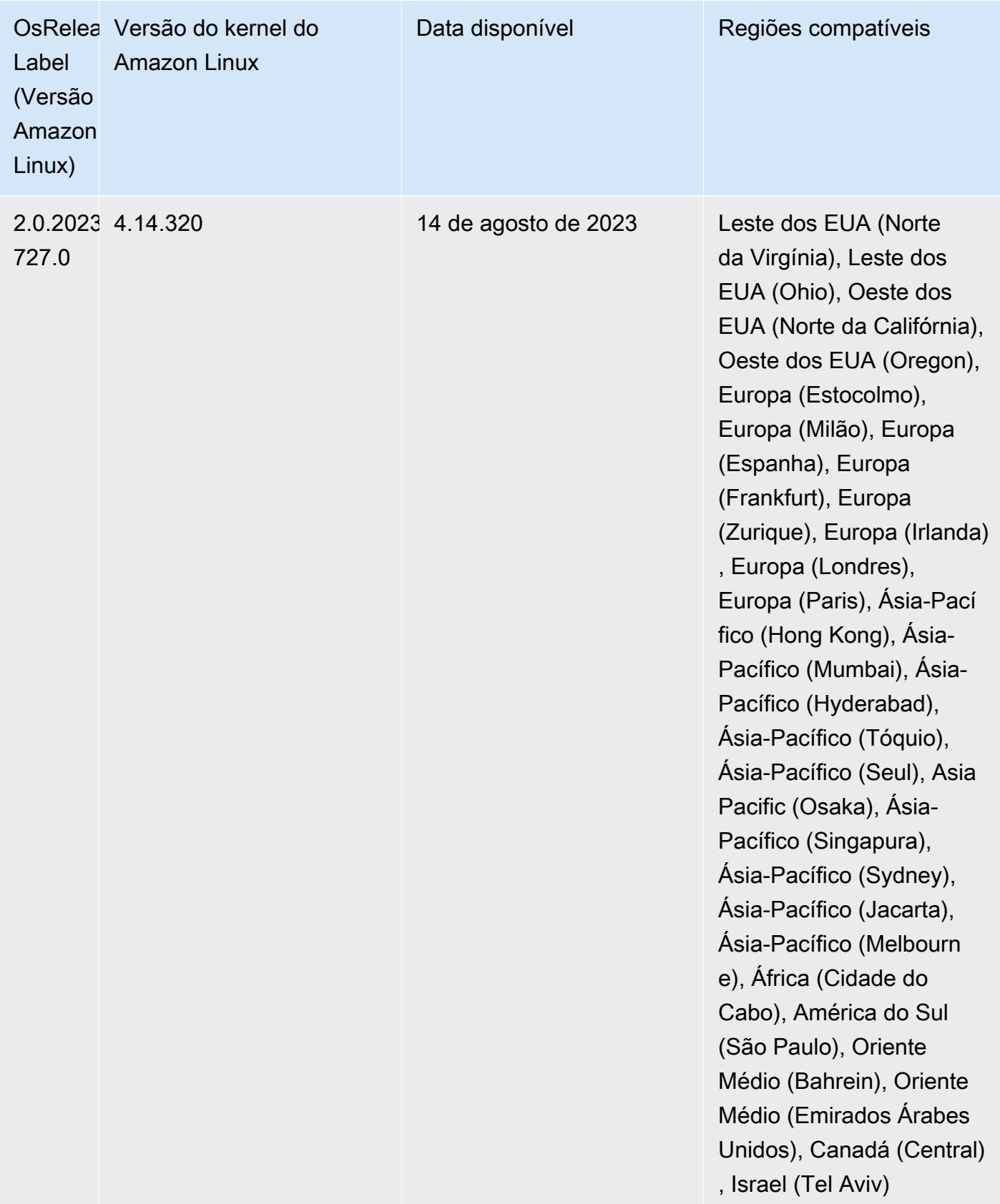

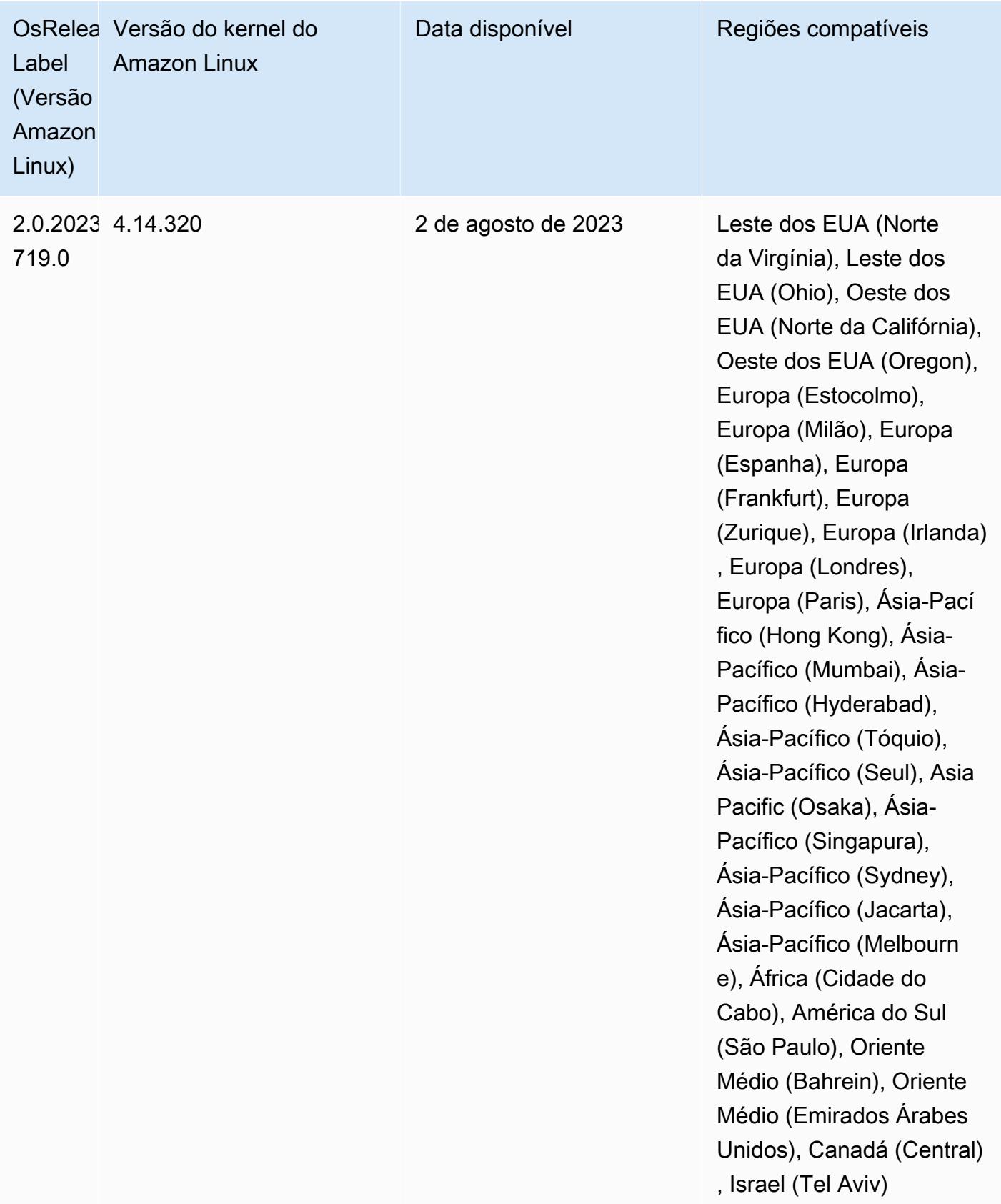

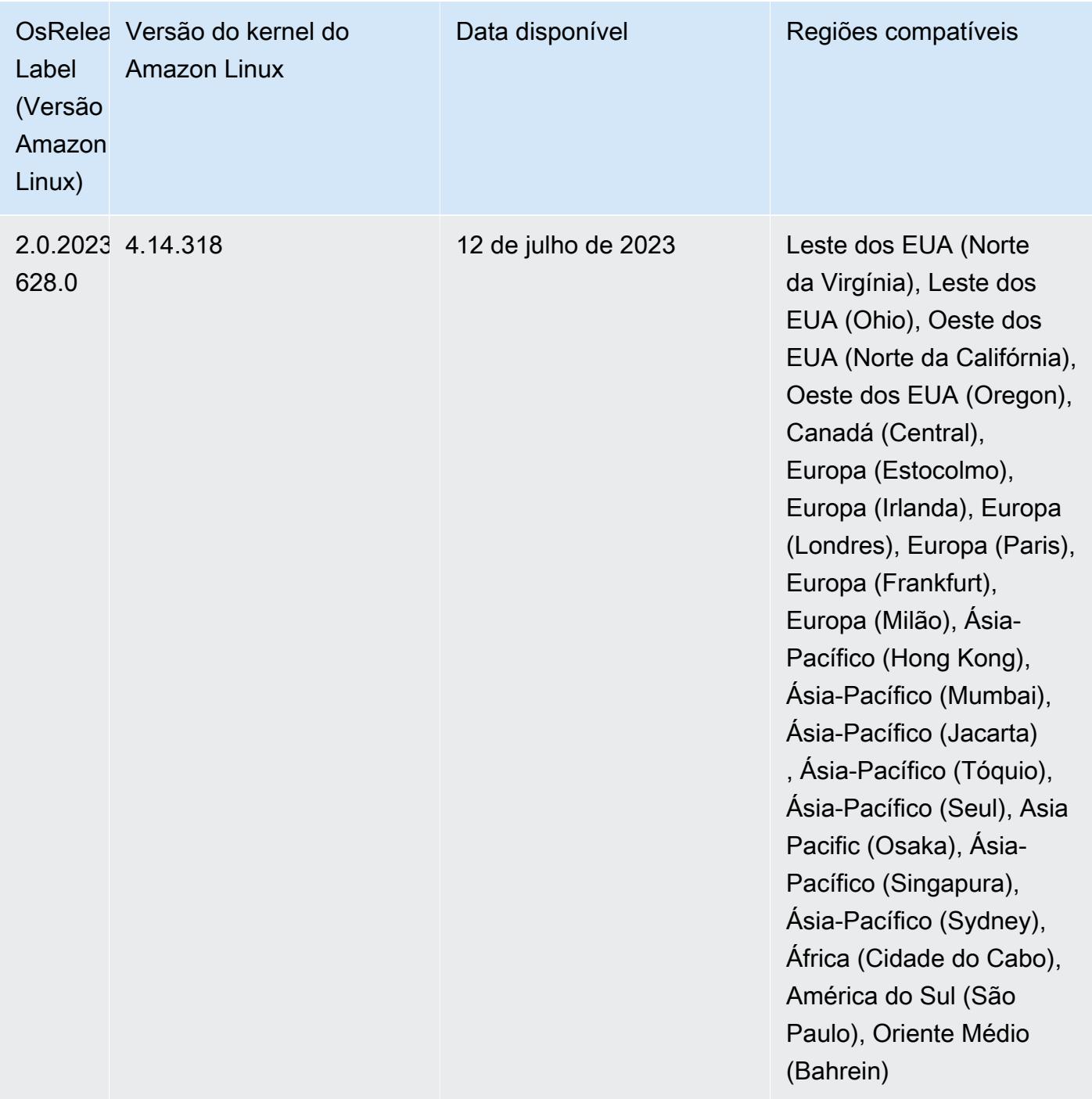

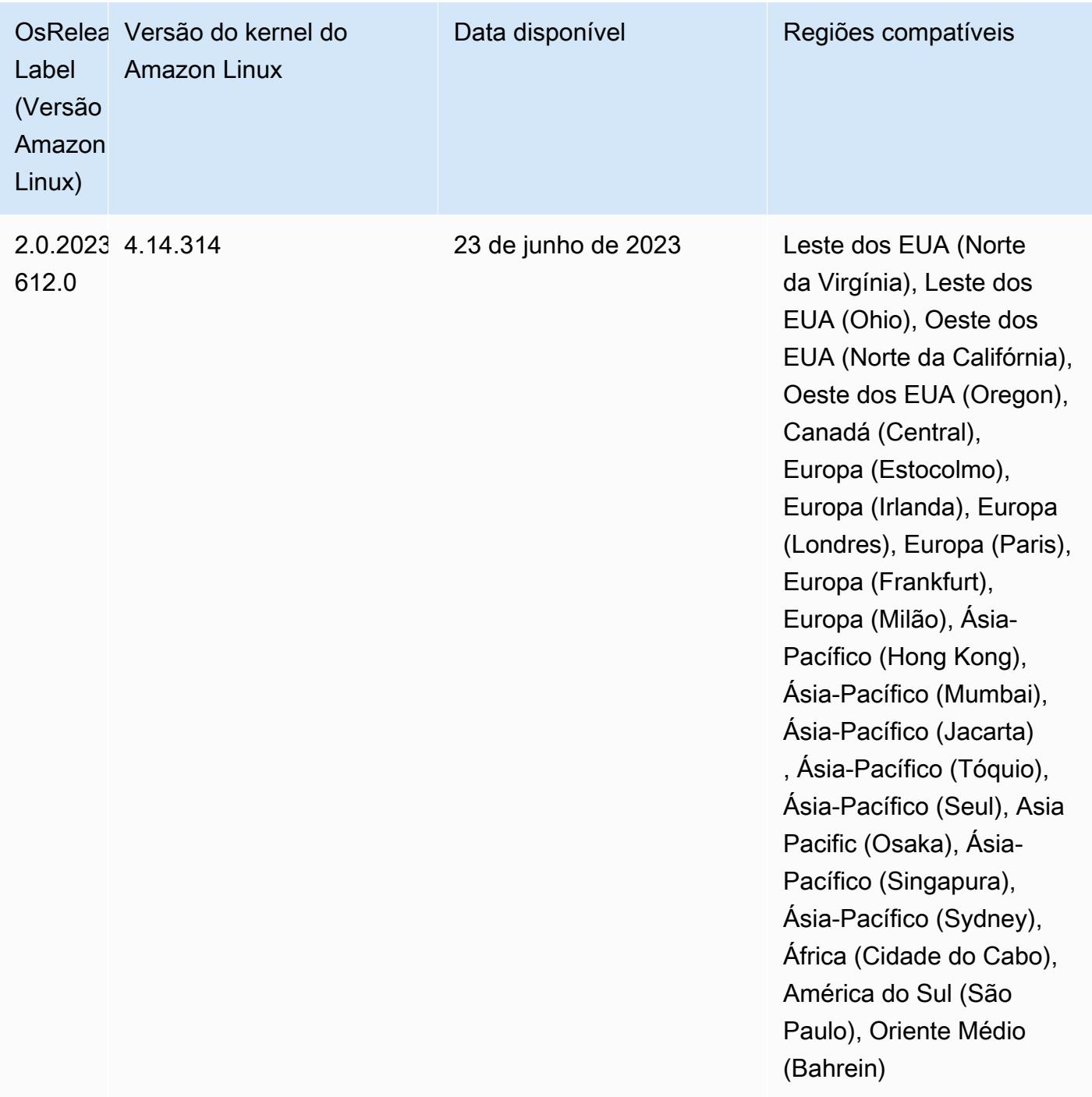

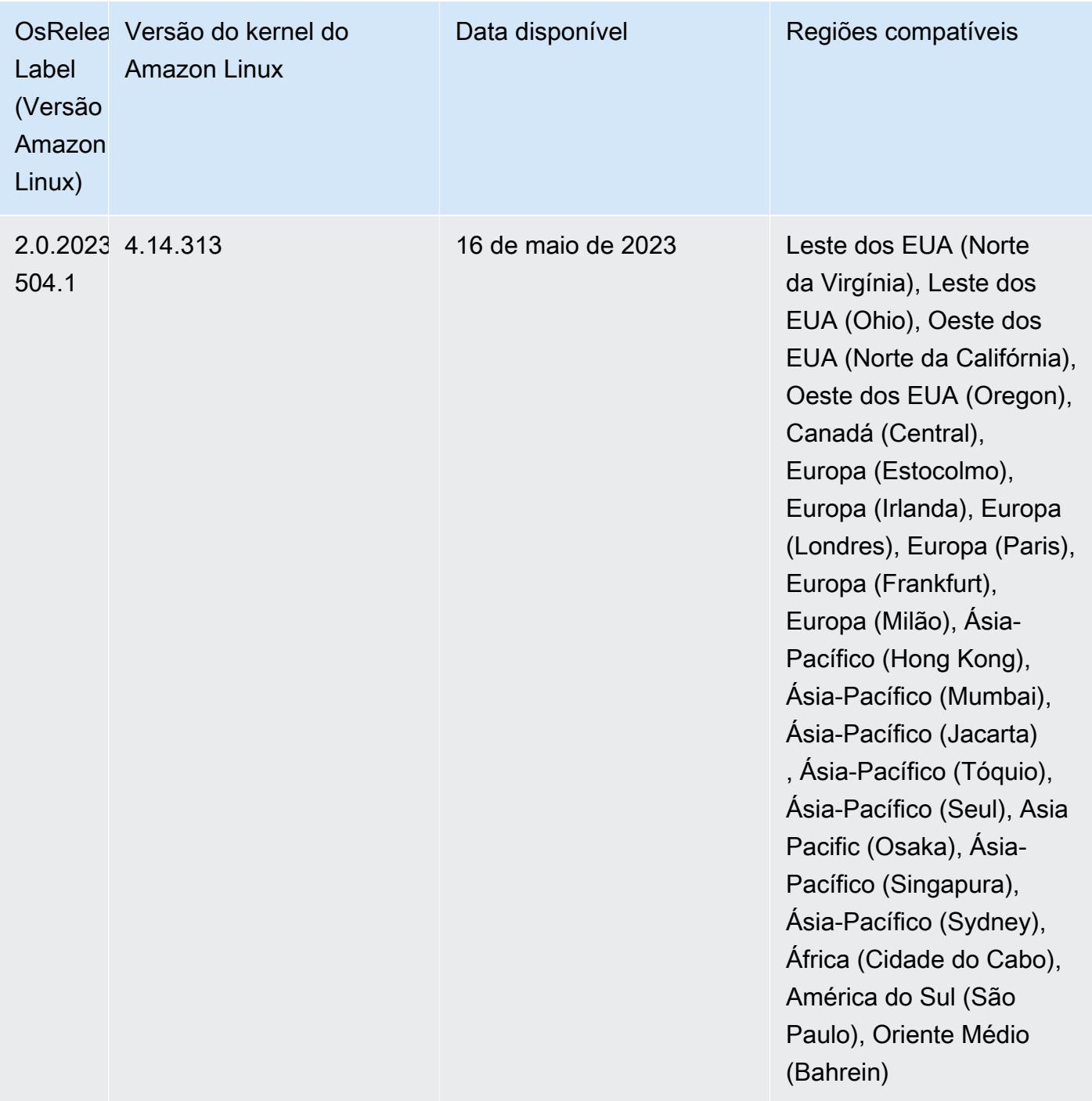

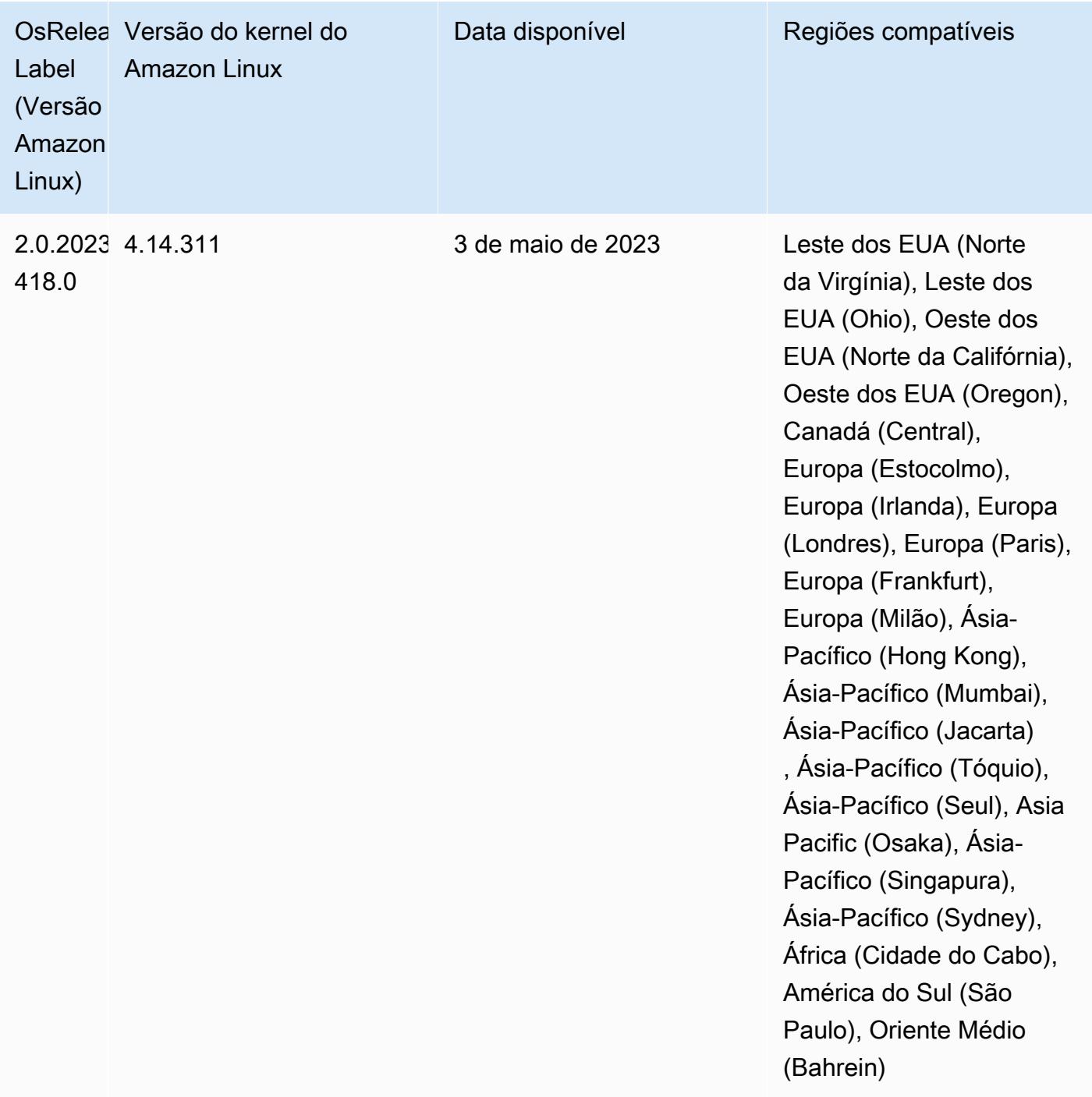
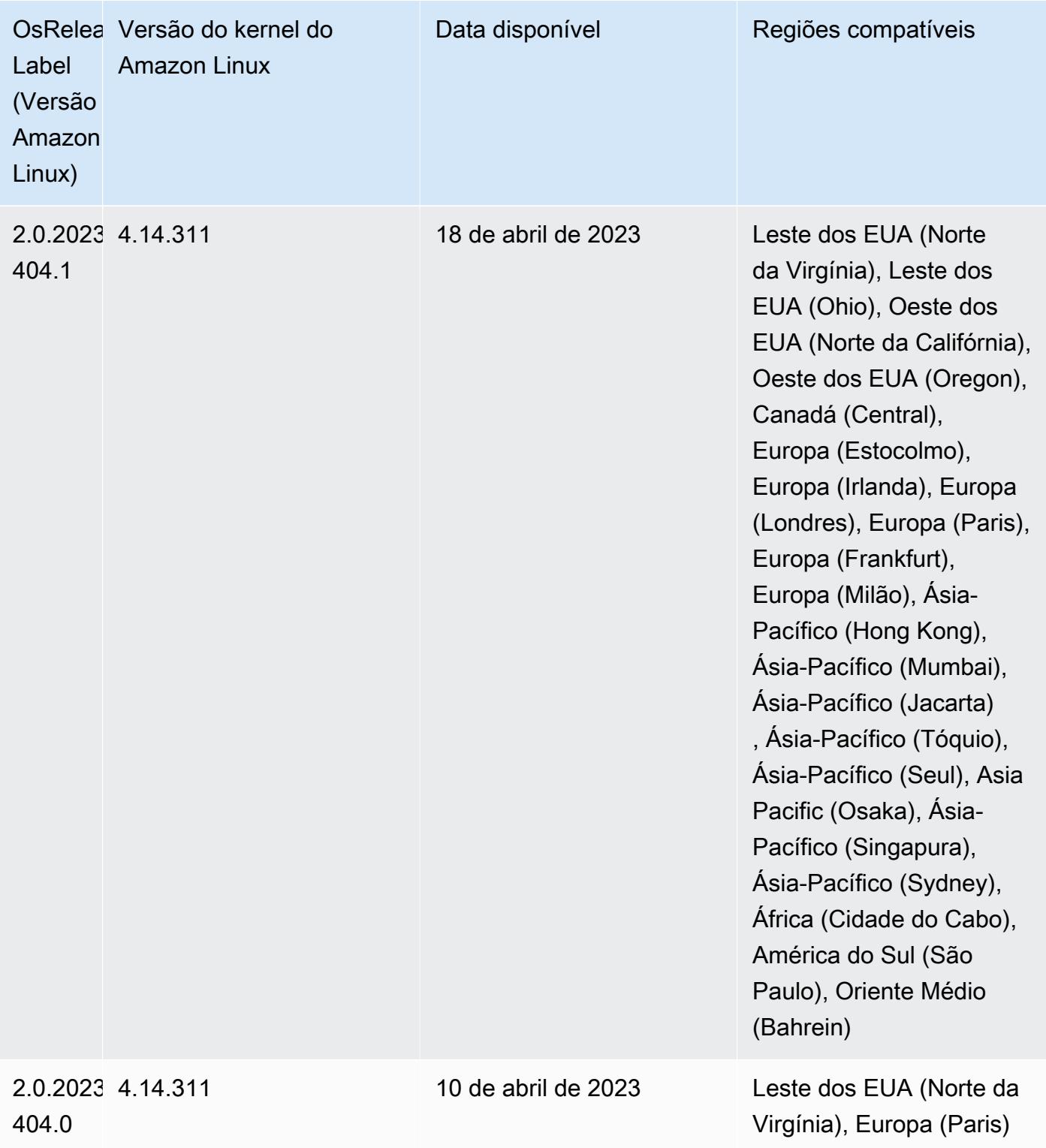

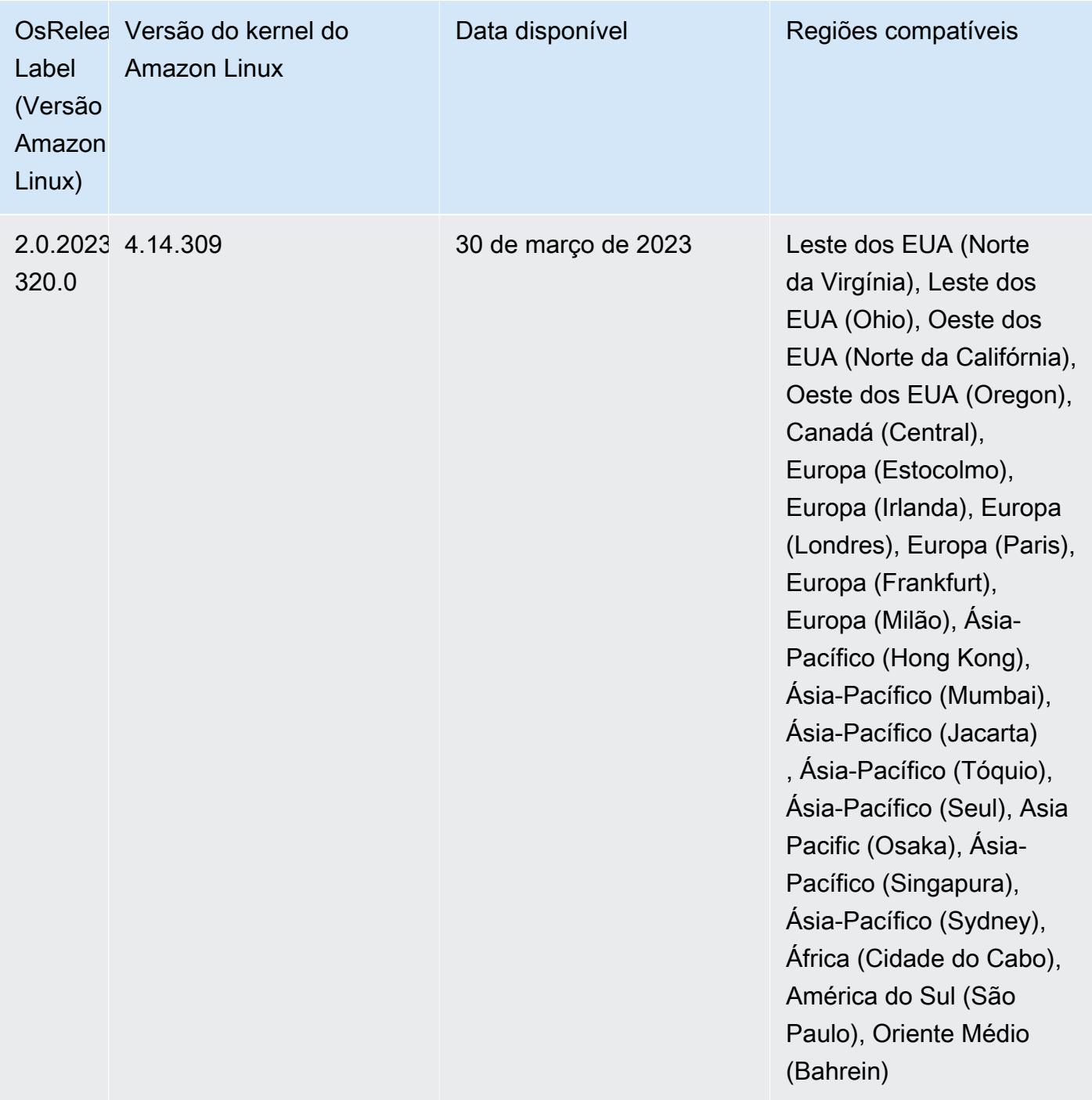

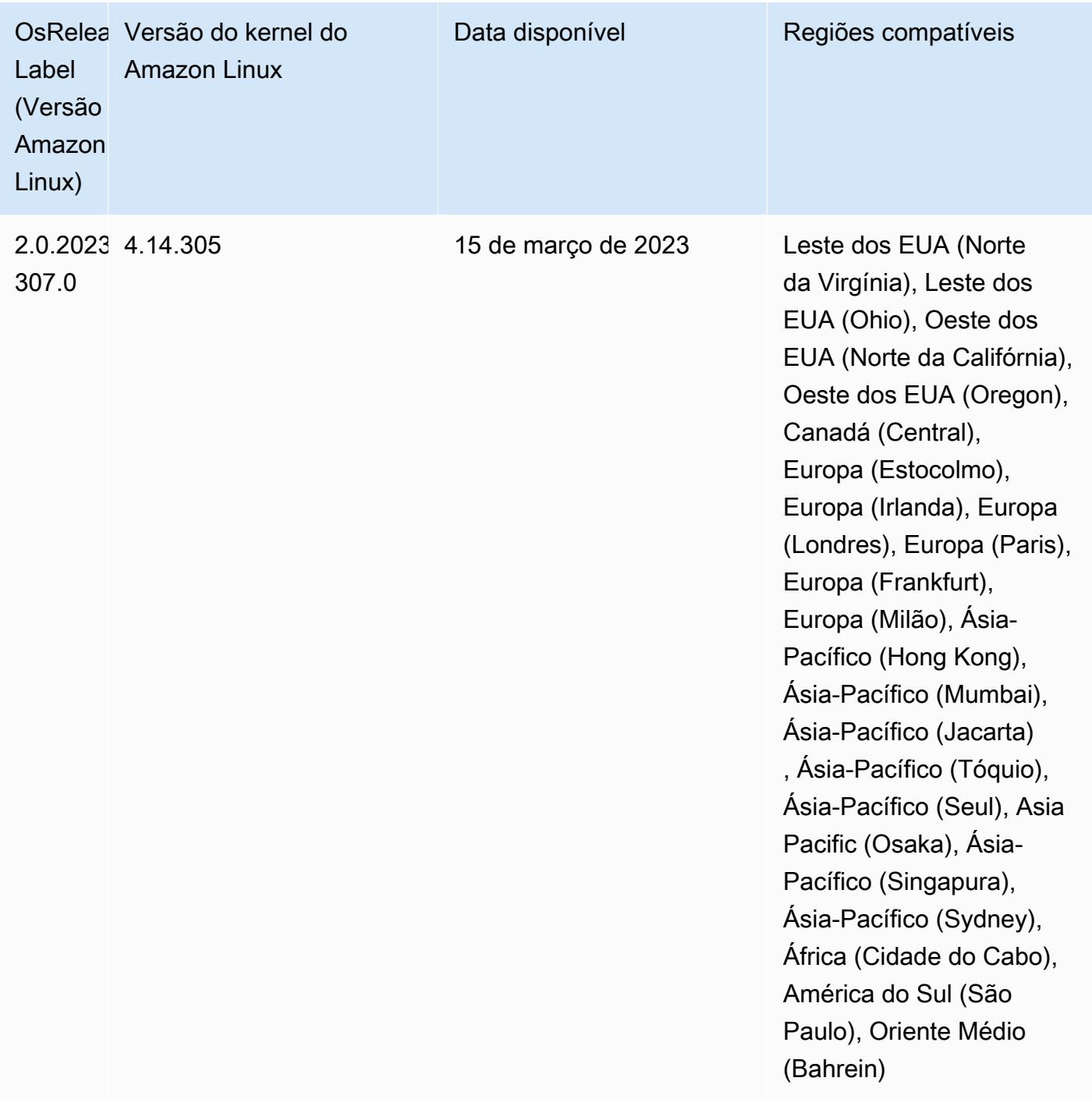

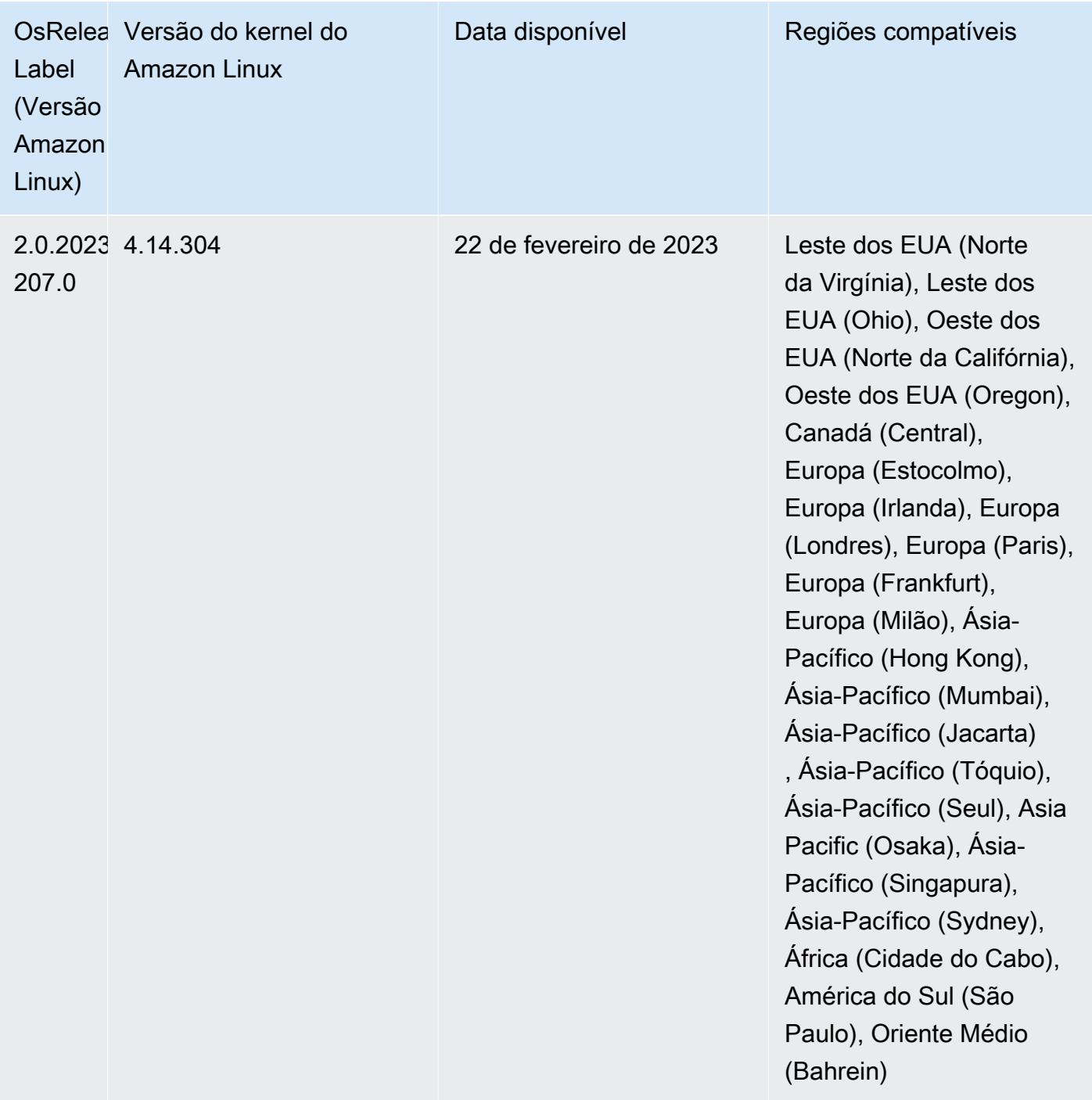

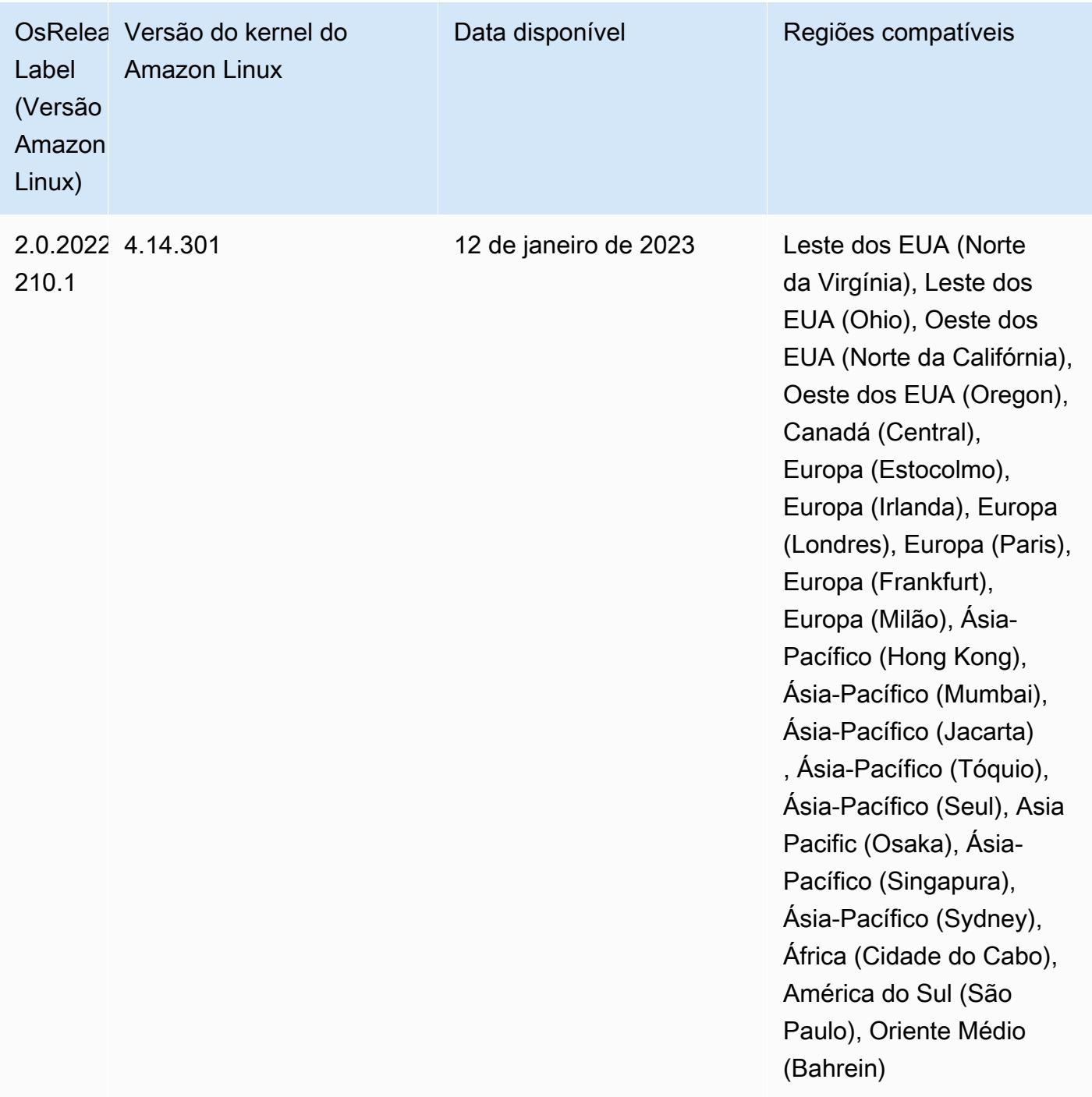

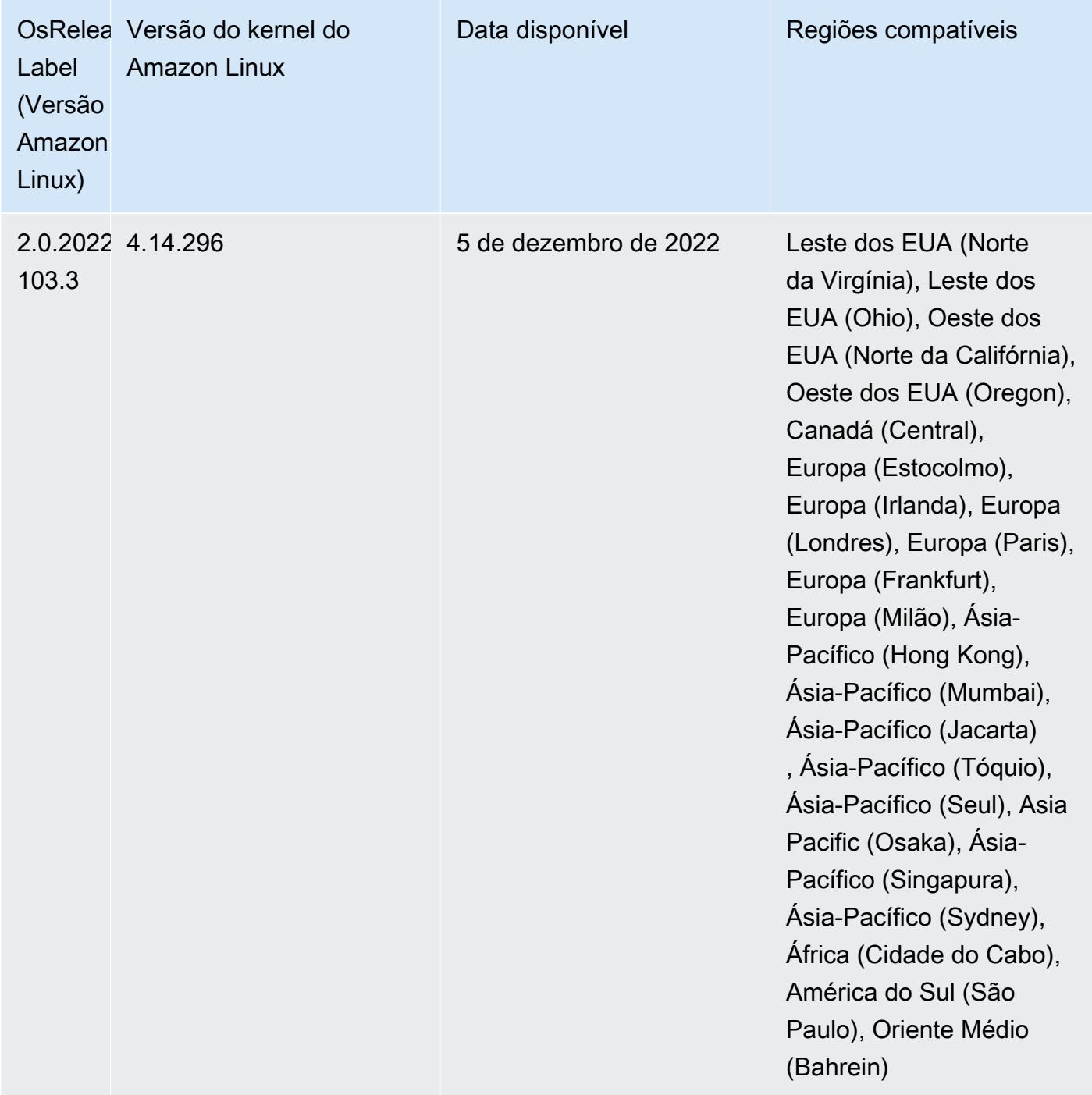

### Versões de componente 6.9.0

Os componentes que o Amazon EMR instala com esta versão estão listados abaixo. Alguns são instalados como parte de pacotes de aplicativos de big data. Outros são exclusivos do Amazon EMR e instalados para processos e atributos do sistema. Eles normalmente começam com emr ou aws. Os pacotes de aplicações de big data na versão mais recente do Amazon EMR são geralmente a

versão mais recente encontrada na comunidade. Disponibilizamos as versões da comunidade no Amazon EMR o mais rapidamente possível.

Alguns componentes no Amazon EMR diferem das versões da comunidade. Esses componentes tem um rótulo de versão no formulário *CommunityVersion*-amzn-*EmrVersion*. O *EmrVersion* começa em 0. Por exemplo, se um componente da comunidade de código aberto denominado myapp-component com a versão 2.2 tiver sido alterado três vezes para inclusão em versões diferentes do Amazon EMR, sua versão será listada como 2.2-amzn-2.

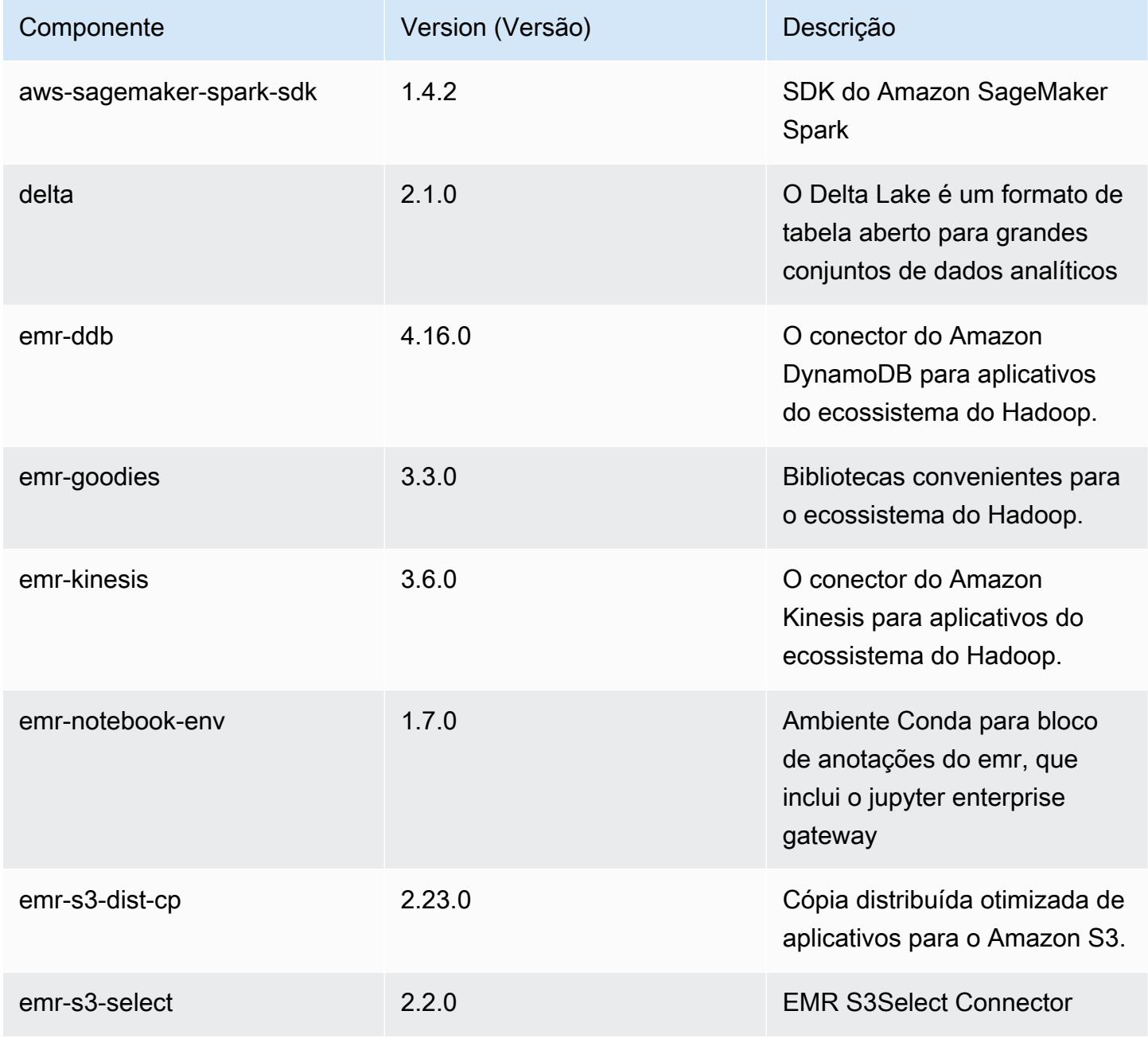

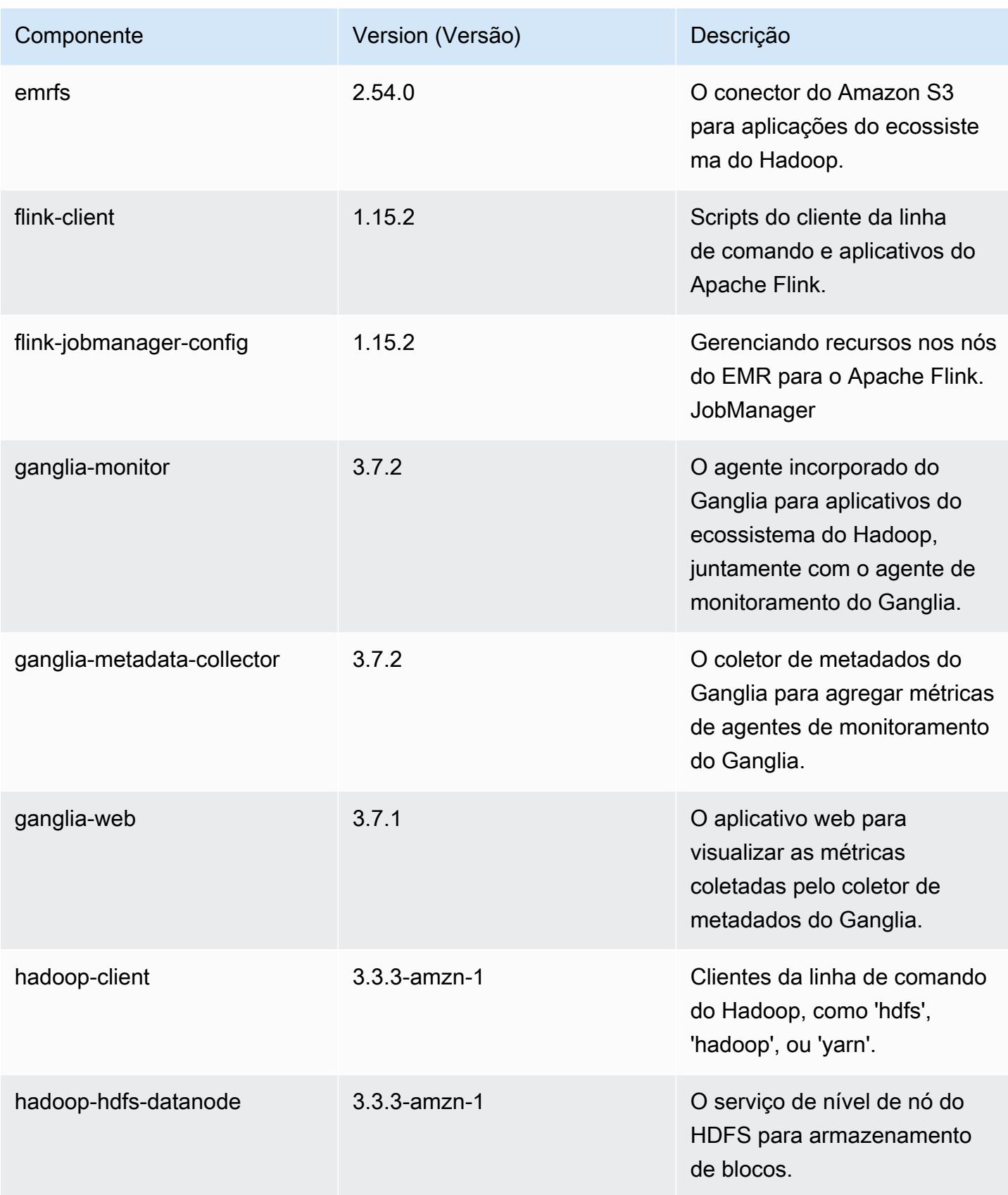

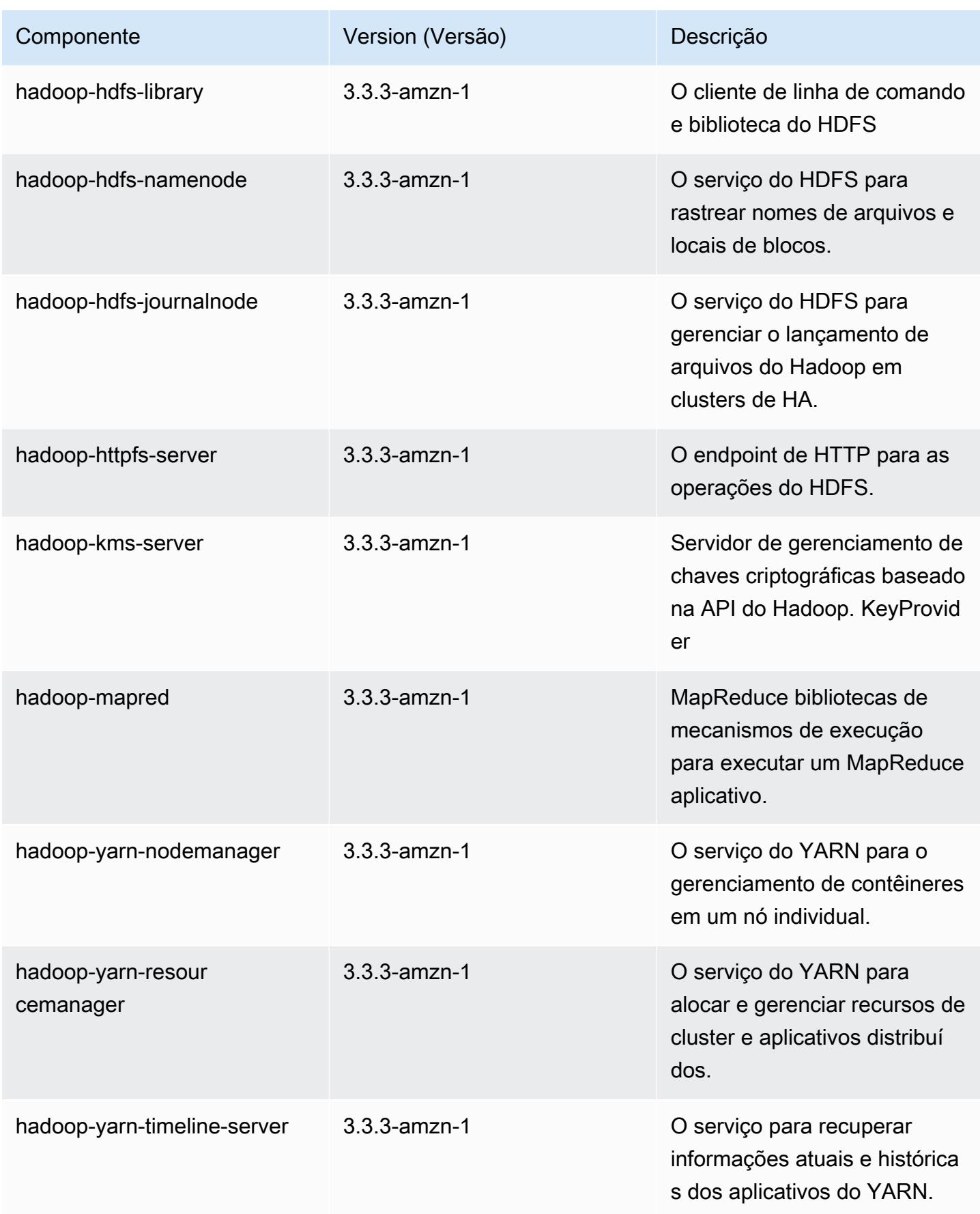

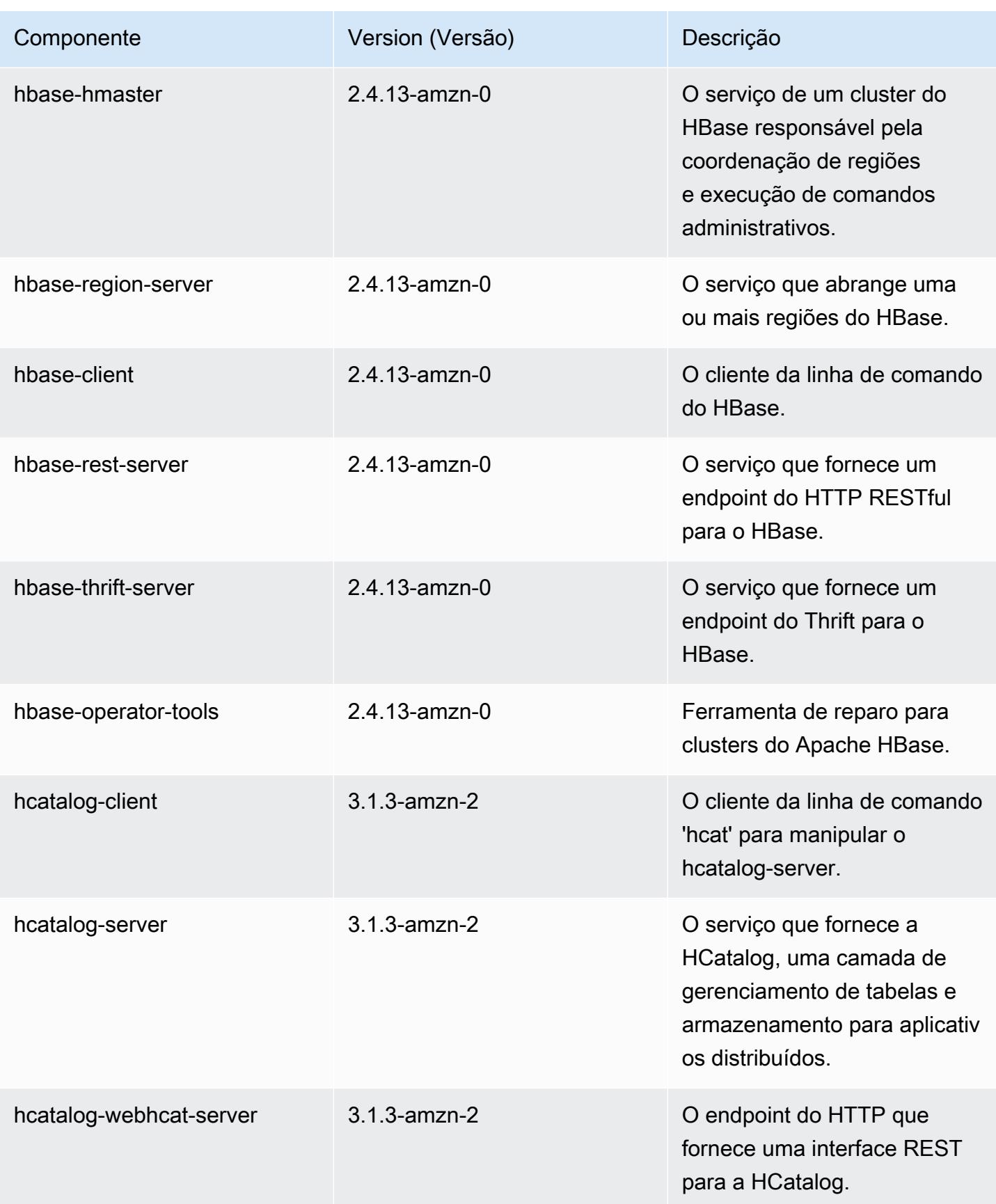

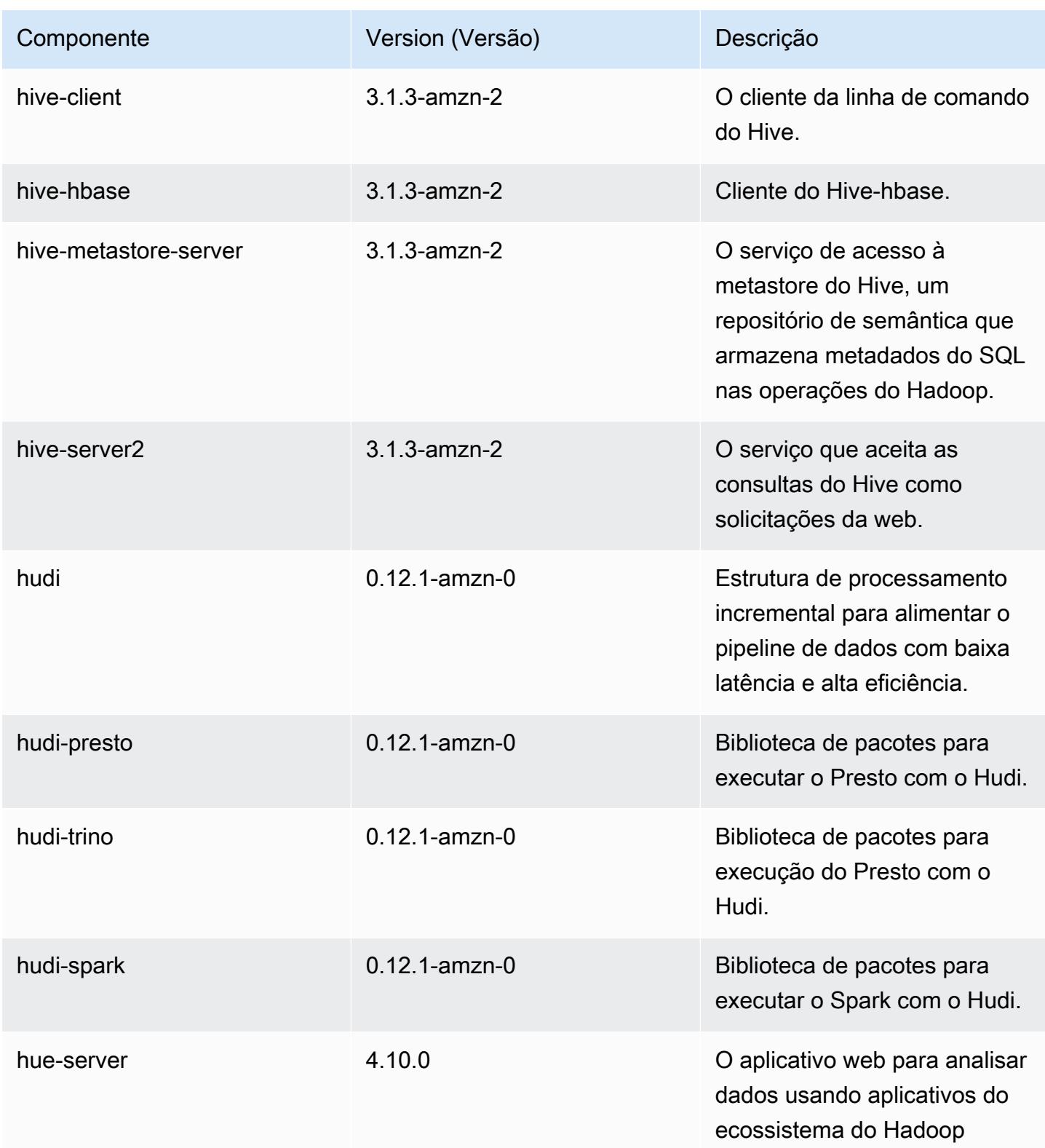

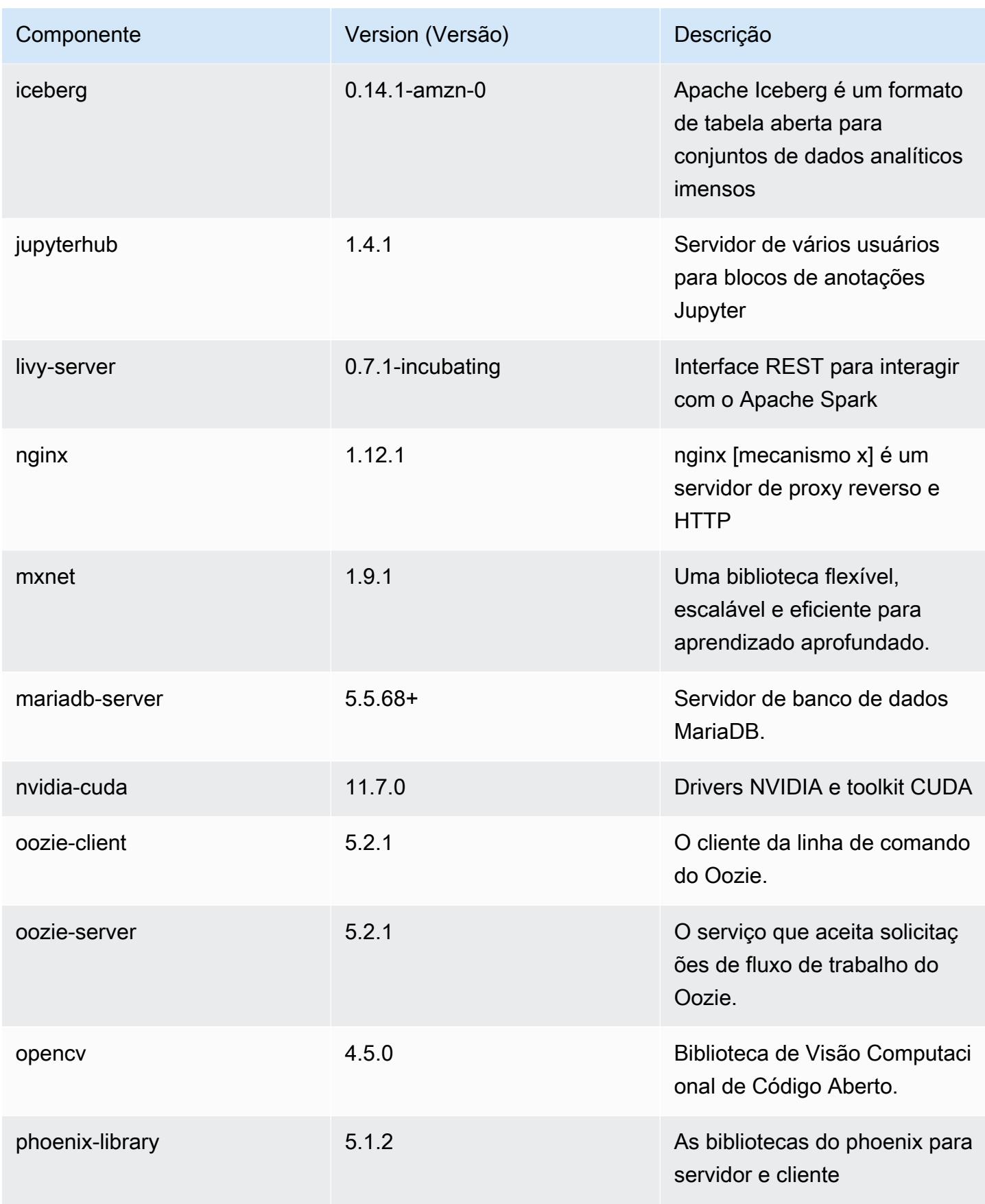

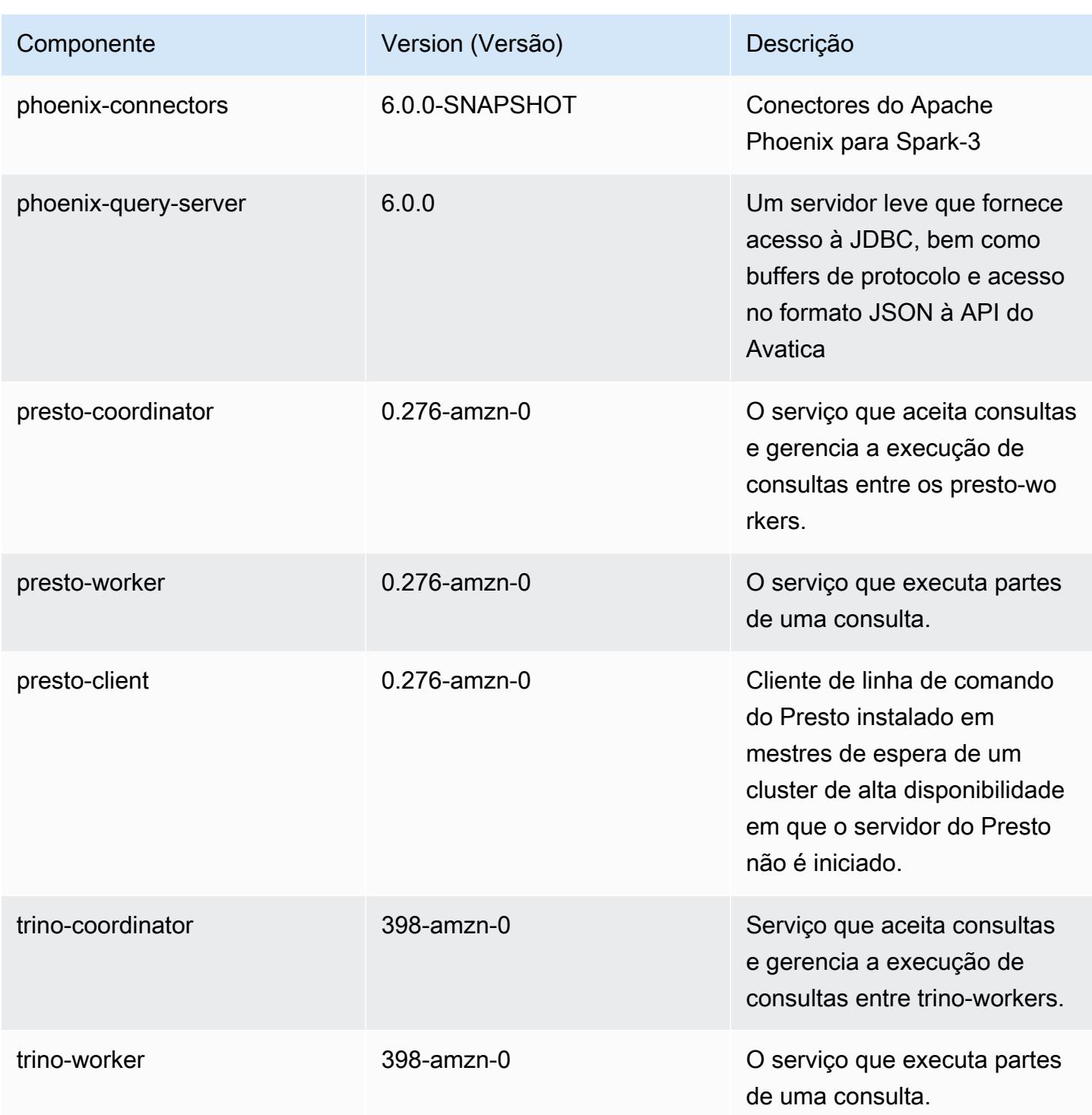

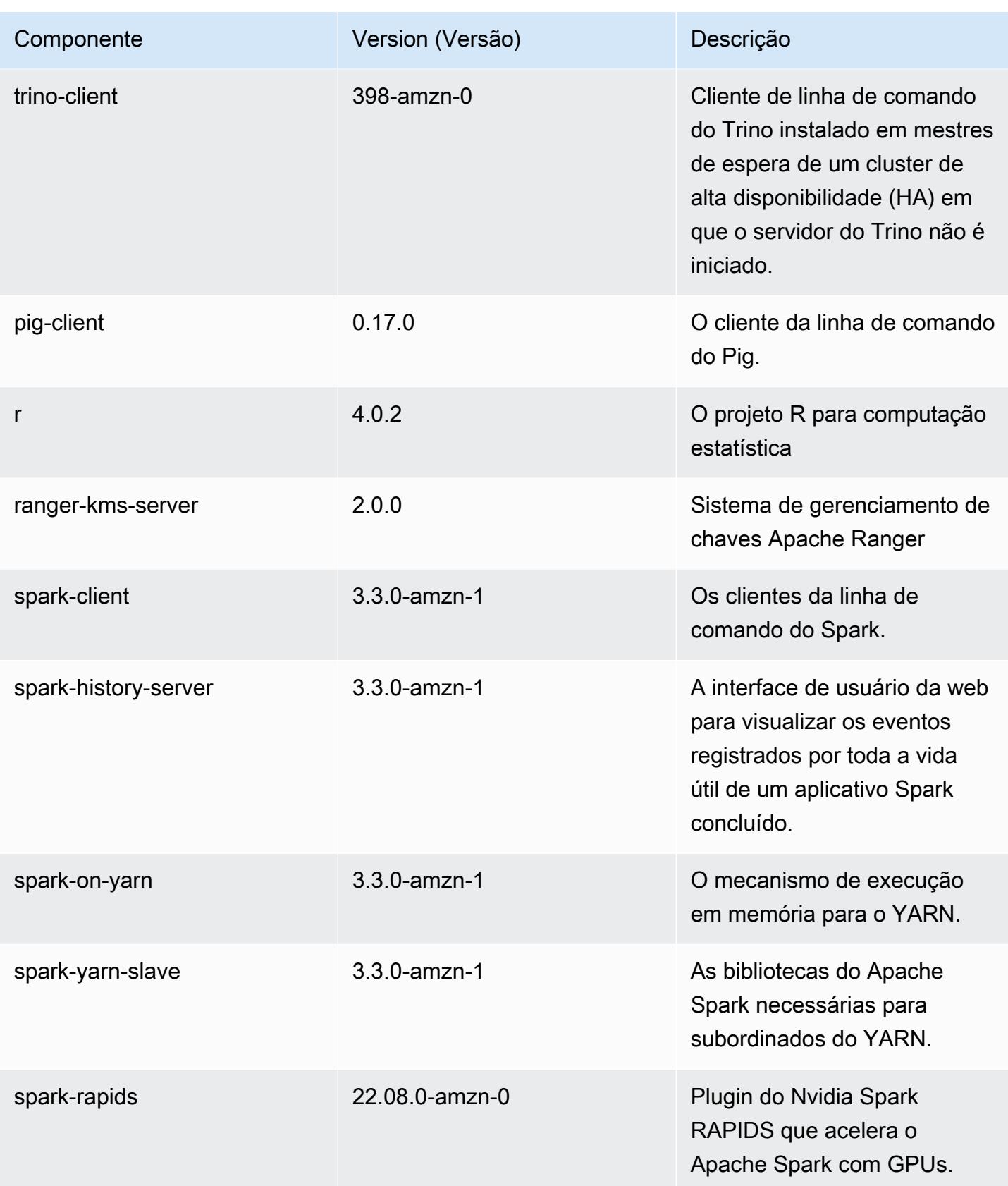

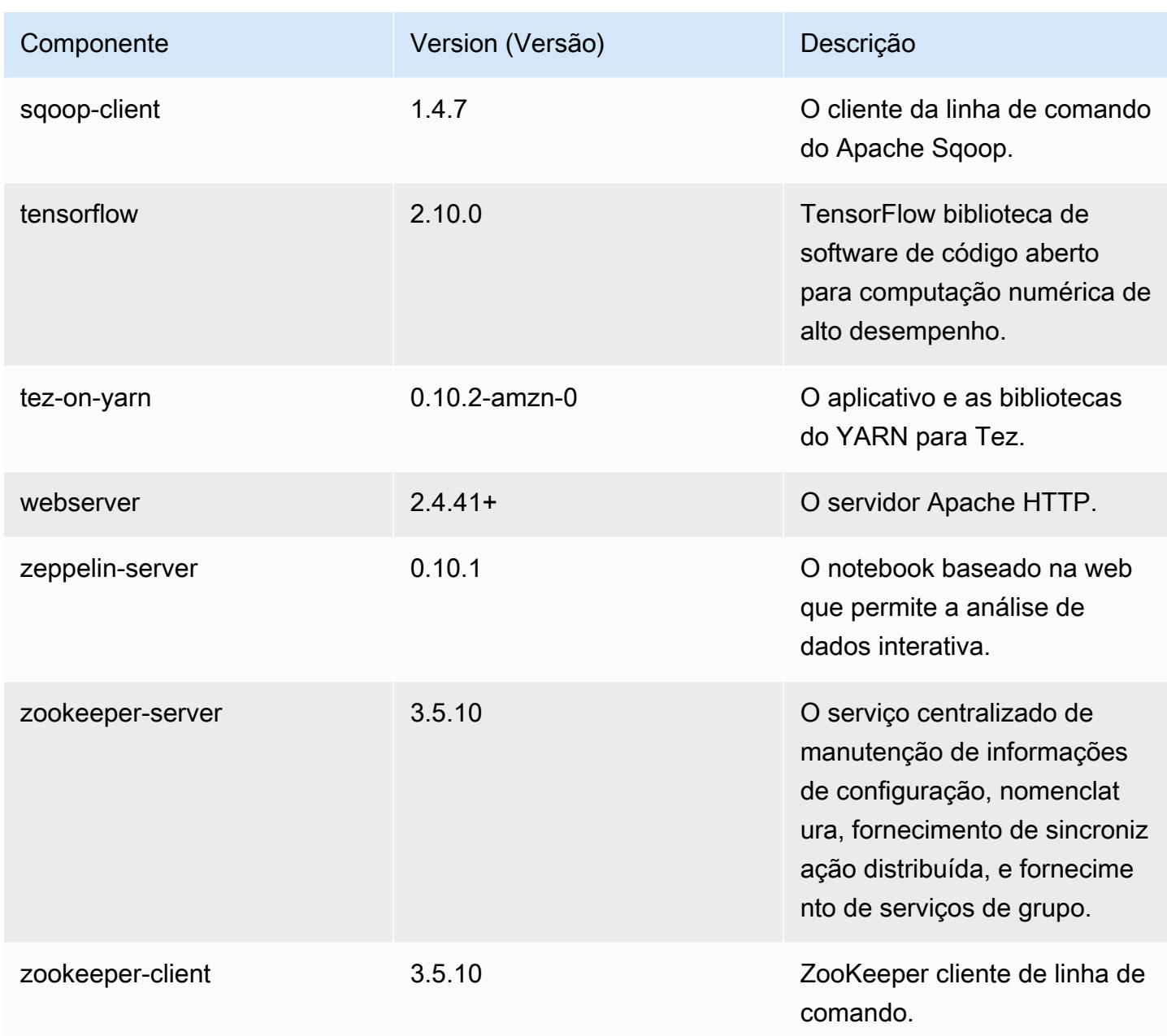

#### Classificações de configuração 6.9.0

As classificações de configuração permitem que você personalize aplicações. Elas geralmente correspondem a um arquivo XML de configuração da aplicação, como hive-site.xml. Para ter mais informações, consulte [Configurar aplicações.](#page-3448-0)

Ocorrem ações de reconfiguração quando você especifica uma configuração para grupos de instâncias em um cluster em execução. O Amazon EMR só inicia ações de reconfiguração para as classificações que você modifica. Para ter mais informações, consulte [Reconfigurar um grupo de](#page-3452-0)  [instâncias de um cluster em execução](#page-3452-0).

Classificações do emr-6.9.0

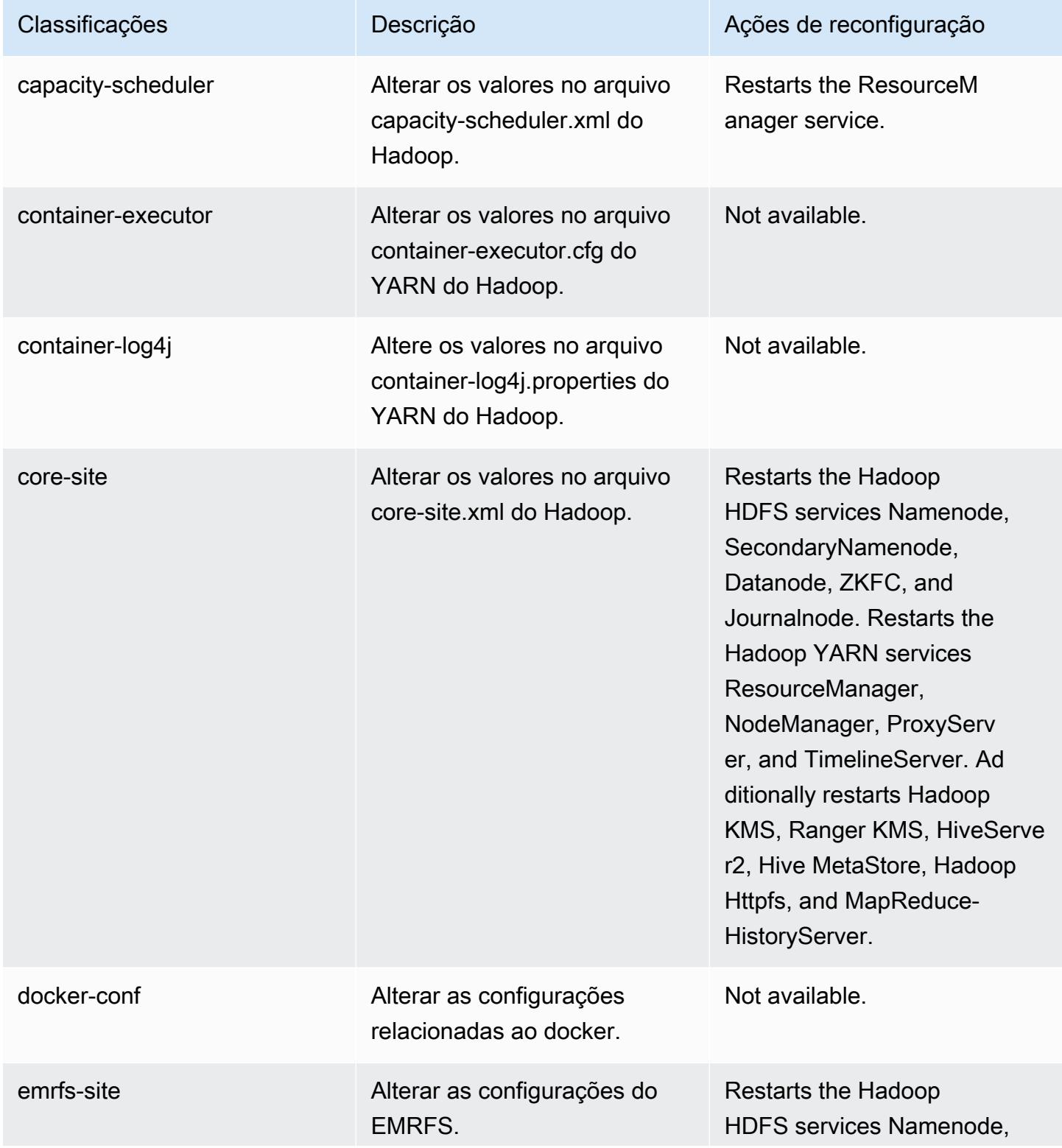

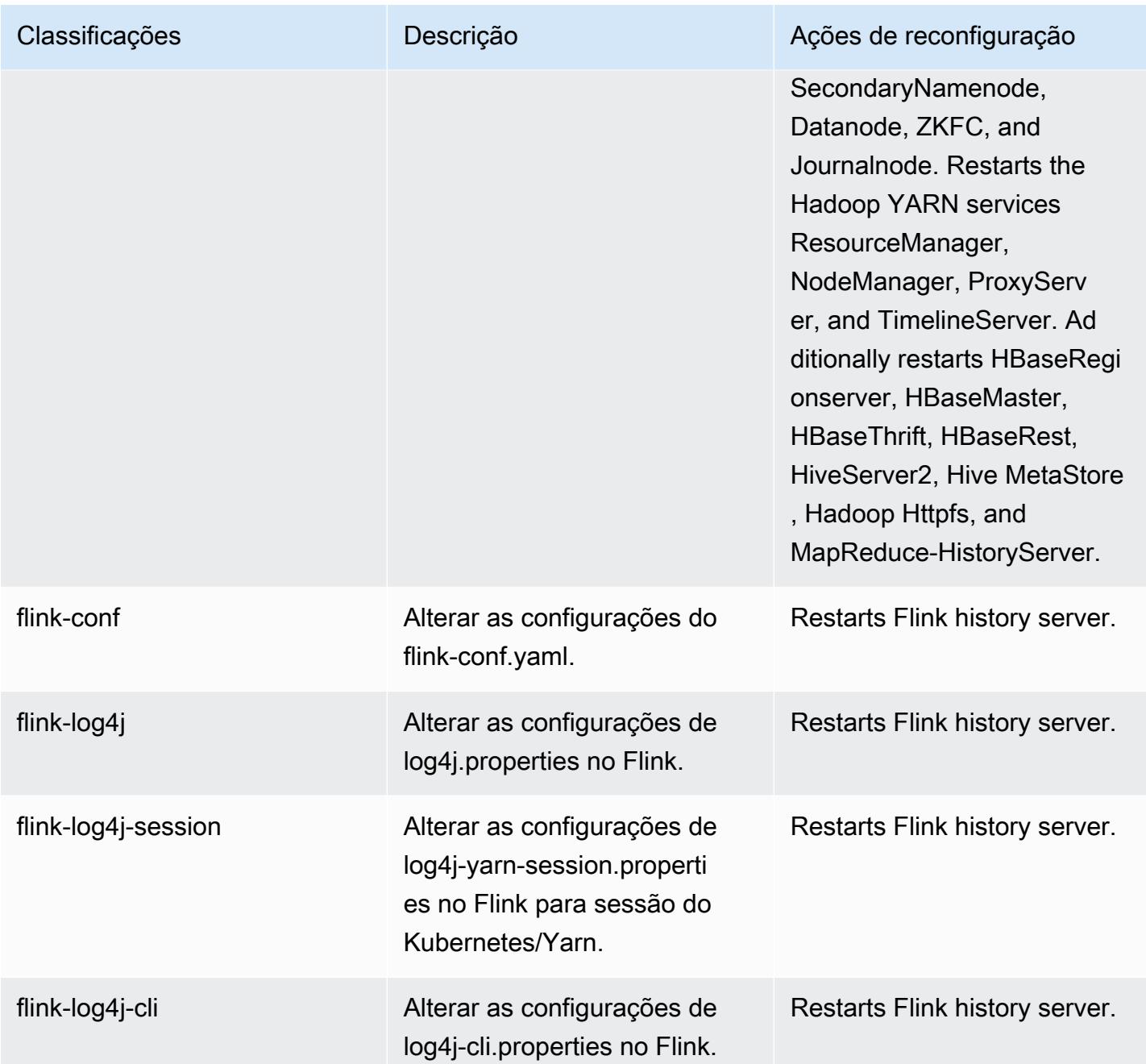

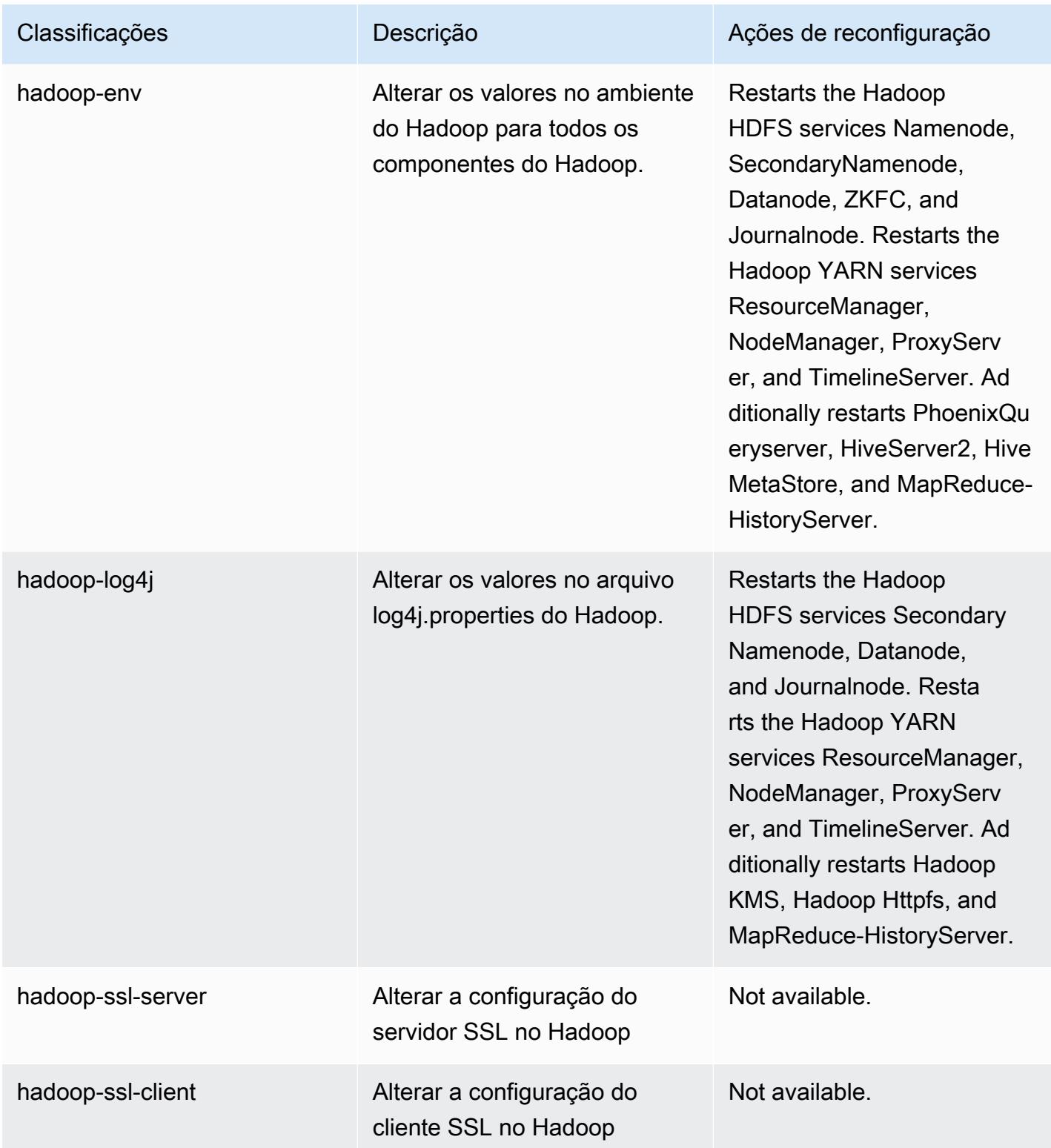

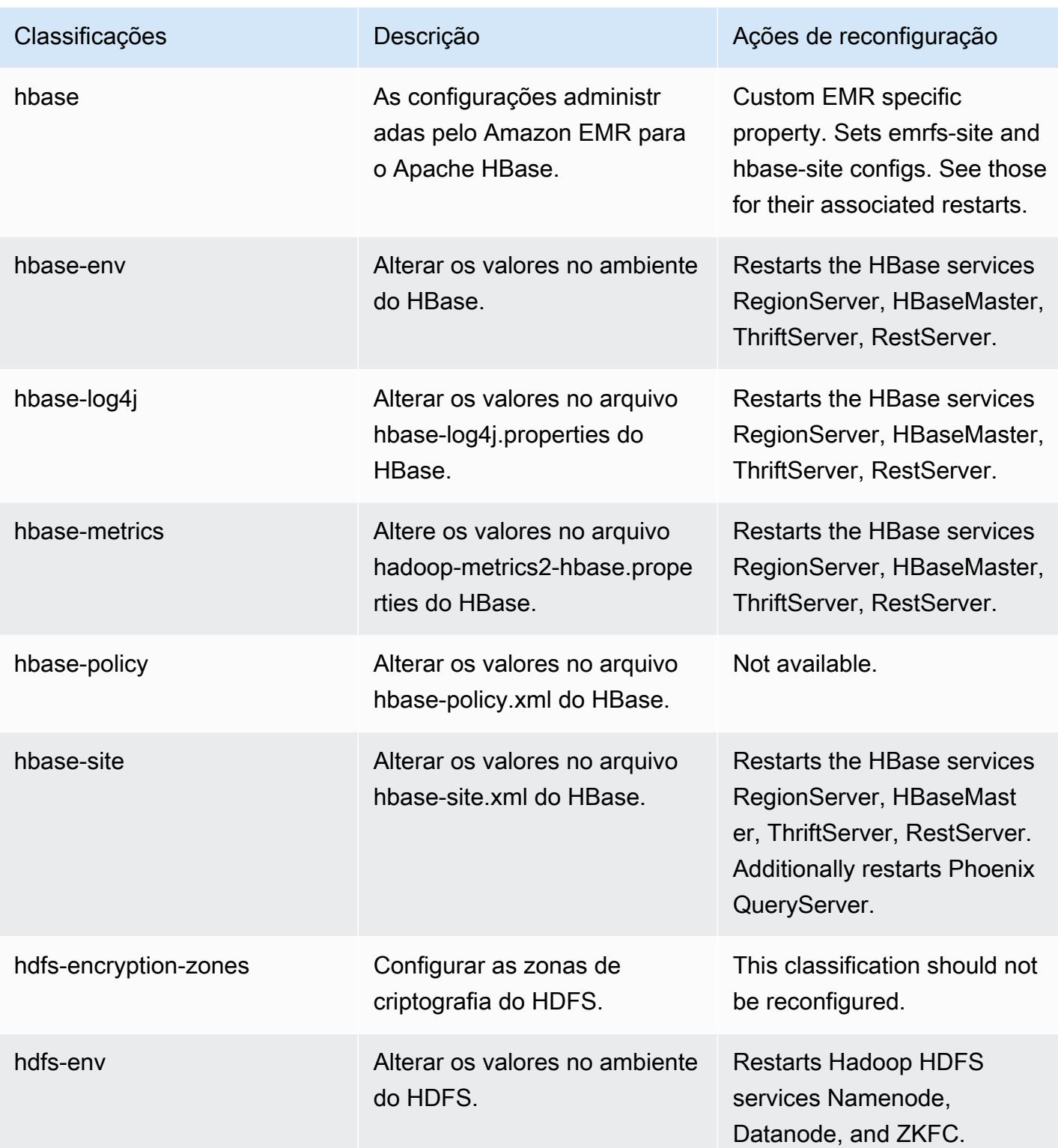

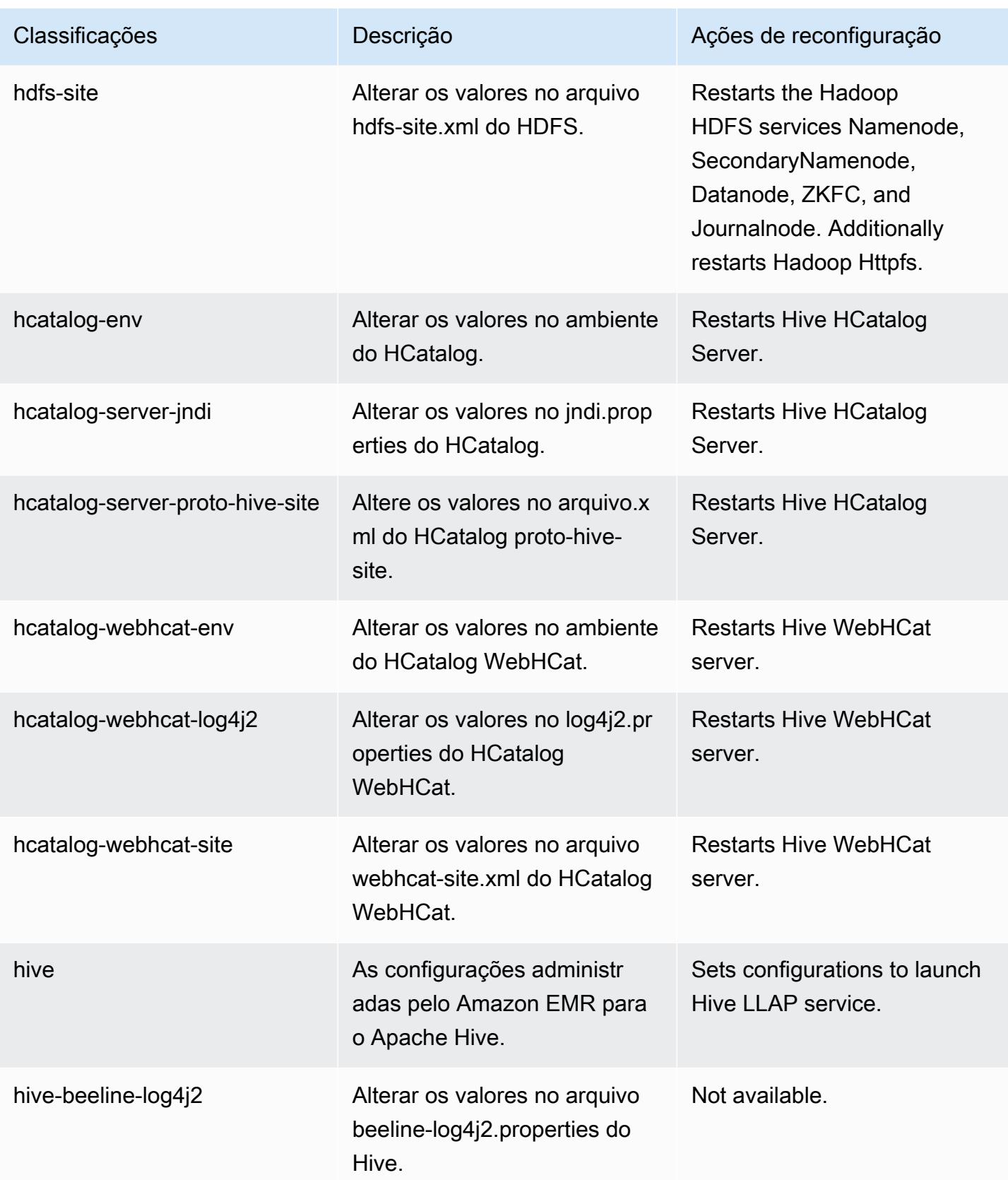

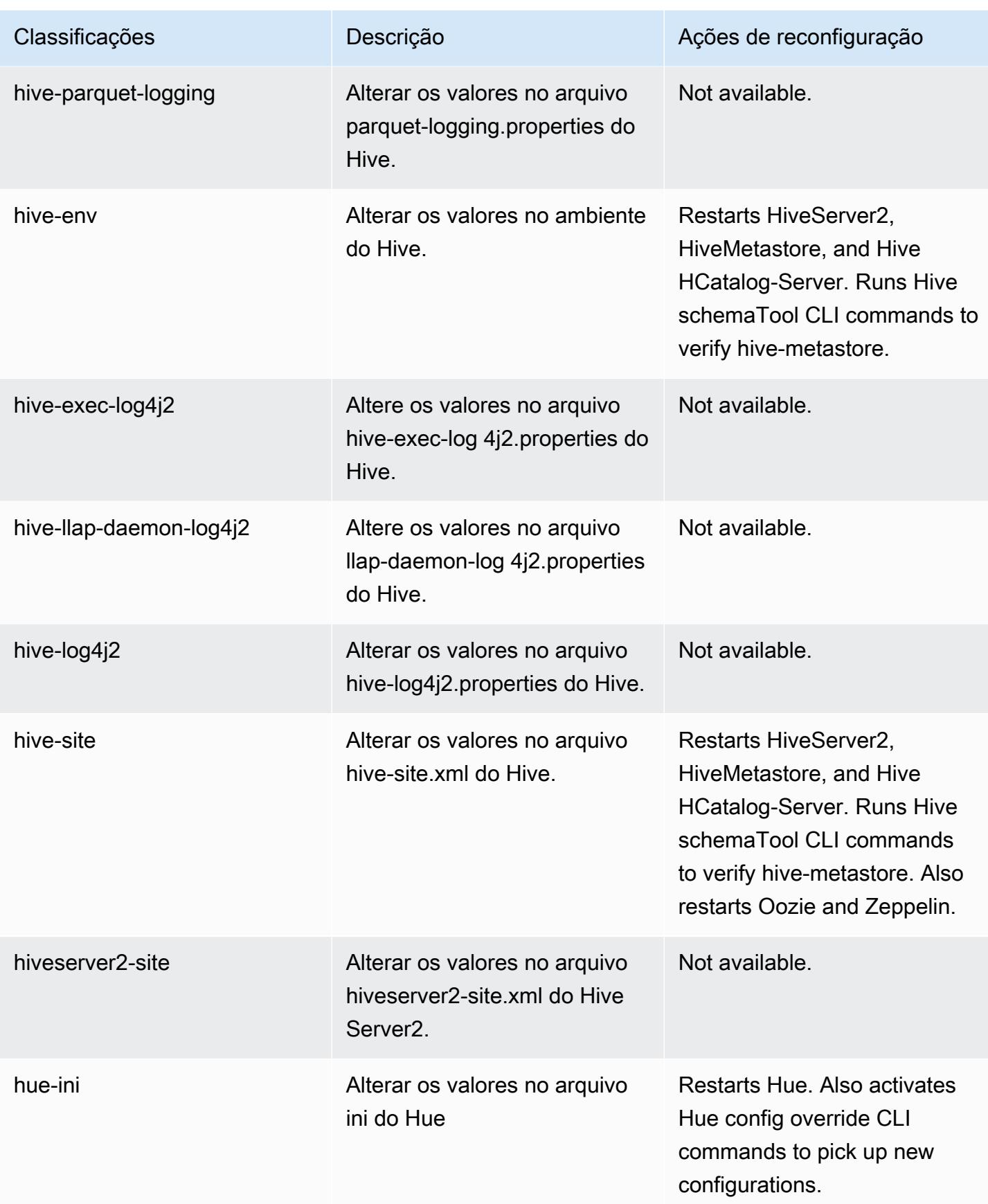

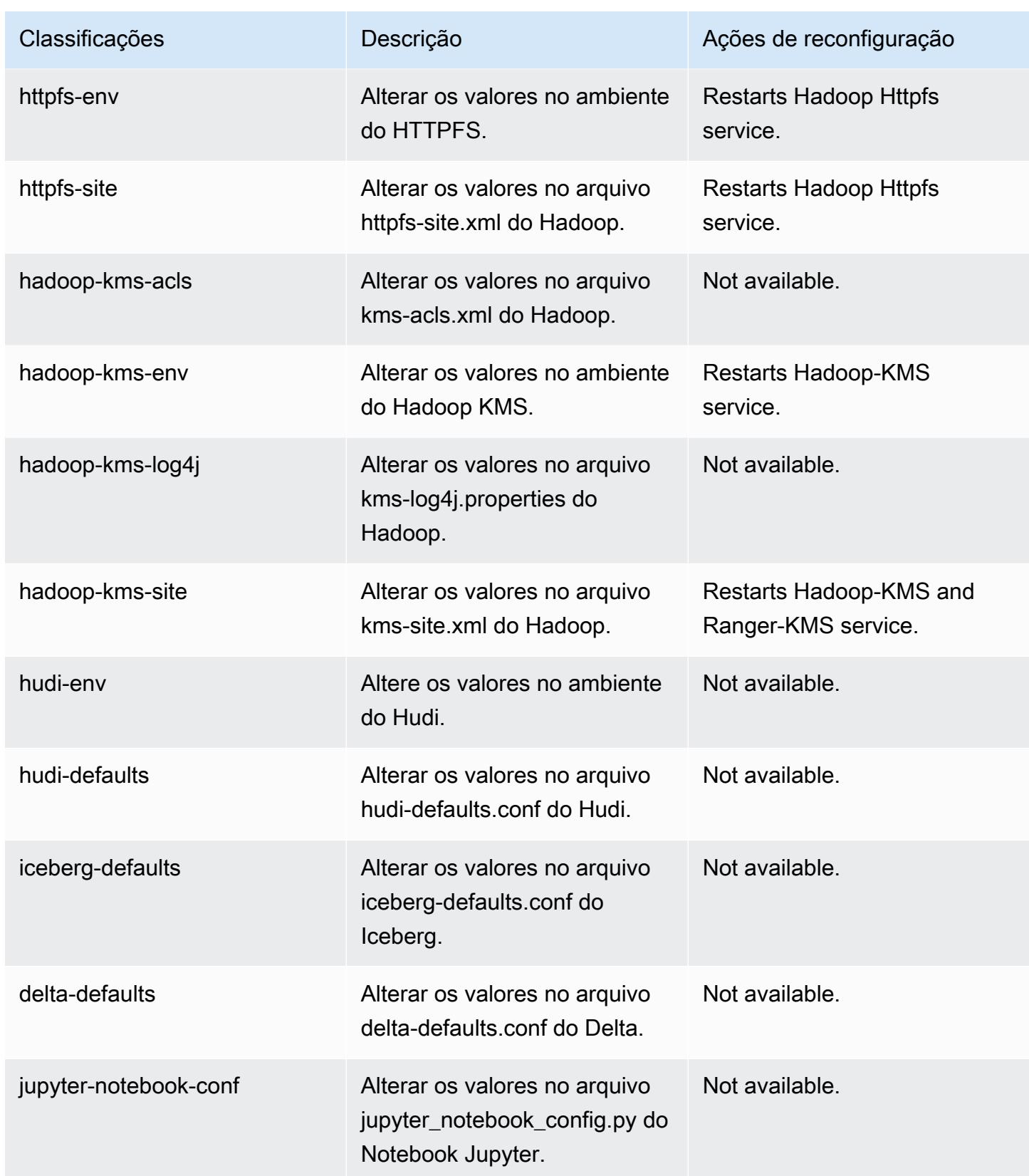

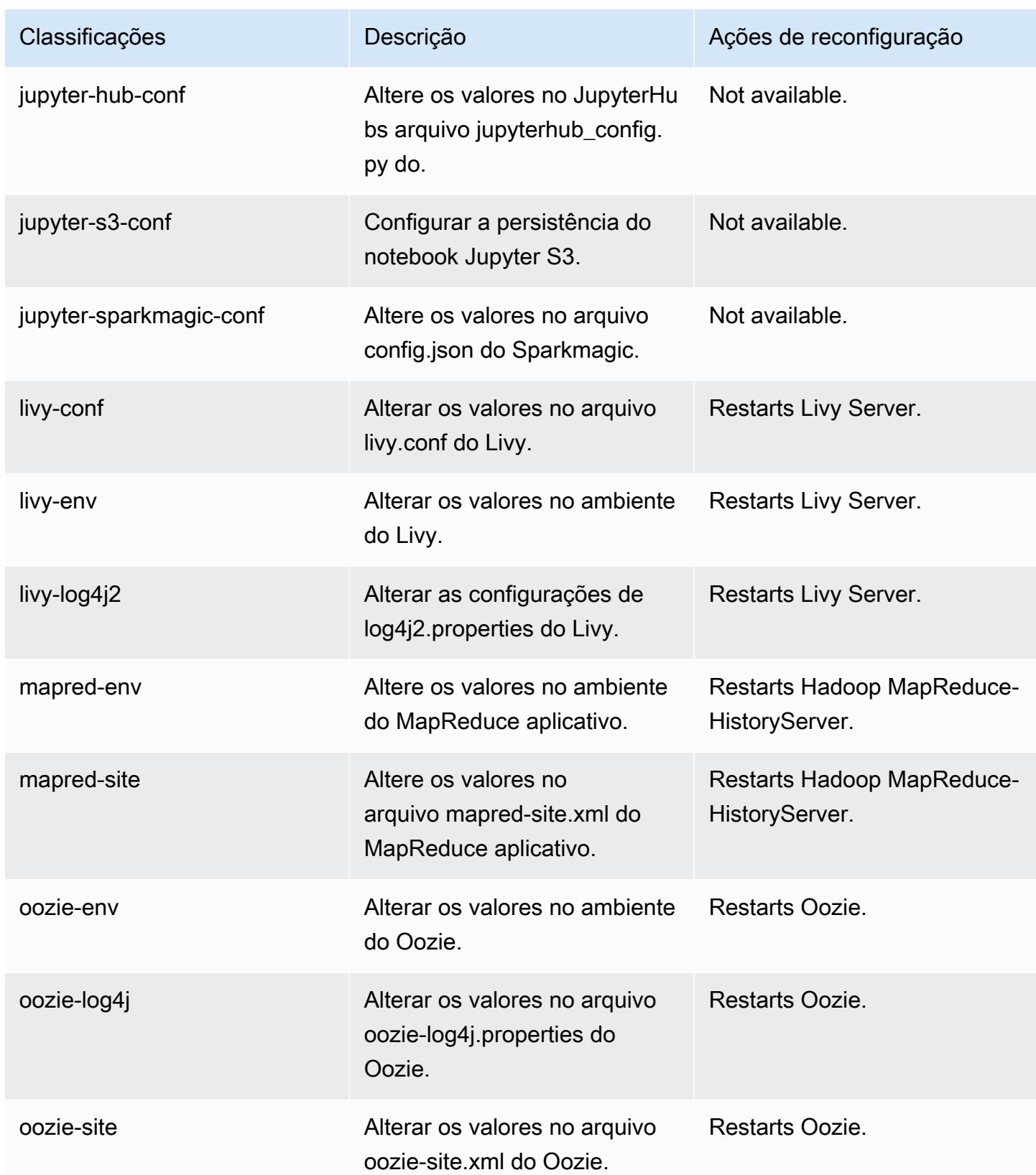

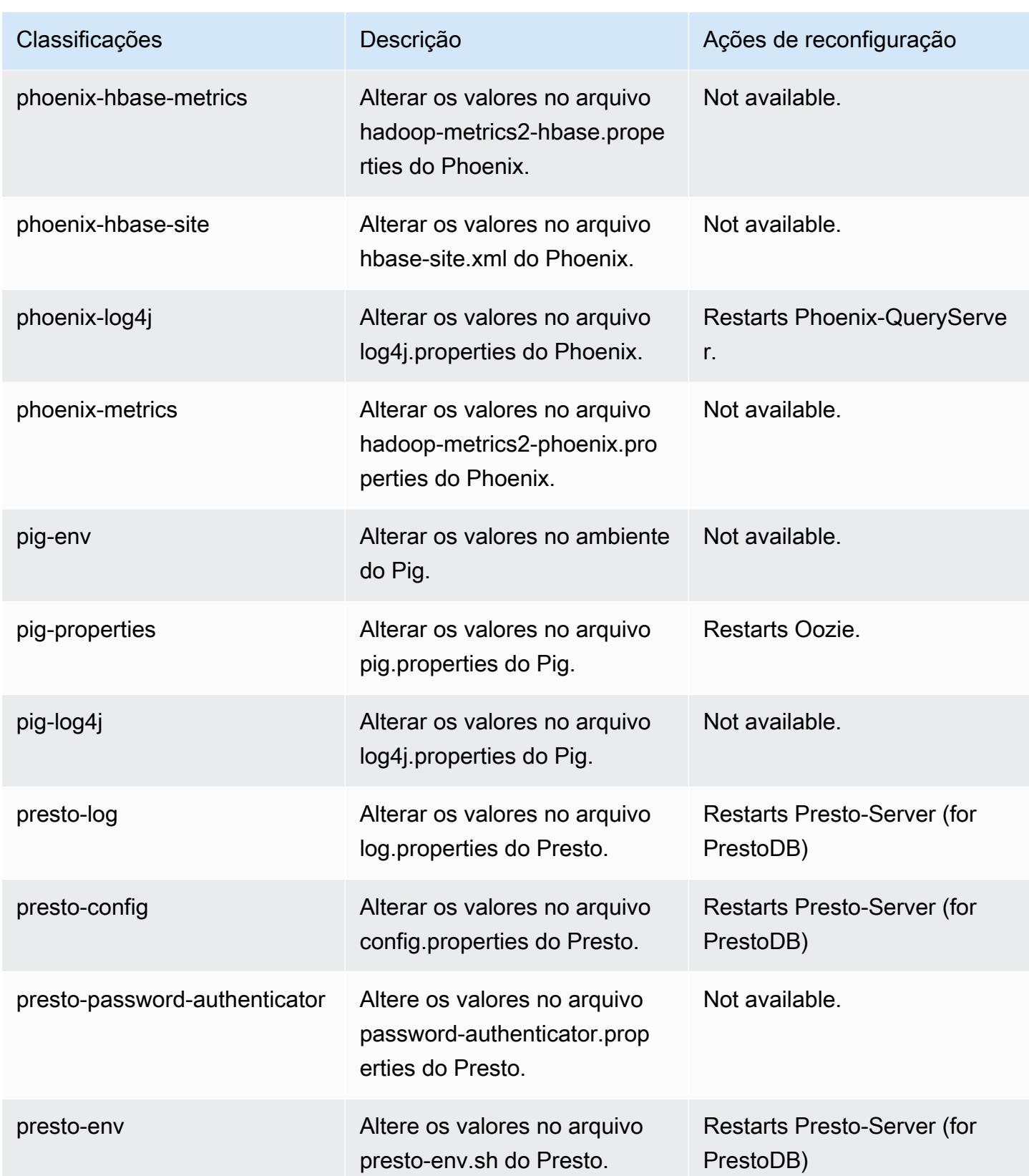

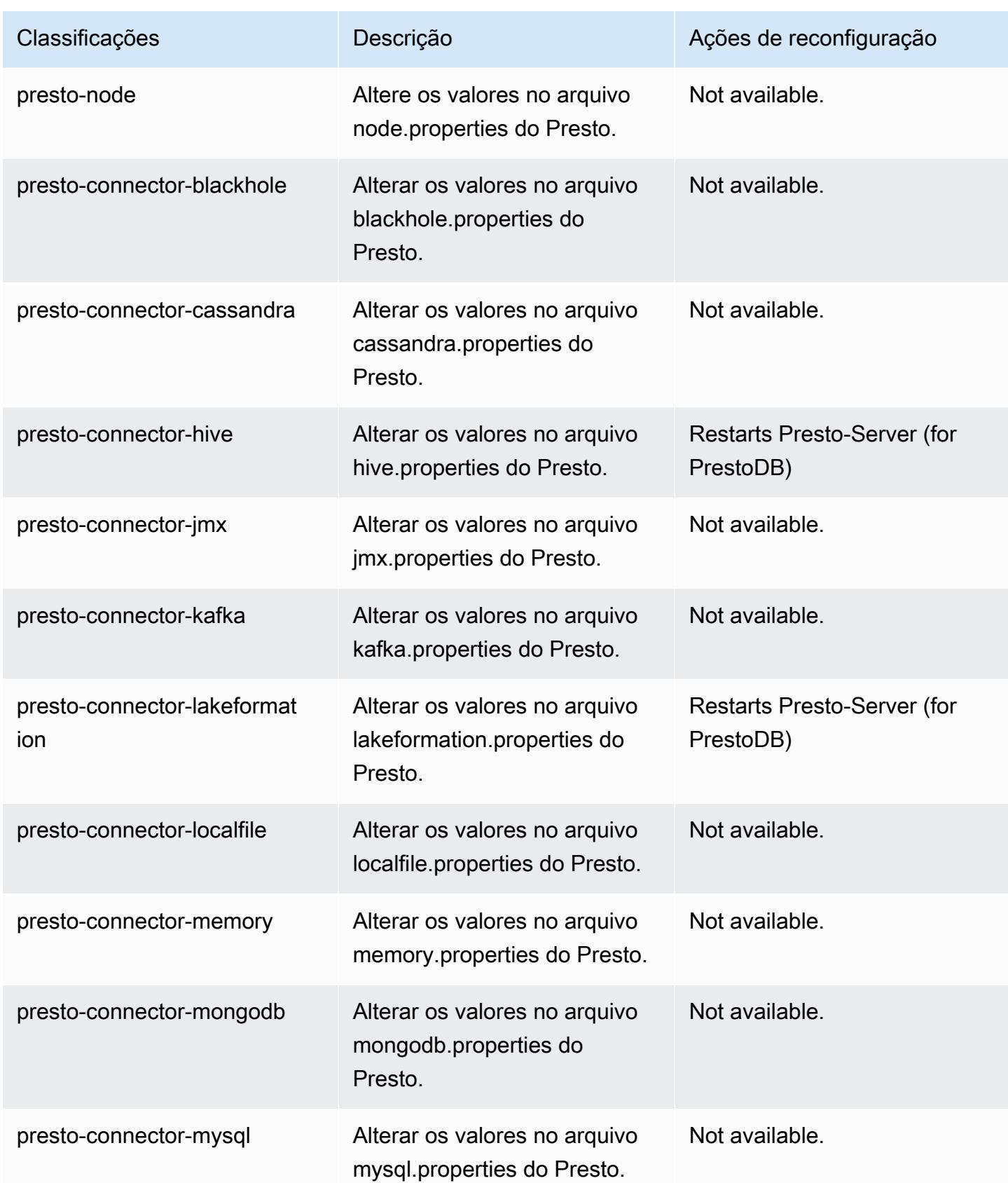

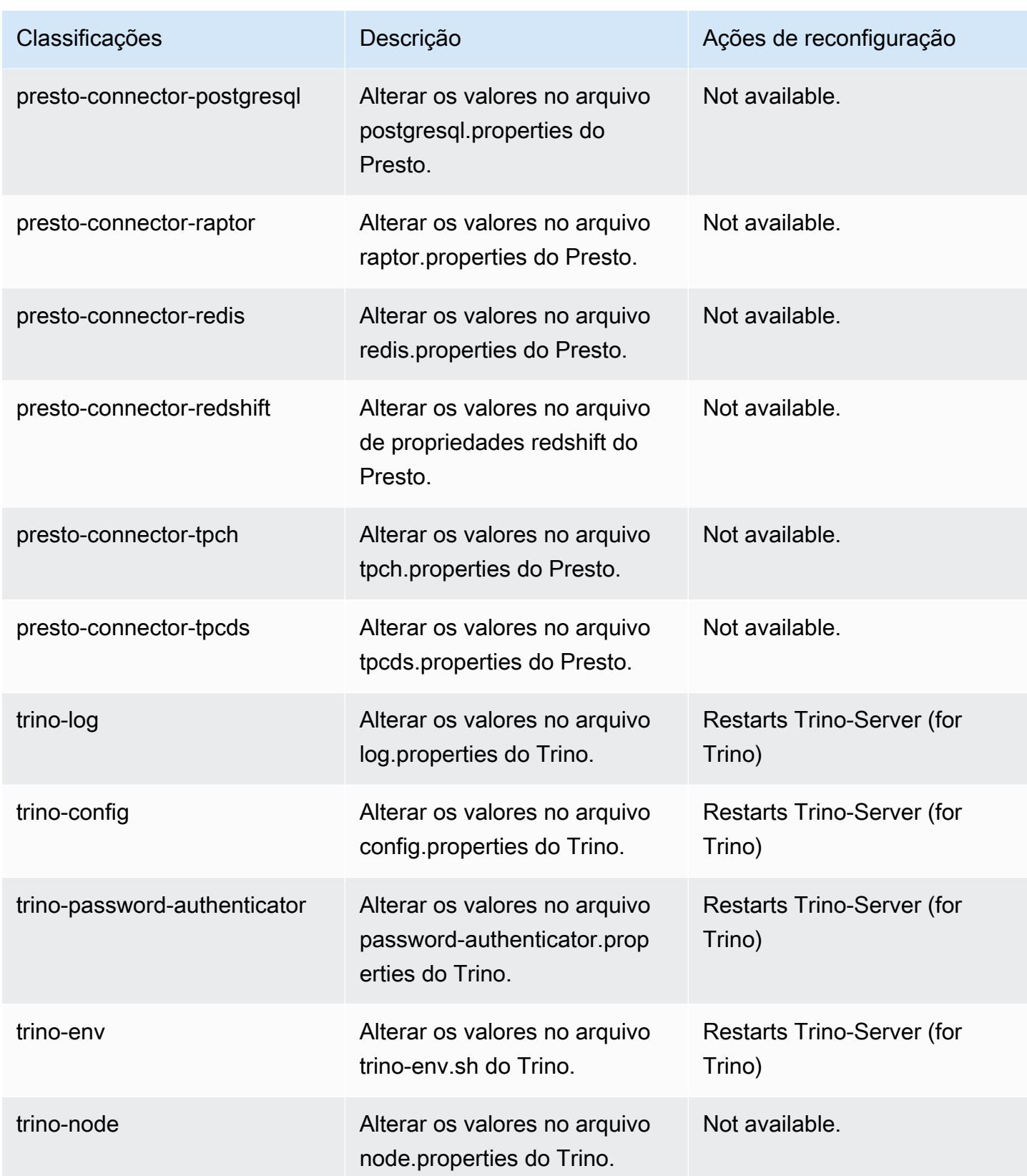

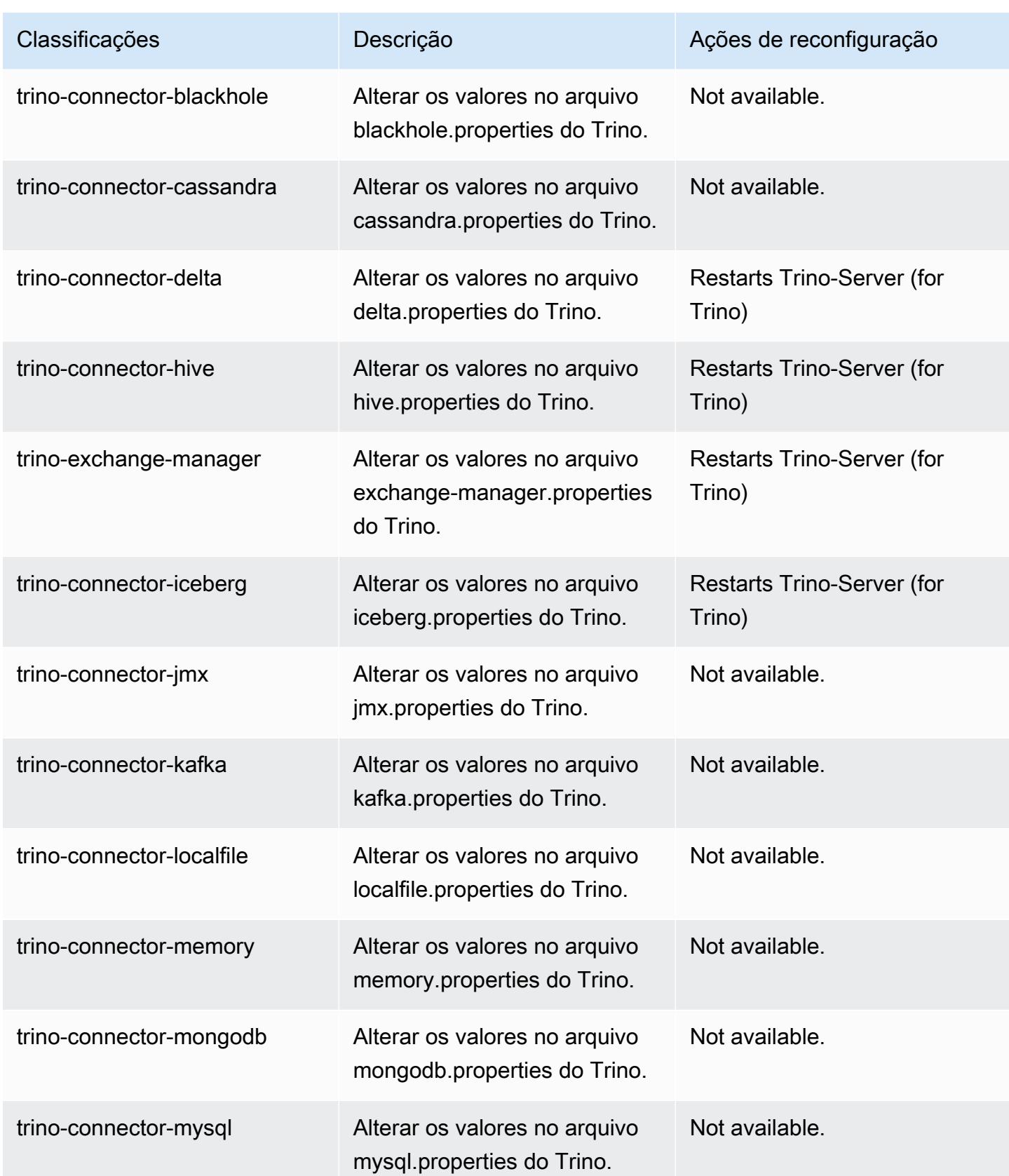

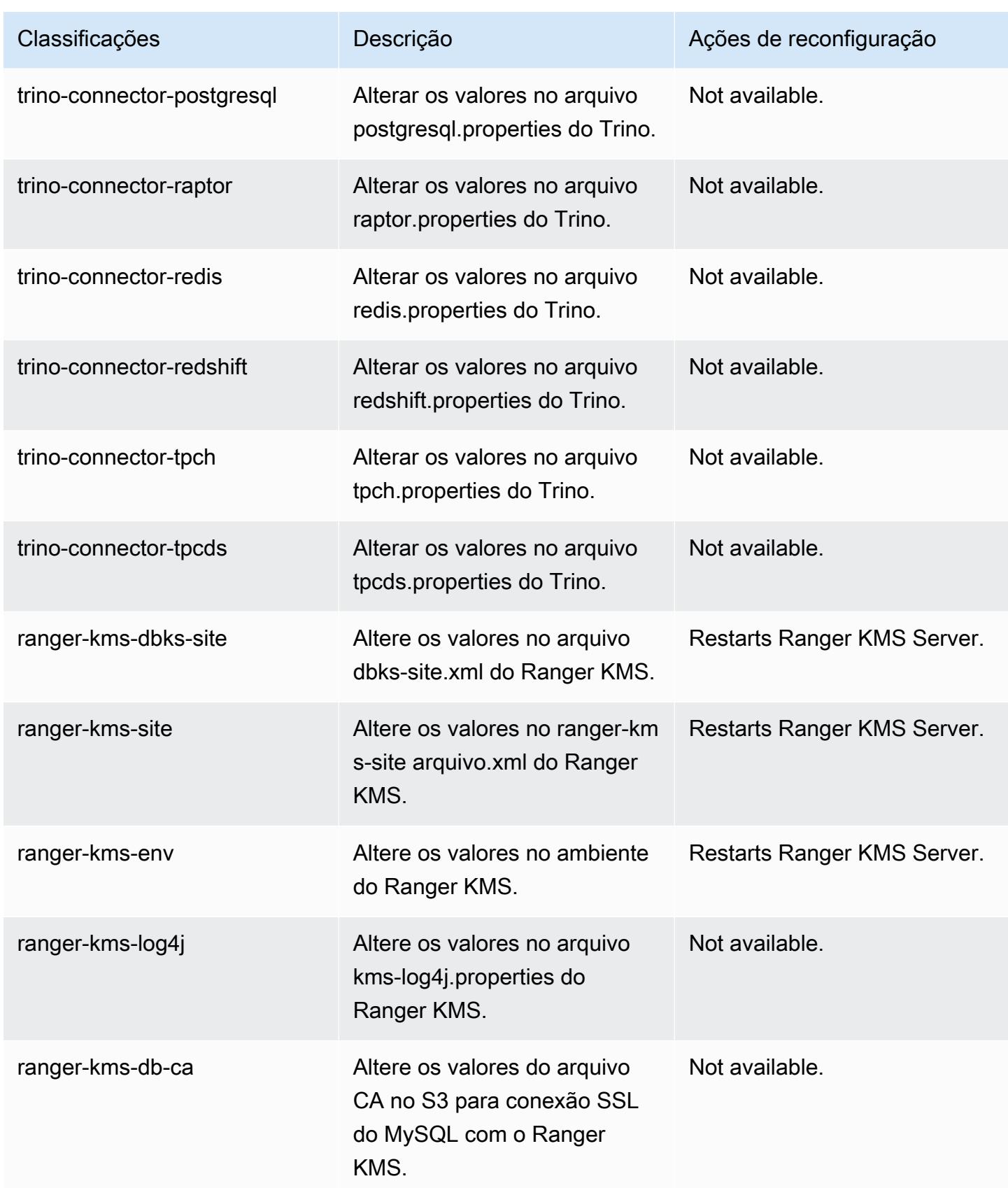

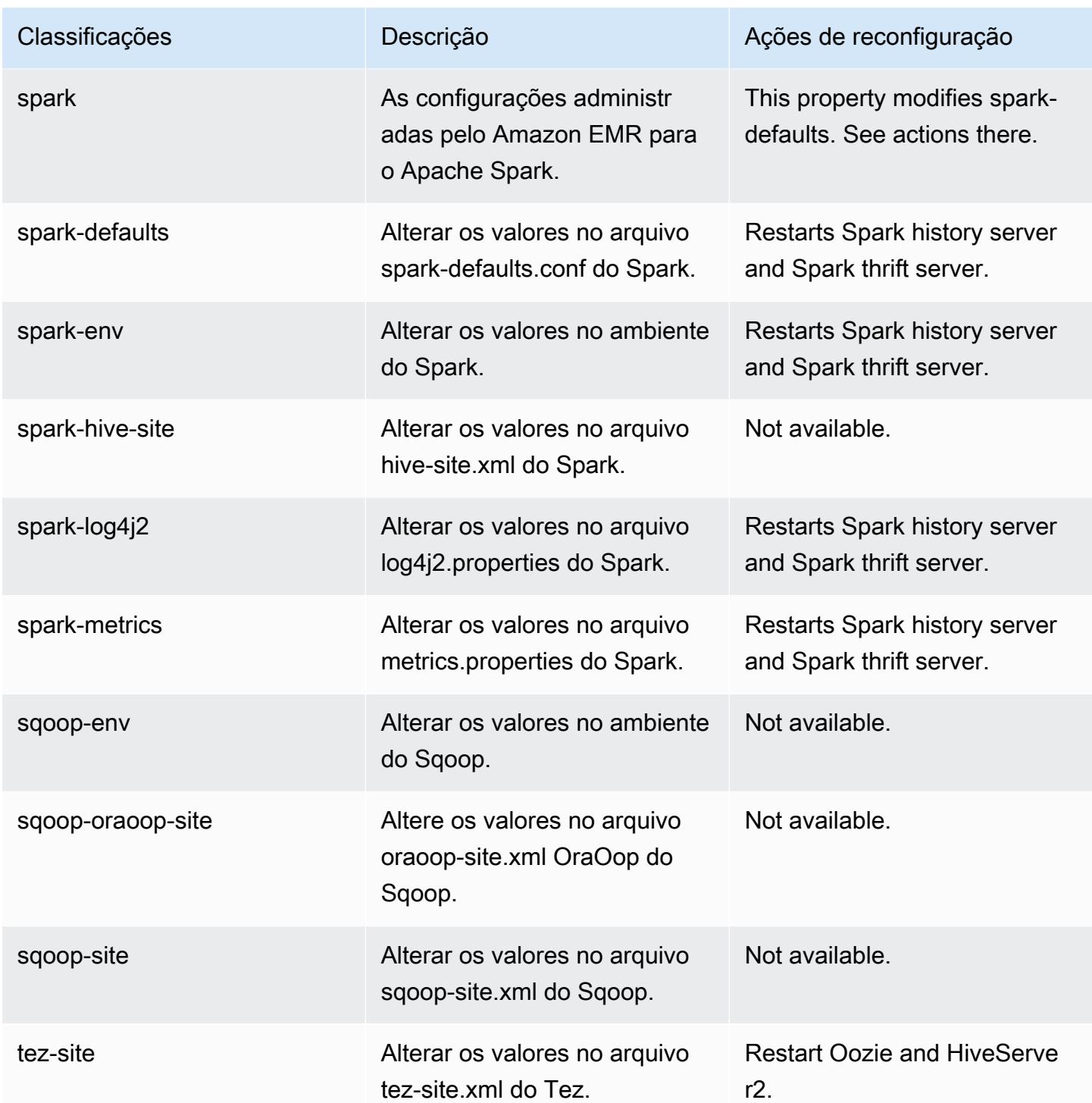

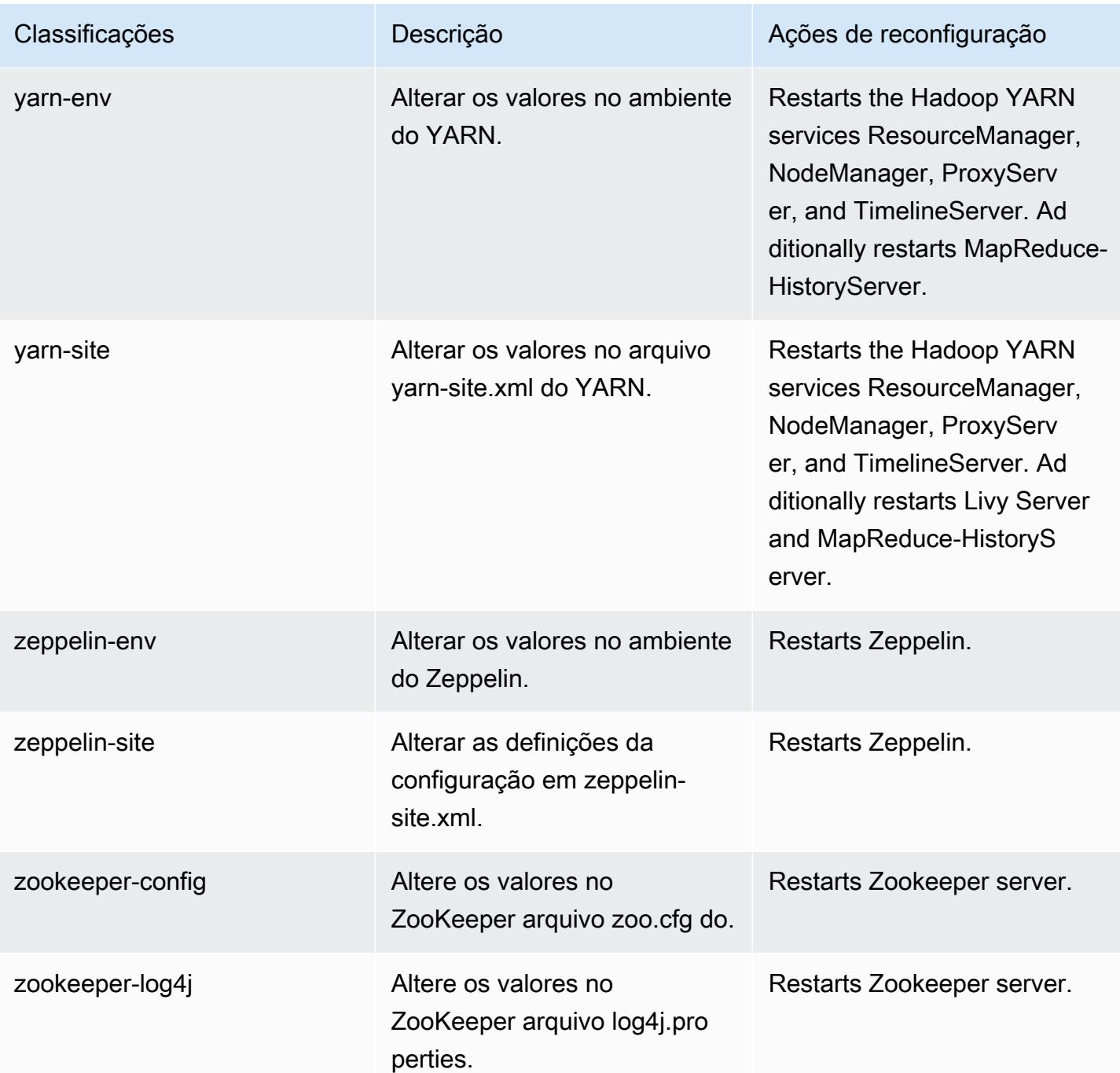

# Log de alterações 6.9.0

### Log de alterações da versão 6.9.0 e das notas da versão

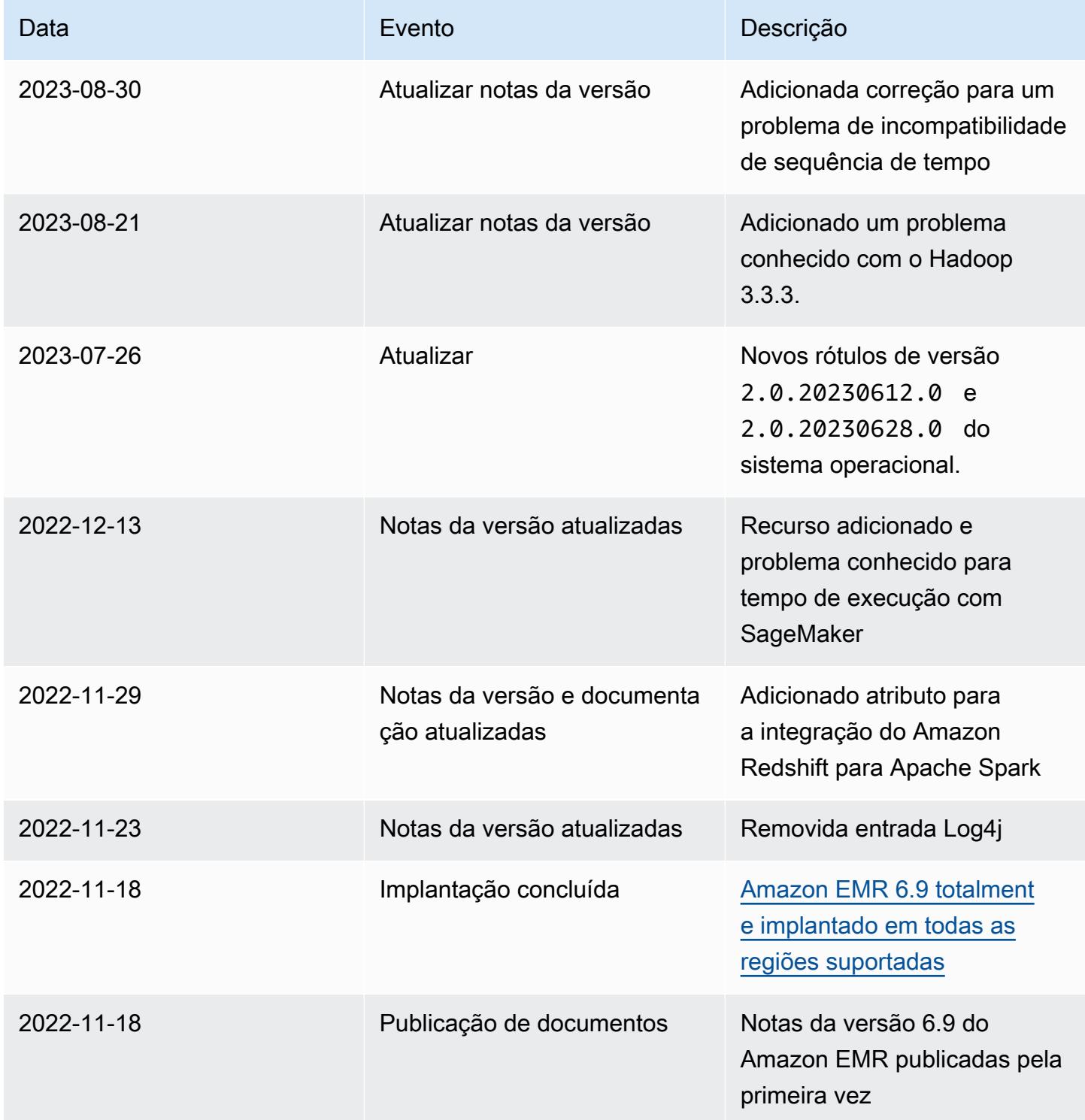

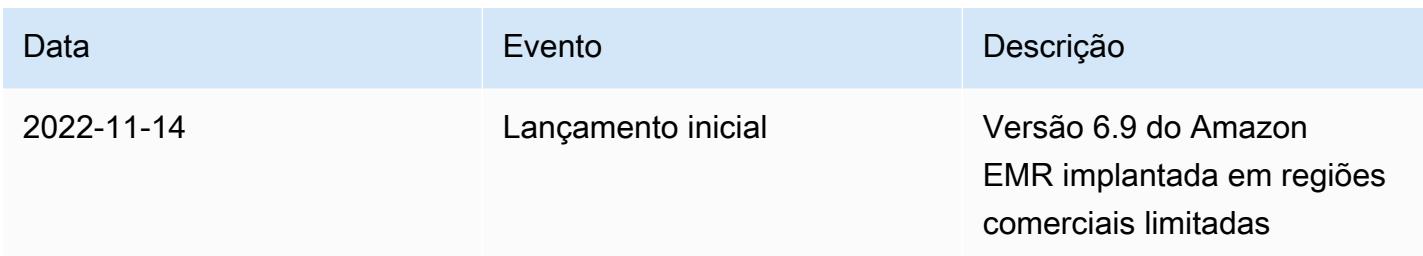

## Versão 6.8.1 do Amazon EMR

Versões 6.8.1 da aplicação

As seguintes aplicações são compatíveis com esta versão: [Flink,](https://flink.apache.org/) [Ganglia,](http://ganglia.info) [HBase,](http://hbase.apache.org/) [HCatalog](https://cwiki.apache.org/confluence/display/Hive/HCatalog), [Hadoop](http://hadoop.apache.org/docs/current/), [Hive,](http://hive.apache.org/) [Hudi,](https://hudi.apache.org) [Hue,](http://gethue.com/) [Iceberg](https://iceberg.apache.org/), [JupyterEnterpriseGateway](https://jupyter-enterprise-gateway.readthedocs.io/en/latest/), [JupyterHub](https://jupyterhub.readthedocs.io/en/latest/#), [Livy](https://livy.incubator.apache.org/), [MXNet,](https://mxnet.incubator.apache.org/) [Oozie,](http://oozie.apache.org/) [Phoenix](https://phoenix.apache.org/), [Pig](http://pig.apache.org/), [Presto,](https://prestodb.io/) [Spark,](https://spark.apache.org/docs/latest/) [Sqoop,](http://sqoop.apache.org/) [TensorFlow](https://www.tensorflow.org/), [Tez,](https://tez.apache.org/) [Trino,](https://trino.io/) [Zeppelin](https://zeppelin.incubator.apache.org/) e [ZooKeeper](https://zookeeper.apache.org).

A tabela abaixo lista as versões das aplicações disponíveis nesta versão do Amazon EMR e as versões de aplicações nas três versões anteriores do Amazon EMR (quando aplicável).

Para obter um histórico abrangente das versões das aplicações de cada versão do Amazon EMR, consulte os seguintes tópicos:

- [Versões de aplicações nas versões 7.x do Amazon EMR](#page-23-0)
- [Versões de aplicações nas versões 6.x do Amazon EMR](#page-87-0)
- [Versões de aplicações nas versões 5.x do Amazon EMR](#page-1052-0)
- [Versões de aplicações nas versões 4.x do Amazon EMR](#page-2630-0)

Informações da versão da aplicação

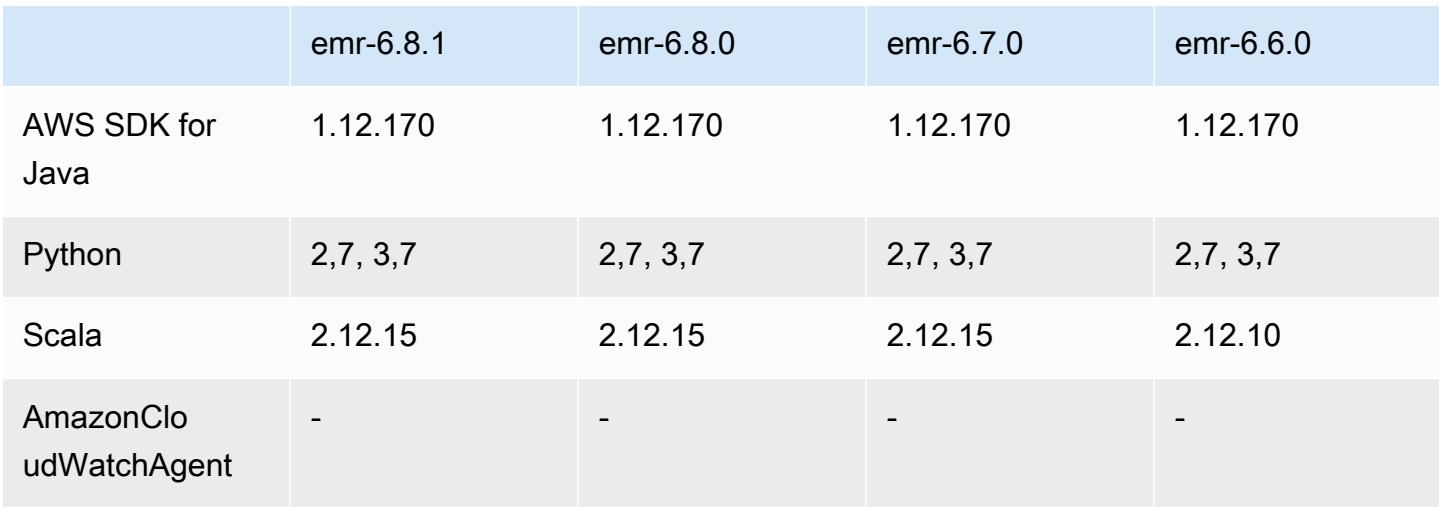

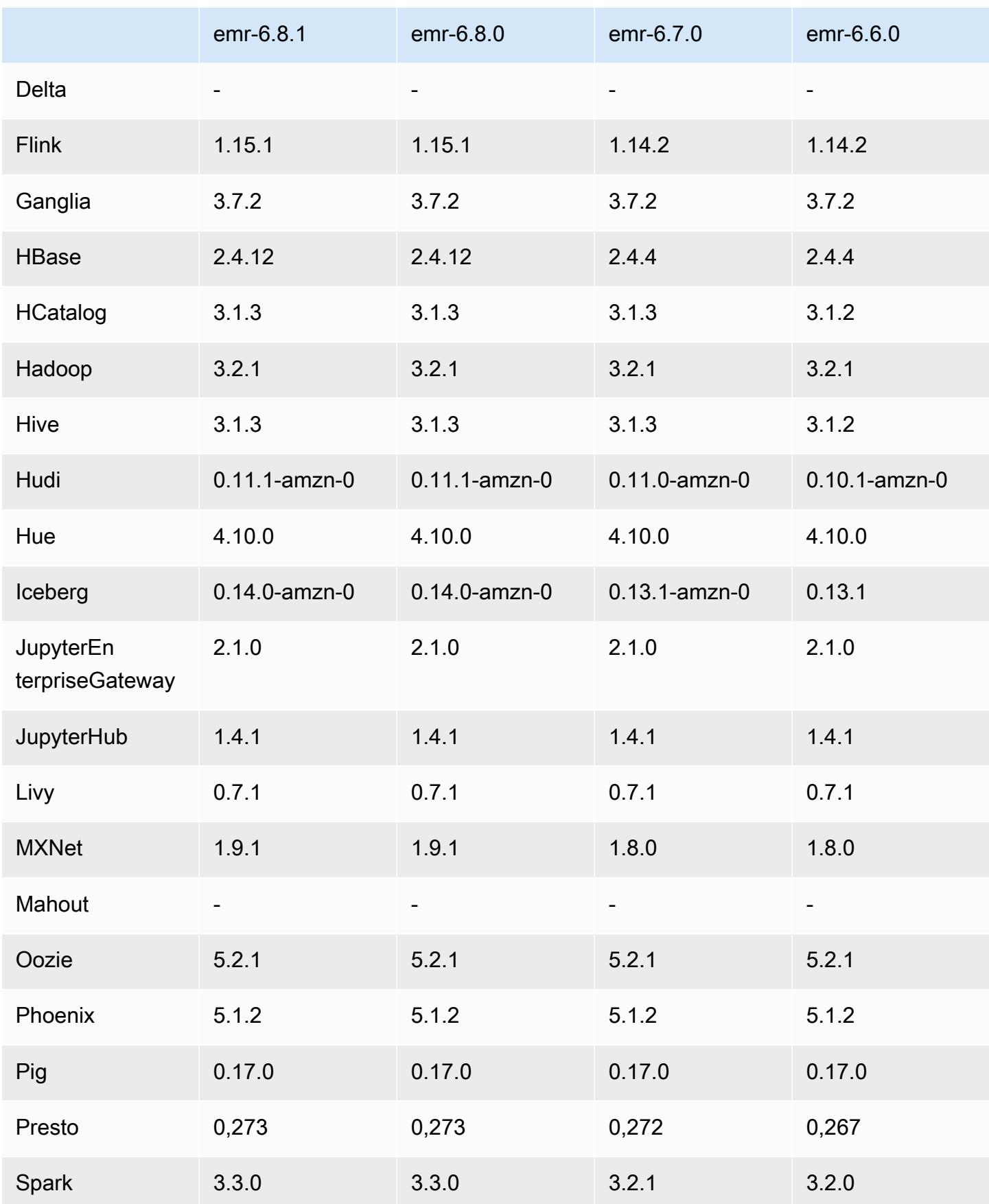

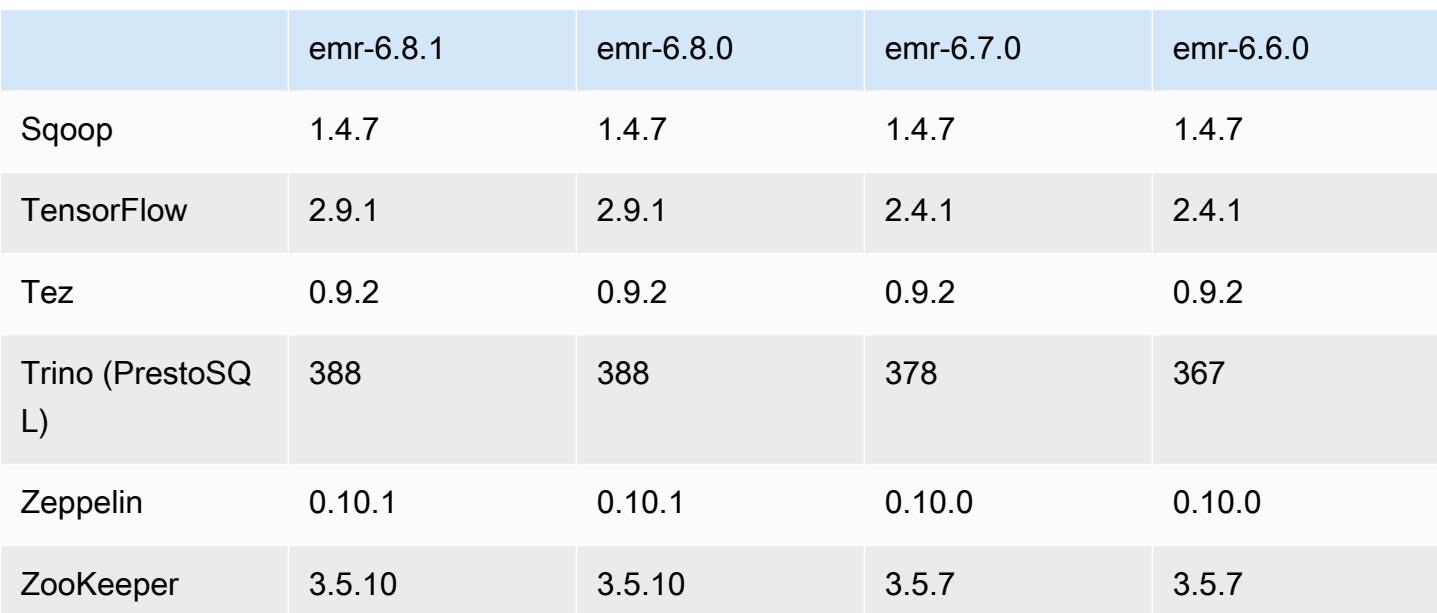

#### Notas da versão 6.8.1

As notas da versão a seguir incluem informações para a versão 6.8.1 do Amazon EMR. As alterações são referentes à versão 6.8.0. Para obter informações sobre o cronograma da versão, consulte o [Log de alterações 6.8.1](#page-616-0).

Alterações, melhorias e problemas resolvidos

• O Hadoop 3.3.3 introduziu uma alteração no YARN ([YARN-9608\)](https://issues.apache.org/jira/browse/YARN-9608) que mantém os nós em que os contêineres eram executados em um estado de desativação até que a aplicação seja concluída. Essa alteração garante que dados locais, como dados embaralhados, não sejam perdidos e que você não precise executar o trabalho novamente. Essa abordagem também pode levar à subutilização de recursos em clusters com ou sem o ajuste de escala gerenciado habilitado.

Com as versões 6.11.0 e superiores do Amazon EMR, além das versões 6.8.1, 6.9.1 e 6.10.1, o valor de yarn.resourcemanager.decommissioning-nodes-watcher.wait-forapplications é definido como false em yarn-site.xml para resolver esse problema.

Embora a correção resolva os problemas introduzidos pelo YARN-9608, ela pode fazer com que os trabalhos do Hive falhem devido à perda de dados embaralhados em clusters com ajuste de escala gerenciado habilitado. Reduzimos esse risco nesta versão também ao configurar yarn.resourcemanager.decommissioning-nodes-watcher.wait-for-shuffle-data para workloads do Hive. Essa configuração só está disponível com as versões 6.11.0 e superiores do Amazon EMR.

- O coletor de métricas não enviará métricas para o ambiente de gerenciamento após o failover do nó primário em clusters com a configuração de grupos de instâncias.
- Essa versão elimina novas tentativas de solicitações HTTP com falha nos endpoints do coletor de métricas.
- Esta versão inclui uma alteração que permite que clusters de alta disponibilidade se recuperem de um estado de falha após a reinicialização.
- Esta versão corrige um problema em que grandes IDs de usuário (UIDs) criados por usuários causavam exceções de estouro.
- Esta versão corrige problemas de tempo limite com o processo de reconfiguração do Amazon EMR.
- Esta versão evita um problema em que a falha na reconfiguração pode interromper outros processos não relacionados.
- Esta versão inclui correções de segurança.
- Esta versão corrige um problema em que clusters que estão executando workloads no Spark com o Amazon EMR podem receber silenciosamente resultados incorretos com contains, startsWith, endsWith e like. Esse problema ocorre quando você usa as expressões em campos particionados que têm metadados no Hive3 Metastore Server (HMS) no Amazon EMR.
- Com o Amazon EMR 6.6.0 a 6.9.x, as consultas INSERT com partição dinâmica e uma cláusula ORDER BY ou SORT BY sempre terá dois redutores. Esse problema é causado pela alteração do OSS [HIVE-20703](https://issues.apache.org/jira/browse/HIVE-20703), que coloca a otimização da partição dinâmica de classificação sob uma decisão baseada em custos. Se sua workload não exigir a classificação de partições dinâmicas, recomendamos que você defina a propriedade hive.optimize.sort.dynamic.partition.threshold como -1 para desabilitar o novo atributo e obter o número de redutores calculado corretamente. Esse problema foi corrigido no OSS Hive como parte do [HIVE-22269](https://issues.apache.org/jira/browse/HIVE-22269) e foi corrigido no Amazon EMR 6.10.0.
- O Hive pode sofrer perda de dados quando você usa o HDFS como um diretório temporário e habilitou a mesclagem de arquivos pequenos e a tabela contém caminhos de partição estáticos.
- Esta versão corrige um problema de performance com o Hive se a mesclagem de arquivos pequenos (desabilitada por padrão) é habilitada no final da tarefa de ETL.
- Esta versão corrige um problema com controle de utilização no lado do Glue quando não há funções definidas pelo usuário (UDF).
- Esta versão corrige um problema que exclui logs de contêineres pelo serviço de agregação de logs de nó antes que o pusher de logs possa enviá-los para o S3 em caso de desativação do YARN.
- Esta versão corrige o manuseio de arquivos compactados/arquivados com rastreamento persistente de arquivos de armazenamento para o HBase.
- Esta versão corrige um problema que afetou a performance do Spark quando você definiu um valor de true padrão para a configuração spark.yarn.heterogeneousExecutors.enabled no spark-defaults.conf.
- Esta versão corrige um problema com a falha do Reduce Task em ler dados embaralhados. O problema causou falhas na consulta do Hive com um erro de memória corrompida.
- Esta versão corrige um problema que fazia com que o provisionador de nós falhasse se o serviço HDFS NameNode (NN) ficasse preso no modo de segurança durante a substituição do nó.
- Esta versão adiciona um mecanismo de nova tentativa ao fluxo de trabalho de escalabilidade de clusters para clusters do EMR que executam o Presto ou o Trino. Essa melhoria reduz o risco de que o redimensionamento do cluster fique paralisado indefinidamente devido a uma única falha na operação de redimensionamento. Ela também aprimora a utilização dos clusters, porque seu cluster aumenta e reduz a escala verticalmente com mais rapidez.
- Esta versão melhora a lógica de redução da escala verticalmente do cluster para que o cluster não tente reduzir a escala verticalmente dos nós centrais abaixo da configuração do fator de replicação do HDFS para o cluster. Isso se alinha aos seus requisitos de redundância de dados e reduz a probabilidade de uma operação de escalabilidade paralisar.
- O daemon de gerenciamento de logs foi atualizado para identificar todos os logs que estão em uso ativo com identificadores de arquivos abertos no armazenamento da instância local e nos processos associados. Essa atualização garante que o Amazon EMR exclua adequadamente os arquivos e recupere o espaço de armazenamento depois que os logs são arquivados no Amazon S3.
- Esta versão inclui um aprimoramento do daemon de gerenciamento de logs que exclui diretórios de etapas vazios e não utilizados no sistema de arquivos de cluster local. Um número excessivamente grande de diretórios vazios pode degradar a performance dos daemons do Amazon EMR e resultar na utilização excessiva do disco.
- Esta versão corrige um problema que pode ocorrer quando você cria um nó de borda ao replicar um dos nós primários de um cluster com vários nós primários. O nó de borda replicado pode causar atrasos nas operações de redução da escala verticalmente ou resultar em alta utilização de memória nos nós primários. Para obter mais informações sobre como criar um nó de borda para se comunicar com seu cluster EMR, consulte [Edge Node Creator](https://github.com/aws-samples/aws-emr-utilities/tree/main/utilities/emr-edge-node-creator) no aws-samples repositório em. **GitHub**
- Esta versão melhora o processo de automação que o Amazon EMR usa para remontar volumes do Amazon EBS em uma instância após uma reinicialização.
- Esta versão corrige um problema que resultou em lacunas intermitentes nas métricas do Hadoop que o Amazon EMR publica na Amazon. CloudWatch
- Esta versão corrige um problema com clusters do EMR em que uma atualização no arquivo de configuração do YARN que contém a lista de exclusão de nós do cluster é interrompida devido à utilização excessiva do disco. A atualização incompleta impede futuras operações de redução da escala verticalmente do cluster. Esta versão garante que o cluster permaneça íntegro e que as operações de escalabilidade funcionem conforme esperado.
- Esta versão aprimora o daemon de gerenciamento de logs no cluster para monitorar pastas de log adicionais no cluster do EMR. Essa melhoria minimiza os cenários de utilização excessiva do disco.
- Esta versão reinicia automaticamente o daemon de gerenciamento de logs no cluster quando ele é interrompido. Essa melhoria reduz o risco de os nós parecerem não íntegros devido à utilização excessiva do disco.
- Esta versão adiciona suporte ao arquivamento de logs no Amazon S3 durante a redução da escala do cluster verticalmente. Anteriormente, só era possível arquivar arquivos de log no Amazon S3 durante o encerramento do cluster. A nova capacidade garante que os arquivos de log gerados no cluster persistam no Amazon S3 mesmo após o encerramento do nó. Para obter mais informações, consulte [Configurar registro em log e depuração do cluster.](https://docs.aws.amazon.com/emr/latest/ManagementGuide/emr-plan-debugging.html)
- Esta versão corrige um problema que ocorreu quando o URI do Amazon S3 para uma ação de bootstrap terminava com um número de porta, por exemplo: a.b.c.d:4345. O Amazon EMR estava analisando incorretamente esses URIs e, portanto, qualquer ação de bootstrap associada falharia.
- Esta versão corrige um problema de incompatibilidade de sequência de tempo entre o Apache BigTop e o Amazon EMR na sequência de inicialização do cluster EC2. Essa incompatibilidade de sequência de tempo ocorre quando um sistema tenta realizar duas ou mais operações ao mesmo tempo em vez de fazê-las na sequência correta. Como resultado, determinadas configurações de cluster apresentaram tempos limite de inicialização da instância e tempos de inicialização do cluster mais lentos.
- Quando você executa um cluster com a versão de patch mais recente do Amazon EMR 5.36 ou superior, 6.6 ou superior ou 7.0 ou superior, o Amazon EMR usa a versão mais recente do Amazon Linux 2023 ou Amazon Linux 2 para a AMI padrão do Amazon EMR. Para obter mais informações, consulte [Como usar a AMI padrão do Amazon Linux para Amazon EMR.](https://docs.aws.amazon.com/emr/latest/ManagementGuide/emr-default-ami.html)

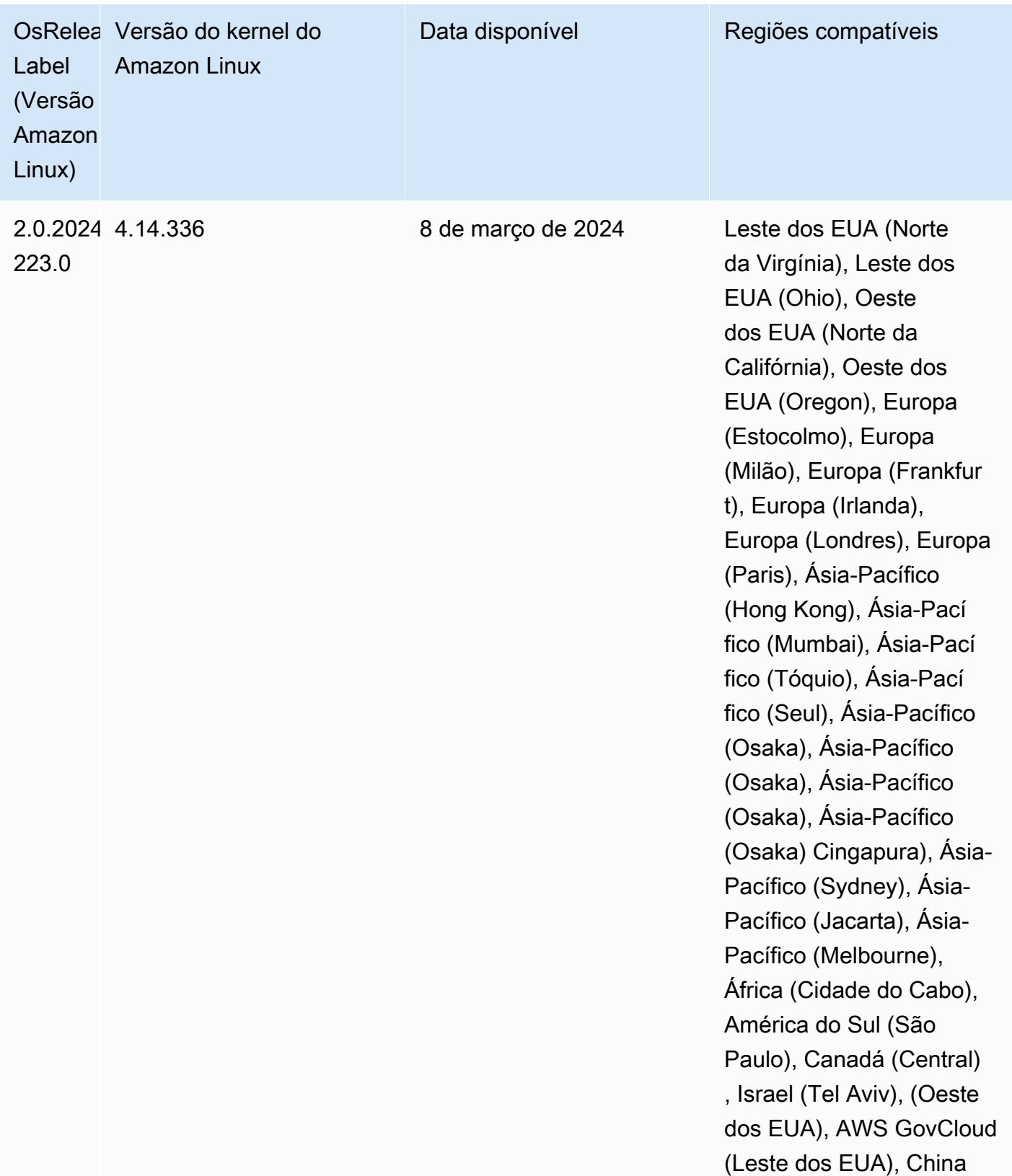

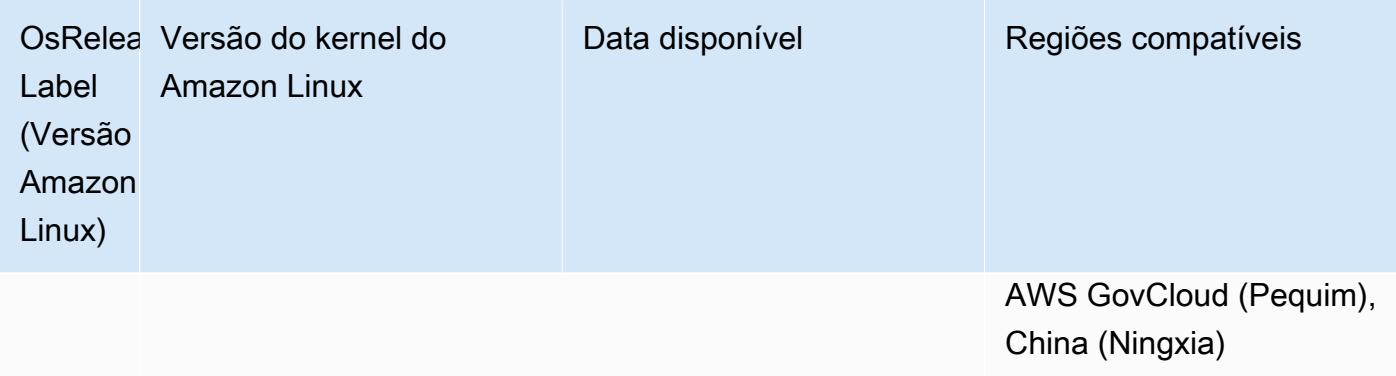

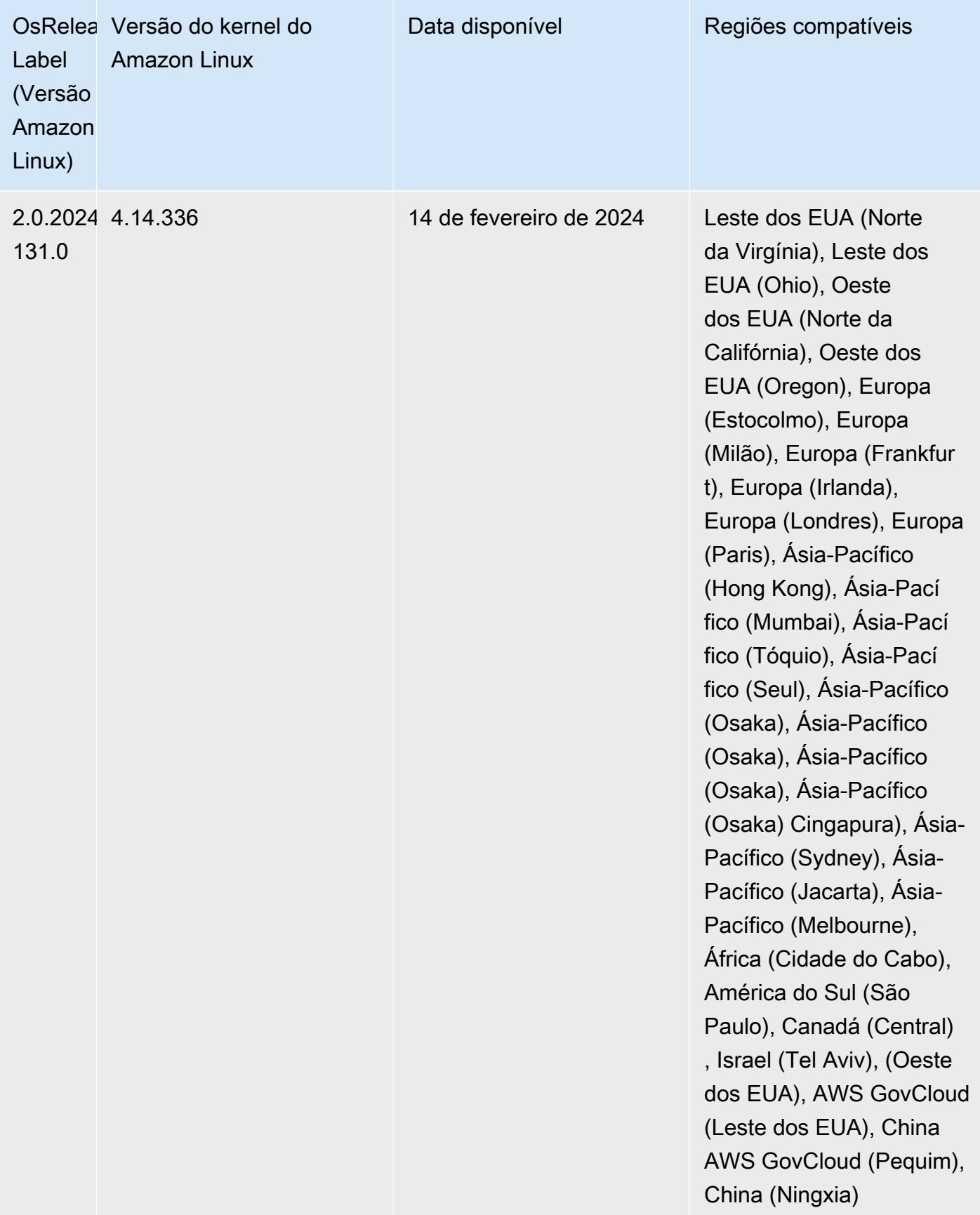

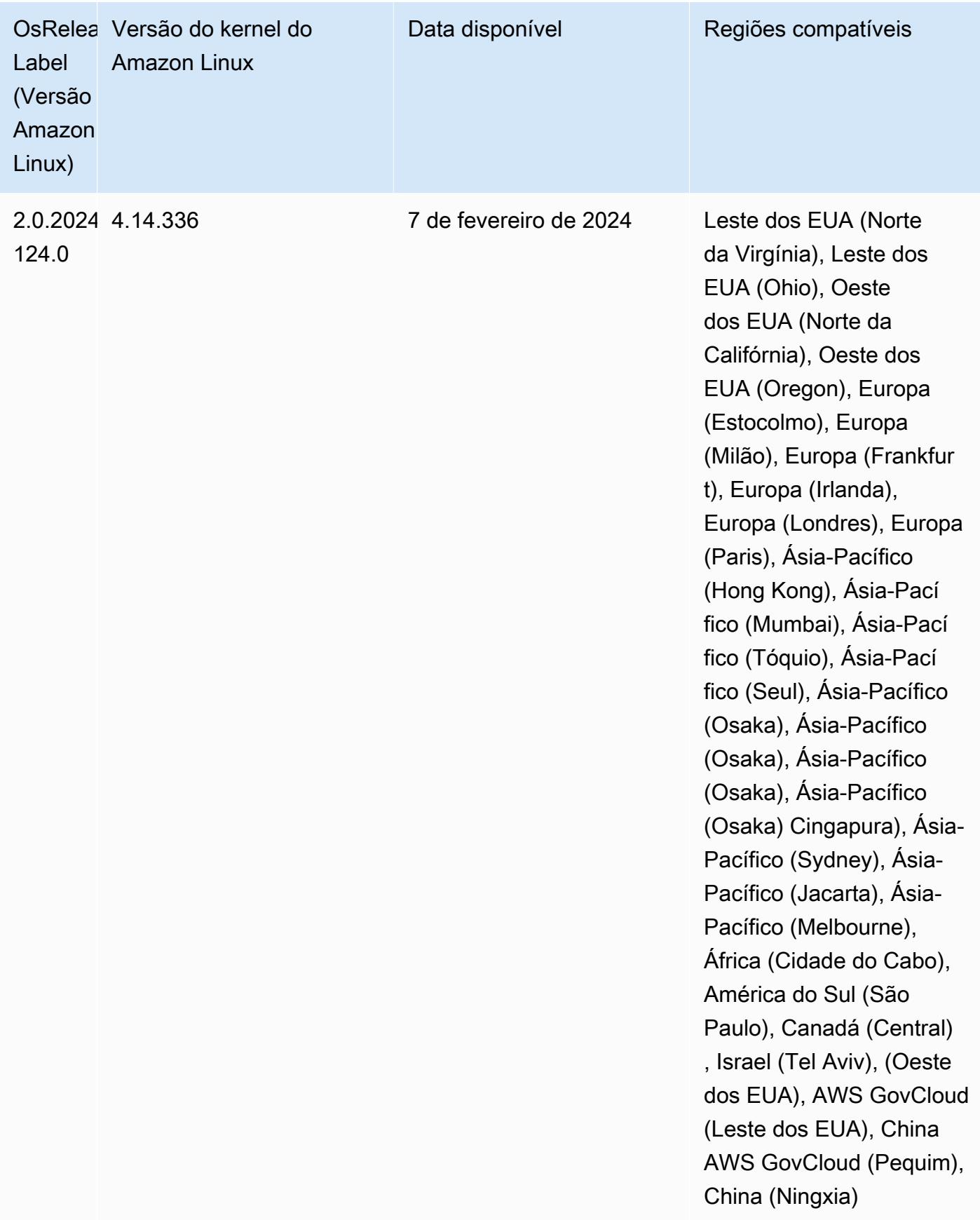

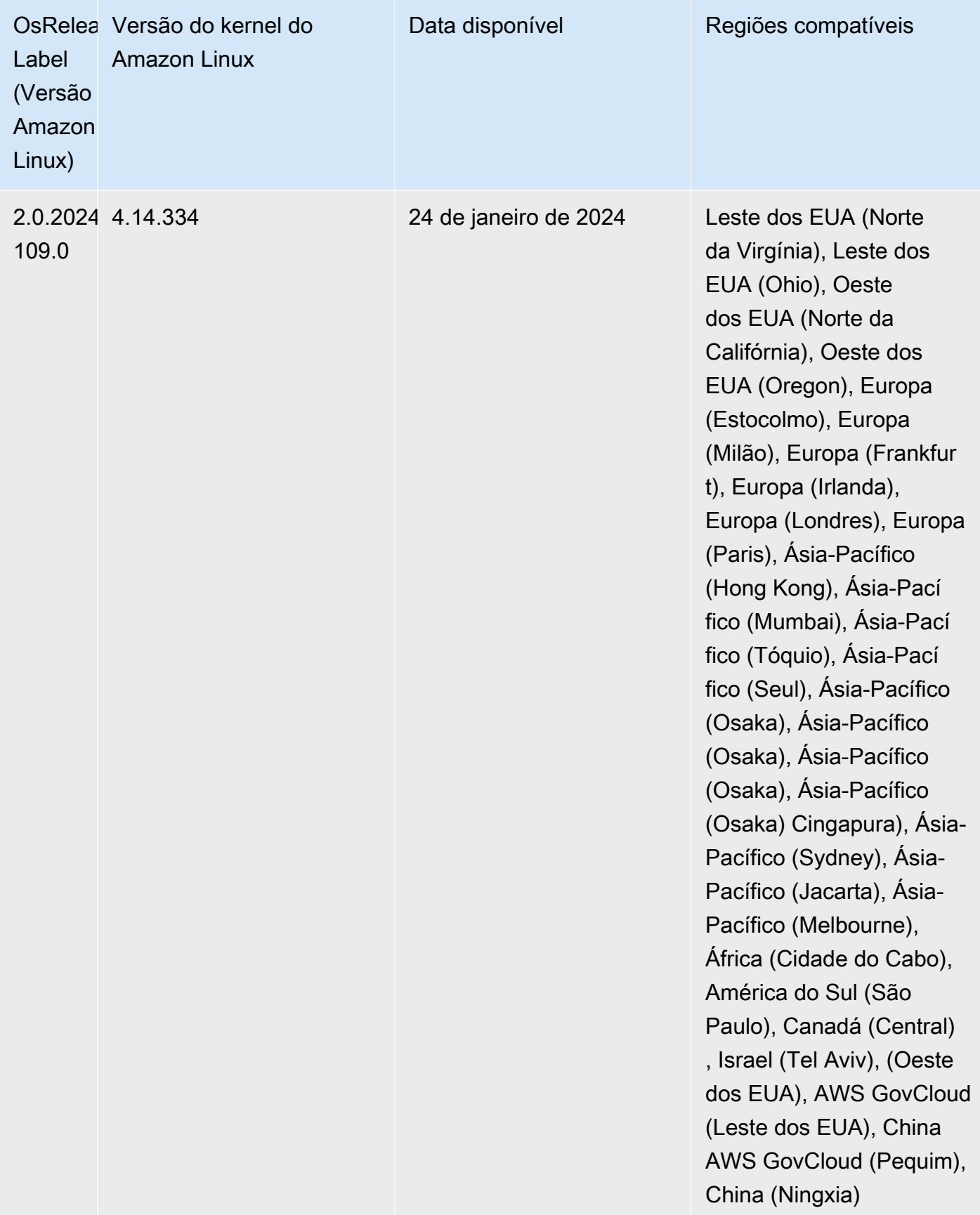

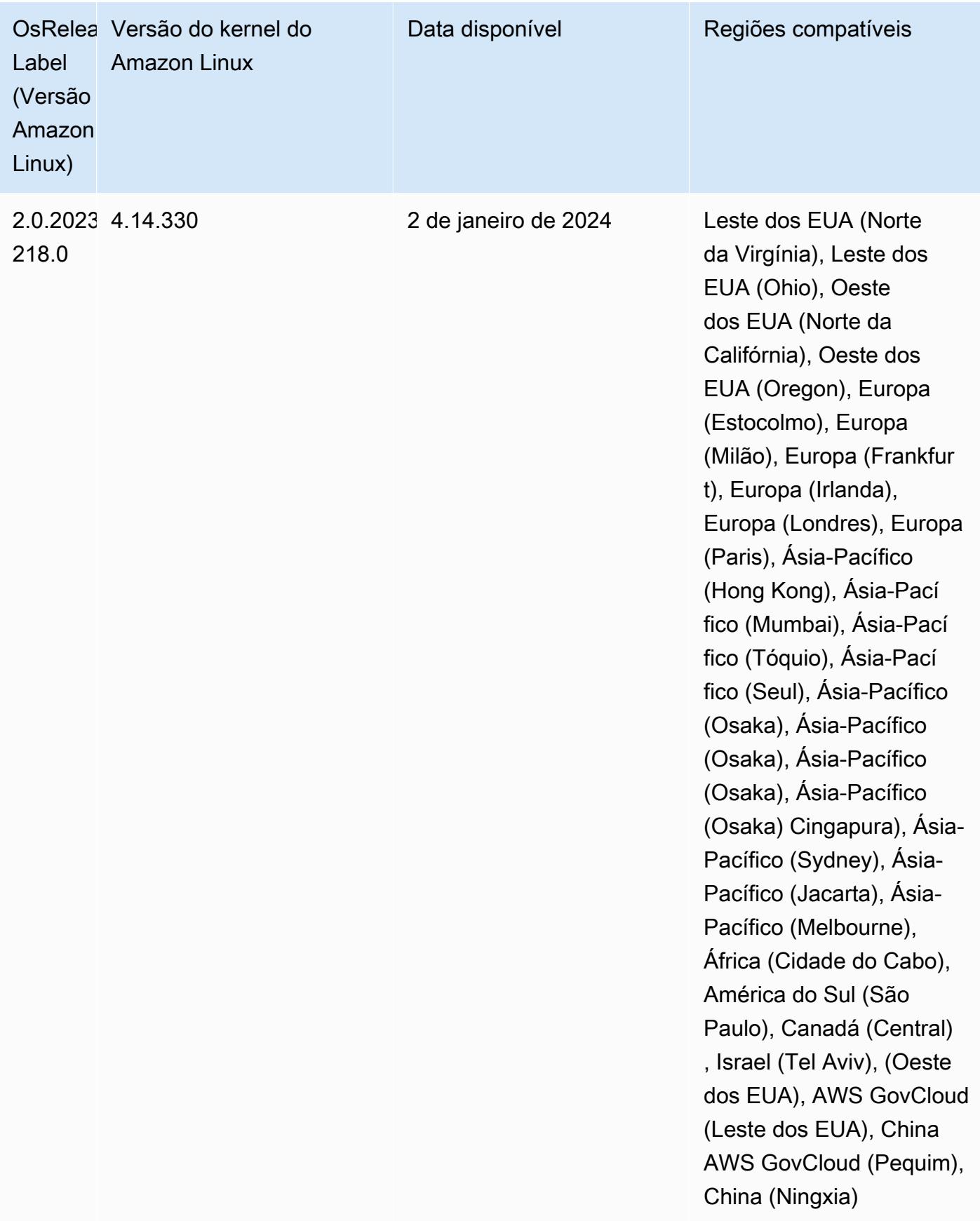

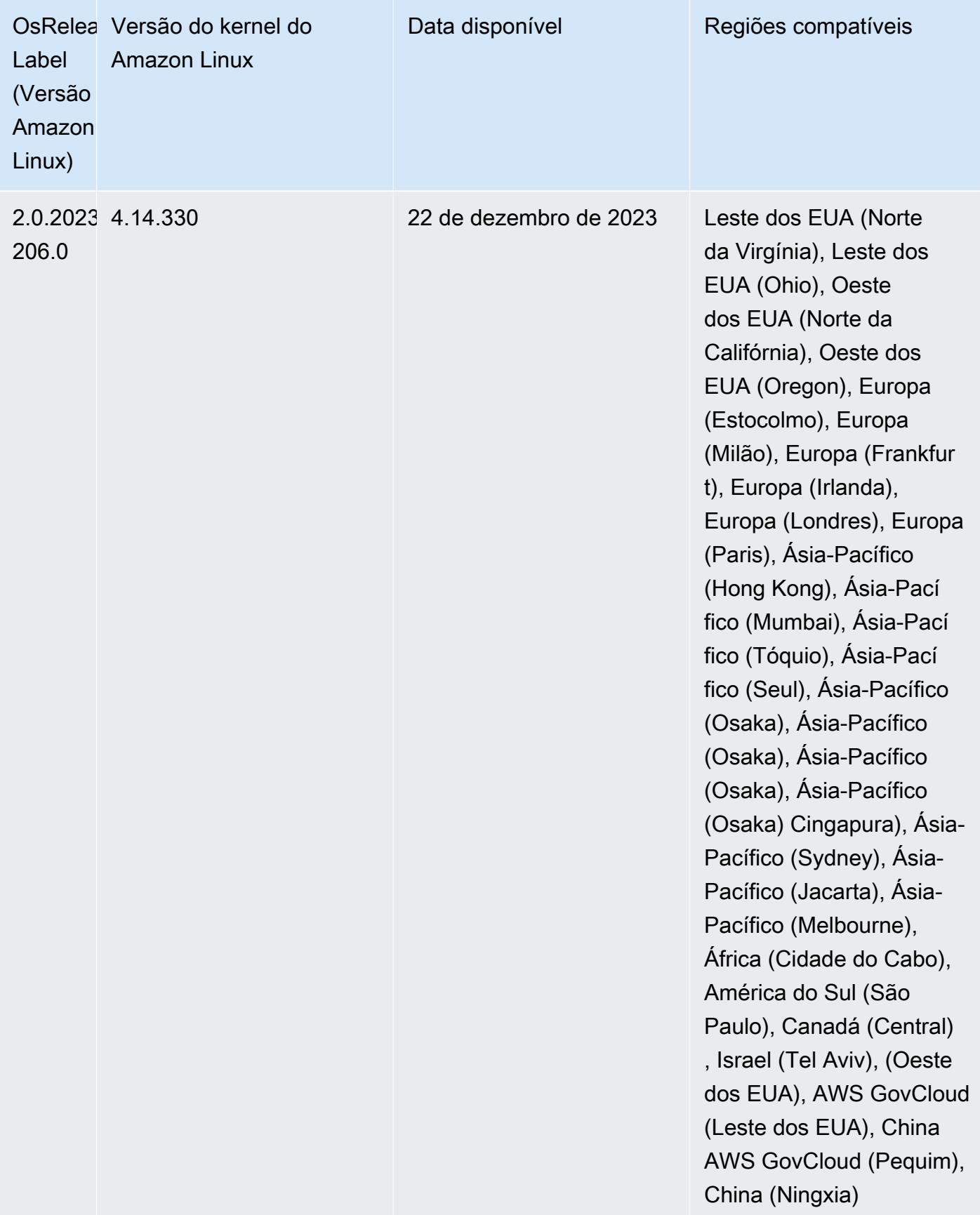

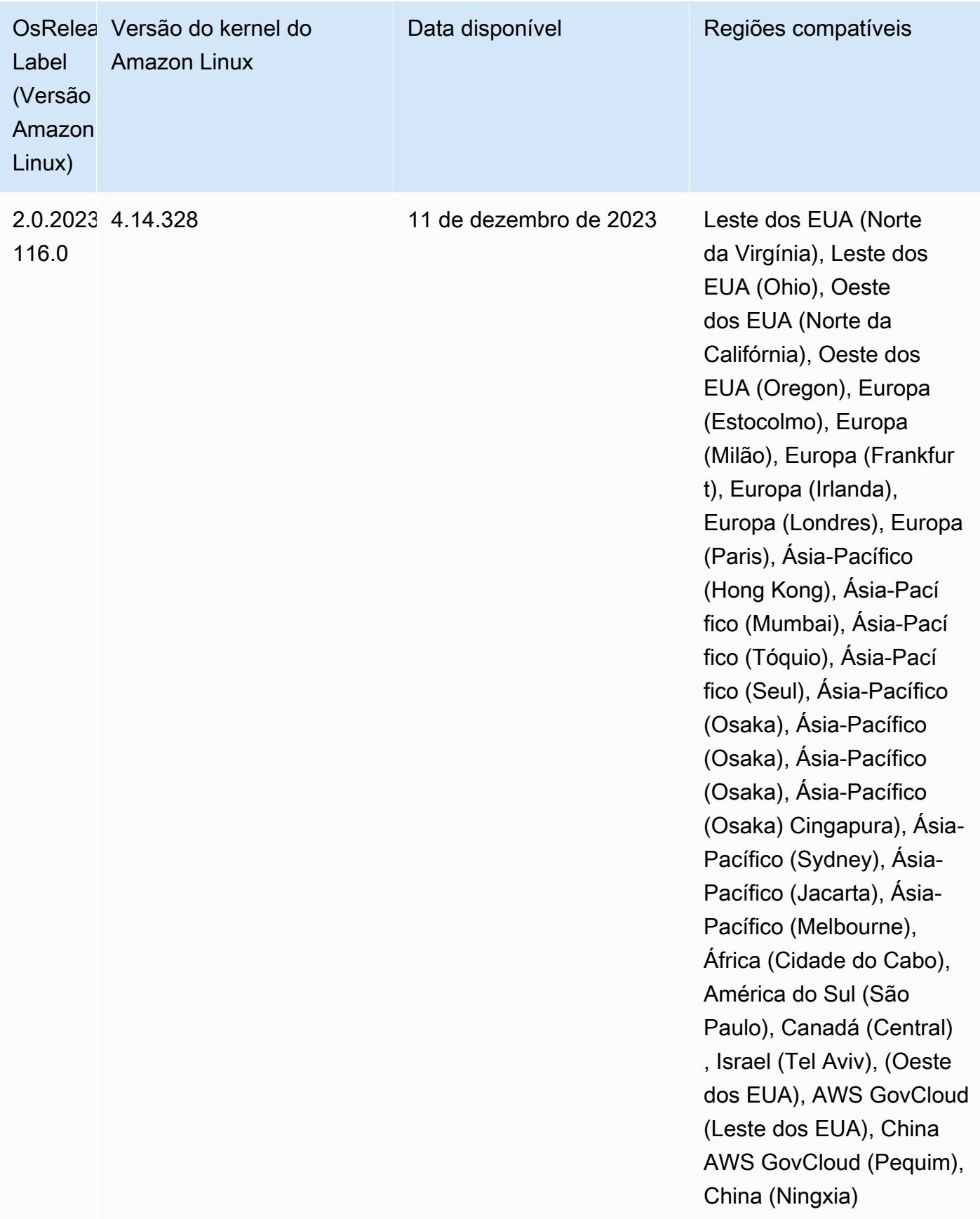

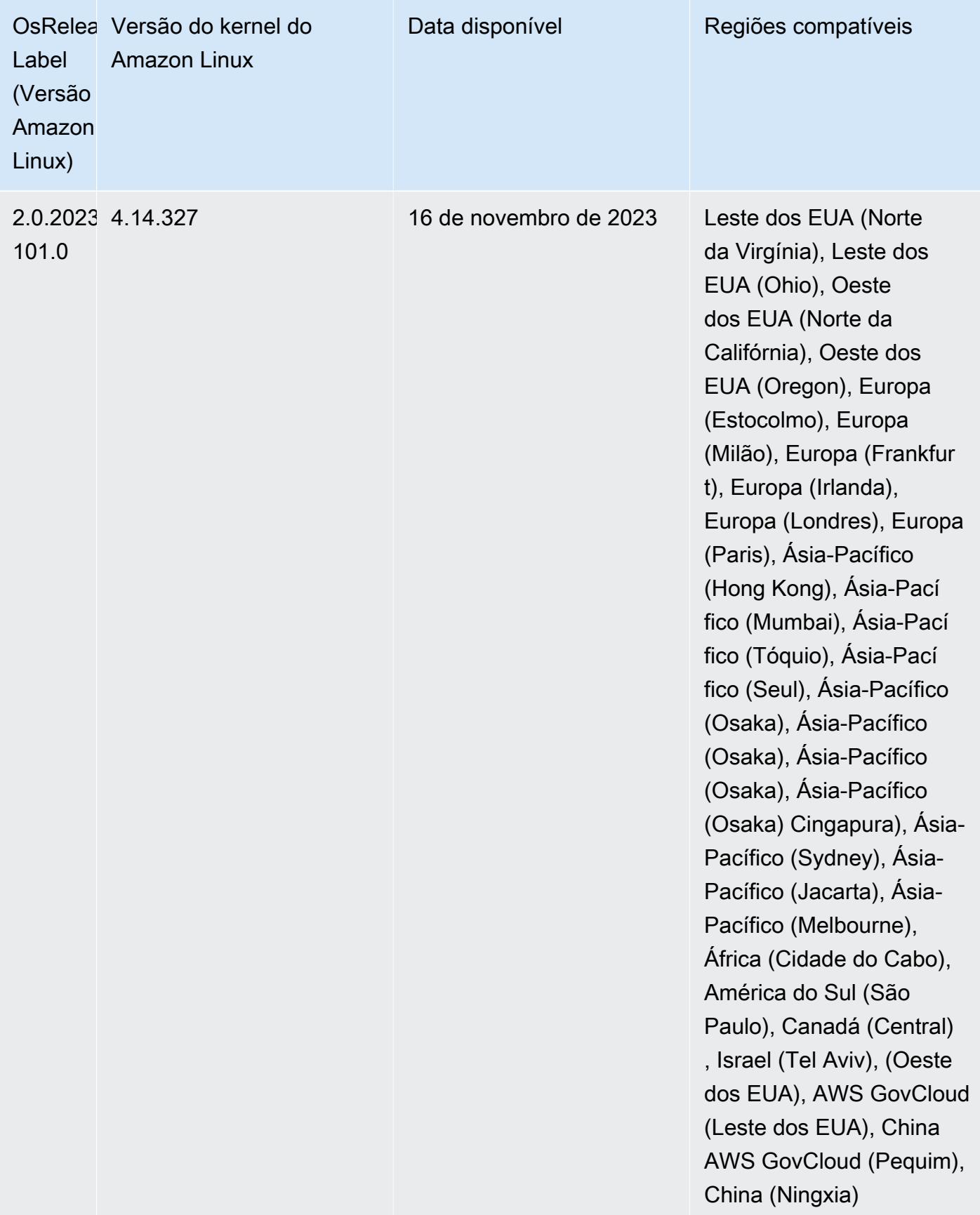

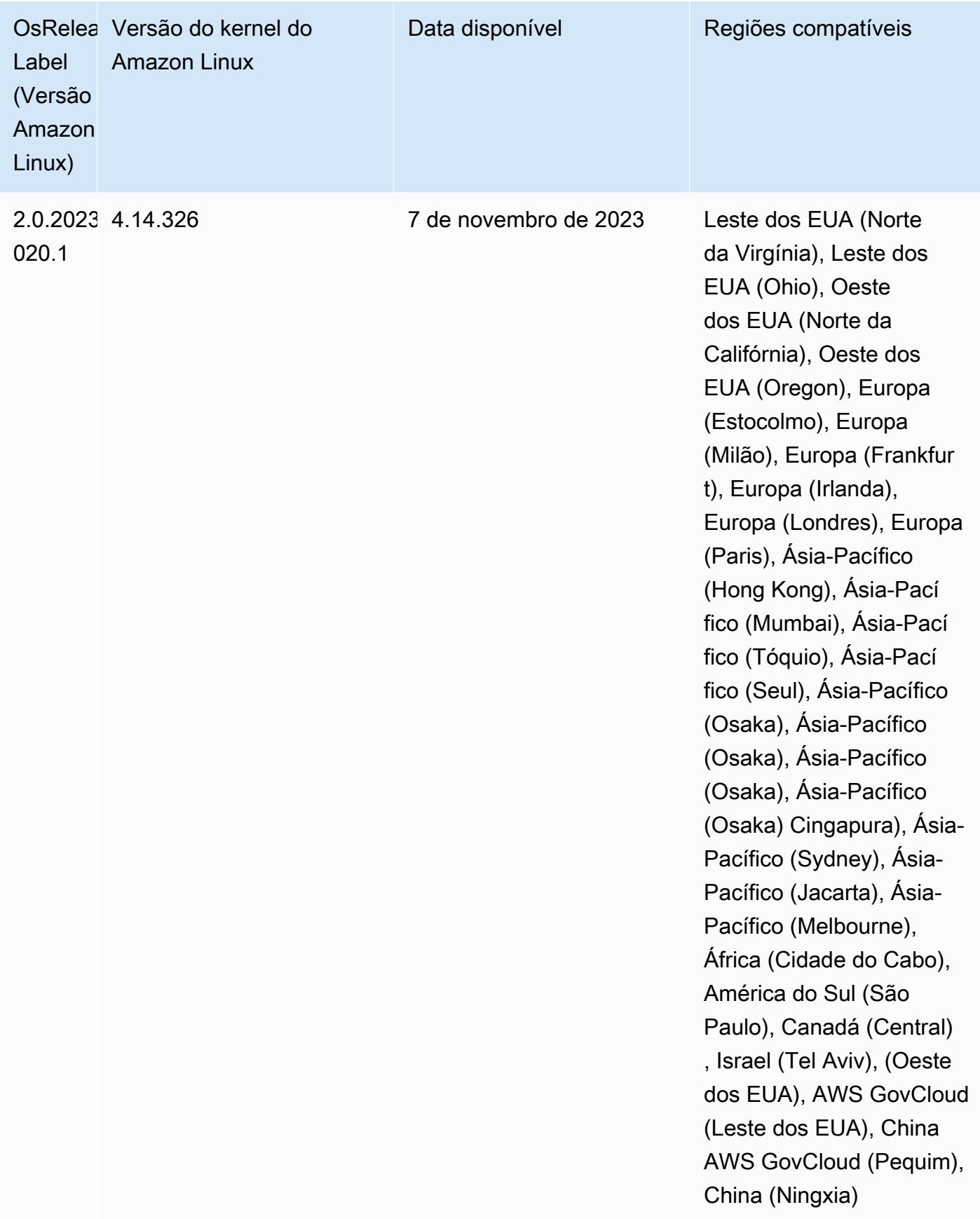

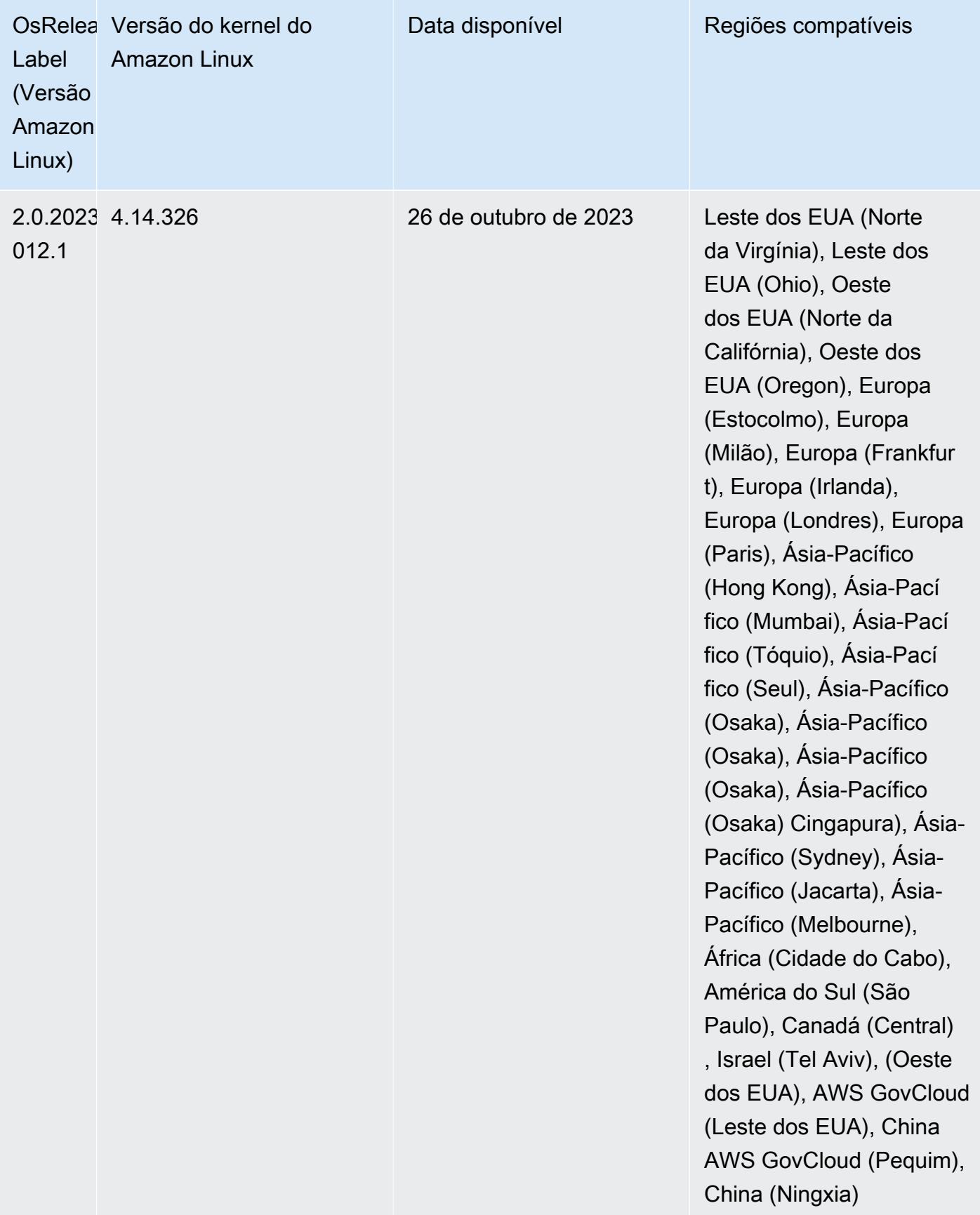

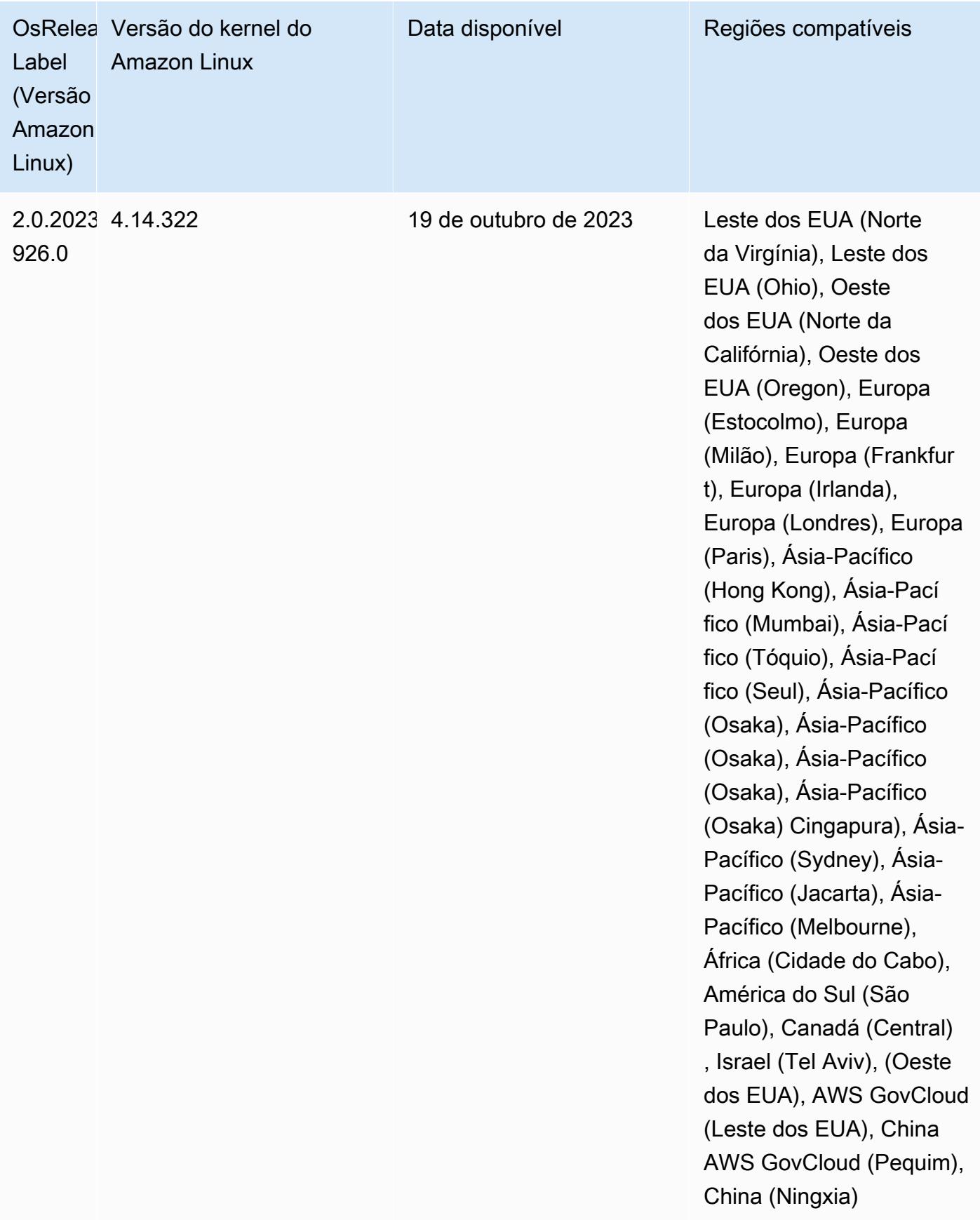

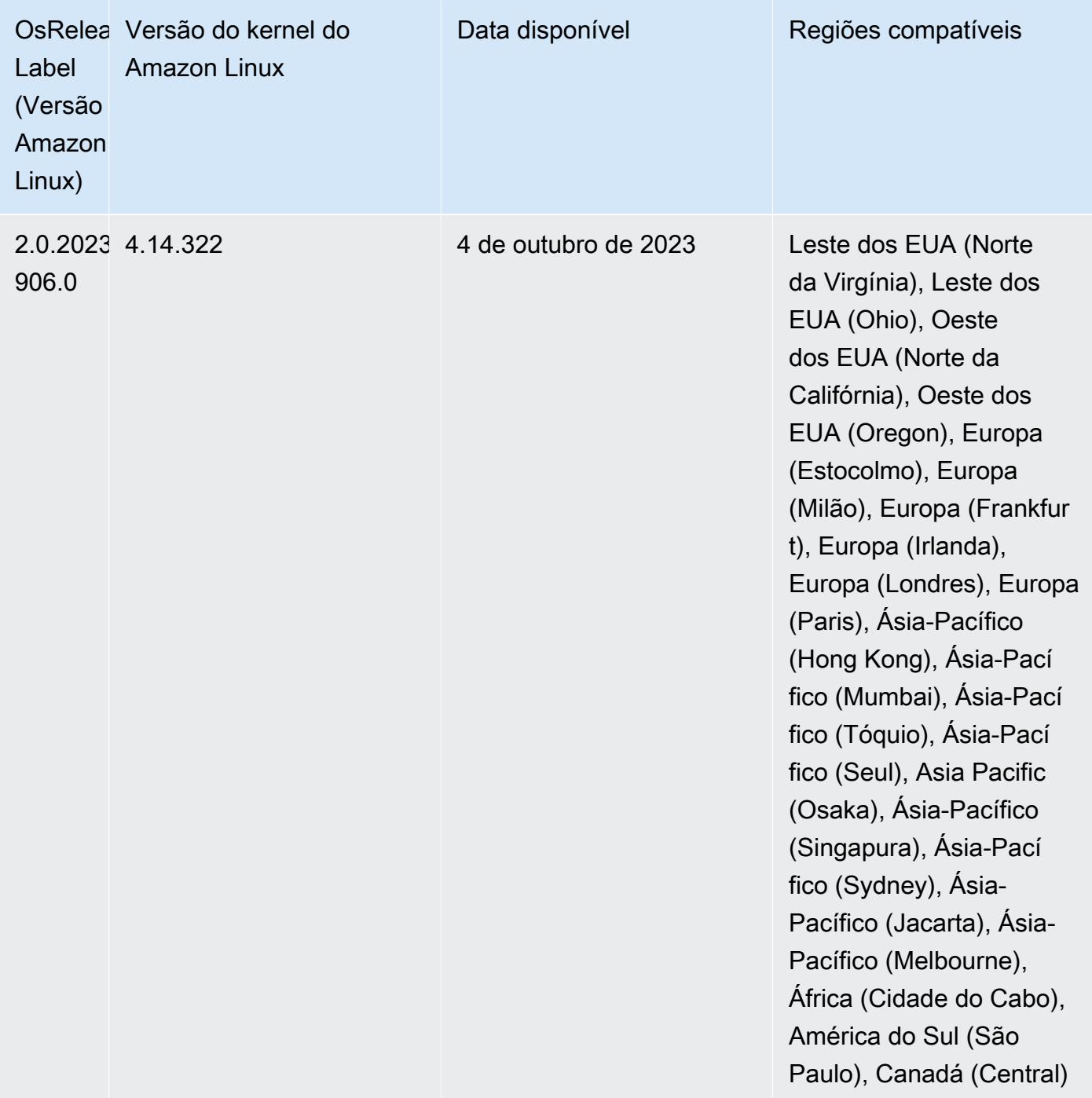

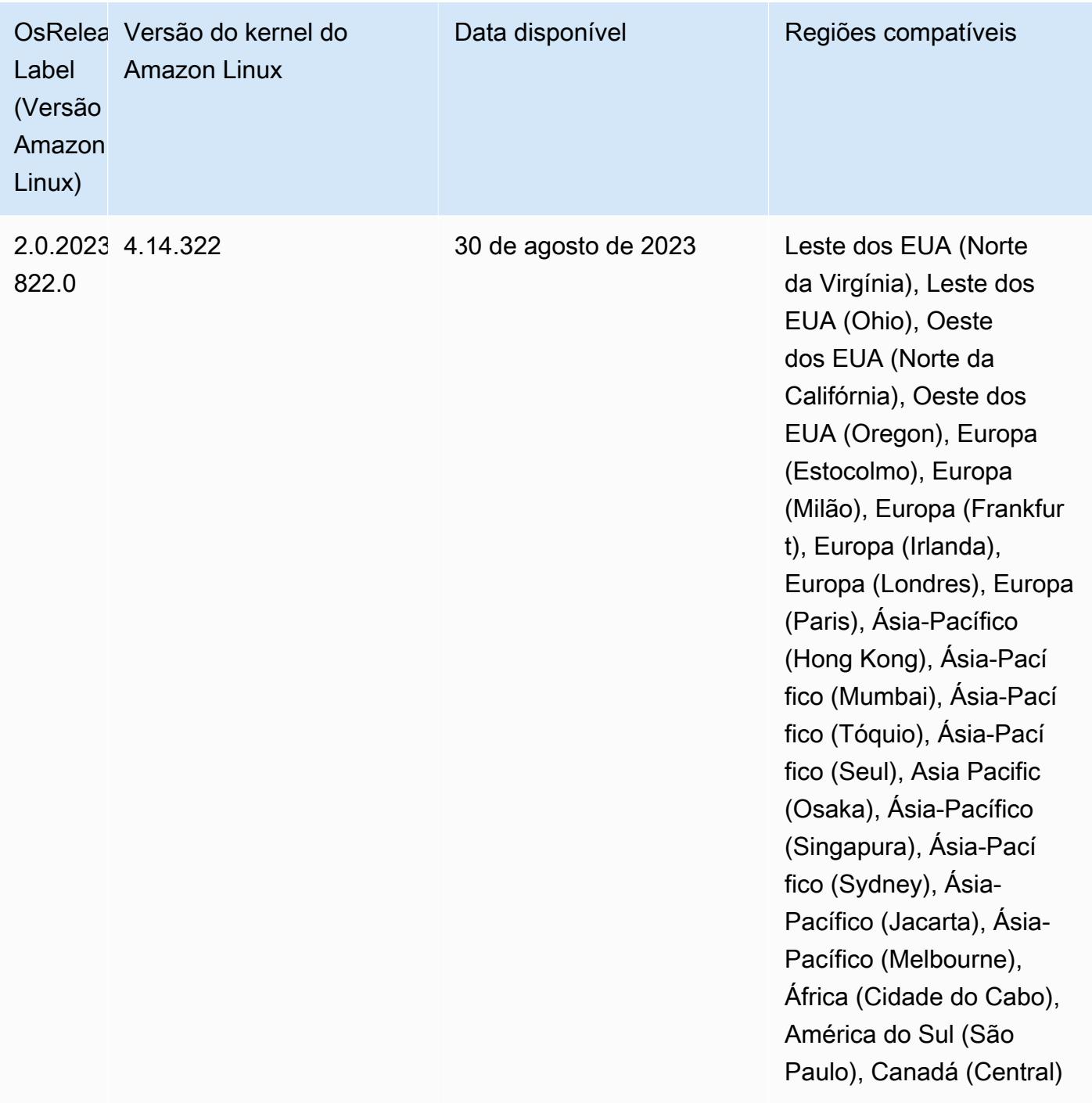

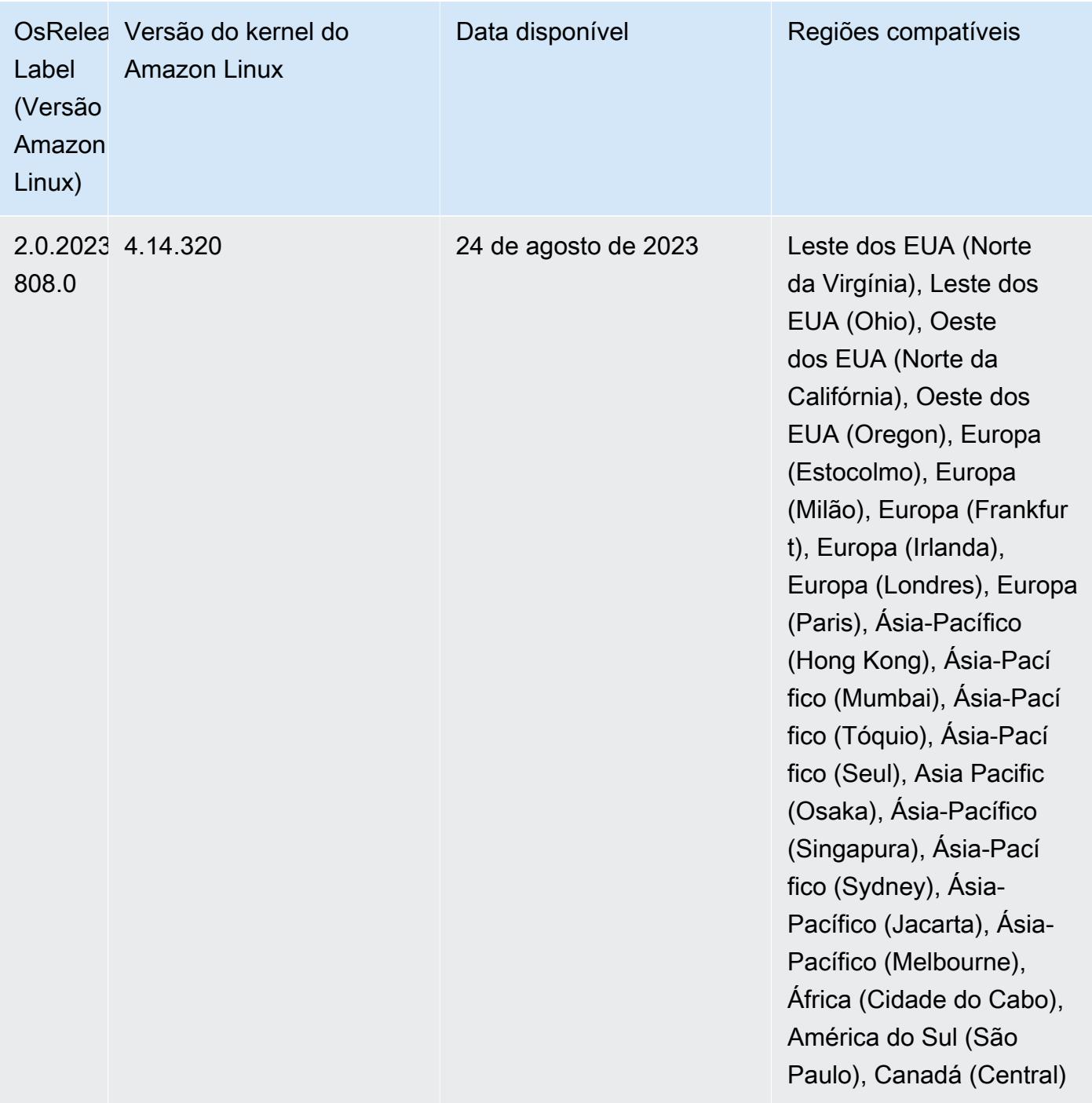

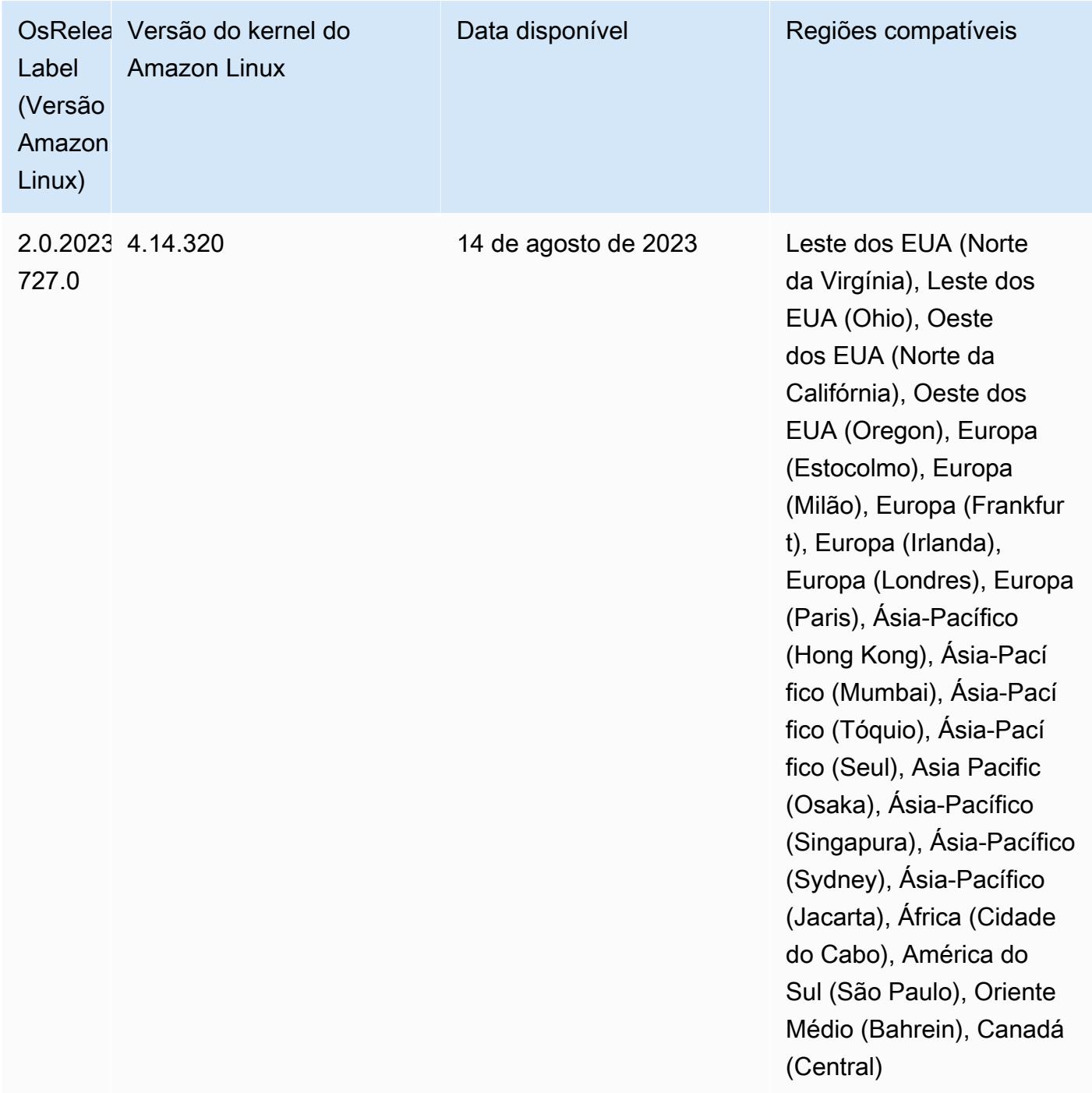

## Versões de componente 6.8.1

Os componentes que o Amazon EMR instala com esta versão estão listados abaixo. Alguns são instalados como parte de pacotes de aplicativos de big data. Outros são exclusivos do Amazon EMR e instalados para processos e atributos do sistema. Eles normalmente começam com emr ou aws. Os pacotes de aplicações de big data na versão mais recente do Amazon EMR são geralmente a

versão mais recente encontrada na comunidade. Disponibilizamos as versões da comunidade no Amazon EMR o mais rapidamente possível.

Alguns componentes no Amazon EMR diferem das versões da comunidade. Esses componentes tem um rótulo de versão no formulário *CommunityVersion*-amzn-*EmrVersion*. O *EmrVersion* começa em 0. Por exemplo, se um componente da comunidade de código aberto denominado myapp-component com a versão 2.2 tiver sido alterado três vezes para inclusão em versões diferentes do Amazon EMR, sua versão será listada como 2.2-amzn-2.

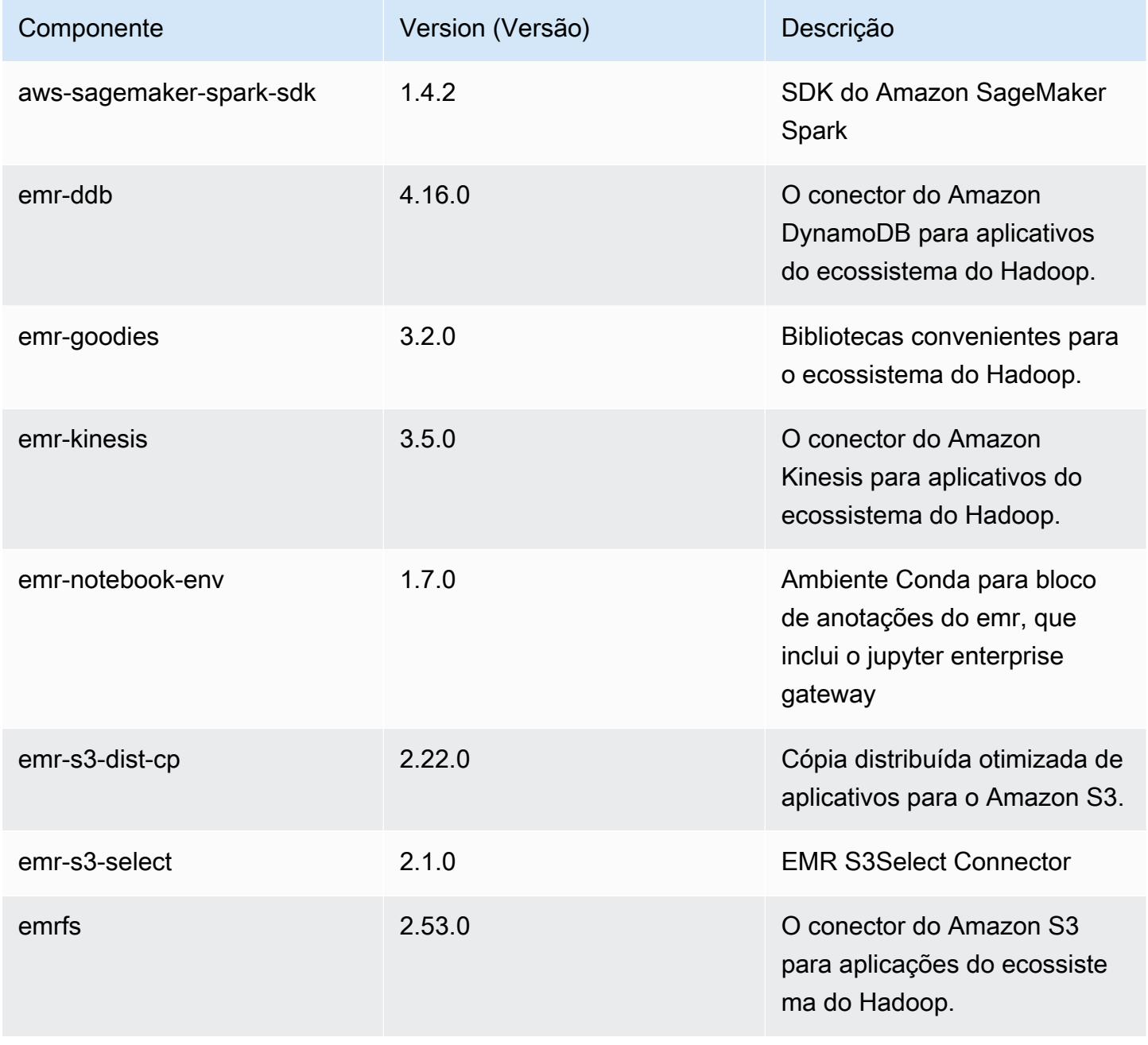

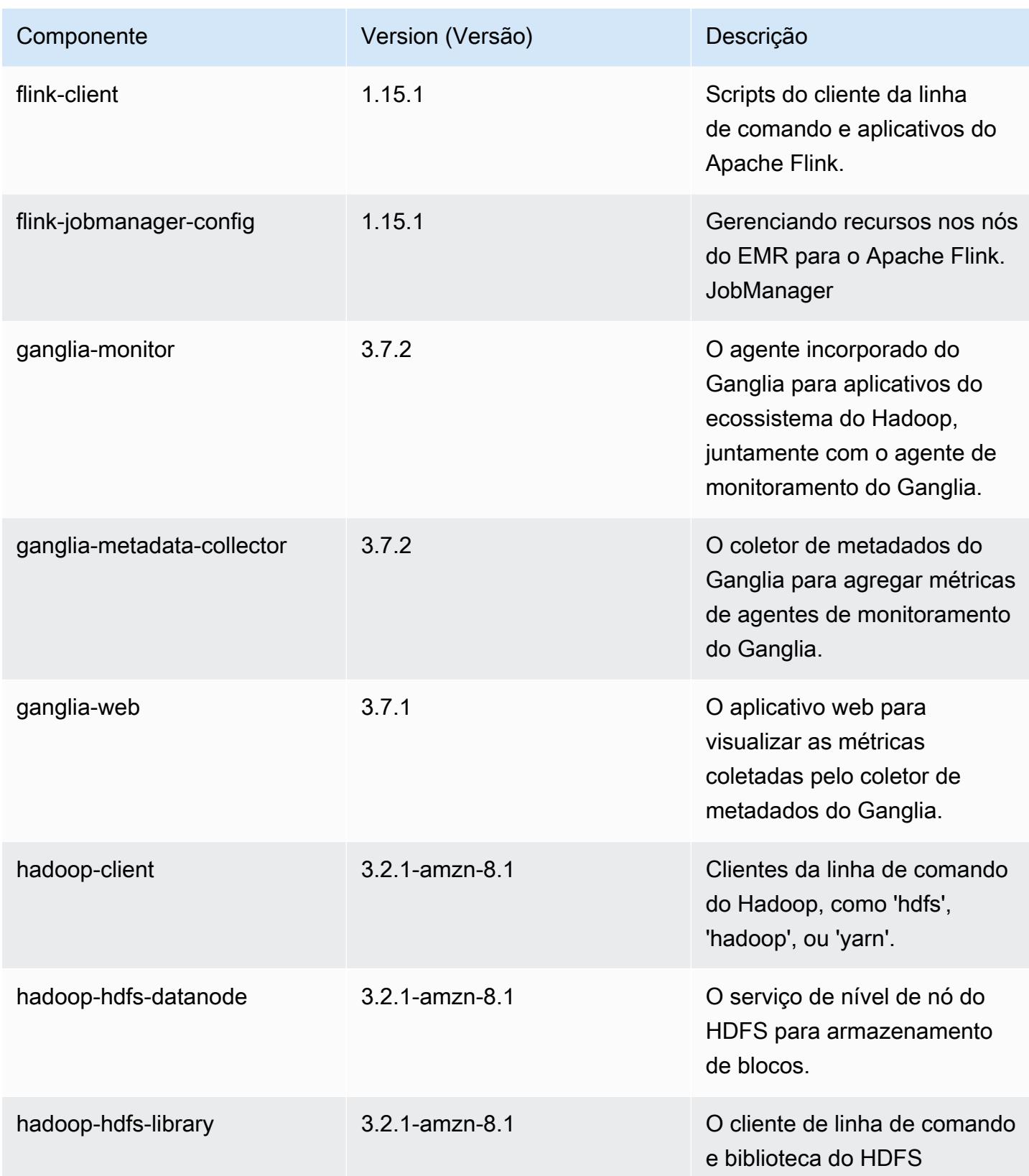

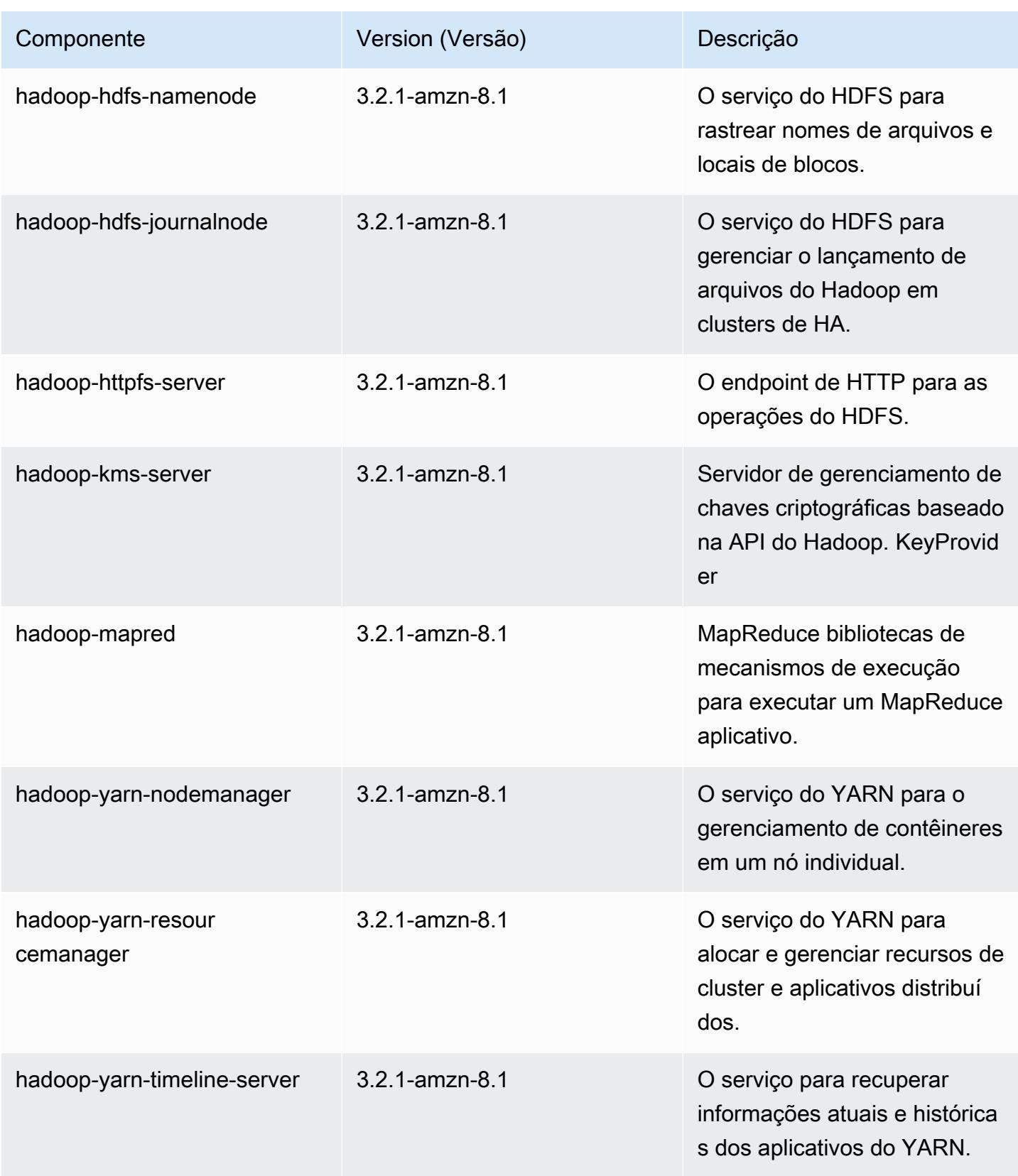

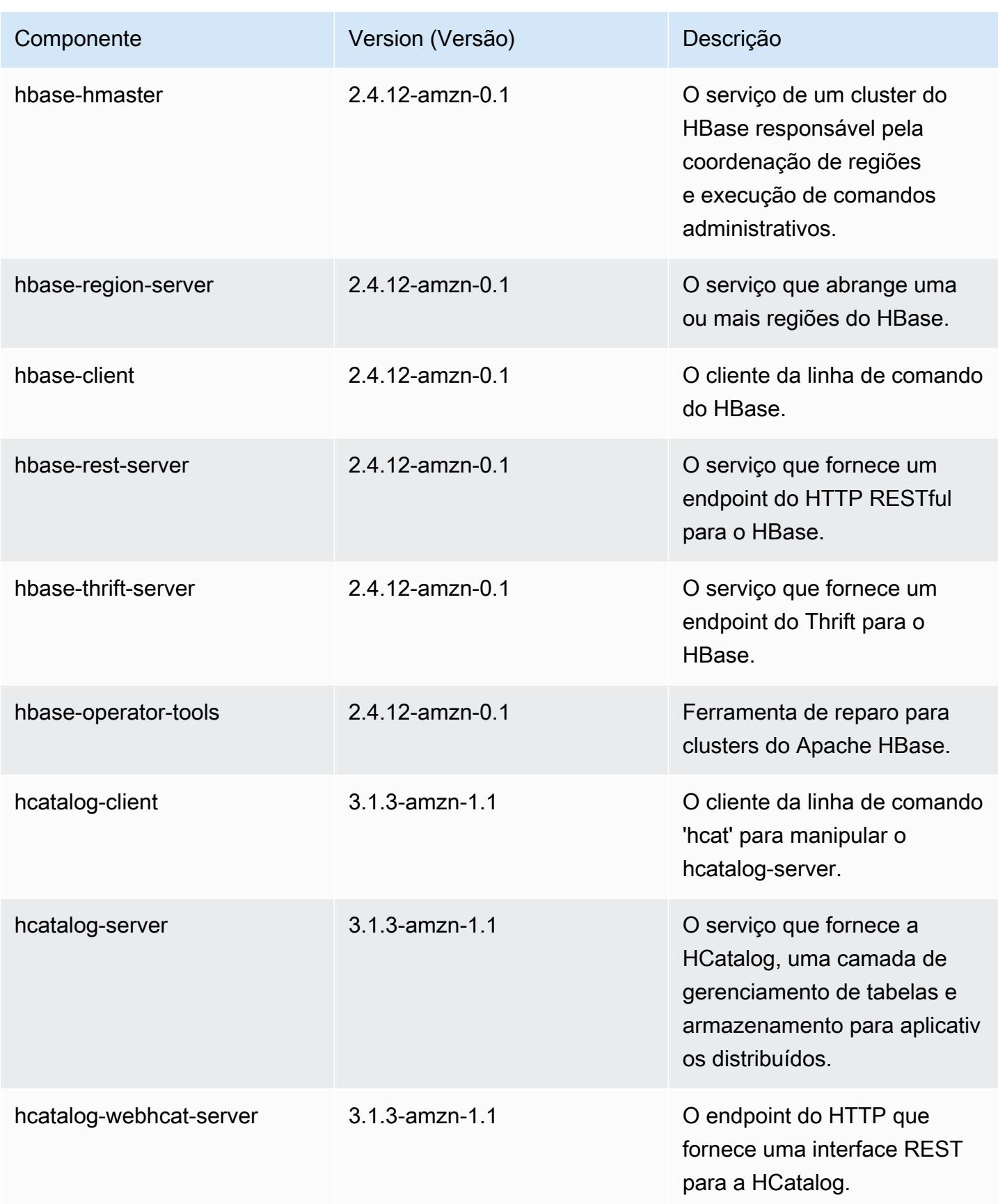

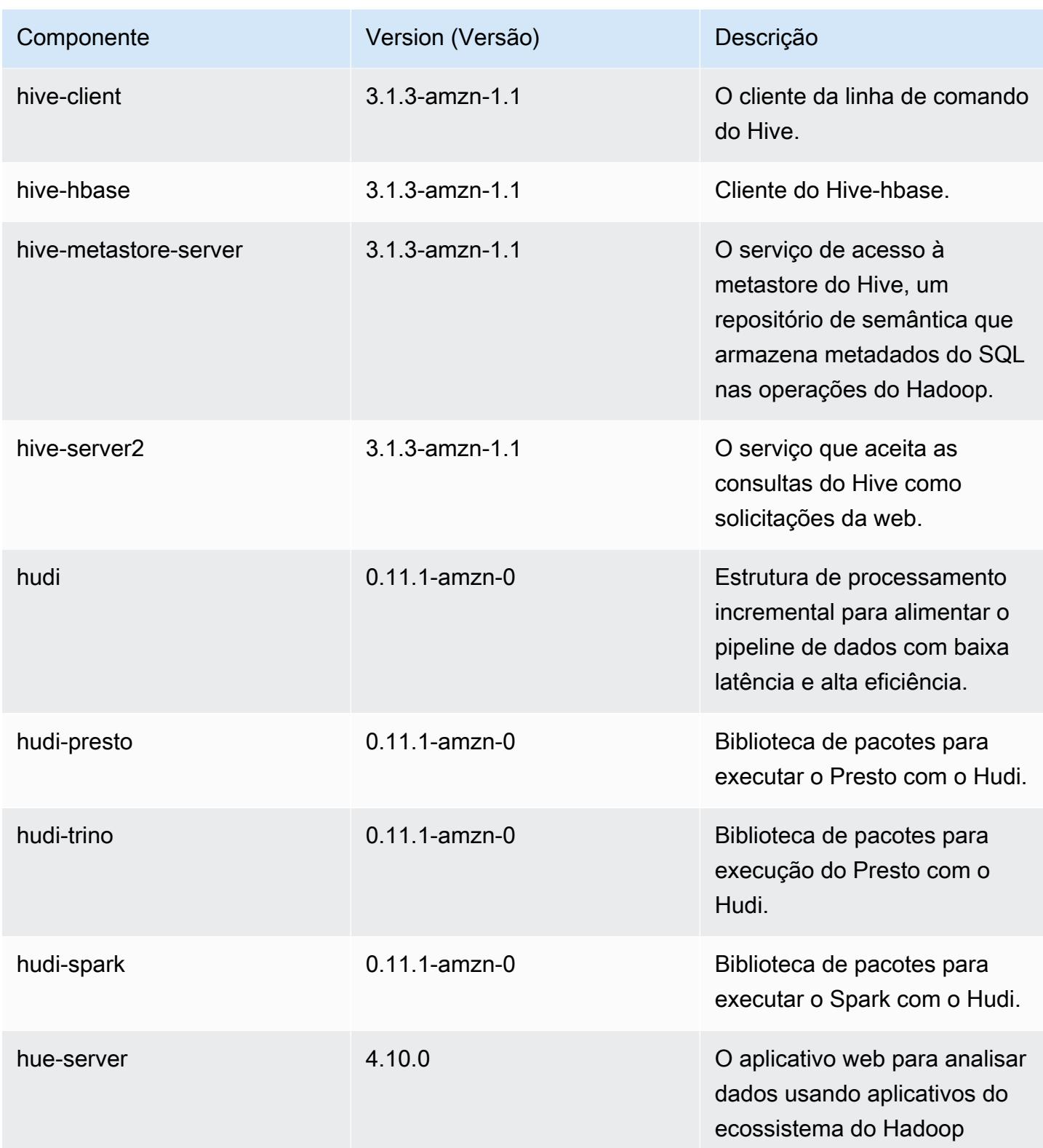

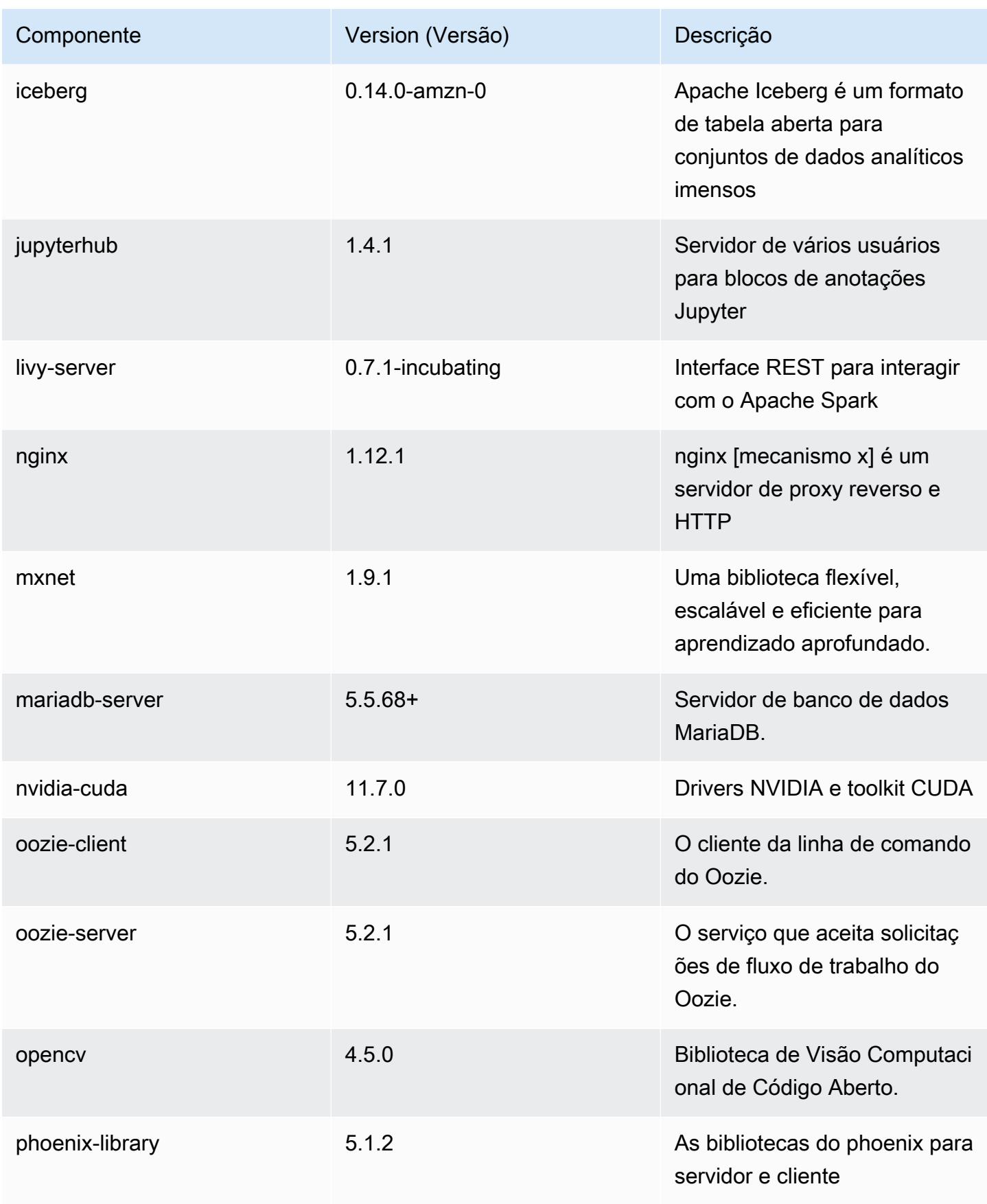

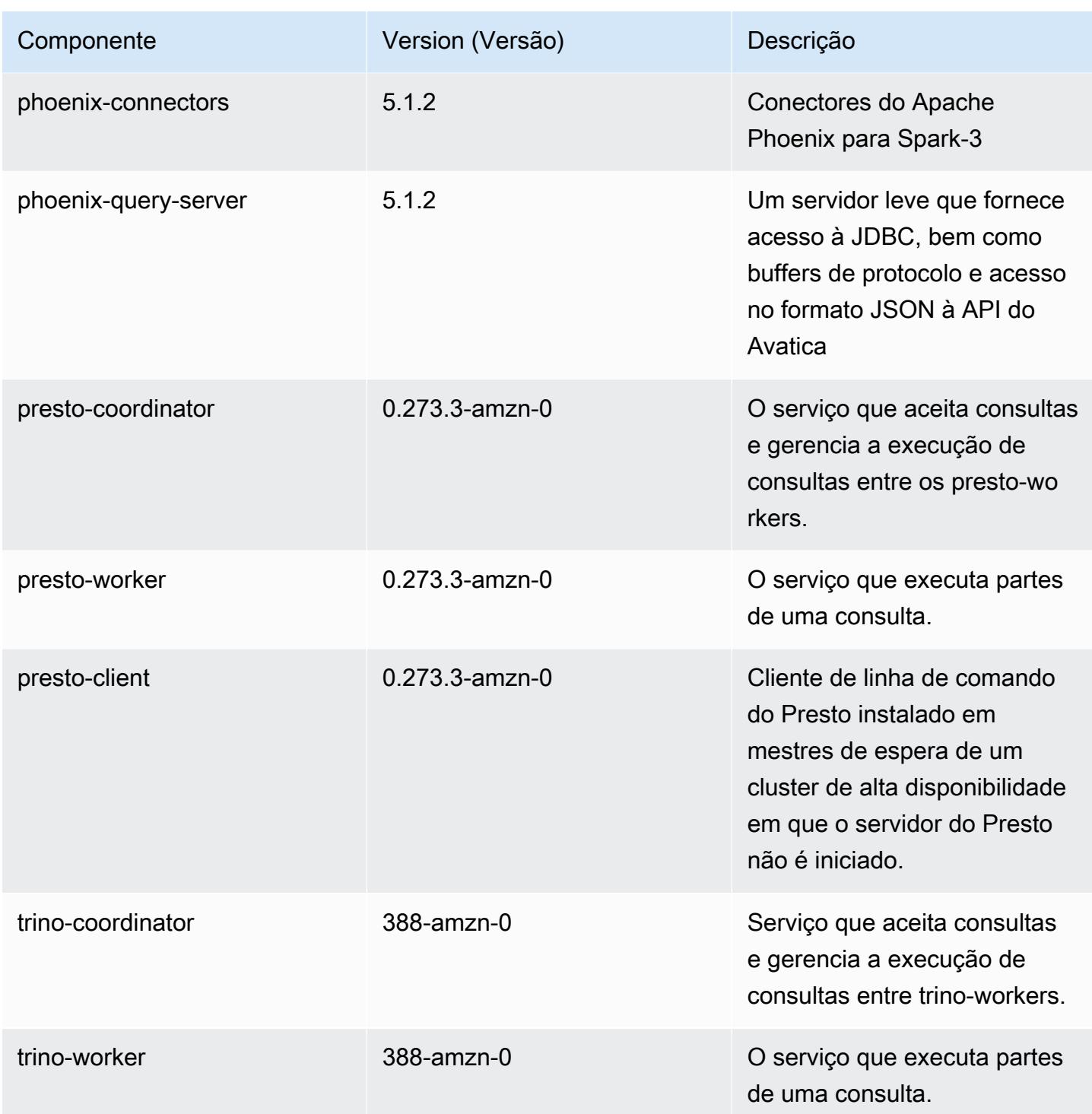

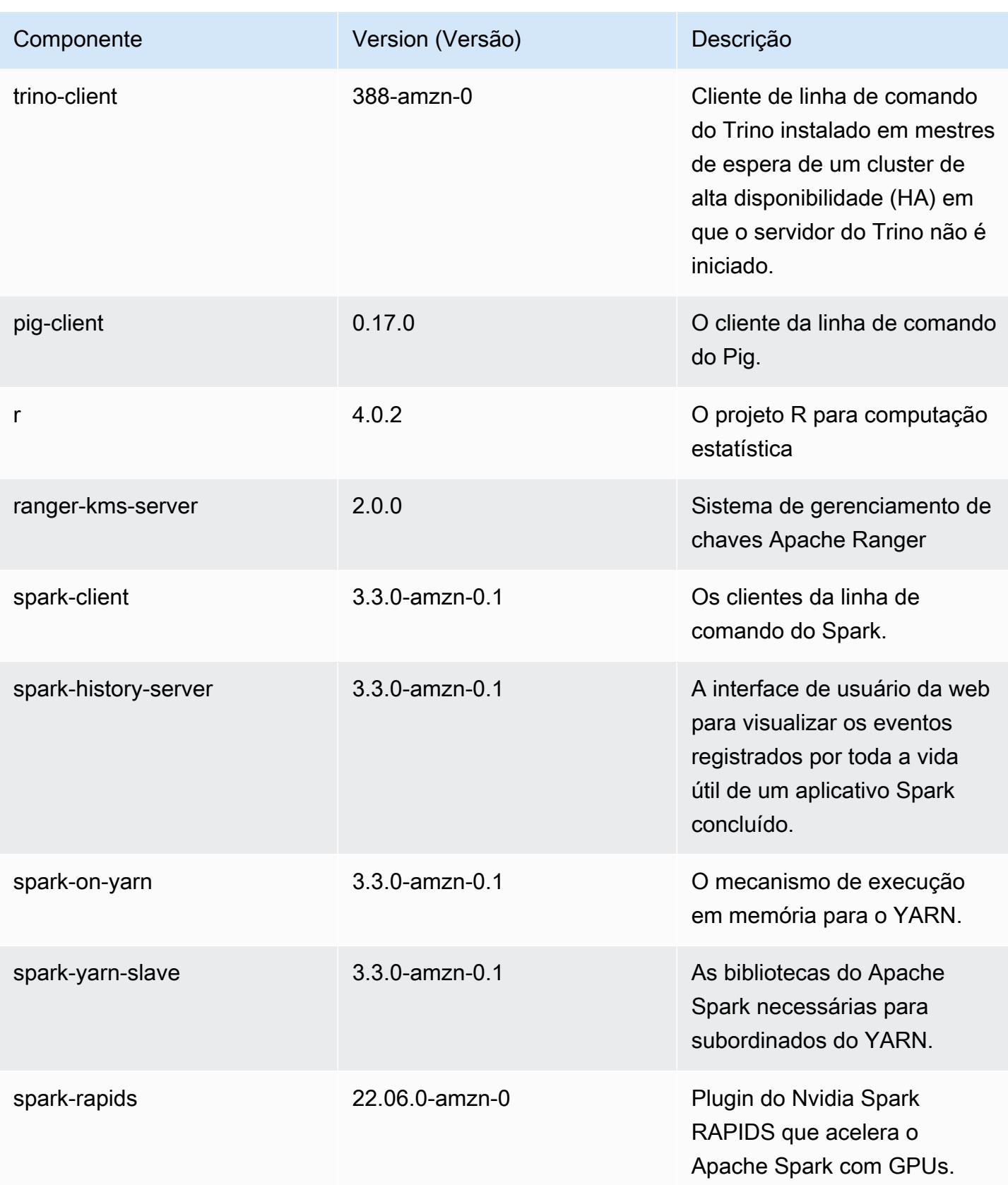

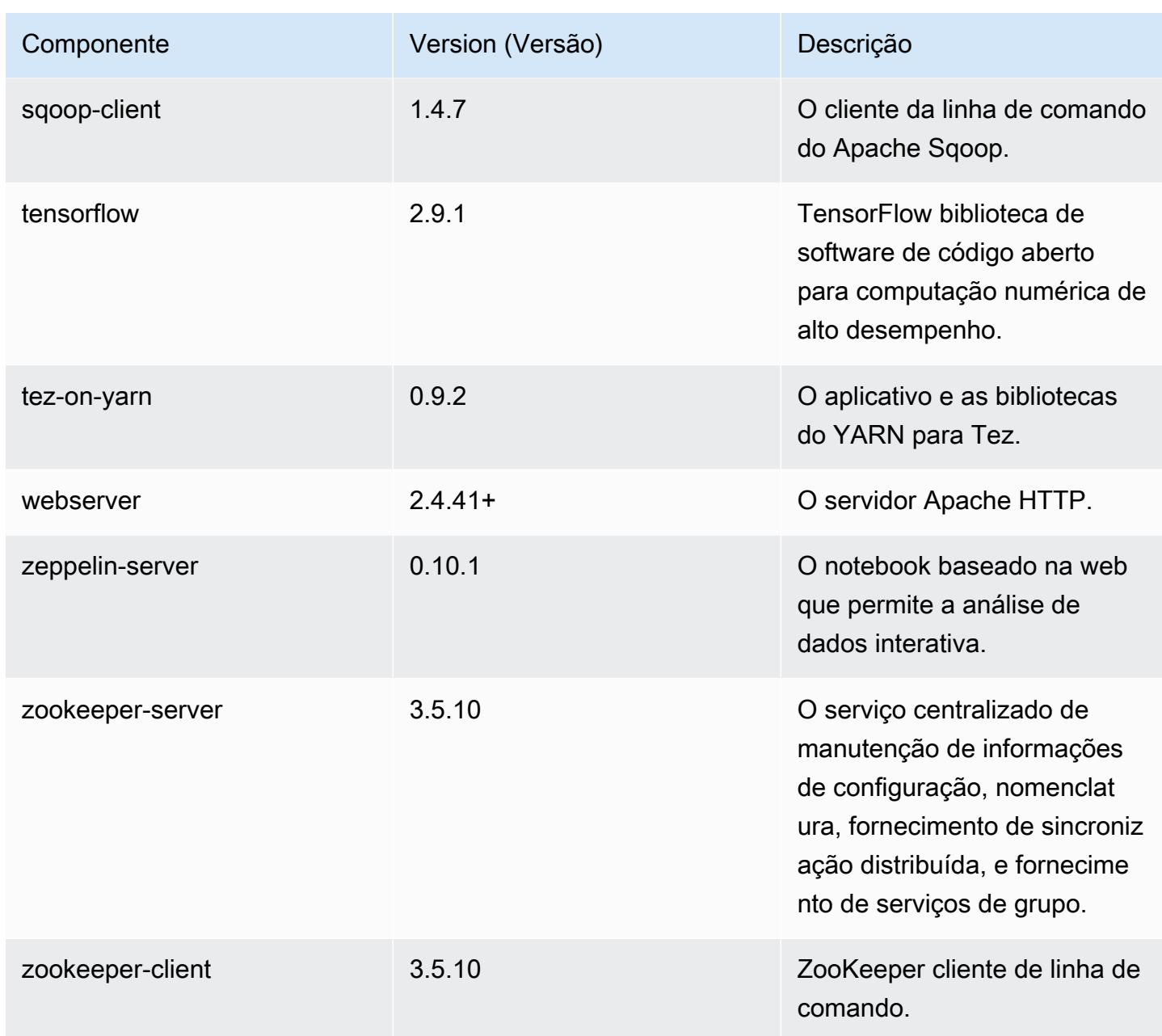

## Classificações de configuração 6.8.1

As classificações de configuração permitem que você personalize aplicações. Elas geralmente correspondem a um arquivo XML de configuração da aplicação, como hive-site.xml. Para ter mais informações, consulte [Configurar aplicações.](#page-3448-0)

Ocorrem ações de reconfiguração quando você especifica uma configuração para grupos de instâncias em um cluster em execução. O Amazon EMR só inicia ações de reconfiguração para as classificações que você modifica. Para ter mais informações, consulte [Reconfigurar um grupo de](#page-3452-0)  [instâncias de um cluster em execução](#page-3452-0).

Classificações do emr-6.8.1

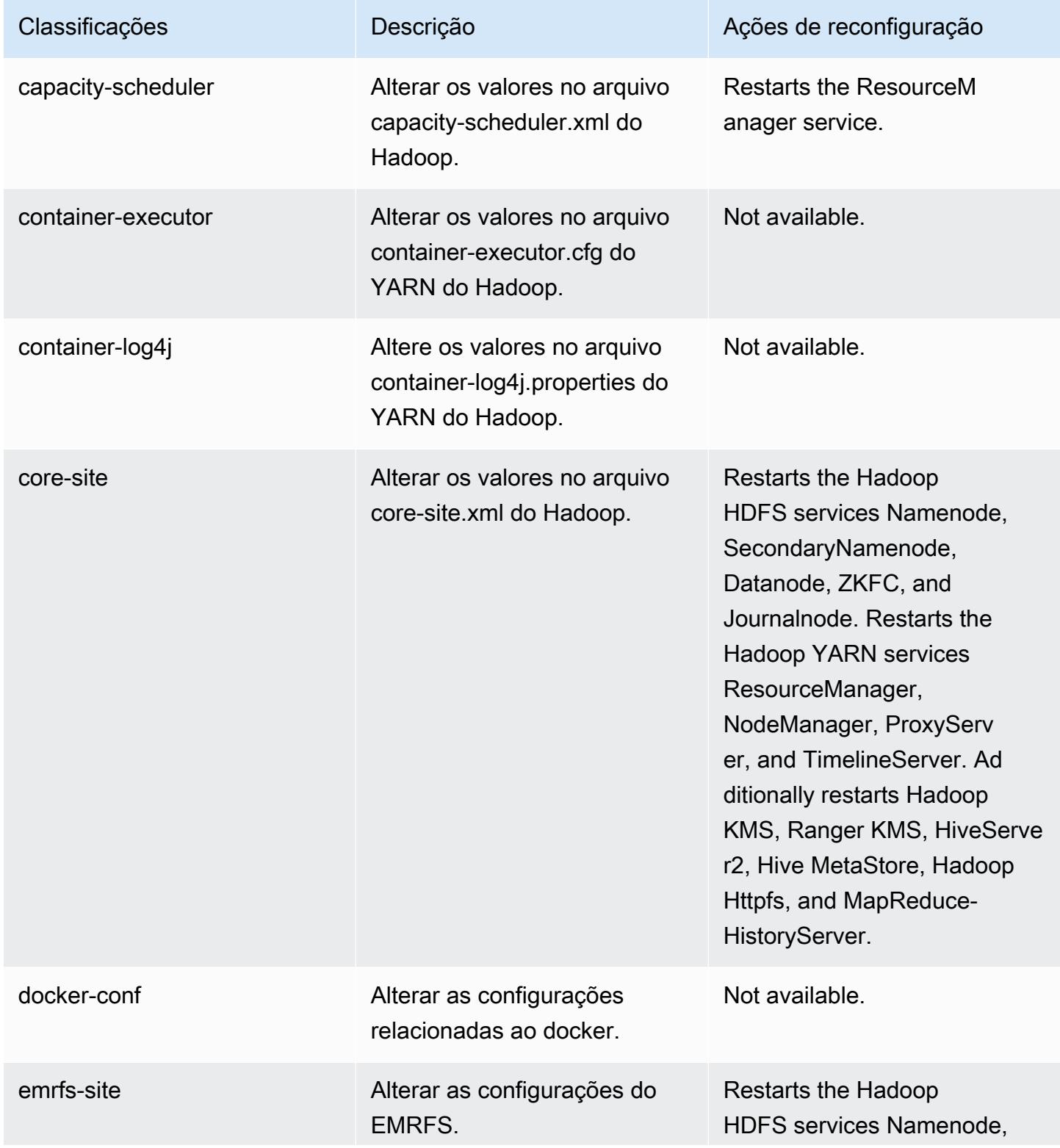

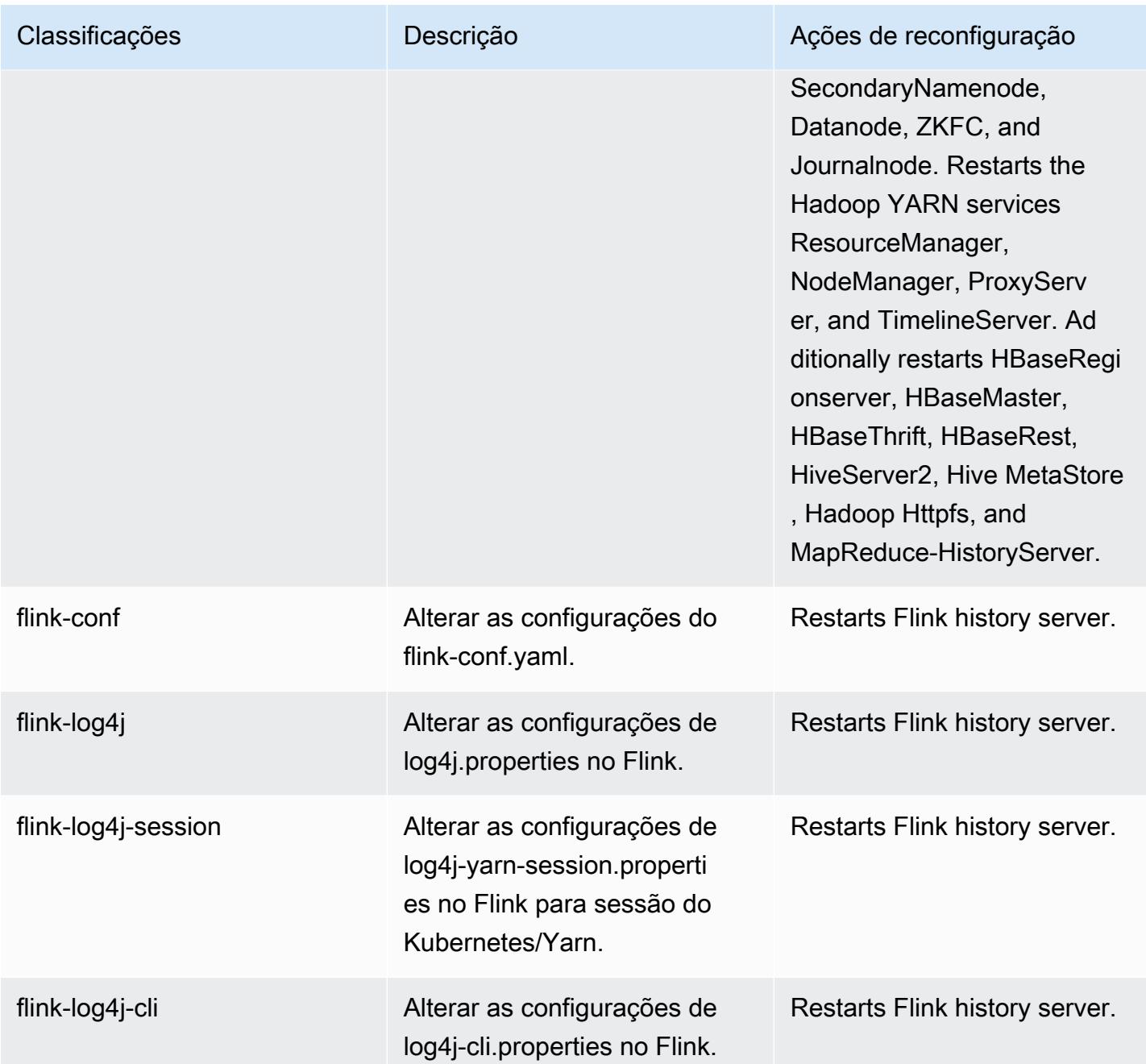

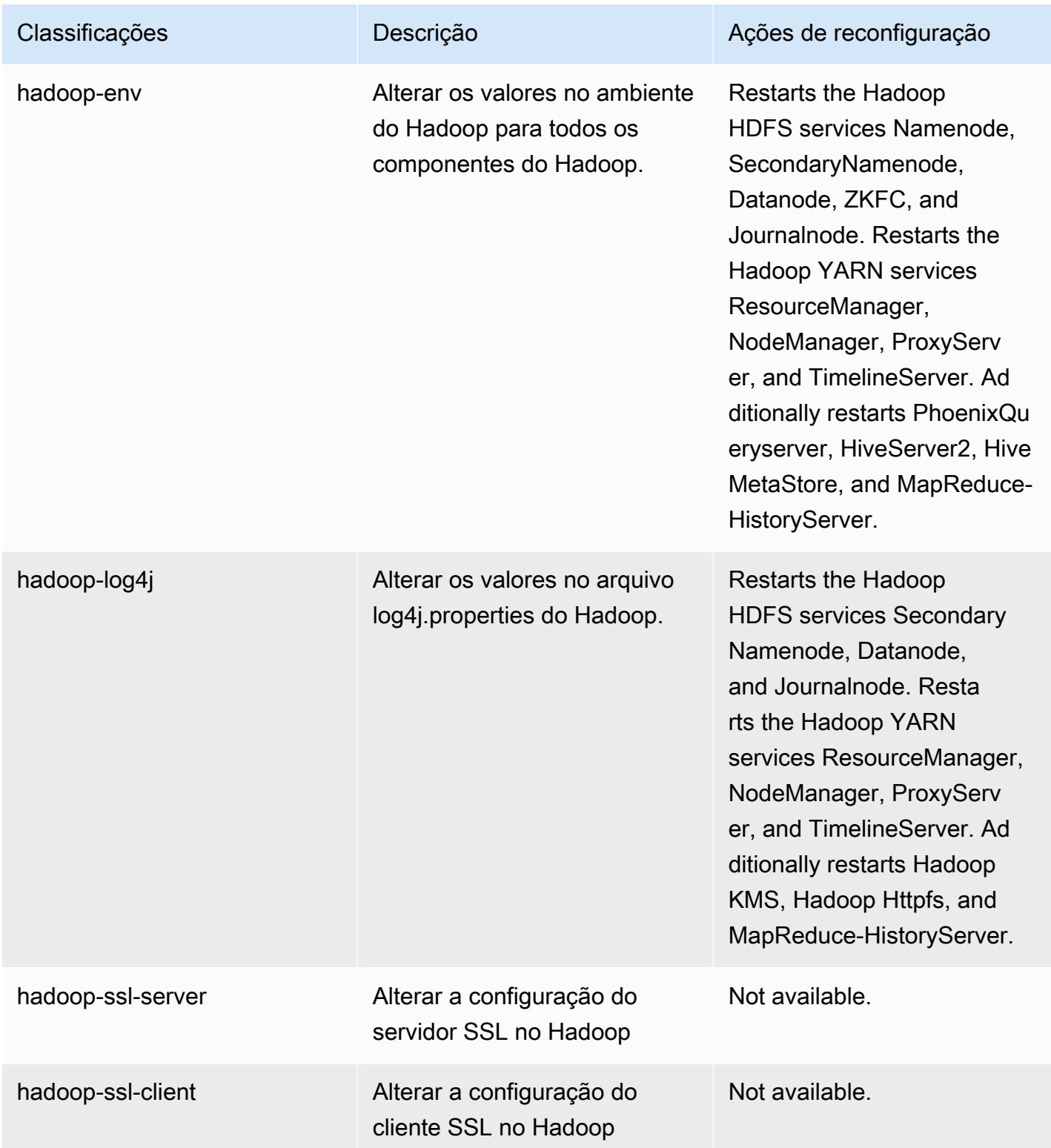

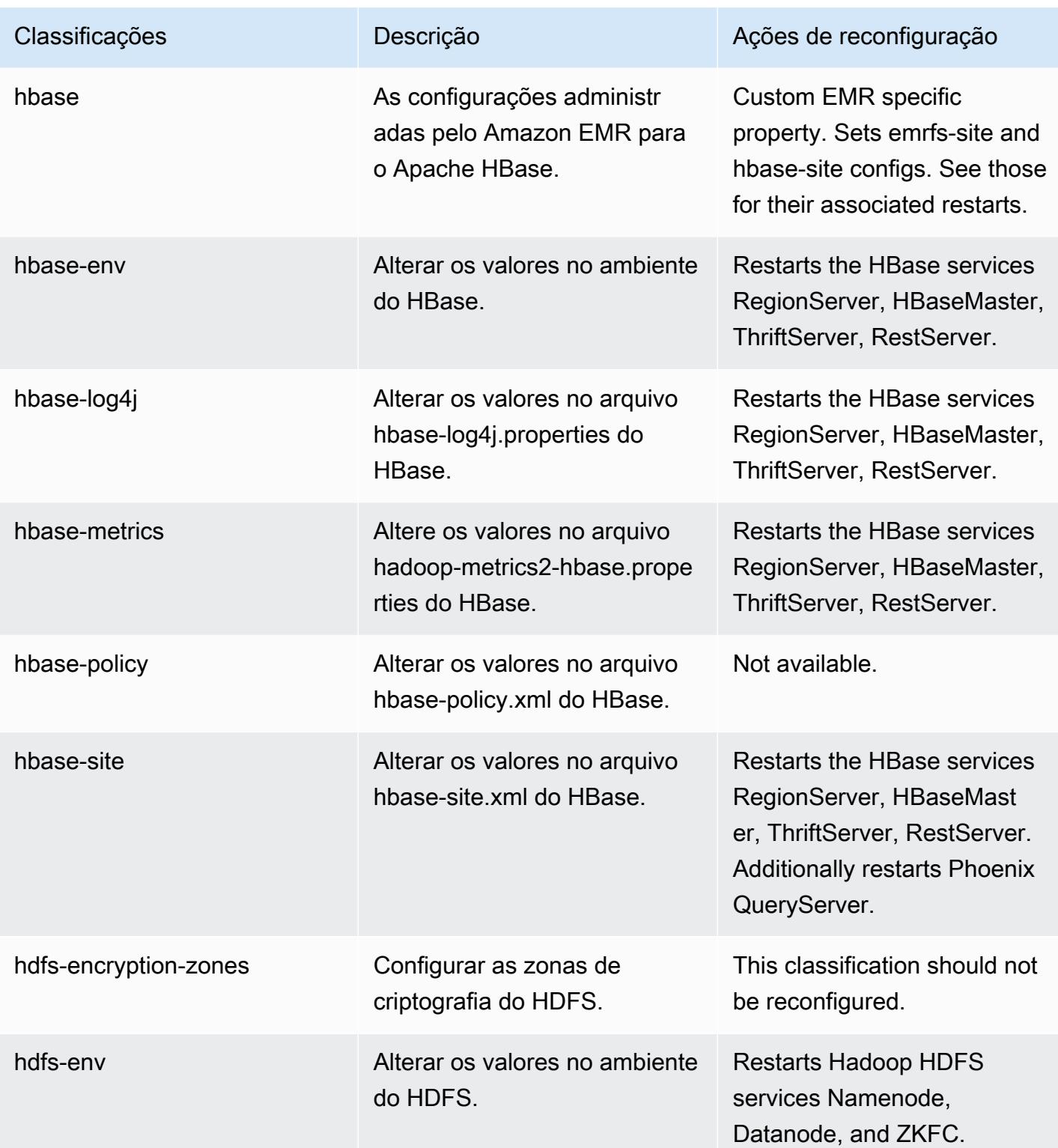

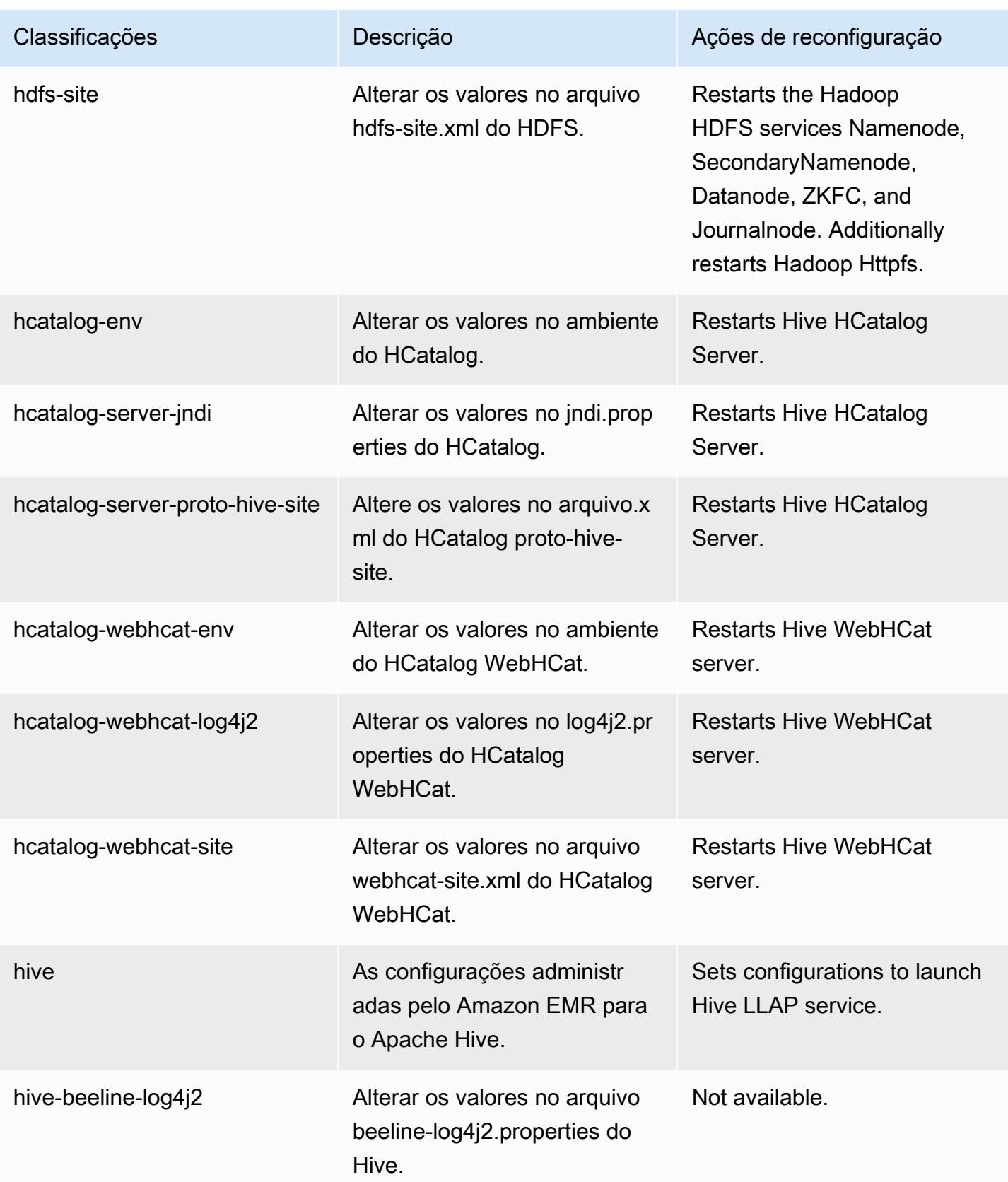

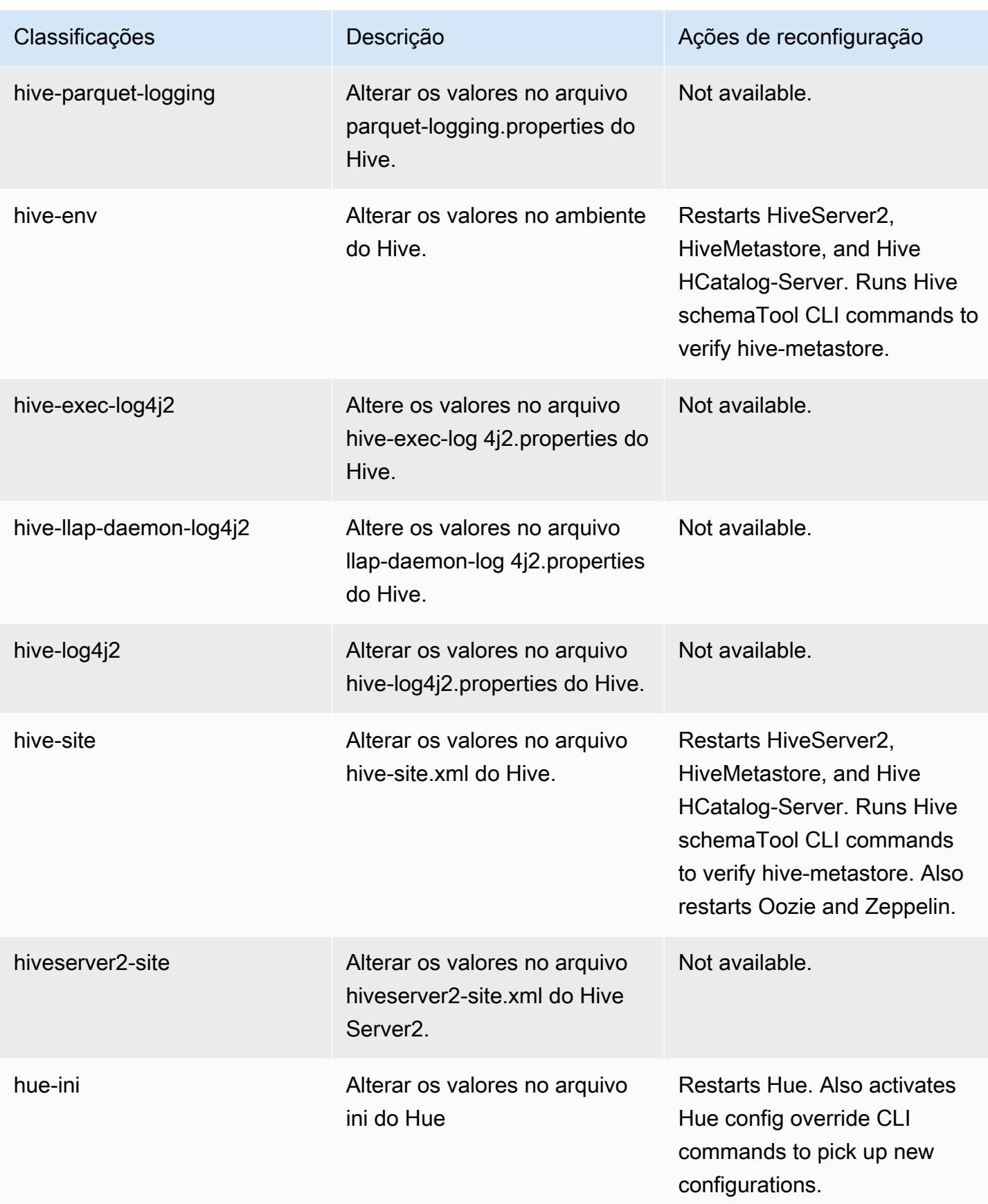

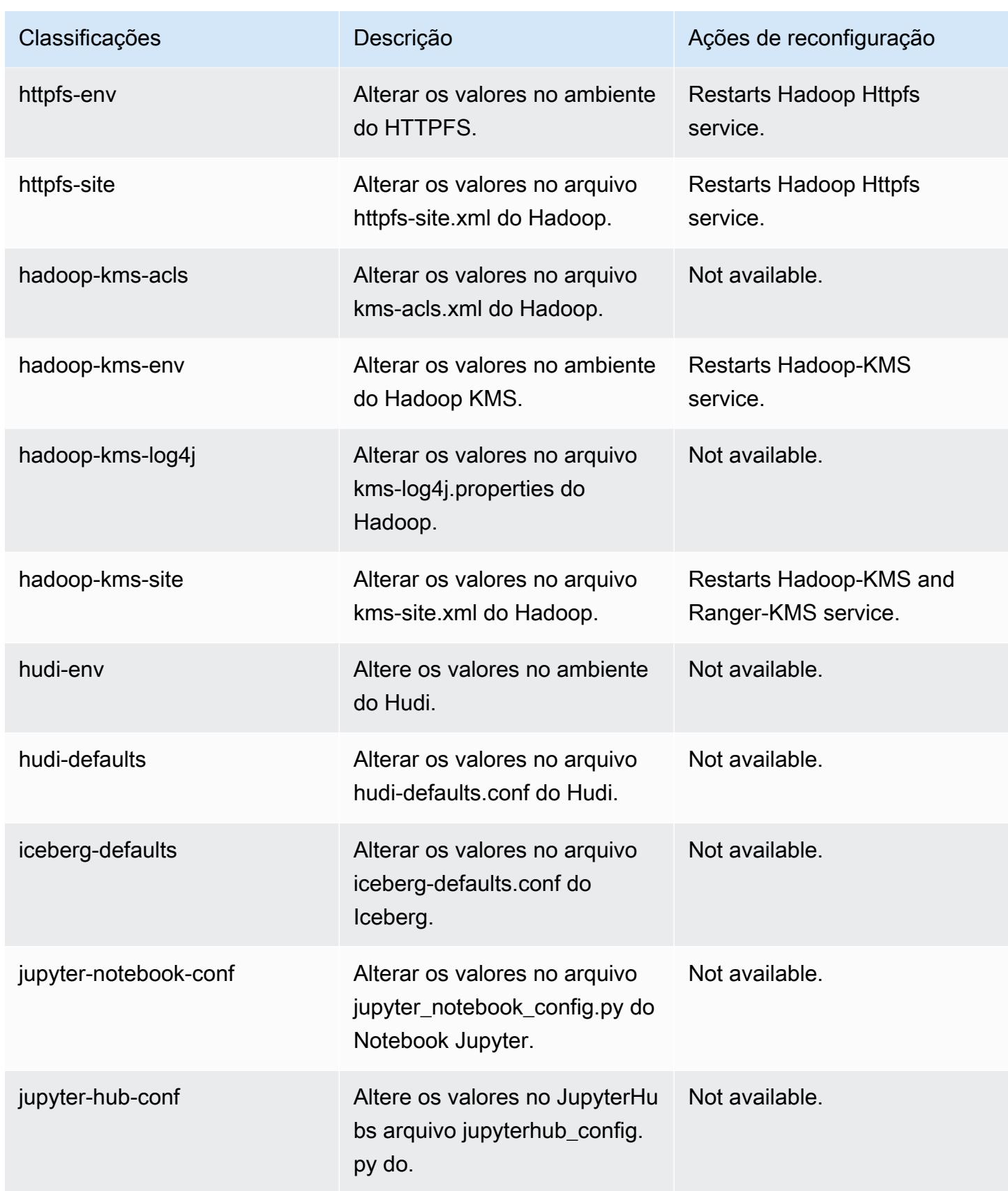

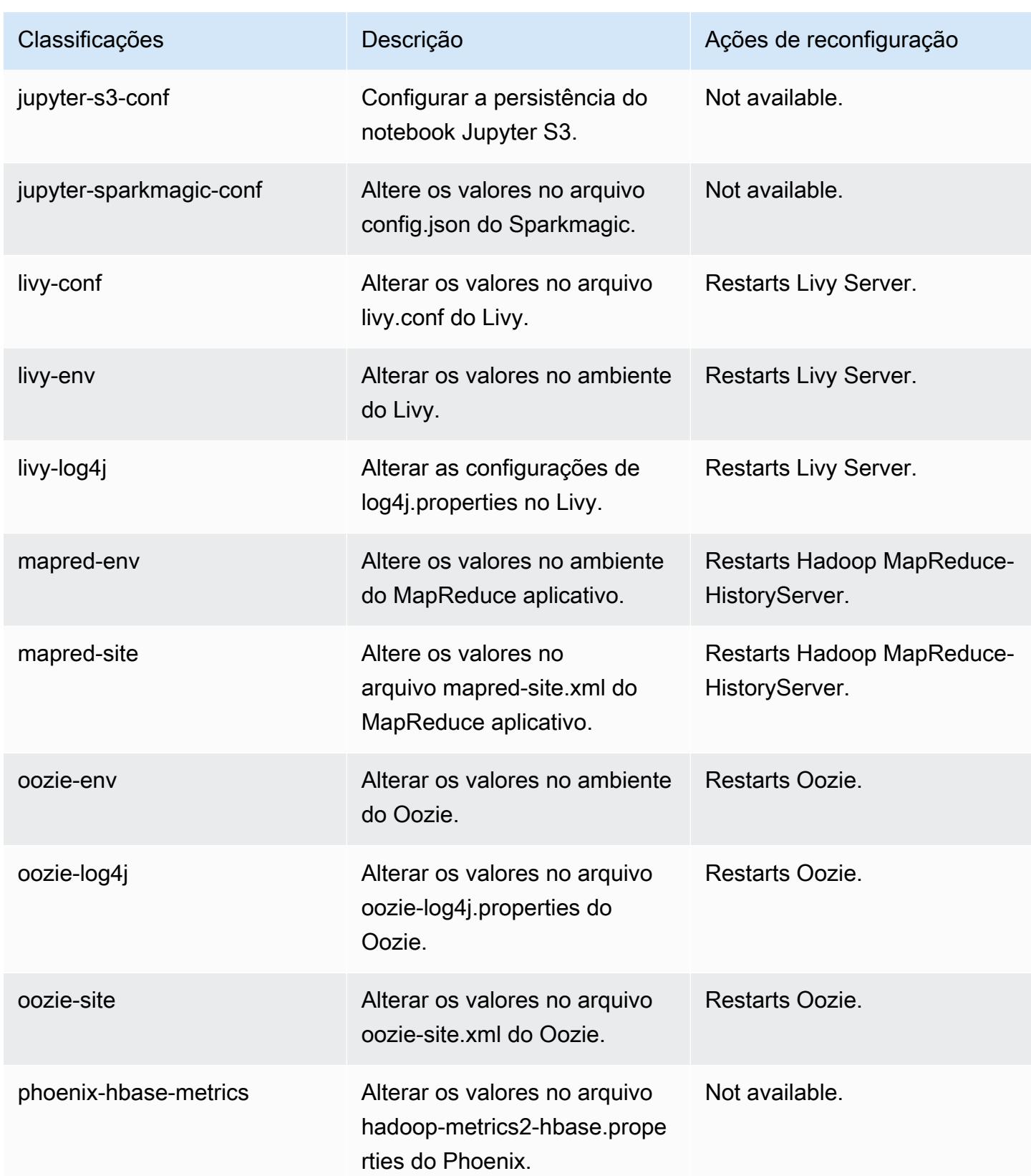

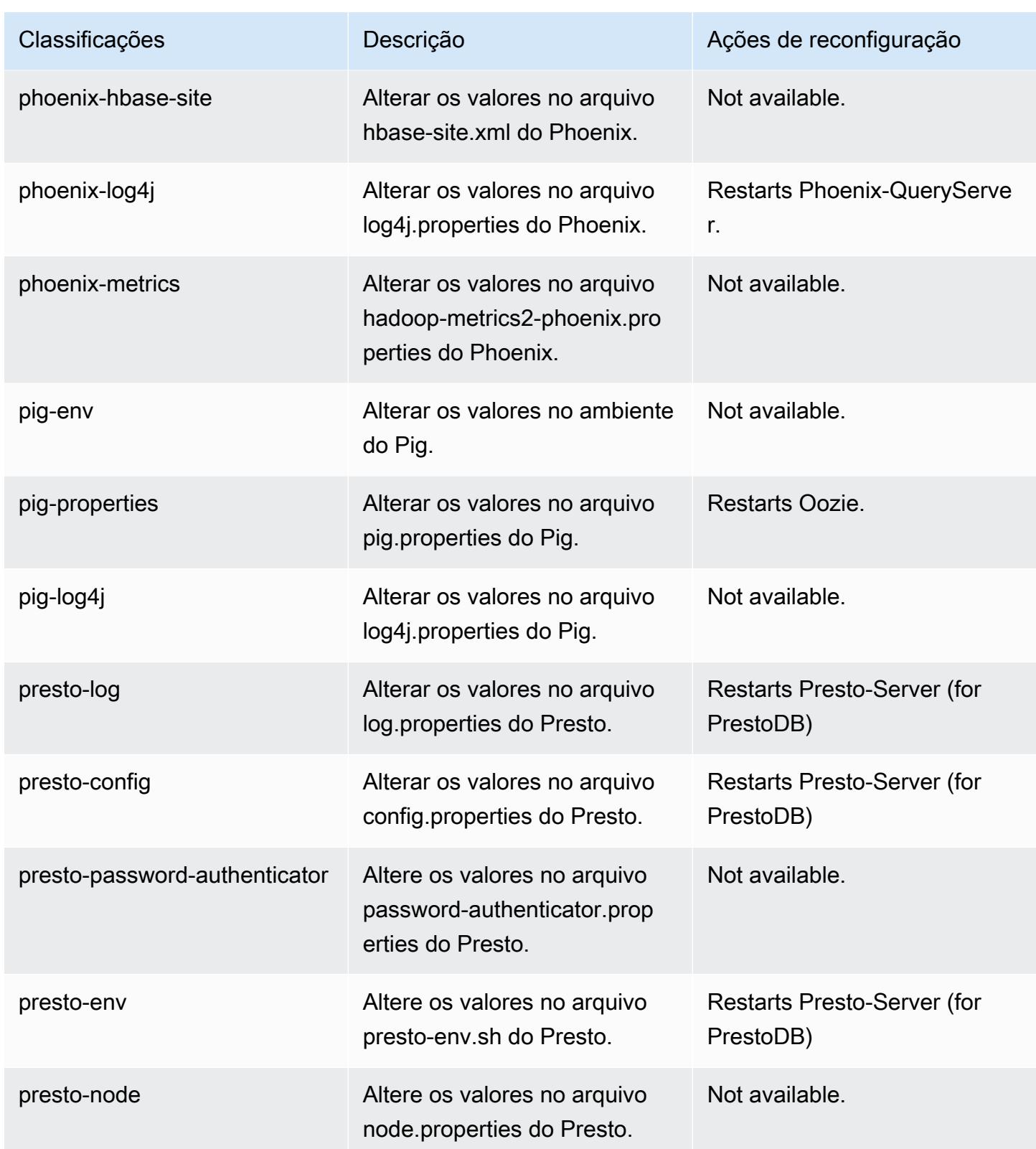

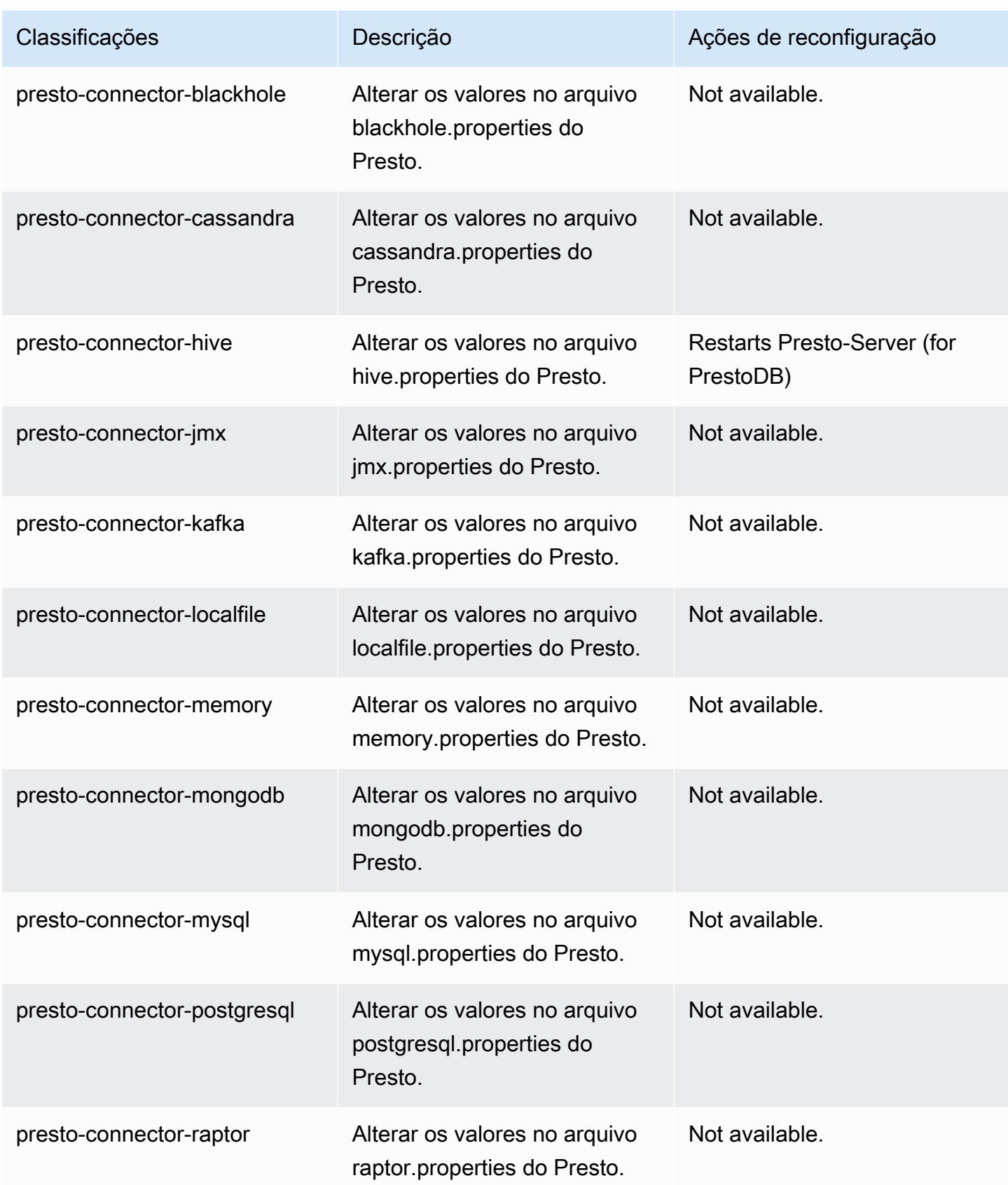
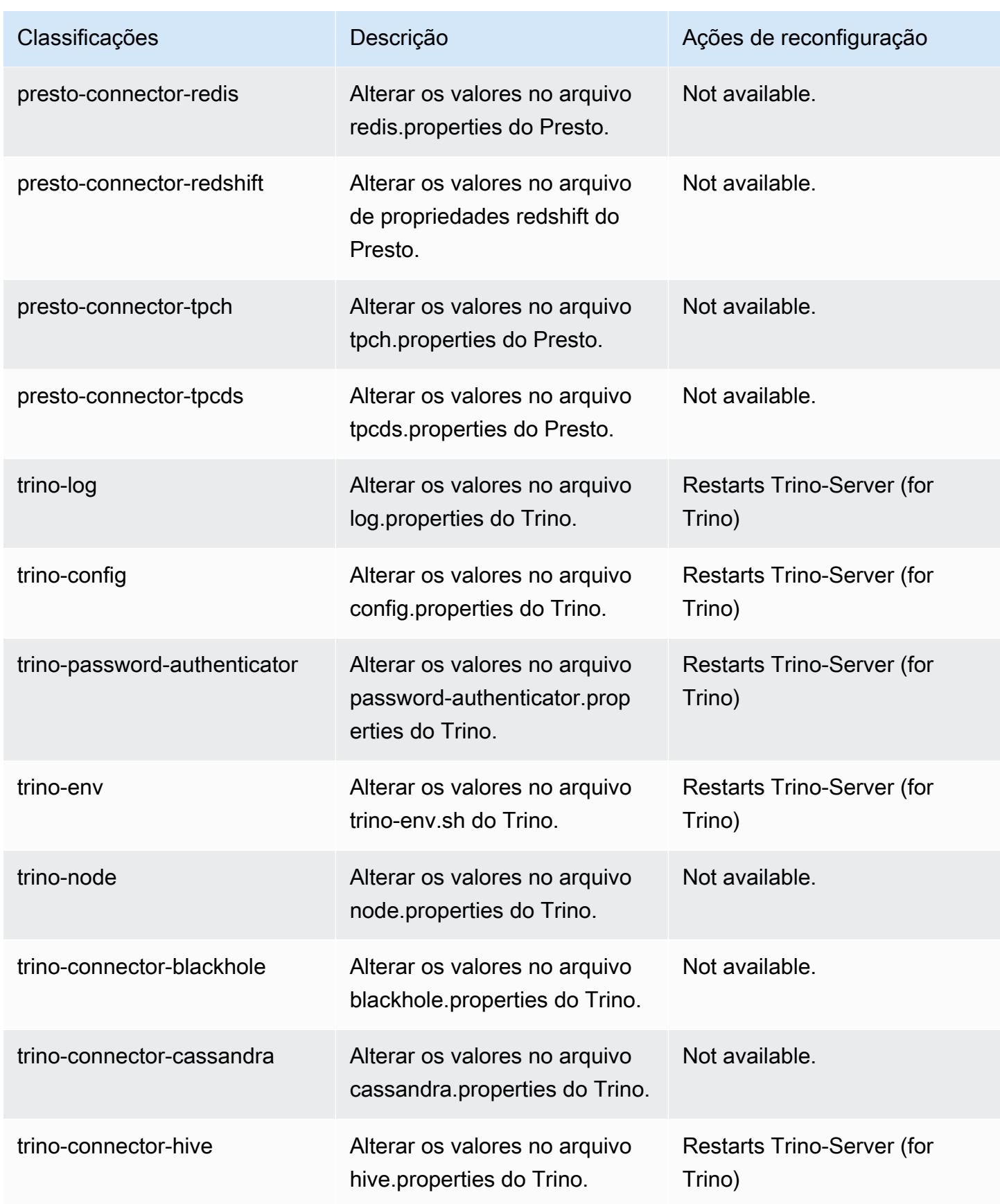

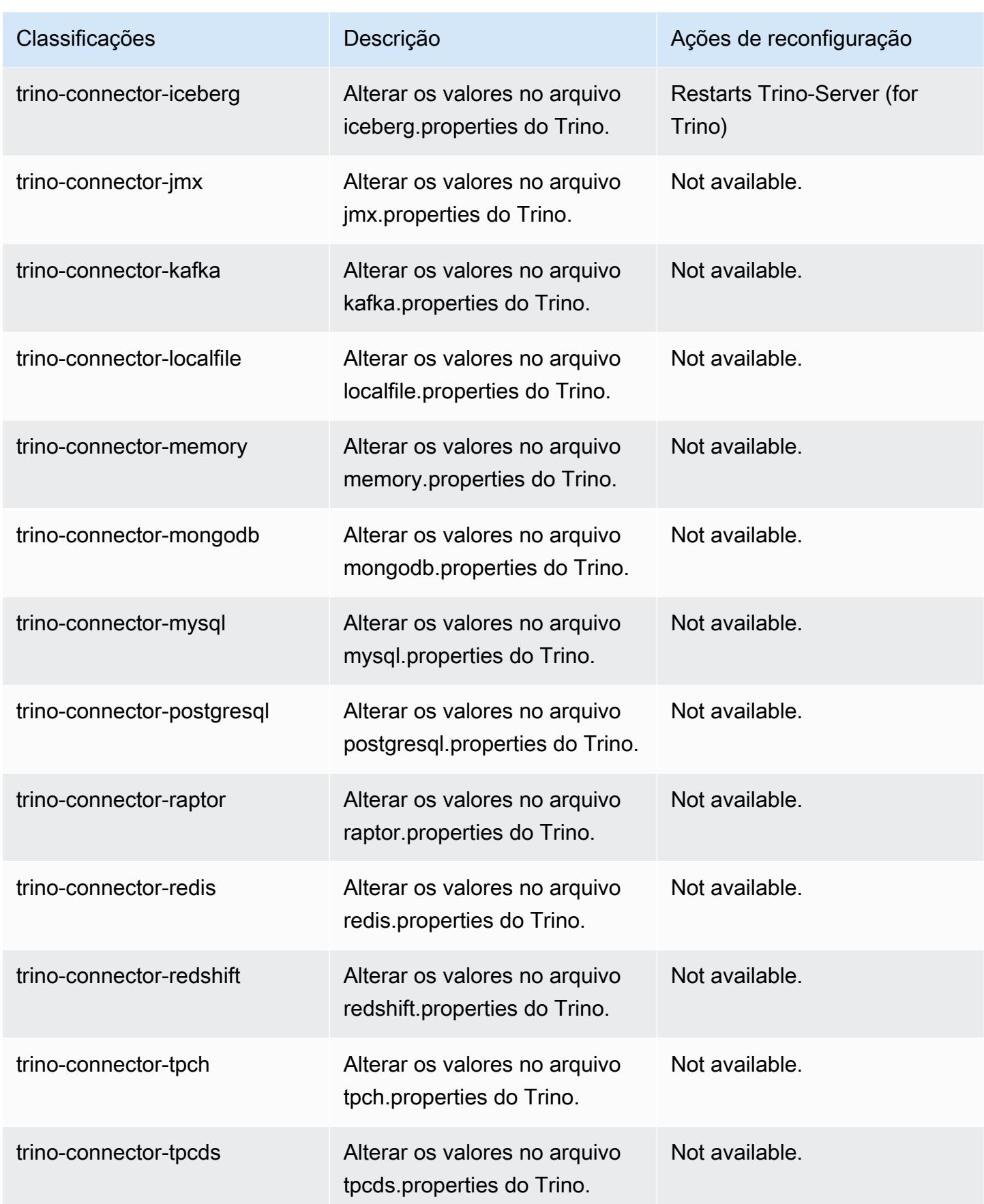

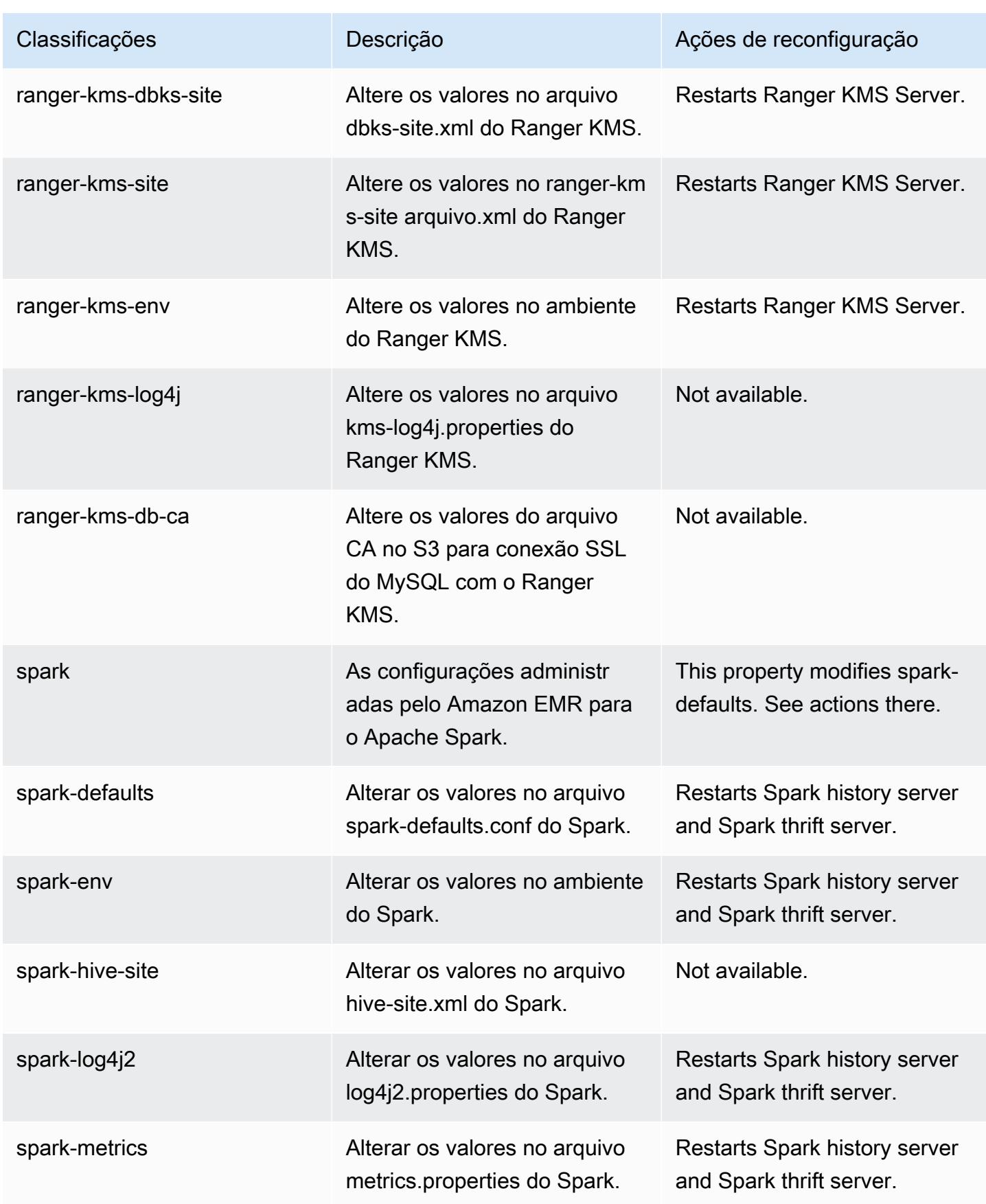

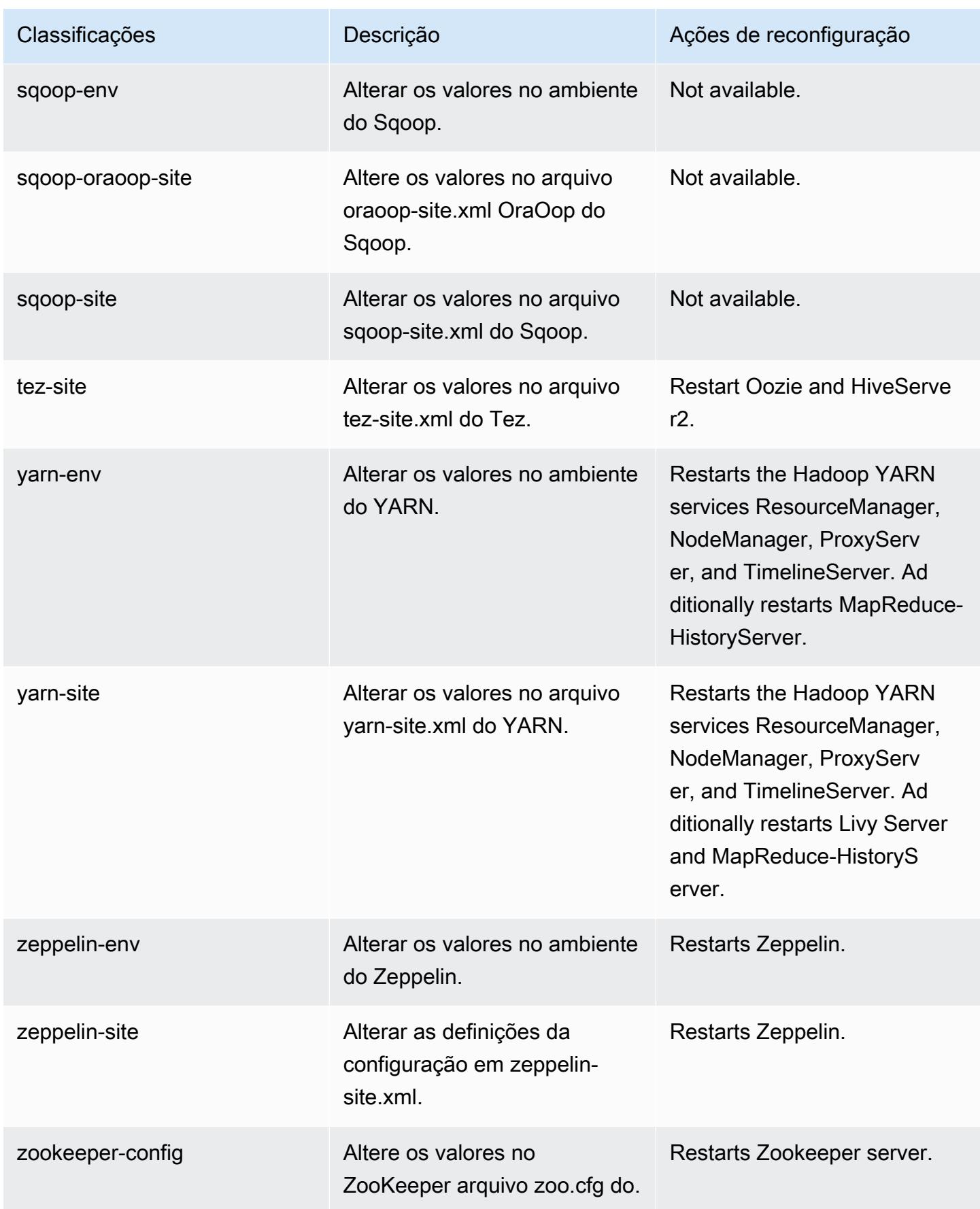

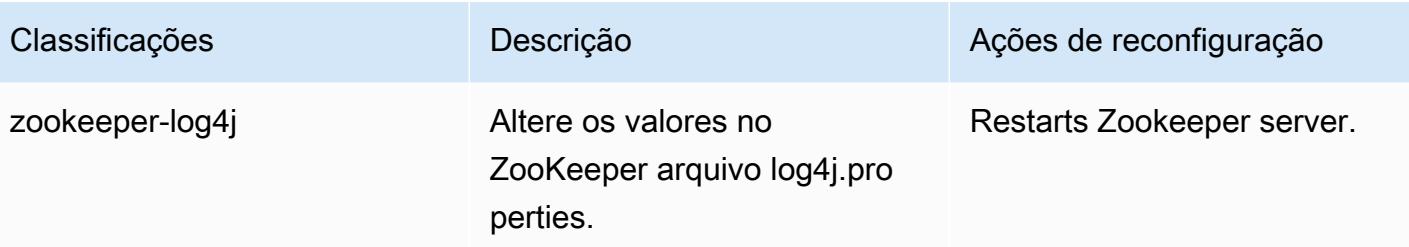

## Log de alterações 6.8.1

#### Log de alterações da versão 6.8.1 e das notas da versão

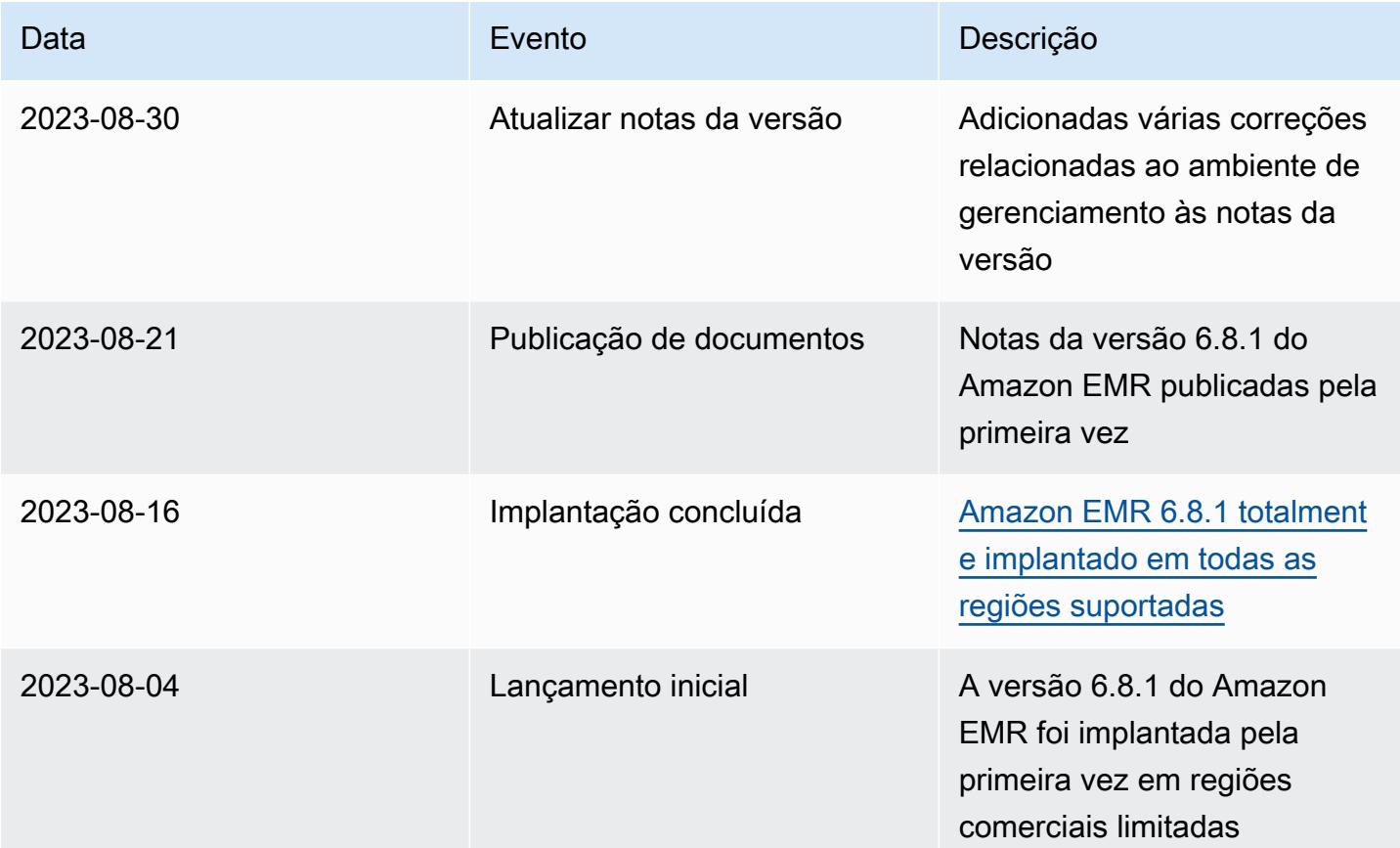

# Versão 6.8.0 do Amazon EMR

## Versões 6.8.0 da aplicação

As seguintes aplicações são compatíveis com esta versão: [Flink,](https://flink.apache.org/) [Ganglia,](http://ganglia.info) [HBase,](http://hbase.apache.org/) [HCatalog](https://cwiki.apache.org/confluence/display/Hive/HCatalog), [Hadoop](http://hadoop.apache.org/docs/current/), [Hive,](http://hive.apache.org/) [Hudi,](https://hudi.apache.org) [Hue,](http://gethue.com/) [Iceberg](https://iceberg.apache.org/), [JupyterEnterpriseGateway](https://jupyter-enterprise-gateway.readthedocs.io/en/latest/), [JupyterHub](https://jupyterhub.readthedocs.io/en/latest/#), [Livy](https://livy.incubator.apache.org/), [MXNet,](https://mxnet.incubator.apache.org/) [Oozie,](http://oozie.apache.org/) [Phoenix](https://phoenix.apache.org/), [Pig](http://pig.apache.org/), [Presto,](https://prestodb.io/) [Spark,](https://spark.apache.org/docs/latest/) [Sqoop,](http://sqoop.apache.org/) [TensorFlow](https://www.tensorflow.org/), [Tez,](https://tez.apache.org/) [Trino,](https://trino.io/) [Zeppelin](https://zeppelin.incubator.apache.org/) e [ZooKeeper](https://zookeeper.apache.org).

A tabela abaixo lista as versões das aplicações disponíveis nesta versão do Amazon EMR e as versões de aplicações nas três versões anteriores do Amazon EMR (quando aplicável).

Para obter um histórico abrangente das versões das aplicações de cada versão do Amazon EMR, consulte os seguintes tópicos:

- [Versões de aplicações nas versões 7.x do Amazon EMR](#page-23-0)
- [Versões de aplicações nas versões 6.x do Amazon EMR](#page-87-0)
- [Versões de aplicações nas versões 5.x do Amazon EMR](#page-1052-0)
- [Versões de aplicações nas versões 4.x do Amazon EMR](#page-2630-0)

#### Informações da versão da aplicação

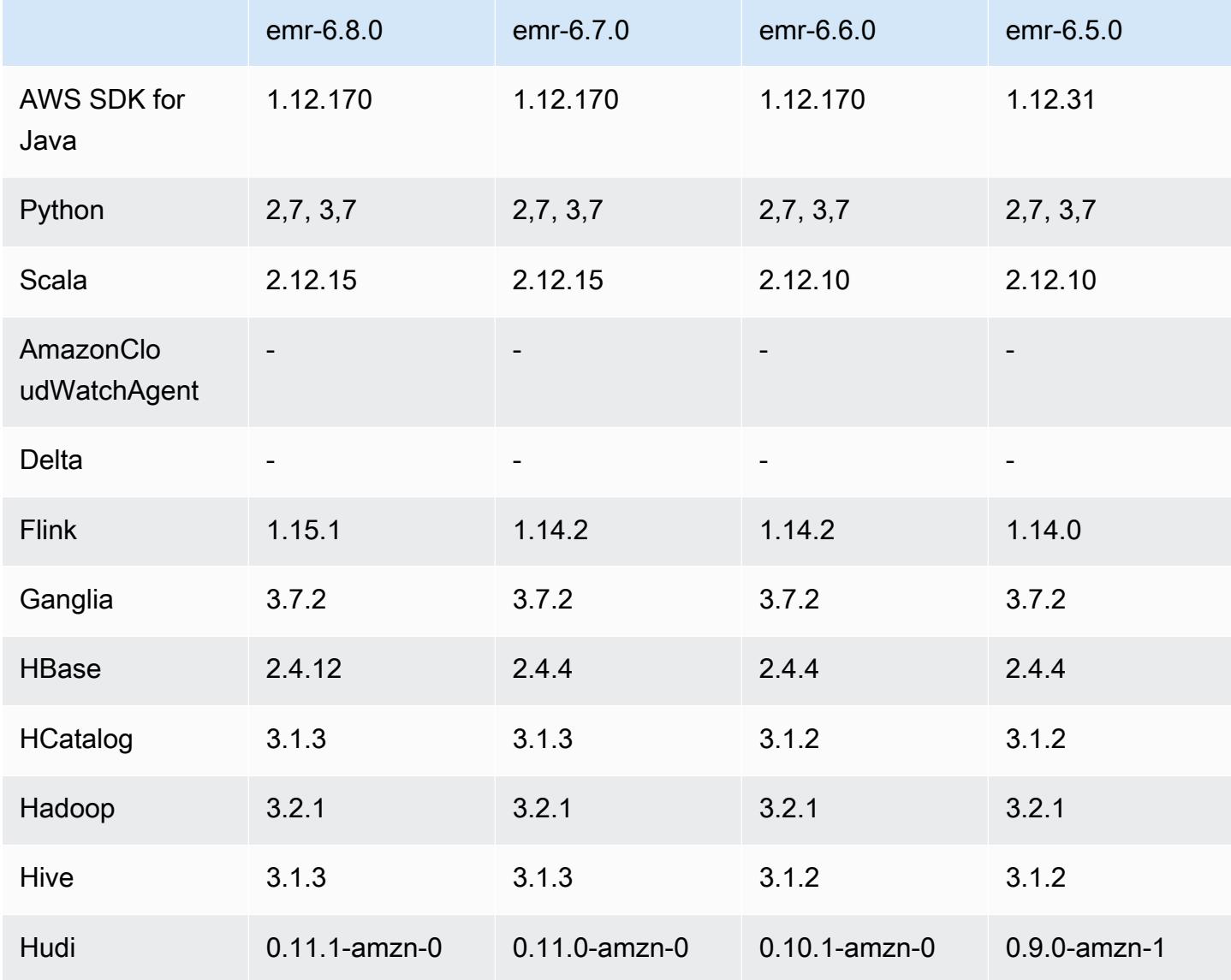

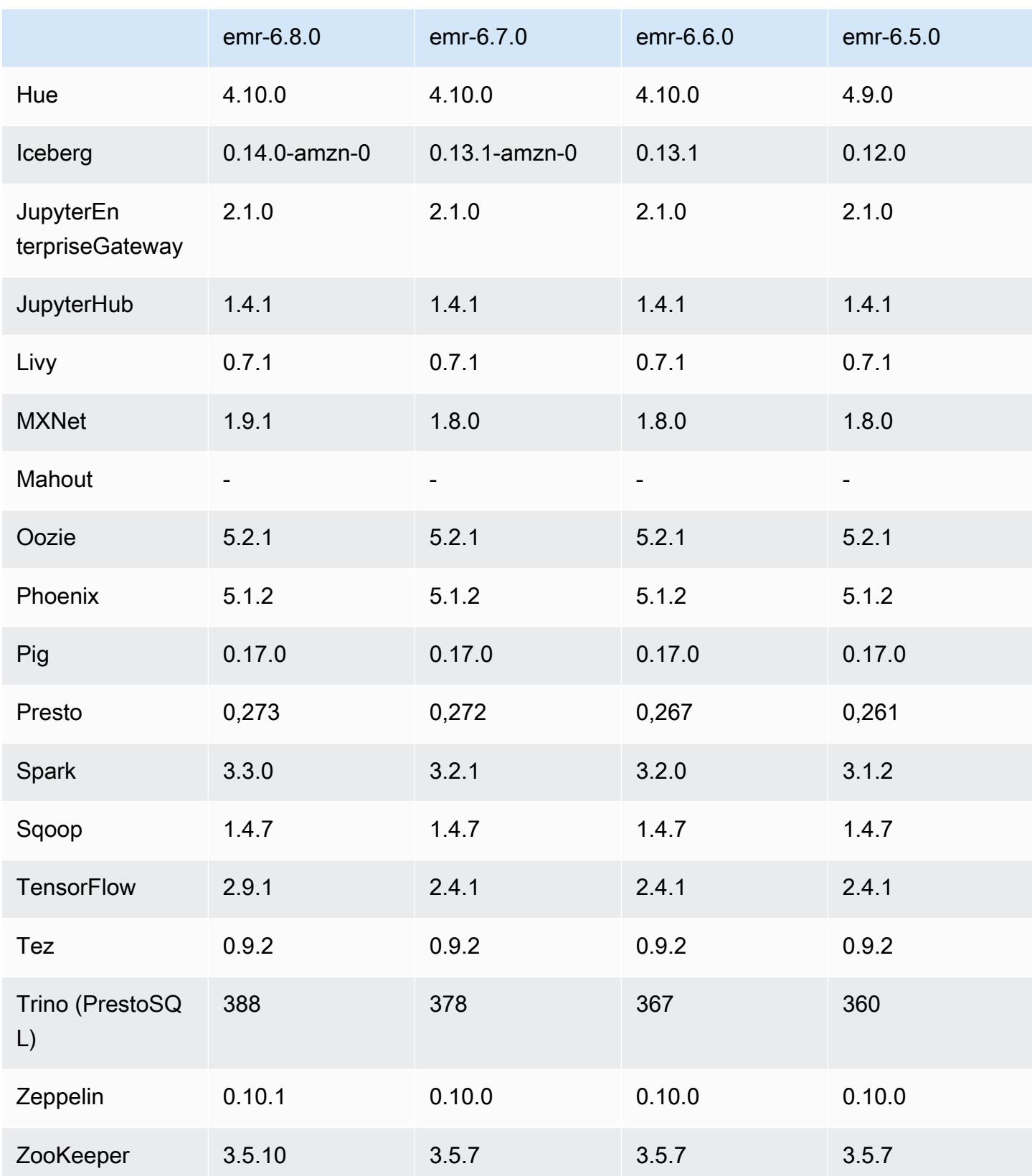

### Notas da versão 6.8.0

As notas da versão a seguir incluem informações para a versão 6.8.0 do Amazon EMR. As alterações são referentes à versão 6.7.0.

Novos atributos

- O atributo de etapas do Amazon EMR agora é compatível com o endpoint do Apache Livy e com clientes JDBC/ODBC. Para obter mais informações, consulte [Configurar funções de runtime para](https://docs.aws.amazon.com/emr/latest/ManagementGuide/emr-steps-runtime-roles.html)  [as etapas do Amazon EMR.](https://docs.aws.amazon.com/emr/latest/ManagementGuide/emr-steps-runtime-roles.html)
- A versão 6.8.0 do Amazon EMR vem com a versão 2.4.12 do Apache HBase. Com essa versão do HBase, você pode arquivar e excluir tabelas do HBase. O processamento de arquivos do Amazon S3 renomeia todos os arquivos da tabela para o diretório de arquivos. Isso pode ser um processo custoso e demorado. Agora, você pode pular o processamento de arquivos e rapidamente eliminar e excluir tabelas grandes. Para ter mais informações, consulte [Usar o shell do HBase.](#page-4479-0)

#### Problemas conhecidos

• O Hadoop 3.3.3 introduziu uma alteração no YARN ([YARN-9608\)](https://issues.apache.org/jira/browse/YARN-9608) que mantém os nós em que os contêineres eram executados em um estado de desativação até que a aplicação seja concluída. Essa alteração garante que dados locais, como dados embaralhados, não sejam perdidos e que você não precise executar o trabalho novamente. Nas versões 6.8.0 e 6.9.0 do Amazon EMR, essa abordagem também pode levar à subutilização de recursos em clusters com ou sem o ajuste de escala gerenciado habilitado.

Com o [Amazon EMR 6.10.0](#page-438-0), há uma solução alternativa para esse problema: definir o valor de yarn.resourcemanager.decommissioning-nodes-watcher.wait-for-applications como false em yarn-site.xml. Nas versões 6.11.0 e superiores do Amazon EMR, além das versões 6.8.1, 6.9.1 e 6.10.1, o config é definido como false por padrão para resolver esse problema.

Alterações, melhorias e problemas resolvidos

• Quando a versão 6.5.0, 6.6.0 ou 6.7.0 do Amazon EMR leu as tabelas do Apache Phoenix por meio do shell do Apache Spark, o Amazon EMR produziu um NoSuchMethodError. A versão 6.8.0 do Amazon EMR corrige esse problema.

- A versão 6.8.0 do Amazon EMR vem com o [Apache Hudi](https://hudi.apache.org/) 0.11.1; no entanto, os clusters do Amazon EMR 6.8.0 também são compatíveis com o código aberto hudi-spark3.3 bundle\_2.12 do Hudi 0.12.0.
- A versão 6.8.0 do Amazon EMR vem com a versão 3.3.0 do Apache Spark. Esta versão do Spark usa o Apache Log4j 2 e o arquivo log4j2.properties para configurar o Log4j nos processos do Spark. Se você usar o Spark no cluster ou criar clusters do EMR com parâmetros de configuração personalizados e quiser atualizar para a versão 6.8.0 do Amazon EMR, deverá migrar para a nova classificação de configuração spark-log4j2 e para o formato de chave do Apache Log4j 2. Para ter mais informações, consulte [Migrar do Apache Log4j 1.x para Log4j 2.x.](#page-5447-0)
- Quando você executa um cluster com a versão de patch mais recente do Amazon EMR 5.36 ou superior, 6.6 ou superior ou 7.0 ou superior, o Amazon EMR usa a versão mais recente do Amazon Linux 2023 ou Amazon Linux 2 para a AMI padrão do Amazon EMR. Para obter mais informações, consulte [Como usar a AMI padrão do Amazon Linux para Amazon EMR.](https://docs.aws.amazon.com/emr/latest/ManagementGuide/emr-default-ami.html)

#### **a** Note

Essa versão não recebe mais atualizações automáticas da AMI, pois foi substituída por uma ou mais versões de patch. A versão de patch é indicada pelo número após o segundo ponto decimal (6.8.*1*). Para ver se você está usando a versão de patch mais recente, verifique as versões disponíveis no [Guia de lançamento](https://docs.aws.amazon.com/emr/latest/ReleaseGuide) ou verifique o menu suspenso de versões do Amazon EMR quando criar um cluster no console ou use a ação de API [ListReleaseLabels](https://docs.aws.amazon.com/emr/latest/APIReference/API_ListReleaseLabels.html) ou da CLI [list-release-labels](https://docs.aws.amazon.com/cli/latest/reference/emr/list-release-labels.html). Para obter atualizações sobre novas versões, assine o feed RSS na página [Novidades](https://docs.aws.amazon.com/emr/latest/ReleaseGuide/emr-whatsnew.html).

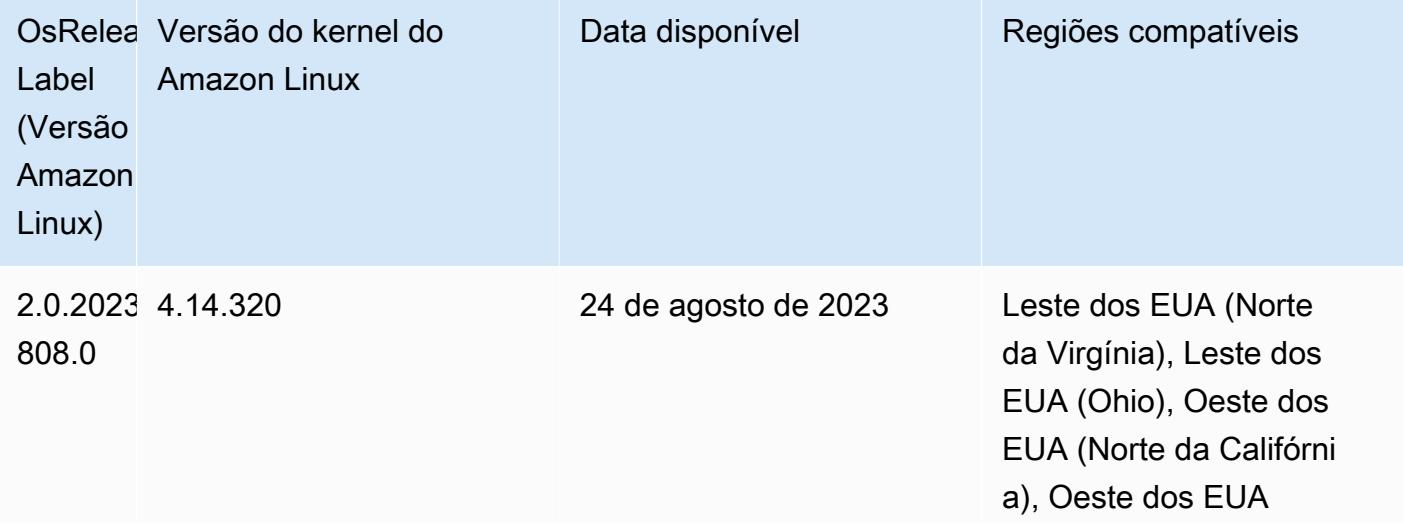

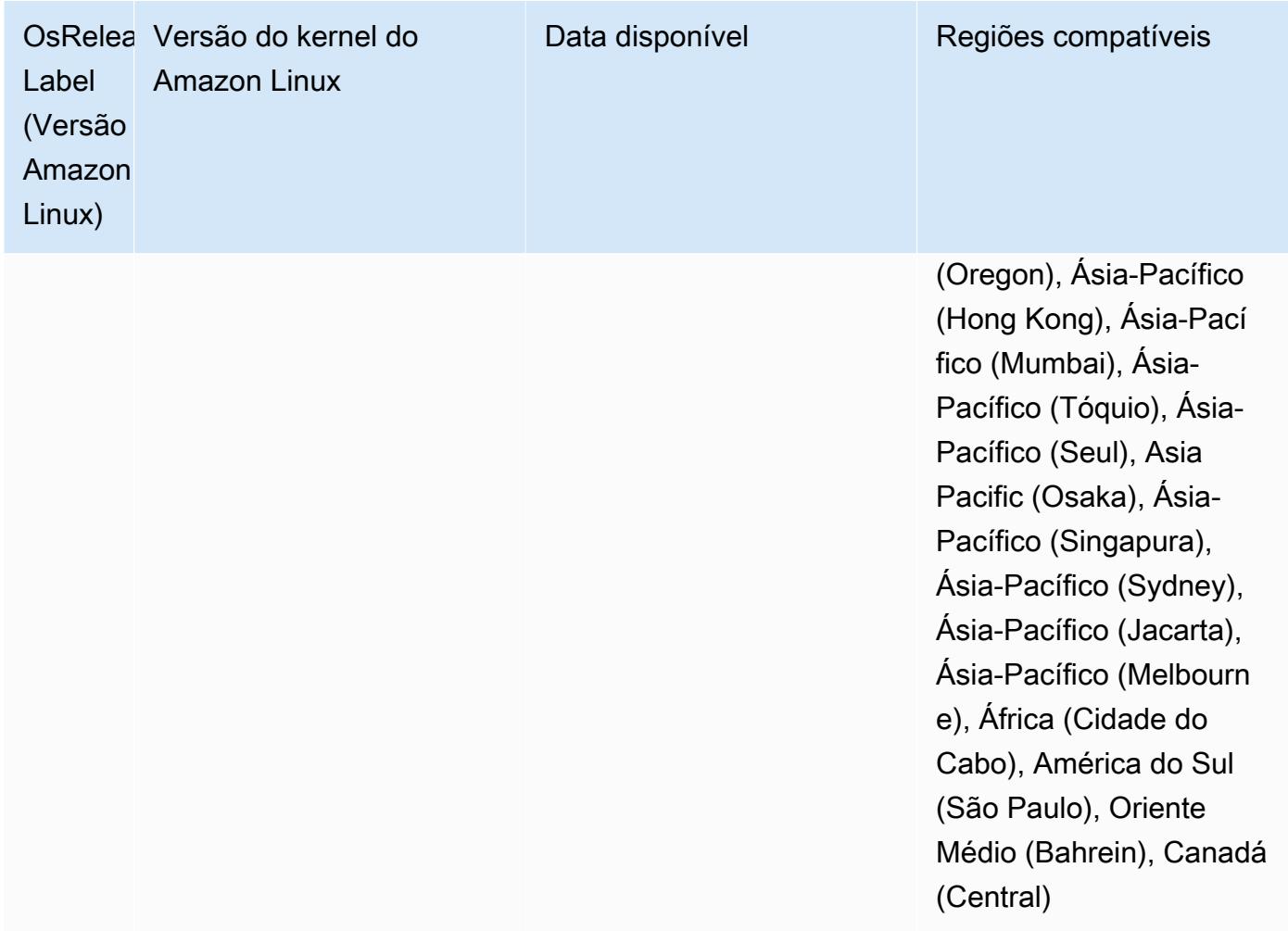

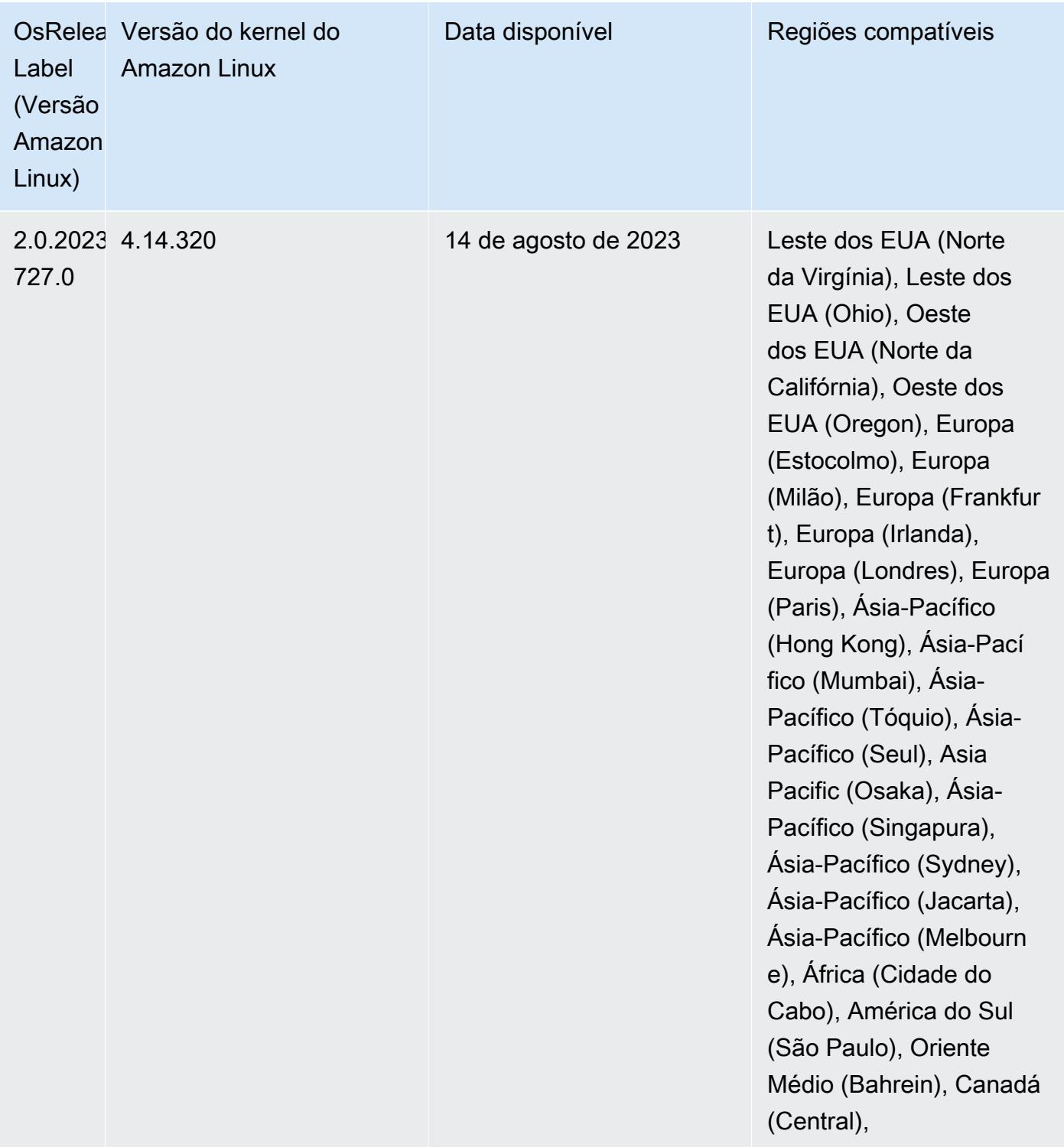

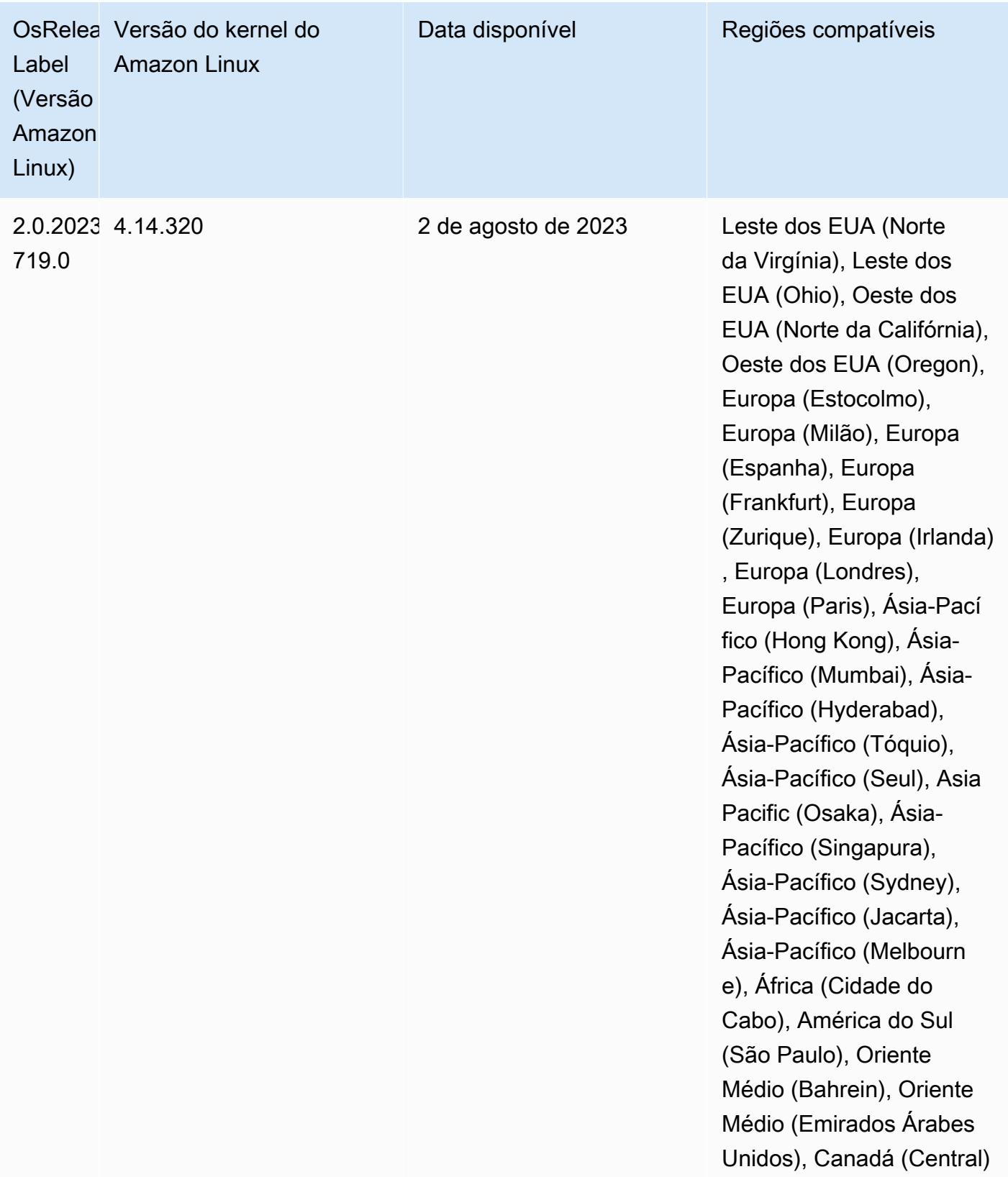

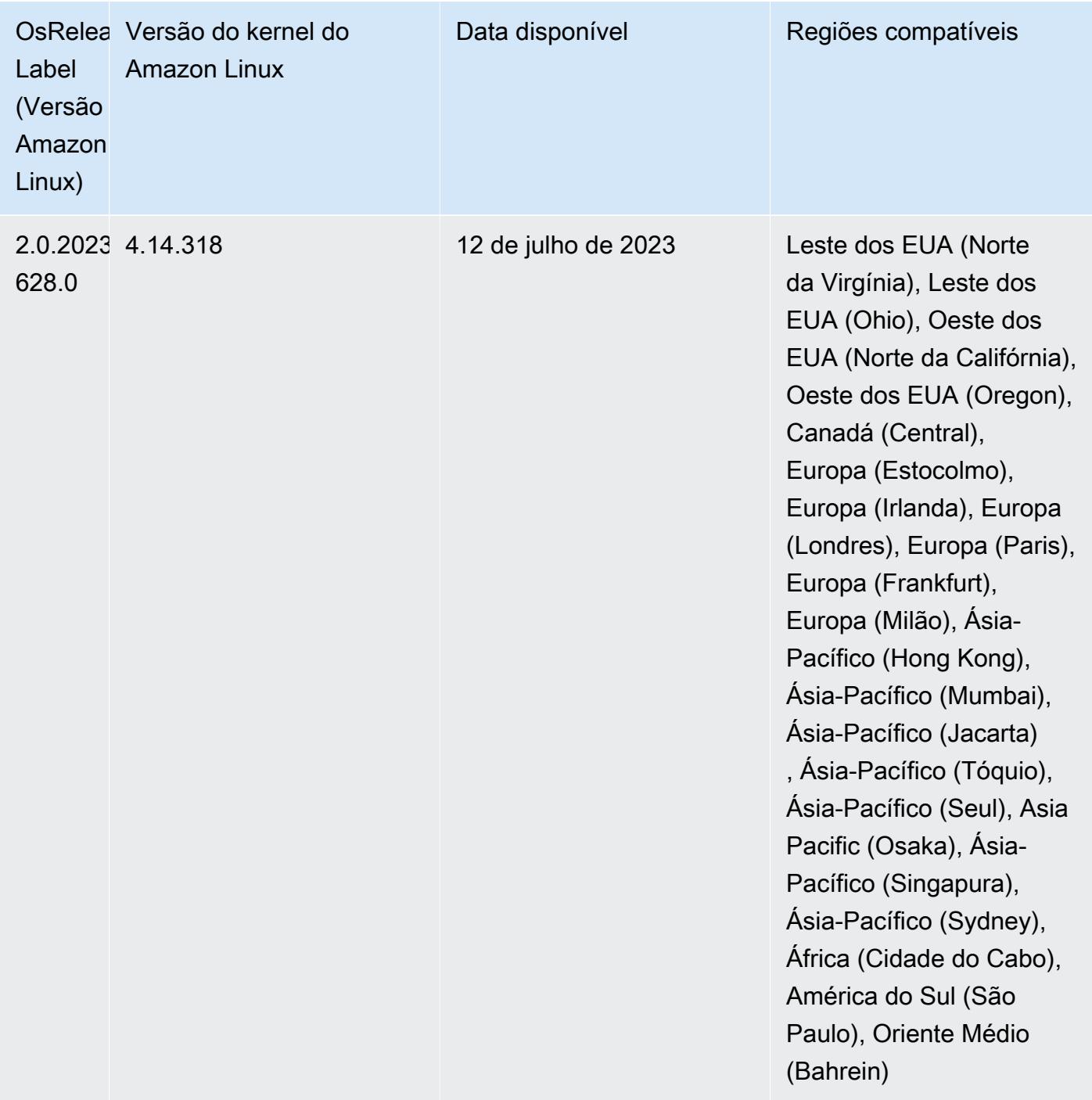

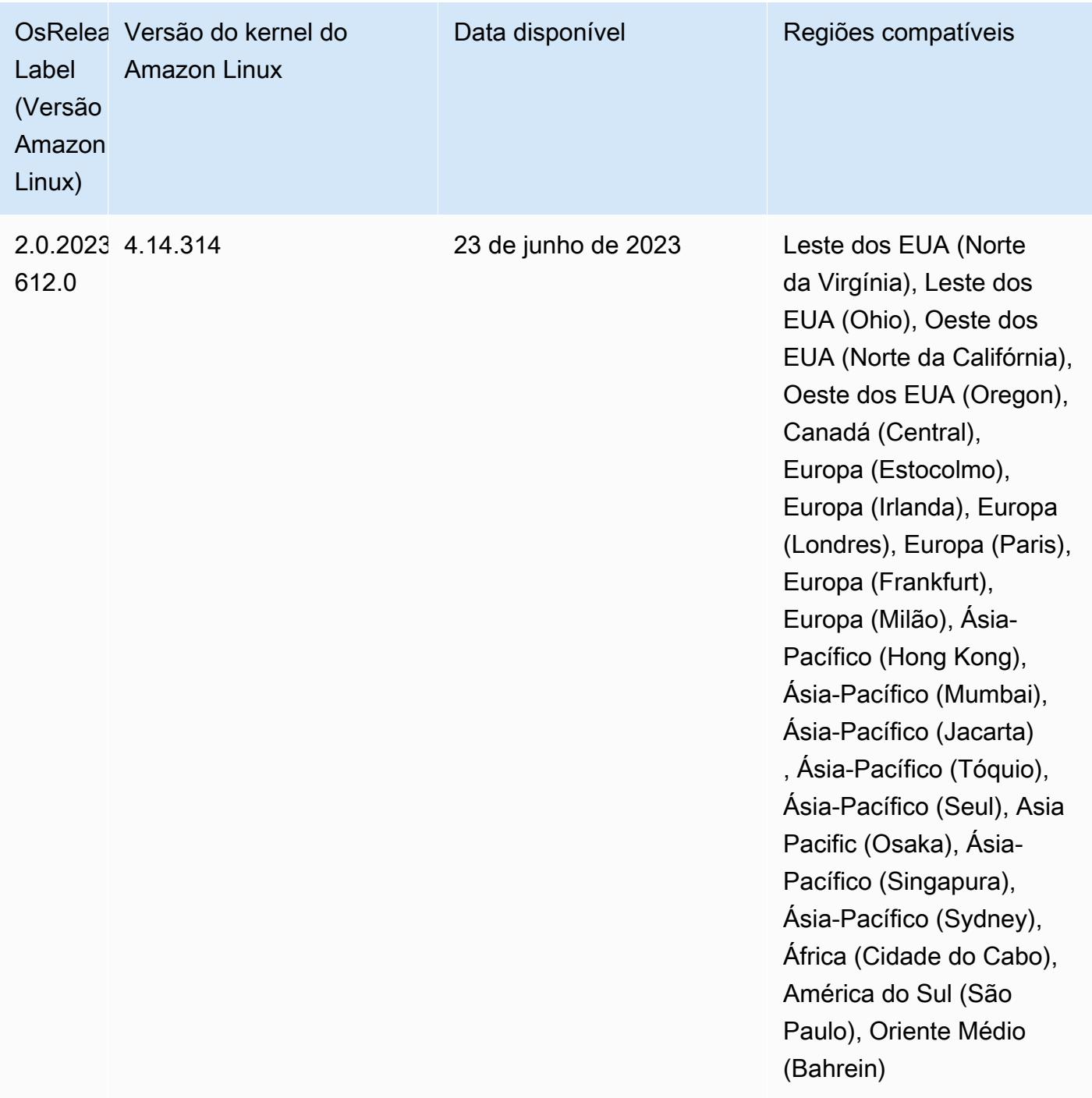

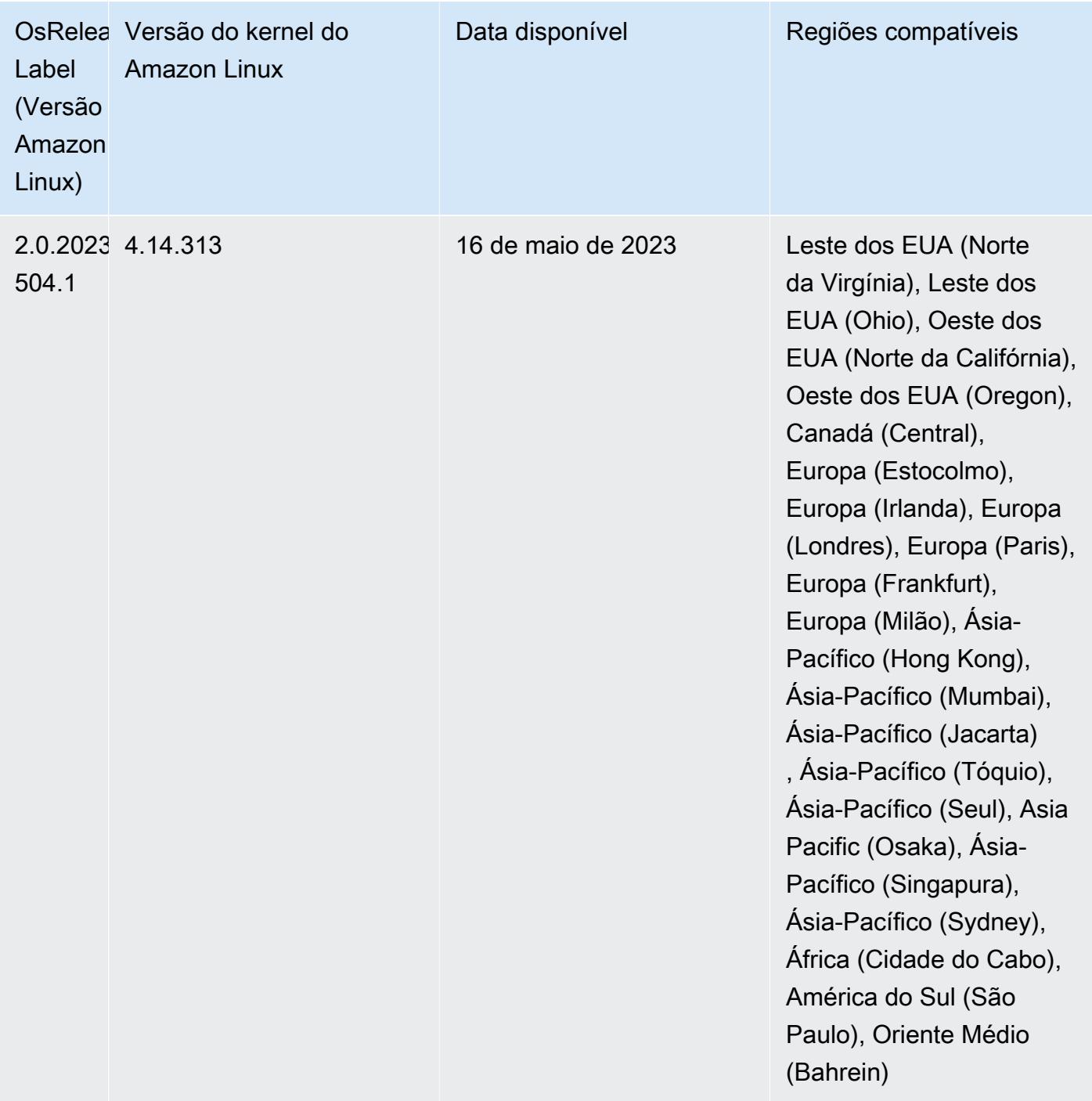

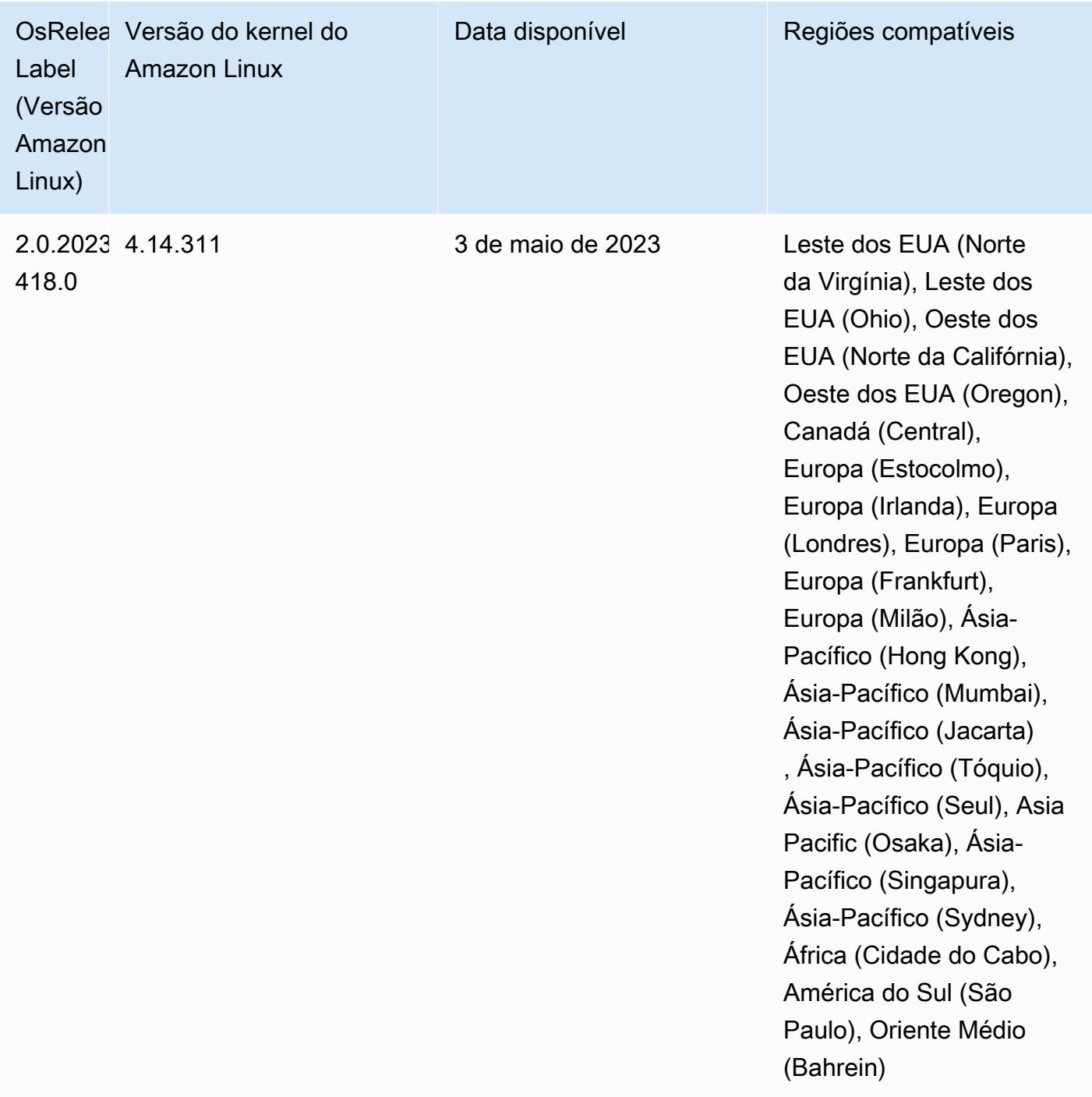

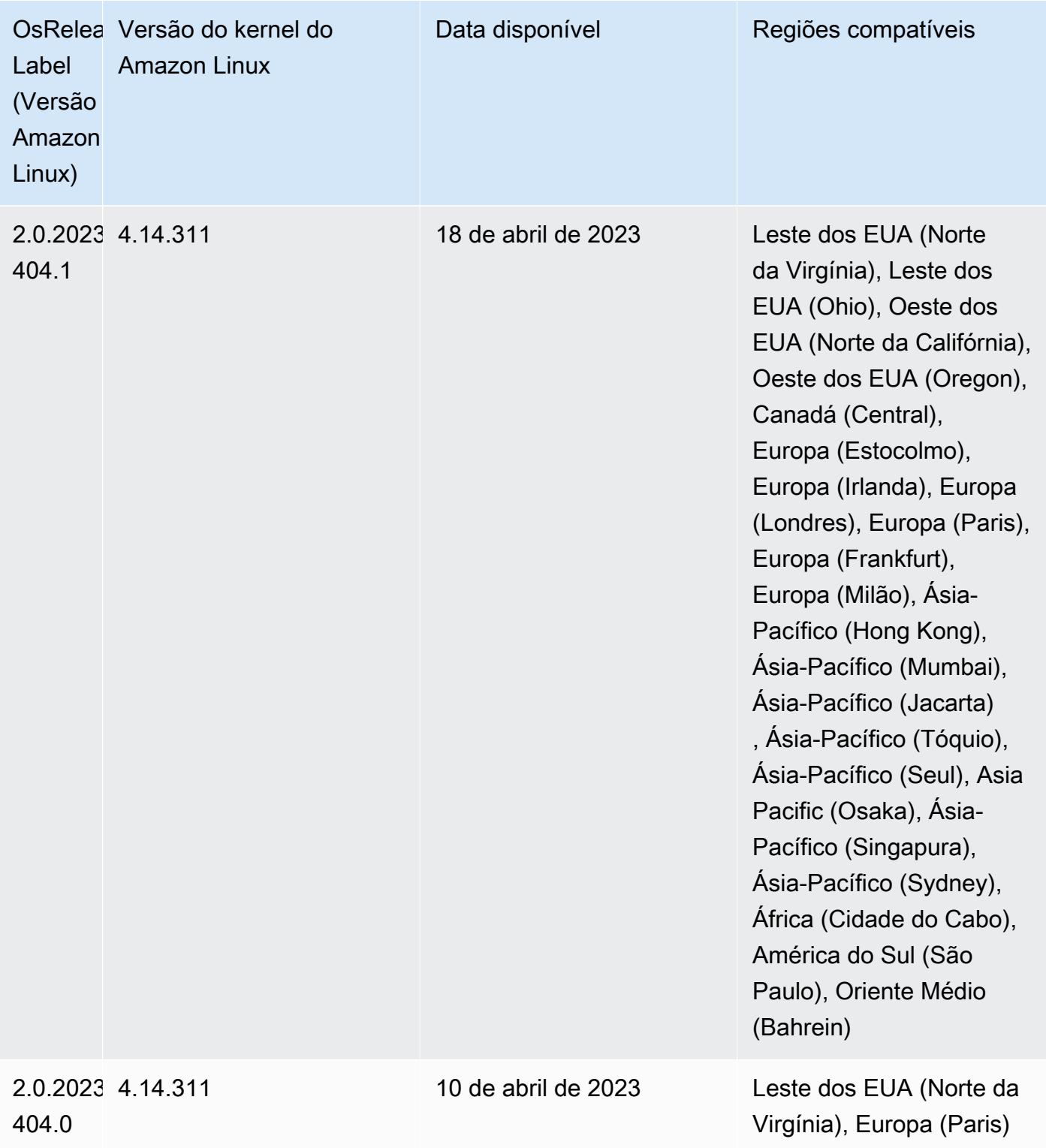

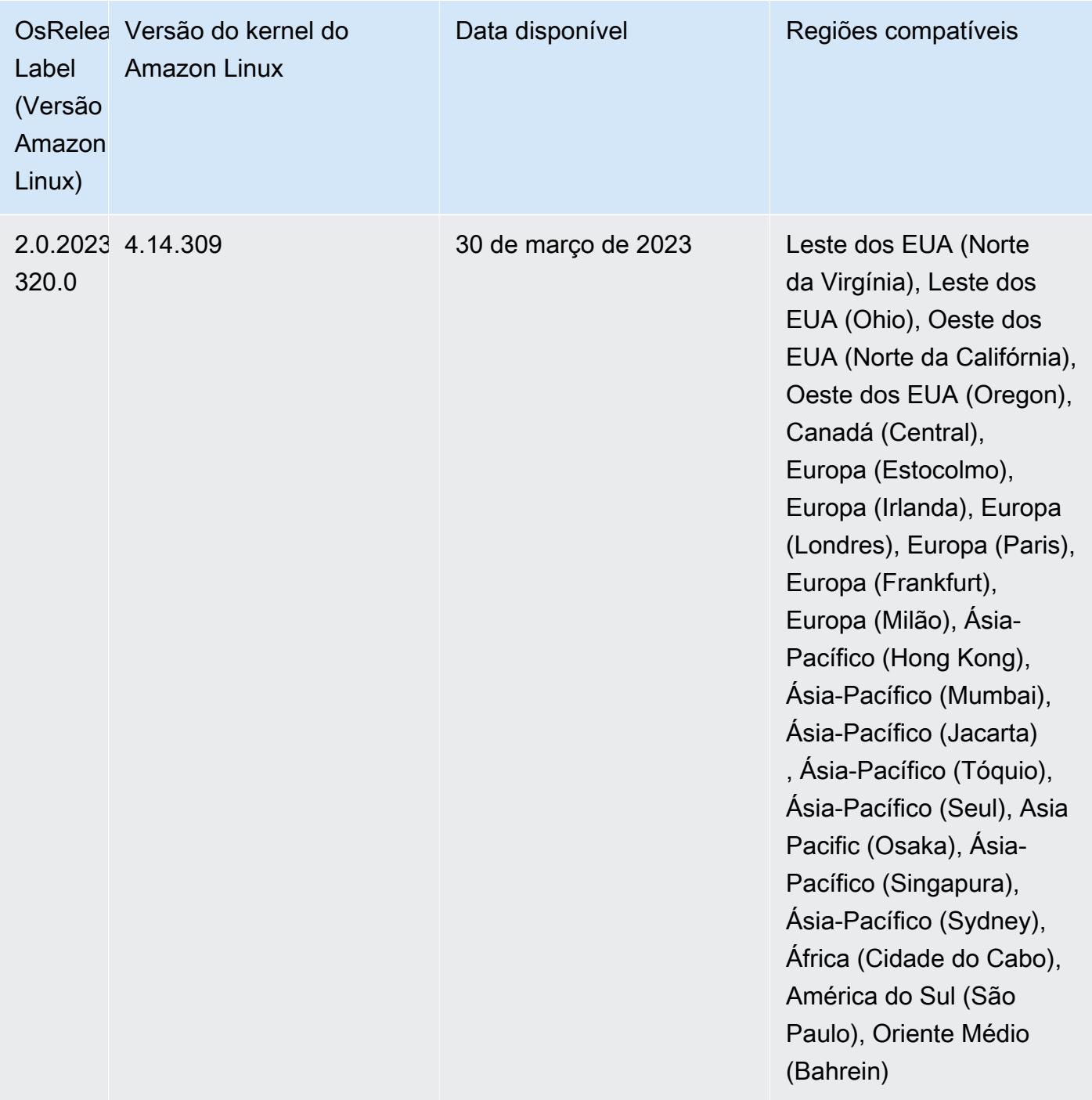

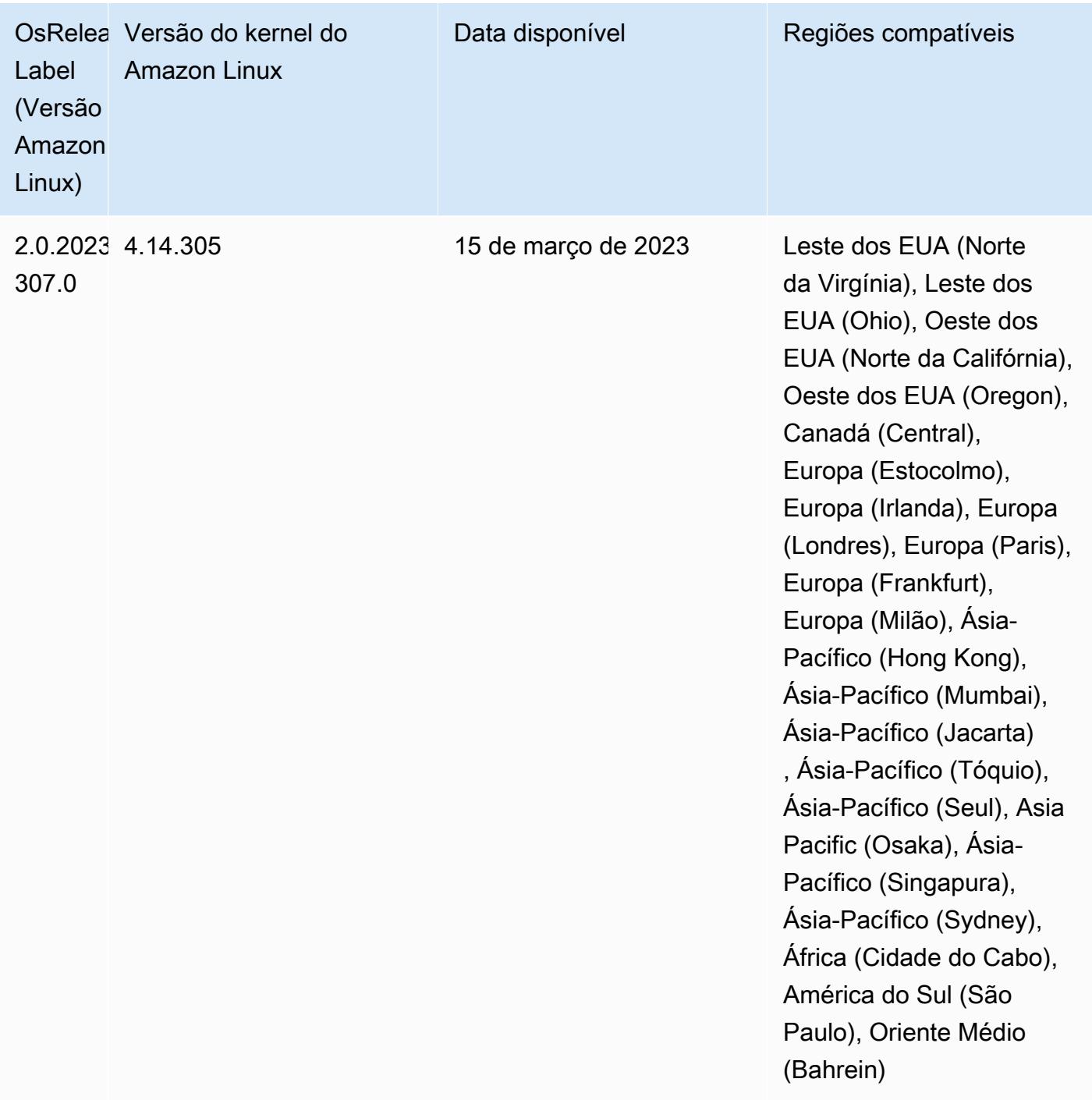

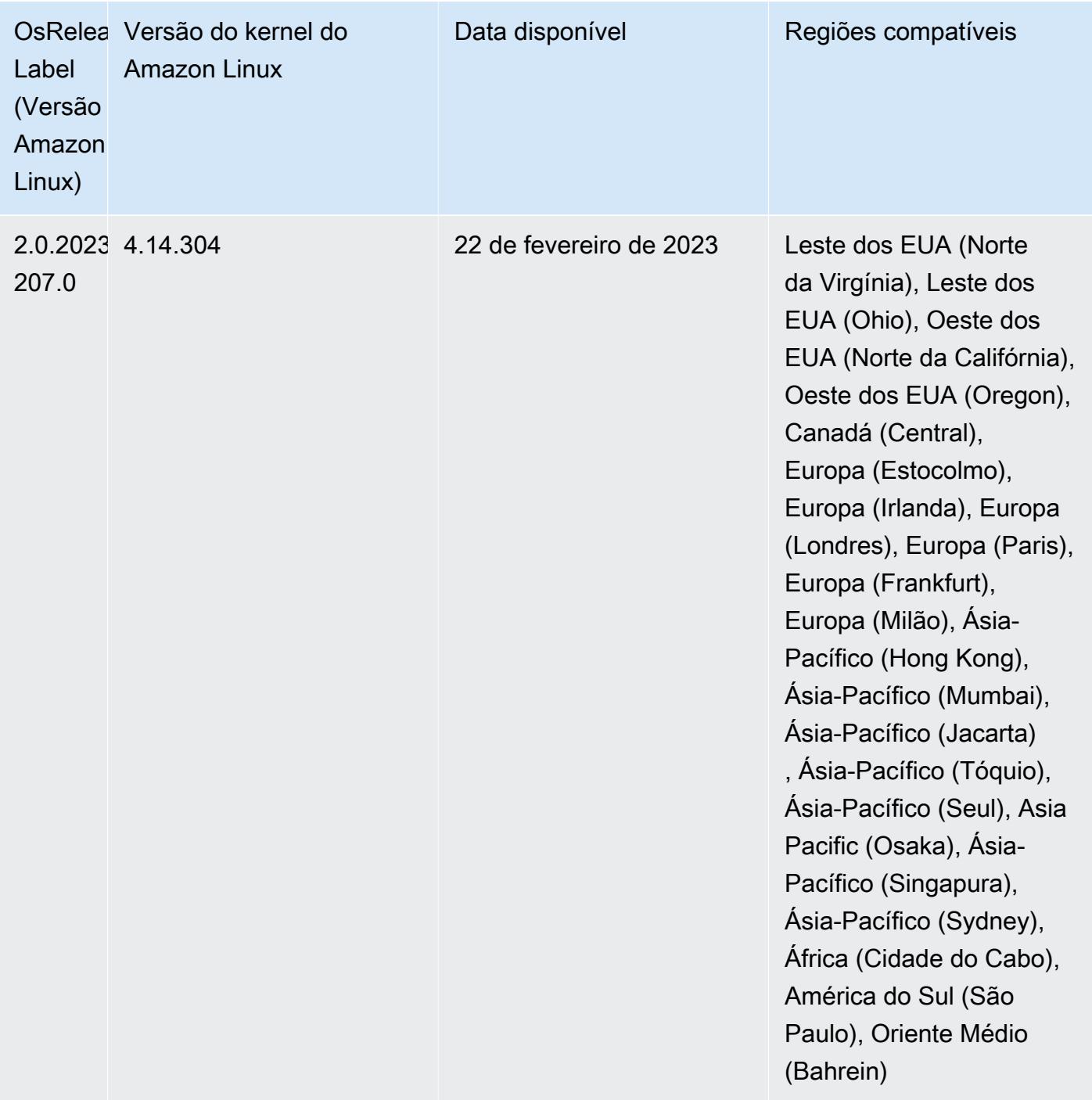

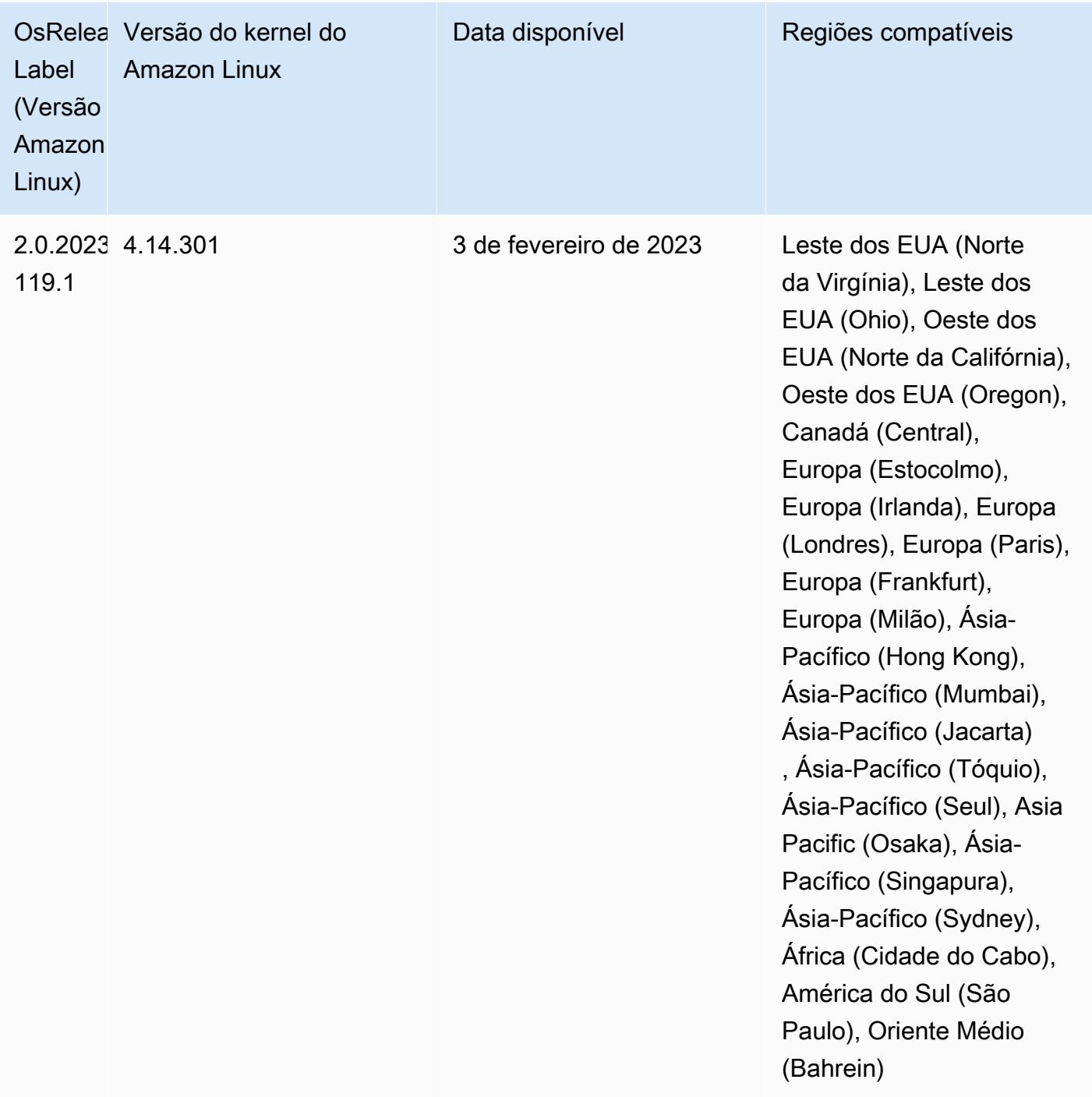

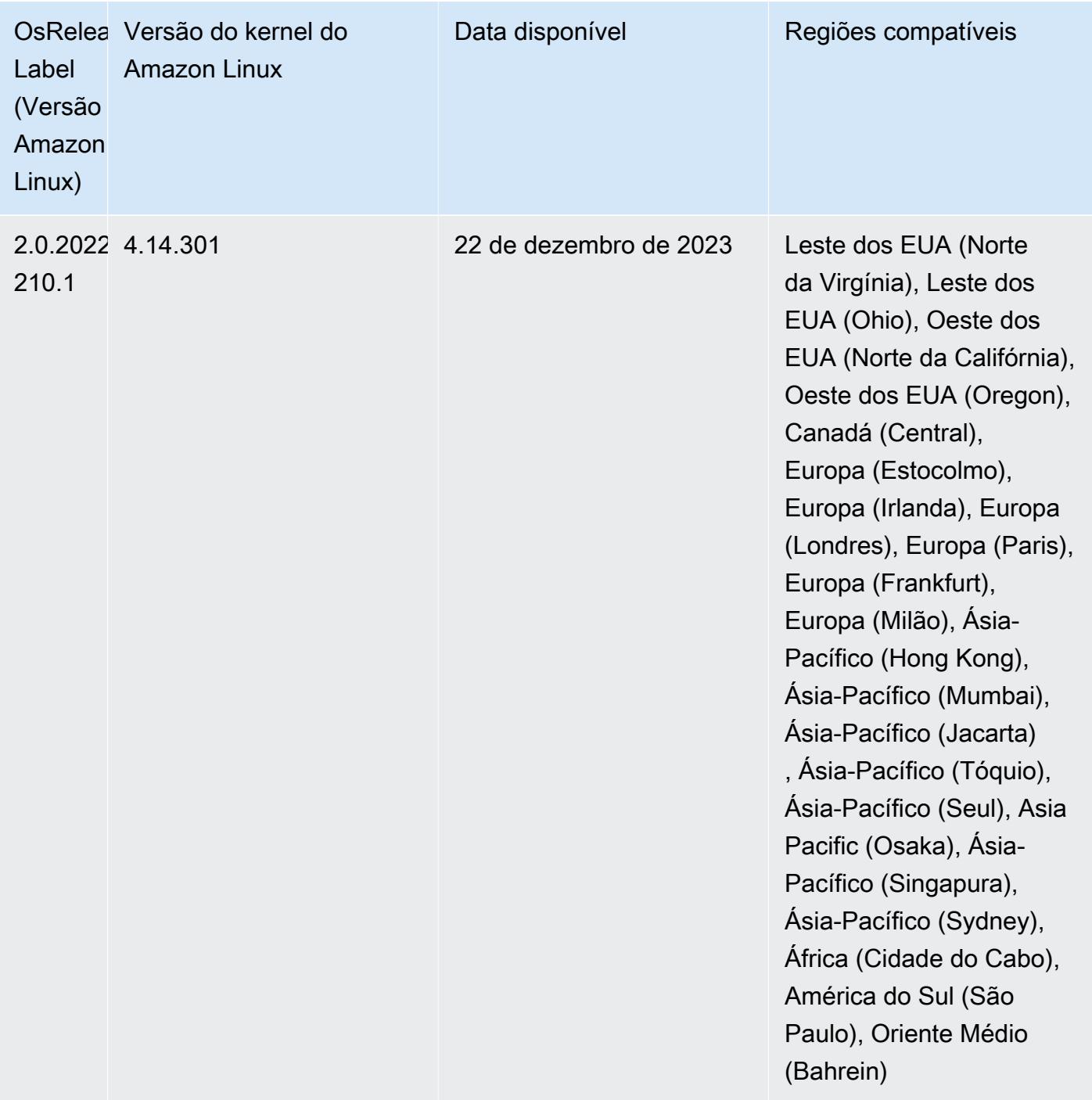

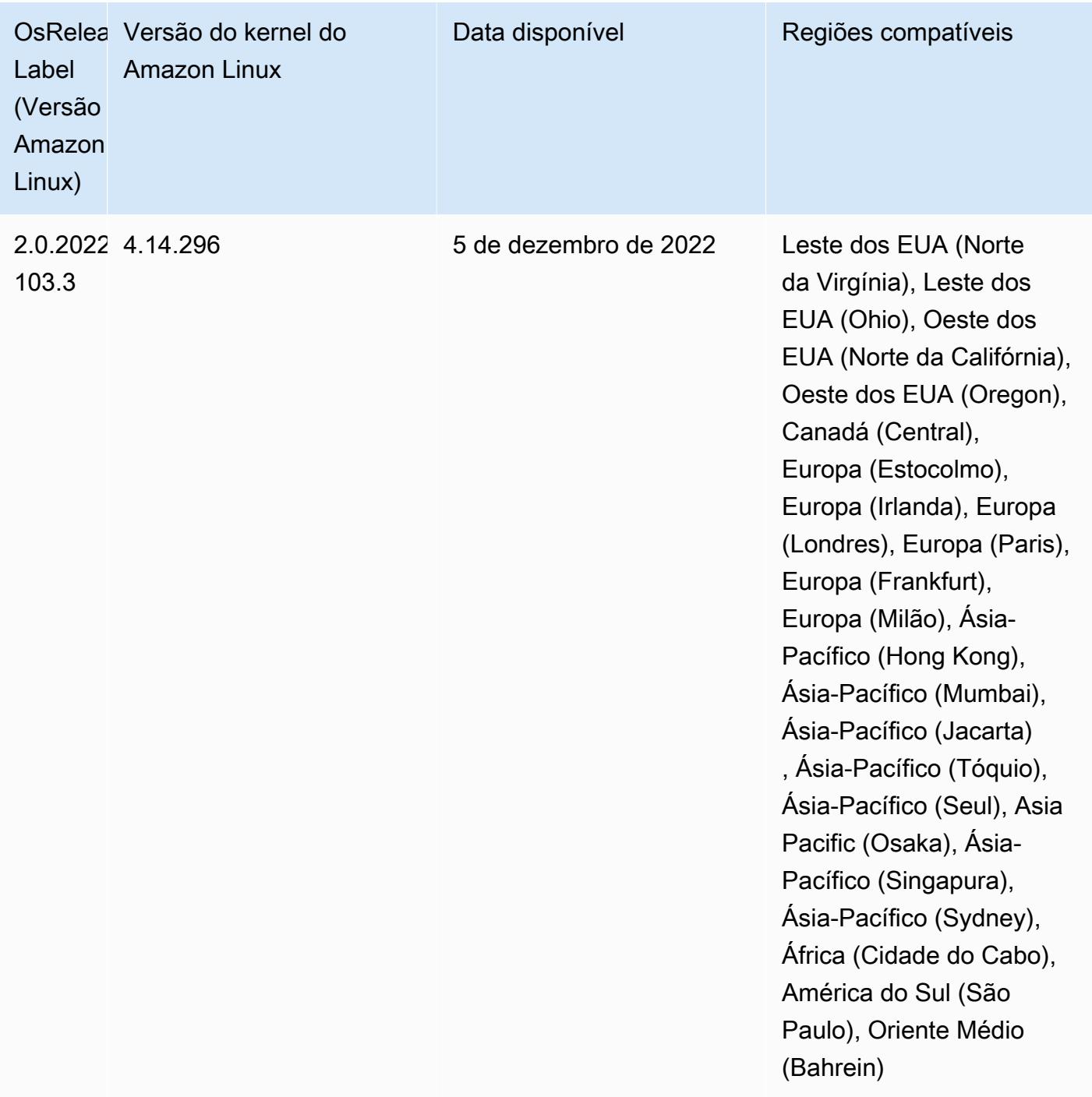

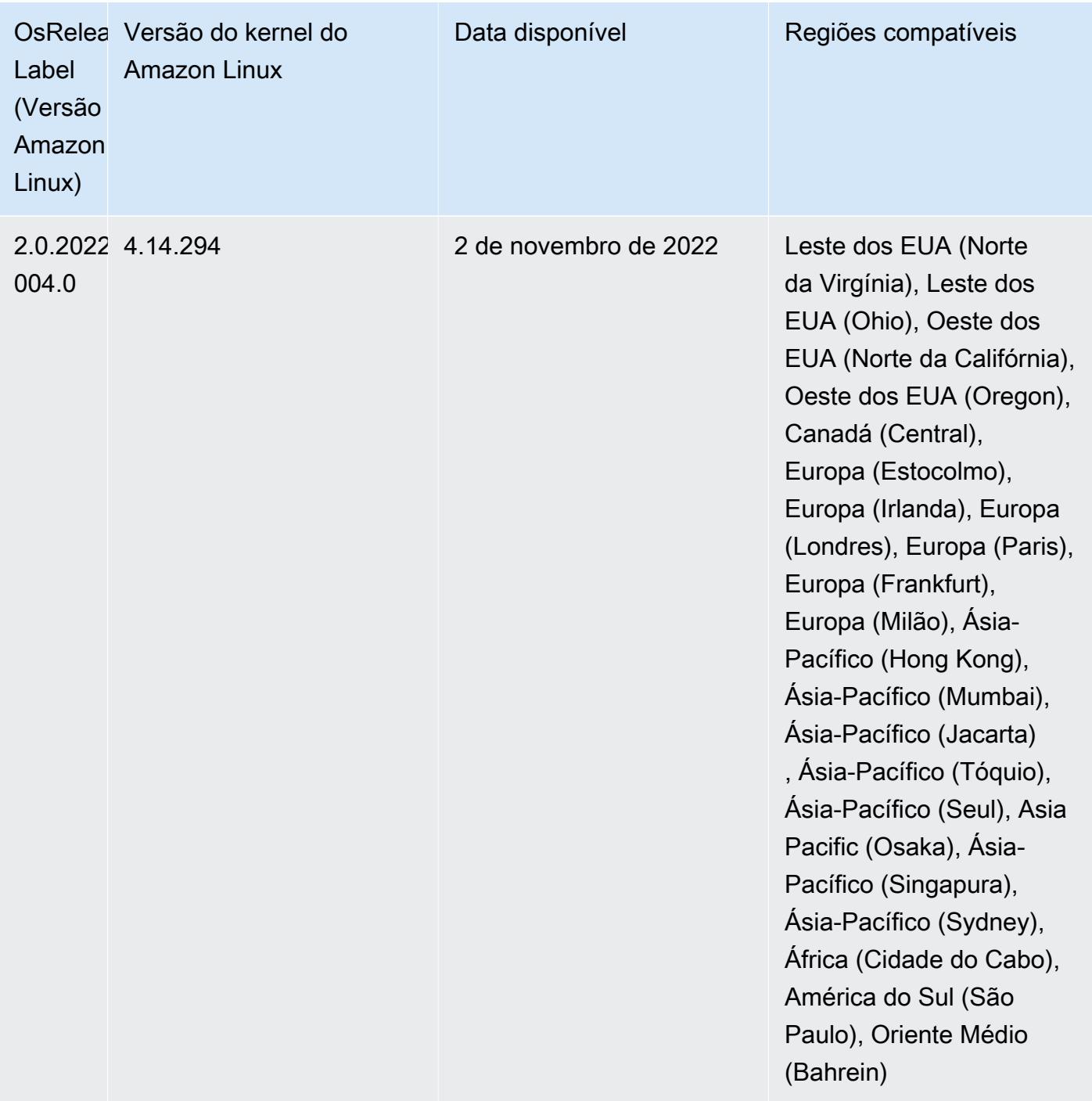

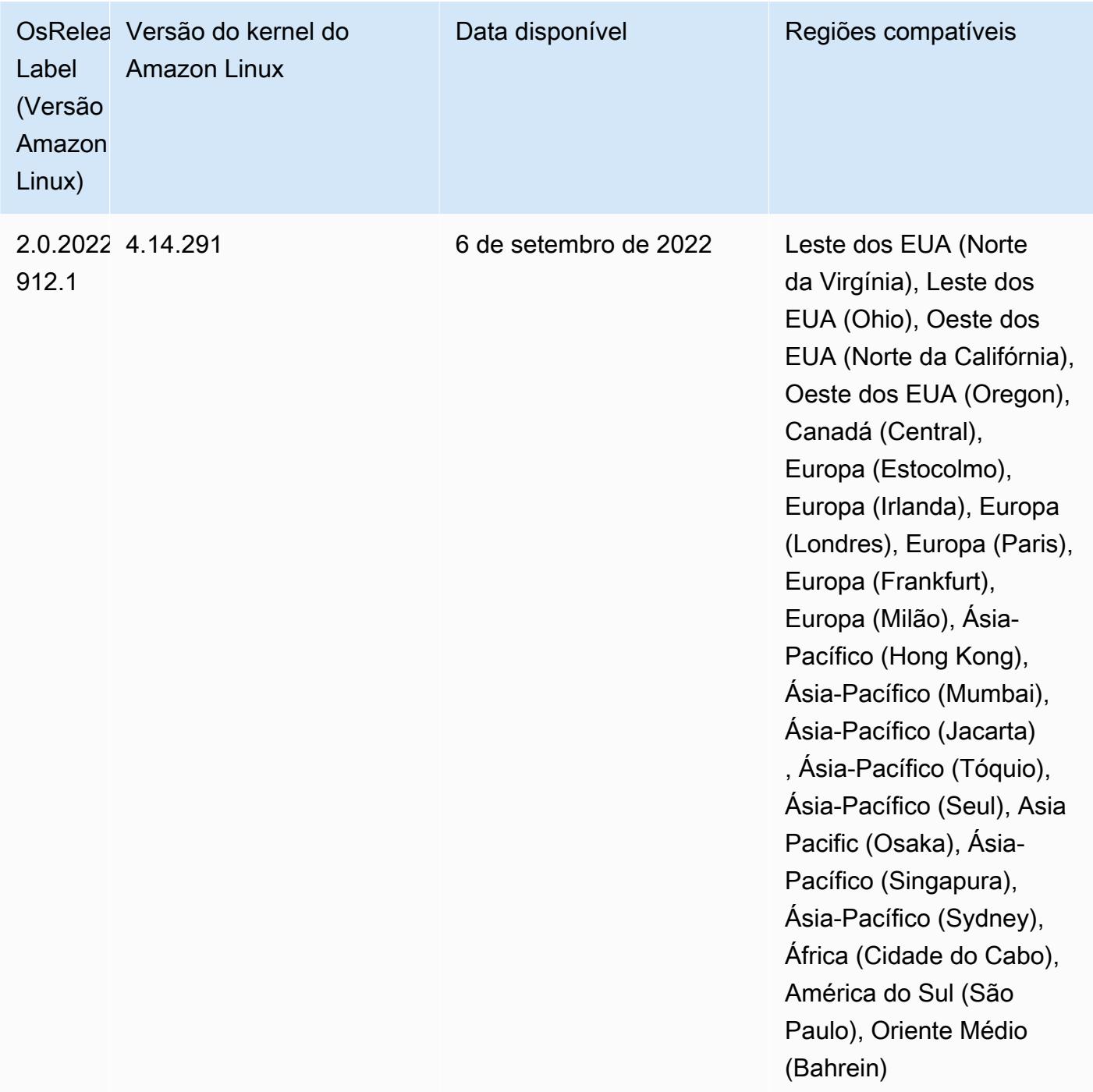

Problemas conhecidos

• Ao usar o conector DynamoDB com o Spark nas versões 6.6.0, 6.7.0 e 6.8.0 do Amazon EMR, todas as leituras da tabela retornam um resultado vazio, mesmo que a divisão de entrada faça referência a dados que não estão vazios. Isso ocorre porque o Spark 3.2.0 define spark.hadoopRDD.ignoreEmptySplits como true por padrão. Como solução alternativa, defina explicitamente spark.hadoopRDD.ignoreEmptySplits como false. A versão 6.9.0 do Amazon EMR corrige esse problema.

- Quando você usa o Spark com a formatação de localização de partições do Hive para ler dados no Amazon S3 e executa o Spark nas versões 5.30.0 a 5.36.0 e 6.2.0 a 6.9.0 do Amazon EMR, pode encontrar um problema que impede que o cluster leia os dados corretamente. Isso poderá acontecer se suas partições tiverem todas as características a seguir:
	- Duas ou mais partições são verificadas na mesma tabela.
	- Pelo menos um caminho de diretório de partição é um prefixo de pelo menos outro caminho de diretório de partição, por exemplo, s3://bucket/table/p=a é um prefixo de s3://bucket/ table/p=a b.
	- O primeiro caractere que segue o prefixo no outro diretório de partição tem um valor UTF-8 menor que o caractere / (U+002F). Por exemplo, o caractere de espaço (U+0020) que ocorre entre a e b em s3://bucket/table/p=a b se enquadra nessa categoria. Observe que existem 14 outros caracteres que não são de controle: !"#\$%&'()\*+,-. Para obter mais informações, consulte [Tabela de codificação UTF-8 e caracteres Unicode.](https://www.utf8-chartable.de/)

Como solução alternativa para esse problema, defina a configuração spark.sql.sources.fastS3PartitionDiscovery.enabled como false na classificação spark-defaults.

• Com as versões 5.36.0 e 6.6.0 a 6.9.0 do Amazon EMR, os componentes do serviço SecretAgent e RecordServer podem sofrer perda de dados de log devido a uma configuração incorreta do padrão de nome de arquivo nas propriedades do Log4j2. A configuração incorreta faz com que os componentes gerem somente um arquivo de log por dia. Quando a estratégia de rotação ocorre, ela substitui o arquivo existente em vez de gerar um novo arquivo de log, conforme esperado. Como solução alternativa, use uma ação de bootstrap para gerar arquivos de log a cada hora e acrescentar um número inteiro de incremento automático no nome do arquivo para lidar com a rotação.

Para as versões 6.6.0 a 6.9.0 do Amazon EMR, use a seguinte ação de bootstrap ao iniciar um cluster.

```
‑‑bootstrap‑actions "Path=s3://emr-data-access-control-us-east-1/customer-bootstrap-
actions/log-rotation-emr-6x/replace-puppet.sh,Args=[]"
```
Para o Amazon EMR 5.36.0, use a ação de bootstrap a seguir ao iniciar um cluster.

```
‑‑bootstrap‑actions "Path=s3://emr-data-access-control-us-east-1/customer-bootstrap-
actions/log-rotation-emr-5x/replace-puppet.sh,Args=[]"
```
Para obter mais informações sobre o cronograma da versão, consulte o [log de alterações.](https://docs.aws.amazon.com/emr/latest/ReleaseGuide/emr-680-release.html#680-changelog)

### Versões de componente 6.8.0

Os componentes que o Amazon EMR instala com esta versão estão listados abaixo. Alguns são instalados como parte de pacotes de aplicativos de big data. Outros são exclusivos do Amazon EMR e instalados para processos e atributos do sistema. Eles normalmente começam com emr ou aws. Os pacotes de aplicações de big data na versão mais recente do Amazon EMR são geralmente a versão mais recente encontrada na comunidade. Disponibilizamos as versões da comunidade no Amazon EMR o mais rapidamente possível.

Alguns componentes no Amazon EMR diferem das versões da comunidade. Esses componentes tem um rótulo de versão no formulário *CommunityVersion*-amzn-*EmrVersion*. O *EmrVersion* começa em 0. Por exemplo, se um componente da comunidade de código aberto denominado myapp-component com a versão 2.2 tiver sido alterado três vezes para inclusão em versões diferentes do Amazon EMR, sua versão será listada como 2.2-amzn-2.

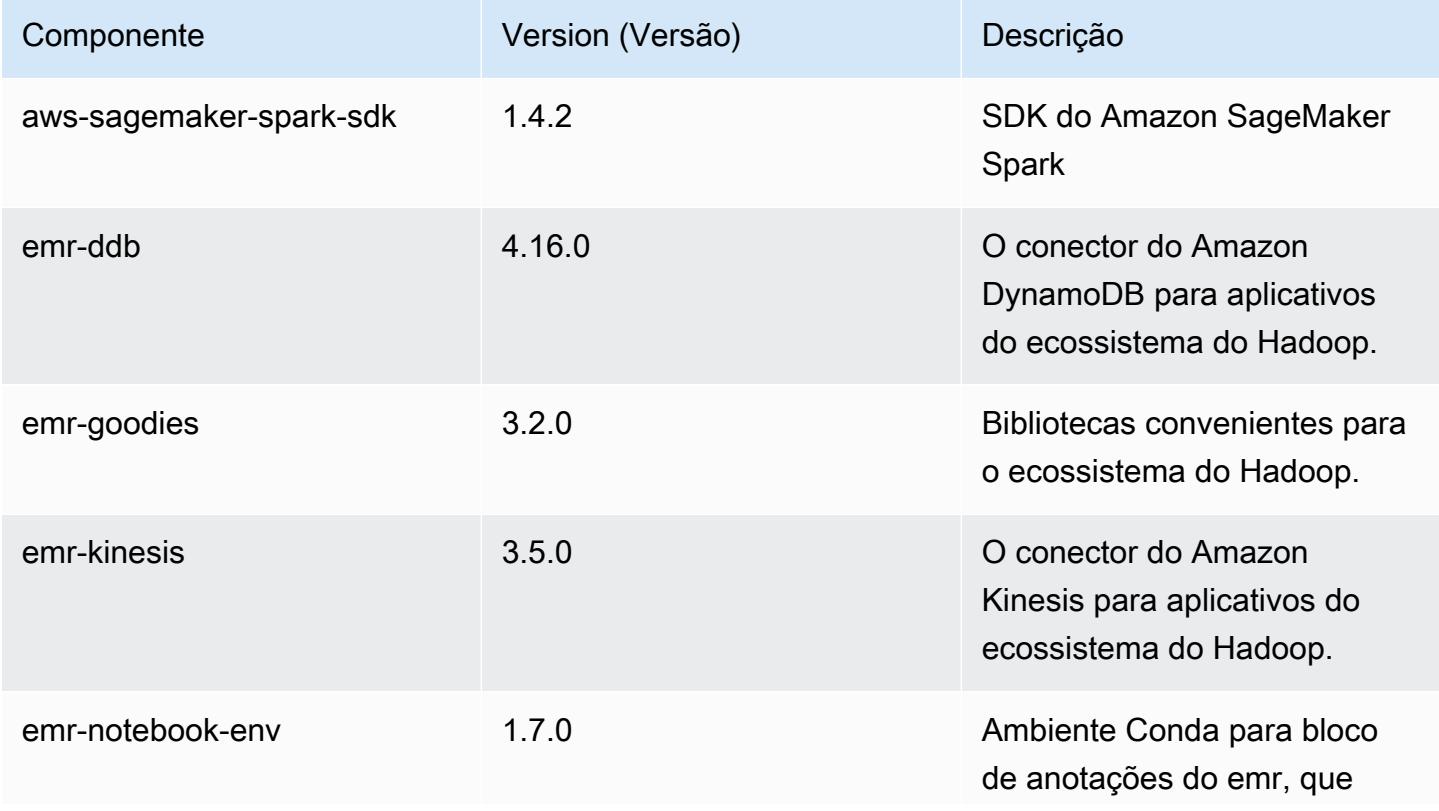

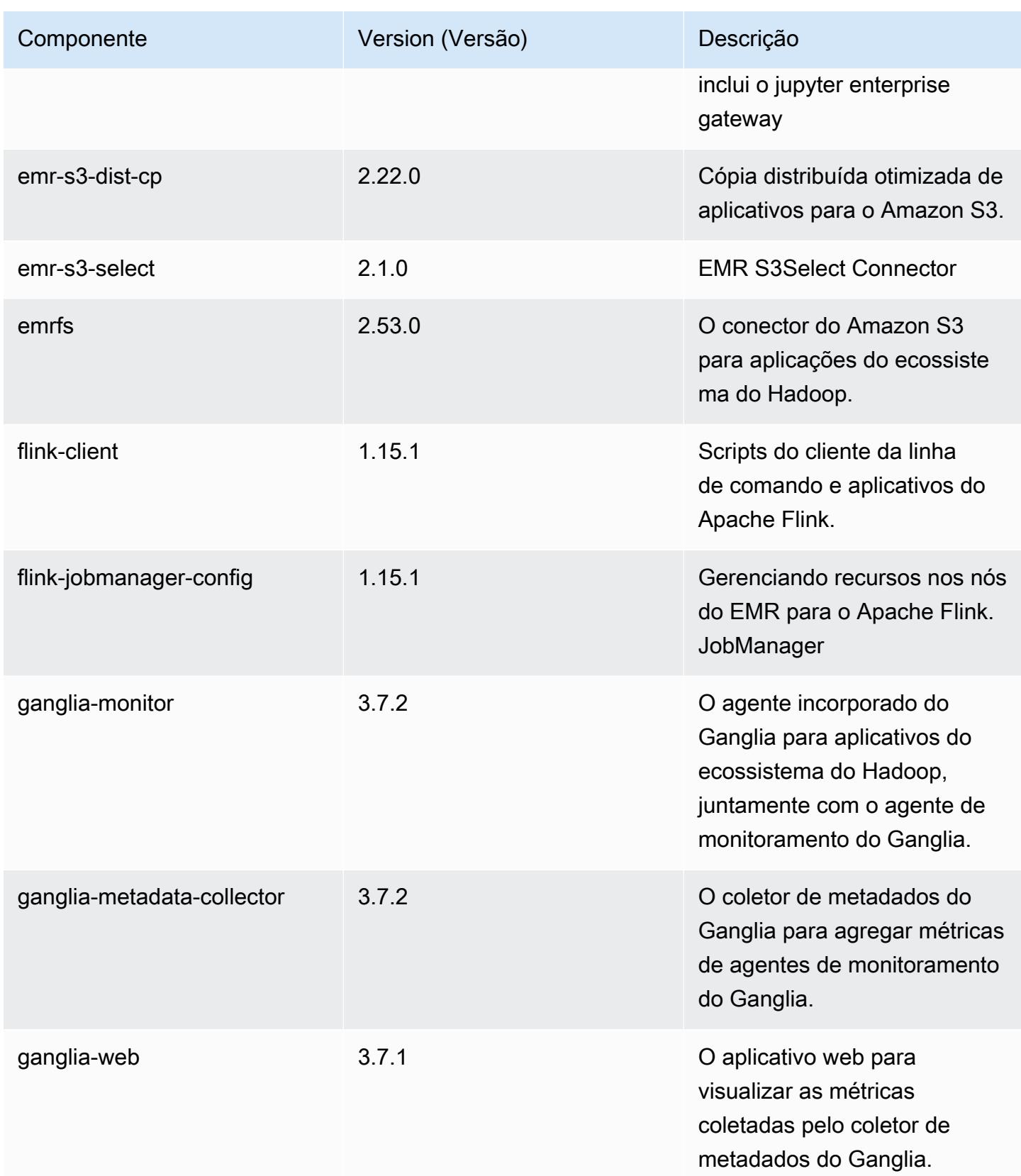

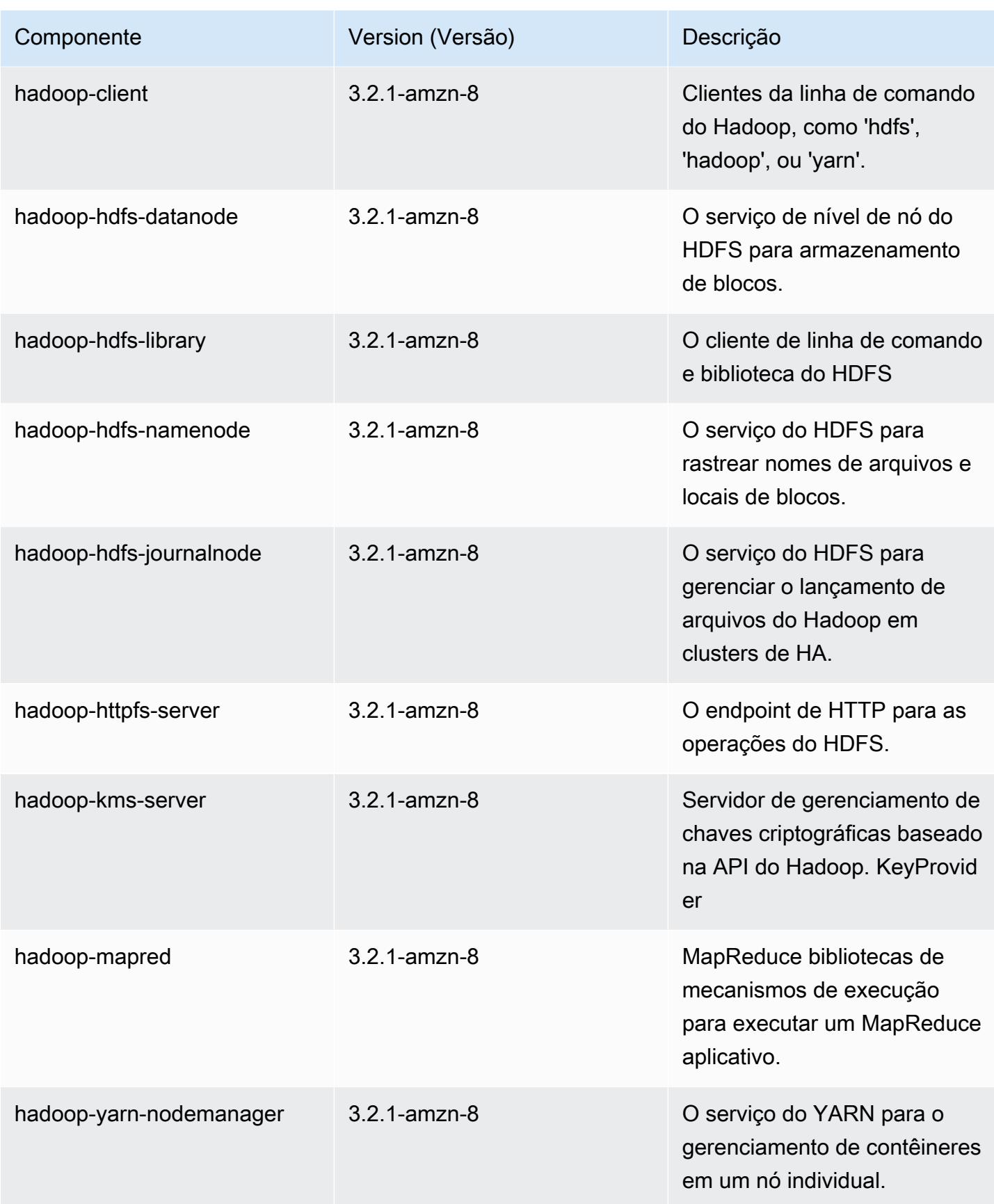

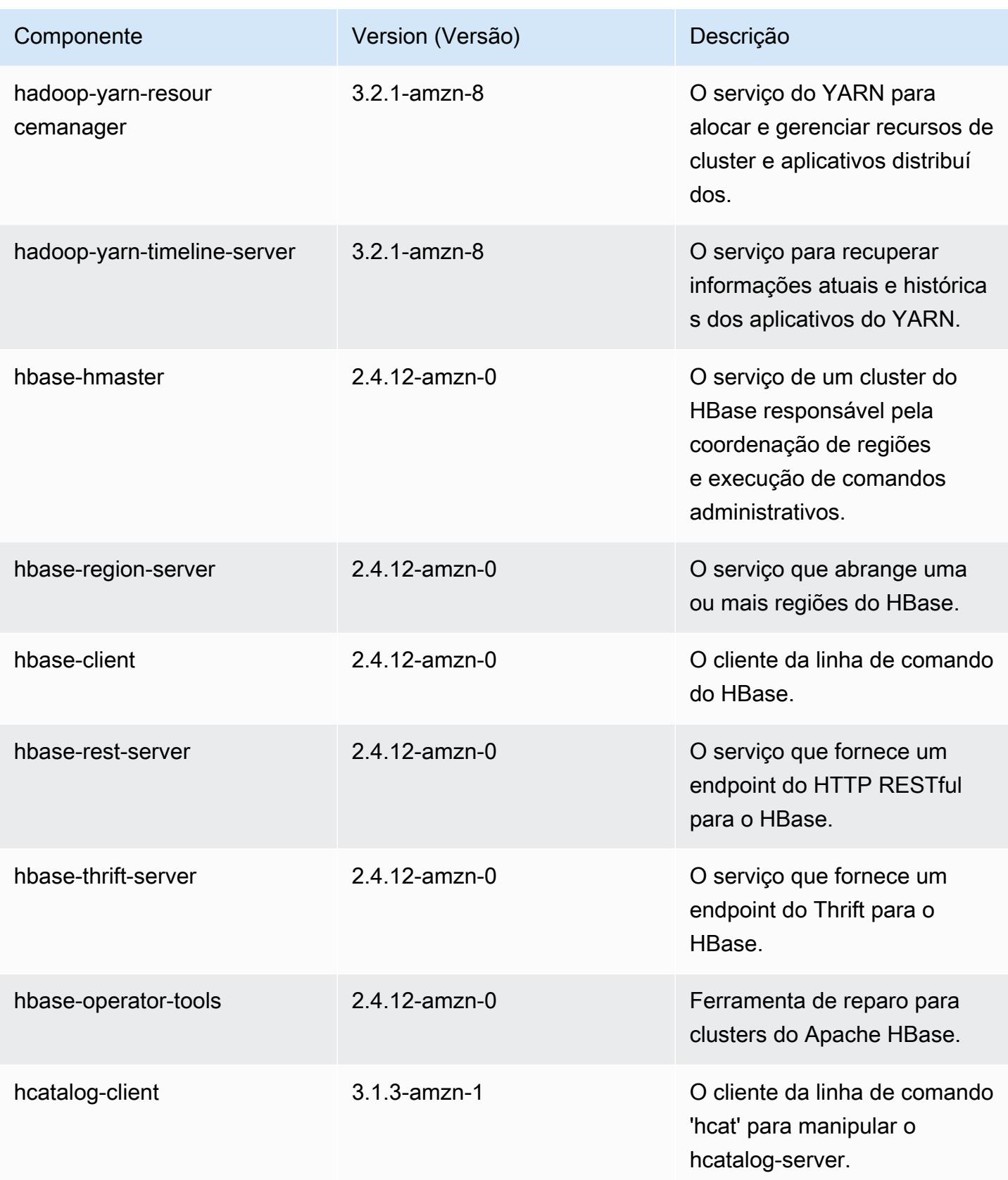

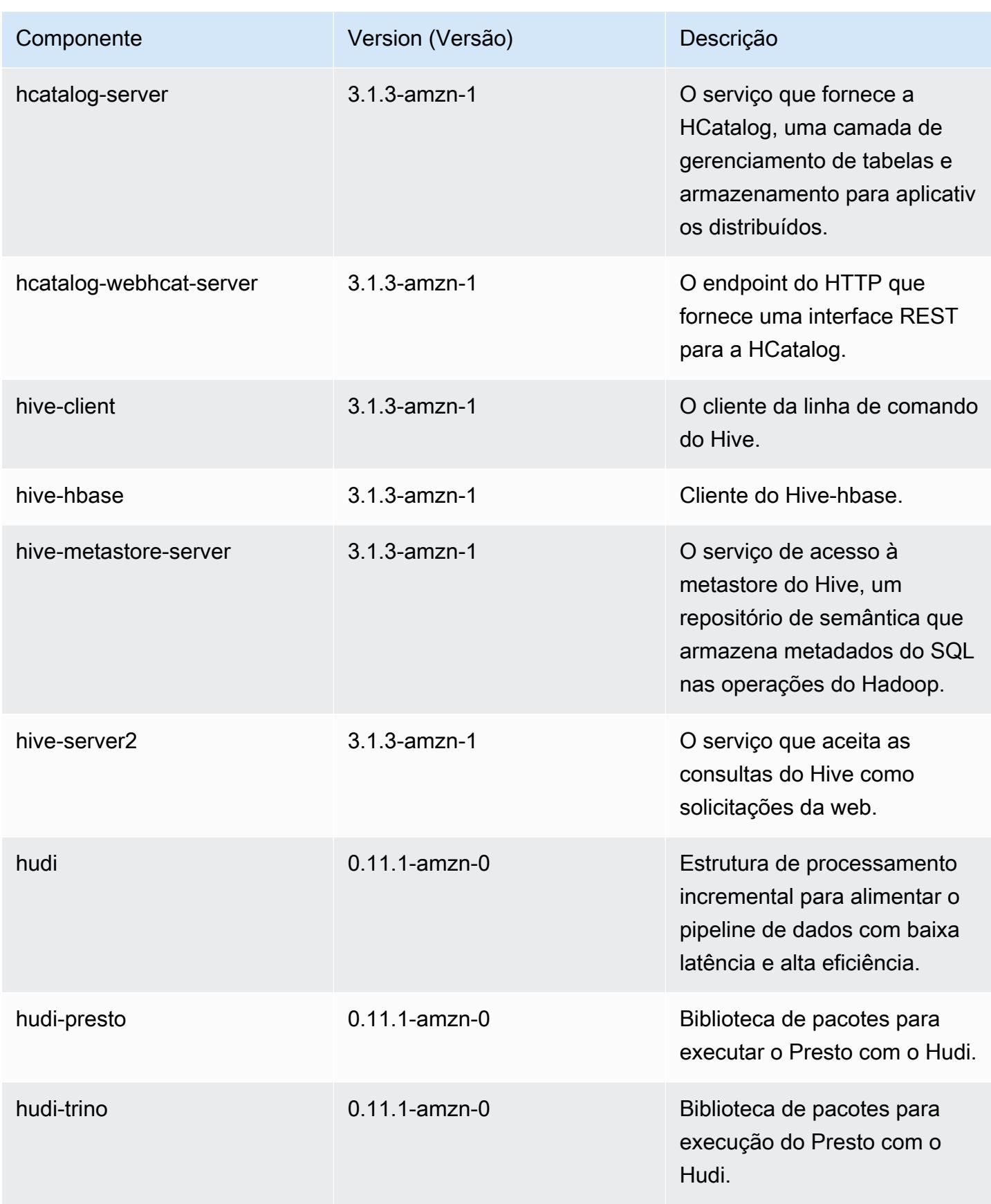

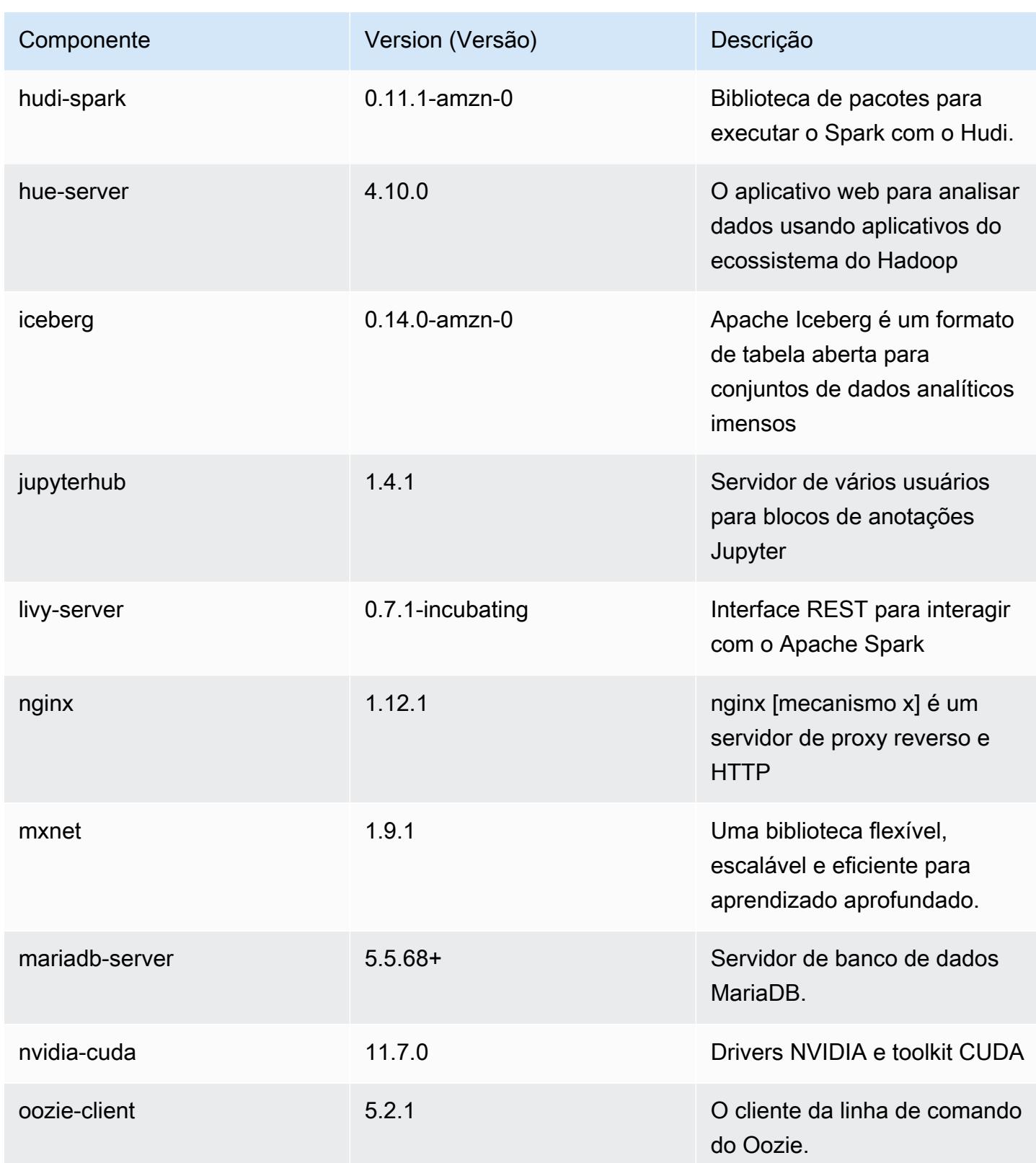

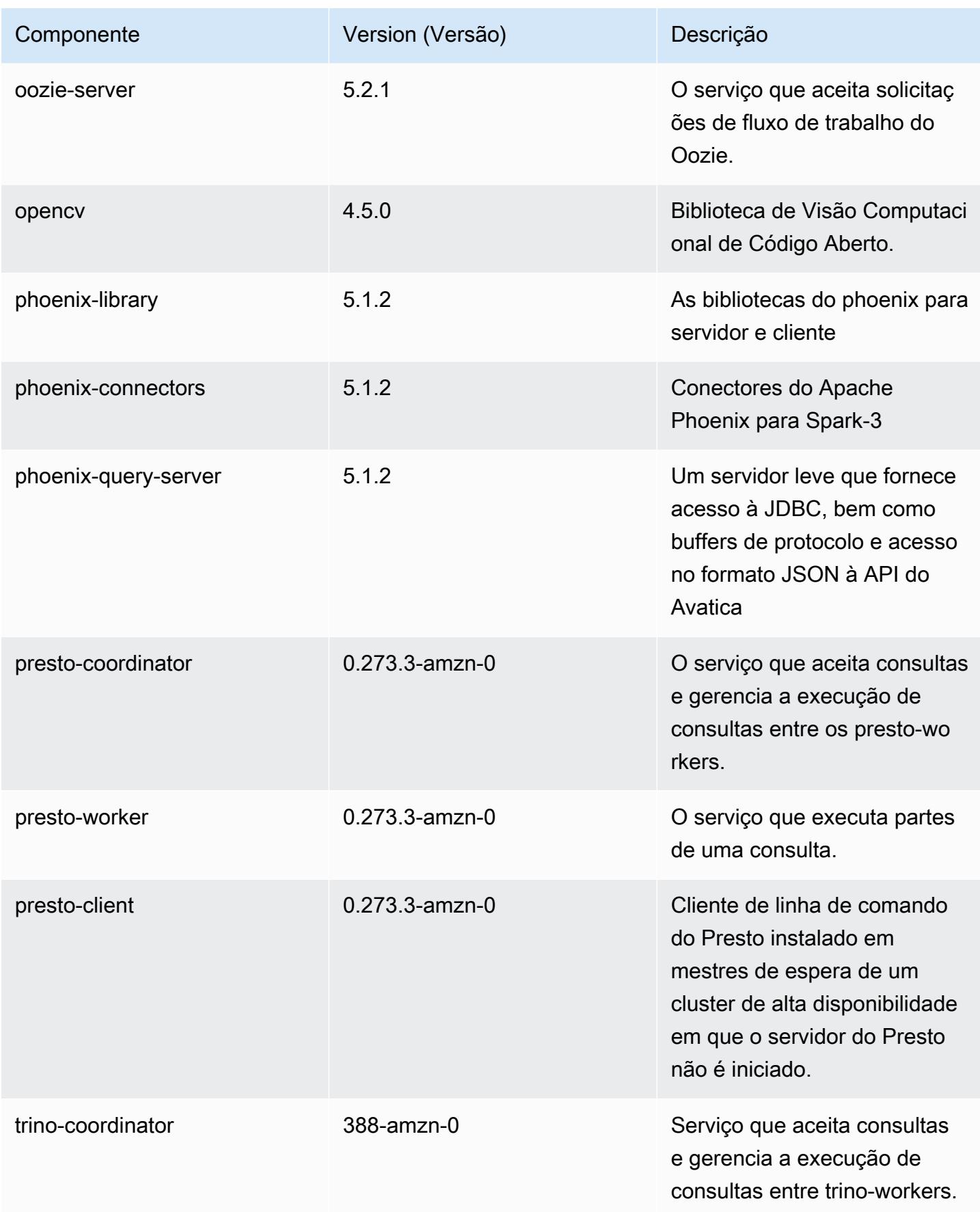

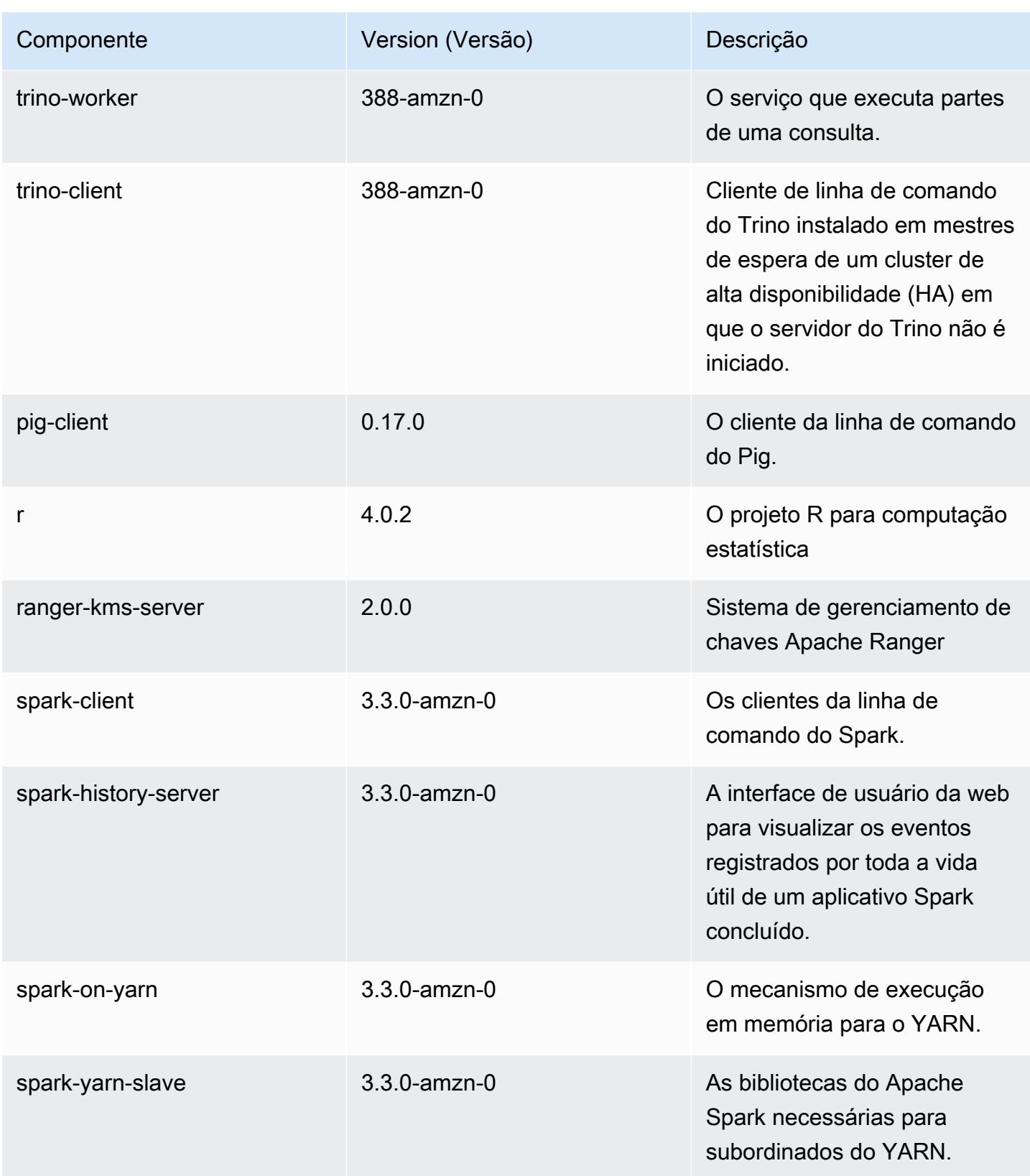

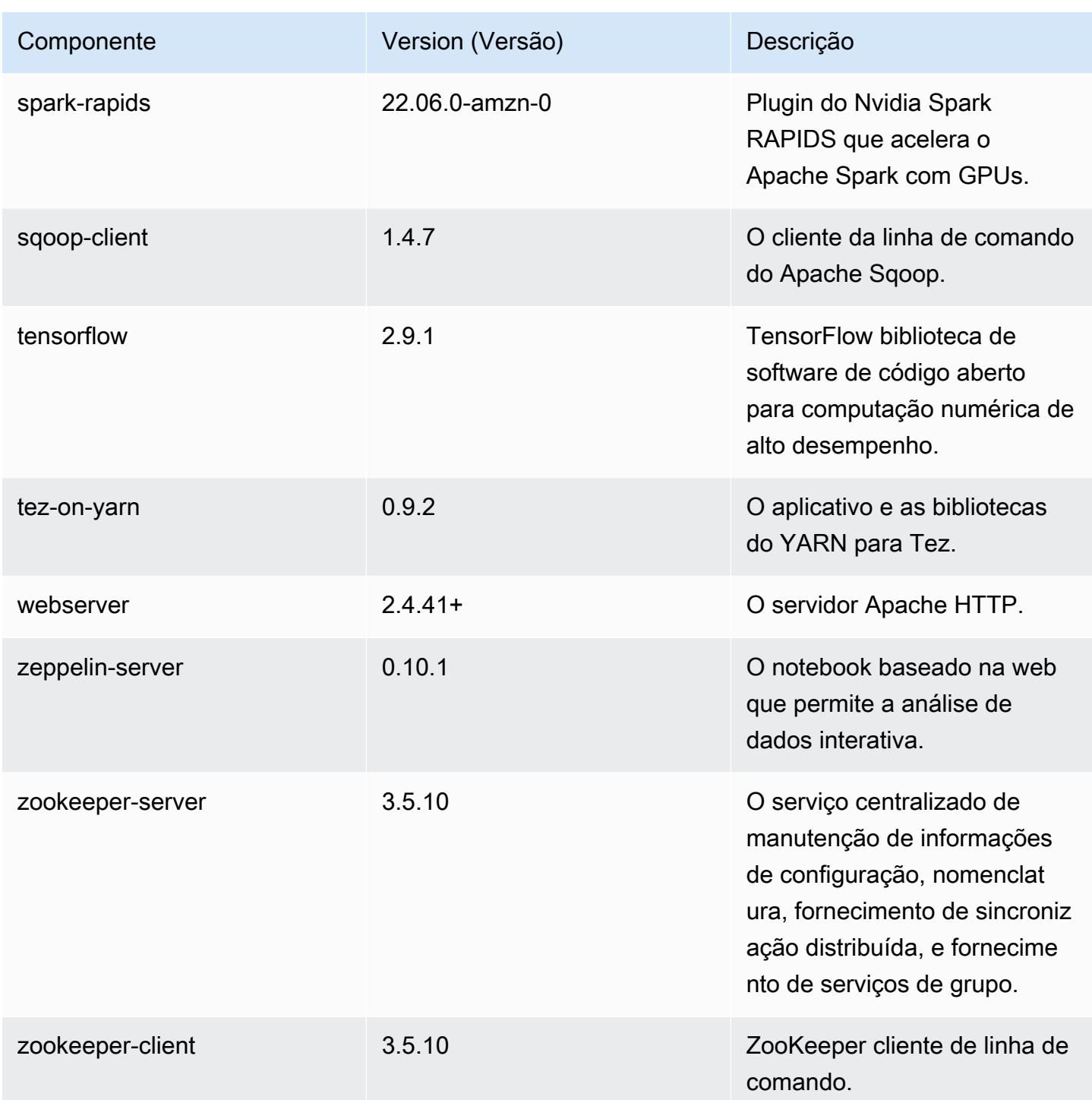

# Classificações de configuração 6.8.0

As classificações de configuração permitem que você personalize aplicações. Elas geralmente correspondem a um arquivo XML de configuração da aplicação, como hive-site.xml. Para ter mais informações, consulte [Configurar aplicações.](#page-3448-0)

Ocorrem ações de reconfiguração quando você especifica uma configuração para grupos de instâncias em um cluster em execução. O Amazon EMR só inicia ações de reconfiguração para as classificações que você modifica. Para ter mais informações, consulte [Reconfigurar um grupo de](#page-3452-0)  [instâncias de um cluster em execução](#page-3452-0).

#### Classificações do emr-6.8.0

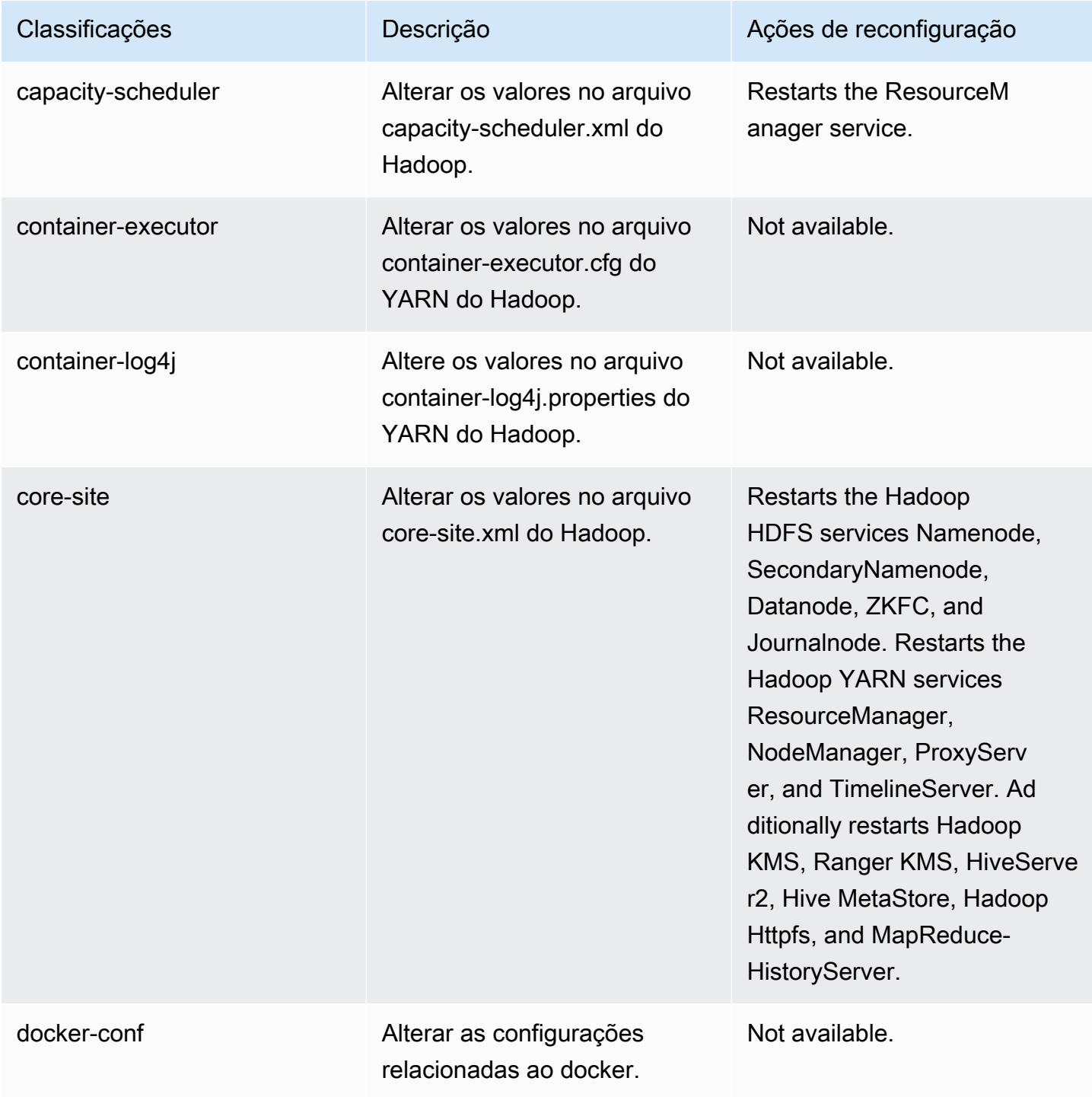
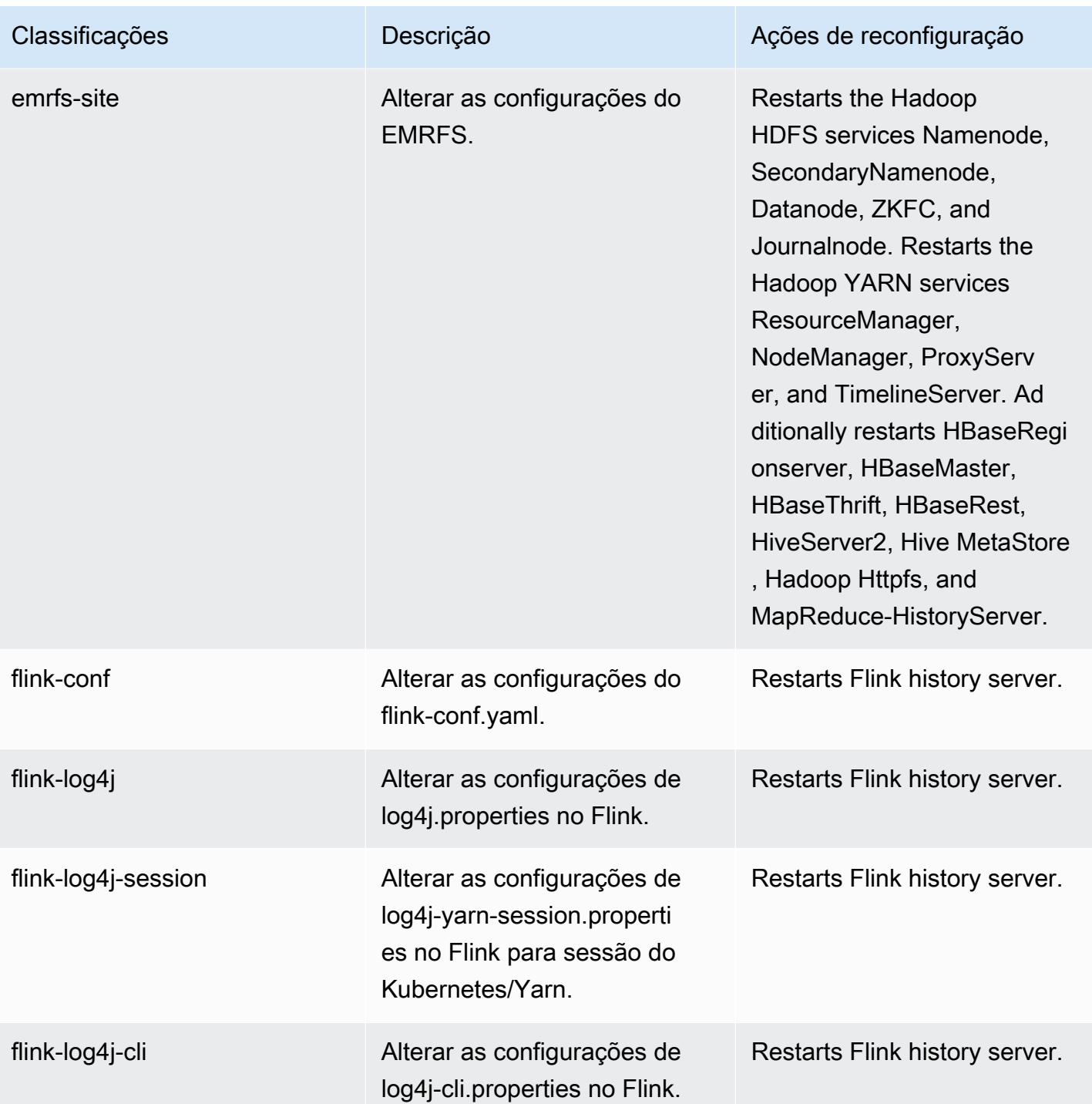

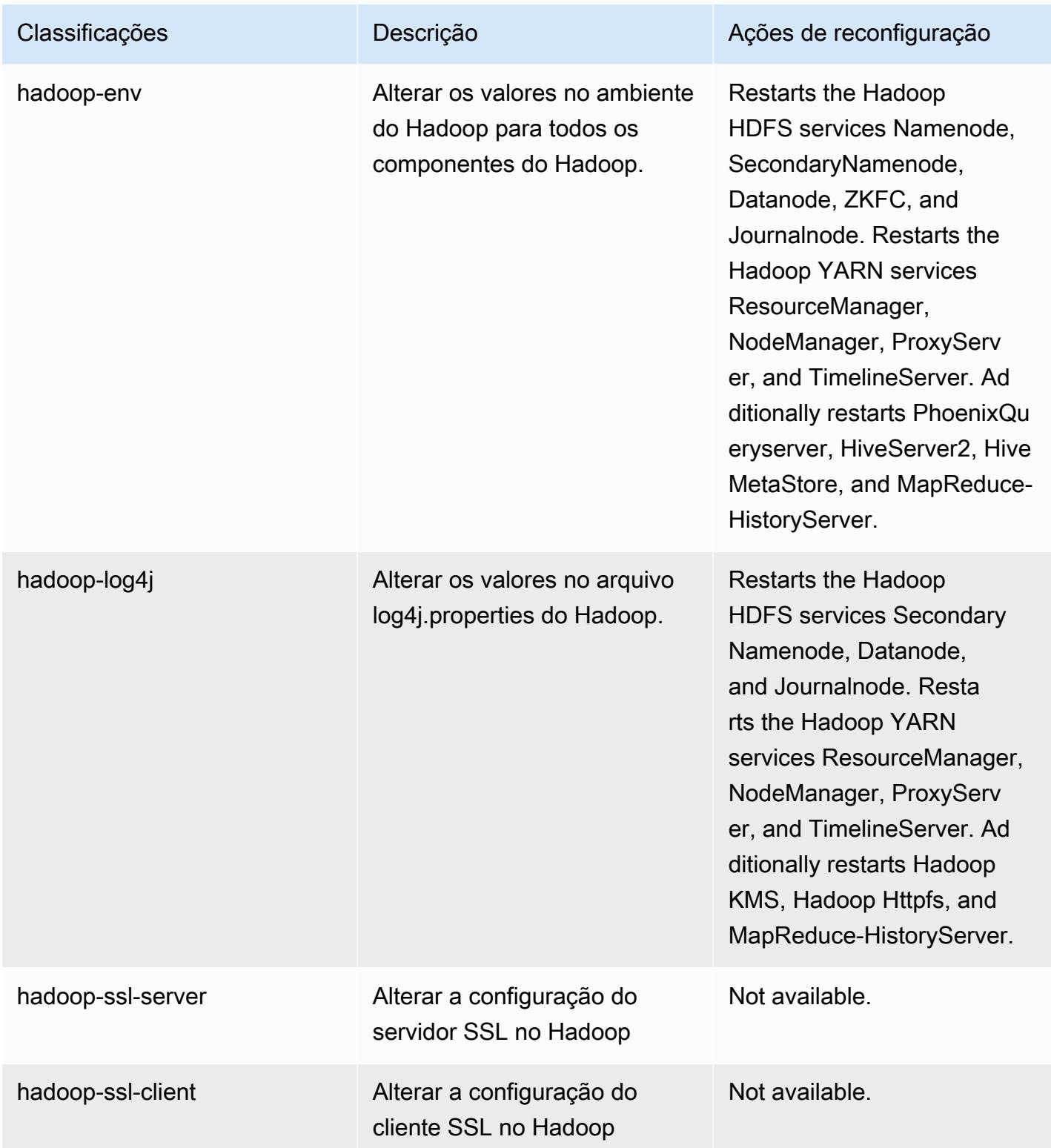

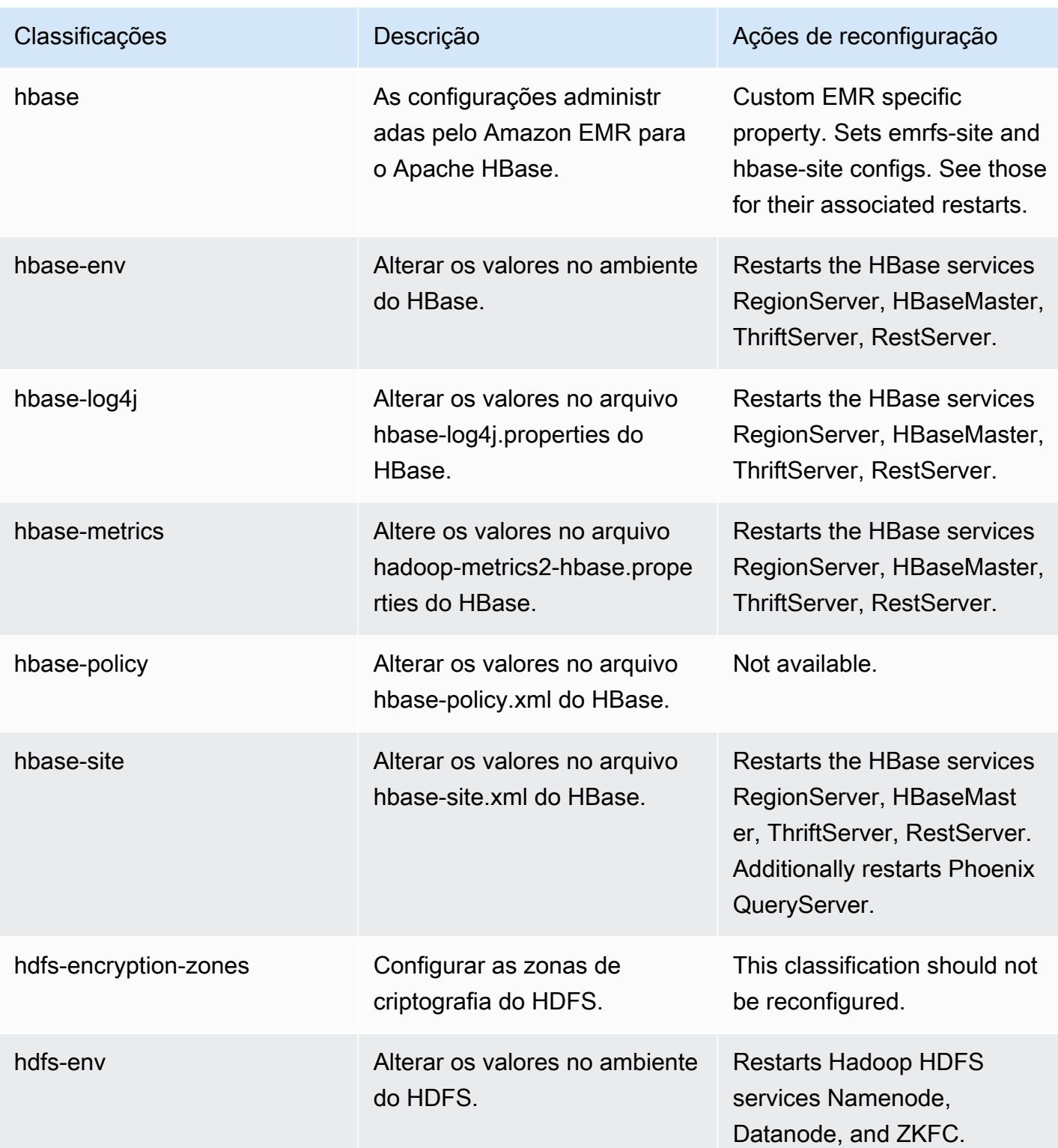

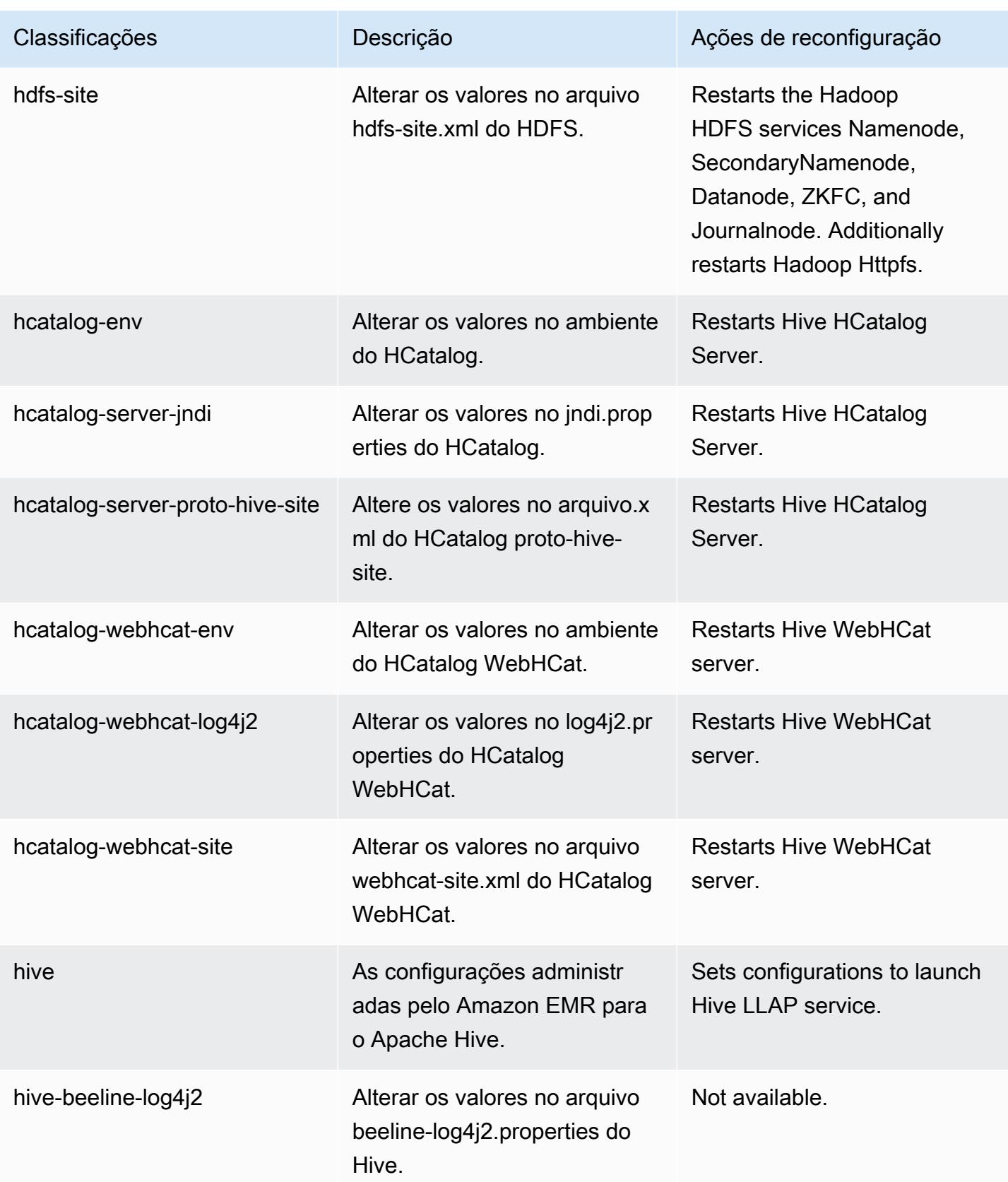

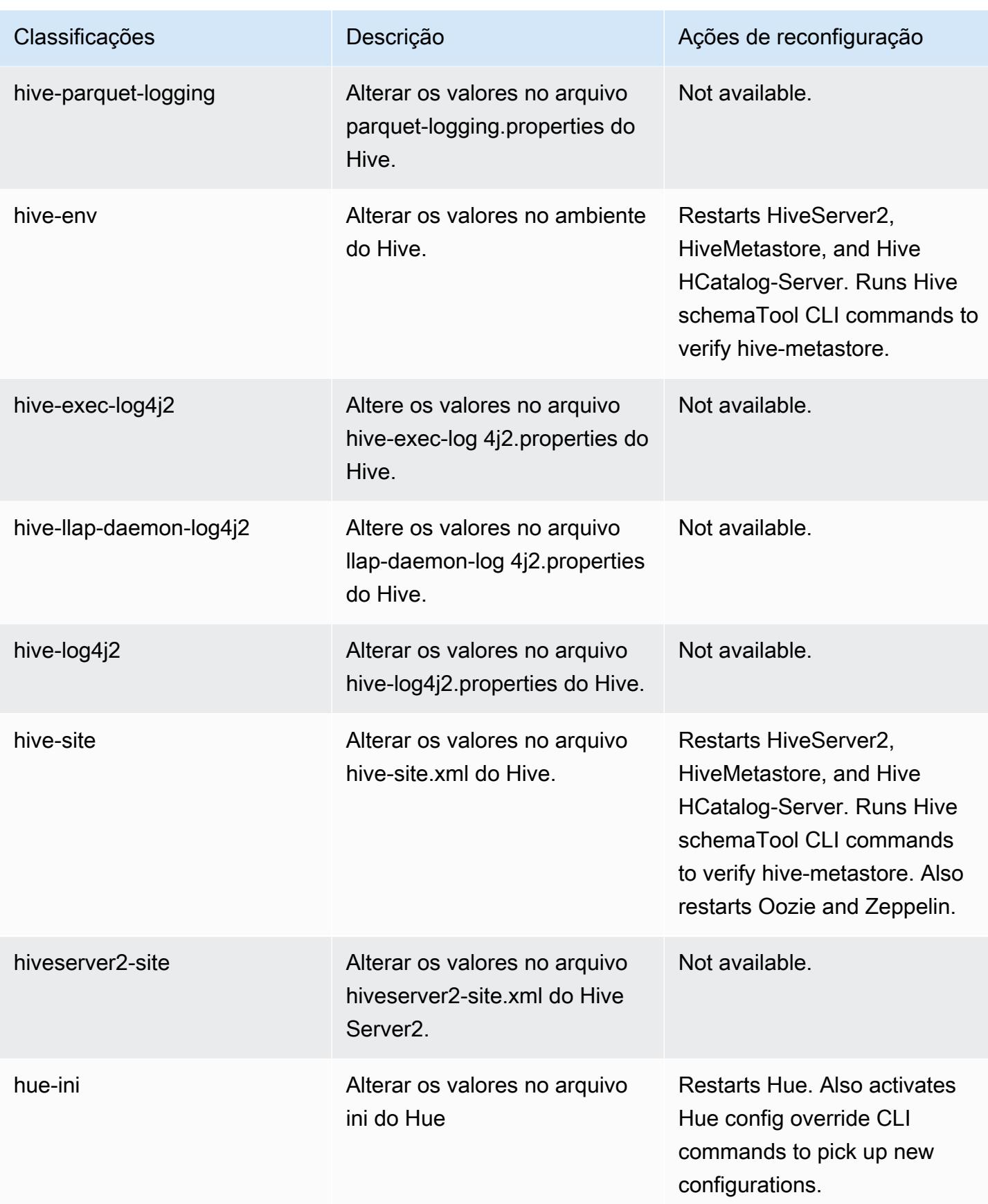

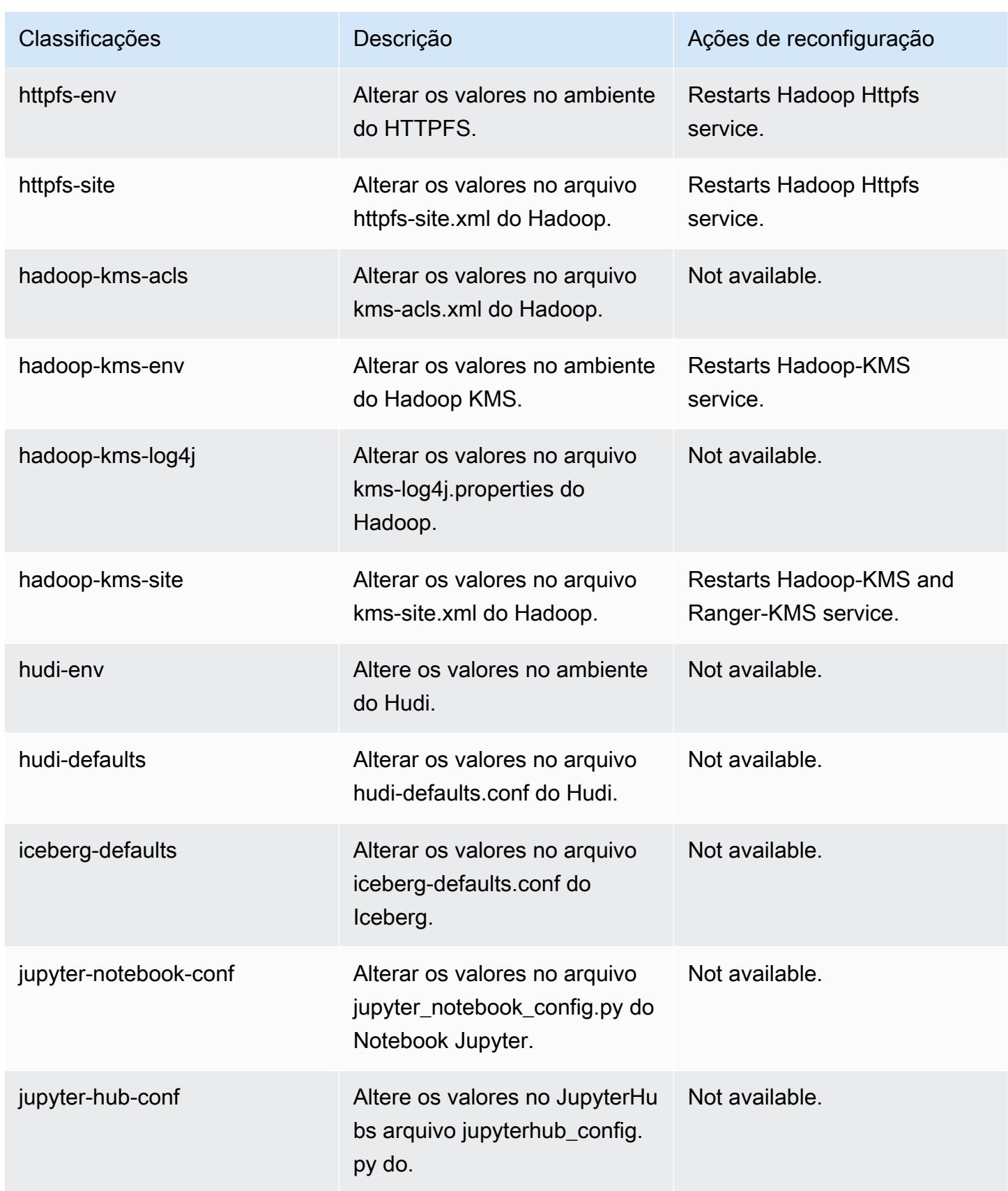

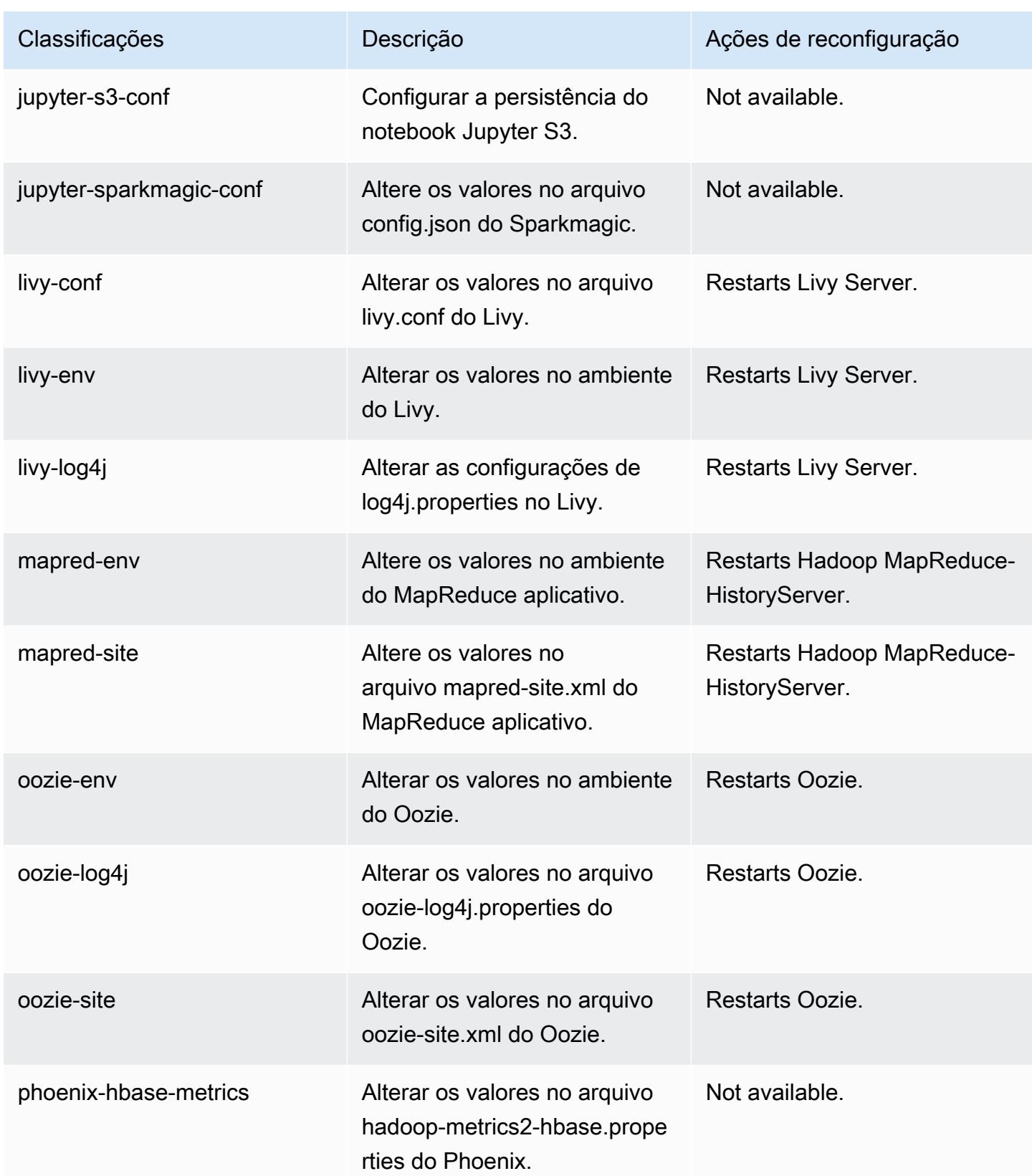

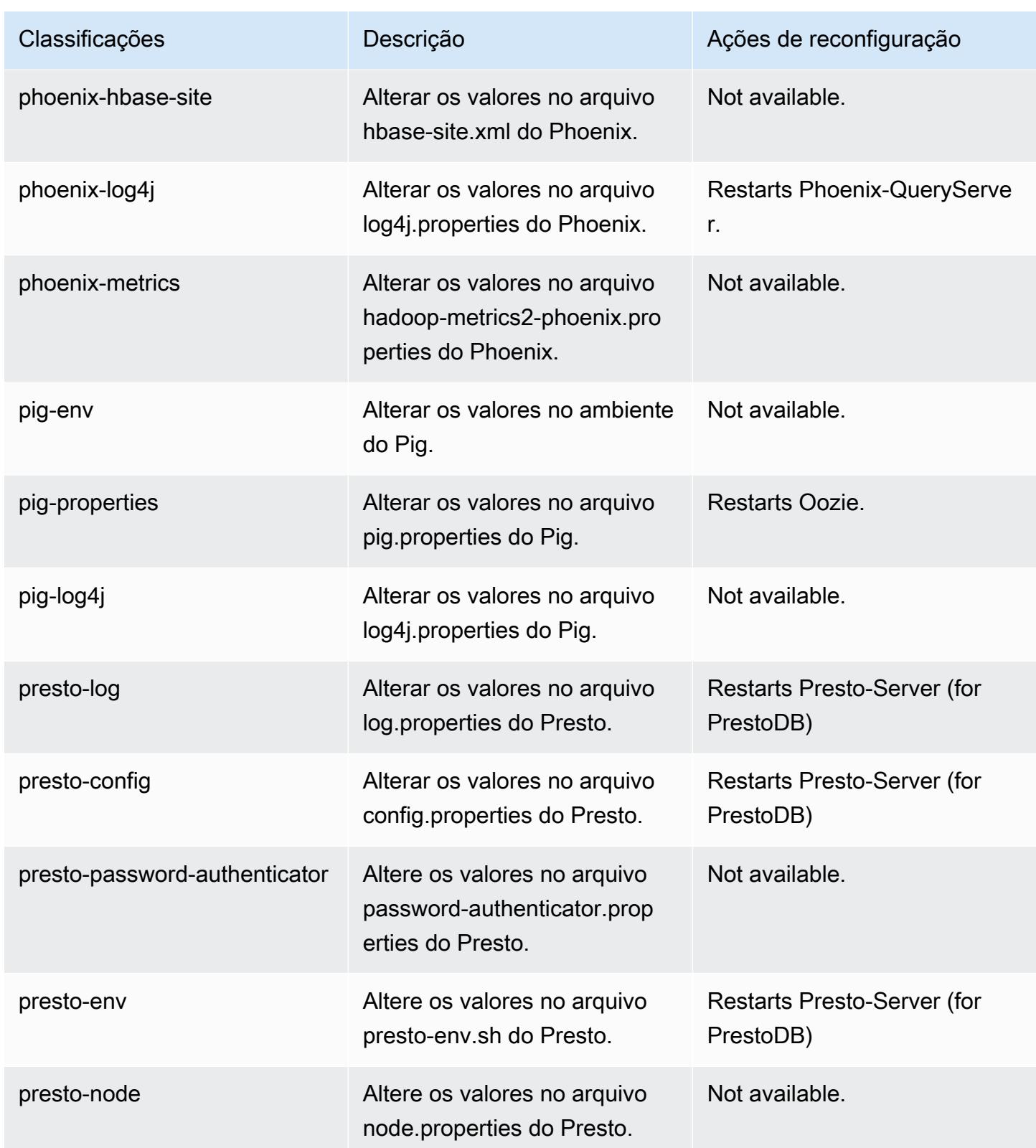

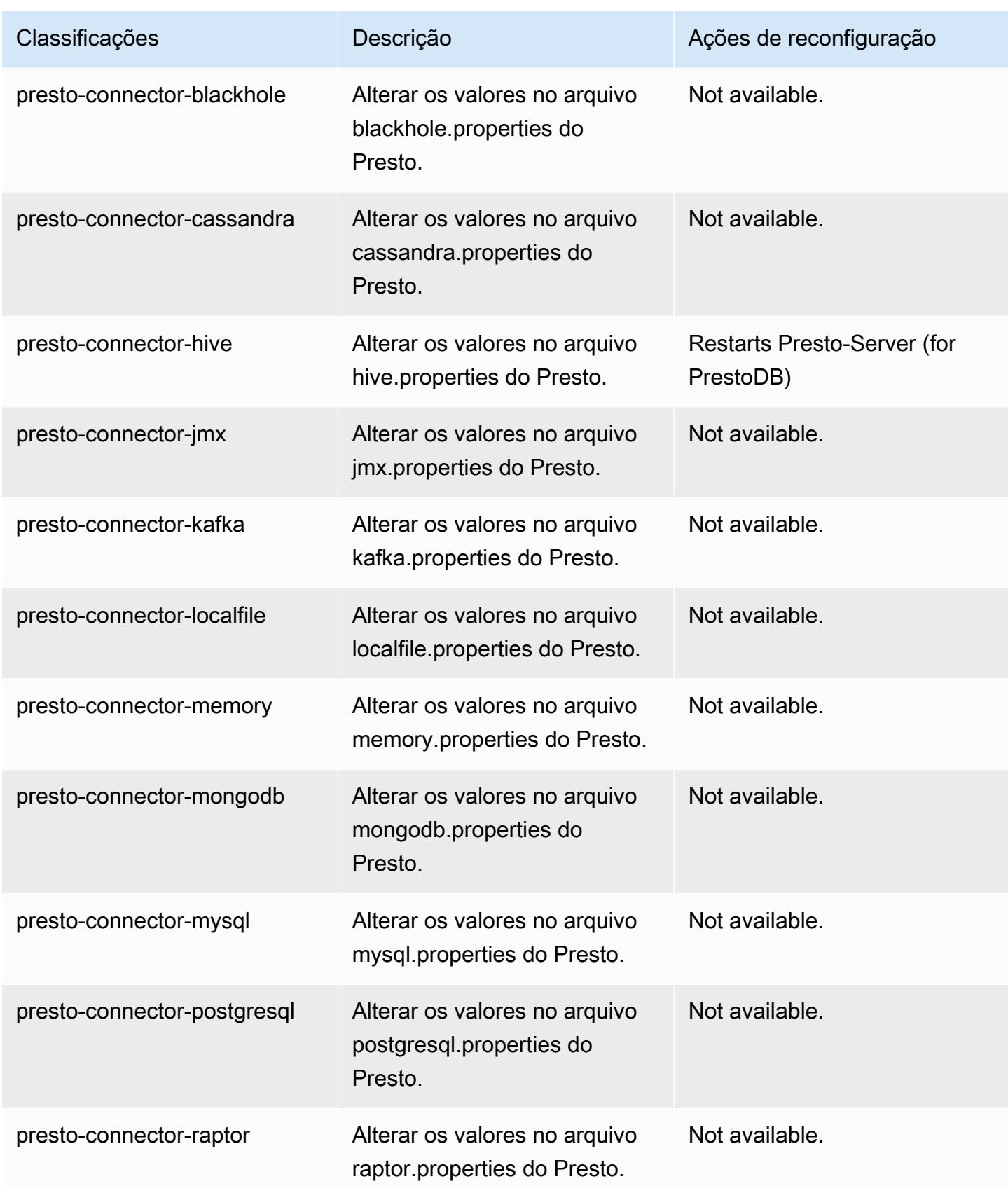

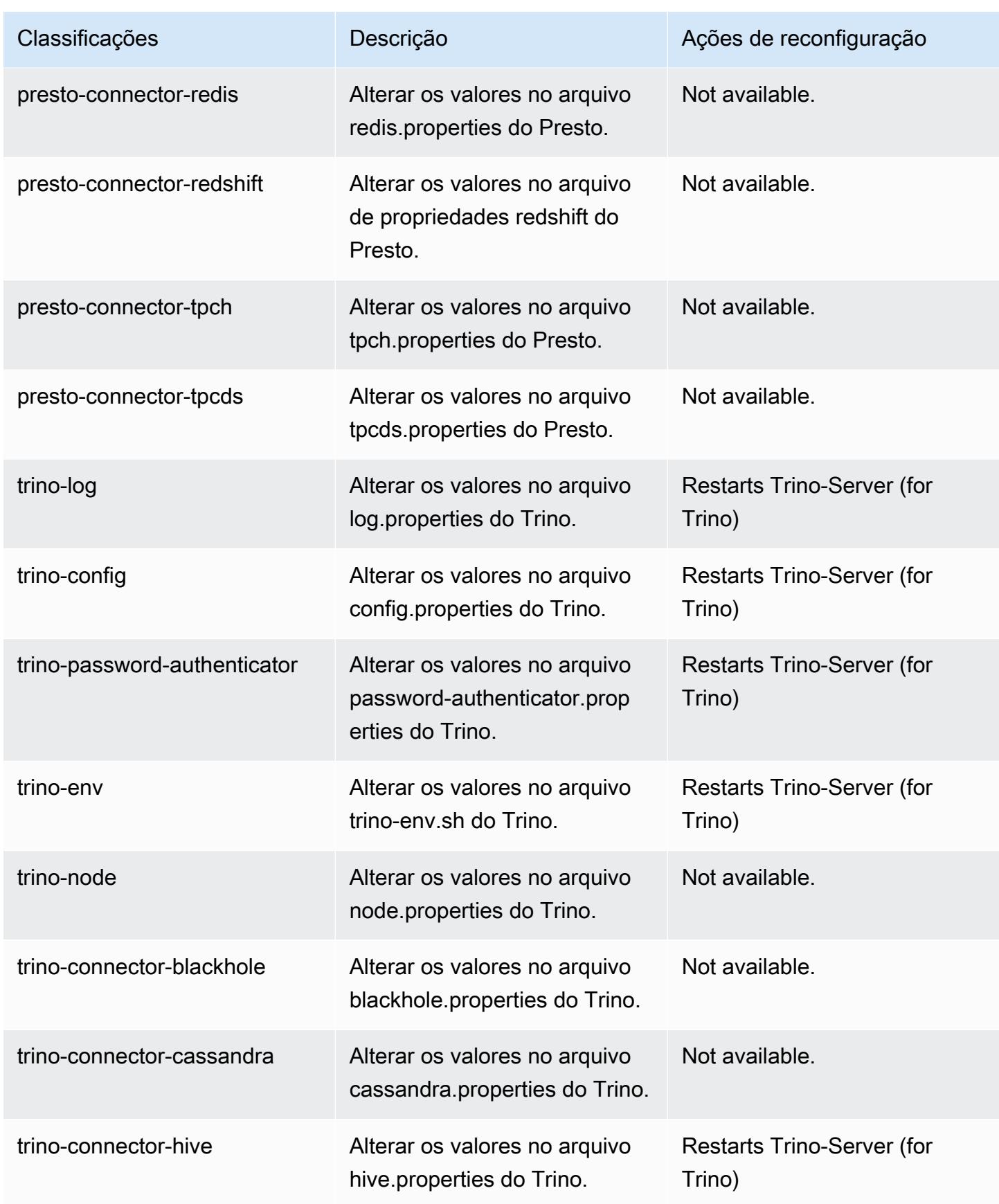

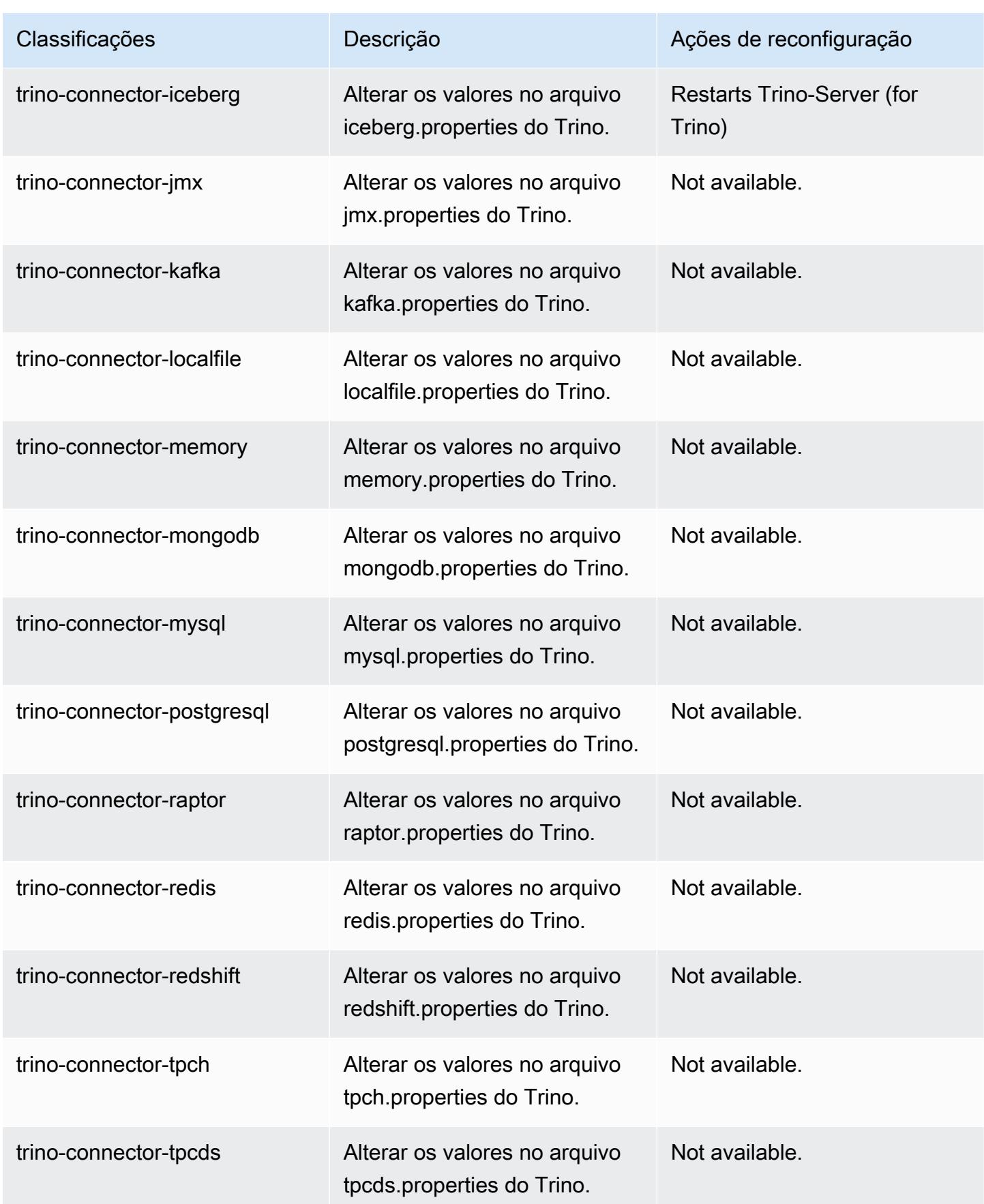

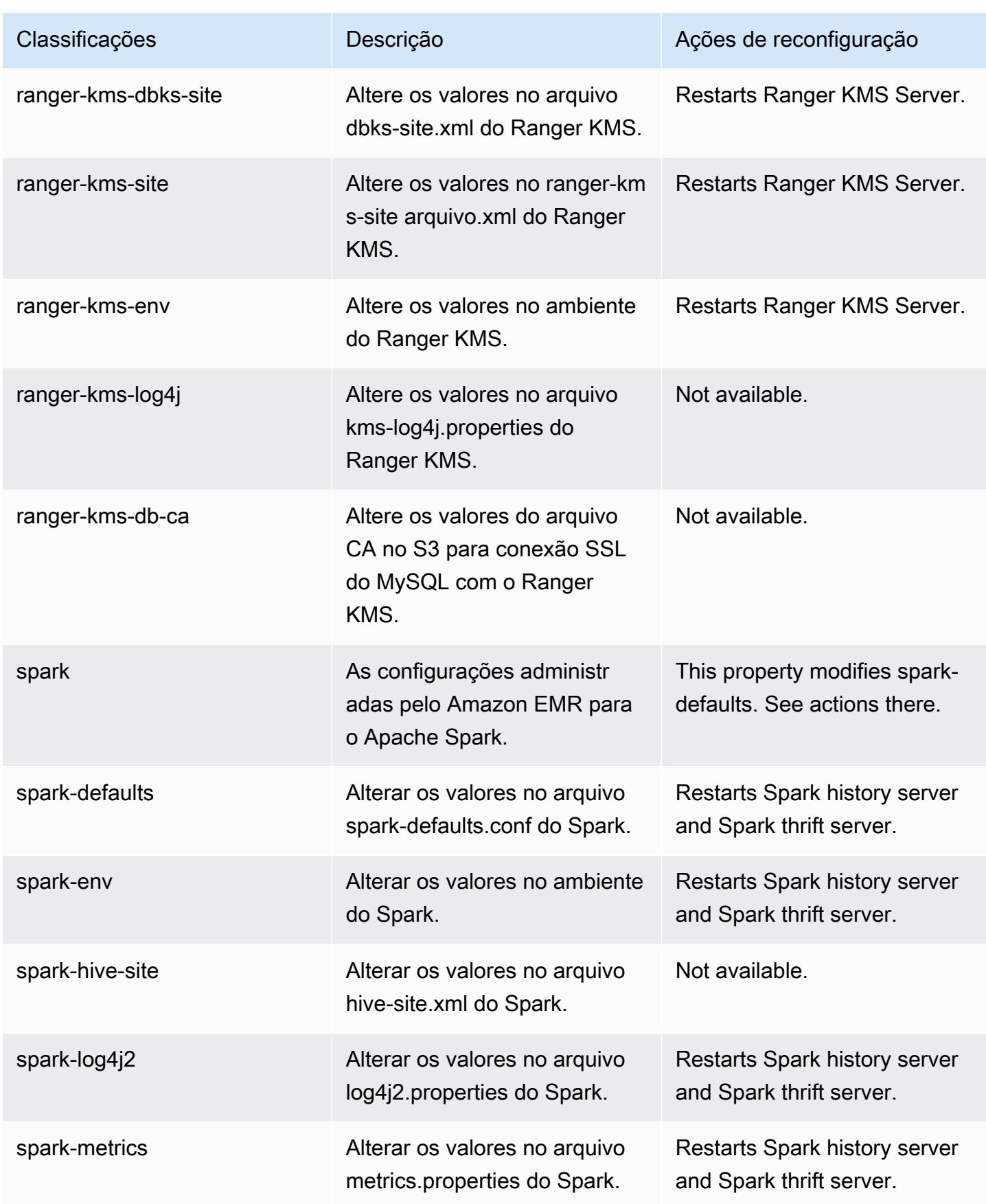

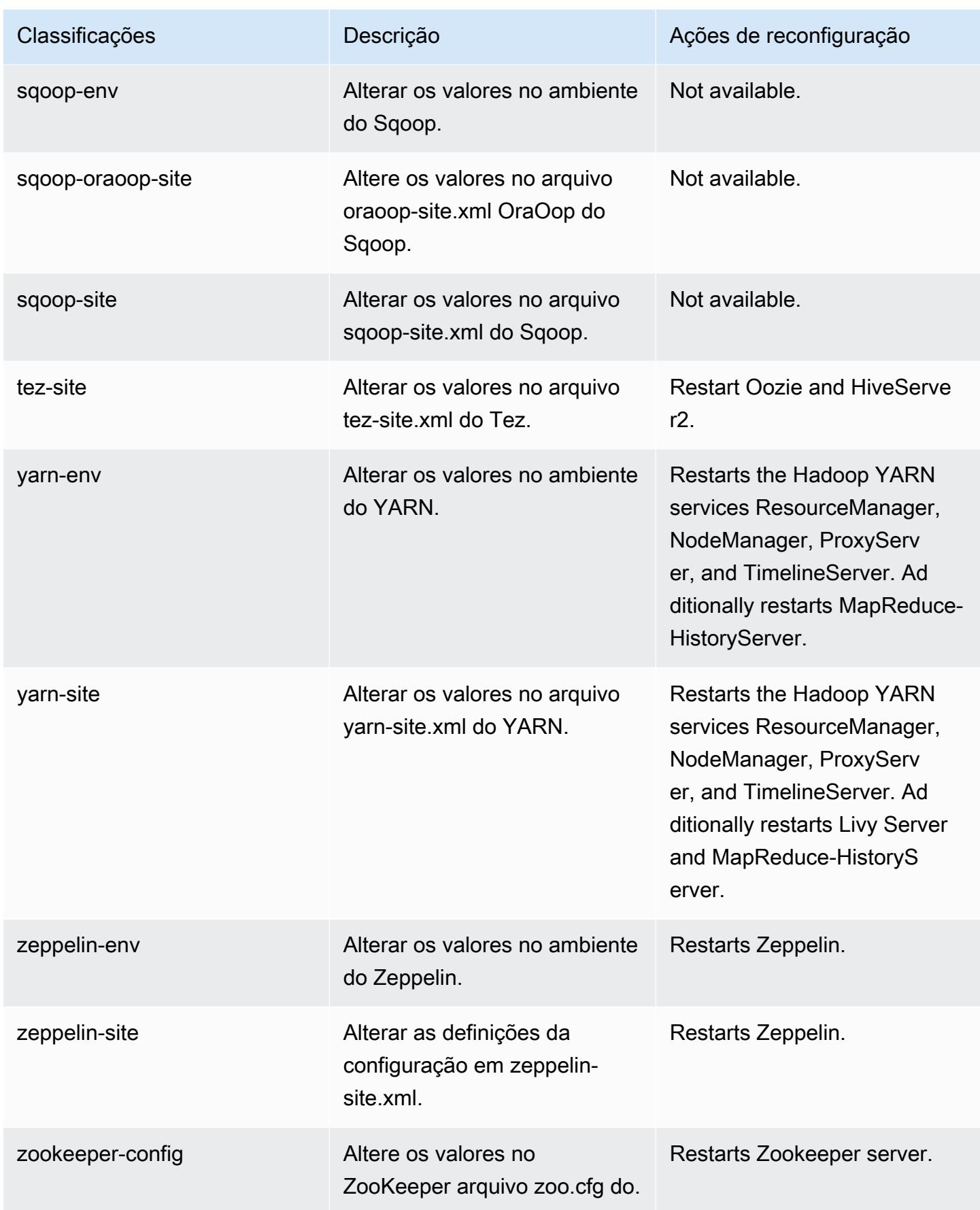

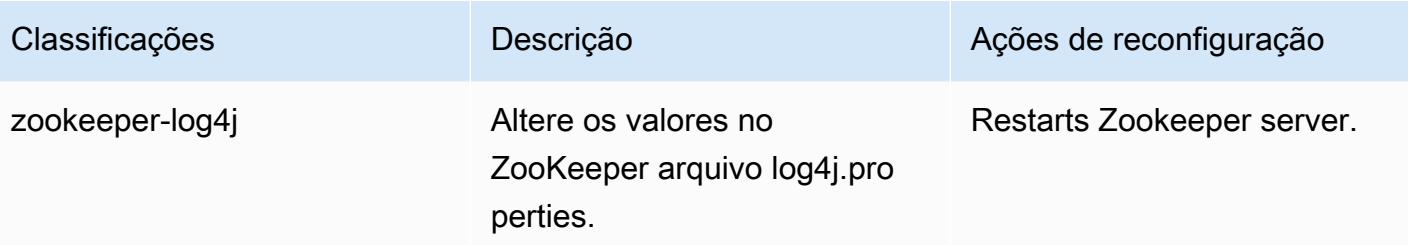

## Log de alterações 6.8.0

## Log de alterações da versão 6.8.0 e das notas da versão

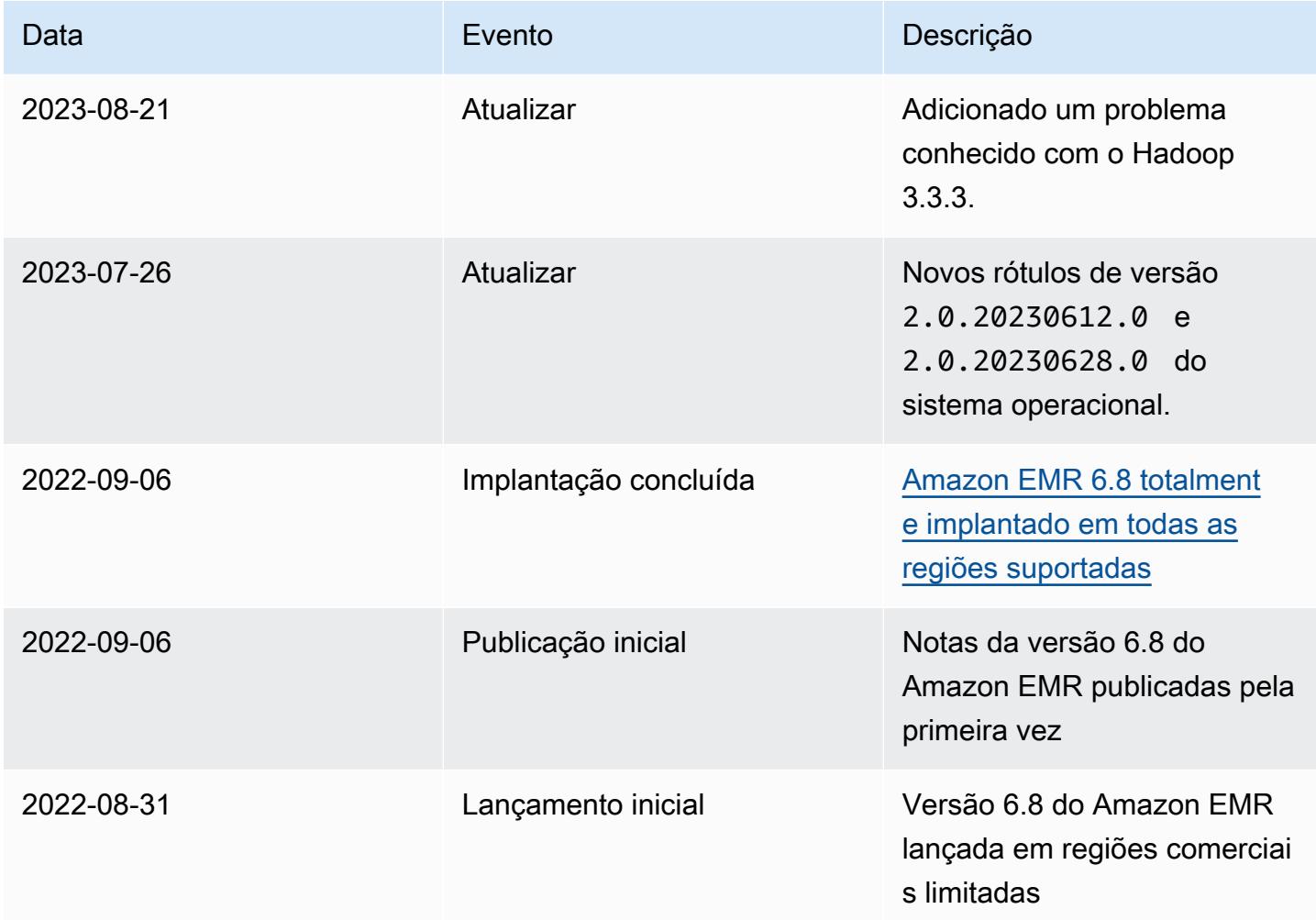

# Versão 6.7.0 do Amazon EMR

### Versões 6.7.0 da aplicação

As seguintes aplicações são compatíveis com esta versão: [Flink,](https://flink.apache.org/) [Ganglia,](http://ganglia.info) [HBase,](http://hbase.apache.org/) [HCatalog](https://cwiki.apache.org/confluence/display/Hive/HCatalog), [Hadoop](http://hadoop.apache.org/docs/current/), [Hive,](http://hive.apache.org/) [Hudi,](https://hudi.apache.org) [Hue,](http://gethue.com/) [Iceberg](https://iceberg.apache.org/), [JupyterEnterpriseGateway](https://jupyter-enterprise-gateway.readthedocs.io/en/latest/), [JupyterHub](https://jupyterhub.readthedocs.io/en/latest/#), [Livy](https://livy.incubator.apache.org/), [MXNet,](https://mxnet.incubator.apache.org/) [Oozie,](http://oozie.apache.org/) [Phoenix](https://phoenix.apache.org/), [Pig](http://pig.apache.org/), [Presto,](https://prestodb.io/) [Spark,](https://spark.apache.org/docs/latest/) [Sqoop,](http://sqoop.apache.org/) [TensorFlow](https://www.tensorflow.org/), [Tez,](https://tez.apache.org/) [Trino,](https://trino.io/) [Zeppelin](https://zeppelin.incubator.apache.org/) e [ZooKeeper](https://zookeeper.apache.org).

A tabela abaixo lista as versões das aplicações disponíveis nesta versão do Amazon EMR e as versões de aplicações nas três versões anteriores do Amazon EMR (quando aplicável).

Para obter um histórico abrangente das versões das aplicações de cada versão do Amazon EMR, consulte os seguintes tópicos:

- [Versões de aplicações nas versões 7.x do Amazon EMR](#page-23-0)
- [Versões de aplicações nas versões 6.x do Amazon EMR](#page-87-0)
- [Versões de aplicações nas versões 5.x do Amazon EMR](#page-1052-0)
- [Versões de aplicações nas versões 4.x do Amazon EMR](#page-2630-0)

#### Informações da versão da aplicação

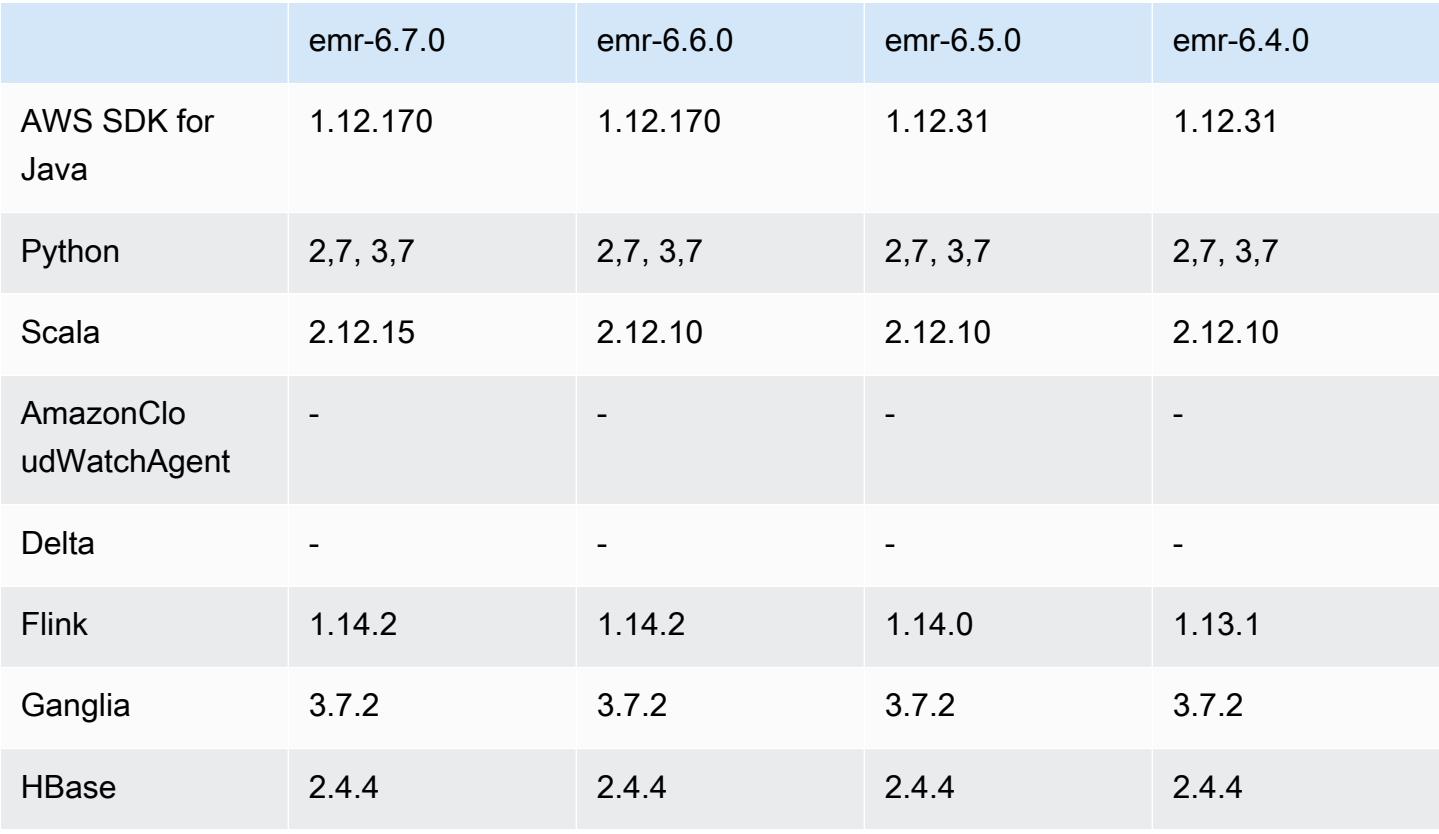

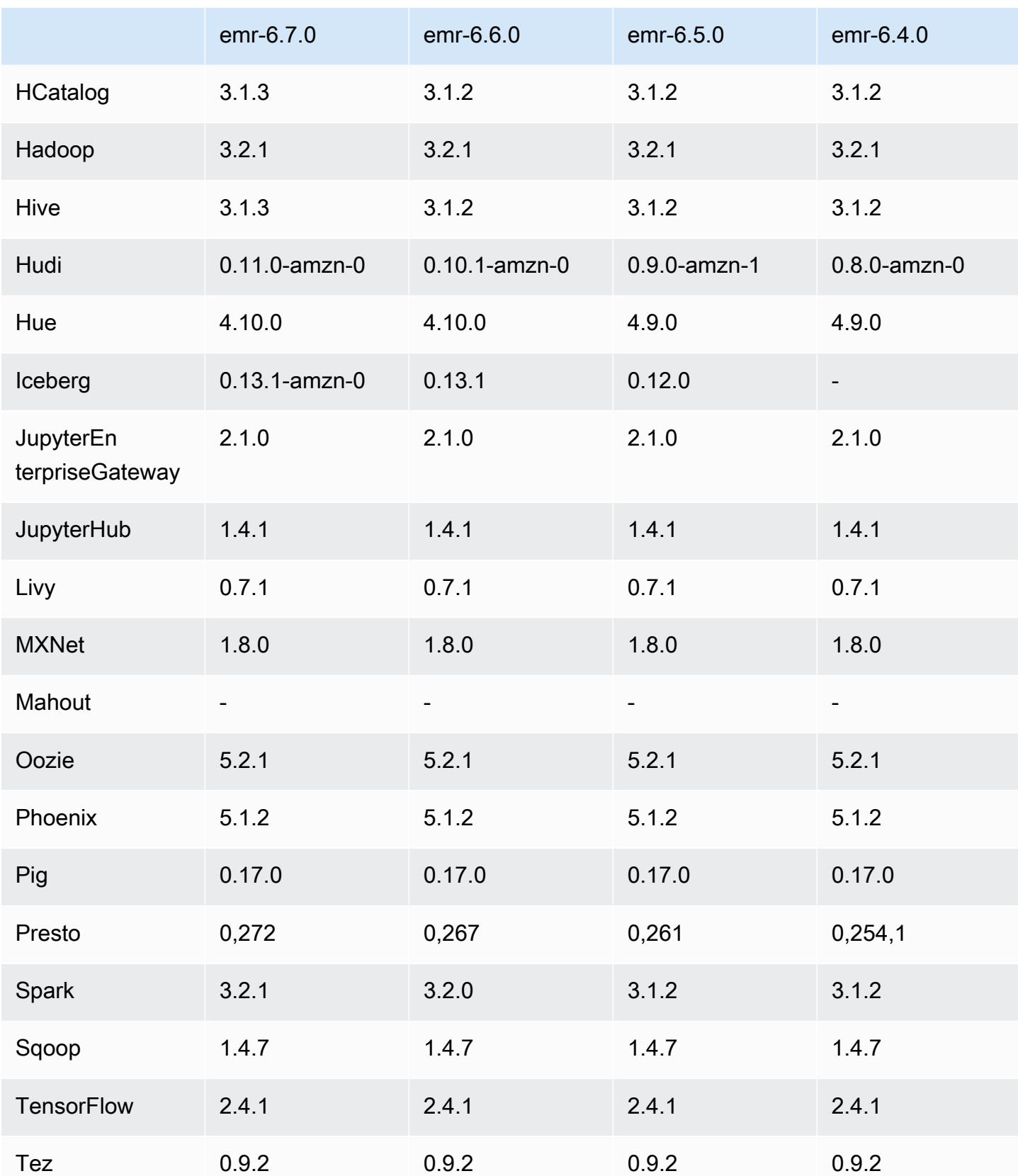

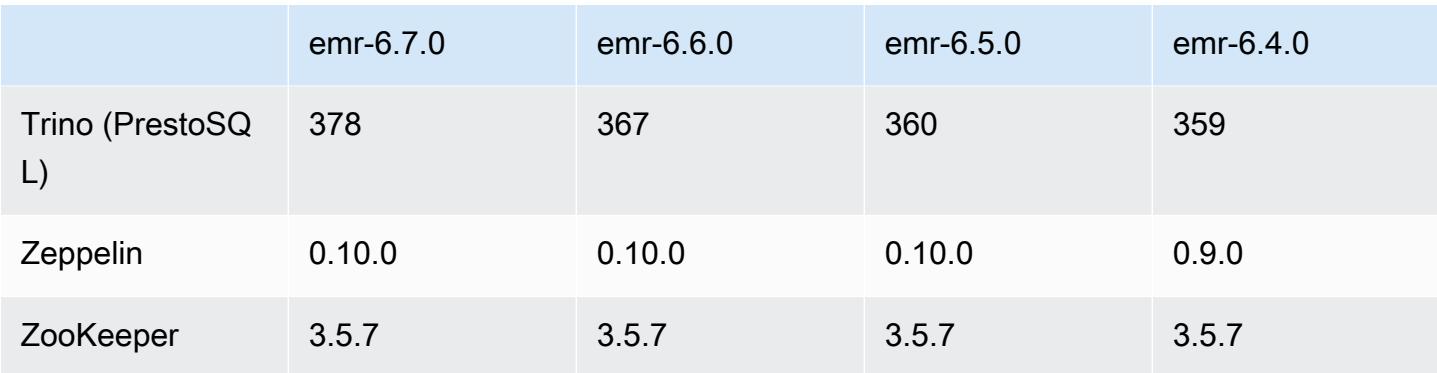

### Notas da versão 6.7.0

As notas da versão a seguir incluem informações para a versão 6.7.0 do Amazon EMR. As alterações são referentes à versão 6.6.0.

Data da versão inicial: 15 de julho de 2022

Novos atributos

- O Amazon EMR agora é compatível com Apache Spark 3.2.1, Apache Hive 3.1.3, HUDI 0.11, PrestoDB 0.272 e Trino 0.378.
- Ele é compatível com controles de acesso baseados em Perfil do IAM e Lake Formation com etapas do EMR (Spark, Hive) para Amazon EMR em clusters do EC2.
- Ele é compatível com instruções de definição de dados do Apache Spark em clusters habilitados para Apache Ranger. Isso agora inclui suporte para aplicações do Trino lendo e gravando metadados do Apache Hive em clusters habilitados para Apache Ranger. Para obter mais informações, consulte [Habilitar governança federada usando Trino e Apache Ranger no Amazon](https://aws.amazon.com/blogs/big-data/enable-federated-governance-using-trino-and-apache-ranger-on-amazon-emr/)  [EMR.](https://aws.amazon.com/blogs/big-data/enable-federated-governance-using-trino-and-apache-ranger-on-amazon-emr/)
- Quando você executa um cluster com a versão de patch mais recente do Amazon EMR 5.36 ou superior, 6.6 ou superior ou 7.0 ou superior, o Amazon EMR usa a versão mais recente do Amazon Linux 2023 ou Amazon Linux 2 para a AMI padrão do Amazon EMR. Para obter mais informações, consulte [Como usar a AMI padrão do Amazon Linux para Amazon EMR.](https://docs.aws.amazon.com/emr/latest/ManagementGuide/emr-default-ami.html)

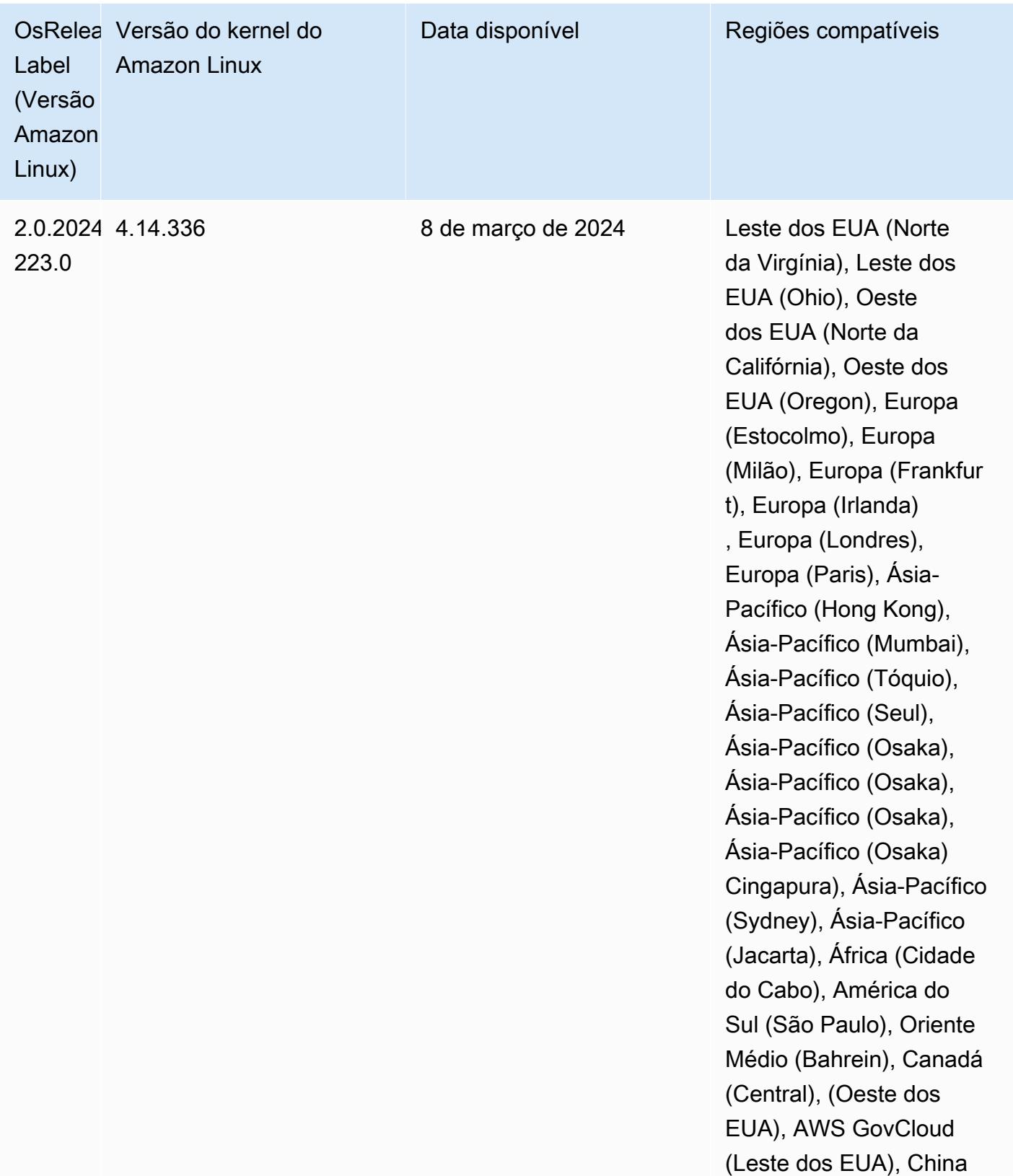

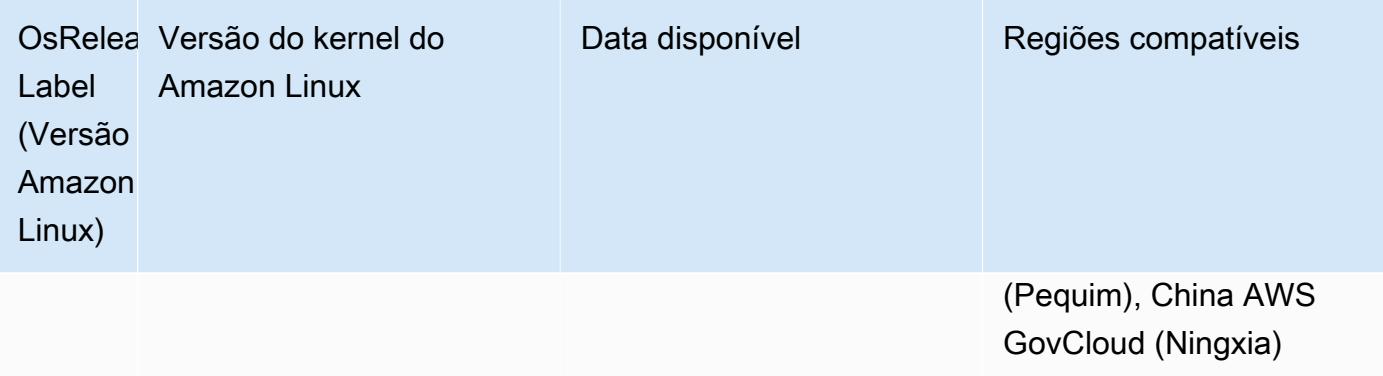

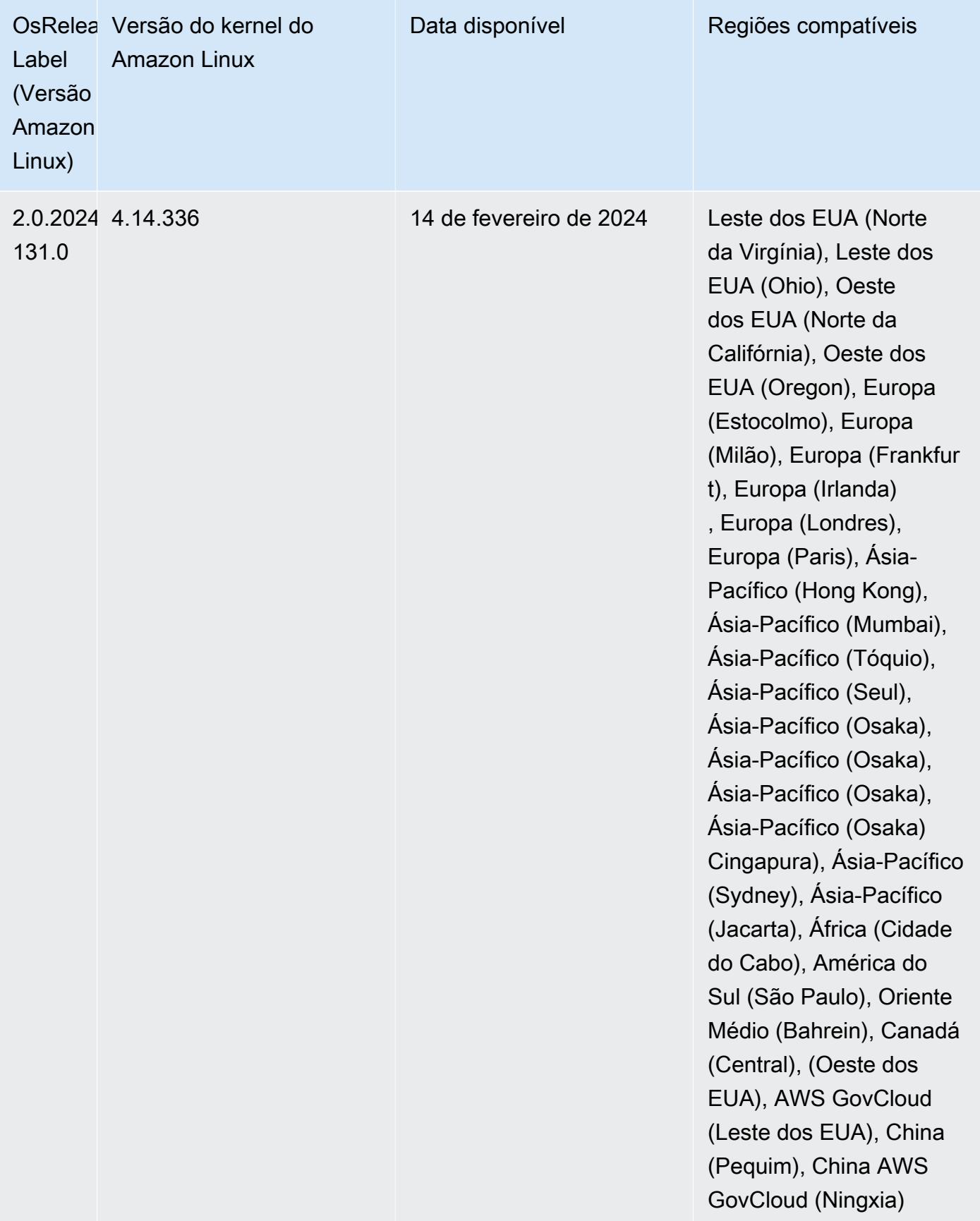

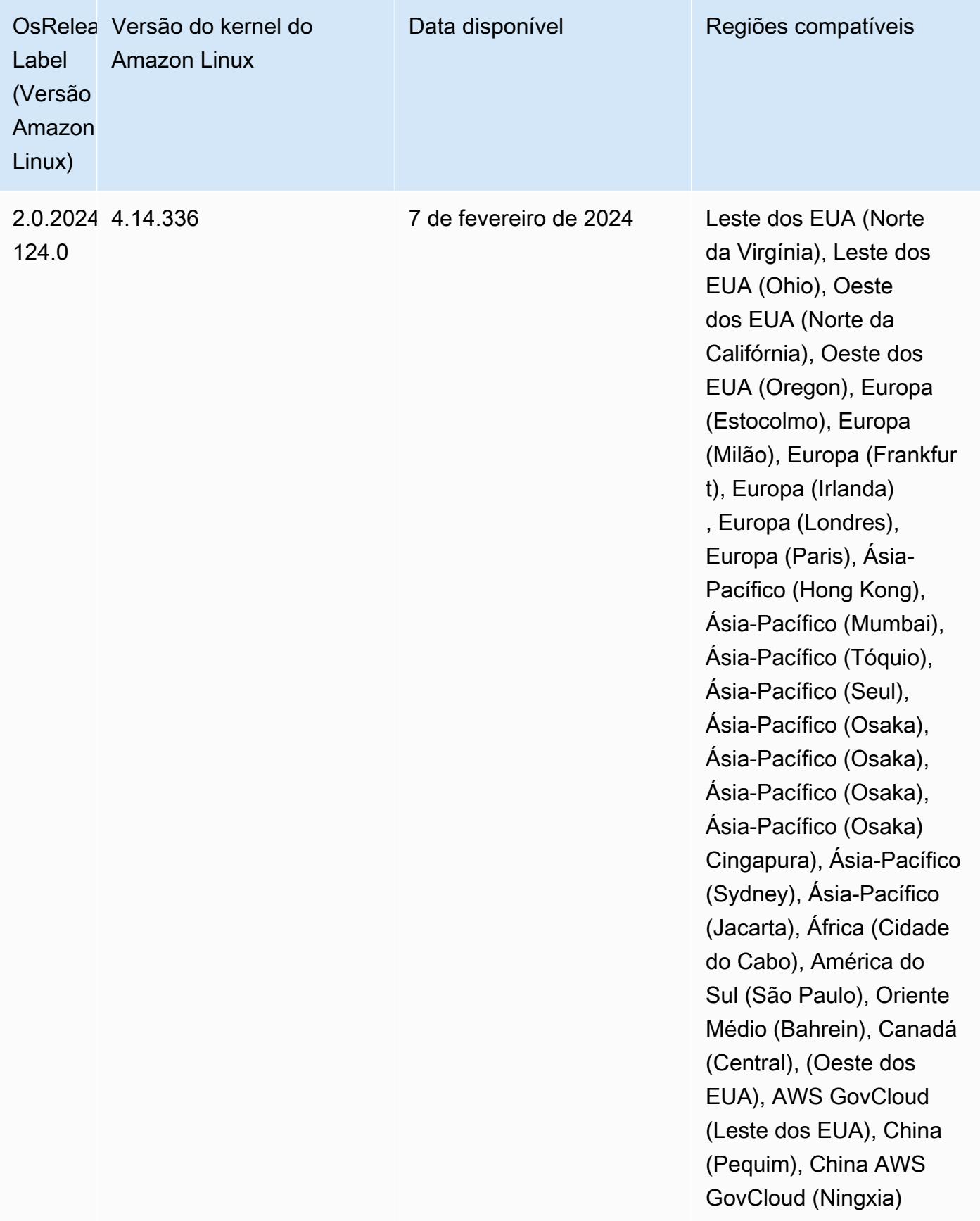

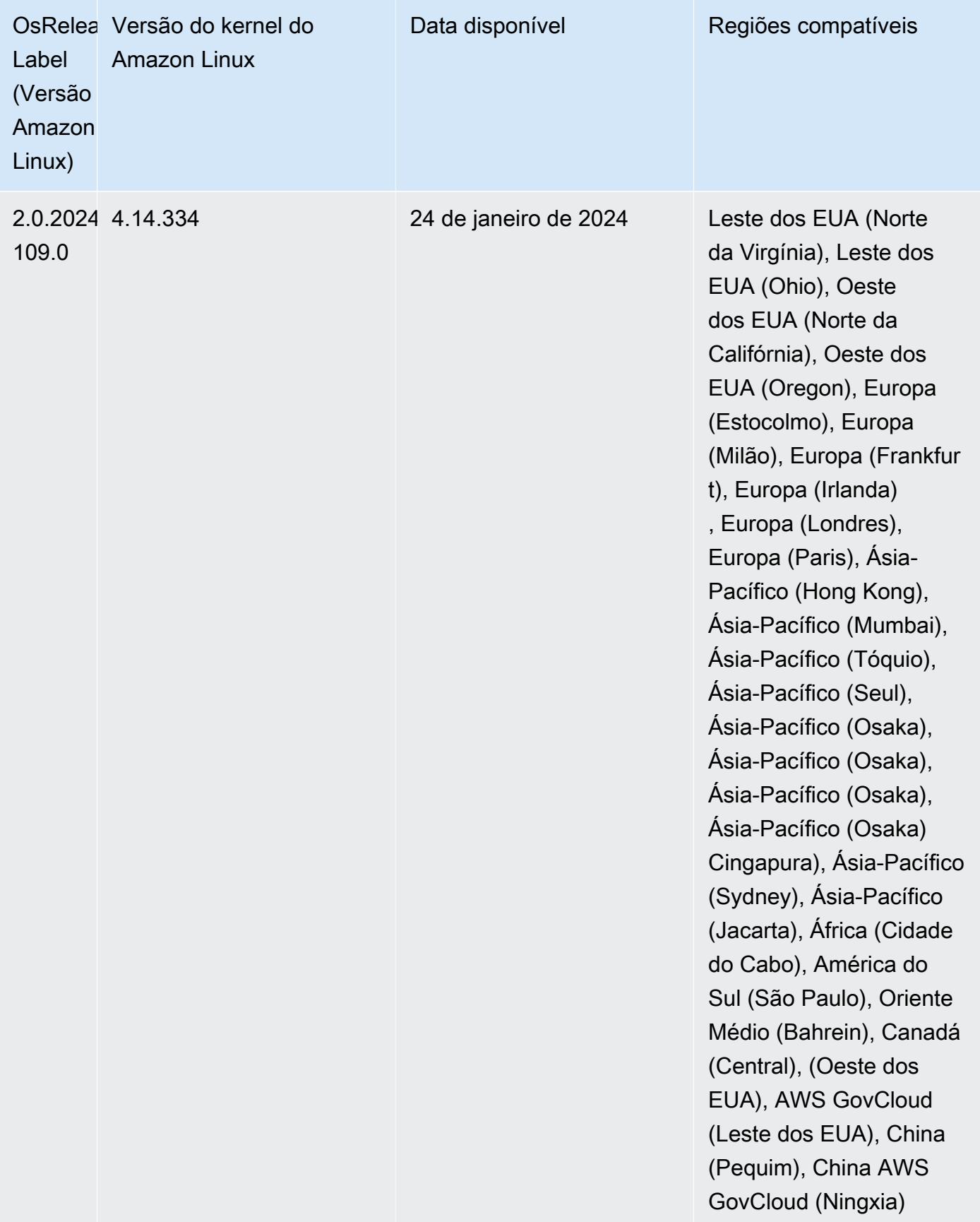

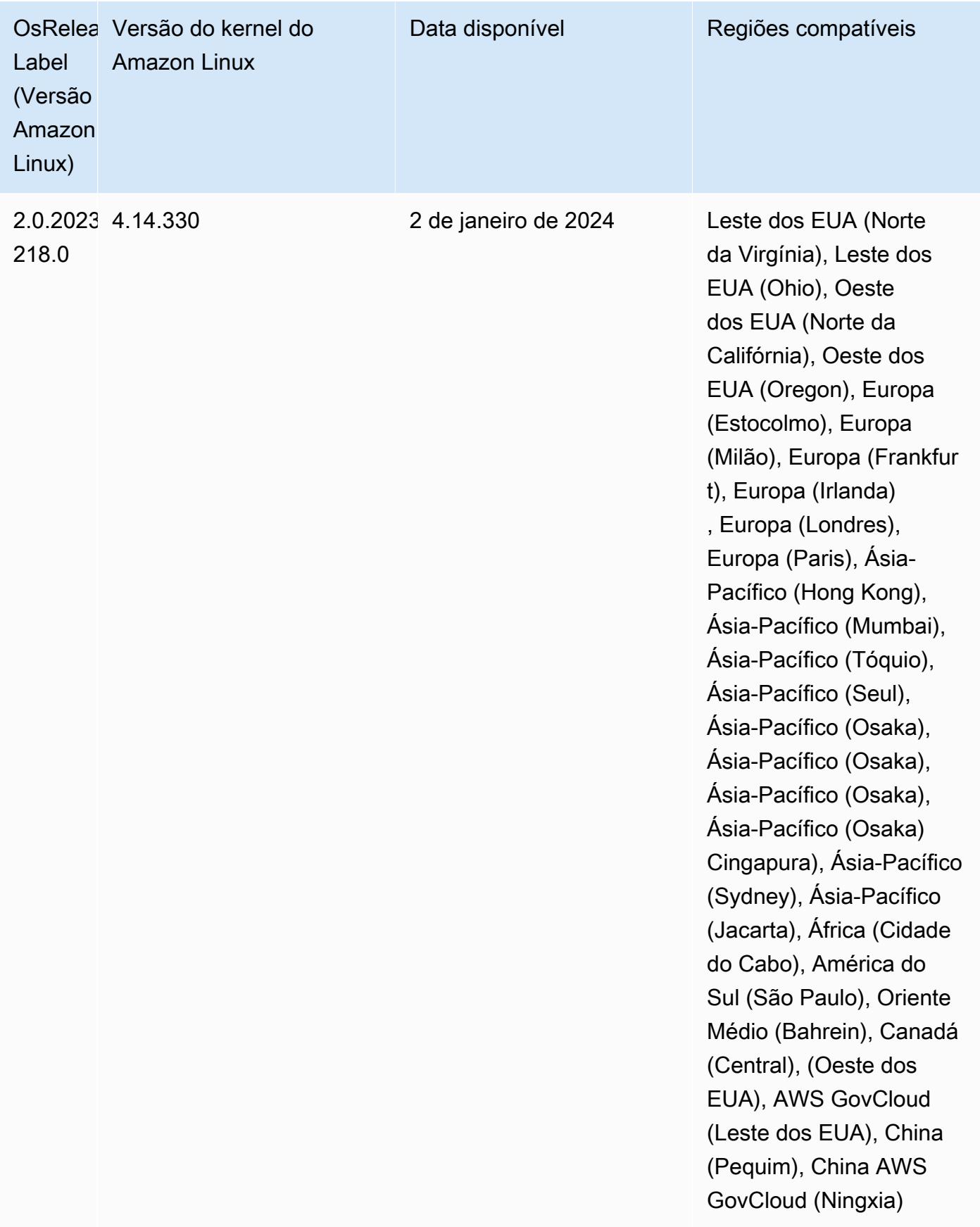

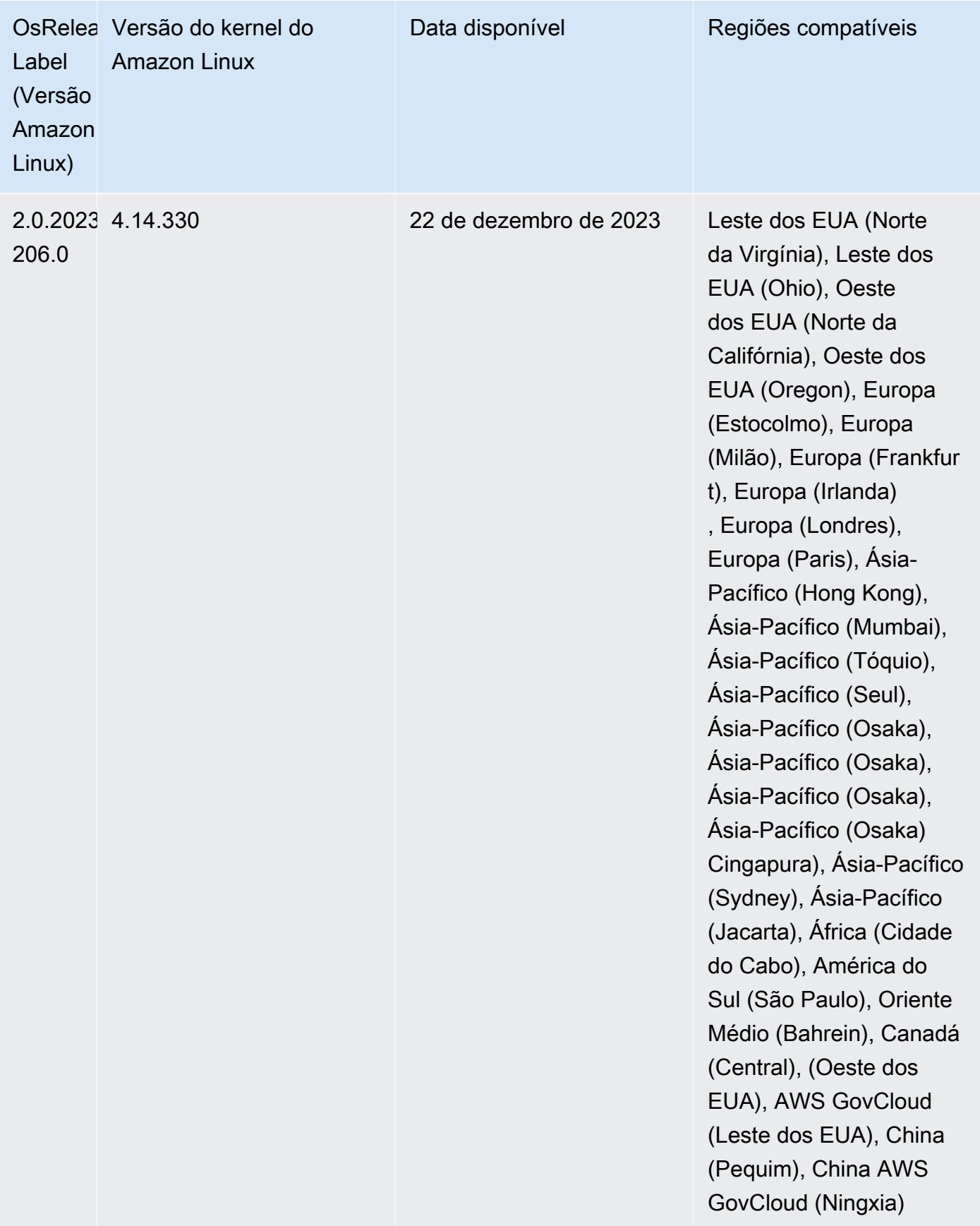

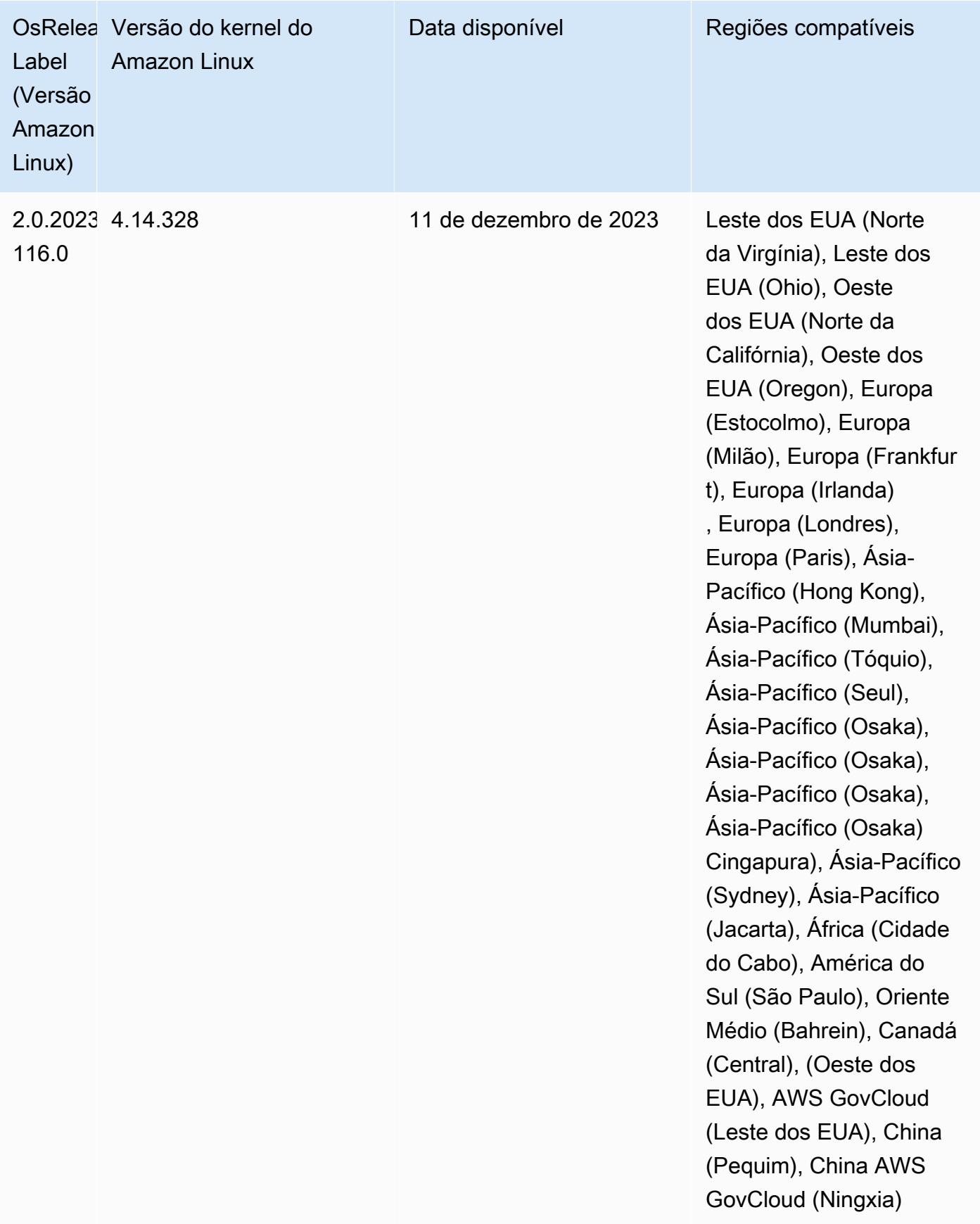

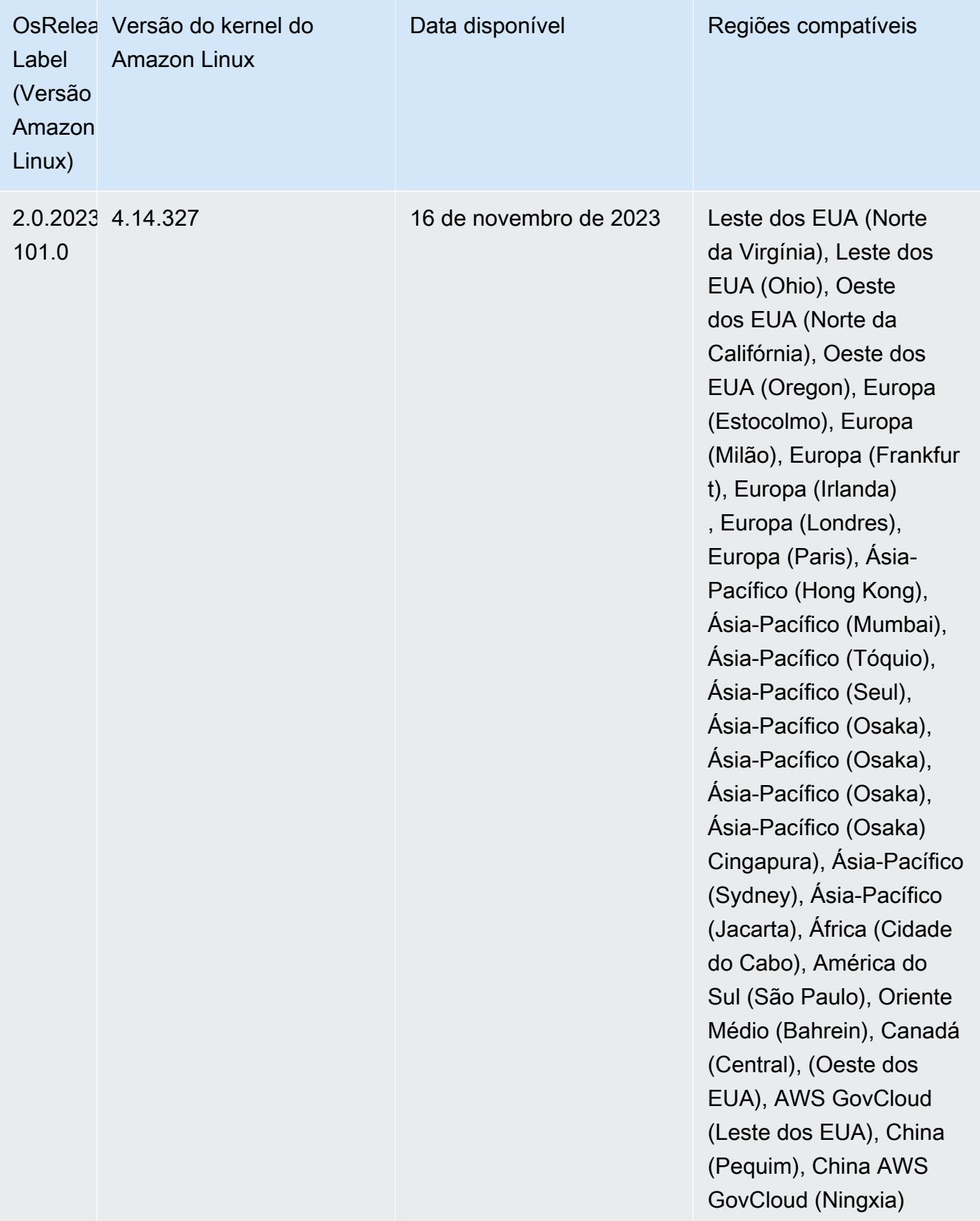

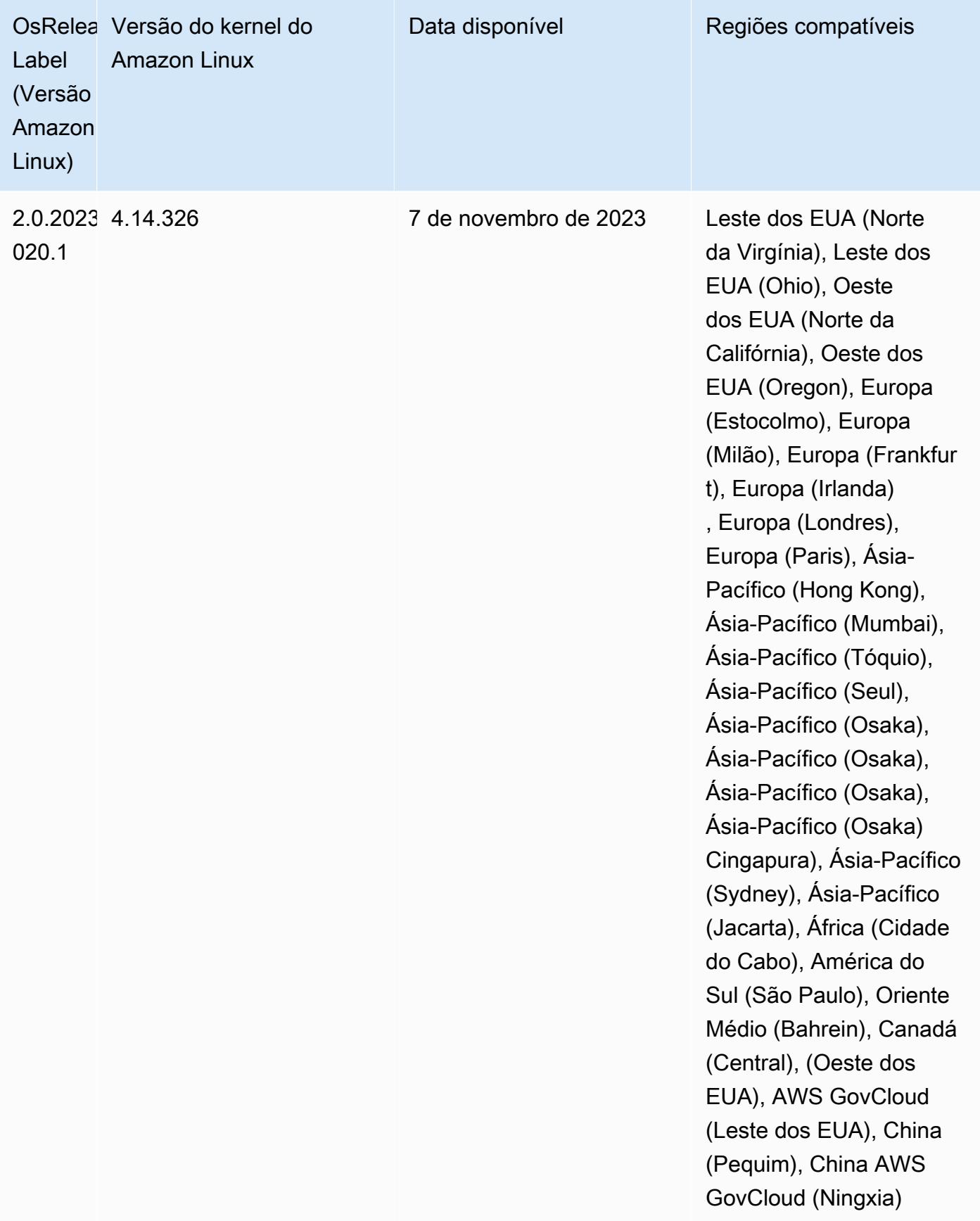

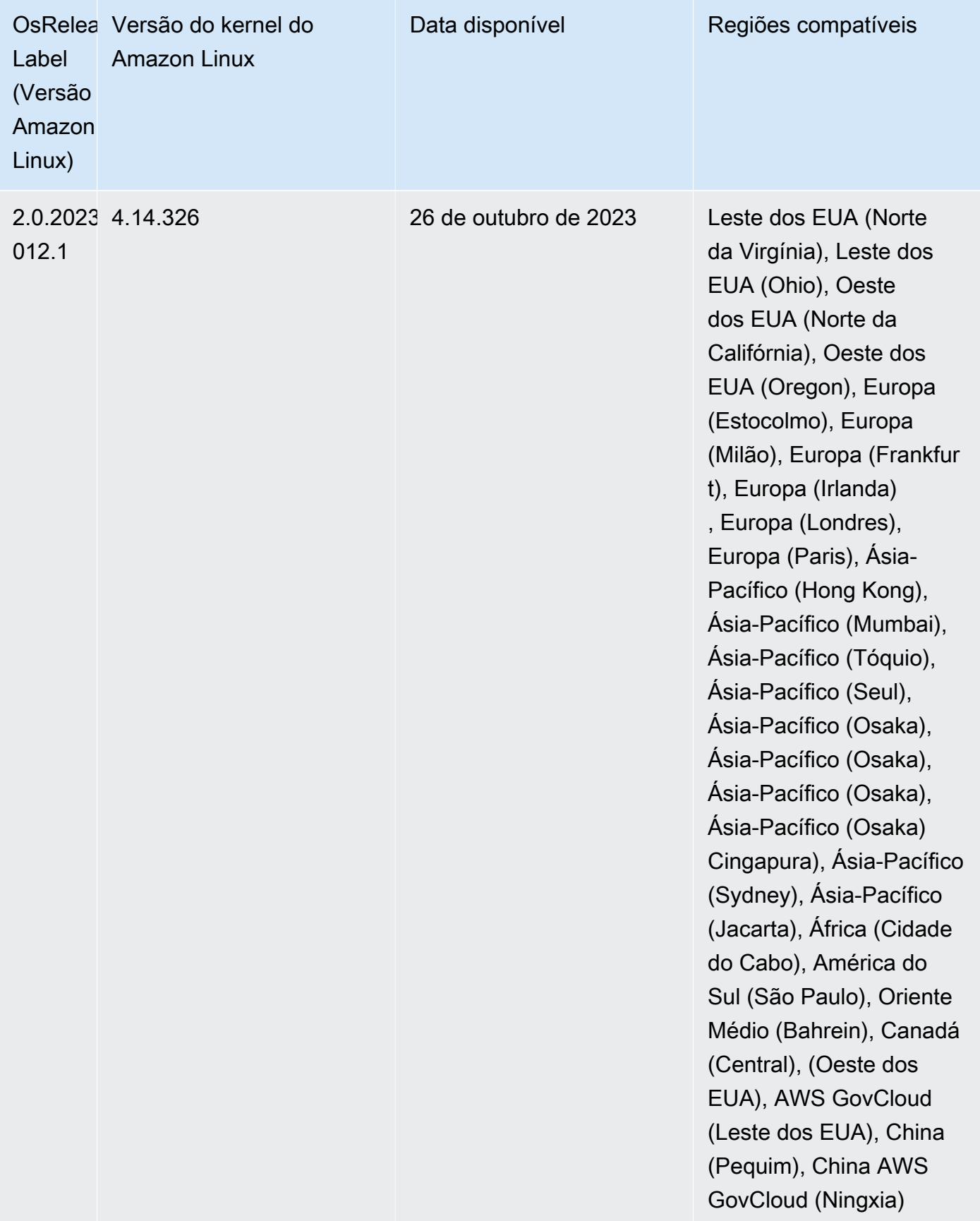

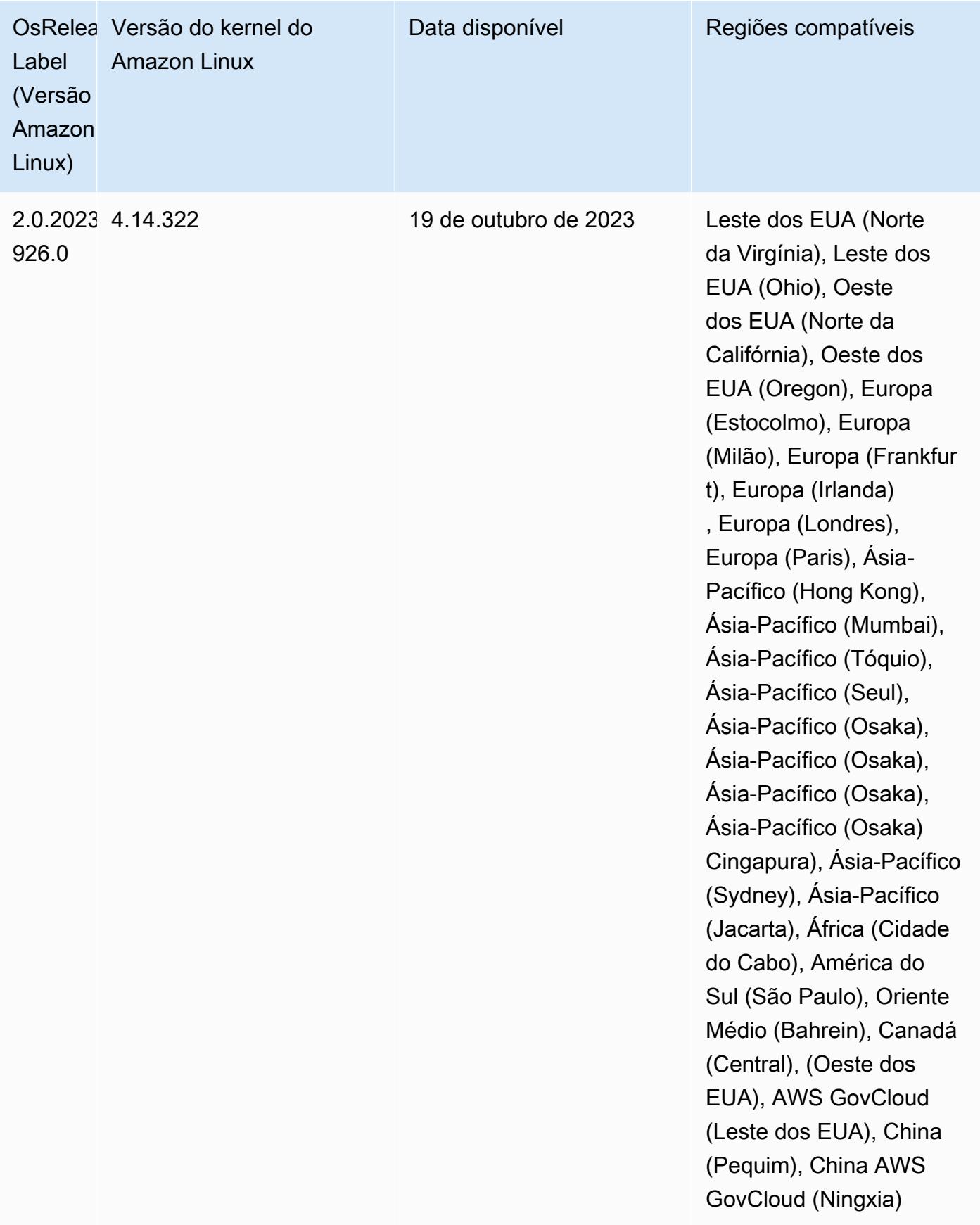

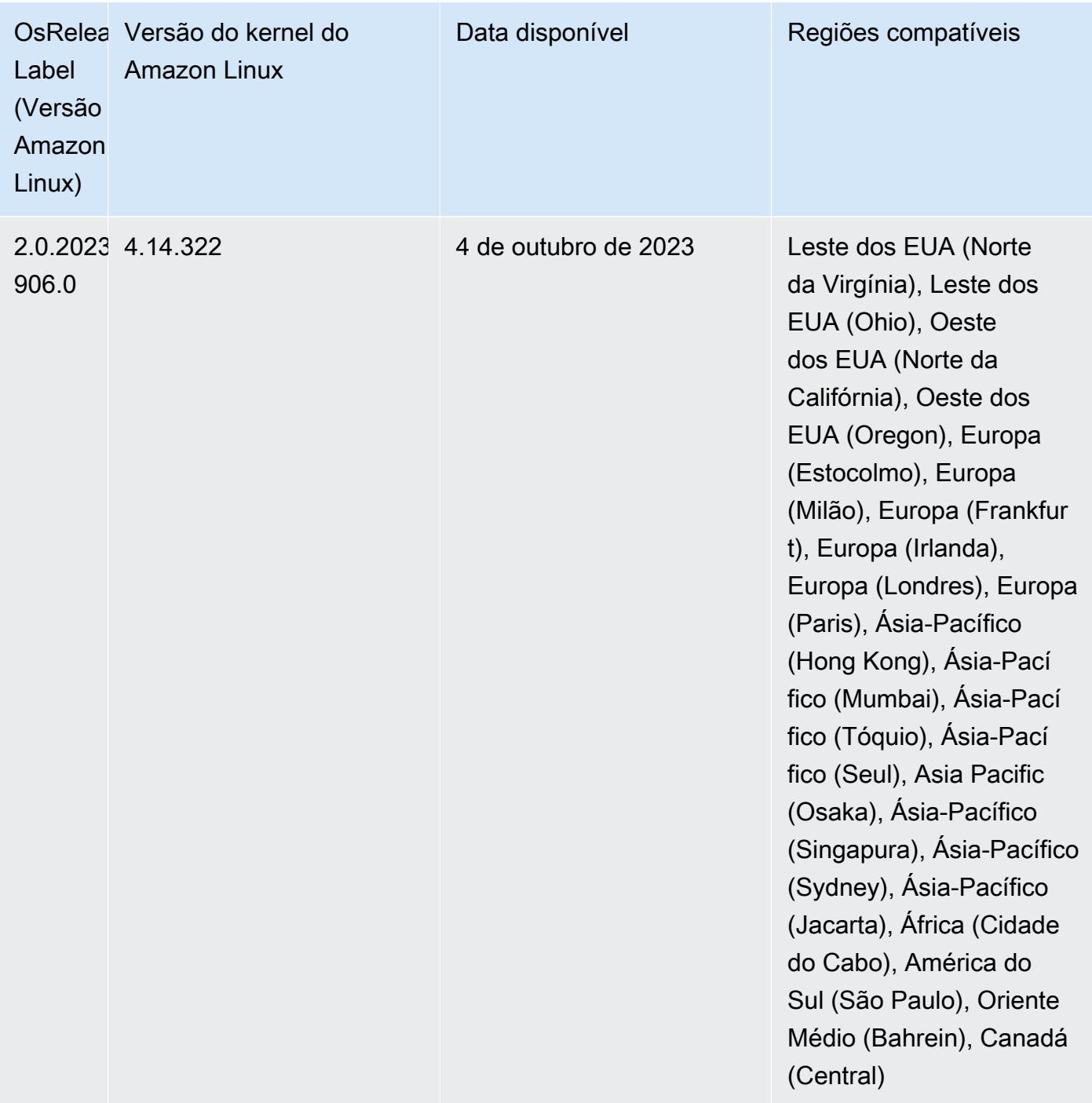

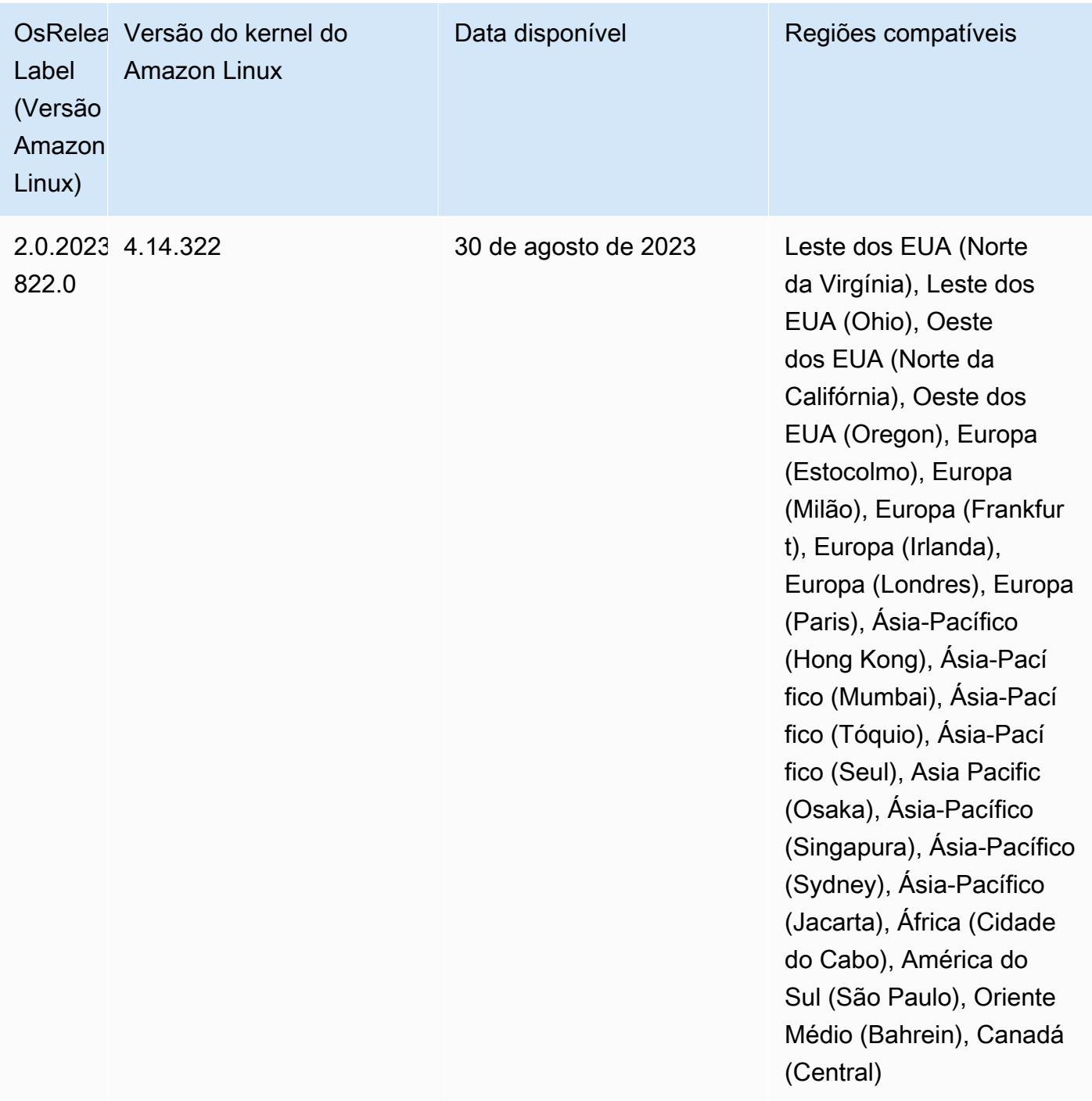

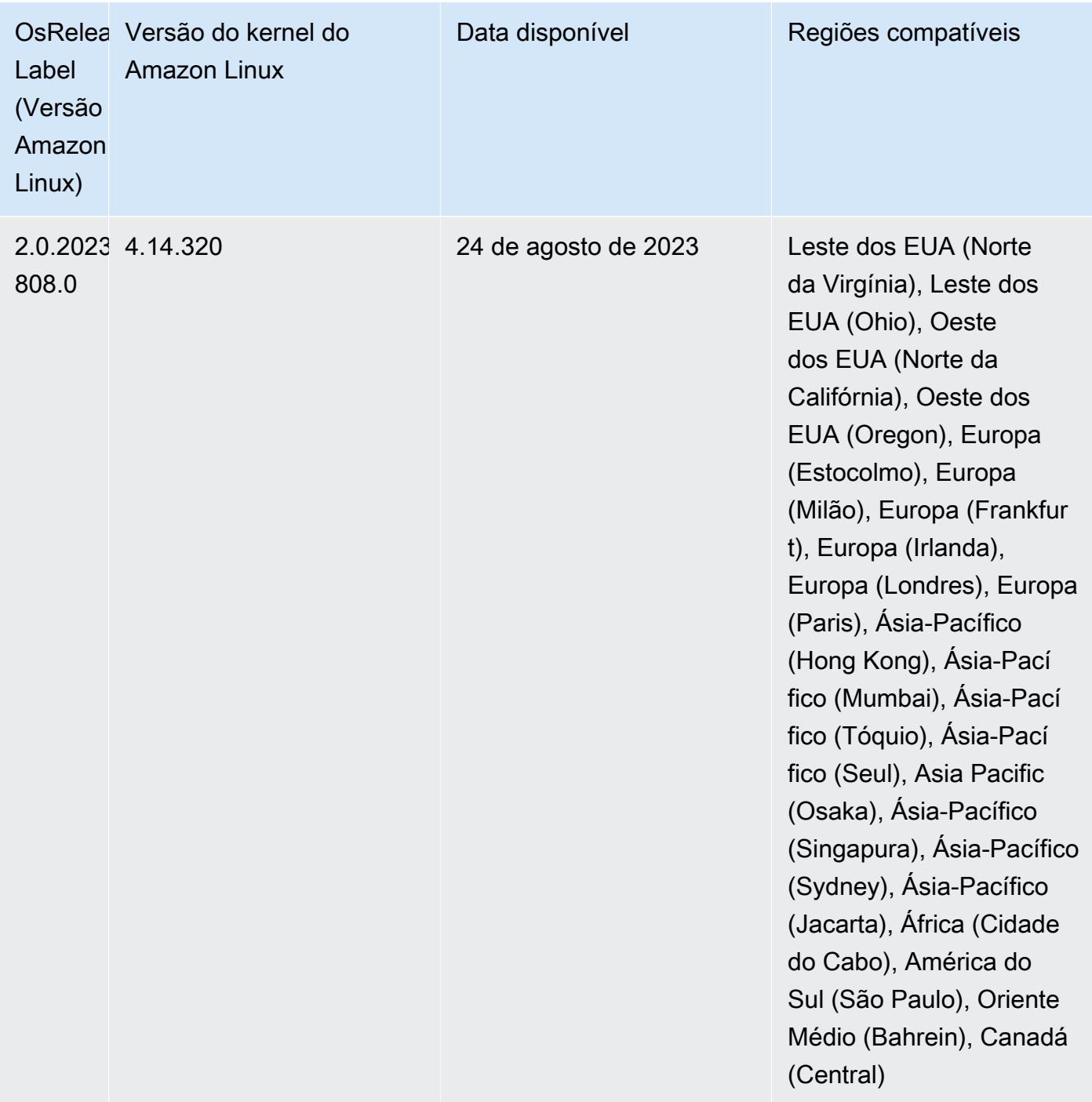

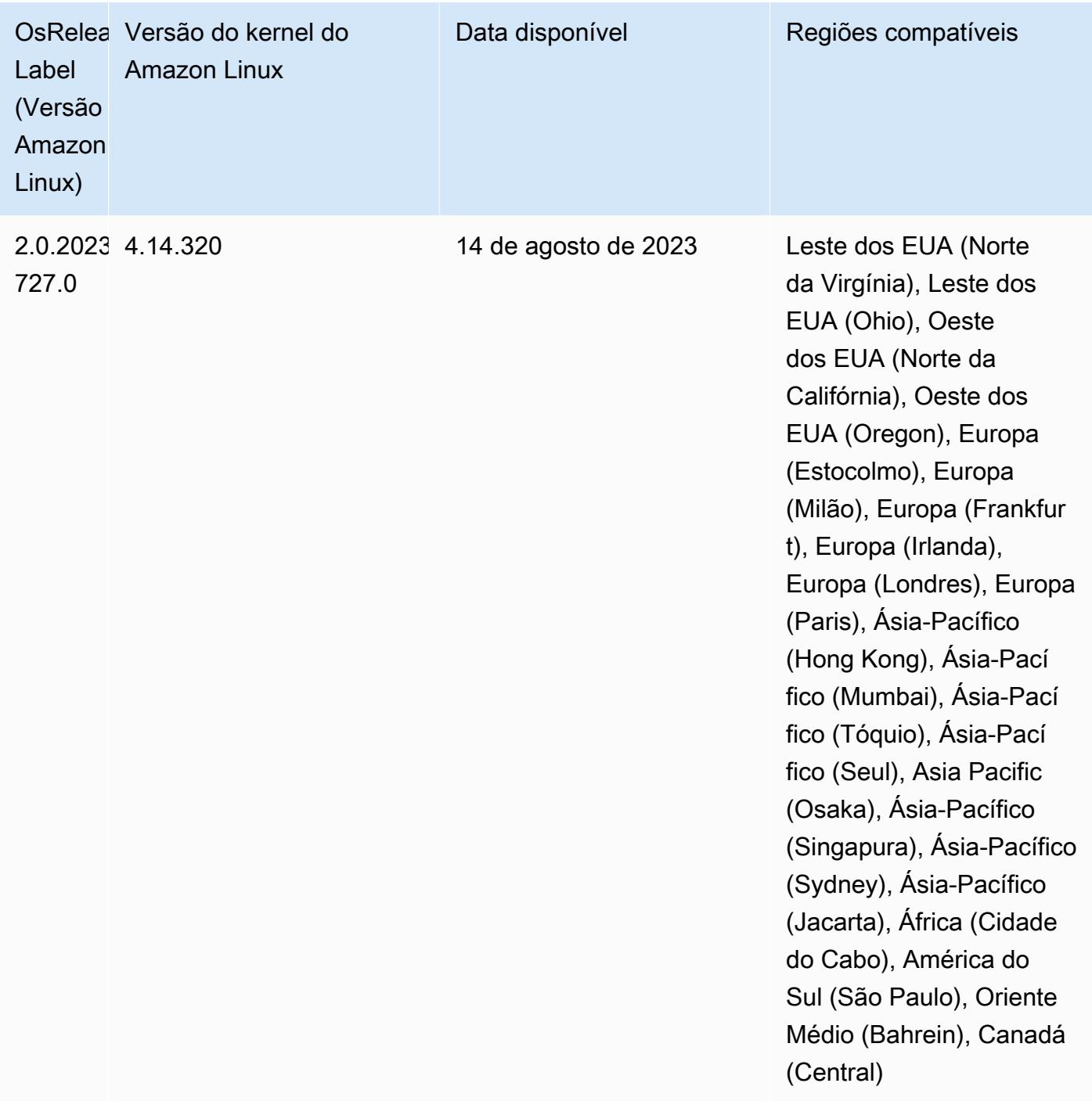

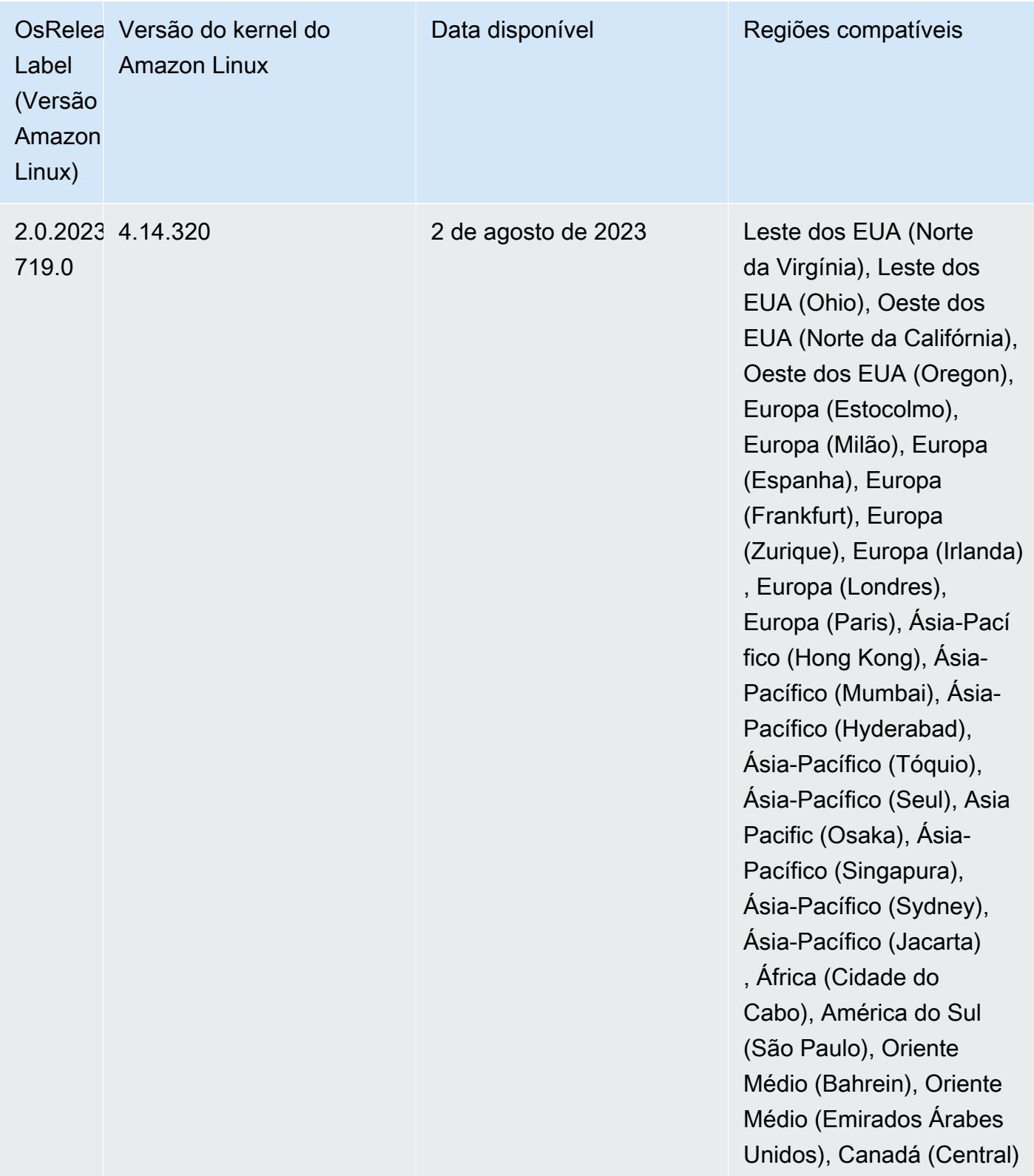

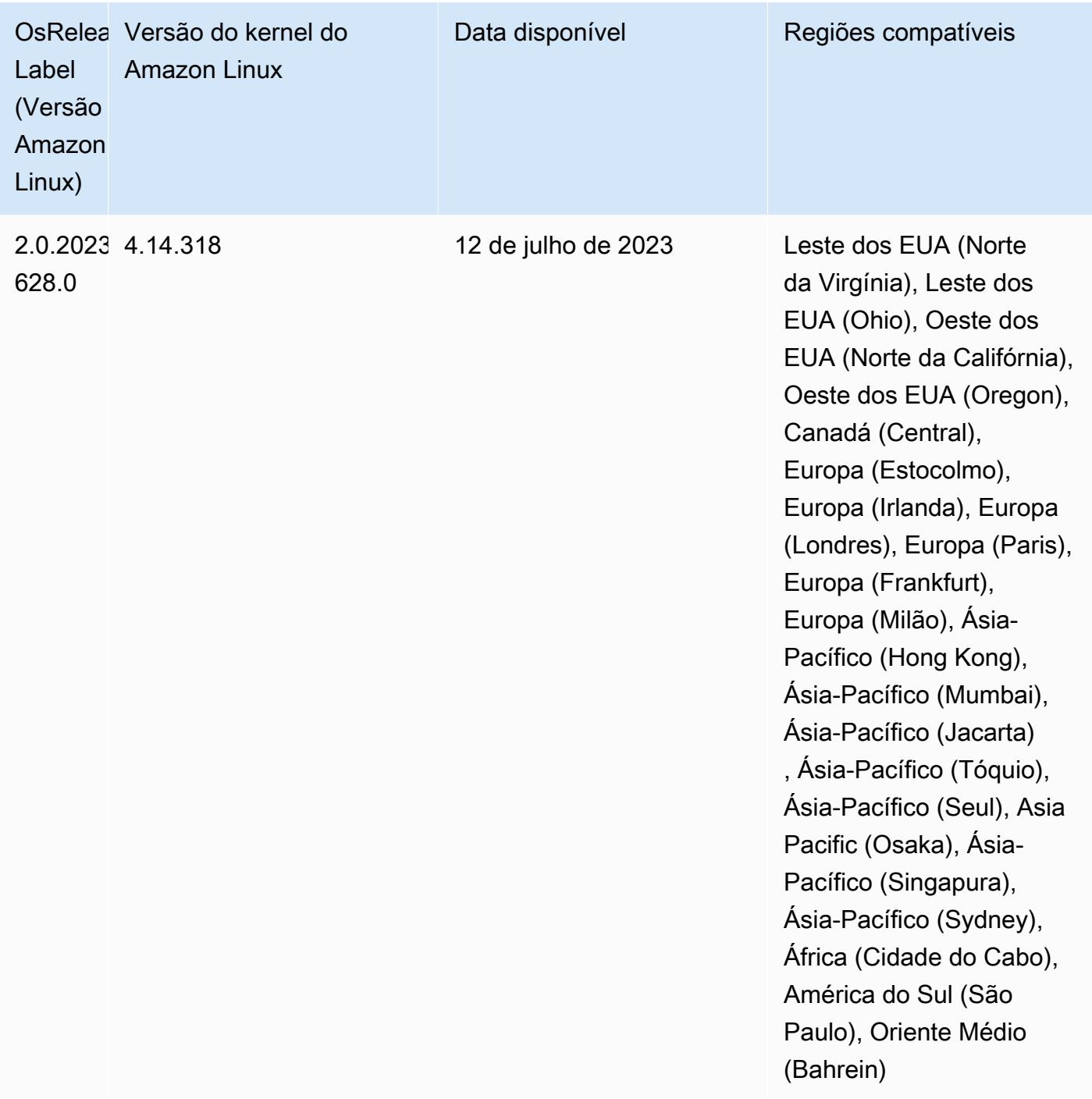

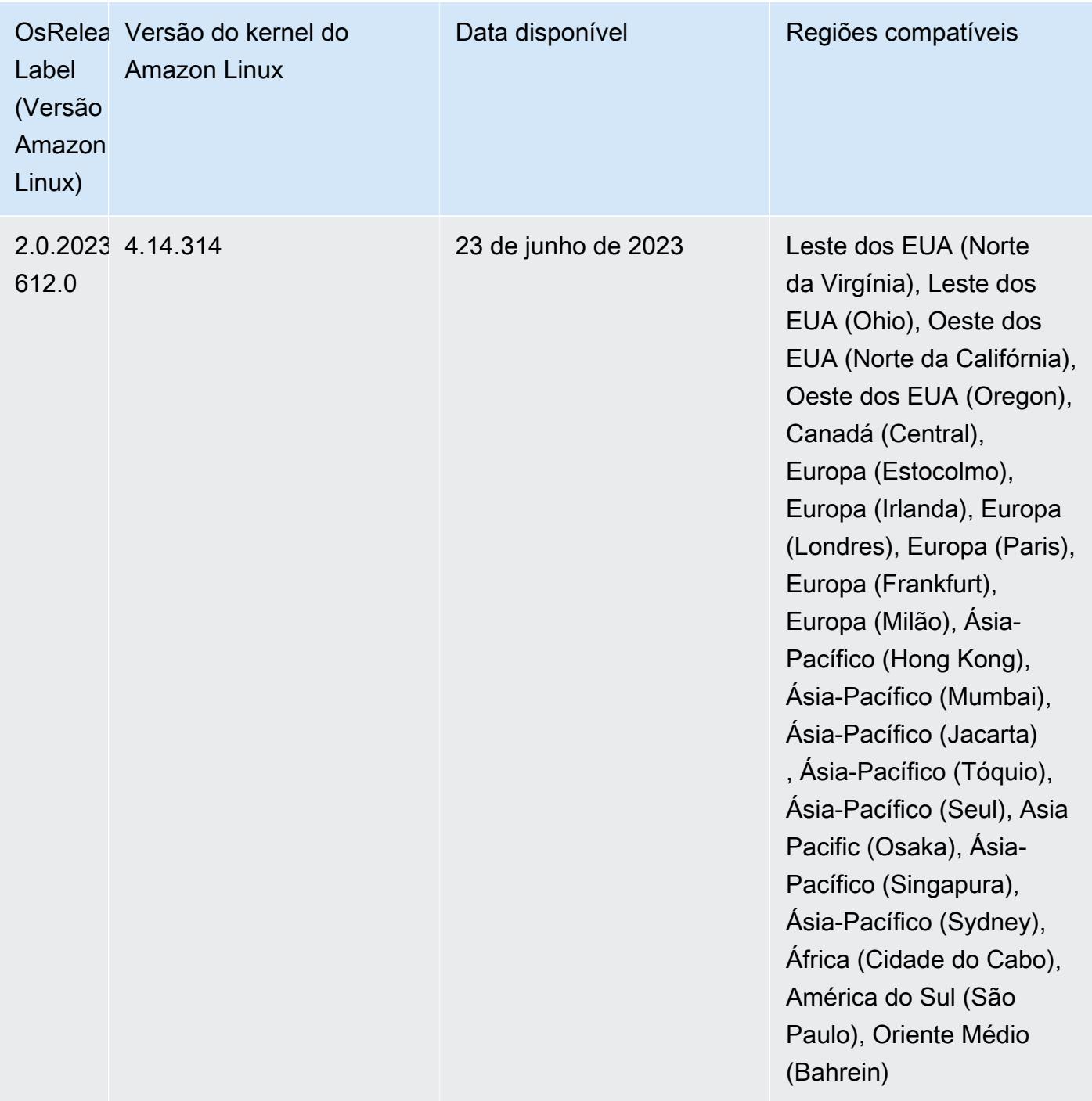
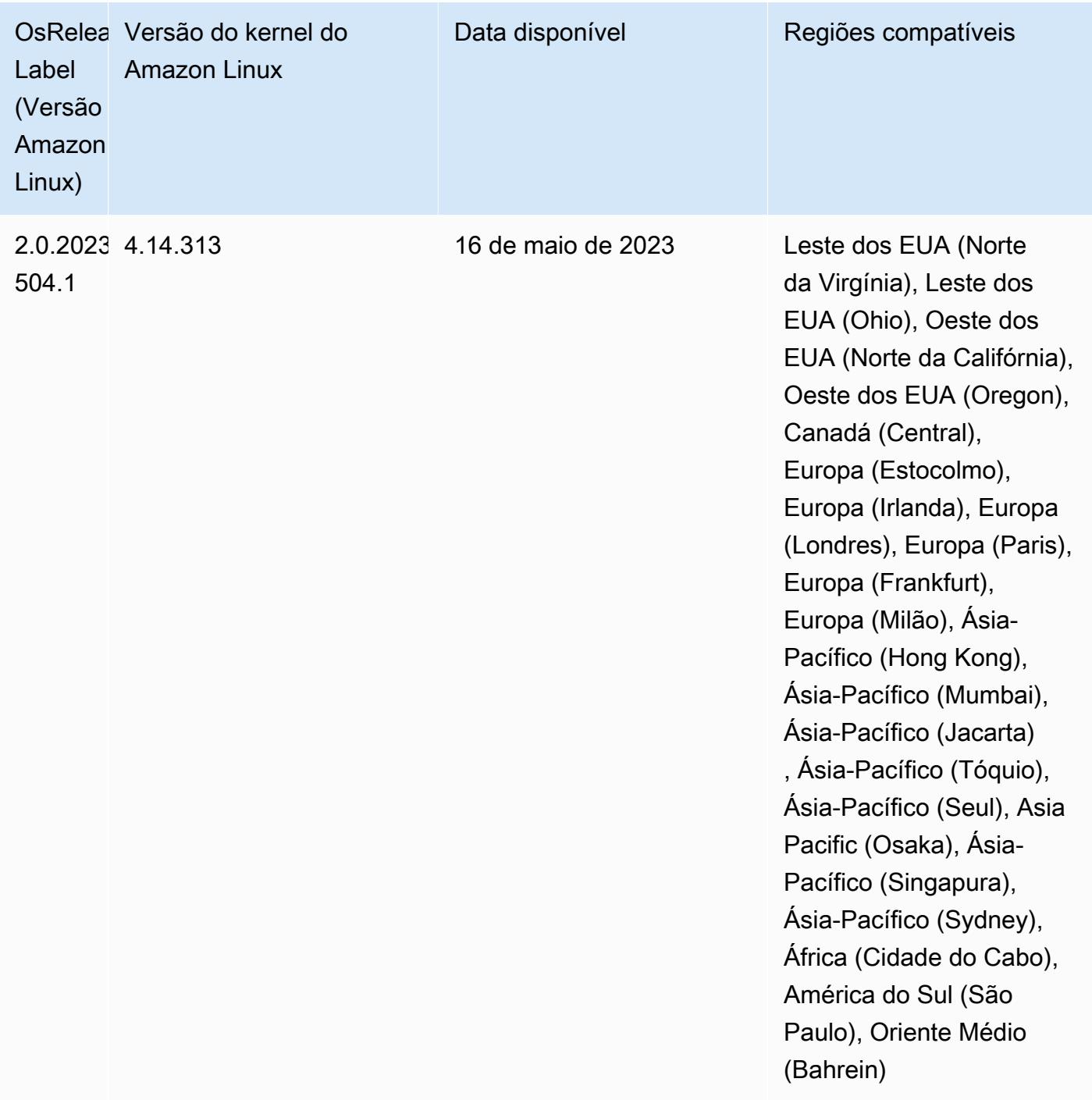

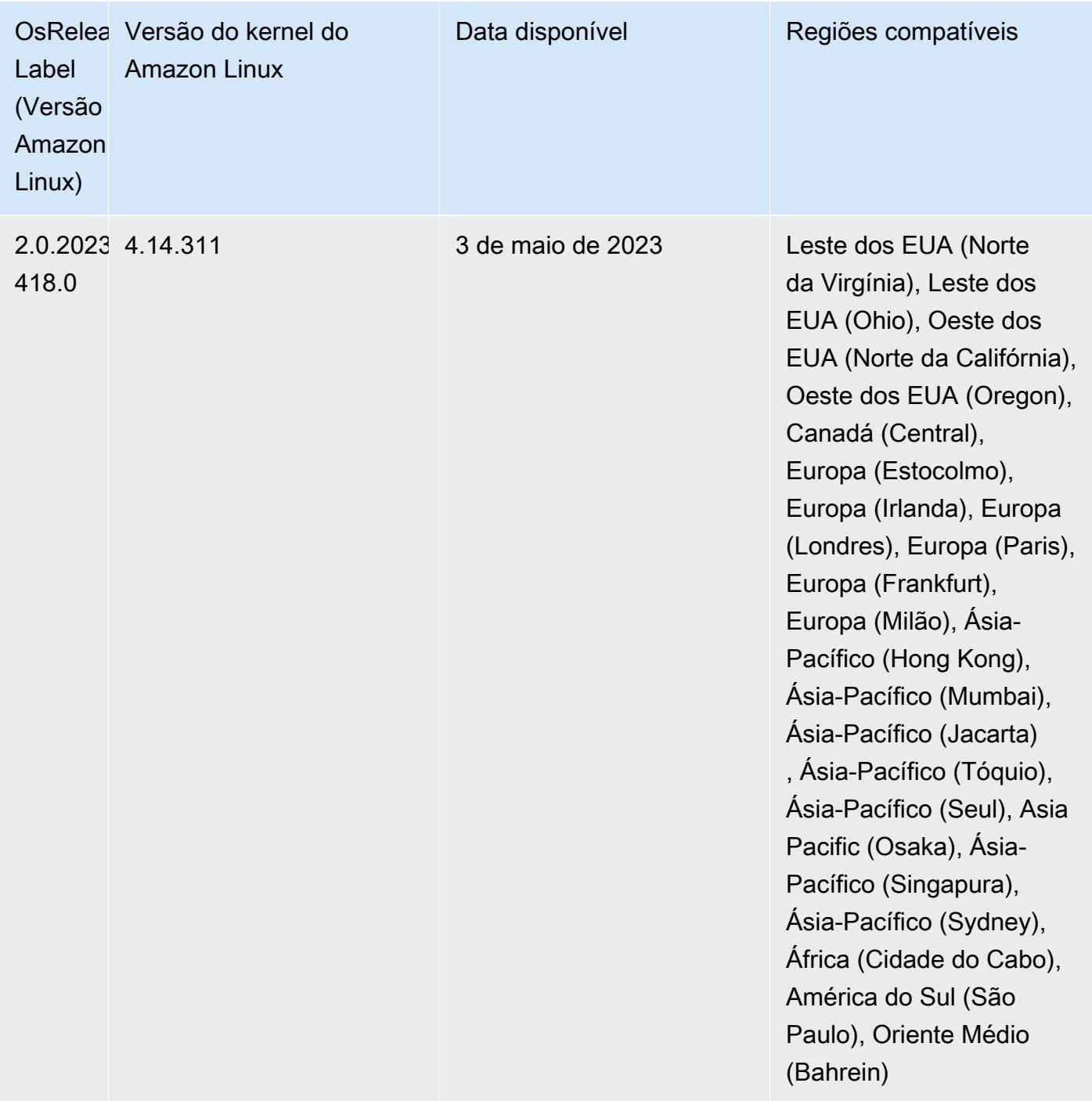

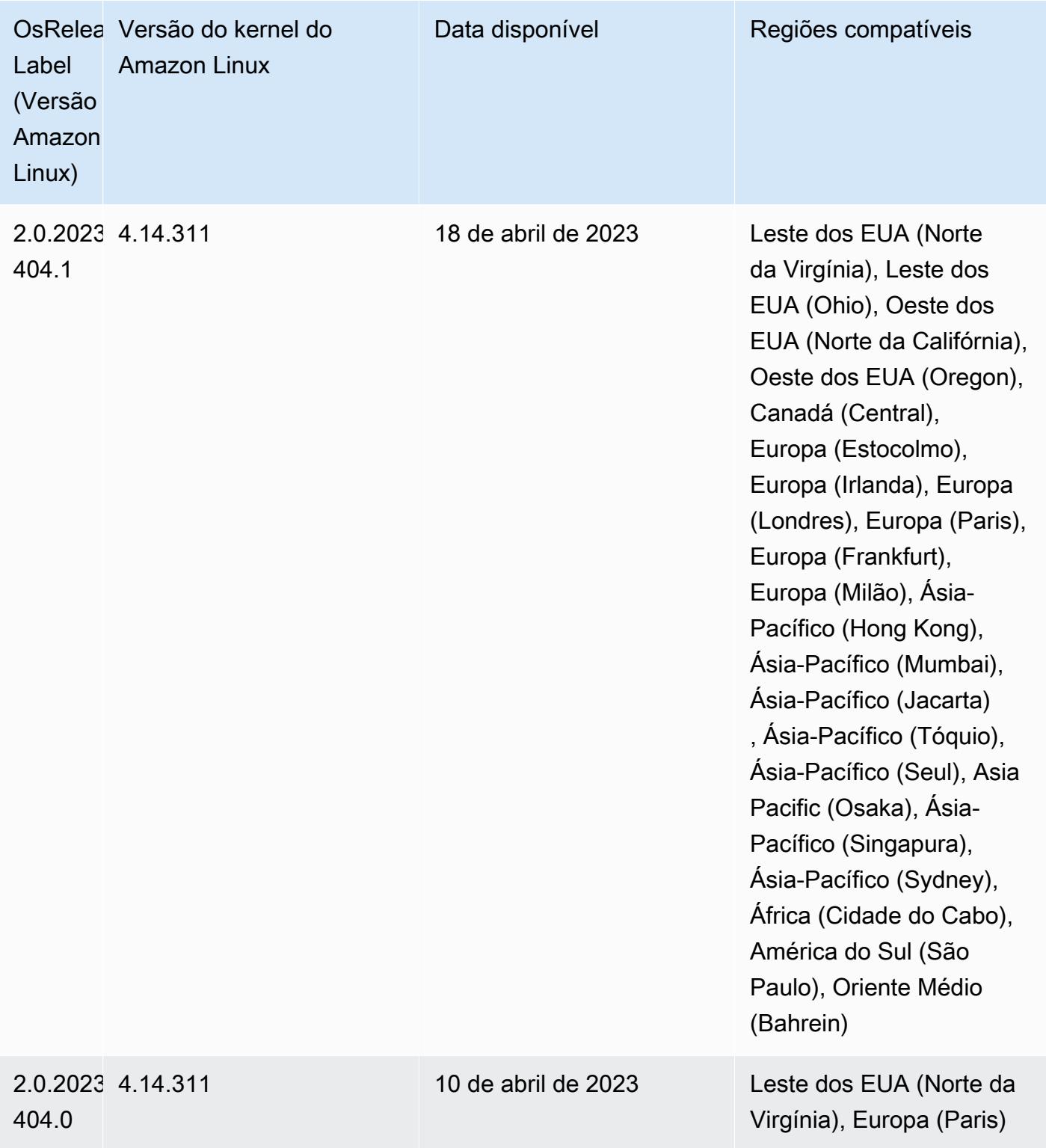

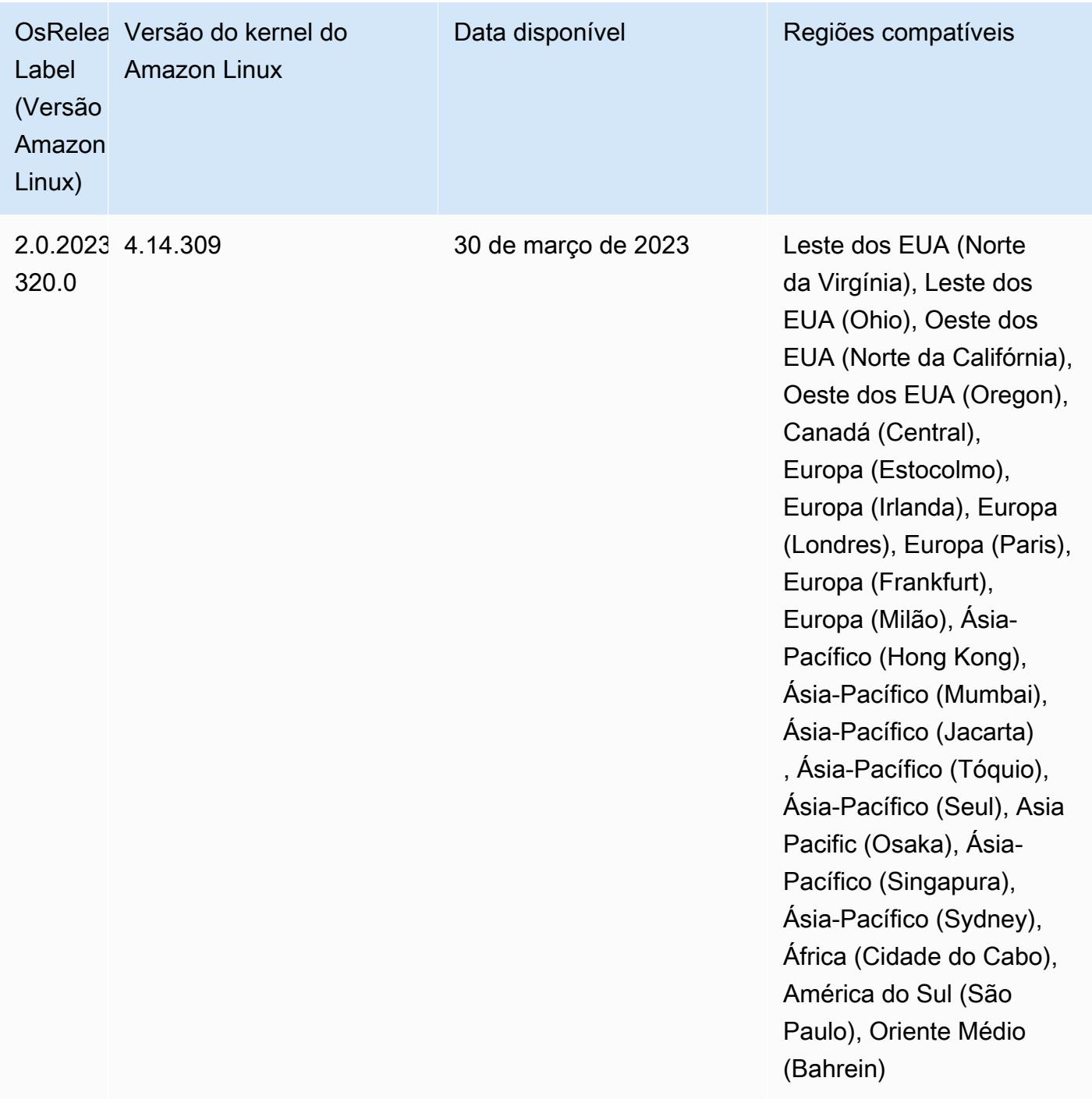

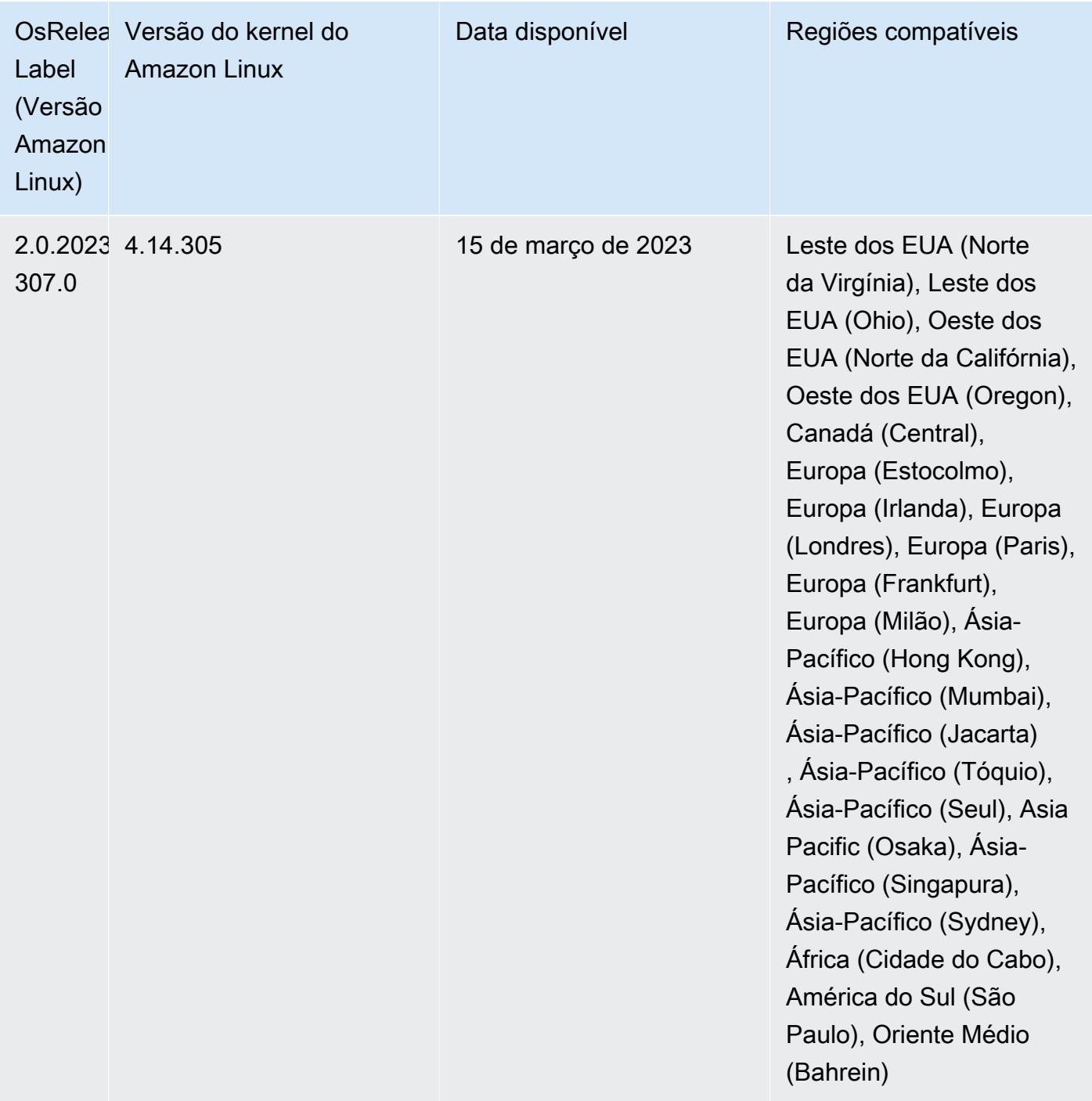

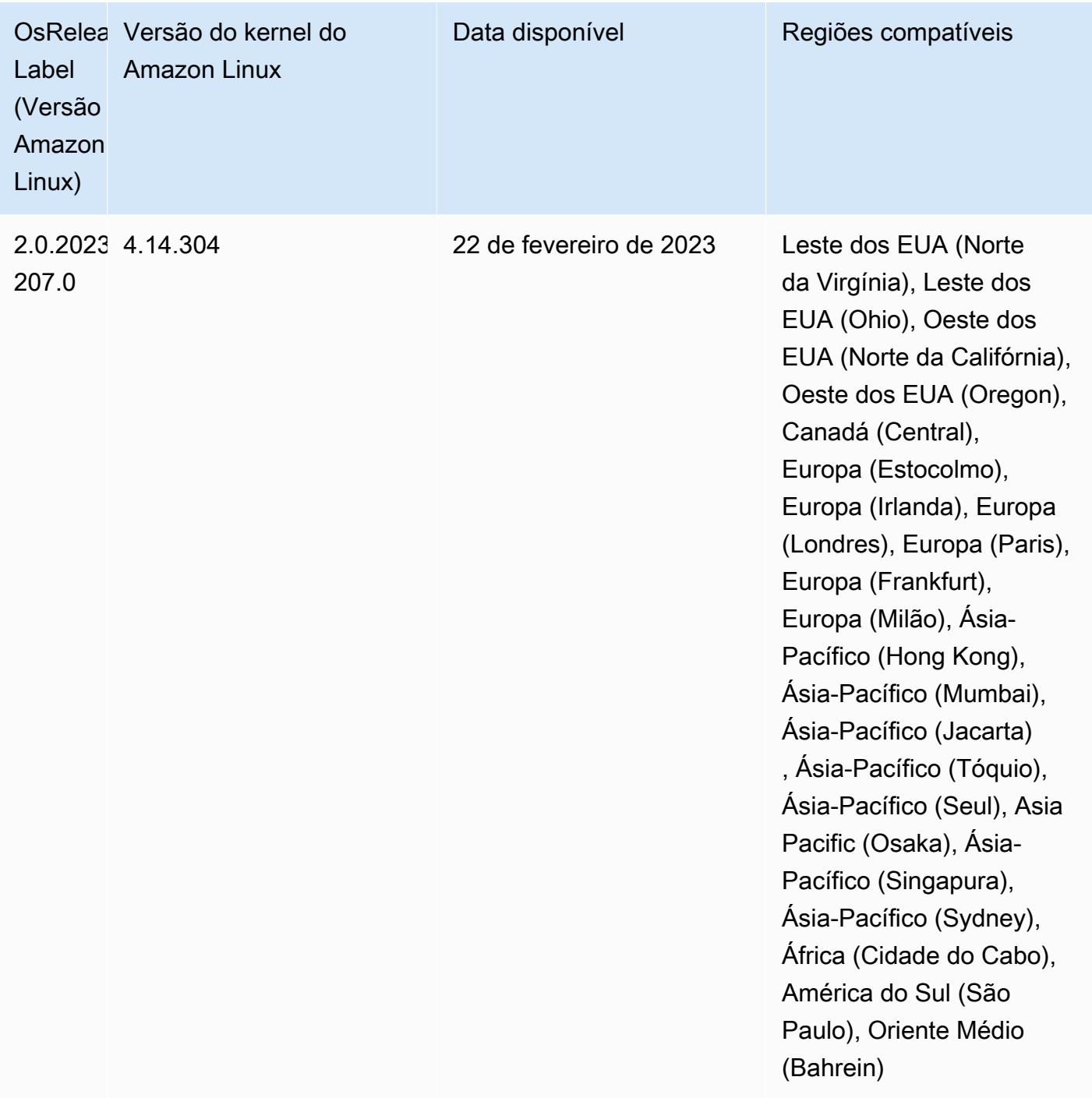

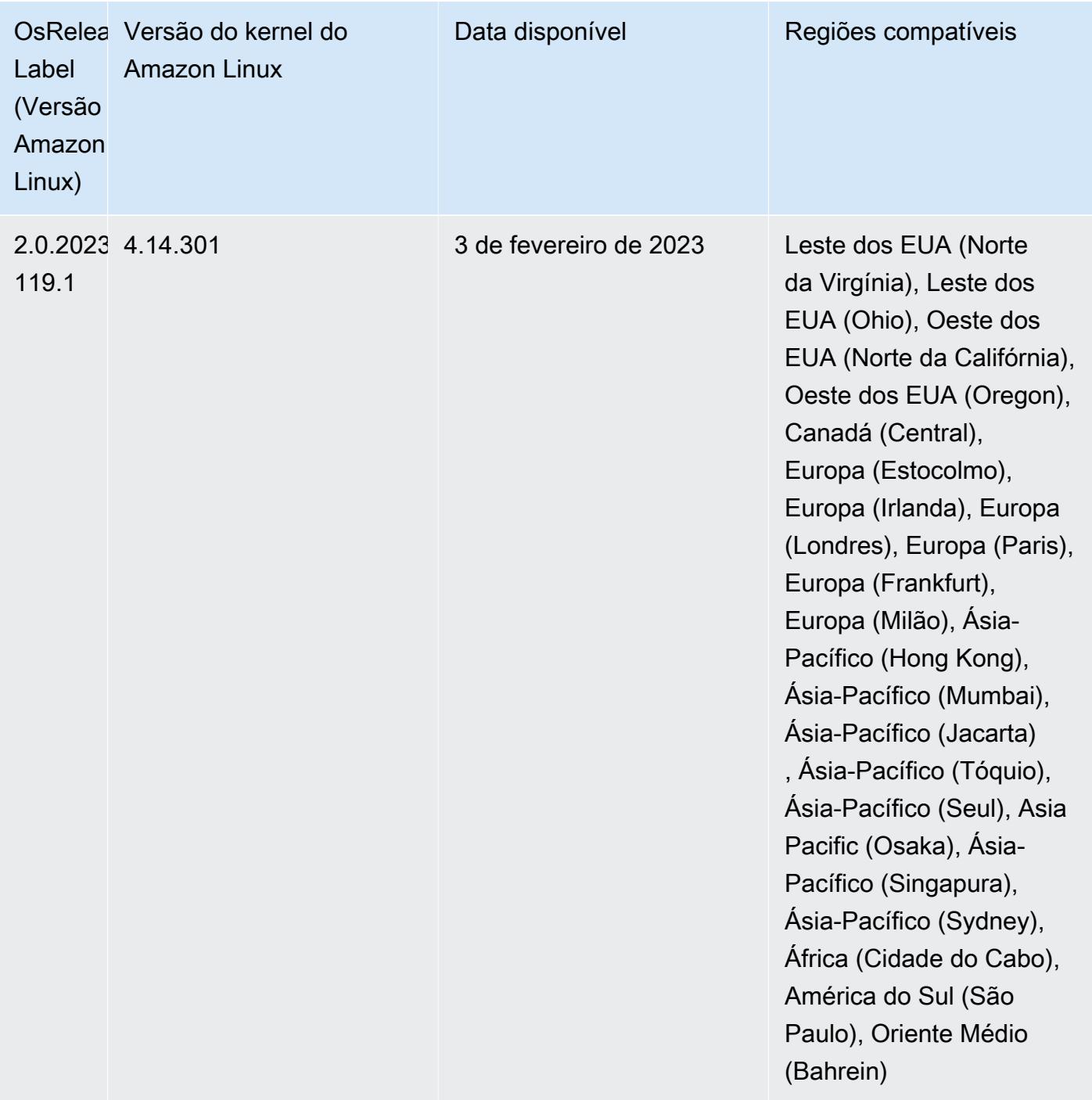

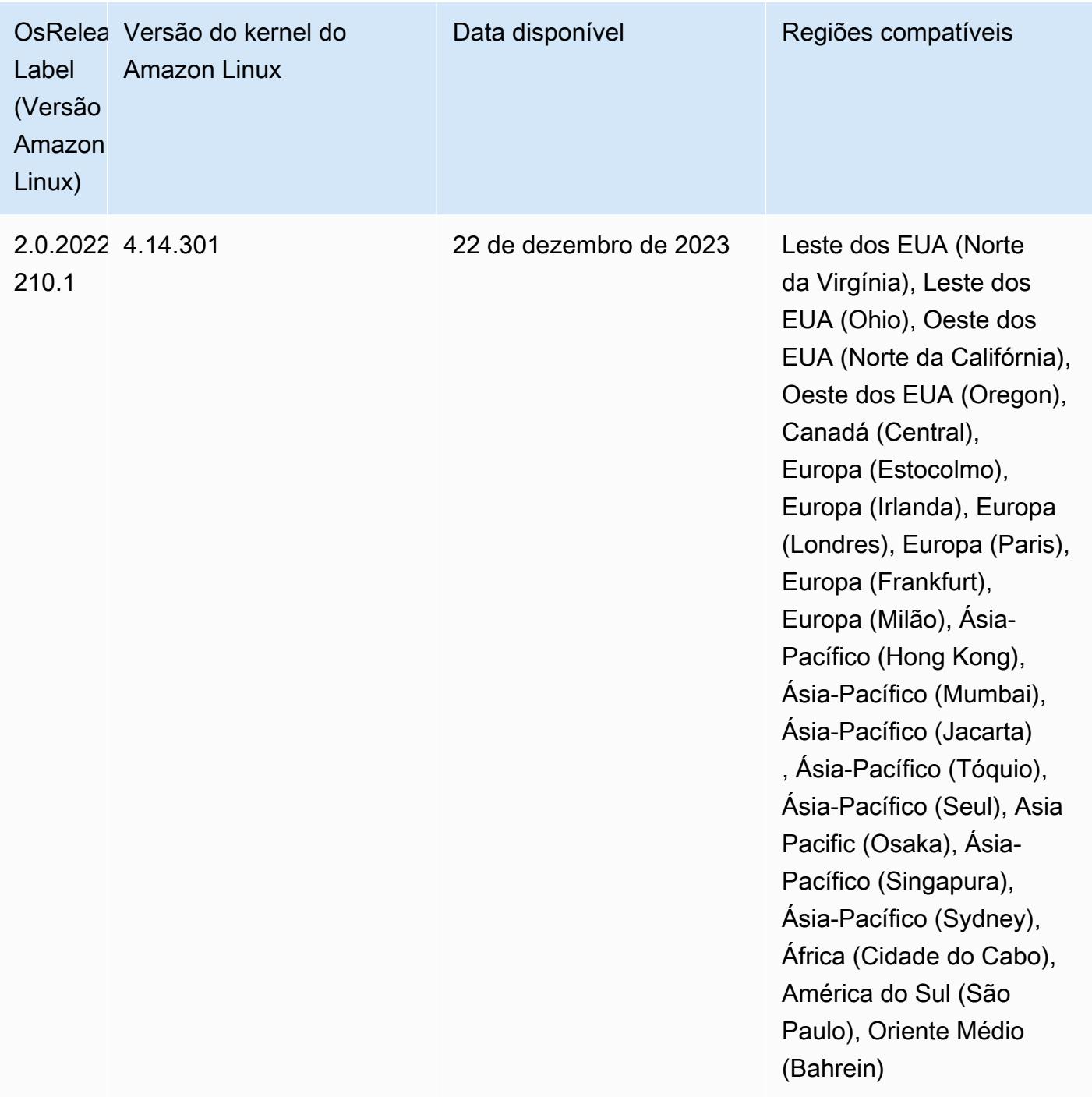

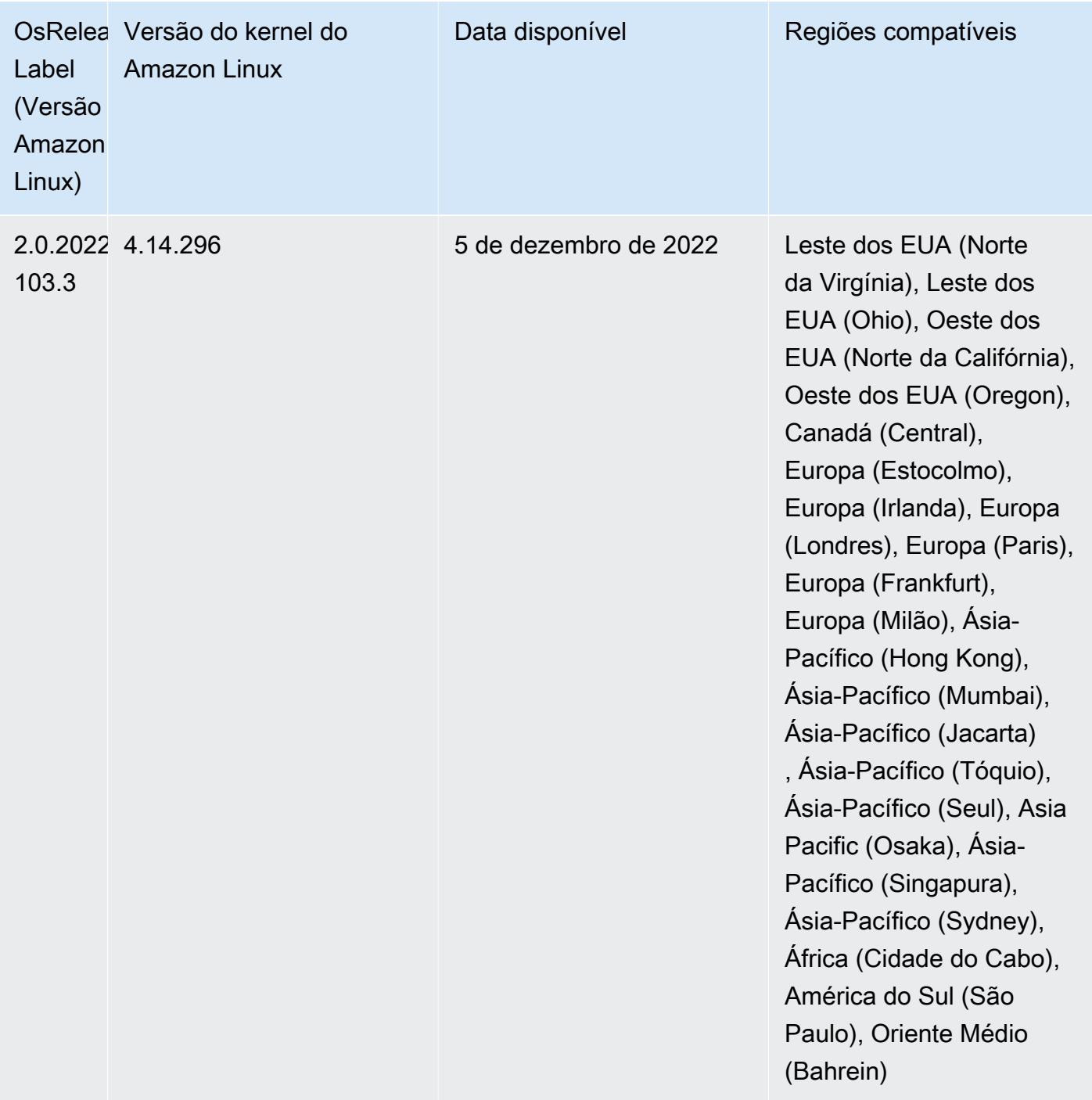

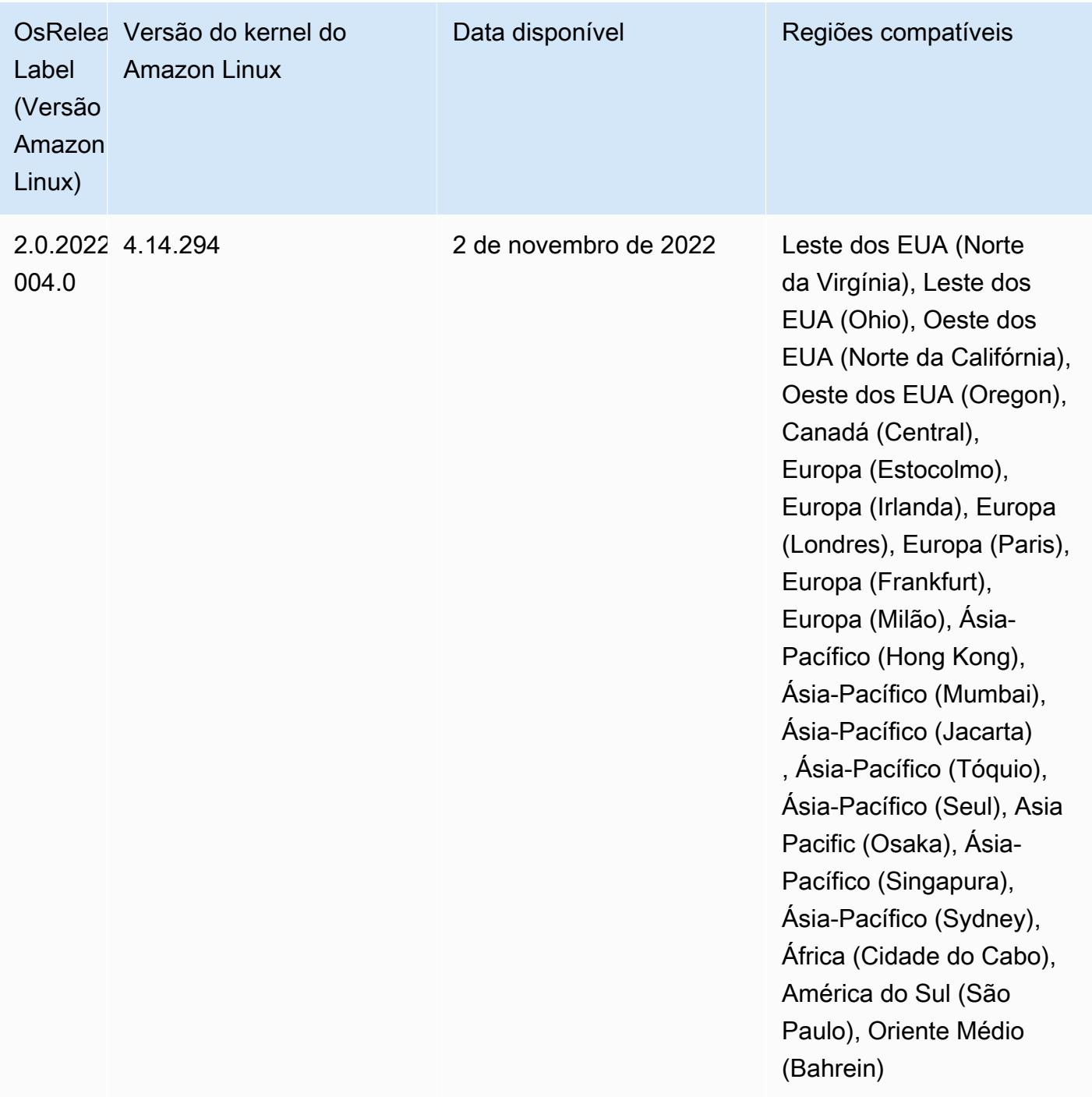

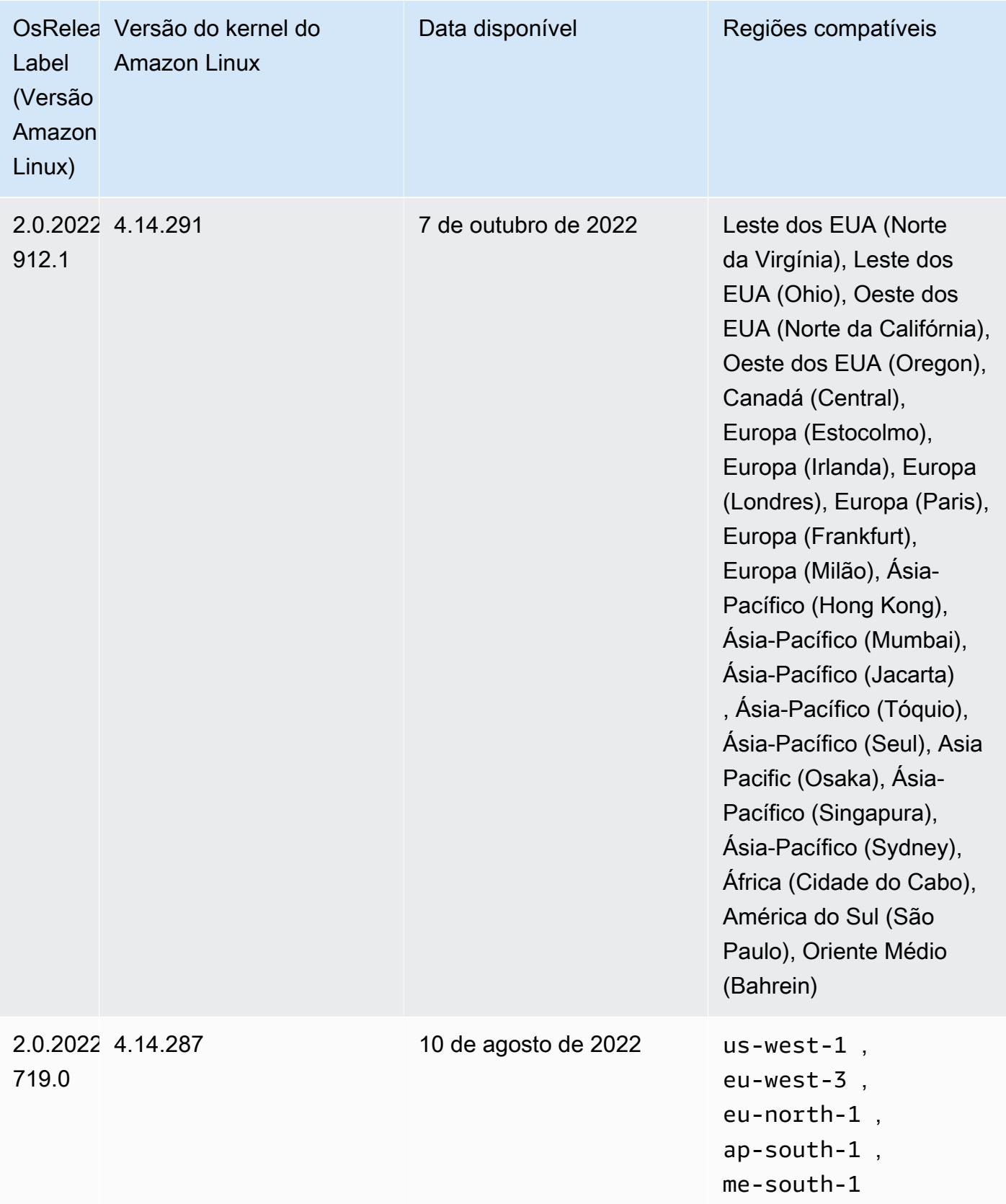

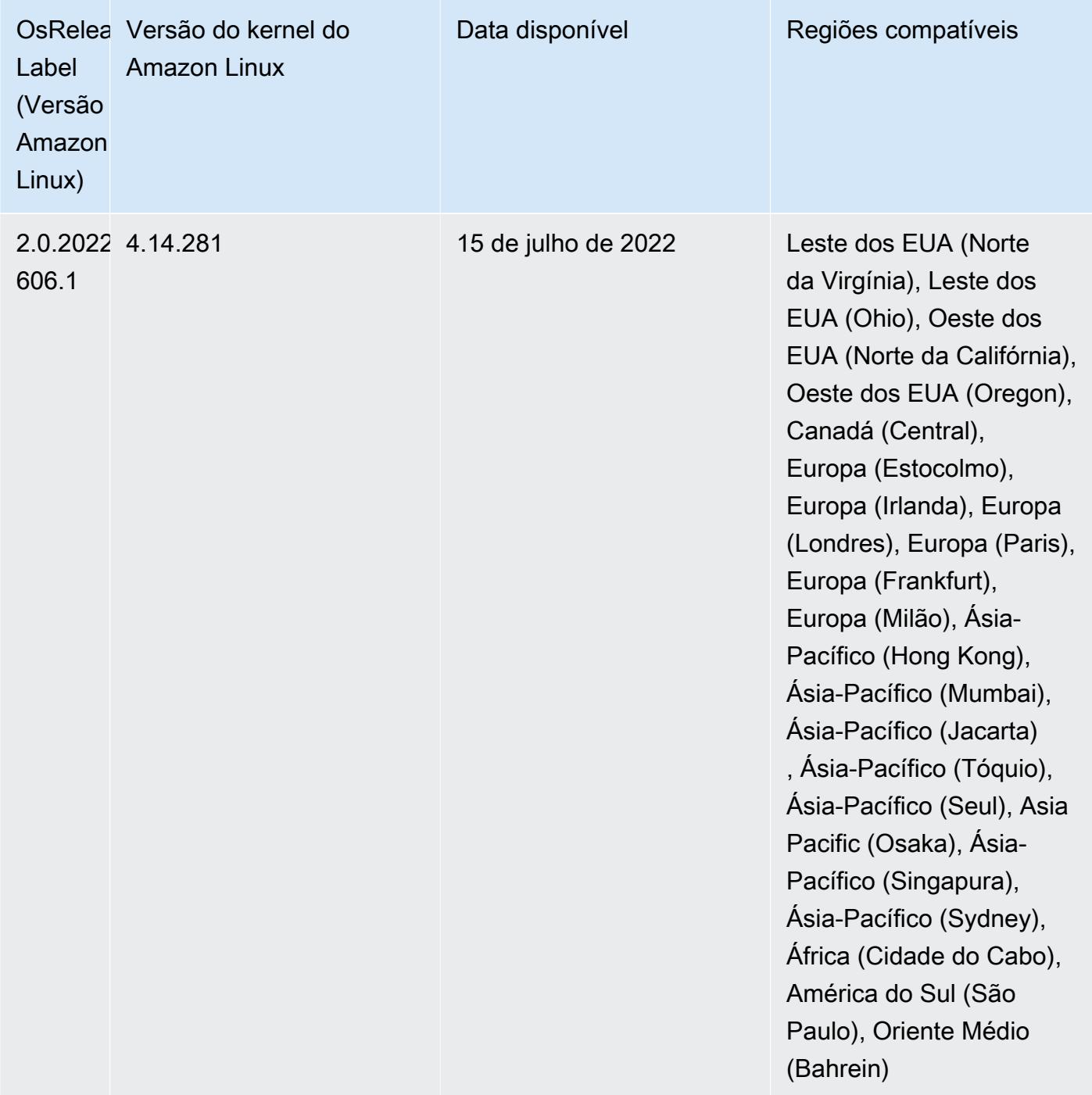

Problemas conhecidos

• Quando a versão 6.5.0, 6.6.0 ou 6.7.0 do Amazon EMR lê as tabelas do Apache Phoenix por meio do shell do Apache Spark, ocorre um NoSuchMethodError porque o Amazon EMR usa um Hbase.compat.version incorreto. A versão 6.8.0 do Amazon EMR corrige esse problema.

- Ao usar o conector DynamoDB com o Spark nas versões 6.6.0, 6.7.0 e 6.8.0 do Amazon EMR, todas as leituras da tabela retornam um resultado vazio, mesmo que a divisão de entrada faça referência a dados que não estão vazios. Isso ocorre porque o Spark 3.2.0 define spark.hadoopRDD.ignoreEmptySplits como true por padrão. Como solução alternativa, defina explicitamente spark.hadoopRDD.ignoreEmptySplits como false. A versão 6.9.0 do Amazon EMR corrige esse problema.
- Quando você usa o Spark com a formatação de localização de partições do Hive para ler dados no Amazon S3 e executa o Spark nas versões 5.30.0 a 5.36.0 e 6.2.0 a 6.9.0 do Amazon EMR, pode encontrar um problema que impede que o cluster leia os dados corretamente. Isso poderá acontecer se suas partições tiverem todas as características a seguir:
	- Duas ou mais partições são verificadas na mesma tabela.
	- Pelo menos um caminho de diretório de partição é um prefixo de pelo menos outro caminho de diretório de partição, por exemplo, s3://bucket/table/p=a é um prefixo de s3://bucket/ table/p=a b.
	- O primeiro caractere que segue o prefixo no outro diretório de partição tem um valor UTF-8 menor que o caractere / (U+002F). Por exemplo, o caractere de espaço (U+0020) que ocorre entre a e b em s3://bucket/table/p=a b se enquadra nessa categoria. Observe que existem 14 outros caracteres que não são de controle: !"#\$%&'()\*+,-. Para obter mais informações, consulte [Tabela de codificação UTF-8 e caracteres Unicode.](https://www.utf8-chartable.de/)

Como solução alternativa para esse problema, defina a configuração spark.sql.sources.fastS3PartitionDiscovery.enabled como false na classificação spark-defaults.

• Com as versões 5.36.0 e 6.6.0 a 6.9.0 do Amazon EMR, os componentes do serviço SecretAgent e RecordServer podem sofrer perda de dados de log devido a uma configuração incorreta do padrão de nome de arquivo nas propriedades do Log4j2. A configuração incorreta faz com que os componentes gerem somente um arquivo de log por dia. Quando a estratégia de rotação ocorre, ela substitui o arquivo existente em vez de gerar um novo arquivo de log, conforme esperado. Como solução alternativa, use uma ação de bootstrap para gerar arquivos de log a cada hora e acrescentar um número inteiro de incremento automático no nome do arquivo para lidar com a rotação.

Para as versões 6.6.0 a 6.9.0 do Amazon EMR, use a seguinte ação de bootstrap ao iniciar um cluster.

```
‑‑bootstrap‑actions "Path=s3://emr-data-access-control-us-east-1/customer-bootstrap-
actions/log-rotation-emr-6x/replace-puppet.sh,Args=[]"
```
Para o Amazon EMR 5.36.0, use a ação de bootstrap a seguir ao iniciar um cluster.

```
‑‑bootstrap‑actions "Path=s3://emr-data-access-control-us-east-1/customer-bootstrap-
actions/log-rotation-emr-5x/replace-puppet.sh,Args=[]"
```
• A API GetClusterSessionCredentials não é compatível com clusters executados no Amazon EMR 6.7 ou versões inferiores.

## Versões de componente 6.7.0

Os componentes que o Amazon EMR instala com esta versão estão listados abaixo. Alguns são instalados como parte de pacotes de aplicativos de big data. Outros são exclusivos do Amazon EMR e instalados para processos e atributos do sistema. Eles normalmente começam com emr ou aws. Os pacotes de aplicações de big data na versão mais recente do Amazon EMR são geralmente a versão mais recente encontrada na comunidade. Disponibilizamos as versões da comunidade no Amazon EMR o mais rapidamente possível.

Alguns componentes no Amazon EMR diferem das versões da comunidade. Esses componentes tem um rótulo de versão no formulário *CommunityVersion*-amzn-*EmrVersion*. O *EmrVersion* começa em 0. Por exemplo, se um componente da comunidade de código aberto denominado myapp-component com a versão 2.2 tiver sido alterado três vezes para inclusão em versões diferentes do Amazon EMR, sua versão será listada como 2.2-amzn-2.

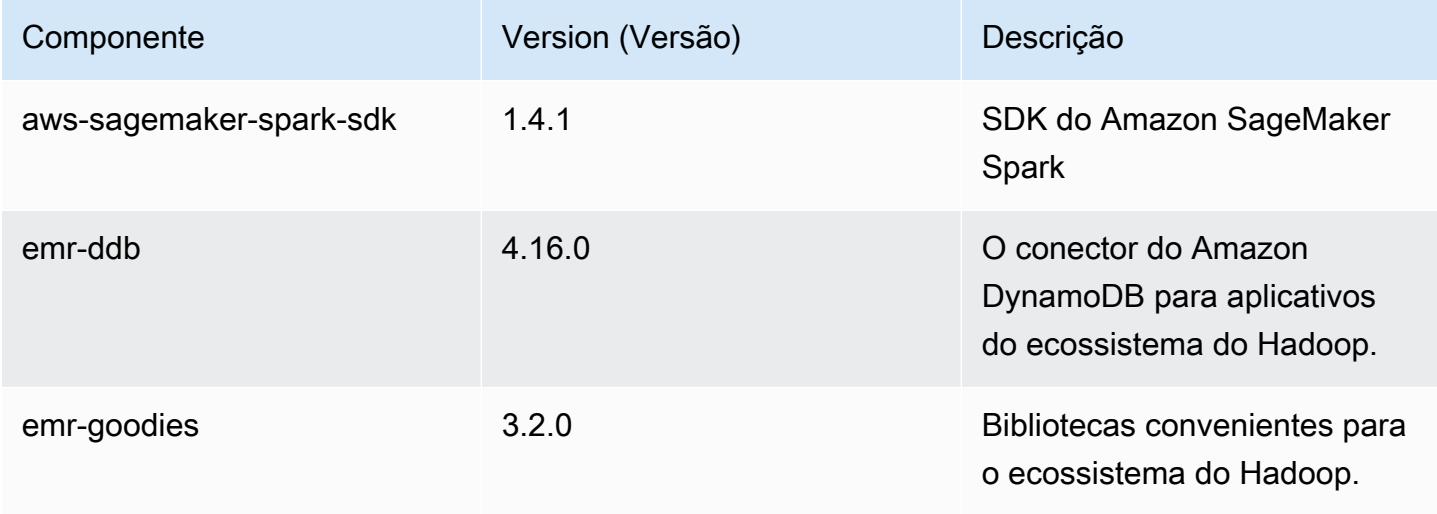

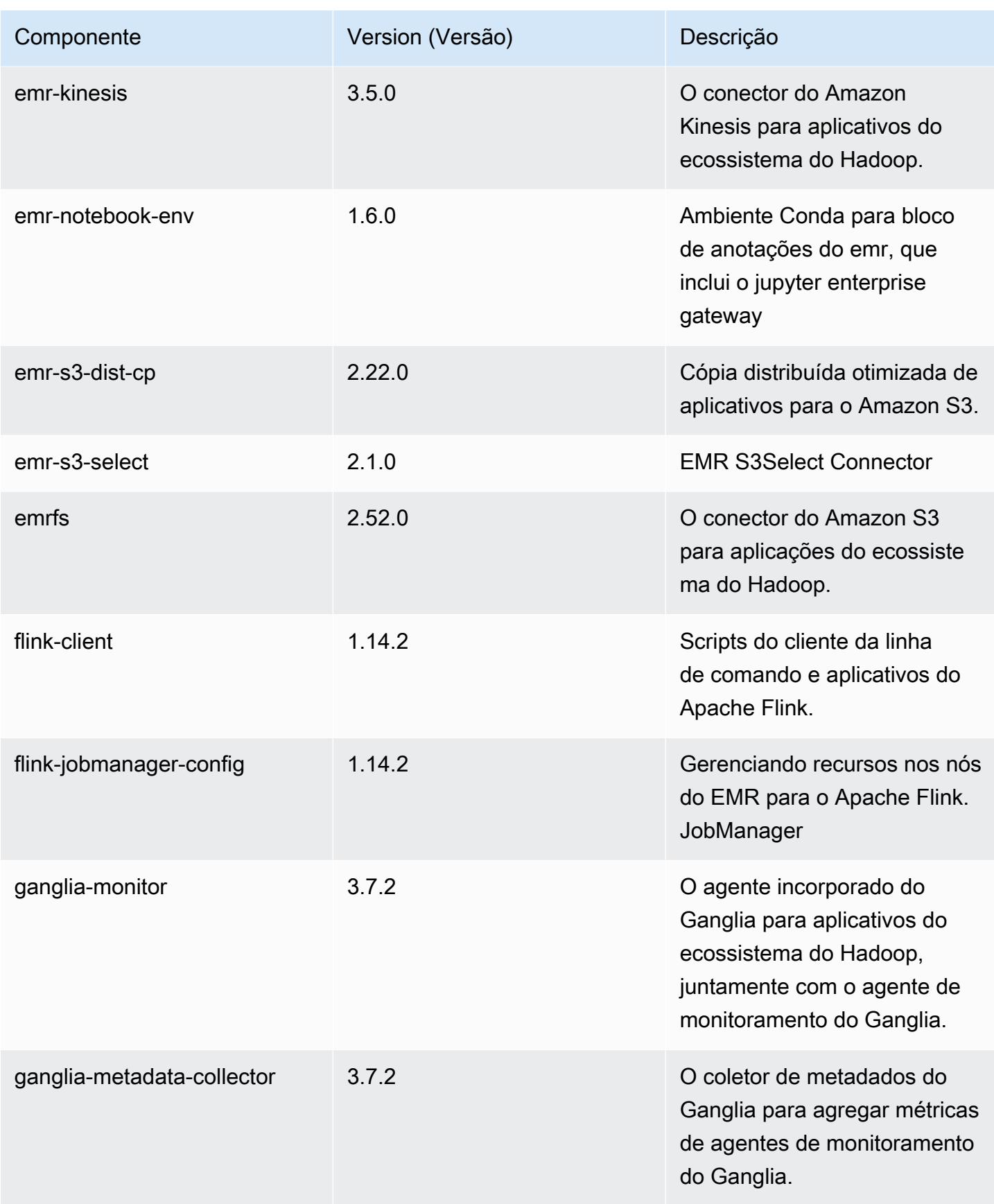

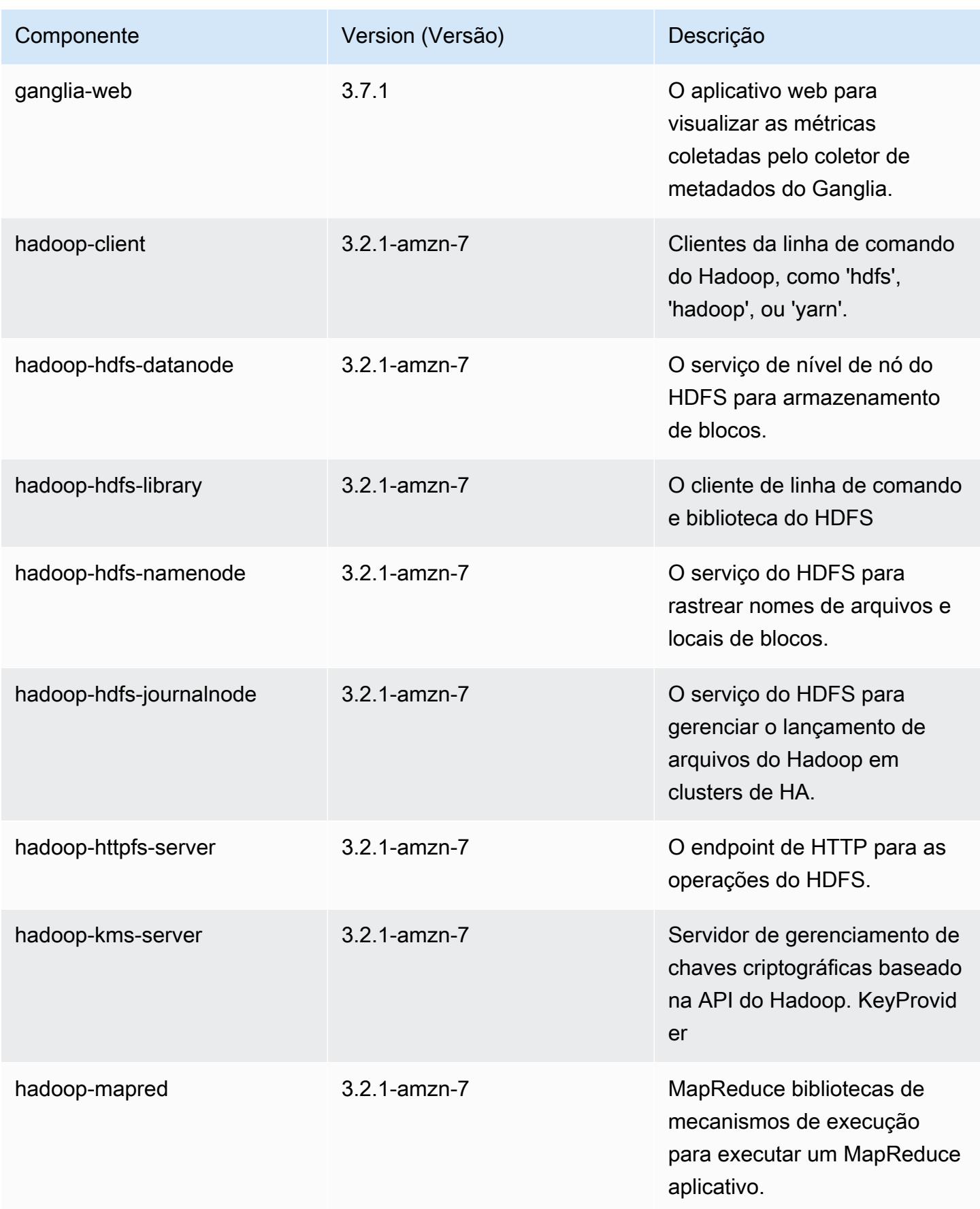

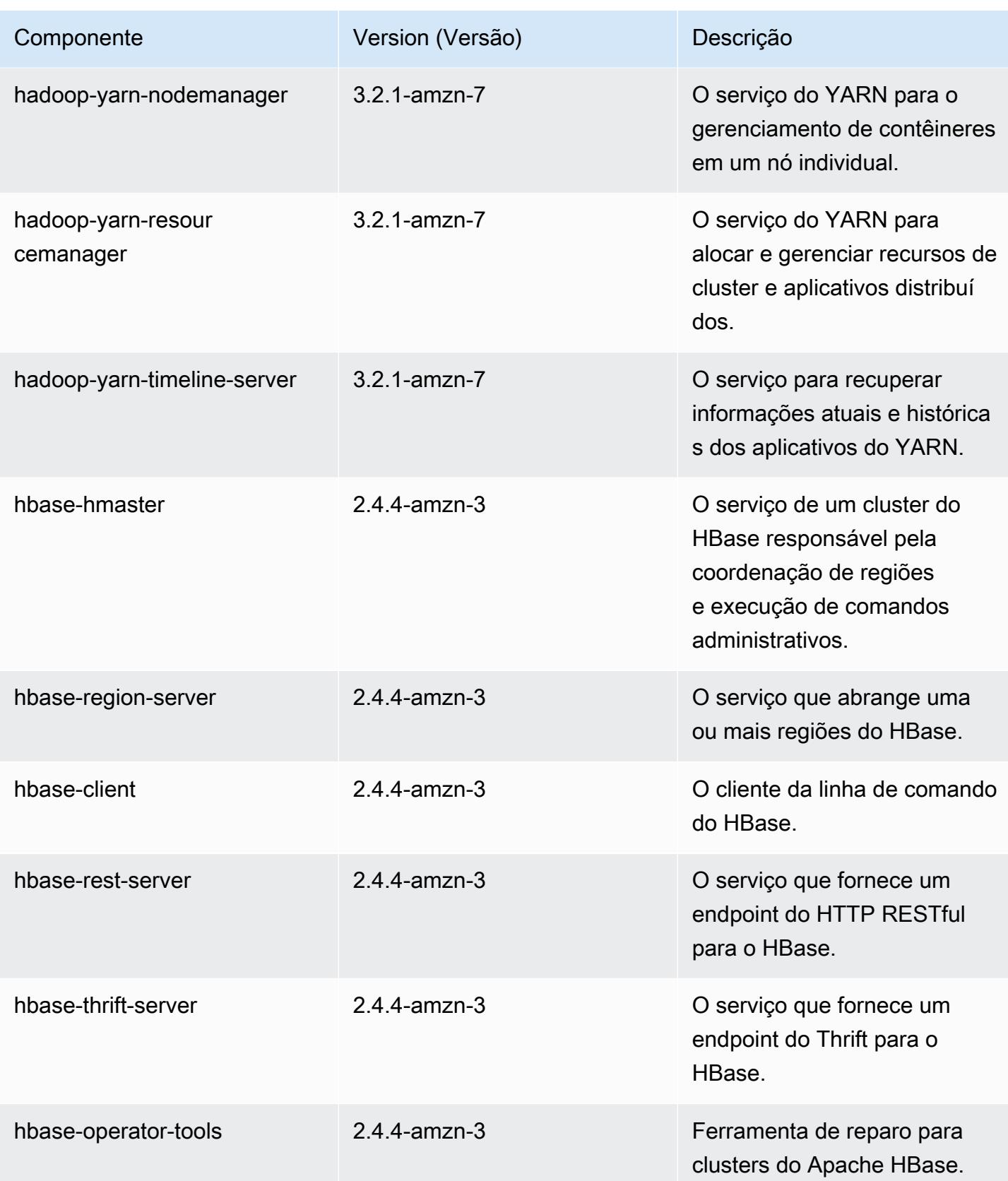

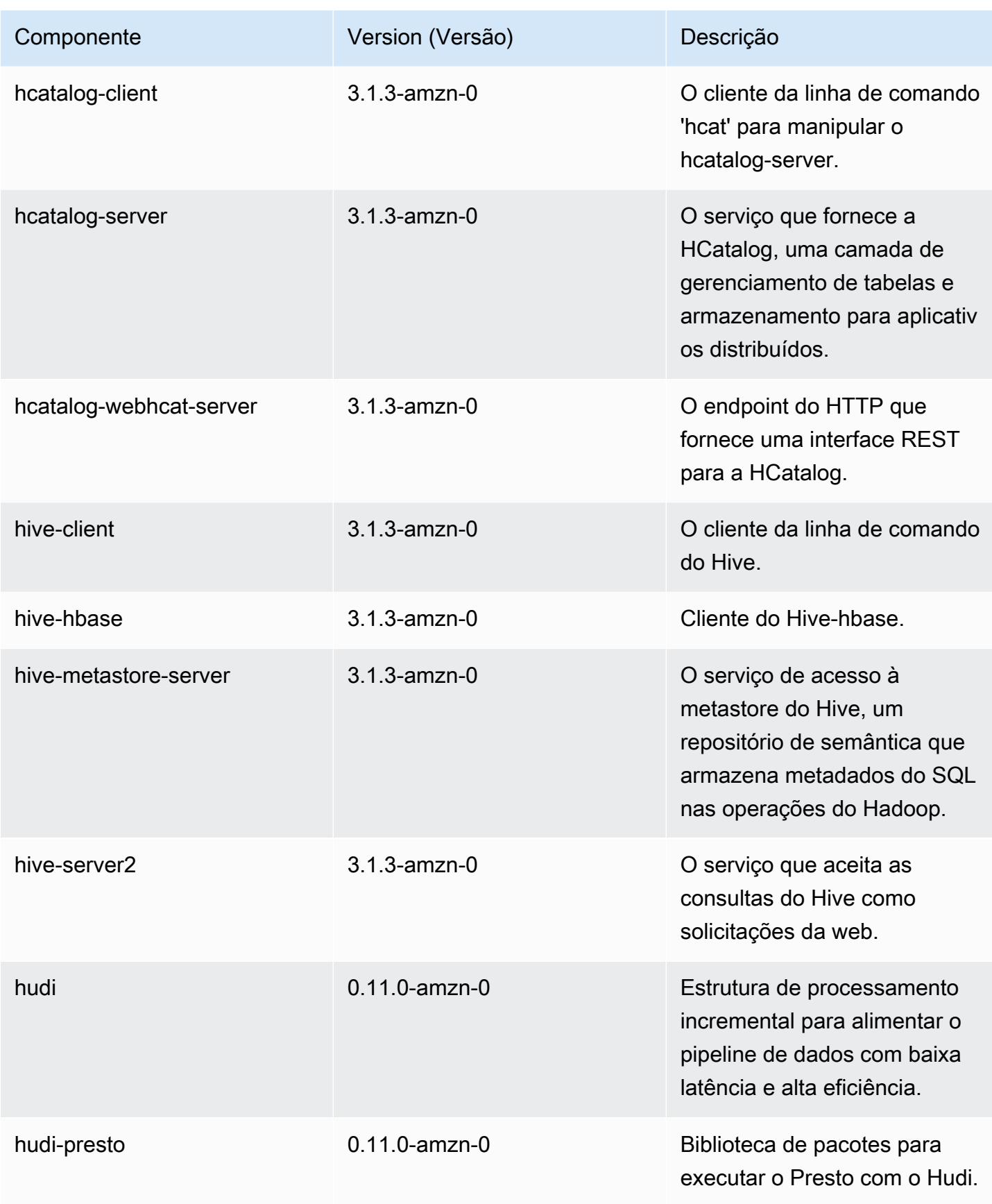

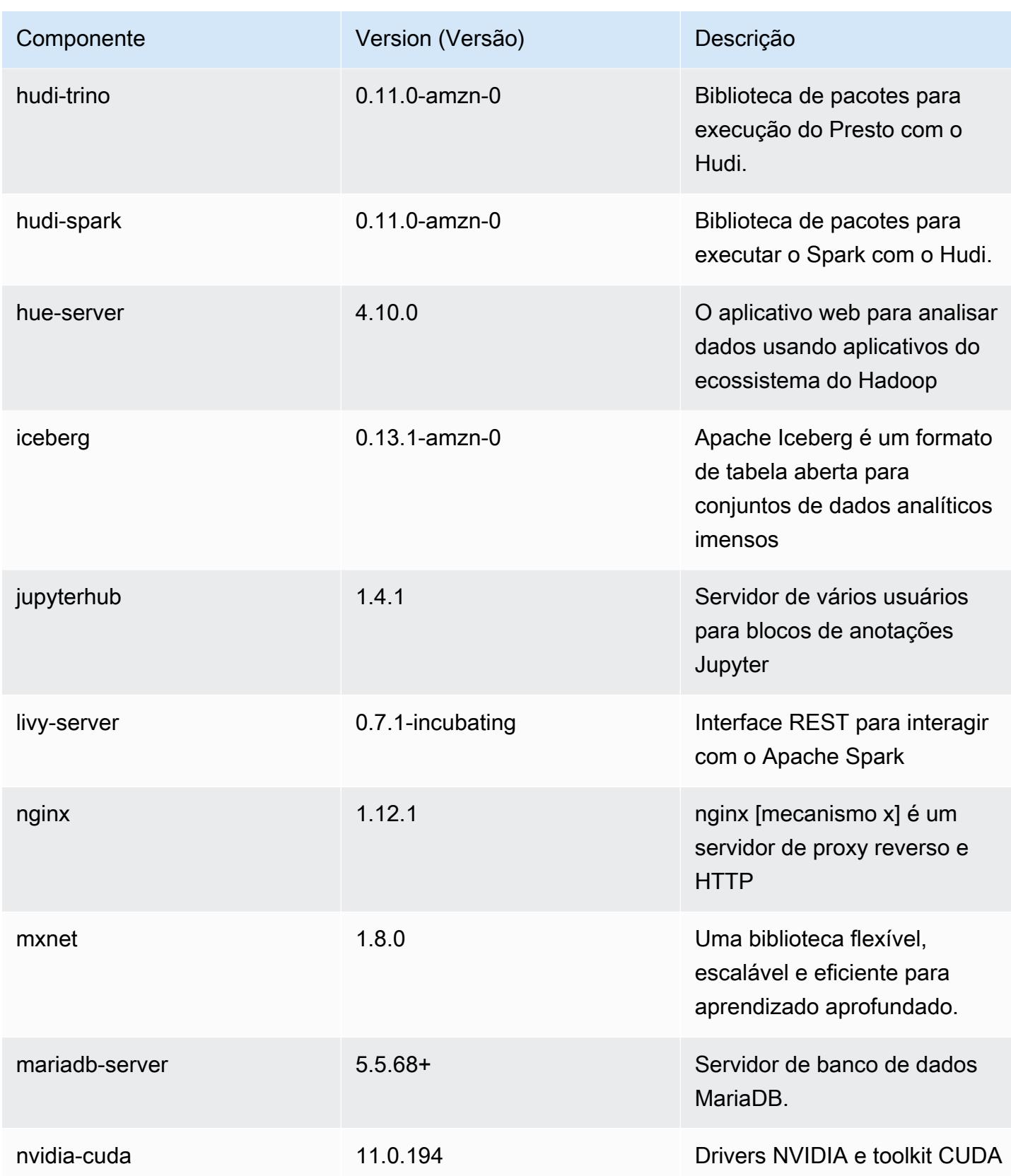

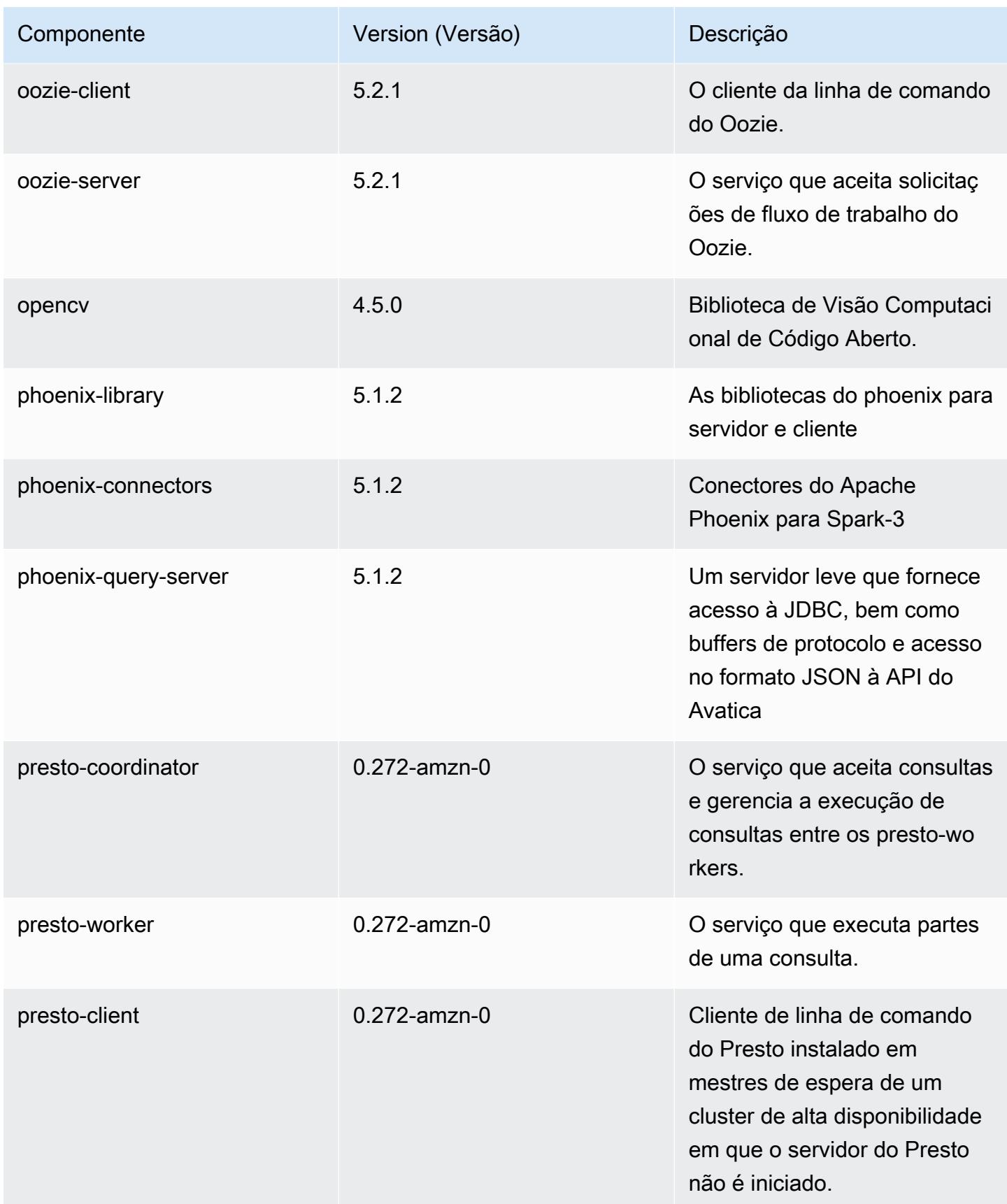

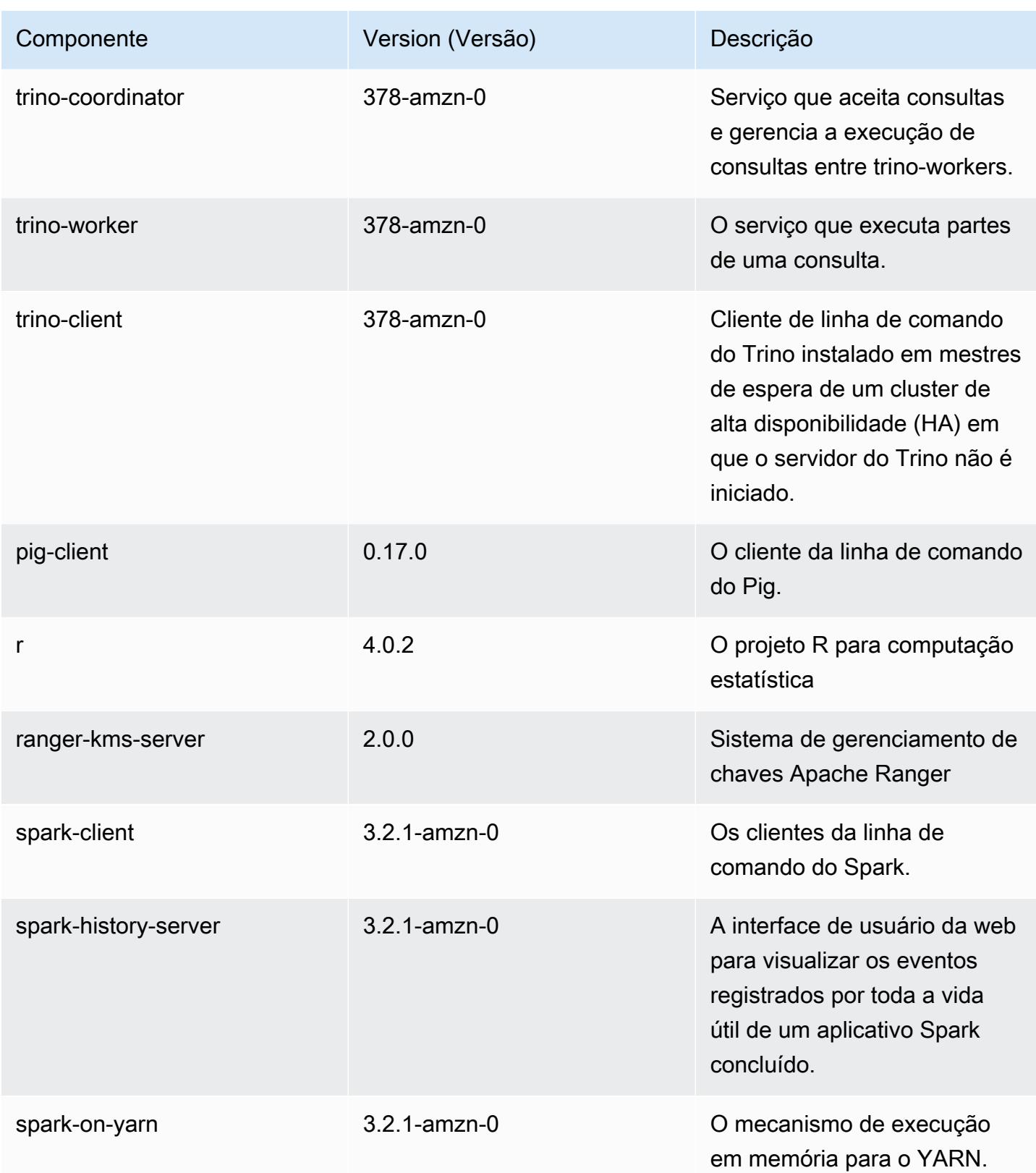

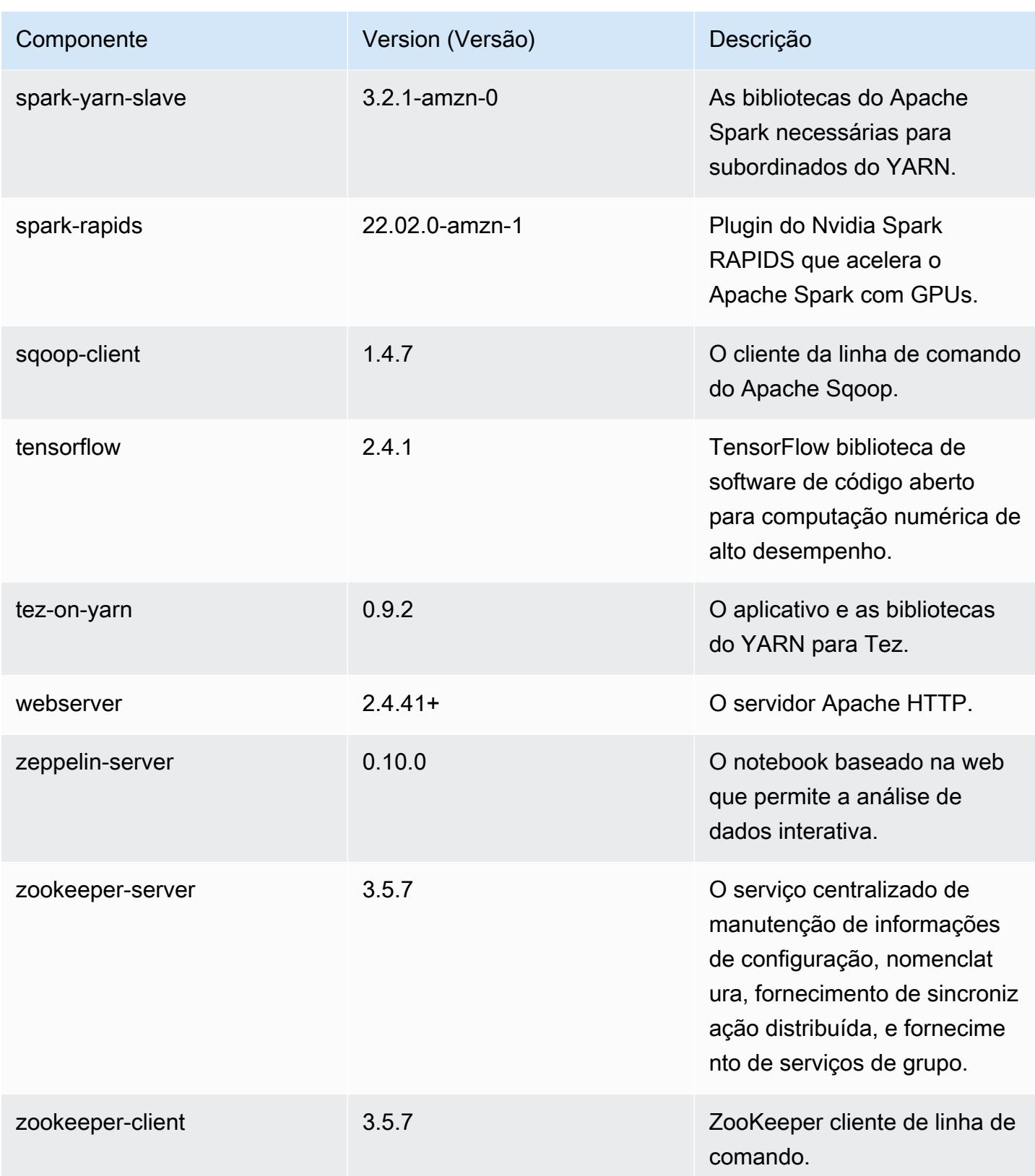

## Classificações de configuração 6.7.0

As classificações de configuração permitem que você personalize aplicações. Elas geralmente correspondem a um arquivo XML de configuração da aplicação, como hive-site.xml. Para ter mais informações, consulte [Configurar aplicações.](#page-3448-0)

Ocorrem ações de reconfiguração quando você especifica uma configuração para grupos de instâncias em um cluster em execução. O Amazon EMR só inicia ações de reconfiguração para as classificações que você modifica. Para ter mais informações, consulte [Reconfigurar um grupo de](#page-3452-0)  [instâncias de um cluster em execução](#page-3452-0).

## Classificações do emr-6.7.0

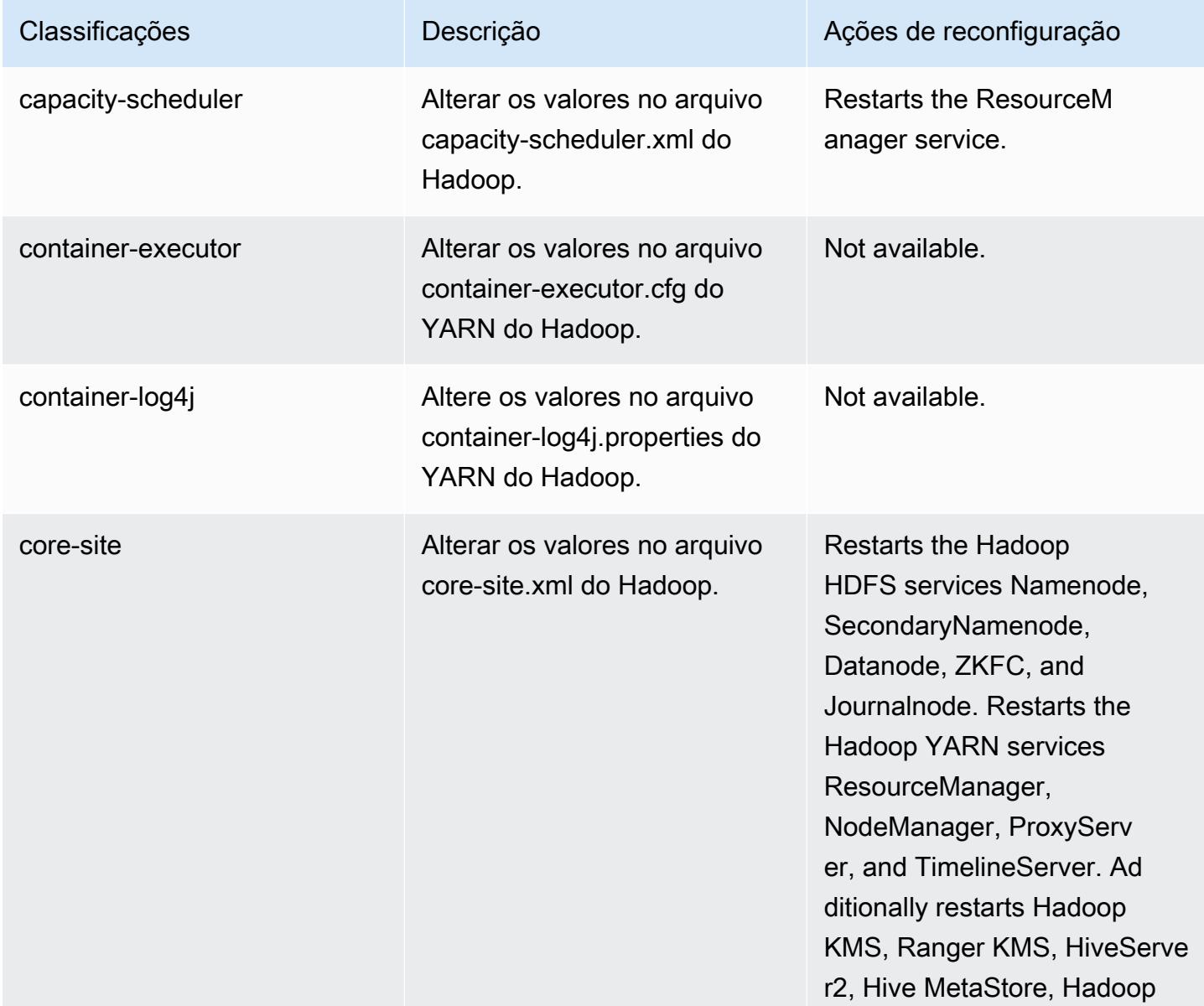

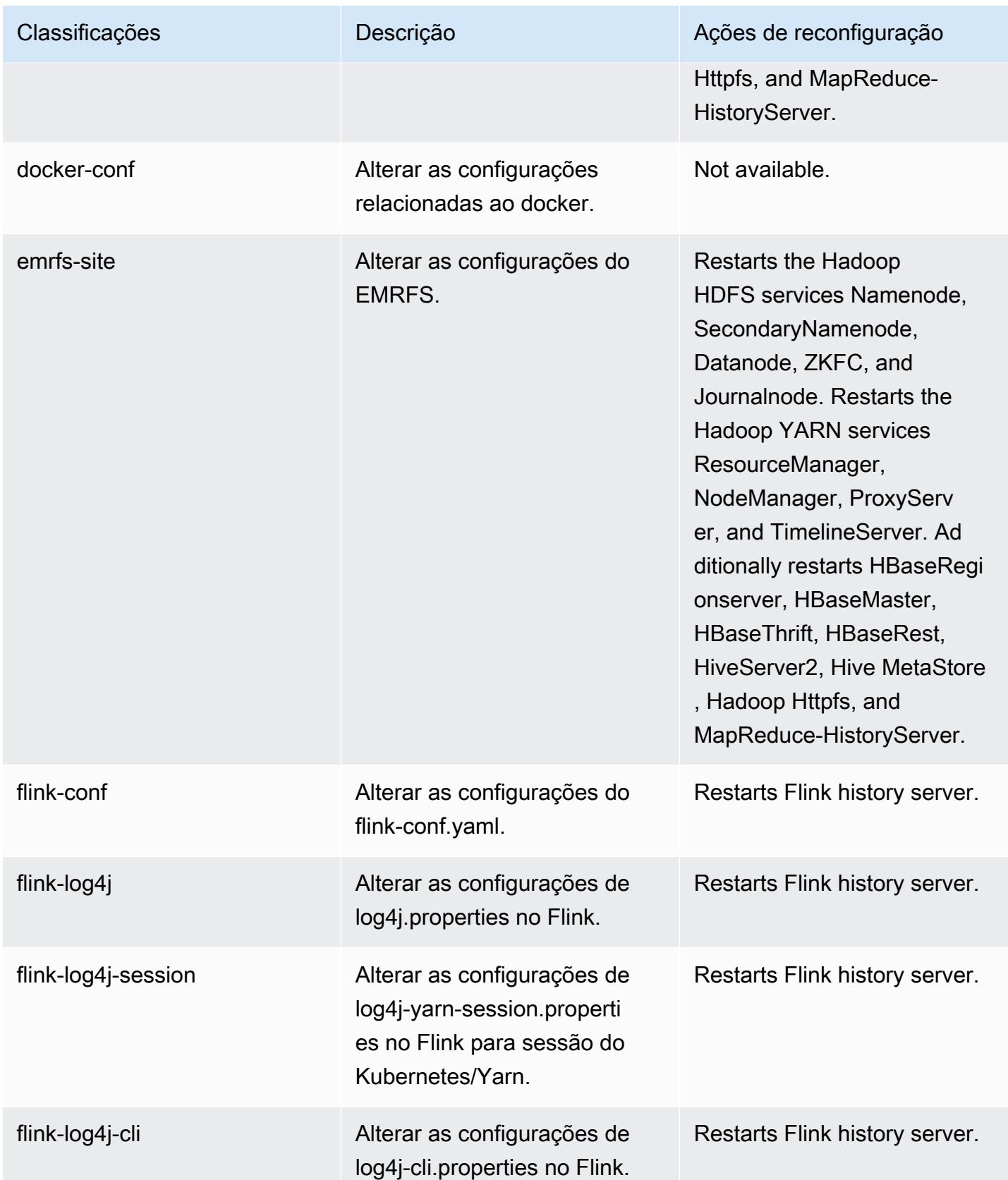

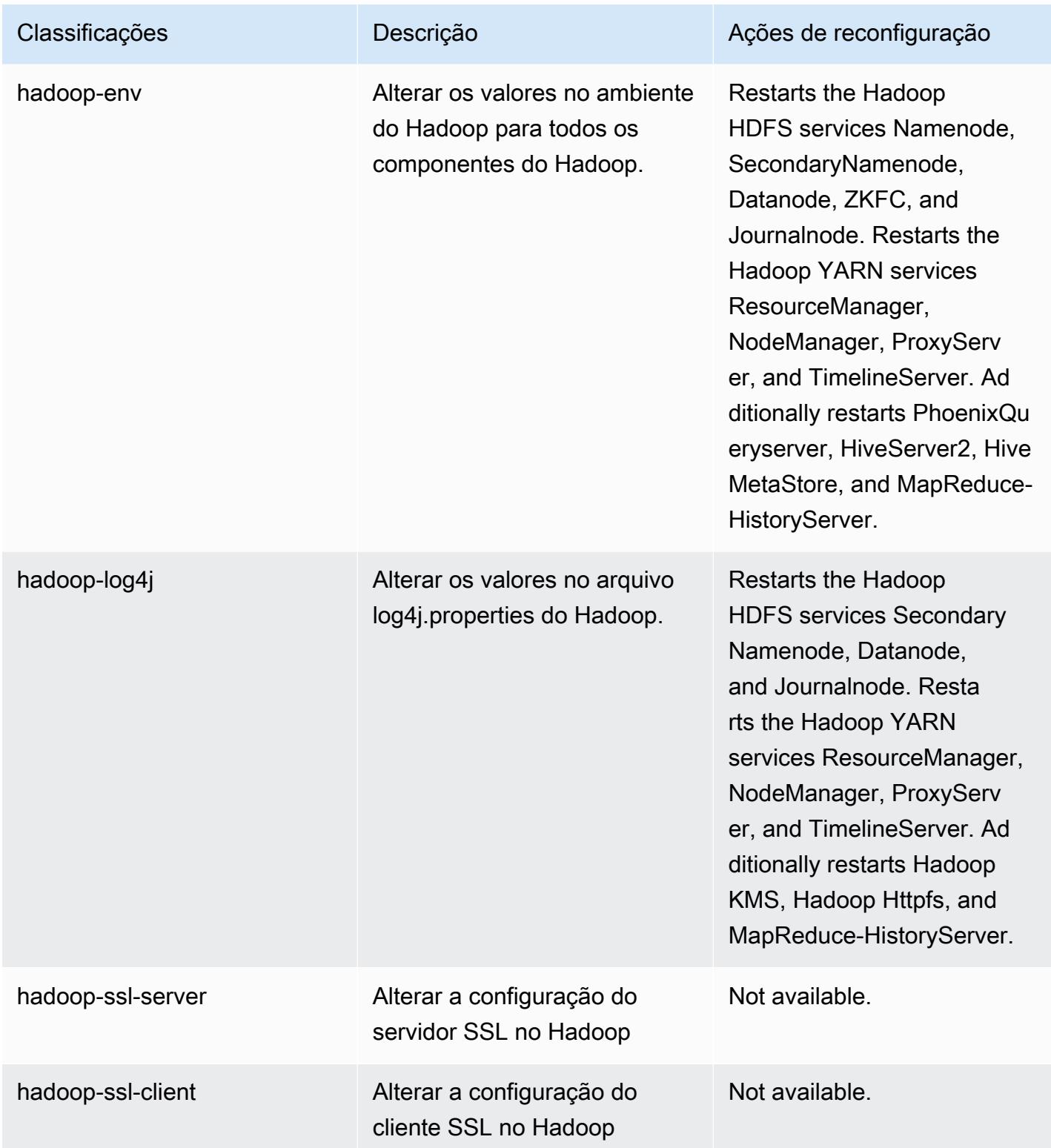

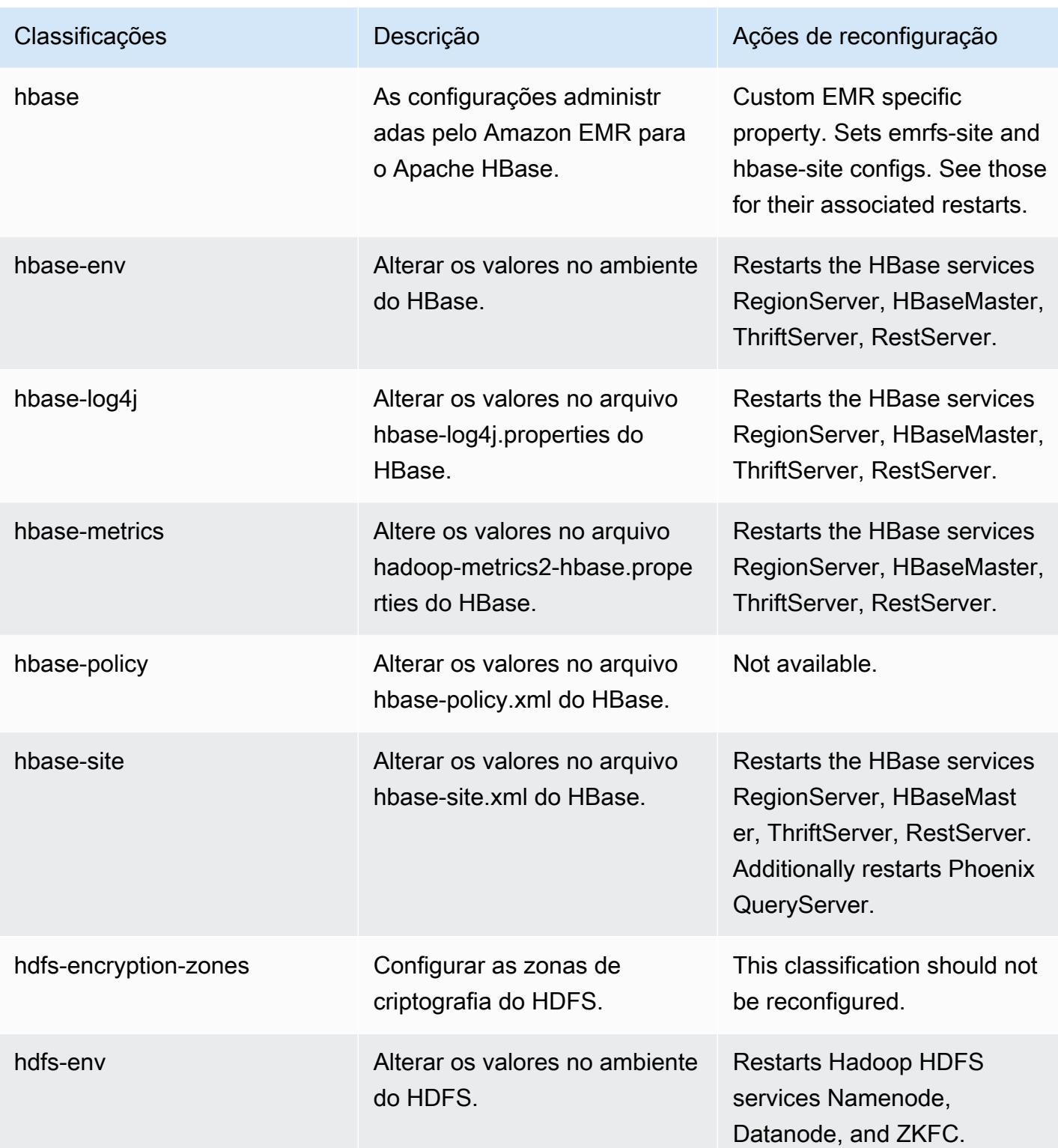

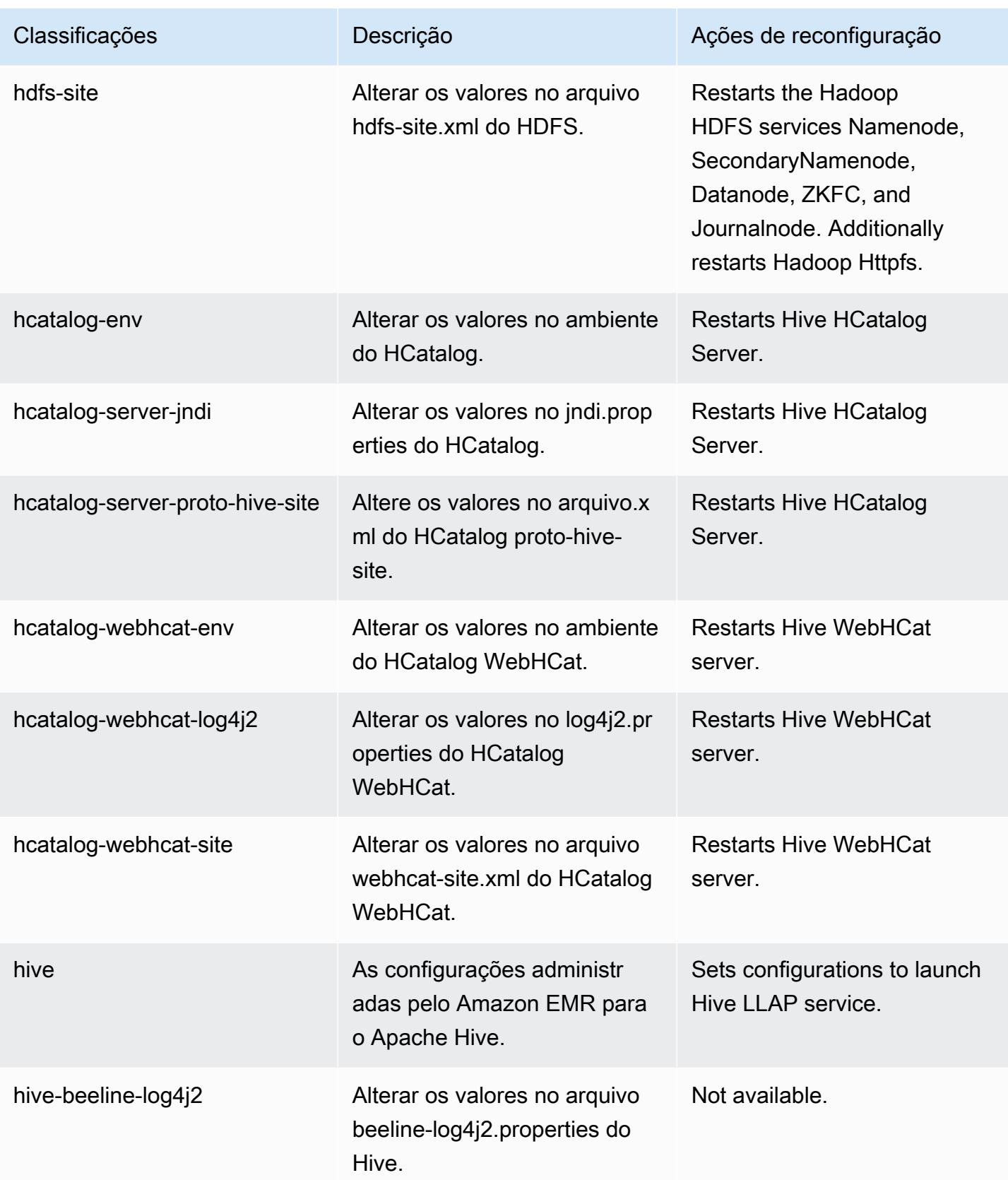

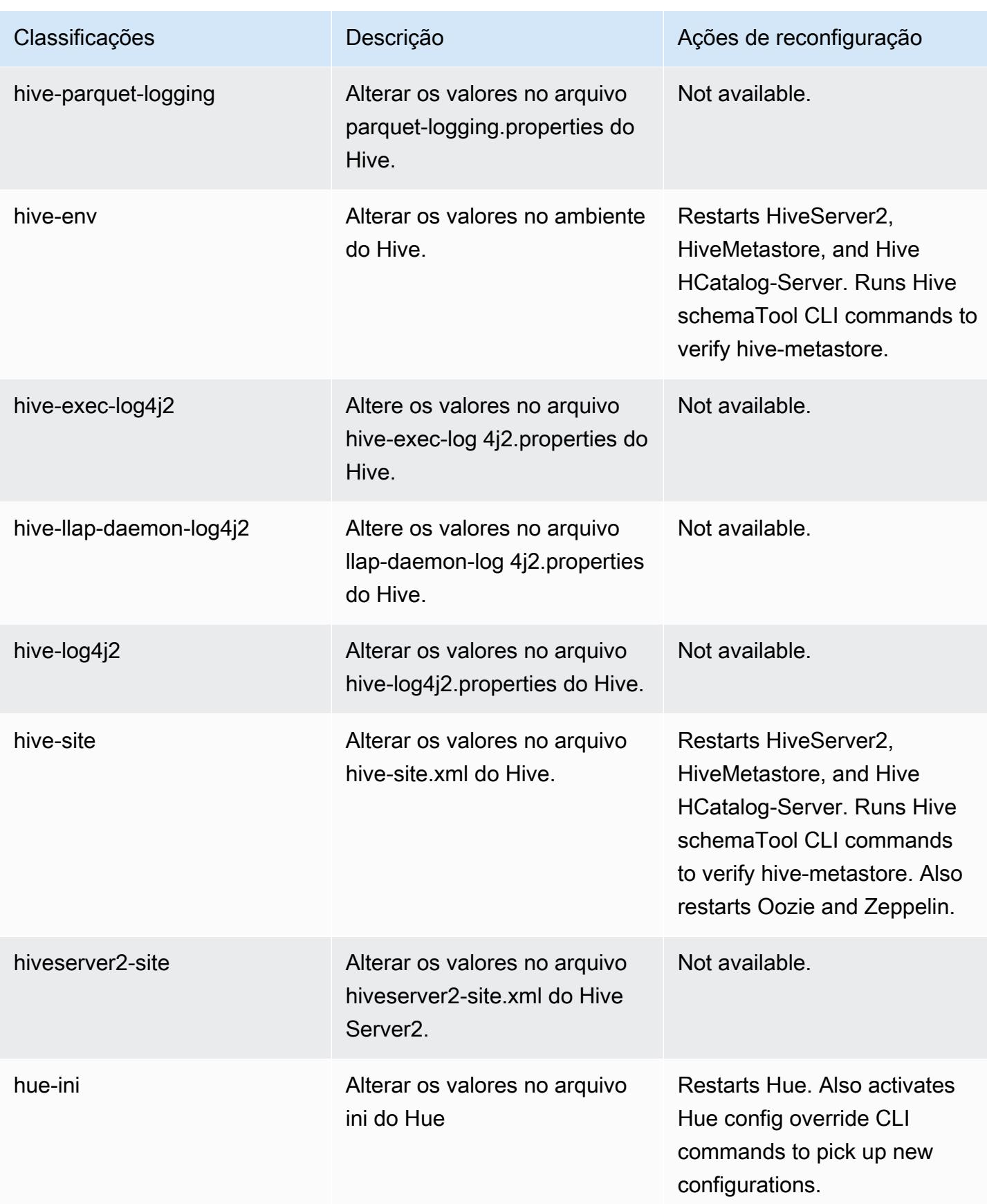

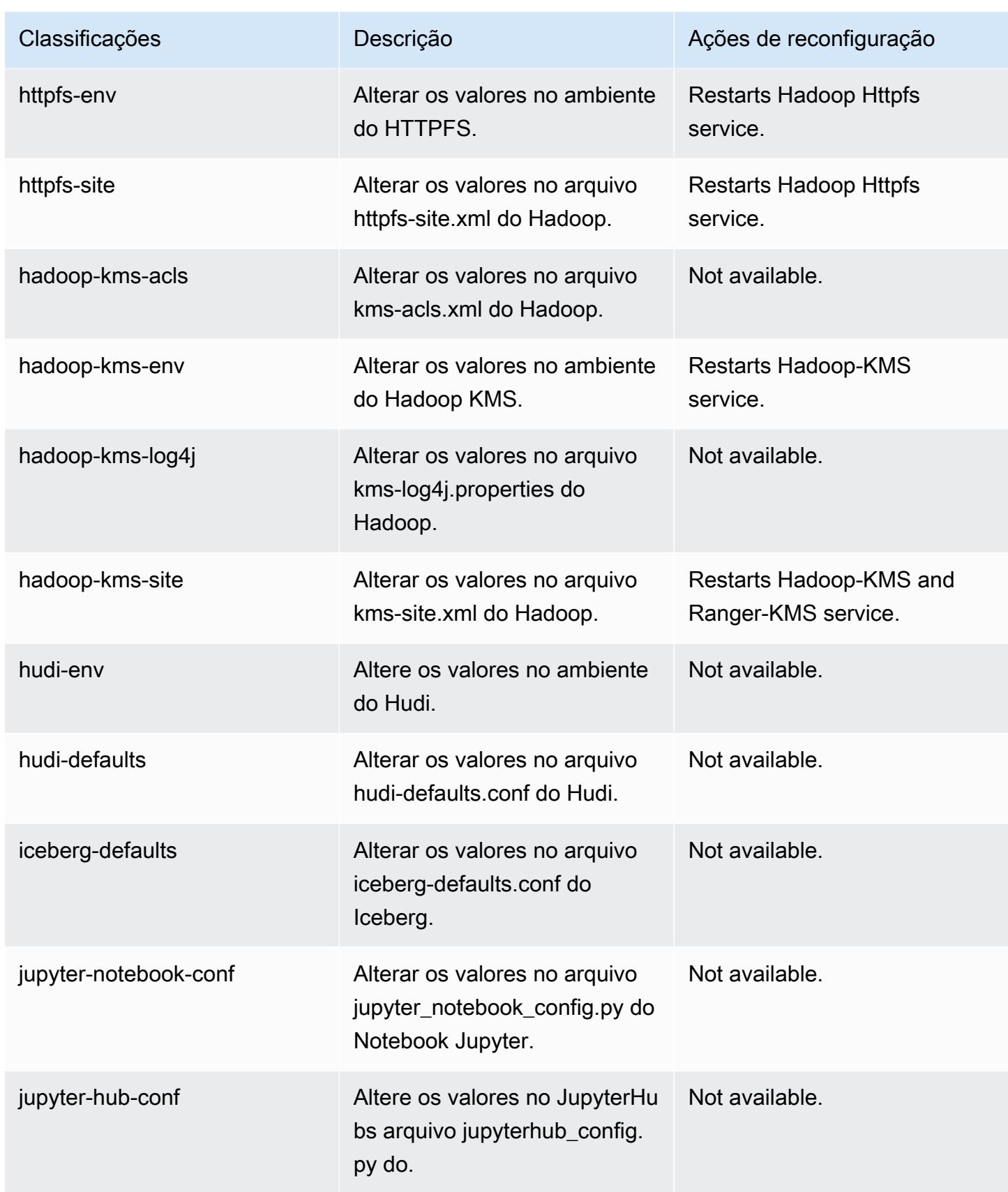

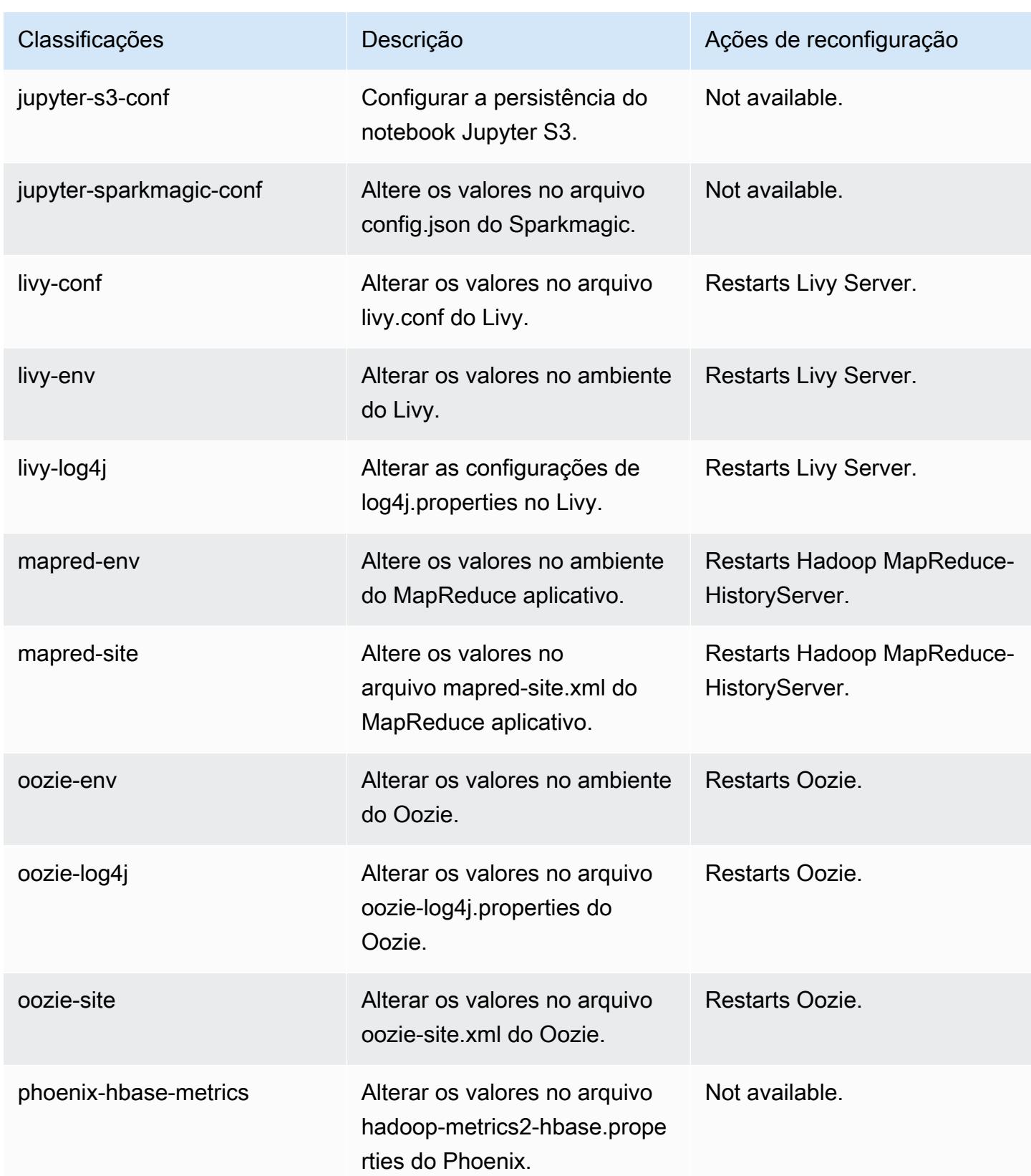

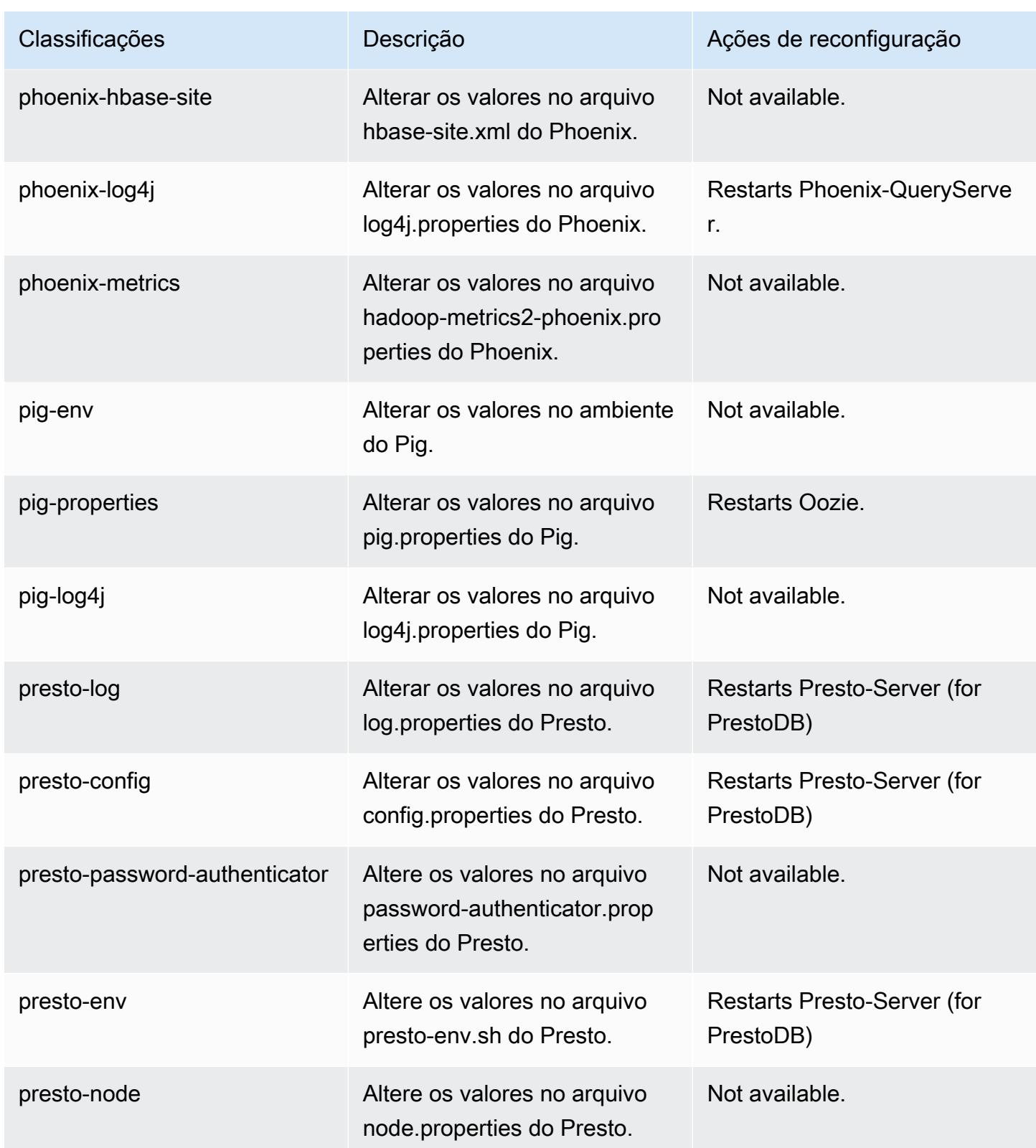

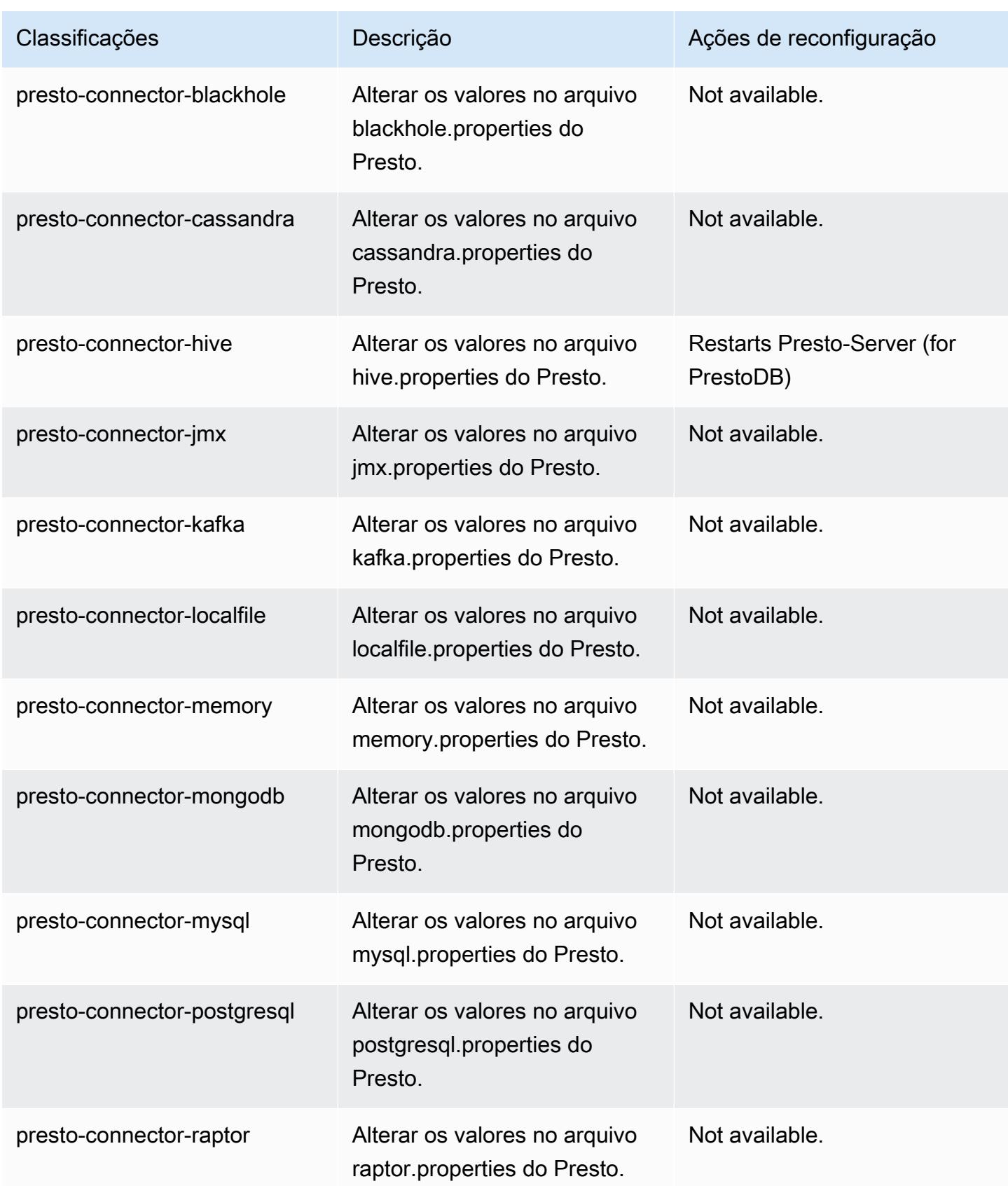

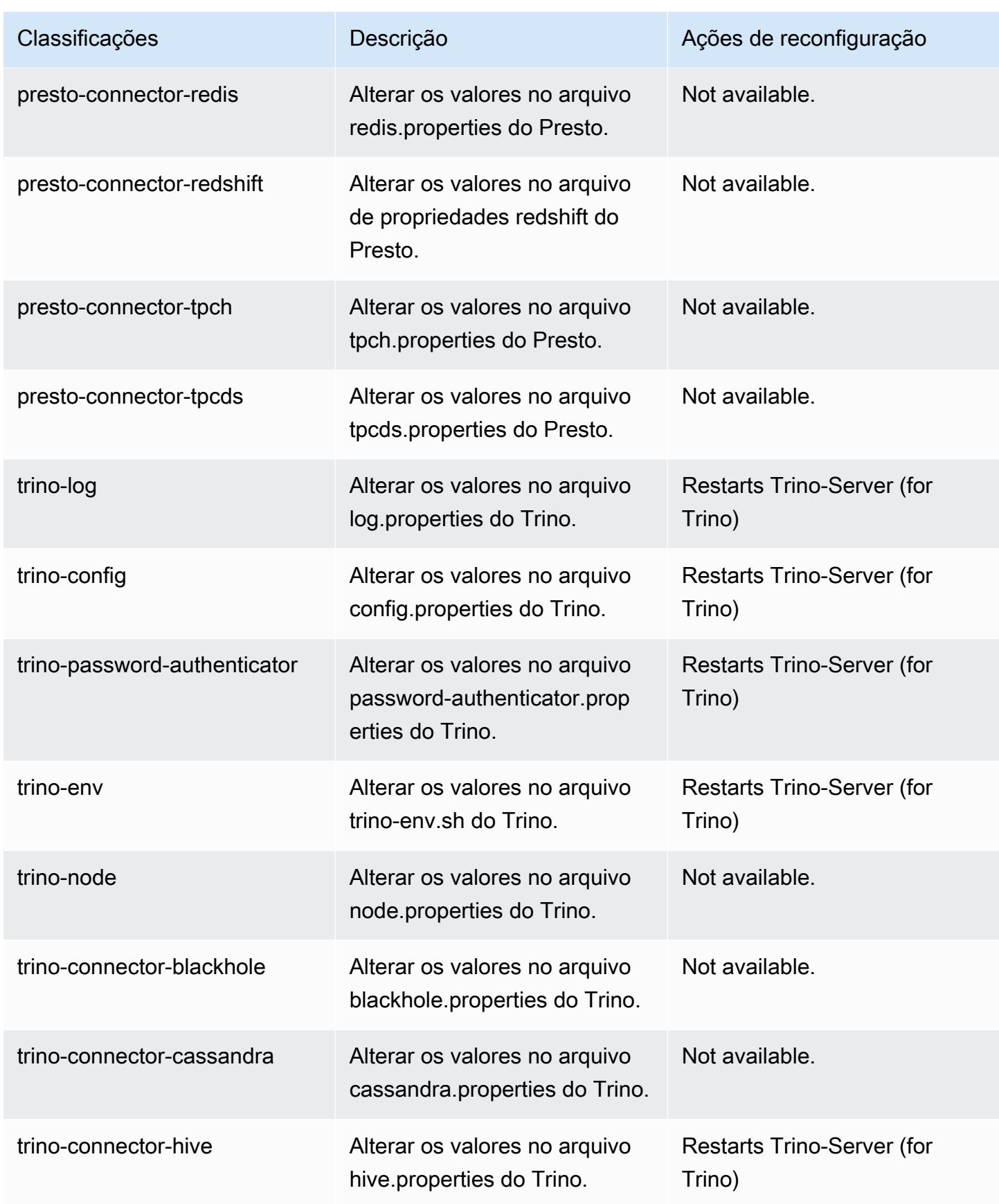

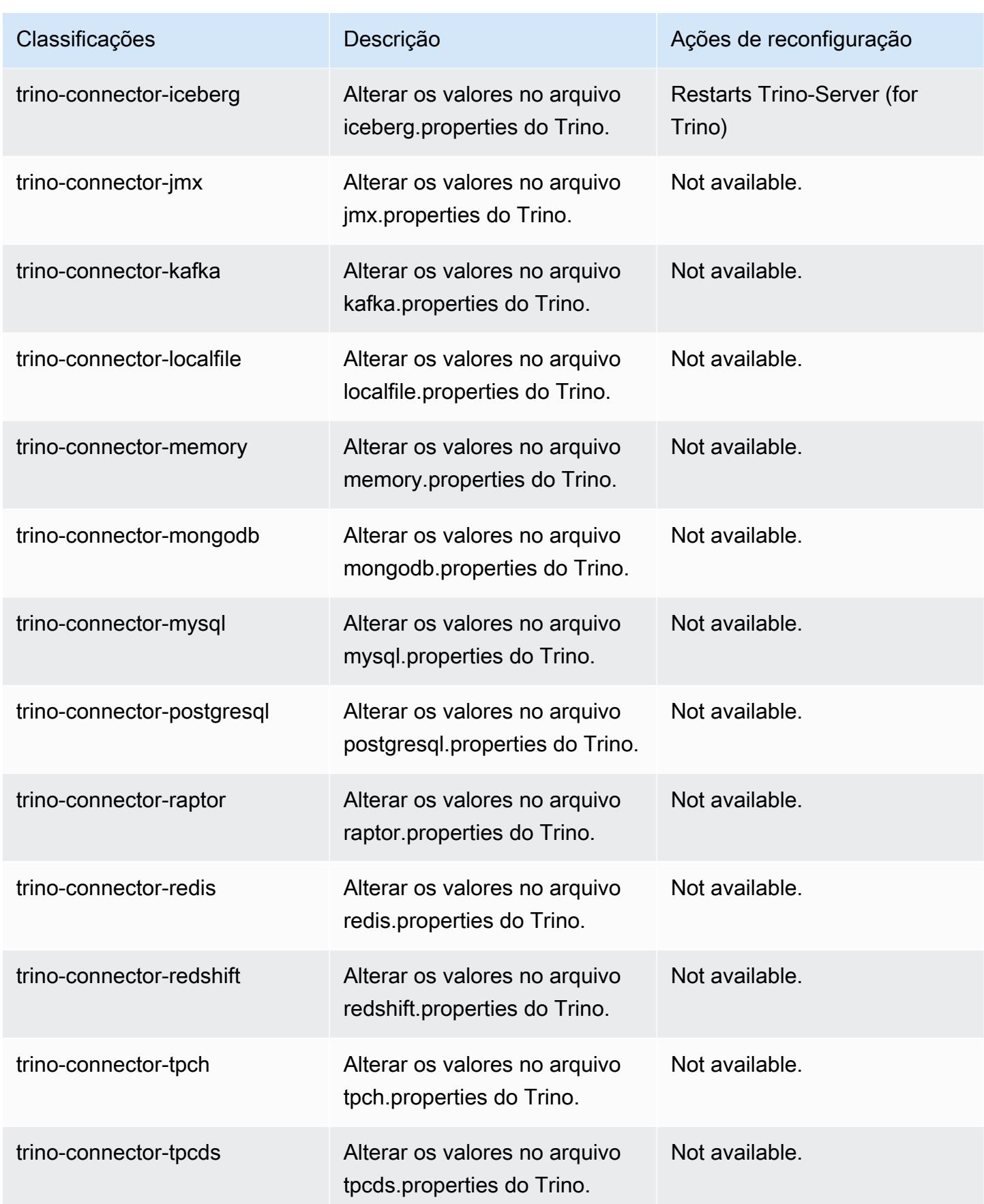

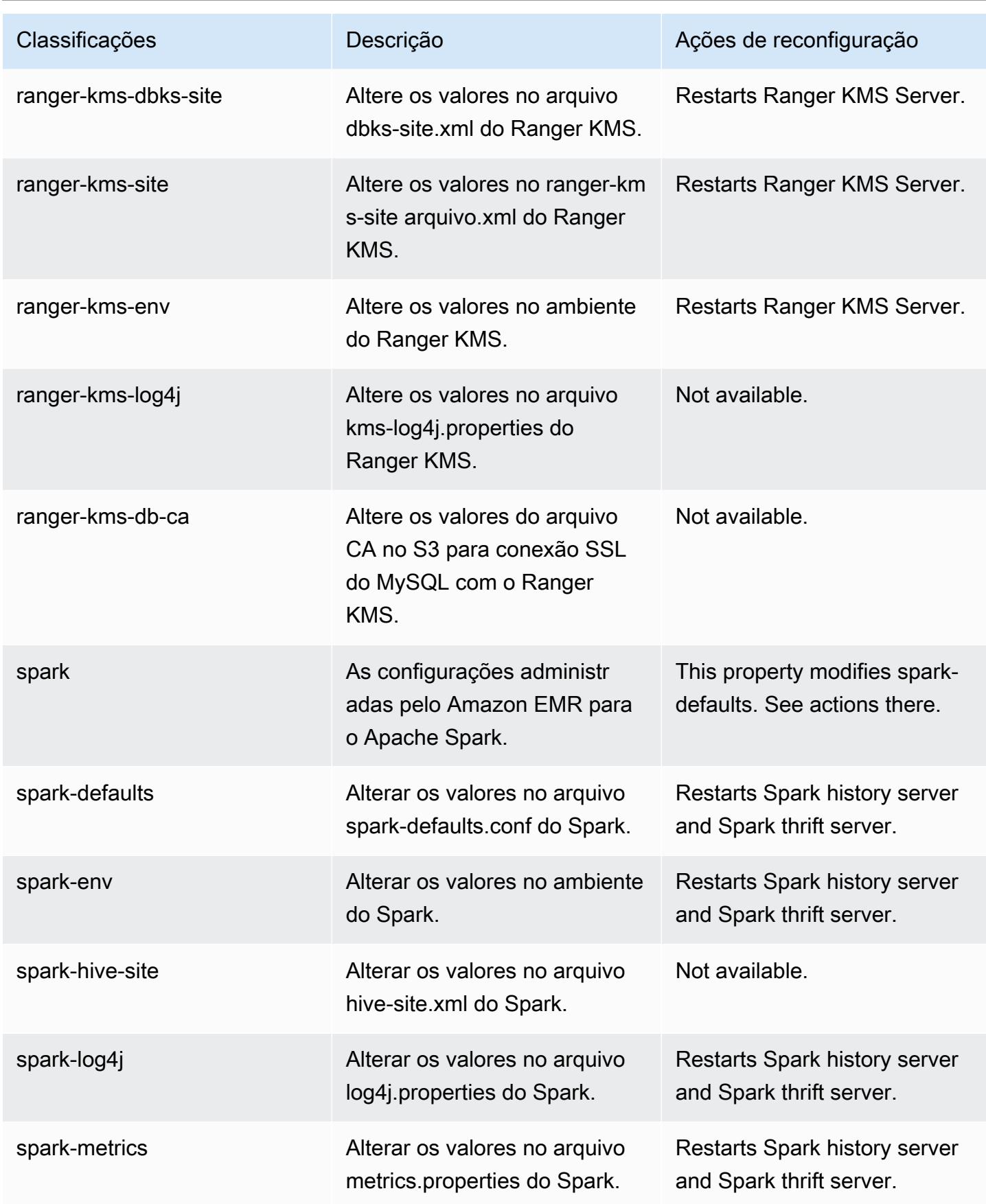

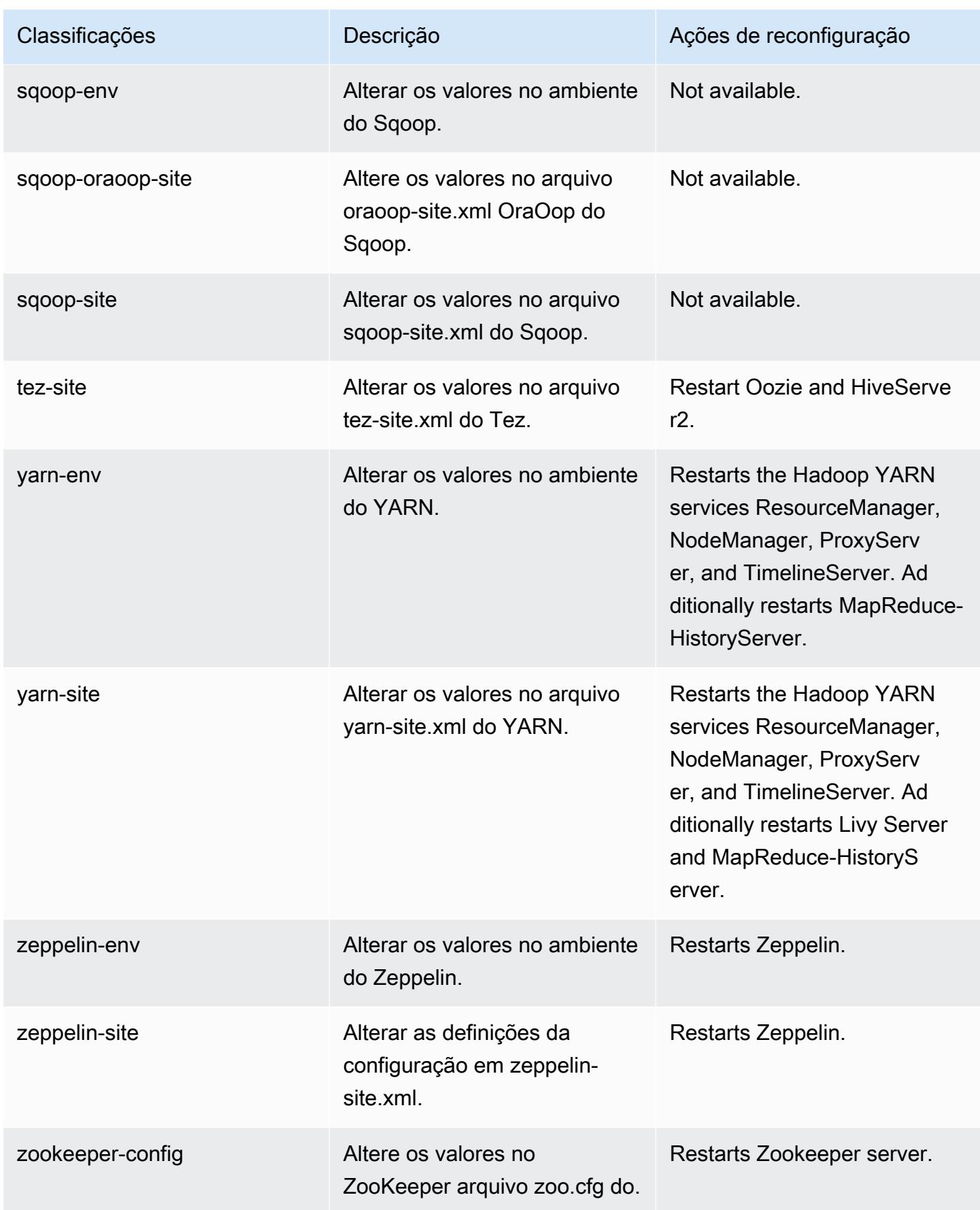
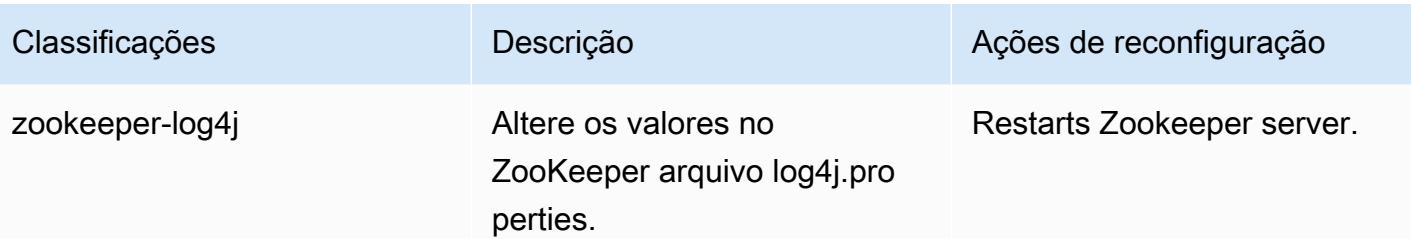

# Versão 6.6.0 do Amazon EMR

## Versões 6.6.0 da aplicação

As seguintes aplicações são compatíveis com esta versão: [Flink,](https://flink.apache.org/) [Ganglia,](http://ganglia.info) [HBase,](http://hbase.apache.org/) [HCatalog](https://cwiki.apache.org/confluence/display/Hive/HCatalog), [Hadoop](http://hadoop.apache.org/docs/current/), [Hive,](http://hive.apache.org/) [Hudi,](https://hudi.apache.org) [Hue,](http://gethue.com/) [Iceberg](https://iceberg.apache.org/), [JupyterEnterpriseGateway](https://jupyter-enterprise-gateway.readthedocs.io/en/latest/), [JupyterHub](https://jupyterhub.readthedocs.io/en/latest/#), [Livy](https://livy.incubator.apache.org/), [MXNet,](https://mxnet.incubator.apache.org/) [Oozie,](http://oozie.apache.org/) [Phoenix](https://phoenix.apache.org/), [Pig](http://pig.apache.org/), [Presto,](https://prestodb.io/) [Spark,](https://spark.apache.org/docs/latest/) [Sqoop,](http://sqoop.apache.org/) [TensorFlow](https://www.tensorflow.org/), [Tez,](https://tez.apache.org/) [Trino,](https://trino.io/) [Zeppelin](https://zeppelin.incubator.apache.org/) e [ZooKeeper](https://zookeeper.apache.org).

A tabela abaixo lista as versões das aplicações disponíveis nesta versão do Amazon EMR e as versões de aplicações nas três versões anteriores do Amazon EMR (quando aplicável).

Para obter um histórico abrangente das versões das aplicações de cada versão do Amazon EMR, consulte os seguintes tópicos:

- [Versões de aplicações nas versões 7.x do Amazon EMR](#page-23-0)
- [Versões de aplicações nas versões 6.x do Amazon EMR](#page-87-0)
- [Versões de aplicações nas versões 5.x do Amazon EMR](#page-1052-0)
- [Versões de aplicações nas versões 4.x do Amazon EMR](#page-2630-0)

#### Informações da versão da aplicação

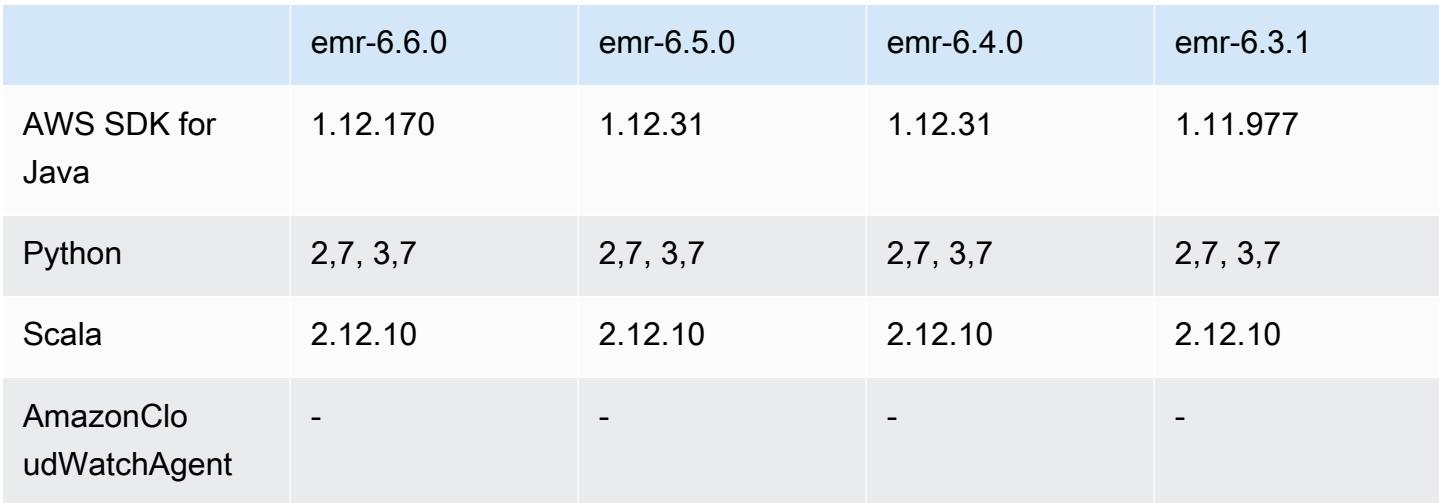

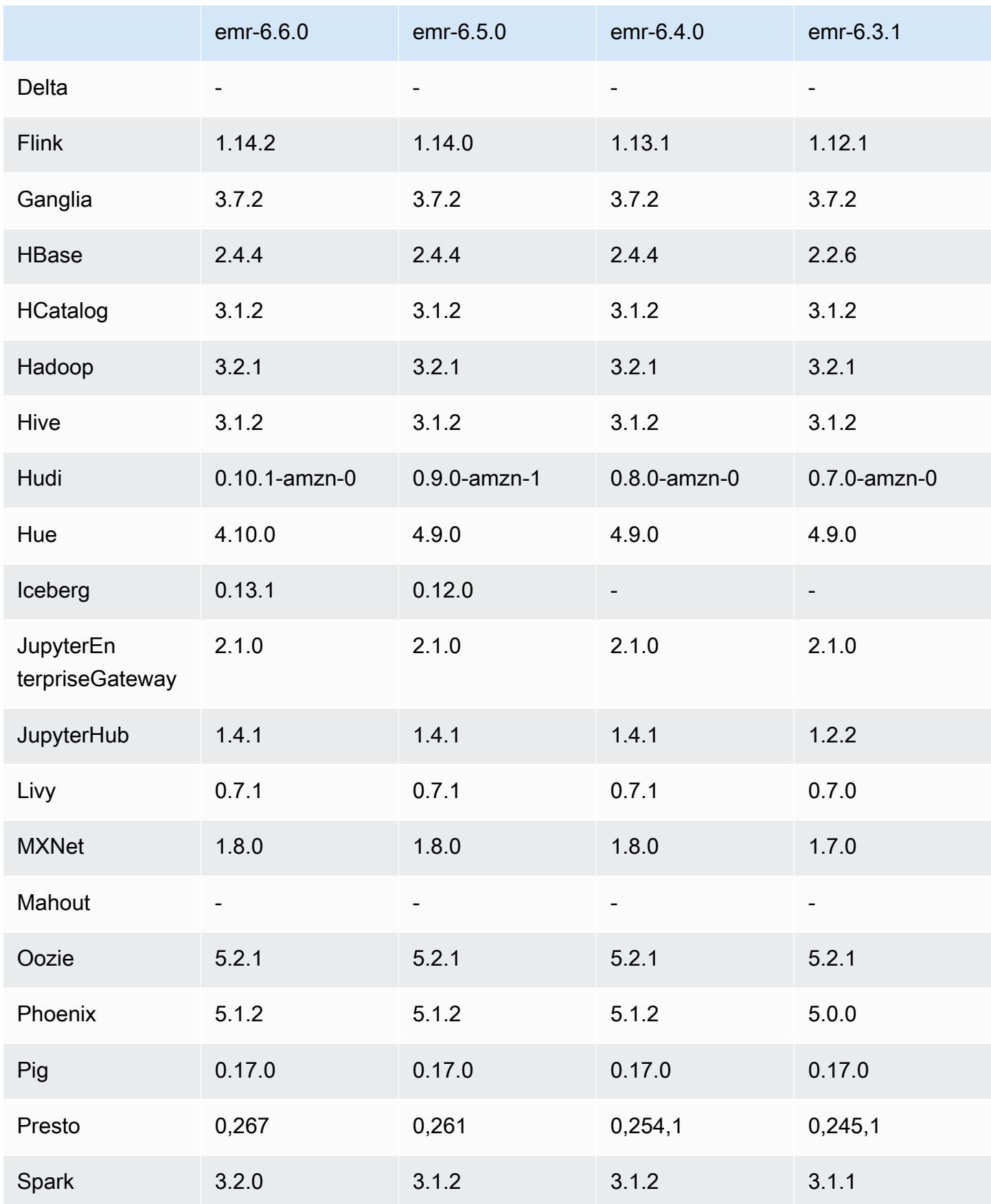

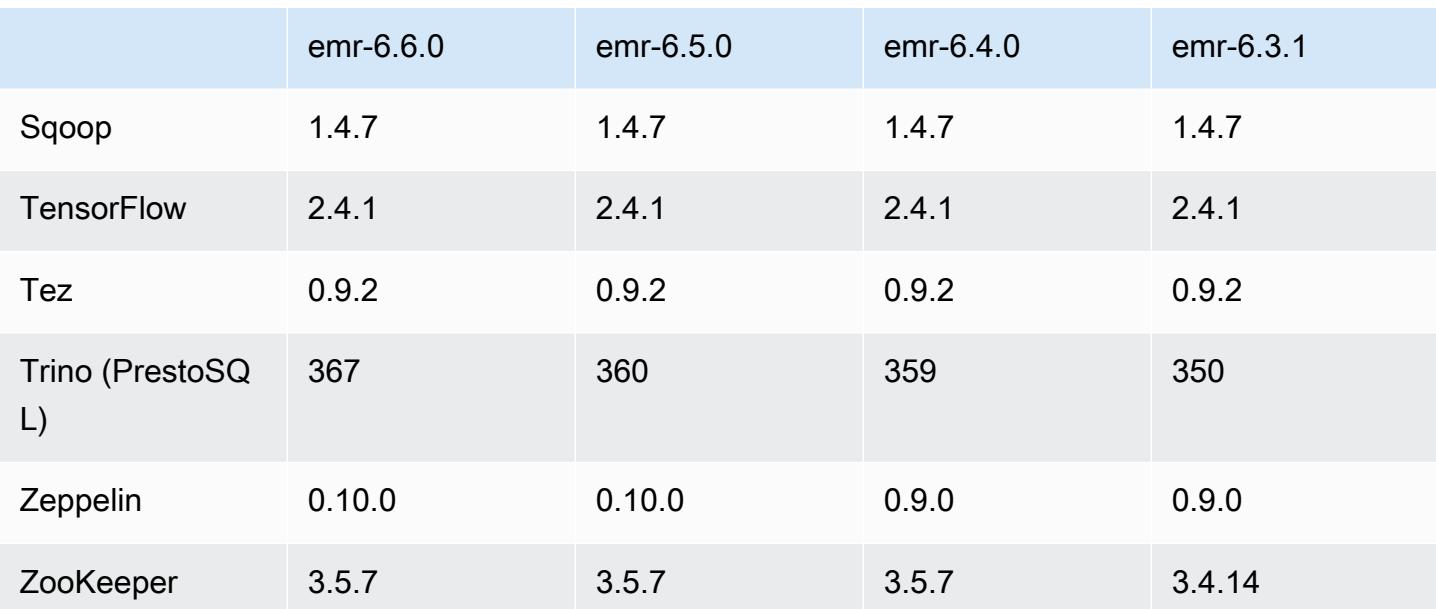

## Notas da versão 6.6.0

As notas da versão a seguir incluem informações para a versão 6.6.0 do Amazon EMR. As alterações são referentes à versão 6.5.0.

Data da versão inicial: 9 de maio de 2022

Data da documentação atualizada: 15 de junho de 2022

### Novos atributos

- O Amazon EMR 6.6 agora é compatível com Apache Spark 3.2, Apache Spark RAPIDS 22.02, CUDA 11, Apache Hudi 0.10.1, Apache Iceberg 0.13, Trino 0.367 e PrestoDB 0.267.
- Quando você executa um cluster com a versão de patch mais recente do Amazon EMR 5.36 ou superior, 6.6 ou superior ou 7.0 ou superior, o Amazon EMR usa a versão mais recente do Amazon Linux 2023 ou Amazon Linux 2 para a AMI padrão do Amazon EMR. Para obter mais informações, consulte [Como usar a AMI padrão do Amazon Linux para Amazon EMR.](https://docs.aws.amazon.com/emr/latest/ManagementGuide/emr-default-ami.html)

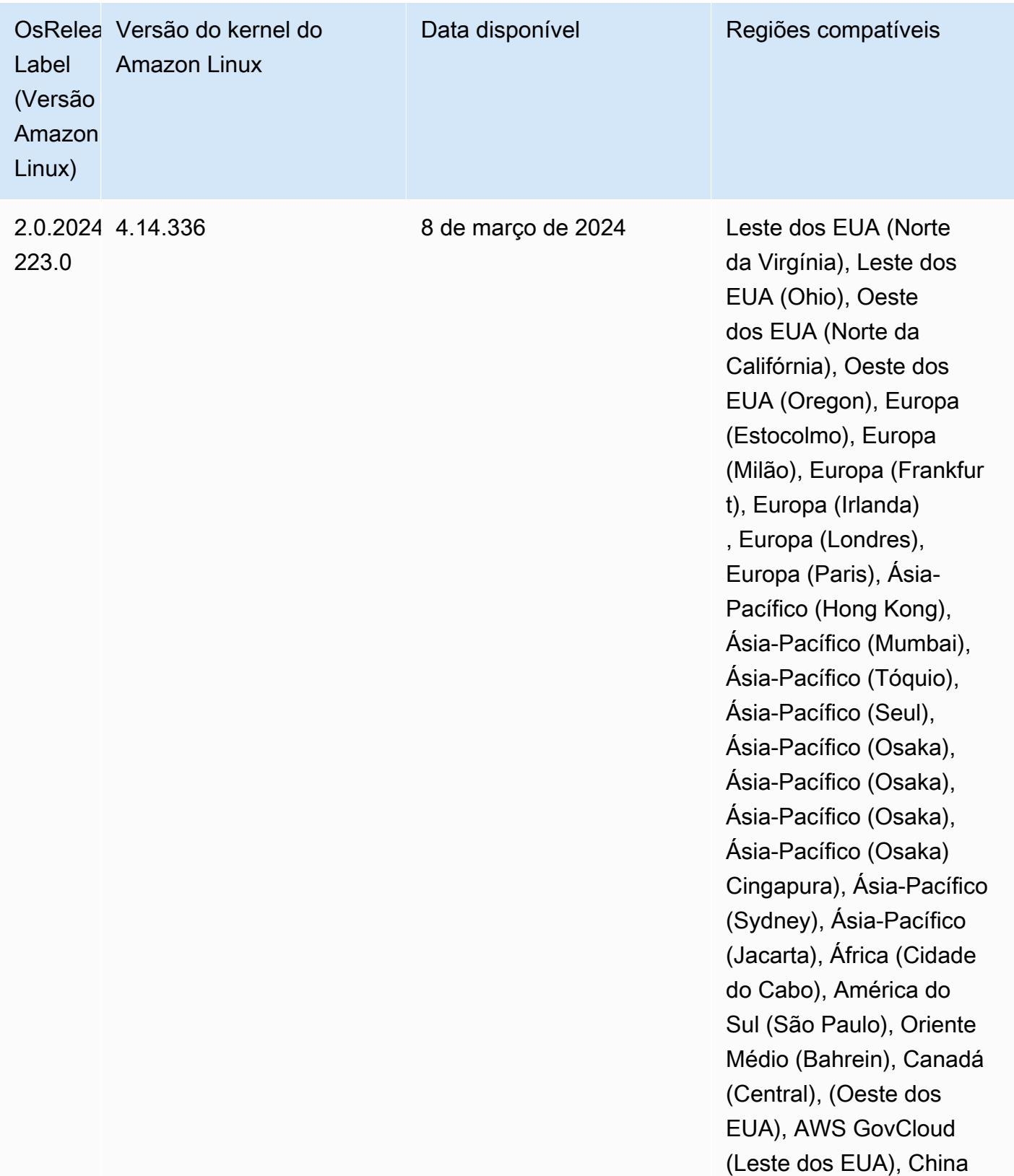

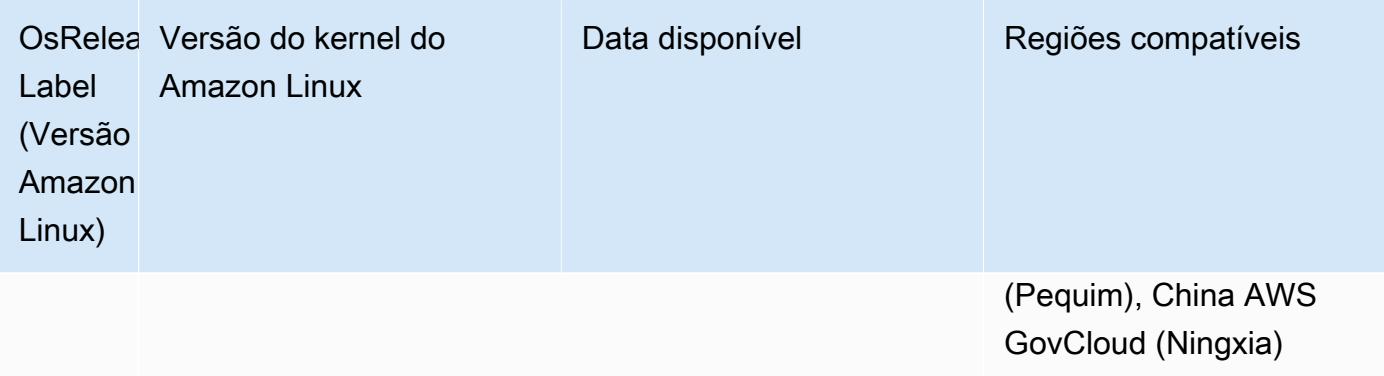

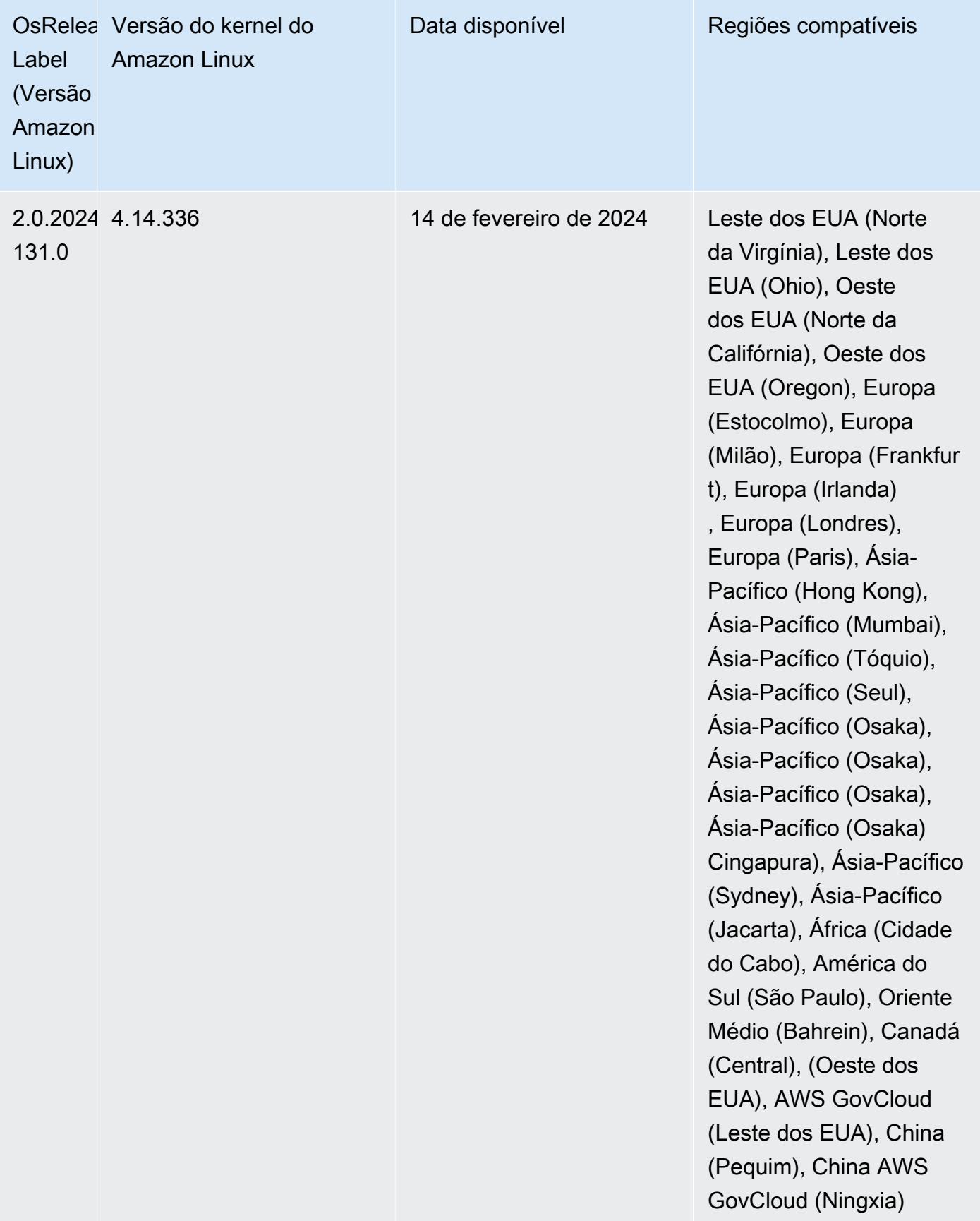

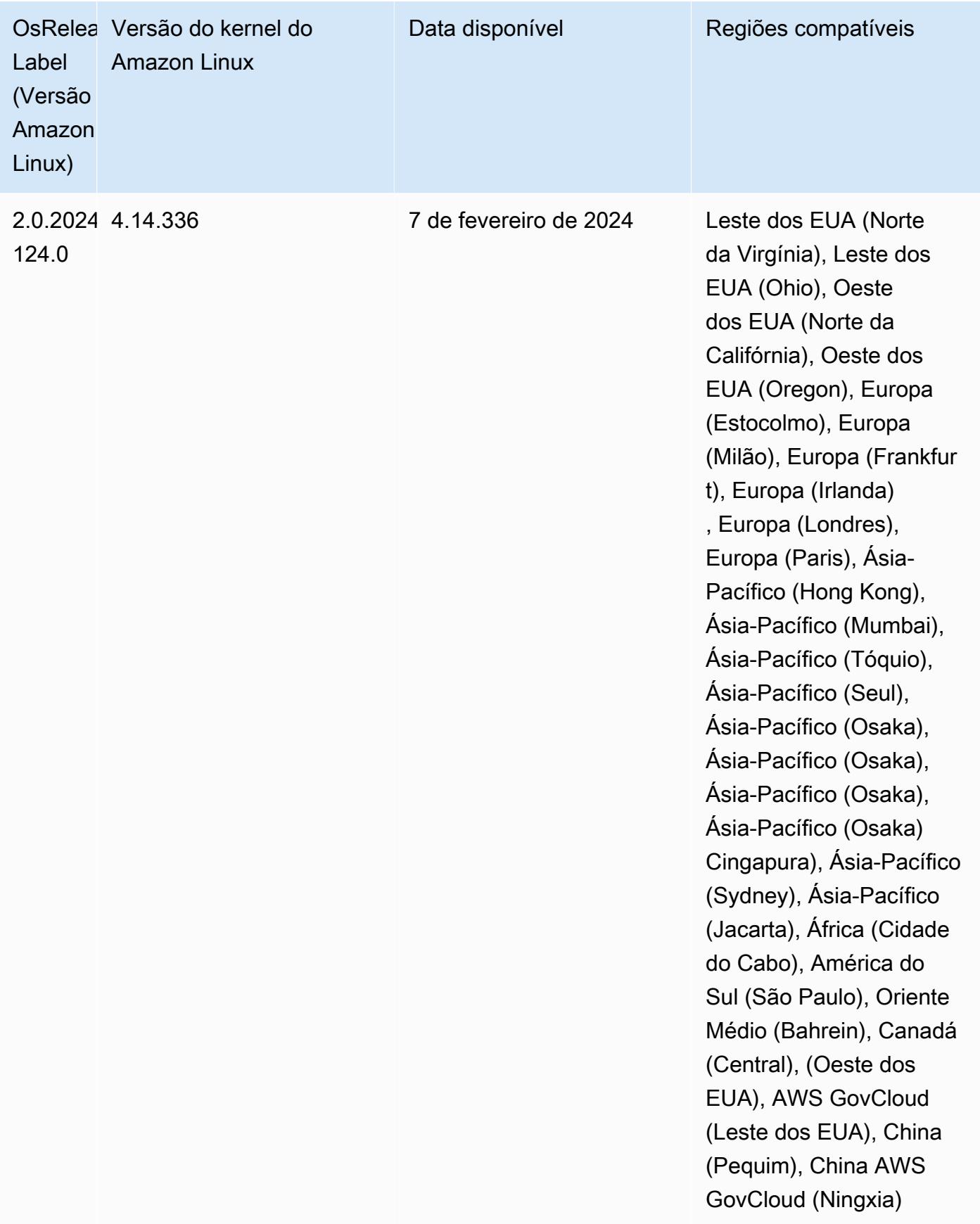

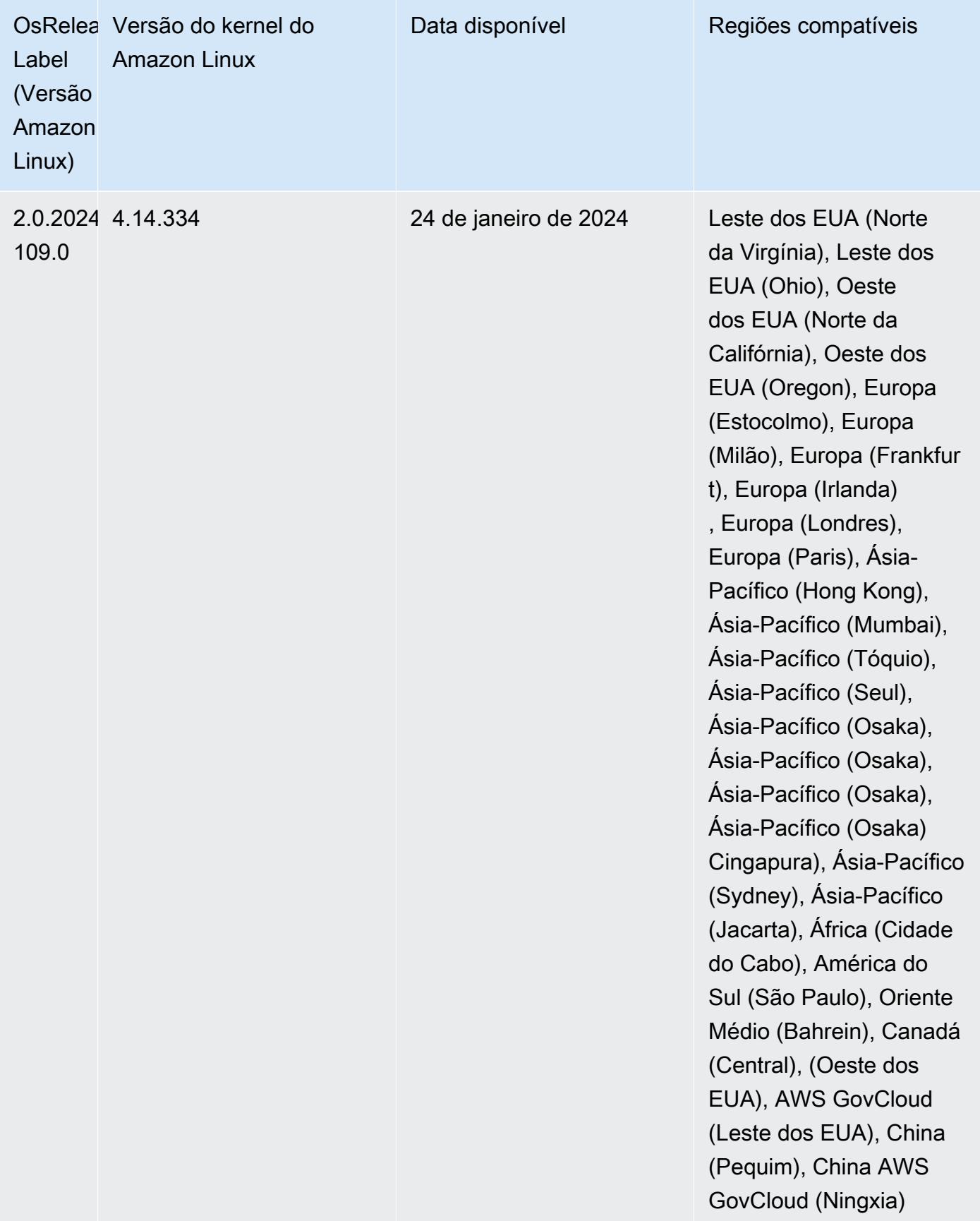

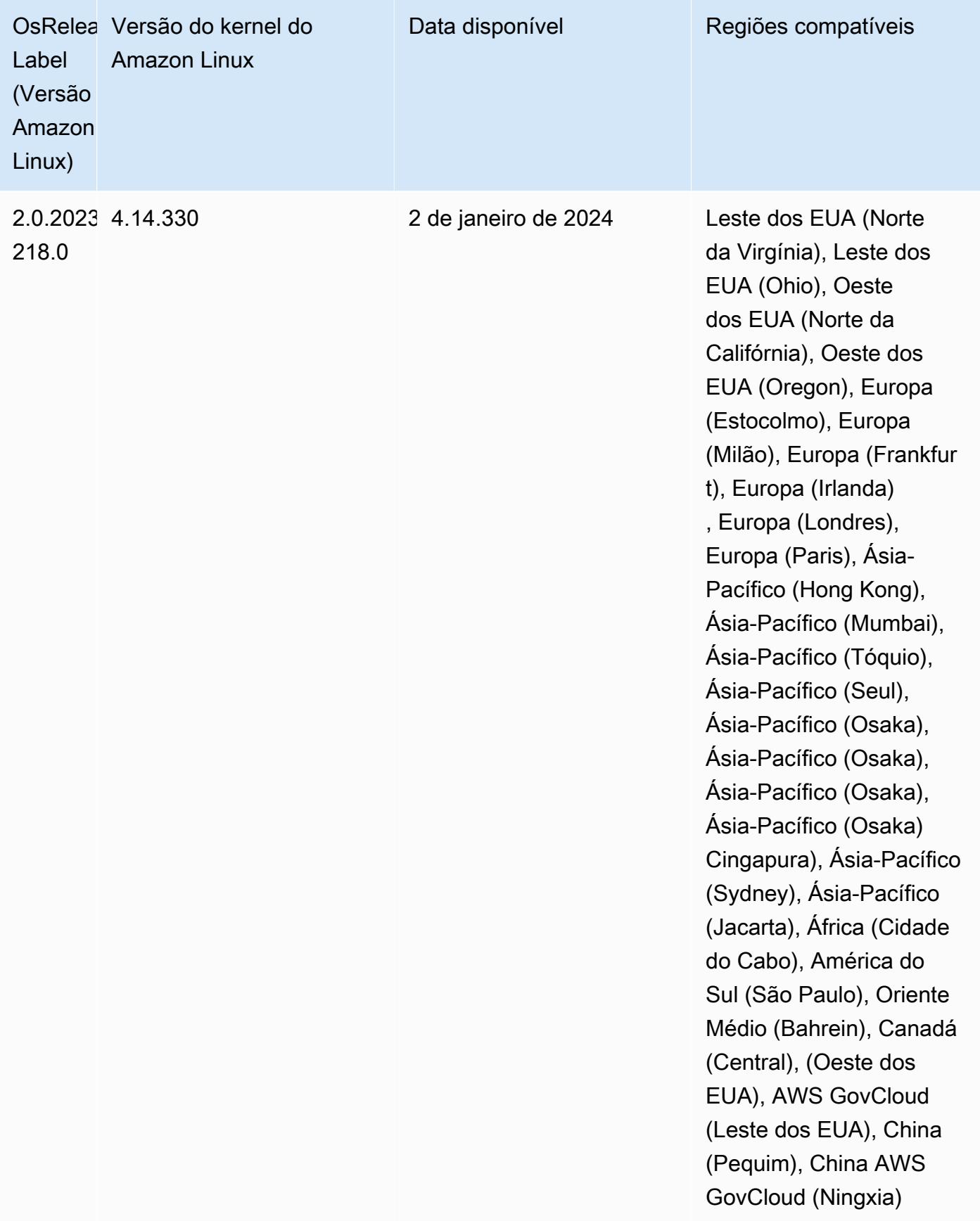

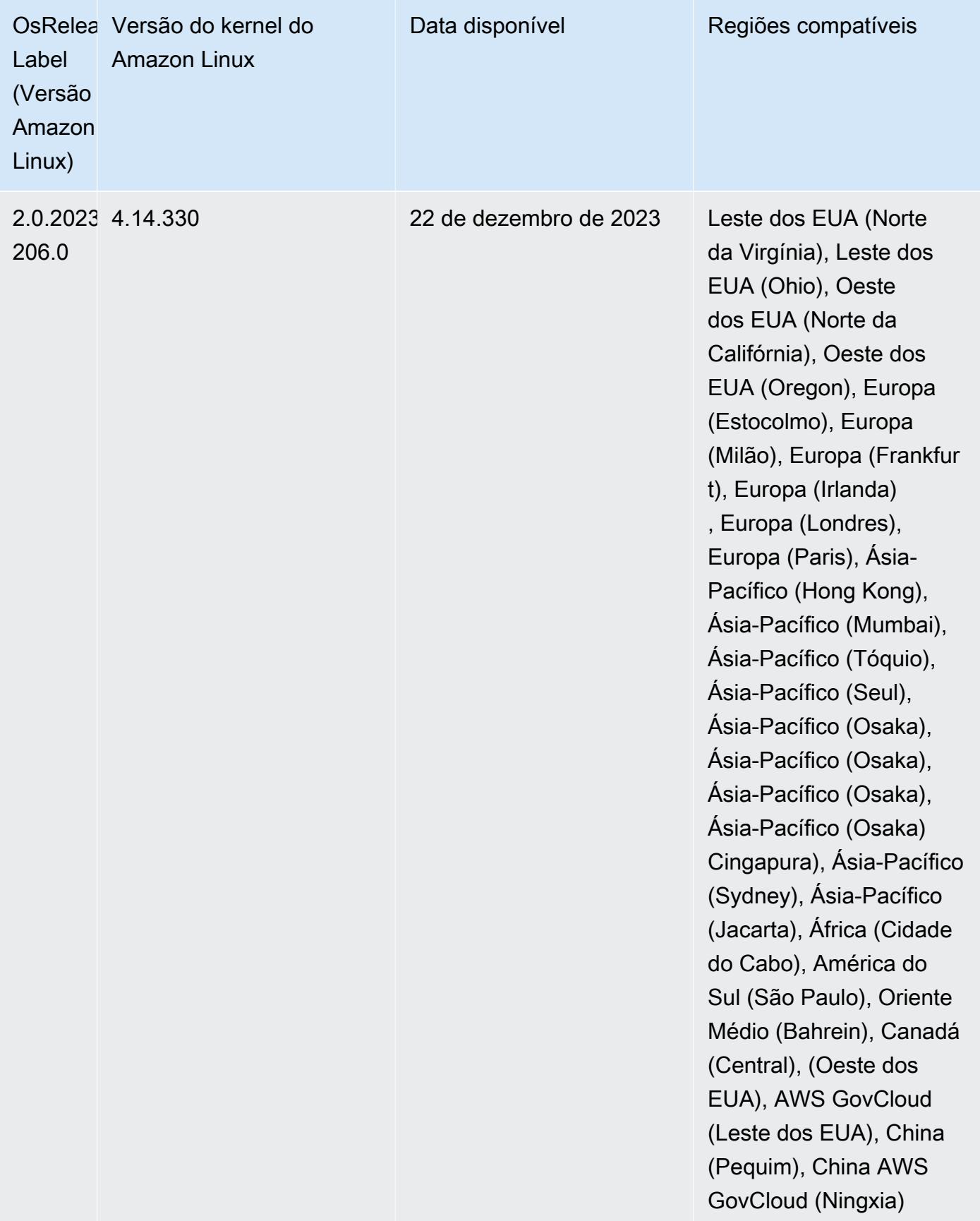

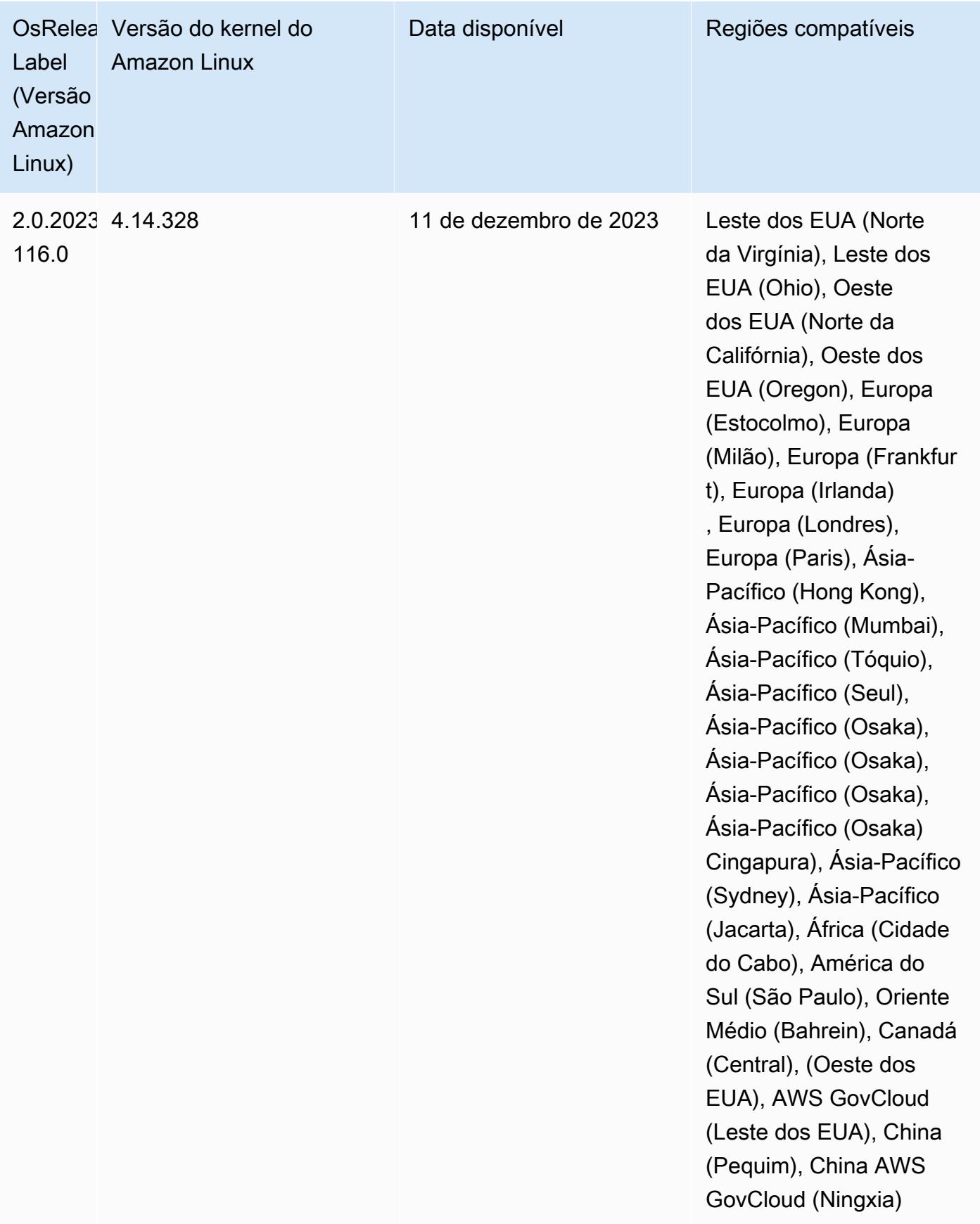

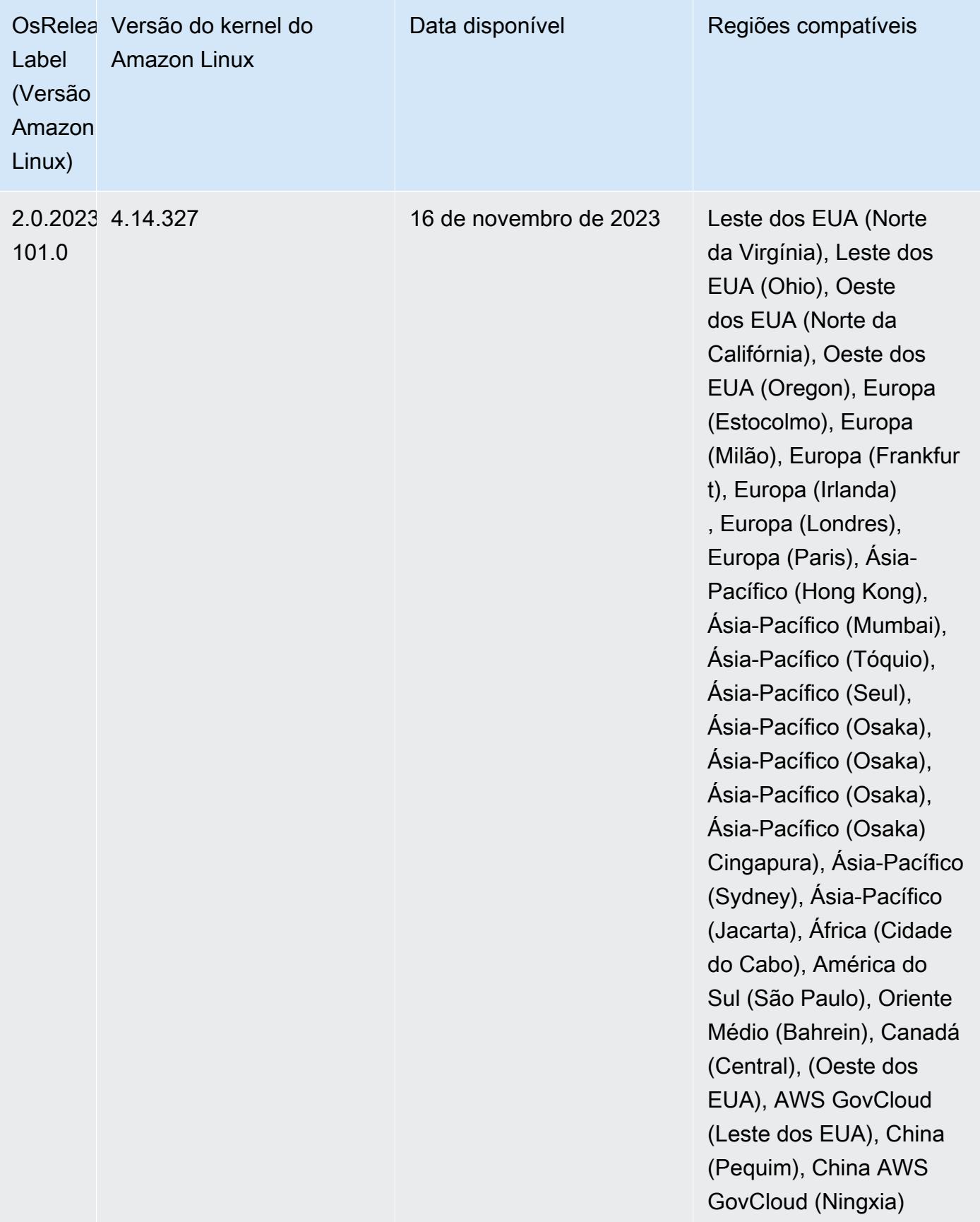

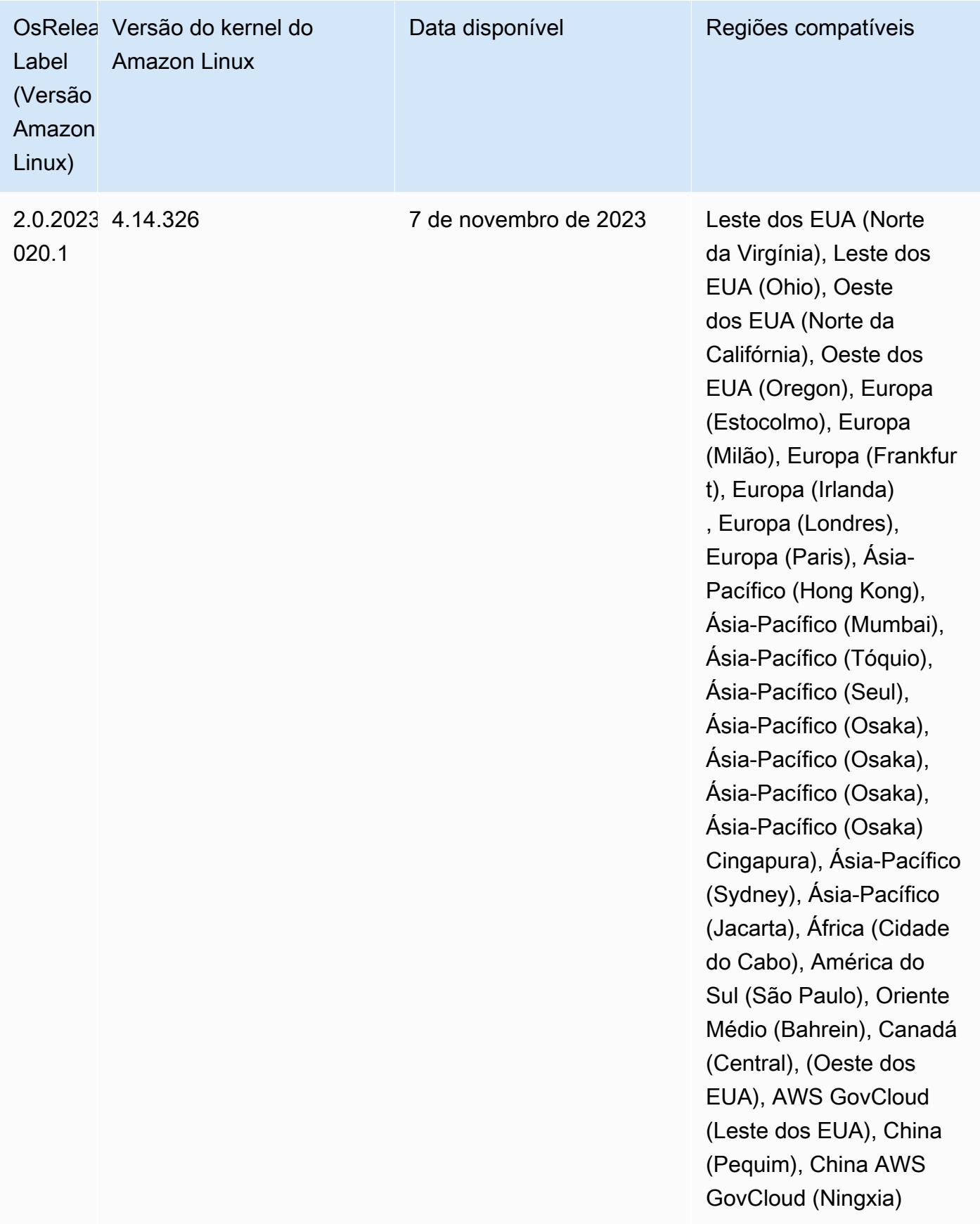

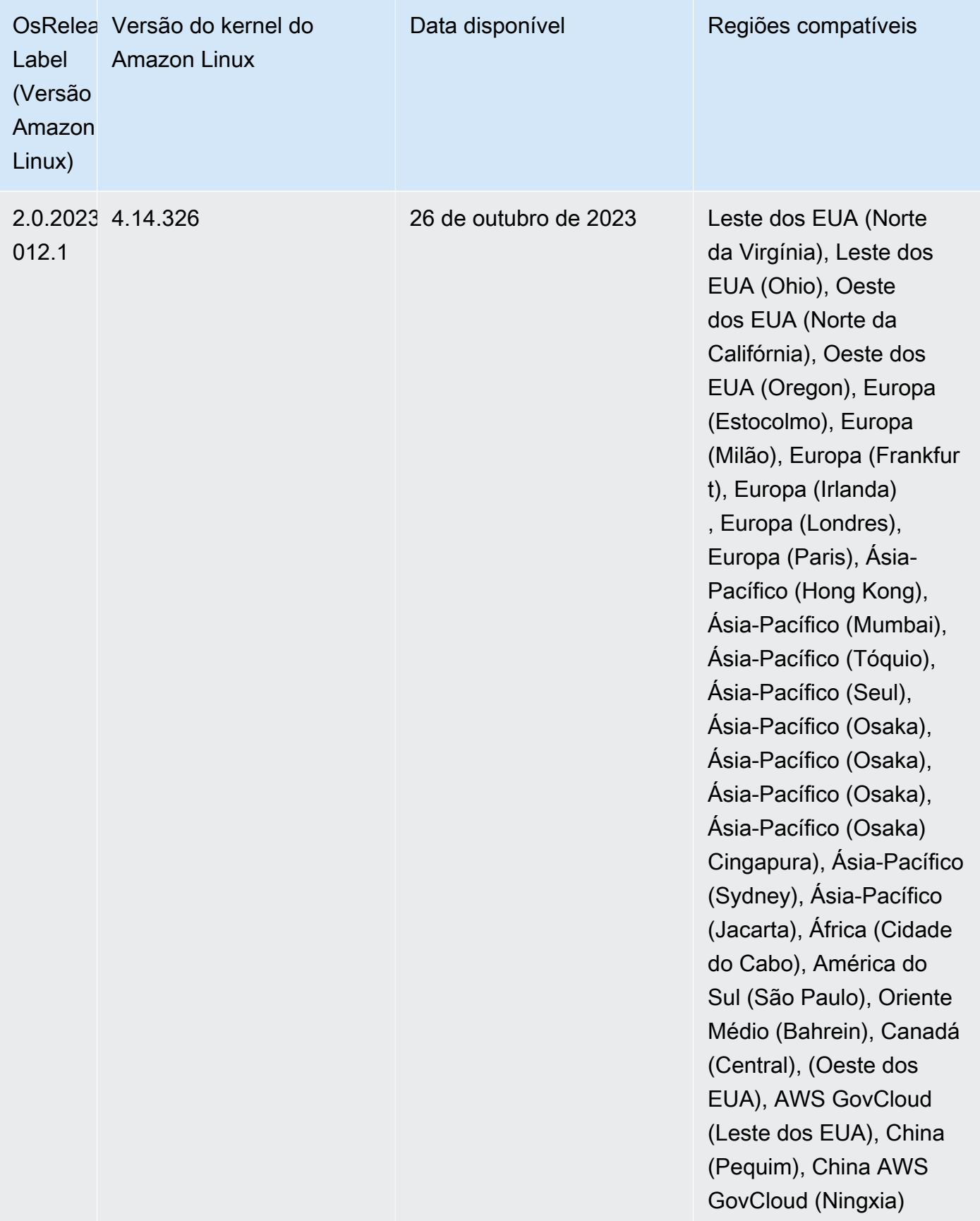

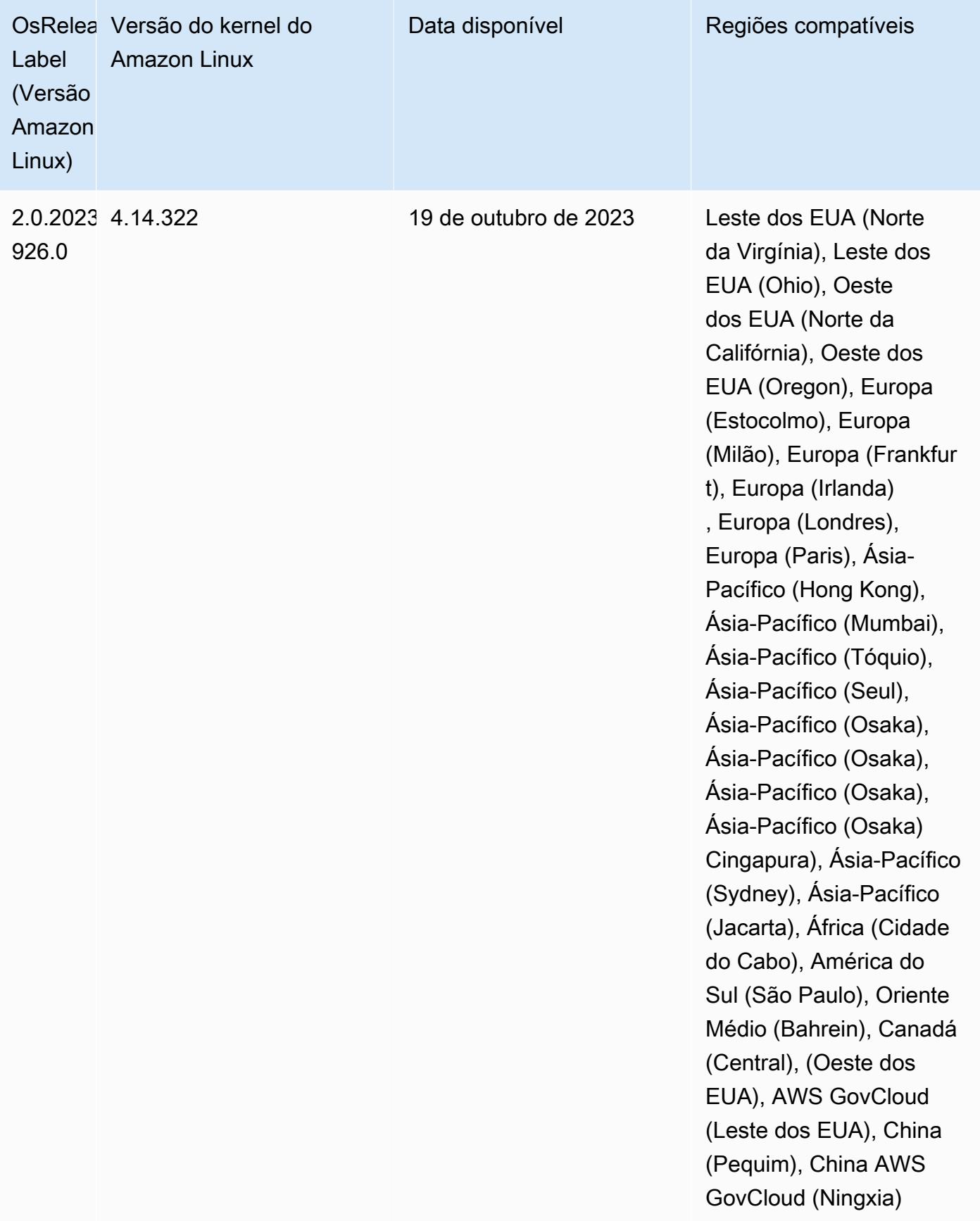

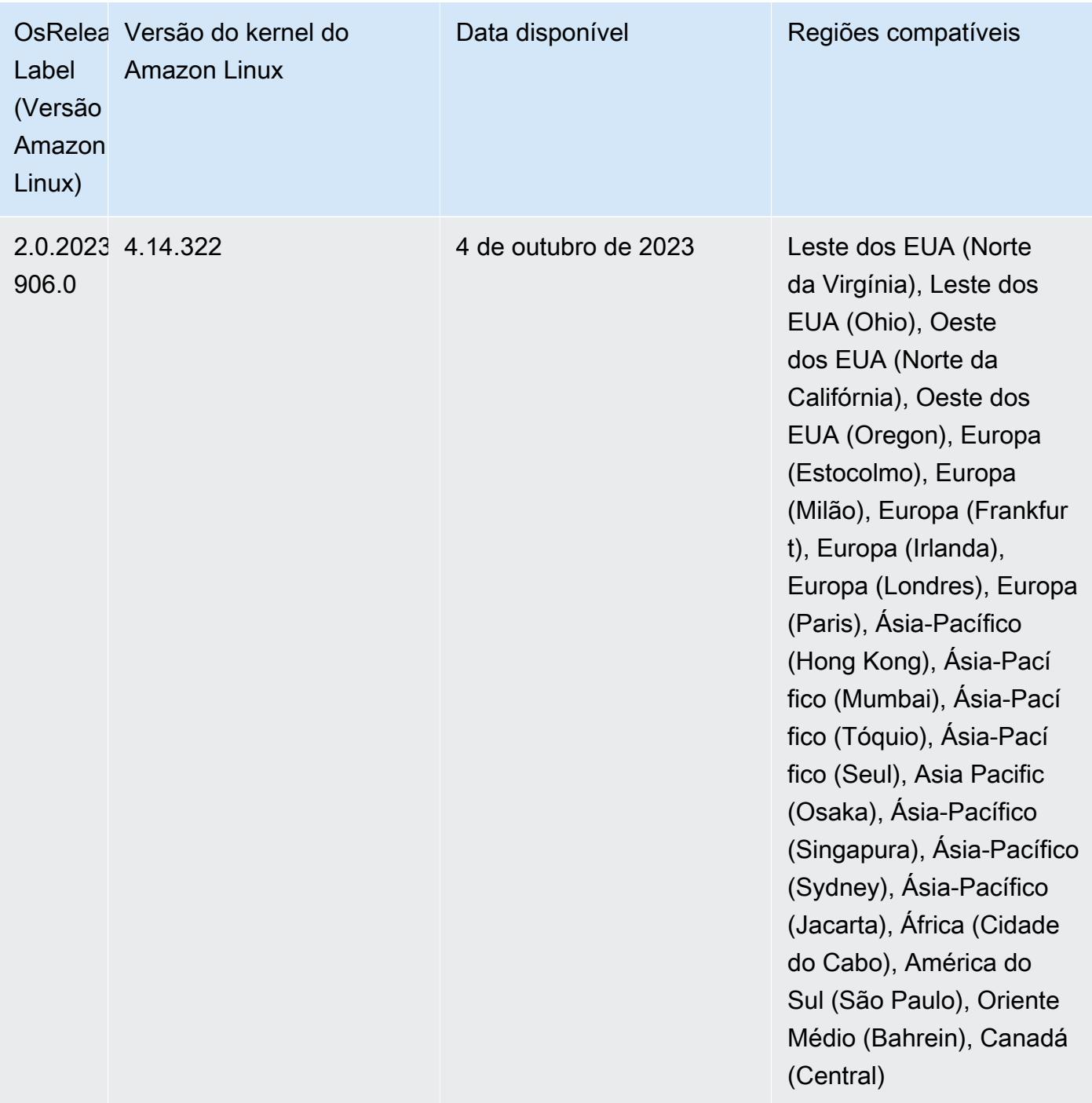

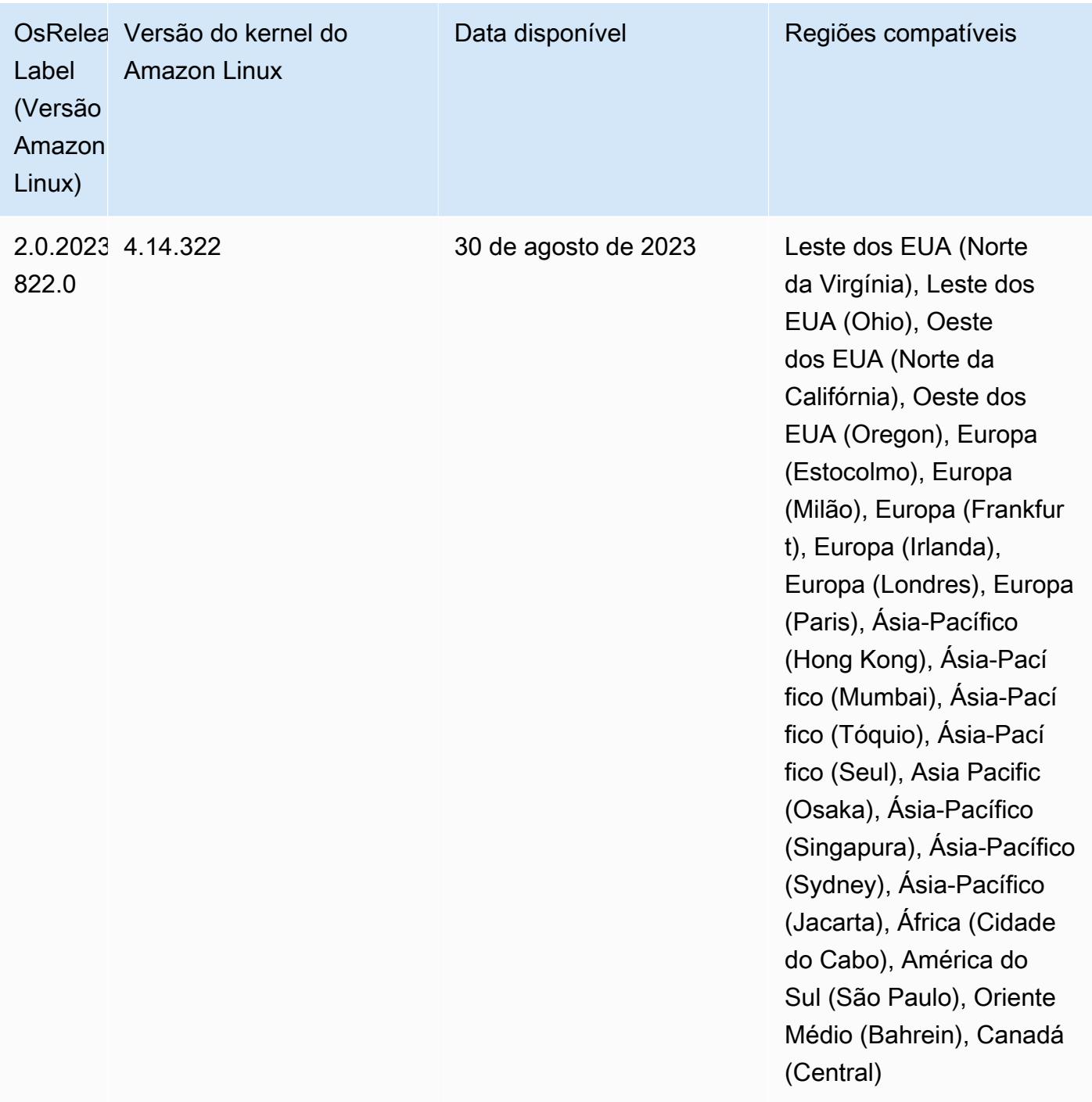

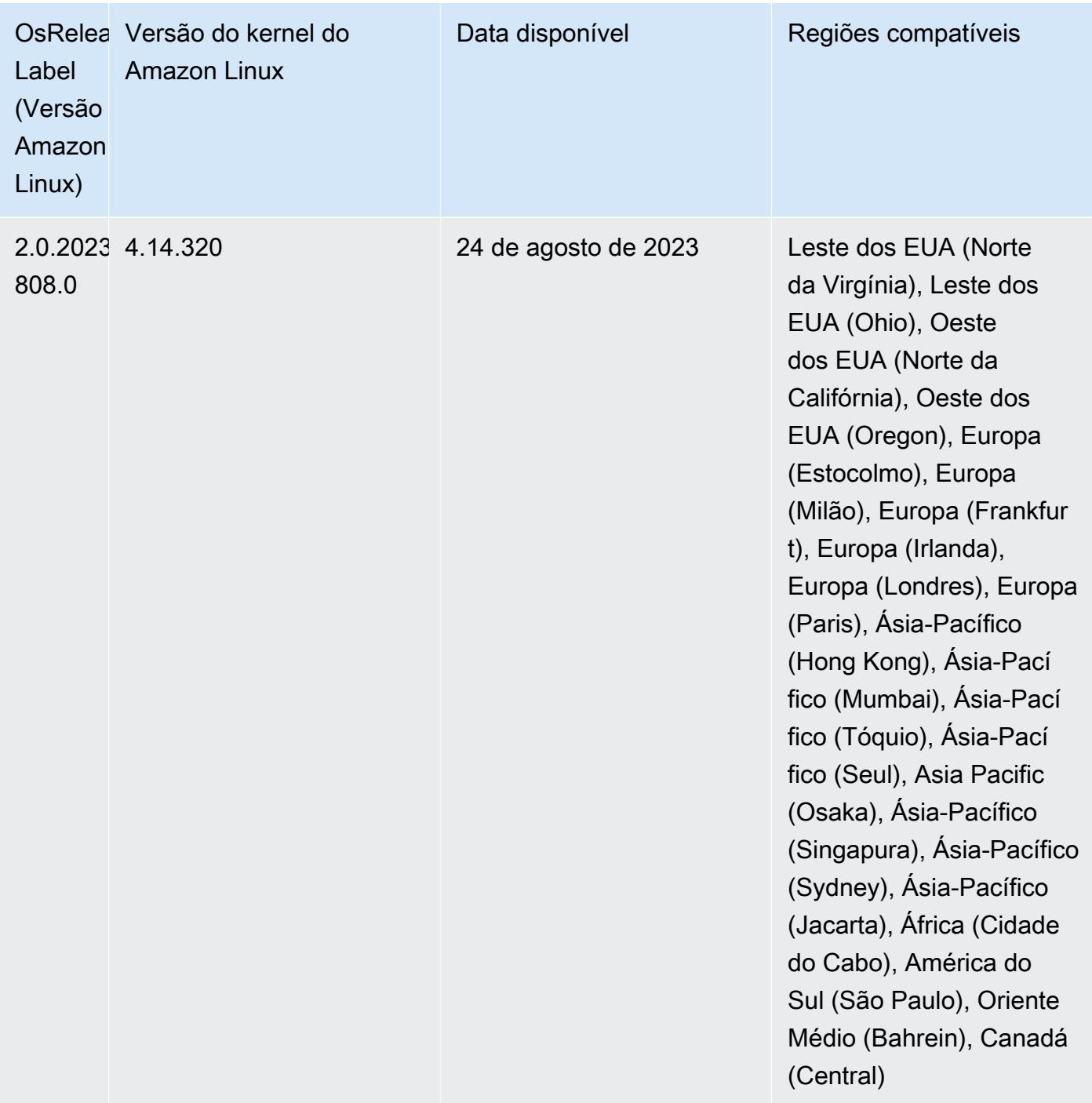

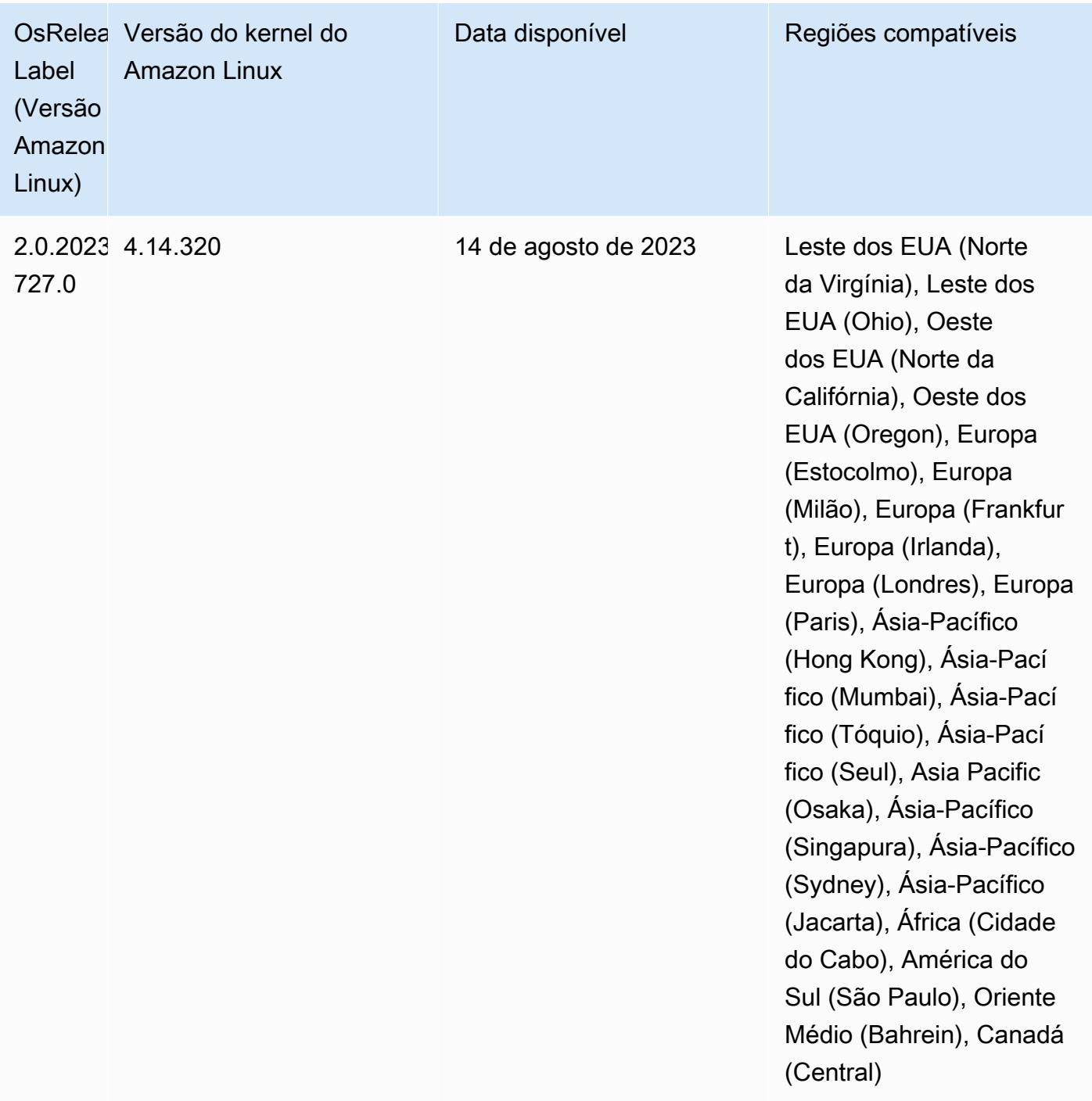

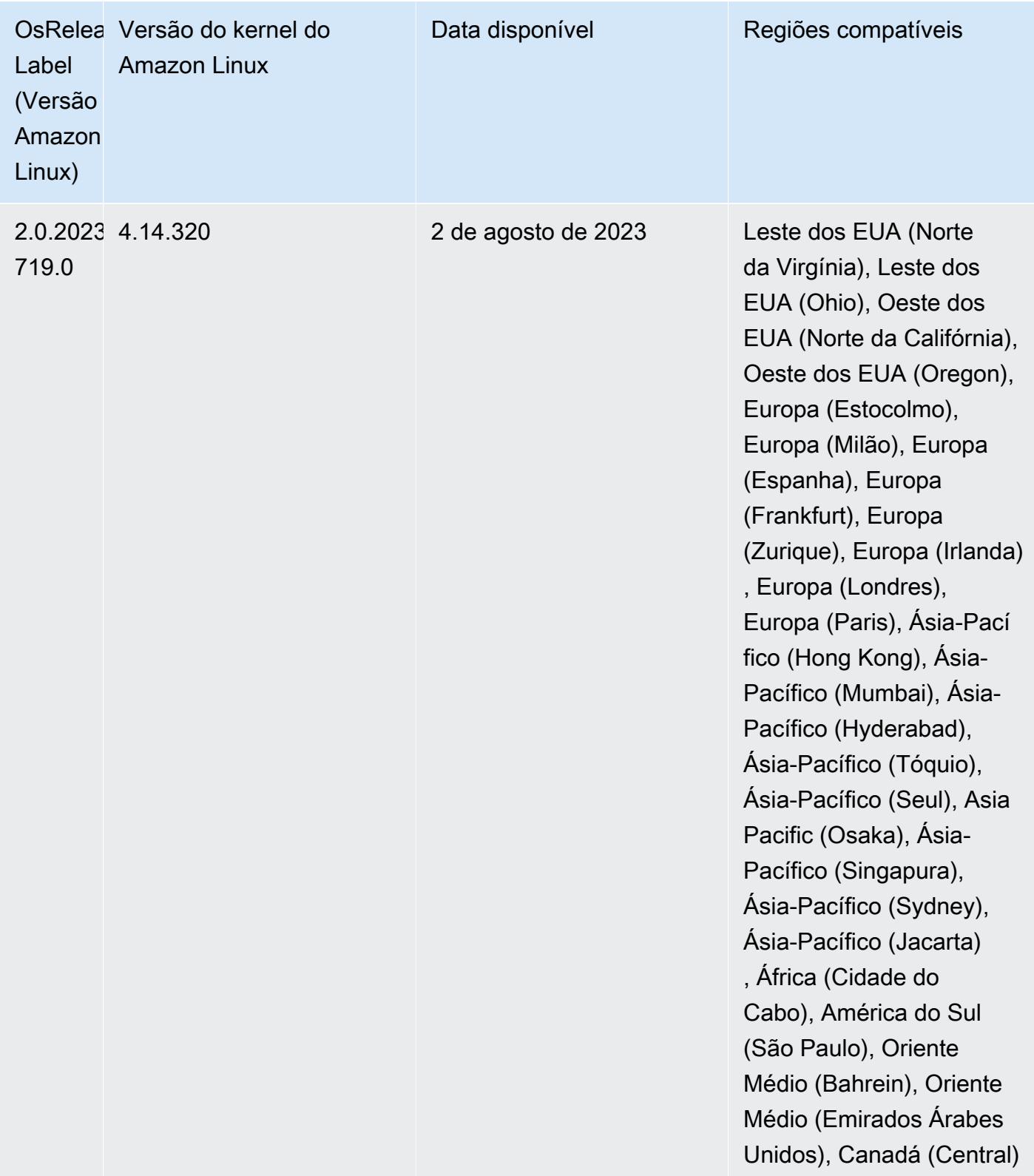

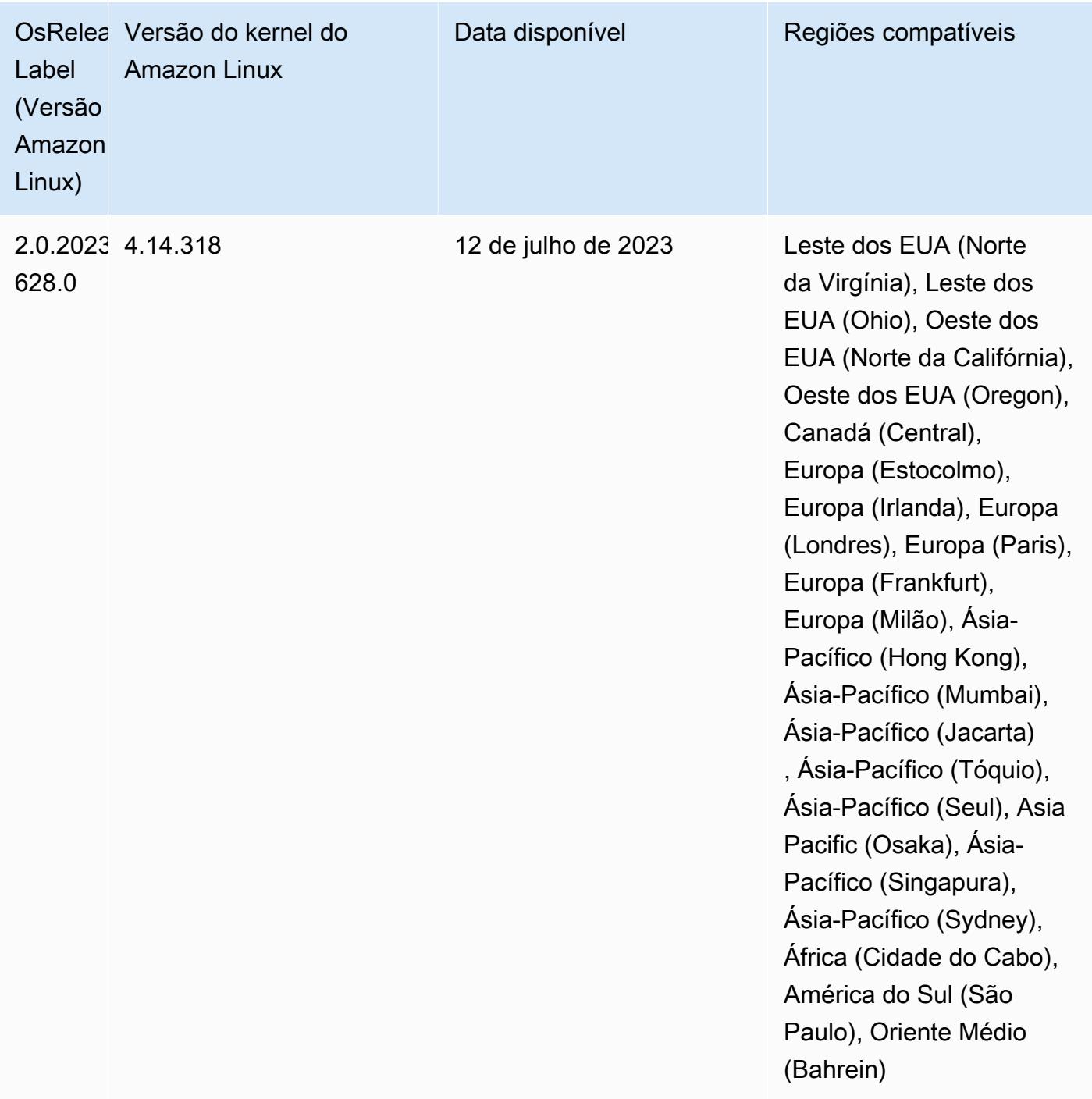

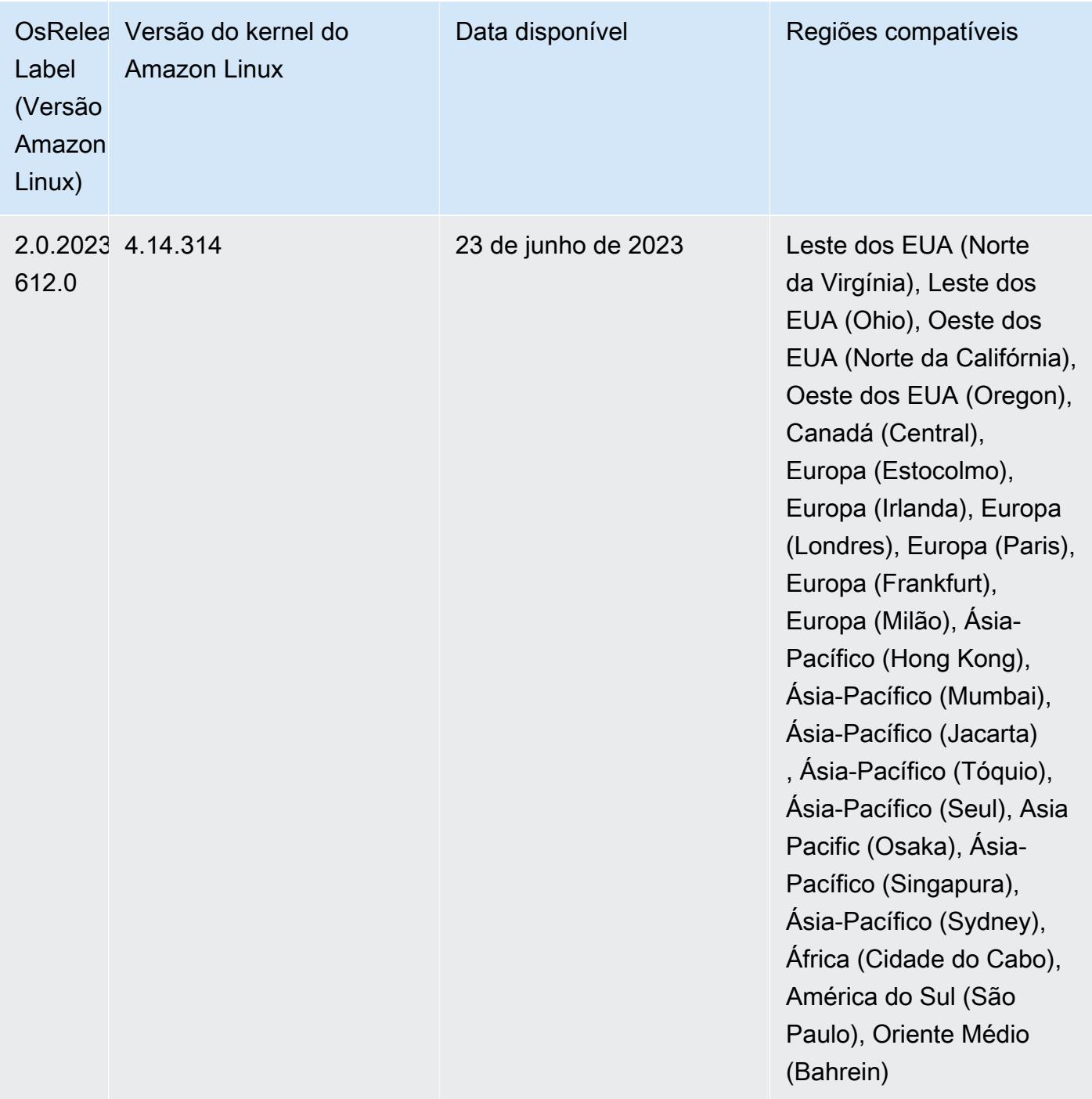

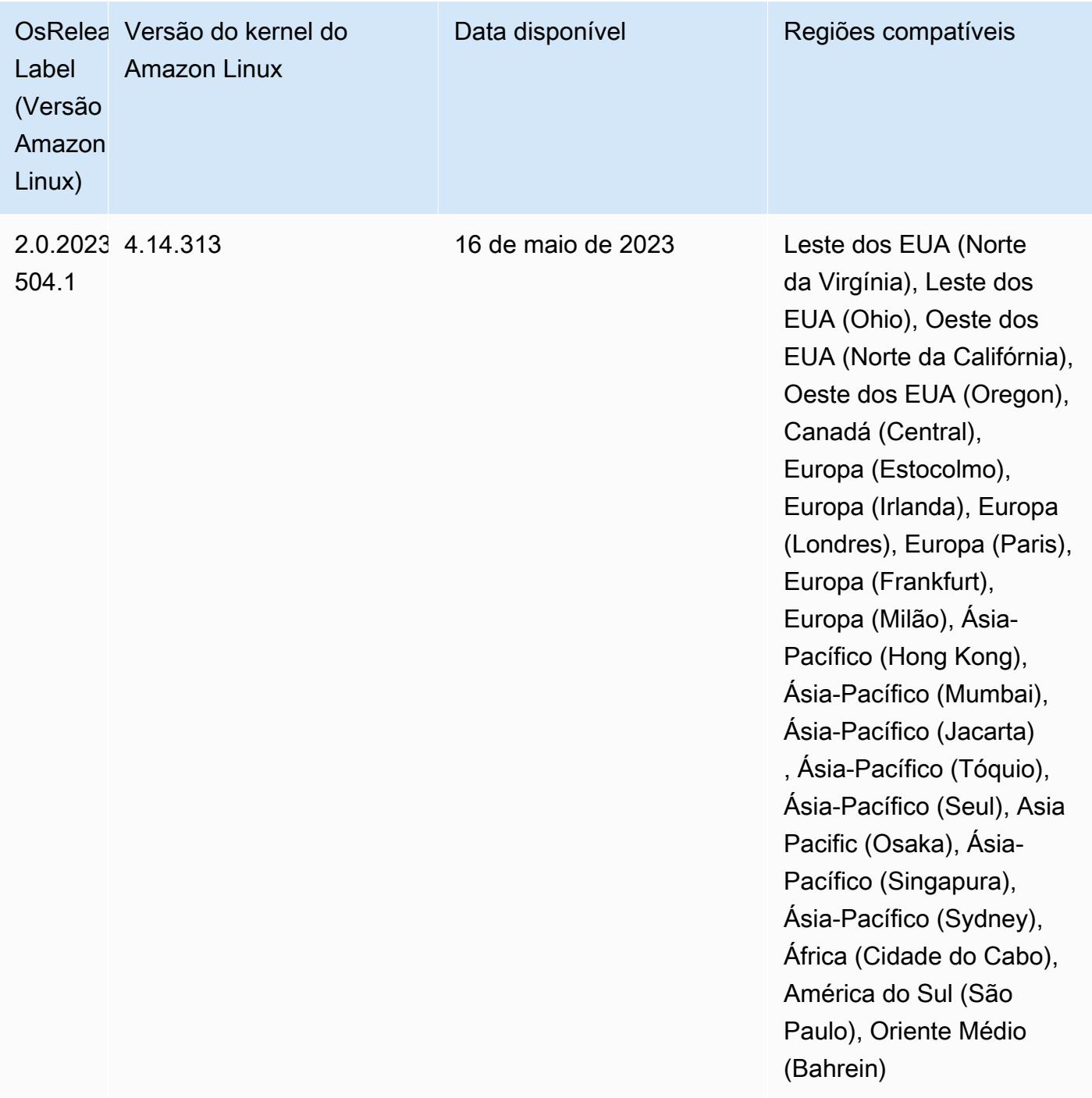

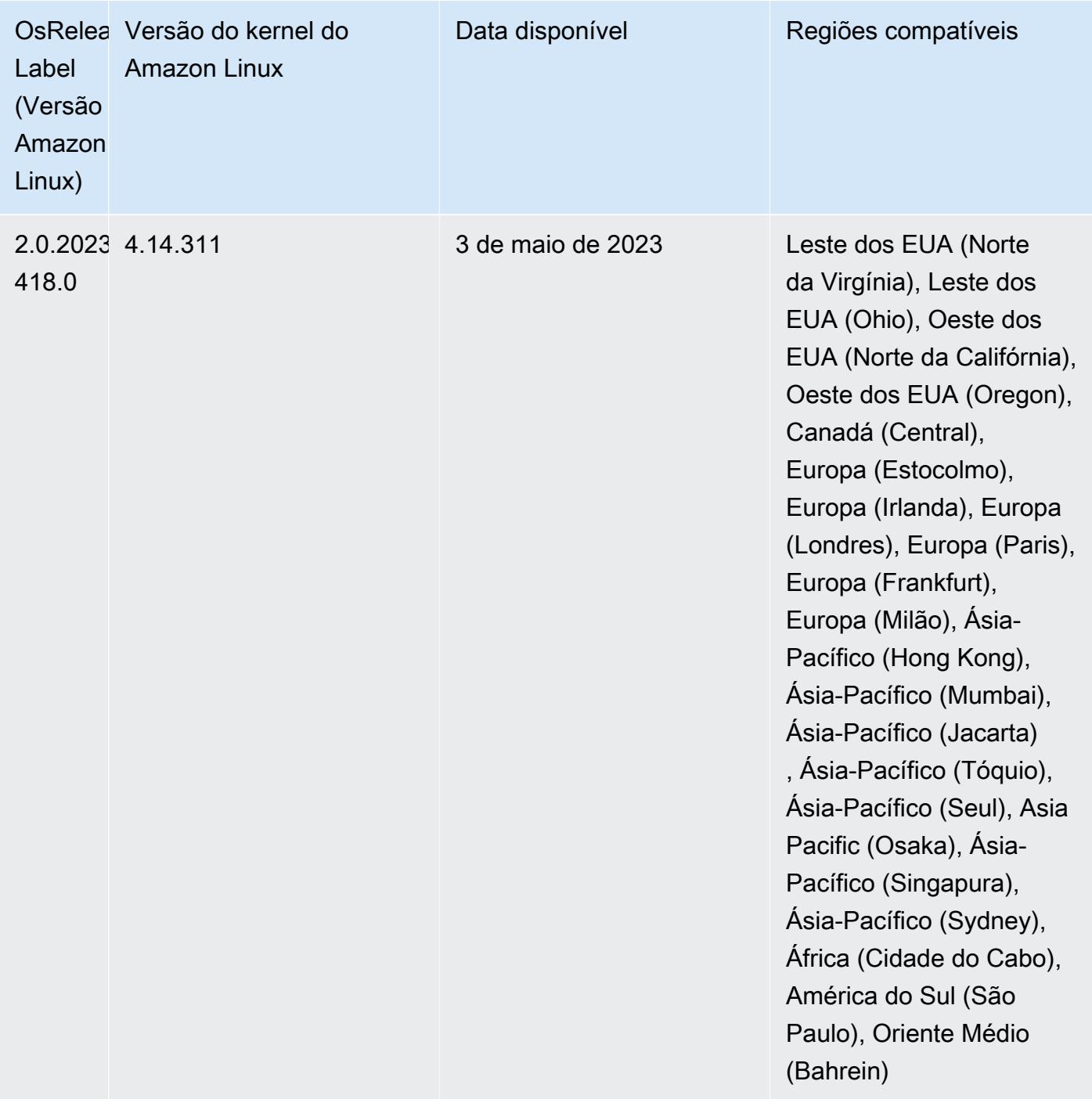

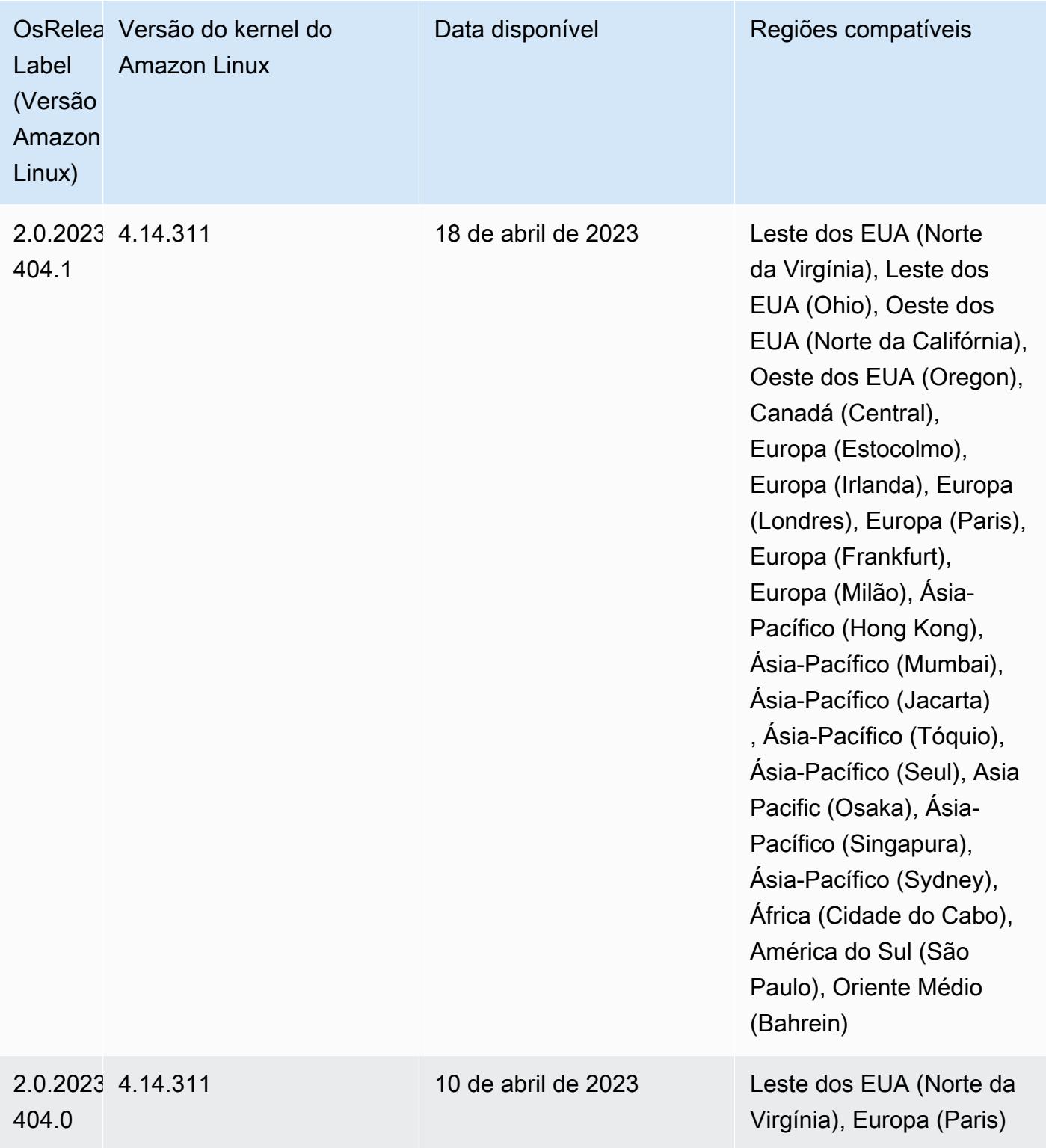

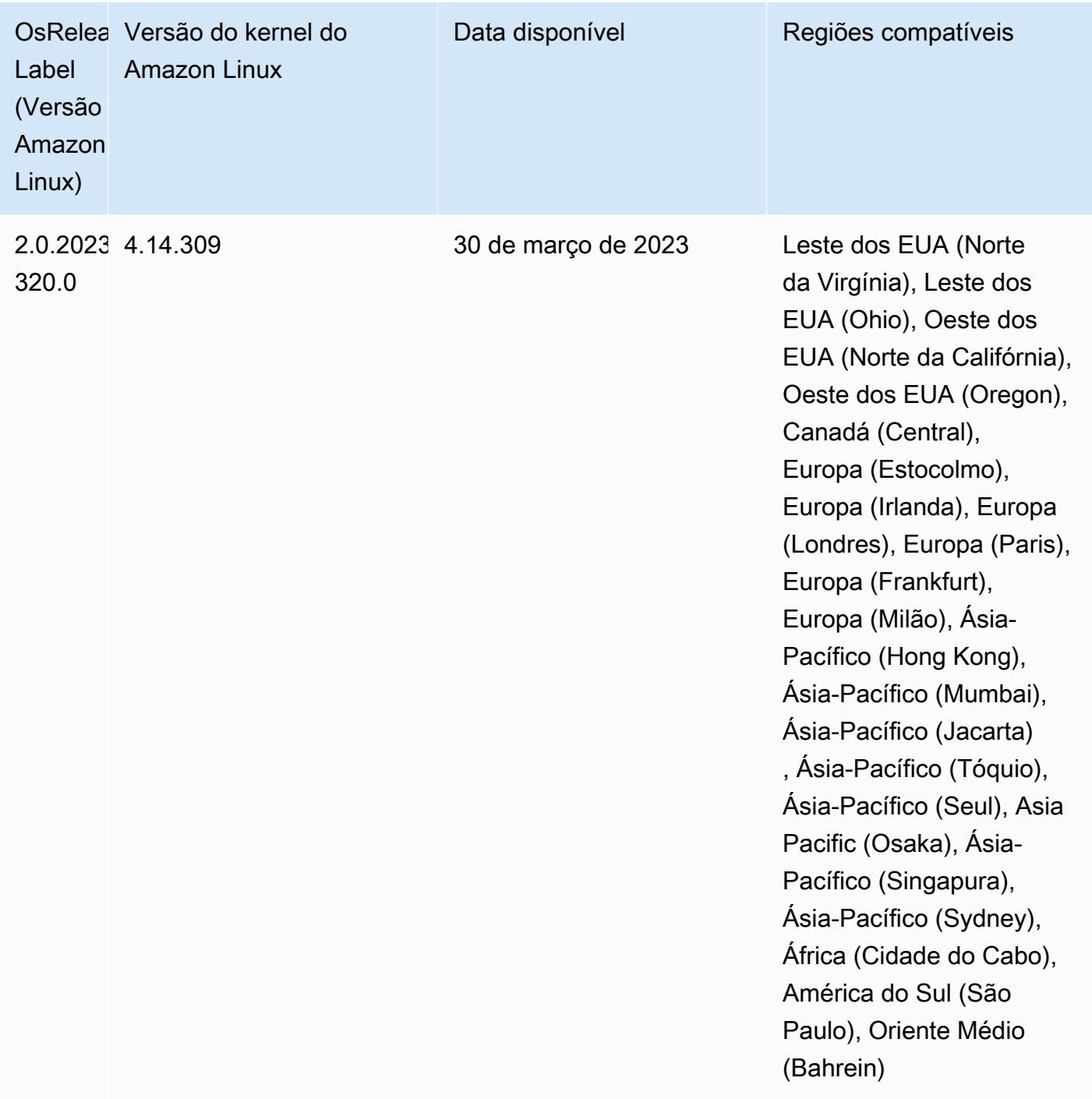

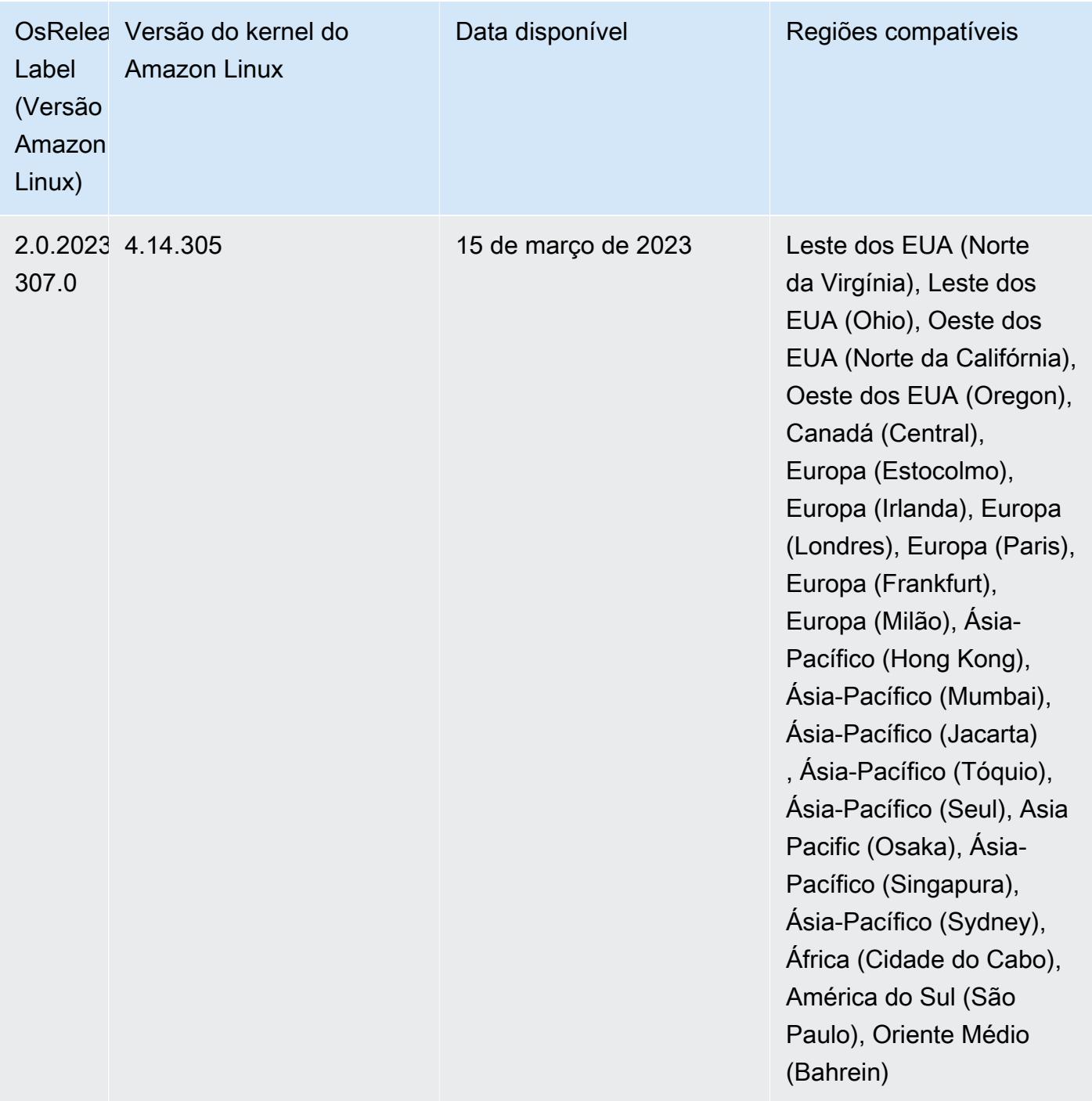

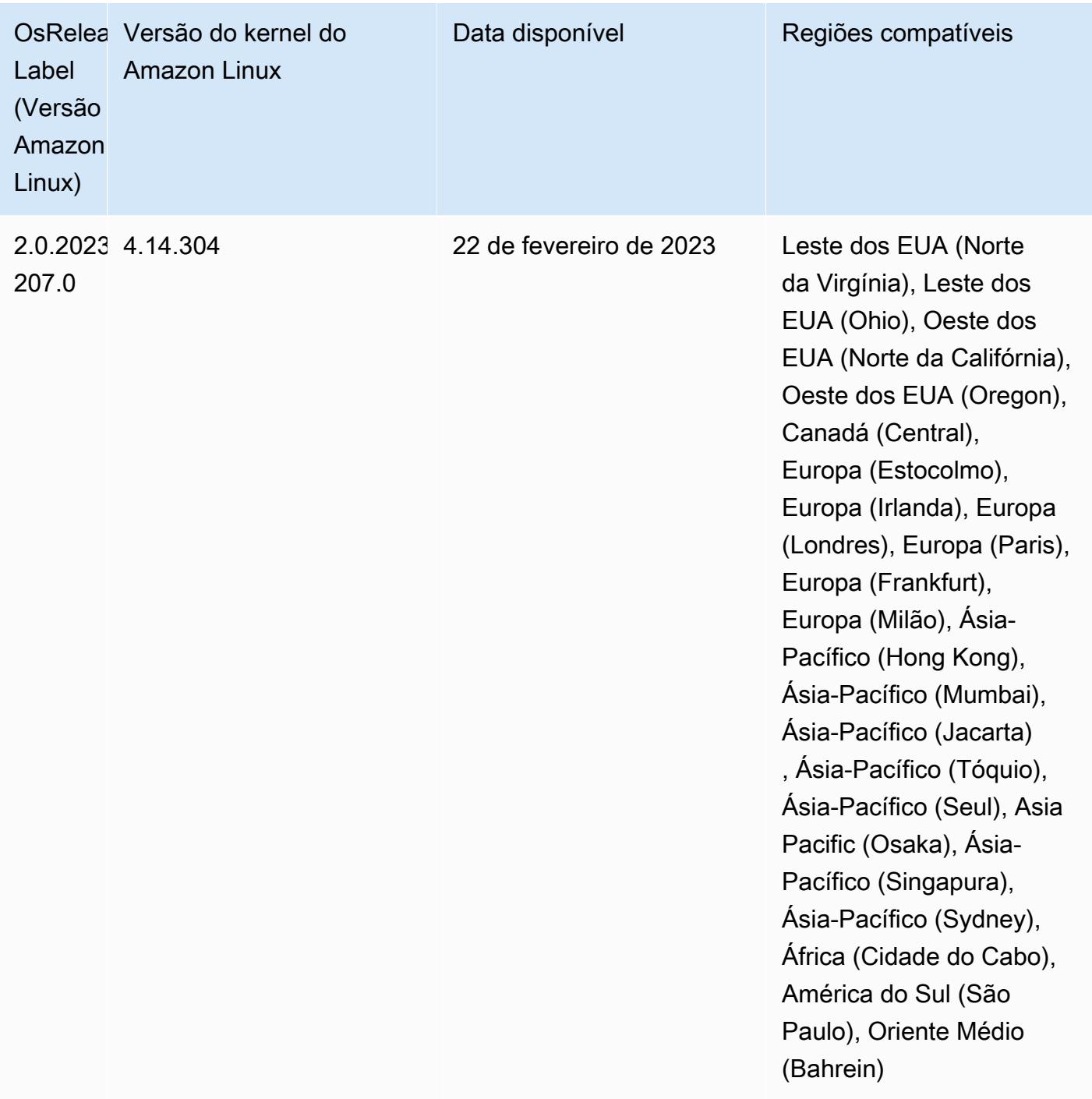

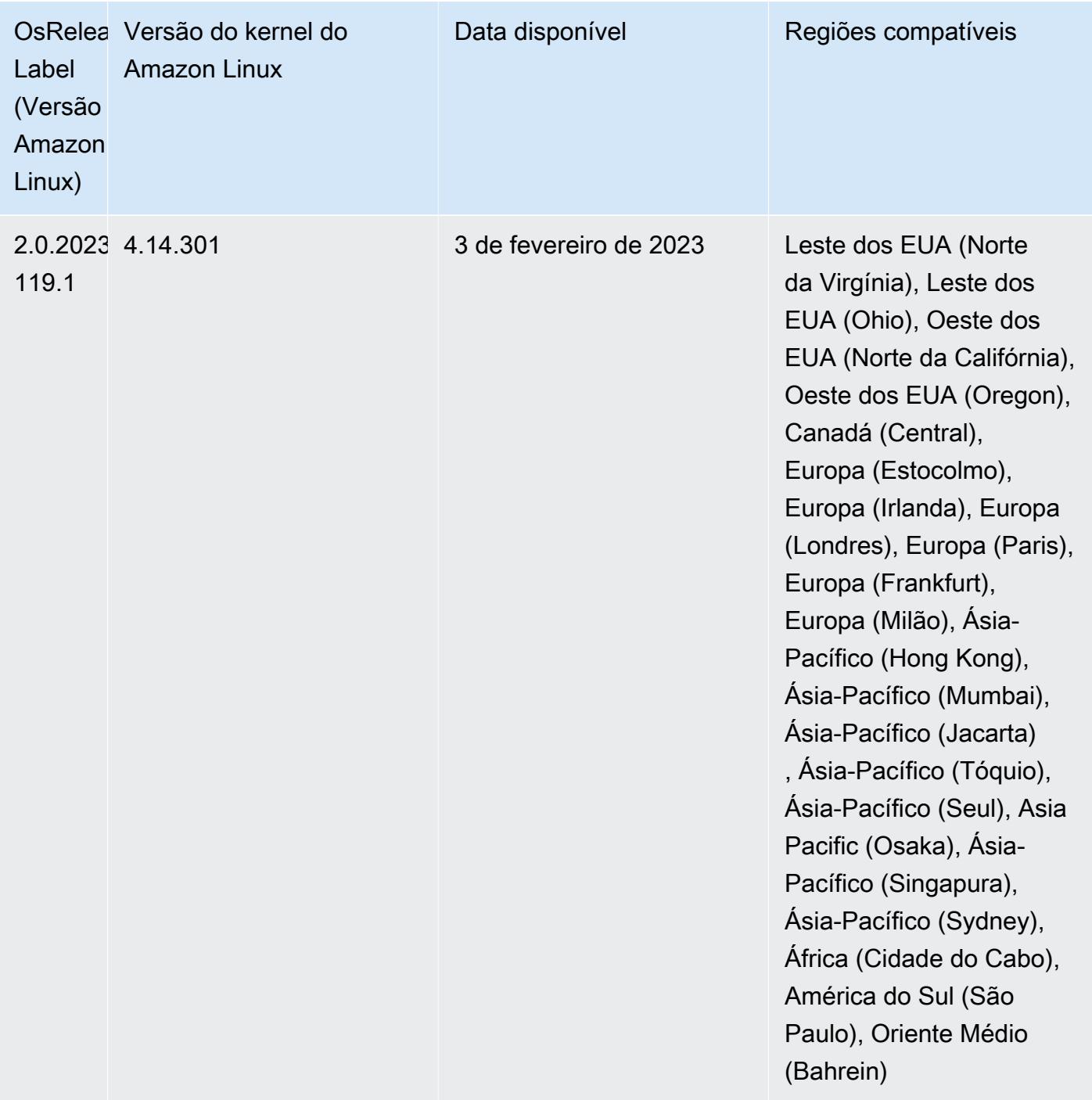

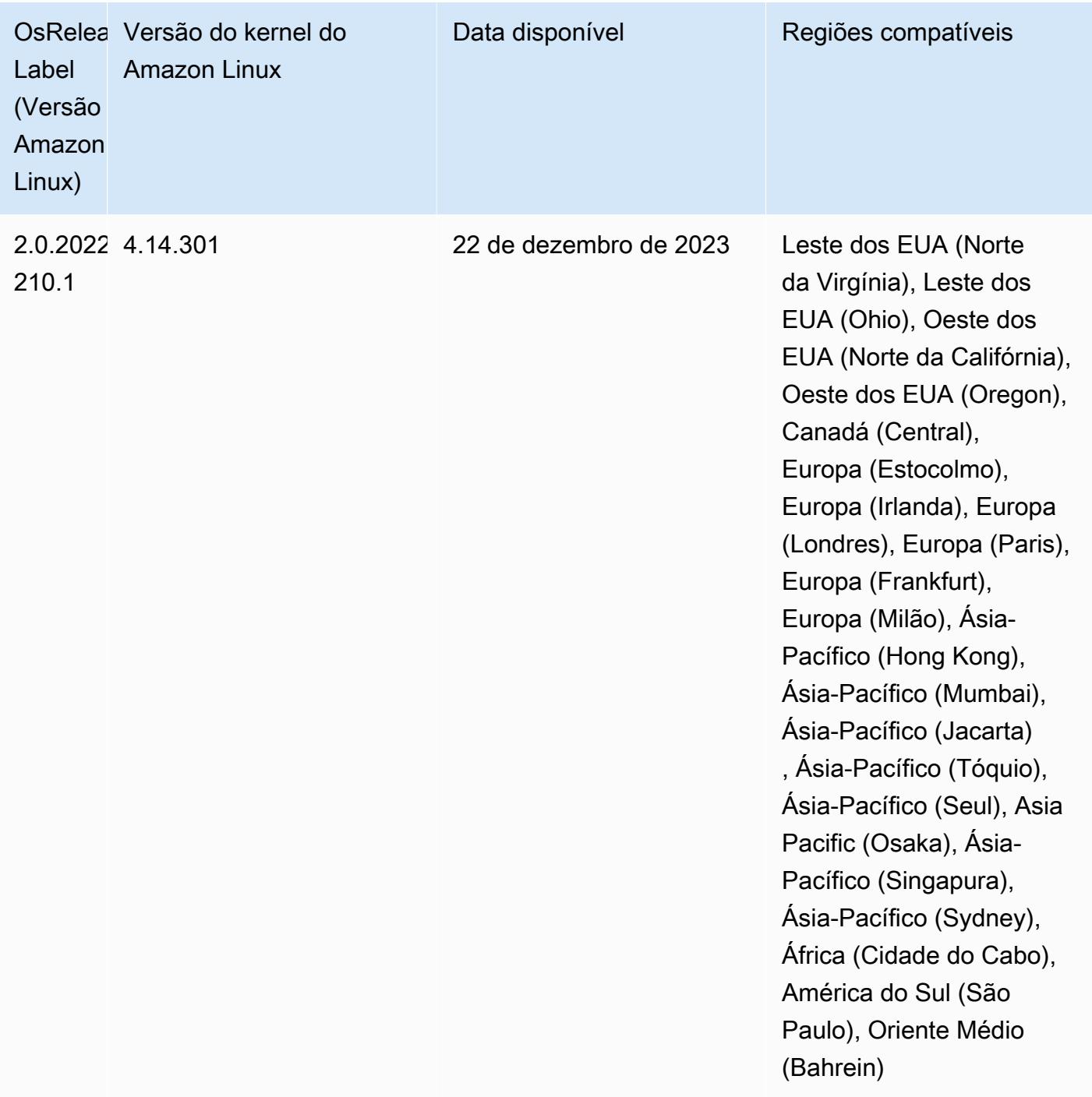

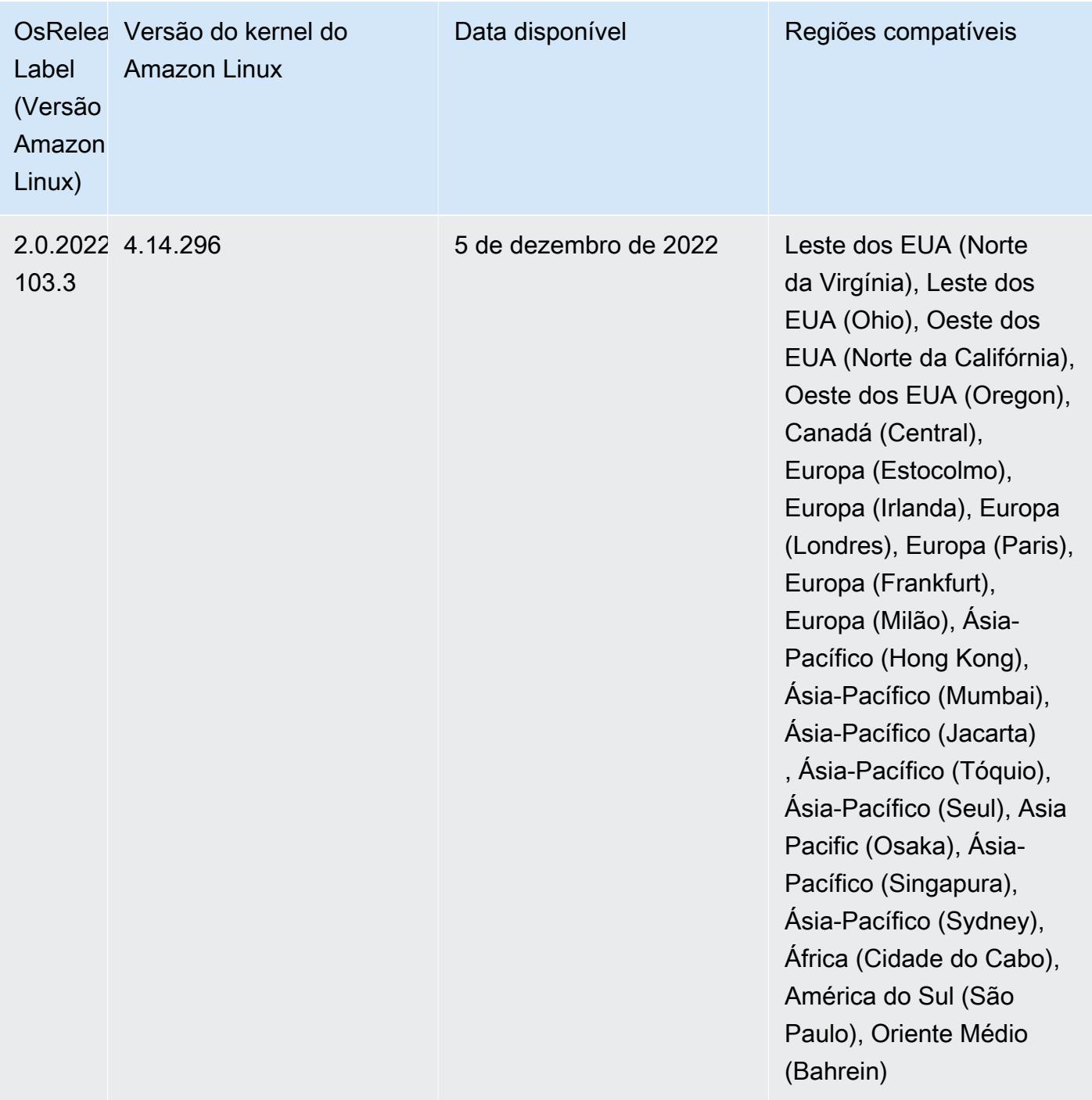

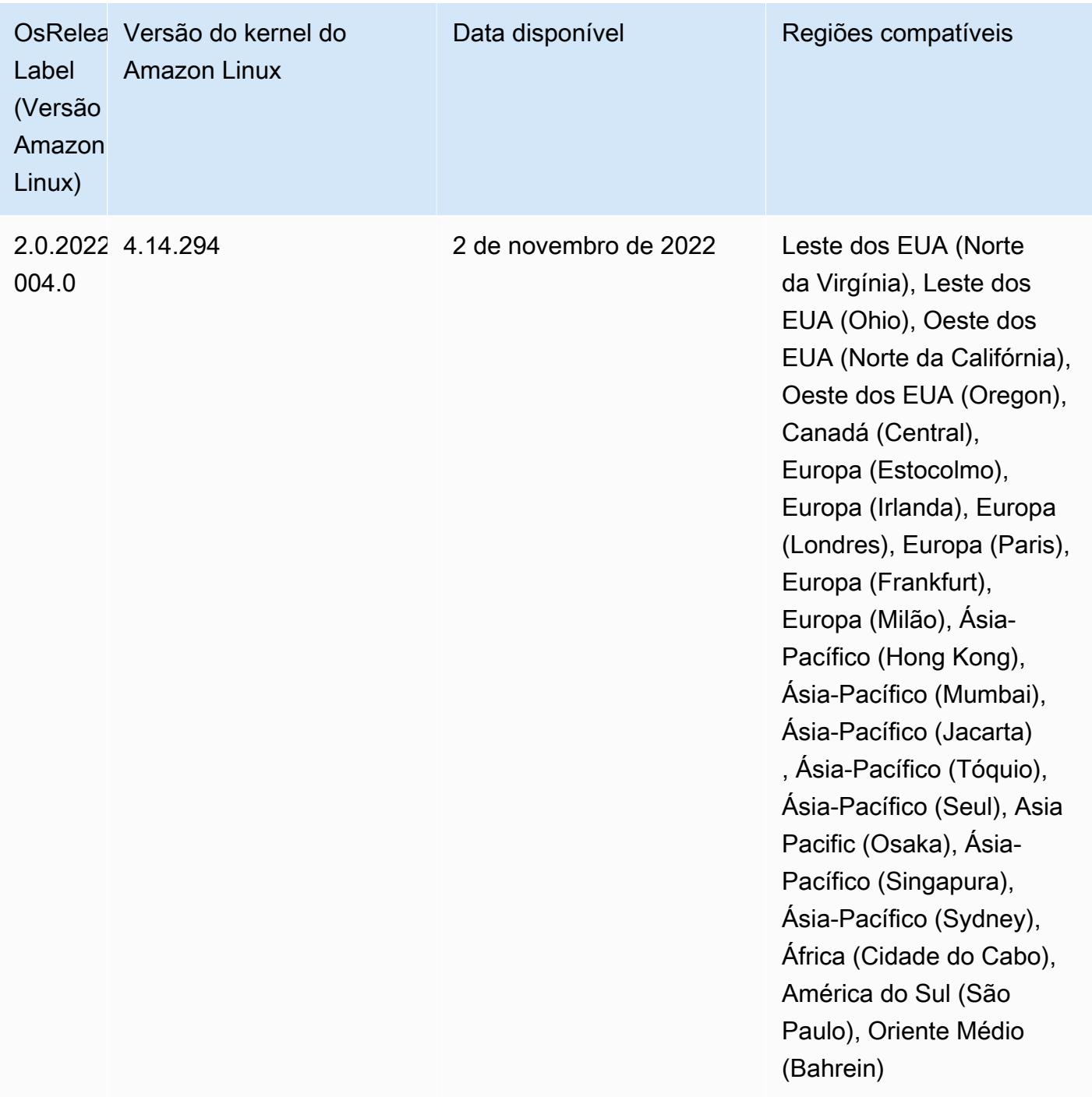

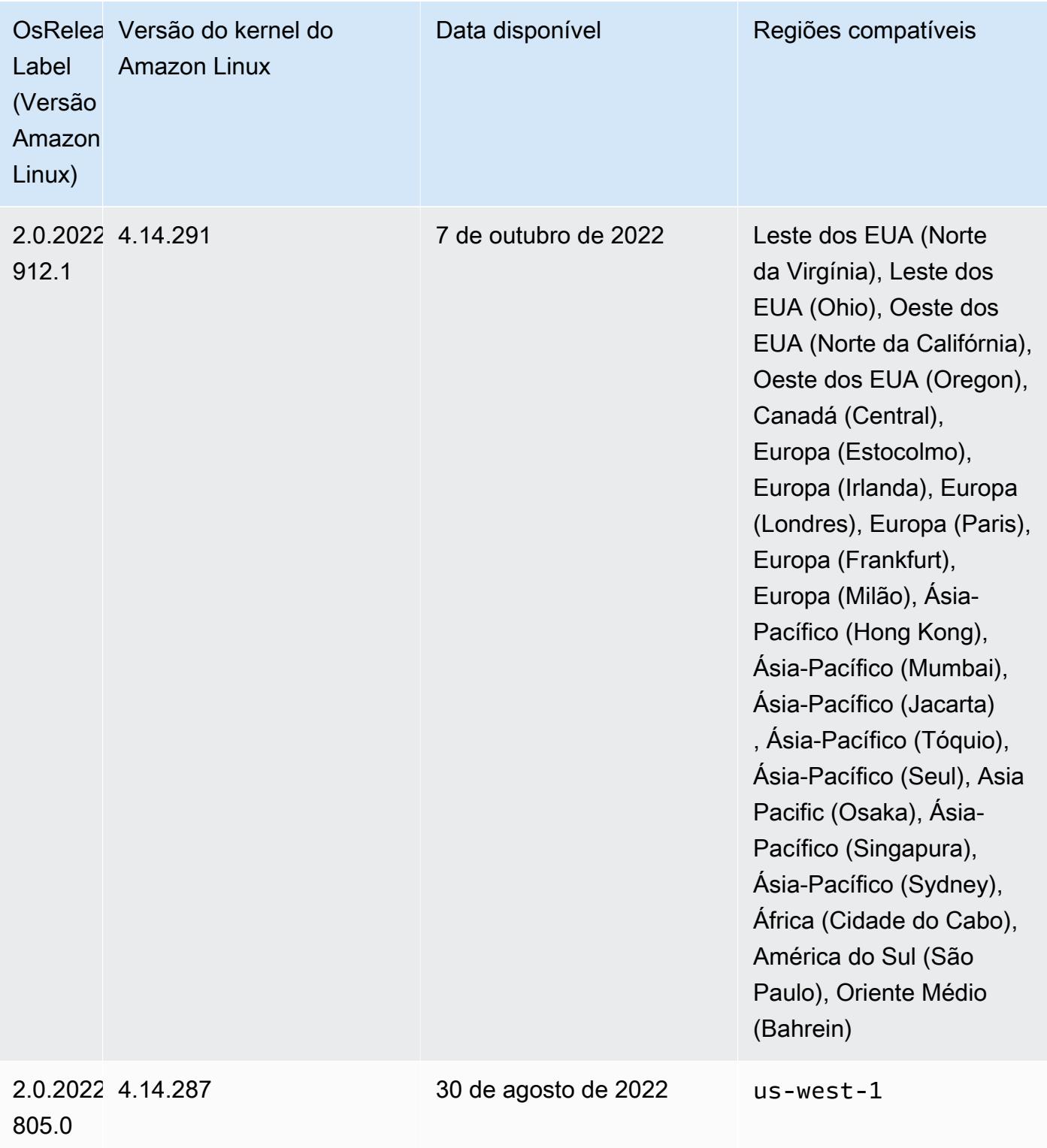

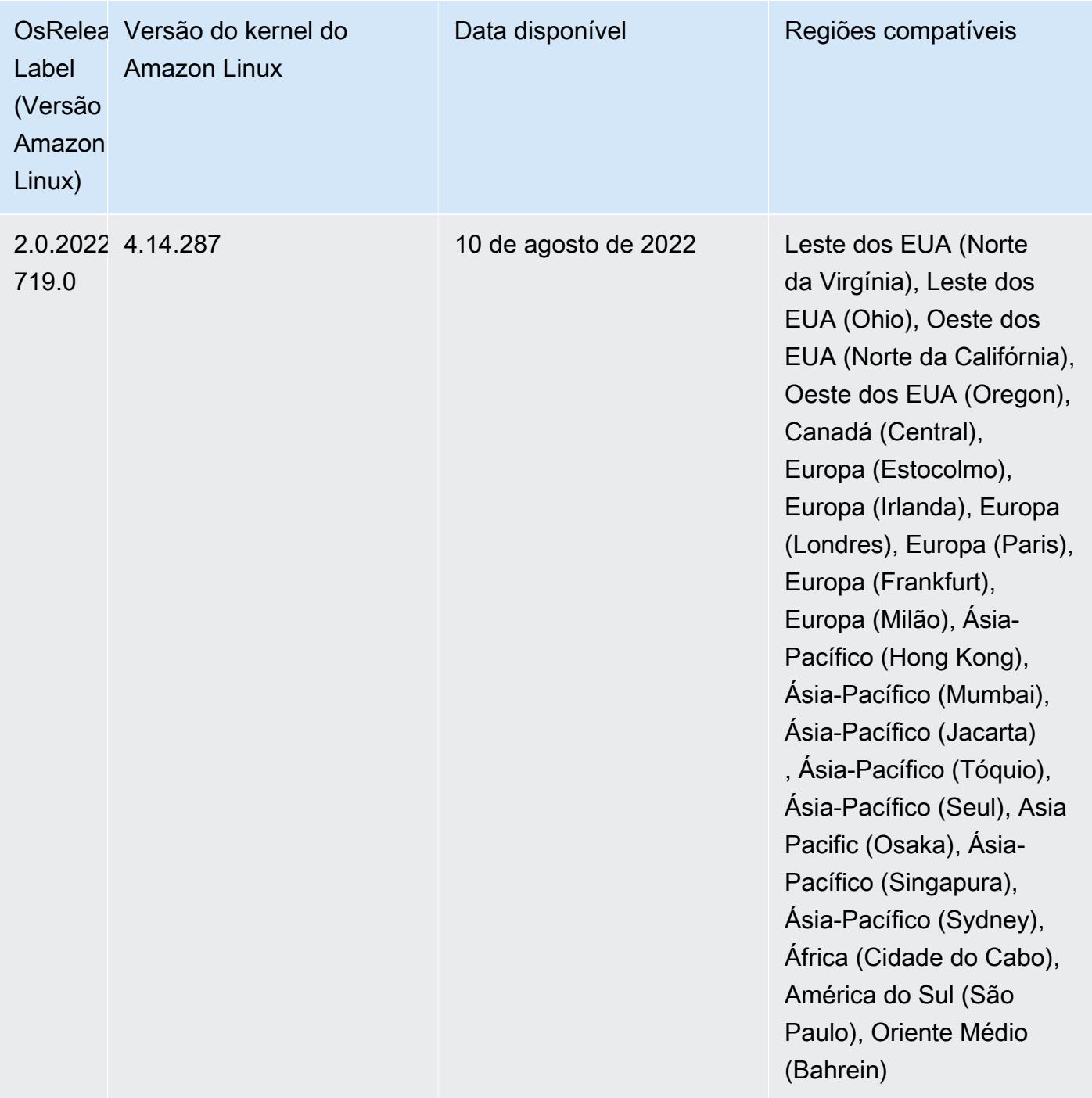

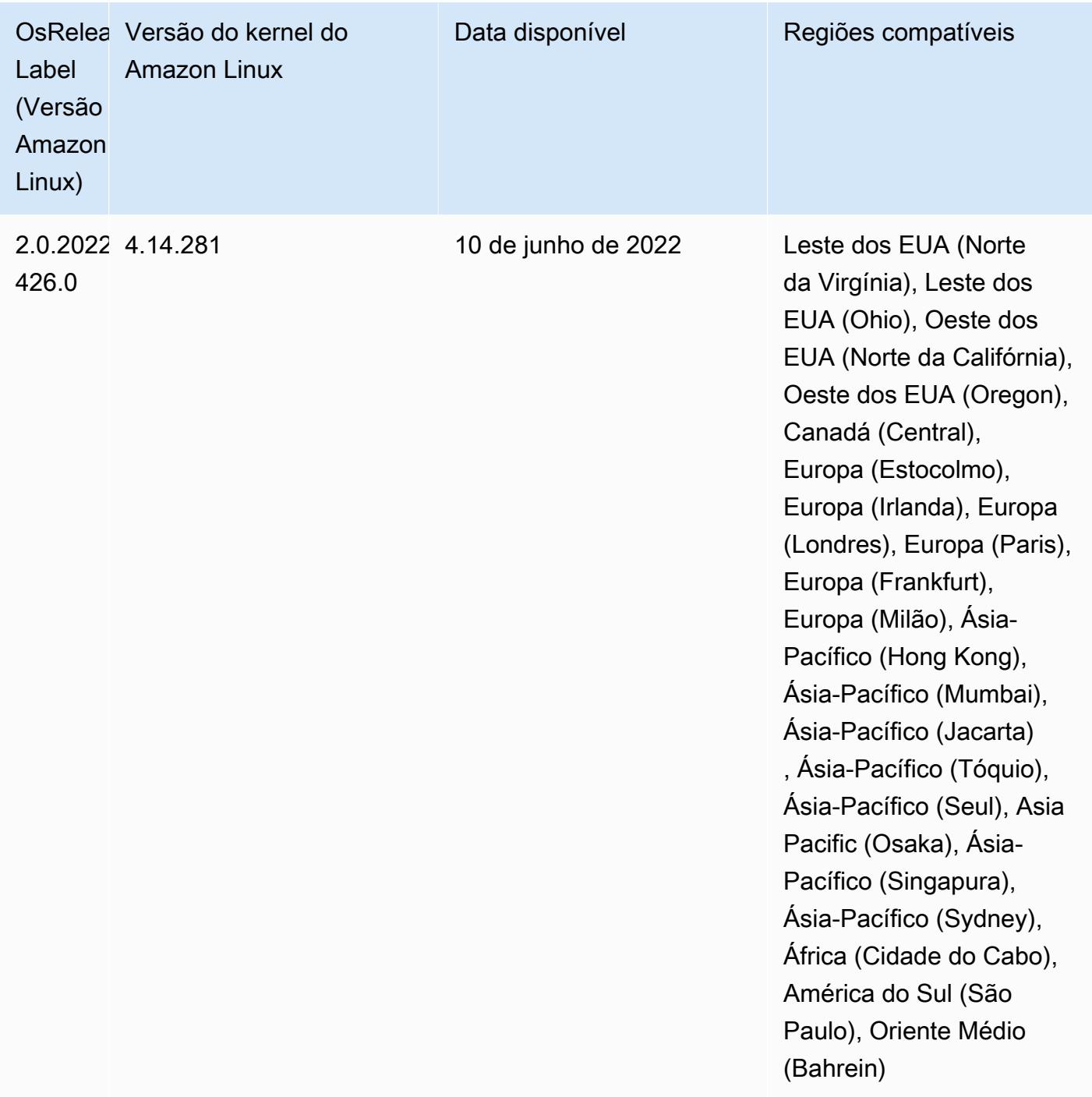

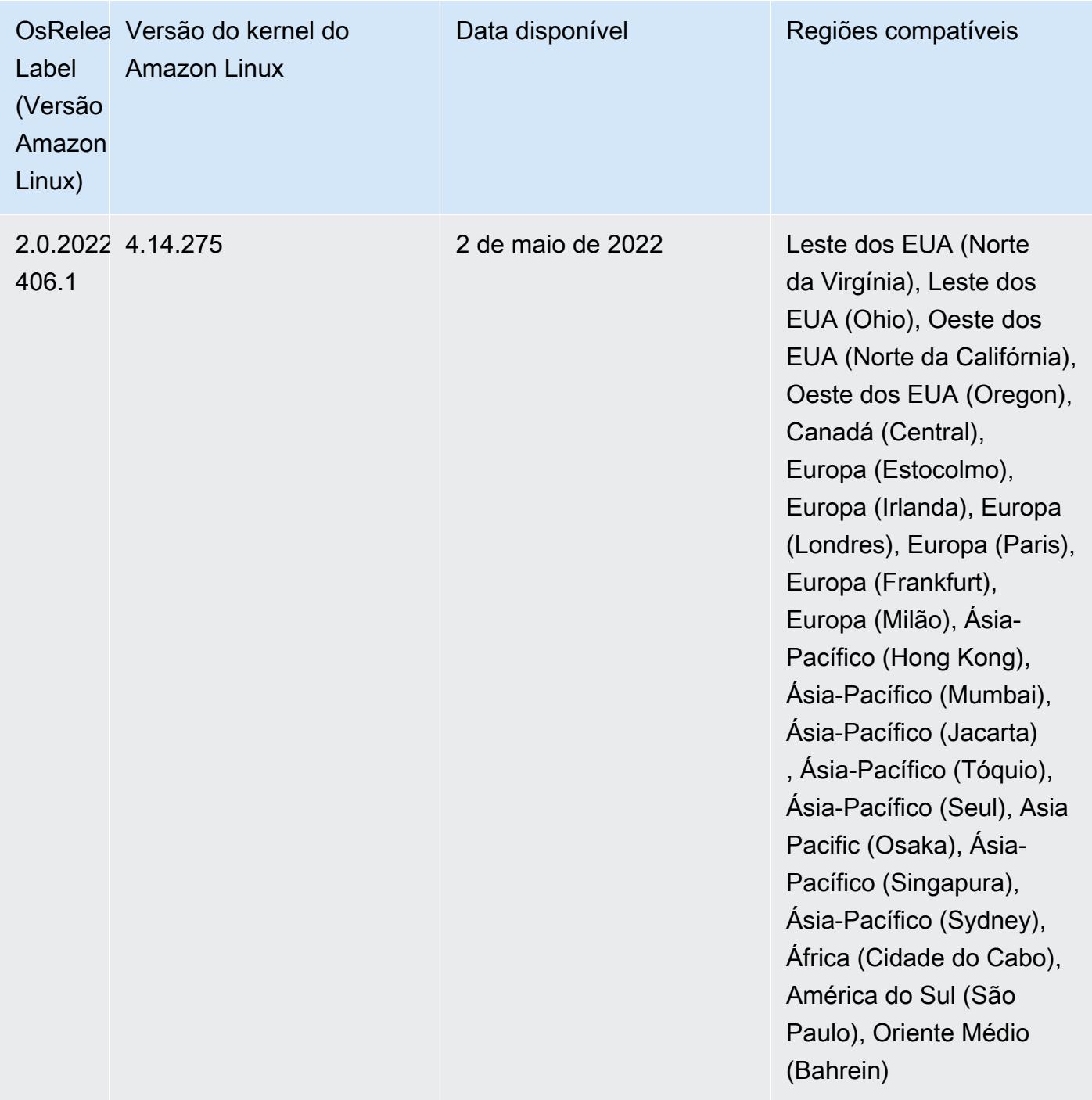

- Com as versões 6.6 e posteriores do Amazon EMR,as aplicações que usam o Log4j 1.x e o Log4j 2.x são atualizadas para usar o Log4j 1.2.17 (ou superior) e o Log4j 2.17.1 (ou superior), respectivamente, e não exigem o uso de [ações de bootstrap](https://docs.aws.amazon.com/emr/latest/ReleaseGuide/emr-log4j-vulnerability.html) para mitigar os problemas de CVE.
- [Ajuste de escala gerenciado] Otimização do ajuste de escala gerenciado de dados embaralhados do Spark: para as versões 5.34.0 e posteriores do Amazon EMR e as versões 6.4.0 e posteriores do EMR, o ajuste de escala gerenciado agora reconhece dados embaralhados do Spark (dados que o Spark redistribui entre partições para executar operações específicas). Para obter mais
informações sobre operações de shuffle, consulte [Usar ajuste de escala gerenciado do EMR no](https://docs.aws.amazon.com/emr/latest/ManagementGuide/emr-managed-scaling.html) [Amazon EMR](https://docs.aws.amazon.com/emr/latest/ManagementGuide/emr-managed-scaling.html) no Guia de gerenciamento do Amazon EMR e no [Guia de programação do Spark.](https://spark.apache.org/docs/latest/rdd-programming-guide.html#shuffle-operations)

• Desde as versões 5.32.0 e 6.5.0 do Amazon EMR, o dimensionamento do executor dinâmico para o Apache Spark está habilitado por padrão. Para ativar ou desativar esse atributo, você pode usar o parâmetro de configuração spark.yarn.heterogeneousExecutors.enabled.

Alterações, melhorias e problemas resolvidos

• O Amazon EMR reduz o tempo de inicialização do cluster em até 80 segundos, em média, para clusters que usam a opção de AMI padrão do EMR e só instalam aplicações comuns, como Apache Hadoop, Apache Spark e Apache Hive.

Problemas conhecidos

- Quando a versão 6.5.0, 6.6.0 ou 6.7.0 do Amazon EMR lê as tabelas do Apache Phoenix por meio do shell do Apache Spark, ocorre um NoSuchMethodError porque o Amazon EMR usa um Hbase.compat.version incorreto. A versão 6.8.0 do Amazon EMR corrige esse problema.
- Ao usar o conector DynamoDB com o Spark nas versões 6.6.0, 6.7.0 e 6.8.0 do Amazon EMR, todas as leituras da tabela retornam um resultado vazio, mesmo que a divisão de entrada faça referência a dados que não estão vazios. Isso ocorre porque o Spark 3.2.0 define spark.hadoopRDD.ignoreEmptySplits como true por padrão. Como solução alternativa, defina explicitamente spark.hadoopRDD.ignoreEmptySplits como false. A versão 6.9.0 do Amazon EMR corrige esse problema.
- Em clusters de execução prolongada do Trino, o Amazon EMR 6.6.0 habilita os parâmetros de registro em log da coleta de resíduos no jvm.config do Trino para obter melhores insights dos registros em log da coleta de resíduos. Essa alteração anexa muitos logs da coleta de resíduos ao arquivo launcher.log (/var/log/trino/launcher.log). Se você estiver executando clusters do Trino no Amazon EMR 6.6.0, poderá encontrar nós que perderão espaço em disco depois que o cluster estiver em execução por alguns dias devido aos logs anexados.

A solução alternativa para esse problema é executar o script abaixo como uma ação de bootstrap para desativar os parâmetros de registro em log da coleta de resíduos no jvm.config ao criar ou clonar o cluster para o Amazon EMR 6.6.0.

```
#!/bin/bash 
   set -ex 
   PRESTO_PUPPET_DIR='/var/aws/emr/bigtop-deploy/puppet/modules/trino'
```

```
 sudo bash -c "sed -i '/-Xlog/d' ${PRESTO_PUPPET_DIR}/templates/jvm.config"
```
- Quando você usa o Spark com a formatação de localização de partições do Hive para ler dados no Amazon S3 e executa o Spark nas versões 5.30.0 a 5.36.0 e 6.2.0 a 6.9.0 do Amazon EMR, pode encontrar um problema que impede que o cluster leia os dados corretamente. Isso poderá acontecer se suas partições tiverem todas as características a seguir:
	- Duas ou mais partições são verificadas na mesma tabela.
	- Pelo menos um caminho de diretório de partição é um prefixo de pelo menos outro caminho de diretório de partição, por exemplo, s3://bucket/table/p=a é um prefixo de s3://bucket/ table/p=a b.
	- O primeiro caractere que segue o prefixo no outro diretório de partição tem um valor UTF-8 menor que o caractere / (U+002F). Por exemplo, o caractere de espaço (U+0020) que ocorre entre a e b em s3://bucket/table/p=a b se enquadra nessa categoria. Observe que existem 14 outros caracteres que não são de controle: !"#\$%&'()\*+,-. Para obter mais informações, consulte [Tabela de codificação UTF-8 e caracteres Unicode.](https://www.utf8-chartable.de/)

Como solução alternativa para esse problema, defina a configuração spark.sql.sources.fastS3PartitionDiscovery.enabled como false na classificação spark-defaults.

• Com as versões 5.36.0 e 6.6.0 a 6.9.0 do Amazon EMR, os componentes do serviço SecretAgent e RecordServer podem sofrer perda de dados de log devido a uma configuração incorreta do padrão de nome de arquivo nas propriedades do Log4j2. A configuração incorreta faz com que os componentes gerem somente um arquivo de log por dia. Quando a estratégia de rotação ocorre, ela substitui o arquivo existente em vez de gerar um novo arquivo de log, conforme esperado. Como solução alternativa, use uma ação de bootstrap para gerar arquivos de log a cada hora e acrescentar um número inteiro de incremento automático no nome do arquivo para lidar com a rotação.

Para as versões 6.6.0 a 6.9.0 do Amazon EMR, use a seguinte ação de bootstrap ao iniciar um cluster.

```
‑‑bootstrap‑actions "Path=s3://emr-data-access-control-us-east-1/customer-bootstrap-
actions/log-rotation-emr-6x/replace-puppet.sh,Args=[]"
```
Para o Amazon EMR 5.36.0, use a ação de bootstrap a seguir ao iniciar um cluster.

```
‑‑bootstrap‑actions "Path=s3://emr-data-access-control-us-east-1/customer-bootstrap-
actions/log-rotation-emr-5x/replace-puppet.sh,Args=[]"
```
## Versões de componente 6.6.0

Os componentes que o Amazon EMR instala com esta versão estão listados abaixo. Alguns são instalados como parte de pacotes de aplicativos de big data. Outros são exclusivos do Amazon EMR e instalados para processos e atributos do sistema. Eles normalmente começam com emr ou aws. Os pacotes de aplicações de big data na versão mais recente do Amazon EMR são geralmente a versão mais recente encontrada na comunidade. Disponibilizamos as versões da comunidade no Amazon EMR o mais rapidamente possível.

Alguns componentes no Amazon EMR diferem das versões da comunidade. Esses componentes tem um rótulo de versão no formulário *CommunityVersion*-amzn-*EmrVersion*. O *EmrVersion* começa em 0. Por exemplo, se um componente da comunidade de código aberto denominado myapp-component com a versão 2.2 tiver sido alterado três vezes para inclusão em versões diferentes do Amazon EMR, sua versão será listada como 2.2-amzn-2.

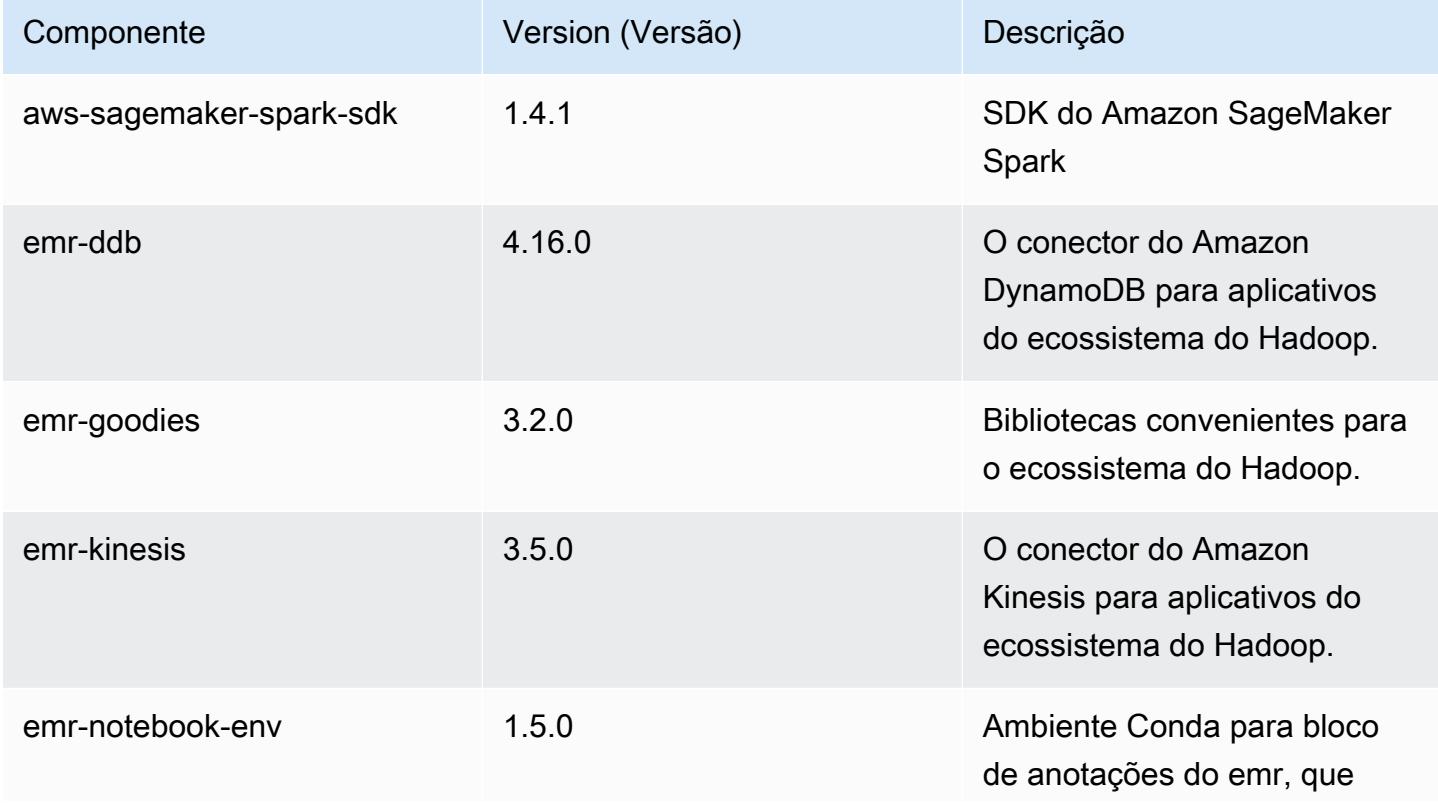

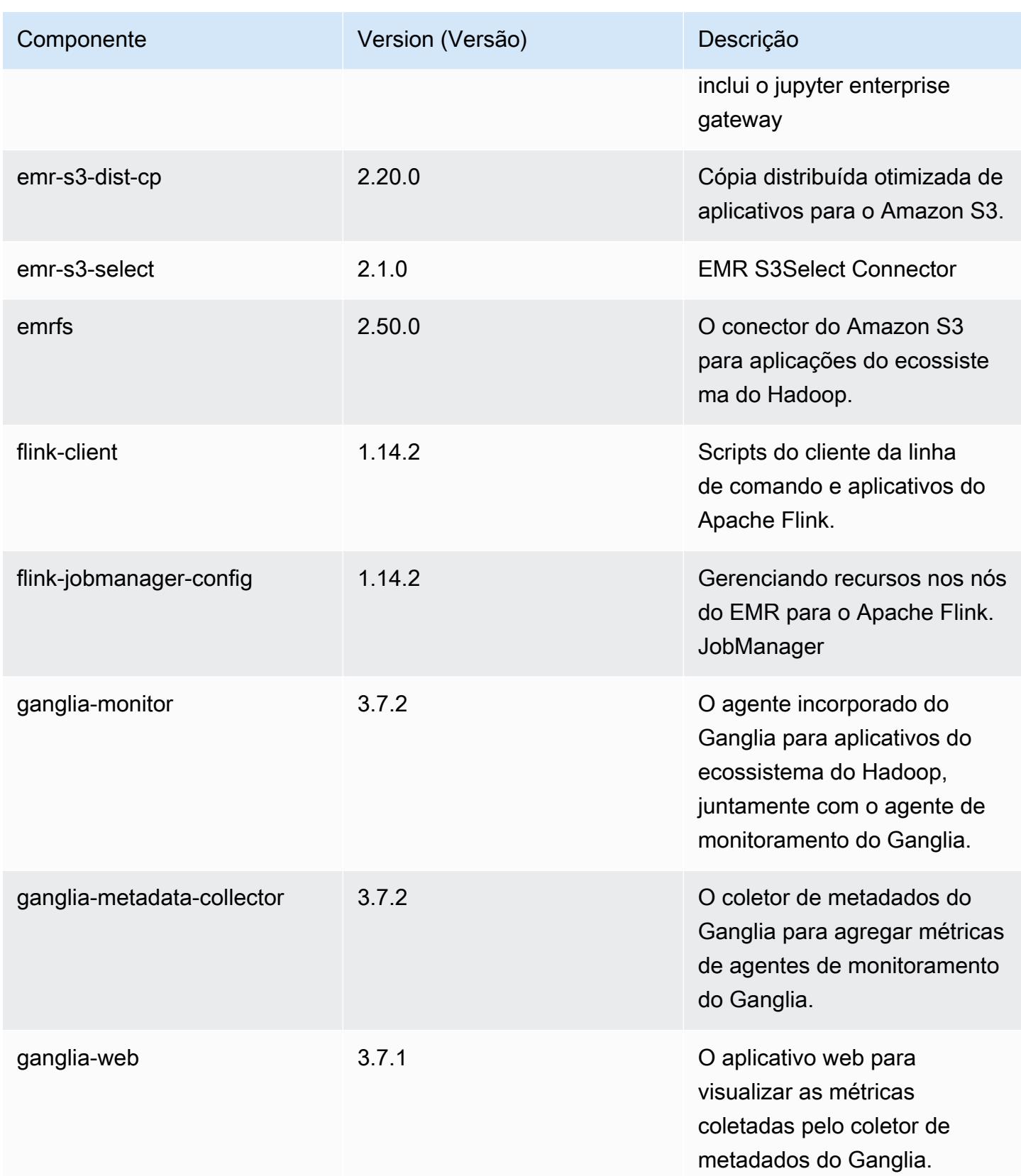

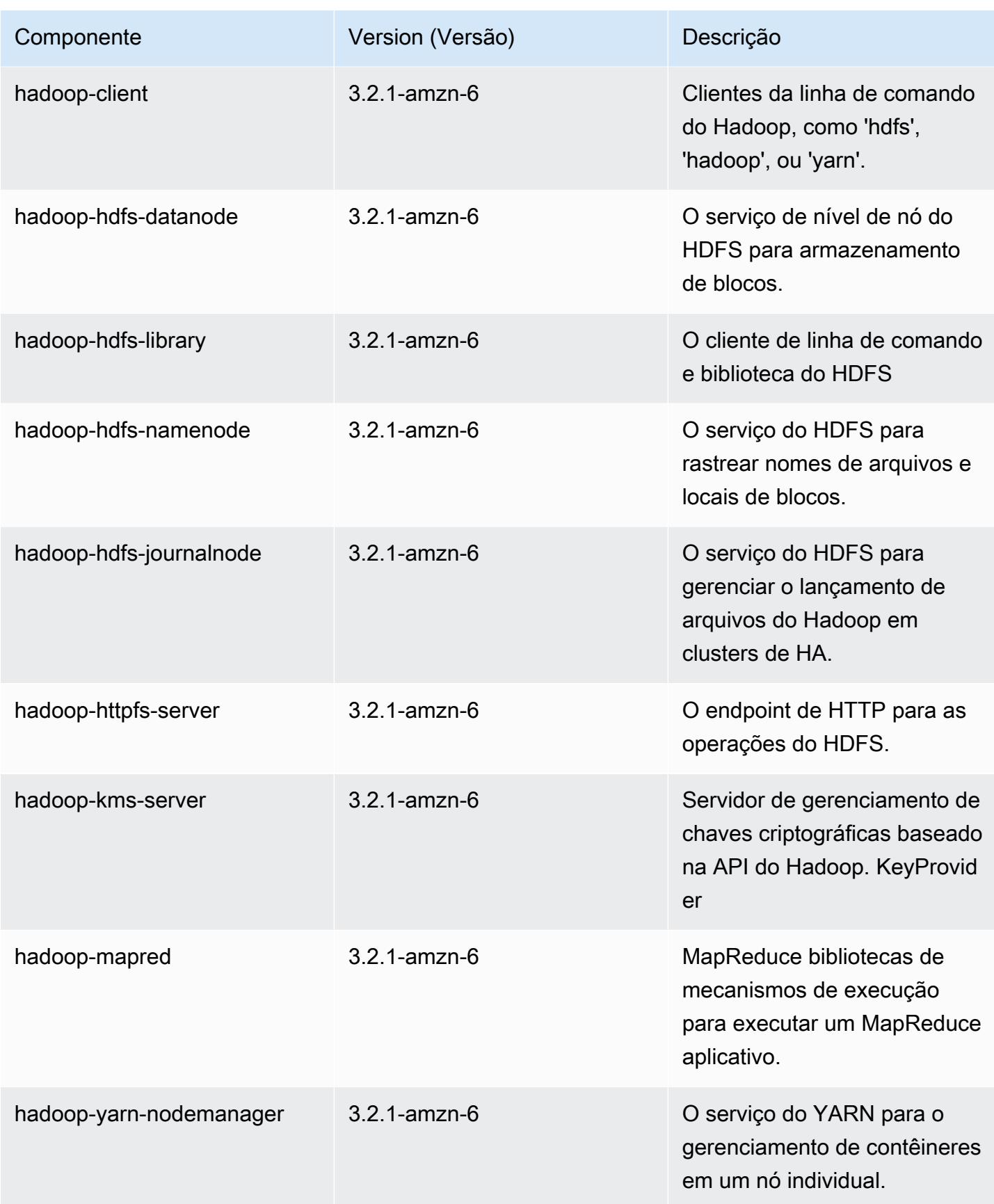

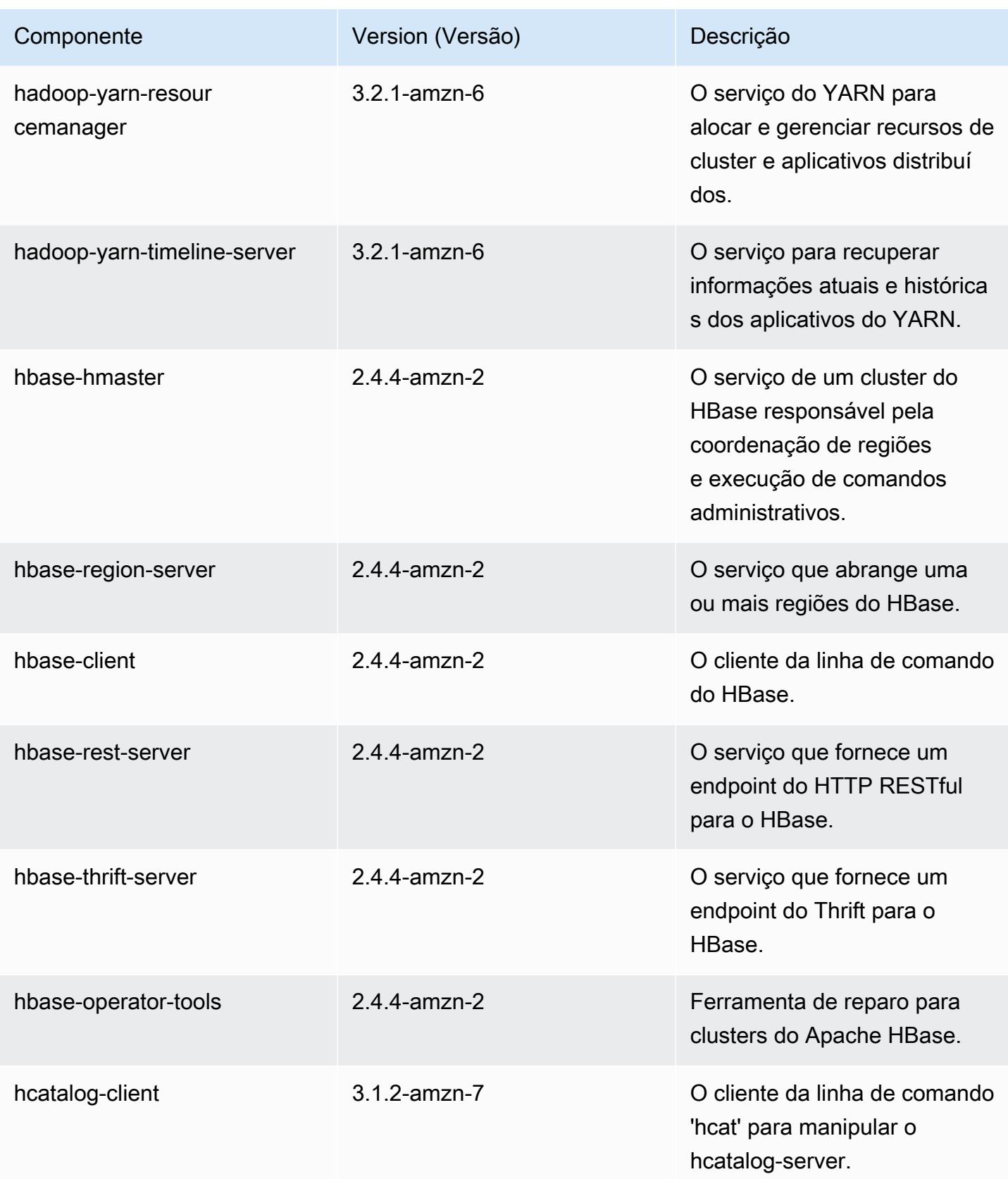

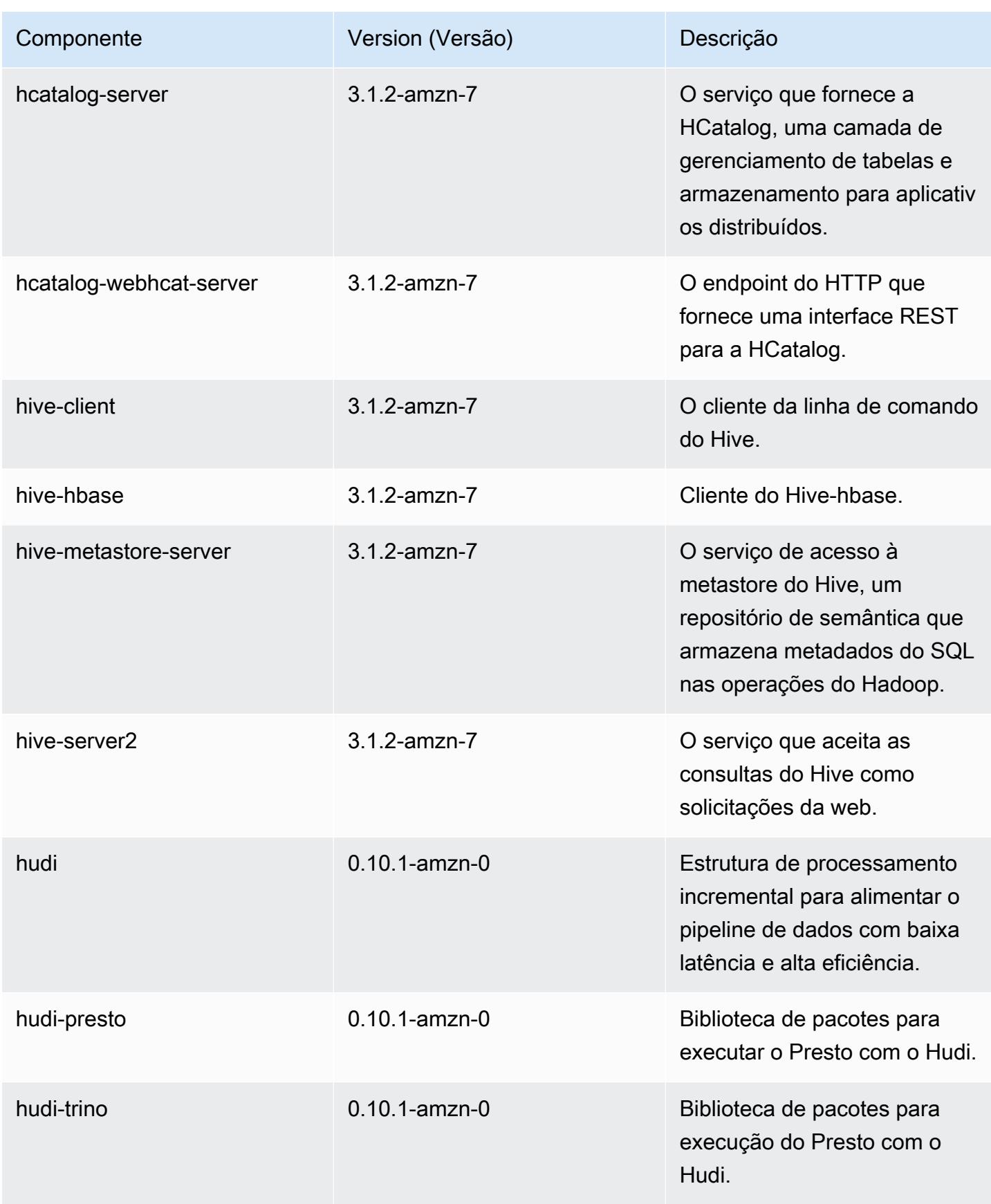

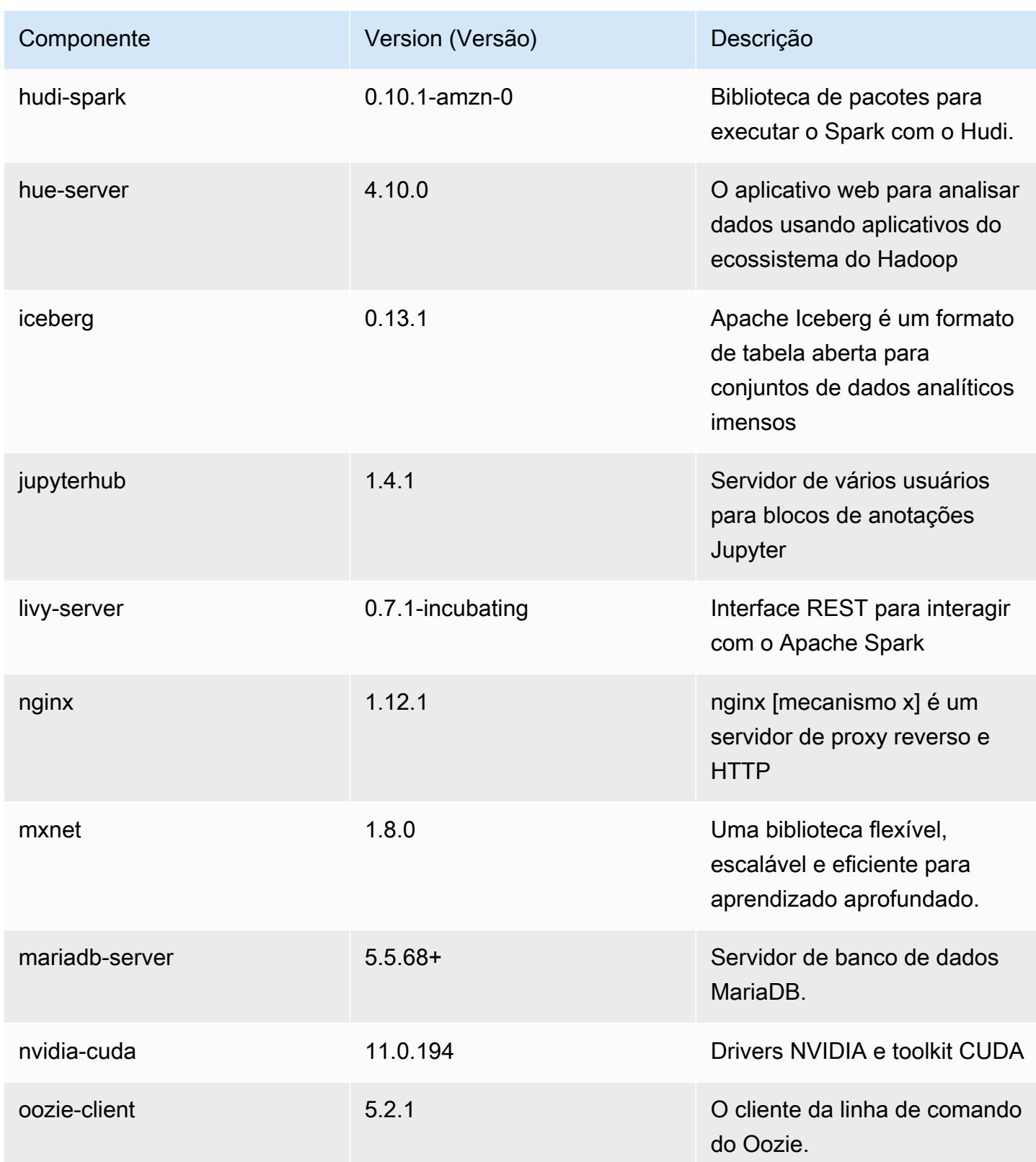

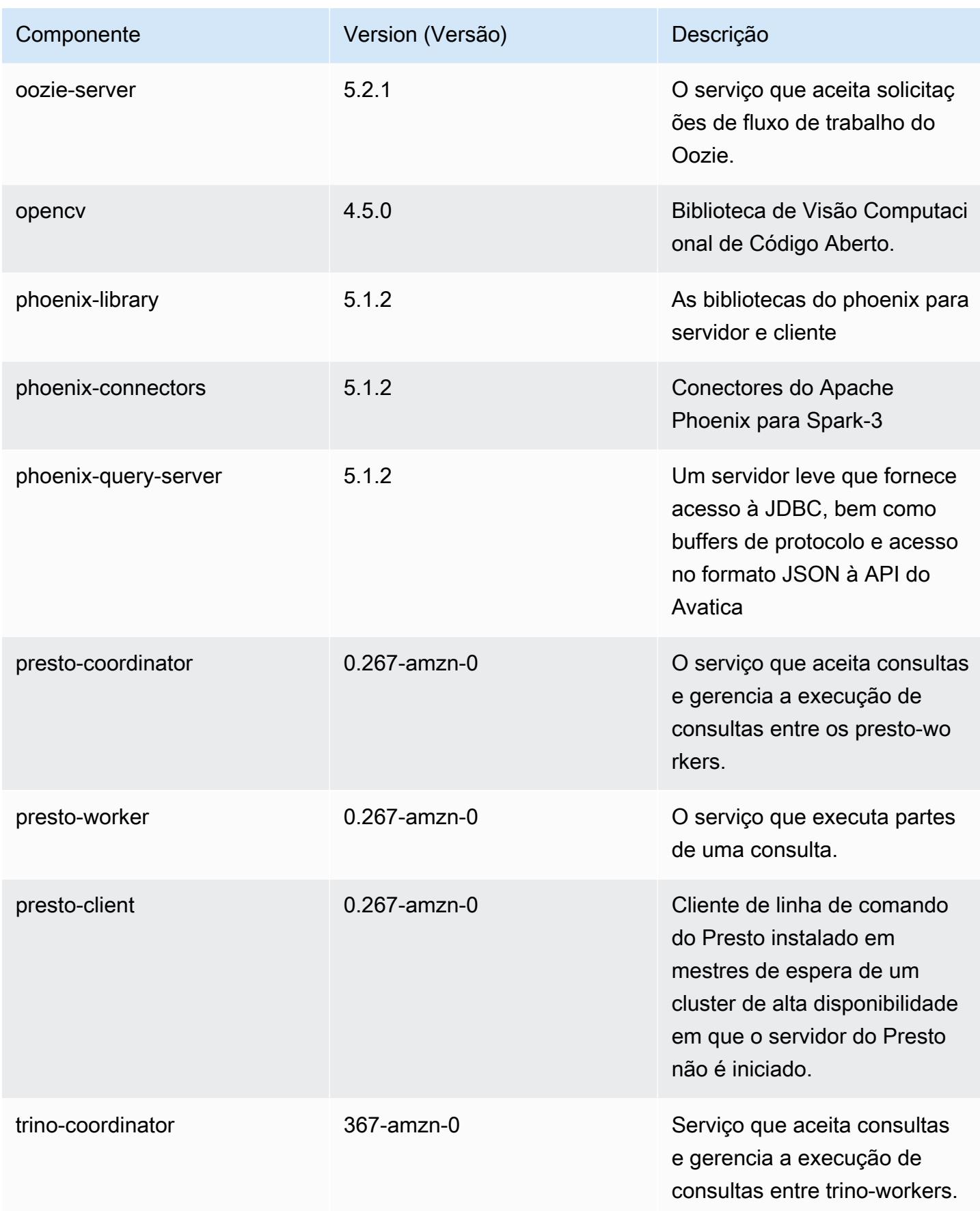

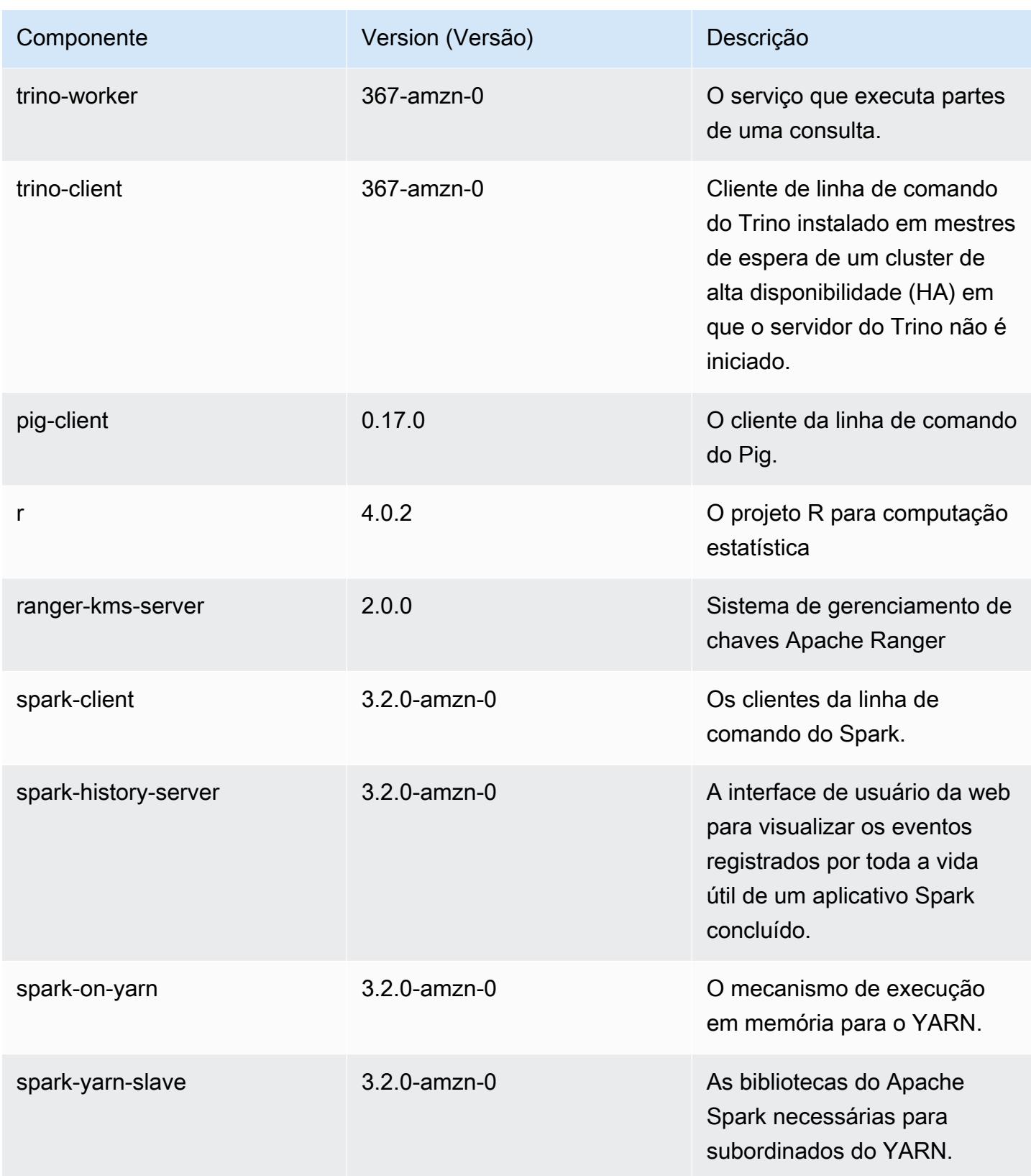

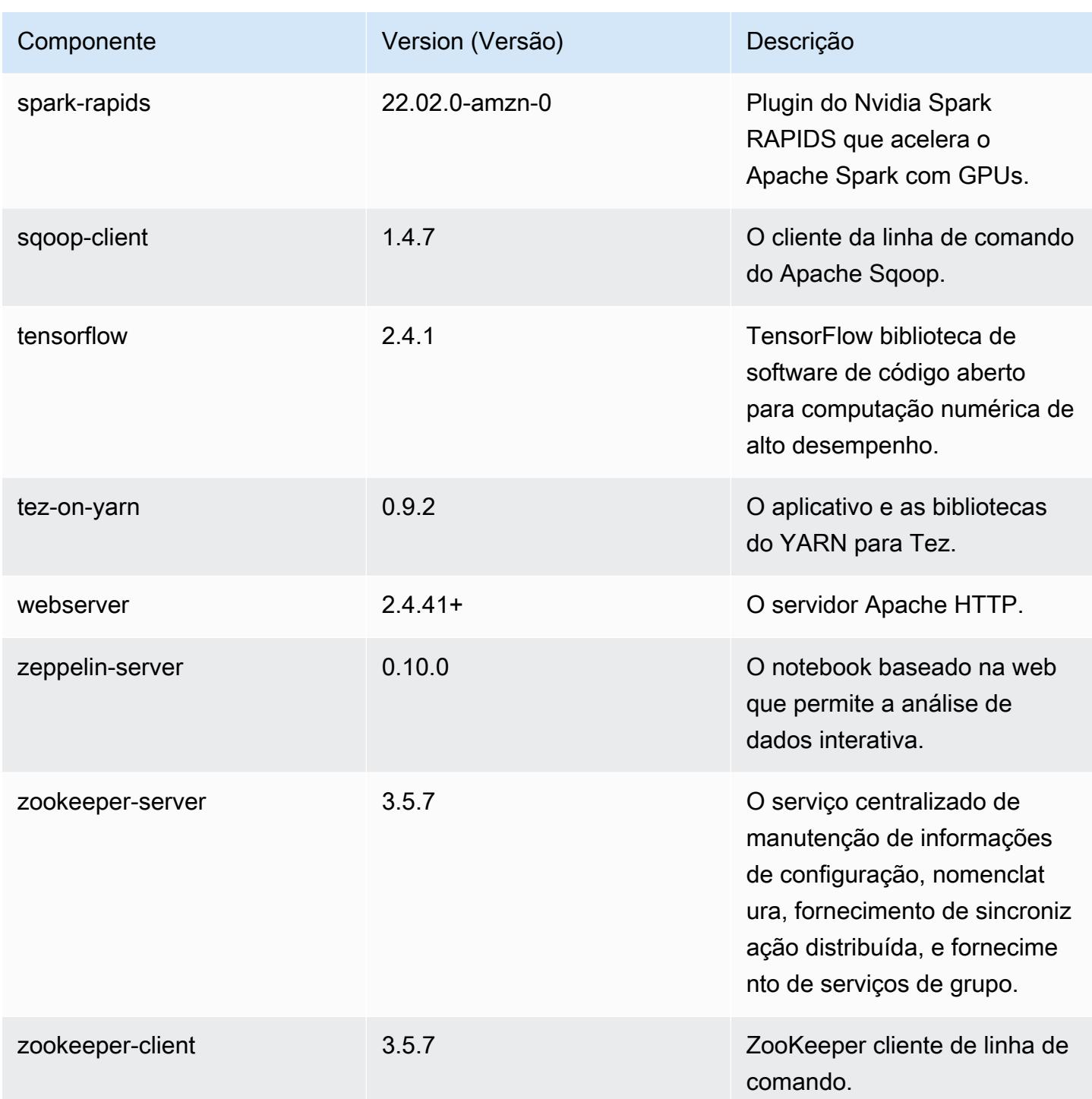

## Classificações de configuração 6.6.0

As classificações de configuração permitem que você personalize aplicações. Elas geralmente correspondem a um arquivo XML de configuração da aplicação, como hive-site.xml. Para ter mais informações, consulte [Configurar aplicações.](#page-3448-0)

Ocorrem ações de reconfiguração quando você especifica uma configuração para grupos de instâncias em um cluster em execução. O Amazon EMR só inicia ações de reconfiguração para as classificações que você modifica. Para ter mais informações, consulte [Reconfigurar um grupo de](#page-3452-0)  [instâncias de um cluster em execução](#page-3452-0).

#### Classificações do emr-6.6.0

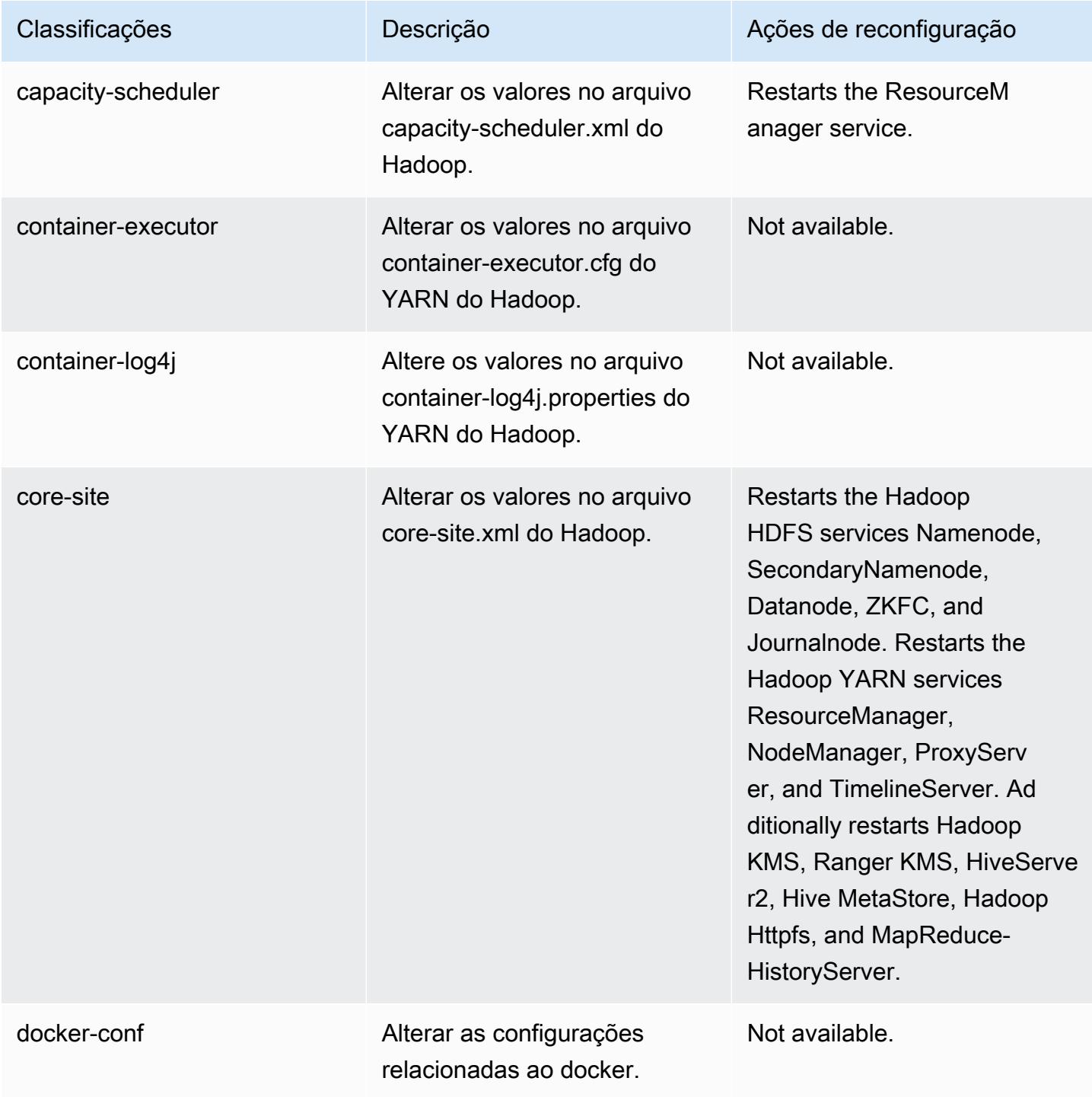

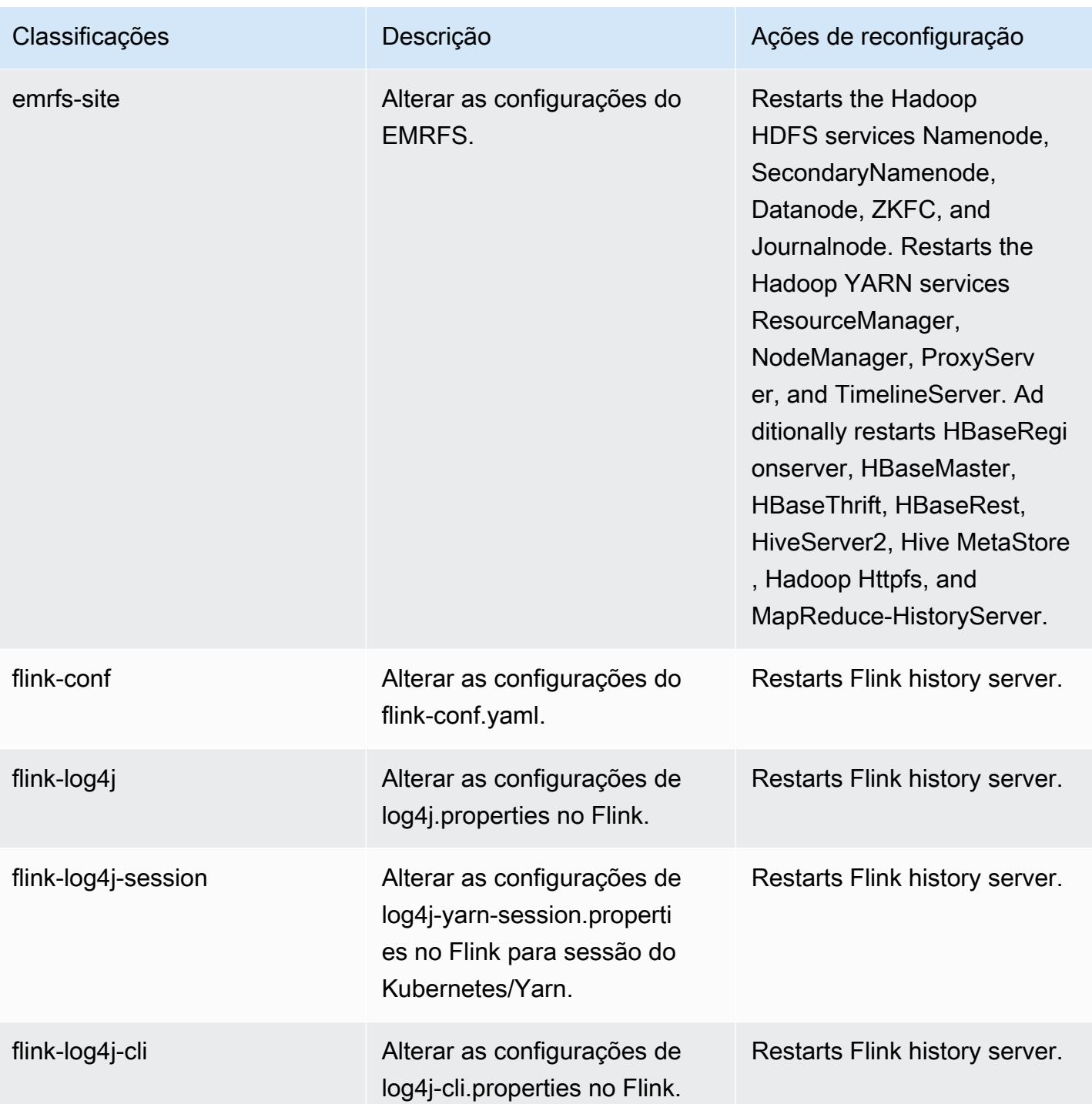

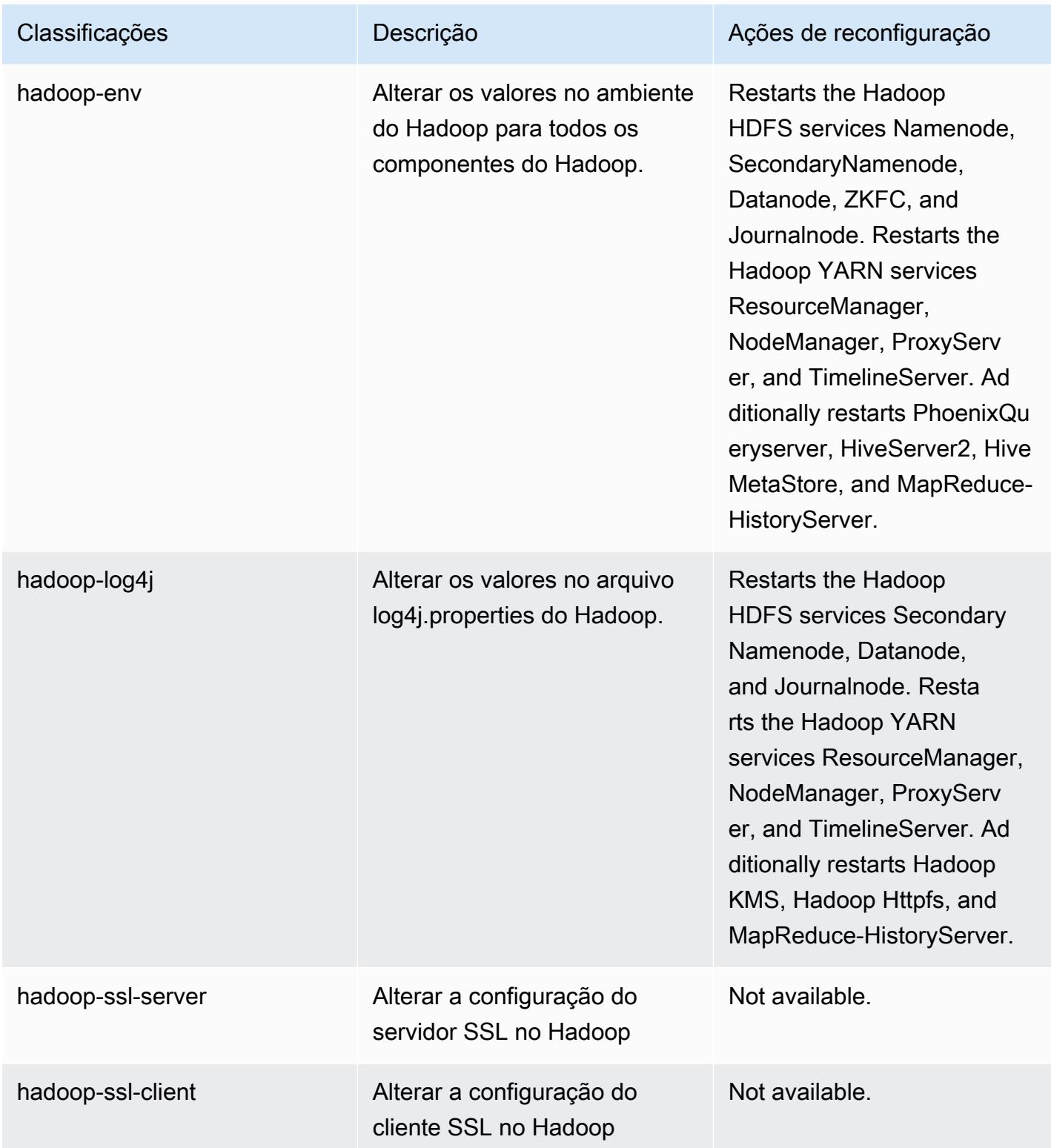

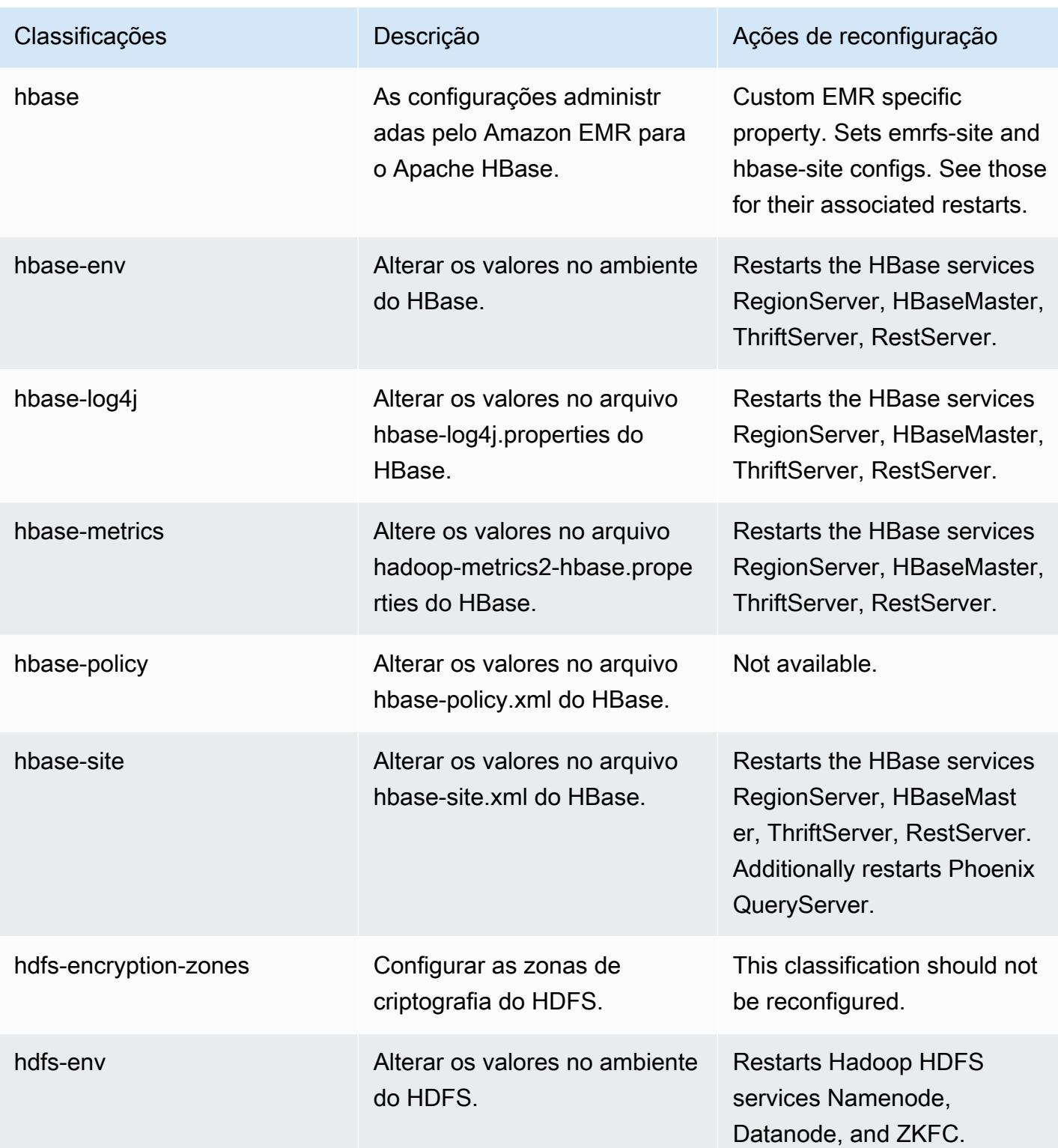

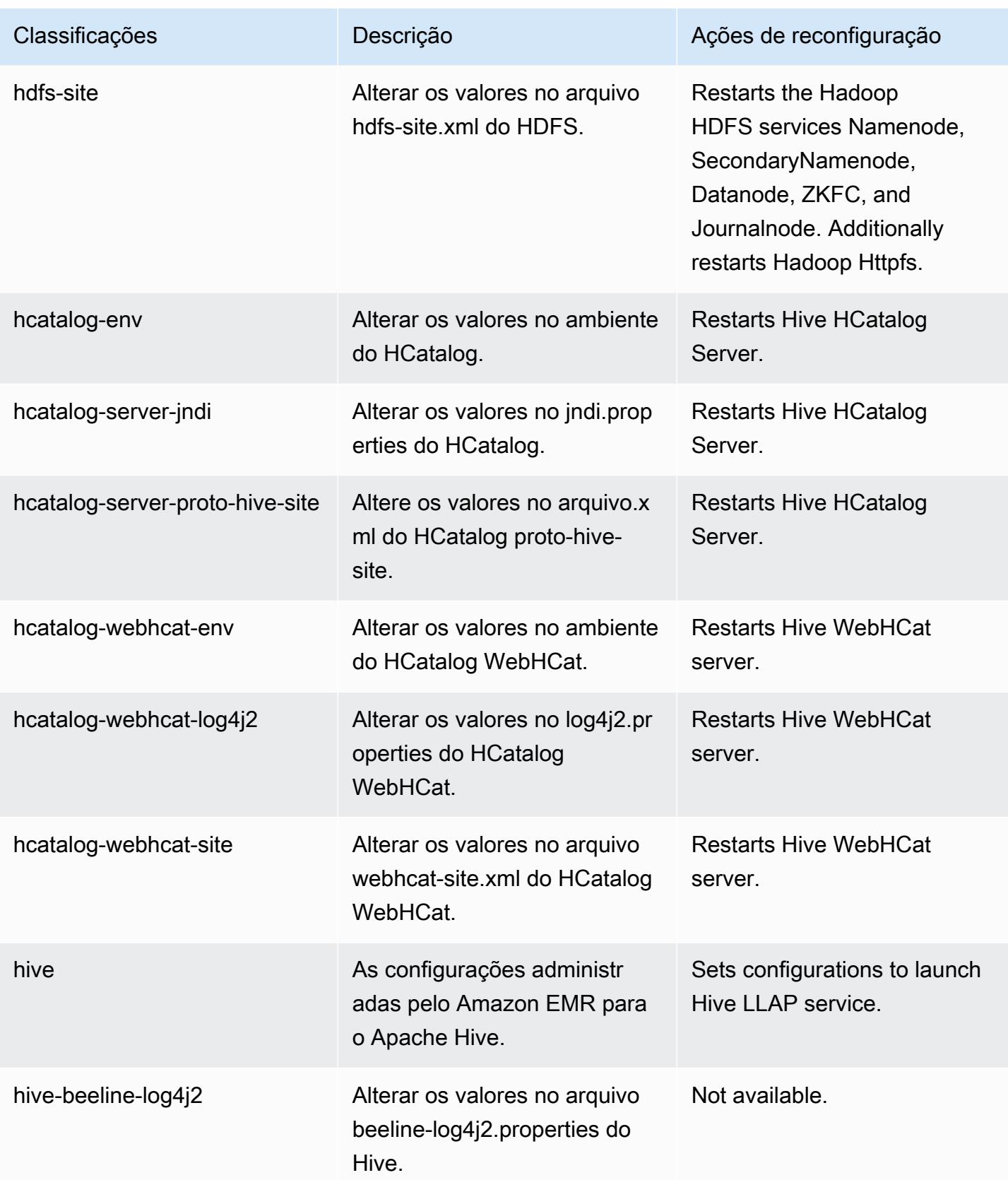

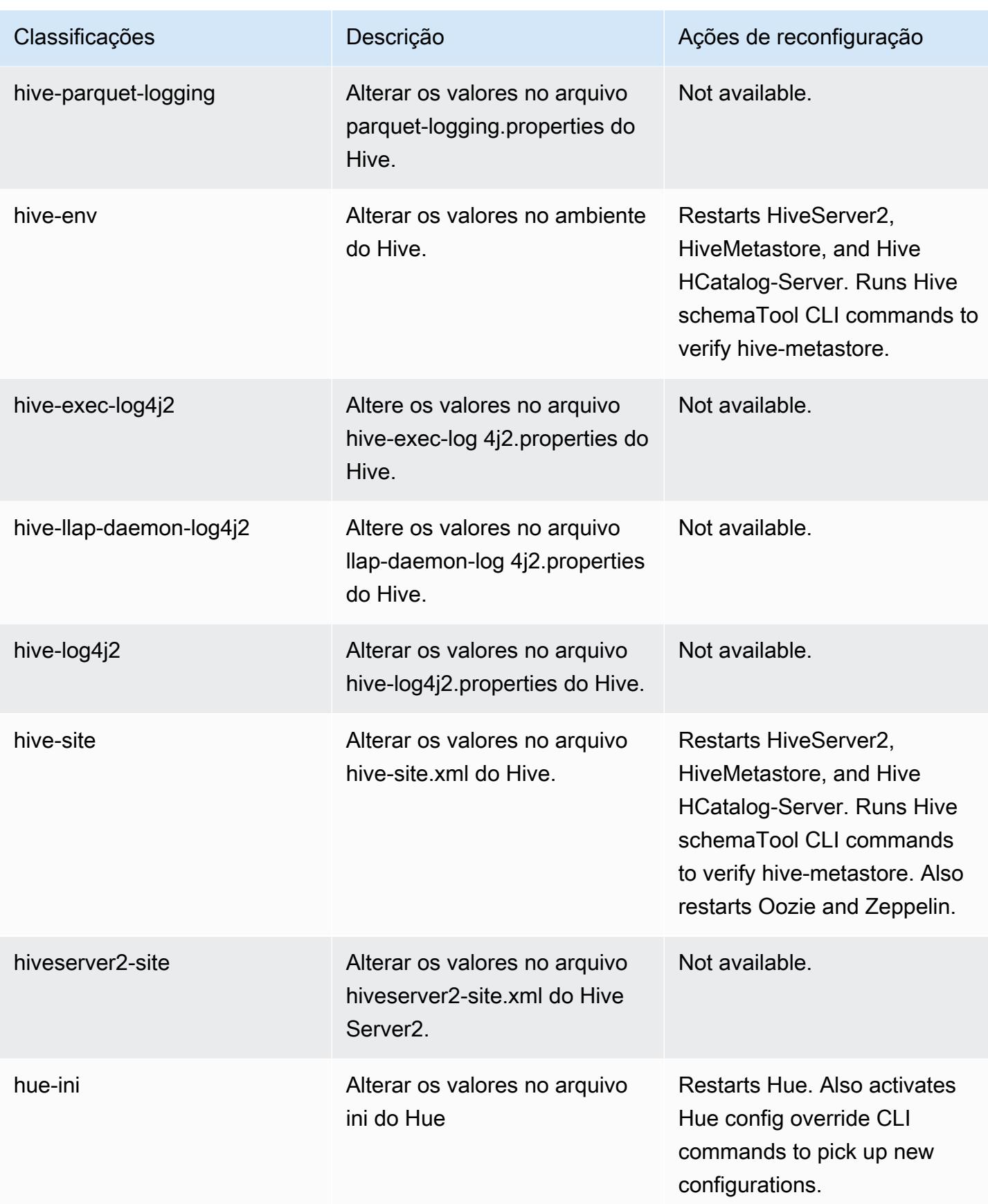

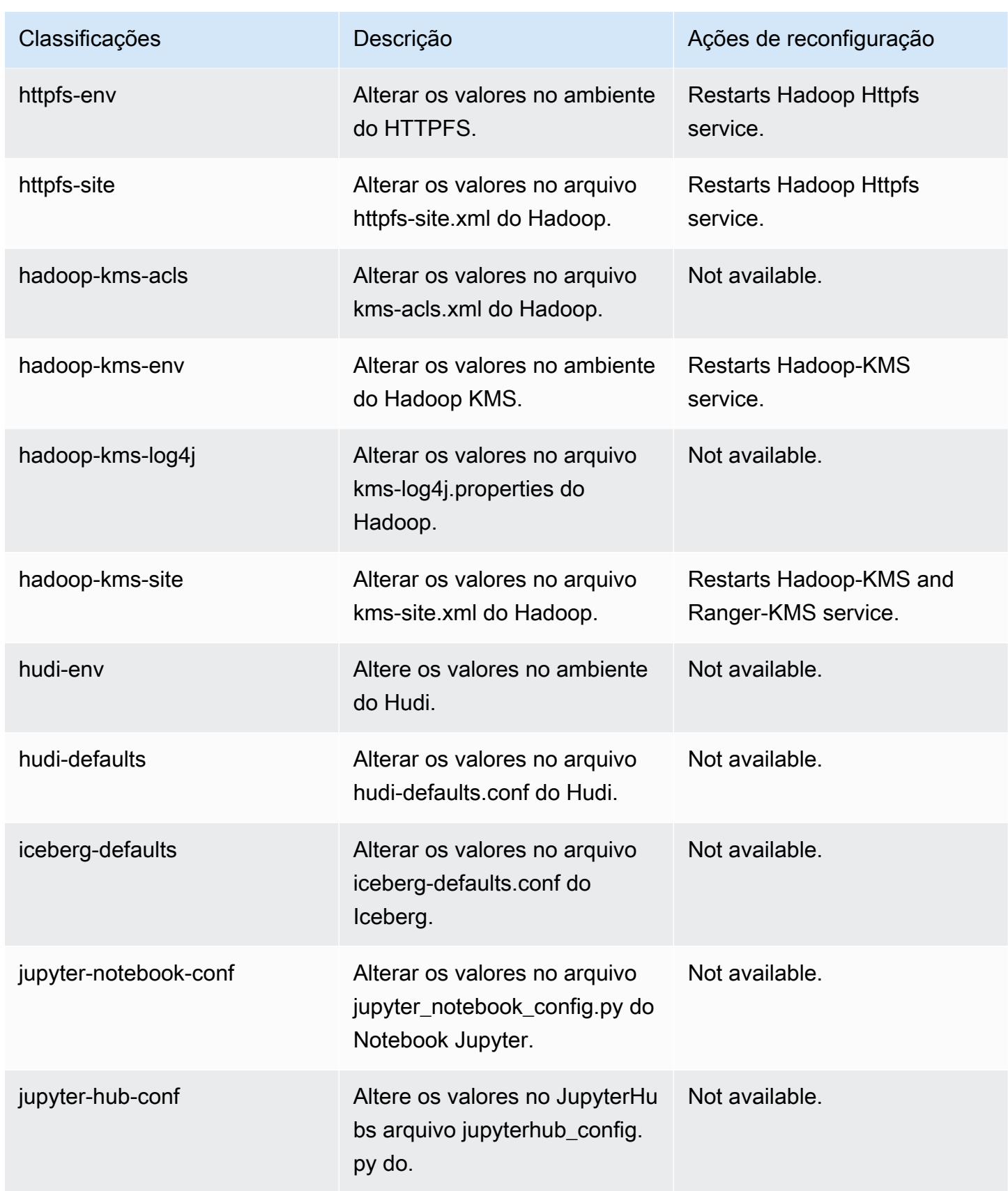

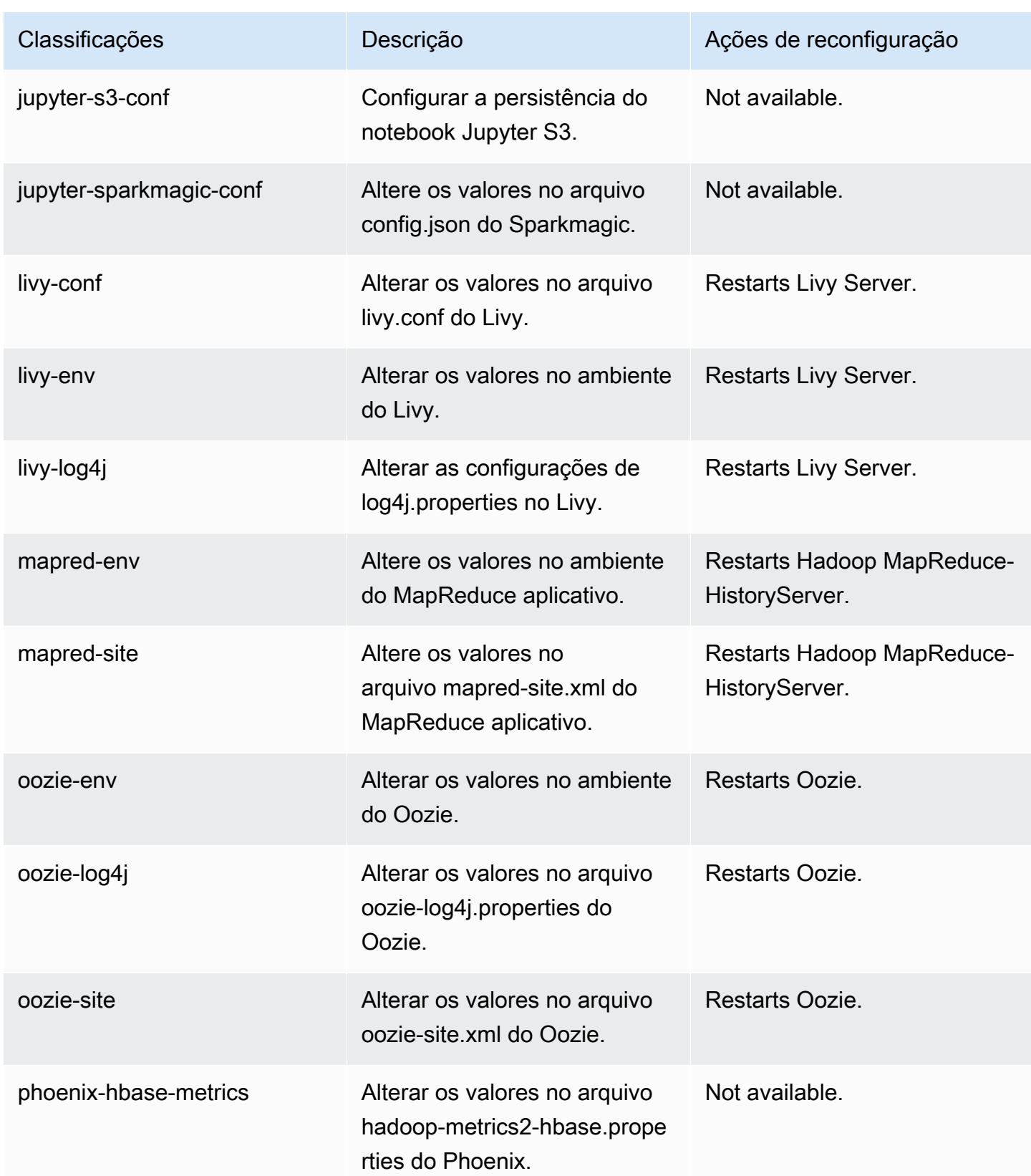

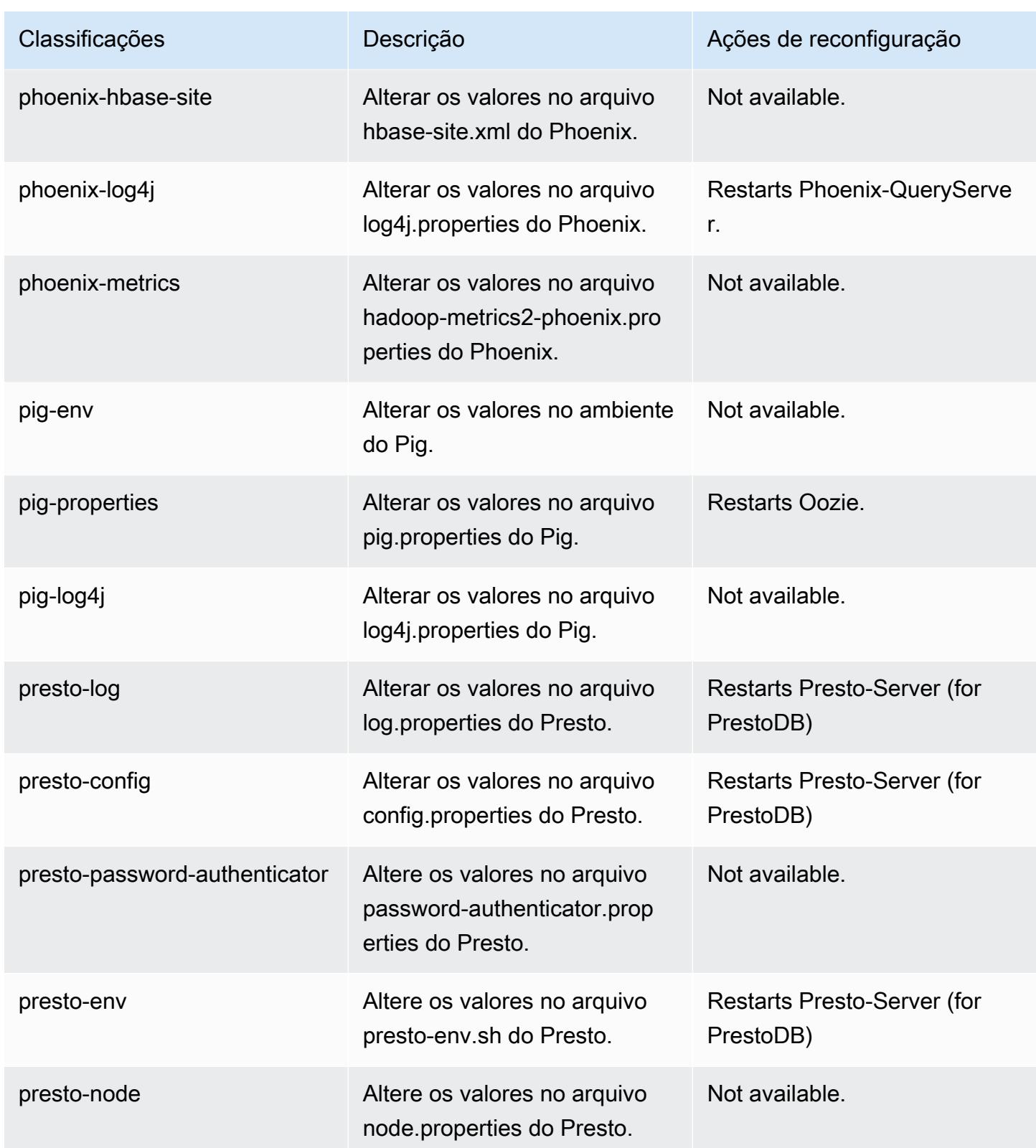

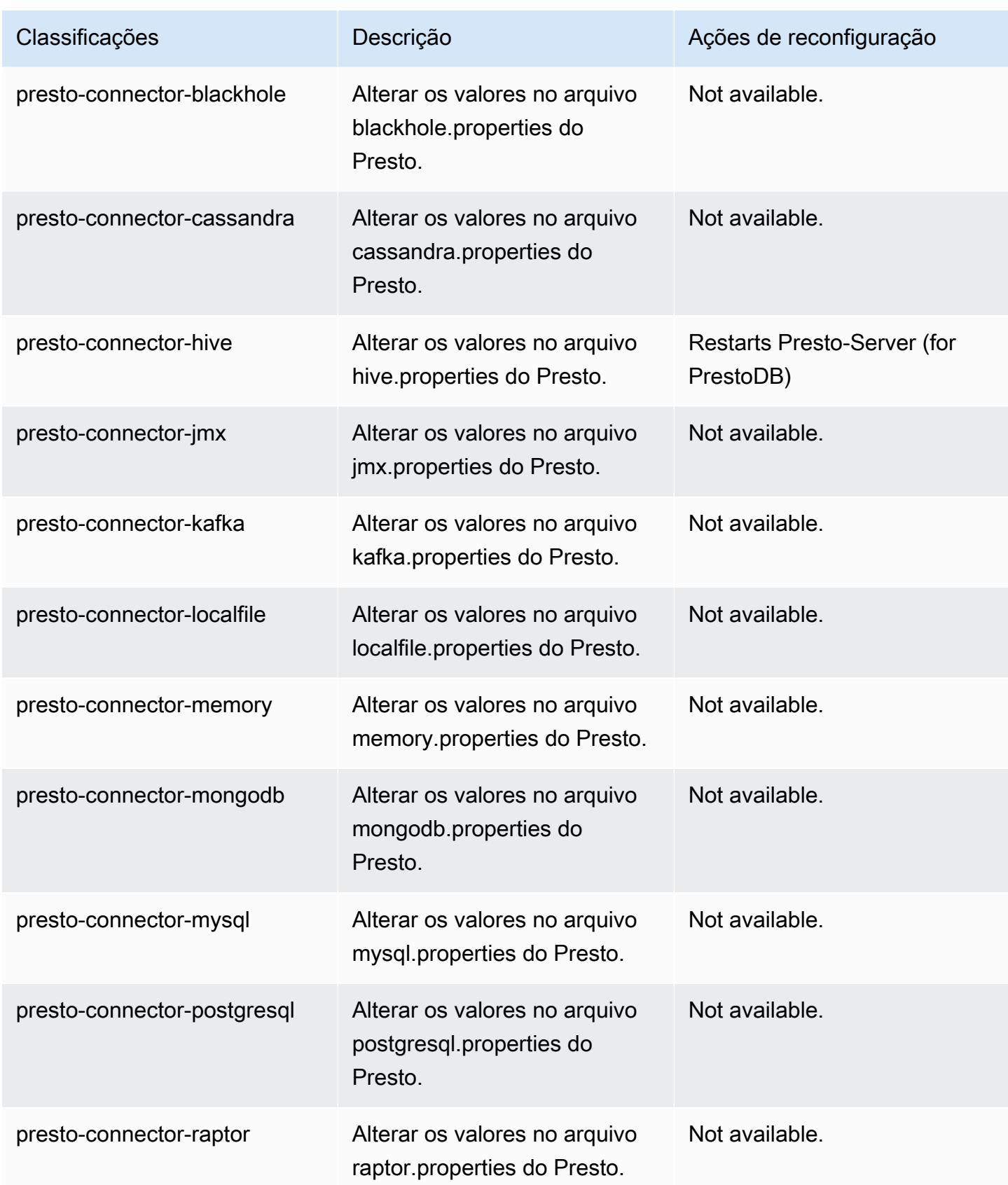

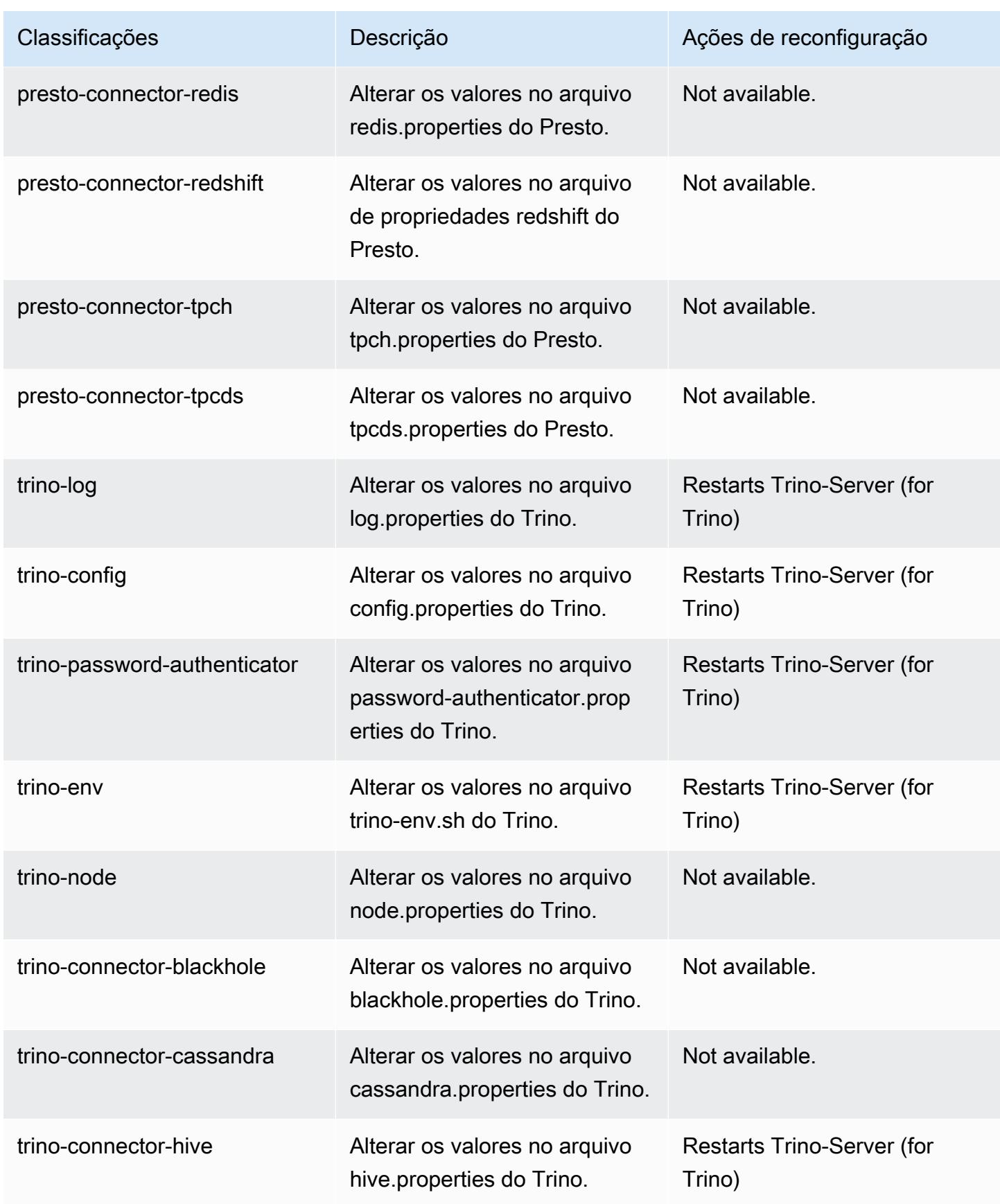

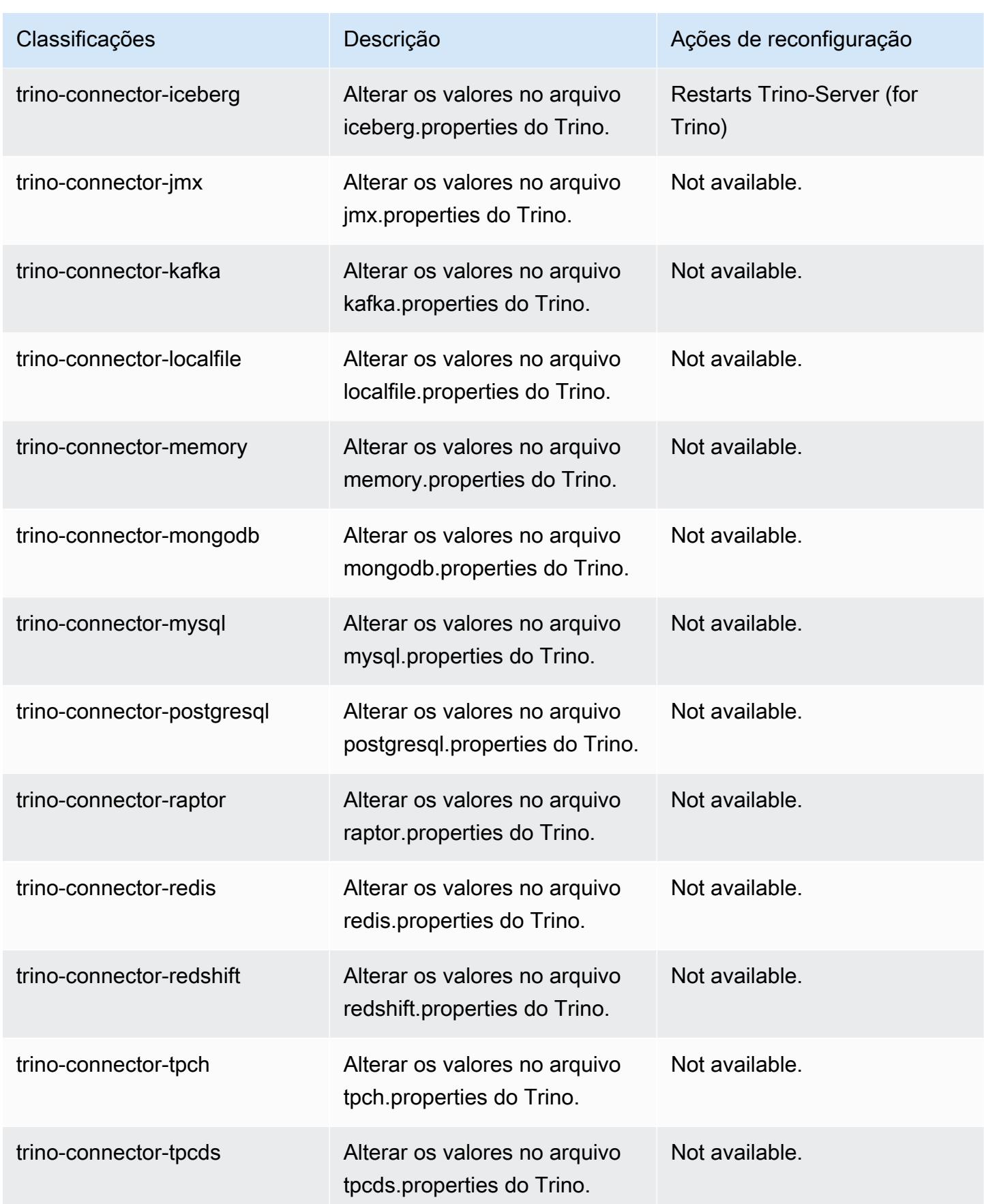

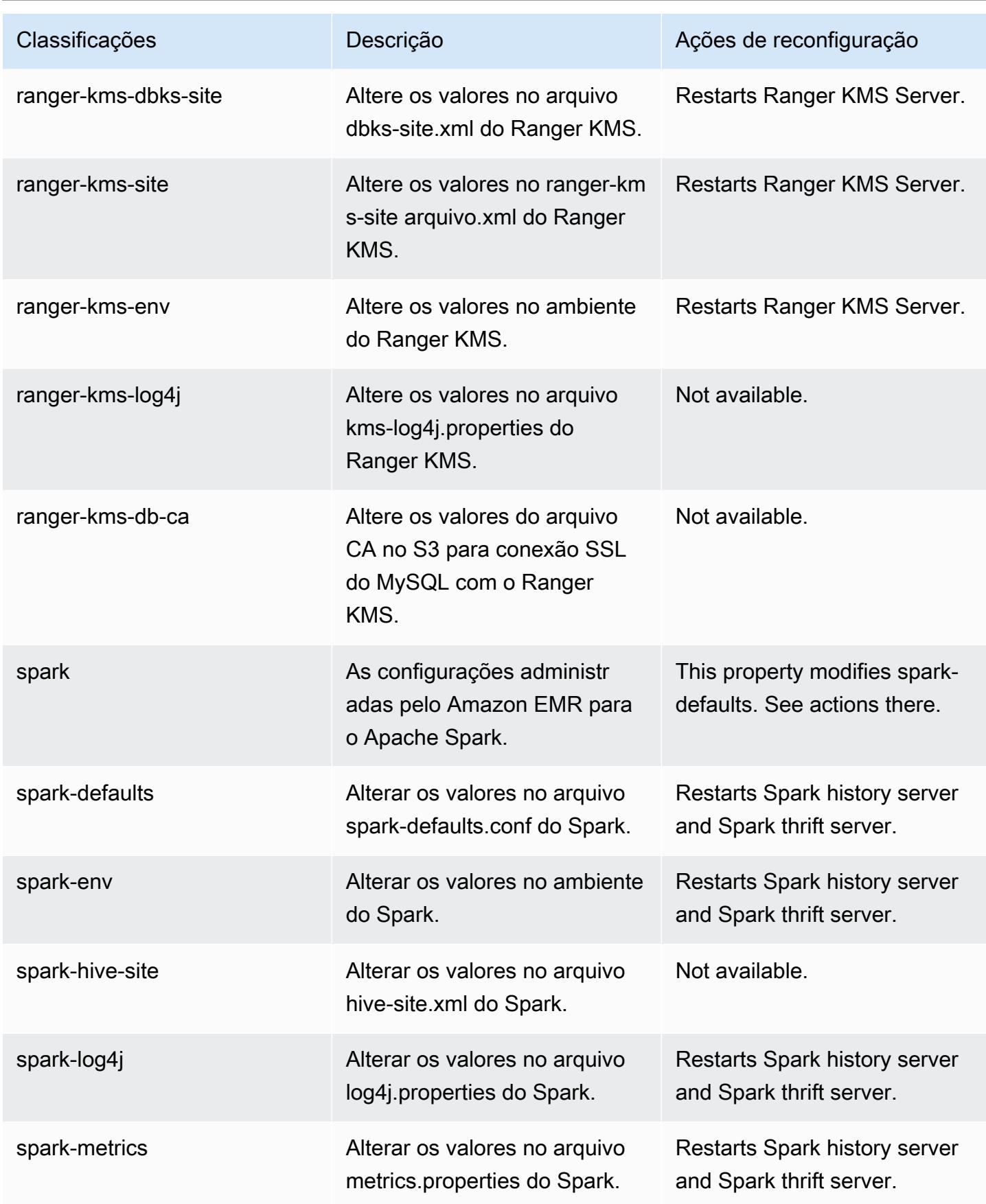

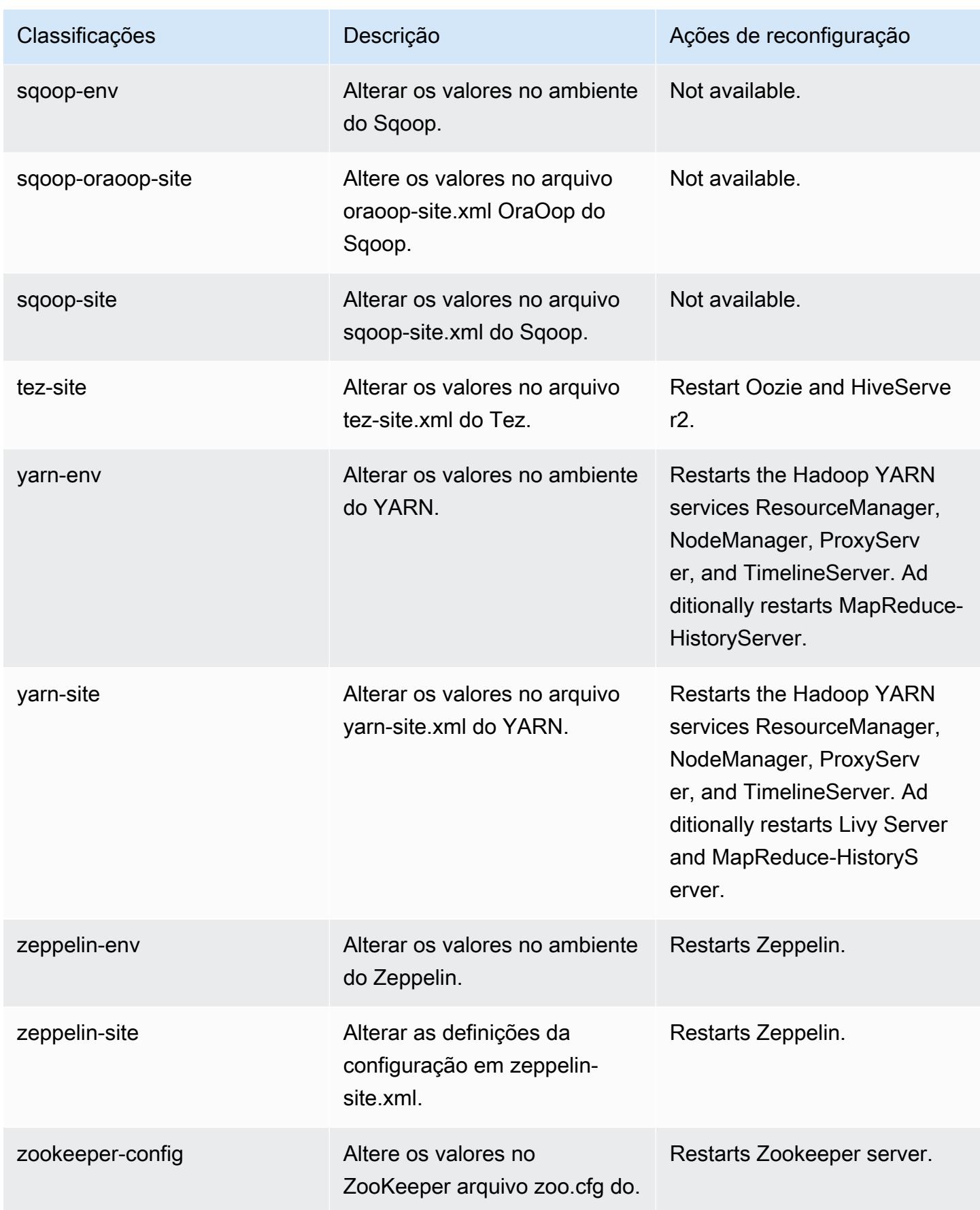

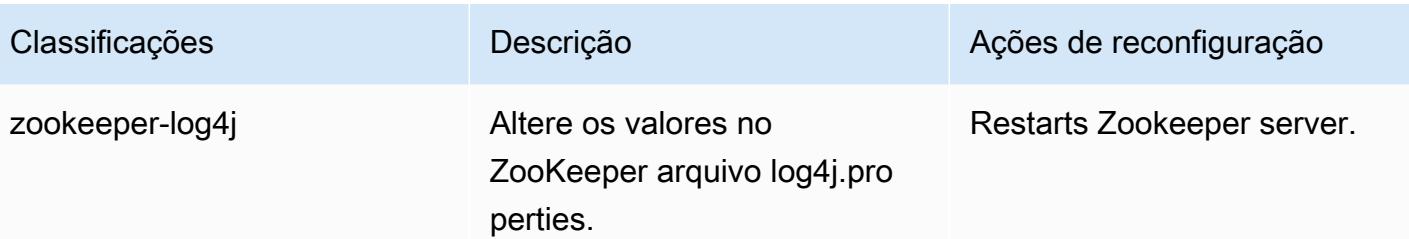

# Versão 6.5.0 do Amazon EMR

## Versões 6.5.0 da aplicação

As seguintes aplicações são compatíveis com esta versão: [Flink,](https://flink.apache.org/) [Ganglia,](http://ganglia.info) [HBase,](http://hbase.apache.org/) [HCatalog](https://cwiki.apache.org/confluence/display/Hive/HCatalog), [Hadoop](http://hadoop.apache.org/docs/current/), [Hive,](http://hive.apache.org/) [Hudi,](https://hudi.apache.org) [Hue,](http://gethue.com/) [Iceberg](https://iceberg.apache.org/), [JupyterEnterpriseGateway](https://jupyter-enterprise-gateway.readthedocs.io/en/latest/), [JupyterHub](https://jupyterhub.readthedocs.io/en/latest/#), [Livy](https://livy.incubator.apache.org/), [MXNet,](https://mxnet.incubator.apache.org/) [Oozie,](http://oozie.apache.org/) [Phoenix](https://phoenix.apache.org/), [Pig](http://pig.apache.org/), [Presto,](https://prestodb.io/) [Spark,](https://spark.apache.org/docs/latest/) [Sqoop,](http://sqoop.apache.org/) [TensorFlow](https://www.tensorflow.org/), [Tez,](https://tez.apache.org/) [Trino,](https://trino.io/) [Zeppelin](https://zeppelin.incubator.apache.org/) e [ZooKeeper](https://zookeeper.apache.org).

A tabela abaixo lista as versões das aplicações disponíveis nesta versão do Amazon EMR e as versões de aplicações nas três versões anteriores do Amazon EMR (quando aplicável).

Para obter um histórico abrangente das versões das aplicações de cada versão do Amazon EMR, consulte os seguintes tópicos:

- [Versões de aplicações nas versões 7.x do Amazon EMR](#page-23-0)
- [Versões de aplicações nas versões 6.x do Amazon EMR](#page-87-0)
- [Versões de aplicações nas versões 5.x do Amazon EMR](#page-1052-0)
- [Versões de aplicações nas versões 4.x do Amazon EMR](#page-2630-0)

#### Informações da versão da aplicação

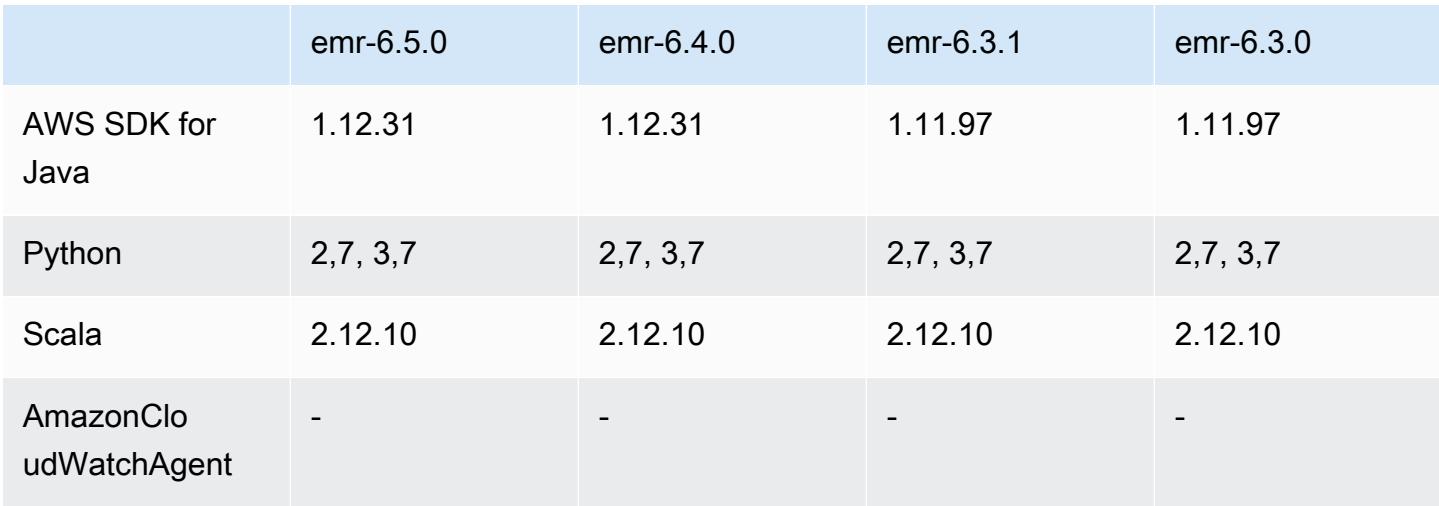

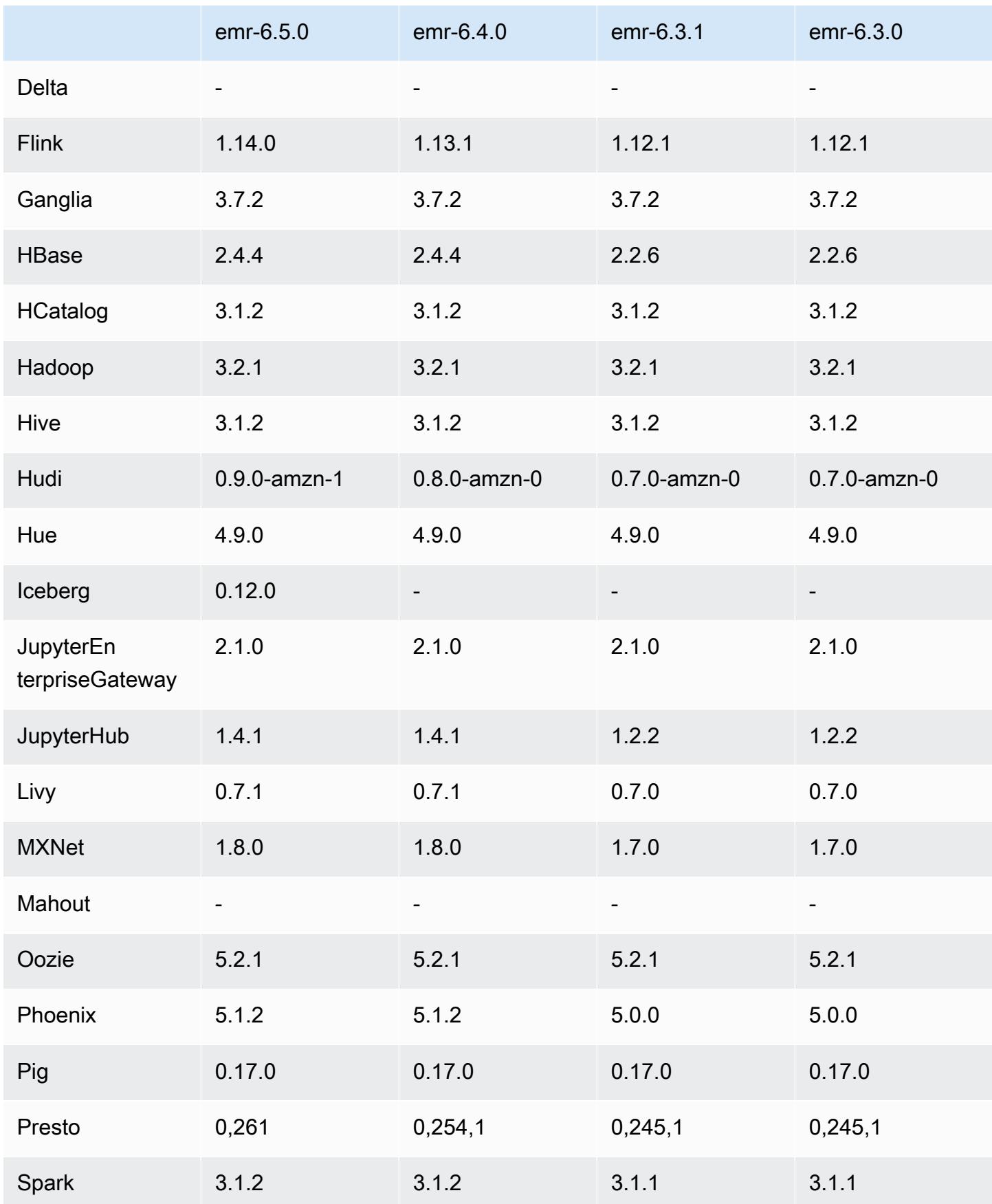

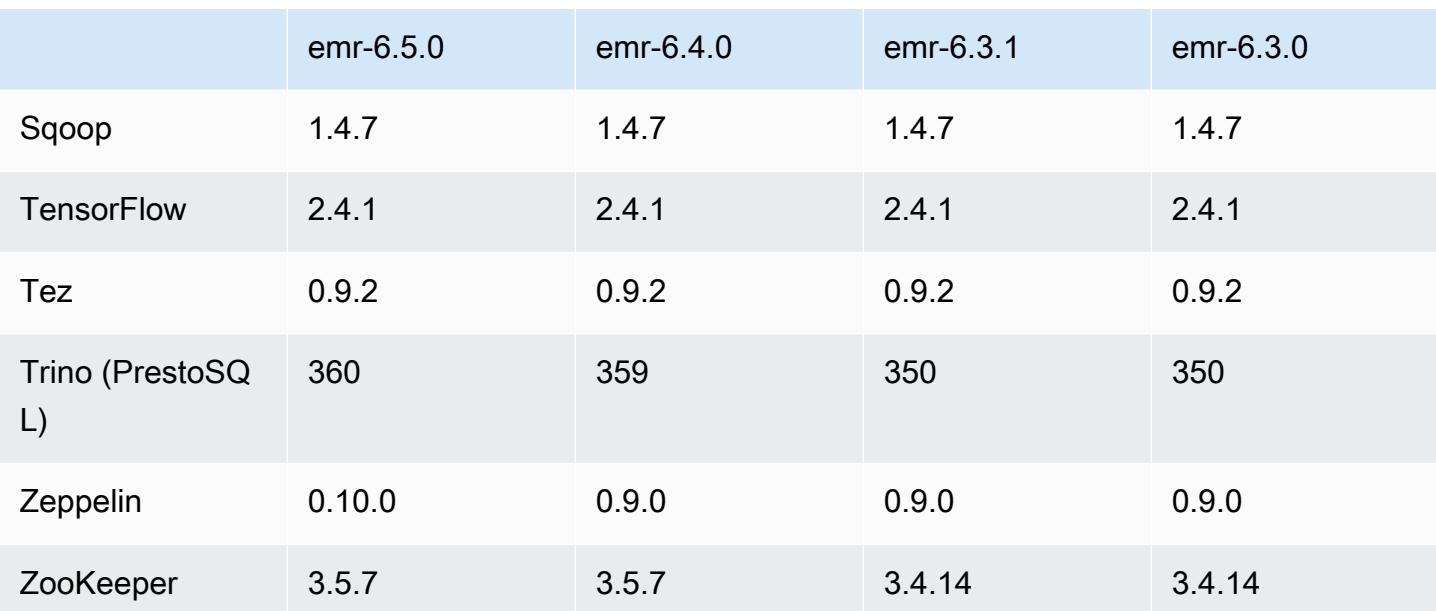

## Notas da versão 6.5.0

As notas da versão a seguir incluem informações para a versão 6.5.0 do Amazon EMR. As alterações são referentes à versão 6.4.0.

Data da versão inicial: 20 de janeiro de 2022

Data da versão atualizada: 21 de março de 2022

#### Novos atributos

- [Ajuste de escala gerenciado] Otimização do ajuste de escala gerenciado de dados embaralhados do Spark: para as versões 5.34.0 e posteriores do Amazon EMR e as versões 6.4.0 e posteriores do EMR, o ajuste de escala gerenciado agora reconhece dados embaralhados do Spark (dados que o Spark redistribui entre partições para executar operações específicas). Para obter mais informações sobre operações de shuffle, consulte [Usar ajuste de escala gerenciado do EMR no](https://docs.aws.amazon.com/emr/latest/ManagementGuide/emr-managed-scaling.html) [Amazon EMR](https://docs.aws.amazon.com/emr/latest/ManagementGuide/emr-managed-scaling.html) no Guia de gerenciamento do Amazon EMR e no [Guia de programação do Spark.](https://spark.apache.org/docs/latest/rdd-programming-guide.html#shuffle-operations)
- Desde as versões 5.32.0 e 6.5.0 do Amazon EMR, o dimensionamento do executor dinâmico para o Apache Spark está habilitado por padrão. Para ativar ou desativar esse atributo, você pode usar o parâmetro de configuração spark.yarn.heterogeneousExecutors.enabled.
- Suporte para o formato de tabela aberta Apache Iceberg para conjuntos de dados analíticos imensos.
- Support para ranger-trino-plugin 2.0.1-amzn-1

• Suporte para toree 0.5.0

Alterações, melhorias e problemas resolvidos

- A versão de lançamento do Amazon EMR 6.5 agora é compatível com o Apache Iceberg 0.12.0 e fornece melhorias no runtime com o Ambiente de Tempo de Execução do Amazon EMR para Apache Spark, o Ambiente de Tempo de Execução do Amazon EMR para Presto e o Ambiente de Tempo de Execução do Amazon EMR para Apache Hive.
- O [Apache Iceberg](https://iceberg.apache.org/) é um formato de tabela aberta para grandes conjuntos de dados no Amazon S3 que fornece performance rápida de consultas em tabelas grandes, confirmações atômicas, gravações simultâneas e evolução de tabelas compatível com SQL. Com o EMR 6.5, você pode usar o Apache Spark 3.1.2 com o formato de tabela Iceberg.
- O Apache Hudi 0.9 adiciona suporte a DDL e DML do Spark SQL. Isso permite a criação e a atualização de tabelas do Hudi usando apenas instruções de SQL. O Apache Hudi 0.9 também inclui melhorias na performance do lado da consulta e do lado do gravador.
- O Ambiente de Tempo de Execução do Amazon EMR para Apache Hive melhora a performance do Apache Hive no Amazon S3 ao remover operações de renomeação durante operações de preparação e melhora a performance dos comandos de verificação do metastore (MSCK) usados para reparar tabelas.

#### Problemas conhecidos

- Quando a versão 6.5.0, 6.6.0 ou 6.7.0 do Amazon EMR lê as tabelas do Apache Phoenix por meio do shell do Apache Spark, ocorre um NoSuchMethodError porque o Amazon EMR usa um Hbase.compat.version incorreto. A versão 6.8.0 do Amazon EMR corrige esse problema.
- Os clusters do pacote do Hbase em alta disponibilidade (HA) apresentam falha no provisionamento com o tamanho de volume e o tipo de instância padrão. A solução alternativa para esse problema é aumentar o tamanho do volume raiz.
- Para usar as ações do Spark com o Apache Oozie, você deve adicionar a seguinte configuração ao seu arquivo workflow.xml do Oozie. Caso contrário, várias bibliotecas críticas, como Hadoop e EMRFS, estarão ausentes do classpath dos executores do Spark que o Oozie inicia.

<spark-opts>--conf spark.yarn.populateHadoopClasspath=true</spark-opts>

• Quando você usa o Spark com a formatação de localização de partições do Hive para ler dados no Amazon S3 e executa o Spark nas versões 5.30.0 a 5.36.0 e 6.2.0 a 6.9.0 do Amazon EMR,

pode encontrar um problema que impede que o cluster leia os dados corretamente. Isso poderá acontecer se suas partições tiverem todas as características a seguir:

- Duas ou mais partições são verificadas na mesma tabela.
- Pelo menos um caminho de diretório de partição é um prefixo de pelo menos outro caminho de diretório de partição, por exemplo, s3://bucket/table/p=a é um prefixo de s3://bucket/ table/p=a b.
- O primeiro caractere que segue o prefixo no outro diretório de partição tem um valor UTF-8 menor que o caractere / (U+002F). Por exemplo, o caractere de espaço (U+0020) que ocorre entre a e b em s3://bucket/table/p=a b se enquadra nessa categoria. Observe que existem 14 outros caracteres que não são de controle: !"#\$%&'()\*+,-. Para obter mais informações, consulte [Tabela de codificação UTF-8 e caracteres Unicode.](https://www.utf8-chartable.de/)

Como solução alternativa para esse problema, defina a configuração spark.sql.sources.fastS3PartitionDiscovery.enabled como false na classificação spark-defaults.

## Versões de componente 6.5.0

Os componentes que o Amazon EMR instala com esta versão estão listados abaixo. Alguns são instalados como parte de pacotes de aplicativos de big data. Outros são exclusivos do Amazon EMR e instalados para processos e atributos do sistema. Eles normalmente começam com emr ou aws. Os pacotes de aplicações de big data na versão mais recente do Amazon EMR são geralmente a versão mais recente encontrada na comunidade. Disponibilizamos as versões da comunidade no Amazon EMR o mais rapidamente possível.

Alguns componentes no Amazon EMR diferem das versões da comunidade. Esses componentes tem um rótulo de versão no formulário *CommunityVersion*-amzn-*EmrVersion*. O *EmrVersion* começa em 0. Por exemplo, se um componente da comunidade de código aberto denominado myapp-component com a versão 2.2 tiver sido alterado três vezes para inclusão em versões diferentes do Amazon EMR, sua versão será listada como 2.2-amzn-2.

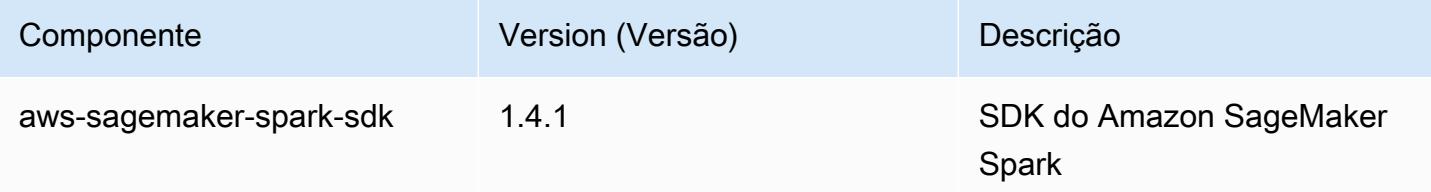

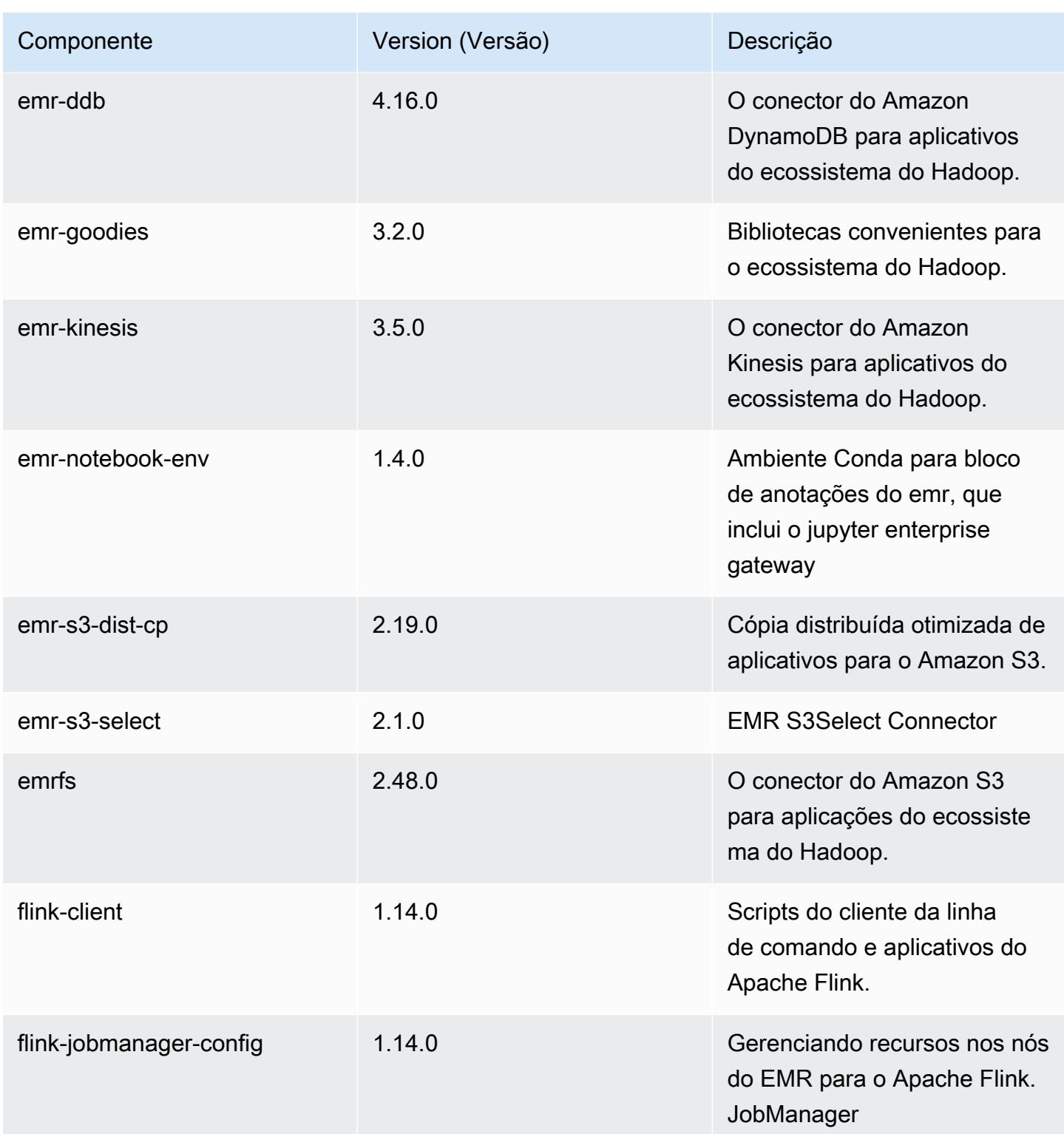

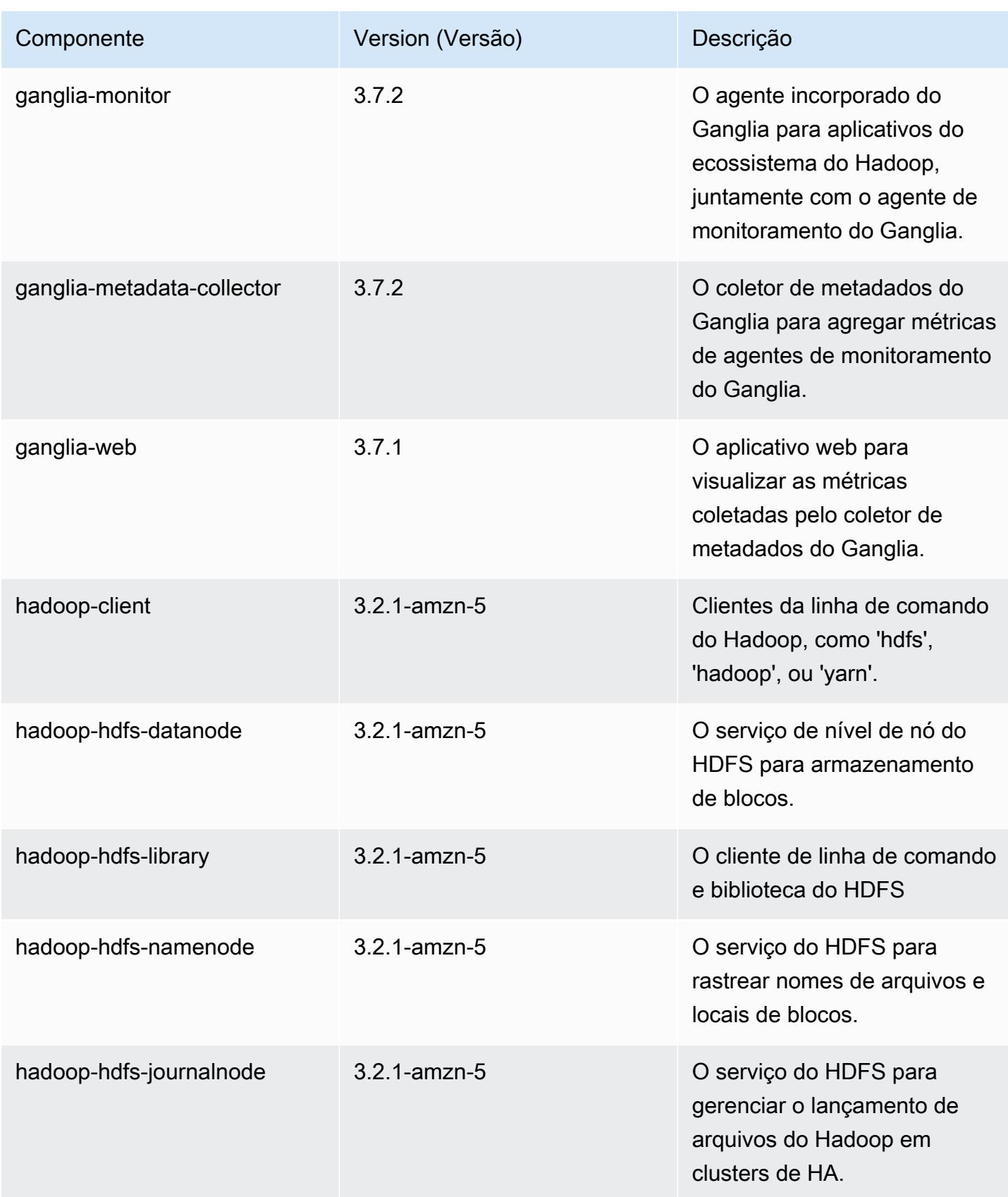

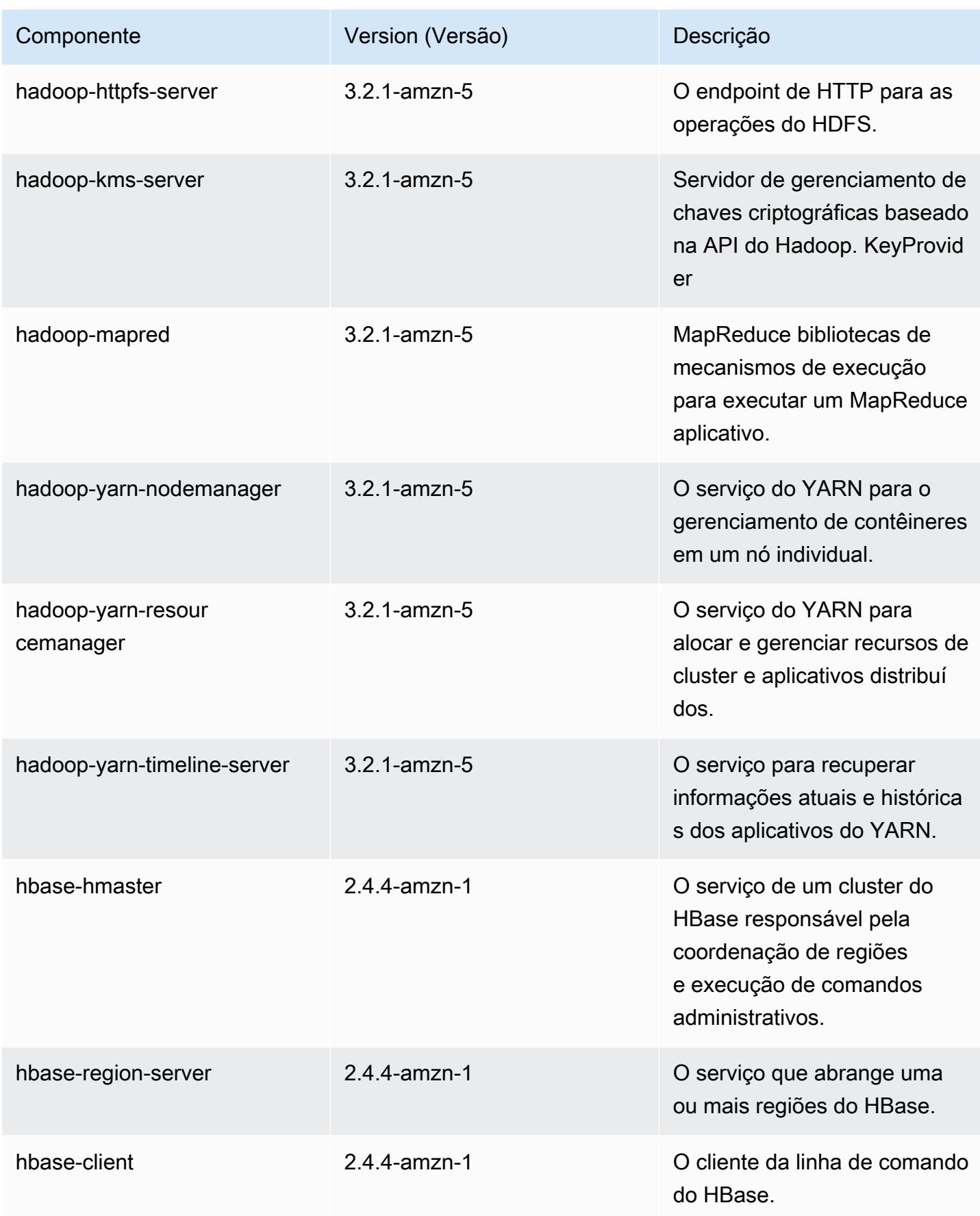

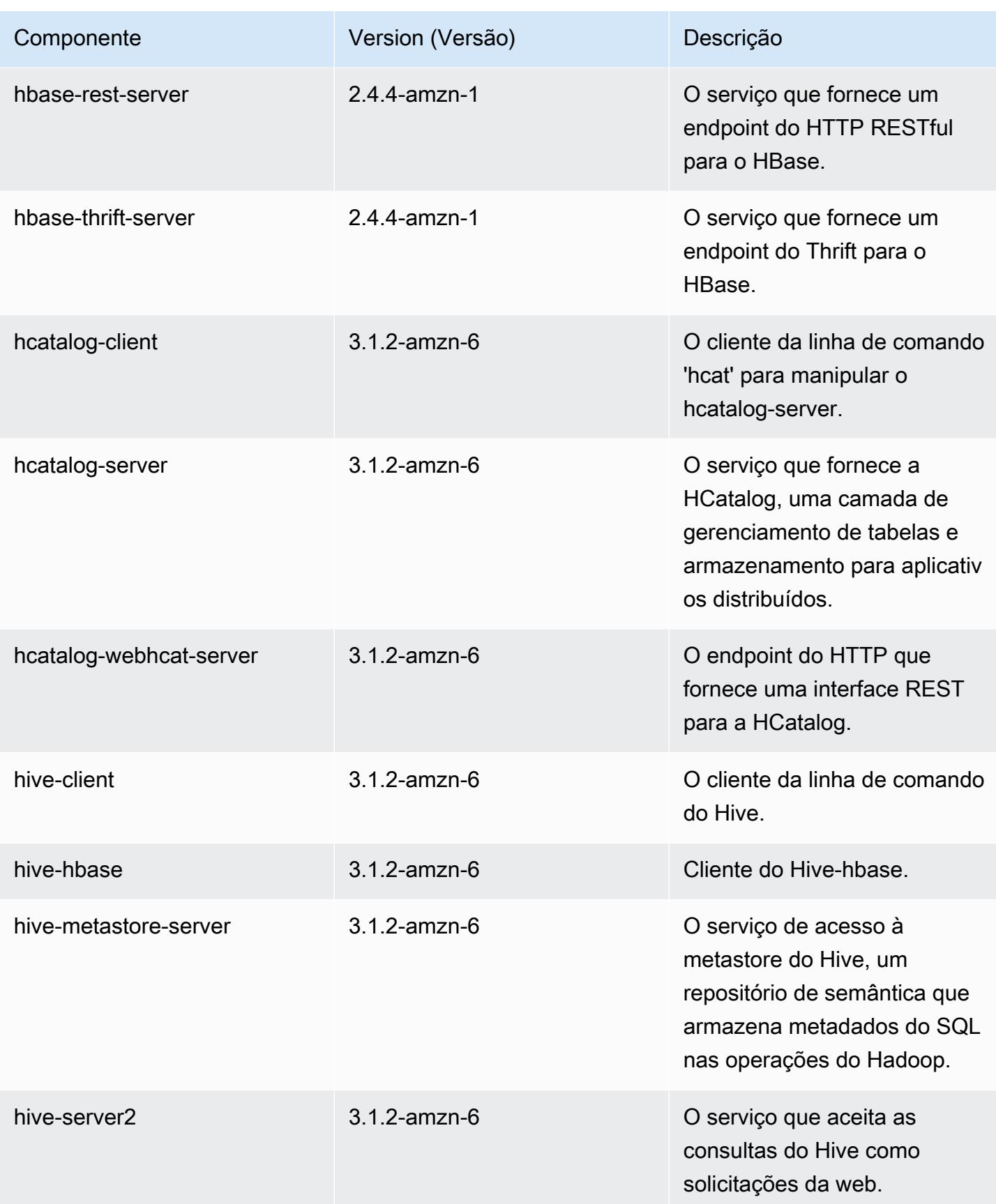

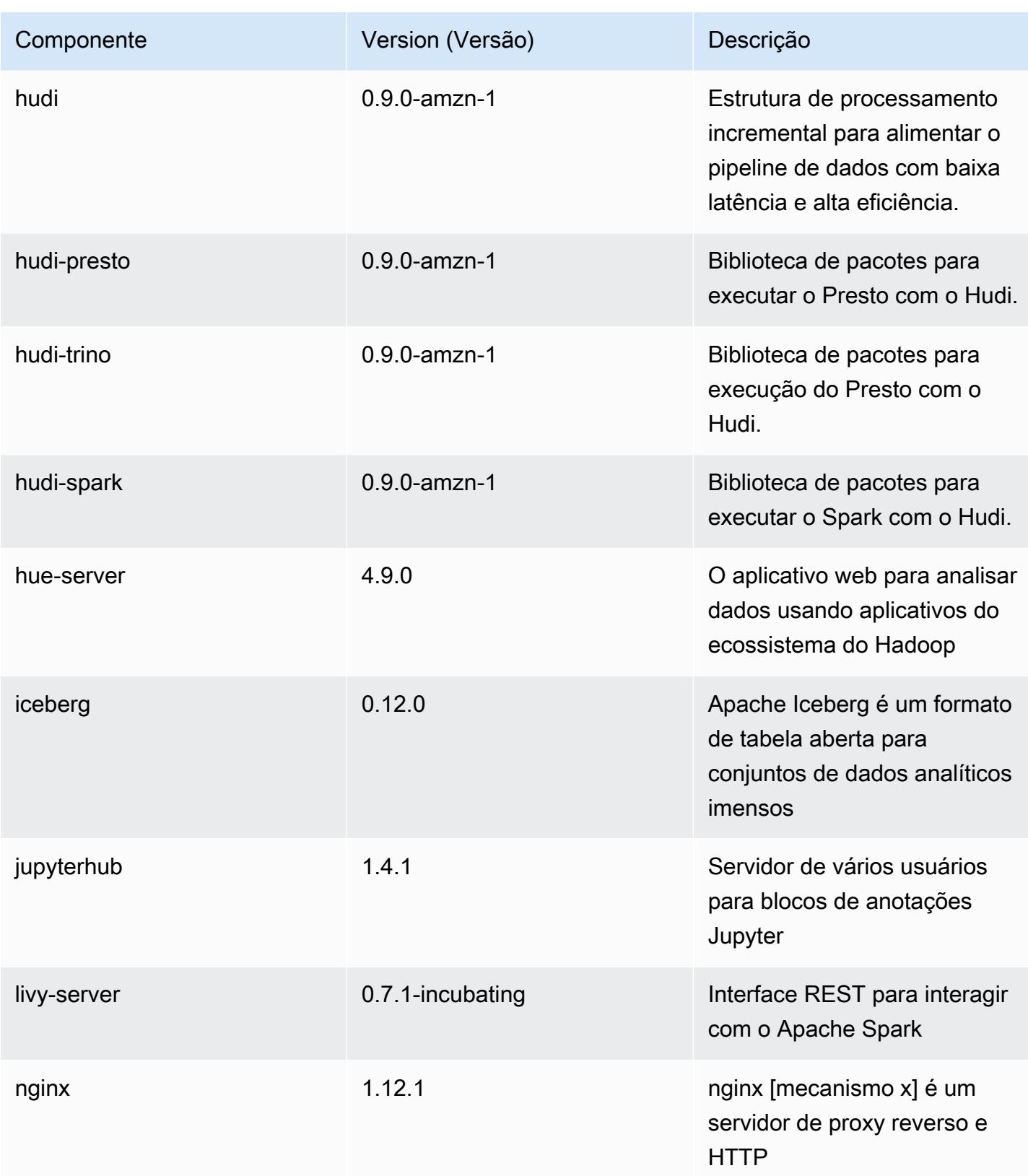

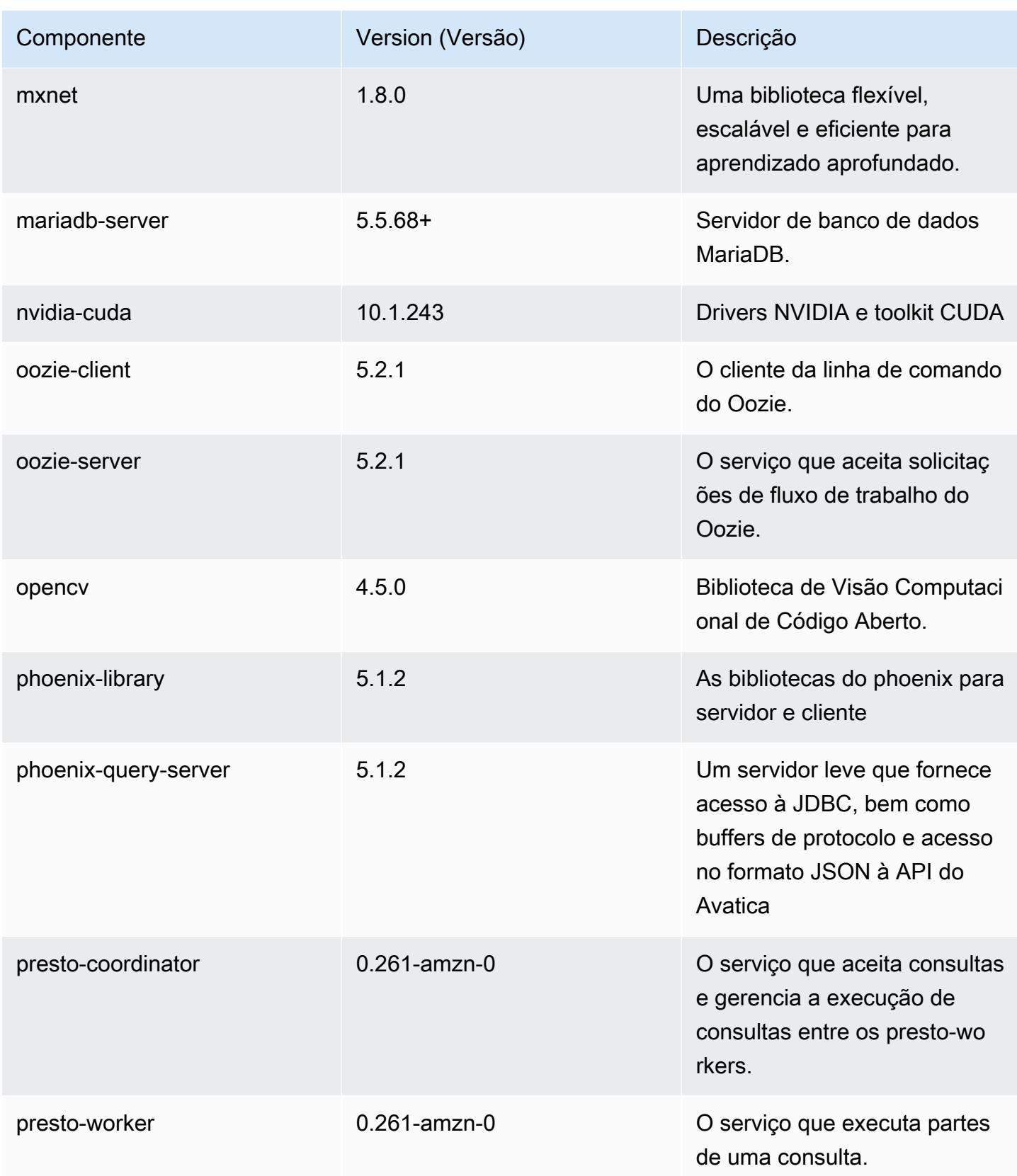
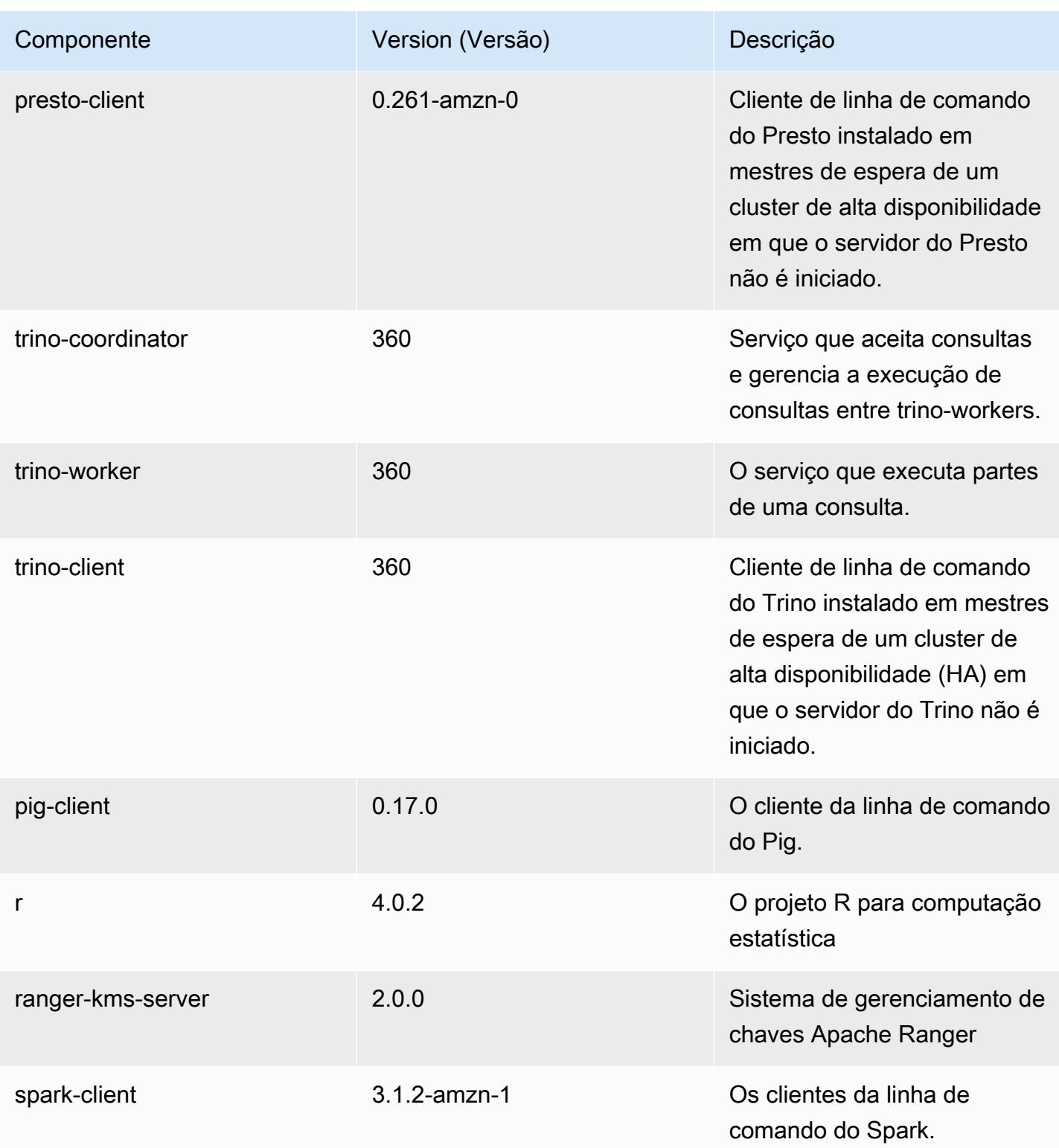

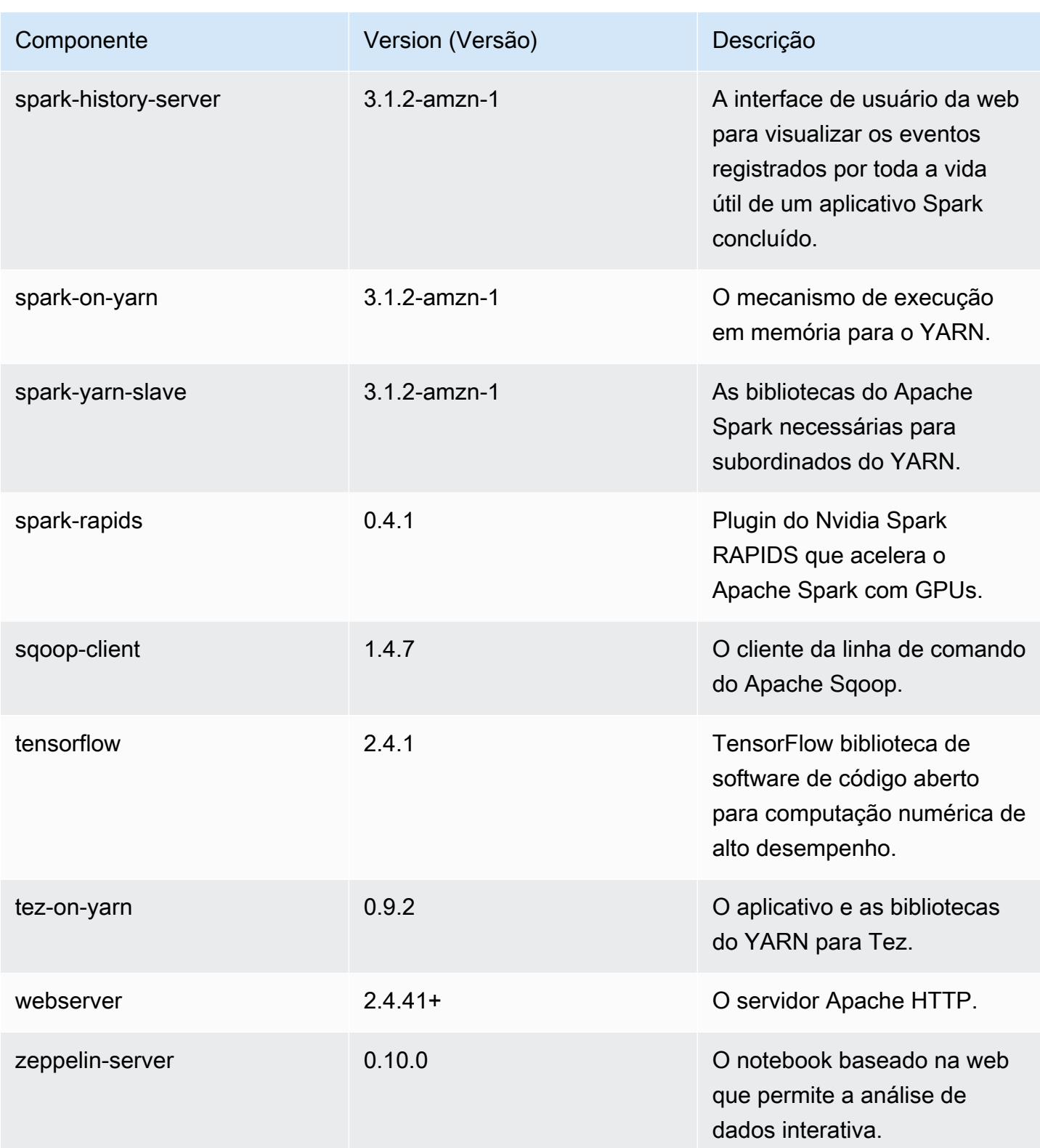

Amazon EMR Guia de apresentação do Amazon EMR

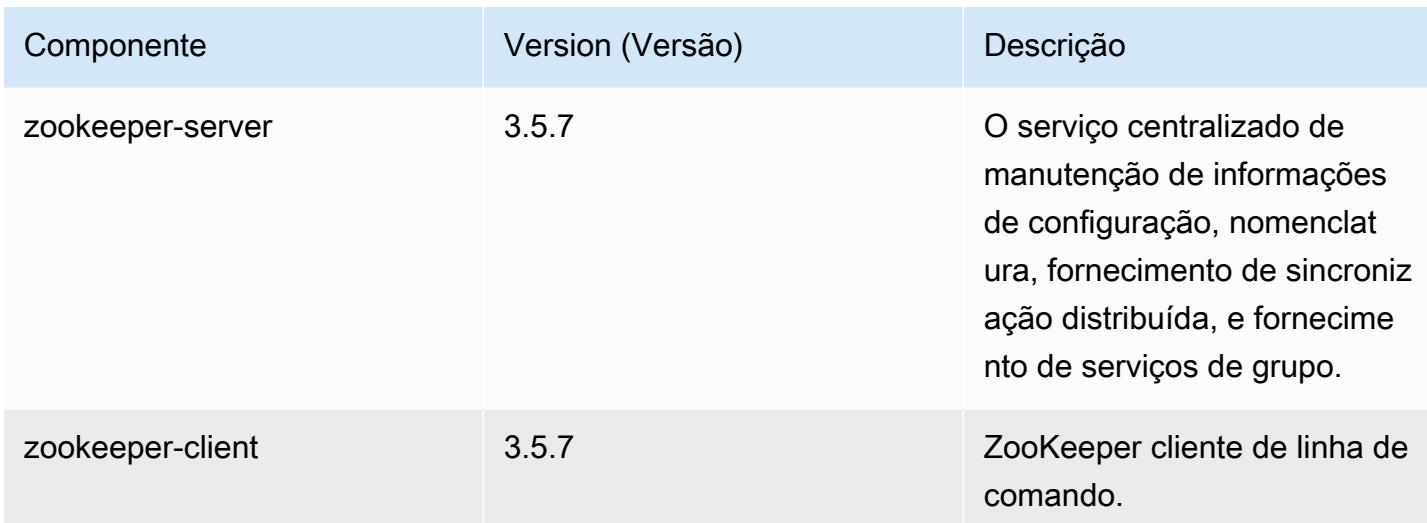

# Classificações de configuração 6.5.0

As classificações de configuração permitem que você personalize aplicações. Elas geralmente correspondem a um arquivo XML de configuração da aplicação, como hive-site.xml. Para ter mais informações, consulte [Configurar aplicações.](#page-3448-0)

Ocorrem ações de reconfiguração quando você especifica uma configuração para grupos de instâncias em um cluster em execução. O Amazon EMR só inicia ações de reconfiguração para as classificações que você modifica. Para ter mais informações, consulte [Reconfigurar um grupo de](#page-3452-0)  [instâncias de um cluster em execução](#page-3452-0).

Classificações do emr-6.5.0

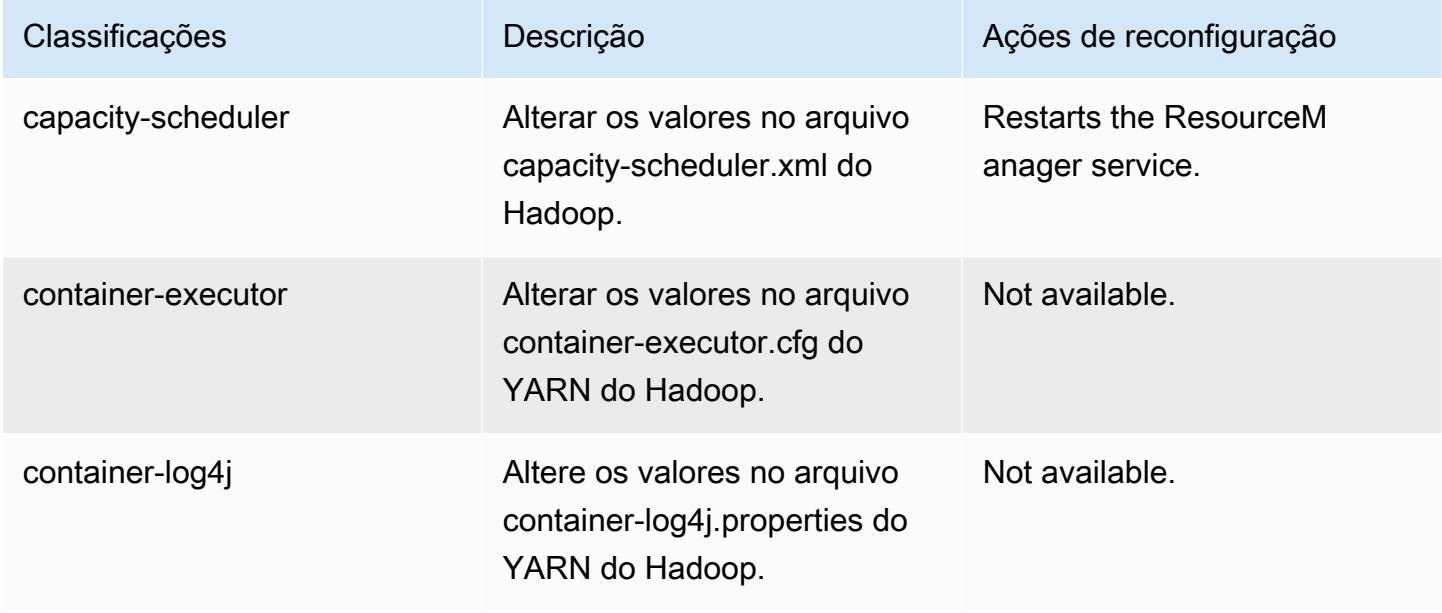

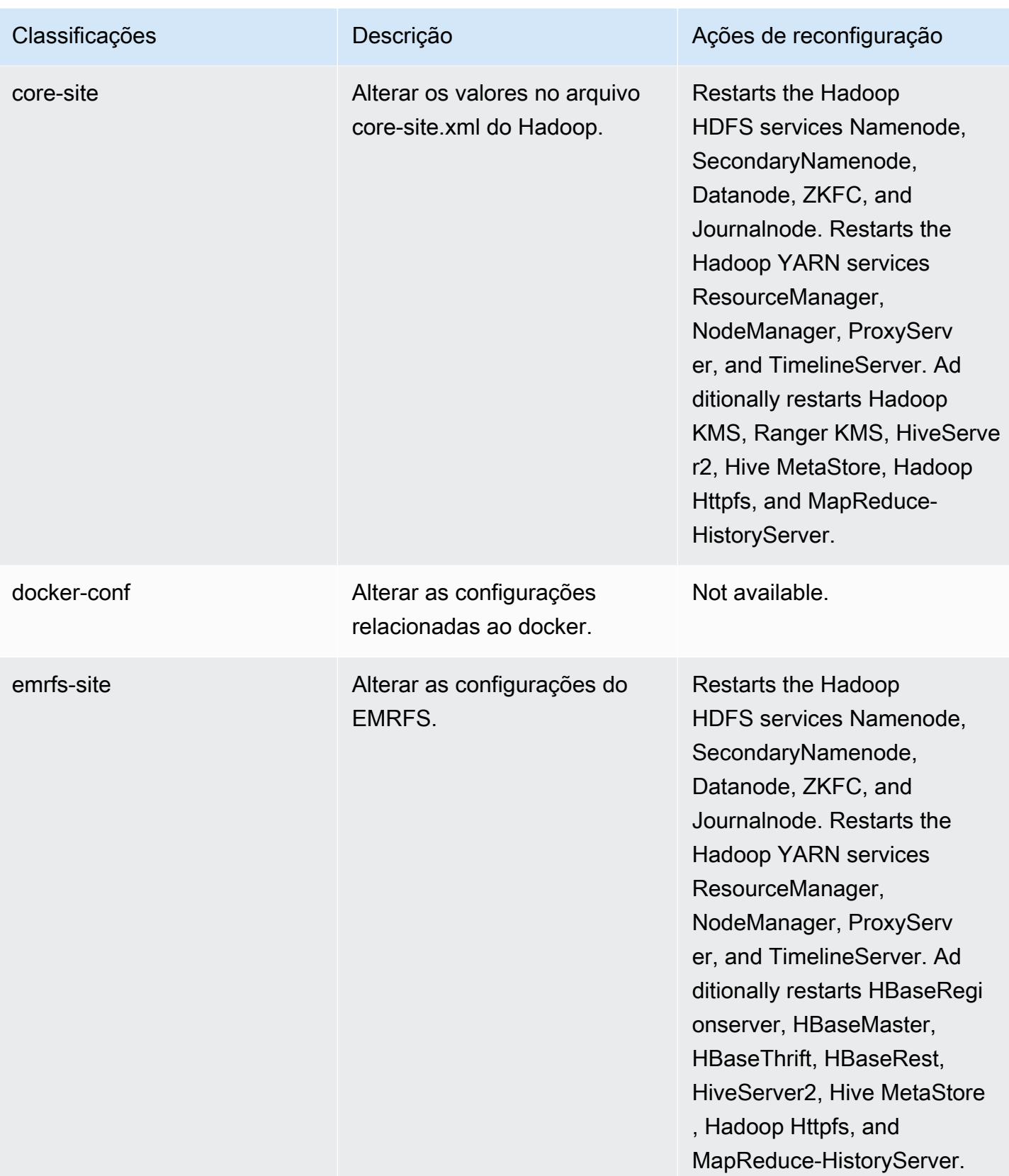

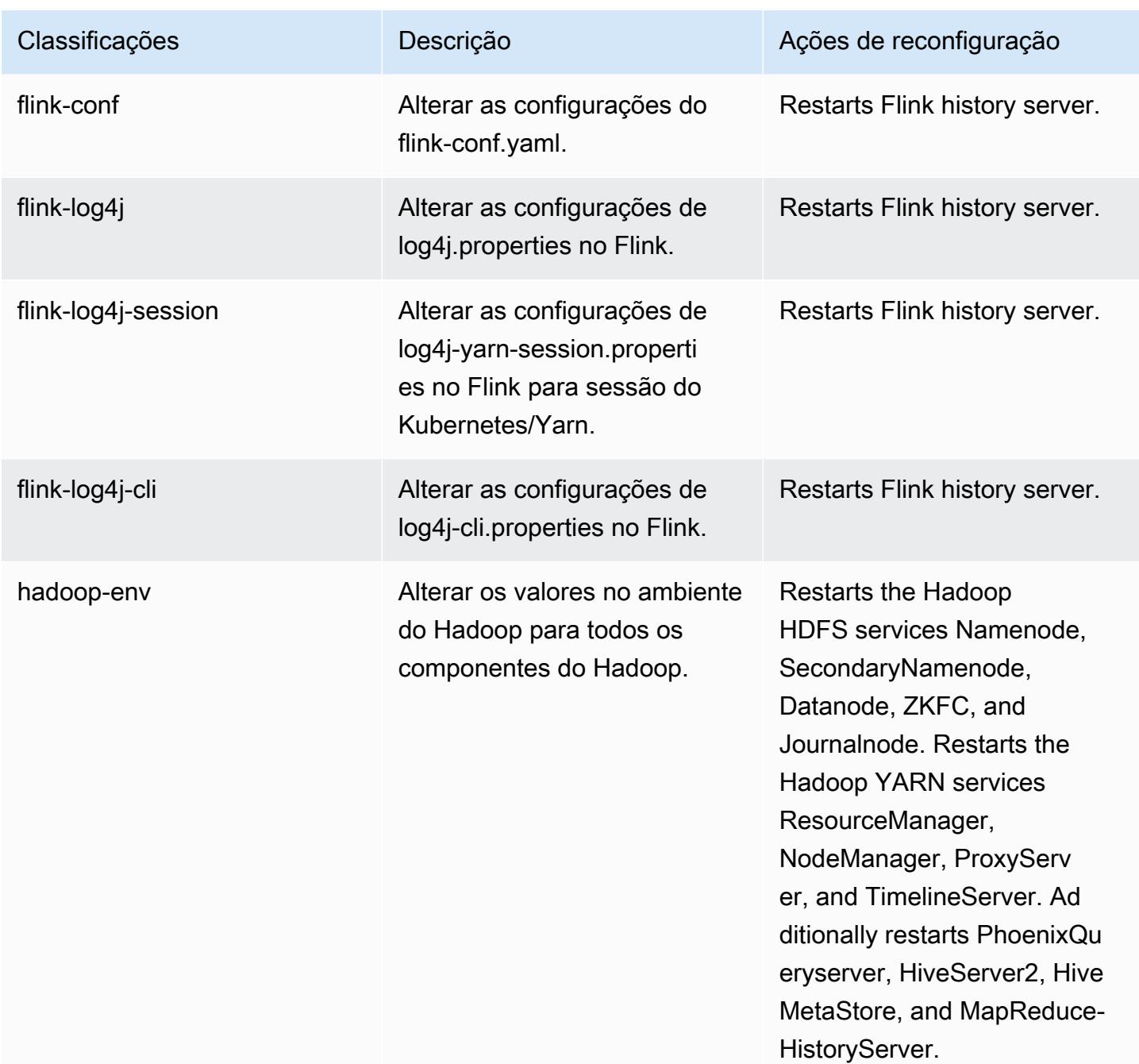

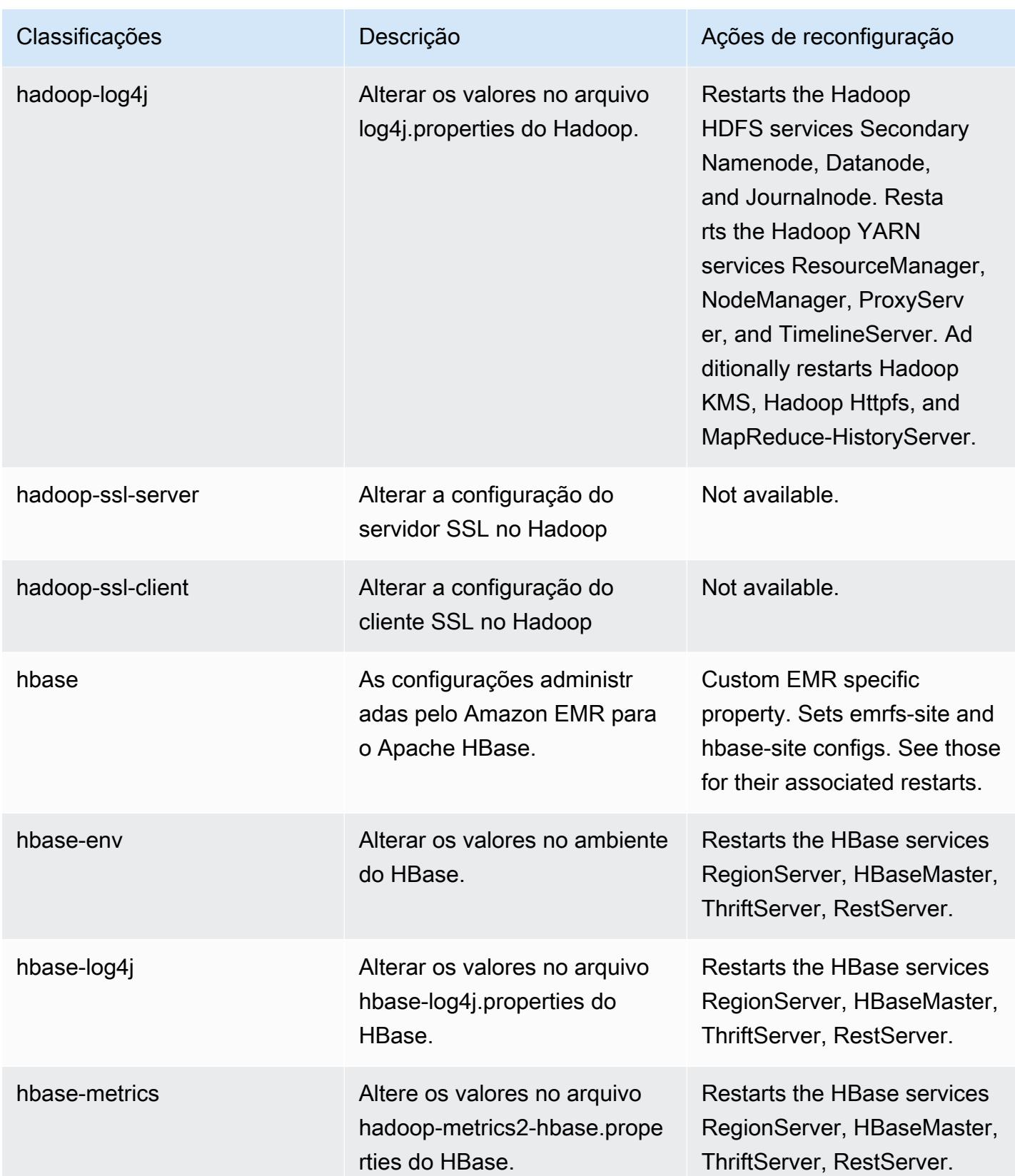

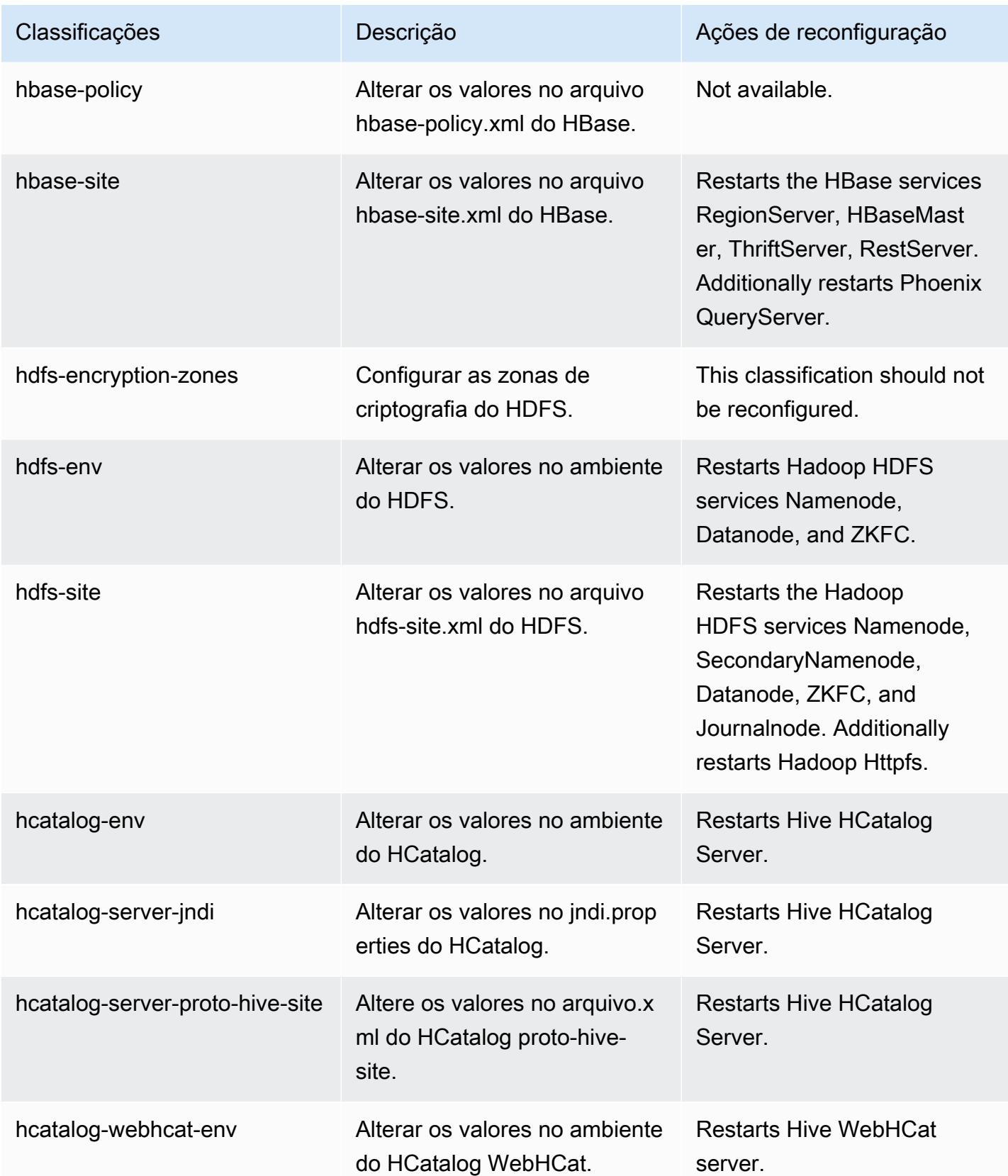

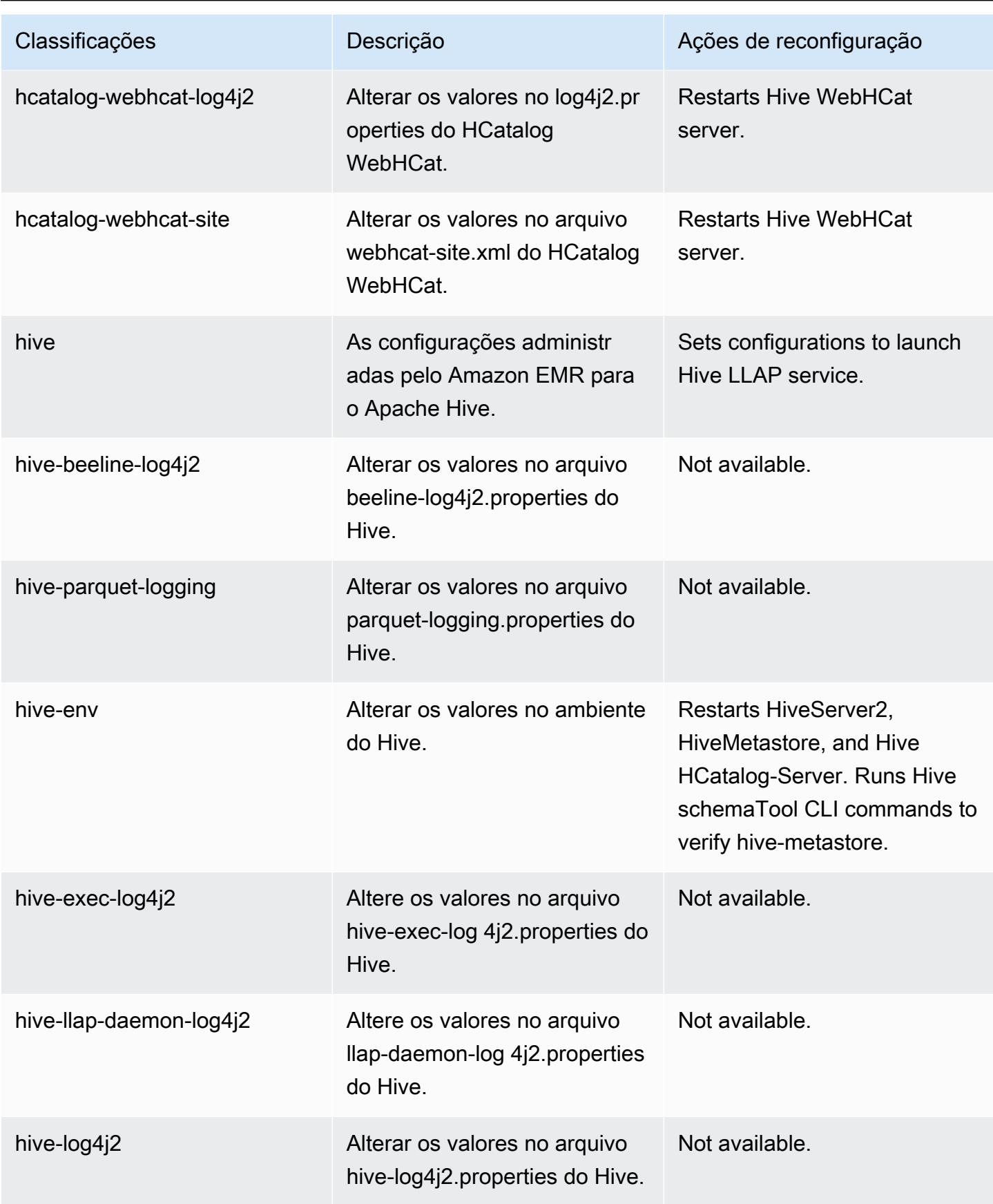

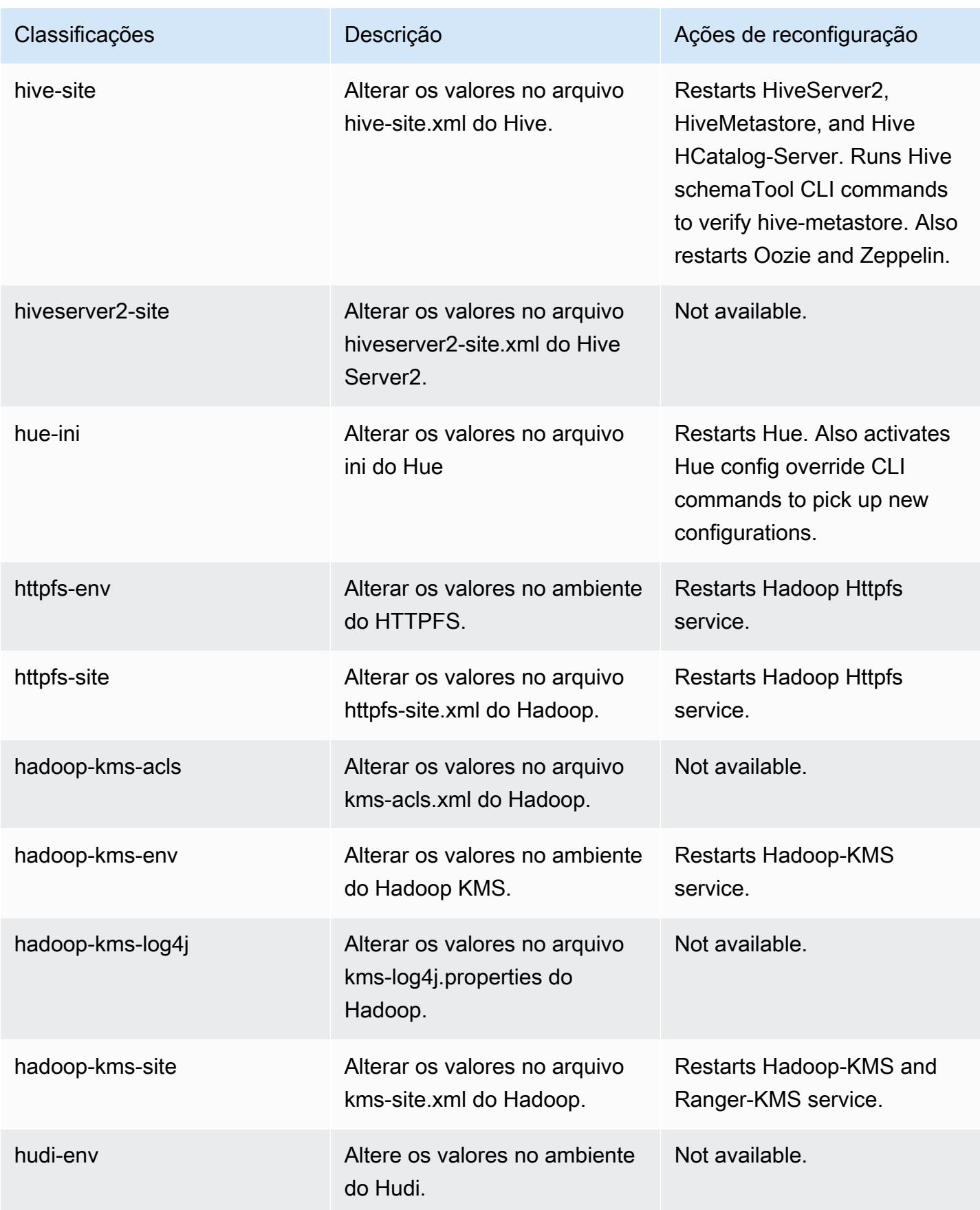

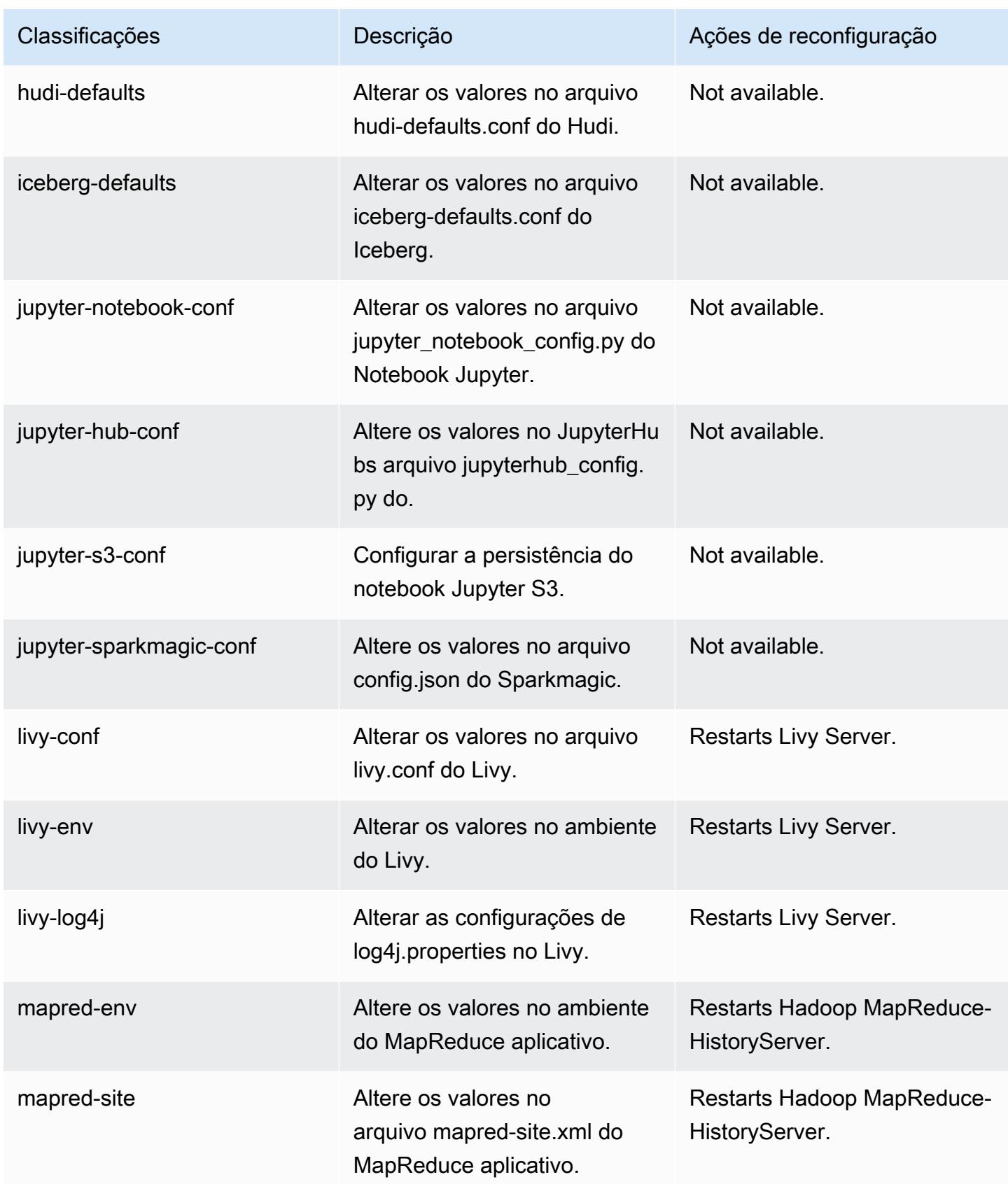

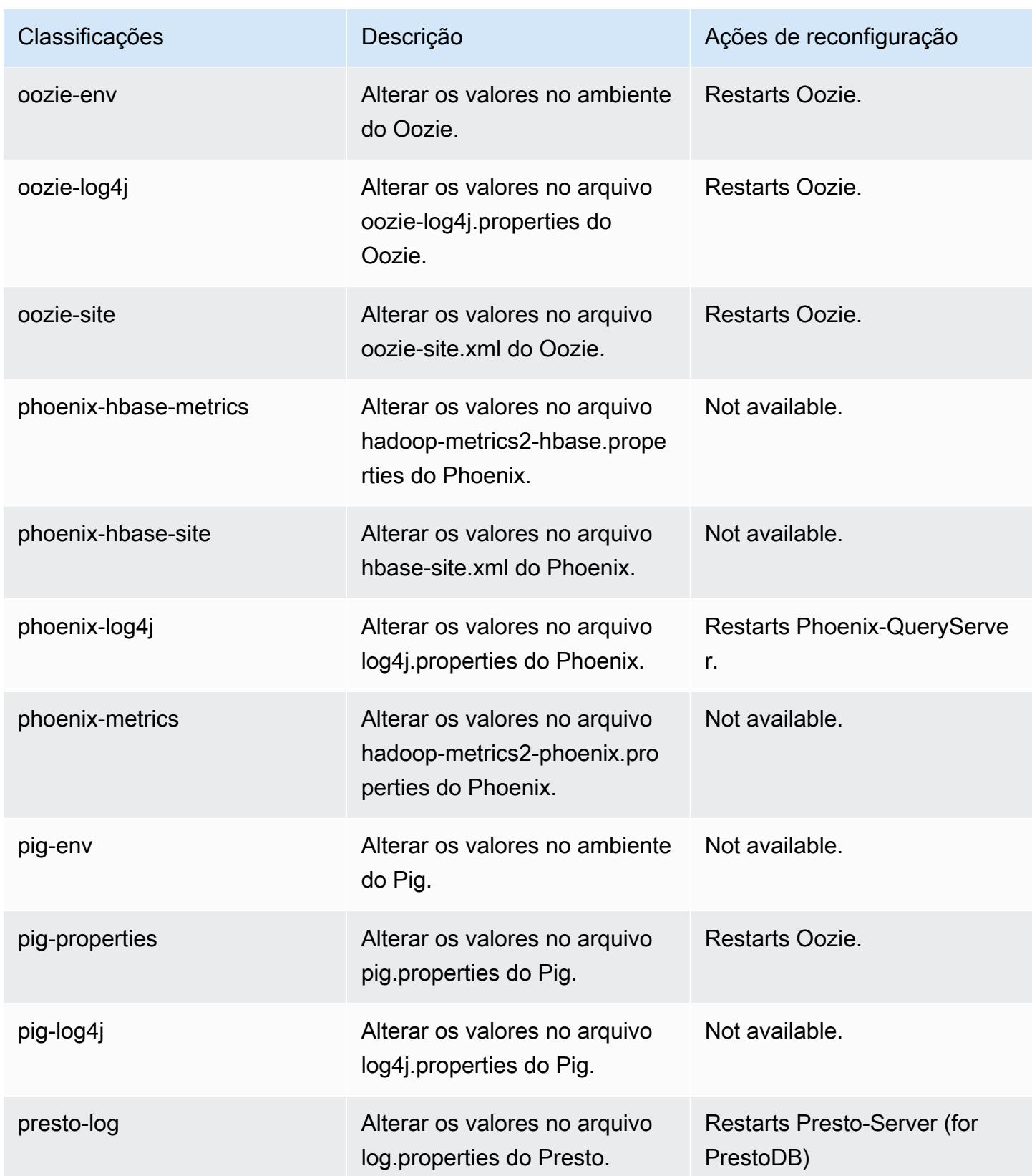

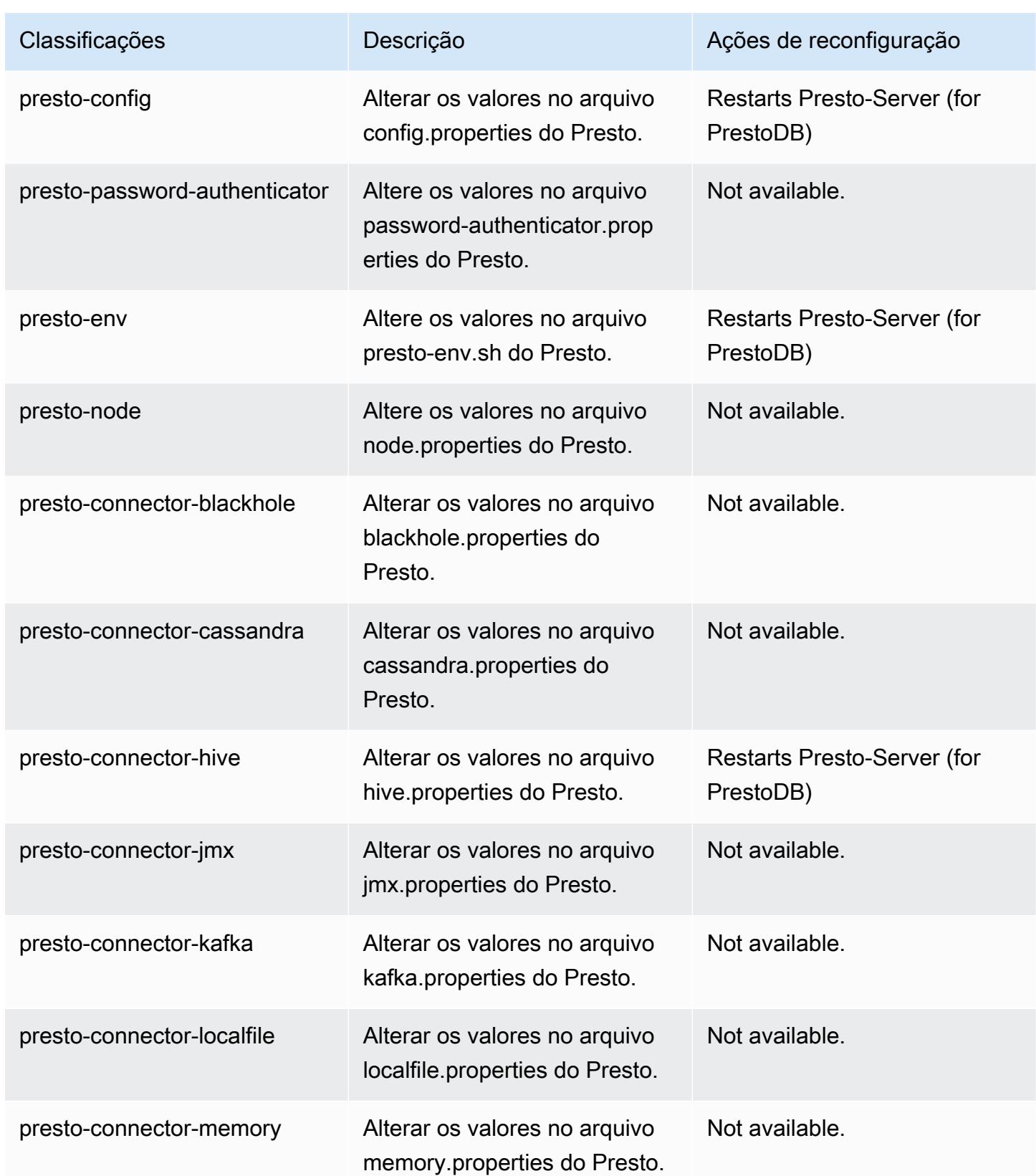

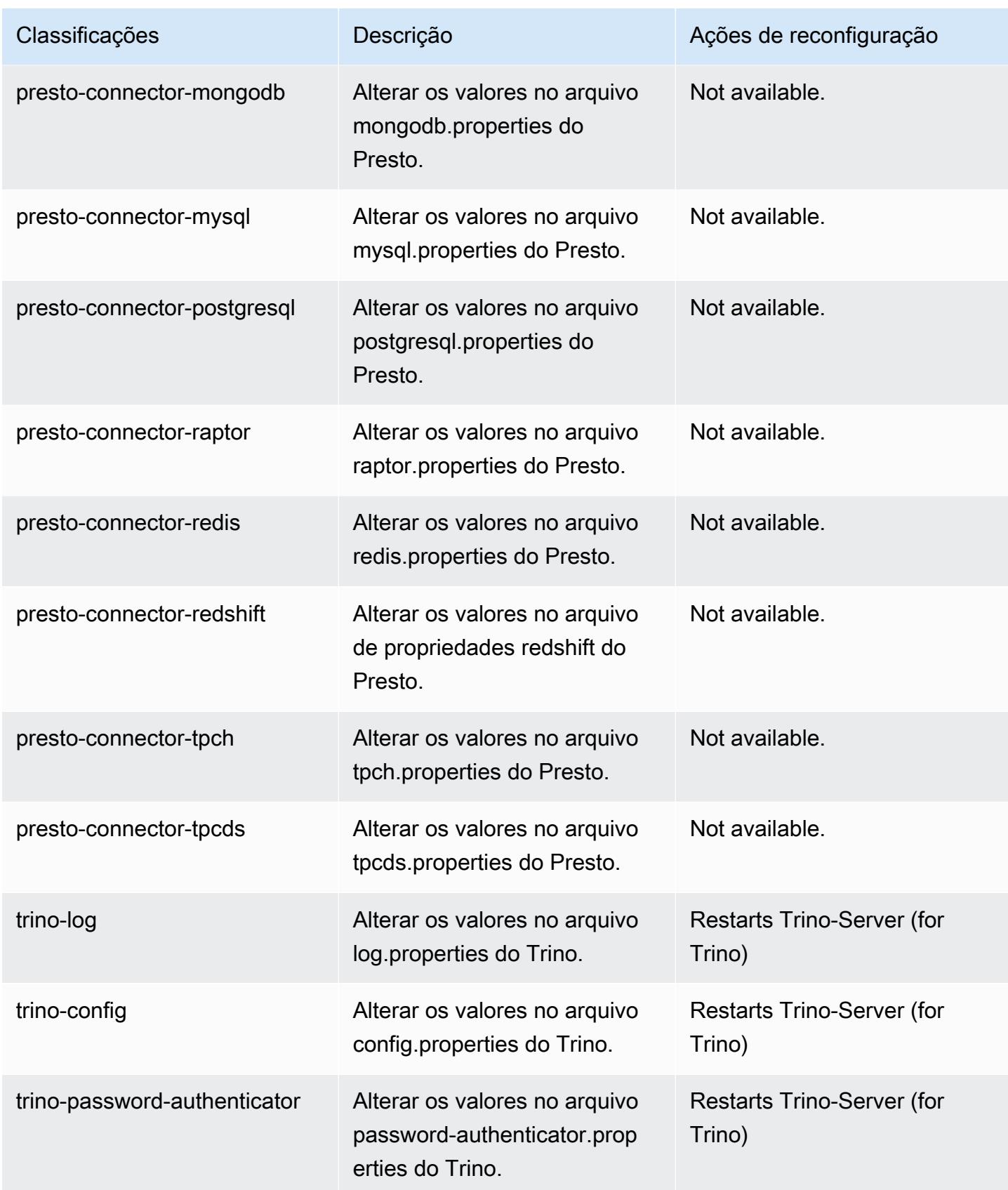

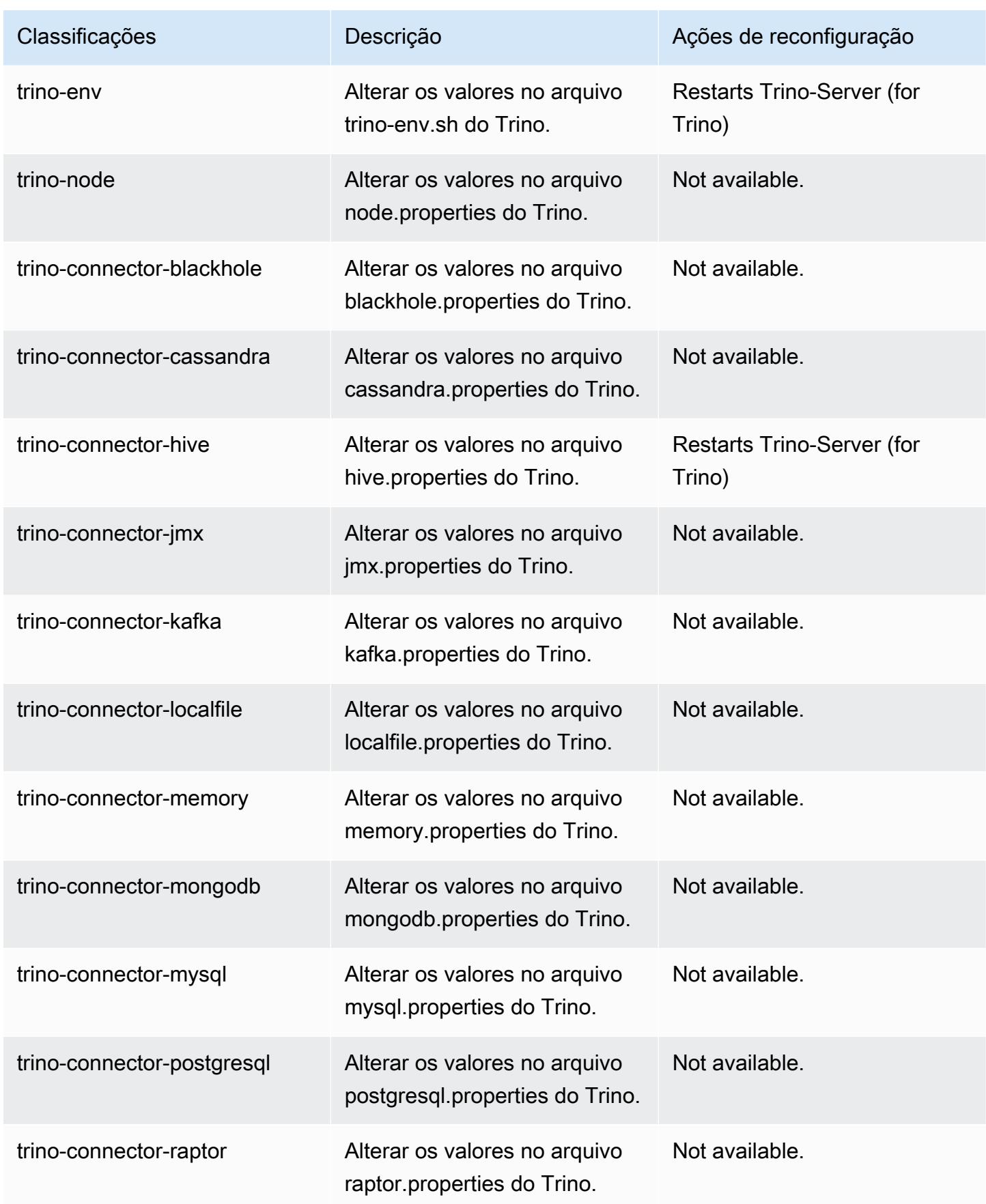

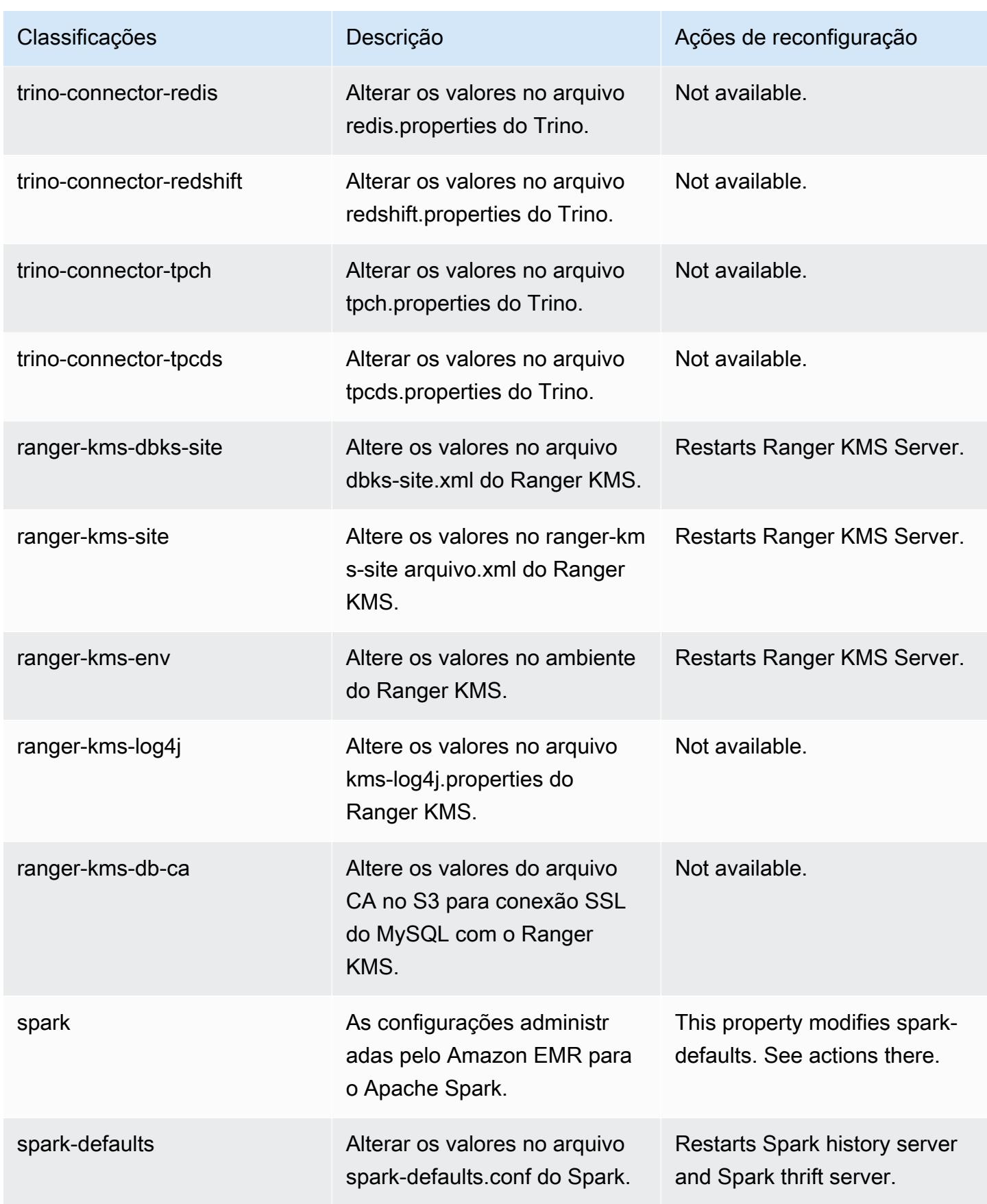

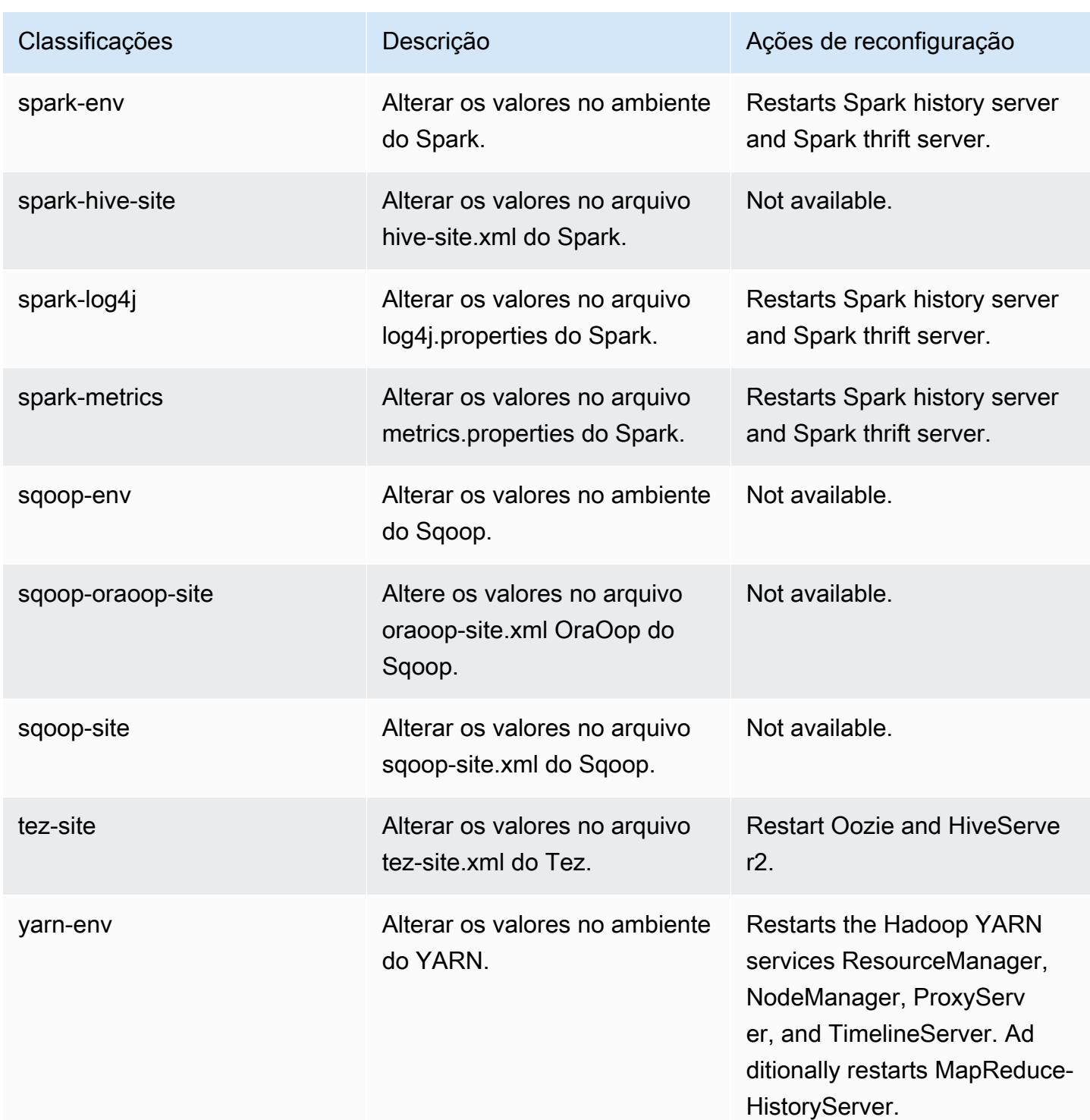

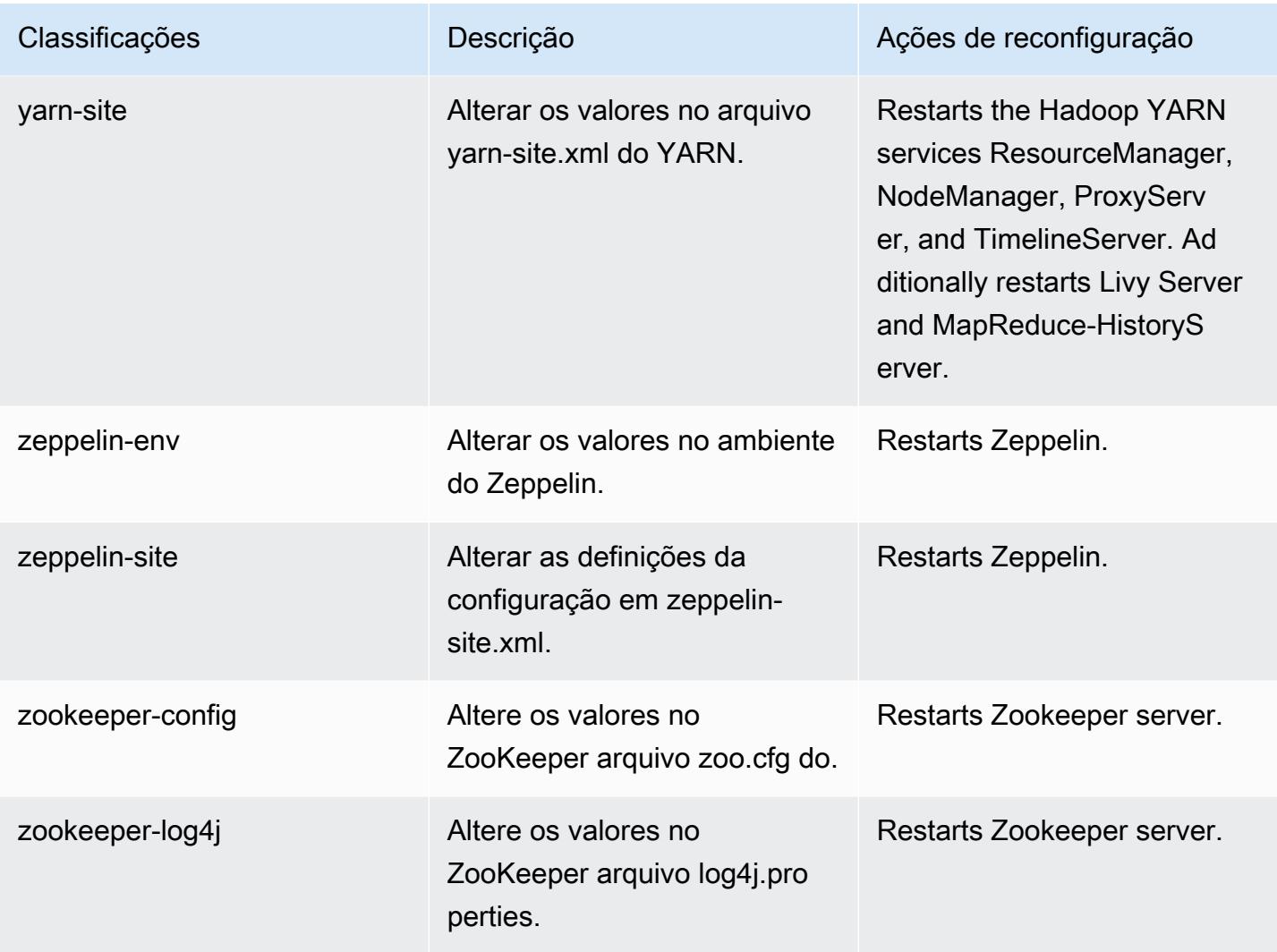

# Versão 6.4.0 do Amazon EMR

### Versões 6.4.0 da aplicação

As seguintes aplicações são compatíveis com esta versão: [Flink,](https://flink.apache.org/) [Ganglia,](http://ganglia.info) [HBase,](http://hbase.apache.org/) [HCatalog](https://cwiki.apache.org/confluence/display/Hive/HCatalog), [Hadoop](http://hadoop.apache.org/docs/current/), [Hive,](http://hive.apache.org/) [Hudi,](https://hudi.apache.org) [Hue,](http://gethue.com/) [JupyterEnterpriseGateway,](https://jupyter-enterprise-gateway.readthedocs.io/en/latest/) [JupyterHub,](https://jupyterhub.readthedocs.io/en/latest/#) [Livy,](https://livy.incubator.apache.org/) [MXNet,](https://mxnet.incubator.apache.org/) [Oozie,](http://oozie.apache.org/) [Phoenix,](https://phoenix.apache.org/) [Pig,](http://pig.apache.org/) [Presto,](https://prestodb.io/) [Spark,](https://spark.apache.org/docs/latest/) [Sqoop,](http://sqoop.apache.org/) [TensorFlow](https://www.tensorflow.org/), [Tez,](https://tez.apache.org/) [Trino,](https://trino.io/) [Zeppelin](https://zeppelin.incubator.apache.org/) e [ZooKeeper](https://zookeeper.apache.org).

A tabela abaixo lista as versões das aplicações disponíveis nesta versão do Amazon EMR e as versões de aplicações nas três versões anteriores do Amazon EMR (quando aplicável).

Para obter um histórico abrangente das versões das aplicações de cada versão do Amazon EMR, consulte os seguintes tópicos:

• [Versões de aplicações nas versões 7.x do Amazon EMR](#page-23-0)

- [Versões de aplicações nas versões 6.x do Amazon EMR](#page-87-0)
- [Versões de aplicações nas versões 5.x do Amazon EMR](#page-1052-0)
- [Versões de aplicações nas versões 4.x do Amazon EMR](#page-2630-0)

### Informações da versão da aplicação

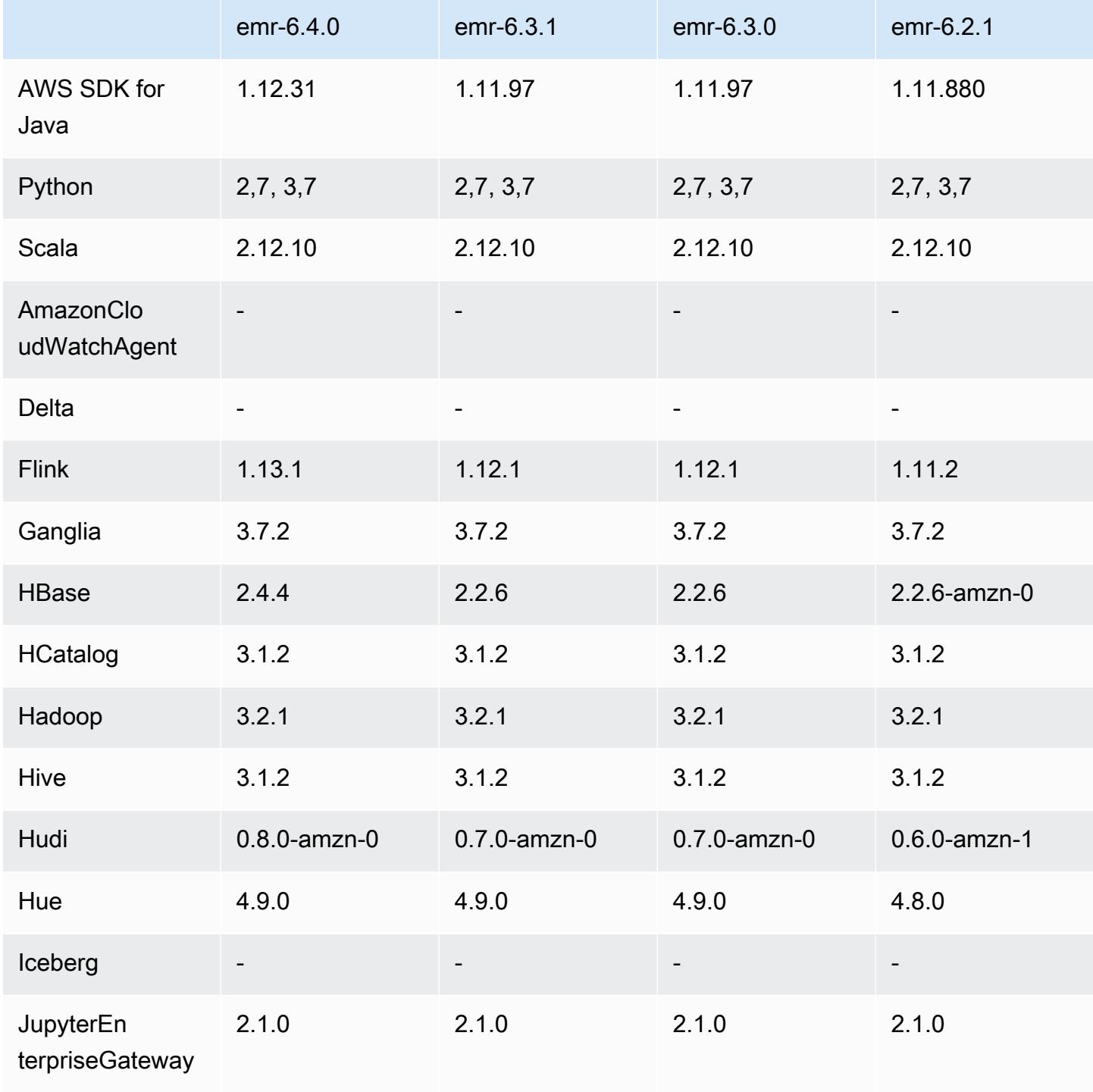

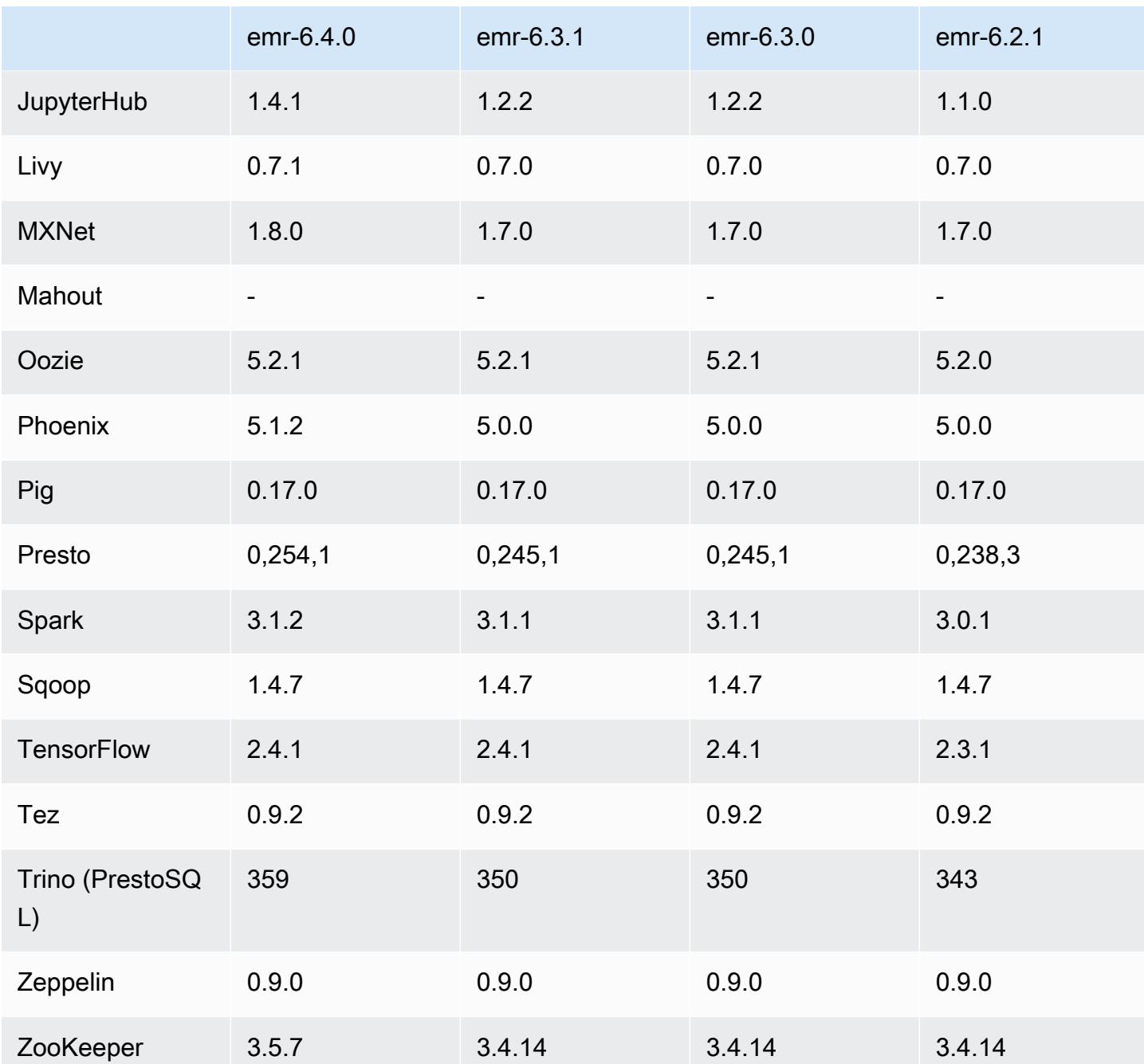

## Notas da versão 6.4.0

As notas da versão a seguir incluem informações para a versão 6.4.0 do Amazon EMR. As alterações são referentes à versão 6.3.0.

Data da versão inicial: 20 de setembro de 2021

Data da versão atualizada: 21 de março de 2022

Aplicações compatíveis

- AWS SDK for Java versão 1.12.31
- CloudWatch Sink versão 2.2.0
- Conector do DynamoDB versão 4.16.0
- EMRFS versão 2.47.0
- Amazon EMR Goodies versão 3.2.0
- Conector Kinesis versão 3.5.0 do Amazon EMR
- Servidor de registros do Amazon EMR versão 2.1.0
- Scripts versão 2.5.0 do Amazon EMR
- Flink versão 1.13.1
- Ganglia versão 3.7.2
- AWS Glue Hive Metastore Client versão 3.3.0
- Hadoop versão 3.2.1-amzn-4
- HBase versão 2.4.4-amzn-0
- HB 1.1.0 ase-operator-tools
- HCatalog versão 3.1.2-amzn-5
- Hive versão 3.1.2-amzn-5
- Hudi versão 0.8.0-amzn-0
- Hue versão 4.9.0
- Java JDK versão Corretto-8.302.08.1 (compilação 1.8.0\_302-b08)
- JupyterHub versão 1.4.1
- Livy versão 0.7.1-incubating
- MXNet versão 1.8.0
- Oozie versão 5.2.1
- Phoenix versão 5.1.2
- Pig versão 0.17.0
- Presto versão 0.254.1-amzn-0
- Trino versão 359
- KMS do Apache Ranger (criptografia transparente multi-mestre) versão 2.0.0
- ranger-plugins 2.0.1-amzn-0
- ranger-s3-plugin 1.2.0
- SageMaker SDK do Spark versão 1.4.1
- Scala versão 2.12.10 (VM de servidor OpenJDK de 64 bits, Java 1.8.0\_282)
- Spark versão 3.1.2-amzn-0
- spark-rapids 0.4.1
- Sqoop versão 1.4.7
- TensorFlow versão 2.4.1
- Tez versão 0.9.2
- Zeppelin versão 0.9.0
- Zookeeper versão 3.5.7
- Conectores e drivers: DynamoDB Connector 4.16.0

#### Novos atributos

- [Ajuste de escala gerenciado] Otimização do ajuste de escala gerenciado de dados embaralhados do Spark: para as versões 5.34.0 e posteriores do Amazon EMR e as versões 6.4.0 e posteriores do EMR, o ajuste de escala gerenciado agora reconhece dados embaralhados do Spark (dados que o Spark redistribui entre partições para executar operações específicas). Para obter mais informações sobre operações de shuffle, consulte [Usar ajuste de escala gerenciado do EMR no](https://docs.aws.amazon.com/emr/latest/ManagementGuide/emr-managed-scaling.html) [Amazon EMR](https://docs.aws.amazon.com/emr/latest/ManagementGuide/emr-managed-scaling.html) no Guia de gerenciamento do Amazon EMR e no [Guia de programação do Spark.](https://spark.apache.org/docs/latest/rdd-programming-guide.html#shuffle-operations)
- Em clusters do Amazon EMR habilitados para Apache Ranger, você pode usar o Apache Spark SQL para inserir dados ou atualizar as tabelas de metastore do Apache Hive usando INSERT INTO, INSERT OVERWRITE e ALTER TABLE. Ao ser usado ALTER TABLE com Spark SQL, o local da partição deve ser o diretório filho do local de uma tabela. Atualmente,o Amazon EMR não permite a inserção de dados em uma partição cuja localização seja diferente da localização da tabela.
- O PrestoSQL foi [renomeado como Trino.](https://trino.io/blog/2020/12/27/announcing-trino.html)
- Hive: a execução de consultas SELECT simples com a cláusula LIMIT é acelerada com a interrupção da execução da consulta assim que o número de registros mencionados na cláusula LIMIT é obtido. As consultas SELECT simples são consultas que não têm a cláusula GROUP BY/ORDER by ou consultas que não têm um estágio redutor. Por exemplo, SELECT \* from <TABLE> WHERE <Condition> LIMIT <Number>.

Controle de simultaneidade do Hudi

- O Hudi, agora, é compatível com o Optimistic Concurrency Control (OCC Controle de simultaneidade otimista), que pode ser aproveitado com operações de gravação como UPSERT e INSERT para permitir alterações de vários gravadores na mesma tabela do Hudi. Esse é o OCC em nível de arquivo. Portanto, quaisquer duas confirmações (ou gravadores) podem gravar na mesma tabela, se suas alterações não são conflitantes. Para obter mais informações, consulte o [Controle de simultaneidade do Hudi.](https://hudi.apache.org/docs/concurrency_control/)
- Os clusters do Amazon EMR têm o Zookeeper instalado, que pode ser usado como provedor de bloqueio para o OCC. Para facilitar o uso desse atributo, os clusters do Amazon EMR têm as seguintes propriedades pré-configuradas:

```
hoodie.write.lock.provider=org.apache.hudi.client.transaction.lock.ZookeeperBasedLockProvider
hoodie.write.lock.zookeeper.url=<EMR Zookeeper URL>
hoodie.write.lock.zookeeper.port=<EMR Zookeeper Port>
hoodie.write.lock.zookeeper.base_path=/hudi
```
Para habilitar o OCC, você precisa configurar as seguintes propriedades com as opções de trabalho do Hudi ou em nível de cluster usando a API de configurações do Amazon EMR:

```
hoodie.write.concurrency.mode=optimistic_concurrency_control
hoodie.cleaner.policy.failed.writes=LAZY (Performs cleaning of failed writes lazily 
  instead of inline with every write)
hoodie.write.lock.zookeeper.lock_key=<Key to uniquely identify the Hudi table> (Table 
  Name is a good option)
```
Monitoramento Hudi: CloudWatch integração com a Amazon para reportar Hudi Metrics

• O Amazon EMR oferece suporte à publicação de Hudi Metrics na Amazon. CloudWatch Isso é habilitado com a definição das seguintes configurações necessárias:

```
hoodie.metrics.on=true
hoodie.metrics.reporter.type=CLOUDWATCH
```
• A seguir, são mostradas as configurações opcionais do Hudi que você pode alterar:

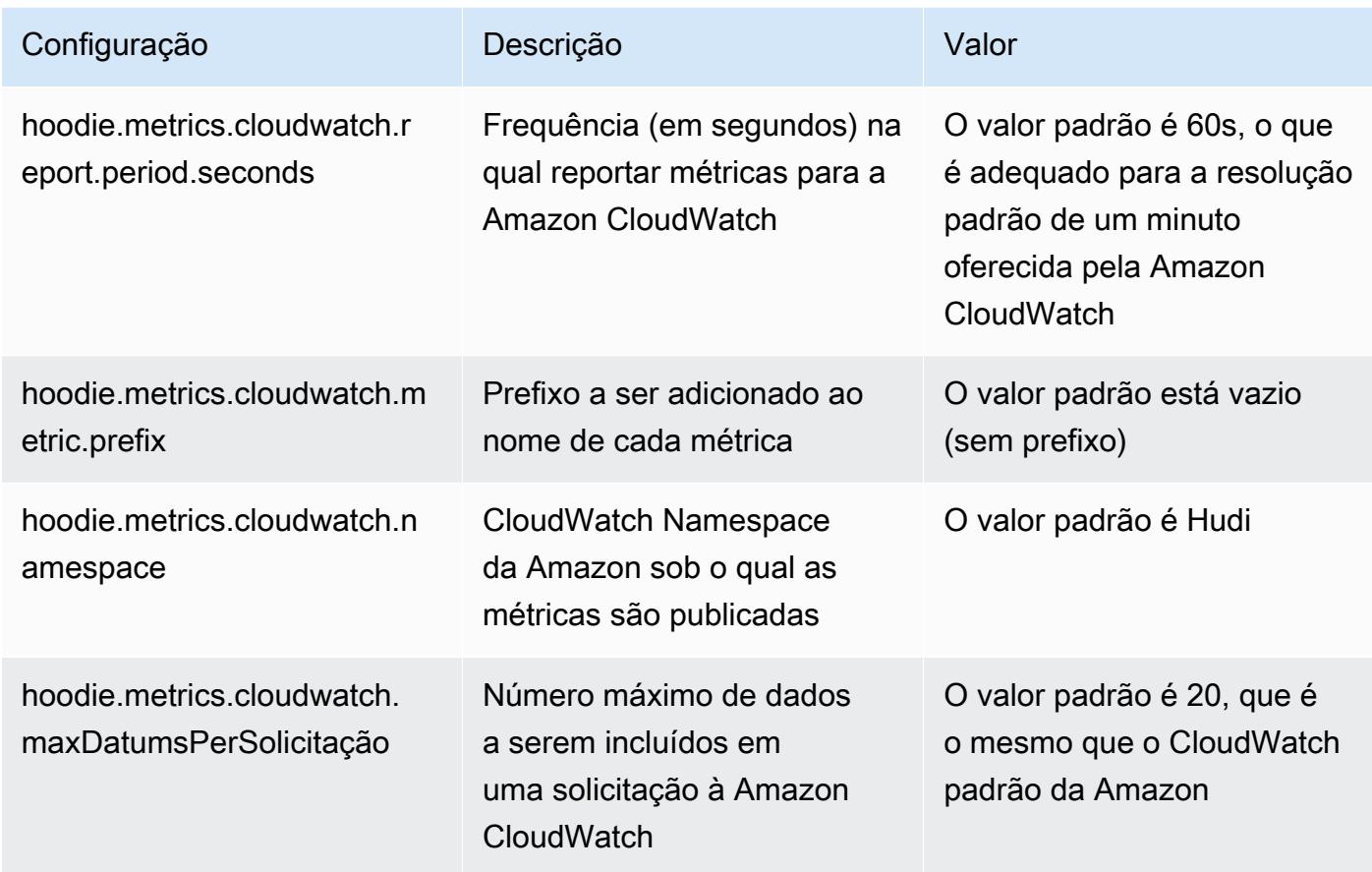

Suporte e melhorias das configurações do Hudi no Amazon EMR

• Agora, os clientes podem aproveitar a API de configurações e o atributo de reconfiguração do EMR para definir as configurações do Hudi em nível de cluster. Um novo suporte à configuração baseado em arquivos foi introduzido por meio de /etc/hudi/conf/hudi-defaults.conf nos moldes de outras aplicações, como Spark, Hive etc. O EMR configura alguns padrões para melhorar a experiência do usuário:

— hoodie.datasource.hive\_sync.jdbcurl está configurado para a URL do servidor do Hive do cluster e não precisa mais ser especificado. Isso é particularmente útil na execução de um trabalho no modo de cluster do Spark, em que anteriormente era necessário especificar o IP principal do Amazon EMR.

— Configurações específicas do HBase, que são úteis para usar o índice HBase com o Hudi.

— Configuração específica do provedor de bloqueio do Zookeeper, conforme discutido em Controle de simultaneidade, o que facilita o uso do Controle de simultaneidade otimista (OCC).

- Alterações adicionais foram introduzidas para reduzir o número de configurações que você precisa passar e inferir automaticamente sempre que possível:
	- A palavra-chave partitionBy pode ser usada para especificar a coluna de partição.

— Ao habilitar o Hive Sync, não é mais obrigatório passar HIVE\_TABLE\_OPT\_KEY, HIVE\_PARTITION\_FIELDS\_OPT\_KEY, HIVE\_PARTITION\_EXTRACTOR\_CLASS\_OPT\_KEY. Esses valores podem ser deduzidos com base no nome da tabela Hudi e no campo de partição.

— não é obrigatório passar KEYGENERATOR\_CLASS\_OPT\_KEY, que pode ser inferido com base em casos mais simples de SimpleKeyGenerator e ComplexKeyGenerator.

#### Advertências do Hudi

- O Hudi não permite execução vetorizada no Hive de tabelas Merge on Read (MoR Mesclar na leitura) e Bootstrap. Por exemplo, count(\*) apresenta falha com a tabela do Hudi em tempo real quando hive.vectorized.execution.enabled está definido como verdadeiro. Como solução alternativa, você pode desabilitar a leitura vetorizada configurando hive.vectorized.execution.enabled como false.
- O suporte a vários gravadores não é compatível com o atributo de bootstrap do Hudi.
- O streamer e o SQL do Flink são atributos experimentais nesta versão. Esses atributos não são recomendados para uso em implantações de produção.

#### Alterações, melhorias e problemas resolvidos

Esta é uma versão para corrigir problemas com a escalabilidade do Amazon EMR quando ele não aumenta nem reduz verticalmente a escala de um cluster com êxito ou causa falhas na aplicação.

- Anteriormente, a reinicialização manual do gerenciador de recursos em um cluster multimestre fazia com que os daemons do Amazon EMR no cluster, como o Zookeeper, recarregassem todos os nós anteriormente desativados ou perdidos no arquivo znode do Zookeeper. Isso fez com que os limites padrão fossem excedidos em determinadas situações. O Amazon EMR agora remove os registros de nós desativados ou perdidos há mais de uma hora do arquivo do Zookeeper e os limites internos foram aumentados.
- Corrigido um problema em que as solicitações de escalabilidade falhavam em um cluster grande e altamente utilizado quando os daemons do Amazon EMR no cluster estavam executando atividades de verificação de integridade, como a coleta do estado do nó do YARN e o estado do nó

do HDFS. Isso estava acontecendo porque os daemons no cluster não conseguiam comunicar os dados do status de integridade de um nó aos componentes internos do Amazon EMR.

- Aprimorados os daemons do EMR no cluster para rastrear corretamente os estados dos nós quando são reutilizados endereços IP para melhorar a confiabilidade durante operações de escalabilidade.
- [SPARK-29683.](https://issues.apache.org/jira/browse/SPARK-29683) Corrigido um problema em que ocorriam falhas de trabalho durante a redução da escala verticalmente do cluster, pois o Spark presumia que todos os nós disponíveis estavam na lista de negação.
- [YARN-9011.](https://issues.apache.org/jira/browse/YARN-9011) Corrigido um problema em que ocorriam falhas de trabalho devido a uma condição de corrida na desativação do YARN quando o cluster tentava aumentar ou reduzir a escala verticalmente.
- Corrigido problema com falhas de etapas ou tarefas durante a escalabilidade do cluster ao ser garantido que os estados dos nós fossem sempre consistentes entre os daemons do Amazon EMR no cluster e o YARN/HDFS.
- Corrigido um problema em que operações de cluster, como redução de escala verticalmente e envio de etapas, falhavam para clusters do Amazon EMR habilitados com a autenticação Kerberos. Isso ocorreu porque o daemon do Amazon EMR no cluster não renovou o tíquete do Kerberos, que é necessário para a comunicação segura com o HDFS/YARN em execução no nó primário.
- Configurar um cluster para corrigir problemas de desempenho do servidor de linha do tempo do Apache YARN versões 1 e 1.5

As versões 1 e 1.5 do servidor de linha do tempo do Apache YARN podem causar problemas de performance com clusters do EMR muito ativos e grandes, especialmente com yarn.resourcemanager.system-metrics-publisher.enabled=true, que é a configuração padrão no Amazon EMR. Um servidor de linha do tempo do YARN v2 de código aberto resolve o problema de performance relacionado à escalabilidade do servidor de linha do tempo do YARN.

Outras soluções alternativas para esse problema incluem:

- Configurando yarn.resourcemanager. system-metrics-publisher.enabled=false em yarn-site.xml.
- Habilitar a correção para esse problema na criação de um cluster, conforme descrito abaixo.

As seguintes versões do Amazon EMR contêm uma correção para esse problema de performance do servidor de linha do tempo do YARN.

#### EMR 5.30.2, 5.31.1, 5.32.1, 5.33.1, 5.34.x, 6.0.1, 6.1.1, 6.2.1, 6.3.1, 6.4.x

Para habilitar a correção em qualquer uma das versões do Amazon EMR especificadas acima, defina essas propriedades como true em um arquivo JSON de configurações que é passado usando o parâmetro de comando [aws emr create-cluster](https://docs.aws.amazon.com/emr/latest/ReleaseGuide/emr-configure-apps-create-cluster.html): --configurations file://./configurations.json. Ou habilite a correção usando a [interface do usuário do](https://docs.aws.amazon.com/emr/latest/ReleaseGuide/emr-configure-apps-running-cluster.html)  [console de reconfiguração.](https://docs.aws.amazon.com/emr/latest/ReleaseGuide/emr-configure-apps-running-cluster.html)

Exemplo de conteúdo do arquivo configurations.json:

```
\Gamma{
"Classification": "yarn-site",
"Properties": {
"yarn.resourcemanager.system-metrics-publisher.timeline-server-v1.enable-batch": 
  "true",
"yarn.resourcemanager.system-metrics-publisher.enabled": "true"
},
"Configurations": []
}
]
```
- WebHDFS e o servidor HttpFS estão desabilitados por padrão. Você pode reabilitar o WebHDFS usando a configuração do Hadoop, dfs.webhdfs.enabled. O servidor HttpFS pode ser iniciado usando sudo systemctl start hadoop-httpfs.
- O HTTPS agora está habilitado por padrão para repositórios do Amazon Linux. Se você estiver usando uma política de VPCE do Amazon S3 para restringir o acesso a buckets específicos, deverá adicionar o novo ARN arn:aws:s3:::amazonlinux-2-repos-\$region/\* do bucket do Amazon Linux à sua política (substitua \$region pela região em que o endpoint está situado). Para obter mais informações, consulte esse tópico nos fóruns de AWS discussão. [Anúncio: o](https://forums.aws.amazon.com/ann.jspa?annID=8528) [Amazon Linux 2 agora oferece suporte à capacidade de usar HTTPS ao se conectar a repositórios](https://forums.aws.amazon.com/ann.jspa?annID=8528)  [de pacotes](https://forums.aws.amazon.com/ann.jspa?annID=8528) .
- Hive: a performance da consulta de gravação foi aprimorada ao ser permitido o uso de um diretório temporário no HDFS para o último trabalho. Os dados temporários do trabalho final são gravados no HDFS em vez de no Amazon S3 e a performance é melhorada porque os dados são movidos do HDFS para a localização da tabela final (Amazon S3) em vez de entre dispositivos do Amazon S3.
- Hive: melhoria do tempo de compilação de consultas em até 2,5 vezes com a remoção de partições de metastores do Glue.
- Por padrão, quando UDFs incorporadas são passadas pelo Hive para o servidor de metastores do Hive, somente um subconjunto dessas UDFs integradas é passado para o metastore do Glue, já que o Glue só é compatível com operadores de expressão limitados. Se você definir hive.glue.partition.pruning.client=true, toda a remoção de partições ocorrerá no lado do cliente. Se você definir hive.glue.partition.pruning.server=true, toda a remoção de partições ocorrerá no lado do servidor.

### Problemas conhecidos

- As consultas no Hue não funcionam no Amazon EMR 6.4.0 porque o servidor HttpFS do Apache Hadoop está desabilitado por padrão. Para usar o Hue no Amazon EMR 6.4.0, inicie manualmente o servidor HttpFS no nó primário do Amazon EMR usando sudo systemctl start hadoophttpfs, ou [use uma etapa do Amazon EMR.](https://docs.aws.amazon.com/emr/latest/ManagementGuide/add-step-cli.html)
- O atributo Cadernos do Amazon EMR usado com a personificação de usuários do Livy não funciona porque o HttpFS está desabilitado por padrão. Nesse caso, o caderno do EMR não pode se conectar ao cluster que tem a personificação do Livy habilitada. A solução alternativa é iniciar o servidor HttpFS antes de conectar o caderno do EMR ao cluster usando sudo systemctl start hadoop-httpfs.
- Na versão 6.4.0 do Amazon EMR, o Phoenix não é compatível com o componente de conectores do Phoenix.
- Para usar as ações do Spark com o Apache Oozie, você deve adicionar a seguinte configuração ao seu arquivo workflow.xml do Oozie. Caso contrário, várias bibliotecas críticas, como Hadoop e EMRFS, estarão ausentes do classpath dos executores do Spark que o Oozie inicia.

<spark-opts>--conf spark.yarn.populateHadoopClasspath=true</spark-opts>

- Quando você usa o Spark com a formatação de localização de partições do Hive para ler dados no Amazon S3 e executa o Spark nas versões 5.30.0 a 5.36.0 e 6.2.0 a 6.9.0 do Amazon EMR, pode encontrar um problema que impede que o cluster leia os dados corretamente. Isso poderá acontecer se suas partições tiverem todas as características a seguir:
	- Duas ou mais partições são verificadas na mesma tabela.
	- Pelo menos um caminho de diretório de partição é um prefixo de pelo menos outro caminho de diretório de partição, por exemplo, s3://bucket/table/p=a é um prefixo de s3://bucket/ table/p=a b.

• O primeiro caractere que segue o prefixo no outro diretório de partição tem um valor UTF-8 menor que o caractere / (U+002F). Por exemplo, o caractere de espaço (U+0020) que ocorre entre a e b em s3://bucket/table/p=a b se enquadra nessa categoria. Observe que existem 14 outros caracteres que não são de controle: !"#\$%&'()\*+,-. Para obter mais informações, consulte [Tabela de codificação UTF-8 e caracteres Unicode.](https://www.utf8-chartable.de/)

Como solução alternativa para esse problema, defina a configuração spark.sql.sources.fastS3PartitionDiscovery.enabled como false na classificação spark-defaults.

### Versões de componente 6.4.0

Os componentes que o Amazon EMR instala com esta versão estão listados abaixo. Alguns são instalados como parte de pacotes de aplicativos de big data. Outros são exclusivos do Amazon EMR e instalados para processos e atributos do sistema. Eles normalmente começam com emr ou aws. Os pacotes de aplicações de big data na versão mais recente do Amazon EMR são geralmente a versão mais recente encontrada na comunidade. Disponibilizamos as versões da comunidade no Amazon EMR o mais rapidamente possível.

Alguns componentes no Amazon EMR diferem das versões da comunidade. Esses componentes tem um rótulo de versão no formulário *CommunityVersion*-amzn-*EmrVersion*. O *EmrVersion* começa em 0. Por exemplo, se um componente da comunidade de código aberto denominado myapp-component com a versão 2.2 tiver sido alterado três vezes para inclusão em versões diferentes do Amazon EMR, sua versão será listada como 2.2-amzn-2.

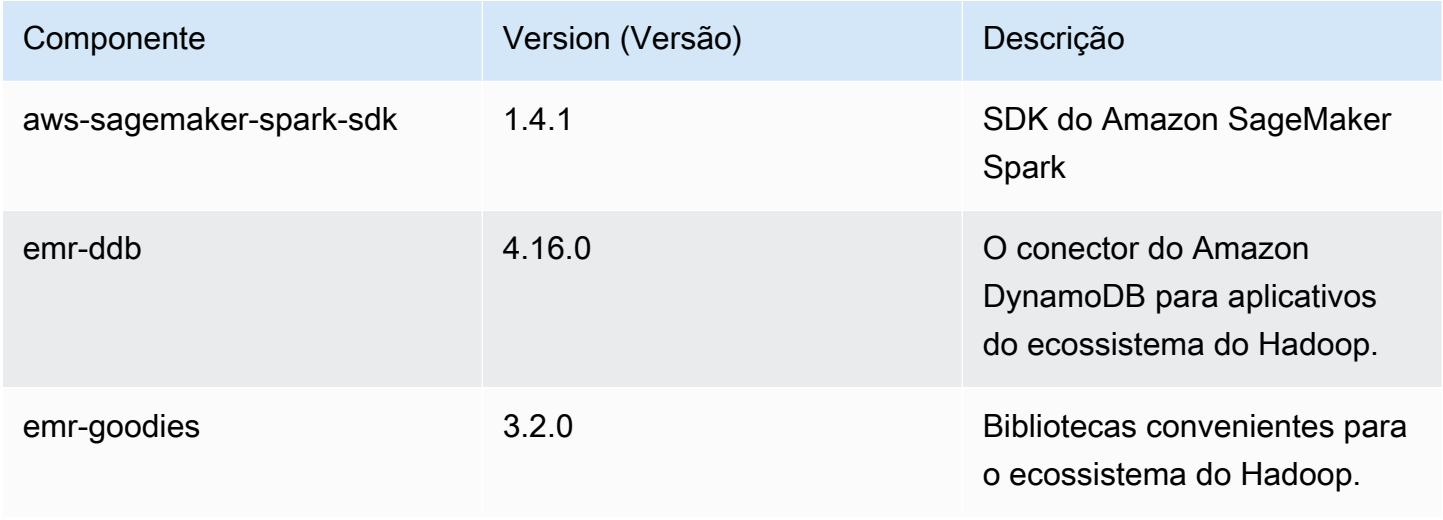

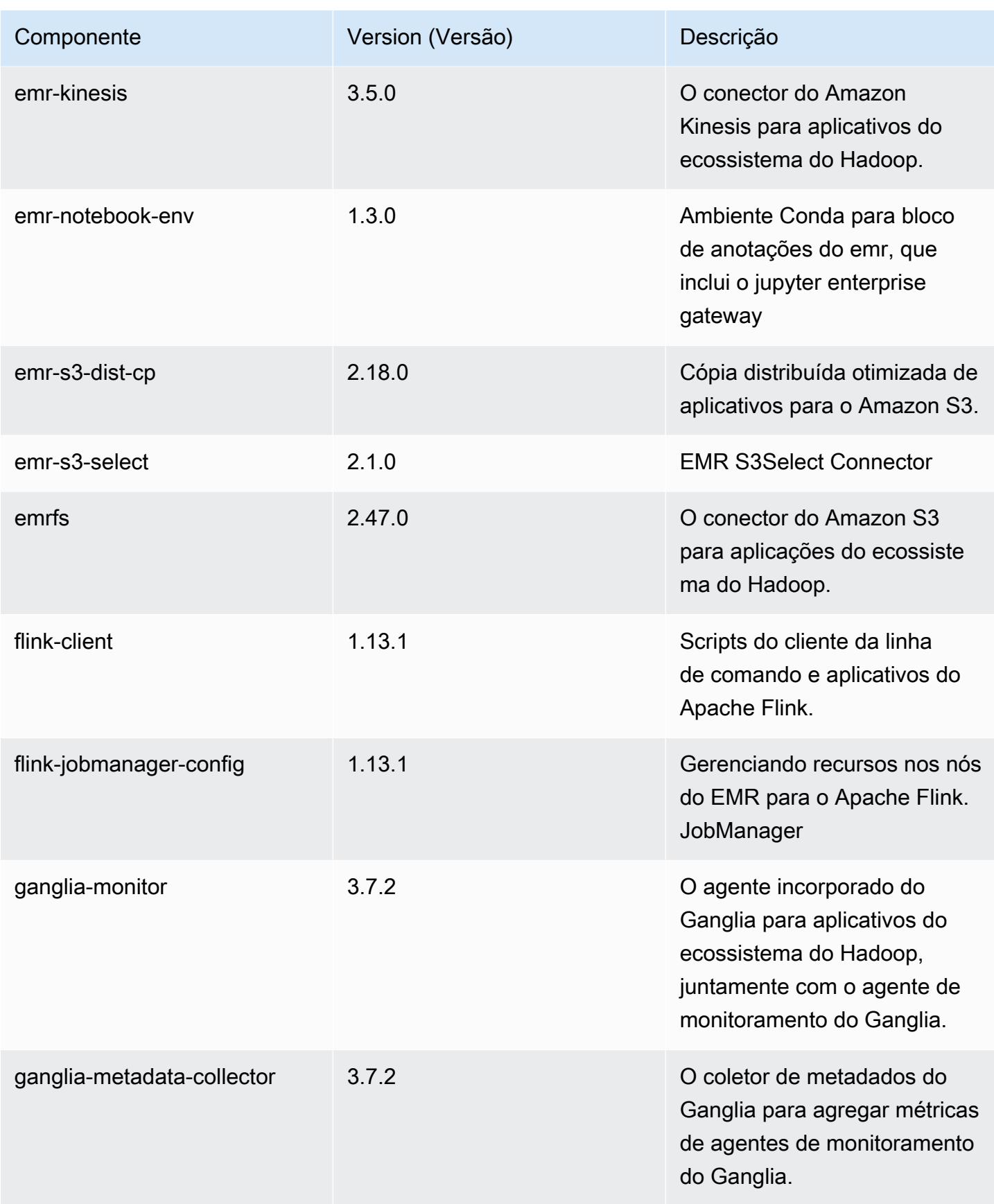

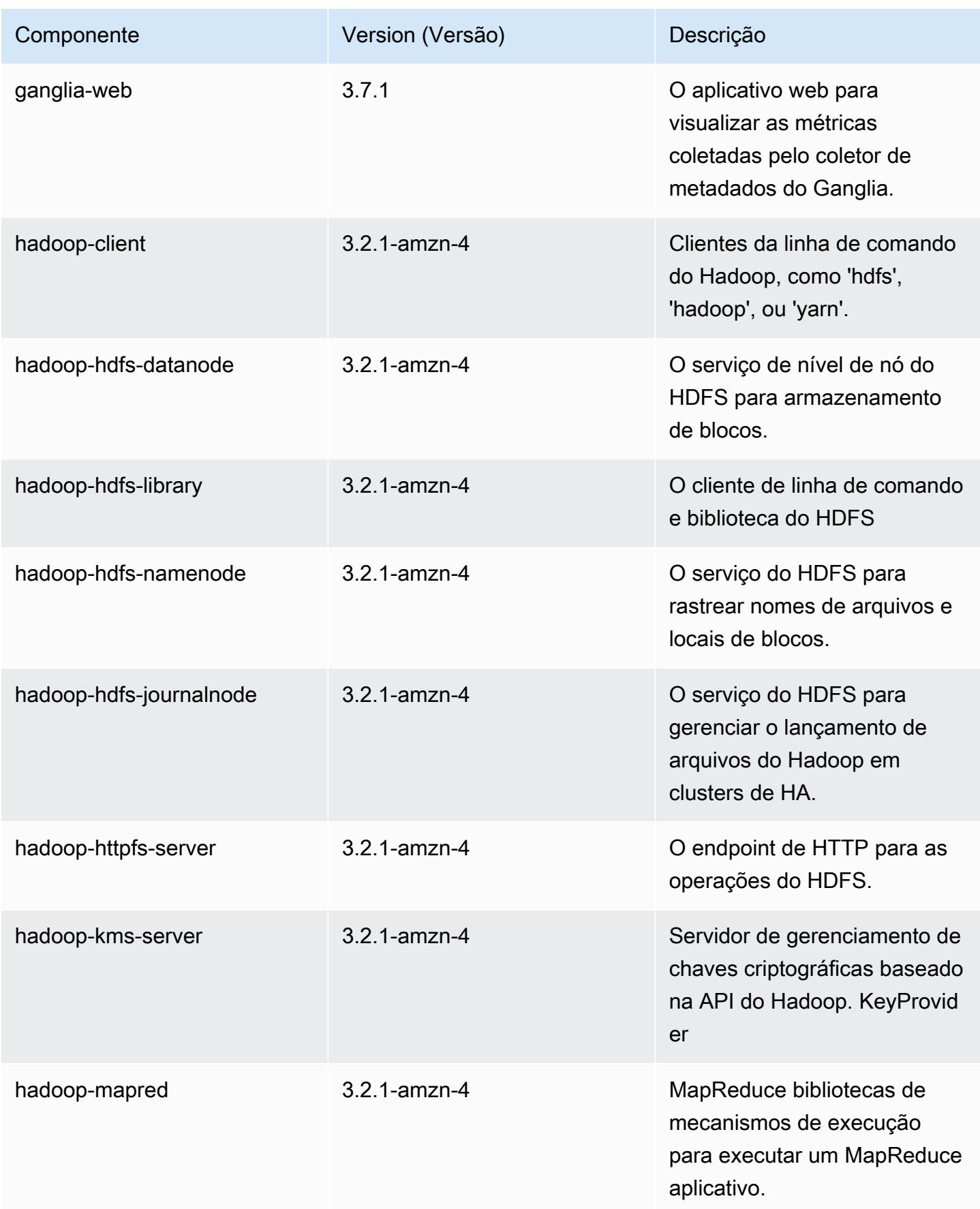

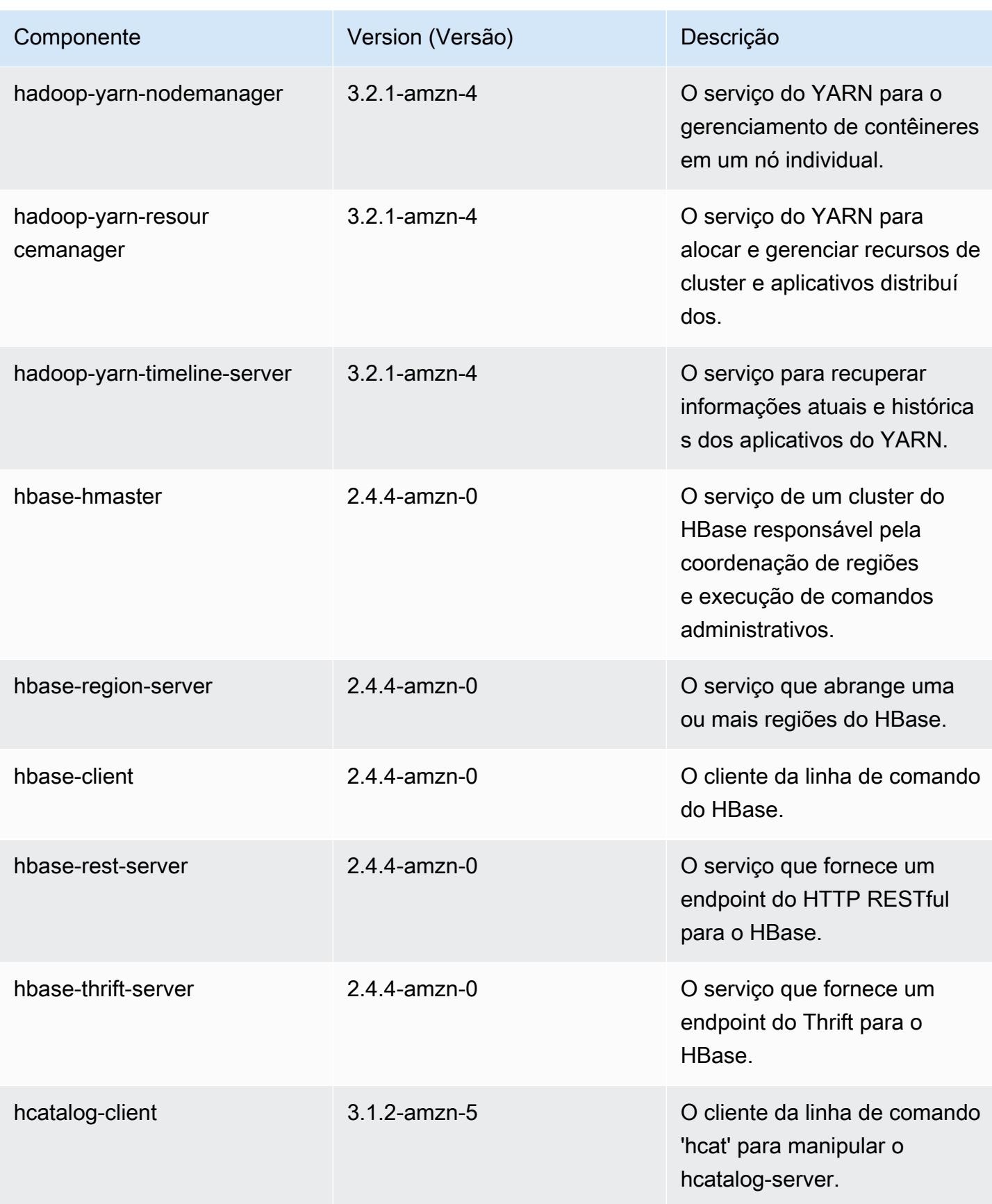

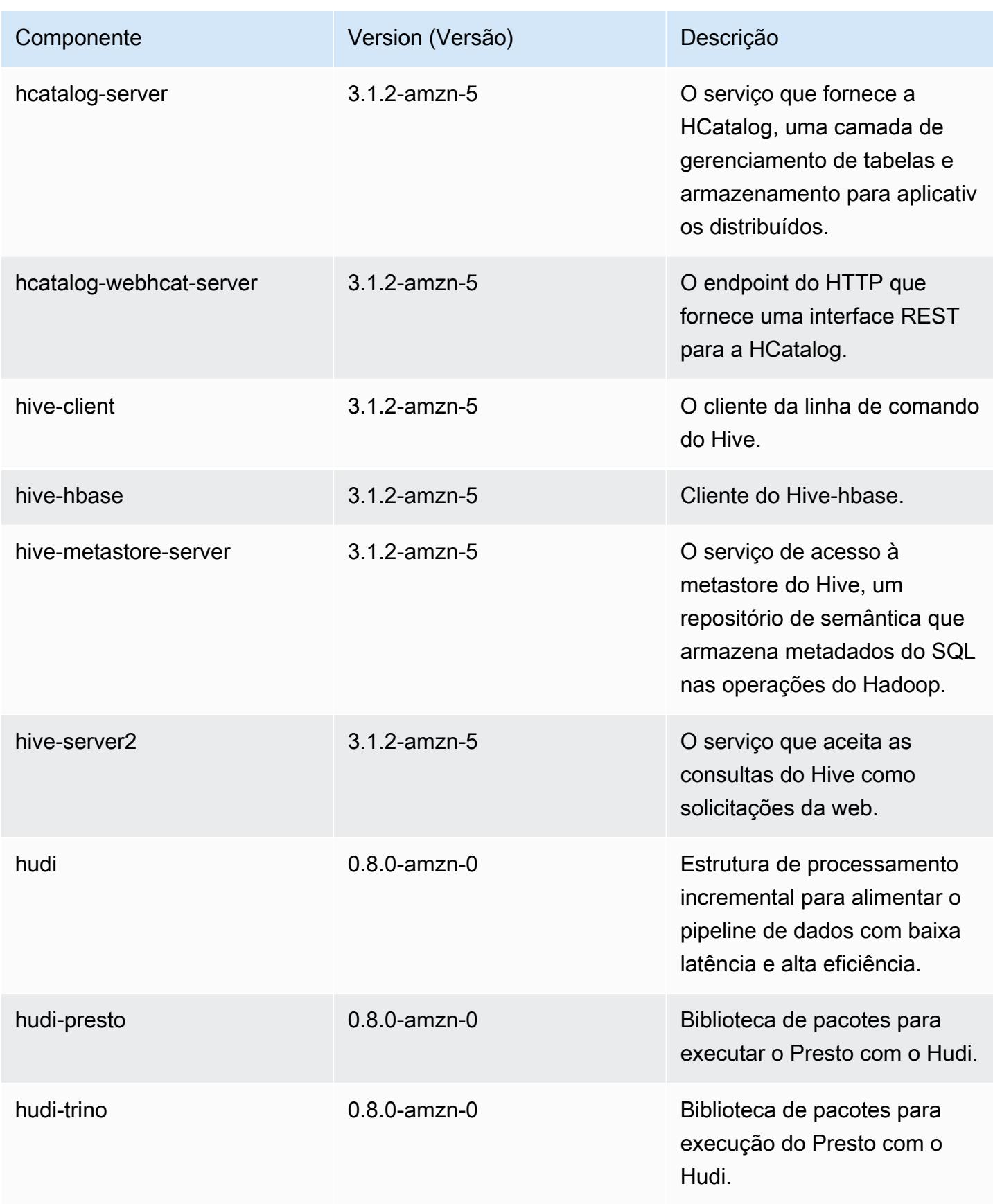

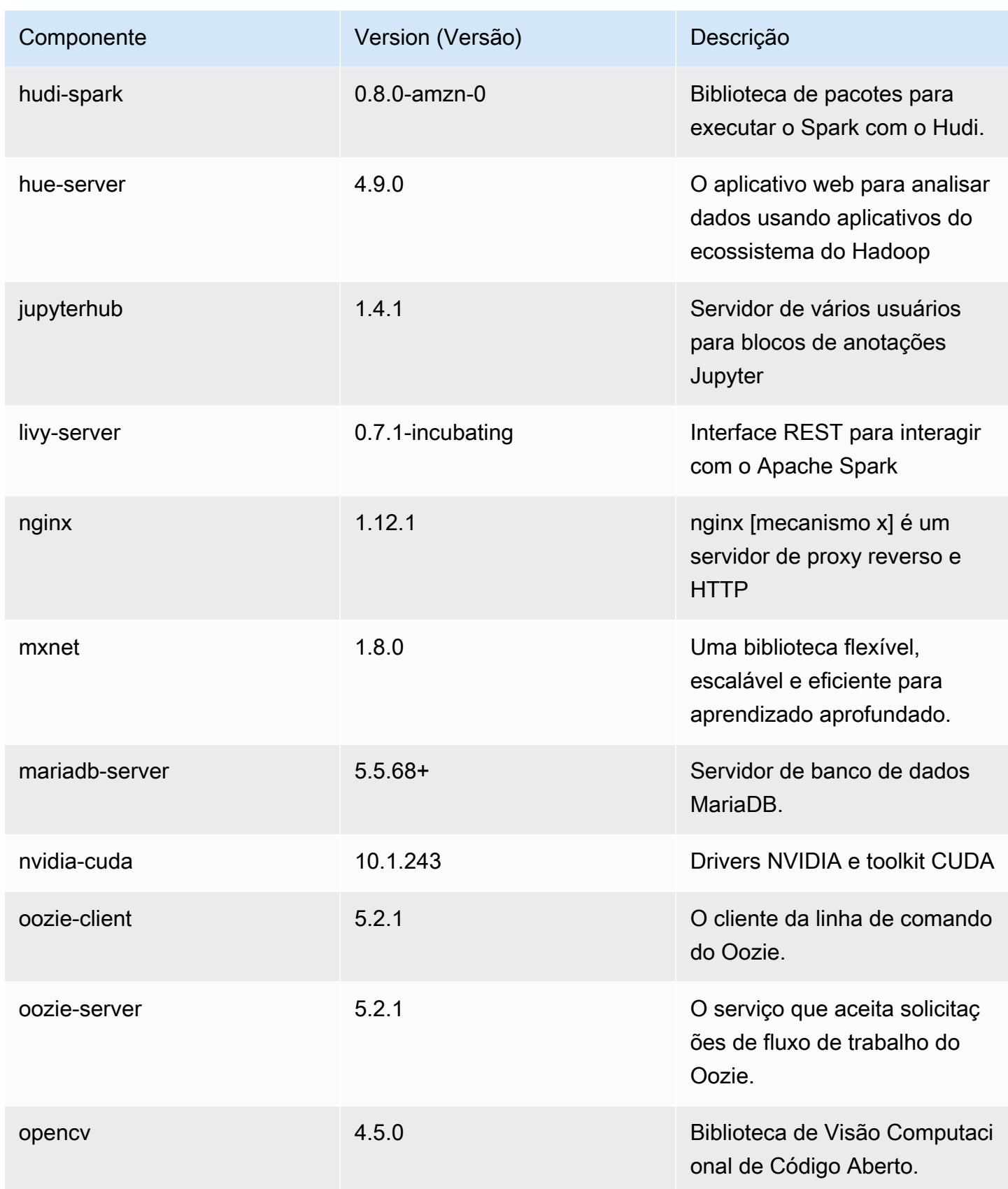

Amazon EMR Guia de apresentação do Amazon EMR

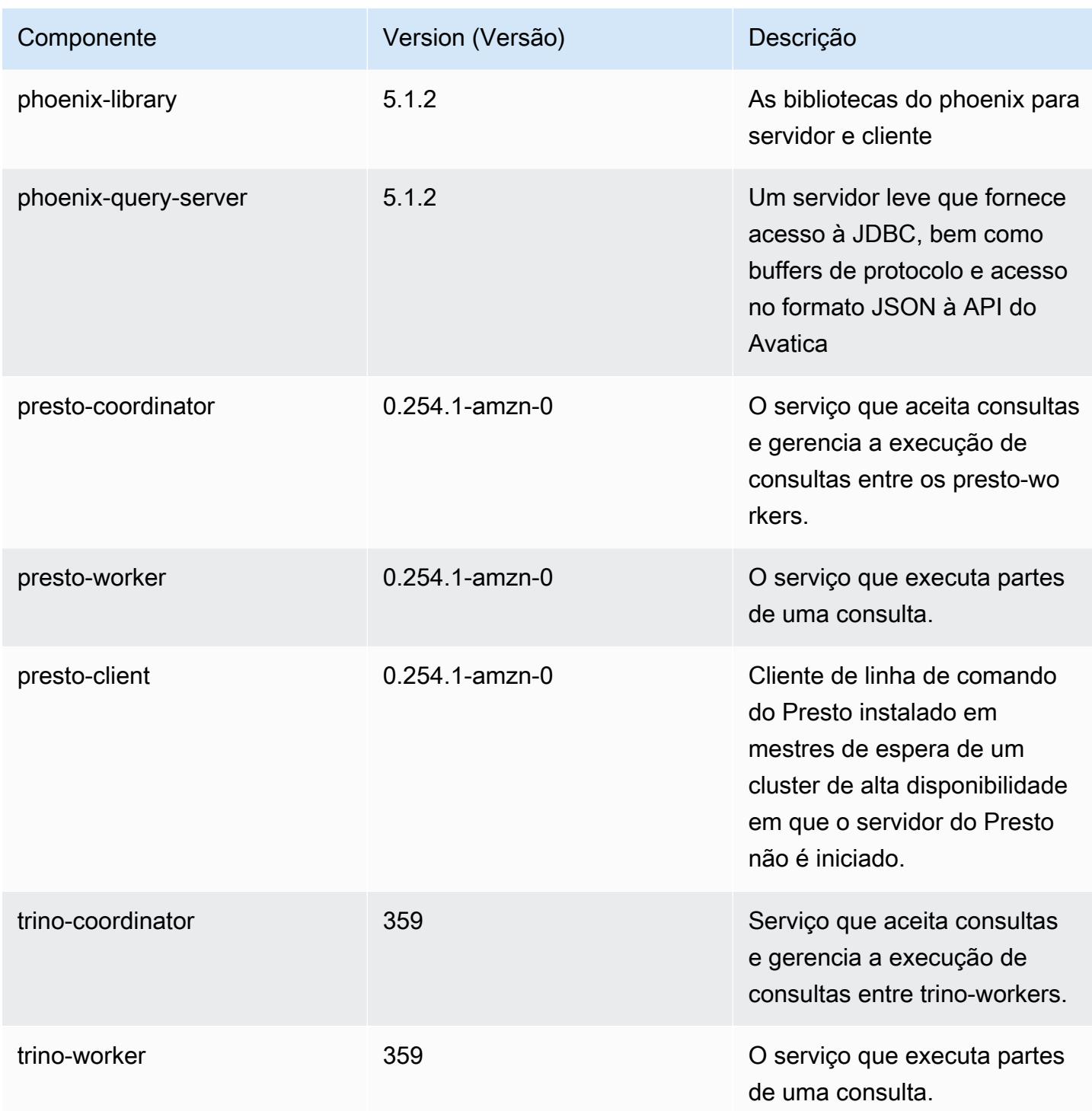

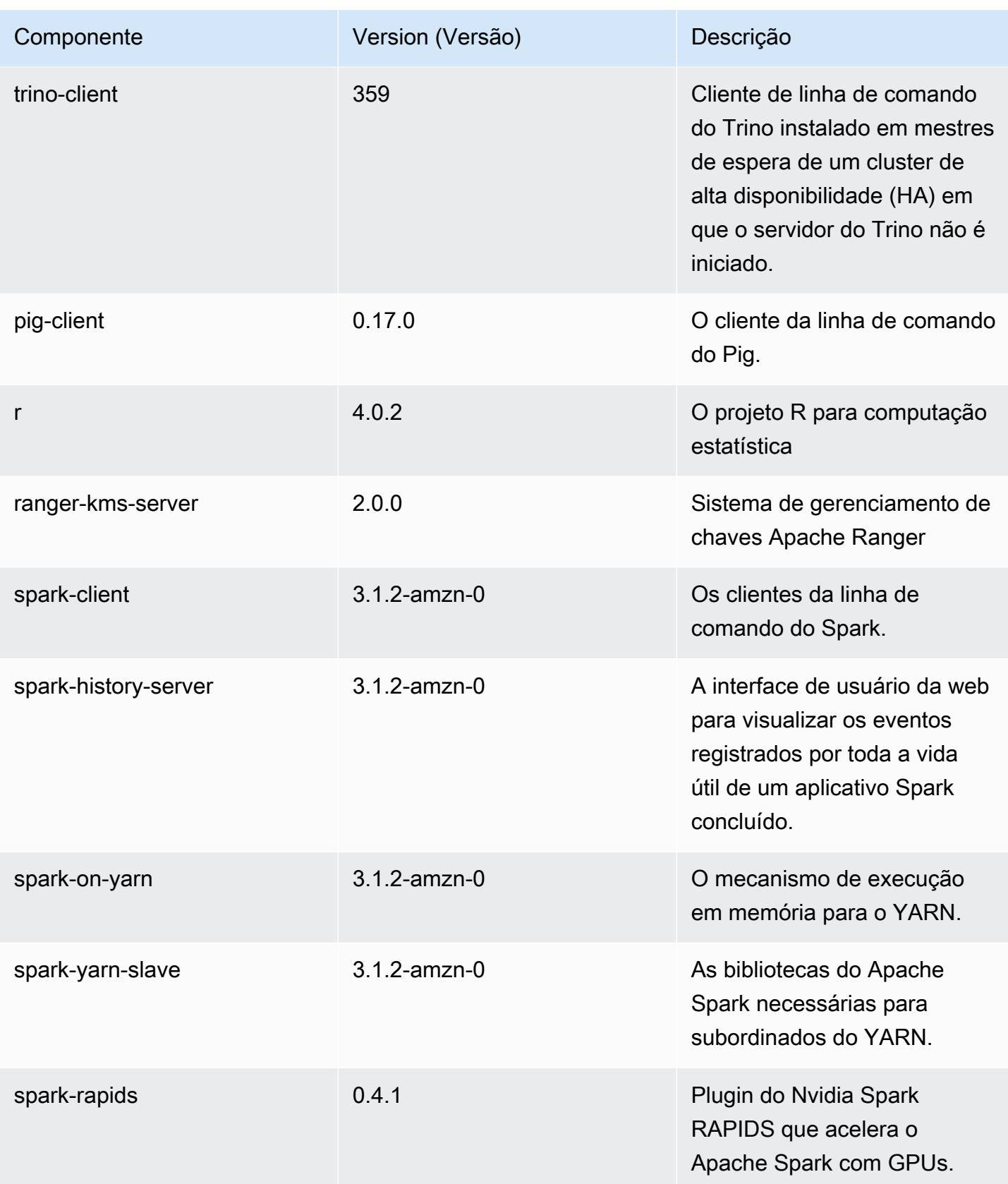

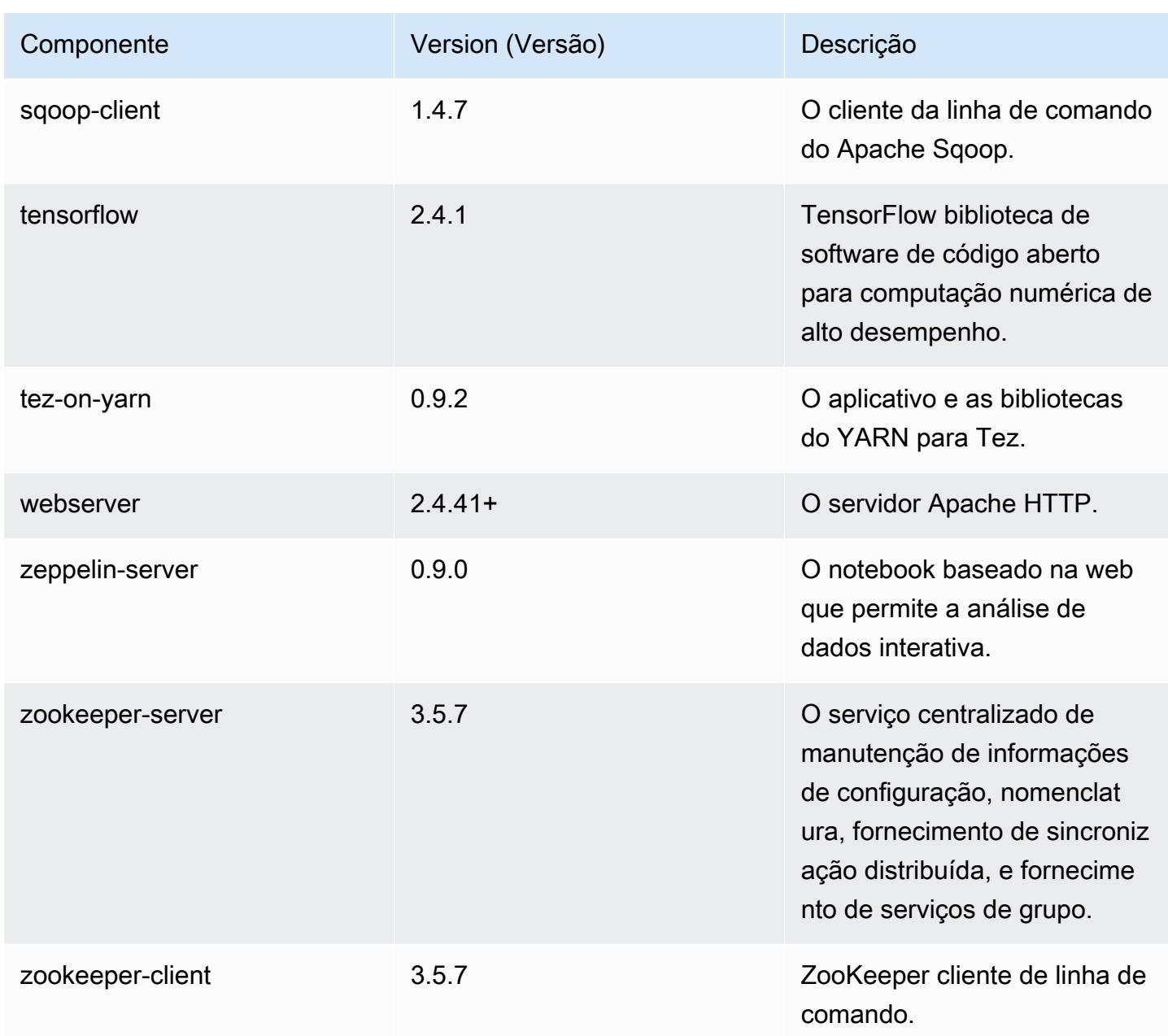

## Classificações de configuração 6.4.0

As classificações de configuração permitem que você personalize aplicações. Elas geralmente correspondem a um arquivo XML de configuração da aplicação, como hive-site.xml. Para ter mais informações, consulte [Configurar aplicações.](#page-3448-0)

Ocorrem ações de reconfiguração quando você especifica uma configuração para grupos de instâncias em um cluster em execução. O Amazon EMR só inicia ações de reconfiguração para as
classificações que você modifica. Para ter mais informações, consulte [Reconfigurar um grupo de](#page-3452-0)  [instâncias de um cluster em execução](#page-3452-0).

Classificações do emr-6.4.0

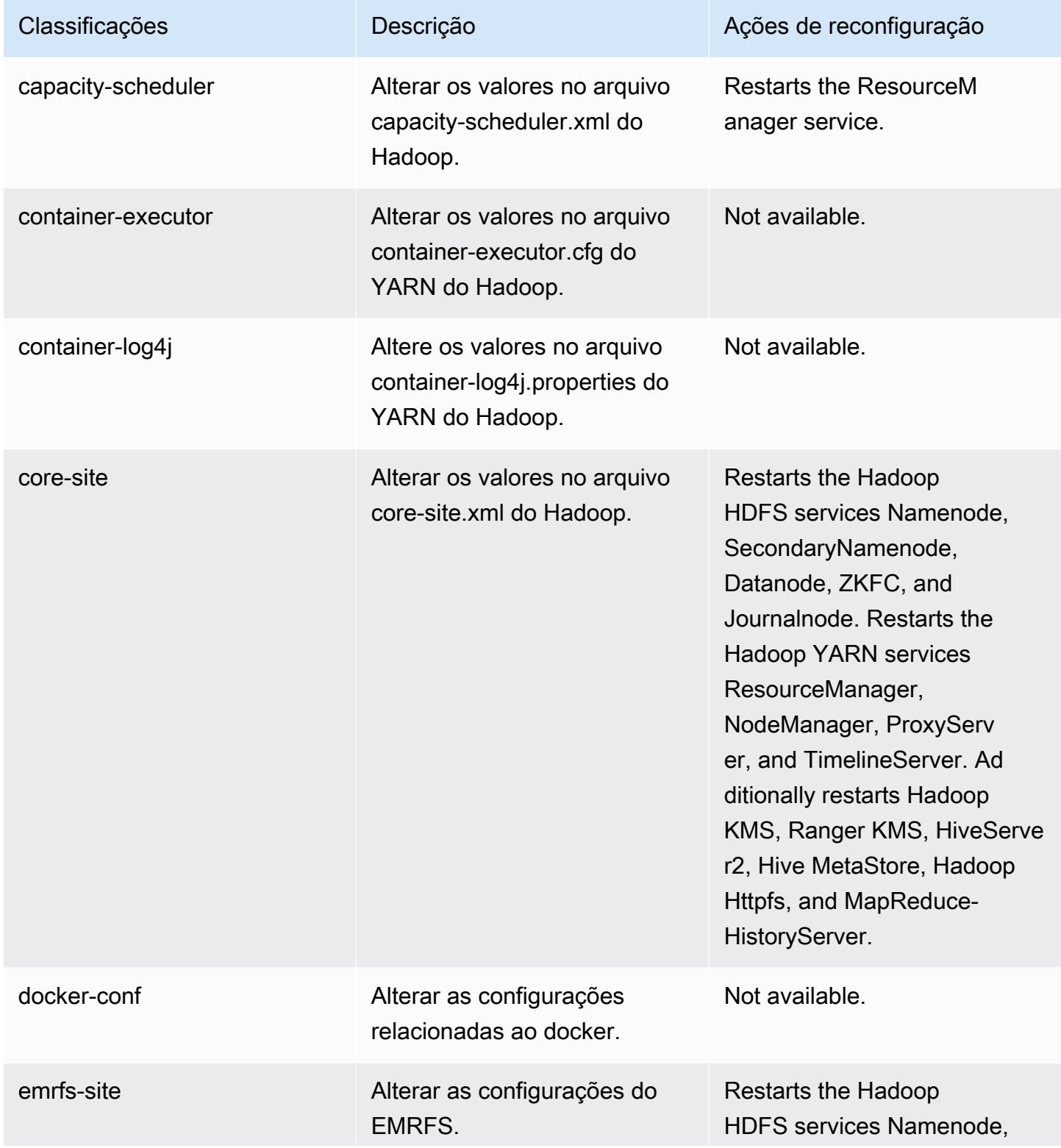

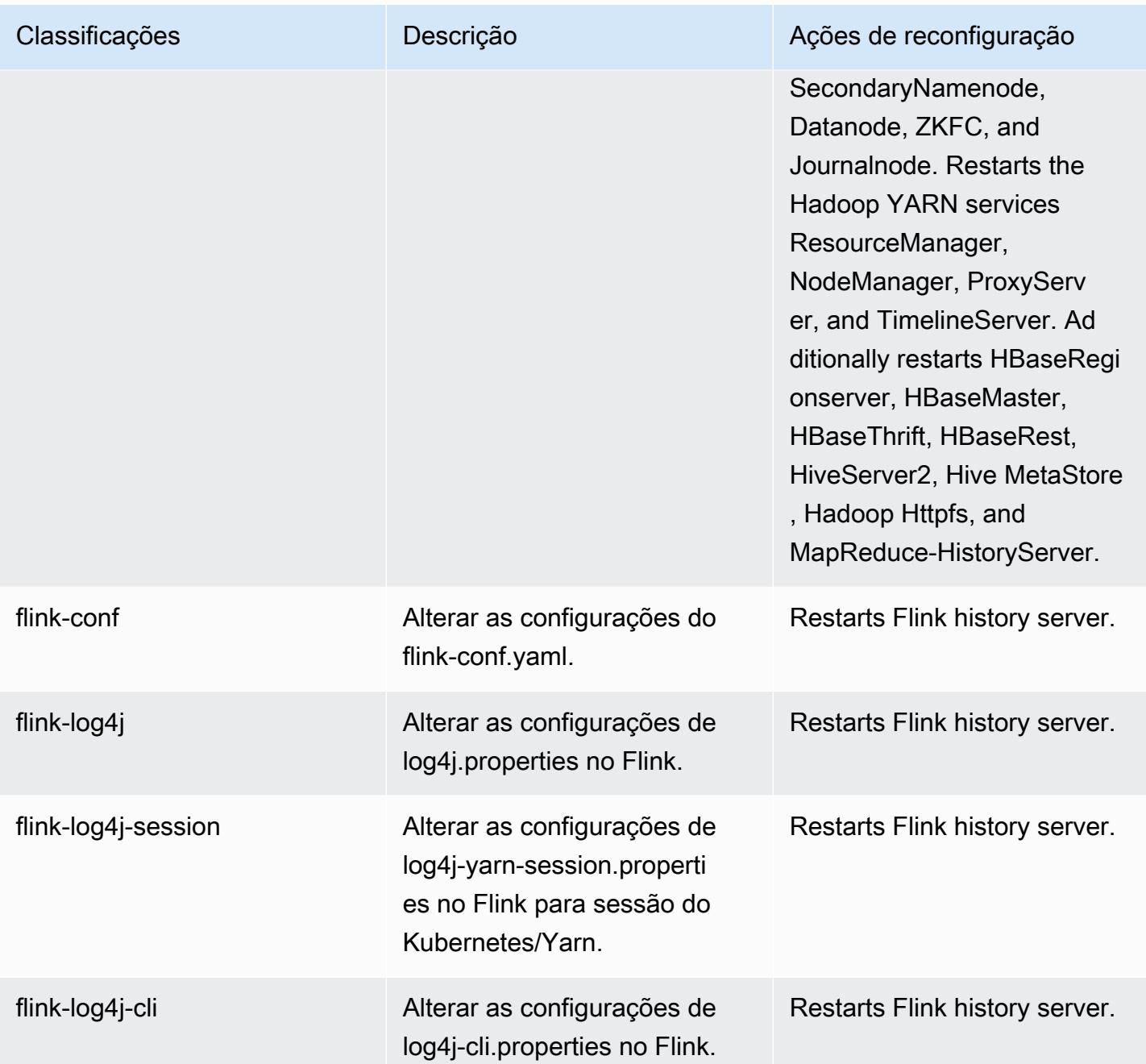

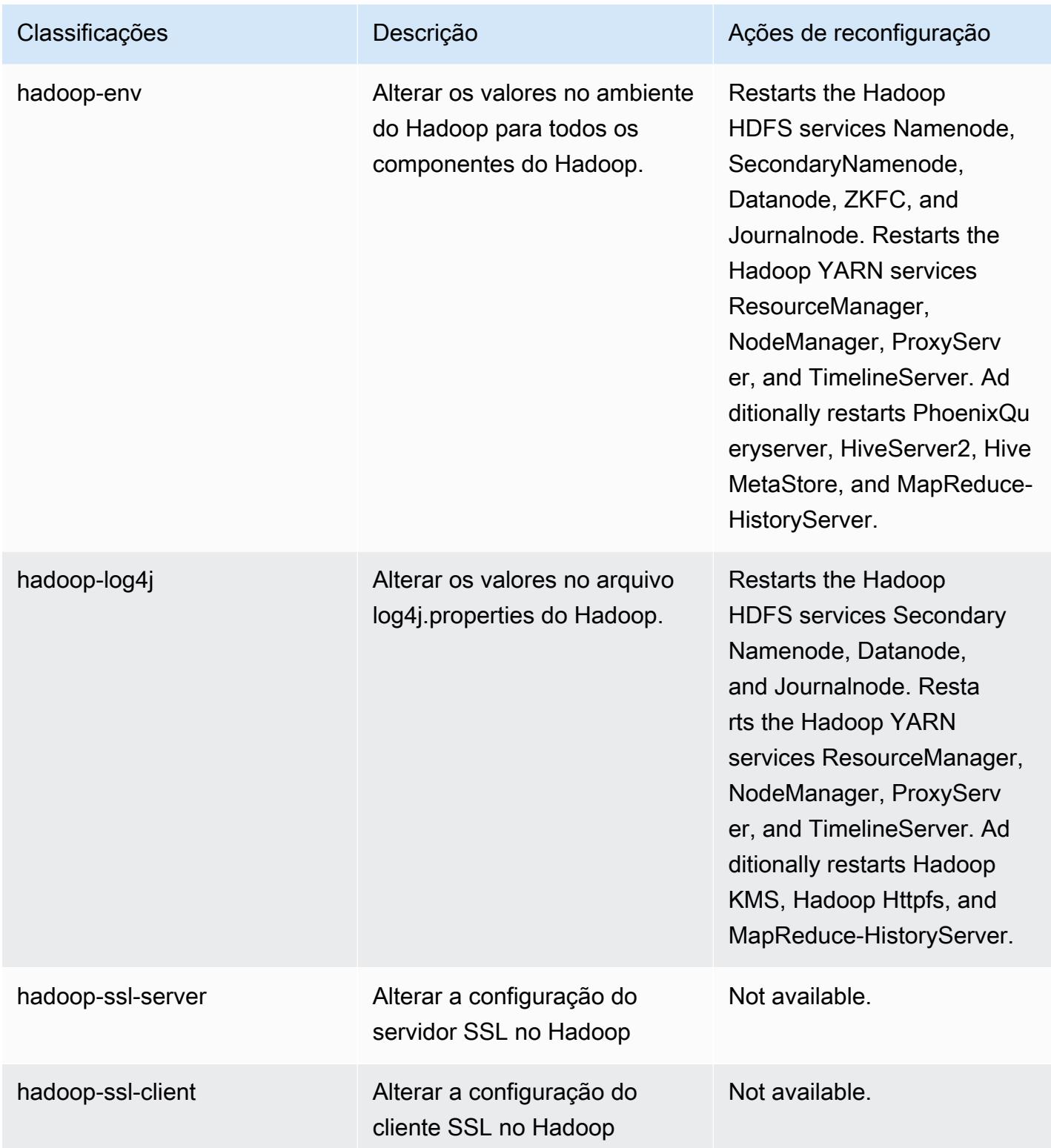

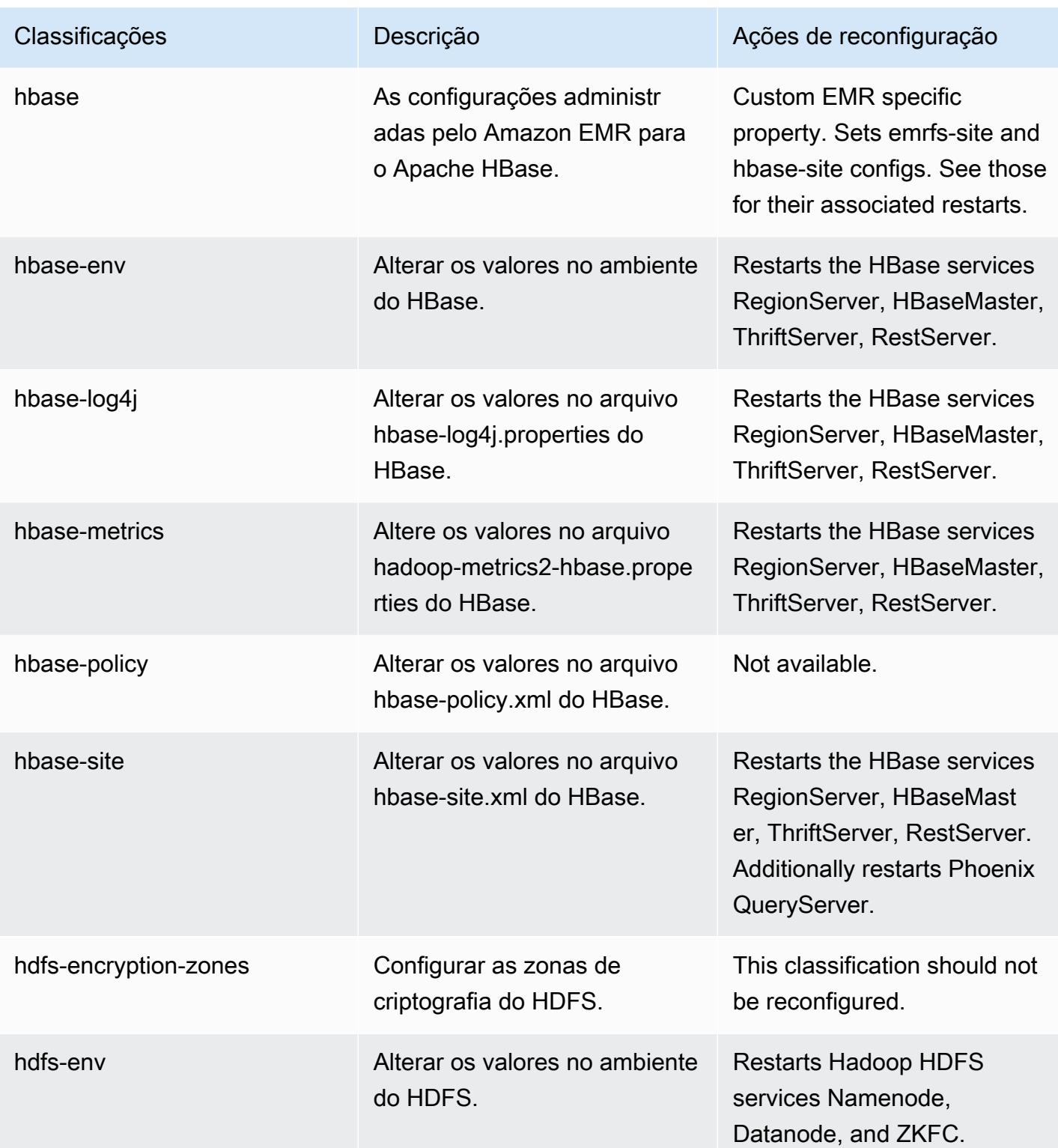

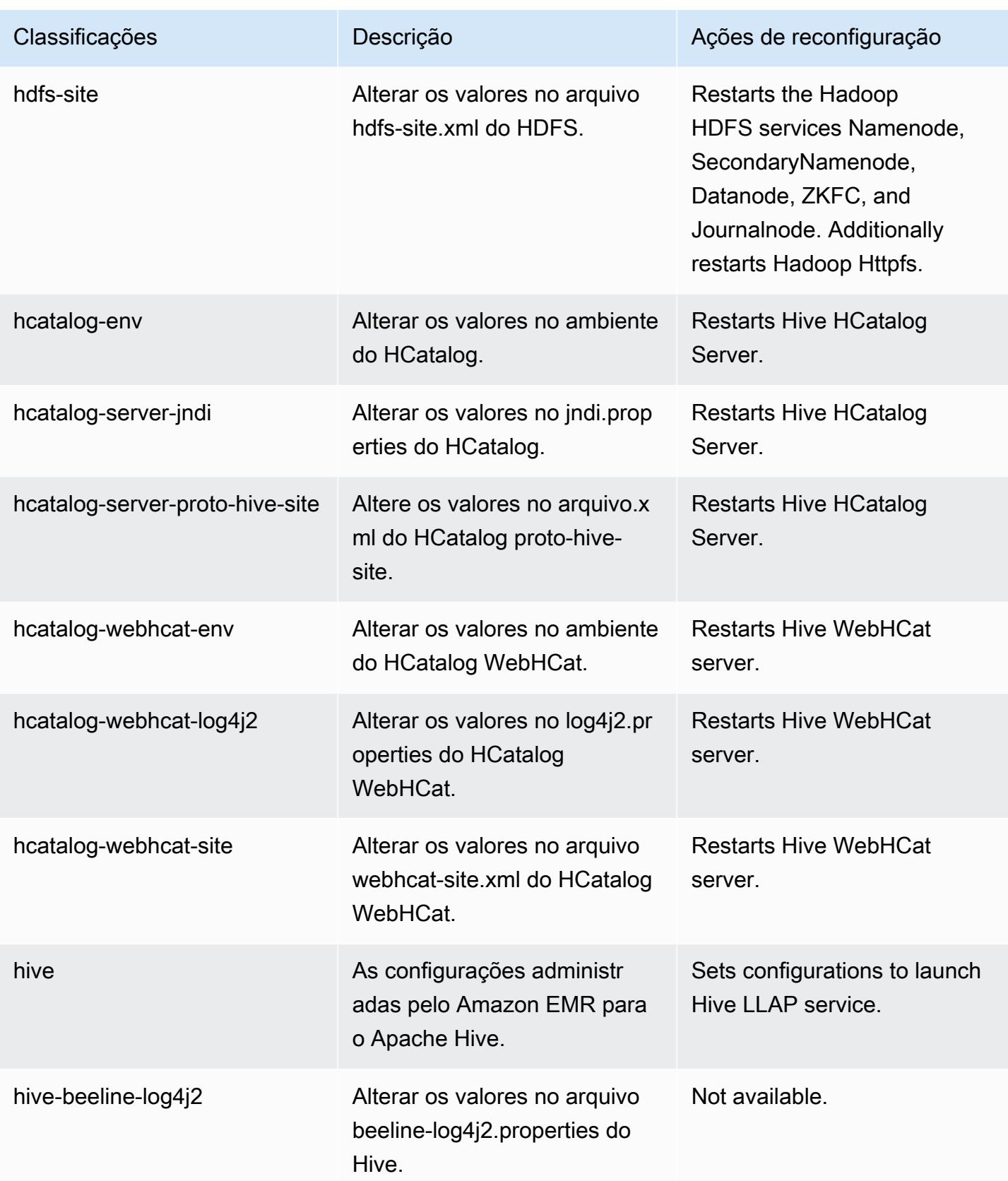

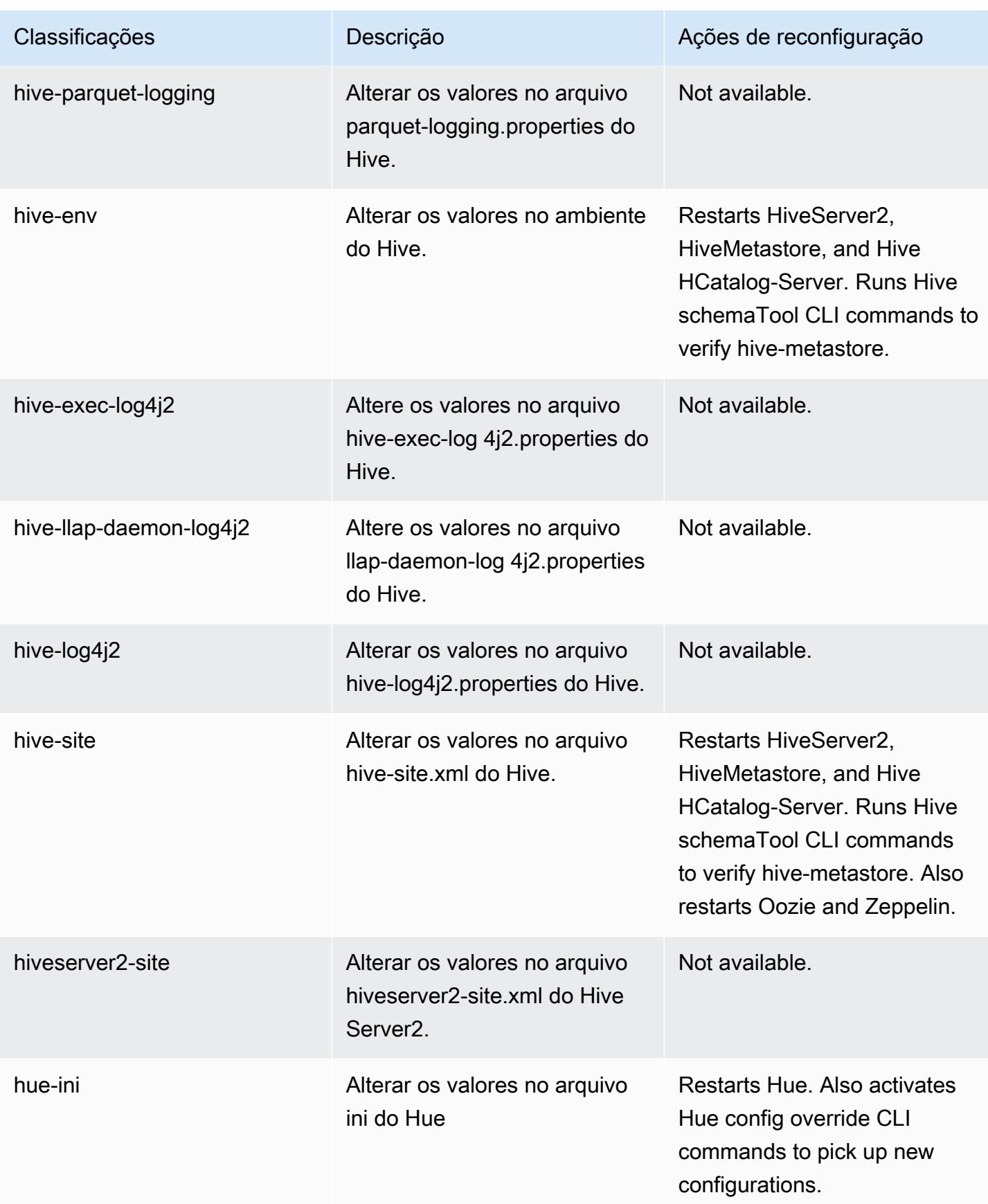

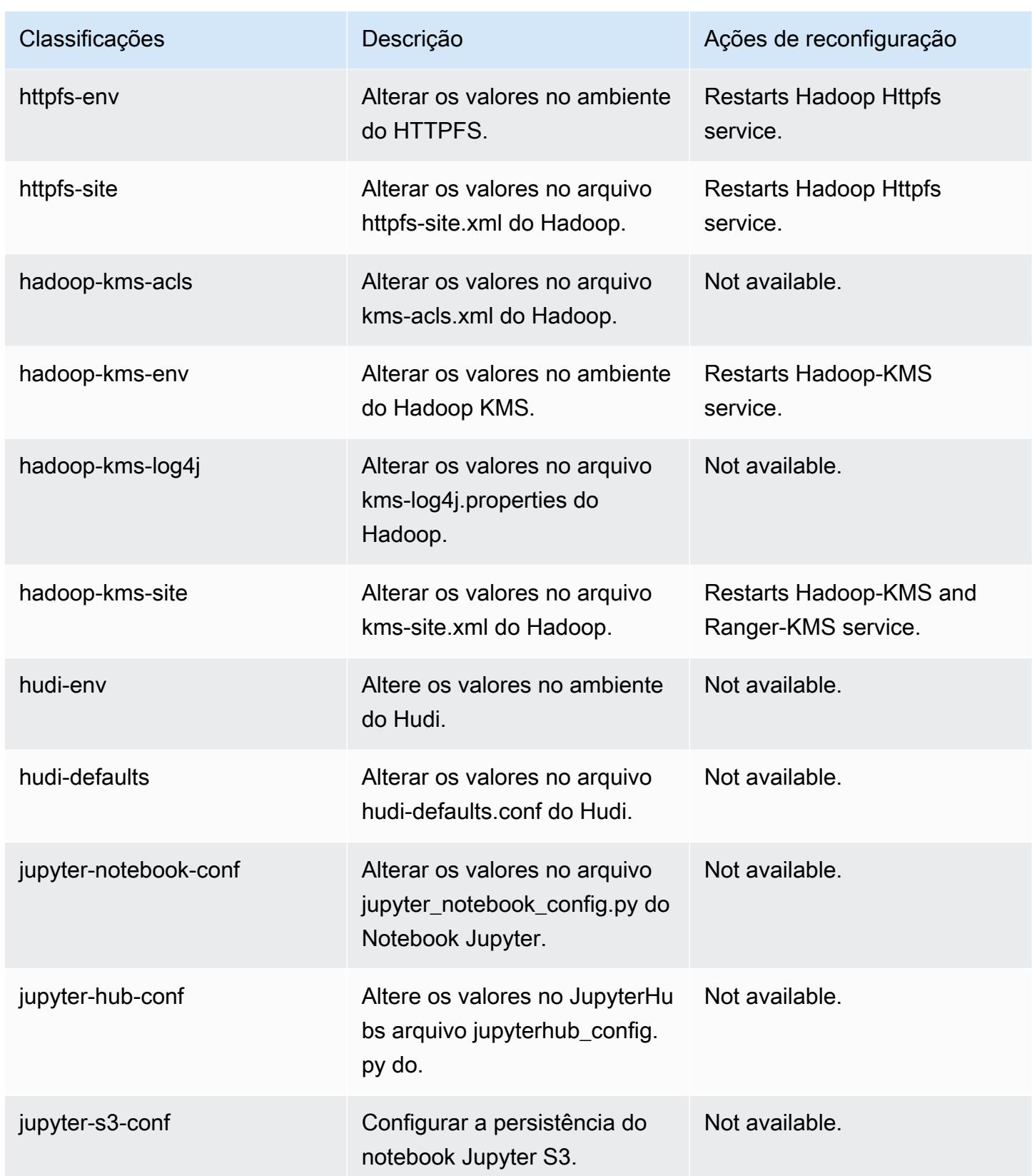

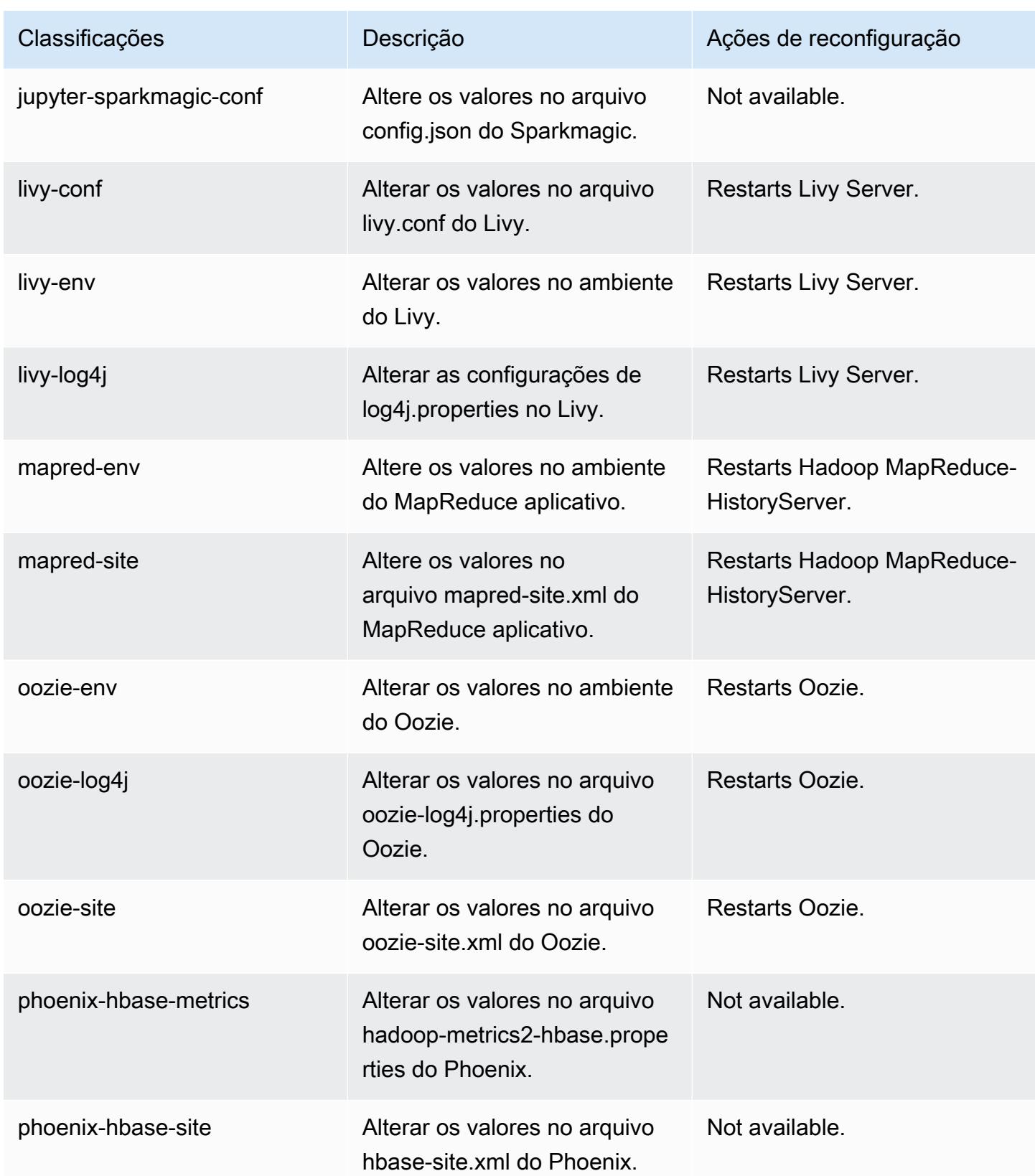

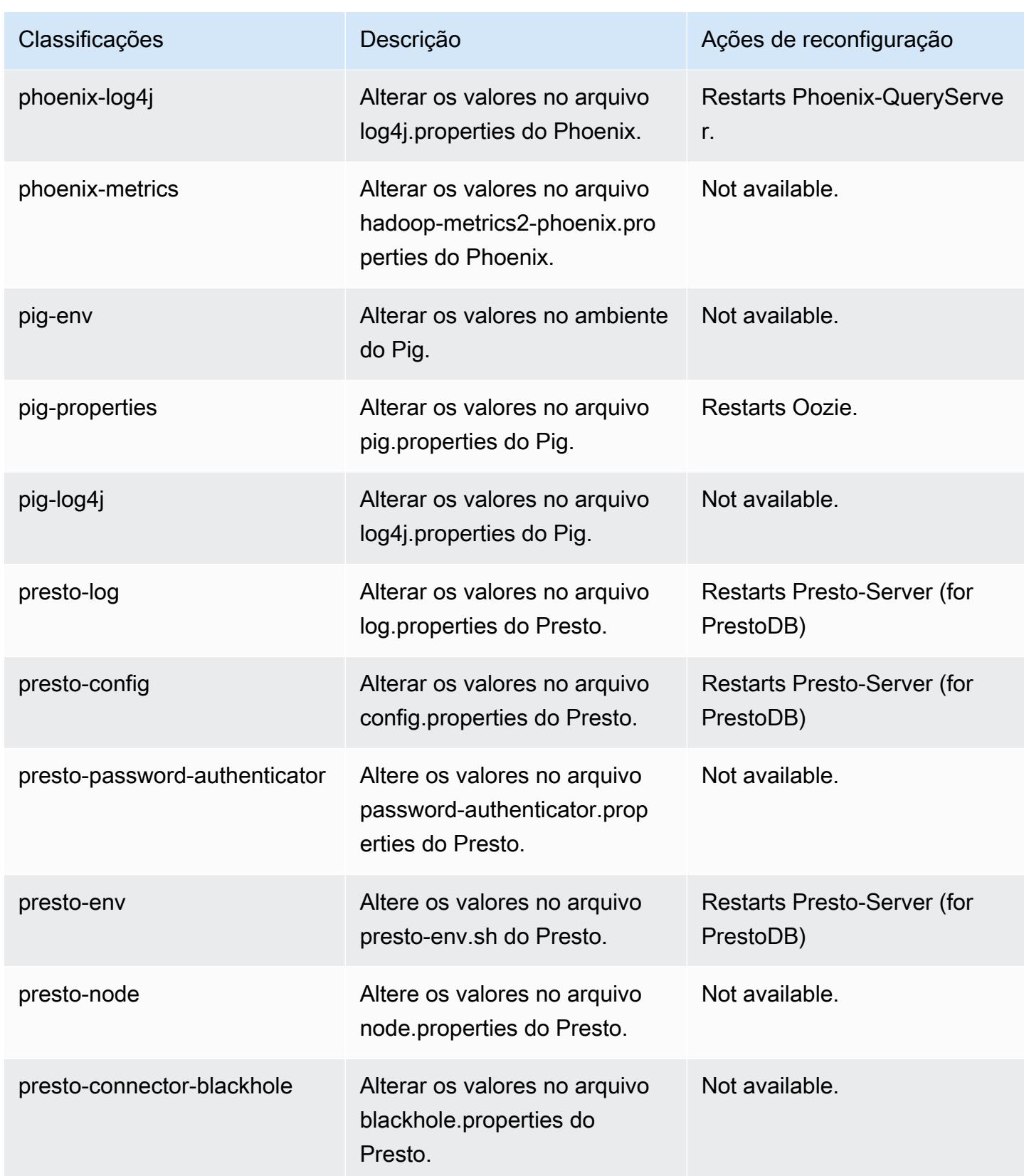

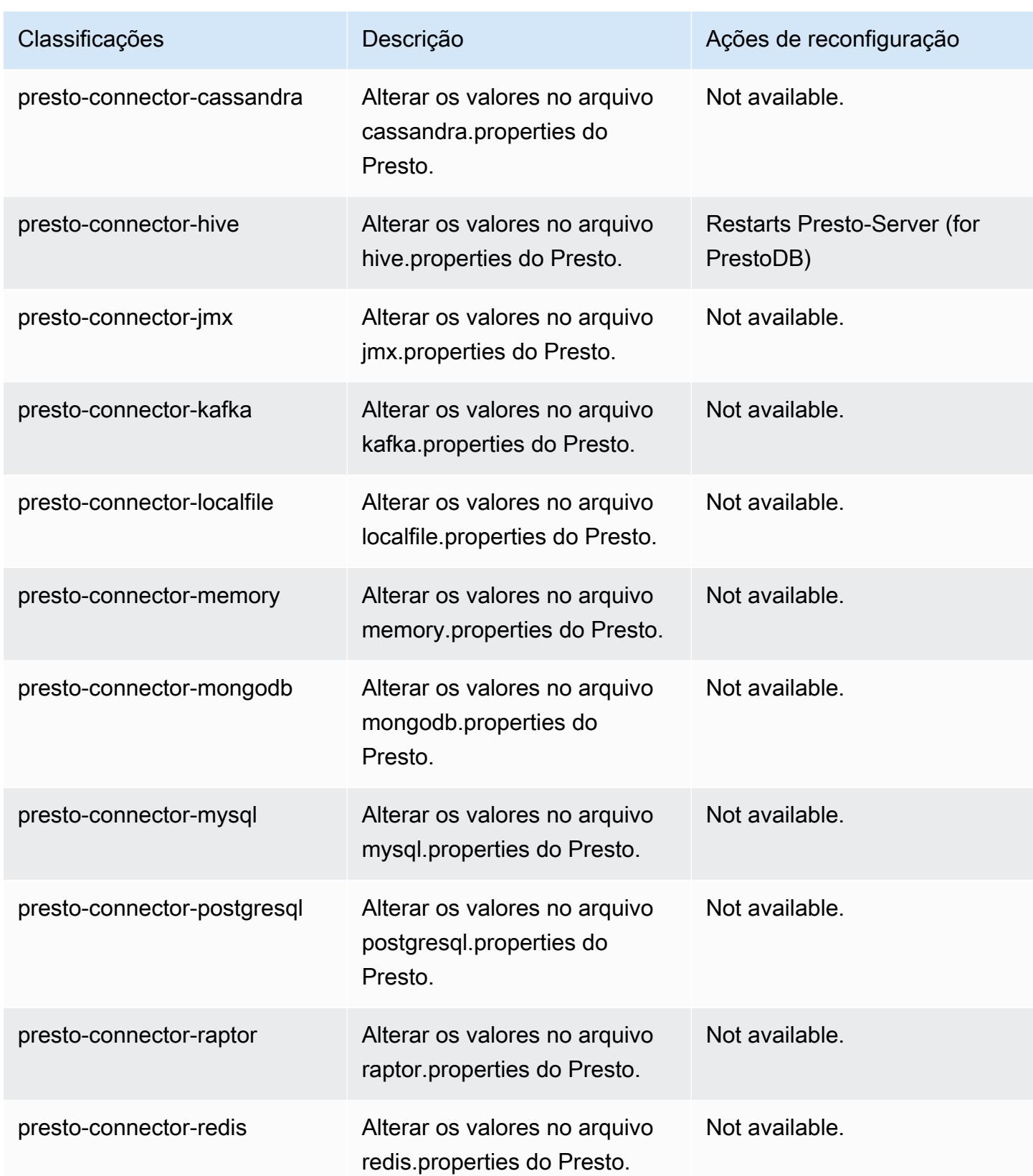

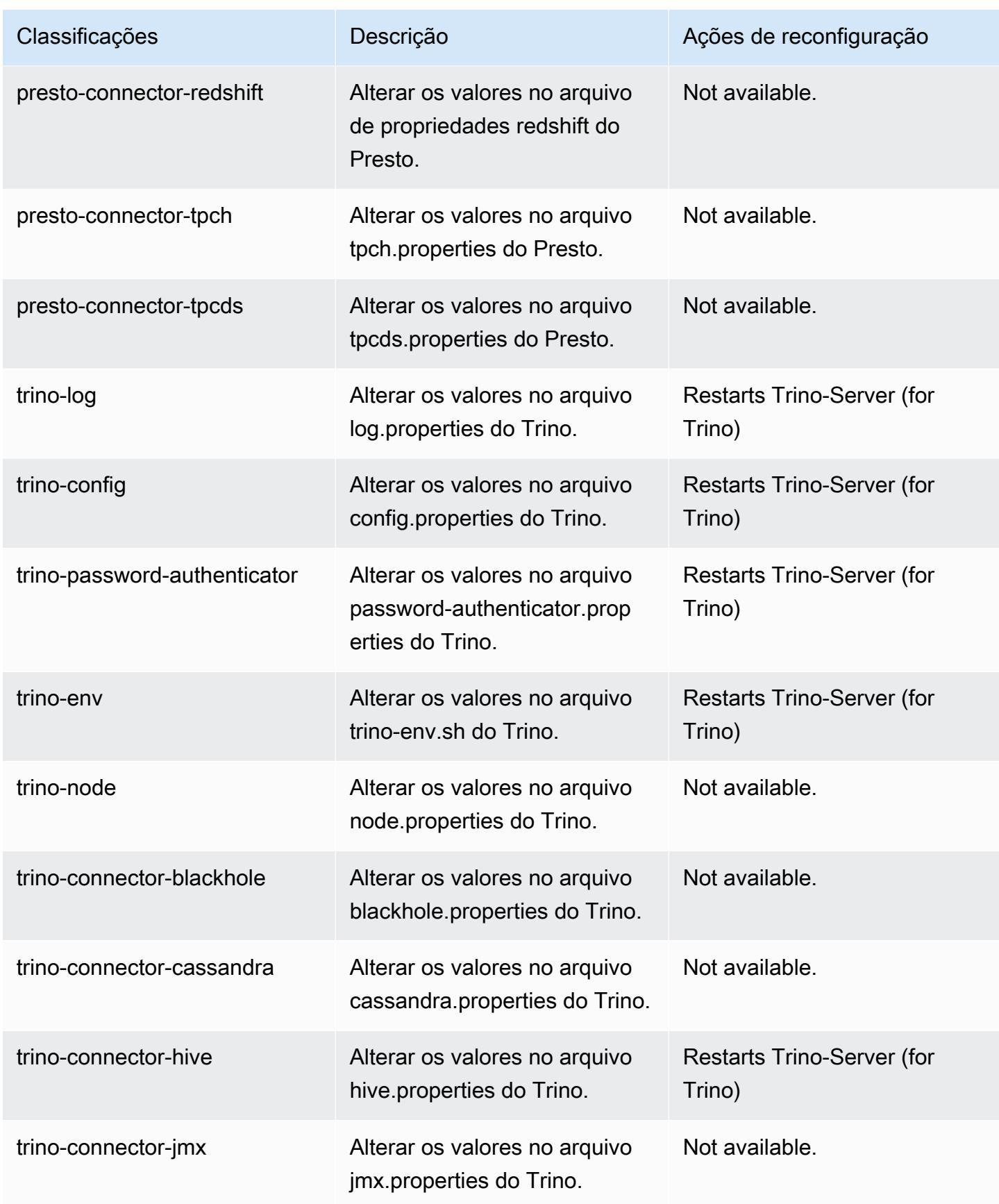

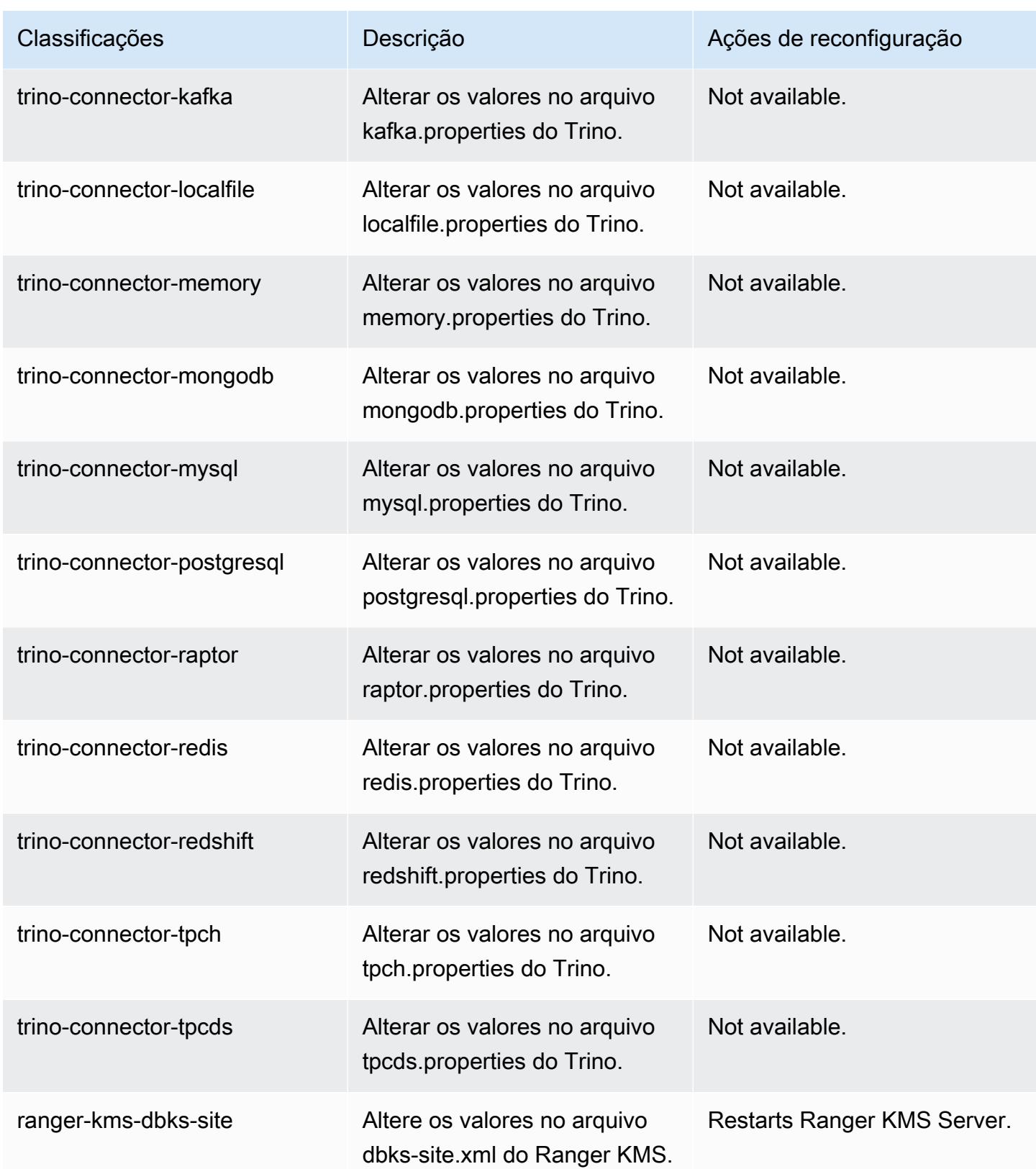

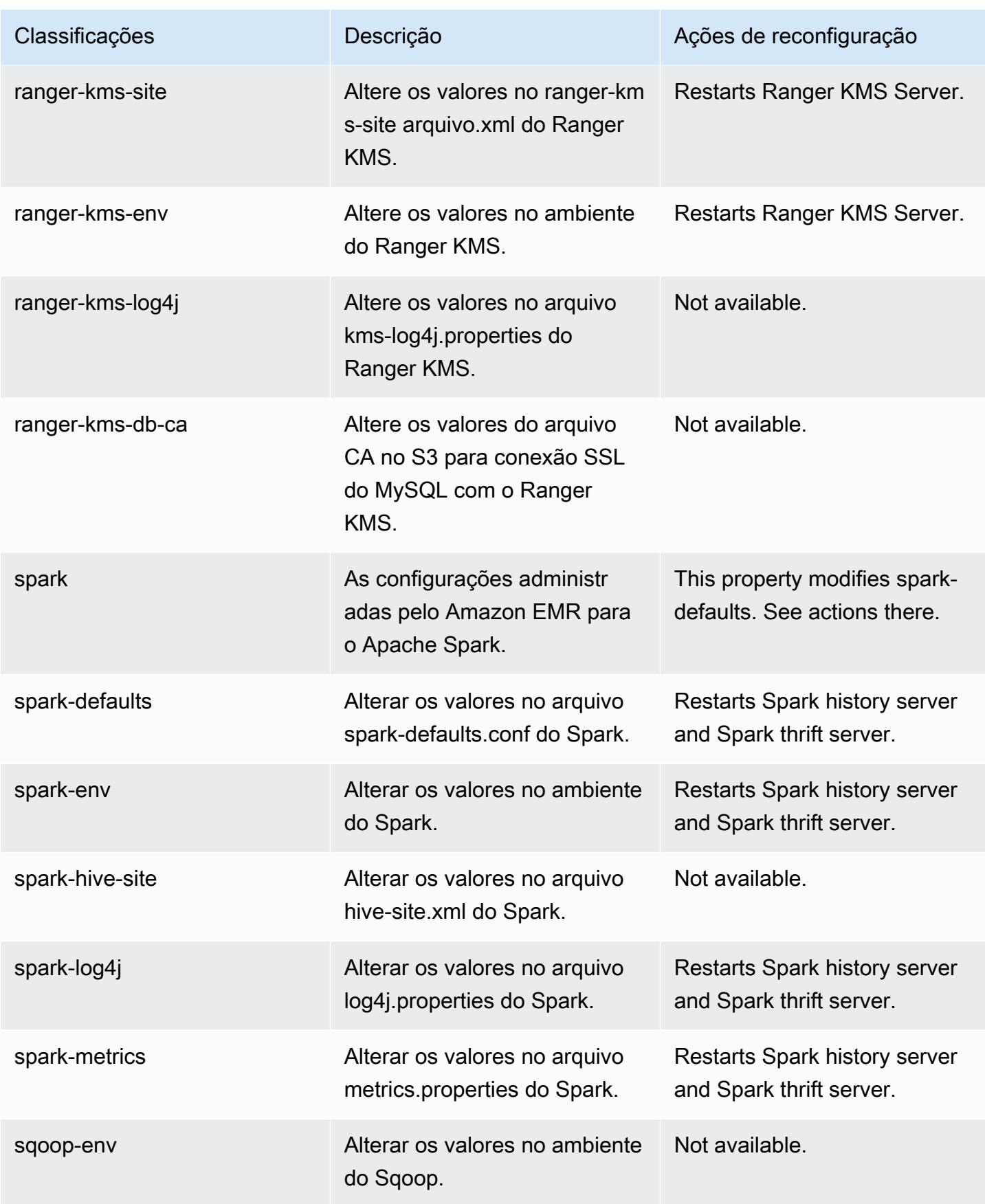

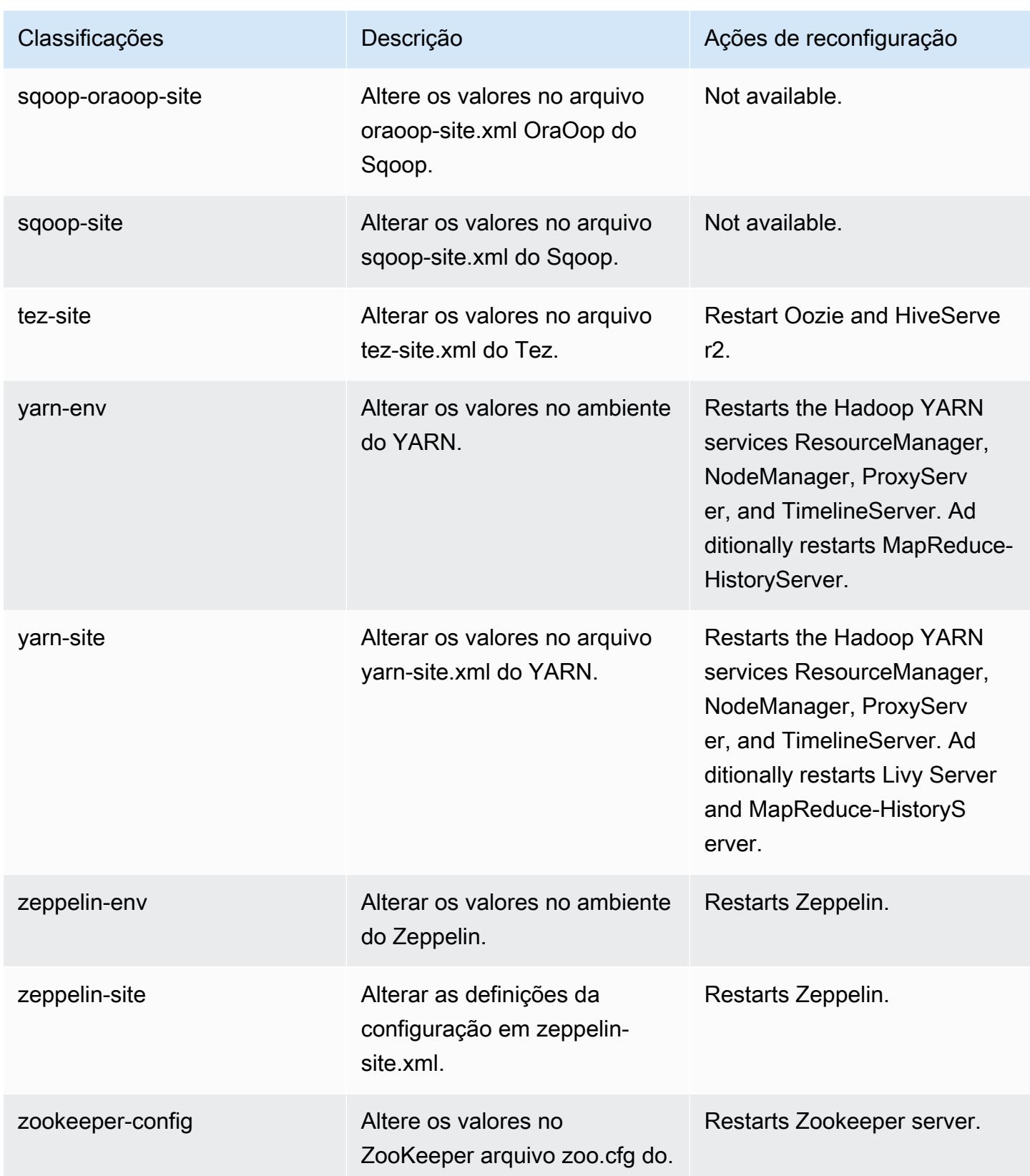

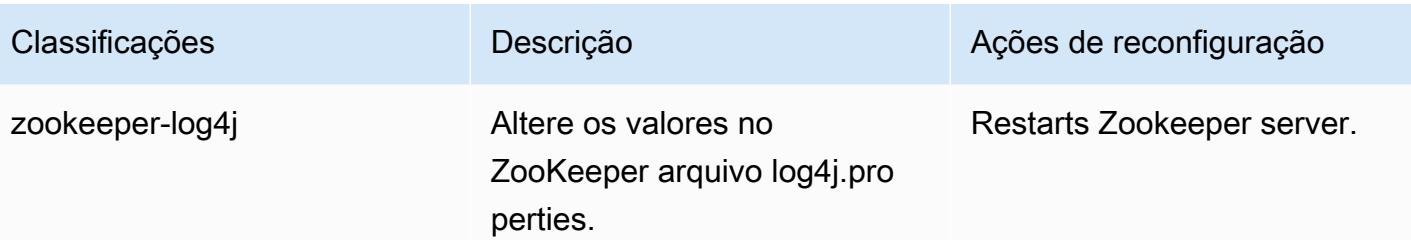

# Versão 6.3.1 do Amazon EMR

#### Versões 6.3.1 da aplicação

As seguintes aplicações são compatíveis com esta versão: [Flink,](https://flink.apache.org/) [Ganglia,](http://ganglia.info) [HBase,](http://hbase.apache.org/) [HCatalog](https://cwiki.apache.org/confluence/display/Hive/HCatalog), [Hadoop](http://hadoop.apache.org/docs/current/), [Hive,](http://hive.apache.org/) [Hudi,](https://hudi.apache.org) [Hue,](http://gethue.com/) [JupyterEnterpriseGateway,](https://jupyter-enterprise-gateway.readthedocs.io/en/latest/) [JupyterHub,](https://jupyterhub.readthedocs.io/en/latest/#) [Livy,](https://livy.incubator.apache.org/) [MXNet,](https://mxnet.incubator.apache.org/) [Oozie,](http://oozie.apache.org/) [Phoenix,](https://phoenix.apache.org/) [Pig,](http://pig.apache.org/) [Presto,](https://prestodb.io/) [PrestoSQL,](https://prestosql.io/) [Spark,](https://spark.apache.org/docs/latest/) [Sqoop](http://sqoop.apache.org/), [TensorFlow,](https://www.tensorflow.org/) [Tez](https://tez.apache.org/), [Zeppelin](https://zeppelin.incubator.apache.org/) e [ZooKeeper.](https://zookeeper.apache.org)

A tabela abaixo lista as versões das aplicações disponíveis nesta versão do Amazon EMR e as versões de aplicações nas três versões anteriores do Amazon EMR (quando aplicável).

Para obter um histórico abrangente das versões das aplicações de cada versão do Amazon EMR, consulte os seguintes tópicos:

- [Versões de aplicações nas versões 7.x do Amazon EMR](#page-23-0)
- [Versões de aplicações nas versões 6.x do Amazon EMR](#page-87-0)
- [Versões de aplicações nas versões 5.x do Amazon EMR](#page-1052-0)
- [Versões de aplicações nas versões 4.x do Amazon EMR](#page-2630-0)

#### Informações da versão da aplicação

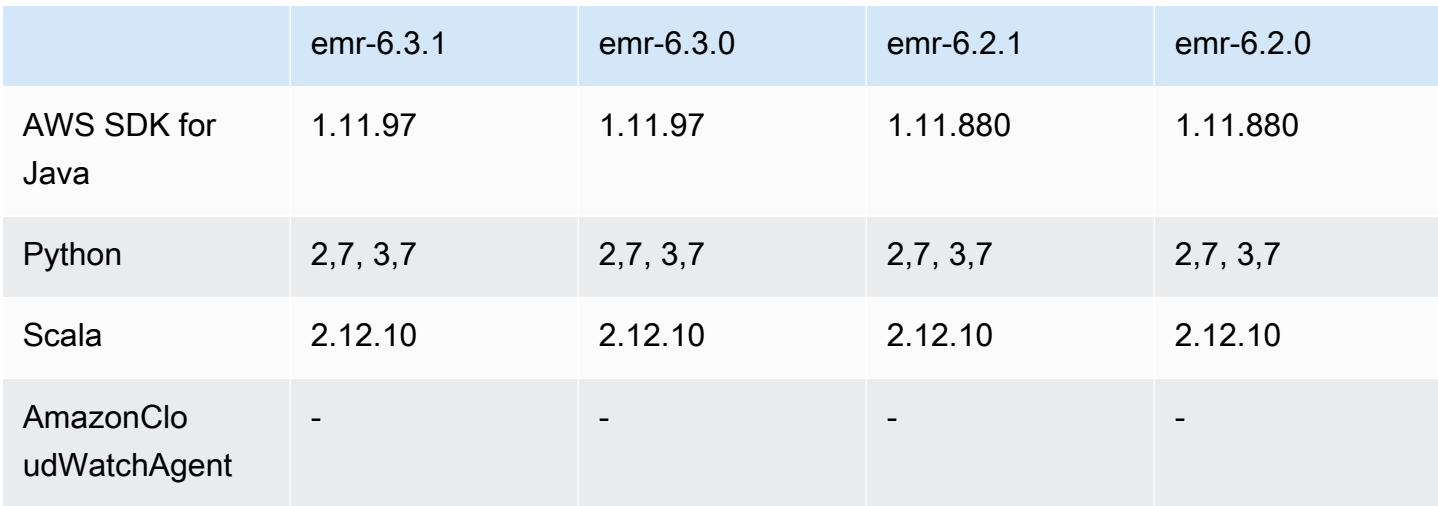

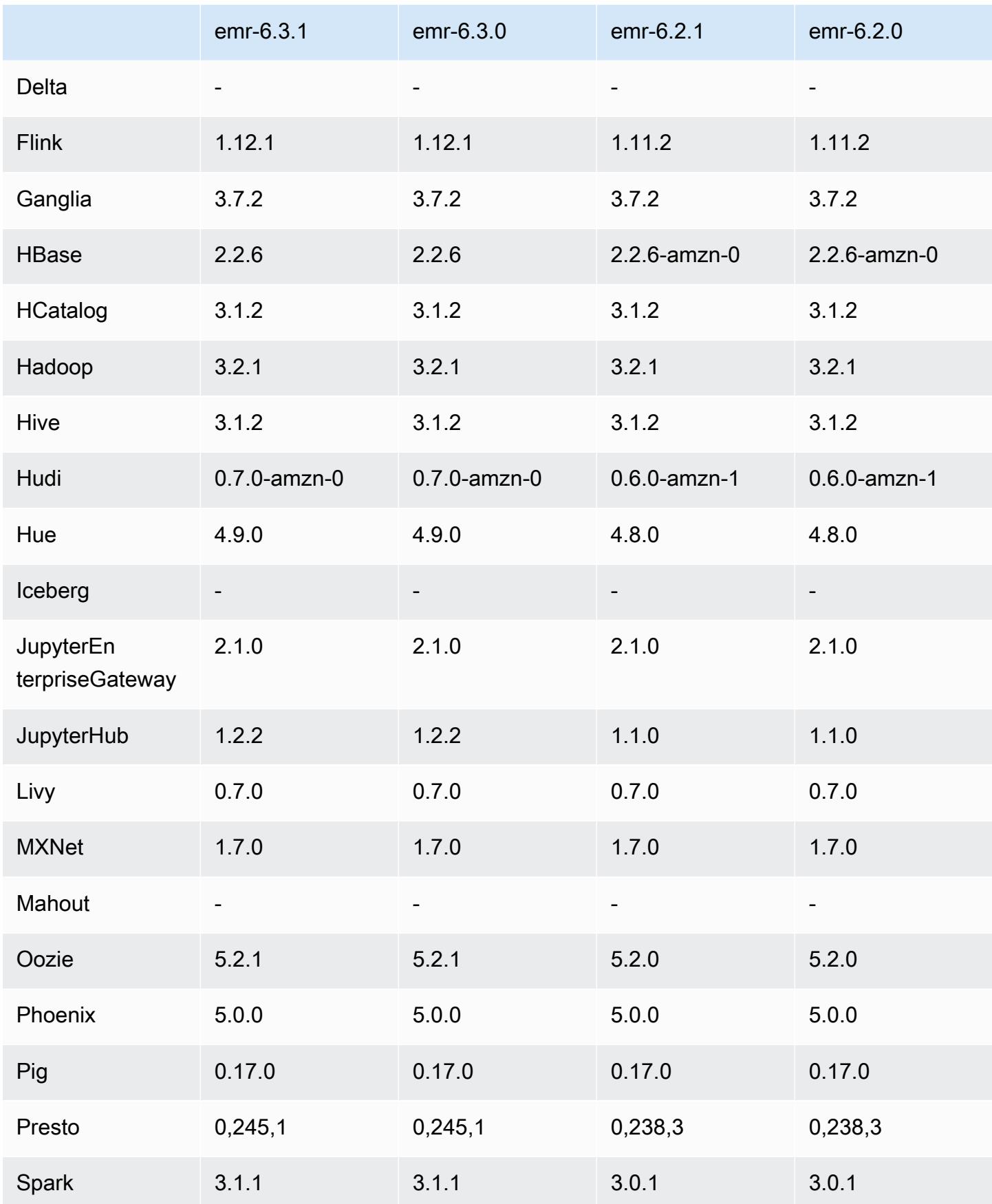

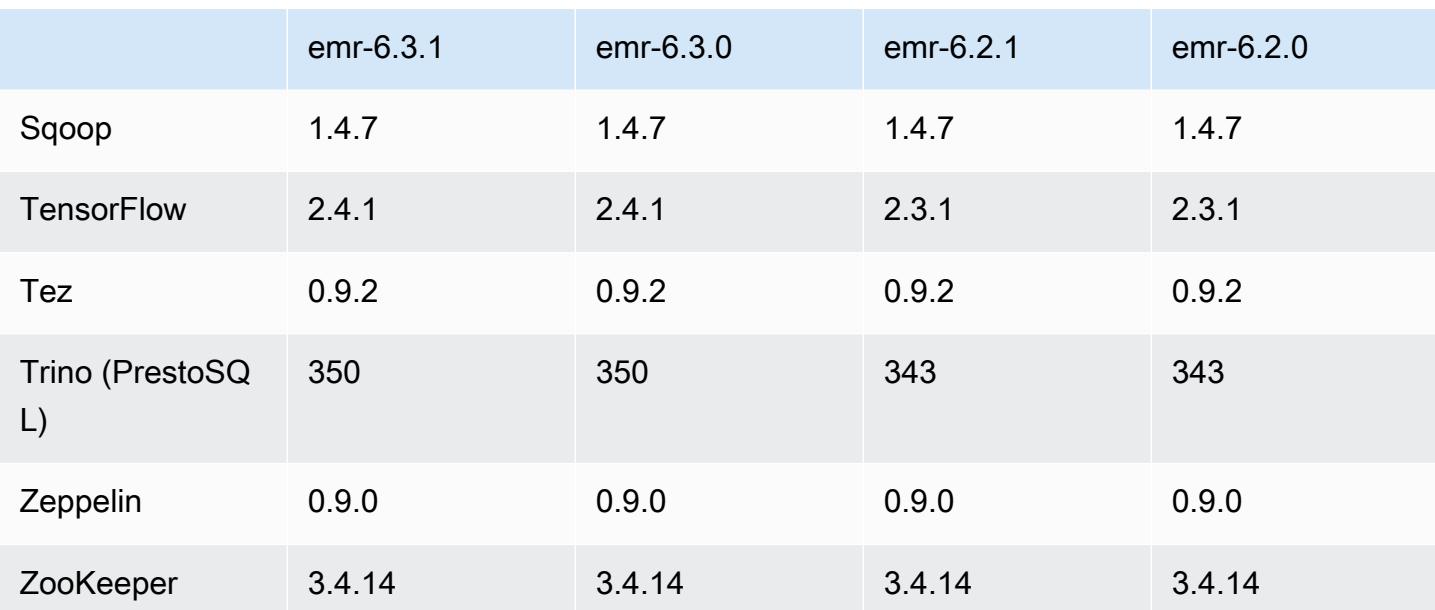

### Notas da versão 6.3.1

Esta é uma versão para corrigir problemas com a escalabilidade do Amazon EMR quando ele não aumenta nem reduz verticalmente a escala de um cluster com êxito ou causa falhas na aplicação.

Alterações, melhorias e problemas resolvidos

- Corrigido um problema em que as solicitações de escalabilidade falhavam em um cluster grande e altamente utilizado quando os daemons do Amazon EMR no cluster estavam executando atividades de verificação de integridade, como a coleta do estado do nó do YARN e o estado do nó do HDFS. Isso estava acontecendo porque os daemons no cluster não conseguiam comunicar os dados do status de integridade de um nó aos componentes internos do Amazon EMR.
- Aprimorados os daemons do EMR no cluster para rastrear corretamente os estados dos nós quando são reutilizados endereços IP para melhorar a confiabilidade durante operações de escalabilidade.
- [SPARK-29683.](https://issues.apache.org/jira/browse/SPARK-29683) Corrigido um problema em que ocorriam falhas de trabalho durante a redução da escala verticalmente do cluster, pois o Spark presumia que todos os nós disponíveis estavam na lista de negação.
- [YARN-9011.](https://issues.apache.org/jira/browse/YARN-9011) Corrigido um problema em que ocorriam falhas de trabalho devido a uma condição de corrida na desativação do YARN quando o cluster tentava aumentar ou reduzir a escala verticalmente.
- Corrigido problema com falhas de etapas ou tarefas durante a escalabilidade do cluster ao ser garantido que os estados dos nós fossem sempre consistentes entre os daemons do Amazon EMR no cluster e o YARN/HDFS.
- Corrigido um problema em que operações de cluster, como redução de escala verticalmente e envio de etapas, falhavam para clusters do Amazon EMR habilitados com a autenticação Kerberos. Isso ocorreu porque o daemon do Amazon EMR no cluster não renovou o tíquete do Kerberos, que é necessário para a comunicação segura com o HDFS/YARN em execução no nó primário.
- O HTTPS agora está habilitado por padrão para repositórios do Amazon Linux. Se você estiver usando uma política de VPCE do Amazon S3 para restringir o acesso a buckets específicos, deverá adicionar o novo ARN arn:aws:s3:::amazonlinux-2-repos-\$region/\* do bucket do Amazon Linux à sua política (substitua \$region pela região em que o endpoint está situado). Para obter mais informações, consulte esse tópico nos fóruns de AWS discussão. [Anúncio: o](https://forums.aws.amazon.com/ann.jspa?annID=8528) [Amazon Linux 2 agora oferece suporte à capacidade de usar HTTPS ao se conectar a repositórios](https://forums.aws.amazon.com/ann.jspa?annID=8528)  [de pacotes](https://forums.aws.amazon.com/ann.jspa?annID=8528) .

#### Problemas conhecidos

- Quando você usa o Spark com a formatação de localização de partições do Hive para ler dados no Amazon S3 e executa o Spark nas versões 5.30.0 a 5.36.0 e 6.2.0 a 6.9.0 do Amazon EMR, pode encontrar um problema que impede que o cluster leia os dados corretamente. Isso poderá acontecer se suas partições tiverem todas as características a seguir:
	- Duas ou mais partições são verificadas na mesma tabela.
	- Pelo menos um caminho de diretório de partição é um prefixo de pelo menos outro caminho de diretório de partição, por exemplo, s3://bucket/table/p=a é um prefixo de s3://bucket/ table/p=a b.
	- O primeiro caractere que segue o prefixo no outro diretório de partição tem um valor UTF-8 menor que o caractere / (U+002F). Por exemplo, o caractere de espaço (U+0020) que ocorre entre a e b em s3://bucket/table/p=a b se enquadra nessa categoria. Observe que existem 14 outros caracteres que não são de controle: !"#\$%&'()\*+,-. Para obter mais informações, consulte [Tabela de codificação UTF-8 e caracteres Unicode.](https://www.utf8-chartable.de/)

Como solução alternativa para esse problema, defina a configuração spark.sql.sources.fastS3PartitionDiscovery.enabled como false na classificação spark-defaults.

### Versões de componente 6.3.1

Os componentes que o Amazon EMR instala com esta versão estão listados abaixo. Alguns são instalados como parte de pacotes de aplicativos de big data. Outros são exclusivos do Amazon EMR e instalados para processos e atributos do sistema. Eles normalmente começam com emr ou aws. Os pacotes de aplicações de big data na versão mais recente do Amazon EMR são geralmente a versão mais recente encontrada na comunidade. Disponibilizamos as versões da comunidade no Amazon EMR o mais rapidamente possível.

Alguns componentes no Amazon EMR diferem das versões da comunidade. Esses componentes tem um rótulo de versão no formulário *CommunityVersion*-amzn-*EmrVersion*. O *EmrVersion* começa em 0. Por exemplo, se um componente da comunidade de código aberto denominado myapp-component com a versão 2.2 tiver sido alterado três vezes para inclusão em versões diferentes do Amazon EMR, sua versão será listada como 2.2-amzn-2.

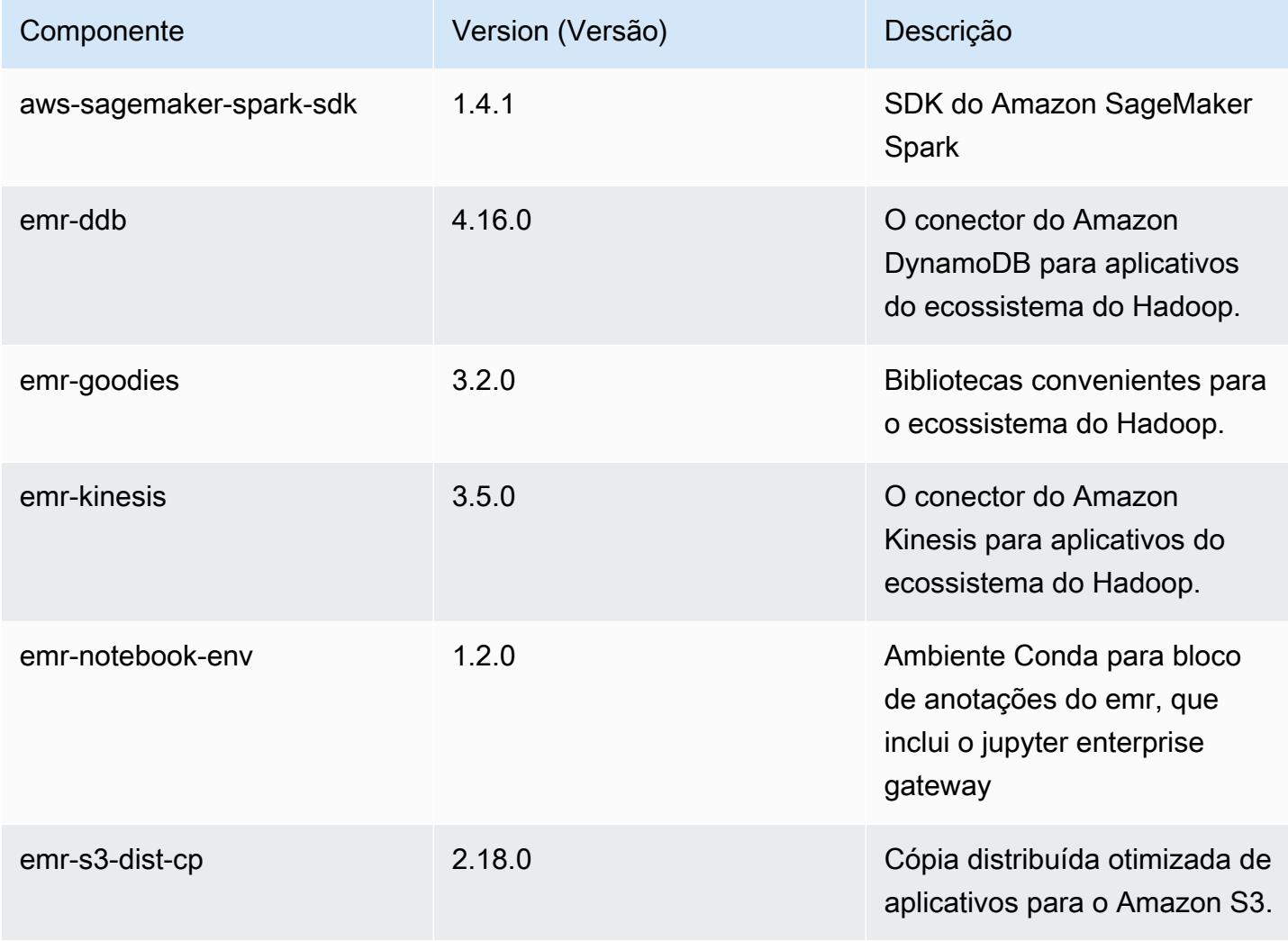

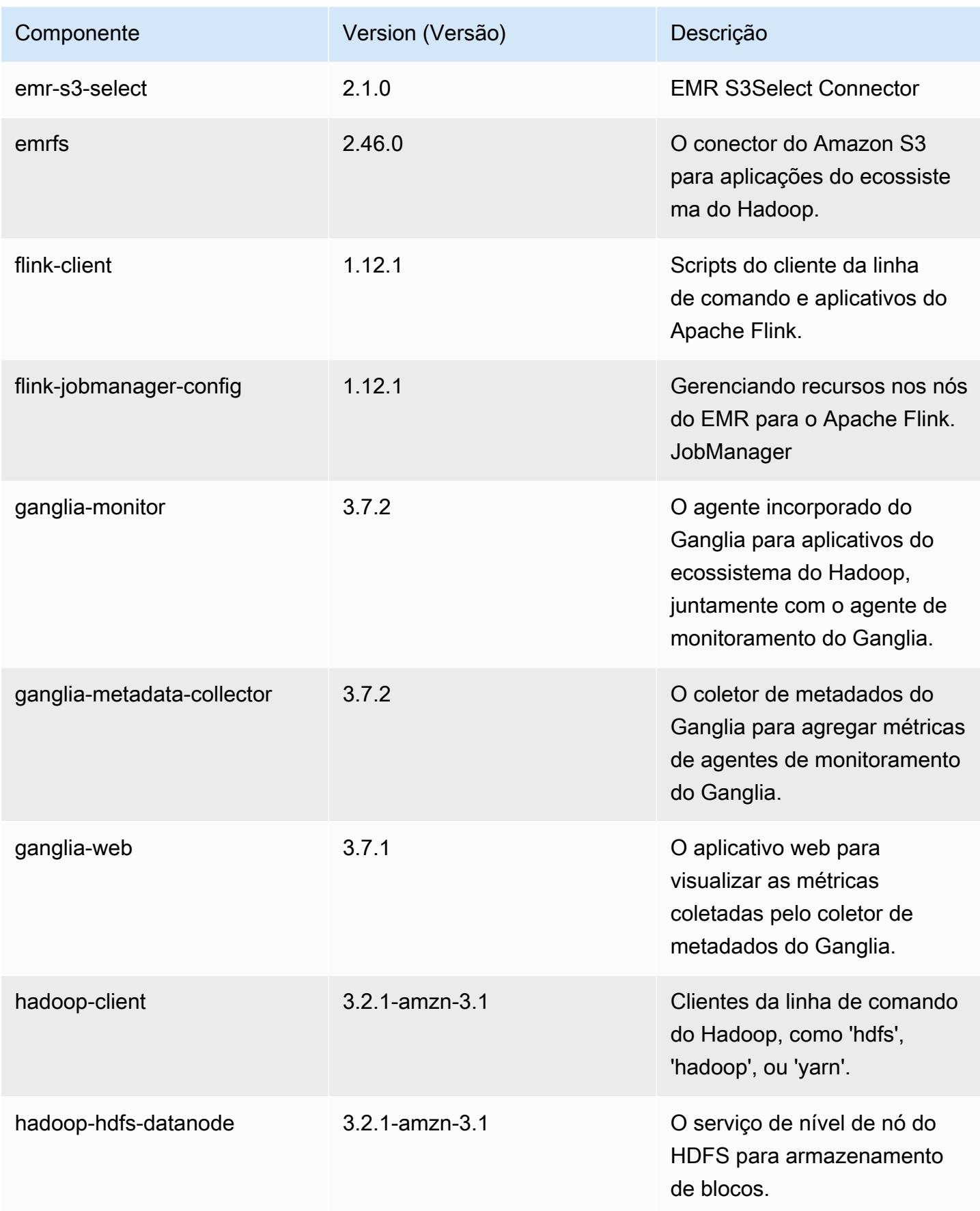

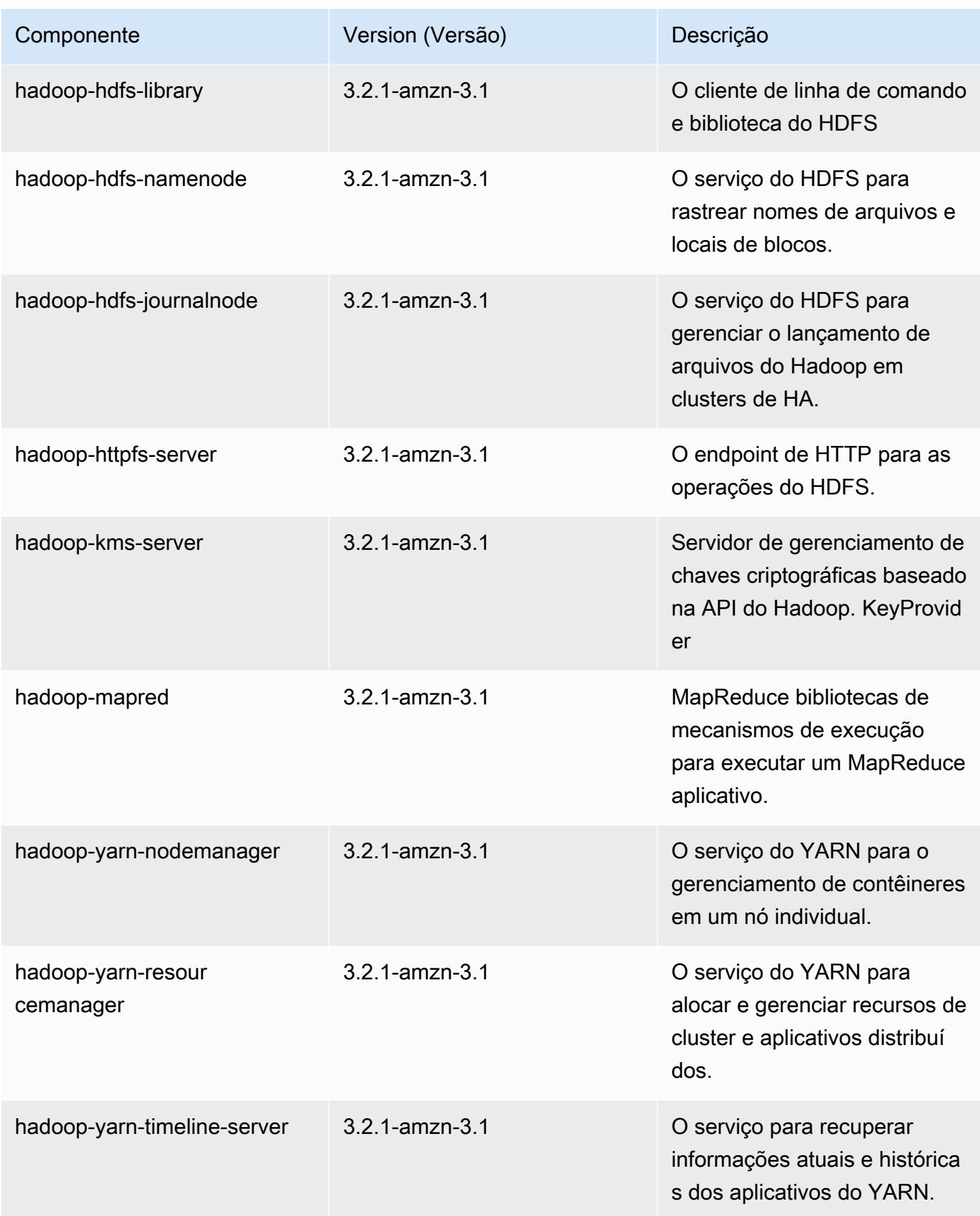

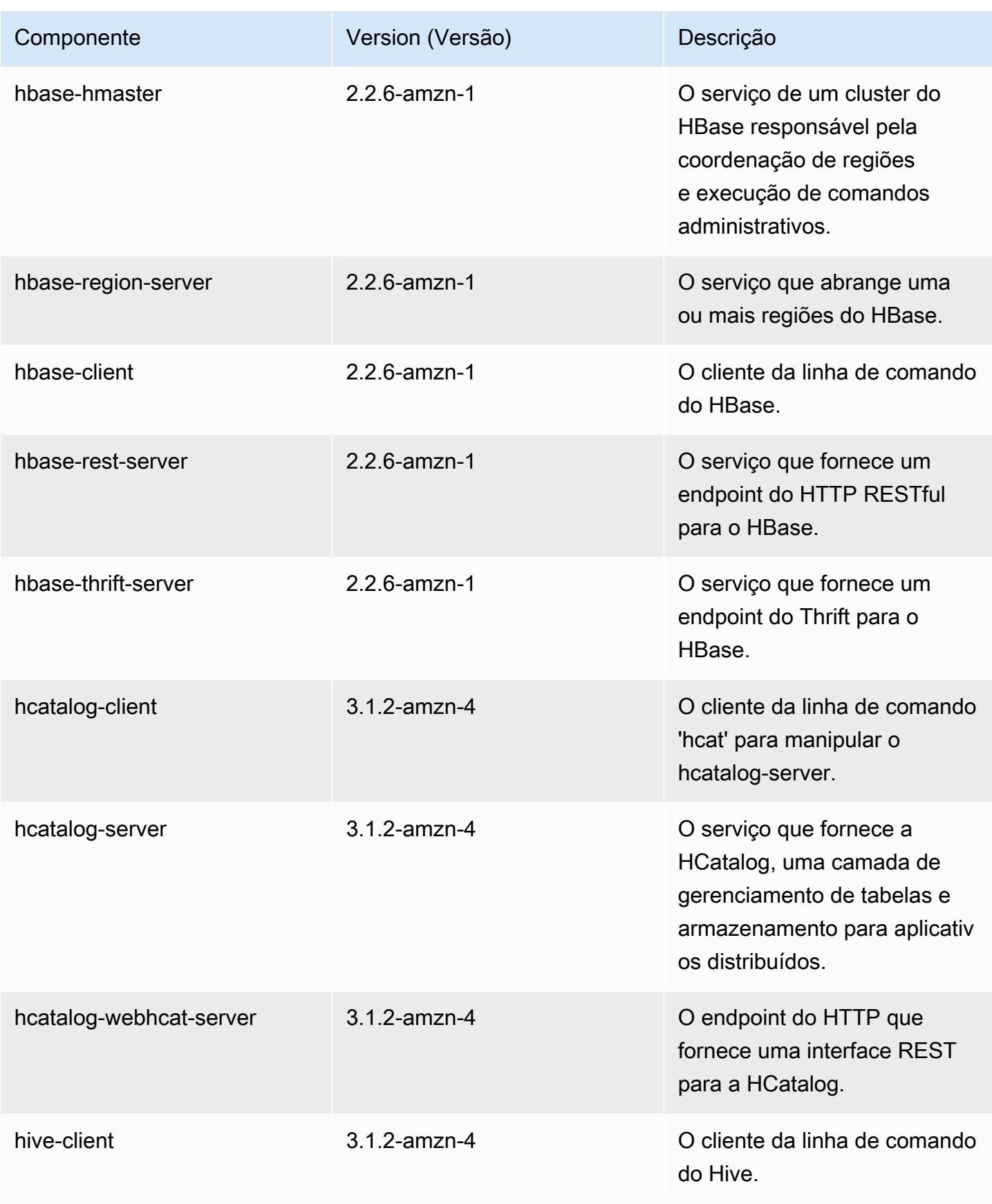

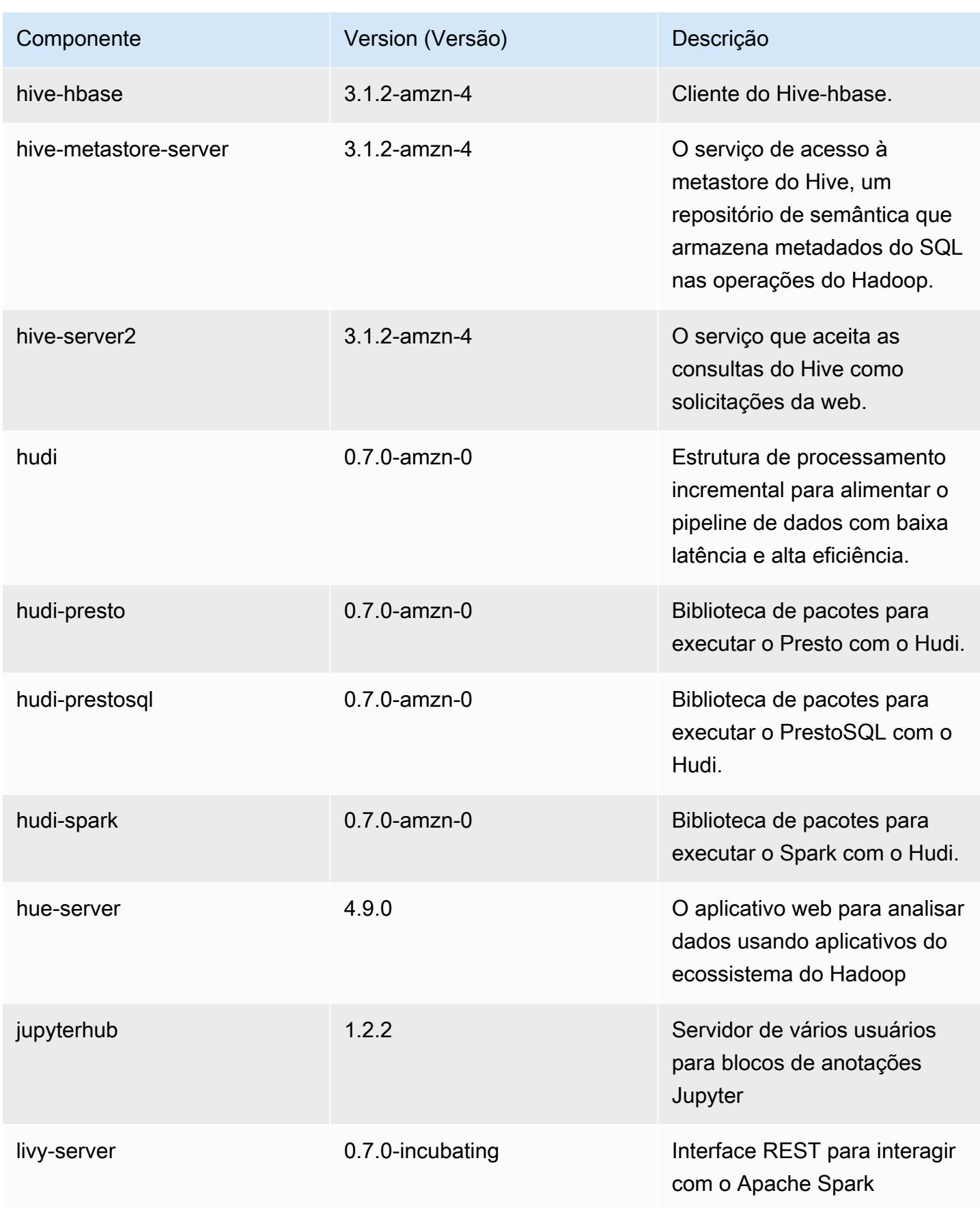

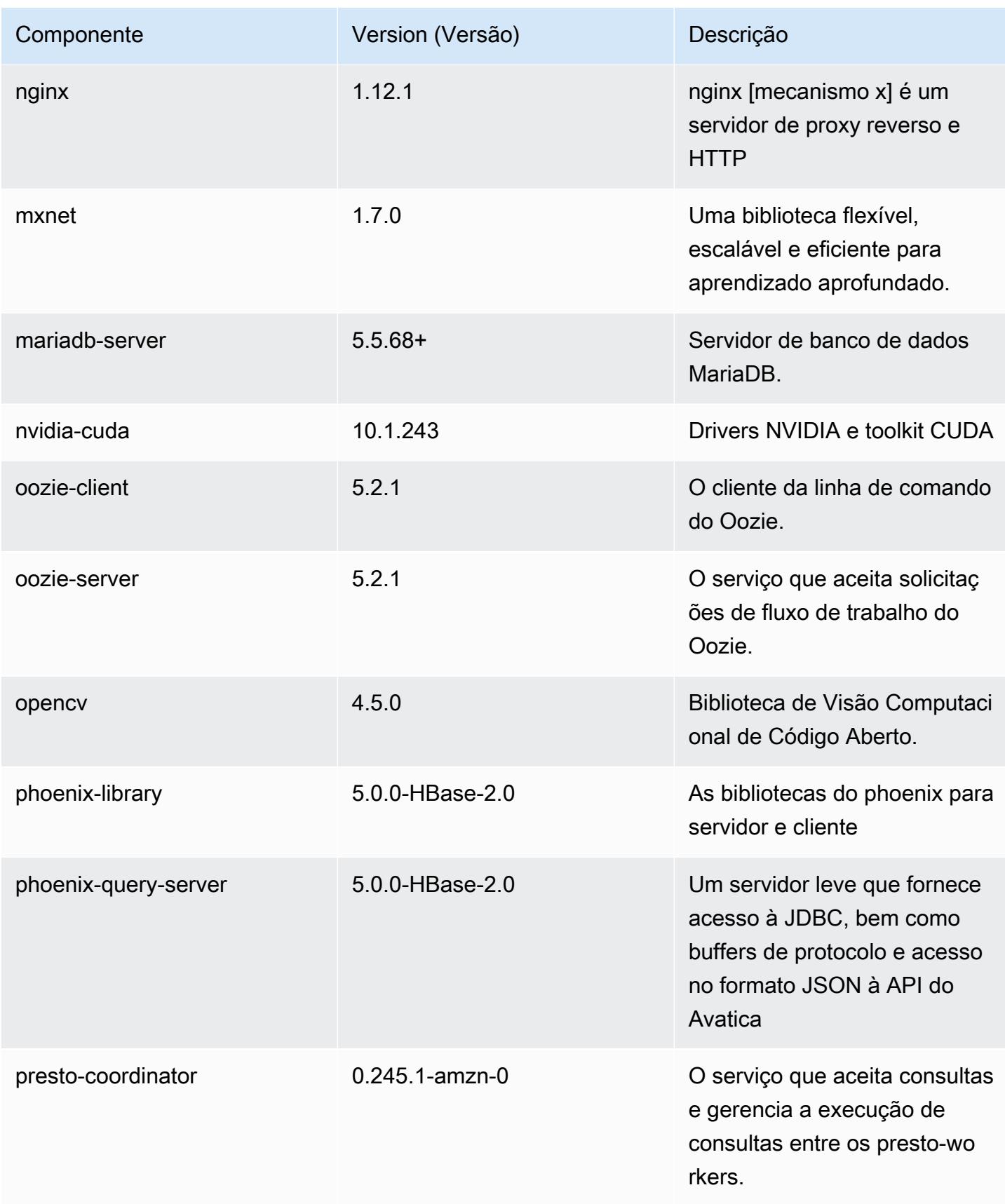

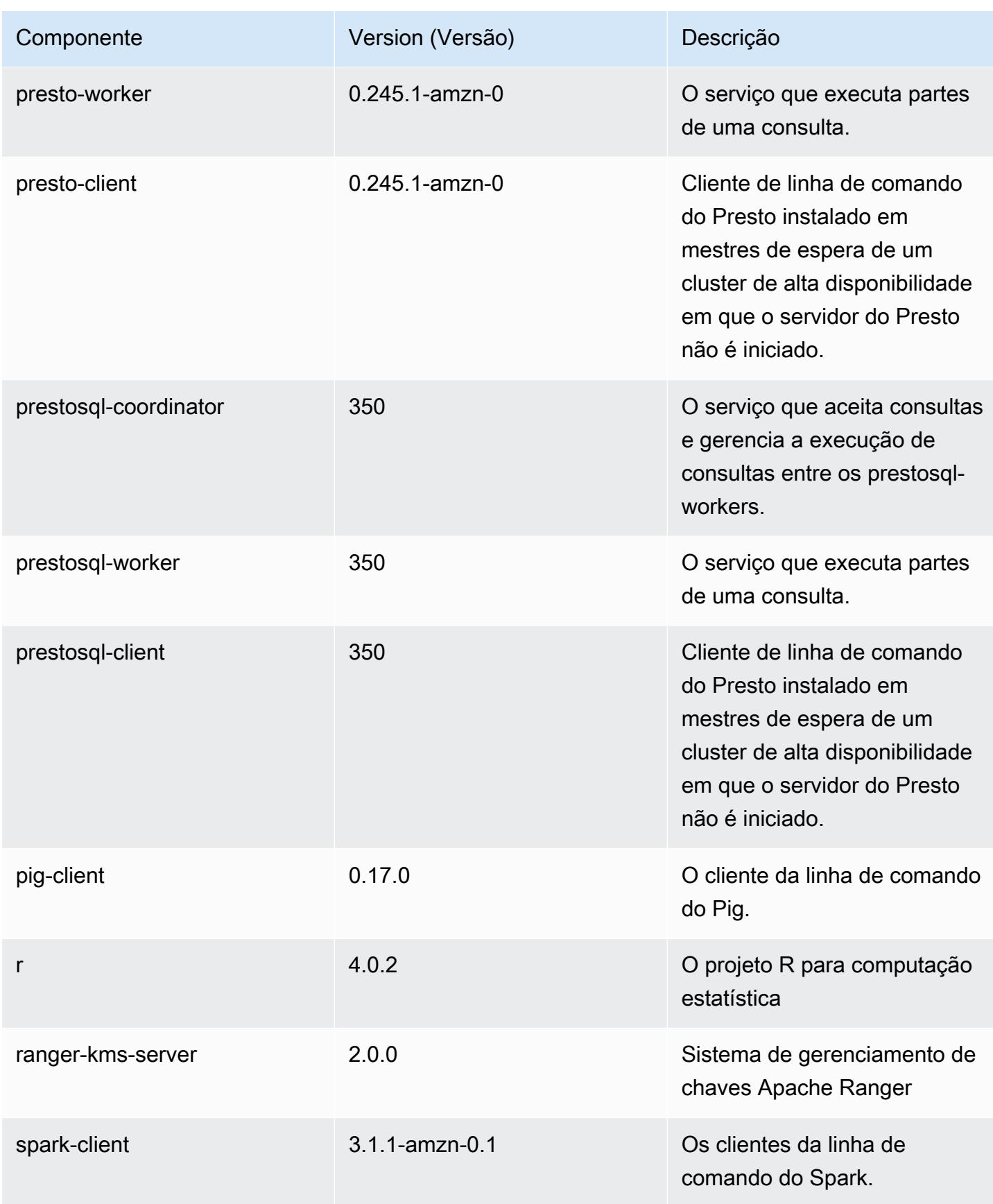

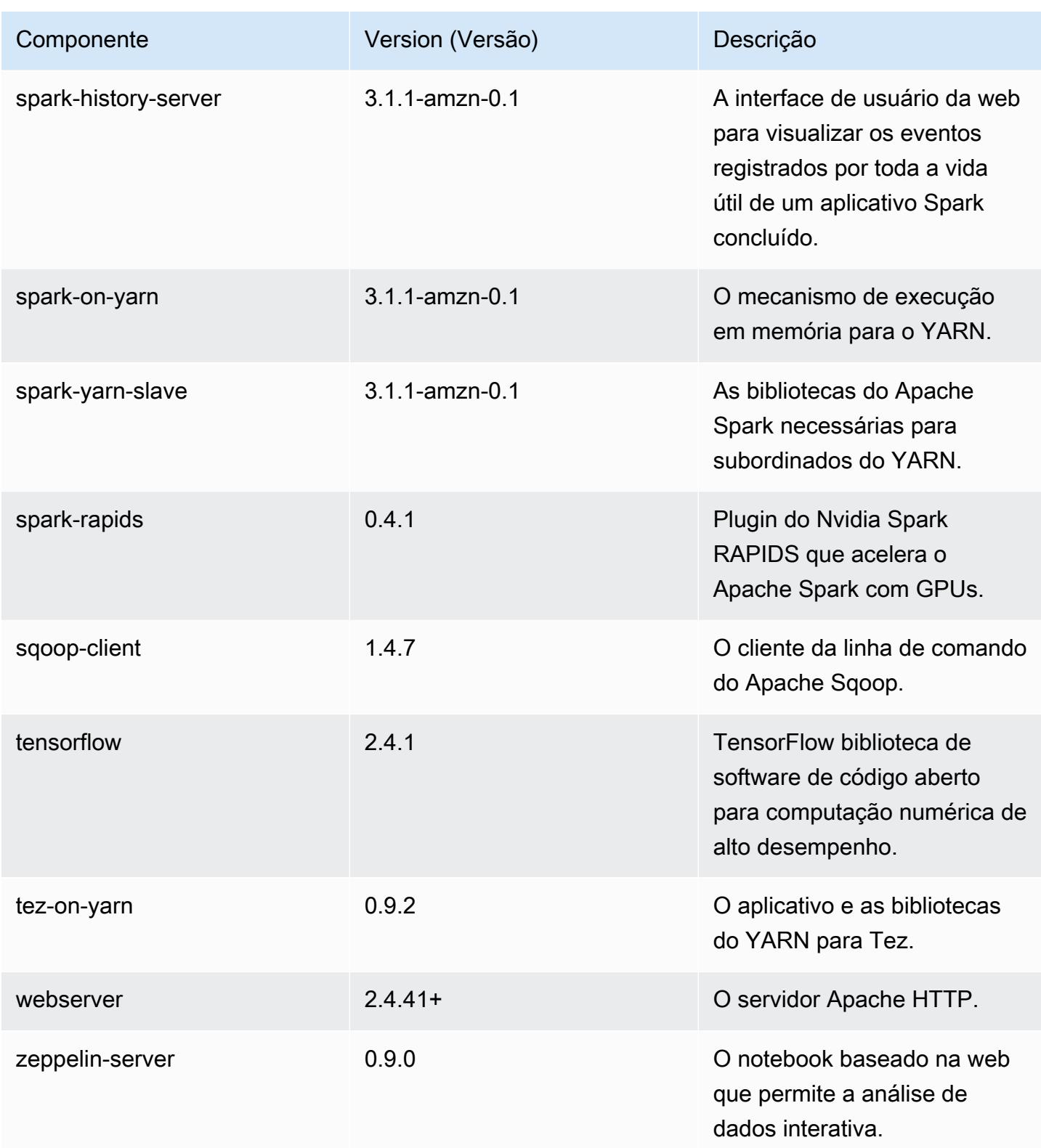

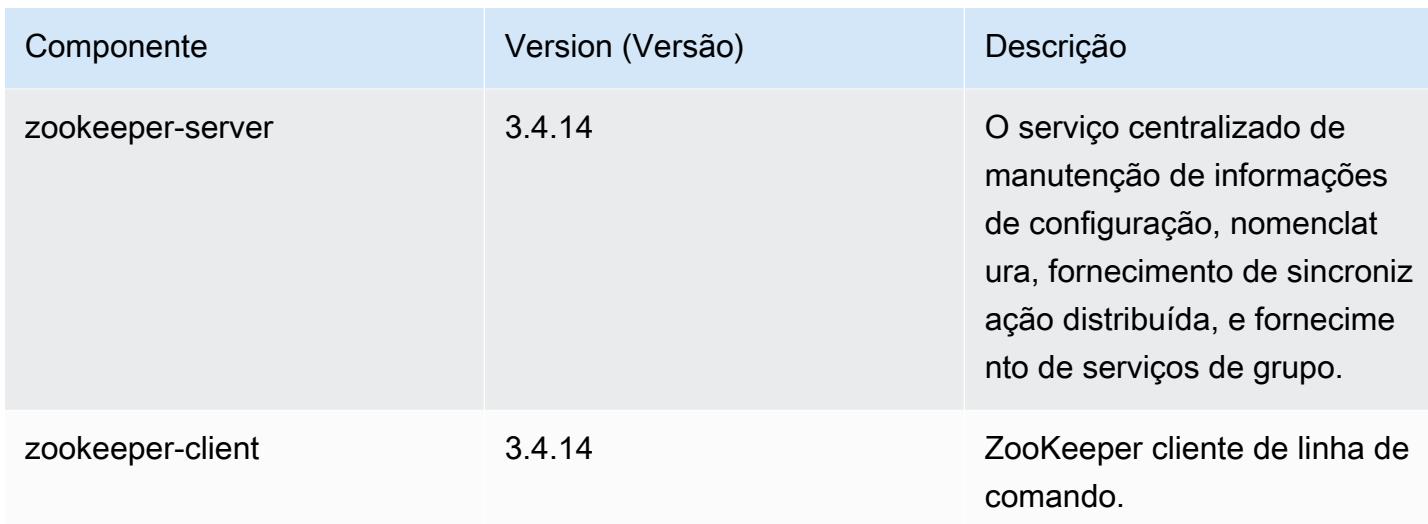

## Classificações de configuração 6.3.1

As classificações de configuração permitem que você personalize aplicações. Elas geralmente correspondem a um arquivo XML de configuração da aplicação, como hive-site.xml. Para ter mais informações, consulte [Configurar aplicações.](#page-3448-0)

Ocorrem ações de reconfiguração quando você especifica uma configuração para grupos de instâncias em um cluster em execução. O Amazon EMR só inicia ações de reconfiguração para as classificações que você modifica. Para ter mais informações, consulte [Reconfigurar um grupo de](#page-3452-0)  [instâncias de um cluster em execução](#page-3452-0).

Classificações do emr-6.3.1

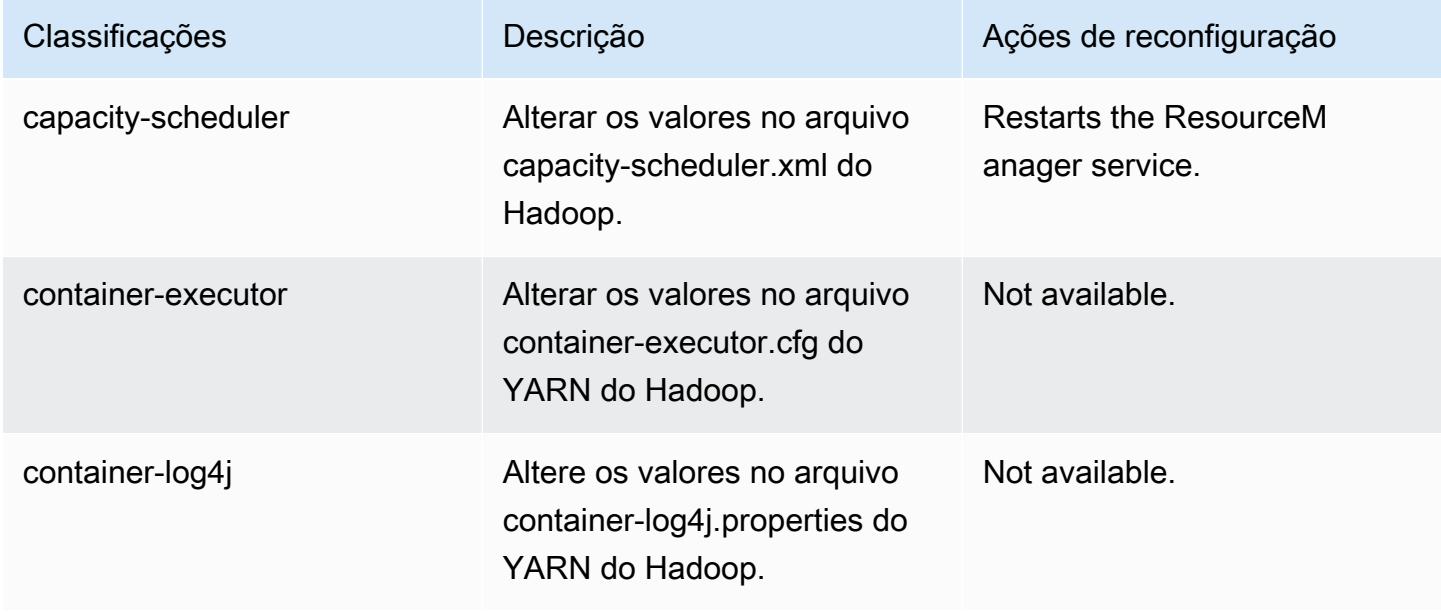

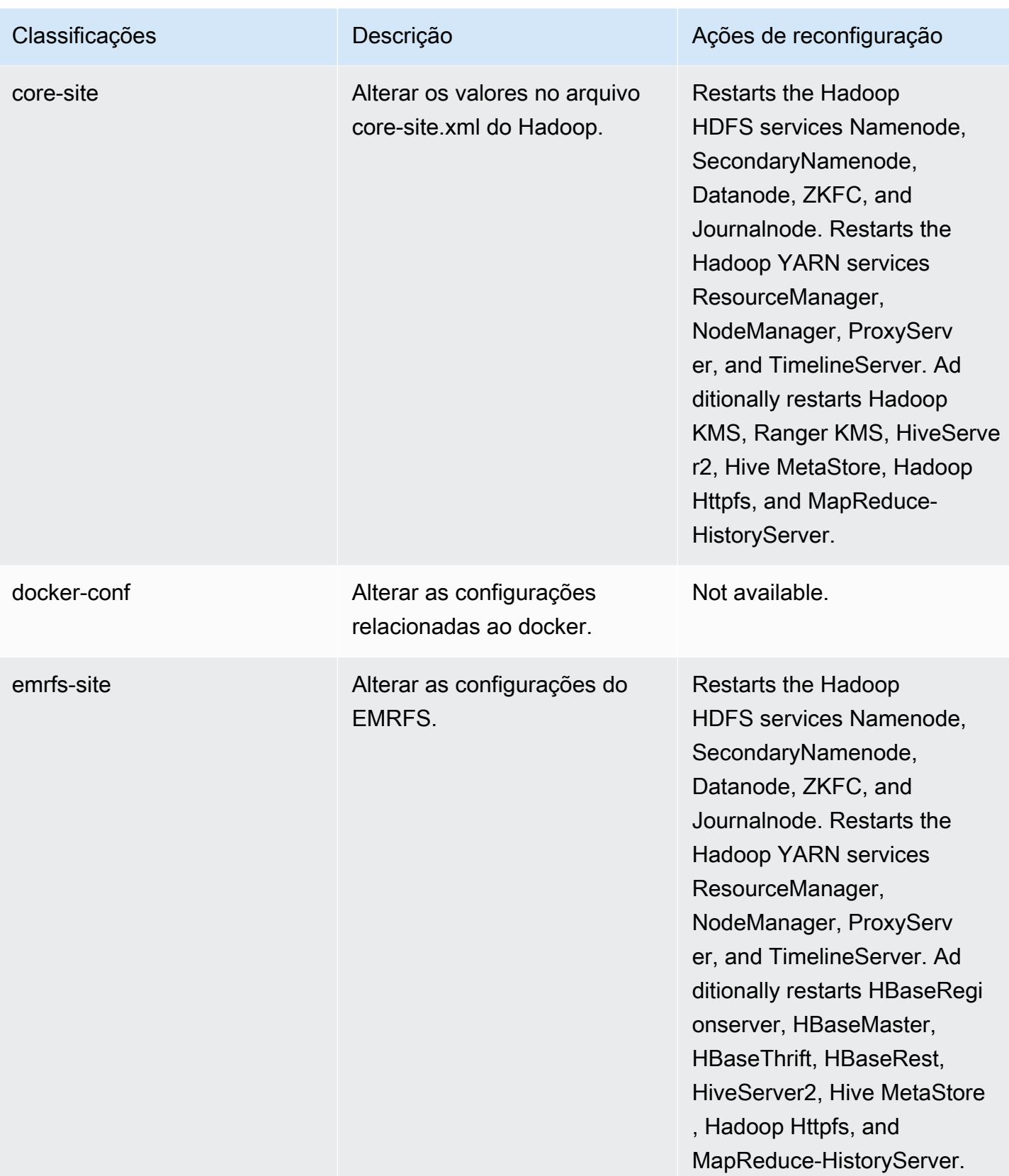

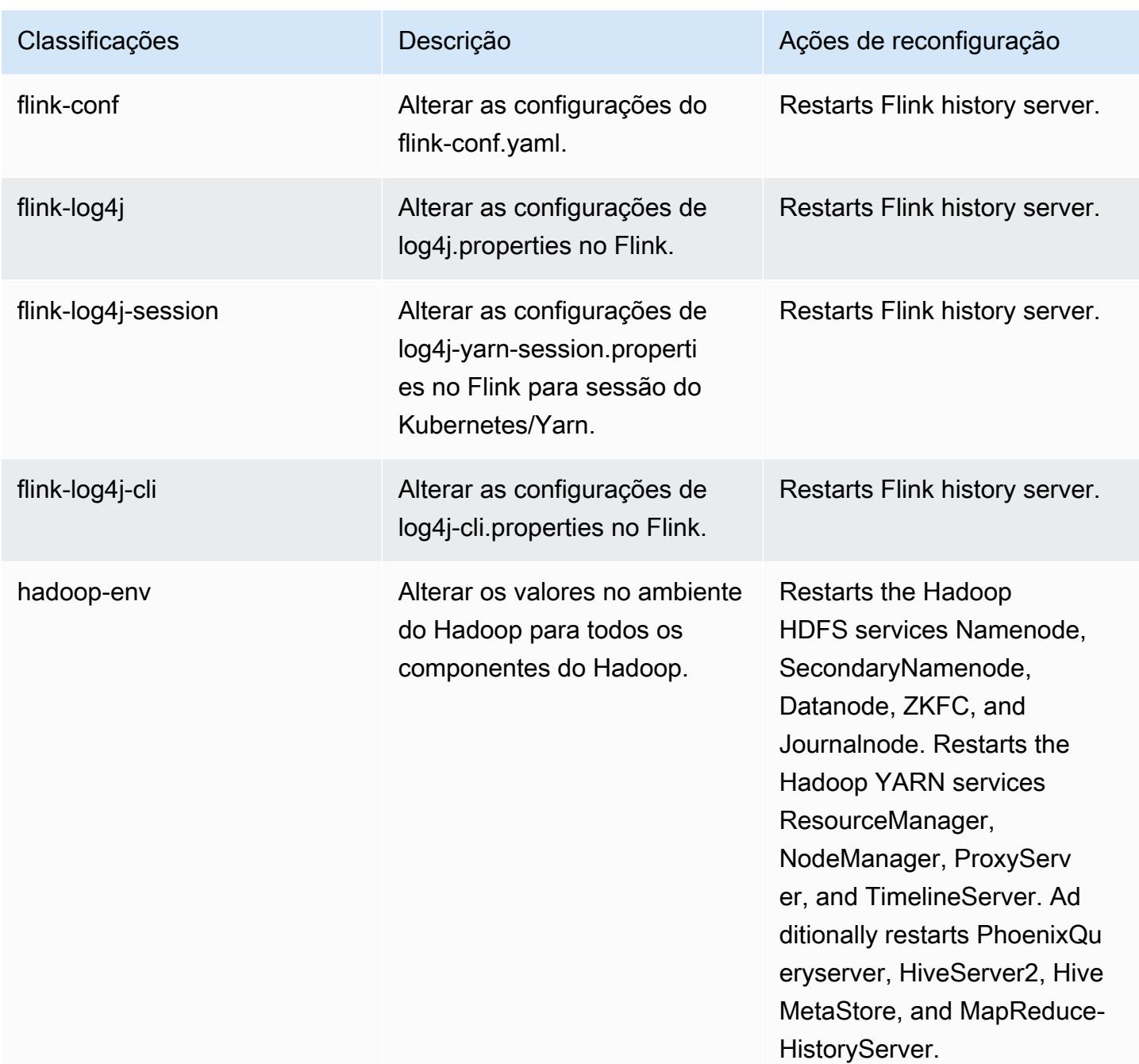

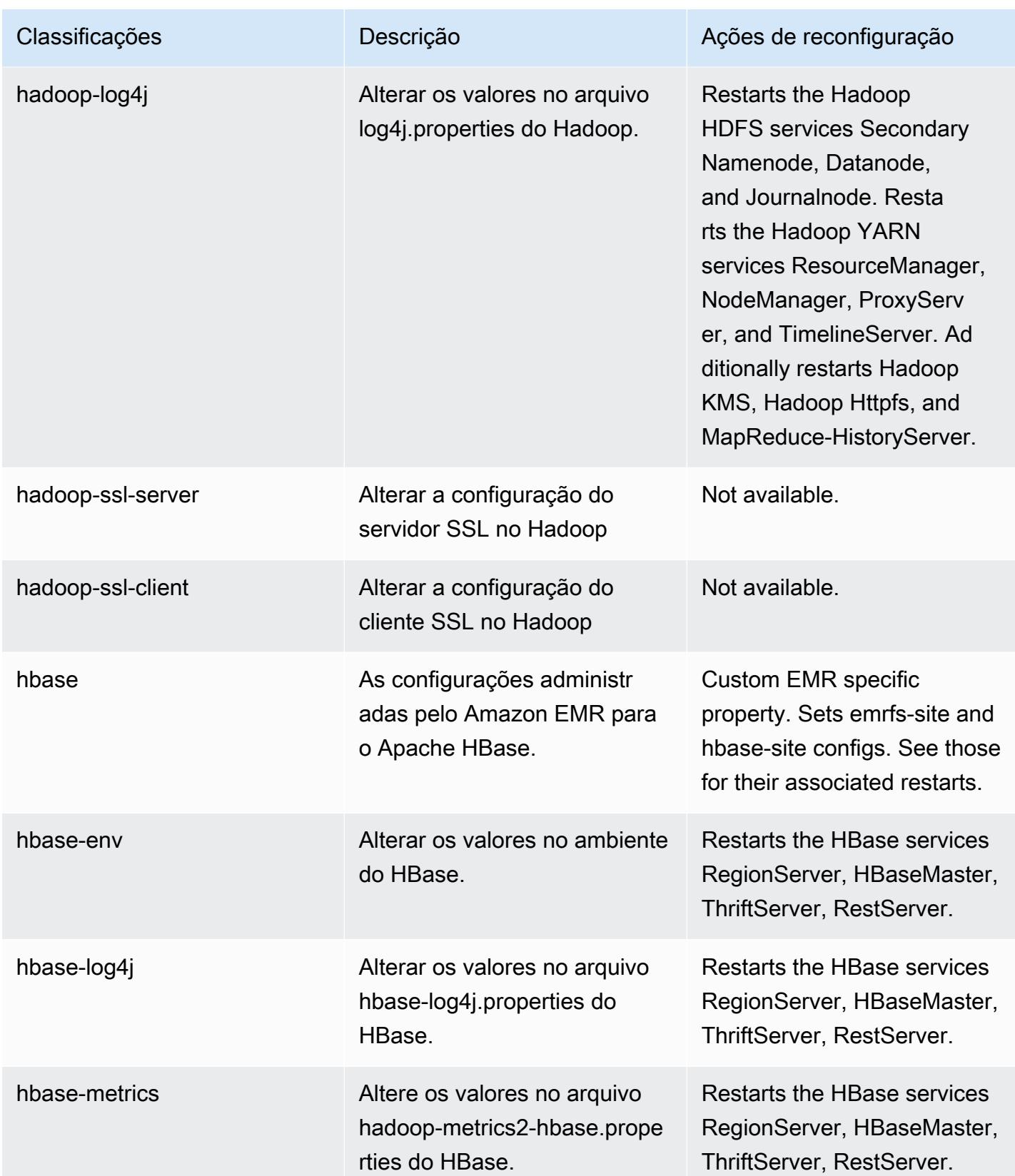

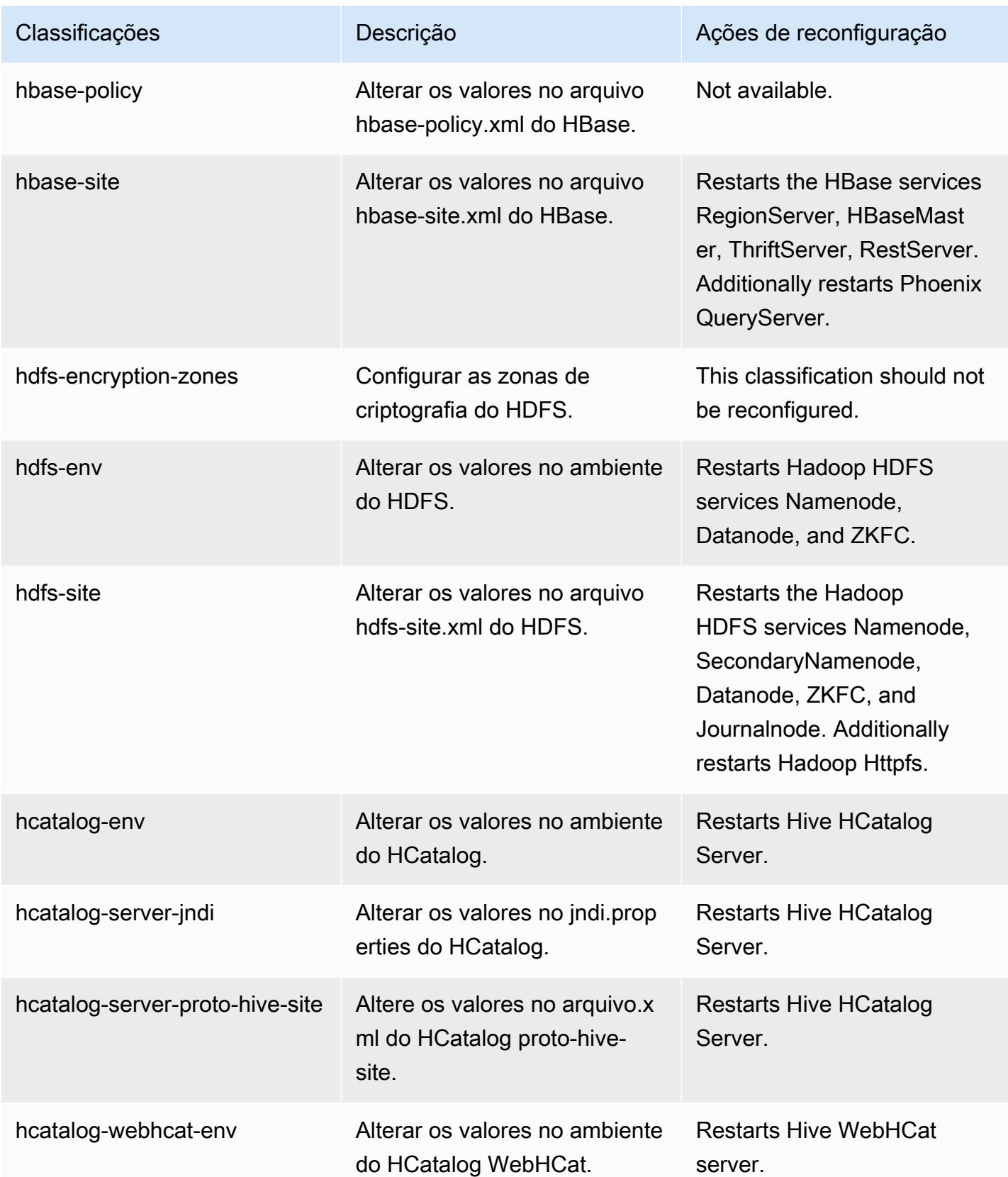

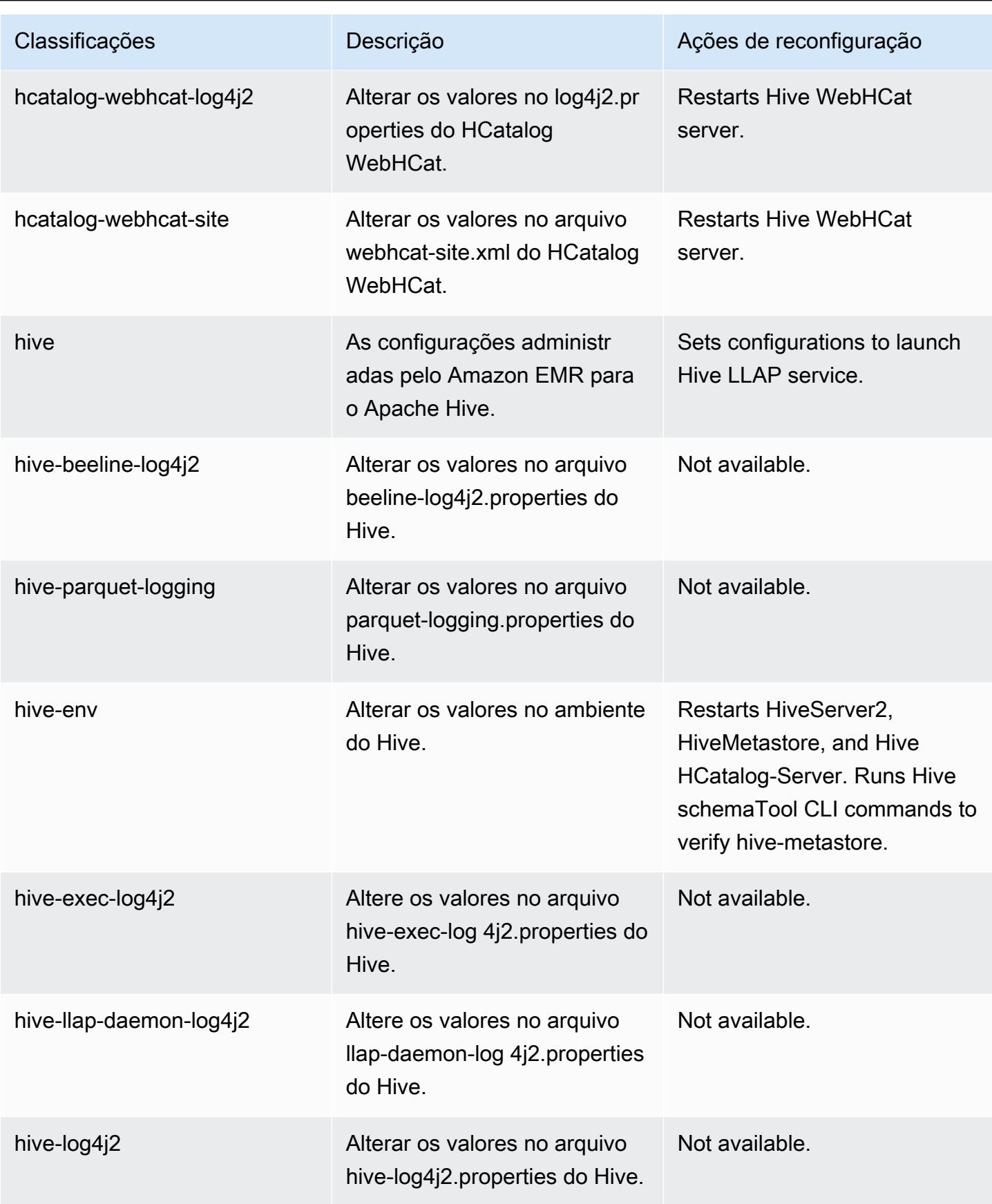

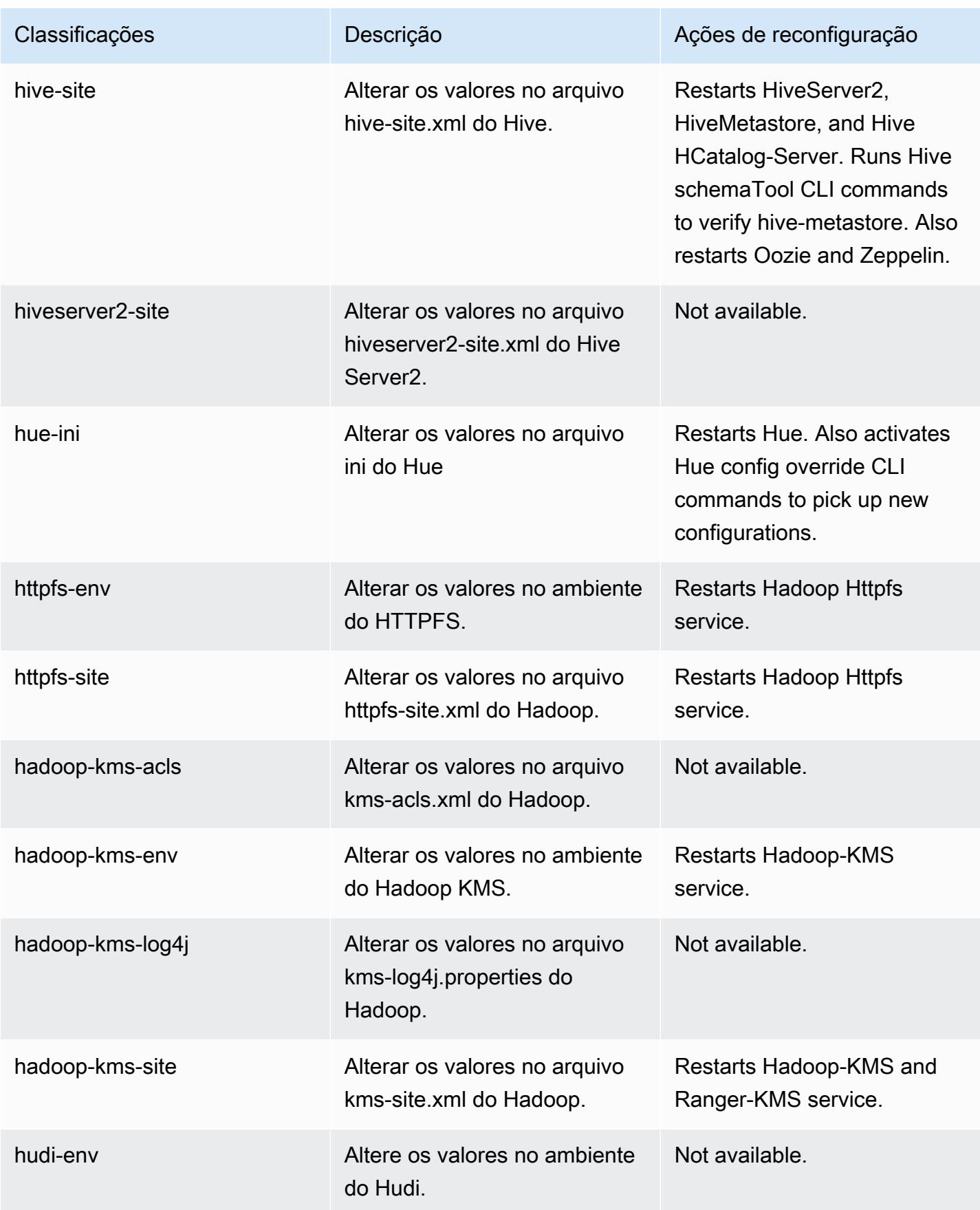

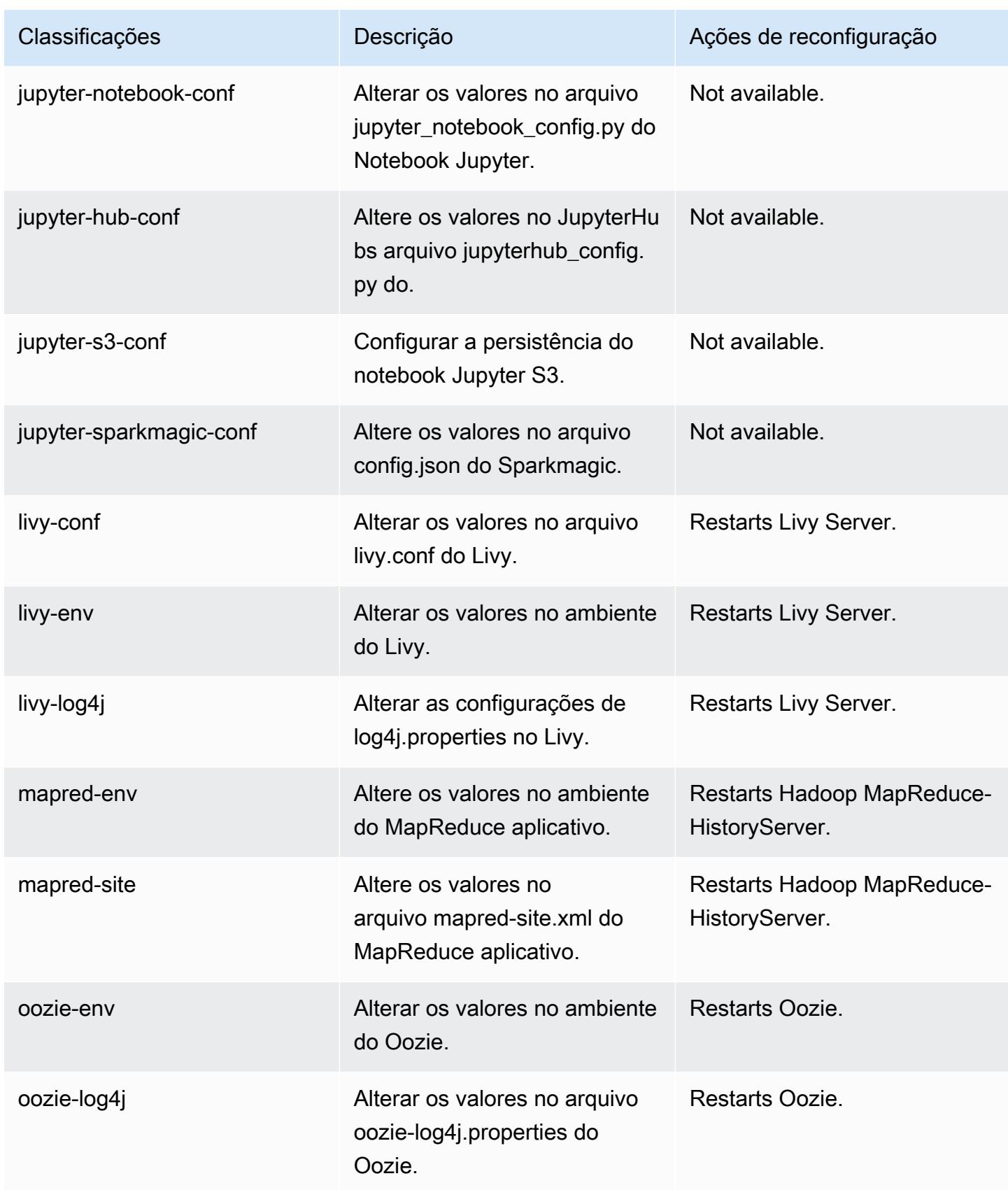

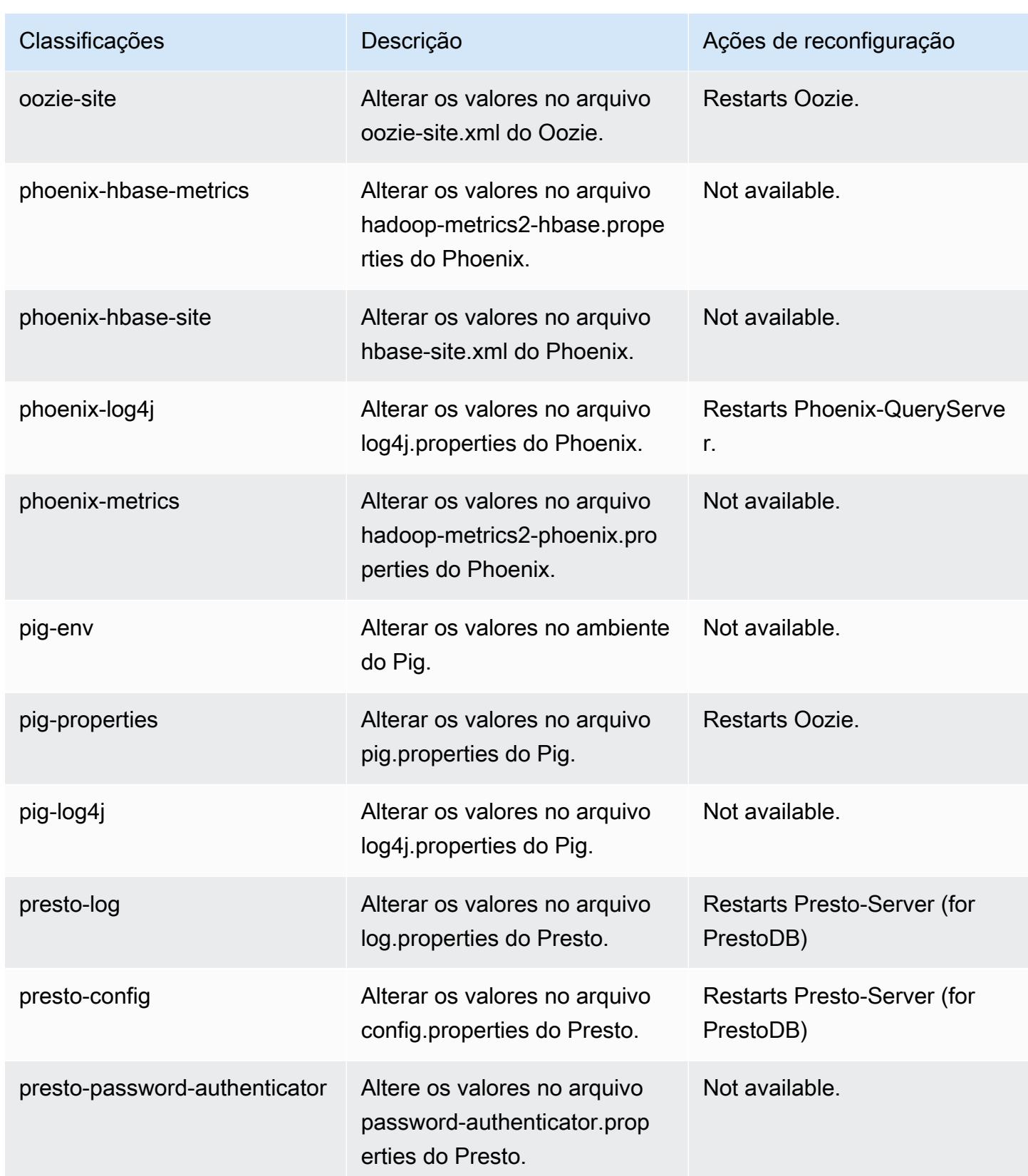

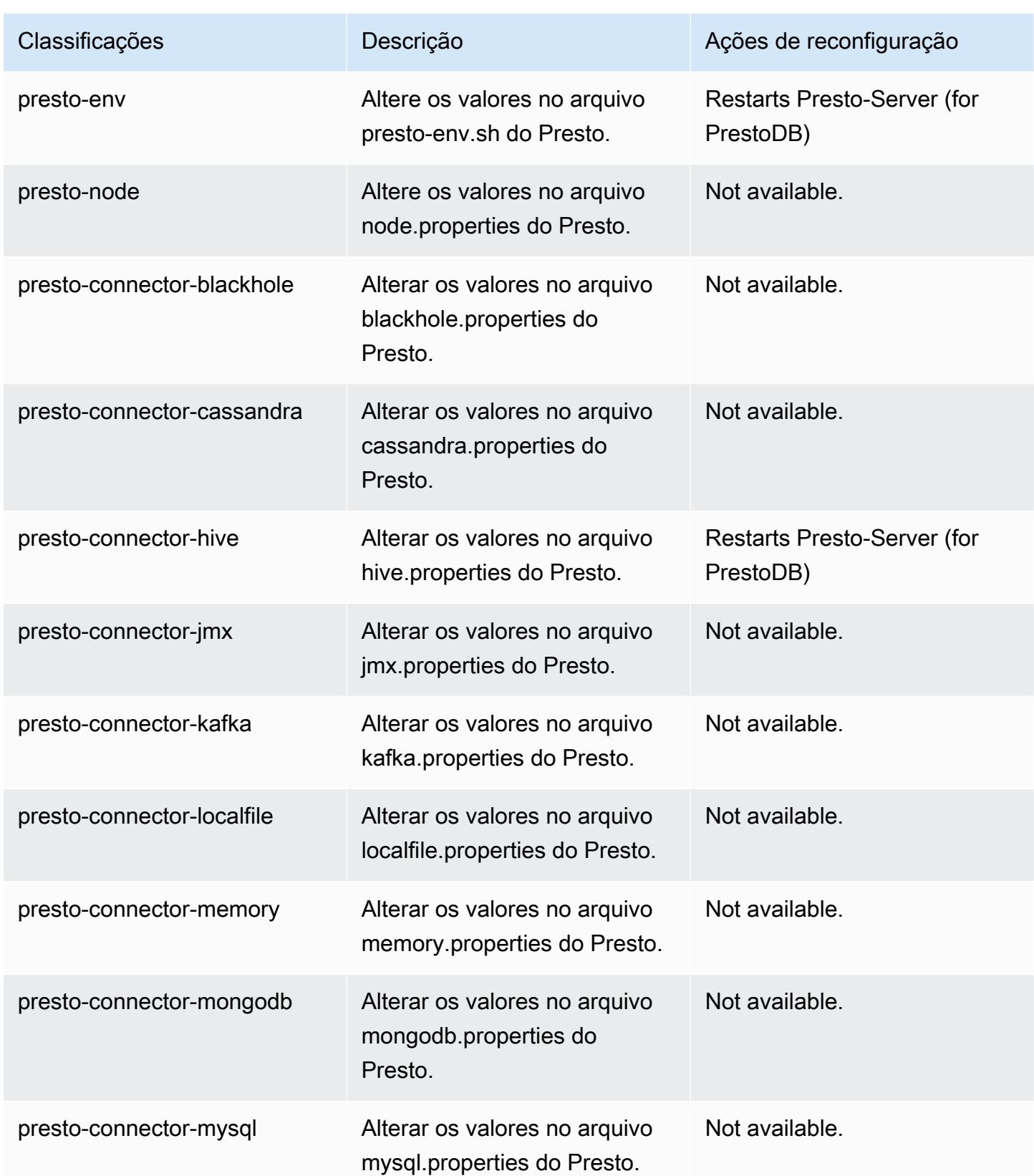
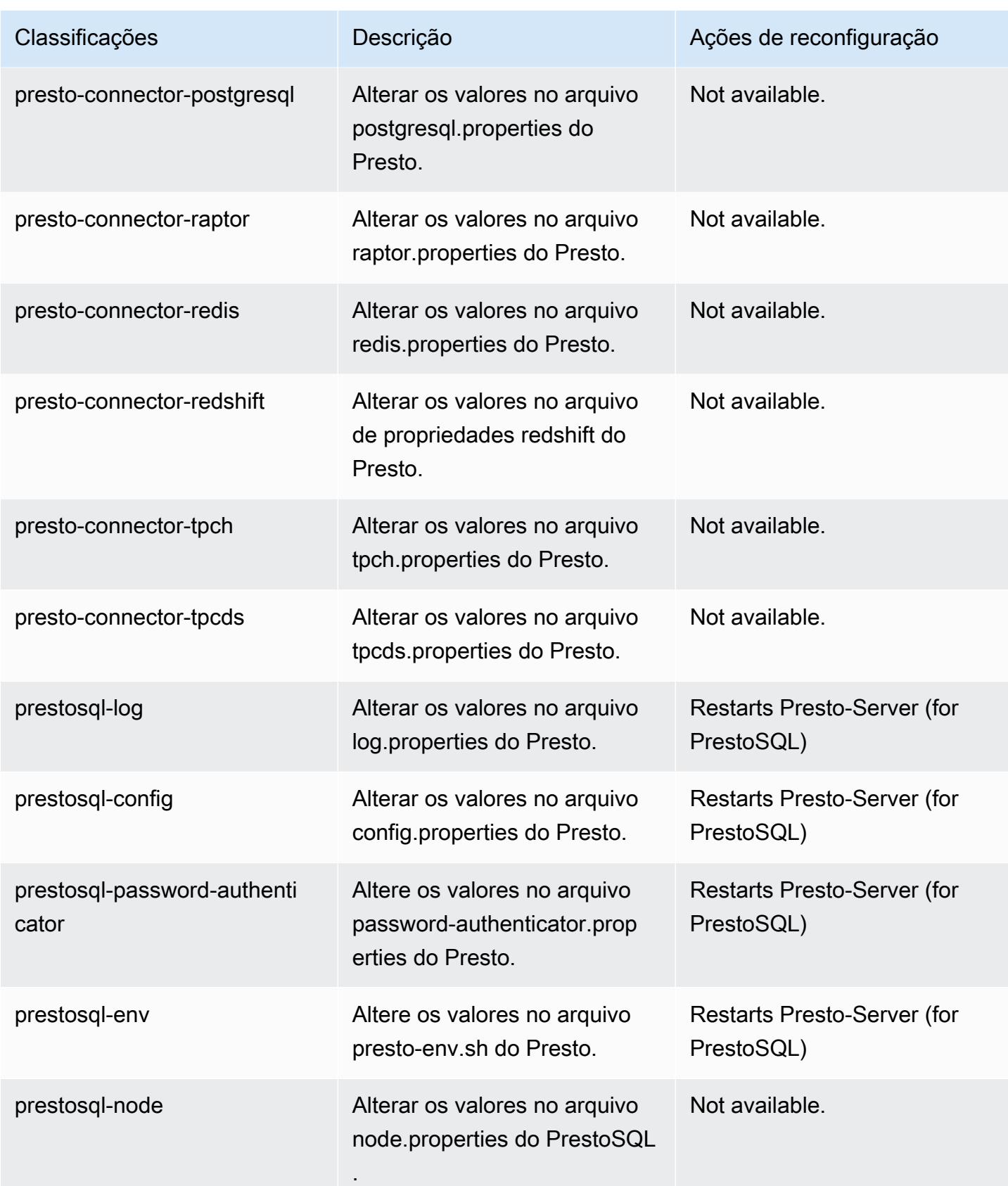

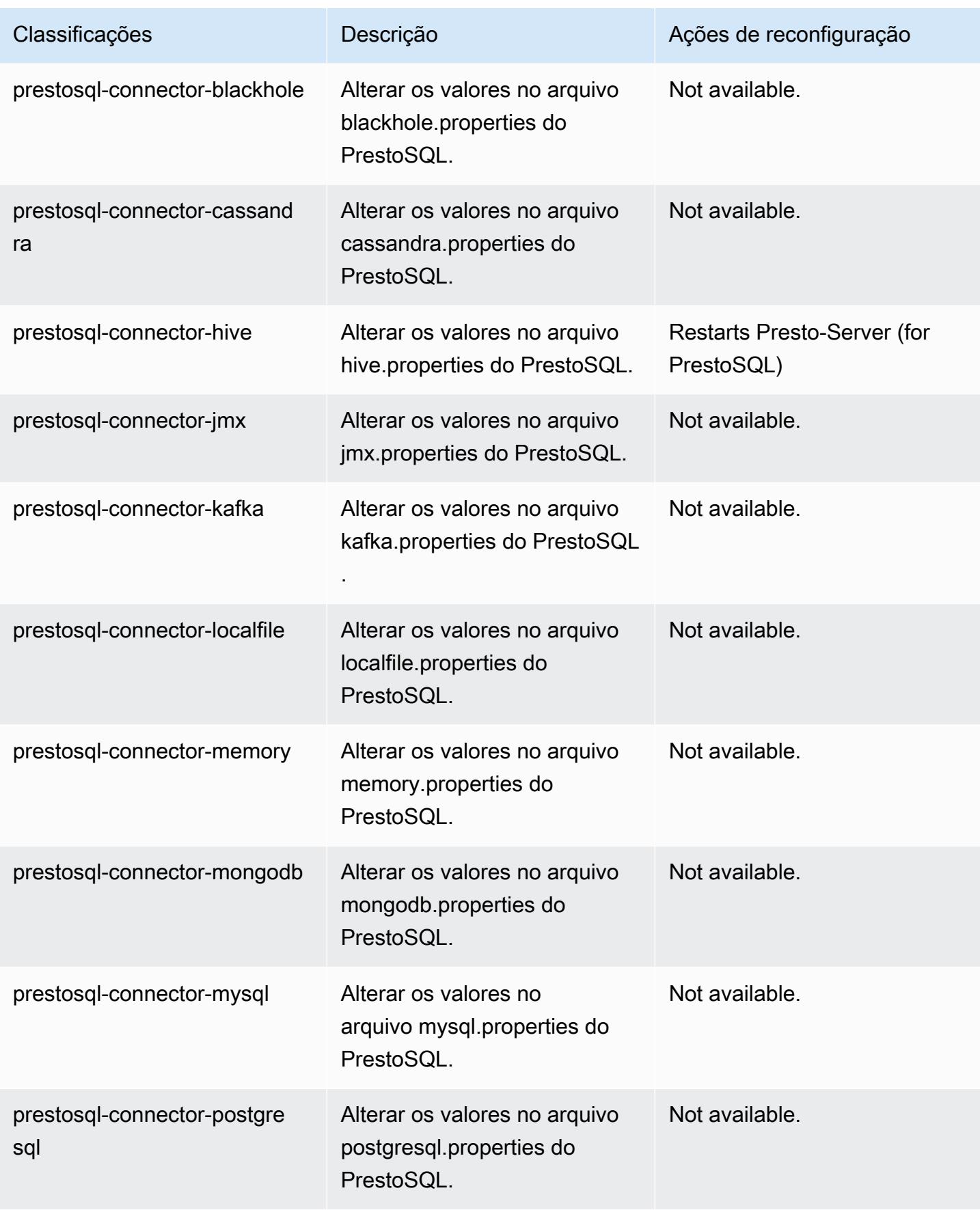

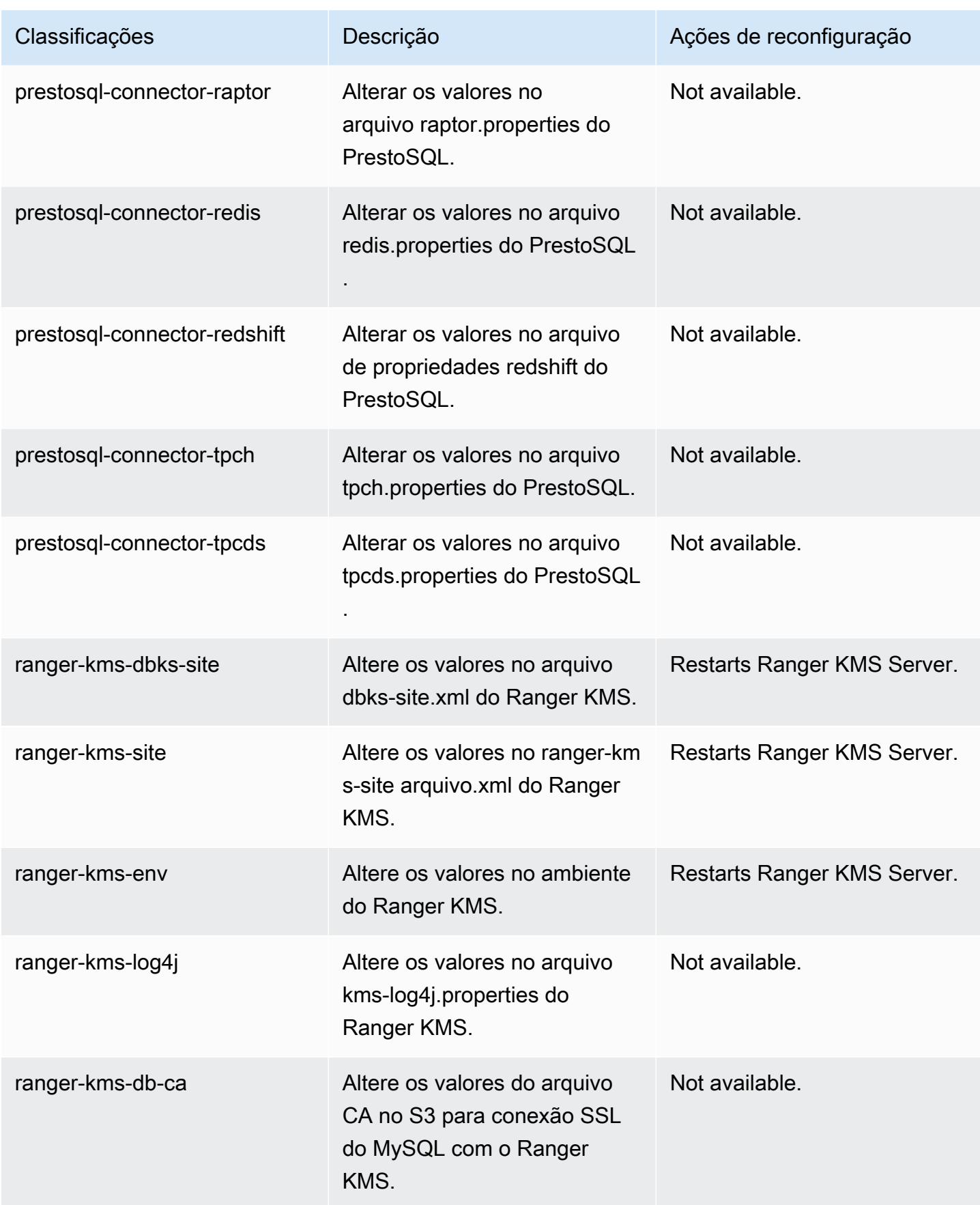

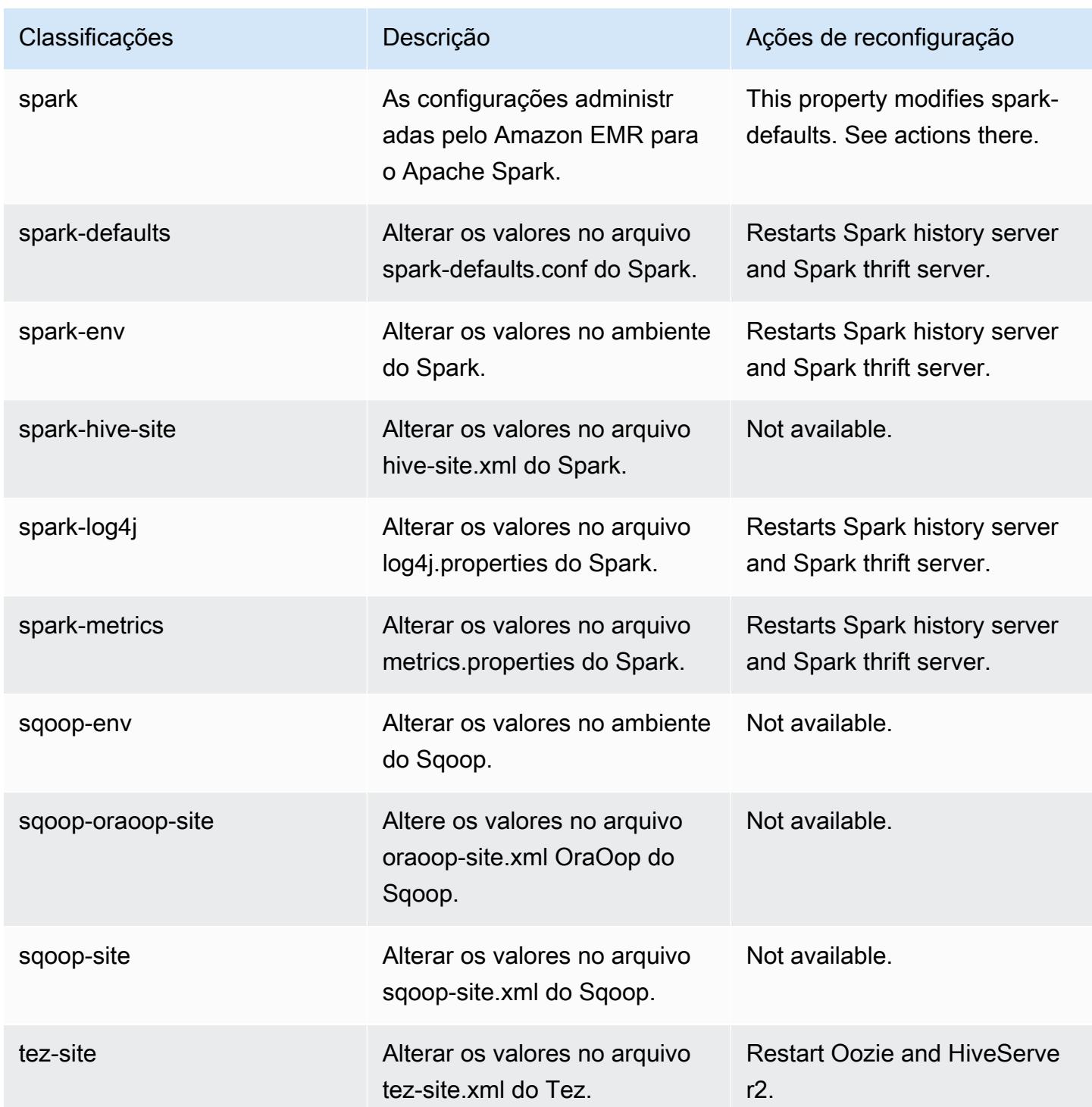

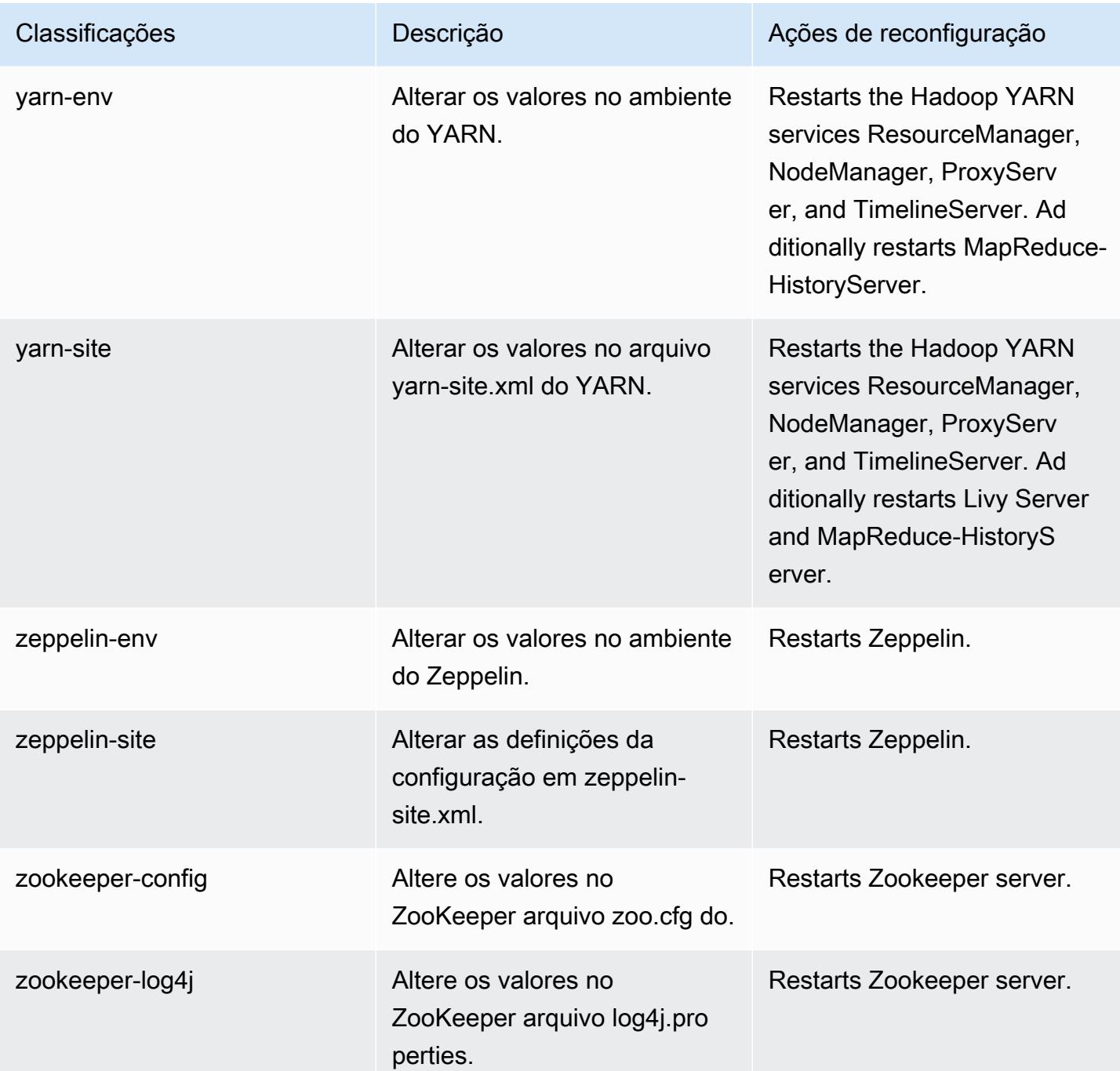

# Versão 6.3.0 do Amazon EMR

# Versões 6.3.0 da aplicação

As seguintes aplicações são compatíveis com esta versão: [Flink,](https://flink.apache.org/) [Ganglia,](http://ganglia.info) [HBase,](http://hbase.apache.org/) [HCatalog](https://cwiki.apache.org/confluence/display/Hive/HCatalog), [Hadoop](http://hadoop.apache.org/docs/current/), [Hive,](http://hive.apache.org/) [Hudi,](https://hudi.apache.org) [Hue,](http://gethue.com/) [JupyterEnterpriseGateway,](https://jupyter-enterprise-gateway.readthedocs.io/en/latest/) [JupyterHub,](https://jupyterhub.readthedocs.io/en/latest/#) [Livy,](https://livy.incubator.apache.org/) [MXNet,](https://mxnet.incubator.apache.org/) [Oozie,](http://oozie.apache.org/) [Phoenix,](https://phoenix.apache.org/) [Pig,](http://pig.apache.org/) [Presto,](https://prestodb.io/) [PrestoSQL,](https://prestosql.io/) [Spark,](https://spark.apache.org/docs/latest/) [Sqoop](http://sqoop.apache.org/), [TensorFlow,](https://www.tensorflow.org/) [Tez](https://tez.apache.org/), [Zeppelin](https://zeppelin.incubator.apache.org/) e [ZooKeeper.](https://zookeeper.apache.org)

A tabela abaixo lista as versões das aplicações disponíveis nesta versão do Amazon EMR e as versões de aplicações nas três versões anteriores do Amazon EMR (quando aplicável).

Para obter um histórico abrangente das versões das aplicações de cada versão do Amazon EMR, consulte os seguintes tópicos:

- [Versões de aplicações nas versões 7.x do Amazon EMR](#page-23-0)
- [Versões de aplicações nas versões 6.x do Amazon EMR](#page-87-0)
- [Versões de aplicações nas versões 5.x do Amazon EMR](#page-1052-0)
- [Versões de aplicações nas versões 4.x do Amazon EMR](#page-2630-0)

### Informações da versão da aplicação

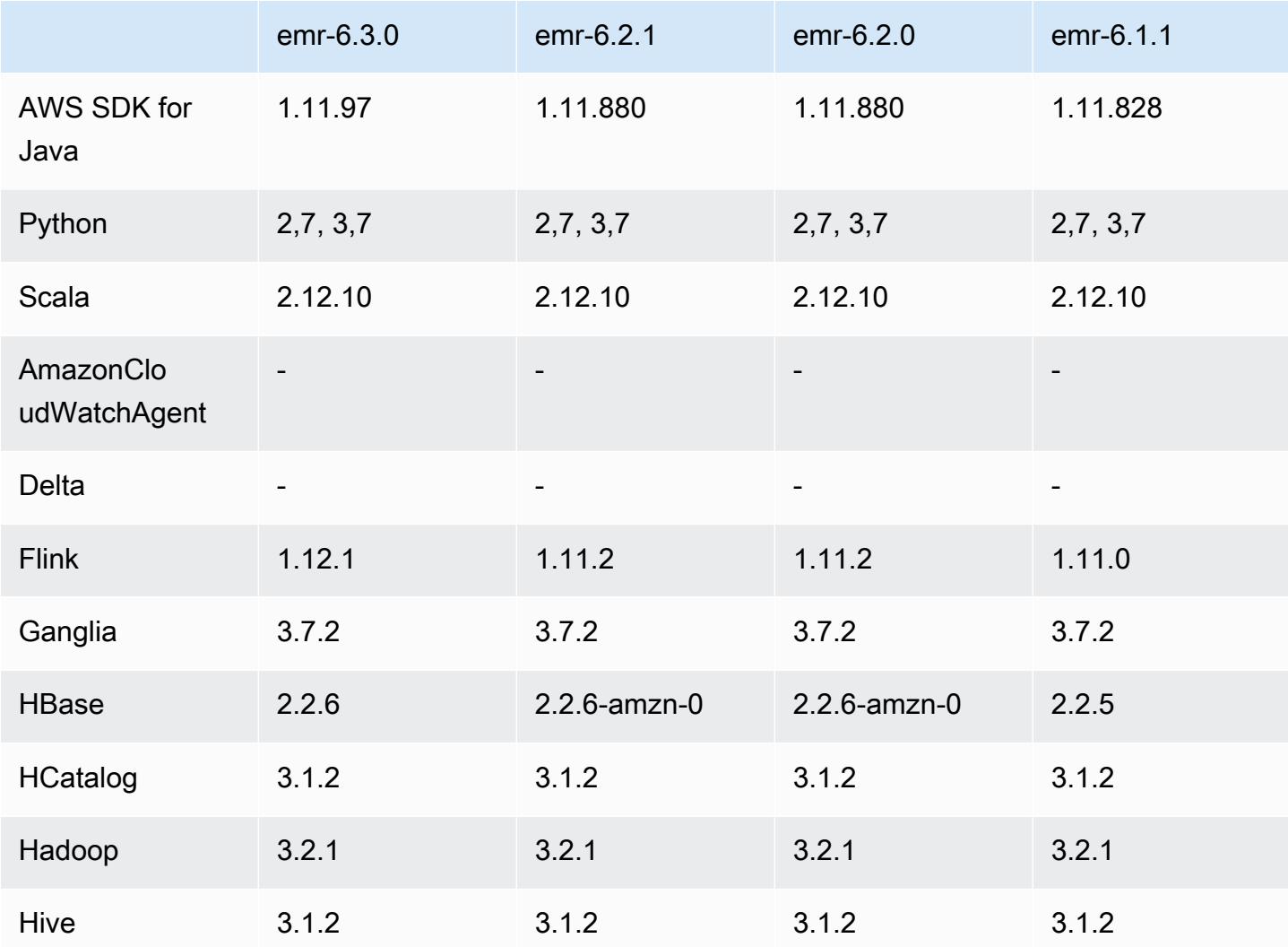

Amazon EMR Guia de apresentação do Amazon EMR

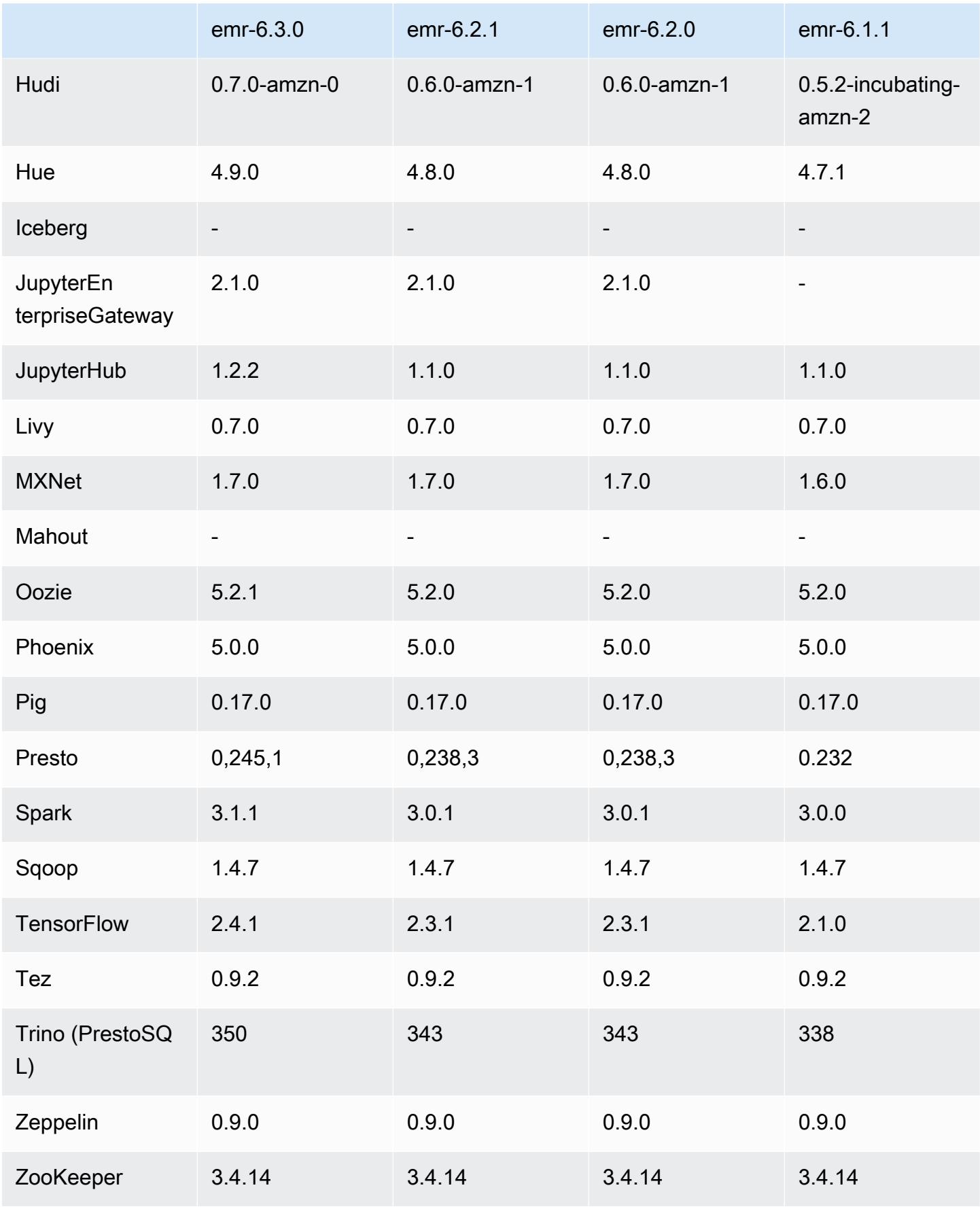

### Notas da versão 6.3.0

As notas da versão a seguir incluem informações para a versão 6.3.0 do Amazon EMR. As alterações são referentes à versão 6.2.0.

Data da versão inicial: 12 de maio de 2021

Data da última atualização: 9 de agosto de 2021

Aplicações compatíveis

- AWS SDK for Java versão 1.11.977
- CloudWatch Sink versão 2.1.0
- Conector do DynamoDB versão 4.16.0
- EMRFS versão 2.46.0
- Amazon EMR Goodies versão 3.2.0
- Conector Kinesis versão 3.5.0 do Amazon EMR
- Servidor de registros do Amazon EMR versão 2.0.0
- Scripts versão 2.5.0 do Amazon EMR
- Flink versão 1.12.1
- Ganglia versão 3.7.2
- AWS Glue Hive Metastore Client versão 3.2.0
- Hadoop versão 3.2.1-amzn-3
- HBase versão 2.2.6-amzn-1
- HB 1.0.0 ase-operator-tools
- HCatalog versão 3.1.2-amzn-0
- Hive versão 3.1.2-amzn-4
- Hudi versão 0.7.0-amzn-0
- Hue versão 4.9.0
- Java JDK versão Corretto-8.282.08.1 (compilação 1.8.0\_282-b08)
- JupyterHub versão 1.2.0
- Livy versão 0.7.0-incubating
- MXNet versão 1.7.0
- Oozie versão 5.2.1
- Phoenix versão 5.0.0
- Pig versão 0.17.0
- Presto versão 0.245.1-amzn-0
- PrestoSQL versão 350
- KMS do Apache Ranger (criptografia transparente multi-mestre) versão 2.0.0
- ranger-plugins 2.0.1-amzn-0
- ranger-s3-plugin 1.1.0
- SageMaker SDK do Spark versão 1.4.1
- Scala versão 2.12.10 (VM de servidor OpenJDK de 64 bits, Java 1.8.0\_282)
- Spark versão 3.1.1-amzn-0
- spark-rapids 0.4.1
- Sqoop versão 1.4.7
- TensorFlow versão 2.4.1
- Tez versão 0.9.2
- Zeppelin versão 0.9.0
- Zookeeper versão 3.4.14
- Conectores e drivers: DynamoDB Connector 4.16.0

#### Novos atributos

- O Amazon EMR é compatível com Pontos de Acesso Amazon S3, atributo do amazon S3 que permite que você gerencie facilmente o acesso a data lakes compartilhados. Usando o alias do Ponto de Acesso Amazon S3, você pode simplificar o acesso aos dados em grande escala no Amazon EMR. Você pode usar os pontos de acesso do Amazon S3 com todas as versões do Amazon EMR sem custo adicional em todas as regiões onde o AWS Amazon EMR está disponível. Para saber mais sobre Pontos de Acesso Amazon S3 e aliases de ponto de acesso, consulte [Usar um alias em estilo de bucket para seu ponto de acesso](https://docs.aws.amazon.com/AmazonS3/latest/userguide/access-points-alias.html) no Guia do usuário do Amazon S3.
- Novos parâmetros DescribeReleaseLabel e ListReleaseLabel da API fornecem detalhes do rótulo de lançamento do Amazon EMR. Você pode listar programaticamente as versões disponíveis na região em que a solicitação de API é executada e listar as aplicações disponíveis para um rótulo de lançamento específico do Amazon EMR. Os parâmetros do rótulo de lançamento também listam as versões do Amazon EMR compatíveis com uma aplicação

específica, como o Spark. Essas informações podem ser usadas para iniciar programaticamente clusters do Amazon EMR. Por exemplo, você pode iniciar um cluster usando a versão mais recente dos resultados de ListReleaseLabel. Para obter mais informações, consulte [DescribeReleaseLabele](https://docs.aws.amazon.com/emr/latest/APIReference/API_DescribeReleaseLabel.html) [ListReleaseLabelsn](https://docs.aws.amazon.com/emr/latest/APIReference/API_ListReleaseLabels.html)a Referência da API do Amazon EMR.

- Com a versão 6.3.0 do Amazon EMR, você pode iniciar um cluster que se integre nativamente ao Apache Ranger. O Apache Ranger é uma estrutura de código aberto para habilitar, monitorar e gerenciar uma segurança de dados abrangente em toda a plataforma Hadoop. Para obter mais informações, consulte [Apache Ranger](https://ranger.apache.org/). Com a integração nativa, você pode trazer seu próprio Apache Ranger para aplicar um controle de acesso detalhado aos dados no Amazon EMR. Consulte [Integrar o Amazon EMR com o Apache Ranger](https://docs.aws.amazon.com/emr/latest/ManagementGuide/emr-ranger.html) no Guia de gerenciamento do Amazon EMR.
- Políticas gerenciadas com escopo definido: para se alinhar às AWS melhores práticas, o Amazon EMR introduziu políticas gerenciadas padrão com escopo do EMR v2 como substitutas das políticas que serão descontinuadas. Consulte as [políticas gerenciadas do Amazon EMR.](https://docs.aws.amazon.com/emr/latest/ManagementGuide/emr-managed-iam-policies.html)
- Status de suporte do serviço de metadados de instância (IMDS) V2: os componentes do Amazon EMR 6.2 ou posteriores usam IMDSv2 para todas as chamadas do IMDS. Para chamadas do IMDS no código da aplicação, você pode usar IMDSv1 e IMDSv2 ou configurar o IMDS para usar somente IMDSv2 para segurança adicional. Se você desabilitar o IMDSv1 em versões anteriores do Amazon EMR 6.x, ocorrerá uma falha na inicialização do cluster.

Alterações, melhorias e problemas resolvidos

- Esta é uma versão para corrigir problemas com a escalabilidade do Amazon EMR quando ele não aumenta nem reduz verticalmente a escala de um cluster com êxito ou causa falhas na aplicação.
- Corrigido um problema em que as solicitações de escalabilidade falhavam em um cluster grande e altamente utilizado quando os daemons do Amazon EMR no cluster estavam executando atividades de verificação de integridade, como a coleta do estado do nó do YARN e o estado do nó do HDFS. Isso estava acontecendo porque os daemons no cluster não conseguiam comunicar os dados do status de integridade de um nó aos componentes internos do Amazon EMR.
- Aprimorados os daemons do EMR no cluster para rastrear corretamente os estados dos nós quando são reutilizados endereços IP para melhorar a confiabilidade durante operações de escalabilidade.
- [SPARK-29683.](https://issues.apache.org/jira/browse/SPARK-29683) Corrigido um problema em que ocorriam falhas de trabalho durante a redução da escala verticalmente do cluster, pois o Spark presumia que todos os nós disponíveis estavam na lista de negação.
- [YARN-9011.](https://issues.apache.org/jira/browse/YARN-9011) Corrigido um problema em que ocorriam falhas de trabalho devido a uma condição de corrida na desativação do YARN quando o cluster tentava aumentar ou reduzir a escala verticalmente.
- Corrigido problema com falhas de etapas ou tarefas durante a escalabilidade do cluster ao ser garantido que os estados dos nós fossem sempre consistentes entre os daemons do Amazon EMR no cluster e o YARN/HDFS.
- Corrigido um problema em que operações de cluster, como redução de escala verticalmente e envio de etapas, falhavam para clusters do Amazon EMR habilitados com a autenticação Kerberos. Isso ocorreu porque o daemon do Amazon EMR no cluster não renovou o tíquete do Kerberos, que é necessário para a comunicação segura com o HDFS/YARN em execução no nó primário.
- As versões mais recentes do Amazon EMR corrigem o problema com um limite menor de "Máximo de arquivos abertos" no AL2 antigo no Amazon EMR. As versões 5.30.1, 5.30.2, 5.31.1, 5.32.1, 6.0.1, 6.1.1, 6.2.1, 5.33.0, 6.3.0 e posteriores do Amazon EMR agora incluem uma correção permanente com uma configuração mais alta de "Máximo de arquivos abertos".
- O padrão do modo de explicação da IU do Spark SQL foi alterado de extended para formatted no [Spark 3.1](https://issues.apache.org/jira/browse/SPARK-31325). O Amazon EMR o reverteu para extended com a finalidade de incluir informações do plano lógico na IU do Spark SQL. Isso pode ser revertido definindo spark.sql.ui.explainMode como formatted.
- As confirmações a seguir foram transferidas da principal ramificação do Spark.
	- - [\[SPARK-34752\]\[](https://issues.apache.org/jira/browse/SPARK-34752)COMPILAÇÃO] Bump Jetty para 9.4.37 para abordar CVE-2020-27223.
	- - [\[SPARK-34534\]](https://issues.apache.org/jira/browse/SPARK-34534) Corrige a ordem dos blockIDs ao usar para buscar blocos. FetchShuffleBlocks
	- - [\[SPARK-34681\]](https://issues.apache.org/jira/browse/SPARK-34681) [SQL] Corrigir o erro da junção hash completa externa embaralhada ao ser criado o lado esquerdo com condições diferentes.
	- - [\[SPARK-34497\]](https://issues.apache.org/jira/browse/SPARK-34497) [SQL] Corrigir os provedores de conexão JDBC integrados para restaurar as alterações no contexto de segurança da JVM.
- Para melhorar a interoperabilidade com o plug-in Nvidia Spark RAPIDs, Adicionada uma solução alternativa para tratar de um problema que impede que a remoção dinâmica de partições seja acionada ao ser usado Nvidia Spark RAPIDs com a execução adaptável de consultas desabilitada, consulte o [Problema n.º 1378 do RAPIDS](https://github.com/NVIDIA/spark-rapids/issues/1378) e o [Problema n.º 1386 do RAPIDS.](https://github.com/NVIDIA/spark-rapids/issues/1386) Para obter detalhes sobre a nova configuração spark.sql.optimizer.dynamicPartitionPruning.enforceBroadcastReuse, consulte o [Problema n.º 1386 do RAPIDS.](https://docs.aws.amazon.com/emr/latest/ReleaseGuide/emr-spark-performance.html#emr-spark-performance-dynamic)
- O algoritmo padrão do confirmador de saída de arquivo foi alterado do algoritmo v2 para o algoritmo v1 no Spark 3.1 de código aberto. Para obter mais informações, consulte este [Amazon](https://issues.apache.org/jira/browse/SPARK-33019)  [EMR otimizando a performance do Spark - remoção dinâmica de partições](https://issues.apache.org/jira/browse/SPARK-33019).
- O Amazon EMR reverteu para o algoritmo v2, o padrão usado em versões anteriores do Amazon EMR 6.x, para evitar a regressão de performance. Para restaurar o comportamento de código aberto do Spark 3.1, defina spark.hadoop.mapreduce.fileoutputcommitter.algorithm.version como 1. O Spark de código aberto fez essa alteração porque a confirmação de tarefas no algoritmo do confirmador de saída de arquivo v2 não é atômica, o que pode causar um problema de exatidão dos dados de saída em alguns casos. No entanto, a confirmação da tarefa no algoritmo v1 também não é atômica. Em alguns cenários, a confirmação da tarefa inclui uma exclusão realizada antes de uma renomeação. Isso pode resultar em um problema silencioso de correção de dados.
- Corrigidos os problemas de ajuste de escala gerenciado em versões anteriores do Amazon EMR e feitas melhorias para que os índices de falha de aplicações fossem significativamente reduzidos.
- Instalou o AWS Java SDK Bundle em cada novo cluster. Esse é um único jar contendo todos os SDKs de serviço e suas dependências, em vez de jars de componentes individuais. Para obter mais informações, consulte [Dependência no pacote Java SDK.](https://aws.amazon.com/blogs/developer/java-sdk-bundle/)

### Problemas conhecidos

- Para clusters de sub-rede privados do Amazon EMR 6.3.0 e 6.2.0, você não pode acessar a interface do usuário da Web do Ganglia. Você receberá um erro de "acesso negado (403)". Outras interfaces de usuário da web, como Spark, Hue, Zeppelin JupyterHub, Livy e Tez, estão funcionando normalmente. O acesso à interface do usuário da Web do Ganglia em clusters de sub-redes públicas também está funcionando normalmente. Para resolver esse problema, reinicie o serviço httpd no nó primário com sudo systemctl restart httpd. Esse problema foi corrigido na versão 6.4.0 do Amazon EMR.
- Quando o AWS Glue Data Catalog está ativado, o uso do Spark para acessar um AWS Glue DB com URI de localização de string nula pode falhar. Isso acontece com versões anteriores do Amazon EMR, mas o SPARK-31709 (https://issues.apache.org/jira/browse/SPARK-31709) faz com que se aplique a mais casos. Por exemplo, ao criar uma tabela no AWS Glue DB padrão cujo URI de localização é uma string nula, spark.sql("CREATE TABLE mytest (key string) location '/table\_path';") falha com a mensagem "Não é possível criar um caminho a partir de uma string vazia". Para contornar isso, defina manualmente um URI de localização dos seus bancos de dados AWS Glue e crie tabelas nesses bancos de dados usando o Spark.

• No Amazon EMR 6.3.0, o PrestoSQL foi atualizado da versão 343 para a versão 350. Há duas alterações relacionadas à segurança provenientes do código aberto que se relaciona a essa alteração de versão. O controle de acesso ao catálogo baseado em arquivos é alterado de deny para allow quando as regras de propriedades de tabela, esquema ou sessão não são definidas. Além disso, o controle de acesso ao sistema baseado em arquivos é alterado para oferecer suporte a arquivos sem regras de catálogo definidas. Nesse caso, todo o acesso aos catálogos é permitido.

Para obter mais informações, consulte a [Versão 344 \(9 de outubro de 2020\)](https://trino.io/docs/current/release/release-344.html#security).

- Observe que o diretório de usuário do Hadoop (/home/hadoop) pode ser lido por todos. Ele tem permissões de diretório Unix 755 (drwxr-xr-x) para permitir acesso de leitura por estruturas como o Hive. Você pode colocar arquivos em /home/hadoop e seus subdiretórios, mas esteja ciente das permissões desses diretórios para proteger informações confidenciais.
- Limite inferior de "Máximo de arquivos abertos" no AL2 antigo [corrigido em versões mais recentes]. Versões do Amazon EMR: emr-5.30.x, emr-5.31.0, emr-5.32.0, emr-6.0.0, emr-6.1.0 e emr-6.2.0 são baseadas em versões mais antigas do Amazon Linux 2 (AL2), que têm uma configuração de ulimit inferior para "Máximo de arquivos abertos" quando clusters do Amazon EMR são criados com a AMI padrão. As versões 5.30.1, 5.30.2, 5.31.1, 5.32.1, 6.0.1, 6.1.1, 6.2.1, 5.33.0, 6.3.0 e posteriores do Amazon EMR incluem uma correção permanente com uma configuração mais alta de "Máximo de arquivos abertos". Versões com o limite inferior de arquivos abertos causam o erro "Muitos arquivos abertos" ao ser enviado um trabalho do Spark. Nas versões afetadas, a AMI padrão do Amazon EMR tem uma configuração de ulimit padrão de 4096 para "Máximo de arquivos abertos", que é inferior ao limite de 65536 arquivos na AMI mais recente do Amazon Linux 2. A configuração inferior de ulimit para "Máximo de arquivos abertos" causa falhas em trabalhos do Spark quando o driver e o executor do Spark tentam abrir mais de 4096 arquivos. Para corrigir o problema, o Amazon EMR tem um script de ação de bootstrap (BA) que ajusta a configuração de ulimit na criação do cluster.

Se você está usando uma versão mais antiga do Amazon EMR que não tem a correção permanente para esse problema, a solução alternativa a seguir permite que você defina explicitamente o ulimit instance-controller para um máximo de 65536 arquivos.

Defina explicitamente um ulimit na linha de comando

1. Edite /etc/systemd/system/instance-controller.service para adicionar os seguintes parâmetros à seção Serviço.

LimitNOFILE=65536

LimitNPROC=65536

- 2. Reiniciar InstanceController
	- \$ sudo systemctl daemon-reload
	- \$ sudo systemctl restart instance-controller

Defina um ulimit usando a ação de bootstrap (BA)

Você também pode usar um script de ação de bootstrap (BA) para configurar o ulimit instancecontroller para 65536 arquivos na criação do cluster.

```
#!/bin/bash
for user in hadoop spark hive; do
sudo tee /etc/security/limits.d/$user.conf << EOF
$user - nofile 65536
$user - nproc 65536
EOF
done
for proc in instancecontroller logpusher; do
sudo mkdir -p /etc/systemd/system/$proc.service.d/
sudo tee /etc/systemd/system/$proc.service.d/override.conf << EOF
[Service]
LimitNOFILE=65536
LimitNPROC=65536
EOF
pid=$(pgrep -f aws157.$proc.Main)
sudo prlimit --pid $pid --nofile=65535:65535 --nproc=65535:65535
done
sudo systemctl daemon-reload
```
#### **A** Important

Os clusters do EMR que executam imagens de máquina da Amazon (AMIs) do Amazon Linux ou do Amazon Linux 2 usam o comportamento padrão do Amazon Linux e não baixam nem instalam automaticamente atualizações importantes e críticas do kernel que exigem reinicialização. É o mesmo comportamento de outras instâncias do Amazon EC2 que executam a AMI padrão do Amazon Linux. Se novas atualizações de software do Amazon Linux que exigem reinicialização (como atualizações do kernel, NVIDIA e CUDA) forem disponibilizadas após o lançamento de uma versão do Amazon EMR, as instâncias

•

de cluster do Amazon EMR que executam a AMI padrão não baixarão nem instalarão essas atualizações automaticamente. Para obter atualizações do kernel, você pode [personalizar sua AMI do Amazon EMR](https://docs.aws.amazon.com/emr/latest/ManagementGuide/emr-custom-ami.html) para [usar a AMI do Amazon Linux mais recente](https://docs.aws.amazon.com/AWSEC2/latest/UserGuide/finding-an-ami.html).

• Para usar as ações do Spark com o Apache Oozie, você deve adicionar a seguinte configuração ao seu arquivo workflow.xml do Oozie. Caso contrário, várias bibliotecas críticas, como Hadoop e EMRFS, estarão ausentes do classpath dos executores do Spark que o Oozie inicia.

<spark-opts>--conf spark.yarn.populateHadoopClasspath=true</spark-opts>

- Quando você usa o Spark com a formatação de localização de partições do Hive para ler dados no Amazon S3 e executa o Spark nas versões 5.30.0 a 5.36.0 e 6.2.0 a 6.9.0 do Amazon EMR, pode encontrar um problema que impede que o cluster leia os dados corretamente. Isso poderá acontecer se suas partições tiverem todas as características a seguir:
	- Duas ou mais partições são verificadas na mesma tabela.
	- Pelo menos um caminho de diretório de partição é um prefixo de pelo menos outro caminho de diretório de partição, por exemplo, s3://bucket/table/p=a é um prefixo de s3://bucket/ table/p=a b.
	- O primeiro caractere que segue o prefixo no outro diretório de partição tem um valor UTF-8 menor que o caractere / (U+002F). Por exemplo, o caractere de espaço (U+0020) que ocorre entre a e b em s3://bucket/table/p=a b se enquadra nessa categoria. Observe que existem 14 outros caracteres que não são de controle: !"#\$%&'()\*+,-. Para obter mais informações, consulte [Tabela de codificação UTF-8 e caracteres Unicode.](https://www.utf8-chartable.de/)

Como solução alternativa para esse problema, defina a configuração spark.sql.sources.fastS3PartitionDiscovery.enabled como false na classificação spark-defaults.

# Versões de componente 6.3.0

Os componentes que o Amazon EMR instala com esta versão estão listados abaixo. Alguns são instalados como parte de pacotes de aplicativos de big data. Outros são exclusivos do Amazon EMR e instalados para processos e atributos do sistema. Eles normalmente começam com emr ou aws. Os pacotes de aplicações de big data na versão mais recente do Amazon EMR são geralmente a versão mais recente encontrada na comunidade. Disponibilizamos as versões da comunidade no Amazon EMR o mais rapidamente possível.

Alguns componentes no Amazon EMR diferem das versões da comunidade. Esses componentes tem um rótulo de versão no formulário *CommunityVersion*-amzn-*EmrVersion*. O *EmrVersion* começa em 0. Por exemplo, se um componente da comunidade de código aberto denominado myapp-component com a versão 2.2 tiver sido alterado três vezes para inclusão em versões diferentes do Amazon EMR, sua versão será listada como 2.2-amzn-2.

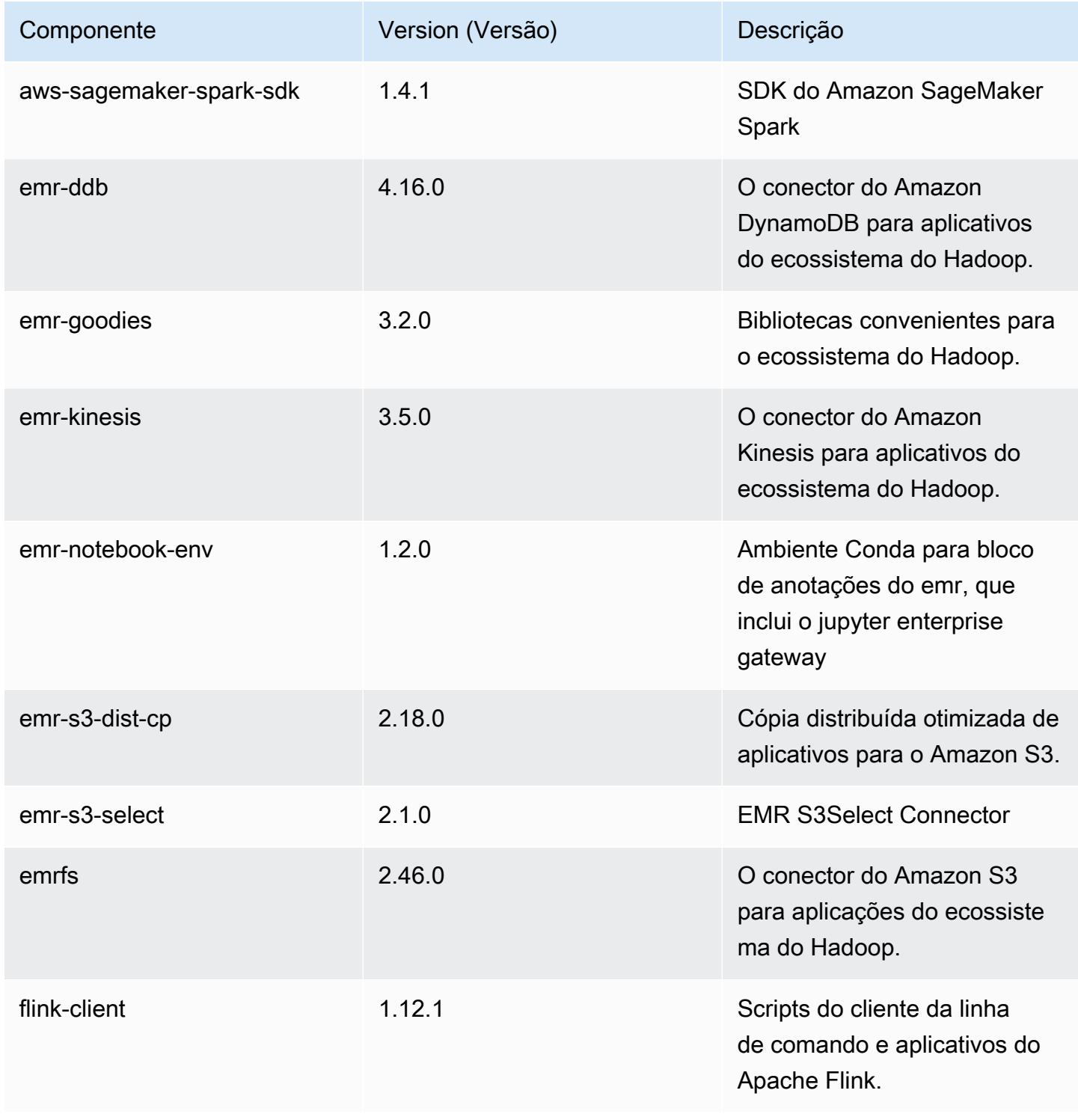

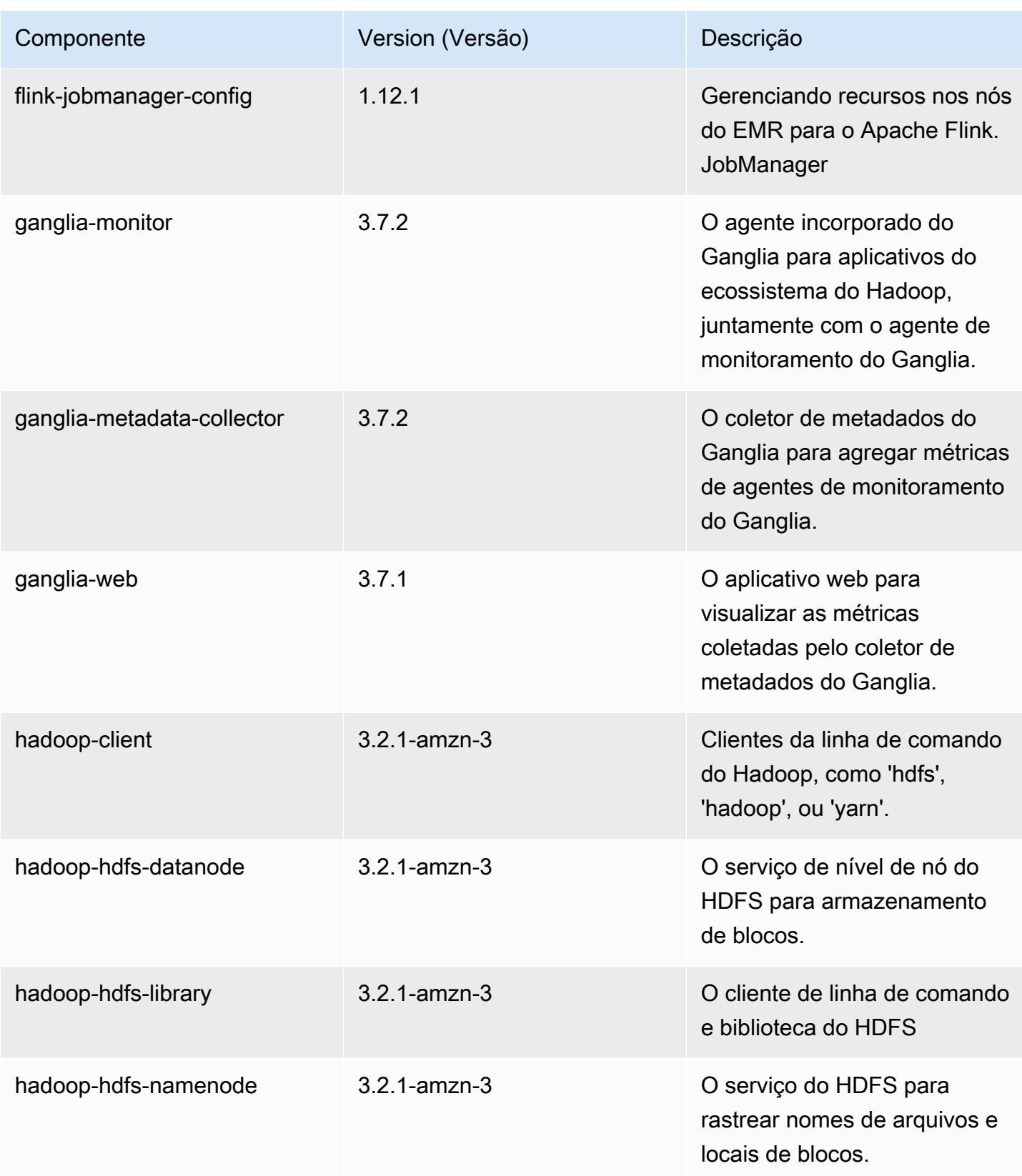

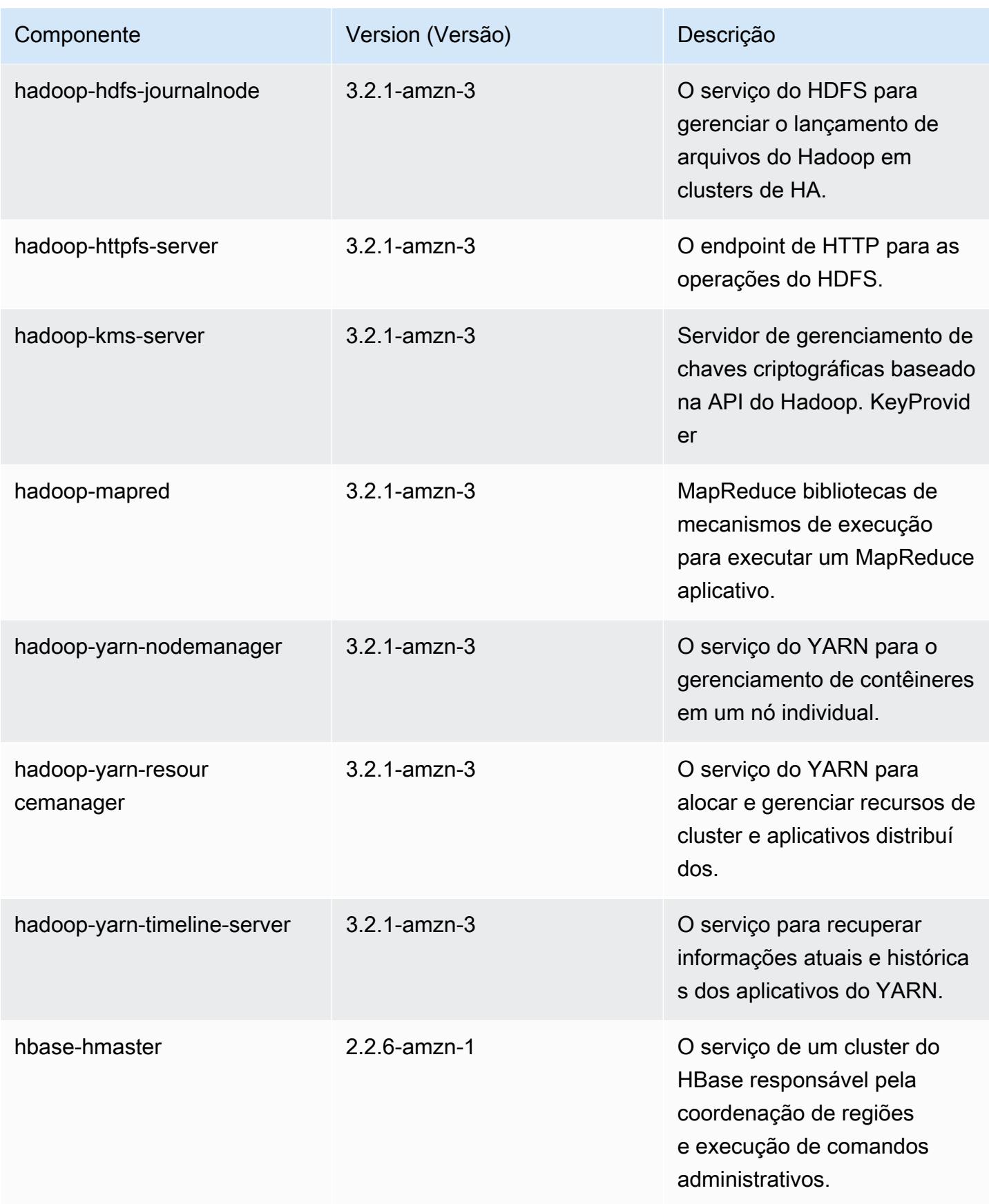

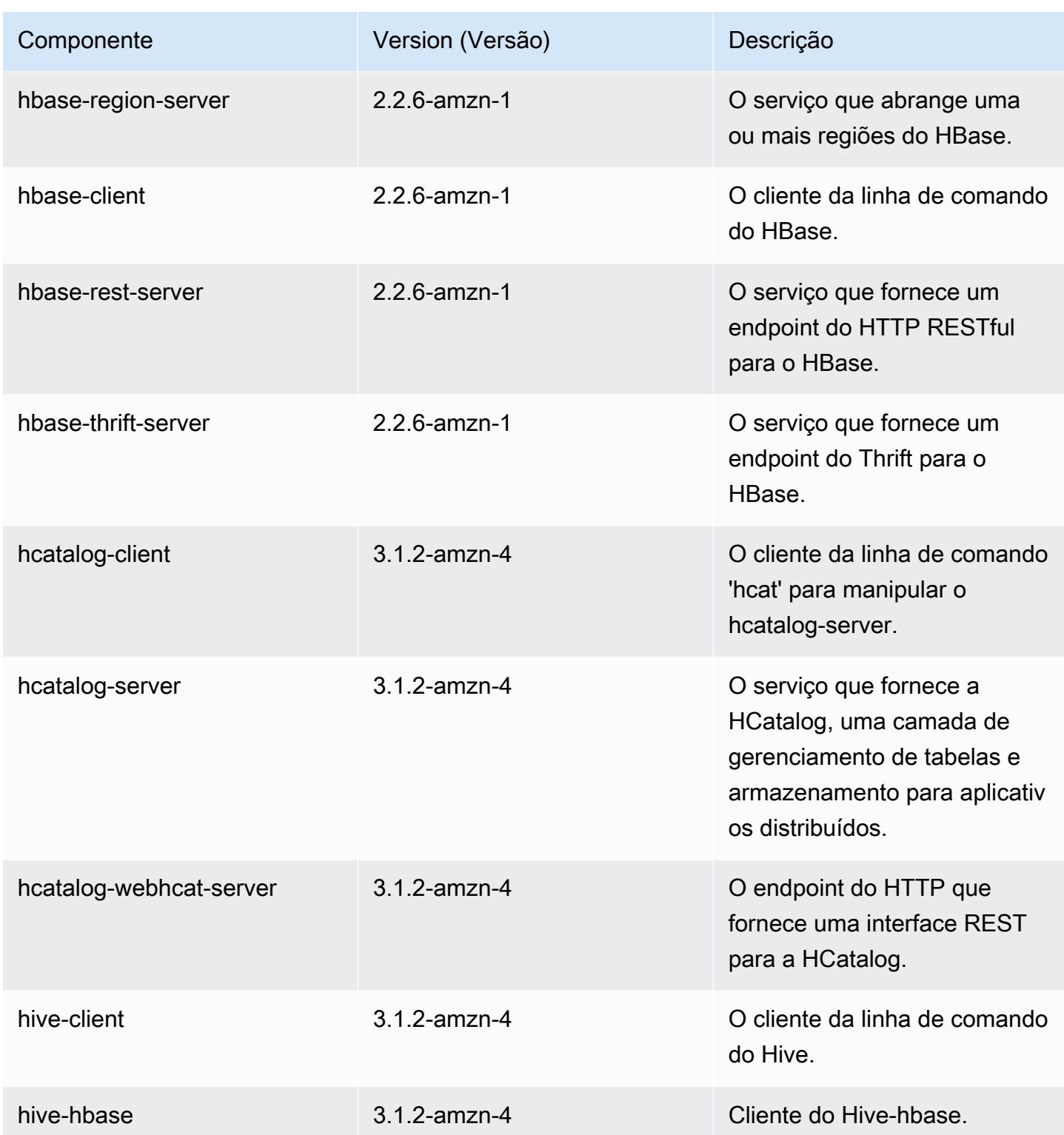

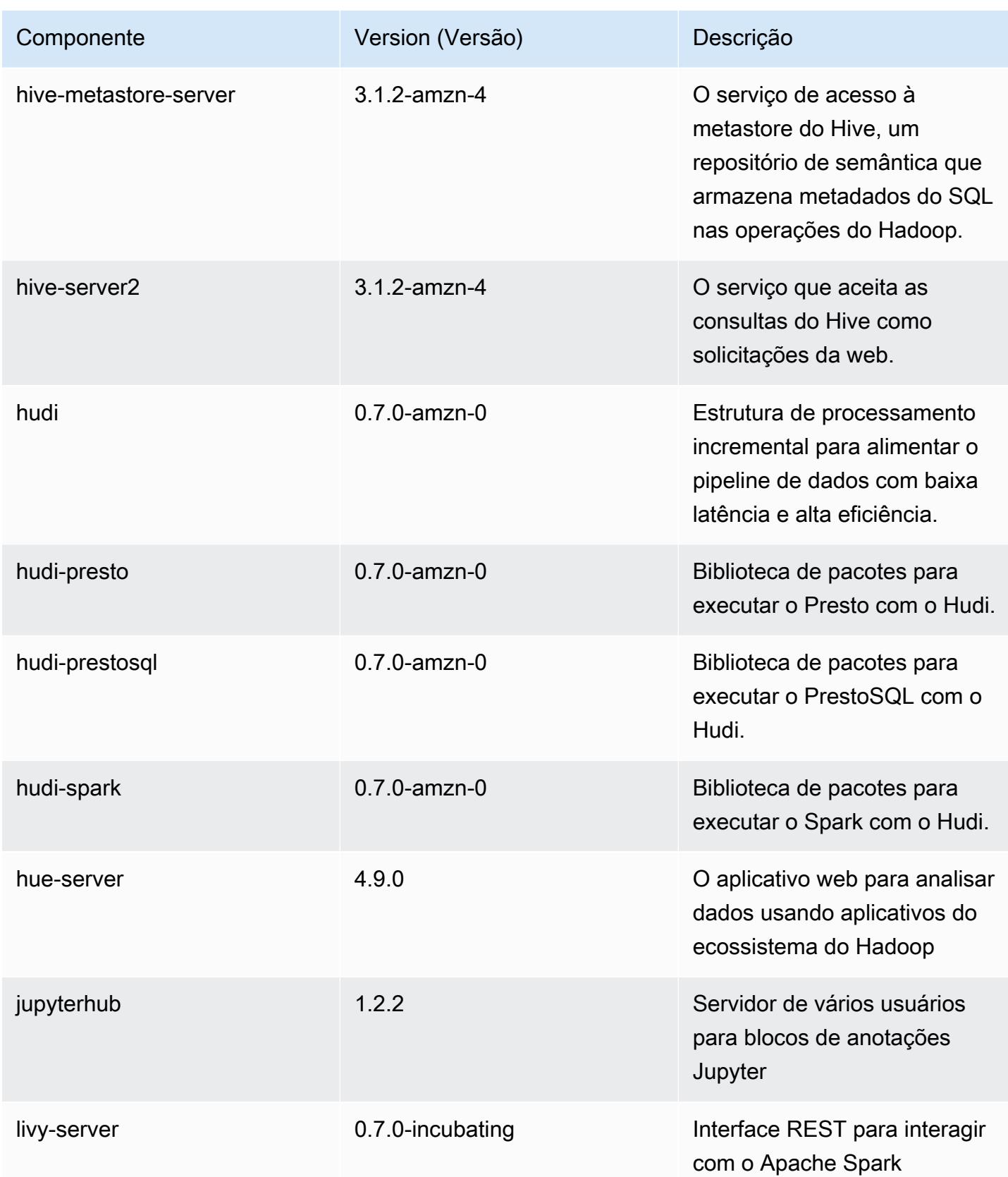

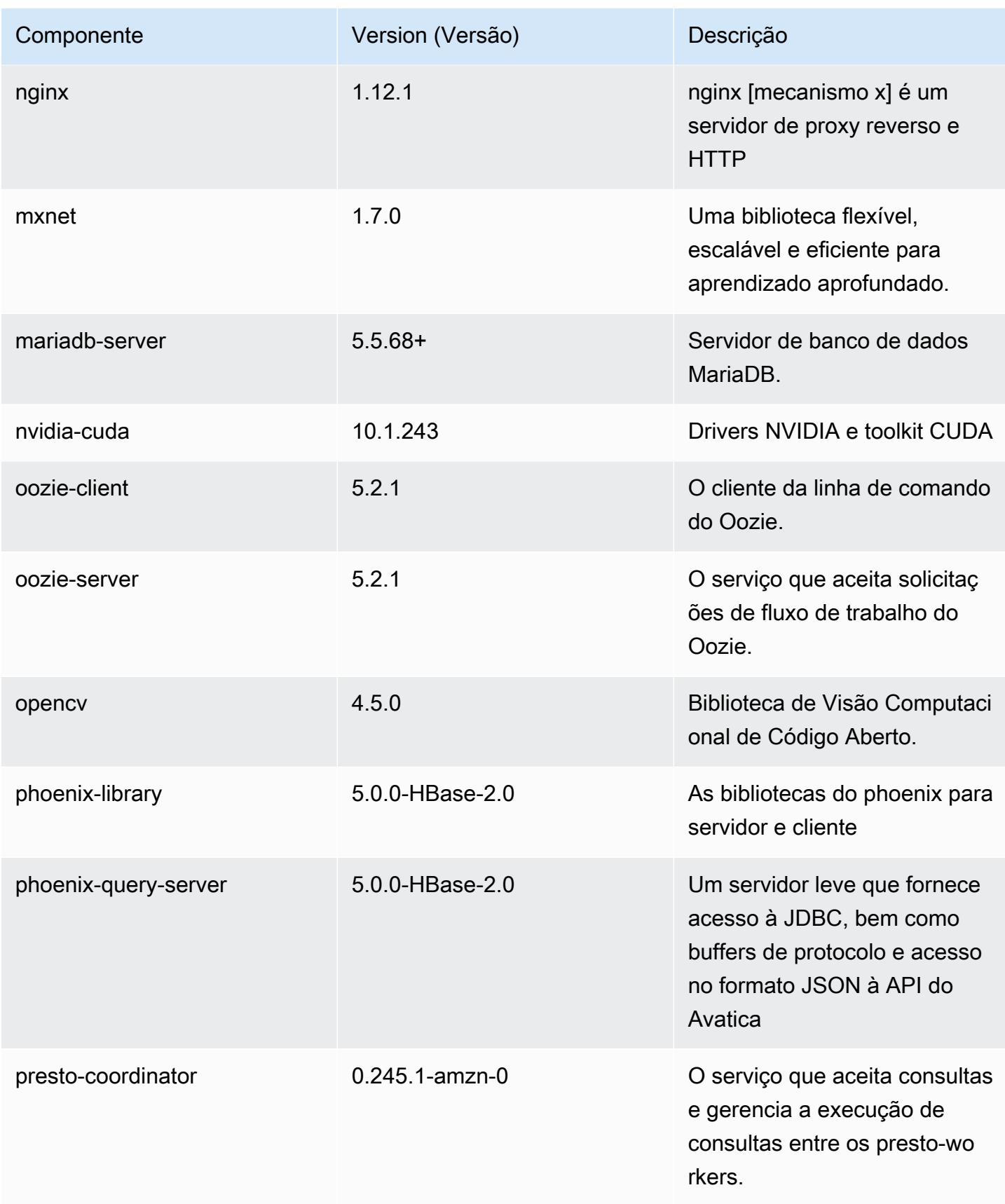

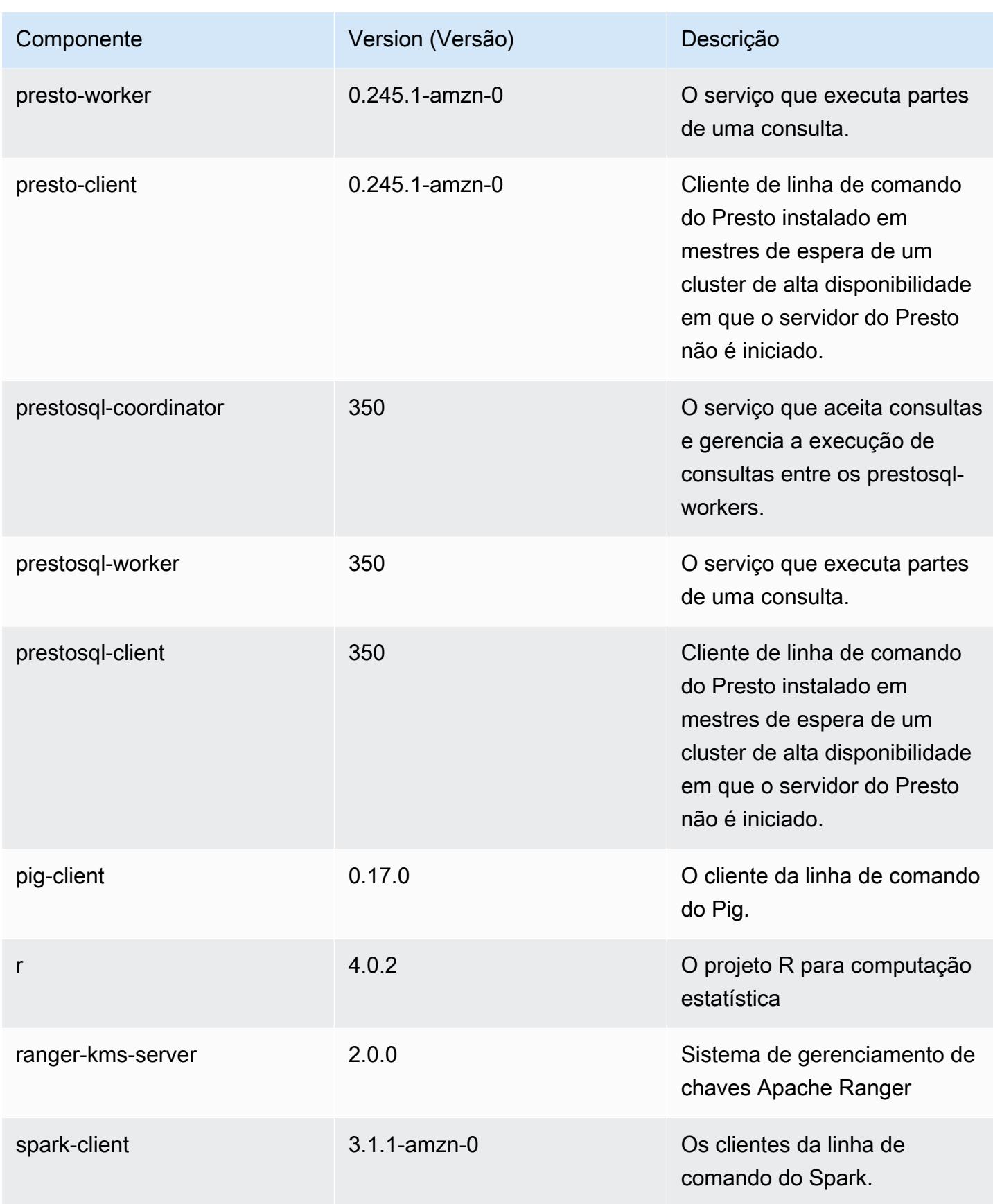

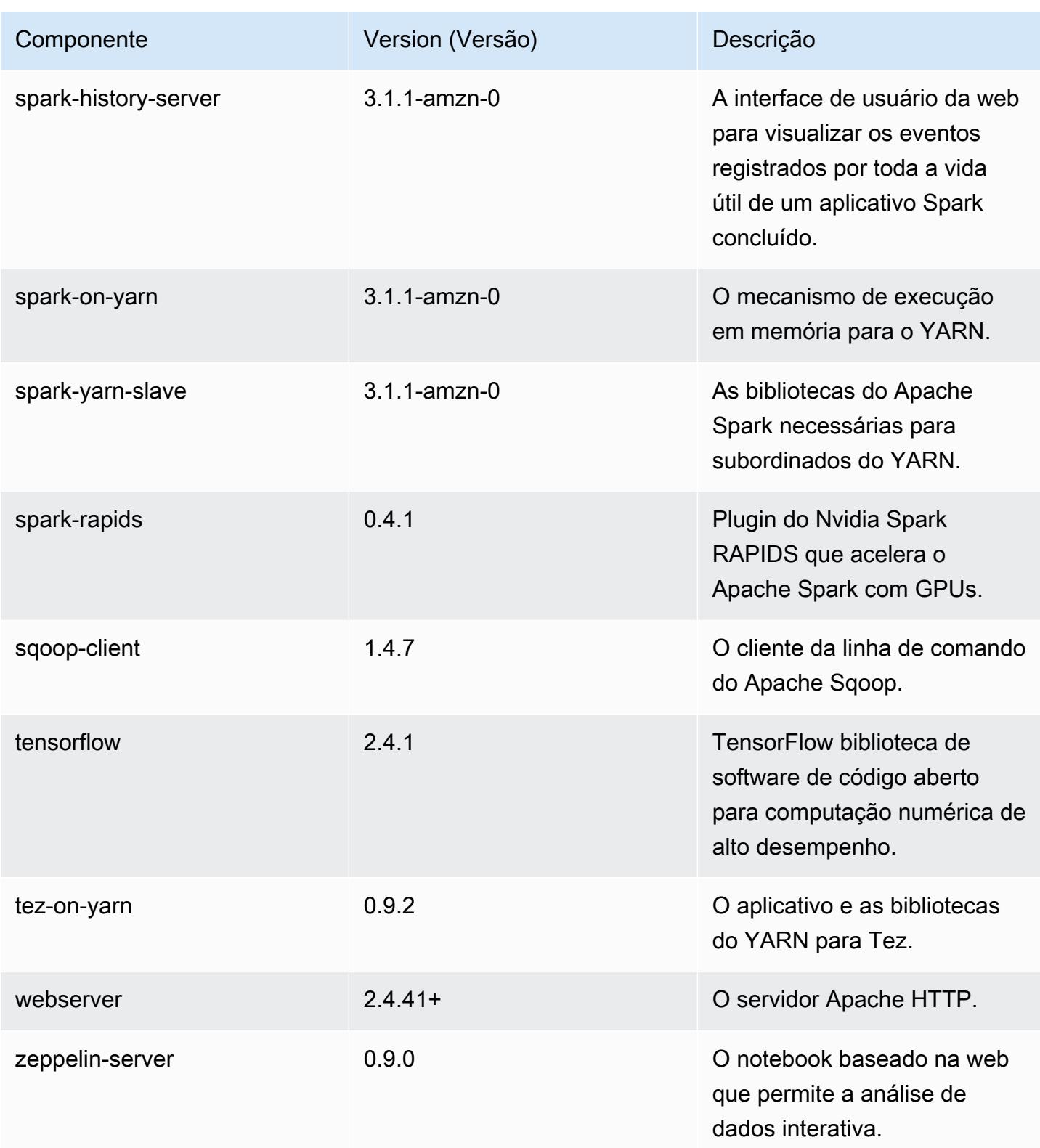

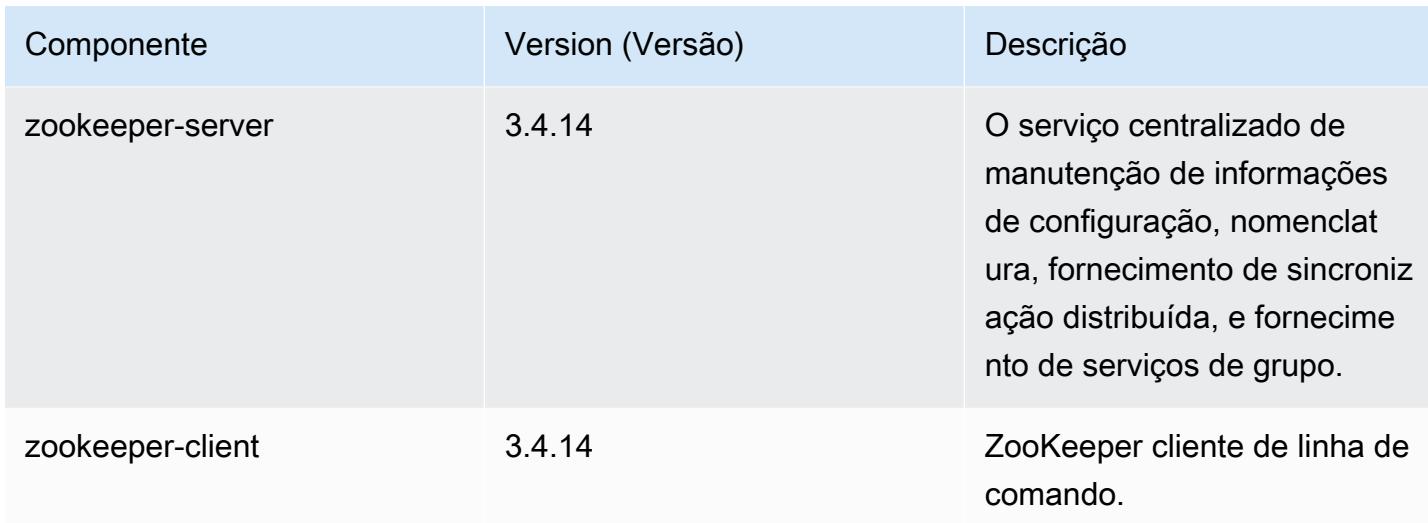

# Classificações de configuração 6.3.0

As classificações de configuração permitem que você personalize aplicações. Elas geralmente correspondem a um arquivo XML de configuração da aplicação, como hive-site.xml. Para ter mais informações, consulte [Configurar aplicações.](#page-3448-0)

Ocorrem ações de reconfiguração quando você especifica uma configuração para grupos de instâncias em um cluster em execução. O Amazon EMR só inicia ações de reconfiguração para as classificações que você modifica. Para ter mais informações, consulte [Reconfigurar um grupo de](#page-3452-0)  [instâncias de um cluster em execução](#page-3452-0).

Classificações do emr-6.3.0

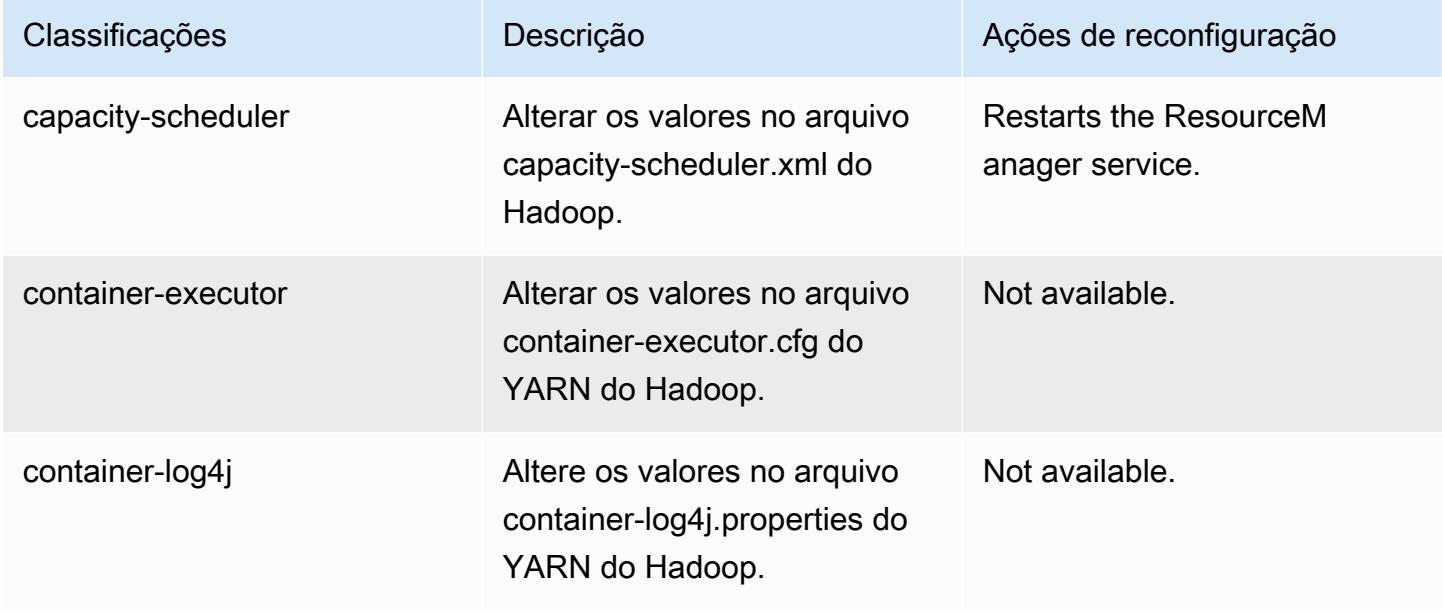

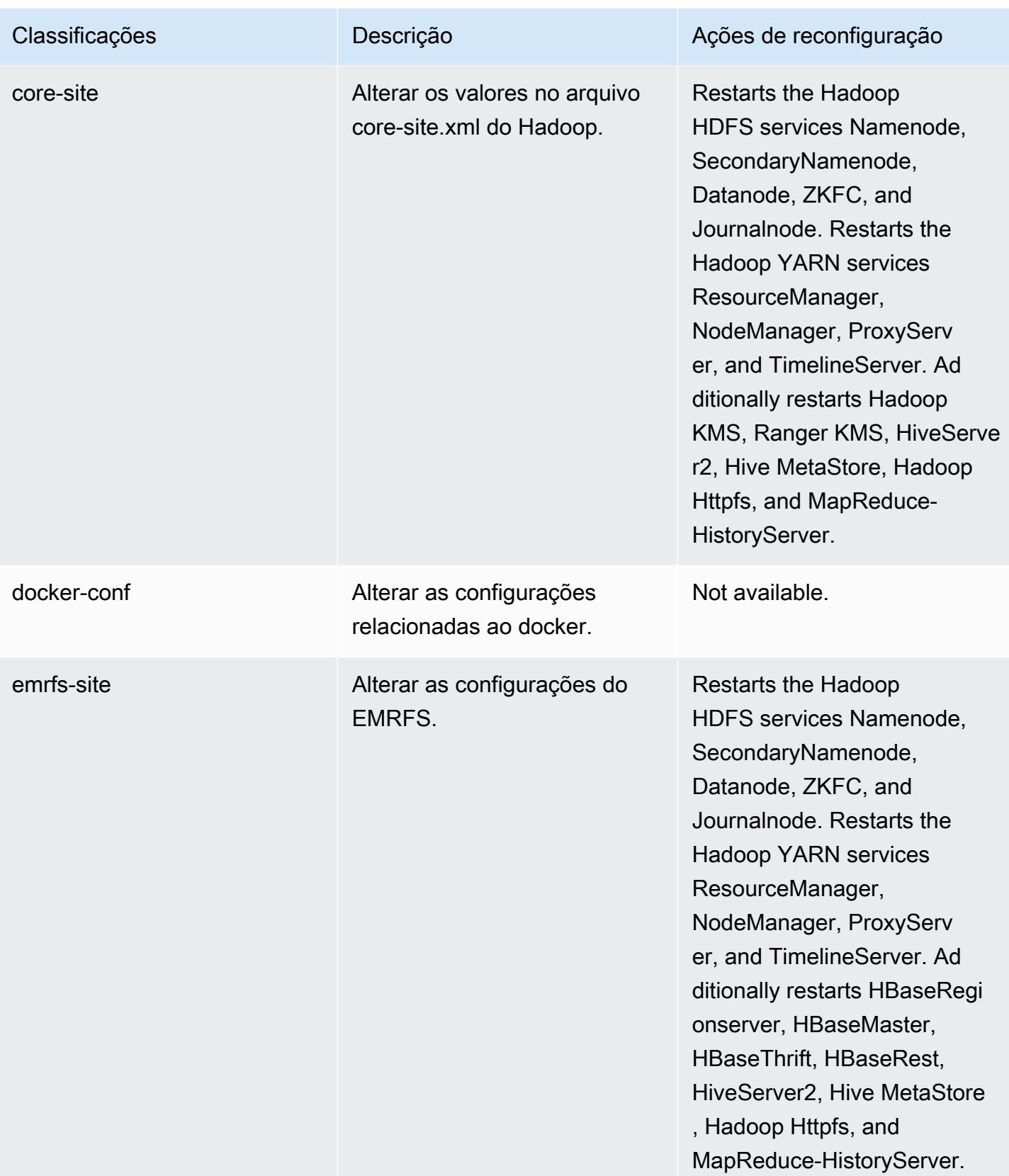

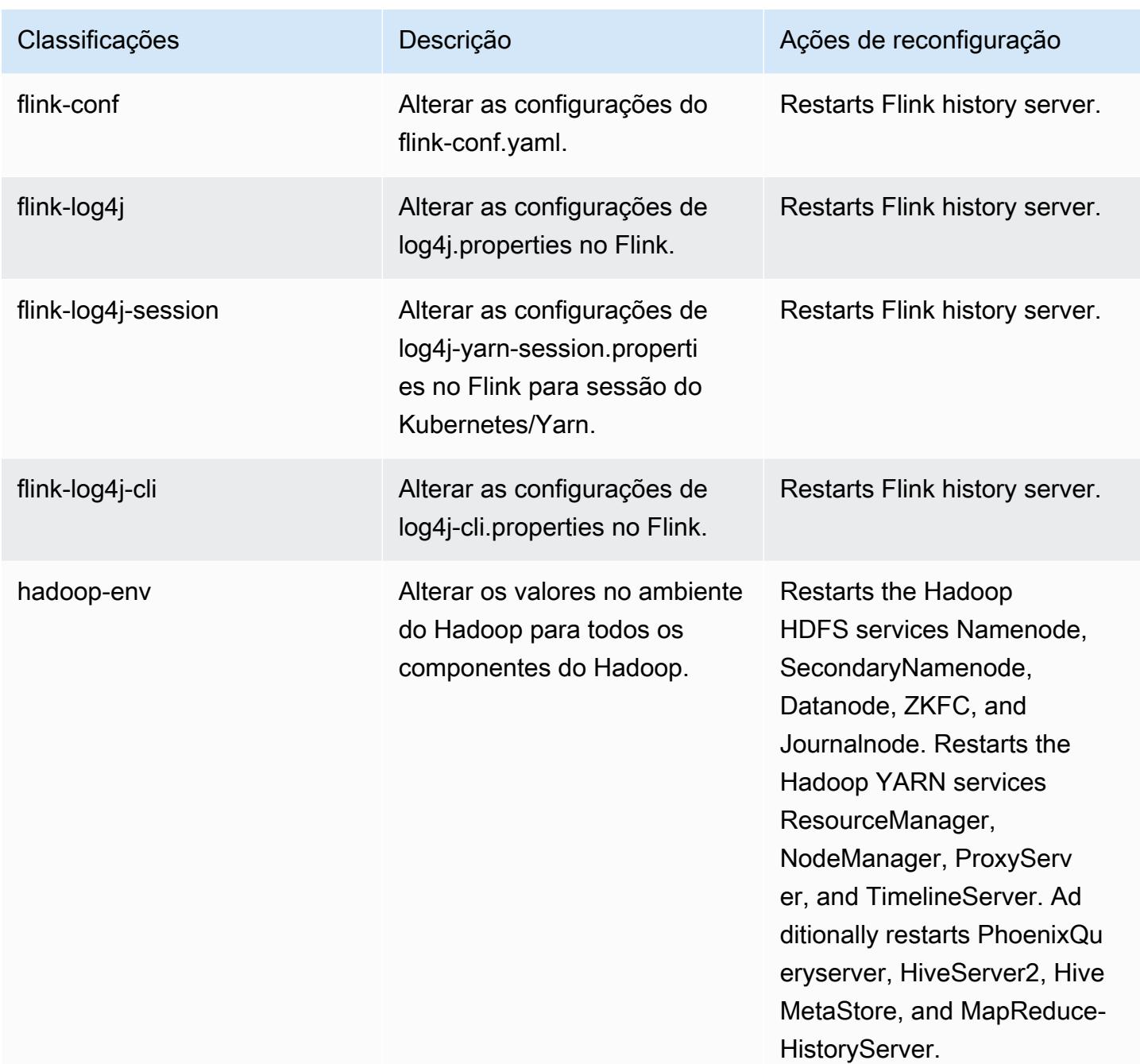

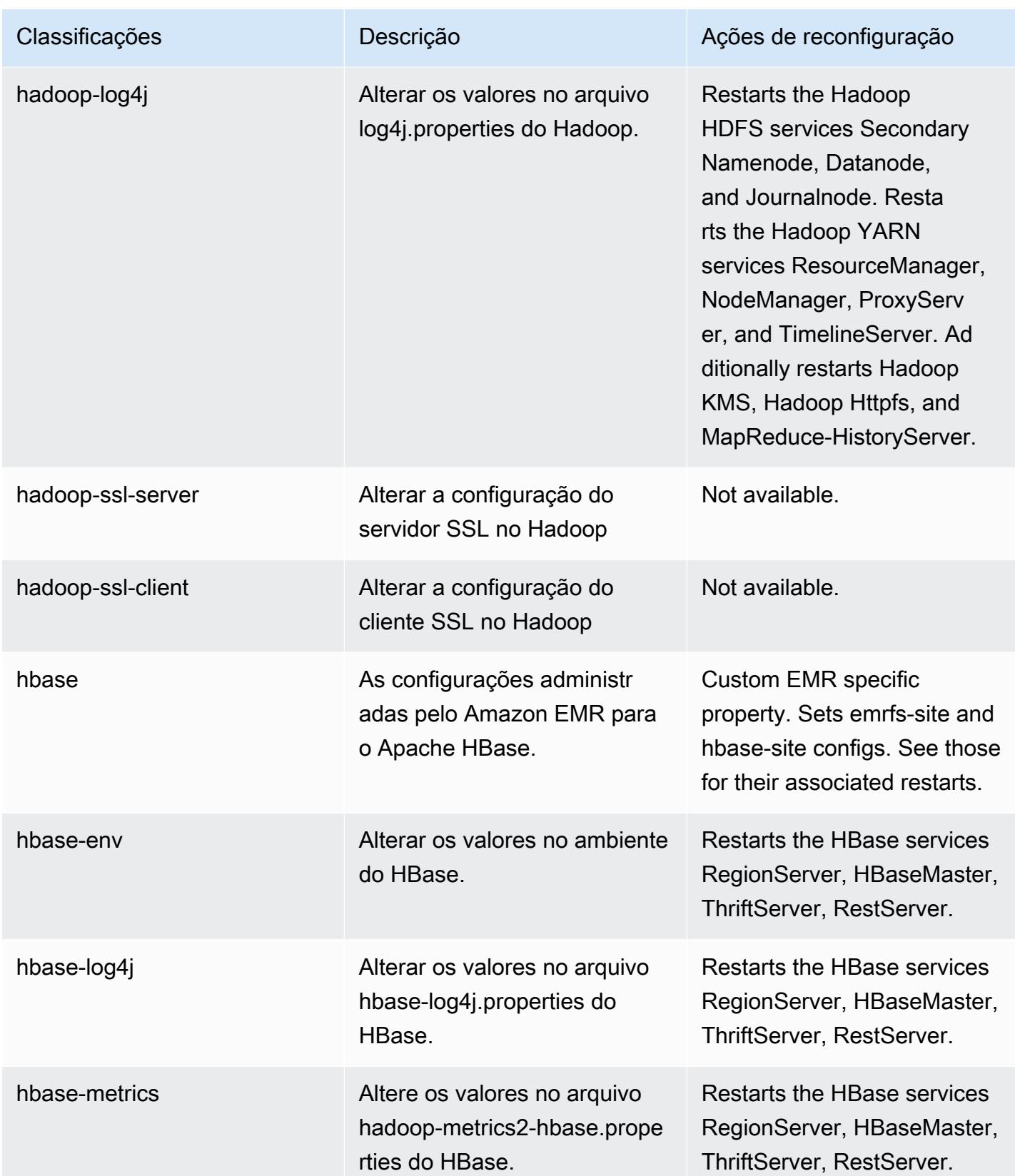

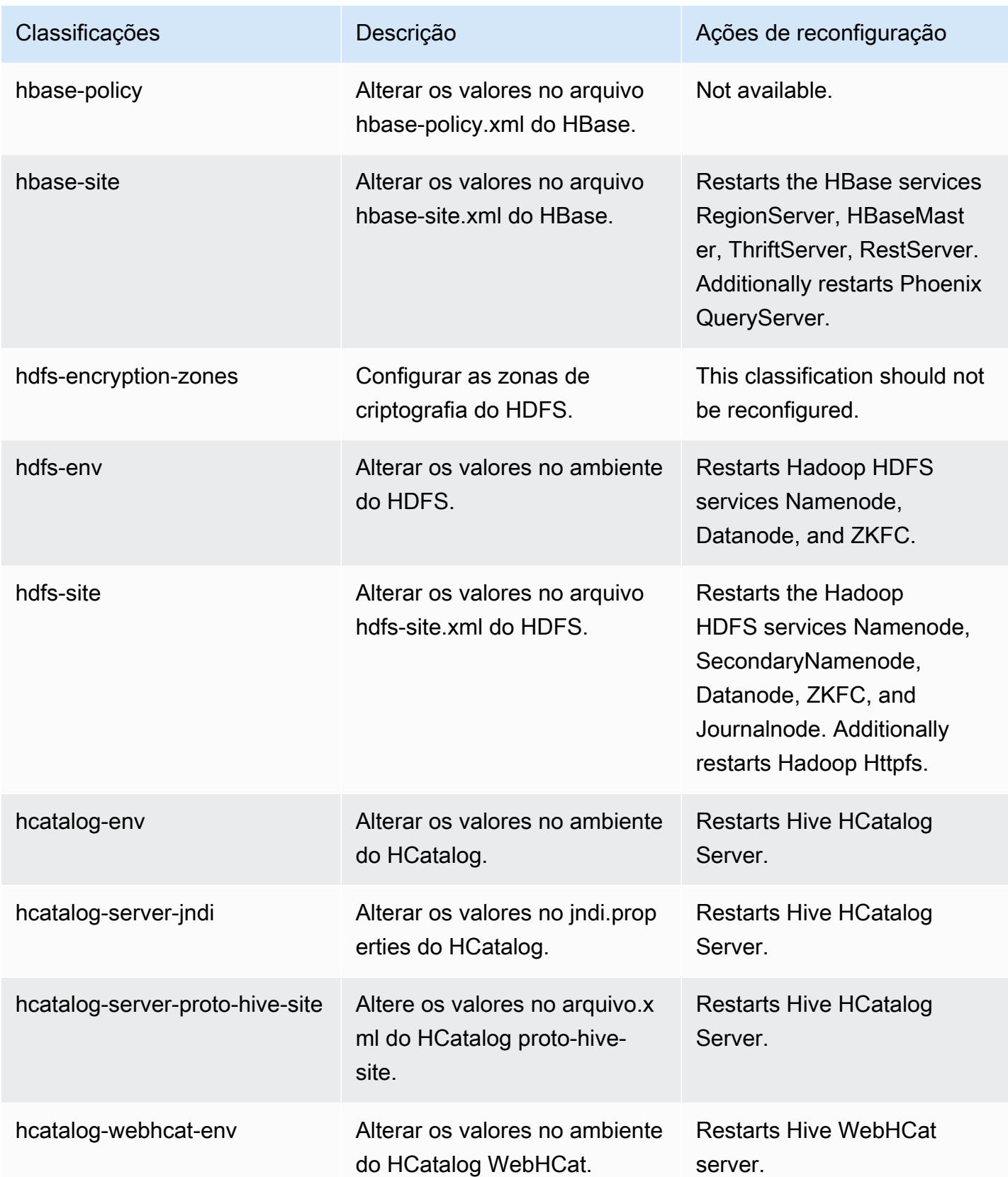

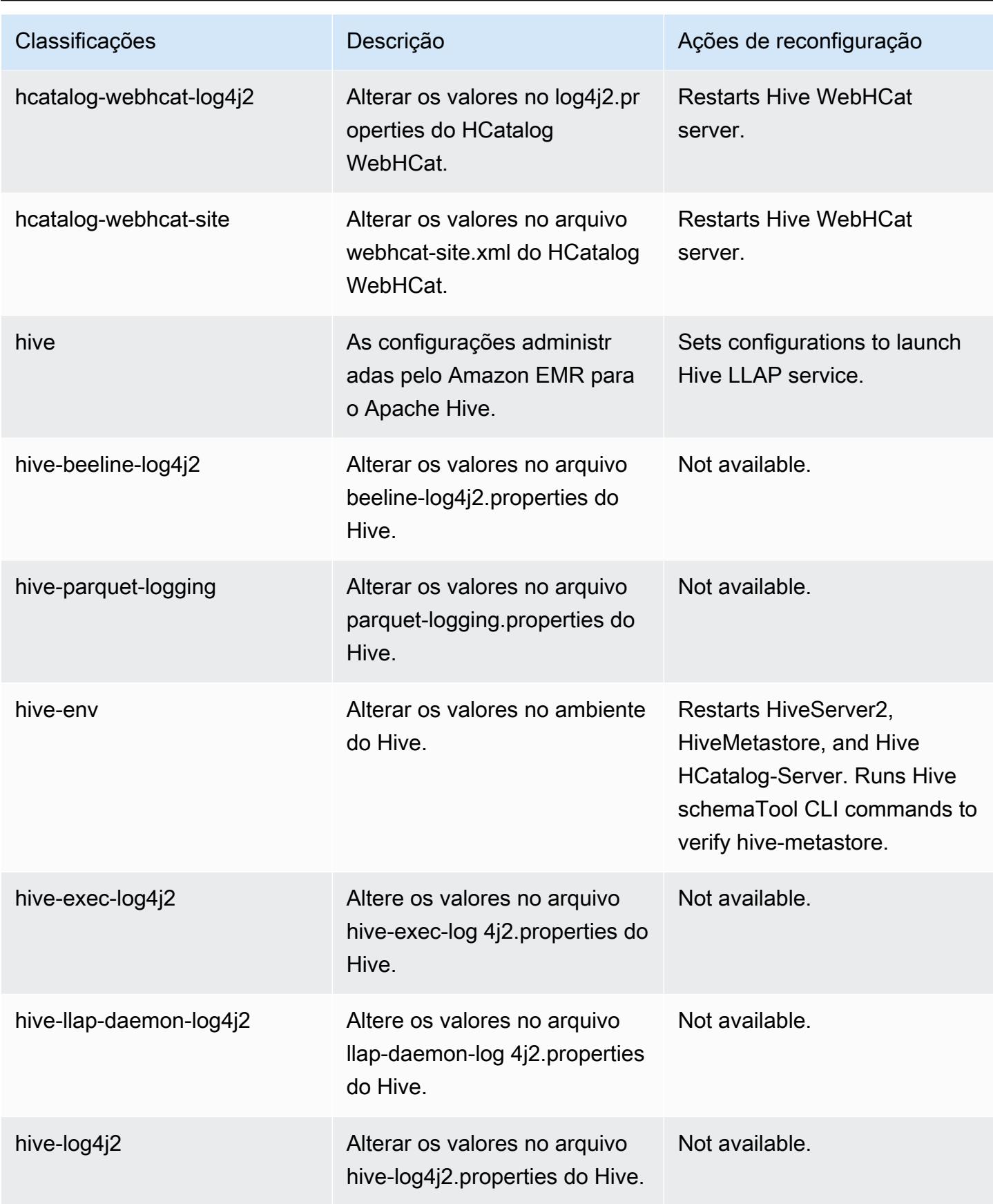

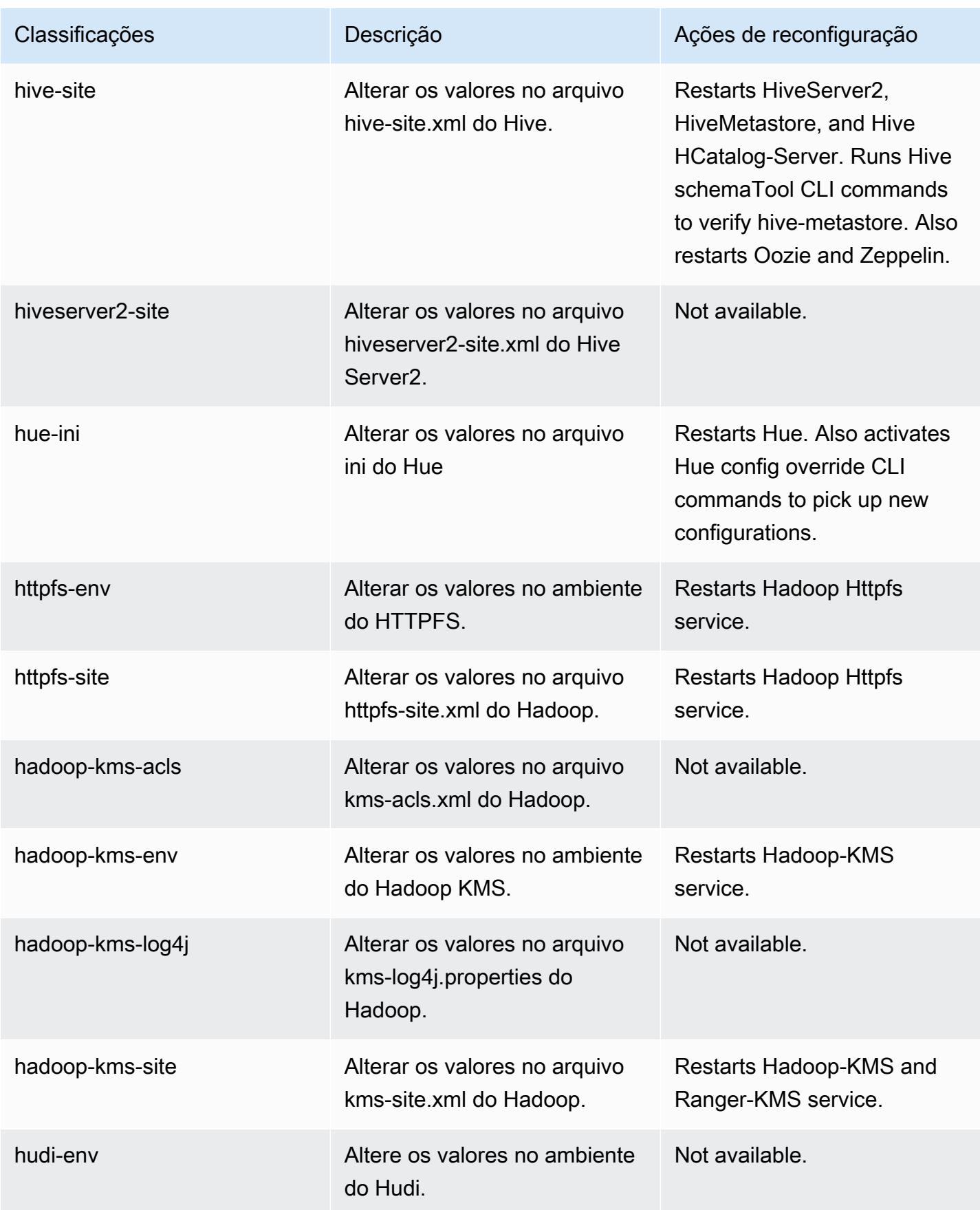

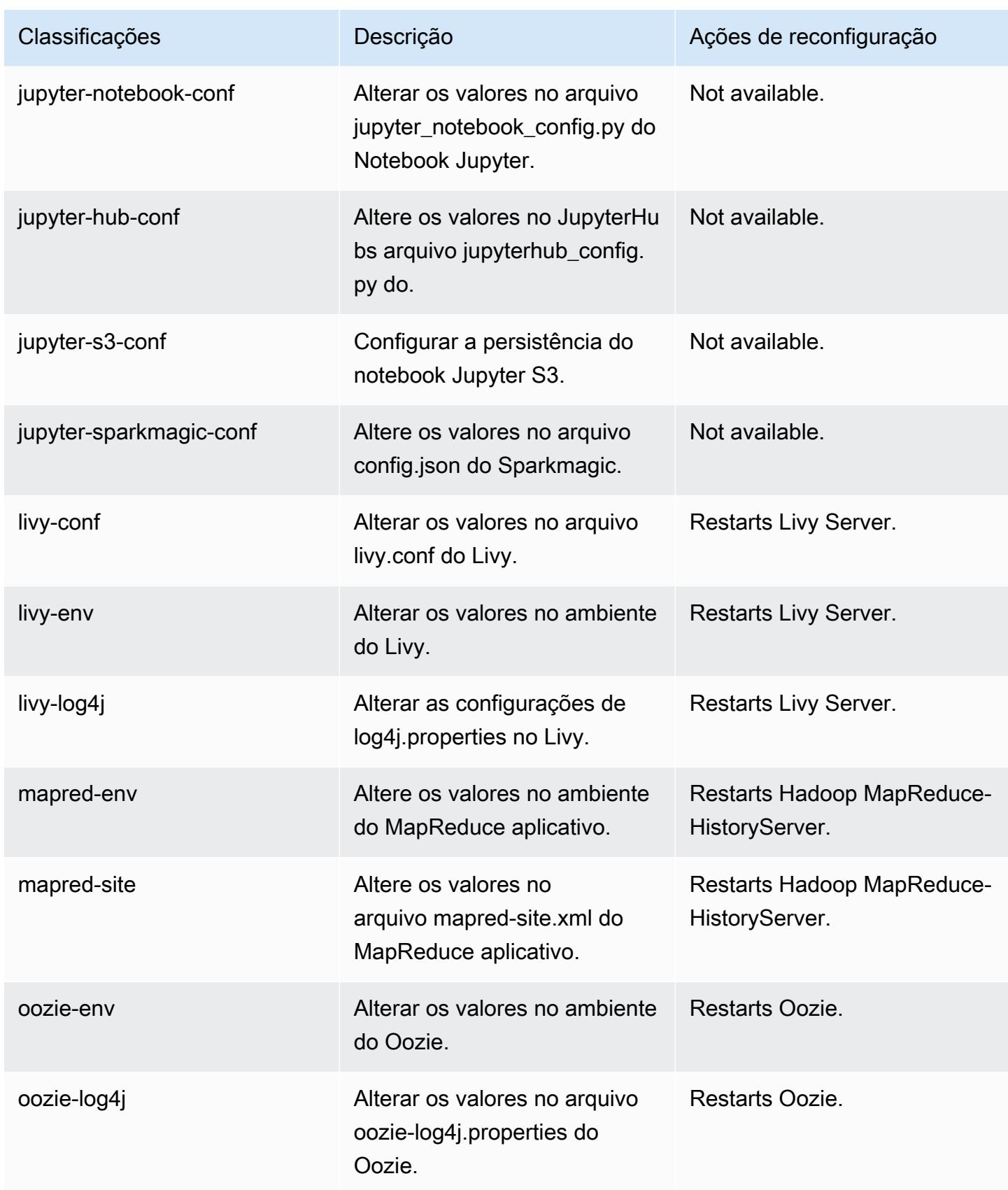

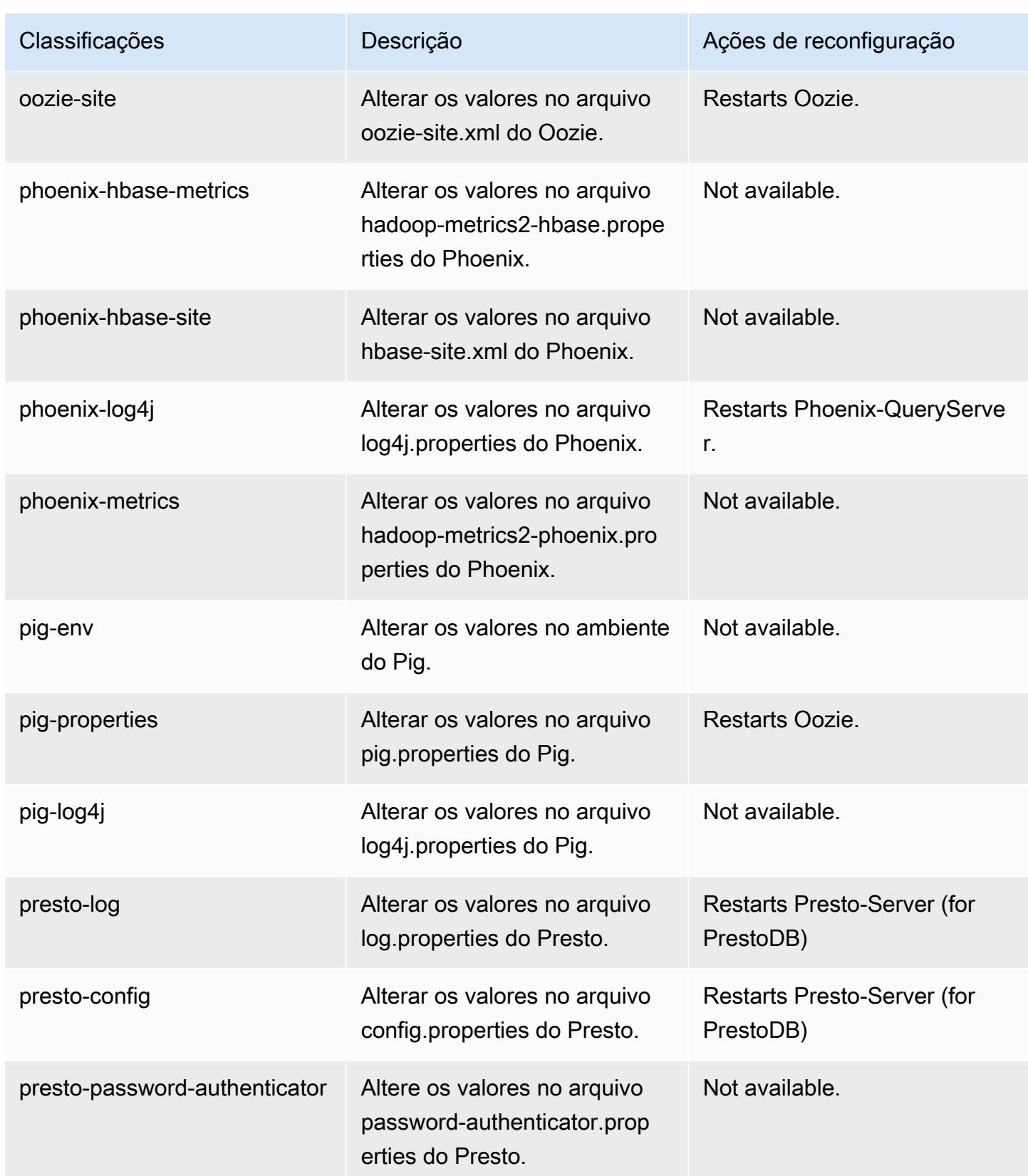

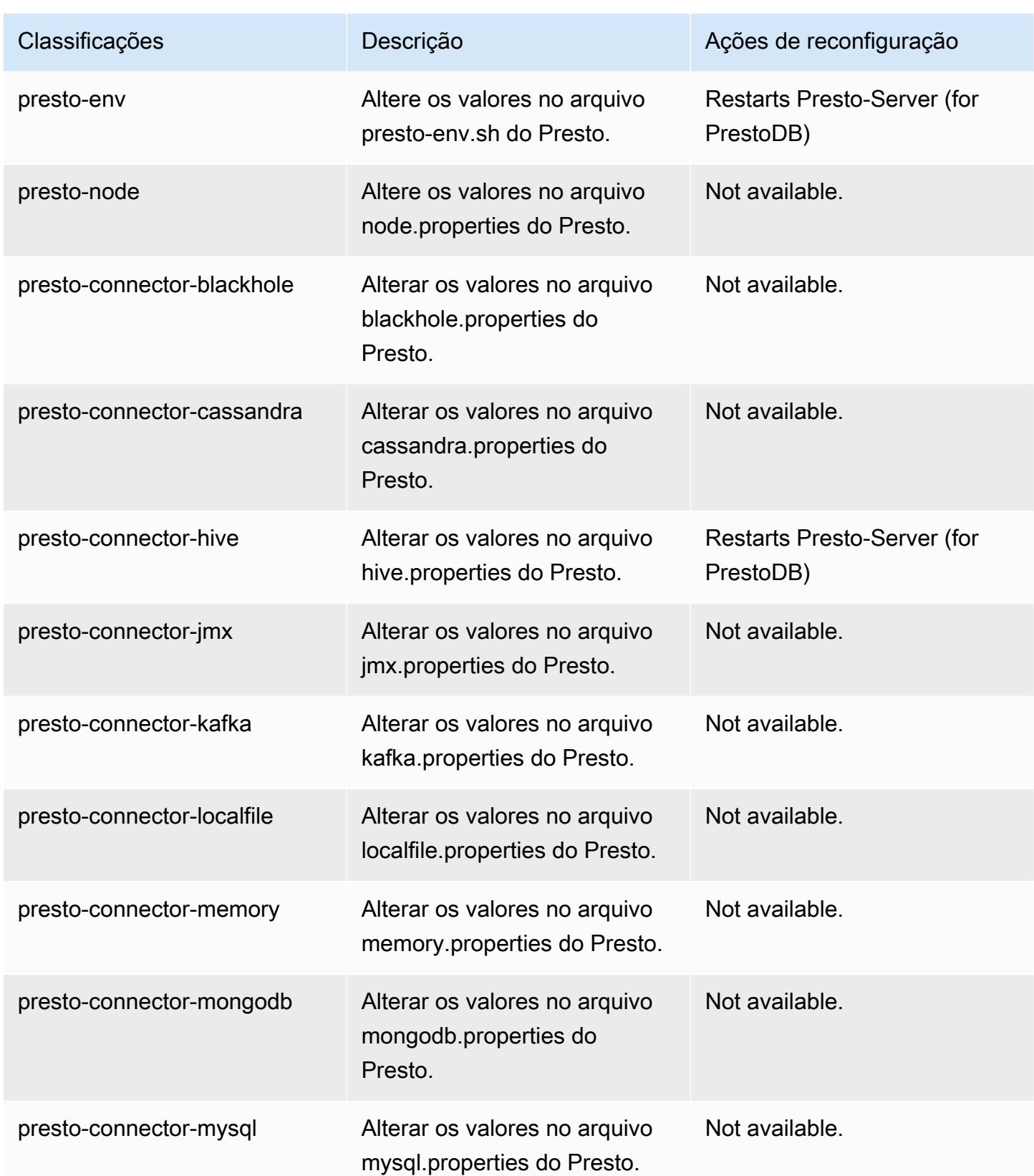

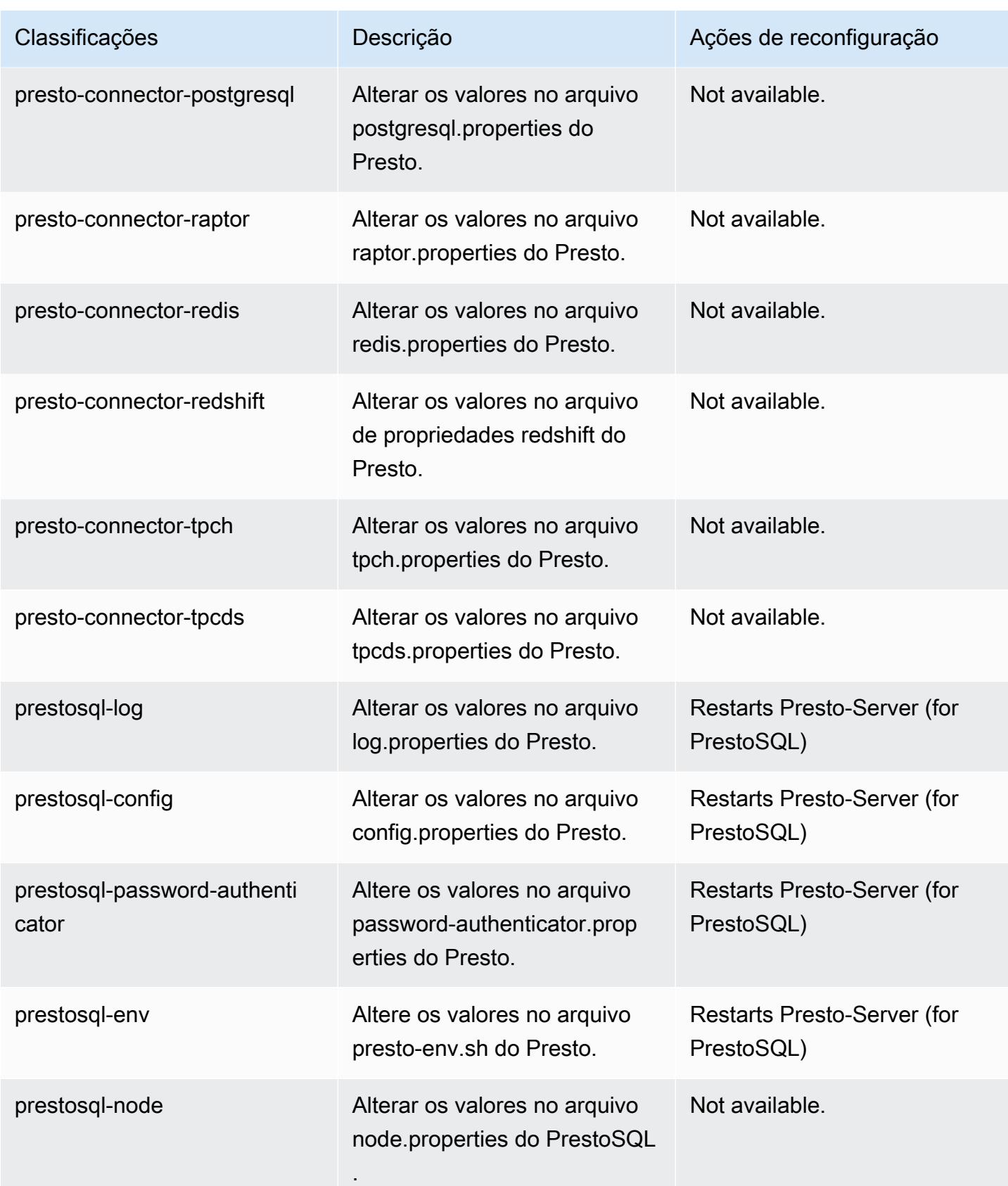

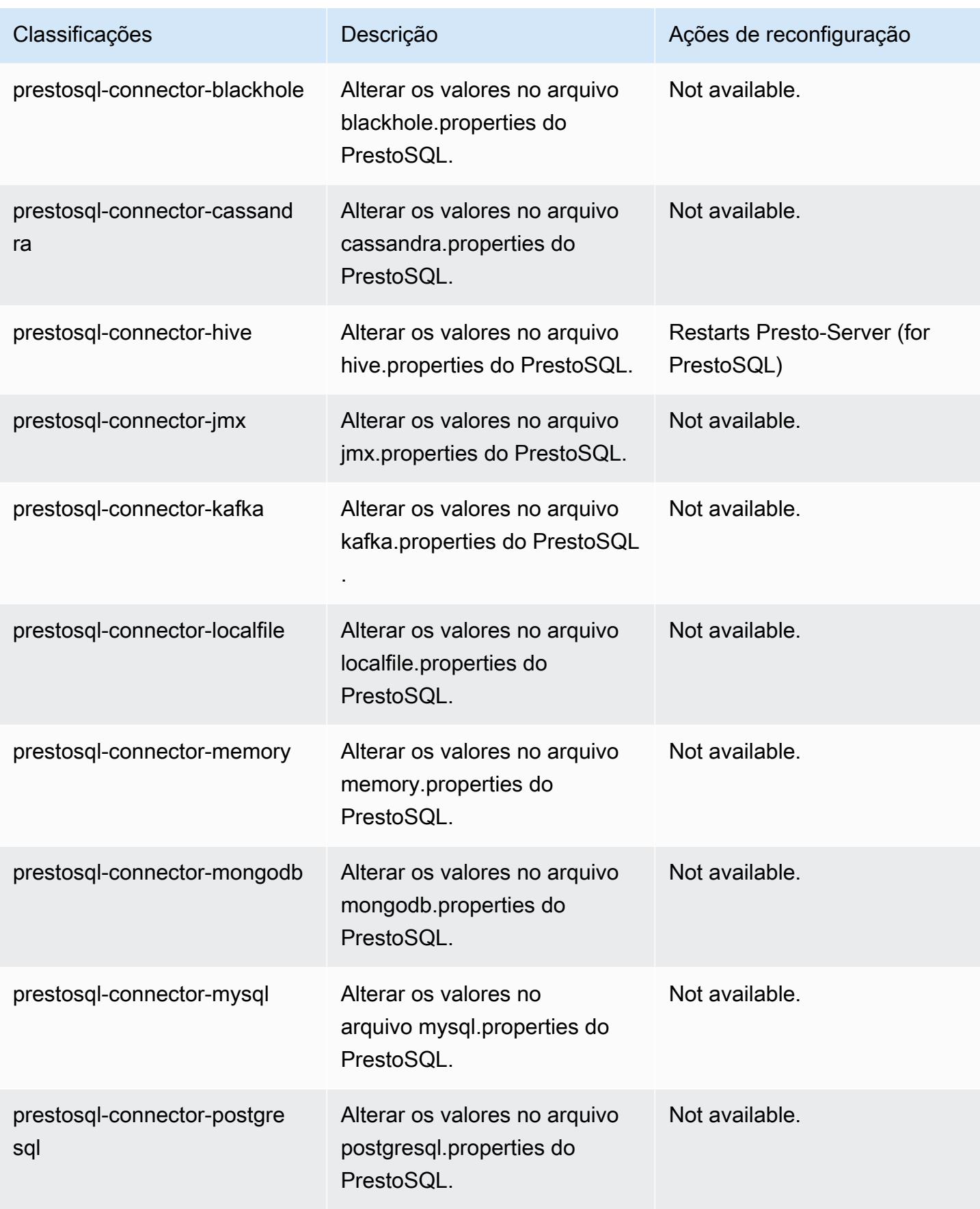

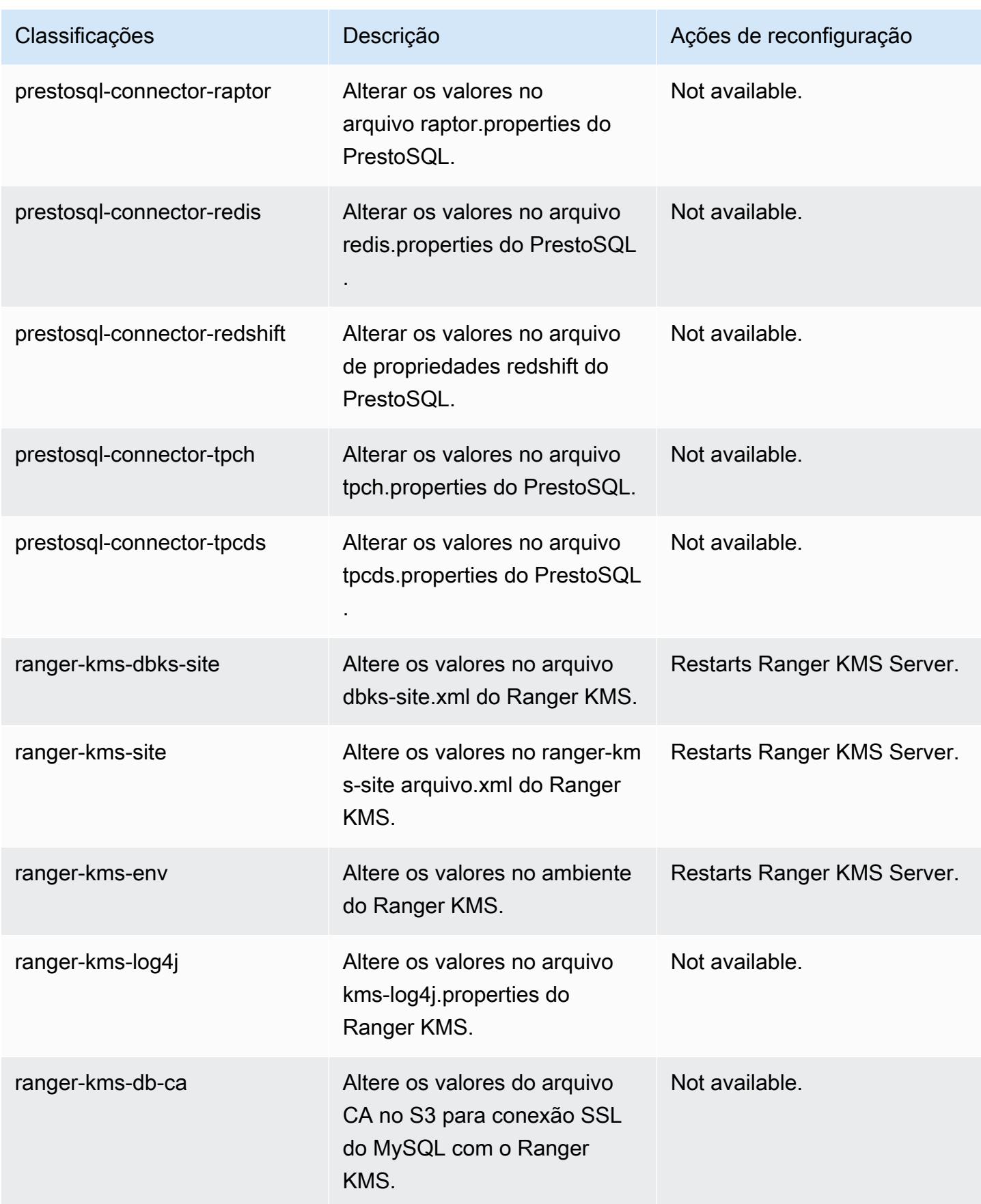
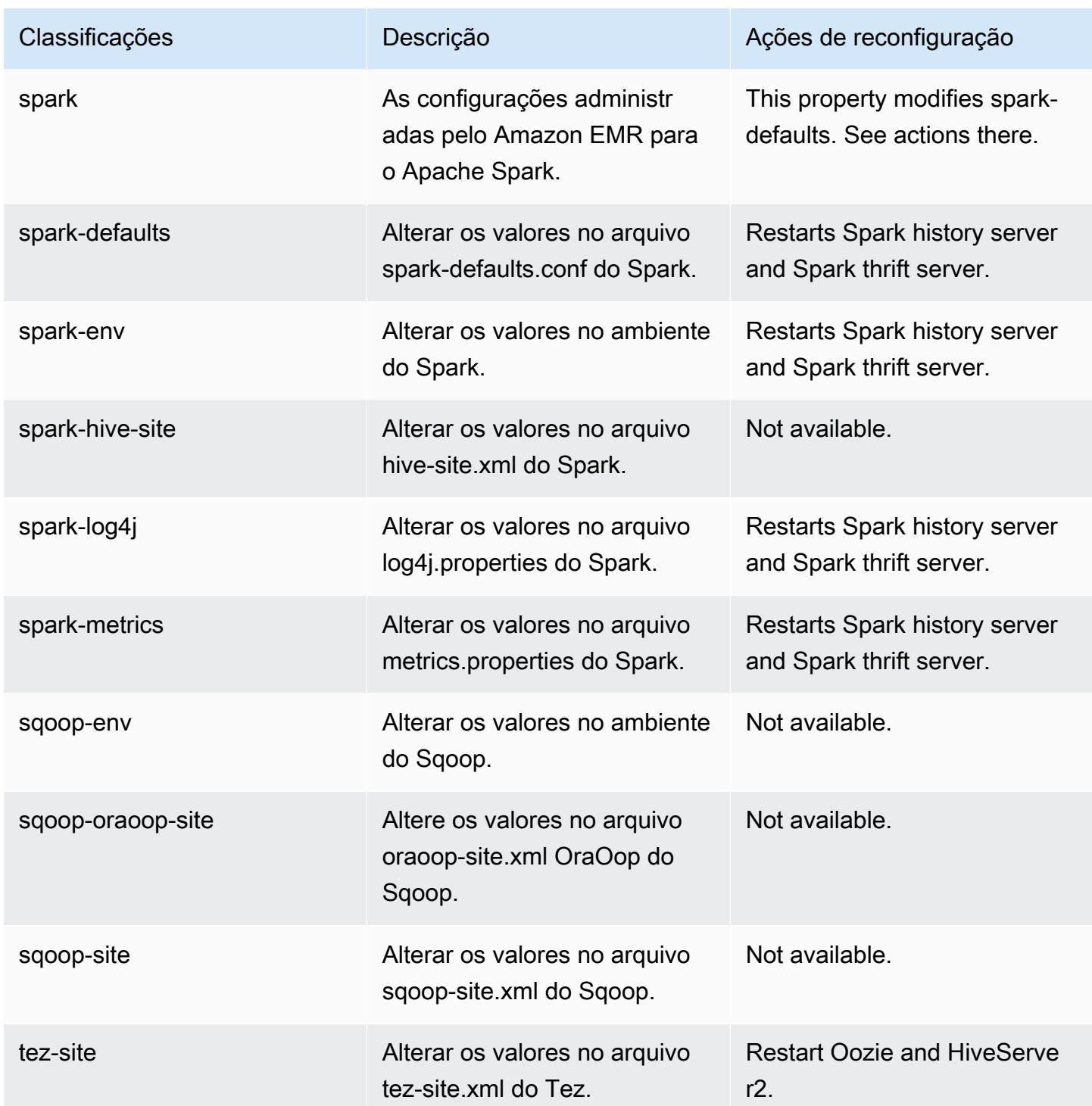

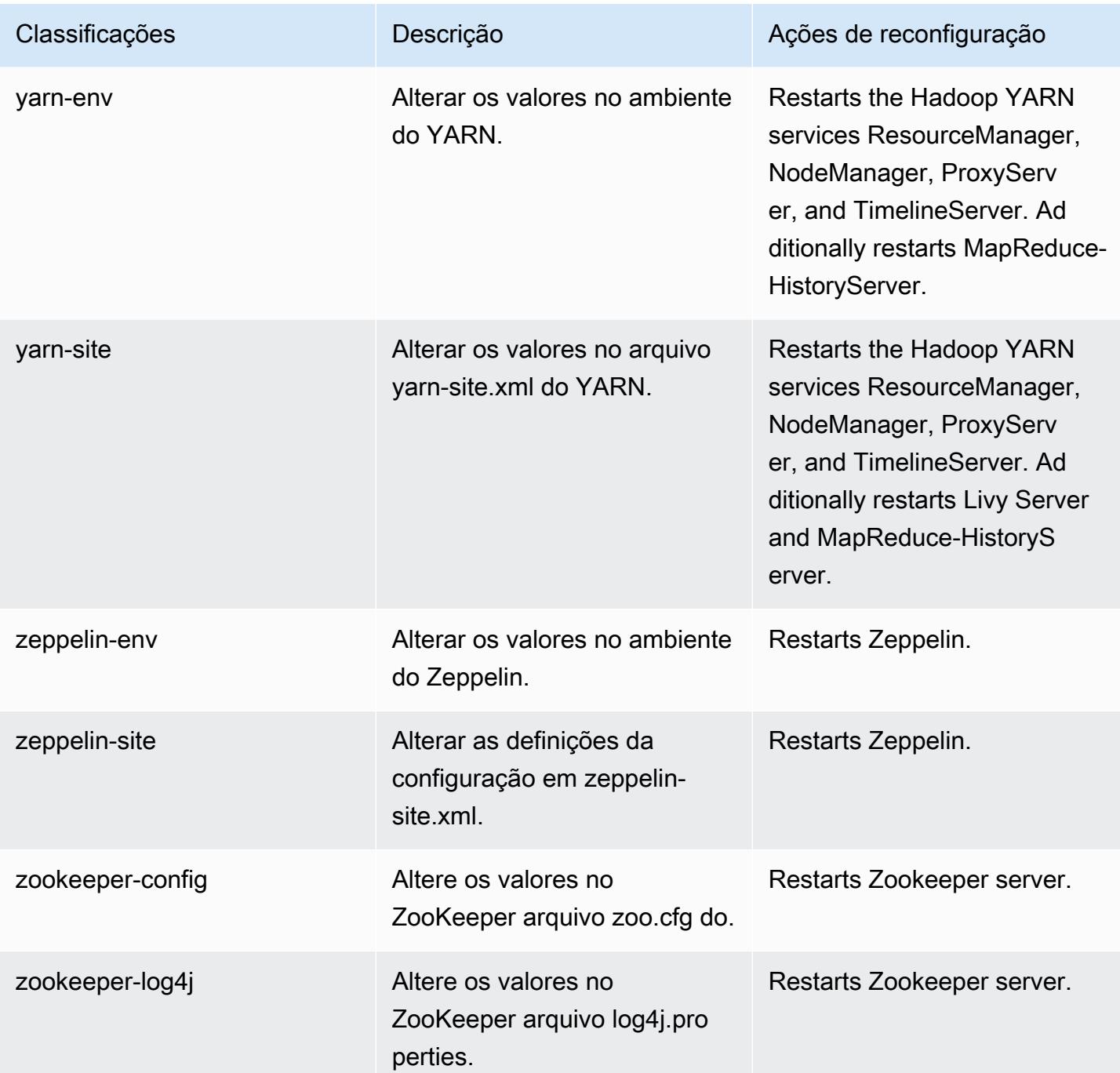

# Versão 6.2.1 do Amazon EMR

## Versões 6.2.1 da aplicação

As seguintes aplicações são compatíveis com esta versão: [Flink,](https://flink.apache.org/) [Ganglia,](http://ganglia.info) [HBase,](http://hbase.apache.org/) [HCatalog](https://cwiki.apache.org/confluence/display/Hive/HCatalog), [Hadoop](http://hadoop.apache.org/docs/current/), [Hive,](http://hive.apache.org/) [Hudi,](https://hudi.apache.org) [Hue,](http://gethue.com/) [JupyterEnterpriseGateway,](https://jupyter-enterprise-gateway.readthedocs.io/en/latest/) [JupyterHub,](https://jupyterhub.readthedocs.io/en/latest/#) [Livy,](https://livy.incubator.apache.org/) [MXNet,](https://mxnet.incubator.apache.org/) [Oozie,](http://oozie.apache.org/) [Phoenix,](https://phoenix.apache.org/) [Pig,](http://pig.apache.org/) [Presto,](https://prestodb.io/) [PrestoSQL,](https://prestosql.io/) [Spark,](https://spark.apache.org/docs/latest/) [Sqoop](http://sqoop.apache.org/), [TensorFlow,](https://www.tensorflow.org/) [Tez](https://tez.apache.org/), [Zeppelin](https://zeppelin.incubator.apache.org/) e [ZooKeeper.](https://zookeeper.apache.org)

A tabela abaixo lista as versões das aplicações disponíveis nesta versão do Amazon EMR e as versões de aplicações nas três versões anteriores do Amazon EMR (quando aplicável).

Para obter um histórico abrangente das versões das aplicações de cada versão do Amazon EMR, consulte os seguintes tópicos:

- [Versões de aplicações nas versões 7.x do Amazon EMR](#page-23-0)
- [Versões de aplicações nas versões 6.x do Amazon EMR](#page-87-0)
- [Versões de aplicações nas versões 5.x do Amazon EMR](#page-1052-0)
- [Versões de aplicações nas versões 4.x do Amazon EMR](#page-2630-0)

### Informações da versão da aplicação

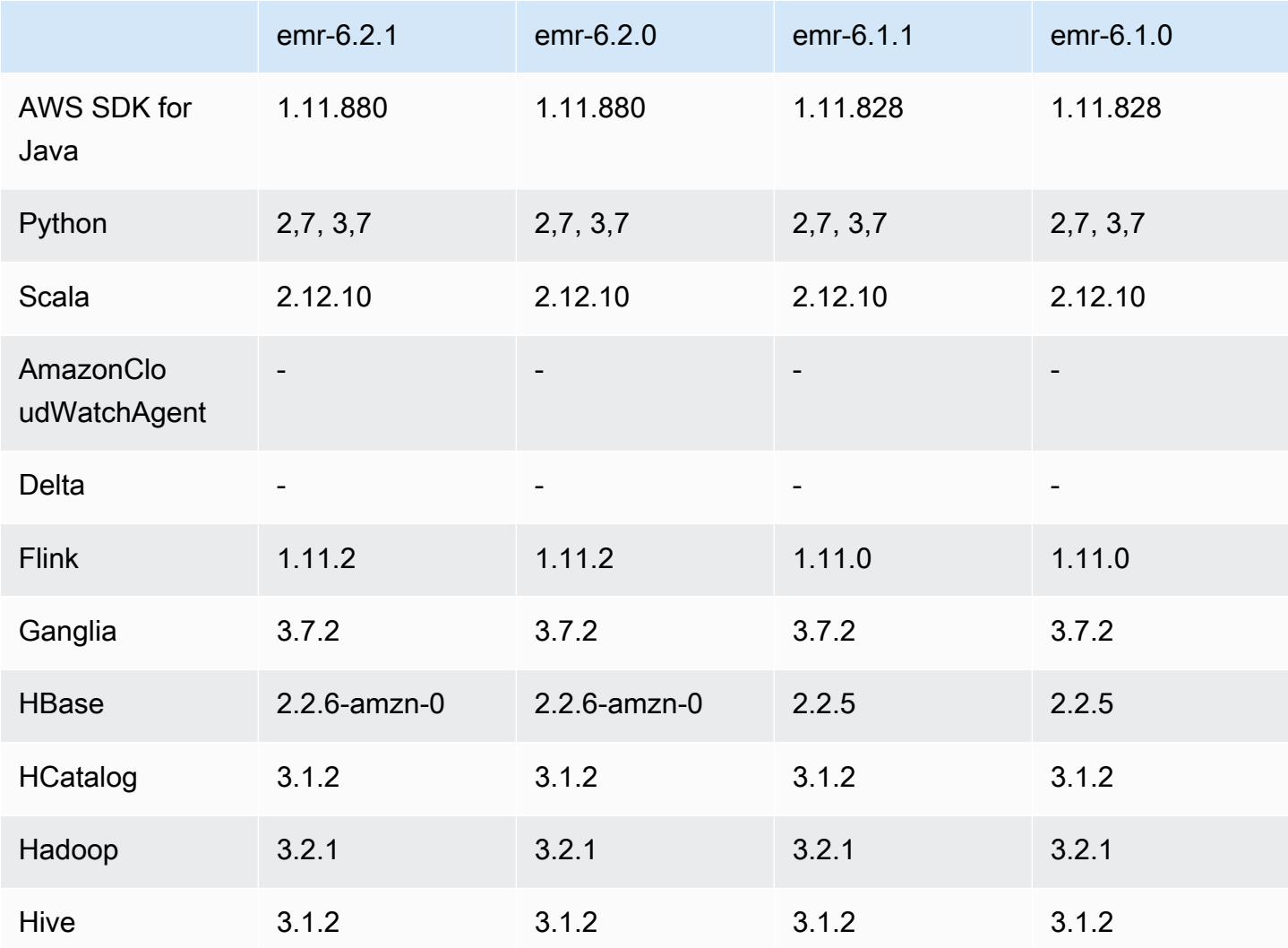

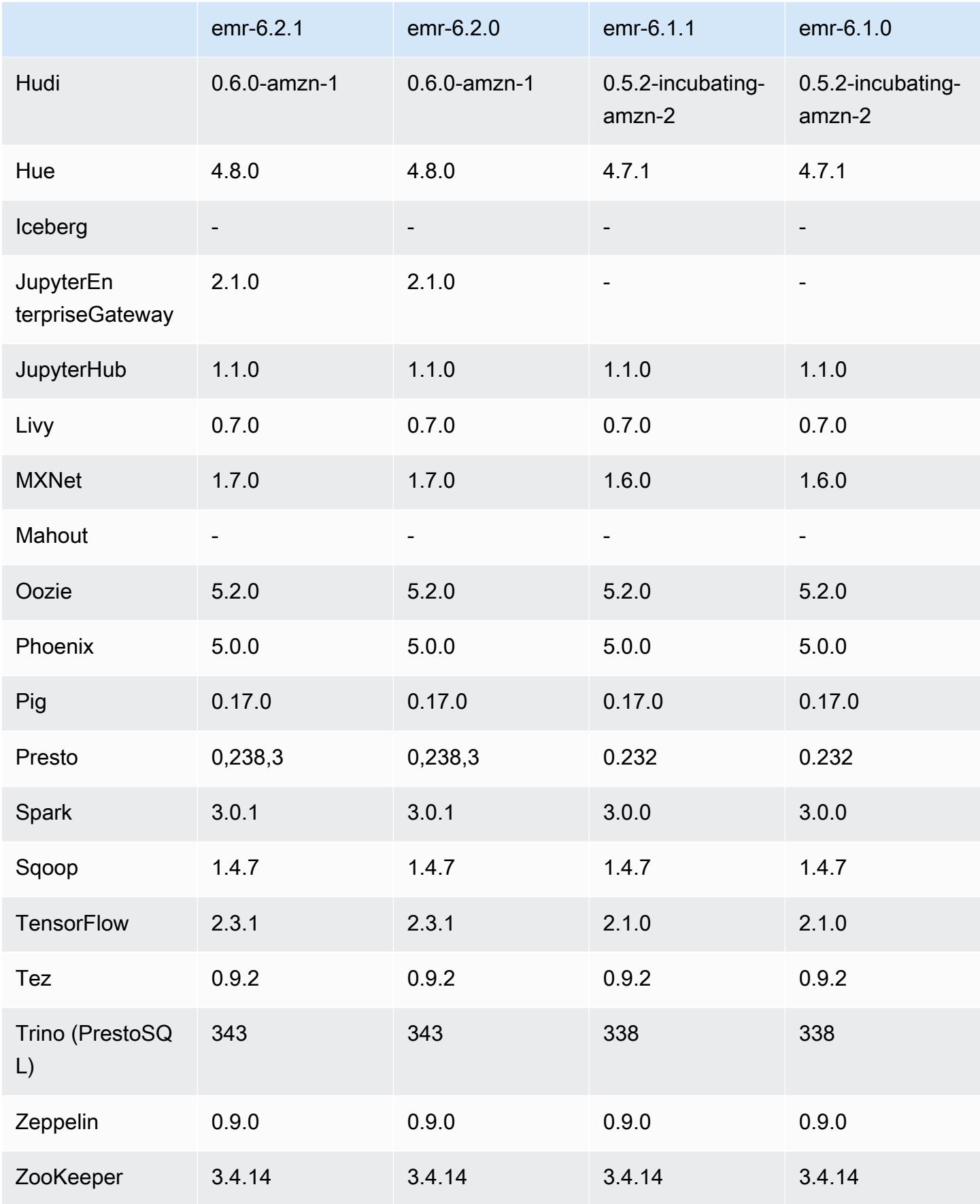

### Notas da versão 6.2.1

Esta é uma versão para corrigir problemas com a escalabilidade do Amazon EMR quando ele não aumenta nem reduz verticalmente a escala de um cluster com êxito ou causa falhas na aplicação.

Alterações, melhorias e problemas resolvidos

- Corrigido um problema em que as solicitações de escalabilidade falhavam em um cluster grande e altamente utilizado quando os daemons do Amazon EMR no cluster estavam executando atividades de verificação de integridade, como a coleta do estado do nó do YARN e o estado do nó do HDFS. Isso estava acontecendo porque os daemons no cluster não conseguiam comunicar os dados do status de integridade de um nó aos componentes internos do Amazon EMR.
- Aprimorados os daemons do EMR no cluster para rastrear corretamente os estados dos nós quando são reutilizados endereços IP para melhorar a confiabilidade durante operações de escalabilidade.
- [SPARK-29683.](https://issues.apache.org/jira/browse/SPARK-29683) Corrigido um problema em que ocorriam falhas de trabalho durante a redução da escala verticalmente do cluster, pois o Spark presumia que todos os nós disponíveis estavam na lista de negação.
- [YARN-9011.](https://issues.apache.org/jira/browse/YARN-9011) Corrigido um problema em que ocorriam falhas de trabalho devido a uma condição de corrida na desativação do YARN quando o cluster tentava aumentar ou reduzir a escala verticalmente.
- Corrigido problema com falhas de etapas ou tarefas durante a escalabilidade do cluster ao ser garantido que os estados dos nós fossem sempre consistentes entre os daemons do Amazon EMR no cluster e o YARN/HDFS.
- Corrigido um problema em que operações de cluster, como redução de escala verticalmente e envio de etapas, falhavam para clusters do Amazon EMR habilitados com a autenticação Kerberos. Isso ocorreu porque o daemon do Amazon EMR no cluster não renovou o tíquete do Kerberos, que é necessário para a comunicação segura com o HDFS/YARN em execução no nó primário.
- As versões mais recentes do Amazon EMR corrigem o problema com um limite menor de "Máximo de arquivos abertos" no AL2 antigo no Amazon EMR. As versões 5.30.1, 5.30.2, 5.31.1, 5.32.1, 6.0.1, 6.1.1, 6.2.1, 5.33.0, 6.3.0 e posteriores do Amazon EMR agora incluem uma correção permanente com uma configuração mais alta de "Máximo de arquivos abertos".
- O HTTPS agora está habilitado por padrão para repositórios do Amazon Linux. Se você estiver usando uma política de VPCE do Amazon S3 para restringir o acesso a buckets específicos, deverá adicionar o novo ARN arn:aws:s3:::amazonlinux-2-repos-\$region/\* do bucket

do Amazon Linux à sua política (substitua \$region pela região em que o endpoint está situado). Para obter mais informações, consulte esse tópico nos fóruns de AWS discussão. [Anúncio: o](https://forums.aws.amazon.com/ann.jspa?annID=8528) [Amazon Linux 2 agora oferece suporte à capacidade de usar HTTPS ao se conectar a repositórios](https://forums.aws.amazon.com/ann.jspa?annID=8528)  [de pacotes](https://forums.aws.amazon.com/ann.jspa?annID=8528) .

Problemas conhecidos

- Quando você usa o Spark com a formatação de localização de partições do Hive para ler dados no Amazon S3 e executa o Spark nas versões 5.30.0 a 5.36.0 e 6.2.0 a 6.9.0 do Amazon EMR, pode encontrar um problema que impede que o cluster leia os dados corretamente. Isso poderá acontecer se suas partições tiverem todas as características a seguir:
	- Duas ou mais partições são verificadas na mesma tabela.
	- Pelo menos um caminho de diretório de partição é um prefixo de pelo menos outro caminho de diretório de partição, por exemplo, s3://bucket/table/p=a é um prefixo de s3://bucket/ table/p=a b.
	- O primeiro caractere que segue o prefixo no outro diretório de partição tem um valor UTF-8 menor que o caractere / (U+002F). Por exemplo, o caractere de espaço (U+0020) que ocorre entre a e b em s3://bucket/table/p=a b se enquadra nessa categoria. Observe que existem 14 outros caracteres que não são de controle: !"#\$%&'()\*+,-. Para obter mais informações, consulte [Tabela de codificação UTF-8 e caracteres Unicode.](https://www.utf8-chartable.de/)

Como solução alternativa para esse problema, defina a configuração spark.sql.sources.fastS3PartitionDiscovery.enabled como false na classificação spark-defaults.

### Versões de componente 6.2.1

Os componentes que o Amazon EMR instala com esta versão estão listados abaixo. Alguns são instalados como parte de pacotes de aplicativos de big data. Outros são exclusivos do Amazon EMR e instalados para processos e atributos do sistema. Eles normalmente começam com emr ou aws. Os pacotes de aplicações de big data na versão mais recente do Amazon EMR são geralmente a versão mais recente encontrada na comunidade. Disponibilizamos as versões da comunidade no Amazon EMR o mais rapidamente possível.

Alguns componentes no Amazon EMR diferem das versões da comunidade. Esses componentes tem um rótulo de versão no formulário *CommunityVersion*-amzn-*EmrVersion*. O *EmrVersion* começa em 0. Por exemplo, se um componente da comunidade de código aberto denominado

myapp-component com a versão 2.2 tiver sido alterado três vezes para inclusão em versões diferentes do Amazon EMR, sua versão será listada como 2.2-amzn-2.

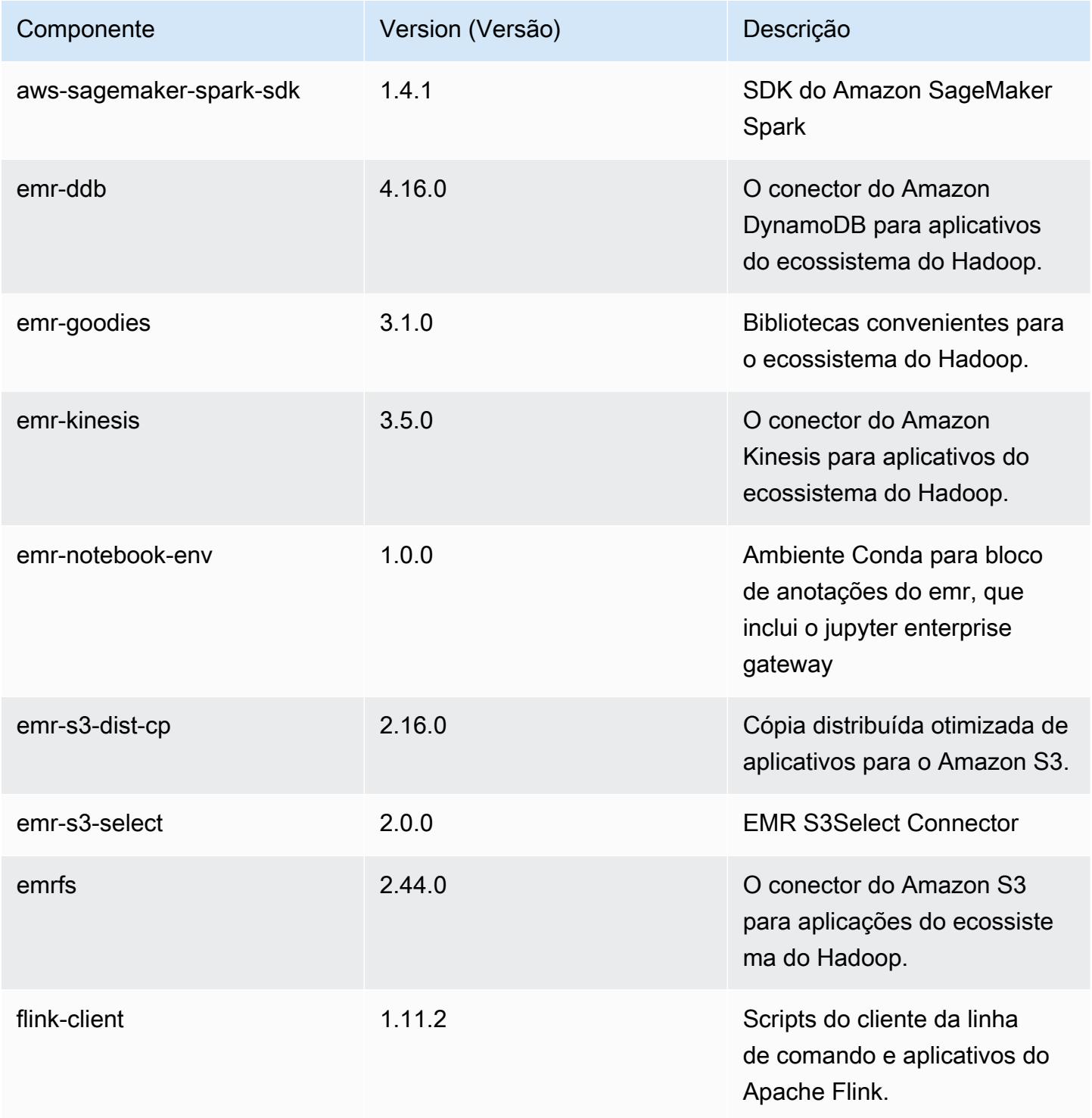

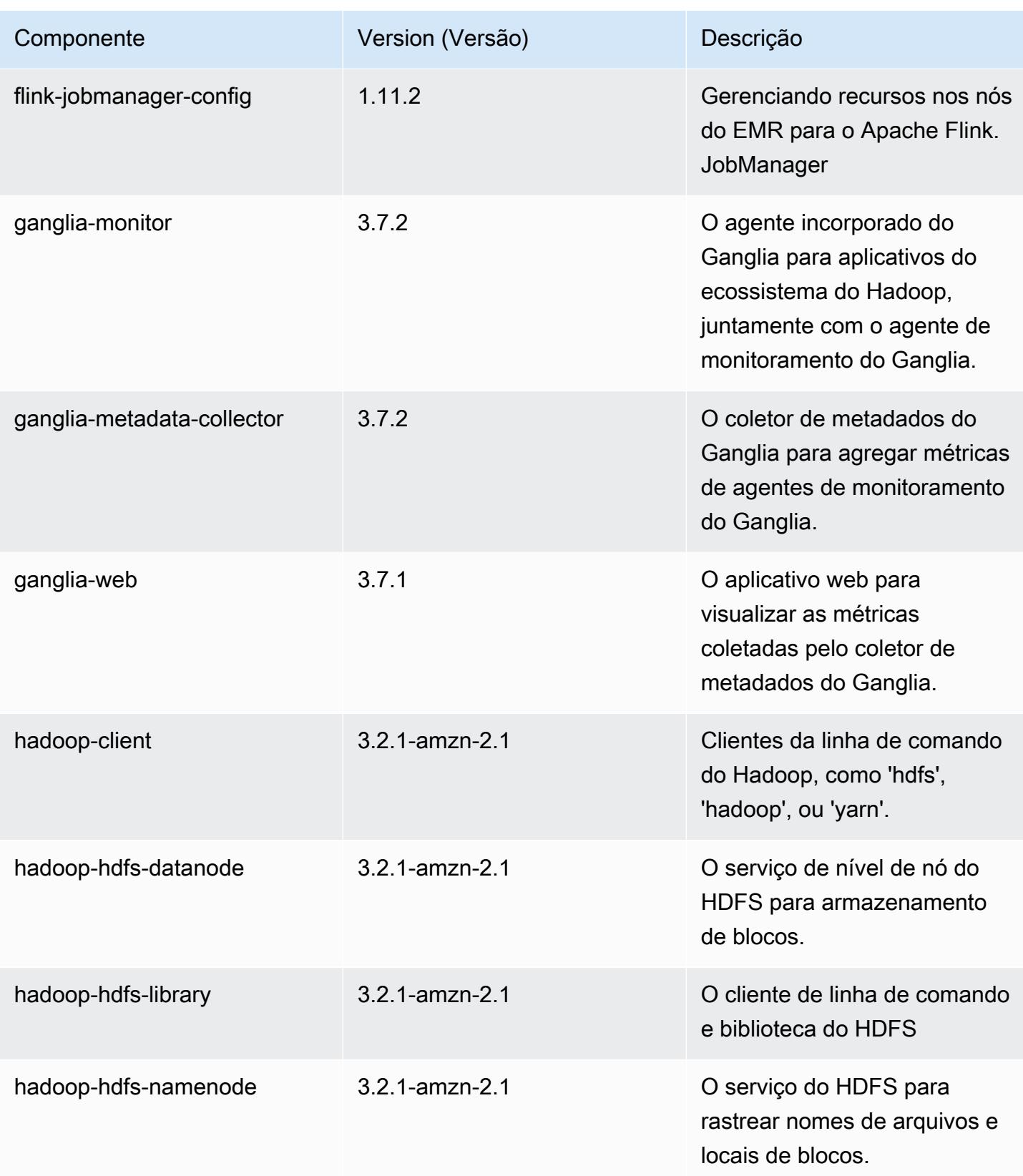

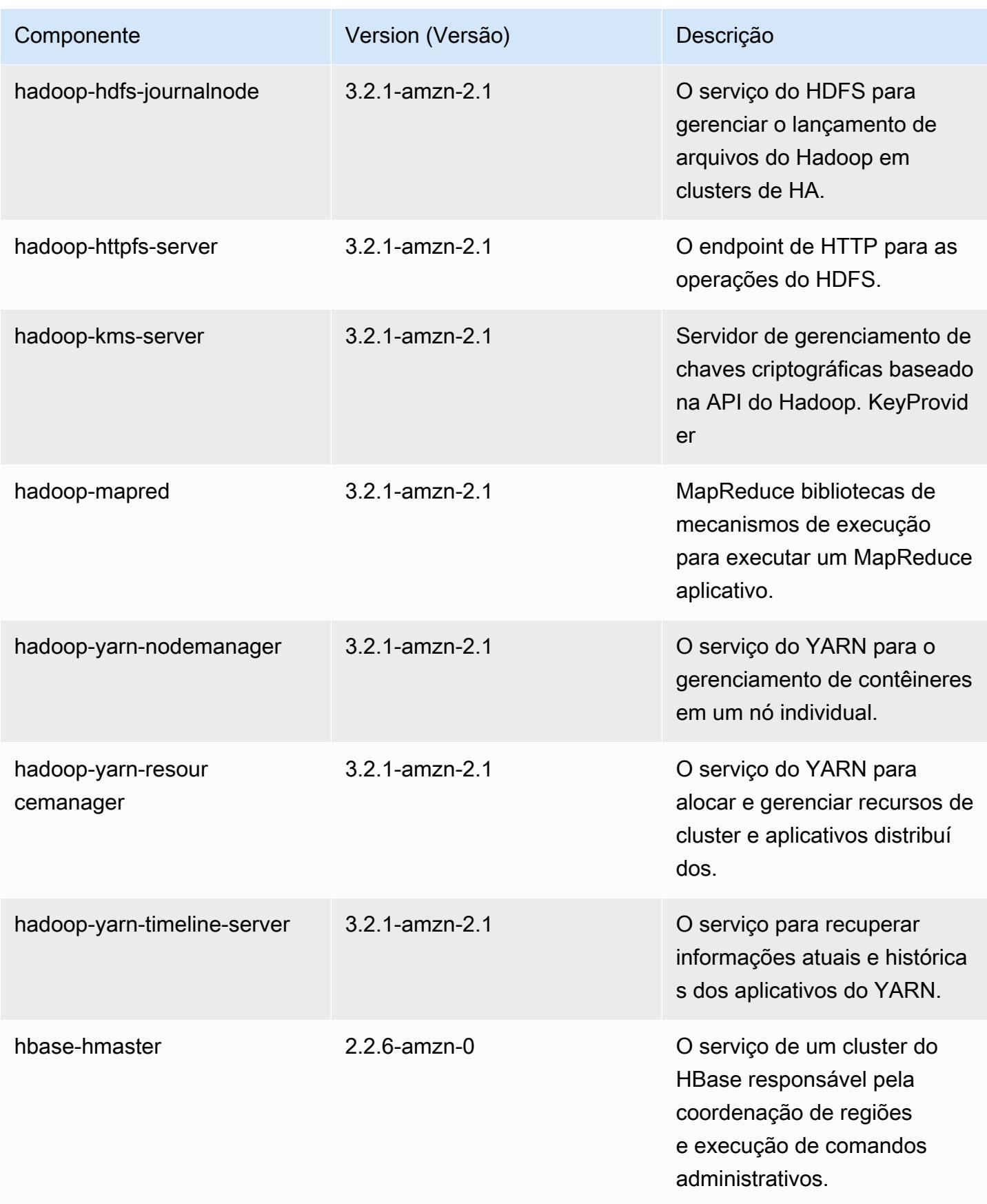

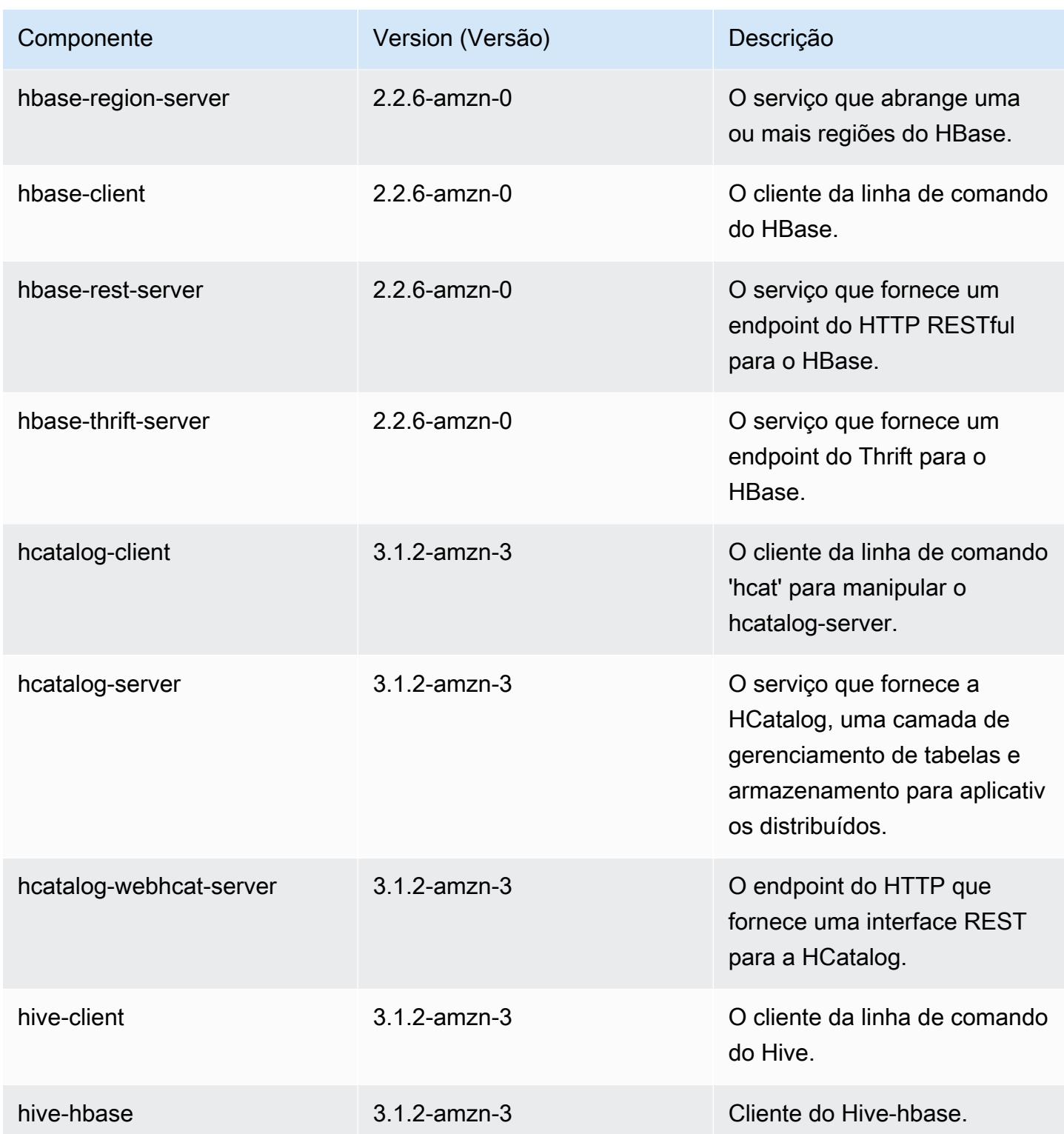

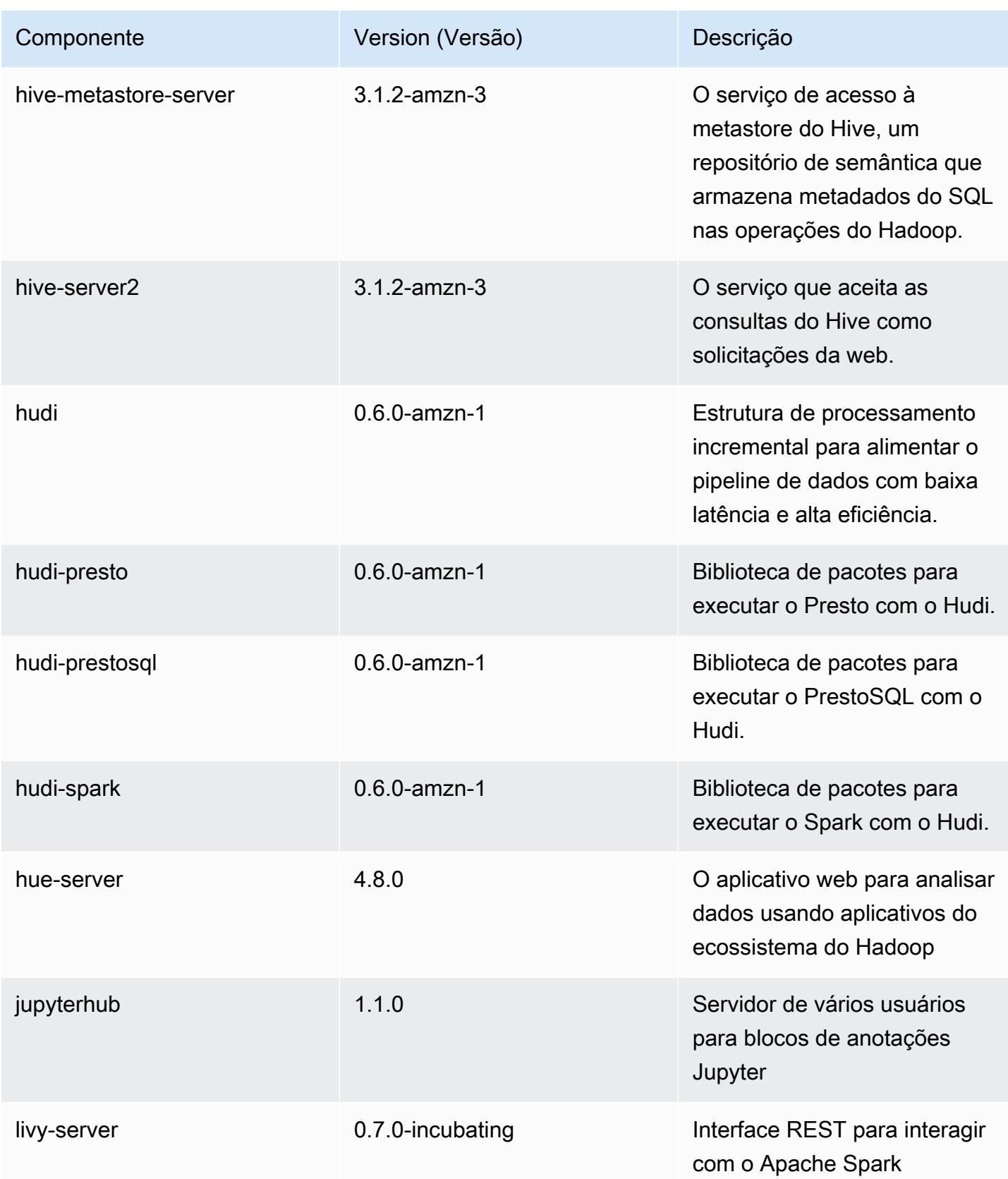

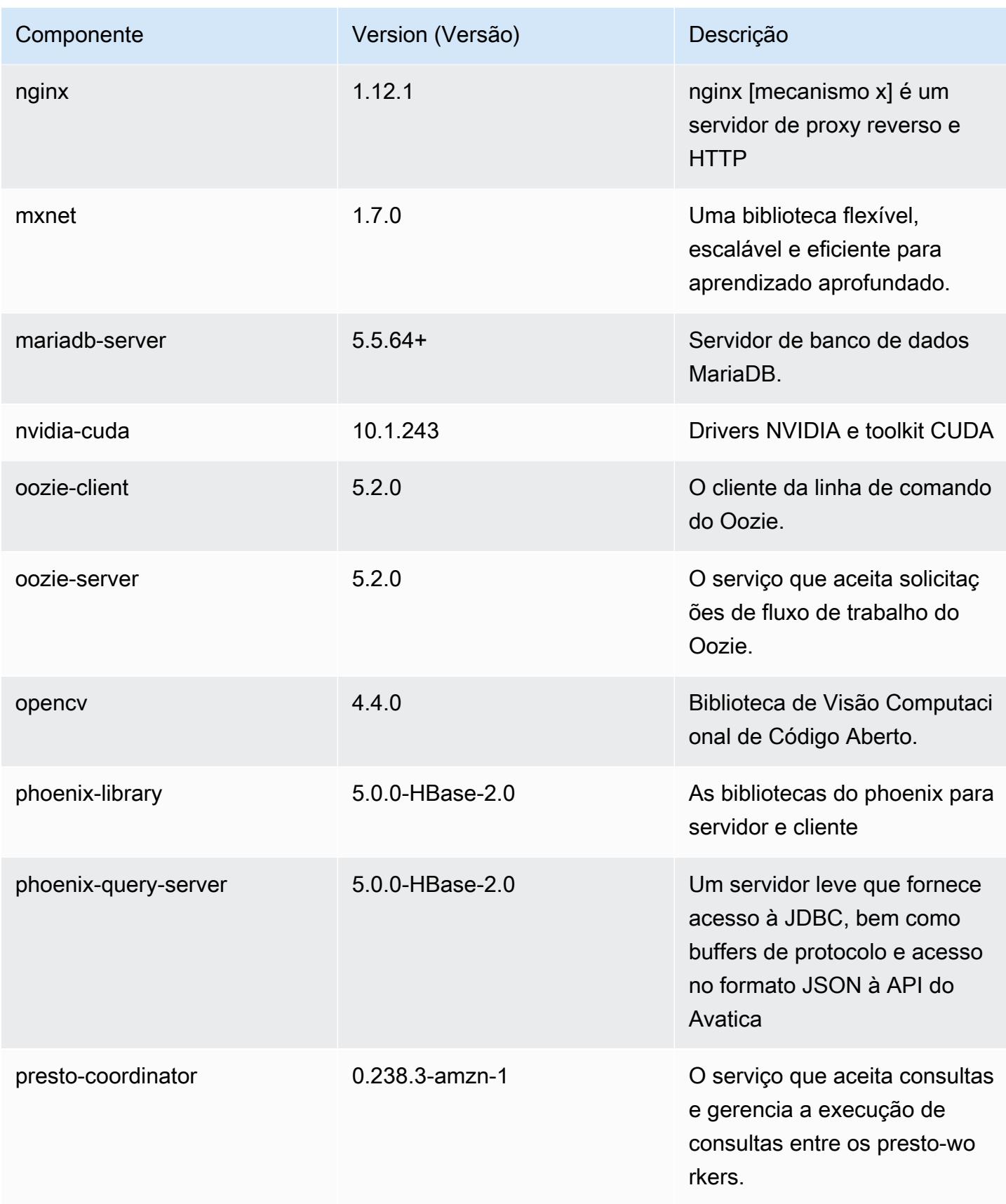

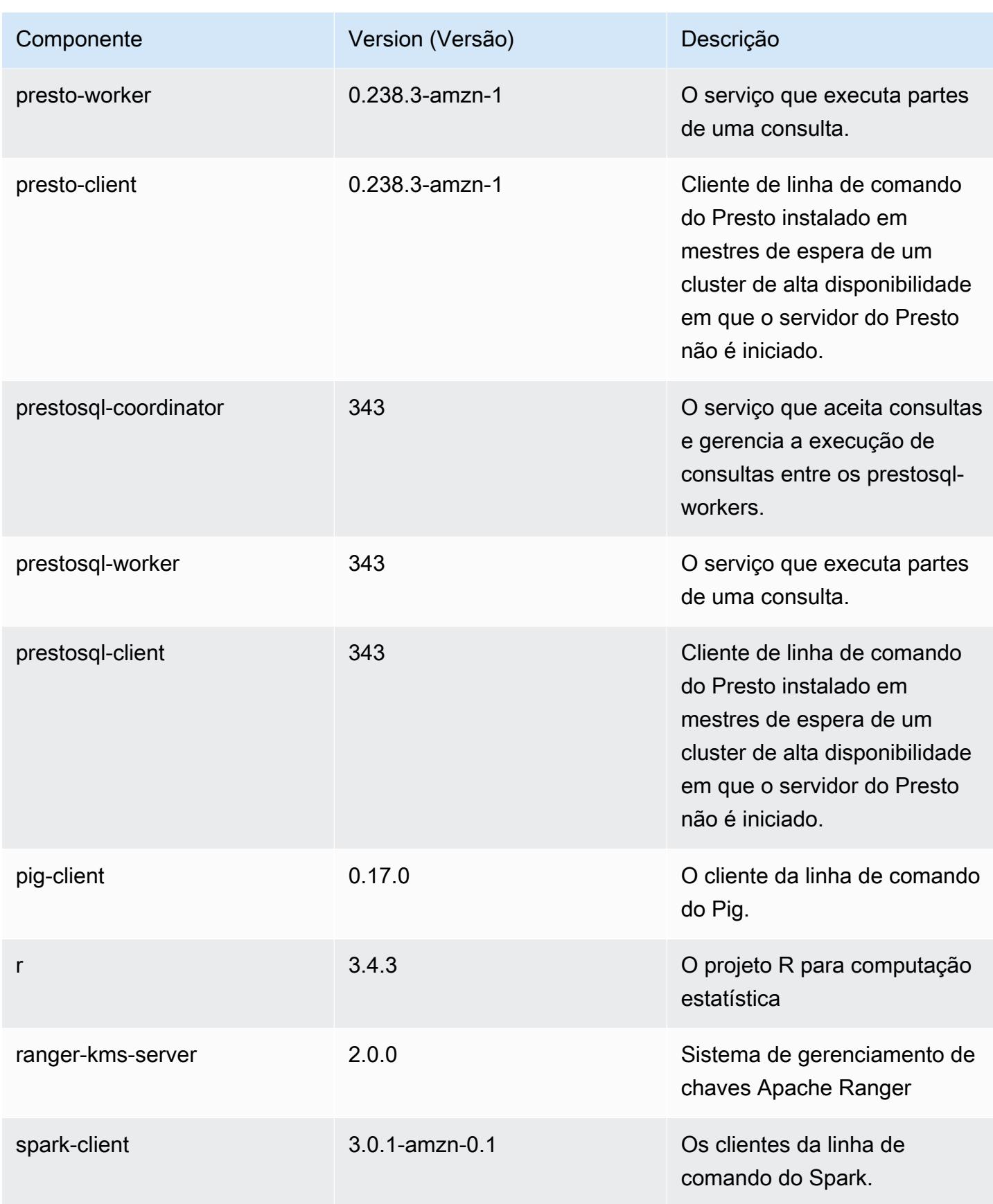

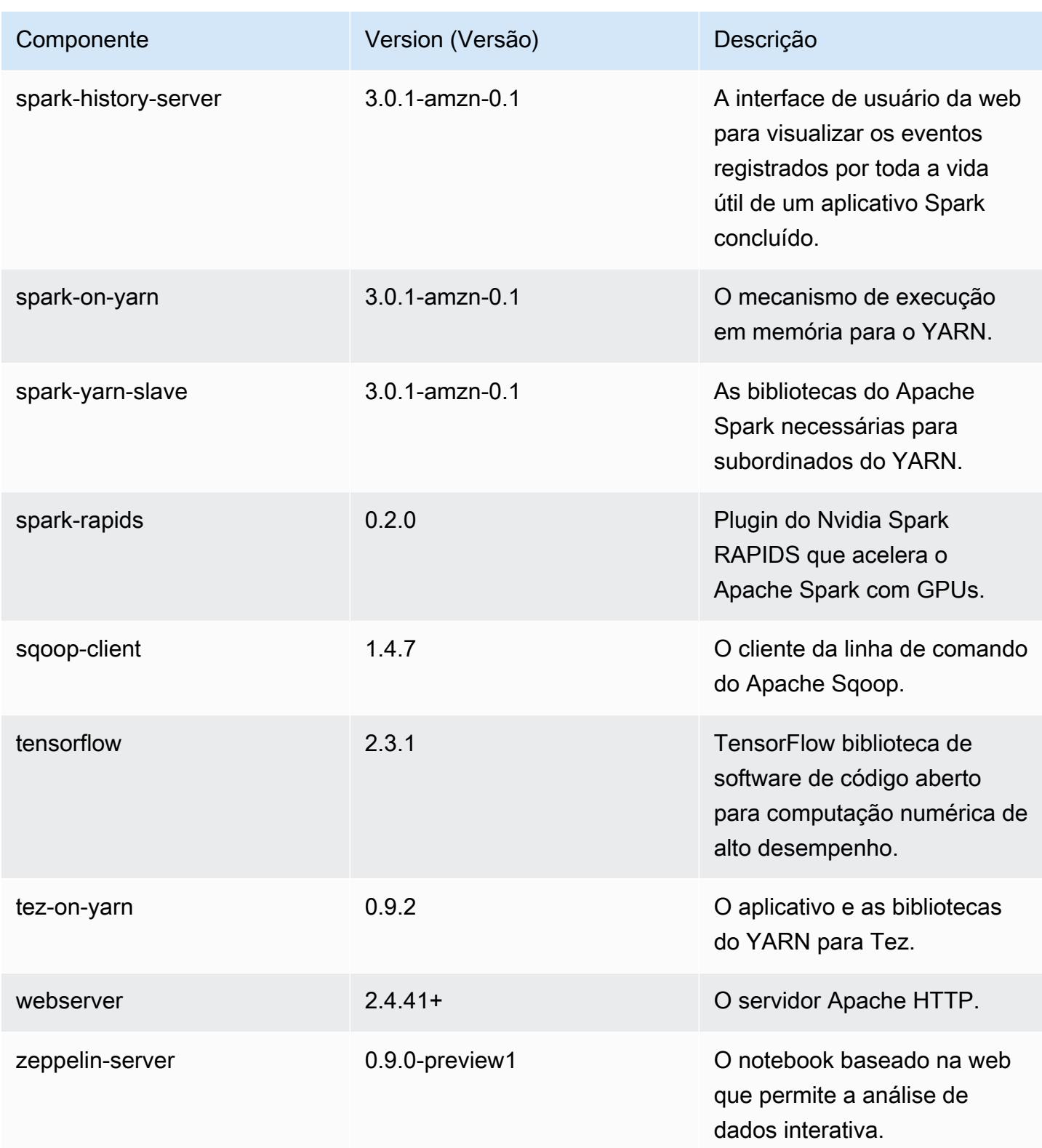

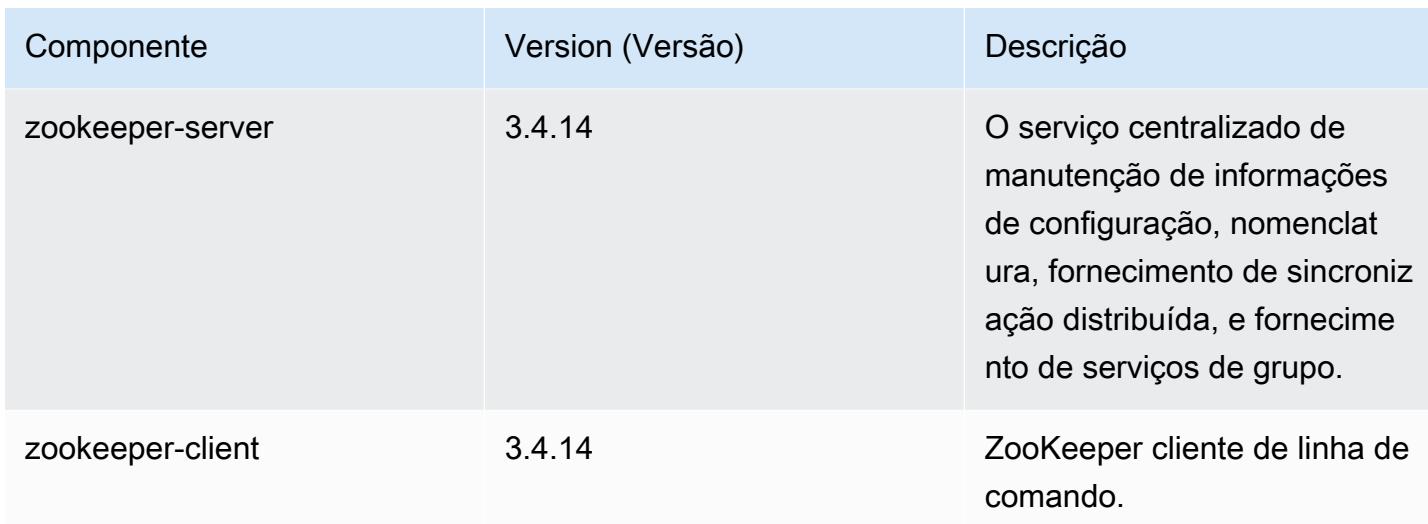

# Classificações de configuração 6.2.1

As classificações de configuração permitem que você personalize aplicações. Elas geralmente correspondem a um arquivo XML de configuração da aplicação, como hive-site.xml. Para ter mais informações, consulte [Configurar aplicações.](#page-3448-0)

Ocorrem ações de reconfiguração quando você especifica uma configuração para grupos de instâncias em um cluster em execução. O Amazon EMR só inicia ações de reconfiguração para as classificações que você modifica. Para ter mais informações, consulte [Reconfigurar um grupo de](#page-3452-0)  [instâncias de um cluster em execução](#page-3452-0).

Classificações do emr-6.2.1

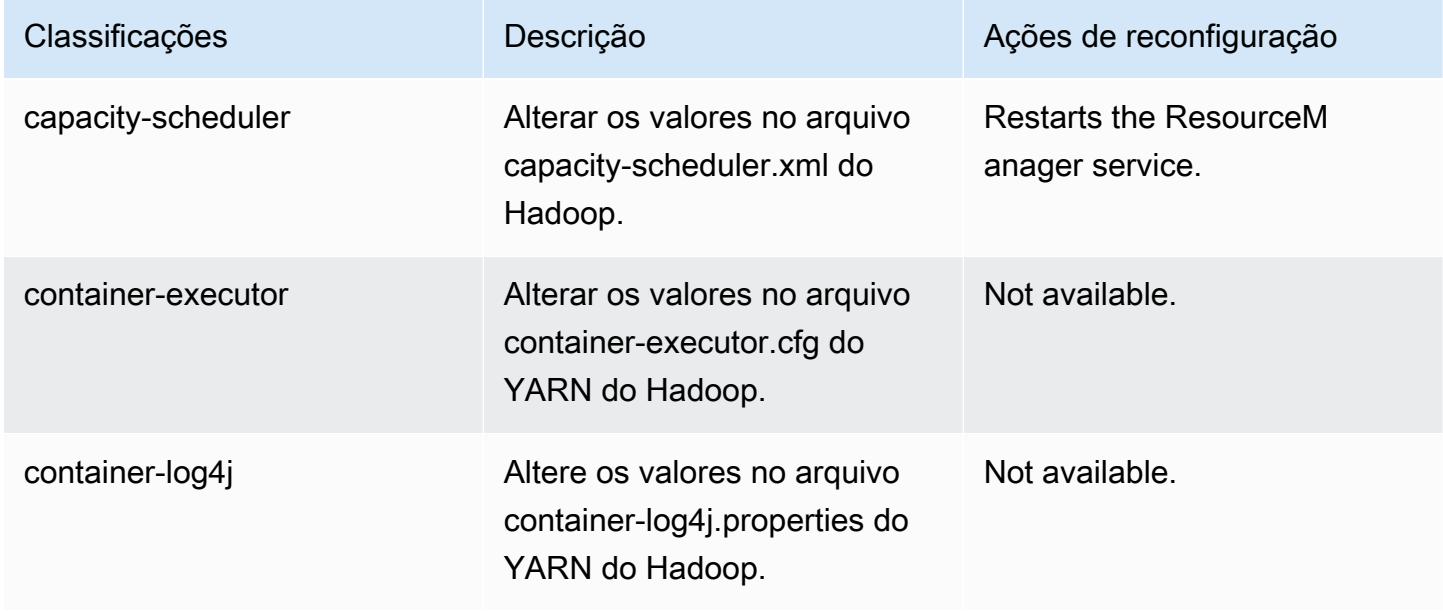

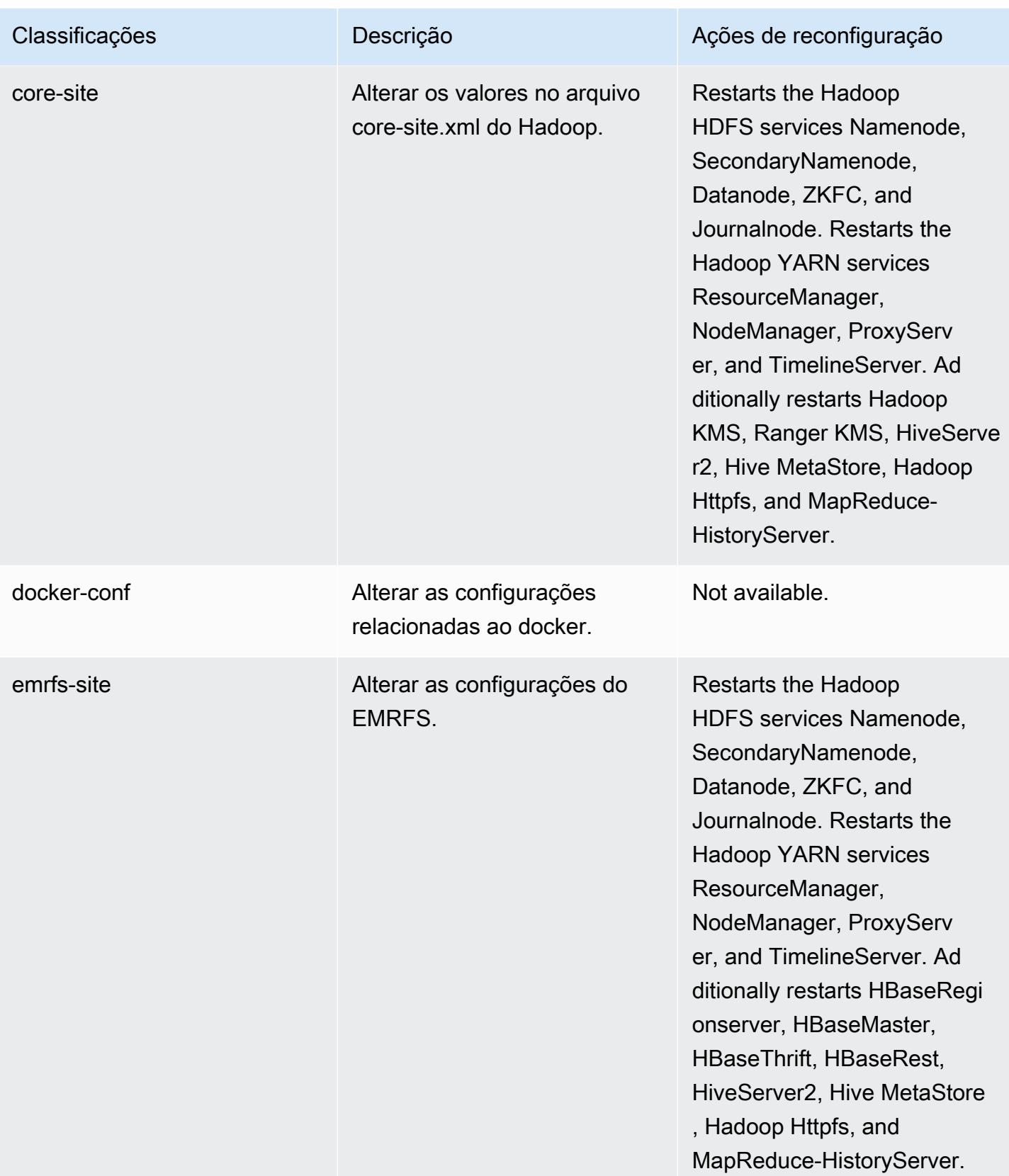

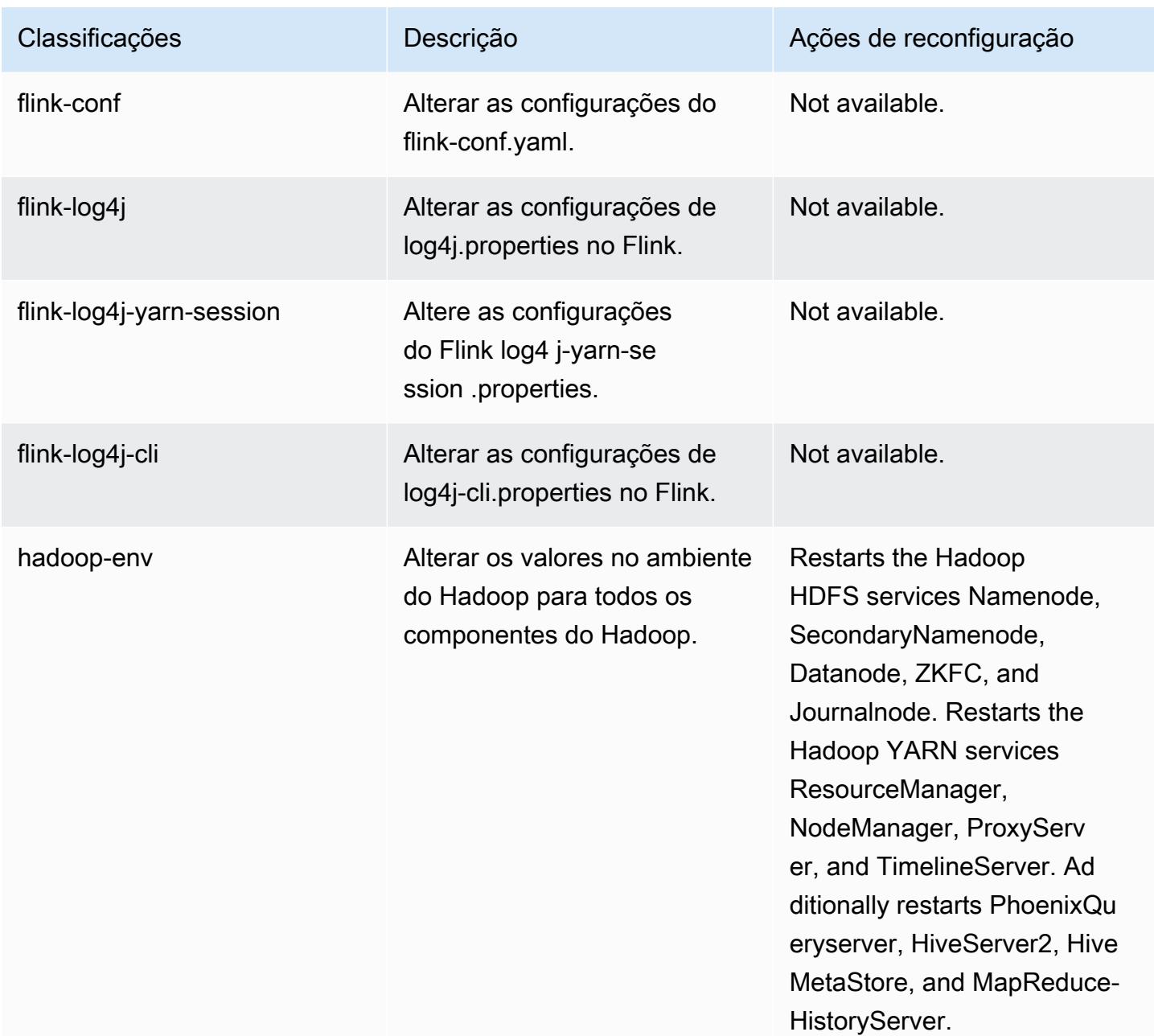

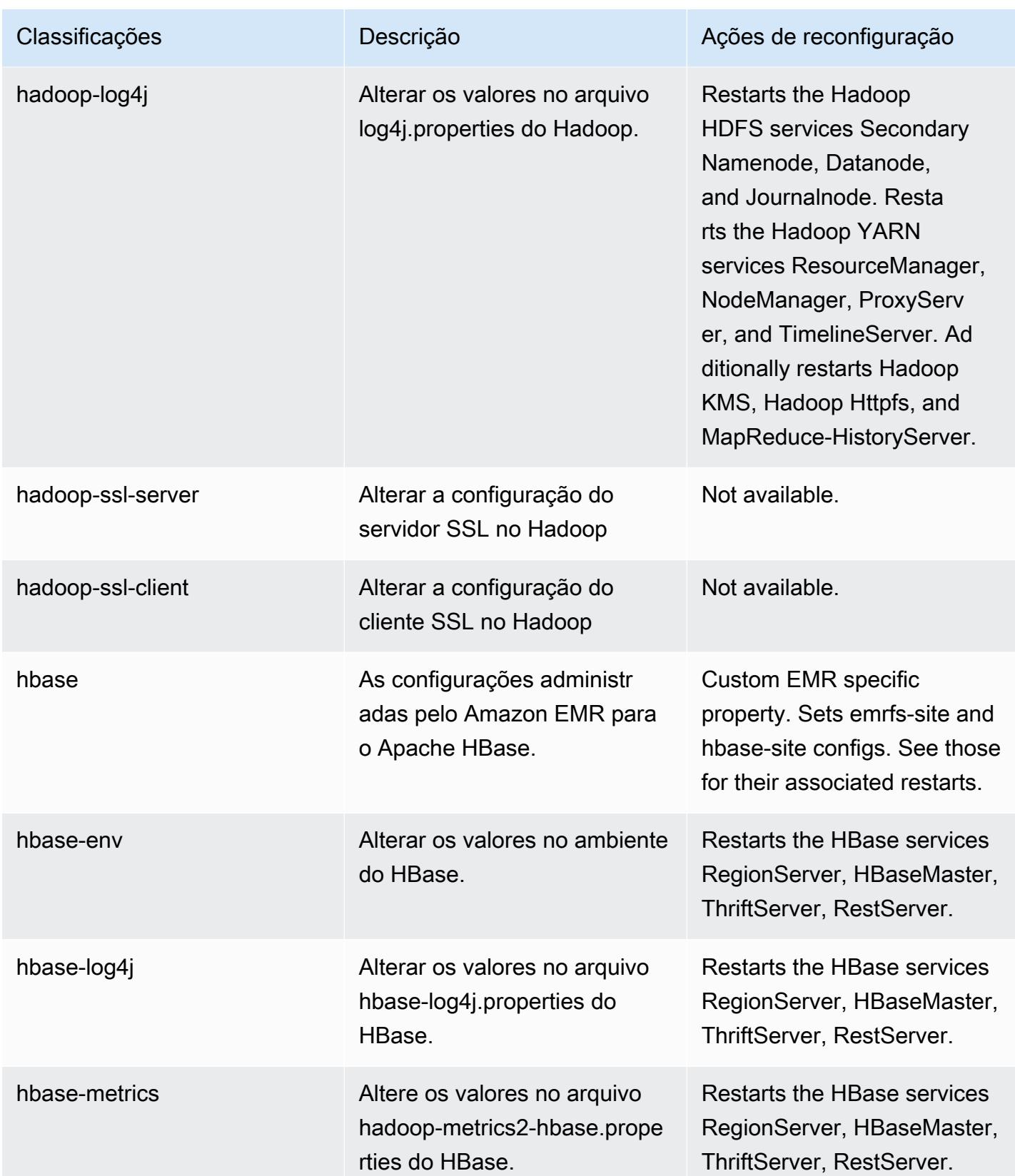

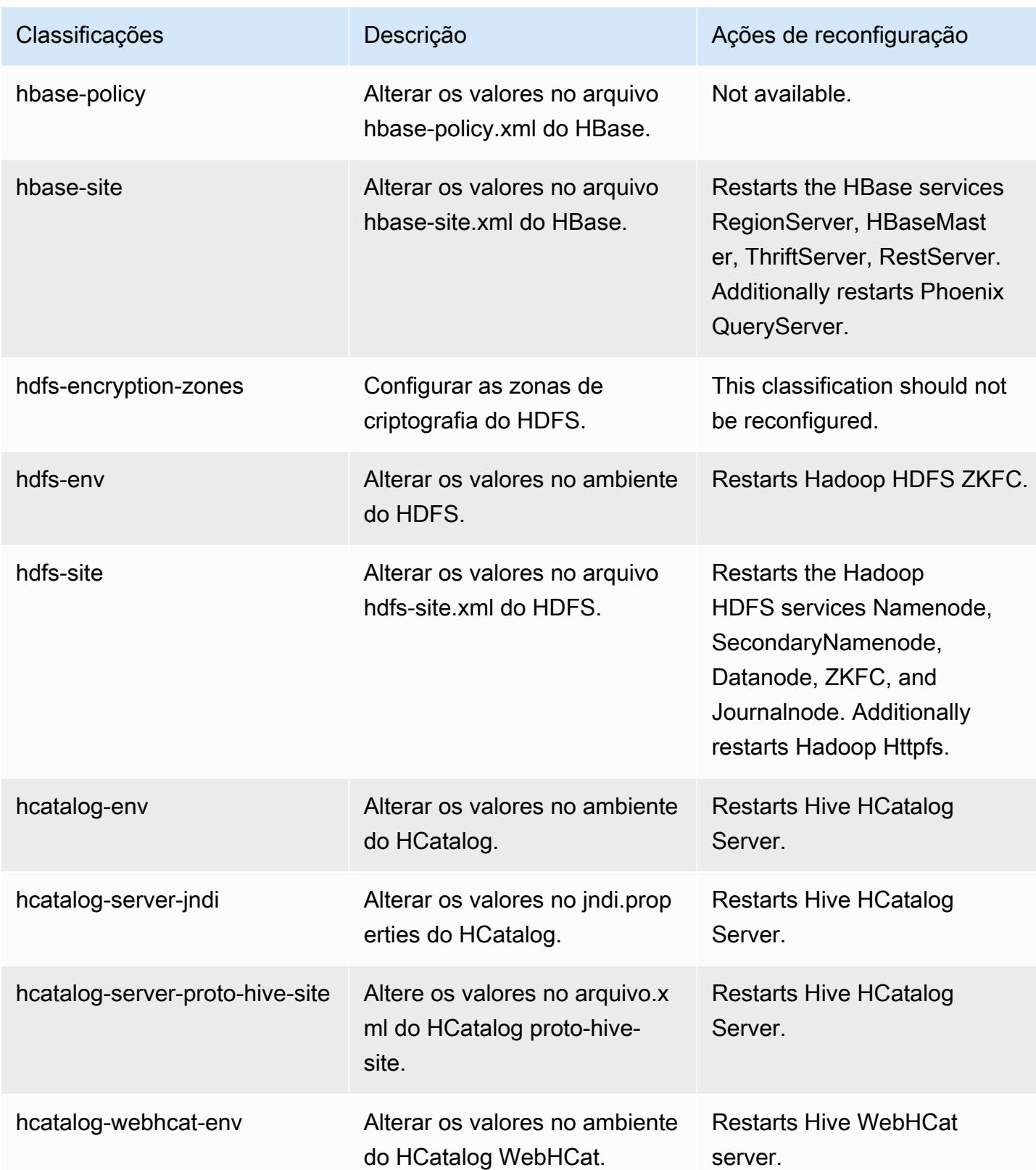

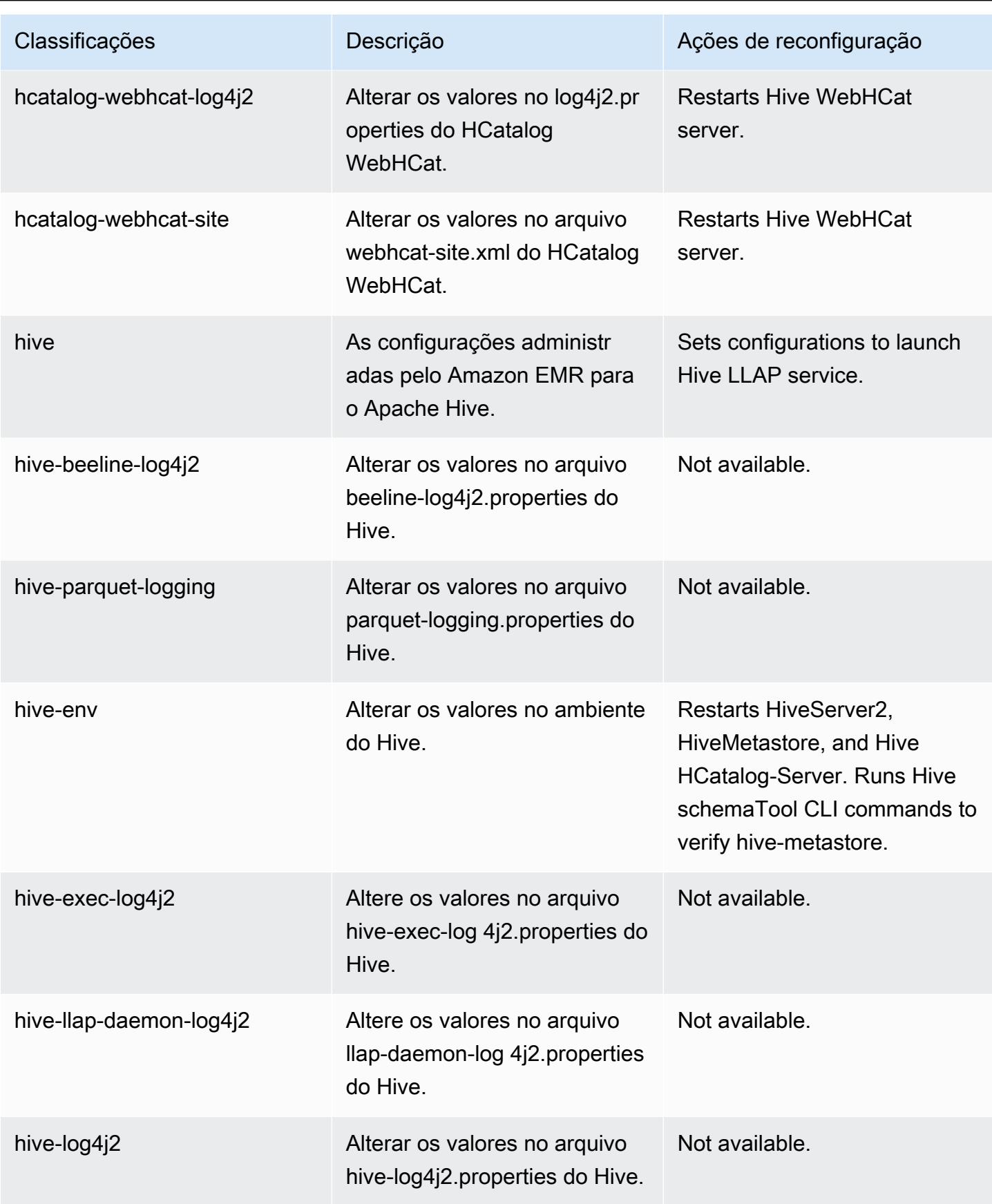

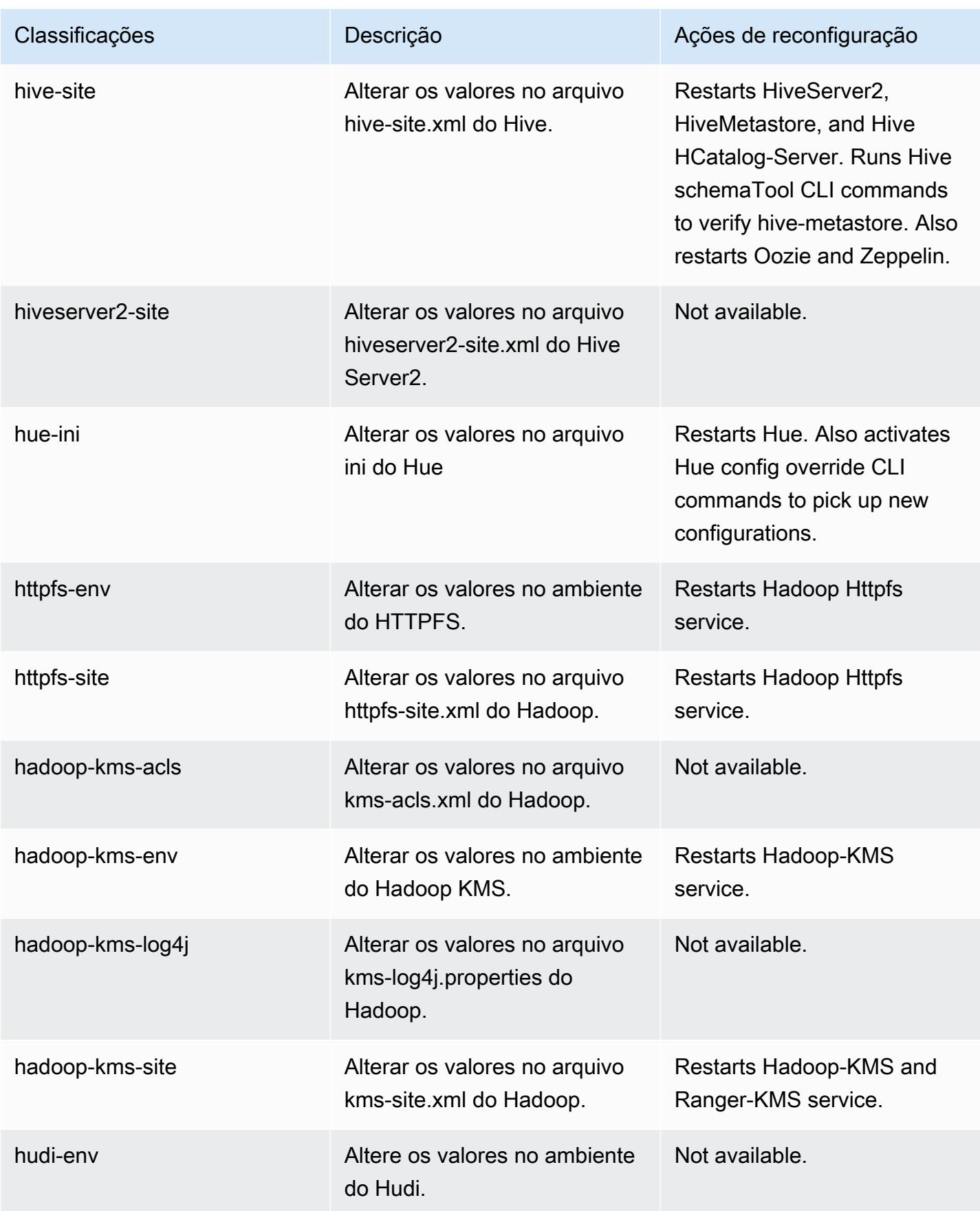

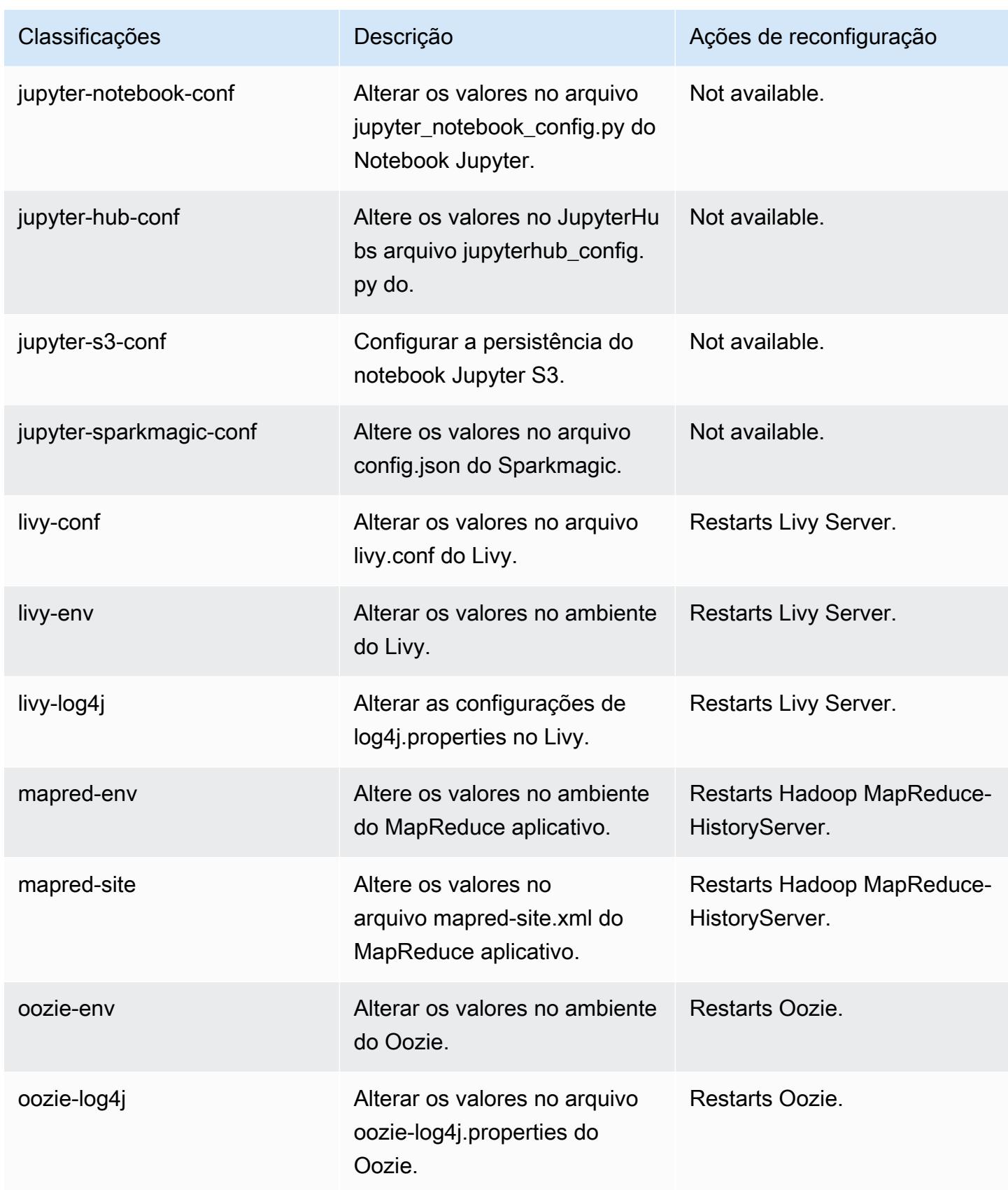

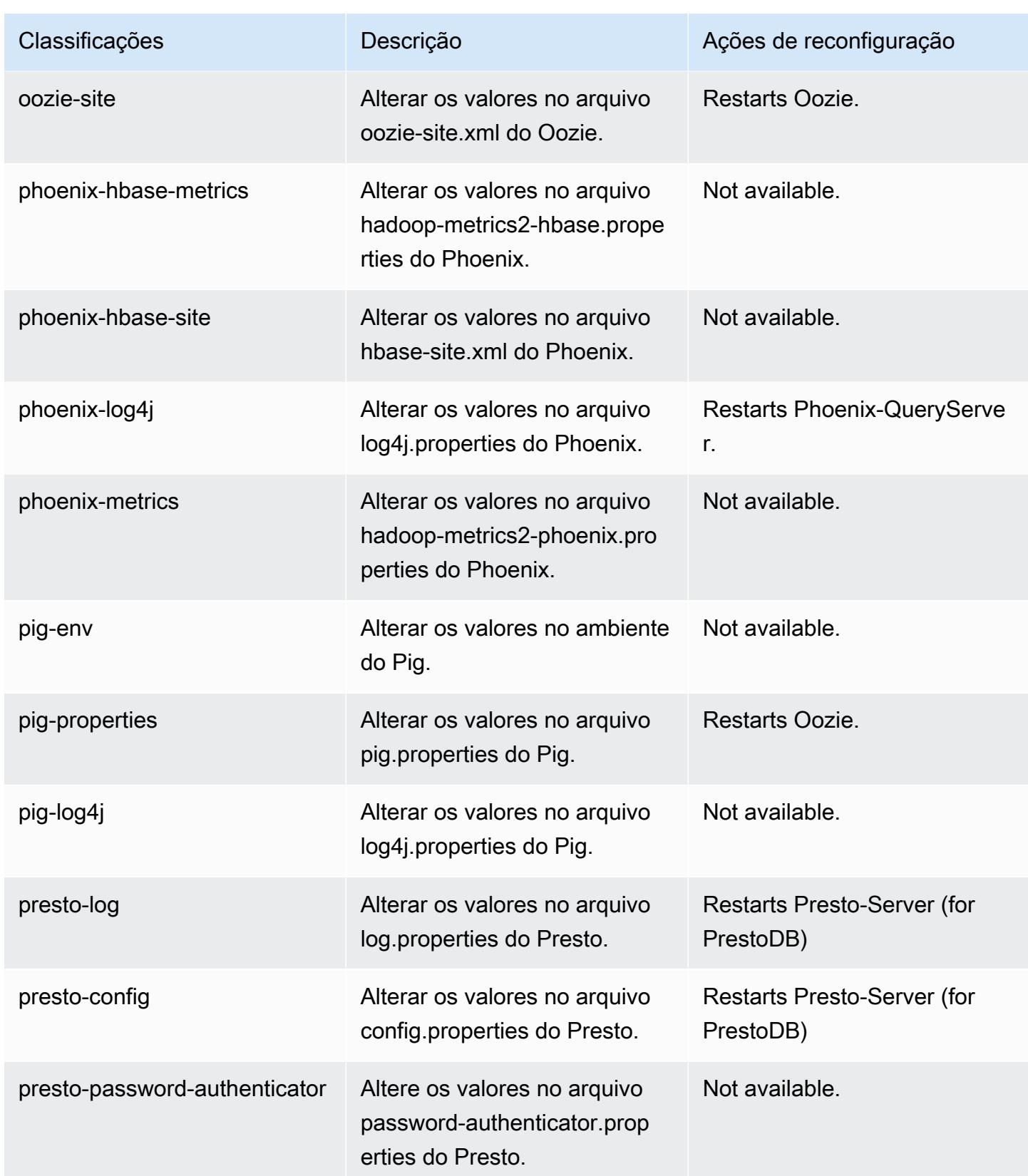

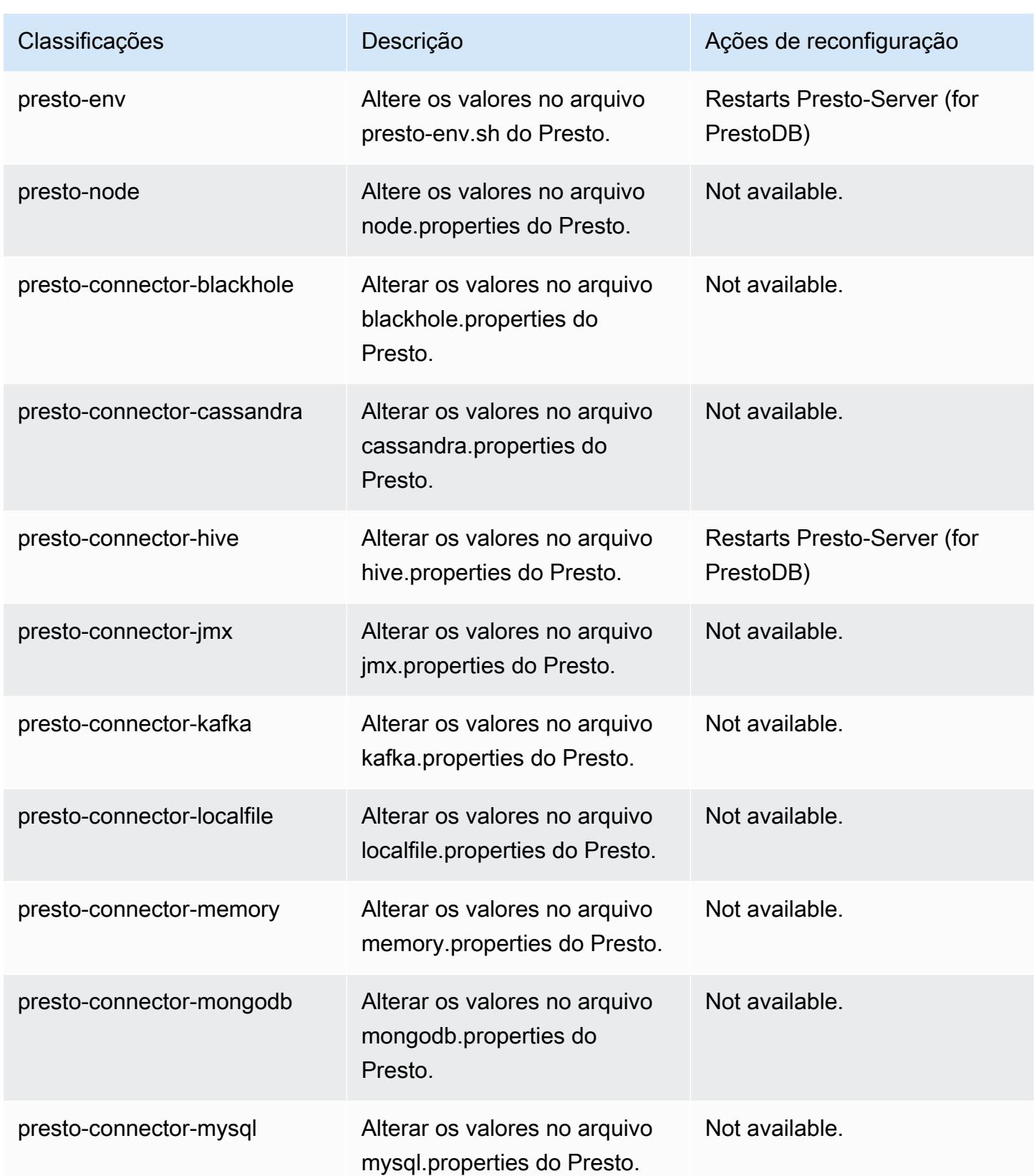

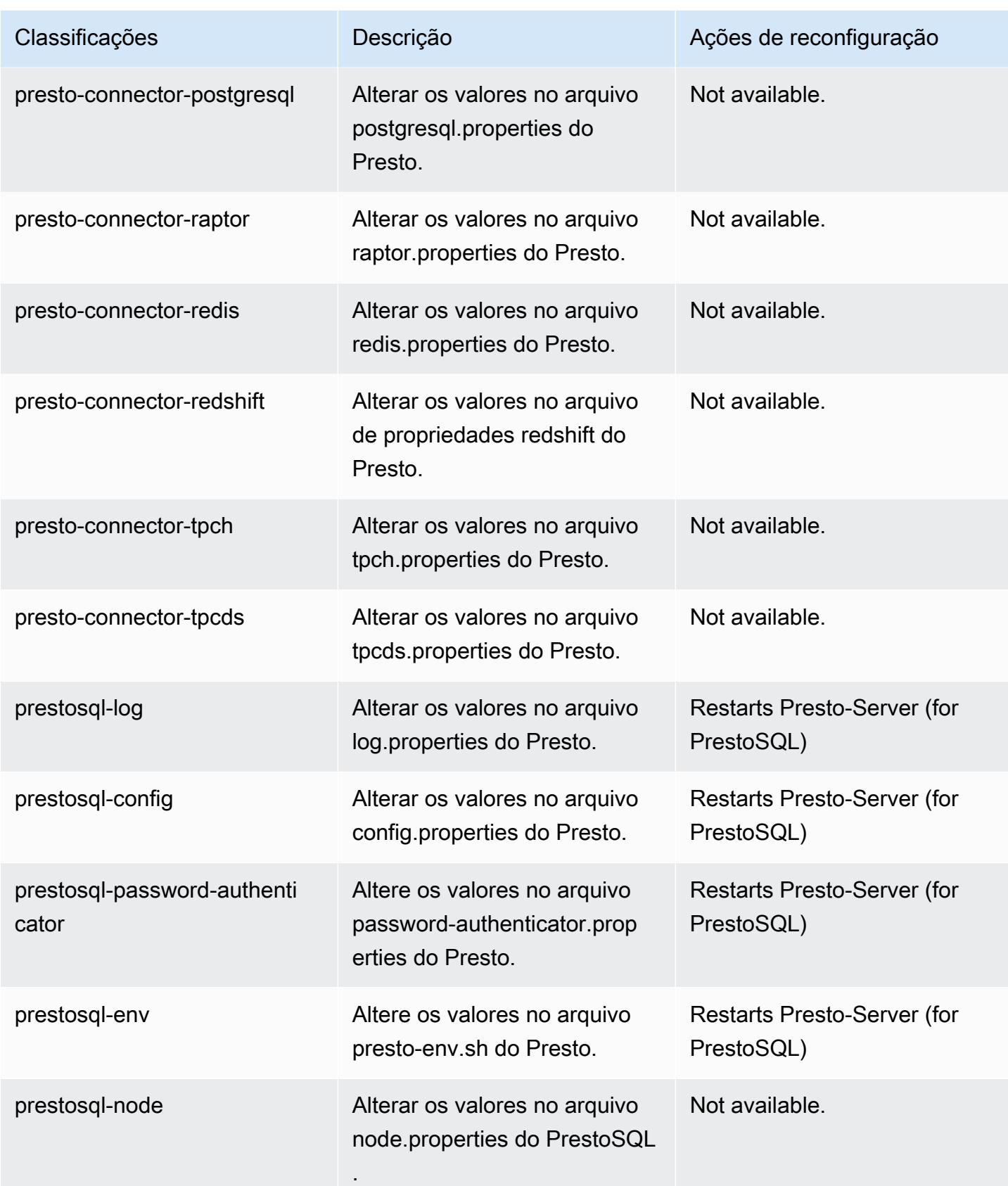

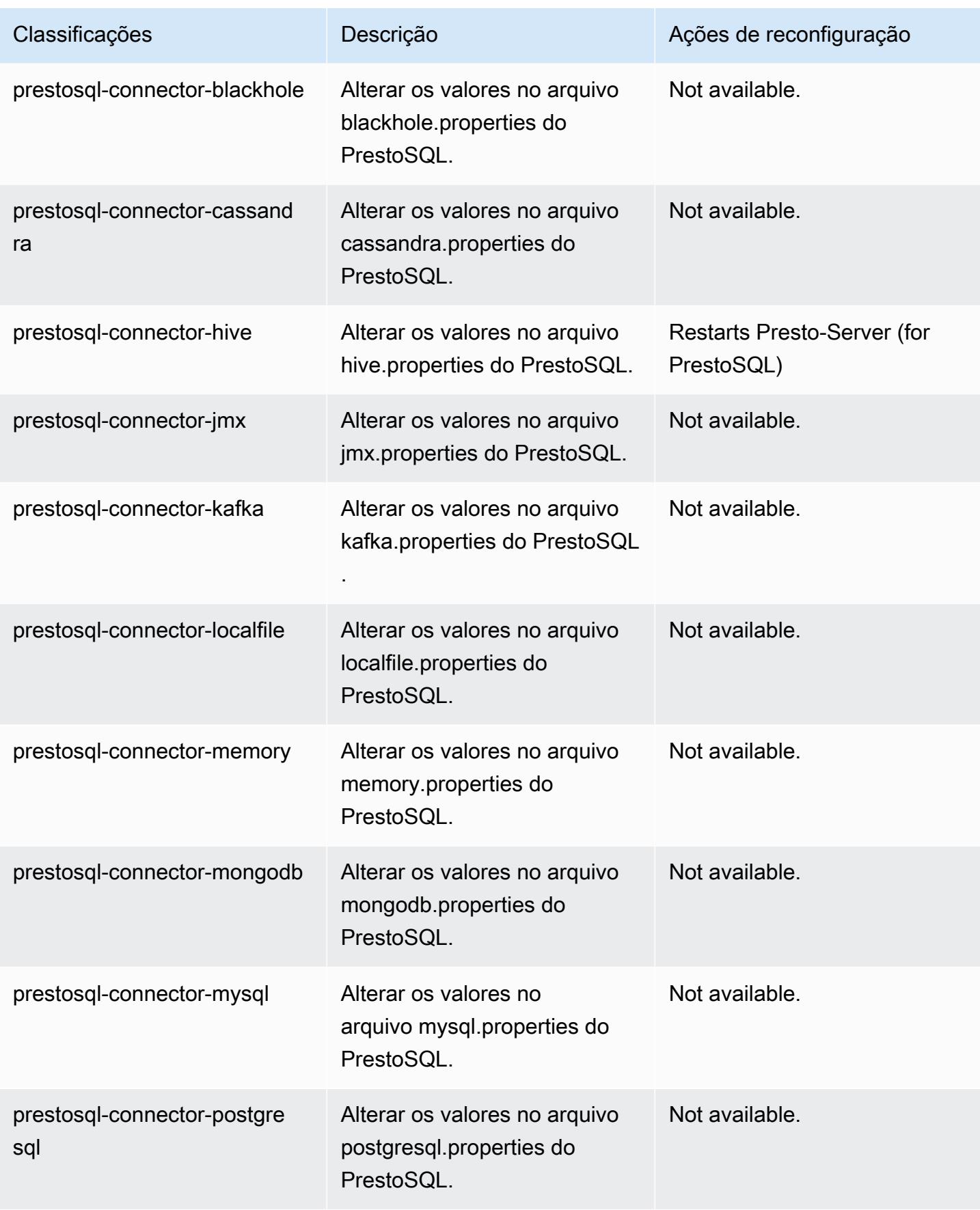

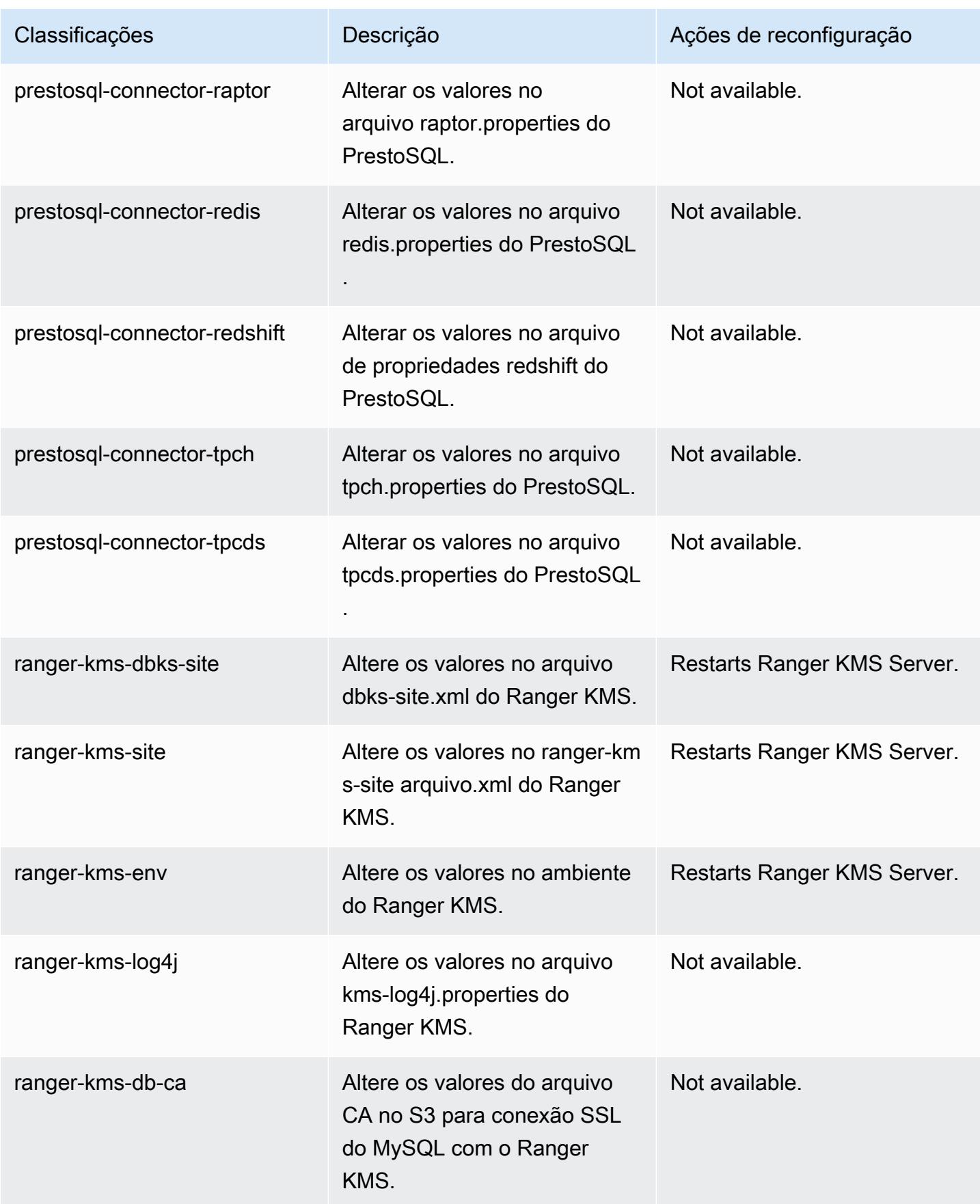

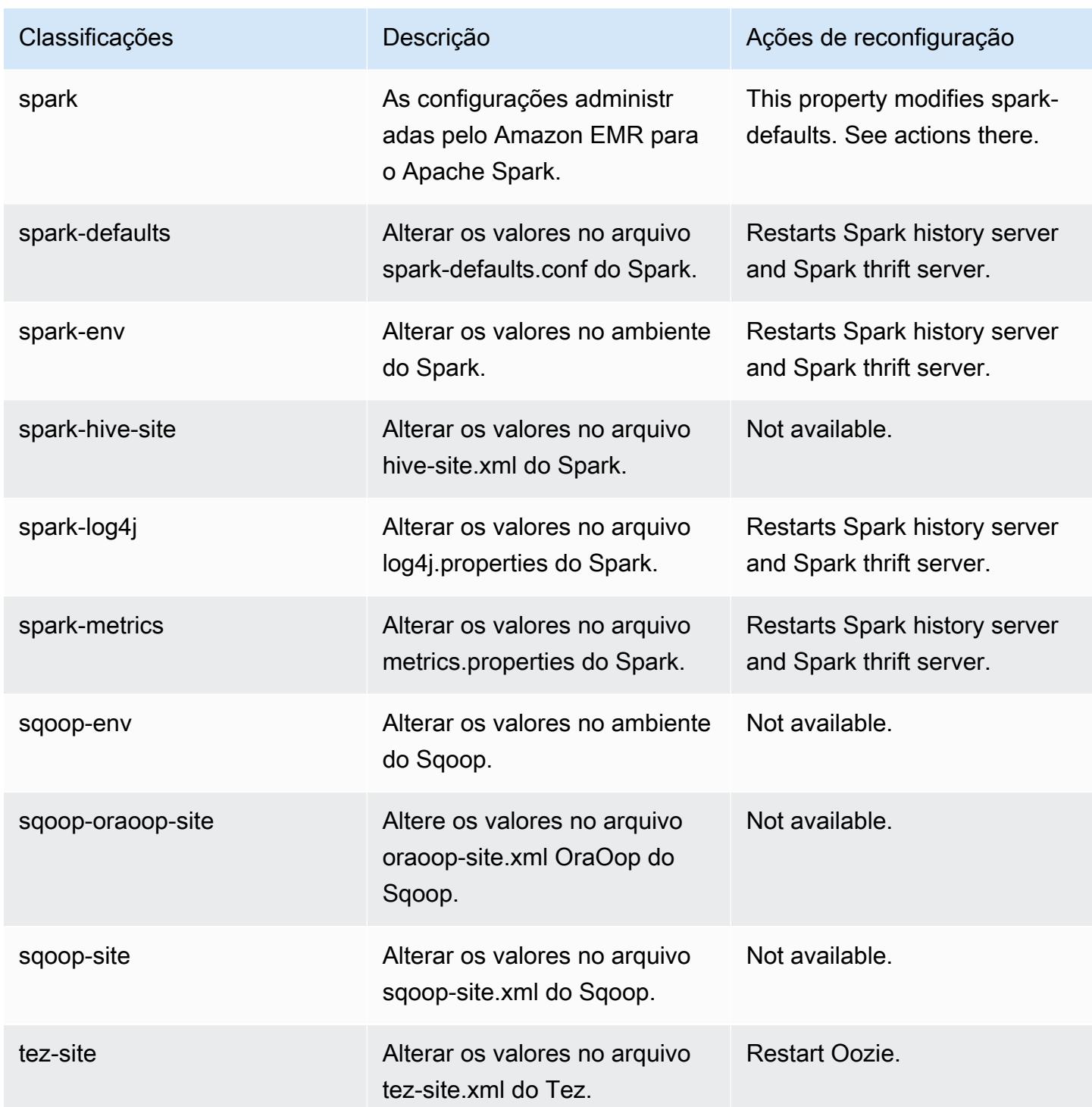

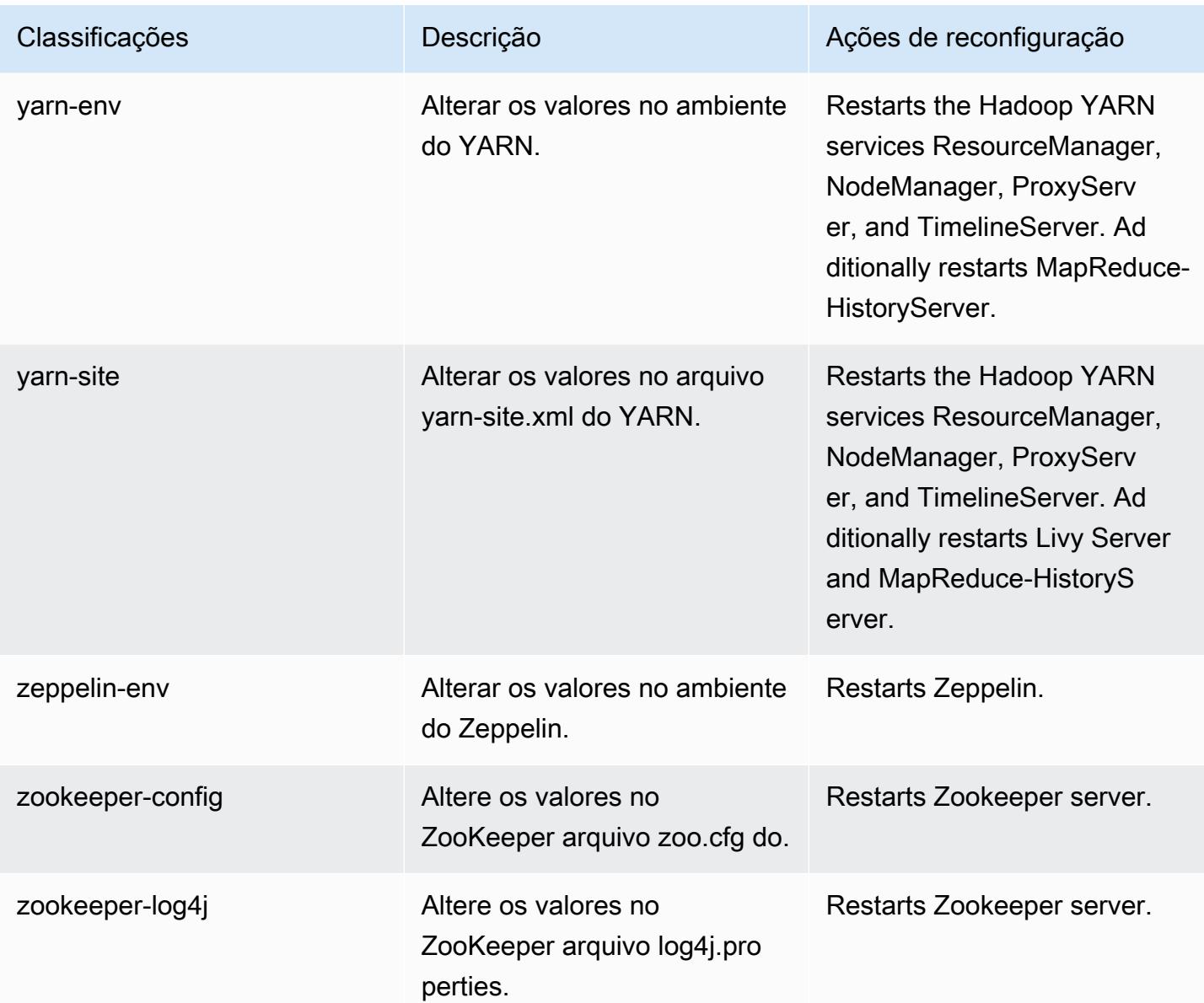

# Versão 6.2.0 do Amazon EMR

## Versões 6.2.0 da aplicação

As seguintes aplicações são compatíveis com esta versão: [Flink,](https://flink.apache.org/) [Ganglia,](http://ganglia.info) [HBase,](http://hbase.apache.org/) [HCatalog](https://cwiki.apache.org/confluence/display/Hive/HCatalog), [Hadoop](http://hadoop.apache.org/docs/current/), [Hive,](http://hive.apache.org/) [Hudi,](https://hudi.apache.org) [Hue,](http://gethue.com/) [JupyterEnterpriseGateway,](https://jupyter-enterprise-gateway.readthedocs.io/en/latest/) [JupyterHub,](https://jupyterhub.readthedocs.io/en/latest/#) [Livy,](https://livy.incubator.apache.org/) [MXNet,](https://mxnet.incubator.apache.org/) [Oozie,](http://oozie.apache.org/) [Phoenix,](https://phoenix.apache.org/) [Pig,](http://pig.apache.org/) [Presto,](https://prestodb.io/) [PrestoSQL,](https://prestosql.io/) [Spark,](https://spark.apache.org/docs/latest/) [Sqoop](http://sqoop.apache.org/), [TensorFlow,](https://www.tensorflow.org/) [Tez](https://tez.apache.org/), [Zeppelin](https://zeppelin.incubator.apache.org/) e [ZooKeeper.](https://zookeeper.apache.org)

A tabela abaixo lista as versões das aplicações disponíveis nesta versão do Amazon EMR e as versões de aplicações nas três versões anteriores do Amazon EMR (quando aplicável).

Para obter um histórico abrangente das versões das aplicações de cada versão do Amazon EMR, consulte os seguintes tópicos:

- [Versões de aplicações nas versões 7.x do Amazon EMR](#page-23-0)
- [Versões de aplicações nas versões 6.x do Amazon EMR](#page-87-0)
- [Versões de aplicações nas versões 5.x do Amazon EMR](#page-1052-0)
- [Versões de aplicações nas versões 4.x do Amazon EMR](#page-2630-0)

Informações da versão da aplicação

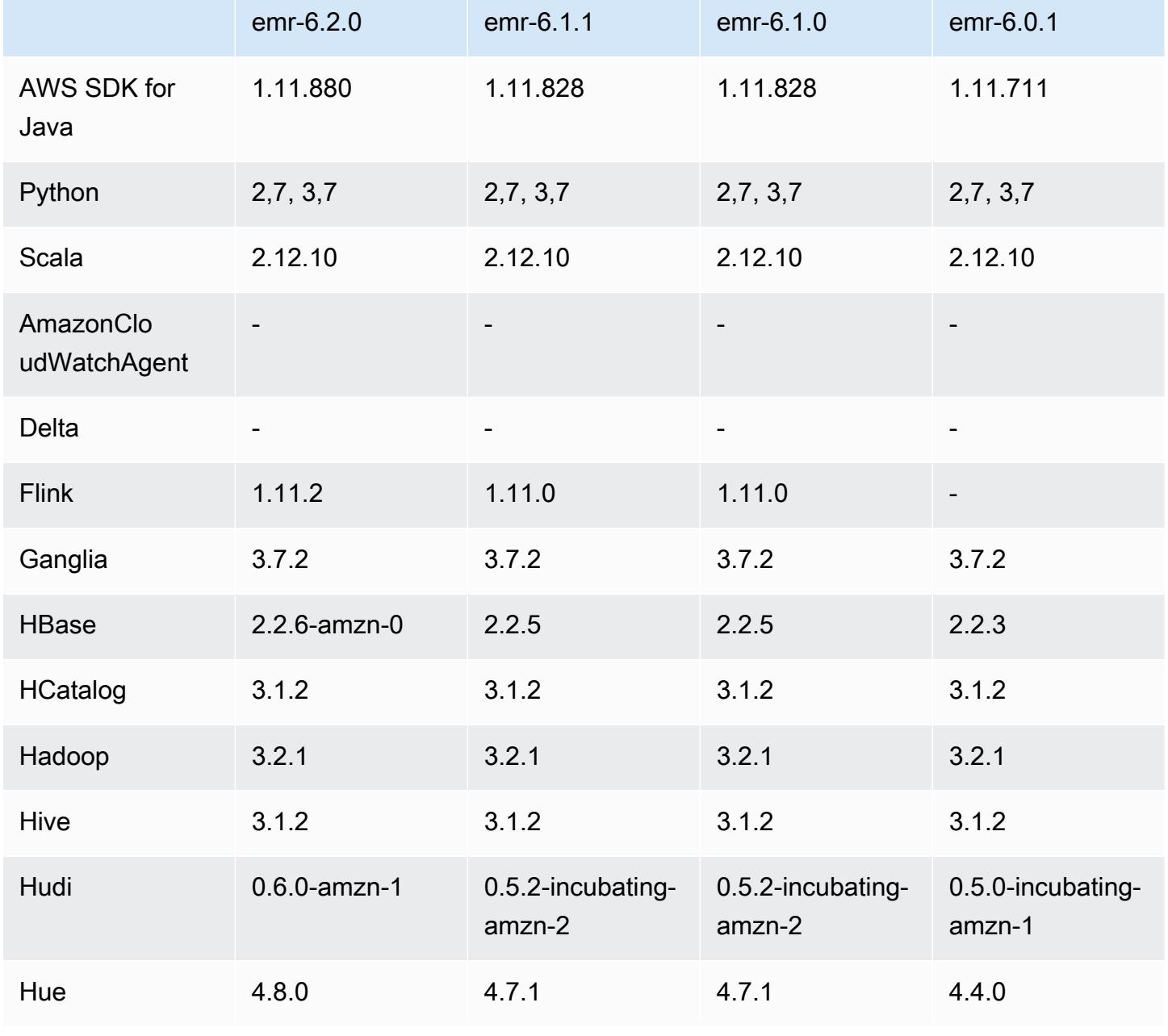

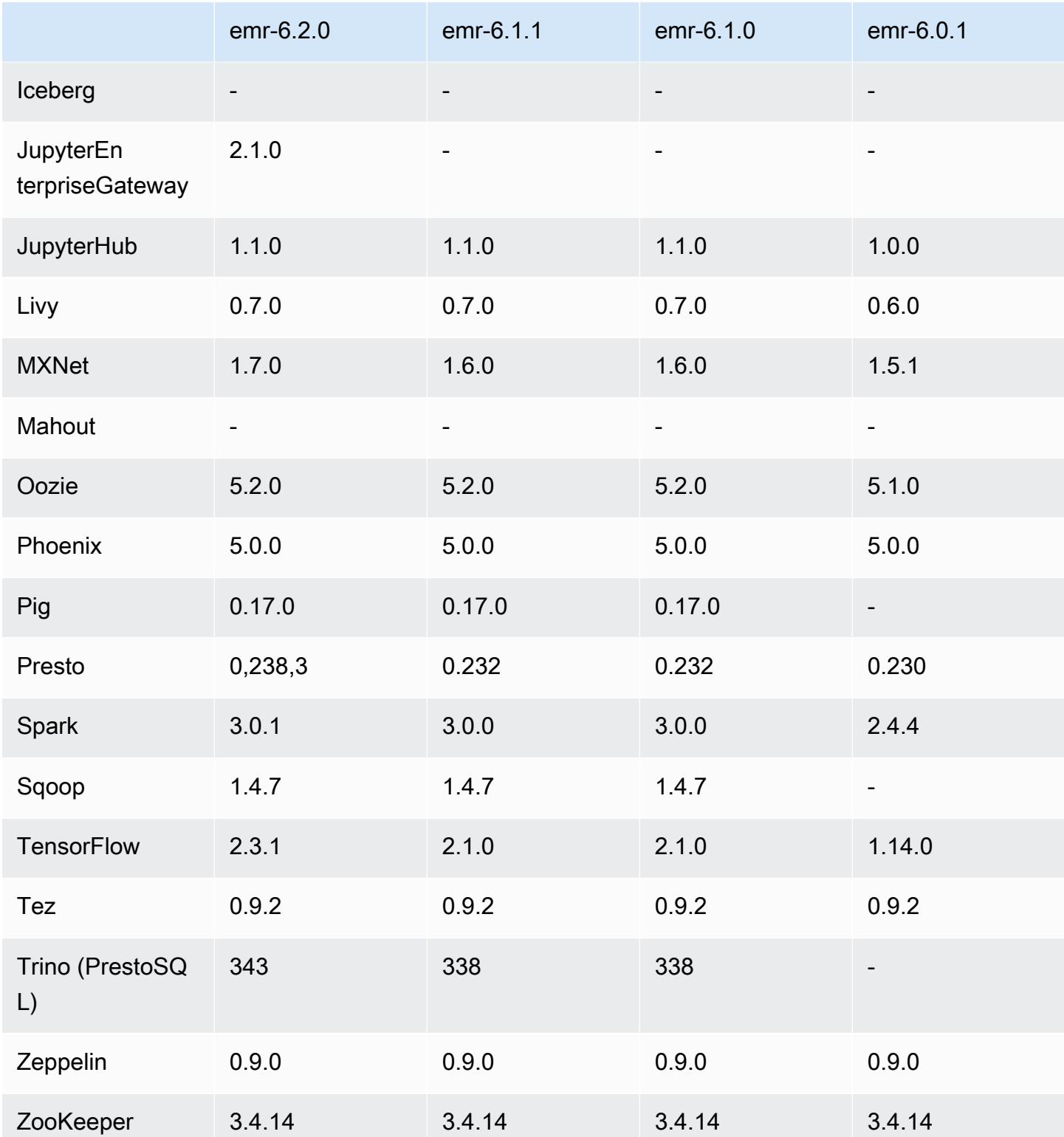

### Notas da versão 6.2.0

As notas da versão a seguir incluem informações para a versão 6.2.0 do Amazon EMR. As alterações são referentes à versão 6.1.0.

Data da versão inicial: 9 de dezembro de 2020

Data da última atualização: 4 de outubro de 2021

Aplicações compatíveis

- AWS SDK for Java versão 1.11.828
- emr-record-server versão 1.7.0
- Flink versão 1.11.2
- Ganglia versão 3.7.2
- Hadoop versão 3.2.1-amzn-1
- HBase versão 2.2.6-amzn-0
- HB 1.0.0 ase-operator-tools
- HCatalog versão 3.1.2-amzn-0
- Hive versão 3.1.2-amzn-3
- Hudi versão 0.6.0-amzn-1
- Hue versão 4.8.0
- JupyterHub versão 1.1.0
- Livy versão 0.7.0
- MXNet versão 1.7.0
- Oozie versão 5.2.0
- Phoenix versão 5.0.0
- Pig versão 0.17.0
- Presto versão 0.238.3-amzn-1
- PrestoSQL versão 343
- Spark versão 3.0.1-amzn-0
- spark-rapids 0.2.0
- TensorFlow versão 2.3.1
- Zeppelin versão 0.9.0-preview1
- Zookeeper versão 3.4.14
- Conectores e drivers: DynamoDB Connector 4.16.0

#### Novos atributos

- HBase: removida a renomeação na fase de confirmação e adicionado rastreamento persistente do HFile. Consulte [Rastreamento persistente do HFile](https://docs.aws.amazon.com/emr/latest/ReleaseGuide/emr-hbase-s3.html#emr-hbase-s3-hfile-tracking) no Guia de lançamento do Amazon EMR.
- HBase: enviado para backport [Crie uma configuração que force o armazenamento em cache dos](https://issues.apache.org/jira/browse/HBASE-23066)  [blocos na compactação](https://issues.apache.org/jira/browse/HBASE-23066).
- PrestoDB: melhorias na remoção dinâmica de partições. O Join Reorder baseado em regras funciona em dados não particionados.
- Políticas gerenciadas com escopo definido: para se alinhar às AWS melhores práticas, o Amazon EMR introduziu políticas gerenciadas padrão com escopo do EMR v2 como substitutas das políticas que serão descontinuadas. Consulte as [políticas gerenciadas do Amazon EMR.](https://docs.aws.amazon.com/emr/latest/ManagementGuide/emr-managed-iam-policies.html)
- Status de suporte do serviço de metadados de instância (IMDS) V2: os componentes do Amazon EMR 6.2 ou posteriores usam IMDSv2 para todas as chamadas do IMDS. Para chamadas do IMDS no código da aplicação, você pode usar IMDSv1 e IMDSv2 ou configurar o IMDS para usar somente IMDSv2 para segurança adicional. Se você desabilitar o IMDSv1 em versões anteriores do Amazon EMR 6.x, ocorrerá uma falha na inicialização do cluster.

Alterações, melhorias e problemas resolvidos

- Esta é uma versão para corrigir problemas com a escalabilidade do Amazon EMR quando ele não aumenta nem reduz verticalmente a escala de um cluster com êxito ou causa falhas na aplicação.
- Corrigido um problema em que as solicitações de escalabilidade falhavam em um cluster grande e altamente utilizado quando os daemons do Amazon EMR no cluster estavam executando atividades de verificação de integridade, como a coleta do estado do nó do YARN e o estado do nó do HDFS. Isso estava acontecendo porque os daemons no cluster não conseguiam comunicar os dados do status de integridade de um nó aos componentes internos do Amazon EMR.
- Aprimorados os daemons do EMR no cluster para rastrear corretamente os estados dos nós quando são reutilizados endereços IP para melhorar a confiabilidade durante operações de escalabilidade.
- [SPARK-29683.](https://issues.apache.org/jira/browse/SPARK-29683) Corrigido um problema em que ocorriam falhas de trabalho durante a redução da escala verticalmente do cluster, pois o Spark presumia que todos os nós disponíveis estavam na lista de negação.
- [YARN-9011.](https://issues.apache.org/jira/browse/YARN-9011) Corrigido um problema em que ocorriam falhas de trabalho devido a uma condição de corrida na desativação do YARN quando o cluster tentava aumentar ou reduzir a escala verticalmente.
- Corrigido problema com falhas de etapas ou tarefas durante a escalabilidade do cluster ao ser garantido que os estados dos nós fossem sempre consistentes entre os daemons do Amazon EMR no cluster e o YARN/HDFS.
- Corrigido um problema em que operações de cluster, como redução de escala verticalmente e envio de etapas, falhavam para clusters do Amazon EMR habilitados com a autenticação Kerberos. Isso ocorreu porque o daemon do Amazon EMR no cluster não renovou o tíquete do Kerberos, que é necessário para a comunicação segura com o HDFS/YARN em execução no nó primário.
- As versões mais recentes do Amazon EMR corrigem o problema com um limite menor de "Máximo de arquivos abertos" no AL2 antigo no Amazon EMR. As versões 5.30.1, 5.30.2, 5.31.1, 5.32.1, 6.0.1, 6.1.1, 6.2.1, 5.33.0, 6.3.0 e posteriores do Amazon EMR agora incluem uma correção permanente com uma configuração mais alta de "Máximo de arquivos abertos".
- Spark: melhorias de performance no runtime do Spark.

#### Problemas conhecidos

• O Amazon EMR 6.2 tem permissões incorretas definidas no arquivo /etc/cron.d/ libinstancecontroller-java no EMR 6.2.0. As permissões no arquivo são 645 (-rw-r--r-x), quando deveriam ser 644 (-rw-r--r--). Como resultado, a versão 6.2 do Amazon EMR não registra logs do estado da instância e o diretório /emr/instance-logs é vazio. Esse problema foi corrigido nas versões 6.3.0 e posteriores do Amazon EMR.

Para contornar esse problema, execute o script a seguir como uma ação de bootstrap na inicialização do cluster.

```
#!/bin/bash
sudo chmod 644 /etc/cron.d/libinstance-controller-java
```
• Para clusters de sub-rede privados do Amazon EMR 6.2.0 e 6.3.0, você não pode acessar a interface do usuário da Web do Ganglia. Você receberá um erro de "acesso negado (403)". Outras interfaces de usuário da web, como Spark, Hue, Zeppelin JupyterHub, Livy e Tez, estão funcionando normalmente. O acesso à interface do usuário da Web do Ganglia em clusters de sub-redes públicas também está funcionando normalmente. Para resolver esse problema, reinicie o serviço httpd no nó primário com sudo systemctl restart httpd. Esse problema foi corrigido na versão 6.4.0 do Amazon EMR.

- Há um problema no Amazon EMR 6.2.0 em que o httpd falha continuamente, fazendo com que o Ganglia fique indisponível. Você recebe a mensagem de erro "cannot connect to the server". Para corrigir um cluster que já está em execução com esse problema, use SSH no nó primário do cluster e adicione a linha Listen 80 ao arquivo httpd.conf localizado em /etc/httpd/ conf/httpd.conf. Esse problema foi corrigido na versão 6.3.0 do Amazon EMR.
- O HTTPD apresenta falha nos clusters do EMR 6.2.0 quando é usada uma configuração de segurança. Isso faz com que a interface de usuário da aplicação Web do Ganglia fique indisponível. Para acessar a interface de usuário da aplicação Web do Ganglia, adicione Listen 80 ao arquivo /etc/httpd/conf/httpd.conf no nó primário do cluster. Para obter mais informações sobre como se conectar ao cluster, consulte [Connect to the Primary Node Using SSH](https://docs.aws.amazon.com/emr/latest/ManagementGuide/emr-connect-master-node-ssh.html).

Os Cadernos do EMR também não conseguem estabelecer uma conexão com clusters do EMR 6.2.0 quando você usa uma configuração de segurança. O caderno não conseguirá listar os kernels e enviar trabalhos do Spark. Em vez disso, recomendamos que você use os Cadernos do EMR com outra versão do Amazon EMR.

• Limite inferior de "Máximo de arquivos abertos" no AL2 antigo [corrigido em versões mais recentes]. Versões do Amazon EMR: emr-5.30.x, emr-5.31.0, emr-5.32.0, emr-6.0.0, emr-6.1.0 e emr-6.2.0 são baseadas em versões mais antigas do Amazon Linux 2 (AL2), que têm uma configuração de ulimit inferior para "Máximo de arquivos abertos" quando clusters do Amazon EMR são criados com a AMI padrão. As versões 5.30.1, 5.30.2, 5.31.1, 5.32.1, 6.0.1, 6.1.1, 6.2.1, 5.33.0, 6.3.0 e posteriores do Amazon EMR incluem uma correção permanente com uma configuração mais alta de "Máximo de arquivos abertos". Versões com o limite inferior de arquivos abertos causam o erro "Muitos arquivos abertos" ao ser enviado um trabalho do Spark. Nas versões afetadas, a AMI padrão do Amazon EMR tem uma configuração de ulimit padrão de 4096 para "Máximo de arquivos abertos", que é inferior ao limite de 65536 arquivos na AMI mais recente do Amazon Linux 2. A configuração inferior de ulimit para "Máximo de arquivos abertos" causa falhas em trabalhos do Spark quando o driver e o executor do Spark tentam abrir mais de 4096 arquivos. Para corrigir o problema, o Amazon EMR tem um script de ação de bootstrap (BA) que ajusta a configuração de ulimit na criação do cluster.

Se você está usando uma versão mais antiga do Amazon EMR que não tem a correção permanente para esse problema, a solução alternativa a seguir permite que você defina explicitamente o ulimit instance-controller para um máximo de 65536 arquivos.

Defina explicitamente um ulimit na linha de comando

1. Edite /etc/systemd/system/instance-controller.service para adicionar os seguintes parâmetros à seção Serviço.

LimitNOFILE=65536

LimitNPROC=65536

2. Reiniciar InstanceController

```
$ sudo systemctl daemon-reload
```
\$ sudo systemctl restart instance-controller

Defina um ulimit usando a ação de bootstrap (BA)

Você também pode usar um script de ação de bootstrap (BA) para configurar o ulimit instancecontroller para 65536 arquivos na criação do cluster.

```
#!/bin/bash
for user in hadoop spark hive; do
sudo tee /etc/security/limits.d/$user.conf << EOF
$user - nofile 65536
$user - nproc 65536
EOF
done
for proc in instancecontroller logpusher; do
sudo mkdir -p /etc/systemd/system/$proc.service.d/
sudo tee /etc/systemd/system/$proc.service.d/override.conf << EOF
[Service]
LimitNOFILE=65536
LimitNPROC=65536
EOF
pid=$(pgrep -f aws157.$proc.Main)
sudo prlimit --pid $pid --nofile=65535:65535 --nproc=65535:65535
done
sudo systemctl daemon-reload
```
•

•

### **A** Important

O Amazon EMR 6.1.0 e 6.2.0 incluem um problema de performance que pode afetar criticamente todas as operações de inserção, upsert e exclusão do Hudi. Se você planeja usar o Hudi com o Amazon EMR 6.1.0 ou 6.2.0, entre em AWS contato com o suporte para obter um Hudi RPM corrigido.

### **A** Important

Os clusters do EMR que executam imagens de máquina da Amazon (AMIs) do Amazon Linux ou do Amazon Linux 2 usam o comportamento padrão do Amazon Linux e não baixam nem instalam automaticamente atualizações importantes e críticas do kernel que exigem reinicialização. É o mesmo comportamento de outras instâncias do Amazon EC2 que executam a AMI padrão do Amazon Linux. Se novas atualizações de software do Amazon Linux que exigem reinicialização (como atualizações do kernel, NVIDIA e CUDA) forem disponibilizadas após o lançamento de uma versão do Amazon EMR, as instâncias de cluster do Amazon EMR que executam a AMI padrão não baixarão nem instalarão essas atualizações automaticamente. Para obter atualizações do kernel, você pode [personalizar sua AMI do Amazon EMR](https://docs.aws.amazon.com/emr/latest/ManagementGuide/emr-custom-ami.html) para [usar a AMI do Amazon Linux mais recente](https://docs.aws.amazon.com/AWSEC2/latest/UserGuide/finding-an-ami.html).

- Os artefatos do Maven do Amazon EMR 6.2.0 não são publicados. Eles serão publicados com uma versão futura do Amazon EMR.
- O rastreamento persistente do HFile que usa a tabela do sistema storefile do HBase não é compatível com o recurso de replicação da região do HBase. Para obter mais informações sobre a replicação da região do HBase, consulte [Timeline-consistent high available reads](http://hbase.apache.org/book.html#arch.timelineconsistent.reads).
- Diferenças entre as versões de bucketing do Amazon EMR 6.x e do EMR 5.x Hive

O EMR 5.x usa o OOS Apache Hive 2, enquanto o EMR 6.x usa o OOS Apache Hive 3. O Hive2 de código aberto usa o Bucketing versão 1, enquanto o Hive3 de código aberto usa o Bucketing versão 2. Essa diferença de versão de bucketing entre o Hive 2 (EMR 5.x) e o Hive 3 (EMR 6.x) significa que o hash de bucketing do Hive funciona de uma forma diferente. Veja o exemplo abaixo.

A tabela a seguir é um exemplo criado no EMR 6.x e no EMR 5.x, respectivamente.

```
-- Using following LOCATION in EMR 6.x
CREATE TABLE test_bucketing (id INT, desc STRING)
```

```
PARTITIONED BY (day STRING)
CLUSTERED BY(id) INTO 128 BUCKETS
LOCATION 's3://your-own-s3-bucket/emr-6-bucketing/';
-- Using following LOCATION in EMR 5.x 
LOCATION 's3://your-own-s3-bucket/emr-5-bucketing/';
```
Inserir os mesmos dados no EMR 6.x e no EMR 5.x.

```
INSERT INTO test_bucketing PARTITION (day='01') VALUES(66, 'some_data');
INSERT INTO test_bucketing PARTITION (day='01') VALUES(200, 'some_data');
```
A verificação da localização do S3 mostra que o nome do arquivo de bucketing é diferente, pois a função de hash é diferente entre o EMR 6.x (Hive 3) e o EMR 5.x (Hive 2).

```
[hadoop@ip-10-0-0-122 ~]$ aws s3 ls s3://your-own-s3-bucket/emr-6-bucketing/day=01/
2020-10-21 20:35:16 13 000025_0
2020-10-21 20:35:22 14 000121_0
[hadoop@ip-10-0-0-122 ~]$ aws s3 ls s3://your-own-s3-bucket/emr-5-bucketing/day=01/
2020-10-21 20:32:07 13 000066_0
2020-10-21 20:32:51 14 000072_0
```
Você também pode ver a diferença de versão executando o comando a seguir na CLI do Hive no EMR 6.x. Observe que ele retorna a versão 2 do bucketing.

```
hive> DESCRIBE FORMATTED test_bucketing;
...
Table Parameters: 
     bucketing_version 2
...
```
• Problema conhecido em clusters com vários nós primários e autenticação Kerberos

Se você executar clusters com vários nós primários e autenticação Kerberos nas versões 5.20.0 e posteriores do Amazon EMR, poderá encontrar problemas nas operações de cluster, como redução da escala verticalmente ou envio de etapas depois que o cluster estiver em execução por algum tempo. O período depende do período de validade do tíquete do Kerberos que você definiu. O problema de redução da escala verticalmente afeta tanto as solicitações de redução automática quanto as de reduções explícitas que você enviou. Operações adicionais de cluster também podem ser afetadas.

#### Solução:

- SSH como usuário do hadoop para o nó primário de liderança do cluster do EMR com vários nós primários.
- Execute o comando a seguir para renovar o tíquete do Kerberos para o usuário do hadoop.

kinit -kt <keytab\_file> <principal>

Normalmente, o arquivo keytab está localizado em /etc/hadoop.keytab e a entidade principal está na forma de hadoop/<hostname>@<REALM>.

### **a** Note

Essa solução alternativa entrará em vigor durante o período de validade do tíquete do Kerberos. Essa duração é de 10 horas por padrão, mas pode ser configurada pelas definições do Kerberos. Você deve executar novamente o comando acima quando o tíquete do Kerberos expirar.

- Quando você usa o Spark com a formatação de localização de partições do Hive para ler dados no Amazon S3 e executa o Spark nas versões 5.30.0 a 5.36.0 e 6.2.0 a 6.9.0 do Amazon EMR, pode encontrar um problema que impede que o cluster leia os dados corretamente. Isso poderá acontecer se suas partições tiverem todas as características a seguir:
	- Duas ou mais partições são verificadas na mesma tabela.
	- Pelo menos um caminho de diretório de partição é um prefixo de pelo menos outro caminho de diretório de partição, por exemplo, s3://bucket/table/p=a é um prefixo de s3://bucket/ table/p=a b.
	- O primeiro caractere que segue o prefixo no outro diretório de partição tem um valor UTF-8 menor que o caractere / (U+002F). Por exemplo, o caractere de espaço (U+0020) que ocorre entre a e b em s3://bucket/table/p=a b se enquadra nessa categoria. Observe que existem 14 outros caracteres que não são de controle: !"#\$%&'()\*+,-. Para obter mais informações, consulte [Tabela de codificação UTF-8 e caracteres Unicode.](https://www.utf8-chartable.de/)

Como solução alternativa para esse problema, defina a configuração spark.sql.sources.fastS3PartitionDiscovery.enabled como false na classificação spark-defaults.

# Versões de componente 6.2.0

Os componentes que o Amazon EMR instala com esta versão estão listados abaixo. Alguns são instalados como parte de pacotes de aplicativos de big data. Outros são exclusivos do Amazon EMR e instalados para processos e atributos do sistema. Eles normalmente começam com emr ou aws. Os pacotes de aplicações de big data na versão mais recente do Amazon EMR são geralmente a versão mais recente encontrada na comunidade. Disponibilizamos as versões da comunidade no Amazon EMR o mais rapidamente possível.

Alguns componentes no Amazon EMR diferem das versões da comunidade. Esses componentes tem um rótulo de versão no formulário *CommunityVersion*-amzn-*EmrVersion*. O *EmrVersion* começa em 0. Por exemplo, se um componente da comunidade de código aberto denominado myapp-component com a versão 2.2 tiver sido alterado três vezes para inclusão em versões diferentes do Amazon EMR, sua versão será listada como 2.2-amzn-2.

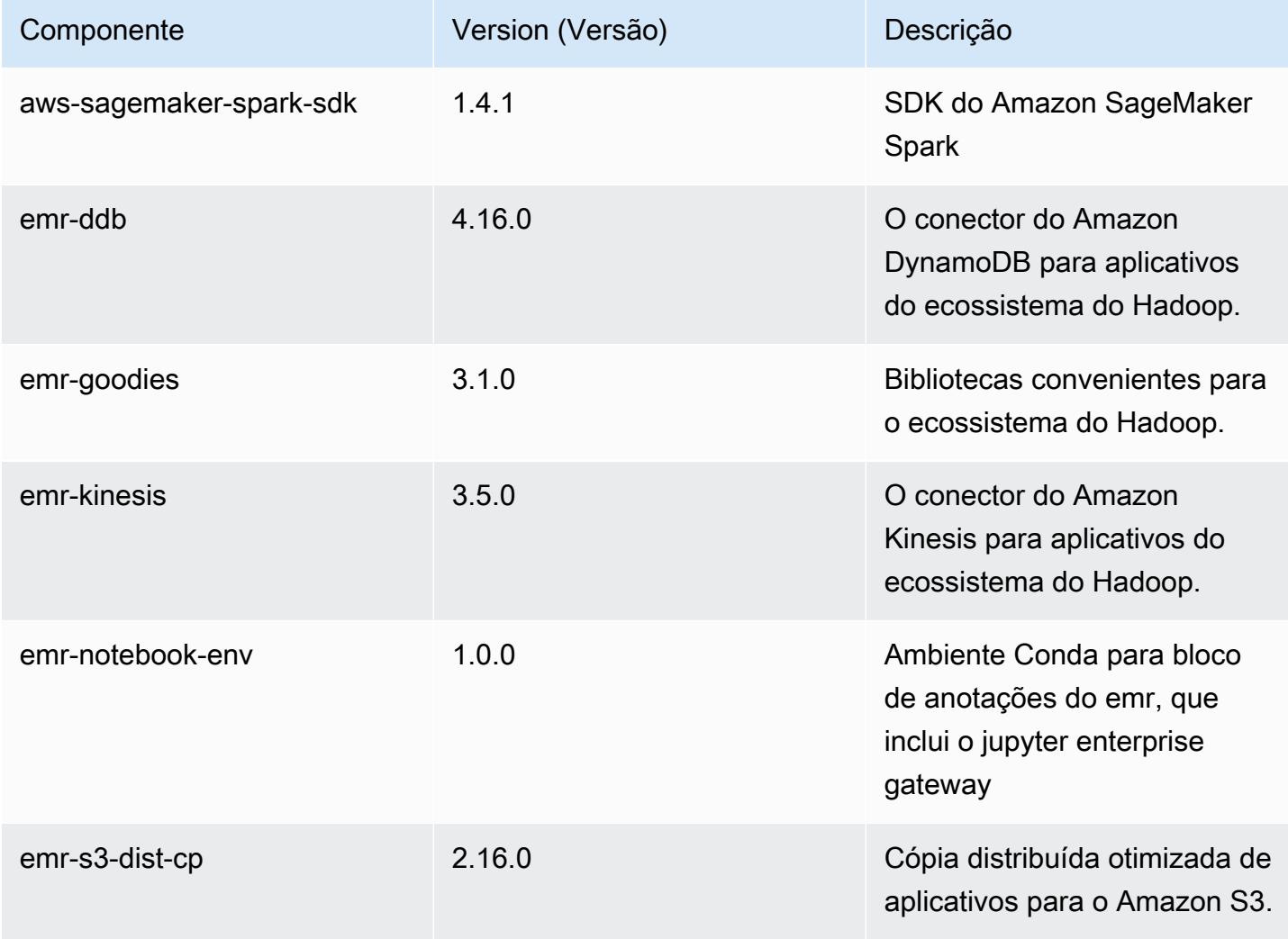

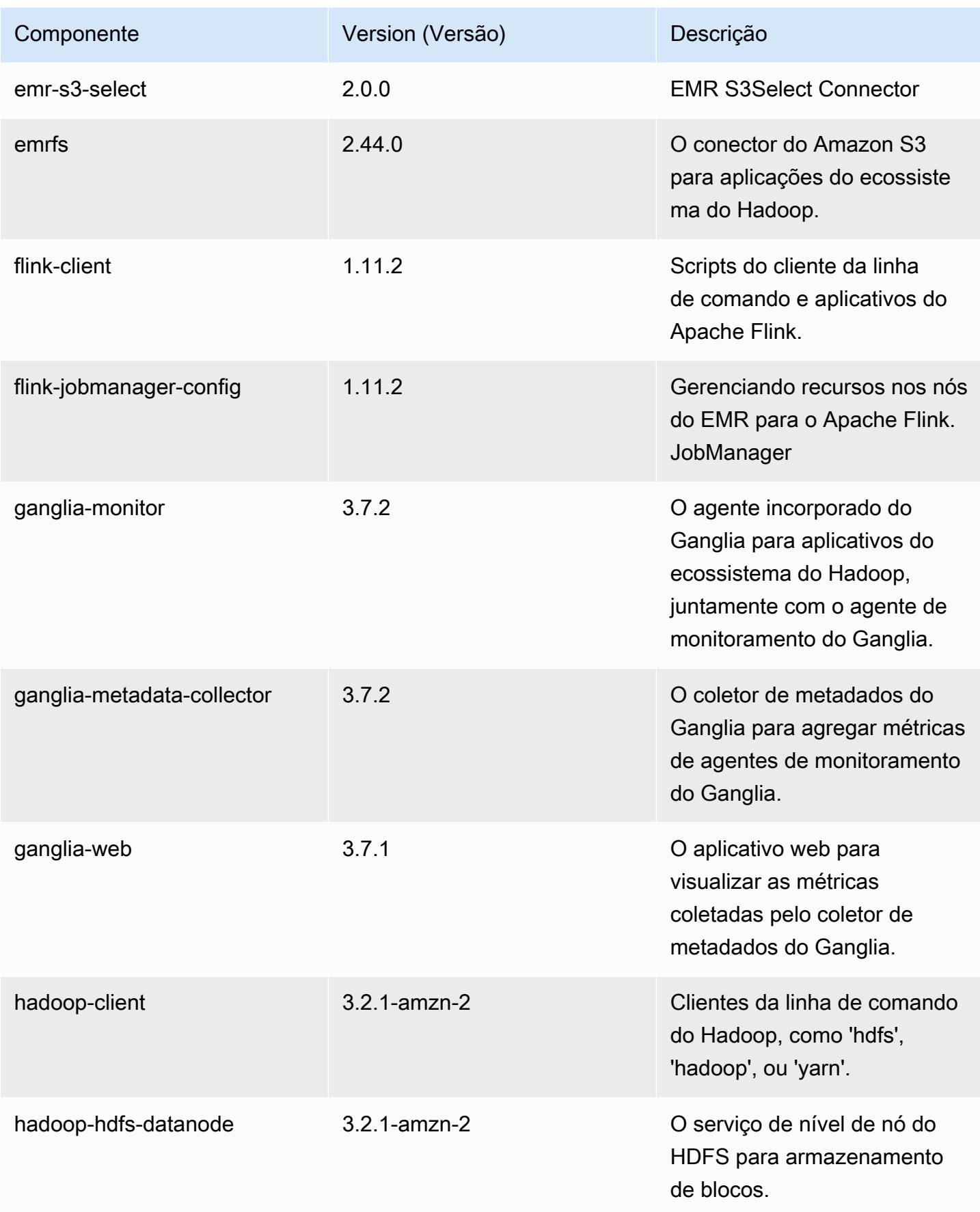

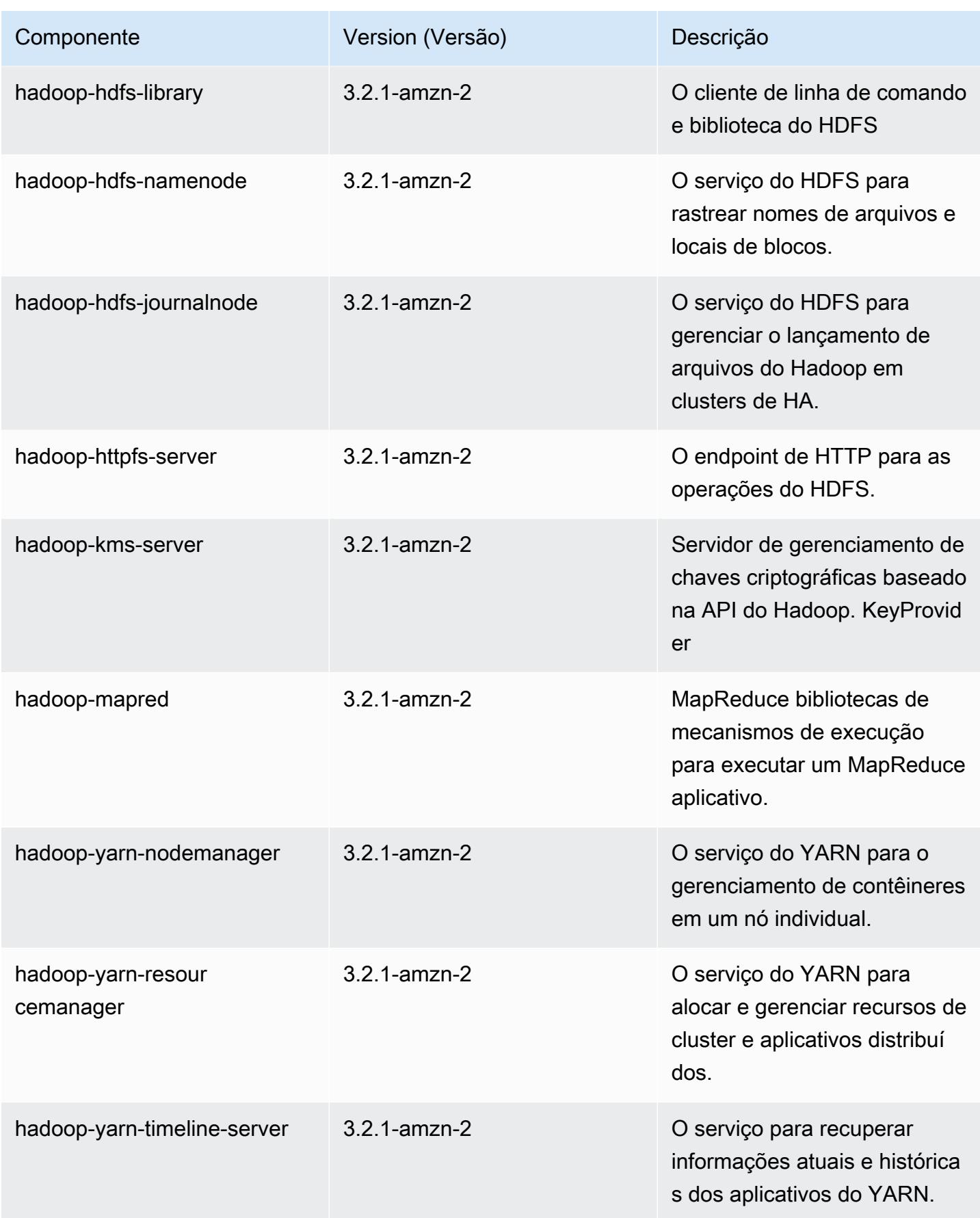

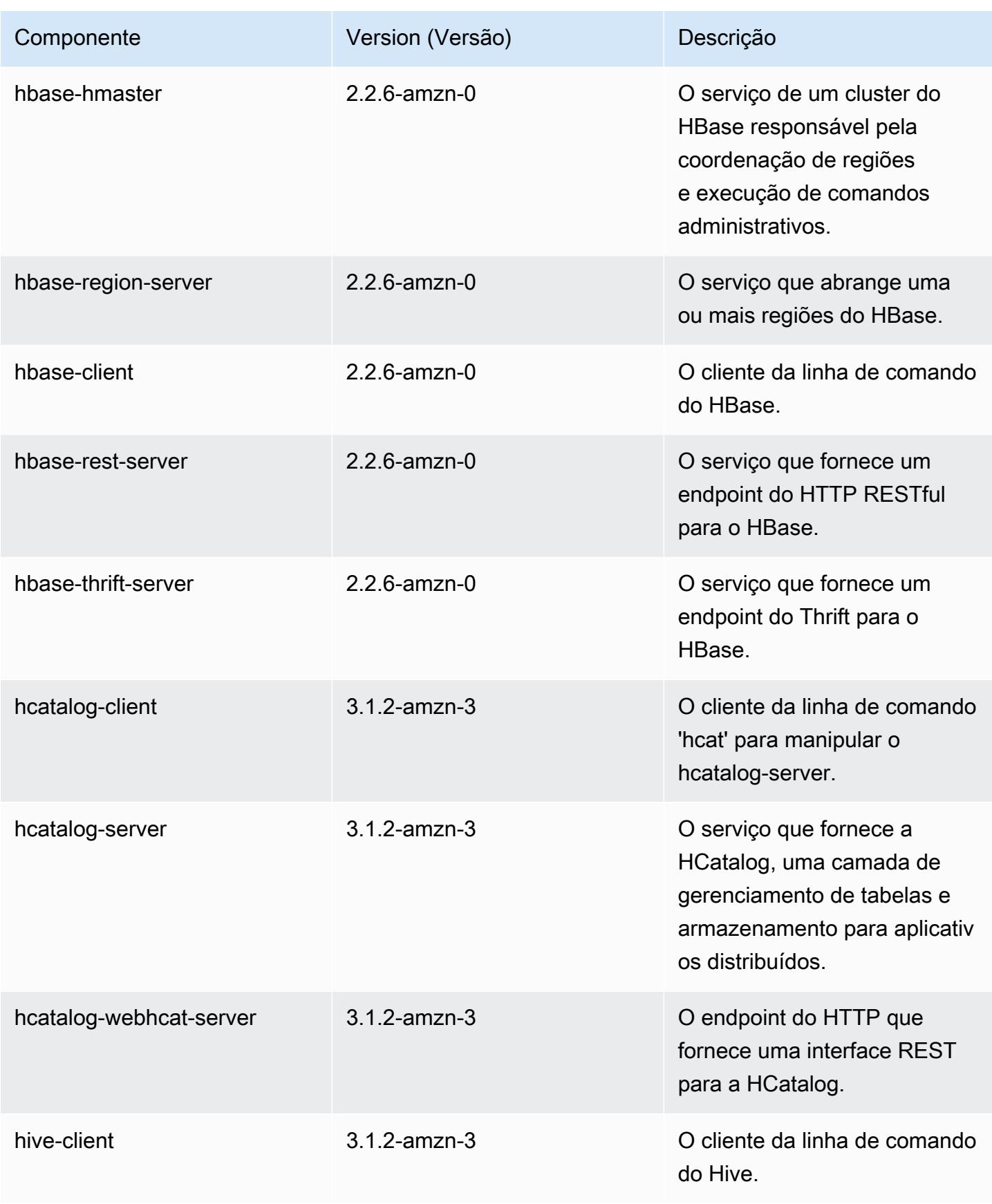

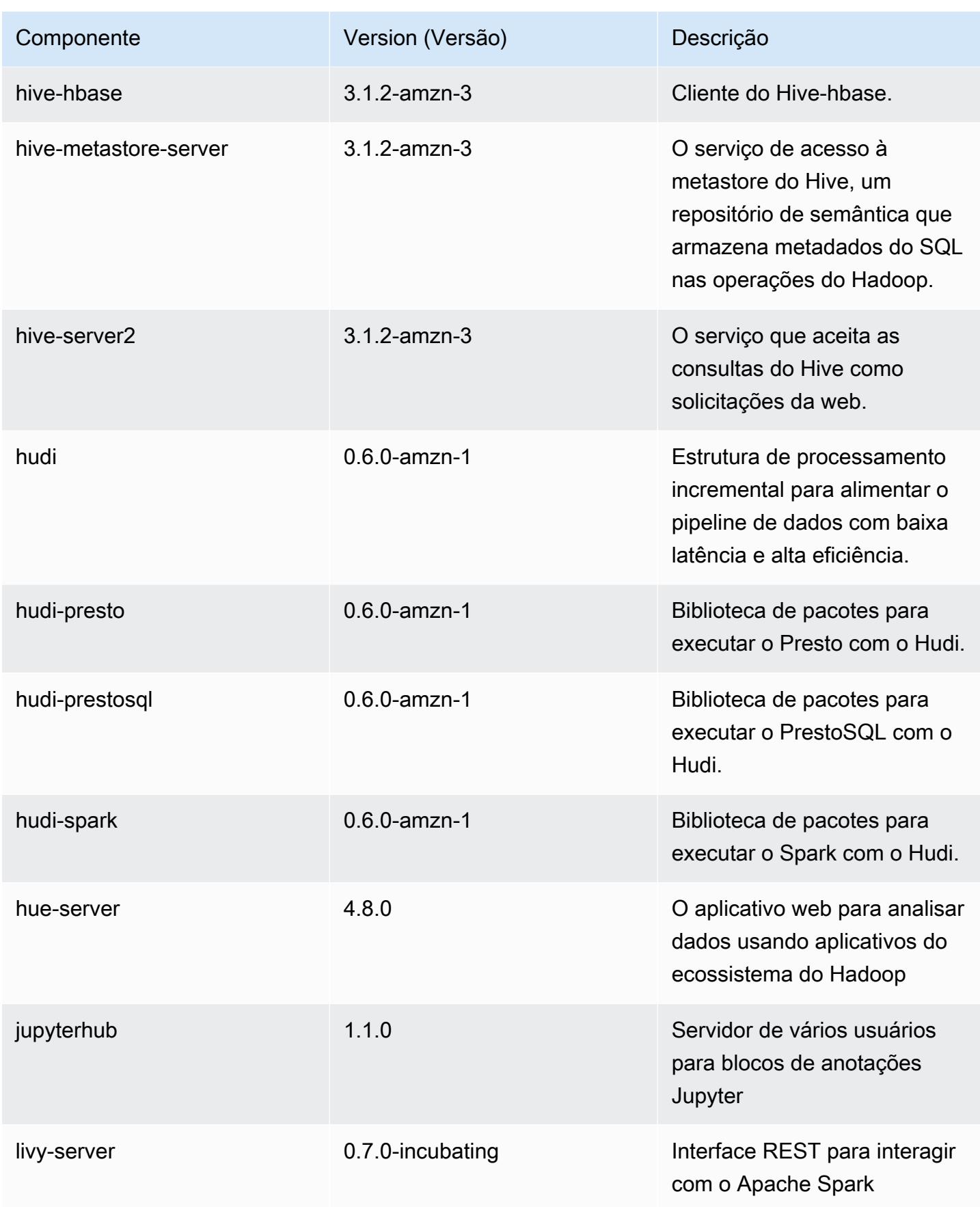

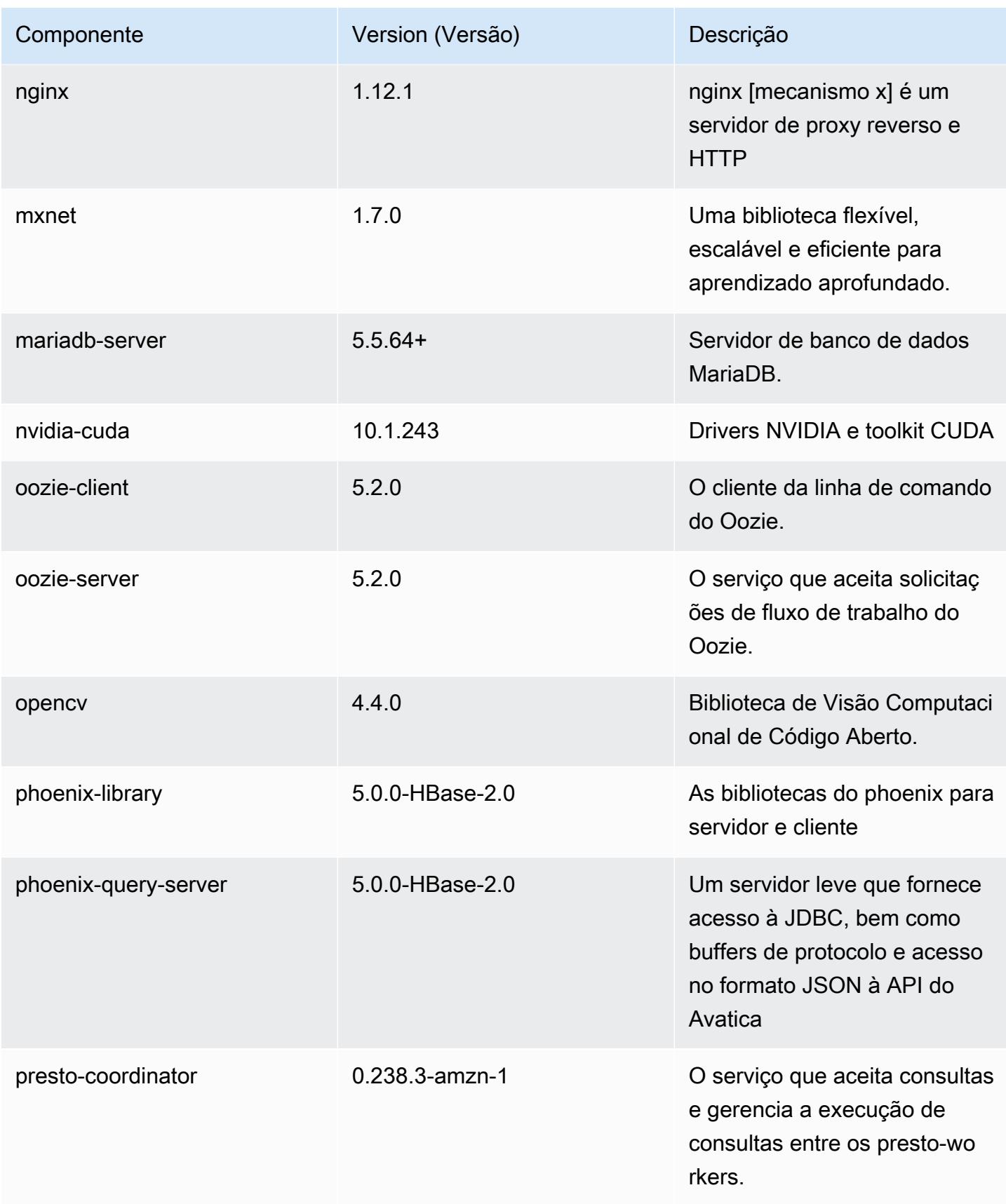

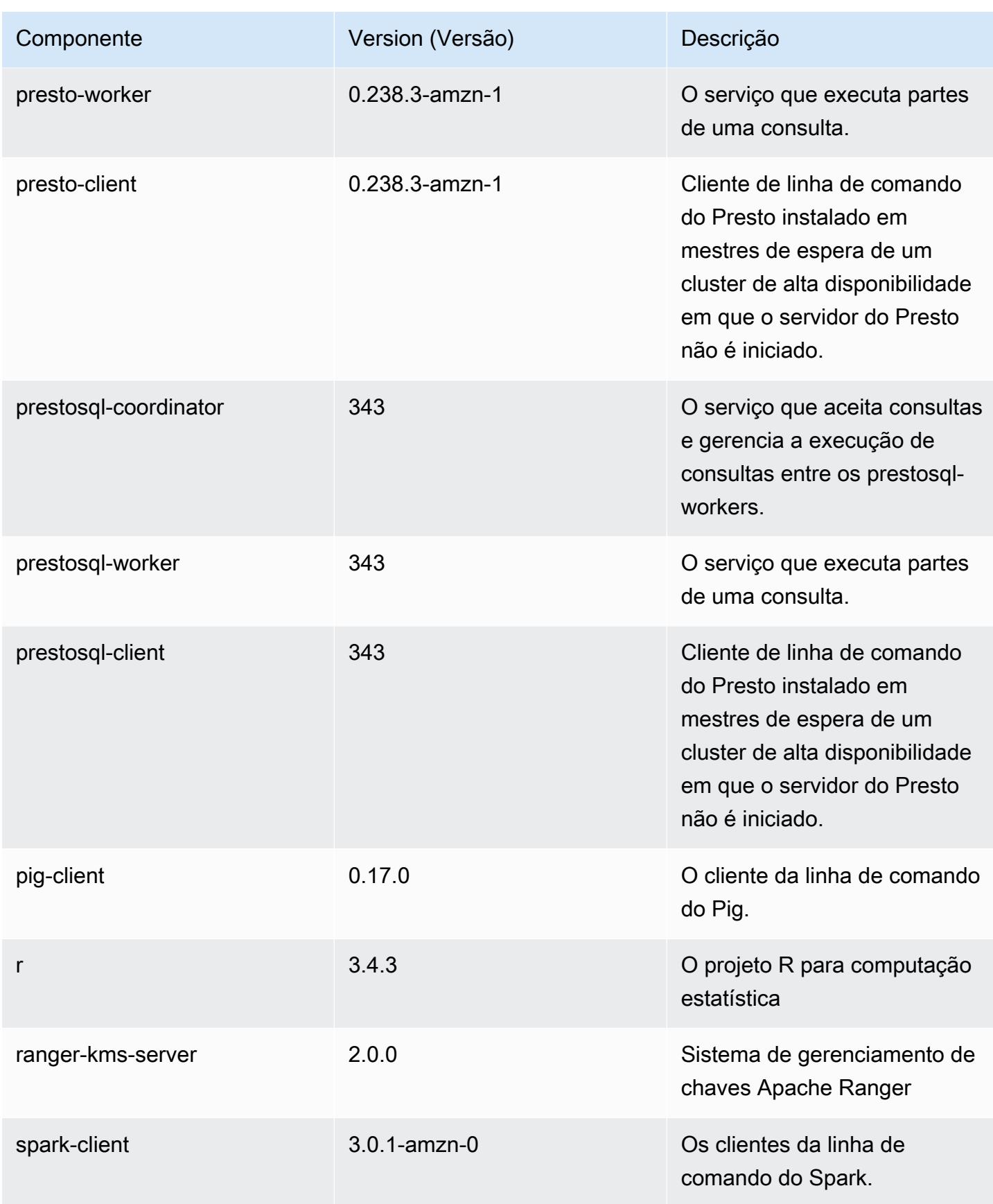

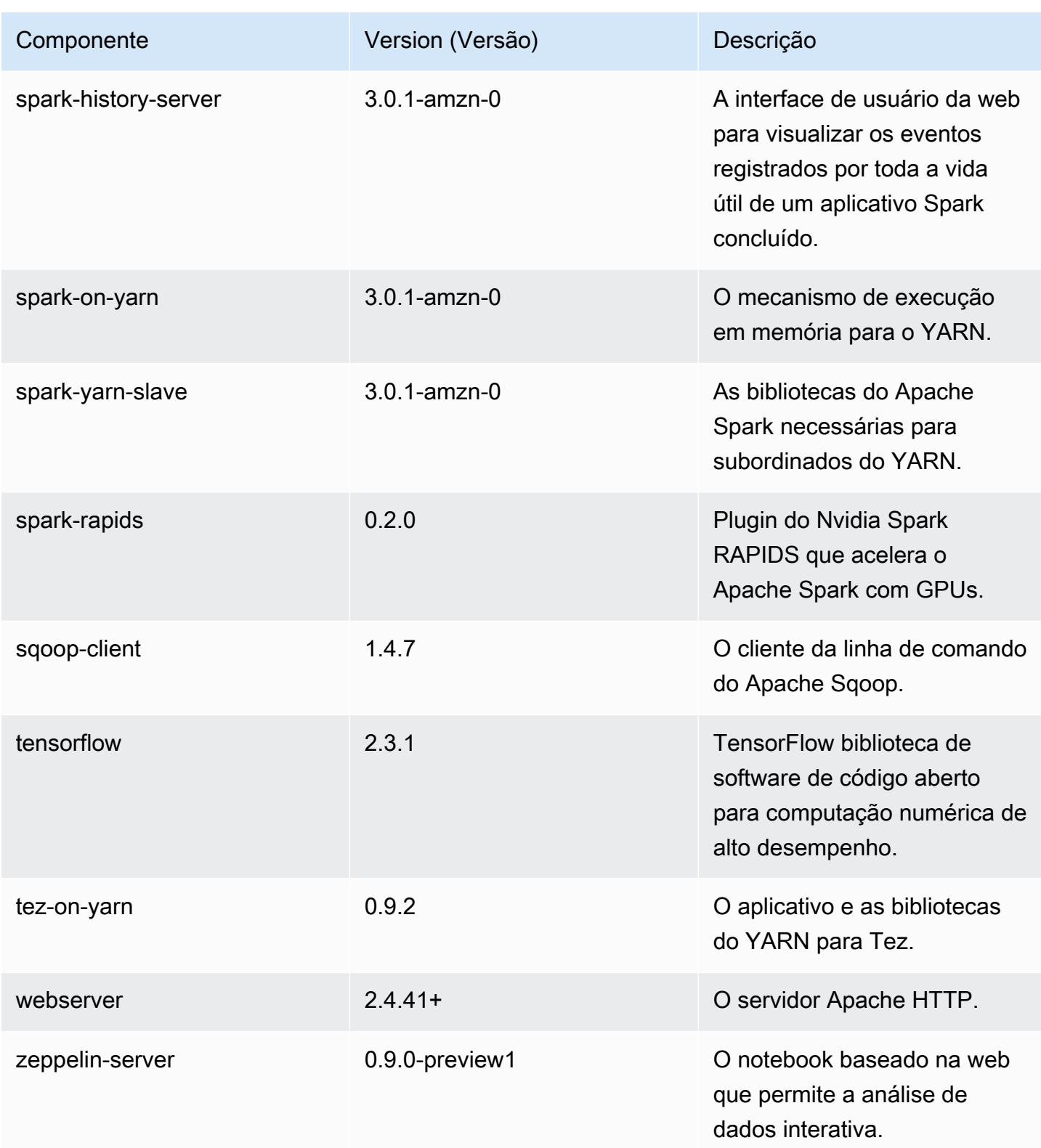

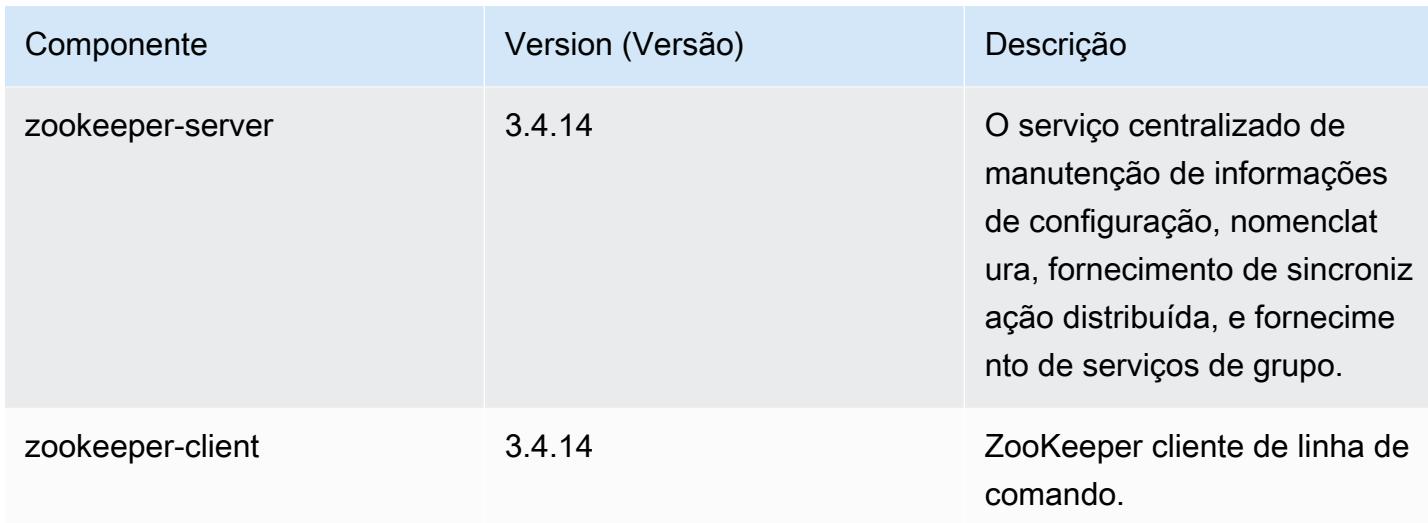

# Classificações de configuração 6.2.0

As classificações de configuração permitem que você personalize aplicações. Elas geralmente correspondem a um arquivo XML de configuração da aplicação, como hive-site.xml. Para ter mais informações, consulte [Configurar aplicações.](#page-3448-0)

Ocorrem ações de reconfiguração quando você especifica uma configuração para grupos de instâncias em um cluster em execução. O Amazon EMR só inicia ações de reconfiguração para as classificações que você modifica. Para ter mais informações, consulte [Reconfigurar um grupo de](#page-3452-0)  [instâncias de um cluster em execução](#page-3452-0).

Classificações do emr-6.2.0

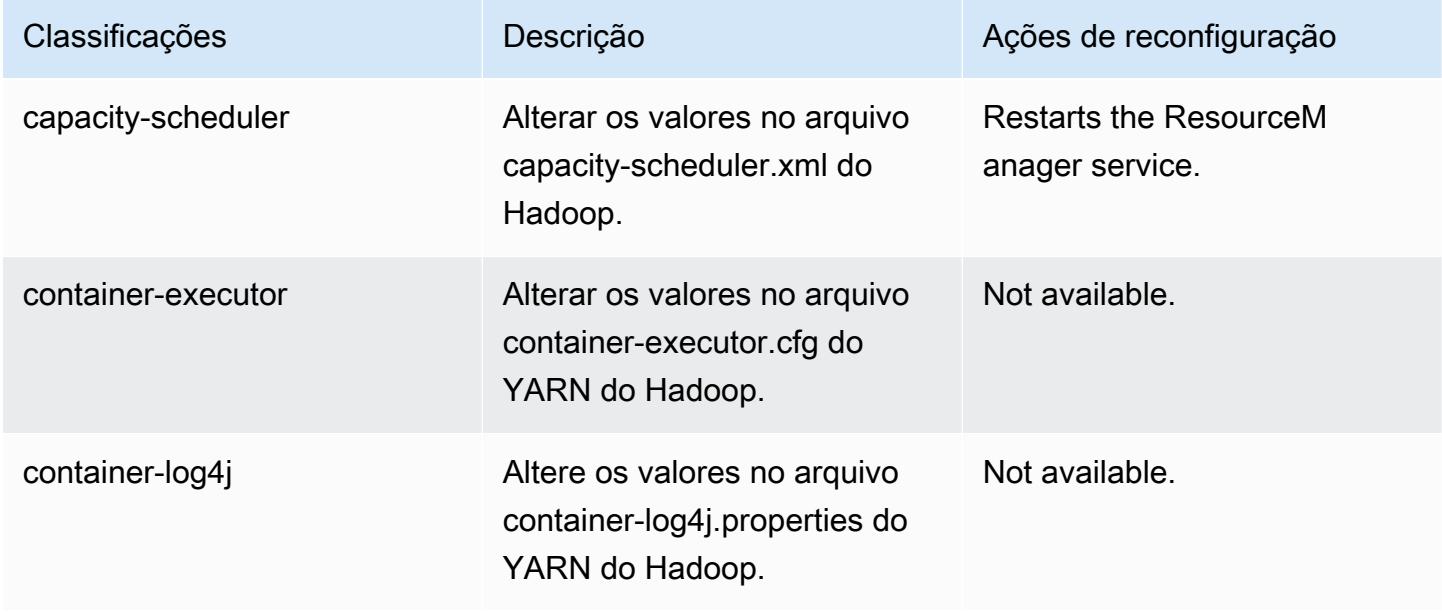

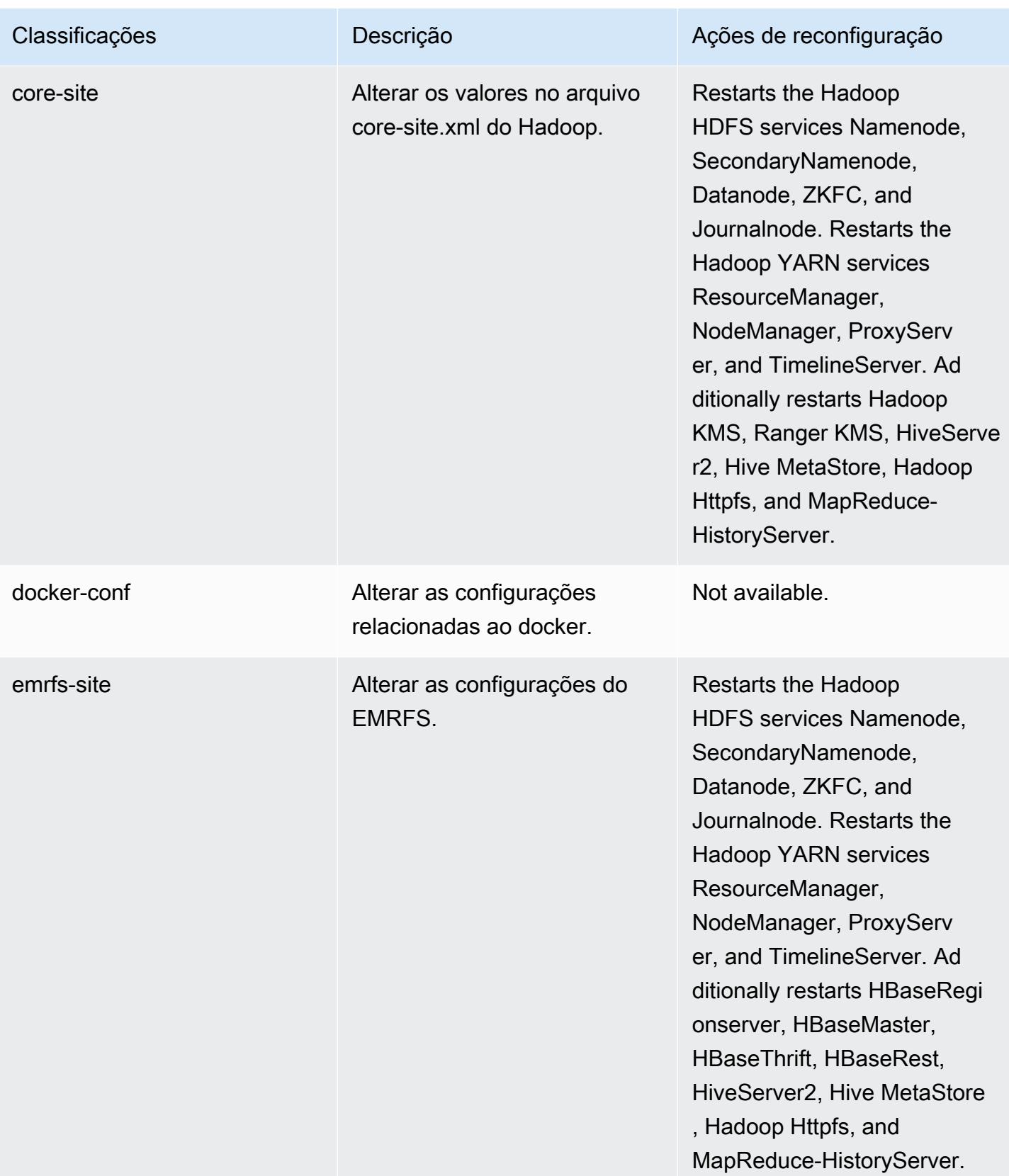

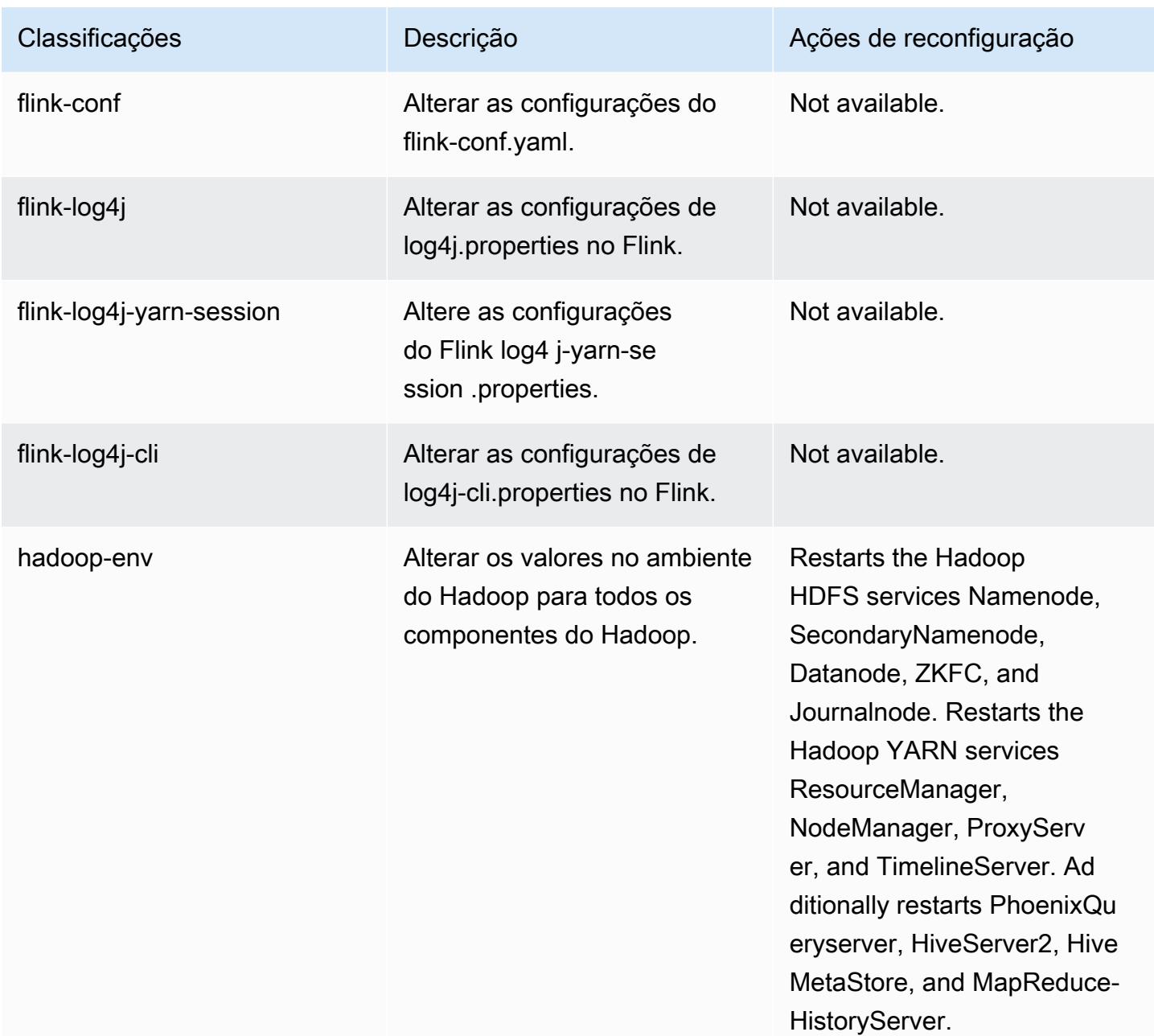

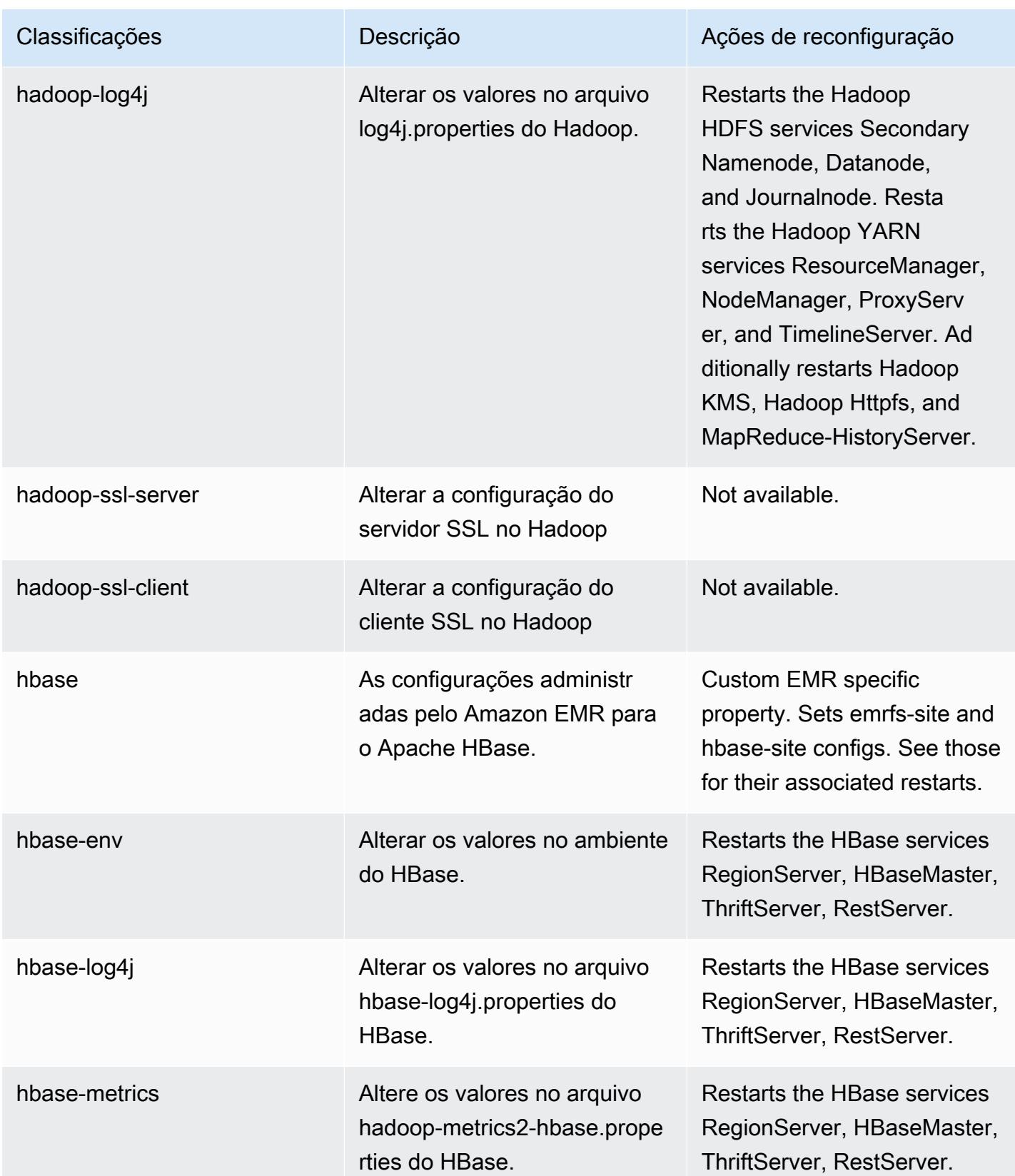

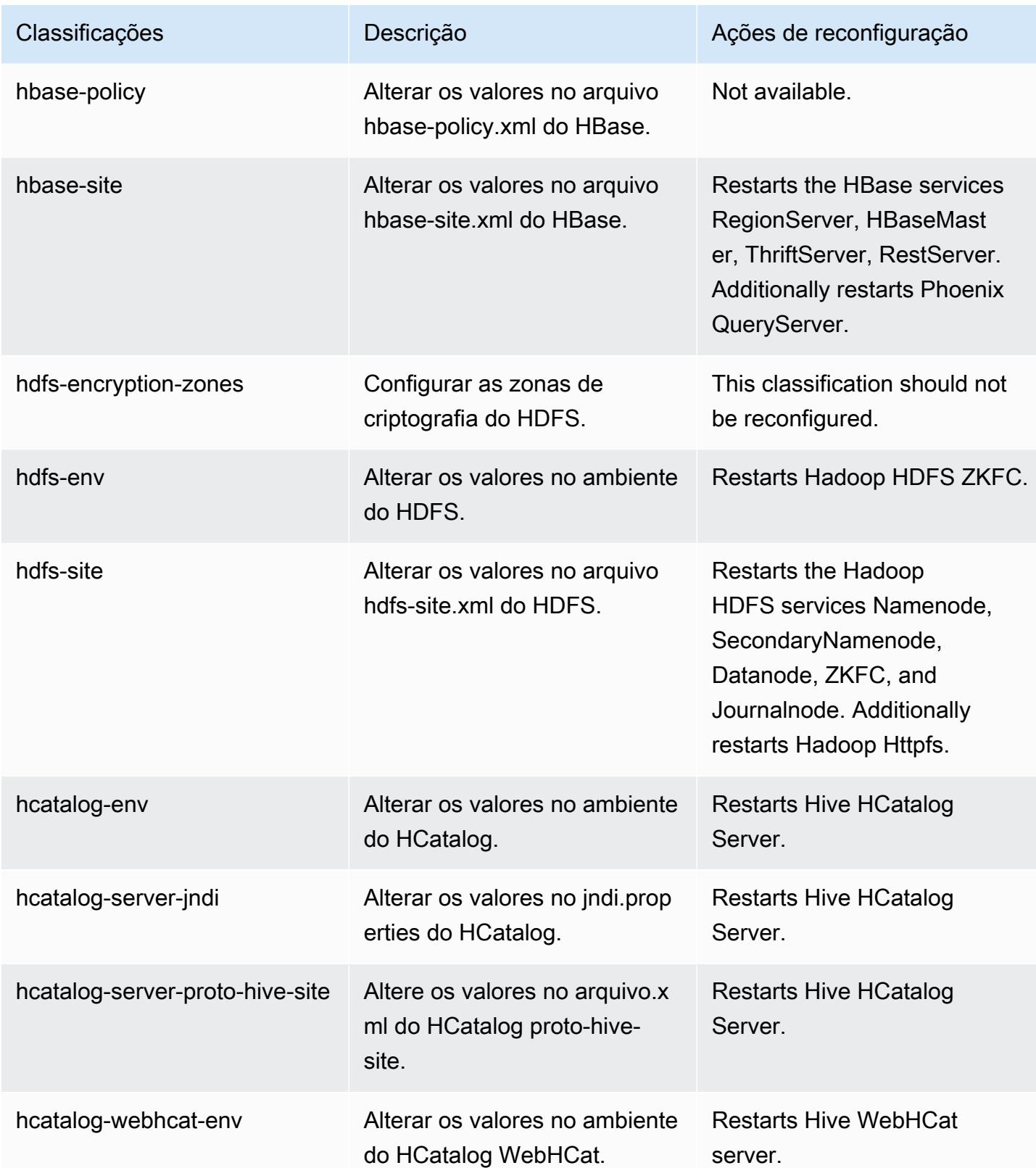

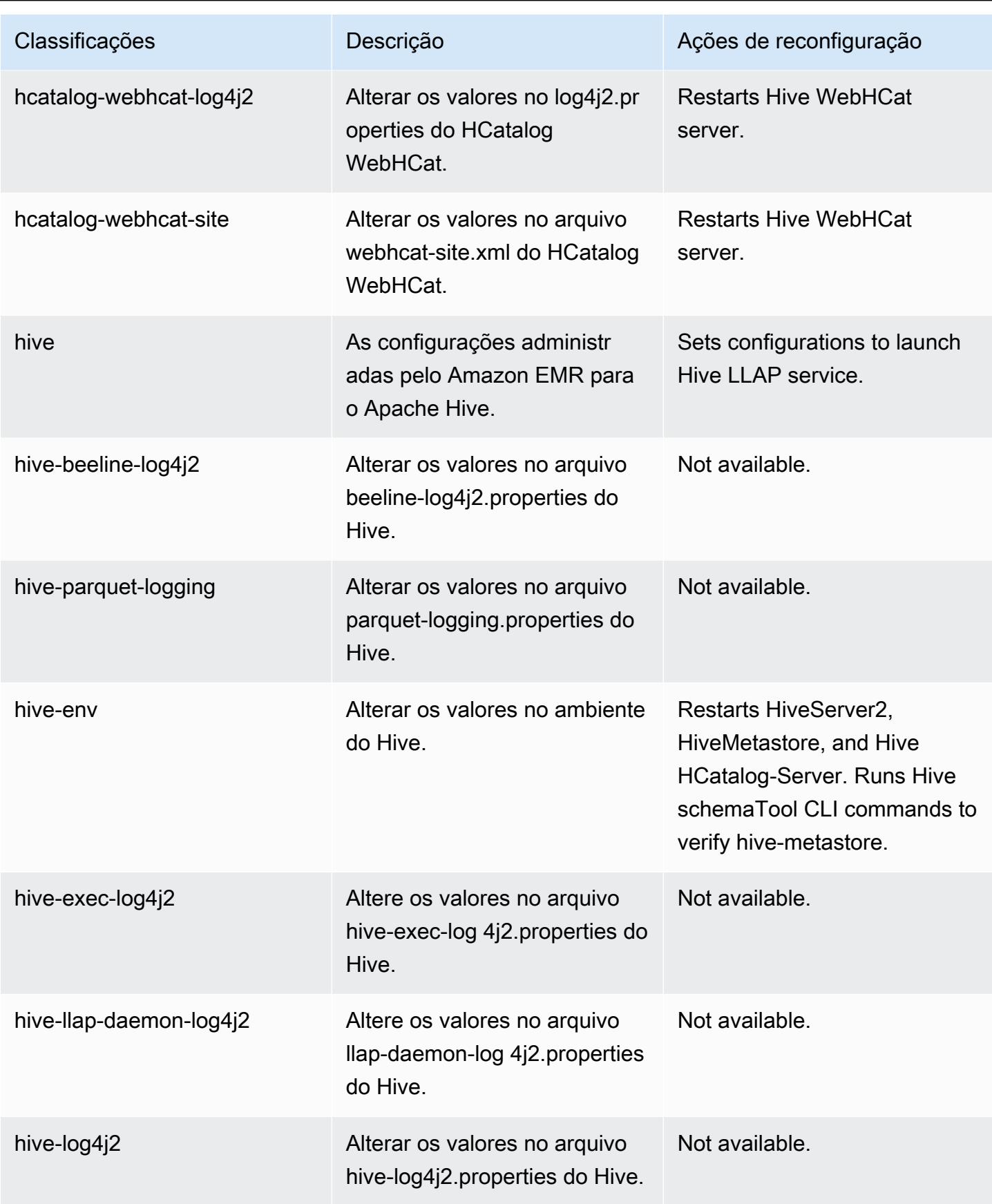

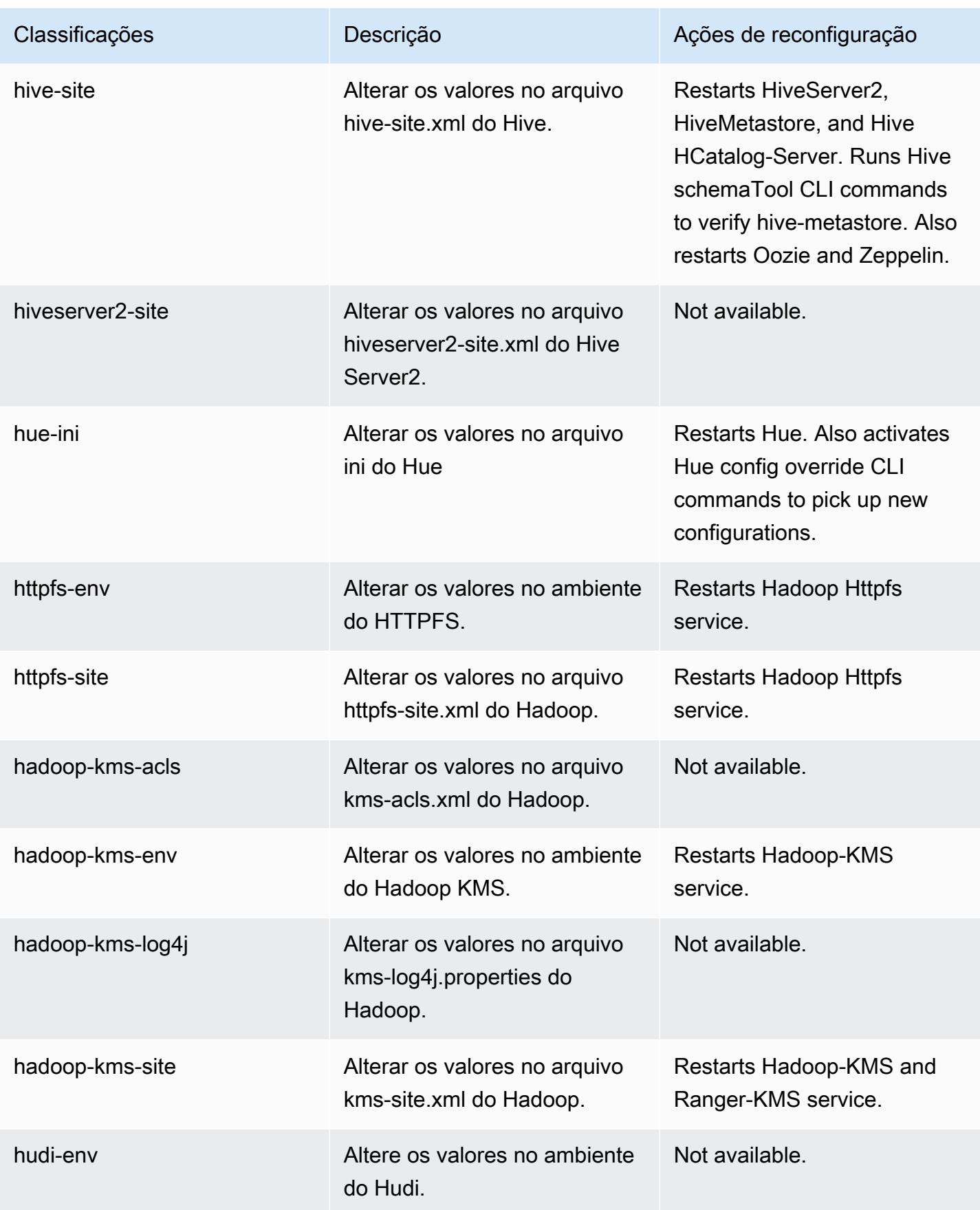

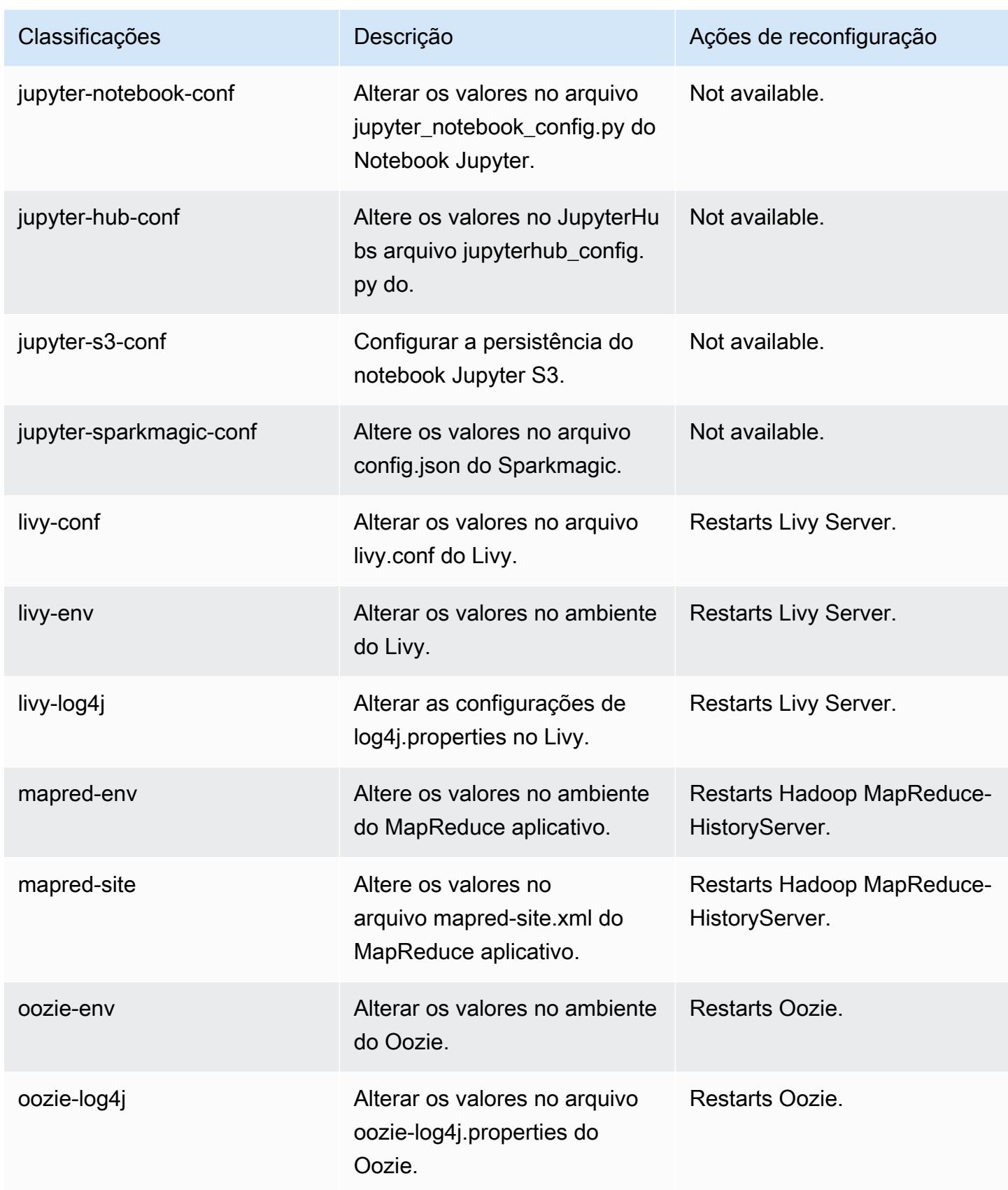

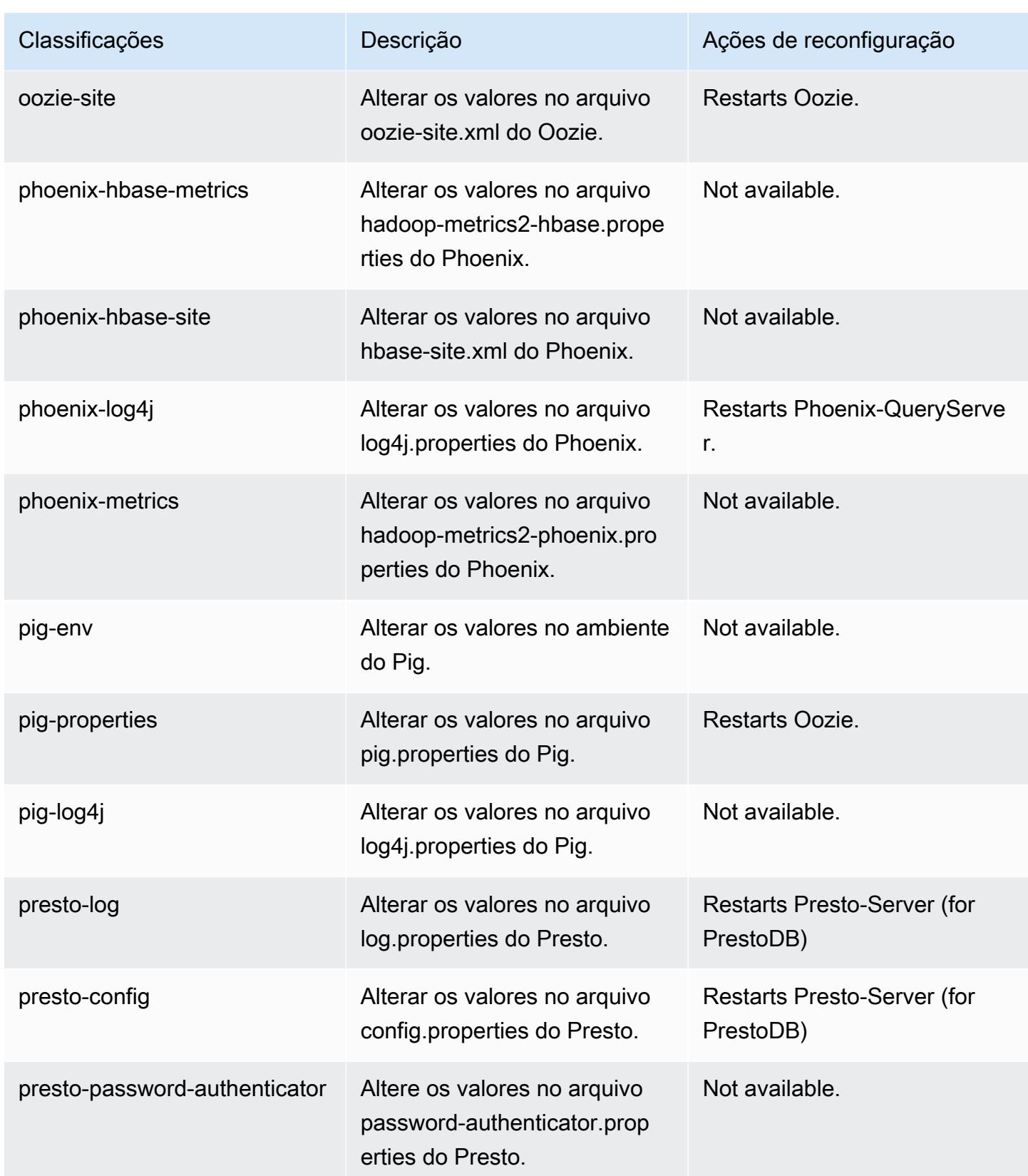

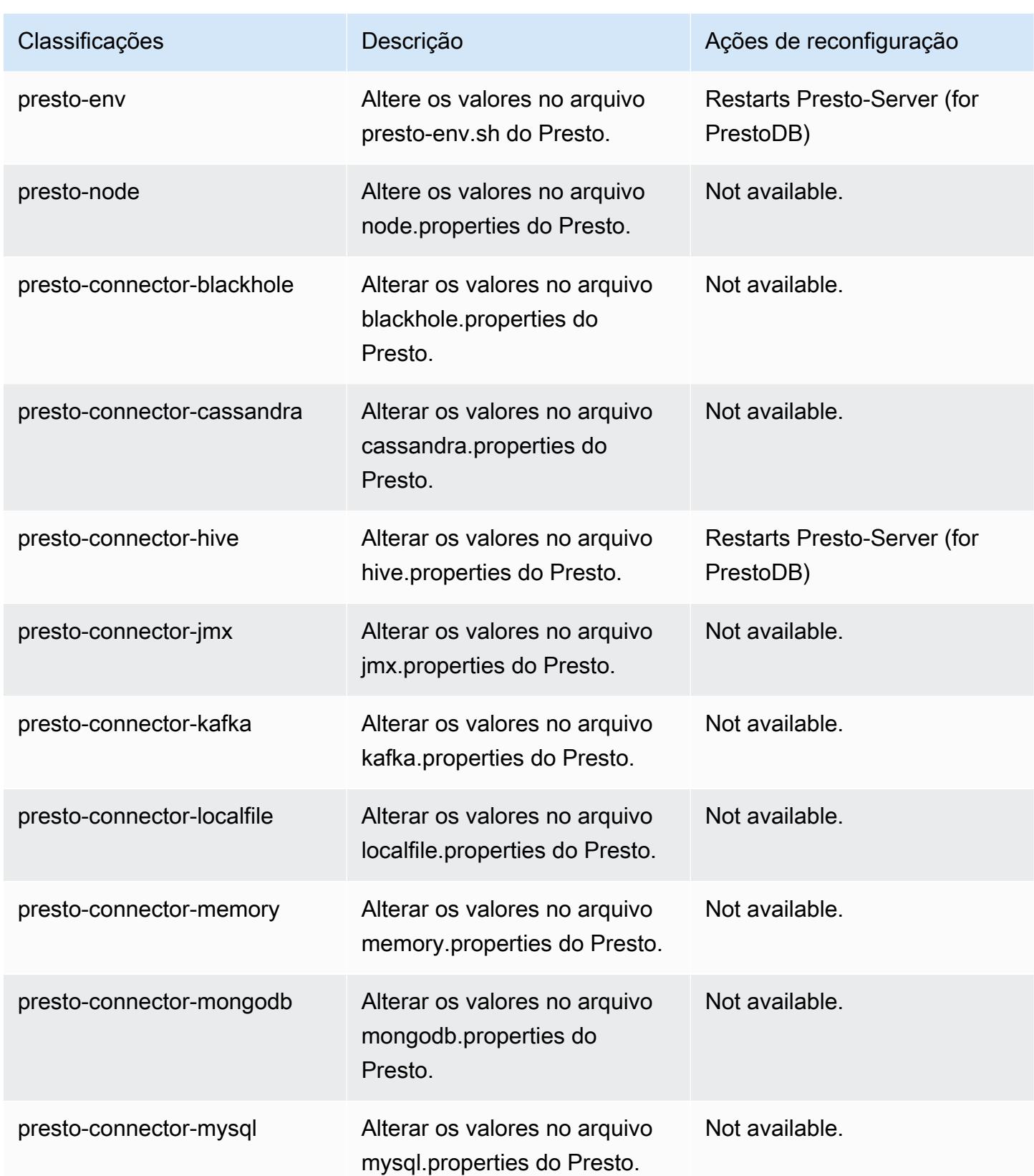

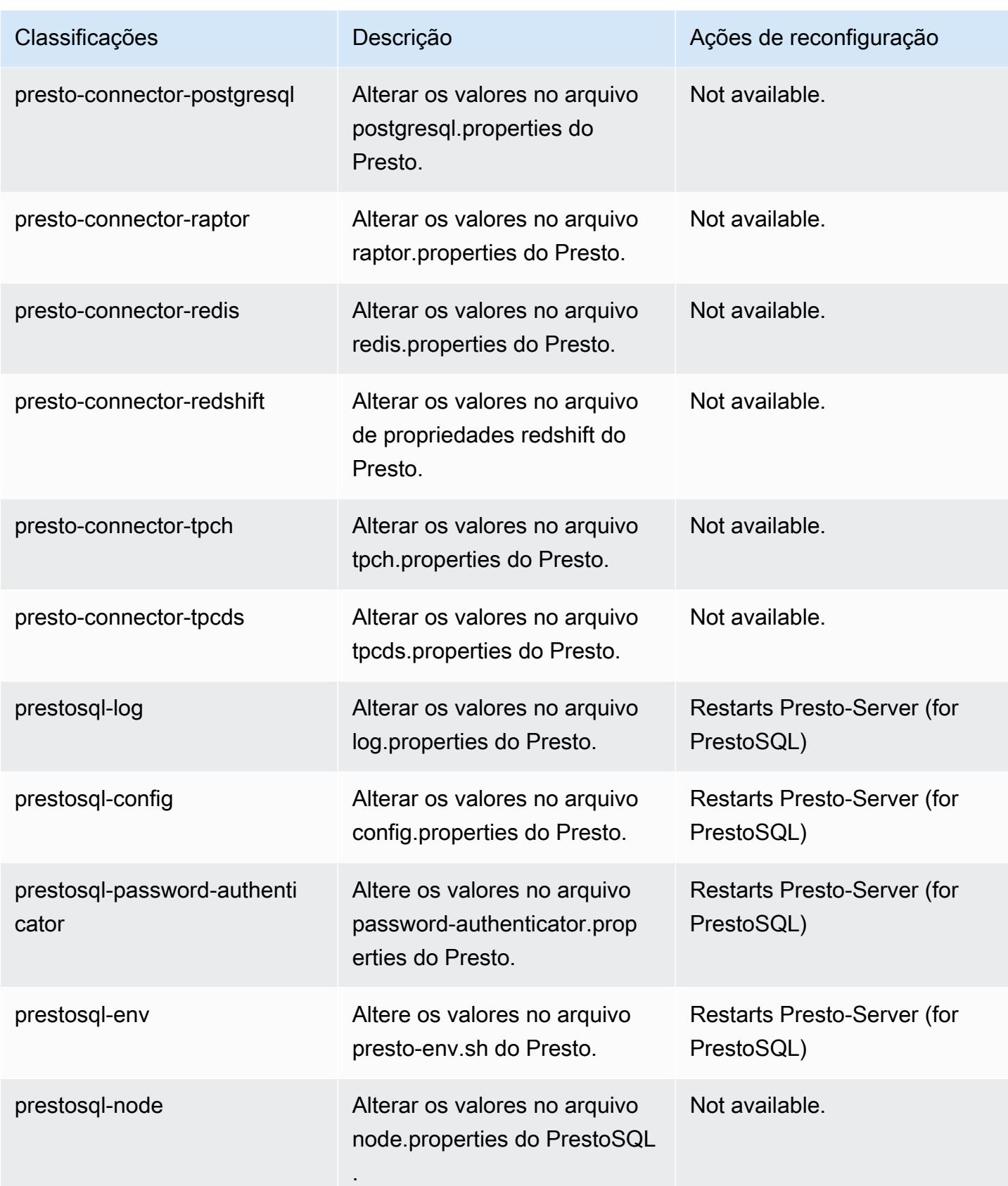

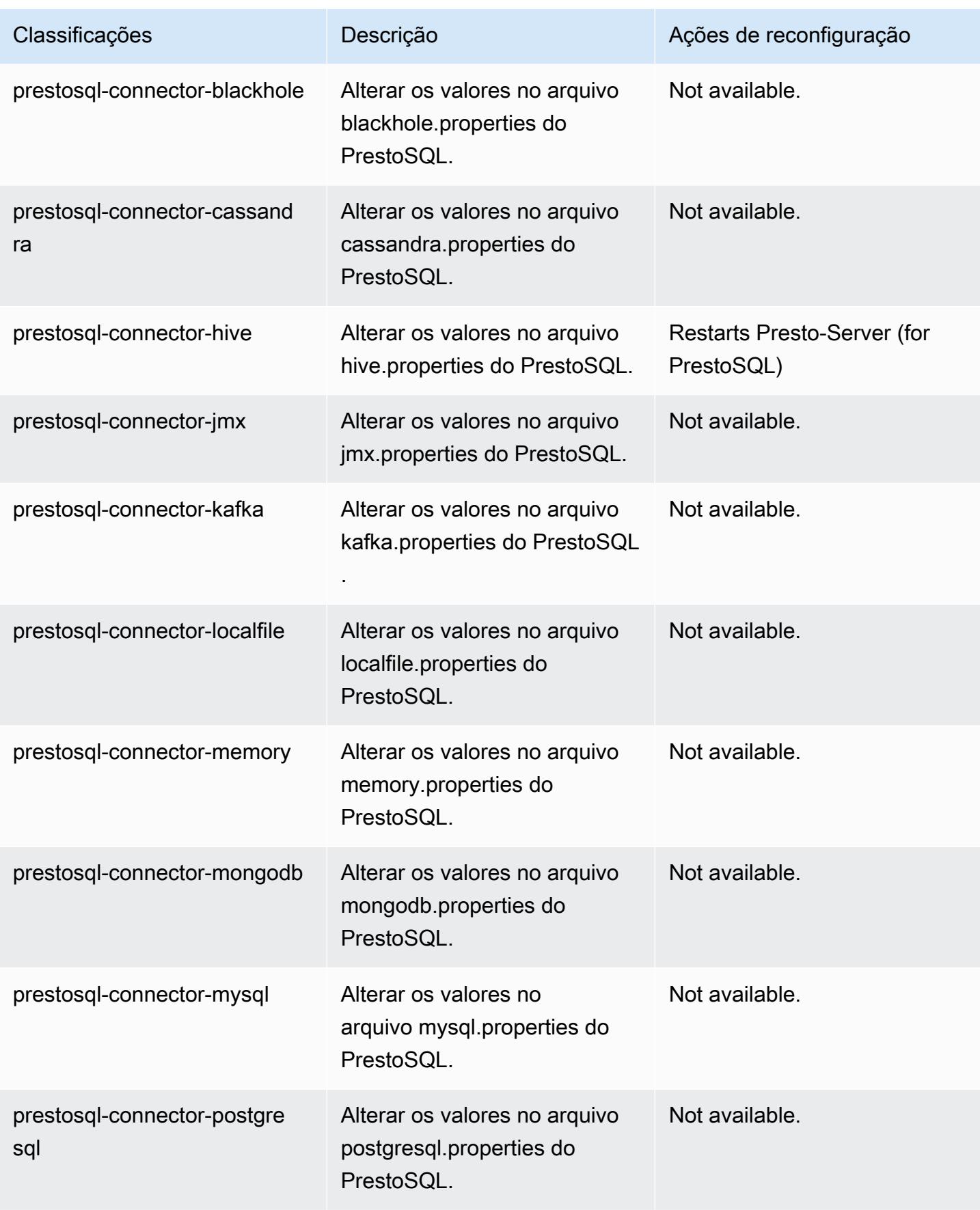

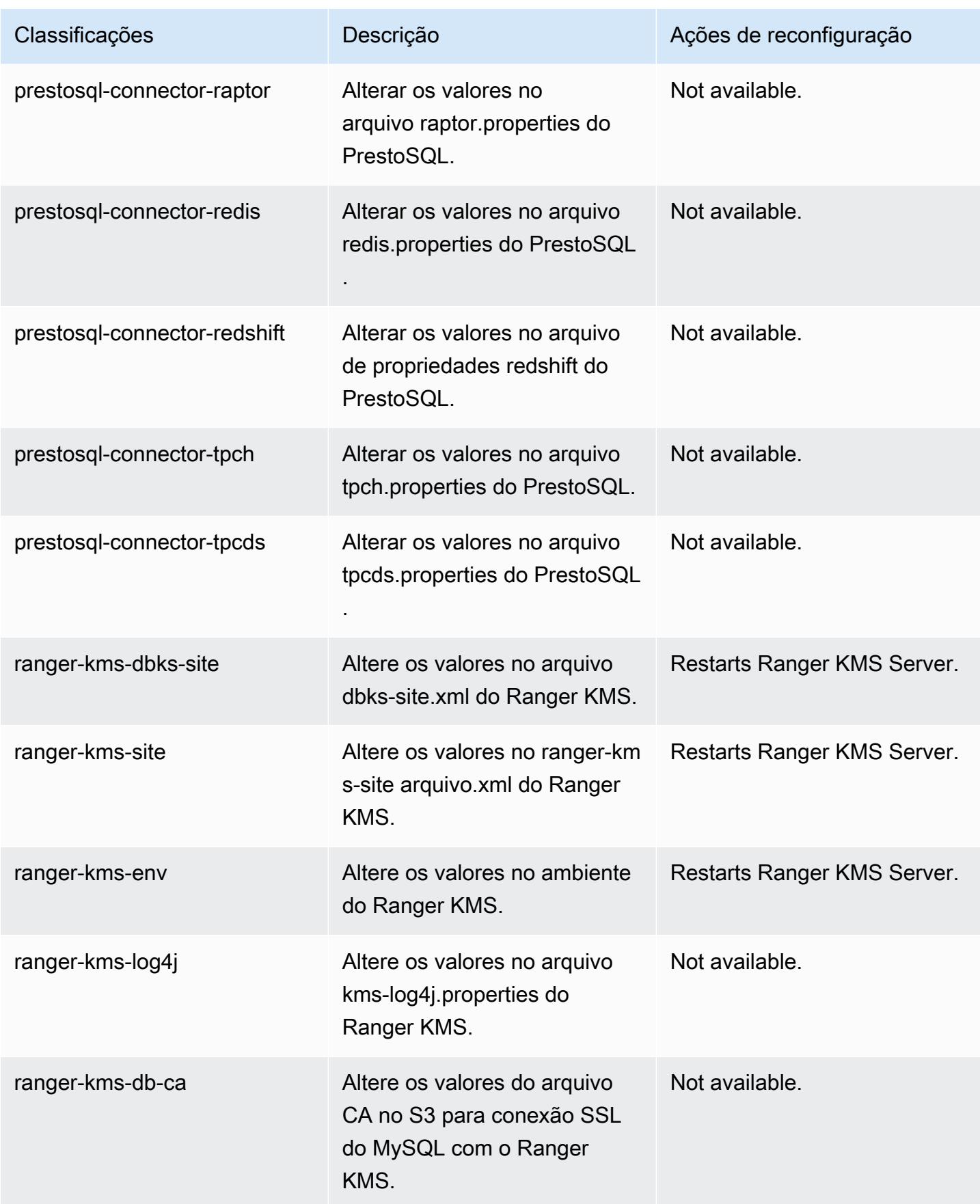

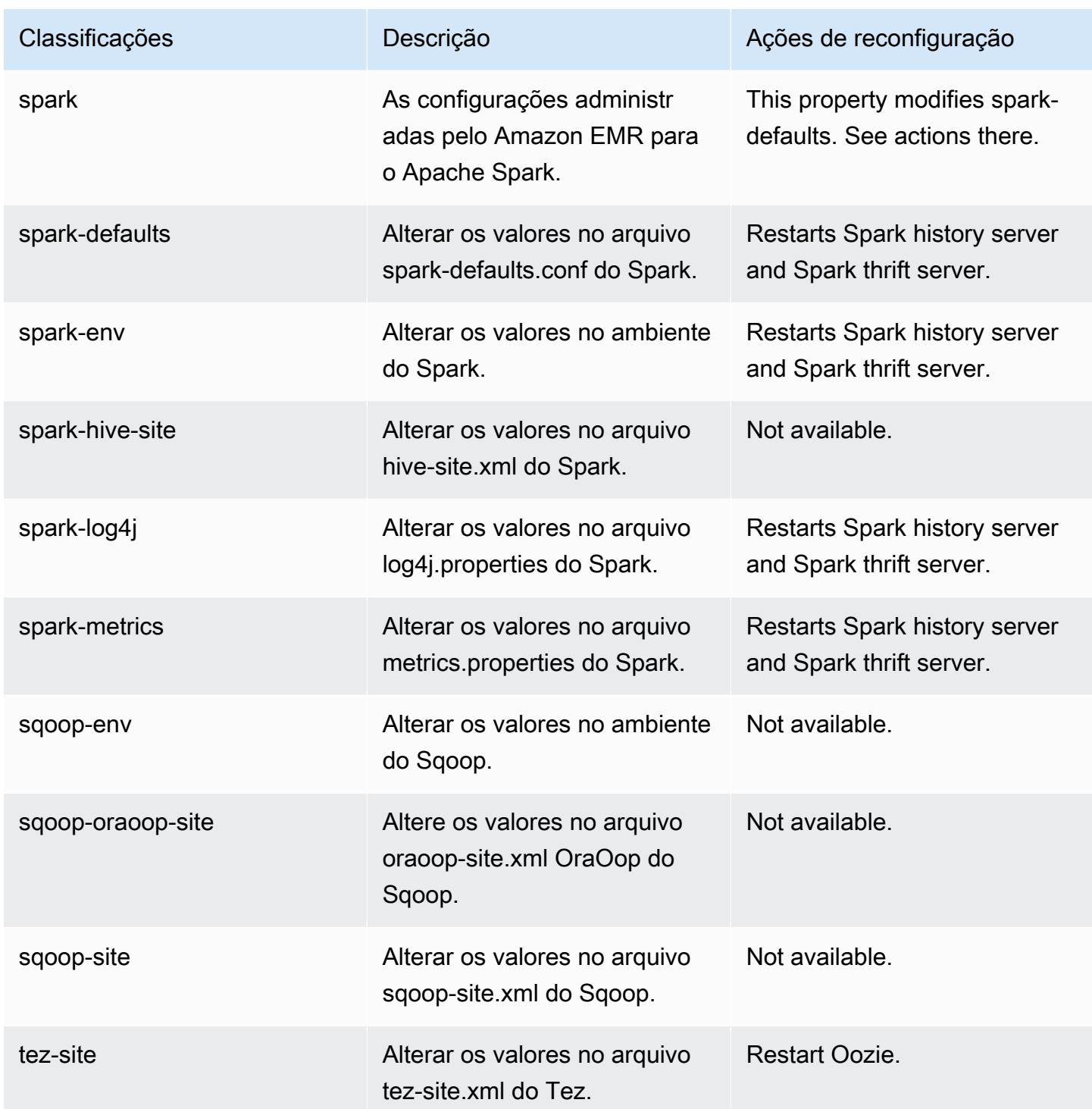

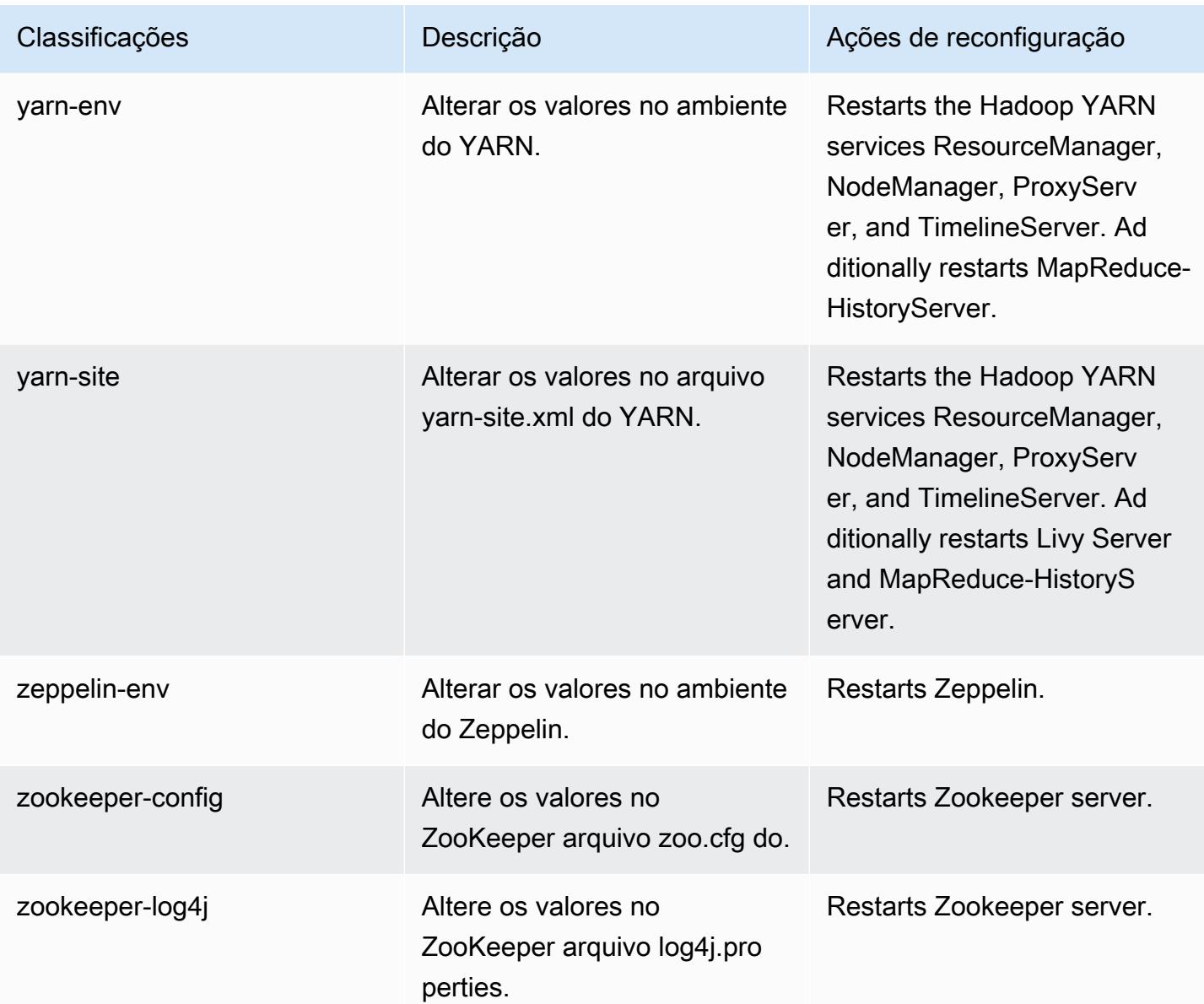

# Versão 6.1.1 do Amazon EMR

# Versões 6.1.1 da aplicação

As seguintes aplicações são compatíveis com esta versão: [Flink,](https://flink.apache.org/) [Ganglia,](http://ganglia.info) [HBase,](http://hbase.apache.org/) [HCatalog](https://cwiki.apache.org/confluence/display/Hive/HCatalog), [Hadoop](http://hadoop.apache.org/docs/current/), [Hive,](http://hive.apache.org/) [Hudi,](https://hudi.apache.org) [Hue,](http://gethue.com/) [JupyterHub,](https://jupyterhub.readthedocs.io/en/latest/#) [Livy,](https://livy.incubator.apache.org/) [MXNet,](https://mxnet.incubator.apache.org/) [Oozie,](http://oozie.apache.org/) [Phoenix,](https://phoenix.apache.org/) [Pig,](http://pig.apache.org/) [Presto](https://prestodb.io/), [PrestoSQL](https://prestosql.io/), [Spark](https://spark.apache.org/docs/latest/), [Sqoop,](http://sqoop.apache.org/) [TensorFlow,](https://www.tensorflow.org/) [Tez,](https://tez.apache.org/) [Zeppelin](https://zeppelin.incubator.apache.org/) e [ZooKeeper.](https://zookeeper.apache.org)

A tabela abaixo lista as versões das aplicações disponíveis nesta versão do Amazon EMR e as versões de aplicações nas três versões anteriores do Amazon EMR (quando aplicável).

Para obter um histórico abrangente das versões das aplicações de cada versão do Amazon EMR, consulte os seguintes tópicos:

- [Versões de aplicações nas versões 7.x do Amazon EMR](#page-23-0)
- [Versões de aplicações nas versões 6.x do Amazon EMR](#page-87-0)
- [Versões de aplicações nas versões 5.x do Amazon EMR](#page-1052-0)
- [Versões de aplicações nas versões 4.x do Amazon EMR](#page-2630-0)

Informações da versão da aplicação

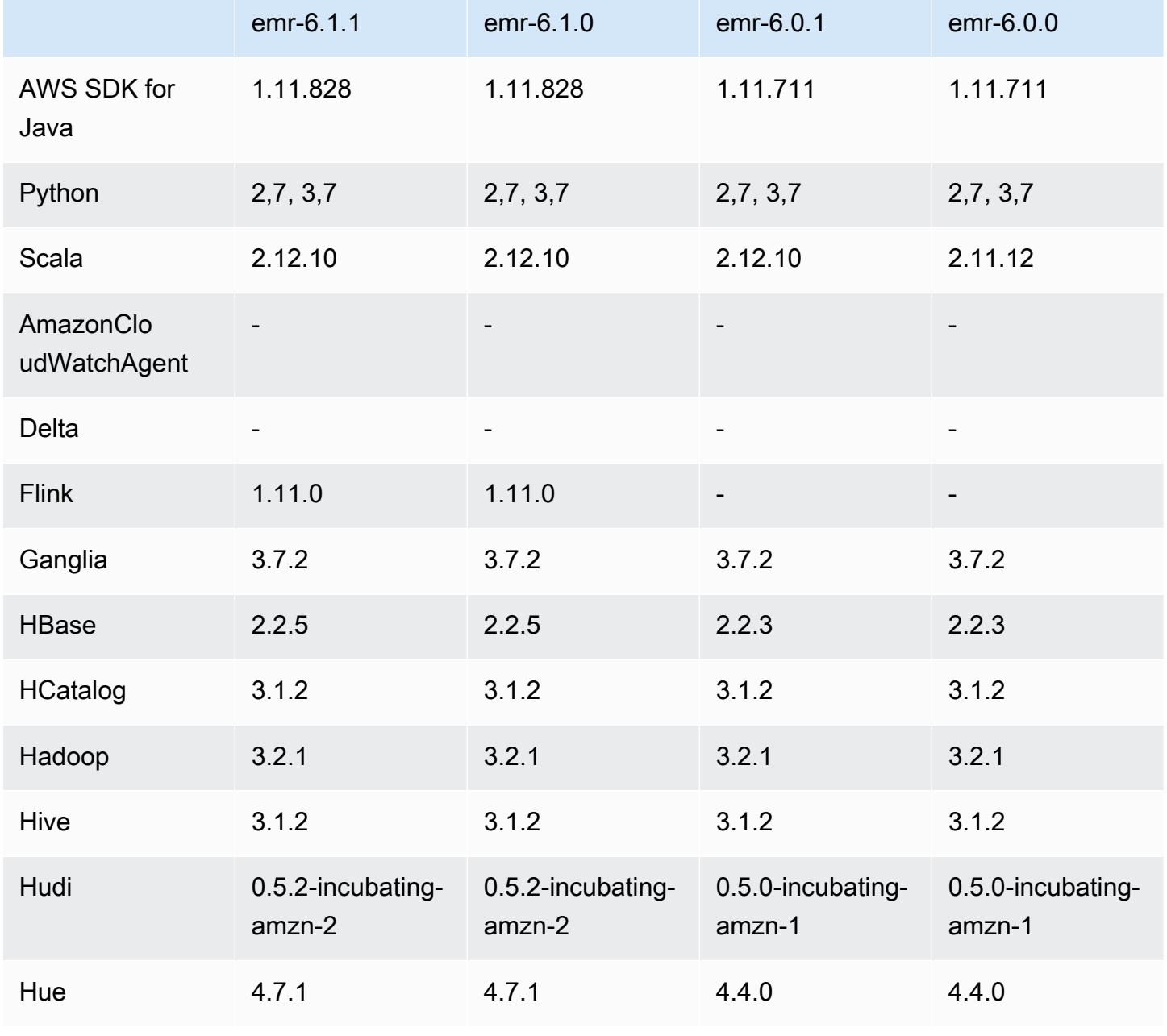

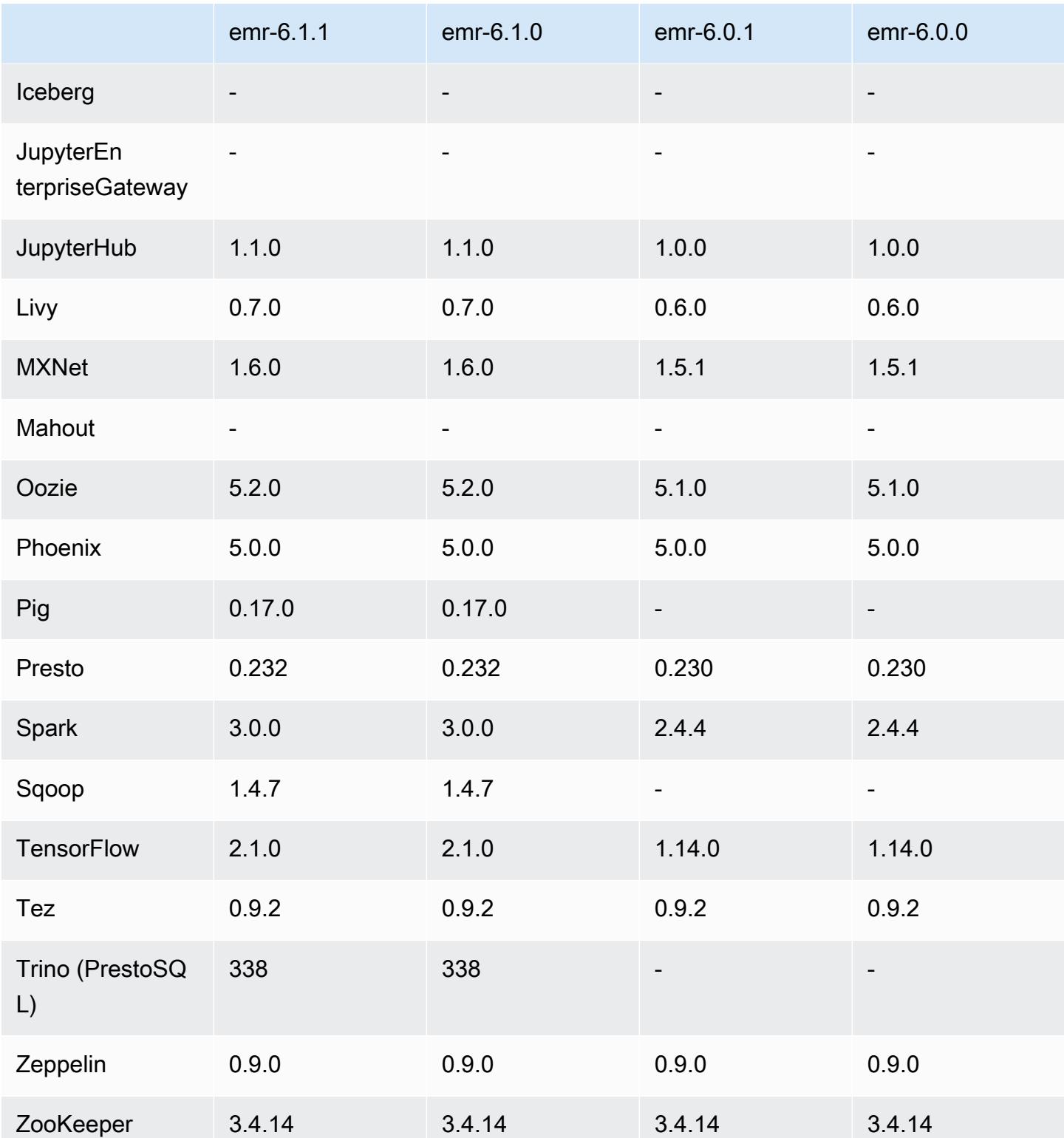

# Notas da versão 6.1.1

Esta é uma versão para corrigir problemas com a escalabilidade do Amazon EMR quando ele não aumenta nem reduz verticalmente a escala de um cluster com êxito ou causa falhas na aplicação.

Alterações, melhorias e problemas resolvidos

- Corrigido um problema em que as solicitações de escalabilidade falhavam em um cluster grande e altamente utilizado quando os daemons do Amazon EMR no cluster estavam executando atividades de verificação de integridade, como a coleta do estado do nó do YARN e o estado do nó do HDFS. Isso estava acontecendo porque os daemons no cluster não conseguiam comunicar os dados do status de integridade de um nó aos componentes internos do Amazon EMR.
- Aprimorados os daemons do EMR no cluster para rastrear corretamente os estados dos nós quando são reutilizados endereços IP para melhorar a confiabilidade durante operações de escalabilidade.
- [SPARK-29683.](https://issues.apache.org/jira/browse/SPARK-29683) Corrigido um problema em que ocorriam falhas de trabalho durante a redução da escala verticalmente do cluster, pois o Spark presumia que todos os nós disponíveis estavam na lista de negação.
- [YARN-9011.](https://issues.apache.org/jira/browse/YARN-9011) Corrigido um problema em que ocorriam falhas de trabalho devido a uma condição de corrida na desativação do YARN quando o cluster tentava aumentar ou reduzir a escala verticalmente.
- Corrigido problema com falhas de etapas ou tarefas durante a escalabilidade do cluster ao ser garantido que os estados dos nós fossem sempre consistentes entre os daemons do Amazon EMR no cluster e o YARN/HDFS.
- Corrigido um problema em que operações de cluster, como redução de escala verticalmente e envio de etapas, falhavam para clusters do Amazon EMR habilitados com a autenticação Kerberos. Isso ocorreu porque o daemon do Amazon EMR no cluster não renovou o tíquete do Kerberos, que é necessário para a comunicação segura com o HDFS/YARN em execução no nó primário.
- As versões mais recentes do Amazon EMR corrigem o problema com um limite menor de "Máximo de arquivos abertos" no AL2 antigo no Amazon EMR. As versões 5.30.1, 5.30.2, 5.31.1, 5.32.1, 6.0.1, 6.1.1, 6.2.1, 5.33.0, 6.3.0 e posteriores do Amazon EMR agora incluem uma correção permanente com uma configuração mais alta de "Máximo de arquivos abertos".
- O HTTPS agora está habilitado por padrão para repositórios do Amazon Linux. Se você estiver usando uma política de VPCE do Amazon S3 para restringir o acesso a buckets específicos, deverá adicionar o novo ARN arn:aws:s3:::amazonlinux-2-repos-\$region/\* do bucket

do Amazon Linux à sua política (substitua \$region pela região em que o endpoint está situado). Para obter mais informações, consulte esse tópico nos fóruns de AWS discussão. [Anúncio: o](https://forums.aws.amazon.com/ann.jspa?annID=8528) [Amazon Linux 2 agora oferece suporte à capacidade de usar HTTPS ao se conectar a repositórios](https://forums.aws.amazon.com/ann.jspa?annID=8528)  [de pacotes](https://forums.aws.amazon.com/ann.jspa?annID=8528) .

## Versões de componente 6.1.1

Os componentes que o Amazon EMR instala com esta versão estão listados abaixo. Alguns são instalados como parte de pacotes de aplicativos de big data. Outros são exclusivos do Amazon EMR e instalados para processos e atributos do sistema. Eles normalmente começam com emr ou aws. Os pacotes de aplicações de big data na versão mais recente do Amazon EMR são geralmente a versão mais recente encontrada na comunidade. Disponibilizamos as versões da comunidade no Amazon EMR o mais rapidamente possível.

Alguns componentes no Amazon EMR diferem das versões da comunidade. Esses componentes tem um rótulo de versão no formulário *CommunityVersion*-amzn-*EmrVersion*. O *EmrVersion* começa em 0. Por exemplo, se um componente da comunidade de código aberto denominado myapp-component com a versão 2.2 tiver sido alterado três vezes para inclusão em versões diferentes do Amazon EMR, sua versão será listada como 2.2-amzn-2.

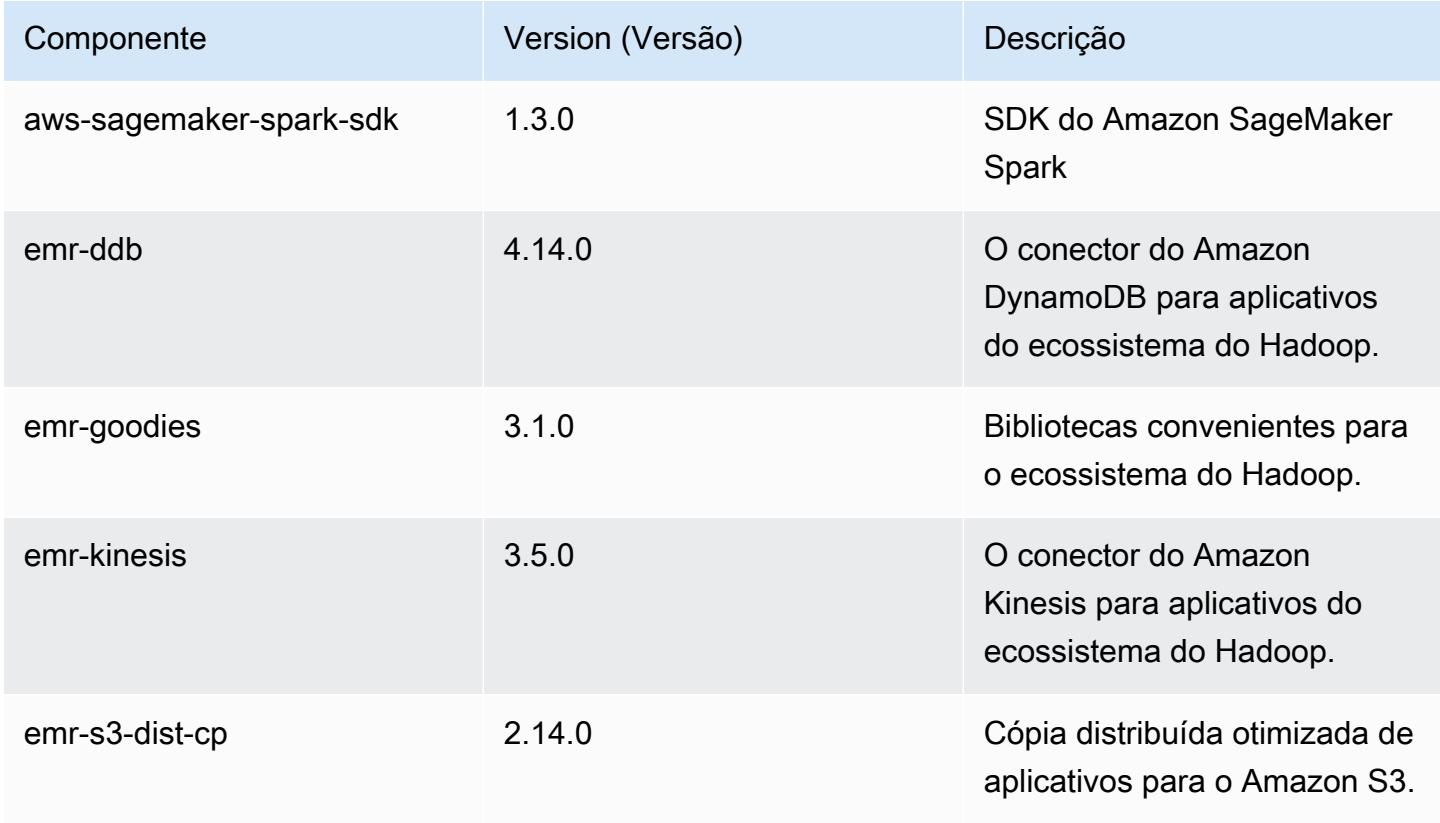

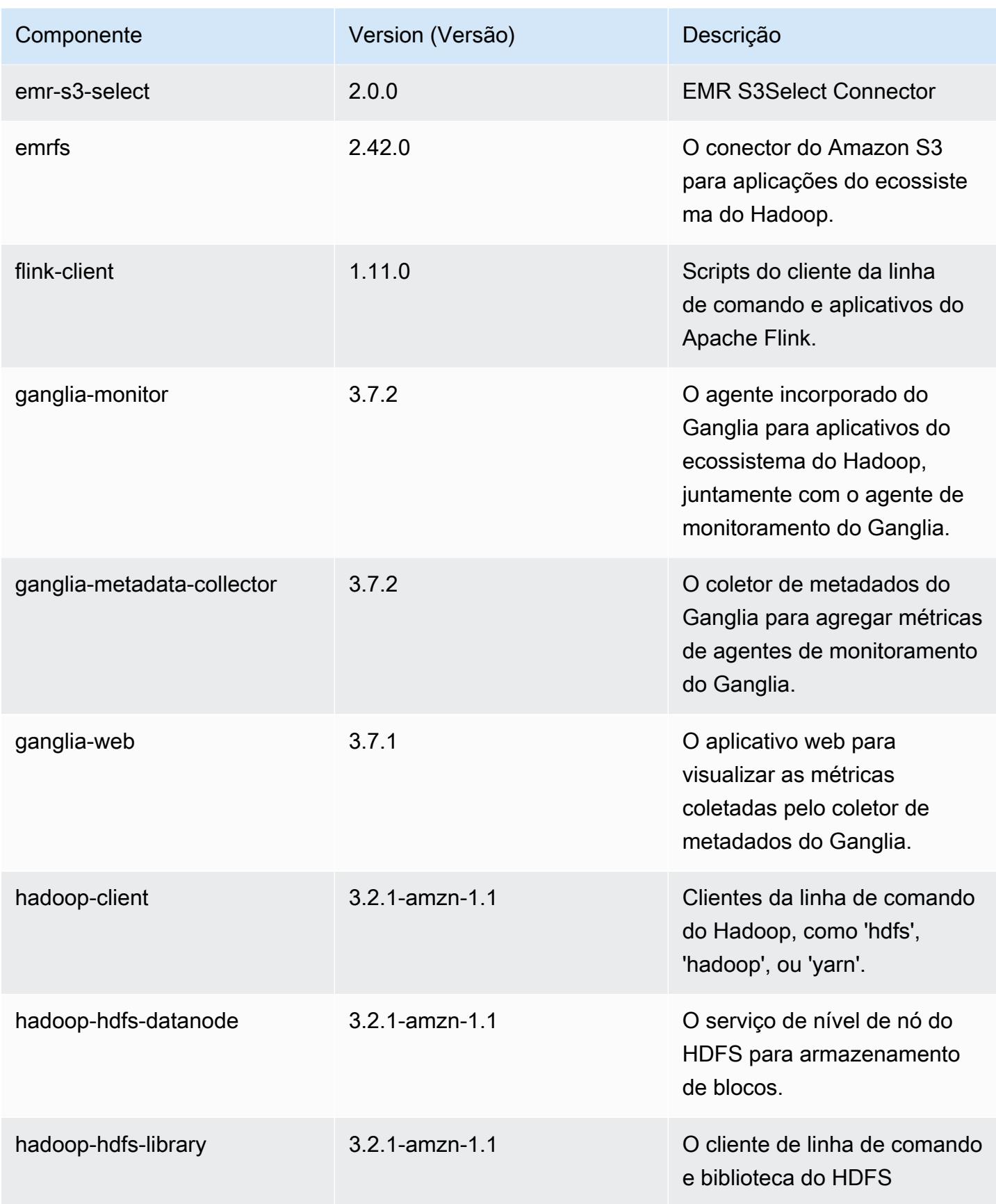

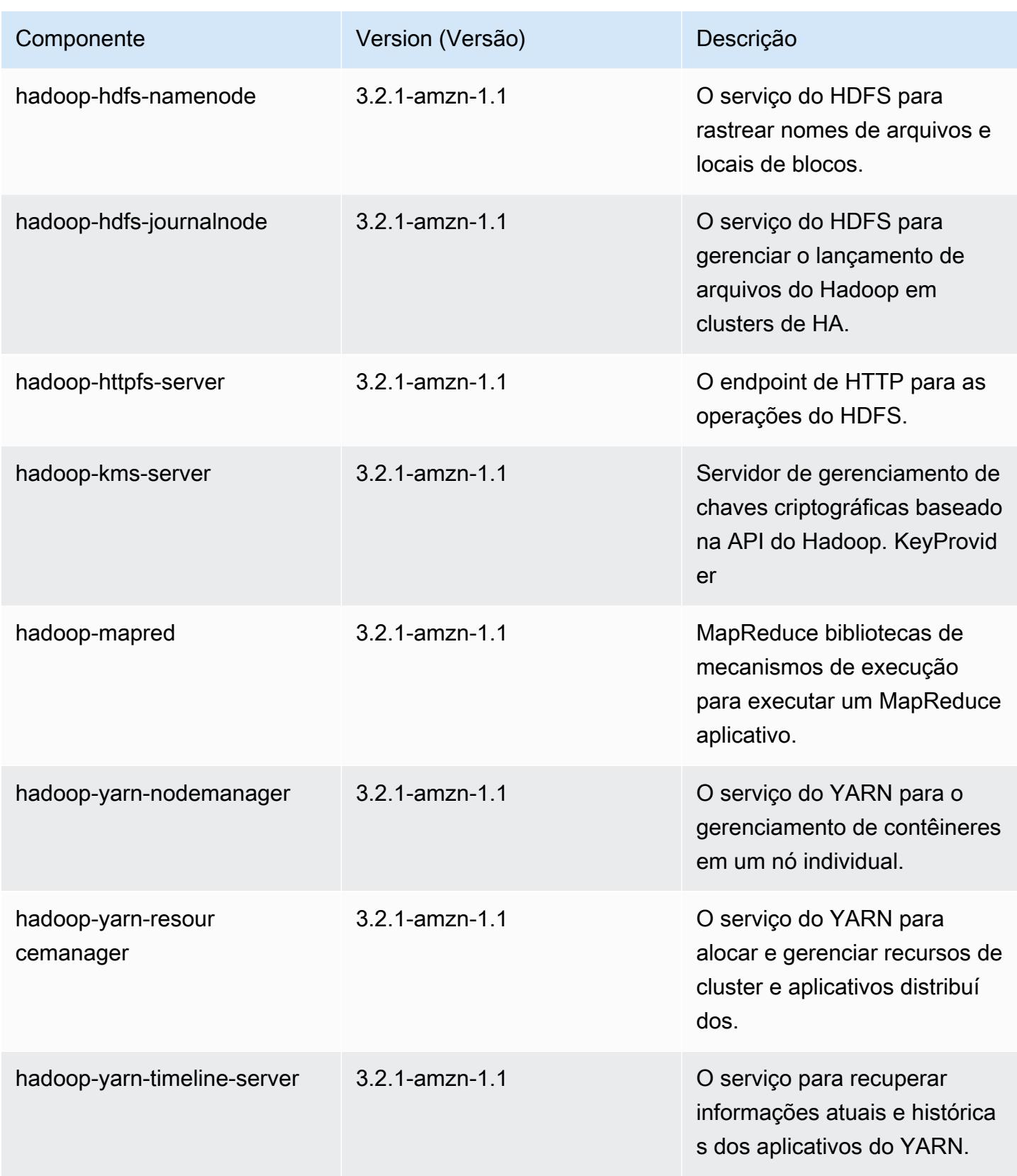

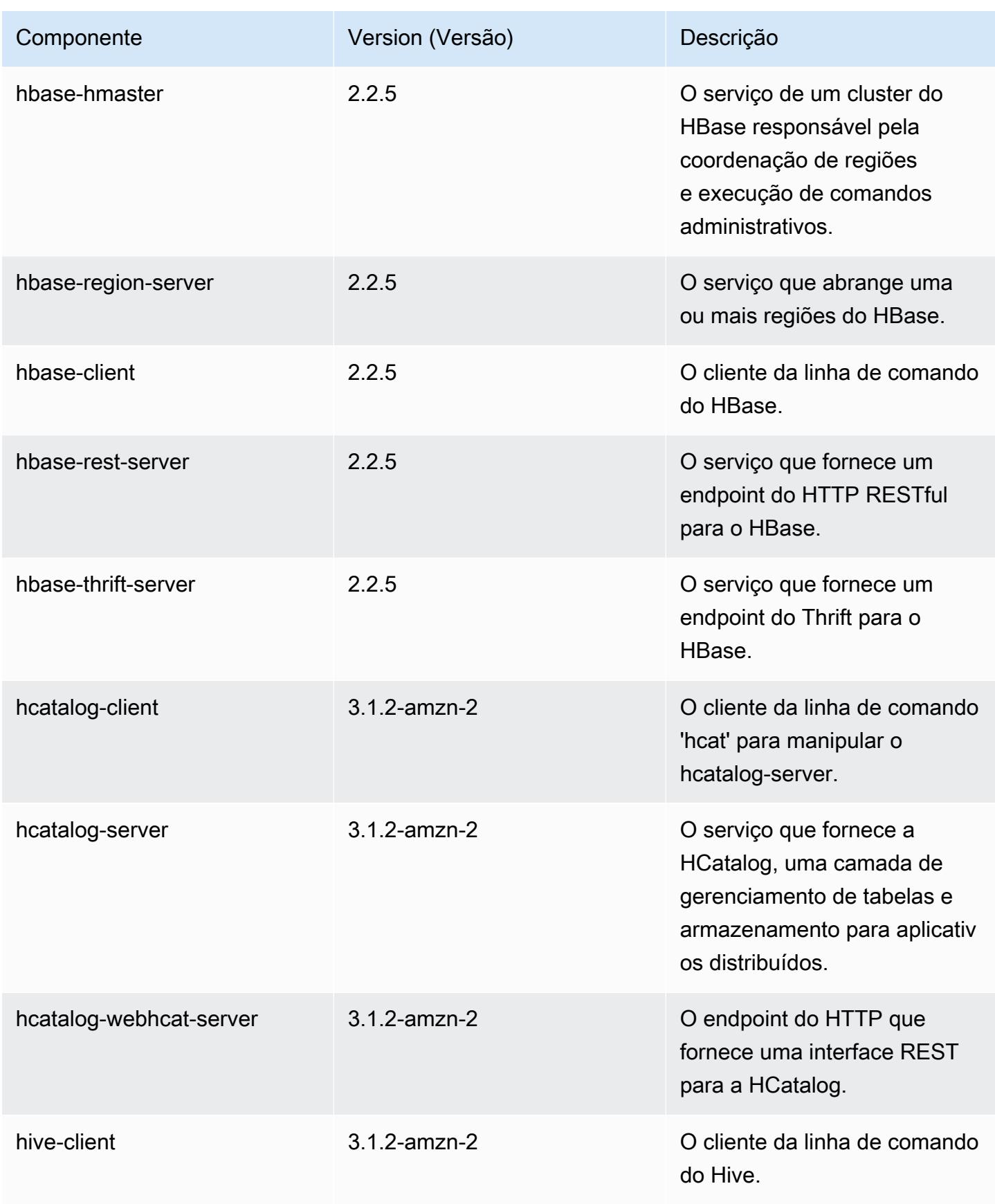

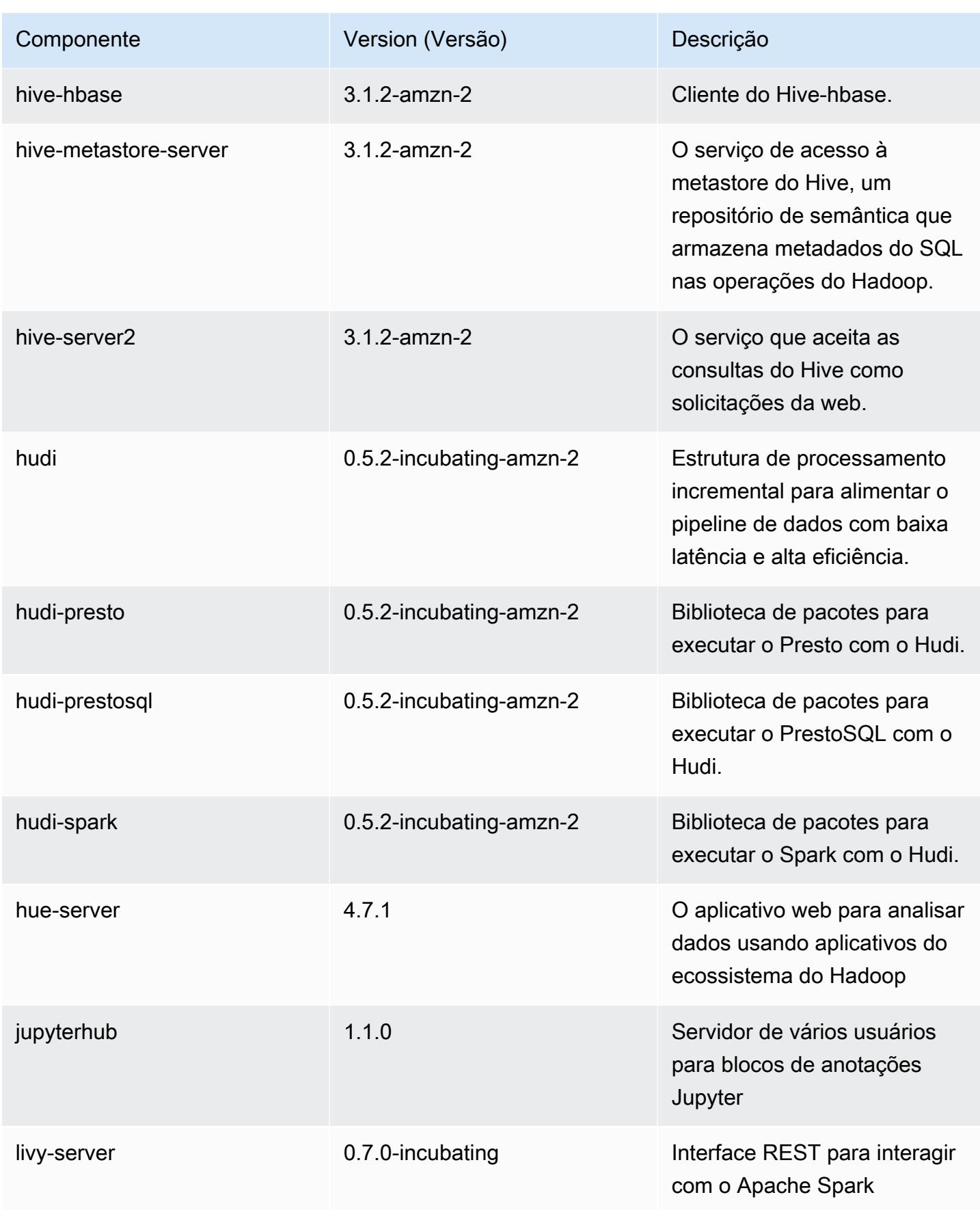

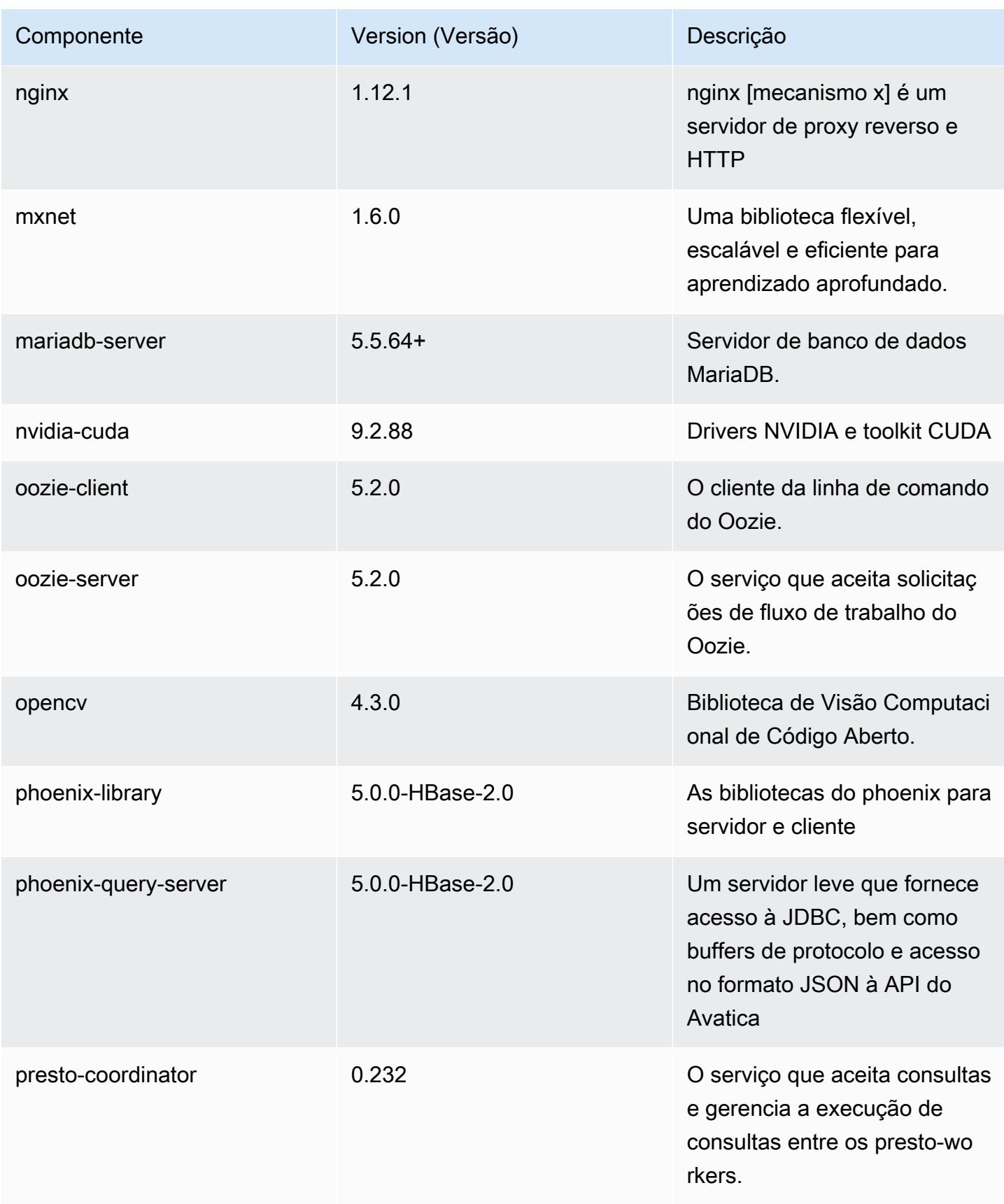

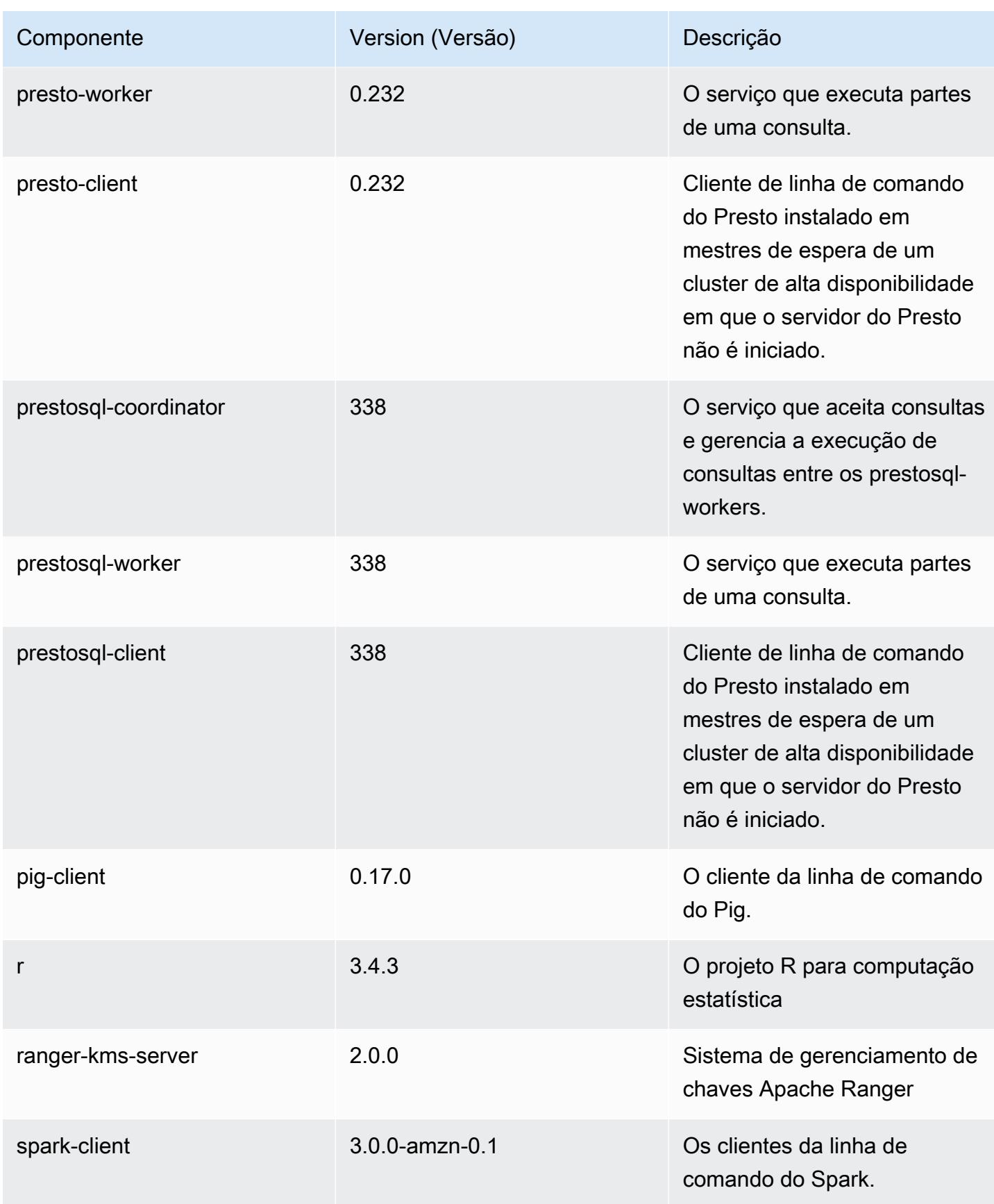
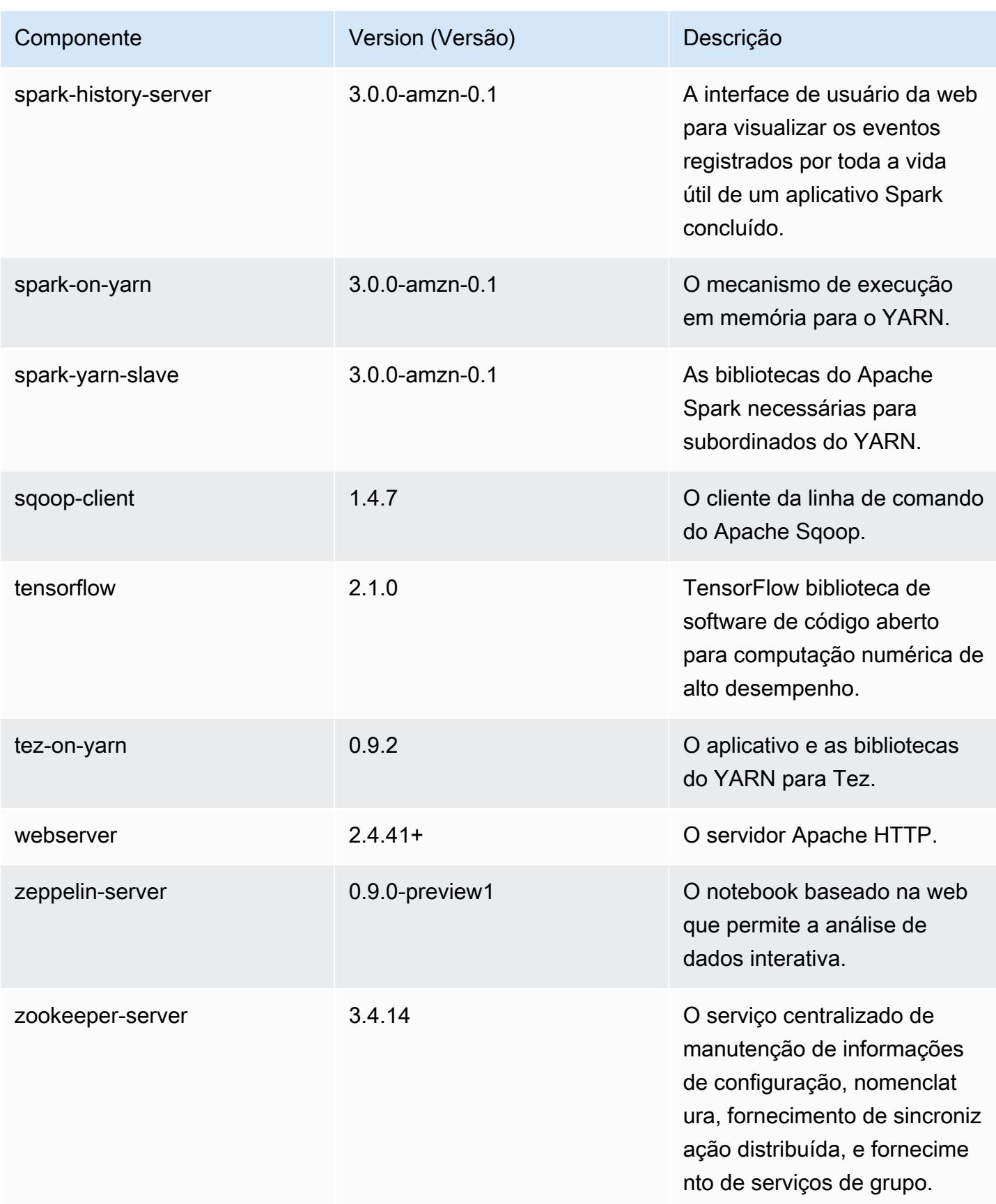

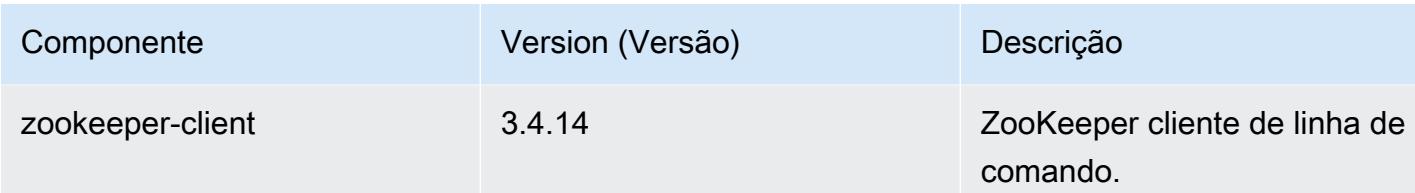

## Classificações de configuração 6.1.1

As classificações de configuração permitem que você personalize aplicações. Elas geralmente correspondem a um arquivo XML de configuração da aplicação, como hive-site.xml. Para ter mais informações, consulte [Configurar aplicações.](#page-3448-0)

Classificações do emr-6.1.1

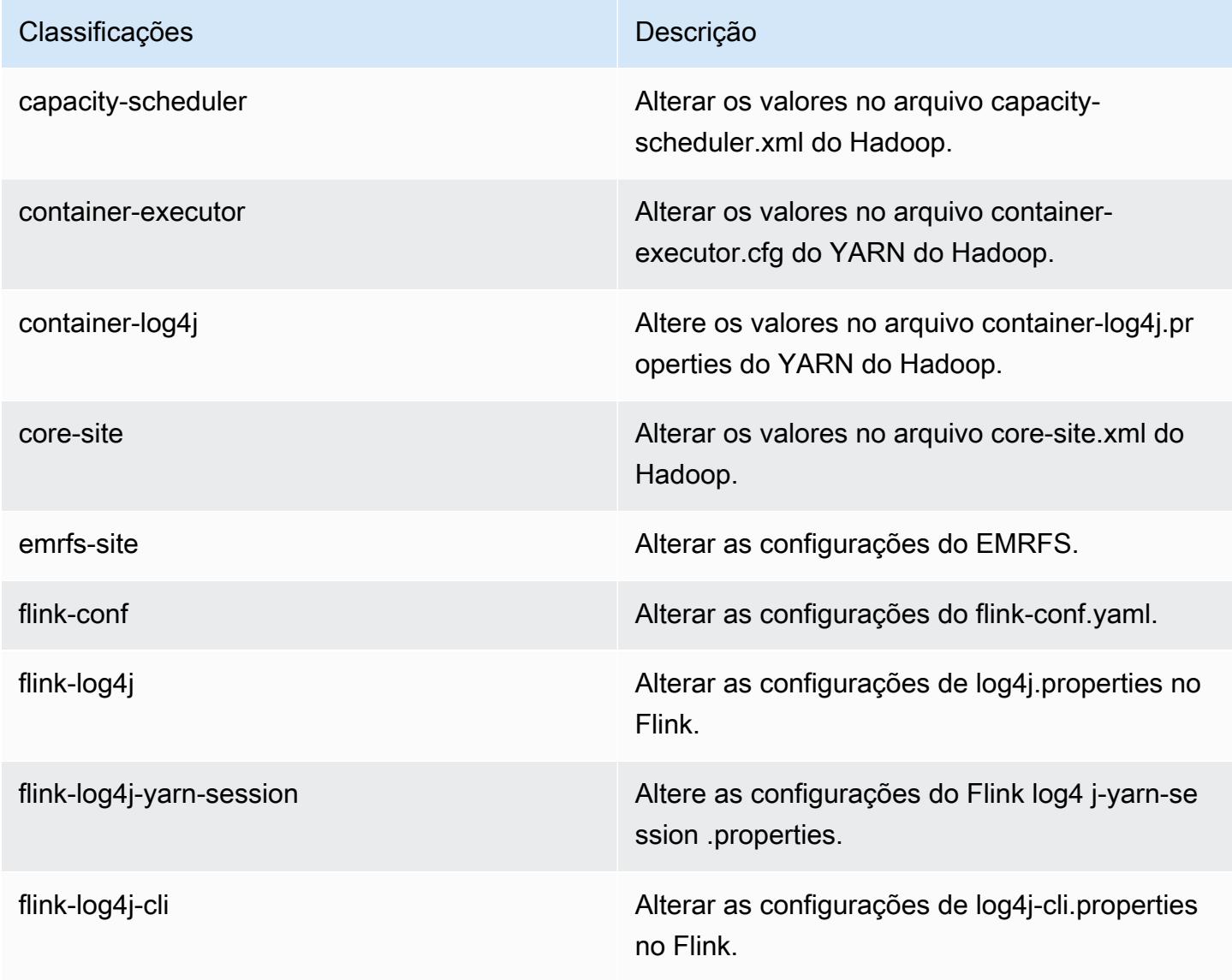

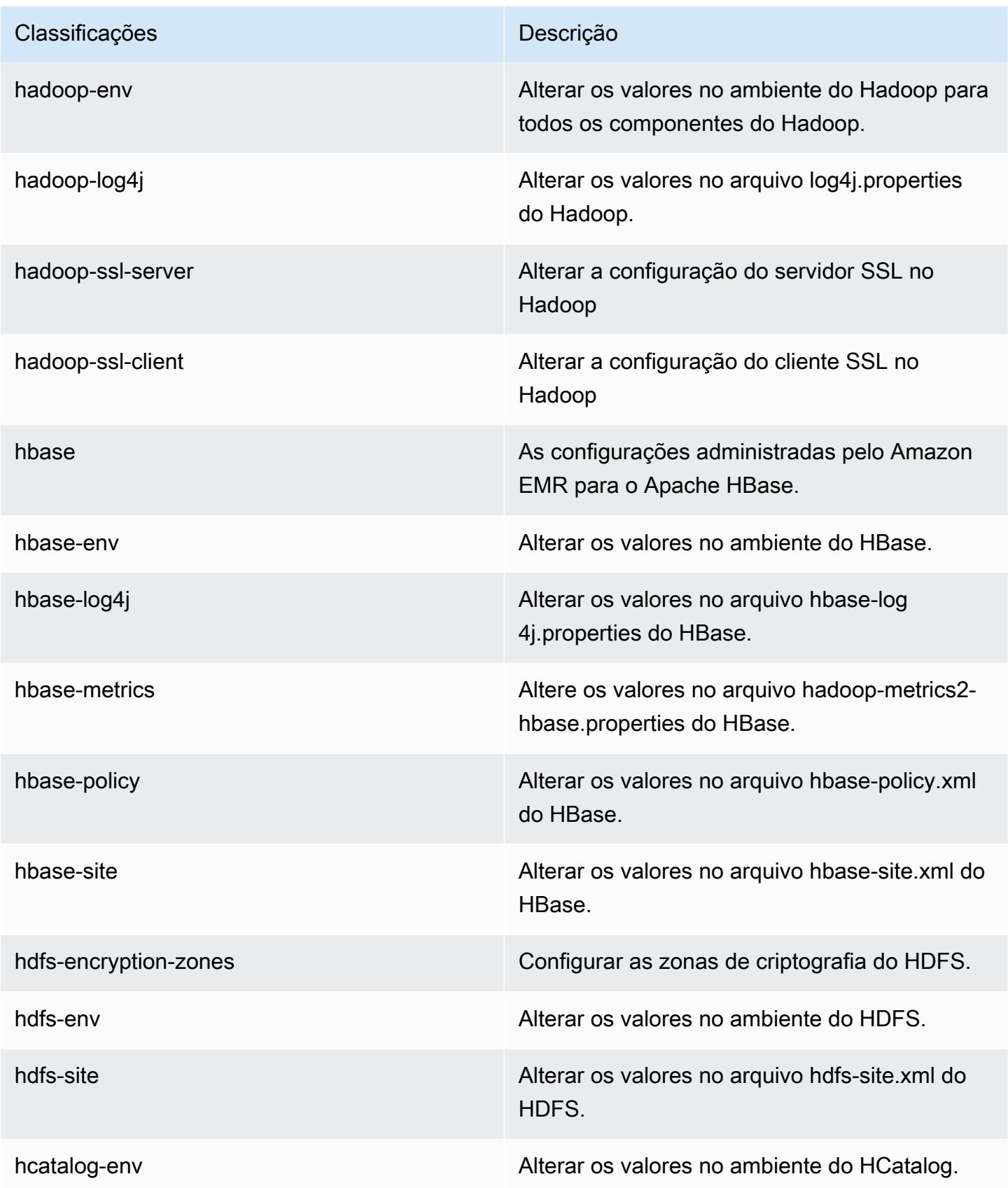

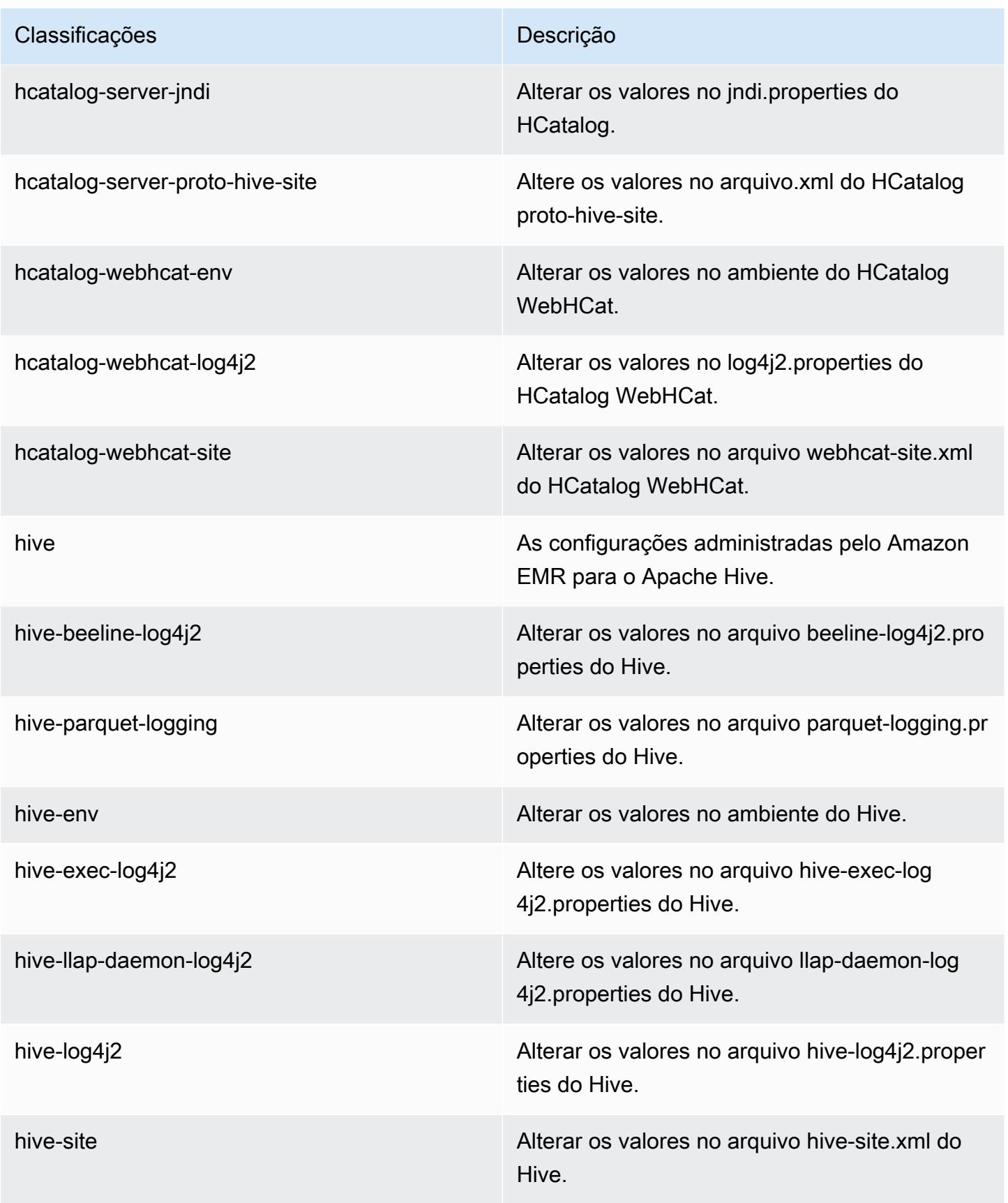

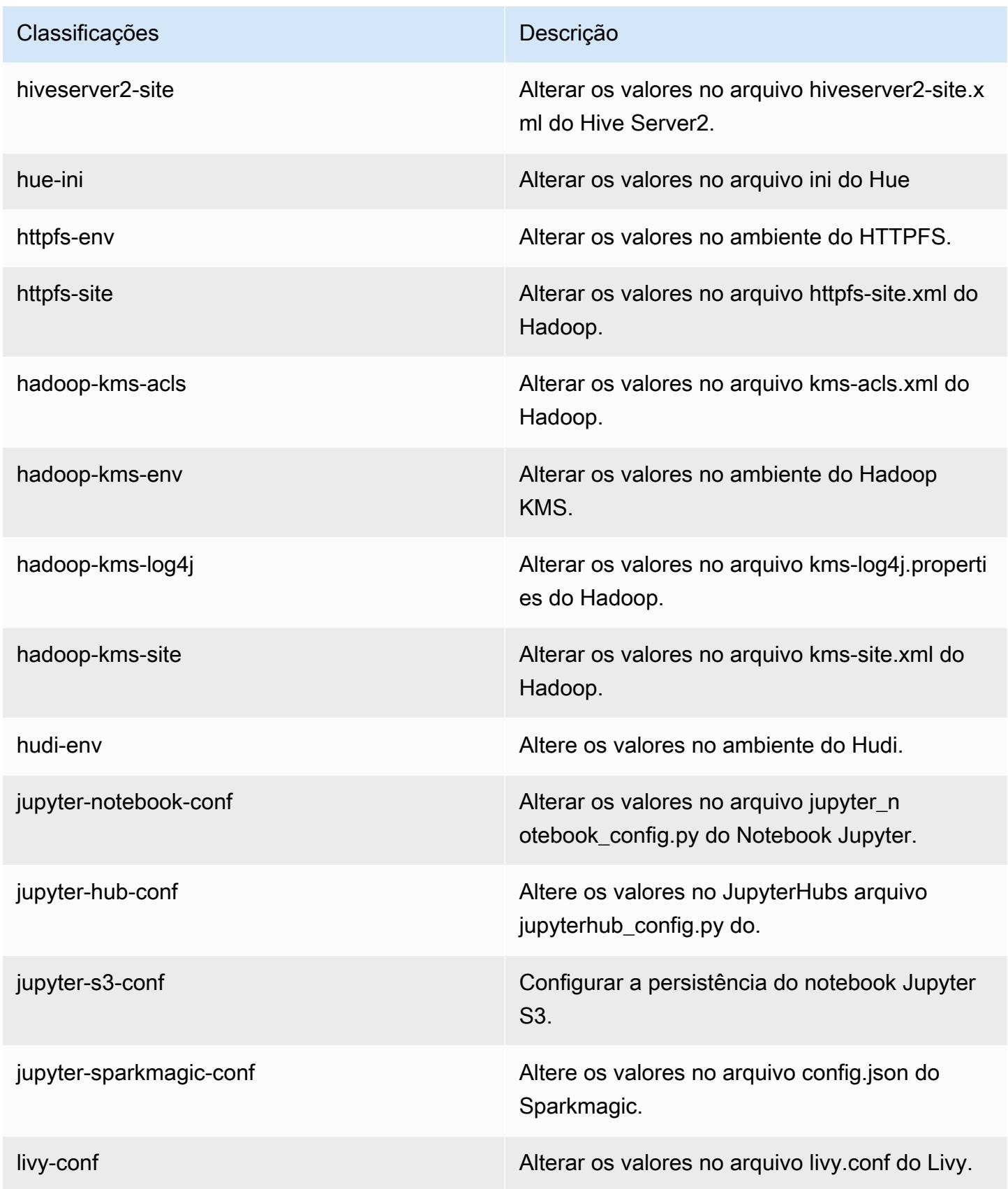

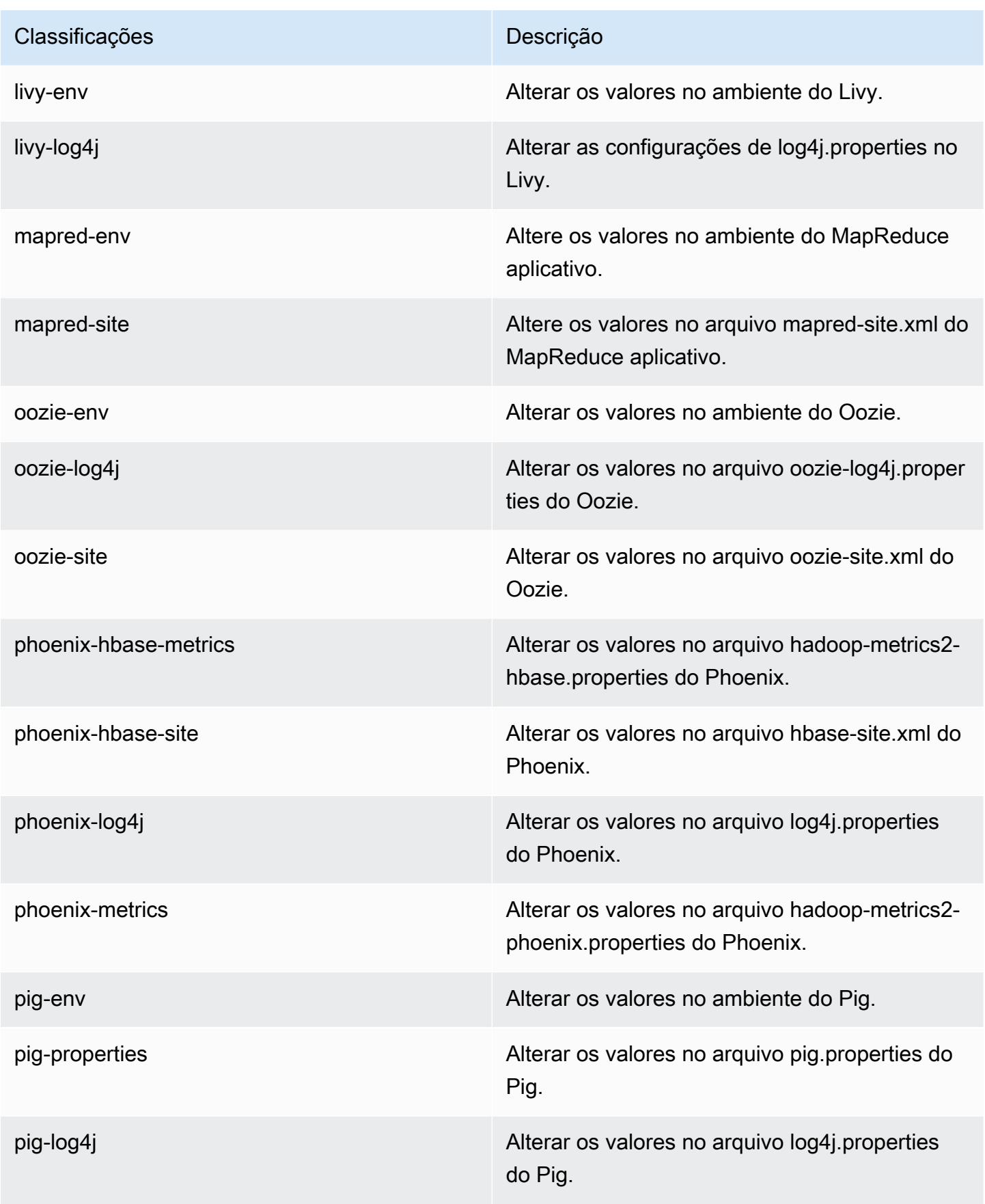

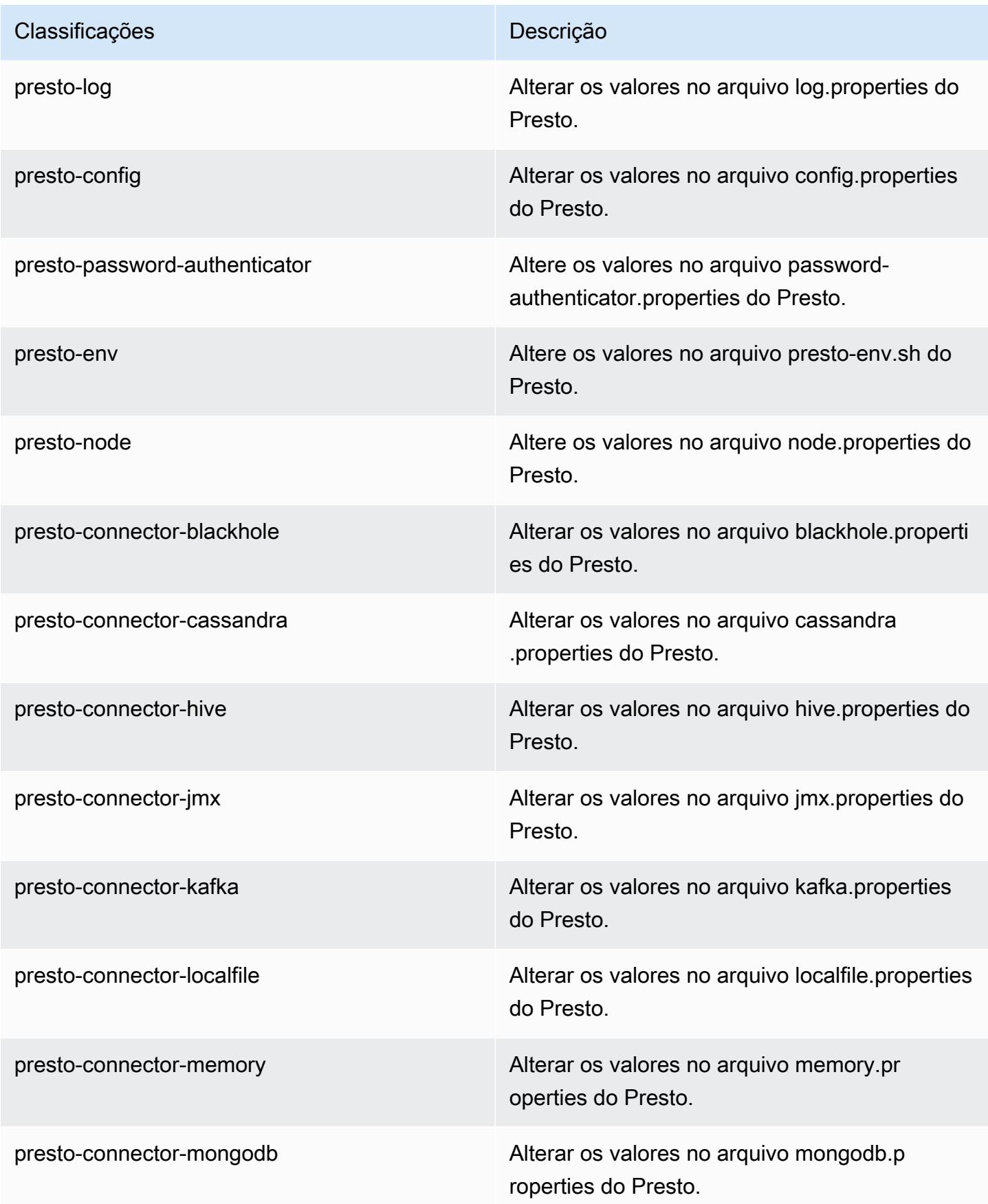

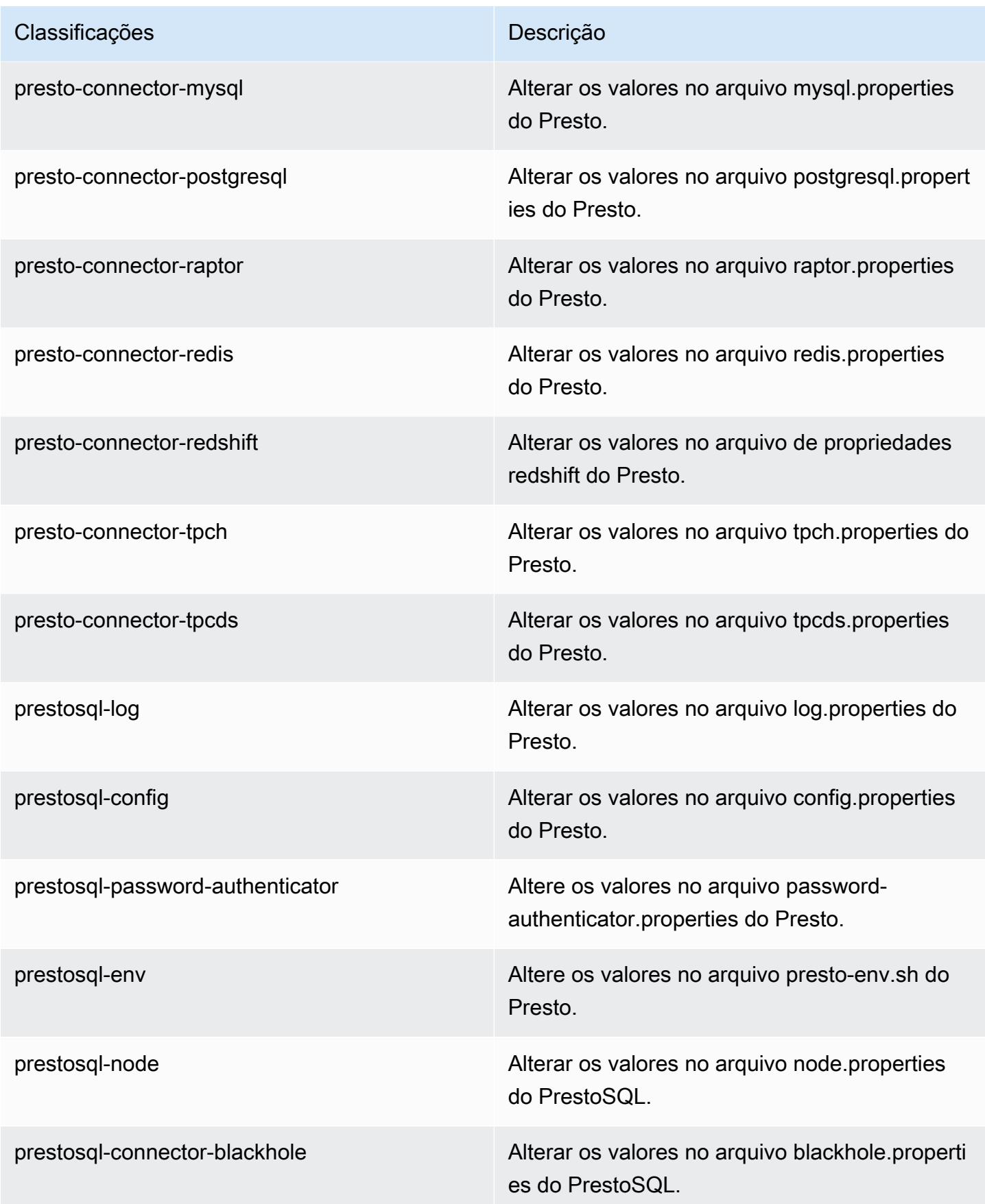

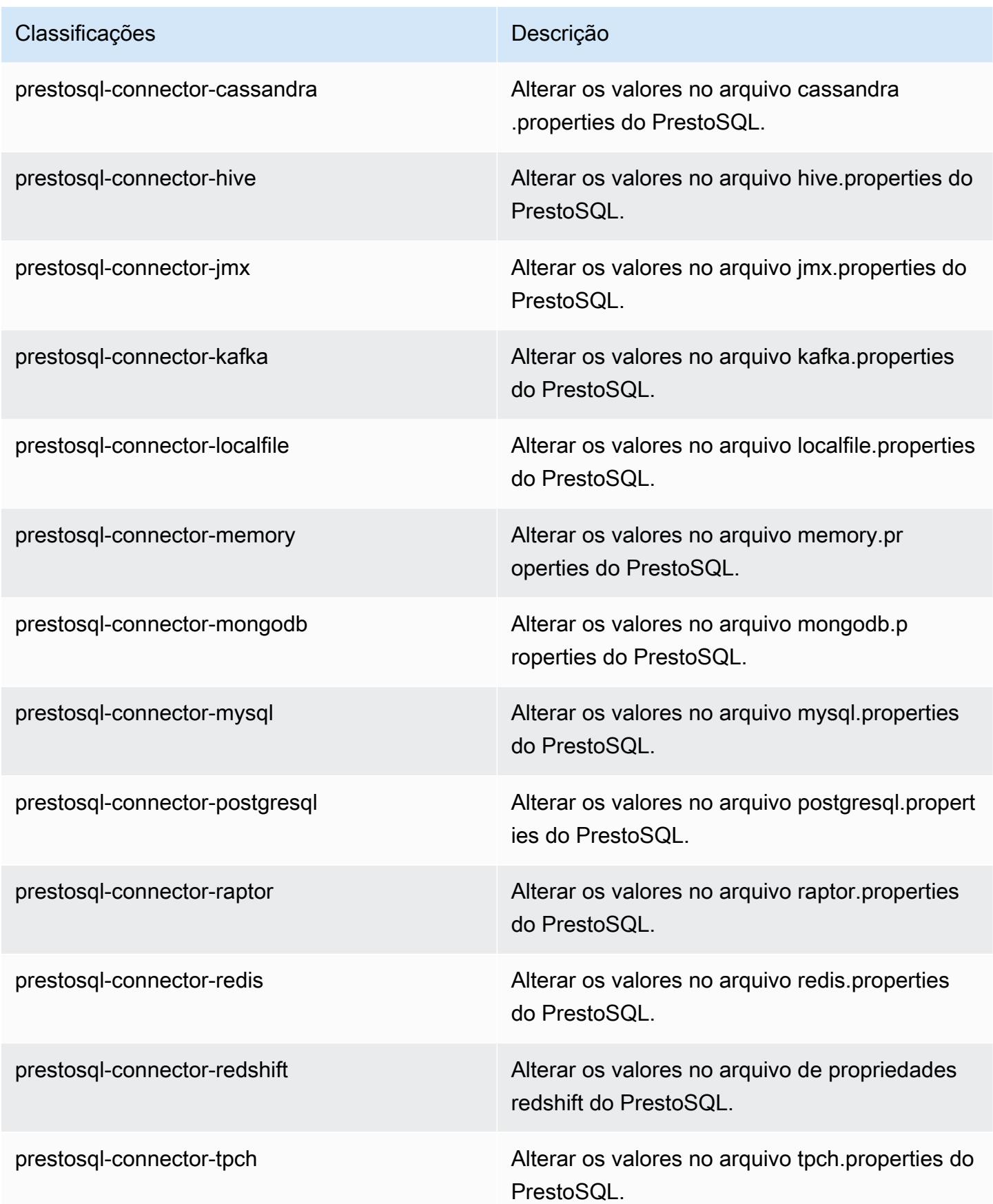

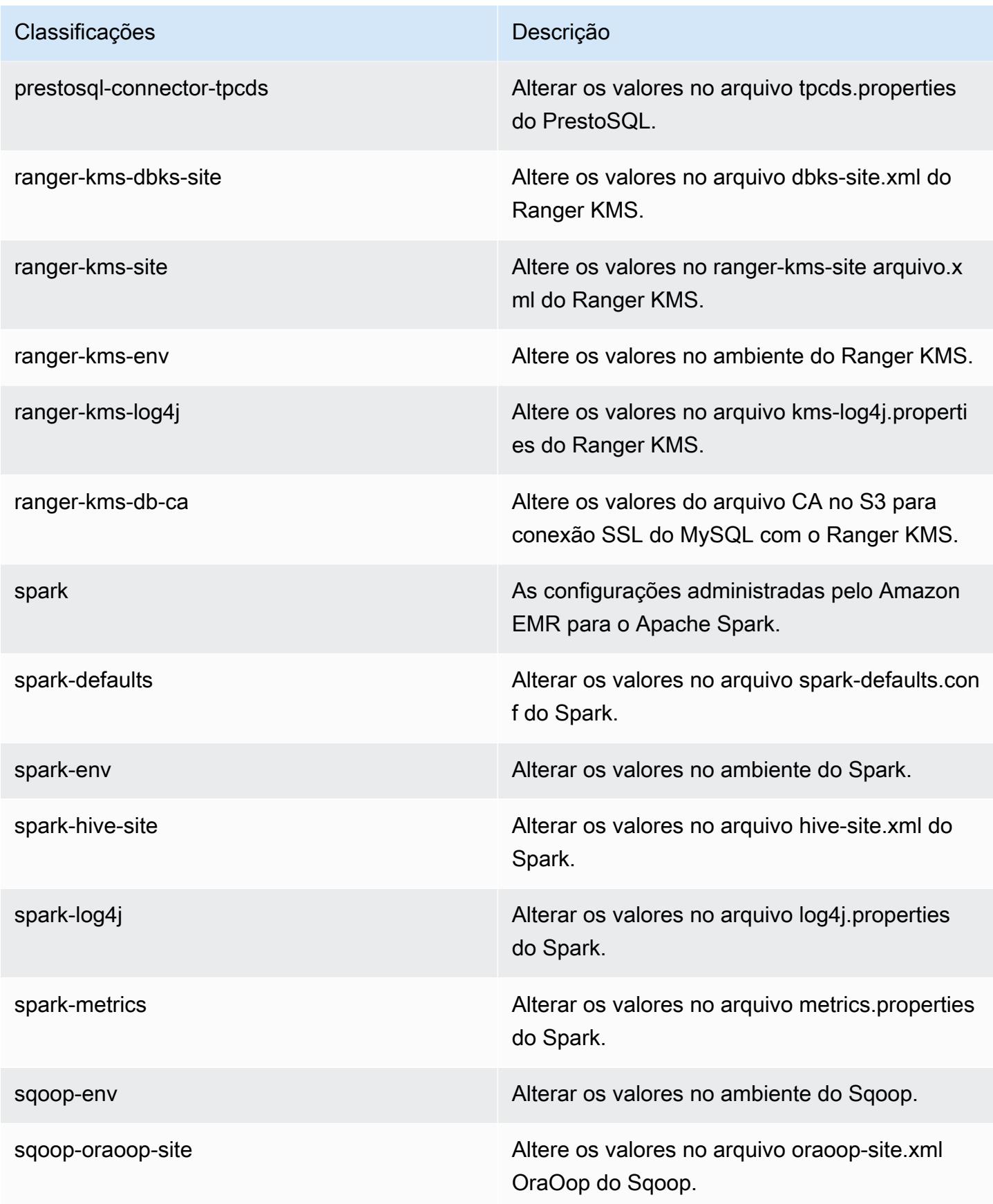

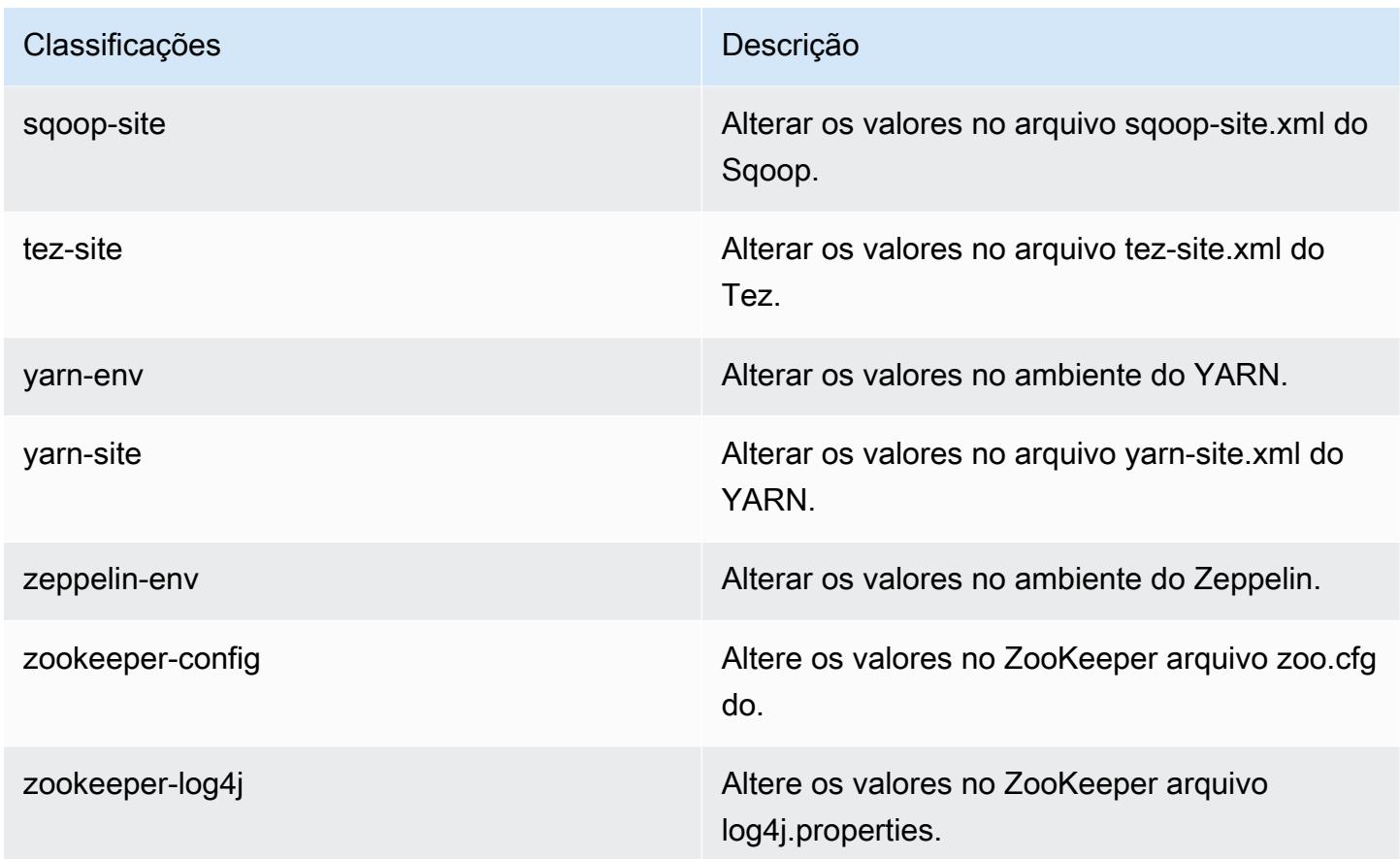

# Versão 6.1.0 do Amazon EMR

Versões 6.1.0 da aplicação

As seguintes aplicações são compatíveis com esta versão: [Flink,](https://flink.apache.org/) [Ganglia,](http://ganglia.info) [HBase,](http://hbase.apache.org/) [HCatalog](https://cwiki.apache.org/confluence/display/Hive/HCatalog), [Hadoop](http://hadoop.apache.org/docs/current/), [Hive,](http://hive.apache.org/) [Hudi,](https://hudi.apache.org) [Hue,](http://gethue.com/) [JupyterHub,](https://jupyterhub.readthedocs.io/en/latest/#) [Livy,](https://livy.incubator.apache.org/) [MXNet,](https://mxnet.incubator.apache.org/) [Oozie,](http://oozie.apache.org/) [Phoenix,](https://phoenix.apache.org/) [Pig,](http://pig.apache.org/) [Presto](https://prestodb.io/), [PrestoSQL](https://prestosql.io/), [Spark](https://spark.apache.org/docs/latest/), [Sqoop,](http://sqoop.apache.org/) [TensorFlow,](https://www.tensorflow.org/) [Tez,](https://tez.apache.org/) [Zeppelin](https://zeppelin.incubator.apache.org/) e [ZooKeeper.](https://zookeeper.apache.org)

A tabela abaixo lista as versões das aplicações disponíveis nesta versão do Amazon EMR e as versões de aplicações nas três versões anteriores do Amazon EMR (quando aplicável).

Para obter um histórico abrangente das versões das aplicações de cada versão do Amazon EMR, consulte os seguintes tópicos:

- [Versões de aplicações nas versões 7.x do Amazon EMR](#page-23-0)
- [Versões de aplicações nas versões 6.x do Amazon EMR](#page-87-0)
- [Versões de aplicações nas versões 5.x do Amazon EMR](#page-1052-0)
- [Versões de aplicações nas versões 4.x do Amazon EMR](#page-2630-0)

# Informações da versão da aplicação

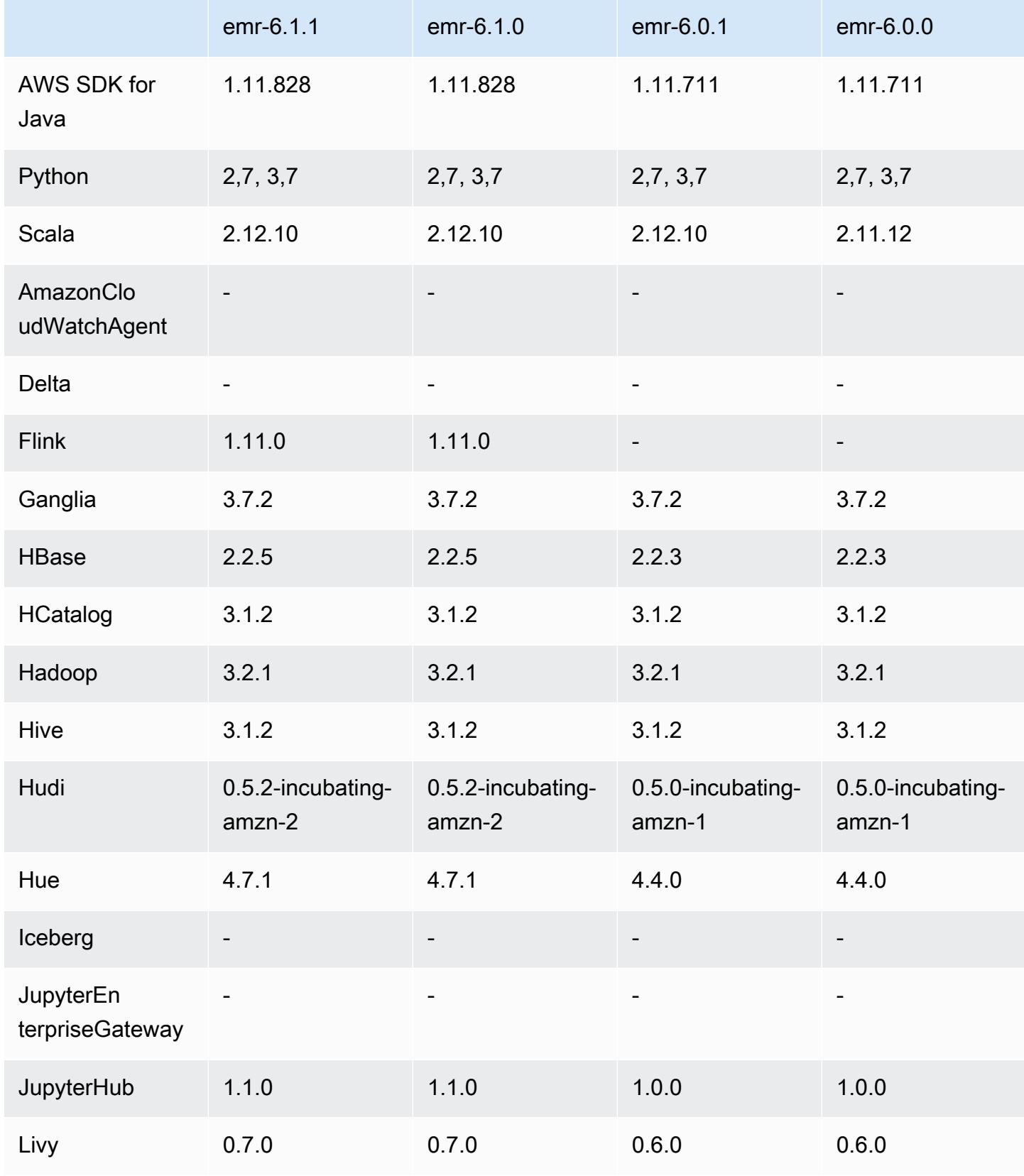

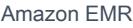

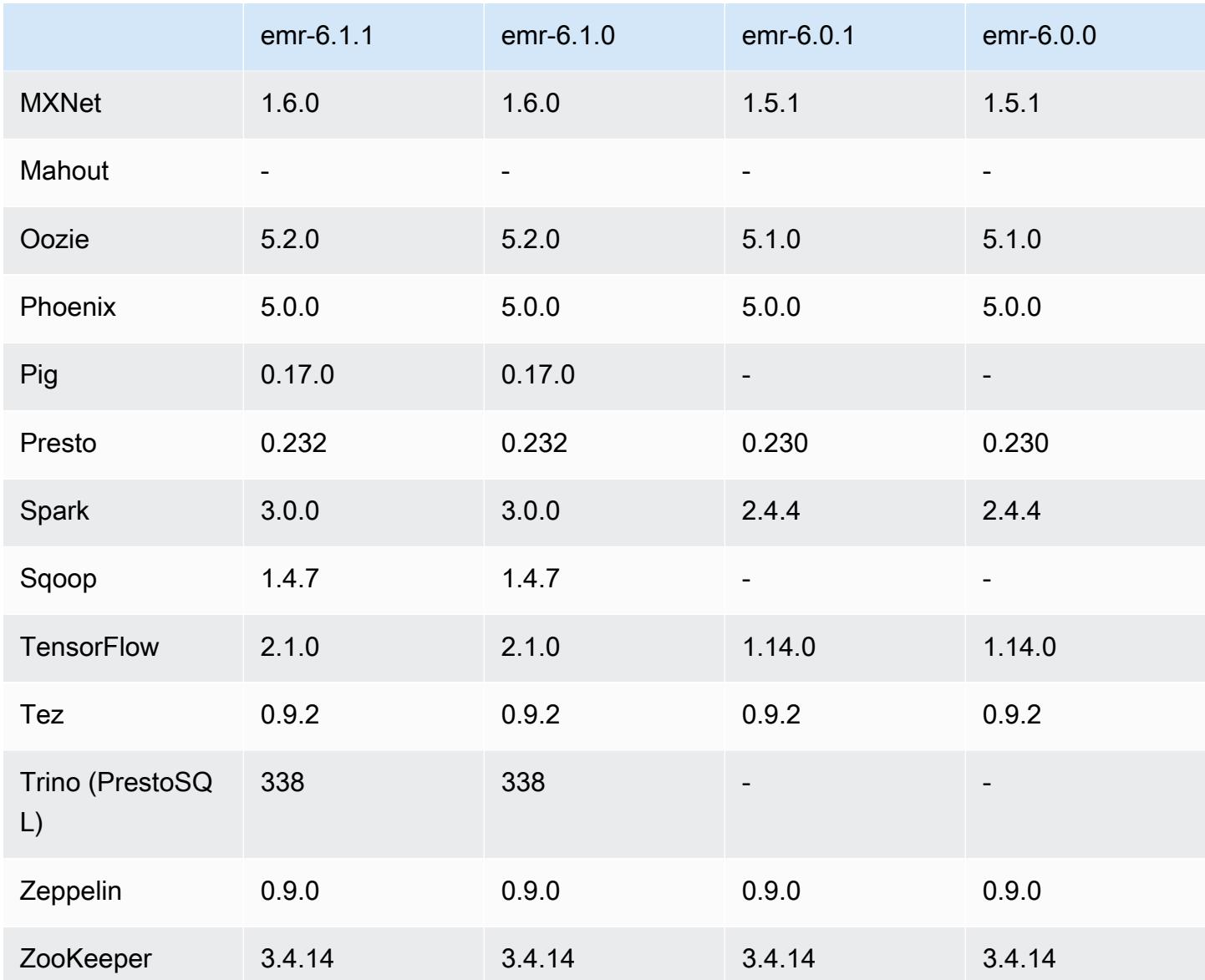

## Notas da versão 6.1.0

As notas da versão a seguir incluem informações para a versão 6.1.0 do Amazon EMR. As alterações são referentes à versão 6.0.0.

Data da versão inicial: 4 de setembro de 2020

Data da última atualização: 15 de outubro de 2020

Aplicações compatíveis

• AWS SDK for Java versão 1.11.828

- Flink versão 1.11.0
- Ganglia versão 3.7.2
- Hadoop versão 3.2.1-amzn-1
- HBase versão 2.2.5
- HB 1.0.0 ase-operator-tools
- HCatalog versão 3.1.2-amzn-0
- Hive versão 3.1.2-amzn-1
- Hudi versão 0.5.2-incubating
- Hue versão 4.7.1
- JupyterHub versão 1.1.0
- Livy versão 0.7.0
- MXNet versão 1.6.0
- Oozie versão 5.2.0
- Phoenix versão 5.0.0
- Presto versão 0.232
- PrestoSQL versão 338
- Spark versão 3.0.0-amzn-0
- TensorFlow versão 2.1.0
- Zeppelin versão 0.9.0-preview1
- Zookeeper versão 3.4.14
- Conectores e drivers: DynamoDB Connector 4.14.0

#### Novos atributos

- Os tipos de instância ARM são compatíveis desde o Amazon EMR versão 5.30.0 e do Amazon EMR versão 6.1.0.
- Os tipos de instância de uso geral M6g são compatíveis desde as versões 6.1.0 e 5.30.0 do Amazon EMR. Para obter mais informações, consulte [Tipos de instâncias compatíveis](https://docs.aws.amazon.com/emr/latest/ManagementGuide/emr-supported-instance-types.html) no Guia de gerenciamento do Amazon EMR.
- O atributo grupo de posicionamento do EC2 é compatível desde a versão 5.23.0 do Amazon EMR como uma opção para vários clusters de nós primários. Atualmente, somente os tipos de nós primários são compatíveis com o atributo grupo de posicionamento e a estratégia SPREAD é

aplicada a estes nós primários. A estratégia SPREAD posiciona um pequeno grupo de instâncias em um hardware subjacente separado para evitar a perda de múltiplos nós primários em caso de falha de hardware. Para obter mais informações, consulte [Integração do EMR com o grupo de](https://docs.aws.amazon.com/emr/latest/ManagementGuide/emr-plan-ha-placementgroup.html)  [posicionamento do EC2](https://docs.aws.amazon.com/emr/latest/ManagementGuide/emr-plan-ha-placementgroup.html) no Guia de gerenciamento do Amazon EMR.

- Ajuste de escala gerenciado: com a versão 6.1.0 do Amazon EMR, é possível habilitar o Ajuste de Escala Gerenciado do Amazon EMR para aumentar ou diminuir automaticamente o número de instâncias ou unidades no cluster com base na workload. O Amazon EMR avalia continuamente as métricas do cluster para tomar decisões de ajuste de escala que otimizam os clusters em termos de custo e velocidade. O ajuste de escala gerenciado também está disponível na versão 5.30.0 e posteriores do Amazon EMR, exceto na versão 6.0.0. Para obter mais informações, consulte [Escalar recursos de cluster](https://docs.aws.amazon.com/emr/latest/ManagementGuide/emr-scale-on-demand.html) no Guia de gerenciamento do Amazon EMR.
- O PrestoSQL versão 338 é compatível com o EMR 6.1.0. Para obter mais informações, consulte [Presto.](https://docs.aws.amazon.com/emr/latest/ReleaseGuide/emr-presto.html)
	- O PrestoSQL só é compatível com as versões 6.1.0 e posteriores do EMR e não no EMR 6.0.0 ou no EMR 5.x.
	- O nome da aplicação, Presto, continua a ser usado para instalar o PrestoDB em clusters. Para instalar o PrestoSQL em clusters, use o nome da aplicação PrestoSQL.
	- Você pode instalar o PrestoDB ou o PrestoSQL, mas não pode instalar os dois em um único cluster. Se o PrestoDB e o PrestoSQL forem especificados na tentativa de criação de um cluster, ocorrerá um erro de validação e a solicitação de criação do cluster falhará.
	- O PrestoSQL é compatível com clusters de mestre único e de vários mestres. Em clusters de vários mestres, é necessário um metastore externo do Hive para executar o PrestoSQL ou o PrestoDB. Consulte [Aplicações compatíveis em um cluster do EMR com vários nós primários.](https://docs.aws.amazon.com/emr/latest/ManagementGuide/emr-plan-ha-applications.html#emr-plan-ha-applications-list)
- Suporte à autenticação automática do ECR no Apache Hadoop e no Apache Spark com Docker: os usuários do Spark podem usar imagens do Docker do Docker Hub e do Amazon Elastic Container Registry (Amazon ECR) para definir dependências de ambiente e biblioteca.

### [Configure o Docker](https://docs.aws.amazon.com/emr/latest/ManagementGuide/emr-plan-docker.html) e [execute aplicações do Spark com o Docker usando o Amazon EMR 6.x.](https://docs.aws.amazon.com/emr/latest/ReleaseGuide/emr-spark-docker.html)

• O EMR é compatível com as transações ACID do Apache Hive: o Amazon EMR 6.1.0 adiciona suporte às transações ACID do Hive para estar em conformidade com as propriedades ACID de um banco de dados. Com esse atributo, você pode executar as operações INSERT, UPDATE, DELETE, e MERGE em tabelas gerenciadas do Hive com dados no Amazon Simple Storage Service (Amazon S3). Esse é um atributo essencial para casos de uso, como ingestão de streaming, redefinição de dados, atualizações em massa usando MERGE e mudanças lentas de dimensões. Para obter mais informações, incluindo exemplos de configuração e casos de uso, consulte [O Amazon EMR é compatível com as transações ACID do Apache Hive.](https://aws.amazon.com/blogs/big-data/amazon-emr-supports-apache-hive-acid-transactions)

Alterações, melhorias e problemas resolvidos

- Esta é uma versão para corrigir problemas com a escalabilidade do Amazon EMR quando ele não aumenta nem reduz verticalmente a escala de um cluster com êxito ou causa falhas na aplicação.
- Corrigido um problema em que as solicitações de escalabilidade falhavam em um cluster grande e altamente utilizado quando os daemons do Amazon EMR no cluster estavam executando atividades de verificação de integridade, como a coleta do estado do nó do YARN e o estado do nó do HDFS. Isso estava acontecendo porque os daemons no cluster não conseguiam comunicar os dados do status de integridade de um nó aos componentes internos do Amazon EMR.
- Aprimorados os daemons do EMR no cluster para rastrear corretamente os estados dos nós quando são reutilizados endereços IP para melhorar a confiabilidade durante operações de escalabilidade.
- [SPARK-29683.](https://issues.apache.org/jira/browse/SPARK-29683) Corrigido um problema em que ocorriam falhas de trabalho durante a redução da escala verticalmente do cluster, pois o Spark presumia que todos os nós disponíveis estavam na lista de negação.
- [YARN-9011.](https://issues.apache.org/jira/browse/YARN-9011) Corrigido um problema em que ocorriam falhas de trabalho devido a uma condição de corrida na desativação do YARN quando o cluster tentava aumentar ou reduzir a escala verticalmente.
- Corrigido problema com falhas de etapas ou tarefas durante a escalabilidade do cluster ao ser garantido que os estados dos nós fossem sempre consistentes entre os daemons do Amazon EMR no cluster e o YARN/HDFS.
- Corrigido um problema em que operações de cluster, como redução de escala verticalmente e envio de etapas, falhavam para clusters do Amazon EMR habilitados com a autenticação Kerberos. Isso ocorreu porque o daemon do Amazon EMR no cluster não renovou o tíquete do Kerberos, que é necessário para a comunicação segura com o HDFS/YARN em execução no nó primário.
- As versões mais recentes do Amazon EMR corrigem o problema com um limite menor de "Máximo de arquivos abertos" no AL2 antigo no Amazon EMR. As versões 5.30.1, 5.30.2, 5.31.1, 5.32.1, 6.0.1, 6.1.1, 6.2.1, 5.33.0, 6.3.0 e posteriores do Amazon EMR agora incluem uma correção permanente com uma configuração mais alta de "Máximo de arquivos abertos".
- O Apache Flink não é compatível com o EMR 6.0.0, mas é compatível com o EMR 6.1.0 com o Flink 1.11.0. Esta é a primeira versão do Flink a oficialmente oferecer suporte ao Hadoop 3. Consulte o [Anúncio de versão do Apache Flink 1.11.0.](https://flink.apache.org/news/2020/07/06/release-1.11.0.html)
- O Ganglia foi removido dos pacotes padrão do EMR 6.1.0.

### Problemas conhecidos

• Limite inferior de "Máximo de arquivos abertos" no AL2 antigo [corrigido em versões mais recentes]. Versões do Amazon EMR: emr-5.30.x, emr-5.31.0, emr-5.32.0, emr-6.0.0, emr-6.1.0 e emr-6.2.0 são baseadas em versões mais antigas do Amazon Linux 2 (AL2), que têm uma configuração de ulimit inferior para "Máximo de arquivos abertos" quando clusters do Amazon EMR são criados com a AMI padrão. As versões 5.30.1, 5.30.2, 5.31.1, 5.32.1, 6.0.1, 6.1.1, 6.2.1, 5.33.0, 6.3.0 e posteriores do Amazon EMR incluem uma correção permanente com uma configuração mais alta de "Máximo de arquivos abertos". Versões com o limite inferior de arquivos abertos causam o erro "Muitos arquivos abertos" ao ser enviado um trabalho do Spark. Nas versões afetadas, a AMI padrão do Amazon EMR tem uma configuração de ulimit padrão de 4096 para "Máximo de arquivos abertos", que é inferior ao limite de 65536 arquivos na AMI mais recente do Amazon Linux 2. A configuração inferior de ulimit para "Máximo de arquivos abertos" causa falhas em trabalhos do Spark quando o driver e o executor do Spark tentam abrir mais de 4096 arquivos. Para corrigir o problema, o Amazon EMR tem um script de ação de bootstrap (BA) que ajusta a configuração de ulimit na criação do cluster.

Se você está usando uma versão mais antiga do Amazon EMR que não tem a correção permanente para esse problema, a solução alternativa a seguir permite que você defina explicitamente o ulimit instance-controller para um máximo de 65536 arquivos.

Defina explicitamente um ulimit na linha de comando

1. Edite /etc/systemd/system/instance-controller.service para adicionar os seguintes parâmetros à seção Serviço.

LimitNOFILE=65536

LimitNPROC=65536

- 2. Reiniciar InstanceController
	- \$ sudo systemctl daemon-reload

\$ sudo systemctl restart instance-controller

Defina um ulimit usando a ação de bootstrap (BA)

Você também pode usar um script de ação de bootstrap (BA) para configurar o ulimit instancecontroller para 65536 arquivos na criação do cluster.

```
#!/bin/bash
for user in hadoop spark hive; do
sudo tee /etc/security/limits.d/$user.conf << EOF
$user - nofile 65536
$user - nproc 65536
EOF
done
for proc in instancecontroller logpusher; do
sudo mkdir -p /etc/systemd/system/$proc.service.d/
sudo tee /etc/systemd/system/$proc.service.d/override.conf << EOF
[Service]
LimitNOFILE=65536
LimitNPROC=65536
EOF
pid=$(pgrep -f aws157.$proc.Main)
sudo prlimit --pid $pid --nofile=65535:65535 --nproc=65535:65535
done
sudo systemctl daemon-reload
```
**A** Important

•

O Amazon EMR 6.1.0 e 6.2.0 incluem um problema de performance que pode afetar criticamente todas as operações de inserção, upsert e exclusão do Hudi. Se você planeja usar o Hudi com o Amazon EMR 6.1.0 ou 6.2.0, entre em AWS contato com o suporte para obter um Hudi RPM corrigido.

• Se você definir uma configuração personalizada de coleta de resíduos com spark.driver.extraJavaOptions e spark.executor.extraJavaOptions, ocorrerá falha na inicialização do driver/executor com o EMR 6.1 devido à configuração conflitante da coleta de resíduos. Em vez disso, com o EMR versão 6.1.0, você deve especificar uma configuração personalizada de coleta de resíduos do Spark para drivers e executores com as propriedades spark.driver.defaultJavaOptions e spark.executor.defaultJavaOptions. Leia

mais em [Ambiente de runtime do Apache Spark](https://spark.apache.org/docs/latest/configuration.html#runtime-environment) e [Configurar a coleta de resíduos do Spark no](https://docs.aws.amazon.com/emr/latest/ReleaseGuide/emr-spark-configure.html#spark-gc-config) [Amazon EMR 6.1.0.](https://docs.aws.amazon.com/emr/latest/ReleaseGuide/emr-spark-configure.html#spark-gc-config)

- Usar o Pig com o Oozie (e dentro do Hue, já que o Hue usa ações do Oozie para executar scripts do Pig) gera um erro em que uma biblioteca nativa lzo não pode ser carregada. Essa mensagem de erro é informativa e não impede a execução do Pig.
- Suporte de simultaneidade do Hudi: atualmente, o Hudi não é compatível com gravações simultâneas em uma única tabela do Hudi. Além disso, o Hudi reverte todas as alterações feitas por gravadores em andamento antes de permitir que um novo gravador seja iniciado. As gravações simultâneas podem interferir nesse mecanismo e introduzir condições de corrida, o que pode causar corrupção de dados. Você deve garantir que, como parte do seu fluxo de trabalho de processamento de dados, só exista um gravador do Hudi operando em uma tabela do Hudi em qualquer instante. O Hudi permite vários leitores simultâneos operando na mesma tabela do Hudi.
- Problema conhecido em clusters com vários nós primários e autenticação Kerberos

Se você executar clusters com vários nós primários e autenticação Kerberos nas versões 5.20.0 e posteriores do Amazon EMR, poderá encontrar problemas nas operações de cluster, como redução da escala verticalmente ou envio de etapas depois que o cluster estiver em execução por algum tempo. O período depende do período de validade do tíquete do Kerberos que você definiu. O problema de redução da escala verticalmente afeta tanto as solicitações de redução automática quanto as de reduções explícitas que você enviou. Operações adicionais de cluster também podem ser afetadas.

Solução:

- SSH como usuário do hadoop para o nó primário de liderança do cluster do EMR com vários nós primários.
- Execute o comando a seguir para renovar o tíquete do Kerberos para o usuário do hadoop.

kinit -kt <keytab\_file> <principal>

Normalmente, o arquivo keytab está localizado em /etc/hadoop.keytab e a entidade principal está na forma de hadoop/<hostname>@<REALM>.

### **a** Note

Essa solução alternativa entrará em vigor durante o período de validade do tíquete do Kerberos. Essa duração é de 10 horas por padrão, mas pode ser configurada pelas

definições do Kerberos. Você deve executar novamente o comando acima quando o tíquete do Kerberos expirar.

• Há um problema no Amazon EMR 6.1.0 que afeta os clusters que executam o Presto. Depois de um longo período (dias), o cluster pode gerar erros, como "su: failed to execute /bin/bash: Resource temporarily unavailable" ou "shell request failed on channel 0". Esse problema é causado por um processo interno do Amazon EMR (InstanceController) que está gerando muitos processos leves (LWP), o que acaba fazendo com que o usuário do Hadoop exceda seu limite de nproc. Isso impede que o usuário abra processos adicionais. A solução para esse problema é fazer a atualização para o EMR 6.2.0.

## Versões de componente 6.1.0

Os componentes que o Amazon EMR instala com esta versão estão listados abaixo. Alguns são instalados como parte de pacotes de aplicativos de big data. Outros são exclusivos do Amazon EMR e instalados para processos e atributos do sistema. Eles normalmente começam com emr ou aws. Os pacotes de aplicações de big data na versão mais recente do Amazon EMR são geralmente a versão mais recente encontrada na comunidade. Disponibilizamos as versões da comunidade no Amazon EMR o mais rapidamente possível.

Alguns componentes no Amazon EMR diferem das versões da comunidade. Esses componentes tem um rótulo de versão no formulário *CommunityVersion*-amzn-*EmrVersion*. O *EmrVersion* começa em 0. Por exemplo, se um componente da comunidade de código aberto denominado myapp-component com a versão 2.2 tiver sido alterado três vezes para inclusão em versões diferentes do Amazon EMR, sua versão será listada como 2.2-amzn-2.

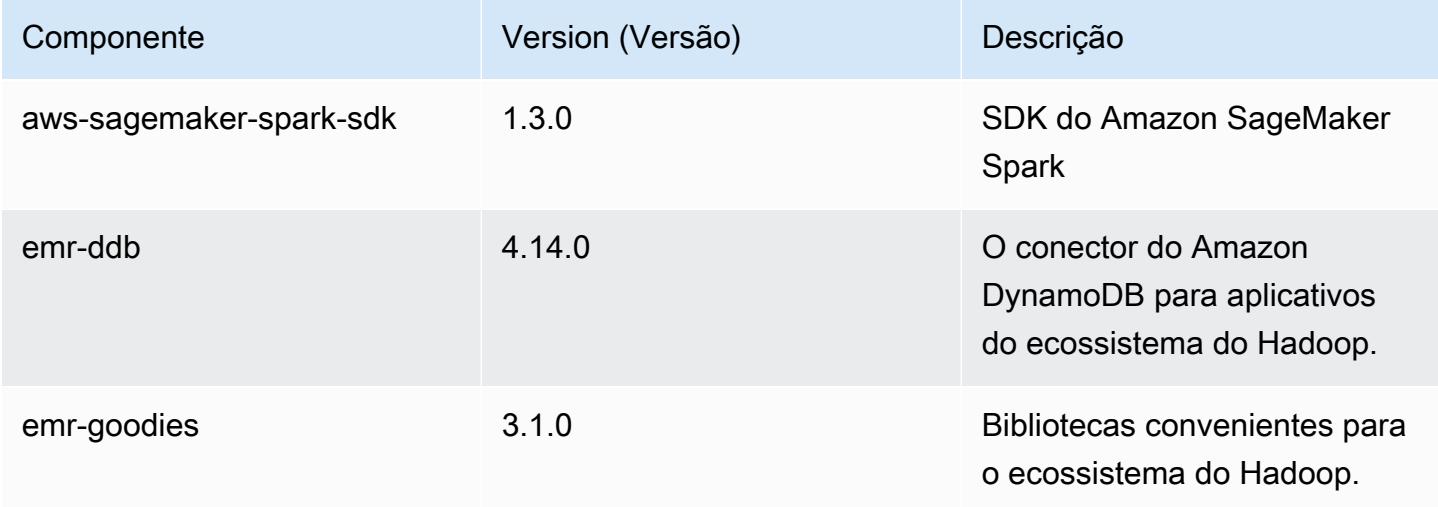

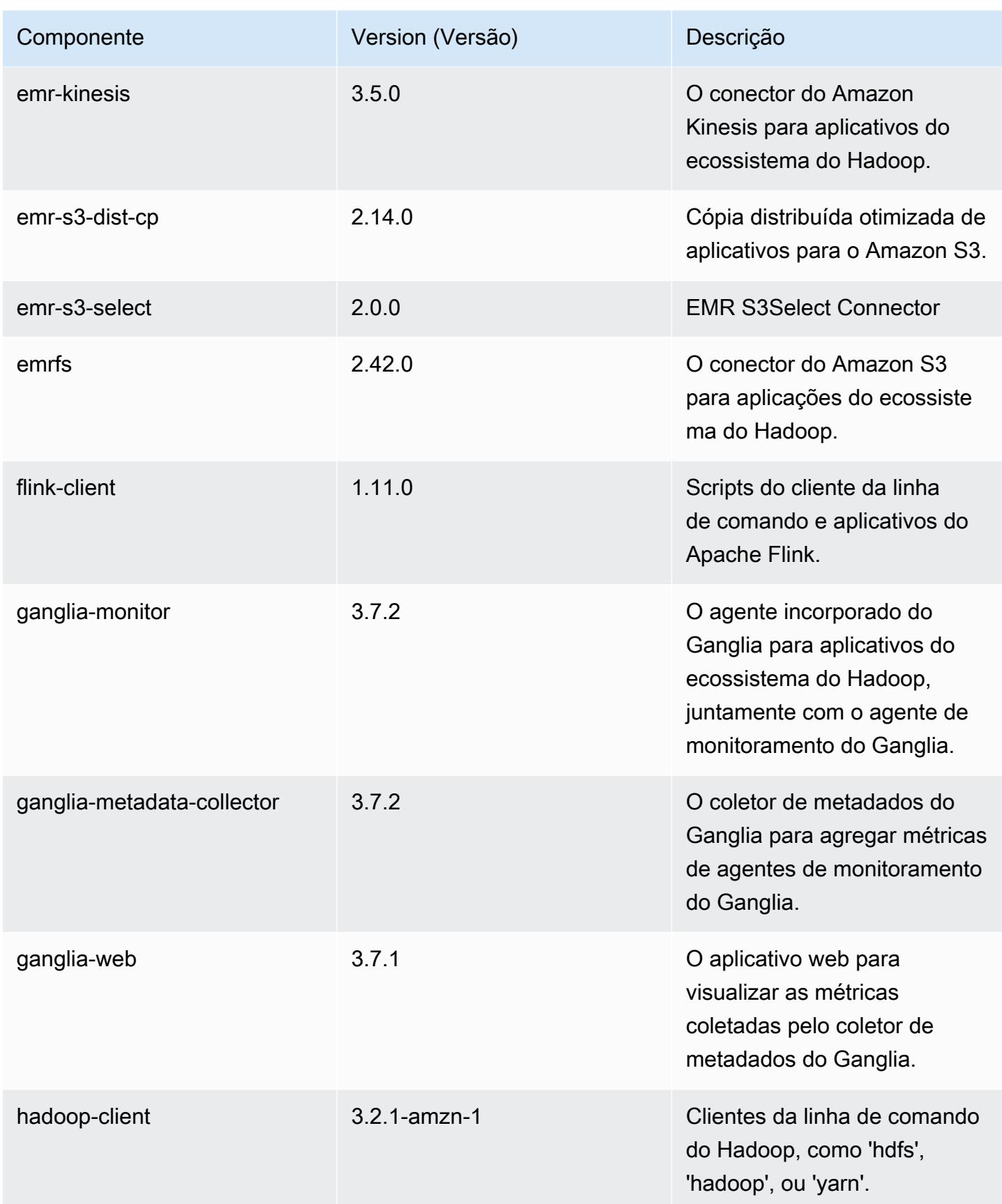

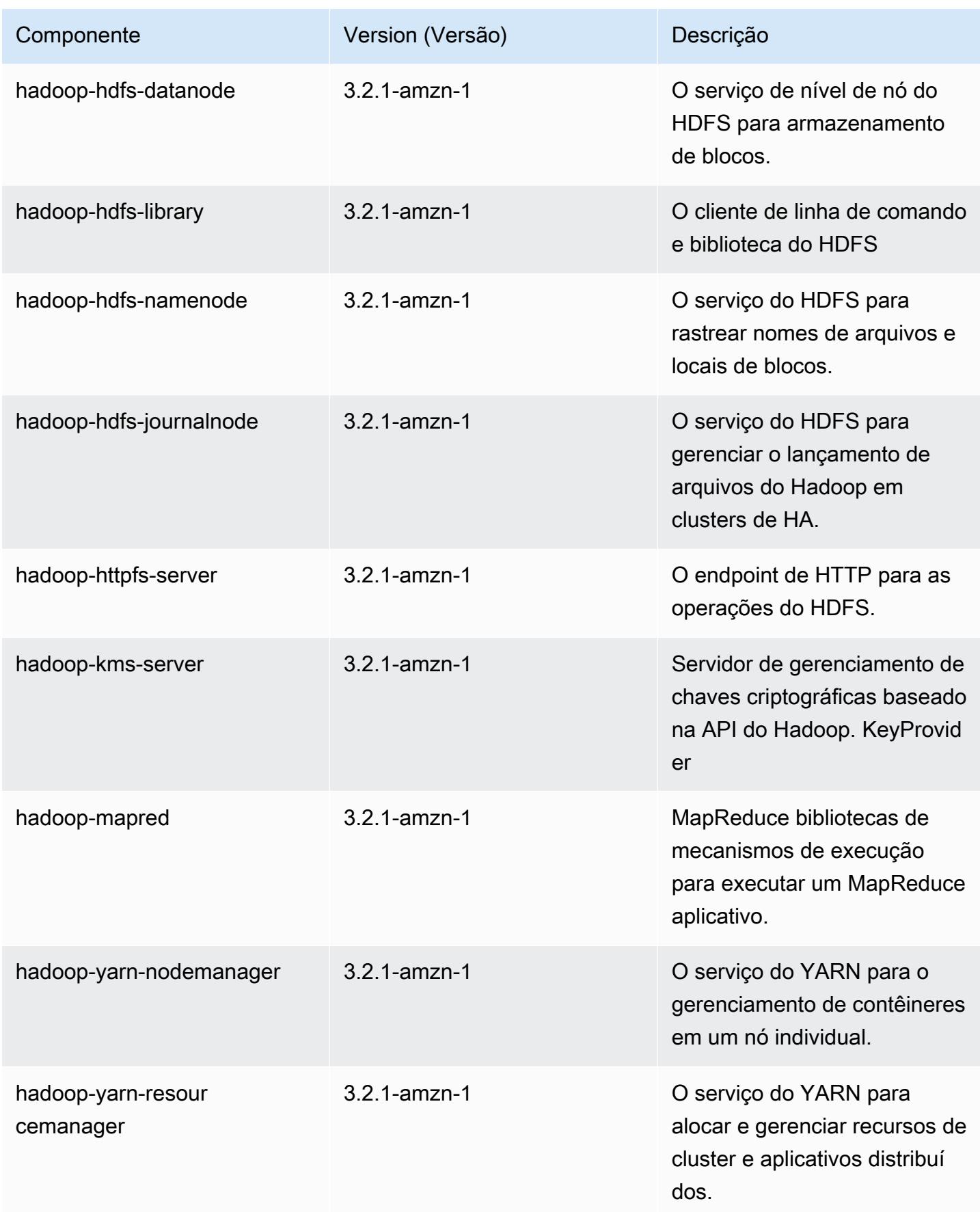

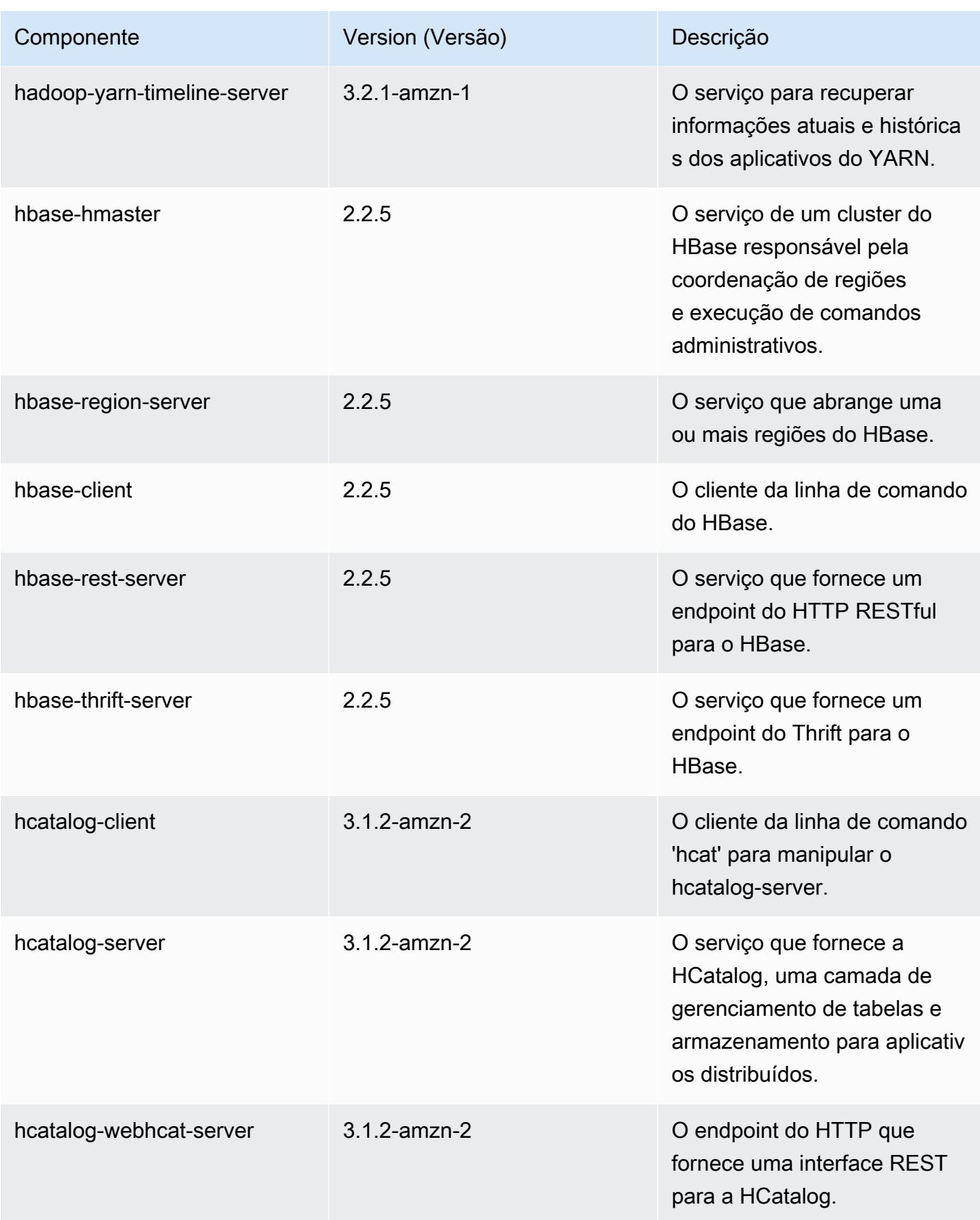

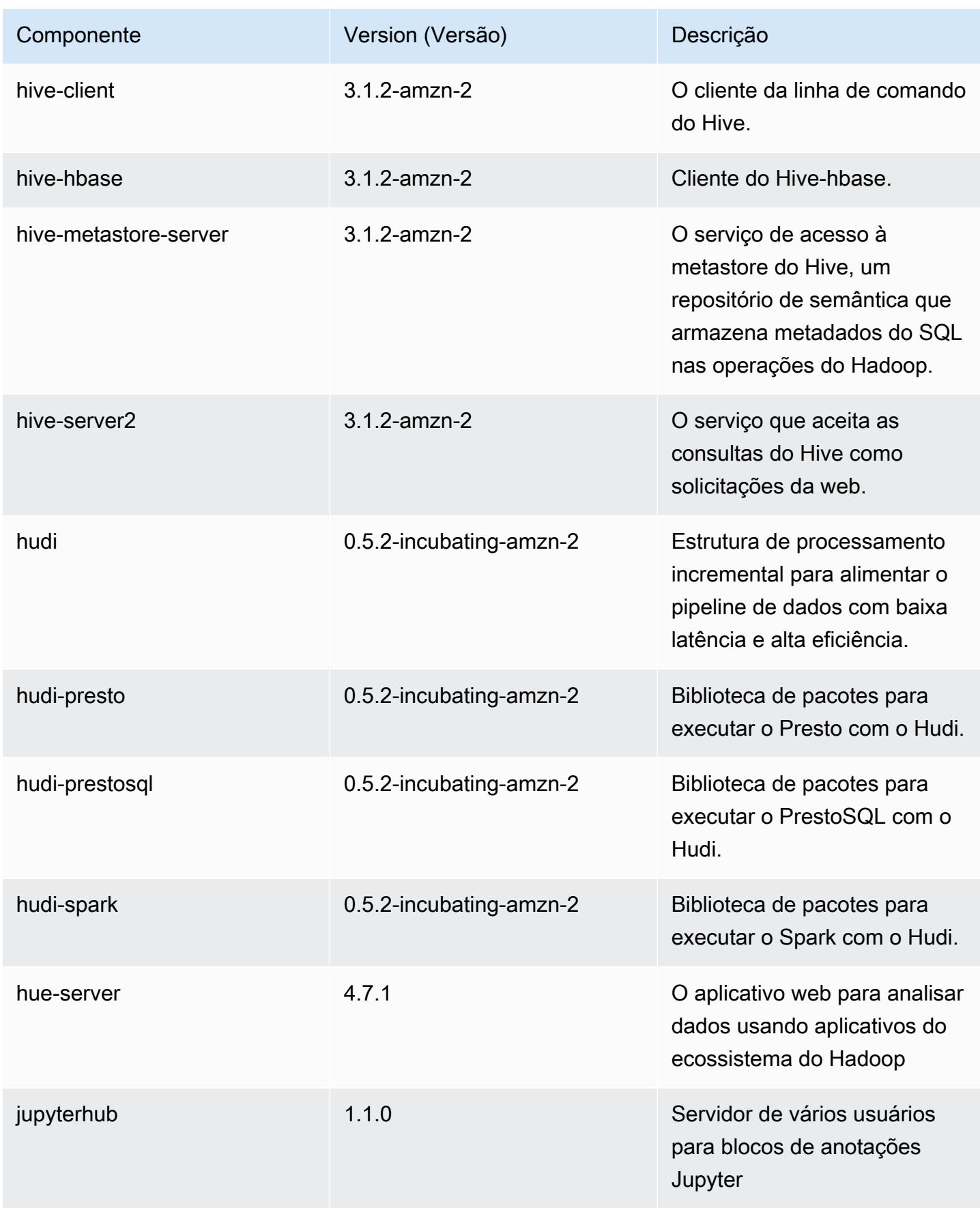

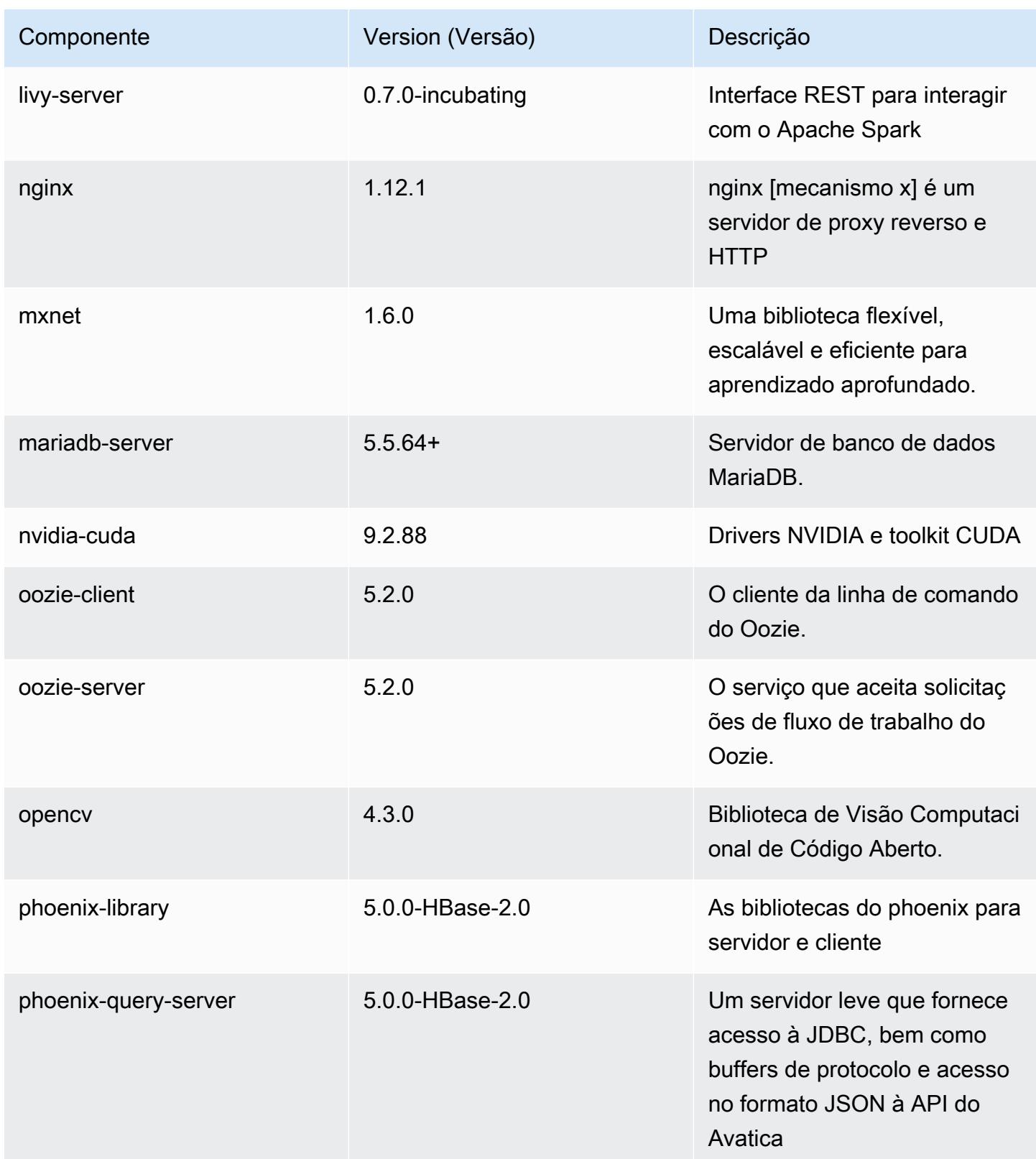

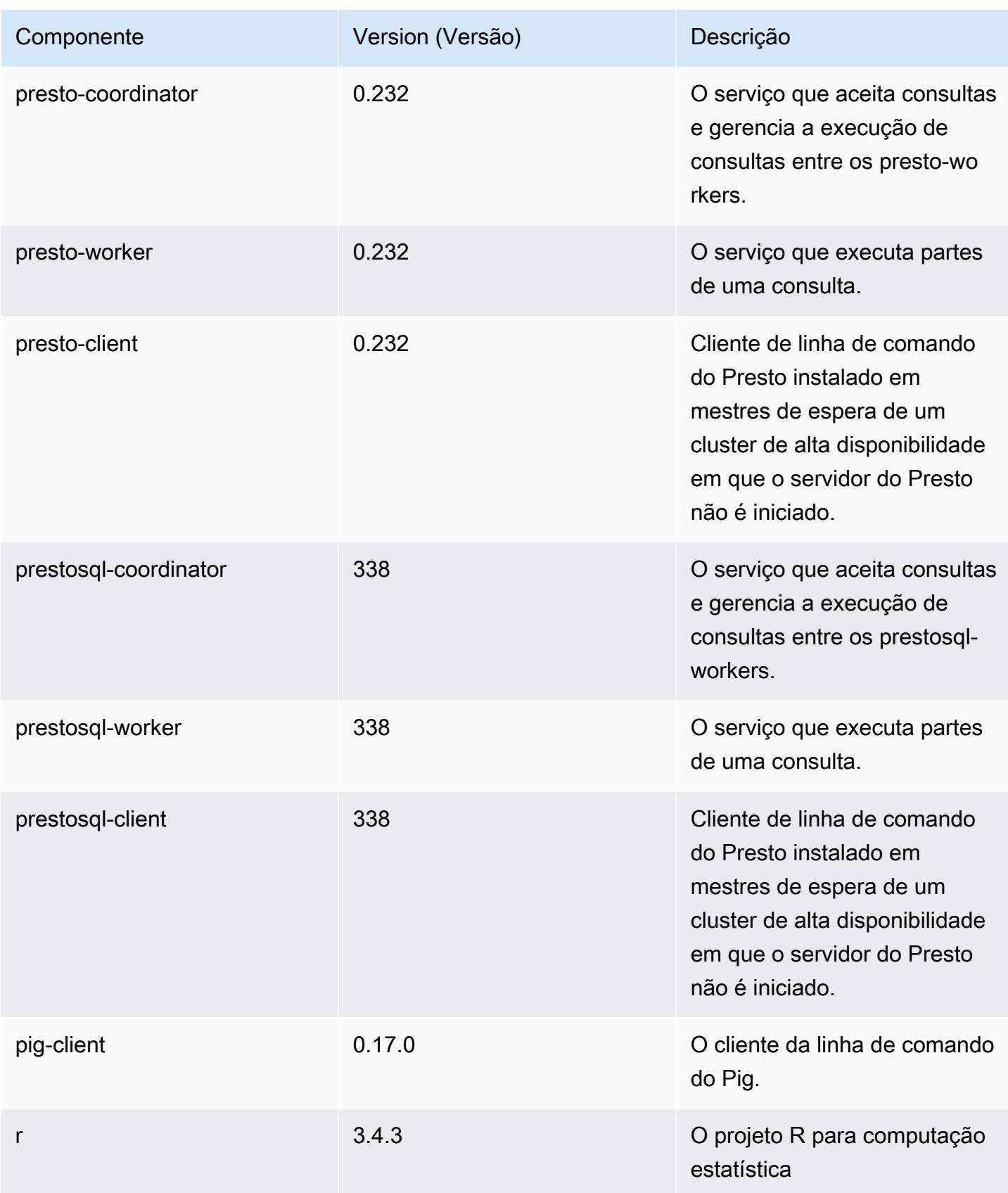

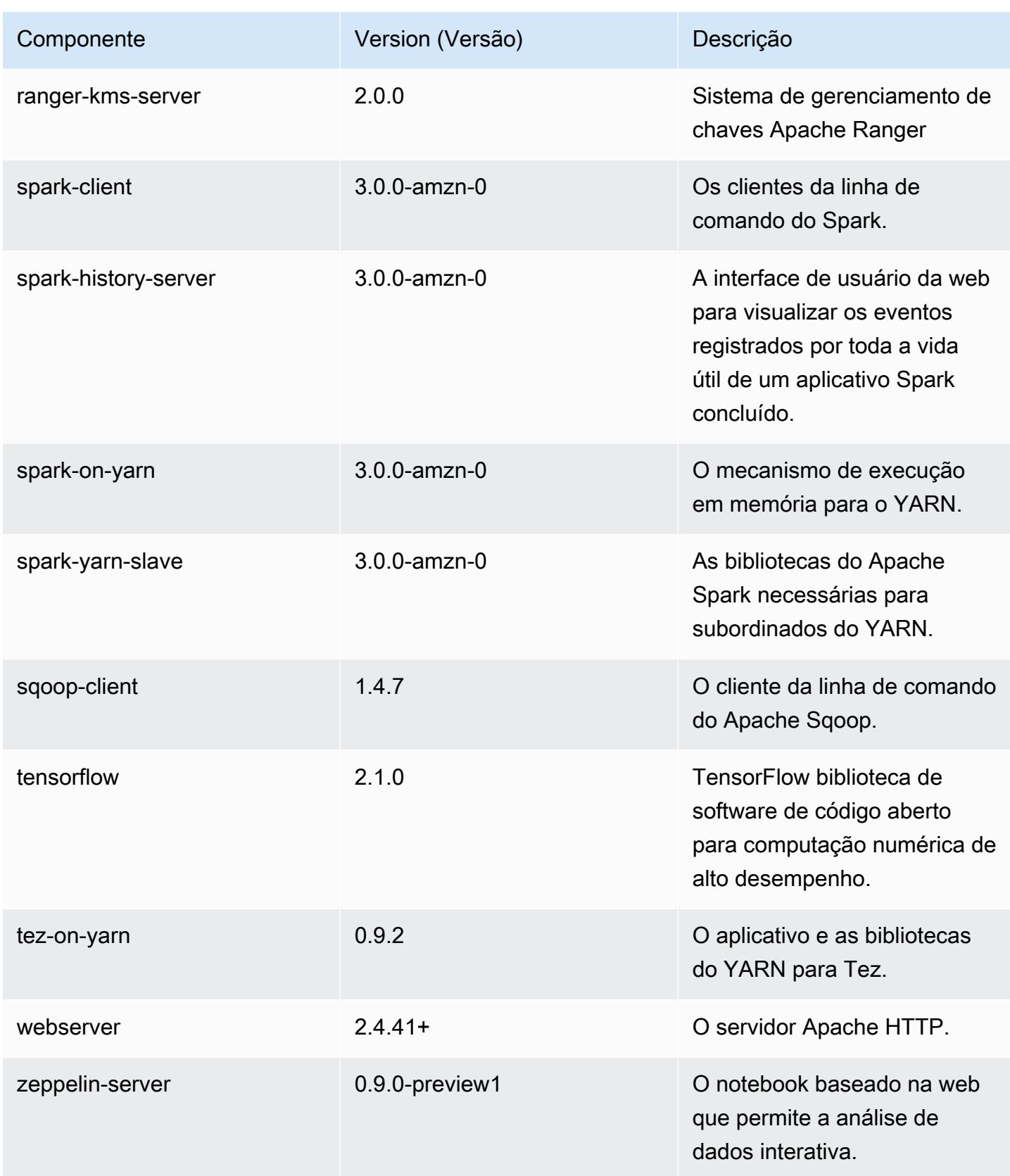

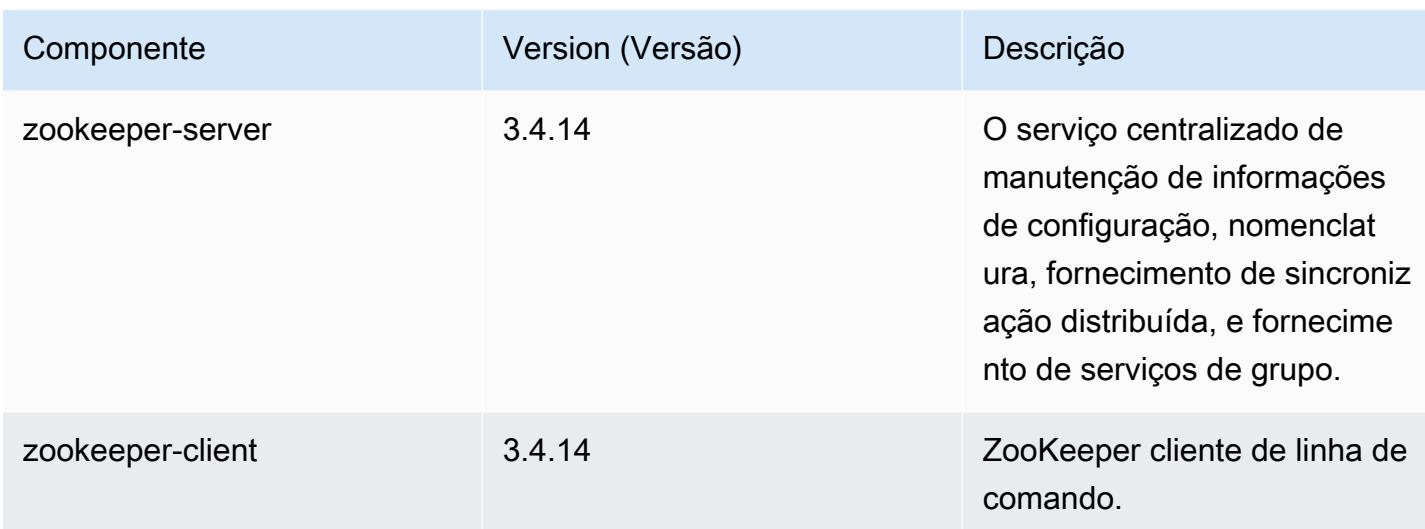

# Classificações de configuração 6.1.0

As classificações de configuração permitem que você personalize aplicações. Elas geralmente correspondem a um arquivo XML de configuração da aplicação, como hive-site.xml. Para ter mais informações, consulte [Configurar aplicações.](#page-3448-0)

Classificações do emr-6.1.0

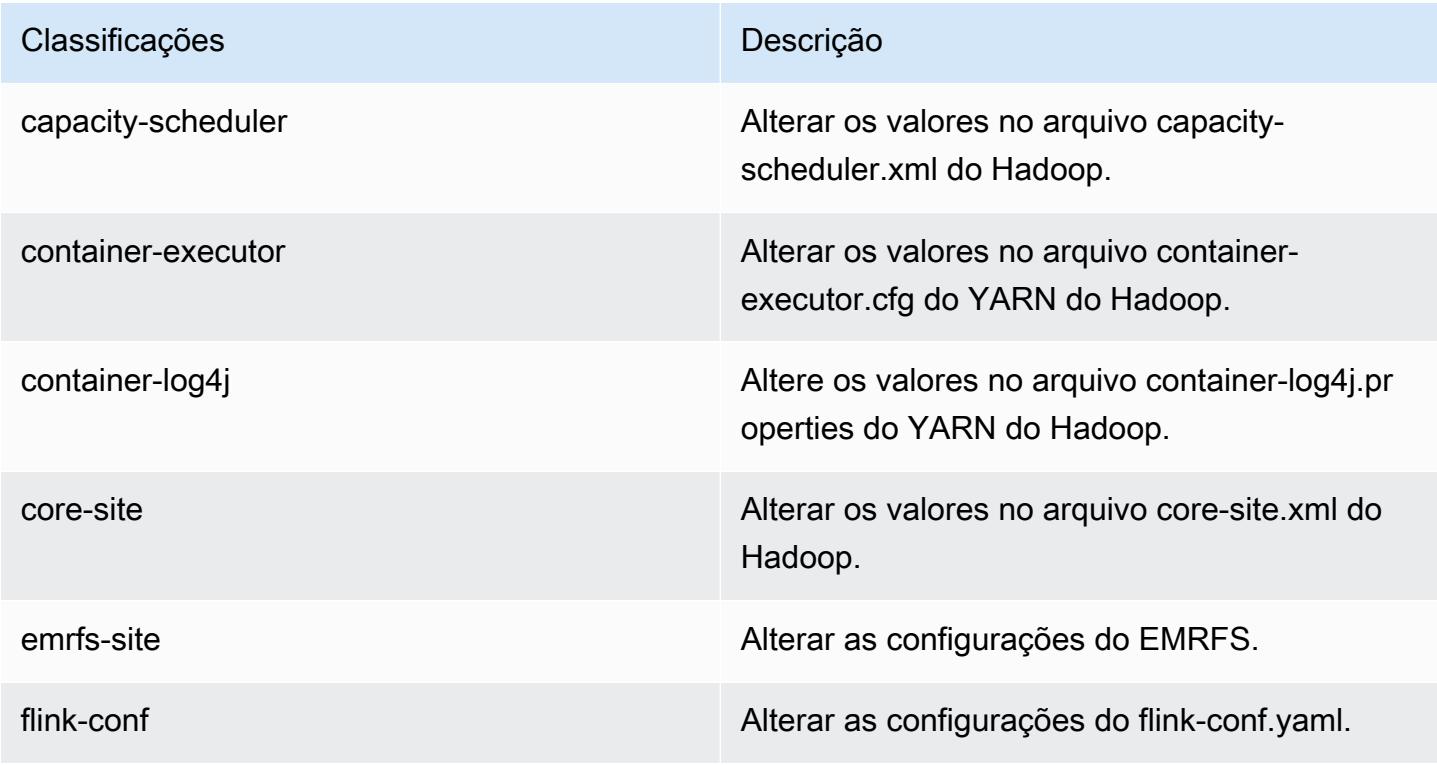

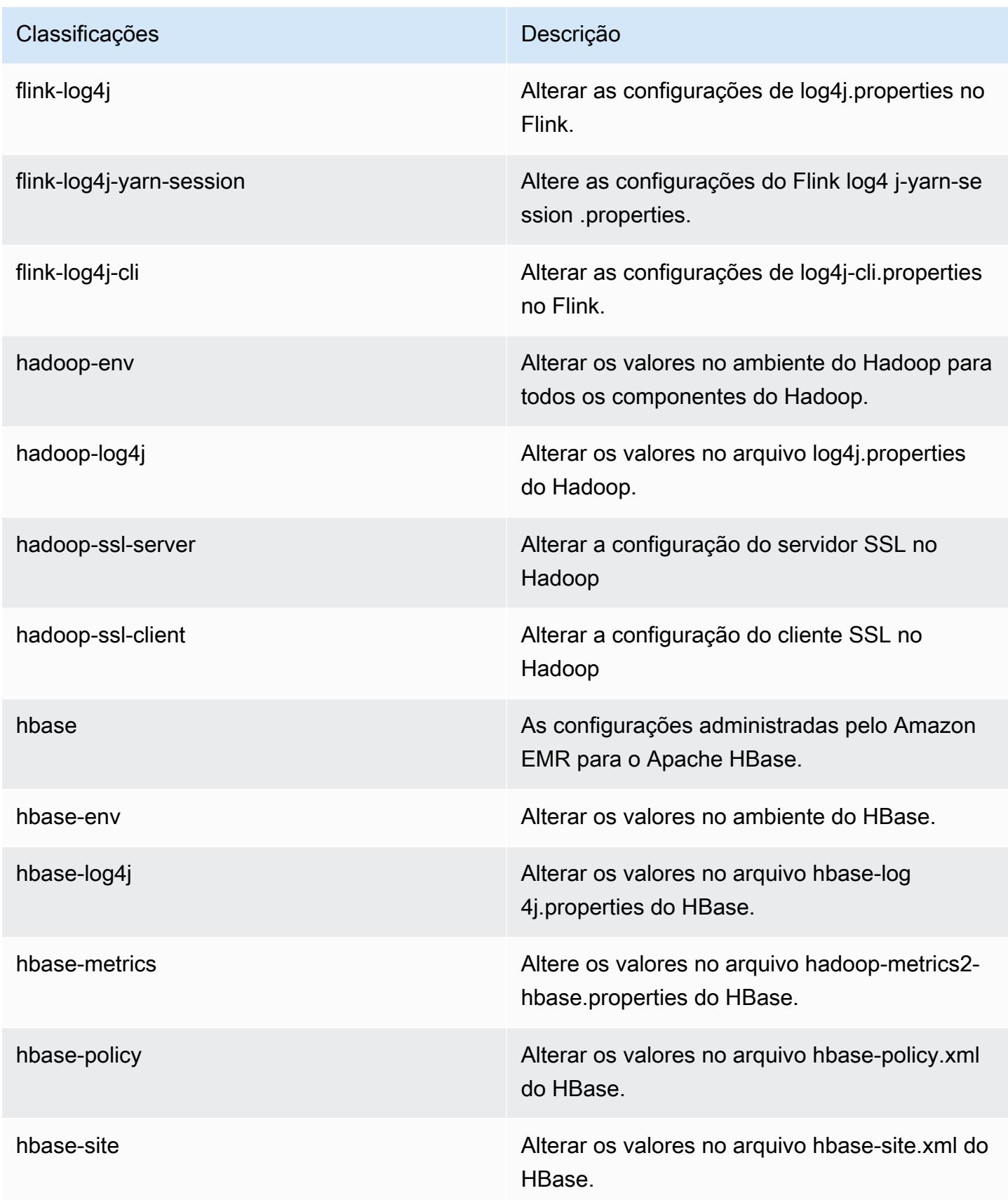

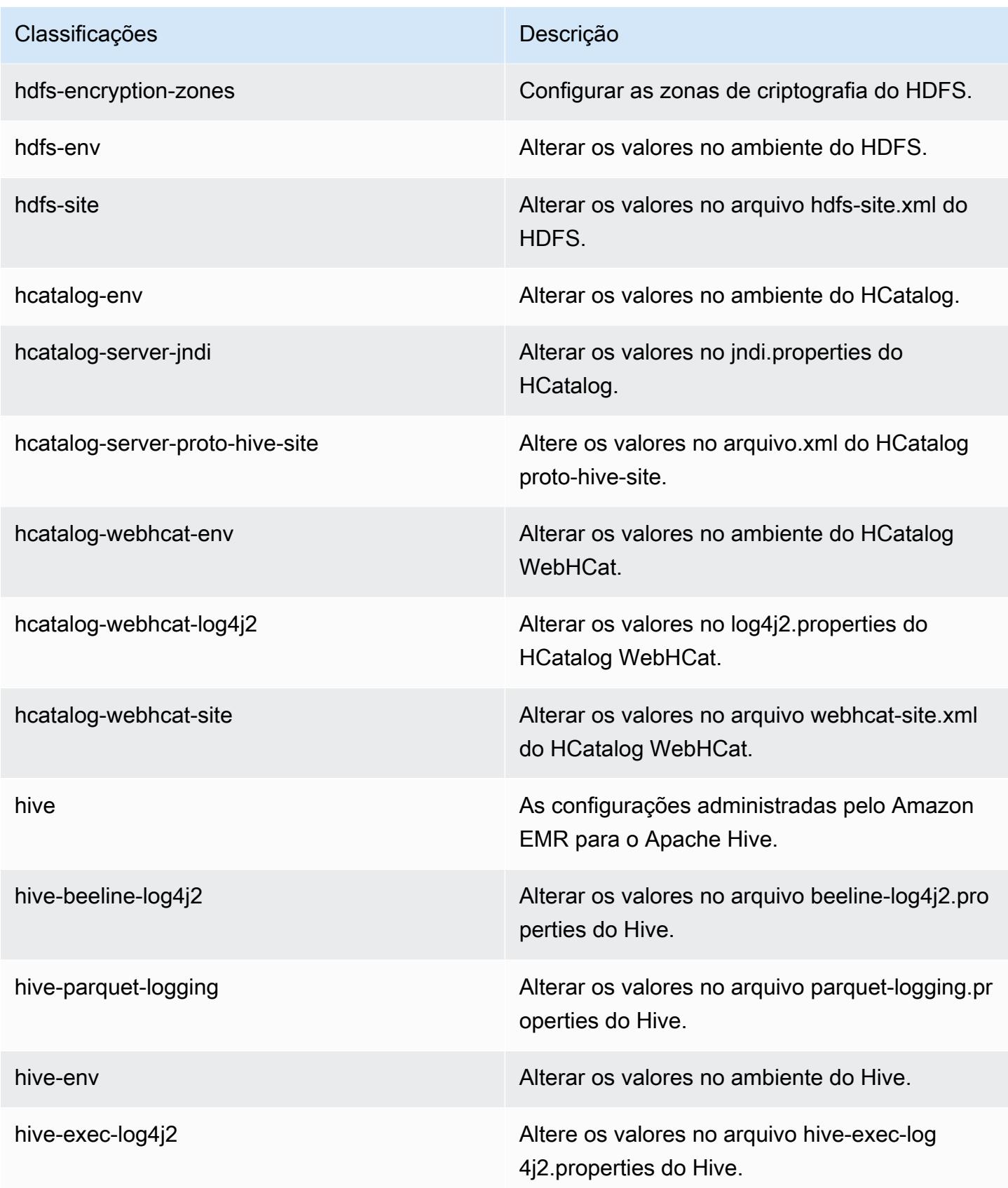

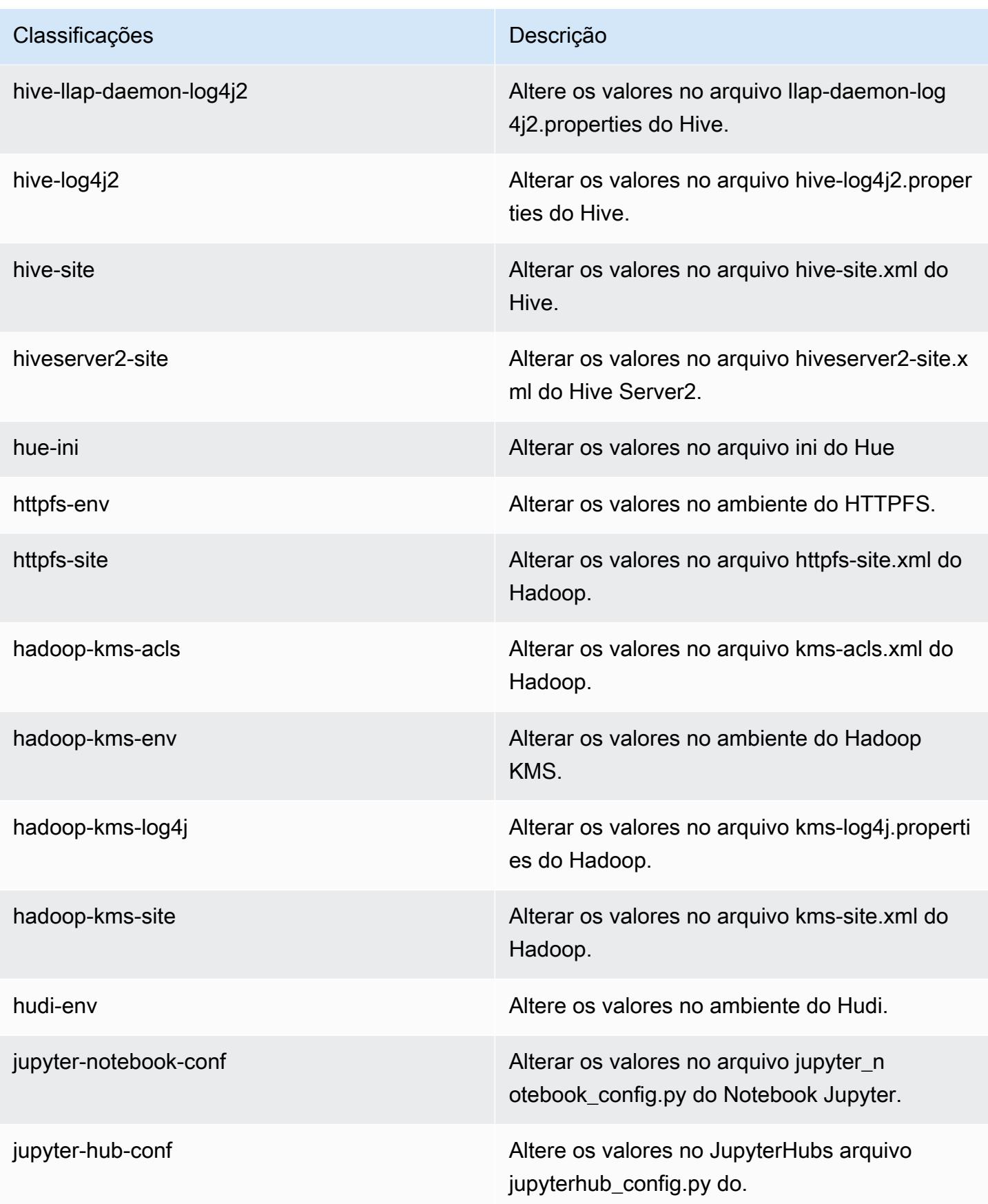

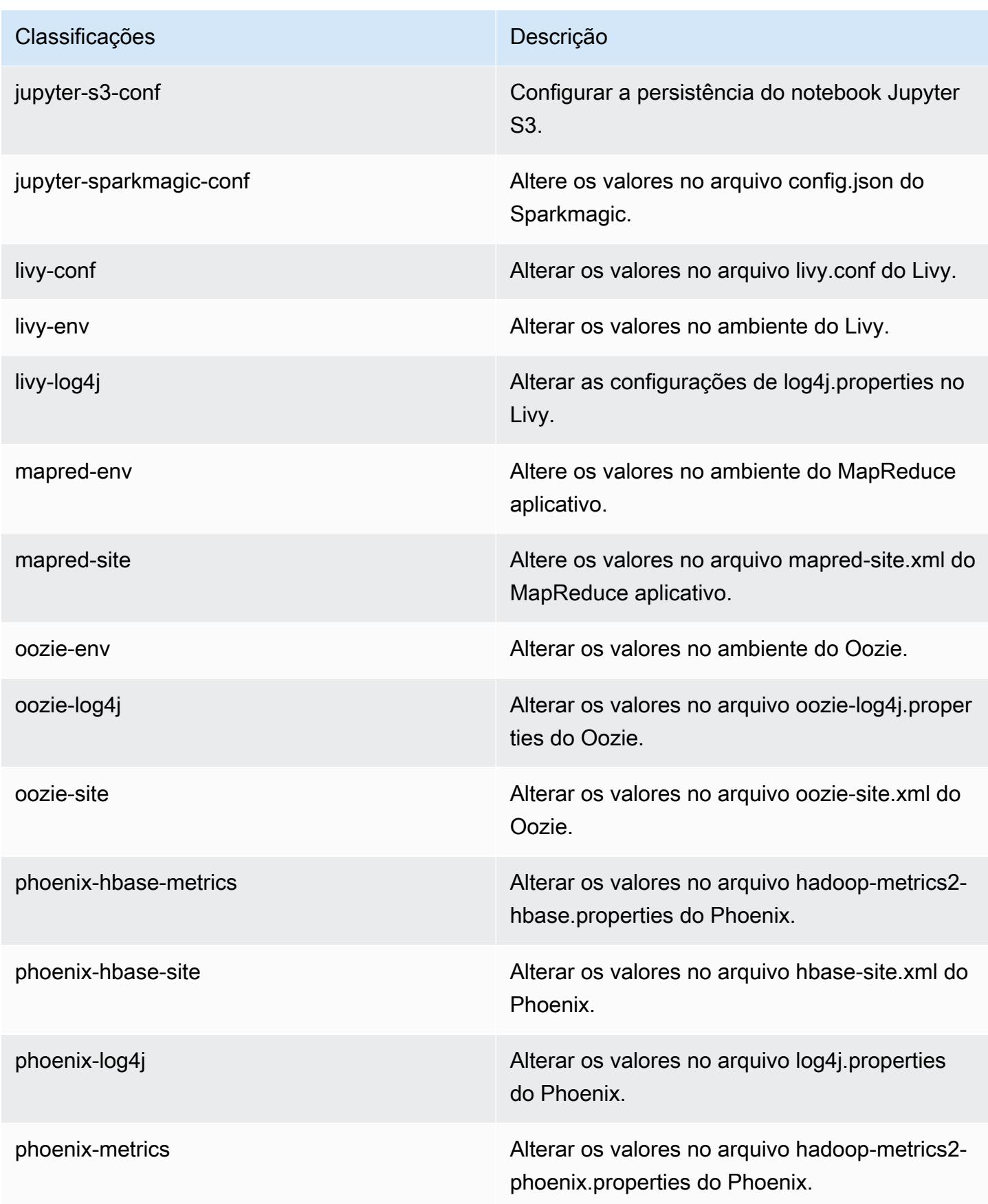

| Classificações                | Descrição                                                                     |
|-------------------------------|-------------------------------------------------------------------------------|
| pig-env                       | Alterar os valores no ambiente do Pig.                                        |
| pig-properties                | Alterar os valores no arquivo pig properties do<br>Pig.                       |
| pig-log4j                     | Alterar os valores no arquivo log4j.properties<br>do Pig.                     |
| presto-log                    | Alterar os valores no arquivo log properties do<br>Presto.                    |
| presto-config                 | Alterar os valores no arquivo config. properties<br>do Presto.                |
| presto-password-authenticator | Altere os valores no arquivo password-<br>authenticator properties do Presto. |
| presto-env                    | Altere os valores no arquivo presto-env.sh do<br>Presto.                      |
| presto-node                   | Altere os valores no arquivo node properties do<br>Presto.                    |
| presto-connector-blackhole    | Alterar os valores no arquivo blackhole properti<br>es do Presto.             |
| presto-connector-cassandra    | Alterar os valores no arquivo cassandra<br>properties do Presto.              |
| presto-connector-hive         | Alterar os valores no arquivo hive properties do<br>Presto.                   |
| presto-connector-jmx          | Alterar os valores no arquivo jmx properties do<br>Presto.                    |
| presto-connector-kafka        | Alterar os valores no arquivo kafka properties<br>do Presto.                  |

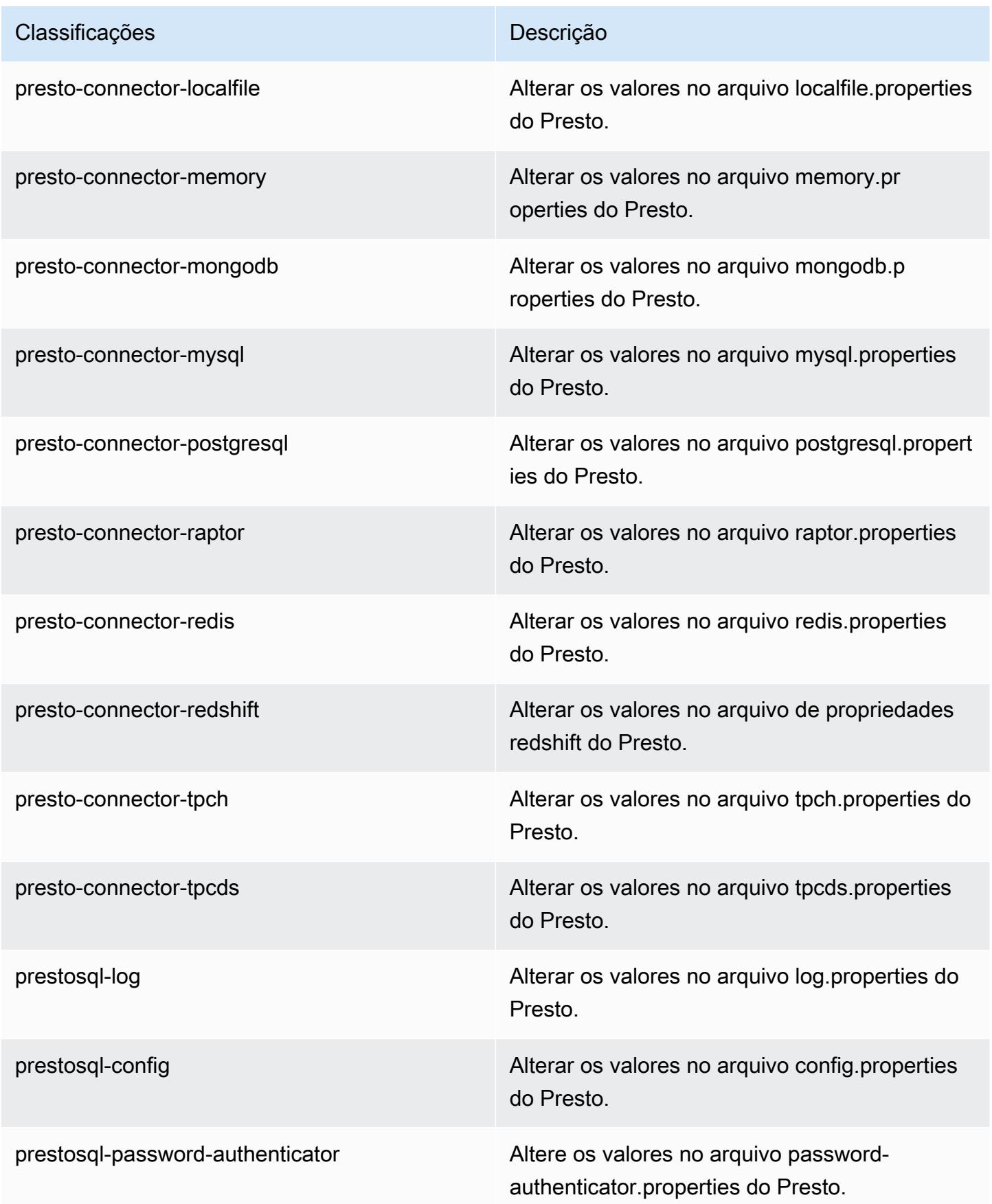

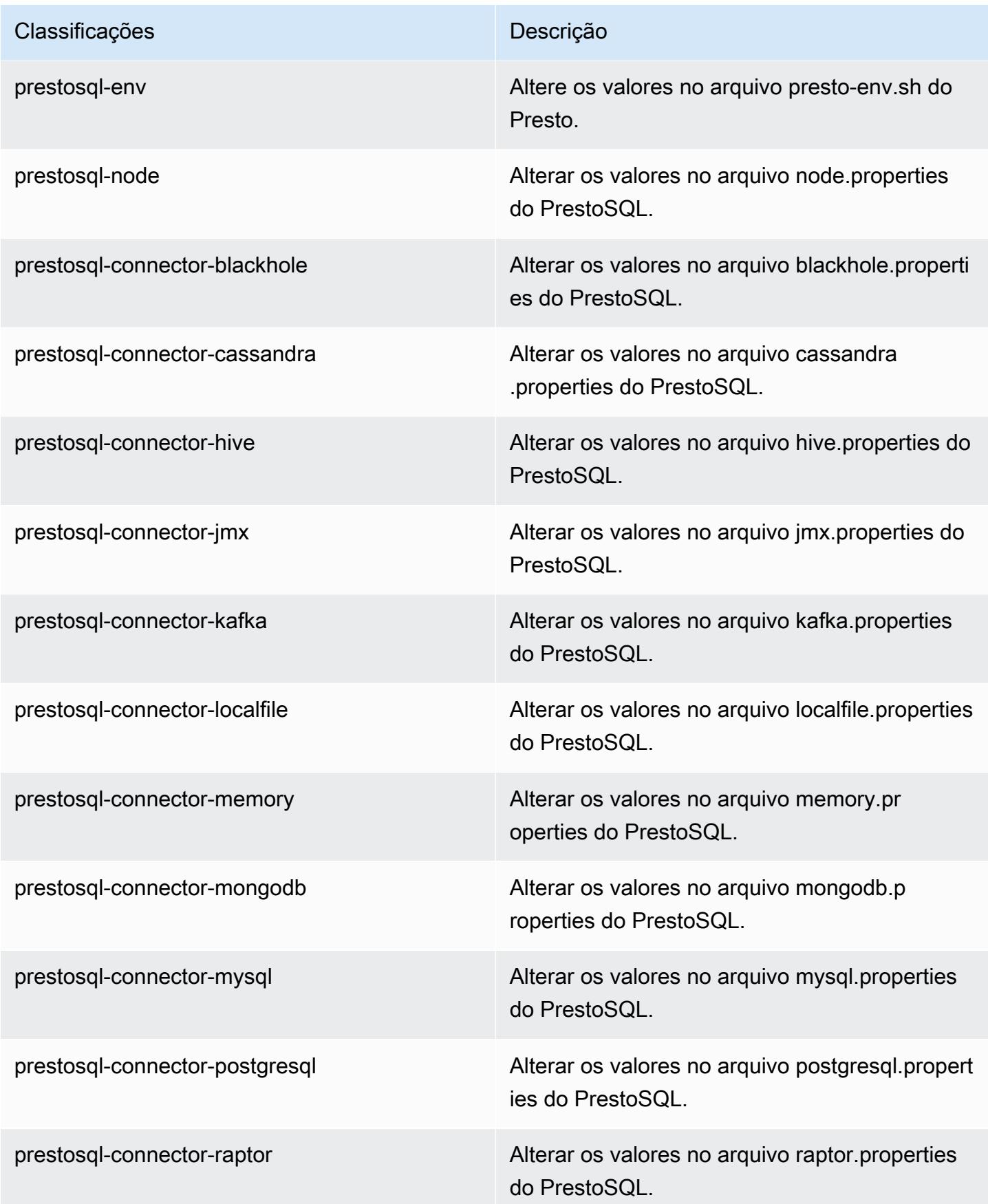

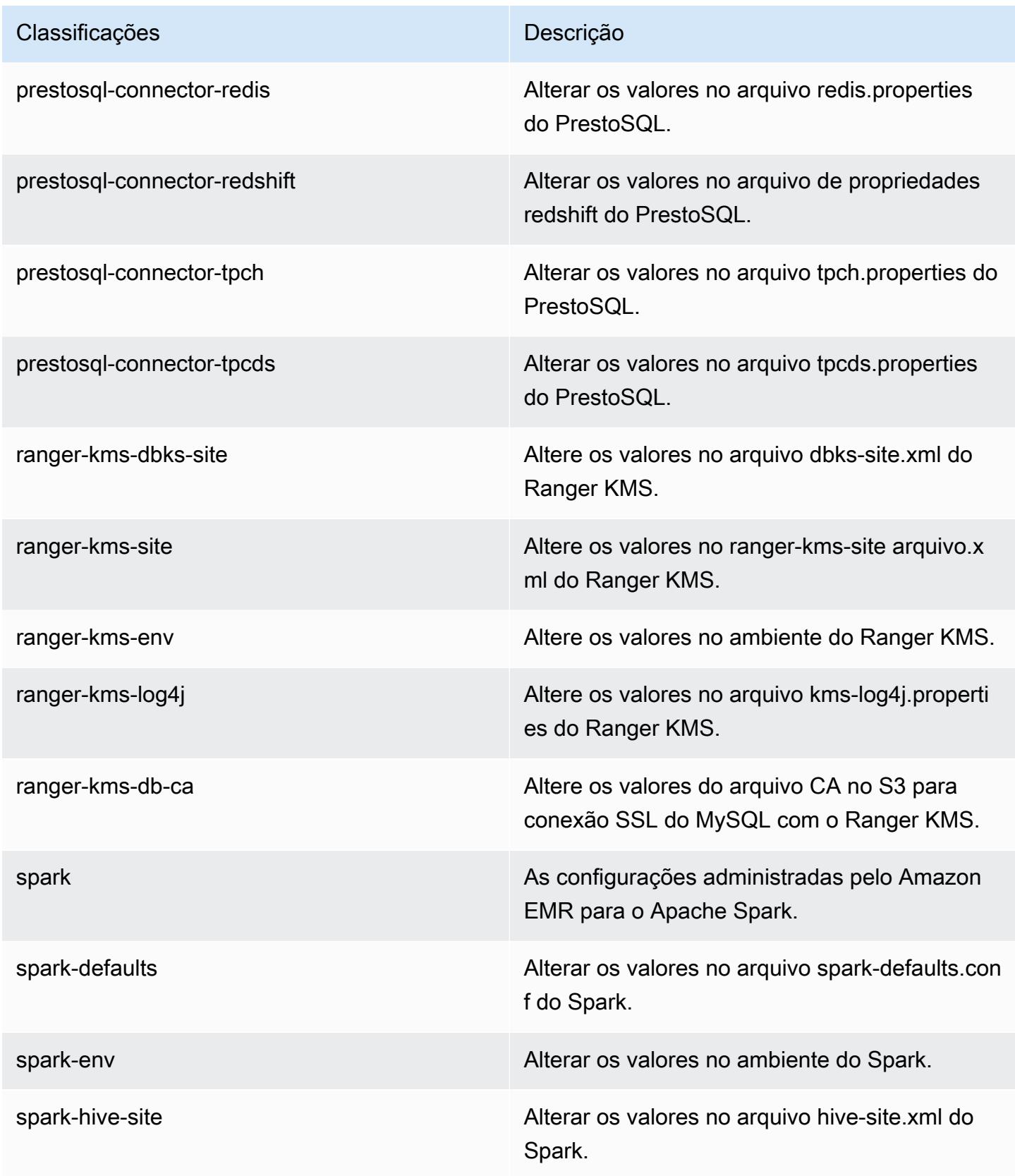
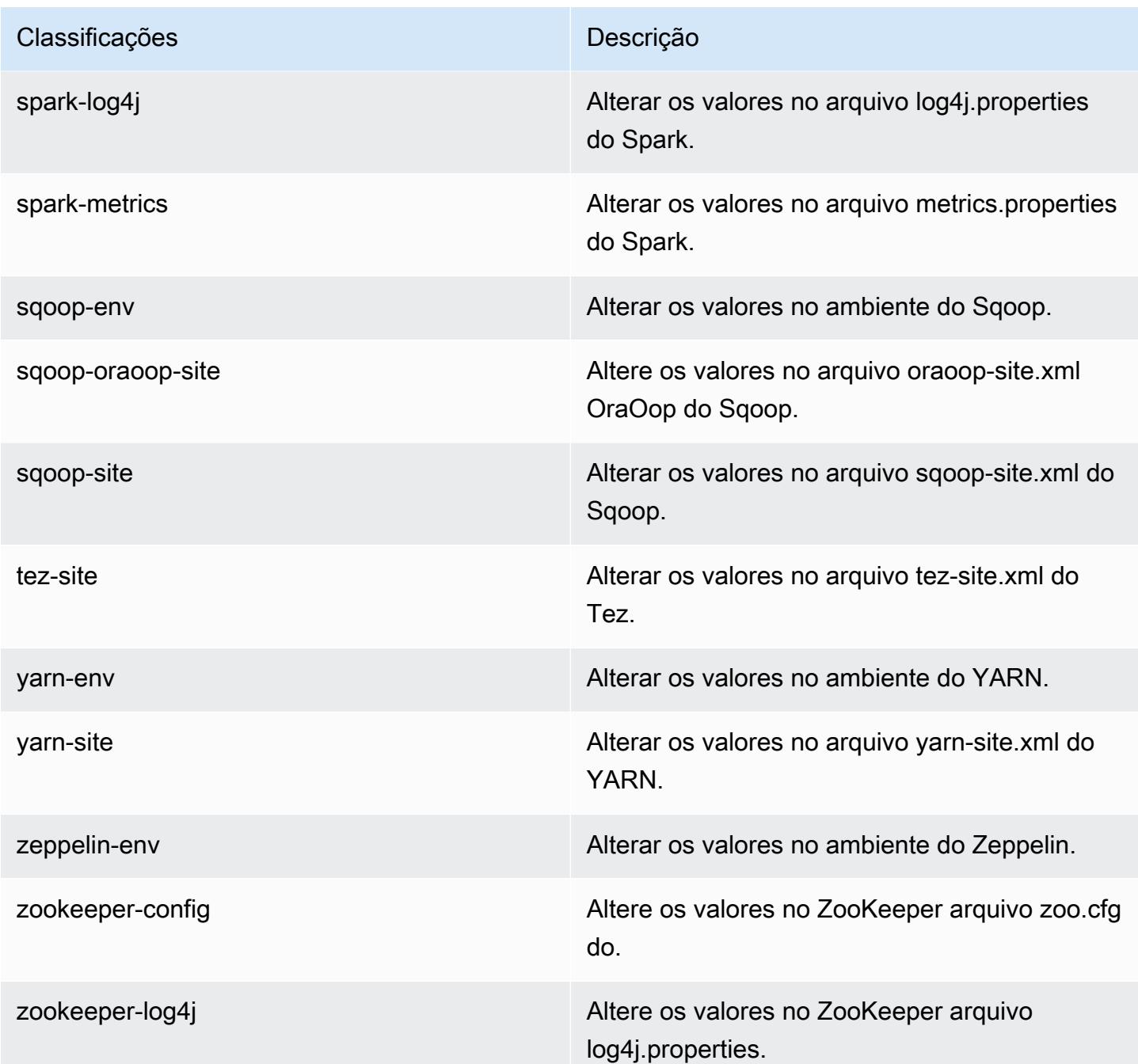

# Versão 6.0.1 do Amazon EMR

Versões 6.0.1 da aplicação

As seguintes aplicações são compatíveis com esta versão: [Ganglia,](http://ganglia.info) [HBase,](http://hbase.apache.org/) [HCatalog](https://cwiki.apache.org/confluence/display/Hive/HCatalog), [Hadoop,](http://hadoop.apache.org/docs/current/) [Hive,](http://hive.apache.org/) [Hudi,](https://hudi.apache.org) [Hue](http://gethue.com/), [JupyterHub](https://jupyterhub.readthedocs.io/en/latest/#), [Livy](https://livy.incubator.apache.org/), [MXNet,](https://mxnet.incubator.apache.org/) [Oozie,](http://oozie.apache.org/) [Phoenix,](https://phoenix.apache.org/) [Presto,](https://prestodb.io/) [Spark,](https://spark.apache.org/docs/latest/) [TensorFlow](https://www.tensorflow.org/), [Tez,](https://tez.apache.org/) [Zeppelin](https://zeppelin.incubator.apache.org/) e [ZooKeeper](https://zookeeper.apache.org).

A tabela abaixo lista as versões das aplicações disponíveis nesta versão do Amazon EMR e as versões de aplicações nas três versões anteriores do Amazon EMR (quando aplicável).

Para obter um histórico abrangente das versões das aplicações de cada versão do Amazon EMR, consulte os seguintes tópicos:

- [Versões de aplicações nas versões 7.x do Amazon EMR](#page-23-0)
- [Versões de aplicações nas versões 6.x do Amazon EMR](#page-87-0)
- [Versões de aplicações nas versões 5.x do Amazon EMR](#page-1052-0)
- [Versões de aplicações nas versões 4.x do Amazon EMR](#page-2630-0)

#### Informações da versão da aplicação

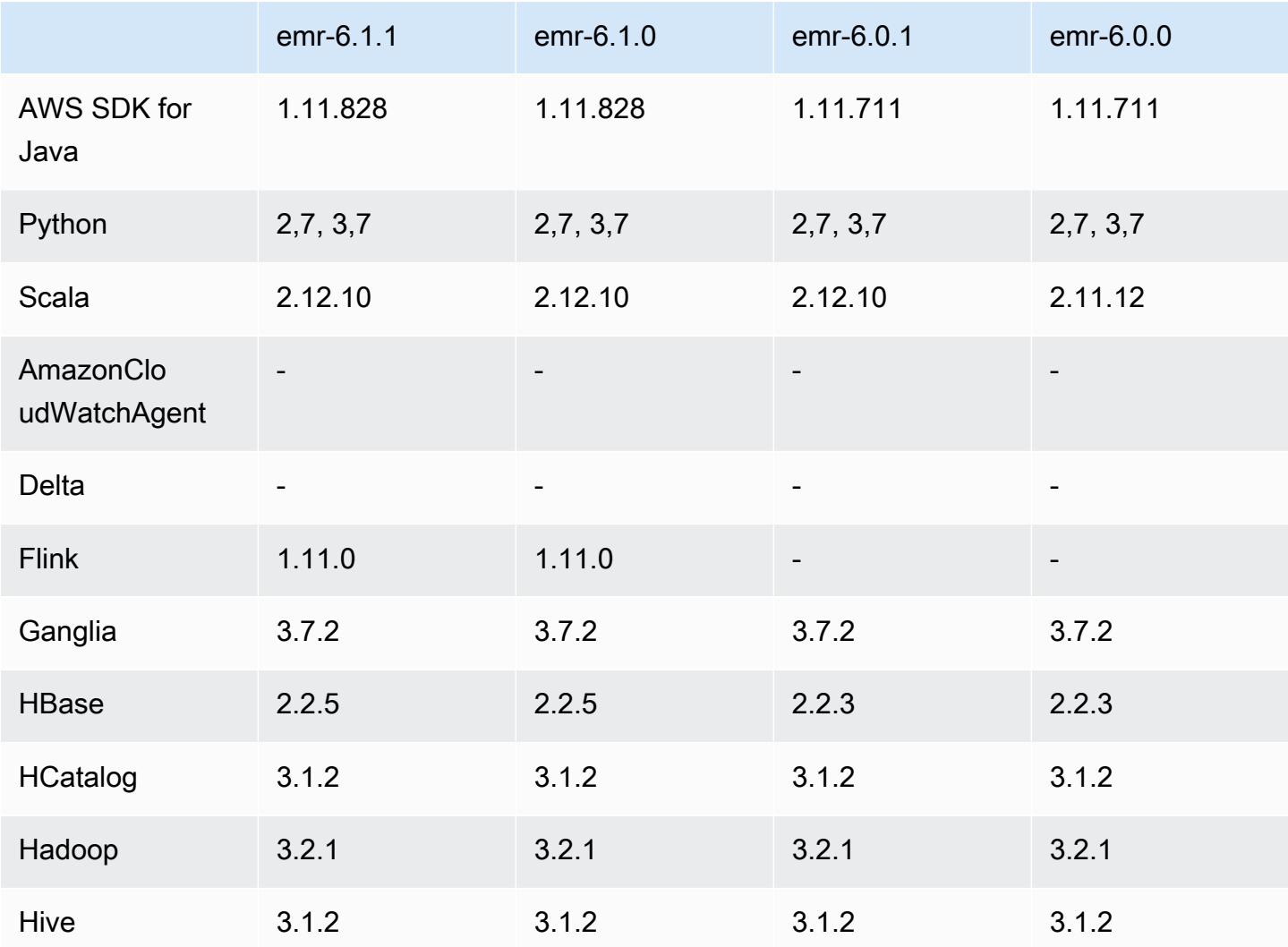

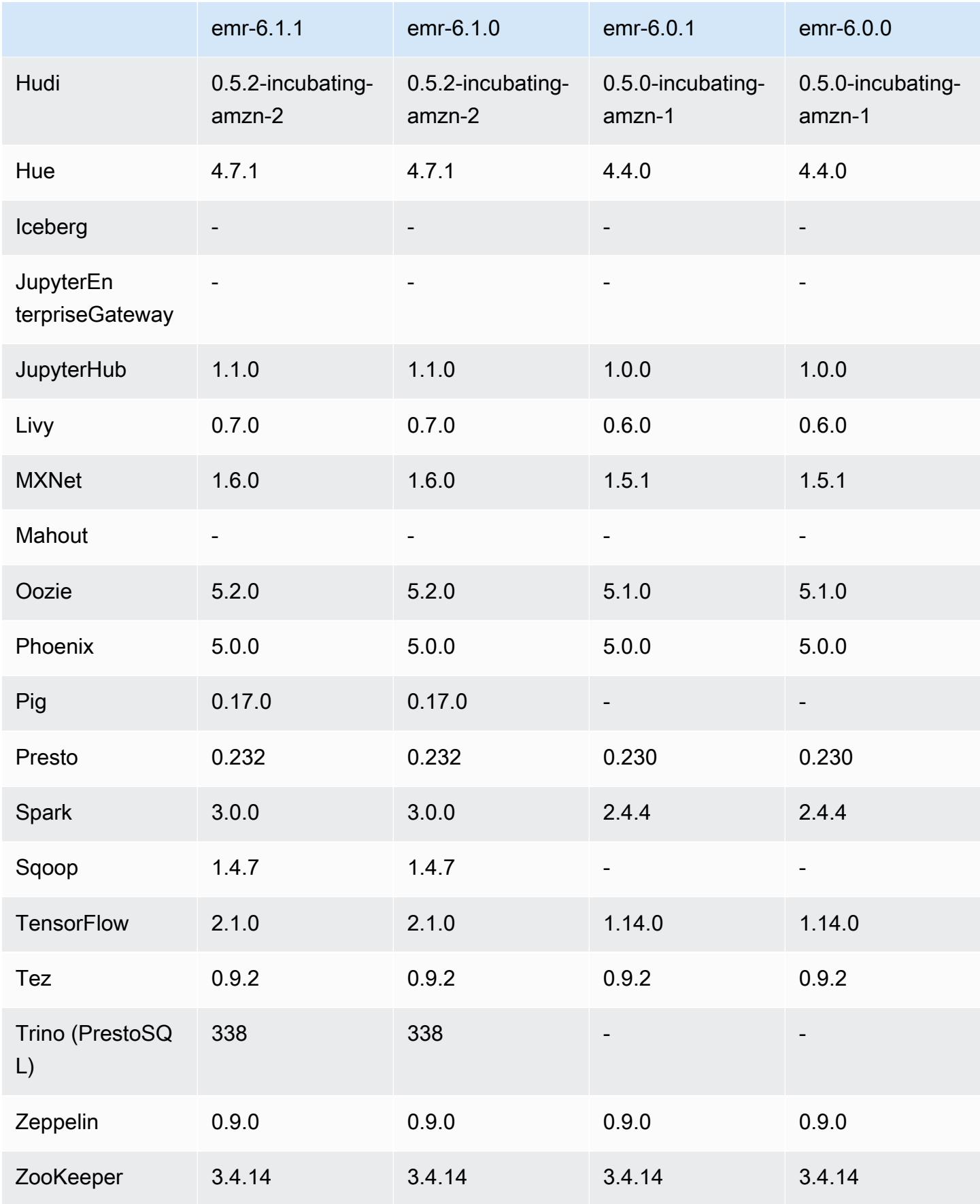

## Notas da versão 6.0.1

Esta é uma versão para corrigir problemas com a escalabilidade do Amazon EMR quando ele não aumenta nem reduz verticalmente a escala de um cluster com êxito ou causa falhas na aplicação.

Alterações, melhorias e problemas resolvidos

- Corrigido um problema em que as solicitações de escalabilidade falhavam em um cluster grande e altamente utilizado quando os daemons do Amazon EMR no cluster estavam executando atividades de verificação de integridade, como a coleta do estado do nó do YARN e o estado do nó do HDFS. Isso estava acontecendo porque os daemons no cluster não conseguiam comunicar os dados do status de integridade de um nó aos componentes internos do Amazon EMR.
- Aprimorados os daemons do EMR no cluster para rastrear corretamente os estados dos nós quando são reutilizados endereços IP para melhorar a confiabilidade durante operações de escalabilidade.
- [SPARK-29683.](https://issues.apache.org/jira/browse/SPARK-29683) Corrigido um problema em que ocorriam falhas de trabalho durante a redução da escala verticalmente do cluster, pois o Spark presumia que todos os nós disponíveis estavam na lista de negação.
- [YARN-9011.](https://issues.apache.org/jira/browse/YARN-9011) Corrigido um problema em que ocorriam falhas de trabalho devido a uma condição de corrida na desativação do YARN quando o cluster tentava aumentar ou reduzir a escala verticalmente.
- Corrigido problema com falhas de etapas ou tarefas durante a escalabilidade do cluster ao ser garantido que os estados dos nós fossem sempre consistentes entre os daemons do Amazon EMR no cluster e o YARN/HDFS.
- Corrigido um problema em que operações de cluster, como redução de escala verticalmente e envio de etapas, falhavam para clusters do Amazon EMR habilitados com a autenticação Kerberos. Isso ocorreu porque o daemon do Amazon EMR no cluster não renovou o tíquete do Kerberos, que é necessário para a comunicação segura com o HDFS/YARN em execução no nó primário.
- As versões mais recentes do Amazon EMR corrigem o problema com um limite menor de "Máximo de arquivos abertos" no AL2 antigo no Amazon EMR. As versões 5.30.1, 5.30.2, 5.31.1, 5.32.1, 6.0.1, 6.1.1, 6.2.1, 5.33.0, 6.3.0 e posteriores do Amazon EMR agora incluem uma correção permanente com uma configuração mais alta de "Máximo de arquivos abertos".
- O HTTPS agora está habilitado por padrão para repositórios do Amazon Linux. Se você estiver usando uma política de VPCE do Amazon S3 para restringir o acesso a buckets específicos, deverá adicionar o novo ARN arn:aws:s3:::amazonlinux-2-repos-\$region/\* do bucket

do Amazon Linux à sua política (substitua \$region pela região em que o endpoint está situado). Para obter mais informações, consulte esse tópico nos fóruns de AWS discussão. [Anúncio: o](https://forums.aws.amazon.com/ann.jspa?annID=8528) [Amazon Linux 2 agora oferece suporte à capacidade de usar HTTPS ao se conectar a repositórios](https://forums.aws.amazon.com/ann.jspa?annID=8528)  [de pacotes](https://forums.aws.amazon.com/ann.jspa?annID=8528) .

## Versões de componente 6.0.1

Os componentes que o Amazon EMR instala com esta versão estão listados abaixo. Alguns são instalados como parte de pacotes de aplicativos de big data. Outros são exclusivos do Amazon EMR e instalados para processos e atributos do sistema. Eles normalmente começam com emr ou aws. Os pacotes de aplicações de big data na versão mais recente do Amazon EMR são geralmente a versão mais recente encontrada na comunidade. Disponibilizamos as versões da comunidade no Amazon EMR o mais rapidamente possível.

Alguns componentes no Amazon EMR diferem das versões da comunidade. Esses componentes tem um rótulo de versão no formulário *CommunityVersion*-amzn-*EmrVersion*. O *EmrVersion* começa em 0. Por exemplo, se um componente da comunidade de código aberto denominado myapp-component com a versão 2.2 tiver sido alterado três vezes para inclusão em versões diferentes do Amazon EMR, sua versão será listada como 2.2-amzn-2.

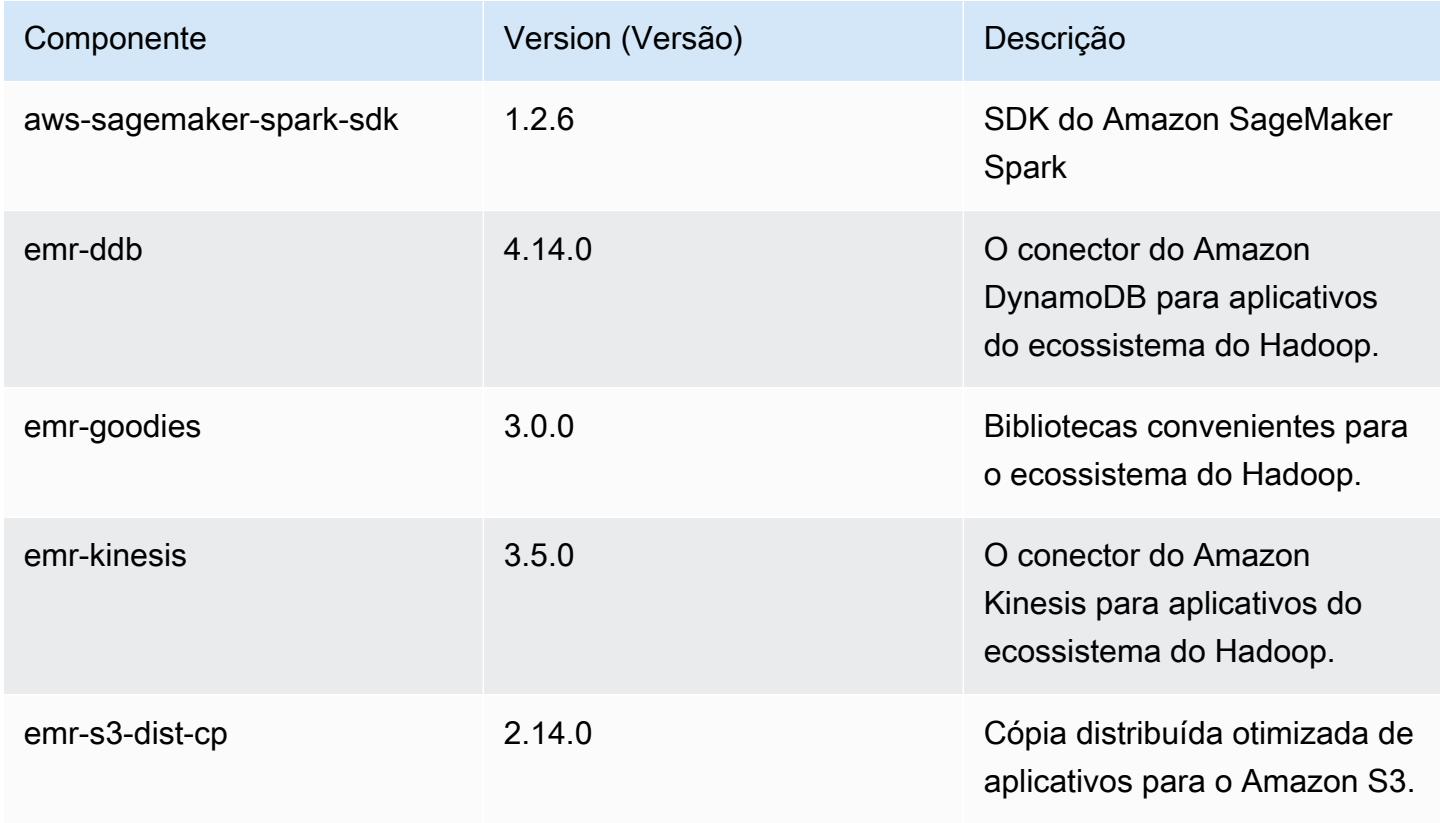

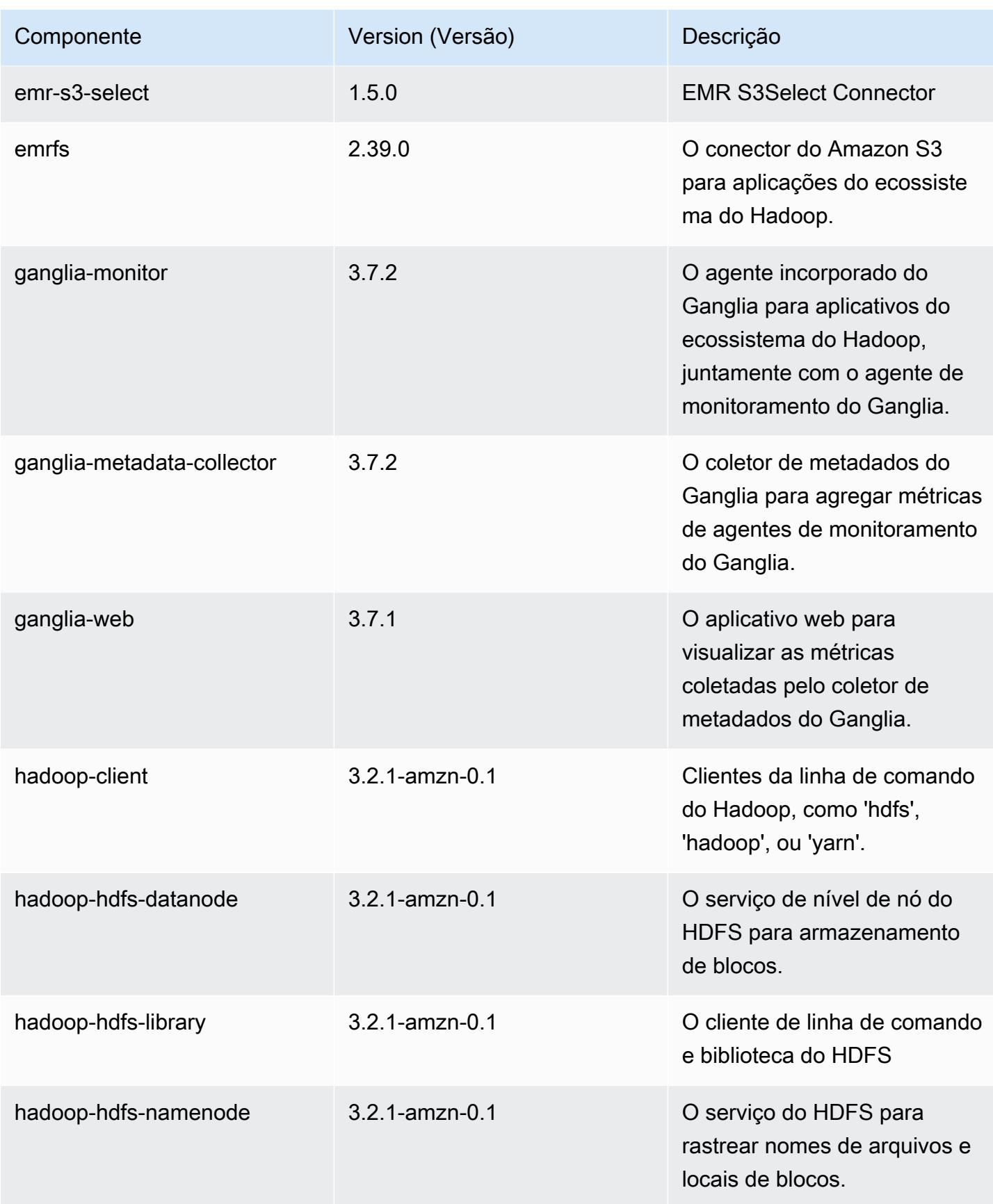

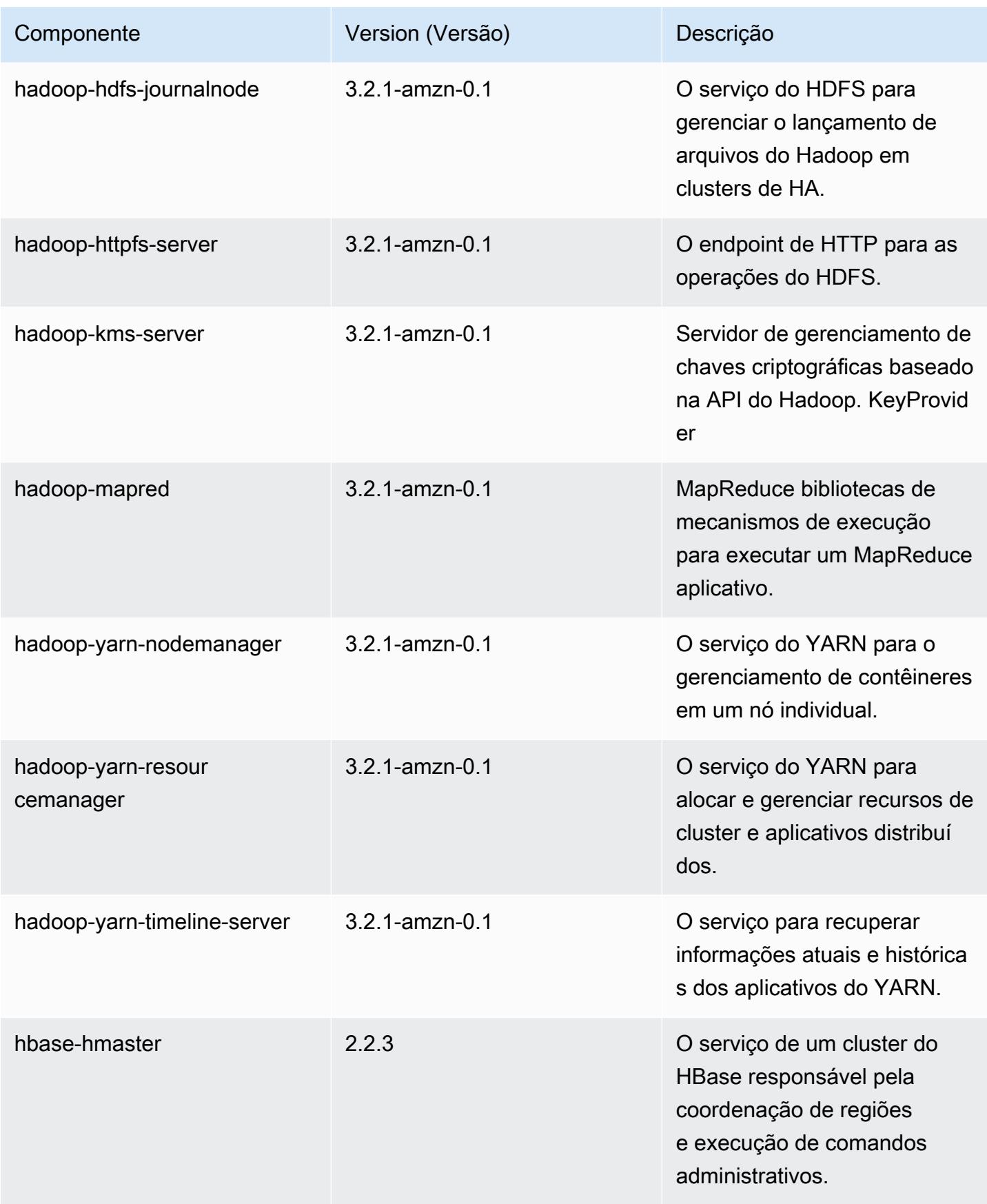

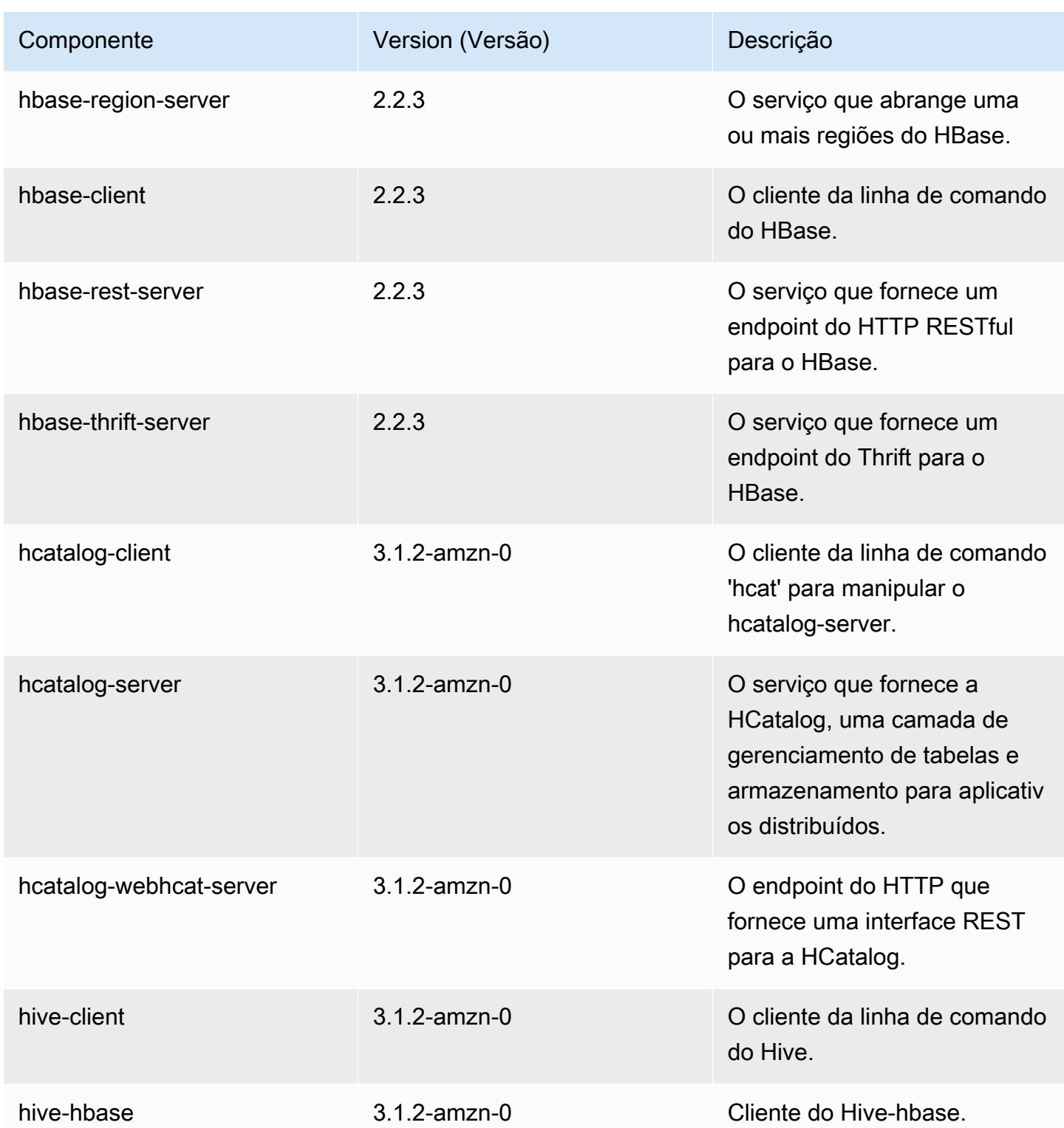

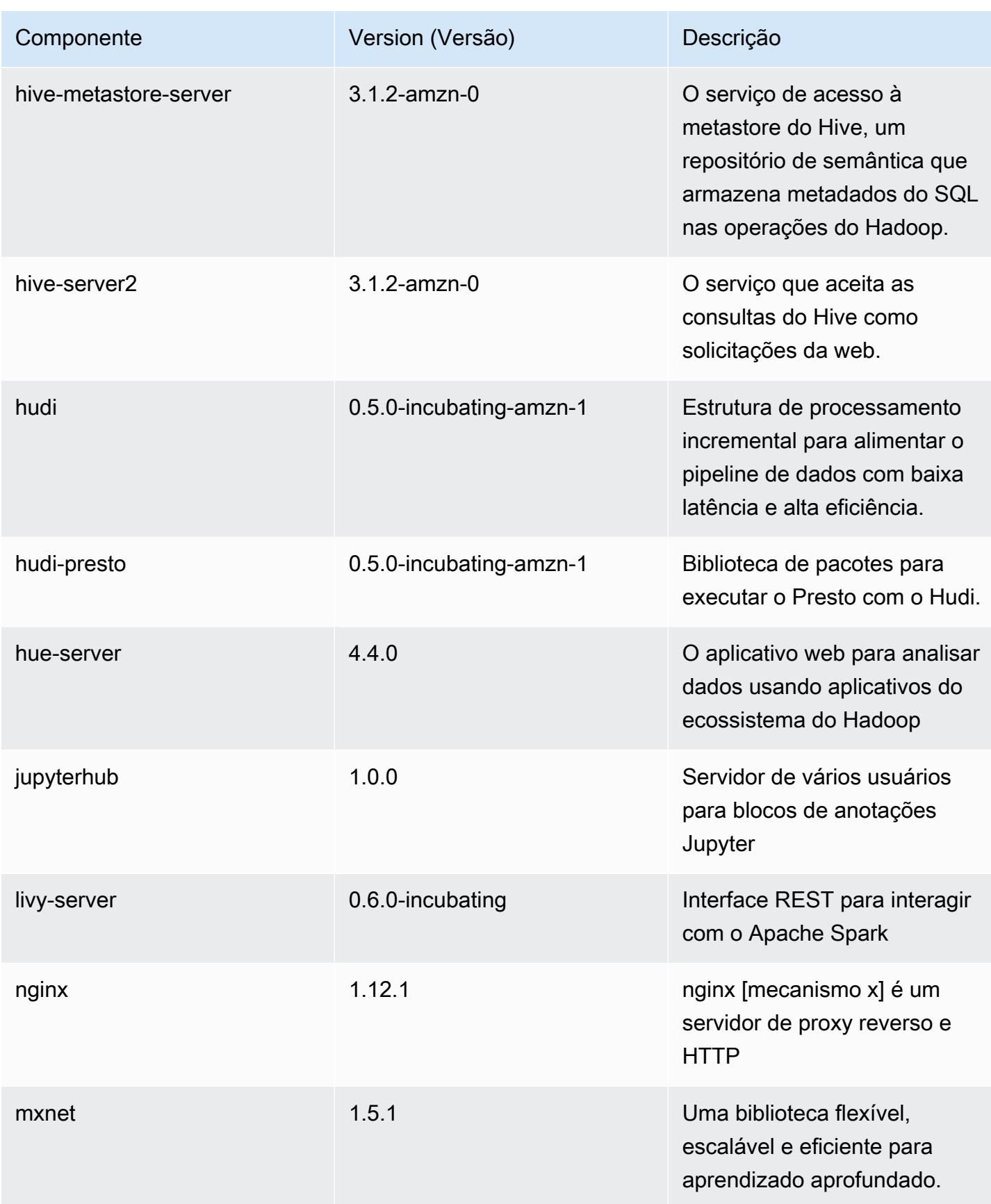

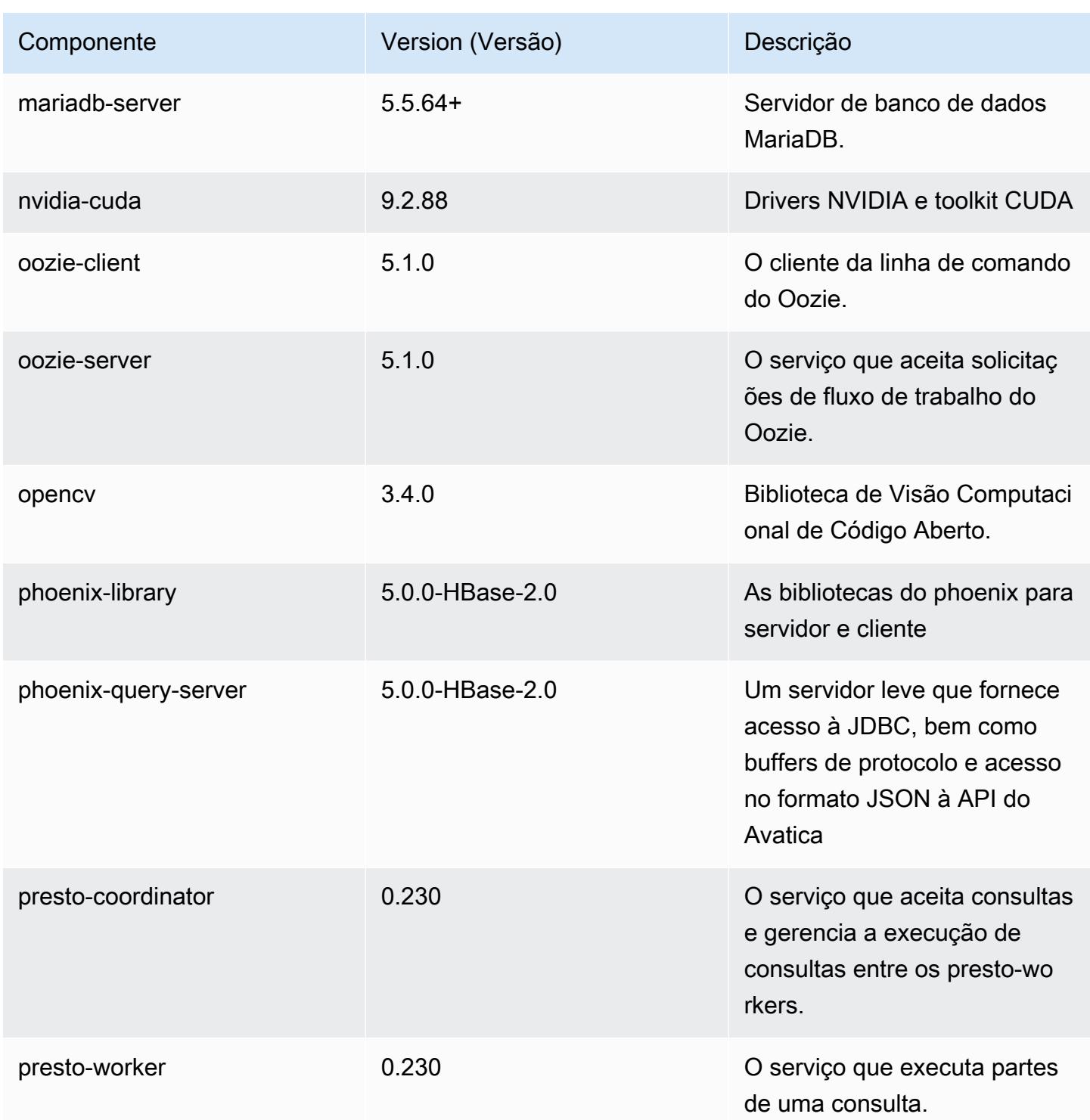

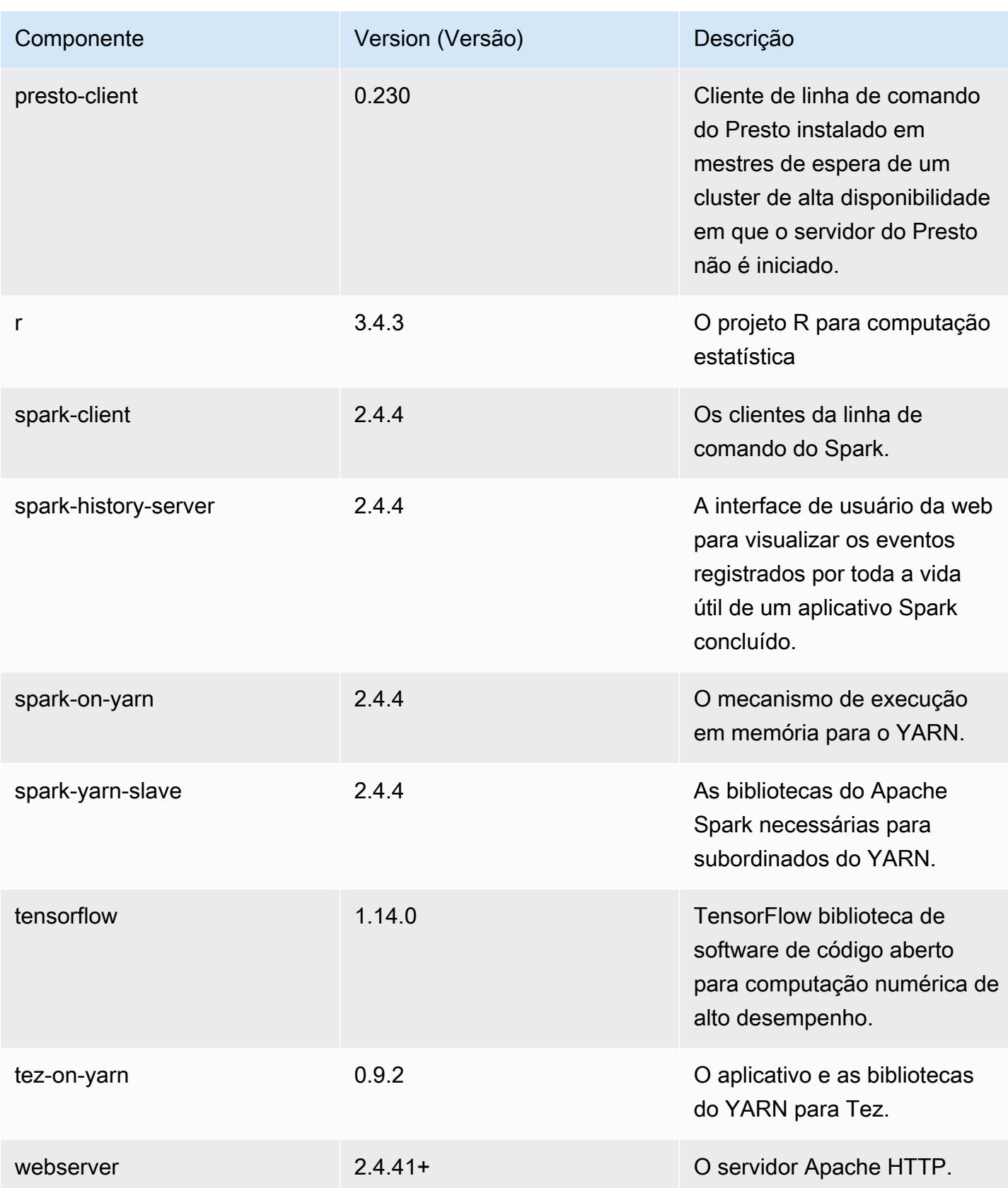

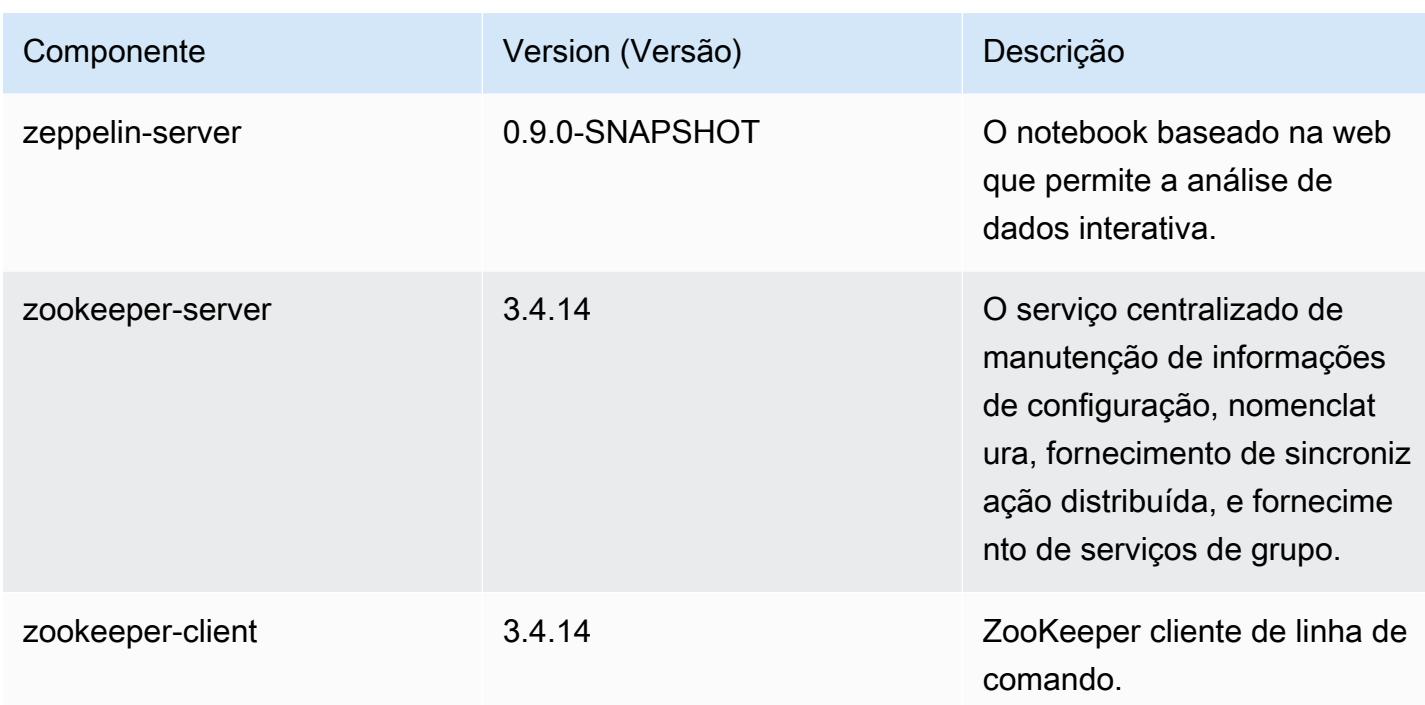

## Classificações de configuração 6.0.1

As classificações de configuração permitem que você personalize aplicações. Elas geralmente correspondem a um arquivo XML de configuração da aplicação, como hive-site.xml. Para ter mais informações, consulte [Configurar aplicações.](#page-3448-0)

Classificações do emr-6.0.1

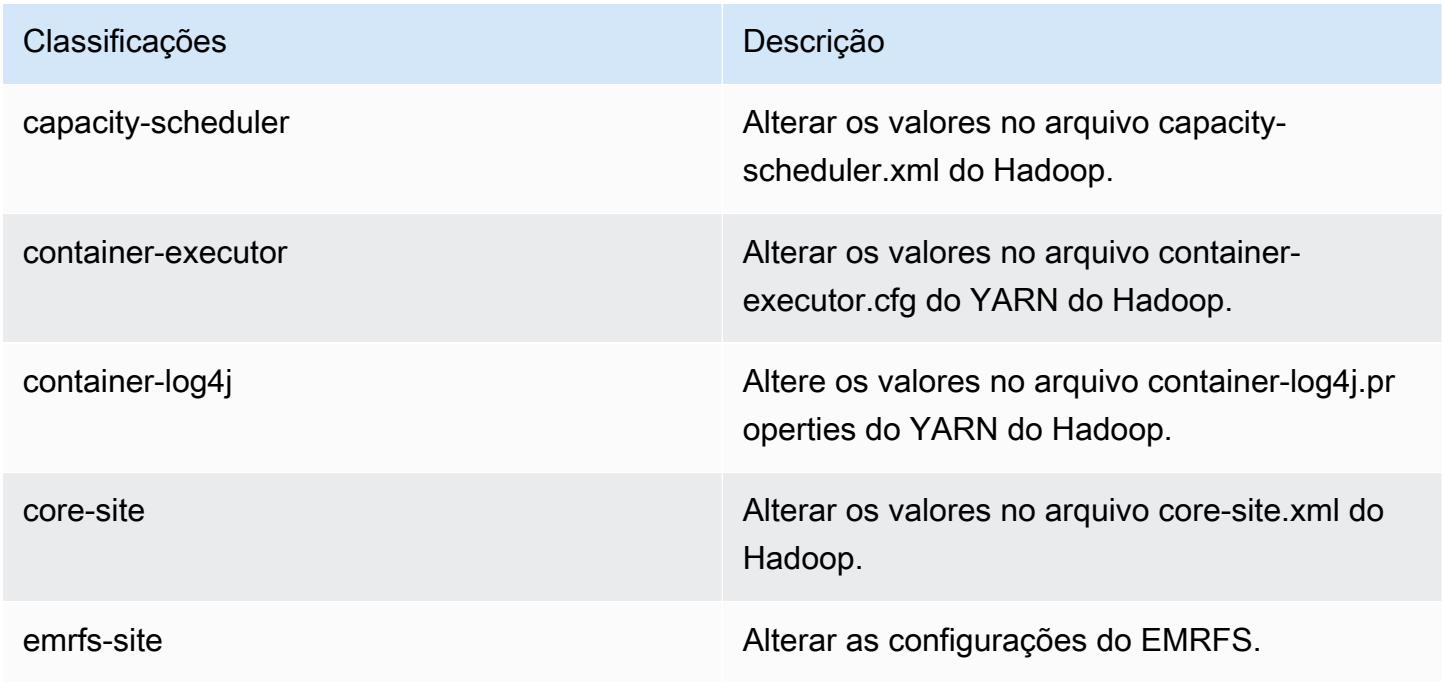

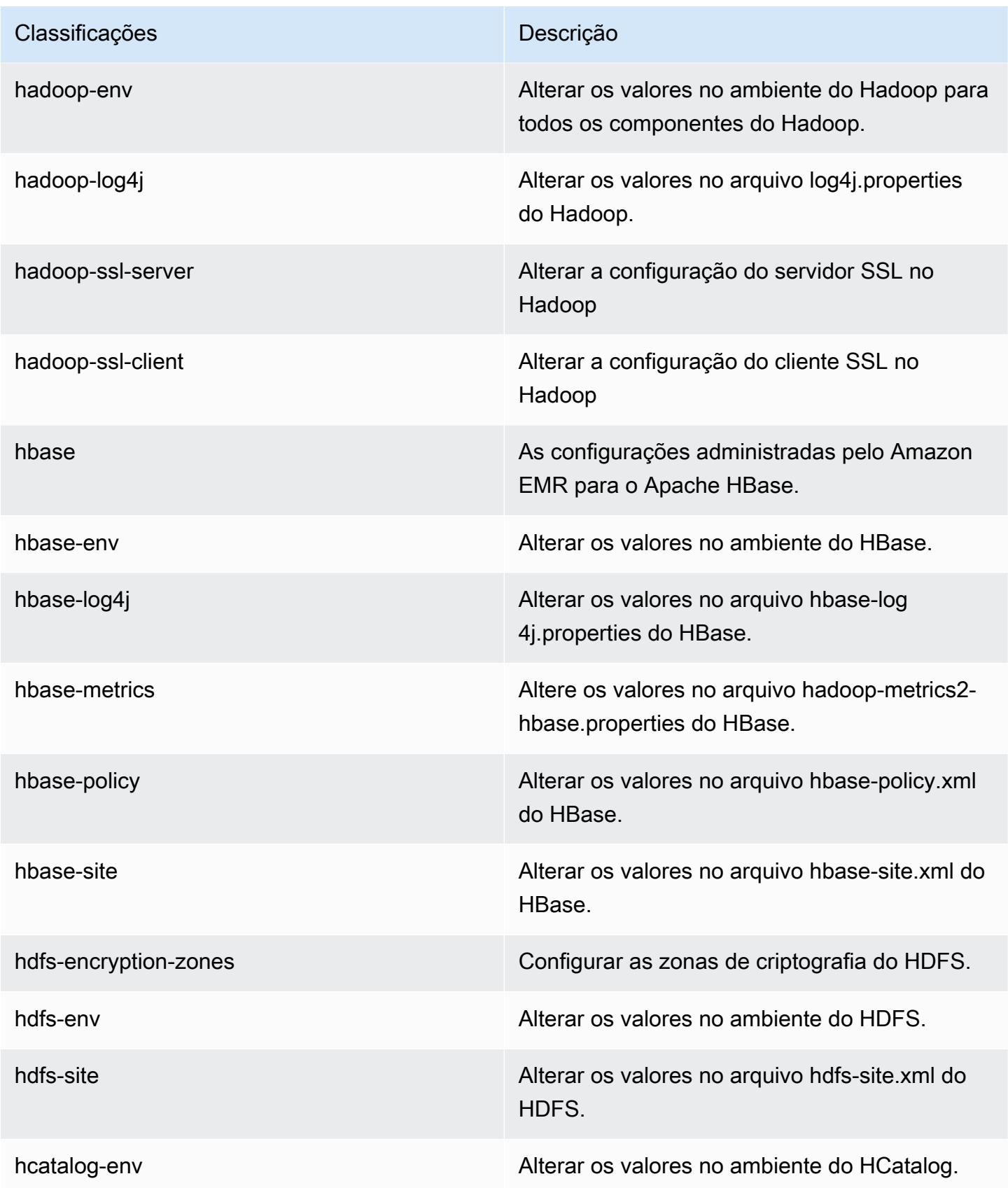

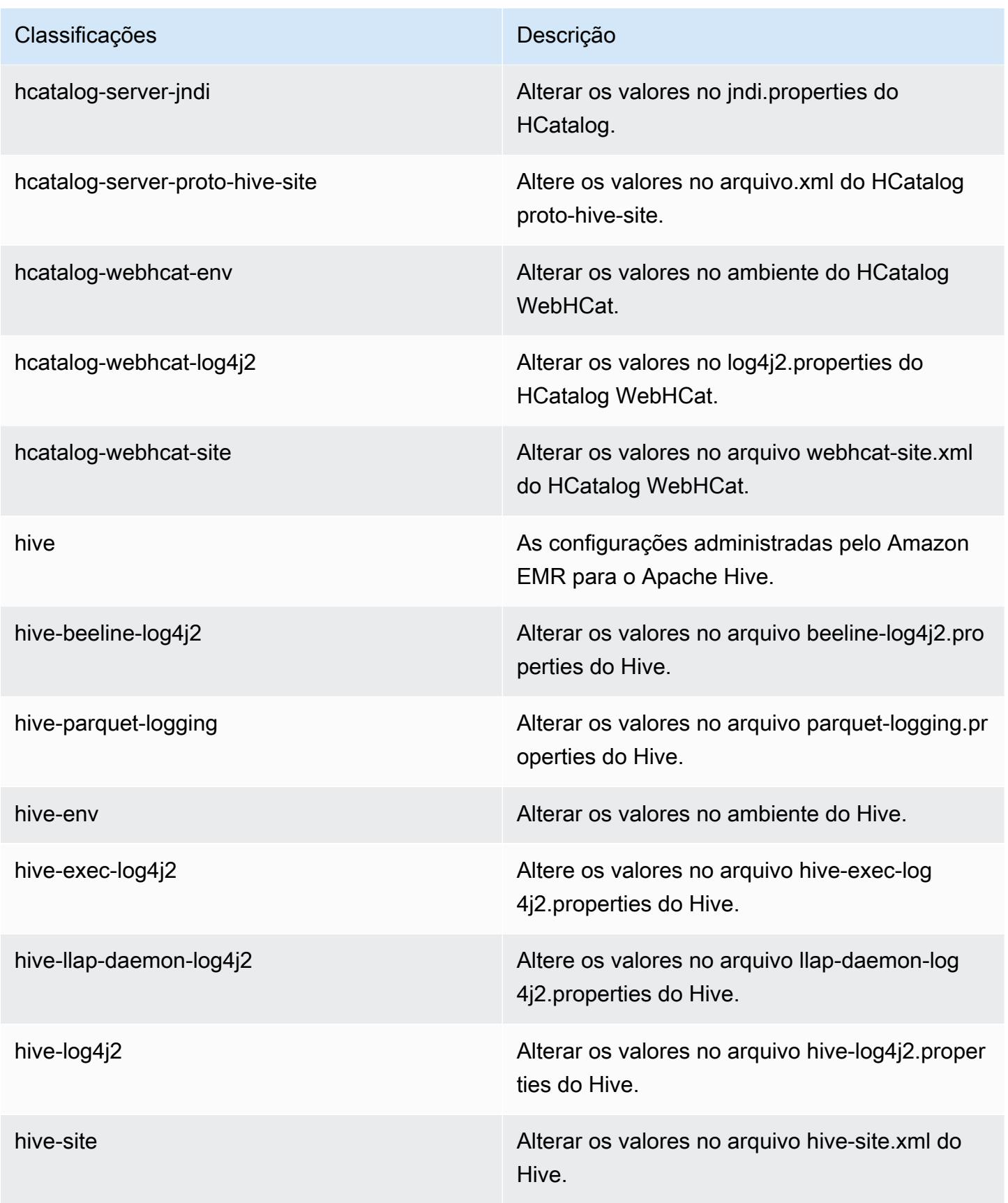

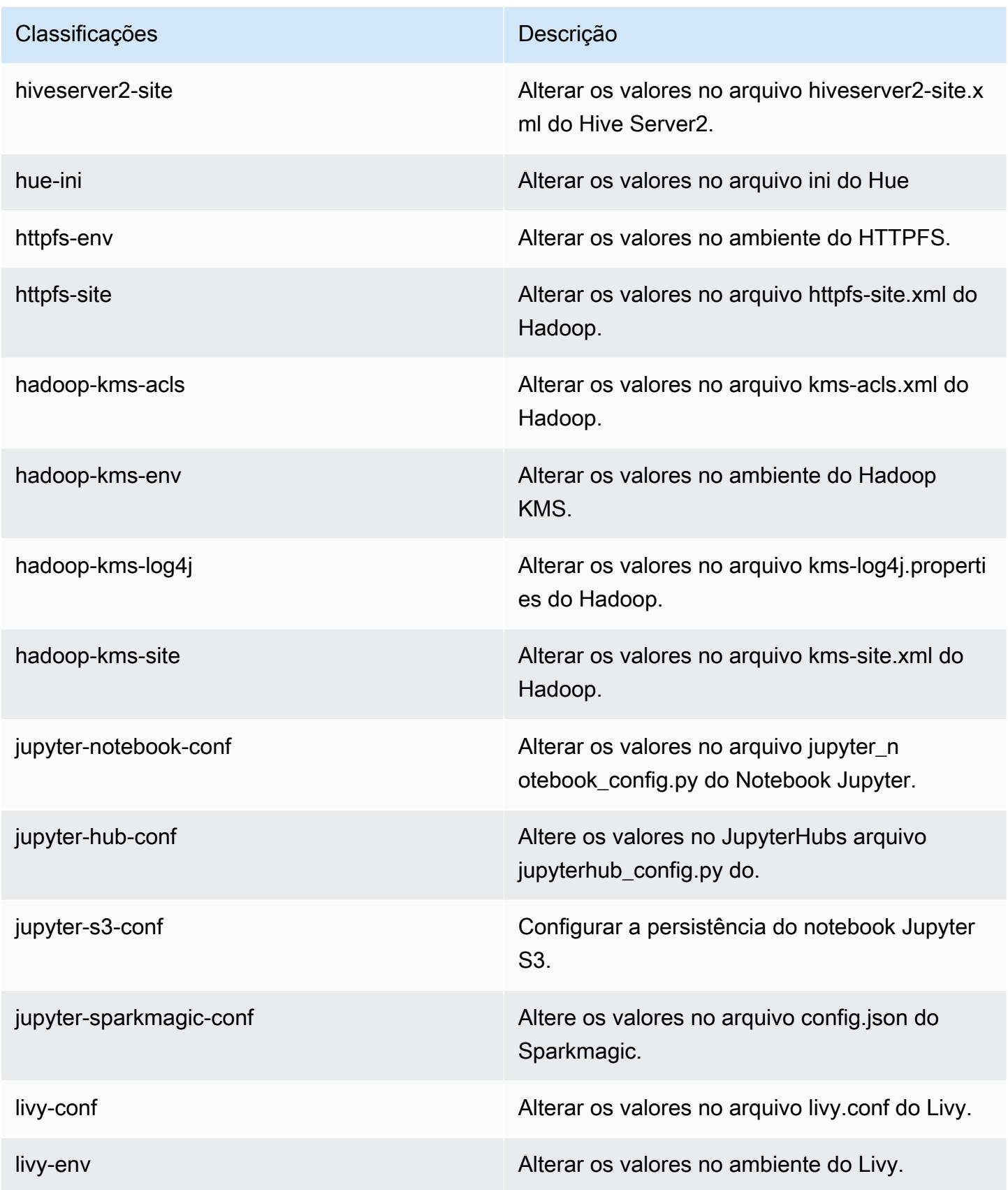

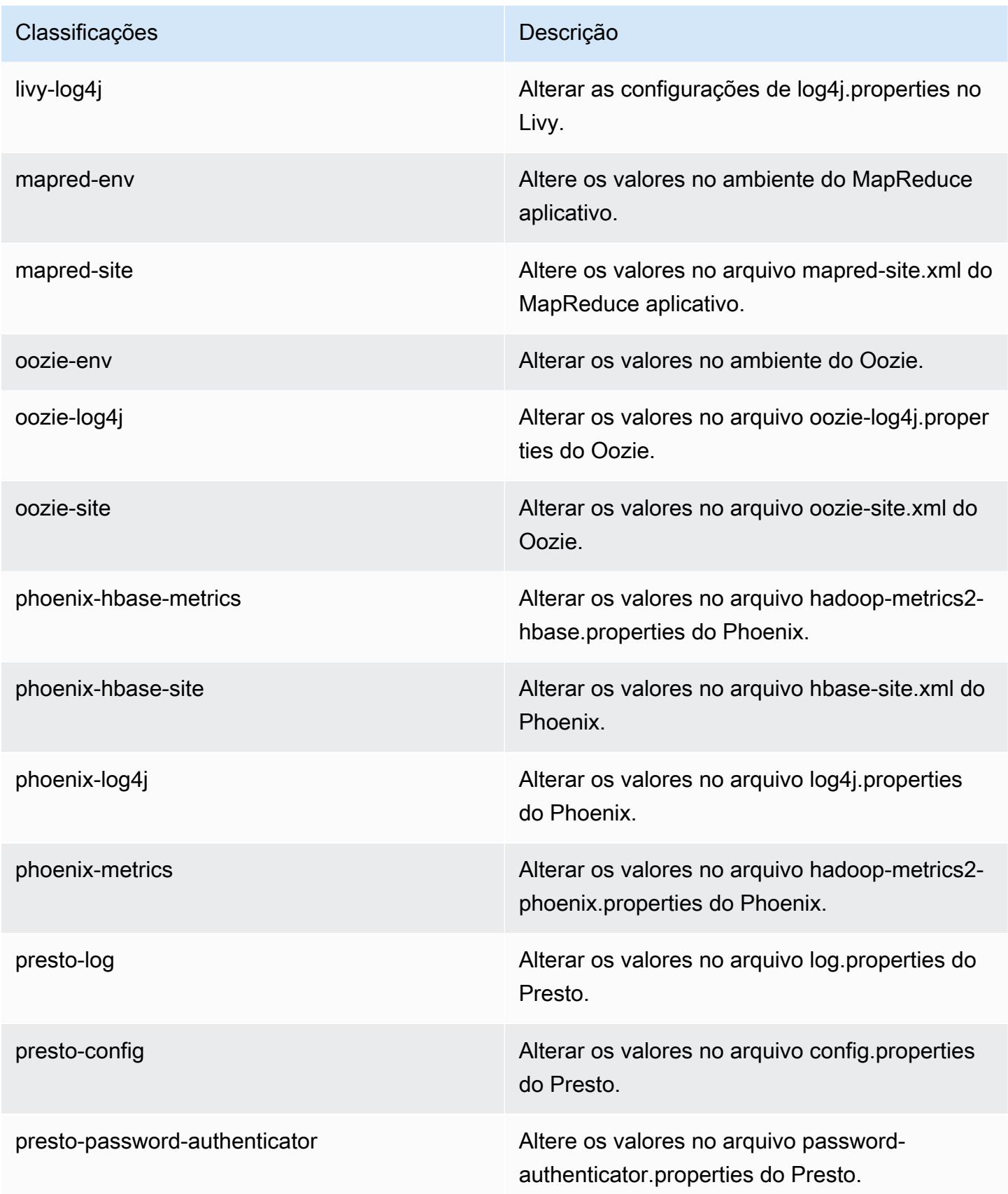

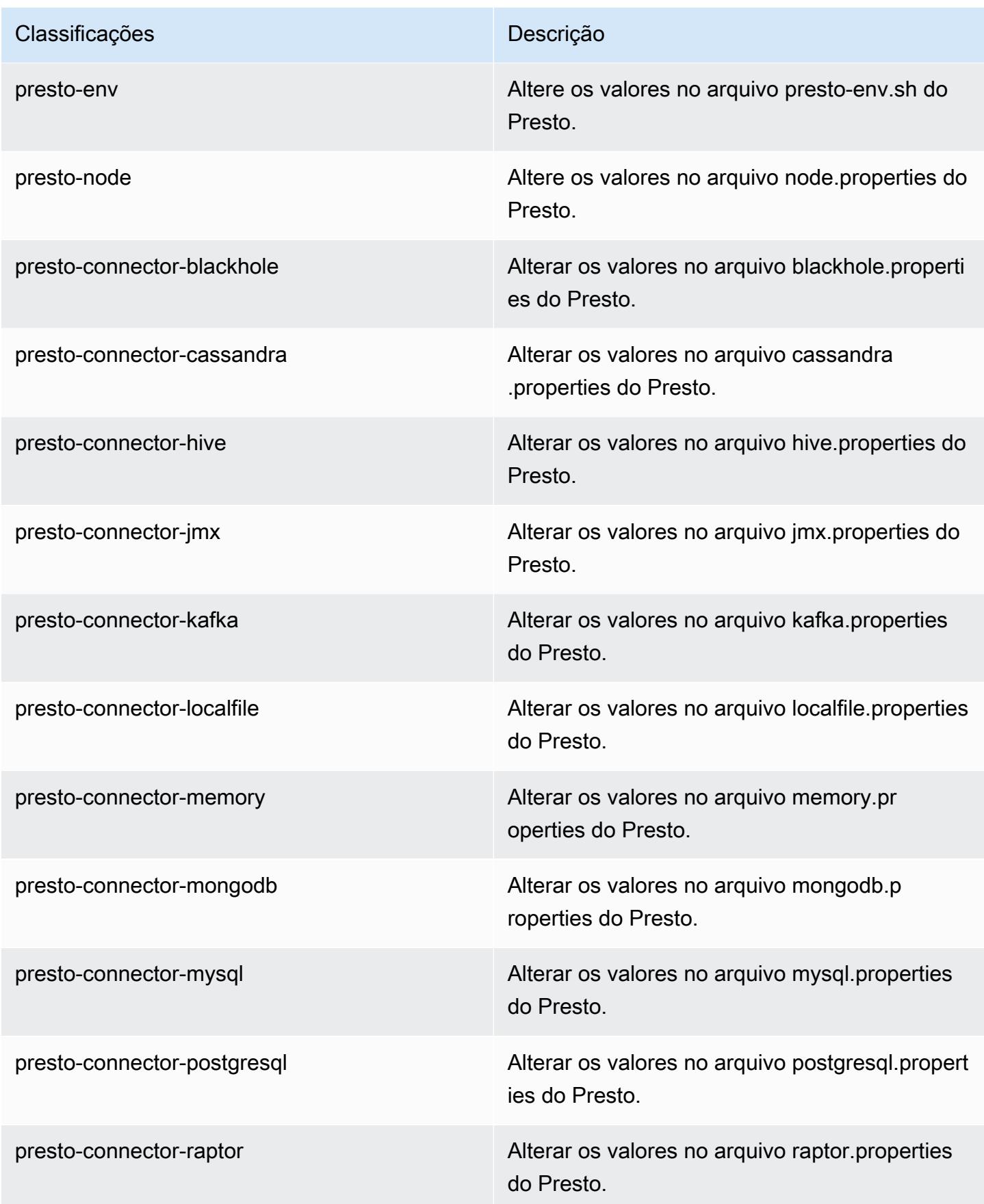

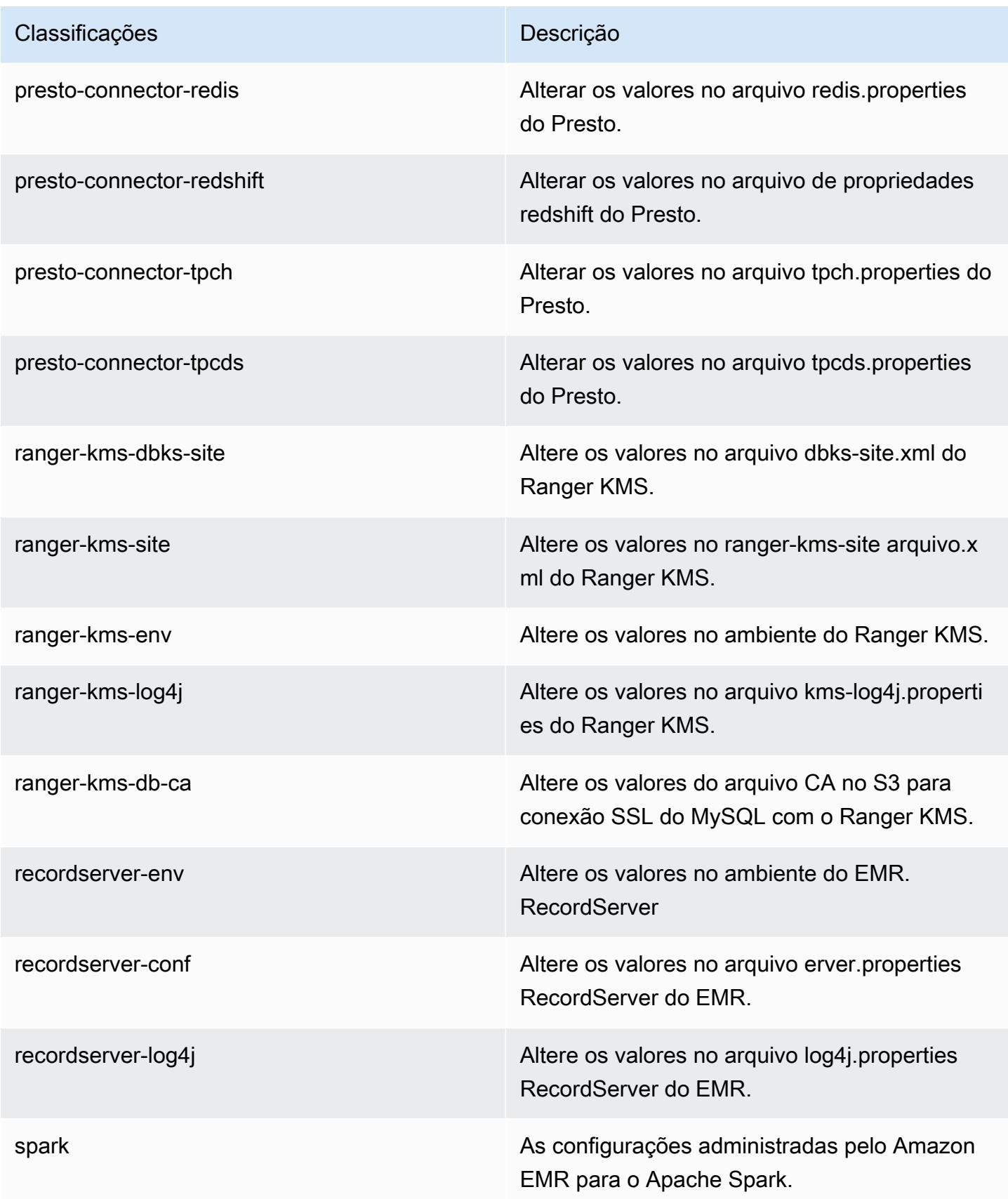

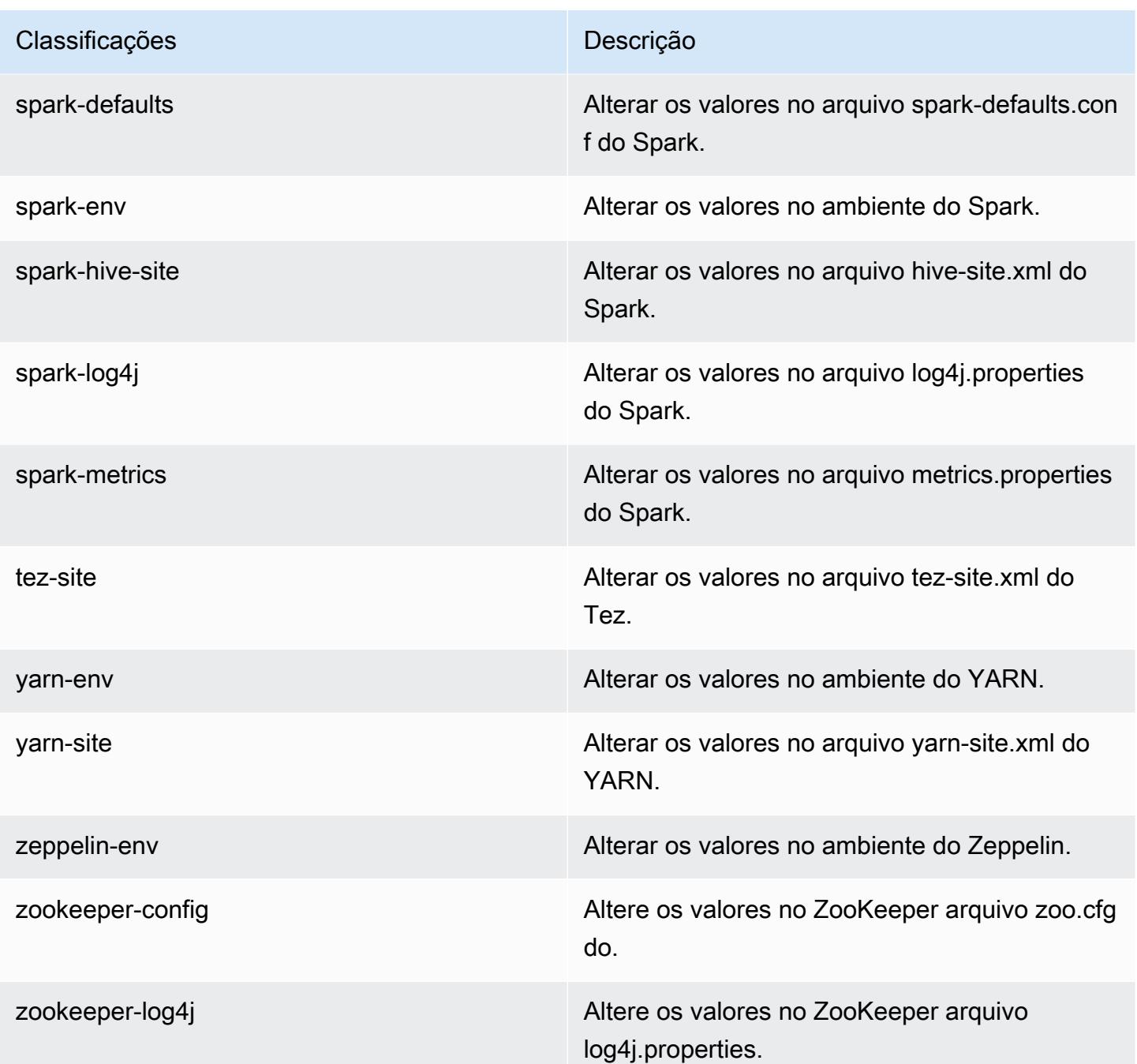

# Versão 6.0.0 do Amazon EMR

Versões 6.0.0 da aplicação

As seguintes aplicações são compatíveis com esta versão: [Ganglia,](http://ganglia.info) [HBase,](http://hbase.apache.org/) [HCatalog](https://cwiki.apache.org/confluence/display/Hive/HCatalog), [Hadoop,](http://hadoop.apache.org/docs/current/) [Hive,](http://hive.apache.org/) [Hudi,](https://hudi.apache.org) [Hue](http://gethue.com/), [JupyterHub](https://jupyterhub.readthedocs.io/en/latest/#), [Livy](https://livy.incubator.apache.org/), [MXNet,](https://mxnet.incubator.apache.org/) [Oozie,](http://oozie.apache.org/) [Phoenix,](https://phoenix.apache.org/) [Presto,](https://prestodb.io/) [Spark,](https://spark.apache.org/docs/latest/) [TensorFlow](https://www.tensorflow.org/), [Tez,](https://tez.apache.org/) [Zeppelin](https://zeppelin.incubator.apache.org/) e [ZooKeeper](https://zookeeper.apache.org).

A tabela abaixo lista as versões das aplicações disponíveis nesta versão do Amazon EMR e as versões de aplicações nas três versões anteriores do Amazon EMR (quando aplicável).

Para obter um histórico abrangente das versões das aplicações de cada versão do Amazon EMR, consulte os seguintes tópicos:

- [Versões de aplicações nas versões 7.x do Amazon EMR](#page-23-0)
- [Versões de aplicações nas versões 6.x do Amazon EMR](#page-87-0)
- [Versões de aplicações nas versões 5.x do Amazon EMR](#page-1052-0)
- [Versões de aplicações nas versões 4.x do Amazon EMR](#page-2630-0)

#### Informações da versão da aplicação

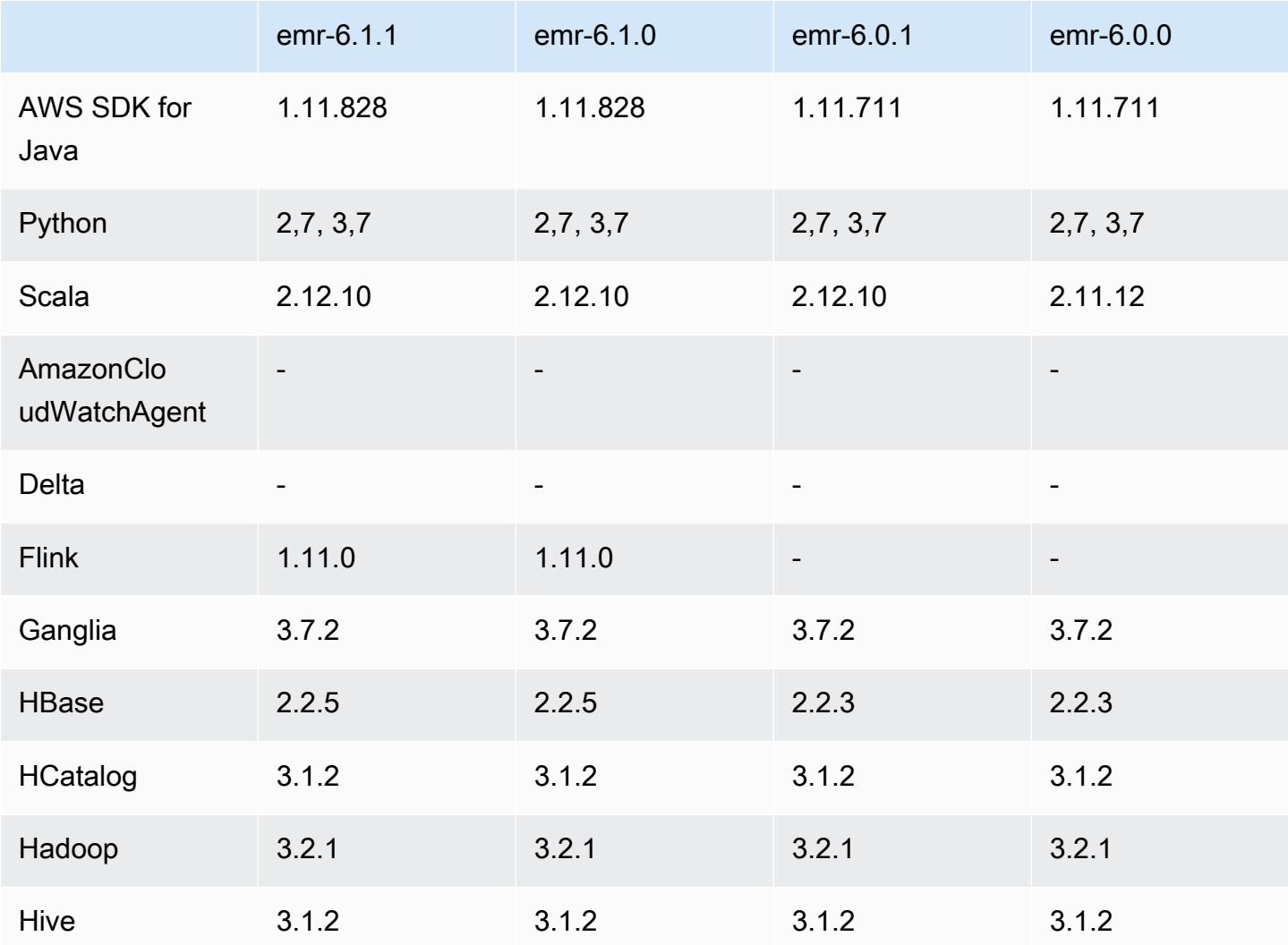

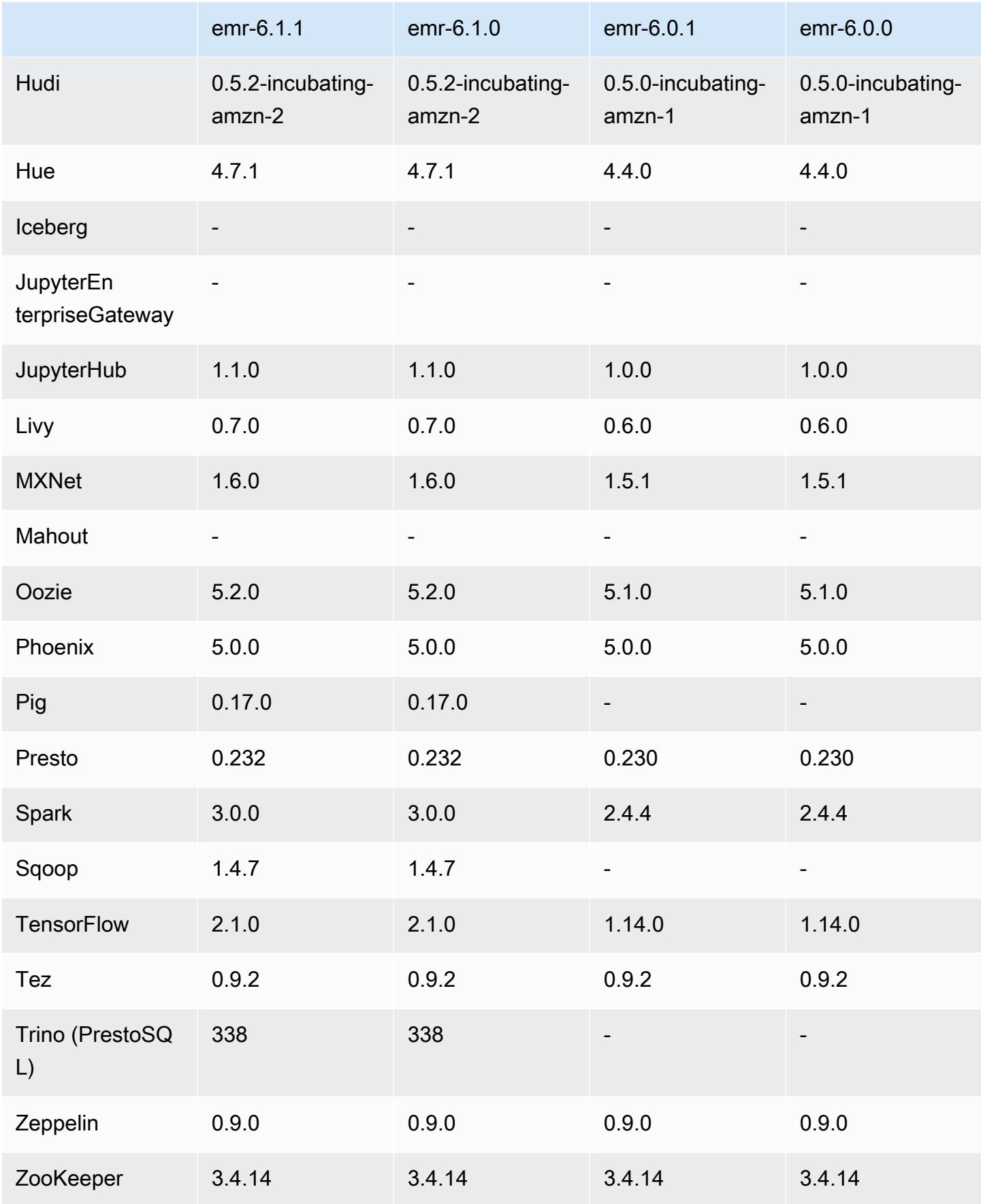

### Notas da versão 6.0.0

As notas da versão a seguir incluem informações para a versão 6.0.0 do Amazon EMR.

Data da versão inicial: 10 de março de 2020

Aplicações compatíveis

- AWS SDK for Java versão 1.11.711
- Ganglia versão 3.7.2
- Hadoop versão 3.2.1
- HBase versão 2.2.3
- HCatalog versão 3.1.2
- Hive versão 3.1.2
- Hudi versão 0.5.0 incubadora
- Hue versão 4.4.0
- JupyterHub versão 1.0.0
- Livy versão 0.6.0
- MXNet versão 1.5.1
- Oozie versão 5.1.0
- Phoenix versão 5.0.0
- Presto versão 0.230
- Spark versão 2.4.4
- TensorFlow versão 1.14.0
- Zeppelin versão 0.9.0-SNAPSHOT
- Zookeeper versão 3.4.14
- Conectores e drivers: DynamoDB Connector 4.14.0

#### **a** Note

Flink, Sqoop, Pig e Mahout não estão disponíveis na versão 6.0.0 do Amazon EMR.

#### Novos atributos

- Suporte ao runtime do Docker do YARN: aplicações do YARN, como trabalhos do Spark, agora podem ser executados no contexto de um contêiner do Docker. Isso permite que você defina facilmente dependências em uma imagem do Docker sem a necessidade de instalar bibliotecas personalizadas no cluster do Amazon EMR. Para obter mais informações, consulte [Configurar a](https://docs.aws.amazon.com/emr/latest/ManagementGuide/emr-plan-docker.html)  [integração do Docker](https://docs.aws.amazon.com/emr/latest/ManagementGuide/emr-plan-docker.html) e [Executar aplicações do Spark com o Docker usando o Amazon EMR 6.0.0](https://docs.aws.amazon.com/emr/latest/ReleaseGuide/emr-spark-docker.html).
- Suporte ao LLAP do Hive agora o Hive oferece suporte ao modo de execução do LLAP para melhorar o desempenho da consulta. Para obter mais informações, consulte [Usar o LLAP do Hive](https://docs.aws.amazon.com/emr/latest/ReleaseGuide/emr-hive-llap.html).

Alterações, melhorias e problemas resolvidos

- Esta é uma versão para corrigir problemas com a escalabilidade do Amazon EMR quando ele não aumenta nem reduz verticalmente a escala de um cluster com êxito ou causa falhas na aplicação.
- Corrigido um problema em que as solicitações de escalabilidade falhavam em um cluster grande e altamente utilizado quando os daemons do Amazon EMR no cluster estavam executando atividades de verificação de integridade, como a coleta do estado do nó do YARN e o estado do nó do HDFS. Isso estava acontecendo porque os daemons no cluster não conseguiam comunicar os dados do status de integridade de um nó aos componentes internos do Amazon EMR.
- Aprimorados os daemons do EMR no cluster para rastrear corretamente os estados dos nós quando são reutilizados endereços IP para melhorar a confiabilidade durante operações de escalabilidade.
- [SPARK-29683.](https://issues.apache.org/jira/browse/SPARK-29683) Corrigido um problema em que ocorriam falhas de trabalho durante a redução da escala verticalmente do cluster, pois o Spark presumia que todos os nós disponíveis estavam na lista de negação.
- [YARN-9011.](https://issues.apache.org/jira/browse/YARN-9011) Corrigido um problema em que ocorriam falhas de trabalho devido a uma condição de corrida na desativação do YARN quando o cluster tentava aumentar ou reduzir a escala verticalmente.
- Corrigido problema com falhas de etapas ou tarefas durante a escalabilidade do cluster ao ser garantido que os estados dos nós fossem sempre consistentes entre os daemons do Amazon EMR no cluster e o YARN/HDFS.
- Corrigido um problema em que operações de cluster, como redução de escala verticalmente e envio de etapas, falhavam para clusters do Amazon EMR habilitados com a autenticação Kerberos. Isso ocorreu porque o daemon do Amazon EMR no cluster não renovou o tíquete do

Kerberos, que é necessário para a comunicação segura com o HDFS/YARN em execução no nó primário.

- As versões mais recentes do Amazon EMR corrigem o problema com um limite menor de "Máximo de arquivos abertos" no AL2 antigo no Amazon EMR. As versões 5.30.1, 5.30.2, 5.31.1, 5.32.1, 6.0.1, 6.1.1, 6.2.1, 5.33.0, 6.3.0 e posteriores do Amazon EMR agora incluem uma correção permanente com uma configuração mais alta de "Máximo de arquivos abertos".
- Amazon Linux
	- O Amazon Linux 2 é o sistema operacional da série 6.x do EMR.
	- systemd é usado para gerenciamento de serviço em vez de upstart, usado no Amazon Linux 1.
- Java Development Kit (JDK)
	- O JDK 8 do Coretto é o JDK padrão da série 6.x do EMR.
- Scala
	- O Scala 2.12 é usado com o Apache Spark e com o Apache Livy.
- Python 3
	- Agora o Python 3 é a versão padrão do Python no EMR.
- Rótulos de nó do YARN
	- A partir do Amazon EMR série 6.x, o recurso de rótulos de nó do YARN é desabilitado por padrão. Os principais processos do aplicativo podem ser executados tanto nos nós core como nos nós de tarefa por padrão. É possível habilitar o recurso de rótulos de nó do YARN configurando as seguintes propriedades: yarn.node-labels.enabled e yarn.nodelabels.am.default-node-label-expression. Para obter mais informações, consulte [Noções básicas sobre nós de tarefa, centrais e primários.](https://docs.aws.amazon.com/emr/latest/ManagementGuide/emr-master-core-task-nodes.html)

### Problemas conhecidos

• Limite inferior de "Máximo de arquivos abertos" no AL2 antigo [corrigido em versões mais recentes]. Versões do Amazon EMR: emr-5.30.x, emr-5.31.0, emr-5.32.0, emr-6.0.0, emr-6.1.0 e emr-6.2.0 são baseadas em versões mais antigas do Amazon Linux 2 (AL2), que têm uma configuração de ulimit inferior para "Máximo de arquivos abertos" quando clusters do Amazon EMR são criados com a AMI padrão. As versões 5.30.1, 5.30.2, 5.31.1, 5.32.1, 6.0.1, 6.1.1, 6.2.1, 5.33.0, 6.3.0 e posteriores do Amazon EMR incluem uma correção permanente com uma configuração mais alta de "Máximo de arquivos abertos". Versões com o limite inferior de arquivos abertos causam o erro "Muitos arquivos abertos" ao ser enviado um trabalho do Spark. Nas

versões afetadas, a AMI padrão do Amazon EMR tem uma configuração de ulimit padrão de 4096 para "Máximo de arquivos abertos", que é inferior ao limite de 65536 arquivos na AMI mais recente do Amazon Linux 2. A configuração inferior de ulimit para "Máximo de arquivos abertos" causa falhas em trabalhos do Spark quando o driver e o executor do Spark tentam abrir mais de 4096 arquivos. Para corrigir o problema, o Amazon EMR tem um script de ação de bootstrap (BA) que ajusta a configuração de ulimit na criação do cluster.

Se você está usando uma versão mais antiga do Amazon EMR que não tem a correção permanente para esse problema, a solução alternativa a seguir permite que você defina explicitamente o ulimit instance-controller para um máximo de 65536 arquivos.

Defina explicitamente um ulimit na linha de comando

1. Edite /etc/systemd/system/instance-controller.service para adicionar os seguintes parâmetros à seção Serviço.

LimitNOFILE=65536

LimitNPROC=65536

- 2. Reiniciar InstanceController
	- \$ sudo systemctl daemon-reload
	- \$ sudo systemctl restart instance-controller

Defina um ulimit usando a ação de bootstrap (BA)

Você também pode usar um script de ação de bootstrap (BA) para configurar o ulimit instancecontroller para 65536 arquivos na criação do cluster.

```
#!/bin/bash
for user in hadoop spark hive; do
sudo tee /etc/security/limits.d/$user.conf << EOF
$user - nofile 65536
$user - nproc 65536
EOF
done
for proc in instancecontroller logpusher; do
sudo mkdir -p /etc/systemd/system/$proc.service.d/
sudo tee /etc/systemd/system/$proc.service.d/override.conf << EOF
```

```
[Service]
LimitNOFILE=65536
LimitNPROC=65536
EOF
pid=$(pgrep -f aws157.$proc.Main)
sudo prlimit --pid $pid --nofile=65535:65535 --nproc=65535:65535
done
sudo systemctl daemon-reload
```
- O shell interativo do Spark PySpark, incluindo SparkR e spark-shell, não oferece suporte ao uso do Docker com bibliotecas adicionais.
- Para usar o Python 3 com a versão 6.0.0 do Amazon EMR, adicione PATH a yarn.nodemanager.env-whitelist.
- A funcionalidade Live Long and Process (LLAP) não é suportada quando você usa o AWS Glue Data Catalog como metastore do Hive.
- Ao usar o Amazon EMR 6.0.0 com a integração do Spark e do Docker, você precisa configurar as instâncias no cluster com o mesmo tipo de instância e a mesma quantidade de volumes do EBS para evitar falhas quando enviar um trabalho do Spark com runtime do Docker.
- No Amazon EMR 6.0.0, o HBase no modo de armazenamento do Amazon S3 é afetado pelo problema [HBASE-24286](https://issues.apache.org/jira/browse/HBASE-24286). O HBase Master não pode ser inicializado quando o cluster é criado usando dados existentes do S3.
- Problema conhecido em clusters com vários nós primários e autenticação Kerberos

Se você executar clusters com vários nós primários e autenticação Kerberos nas versões 5.20.0 e posteriores do Amazon EMR, poderá encontrar problemas nas operações de cluster, como redução da escala verticalmente ou envio de etapas depois que o cluster estiver em execução por algum tempo. O período depende do período de validade do tíquete do Kerberos que você definiu. O problema de redução da escala verticalmente afeta tanto as solicitações de redução automática quanto as de reduções explícitas que você enviou. Operações adicionais de cluster também podem ser afetadas.

Solução:

- SSH como usuário do hadoop para o nó primário de liderança do cluster do EMR com vários nós primários.
- Execute o comando a seguir para renovar o tíquete do Kerberos para o usuário do hadoop.

```
kinit -kt <keytab_file> <principal>
```
Normalmente, o arquivo keytab está localizado em /etc/hadoop.keytab e a entidade principal está na forma de hadoop/<hostname>@<REALM>.

#### **a** Note

Essa solução alternativa entrará em vigor durante o período de validade do tíquete do Kerberos. Essa duração é de 10 horas por padrão, mas pode ser configurada pelas definições do Kerberos. Você deve executar novamente o comando acima quando o tíquete do Kerberos expirar.

## Versões de componente 6.0.0

Os componentes que o Amazon EMR instala com esta versão estão listados abaixo. Alguns são instalados como parte de pacotes de aplicativos de big data. Outros são exclusivos do Amazon EMR e instalados para processos e atributos do sistema. Eles normalmente começam com emr ou aws. Os pacotes de aplicações de big data na versão mais recente do Amazon EMR são geralmente a versão mais recente encontrada na comunidade. Disponibilizamos as versões da comunidade no Amazon EMR o mais rapidamente possível.

Alguns componentes no Amazon EMR diferem das versões da comunidade. Esses componentes tem um rótulo de versão no formulário *CommunityVersion*-amzn-*EmrVersion*. O *EmrVersion* começa em 0. Por exemplo, se um componente da comunidade de código aberto denominado myapp-component com a versão 2.2 tiver sido alterado três vezes para inclusão em versões diferentes do Amazon EMR, sua versão será listada como 2.2-amzn-2.

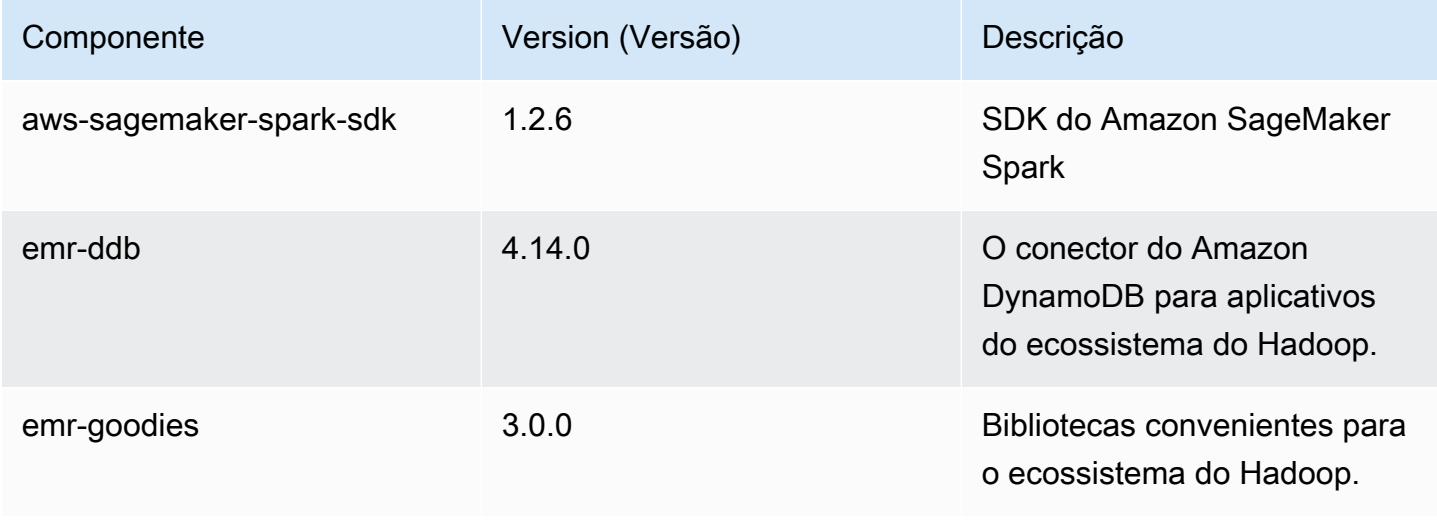

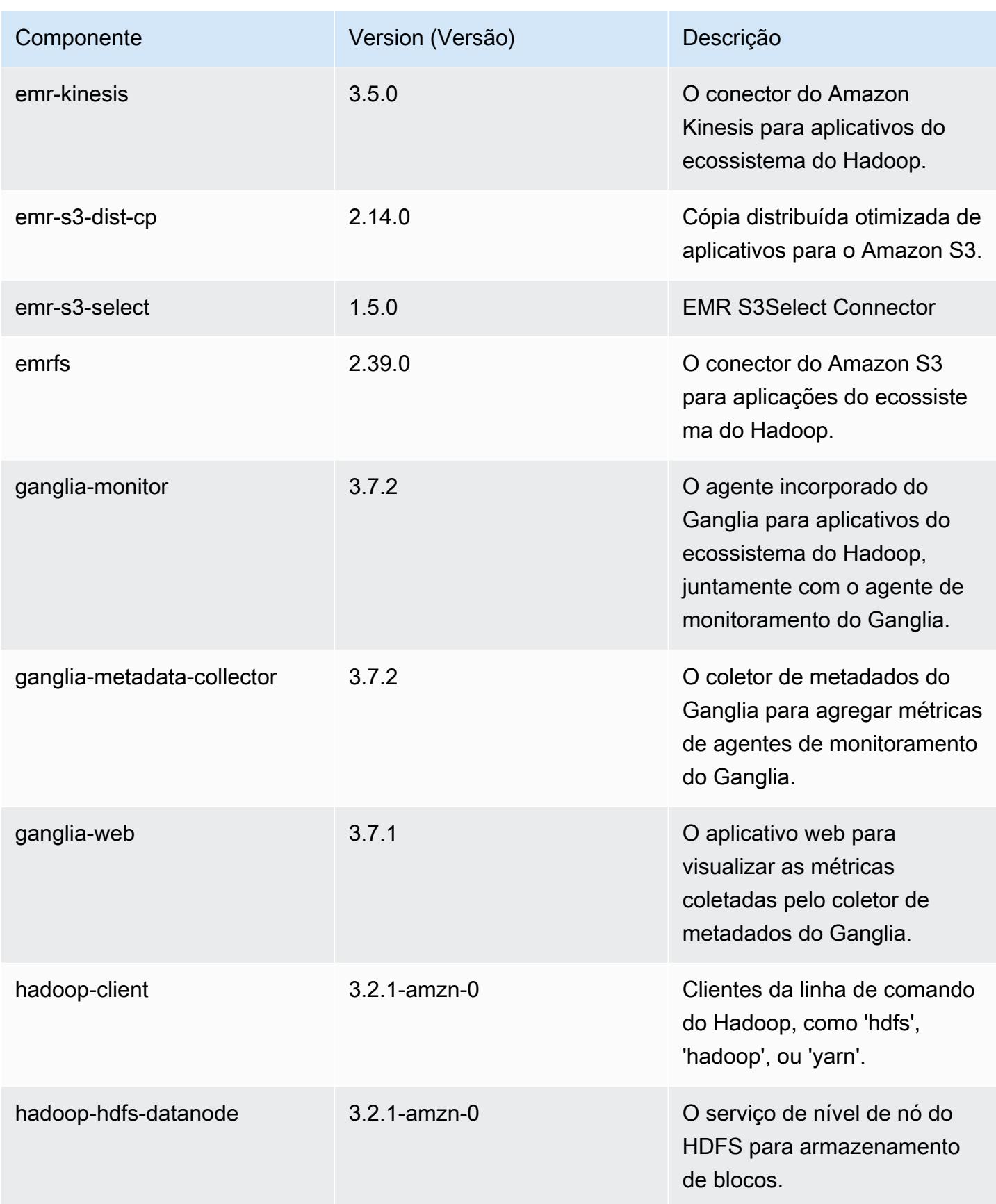

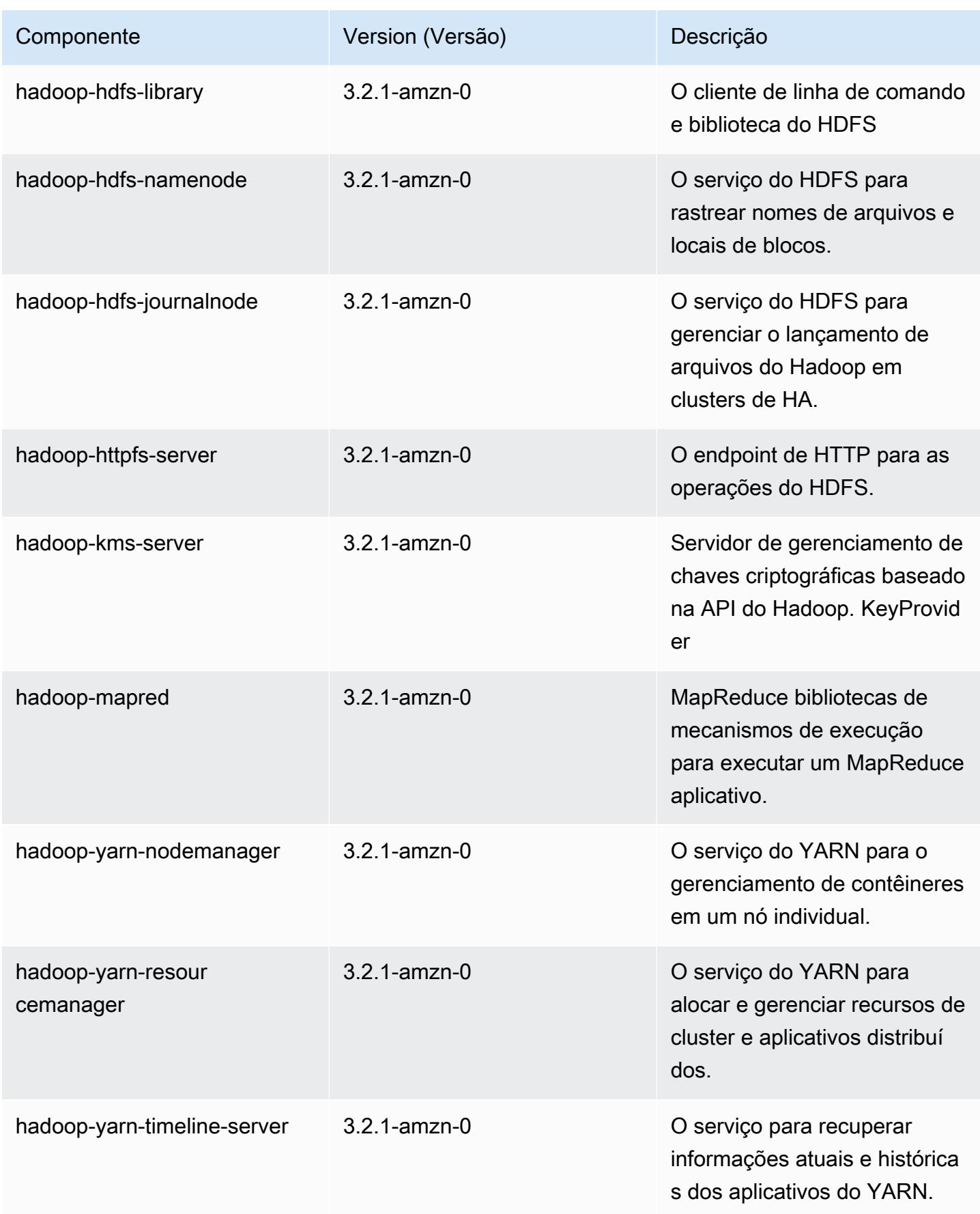

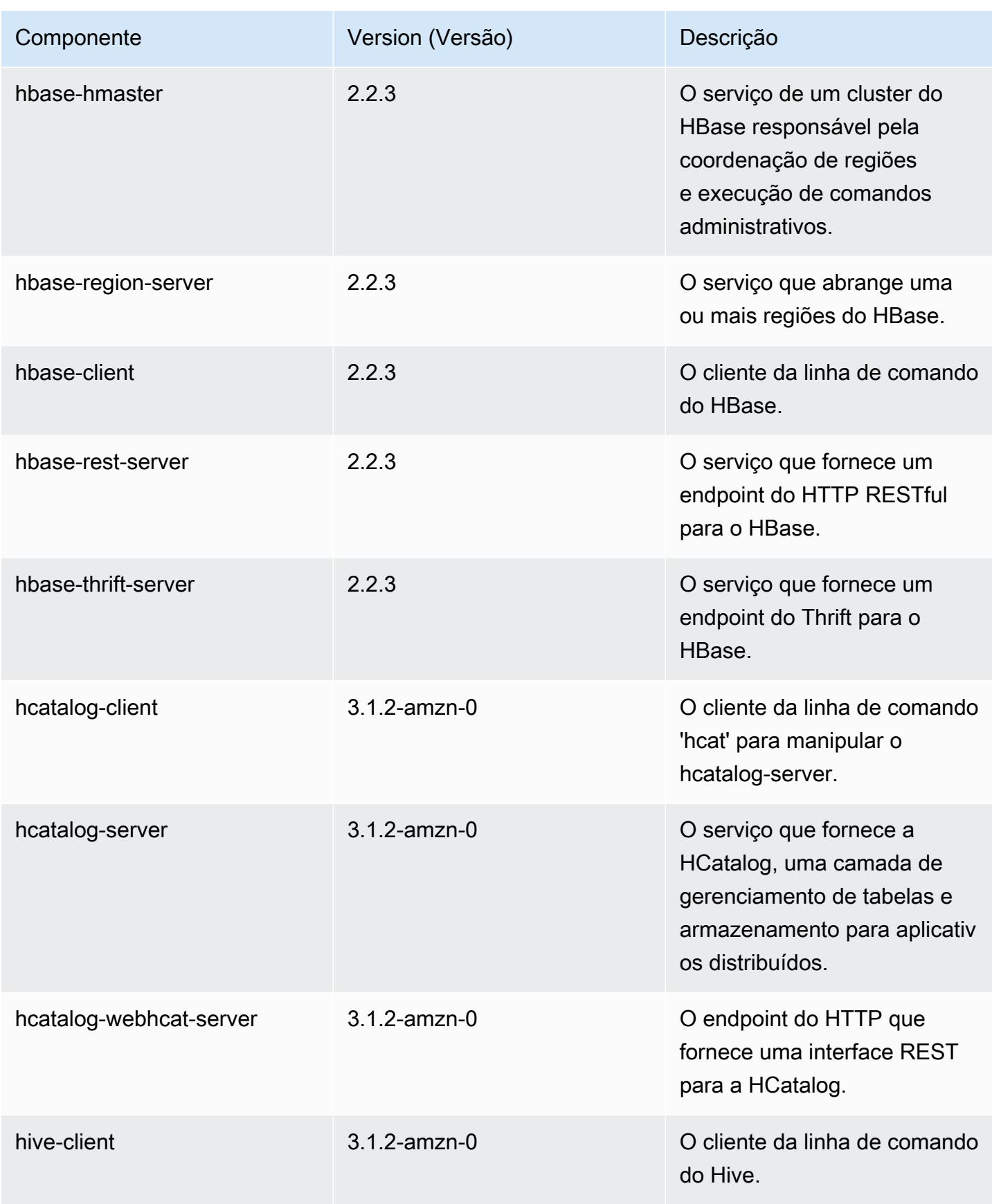

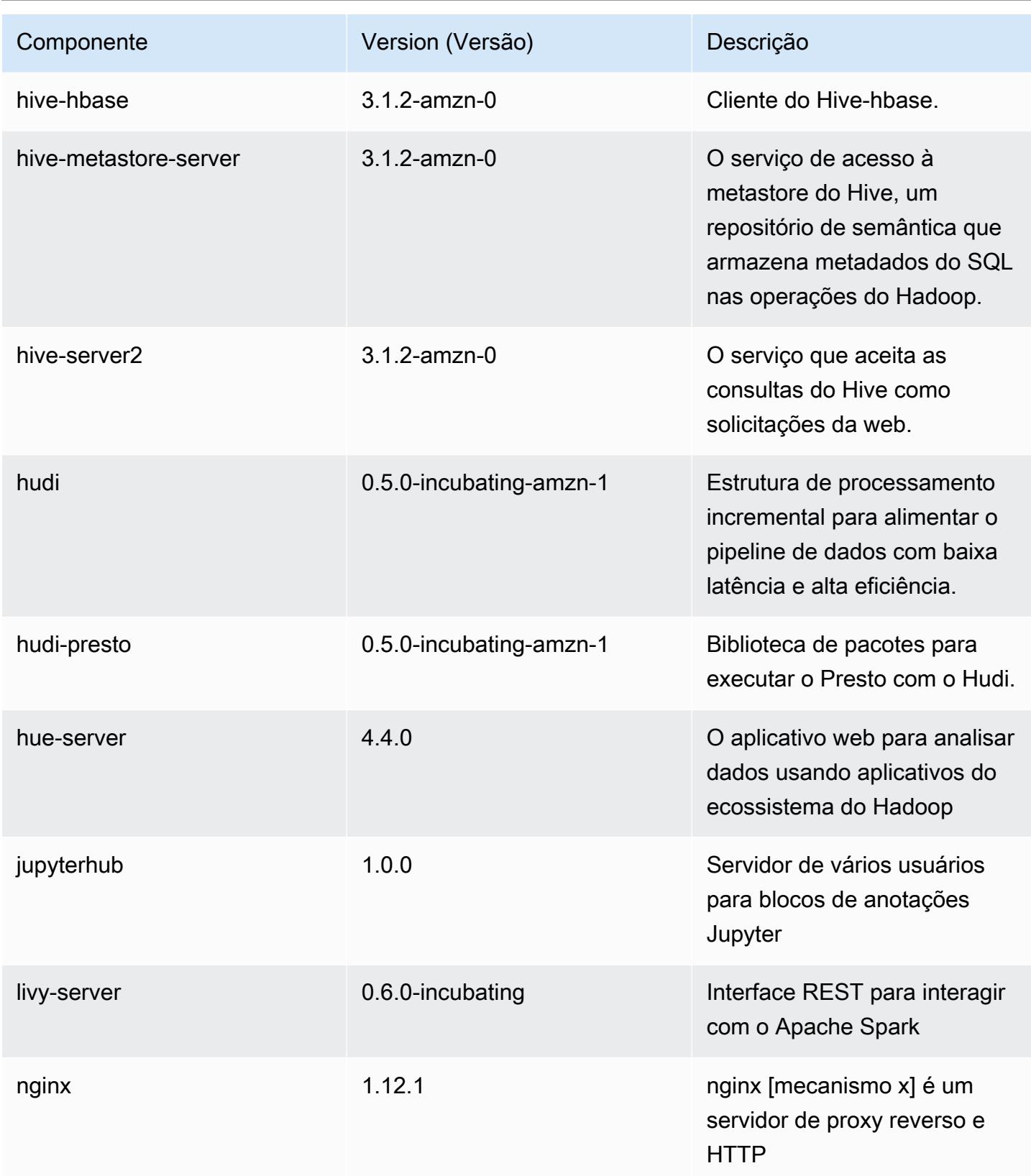

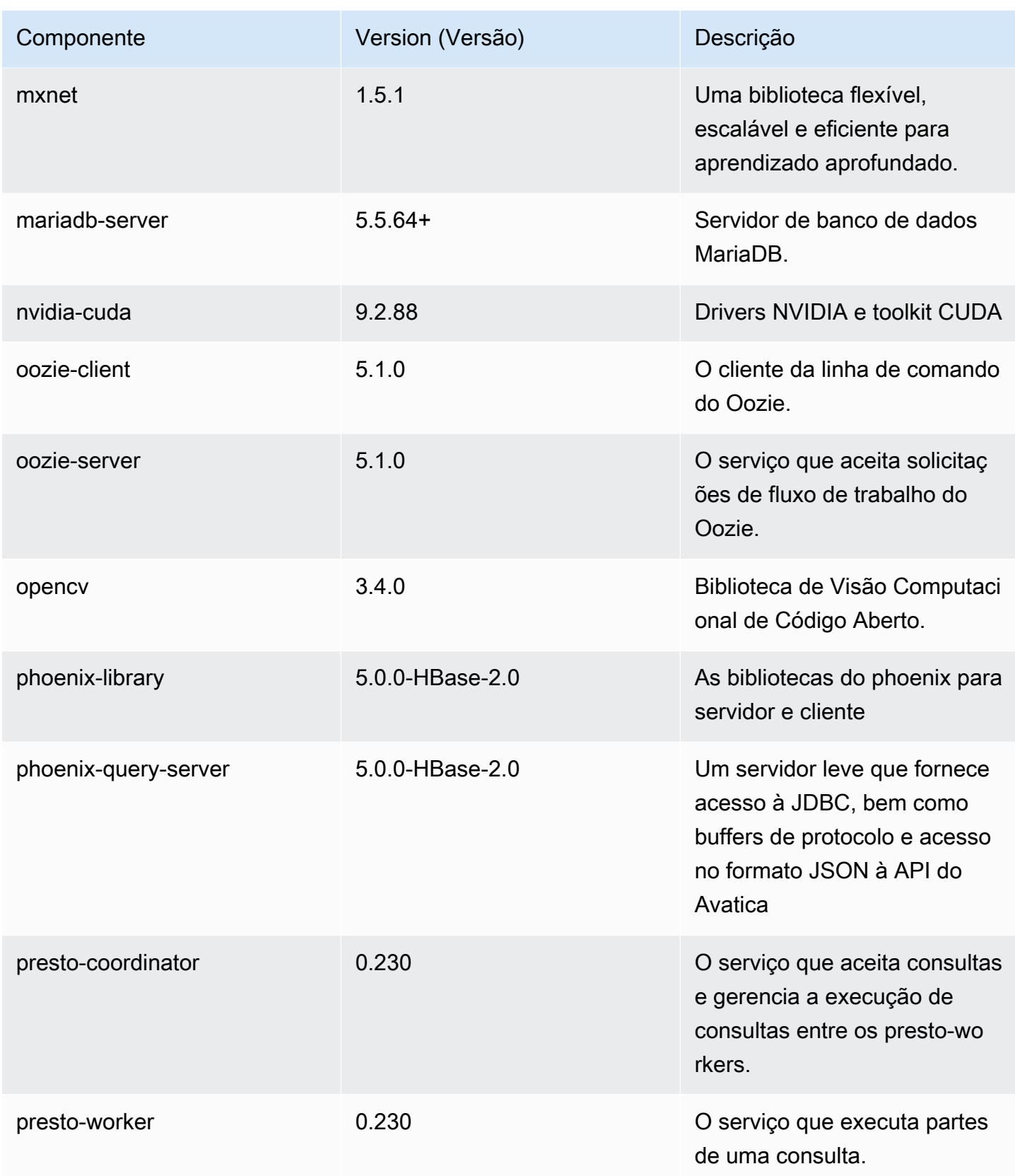

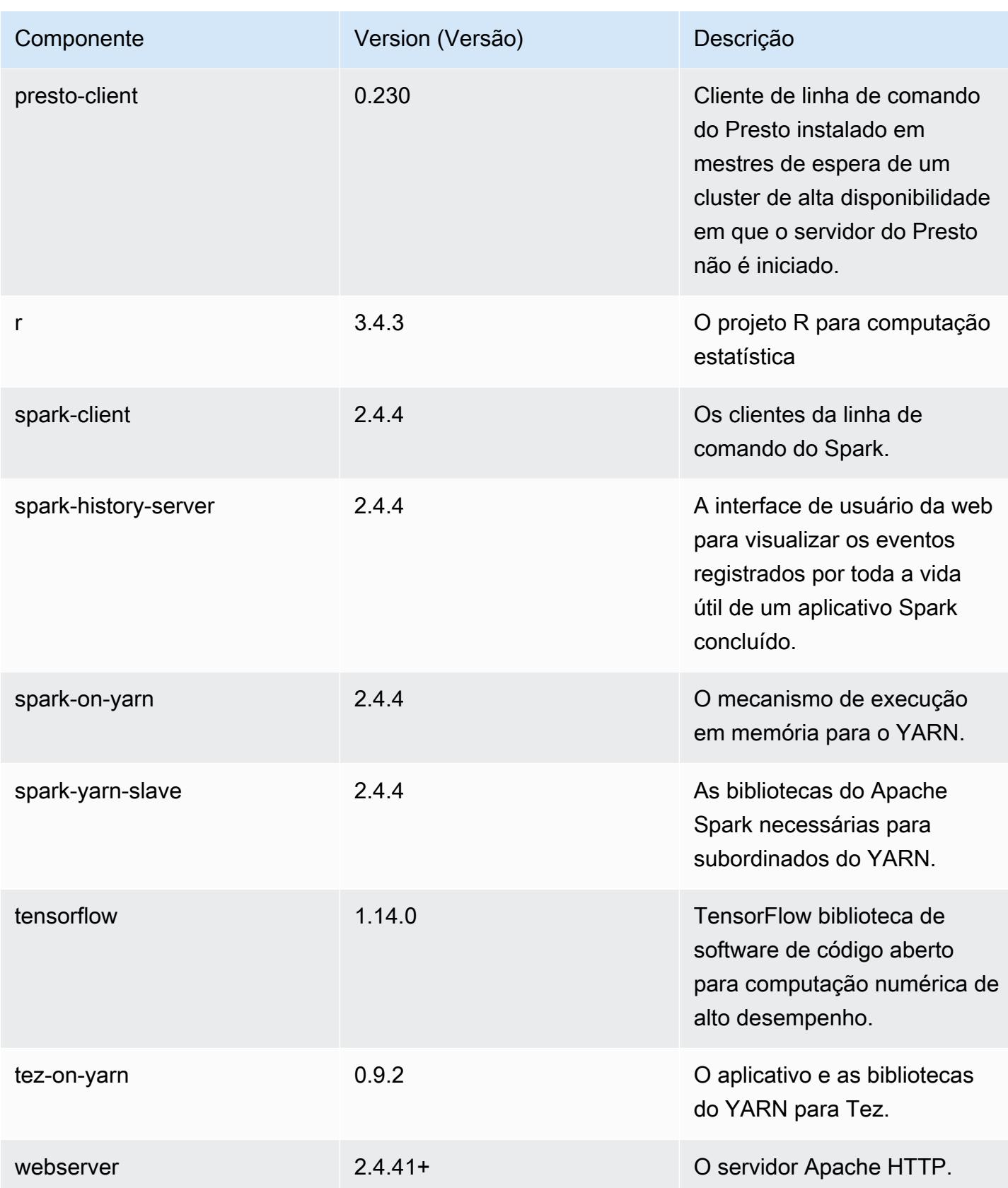

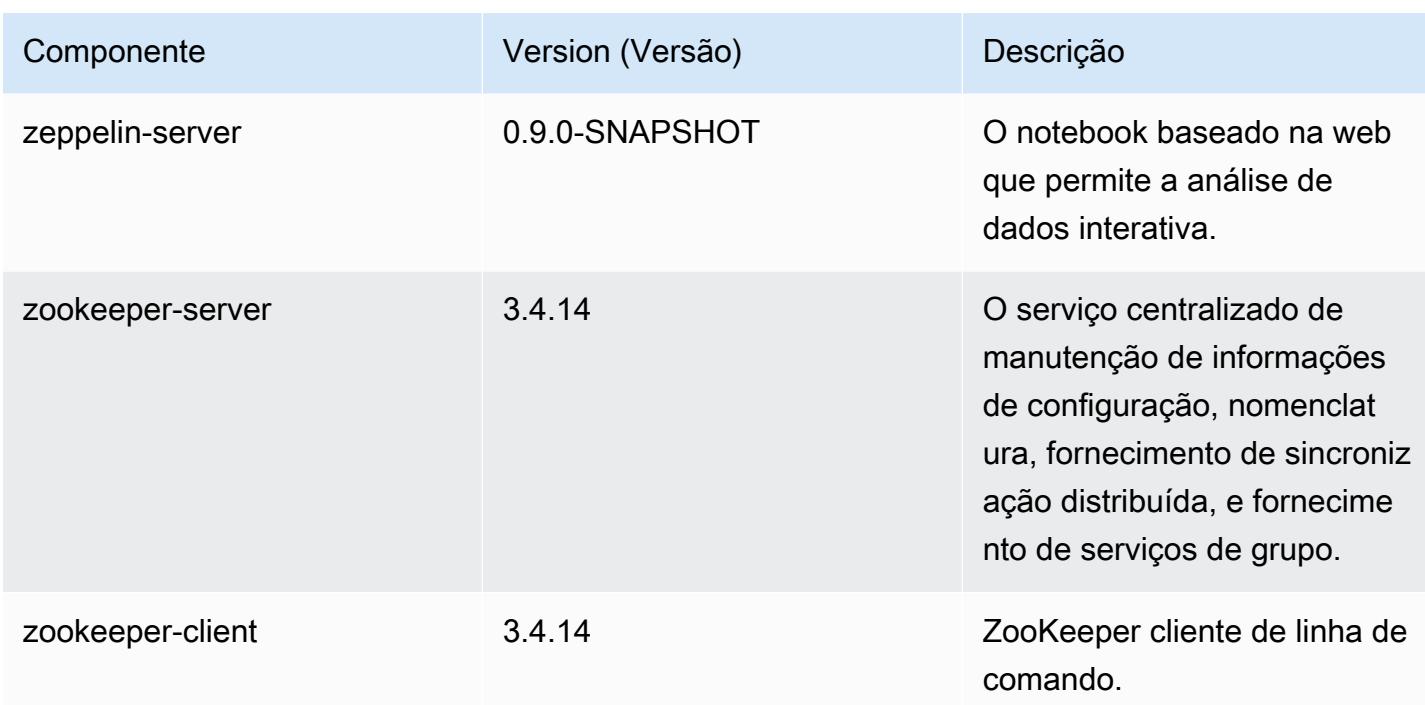

## Classificações de configuração 6.0.0

As classificações de configuração permitem que você personalize aplicações. Elas geralmente correspondem a um arquivo XML de configuração da aplicação, como hive-site.xml. Para ter mais informações, consulte [Configurar aplicações.](#page-3448-0)

Classificações do emr-6.0.0

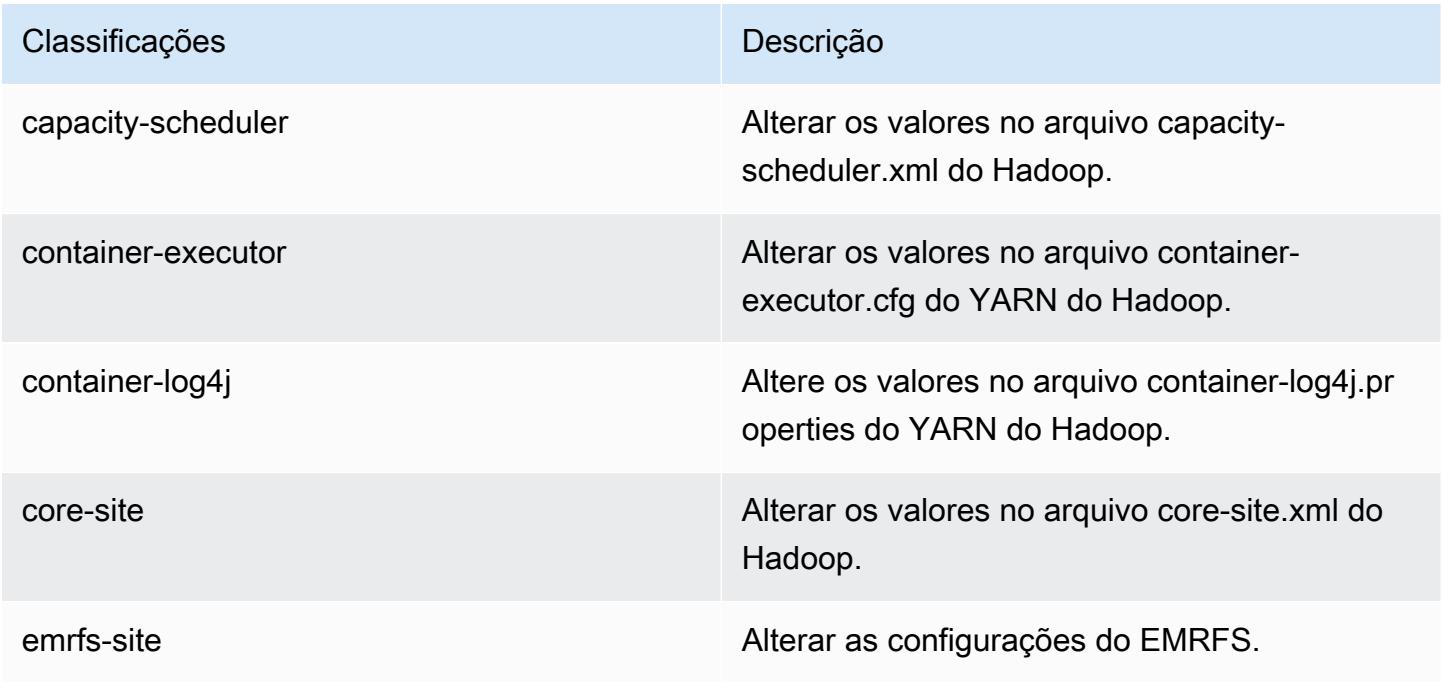

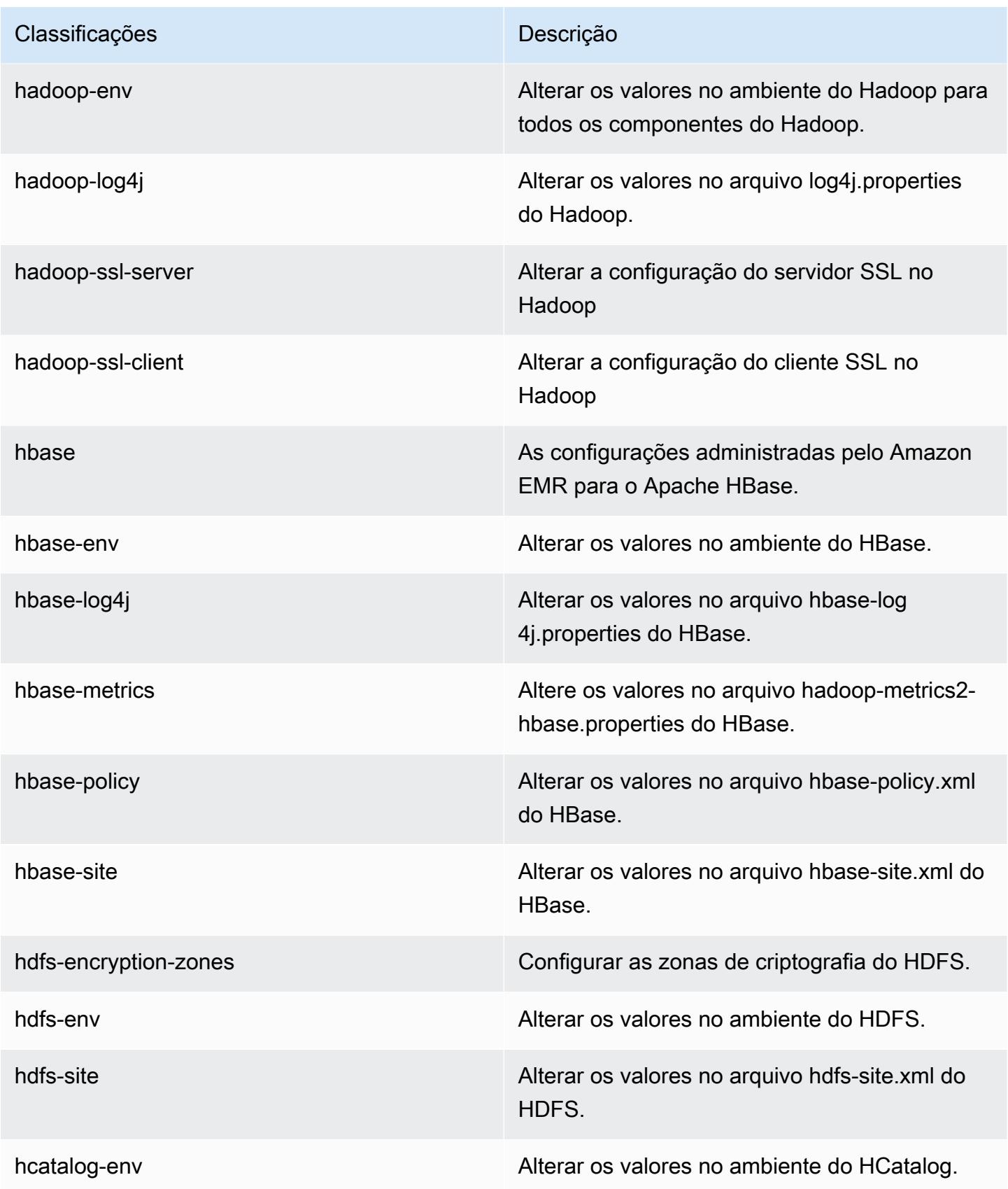

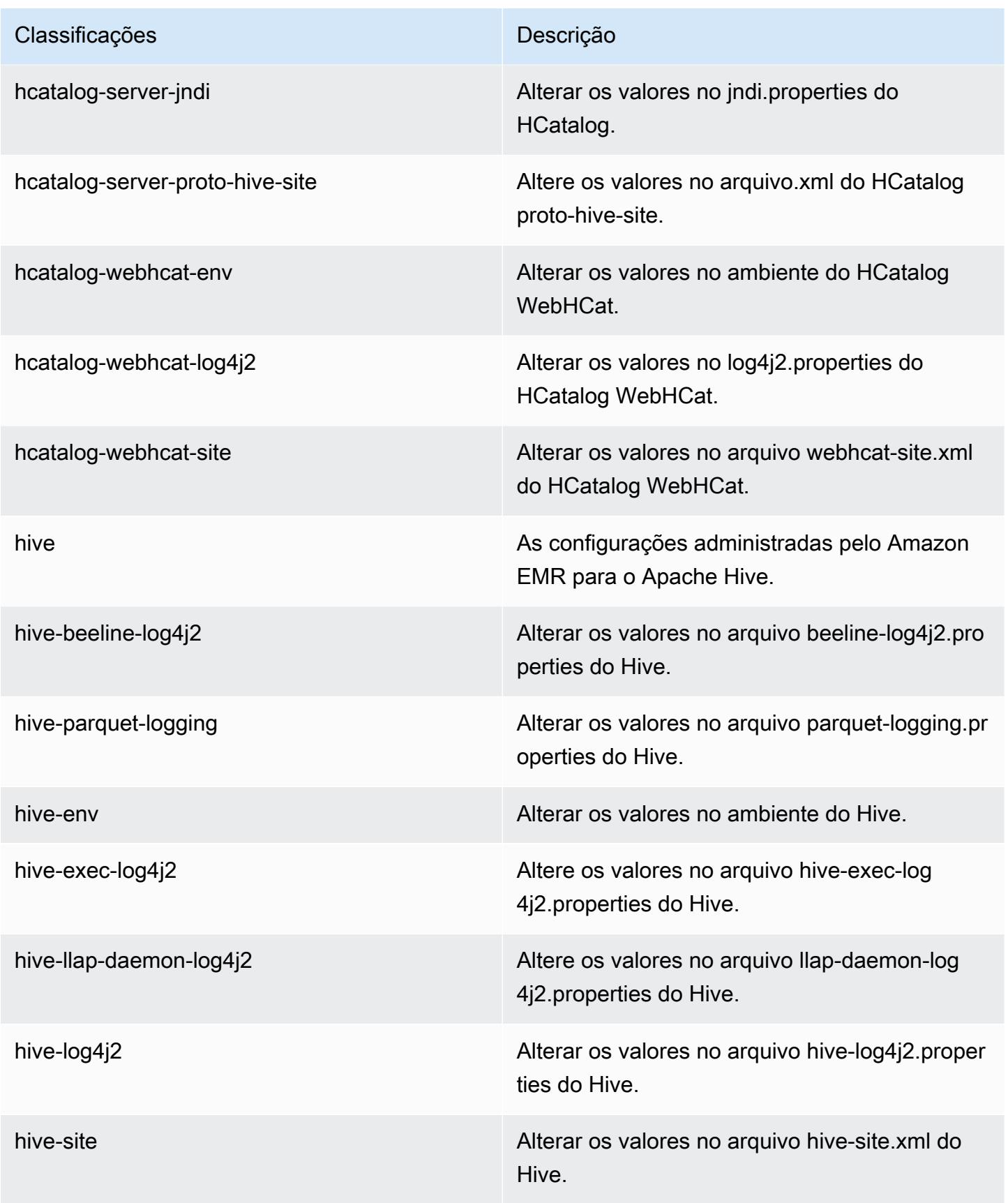
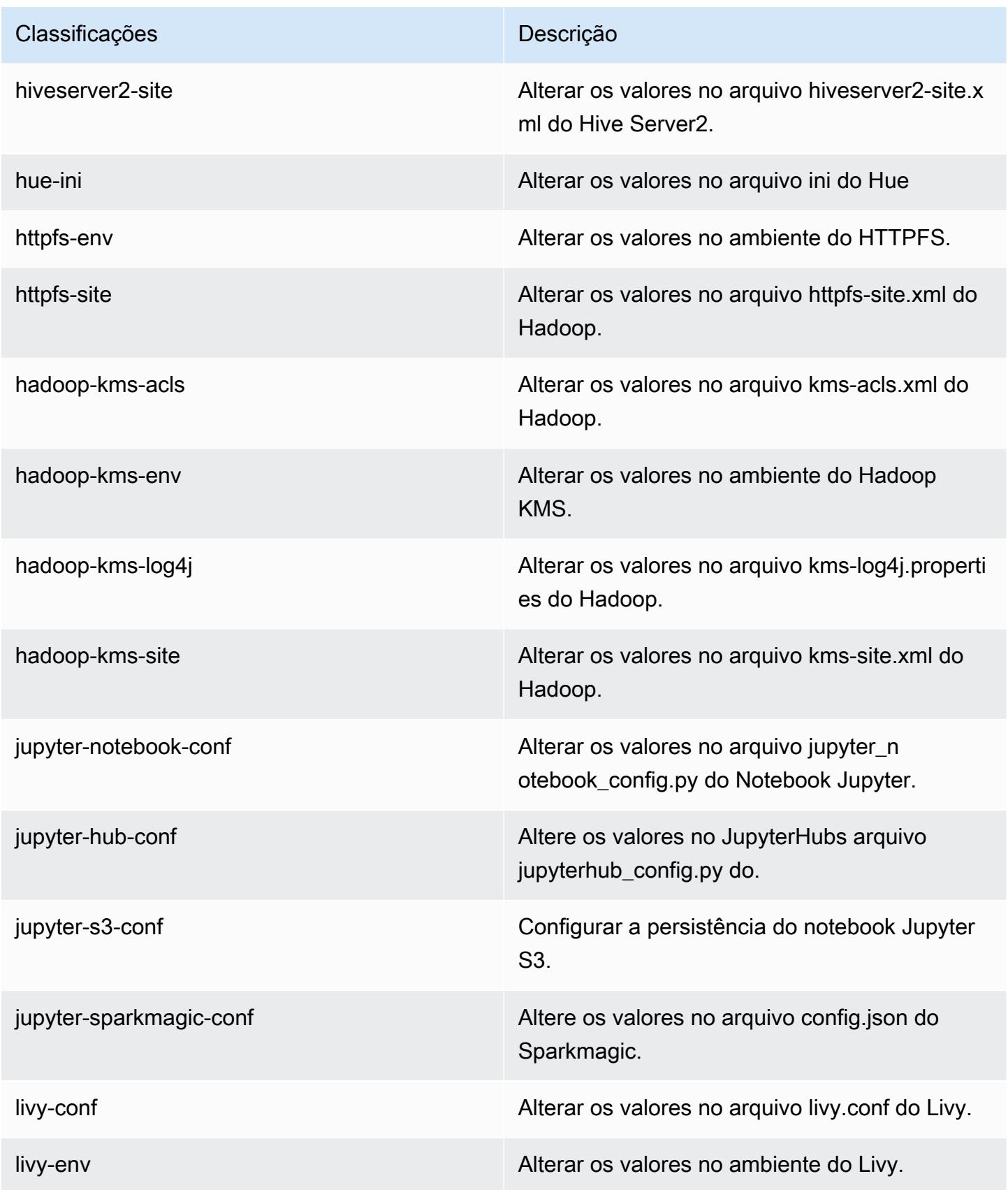

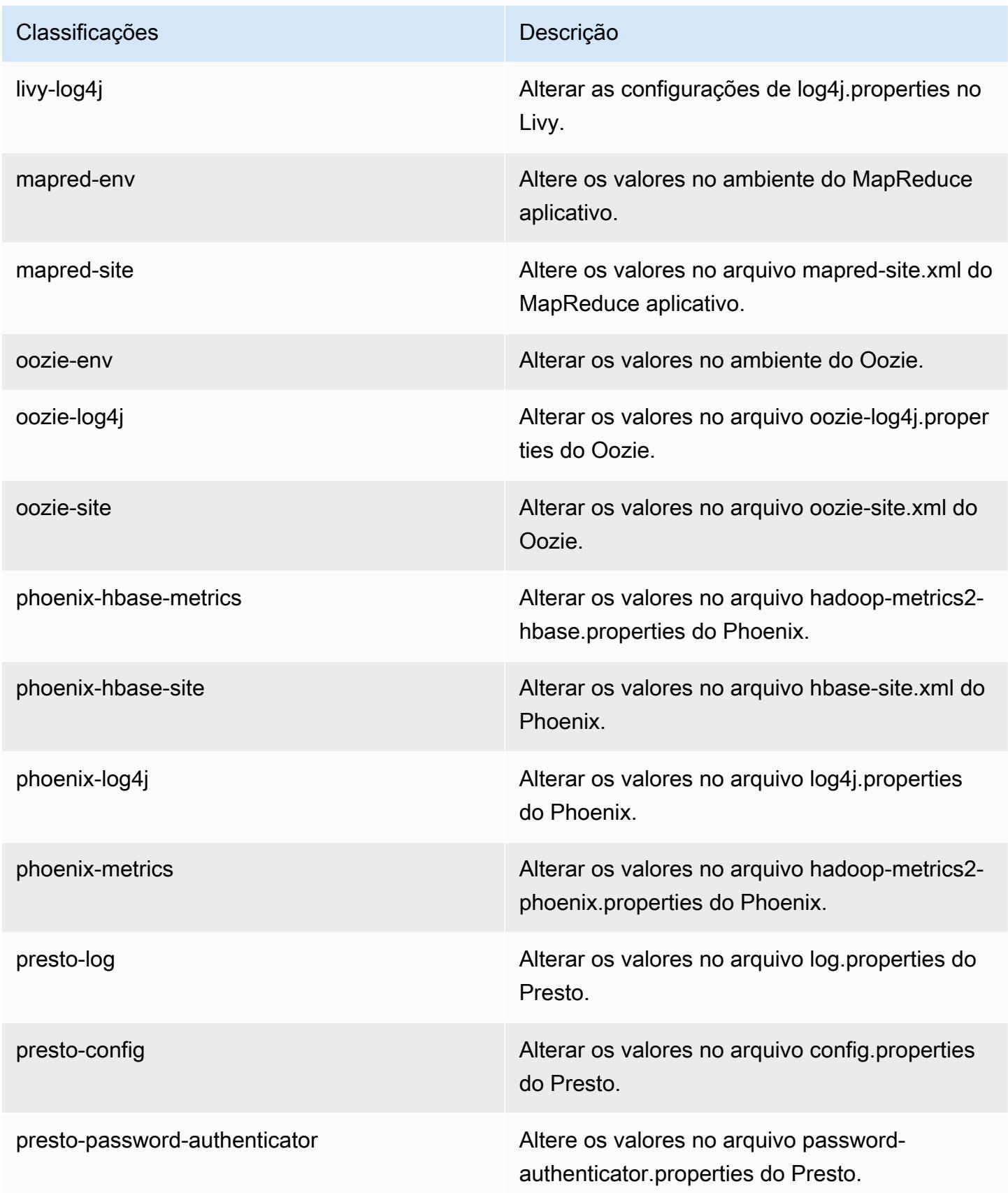

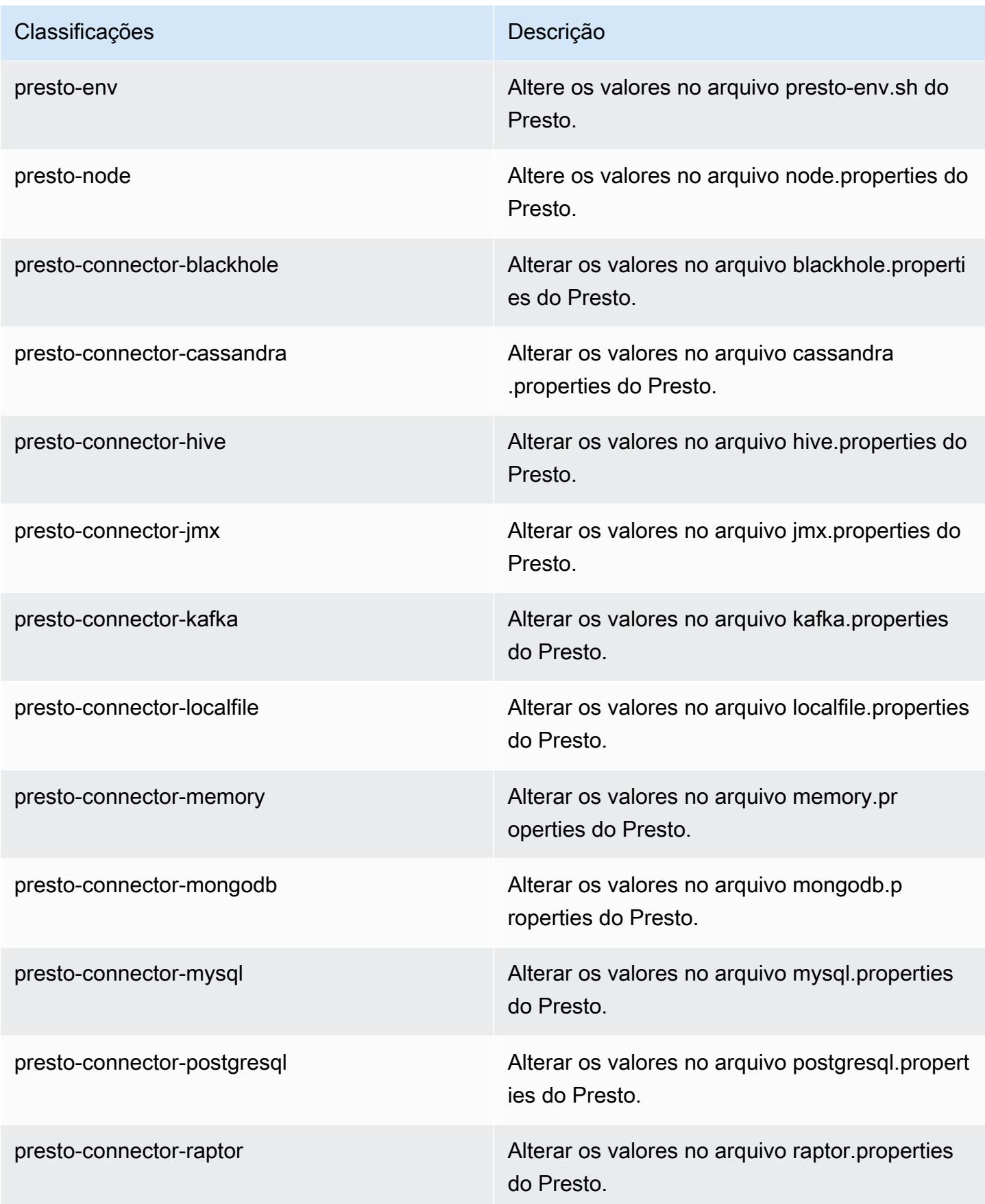

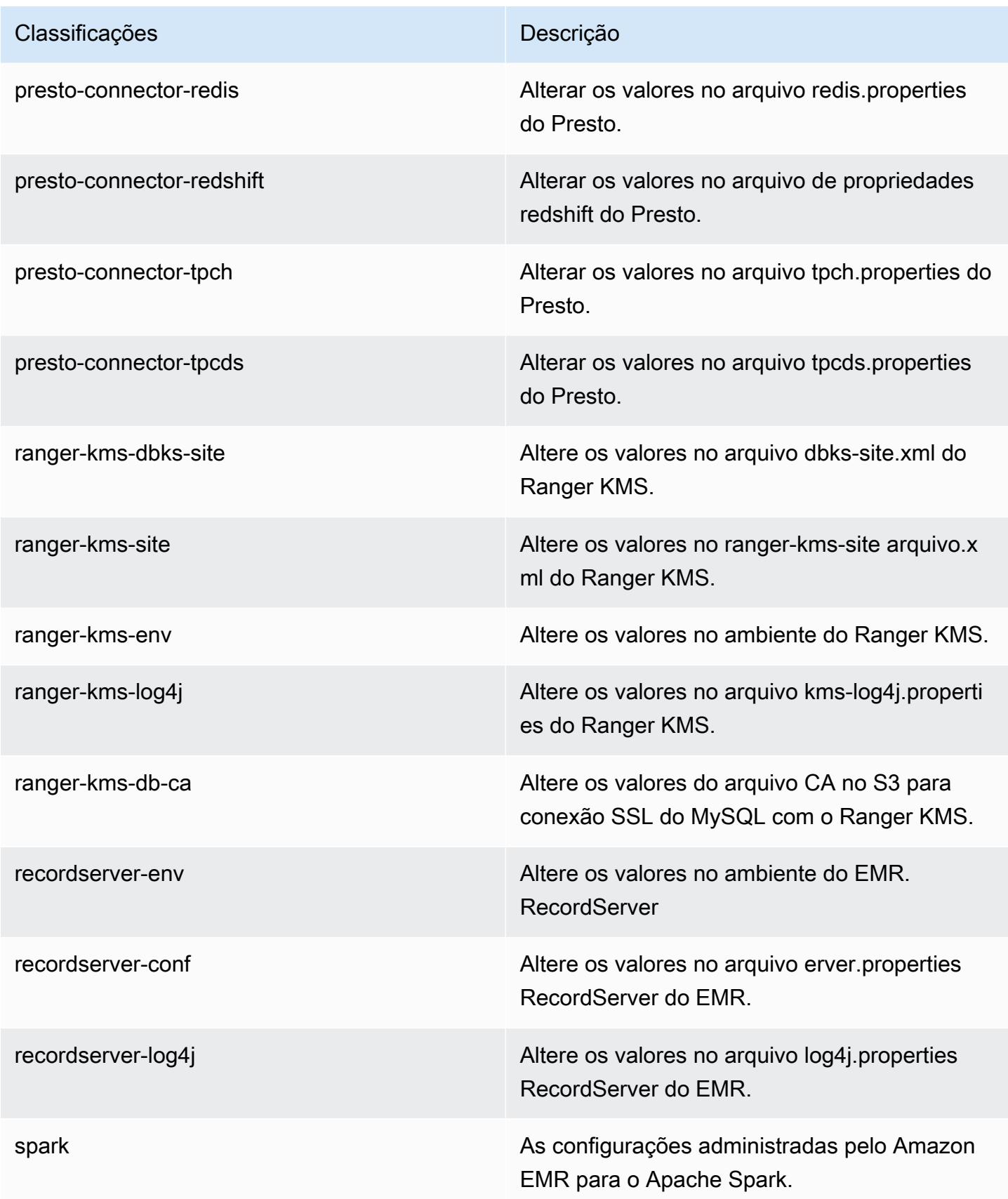

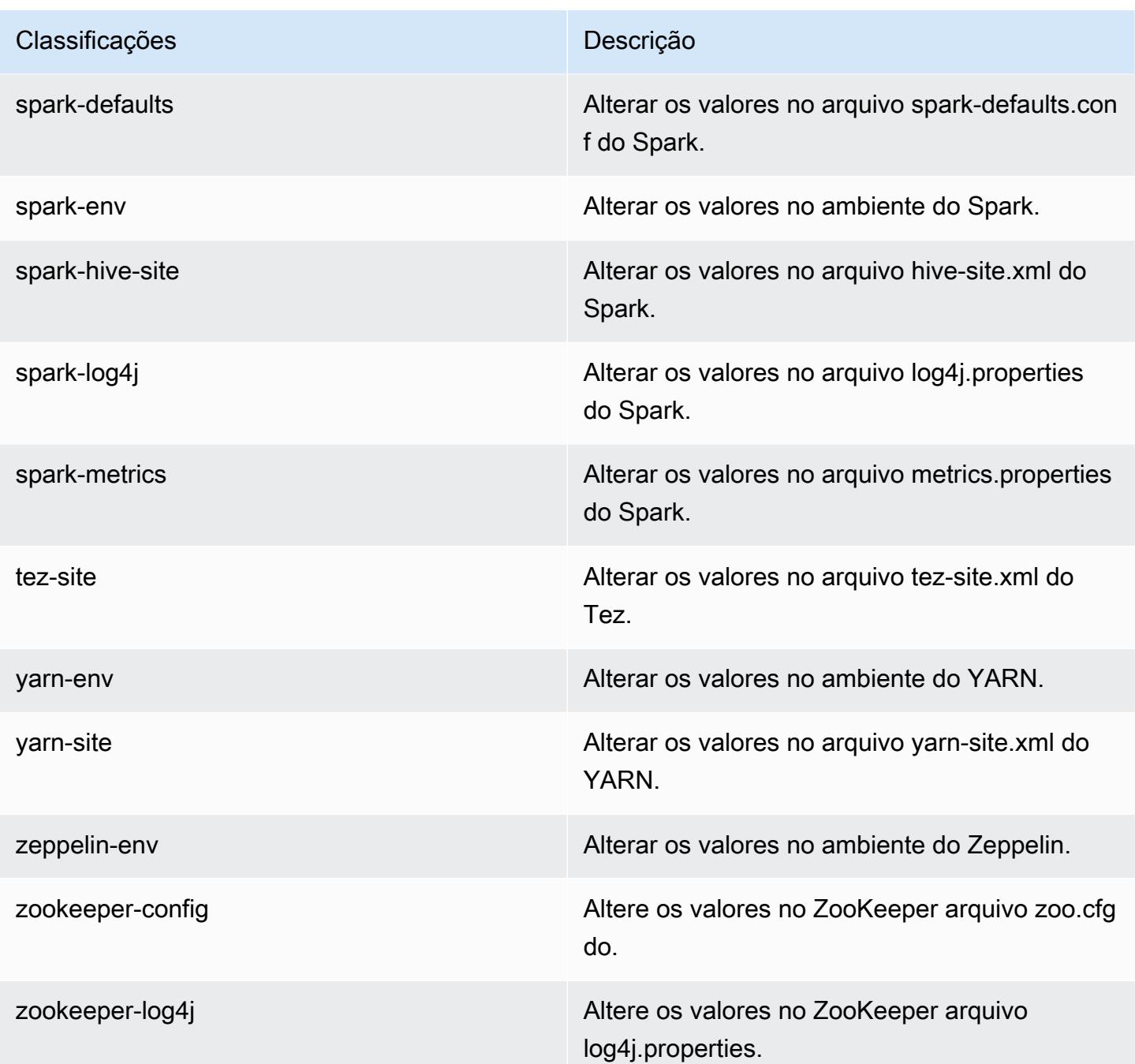

## Versões de lançamento 5.x do Amazon EMR

Esta seção contém versões de aplicações, notas da versão, versões de componentes e classificações de configuração disponíveis em cada versão de lançamento 5.x do Amazon EMR.

Ao executar um cluster, você pode escolher entre várias versões do Amazon EMR. Isso permite que você teste e use versões de aplicações que atendem aos seus requisitos de compatibilidade. Você especifica o número da versão com o rótulo da versão. Os rótulos de versão estão no formato emr-*x.x.x*. Por exemplo, emr-7.1.0.

Novas versões do Amazon EMR são disponibilizadas em diferentes regiões durante um período de vários anos, começando com a primeira região na data da versão inicial. A versão mais recente pode não estar disponível em sua região durante esse período.

Para obter uma tabela abrangente das versões de aplicações em cada versão 5.x do Amazon EMR, consulte [Versões de aplicações nas versões 5.x do Amazon EMR.](#page-1052-0)

#### Tópicos

- [Versões de aplicações nas versões 5.x do Amazon EMR](#page-1052-0)
- [Amazon EMR versão 5.36.2](#page-1052-1)
- [Versão 5.36.1 do Amazon EMR](#page-1078-0)
- [Versão 5.36.0 do Amazon EMR](#page-1122-0)
- [Versão 5.35.0 do Amazon EMR](#page-1158-0)
- [Versão 5.34.0 do Amazon EMR](#page-1185-0)
- [Versão 5.33.1 do Amazon EMR](#page-1210-0)
- [Versão 5.33.0 do Amazon EMR](#page-1239-0)
- [Versão 5.32.1 do Amazon EMR](#page-1262-0)
- [Versão 5.32.0 do Amazon EMR](#page-1286-0)
- [Versão 5.31.1 do Amazon EMR](#page-1314-0)
- [Versão 5.31.0 do Amazon EMR](#page-1333-0)
- [Versão 5.30.2 do Amazon EMR](#page-1356-0)
- [Versão 5.30.1 do Amazon EMR](#page-1376-0)
- [Versão 5.30.0 do Amazon EMR](#page-1398-0)
- [Versão 5.29.0 do Amazon EMR](#page-1421-0)
- [Versão 5.28.1 do Amazon EMR](#page-1440-0)
- [Versão 5.28.0 do Amazon EMR](#page-1459-0)
- [Versão 5.27.1 do Amazon EMR](#page-1479-0)
- [Versão 5.27.0 do Amazon EMR](#page-1497-0)
- [Versão 5.26.0 do Amazon EMR](#page-1516-0)
- [Versão 5.25.0 do Amazon EMR](#page-1536-0)
- [Versão 5.24.1 do Amazon EMR](#page-1555-0)
- [Versão 5.24.0 do Amazon EMR](#page-1573-0)
- [Versão 5.23.1 do Amazon EMR](#page-1592-0)
- [Versão 5.23.0 do Amazon EMR](#page-1608-0)
- [Versão 5.22.0 do Amazon EMR](#page-1627-0)
- [Versão 5.21.2 do Amazon EMR](#page-1646-0)
- [Versão 5.21.1 do Amazon EMR](#page-1663-0)
- [Versão 5.21.0 do Amazon EMR](#page-1680-0)
- [Versão 5.20.1 do Amazon EMR](#page-1699-0)
- [Versão 5.20.0 do Amazon EMR](#page-1716-0)
- [Versão 5.19.1 do Amazon EMR](#page-1736-0)
- [Versão 5.19.0 do Amazon EMR](#page-1752-0)
- [Versão 5.18.1 do Amazon EMR](#page-1770-0)
- [Versão 5.18.0 do Amazon EMR](#page-1787-0)
- [Versão 5.17.2 do Amazon EMR](#page-1804-0)
- [Versão 5.17.1 do Amazon EMR](#page-1821-0)
- [Versão 5.17.0 do Amazon EMR](#page-1837-0)
- [Versão 5.16.1 do Amazon EMR](#page-1855-0)
- [Versão 5.16.0 do Amazon EMR](#page-1871-0)
- [Versão 5.15.1 do Amazon EMR](#page-1888-0)
- [Versão 5.15.0 do Amazon EMR](#page-1905-0)
- [Versão 5.14.2 do Amazon EMR](#page-1922-0)
- [Versão 5.14.1 do Amazon EMR](#page-1938-0)
- [Versão 5.14.0 do Amazon EMR](#page-1954-0)
- [Versão 5.13.1 do Amazon EMR](#page-1972-0)
- [Versão 5.13.0 do Amazon EMR](#page-1988-0)
- [Versão 5.12.3 do Amazon EMR](#page-2004-0)
- [Versão 5.12.2 do Amazon EMR](#page-2020-0)
- [Versão 5.12.1 do Amazon EMR](#page-2035-0)
- [Versão 5.12.0 do Amazon EMR](#page-2051-0)
- [Versão 5.11.4 do Amazon EMR](#page-2068-0)
- [Versão 5.11.3 do Amazon EMR](#page-2083-0)
- [Versão 5.11.2 do Amazon EMR](#page-2099-0)
- [Versão 5.11.1 do Amazon EMR](#page-2114-0)
- [Versão 5.11.0 do Amazon EMR](#page-2130-0)
- [Versão 5.10.1 do Amazon EMR](#page-2146-0)
- [Versão 5.10.0 do Amazon EMR](#page-2161-0)
- [Versão 5.9.1 do Amazon EMR](#page-2178-0)
- [Versão 5.9.0 do Amazon EMR](#page-2193-0)
- [Versão 5.8.3 do Amazon EMR](#page-2210-0)
- [Versão 5.8.2 do Amazon EMR](#page-2225-0)
- [Versão 5.8.1 do Amazon EMR](#page-2240-0)
- [Versão 5.8.0 do Amazon EMR](#page-2255-0)
- [Versão 5.7.1 do Amazon EMR](#page-2271-0)
- [Versão 5.7.0 do Amazon EMR](#page-2286-0)
- [Versão 5.6.1 do Amazon EMR](#page-2302-0)
- [Versão 5.6.0 do Amazon EMR](#page-2317-0)
- [Versão 5.5.4 do Amazon EMR](#page-2332-0)
- [Versão 5.5.3 do Amazon EMR](#page-2347-0)
- [Versão 5.5.2 do Amazon EMR](#page-2362-0)
- [Versão 5.5.1 do Amazon EMR](#page-2377-0)
- [Versão 5.5.0 do Amazon EMR](#page-2392-0)
- [Versão 5.4.1 do Amazon EMR](#page-2408-0)
- [Versão 5.4.0 do Amazon EMR](#page-2423-0)
- [Versão 5.3.2 do Amazon EMR](#page-2438-0)
- [Versão 5.3.1 do Amazon EMR](#page-2453-0)
- [Versão 5.3.0 do Amazon EMR](#page-2467-0)
- [Versão 5.2.3 do Amazon EMR](#page-2482-0)
- [Versão 5.2.2 do Amazon EMR](#page-2497-0)
- [Versão 5.2.1 do Amazon EMR](#page-2512-0)
- [Versão 5.2.0 do Amazon EMR](#page-2527-0)
- [Versão 5.1.1 do Amazon EMR](#page-2542-0)
- [Versão 5.1.0 do Amazon EMR](#page-2556-0)
- [Versão 5.0.3 do Amazon EMR](#page-2571-0)
- [Versão 5.0.2 do Amazon EMR](#page-2586-0)
- [Versão 5.0.1 do Amazon EMR](#page-2599-0)
- [Versão 5.0.0 do Amazon EMR](#page-2613-0)

## <span id="page-1052-0"></span>Versões de aplicações nas versões 5.x do Amazon EMR

Para obter uma tabela abrangente que liste as versões das aplicações disponíveis em cada versão 5.x do Amazon EMR, abra as [versões de aplicações nas versões 5.x do Amazon EMR](https://docs.aws.amazon.com/emr/latest/ReleaseGuide/emr-release-app-versions-5.x.html) no seu navegador.

## <span id="page-1052-1"></span>Amazon EMR versão 5.36.2

#### 5.36.2 versões do aplicativo

As seguintes aplicações são compatíveis com esta versão: [Delta,](https://delta.io/) [Flink,](https://flink.apache.org/) [Ganglia,](http://ganglia.info) [HBase](http://hbase.apache.org/), [HCatalog,](https://cwiki.apache.org/confluence/display/Hive/HCatalog) [Hadoop](http://hadoop.apache.org/docs/current/), [Hive,](http://hive.apache.org/) [Hudi,](https://hudi.apache.org) [Hue,](http://gethue.com/) [Iceberg](https://iceberg.apache.org/), [JupyterEnterpriseGateway](https://jupyter-enterprise-gateway.readthedocs.io/en/latest/), [JupyterHub](https://jupyterhub.readthedocs.io/en/latest/#), [Livy](https://livy.incubator.apache.org/), [MXNet,](https://mxnet.incubator.apache.org/) [Mahout](http://mahout.apache.org/), [Oozie](http://oozie.apache.org/), [Phoenix](https://phoenix.apache.org/), [Pig](http://pig.apache.org/), [Presto,](https://prestodb.io/) [Spark,](https://spark.apache.org/docs/latest/) [Sqoop,](http://sqoop.apache.org/) [TensorFlow](https://www.tensorflow.org/), [Tez,](https://tez.apache.org/) [Zeppelin](https://zeppelin.incubator.apache.org/) e [ZooKeeper](https://zookeeper.apache.org).

A tabela abaixo lista as versões das aplicações disponíveis nesta versão do Amazon EMR e as versões de aplicações nas três versões anteriores do Amazon EMR (quando aplicável).

Para obter um histórico abrangente das versões das aplicações de cada versão do Amazon EMR, consulte os seguintes tópicos:

- [Versões de aplicações nas versões 7.x do Amazon EMR](#page-23-0)
- [Versões de aplicações nas versões 6.x do Amazon EMR](#page-87-0)
- [Versões de aplicações nas versões 5.x do Amazon EMR](#page-1052-0)
- [Versões de aplicações nas versões 4.x do Amazon EMR](#page-2630-0)

### Informações da versão da aplicação

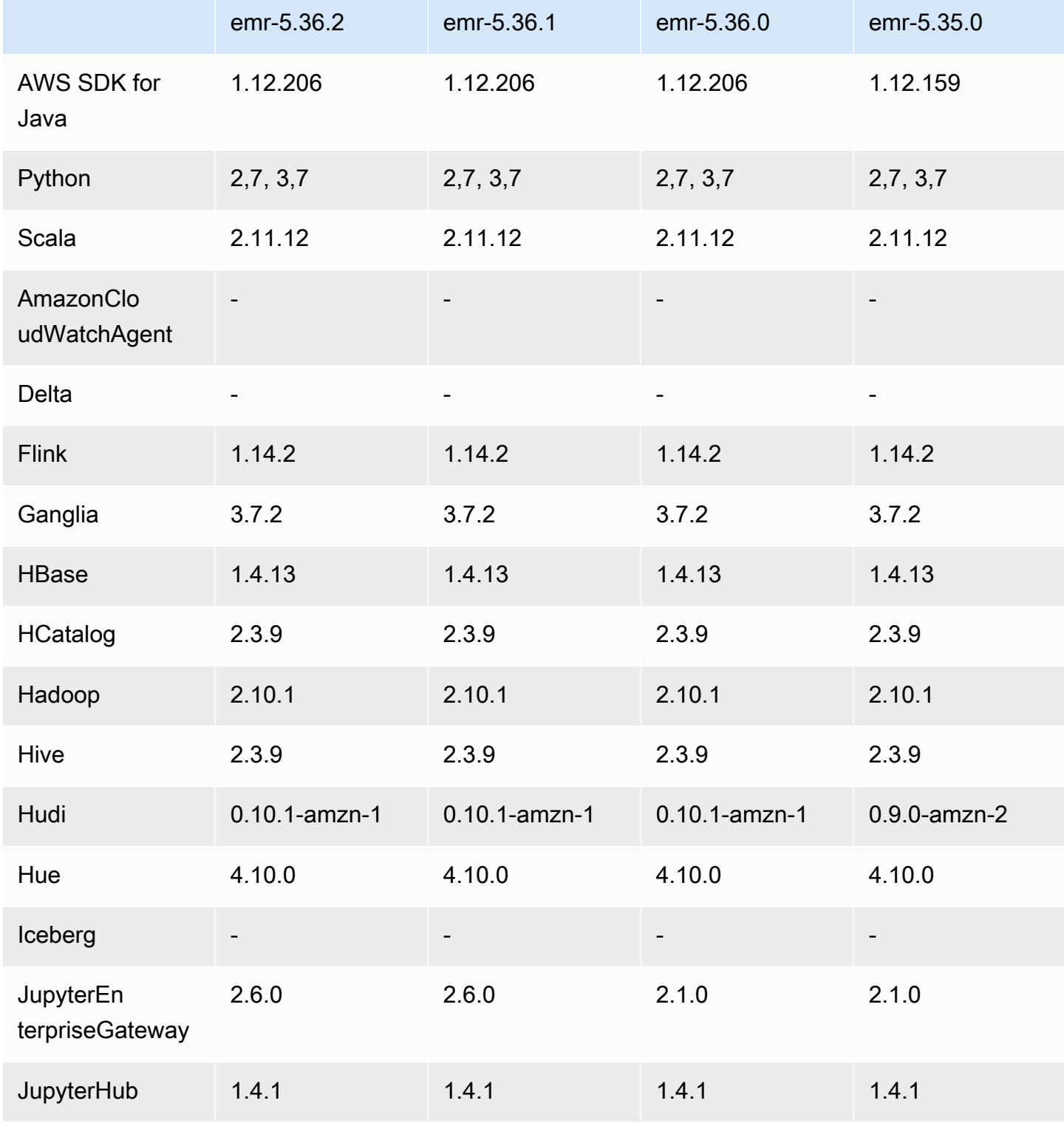

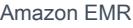

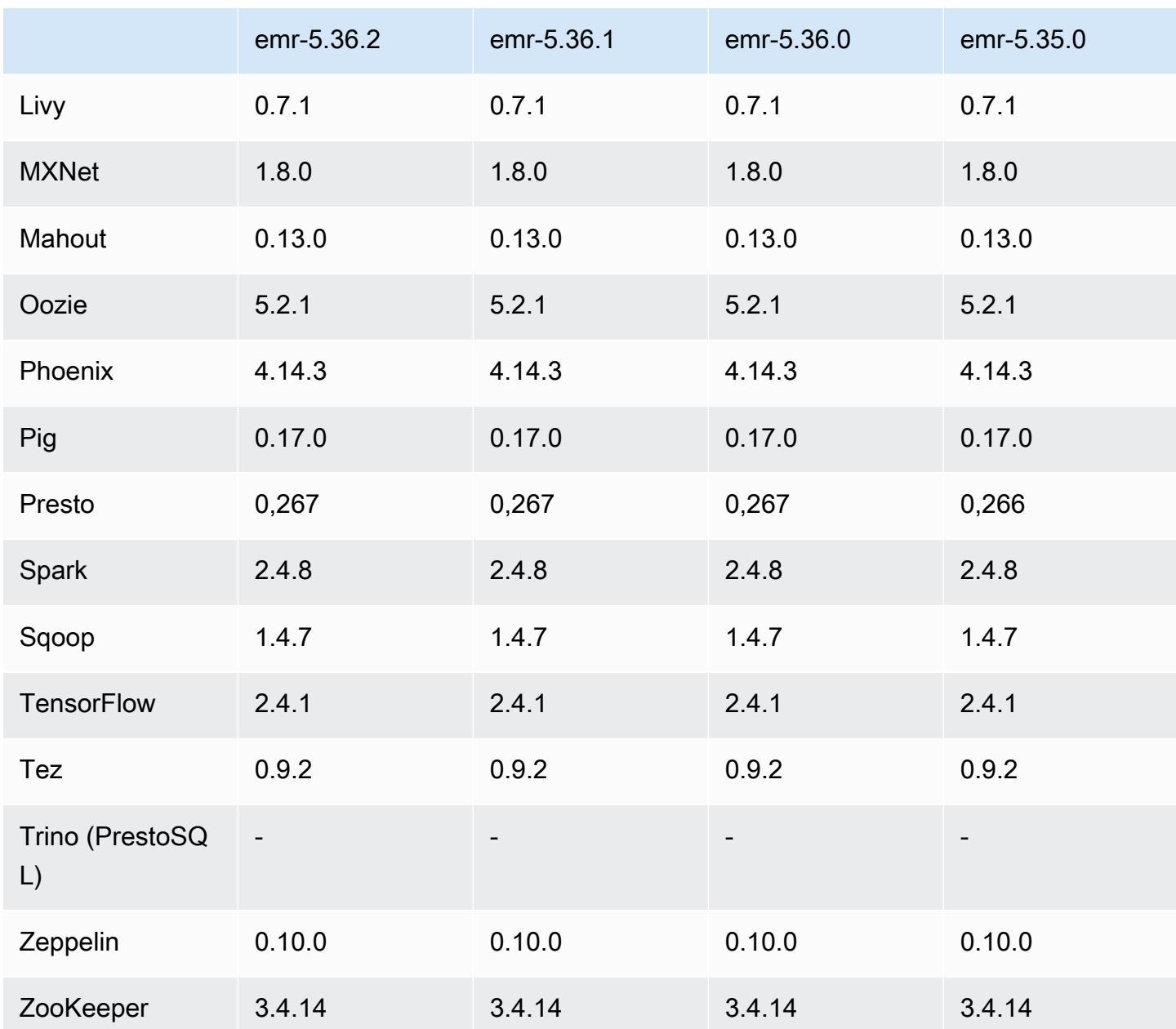

### Notas de lançamento do 5.36.2

As notas de lançamento a seguir incluem informações sobre a versão 5.36.2 do Amazon EMR. As alterações são relativas ao 5.36.1. Para obter informações sobre o cronograma da versão, consulte o [log de alterações](https://docs.aws.amazon.com/emr/latest/ReleaseGuide/emr-5362-release.html#5362-changelog).

Alterações, melhorias e problemas resolvidos

• Essa versão melhora a lógica de redução do cluster para que o Amazon EMR não reduza os nós principais abaixo da configuração do fator de replicação do HDFS para o cluster. Essa

melhoria atende aos requisitos de redundância de dados e reduz a chance de uma operação de escalabilidade parar.

- Esta versão adiciona um novo mecanismo de repetição ao fluxo de trabalho de escalabilidade de cluster para aquela execução Presto ou Trino. Essa melhoria reduz o risco de o redimensionamento do cluster ser executado indefinidamente devido a uma única falha na operação de redimensionamento. Ela também aprimora a utilização dos clusters, porque seu cluster aumenta e reduz a escala verticalmente com mais rapidez.
- Corrige um problema em que as operações de redução de escala do cluster podem parar enquanto o Amazon EMR descomissiona normalmente um nó principal e ele fica insalubre antes de ser totalmente descomissionado.
- Melhora a estabilidade de um nó em um cluster de alta disponibilidade com vários nós primários quando o Amazon EMR reinicia um único nó.
- Otimiza o gerenciamento de logs com o Amazon EMR em execução no Amazon EC2. Como resultado, é possível ver uma pequena redução nos custos de armazenamento dos logs do cluster.
- Melhora o gerenciamento dos arquivos de log de ZooKeeper transações que são mantidos nos nós primários para minimizar os cenários em que os arquivos de log ultrapassam os limites e interrompem as operações do cluster.
- Corrige um bug raro que pode fazer com que um cluster de alta disponibilidade com vários nós primários falhe por não conseguir se comunicar com o ResourceManager Yarn.
- Quando você executa um cluster com a versão de patch mais recente do Amazon EMR 5.36 ou superior, 6.6 ou superior ou 7.0 ou superior, o Amazon EMR usa a versão mais recente do Amazon Linux 2023 ou Amazon Linux 2 para a AMI padrão do Amazon EMR. Para obter mais informações, consulte [Como usar a AMI padrão do Amazon Linux para Amazon EMR.](https://docs.aws.amazon.com/emr/latest/ManagementGuide/emr-default-ami.html)

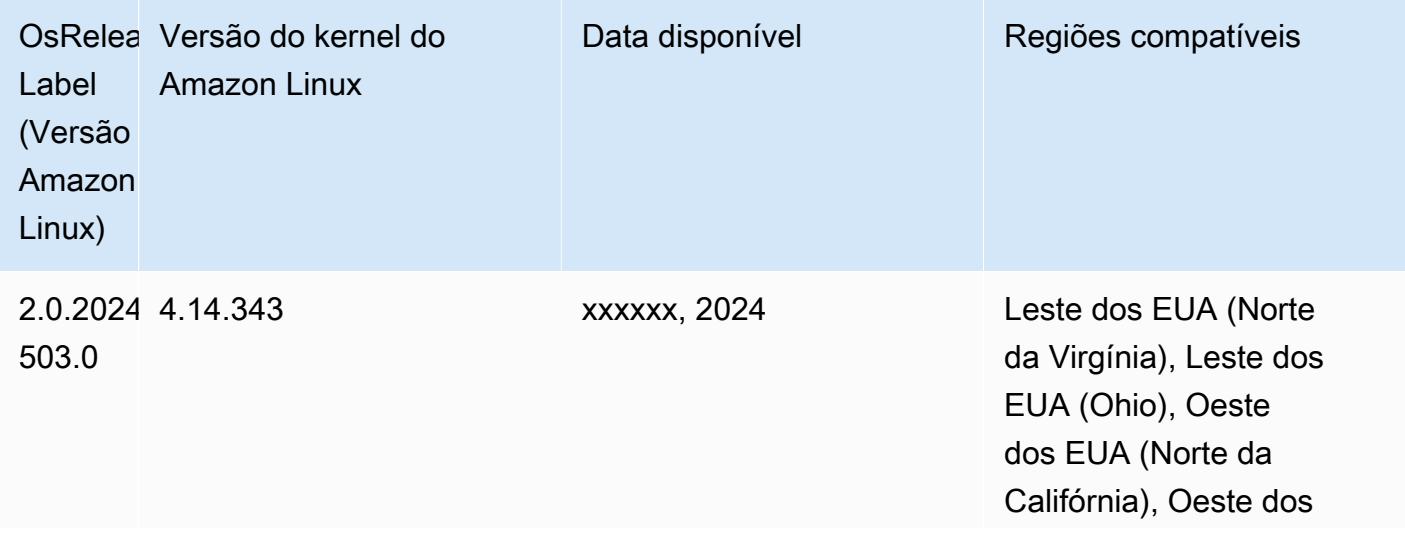

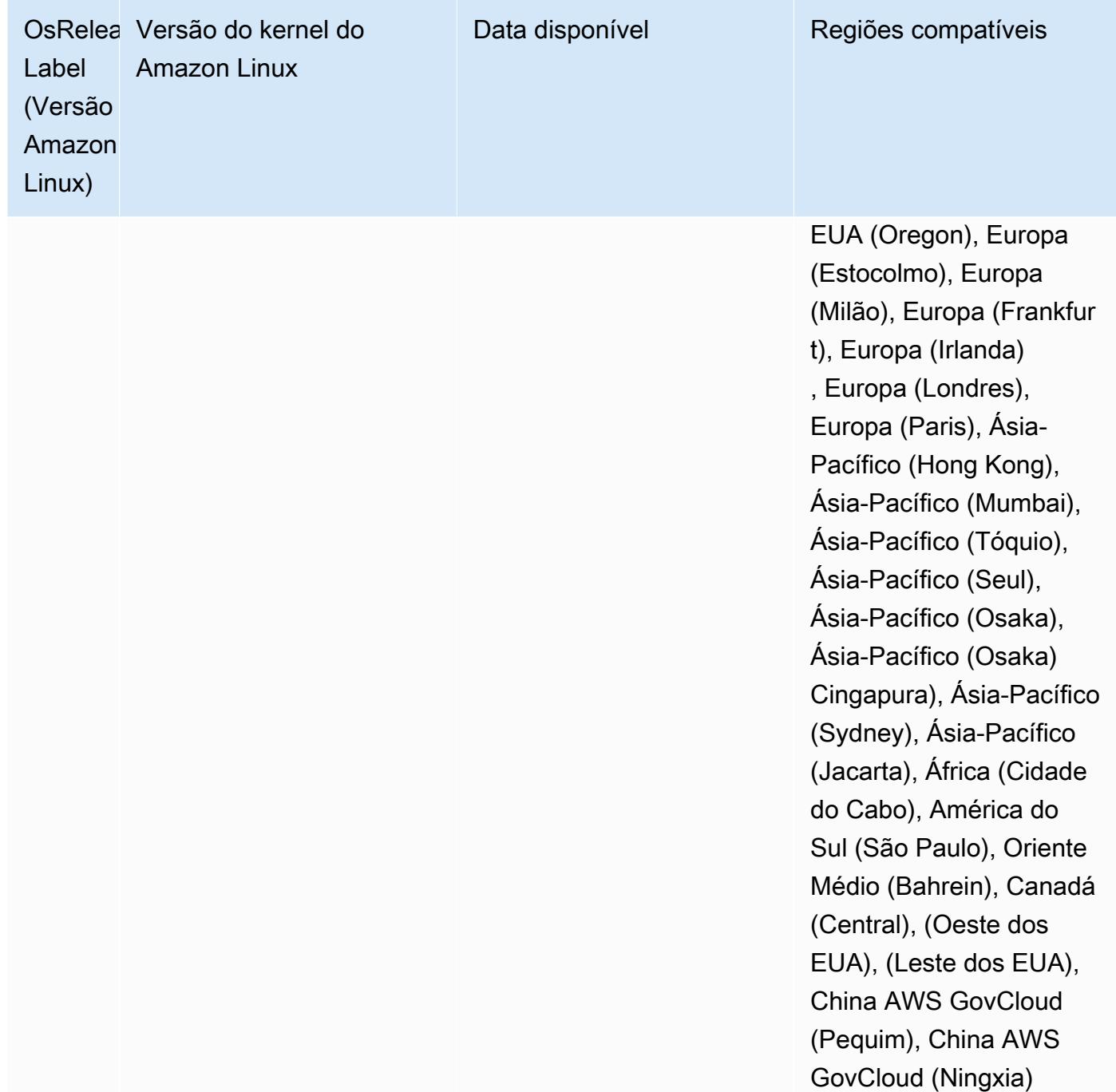

## Versões do componente 5.36.2

Os componentes que o Amazon EMR instala com esta versão estão listados abaixo. Alguns são instalados como parte de pacotes de aplicativos de big data. Outros são exclusivos do Amazon EMR e instalados para processos e atributos do sistema. Eles normalmente começam com emr ou aws. Os pacotes de aplicações de big data na versão mais recente do Amazon EMR são geralmente a

versão mais recente encontrada na comunidade. Disponibilizamos as versões da comunidade no Amazon EMR o mais rapidamente possível.

Alguns componentes no Amazon EMR diferem das versões da comunidade. Esses componentes tem um rótulo de versão no formulário *CommunityVersion*-amzn-*EmrVersion*. O *EmrVersion* começa em 0. Por exemplo, se um componente da comunidade de código aberto denominado myapp-component com a versão 2.2 tiver sido alterado três vezes para inclusão em versões diferentes do Amazon EMR, sua versão será listada como 2.2-amzn-2.

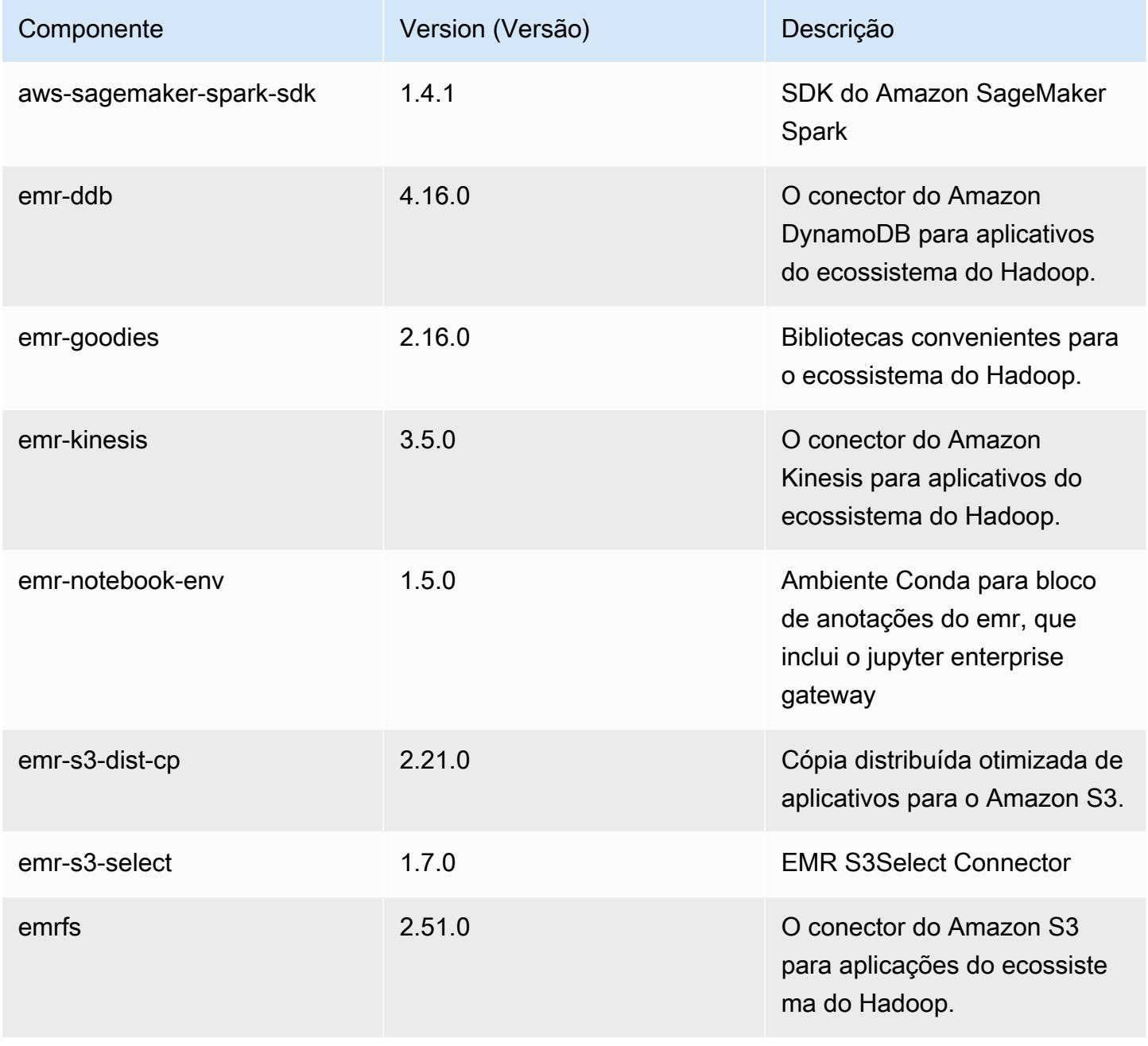

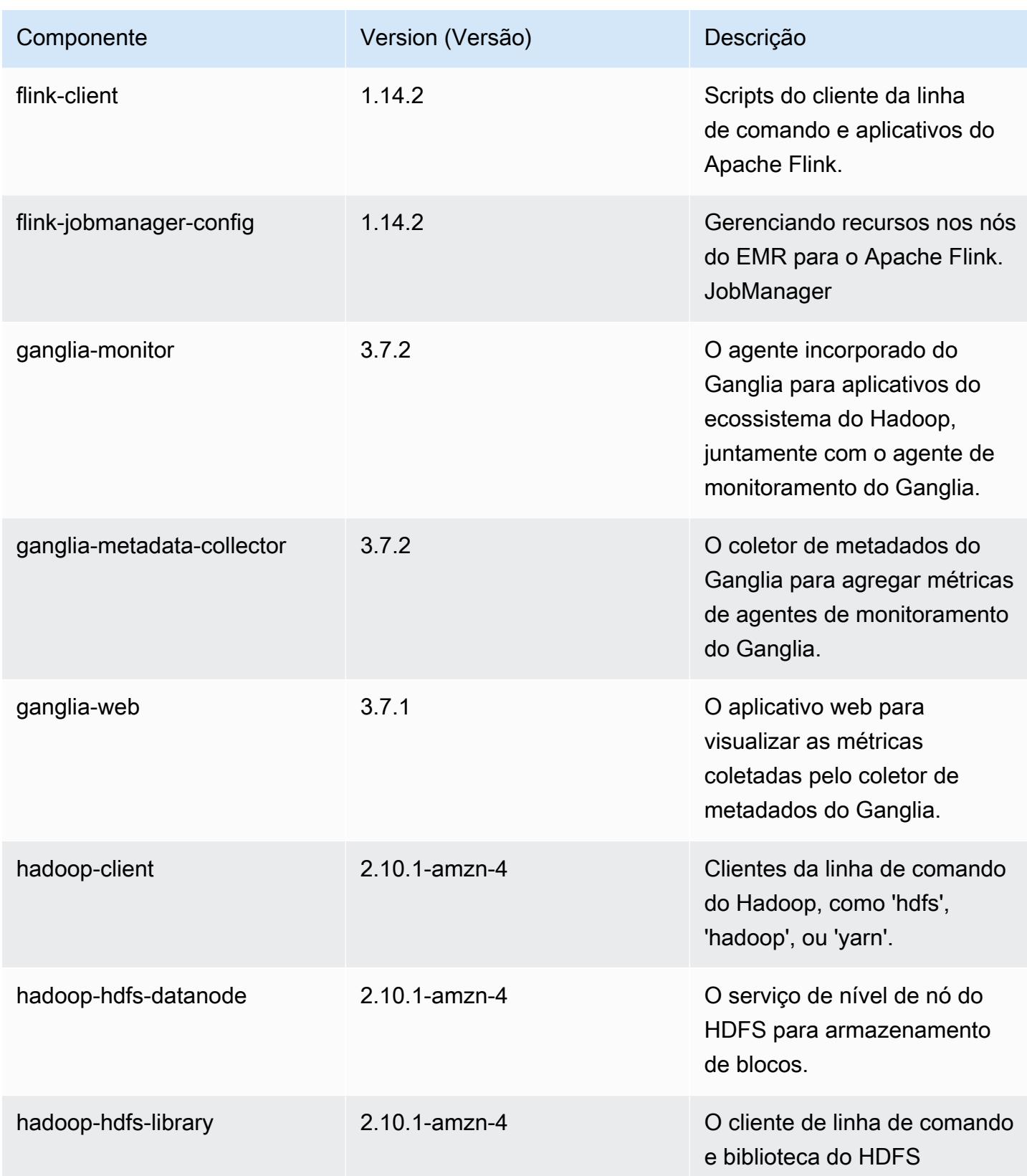

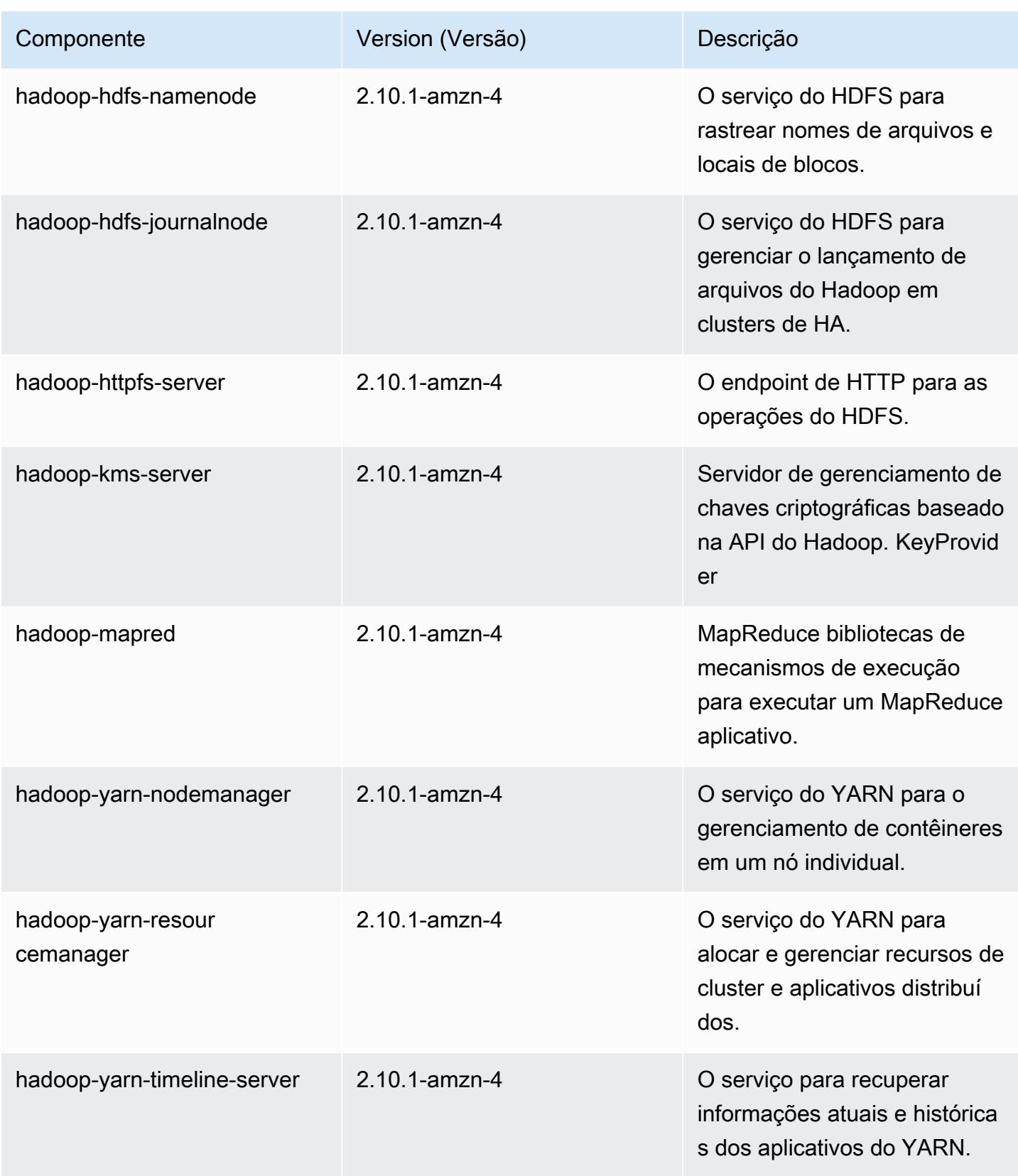

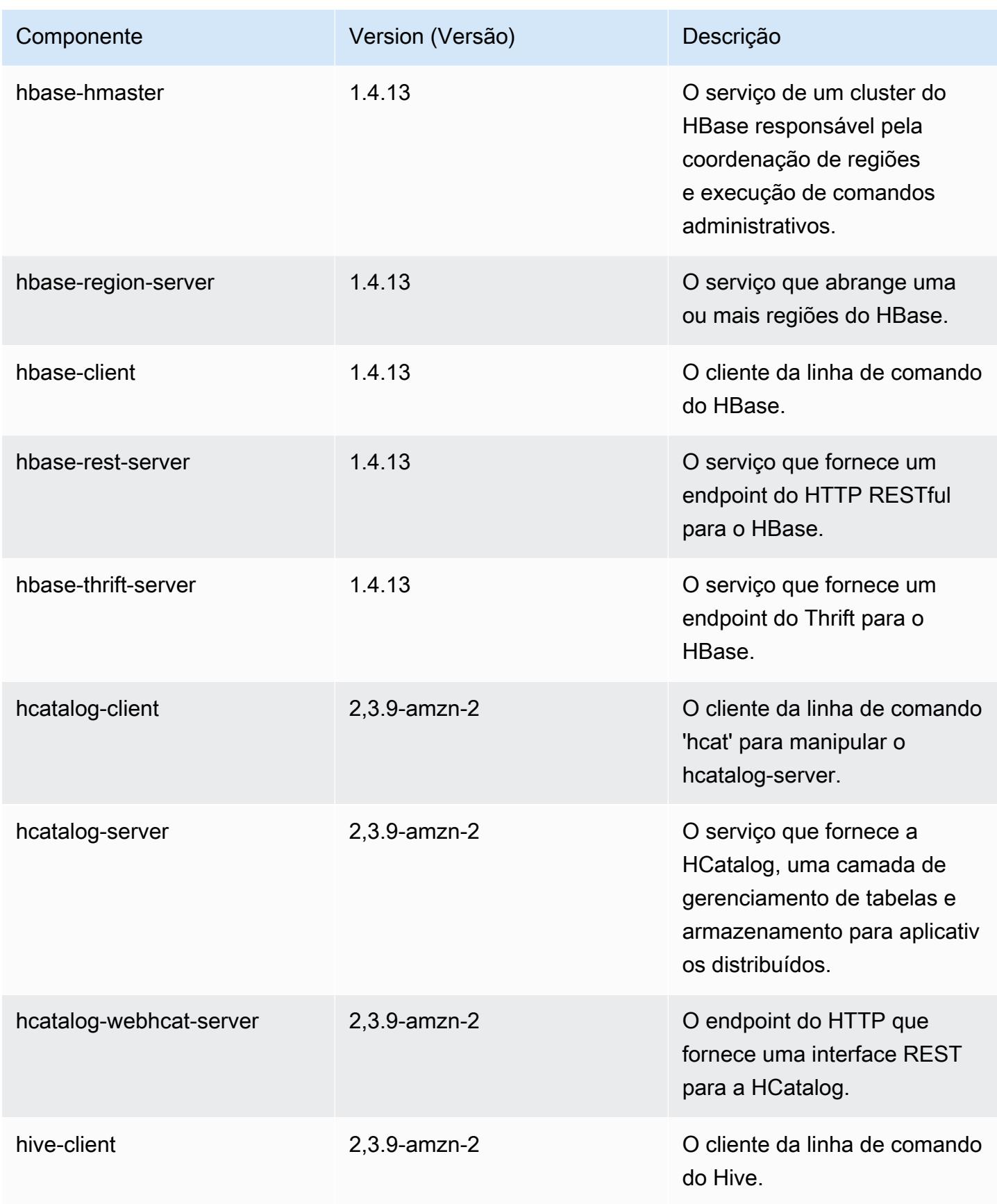

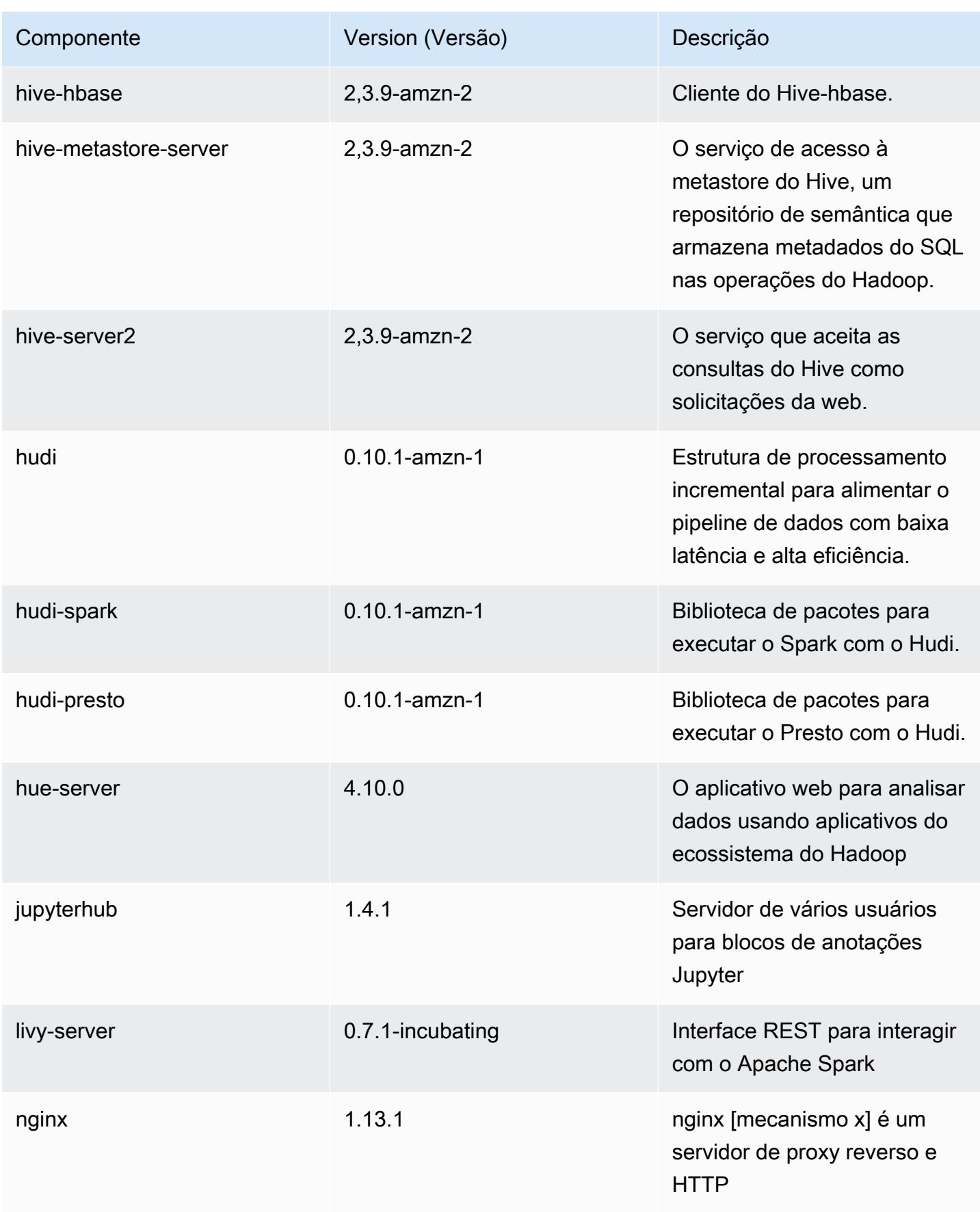

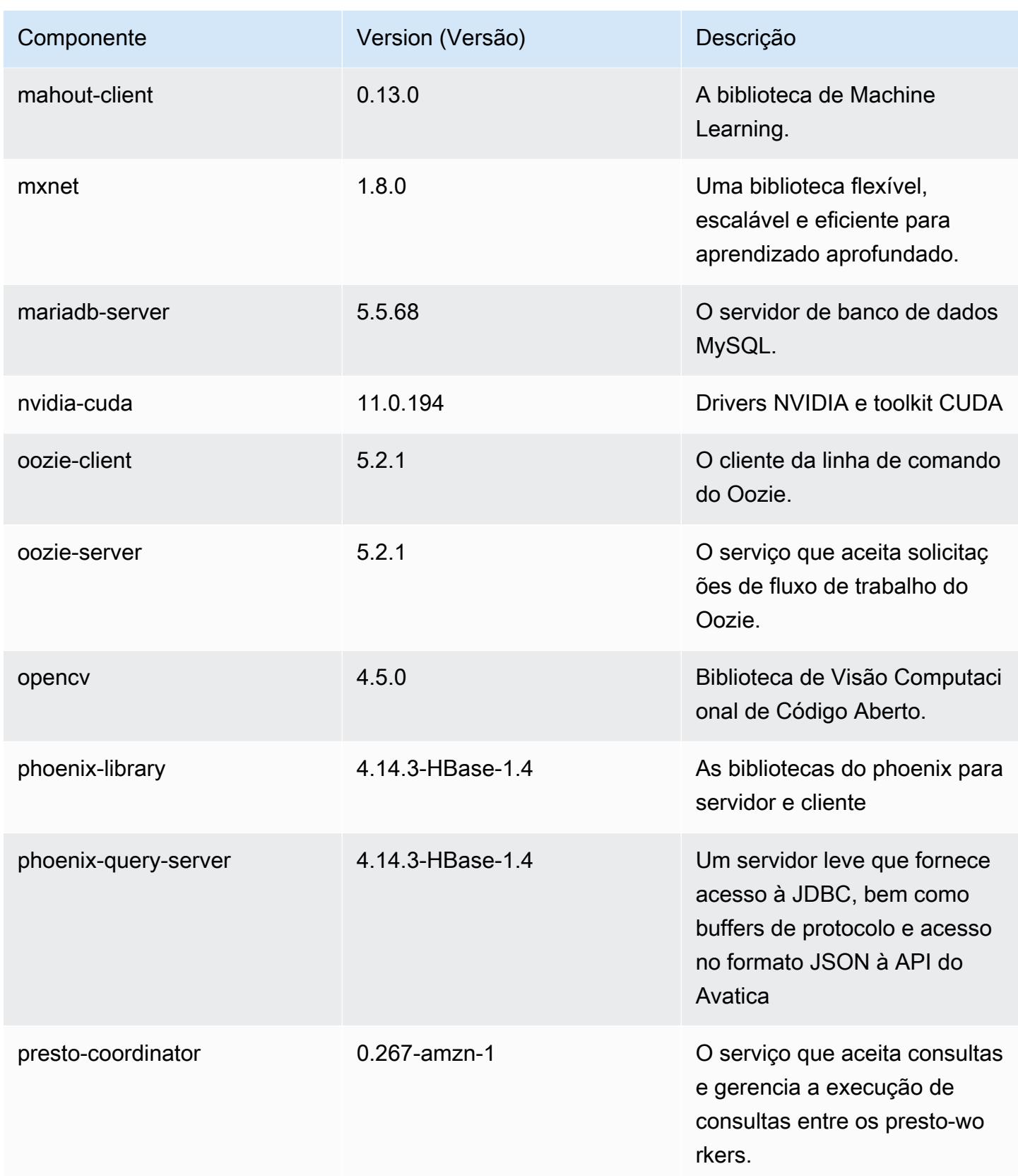

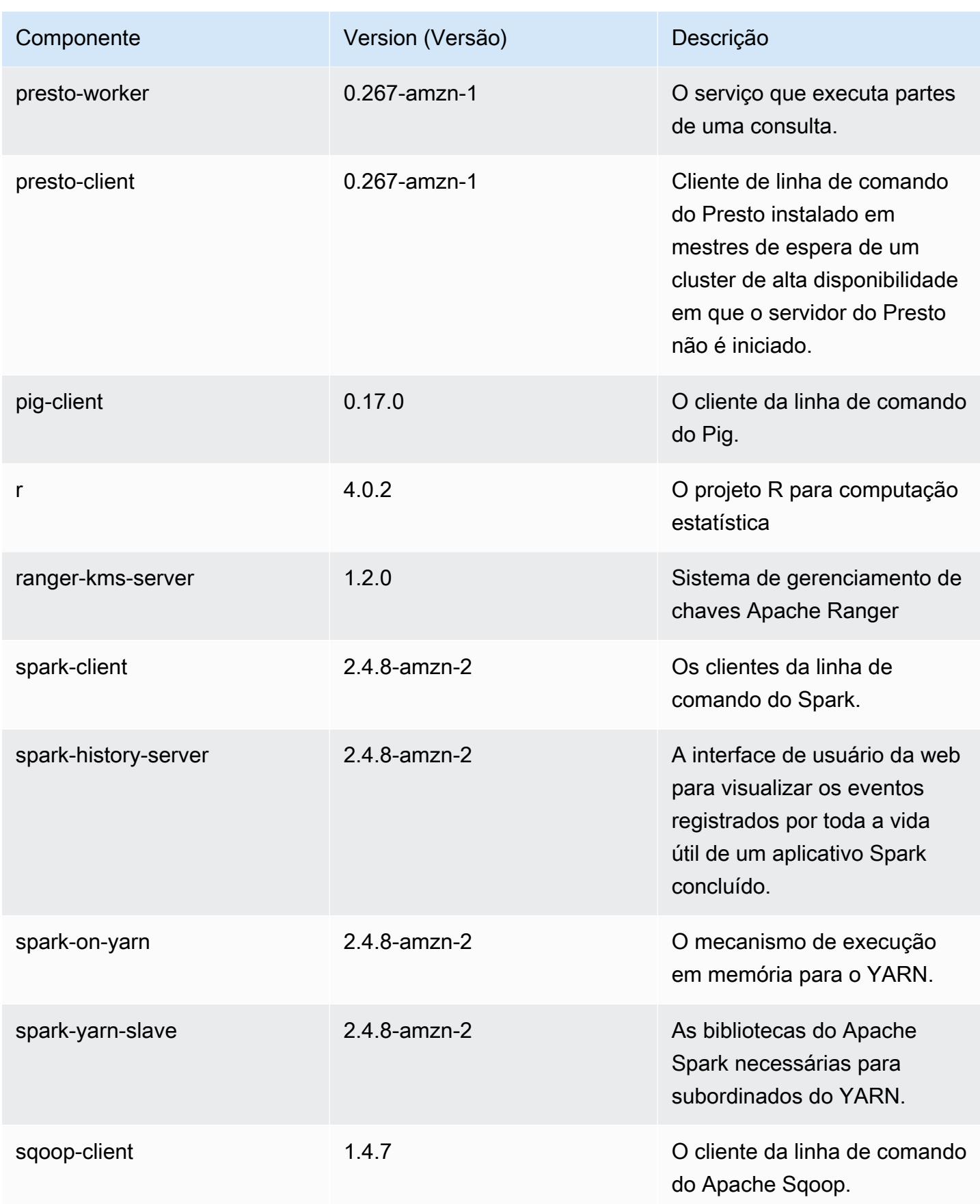

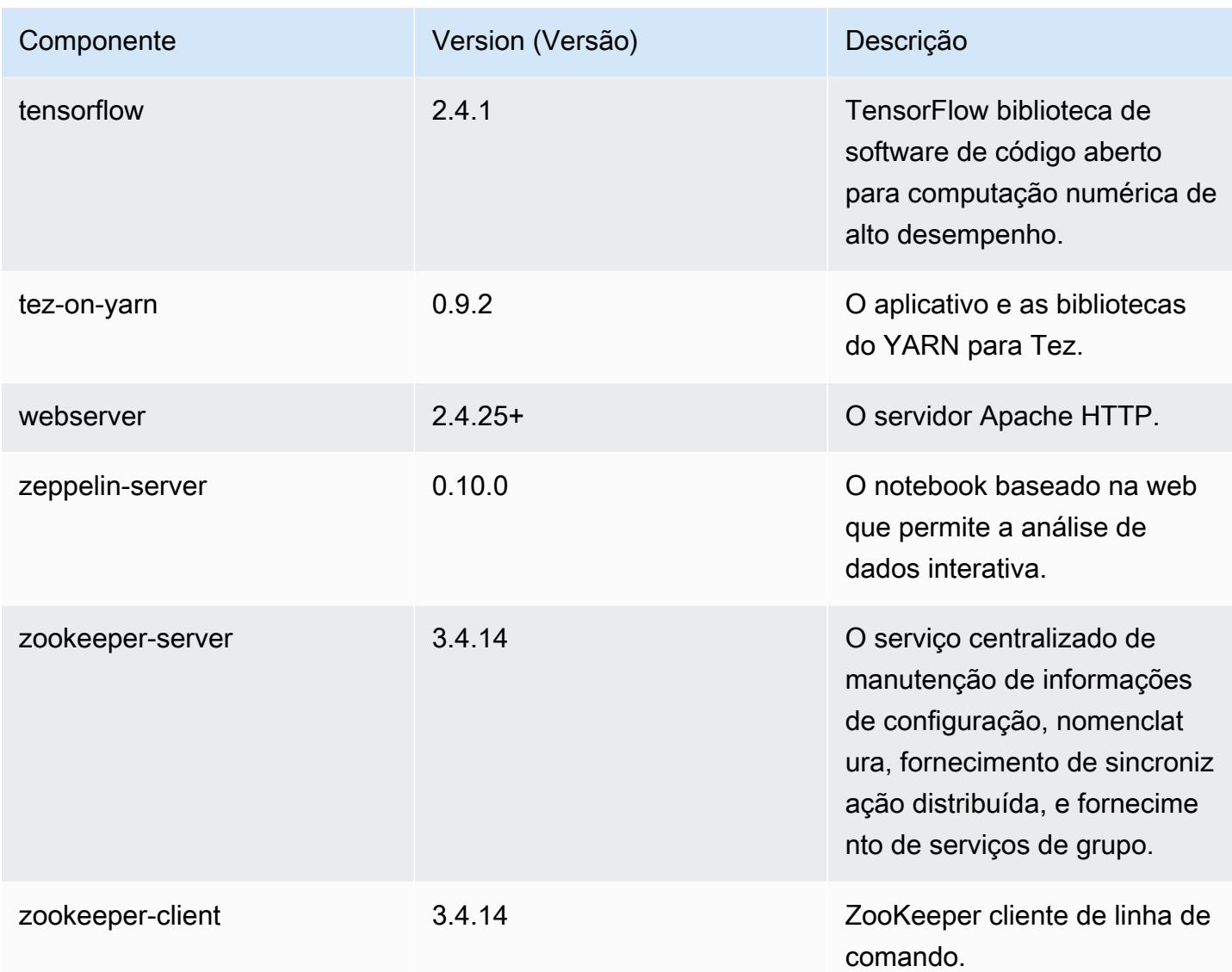

## 5.36.2 classificações de configuração

As classificações de configuração permitem que você personalize aplicações. Elas geralmente correspondem a um arquivo XML de configuração da aplicação, como hive-site.xml. Para ter mais informações, consulte [Configurar aplicações.](#page-3448-0)

Ocorrem ações de reconfiguração quando você especifica uma configuração para grupos de instâncias em um cluster em execução. O Amazon EMR só inicia ações de reconfiguração para as classificações que você modifica. Para ter mais informações, consulte [Reconfigurar um grupo de](#page-3452-0)  [instâncias de um cluster em execução](#page-3452-0).

#### classificações do emr-5.36.2

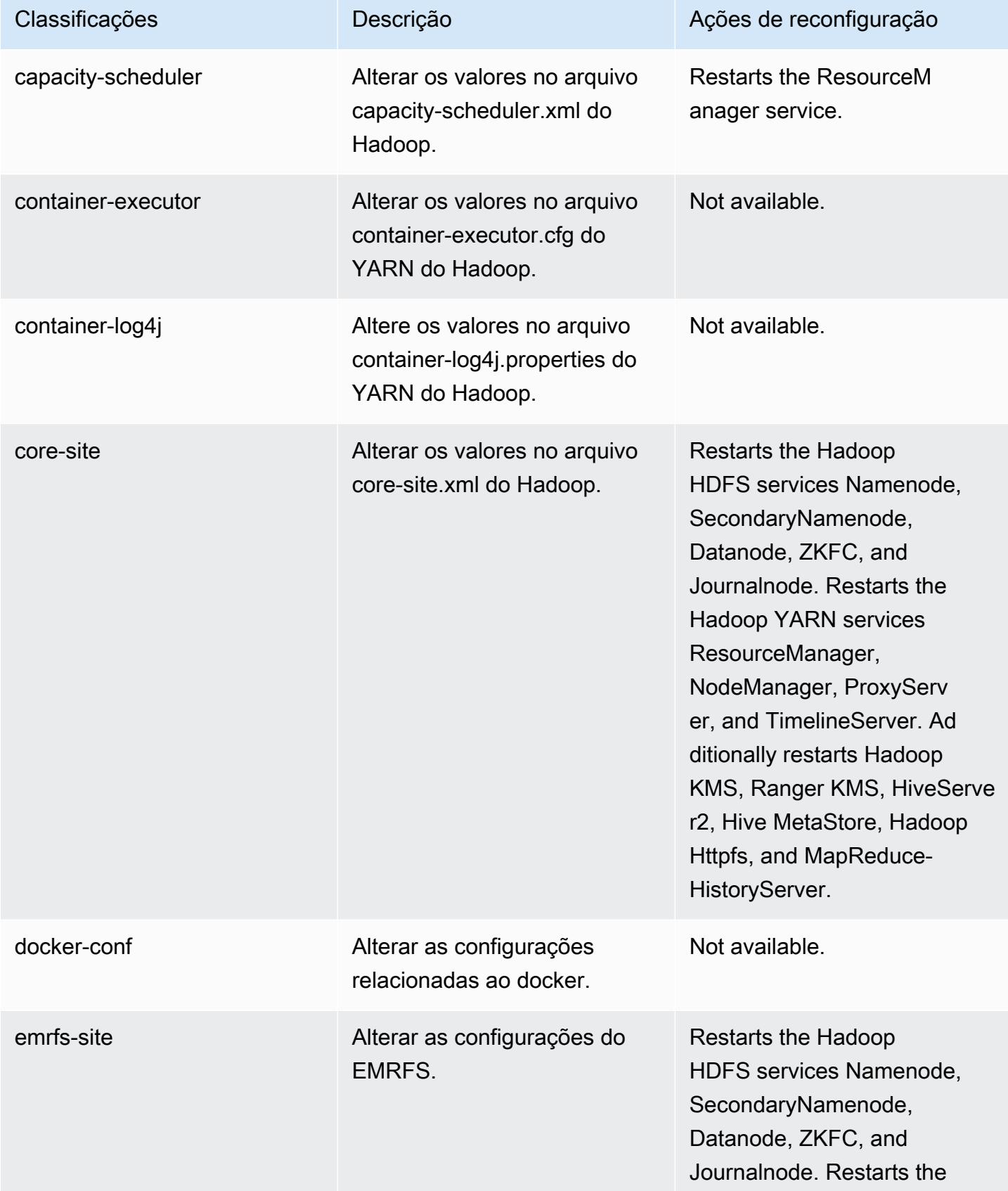

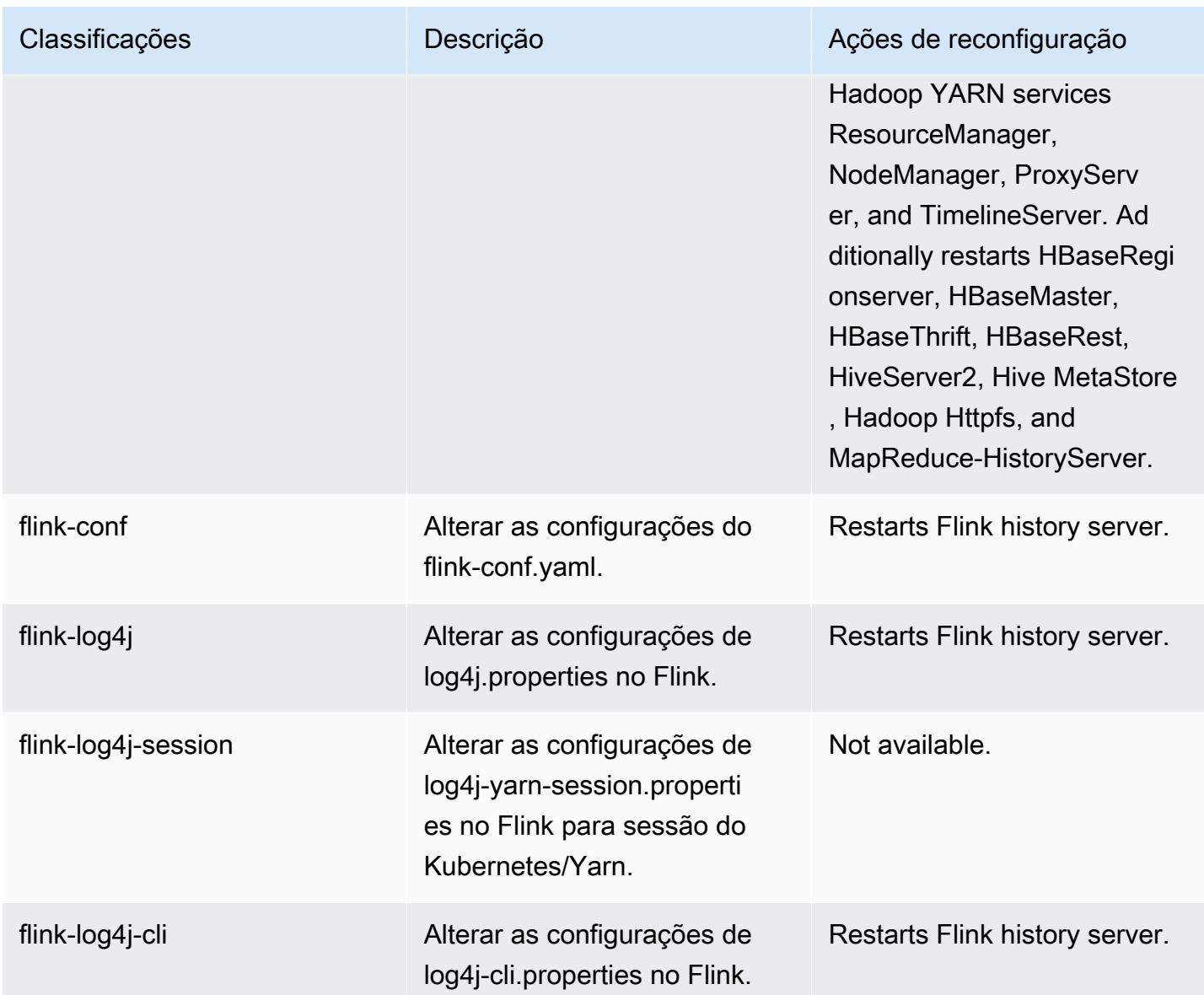

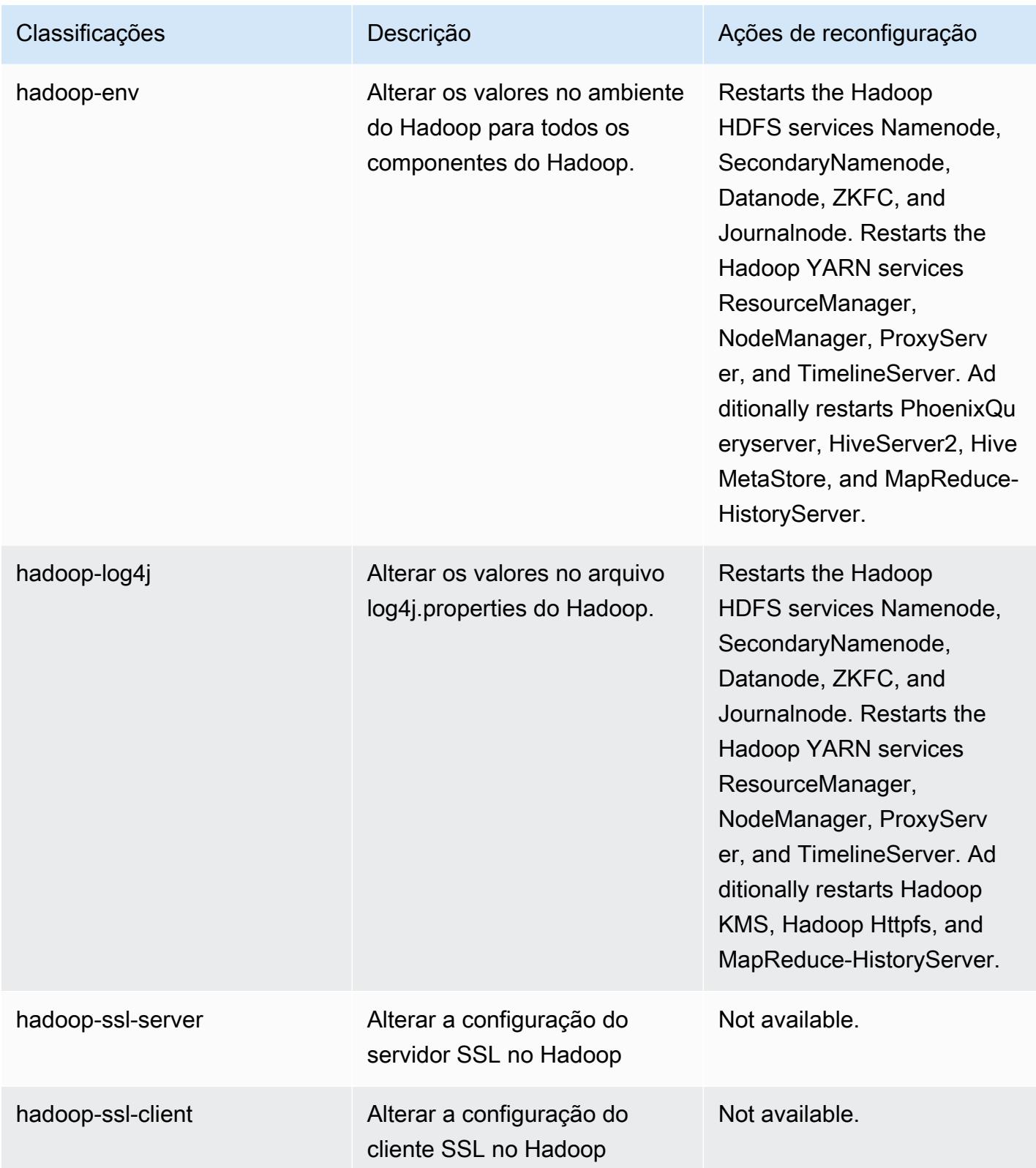

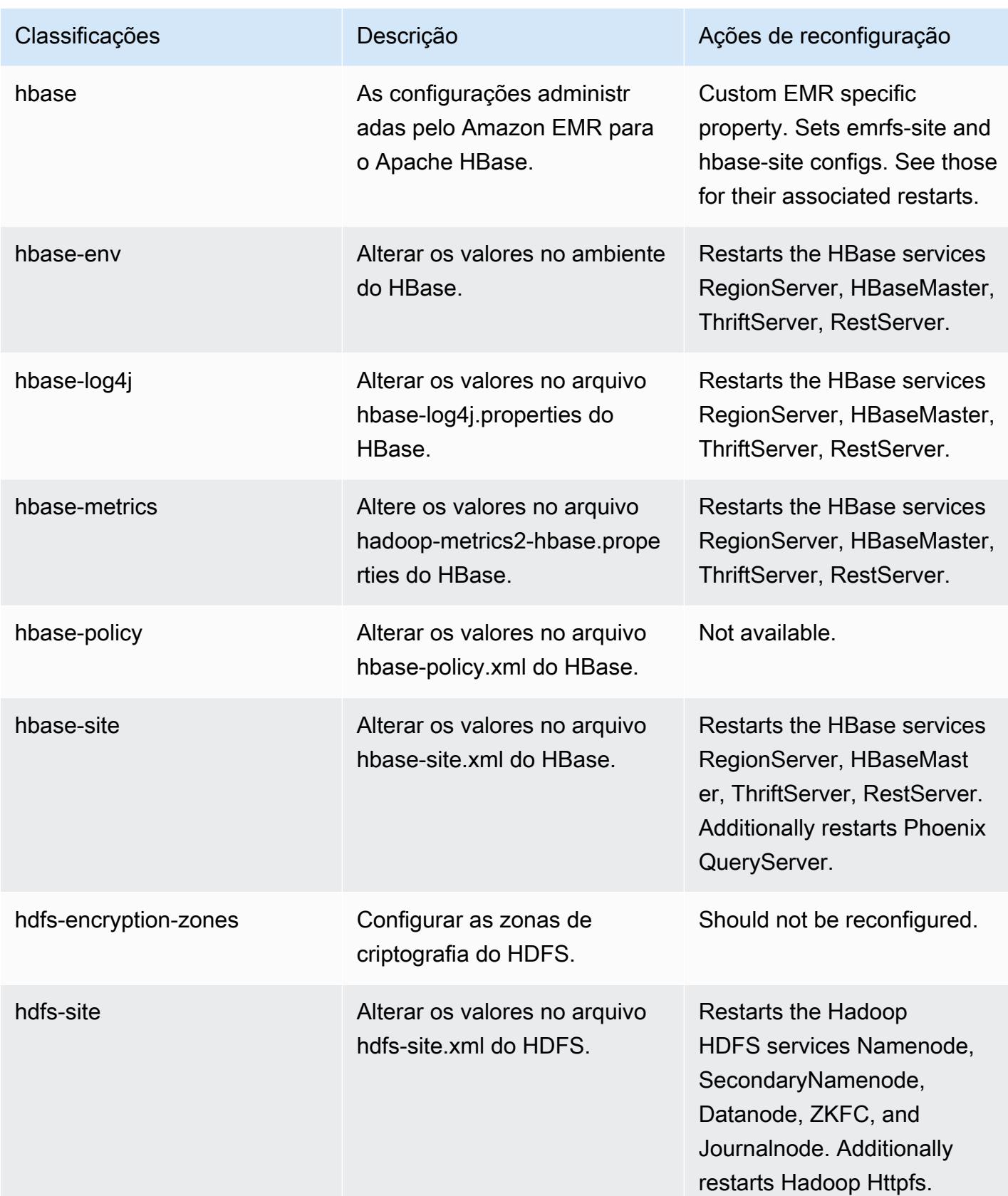

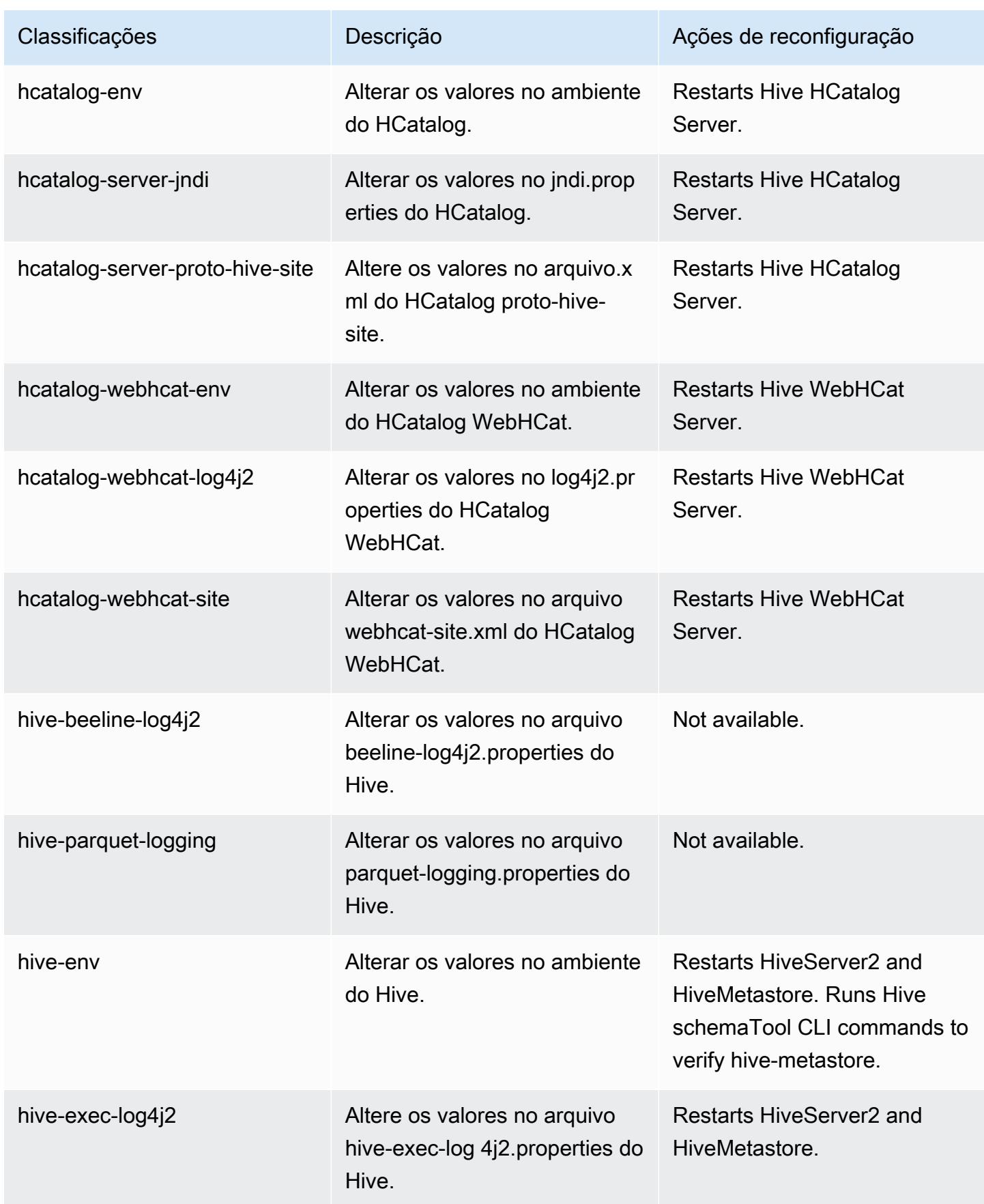

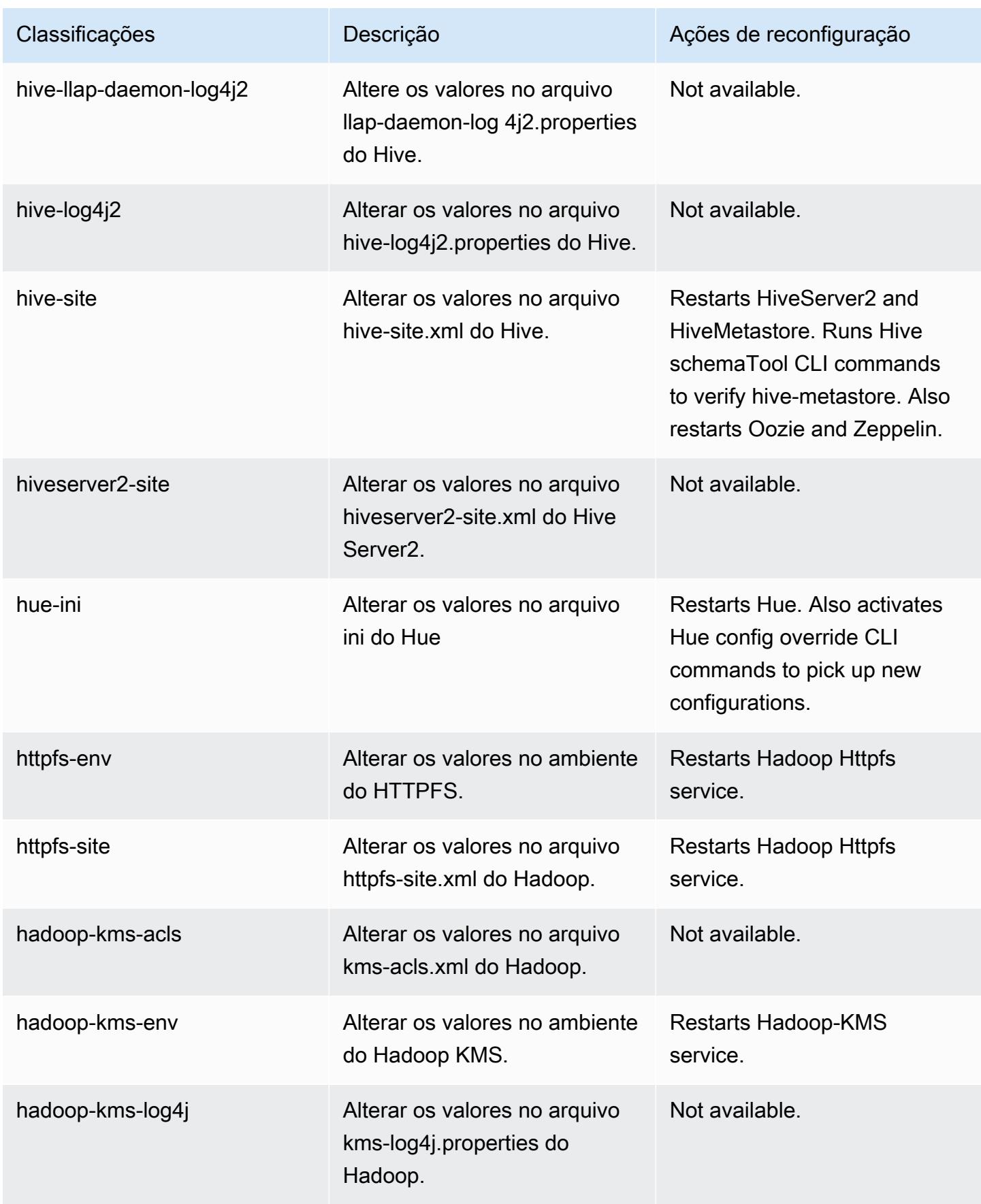

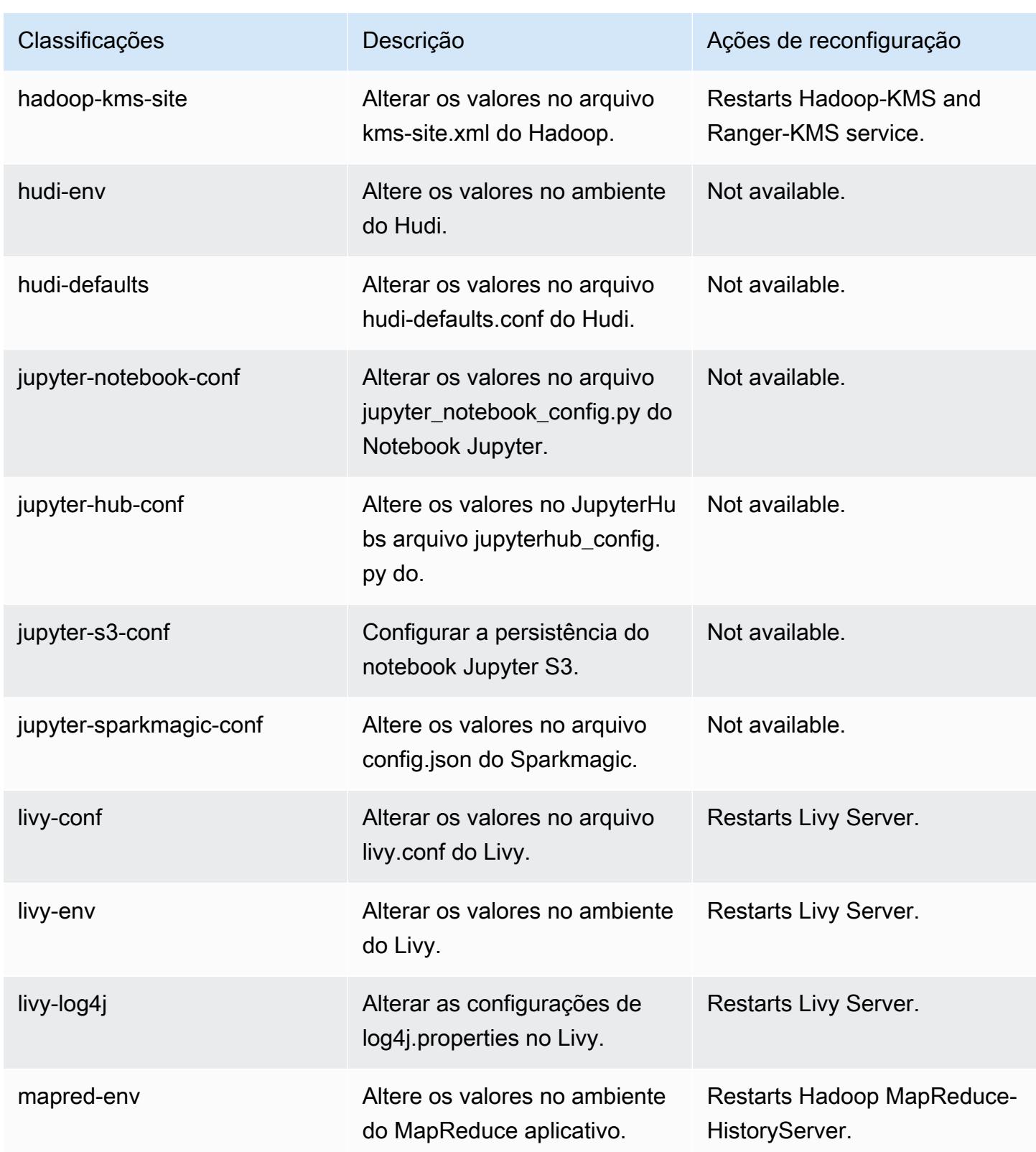

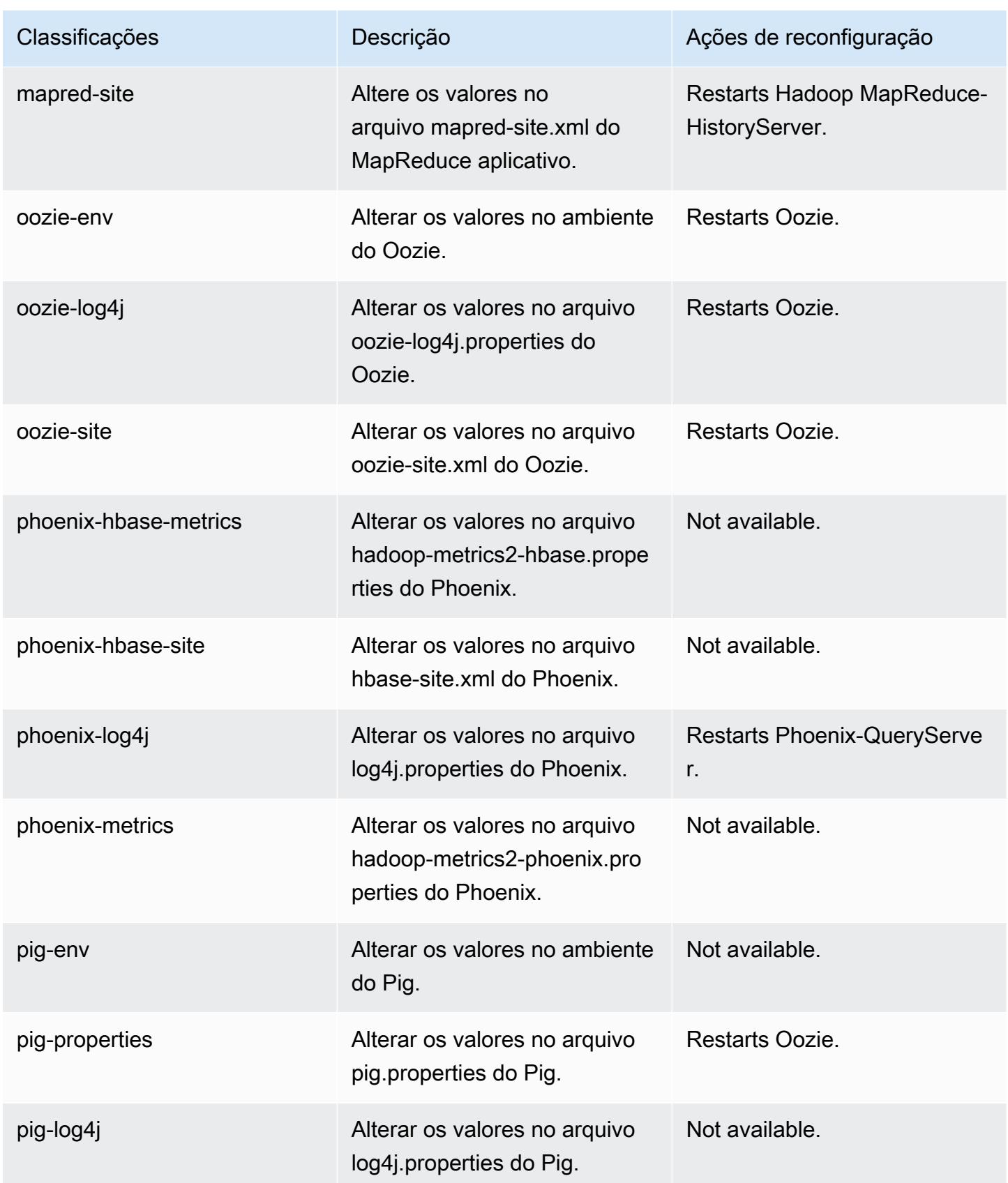

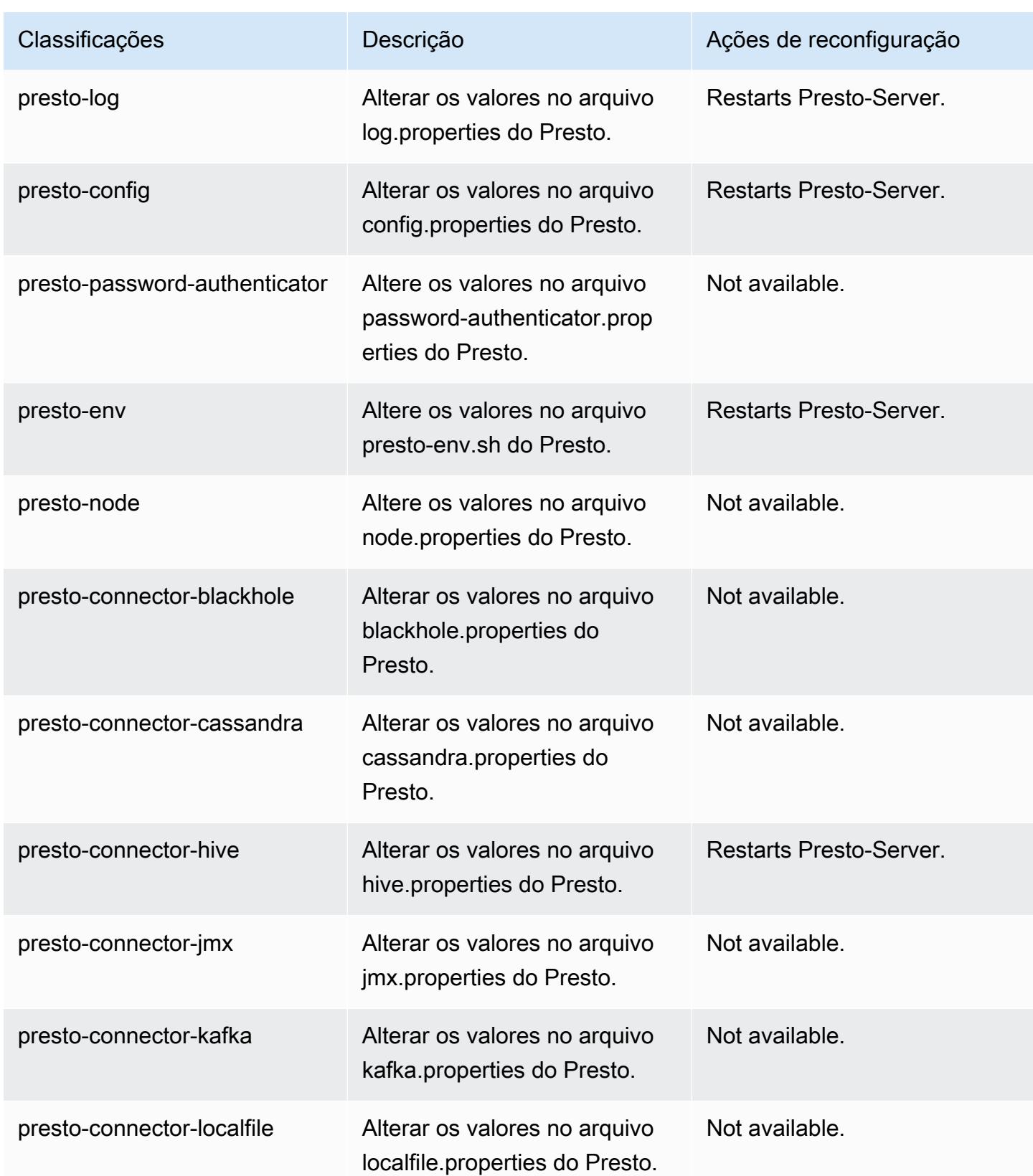

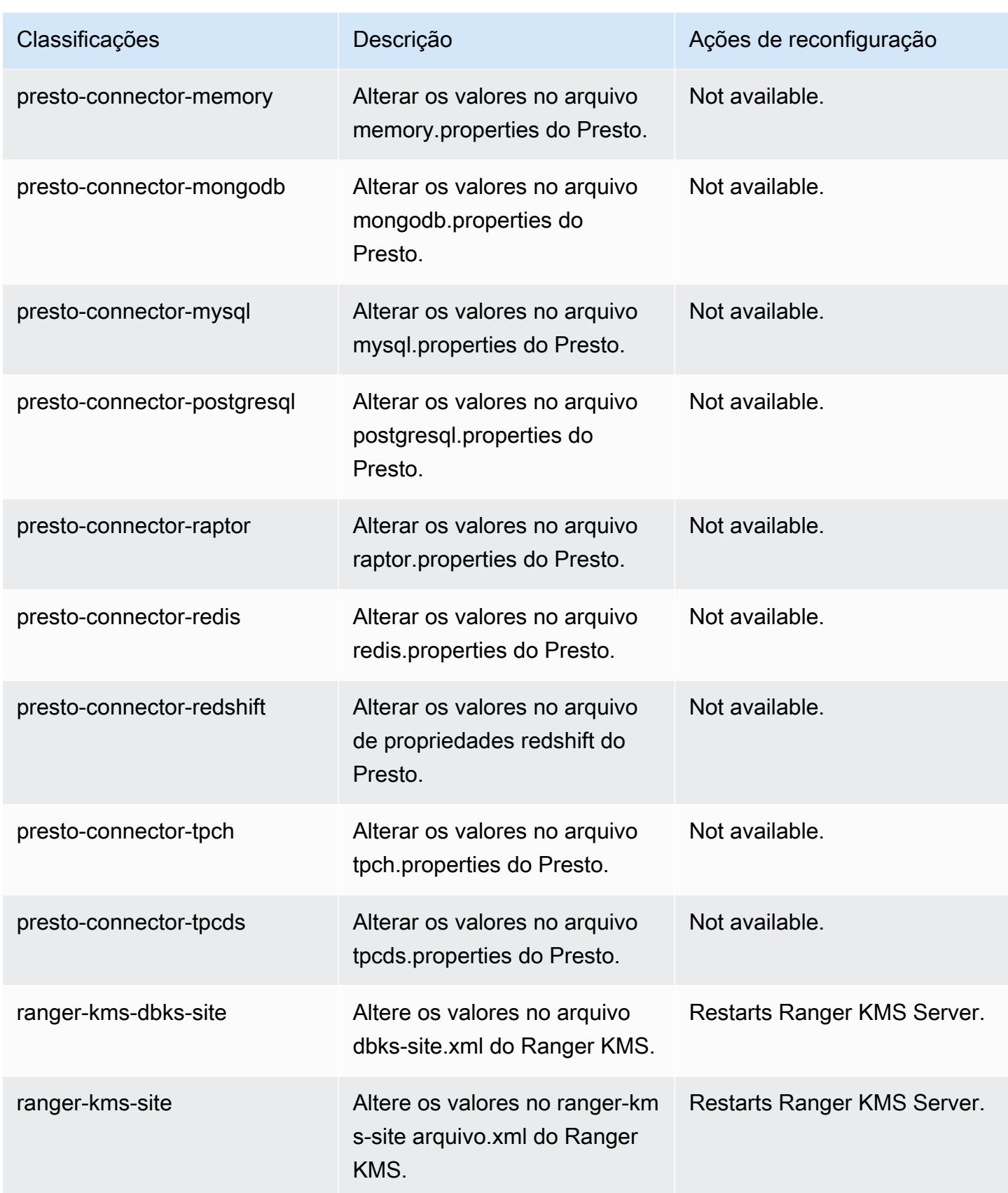

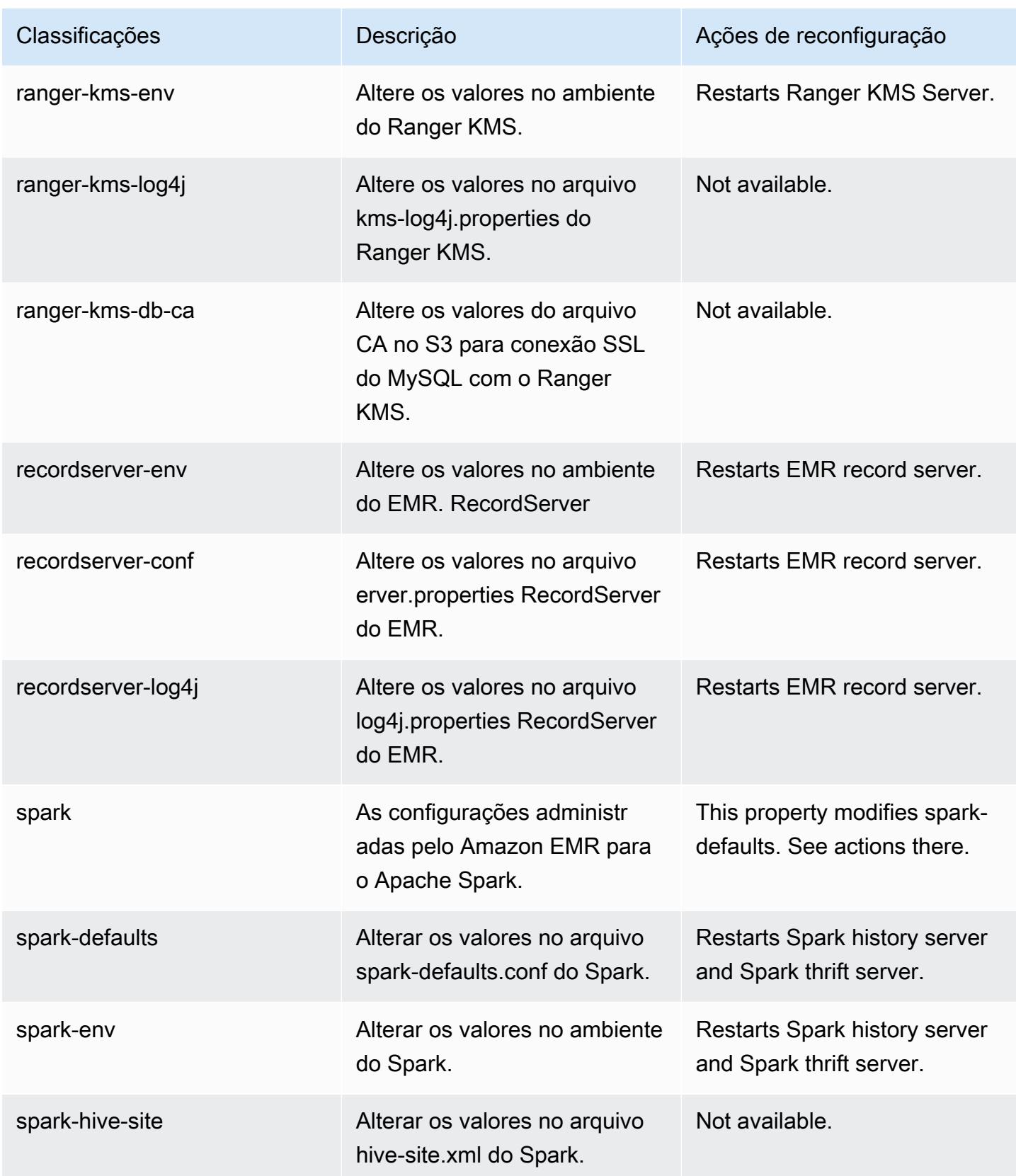

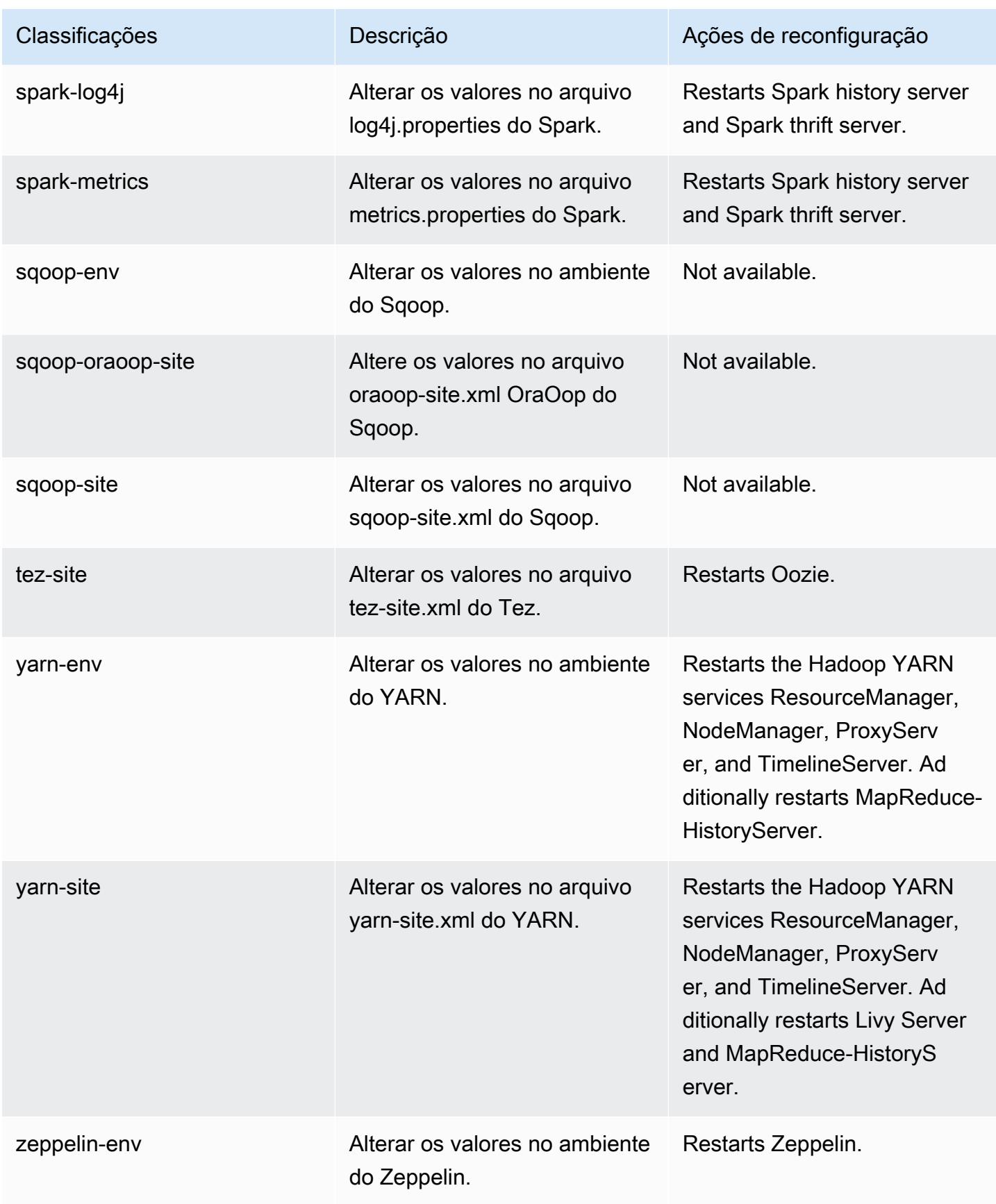

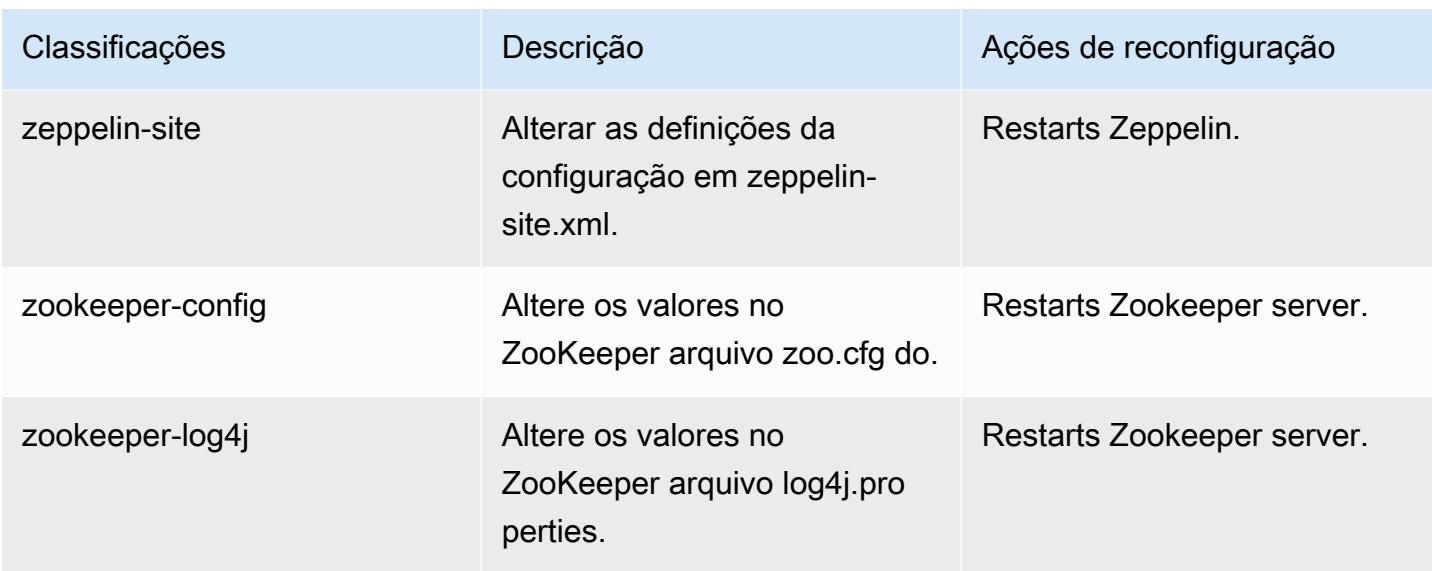

# 5.36.2 registro de alterações

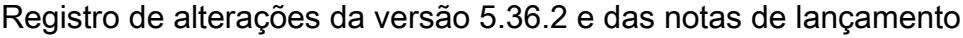

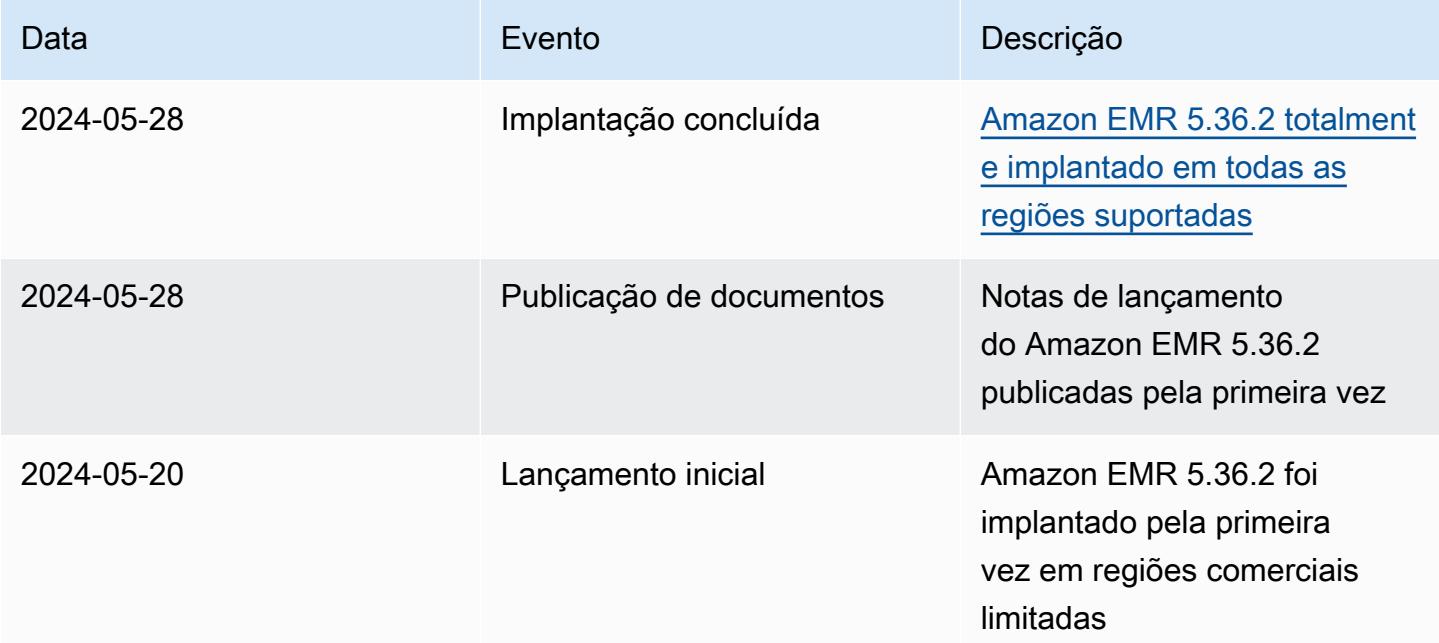

## <span id="page-1078-0"></span>Versão 5.36.1 do Amazon EMR

## Versões 5.36.1 da aplicação

As seguintes aplicações são compatíveis com esta versão: [Flink,](https://flink.apache.org/) [Ganglia,](http://ganglia.info) [HBase,](http://hbase.apache.org/) [HCatalog](https://cwiki.apache.org/confluence/display/Hive/HCatalog), [Hadoop](http://hadoop.apache.org/docs/current/), [Hive,](http://hive.apache.org/) [Hudi,](https://hudi.apache.org) [Hue,](http://gethue.com/) [Iceberg](https://iceberg.apache.org/), [JupyterEnterpriseGateway](https://jupyter-enterprise-gateway.readthedocs.io/en/latest/), [JupyterHub](https://jupyterhub.readthedocs.io/en/latest/#), [Livy](https://livy.incubator.apache.org/), [MXNet,](https://mxnet.incubator.apache.org/) [Mahout](http://mahout.apache.org/), [Oozie](http://oozie.apache.org/), [Phoenix](https://phoenix.apache.org/), [Pig](http://pig.apache.org/), [Presto,](https://prestodb.io/) [Spark,](https://spark.apache.org/docs/latest/) [Sqoop,](http://sqoop.apache.org/) [TensorFlow](https://www.tensorflow.org/), [Tez,](https://tez.apache.org/) [Zeppelin](https://zeppelin.incubator.apache.org/) e [ZooKeeper](https://zookeeper.apache.org).

A tabela abaixo lista as versões das aplicações disponíveis nesta versão do Amazon EMR e as versões de aplicações nas três versões anteriores do Amazon EMR (quando aplicável).

Para obter um histórico abrangente das versões das aplicações de cada versão do Amazon EMR, consulte os seguintes tópicos:

- [Versões de aplicações nas versões 7.x do Amazon EMR](#page-23-0)
- [Versões de aplicações nas versões 6.x do Amazon EMR](#page-87-0)
- [Versões de aplicações nas versões 5.x do Amazon EMR](#page-1052-0)
- [Versões de aplicações nas versões 4.x do Amazon EMR](#page-2630-0)

#### Informações da versão da aplicação

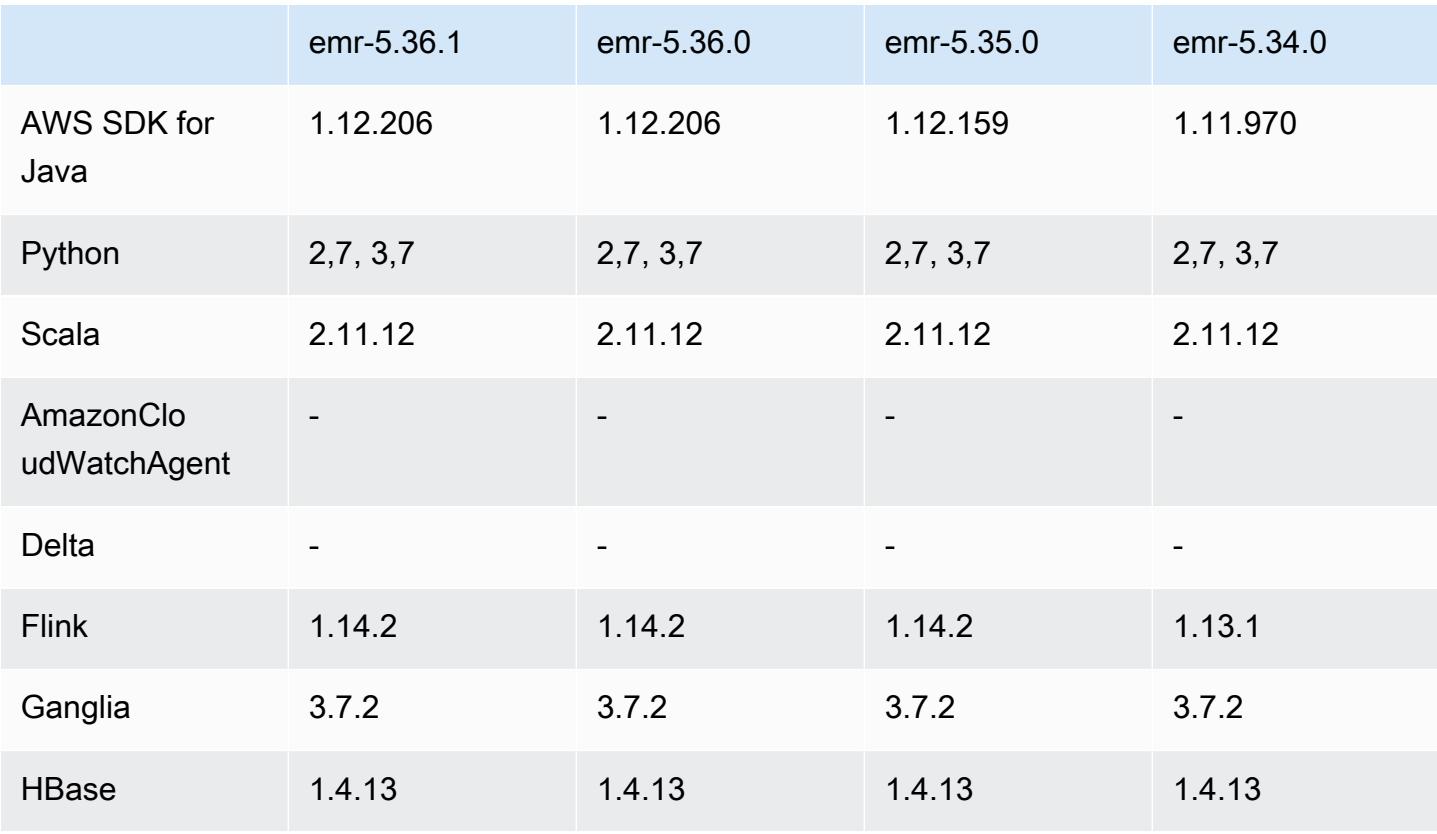

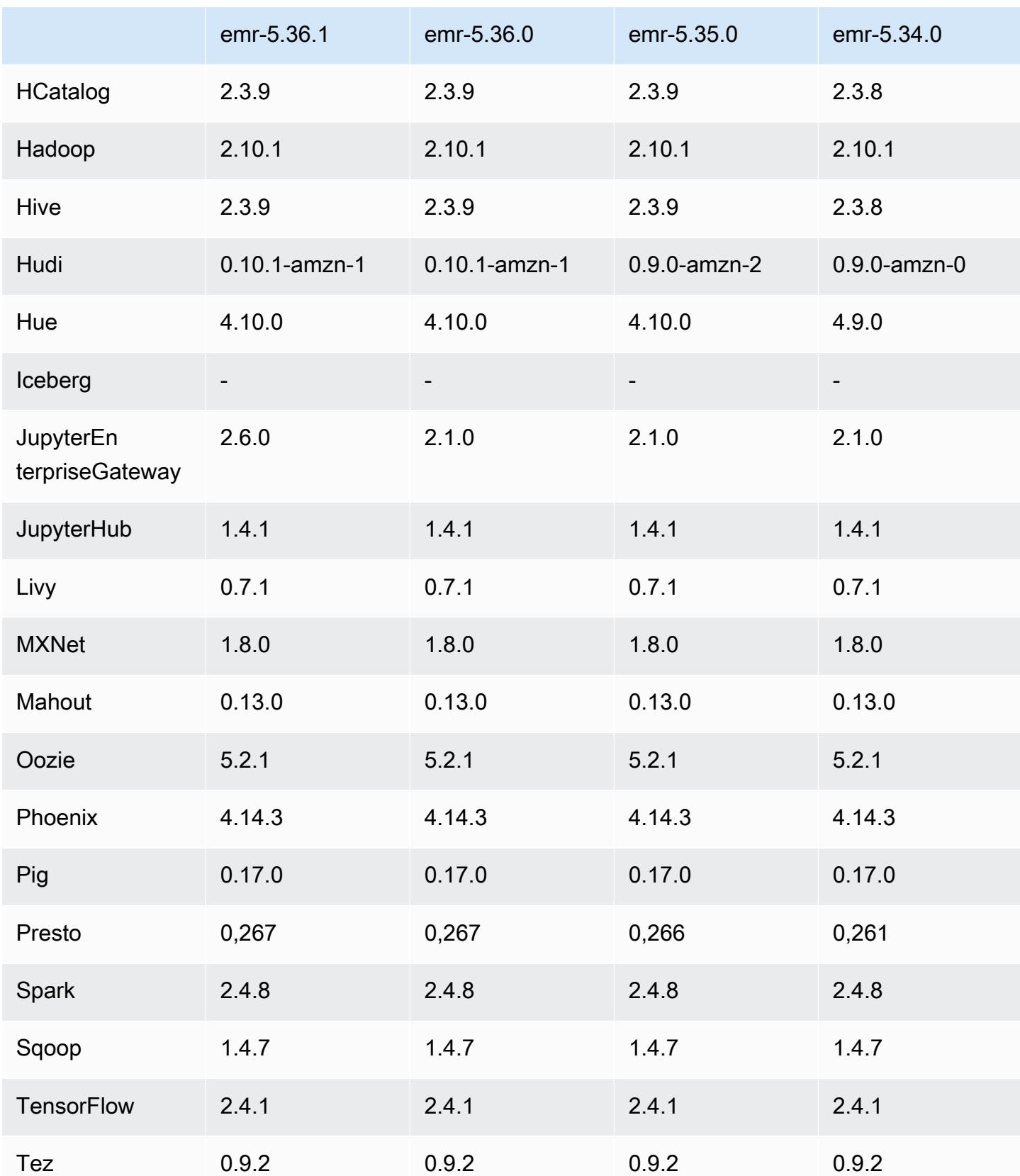
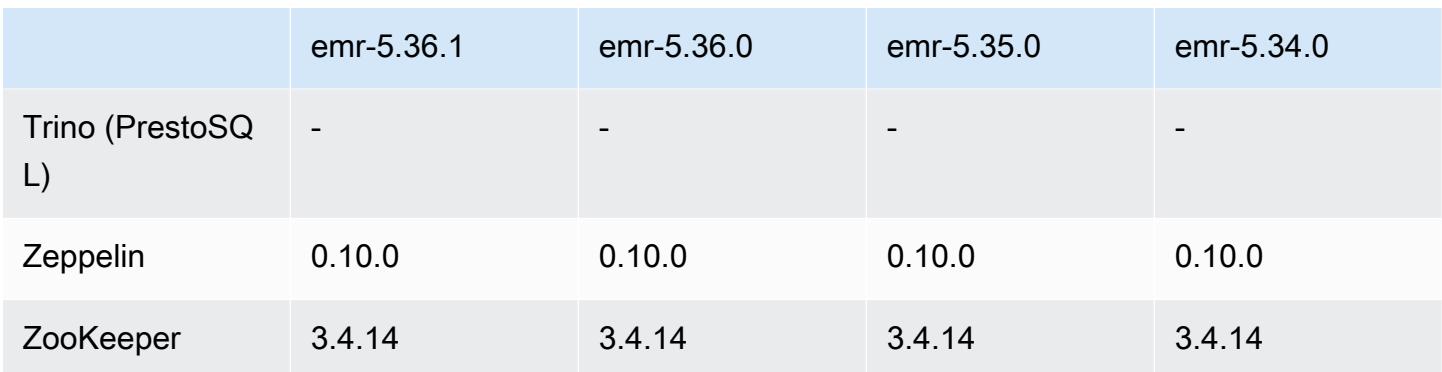

## Notas da versão 5.36.1

As notas da versão a seguir incluem informações para a versão 5.36.1 do Amazon EMR. As alterações são referentes à versão 5.36.0. Para obter informações sobre o cronograma da versão, consulte o [log de alterações](https://docs.aws.amazon.com/emr/latest/ReleaseGuide/emr-5361-release.html#5361-changelog).

Alterações, melhorias e problemas resolvidos

- A versão 5.36.1 do Amazon EMR adiciona suporte ao arquivamento de logs no Amazon S3 durante a redução da escala do cluster verticalmente. Nas versões 5.x anteriores, só era possível arquivar arquivos de log no Amazon S3 durante o encerramento do cluster. Essa melhoria garante que os arquivos de log gerados no cluster persistam no Amazon S3 mesmo após o encerramento do nó. Para obter mais informações, consulte [Configurar registro em log e depuração do cluster.](https://docs.aws.amazon.com/emr/latest/ManagementGuide/emr-plan-debugging.html)
- A versão 5.36.1 aprimora o daemon de gerenciamento de logs no cluster para monitorar pastas de log adicionais no cluster do EMR. Essa melhoria minimiza os cenários de utilização excessiva do disco.
- A versão 5.36.1 reinicia automaticamente o daemon de gerenciamento de logs no cluster quando ele é interrompido. Essa melhoria reduz o risco de os nós parecerem não íntegros devido à utilização excessiva do disco.
- A versão 5.36.1 corrige um problema no qual os daemons do Amazon EMR no nó primário manteriam metadados obsoletos para as instâncias encerradas no cluster. A manutenção de dados obsoletos pode fazer com que o uso da CPU e da memória no cluster cresça sem limites e acabe por causar falhas no cluster.
- Para clusters que são iniciados com vários nós primários, a versão 5.36.1 corrige um problema no qual uma falha de hardware do Amazon EC2 em um dos nós primários pode causar a falha de um segundo nó primário e tornar o cluster instável.
- Para clusters configurados com criptografia em trânsito, o Ajuste de escala gerenciado agora reconhece dados embaralhados do Spark. dados embaralhados do Spark são dados que o Spark redistribui entre partições para executar operações específicas. Durante a redução da escala verticalmente, o escalonamento gerenciado ignora as instâncias com dados embaralhados. Isso evita novas tentativas de trabalho e recálculos, que são onerosos em termos de preço e performance. Para obter mais informações sobre operações de shuffle, consulte o [Guia de](https://spark.apache.org/docs/latest/rdd-programming-guide.html#shuffle-operations)  [programação do Spark](https://spark.apache.org/docs/latest/rdd-programming-guide.html#shuffle-operations).
- Quando você executa um cluster com a versão de patch mais recente do Amazon EMR 5.36 ou superior, 6.6 ou superior ou 7.0 ou superior, o Amazon EMR usa a versão mais recente do Amazon Linux 2023 ou Amazon Linux 2 para a AMI padrão do Amazon EMR. Para obter mais informações, consulte [Como usar a AMI padrão do Amazon Linux para Amazon EMR.](https://docs.aws.amazon.com/emr/latest/ManagementGuide/emr-default-ami.html)

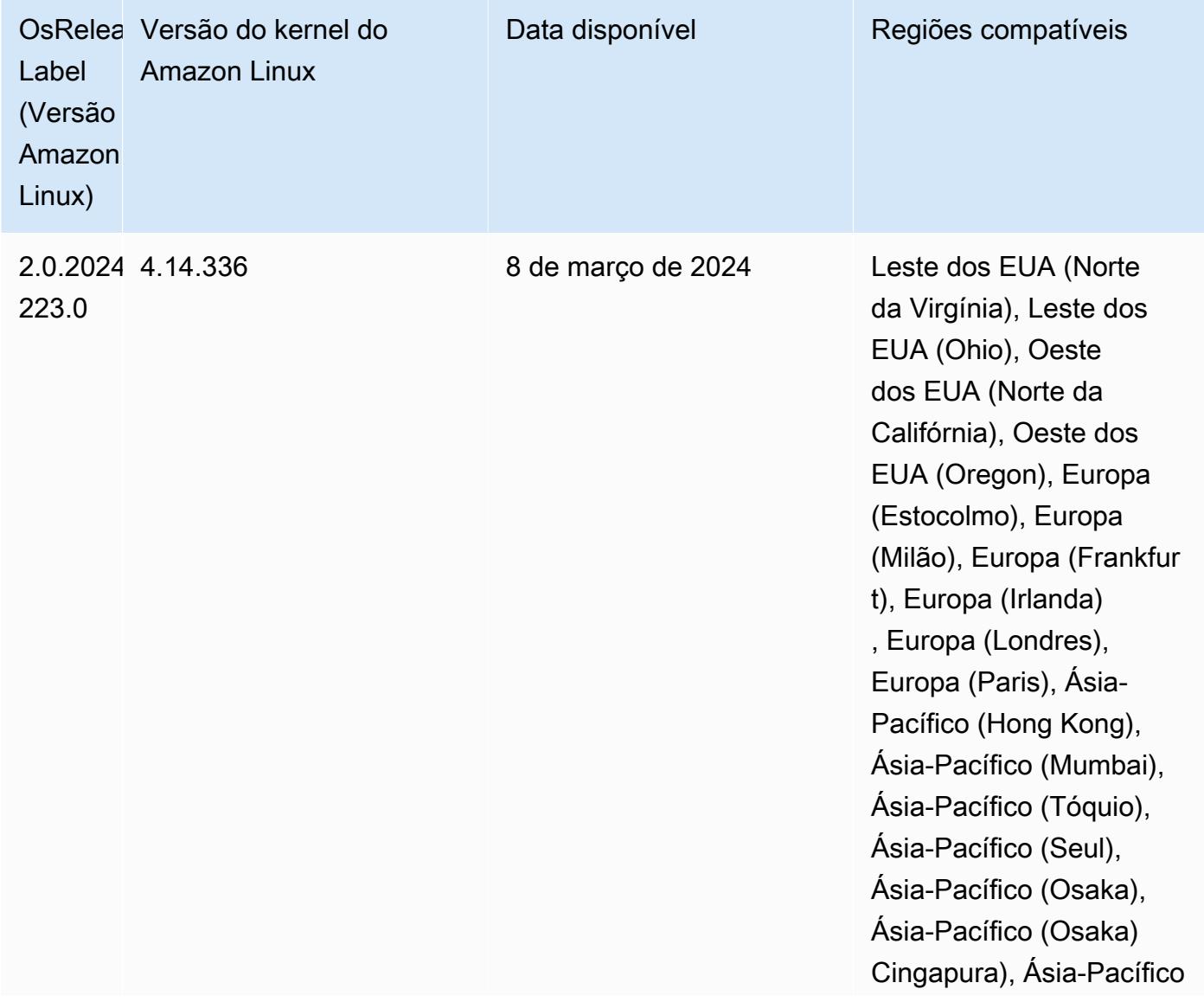

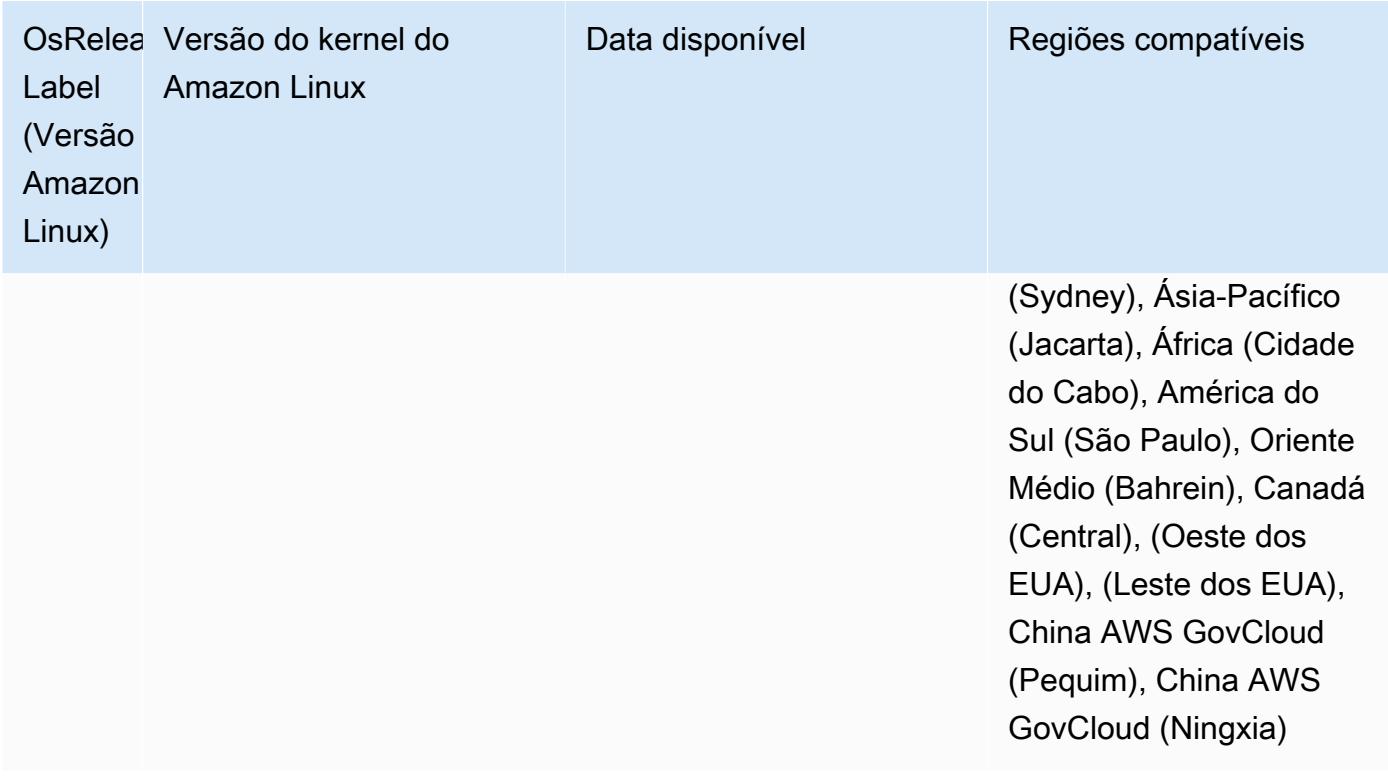

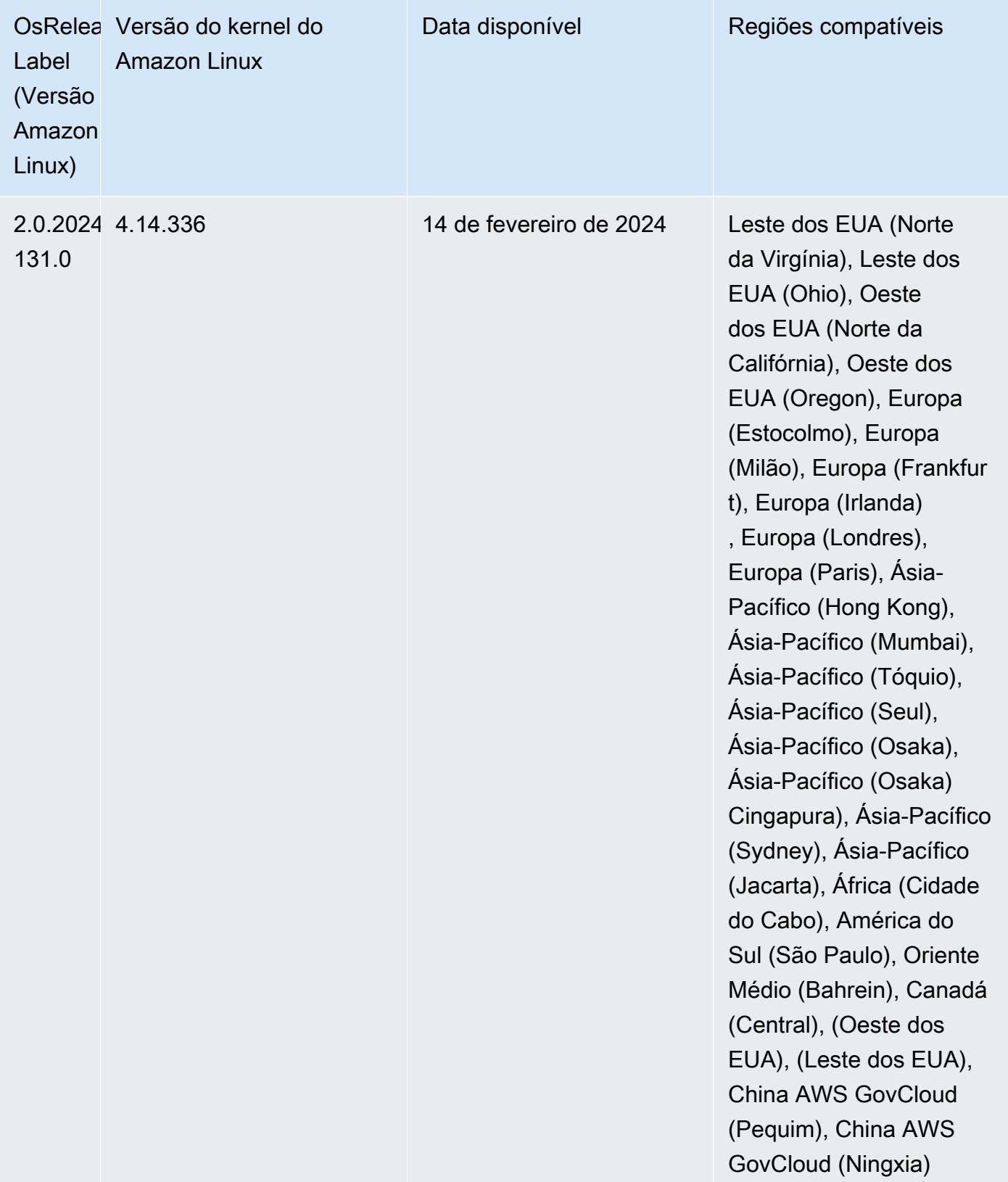

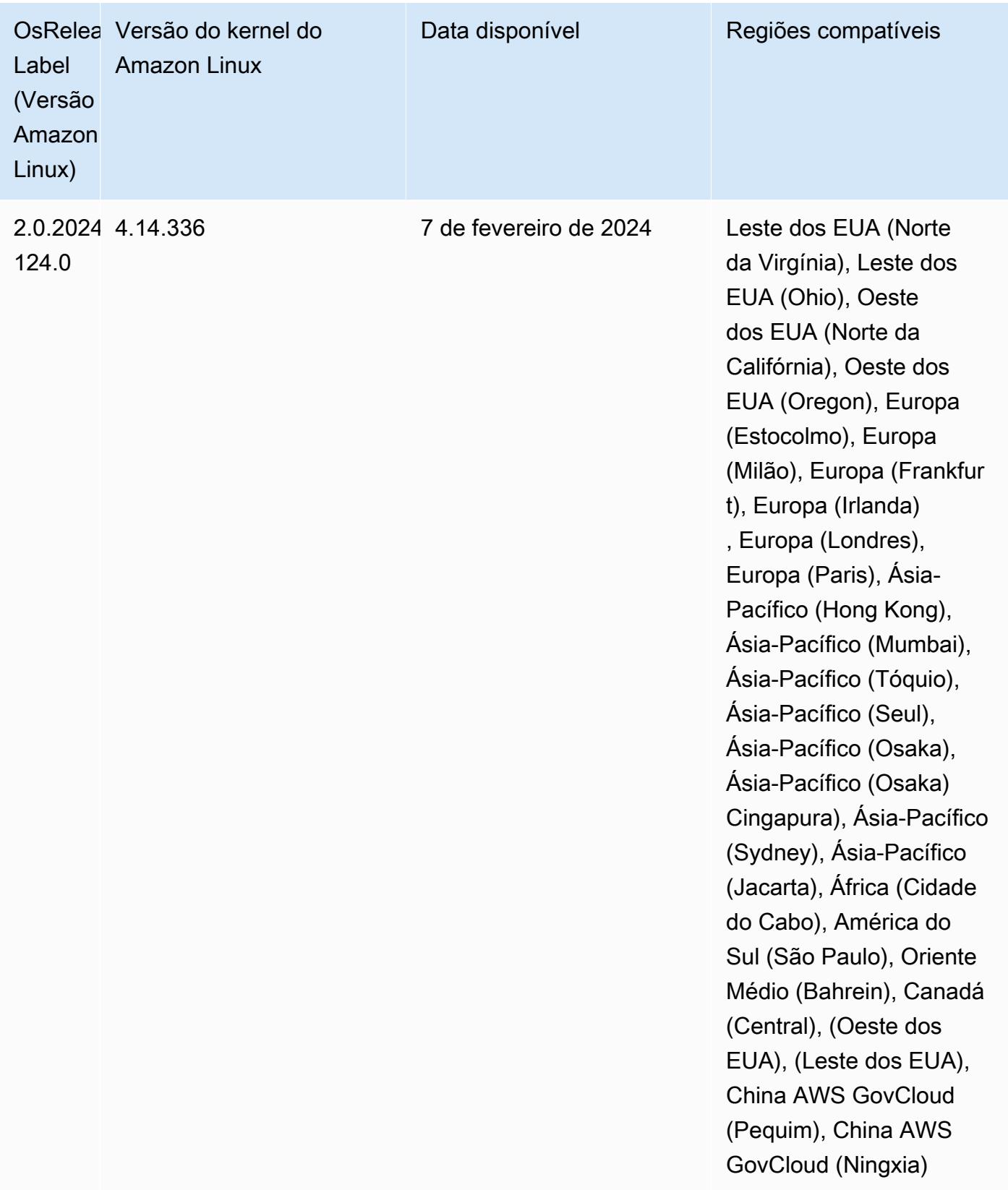

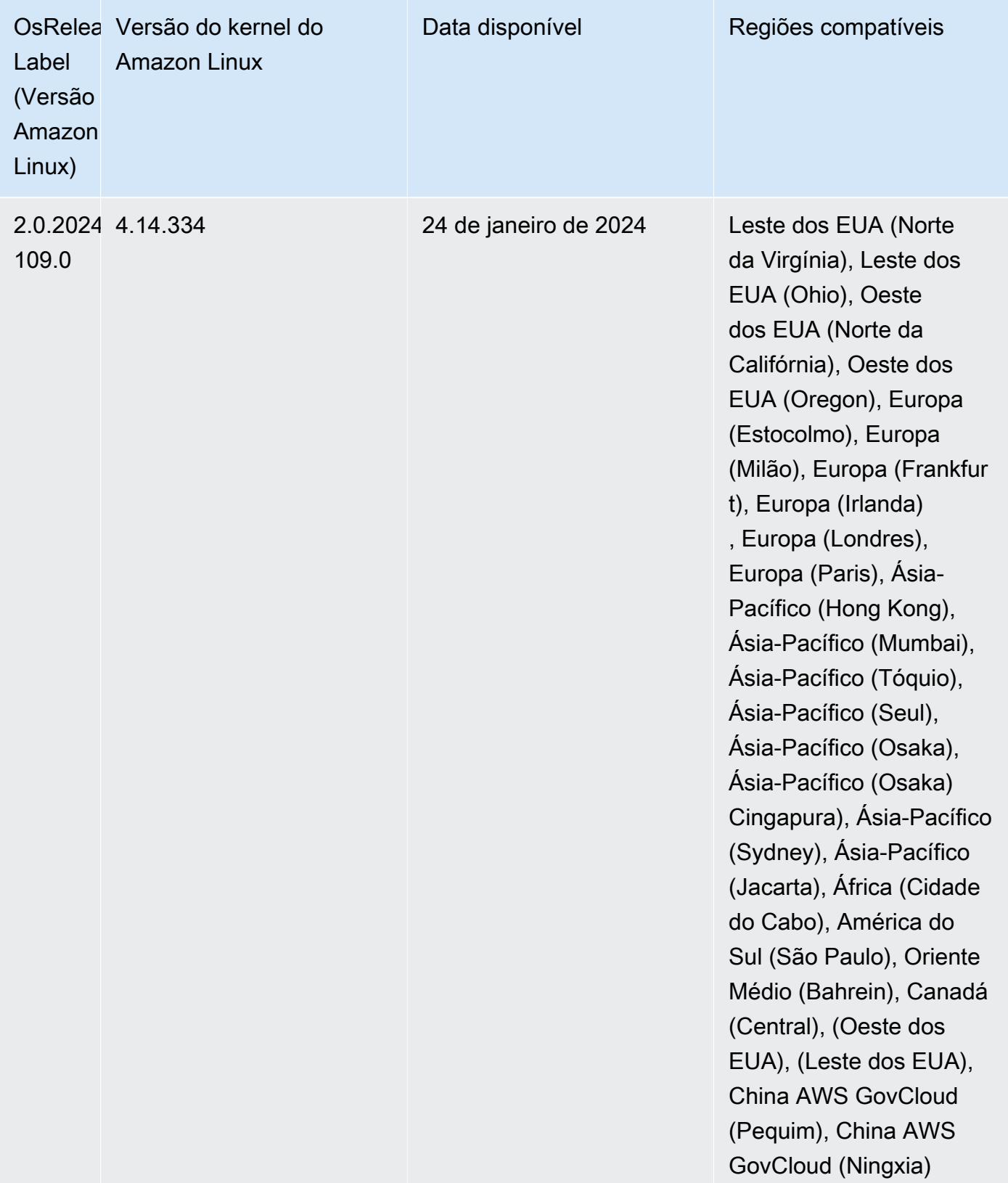

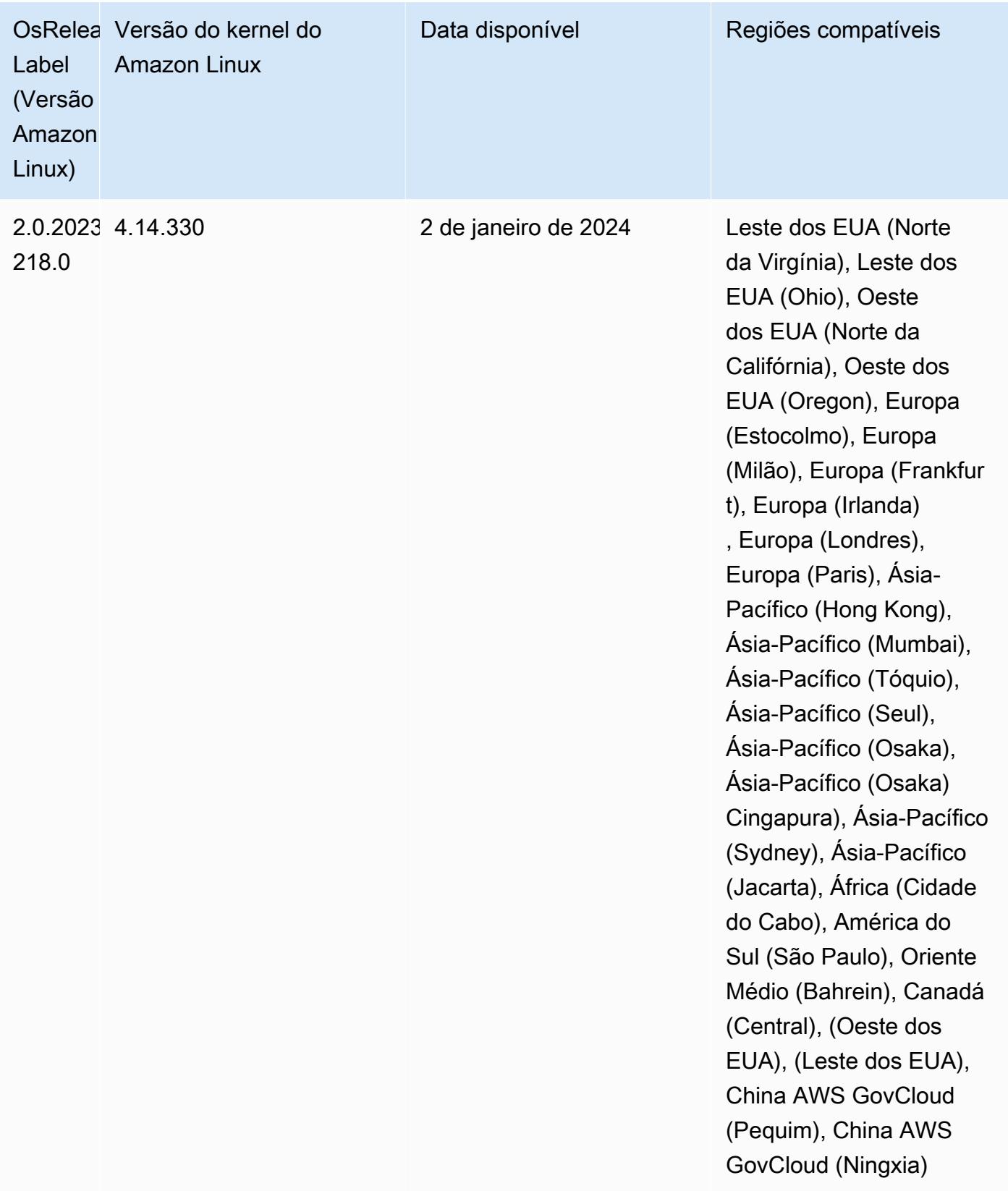

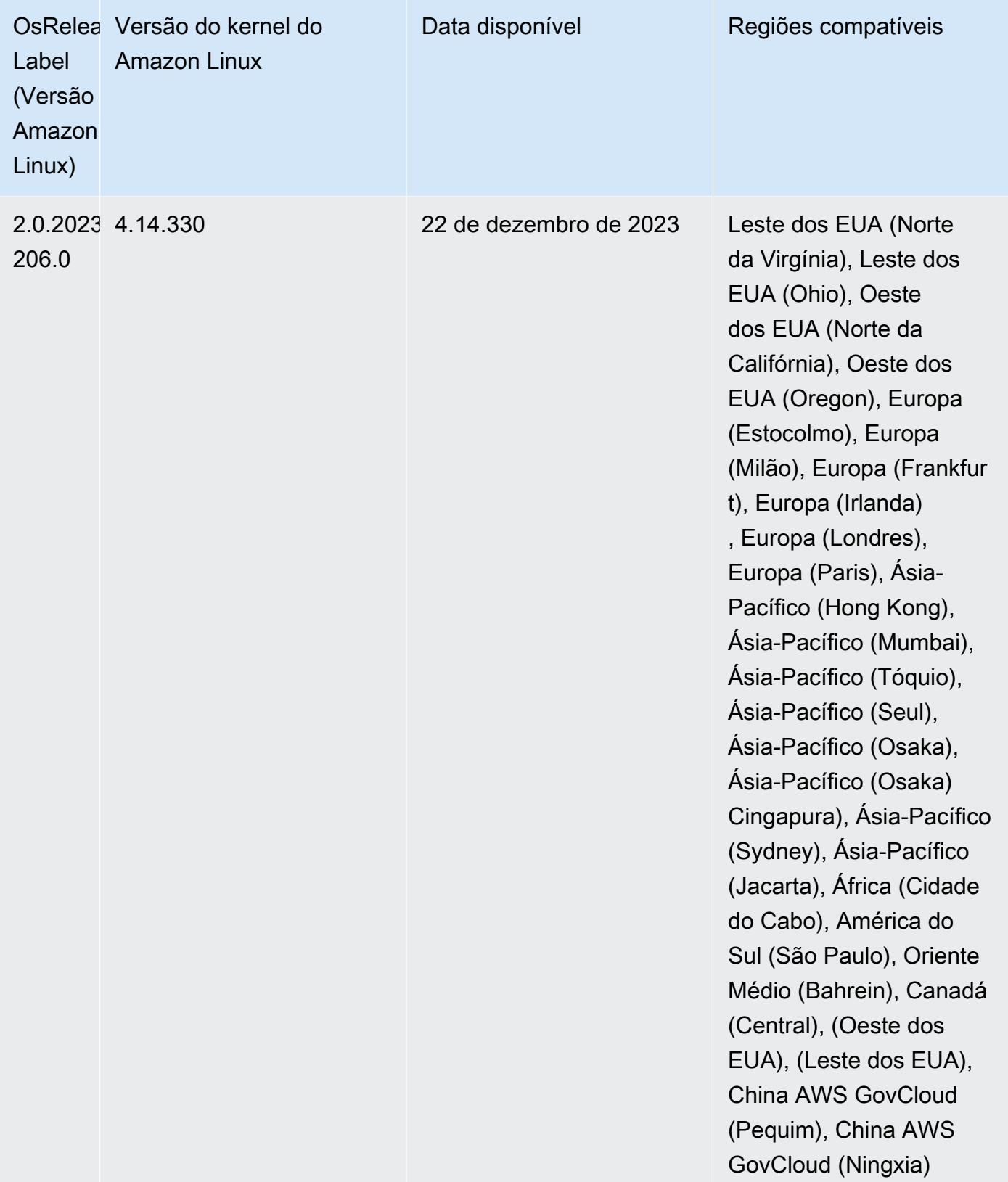

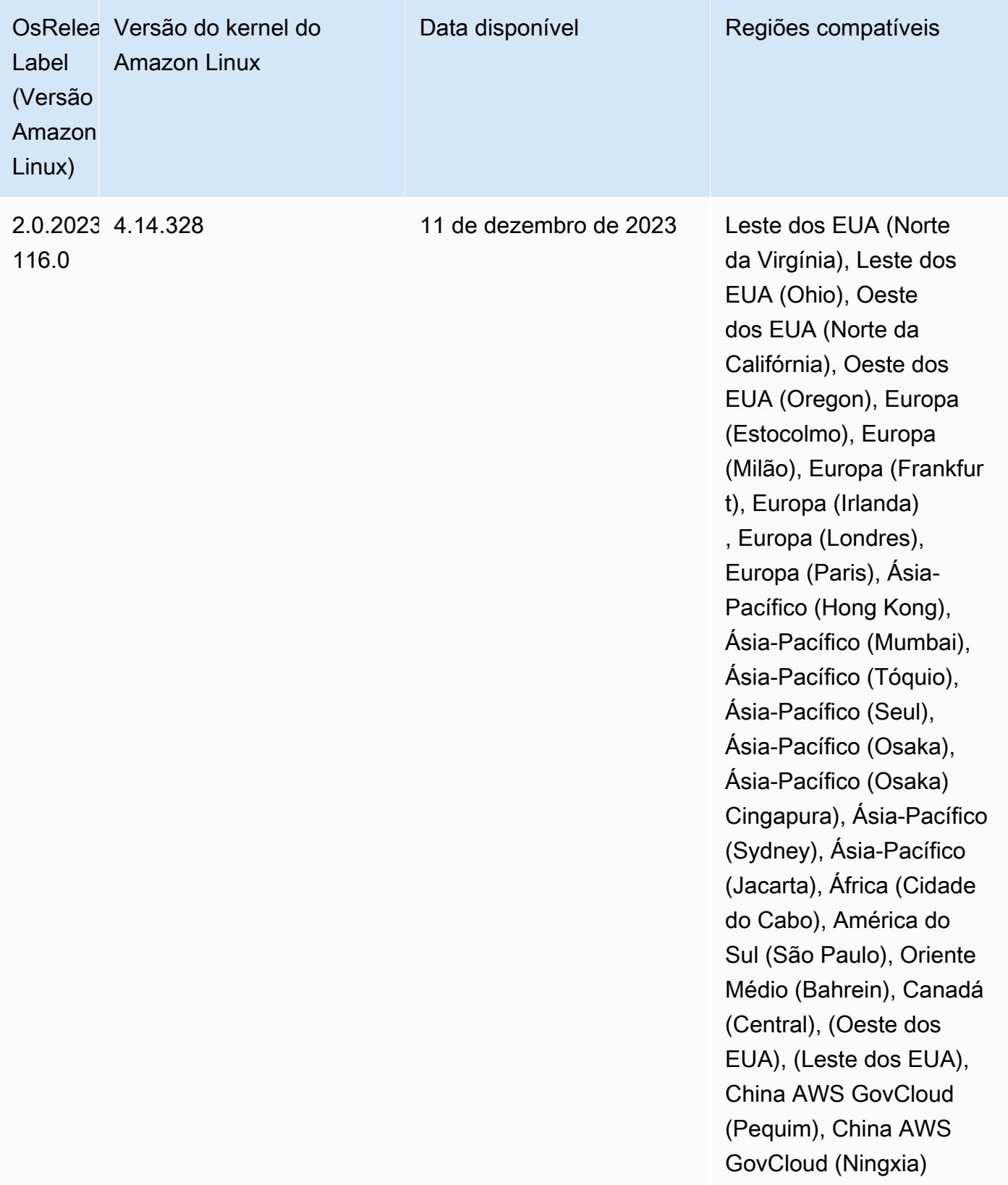

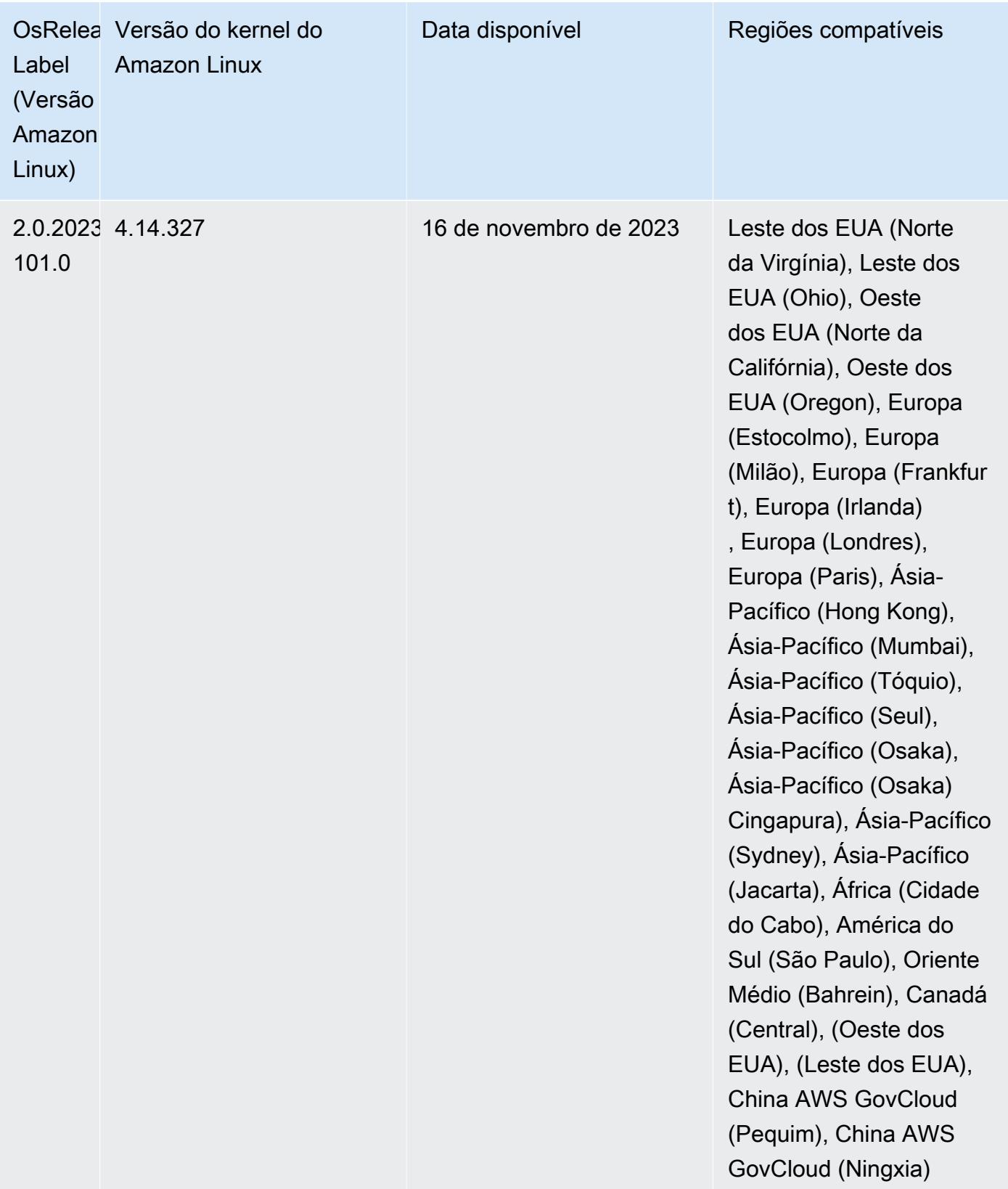

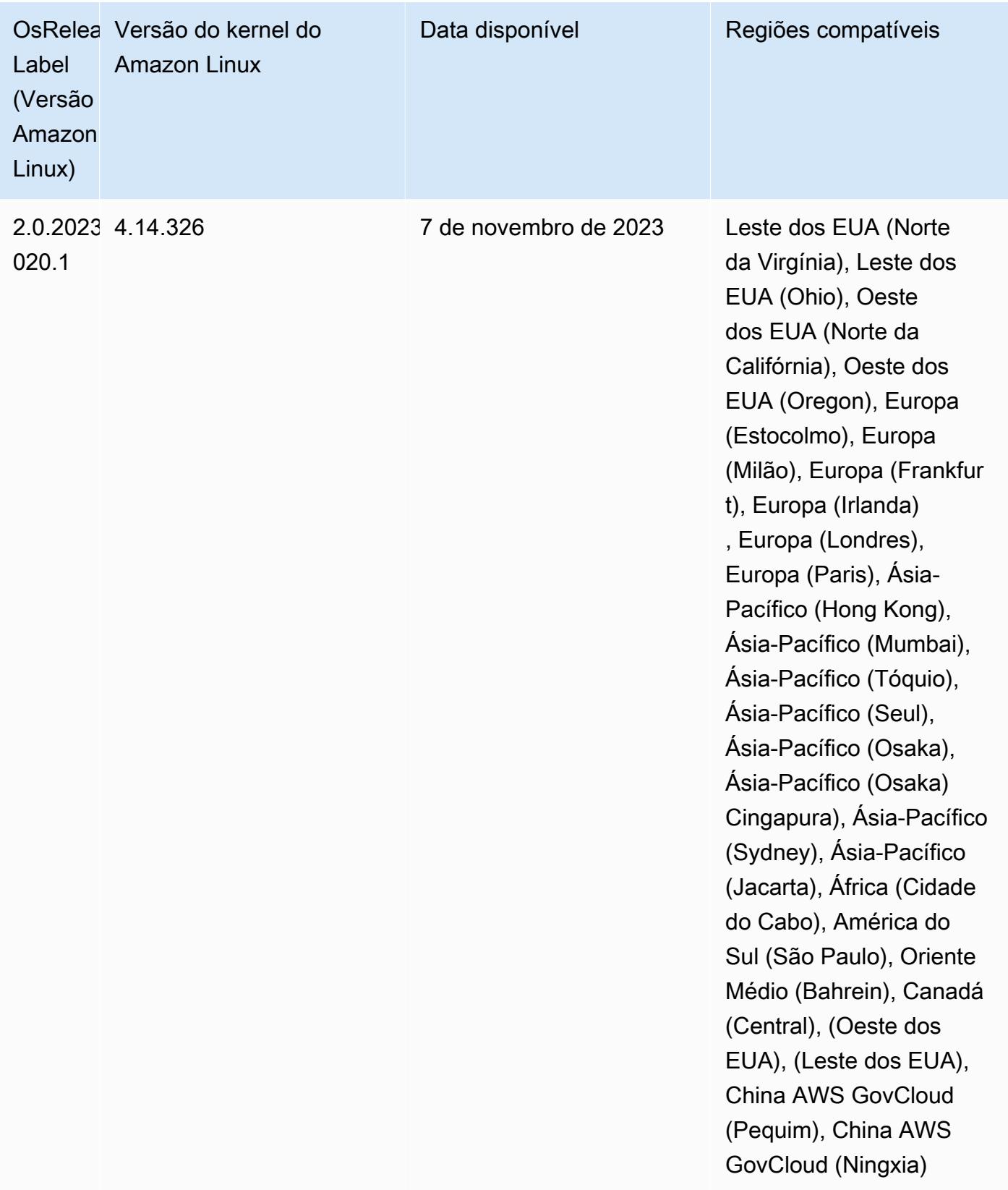

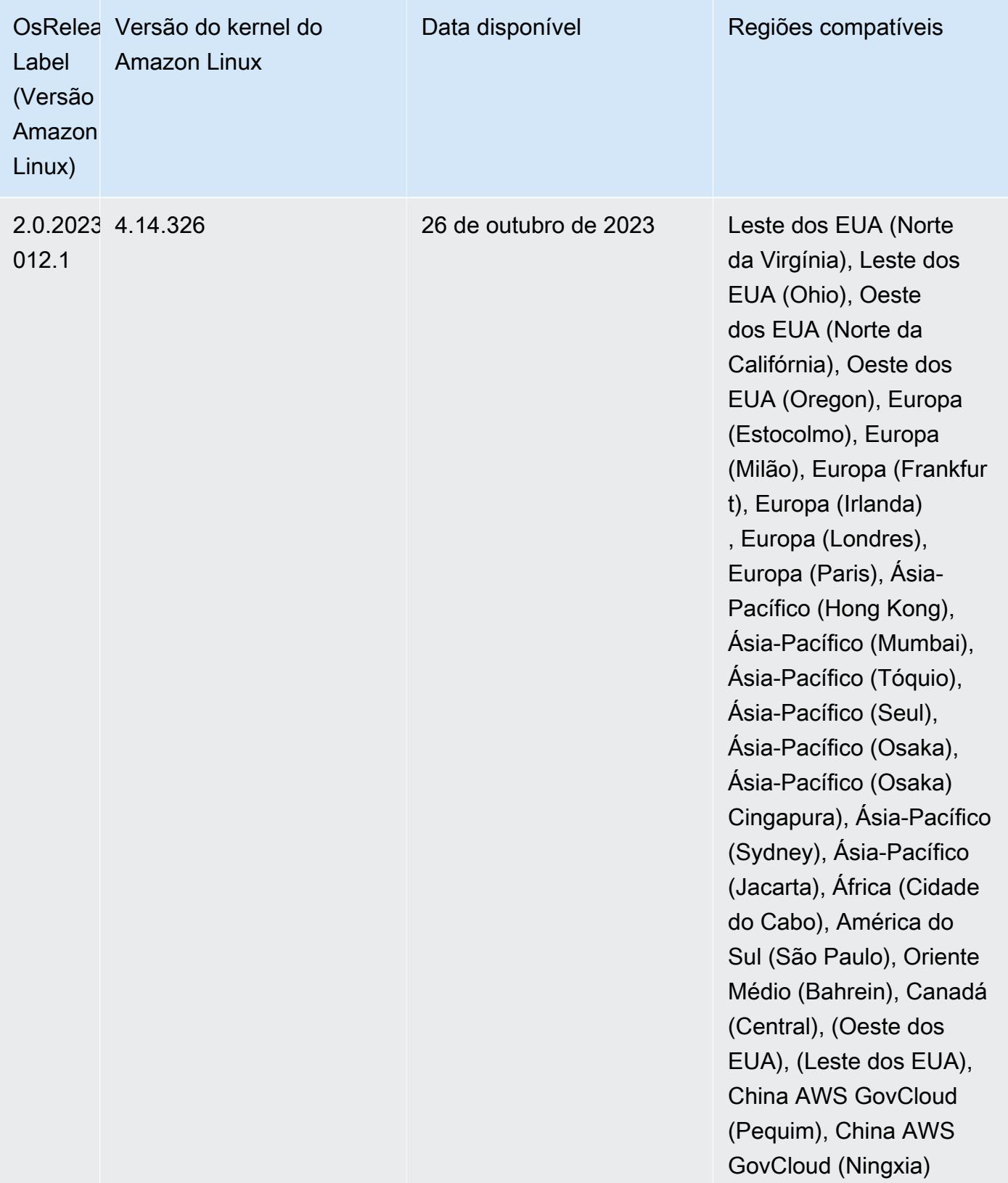

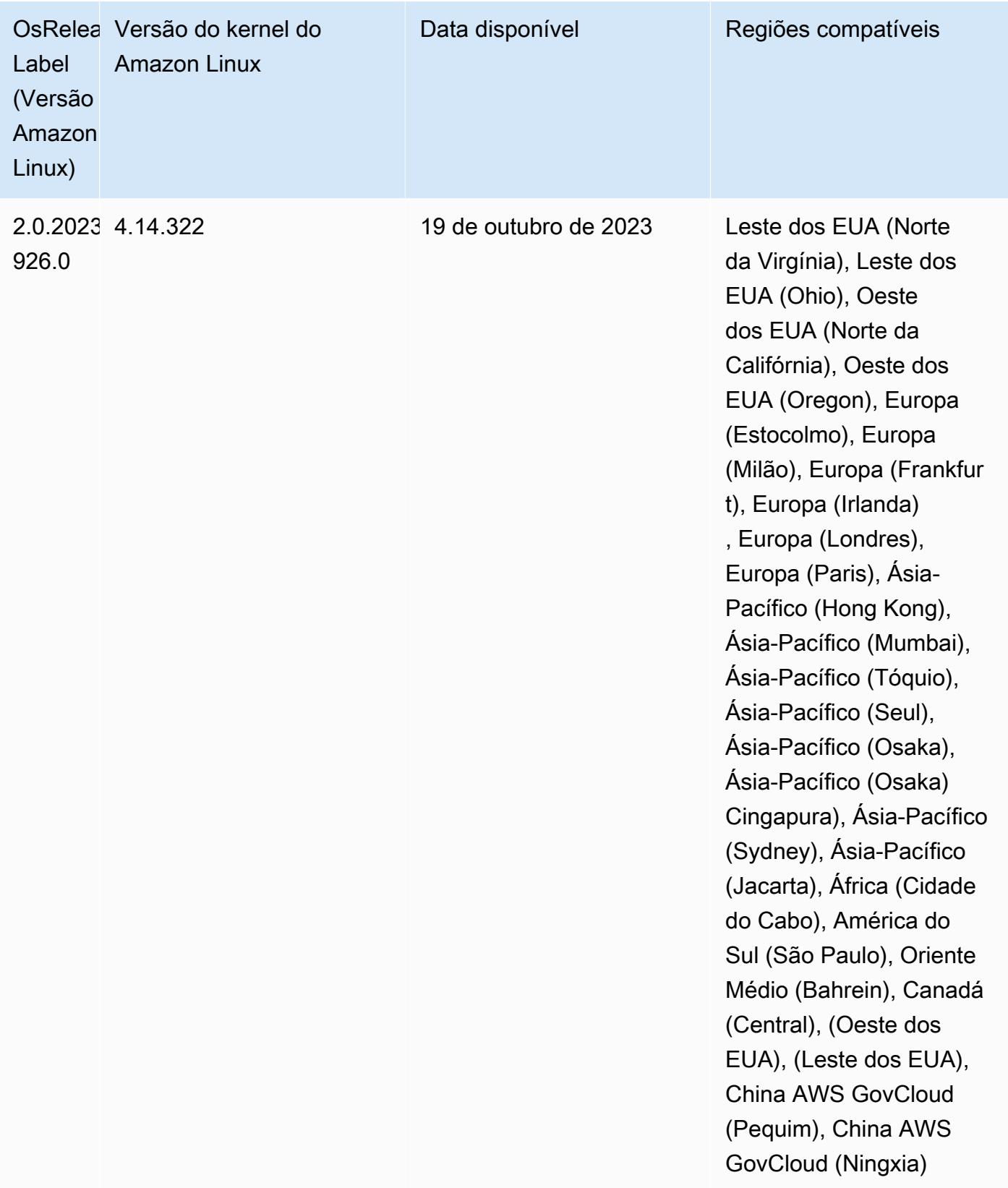

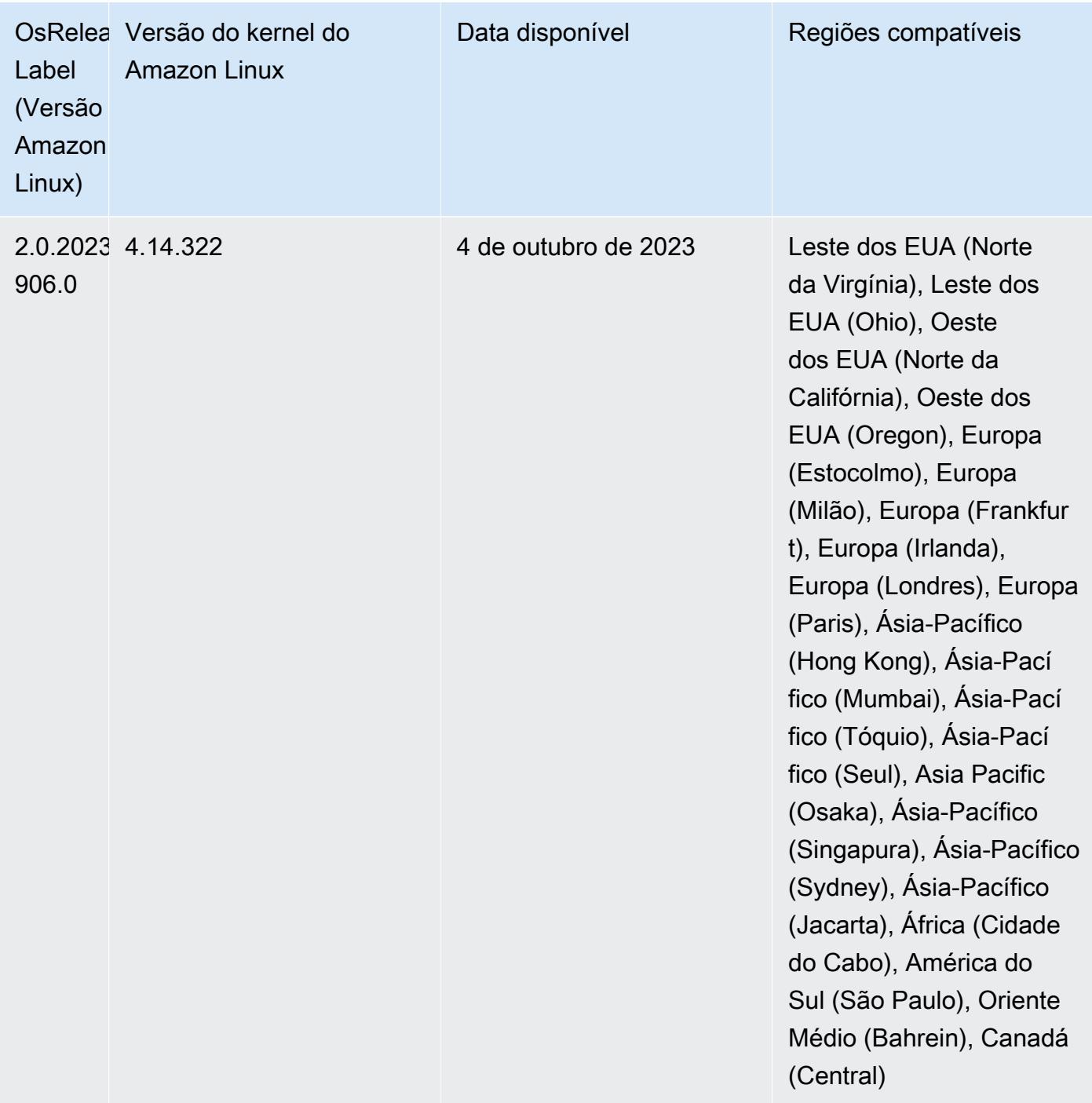

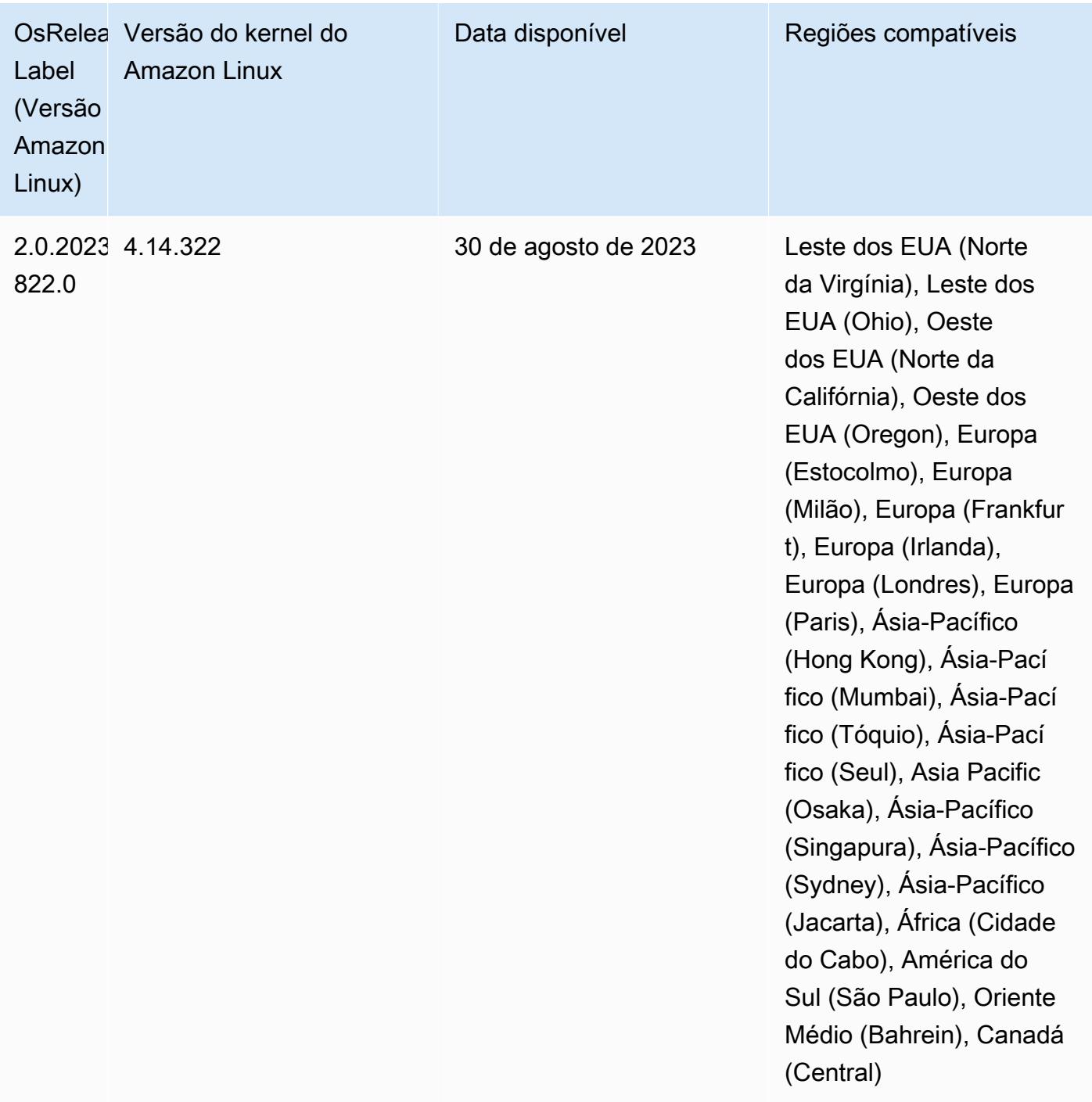

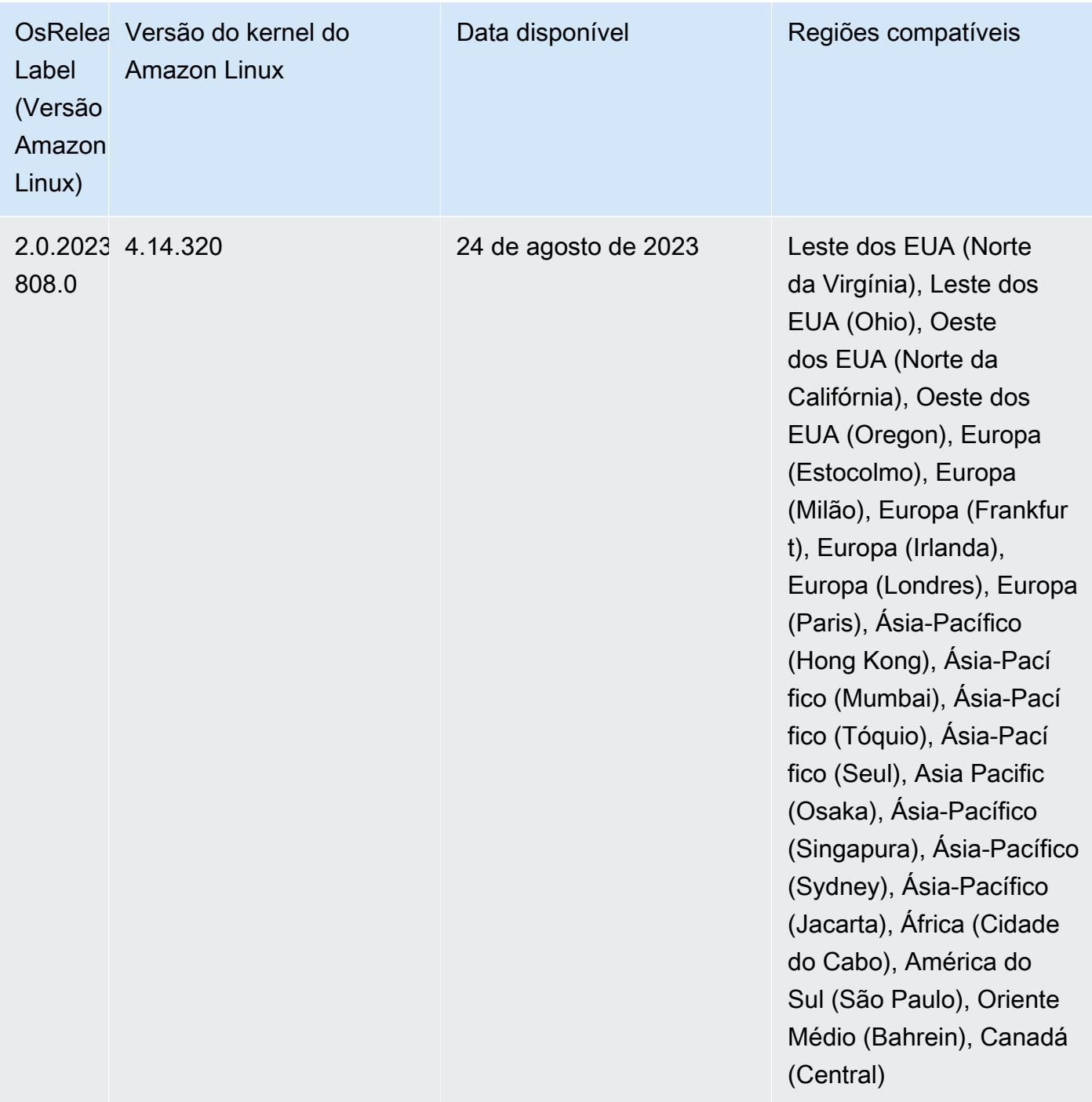

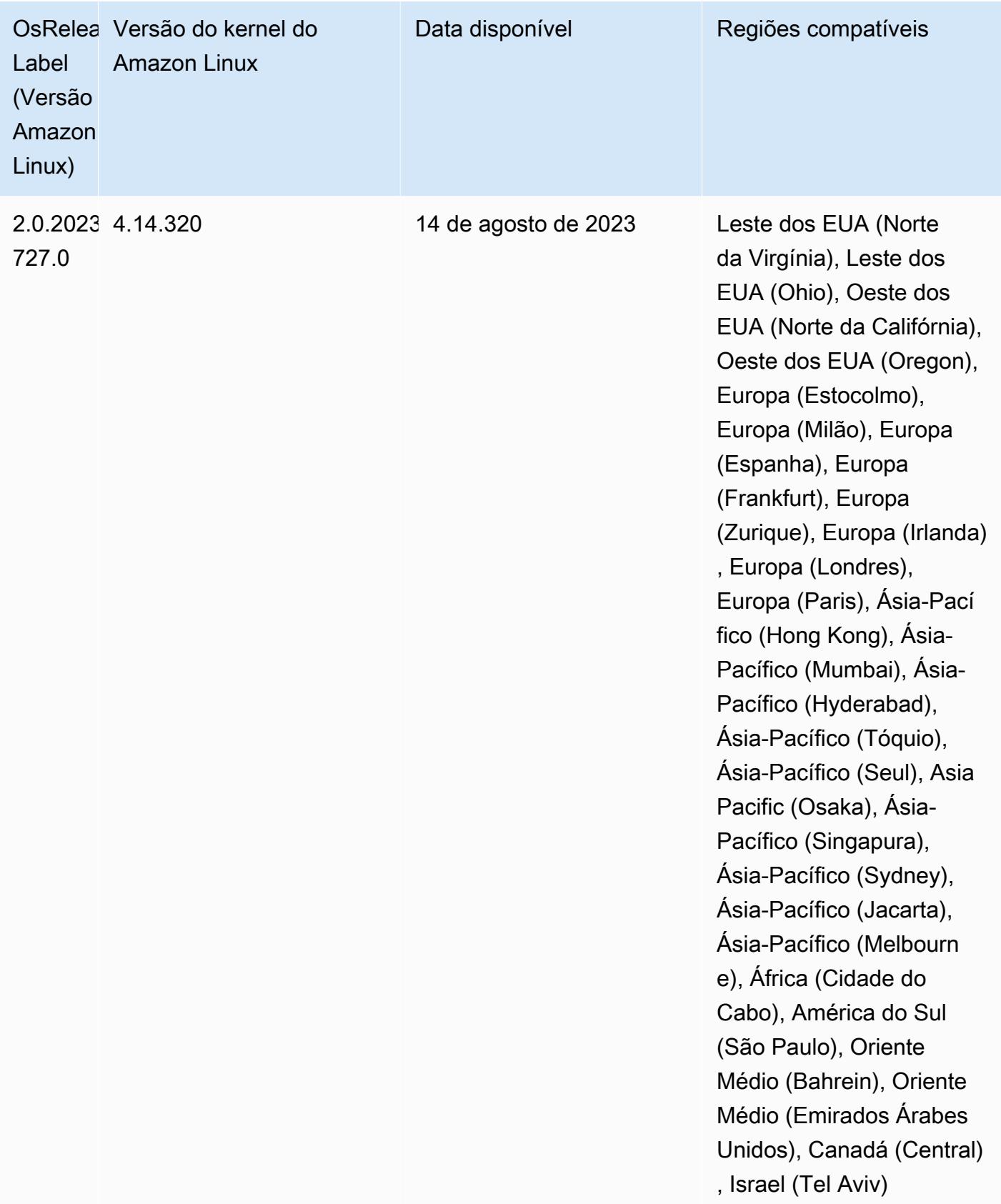

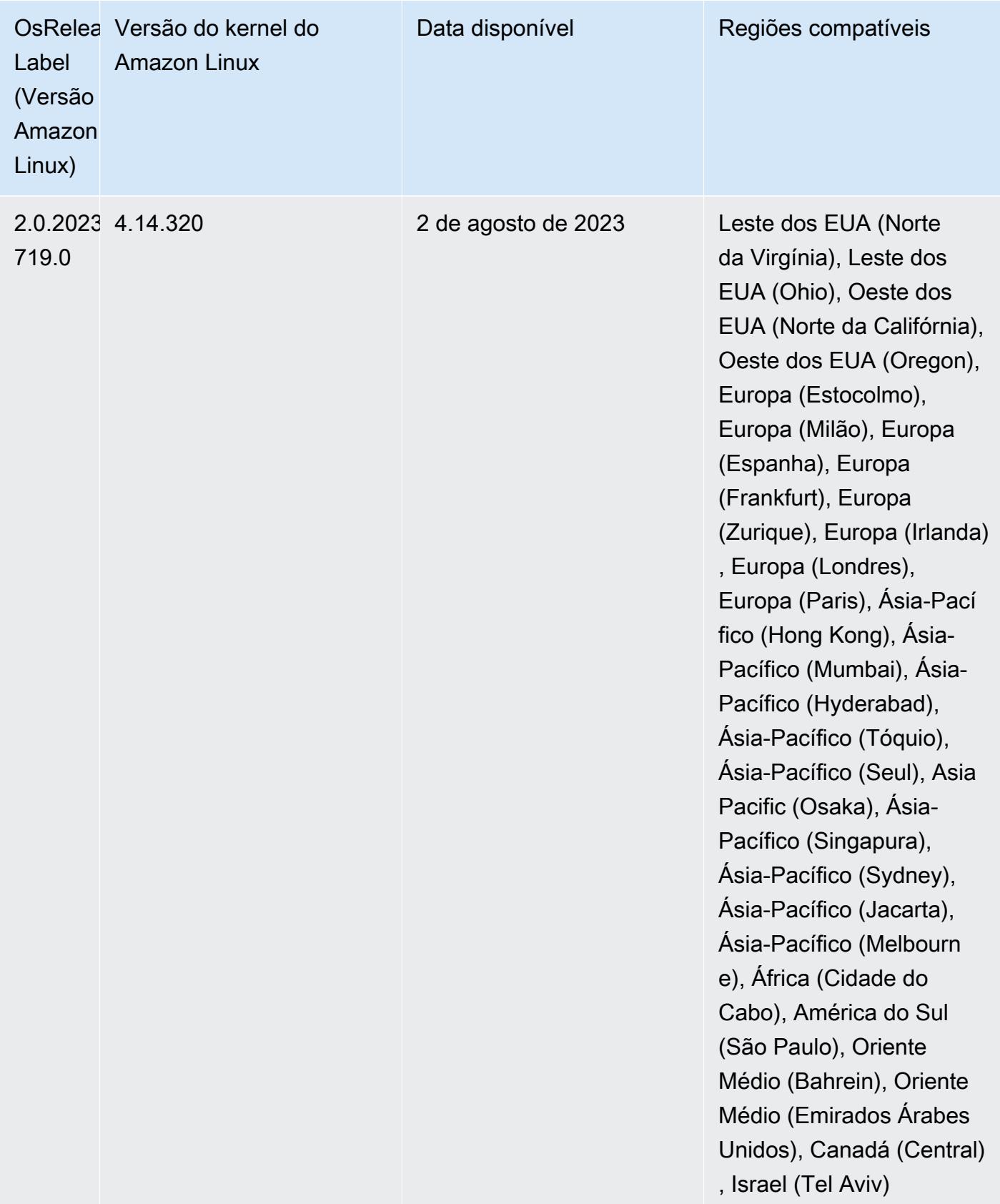

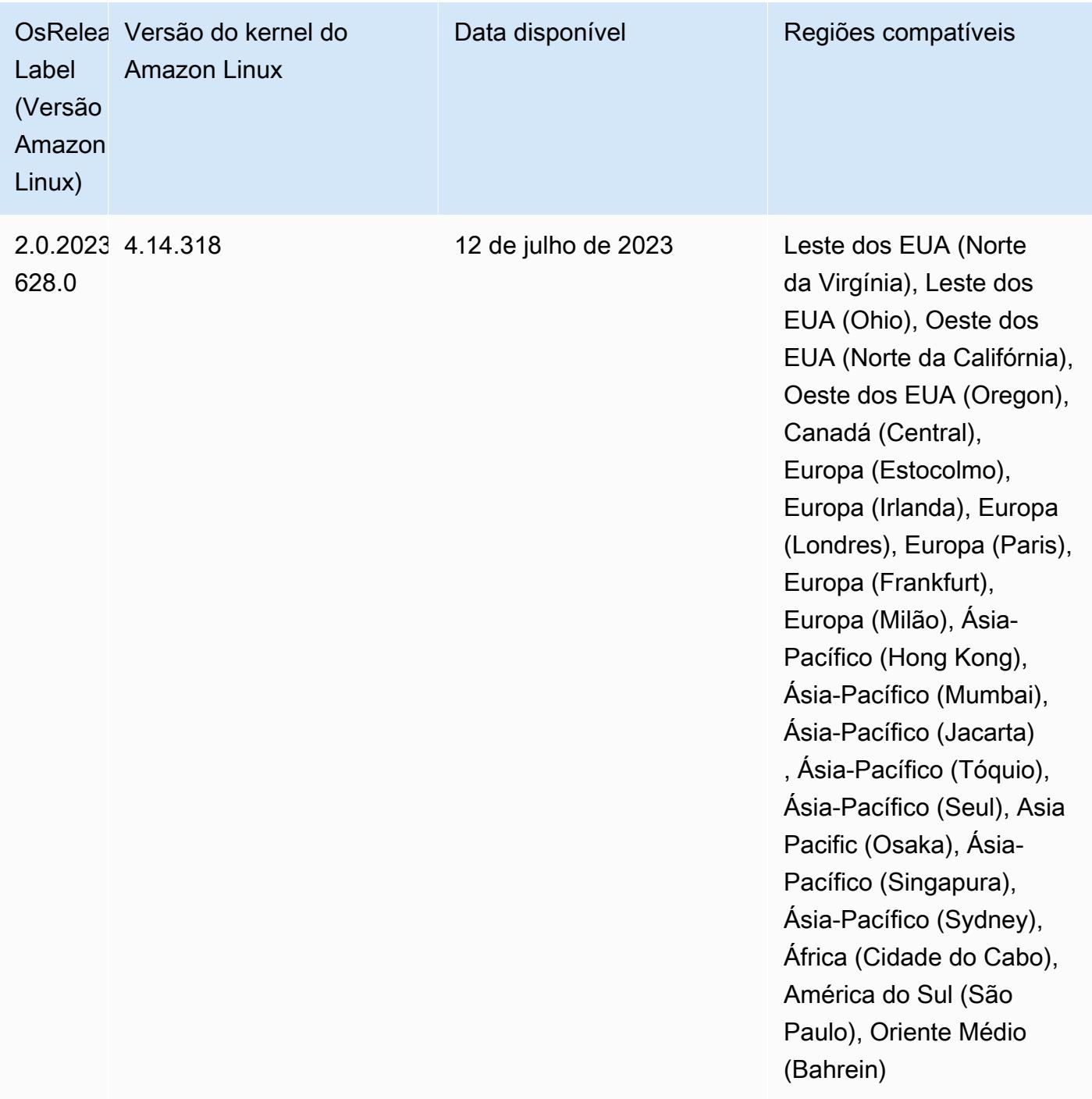

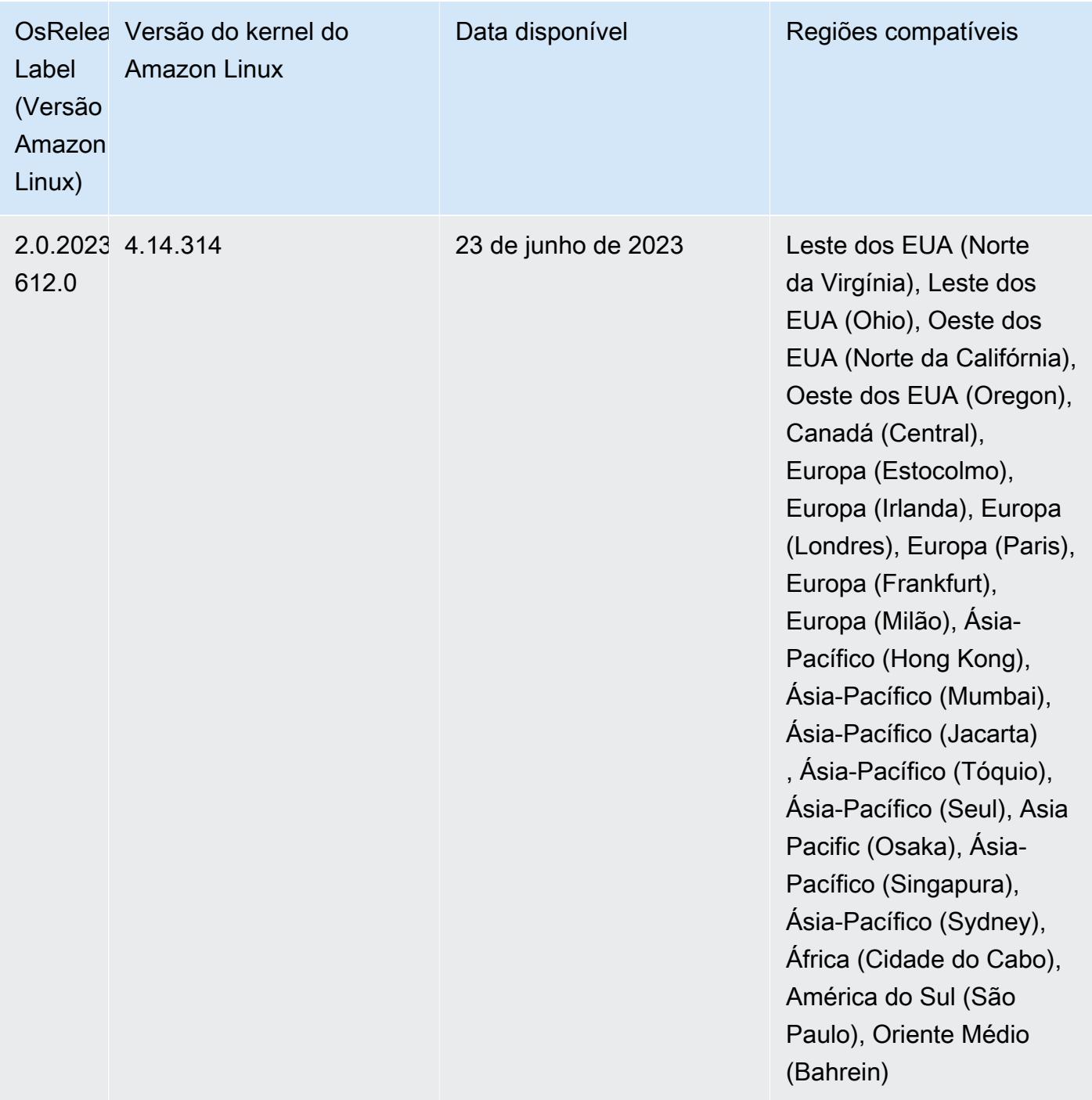

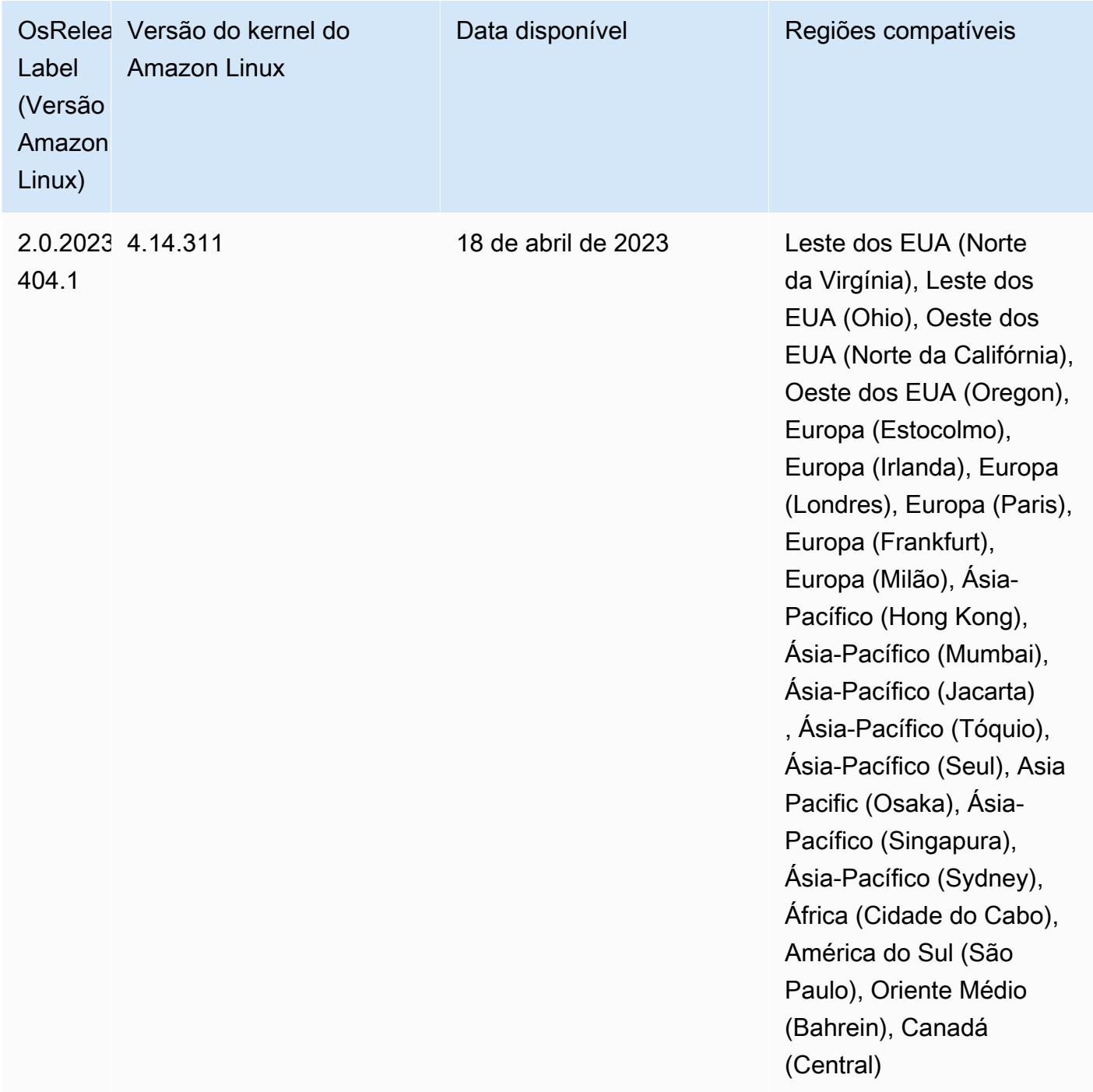

## Versões de componente 5.36.1

Os componentes que o Amazon EMR instala com esta versão estão listados abaixo. Alguns são instalados como parte de pacotes de aplicativos de big data. Outros são exclusivos do Amazon EMR e instalados para processos e atributos do sistema. Eles normalmente começam com emr ou aws. Os pacotes de aplicações de big data na versão mais recente do Amazon EMR são geralmente a

versão mais recente encontrada na comunidade. Disponibilizamos as versões da comunidade no Amazon EMR o mais rapidamente possível.

Alguns componentes no Amazon EMR diferem das versões da comunidade. Esses componentes tem um rótulo de versão no formulário *CommunityVersion*-amzn-*EmrVersion*. O *EmrVersion* começa em 0. Por exemplo, se um componente da comunidade de código aberto denominado myapp-component com a versão 2.2 tiver sido alterado três vezes para inclusão em versões diferentes do Amazon EMR, sua versão será listada como 2.2-amzn-2.

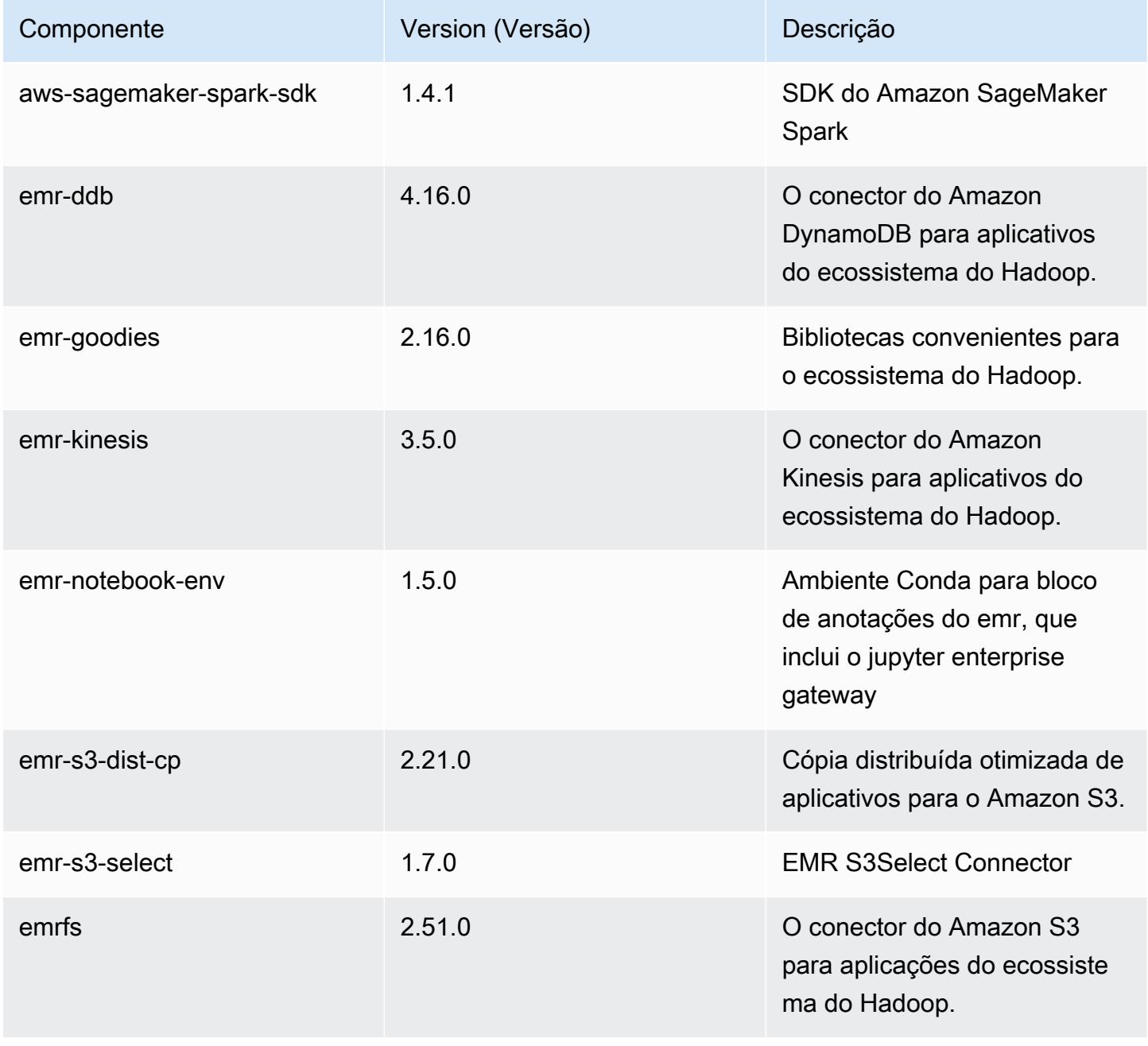

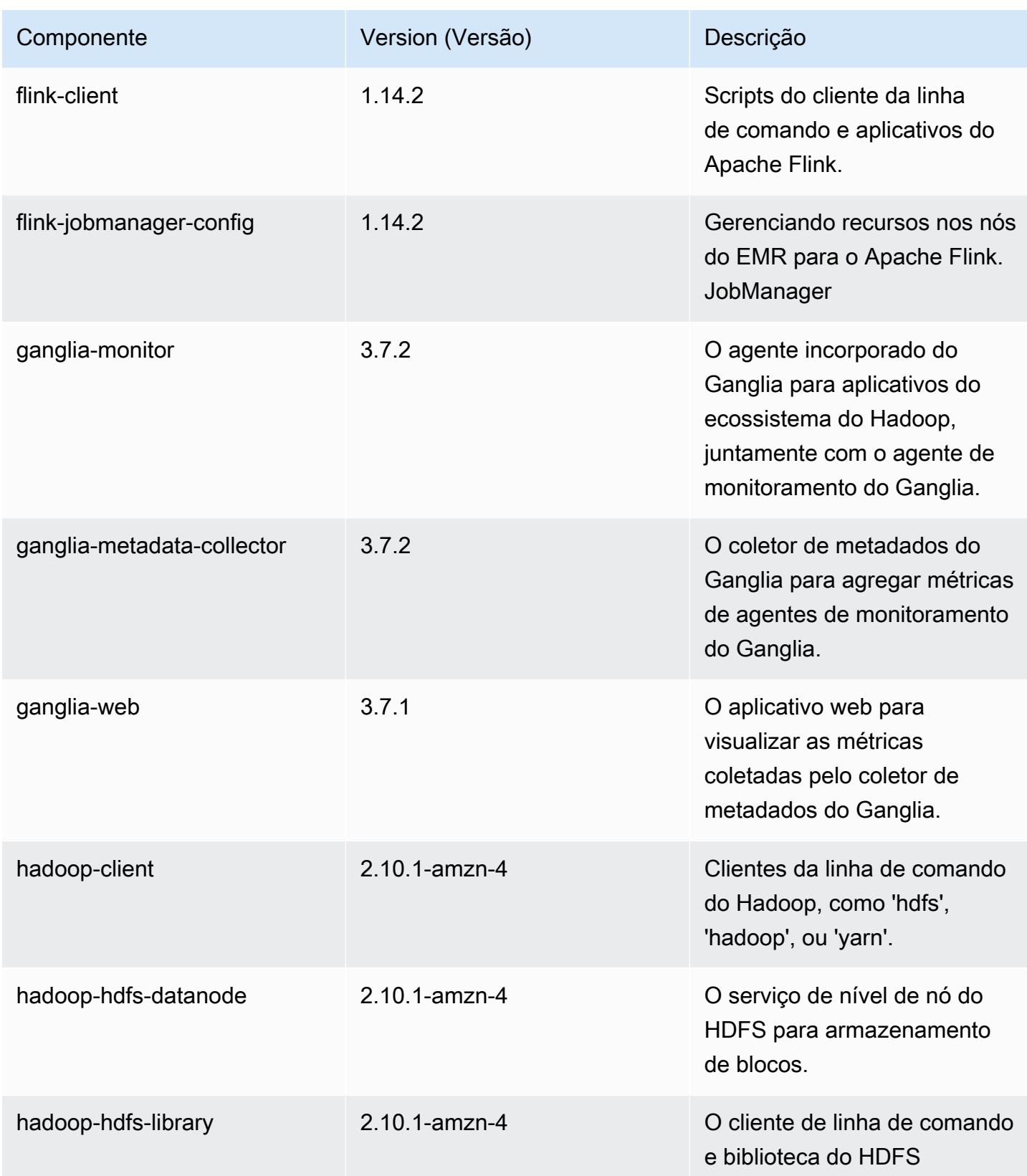

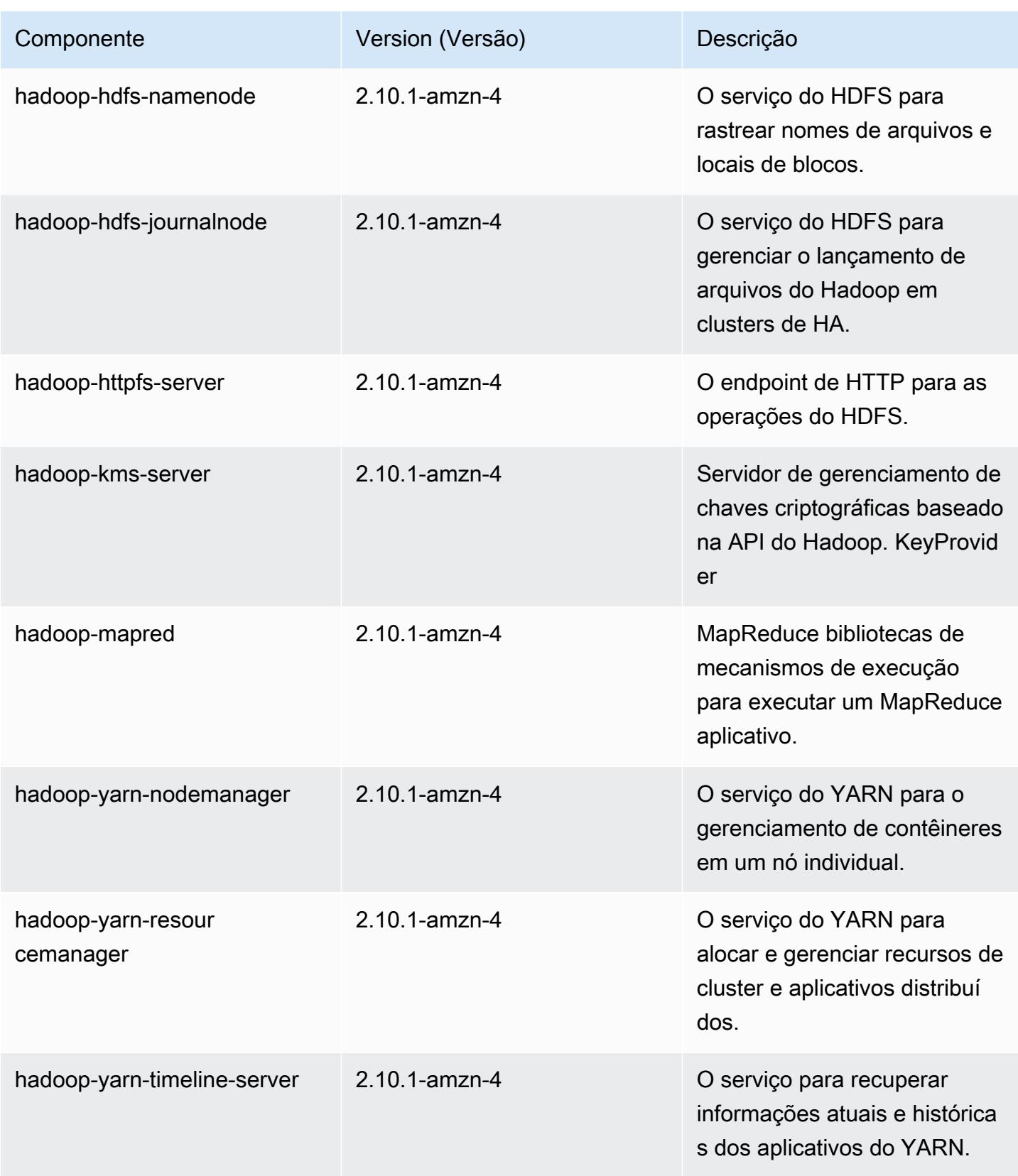

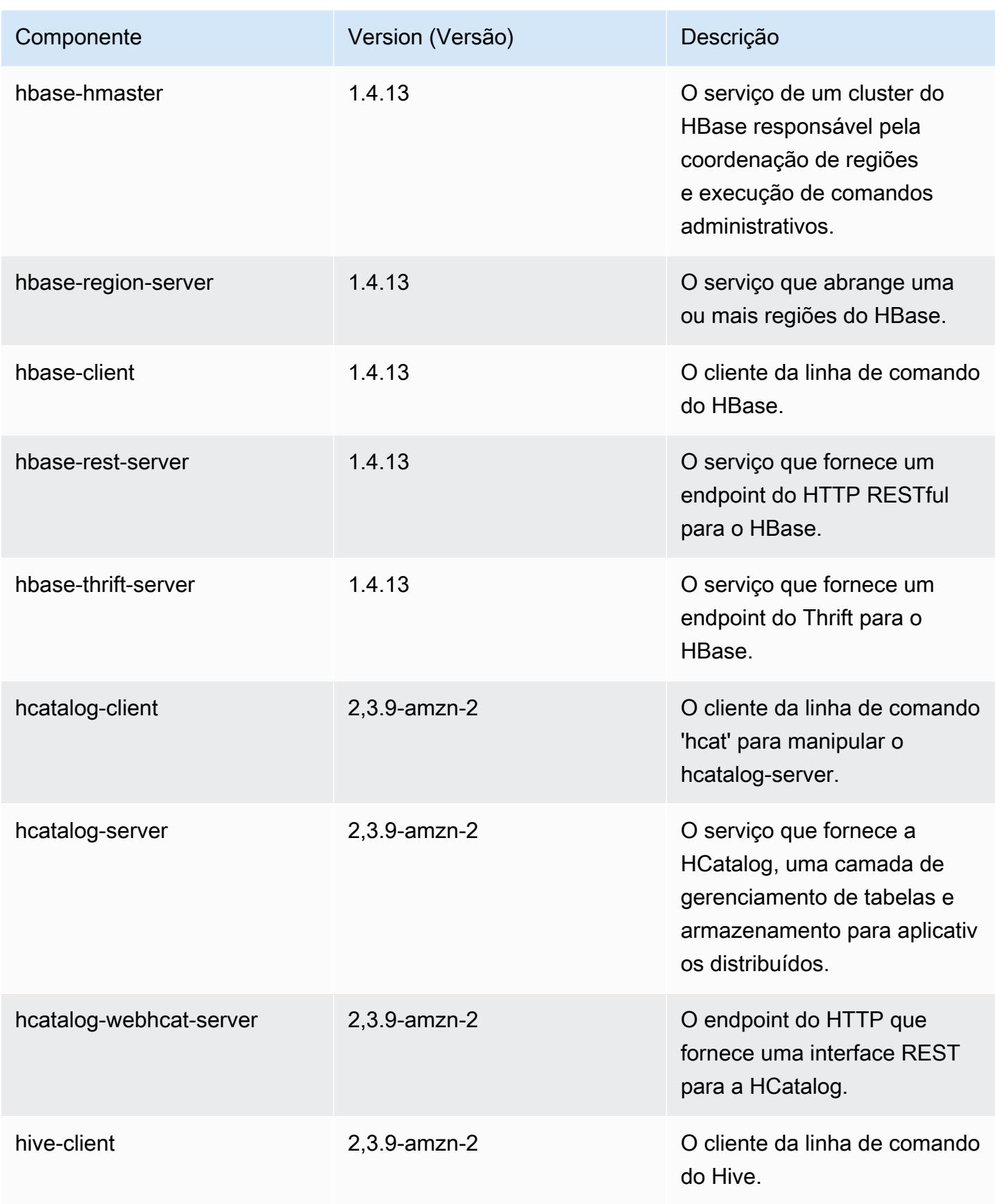

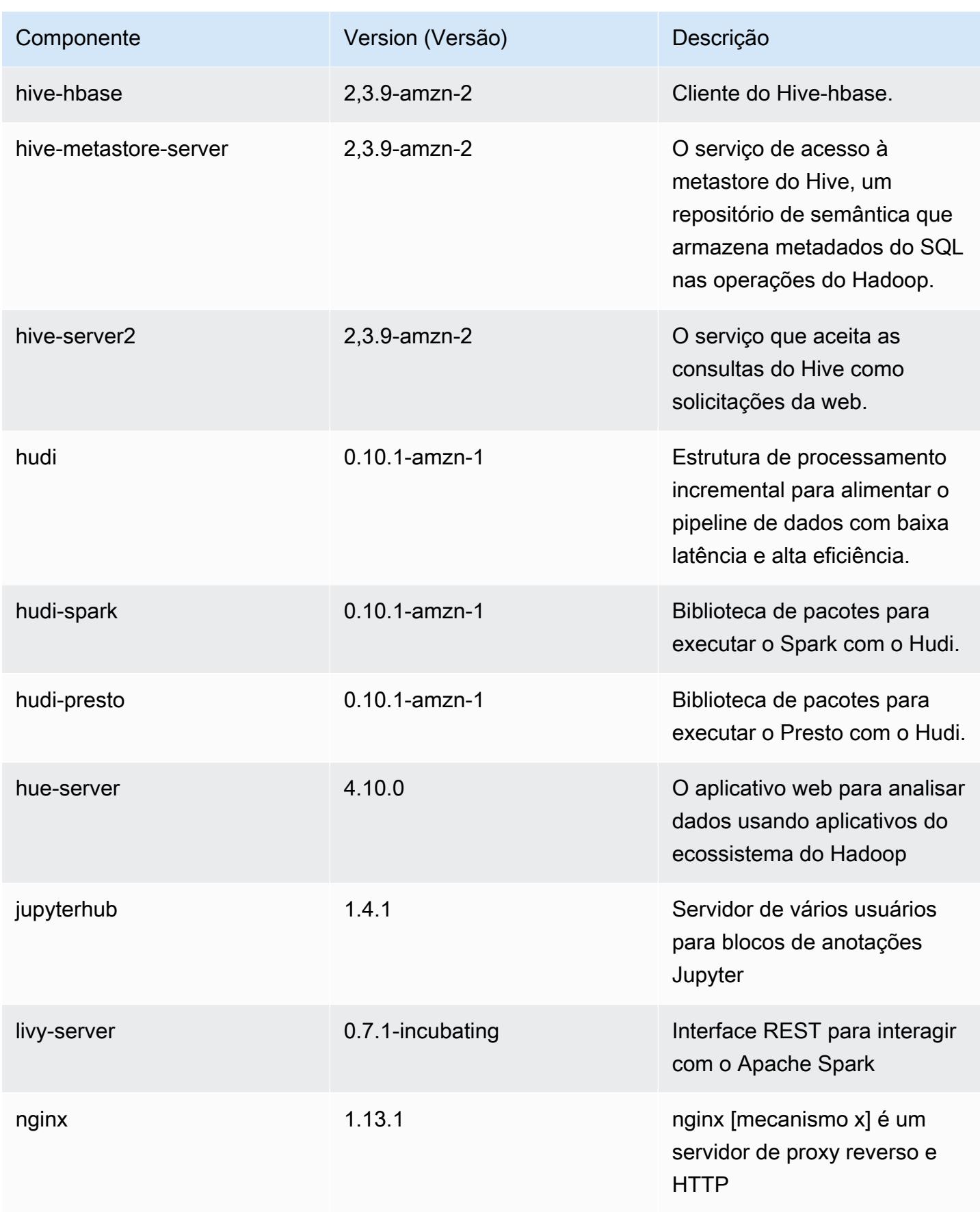

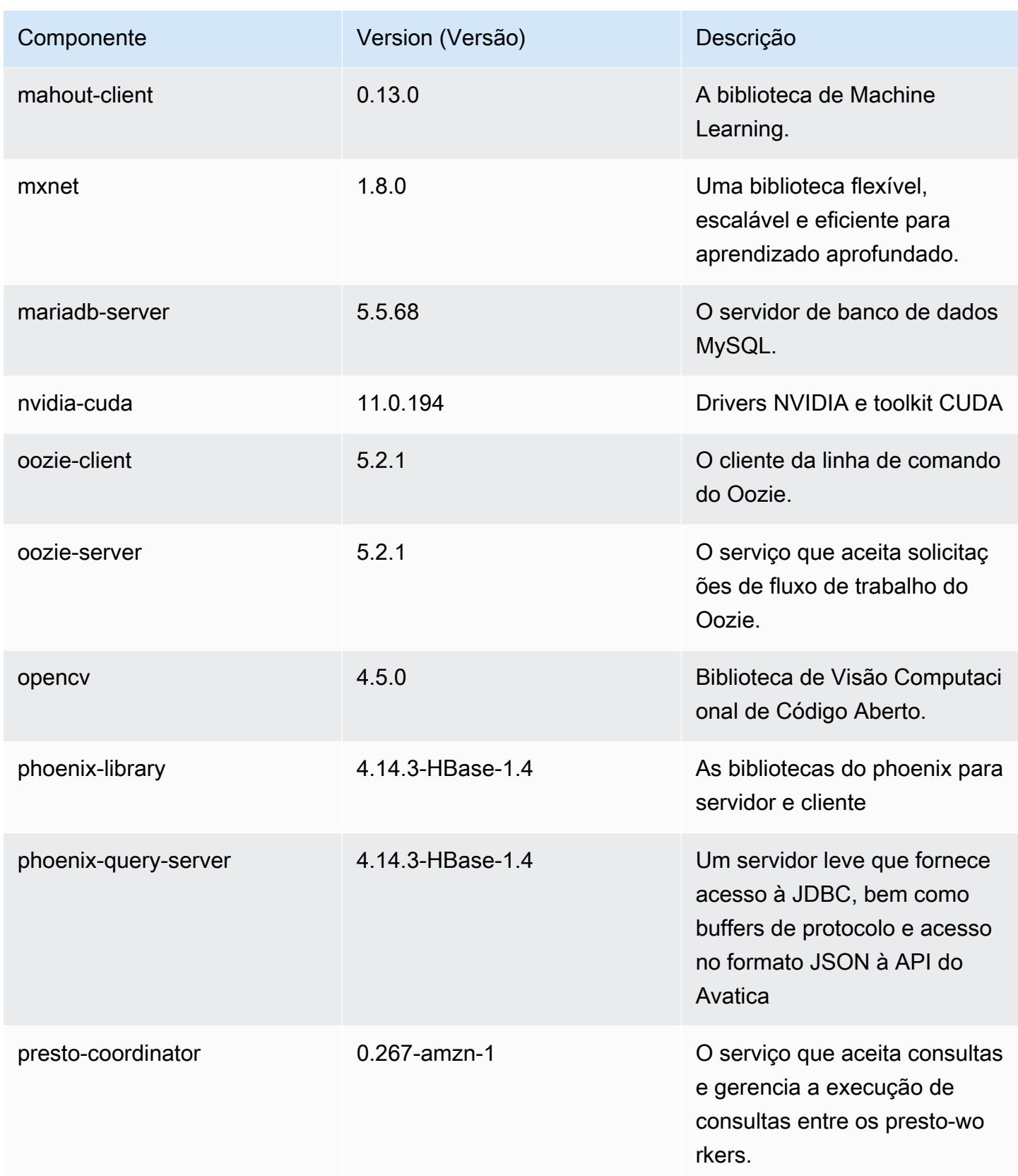

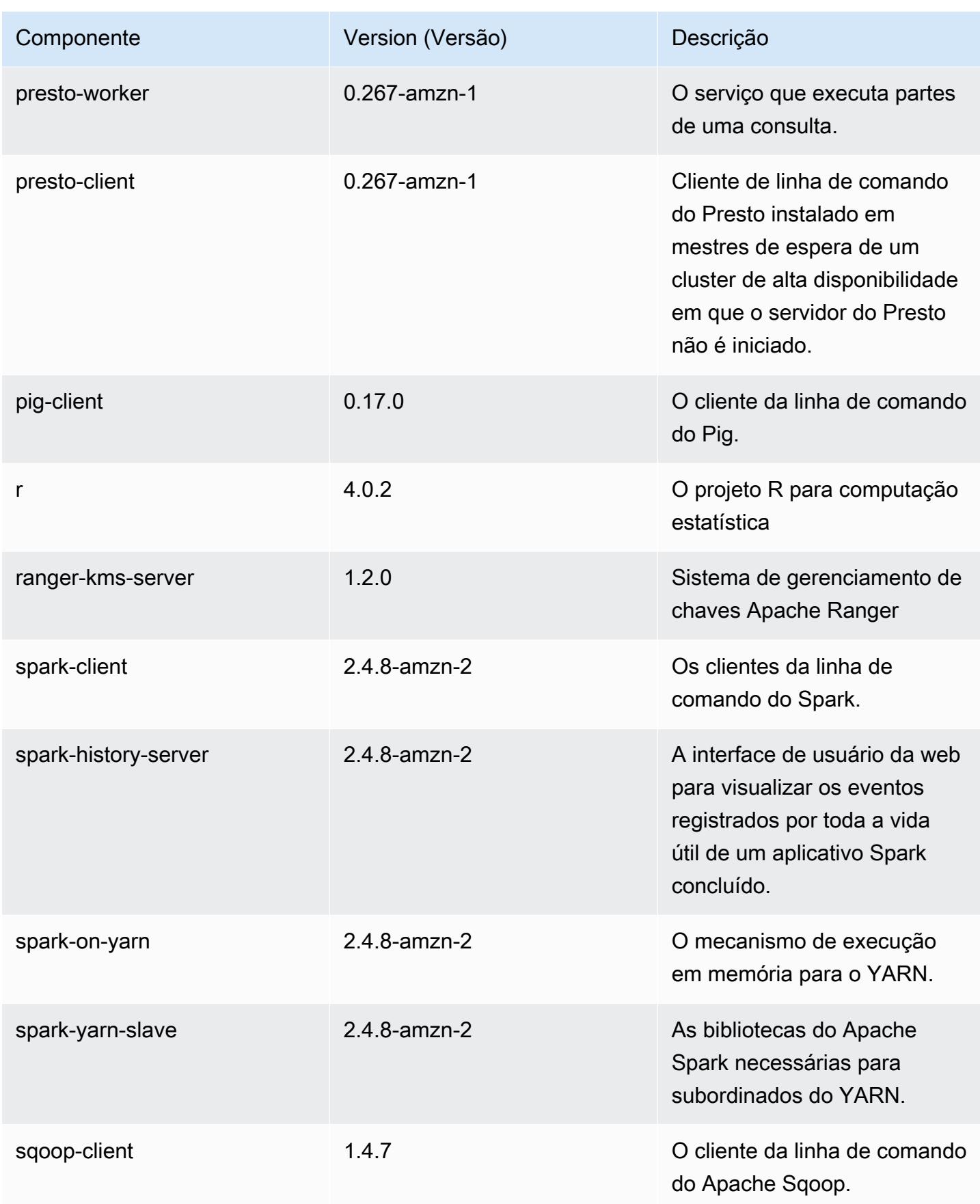

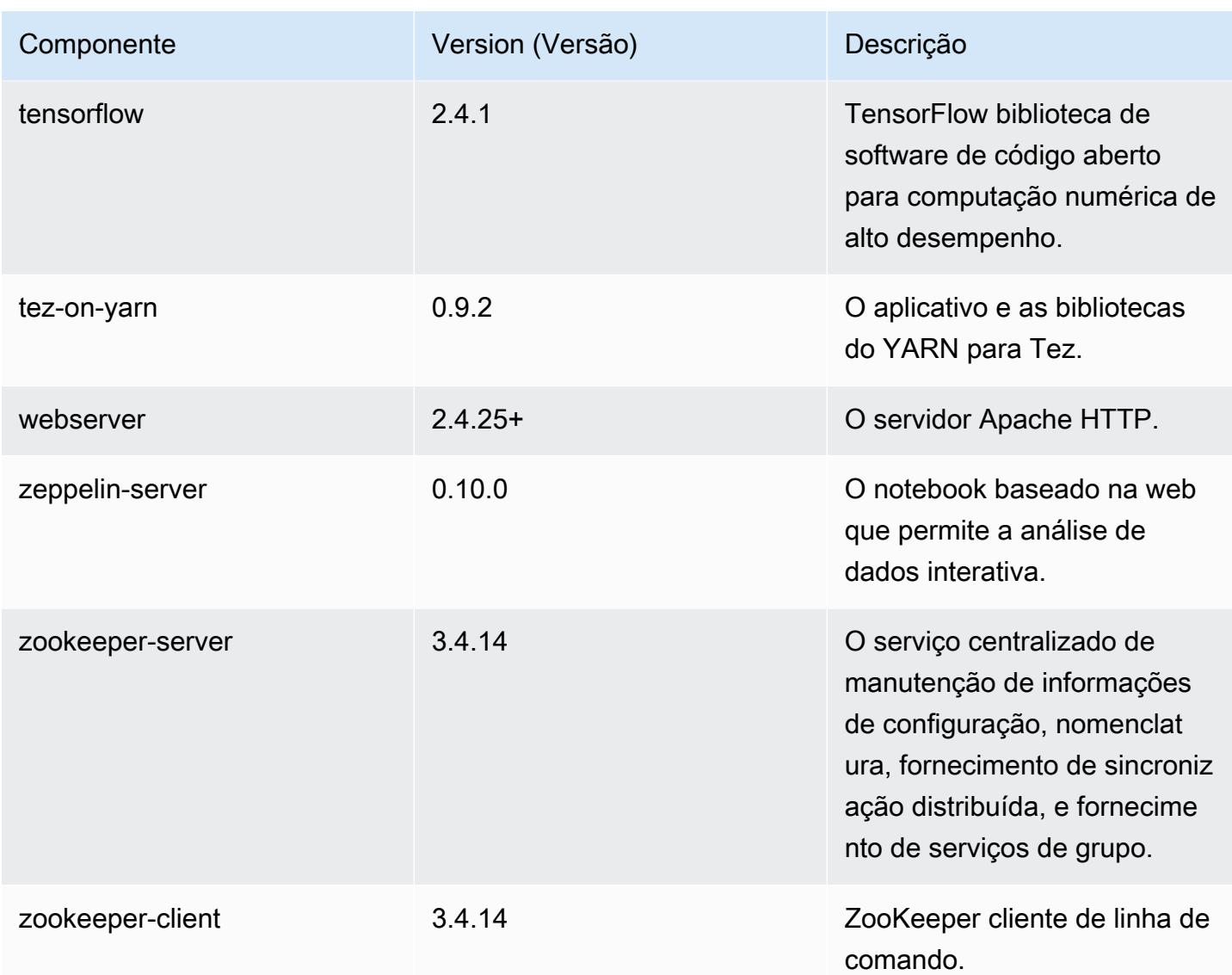

## Classificações de configuração 5.36.1

As classificações de configuração permitem que você personalize aplicações. Elas geralmente correspondem a um arquivo XML de configuração da aplicação, como hive-site.xml. Para ter mais informações, consulte [Configurar aplicações.](#page-3448-0)

Ocorrem ações de reconfiguração quando você especifica uma configuração para grupos de instâncias em um cluster em execução. O Amazon EMR só inicia ações de reconfiguração para as classificações que você modifica. Para ter mais informações, consulte [Reconfigurar um grupo de](#page-3452-0)  [instâncias de um cluster em execução](#page-3452-0).

## Classificações do emr-5.36.1

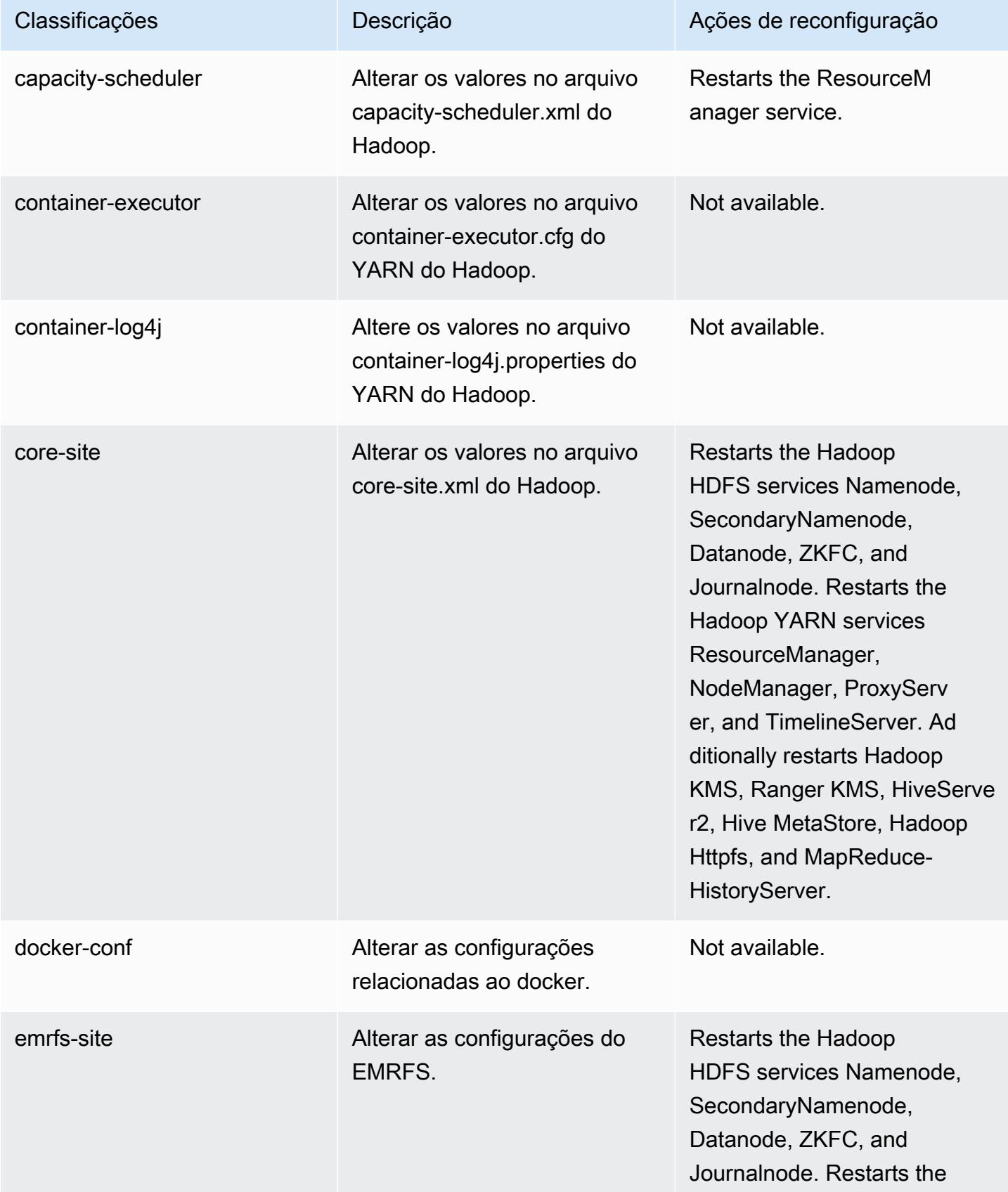

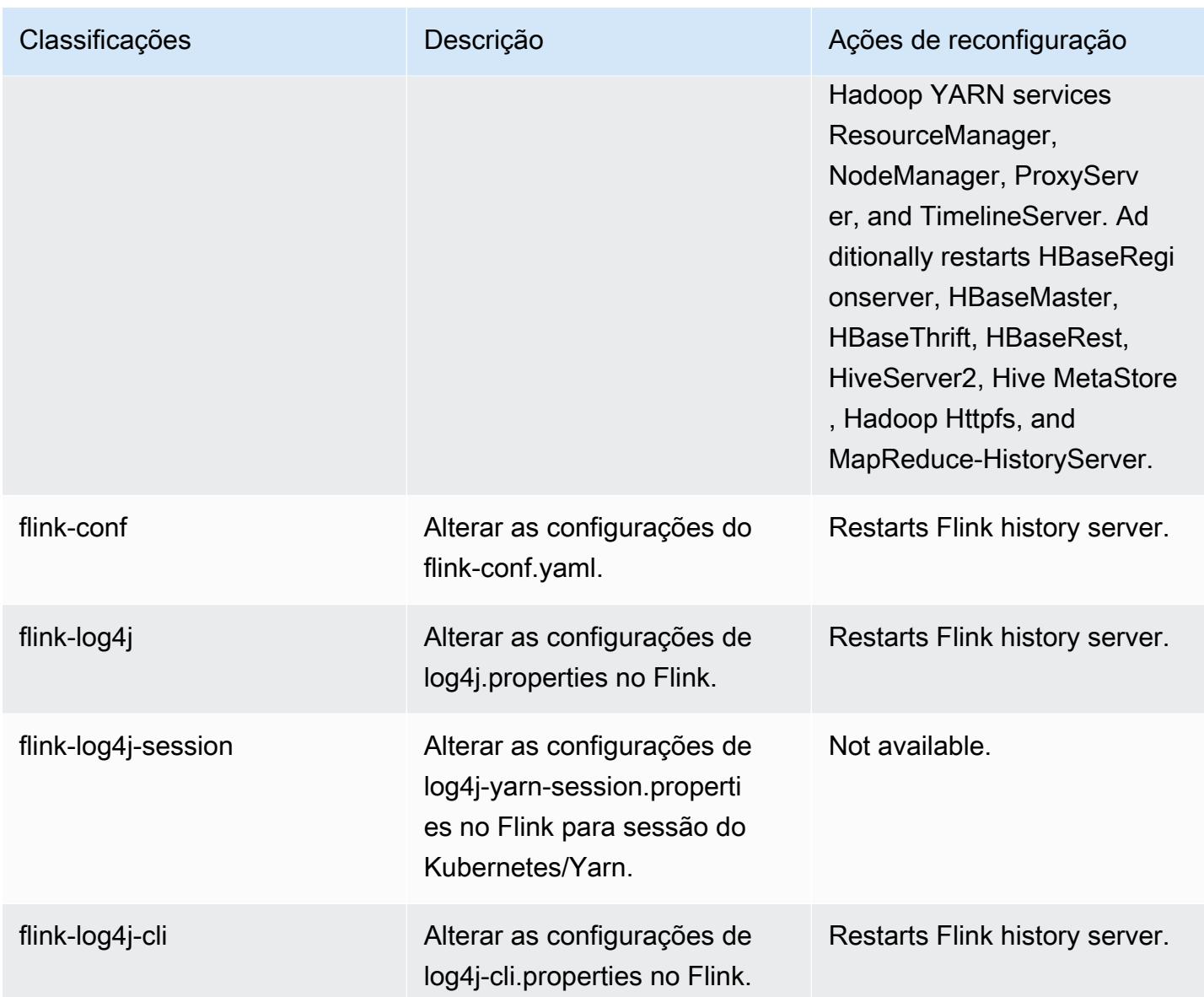

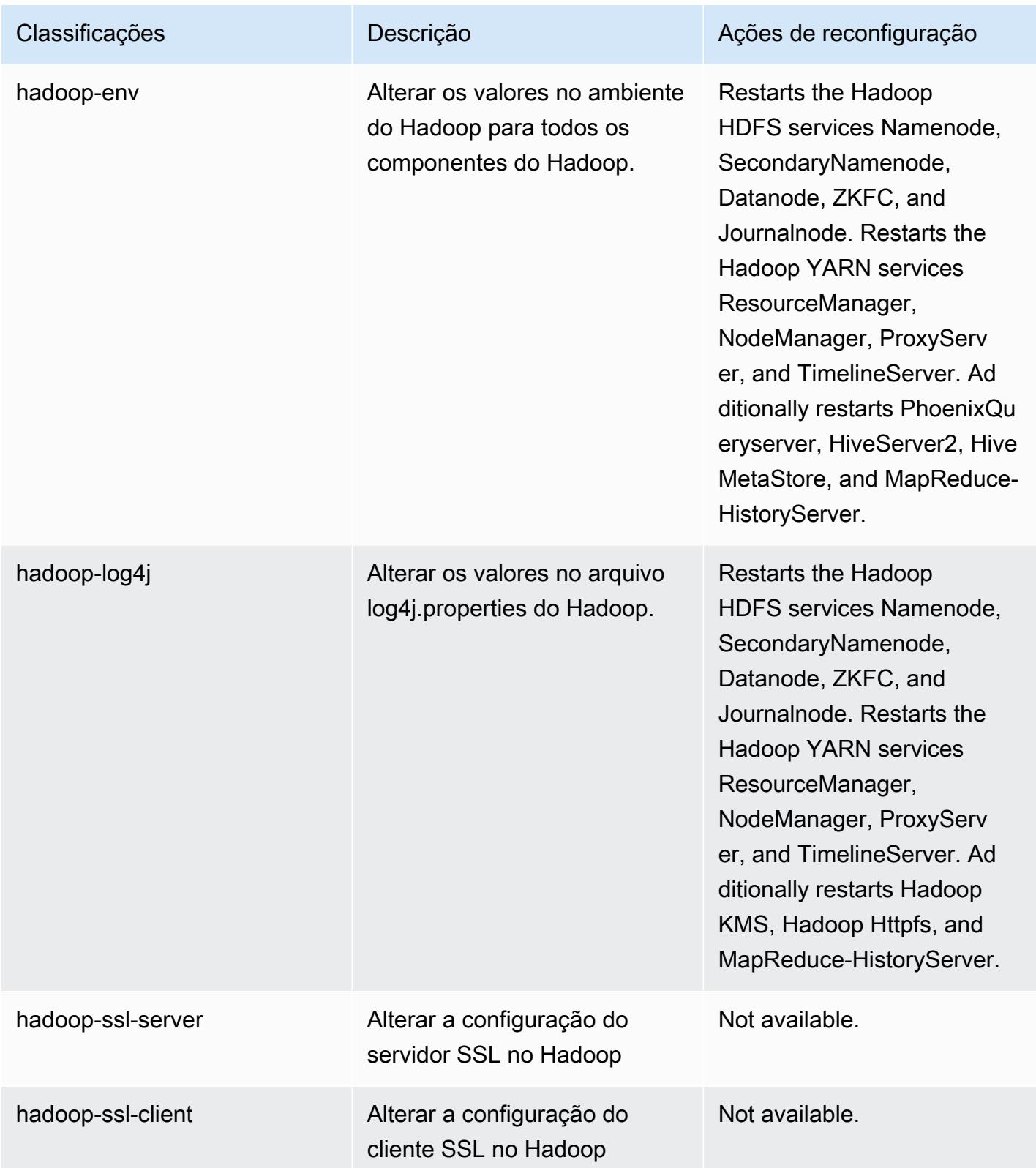

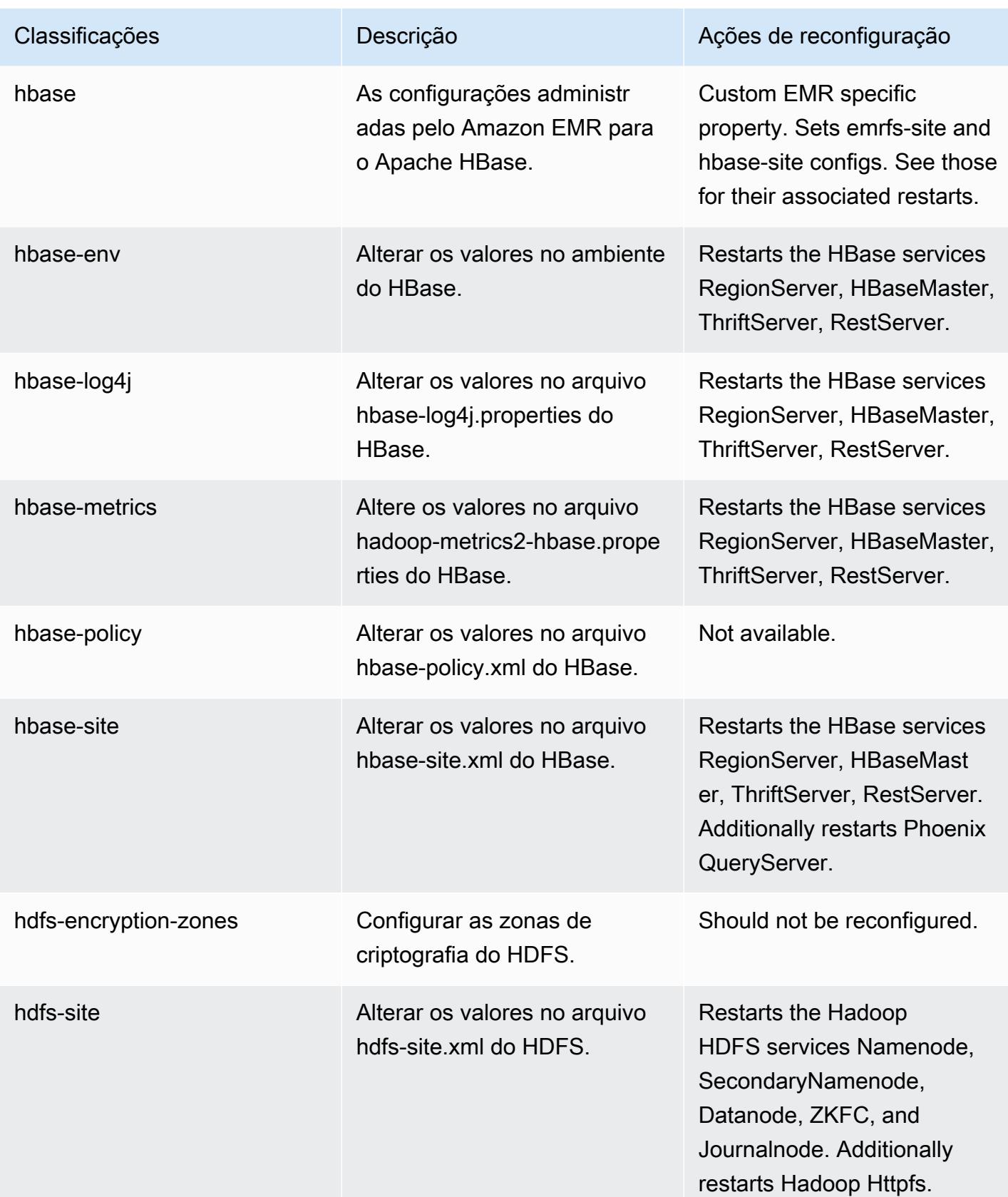

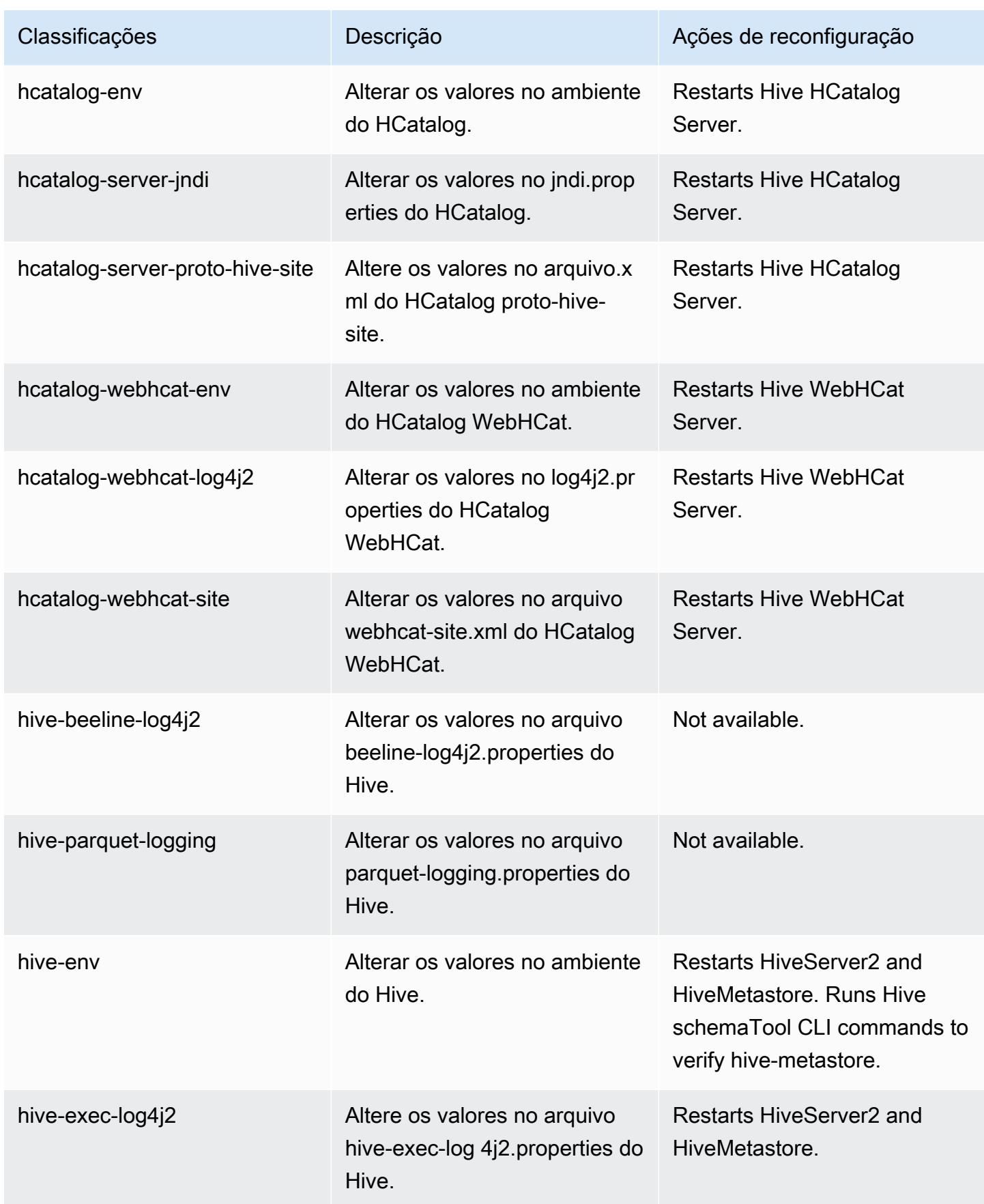

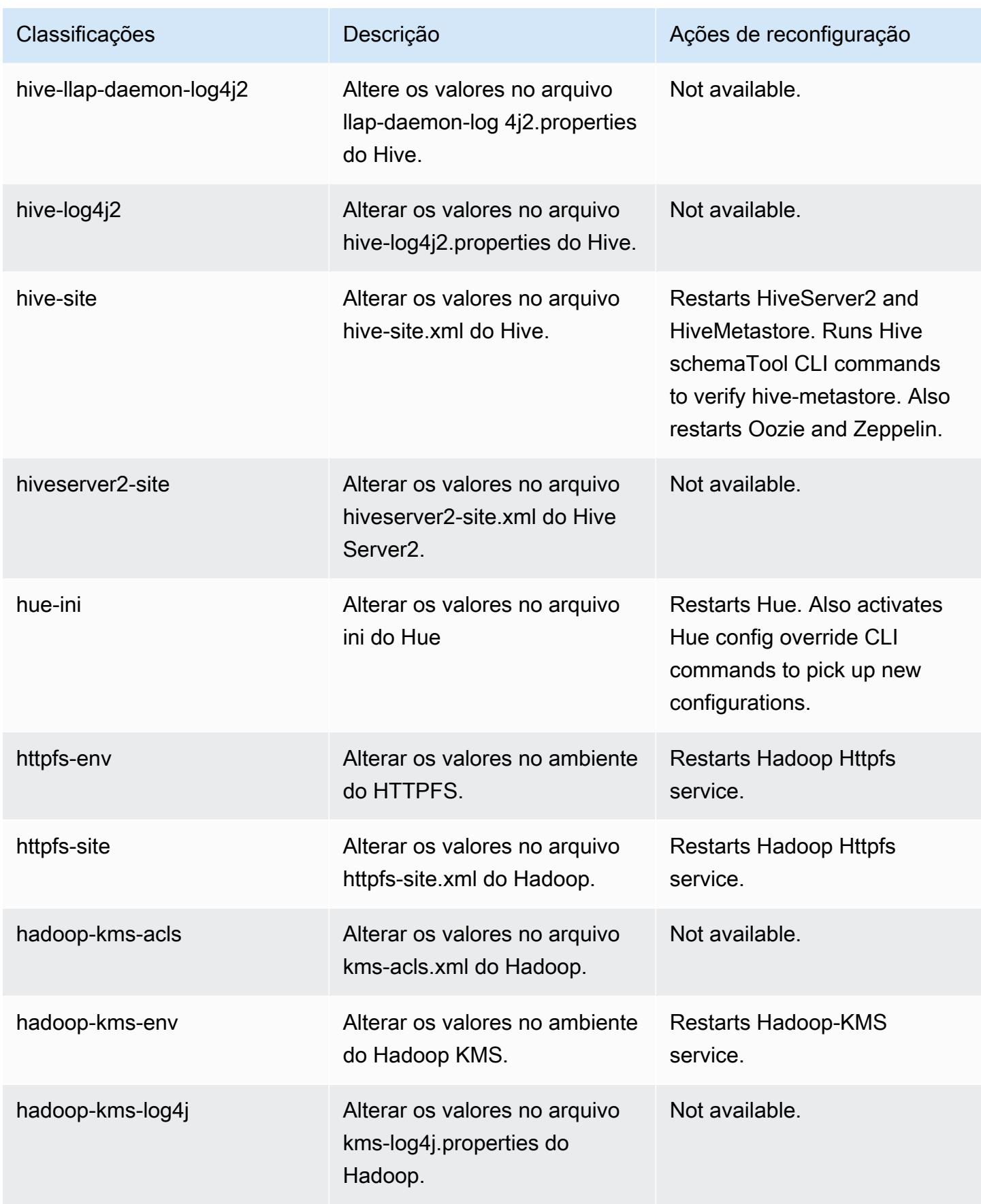

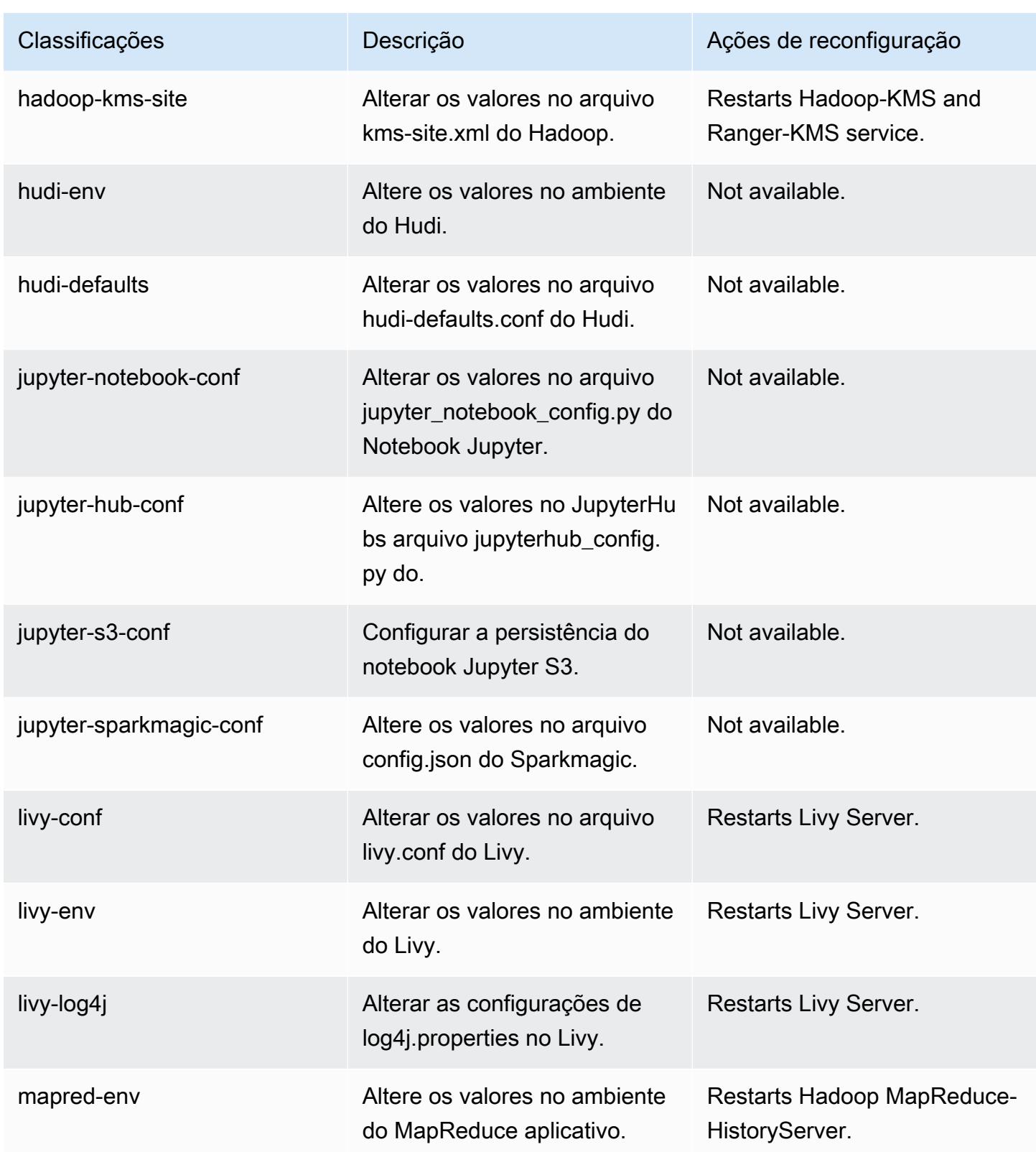
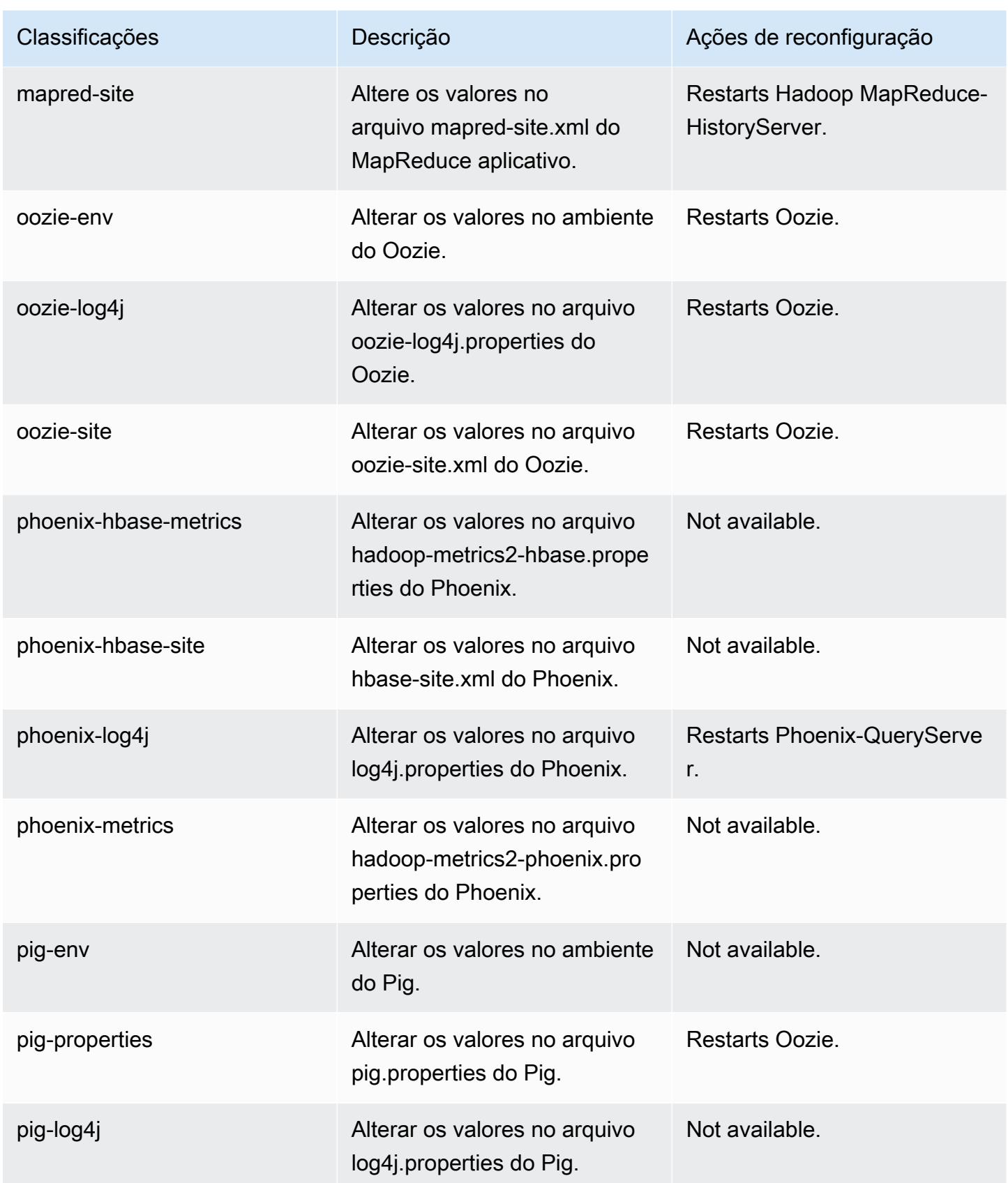

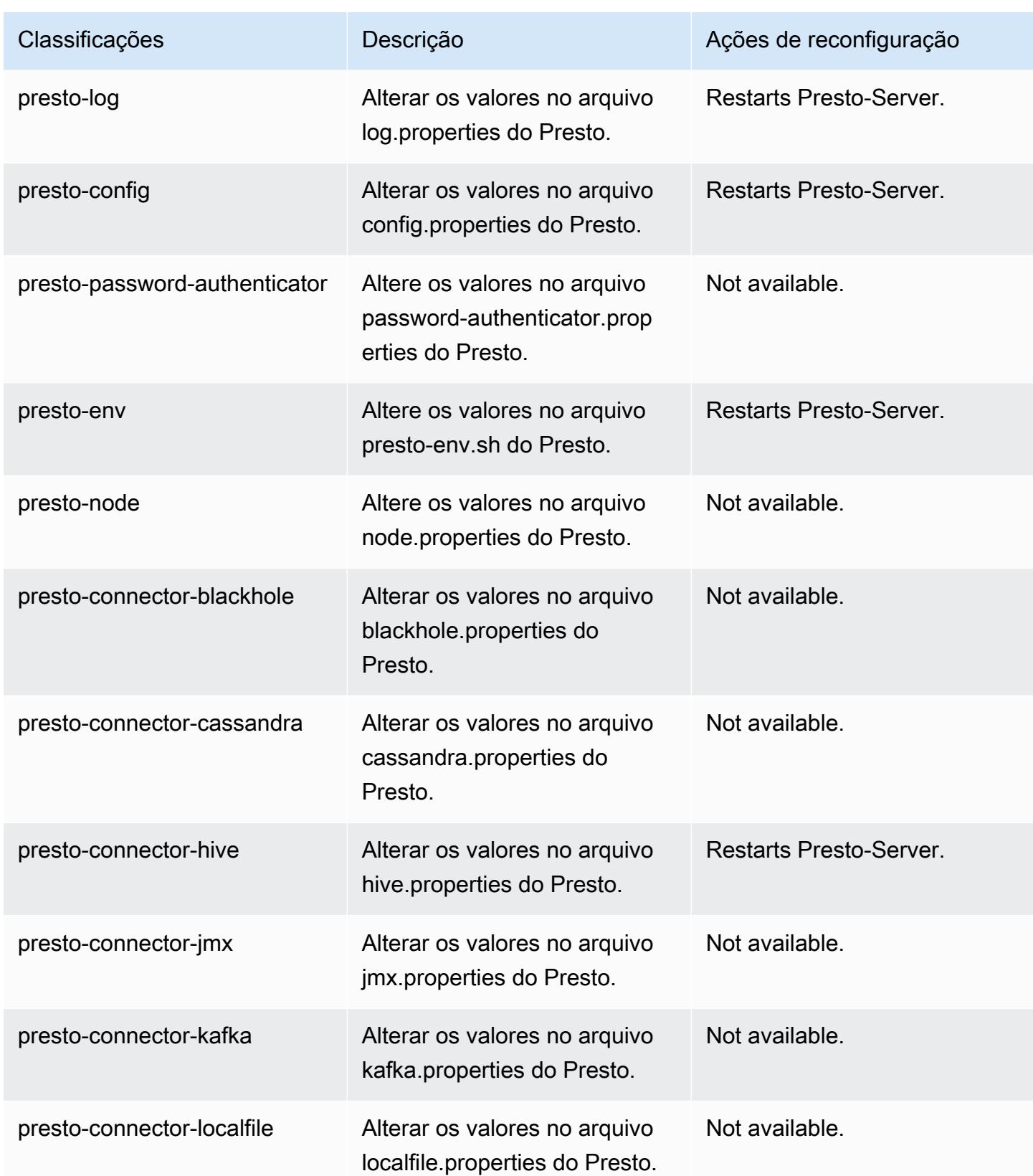

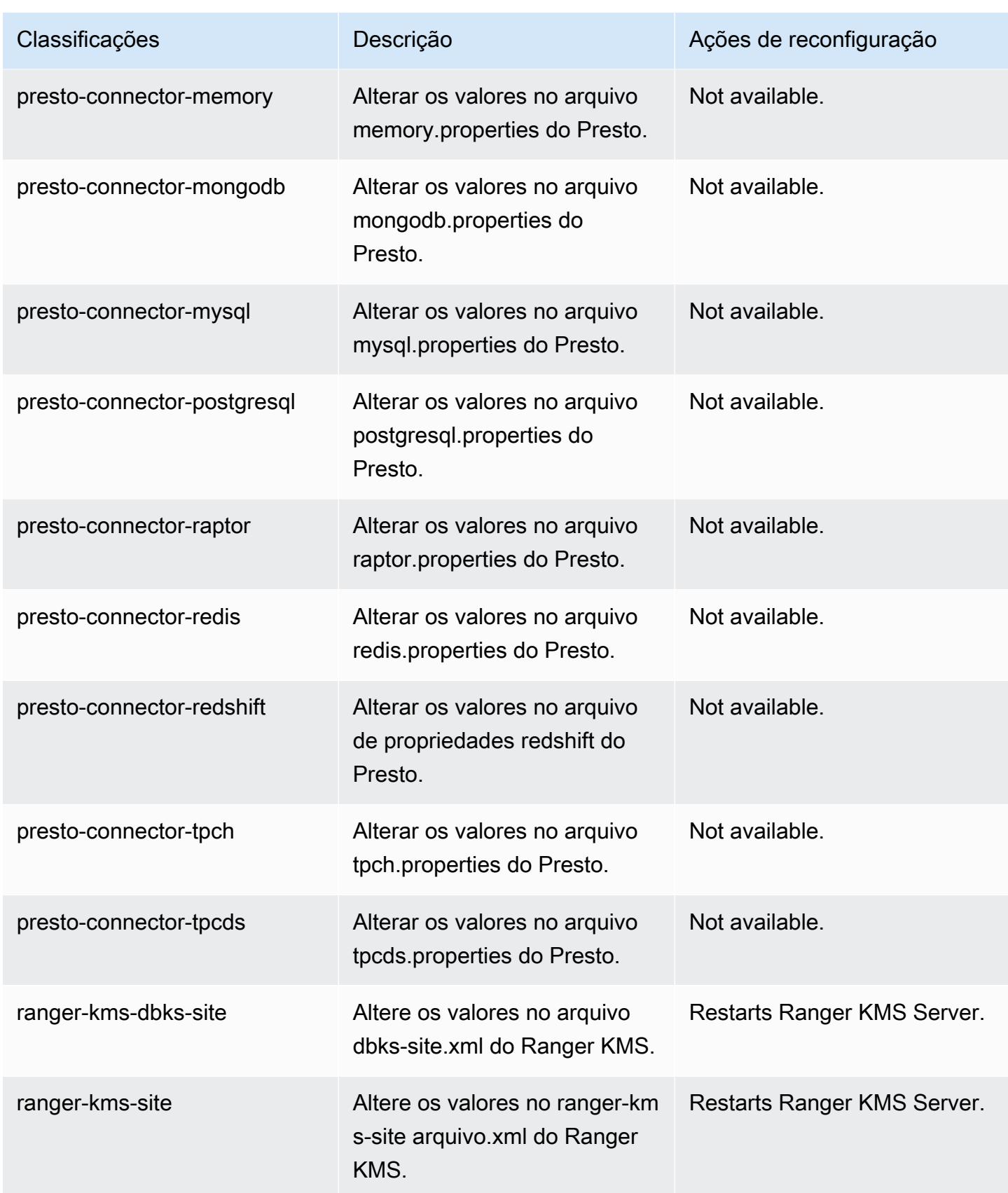

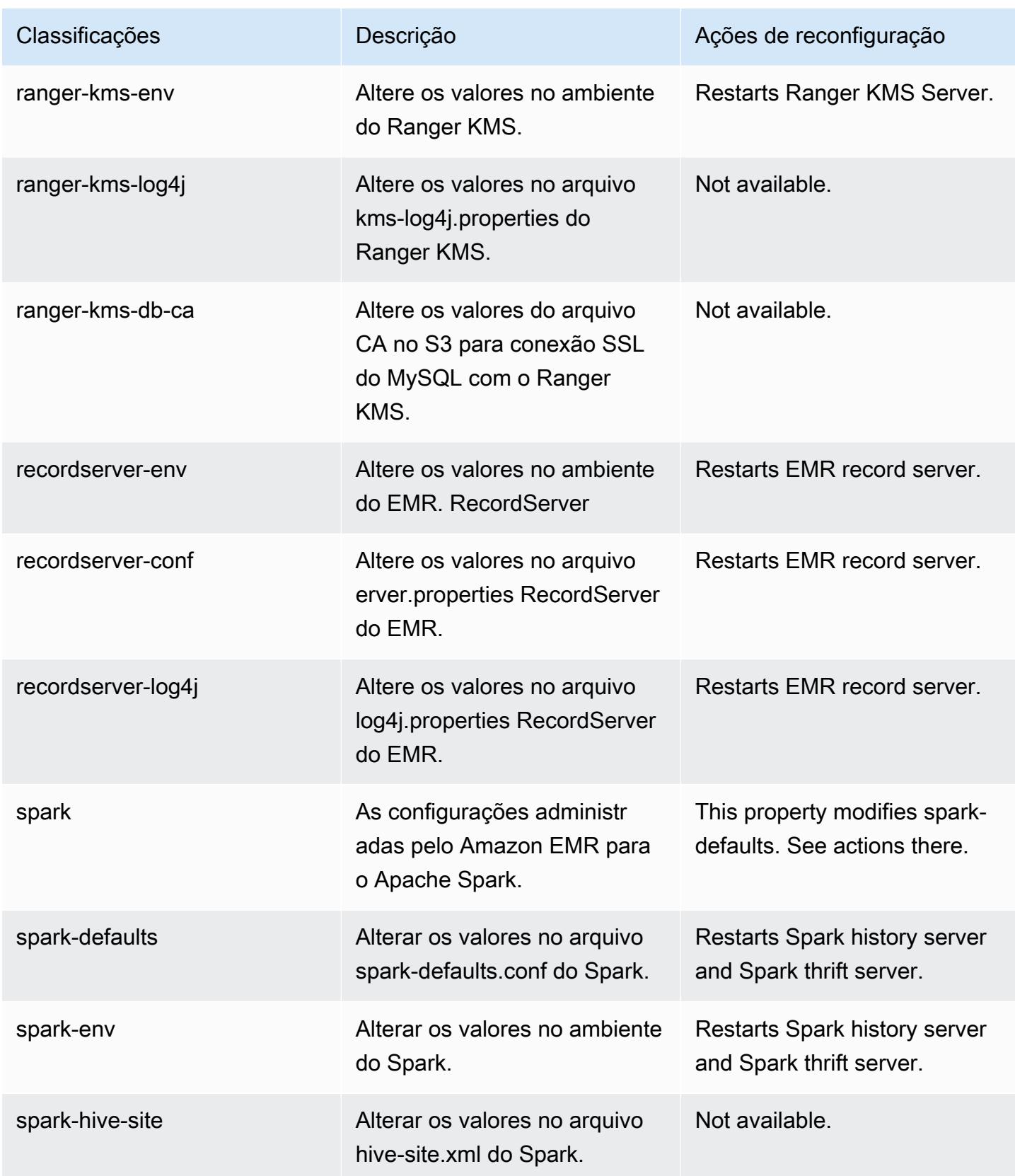

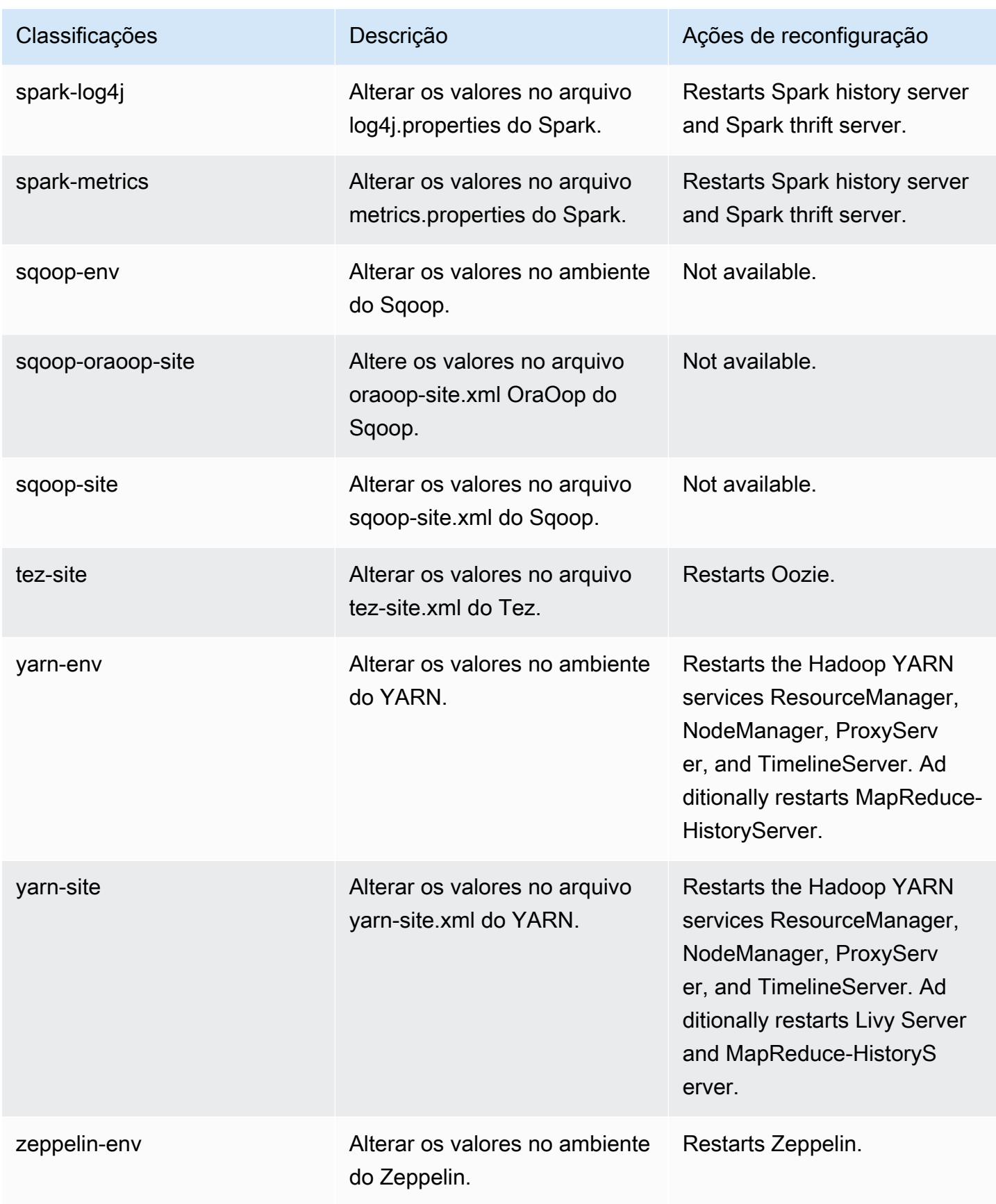

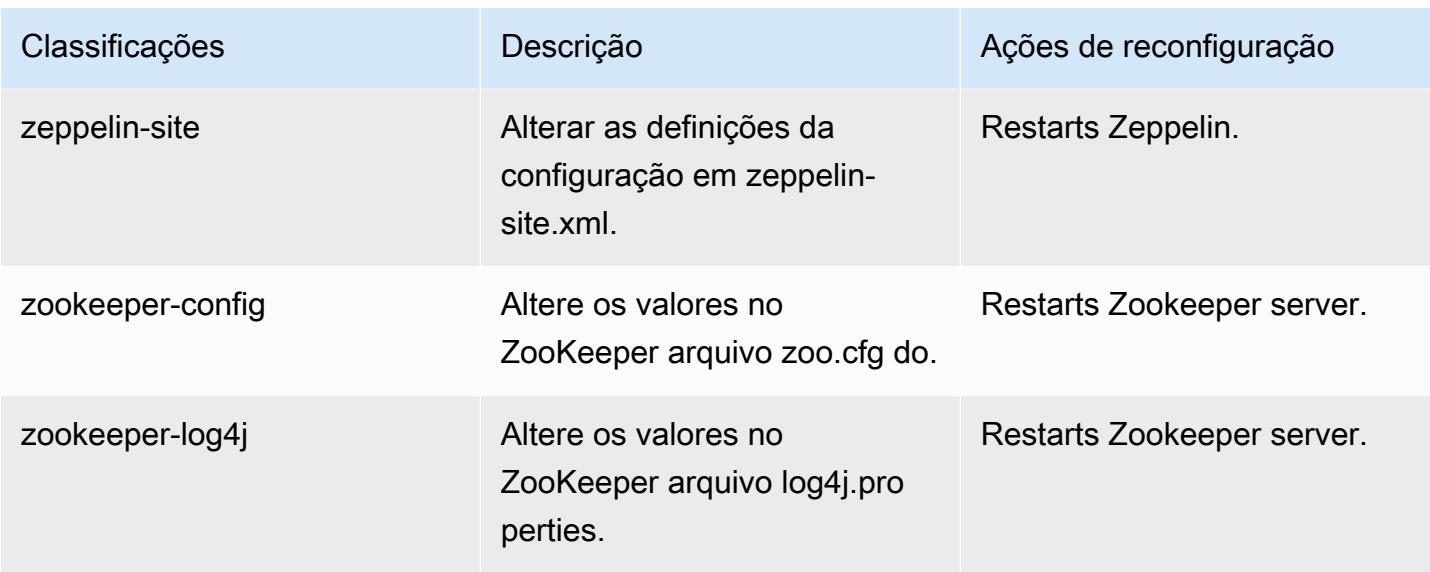

Log de alterações 5.36.1

Log de alterações da versão 5.36.1 e das notas da versão

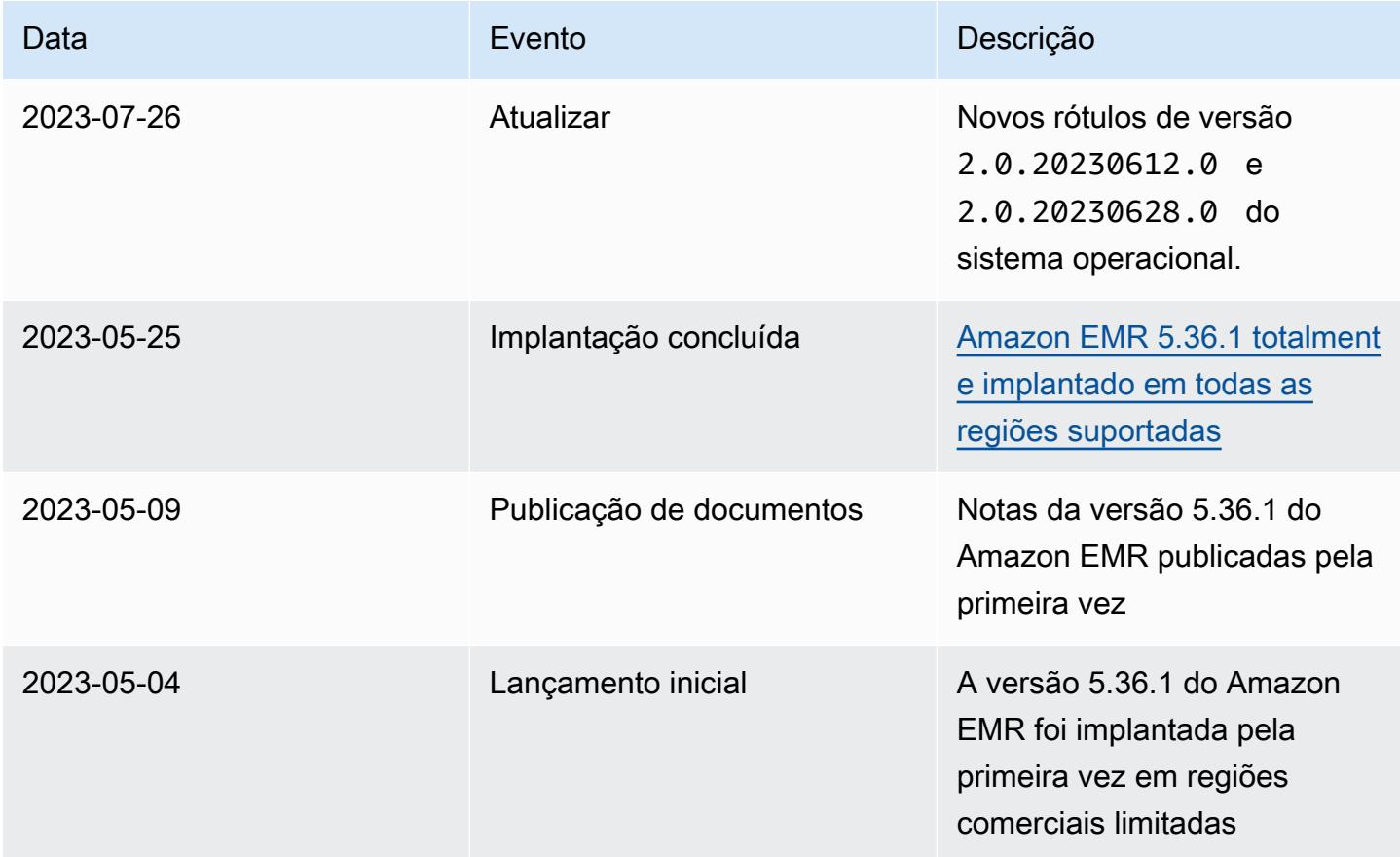

# Versão 5.36.0 do Amazon EMR

# Versões 5.36.0 da aplicação

As seguintes aplicações são compatíveis com esta versão: [Flink,](https://flink.apache.org/) [Ganglia,](http://ganglia.info) [HBase,](http://hbase.apache.org/) [HCatalog](https://cwiki.apache.org/confluence/display/Hive/HCatalog), [Hadoop](http://hadoop.apache.org/docs/current/), [Hive,](http://hive.apache.org/) [Hudi,](https://hudi.apache.org) [Hue,](http://gethue.com/) [Iceberg](https://iceberg.apache.org/), [JupyterEnterpriseGateway](https://jupyter-enterprise-gateway.readthedocs.io/en/latest/), [JupyterHub](https://jupyterhub.readthedocs.io/en/latest/#), [Livy](https://livy.incubator.apache.org/), [MXNet,](https://mxnet.incubator.apache.org/) [Mahout](http://mahout.apache.org/), [Oozie](http://oozie.apache.org/), [Phoenix](https://phoenix.apache.org/), [Pig](http://pig.apache.org/), [Presto,](https://prestodb.io/) [Spark,](https://spark.apache.org/docs/latest/) [Sqoop,](http://sqoop.apache.org/) [TensorFlow](https://www.tensorflow.org/), [Tez,](https://tez.apache.org/) [Zeppelin](https://zeppelin.incubator.apache.org/) e [ZooKeeper](https://zookeeper.apache.org).

A tabela abaixo lista as versões das aplicações disponíveis nesta versão do Amazon EMR e as versões de aplicações nas três versões anteriores do Amazon EMR (quando aplicável).

Para obter um histórico abrangente das versões das aplicações de cada versão do Amazon EMR, consulte os seguintes tópicos:

- [Versões de aplicações nas versões 7.x do Amazon EMR](#page-23-0)
- [Versões de aplicações nas versões 6.x do Amazon EMR](#page-87-0)
- [Versões de aplicações nas versões 5.x do Amazon EMR](#page-1052-0)
- [Versões de aplicações nas versões 4.x do Amazon EMR](#page-2630-0)

### Informações da versão da aplicação

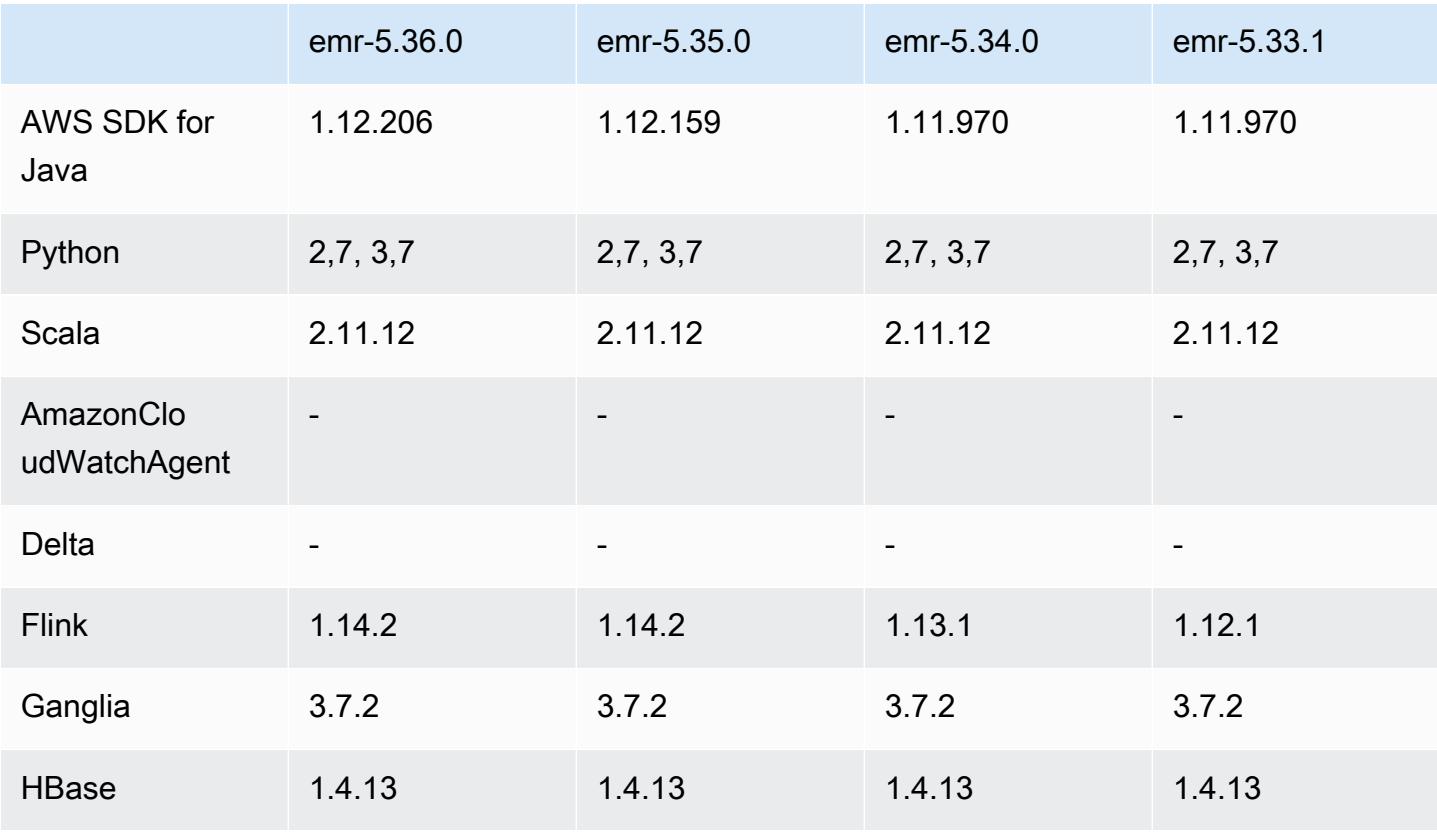

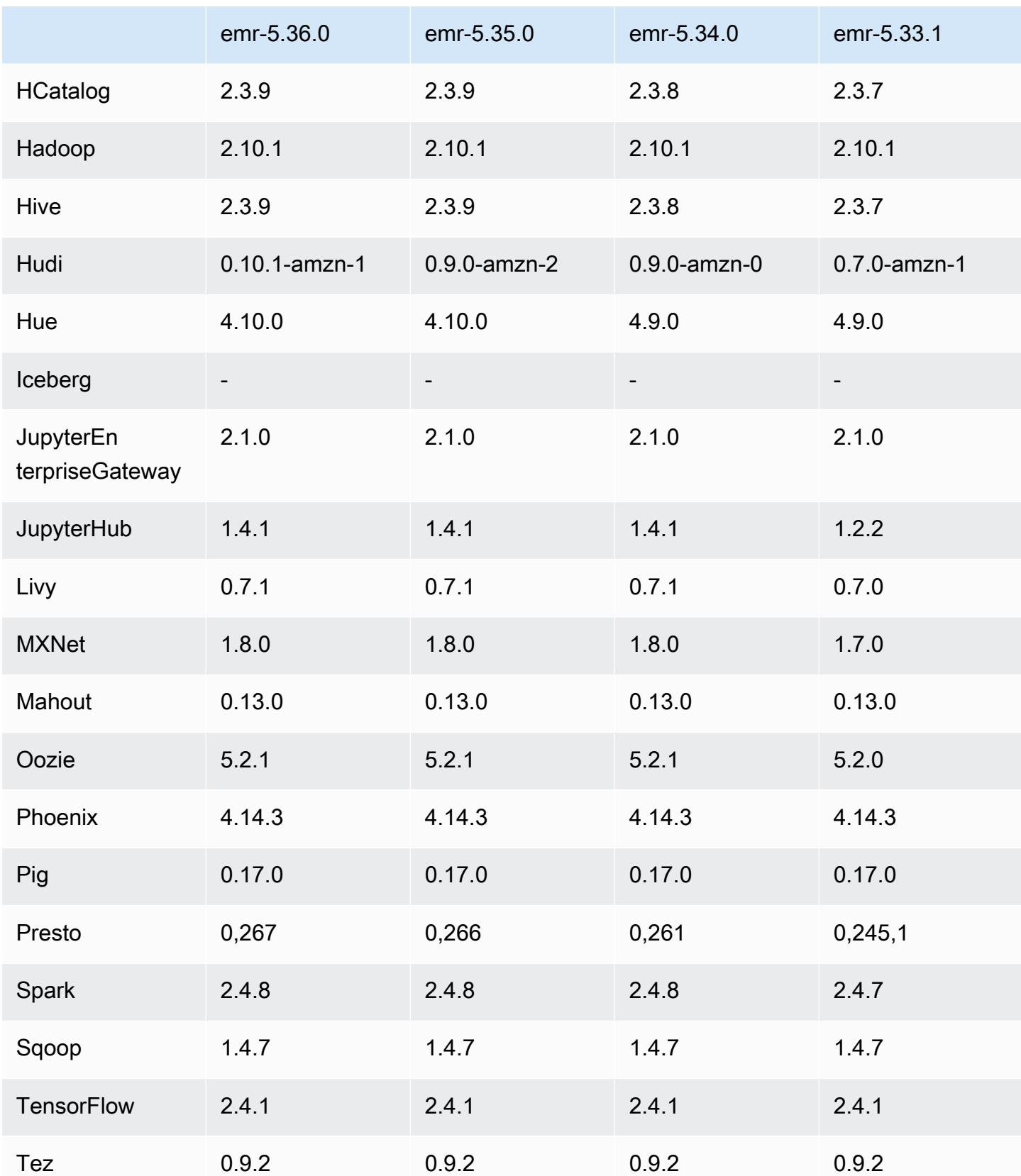

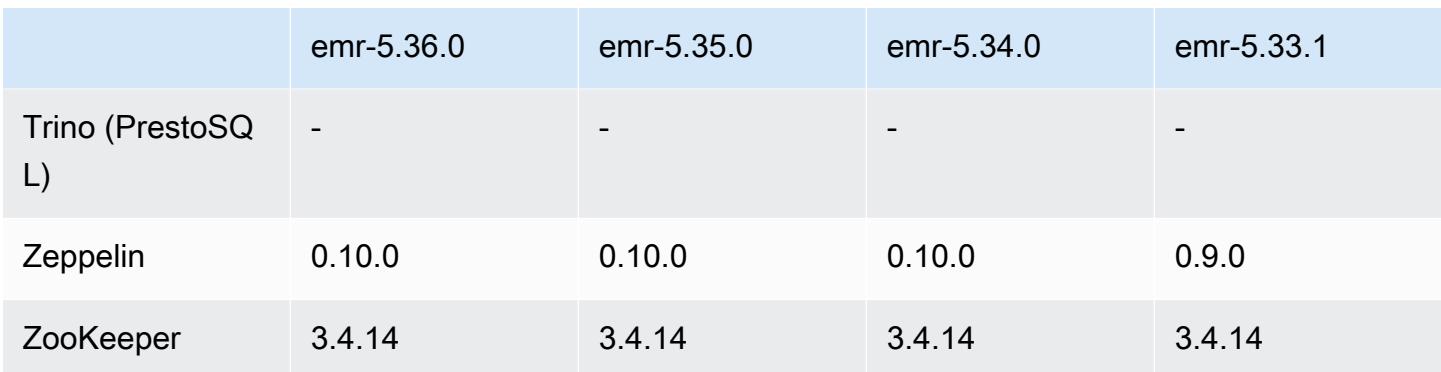

## Notas da versão 5.36.0

As notas da versão a seguir incluem informações para a versão 5.36.0 do Amazon EMR. As alterações são referentes à versão 5.35.0.

Data da versão inicial: 15 de junho de 2022

#### Novos atributos

- A versão 5.36.0 do Amazon EMR adiciona suporte à linguagem de definição de dados (DDL) com o Apache Spark em clusters habilitados para Apache Ranger. Isso permite o uso do Apache Ranger para gerenciar o acesso a operações como criar, alterar e descartar bancos de dados e tabelas de um cluster do Amazon EMR.
- Quando você executa um cluster com a versão de patch mais recente do Amazon EMR 5.36 ou superior, 6.6 ou superior ou 7.0 ou superior, o Amazon EMR usa a versão mais recente do Amazon Linux 2023 ou Amazon Linux 2 para a AMI padrão do Amazon EMR. Para obter mais informações, consulte [Como usar a AMI padrão do Amazon Linux para Amazon EMR.](https://docs.aws.amazon.com/emr/latest/ManagementGuide/emr-default-ami.html)

#### **a** Note

Essa versão não recebe mais atualizações automáticas da AMI, pois foi substituída por uma ou mais versões de patch. A versão de patch é indicada pelo número após o segundo ponto decimal (6.8.*1*). Para ver se você está usando a versão de patch mais recente, verifique as versões disponíveis no [Guia de lançamento](https://docs.aws.amazon.com/emr/latest/ReleaseGuide) ou verifique o menu suspenso de versões do Amazon EMR quando criar um cluster no console ou use a ação de API [ListReleaseLabels](https://docs.aws.amazon.com/emr/latest/APIReference/API_ListReleaseLabels.html) ou da CLI [list-release-labels](https://docs.aws.amazon.com/cli/latest/reference/emr/list-release-labels.html). Para obter atualizações sobre novas versões, assine o feed RSS na página [Novidades](https://docs.aws.amazon.com/emr/latest/ReleaseGuide/emr-whatsnew.html).

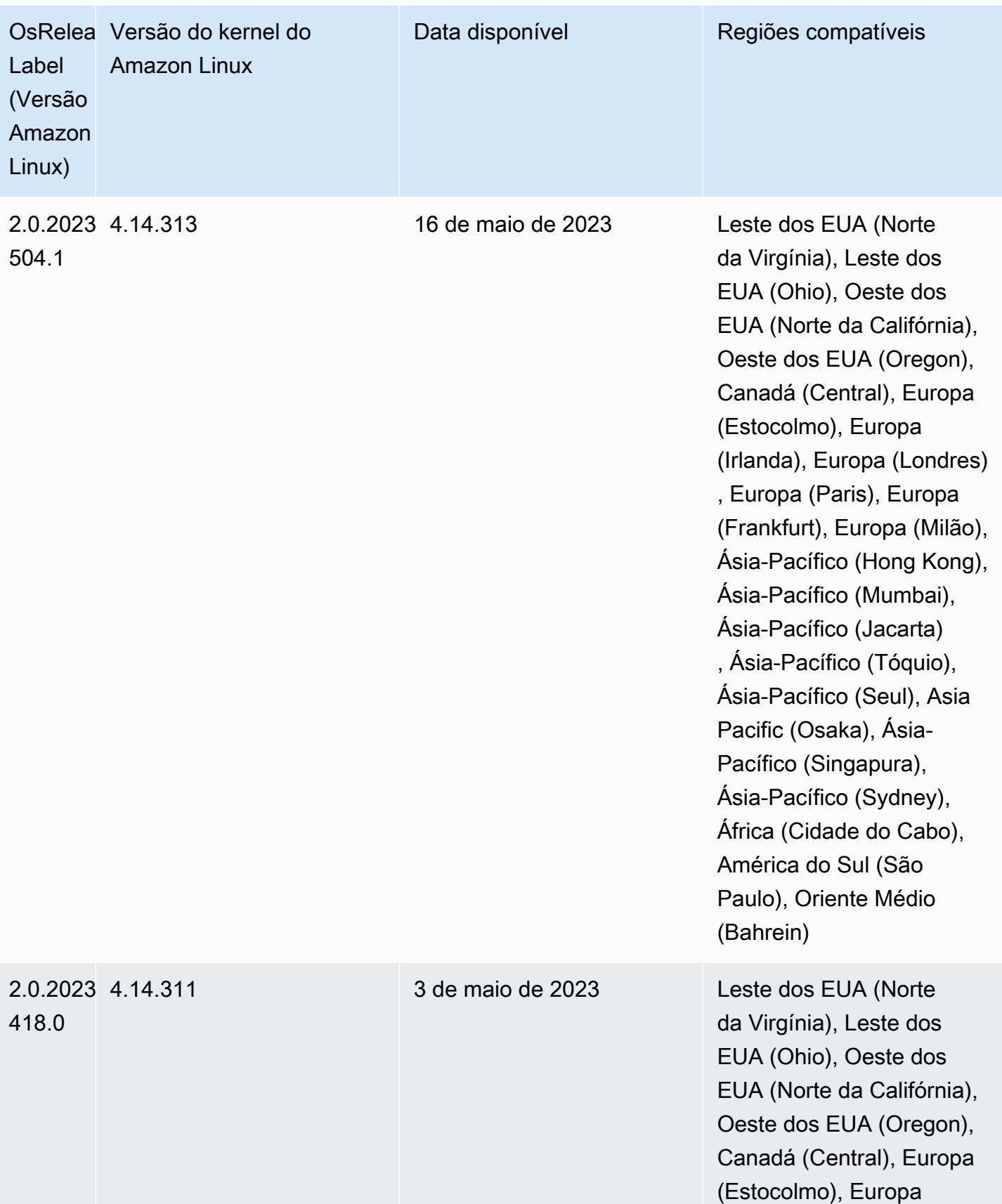

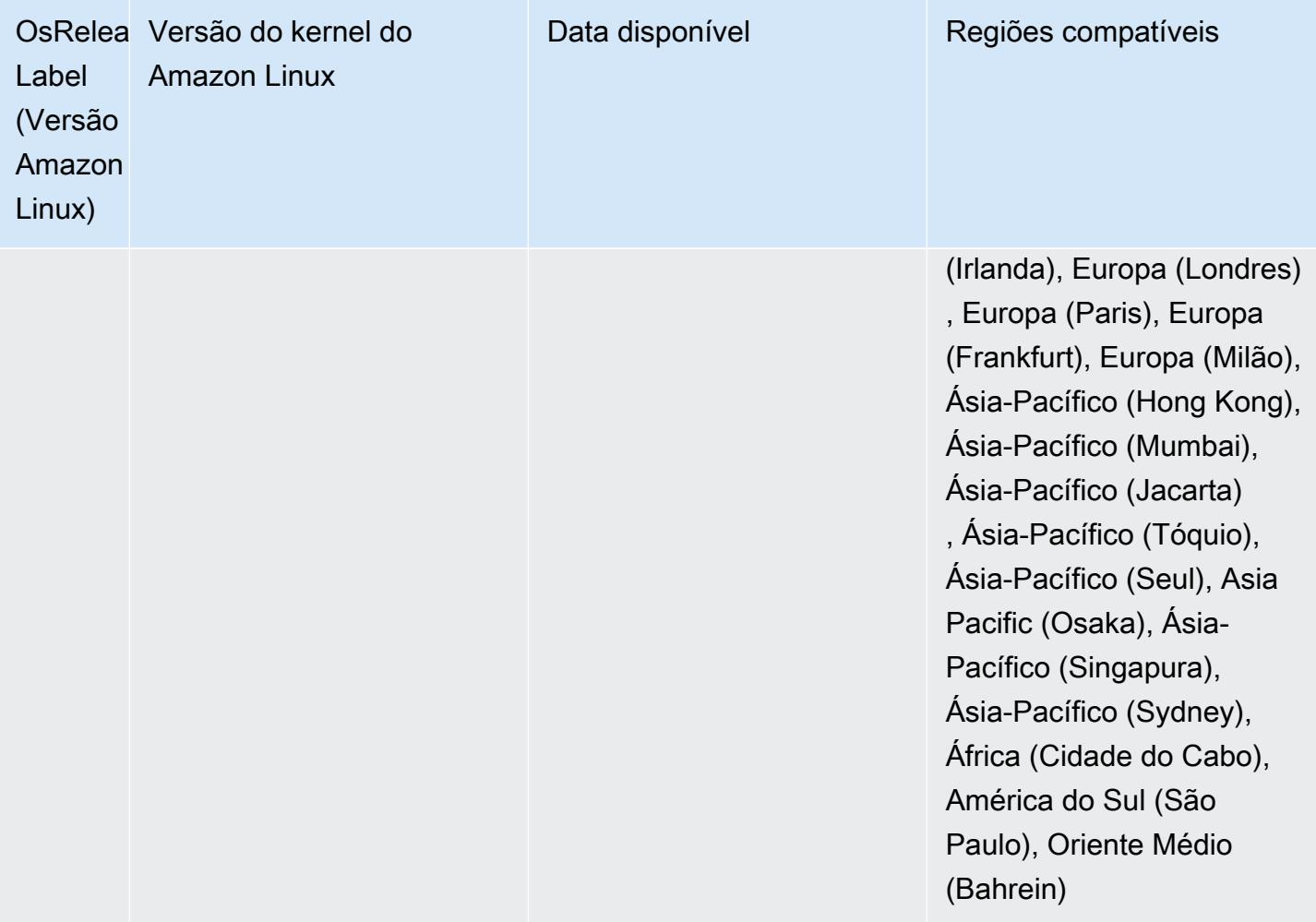

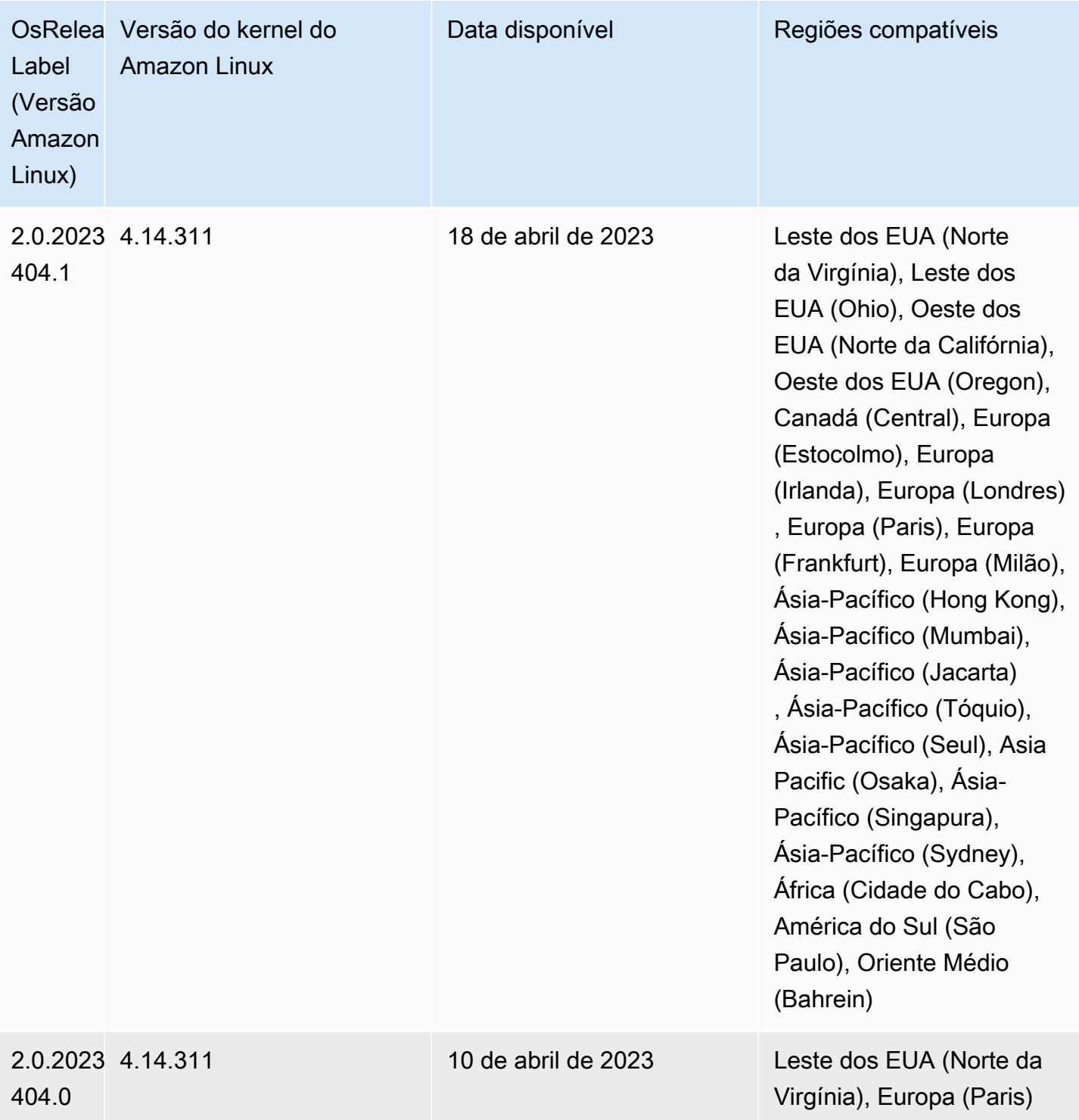

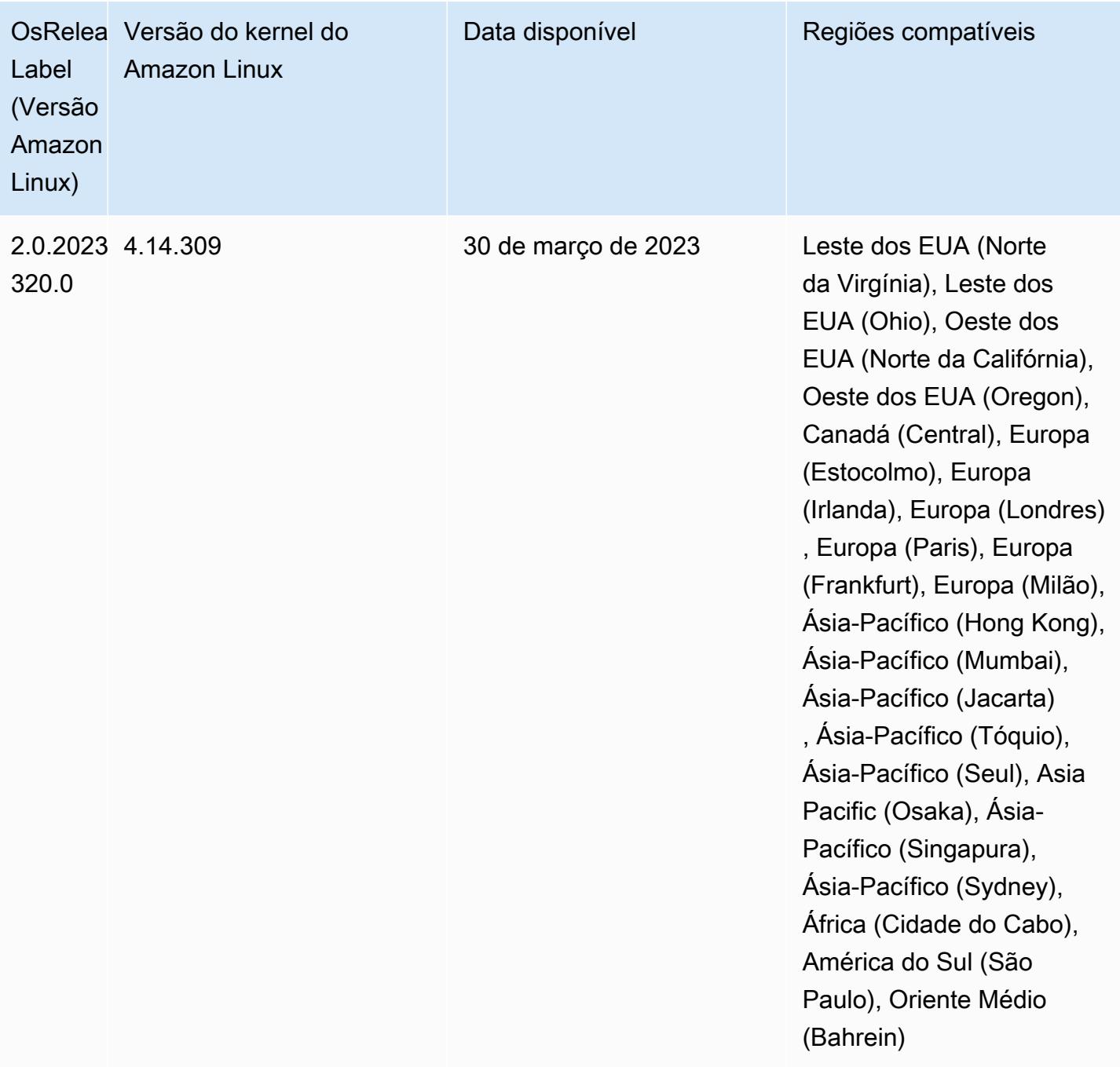

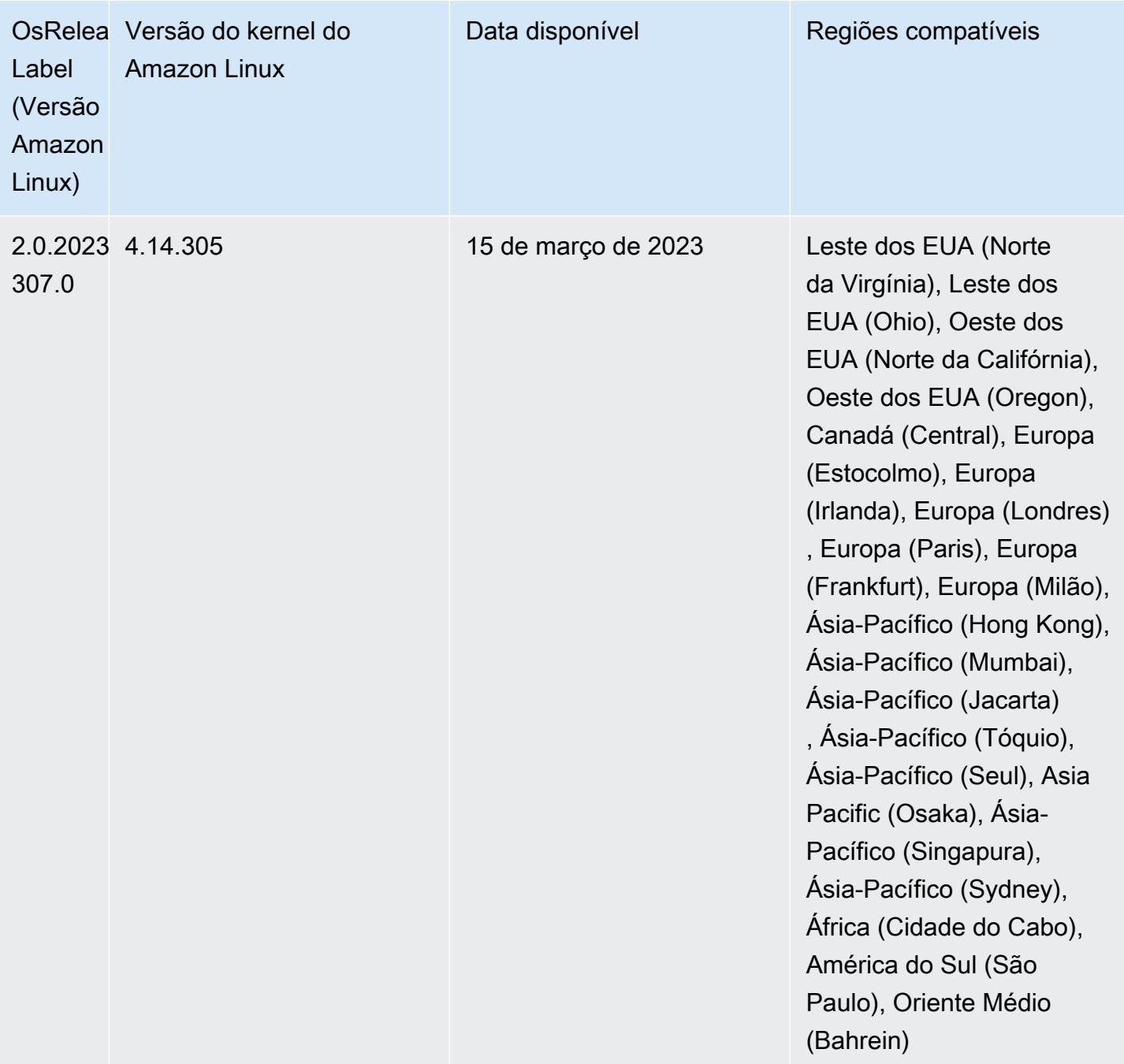

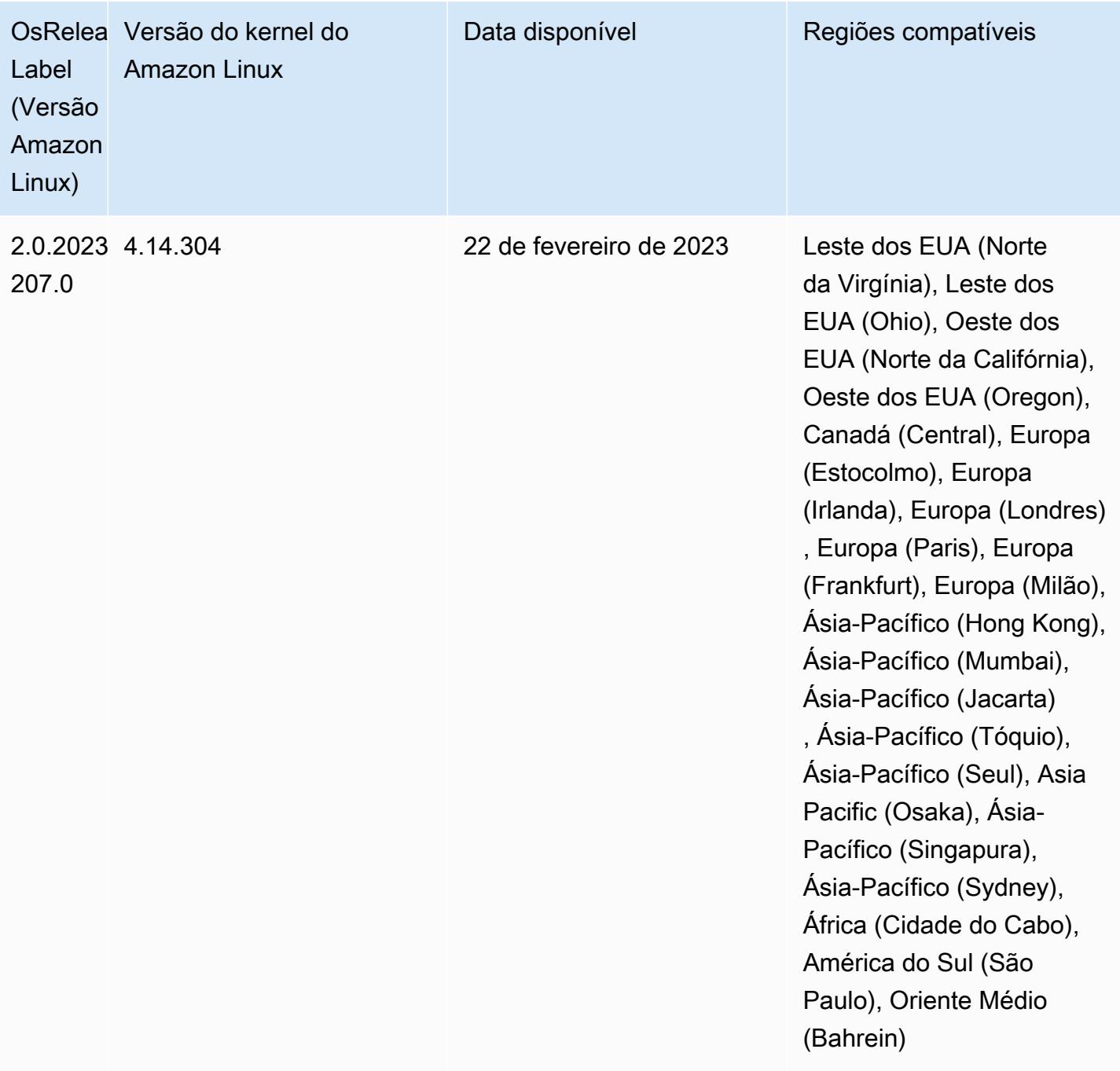

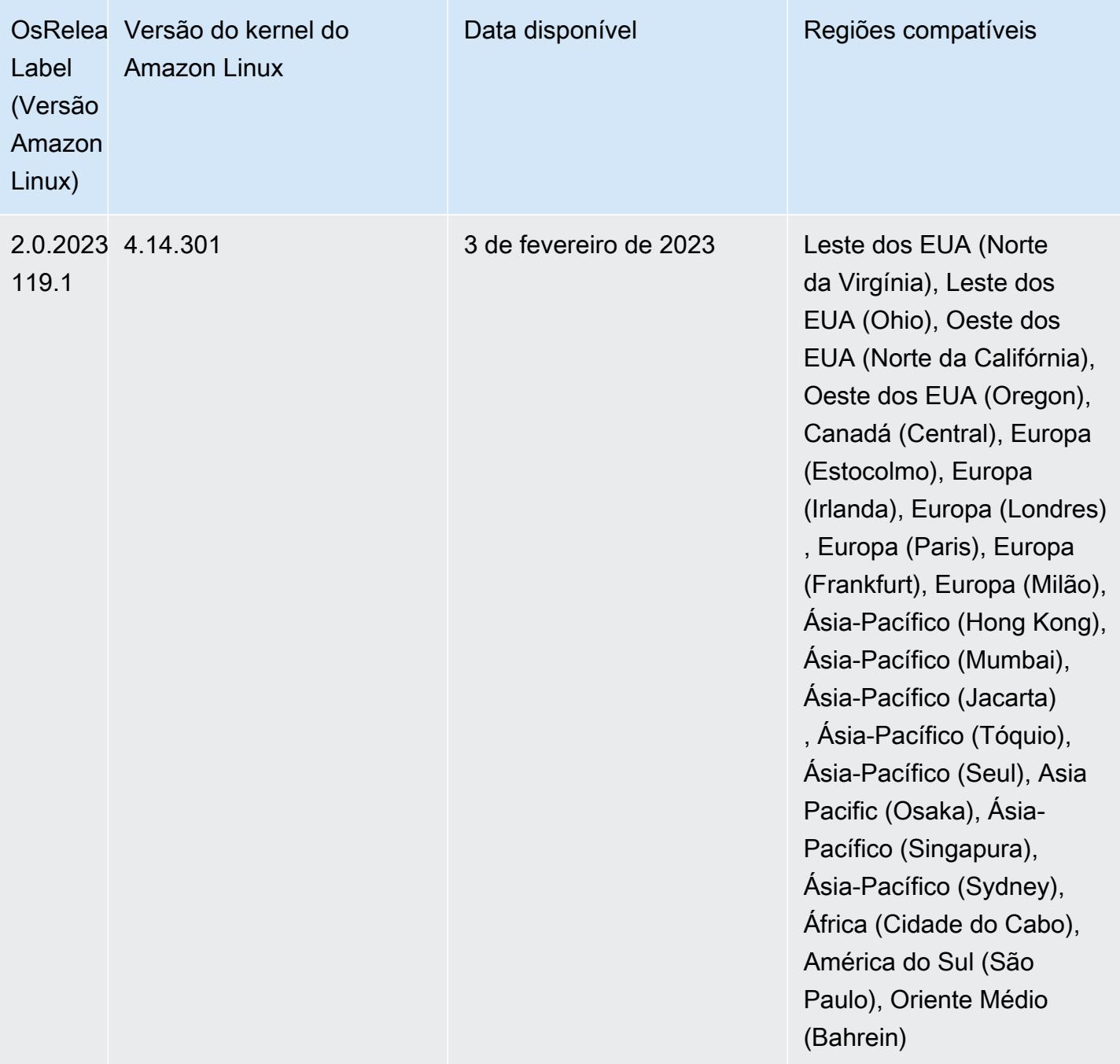

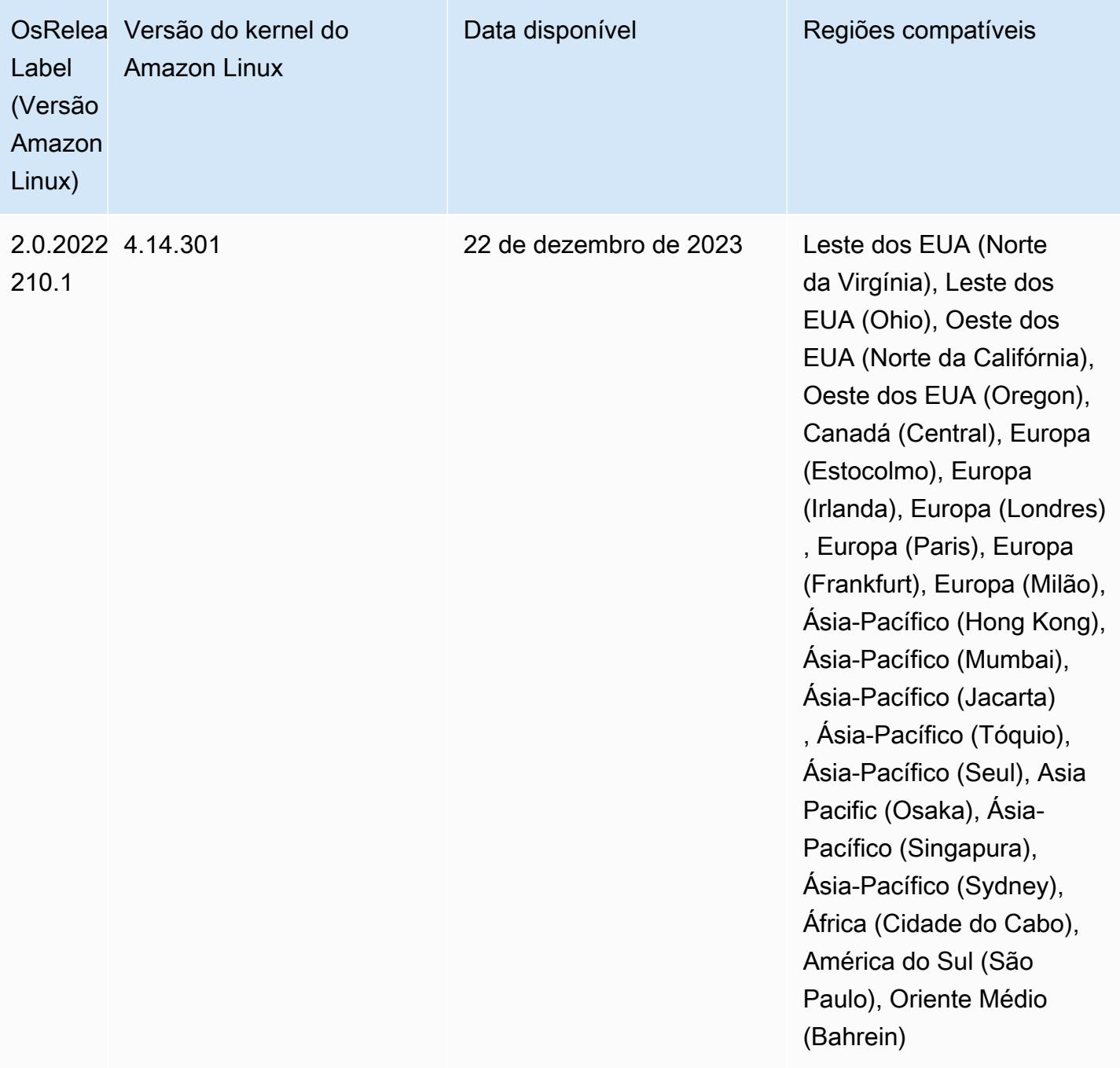

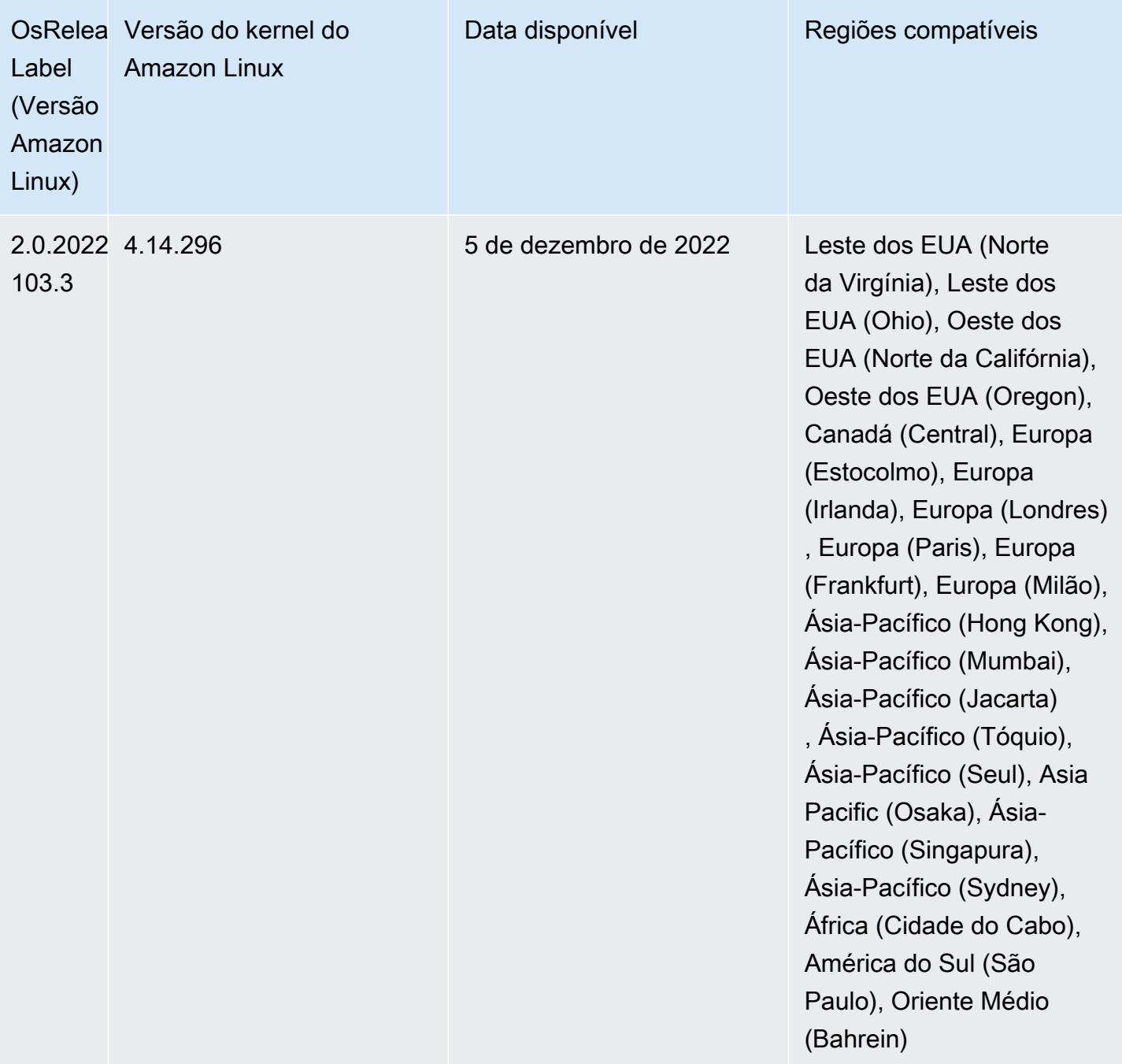

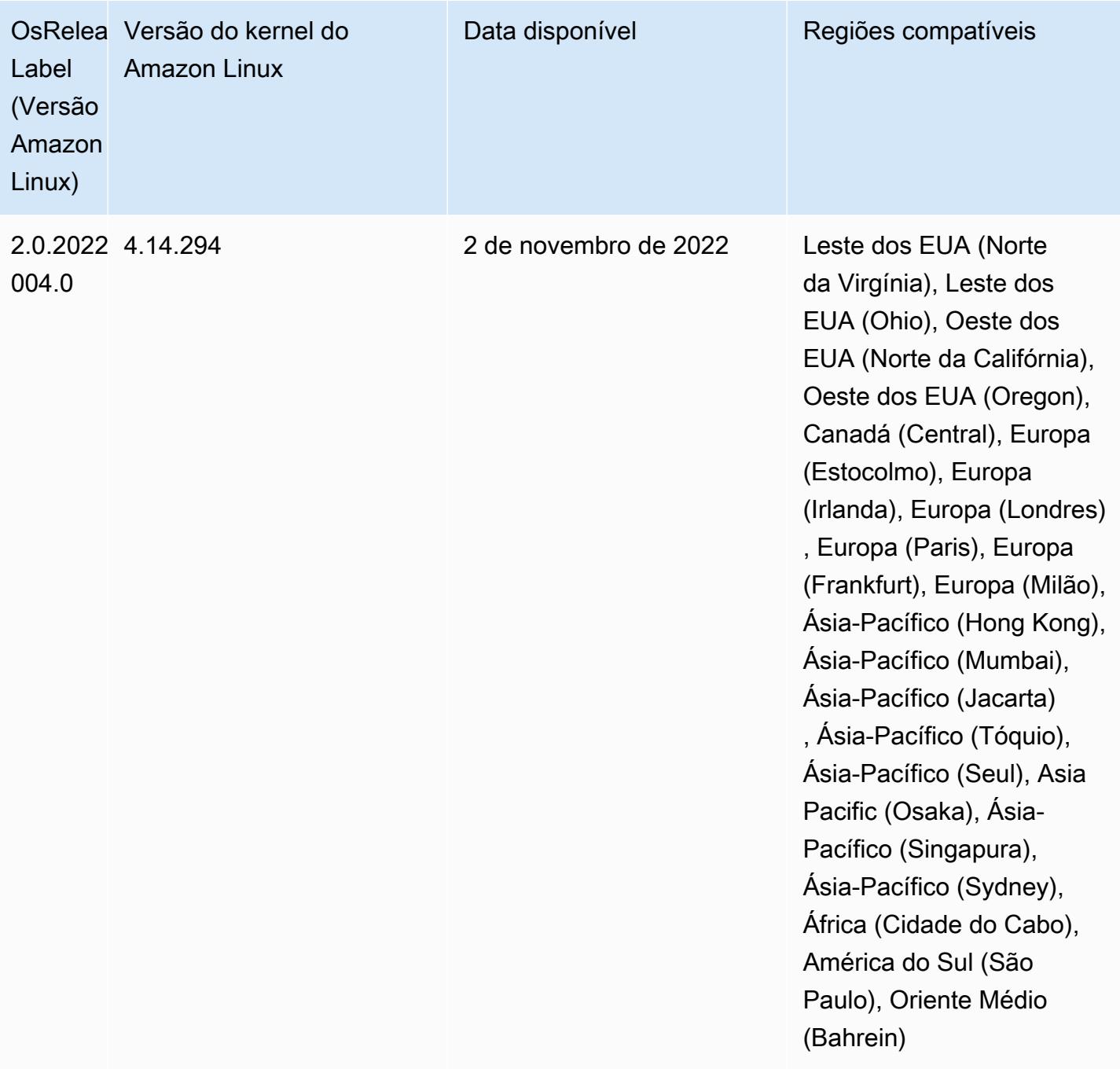

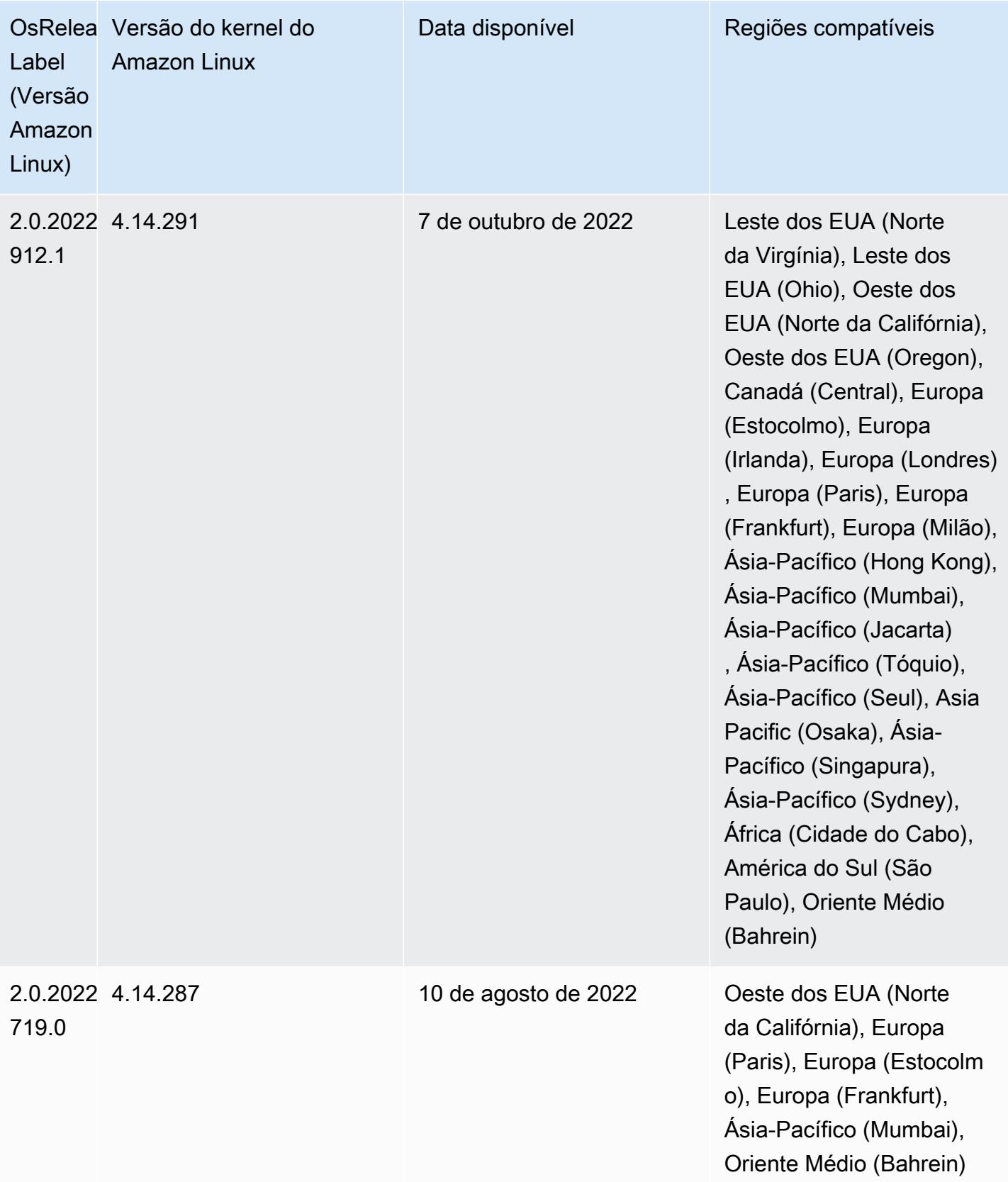

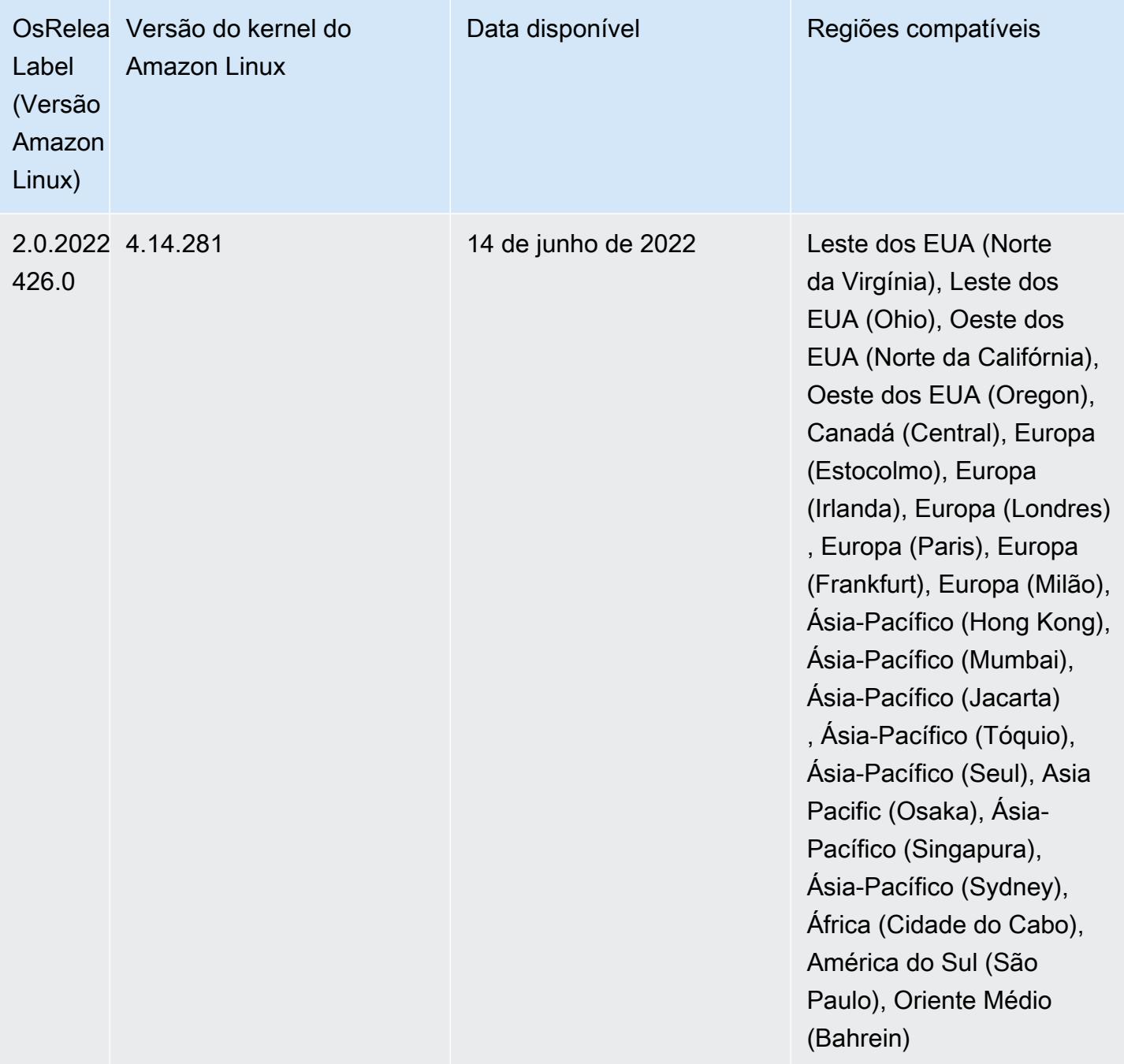

Alterações, melhorias e problemas resolvidos

• As atualizações do Amazon EMR 5.36.0 agora oferecem suporte a: aws-sdk 1.12.206, Hadoop 2.10.1-amzn-4, Hive 2.3.9-amzn-2, Hudi 0.10.1-amzn-1, Spark 2.4.8-amzn-2, Presto 0.267-amzn-1, conectores do Amazon Glue 1.18.0, EMRFS 2.51.0.

#### Problemas conhecidos

- Quando você usa o Spark com a formatação de localização de partições do Hive para ler dados no Amazon S3 e executa o Spark nas versões 5.30.0 a 5.36.0 e 6.2.0 a 6.9.0 do Amazon EMR, pode encontrar um problema que impede que o cluster leia os dados corretamente. Isso poderá acontecer se suas partições tiverem todas as características a seguir:
	- Duas ou mais partições são verificadas na mesma tabela.
	- Pelo menos um caminho de diretório de partição é um prefixo de pelo menos outro caminho de diretório de partição, por exemplo, s3://bucket/table/p=a é um prefixo de s3://bucket/ table/p=a b.
	- O primeiro caractere que segue o prefixo no outro diretório de partição tem um valor UTF-8 menor que o caractere / (U+002F). Por exemplo, o caractere de espaço (U+0020) que ocorre entre a e b em s3://bucket/table/p=a b se enquadra nessa categoria. Observe que existem 14 outros caracteres que não são de controle: !"#\$%&'()\*+,-. Para obter mais informações, consulte [Tabela de codificação UTF-8 e caracteres Unicode.](https://www.utf8-chartable.de/)

Como solução alternativa para esse problema, defina a configuração spark.sql.sources.fastS3PartitionDiscovery.enabled como false na classificação spark-defaults.

• Com as versões 5.36.0 e 6.6.0 a 6.9.0 do Amazon EMR, os componentes do serviço SecretAgent e RecordServer podem sofrer perda de dados de log devido a uma configuração incorreta do padrão de nome de arquivo nas propriedades do Log4j2. A configuração incorreta faz com que os componentes gerem somente um arquivo de log por dia. Quando a estratégia de rotação ocorre, ela substitui o arquivo existente em vez de gerar um novo arquivo de log, conforme esperado. Como solução alternativa, use uma ação de bootstrap para gerar arquivos de log a cada hora e acrescentar um número inteiro de incremento automático no nome do arquivo para lidar com a rotação.

Para as versões 6.6.0 a 6.9.0 do Amazon EMR, use a seguinte ação de bootstrap ao iniciar um cluster.

```
‑‑bootstrap‑actions "Path=s3://emr-data-access-control-us-east-1/customer-bootstrap-
actions/log-rotation-emr-6x/replace-puppet.sh,Args=[]"
```
Para o Amazon EMR 5.36.0, use a ação de bootstrap a seguir ao iniciar um cluster.

```
‑‑bootstrap‑actions "Path=s3://emr-data-access-control-us-east-1/customer-bootstrap-
actions/log-rotation-emr-5x/replace-puppet.sh,Args=[]"
```
# Versões de componente 5.36.0

Os componentes que o Amazon EMR instala com esta versão estão listados abaixo. Alguns são instalados como parte de pacotes de aplicativos de big data. Outros são exclusivos do Amazon EMR e instalados para processos e atributos do sistema. Eles normalmente começam com emr ou aws. Os pacotes de aplicações de big data na versão mais recente do Amazon EMR são geralmente a versão mais recente encontrada na comunidade. Disponibilizamos as versões da comunidade no Amazon EMR o mais rapidamente possível.

Alguns componentes no Amazon EMR diferem das versões da comunidade. Esses componentes tem um rótulo de versão no formulário *CommunityVersion*-amzn-*EmrVersion*. O *EmrVersion* começa em 0. Por exemplo, se um componente da comunidade de código aberto denominado myapp-component com a versão 2.2 tiver sido alterado três vezes para inclusão em versões diferentes do Amazon EMR, sua versão será listada como 2.2-amzn-2.

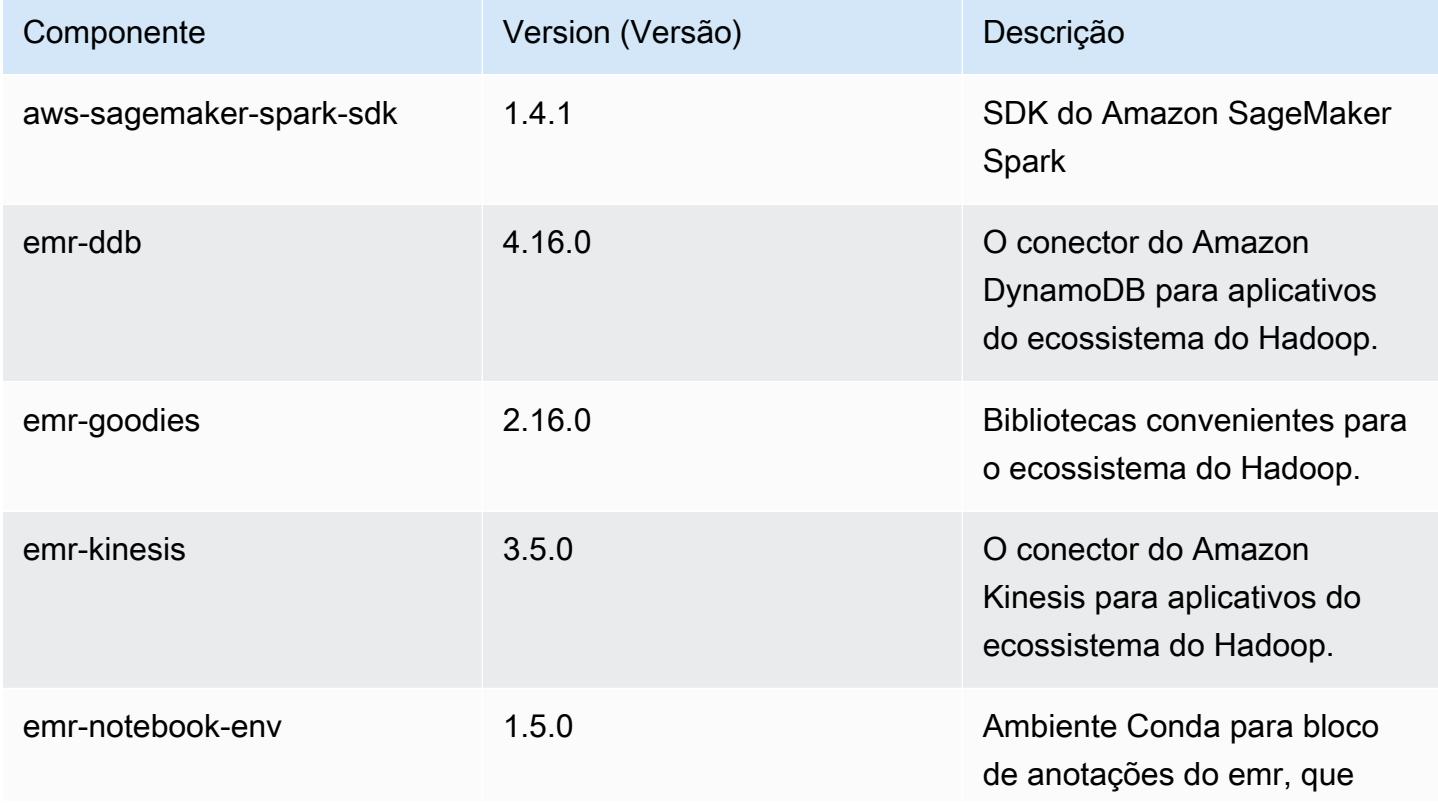

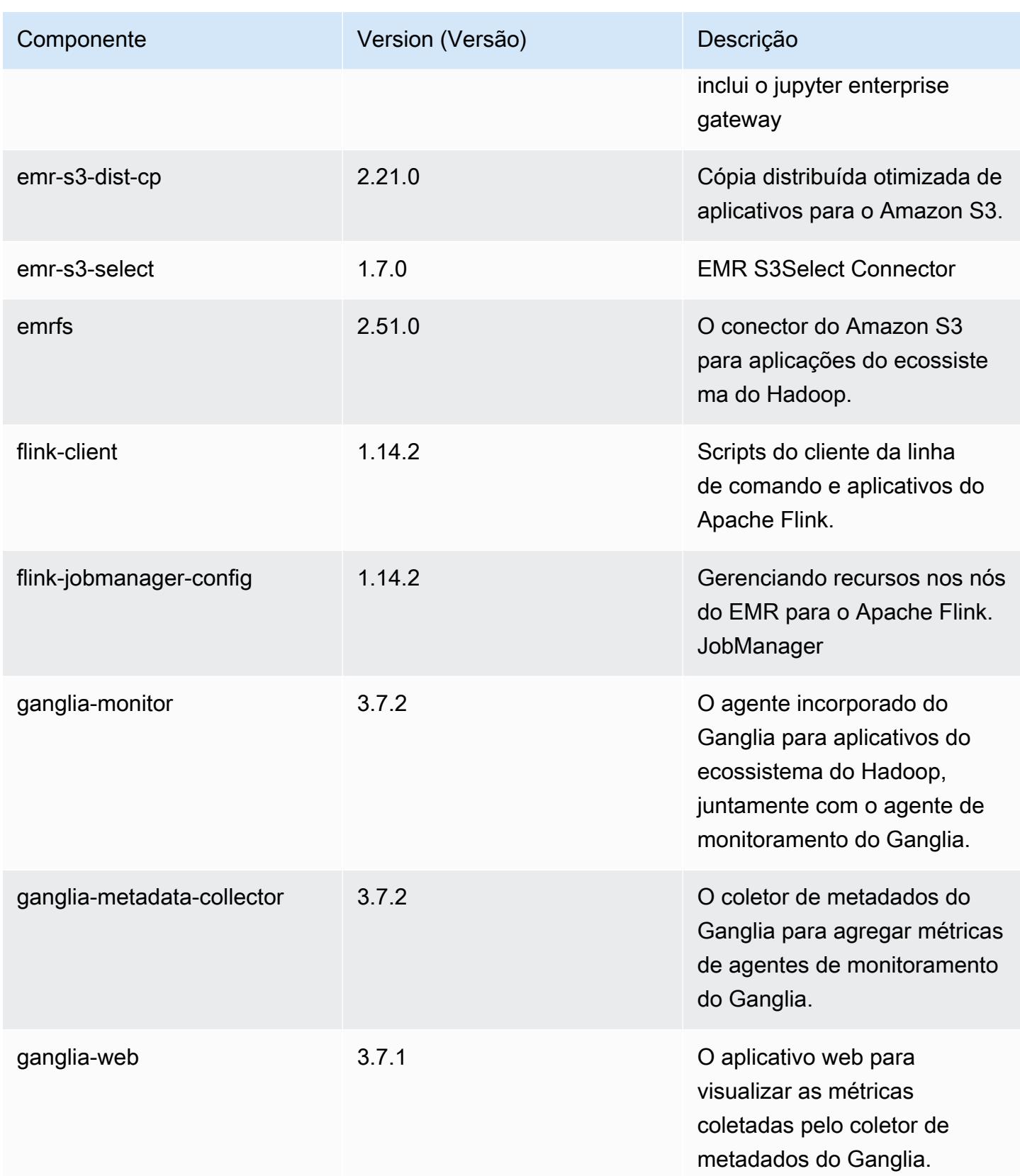

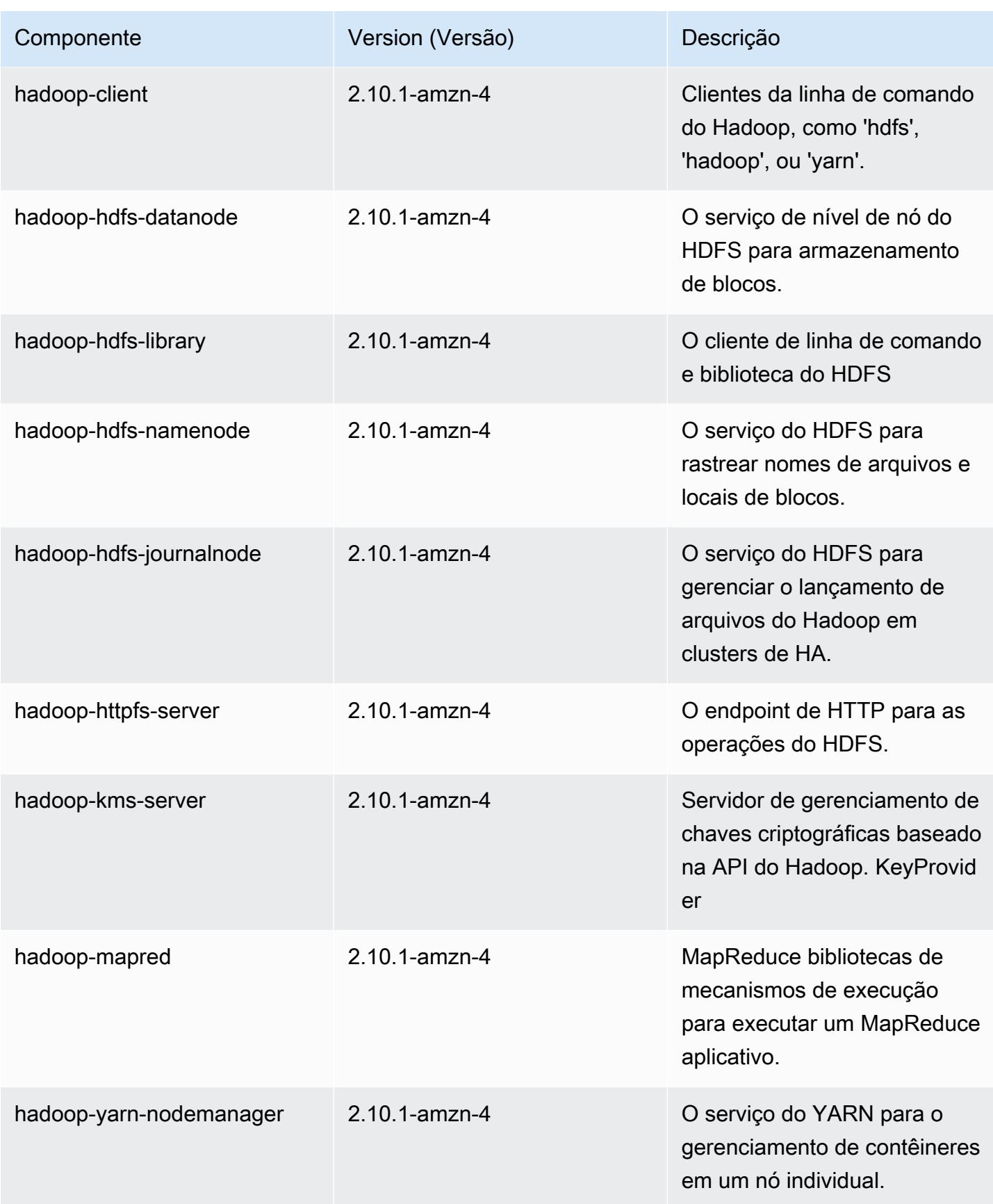

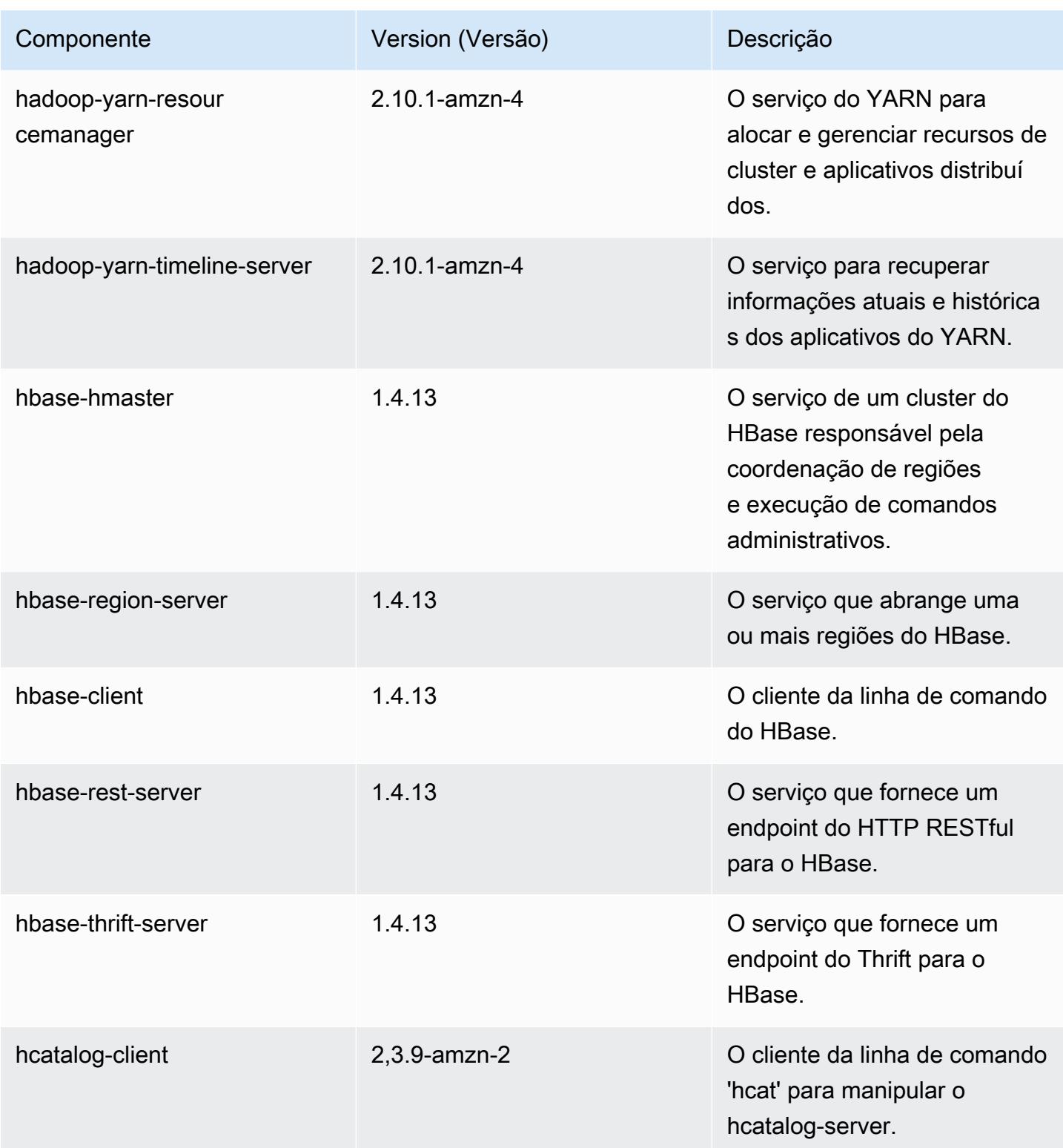

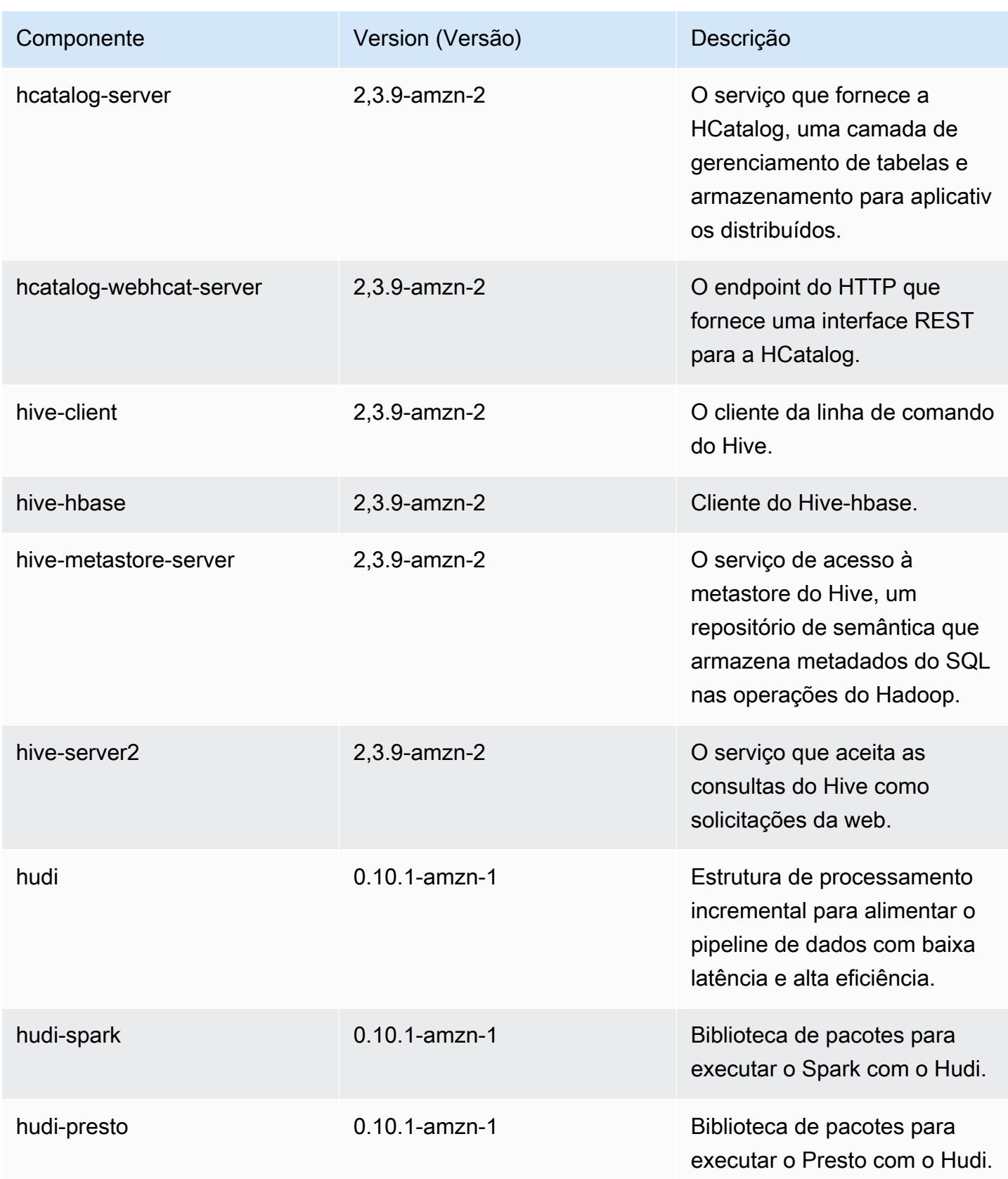

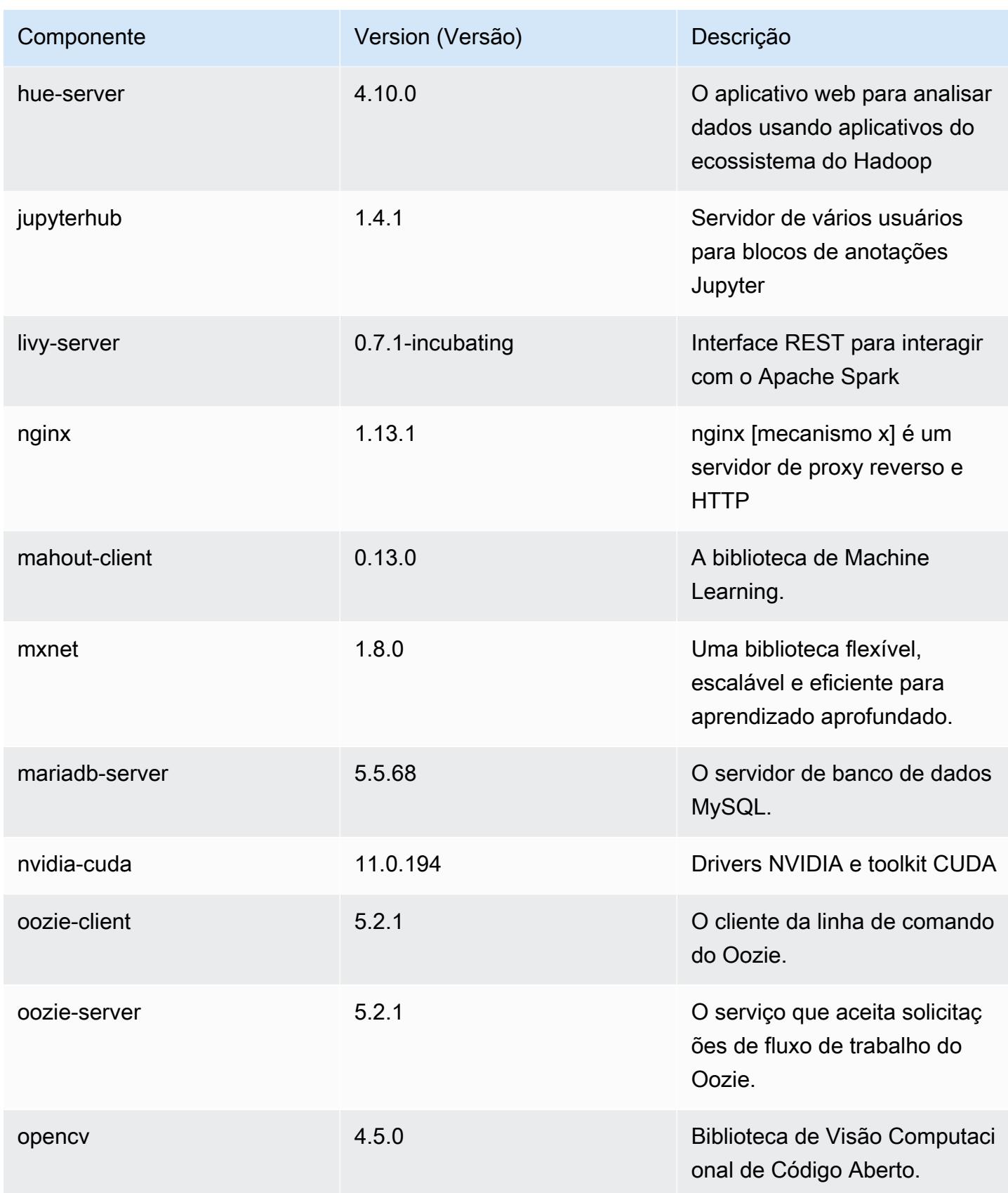

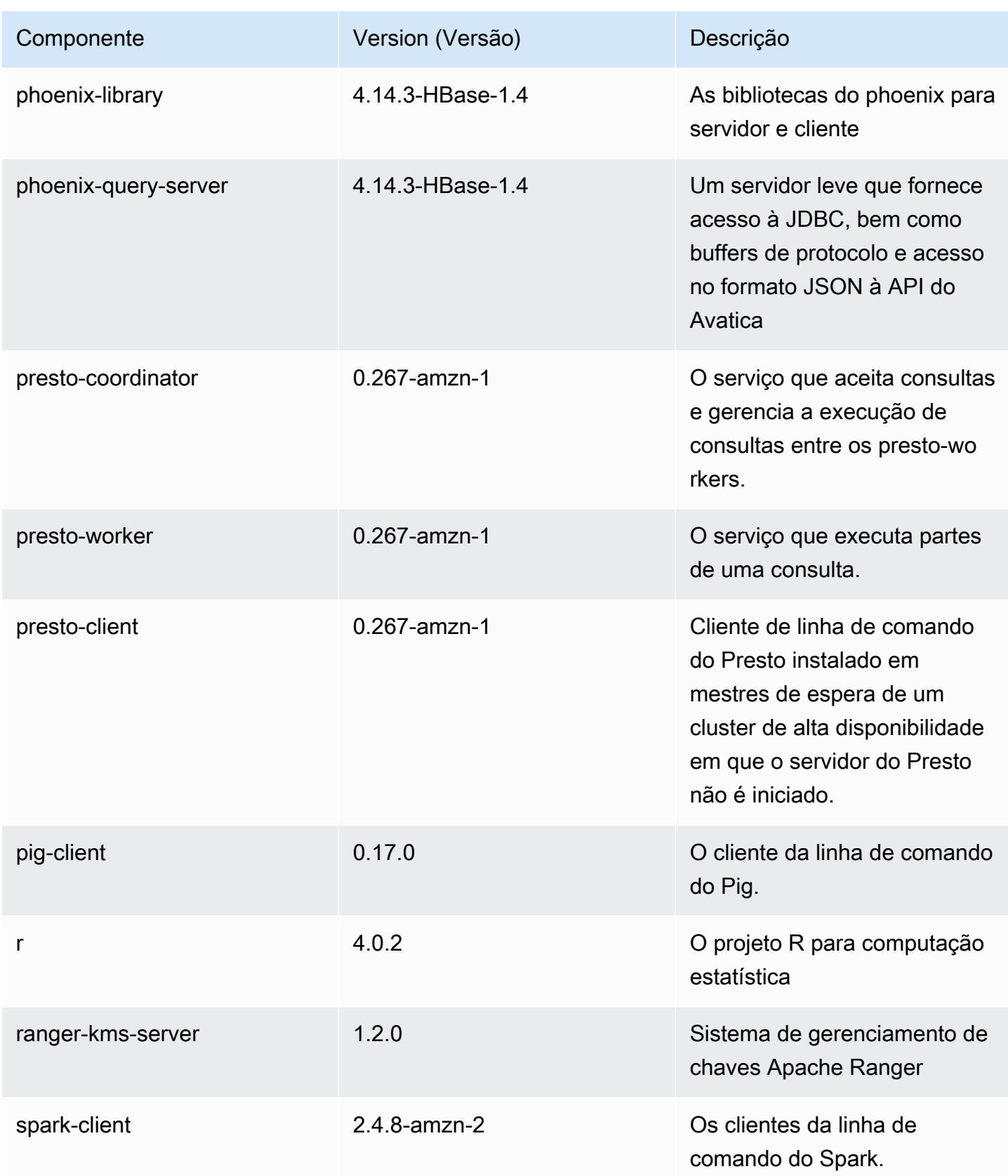

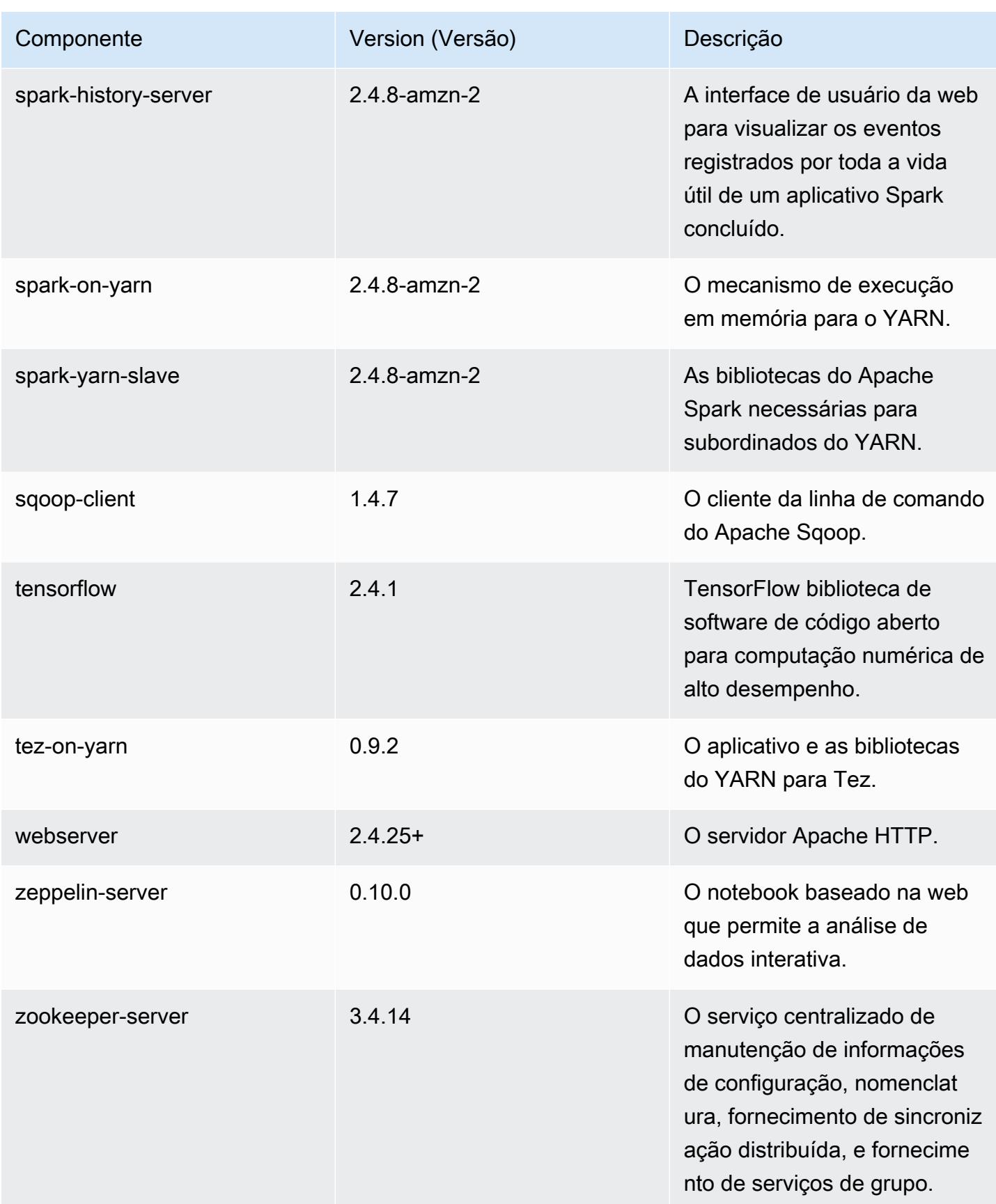

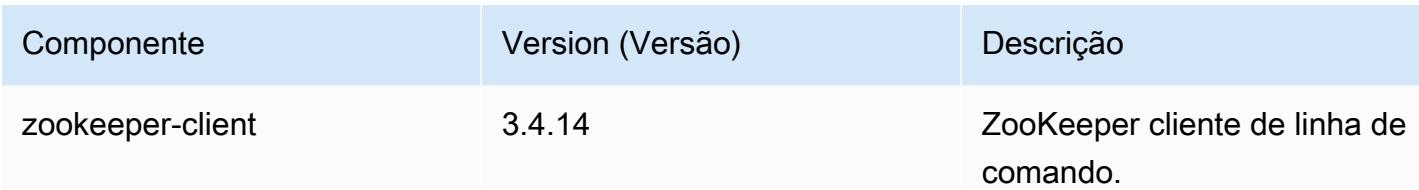

# Classificações de configuração 5.36.0

As classificações de configuração permitem que você personalize aplicações. Elas geralmente correspondem a um arquivo XML de configuração da aplicação, como hive-site.xml. Para ter mais informações, consulte [Configurar aplicações.](#page-3448-0)

Ocorrem ações de reconfiguração quando você especifica uma configuração para grupos de instâncias em um cluster em execução. O Amazon EMR só inicia ações de reconfiguração para as classificações que você modifica. Para ter mais informações, consulte [Reconfigurar um grupo de](#page-3452-0)  [instâncias de um cluster em execução](#page-3452-0).

Classificações do emr-5.36.0

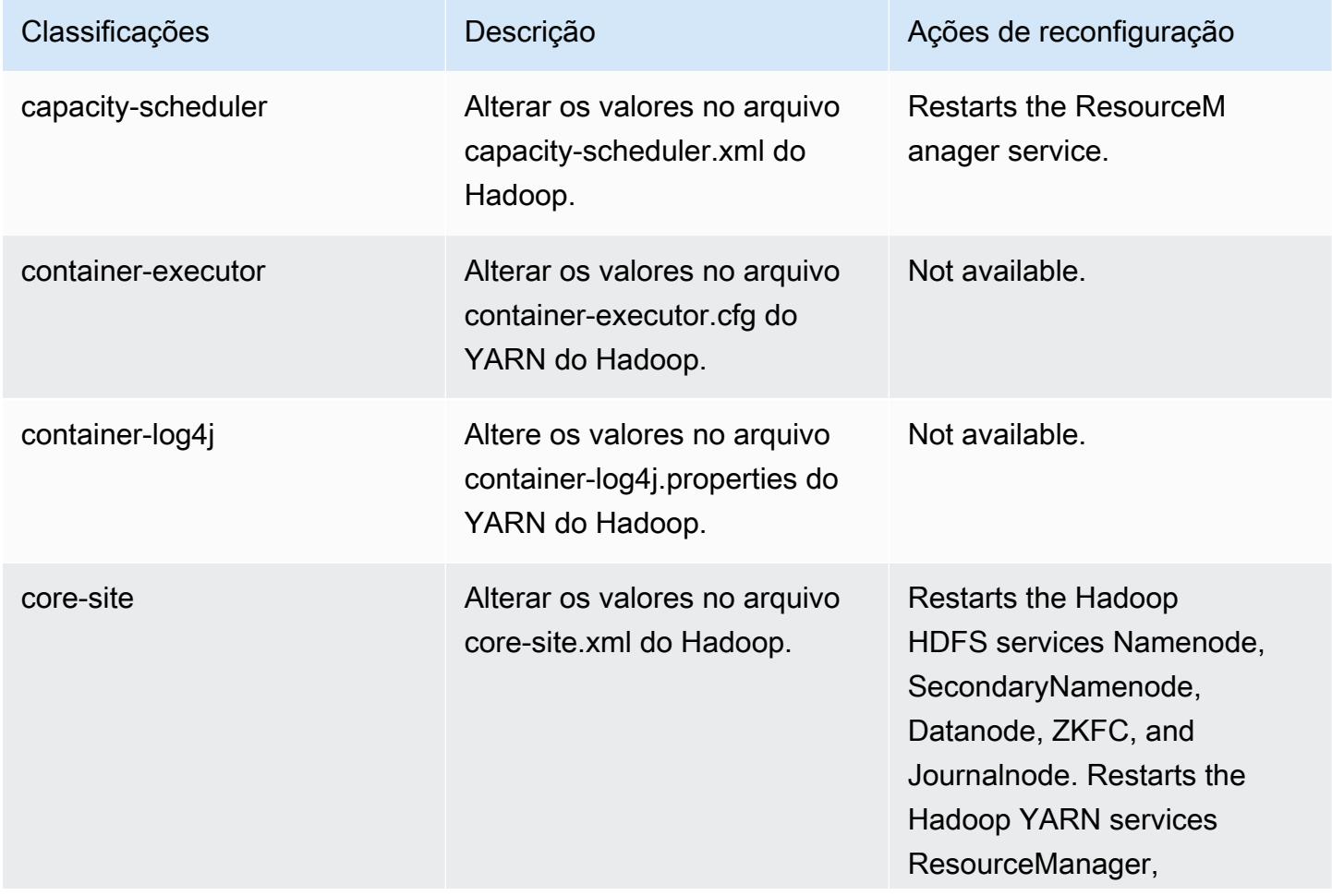

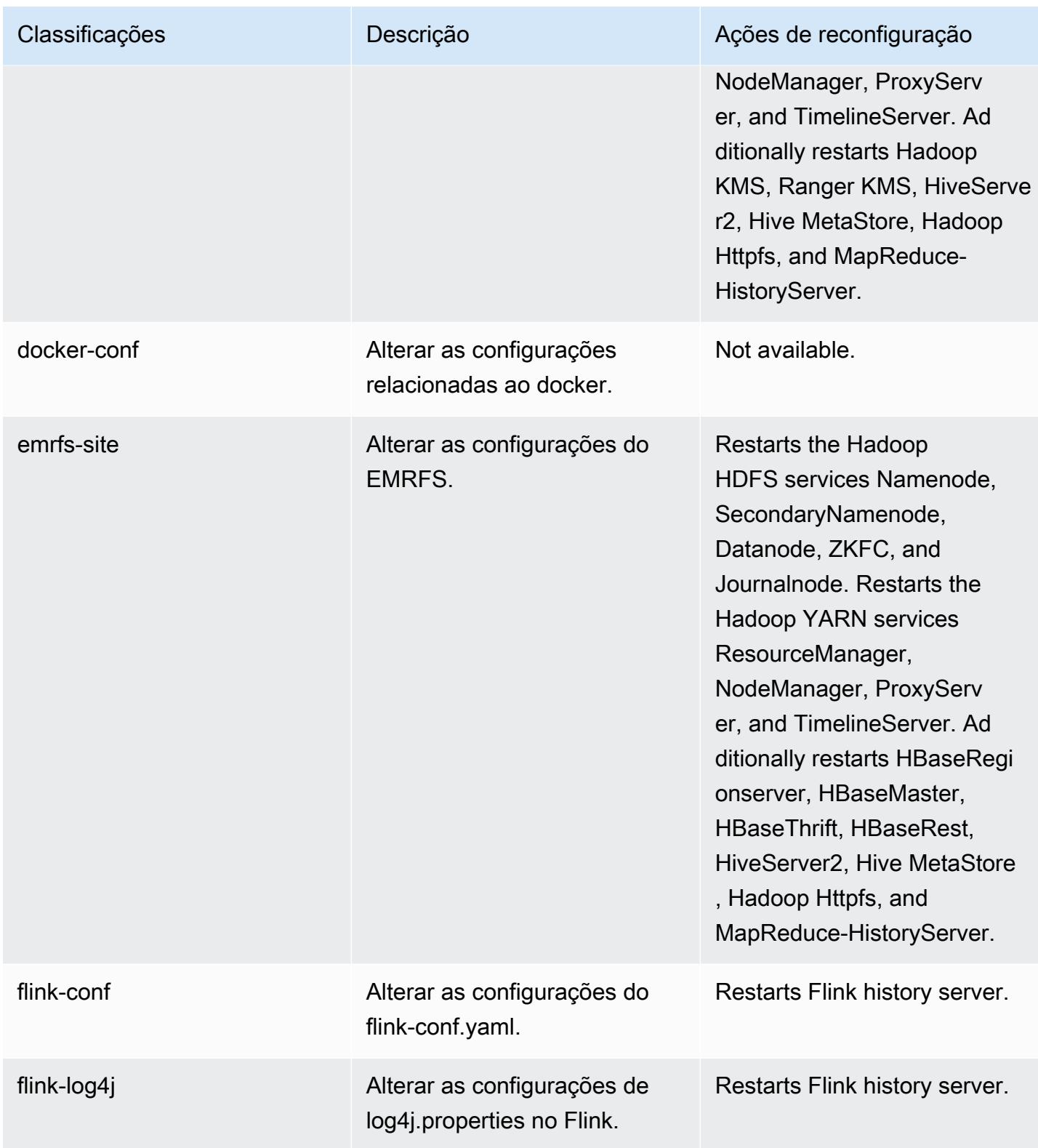

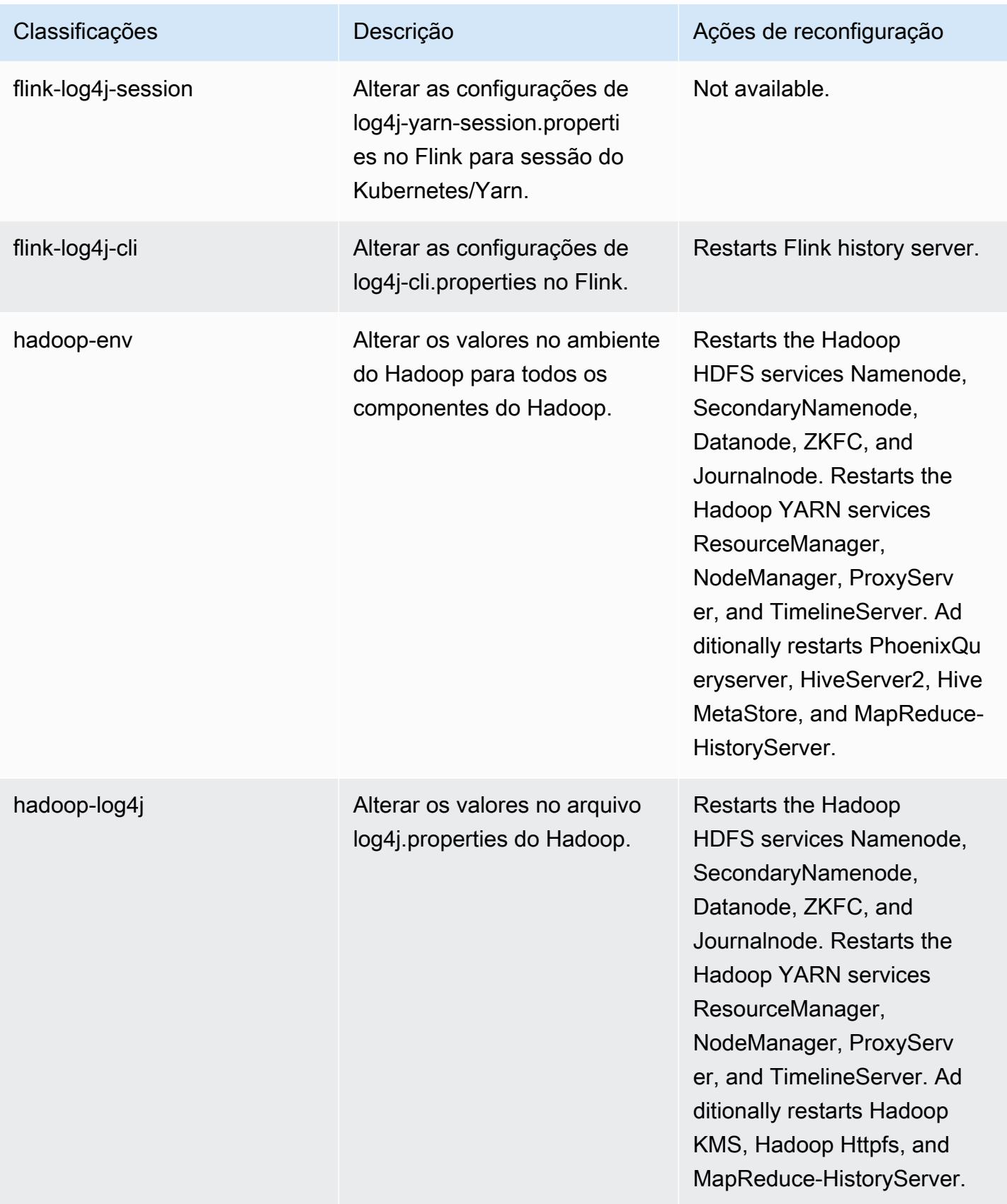

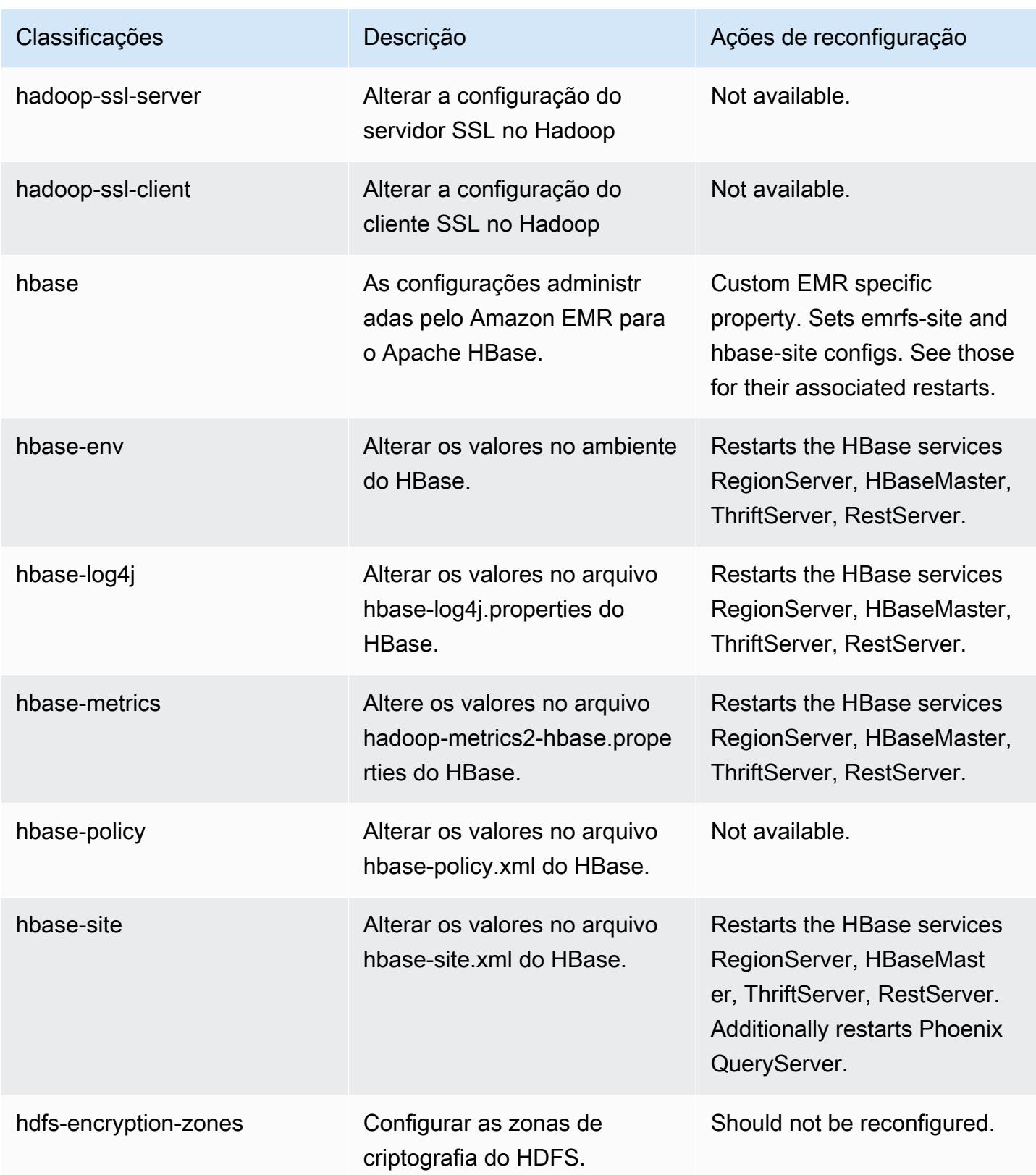

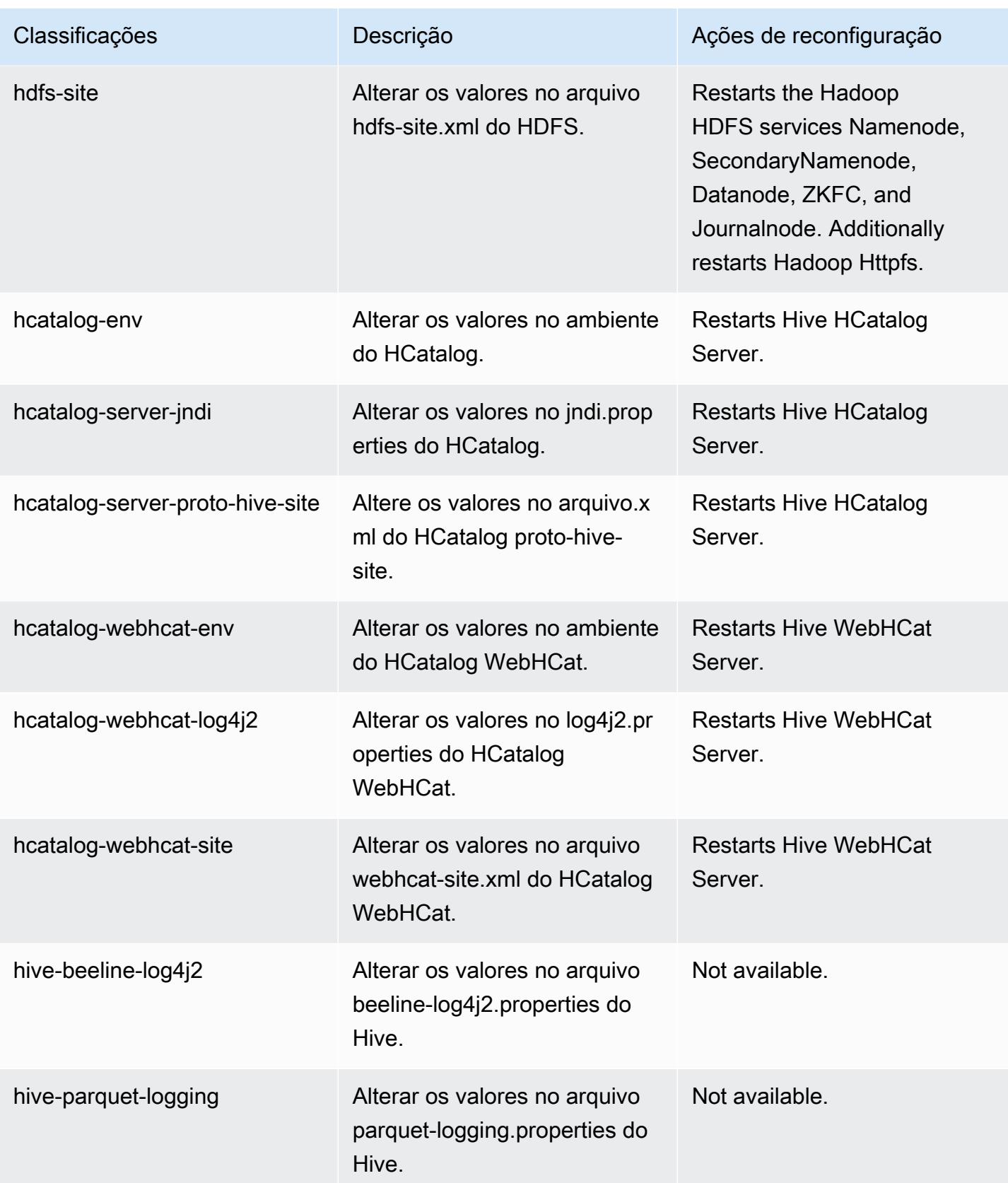

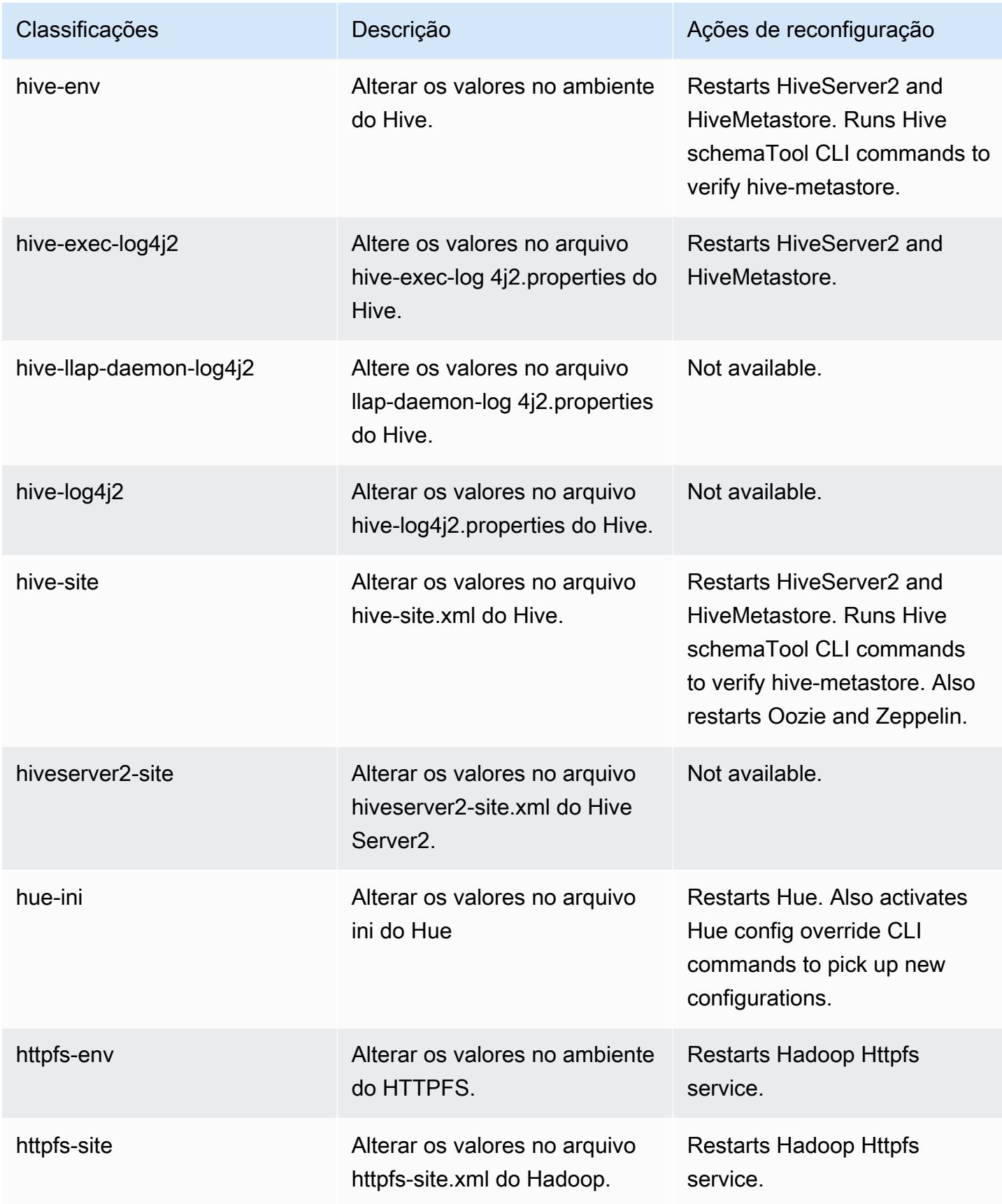
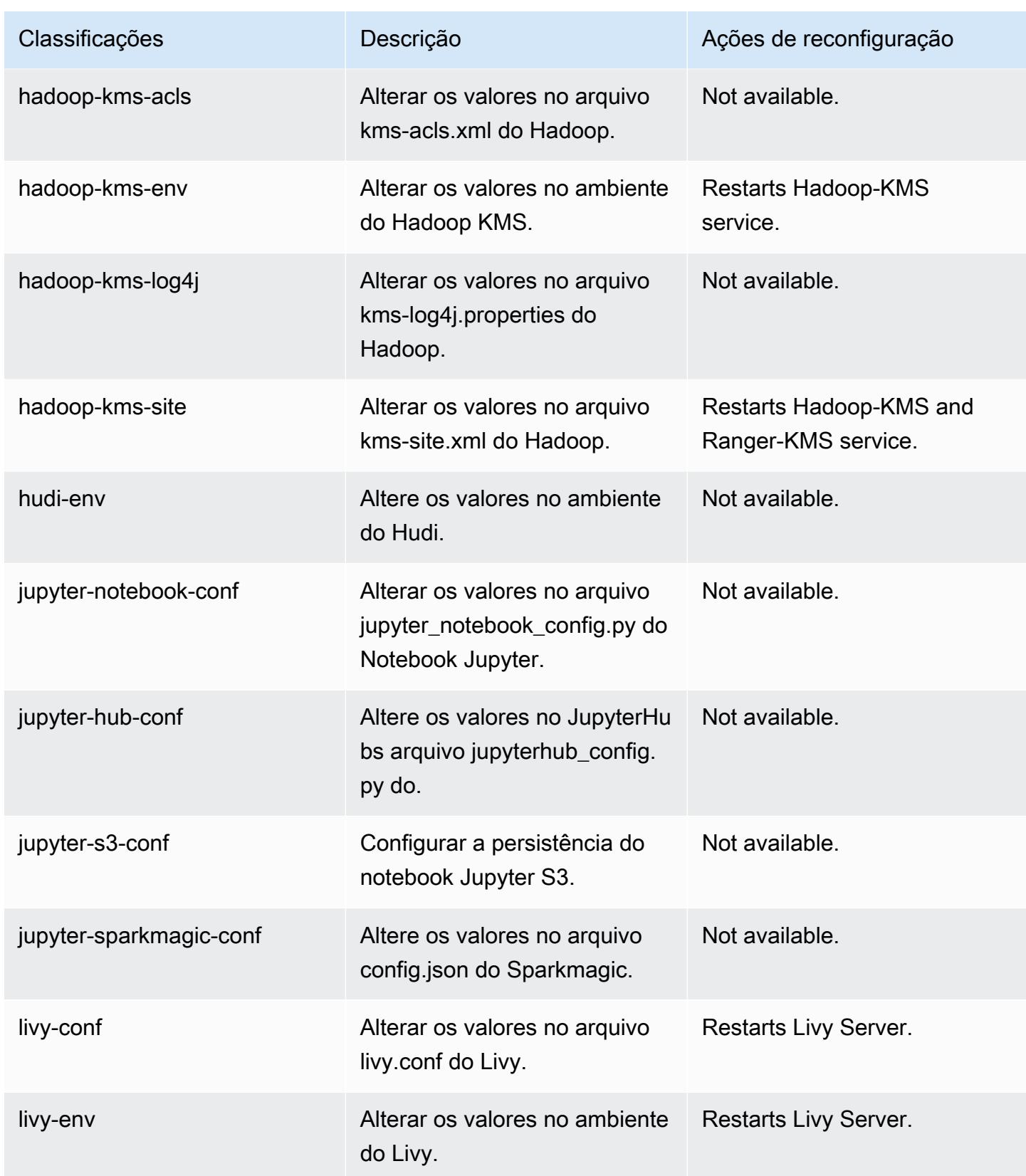

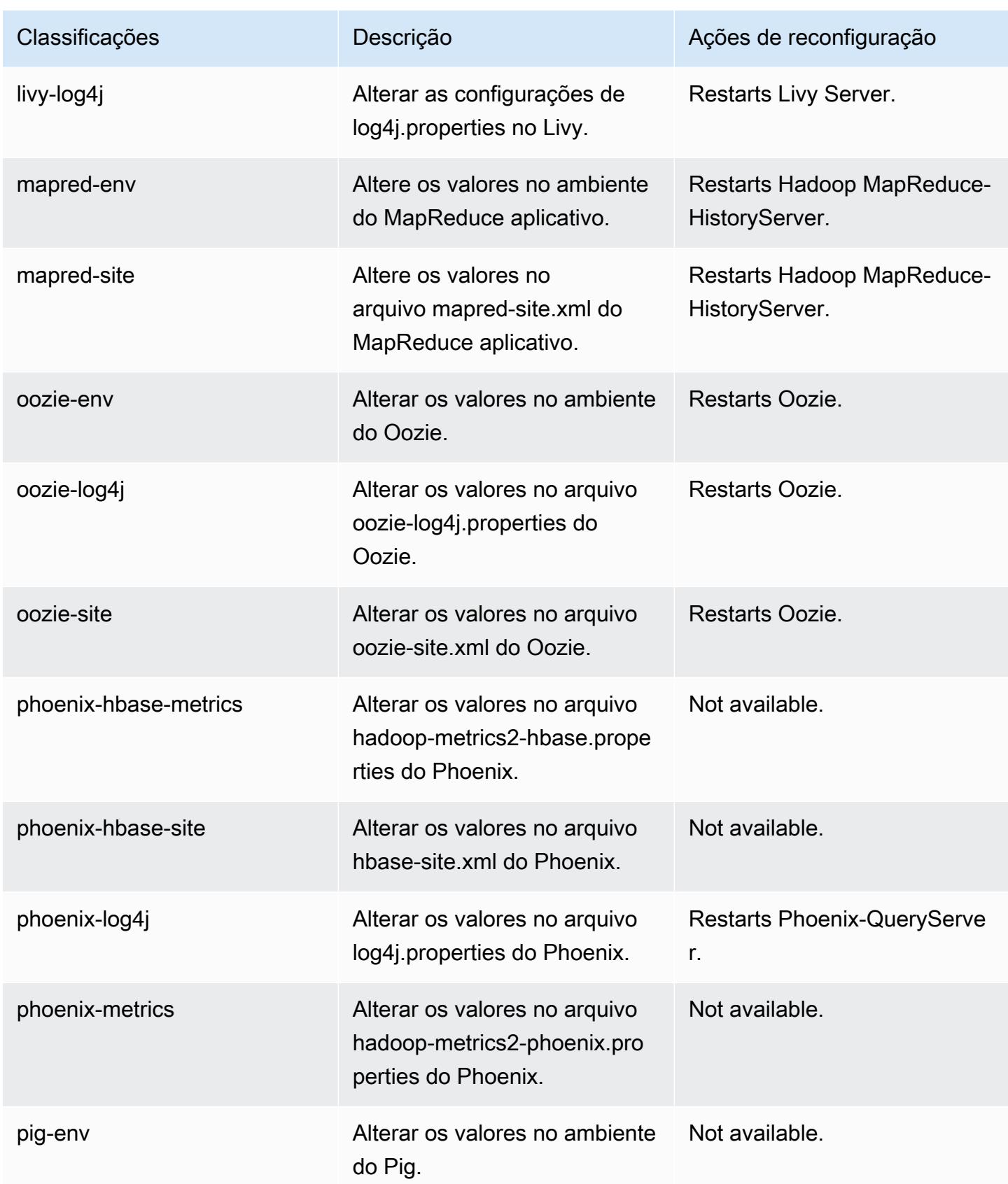

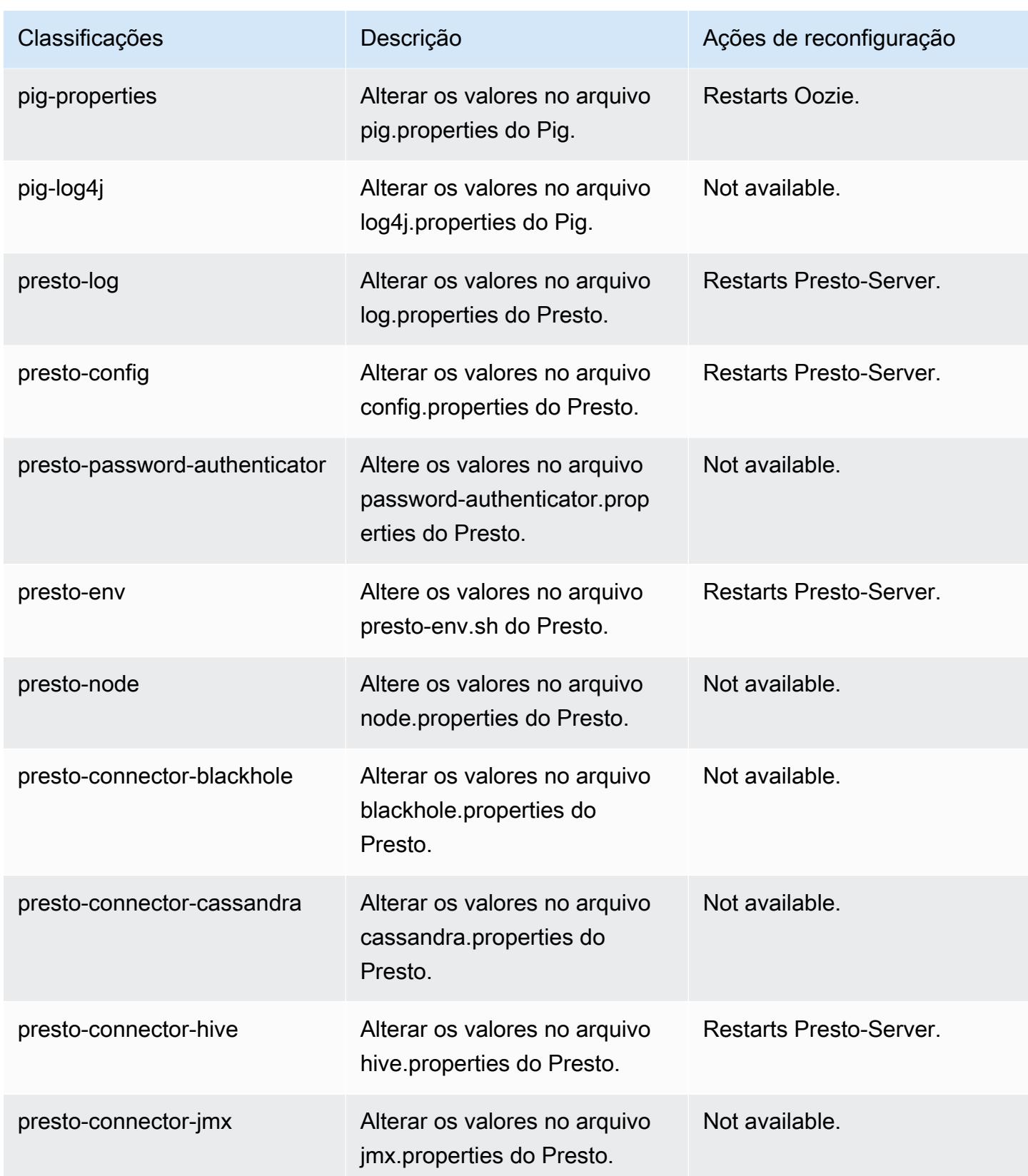

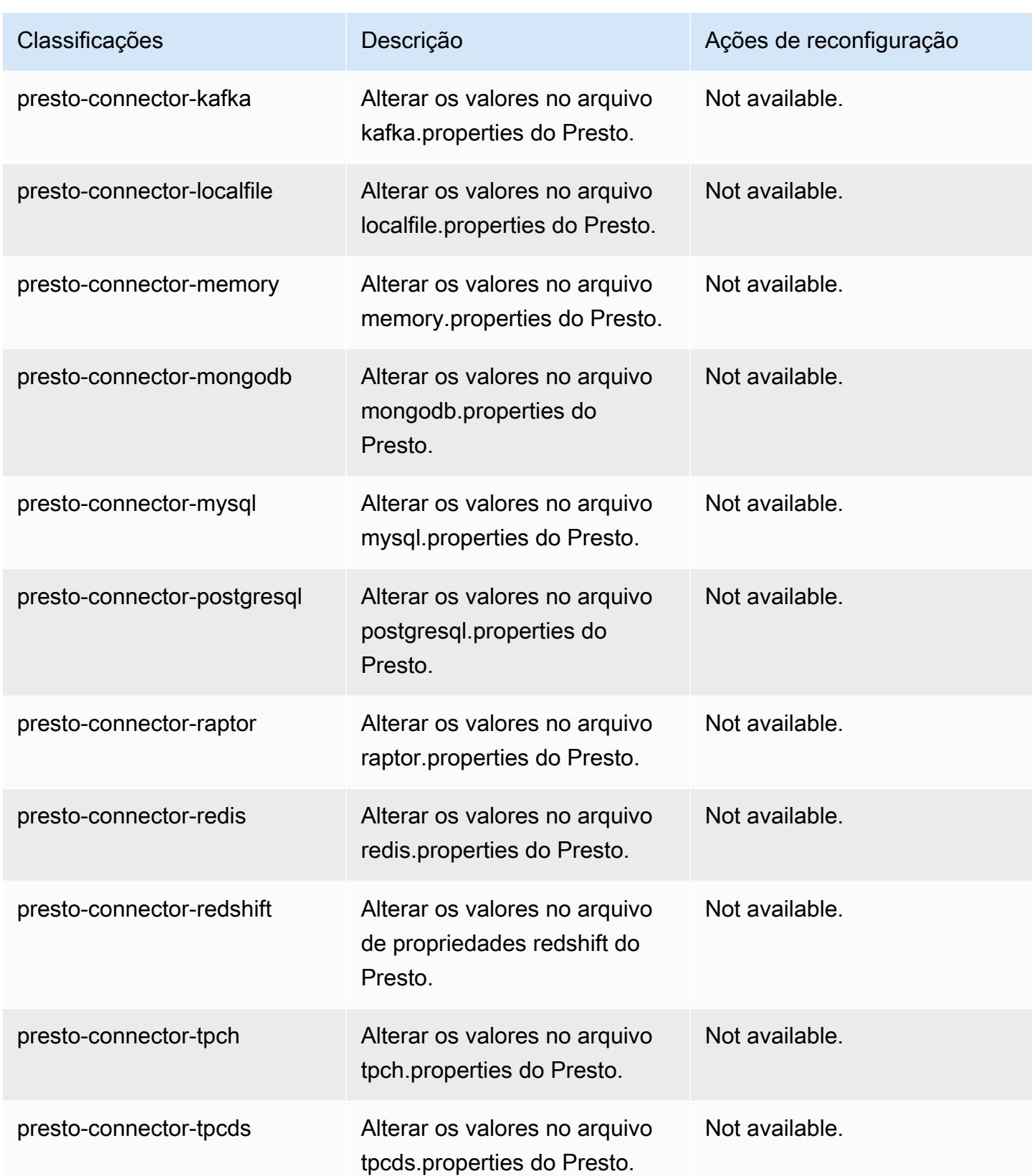

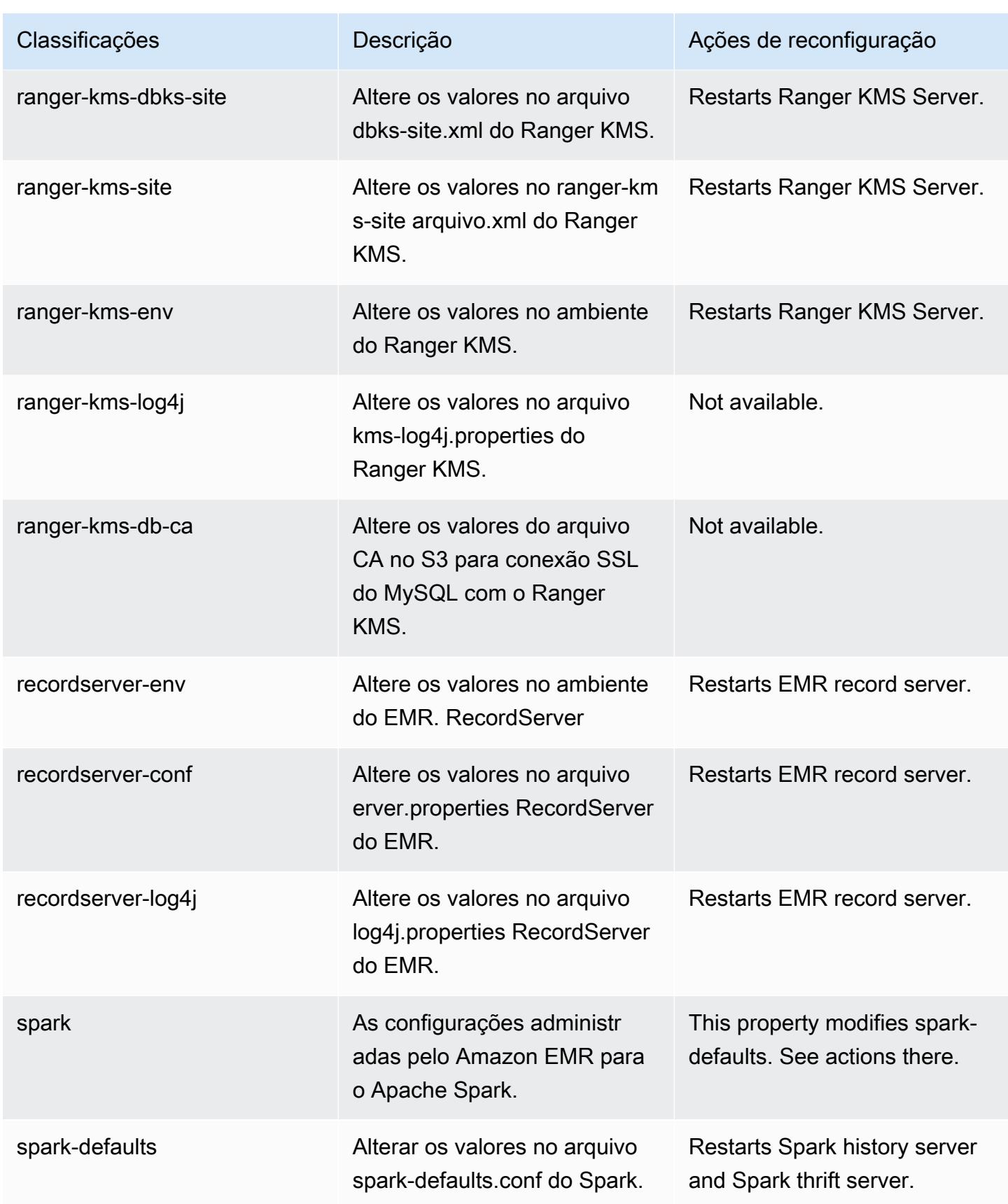

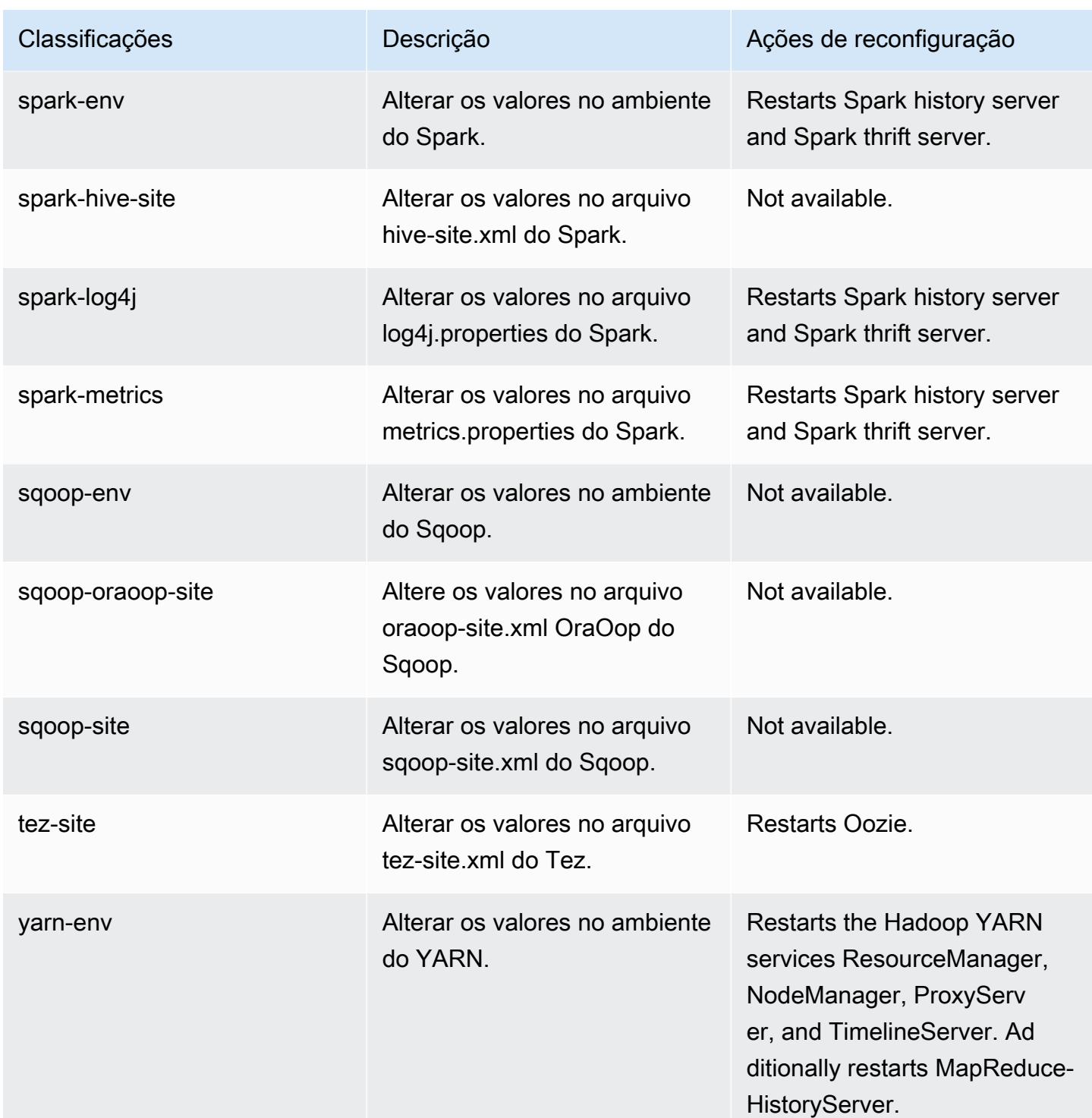

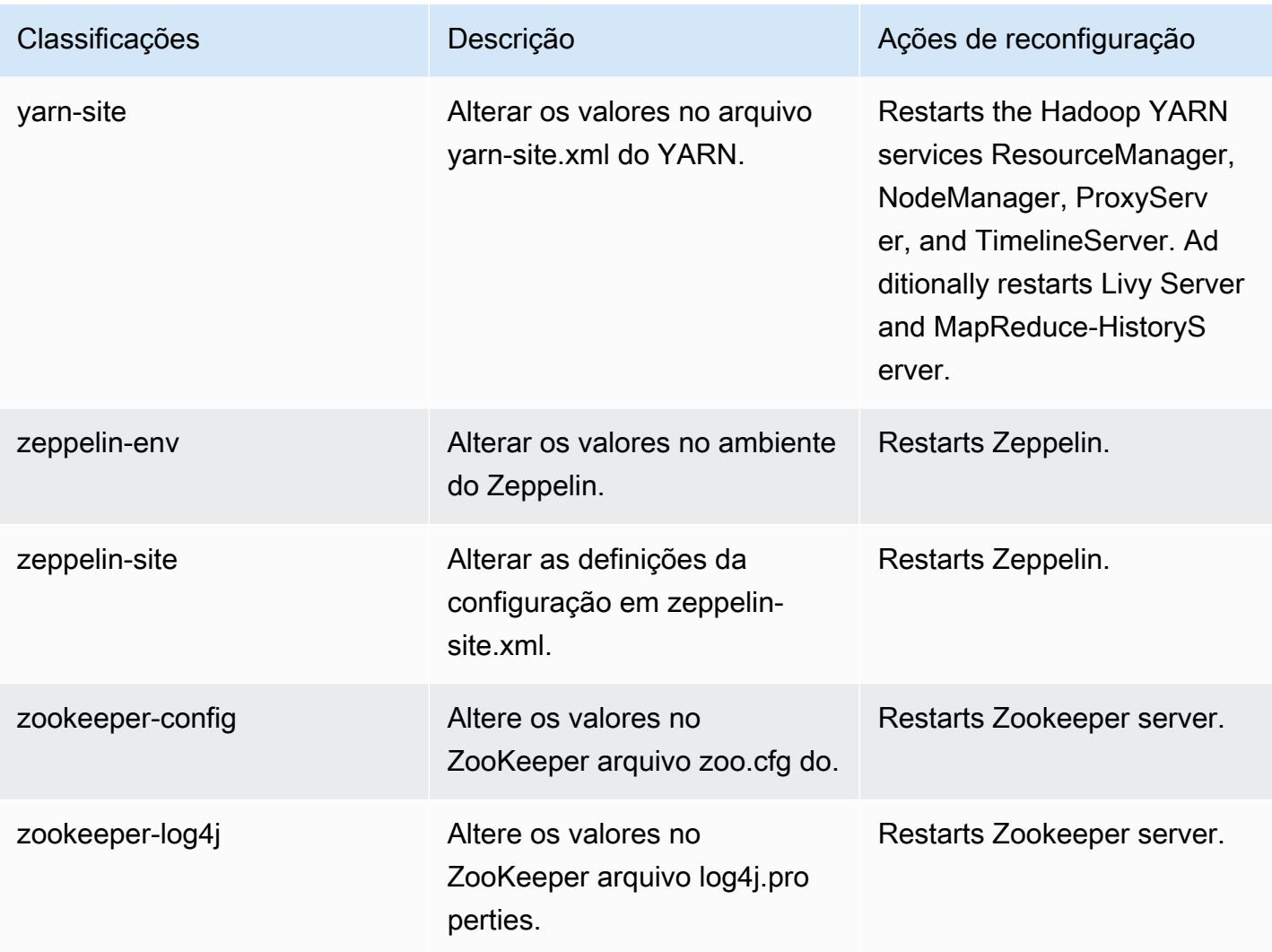

# Versão 5.35.0 do Amazon EMR

# Versões 5.35.0 da aplicação

As seguintes aplicações são compatíveis com esta versão: [Flink,](https://flink.apache.org/) [Ganglia,](http://ganglia.info) [HBase,](http://hbase.apache.org/) [HCatalog](https://cwiki.apache.org/confluence/display/Hive/HCatalog), [Hadoop](http://hadoop.apache.org/docs/current/), [Hive,](http://hive.apache.org/) [Hudi,](https://hudi.apache.org) [Hue,](http://gethue.com/) [Iceberg](https://iceberg.apache.org/), [JupyterEnterpriseGateway](https://jupyter-enterprise-gateway.readthedocs.io/en/latest/), [JupyterHub](https://jupyterhub.readthedocs.io/en/latest/#), [Livy](https://livy.incubator.apache.org/), [MXNet,](https://mxnet.incubator.apache.org/) [Mahout](http://mahout.apache.org/), [Oozie](http://oozie.apache.org/), [Phoenix](https://phoenix.apache.org/), [Pig](http://pig.apache.org/), [Presto,](https://prestodb.io/) [Spark,](https://spark.apache.org/docs/latest/) [Sqoop,](http://sqoop.apache.org/) [TensorFlow](https://www.tensorflow.org/), [Tez,](https://tez.apache.org/) [Zeppelin](https://zeppelin.incubator.apache.org/) e [ZooKeeper](https://zookeeper.apache.org).

A tabela abaixo lista as versões das aplicações disponíveis nesta versão do Amazon EMR e as versões de aplicações nas três versões anteriores do Amazon EMR (quando aplicável).

Para obter um histórico abrangente das versões das aplicações de cada versão do Amazon EMR, consulte os seguintes tópicos:

• [Versões de aplicações nas versões 7.x do Amazon EMR](#page-23-0)

- [Versões de aplicações nas versões 6.x do Amazon EMR](#page-87-0)
- [Versões de aplicações nas versões 5.x do Amazon EMR](#page-1052-0)
- [Versões de aplicações nas versões 4.x do Amazon EMR](#page-2630-0)

## Informações da versão da aplicação

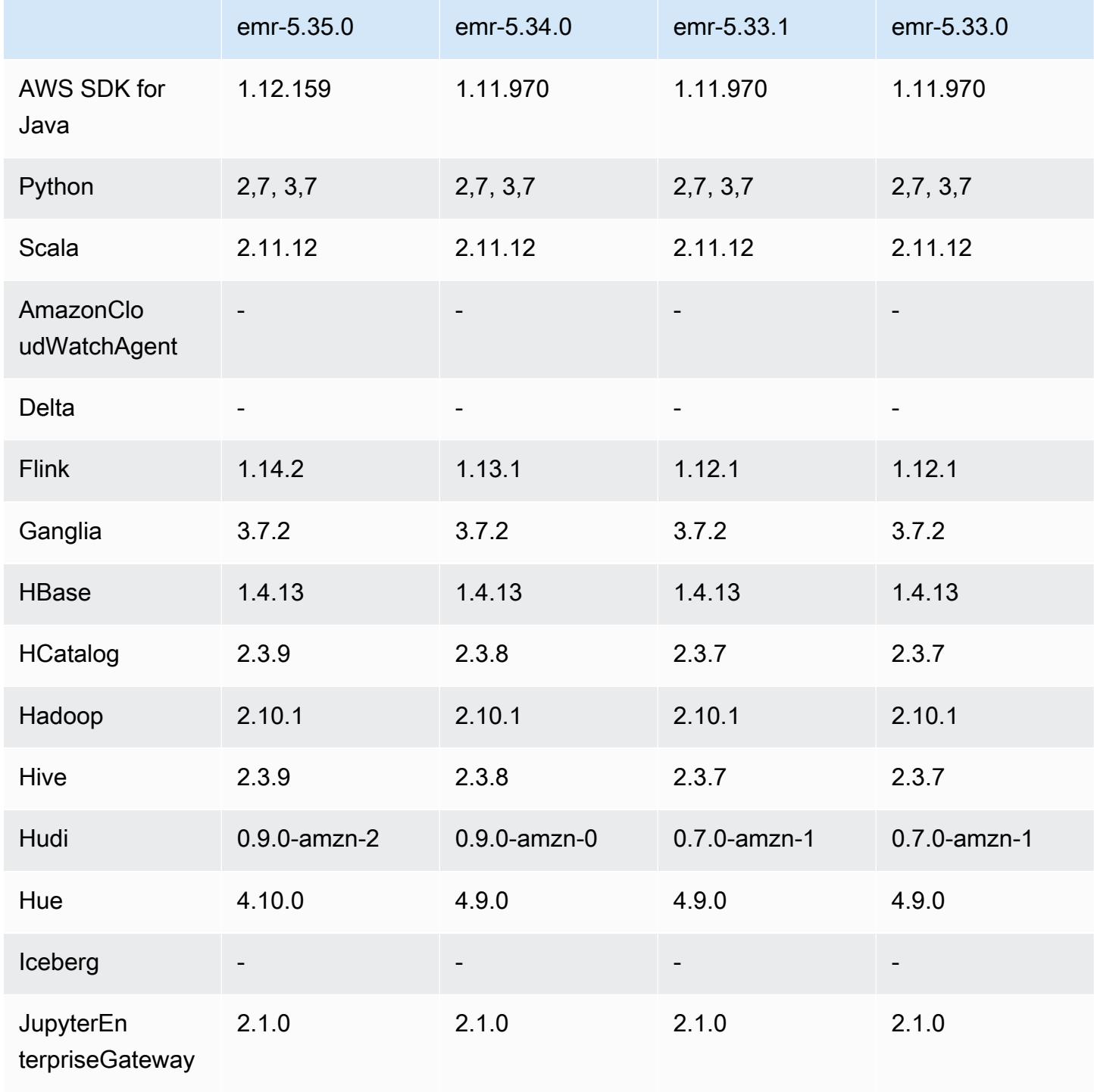

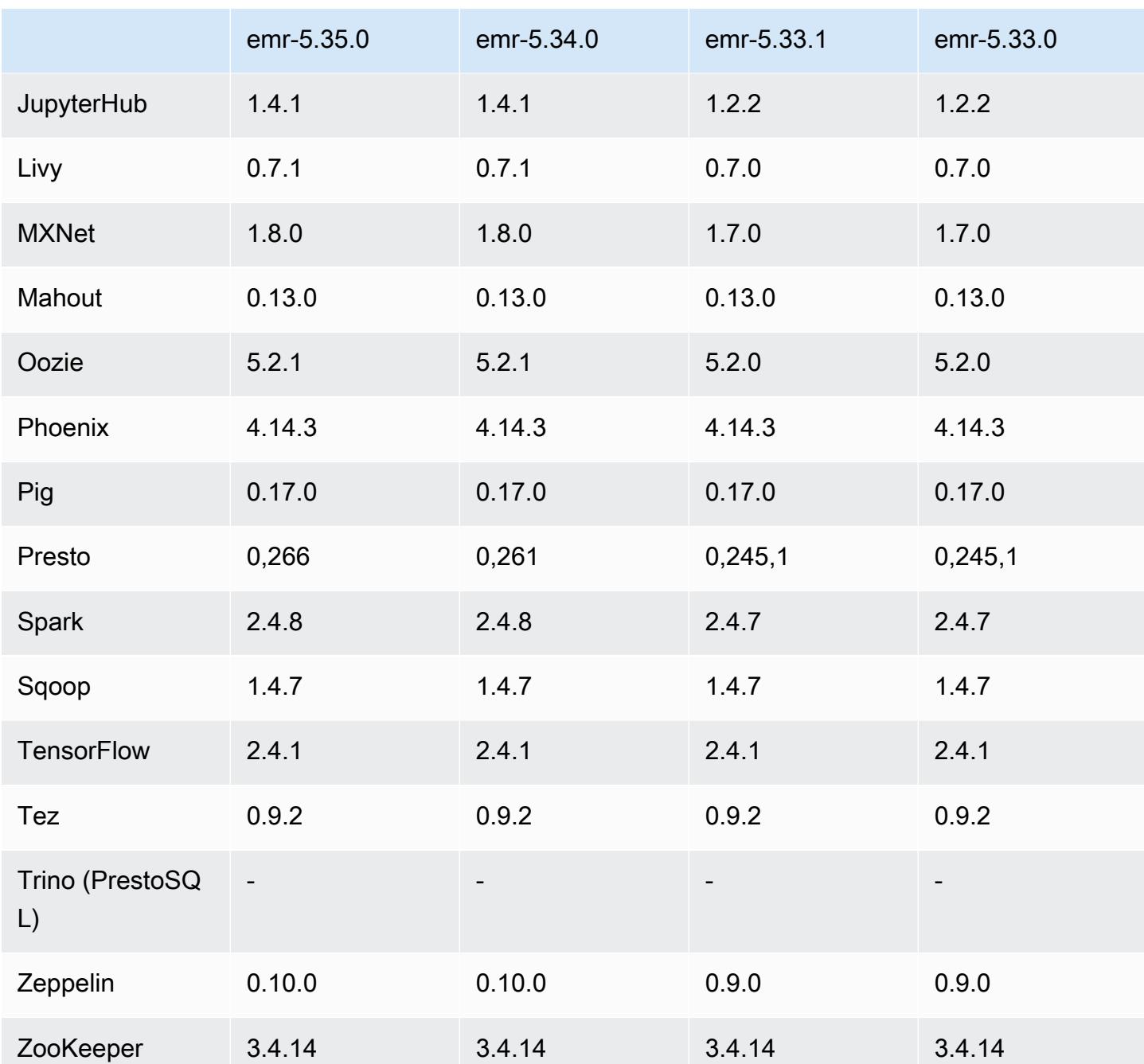

Notas da versão 5.35.0

Esta é a nota de lançamento da versão 5.35.0 do Amazon EMR.

As notas da versão a seguir incluem informações para a versão 5.35.0 do Amazon EMR. As alterações são referentes à versão 5.34.0.

Data da versão inicial: 30 de março de 2022

## Novos atributos

• As aplicações da versão 5.35 do Amazon EMR que usam o Log4j 1.x e o Log4j 2.x são atualizadas para usar o Log4j 1.2.17 (ou superior) e o Log4j 2.17.1 (ou superior), respectivamente, e não exigem o uso de ações de bootstrap para mitigar os problemas de CVE em versões anteriores. Consulte [Abordagem para mitigar o CVE-2021-44228.](#page-3076-0)

### Alterações, melhorias e problemas resolvidos

Alterações no Flink

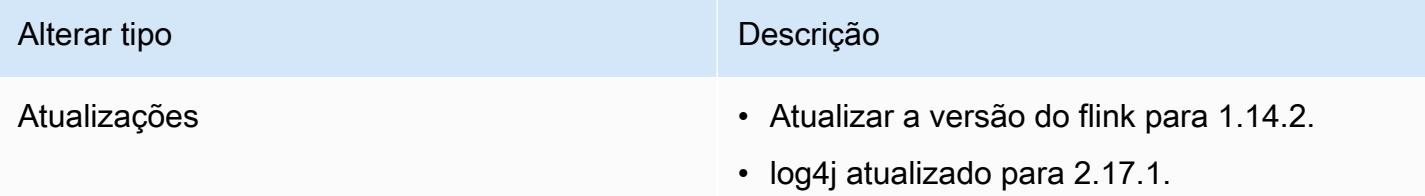

### Alterações no Hadoop

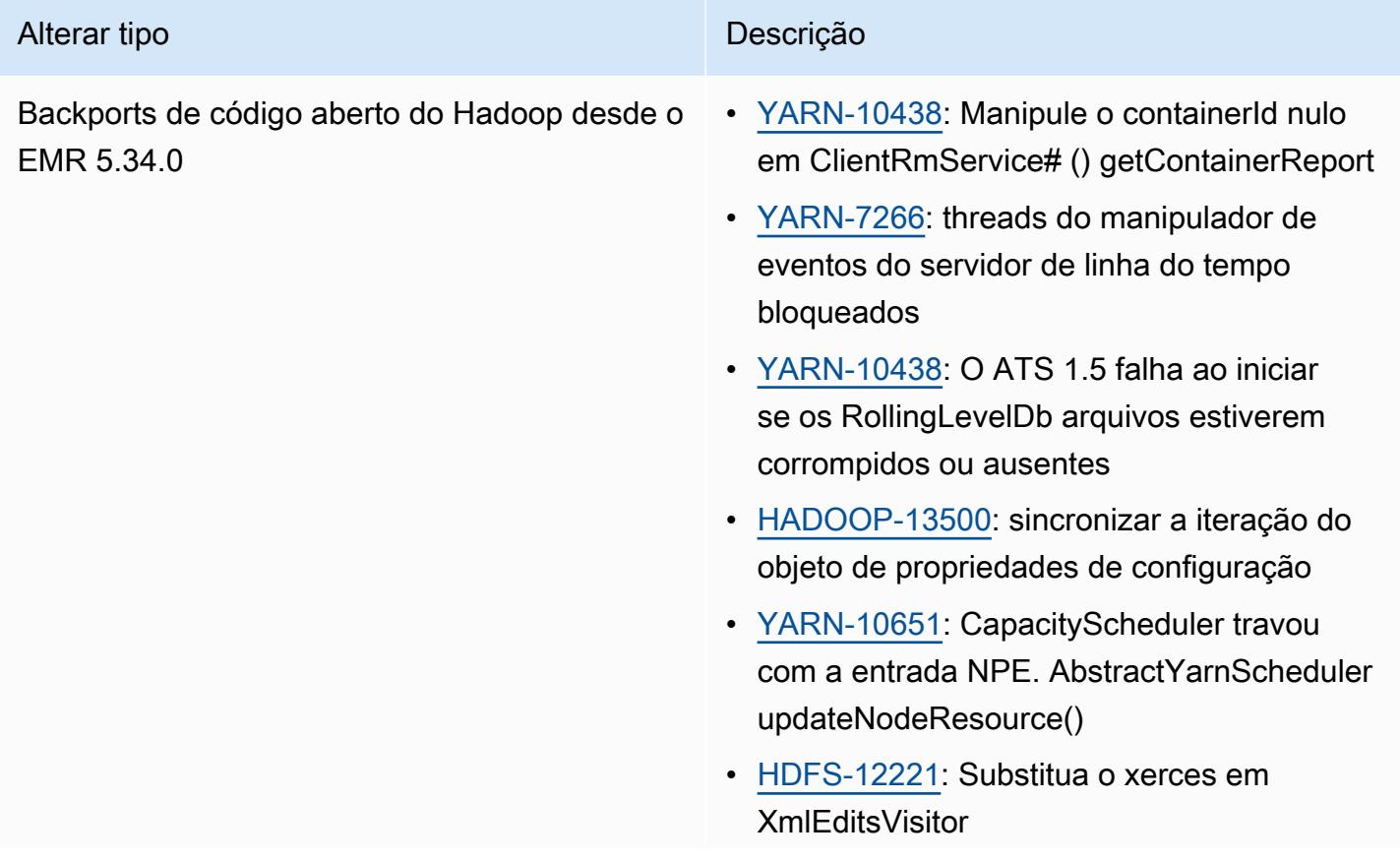

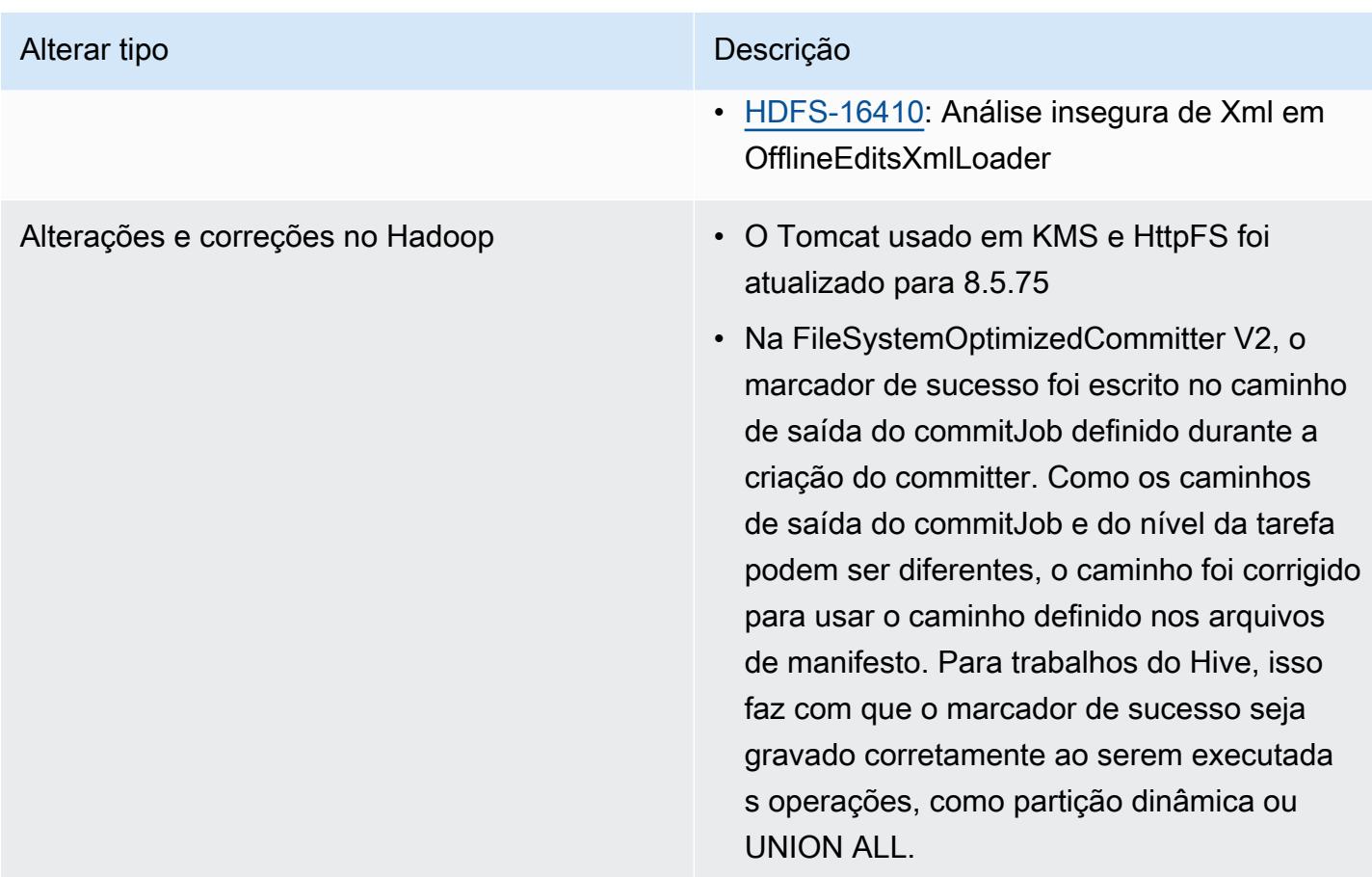

# Alterações no Hive

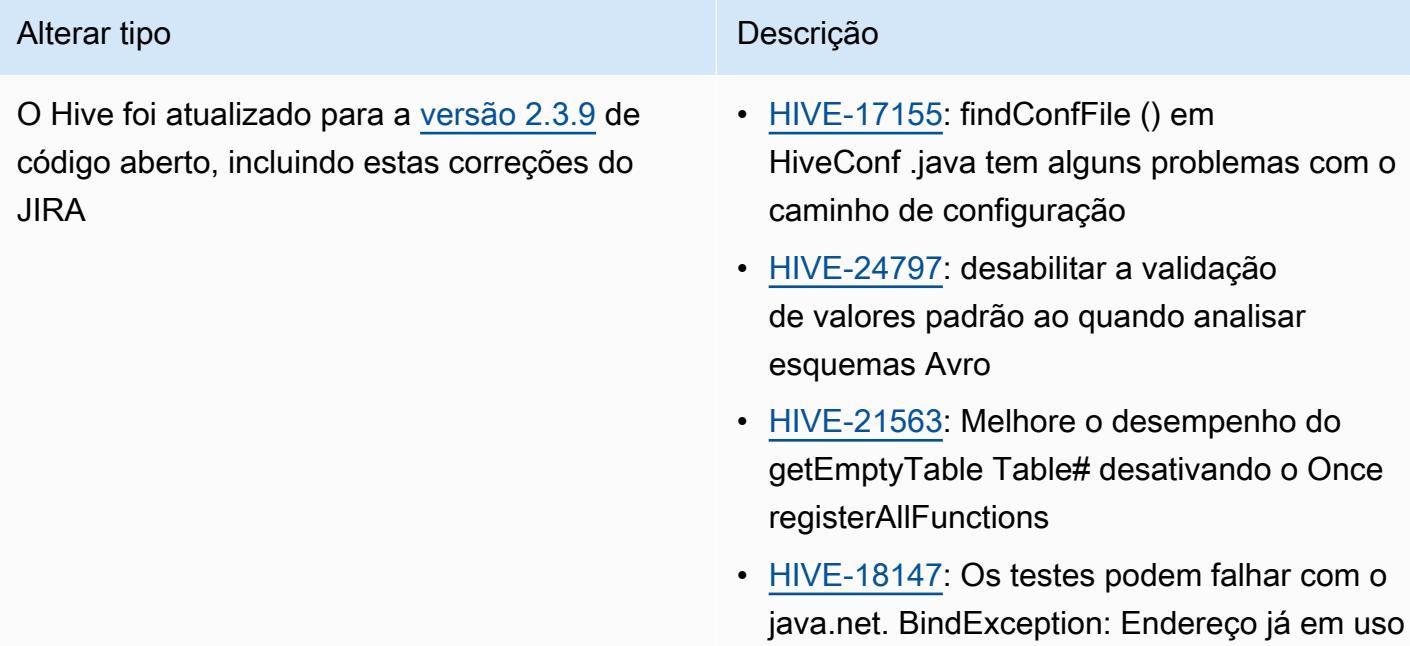

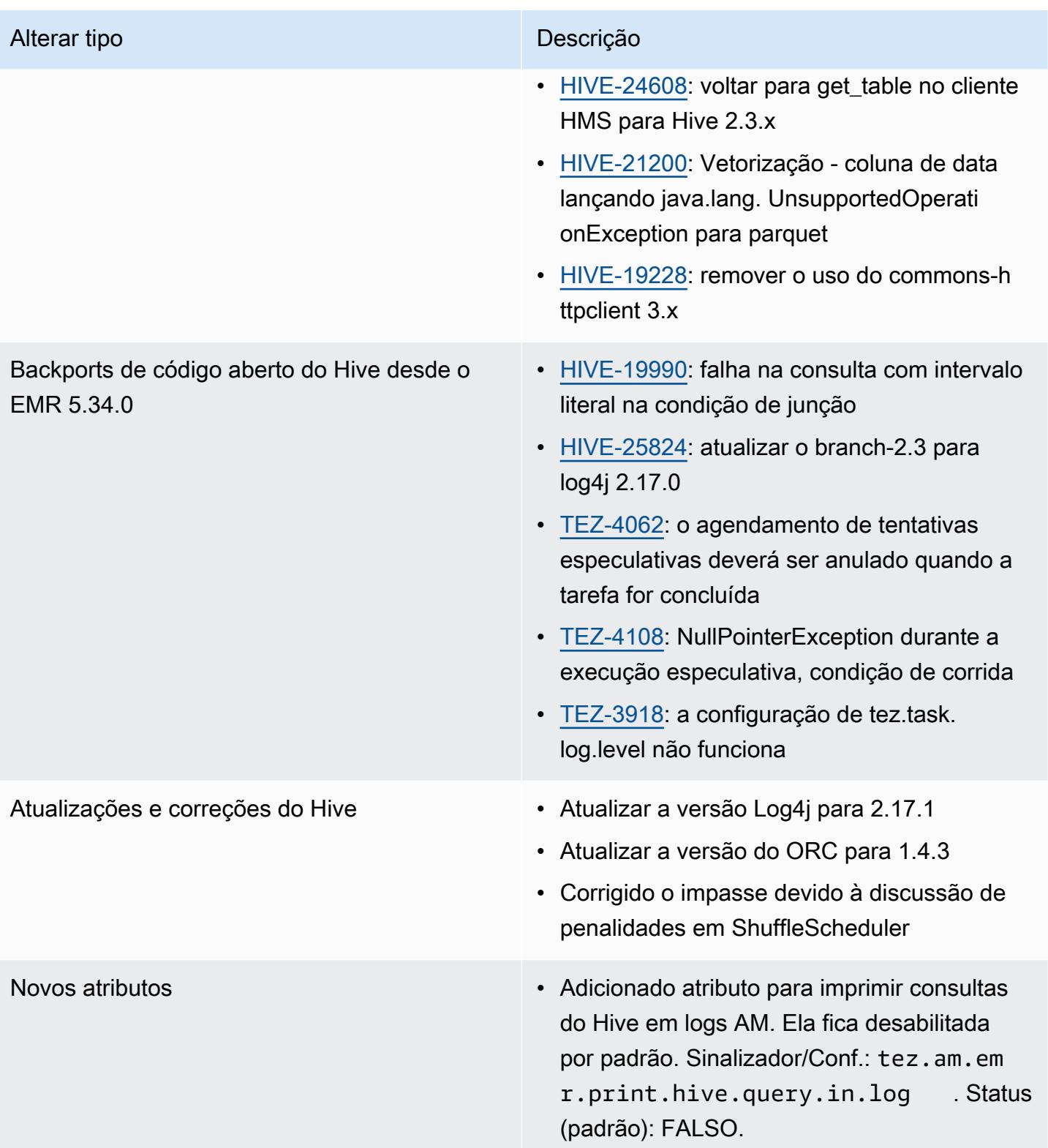

#### Alterações no Oozie

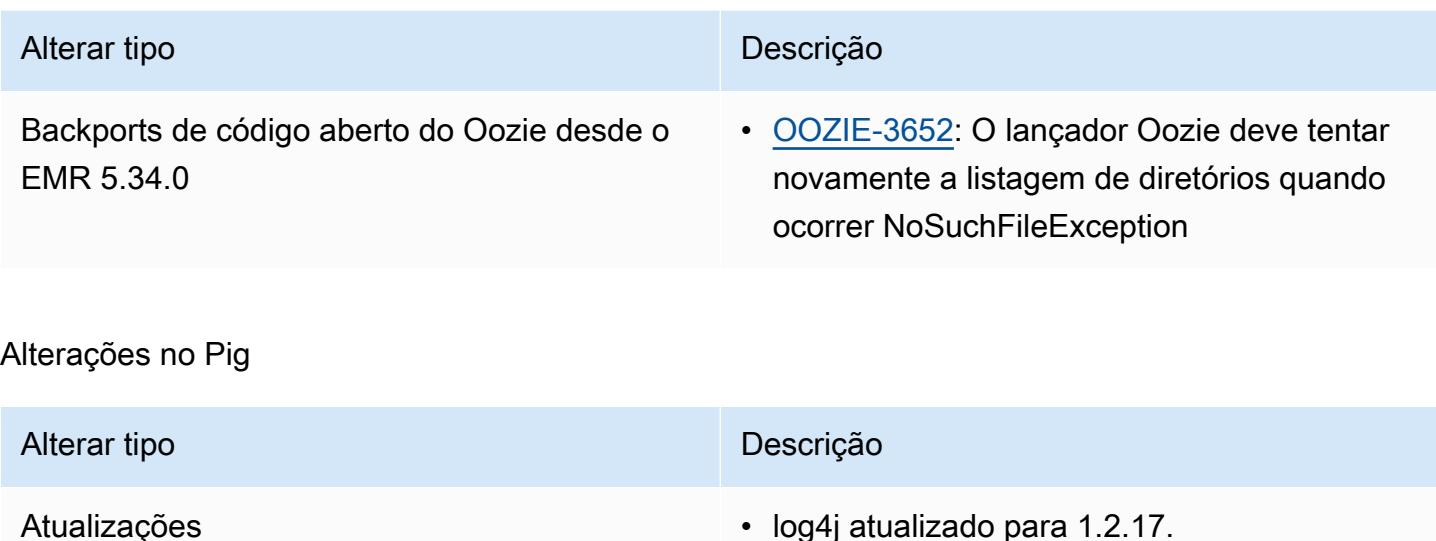

#### Problemas conhecidos

- Quando você usa o Spark com a formatação de localização de partições do Hive para ler dados no Amazon S3 e executa o Spark nas versões 5.30.0 a 5.36.0 e 6.2.0 a 6.9.0 do Amazon EMR, pode encontrar um problema que impede que o cluster leia os dados corretamente. Isso poderá acontecer se suas partições tiverem todas as características a seguir:
	- Duas ou mais partições são verificadas na mesma tabela.
	- Pelo menos um caminho de diretório de partição é um prefixo de pelo menos outro caminho de diretório de partição, por exemplo, s3://bucket/table/p=a é um prefixo de s3://bucket/ table/p=a b.
	- O primeiro caractere que segue o prefixo no outro diretório de partição tem um valor UTF-8 menor que o caractere / (U+002F). Por exemplo, o caractere de espaço (U+0020) que ocorre entre a e b em s3://bucket/table/p=a b se enquadra nessa categoria. Observe que existem 14 outros caracteres que não são de controle: !"#\$%&'()\*+,-. Para obter mais informações, consulte [Tabela de codificação UTF-8 e caracteres Unicode.](https://www.utf8-chartable.de/)

Como solução alternativa para esse problema, defina a configuração spark.sql.sources.fastS3PartitionDiscovery.enabled como false na classificação spark-defaults.

# Versões de componente 5.35.0

Os componentes que o Amazon EMR instala com esta versão estão listados abaixo. Alguns são instalados como parte de pacotes de aplicativos de big data. Outros são exclusivos do Amazon EMR e instalados para processos e atributos do sistema. Eles normalmente começam com emr ou aws. Os pacotes de aplicações de big data na versão mais recente do Amazon EMR são geralmente a versão mais recente encontrada na comunidade. Disponibilizamos as versões da comunidade no Amazon EMR o mais rapidamente possível.

Alguns componentes no Amazon EMR diferem das versões da comunidade. Esses componentes tem um rótulo de versão no formulário *CommunityVersion*-amzn-*EmrVersion*. O *EmrVersion* começa em 0. Por exemplo, se um componente da comunidade de código aberto denominado myapp-component com a versão 2.2 tiver sido alterado três vezes para inclusão em versões diferentes do Amazon EMR, sua versão será listada como 2.2-amzn-2.

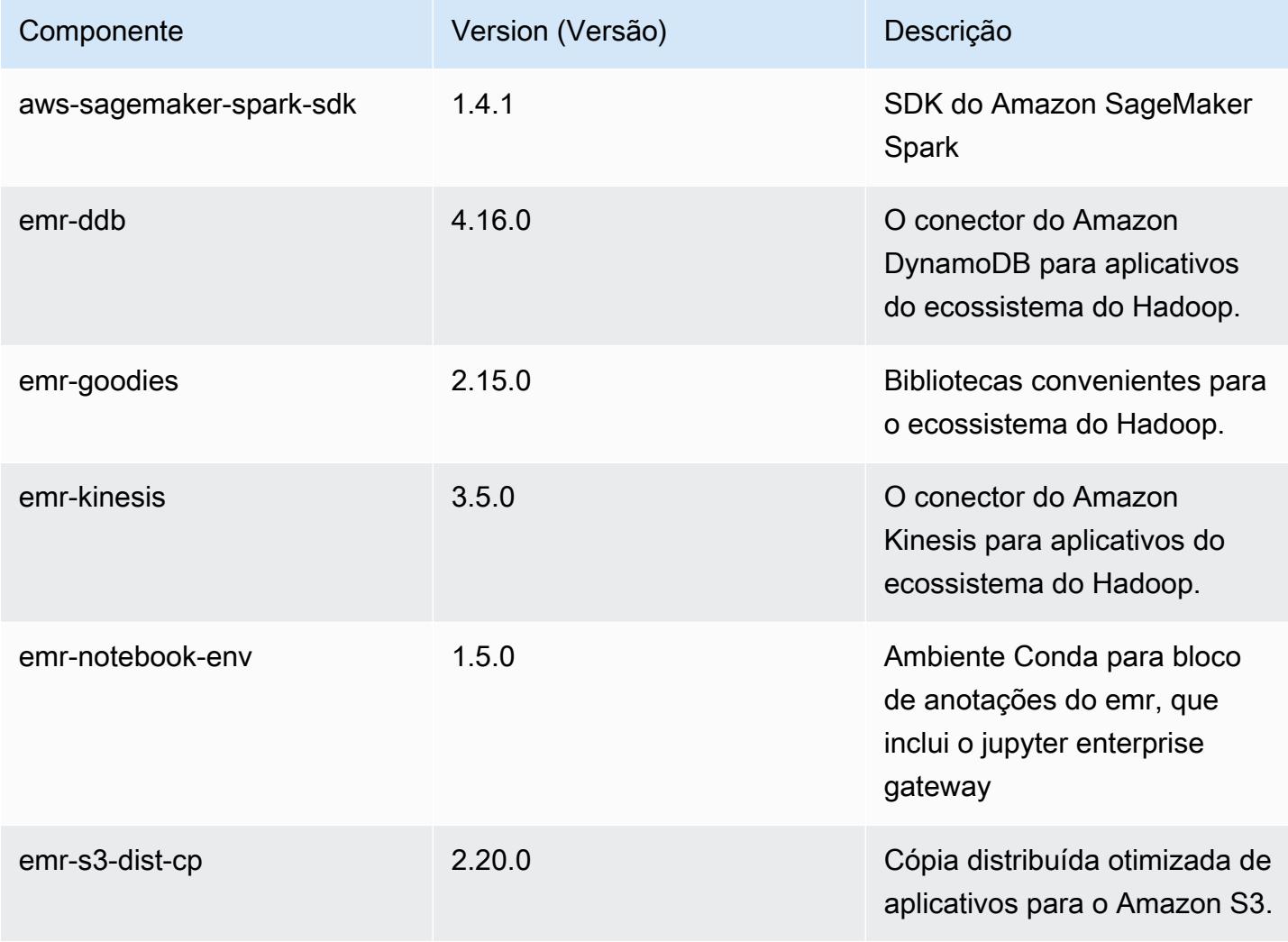

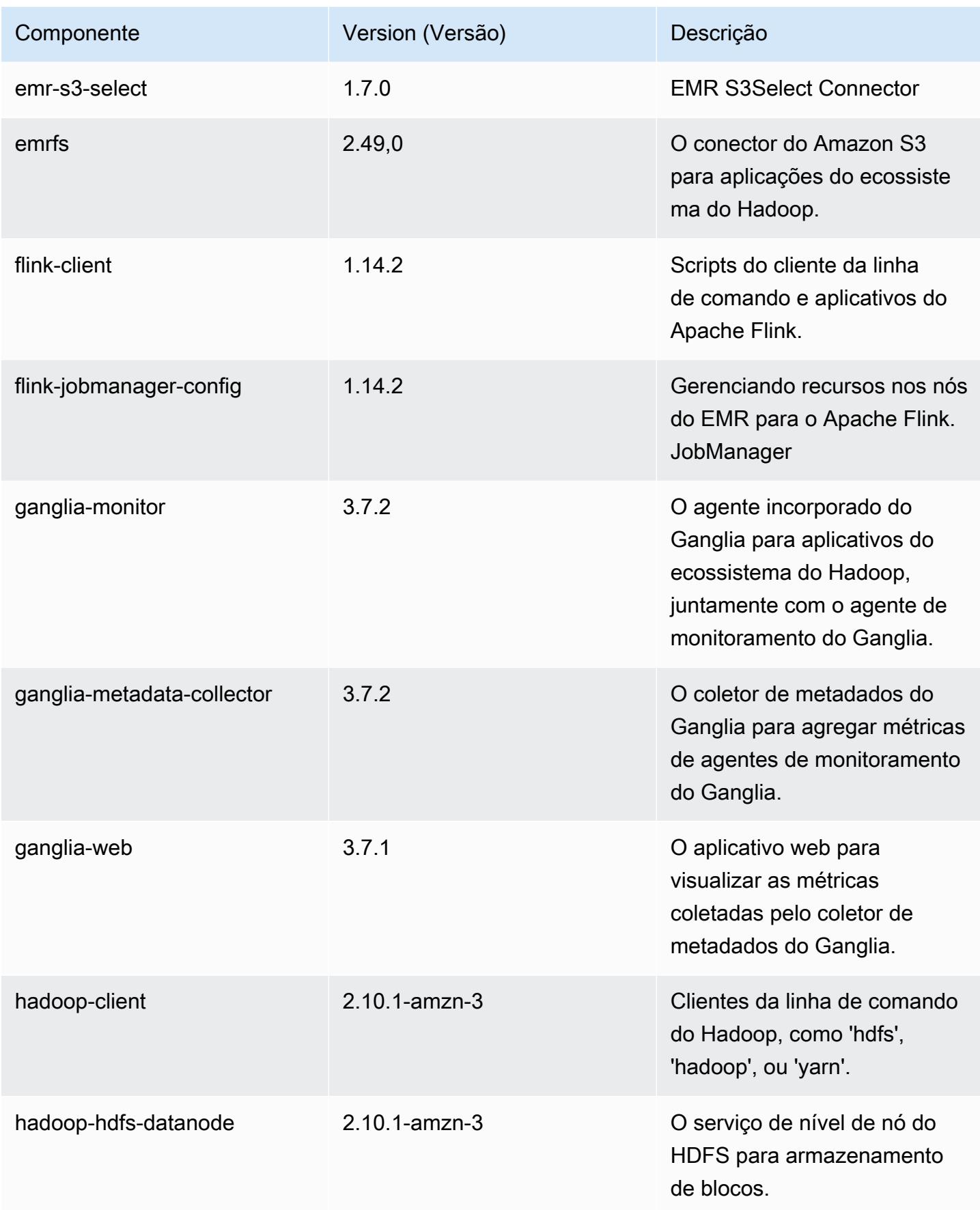

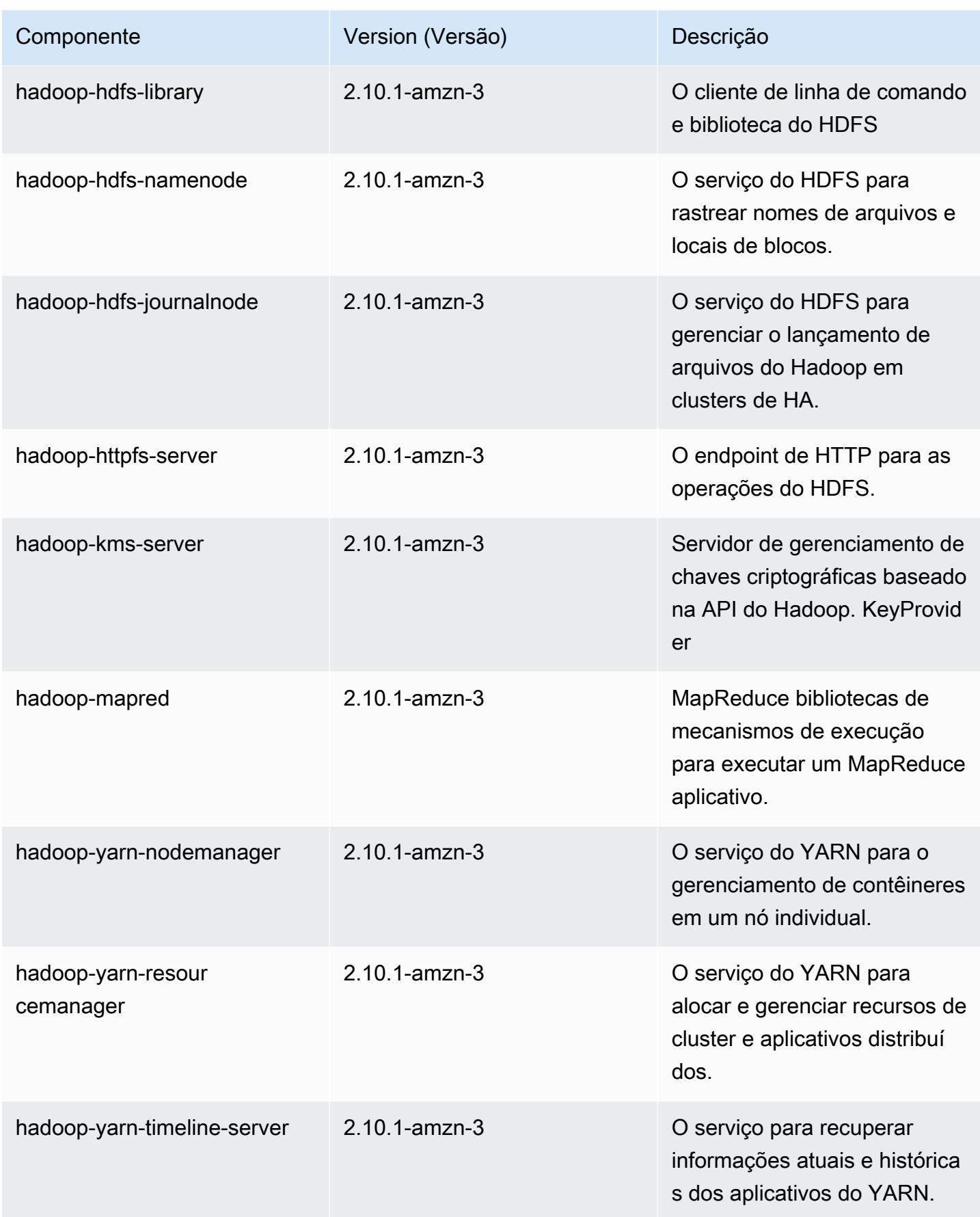

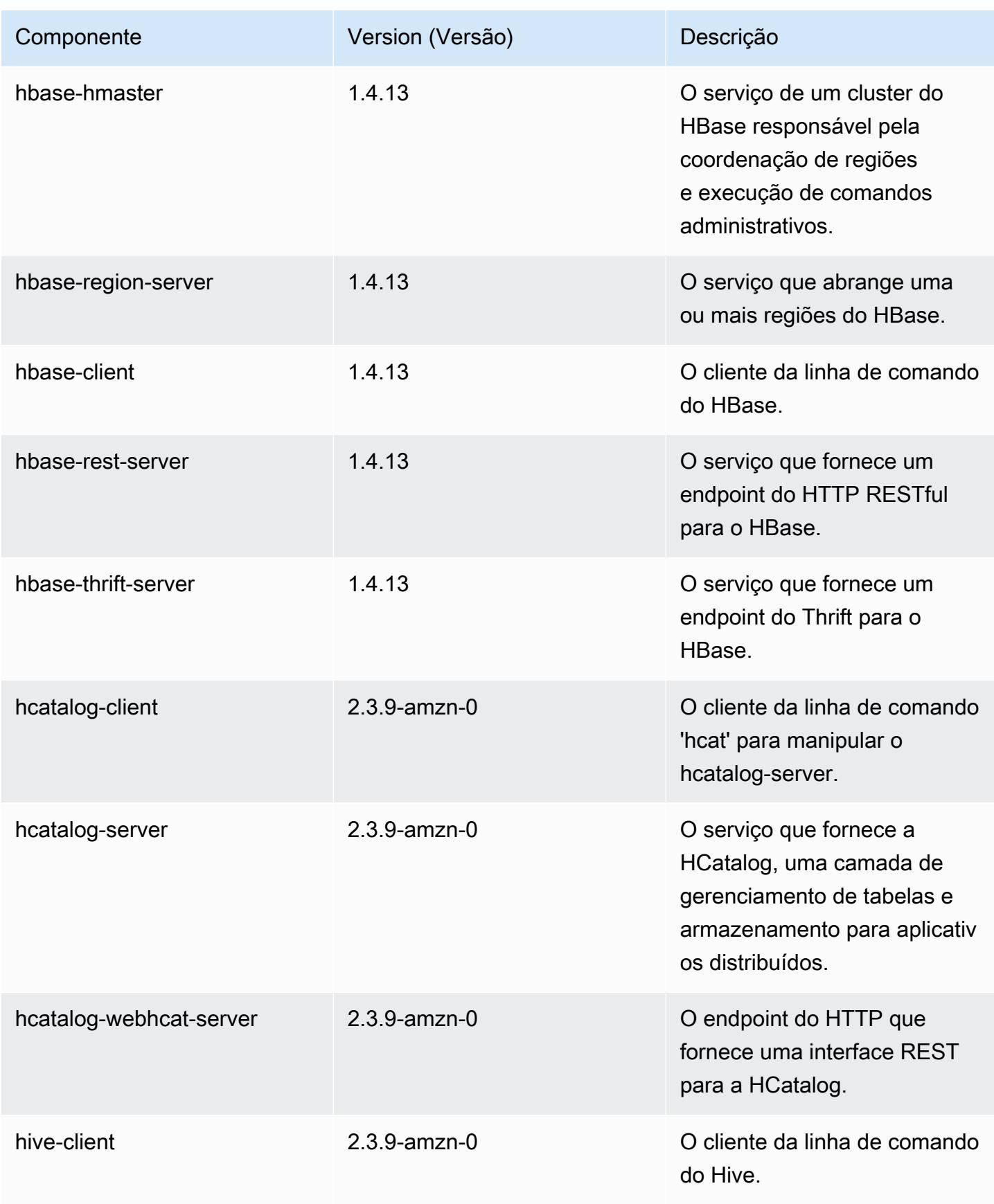

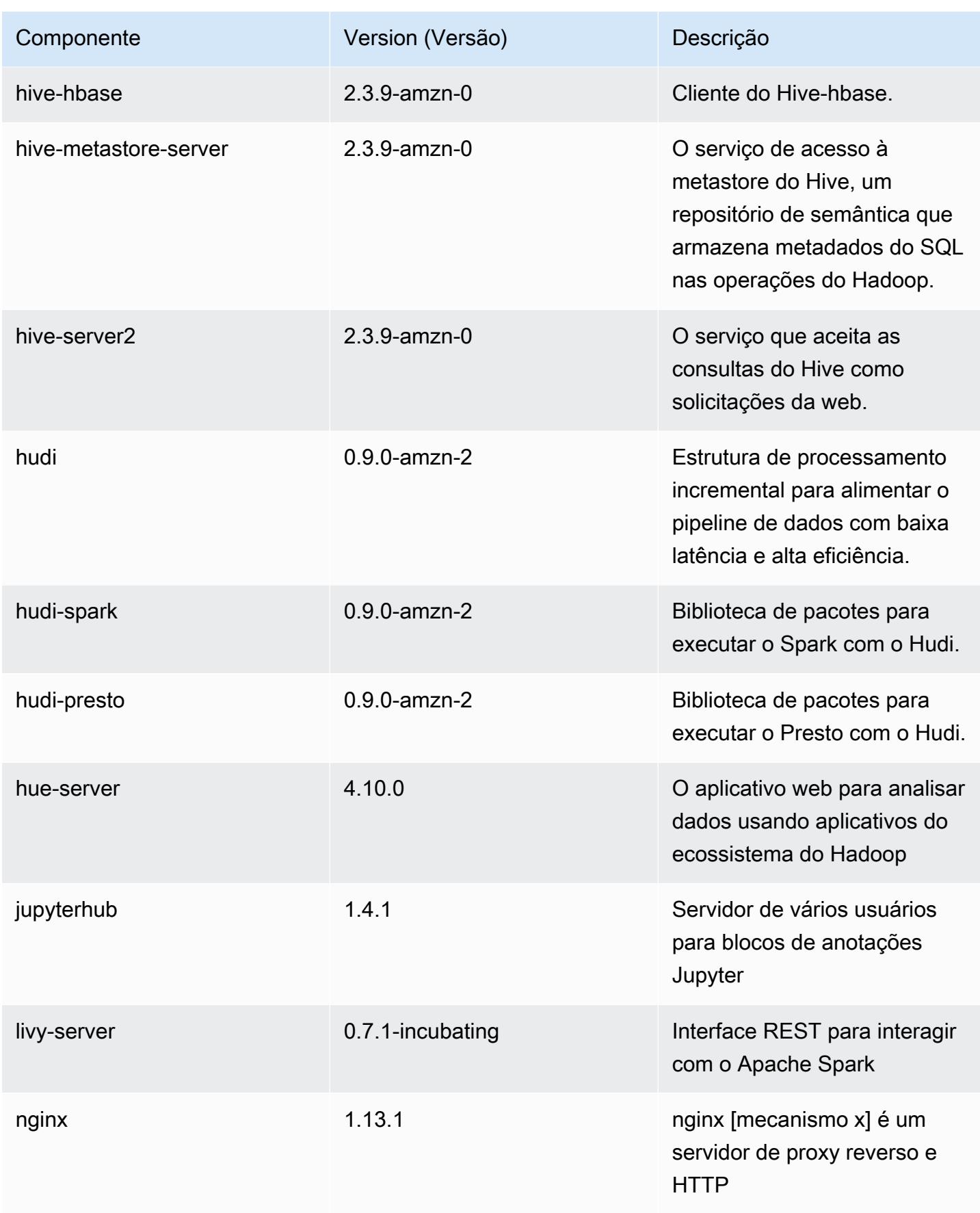

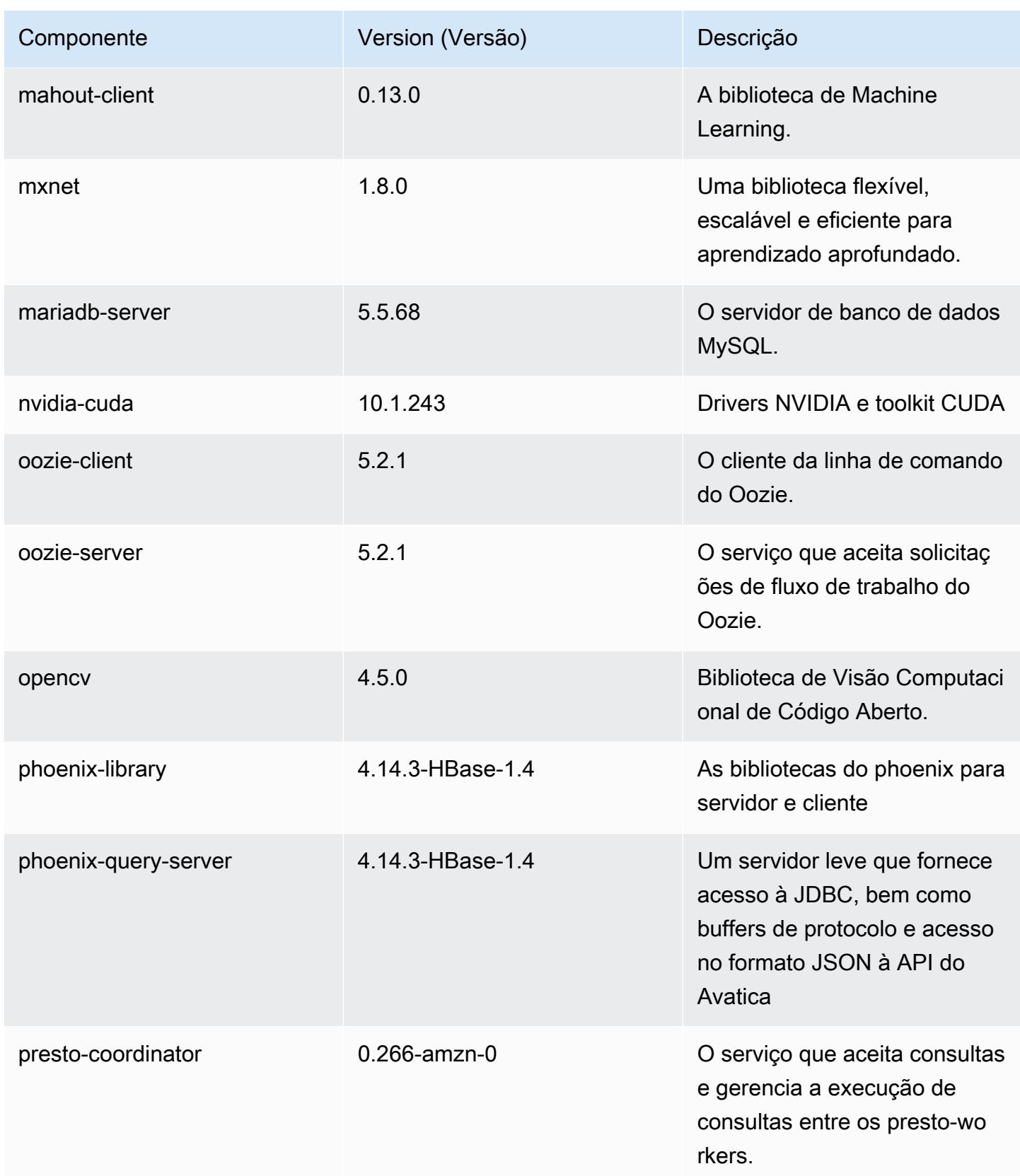

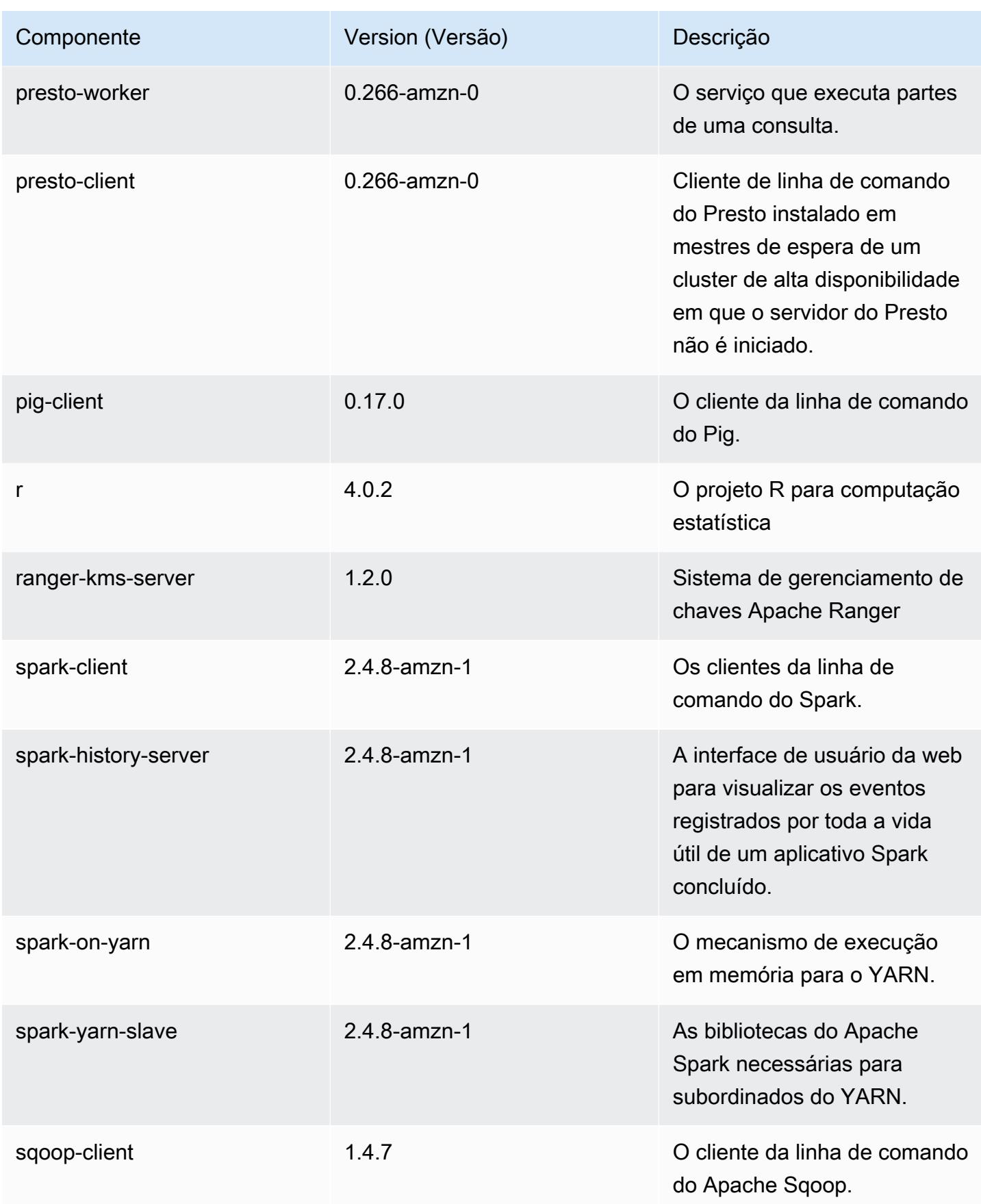

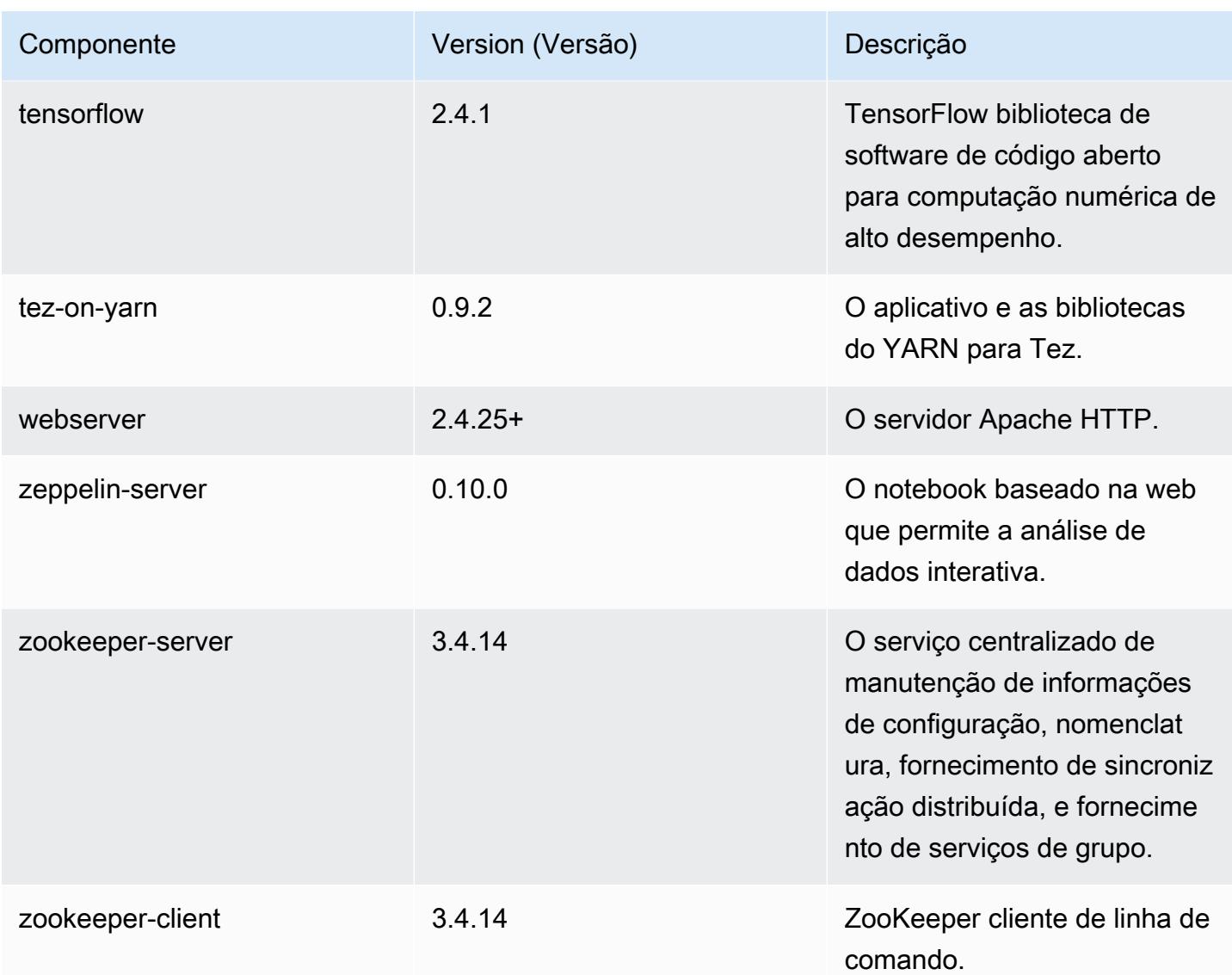

# Classificações de configuração 5.35.0

As classificações de configuração permitem que você personalize aplicações. Elas geralmente correspondem a um arquivo XML de configuração da aplicação, como hive-site.xml. Para ter mais informações, consulte [Configurar aplicações.](#page-3448-0)

Ocorrem ações de reconfiguração quando você especifica uma configuração para grupos de instâncias em um cluster em execução. O Amazon EMR só inicia ações de reconfiguração para as classificações que você modifica. Para ter mais informações, consulte [Reconfigurar um grupo de](#page-3452-0)  [instâncias de um cluster em execução](#page-3452-0).

# Classificações do emr-5.35.0

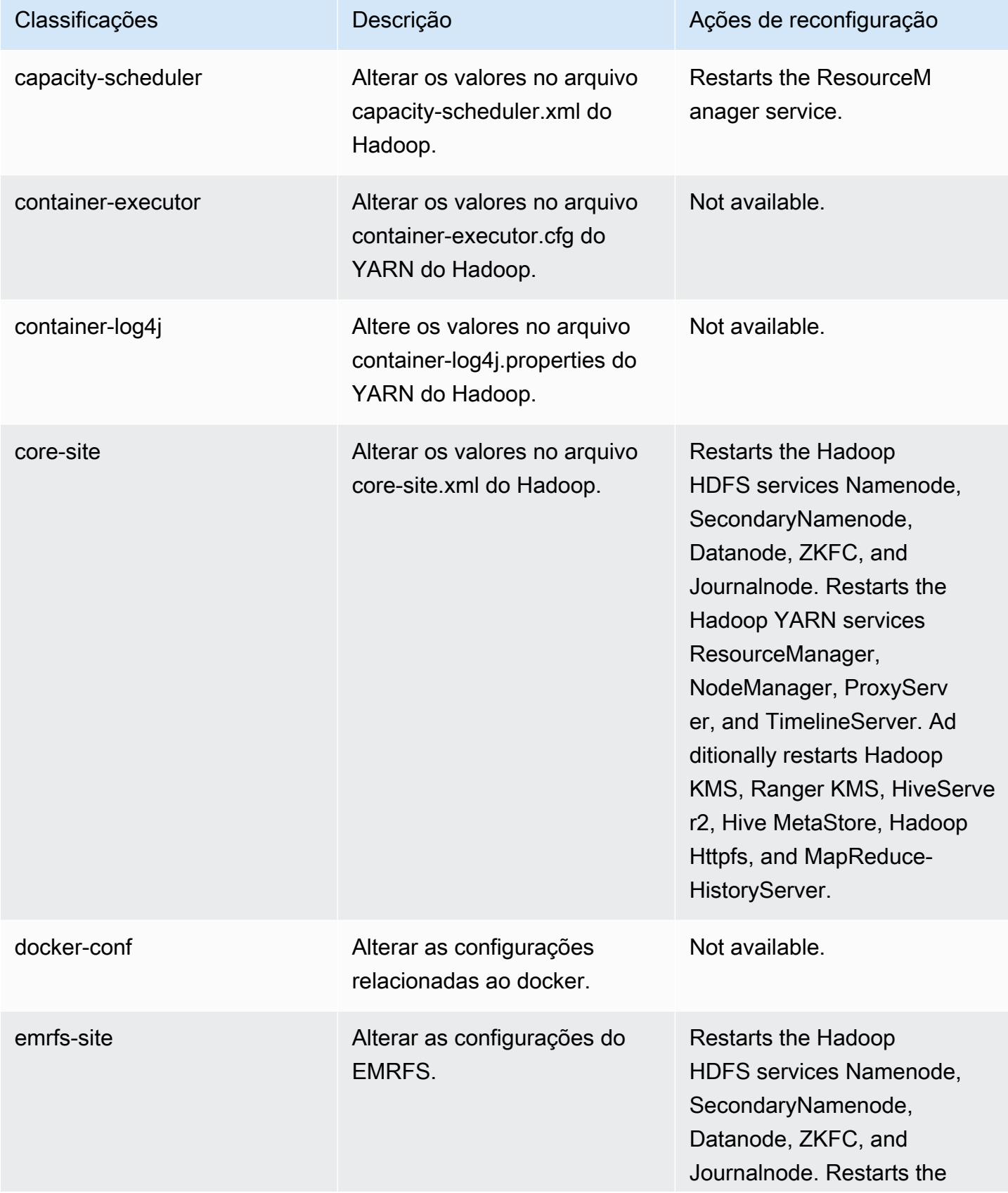

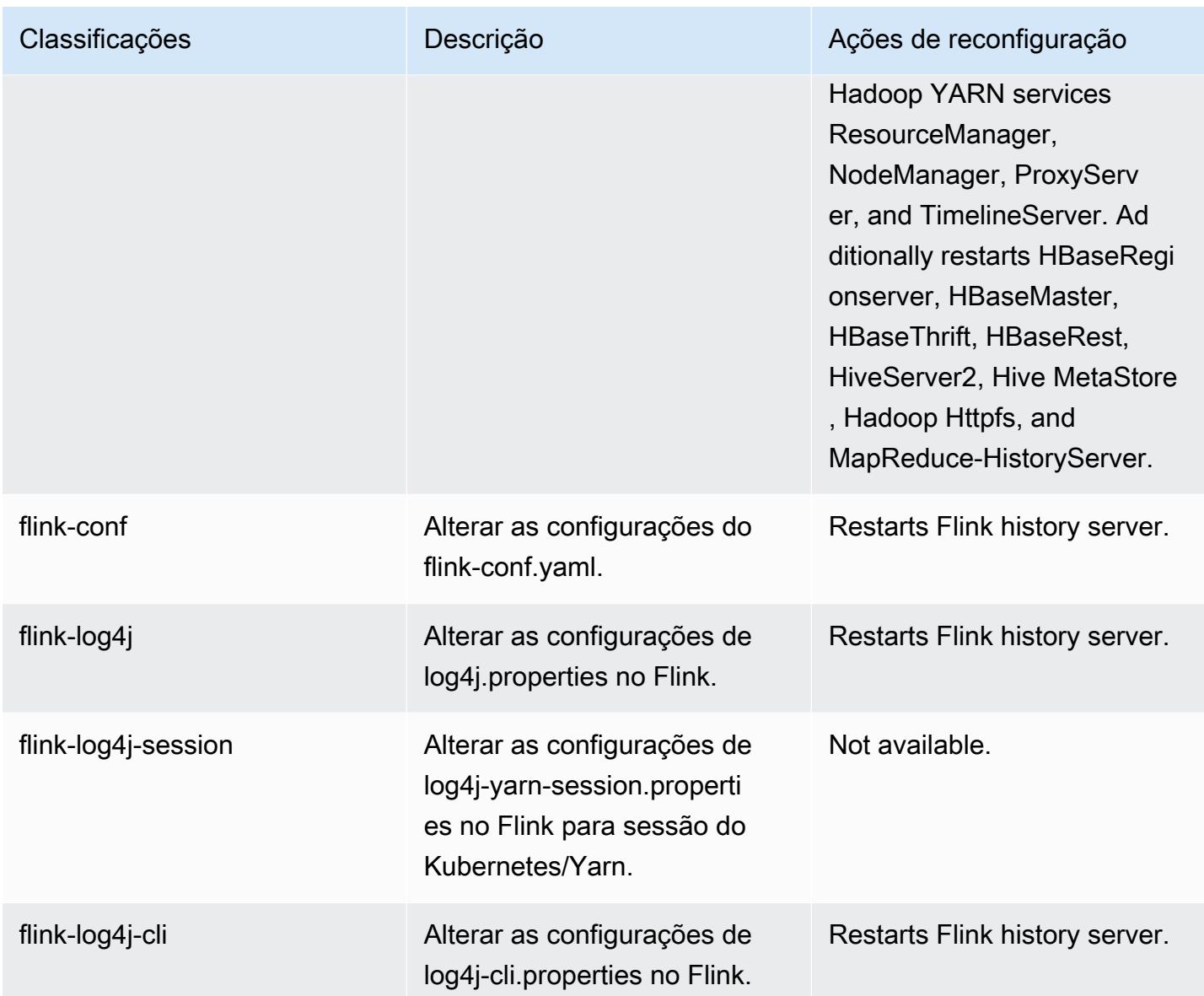

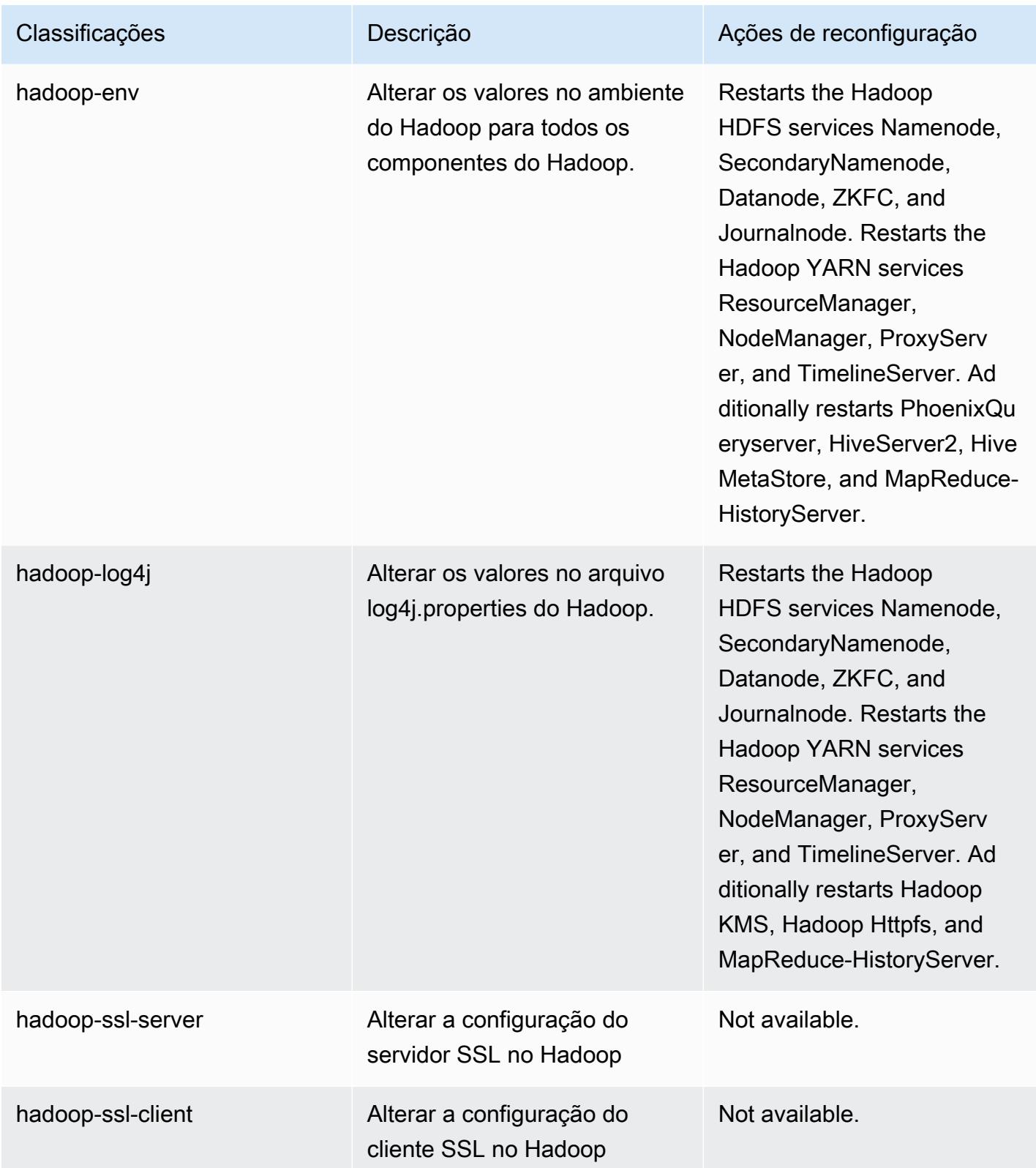

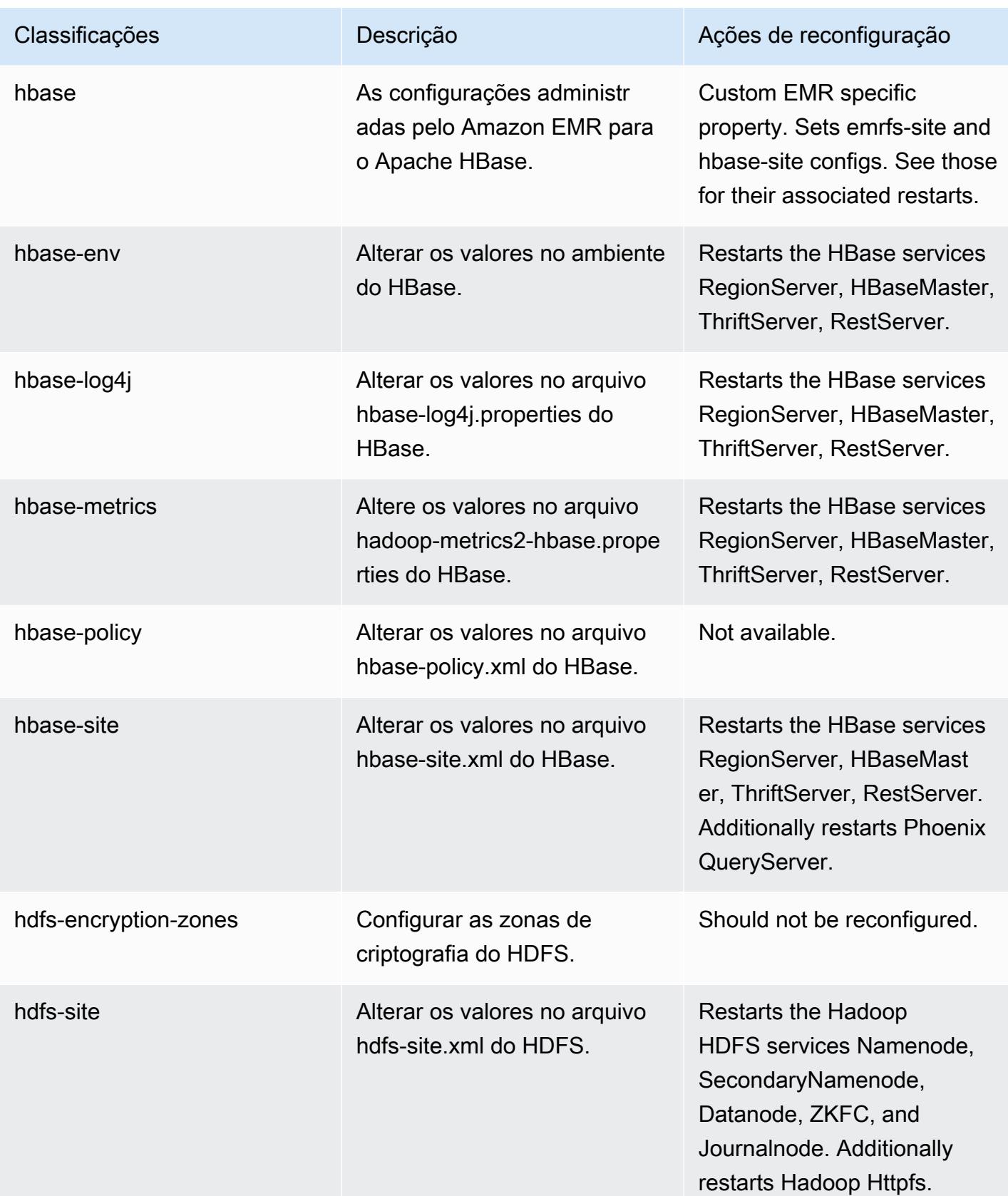

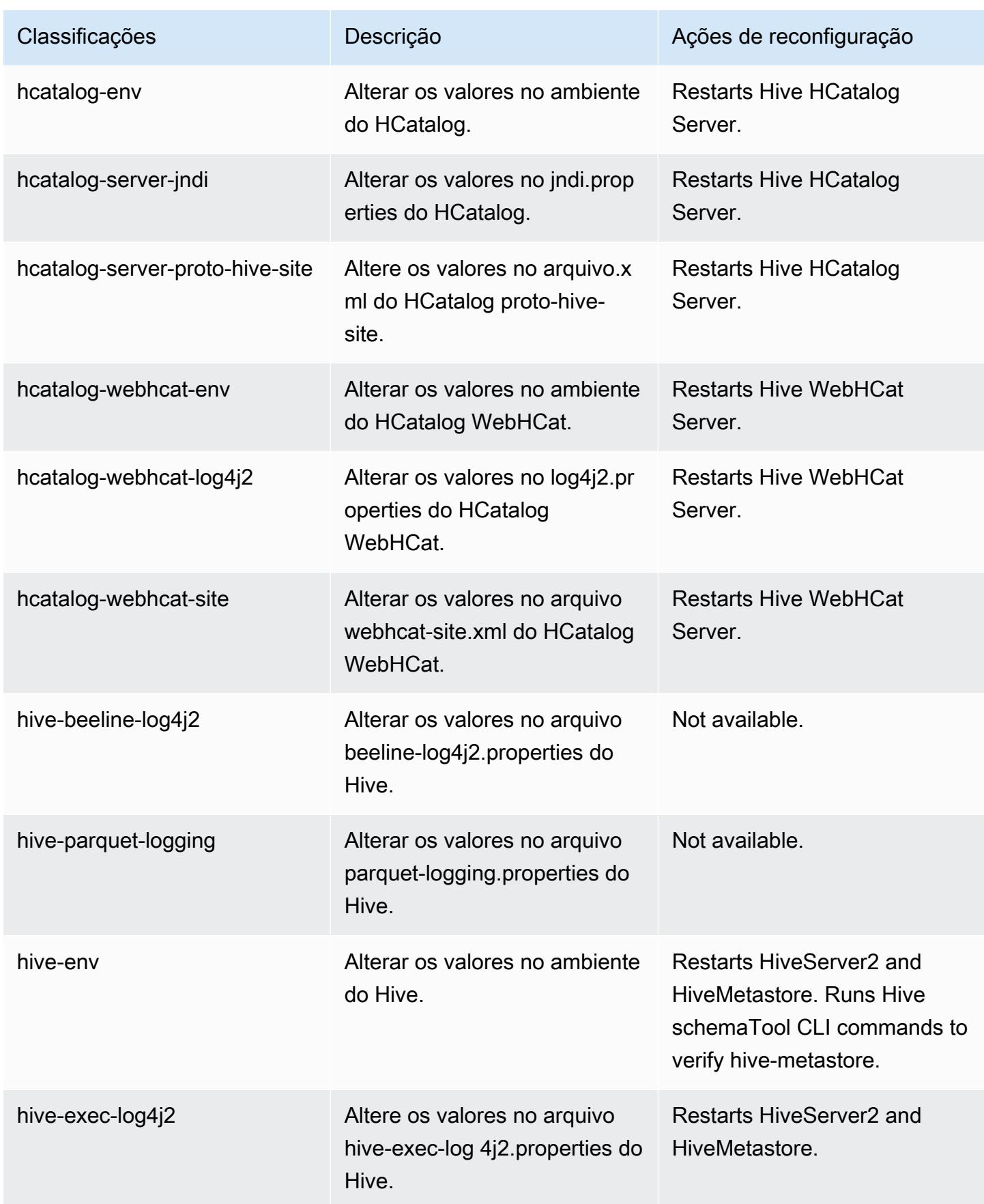

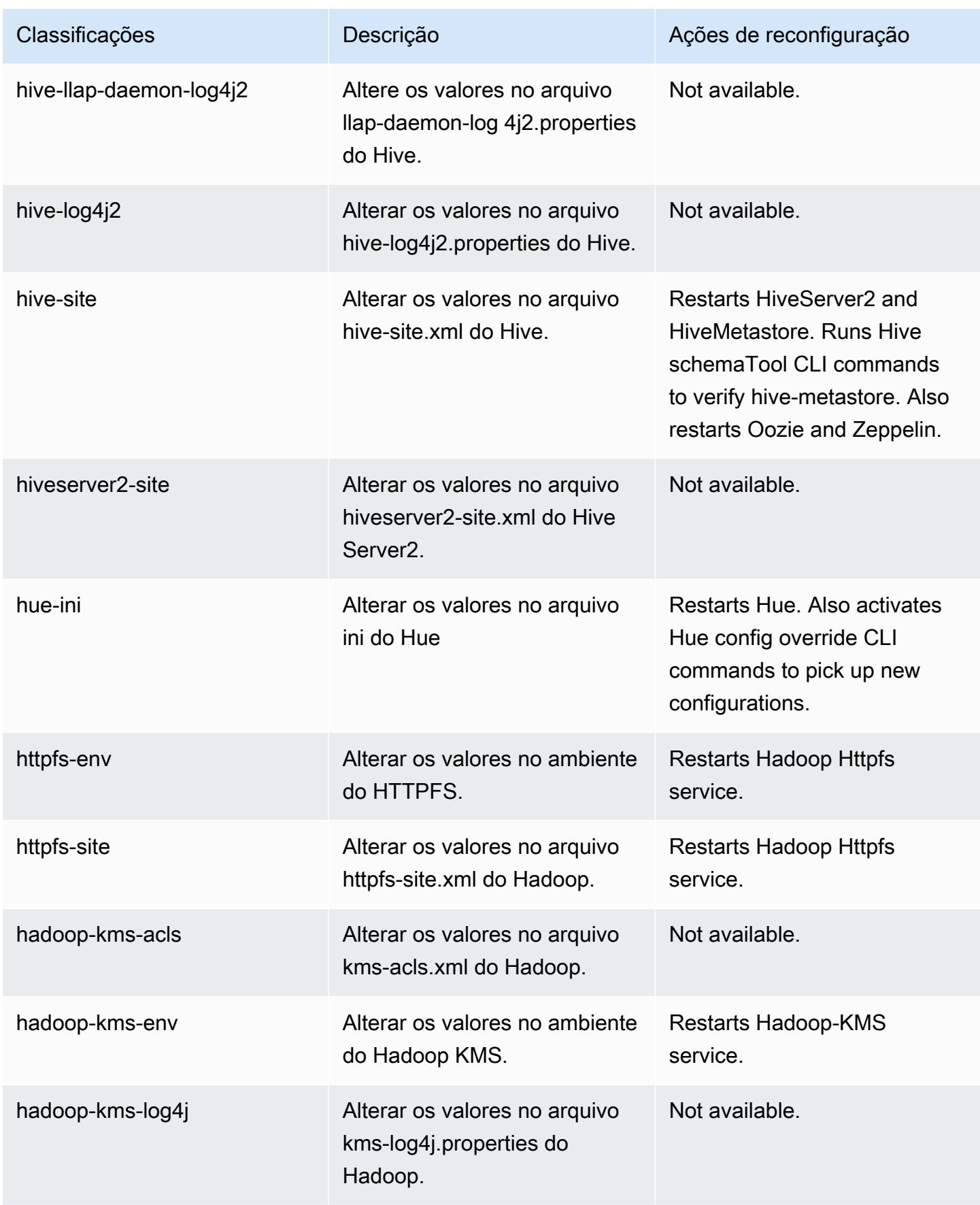

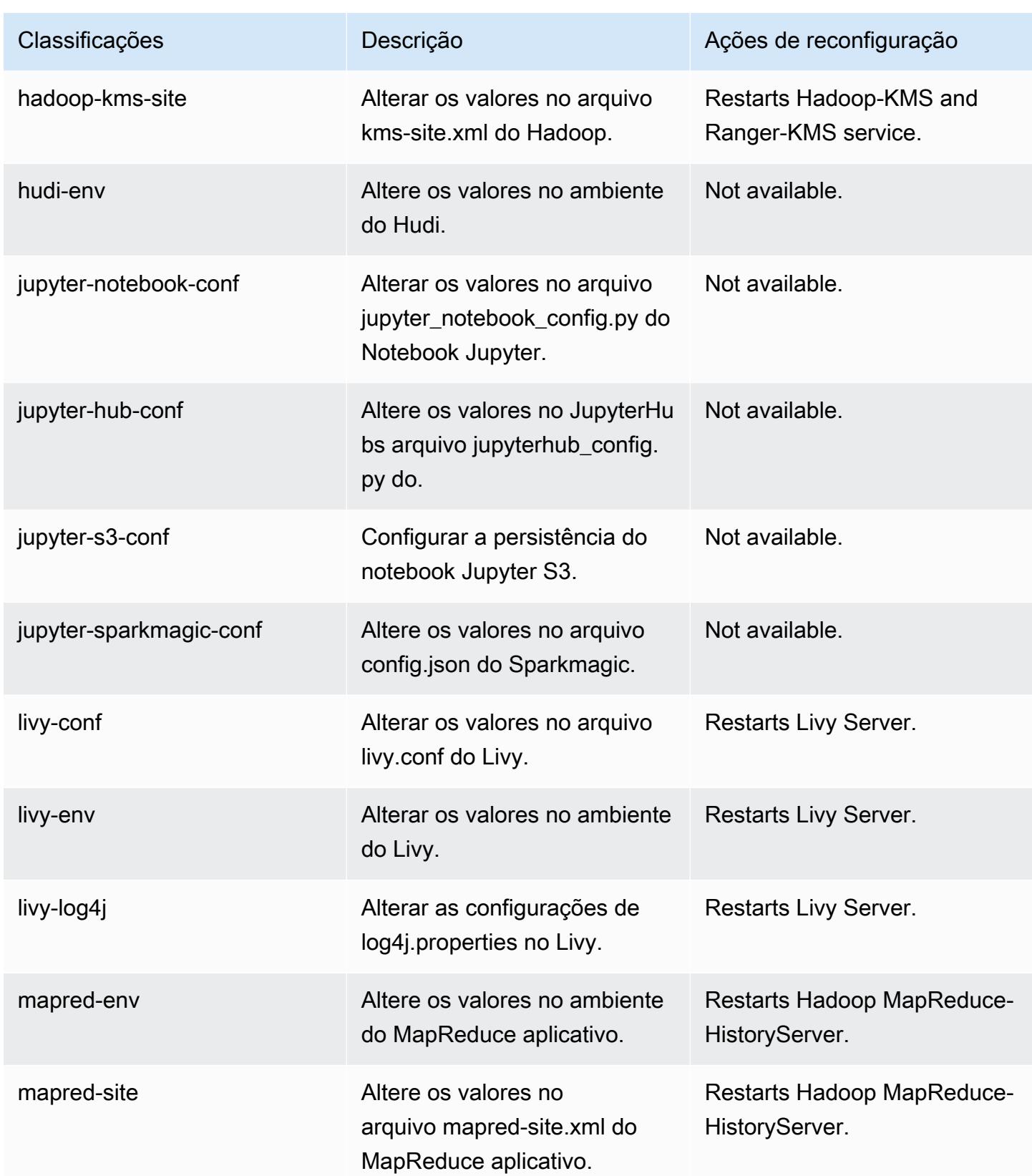

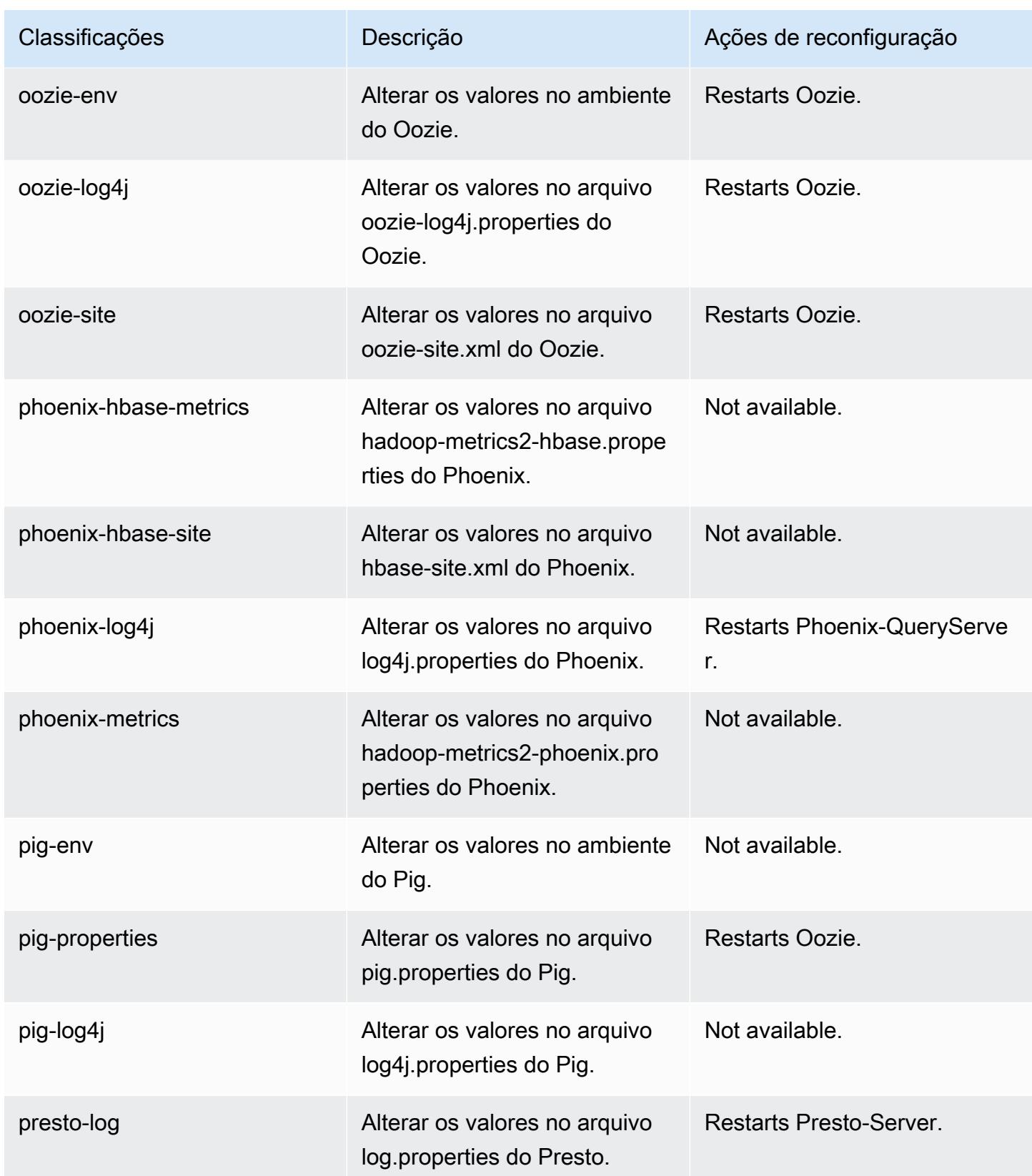

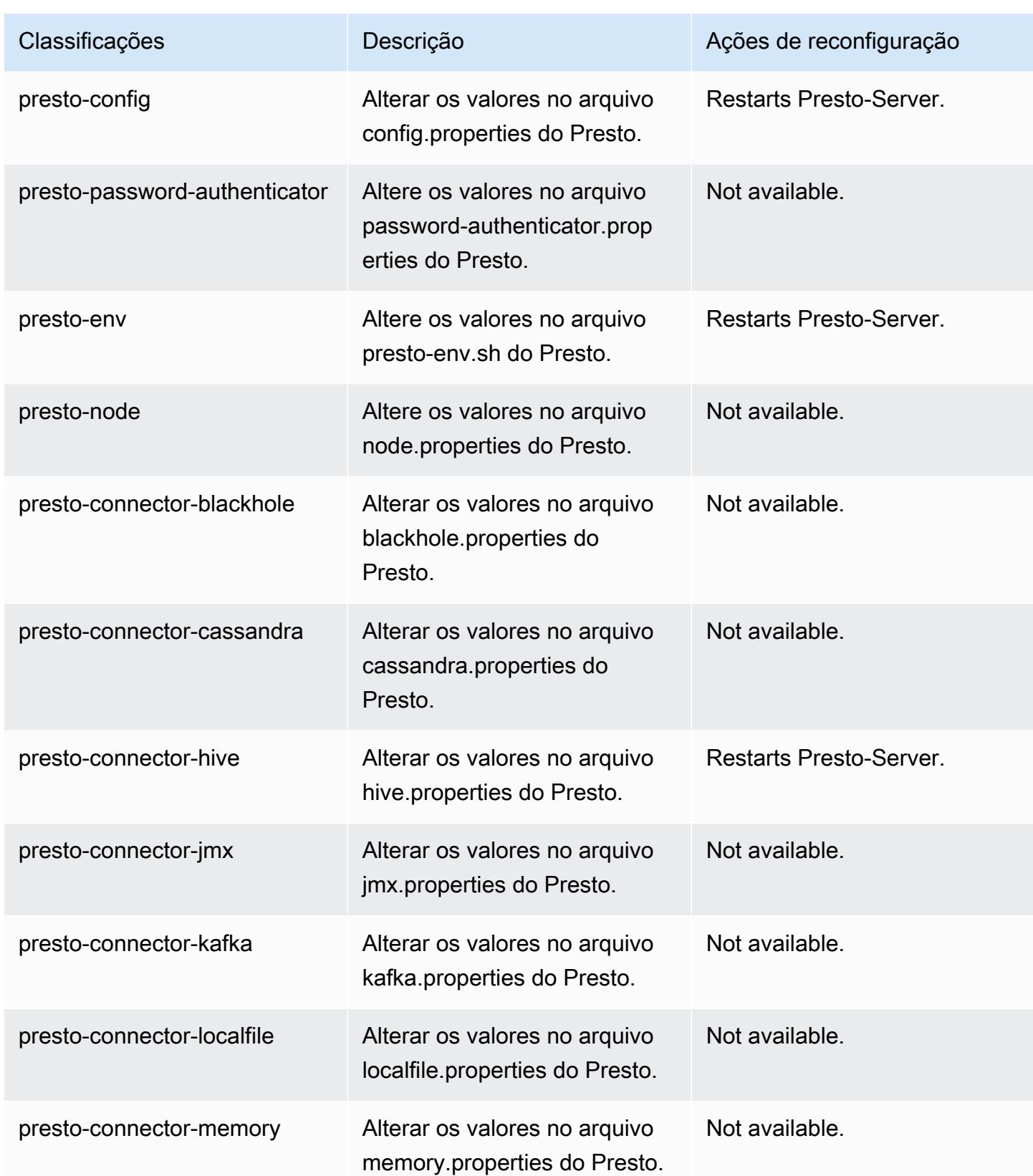

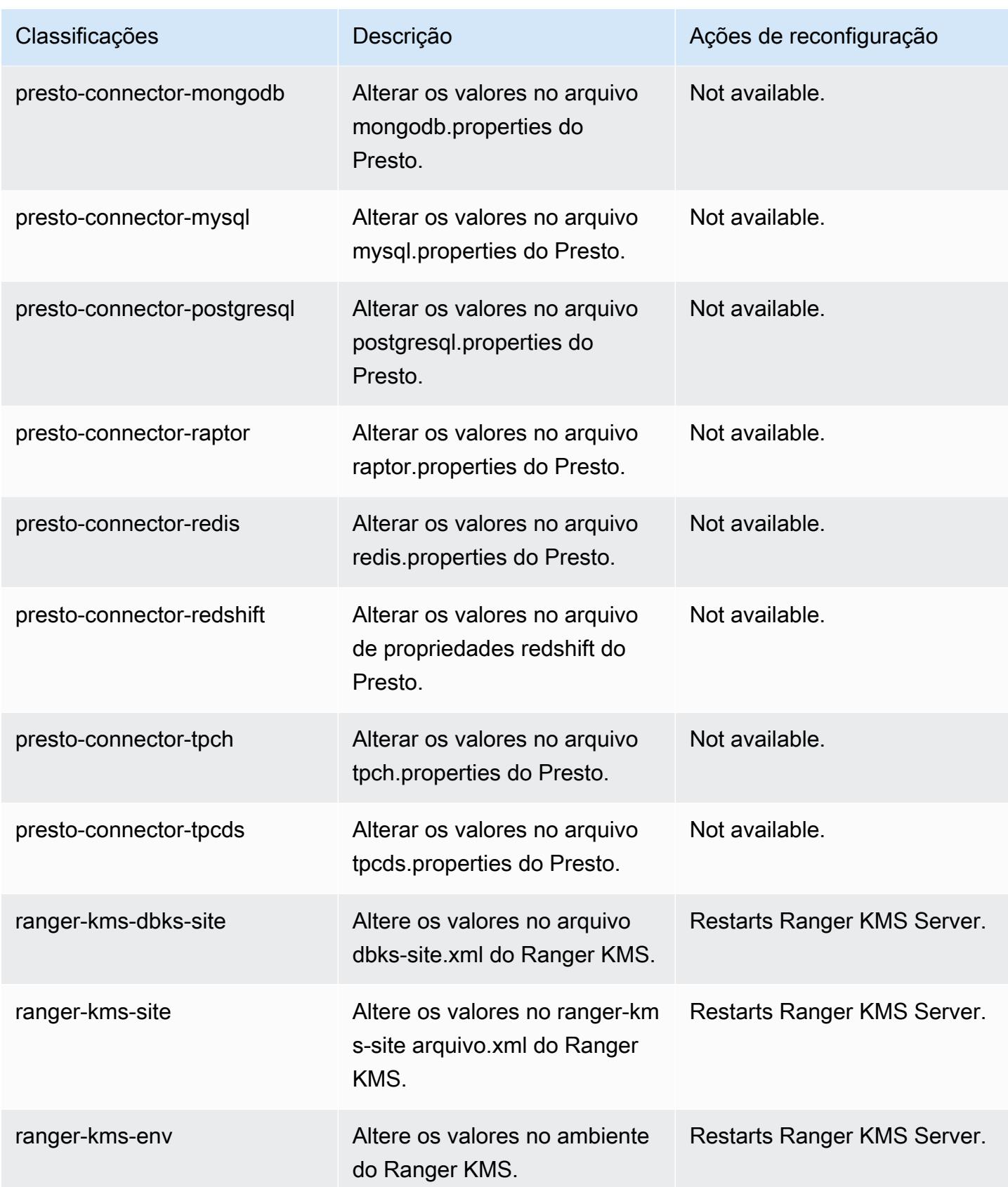

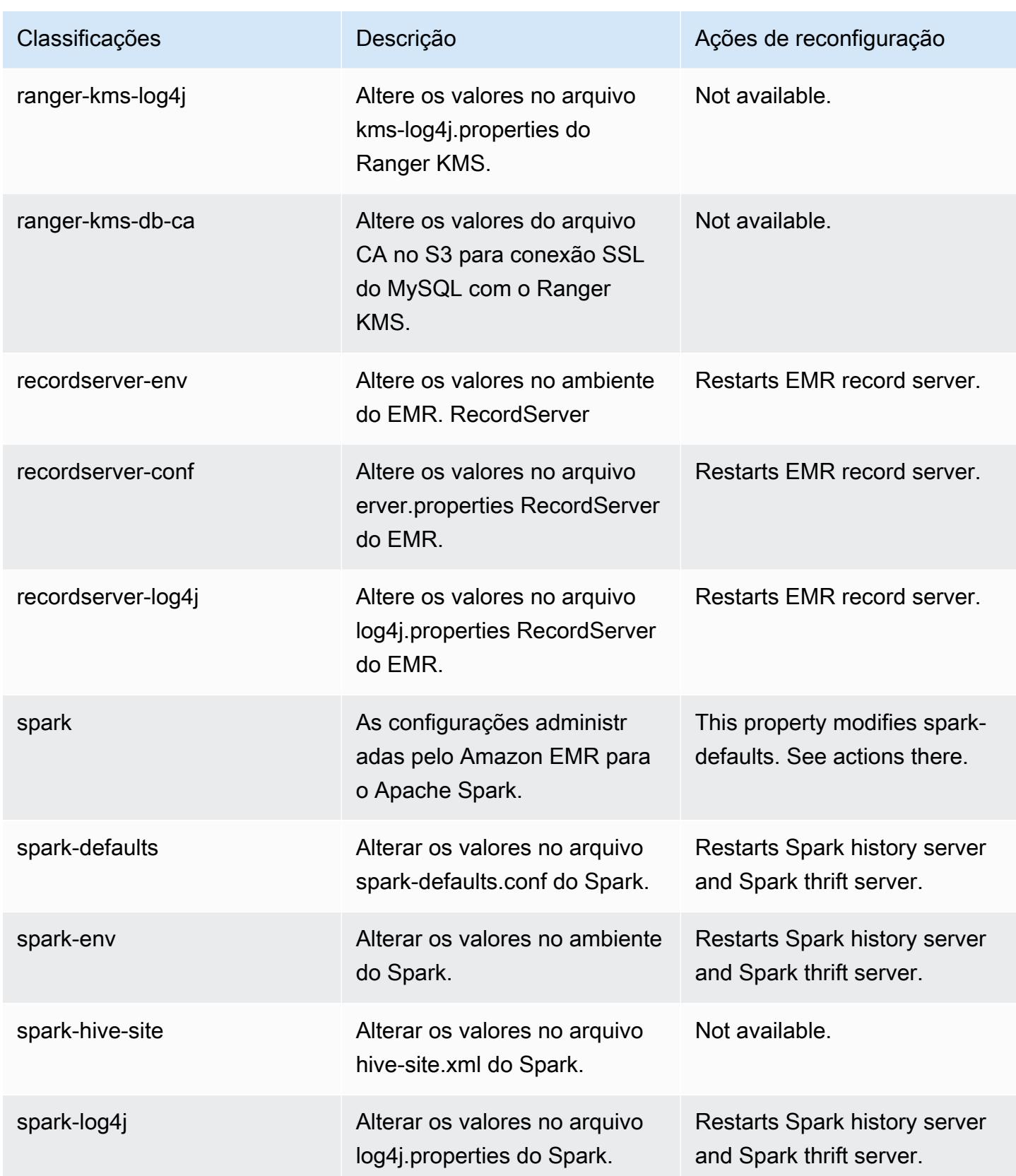

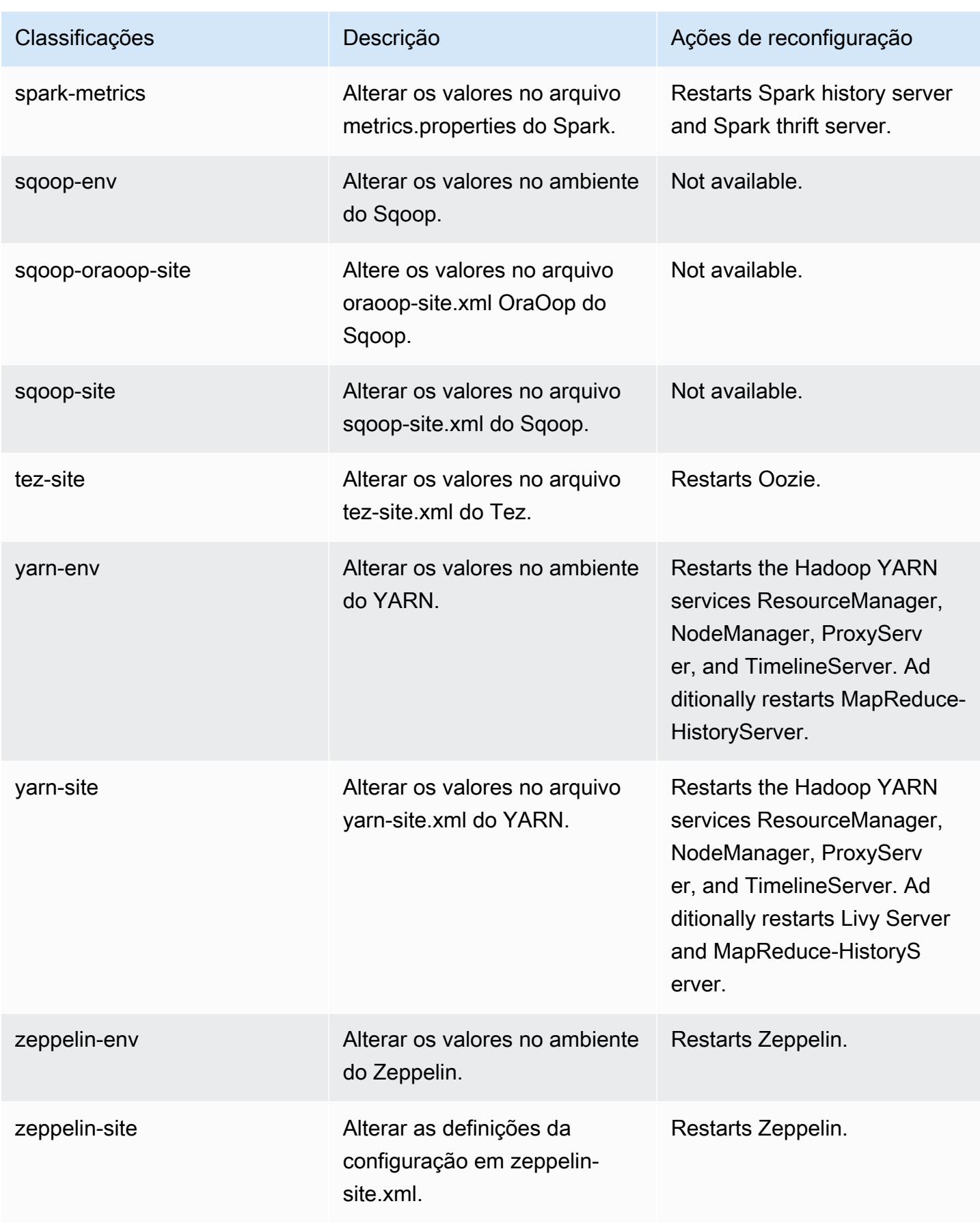

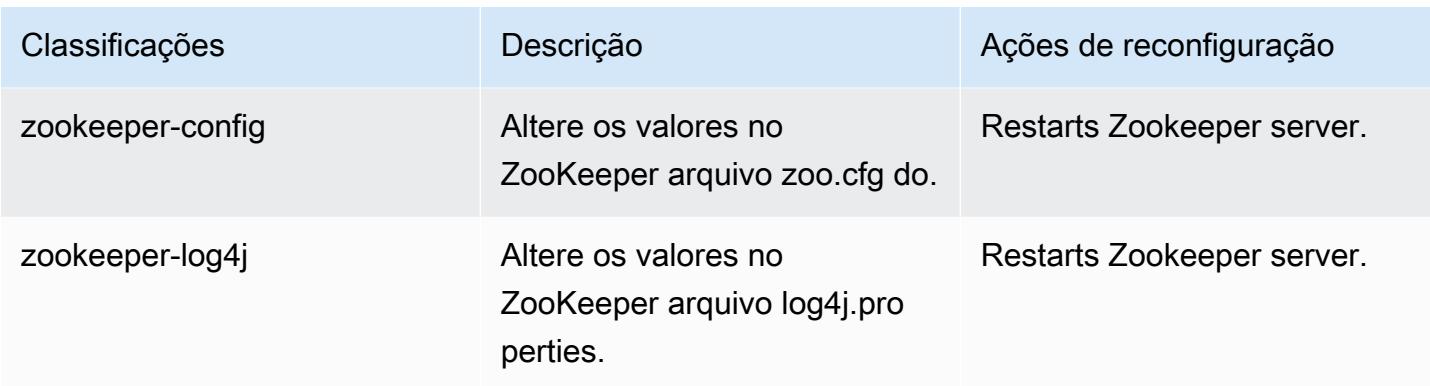

# Versão 5.34.0 do Amazon EMR

## Versões 5.34.0 da aplicação

As seguintes aplicações são compatíveis com esta versão: [Flink,](https://flink.apache.org/) [Ganglia,](http://ganglia.info) [HBase,](http://hbase.apache.org/) [HCatalog](https://cwiki.apache.org/confluence/display/Hive/HCatalog), [Hadoop](http://hadoop.apache.org/docs/current/), [Hive,](http://hive.apache.org/) [Hudi,](https://hudi.apache.org) [Hue,](http://gethue.com/) [JupyterEnterpriseGateway,](https://jupyter-enterprise-gateway.readthedocs.io/en/latest/) [JupyterHub,](https://jupyterhub.readthedocs.io/en/latest/#) [Livy,](https://livy.incubator.apache.org/) [MXNet,](https://mxnet.incubator.apache.org/) [Mahout,](http://mahout.apache.org/) [Oozie,](http://oozie.apache.org/) [Phoenix](https://phoenix.apache.org/), [Pig](http://pig.apache.org/), [Presto,](https://prestodb.io/) [Spark,](https://spark.apache.org/docs/latest/) [Sqoop,](http://sqoop.apache.org/) [TensorFlow](https://www.tensorflow.org/), [Tez,](https://tez.apache.org/) [Zeppelin](https://zeppelin.incubator.apache.org/) e [ZooKeeper](https://zookeeper.apache.org).

A tabela abaixo lista as versões das aplicações disponíveis nesta versão do Amazon EMR e as versões de aplicações nas três versões anteriores do Amazon EMR (quando aplicável).

Para obter um histórico abrangente das versões das aplicações de cada versão do Amazon EMR, consulte os seguintes tópicos:

- [Versões de aplicações nas versões 7.x do Amazon EMR](#page-23-0)
- [Versões de aplicações nas versões 6.x do Amazon EMR](#page-87-0)
- [Versões de aplicações nas versões 5.x do Amazon EMR](#page-1052-0)
- [Versões de aplicações nas versões 4.x do Amazon EMR](#page-2630-0)

### Informações da versão da aplicação

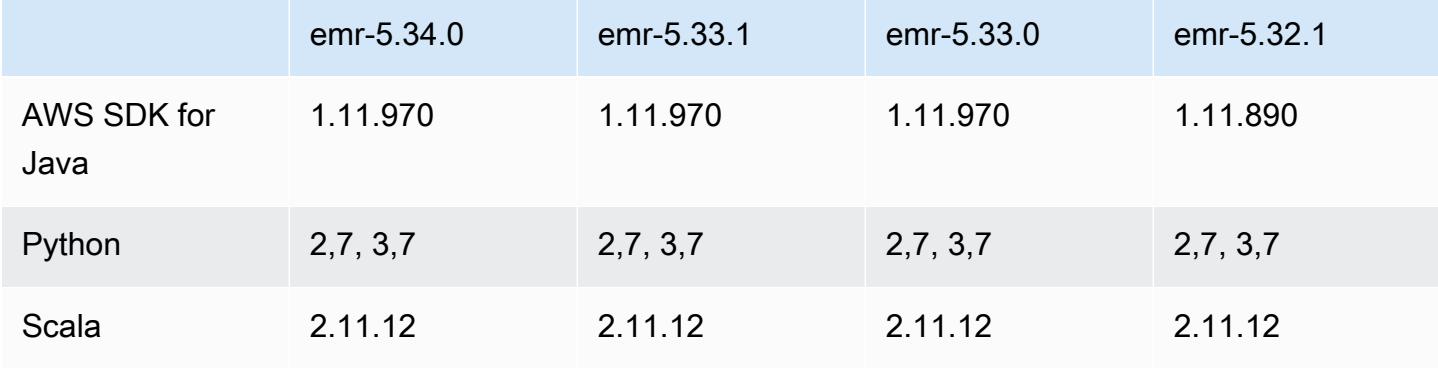

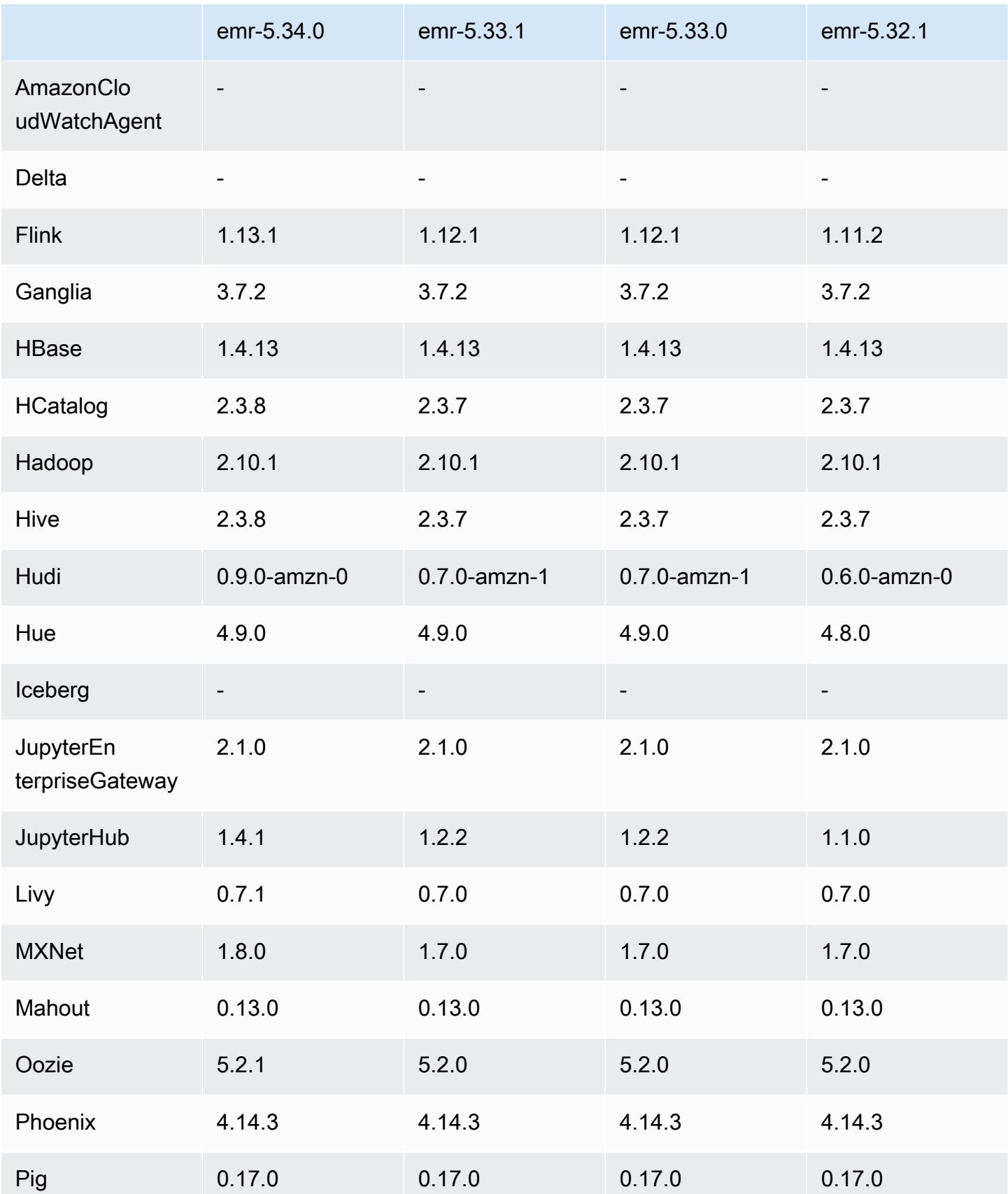

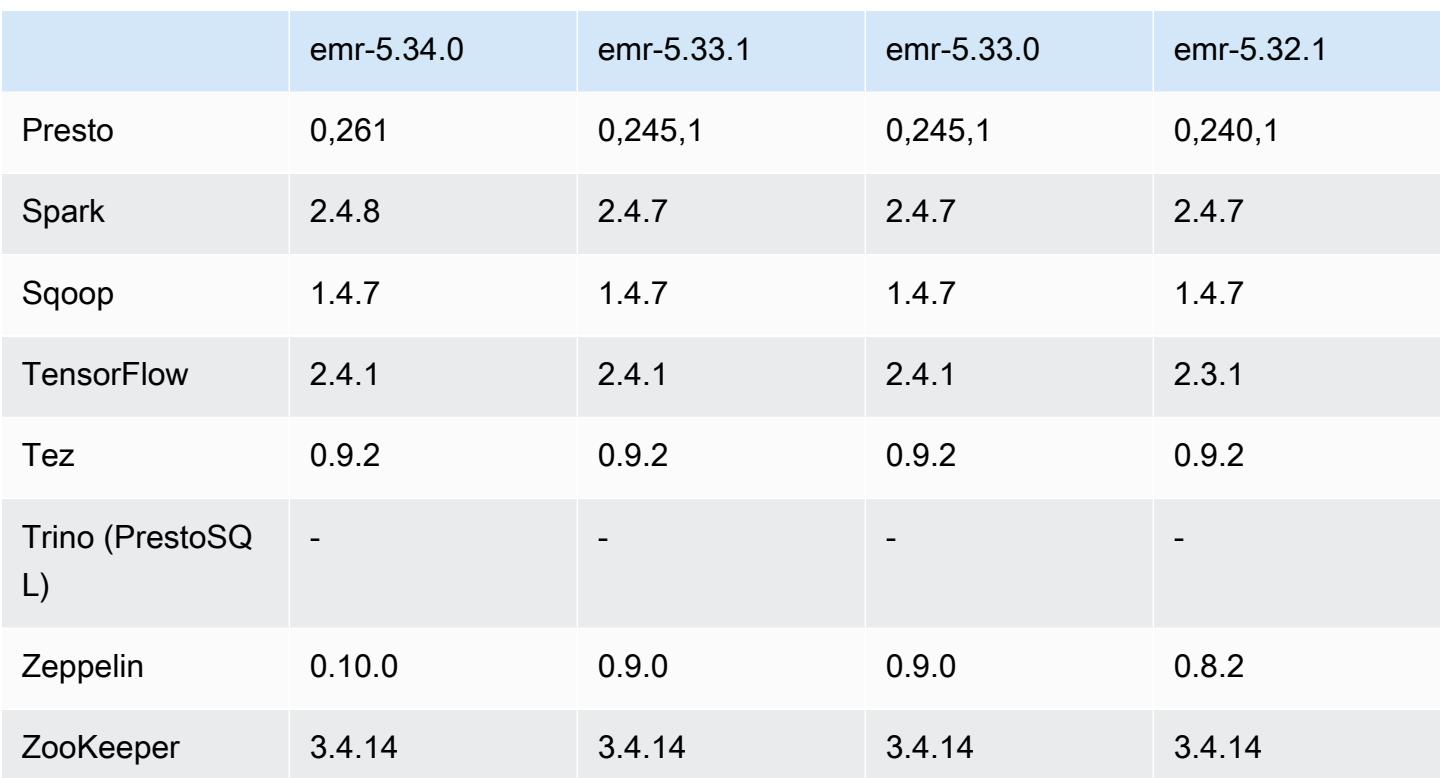

### Notas da versão 5.34.0

As notas da versão a seguir incluem informações para a versão 5.34.0 do Amazon EMR. As alterações são referentes à versão 5.33.1.

Data da versão inicial: 20 de janeiro de 2022

Data da versão atualizada: 21 de março de 2022

Novos atributos

- [Ajuste de escala gerenciado] Otimização do ajuste de escala gerenciado de dados embaralhados do Spark: para as versões 5.34.0 e posteriores do Amazon EMR e as versões 6.4.0 e posteriores do EMR, o ajuste de escala gerenciado agora reconhece dados embaralhados do Spark (dados que o Spark redistribui entre partições para executar operações específicas). Para obter mais informações sobre operações de shuffle, consulte [Usar ajuste de escala gerenciado do EMR no](https://docs.aws.amazon.com/emr/latest/ManagementGuide/emr-managed-scaling.html) [Amazon EMR](https://docs.aws.amazon.com/emr/latest/ManagementGuide/emr-managed-scaling.html) no Guia de gerenciamento do Amazon EMR e no [Guia de programação do Spark.](https://spark.apache.org/docs/latest/rdd-programming-guide.html#shuffle-operations)
- [Hudi] Melhorias para simplificar a configuração do Hudi. Desabilitado o controle de simultaneidade otimista por padrão.
#### Alterações, melhorias e problemas resolvidos

- Esta é uma versão para corrigir problemas com a escalabilidade do Amazon EMR quando ele não aumenta nem reduz verticalmente a escala de um cluster com êxito ou causa falhas na aplicação.
- Anteriormente, a reinicialização manual do gerenciador de recursos em um cluster multimestre fazia com que os daemons do Amazon EMR no cluster, como o Zookeeper, recarregassem todos os nós anteriormente desativados ou perdidos no arquivo znode do Zookeeper. Isso fez com que os limites padrão fossem excedidos em determinadas situações. O Amazon EMR agora remove os registros de nós desativados ou perdidos há mais de uma hora do arquivo do Zookeeper e os limites internos foram aumentados.
- Corrigido um problema em que as solicitações de escalabilidade falhavam em um cluster grande e altamente utilizado quando os daemons do Amazon EMR no cluster estavam executando atividades de verificação de integridade, como a coleta do estado do nó do YARN e o estado do nó do HDFS. Isso estava acontecendo porque os daemons no cluster não conseguiam comunicar os dados do status de integridade de um nó aos componentes internos do Amazon EMR.
- Aprimorados os daemons do EMR no cluster para rastrear corretamente os estados dos nós quando são reutilizados endereços IP para melhorar a confiabilidade durante operações de escalabilidade.
- [SPARK-29683.](https://issues.apache.org/jira/browse/SPARK-29683) Corrigido um problema em que ocorriam falhas de trabalho durante a redução da escala verticalmente do cluster, pois o Spark presumia que todos os nós disponíveis estavam na lista de negação.
- [YARN-9011.](https://issues.apache.org/jira/browse/YARN-9011) Corrigido um problema em que ocorriam falhas de trabalho devido a uma condição de corrida na desativação do YARN quando o cluster tentava aumentar ou reduzir a escala verticalmente.
- Corrigido problema com falhas de etapas ou tarefas durante a escalabilidade do cluster ao ser garantido que os estados dos nós fossem sempre consistentes entre os daemons do Amazon EMR no cluster e o YARN/HDFS.
- Corrigido um problema em que operações de cluster, como redução de escala verticalmente e envio de etapas, falhavam para clusters do Amazon EMR habilitados com a autenticação Kerberos. Isso ocorreu porque o daemon do Amazon EMR no cluster não renovou o tíquete do Kerberos, que é necessário para a comunicação segura com o HDFS/YARN em execução no nó primário.
- Zeppelin atualizado para a versão 0.10.0.
- Livy Fix: atualizado para 0.7.1
- Melhoria da performance do Spark: executores heterogêneos são desabilitados quando determinados valores de configuração do Spark são substituídos no EMR 5.34.0.
- WebHDFS e o servidor HttpFS estão desabilitados por padrão. Você pode reabilitar o WebHDFS usando a configuração do Hadoop, dfs.webhdfs.enabled. O servidor HttpFS pode ser iniciado usando sudo systemctl start hadoop-httpfs.

#### Problemas conhecidos

- O atributo Cadernos do Amazon EMR usado com a personificação de usuários do Livy não funciona porque o HttpFS está desabilitado por padrão. Nesse caso, o caderno do EMR não pode se conectar ao cluster que tem a personificação do Livy habilitada. A solução alternativa é iniciar o servidor HttpFS antes de conectar o caderno do EMR ao cluster usando sudo systemctl start hadoop-httpfs.
- As consultas no Hue não funcionam no Amazon EMR 6.4.0 porque o servidor HttpFS do Apache Hadoop está desabilitado por padrão. Para usar o Hue no Amazon EMR 6.4.0, inicie manualmente o servidor HttpFS no nó primário do Amazon EMR usando sudo systemctl start hadoophttpfs, ou [use uma etapa do Amazon EMR.](https://docs.aws.amazon.com/emr/latest/ManagementGuide/add-step-cli.html)
- O atributo Cadernos do Amazon EMR usado com a personificação de usuários do Livy não funciona porque o HttpFS está desabilitado por padrão. Nesse caso, o caderno do EMR não pode se conectar ao cluster que tem a personificação do Livy habilitada. A solução alternativa é iniciar o servidor HttpFS antes de conectar o caderno do EMR ao cluster usando sudo systemctl start hadoop-httpfs.
- Quando você usa o Spark com a formatação de localização de partições do Hive para ler dados no Amazon S3 e executa o Spark nas versões 5.30.0 a 5.36.0 e 6.2.0 a 6.9.0 do Amazon EMR, pode encontrar um problema que impede que o cluster leia os dados corretamente. Isso poderá acontecer se suas partições tiverem todas as características a seguir:
	- Duas ou mais partições são verificadas na mesma tabela.
	- Pelo menos um caminho de diretório de partição é um prefixo de pelo menos outro caminho de diretório de partição, por exemplo, s3://bucket/table/p=a é um prefixo de s3://bucket/ table/p=a b.
	- O primeiro caractere que segue o prefixo no outro diretório de partição tem um valor UTF-8 menor que o caractere / (U+002F). Por exemplo, o caractere de espaço (U+0020) que ocorre entre a e b em s3://bucket/table/p=a b se enquadra nessa categoria. Observe que existem 14 outros caracteres que não são de controle: !"#\$%&'()\*+,-. Para obter mais informações, consulte [Tabela de codificação UTF-8 e caracteres Unicode.](https://www.utf8-chartable.de/)

Como solução alternativa para esse problema, defina a configuração spark.sql.sources.fastS3PartitionDiscovery.enabled como false na classificação spark-defaults.

#### Versões de componente 5.34.0

Os componentes que o Amazon EMR instala com esta versão estão listados abaixo. Alguns são instalados como parte de pacotes de aplicativos de big data. Outros são exclusivos do Amazon EMR e instalados para processos e atributos do sistema. Eles normalmente começam com emr ou aws. Os pacotes de aplicações de big data na versão mais recente do Amazon EMR são geralmente a versão mais recente encontrada na comunidade. Disponibilizamos as versões da comunidade no Amazon EMR o mais rapidamente possível.

Alguns componentes no Amazon EMR diferem das versões da comunidade. Esses componentes tem um rótulo de versão no formulário *CommunityVersion*-amzn-*EmrVersion*. O *EmrVersion* começa em 0. Por exemplo, se um componente da comunidade de código aberto denominado myapp-component com a versão 2.2 tiver sido alterado três vezes para inclusão em versões diferentes do Amazon EMR, sua versão será listada como 2.2-amzn-2.

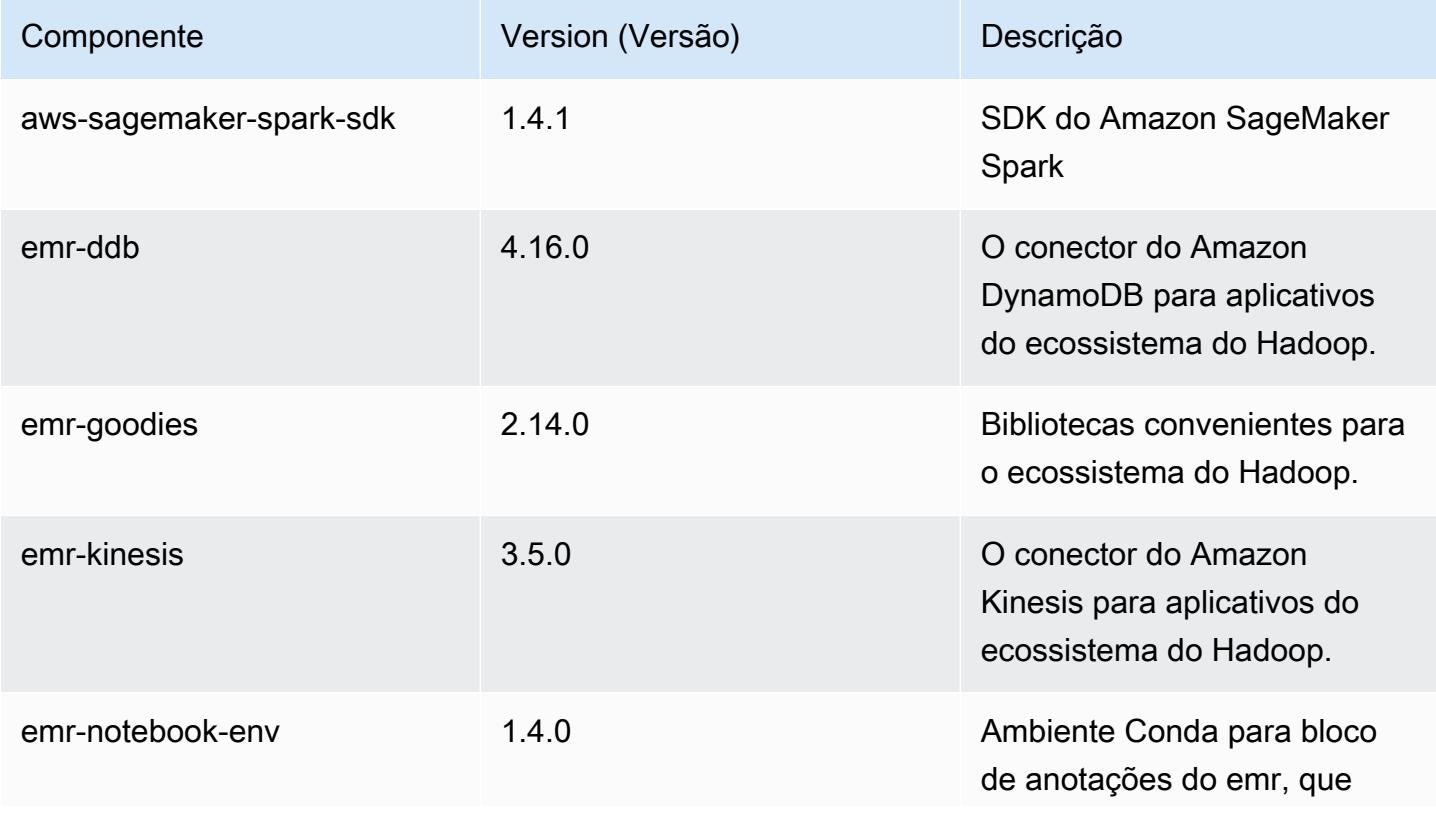

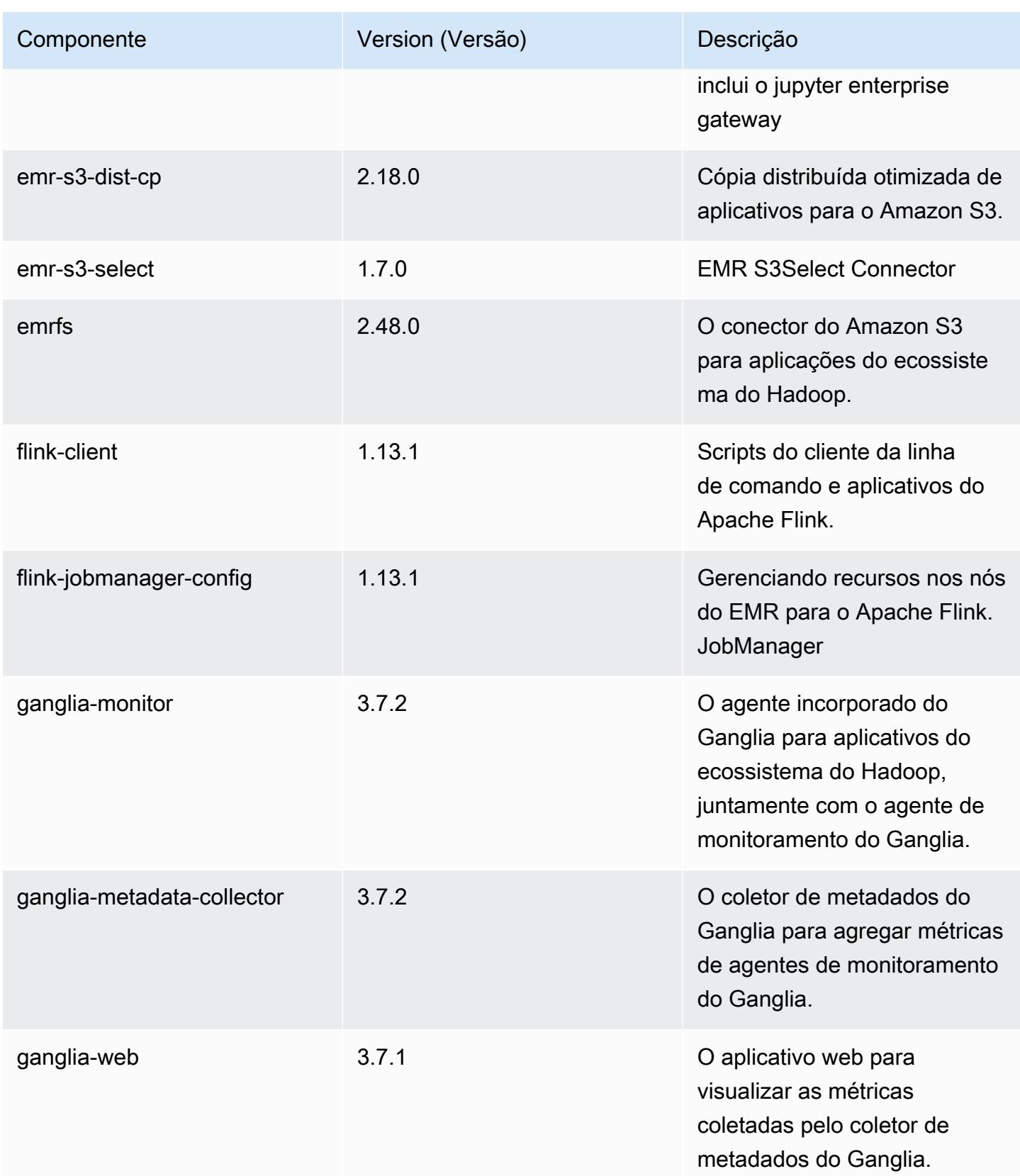

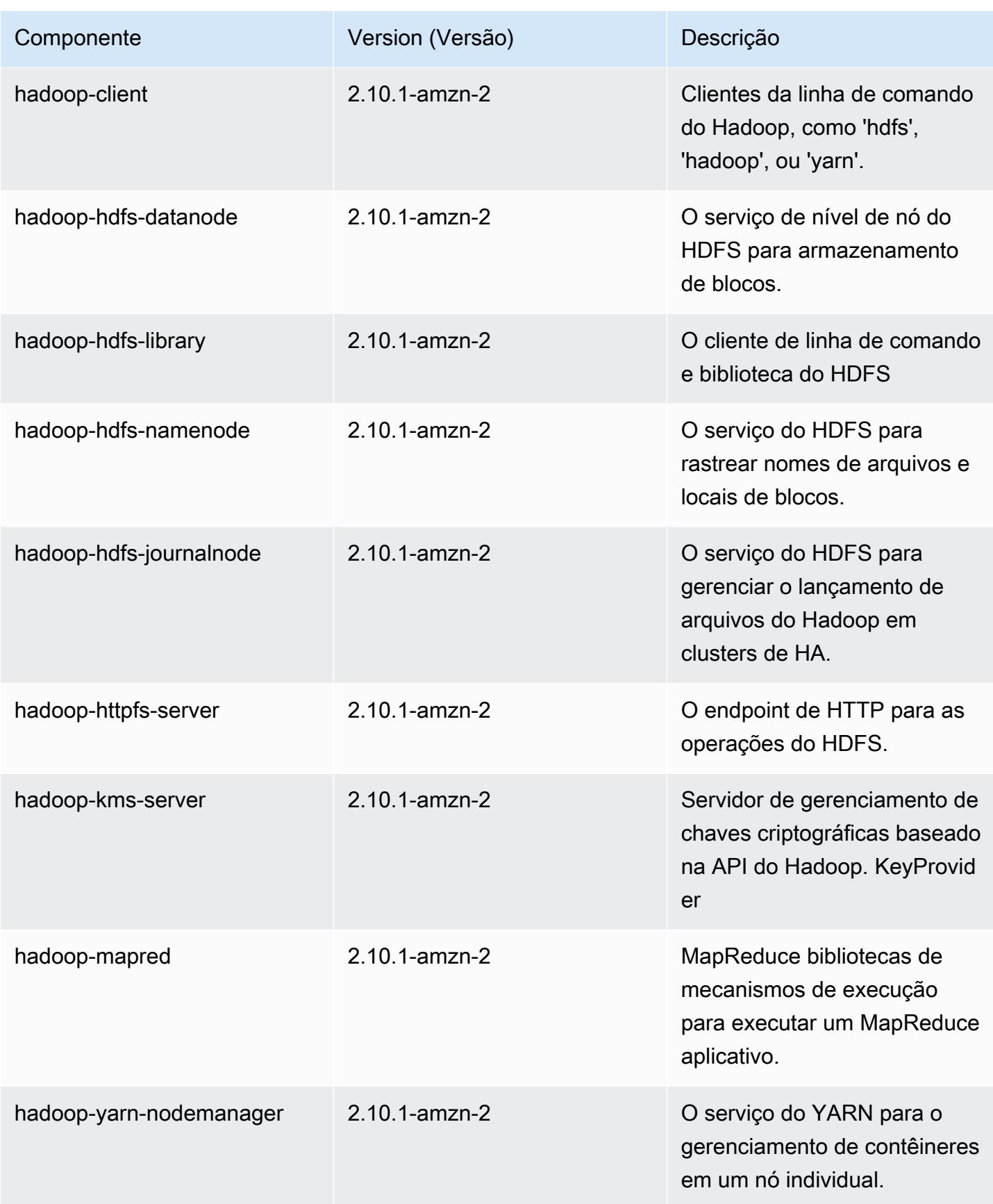

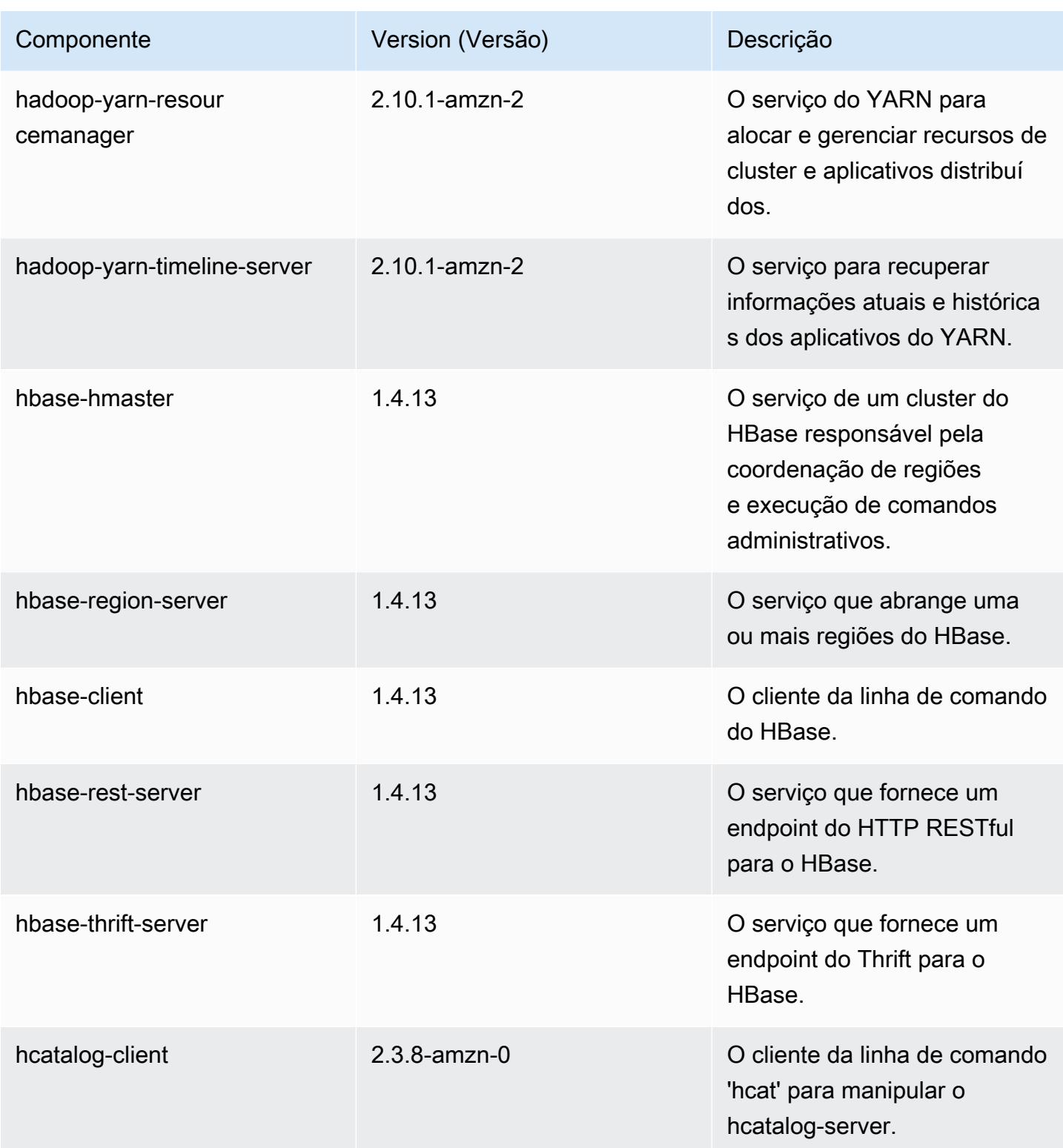

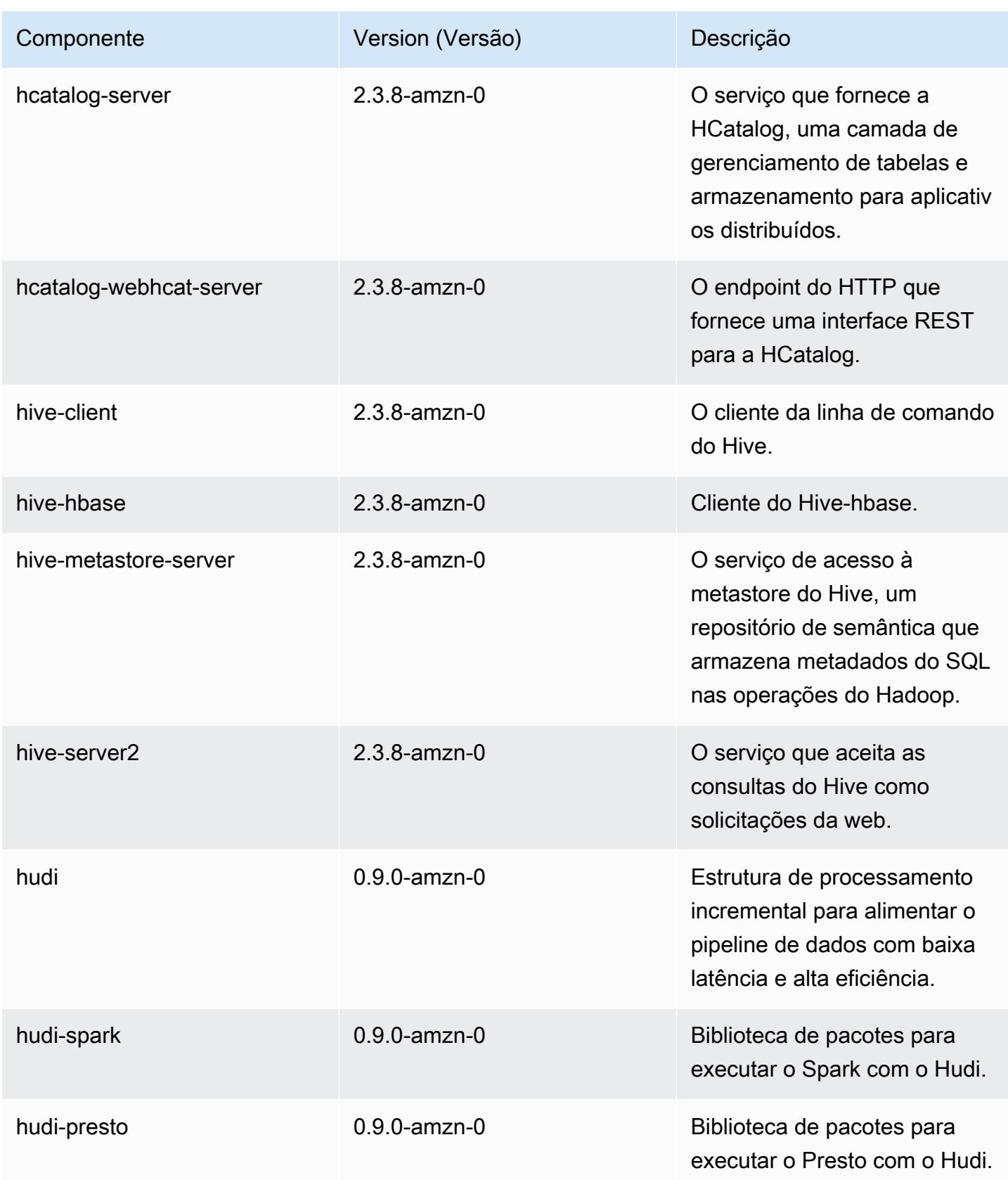

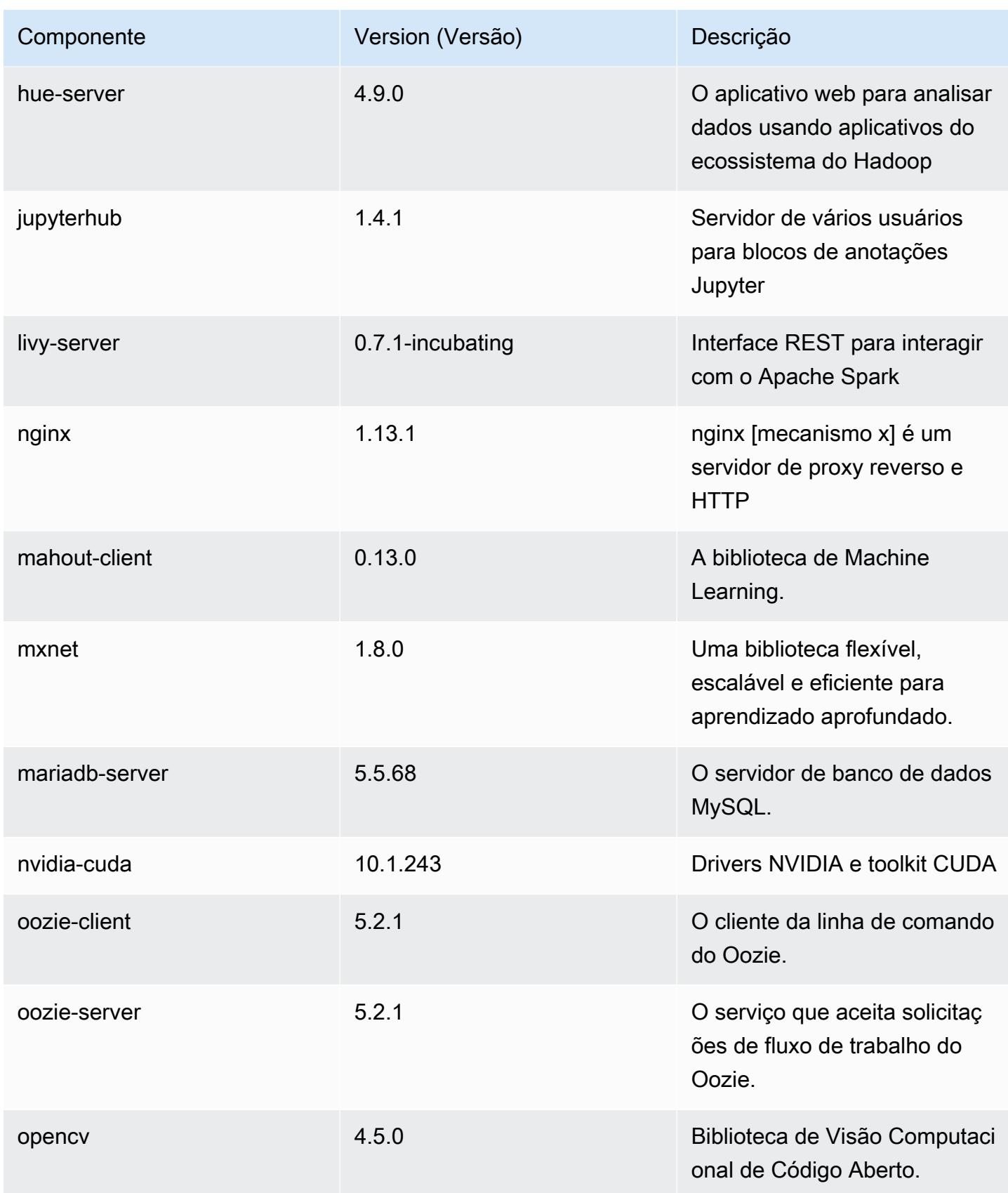

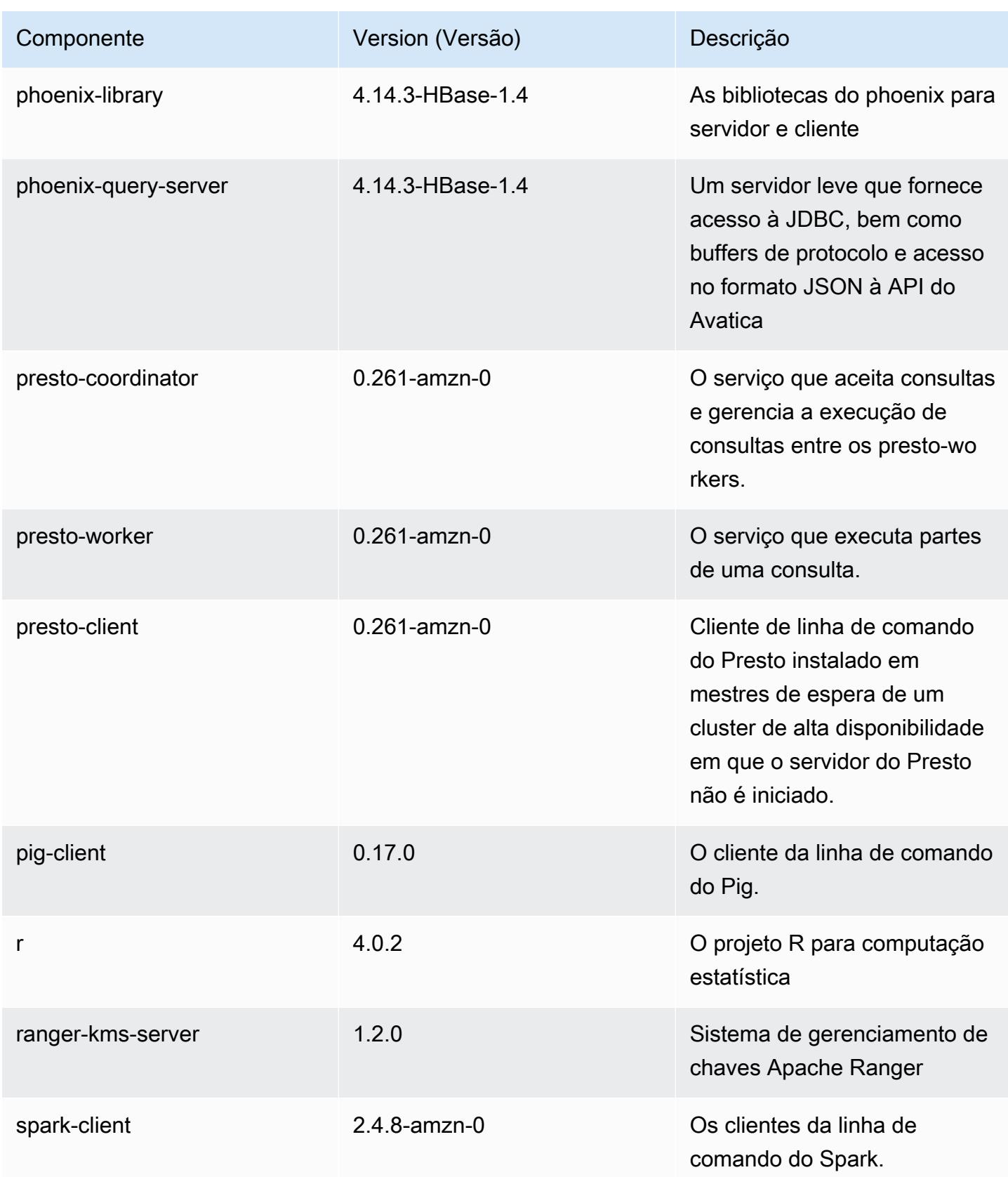

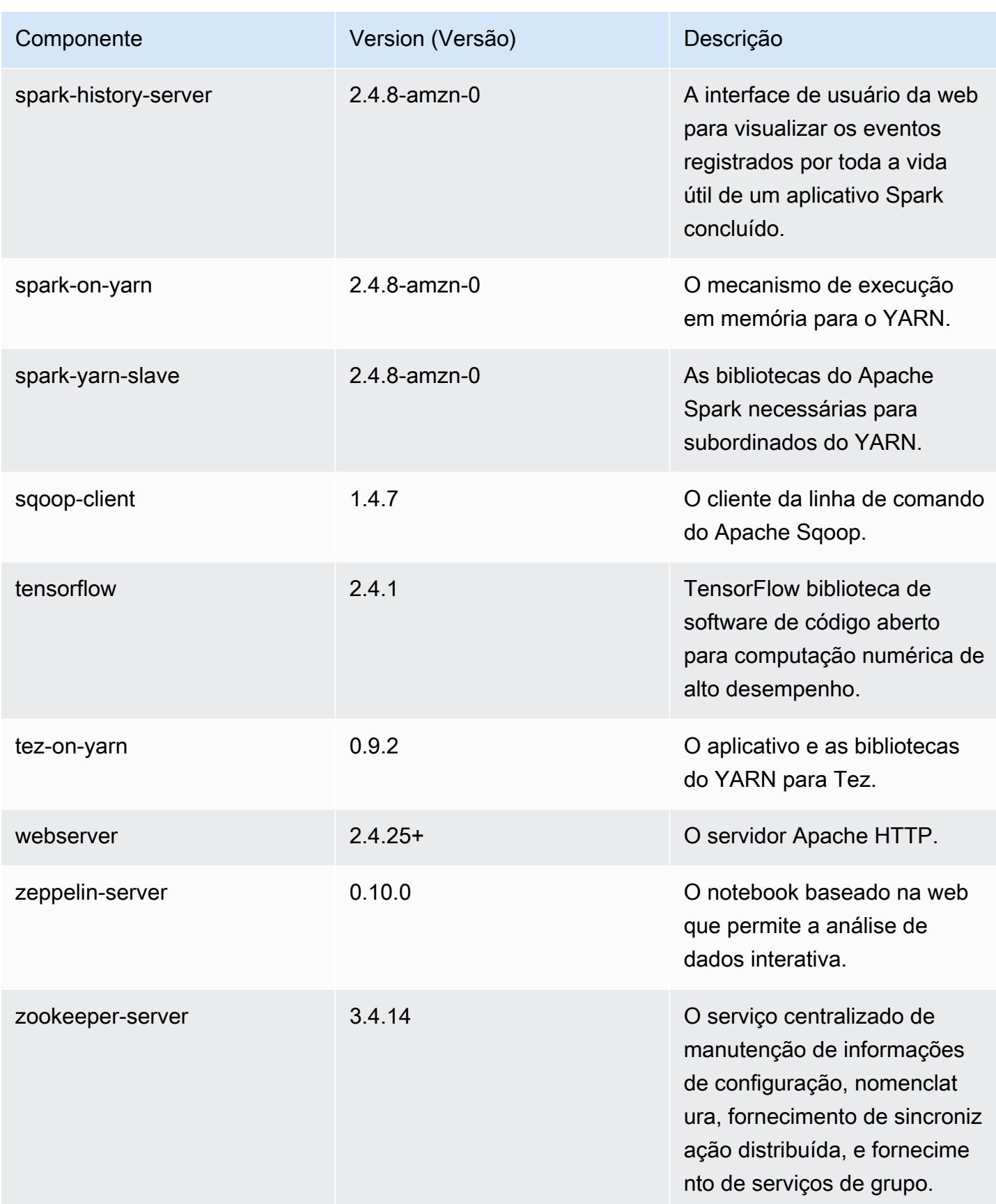

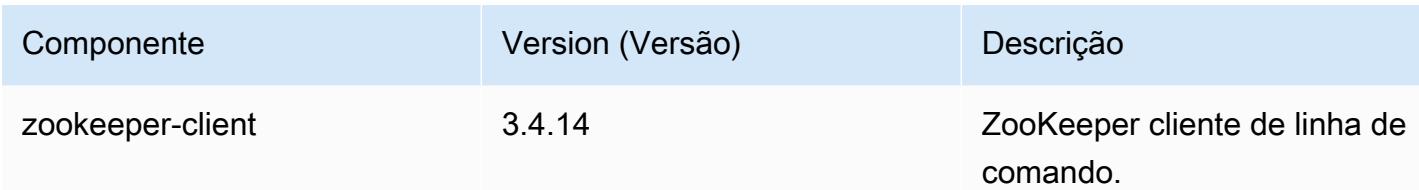

### Classificações de configuração 5.34.0

As classificações de configuração permitem que você personalize aplicações. Elas geralmente correspondem a um arquivo XML de configuração da aplicação, como hive-site.xml. Para ter mais informações, consulte [Configurar aplicações.](#page-3448-0)

Ocorrem ações de reconfiguração quando você especifica uma configuração para grupos de instâncias em um cluster em execução. O Amazon EMR só inicia ações de reconfiguração para as classificações que você modifica. Para ter mais informações, consulte [Reconfigurar um grupo de](#page-3452-0)  [instâncias de um cluster em execução](#page-3452-0).

Classificações do emr-5.34.0

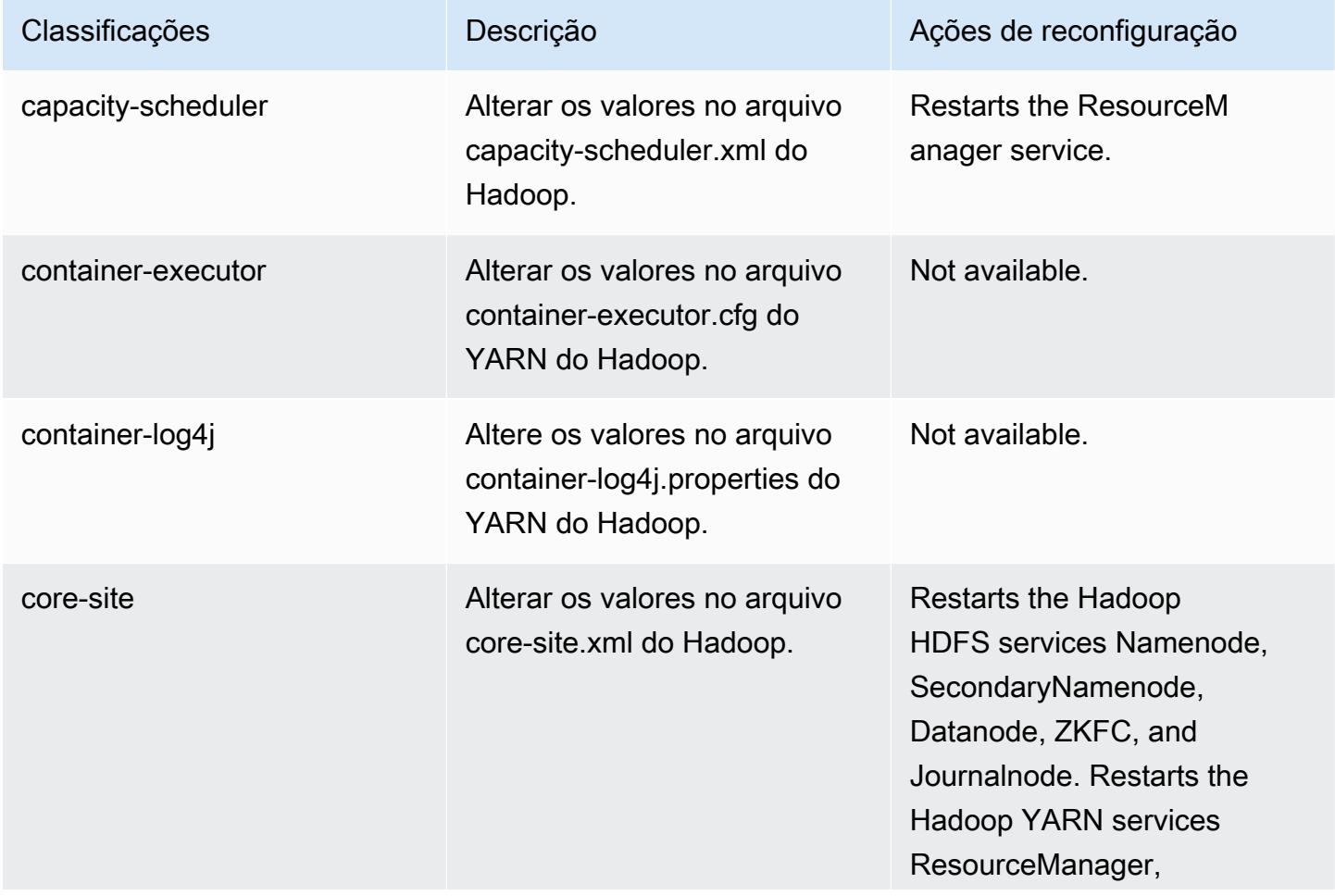

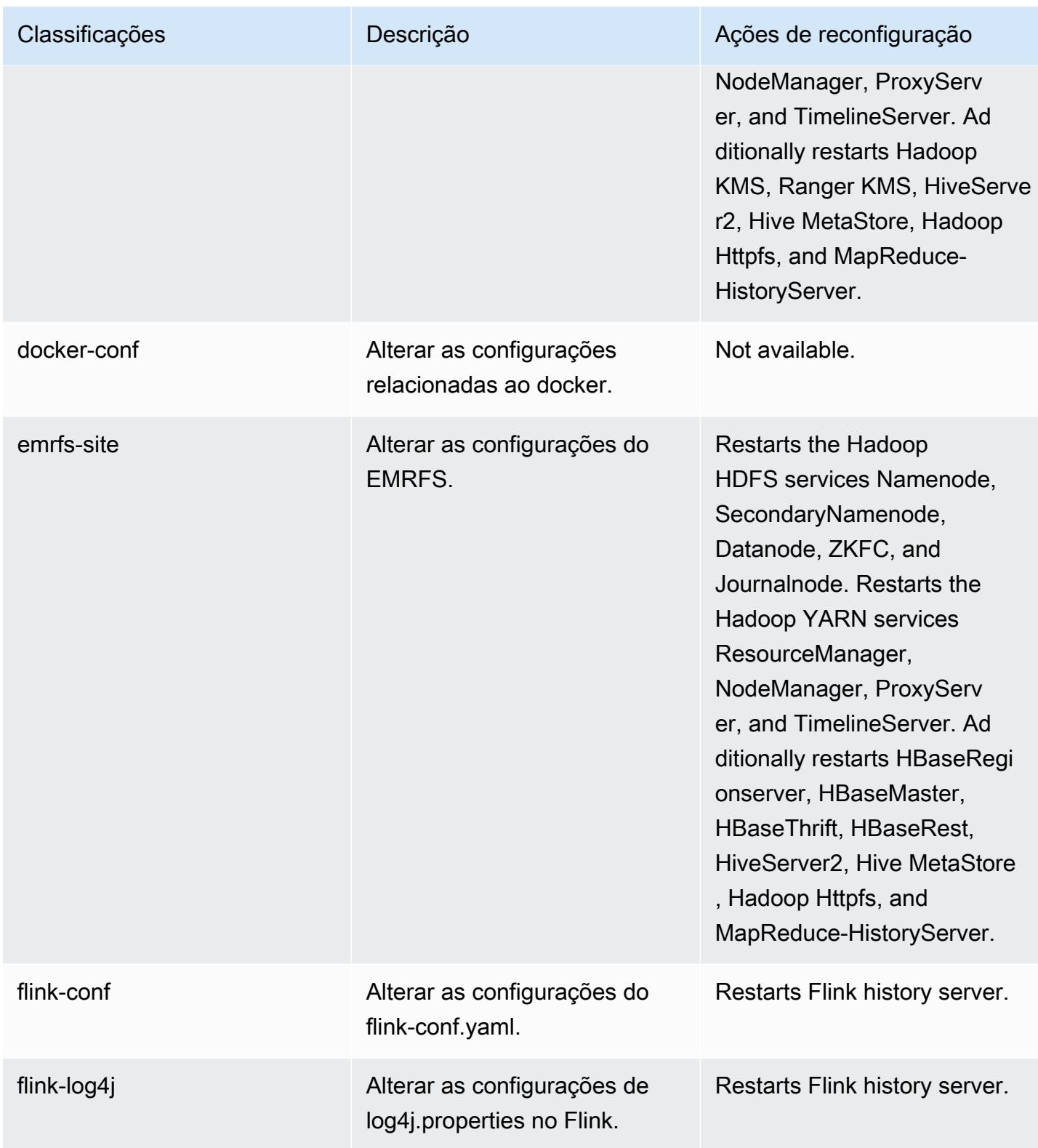

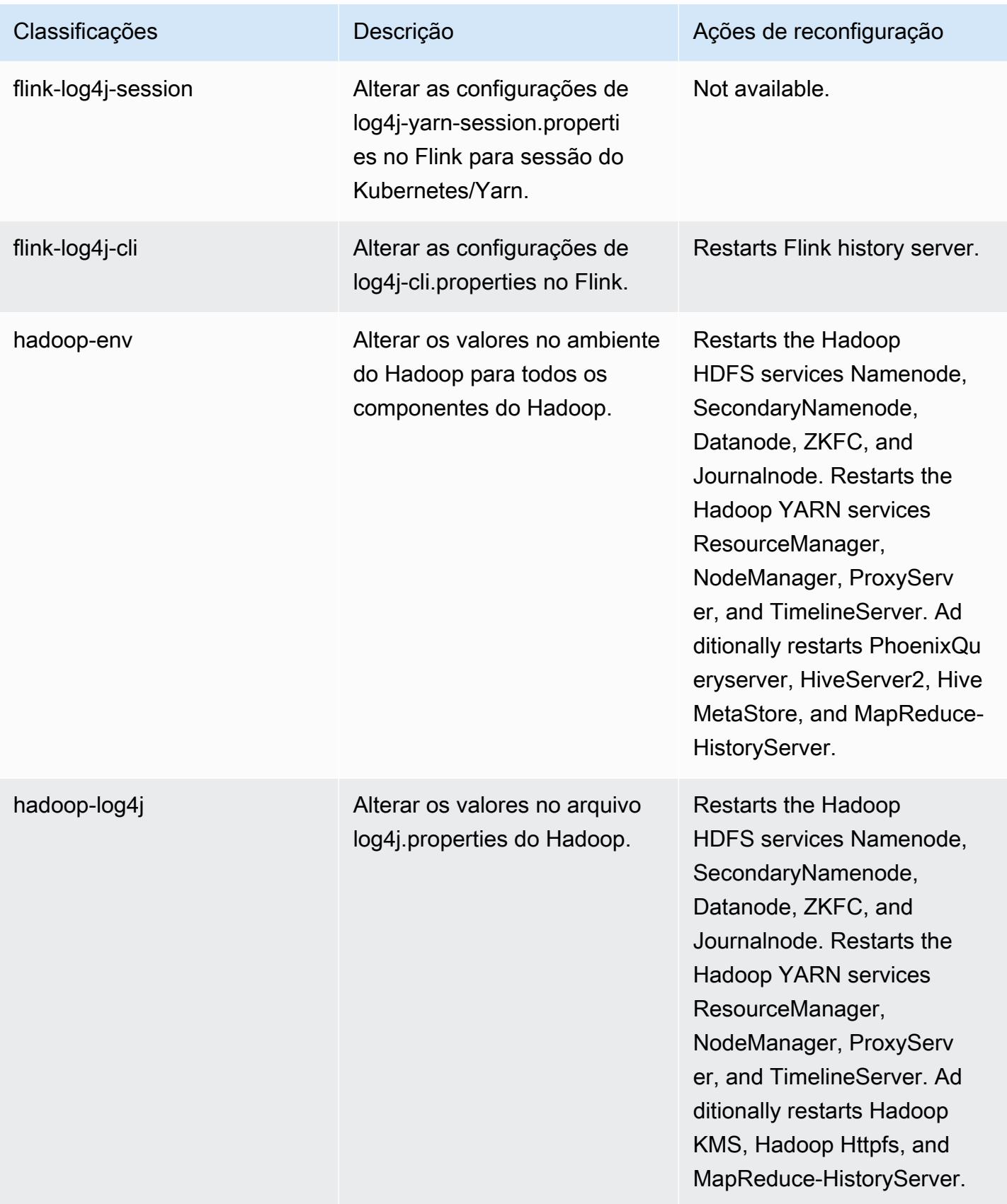

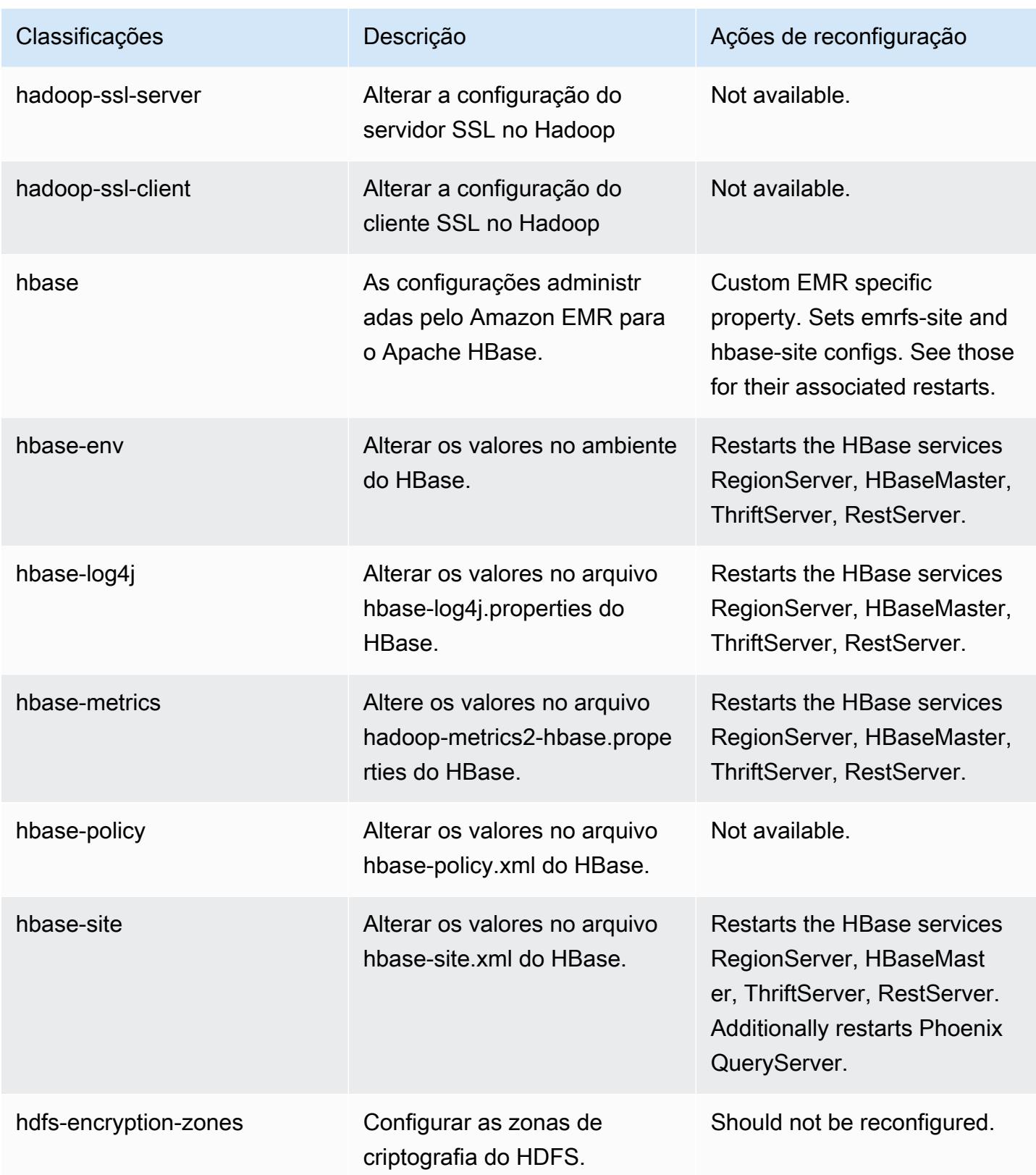

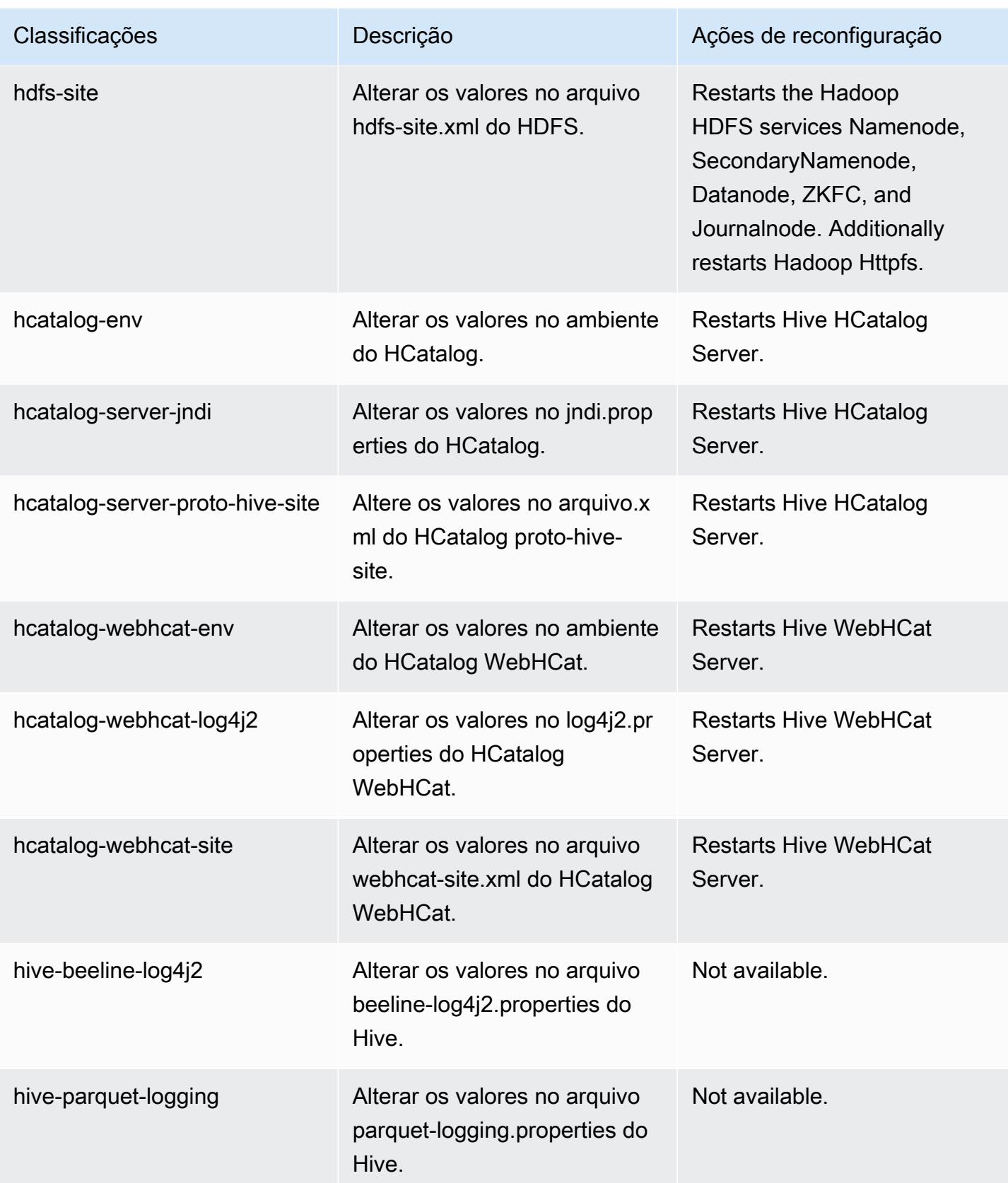

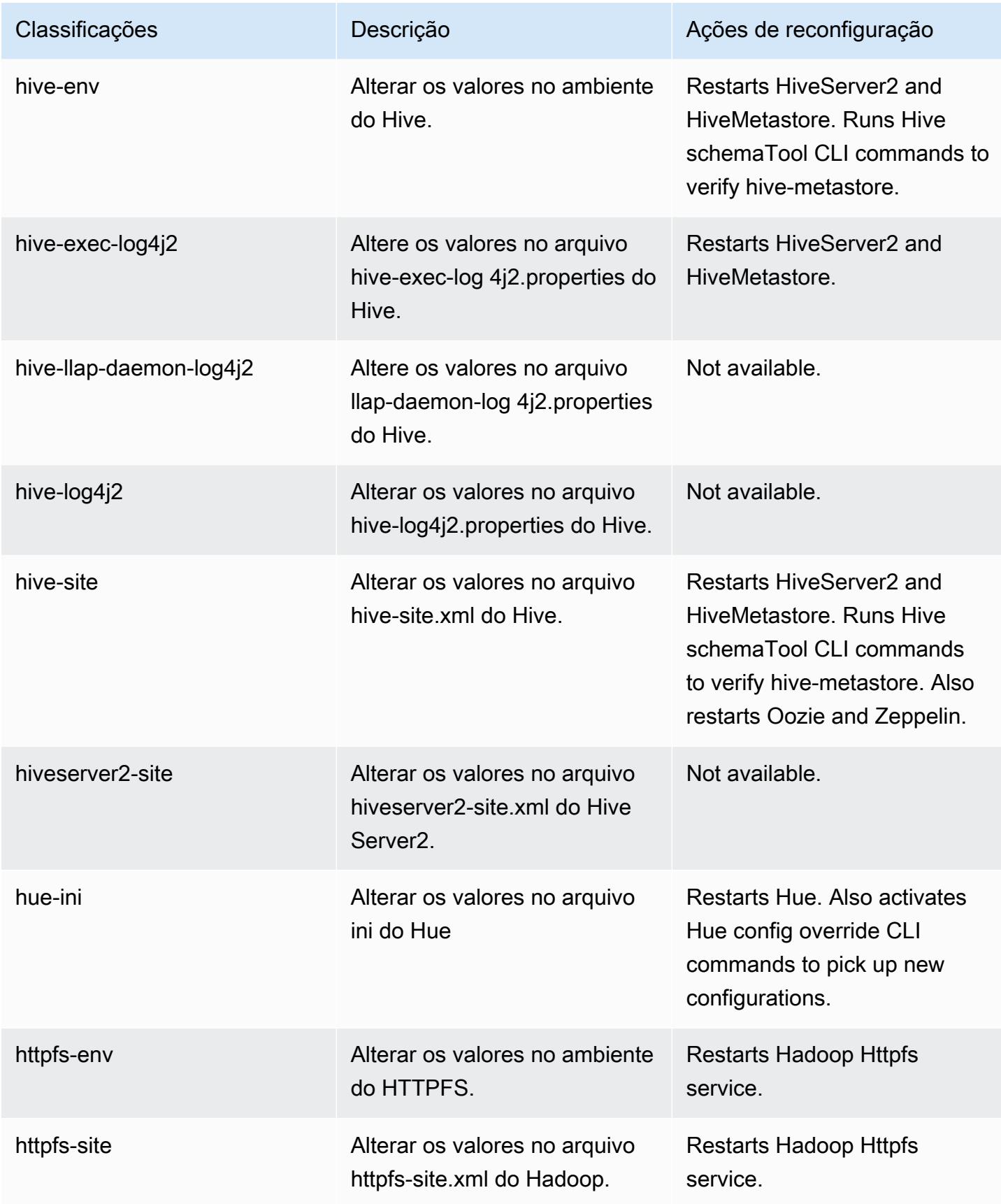

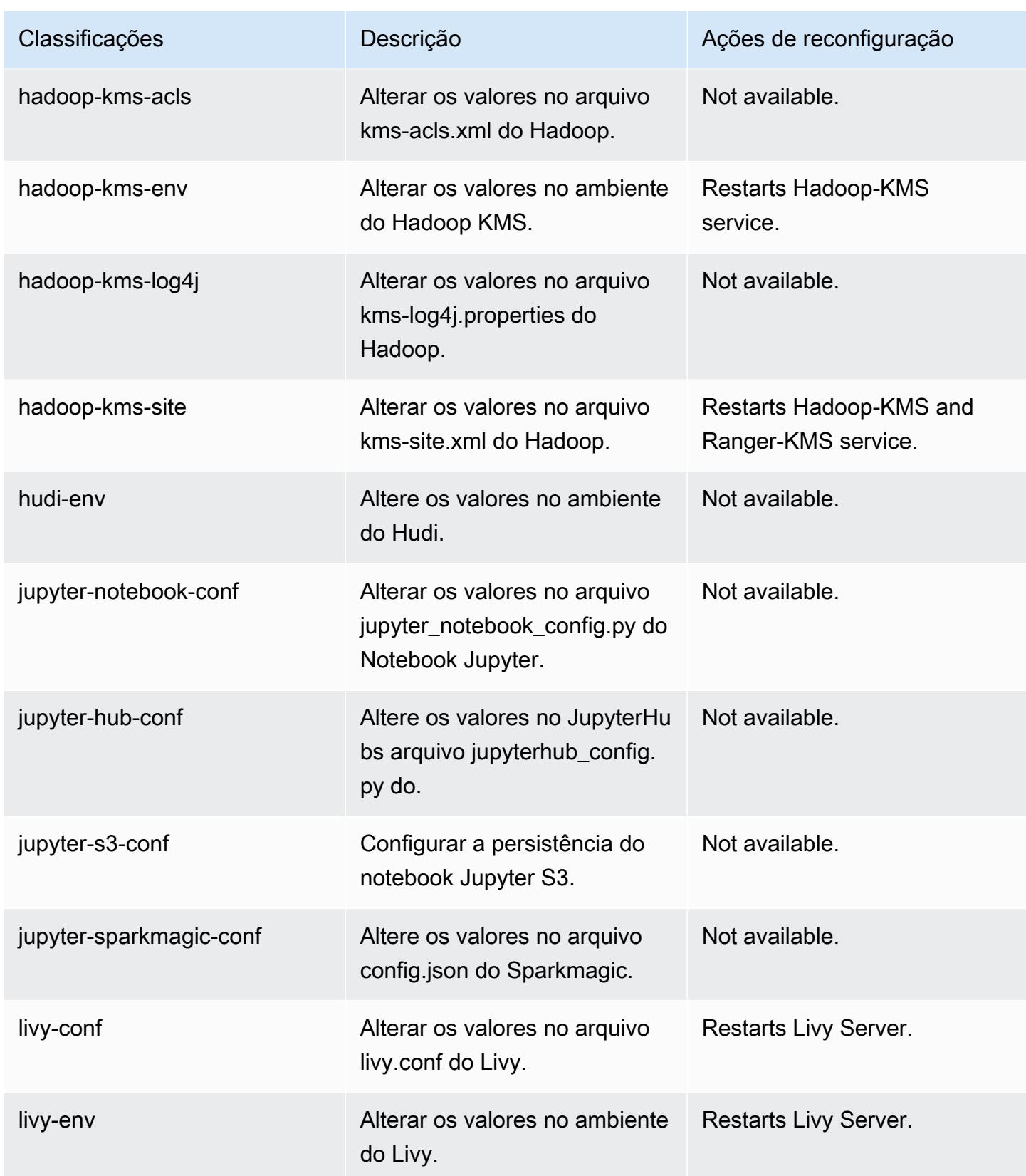

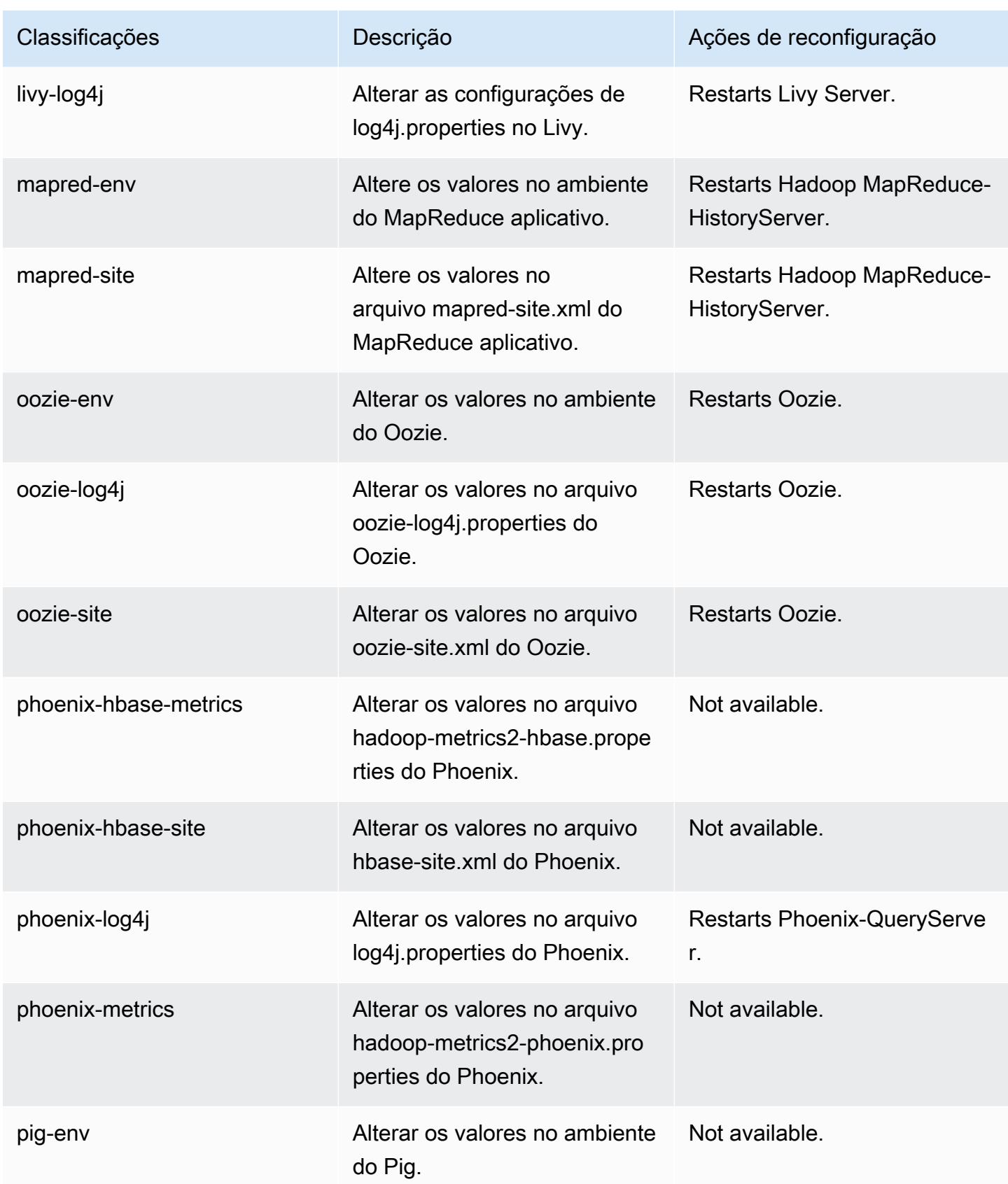

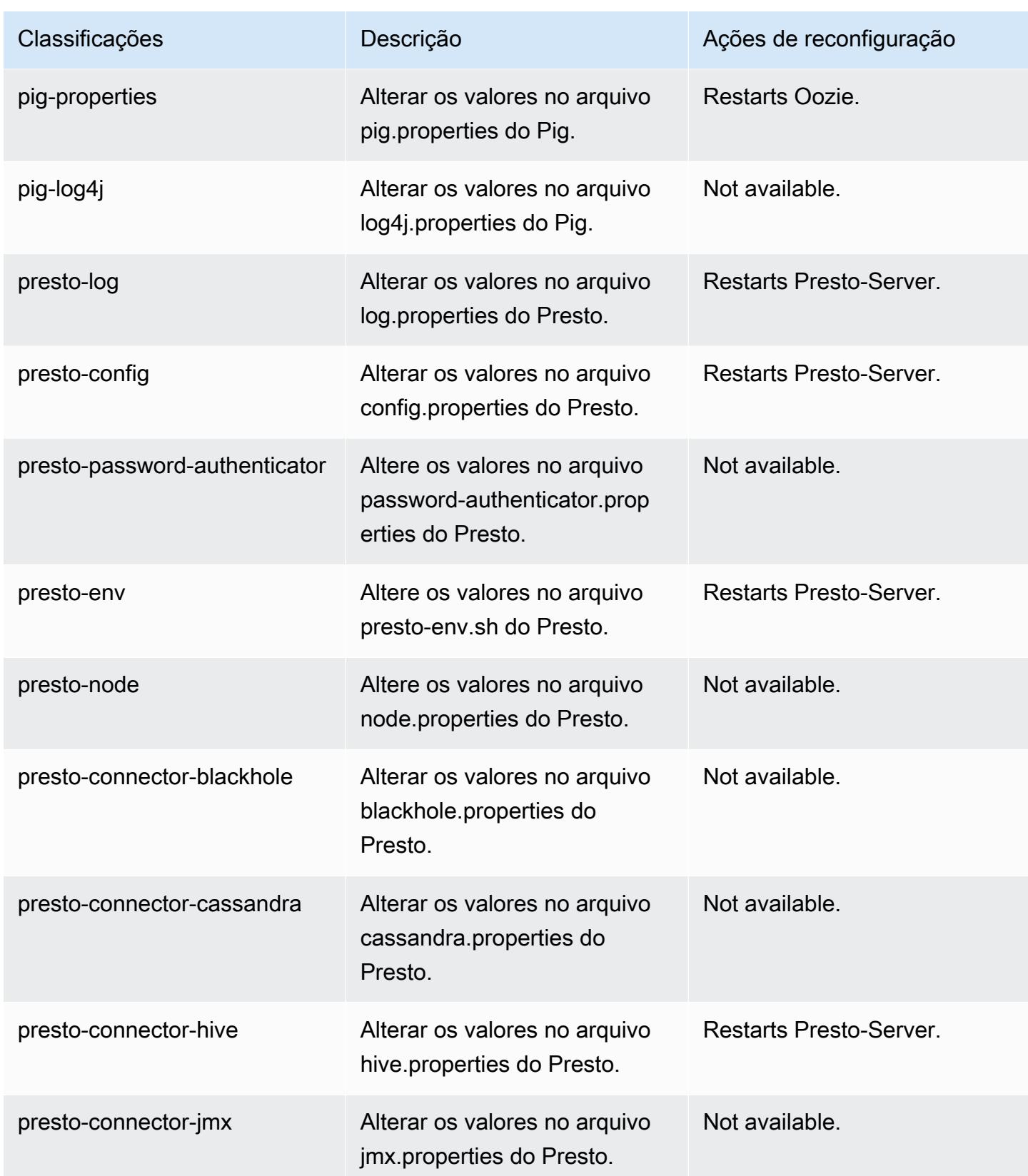

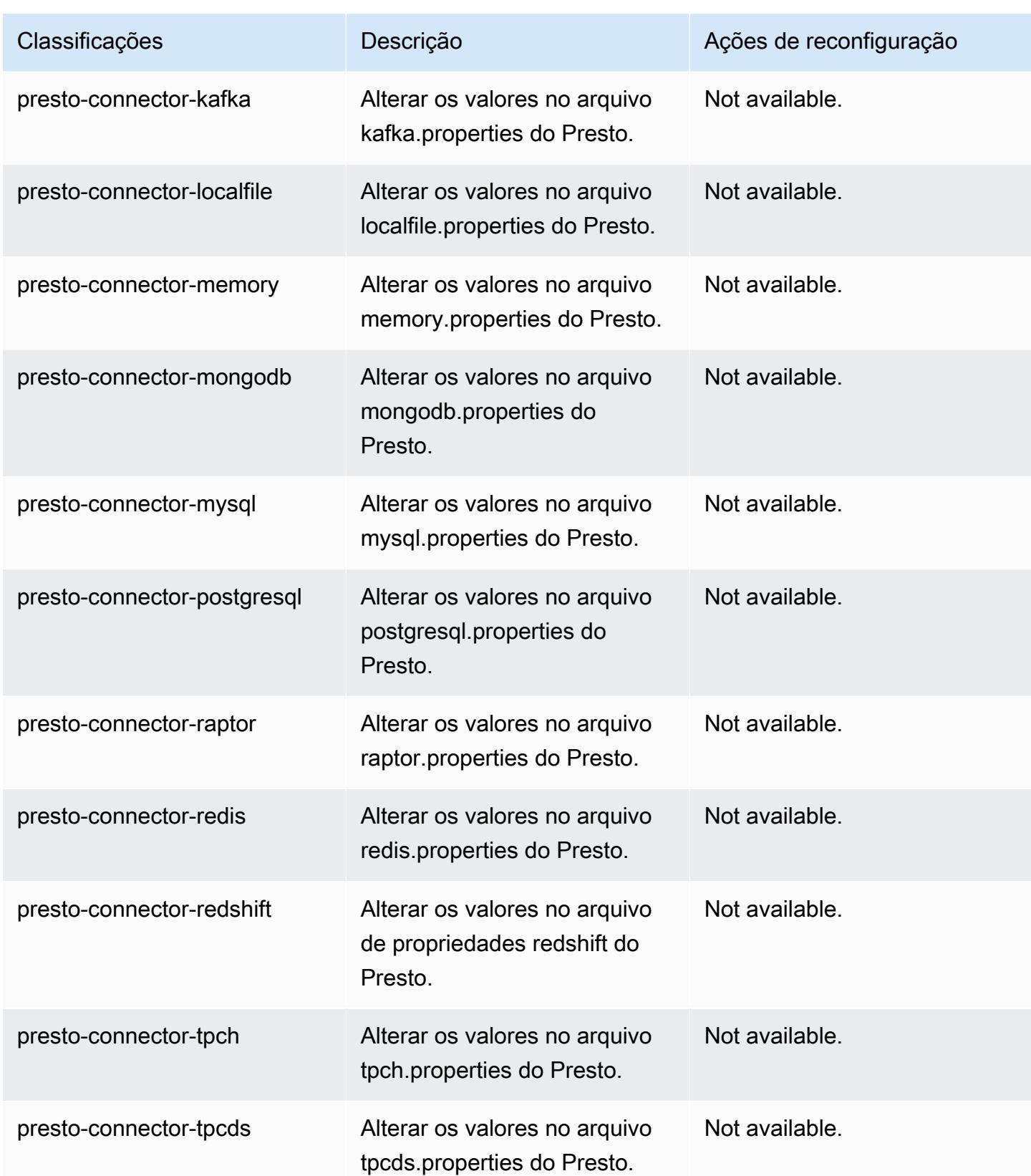

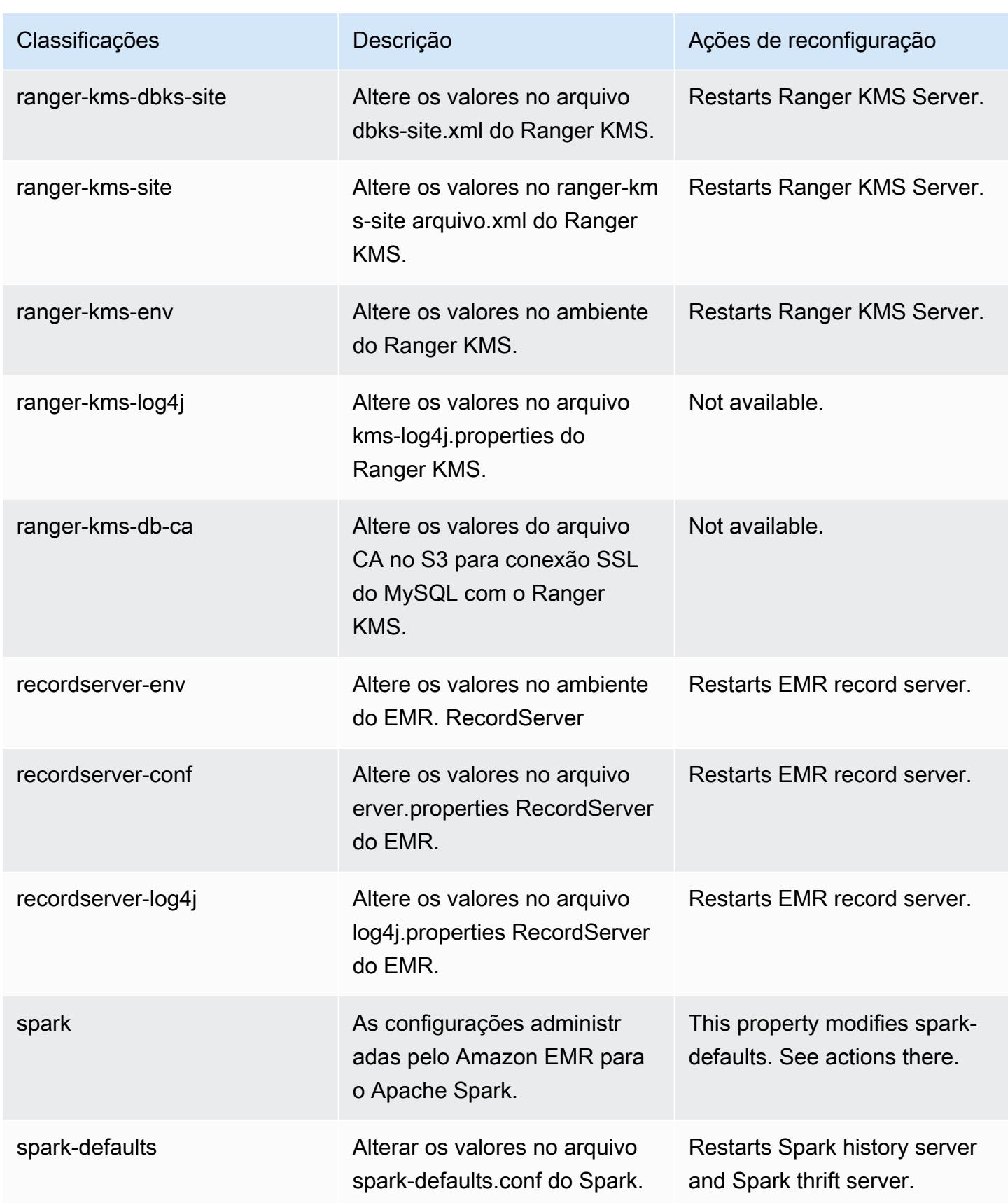

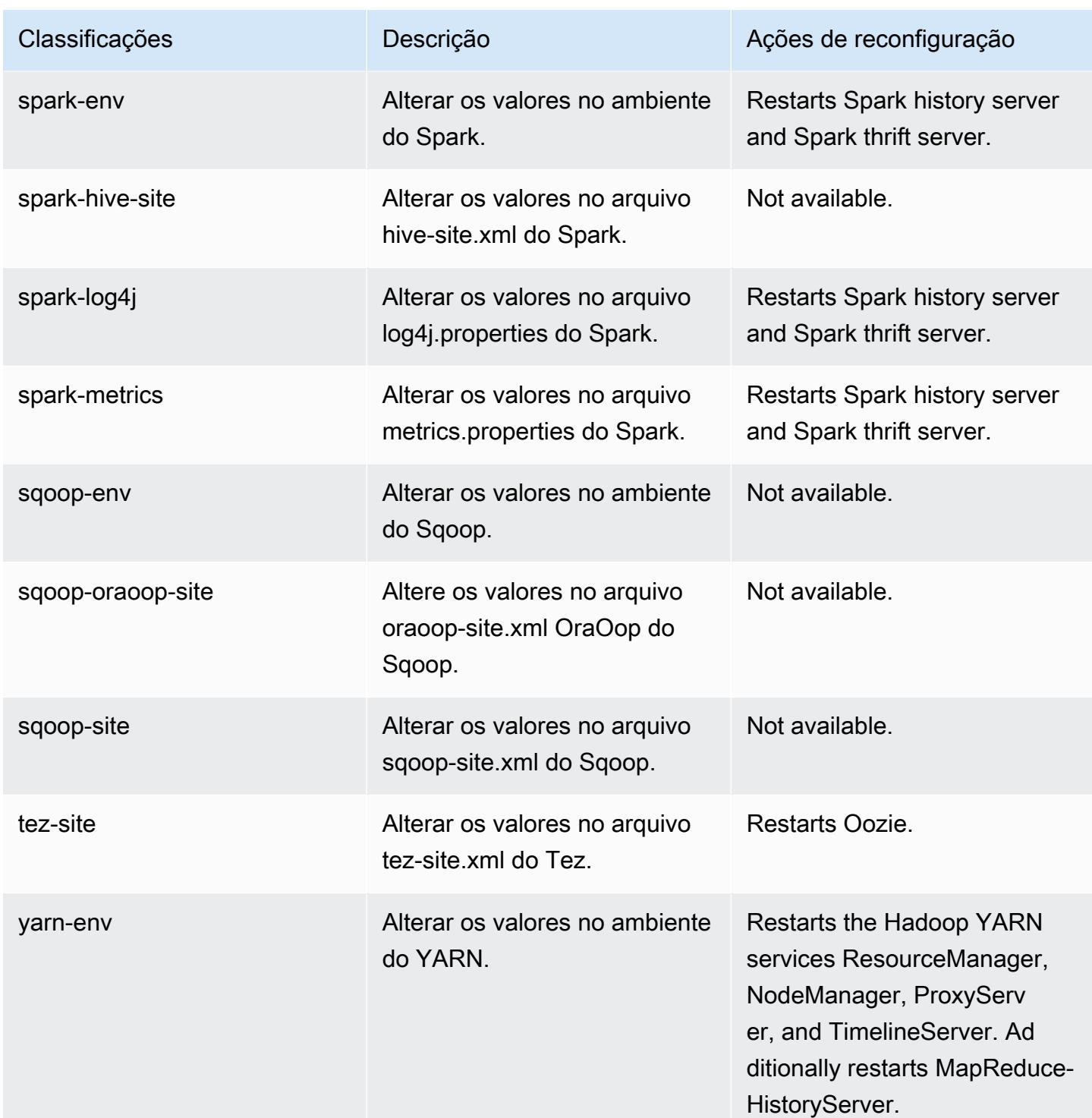

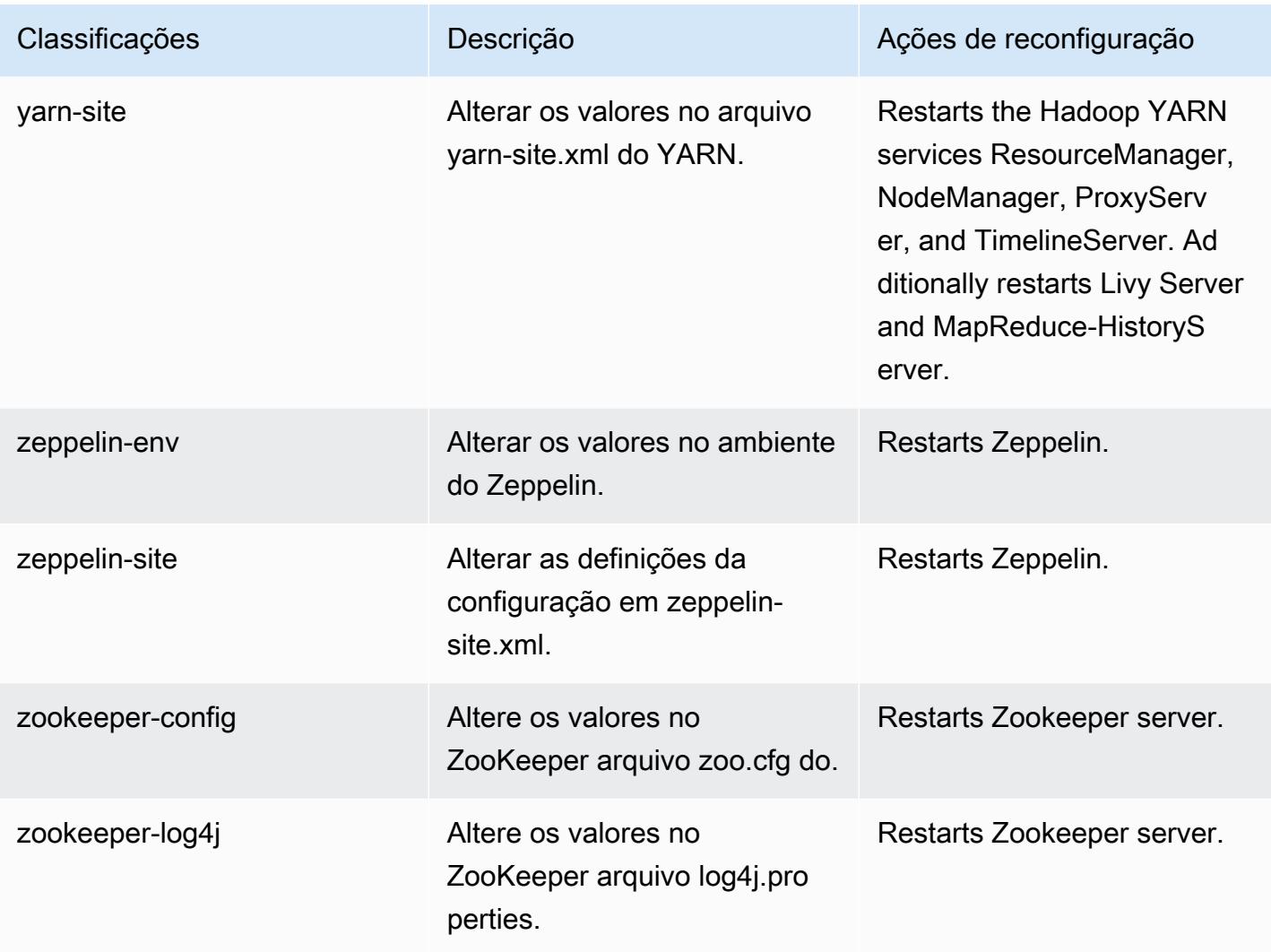

# Versão 5.33.1 do Amazon EMR

# Versões 5.33.1 da aplicação

As seguintes aplicações são compatíveis com esta versão: [Flink,](https://flink.apache.org/) [Ganglia,](http://ganglia.info) [HBase,](http://hbase.apache.org/) [HCatalog](https://cwiki.apache.org/confluence/display/Hive/HCatalog), [Hadoop](http://hadoop.apache.org/docs/current/), [Hive,](http://hive.apache.org/) [Hudi,](https://hudi.apache.org) [Hue,](http://gethue.com/) [JupyterEnterpriseGateway,](https://jupyter-enterprise-gateway.readthedocs.io/en/latest/) [JupyterHub,](https://jupyterhub.readthedocs.io/en/latest/#) [Livy,](https://livy.incubator.apache.org/) [MXNet,](https://mxnet.incubator.apache.org/) [Mahout,](http://mahout.apache.org/) [Oozie,](http://oozie.apache.org/) [Phoenix](https://phoenix.apache.org/), [Pig](http://pig.apache.org/), [Presto,](https://prestodb.io/) [Spark,](https://spark.apache.org/docs/latest/) [Sqoop,](http://sqoop.apache.org/) [TensorFlow](https://www.tensorflow.org/), [Tez,](https://tez.apache.org/) [Zeppelin](https://zeppelin.incubator.apache.org/) e [ZooKeeper](https://zookeeper.apache.org).

A tabela abaixo lista as versões das aplicações disponíveis nesta versão do Amazon EMR e as versões de aplicações nas três versões anteriores do Amazon EMR (quando aplicável).

Para obter um histórico abrangente das versões das aplicações de cada versão do Amazon EMR, consulte os seguintes tópicos:

• [Versões de aplicações nas versões 7.x do Amazon EMR](#page-23-0)

- [Versões de aplicações nas versões 6.x do Amazon EMR](#page-87-0)
- [Versões de aplicações nas versões 5.x do Amazon EMR](#page-1052-0)
- [Versões de aplicações nas versões 4.x do Amazon EMR](#page-2630-0)

### Informações da versão da aplicação

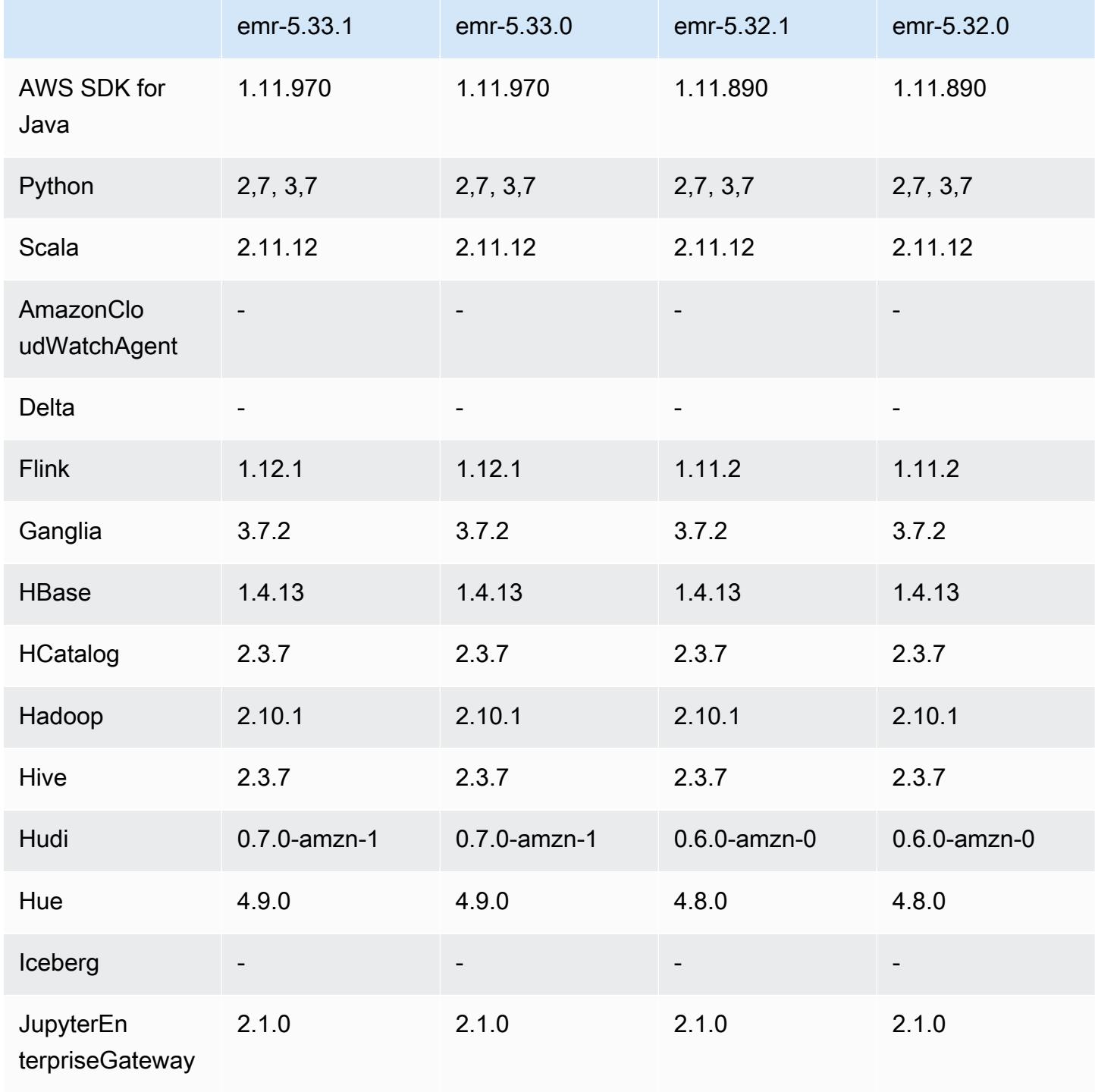

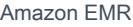

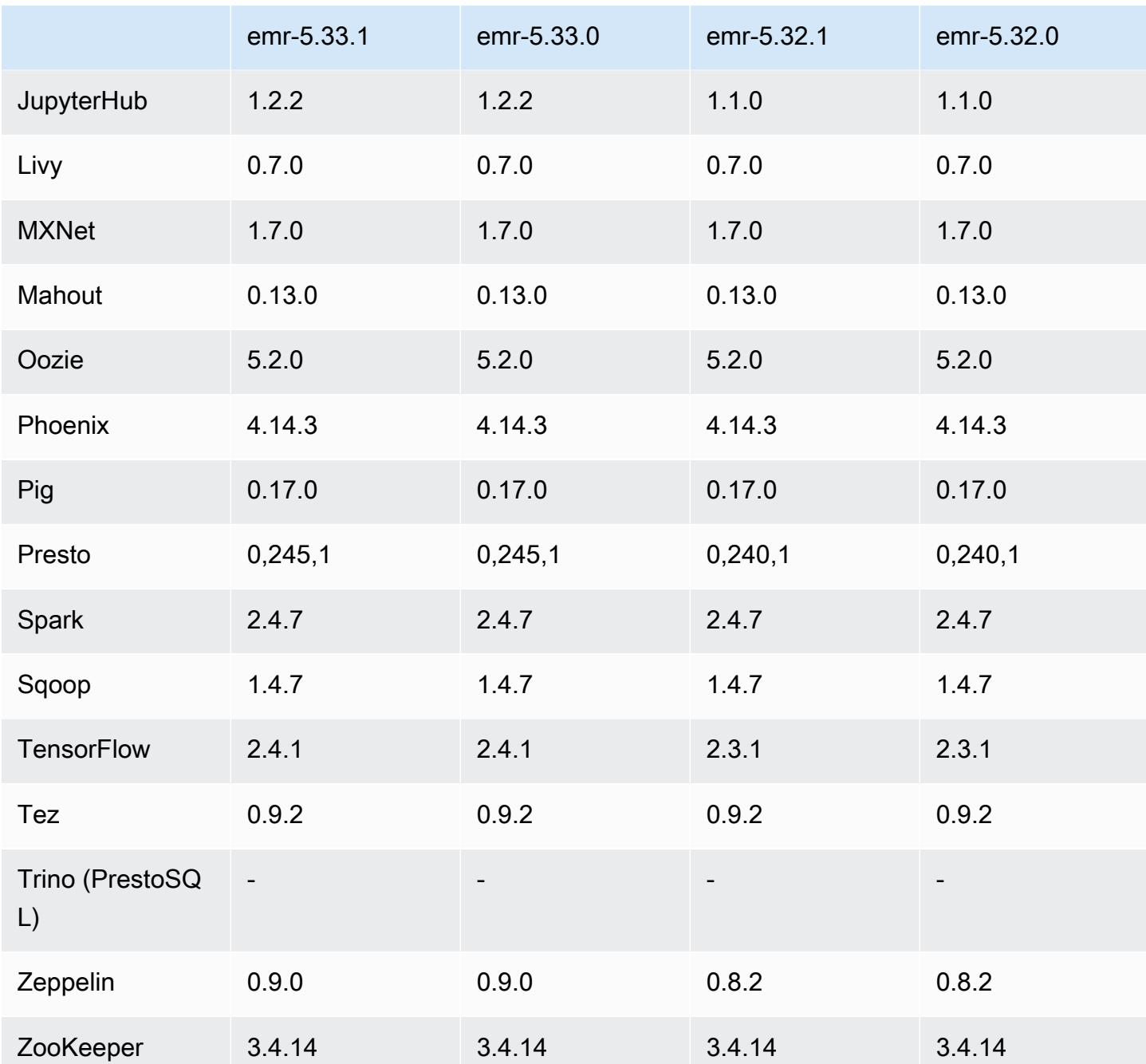

Notas da versão 5.33.1

As notas de lançamento a seguir incluem informações para a versão 5.33.0/5.33.1 do Amazon EMR. As alterações são referentes à versão 5.32.0.

Data da versão inicial: 19 de abril de 2021

Data da última atualização: 9 de agosto de 2021

#### Atualizações

- Atualizado o conector do Amazon Glue para a versão 1.15.0
- Atualizado para AWS SDK for Java a versão 1.11.970
- Atualizado o EMRFS para a versão 2.46.0
- Atualizado o EMR Goodies para a versão 2.14.0
- Atualizado o servidor de registros do EMR para a versão 1.9.0
- Atualizado o EMR S3 Dist CP para a versão 2.18.0
- Atualizado o agente secreto do EMR para a versão 1.8.0
- Atualizado o Flink para a versão 1.12.1
- Atualizado o Hadoop para a versão 2.10.1-amzn-1
- Atualizado o Hive para a versão 2.3.7-amzn-4
- Atualizado o Hudi para a versão 0.7.0
- Atualizado o Hue para a versão 4.9.0
- Atualizado o OpenCV para a versão 4.5.0
- Atualizado o Presto para a versão 0.245.1-amzn-0
- Atualizado o R para a versão 4.0.2
- Atualizado o Spark para a versão 2.4.7-amnz-1
- Atualizado TensorFlow para a versão 2.4.1
- Atualizado o Zeppelin para a versão 0.9.0

Alterações, melhorias e problemas resolvidos

- Esta é uma versão para corrigir problemas com a escalabilidade do Amazon EMR quando ele não aumenta nem reduz verticalmente a escala de um cluster com êxito ou causa falhas na aplicação.
- Corrigido um problema em que as solicitações de escalabilidade falhavam em um cluster grande e altamente utilizado quando os daemons do Amazon EMR no cluster estavam executando atividades de verificação de integridade, como a coleta do estado do nó do YARN e o estado do nó do HDFS. Isso estava acontecendo porque os daemons no cluster não conseguiam comunicar os dados do status de integridade de um nó aos componentes internos do Amazon EMR.
- Aprimorados os daemons do EMR no cluster para rastrear corretamente os estados dos nós quando são reutilizados endereços IP para melhorar a confiabilidade durante operações de escalabilidade.
- [SPARK-29683.](https://issues.apache.org/jira/browse/SPARK-29683) Corrigido um problema em que ocorriam falhas de trabalho durante a redução da escala verticalmente do cluster, pois o Spark presumia que todos os nós disponíveis estavam na lista de negação.
- [YARN-9011.](https://issues.apache.org/jira/browse/YARN-9011) Corrigido um problema em que ocorriam falhas de trabalho devido a uma condição de corrida na desativação do YARN quando o cluster tentava aumentar ou reduzir a escala verticalmente.
- Corrigido problema com falhas de etapas ou tarefas durante a escalabilidade do cluster ao ser garantido que os estados dos nós fossem sempre consistentes entre os daemons do Amazon EMR no cluster e o YARN/HDFS.
- Corrigido um problema em que operações de cluster, como redução de escala verticalmente e envio de etapas, falhavam para clusters do Amazon EMR habilitados com a autenticação Kerberos. Isso ocorreu porque o daemon do Amazon EMR no cluster não renovou o tíquete do Kerberos, que é necessário para a comunicação segura com o HDFS/YARN em execução no nó primário.
- As versões mais recentes do Amazon EMR corrigem o problema com um limite menor de "Máximo de arquivos abertos" no AL2 antigo no Amazon EMR. As versões 5.30.1, 5.30.2, 5.31.1, 5.32.1, 6.0.1, 6.1.1, 6.2.1, 5.33.0, 6.3.0 e posteriores do Amazon EMR agora incluem uma correção permanente com uma configuração mais alta de "Máximo de arquivos abertos".
- Configurar um cluster para corrigir problemas de desempenho do servidor de linha do tempo do Apache YARN versões 1 e 1.5

As versões 1 e 1.5 do servidor de linha do tempo do Apache YARN podem causar problemas de performance com clusters do EMR muito ativos e grandes, especialmente com yarn.resourcemanager.system-metrics-publisher.enabled=true, que é a configuração padrão no Amazon EMR. Um servidor de linha do tempo do YARN v2 de código aberto resolve o problema de performance relacionado à escalabilidade do servidor de linha do tempo do YARN.

Outras soluções alternativas para esse problema incluem:

- Configurando yarn.resourcemanager. system-metrics-publisher.enabled=false em yarn-site.xml.
- Habilitar a correção para esse problema na criação de um cluster, conforme descrito abaixo.

As seguintes versões do Amazon EMR contêm uma correção para esse problema de performance do servidor de linha do tempo do YARN.

EMR 5.30.2, 5.31.1, 5.32.1, 5.33.1, 5.34.x, 6.0.1, 6.1.1, 6.2.1, 6.3.1, 6.4.x

Para habilitar a correção em qualquer uma das versões do Amazon EMR especificadas acima, defina essas propriedades como true em um arquivo JSON de configurações que é passado usando o parâmetro de comando [aws emr create-cluster](https://docs.aws.amazon.com/emr/latest/ReleaseGuide/emr-configure-apps-create-cluster.html): --configurations file://./configurations.json. Ou habilite a correção usando a [interface do usuário do](https://docs.aws.amazon.com/emr/latest/ReleaseGuide/emr-configure-apps-running-cluster.html)  [console de reconfiguração.](https://docs.aws.amazon.com/emr/latest/ReleaseGuide/emr-configure-apps-running-cluster.html)

Exemplo de conteúdo do arquivo configurations.json:

```
\Gamma\{"Classification": "yarn-site",
"Properties": {
"yarn.resourcemanager.system-metrics-publisher.timeline-server-v1.enable-batch": 
  "true",
"yarn.resourcemanager.system-metrics-publisher.enabled": "true"
},
"Configurations": []
}
\mathbf{I}
```
- O runtime do Spark agora é mais rápido na busca de localizações de partições do Hive Metastore para consultas de inserção do Spark.
- Atualizadas versões do componente. Para obter uma lista das versões do componente, consulte [Sobre versões do Amazon EMR](https://docs.aws.amazon.com/emr/latest/ReleaseGuide/emr-release-components.html) neste guia.
- Instalou o AWS Java SDK Bundle em cada novo cluster. Esse é um único jar contendo todos os SDKs de serviço e suas dependências, em vez de jars de componentes individuais. Para obter mais informações, consulte [Dependência no pacote Java SDK.](https://aws.amazon.com/blogs/developer/java-sdk-bundle/)
- Corrigidos os problemas de ajuste de escala gerenciado em versões anteriores do Amazon EMR e feitas melhorias para que os índices de falha de aplicações fossem significativamente reduzidos.
- O HTTPS agora está habilitado por padrão para repositórios do Amazon Linux. Se você estiver usando uma política de VPCE do Amazon S3 para restringir o acesso a buckets específicos, deverá adicionar o novo ARN arn:aws:s3:::amazonlinux-2-repos-\$region/\* do bucket do Amazon Linux à sua política (substitua \$region pela região em que o endpoint está situado). Para obter mais informações, consulte esse tópico nos fóruns de AWS discussão. [Anúncio: o](https://forums.aws.amazon.com/ann.jspa?annID=8528) [Amazon Linux 2 agora oferece suporte à capacidade de usar HTTPS ao se conectar a repositórios](https://forums.aws.amazon.com/ann.jspa?annID=8528)  [de pacotes](https://forums.aws.amazon.com/ann.jspa?annID=8528) .

#### Novos atributos

- O Amazon EMR é compatível com Pontos de Acesso Amazon S3, atributo do amazon S3 que permite que você gerencie facilmente o acesso a data lakes compartilhados. Usando o alias do Ponto de Acesso Amazon S3, você pode simplificar o acesso aos dados em grande escala no Amazon EMR. Você pode usar os pontos de acesso do Amazon S3 com todas as versões do Amazon EMR sem custo adicional em todas as regiões onde o AWS Amazon EMR está disponível. Para saber mais sobre Pontos de Acesso Amazon S3 e aliases de ponto de acesso, consulte [Usar um alias em estilo de bucket para seu ponto de acesso](https://docs.aws.amazon.com/AmazonS3/latest/userguide/access-points-alias.html) no Guia do usuário do Amazon S3.
- O Amazon EMR-5.33 é compatível com novos tipos de instância do Amazon EC2: c5a, c5ad, c6gn, c6gd, m6gd, d3, d3en, m5zn, r5b, r6gd. Consulte [Tipos de instância compatíveis.](https://docs.aws.amazon.com/emr/latest/ManagementGuide/emr-supported-instance-types.html)

#### Problemas conhecidos

• Limite inferior de "Máximo de arquivos abertos" no AL2 antigo [corrigido em versões mais recentes]. Versões do Amazon EMR: emr-5.30.x, emr-5.31.0, emr-5.32.0, emr-6.0.0, emr-6.1.0 e emr-6.2.0 são baseadas em versões mais antigas do Amazon Linux 2 (AL2), que têm uma configuração de ulimit inferior para "Máximo de arquivos abertos" quando clusters do Amazon EMR são criados com a AMI padrão. As versões 5.30.1, 5.30.2, 5.31.1, 5.32.1, 6.0.1, 6.1.1, 6.2.1, 5.33.0, 6.3.0 e posteriores do Amazon EMR incluem uma correção permanente com uma configuração mais alta de "Máximo de arquivos abertos". Versões com o limite inferior de arquivos abertos causam o erro "Muitos arquivos abertos" ao ser enviado um trabalho do Spark. Nas versões afetadas, a AMI padrão do Amazon EMR tem uma configuração de ulimit padrão de 4096 para "Máximo de arquivos abertos", que é inferior ao limite de 65536 arquivos na AMI mais recente do Amazon Linux 2. A configuração inferior de ulimit para "Máximo de arquivos abertos" causa falhas em trabalhos do Spark quando o driver e o executor do Spark tentam abrir mais de 4096 arquivos. Para corrigir o problema, o Amazon EMR tem um script de ação de bootstrap (BA) que ajusta a configuração de ulimit na criação do cluster.

Se você está usando uma versão mais antiga do Amazon EMR que não tem a correção permanente para esse problema, a solução alternativa a seguir permite que você defina explicitamente o ulimit instance-controller para um máximo de 65536 arquivos.

Defina explicitamente um ulimit na linha de comando

1. Edite /etc/systemd/system/instance-controller.service para adicionar os seguintes parâmetros à seção Serviço.

LimitNOFILE=65536

LimitNPROC=65536

- 2. Reiniciar InstanceController
	- \$ sudo systemctl daemon-reload
	- \$ sudo systemctl restart instance-controller

Defina um ulimit usando a ação de bootstrap (BA)

Você também pode usar um script de ação de bootstrap (BA) para configurar o ulimit instancecontroller para 65536 arquivos na criação do cluster.

```
#!/bin/bash
for user in hadoop spark hive; do
sudo tee /etc/security/limits.d/$user.conf << EOF
$user - nofile 65536
$user - nproc 65536
EOF
done
for proc in instancecontroller logpusher; do
sudo mkdir -p /etc/systemd/system/$proc.service.d/
sudo tee /etc/systemd/system/$proc.service.d/override.conf << EOF
[Service]
LimitNOFILE=65536
LimitNPROC=65536
EOF
pid=$(pgrep -f aws157.$proc.Main)
sudo prlimit --pid $pid --nofile=65535:65535 --nproc=65535:65535
done
sudo systemctl daemon-reload
```
• Para clusters de sub-rede privados do Amazon EMR 6.3.0 e 6.2.0, você não pode acessar a interface do usuário da Web do Ganglia. Você receberá um erro de "acesso negado (403)". Outras interfaces de usuário da web, como Spark, Hue, Zeppelin JupyterHub, Livy e Tez, estão funcionando normalmente. O acesso à interface do usuário da Web do Ganglia em clusters de sub-redes públicas também está funcionando normalmente. Para resolver esse problema, reinicie o serviço httpd no nó primário com sudo systemctl restart httpd. Esse problema foi corrigido na versão 6.4.0 do Amazon EMR.

•

## **A** Important

Os clusters do EMR que executam imagens de máquina da Amazon (AMIs) do Amazon Linux ou do Amazon Linux 2 usam o comportamento padrão do Amazon Linux e não baixam nem instalam automaticamente atualizações importantes e críticas do kernel que exigem reinicialização. É o mesmo comportamento de outras instâncias do Amazon EC2 que executam a AMI padrão do Amazon Linux. Se novas atualizações de software do Amazon Linux que exigem reinicialização (como atualizações do kernel, NVIDIA e CUDA) forem disponibilizadas após o lançamento de uma versão do Amazon EMR, as instâncias de cluster do Amazon EMR que executam a AMI padrão não baixarão nem instalarão essas atualizações automaticamente. Para obter atualizações do kernel, você pode [personalizar sua AMI do Amazon EMR](https://docs.aws.amazon.com/emr/latest/ManagementGuide/emr-custom-ami.html) para [usar a AMI do Amazon Linux mais recente](https://docs.aws.amazon.com/AWSEC2/latest/UserGuide/finding-an-ami.html).

- O suporte do console para criar uma configuração de segurança que especifica a opção de integração do AWS Ranger atualmente não é suportado na GovCloud região. A configuração de segurança do pode ser feita usando a CLI. Consulte [Criar a configuração de segurança do EMR](https://docs.aws.amazon.com/emr/latest/ManagementGuide/emr-ranger-security-config.html) no Guia de gerenciamento do Amazon EMR.
- Políticas gerenciadas com escopo definido: para se alinhar às AWS melhores práticas, o Amazon EMR introduziu políticas gerenciadas padrão com escopo do EMR v2 como substitutas das políticas que serão descontinuadas. Consulte as [políticas gerenciadas do Amazon EMR.](https://docs.aws.amazon.com/emr/latest/ManagementGuide/emr-managed-iam-policies.html)
- Quando você usa o Spark com a formatação de localização de partições do Hive para ler dados no Amazon S3 e executa o Spark nas versões 5.30.0 a 5.36.0 e 6.2.0 a 6.9.0 do Amazon EMR, pode encontrar um problema que impede que o cluster leia os dados corretamente. Isso poderá acontecer se suas partições tiverem todas as características a seguir:
	- Duas ou mais partições são verificadas na mesma tabela.
	- Pelo menos um caminho de diretório de partição é um prefixo de pelo menos outro caminho de diretório de partição, por exemplo, s3://bucket/table/p=a é um prefixo de s3://bucket/ table/p=a b.
	- O primeiro caractere que segue o prefixo no outro diretório de partição tem um valor UTF-8 menor que o caractere / (U+002F). Por exemplo, o caractere de espaço (U+0020) que ocorre entre a e b em s3://bucket/table/p=a b se enquadra nessa categoria. Observe que existem 14 outros caracteres que não são de controle: !"#\$%&'()\*+,-. Para obter mais informações, consulte [Tabela de codificação UTF-8 e caracteres Unicode.](https://www.utf8-chartable.de/)

Como solução alternativa para esse problema, defina a configuração spark.sql.sources.fastS3PartitionDiscovery.enabled como false na classificação spark-defaults.

### Versões de componente 5.33.1

Os componentes que o Amazon EMR instala com esta versão estão listados abaixo. Alguns são instalados como parte de pacotes de aplicativos de big data. Outros são exclusivos do Amazon EMR e instalados para processos e atributos do sistema. Eles normalmente começam com emr ou aws. Os pacotes de aplicações de big data na versão mais recente do Amazon EMR são geralmente a versão mais recente encontrada na comunidade. Disponibilizamos as versões da comunidade no Amazon EMR o mais rapidamente possível.

Alguns componentes no Amazon EMR diferem das versões da comunidade. Esses componentes tem um rótulo de versão no formulário *CommunityVersion*-amzn-*EmrVersion*. O *EmrVersion* começa em 0. Por exemplo, se um componente da comunidade de código aberto denominado myapp-component com a versão 2.2 tiver sido alterado três vezes para inclusão em versões diferentes do Amazon EMR, sua versão será listada como 2.2-amzn-2.

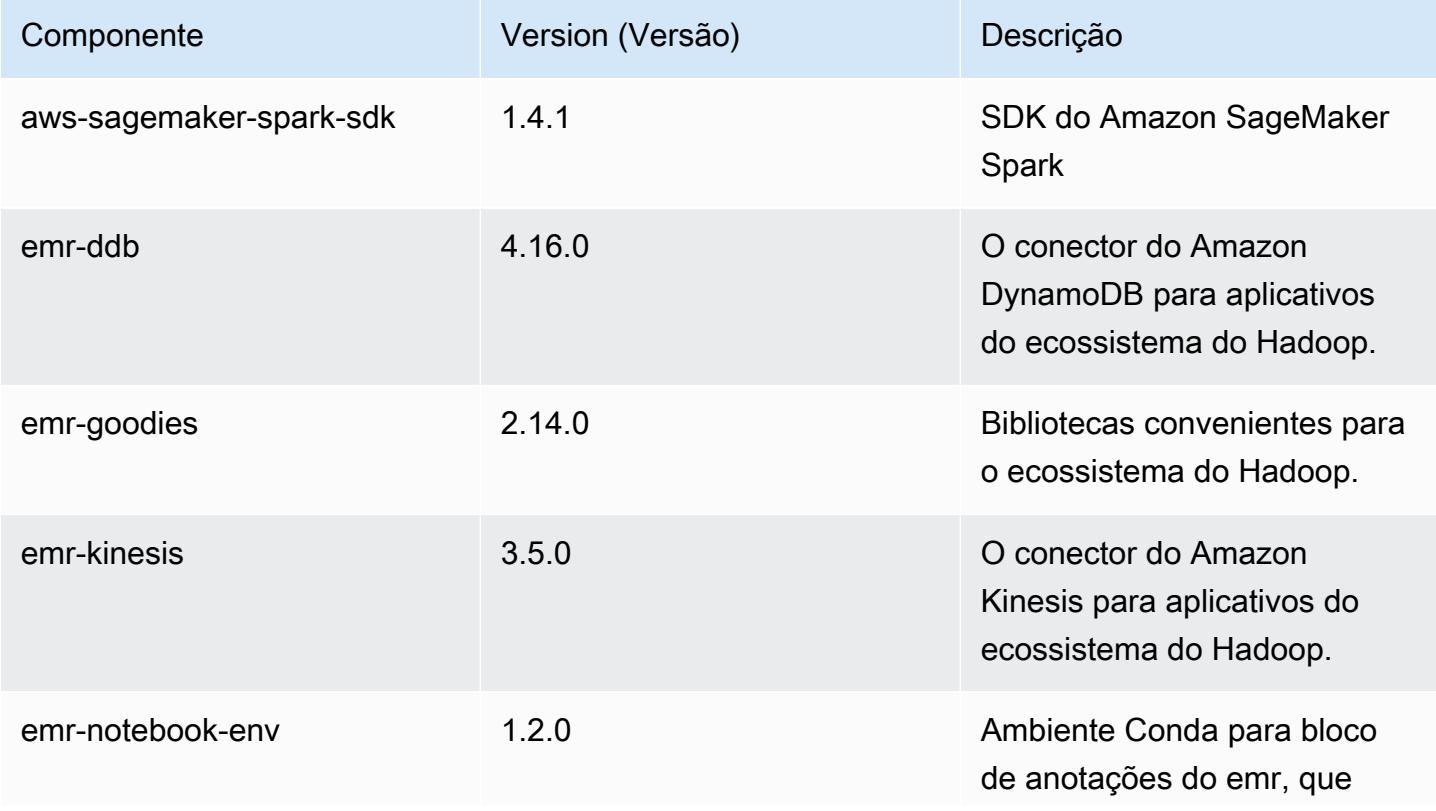

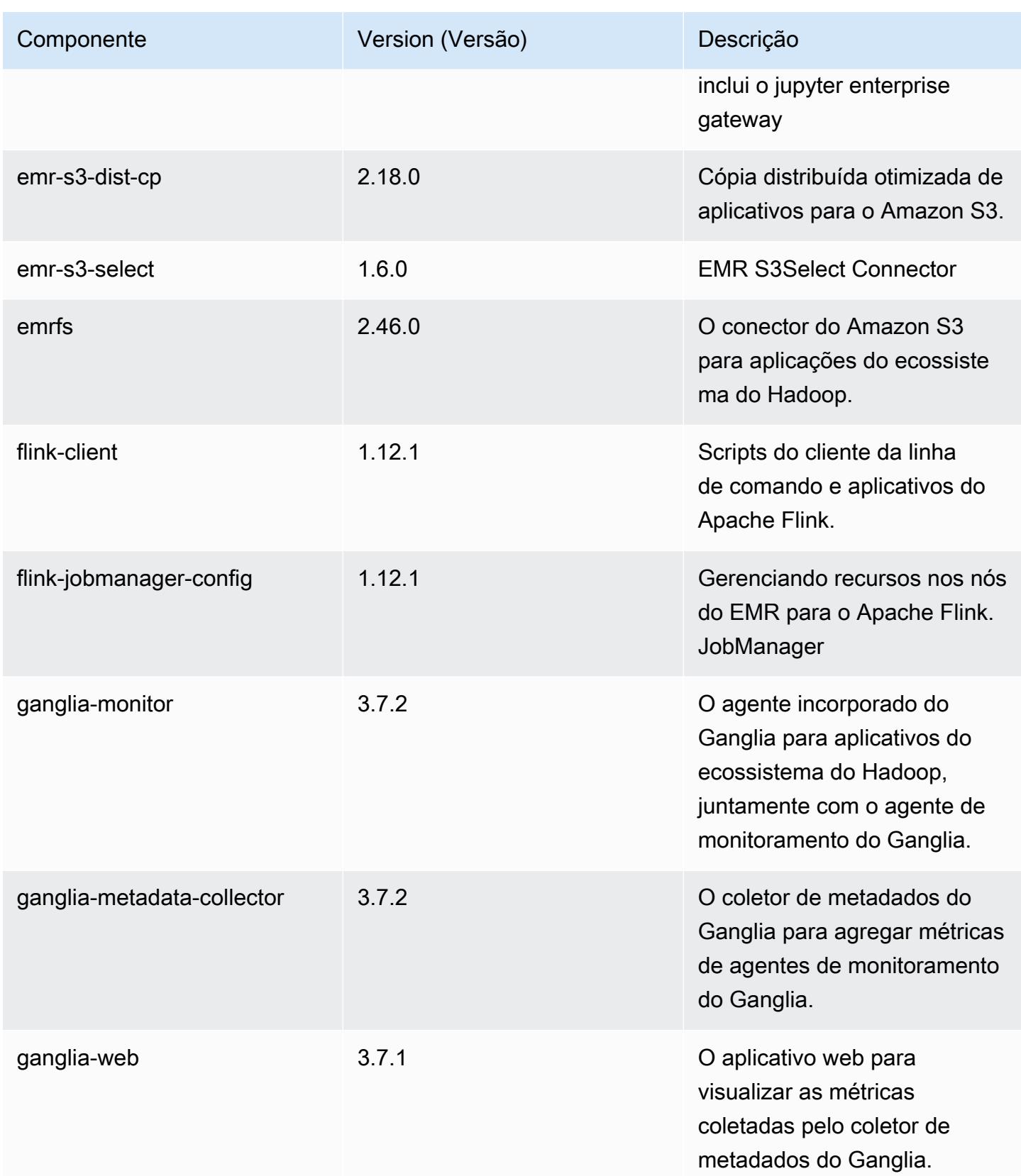

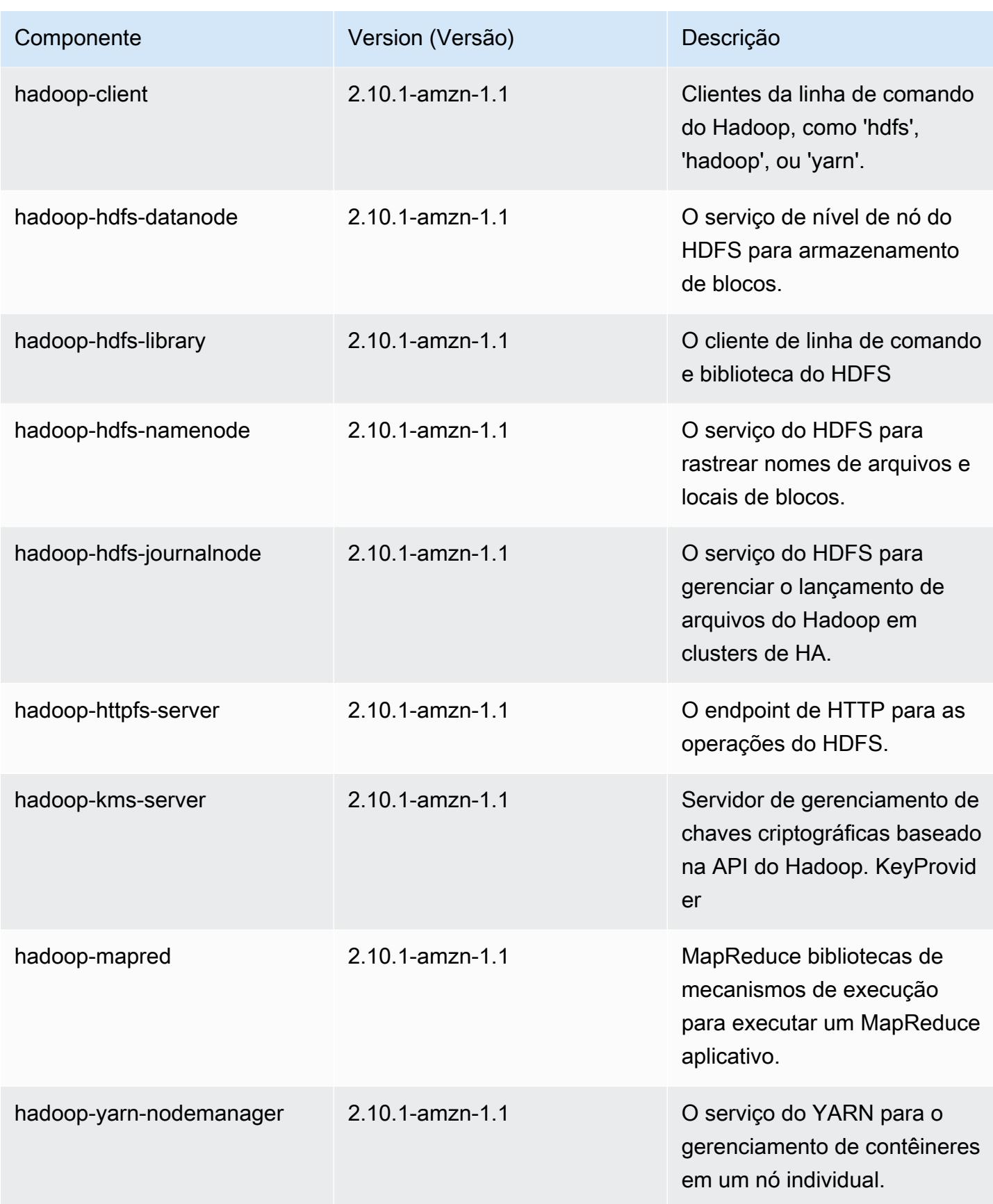

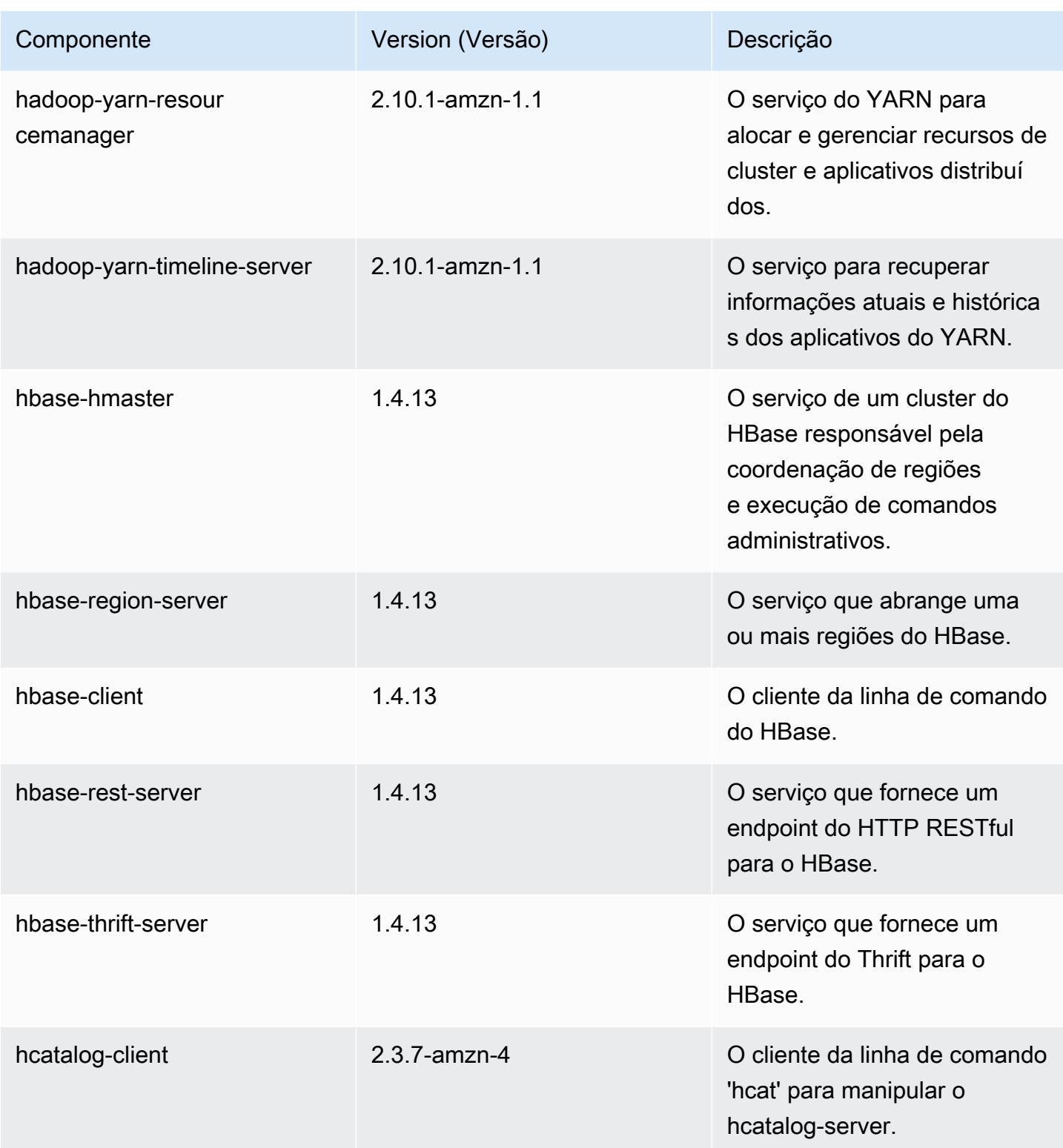

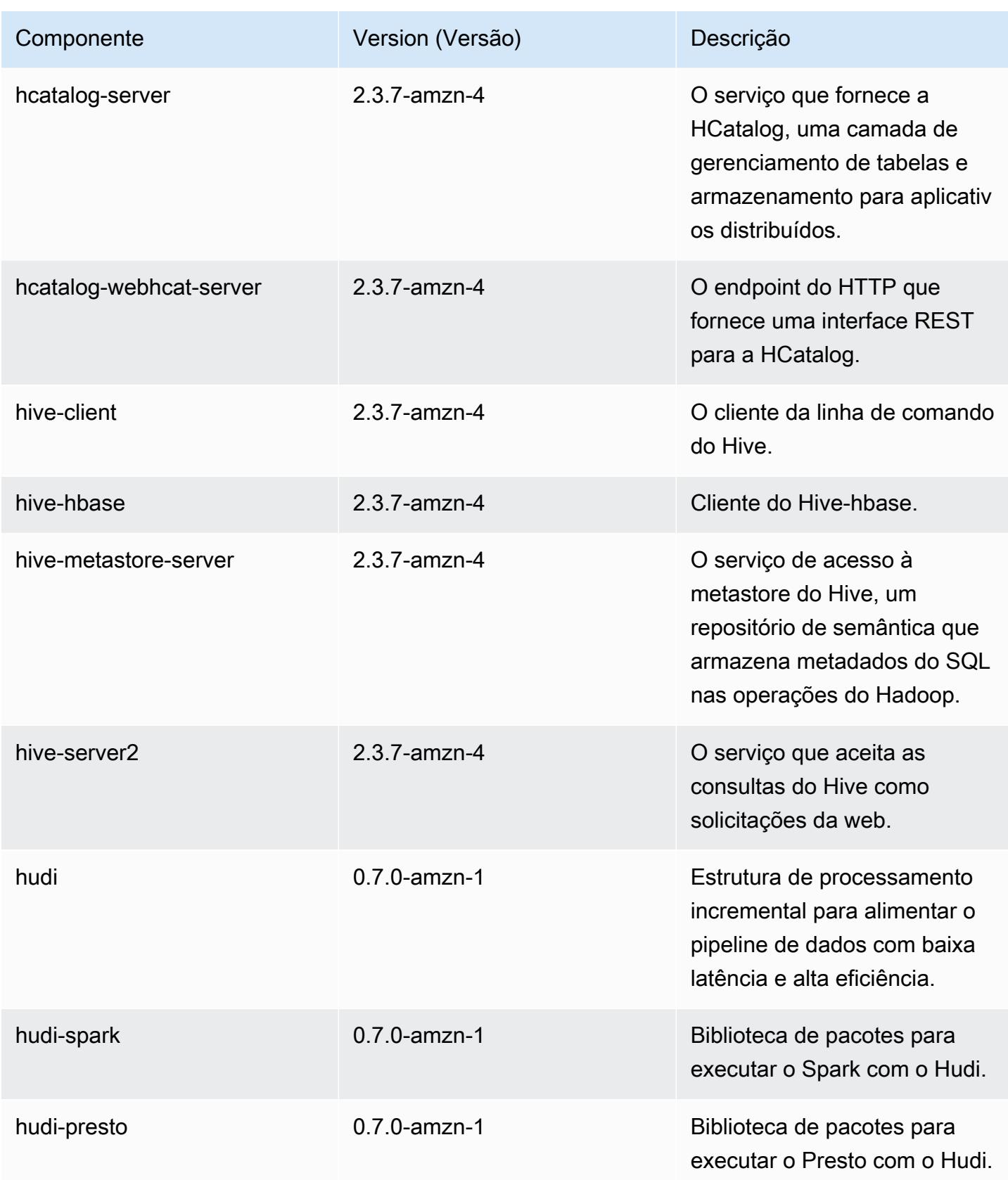
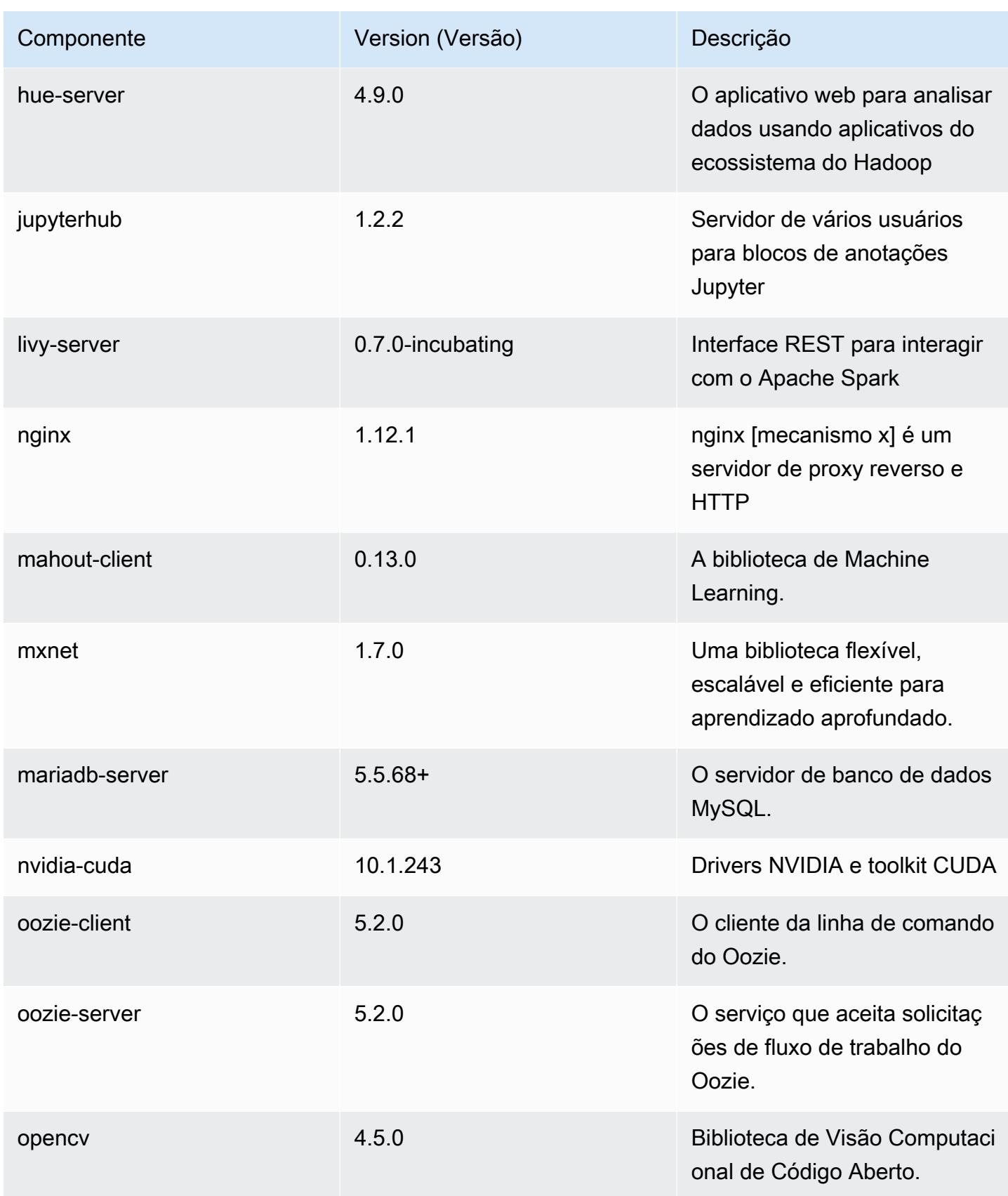

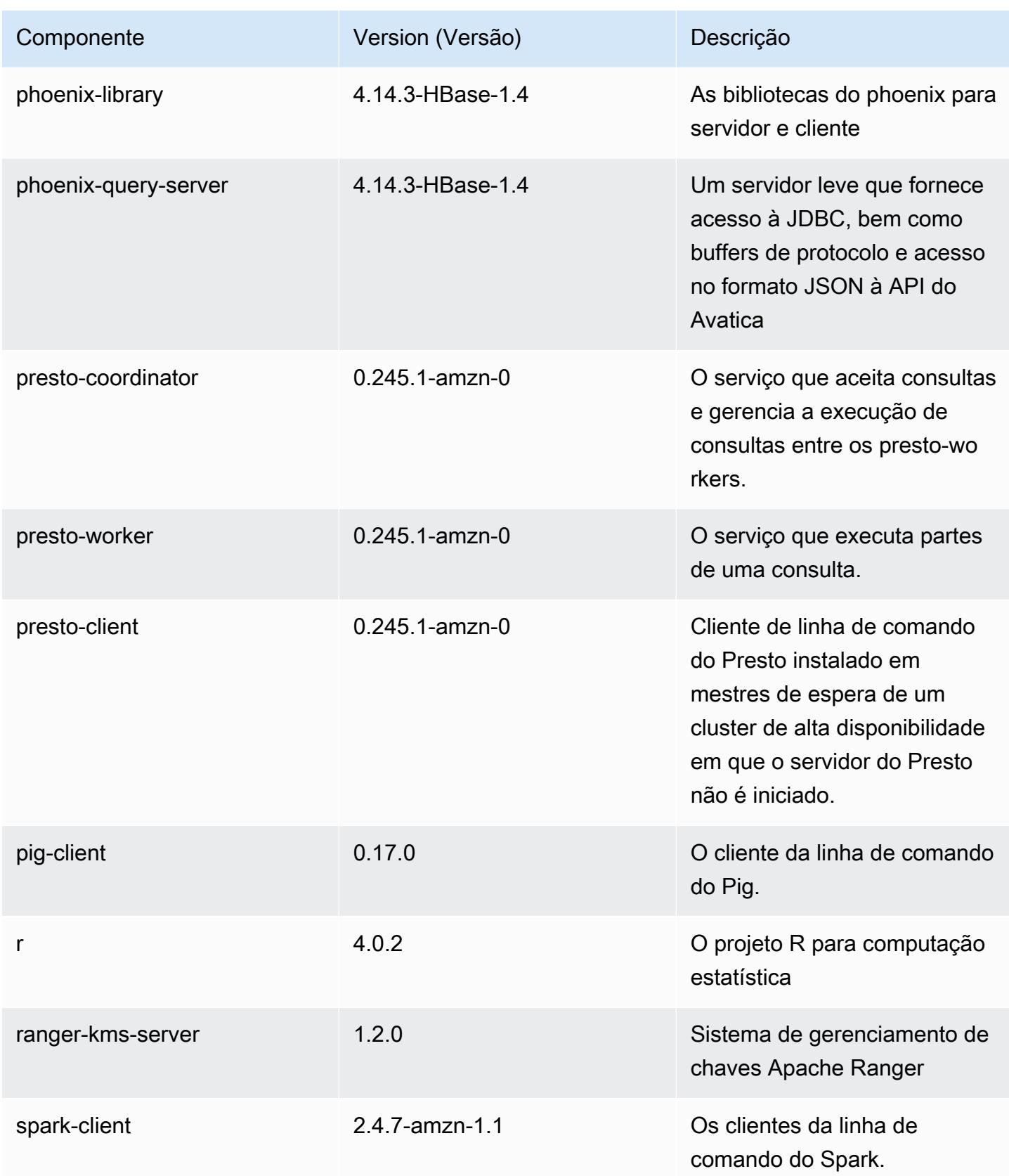

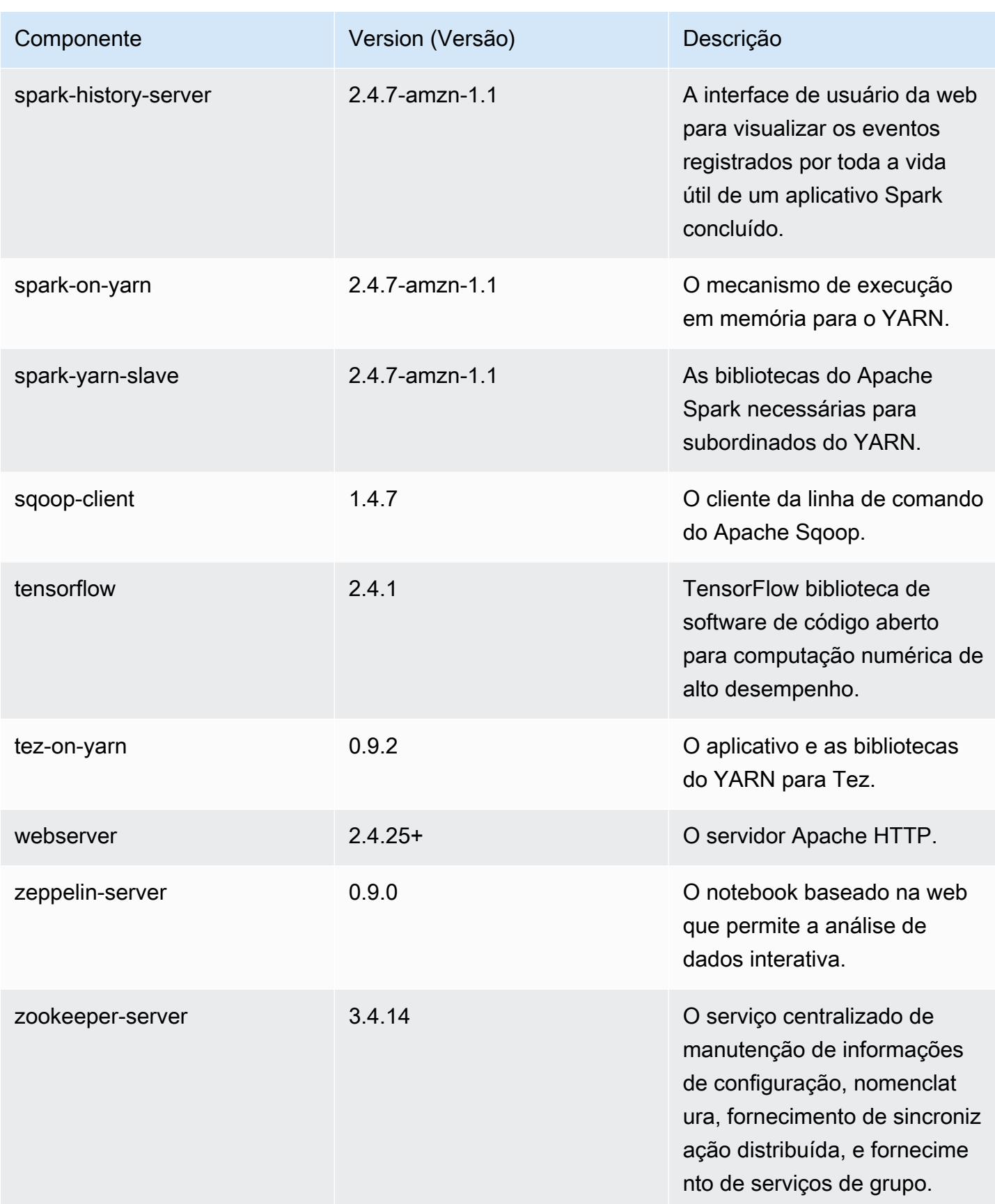

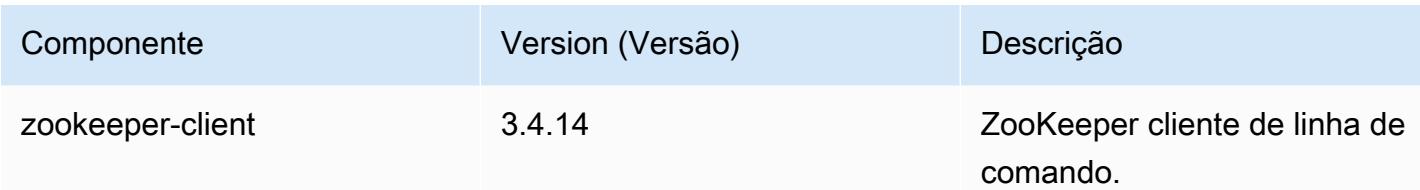

#### Classificações de configuração 5.33.1

As classificações de configuração permitem que você personalize aplicações. Elas geralmente correspondem a um arquivo XML de configuração da aplicação, como hive-site.xml. Para ter mais informações, consulte [Configurar aplicações.](#page-3448-0)

Ocorrem ações de reconfiguração quando você especifica uma configuração para grupos de instâncias em um cluster em execução. O Amazon EMR só inicia ações de reconfiguração para as classificações que você modifica. Para ter mais informações, consulte [Reconfigurar um grupo de](#page-3452-0)  [instâncias de um cluster em execução](#page-3452-0).

Classificações do emr-5.33.1

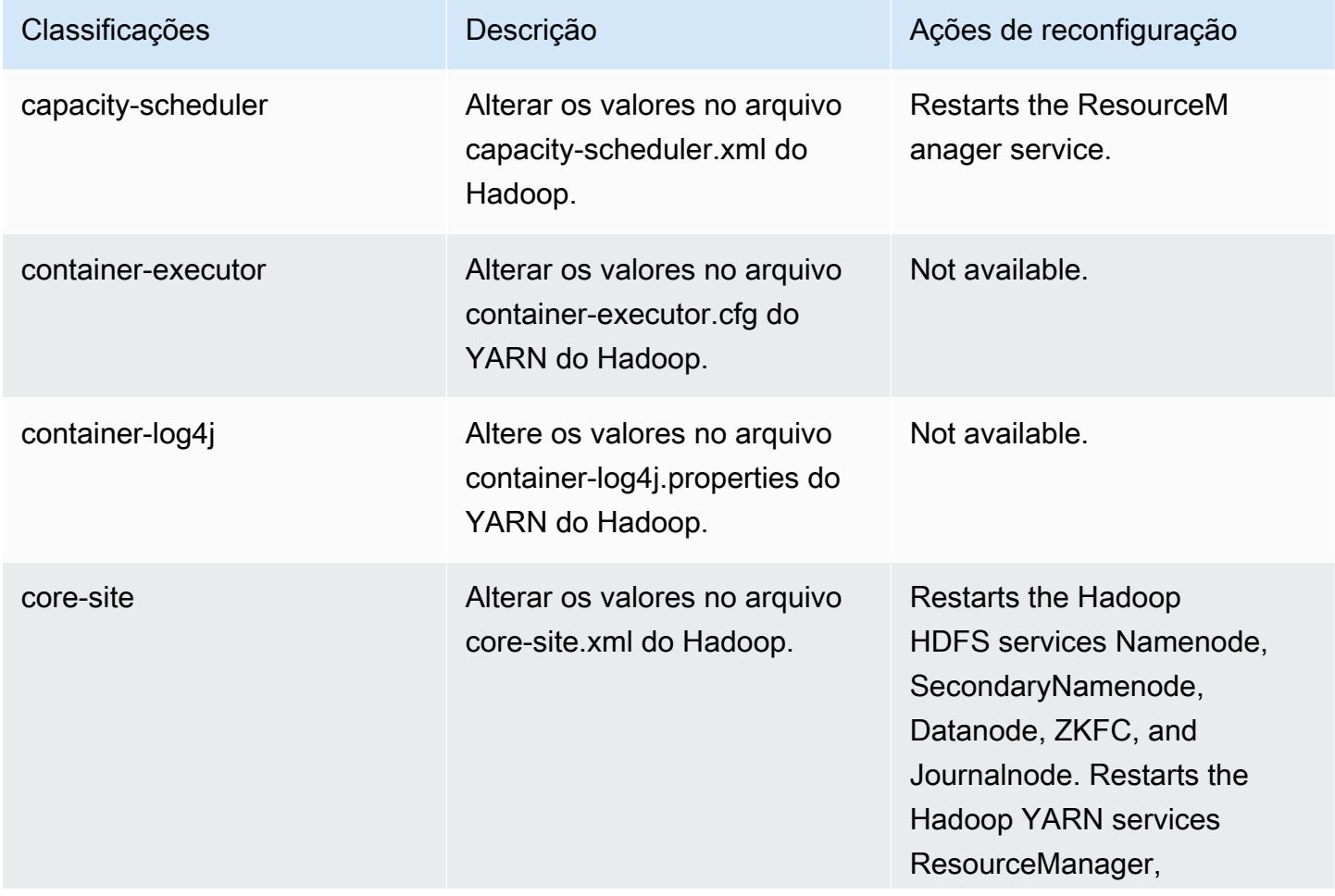

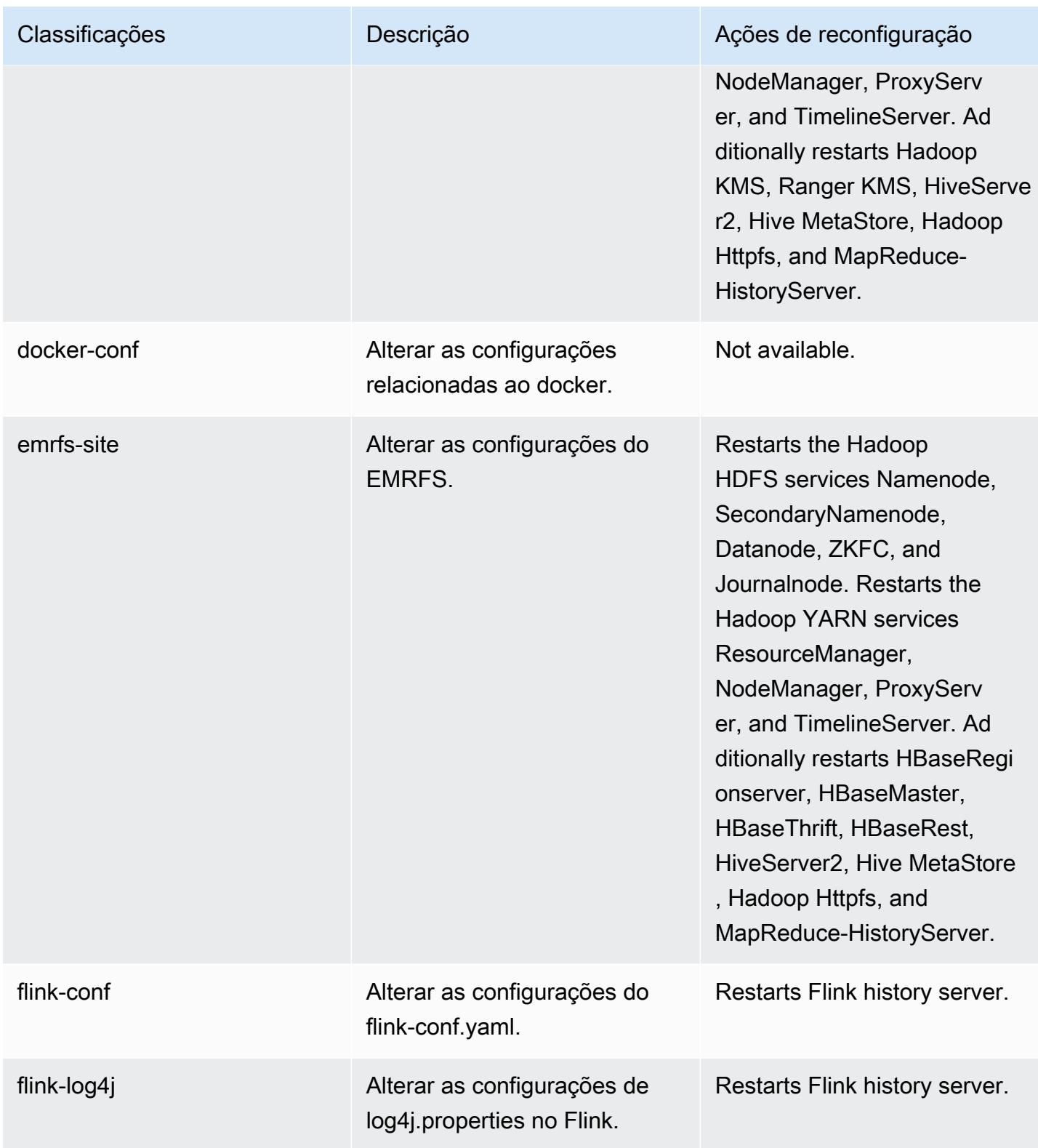

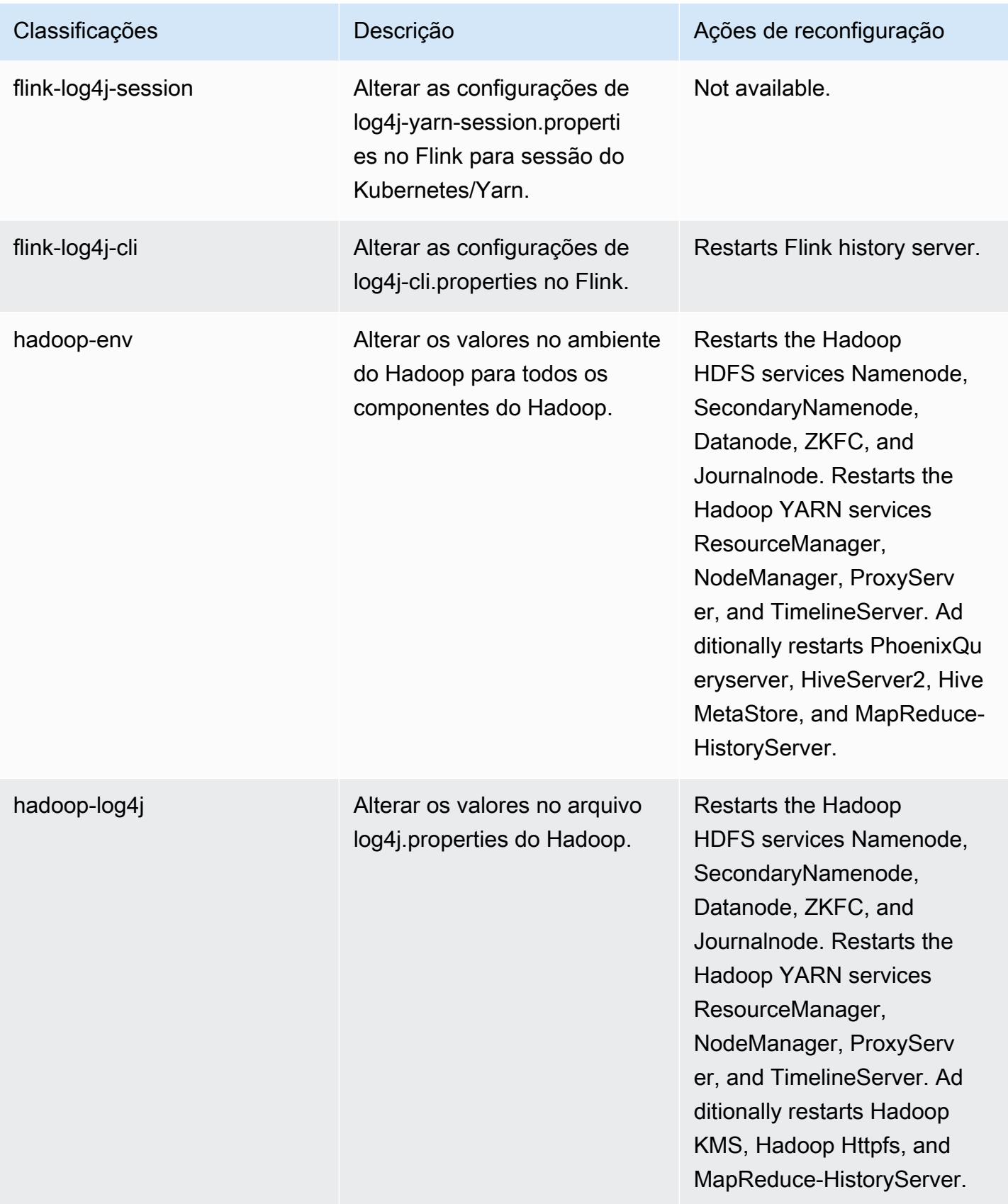

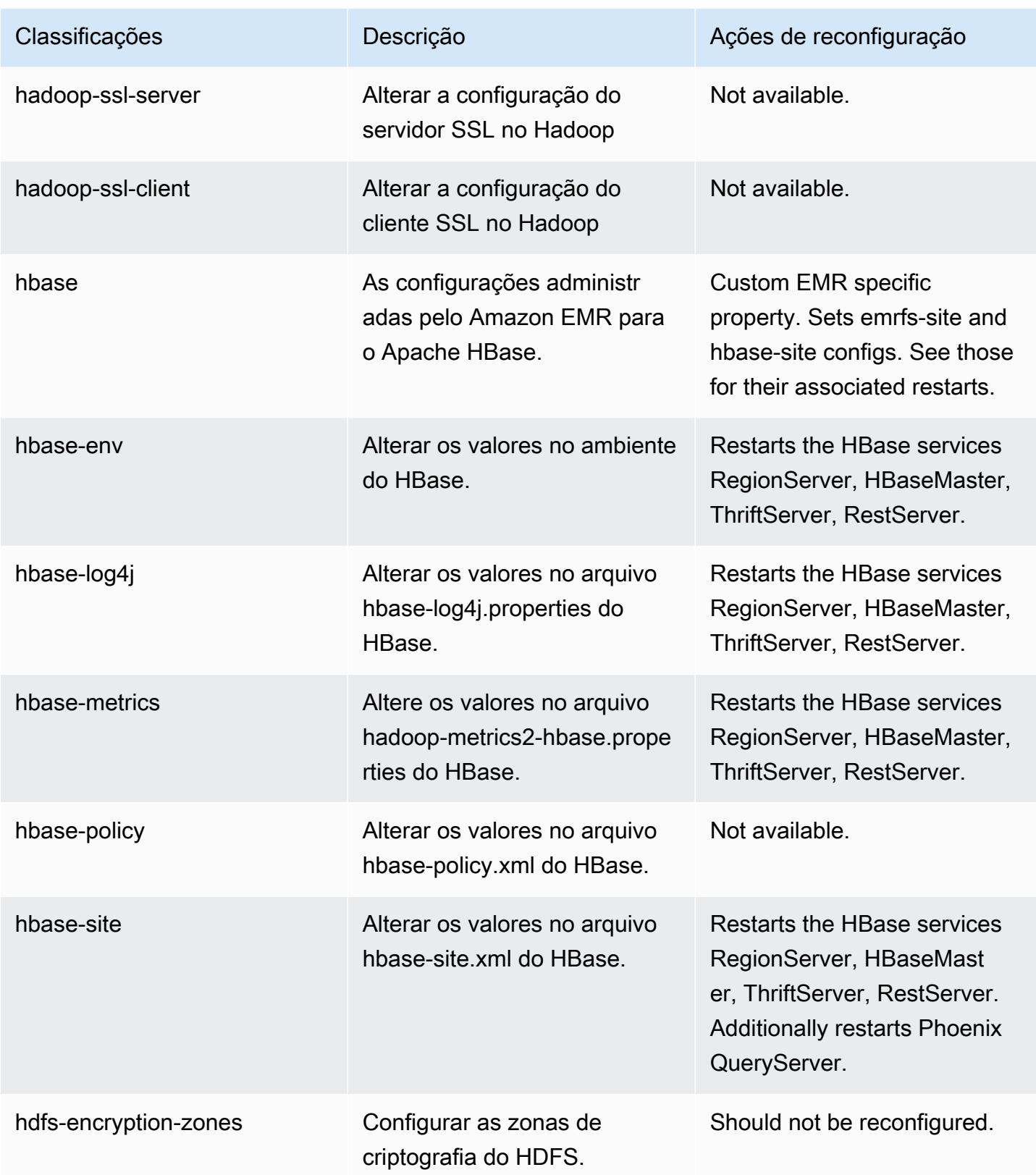

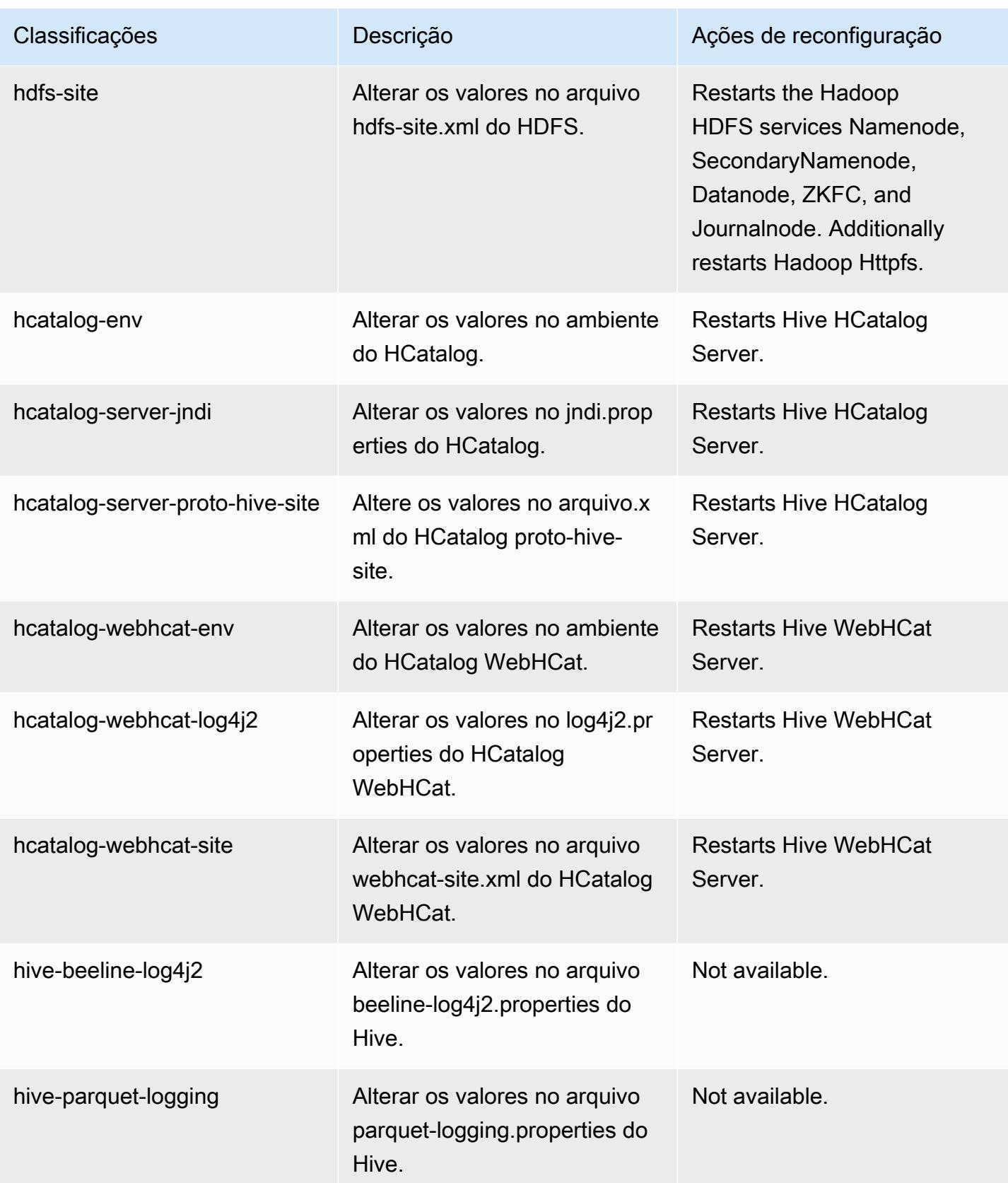

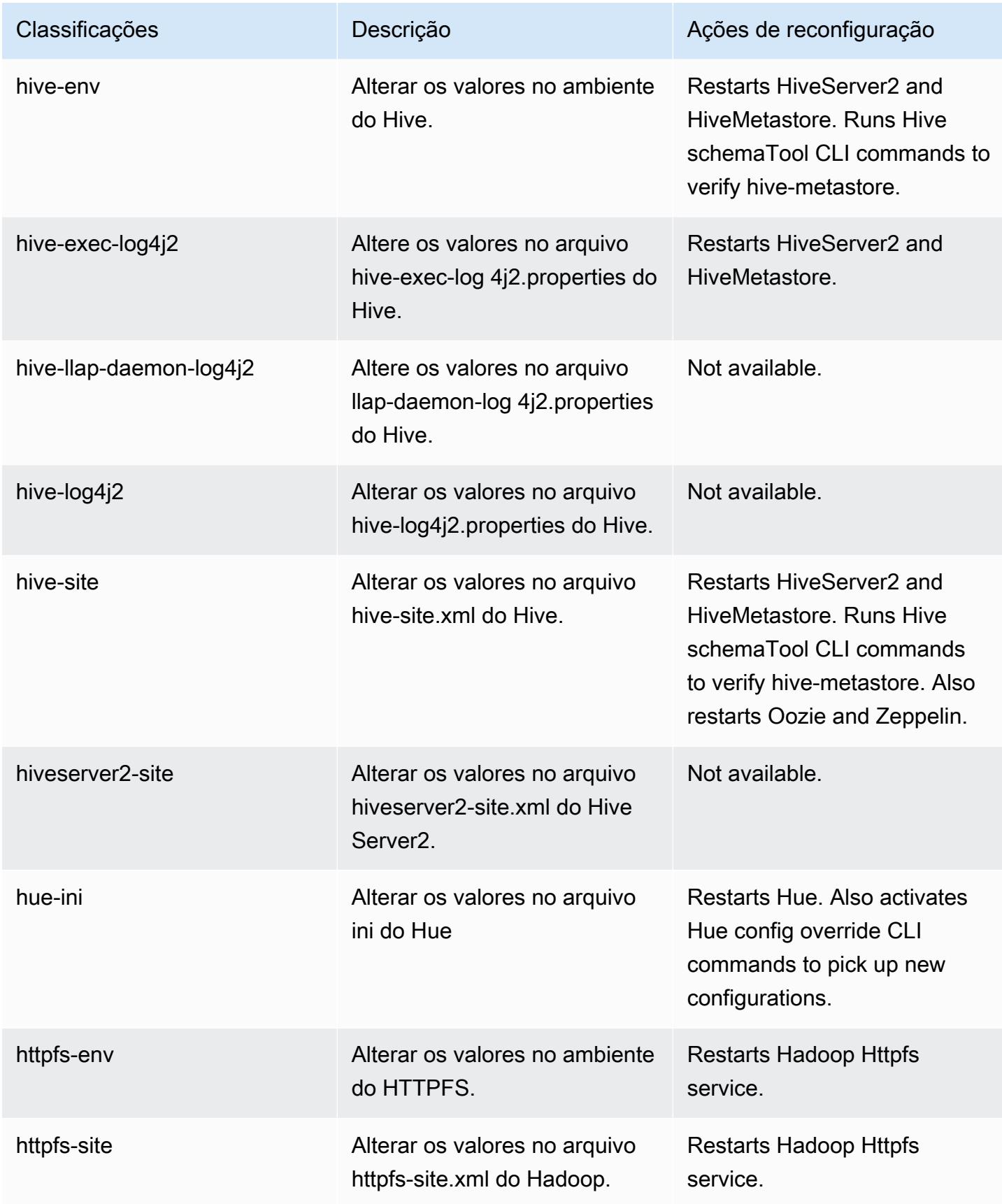

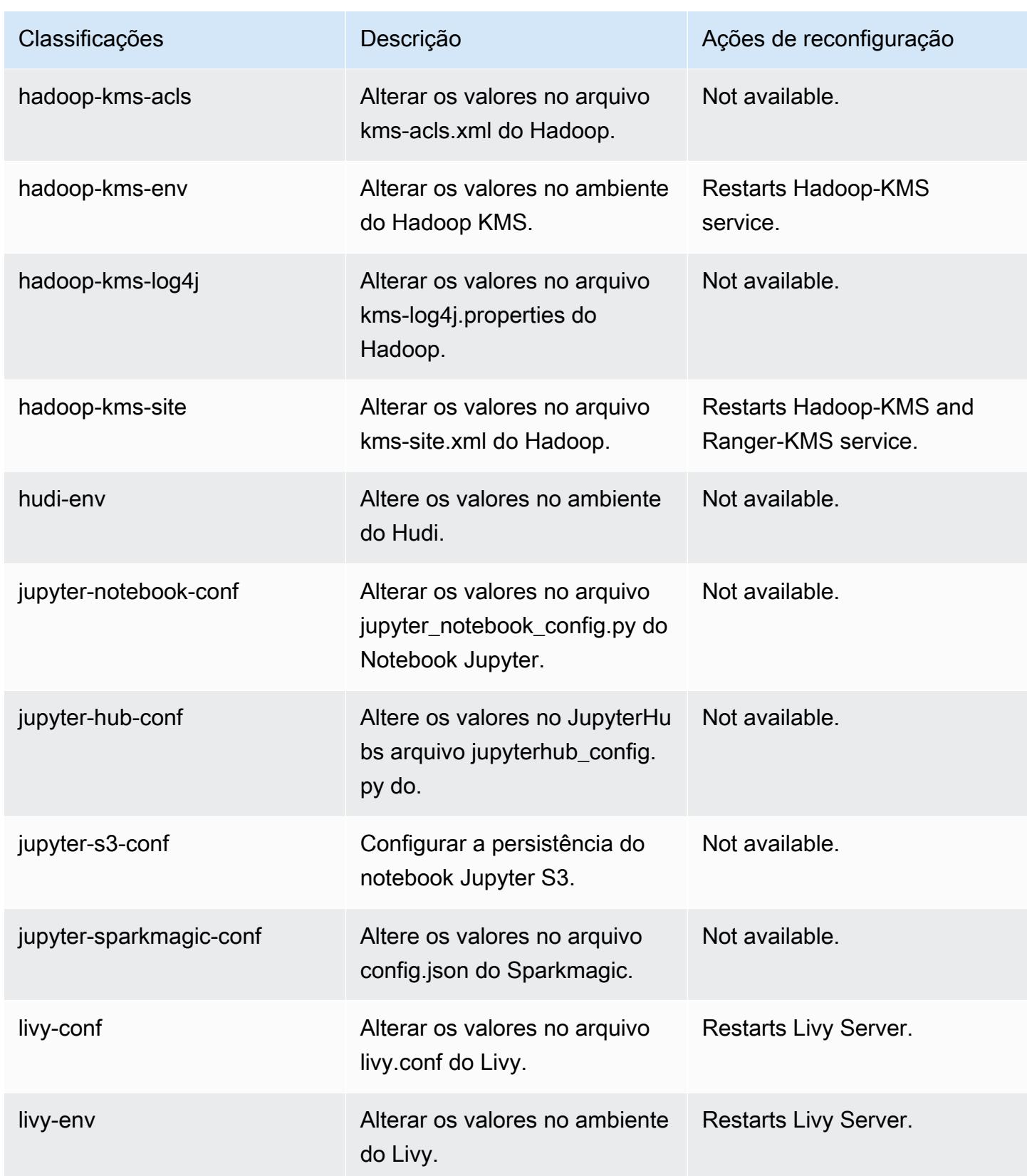

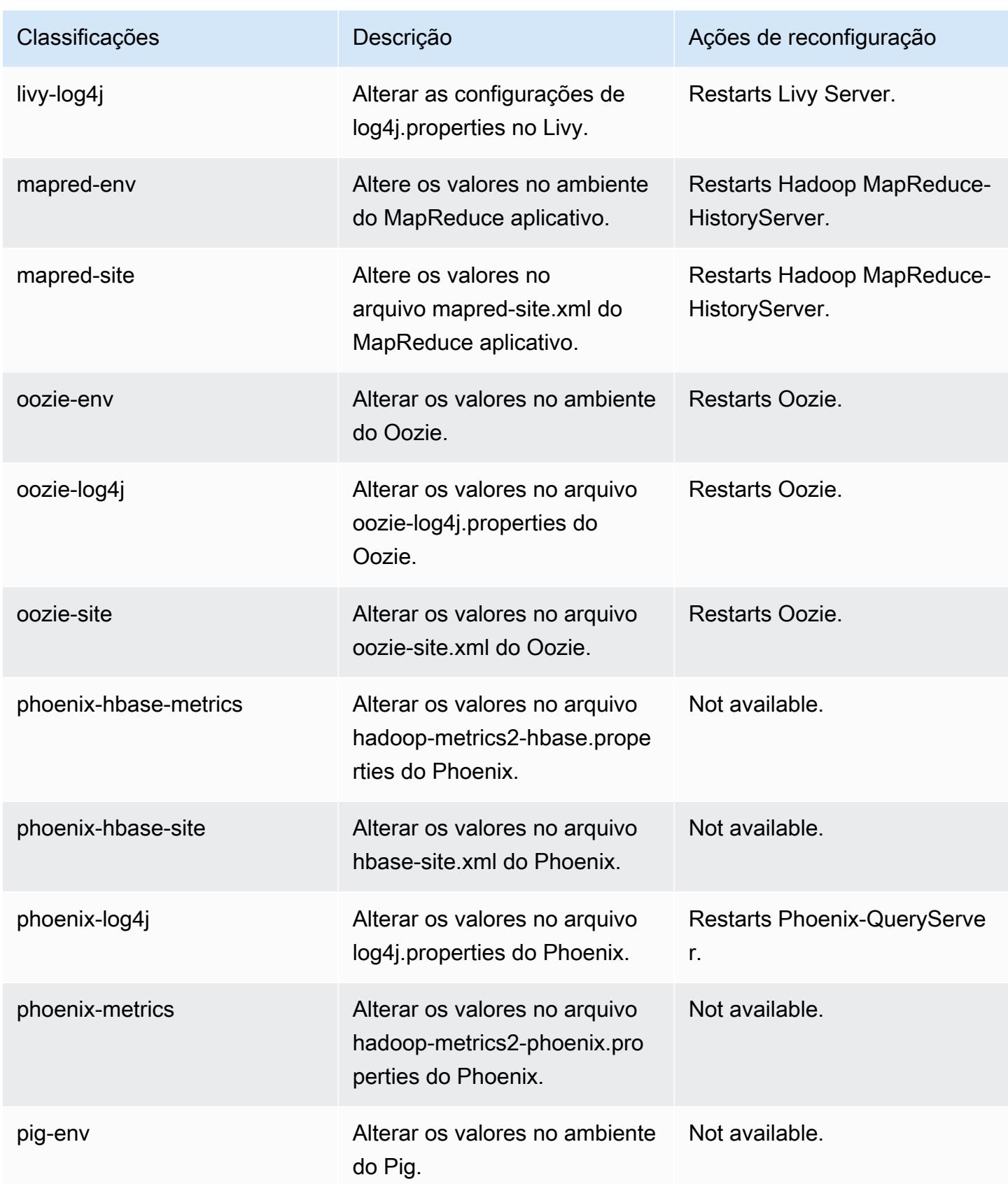

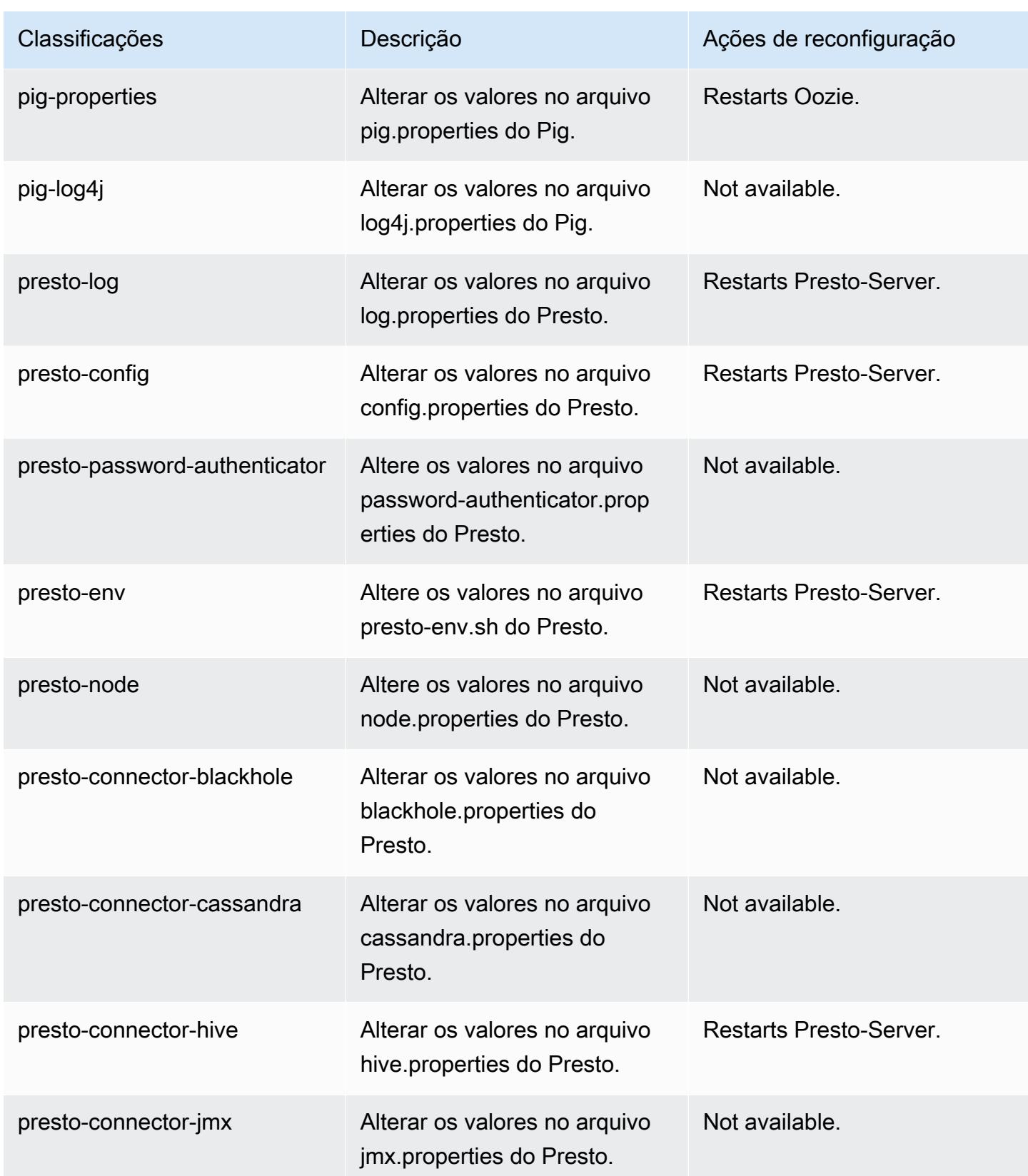

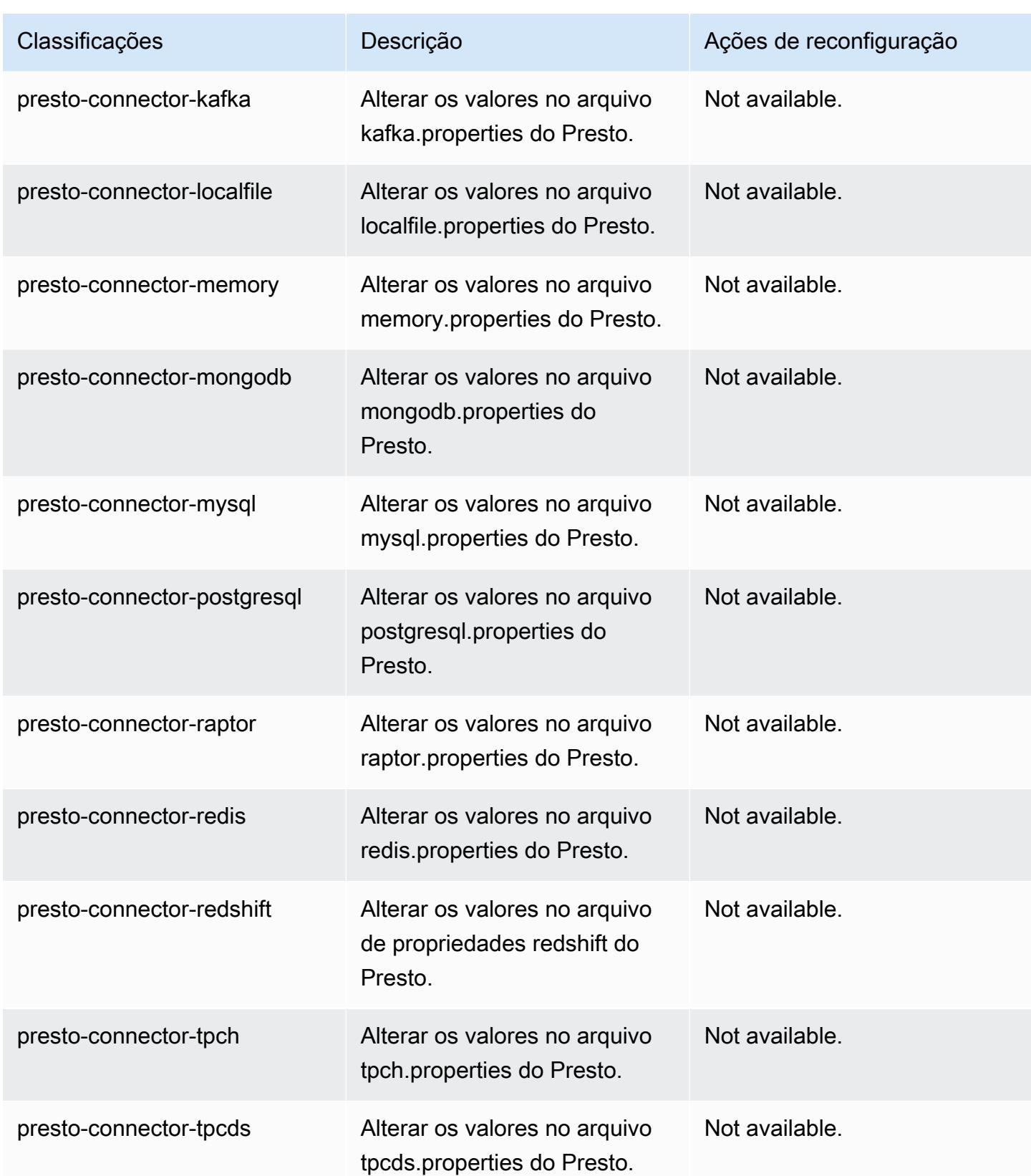

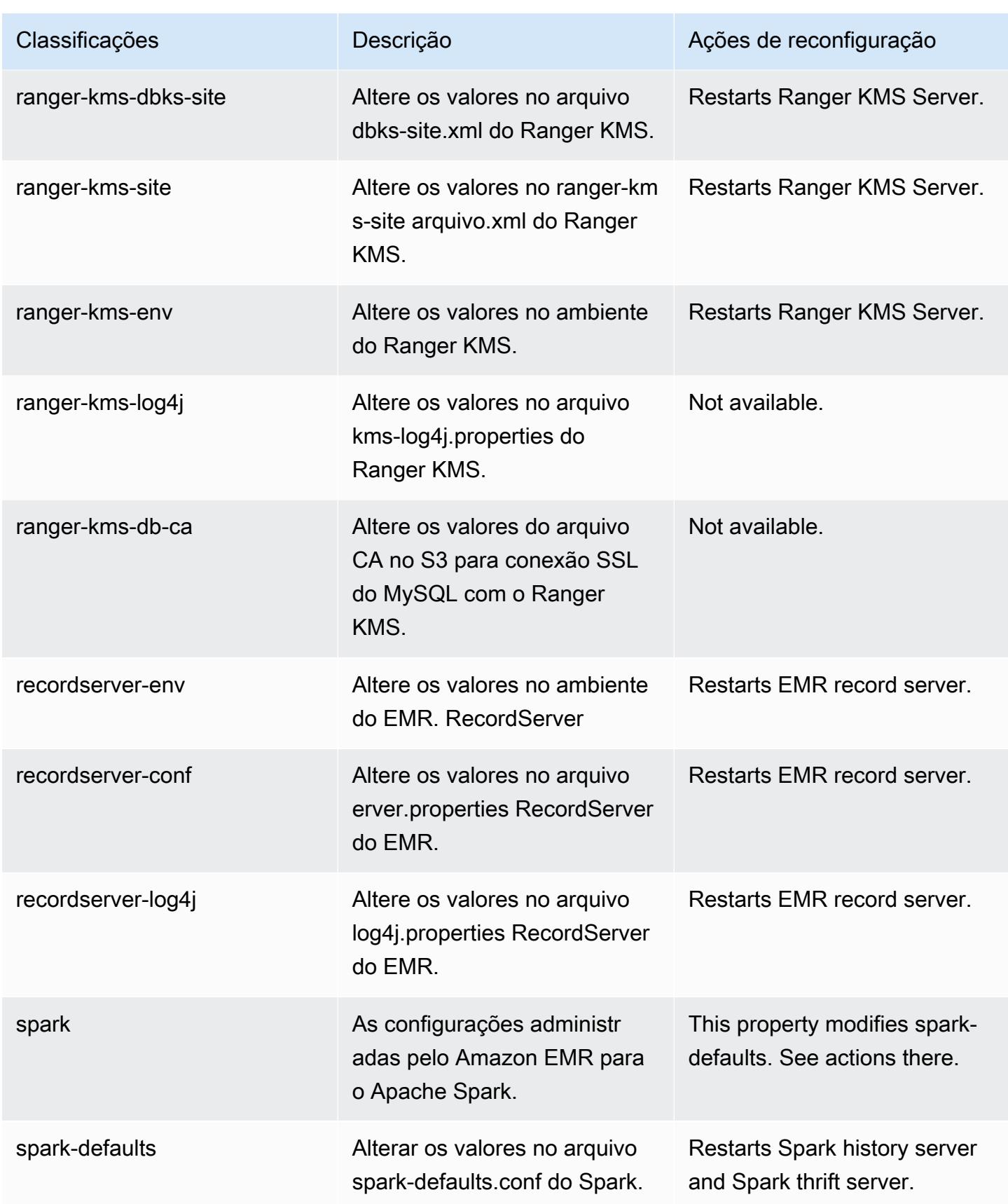

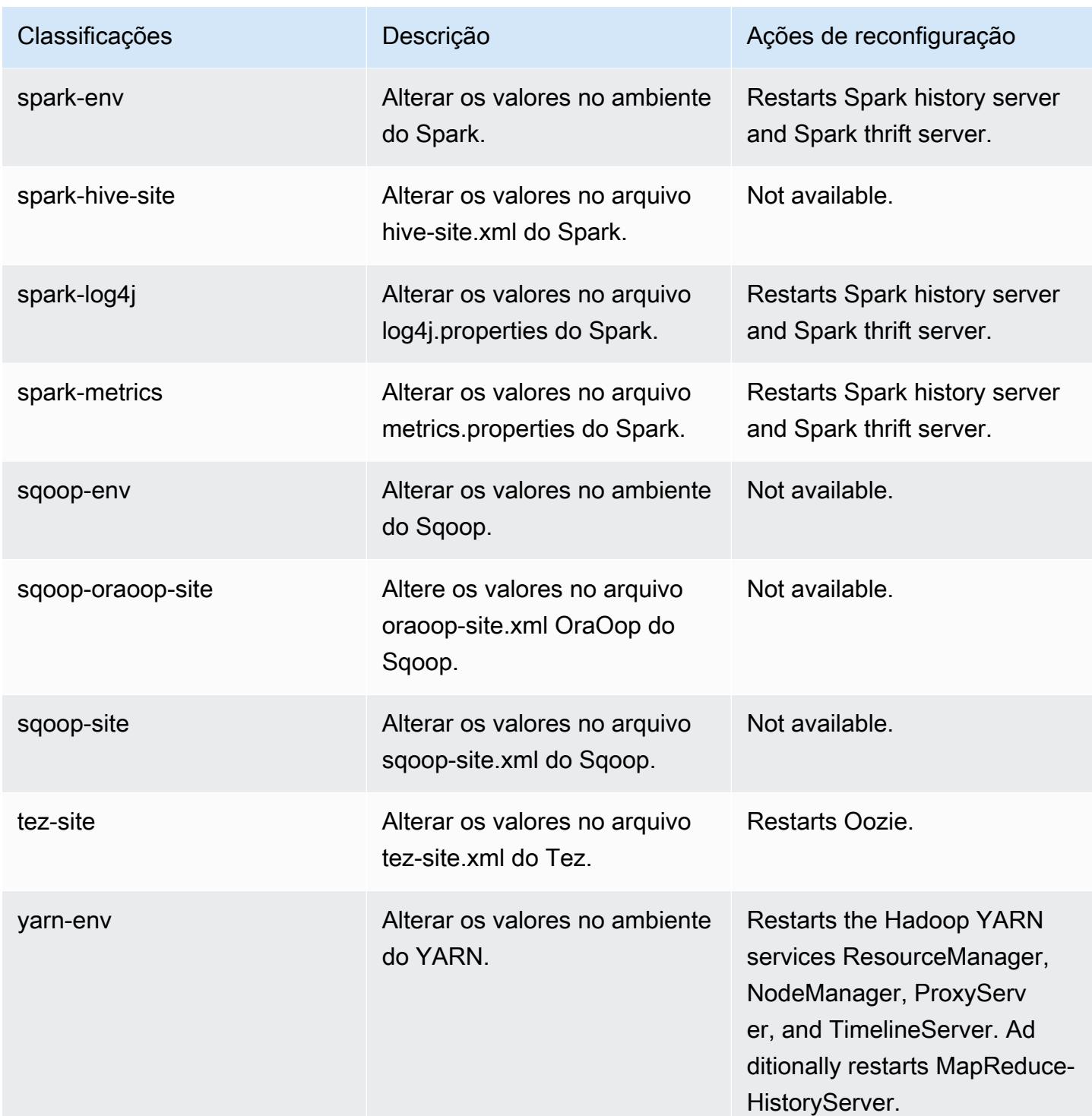

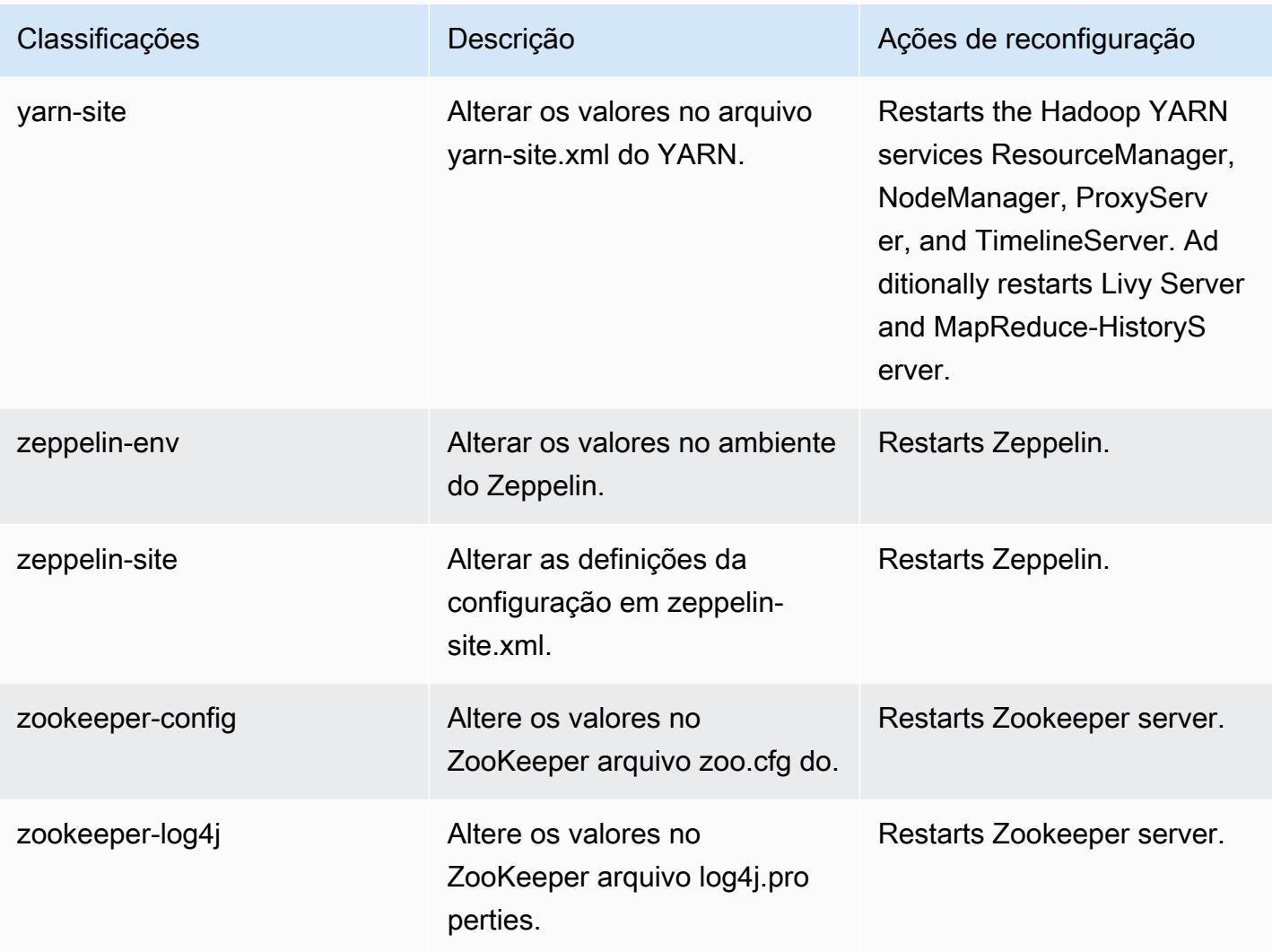

# Versão 5.33.0 do Amazon EMR

## Versões 5.33.0 da aplicação

As seguintes aplicações são compatíveis com esta versão: [Flink,](https://flink.apache.org/) [Ganglia,](http://ganglia.info) [HBase,](http://hbase.apache.org/) [HCatalog](https://cwiki.apache.org/confluence/display/Hive/HCatalog), [Hadoop](http://hadoop.apache.org/docs/current/), [Hive,](http://hive.apache.org/) [Hudi,](https://hudi.apache.org) [Hue,](http://gethue.com/) [JupyterEnterpriseGateway,](https://jupyter-enterprise-gateway.readthedocs.io/en/latest/) [JupyterHub,](https://jupyterhub.readthedocs.io/en/latest/#) [Livy,](https://livy.incubator.apache.org/) [MXNet,](https://mxnet.incubator.apache.org/) [Mahout,](http://mahout.apache.org/) [Oozie,](http://oozie.apache.org/) [Phoenix](https://phoenix.apache.org/), [Pig](http://pig.apache.org/), [Presto,](https://prestodb.io/) [Spark,](https://spark.apache.org/docs/latest/) [Sqoop,](http://sqoop.apache.org/) [TensorFlow](https://www.tensorflow.org/), [Tez,](https://tez.apache.org/) [Zeppelin](https://zeppelin.incubator.apache.org/) e [ZooKeeper](https://zookeeper.apache.org).

A tabela abaixo lista as versões das aplicações disponíveis nesta versão do Amazon EMR e as versões de aplicações nas três versões anteriores do Amazon EMR (quando aplicável).

Para obter um histórico abrangente das versões das aplicações de cada versão do Amazon EMR, consulte os seguintes tópicos:

• [Versões de aplicações nas versões 7.x do Amazon EMR](#page-23-0)

- [Versões de aplicações nas versões 6.x do Amazon EMR](#page-87-0)
- [Versões de aplicações nas versões 5.x do Amazon EMR](#page-1052-0)
- [Versões de aplicações nas versões 4.x do Amazon EMR](#page-2630-0)

#### Informações da versão da aplicação

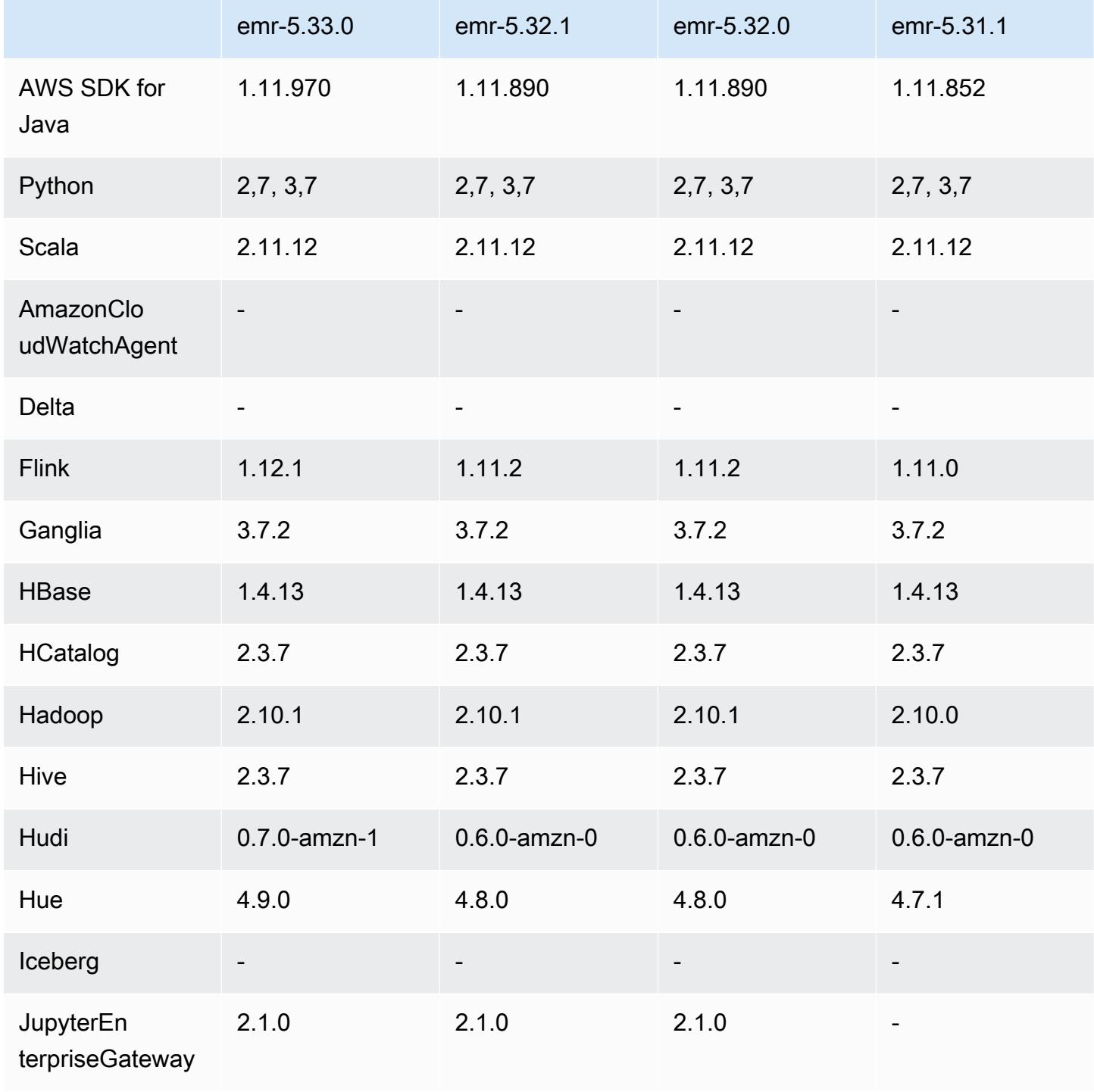

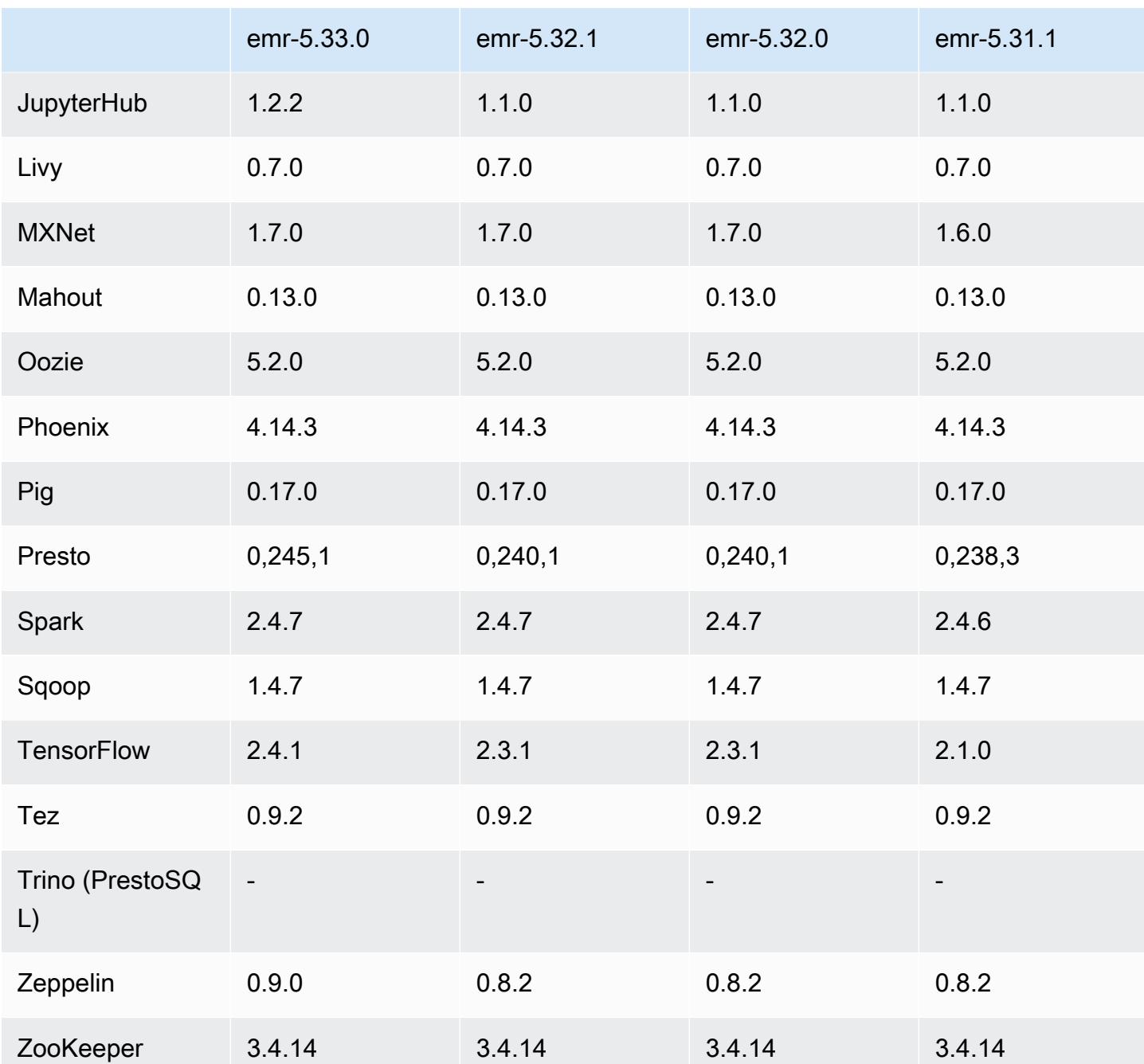

Notas da versão 5.33.0

Versões de componente 5.33.0

Os componentes que o Amazon EMR instala com esta versão estão listados abaixo. Alguns são instalados como parte de pacotes de aplicativos de big data. Outros são exclusivos do Amazon EMR e instalados para processos e atributos do sistema. Eles normalmente começam com emr ou aws. Os pacotes de aplicações de big data na versão mais recente do Amazon EMR são geralmente a

versão mais recente encontrada na comunidade. Disponibilizamos as versões da comunidade no Amazon EMR o mais rapidamente possível.

Alguns componentes no Amazon EMR diferem das versões da comunidade. Esses componentes tem um rótulo de versão no formulário *CommunityVersion*-amzn-*EmrVersion*. O *EmrVersion* começa em 0. Por exemplo, se um componente da comunidade de código aberto denominado myapp-component com a versão 2.2 tiver sido alterado três vezes para inclusão em versões diferentes do Amazon EMR, sua versão será listada como 2.2-amzn-2.

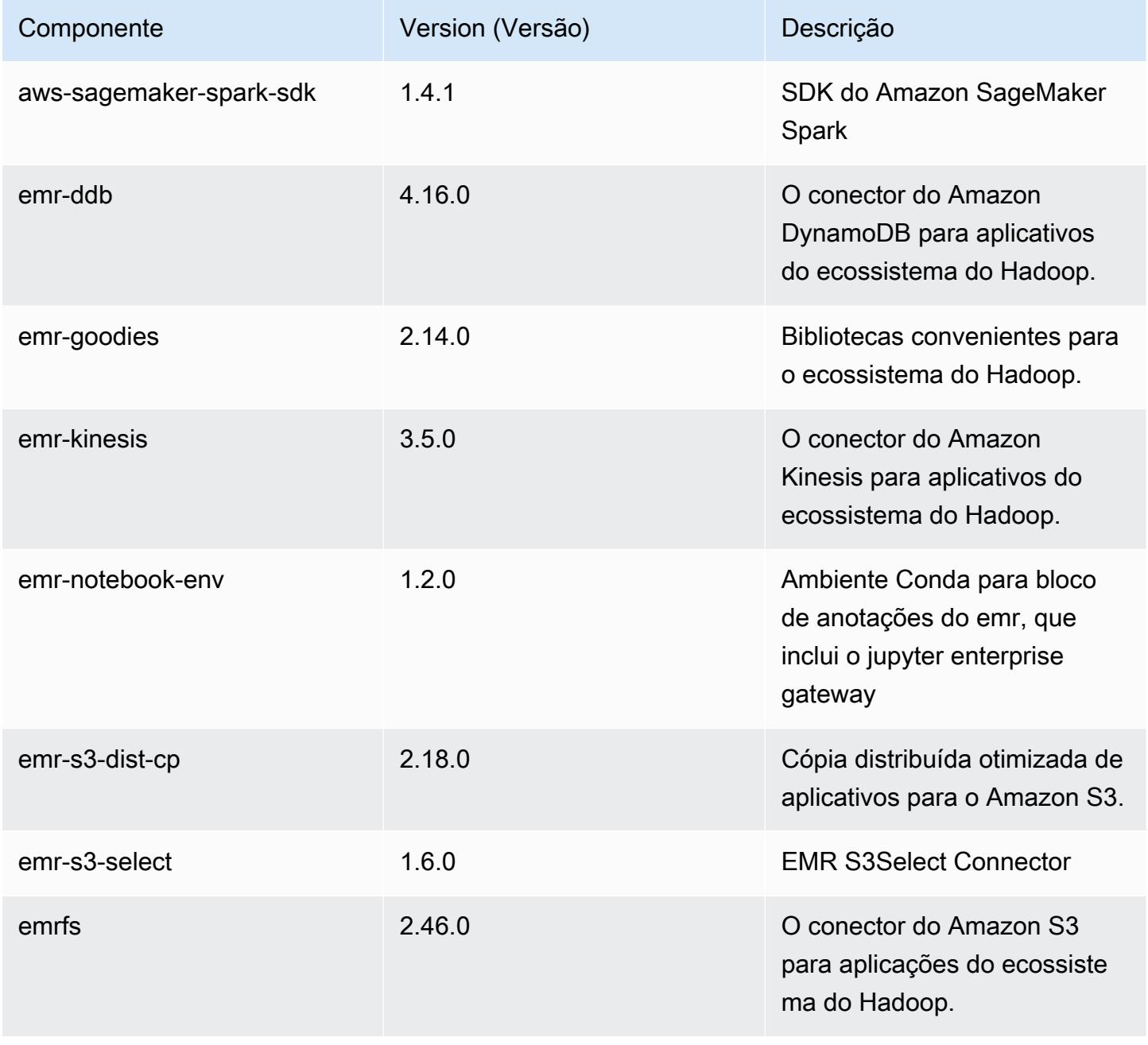

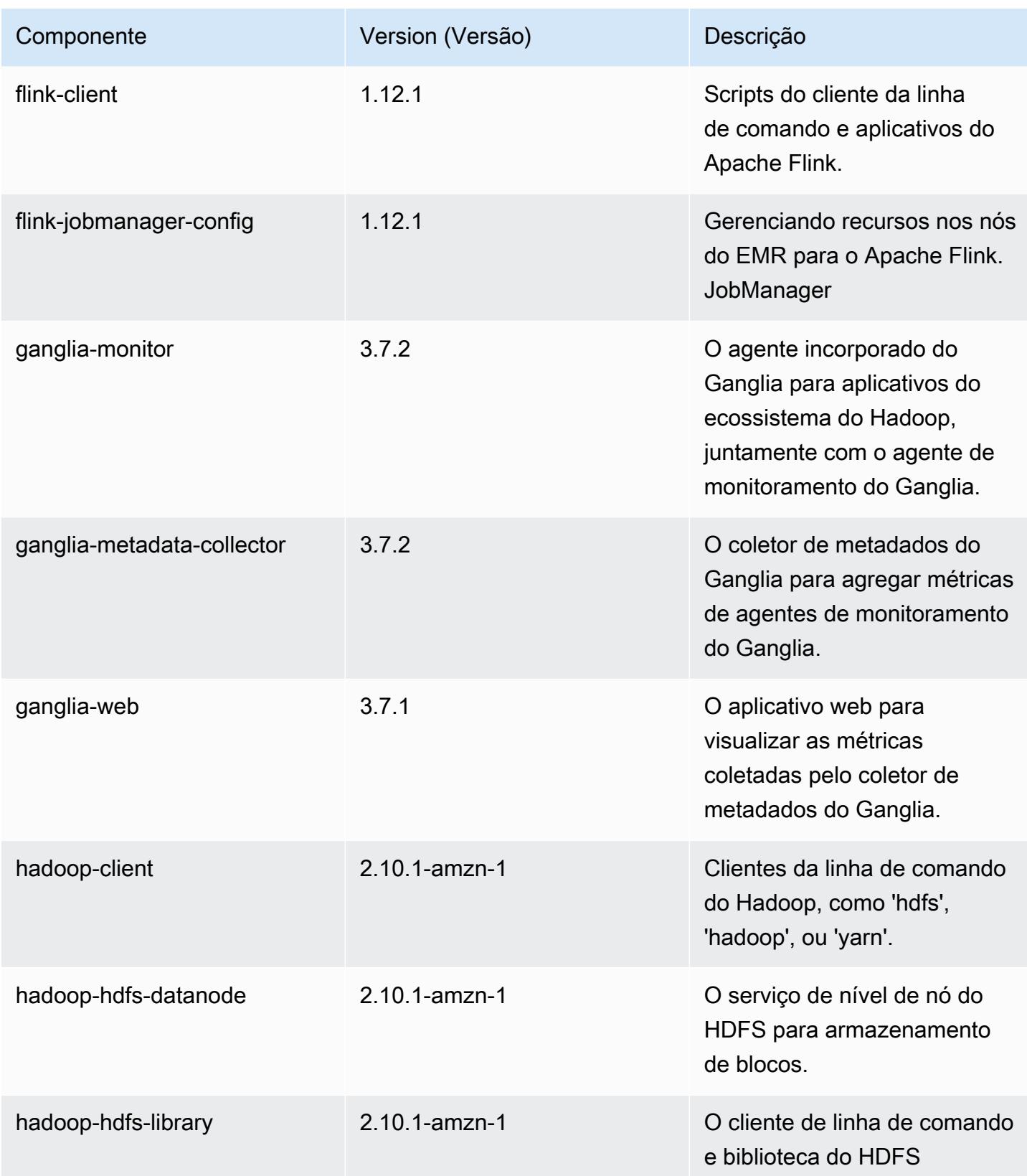

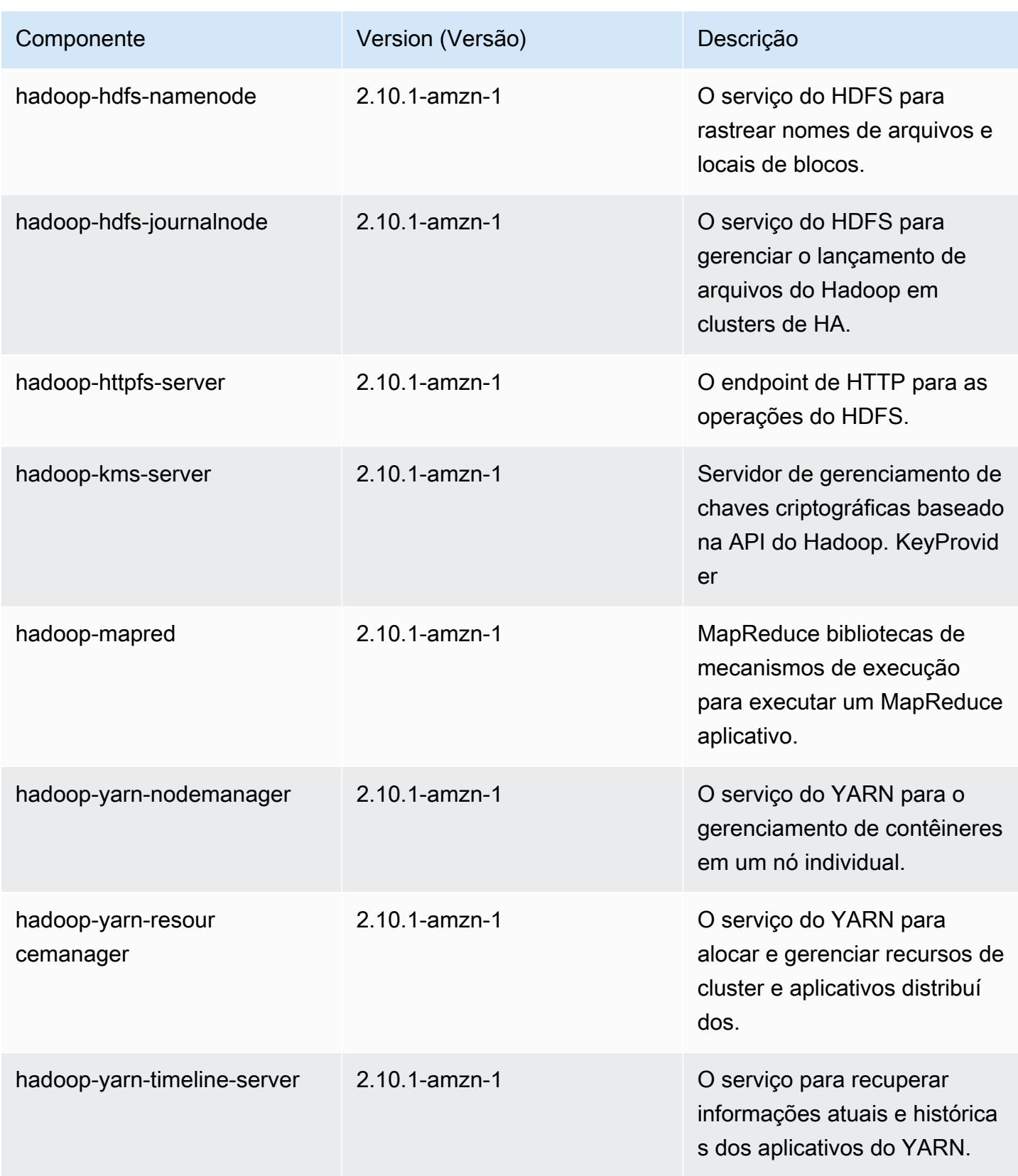

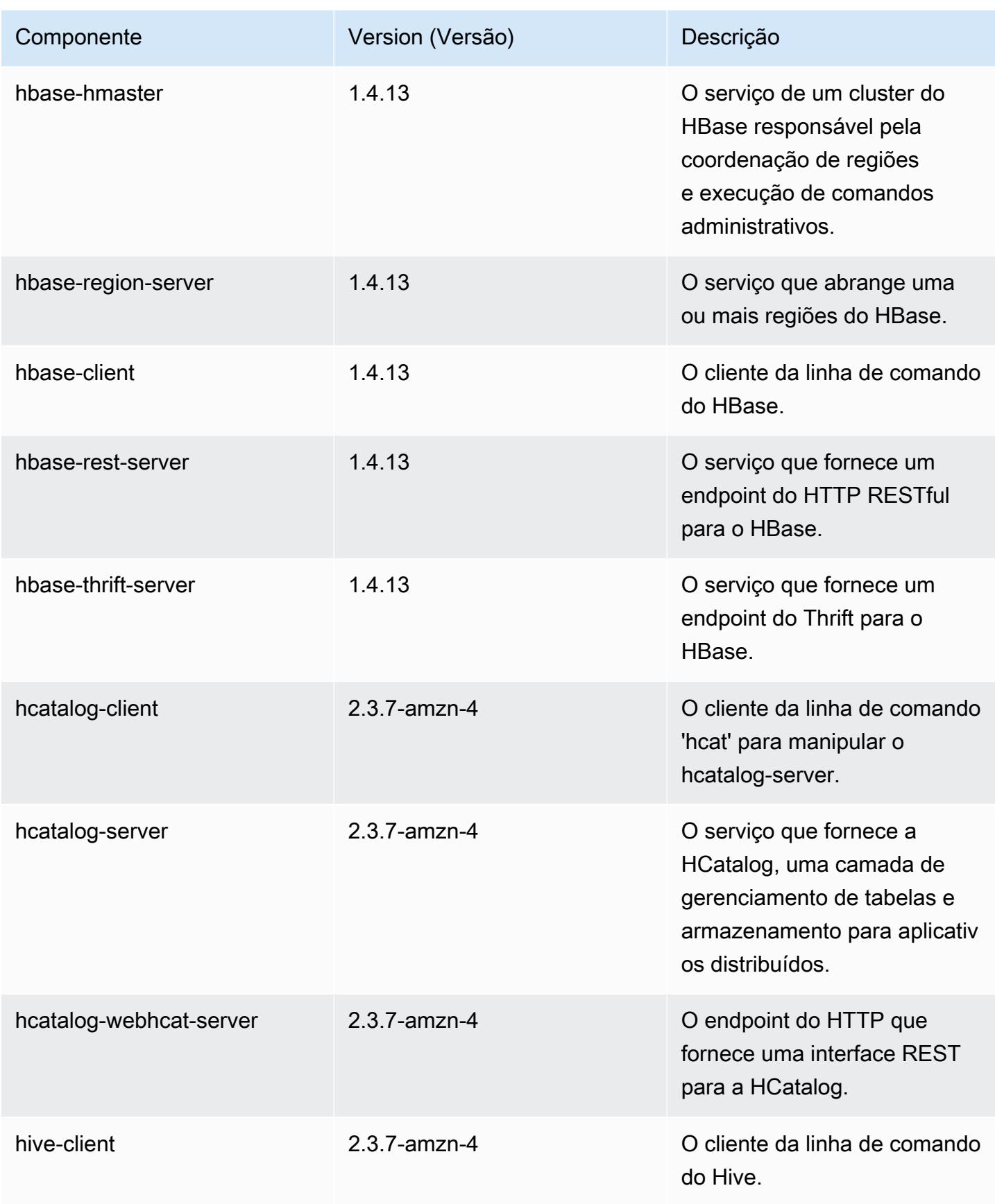

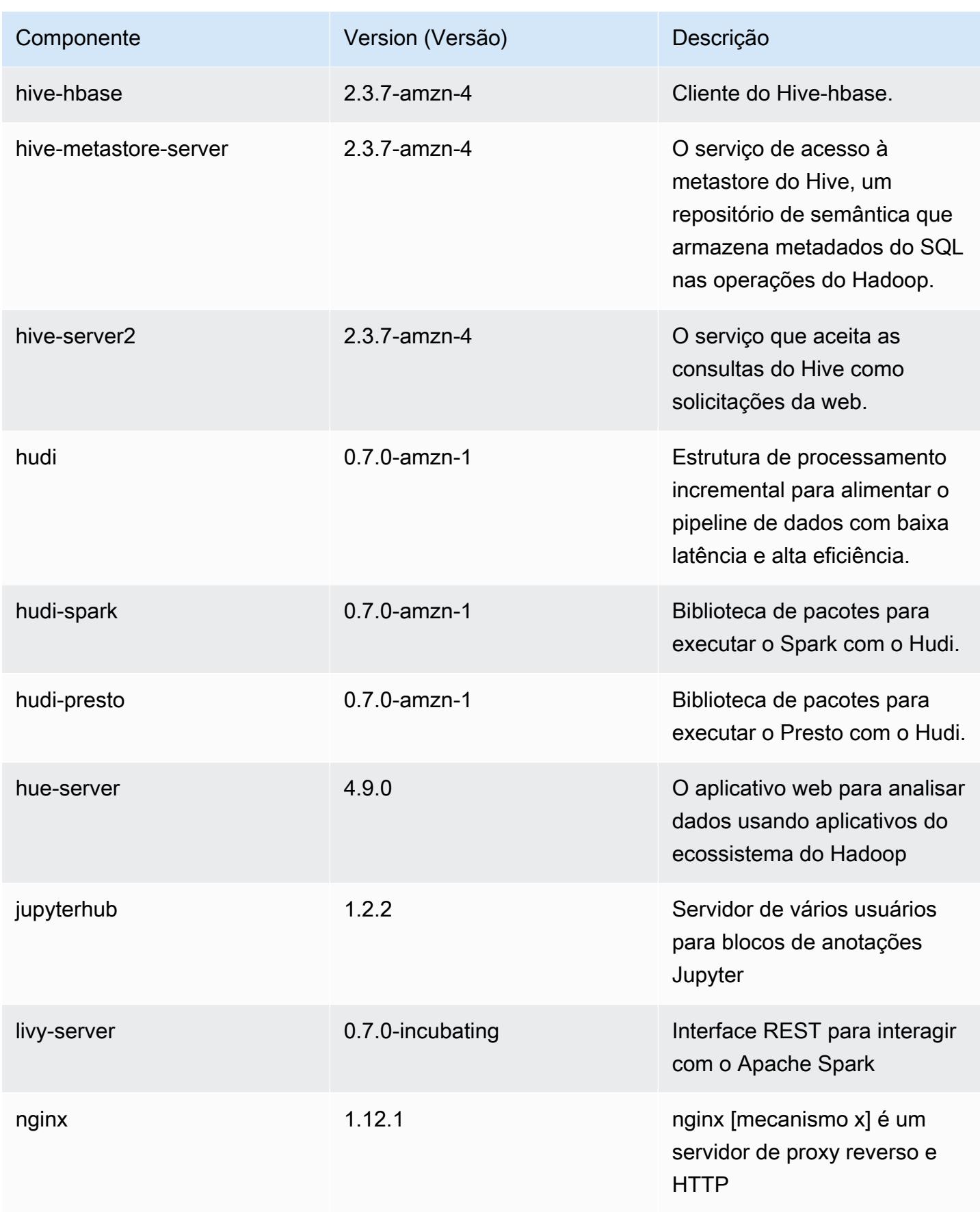

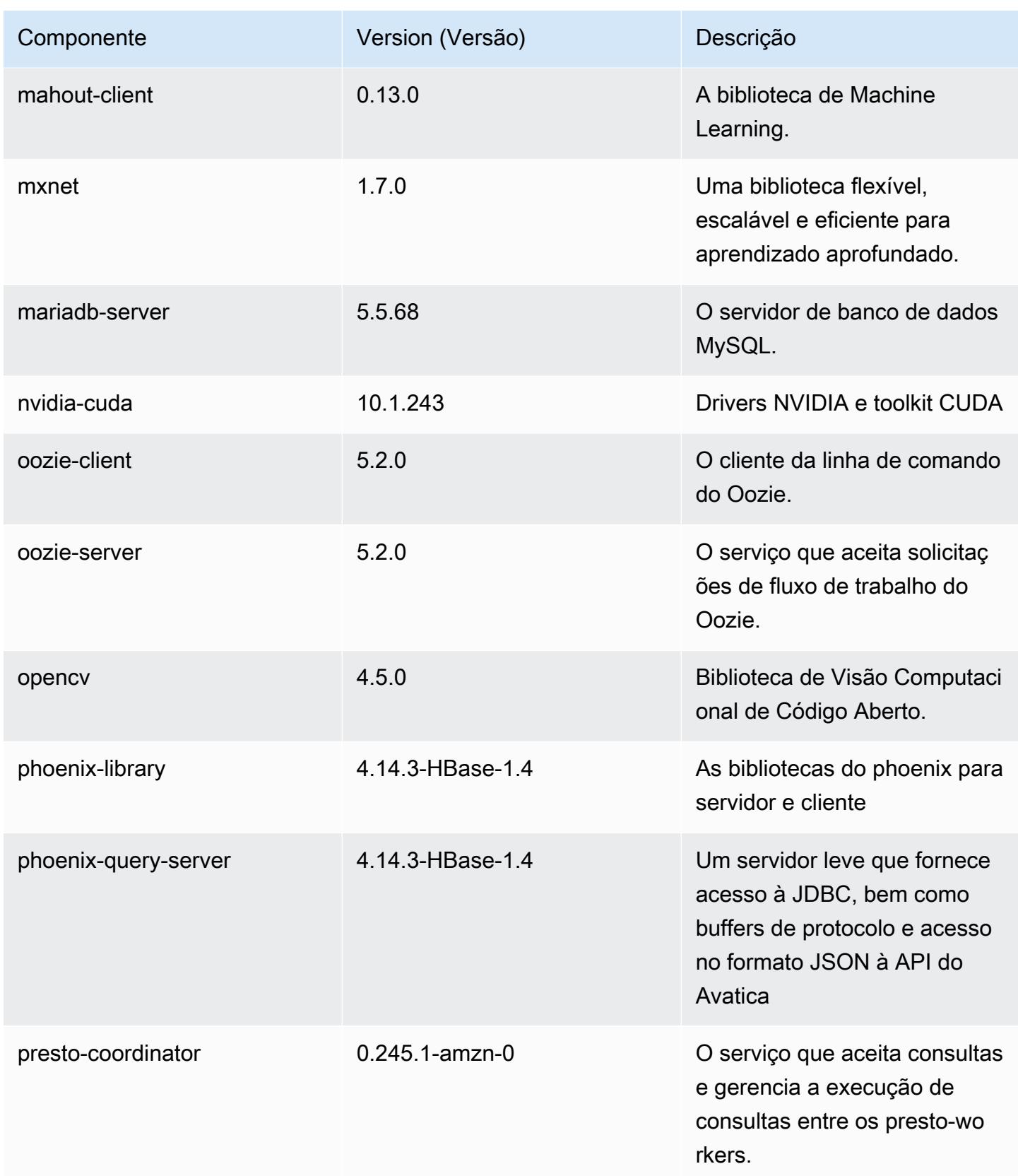

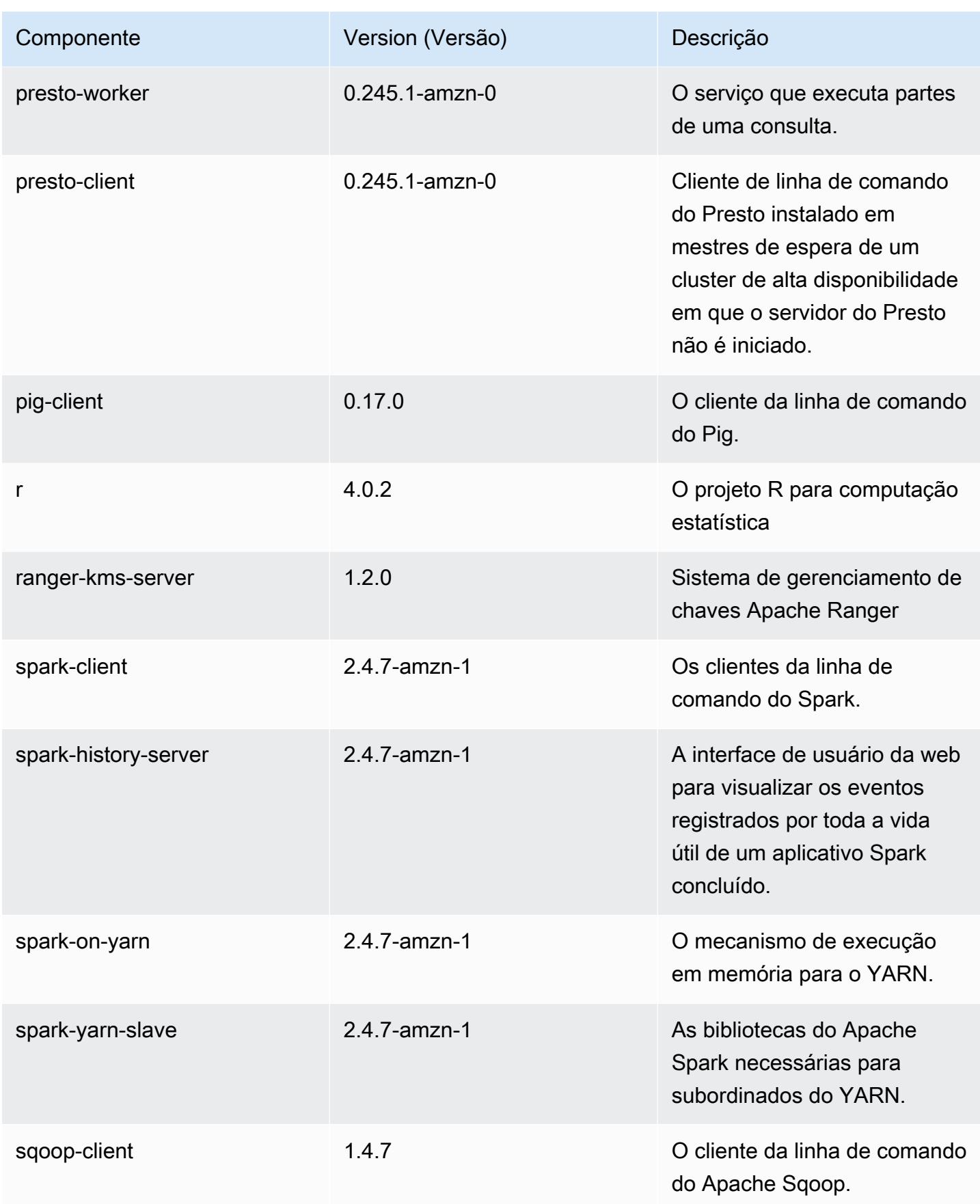

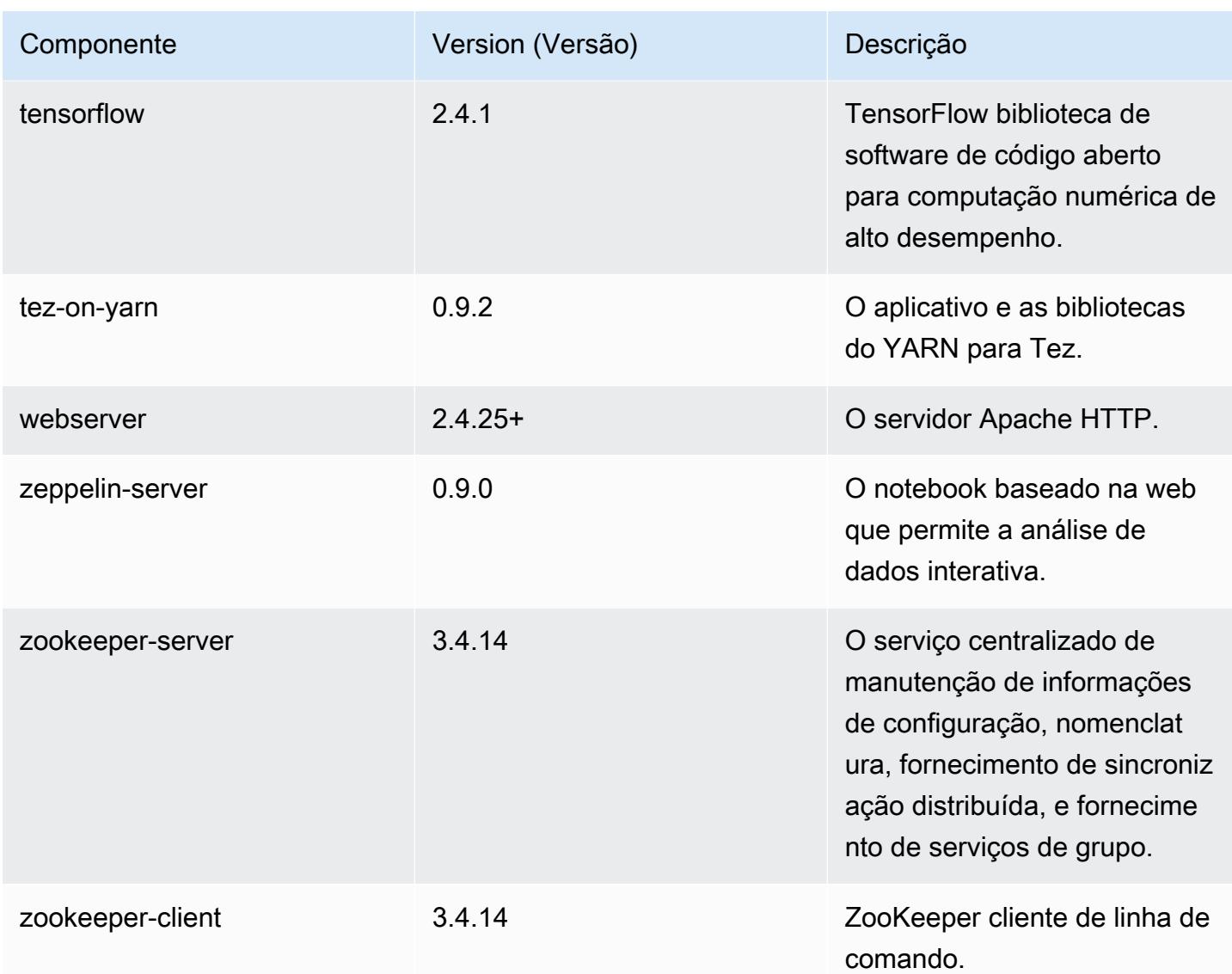

### Classificações de configuração 5.33.0

As classificações de configuração permitem que você personalize aplicações. Elas geralmente correspondem a um arquivo XML de configuração da aplicação, como hive-site.xml. Para ter mais informações, consulte [Configurar aplicações.](#page-3448-0)

Ocorrem ações de reconfiguração quando você especifica uma configuração para grupos de instâncias em um cluster em execução. O Amazon EMR só inicia ações de reconfiguração para as classificações que você modifica. Para ter mais informações, consulte [Reconfigurar um grupo de](#page-3452-0)  [instâncias de um cluster em execução](#page-3452-0).

## Classificações do emr-5.33.0

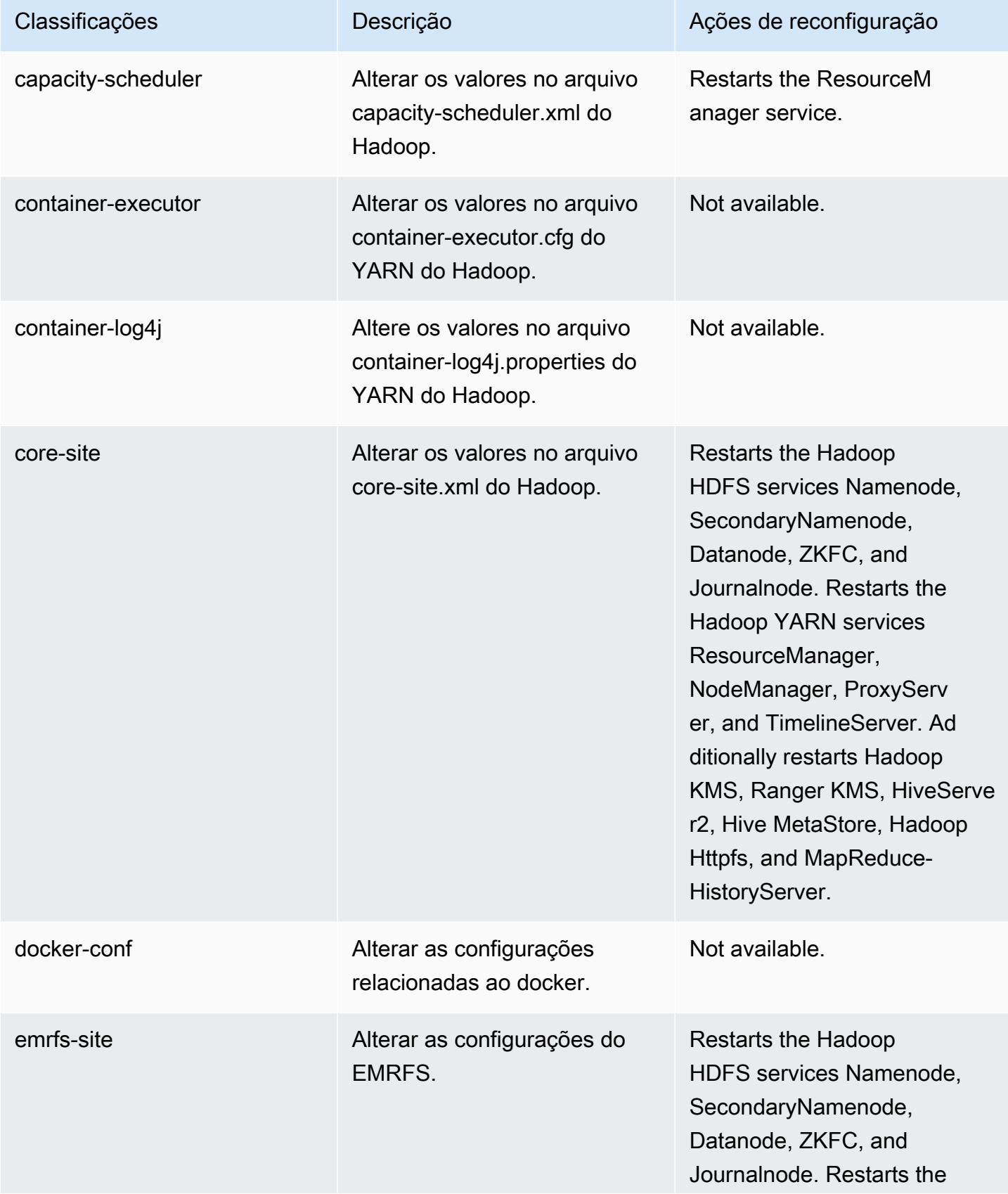

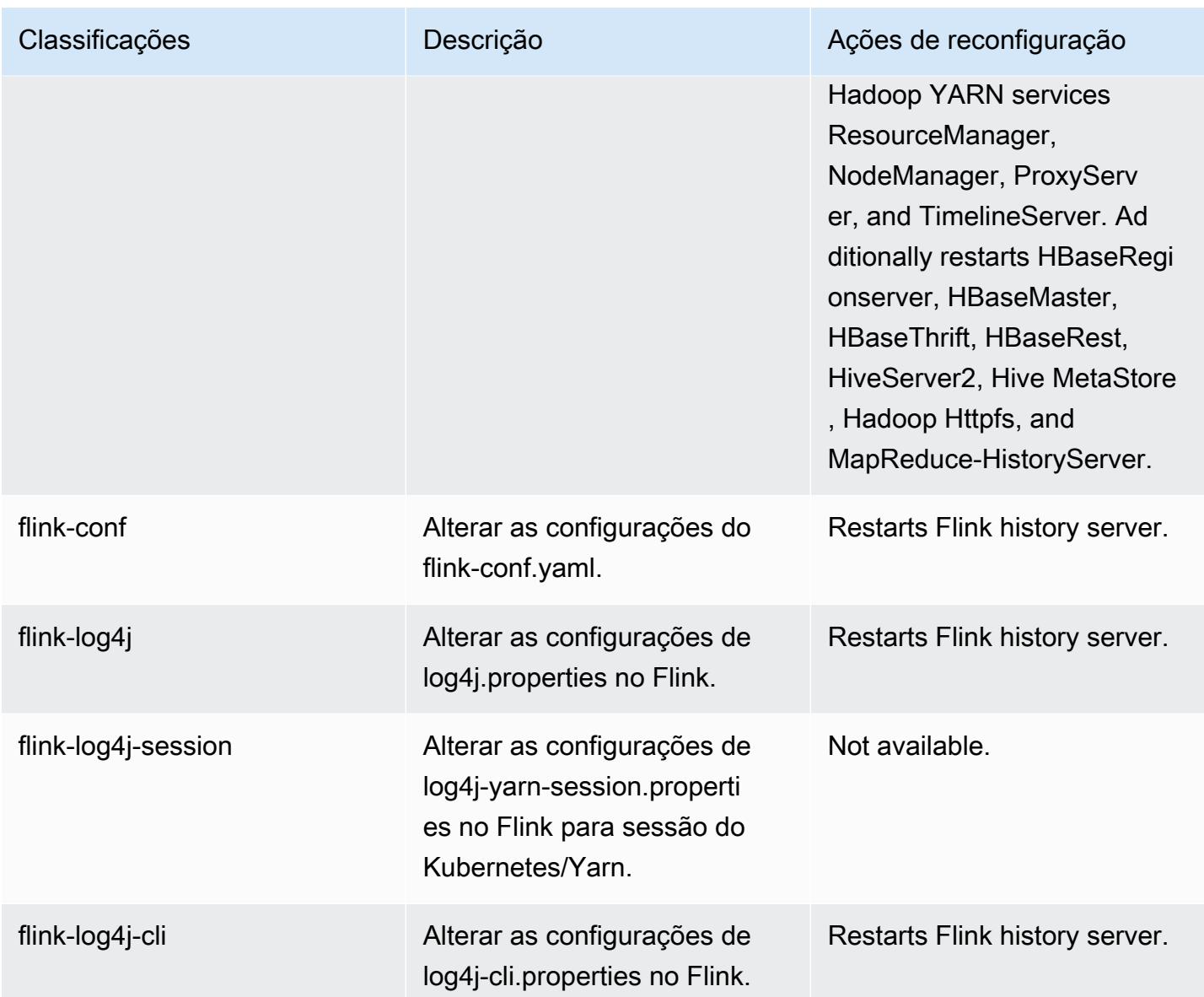

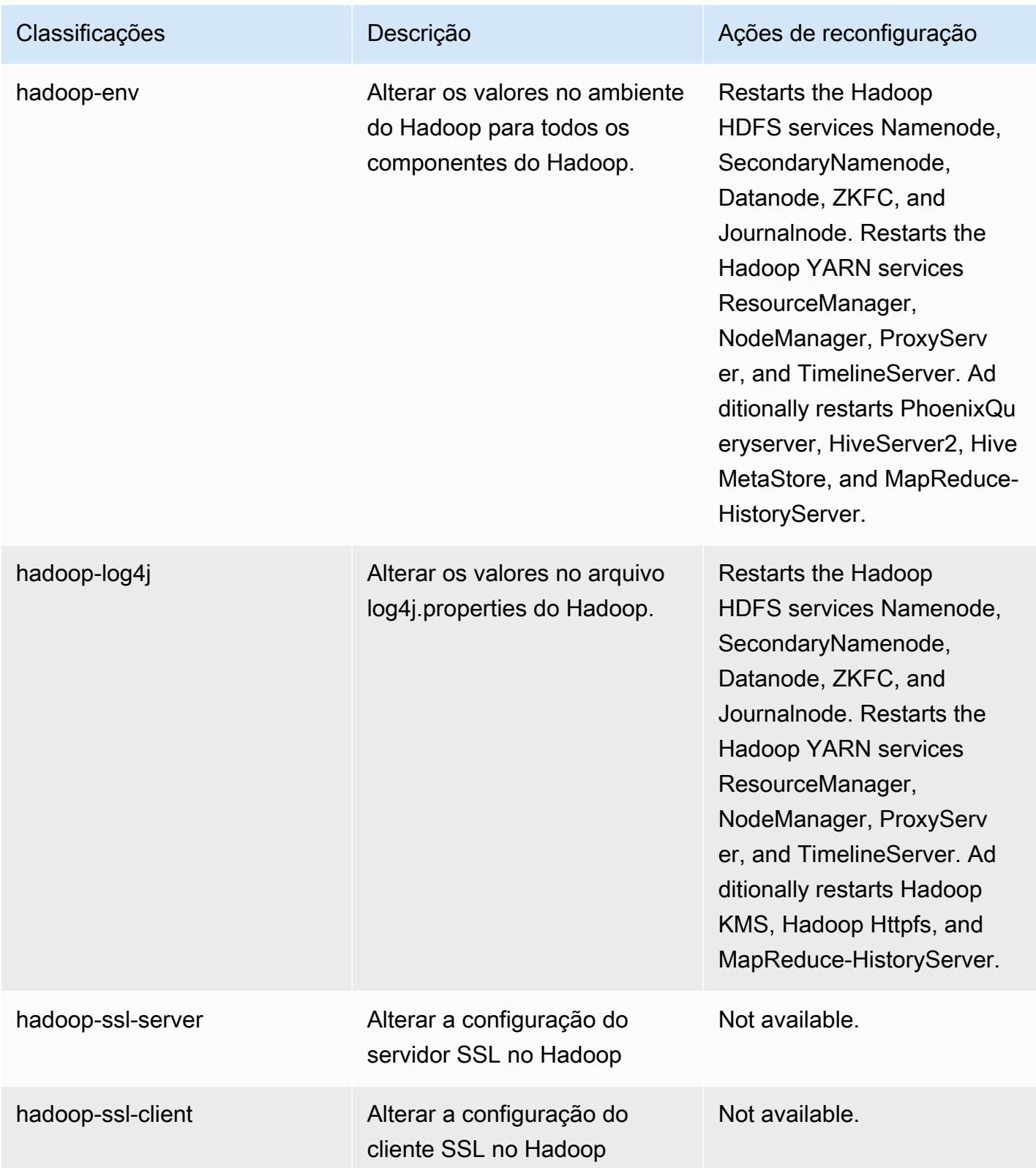

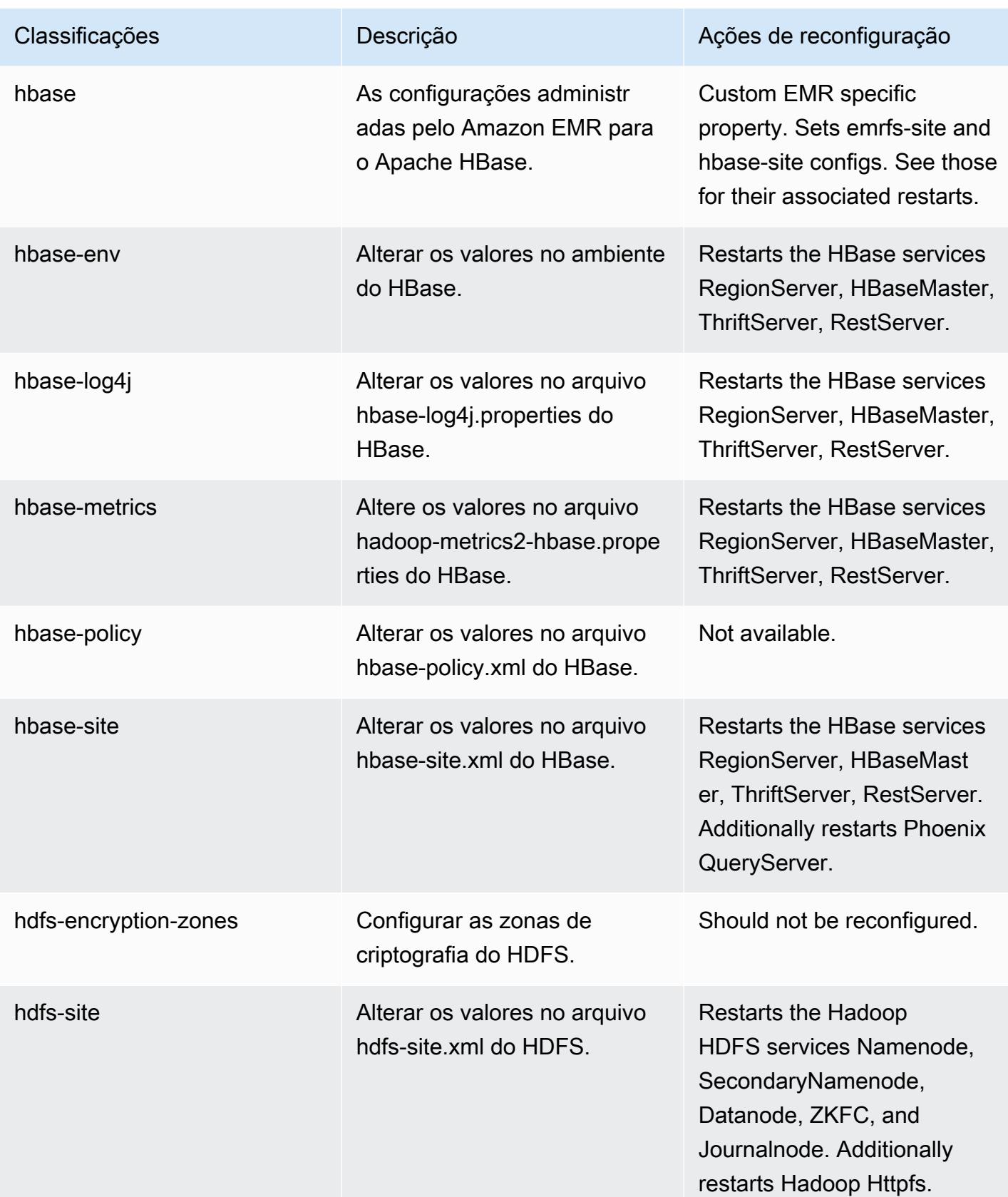

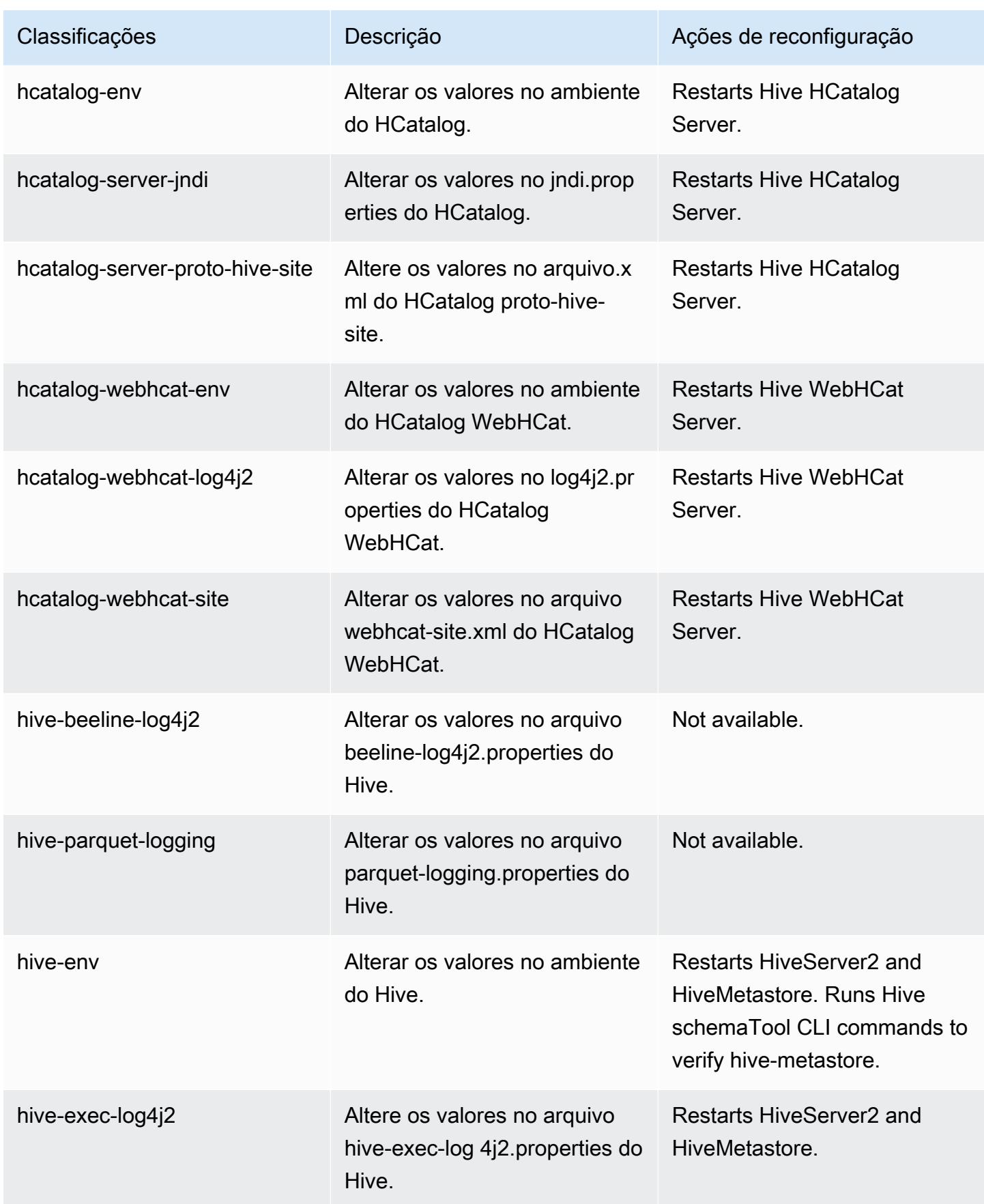

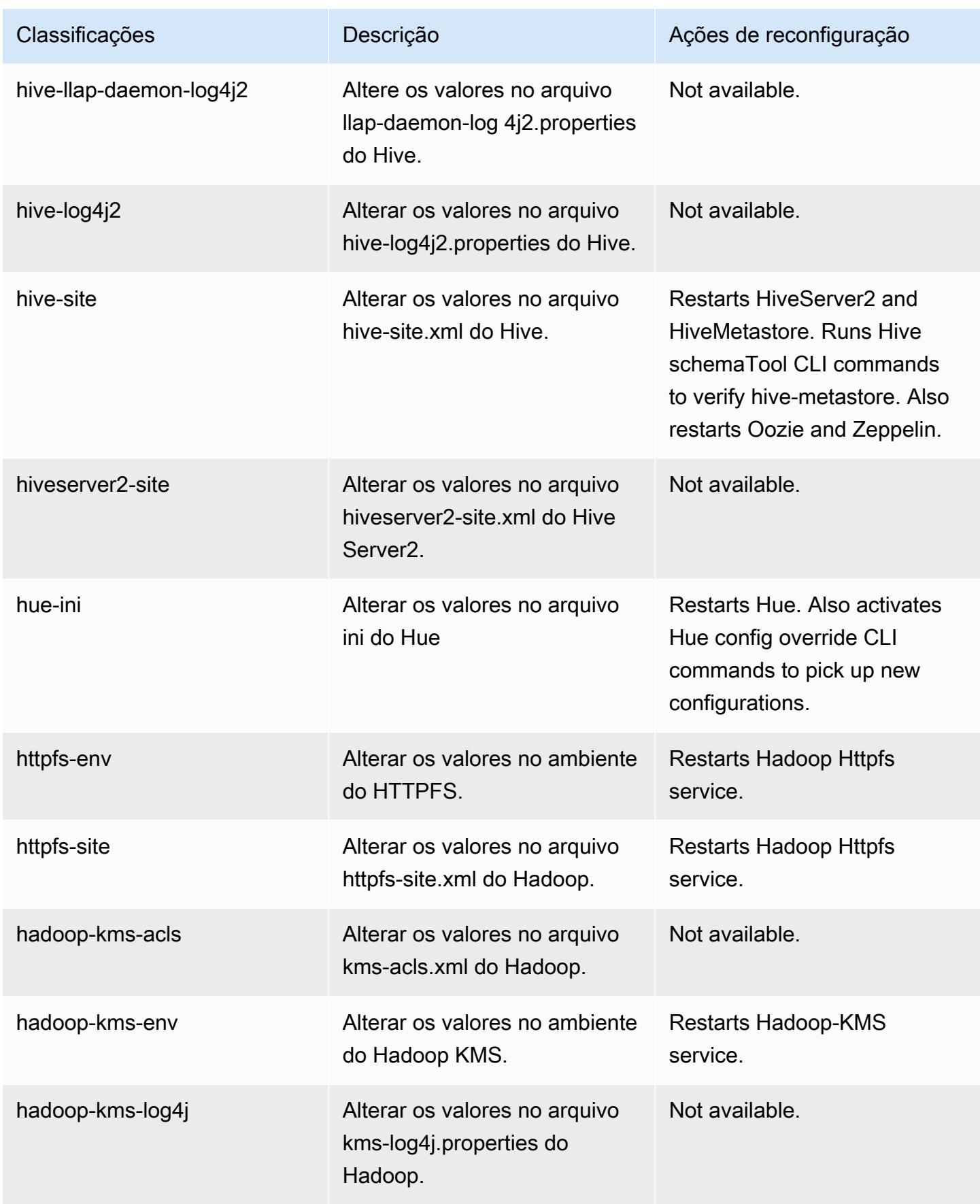

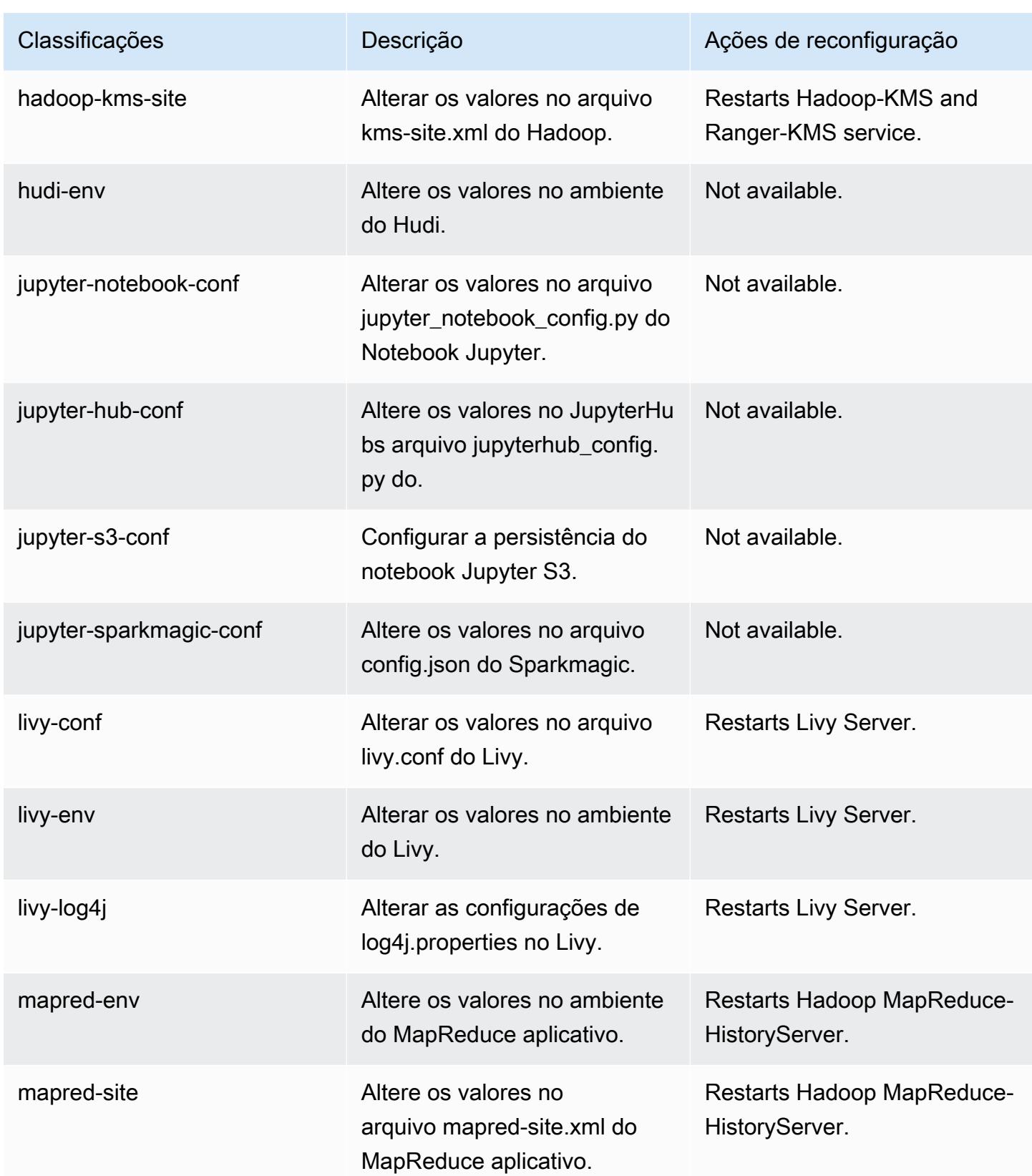

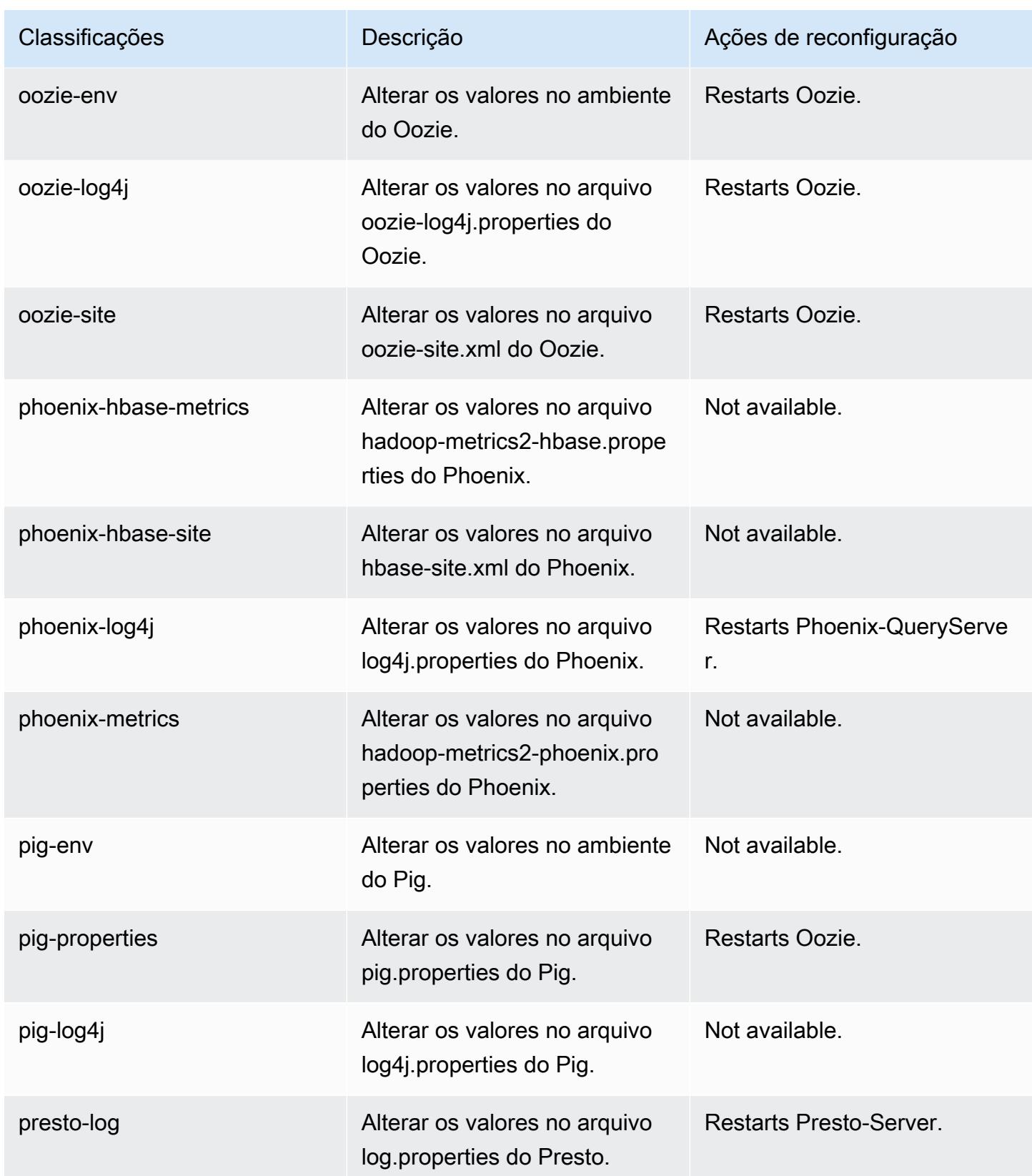

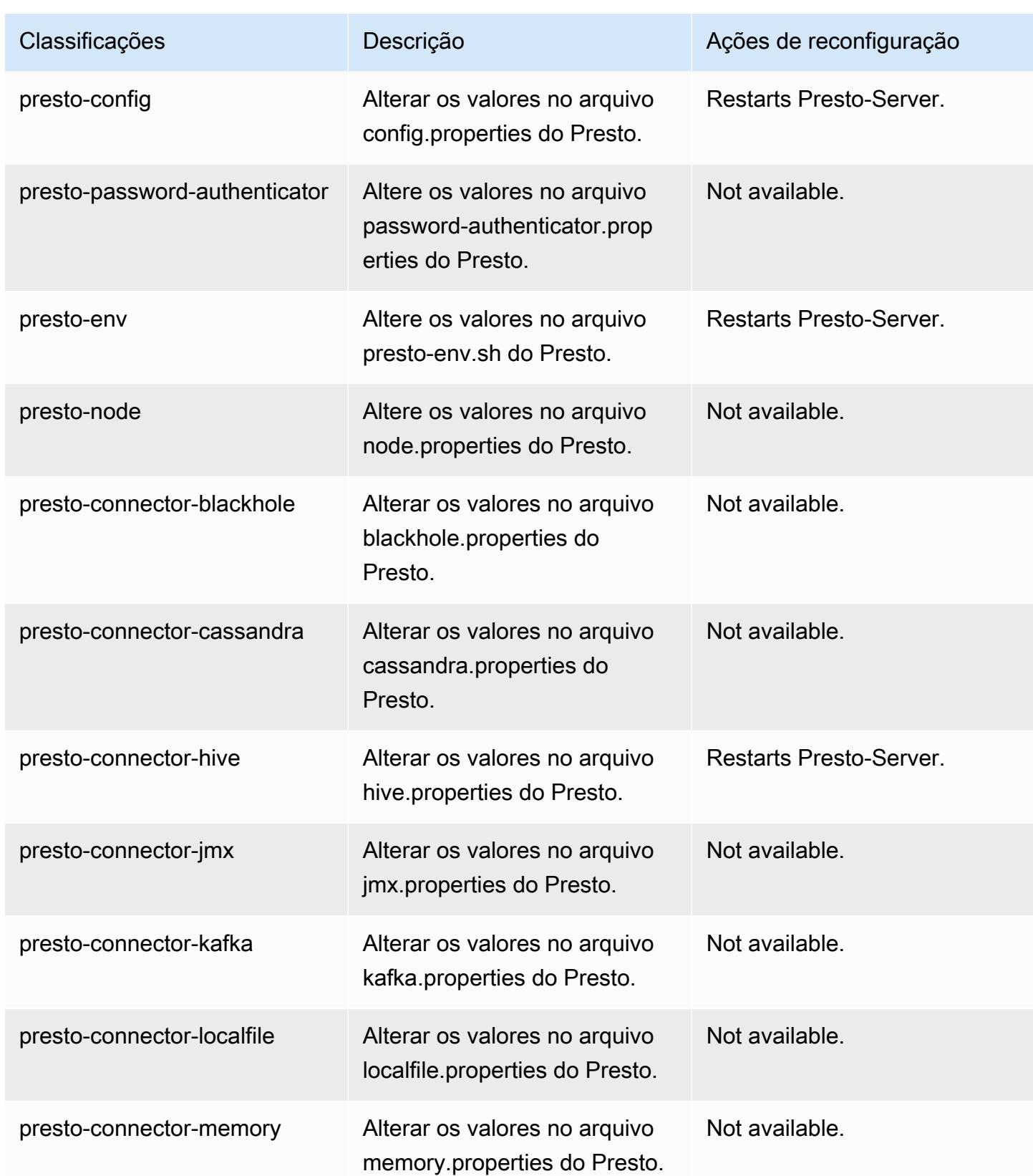

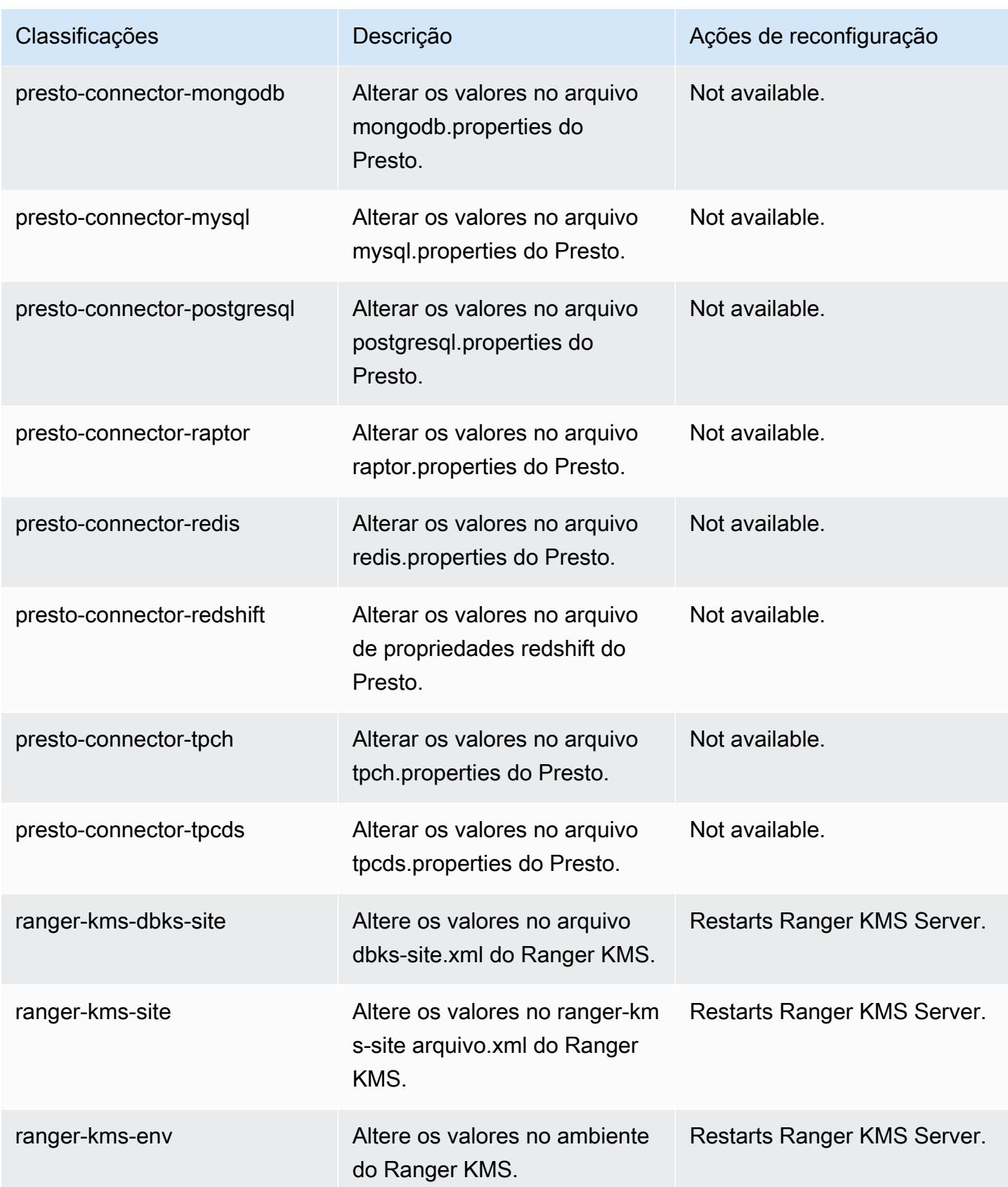
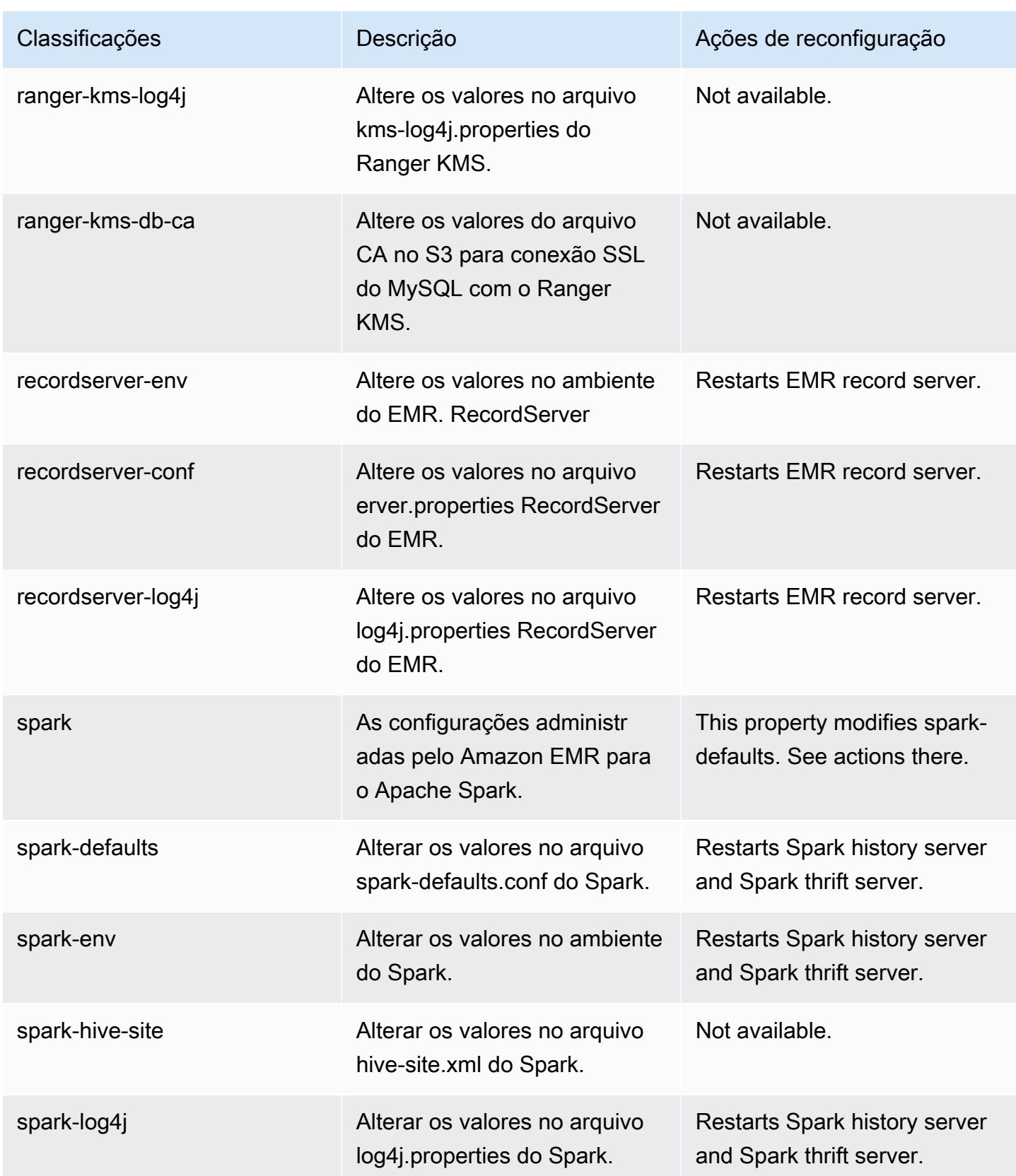

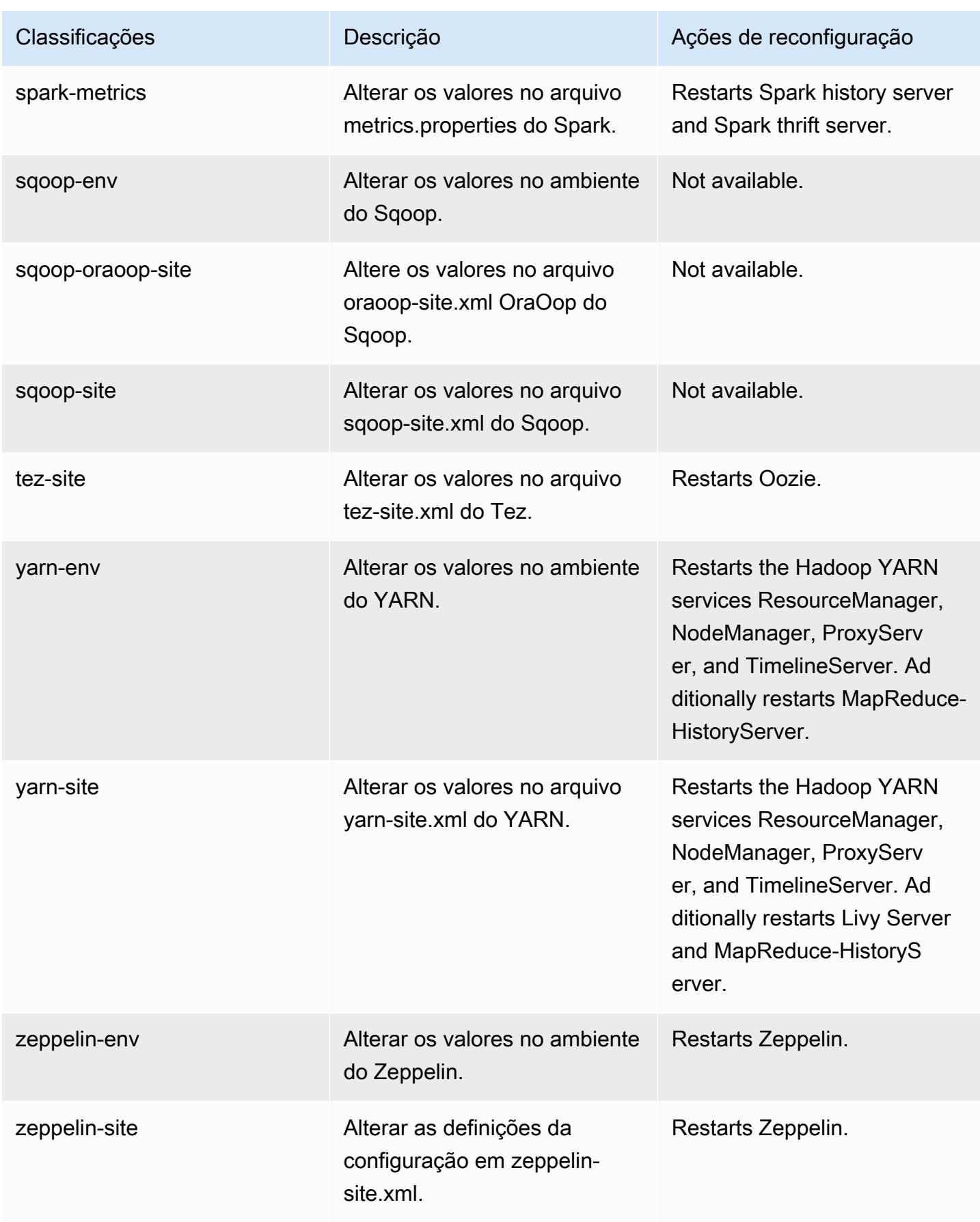

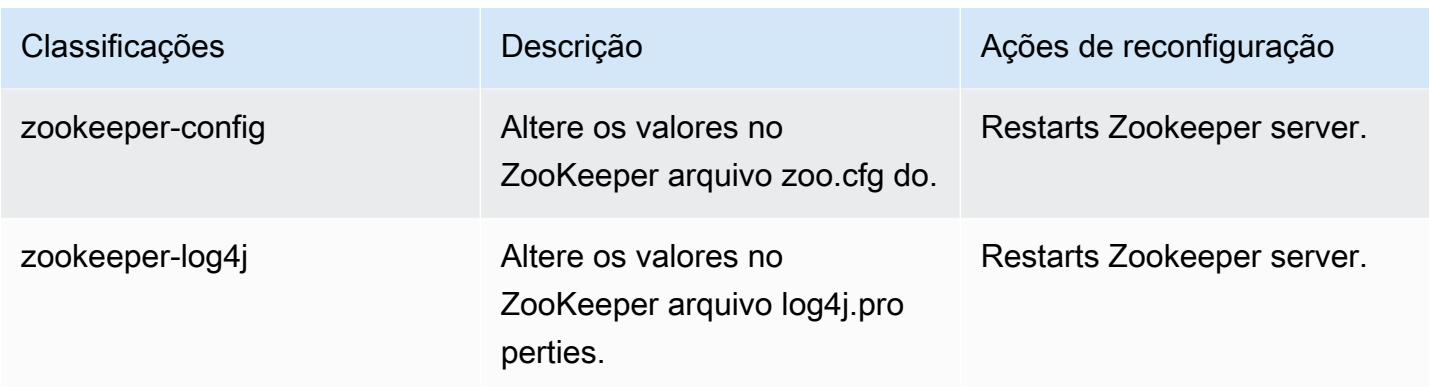

## Versão 5.32.1 do Amazon EMR

### Versões 5.32.1 da aplicação

As seguintes aplicações são compatíveis com esta versão: [Flink,](https://flink.apache.org/) [Ganglia,](http://ganglia.info) [HBase,](http://hbase.apache.org/) [HCatalog](https://cwiki.apache.org/confluence/display/Hive/HCatalog), [Hadoop](http://hadoop.apache.org/docs/current/), [Hive,](http://hive.apache.org/) [Hudi,](https://hudi.apache.org) [Hue,](http://gethue.com/) [JupyterEnterpriseGateway,](https://jupyter-enterprise-gateway.readthedocs.io/en/latest/) [JupyterHub,](https://jupyterhub.readthedocs.io/en/latest/#) [Livy,](https://livy.incubator.apache.org/) [MXNet,](https://mxnet.incubator.apache.org/) [Mahout,](http://mahout.apache.org/) [Oozie,](http://oozie.apache.org/) [Phoenix](https://phoenix.apache.org/), [Pig](http://pig.apache.org/), [Presto,](https://prestodb.io/) [Spark,](https://spark.apache.org/docs/latest/) [Sqoop,](http://sqoop.apache.org/) [TensorFlow](https://www.tensorflow.org/), [Tez,](https://tez.apache.org/) [Zeppelin](https://zeppelin.incubator.apache.org/) e [ZooKeeper](https://zookeeper.apache.org).

A tabela abaixo lista as versões das aplicações disponíveis nesta versão do Amazon EMR e as versões de aplicações nas três versões anteriores do Amazon EMR (quando aplicável).

Para obter um histórico abrangente das versões das aplicações de cada versão do Amazon EMR, consulte os seguintes tópicos:

- [Versões de aplicações nas versões 7.x do Amazon EMR](#page-23-0)
- [Versões de aplicações nas versões 6.x do Amazon EMR](#page-87-0)
- [Versões de aplicações nas versões 5.x do Amazon EMR](#page-1052-0)
- [Versões de aplicações nas versões 4.x do Amazon EMR](#page-2630-0)

#### Informações da versão da aplicação

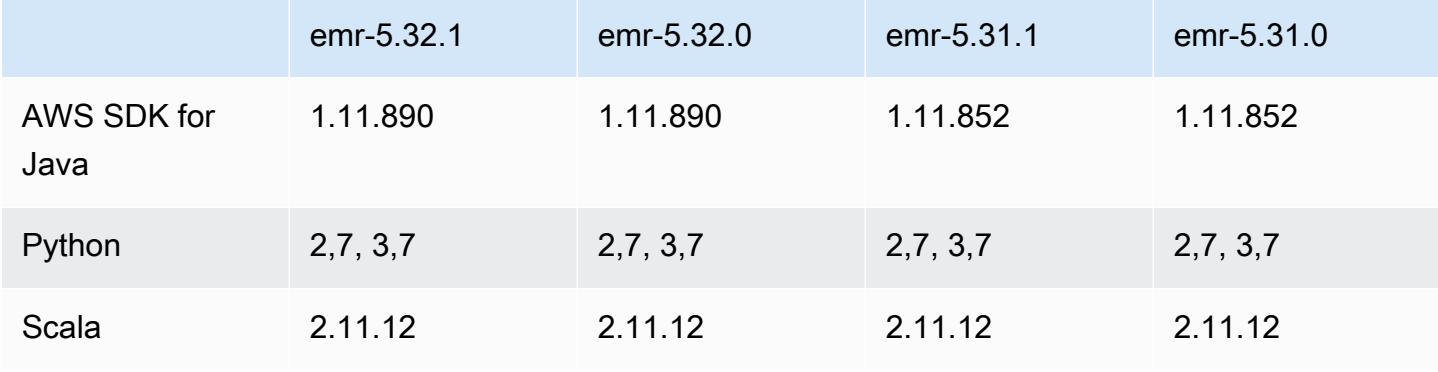

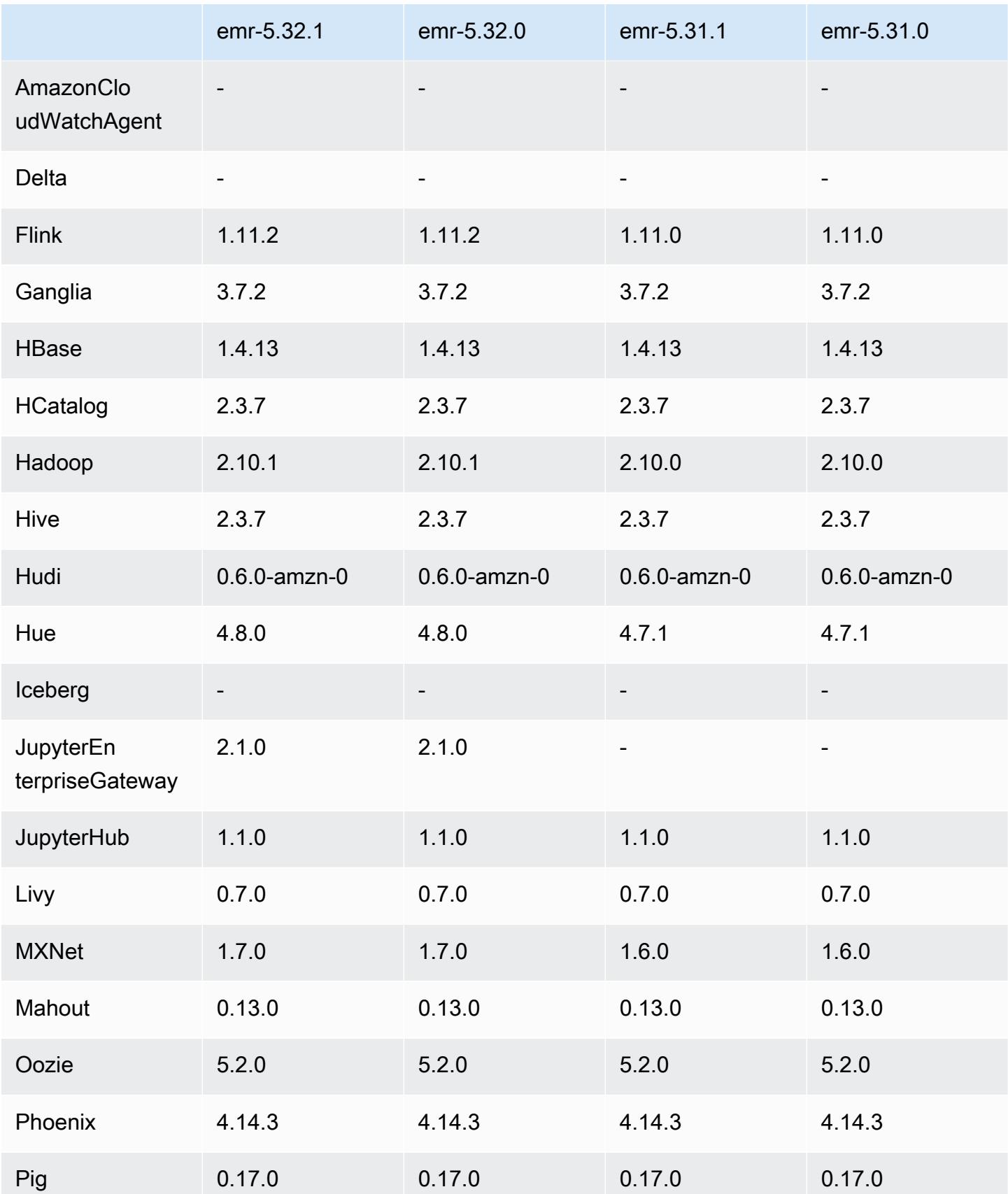

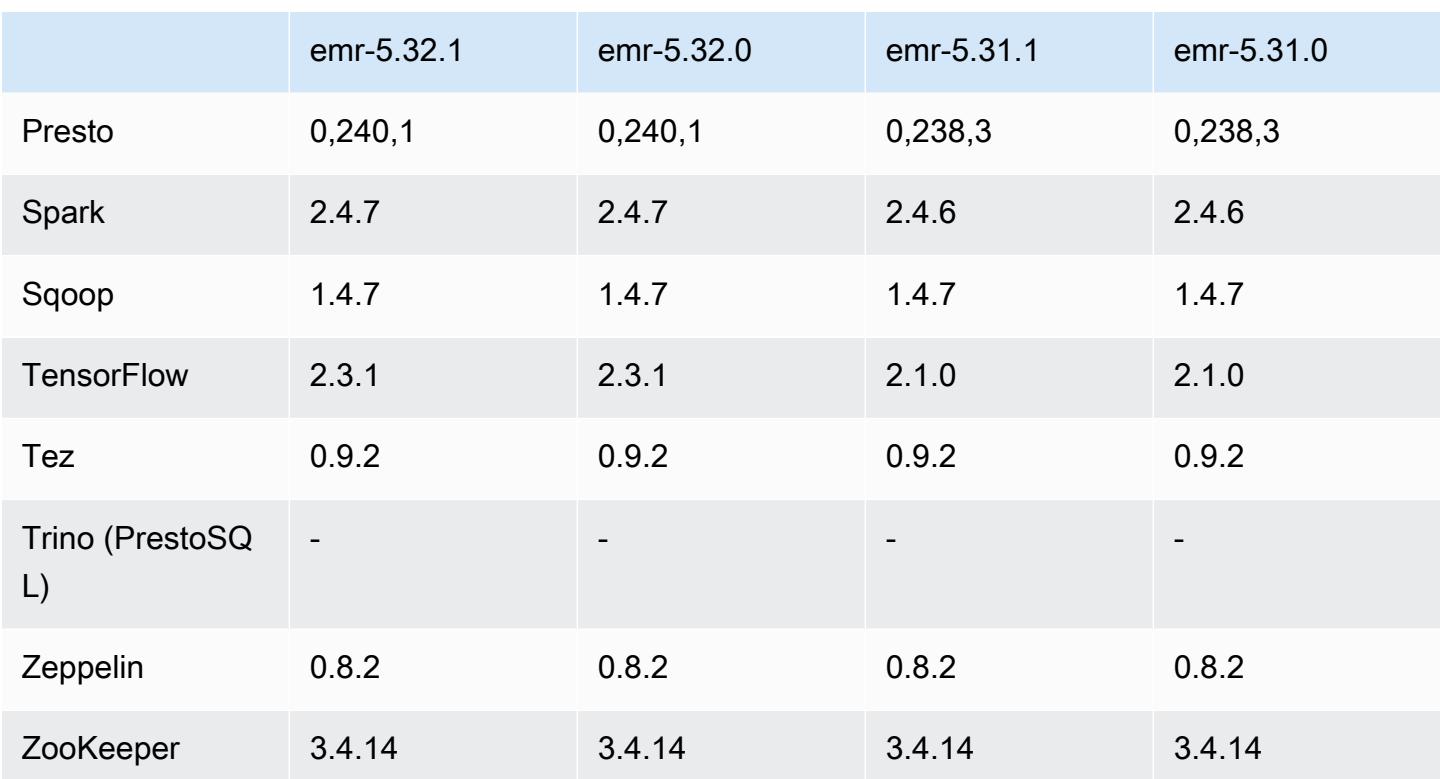

### Notas da versão 5.32.1

Esta é uma versão para corrigir problemas com a escalabilidade do Amazon EMR quando ele não aumenta nem reduz verticalmente a escala de um cluster com êxito ou causa falhas na aplicação.

Alterações, melhorias e problemas resolvidos

- Corrigido um problema em que as solicitações de escalabilidade falhavam em um cluster grande e altamente utilizado quando os daemons do Amazon EMR no cluster estavam executando atividades de verificação de integridade, como a coleta do estado do nó do YARN e o estado do nó do HDFS. Isso estava acontecendo porque os daemons no cluster não conseguiam comunicar os dados do status de integridade de um nó aos componentes internos do Amazon EMR.
- Aprimorados os daemons do EMR no cluster para rastrear corretamente os estados dos nós quando são reutilizados endereços IP para melhorar a confiabilidade durante operações de escalabilidade.
- [SPARK-29683.](https://issues.apache.org/jira/browse/SPARK-29683) Corrigido um problema em que ocorriam falhas de trabalho durante a redução da escala verticalmente do cluster, pois o Spark presumia que todos os nós disponíveis estavam na lista de negação.
- [YARN-9011.](https://issues.apache.org/jira/browse/YARN-9011) Corrigido um problema em que ocorriam falhas de trabalho devido a uma condição de corrida na desativação do YARN quando o cluster tentava aumentar ou reduzir a escala verticalmente.
- Corrigido problema com falhas de etapas ou tarefas durante a escalabilidade do cluster ao ser garantido que os estados dos nós fossem sempre consistentes entre os daemons do Amazon EMR no cluster e o YARN/HDFS.
- Corrigido um problema em que operações de cluster, como redução de escala verticalmente e envio de etapas, falhavam para clusters do Amazon EMR habilitados com a autenticação Kerberos. Isso ocorreu porque o daemon do Amazon EMR no cluster não renovou o tíquete do Kerberos, que é necessário para a comunicação segura com o HDFS/YARN em execução no nó primário.
- As versões mais recentes do Amazon EMR corrigem o problema com um limite menor de "Máximo de arquivos abertos" no AL2 antigo no Amazon EMR. As versões 5.30.1, 5.30.2, 5.31.1, 5.32.1, 6.0.1, 6.1.1, 6.2.1, 5.33.0, 6.3.0 e posteriores do Amazon EMR agora incluem uma correção permanente com uma configuração mais alta de "Máximo de arquivos abertos".
- O HTTPS agora está habilitado por padrão para repositórios do Amazon Linux. Se você estiver usando uma política de VPCE do Amazon S3 para restringir o acesso a buckets específicos, deverá adicionar o novo ARN arn:aws:s3:::amazonlinux-2-repos-\$region/\* do bucket do Amazon Linux à sua política (substitua \$region pela região em que o endpoint está situado). Para obter mais informações, consulte esse tópico nos fóruns de AWS discussão. [Anúncio: o](https://forums.aws.amazon.com/ann.jspa?annID=8528) [Amazon Linux 2 agora oferece suporte à capacidade de usar HTTPS ao se conectar a repositórios](https://forums.aws.amazon.com/ann.jspa?annID=8528)  [de pacotes](https://forums.aws.amazon.com/ann.jspa?annID=8528) .

### Problemas conhecidos

- Quando você usa o Spark com a formatação de localização de partições do Hive para ler dados no Amazon S3 e executa o Spark nas versões 5.30.0 a 5.36.0 e 6.2.0 a 6.9.0 do Amazon EMR, pode encontrar um problema que impede que o cluster leia os dados corretamente. Isso poderá acontecer se suas partições tiverem todas as características a seguir:
	- Duas ou mais partições são verificadas na mesma tabela.
	- Pelo menos um caminho de diretório de partição é um prefixo de pelo menos outro caminho de diretório de partição, por exemplo, s3://bucket/table/p=a é um prefixo de s3://bucket/ table/p=a b.
	- O primeiro caractere que segue o prefixo no outro diretório de partição tem um valor UTF-8 menor que o caractere / (U+002F). Por exemplo, o caractere de espaço (U+0020) que ocorre

entre a e b em s3://bucket/table/p=a b se enquadra nessa categoria. Observe que existem 14 outros caracteres que não são de controle: !"#\$%&'()\*+,-. Para obter mais informações, consulte [Tabela de codificação UTF-8 e caracteres Unicode.](https://www.utf8-chartable.de/)

Como solução alternativa para esse problema, defina a configuração spark.sql.sources.fastS3PartitionDiscovery.enabled como false na classificação spark-defaults.

## Versões de componente 5.32.1

Os componentes que o Amazon EMR instala com esta versão estão listados abaixo. Alguns são instalados como parte de pacotes de aplicativos de big data. Outros são exclusivos do Amazon EMR e instalados para processos e atributos do sistema. Eles normalmente começam com emr ou aws. Os pacotes de aplicações de big data na versão mais recente do Amazon EMR são geralmente a versão mais recente encontrada na comunidade. Disponibilizamos as versões da comunidade no Amazon EMR o mais rapidamente possível.

Alguns componentes no Amazon EMR diferem das versões da comunidade. Esses componentes tem um rótulo de versão no formulário *CommunityVersion*-amzn-*EmrVersion*. O *EmrVersion* começa em 0. Por exemplo, se um componente da comunidade de código aberto denominado myapp-component com a versão 2.2 tiver sido alterado três vezes para inclusão em versões diferentes do Amazon EMR, sua versão será listada como 2.2-amzn-2.

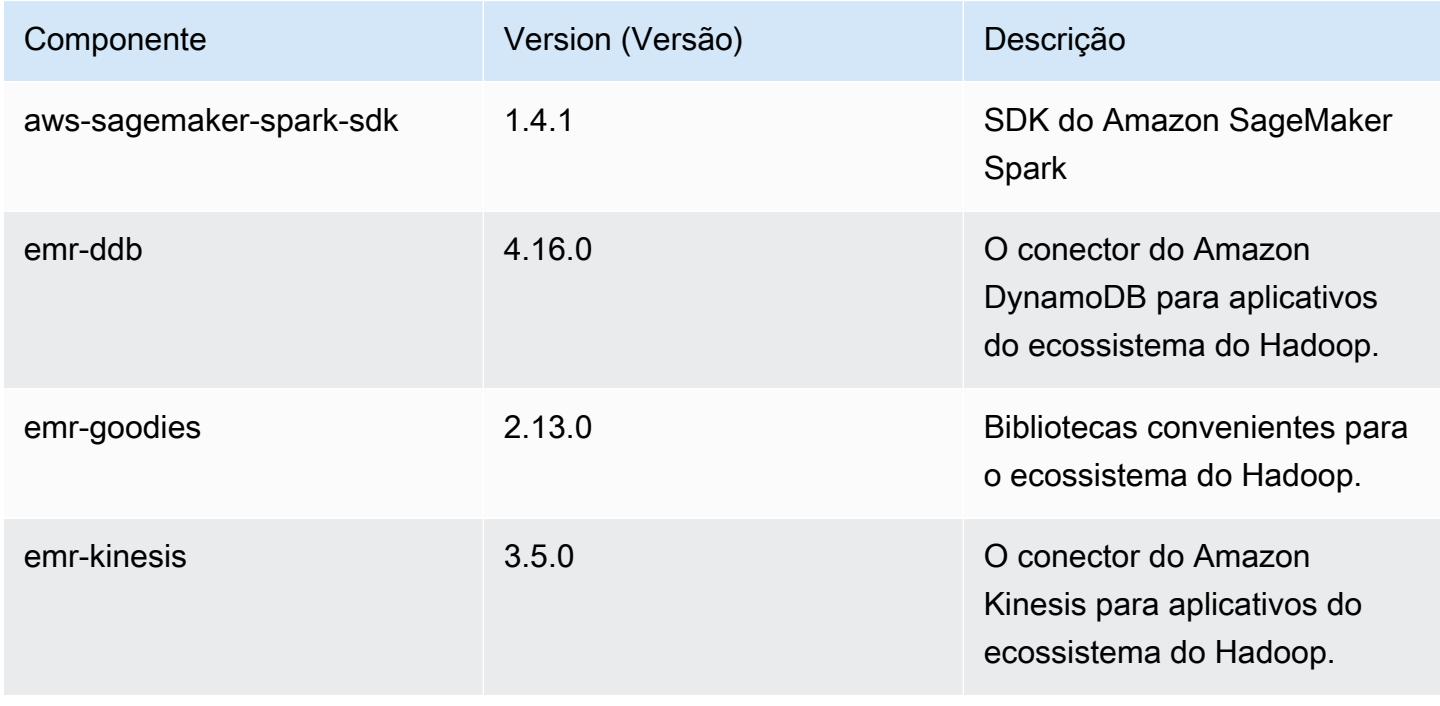

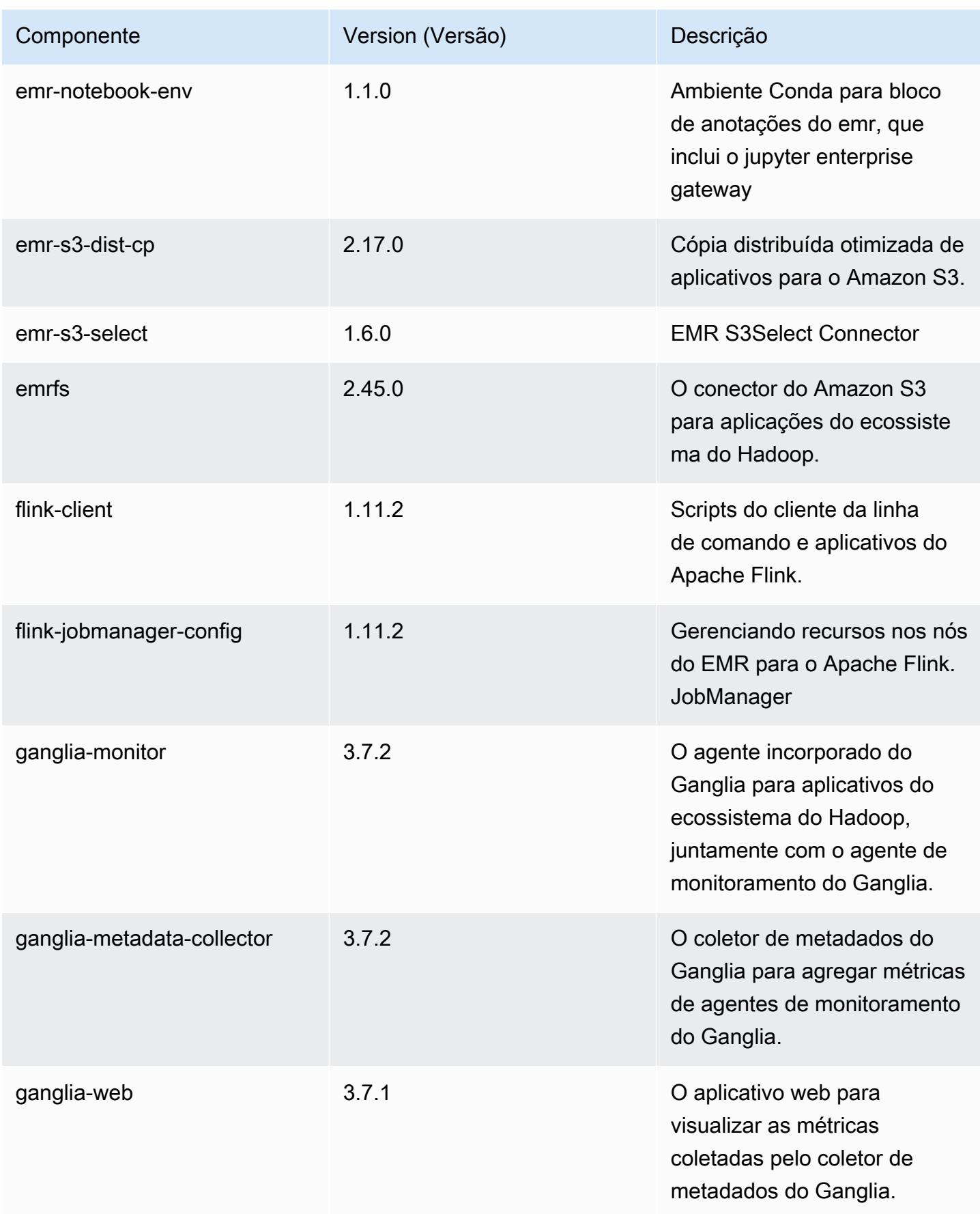

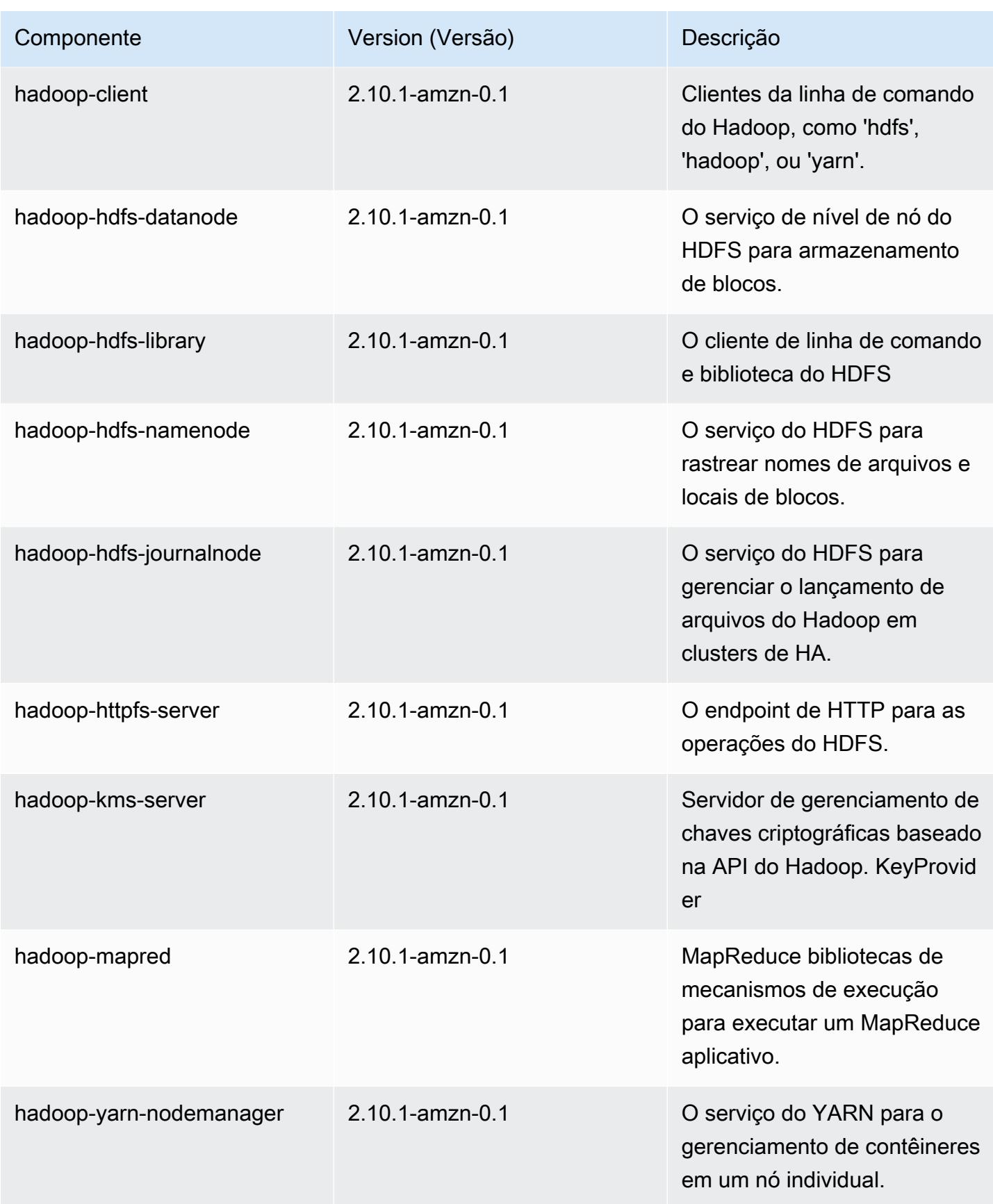

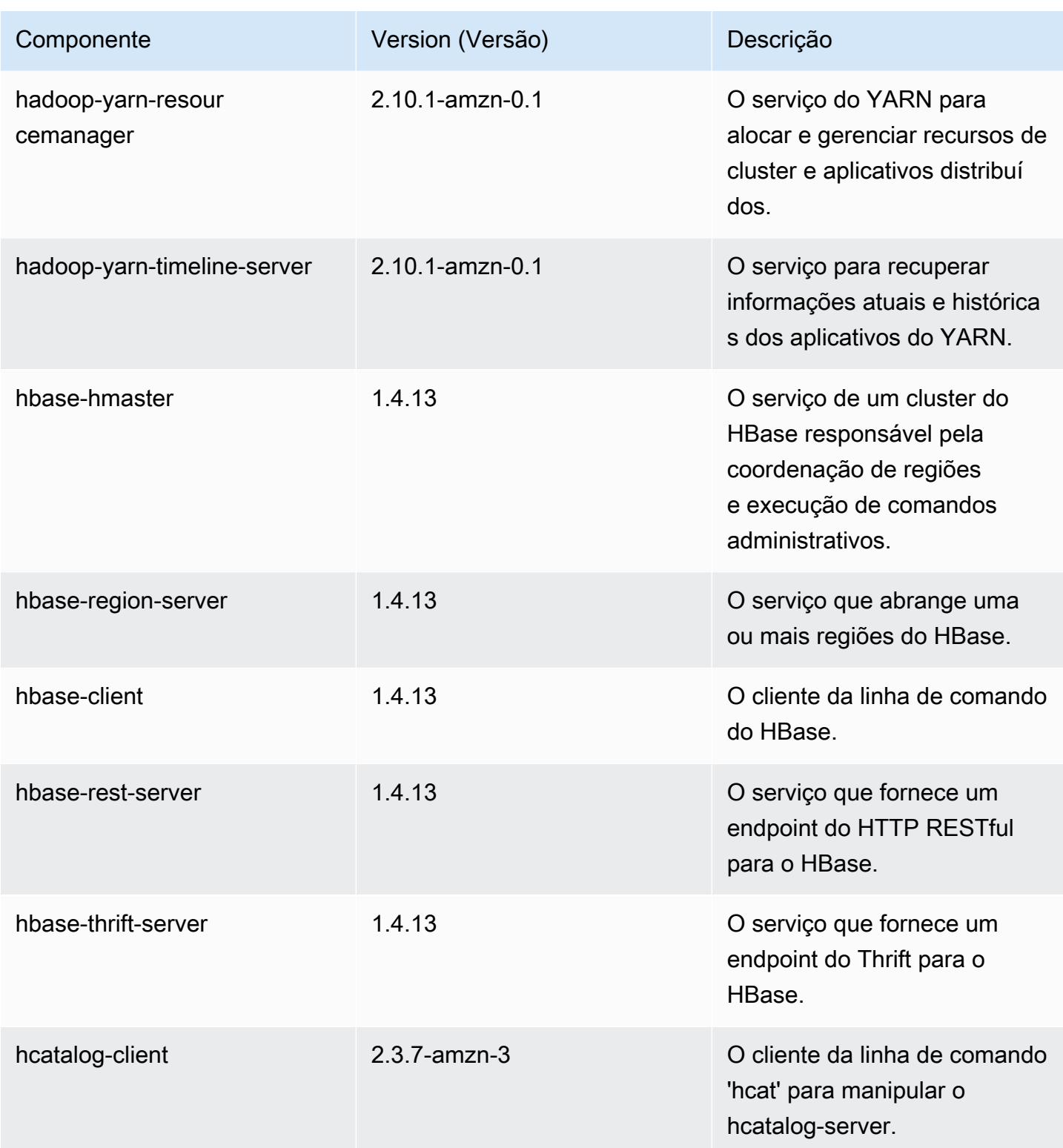

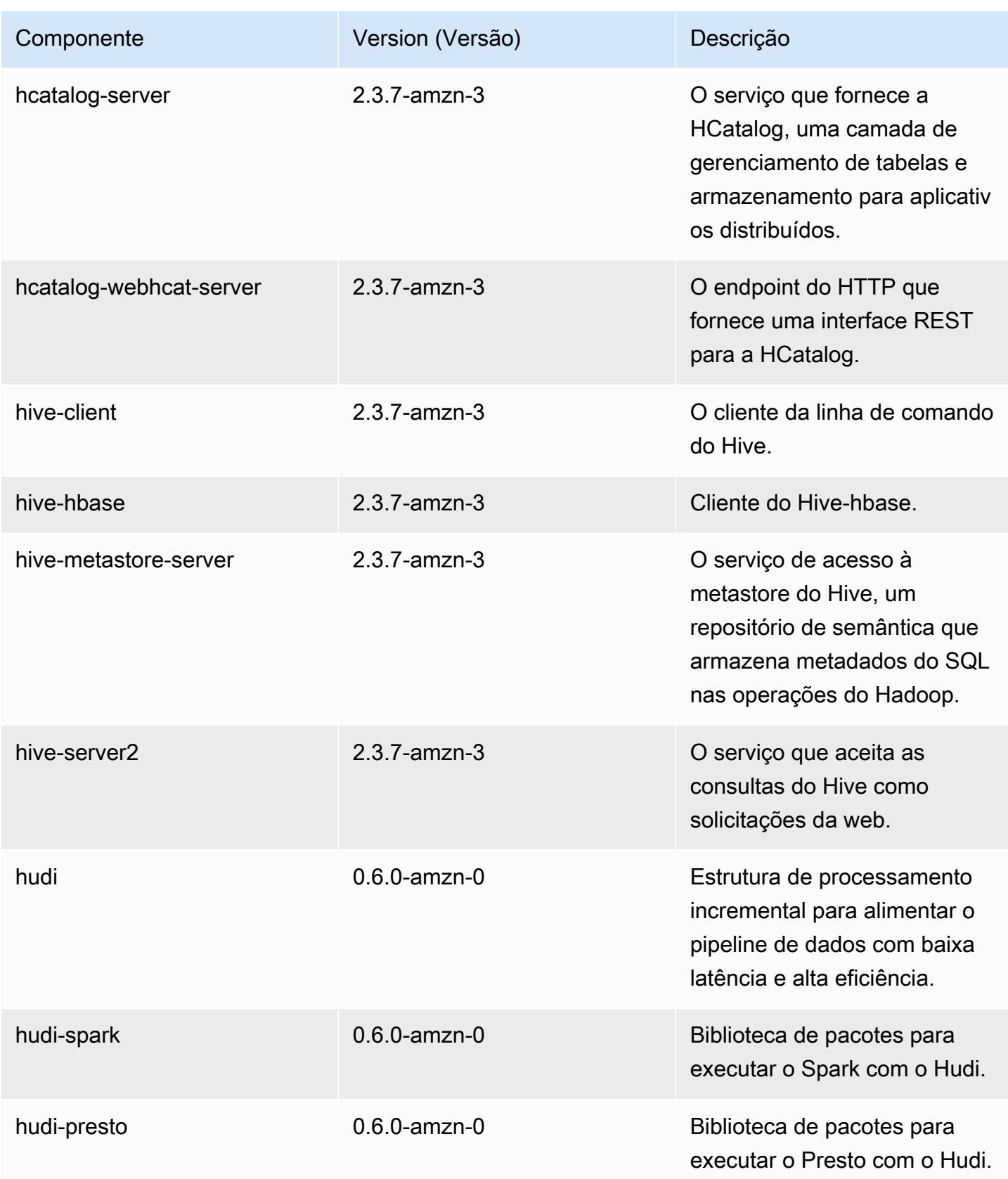

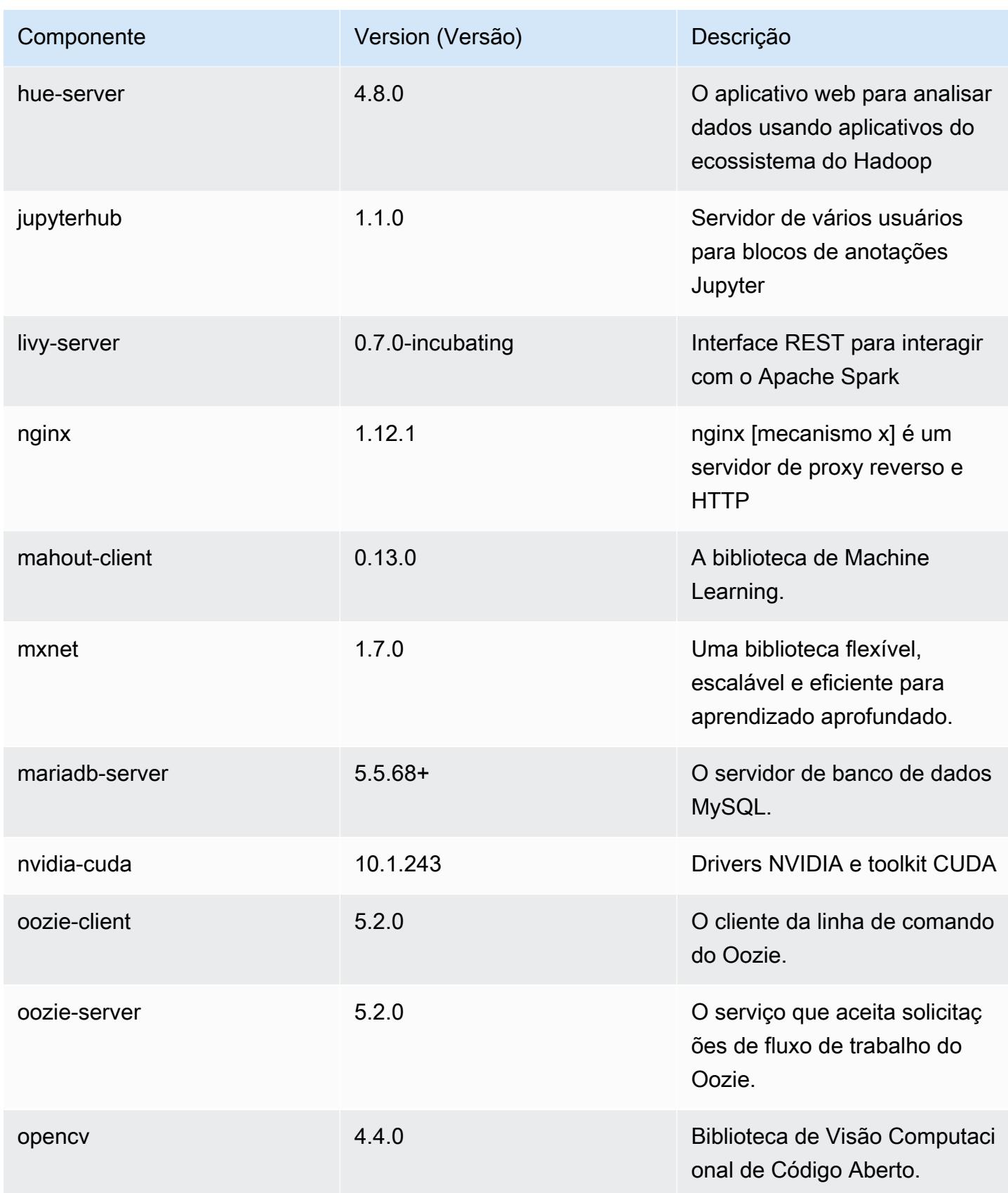

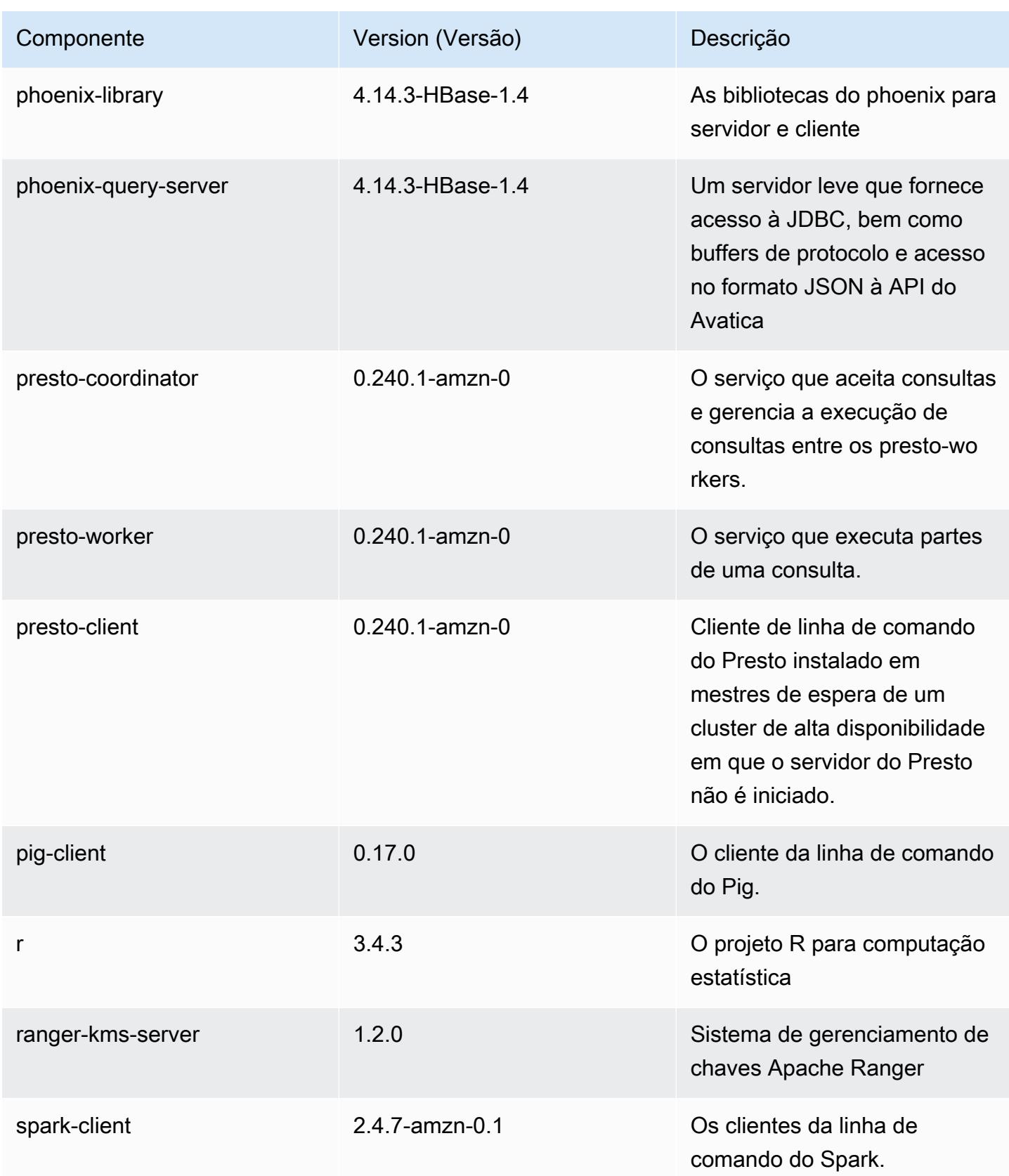

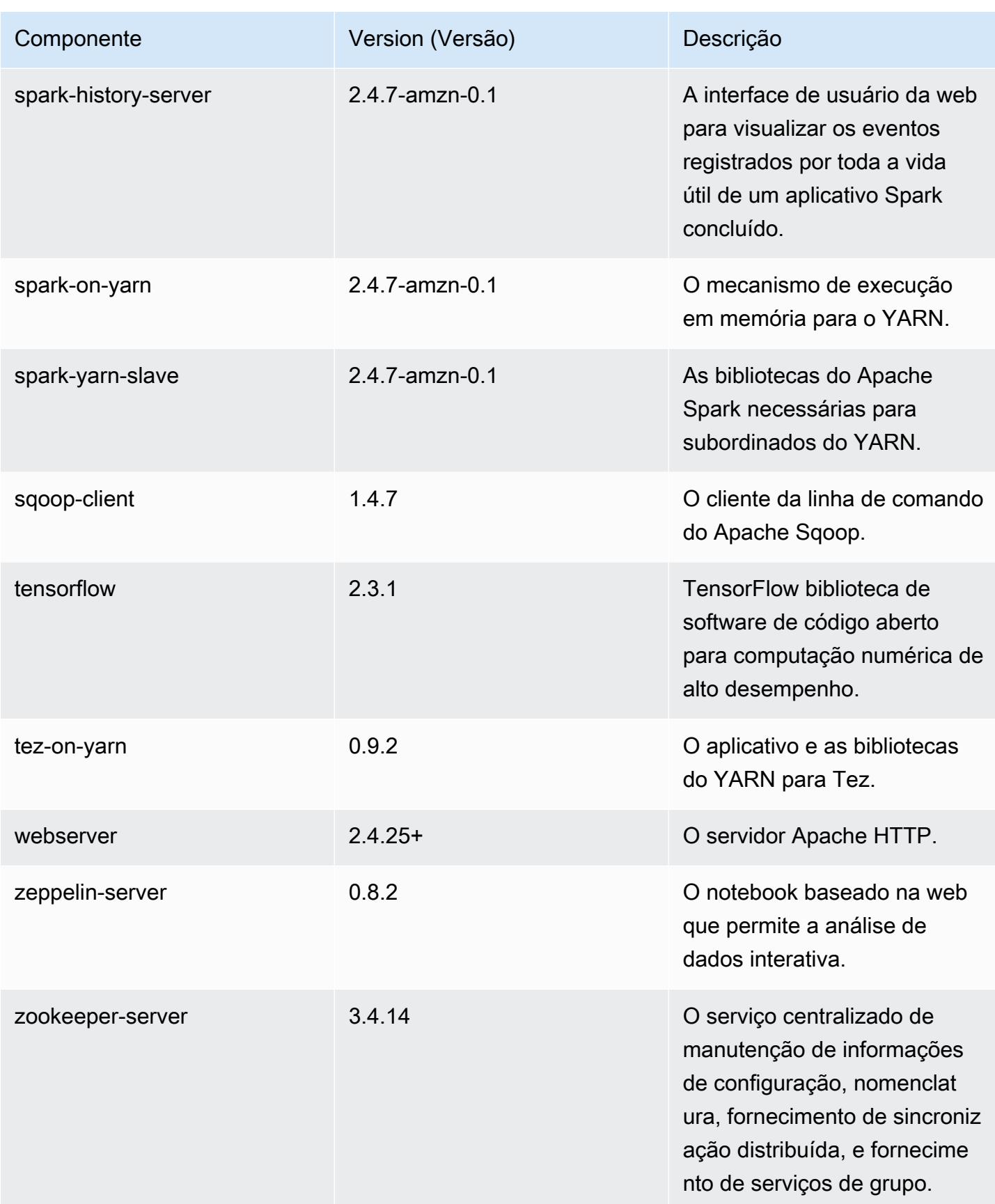

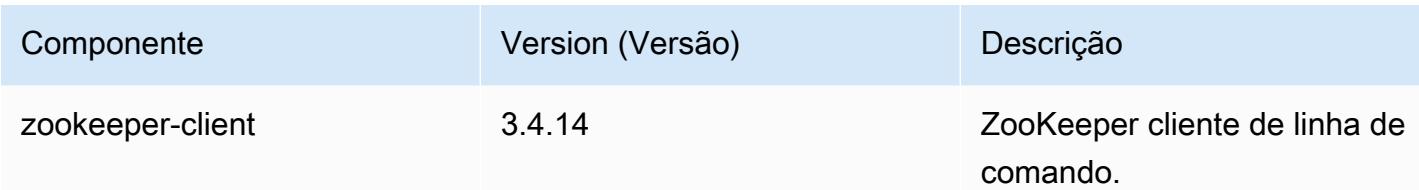

## Classificações de configuração 5.32.1

As classificações de configuração permitem que você personalize aplicações. Elas geralmente correspondem a um arquivo XML de configuração da aplicação, como hive-site.xml. Para ter mais informações, consulte [Configurar aplicações.](#page-3448-0)

Ocorrem ações de reconfiguração quando você especifica uma configuração para grupos de instâncias em um cluster em execução. O Amazon EMR só inicia ações de reconfiguração para as classificações que você modifica. Para ter mais informações, consulte [Reconfigurar um grupo de](#page-3452-0)  [instâncias de um cluster em execução](#page-3452-0).

Classificações do emr-5.32.1

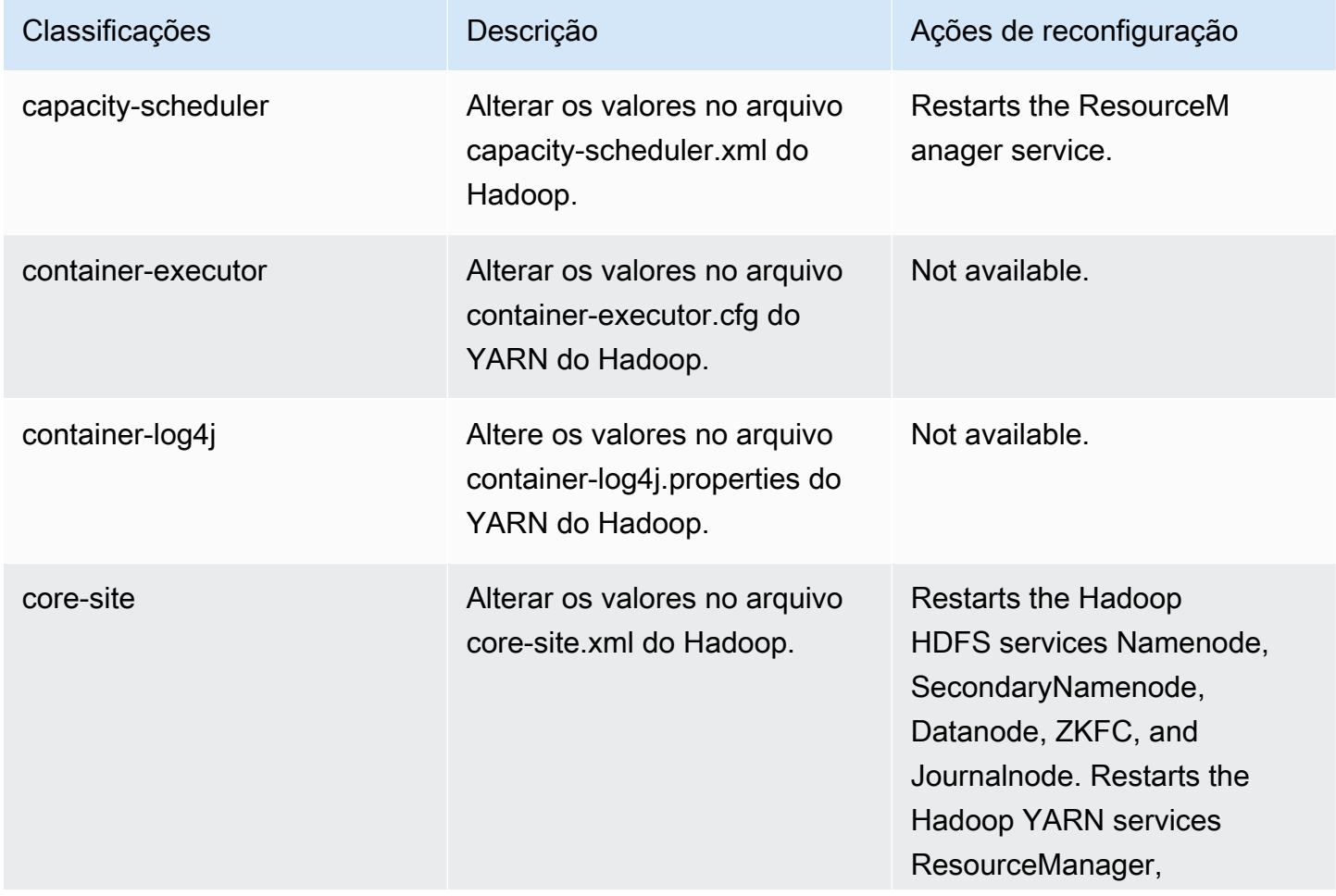

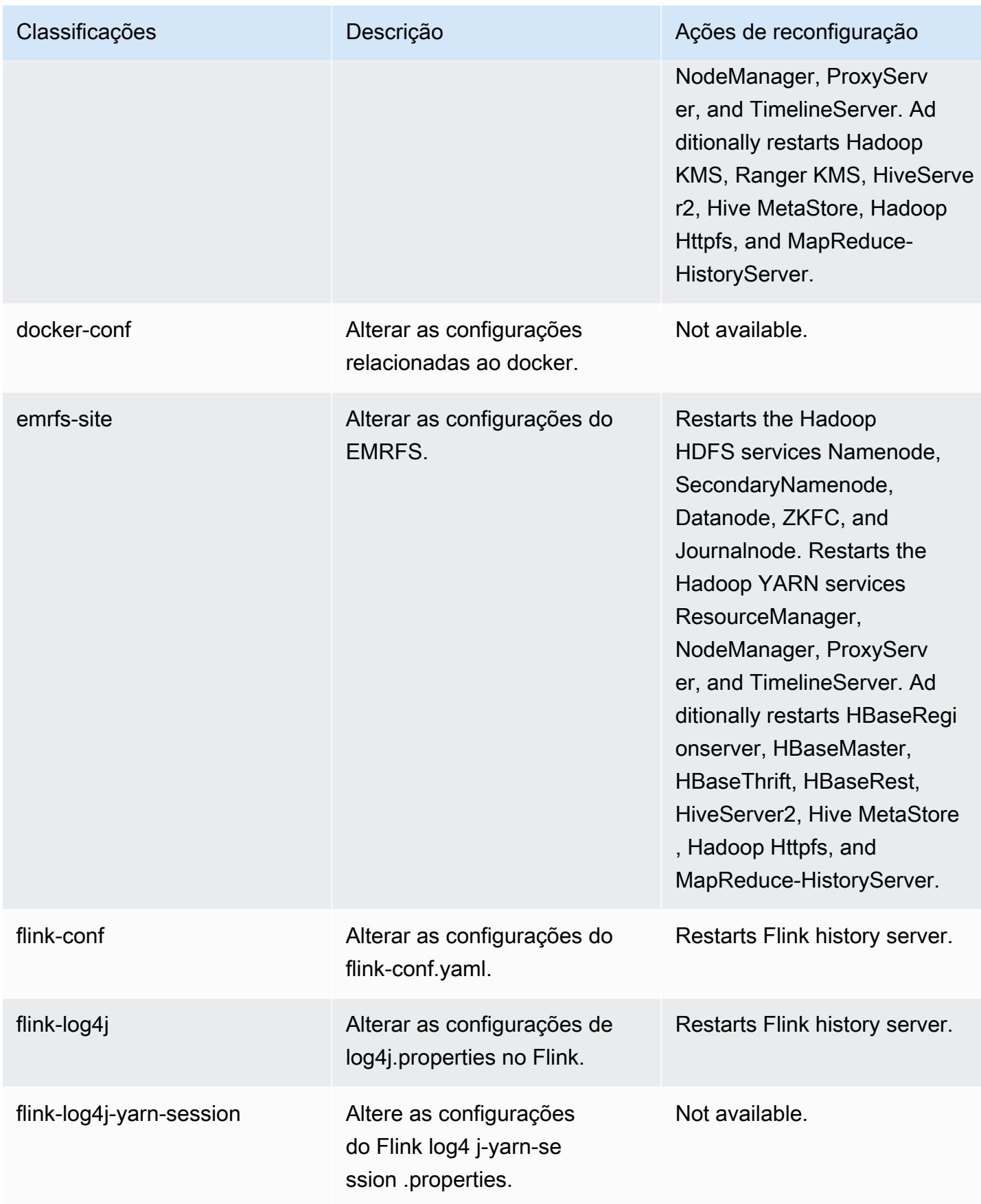

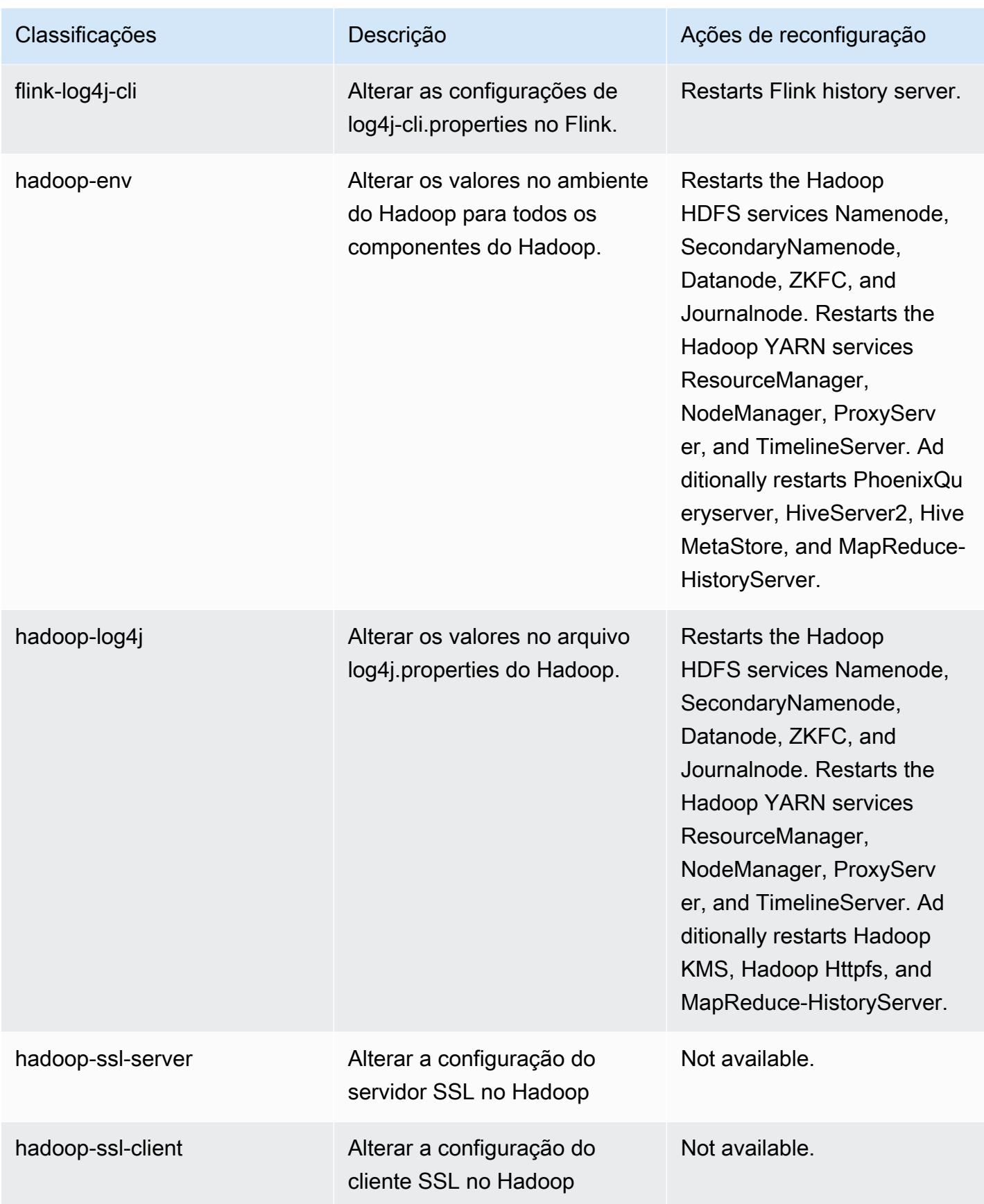

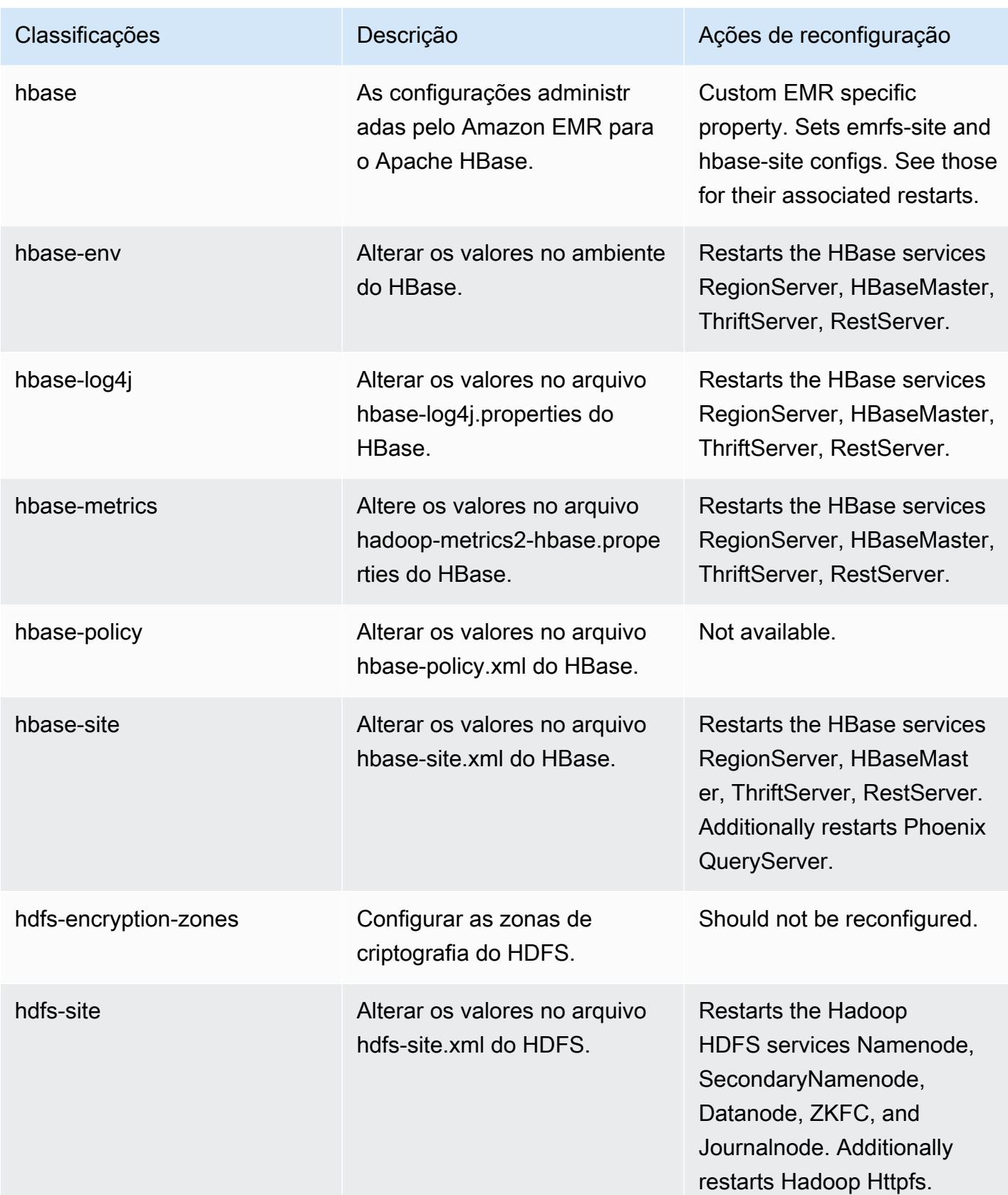

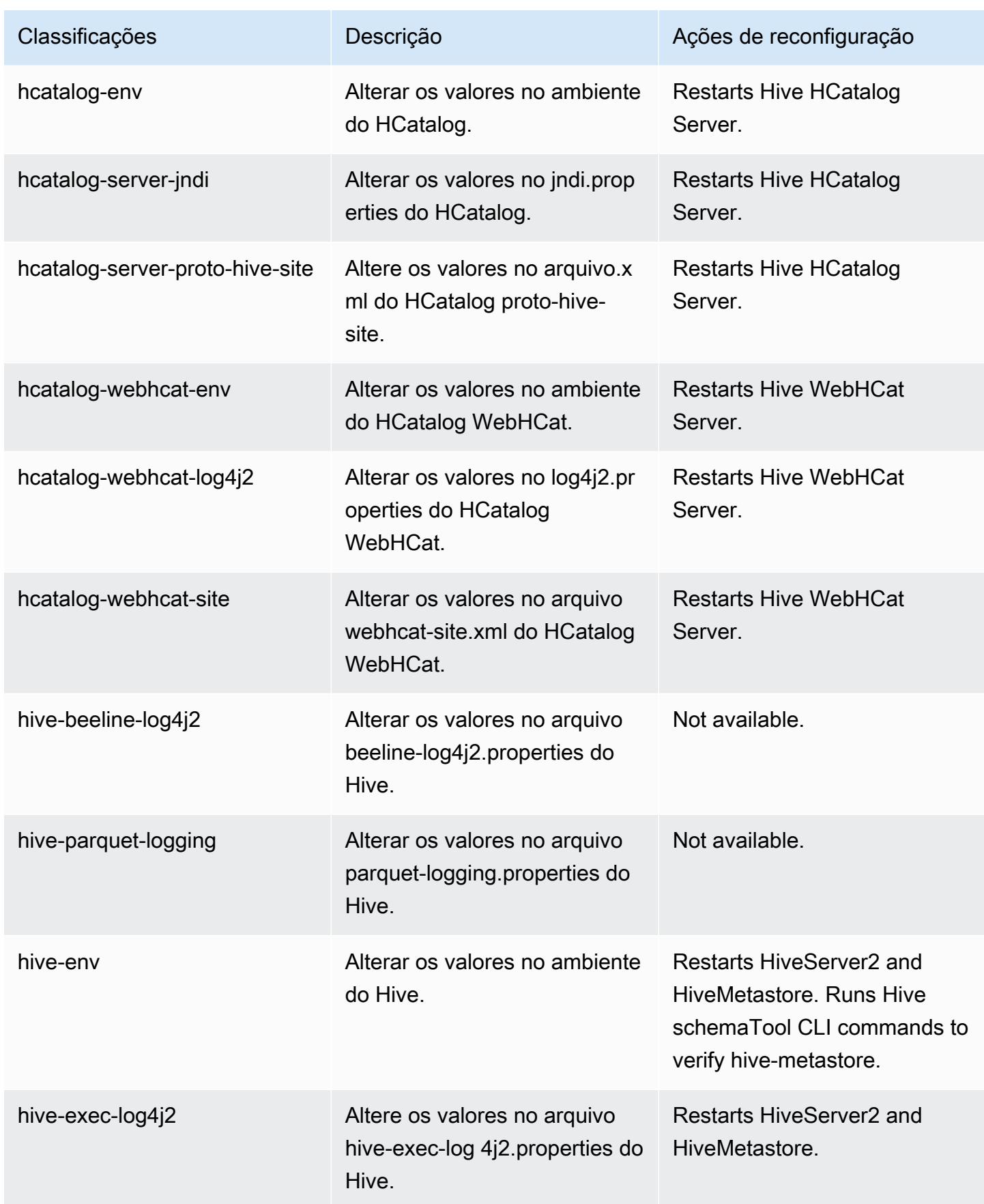

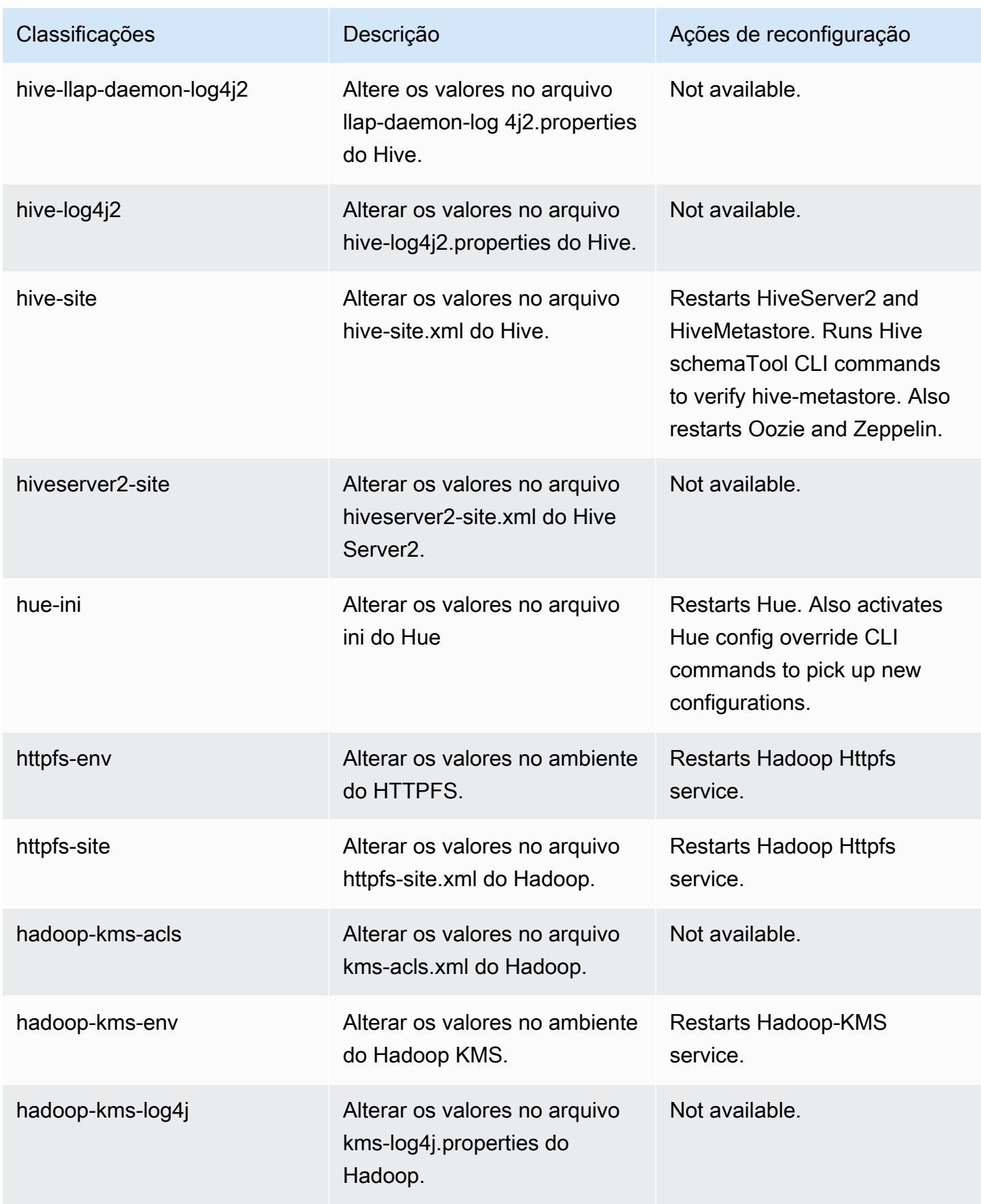

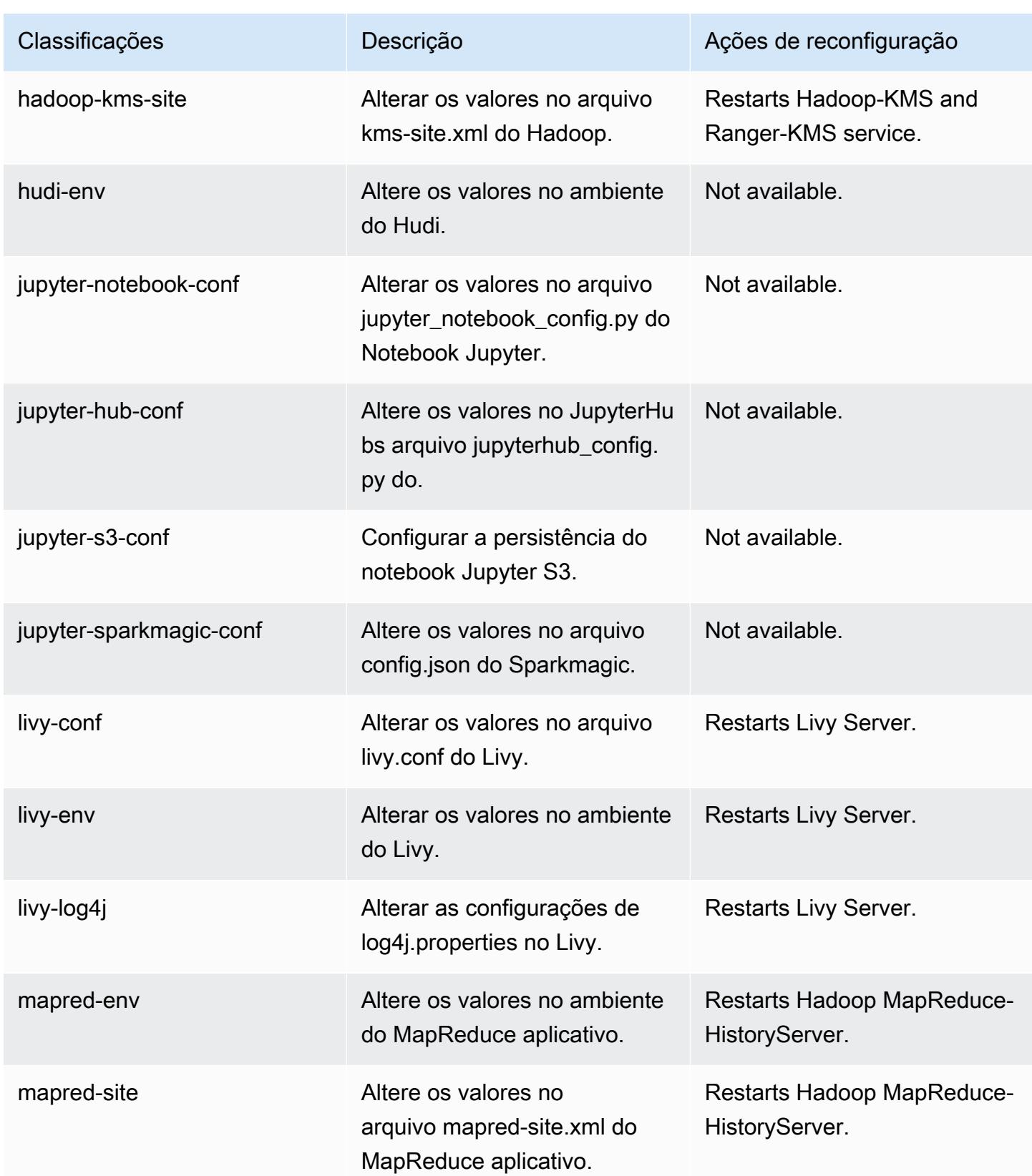

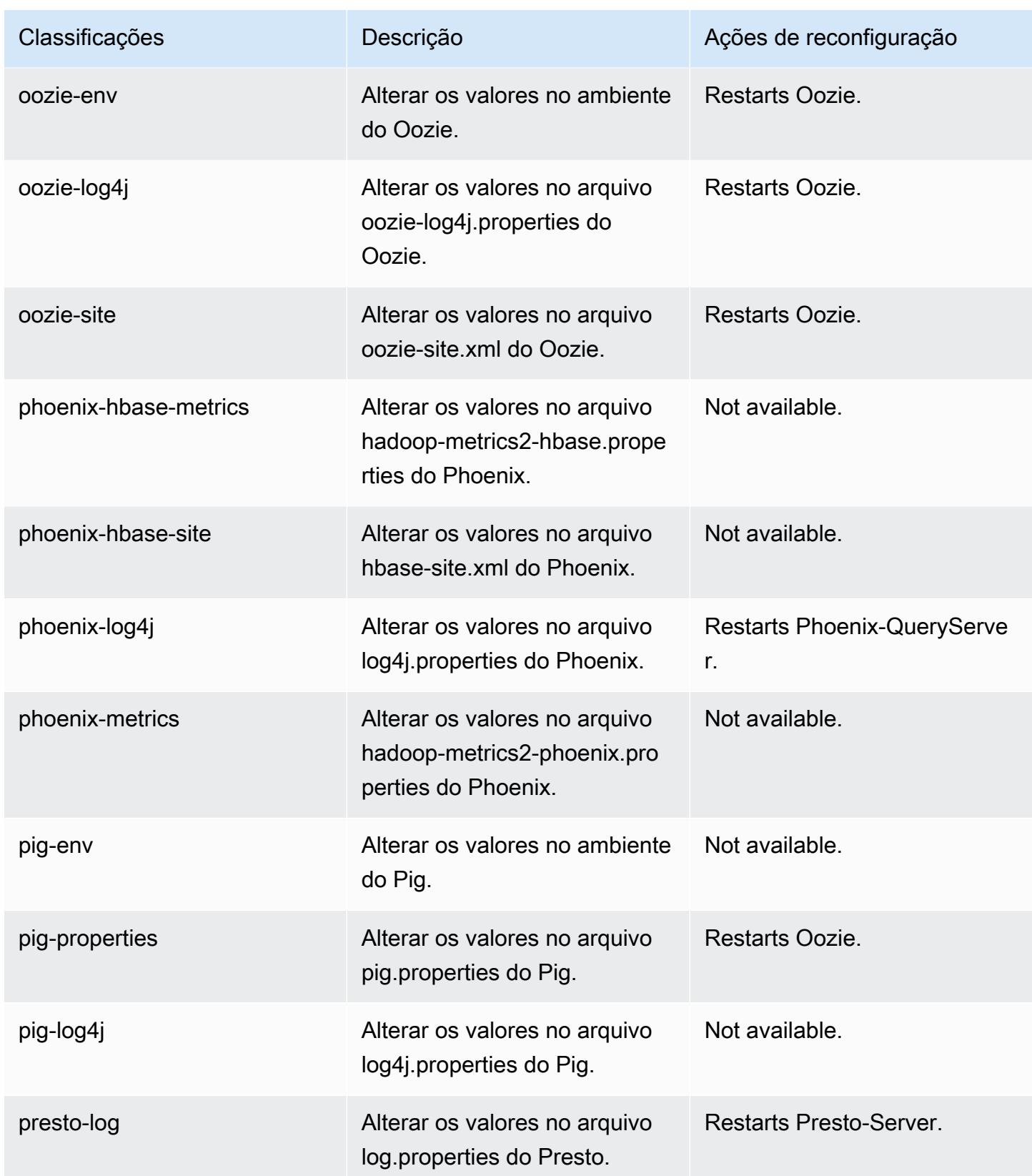

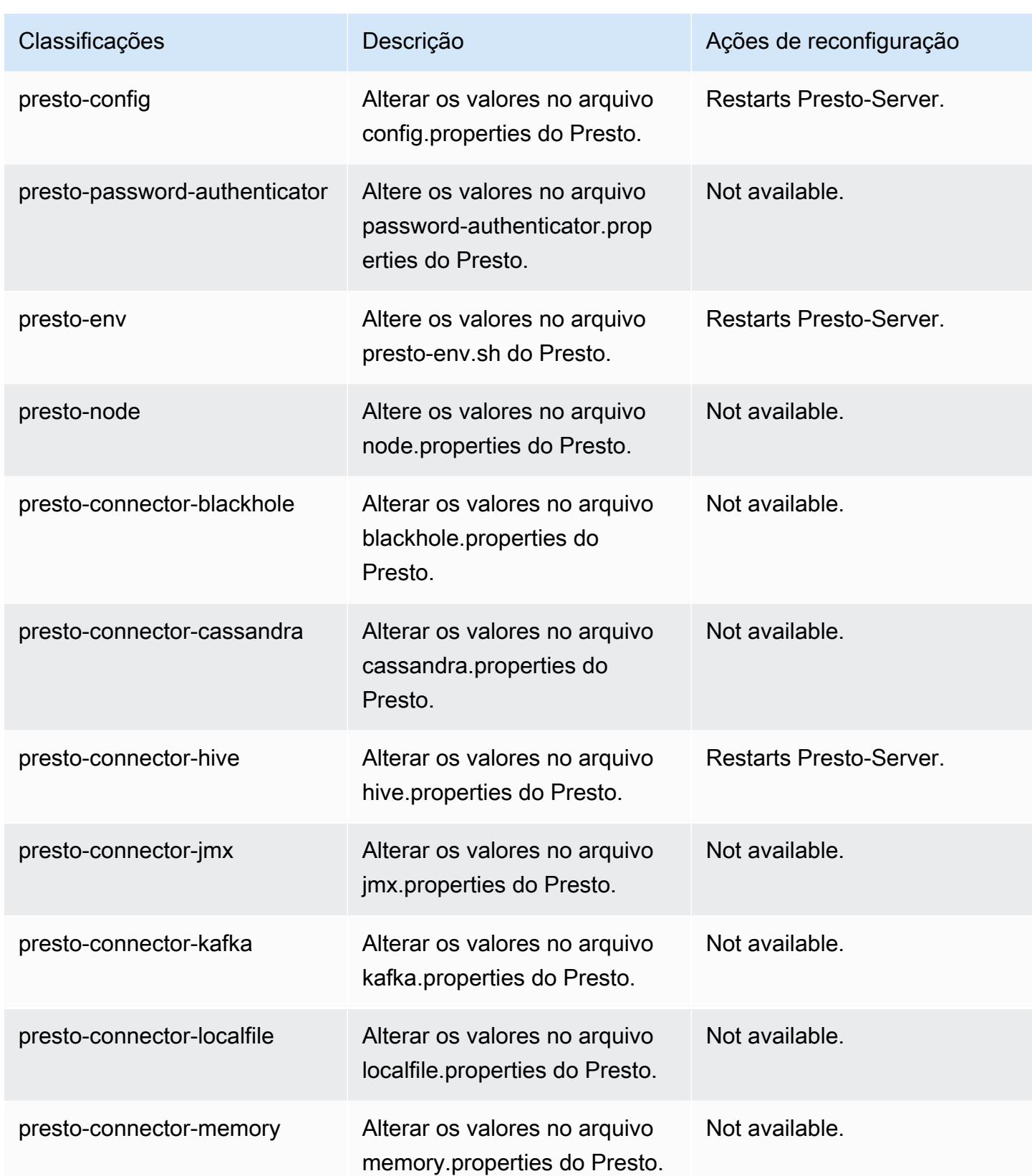

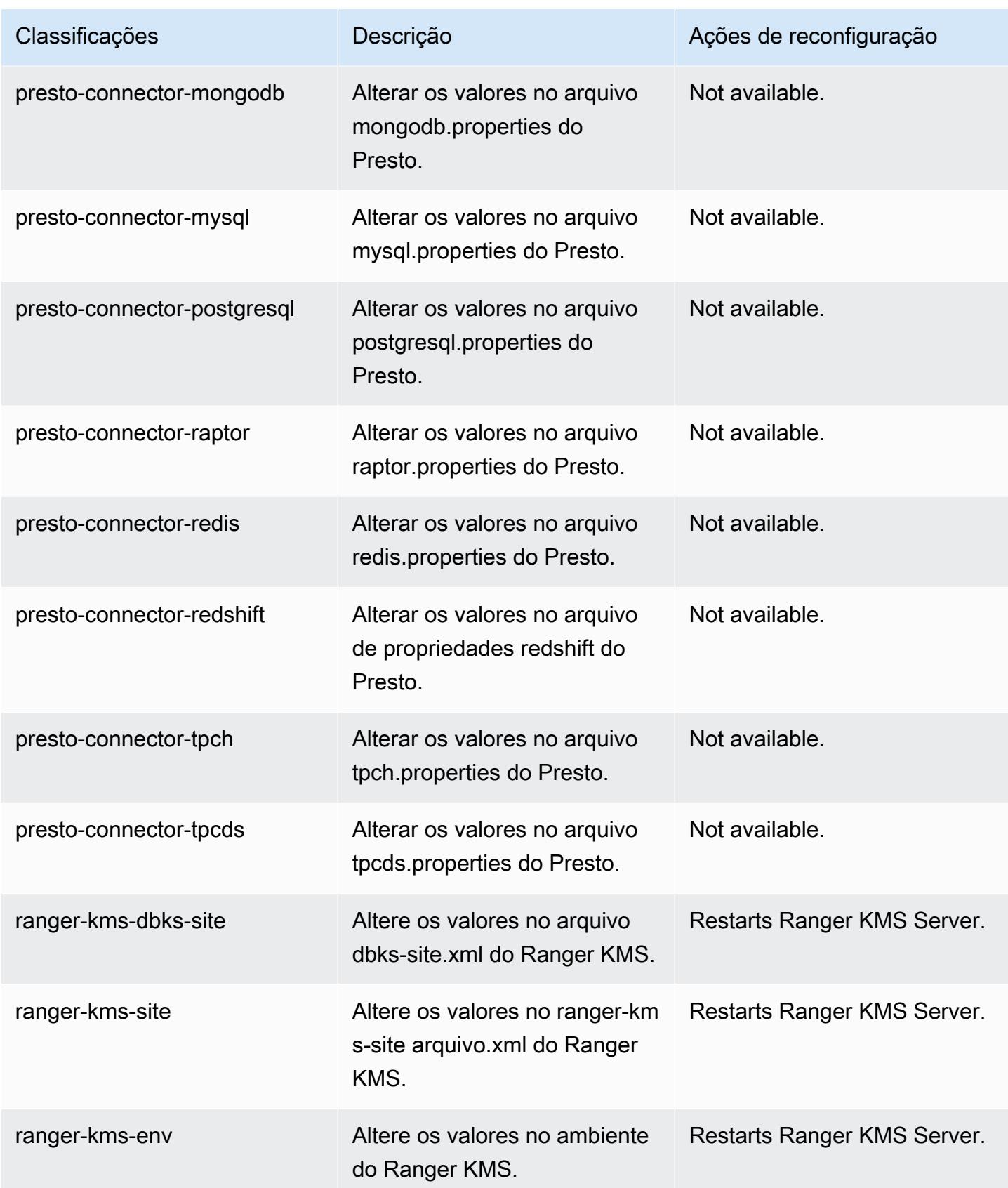

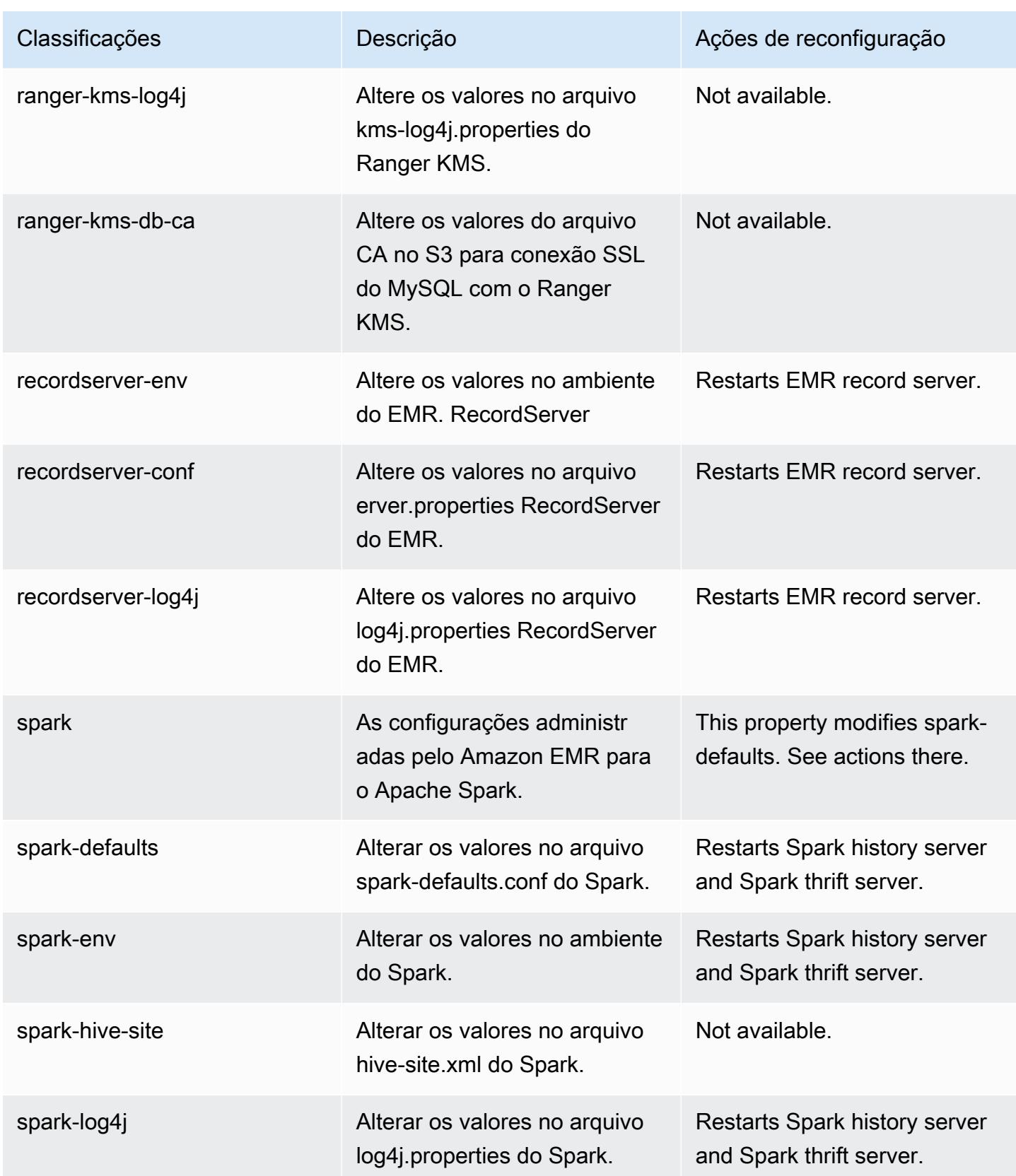

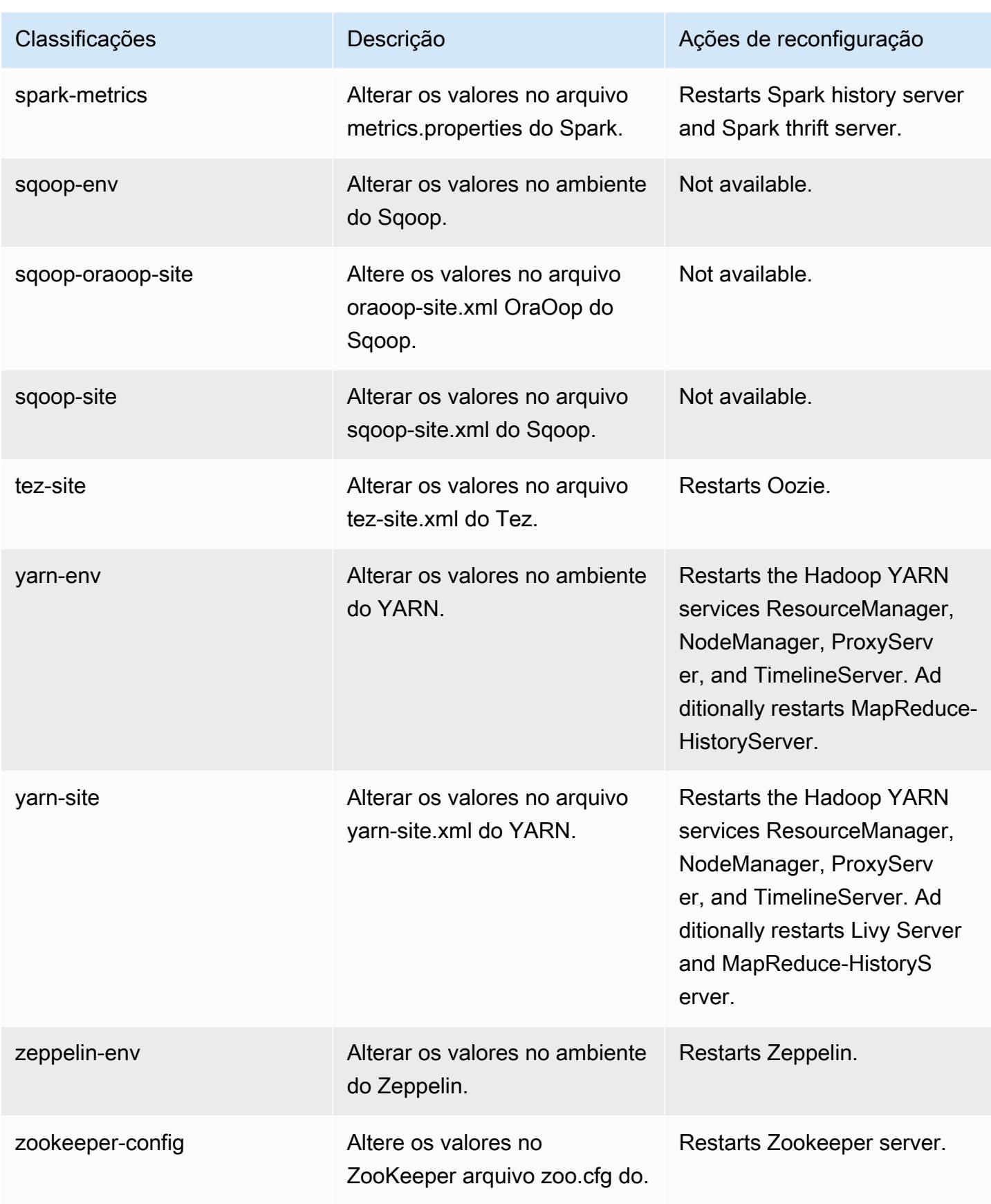

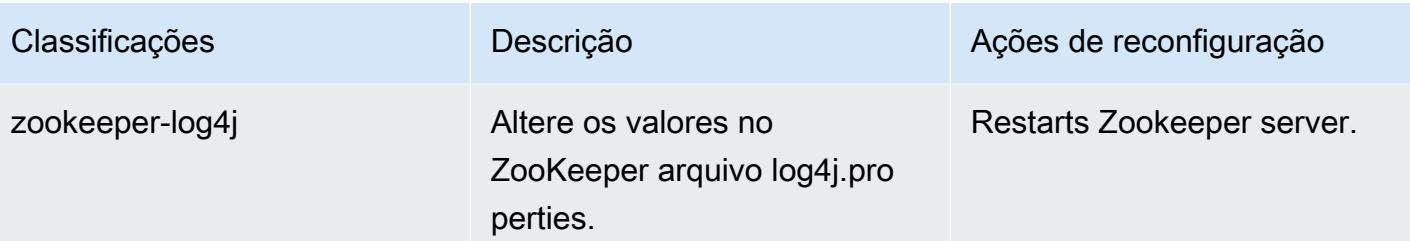

# Versão 5.32.0 do Amazon EMR

### Versões 5.32.0 da aplicação

As seguintes aplicações são compatíveis com esta versão: [Flink,](https://flink.apache.org/) [Ganglia,](http://ganglia.info) [HBase,](http://hbase.apache.org/) [HCatalog](https://cwiki.apache.org/confluence/display/Hive/HCatalog), [Hadoop](http://hadoop.apache.org/docs/current/), [Hive,](http://hive.apache.org/) [Hudi,](https://hudi.apache.org) [Hue,](http://gethue.com/) [JupyterEnterpriseGateway,](https://jupyter-enterprise-gateway.readthedocs.io/en/latest/) [JupyterHub,](https://jupyterhub.readthedocs.io/en/latest/#) [Livy,](https://livy.incubator.apache.org/) [MXNet,](https://mxnet.incubator.apache.org/) [Mahout,](http://mahout.apache.org/) [Oozie,](http://oozie.apache.org/) [Phoenix](https://phoenix.apache.org/), [Pig](http://pig.apache.org/), [Presto,](https://prestodb.io/) [Spark,](https://spark.apache.org/docs/latest/) [Sqoop,](http://sqoop.apache.org/) [TensorFlow](https://www.tensorflow.org/), [Tez,](https://tez.apache.org/) [Zeppelin](https://zeppelin.incubator.apache.org/) e [ZooKeeper](https://zookeeper.apache.org).

A tabela abaixo lista as versões das aplicações disponíveis nesta versão do Amazon EMR e as versões de aplicações nas três versões anteriores do Amazon EMR (quando aplicável).

Para obter um histórico abrangente das versões das aplicações de cada versão do Amazon EMR, consulte os seguintes tópicos:

- [Versões de aplicações nas versões 7.x do Amazon EMR](#page-23-0)
- [Versões de aplicações nas versões 6.x do Amazon EMR](#page-87-0)
- [Versões de aplicações nas versões 5.x do Amazon EMR](#page-1052-0)
- [Versões de aplicações nas versões 4.x do Amazon EMR](#page-2630-0)

#### Informações da versão da aplicação

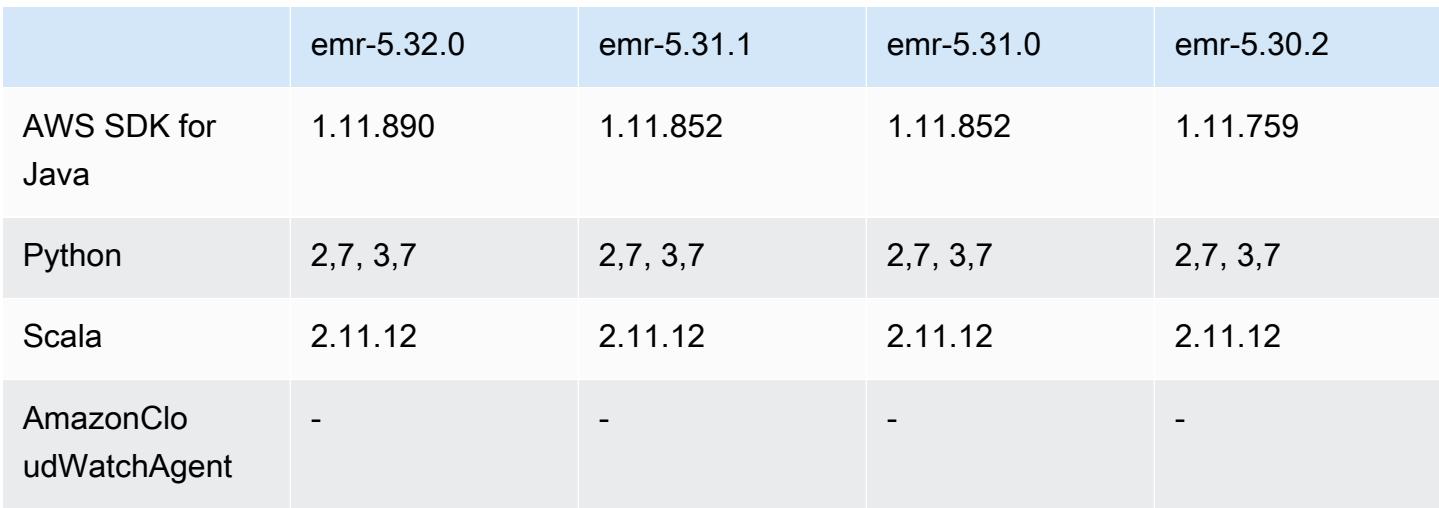

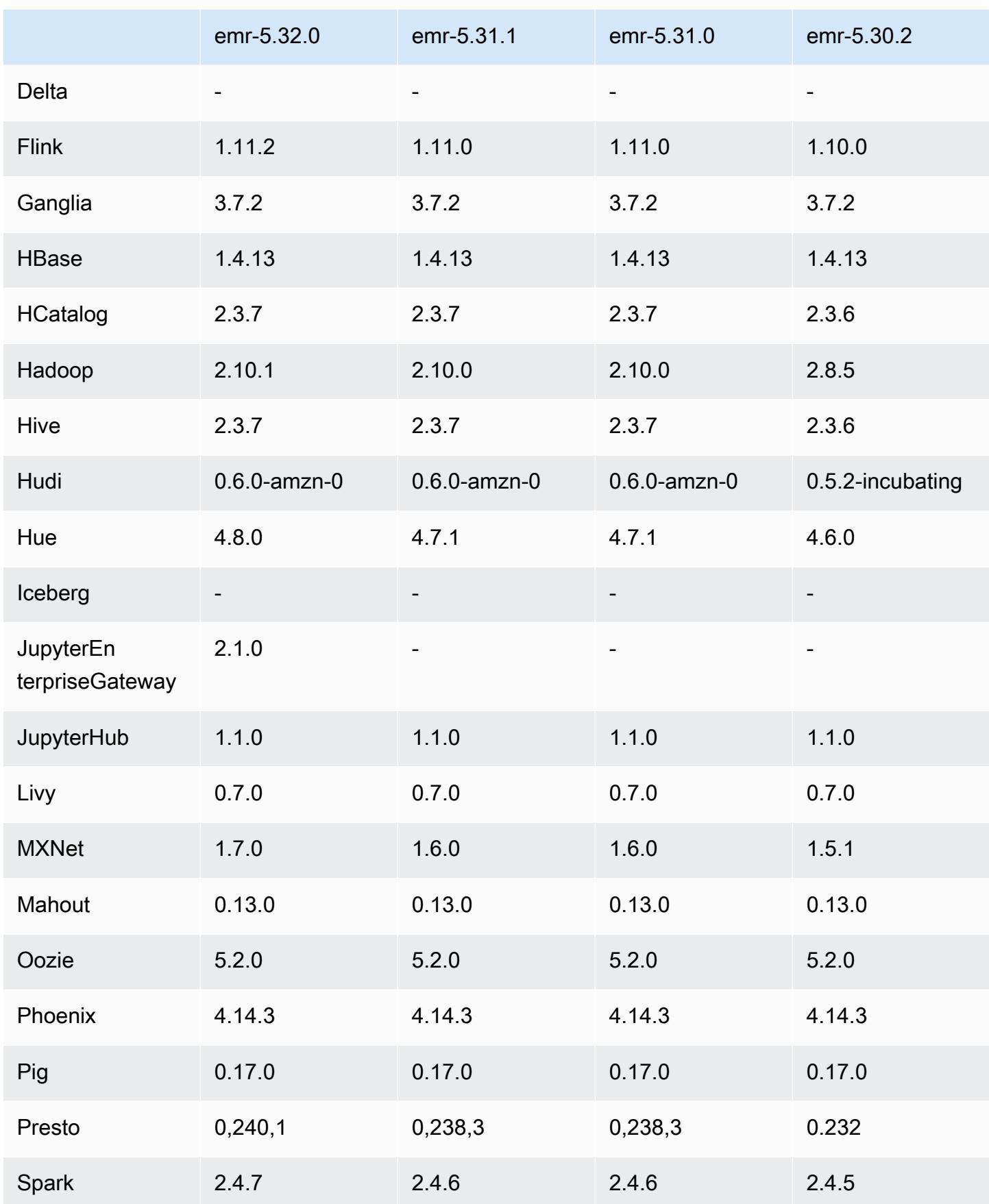

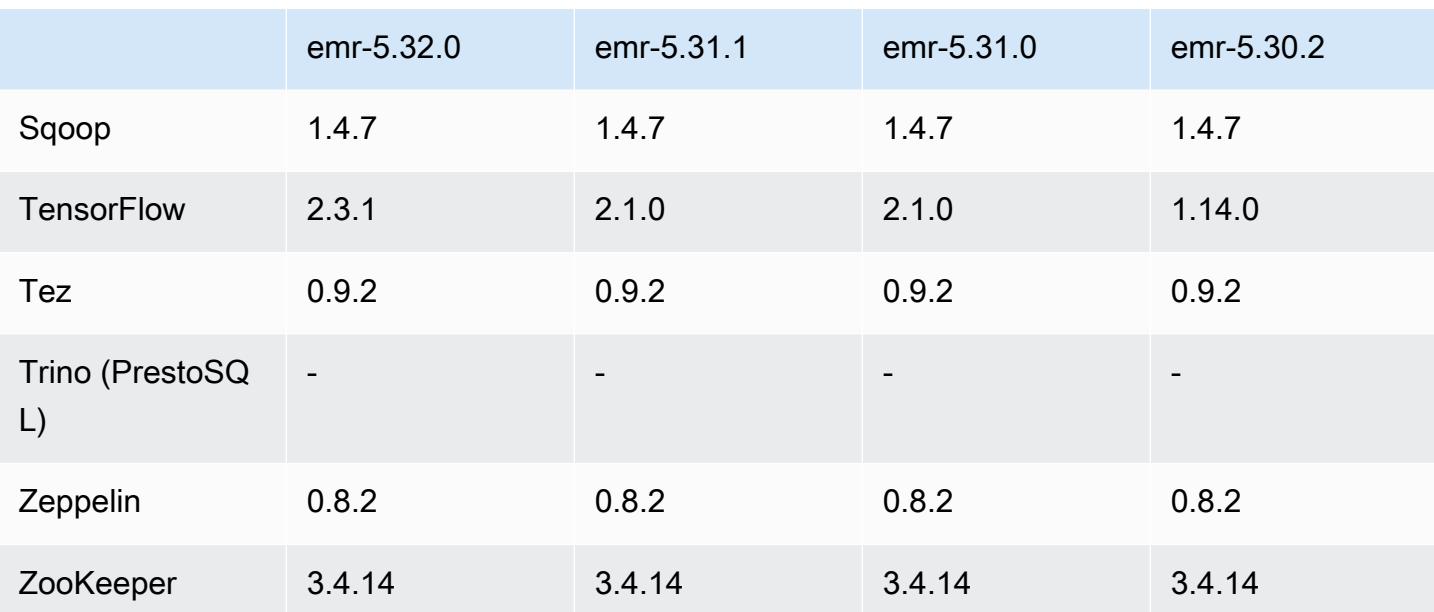

### Notas da versão 5.32.0

As notas da versão a seguir incluem informações para a versão 5.32.0 do Amazon EMR. As alterações são referentes à versão 5.31.0.

Data da versão inicial: 8 de janeiro de 2021

#### Atualizações

- Atualizado o conector do Amazon Glue para a versão 1.14.0
- SDK do Amazon SageMaker Spark atualizado para a versão 1.4.1
- Atualizado para AWS SDK for Java a versão 1.11.890
- Atualizado o conector do DynamoDB para EMR, versão 4.16.0
- Atualizado o EMRFS para a versão 2.45.0
- Atualizadas as métricas de análises de log do EMR para a versão 1.18.0
- Cliente MetricsAndEventsApiGateway EMR atualizado para a versão 1.5.0
- Atualizado o servidor de registros do EMR para a versão 1.8.0
- Atualizado o EMR S3 Dist CP para a versão 2.17.0
- Atualizado o agente secreto do EMR para a versão 1.7.0
- Atualizado o Flink para a versão 1.11.2
- Atualizado o Hadoop para a versão 2.10.1-amzn-0
- Atualizado o Hive para a versão 2.3.7-amzn-3
- Atualizado o Hue para a versão 4.8.0
- Atualizado o Mxnet para a versão 1.7.0
- Atualizado o OpenCV para a versão 4.4.0
- Atualizado o Presto para a versão 0.240.1-amzn-0
- Atualizado o Spark para a versão 2.4.7-amnz-0
- Atualizado TensorFlow para a versão 2.3.1

Alterações, melhorias e problemas resolvidos

- Esta é uma versão para corrigir problemas com a escalabilidade do Amazon EMR quando ele não aumenta nem reduz verticalmente a escala de um cluster com êxito ou causa falhas na aplicação.
- Corrigido um problema em que as solicitações de escalabilidade falhavam em um cluster grande e altamente utilizado quando os daemons do Amazon EMR no cluster estavam executando atividades de verificação de integridade, como a coleta do estado do nó do YARN e o estado do nó do HDFS. Isso estava acontecendo porque os daemons no cluster não conseguiam comunicar os dados do status de integridade de um nó aos componentes internos do Amazon EMR.
- Aprimorados os daemons do EMR no cluster para rastrear corretamente os estados dos nós quando são reutilizados endereços IP para melhorar a confiabilidade durante operações de escalabilidade.
- [SPARK-29683.](https://issues.apache.org/jira/browse/SPARK-29683) Corrigido um problema em que ocorriam falhas de trabalho durante a redução da escala verticalmente do cluster, pois o Spark presumia que todos os nós disponíveis estavam na lista de negação.
- [YARN-9011.](https://issues.apache.org/jira/browse/YARN-9011) Corrigido um problema em que ocorriam falhas de trabalho devido a uma condição de corrida na desativação do YARN quando o cluster tentava aumentar ou reduzir a escala verticalmente.
- Corrigido problema com falhas de etapas ou tarefas durante a escalabilidade do cluster ao ser garantido que os estados dos nós fossem sempre consistentes entre os daemons do Amazon EMR no cluster e o YARN/HDFS.
- Corrigido um problema em que operações de cluster, como redução de escala verticalmente e envio de etapas, falhavam para clusters do Amazon EMR habilitados com a autenticação Kerberos. Isso ocorreu porque o daemon do Amazon EMR no cluster não renovou o tíquete do Kerberos, que é necessário para a comunicação segura com o HDFS/YARN em execução no nó primário.
- As versões mais recentes do Amazon EMR corrigem o problema com um limite menor de "Máximo de arquivos abertos" no AL2 antigo no Amazon EMR. As versões 5.30.1, 5.30.2, 5.31.1, 5.32.1, 6.0.1, 6.1.1, 6.2.1, 5.33.0, 6.3.0 e posteriores do Amazon EMR agora incluem uma correção permanente com uma configuração mais alta de "Máximo de arquivos abertos".
- Atualizadas versões do componente.
- Para obter uma lista das versões do componente, consulte [Sobre versões do Amazon EMR](https://docs.aws.amazon.com/emr/latest/ReleaseGuide/emr-release-components.html) neste guia.

#### Novos atributos

- Desde as versões 5.32.0 e 6.5.0 do Amazon EMR, o dimensionamento do executor dinâmico para o Apache Spark está habilitado por padrão. Para ativar ou desativar esse atributo, você pode usar o parâmetro de configuração spark.yarn.heterogeneousExecutors.enabled.
- Status de suporte do serviço de metadados de instância (IMDS) V2: os componentes do Amazon EMR 5.23.1, 5.27.1 e 5.32 ou posteriores usam IMDSv2 para todas as chamadas do IMDS. Para chamadas do IMDS no código da aplicação, você pode usar IMDSv1 e IMDSv2 ou configurar o IMDS para usar somente IMDSv2 para segurança adicional. Para outras versões 5.x do EMR, a desabilitação do IMDSv1 gera falha na inicialização do cluster.
- Desde a versão 5.32.0 do Amazon EMR, você pode iniciar um cluster que se integre nativamente ao Apache Ranger. O Apache Ranger é uma estrutura de código aberto para habilitar, monitorar e gerenciar uma segurança de dados abrangente em toda a plataforma Hadoop. Para obter mais informações, consulte [Apache Ranger](https://ranger.apache.org/). Com a integração nativa, você pode trazer seu próprio Apache Ranger para aplicar um controle de acesso detalhado aos dados no Amazon EMR. Consulte [Integrar o Amazon EMR com o Apache Ranger](https://docs.aws.amazon.com/emr/latest/ManagementGuide/emr-ranger.html) no Guia de lançamento do Amazon EMR.
- A versão 5.32.0 do Amazon EMR é compatível com o Amazon EMR no EKS. Para obter mais detalhes sobre os conceitos básicos do EMR no EKS, consulte [O que é o Amazon EMR no EKS.](https://docs.aws.amazon.com/emr/latest/EMR-on-EKS-DevelopmentGuide/emr-eks.html)
- A versão 5.32.0 do Amazon EMR é compatível com o Amazon EMR Studio (versão de demonstração). Para obter mais detalhes sobre os conceitos básicos do EMR Studio, consulte [Amazon EMR Studio \(versão de demonstração\).](https://docs.aws.amazon.com/emr/latest/ManagementGuide/emr-studio.html)
- Políticas gerenciadas com escopo definido: para se alinhar às AWS melhores práticas, o Amazon EMR introduziu políticas gerenciadas padrão com escopo do EMR v2 como substitutas das políticas que serão descontinuadas. Consulte as [políticas gerenciadas do Amazon EMR.](https://docs.aws.amazon.com/emr/latest/ManagementGuide/emr-managed-iam-policies.html)

#### Problemas conhecidos

- Para clusters de sub-rede privados do Amazon EMR 6.3.0 e 6.2.0, você não pode acessar a interface do usuário da Web do Ganglia. Você receberá um erro de "acesso negado (403)". Outras interfaces de usuário da web, como Spark, Hue, Zeppelin JupyterHub, Livy e Tez, estão funcionando normalmente. O acesso à interface do usuário da Web do Ganglia em clusters de sub-redes públicas também está funcionando normalmente. Para resolver esse problema, reinicie o serviço httpd no nó primário com sudo systemctl restart httpd. Esse problema foi corrigido na versão 6.4.0 do Amazon EMR.
- Limite inferior de "Máximo de arquivos abertos" no AL2 antigo [corrigido em versões mais recentes]. Versões do Amazon EMR: emr-5.30.x, emr-5.31.0, emr-5.32.0, emr-6.0.0, emr-6.1.0 e emr-6.2.0 são baseadas em versões mais antigas do Amazon Linux 2 (AL2), que têm uma configuração de ulimit inferior para "Máximo de arquivos abertos" quando clusters do Amazon EMR são criados com a AMI padrão. As versões 5.30.1, 5.30.2, 5.31.1, 5.32.1, 6.0.1, 6.1.1, 6.2.1, 5.33.0, 6.3.0 e posteriores do Amazon EMR incluem uma correção permanente com uma configuração mais alta de "Máximo de arquivos abertos". Versões com o limite inferior de arquivos abertos causam o erro "Muitos arquivos abertos" ao ser enviado um trabalho do Spark. Nas versões afetadas, a AMI padrão do Amazon EMR tem uma configuração de ulimit padrão de 4096 para "Máximo de arquivos abertos", que é inferior ao limite de 65536 arquivos na AMI mais recente do Amazon Linux 2. A configuração inferior de ulimit para "Máximo de arquivos abertos" causa falhas em trabalhos do Spark quando o driver e o executor do Spark tentam abrir mais de 4096 arquivos. Para corrigir o problema, o Amazon EMR tem um script de ação de bootstrap (BA) que ajusta a configuração de ulimit na criação do cluster.

Se você está usando uma versão mais antiga do Amazon EMR que não tem a correção permanente para esse problema, a solução alternativa a seguir permite que você defina explicitamente o ulimit instance-controller para um máximo de 65536 arquivos.

Defina explicitamente um ulimit na linha de comando

1. Edite /etc/systemd/system/instance-controller.service para adicionar os seguintes parâmetros à seção Serviço.

LimitNOFILE=65536

LimitNPROC=65536

2. Reiniciar InstanceController

\$ sudo systemctl daemon-reload

\$ sudo systemctl restart instance-controller

Defina um ulimit usando a ação de bootstrap (BA)

Você também pode usar um script de ação de bootstrap (BA) para configurar o ulimit instancecontroller para 65536 arquivos na criação do cluster.

```
#!/bin/bash
for user in hadoop spark hive; do
sudo tee /etc/security/limits.d/$user.conf << EOF
$user - nofile 65536
$user - nproc 65536
EOF
done
for proc in instancecontroller logpusher; do
sudo mkdir -p /etc/systemd/system/$proc.service.d/
sudo tee /etc/systemd/system/$proc.service.d/override.conf << EOF
[Service]
LimitNOFILE=65536
LimitNPROC=65536
EOF
pid=$(pgrep -f aws157.$proc.Main)
sudo prlimit --pid $pid --nofile=65535:65535 --nproc=65535:65535
done
sudo systemctl daemon-reload
```
#### **A** Important

•

Os clusters do EMR que executam imagens de máquina da Amazon (AMIs) do Amazon Linux ou do Amazon Linux 2 usam o comportamento padrão do Amazon Linux e não baixam nem instalam automaticamente atualizações importantes e críticas do kernel que exigem reinicialização. É o mesmo comportamento de outras instâncias do Amazon EC2 que executam a AMI padrão do Amazon Linux. Se novas atualizações de software do Amazon Linux que exigem reinicialização (como atualizações do kernel, NVIDIA e CUDA) forem disponibilizadas após o lançamento de uma versão do Amazon EMR, as instâncias de cluster do Amazon EMR que executam a AMI padrão não baixarão nem instalarão

essas atualizações automaticamente. Para obter atualizações do kernel, você pode [personalizar sua AMI do Amazon EMR](https://docs.aws.amazon.com/emr/latest/ManagementGuide/emr-custom-ami.html) para [usar a AMI do Amazon Linux mais recente](https://docs.aws.amazon.com/AWSEC2/latest/UserGuide/finding-an-ami.html).

- O suporte do console para criar uma configuração de segurança que especifica a opção de integração do AWS Ranger atualmente não é suportado na GovCloud região. A configuração de segurança do pode ser feita usando a CLI. Consulte [Criar a configuração de segurança do EMR](https://docs.aws.amazon.com/emr/latest/ManagementGuide/emr-ranger-security-config.html) no Guia de gerenciamento do Amazon EMR.
- Quando AtRestEncryption a criptografia HDFS é habilitada em um cluster que usa o Amazon EMR 5.31.0 ou 5.32.0, as consultas do Hive resultam na seguinte exceção de tempo de execução.

```
TaskAttempt 3 failed, info=[Error: Error while running task ( failure ) : 
  attempt_1604112648850_0001_1_01_000000_3:java.lang.RuntimeException: 
 java.lang.RuntimeException: Hive Runtime Error while closing 
 operators: java.io.IOException: java.util.ServiceConfigurationError: 
 org.apache.hadoop.security.token.TokenIdentifier: Provider 
 org.apache.hadoop.hbase.security.token.AuthenticationTokenIdentifier not found
```
- Quando você usa o Spark com a formatação de localização de partições do Hive para ler dados no Amazon S3 e executa o Spark nas versões 5.30.0 a 5.36.0 e 6.2.0 a 6.9.0 do Amazon EMR, pode encontrar um problema que impede que o cluster leia os dados corretamente. Isso poderá acontecer se suas partições tiverem todas as características a seguir:
	- Duas ou mais partições são verificadas na mesma tabela.
	- Pelo menos um caminho de diretório de partição é um prefixo de pelo menos outro caminho de diretório de partição, por exemplo, s3://bucket/table/p=a é um prefixo de s3://bucket/ table/p=a b.
	- O primeiro caractere que segue o prefixo no outro diretório de partição tem um valor UTF-8 menor que o caractere / (U+002F). Por exemplo, o caractere de espaço (U+0020) que ocorre entre a e b em s3://bucket/table/p=a b se enquadra nessa categoria. Observe que existem 14 outros caracteres que não são de controle: !"#\$%&'()\*+,-. Para obter mais informações, consulte [Tabela de codificação UTF-8 e caracteres Unicode.](https://www.utf8-chartable.de/)

Como solução alternativa para esse problema, defina a configuração spark.sql.sources.fastS3PartitionDiscovery.enabled como false na classificação spark-defaults.

## Versões de componente 5.32.0

Os componentes que o Amazon EMR instala com esta versão estão listados abaixo. Alguns são instalados como parte de pacotes de aplicativos de big data. Outros são exclusivos do Amazon EMR e instalados para processos e atributos do sistema. Eles normalmente começam com emr ou aws. Os pacotes de aplicações de big data na versão mais recente do Amazon EMR são geralmente a versão mais recente encontrada na comunidade. Disponibilizamos as versões da comunidade no Amazon EMR o mais rapidamente possível.

Alguns componentes no Amazon EMR diferem das versões da comunidade. Esses componentes tem um rótulo de versão no formulário *CommunityVersion*-amzn-*EmrVersion*. O *EmrVersion* começa em 0. Por exemplo, se um componente da comunidade de código aberto denominado myapp-component com a versão 2.2 tiver sido alterado três vezes para inclusão em versões diferentes do Amazon EMR, sua versão será listada como 2.2-amzn-2.

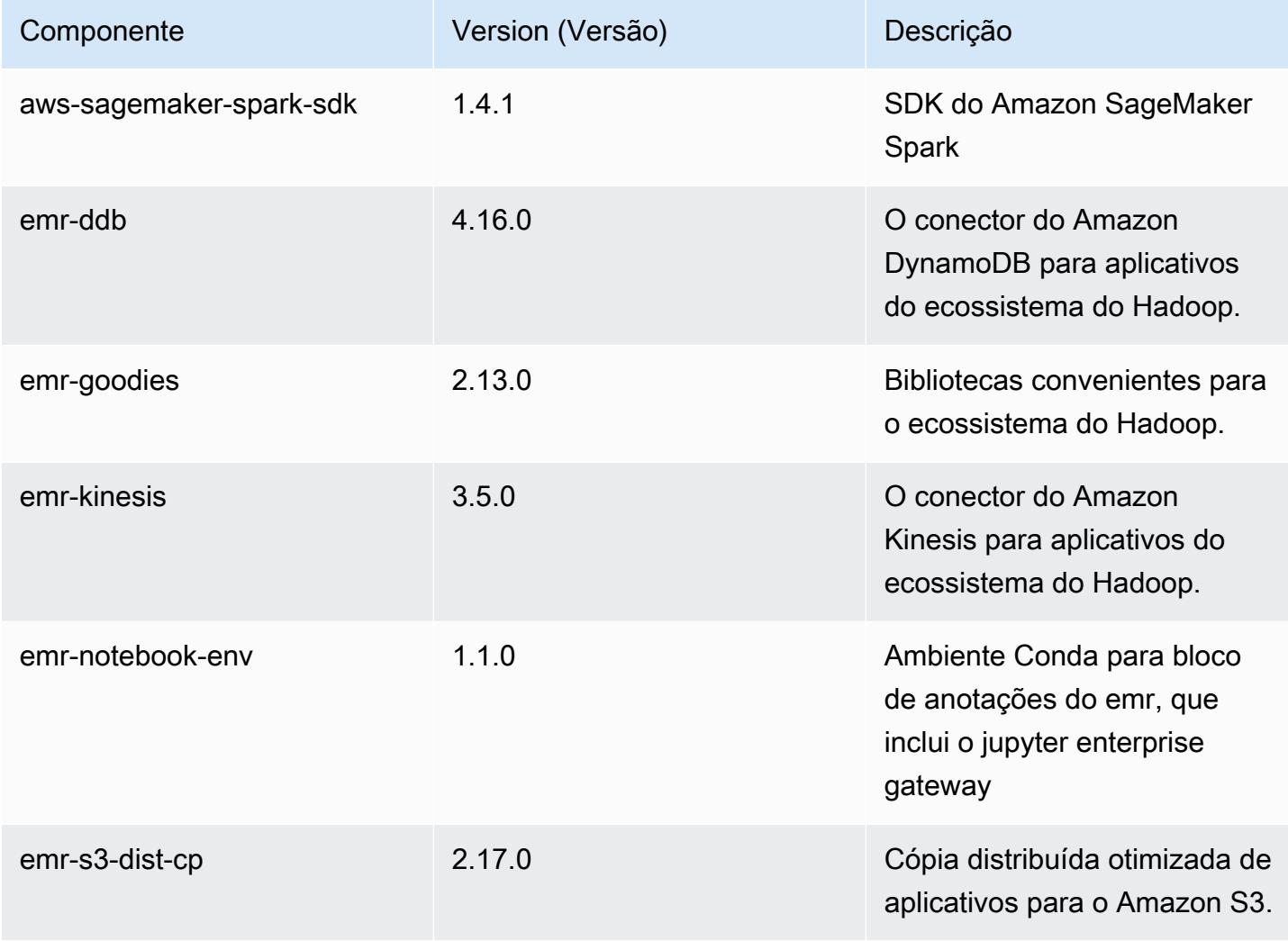

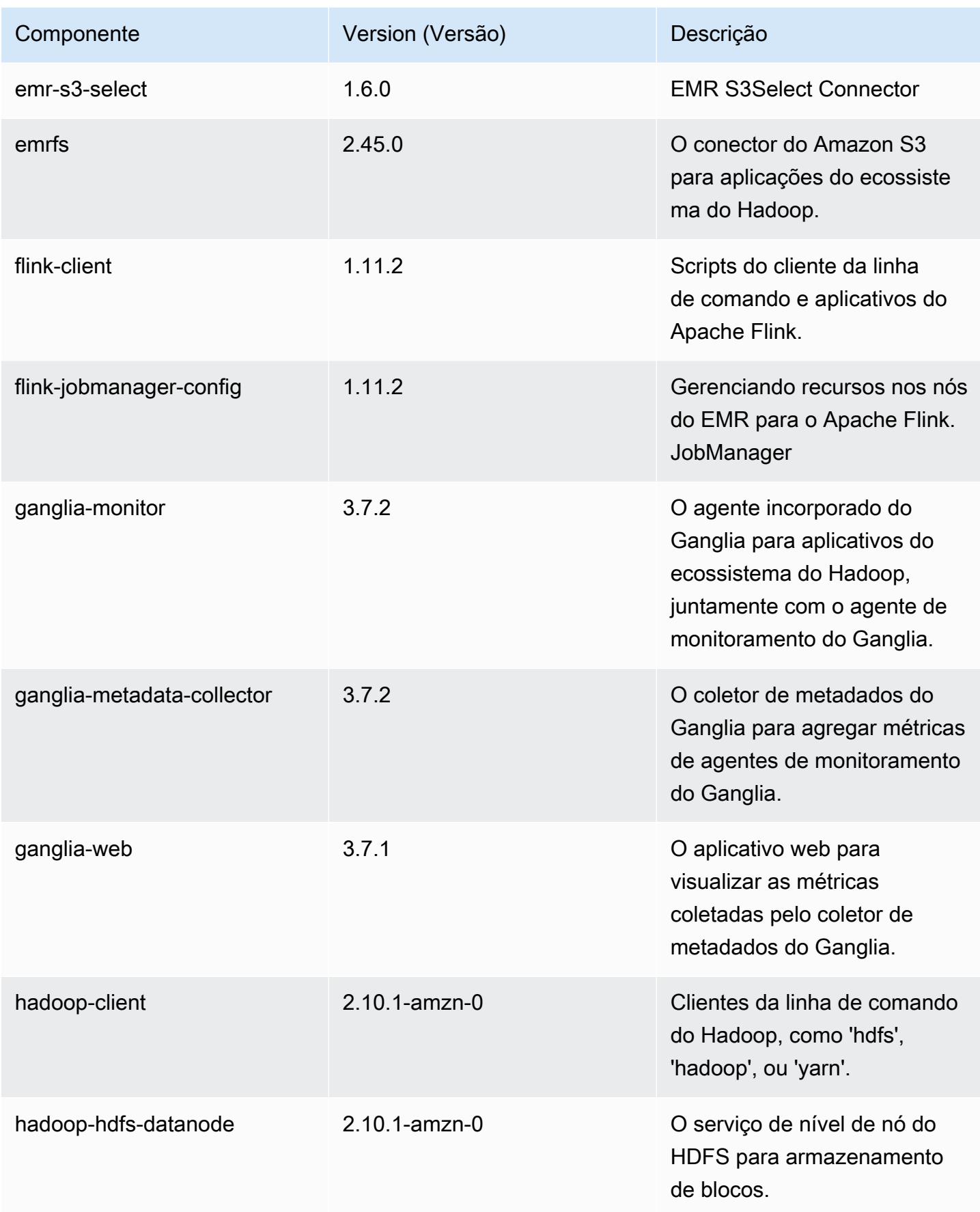
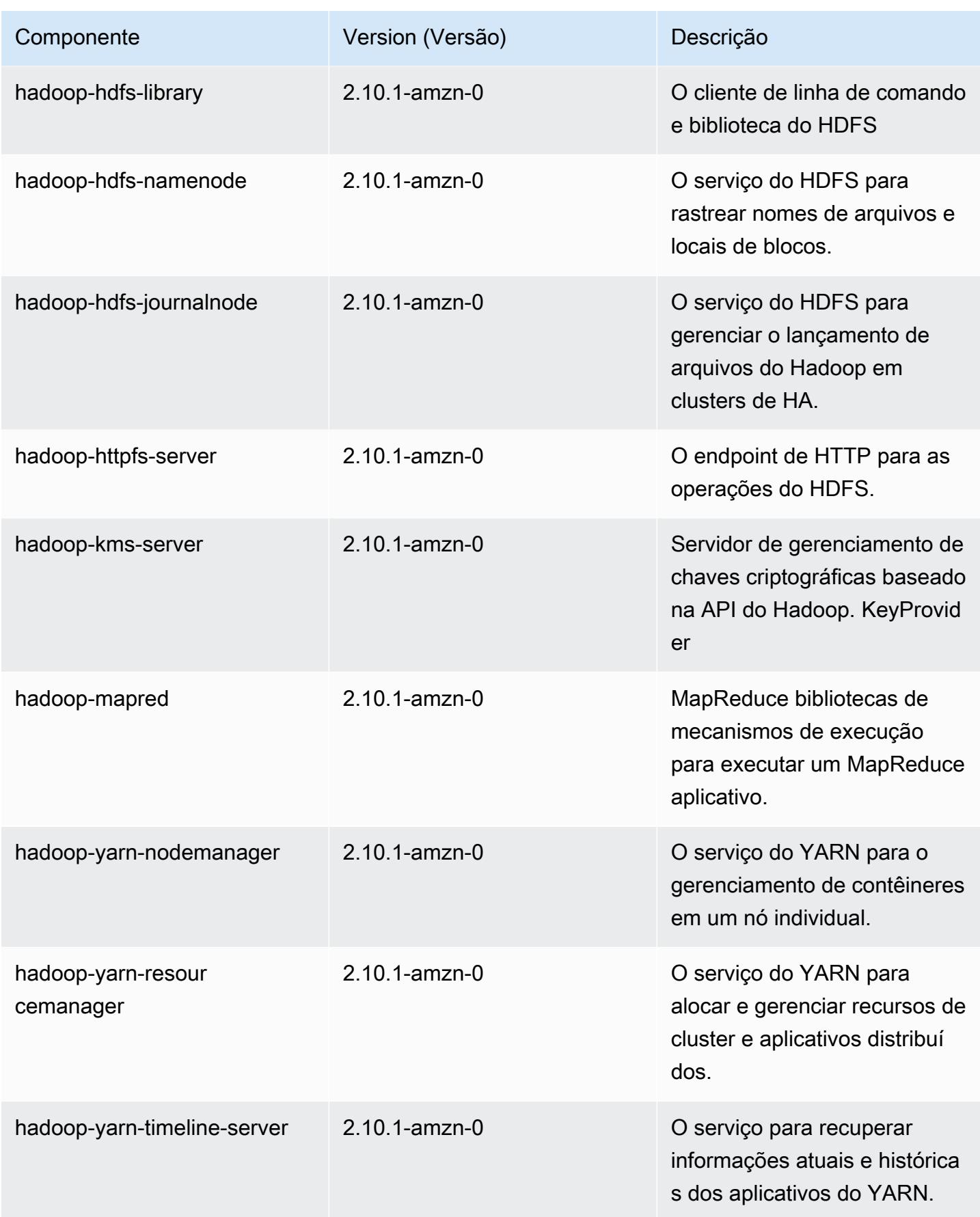

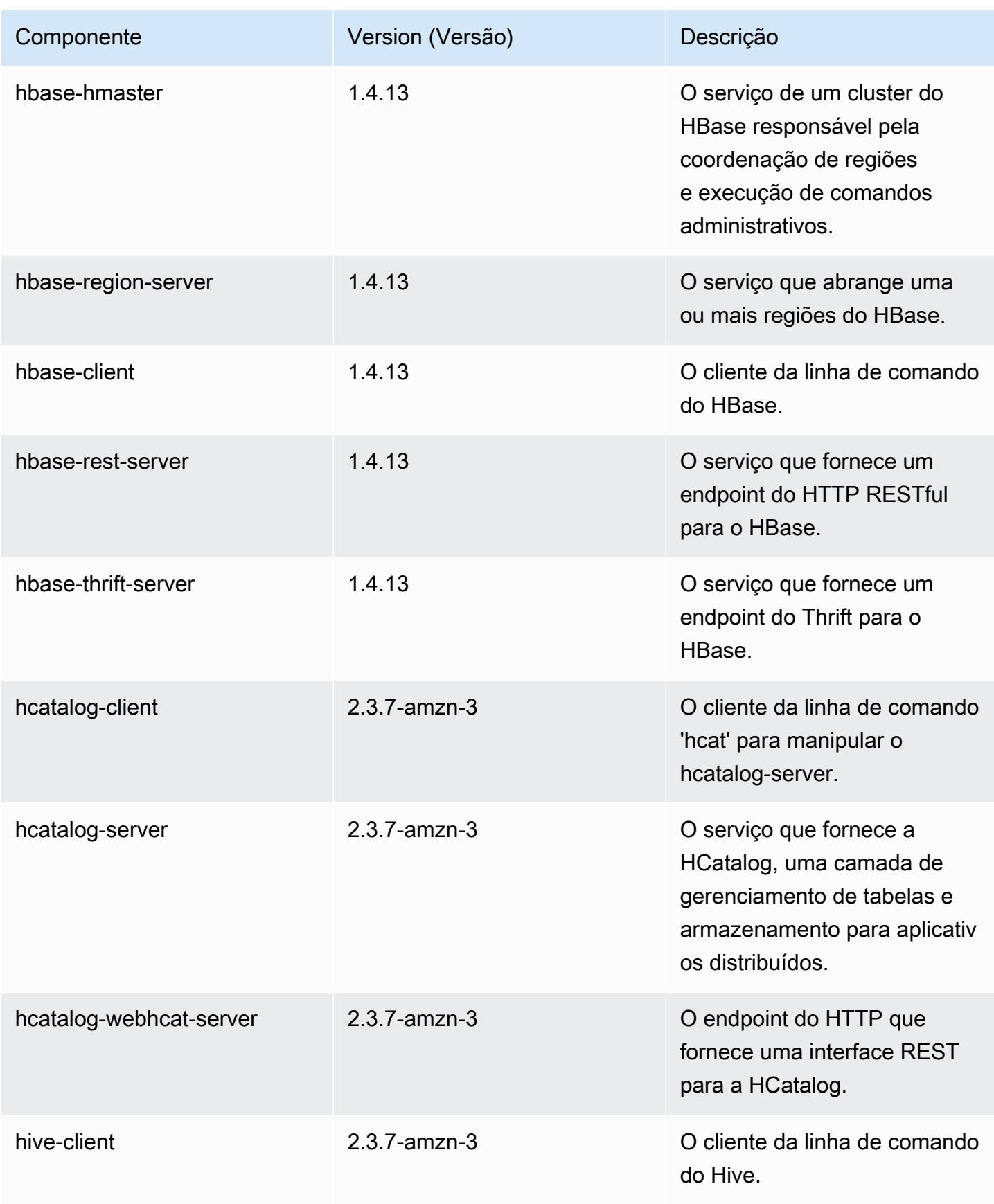

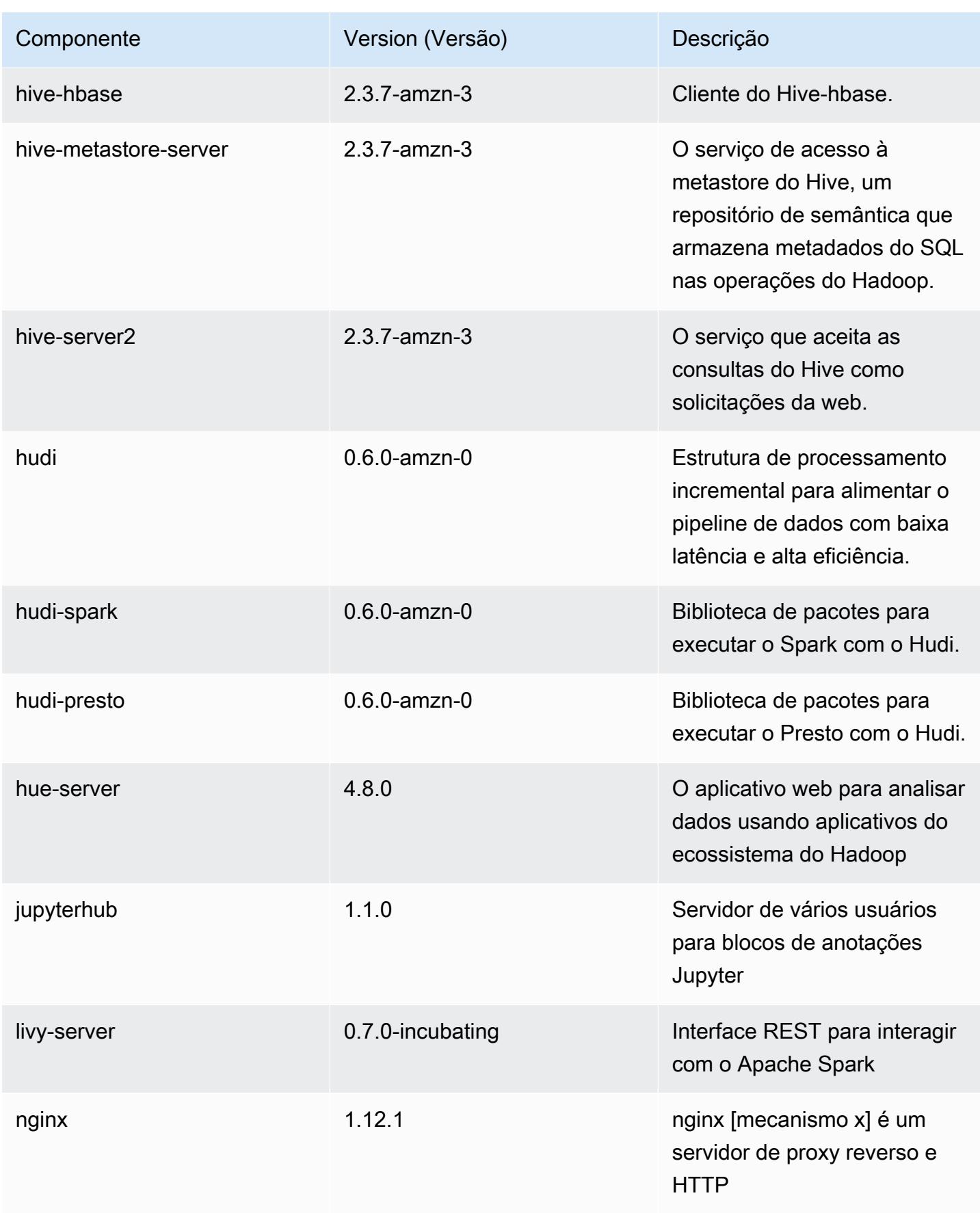

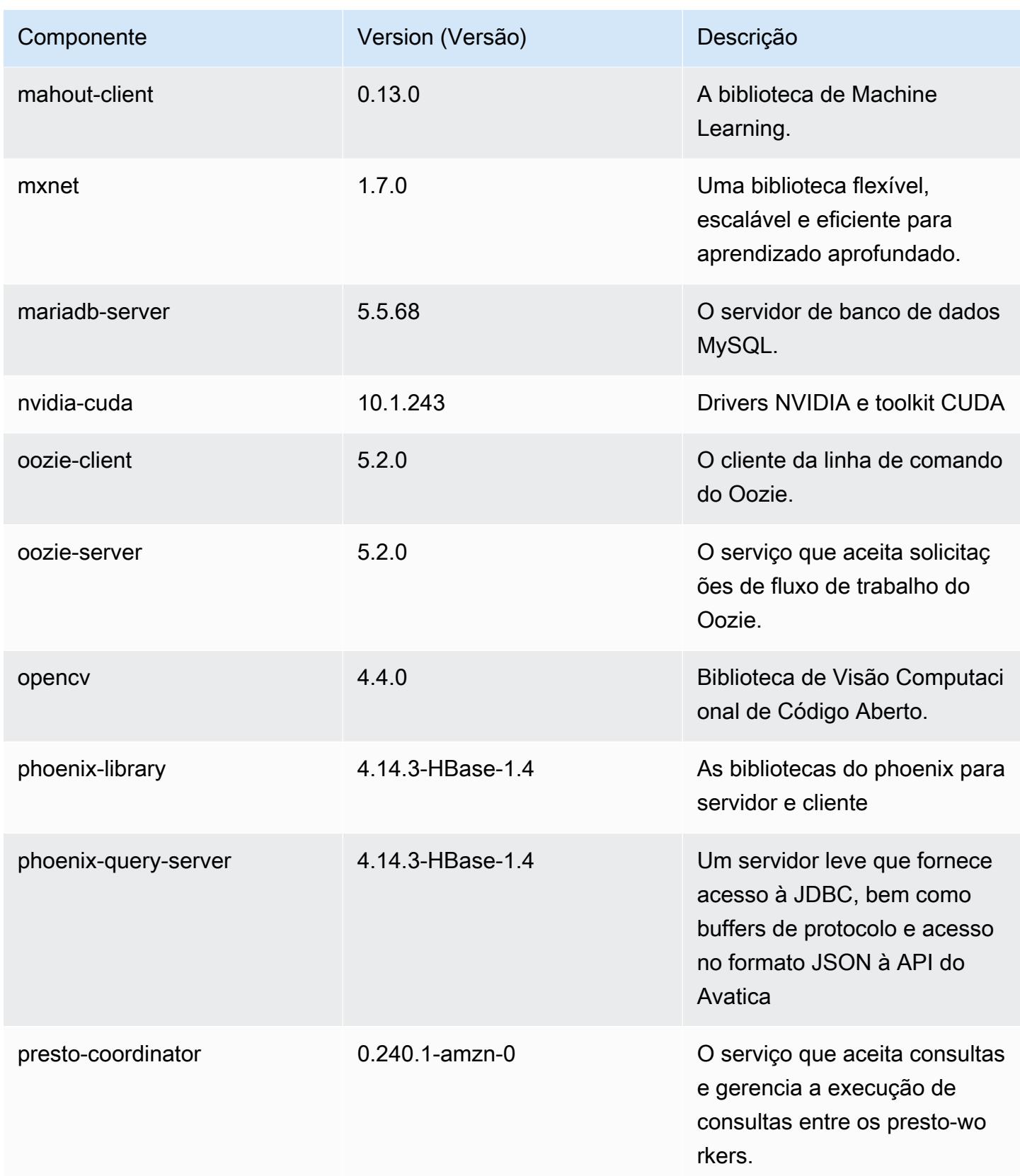

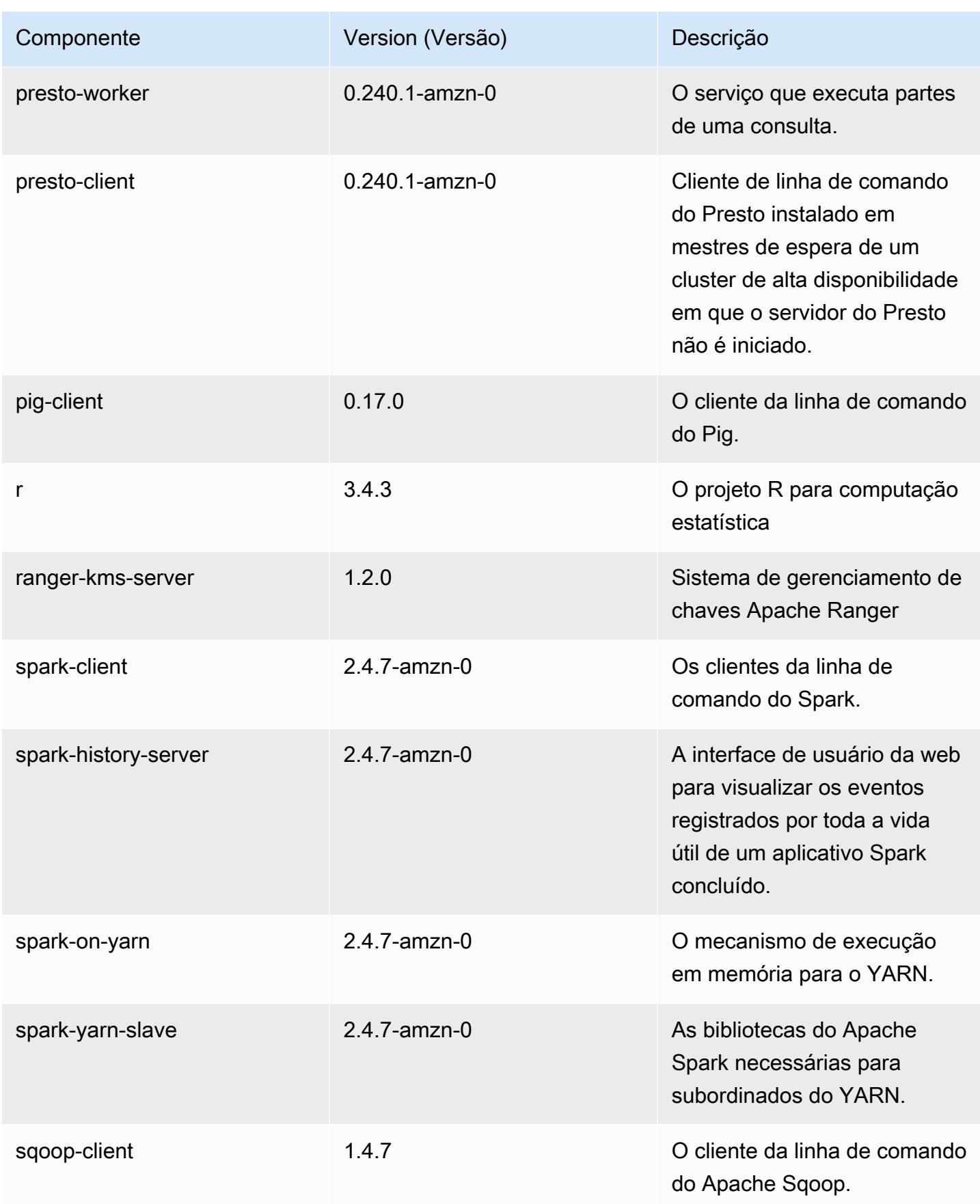

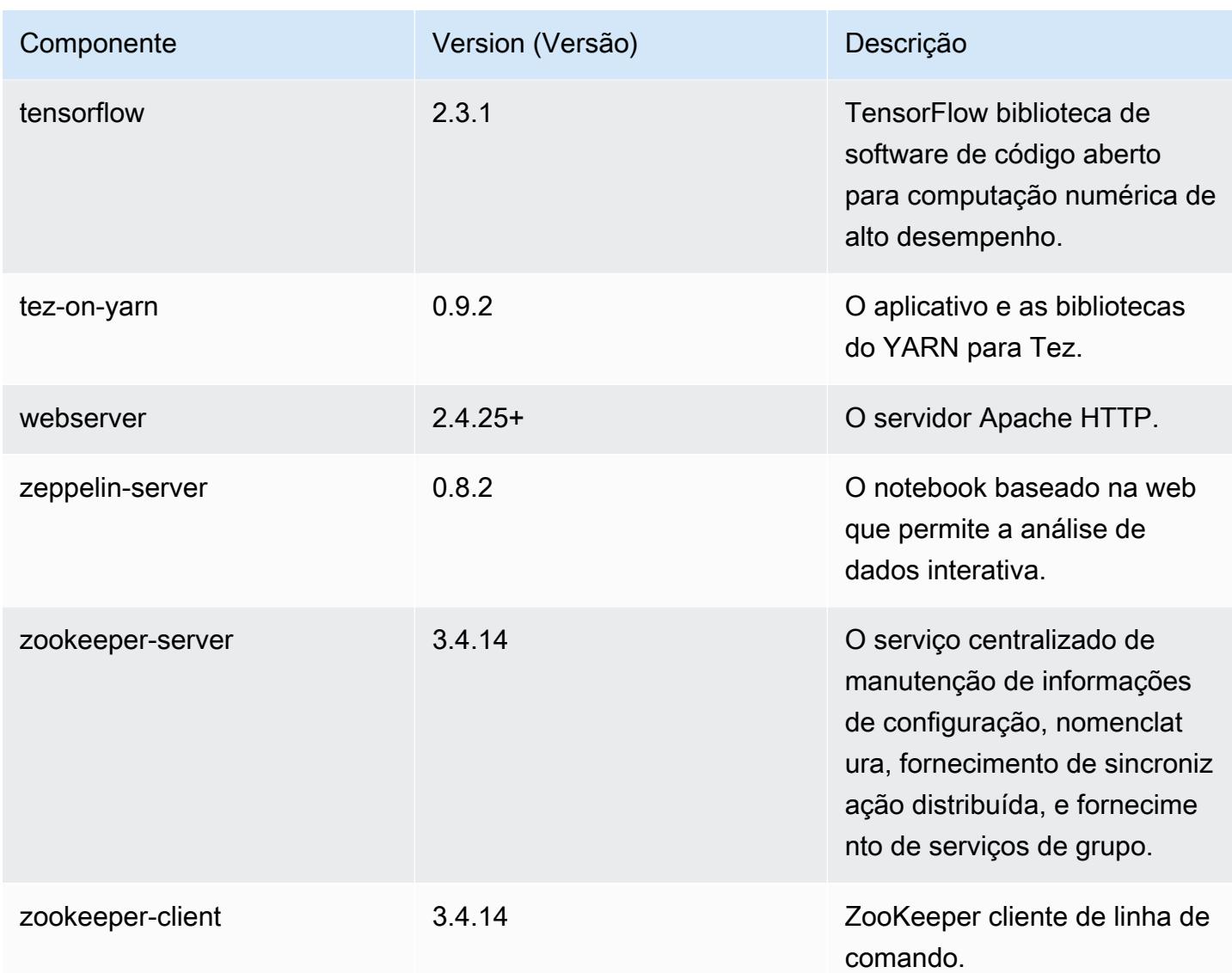

## Classificações de configuração 5.32.0

As classificações de configuração permitem que você personalize aplicações. Elas geralmente correspondem a um arquivo XML de configuração da aplicação, como hive-site.xml. Para ter mais informações, consulte [Configurar aplicações.](#page-3448-0)

Ocorrem ações de reconfiguração quando você especifica uma configuração para grupos de instâncias em um cluster em execução. O Amazon EMR só inicia ações de reconfiguração para as classificações que você modifica. Para ter mais informações, consulte [Reconfigurar um grupo de](#page-3452-0)  [instâncias de um cluster em execução](#page-3452-0).

# Classificações do emr-5.32.0

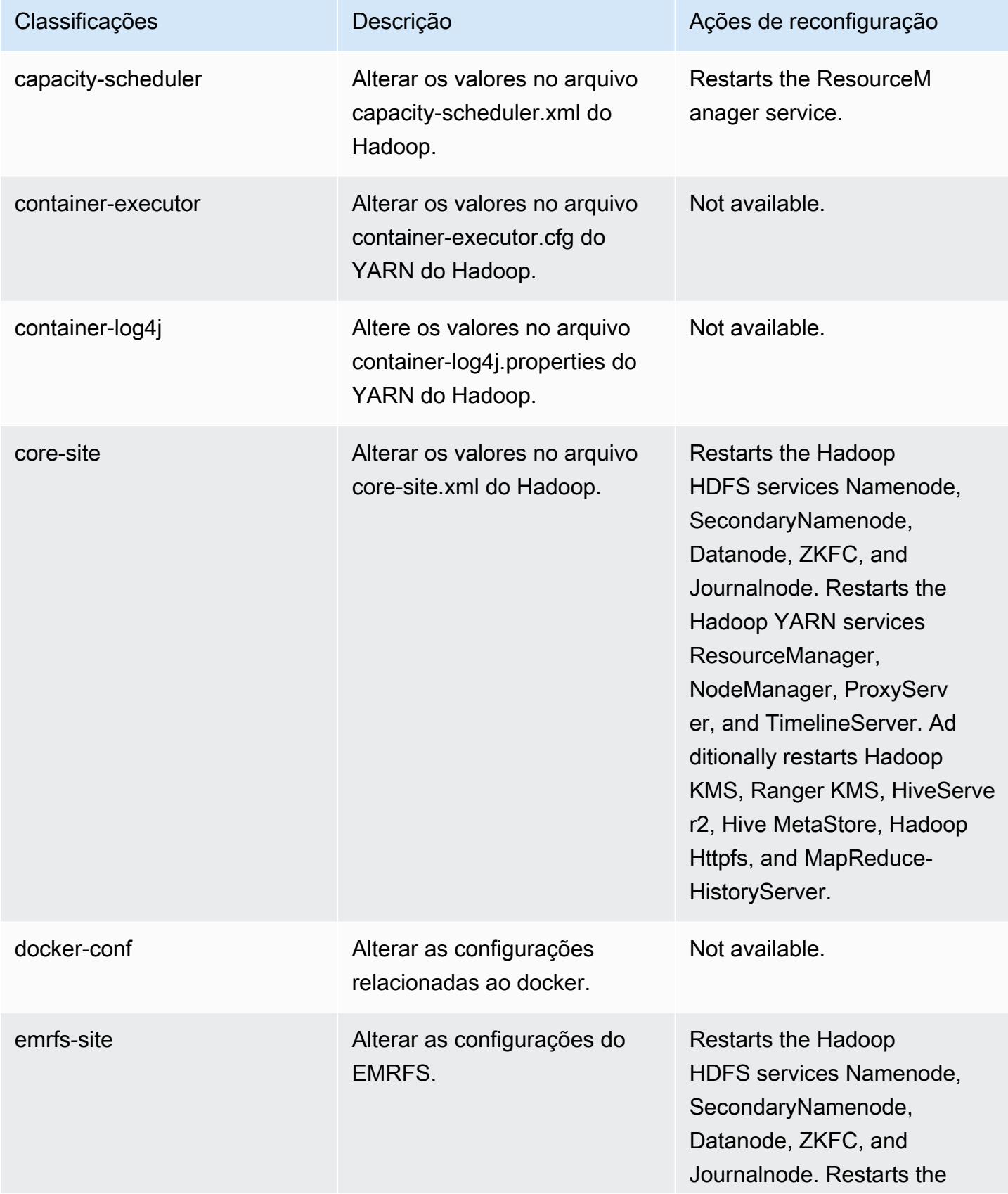

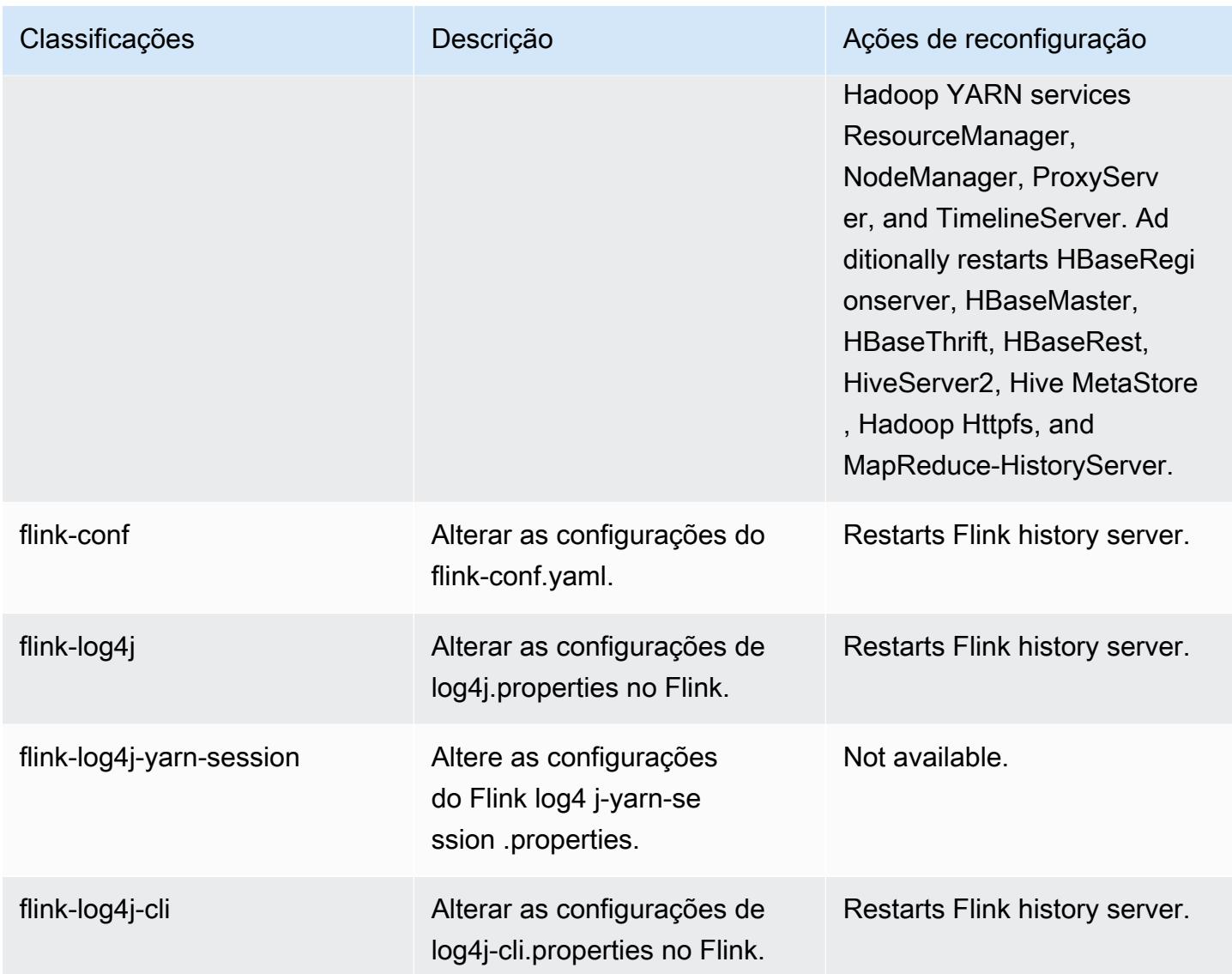

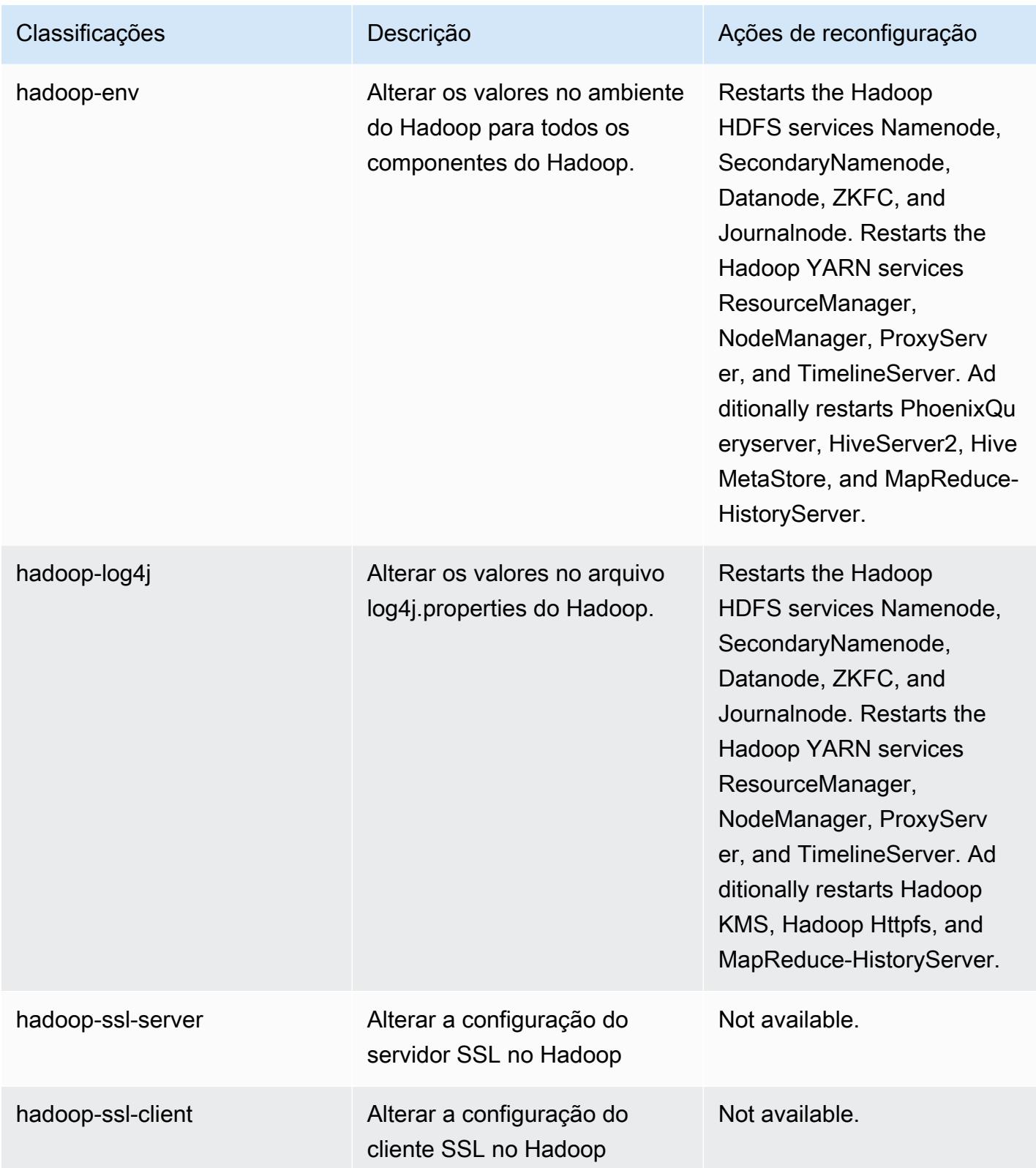

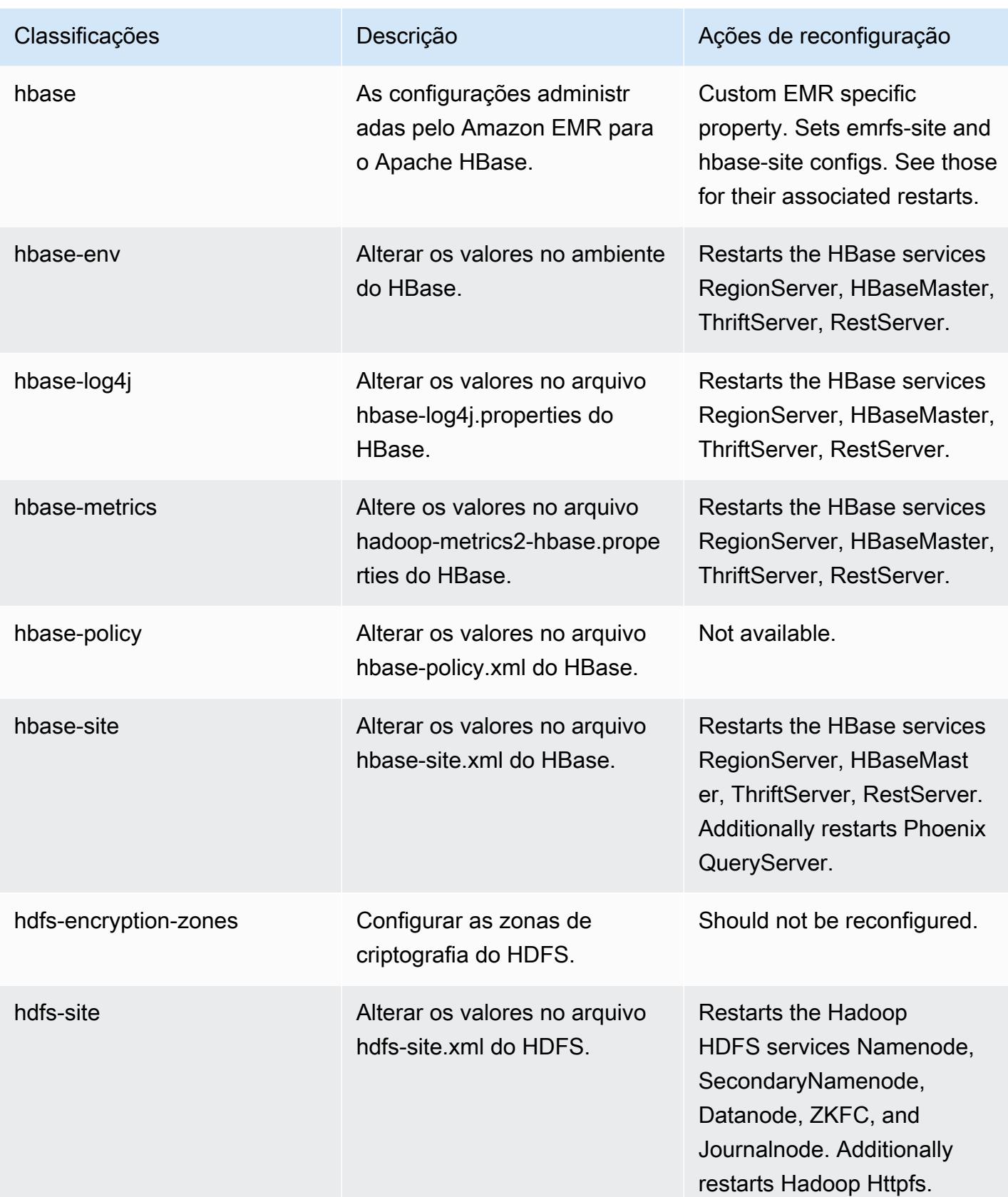

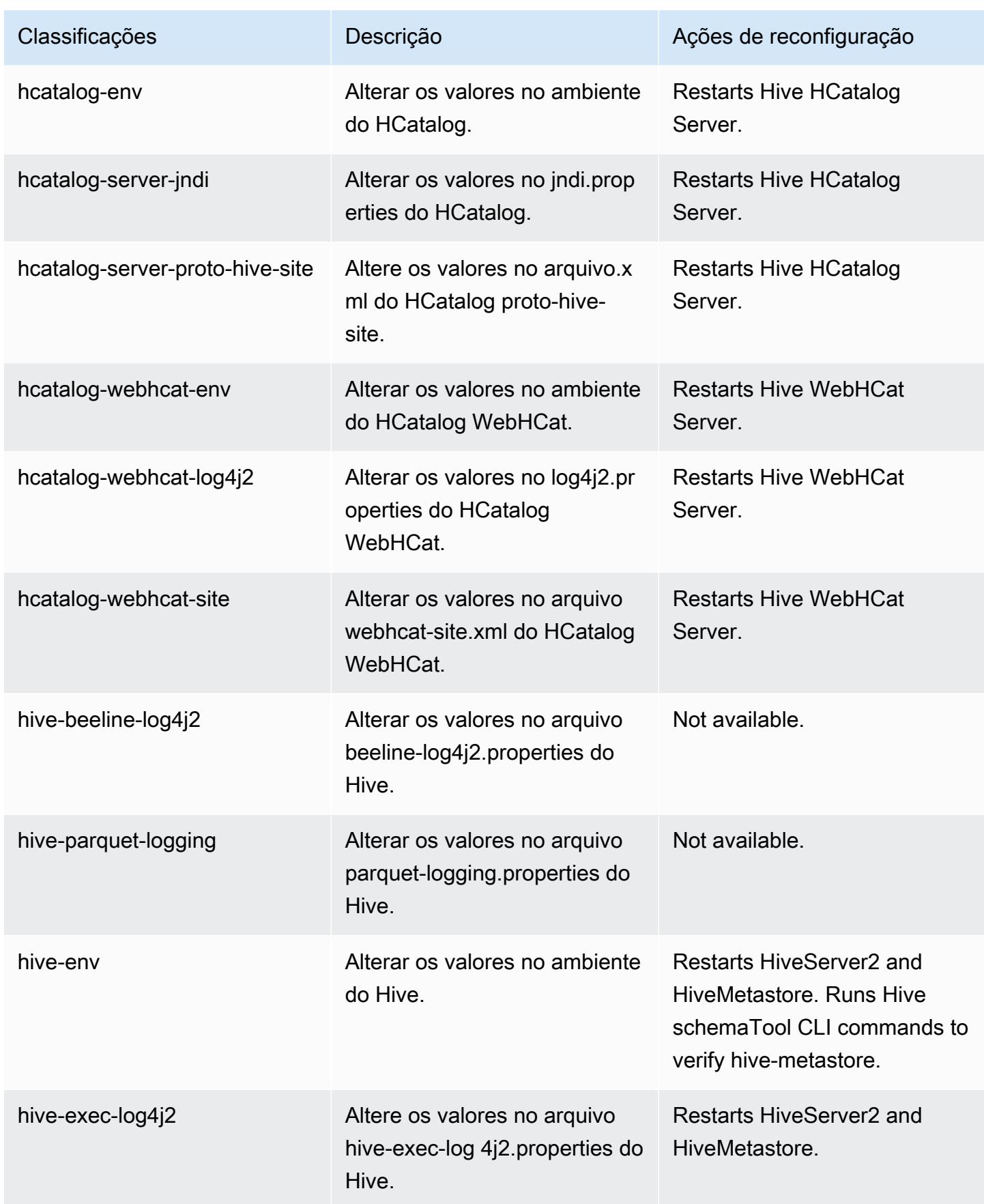

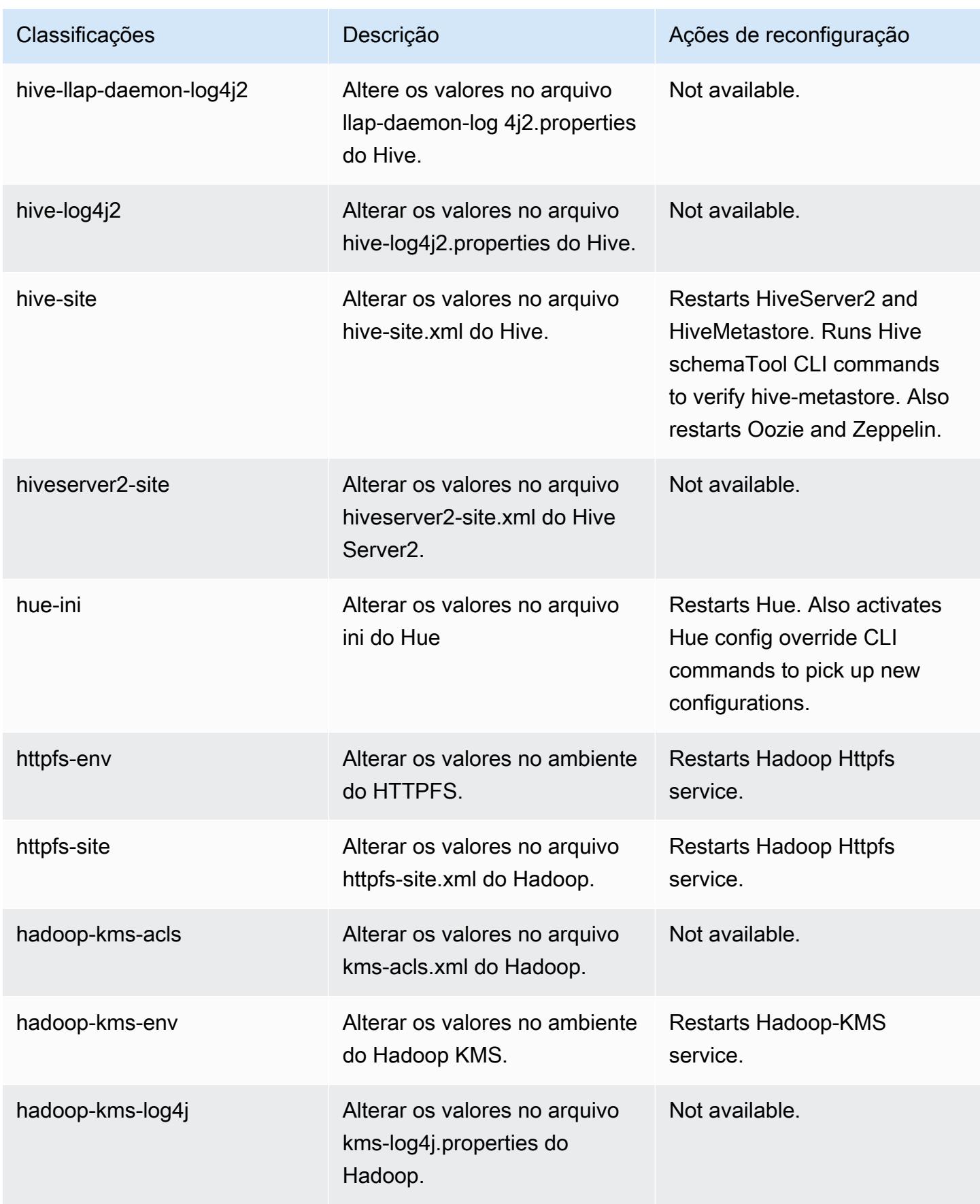

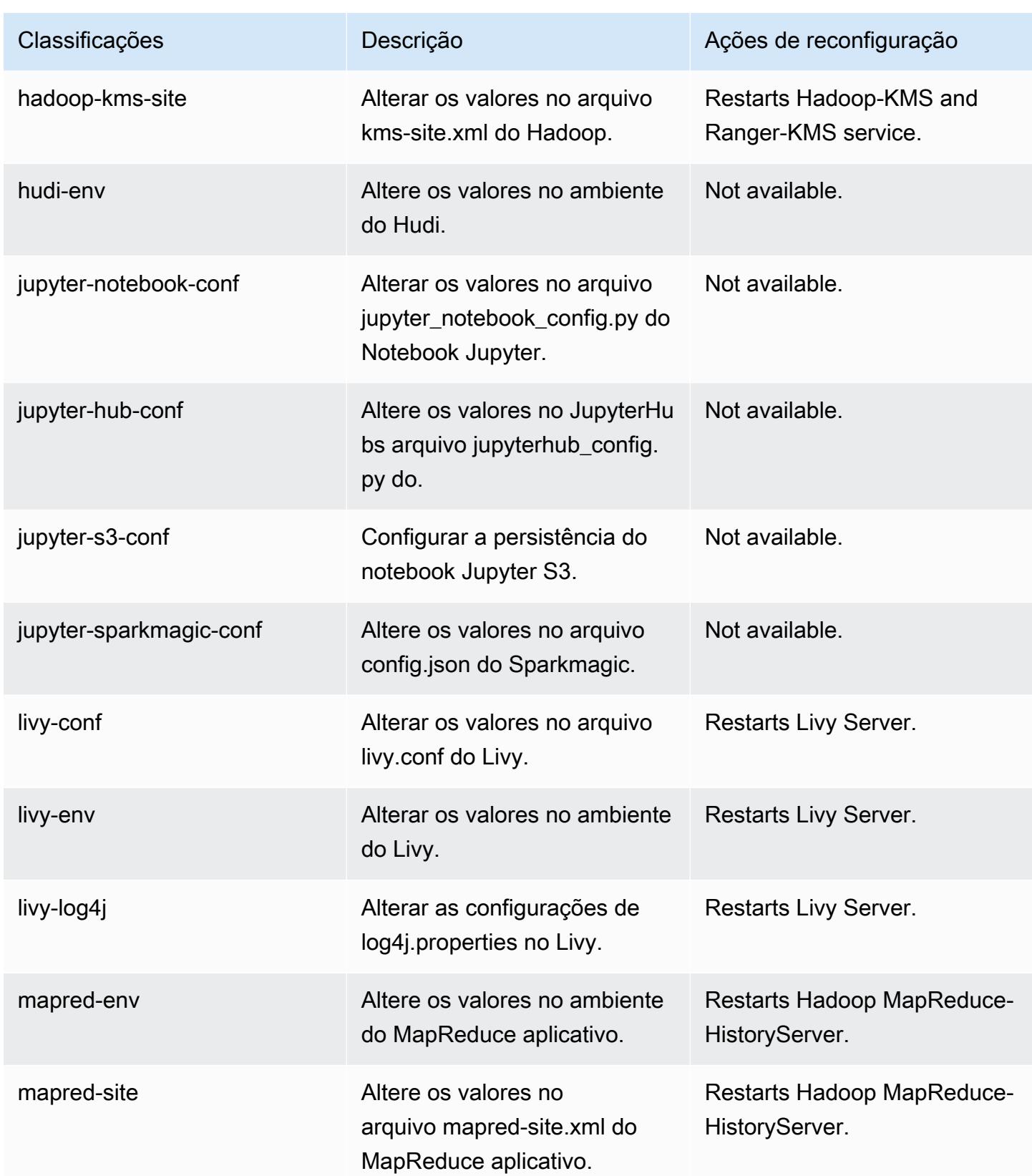

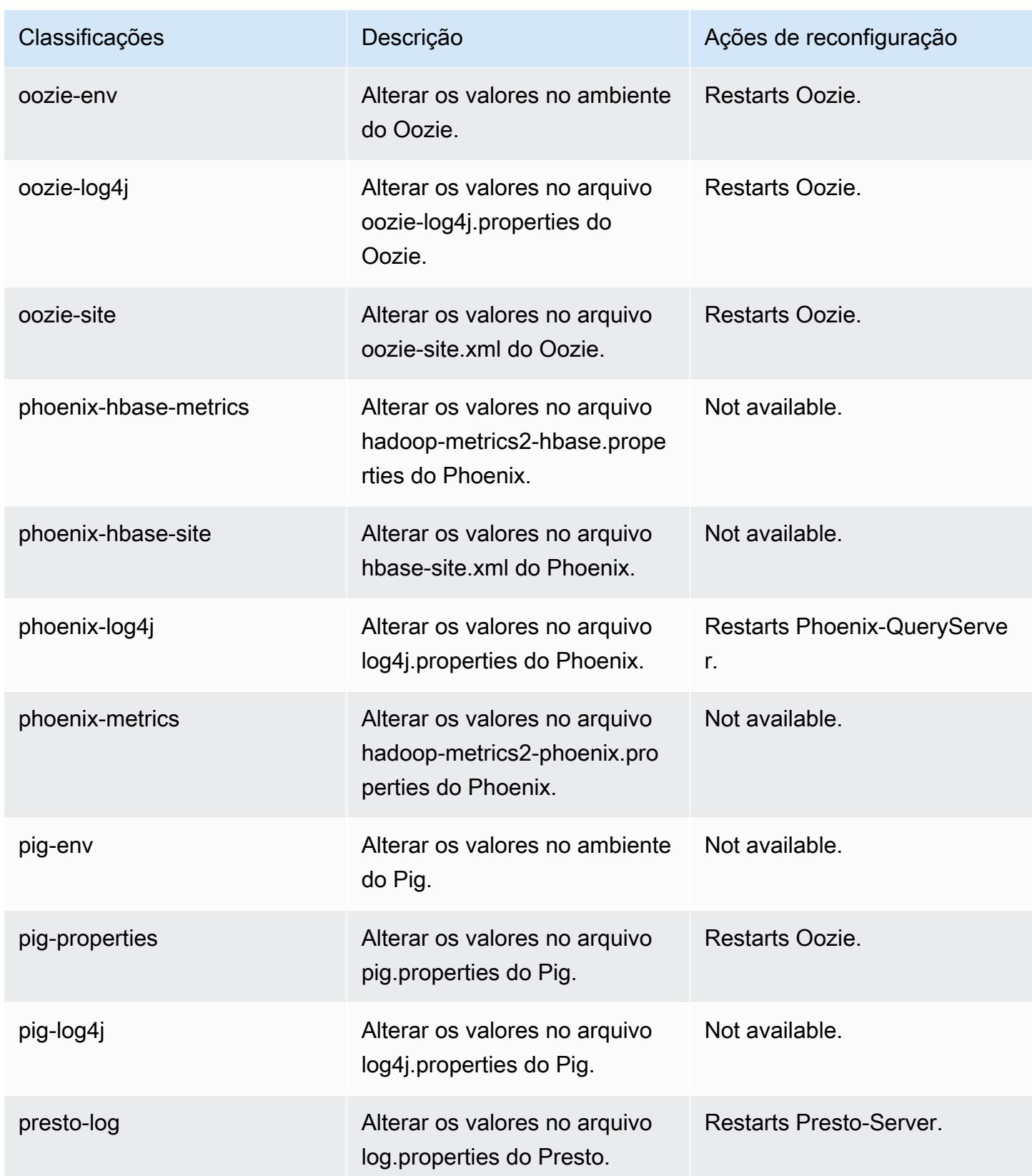

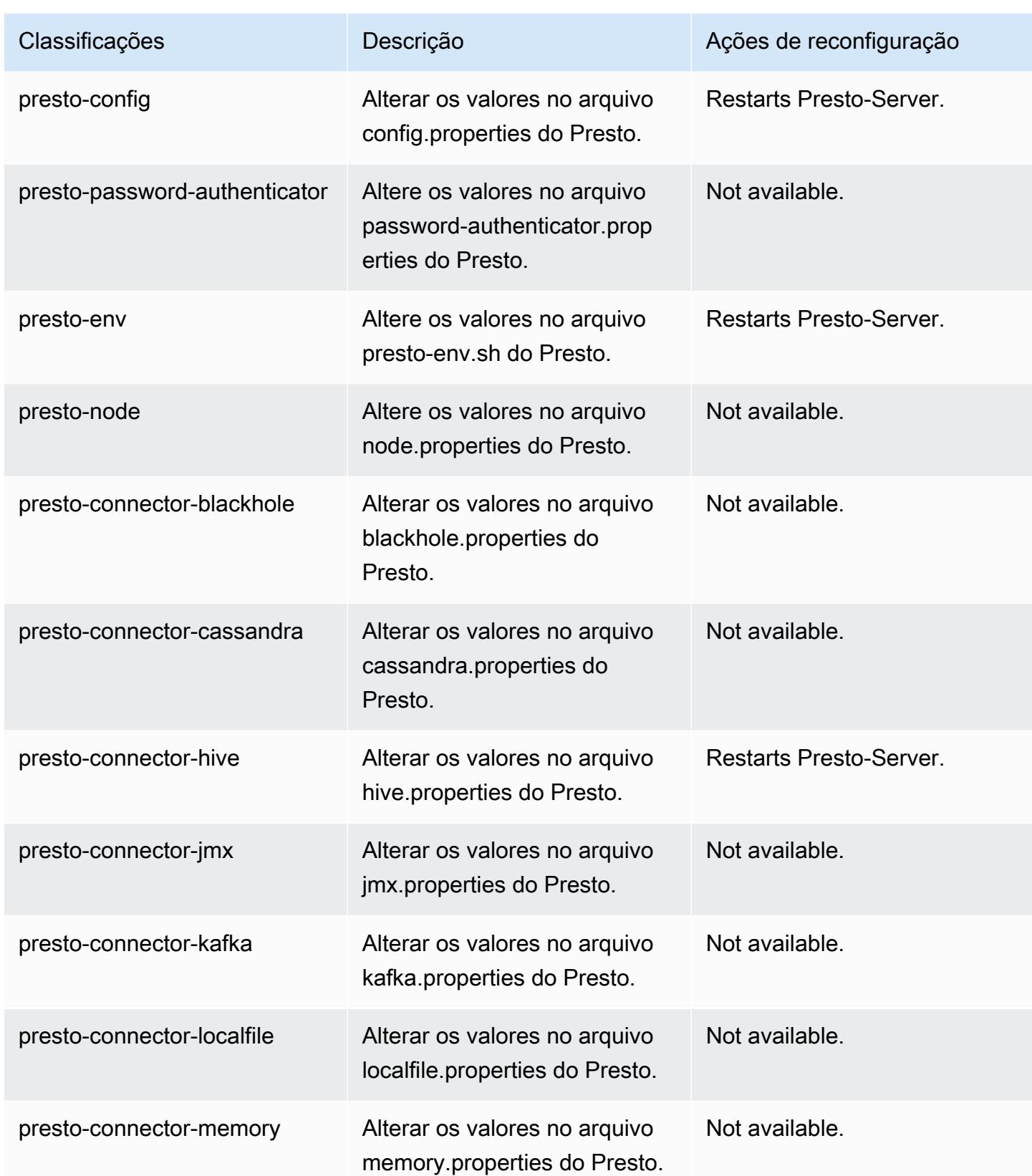

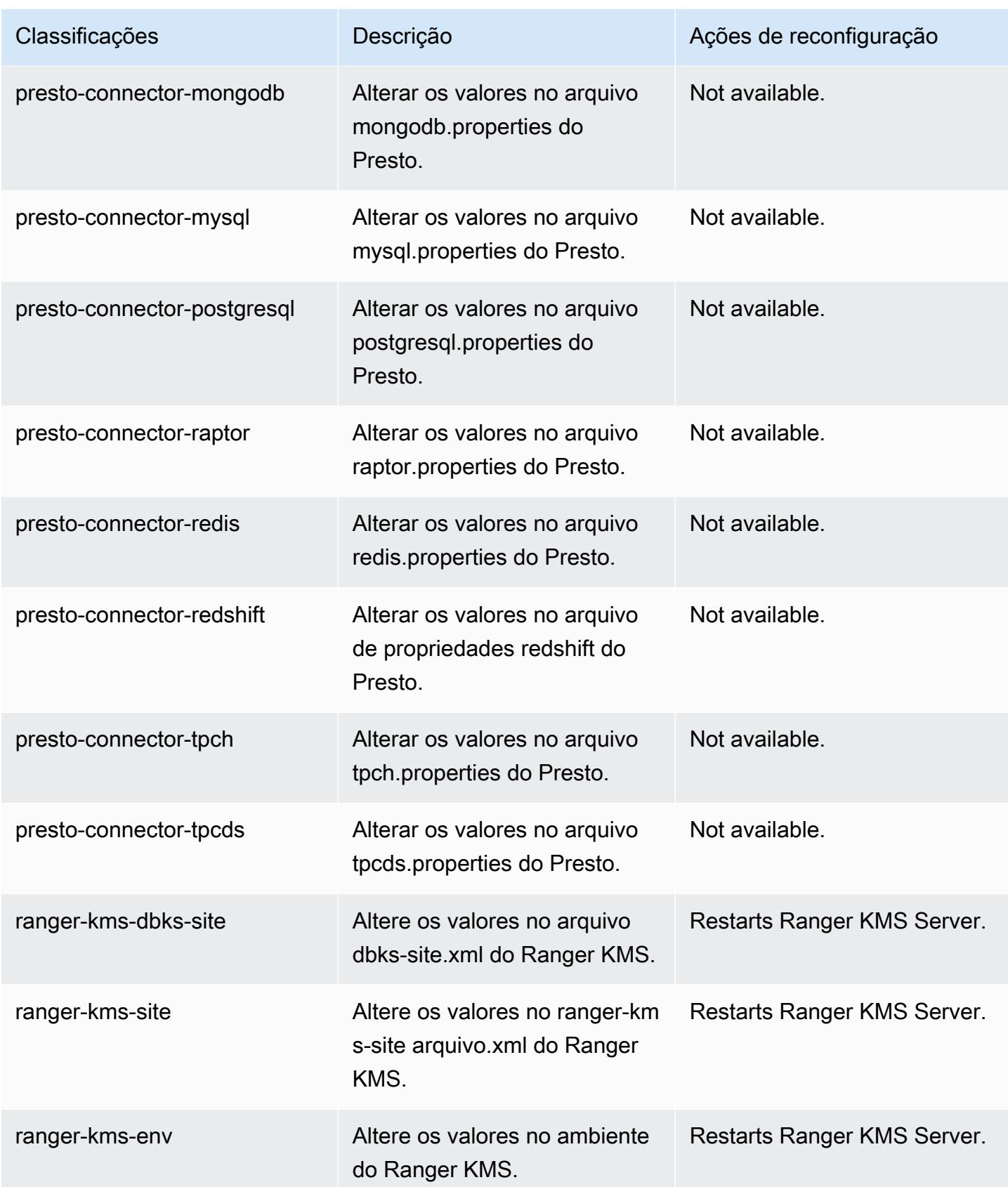

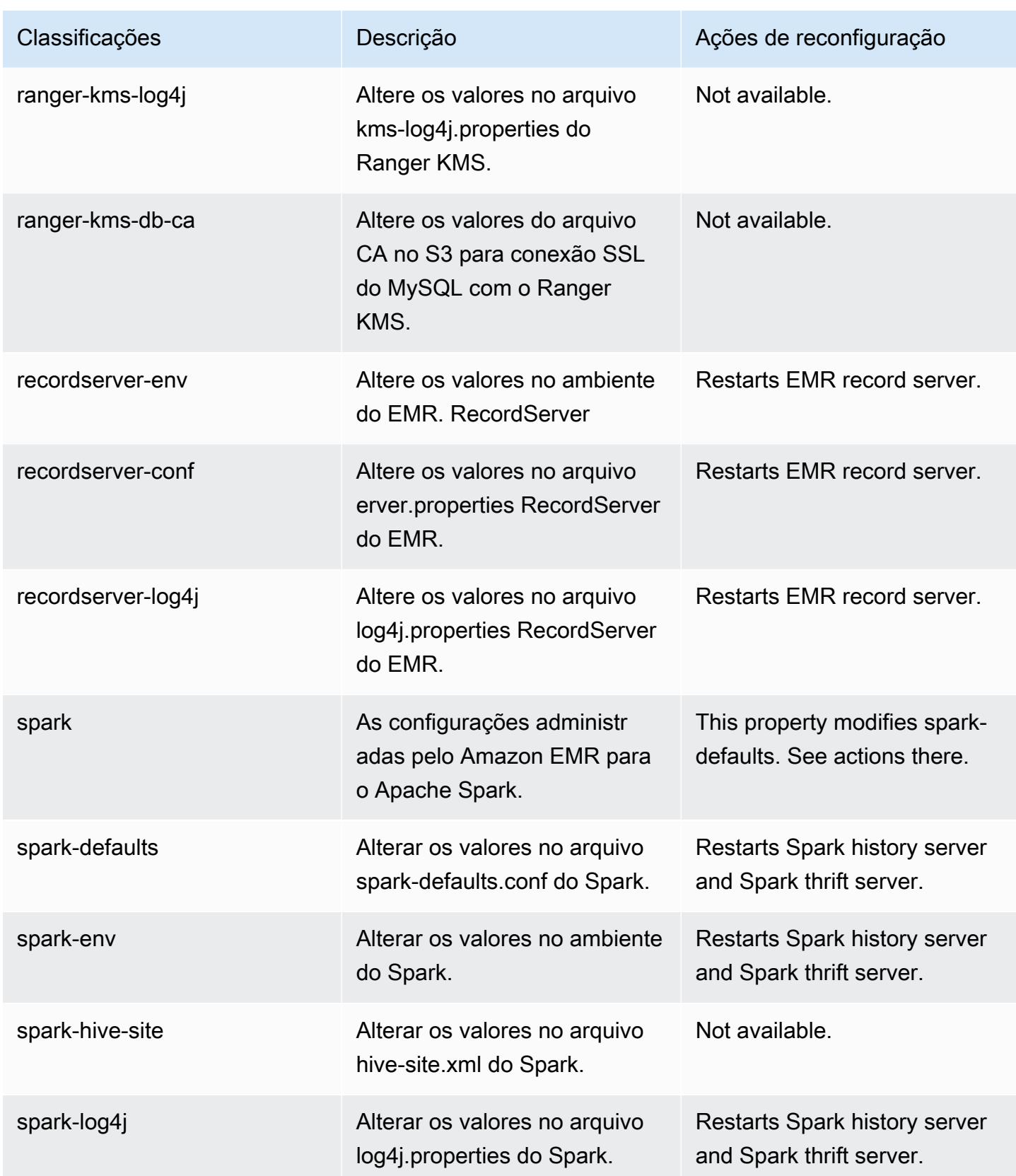

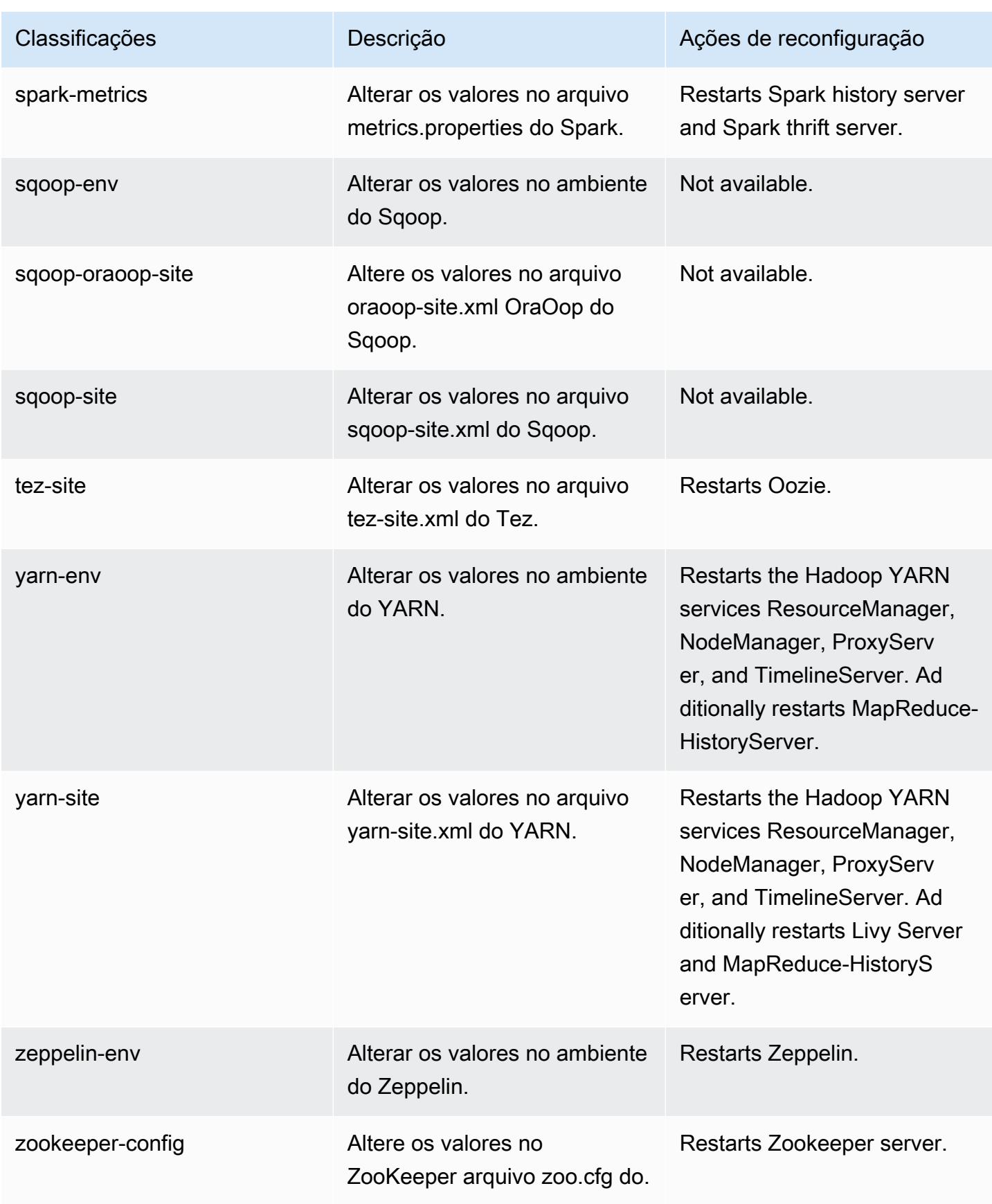

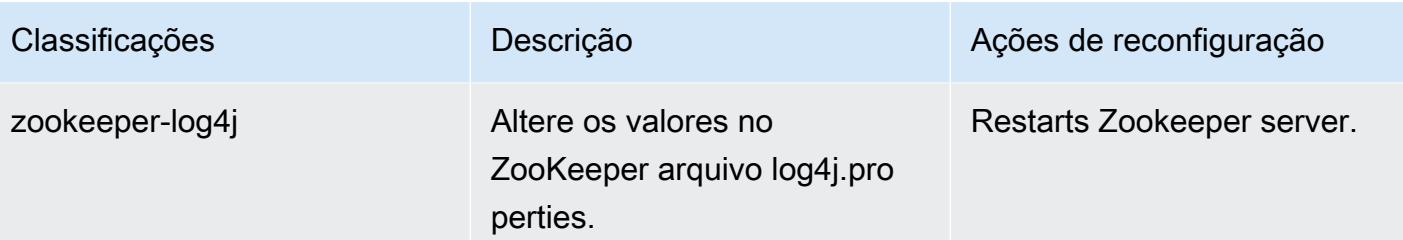

# Versão 5.31.1 do Amazon EMR

## Versões 5.31.1 da aplicação

As seguintes aplicações são compatíveis com esta versão: [Flink,](https://flink.apache.org/) [Ganglia,](http://ganglia.info) [HBase,](http://hbase.apache.org/) [HCatalog](https://cwiki.apache.org/confluence/display/Hive/HCatalog), [Hadoop](http://hadoop.apache.org/docs/current/), [Hive,](http://hive.apache.org/) [Hudi,](https://hudi.apache.org) [Hue,](http://gethue.com/) [JupyterHub,](https://jupyterhub.readthedocs.io/en/latest/#) [Livy,](https://livy.incubator.apache.org/) [MXNet,](https://mxnet.incubator.apache.org/) [Mahout,](http://mahout.apache.org/) [Oozie,](http://oozie.apache.org/) [Phoenix,](https://phoenix.apache.org/) [Pig,](http://pig.apache.org/) [Presto,](https://prestodb.io/) [Spark,](https://spark.apache.org/docs/latest/) [Sqoop,](http://sqoop.apache.org/) [TensorFlow,](https://www.tensorflow.org/) [Tez,](https://tez.apache.org/) [Zeppelin](https://zeppelin.incubator.apache.org/) e [ZooKeeper.](https://zookeeper.apache.org)

A tabela abaixo lista as versões das aplicações disponíveis nesta versão do Amazon EMR e as versões de aplicações nas três versões anteriores do Amazon EMR (quando aplicável).

Para obter um histórico abrangente das versões das aplicações de cada versão do Amazon EMR, consulte os seguintes tópicos:

- [Versões de aplicações nas versões 7.x do Amazon EMR](#page-23-0)
- [Versões de aplicações nas versões 6.x do Amazon EMR](#page-87-0)
- [Versões de aplicações nas versões 5.x do Amazon EMR](#page-1052-0)
- [Versões de aplicações nas versões 4.x do Amazon EMR](#page-2630-0)

#### Informações da versão da aplicação

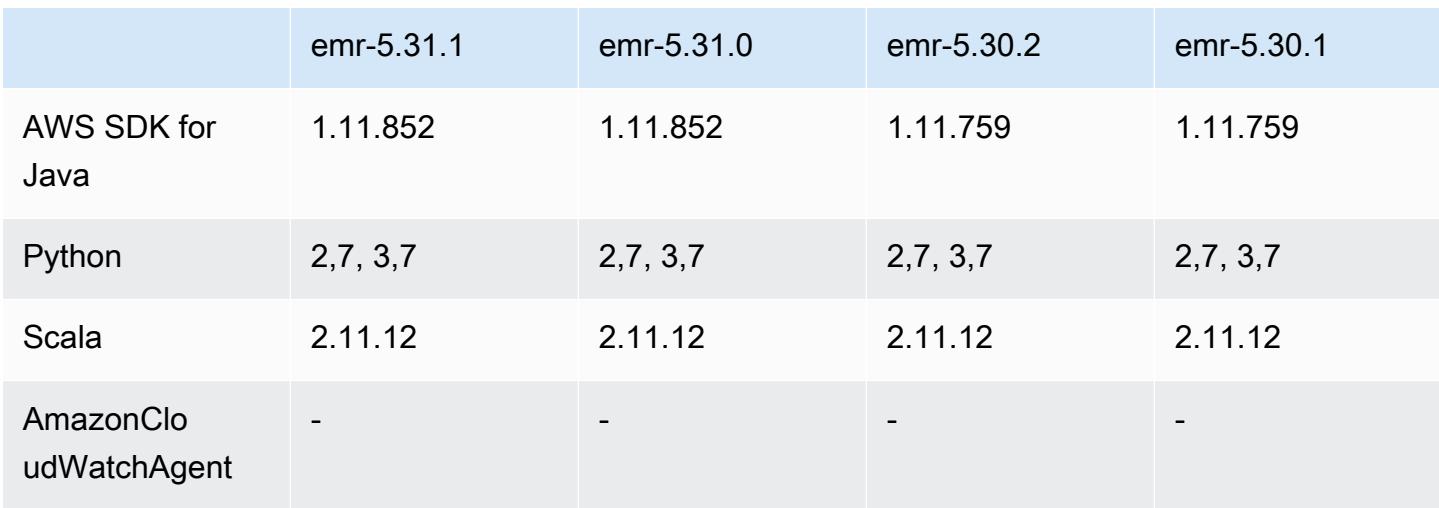

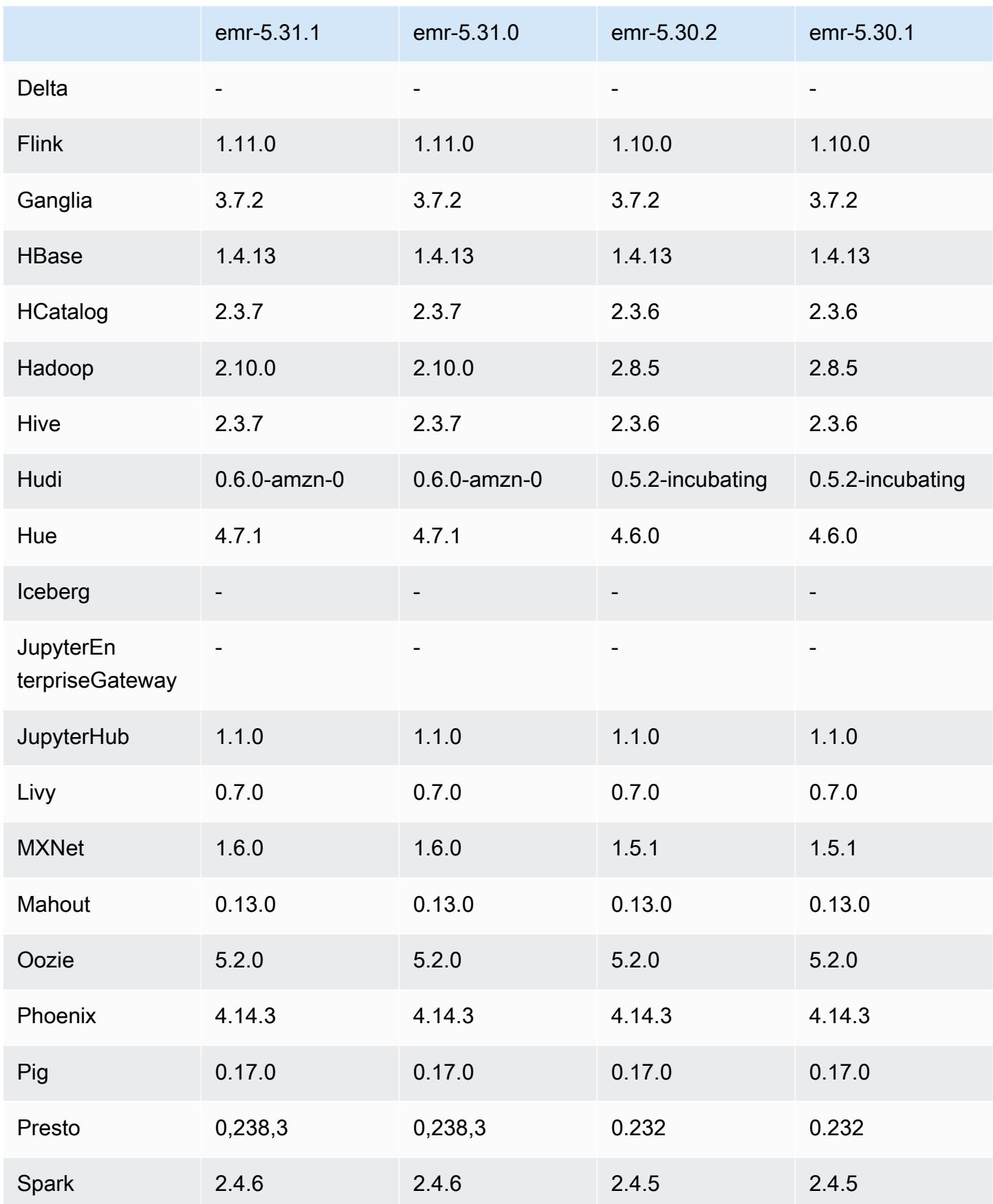

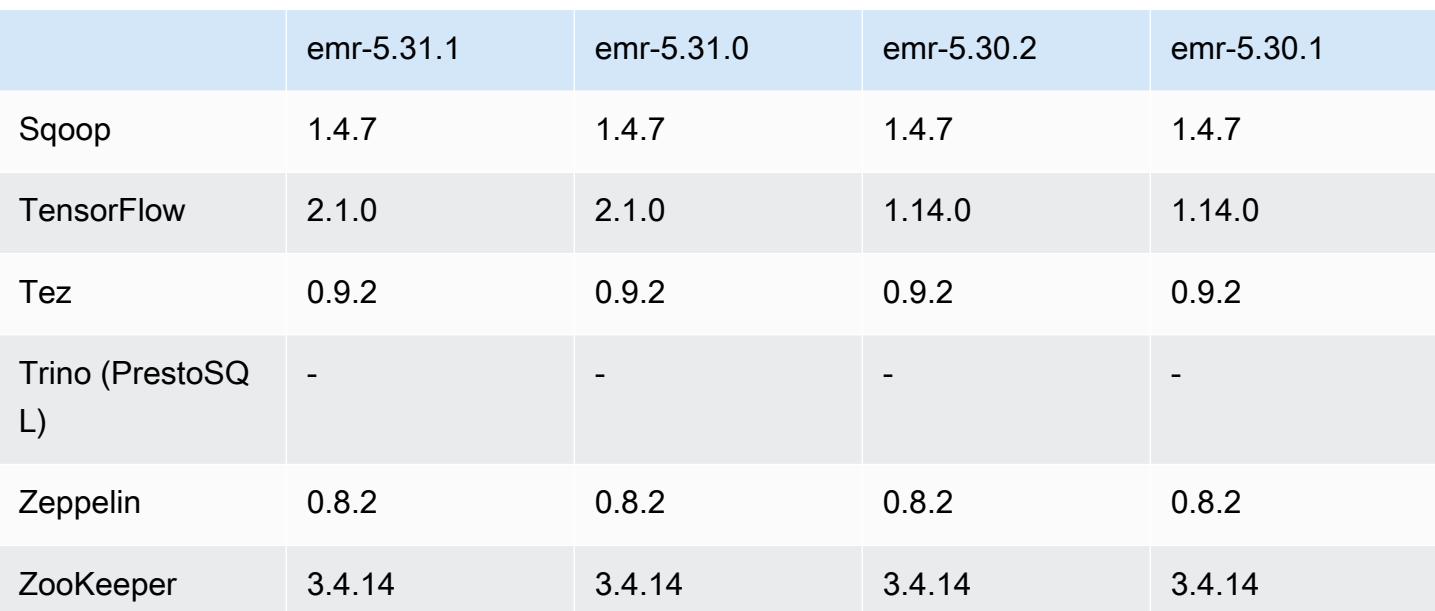

## Notas da versão 5.31.1

Esta é uma versão para corrigir problemas com a escalabilidade do Amazon EMR quando ele não aumenta nem reduz verticalmente a escala de um cluster com êxito ou causa falhas na aplicação.

Alterações, melhorias e problemas resolvidos

- Corrigido um problema em que as solicitações de escalabilidade falhavam em um cluster grande e altamente utilizado quando os daemons do Amazon EMR no cluster estavam executando atividades de verificação de integridade, como a coleta do estado do nó do YARN e o estado do nó do HDFS. Isso estava acontecendo porque os daemons no cluster não conseguiam comunicar os dados do status de integridade de um nó aos componentes internos do Amazon EMR.
- Aprimorados os daemons do EMR no cluster para rastrear corretamente os estados dos nós quando são reutilizados endereços IP para melhorar a confiabilidade durante operações de escalabilidade.
- [SPARK-29683.](https://issues.apache.org/jira/browse/SPARK-29683) Corrigido um problema em que ocorriam falhas de trabalho durante a redução da escala verticalmente do cluster, pois o Spark presumia que todos os nós disponíveis estavam na lista de negação.
- [YARN-9011.](https://issues.apache.org/jira/browse/YARN-9011) Corrigido um problema em que ocorriam falhas de trabalho devido a uma condição de corrida na desativação do YARN quando o cluster tentava aumentar ou reduzir a escala verticalmente.
- Corrigido problema com falhas de etapas ou tarefas durante a escalabilidade do cluster ao ser garantido que os estados dos nós fossem sempre consistentes entre os daemons do Amazon EMR no cluster e o YARN/HDFS.
- Corrigido um problema em que operações de cluster, como redução de escala verticalmente e envio de etapas, falhavam para clusters do Amazon EMR habilitados com a autenticação Kerberos. Isso ocorreu porque o daemon do Amazon EMR no cluster não renovou o tíquete do Kerberos, que é necessário para a comunicação segura com o HDFS/YARN em execução no nó primário.
- As versões mais recentes do Amazon EMR corrigem o problema com um limite menor de "Máximo de arquivos abertos" no AL2 antigo no Amazon EMR. As versões 5.30.1, 5.30.2, 5.31.1, 5.32.1, 6.0.1, 6.1.1, 6.2.1, 5.33.0, 6.3.0 e posteriores do Amazon EMR agora incluem uma correção permanente com uma configuração mais alta de "Máximo de arquivos abertos".
- O HTTPS agora está habilitado por padrão para repositórios do Amazon Linux. Se você estiver usando uma política de VPCE do Amazon S3 para restringir o acesso a buckets específicos, deverá adicionar o novo ARN arn:aws:s3:::amazonlinux-2-repos-\$region/\* do bucket do Amazon Linux à sua política (substitua \$region pela região em que o endpoint está situado). Para obter mais informações, consulte esse tópico nos fóruns de AWS discussão. [Anúncio: o](https://forums.aws.amazon.com/ann.jspa?annID=8528) [Amazon Linux 2 agora oferece suporte à capacidade de usar HTTPS ao se conectar a repositórios](https://forums.aws.amazon.com/ann.jspa?annID=8528)  [de pacotes](https://forums.aws.amazon.com/ann.jspa?annID=8528) .

## Problemas conhecidos

- Quando você usa o Spark com a formatação de localização de partições do Hive para ler dados no Amazon S3 e executa o Spark nas versões 5.30.0 a 5.36.0 e 6.2.0 a 6.9.0 do Amazon EMR, pode encontrar um problema que impede que o cluster leia os dados corretamente. Isso poderá acontecer se suas partições tiverem todas as características a seguir:
	- Duas ou mais partições são verificadas na mesma tabela.
	- Pelo menos um caminho de diretório de partição é um prefixo de pelo menos outro caminho de diretório de partição, por exemplo, s3://bucket/table/p=a é um prefixo de s3://bucket/ table/p=a b.
	- O primeiro caractere que segue o prefixo no outro diretório de partição tem um valor UTF-8 menor que o caractere / (U+002F). Por exemplo, o caractere de espaço (U+0020) que ocorre entre a e b em s3://bucket/table/p=a b se enquadra nessa categoria. Observe que existem 14 outros caracteres que não são de controle: !"#\$%&'()\*+,-. Para obter mais informações, consulte [Tabela de codificação UTF-8 e caracteres Unicode.](https://www.utf8-chartable.de/)

Como solução alternativa para esse problema, defina a configuração spark.sql.sources.fastS3PartitionDiscovery.enabled como false na classificação spark-defaults.

## Versões de componente 5.31.1

Os componentes que o Amazon EMR instala com esta versão estão listados abaixo. Alguns são instalados como parte de pacotes de aplicativos de big data. Outros são exclusivos do Amazon EMR e instalados para processos e atributos do sistema. Eles normalmente começam com emr ou aws. Os pacotes de aplicações de big data na versão mais recente do Amazon EMR são geralmente a versão mais recente encontrada na comunidade. Disponibilizamos as versões da comunidade no Amazon EMR o mais rapidamente possível.

Alguns componentes no Amazon EMR diferem das versões da comunidade. Esses componentes tem um rótulo de versão no formulário *CommunityVersion*-amzn-*EmrVersion*. O *EmrVersion* começa em 0. Por exemplo, se um componente da comunidade de código aberto denominado myapp-component com a versão 2.2 tiver sido alterado três vezes para inclusão em versões diferentes do Amazon EMR, sua versão será listada como 2.2-amzn-2.

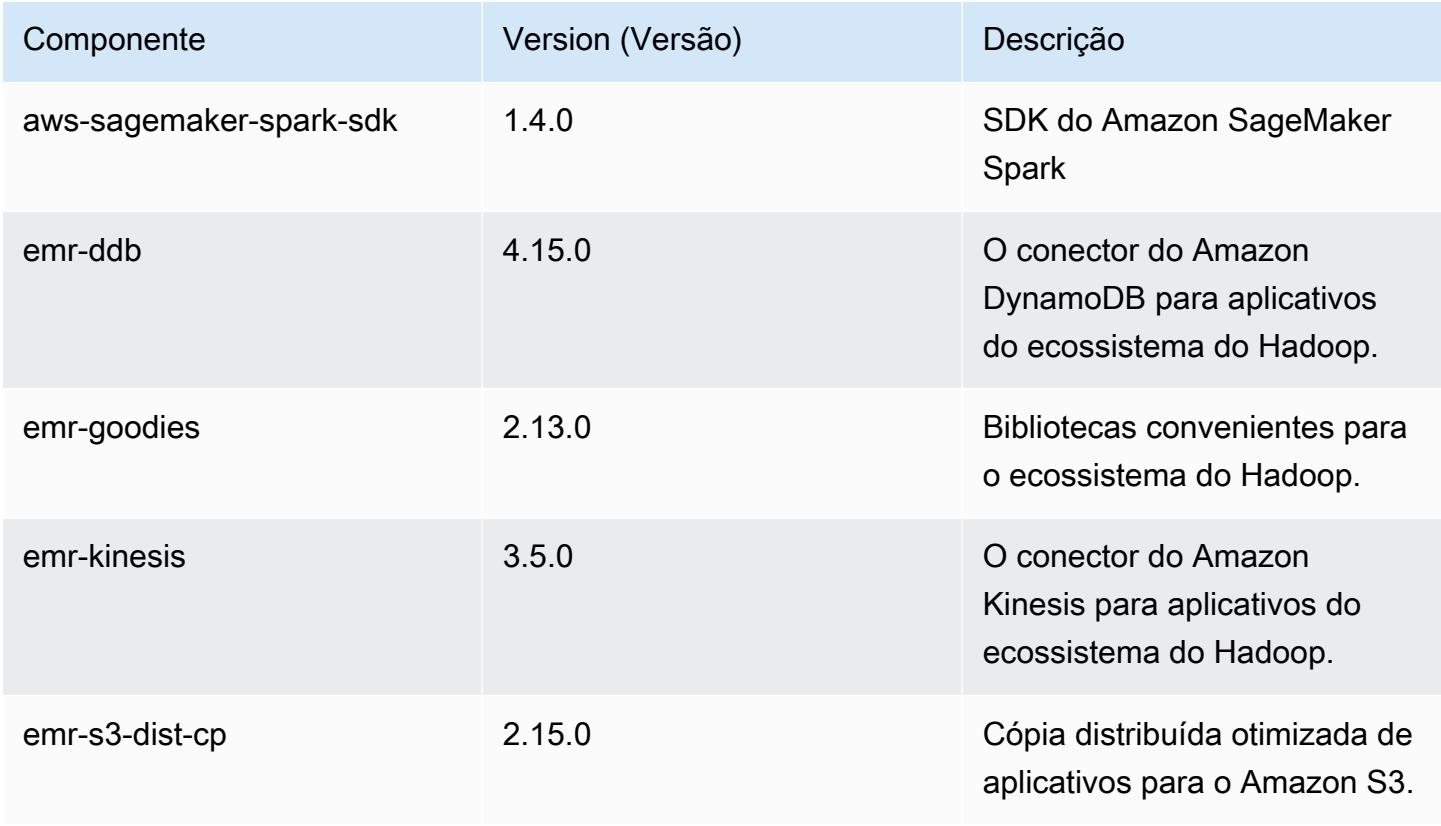

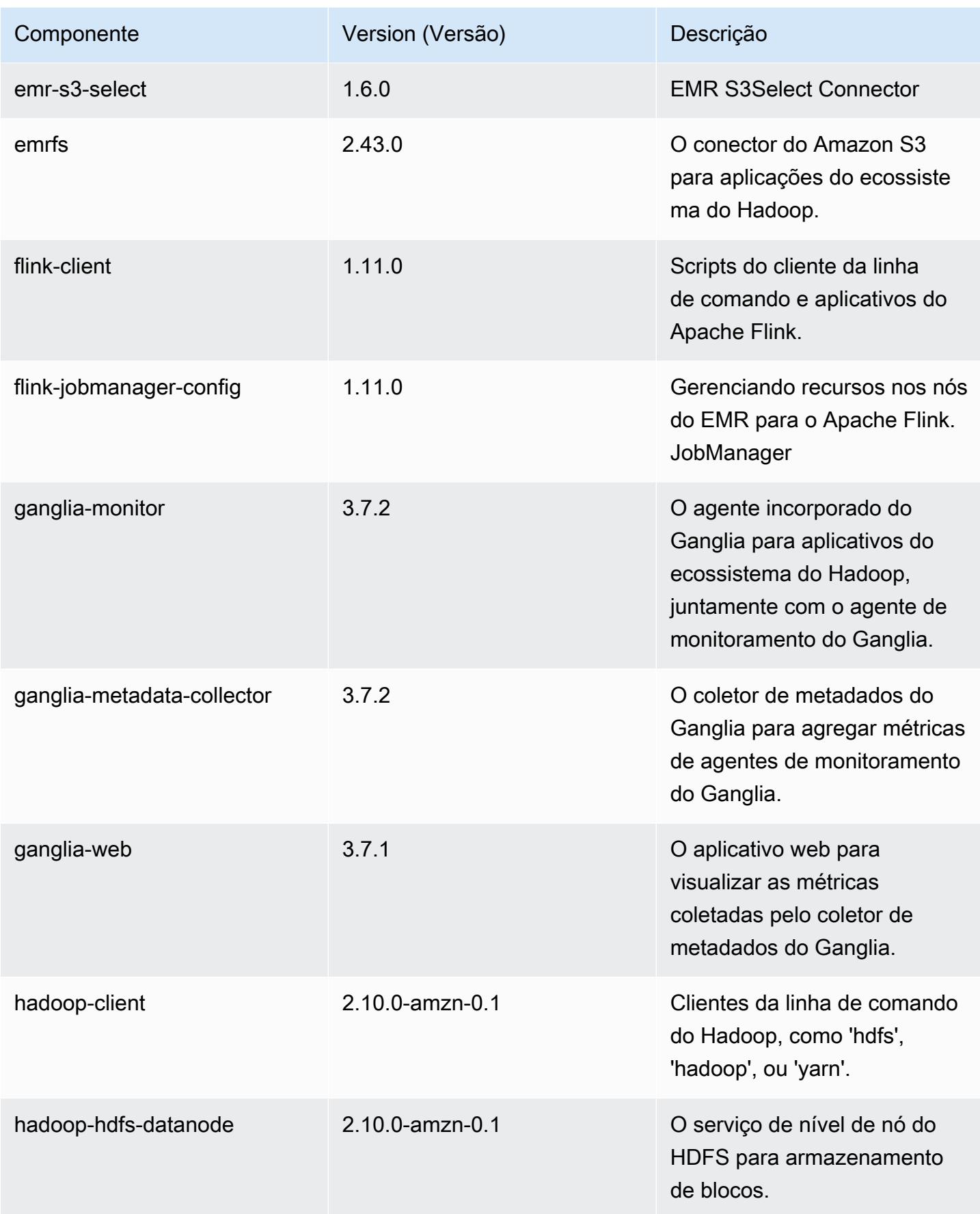

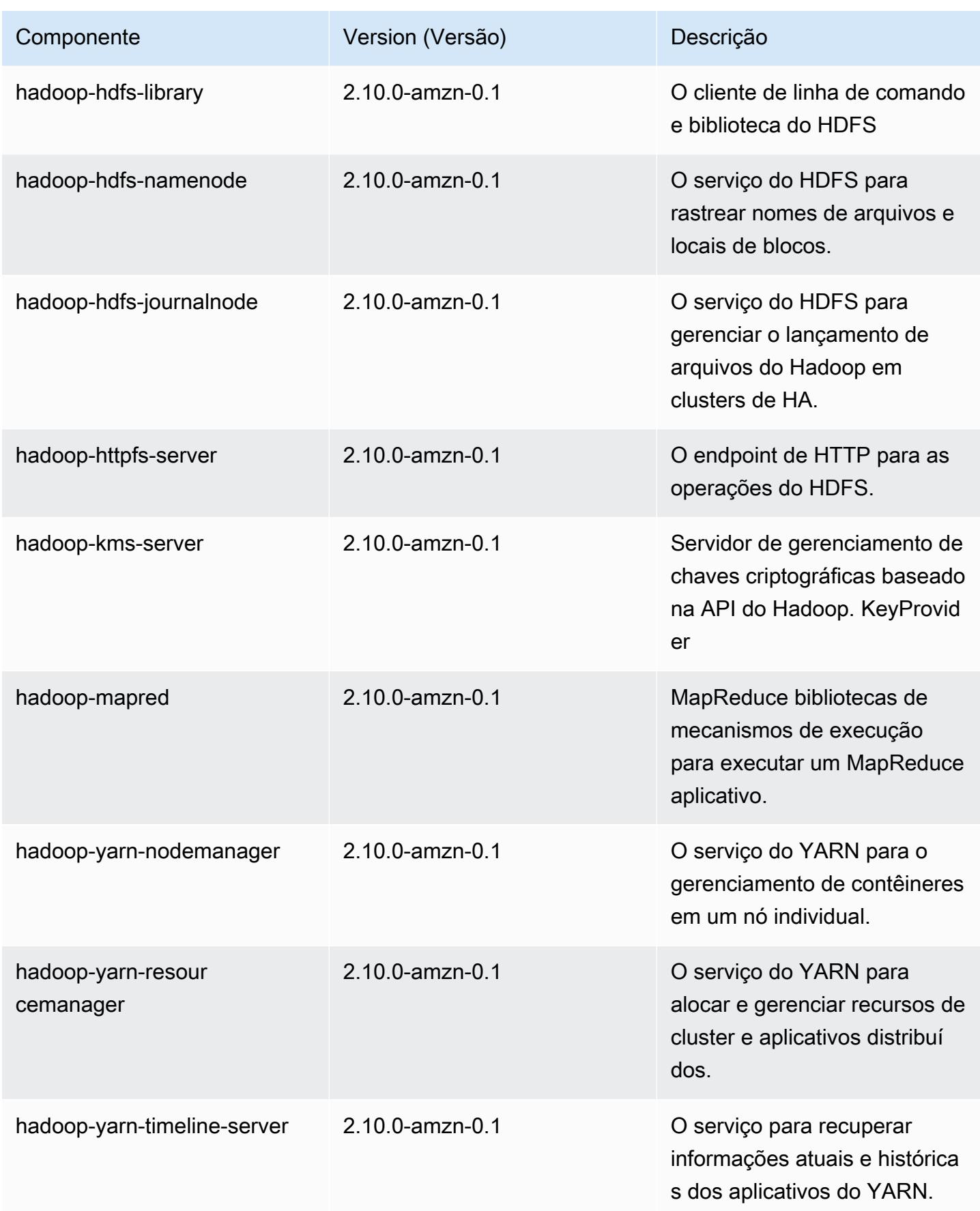

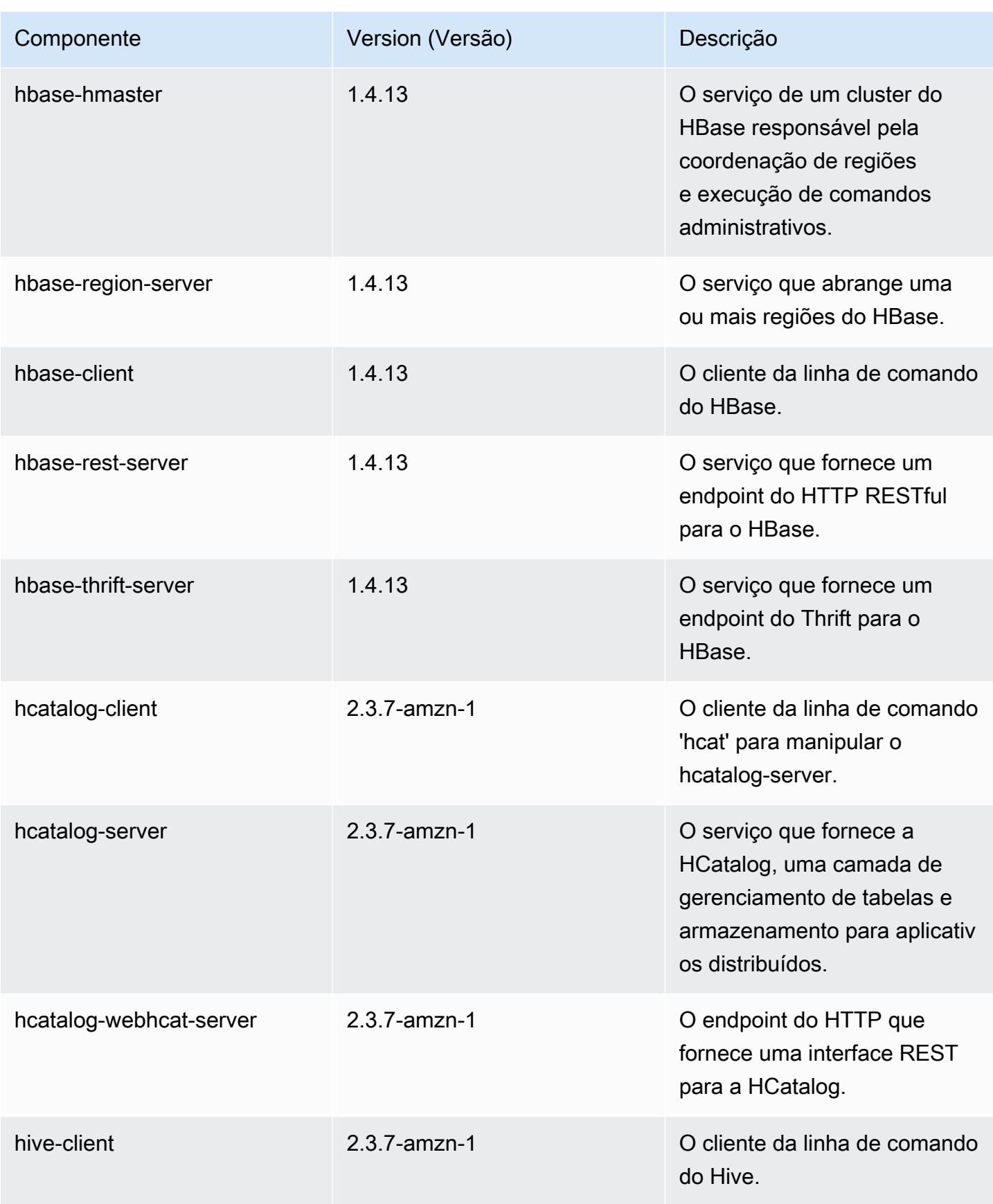

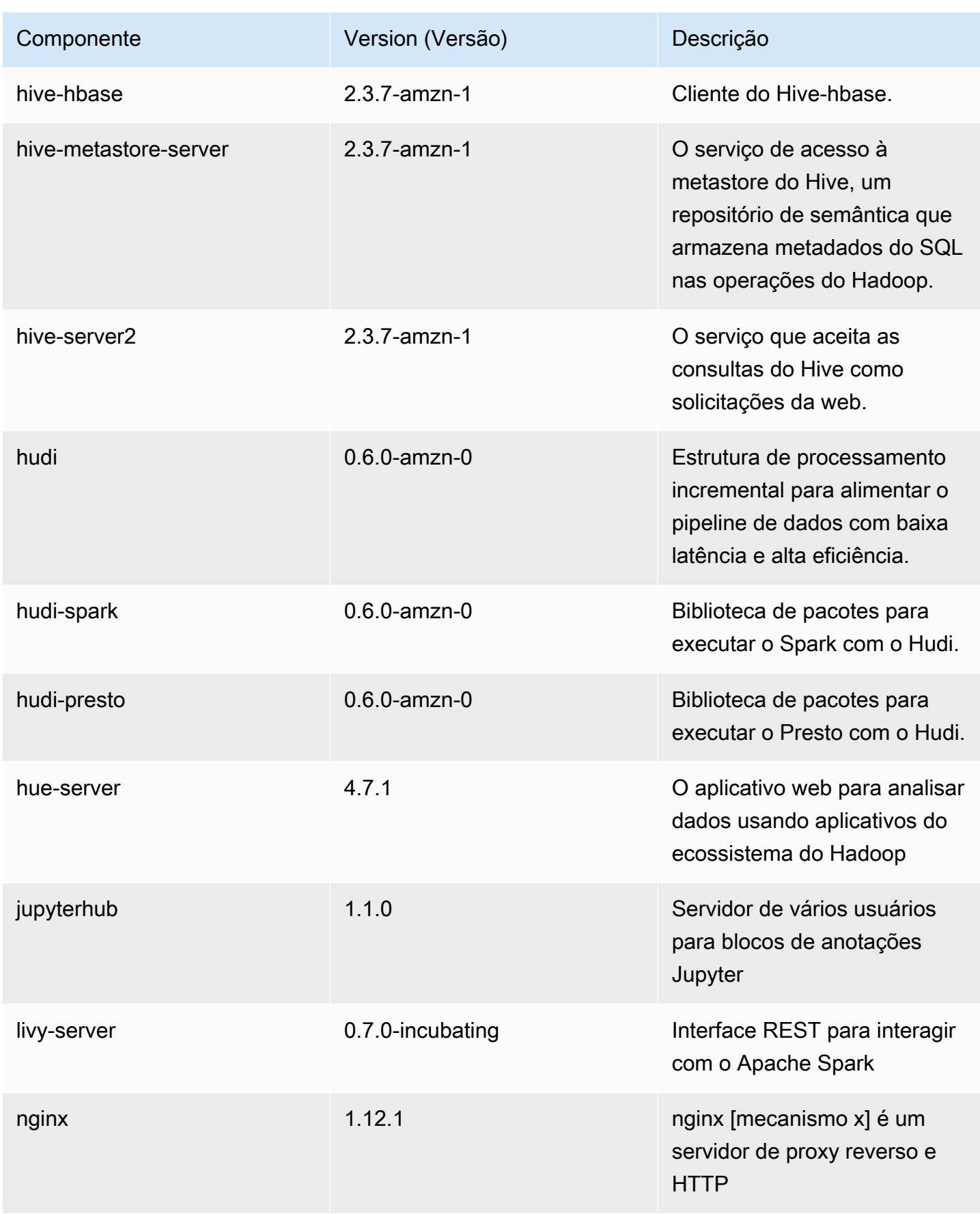

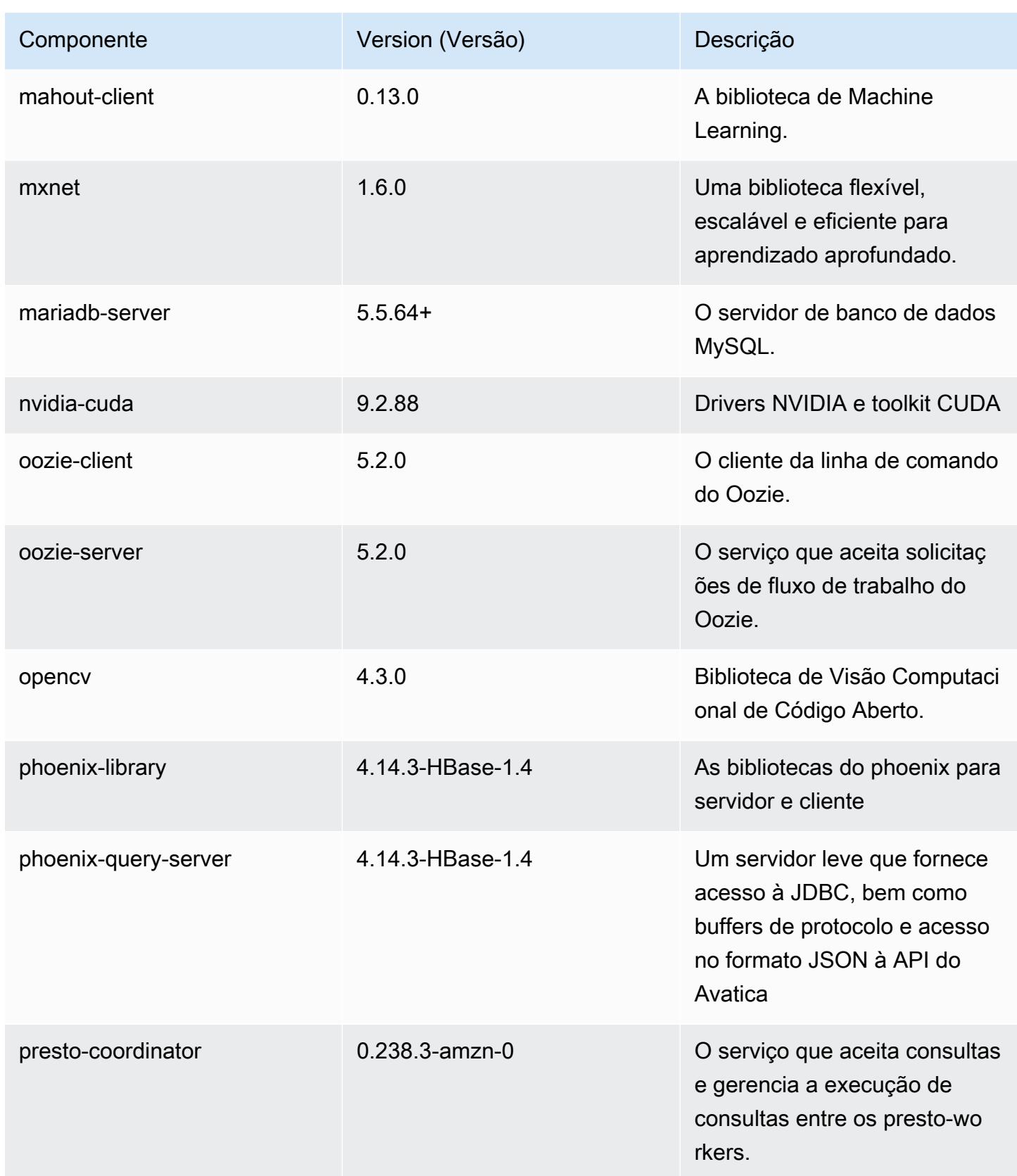

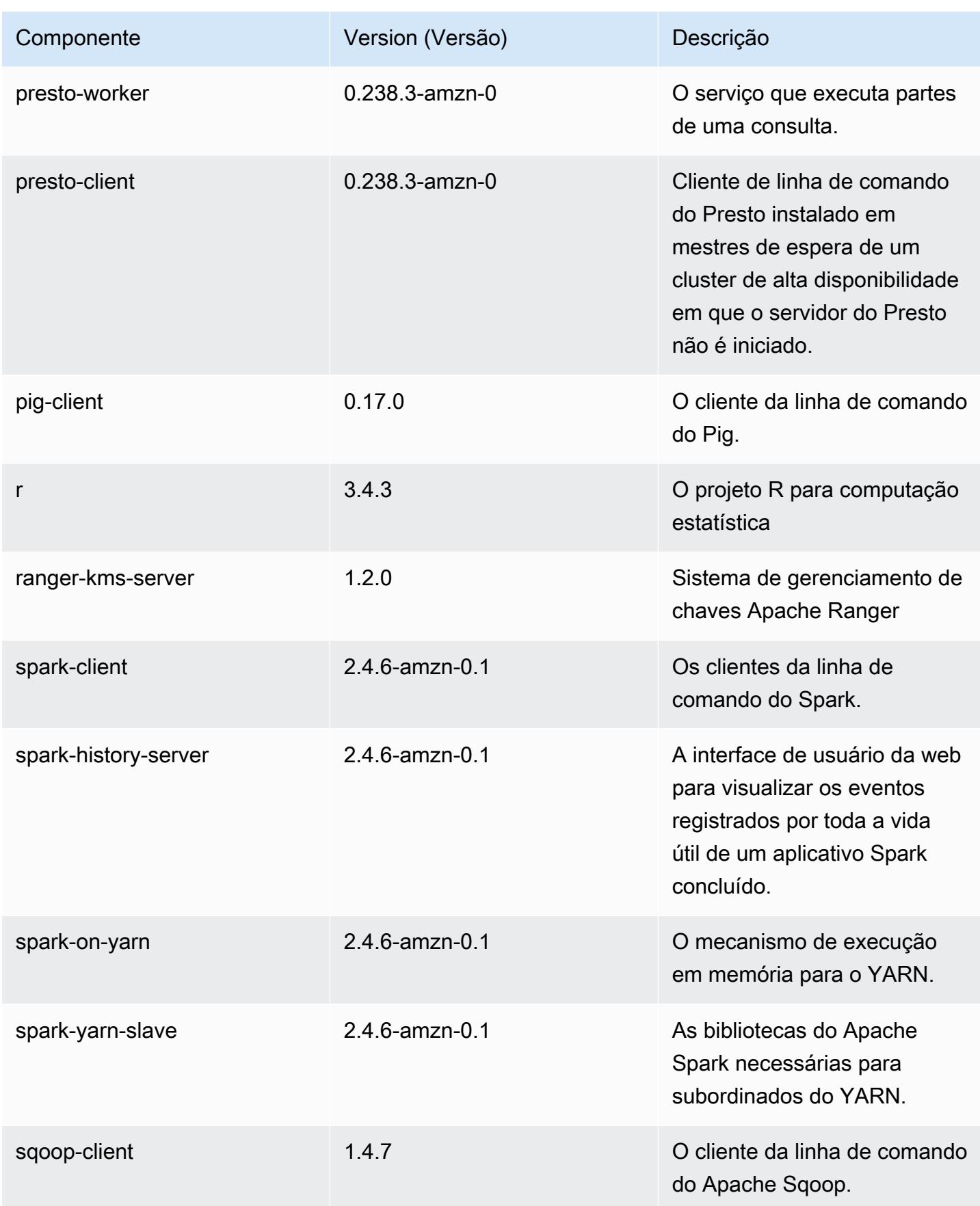

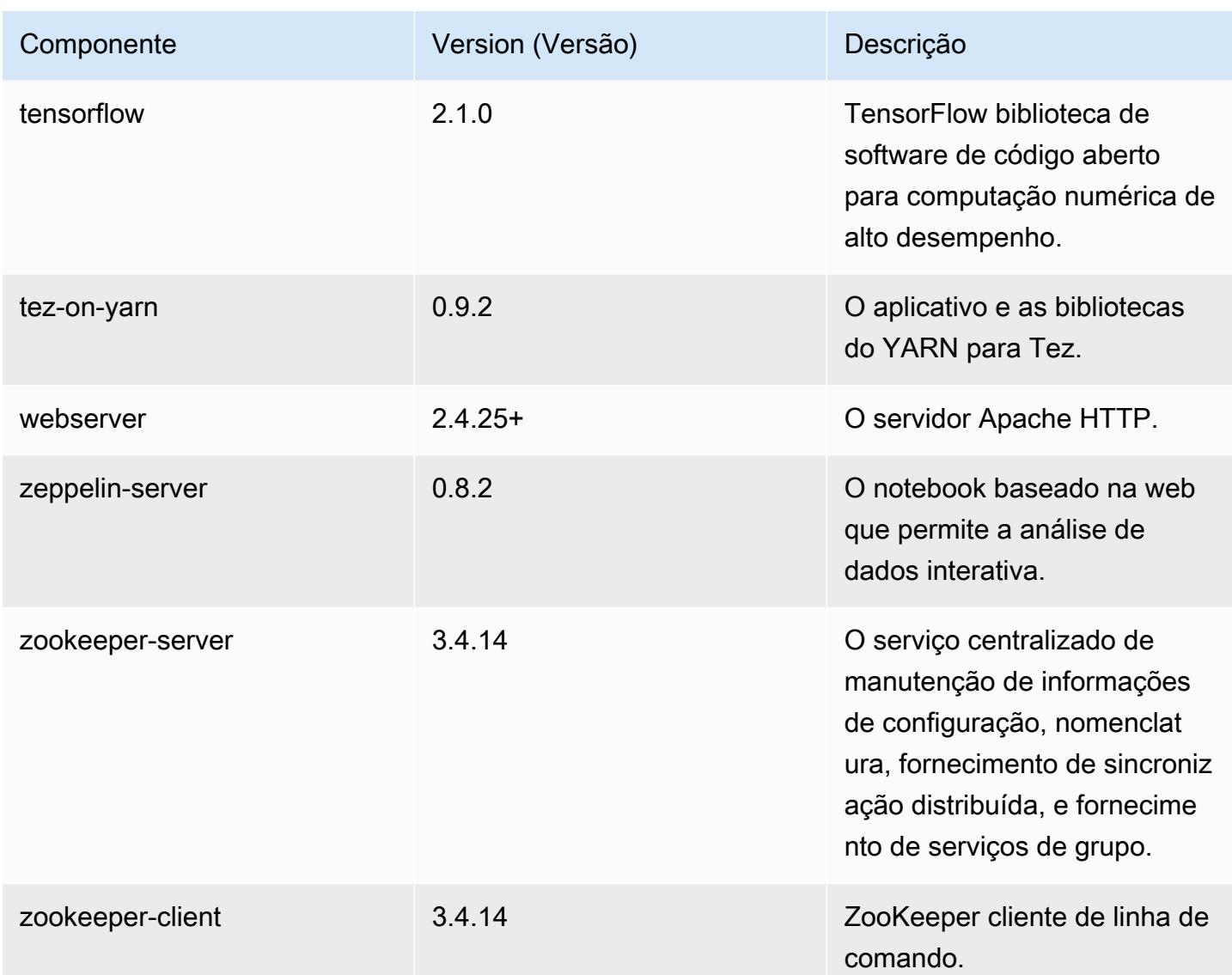

# Classificações de configuração 5.31.1

As classificações de configuração permitem que você personalize aplicações. Elas geralmente correspondem a um arquivo XML de configuração da aplicação, como hive-site.xml. Para ter mais informações, consulte [Configurar aplicações.](#page-3448-0)

Classificações do emr-5.31.1

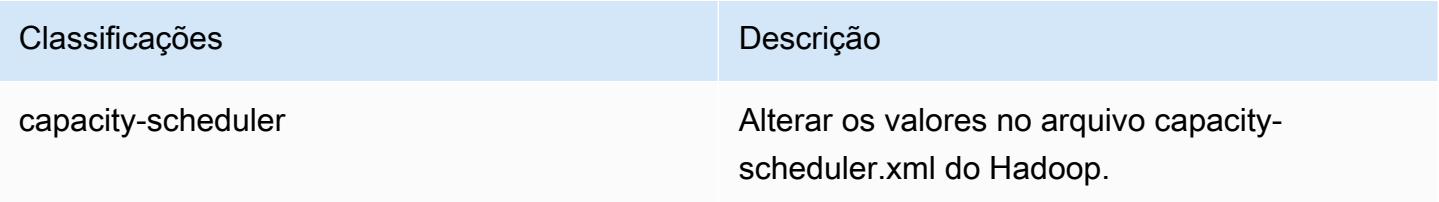

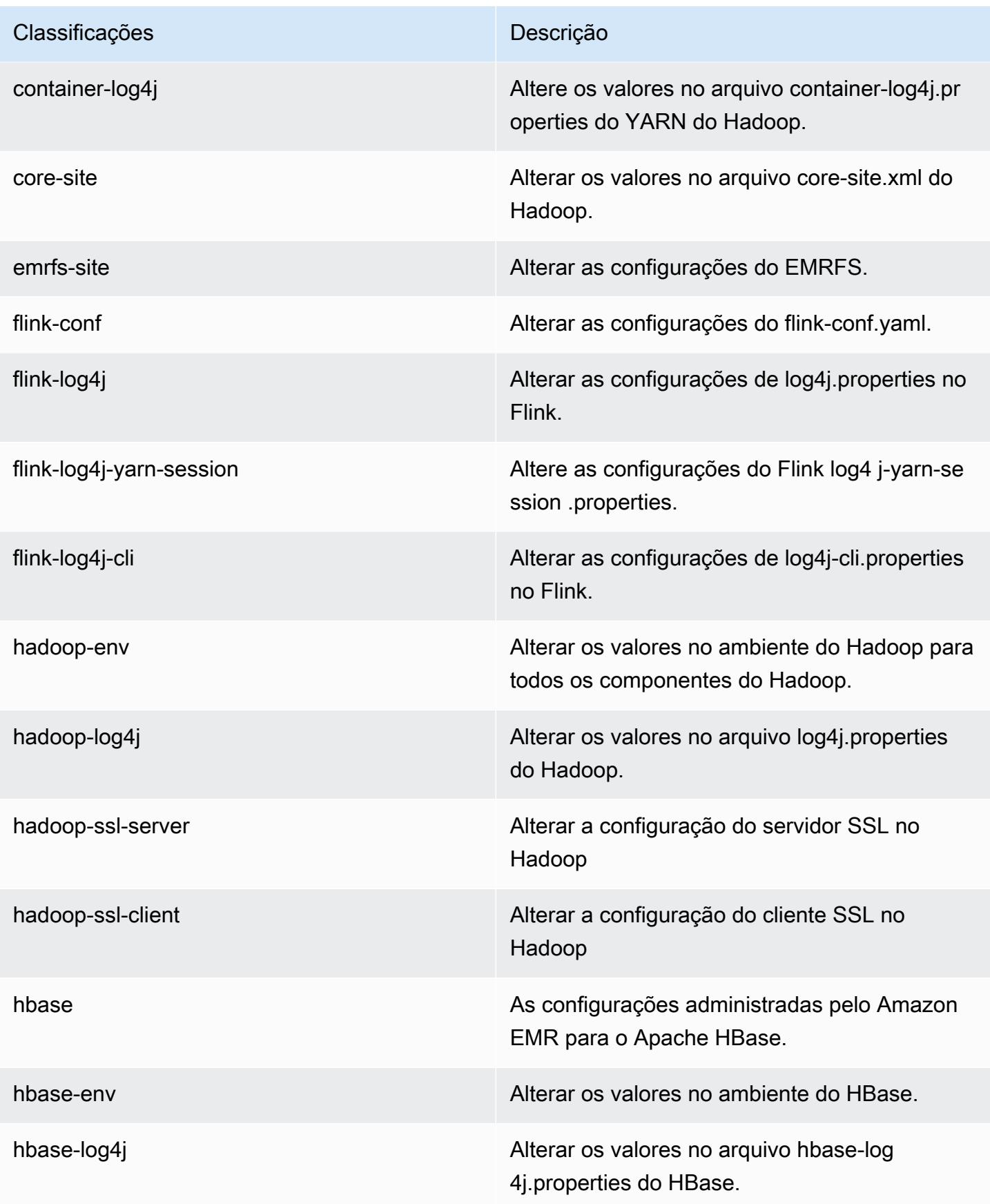

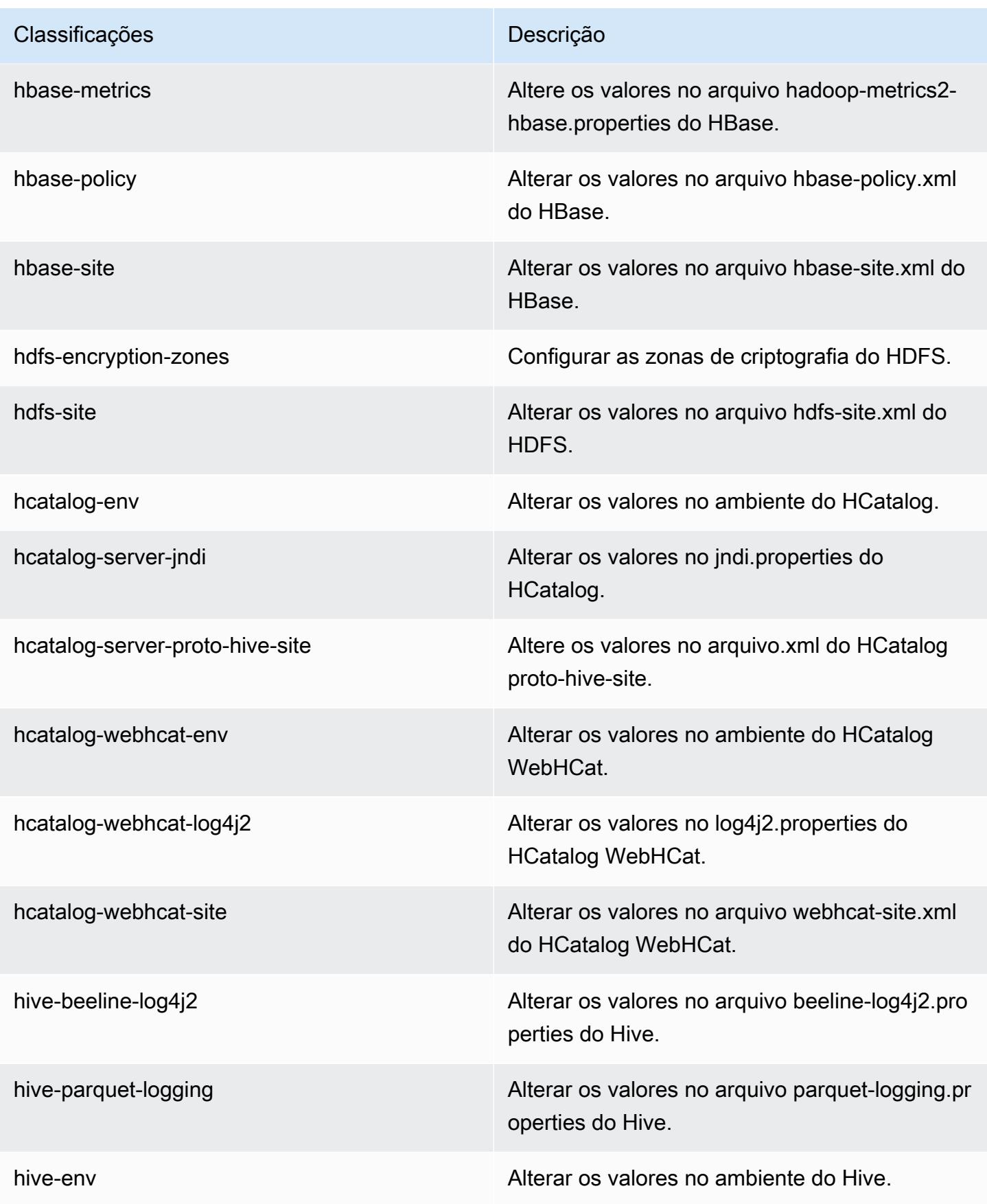

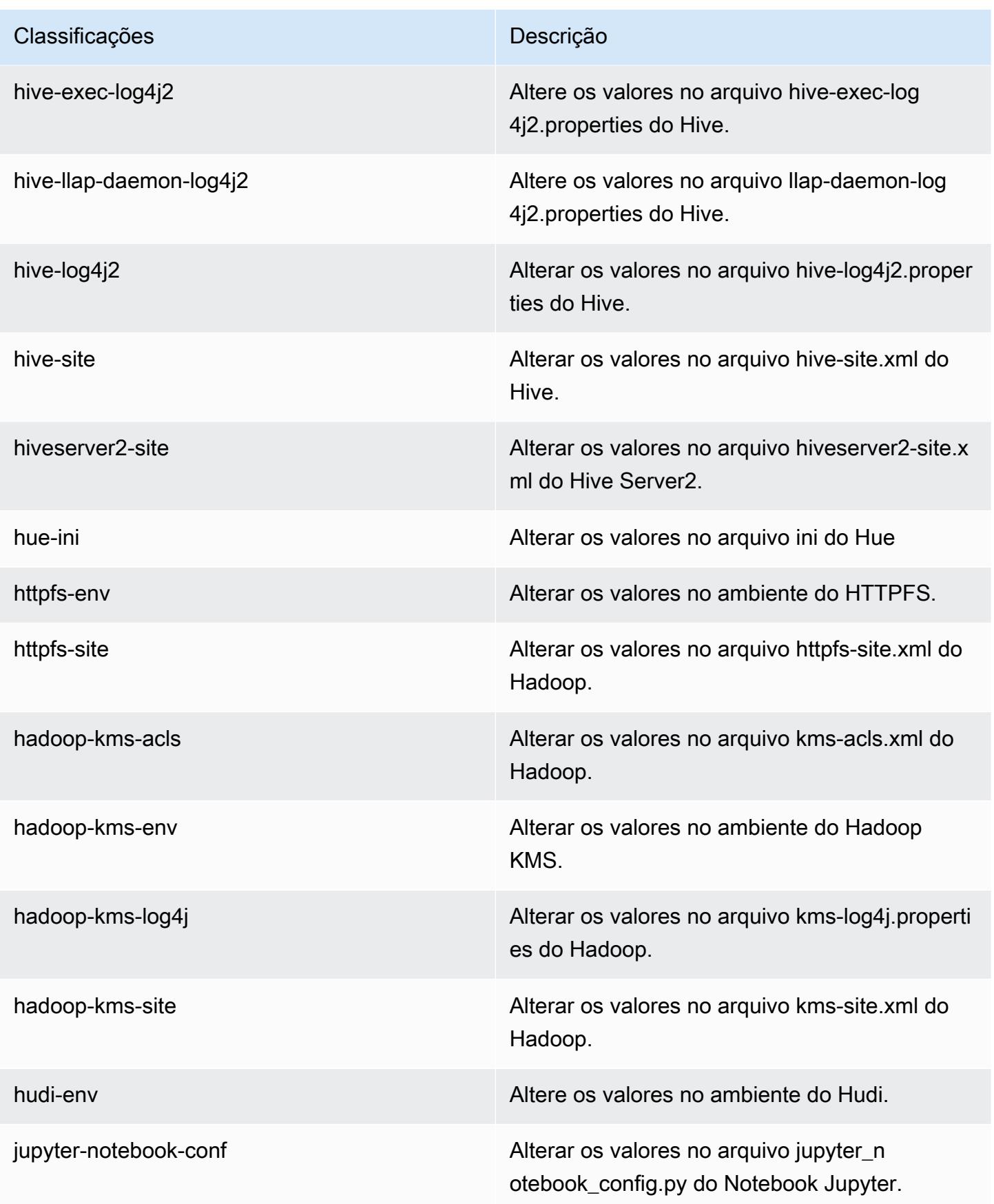

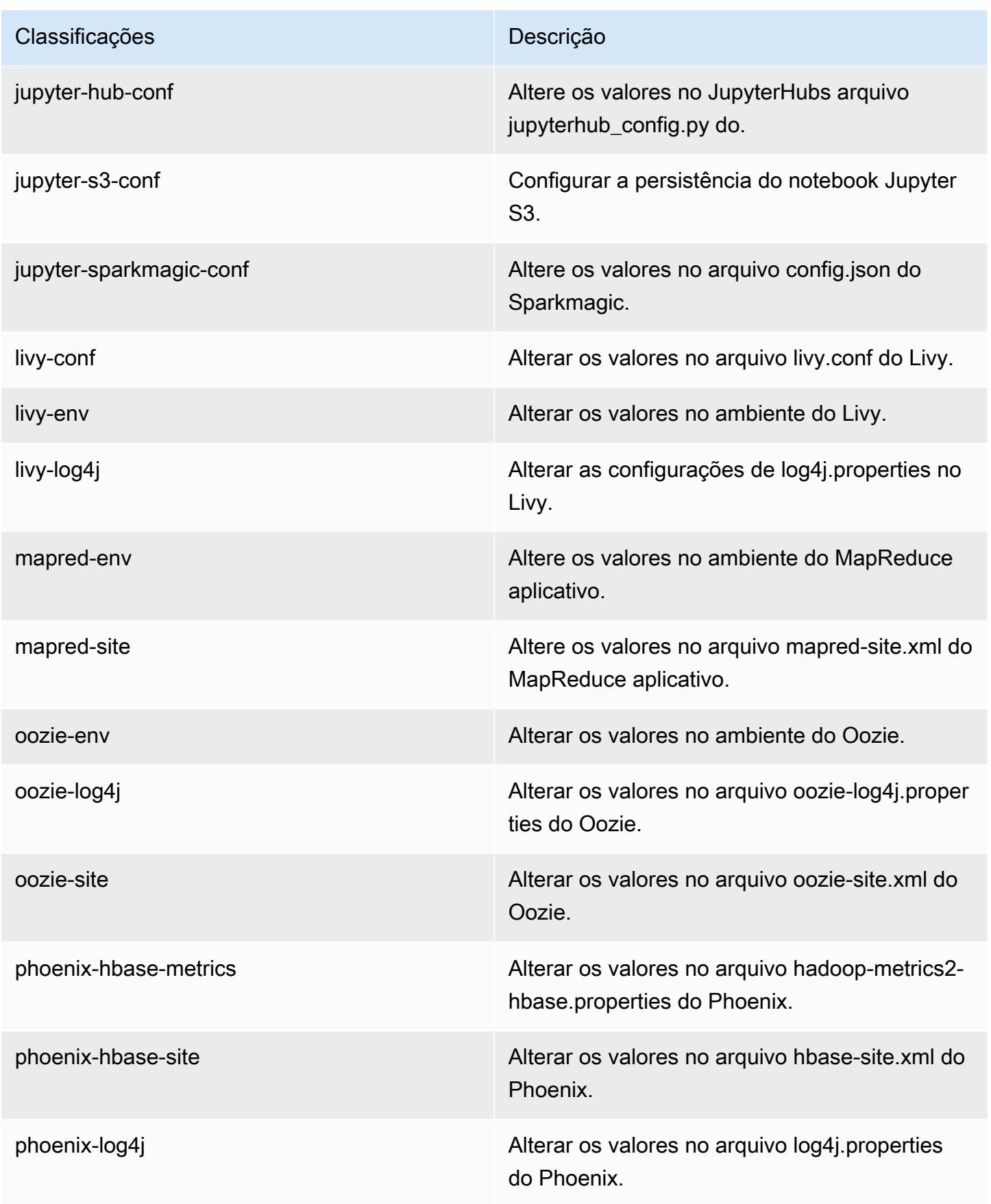

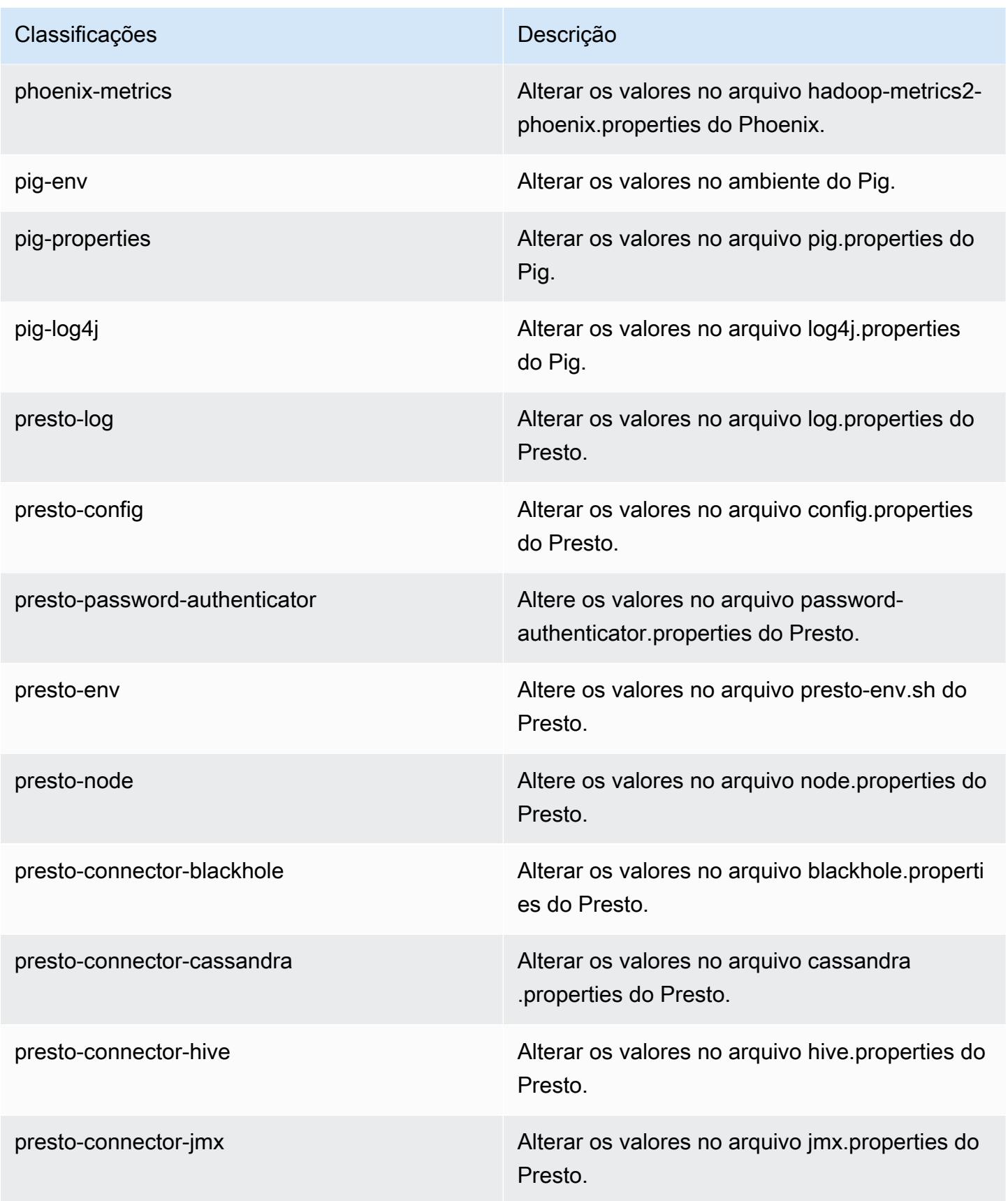

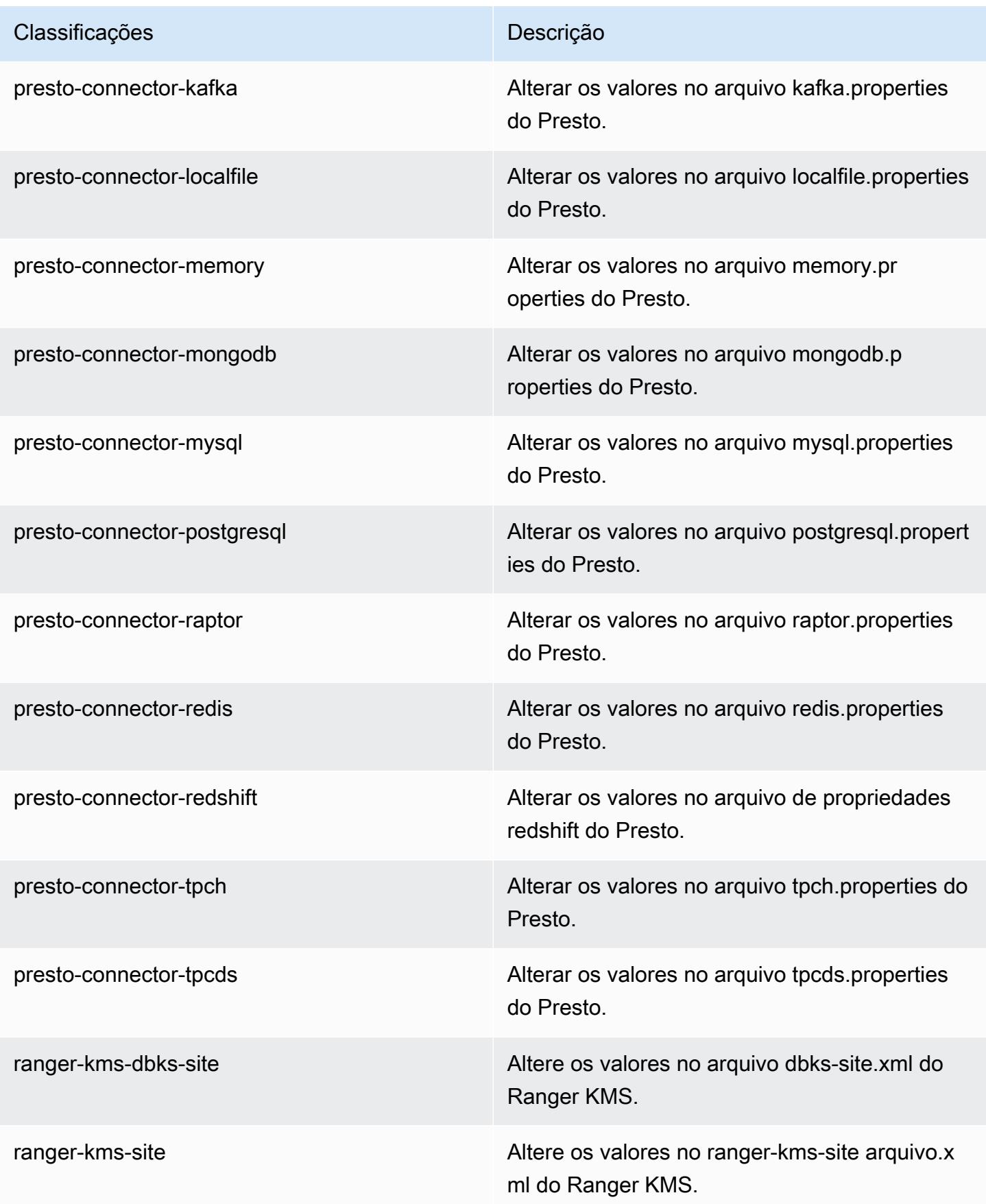
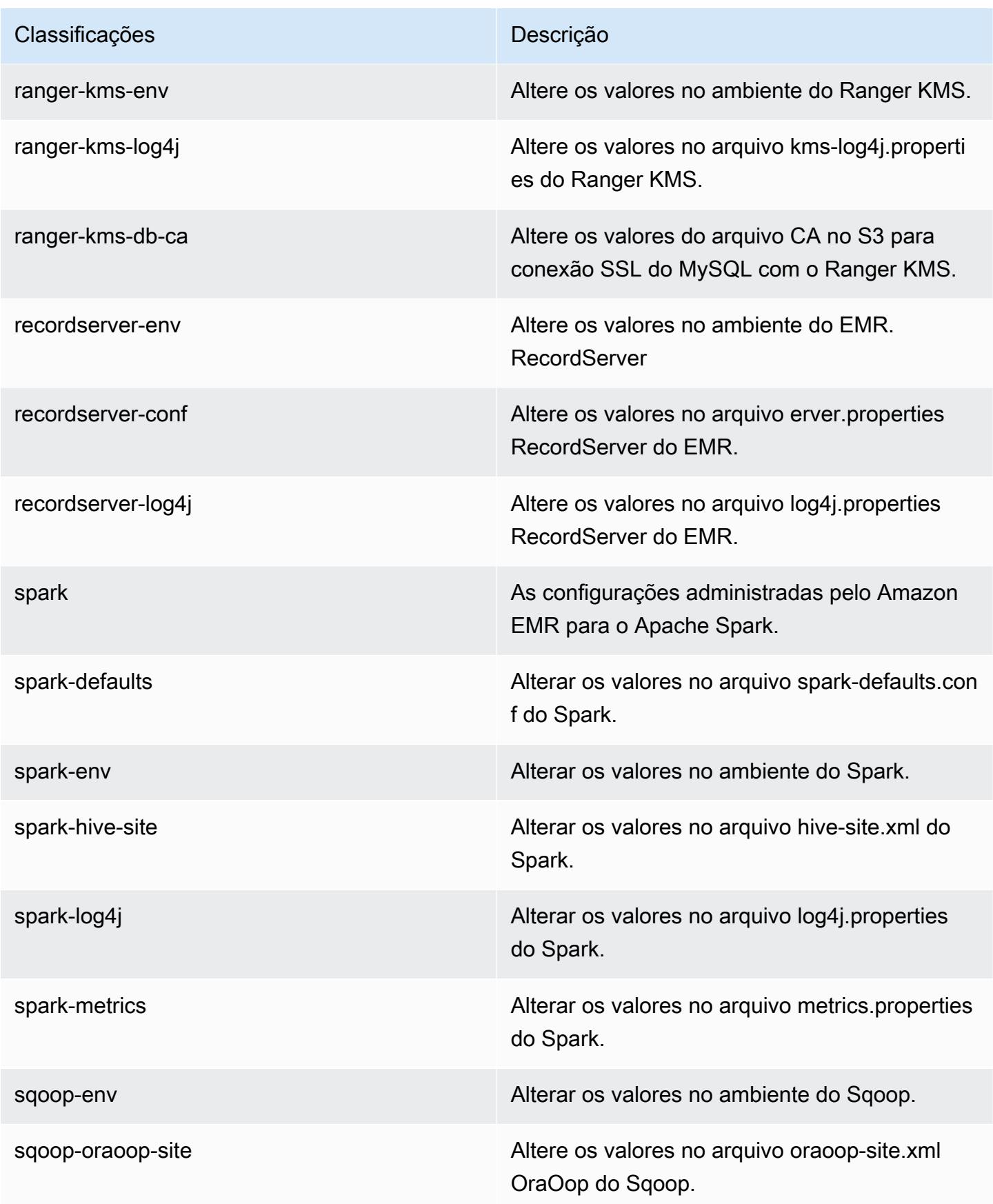

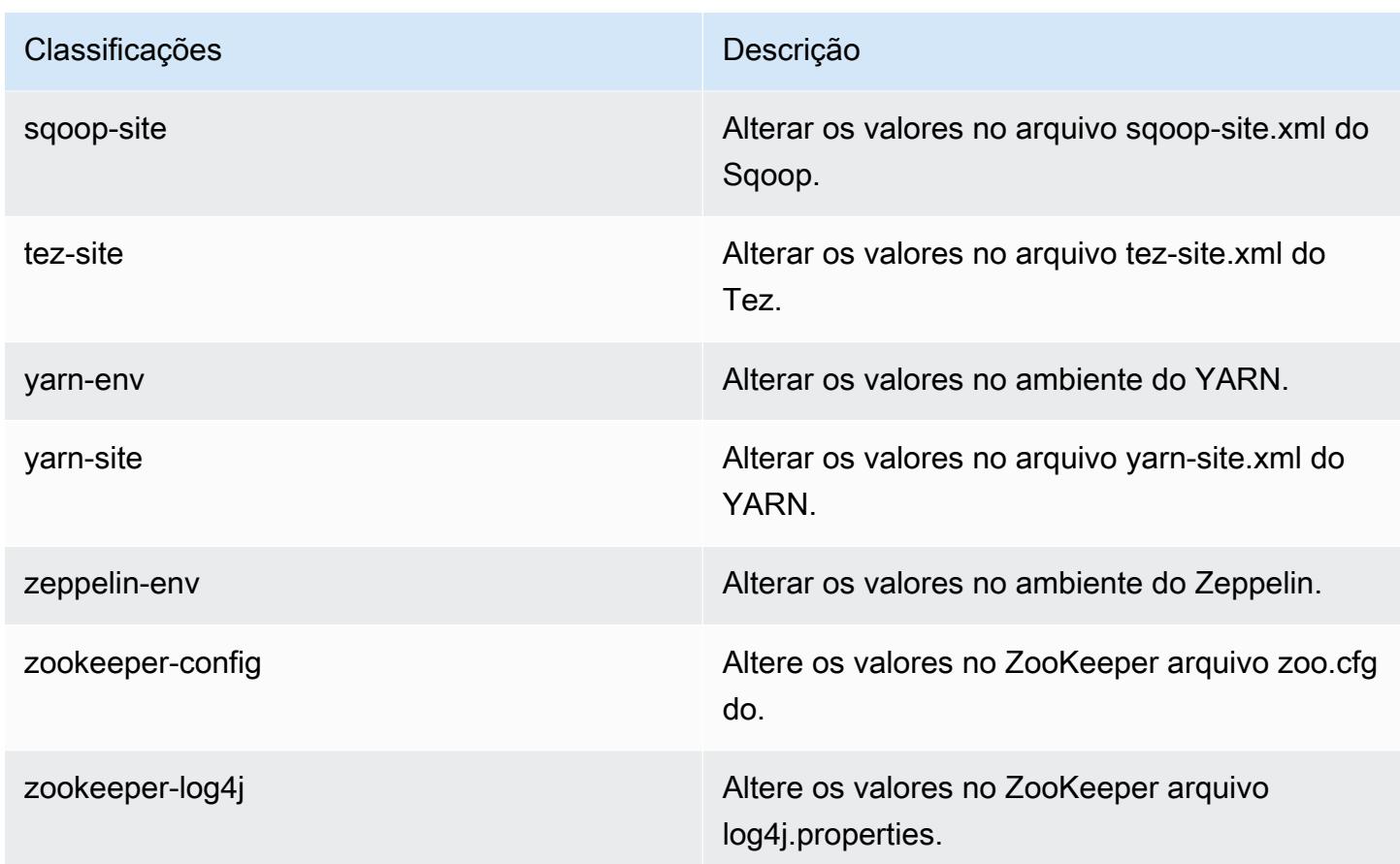

# Versão 5.31.0 do Amazon EMR

Versões 5.31.0 da aplicação

As seguintes aplicações são compatíveis com esta versão: [Flink,](https://flink.apache.org/) [Ganglia,](http://ganglia.info) [HBase,](http://hbase.apache.org/) [HCatalog](https://cwiki.apache.org/confluence/display/Hive/HCatalog), [Hadoop](http://hadoop.apache.org/docs/current/), [Hive,](http://hive.apache.org/) [Hudi,](https://hudi.apache.org) [Hue,](http://gethue.com/) [JupyterHub,](https://jupyterhub.readthedocs.io/en/latest/#) [Livy,](https://livy.incubator.apache.org/) [MXNet,](https://mxnet.incubator.apache.org/) [Mahout,](http://mahout.apache.org/) [Oozie,](http://oozie.apache.org/) [Phoenix,](https://phoenix.apache.org/) [Pig,](http://pig.apache.org/) [Presto,](https://prestodb.io/) [Spark,](https://spark.apache.org/docs/latest/) [Sqoop,](http://sqoop.apache.org/) [TensorFlow,](https://www.tensorflow.org/) [Tez,](https://tez.apache.org/) [Zeppelin](https://zeppelin.incubator.apache.org/) e [ZooKeeper.](https://zookeeper.apache.org)

A tabela abaixo lista as versões das aplicações disponíveis nesta versão do Amazon EMR e as versões de aplicações nas três versões anteriores do Amazon EMR (quando aplicável).

Para obter um histórico abrangente das versões das aplicações de cada versão do Amazon EMR, consulte os seguintes tópicos:

- [Versões de aplicações nas versões 7.x do Amazon EMR](#page-23-0)
- [Versões de aplicações nas versões 6.x do Amazon EMR](#page-87-0)
- [Versões de aplicações nas versões 5.x do Amazon EMR](#page-1052-0)
- [Versões de aplicações nas versões 4.x do Amazon EMR](#page-2630-0)

# Informações da versão da aplicação

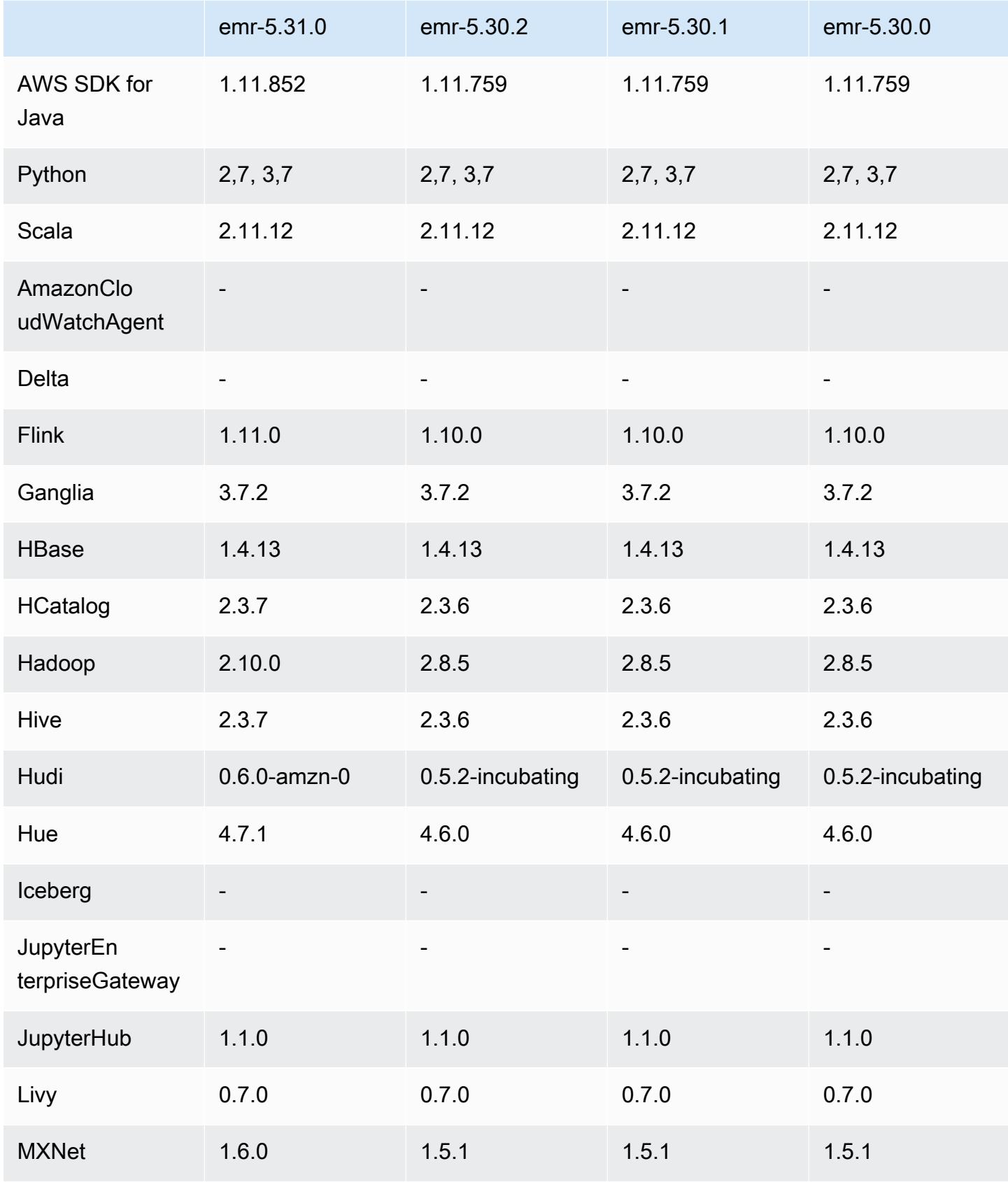

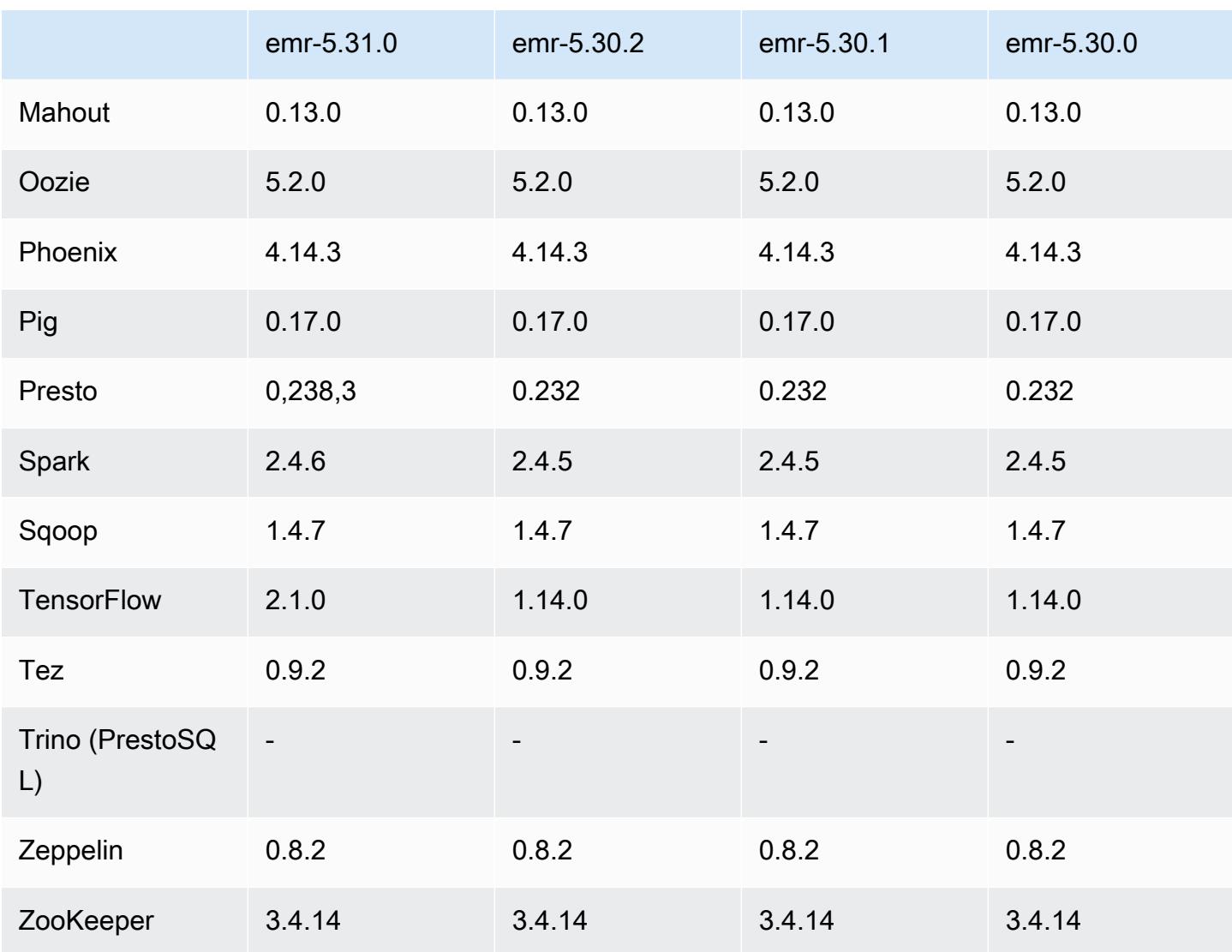

### Notas da versão 5.31.0

As notas da versão a seguir incluem informações para a versão 5.31.0 do Amazon EMR. As alterações são referentes à versão 5.30.1.

Data da versão inicial: 9 de outubro de 2020

Data da última atualização: 15 de outubro de 2020

#### Atualizações

- Atualizado o conector do Amazon Glue para a versão 1.13.0
- SDK do Amazon SageMaker Spark atualizado para a versão 1.4.0
- Atualizado o conector do Amazon Kinesis para a versão 3.5.9
- Atualizado para AWS SDK for Java a versão 1.11.852
- Atualizado o Bigtop-tomcat para a versão 8.5.56
- Atualizado o EMRFS para a versão 2.43.0
- Cliente MetricsAndEventsApiGateway EMR atualizado para a versão 1.4.0
- Atualizado o EMR S3 Dist CP para a versão 2.15.0
- Atualizado o EMR S3 Select para a versão 1.6.0
- Atualizado o Flink para a versão 1.11.0
- Atualizado o Hadoop para a versão 2.10.0
- Atualizado o Hive para a versão 2.3.7
- Atualizado o Hudi para a versão 0.6.0
- Atualizado o Hue para a versão 4.7.1
- Atualizado JupyterHub para a versão 1.1.0
- Atualizado o Mxnet para a versão 1.6.0
- Atualizado o OpenCV para a versão 4.3.0
- Atualizado o Presto para a versão 0.238.3
- Atualizado TensorFlow para a versão 2.1.0

Alterações, melhorias e problemas resolvidos

- Esta é uma versão para corrigir problemas com a escalabilidade do Amazon EMR quando ele não aumenta nem reduz verticalmente a escala de um cluster com êxito ou causa falhas na aplicação.
- Corrigido um problema em que as solicitações de escalabilidade falhavam em um cluster grande e altamente utilizado quando os daemons do Amazon EMR no cluster estavam executando atividades de verificação de integridade, como a coleta do estado do nó do YARN e o estado do nó do HDFS. Isso estava acontecendo porque os daemons no cluster não conseguiam comunicar os dados do status de integridade de um nó aos componentes internos do Amazon EMR.
- Aprimorados os daemons do EMR no cluster para rastrear corretamente os estados dos nós quando são reutilizados endereços IP para melhorar a confiabilidade durante operações de escalabilidade.
- [SPARK-29683.](https://issues.apache.org/jira/browse/SPARK-29683) Corrigido um problema em que ocorriam falhas de trabalho durante a redução da escala verticalmente do cluster, pois o Spark presumia que todos os nós disponíveis estavam na lista de negação.
- [YARN-9011.](https://issues.apache.org/jira/browse/YARN-9011) Corrigido um problema em que ocorriam falhas de trabalho devido a uma condição de corrida na desativação do YARN quando o cluster tentava aumentar ou reduzir a escala verticalmente.
- Corrigido problema com falhas de etapas ou tarefas durante a escalabilidade do cluster ao ser garantido que os estados dos nós fossem sempre consistentes entre os daemons do Amazon EMR no cluster e o YARN/HDFS.
- Corrigido um problema em que operações de cluster, como redução de escala verticalmente e envio de etapas, falhavam para clusters do Amazon EMR habilitados com a autenticação Kerberos. Isso ocorreu porque o daemon do Amazon EMR no cluster não renovou o tíquete do Kerberos, que é necessário para a comunicação segura com o HDFS/YARN em execução no nó primário.
- As versões mais recentes do Amazon EMR corrigem o problema com um limite menor de "Máximo de arquivos abertos" no AL2 antigo no Amazon EMR. As versões 5.30.1, 5.30.2, 5.31.1, 5.32.1, 6.0.1, 6.1.1, 6.2.1, 5.33.0, 6.3.0 e posteriores do Amazon EMR agora incluem uma correção permanente com uma configuração mais alta de "Máximo de arquivos abertos".
- [As estatísticas de colunas do Hive](https://cwiki.apache.org/confluence/display/Hive/StatsDev#StatsDev-ColumnStatistics) são compatíveis com as versões 5.31.0 e posteriores do Amazon EMR.
- Atualizadas versões do componente.
- Suporte ao EMRFS S3EC V2 no Amazon EMR 5.31.0. Nas versões 1.11.837 e posteriores do SDK para Java no S3, a versão 2 do cliente de criptografia (S3EC V2) foi introduzida com vários aprimoramentos de segurança. Para mais informações, consulte:
	- Publicações no blog do S3: [Atualizações no cliente de criptografia do Amazon S3.](https://aws.amazon.com/blogs/developer/updates-to-the-amazon-s3-encryption-client/)
	- AWS SDK for Java Guia do desenvolvedor: [Migre clientes de criptografia e descriptografia](https://docs.aws.amazon.com/sdk-for-java/v1/developer-guide/s3-encryption-migration.html#s3-cse-update-code) para a V2.
	- Guia de gerenciamento do EMR: [Criptografia do lado do cliente do Amazon S3](https://docs.aws.amazon.com/emr/latest/ReleaseGuide/emr-emrfs-encryption-cse.html).

O Encryption Client V1 ainda está disponível no SDK para compatibilidade retroativa.

Novos atributos

• Limite inferior de "Máximo de arquivos abertos" no AL2 antigo [corrigido em versões mais recentes]. Versões do Amazon EMR: emr-5.30.x, emr-5.31.0, emr-5.32.0, emr-6.0.0, emr-6.1.0 e emr-6.2.0 são baseadas em versões mais antigas do Amazon Linux 2 (AL2), que têm uma configuração de ulimit inferior para "Máximo de arquivos abertos" quando clusters do Amazon EMR são criados com a AMI padrão. As versões 5.30.1, 5.30.2, 5.31.1, 5.32.1, 6.0.1, 6.1.1,

6.2.1, 5.33.0, 6.3.0 e posteriores do Amazon EMR incluem uma correção permanente com uma configuração mais alta de "Máximo de arquivos abertos". Versões com o limite inferior de arquivos abertos causam o erro "Muitos arquivos abertos" ao ser enviado um trabalho do Spark. Nas versões afetadas, a AMI padrão do Amazon EMR tem uma configuração de ulimit padrão de 4096 para "Máximo de arquivos abertos", que é inferior ao limite de 65536 arquivos na AMI mais recente do Amazon Linux 2. A configuração inferior de ulimit para "Máximo de arquivos abertos" causa falhas em trabalhos do Spark quando o driver e o executor do Spark tentam abrir mais de 4096 arquivos. Para corrigir o problema, o Amazon EMR tem um script de ação de bootstrap (BA) que ajusta a configuração de ulimit na criação do cluster.

Se você está usando uma versão mais antiga do Amazon EMR que não tem a correção permanente para esse problema, a solução alternativa a seguir permite que você defina explicitamente o ulimit instance-controller para um máximo de 65536 arquivos.

Defina explicitamente um ulimit na linha de comando

1. Edite /etc/systemd/system/instance-controller.service para adicionar os seguintes parâmetros à seção Serviço.

LimitNOFILE=65536

LimitNPROC=65536

- 2. Reiniciar InstanceController
	- \$ sudo systemctl daemon-reload
	- \$ sudo systemctl restart instance-controller

Defina um ulimit usando a ação de bootstrap (BA)

Você também pode usar um script de ação de bootstrap (BA) para configurar o ulimit instancecontroller para 65536 arquivos na criação do cluster.

```
#!/bin/bash
for user in hadoop spark hive; do
sudo tee /etc/security/limits.d/$user.conf << EOF
$user - nofile 65536
$user - nproc 65536
EOF
done
```

```
for proc in instancecontroller logpusher; do
sudo mkdir -p /etc/systemd/system/$proc.service.d/
sudo tee /etc/systemd/system/$proc.service.d/override.conf << EOF
[Service]
LimitNOFILE=65536
LimitNPROC=65536
EOF
pid=$(pgrep -f aws157.$proc.Main)
sudo prlimit --pid $pid --nofile=65535:65535 --nproc=65535:65535
done
sudo systemctl daemon-reload
```
• Com a versão 5.31.0 do Amazon EMR, você pode iniciar um cluster que se integre ao Lake Formation. Essa integração fornece filtragem de dados refinada em nível de coluna para bancos de dados e tabelas no Glue Data Catalog. AWS Ela também permite logon único federado para Cadernos do EMR ou para o Apache Zeppelin em um sistema de identidade empresarial. Para obter mais informações, consulte [Integrating Amazon EMR with AWS Lake Formation](https://docs.aws.amazon.com/emr/latest/ManagementGuide/emr-lake-formation.html) no Guia de gerenciamento do Amazon EMR.

Atualmente, o Amazon EMR com Lake Formation está disponível em 16 AWS regiões: Leste dos EUA (Ohio e Norte da Virgínia), Oeste dos EUA (Norte da Califórnia e Oregon), Ásia-Pacífico (Mumbai, Seul, Cingapura, Sydney e Tóquio), Canadá (Central), Europa (Frankfurt, Irlanda, Londres, Paris e Estocolmo) e América do Sul (São Paulo).

Problemas conhecidos

• Problema conhecido em clusters com vários nós primários e autenticação Kerberos

Se você executar clusters com vários nós primários e autenticação Kerberos nas versões 5.20.0 e posteriores do Amazon EMR, poderá encontrar problemas nas operações de cluster, como redução da escala verticalmente ou envio de etapas depois que o cluster estiver em execução por algum tempo. O período depende do período de validade do tíquete do Kerberos que você definiu. O problema de redução da escala verticalmente afeta tanto as solicitações de redução automática quanto as de reduções explícitas que você enviou. Operações adicionais de cluster também podem ser afetadas.

Solução:

• SSH como usuário do hadoop para o nó primário de liderança do cluster do EMR com vários nós primários.

• Execute o comando a seguir para renovar o tíquete do Kerberos para o usuário do hadoop.

```
kinit -kt <keytab_file> <principal>
```
Normalmente, o arquivo keytab está localizado em /etc/hadoop.keytab e a entidade principal está na forma de hadoop/<hostname>@<REALM>.

**a** Note

Essa solução alternativa entrará em vigor durante o período de validade do tíquete do Kerberos. Essa duração é de 10 horas por padrão, mas pode ser configurada pelas definições do Kerberos. Você deve executar novamente o comando acima quando o tíquete do Kerberos expirar.

• Quando AtRestEncryption a criptografia HDFS é habilitada em um cluster que usa o Amazon EMR 5.31.0 ou 5.32.0, as consultas do Hive resultam na seguinte exceção de tempo de execução.

```
TaskAttempt 3 failed, info=[Error: Error while running task ( failure ) : 
  attempt_1604112648850_0001_1_01_000000_3:java.lang.RuntimeException: 
  java.lang.RuntimeException: Hive Runtime Error while closing 
  operators: java.io.IOException: java.util.ServiceConfigurationError: 
  org.apache.hadoop.security.token.TokenIdentifier: Provider 
  org.apache.hadoop.hbase.security.token.AuthenticationTokenIdentifier not found
```
- Quando você usa o Spark com a formatação de localização de partições do Hive para ler dados no Amazon S3 e executa o Spark nas versões 5.30.0 a 5.36.0 e 6.2.0 a 6.9.0 do Amazon EMR, pode encontrar um problema que impede que o cluster leia os dados corretamente. Isso poderá acontecer se suas partições tiverem todas as características a seguir:
	- Duas ou mais partições são verificadas na mesma tabela.
	- Pelo menos um caminho de diretório de partição é um prefixo de pelo menos outro caminho de diretório de partição, por exemplo, s3://bucket/table/p=a é um prefixo de s3://bucket/ table/p=a b.
	- O primeiro caractere que segue o prefixo no outro diretório de partição tem um valor UTF-8 menor que o caractere / (U+002F). Por exemplo, o caractere de espaço (U+0020) que ocorre entre a e b em s3://bucket/table/p=a b se enquadra nessa categoria. Observe que existem 14 outros caracteres que não são de controle: !"#\$%&'()\*+,-. Para obter mais informações, consulte [Tabela de codificação UTF-8 e caracteres Unicode.](https://www.utf8-chartable.de/)

Como solução alternativa para esse problema, defina a configuração spark.sql.sources.fastS3PartitionDiscovery.enabled como false na classificação spark-defaults.

### Versões de componente 5.31.0

Os componentes que o Amazon EMR instala com esta versão estão listados abaixo. Alguns são instalados como parte de pacotes de aplicativos de big data. Outros são exclusivos do Amazon EMR e instalados para processos e atributos do sistema. Eles normalmente começam com emr ou aws. Os pacotes de aplicações de big data na versão mais recente do Amazon EMR são geralmente a versão mais recente encontrada na comunidade. Disponibilizamos as versões da comunidade no Amazon EMR o mais rapidamente possível.

Alguns componentes no Amazon EMR diferem das versões da comunidade. Esses componentes tem um rótulo de versão no formulário *CommunityVersion*-amzn-*EmrVersion*. O *EmrVersion* começa em 0. Por exemplo, se um componente da comunidade de código aberto denominado myapp-component com a versão 2.2 tiver sido alterado três vezes para inclusão em versões diferentes do Amazon EMR, sua versão será listada como 2.2-amzn-2.

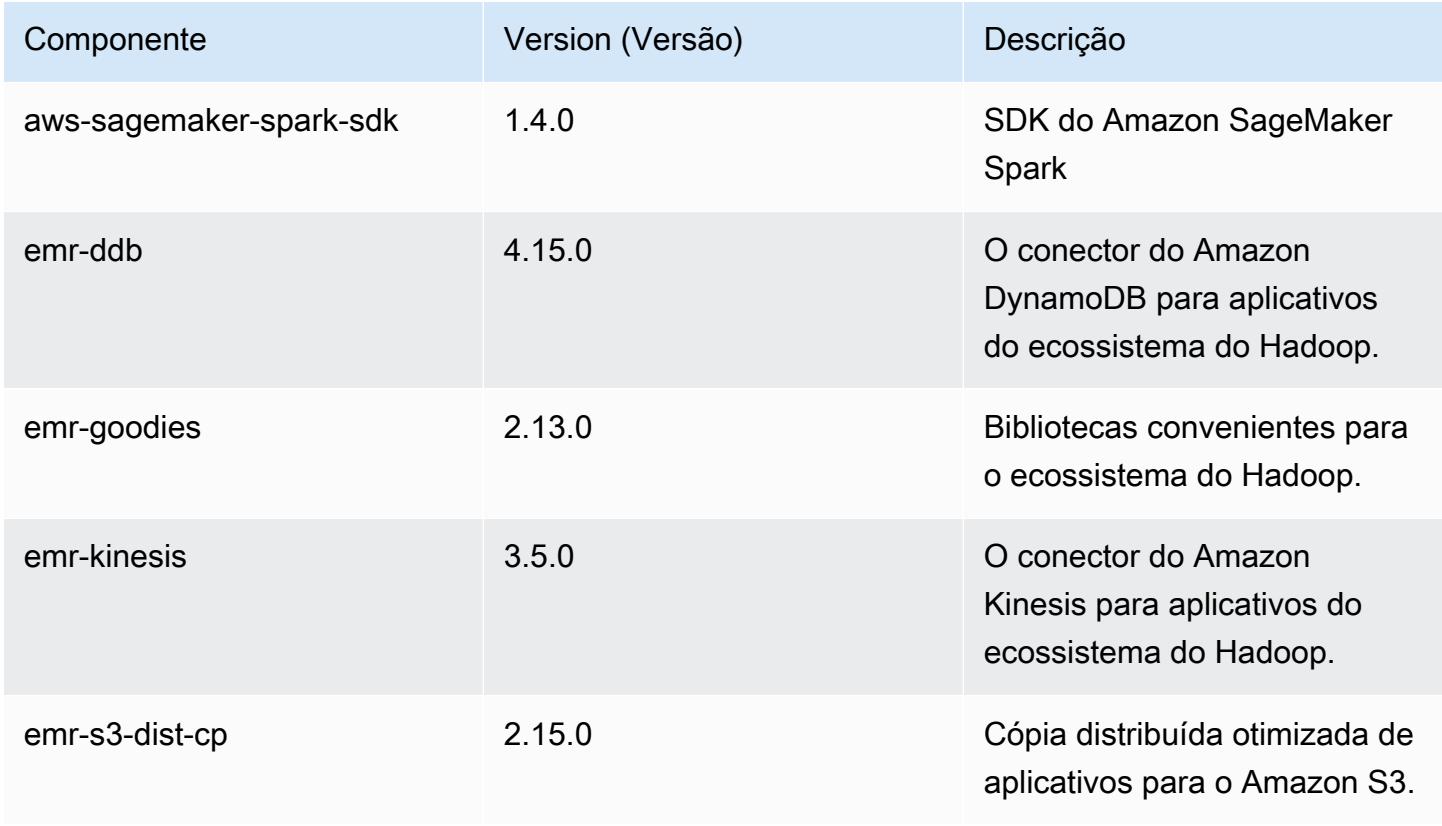

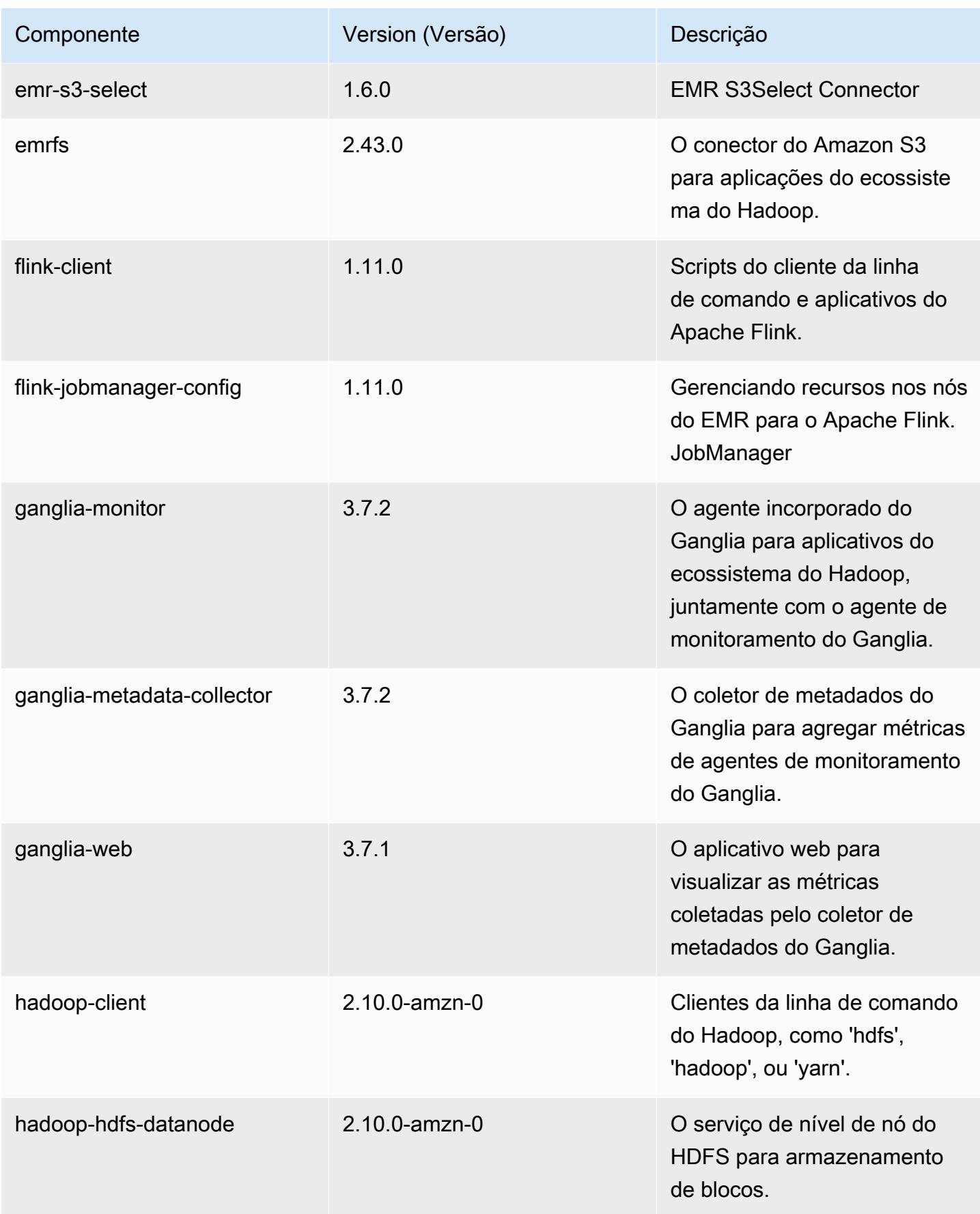

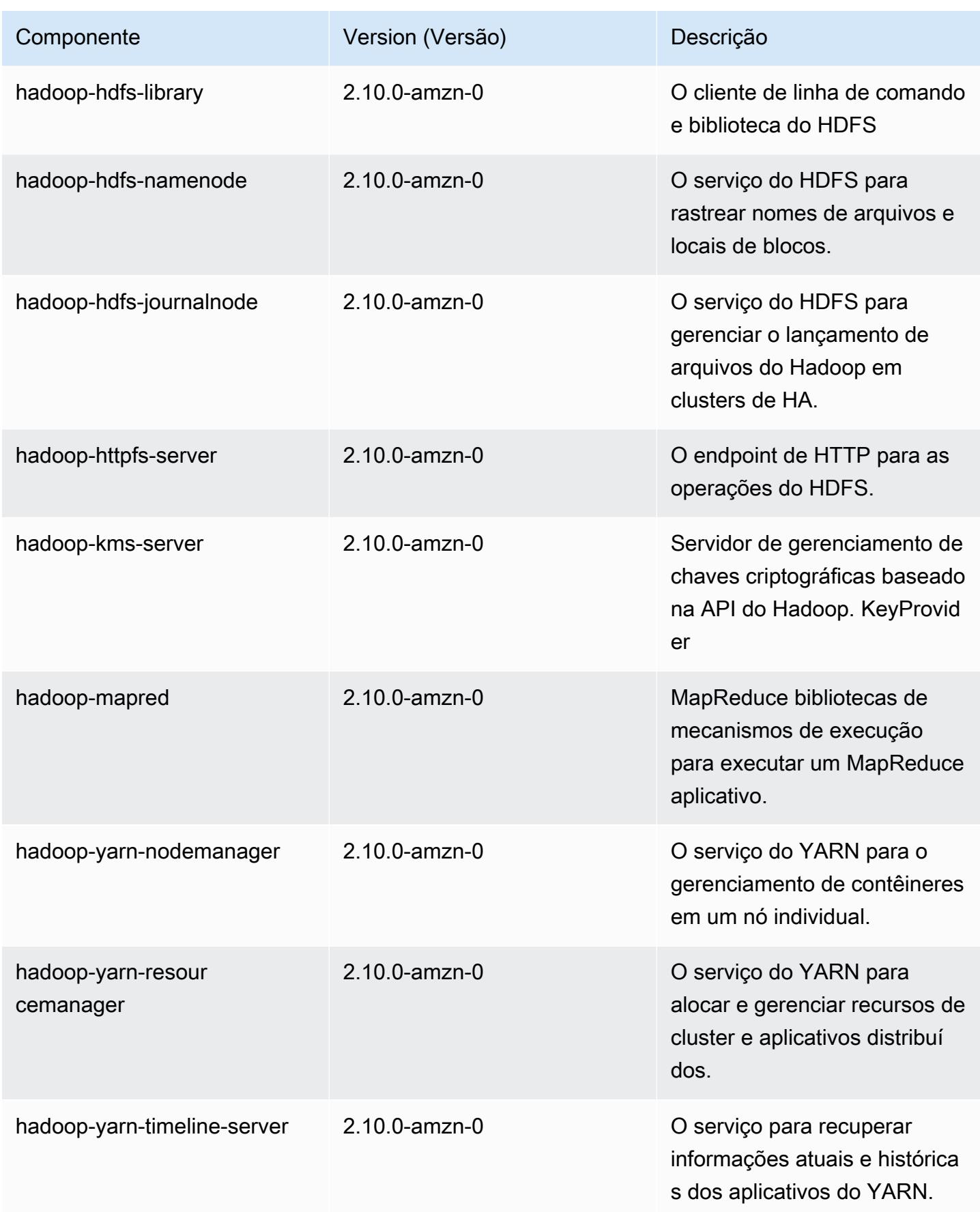

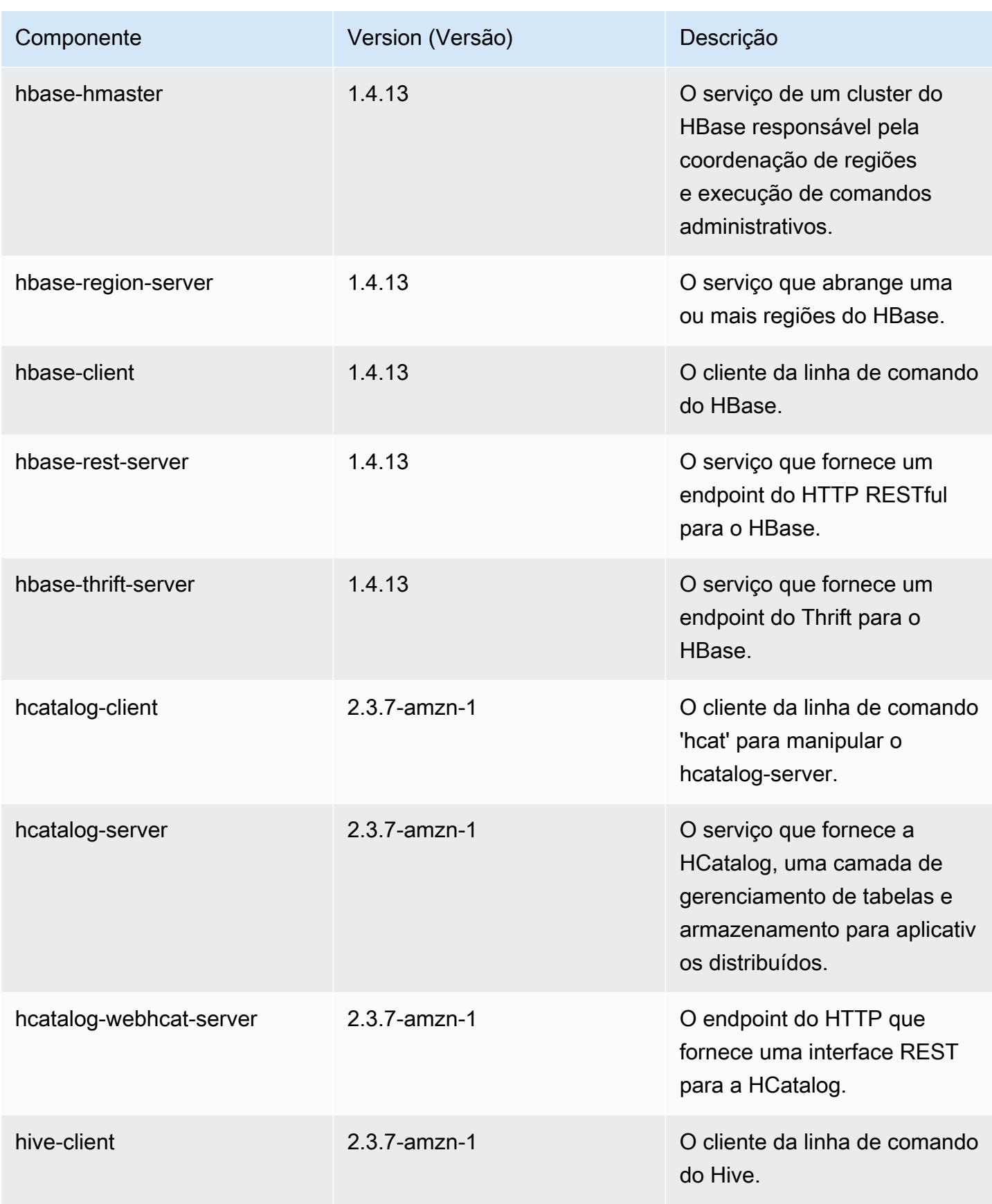

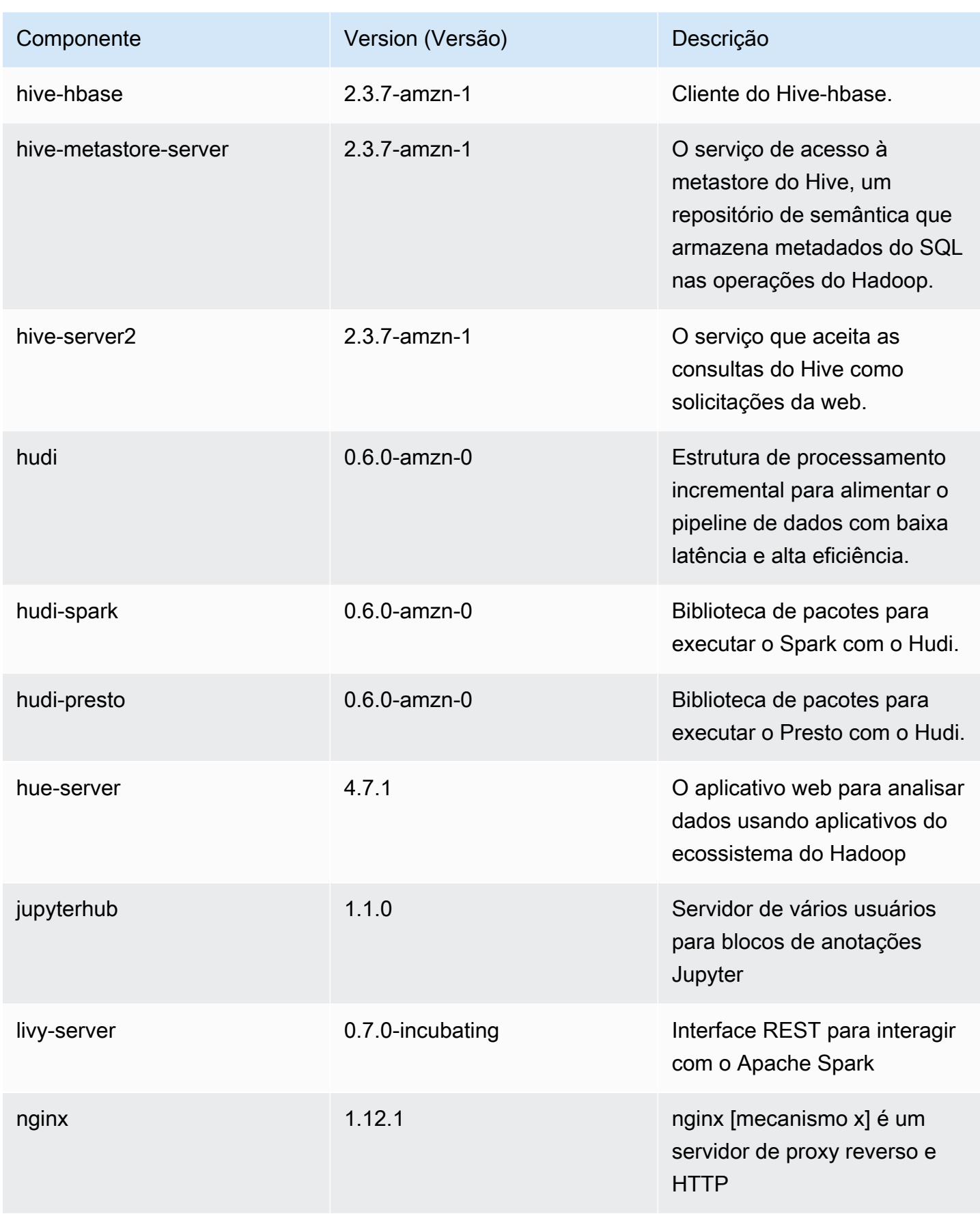

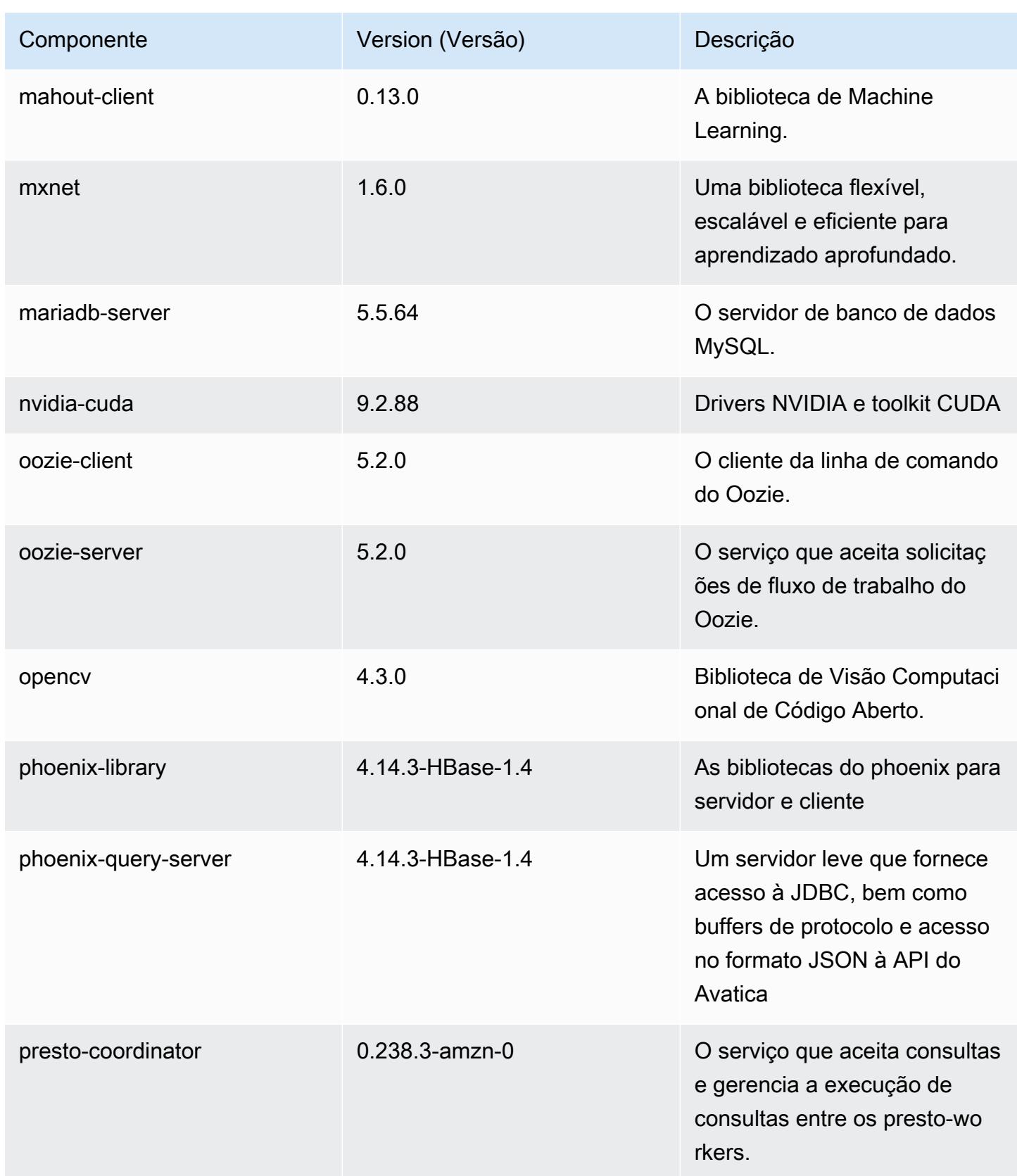

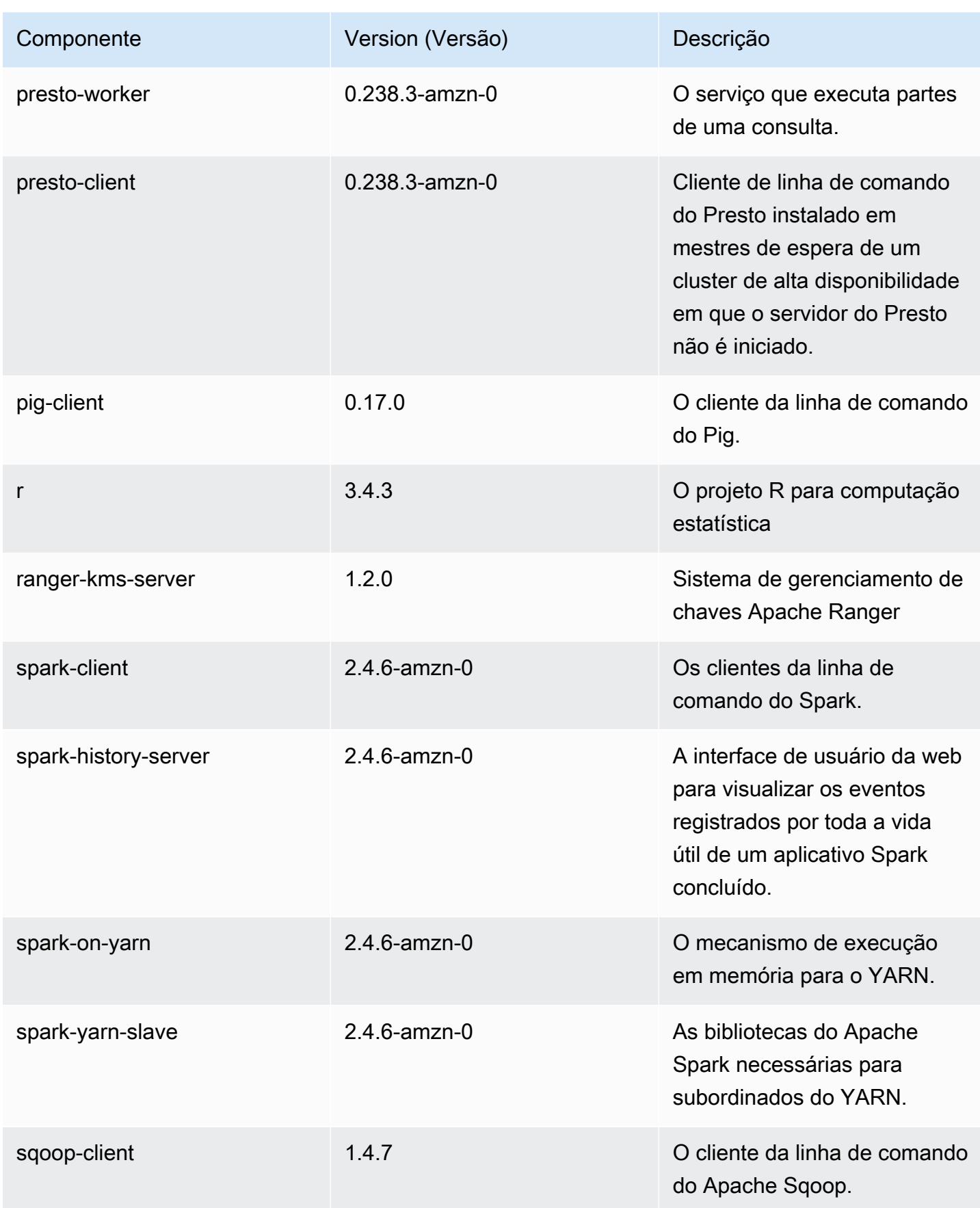

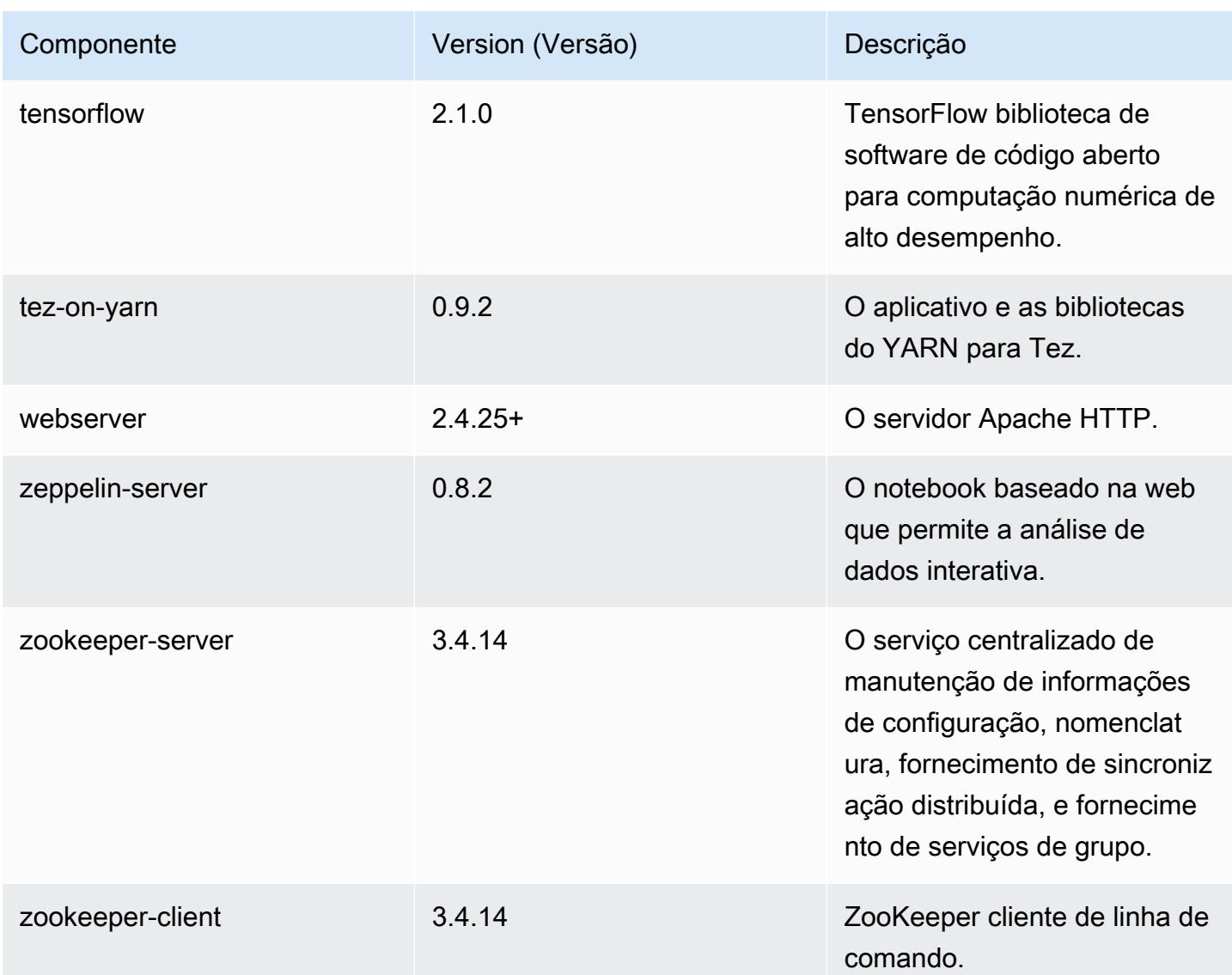

## Classificações de configuração 5.31.0

As classificações de configuração permitem que você personalize aplicações. Elas geralmente correspondem a um arquivo XML de configuração da aplicação, como hive-site.xml. Para ter mais informações, consulte [Configurar aplicações.](#page-3448-0)

Classificações do emr-5.31.0

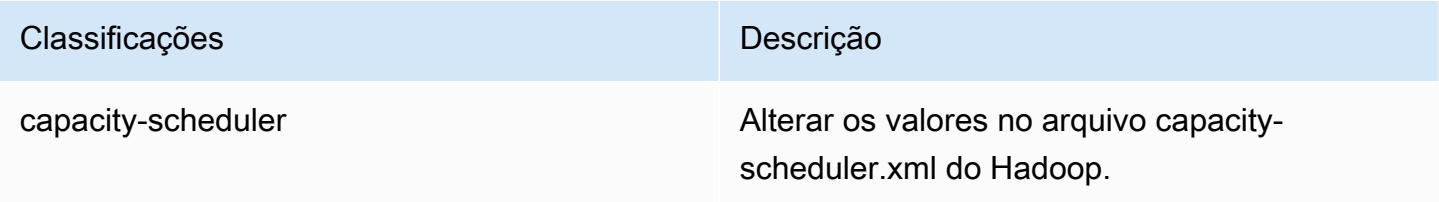

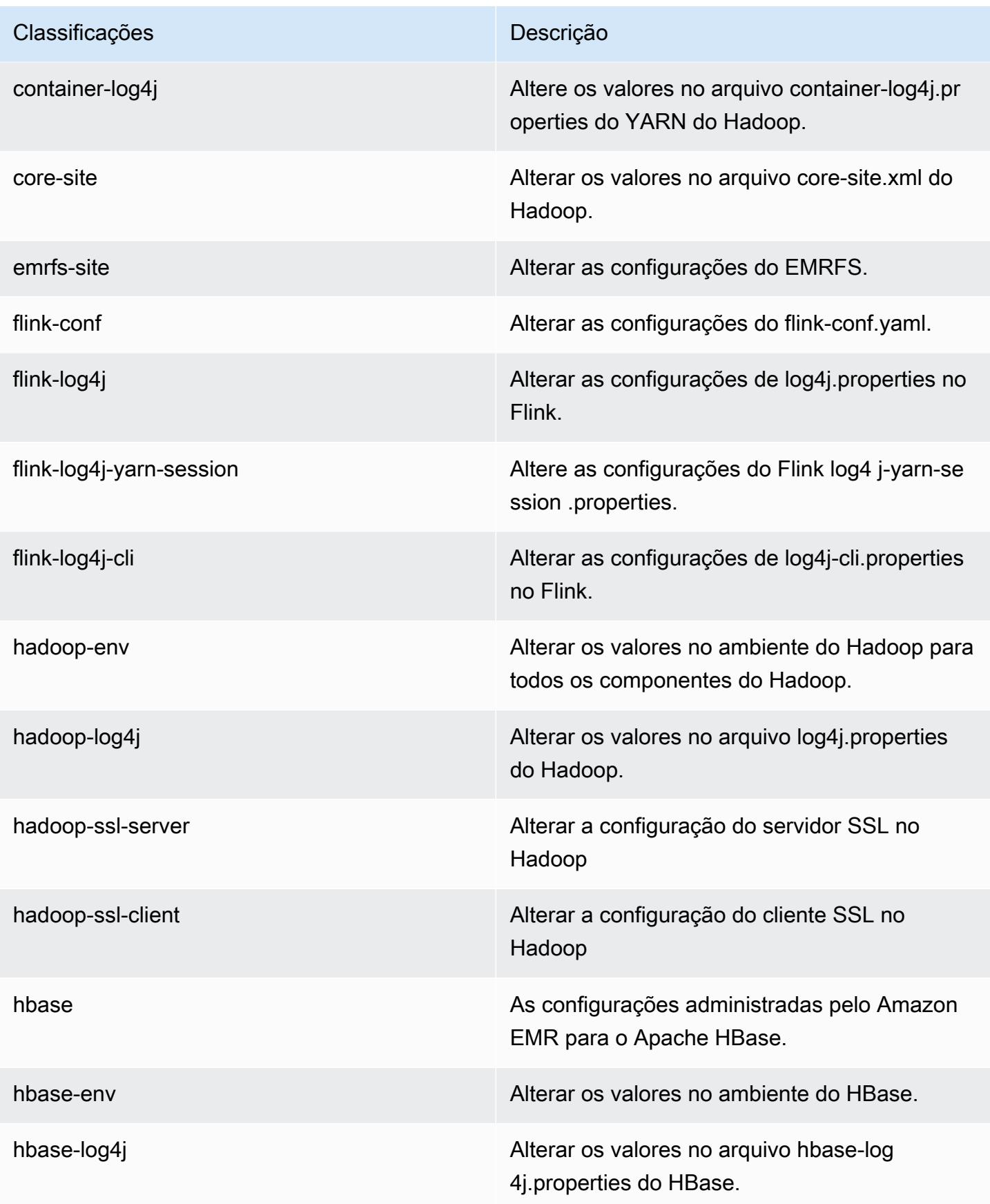

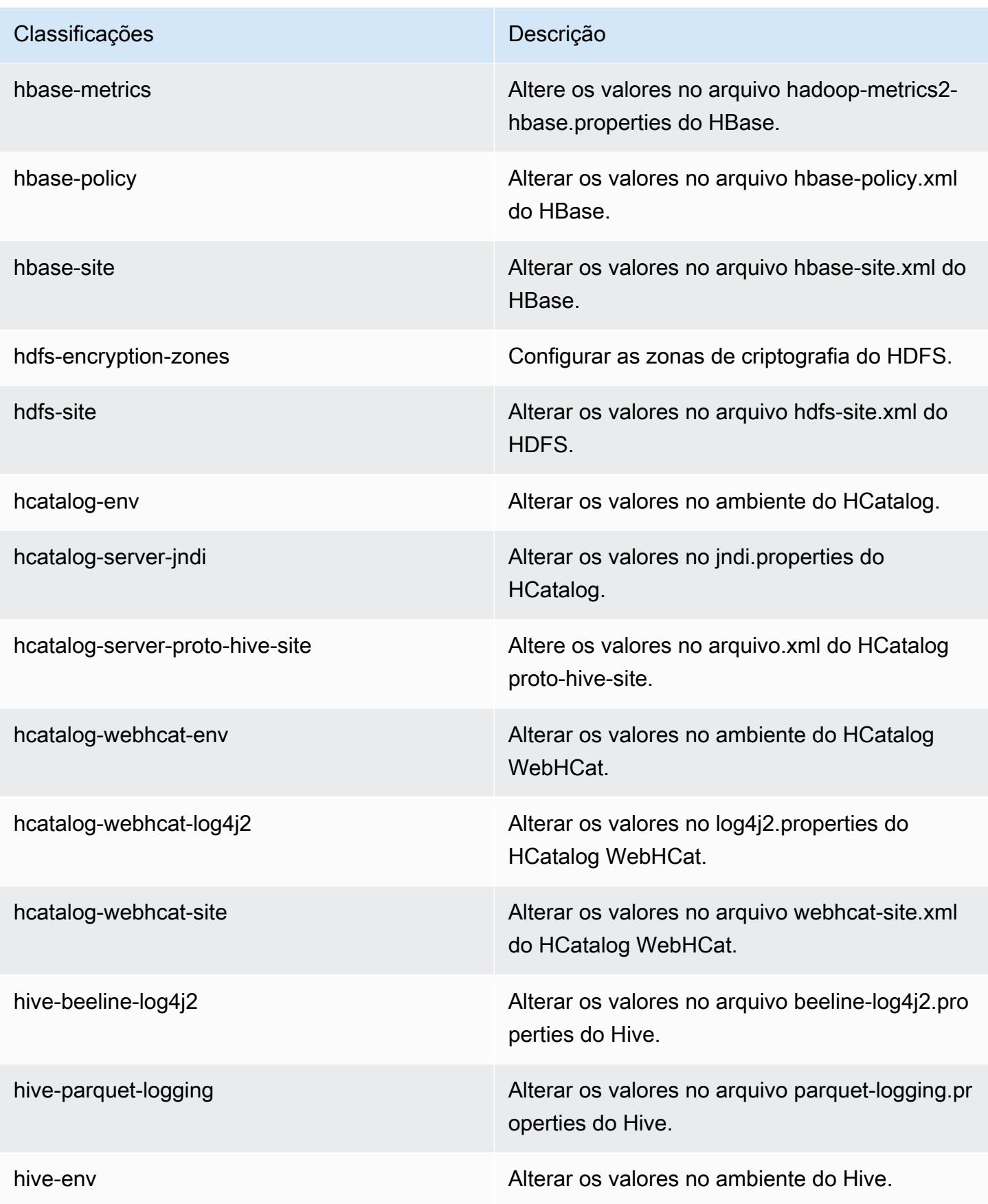

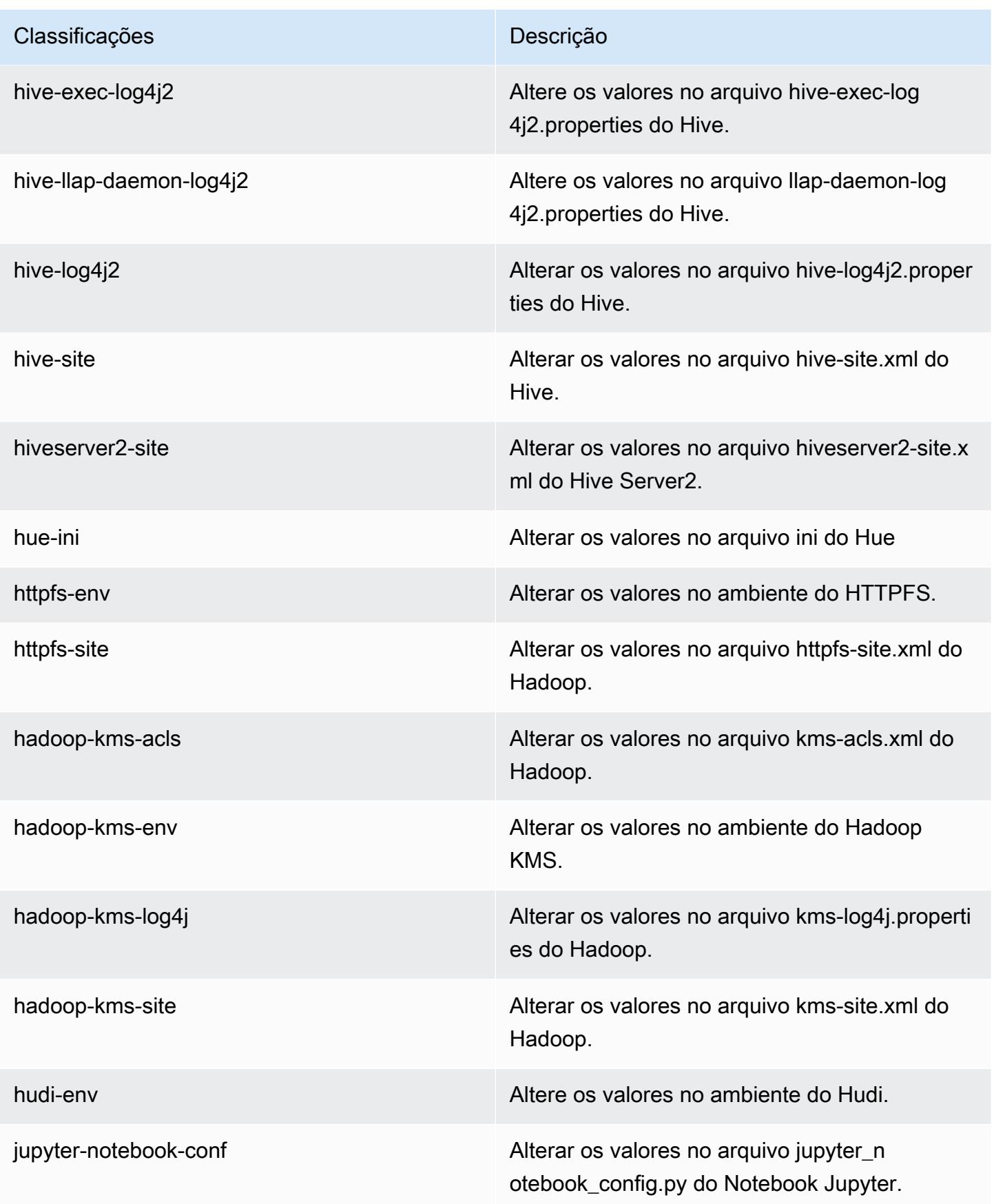

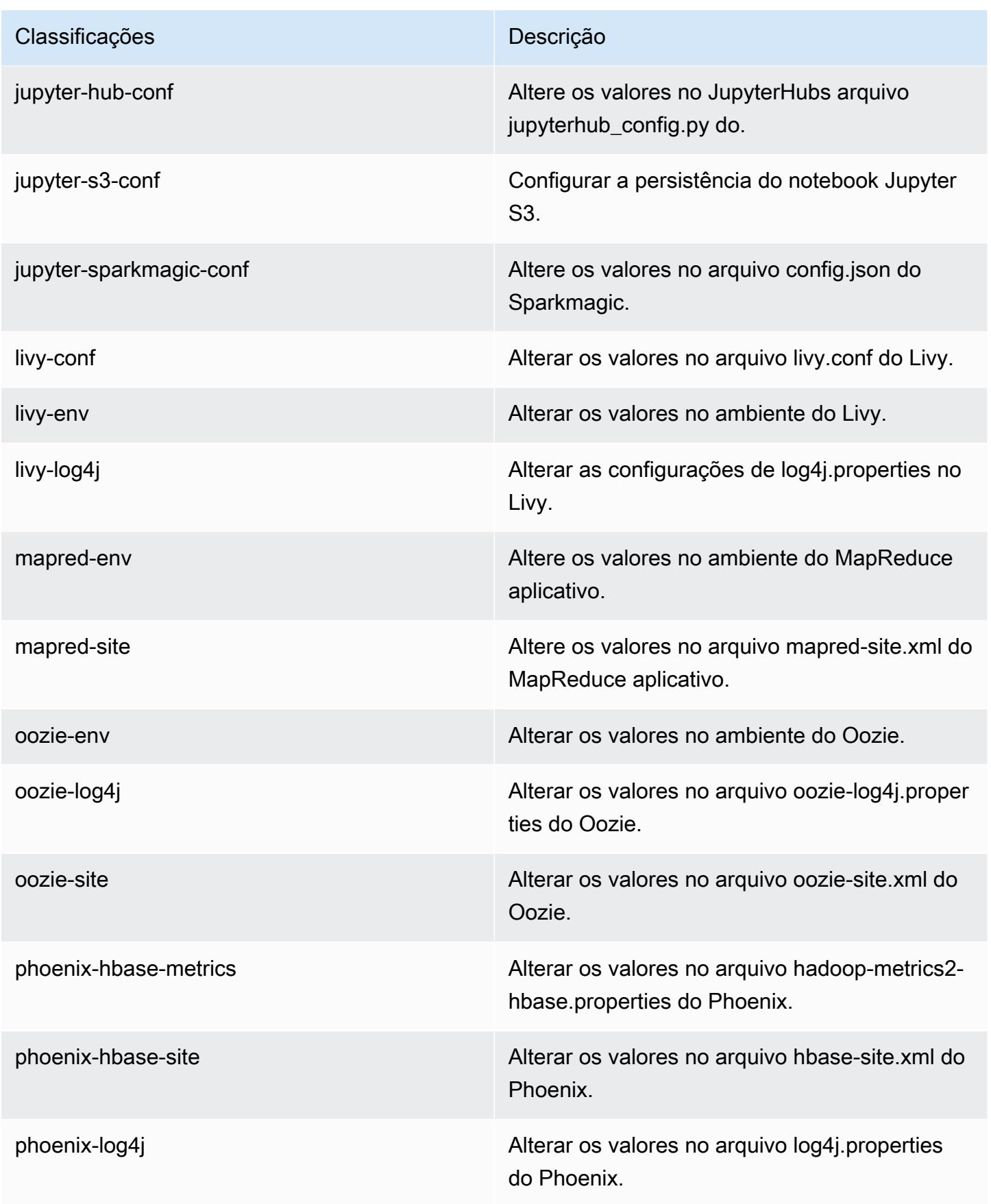

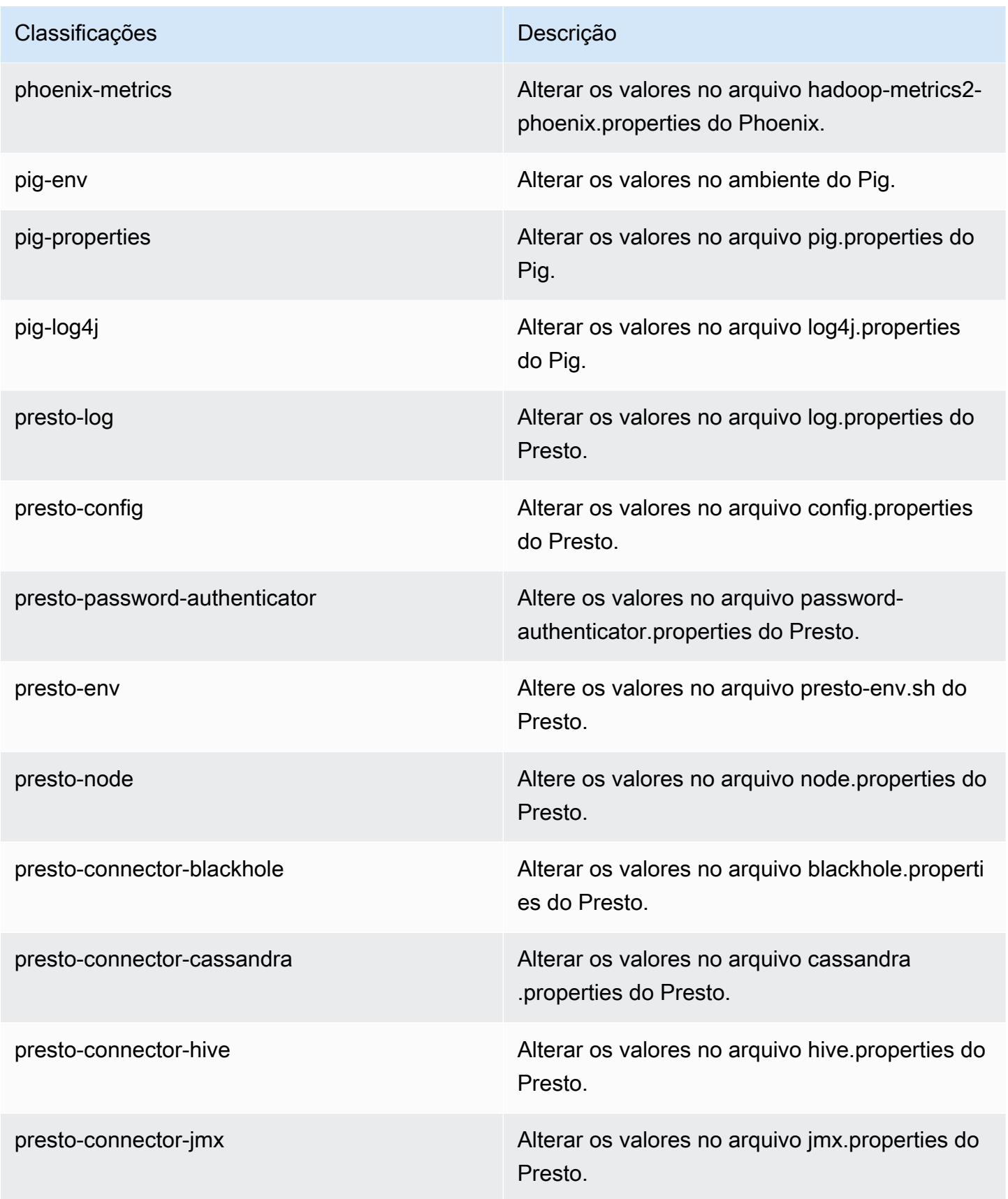

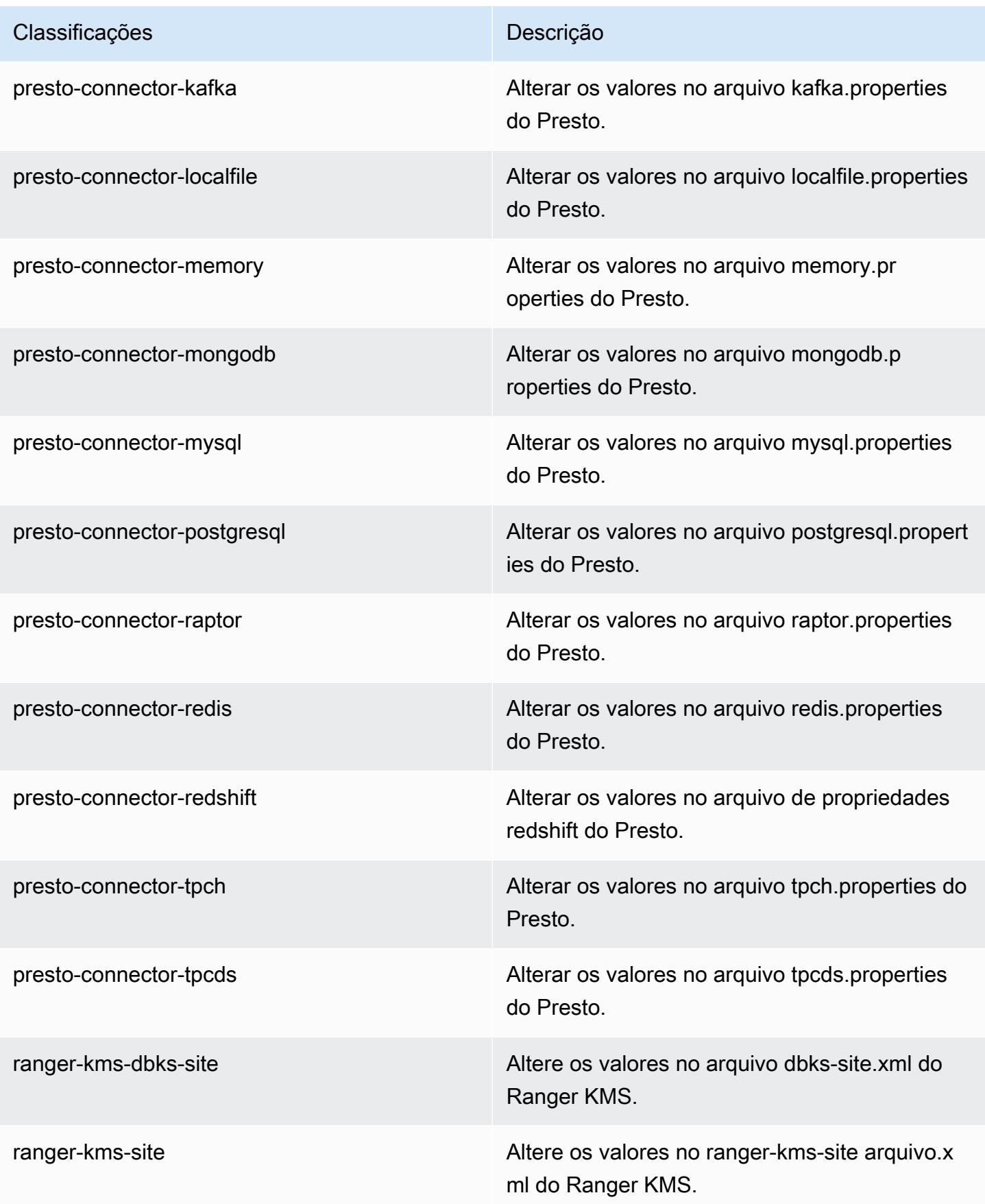

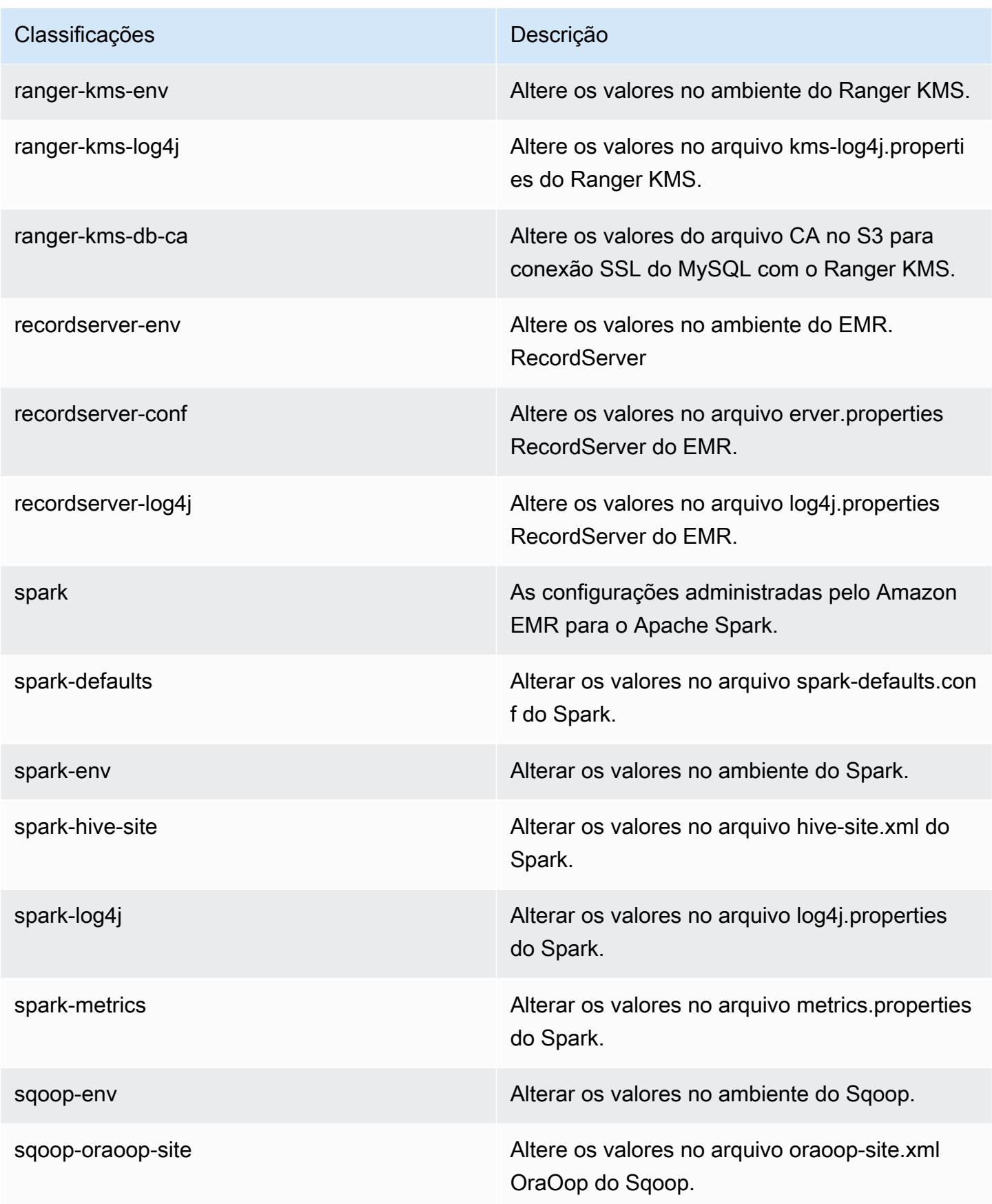

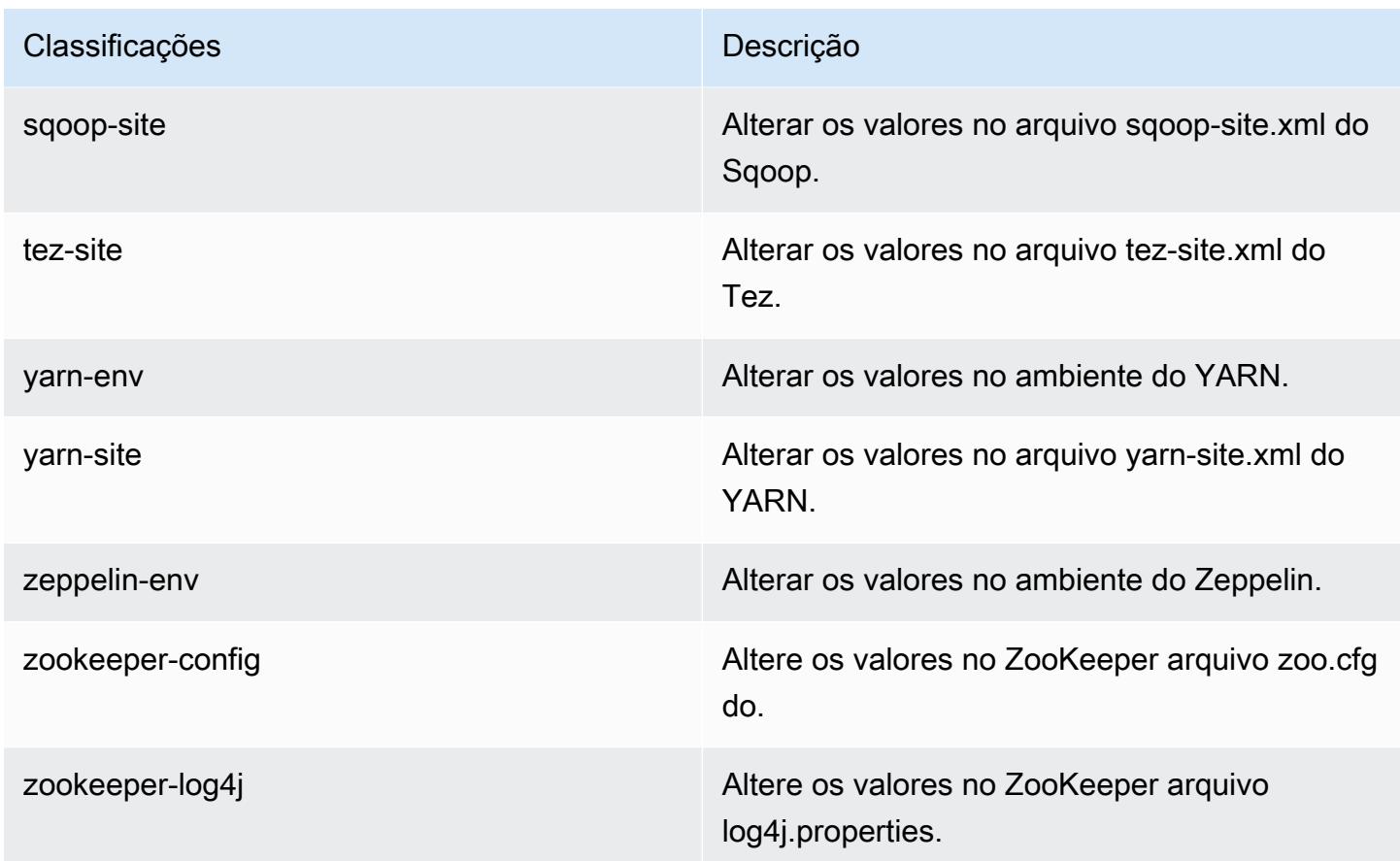

# Versão 5.30.2 do Amazon EMR

Versões 5.30.2 da aplicação

As seguintes aplicações são compatíveis com esta versão: [Flink,](https://flink.apache.org/) [Ganglia,](http://ganglia.info) [HBase,](http://hbase.apache.org/) [HCatalog](https://cwiki.apache.org/confluence/display/Hive/HCatalog), [Hadoop](http://hadoop.apache.org/docs/current/), [Hive,](http://hive.apache.org/) [Hudi,](https://hudi.apache.org) [Hue,](http://gethue.com/) [JupyterHub,](https://jupyterhub.readthedocs.io/en/latest/#) [Livy,](https://livy.incubator.apache.org/) [MXNet,](https://mxnet.incubator.apache.org/) [Mahout,](http://mahout.apache.org/) [Oozie,](http://oozie.apache.org/) [Phoenix,](https://phoenix.apache.org/) [Pig,](http://pig.apache.org/) [Presto,](https://prestodb.io/) [Spark,](https://spark.apache.org/docs/latest/) [Sqoop,](http://sqoop.apache.org/) [TensorFlow,](https://www.tensorflow.org/) [Tez,](https://tez.apache.org/) [Zeppelin](https://zeppelin.incubator.apache.org/) e [ZooKeeper.](https://zookeeper.apache.org)

A tabela abaixo lista as versões das aplicações disponíveis nesta versão do Amazon EMR e as versões de aplicações nas três versões anteriores do Amazon EMR (quando aplicável).

Para obter um histórico abrangente das versões das aplicações de cada versão do Amazon EMR, consulte os seguintes tópicos:

- [Versões de aplicações nas versões 7.x do Amazon EMR](#page-23-0)
- [Versões de aplicações nas versões 6.x do Amazon EMR](#page-87-0)
- [Versões de aplicações nas versões 5.x do Amazon EMR](#page-1052-0)
- [Versões de aplicações nas versões 4.x do Amazon EMR](#page-2630-0)

# Informações da versão da aplicação

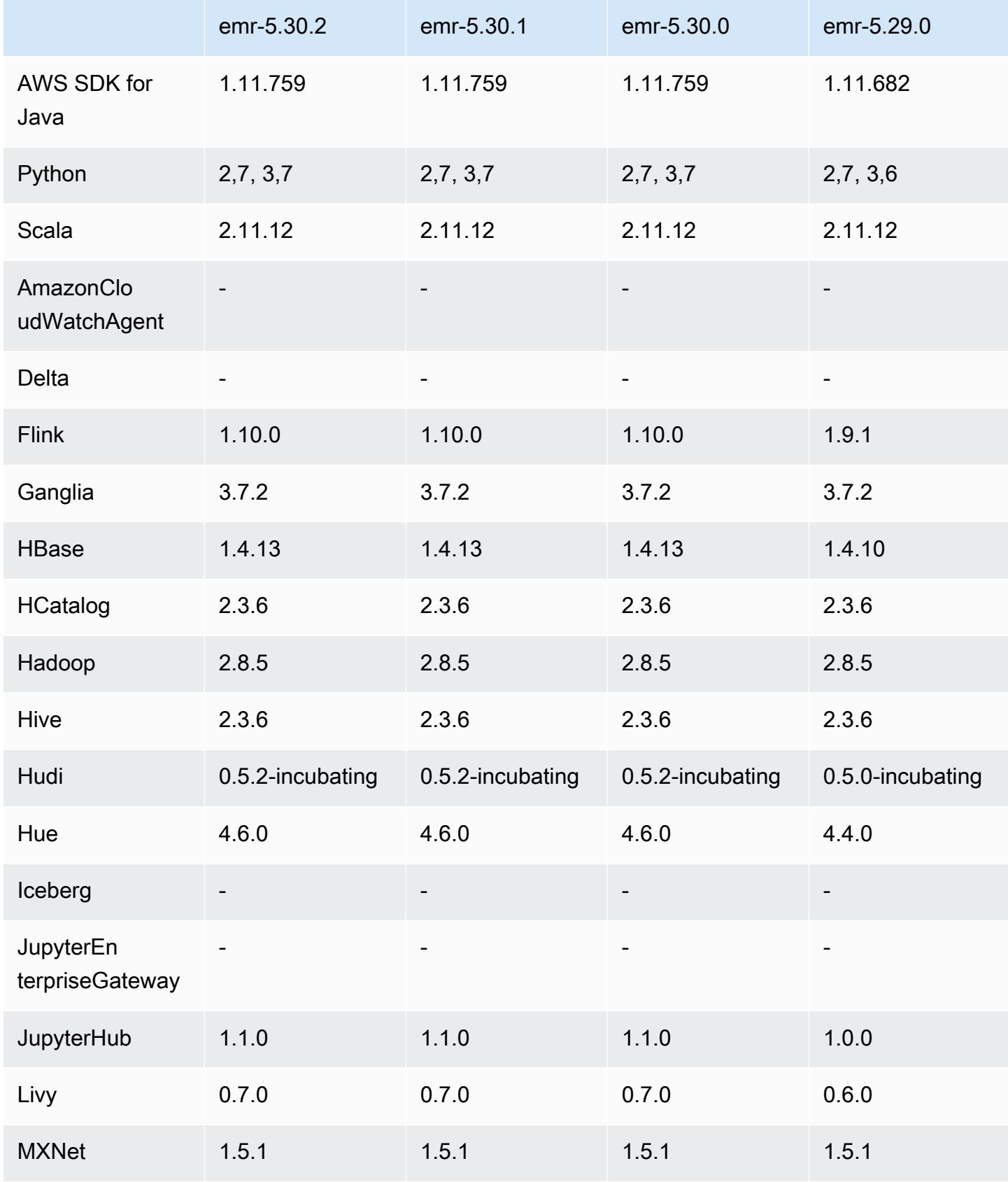

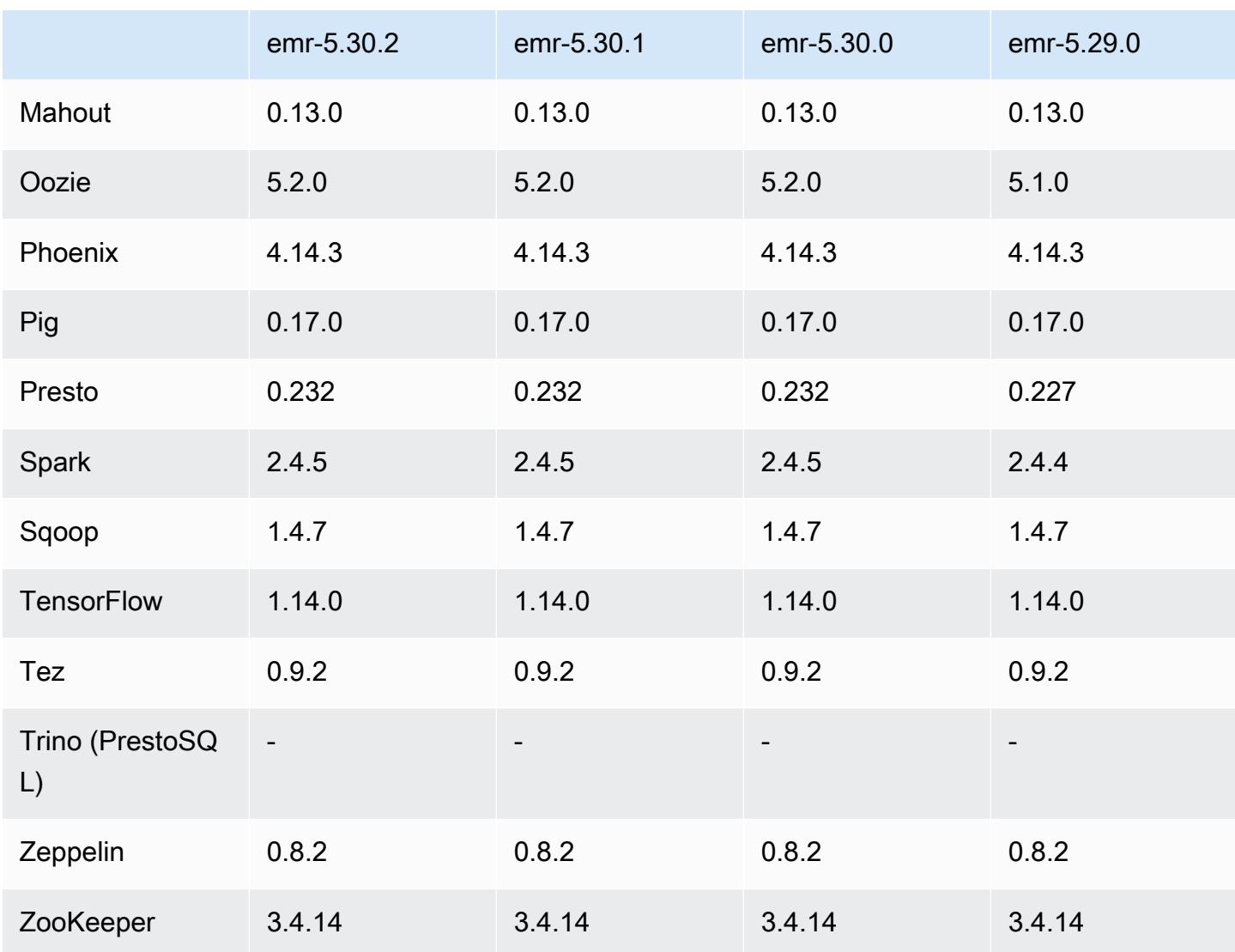

### Notas da versão 5.30.2

Esta é uma versão para corrigir problemas com a escalabilidade do Amazon EMR quando ele não aumenta nem reduz verticalmente a escala de um cluster com êxito ou causa falhas na aplicação.

#### Alterações, melhorias e problemas resolvidos

• Corrigido um problema em que as solicitações de escalabilidade falhavam em um cluster grande e altamente utilizado quando os daemons do Amazon EMR no cluster estavam executando atividades de verificação de integridade, como a coleta do estado do nó do YARN e o estado do nó do HDFS. Isso estava acontecendo porque os daemons no cluster não conseguiam comunicar os dados do status de integridade de um nó aos componentes internos do Amazon EMR.

- Aprimorados os daemons do EMR no cluster para rastrear corretamente os estados dos nós quando são reutilizados endereços IP para melhorar a confiabilidade durante operações de escalabilidade.
- [SPARK-29683.](https://issues.apache.org/jira/browse/SPARK-29683) Corrigido um problema em que ocorriam falhas de trabalho durante a redução da escala verticalmente do cluster, pois o Spark presumia que todos os nós disponíveis estavam na lista de negação.
- [YARN-9011.](https://issues.apache.org/jira/browse/YARN-9011) Corrigido um problema em que ocorriam falhas de trabalho devido a uma condição de corrida na desativação do YARN quando o cluster tentava aumentar ou reduzir a escala verticalmente.
- Corrigido problema com falhas de etapas ou tarefas durante a escalabilidade do cluster ao ser garantido que os estados dos nós fossem sempre consistentes entre os daemons do Amazon EMR no cluster e o YARN/HDFS.
- Corrigido um problema em que operações de cluster, como redução de escala verticalmente e envio de etapas, falhavam para clusters do Amazon EMR habilitados com a autenticação Kerberos. Isso ocorreu porque o daemon do Amazon EMR no cluster não renovou o tíquete do Kerberos, que é necessário para a comunicação segura com o HDFS/YARN em execução no nó primário.
- As versões mais recentes do Amazon EMR corrigem o problema com um limite menor de "Máximo de arquivos abertos" no AL2 antigo no Amazon EMR. As versões 5.30.1, 5.30.2, 5.31.1, 5.32.1, 6.0.1, 6.1.1, 6.2.1, 5.33.0, 6.3.0 e posteriores do Amazon EMR agora incluem uma correção permanente com uma configuração mais alta de "Máximo de arquivos abertos".
- O HTTPS agora está habilitado por padrão para repositórios do Amazon Linux. Se você estiver usando uma política de VPCE do Amazon S3 para restringir o acesso a buckets específicos, deverá adicionar o novo ARN arn:aws:s3:::amazonlinux-2-repos-\$region/\* do bucket do Amazon Linux à sua política (substitua \$region pela região em que o endpoint está situado). Para obter mais informações, consulte esse tópico nos fóruns de AWS discussão. [Anúncio: o](https://forums.aws.amazon.com/ann.jspa?annID=8528) [Amazon Linux 2 agora oferece suporte à capacidade de usar HTTPS ao se conectar a repositórios](https://forums.aws.amazon.com/ann.jspa?annID=8528)  [de pacotes](https://forums.aws.amazon.com/ann.jspa?annID=8528) .

#### Problemas conhecidos

• Quando você usa o Spark com a formatação de localização de partições do Hive para ler dados no Amazon S3 e executa o Spark nas versões 5.30.0 a 5.36.0 e 6.2.0 a 6.9.0 do Amazon EMR, pode encontrar um problema que impede que o cluster leia os dados corretamente. Isso poderá acontecer se suas partições tiverem todas as características a seguir:

- Duas ou mais partições são verificadas na mesma tabela.
- Pelo menos um caminho de diretório de partição é um prefixo de pelo menos outro caminho de diretório de partição, por exemplo, s3://bucket/table/p=a é um prefixo de s3://bucket/ table/p=a b.
- O primeiro caractere que segue o prefixo no outro diretório de partição tem um valor UTF-8 menor que o caractere / (U+002F). Por exemplo, o caractere de espaço (U+0020) que ocorre entre a e b em s3://bucket/table/p=a b se enquadra nessa categoria. Observe que existem 14 outros caracteres que não são de controle: !"#\$%&'()\*+,-. Para obter mais informações, consulte [Tabela de codificação UTF-8 e caracteres Unicode.](https://www.utf8-chartable.de/)

Como solução alternativa para esse problema, defina a configuração spark.sql.sources.fastS3PartitionDiscovery.enabled como false na classificação spark-defaults.

### Versões de componente 5.30.2

Os componentes que o Amazon EMR instala com esta versão estão listados abaixo. Alguns são instalados como parte de pacotes de aplicativos de big data. Outros são exclusivos do Amazon EMR e instalados para processos e atributos do sistema. Eles normalmente começam com emr ou aws. Os pacotes de aplicações de big data na versão mais recente do Amazon EMR são geralmente a versão mais recente encontrada na comunidade. Disponibilizamos as versões da comunidade no Amazon EMR o mais rapidamente possível.

Alguns componentes no Amazon EMR diferem das versões da comunidade. Esses componentes tem um rótulo de versão no formulário *CommunityVersion*-amzn-*EmrVersion*. O *EmrVersion* começa em 0. Por exemplo, se um componente da comunidade de código aberto denominado myapp-component com a versão 2.2 tiver sido alterado três vezes para inclusão em versões diferentes do Amazon EMR, sua versão será listada como 2.2-amzn-2.

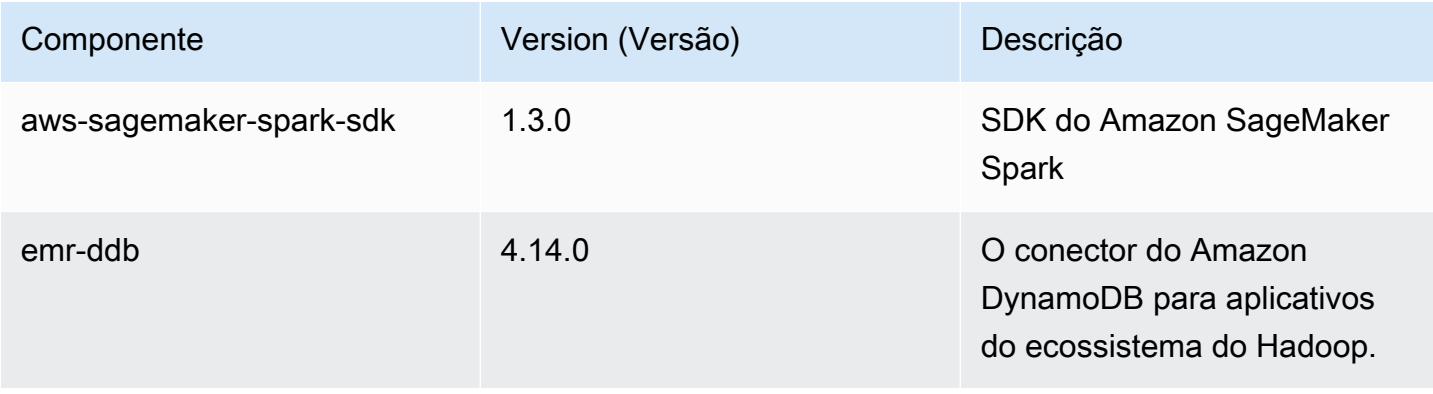

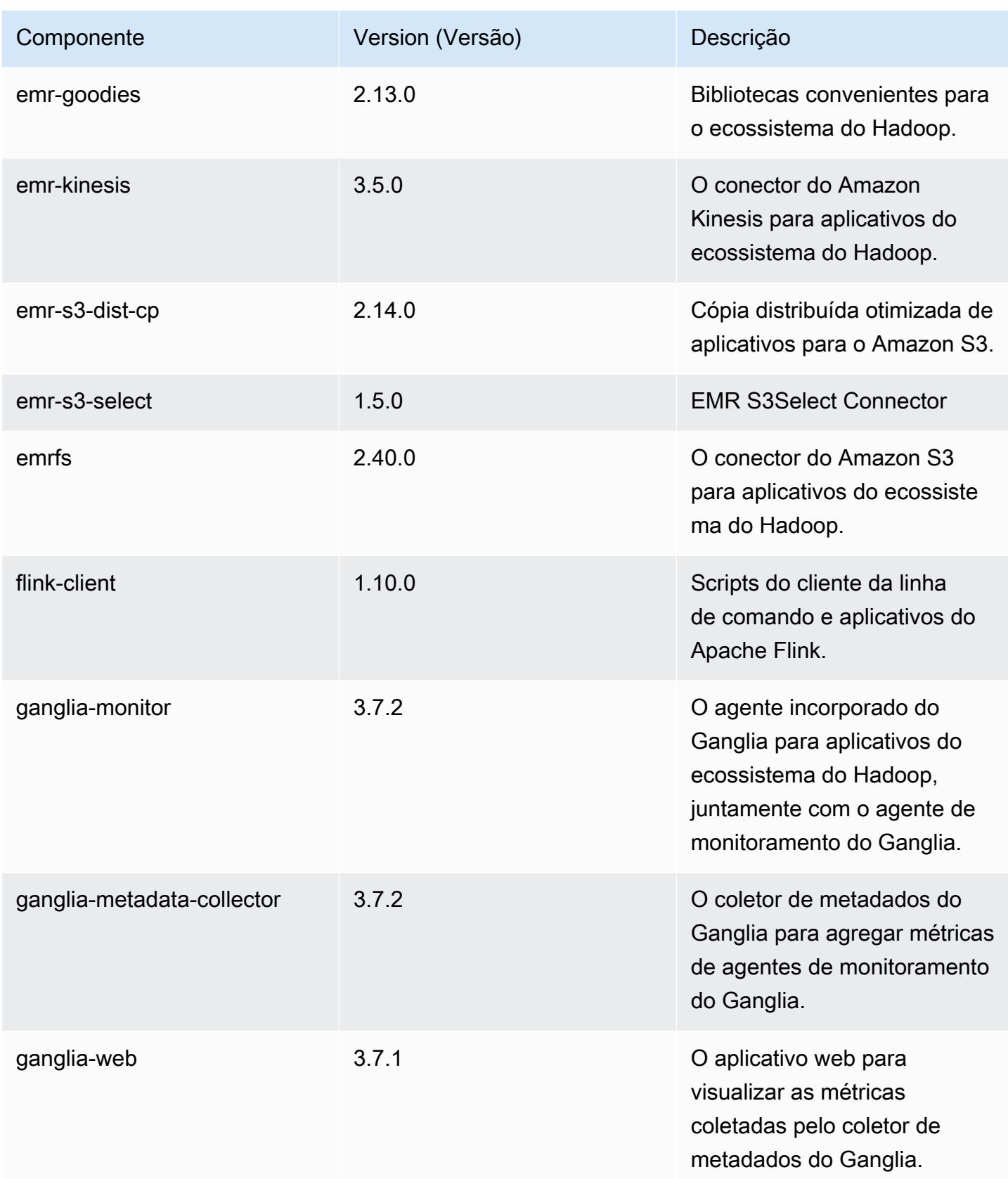

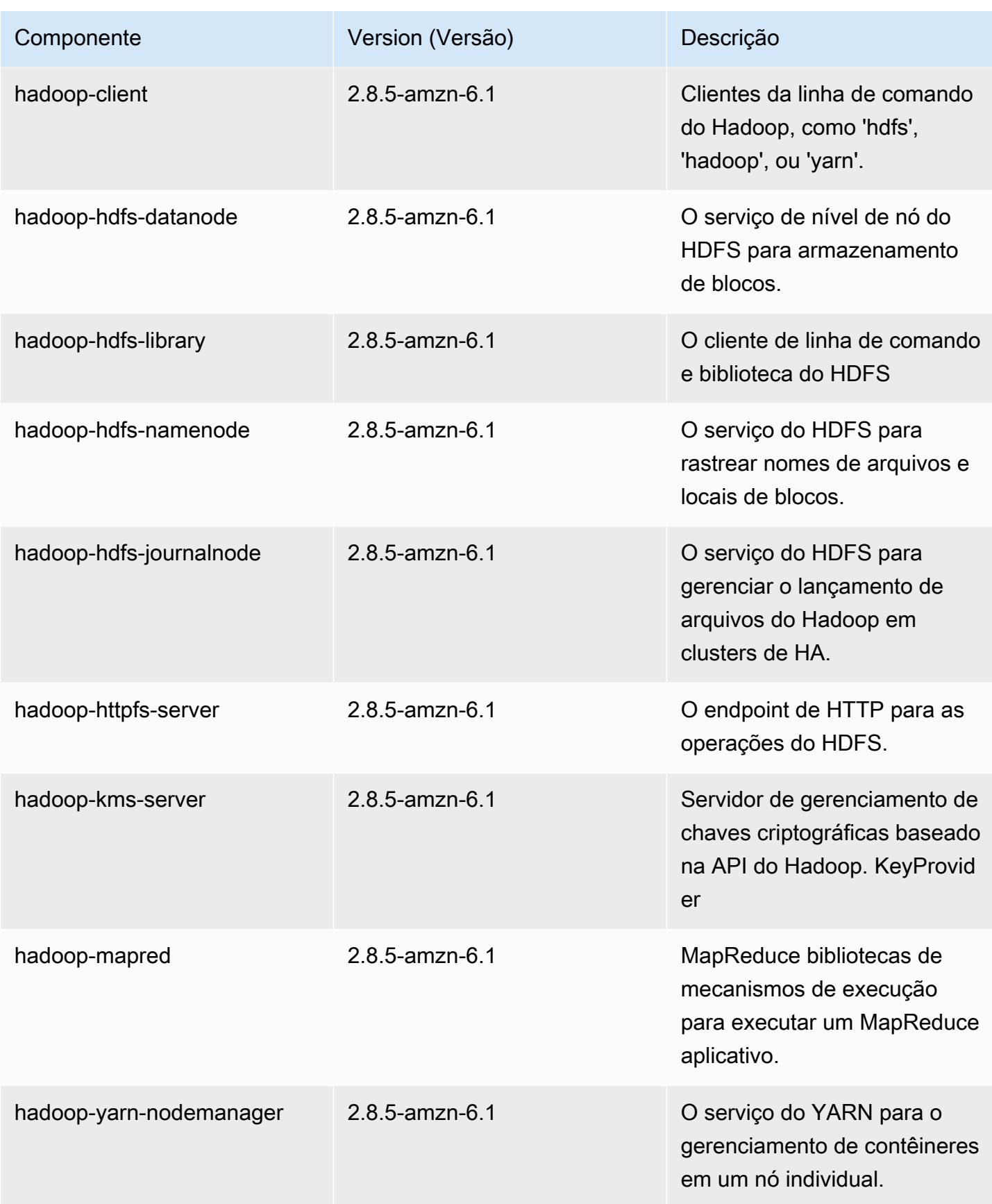

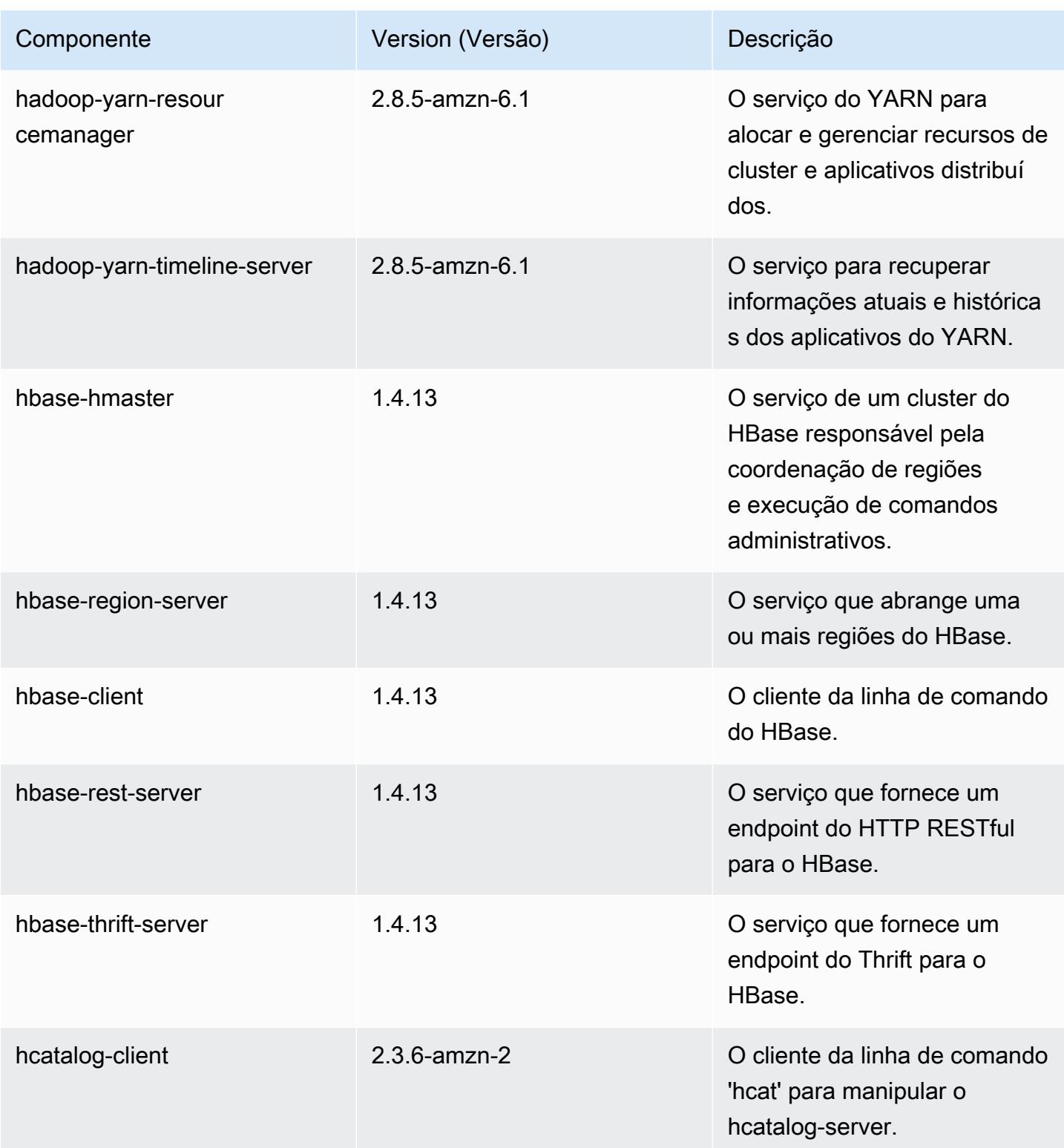

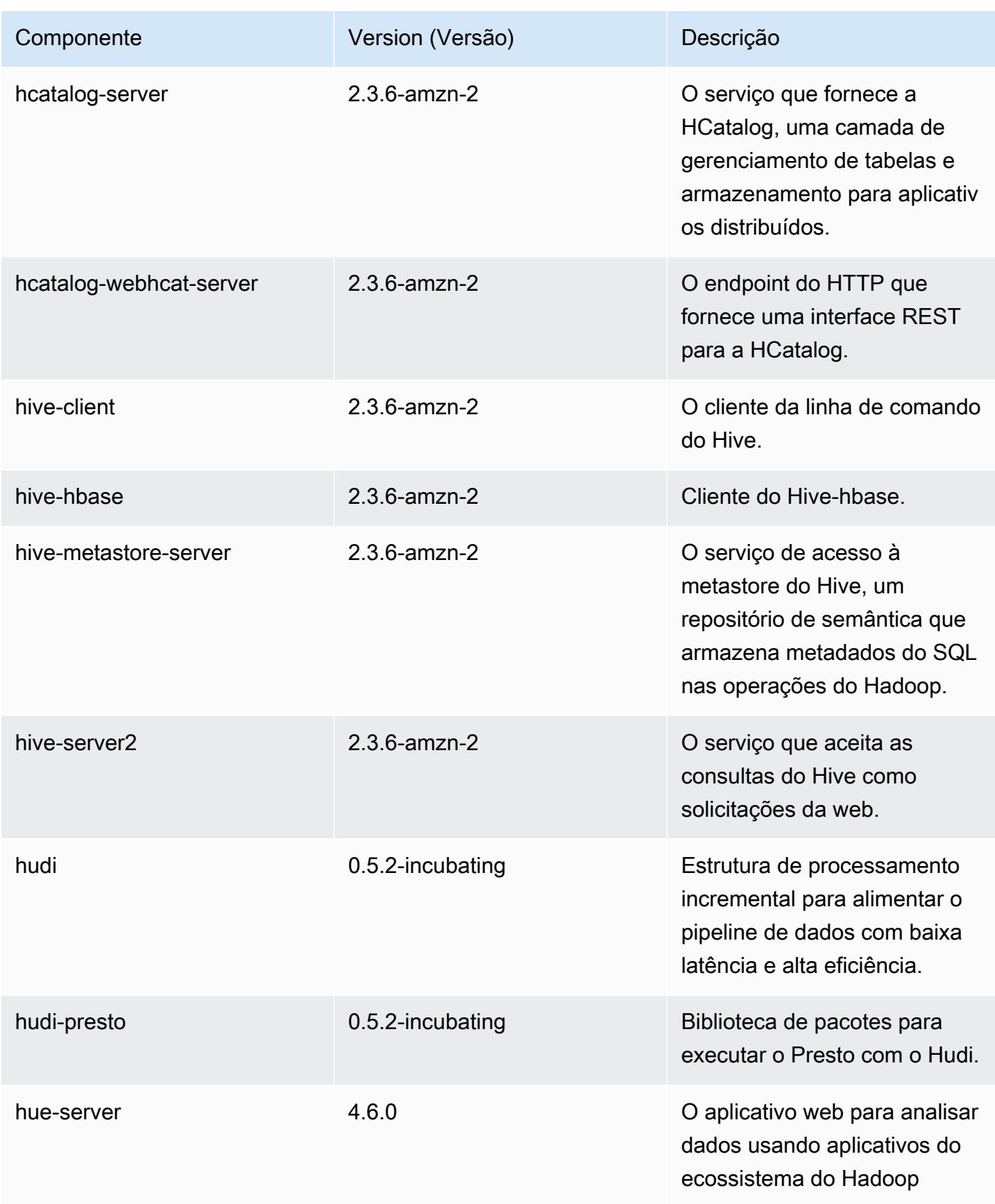

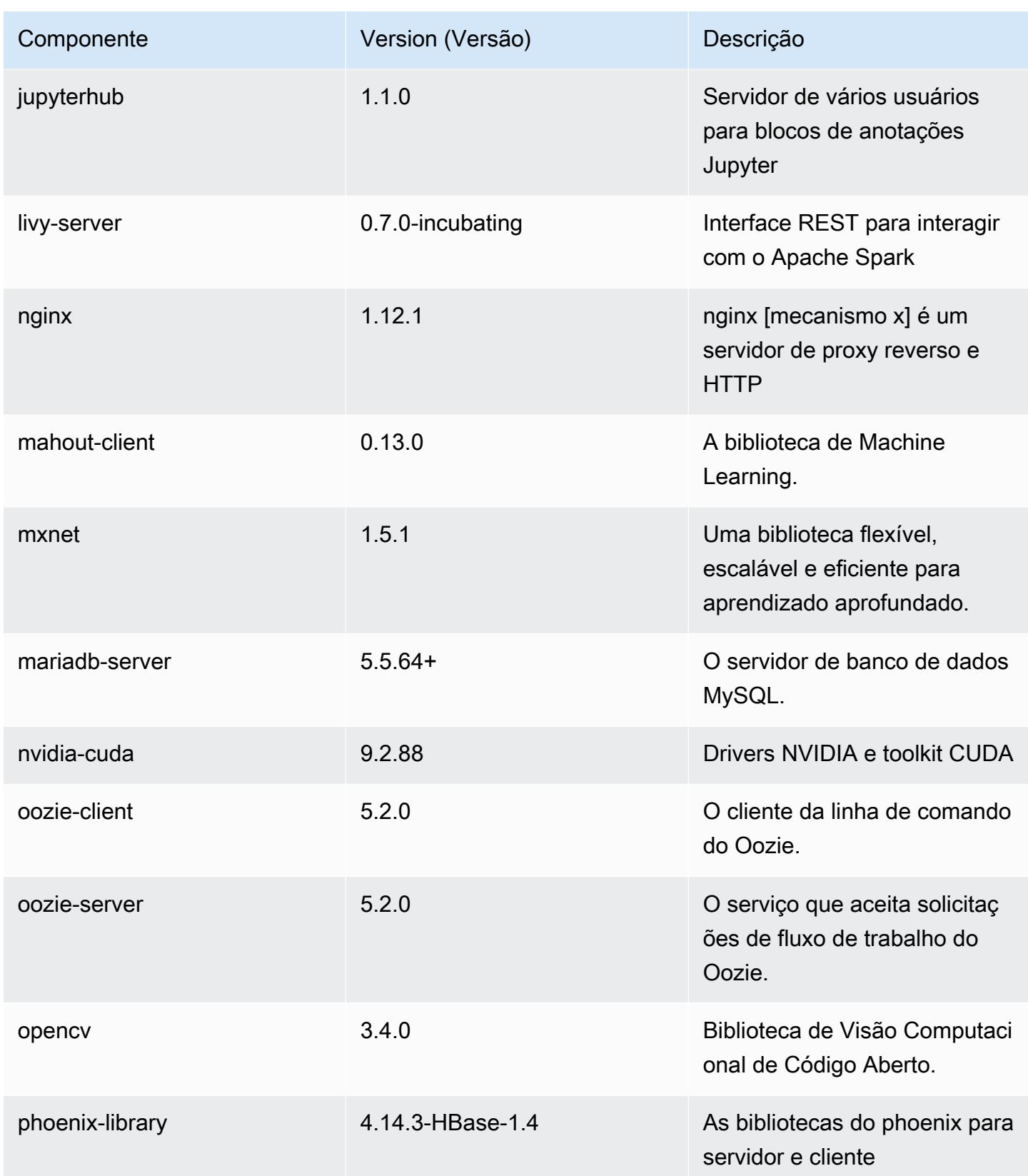

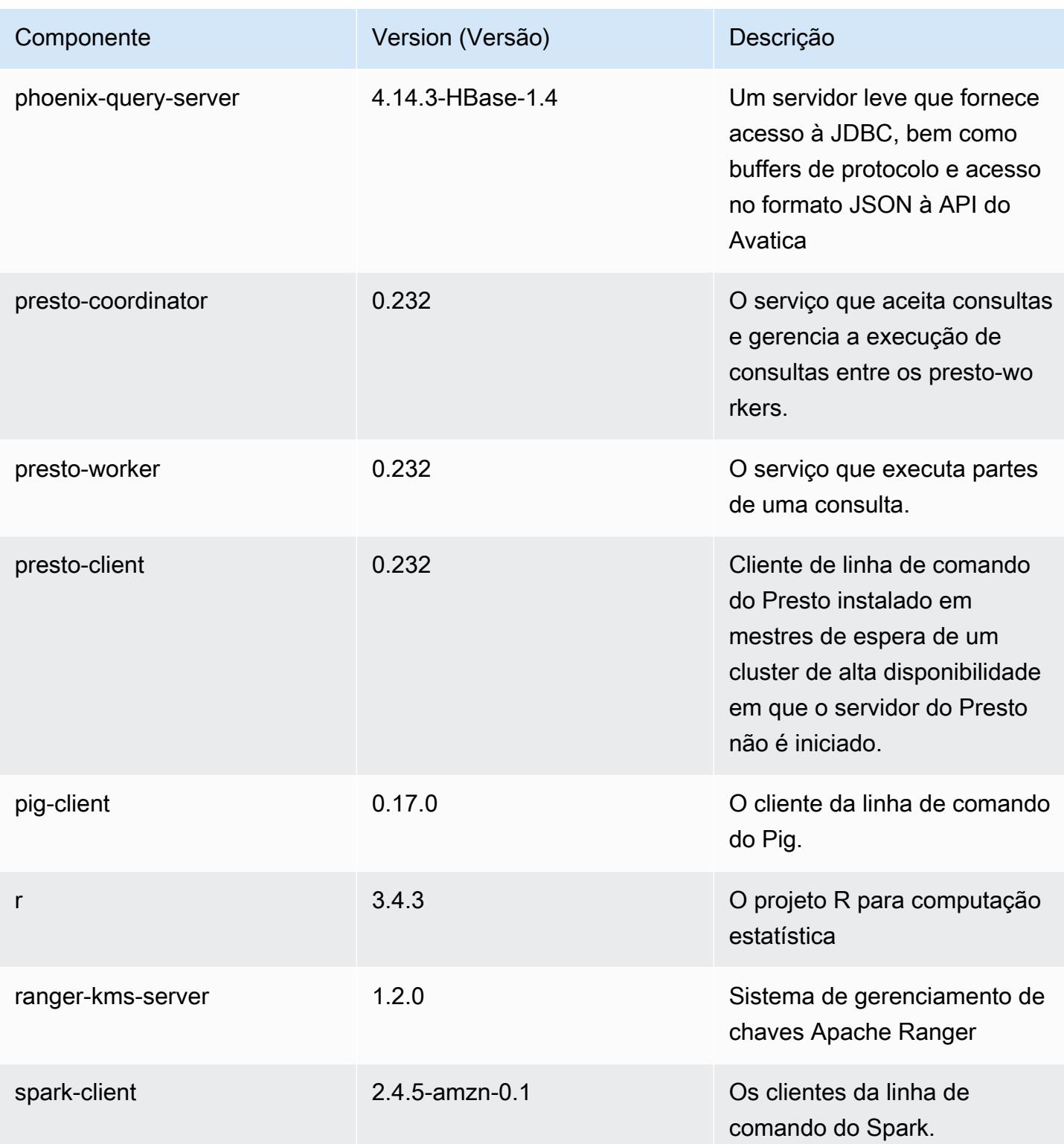

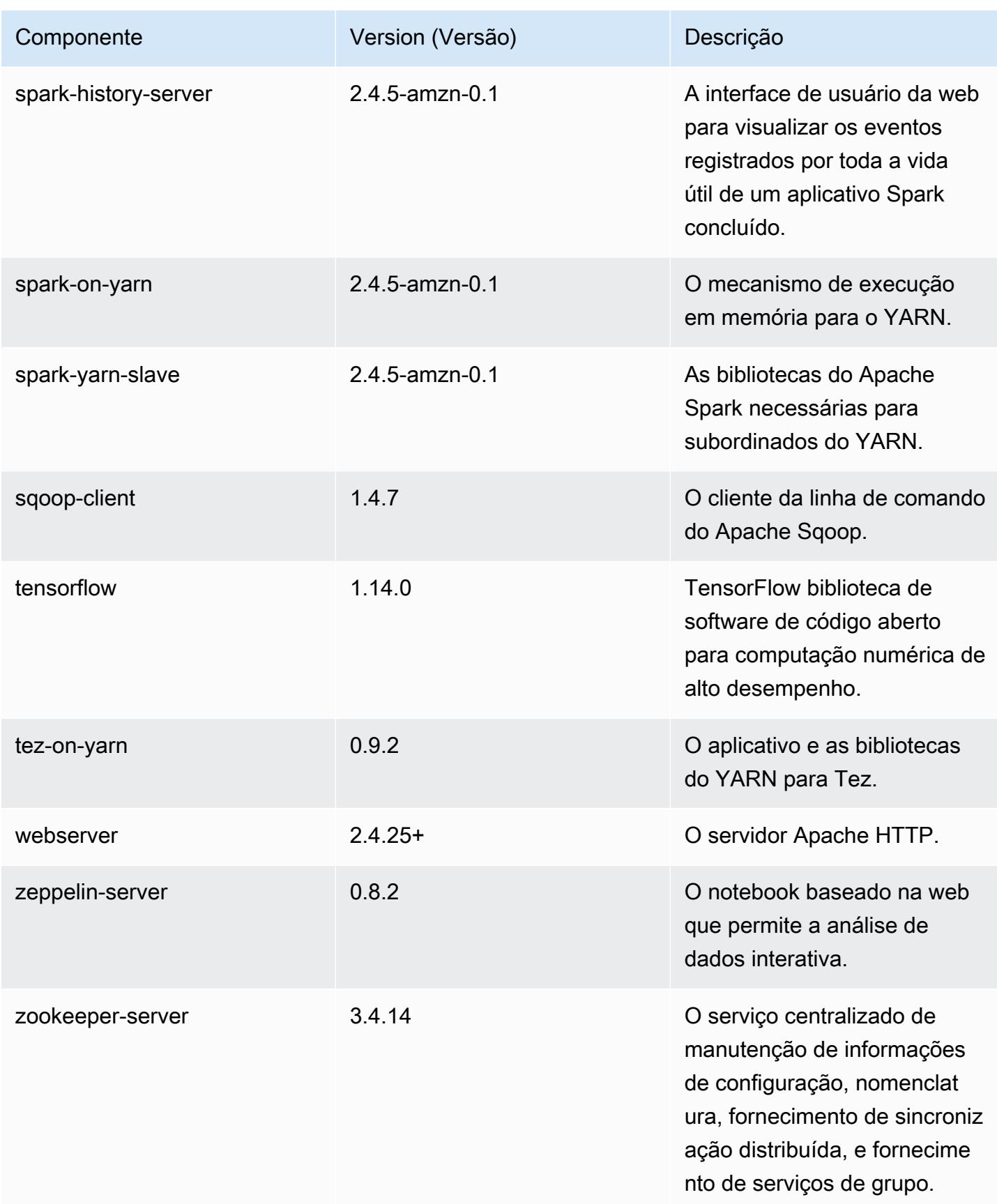
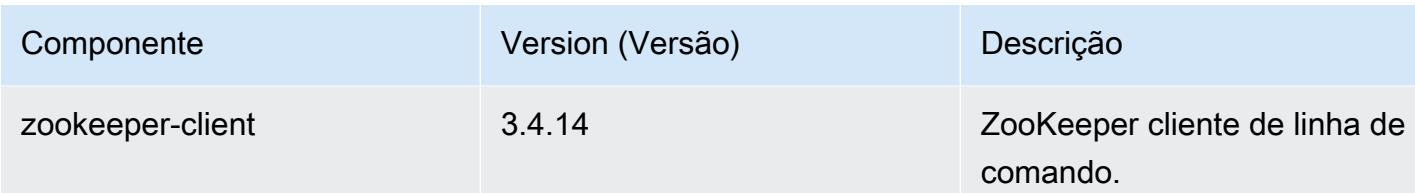

## Classificações de configuração 5.30.2

As classificações de configuração permitem que você personalize aplicações. Elas geralmente correspondem a um arquivo XML de configuração da aplicação, como hive-site.xml. Para ter mais informações, consulte [Configurar aplicações.](#page-3448-0)

Classificações do emr-5.30.2

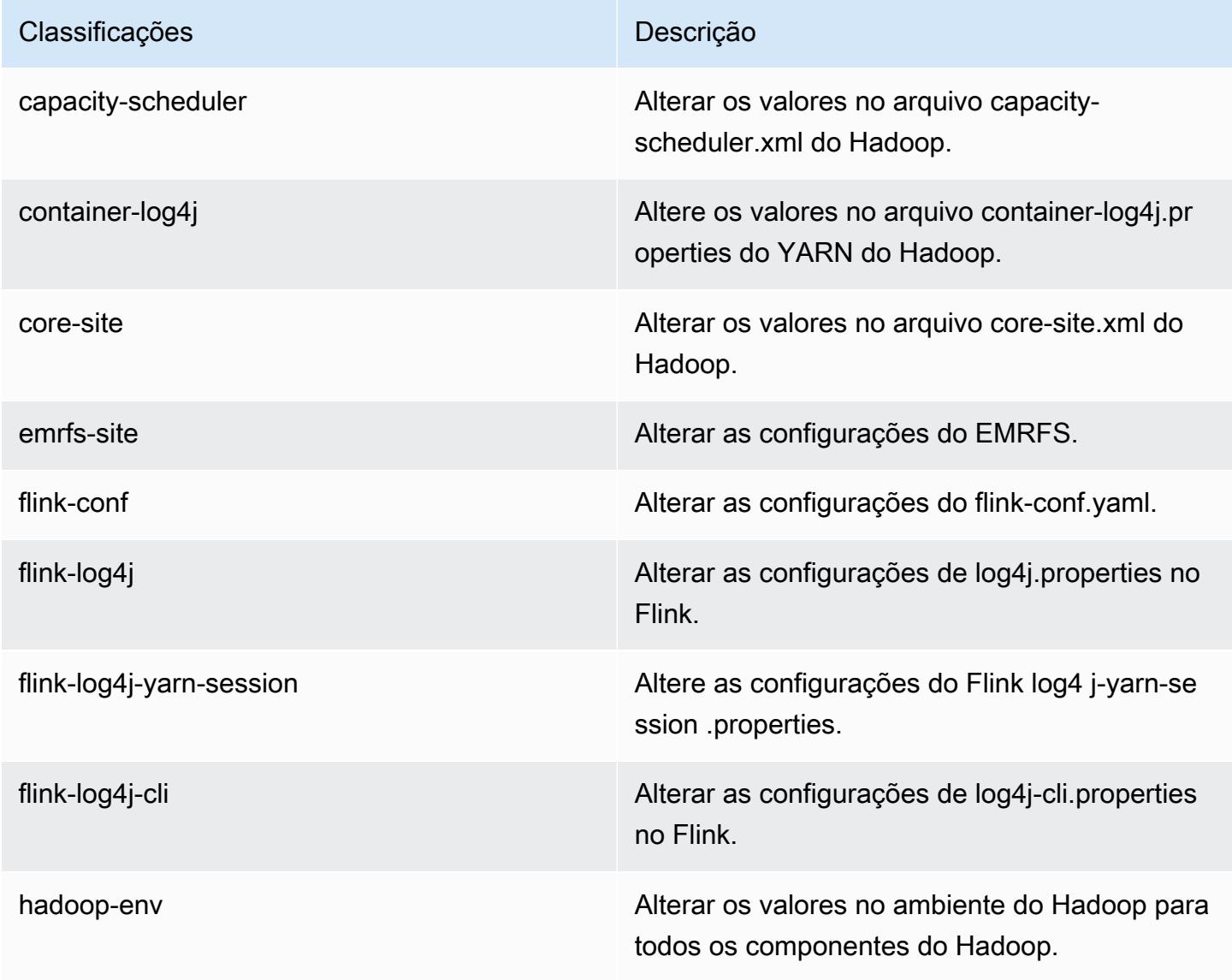

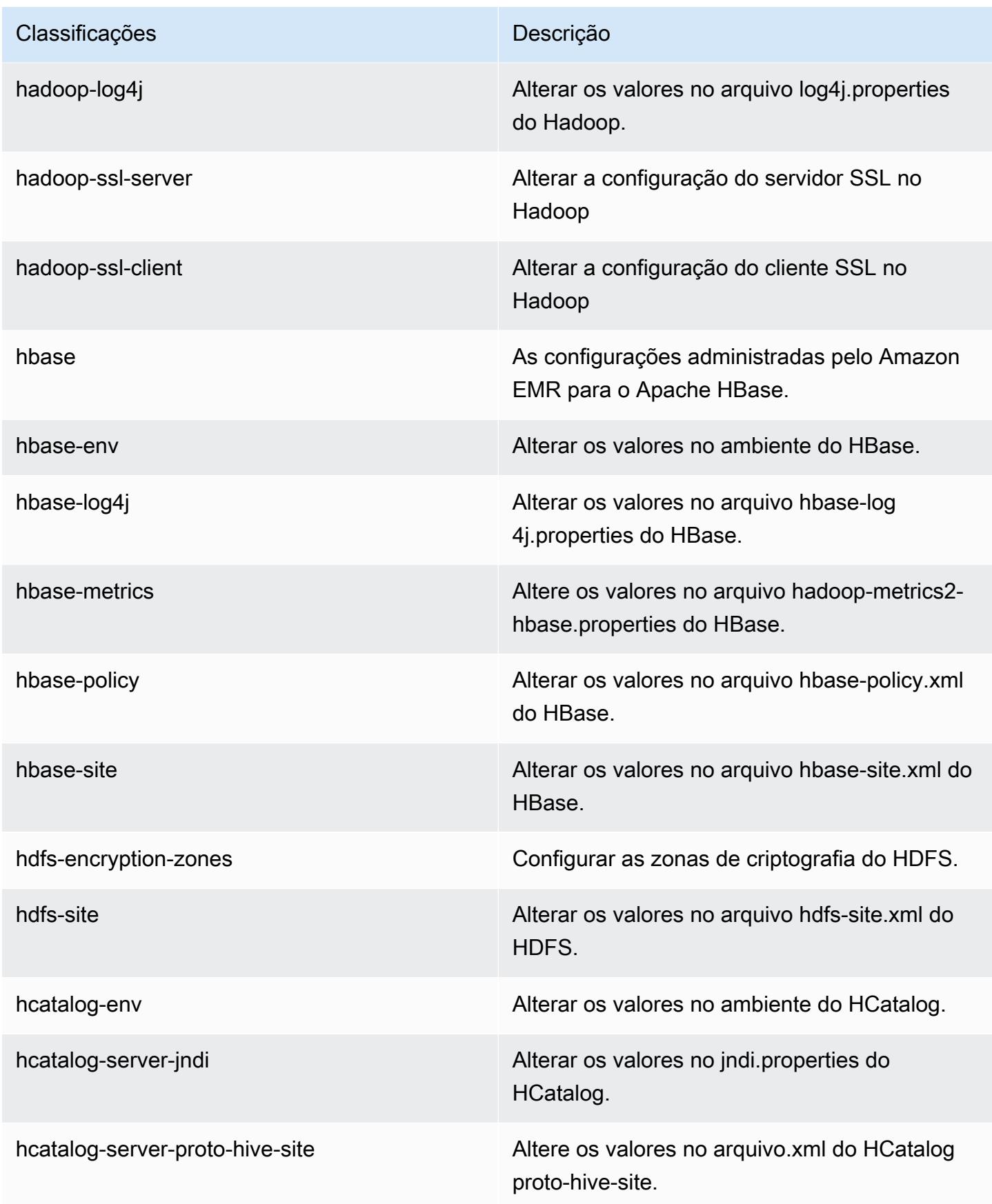

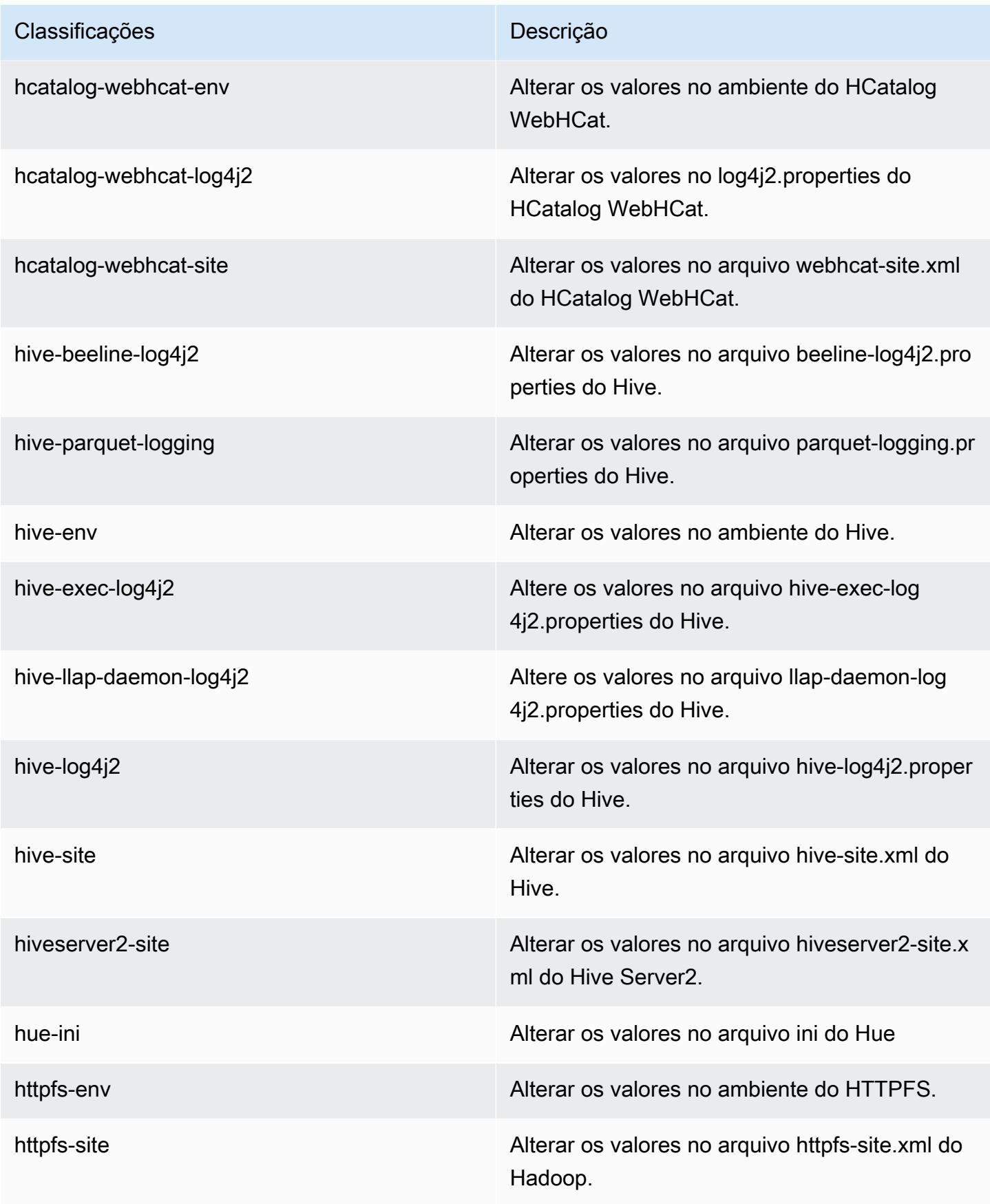

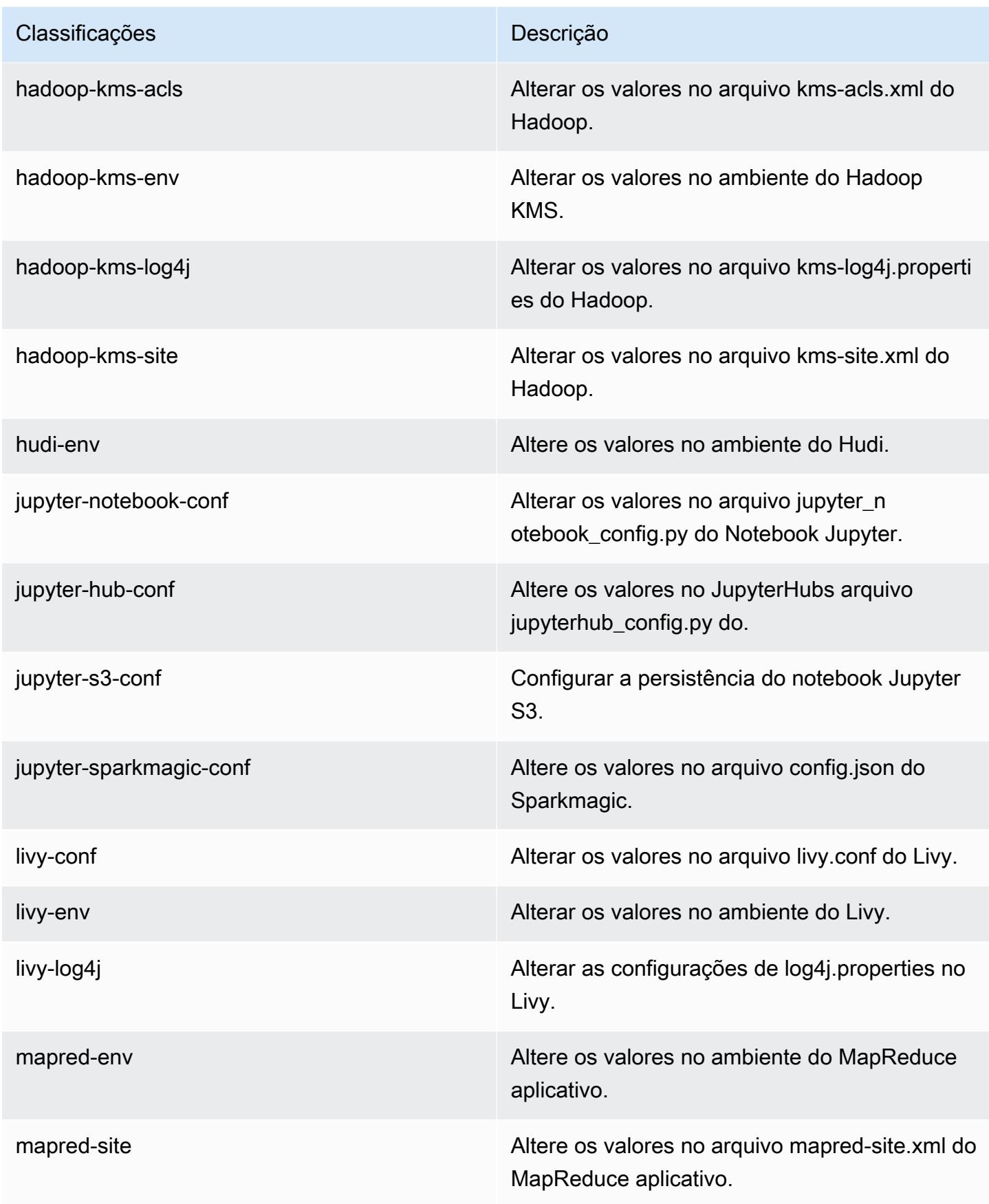

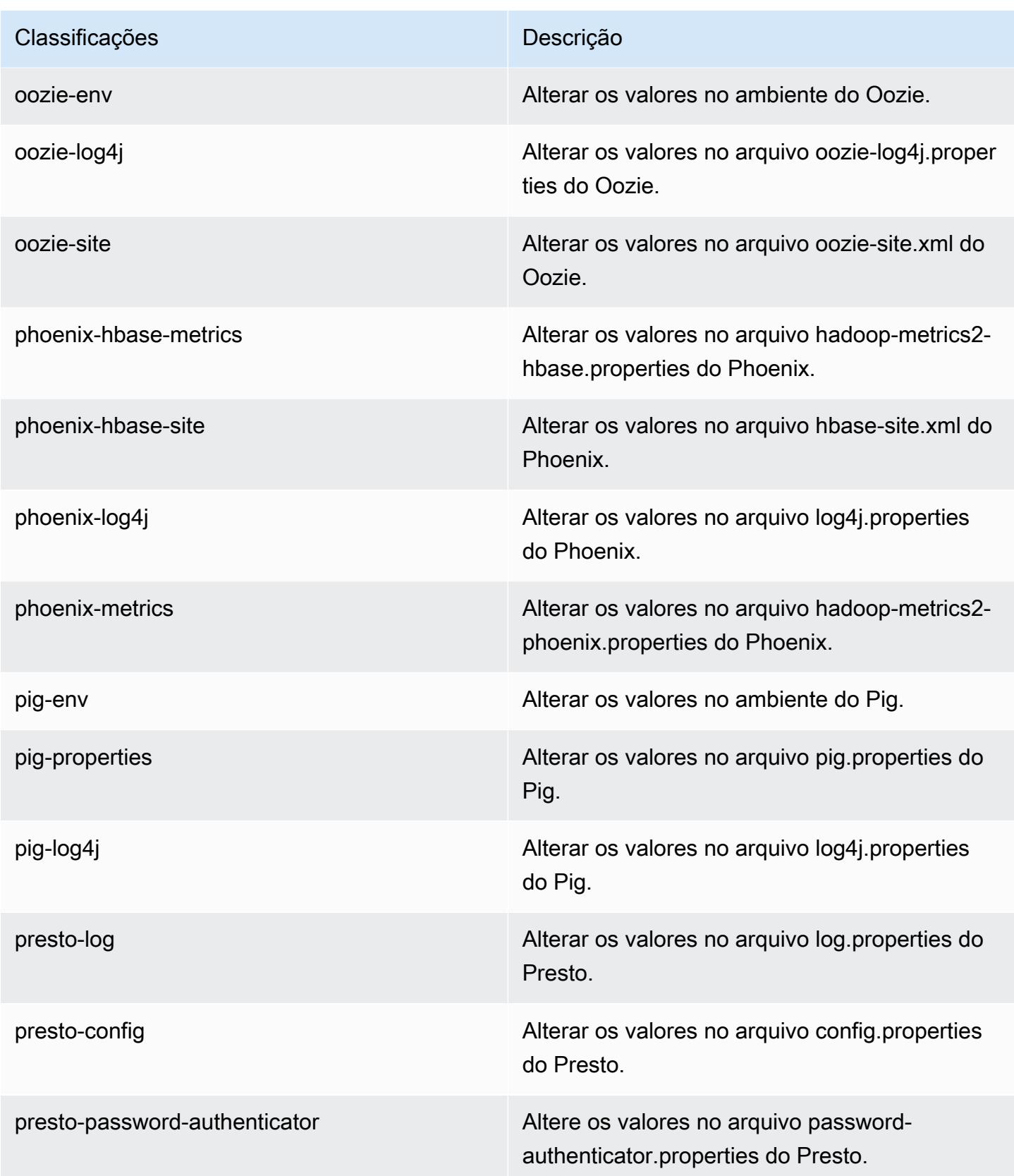

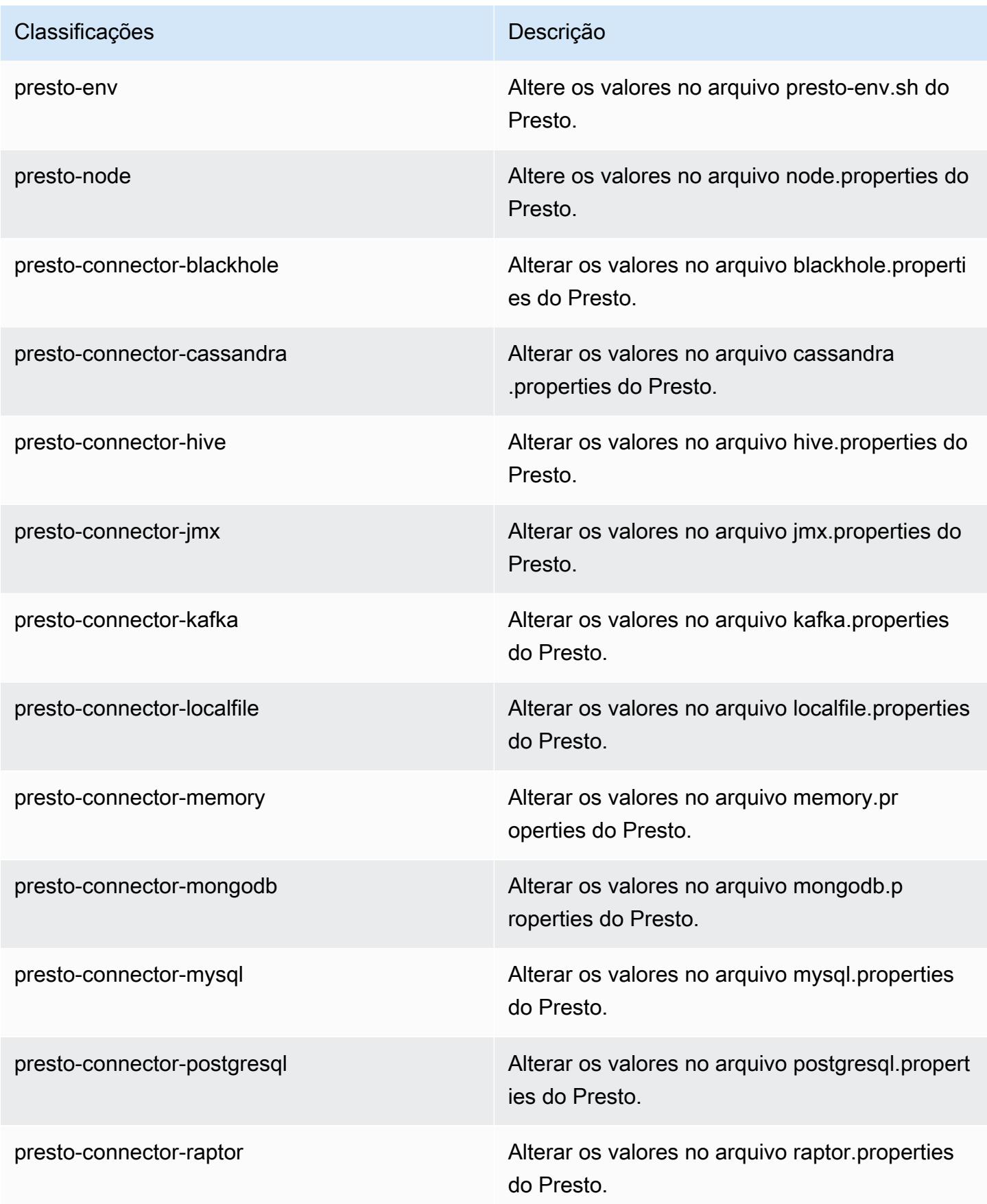

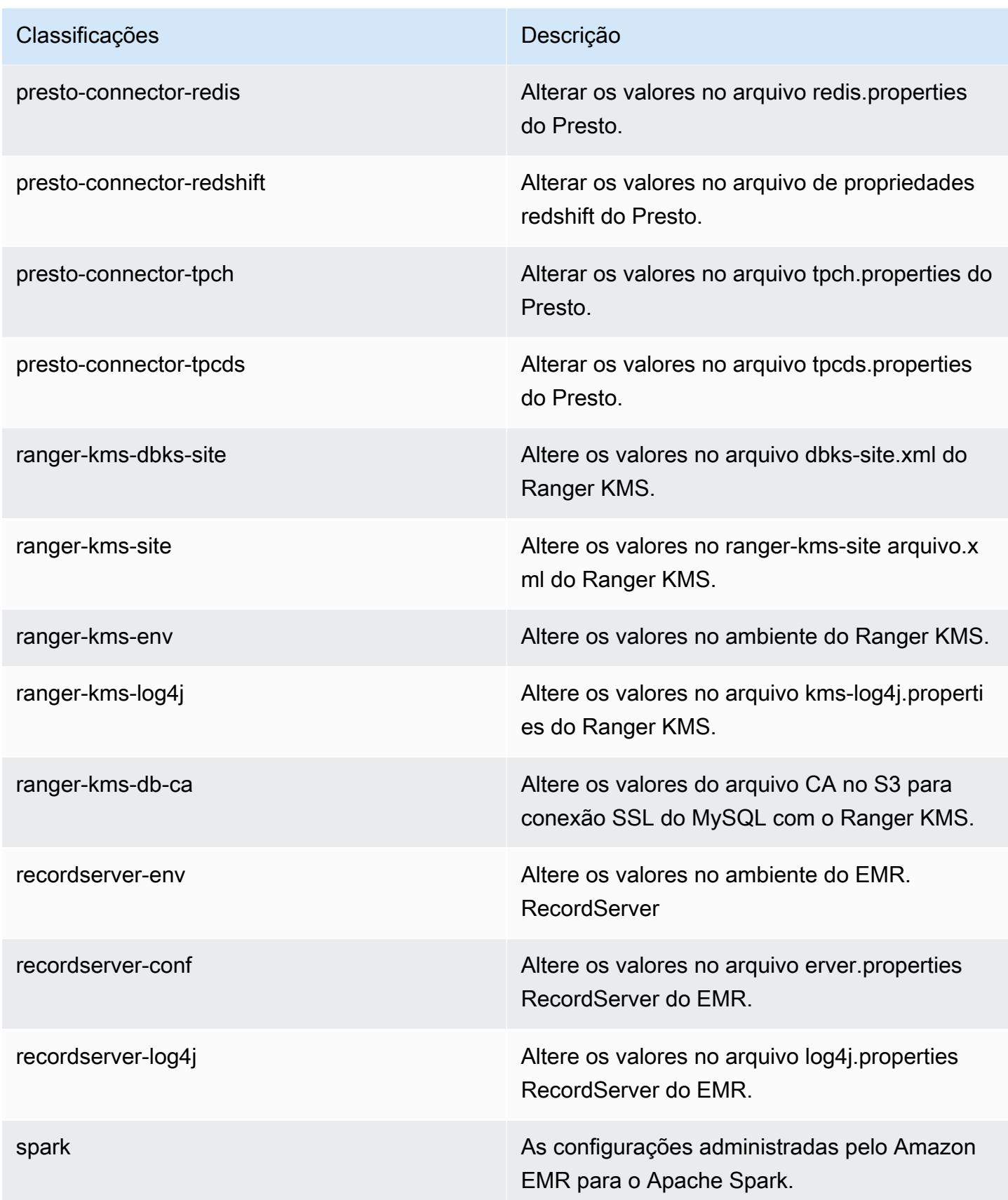

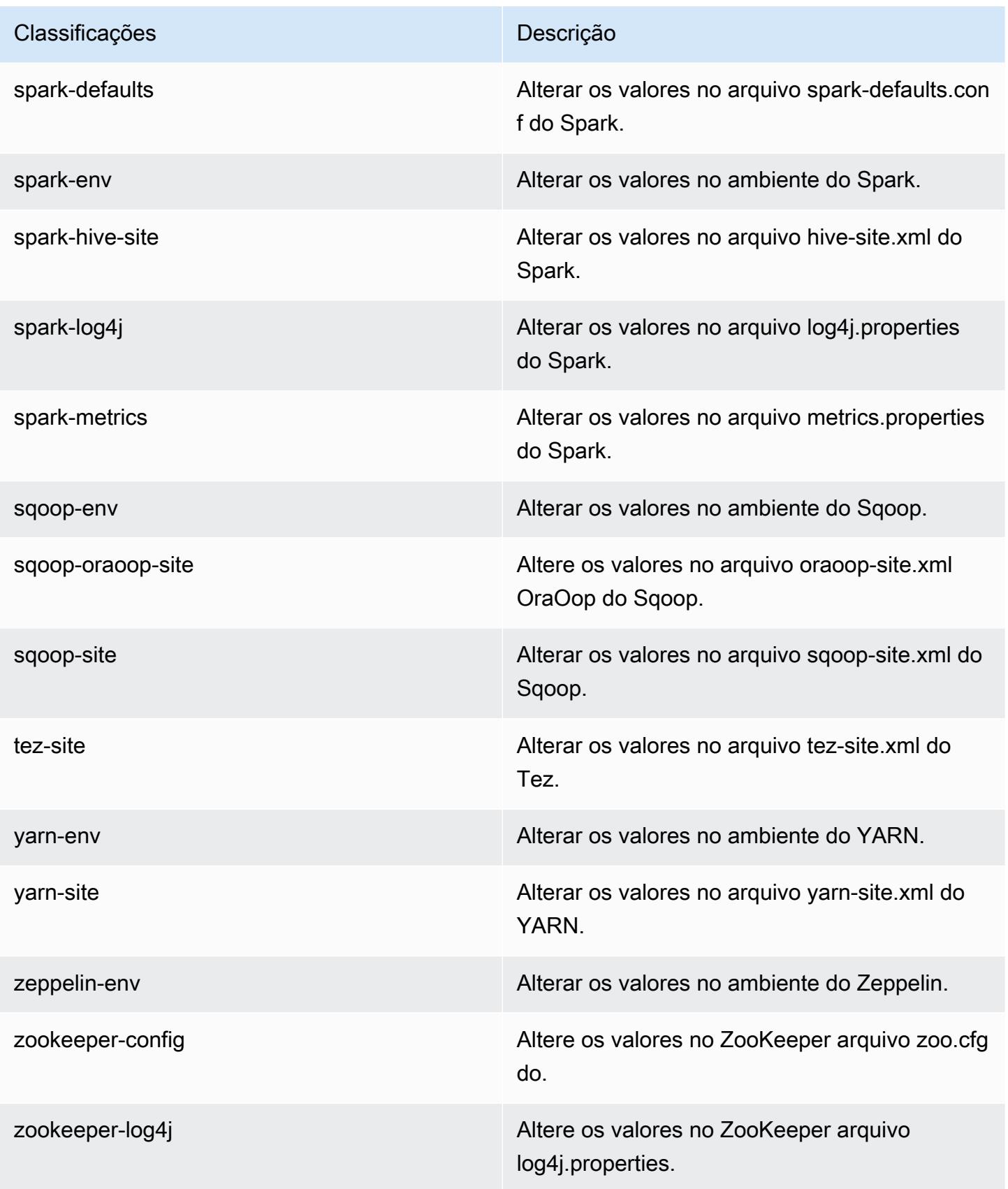

# Versão 5.30.1 do Amazon EMR

## Versões 5.30.1 da aplicação

As seguintes aplicações são compatíveis com esta versão: [Flink,](https://flink.apache.org/) [Ganglia,](http://ganglia.info) [HBase,](http://hbase.apache.org/) [HCatalog](https://cwiki.apache.org/confluence/display/Hive/HCatalog), [Hadoop](http://hadoop.apache.org/docs/current/), [Hive,](http://hive.apache.org/) [Hudi,](https://hudi.apache.org) [Hue,](http://gethue.com/) [JupyterHub,](https://jupyterhub.readthedocs.io/en/latest/#) [Livy,](https://livy.incubator.apache.org/) [MXNet,](https://mxnet.incubator.apache.org/) [Mahout,](http://mahout.apache.org/) [Oozie,](http://oozie.apache.org/) [Phoenix,](https://phoenix.apache.org/) [Pig,](http://pig.apache.org/) [Presto,](https://prestodb.io/) [Spark,](https://spark.apache.org/docs/latest/) [Sqoop,](http://sqoop.apache.org/) [TensorFlow,](https://www.tensorflow.org/) [Tez,](https://tez.apache.org/) [Zeppelin](https://zeppelin.incubator.apache.org/) e [ZooKeeper.](https://zookeeper.apache.org)

A tabela abaixo lista as versões das aplicações disponíveis nesta versão do Amazon EMR e as versões de aplicações nas três versões anteriores do Amazon EMR (quando aplicável).

Para obter um histórico abrangente das versões das aplicações de cada versão do Amazon EMR, consulte os seguintes tópicos:

- [Versões de aplicações nas versões 7.x do Amazon EMR](#page-23-0)
- [Versões de aplicações nas versões 6.x do Amazon EMR](#page-87-0)
- [Versões de aplicações nas versões 5.x do Amazon EMR](#page-1052-0)
- [Versões de aplicações nas versões 4.x do Amazon EMR](#page-2630-0)

## Informações da versão da aplicação

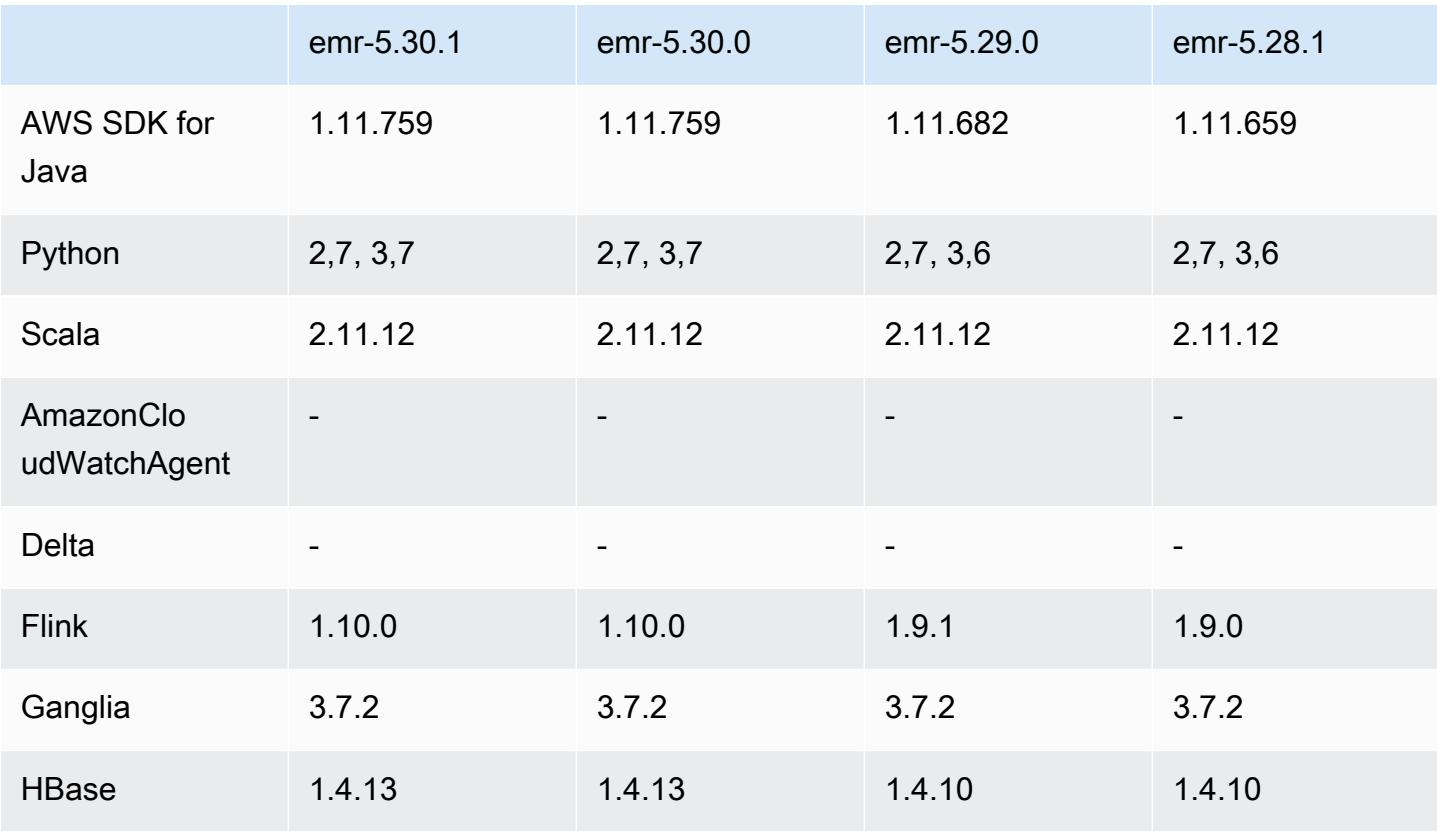

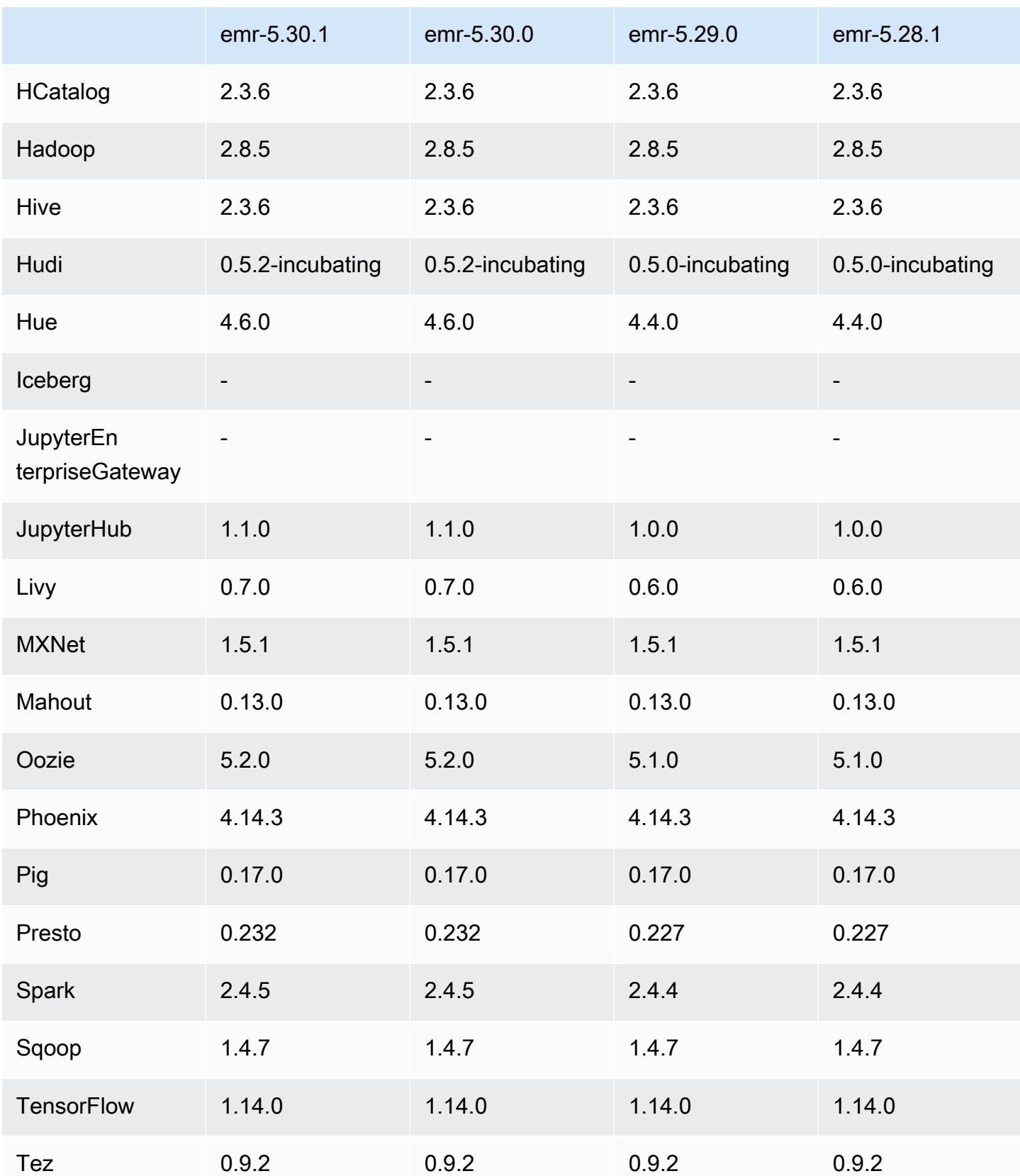

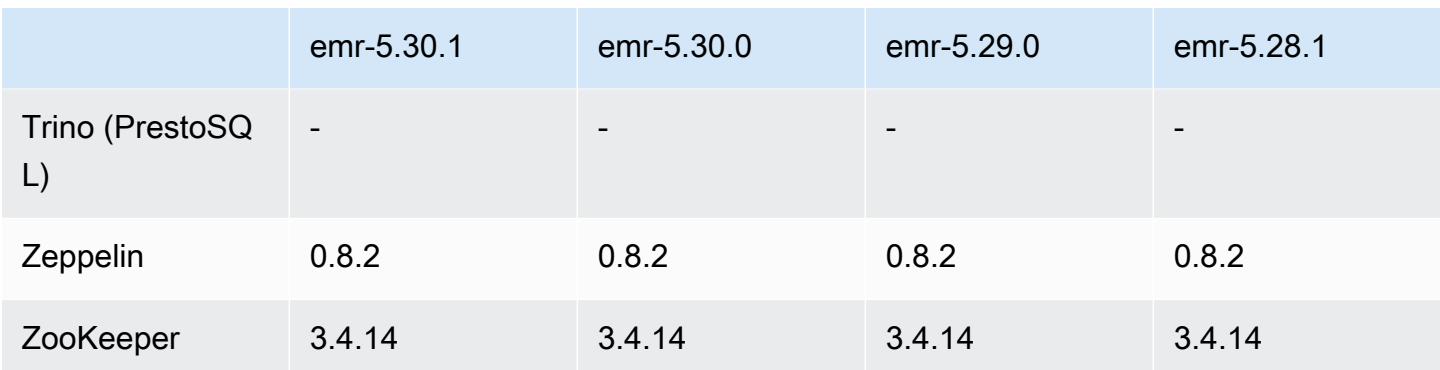

## Notas da versão 5.30.1

As notas da versão a seguir incluem informações para a versão 5.30.1 do Amazon EMR. As alterações são referentes à versão 5.30.0.

Data da versão inicial: 30 de junho de 2020

Data da última atualização: 24 de agosto de 2020

Alterações, melhorias e problemas resolvidos

- As versões mais recentes do Amazon EMR corrigem o problema com um limite menor de "Máximo de arquivos abertos" no AL2 antigo no Amazon EMR. As versões 5.30.1, 5.30.2, 5.31.1, 5.32.1, 6.0.1, 6.1.1, 6.2.1, 5.33.0, 6.3.0 e posteriores do Amazon EMR agora incluem uma correção permanente com uma configuração mais alta de "Máximo de arquivos abertos".
- Corrigido um problema em que o processo do controlador da instância gerava um número infinito de processos.
- Corrigido um problema em que o Hue não conseguia executar uma consulta do Hive, mostrando a mensagem "o banco de dados está bloqueado" e impedindo a execução de consultas.
- Corrigido um problema no Spark para permitir que mais tarefas fossem executadas simultaneamente no cluster do EMR.
- Corrigido um problema no caderno Jupyter que causava um "erro de muitos arquivos abertos" no servidor Jupyter.
- Corrigido um problema com as horas de início do cluster.

### Novos atributos

- A interface do usuário do Tez e as interfaces de aplicações persistentes do servidor de linha do tempo do YARN estão disponíveis com as versões 6.x do Amazon EMR e com as versões 5.30.1 e posteriores do EMR. O acesso com um clique no link do histórico persistente da aplicação permite que você acesse rapidamente o histórico de tarefas sem configurar um proxy da Web por meio de uma conexão SSH. Os logs de clusters ativos e encerrados ficam disponíveis por 30 dias após o término da aplicação. Para obter mais informações, consulte [View Persistent Application User](https://docs.aws.amazon.com/emr/latest/ManagementGuide/app-history-spark-UI.html)  [Interfaces](https://docs.aws.amazon.com/emr/latest/ManagementGuide/app-history-spark-UI.html) no Guia de gerenciamento do Amazon EMR.
- As APIs de execução do Caderno do EMR estão disponíveis para executar Cadernos do EMR por meio de um script ou uma linha de comando. A capacidade de iniciar, parar, listar e descrever as execuções do notebook EMR sem o AWS console permite que você controle programaticamente um notebook EMR. Ao usar uma célula do caderno parametrizada, você pode passar valores de parâmetros diferentes para um caderno sem precisar criar uma cópia do caderno para cada novo conjunto de valores de parâmetros. Consulte [Ações de API do EMR.](https://docs.aws.amazon.com/emr/latest/APIReference/API_Operations.html) Para obter um exemplo de código, consulte [Exemplos de comandos para executar Cadernos do EMR programaticamente.](https://docs.aws.amazon.com/emr/latest/ManagementGuide/emr-managed-notebooks-headless.html)

### Problemas conhecidos

• Limite inferior de "Máximo de arquivos abertos" no AL2 antigo [corrigido em versões mais recentes]. Versões do Amazon EMR: emr-5.30.x, emr-5.31.0, emr-5.32.0, emr-6.0.0, emr-6.1.0 e emr-6.2.0 são baseadas em versões mais antigas do Amazon Linux 2 (AL2), que têm uma configuração de ulimit inferior para "Máximo de arquivos abertos" quando clusters do Amazon EMR são criados com a AMI padrão. As versões 5.30.1, 5.30.2, 5.31.1, 5.32.1, 6.0.1, 6.1.1, 6.2.1, 5.33.0, 6.3.0 e posteriores do Amazon EMR incluem uma correção permanente com uma configuração mais alta de "Máximo de arquivos abertos". Versões com o limite inferior de arquivos abertos causam o erro "Muitos arquivos abertos" ao ser enviado um trabalho do Spark. Nas versões afetadas, a AMI padrão do Amazon EMR tem uma configuração de ulimit padrão de 4096 para "Máximo de arquivos abertos", que é inferior ao limite de 65536 arquivos na AMI mais recente do Amazon Linux 2. A configuração inferior de ulimit para "Máximo de arquivos abertos" causa falhas em trabalhos do Spark quando o driver e o executor do Spark tentam abrir mais de 4096 arquivos. Para corrigir o problema, o Amazon EMR tem um script de ação de bootstrap (BA) que ajusta a configuração de ulimit na criação do cluster.

Se você está usando uma versão mais antiga do Amazon EMR que não tem a correção permanente para esse problema, a solução alternativa a seguir permite que você defina explicitamente o ulimit instance-controller para um máximo de 65536 arquivos.

Defina explicitamente um ulimit na linha de comando

1. Edite /etc/systemd/system/instance-controller.service para adicionar os seguintes parâmetros à seção Serviço.

LimitNOFILE=65536

LimitNPROC=65536

2. Reiniciar InstanceController

```
$ sudo systemctl daemon-reload
```
\$ sudo systemctl restart instance-controller

Defina um ulimit usando a ação de bootstrap (BA)

Você também pode usar um script de ação de bootstrap (BA) para configurar o ulimit instancecontroller para 65536 arquivos na criação do cluster.

```
#!/bin/bash
for user in hadoop spark hive; do
sudo tee /etc/security/limits.d/$user.conf << EOF
$user - nofile 65536
$user - nproc 65536
EOF
done
for proc in instancecontroller logpusher; do
sudo mkdir -p /etc/systemd/system/$proc.service.d/
sudo tee /etc/systemd/system/$proc.service.d/override.conf << EOF
[Service]
LimitNOFILE=65536
LimitNPROC=65536
EOF
pid=$(pgrep -f aws157.$proc.Main)
sudo prlimit --pid $pid --nofile=65535:65535 --nproc=65535:65535
done
sudo systemctl daemon-reload
```
• Cadernos do EMR

O atributo que permite instalar kernels e bibliotecas Python adicionais no nó primário do cluster está desabilitado por padrão na versão 5.30.1 do EMR. Para obter mais informações sobre esse atributo, consulte [Instalar kernels e bibliotecas Python em um nó primário do cluster](https://docs.aws.amazon.com/emr/latest/ManagementGuide/emr-managed-notebooks-installing-libraries-and-kernels.html).

Para habilitar o recurso, faça o seguinte:

1. Certifique-se de que a política de permissões anexada ao perfil de serviço para os Cadernos do EMR permite a seguinte ação:

elasticmapreduce:ListSteps

Para obter mais informações, consulte [Função de serviço do EMR Notebooks.](https://docs.aws.amazon.com/emr/latest/ManagementGuide/emr-managed-notebooks-service-role.html)

2. Use o AWS CLI para executar uma etapa no cluster que configura os Notebooks EMR, conforme mostrado no exemplo a seguir. Substitua *us-east-1* pela região em que seu cluster reside. Para obter mais informações, consulte [Adding Steps to a Cluster Using the AWS CLI](https://docs.aws.amazon.com/emr/latest/ManagementGuide/add-step-cli.html).

```
aws emr add-steps --cluster-id MyClusterID --steps 
  Type=CUSTOM_JAR,Name=EMRNotebooksSetup,ActionOnFailure=CONTINUE,Jar=s3://us-
east-1.elasticmapreduce/libs/script-runner/script-runner.jar,Args=["s3://
awssupportdatasvcs.com/bootstrap-actions/EMRNotebooksSetup/emr-notebooks-setup.sh"]
```
• Ajuste de escala gerenciado

As operações de ajuste de escala gerenciado nos clusters das versões 5.30.0 e 5.30.1 sem o Presto instalado podem causar falhas na aplicação ou fazer com que um grupo de instâncias ou uma frota de instâncias uniforme permaneça no estado ARRESTED, sobretudo quando uma operação de redução da escala verticalmente logo é seguida por uma operação de aumento da escala verticalmente.

Como solução alternativa, escolha o Presto como uma aplicação a ser instalada ao criar um cluster com as versões 5.30.0 e 5.30.1 do Amazon EMR, mesmo que o trabalho não exija o Presto.

• Problema conhecido em clusters com vários nós primários e autenticação Kerberos

Se você executar clusters com vários nós primários e autenticação Kerberos nas versões 5.20.0 e posteriores do Amazon EMR, poderá encontrar problemas nas operações de cluster, como redução da escala verticalmente ou envio de etapas depois que o cluster estiver em execução por algum tempo. O período depende do período de validade do tíquete do Kerberos que você definiu. O problema de redução da escala verticalmente afeta tanto as solicitações de redução

automática quanto as de reduções explícitas que você enviou. Operações adicionais de cluster também podem ser afetadas.

Solução:

- SSH como usuário do hadoop para o nó primário de liderança do cluster do EMR com vários nós primários.
- Execute o comando a seguir para renovar o tíquete do Kerberos para o usuário do hadoop.

kinit -kt <keytab\_file> <principal>

Normalmente, o arquivo keytab está localizado em /etc/hadoop.keytab e a entidade principal está na forma de hadoop/<hostname>@<REALM>.

## **a** Note

Essa solução alternativa entrará em vigor durante o período de validade do tíquete do Kerberos. Essa duração é de 10 horas por padrão, mas pode ser configurada pelas definições do Kerberos. Você deve executar novamente o comando acima quando o tíquete do Kerberos expirar.

- Quando você usa o Spark com a formatação de localização de partições do Hive para ler dados no Amazon S3 e executa o Spark nas versões 5.30.0 a 5.36.0 e 6.2.0 a 6.9.0 do Amazon EMR, pode encontrar um problema que impede que o cluster leia os dados corretamente. Isso poderá acontecer se suas partições tiverem todas as características a seguir:
	- Duas ou mais partições são verificadas na mesma tabela.
	- Pelo menos um caminho de diretório de partição é um prefixo de pelo menos outro caminho de diretório de partição, por exemplo, s3://bucket/table/p=a é um prefixo de s3://bucket/ table/p=a b.
	- O primeiro caractere que segue o prefixo no outro diretório de partição tem um valor UTF-8 menor que o caractere / (U+002F). Por exemplo, o caractere de espaço (U+0020) que ocorre entre a e b em s3://bucket/table/p=a b se enquadra nessa categoria. Observe que existem 14 outros caracteres que não são de controle: !"#\$%&'()\*+,-. Para obter mais informações, consulte [Tabela de codificação UTF-8 e caracteres Unicode.](https://www.utf8-chartable.de/)

Como solução alternativa para esse problema, defina a configuração spark.sql.sources.fastS3PartitionDiscovery.enabled como false na classificação spark-defaults.

## Versões de componente 5.30.1

Os componentes que o Amazon EMR instala com esta versão estão listados abaixo. Alguns são instalados como parte de pacotes de aplicativos de big data. Outros são exclusivos do Amazon EMR e instalados para processos e atributos do sistema. Eles normalmente começam com emr ou aws. Os pacotes de aplicações de big data na versão mais recente do Amazon EMR são geralmente a versão mais recente encontrada na comunidade. Disponibilizamos as versões da comunidade no Amazon EMR o mais rapidamente possível.

Alguns componentes no Amazon EMR diferem das versões da comunidade. Esses componentes tem um rótulo de versão no formulário *CommunityVersion*-amzn-*EmrVersion*. O *EmrVersion* começa em 0. Por exemplo, se um componente da comunidade de código aberto denominado myapp-component com a versão 2.2 tiver sido alterado três vezes para inclusão em versões diferentes do Amazon EMR, sua versão será listada como 2.2-amzn-2.

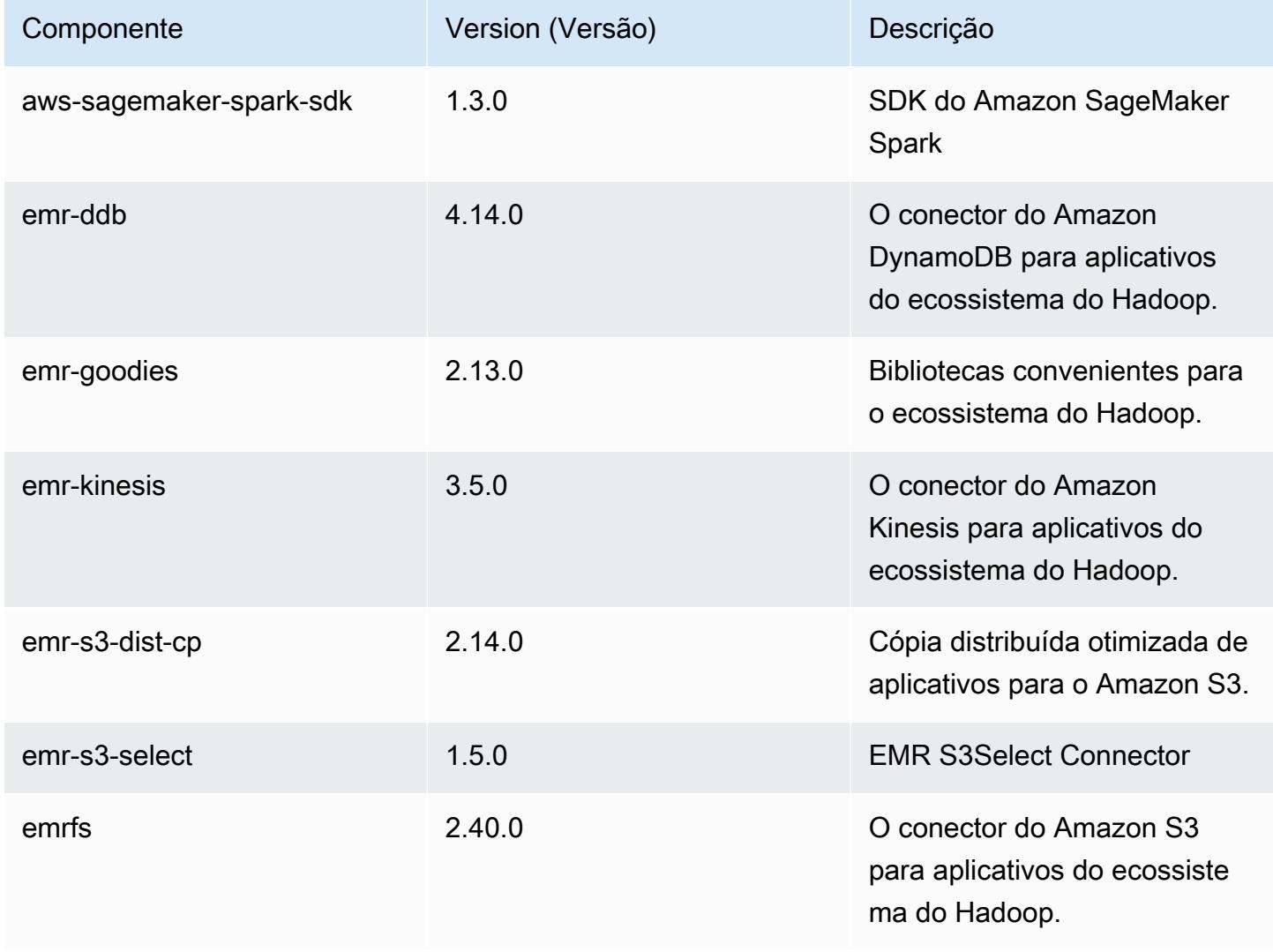

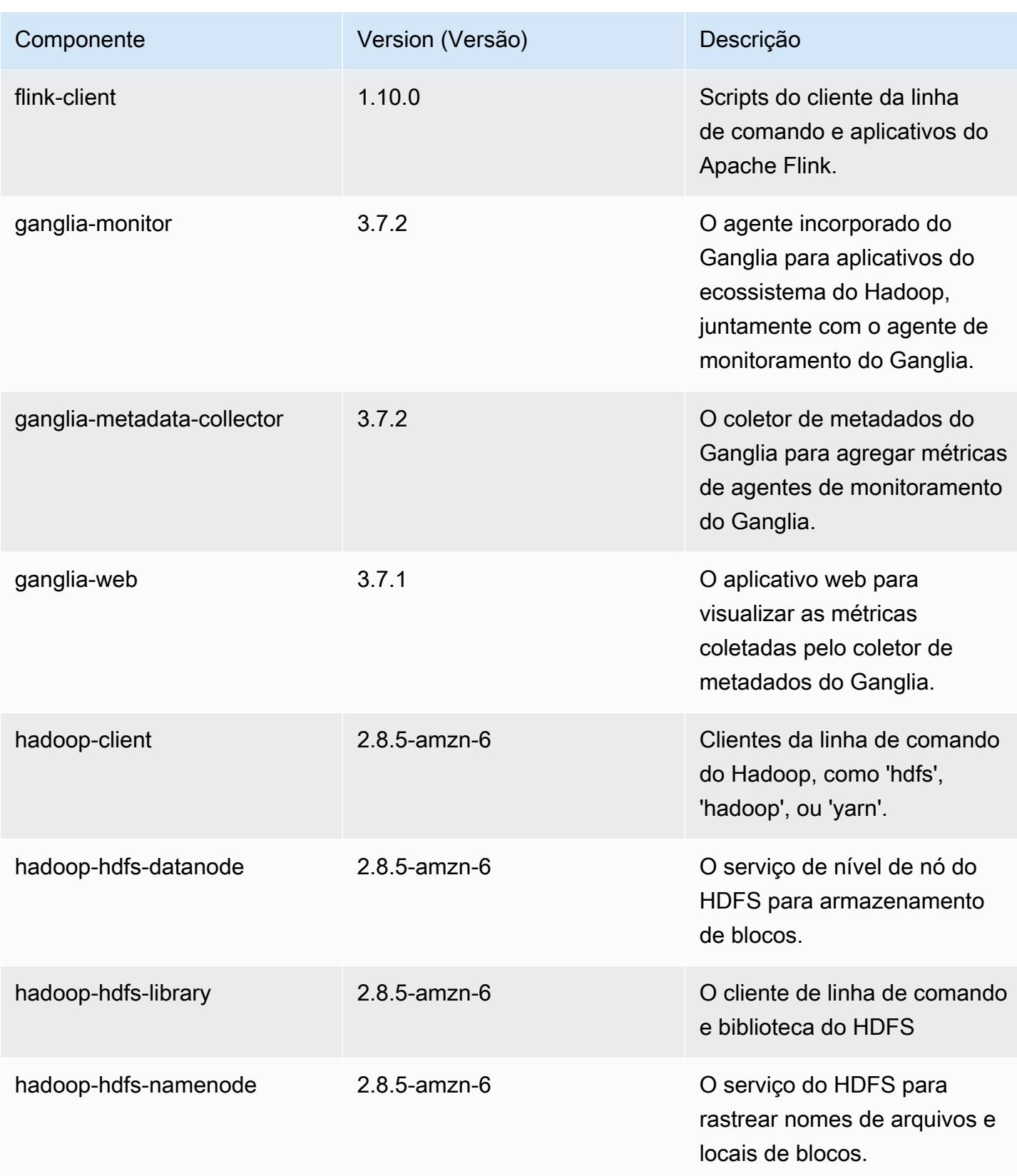

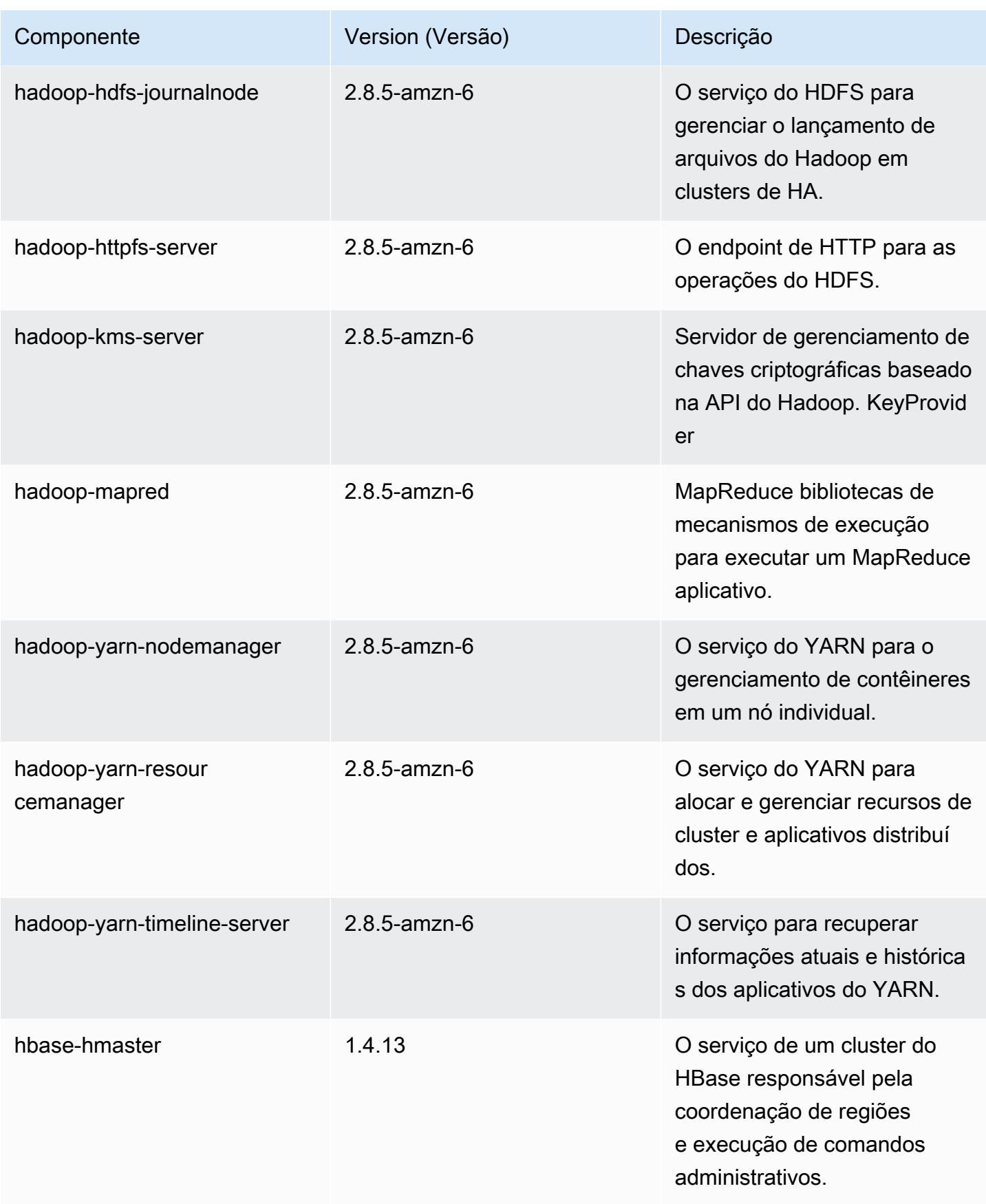

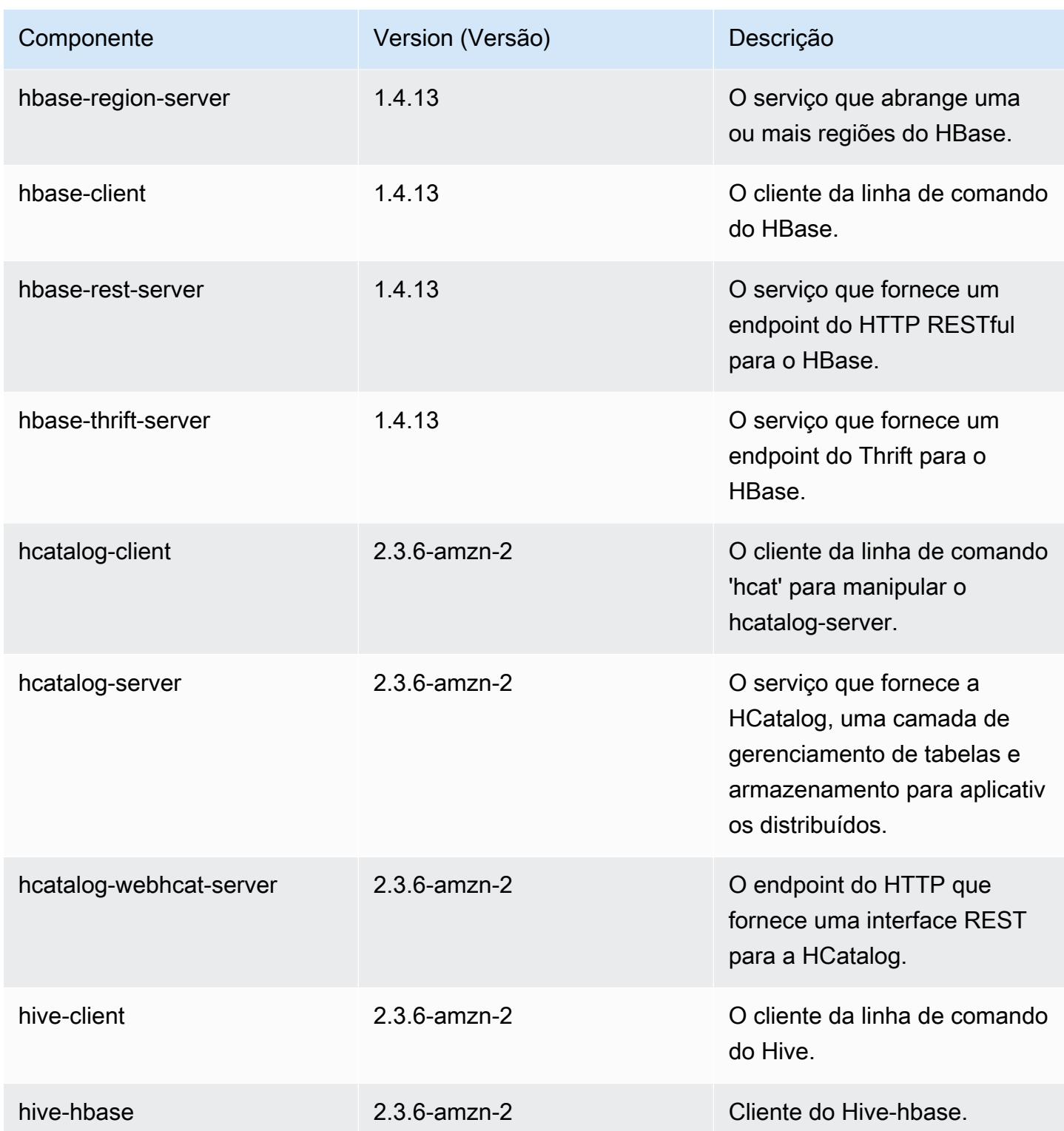

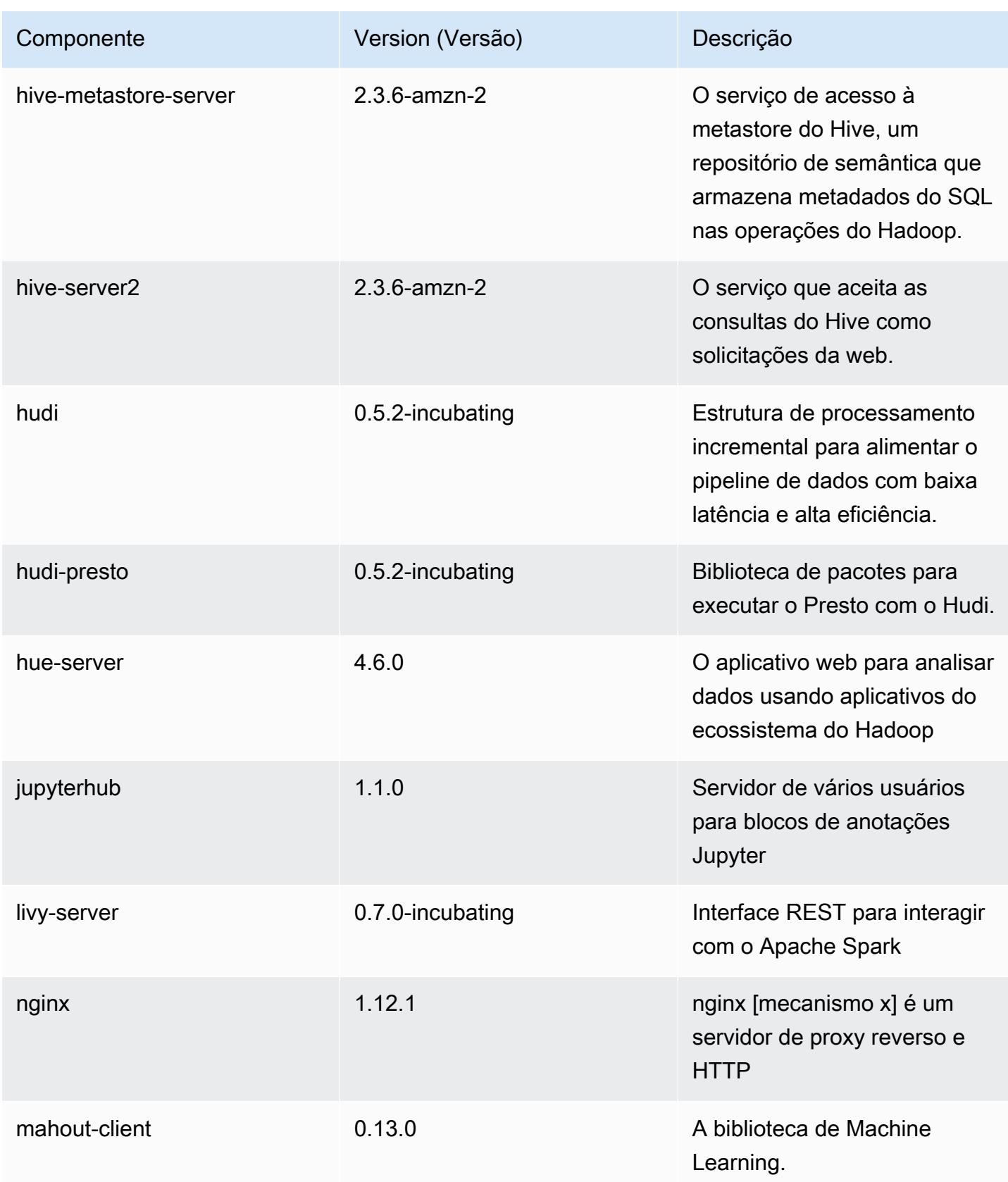

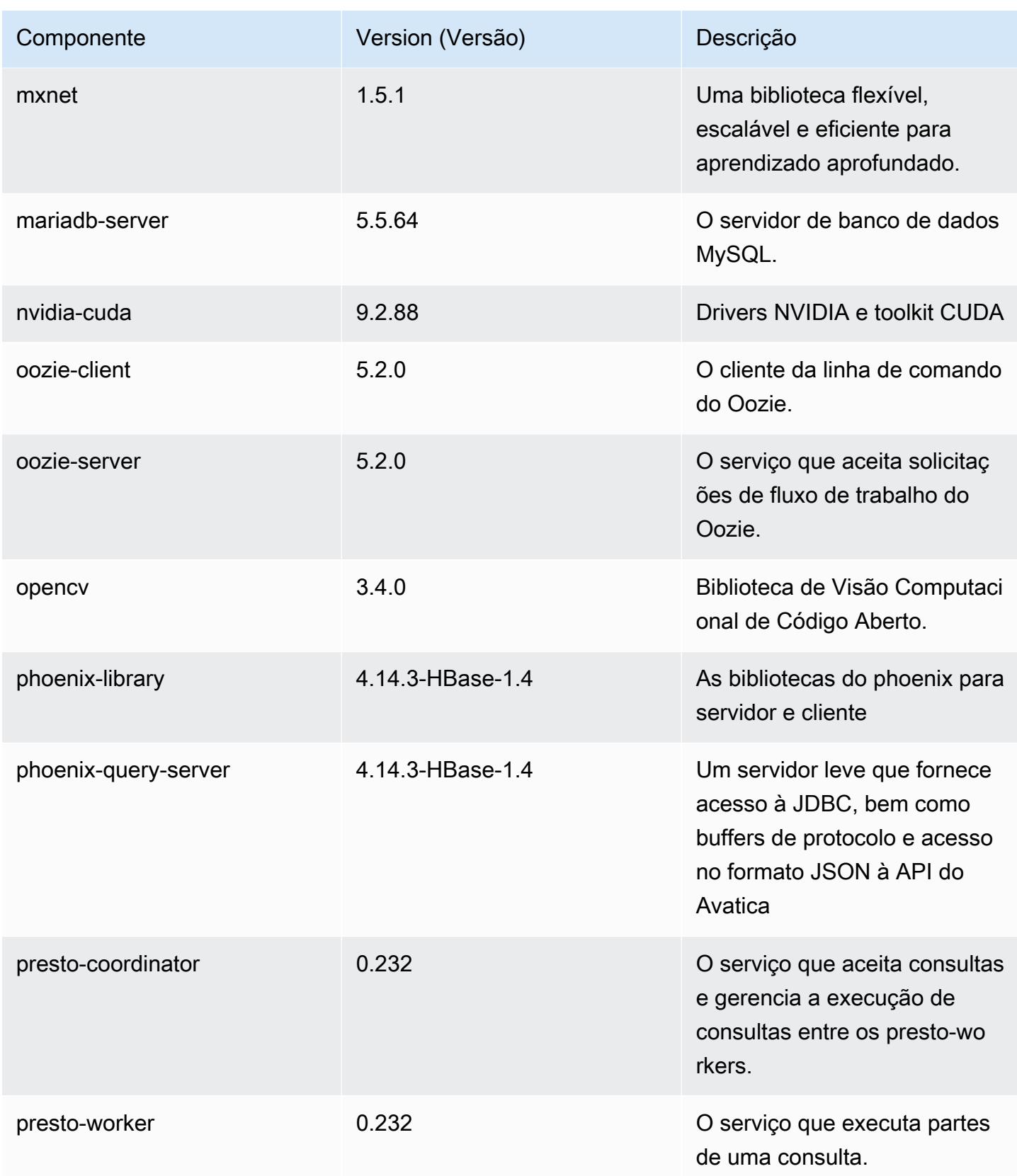

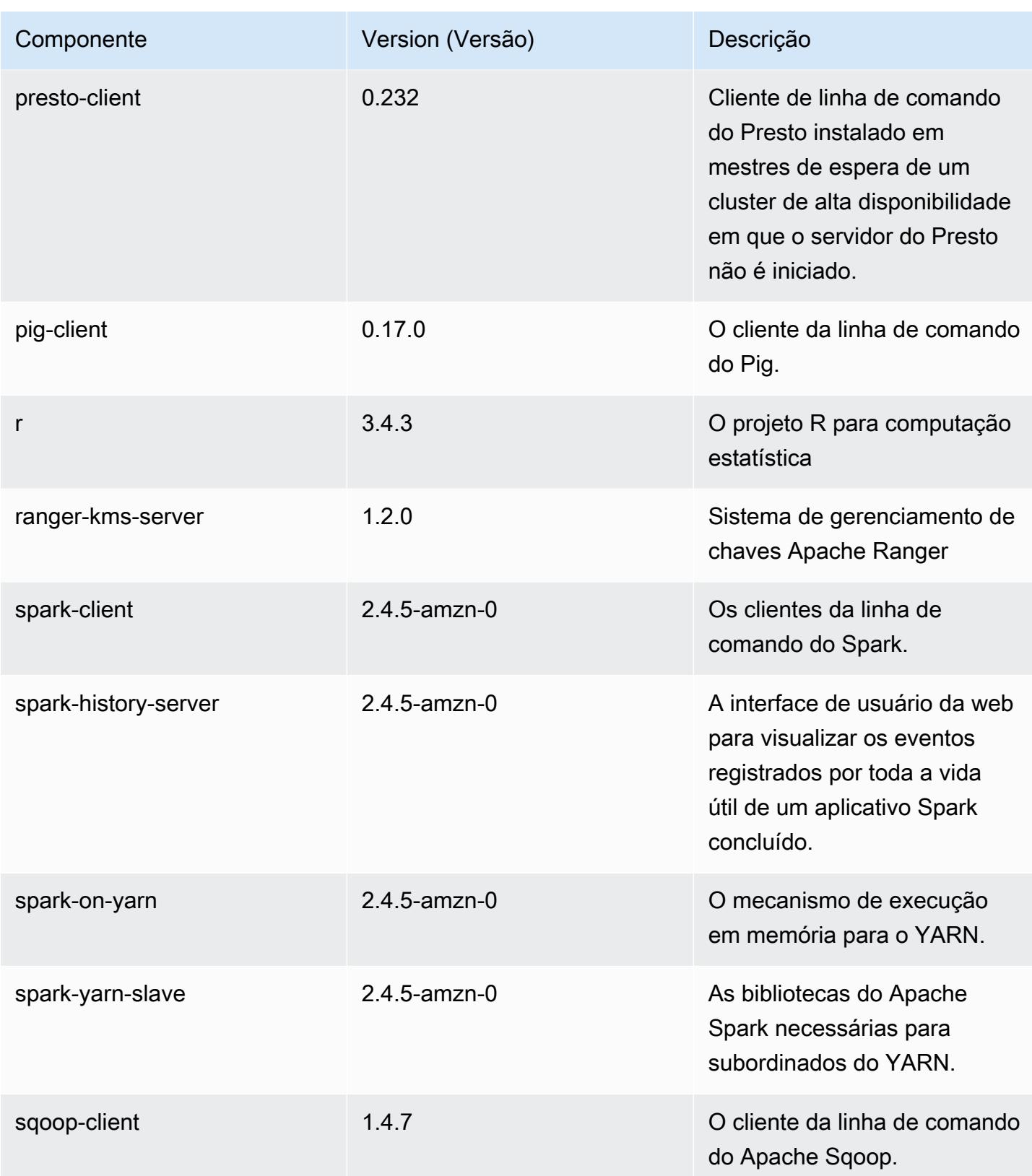

Amazon EMR Guia de apresentação do Amazon EMR

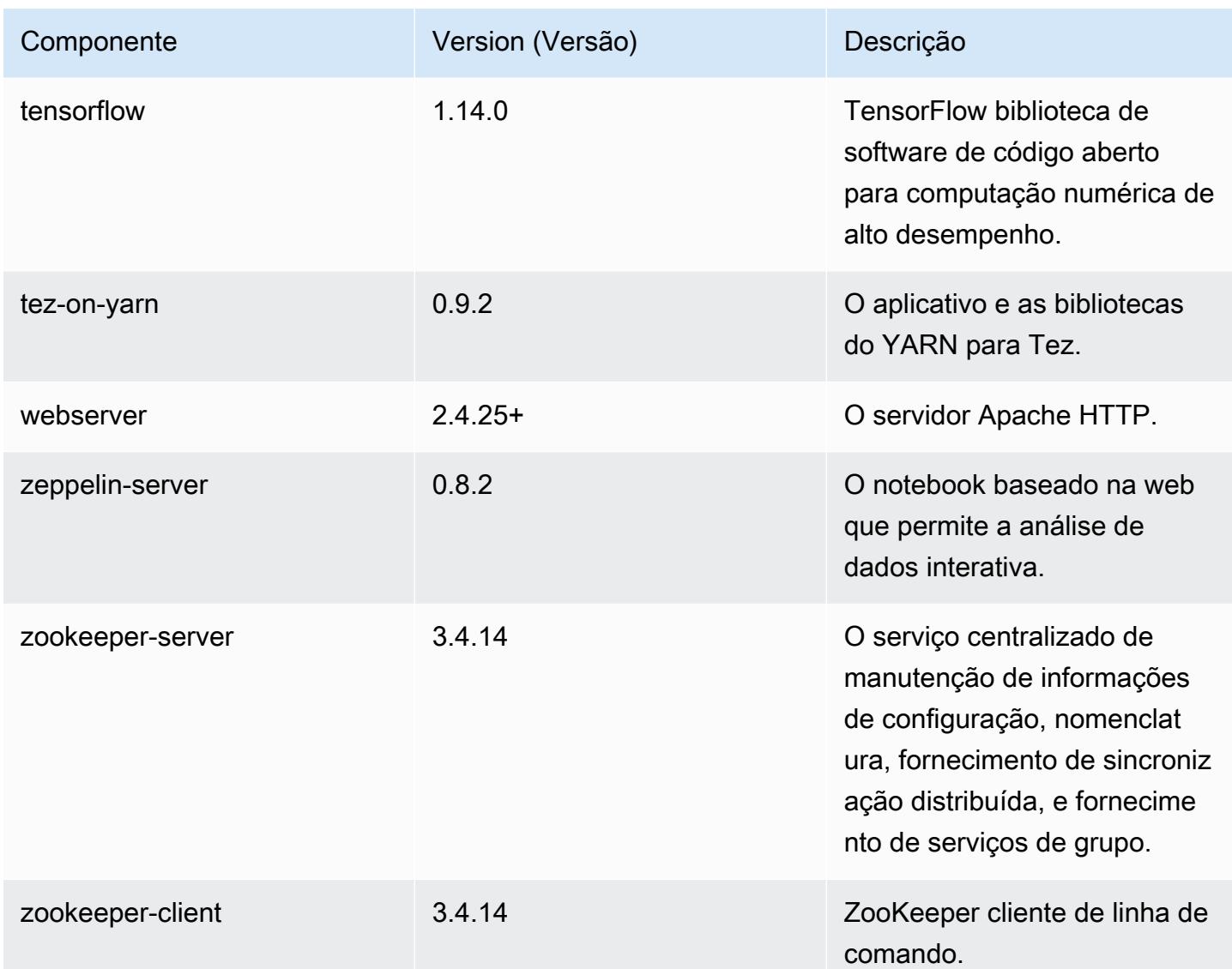

## Classificações de configuração 5.30.1

As classificações de configuração permitem que você personalize aplicações. Elas geralmente correspondem a um arquivo XML de configuração da aplicação, como hive-site.xml. Para ter mais informações, consulte [Configurar aplicações.](#page-3448-0)

Classificações do emr-5.30.1

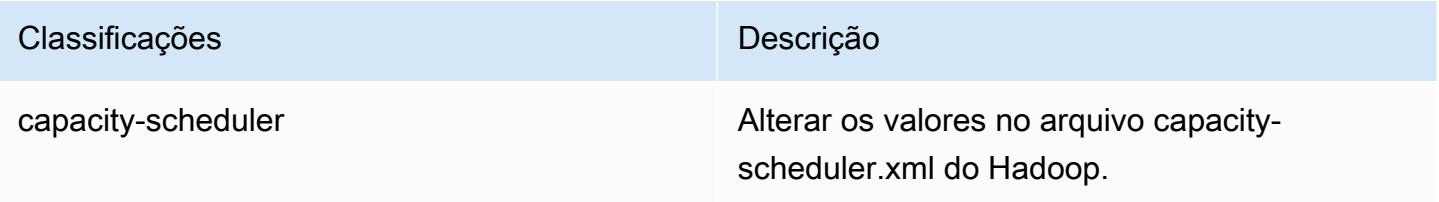

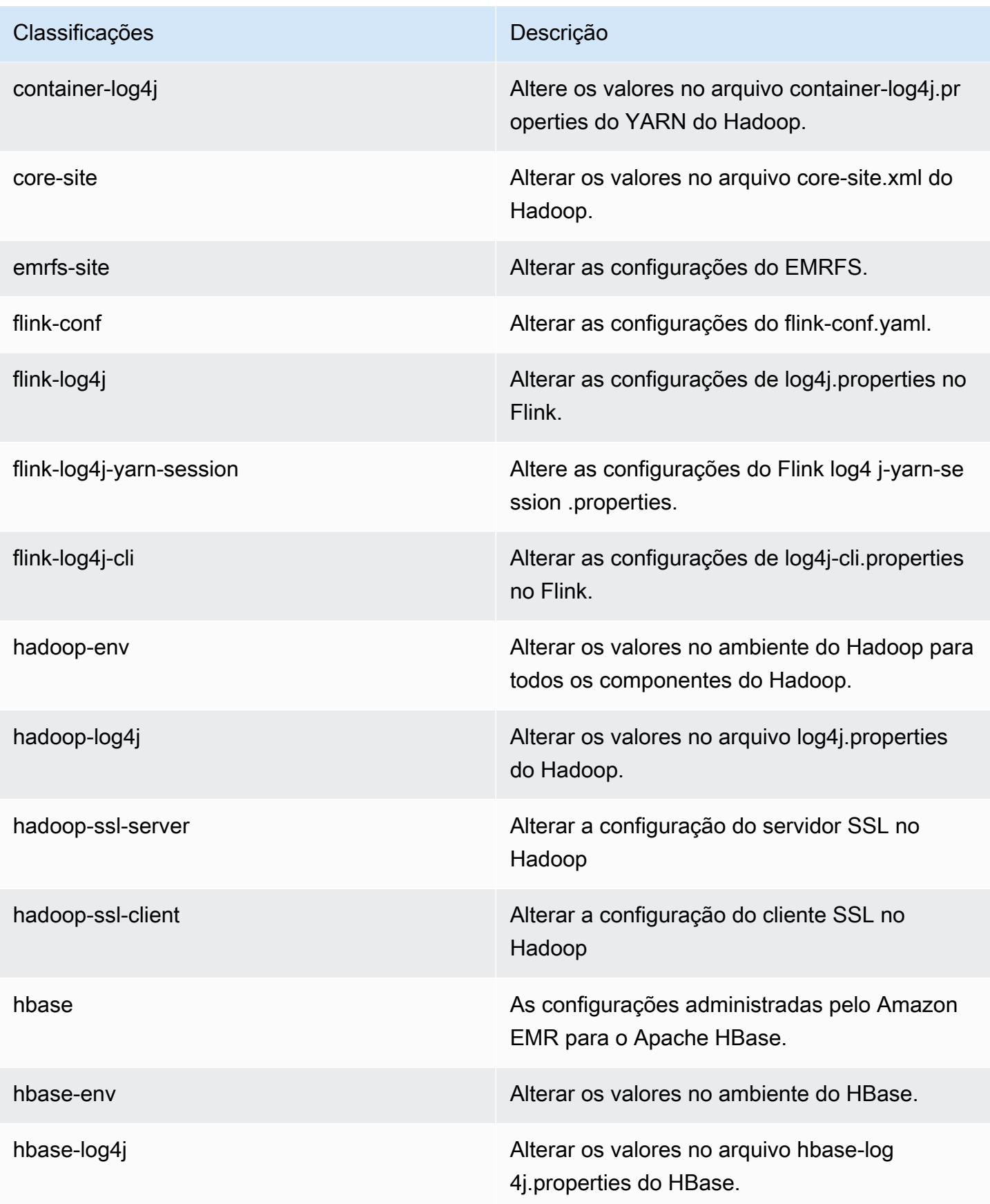

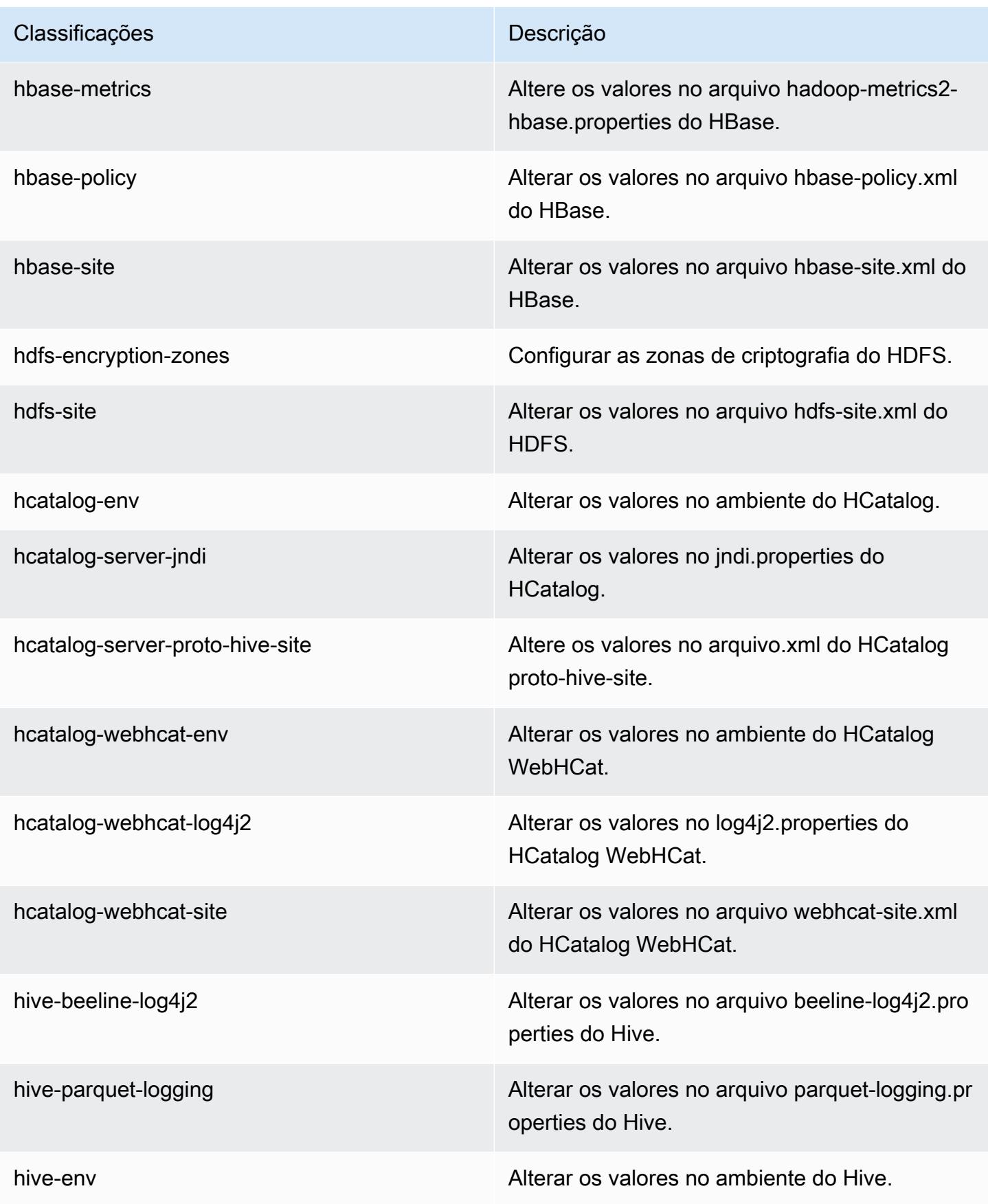

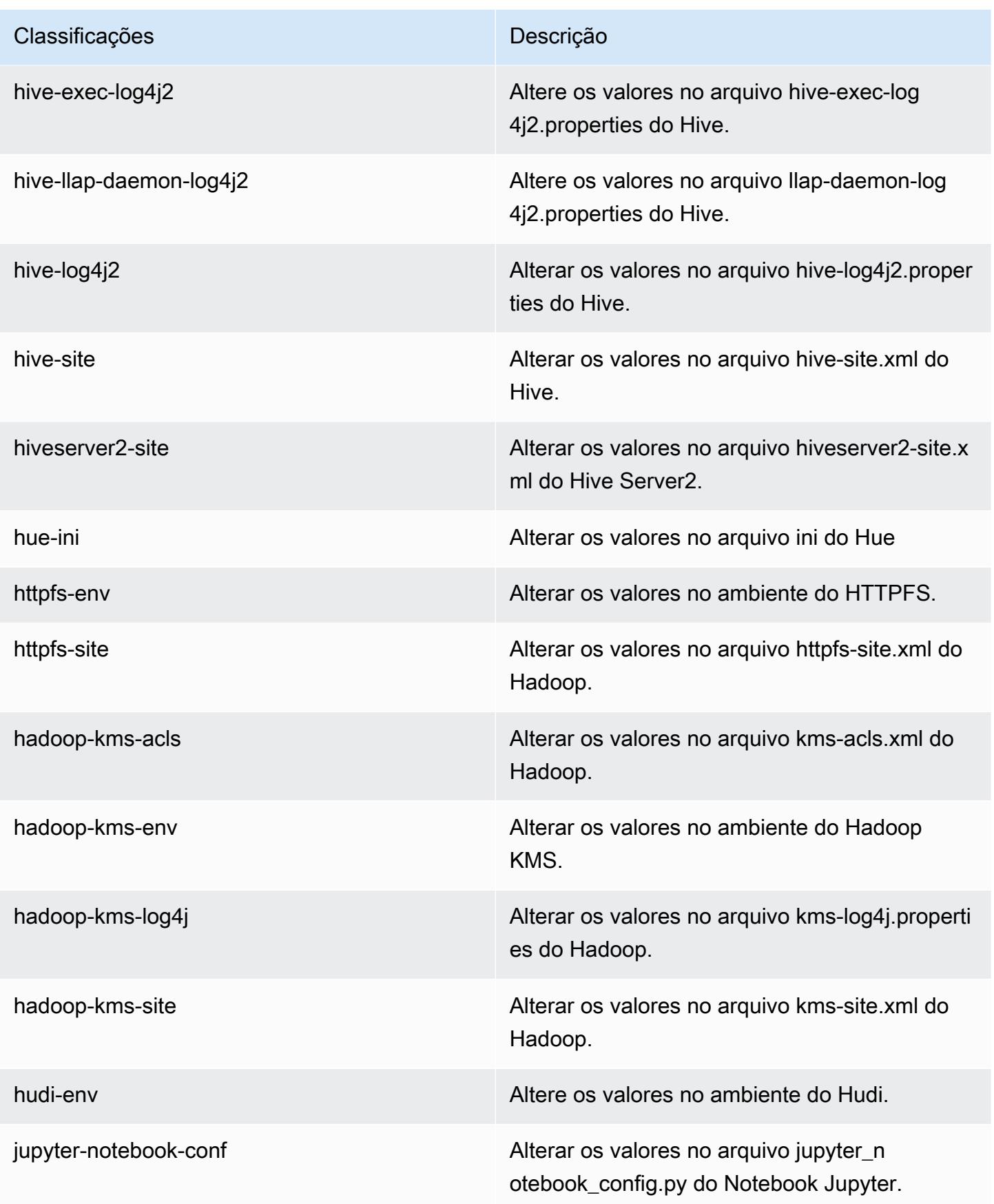

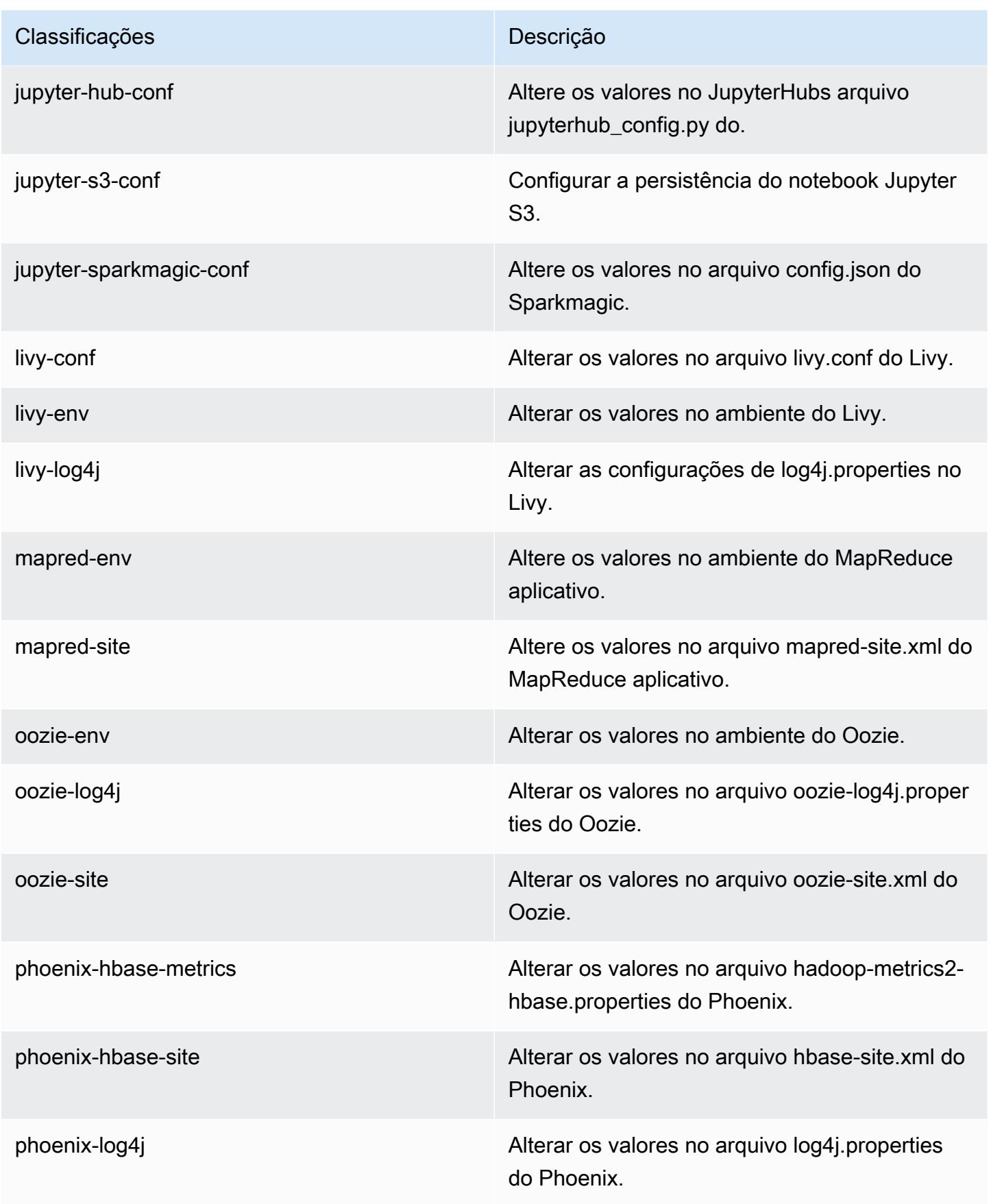

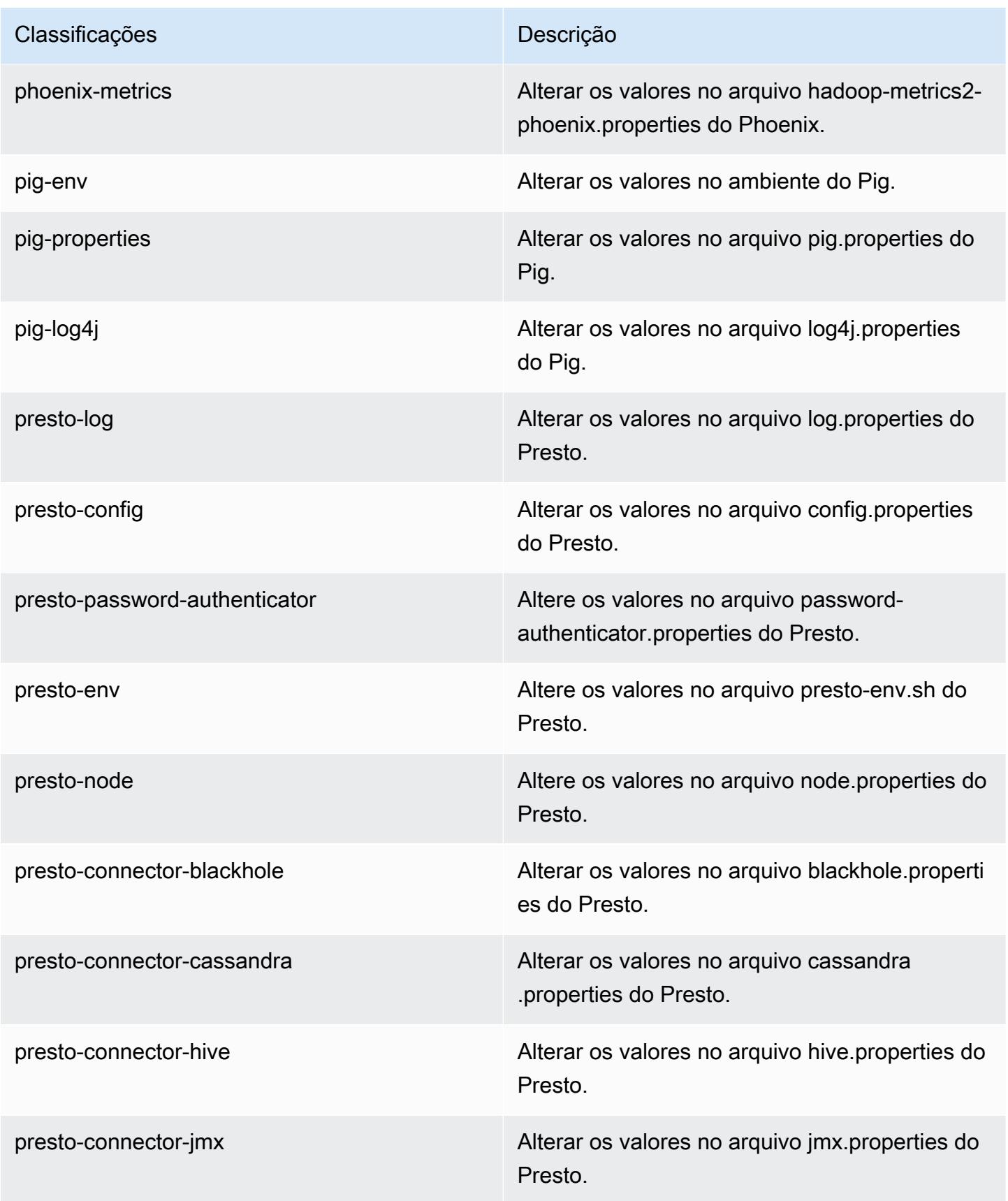

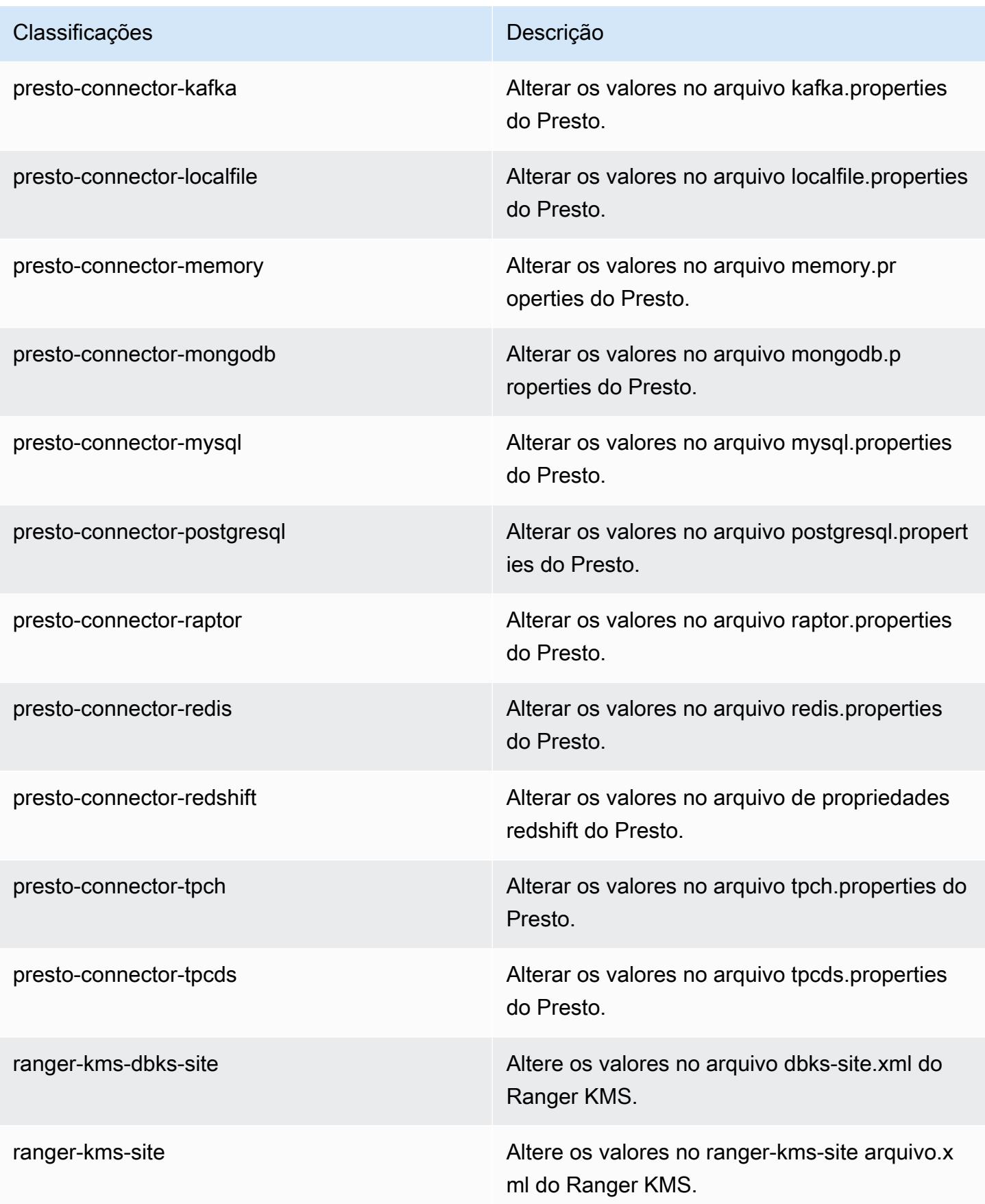

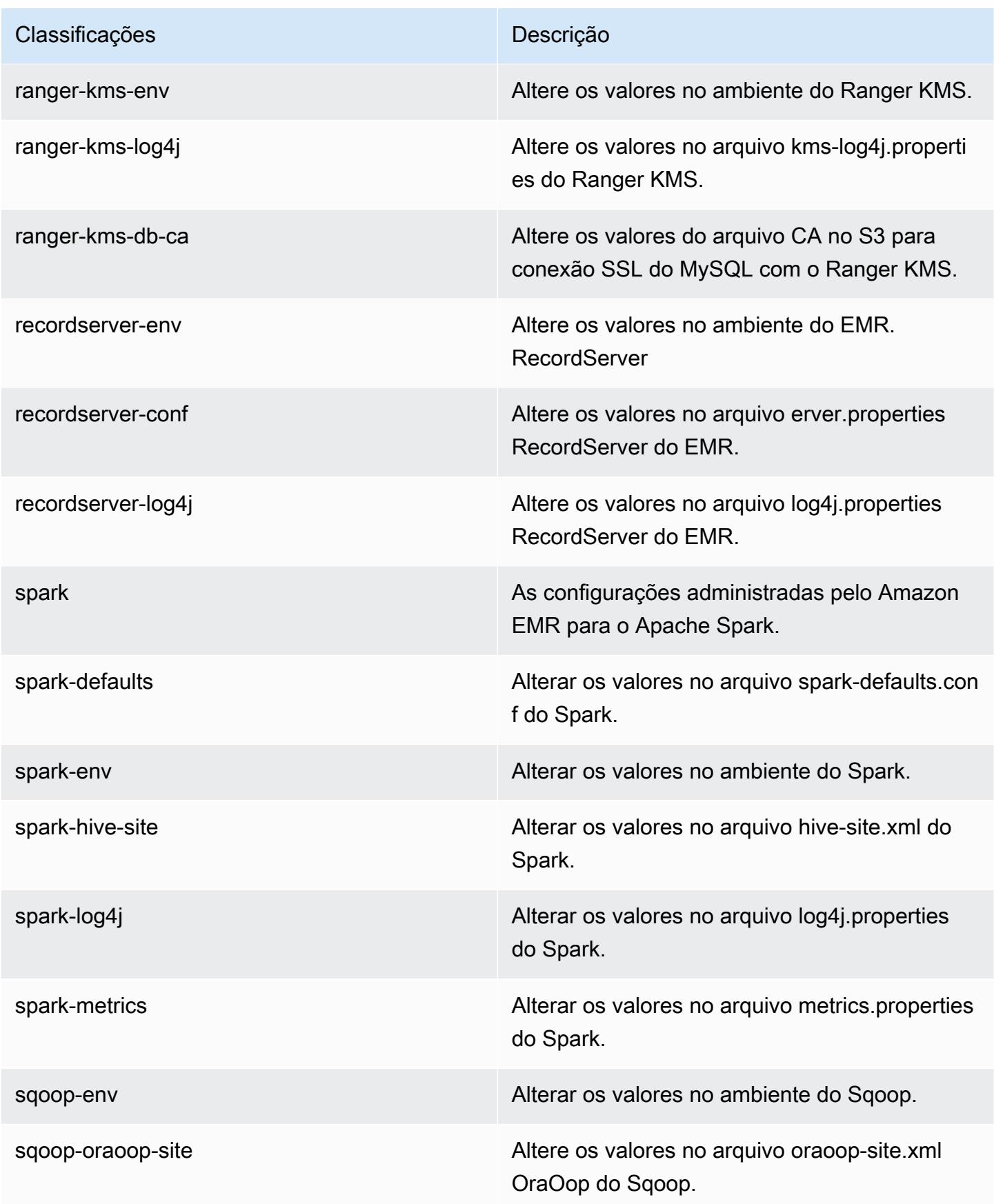

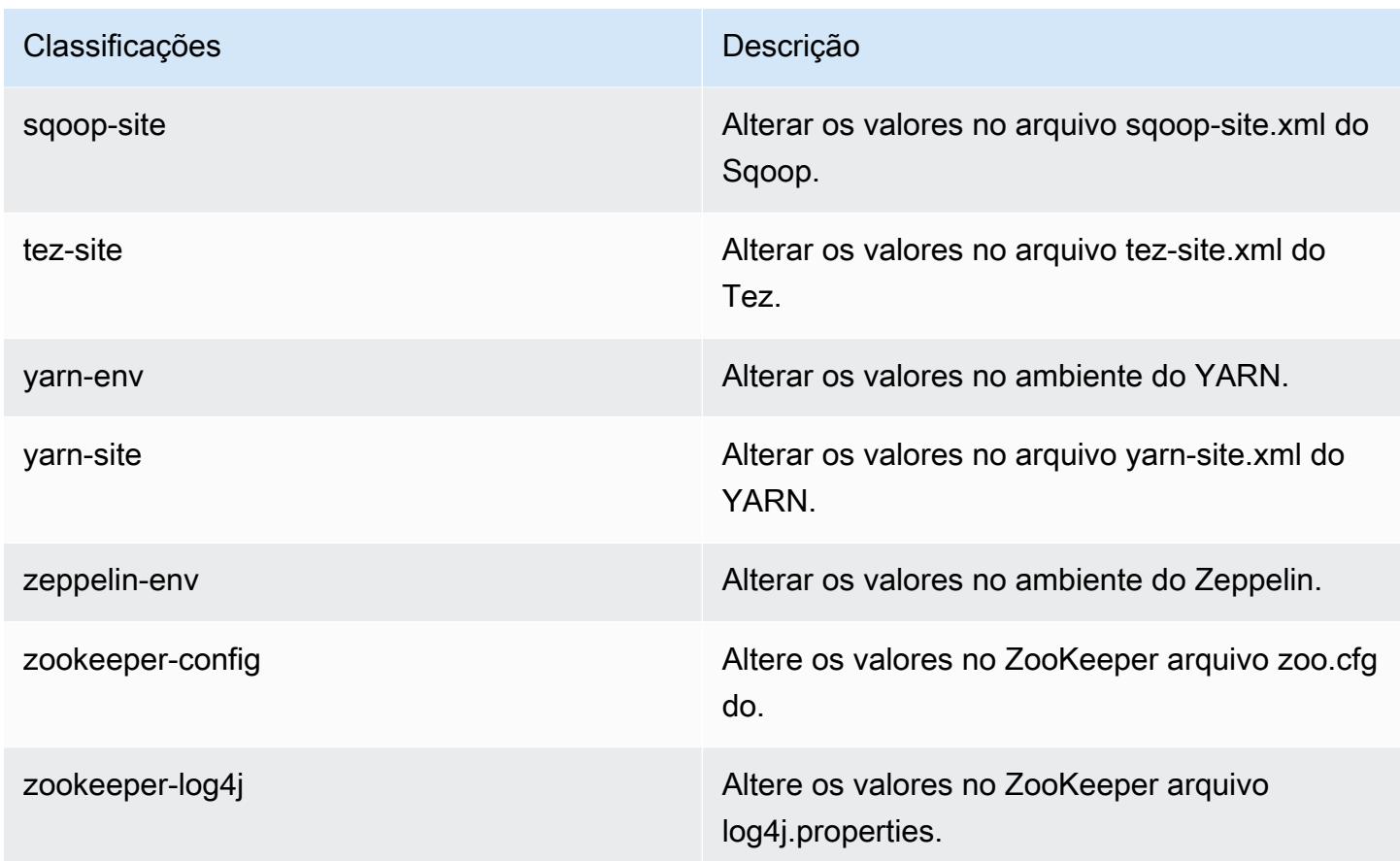

# Versão 5.30.0 do Amazon EMR

Versões 5.30.0 da aplicação

As seguintes aplicações são compatíveis com esta versão: [Flink,](https://flink.apache.org/) [Ganglia,](http://ganglia.info) [HBase,](http://hbase.apache.org/) [HCatalog](https://cwiki.apache.org/confluence/display/Hive/HCatalog), [Hadoop](http://hadoop.apache.org/docs/current/), [Hive,](http://hive.apache.org/) [Hudi,](https://hudi.apache.org) [Hue,](http://gethue.com/) [JupyterHub,](https://jupyterhub.readthedocs.io/en/latest/#) [Livy,](https://livy.incubator.apache.org/) [MXNet,](https://mxnet.incubator.apache.org/) [Mahout,](http://mahout.apache.org/) [Oozie,](http://oozie.apache.org/) [Phoenix,](https://phoenix.apache.org/) [Pig,](http://pig.apache.org/) [Presto,](https://prestodb.io/) [Spark,](https://spark.apache.org/docs/latest/) [Sqoop,](http://sqoop.apache.org/) [TensorFlow,](https://www.tensorflow.org/) [Tez,](https://tez.apache.org/) [Zeppelin](https://zeppelin.incubator.apache.org/) e [ZooKeeper.](https://zookeeper.apache.org)

A tabela abaixo lista as versões das aplicações disponíveis nesta versão do Amazon EMR e as versões de aplicações nas três versões anteriores do Amazon EMR (quando aplicável).

Para obter um histórico abrangente das versões das aplicações de cada versão do Amazon EMR, consulte os seguintes tópicos:

- [Versões de aplicações nas versões 7.x do Amazon EMR](#page-23-0)
- [Versões de aplicações nas versões 6.x do Amazon EMR](#page-87-0)
- [Versões de aplicações nas versões 5.x do Amazon EMR](#page-1052-0)
- [Versões de aplicações nas versões 4.x do Amazon EMR](#page-2630-0)

# Informações da versão da aplicação

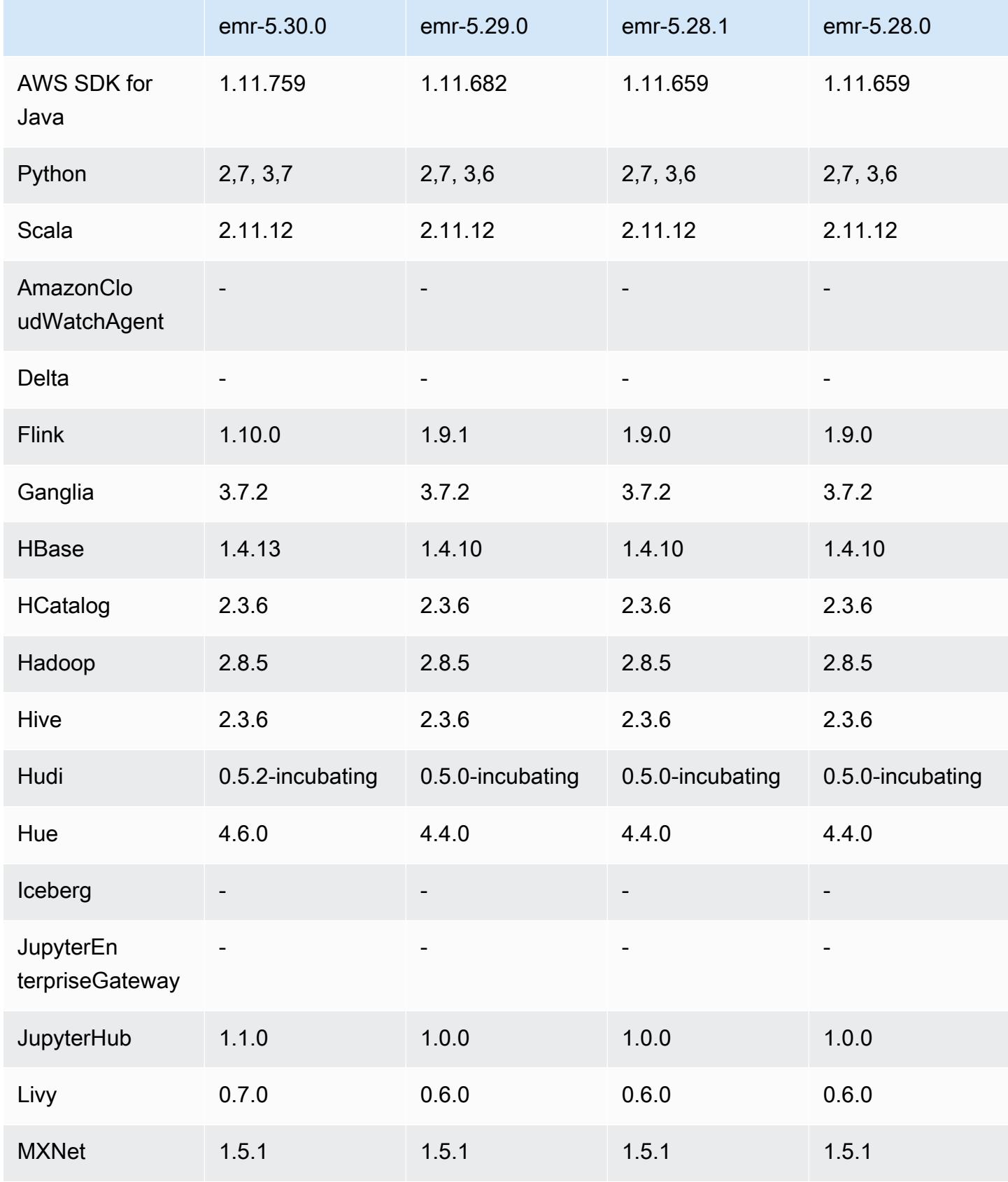

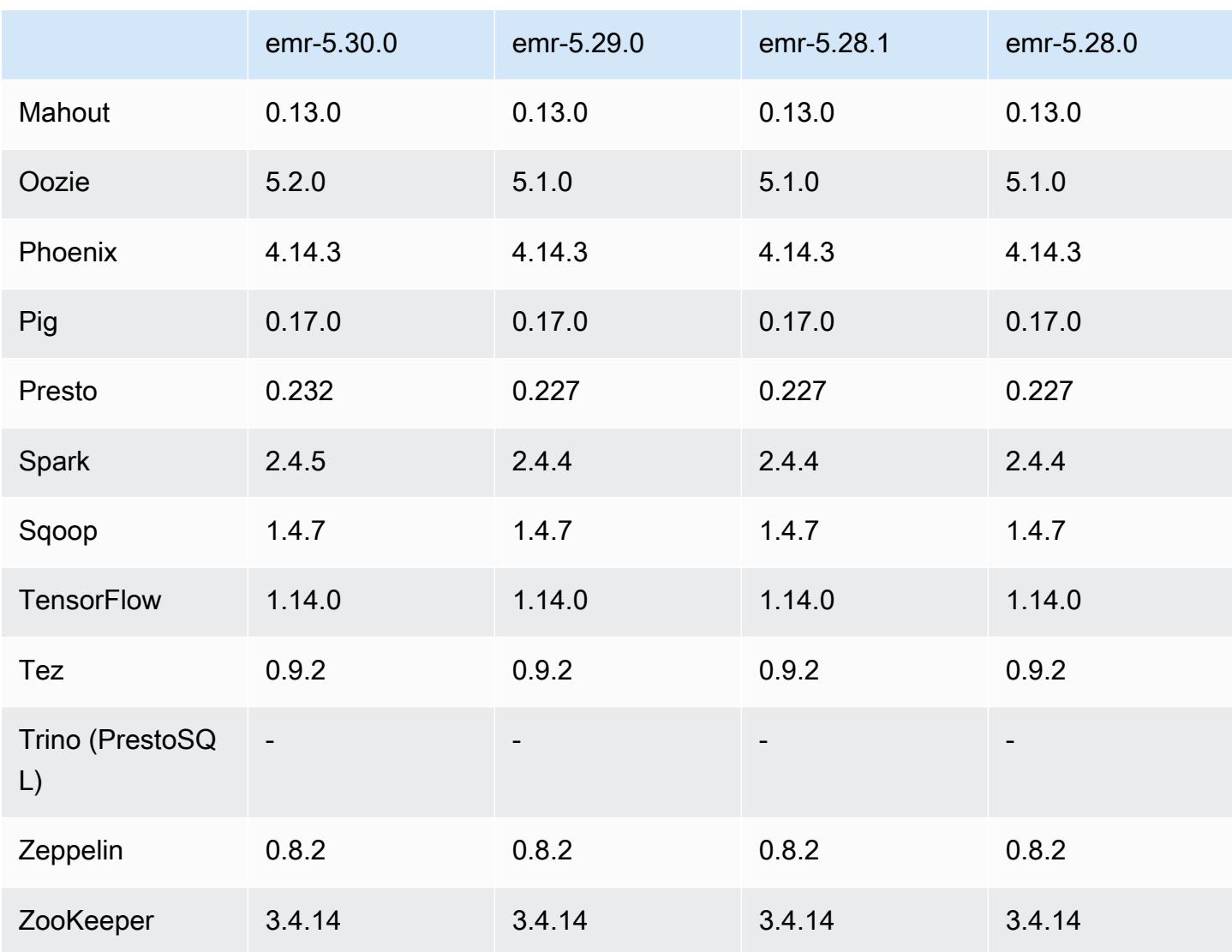

## Notas da versão 5.30.0

As notas da versão a seguir incluem informações para a versão 5.30.0 do Amazon EMR. As alterações são referentes à versão 5.29.0.

Data da versão inicial: 13 de maio de 2020

Data da última atualização: 25 de junho de 2020

#### Atualizações

- Atualizado para AWS SDK for Java a versão 1.11.759
- SDK do Amazon SageMaker Spark atualizado para a versão 1.3.0
- Atualização do EMR Record Server para a versão 1.6.0
- Atualização do Flink para a versão 1.10.0
- Atualização do Ganglia para a versão 3.7.2
- Atualização do HBase para a versão 1.4.13
- Atualização do Hudi para a versão 0.5.2-incubating
- Atualização do Hue para a versão 4.6.0
- Atualizado JupyterHub para a versão 1.1.0
- Atualização do Livy para a versão 0.7.0-incubating
- Atualização do Oozie para a versão 5.2.0
- Atualização do Presto para a versão 0.232
- Atualização do Spark para a versão 2.4.5
- Atualização de conectores e drivers: Amazon Glue Connector 1.12.0; Amazon Kinesis Connector 3.5.0; EMR DynamoDB Connector 4.14.0

#### Novos atributos

- Cadernos do EMR: quando usados com clusters do EMR criados com a versão 5.30.0, os kernels dos Cadernos do EMR são executados no cluster. Isso melhora o desempenho do bloco de anotações e permite que instalar e personalizar kernels. Você também pode instalar bibliotecas Python no nó primário do cluster. Para obter mais informações, consulte [Instalar e usar kernels e](https://docs.aws.amazon.com/emr/latest/ManagementGuide/emr-managed-notebooks-installing-libraries-and-kernels.html) [bibliotecas](https://docs.aws.amazon.com/emr/latest/ManagementGuide/emr-managed-notebooks-installing-libraries-and-kernels.html) no EMR Management Guide.
- Ajuste de escala gerenciado: com as versões 5.30.0 e posteriores do Amazon EMR, é possível habilitar o ajuste de escala gerenciado pelo EMR para aumentar ou diminuir automaticamente o número de instâncias ou unidades no cluster com base na workload. O Amazon EMR avalia continuamente as métricas do cluster para tomar decisões de ajuste de escala que otimizam os clusters em termos de custo e velocidade. Para obter mais informações, consulte [Escalar recursos](https://docs.aws.amazon.com/emr/latest/ManagementGuide/emr-scale-on-demand.html)  [de cluster](https://docs.aws.amazon.com/emr/latest/ManagementGuide/emr-scale-on-demand.html) no Guia de gerenciamento do Amazon EMR.
- Criptografe arquivos de log armazenados no Amazon S3 Com o Amazon EMR versão 5.30.0 e posterior, você pode criptografar arquivos de log armazenados no Amazon S3 com uma chave gerenciada pelo cliente. AWS KMS Para obter mais informações, consulte [Encrypt log files stored](https://docs.aws.amazon.com/emr/latest/ManagementGuide/emr-plan-debugging.html#emr-log-encryption) [in Amazon S3](https://docs.aws.amazon.com/emr/latest/ManagementGuide/emr-plan-debugging.html#emr-log-encryption) no Guia de gerenciamento do Amazon EMR.
- Suporte ao Amazon Linux 2: nas versões 5.30.0 e posteriores do EMR, o EMR usa o sistema operacional Amazon Linux 2. As novas AMIs (imagens de máquina da Amazon) personalizadas devem ser baseadas na AMI do Amazon Linux 2. Para obter mais informações, consulte [Usando](https://docs.aws.amazon.com/emr/latest/ManagementGuide/emr-custom-ami.html)  [uma AMI personalizada](https://docs.aws.amazon.com/emr/latest/ManagementGuide/emr-custom-ami.html).
- Escalabilidade automática tranquila do Presto: os clusters do EMR que usam a versão 5.30.0 podem ser definidos com um período limite de ajuste de escala automático que dá tempo às tarefas do Presto para concluir a execução antes do nó delas ser desativado. Para ter mais informações, consulte [Usar a escalabilidade automática do Presto com desativação tranquila.](#page-5342-0)
- Criação de instância de frota com nova opção de estratégia de alocação: uma nova opção de estratégia de alocação está disponível nas versões 5.12.1 e posteriores do EMR. Ele oferece provisionamento de cluster mais rápido, alocação de spot mais precisa e menos interrupção de instâncias spot. São necessárias atualizações para perfis de serviço do EMR não padrão. Consulte [Configurar frotas de instâncias.](https://docs.aws.amazon.com/emr/latest/ManagementGuide/emr-instance-fleet.html)
- Comandos sudo systemctl stop e sudo systemctl start: nas versões 5.30.0 e posteriores do EMR, que usam o sistema operacional Amazon Linux 2, o EMR usa os comandos sudo systemctl stop e sudo systemctl start para reiniciar serviços. Para obter mais informações, consulte [Como reinicio um serviço no Amazon EMR?](https://aws.amazon.com/premiumsupport/knowledge-center/restart-service-emr/).

Alterações, melhorias e problemas resolvidos

- O EMR versão 5.30.0 não instala o Ganglia por padrão. É possível selecionar explicitamente o Ganglia para ser instalado ao criar um cluster.
- Otimizações do desempenho do Spark
- Otimizações do desempenho do Presto
- O Python 3 é o padrão para as versões 5.30.0 e posteriores do Amazon EMR.
- O grupo de segurança gerenciado padrão para acesso ao serviço em sub-redes privadas foi atualizado com novas regras. Se você usar um grupo de segurança personalizado para acesso ao serviço, será necessário incluir as mesmas regras do grupo de segurança gerenciado padrão. Para obter mais informações, consulte [Grupo de segurança gerenciado pelo Amazon EMR para](https://docs.aws.amazon.com/emr/latest/ManagementGuide/emr-man-sec-groups.html#emr-sg-elasticmapreduce-sa-private)  [acesso ao serviço \(sub-redes privadas\)](https://docs.aws.amazon.com/emr/latest/ManagementGuide/emr-man-sec-groups.html#emr-sg-elasticmapreduce-sa-private). Se você usar um perfil de serviço personalizado para o Amazon EMR, será necessário conceder permissão para ec2:describeSecurityGroups de modo que o EMR possa validar se os grupos de segurança são criados corretamente. Se você usar o EMR\_DefaultRole, essa permissão já estará incluída na política gerenciada padrão.

## Problemas conhecidos

• Limite inferior de "Máximo de arquivos abertos" no AL2 antigo [corrigido em versões mais recentes]. Versões do Amazon EMR: emr-5.30.x, emr-5.31.0, emr-5.32.0, emr-6.0.0, emr-6.1.0 e emr-6.2.0 são baseadas em versões mais antigas do Amazon Linux 2 (AL2), que têm uma

configuração de ulimit inferior para "Máximo de arquivos abertos" quando clusters do Amazon EMR são criados com a AMI padrão. As versões 5.30.1, 5.30.2, 5.31.1, 5.32.1, 6.0.1, 6.1.1, 6.2.1, 5.33.0, 6.3.0 e posteriores do Amazon EMR incluem uma correção permanente com uma configuração mais alta de "Máximo de arquivos abertos". Versões com o limite inferior de arquivos abertos causam o erro "Muitos arquivos abertos" ao ser enviado um trabalho do Spark. Nas versões afetadas, a AMI padrão do Amazon EMR tem uma configuração de ulimit padrão de 4096 para "Máximo de arquivos abertos", que é inferior ao limite de 65536 arquivos na AMI mais recente do Amazon Linux 2. A configuração inferior de ulimit para "Máximo de arquivos abertos" causa falhas em trabalhos do Spark quando o driver e o executor do Spark tentam abrir mais de 4096 arquivos. Para corrigir o problema, o Amazon EMR tem um script de ação de bootstrap (BA) que ajusta a configuração de ulimit na criação do cluster.

Se você está usando uma versão mais antiga do Amazon EMR que não tem a correção permanente para esse problema, a solução alternativa a seguir permite que você defina explicitamente o ulimit instance-controller para um máximo de 65536 arquivos.

Defina explicitamente um ulimit na linha de comando

1. Edite /etc/systemd/system/instance-controller.service para adicionar os seguintes parâmetros à seção Serviço.

LimitNOFILE=65536

LimitNPROC=65536

- 2. Reiniciar InstanceController
	- \$ sudo systemctl daemon-reload
	- \$ sudo systemctl restart instance-controller

Defina um ulimit usando a ação de bootstrap (BA)

Você também pode usar um script de ação de bootstrap (BA) para configurar o ulimit instancecontroller para 65536 arquivos na criação do cluster.

```
#!/bin/bash
for user in hadoop spark hive; do
sudo tee /etc/security/limits.d/$user.conf << EOF
$user - nofile 65536
```
\$user - nproc 65536 EOF done for proc in instancecontroller logpusher; do sudo mkdir -p /etc/systemd/system/\$proc.service.d/ sudo tee /etc/systemd/system/\$proc.service.d/override.conf << EOF [Service] LimitNOFILE=65536 LimitNPROC=65536 EOF pid=\$(pgrep -f aws157.\$proc.Main) sudo prlimit --pid \$pid --nofile=65535:65535 --nproc=65535:65535 done sudo systemctl daemon-reload

• Ajuste de escala gerenciado

As operações de ajuste de escala gerenciado nos clusters das versões 5.30.0 e 5.30.1 sem o Presto instalado podem causar falhas na aplicação ou fazer com que um grupo de instâncias ou uma frota de instâncias uniforme permaneça no estado ARRESTED, sobretudo quando uma operação de redução da escala verticalmente logo é seguida por uma operação de aumento da escala verticalmente.

Como solução alternativa, escolha o Presto como uma aplicação a ser instalada ao criar um cluster com as versões 5.30.0 e 5.30.1 do Amazon EMR, mesmo que o trabalho não exija o Presto.

• Problema conhecido em clusters com vários nós primários e autenticação Kerberos

Se você executar clusters com vários nós primários e autenticação Kerberos nas versões 5.20.0 e posteriores do Amazon EMR, poderá encontrar problemas nas operações de cluster, como redução da escala verticalmente ou envio de etapas depois que o cluster estiver em execução por algum tempo. O período depende do período de validade do tíquete do Kerberos que você definiu. O problema de redução da escala verticalmente afeta tanto as solicitações de redução automática quanto as de reduções explícitas que você enviou. Operações adicionais de cluster também podem ser afetadas.

Solução:

- SSH como usuário do hadoop para o nó primário de liderança do cluster do EMR com vários nós primários.
- Execute o comando a seguir para renovar o tíquete do Kerberos para o usuário do hadoop.

#### kinit -kt <keytab\_file> <principal>

Normalmente, o arquivo keytab está localizado em /etc/hadoop.keytab e a entidade principal está na forma de hadoop/<hostname>@<REALM>.

#### **a** Note

Essa solução alternativa entrará em vigor durante o período de validade do tíquete do Kerberos. Essa duração é de 10 horas por padrão, mas pode ser configurada pelas definições do Kerberos. Você deve executar novamente o comando acima quando o tíquete do Kerberos expirar.

- O mecanismo de banco de dados padrão para o Hue 4.6.0 é o SQLite, que causa problemas na tentativa de usar o Hue com um banco de dados externo. Para corrigir isso, defina engine na sua classificação de configuração hue-ini como mysql. Esse problema foi corrigido na versão 5.30.1 do Amazon EMR.
- Quando você usa o Spark com a formatação de localização de partições do Hive para ler dados no Amazon S3 e executa o Spark nas versões 5.30.0 a 5.36.0 e 6.2.0 a 6.9.0 do Amazon EMR, pode encontrar um problema que impede que o cluster leia os dados corretamente. Isso poderá acontecer se suas partições tiverem todas as características a seguir:
	- Duas ou mais partições são verificadas na mesma tabela.
	- Pelo menos um caminho de diretório de partição é um prefixo de pelo menos outro caminho de diretório de partição, por exemplo, s3://bucket/table/p=a é um prefixo de s3://bucket/ table/p=a b.
	- O primeiro caractere que segue o prefixo no outro diretório de partição tem um valor UTF-8 menor que o caractere / (U+002F). Por exemplo, o caractere de espaço (U+0020) que ocorre entre a e b em s3://bucket/table/p=a b se enquadra nessa categoria. Observe que existem 14 outros caracteres que não são de controle: !"#\$%&'()\*+,-. Para obter mais informações, consulte [Tabela de codificação UTF-8 e caracteres Unicode.](https://www.utf8-chartable.de/)

Como solução alternativa para esse problema, defina a configuração spark.sql.sources.fastS3PartitionDiscovery.enabled como false na classificação spark-defaults.

## Versões de componente 5.30.0

Os componentes que o Amazon EMR instala com esta versão estão listados abaixo. Alguns são instalados como parte de pacotes de aplicativos de big data. Outros são exclusivos do Amazon EMR e instalados para processos e atributos do sistema. Eles normalmente começam com emr ou aws. Os pacotes de aplicações de big data na versão mais recente do Amazon EMR são geralmente a versão mais recente encontrada na comunidade. Disponibilizamos as versões da comunidade no Amazon EMR o mais rapidamente possível.

Alguns componentes no Amazon EMR diferem das versões da comunidade. Esses componentes tem um rótulo de versão no formulário *CommunityVersion*-amzn-*EmrVersion*. O *EmrVersion* começa em 0. Por exemplo, se um componente da comunidade de código aberto denominado myapp-component com a versão 2.2 tiver sido alterado três vezes para inclusão em versões diferentes do Amazon EMR, sua versão será listada como 2.2-amzn-2.

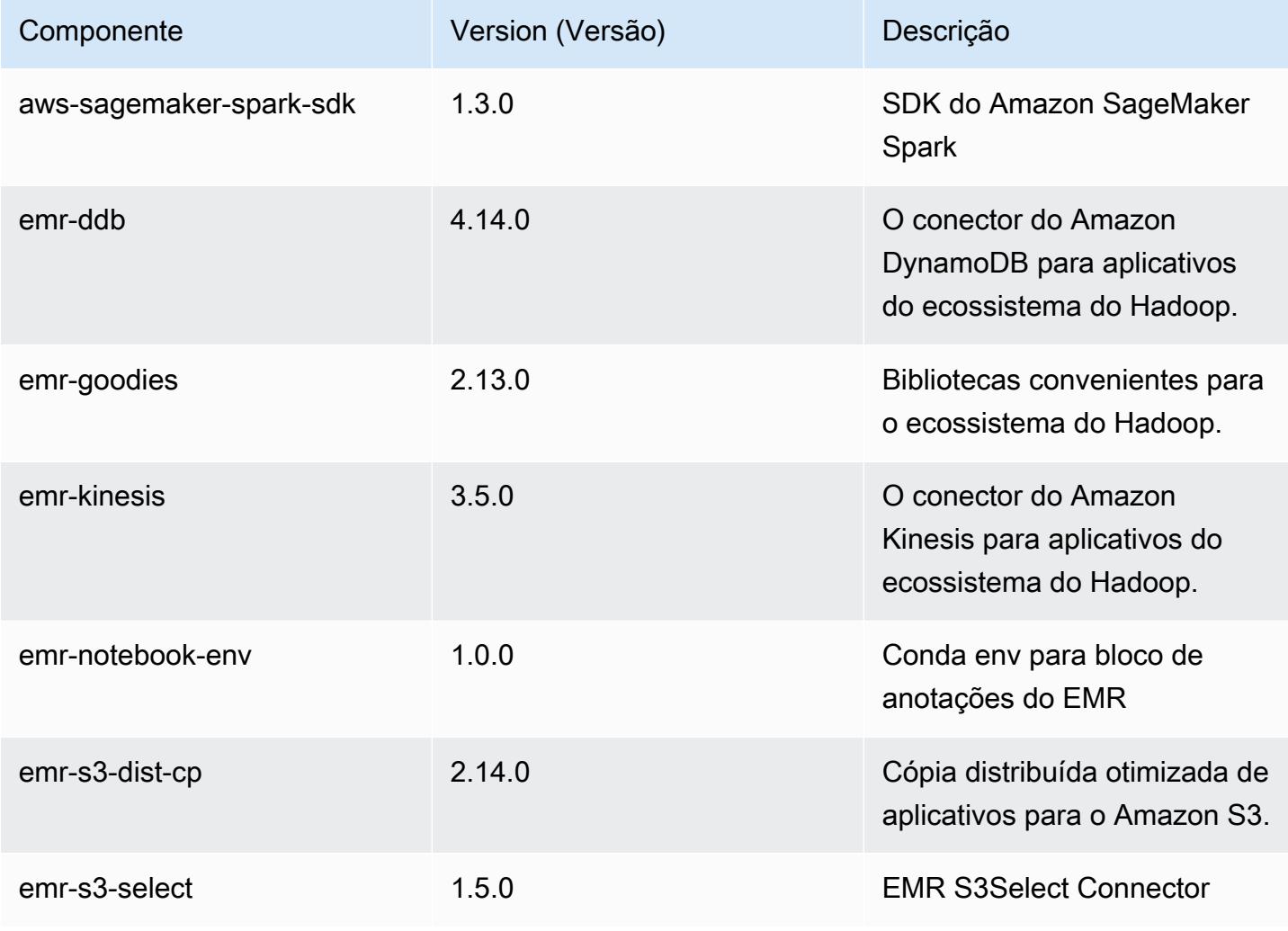

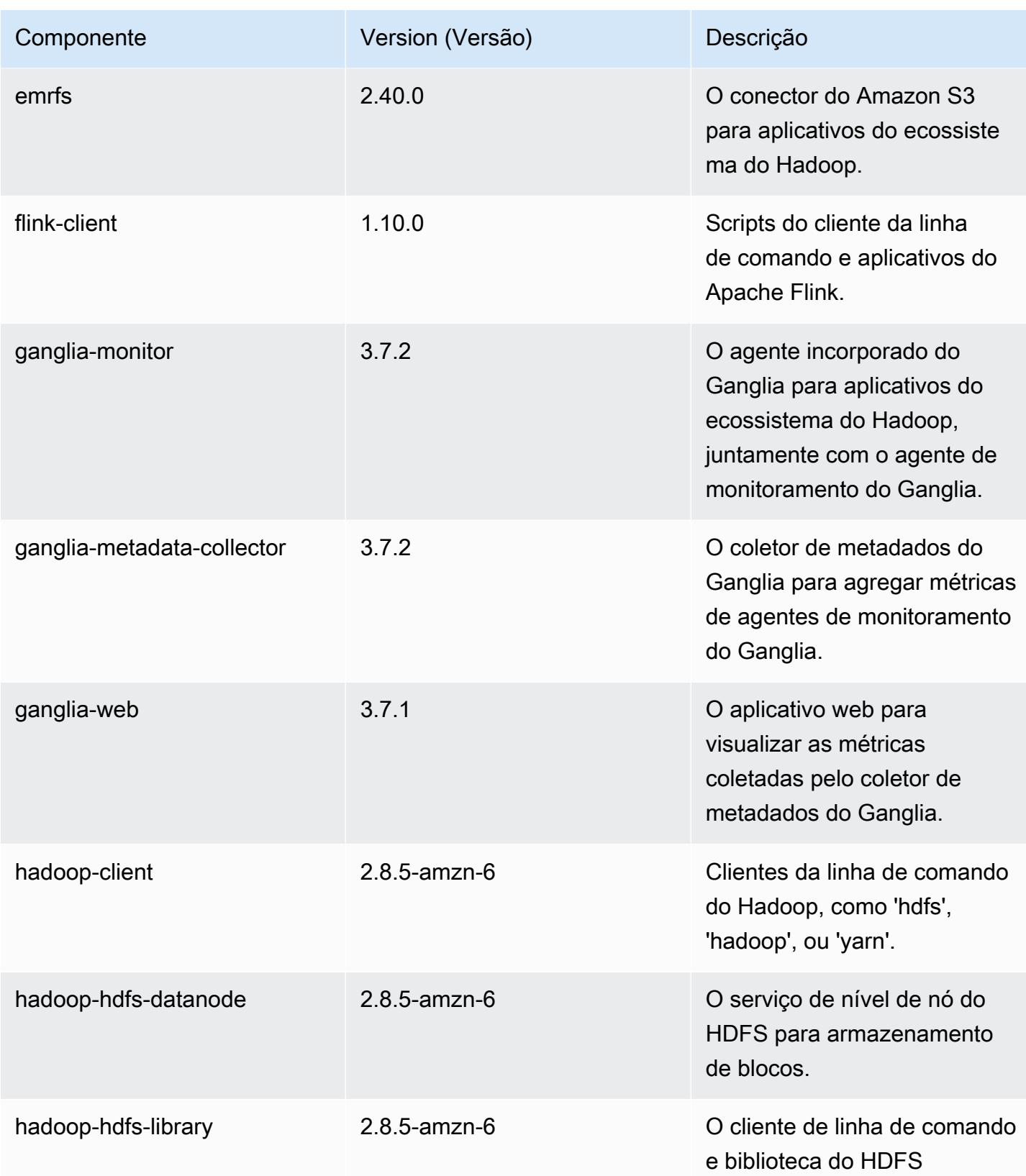

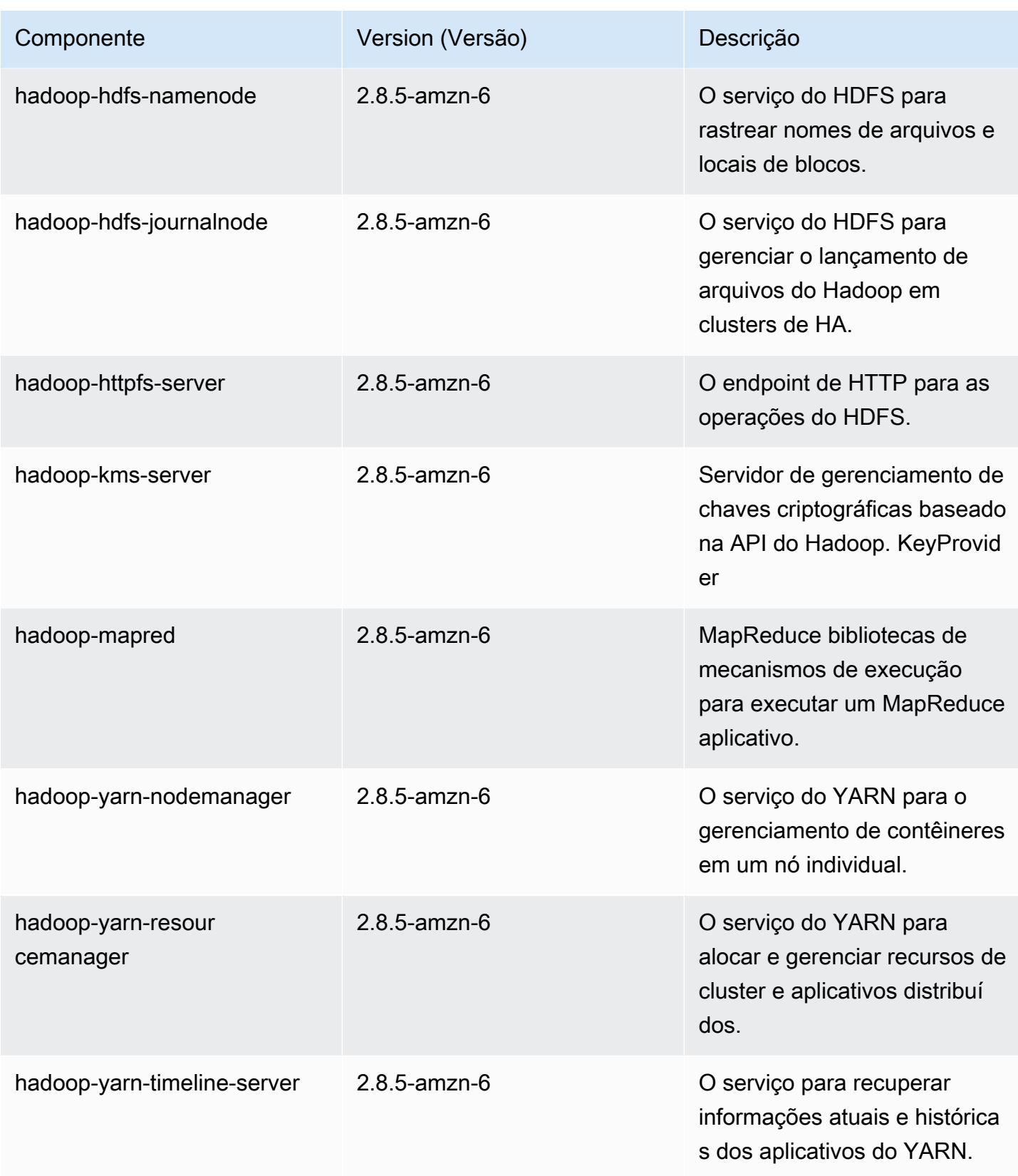

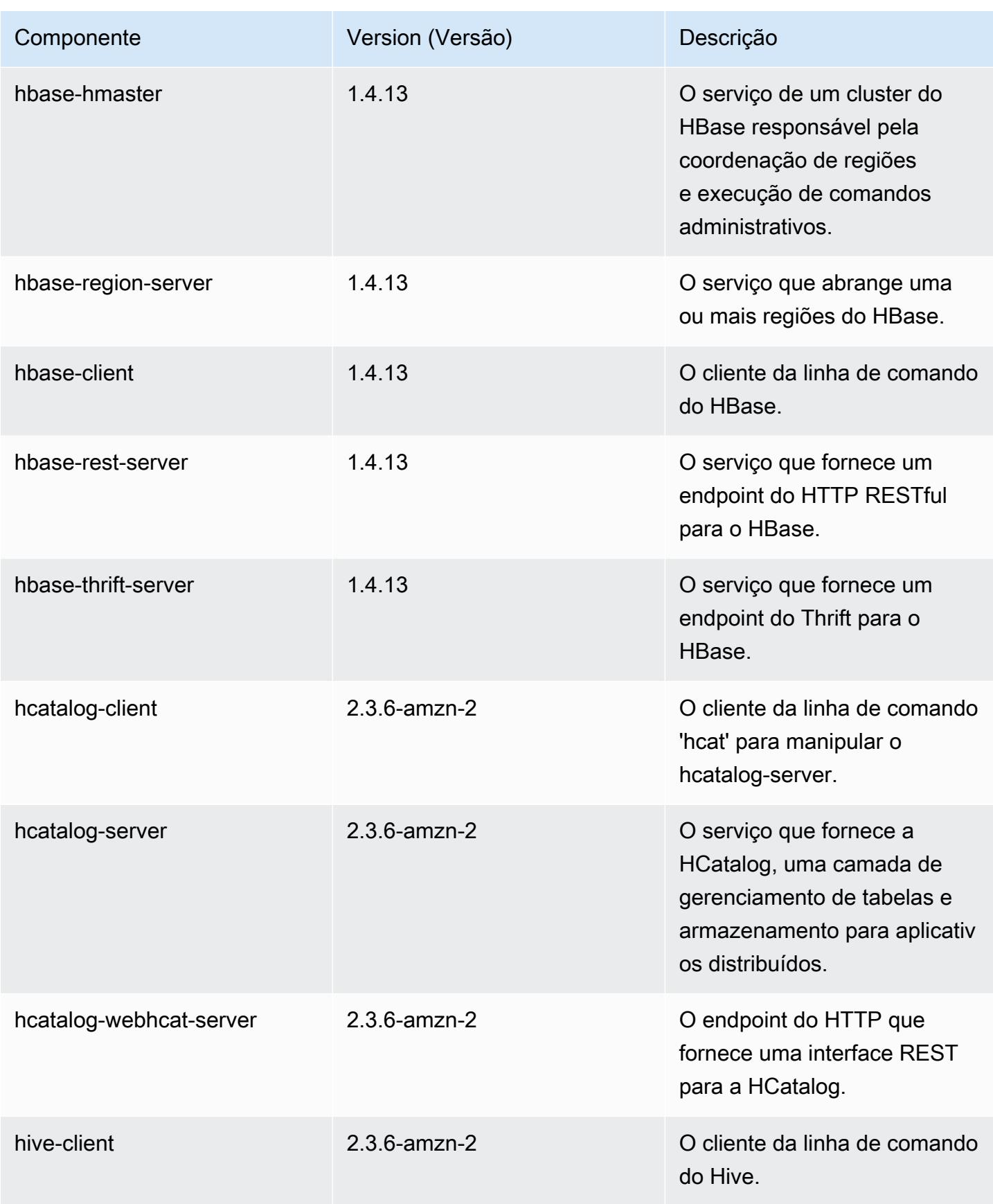

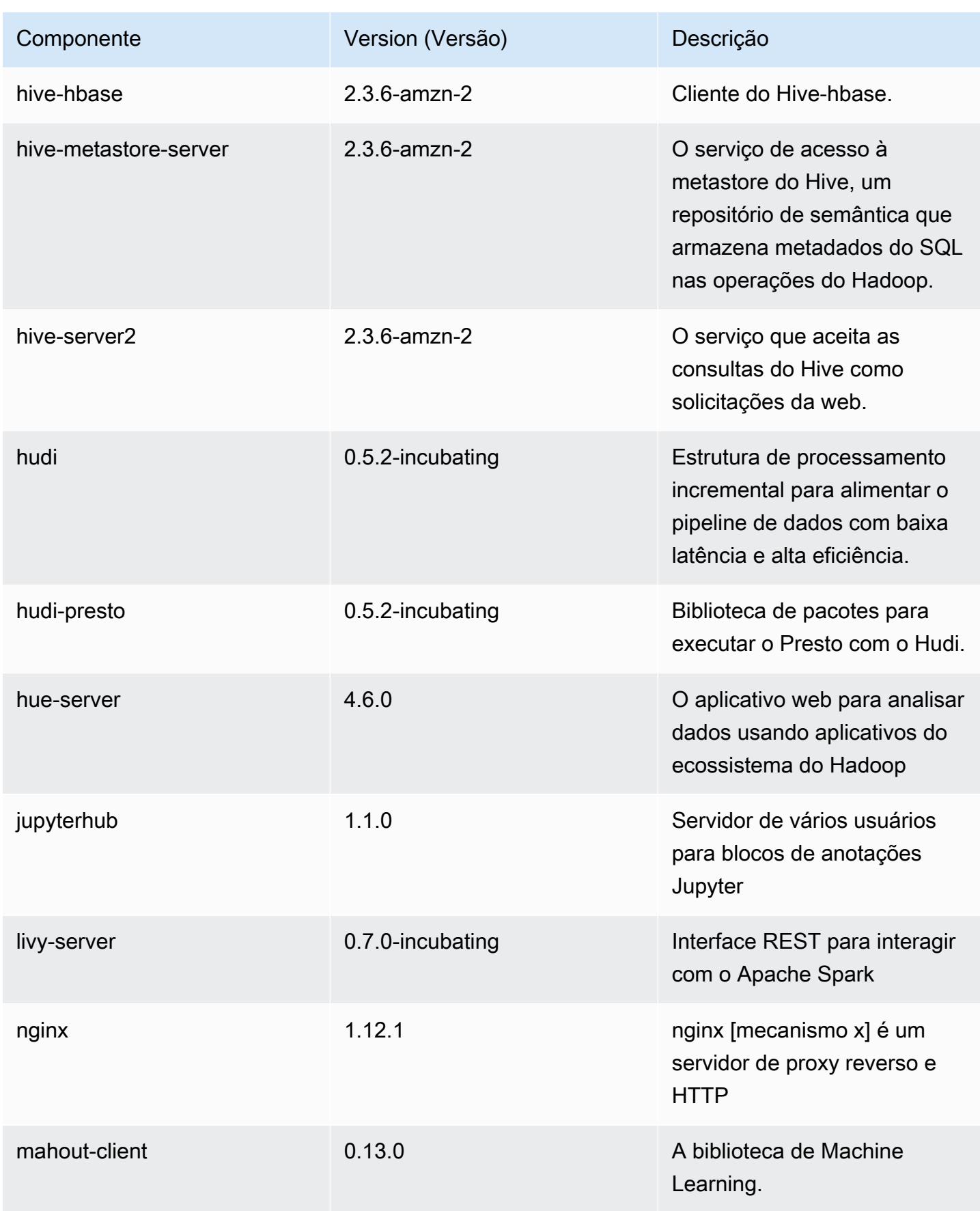

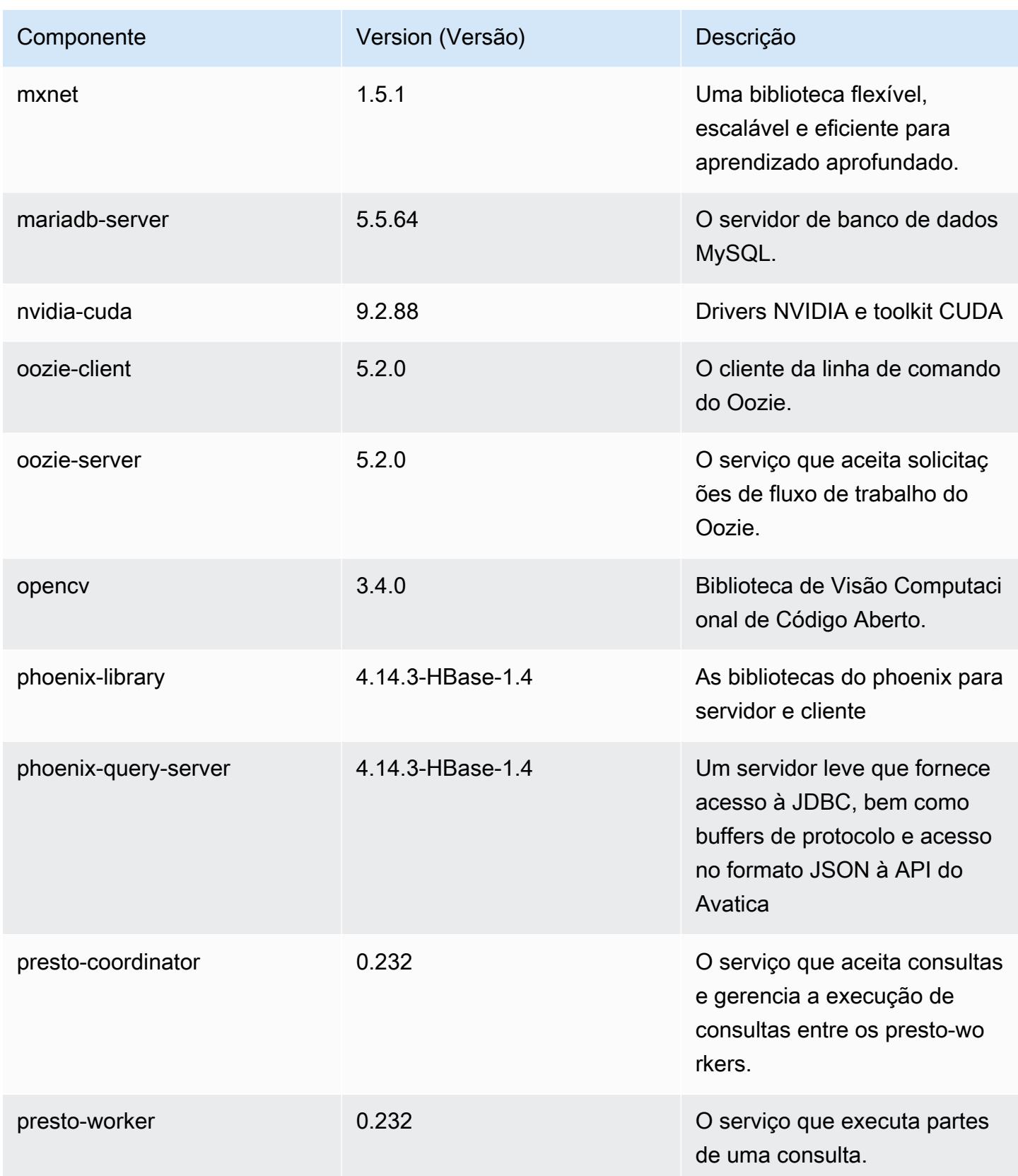

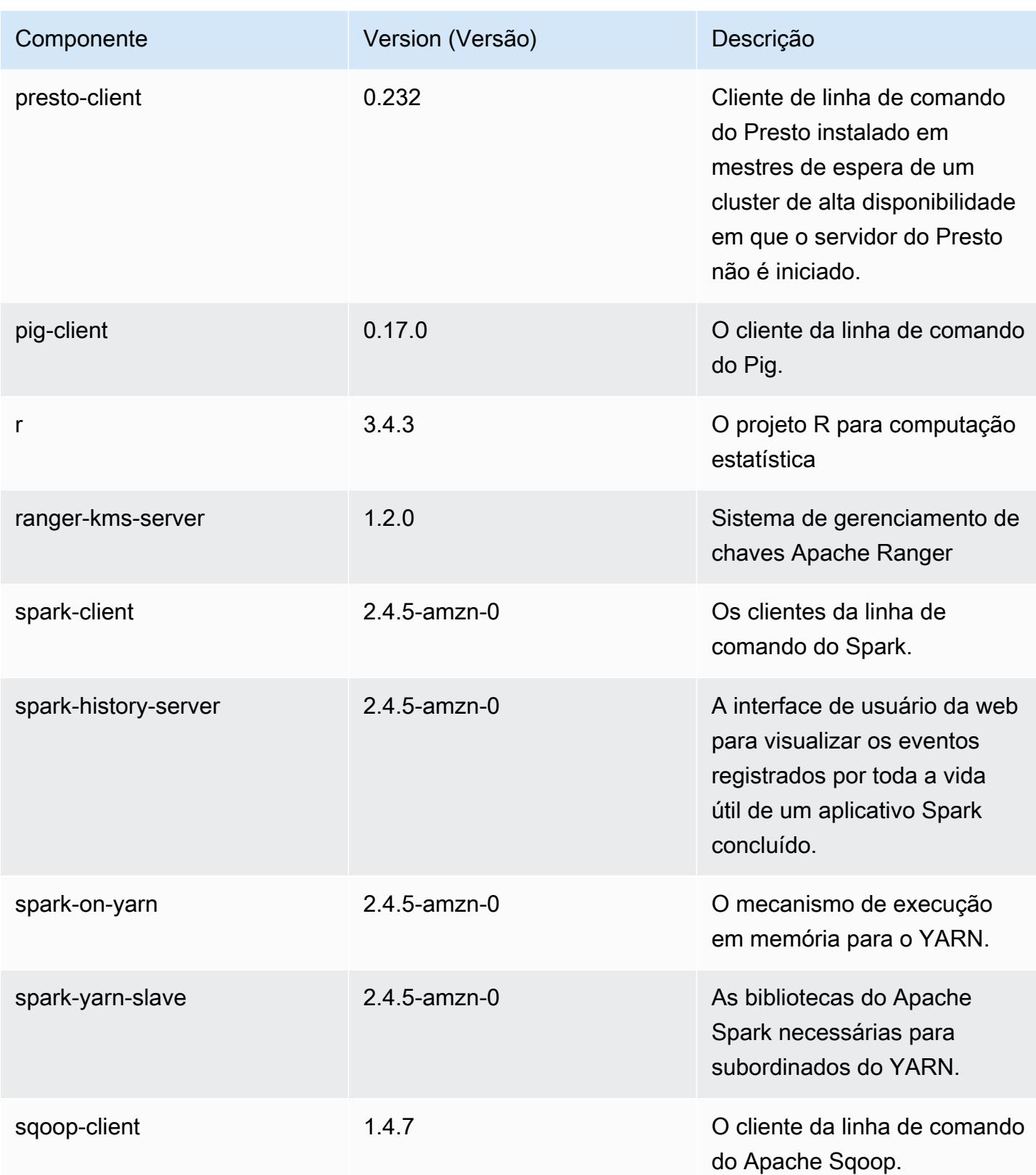

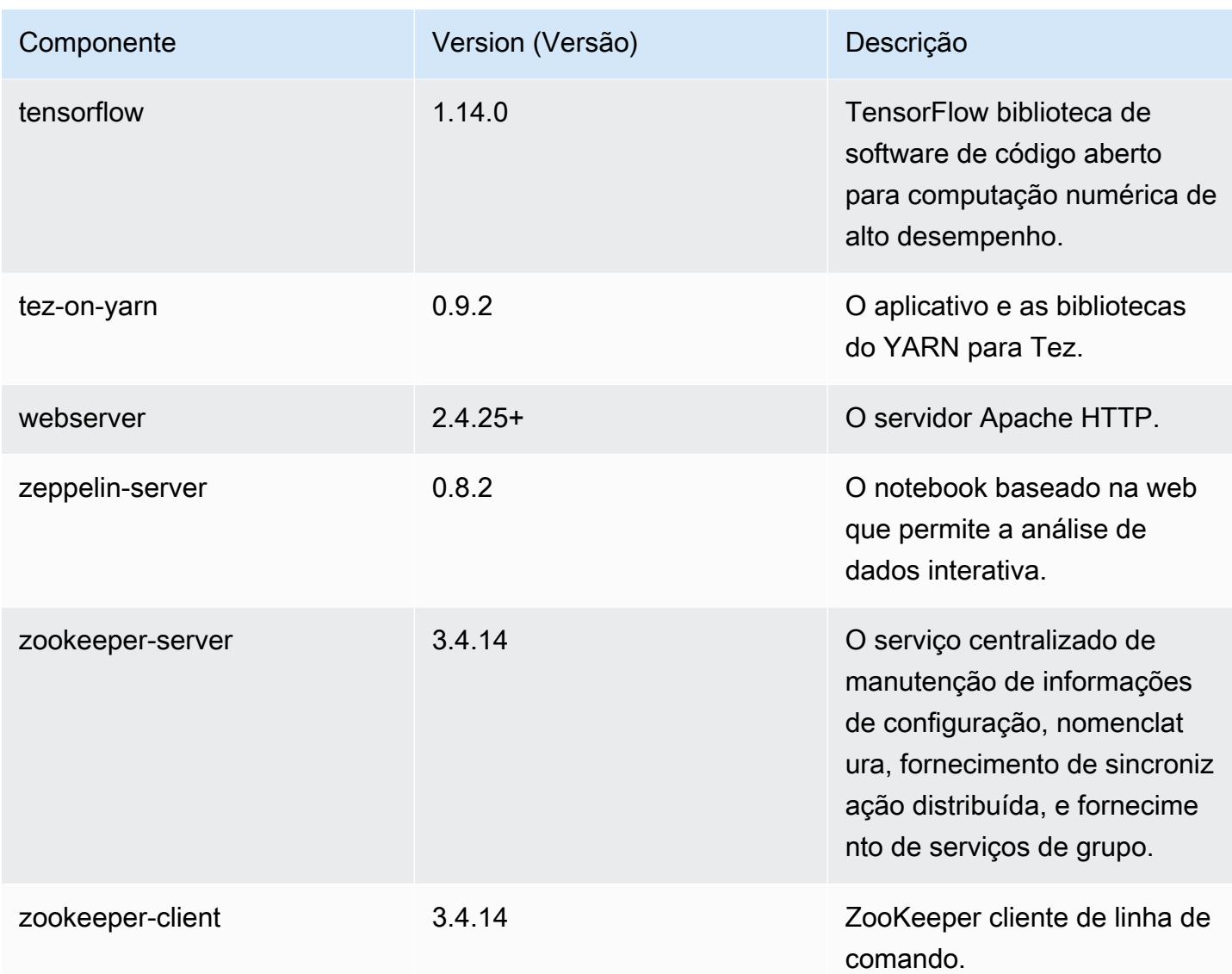

## Classificações de configuração 5.30.0

As classificações de configuração permitem que você personalize aplicações. Elas geralmente correspondem a um arquivo XML de configuração da aplicação, como hive-site.xml. Para ter mais informações, consulte [Configurar aplicações.](#page-3448-0)

Classificações do emr-5.30.0

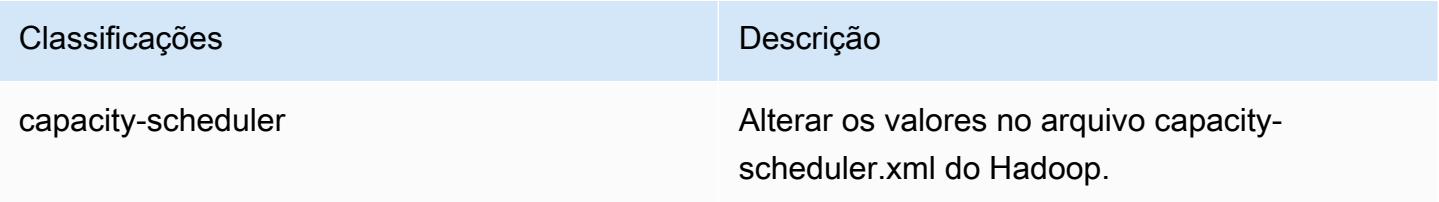

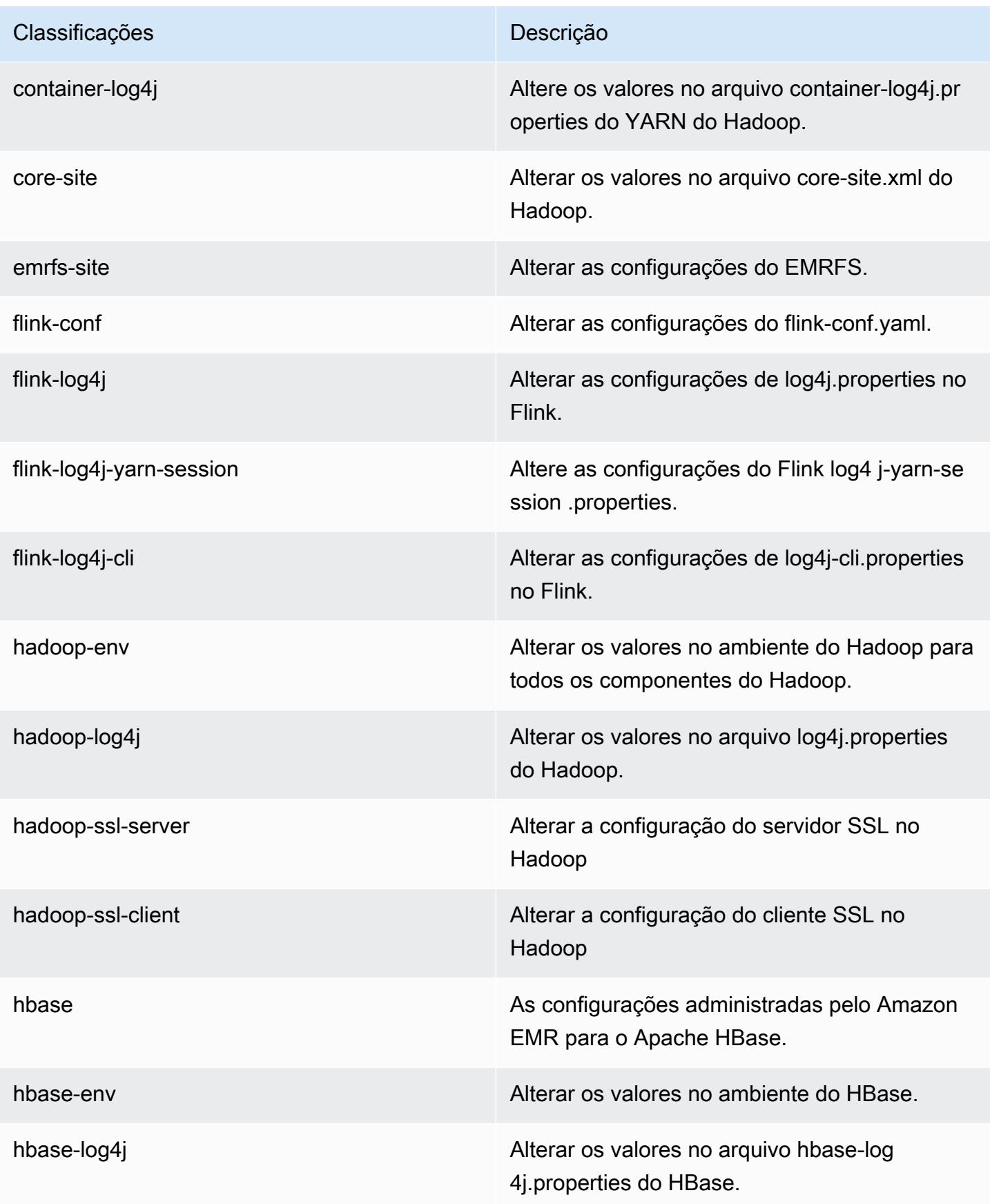

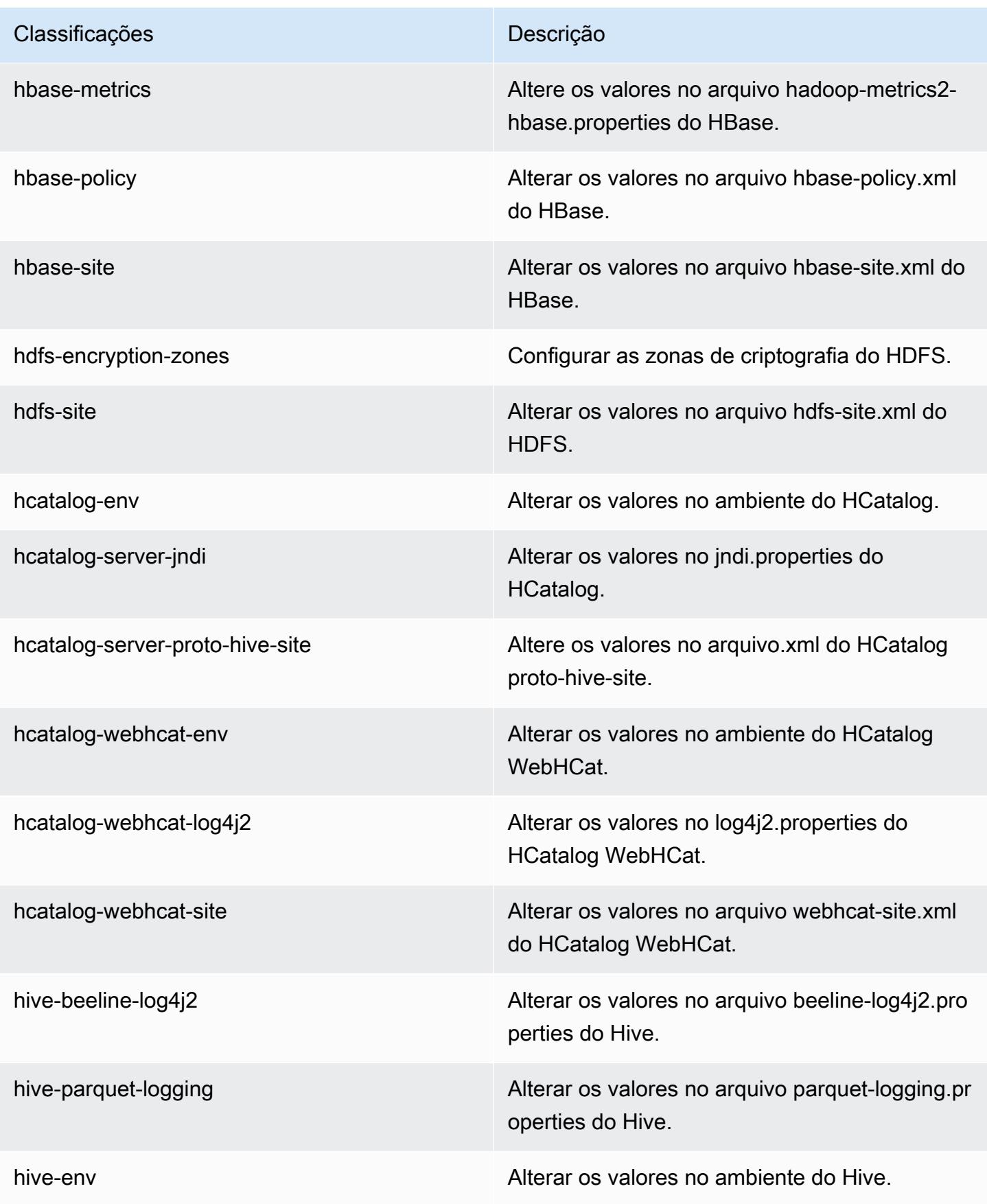

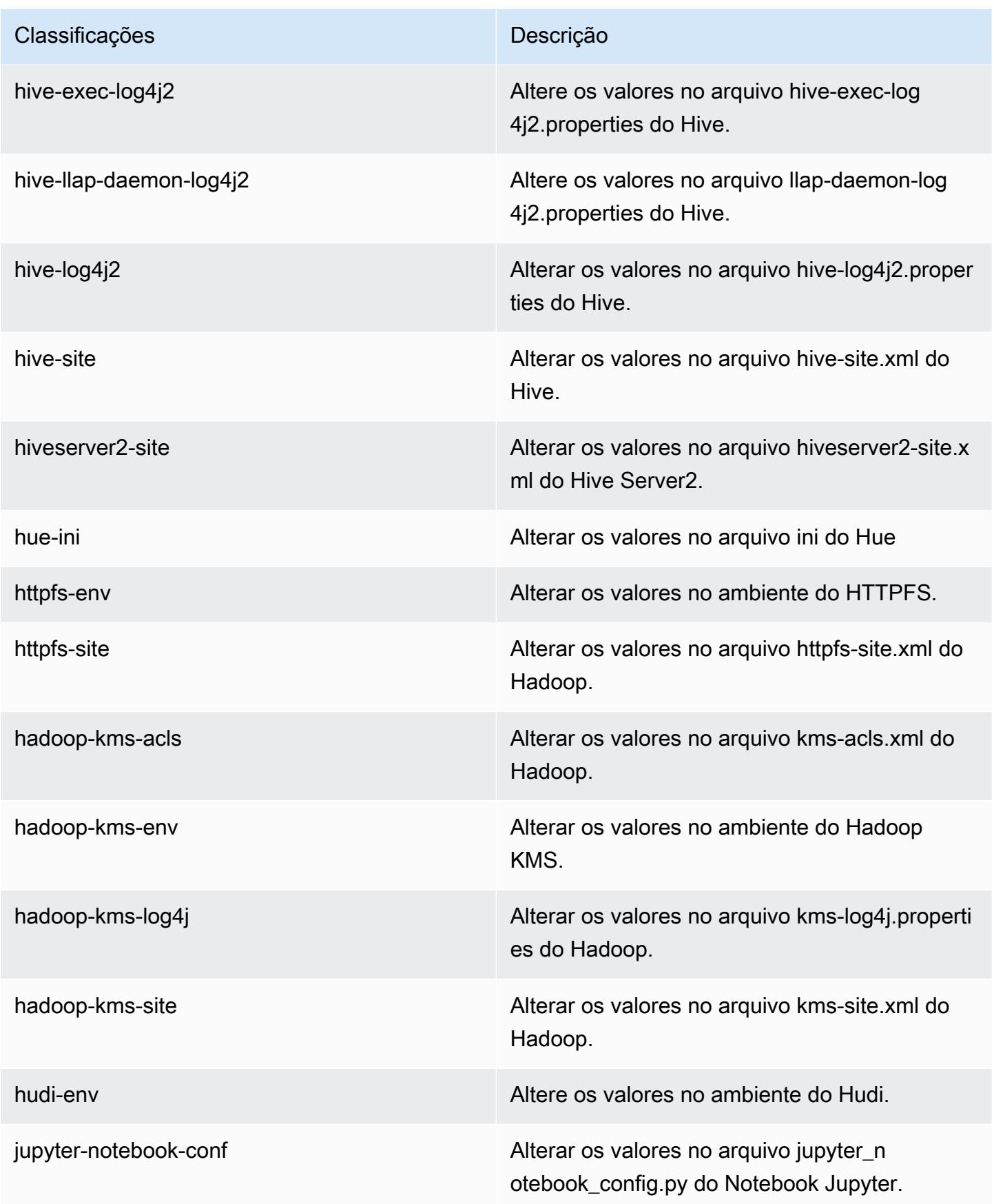

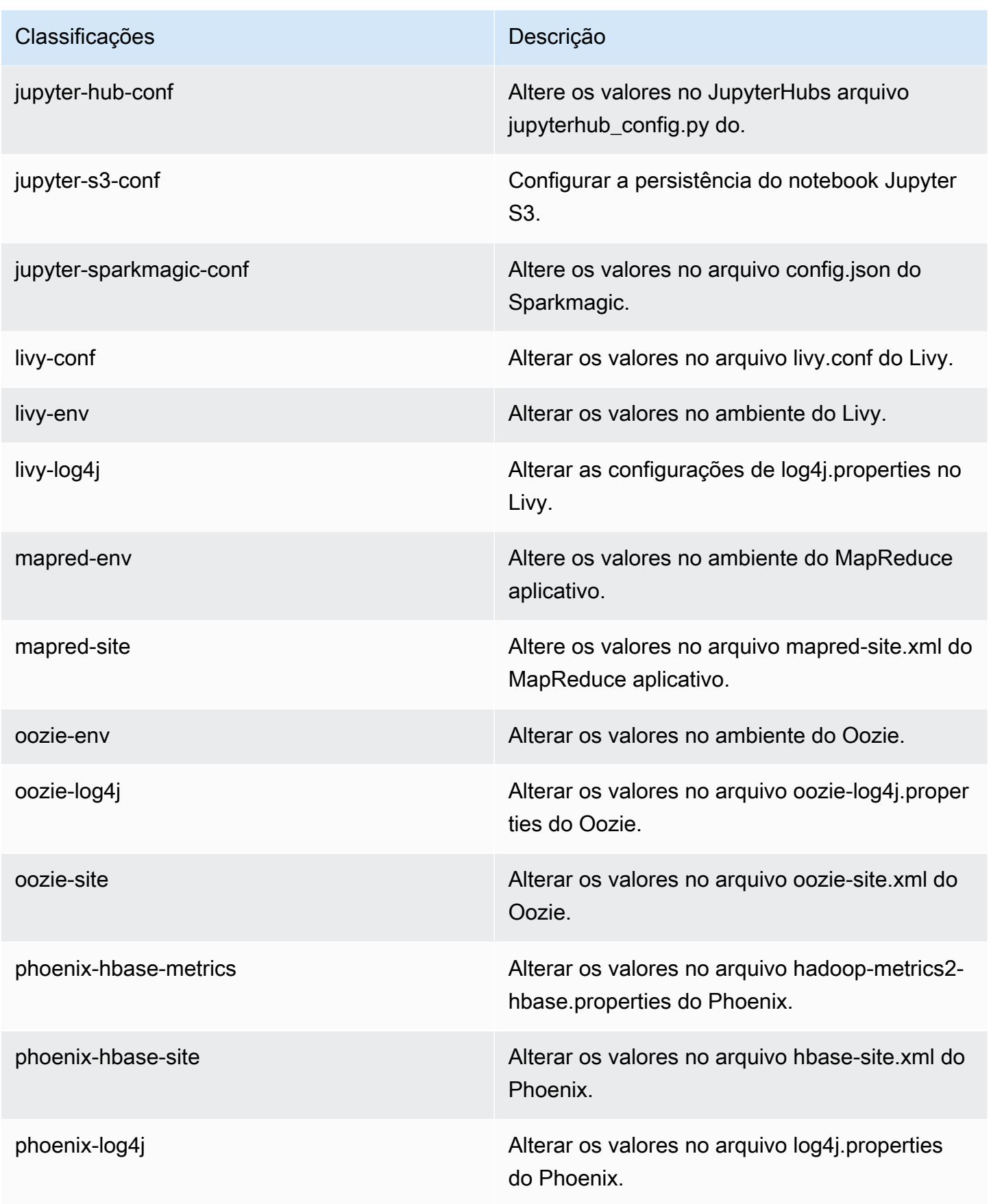

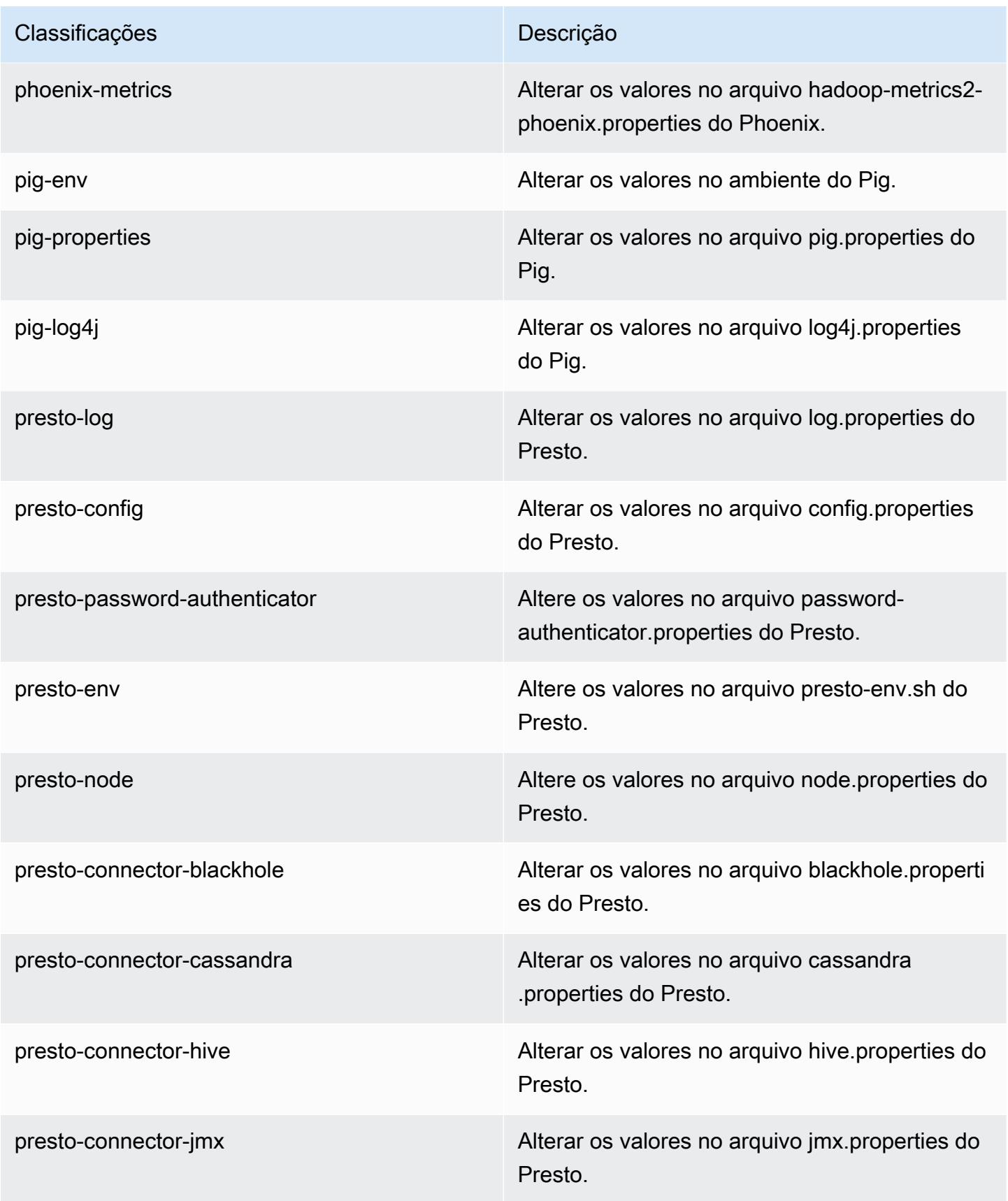

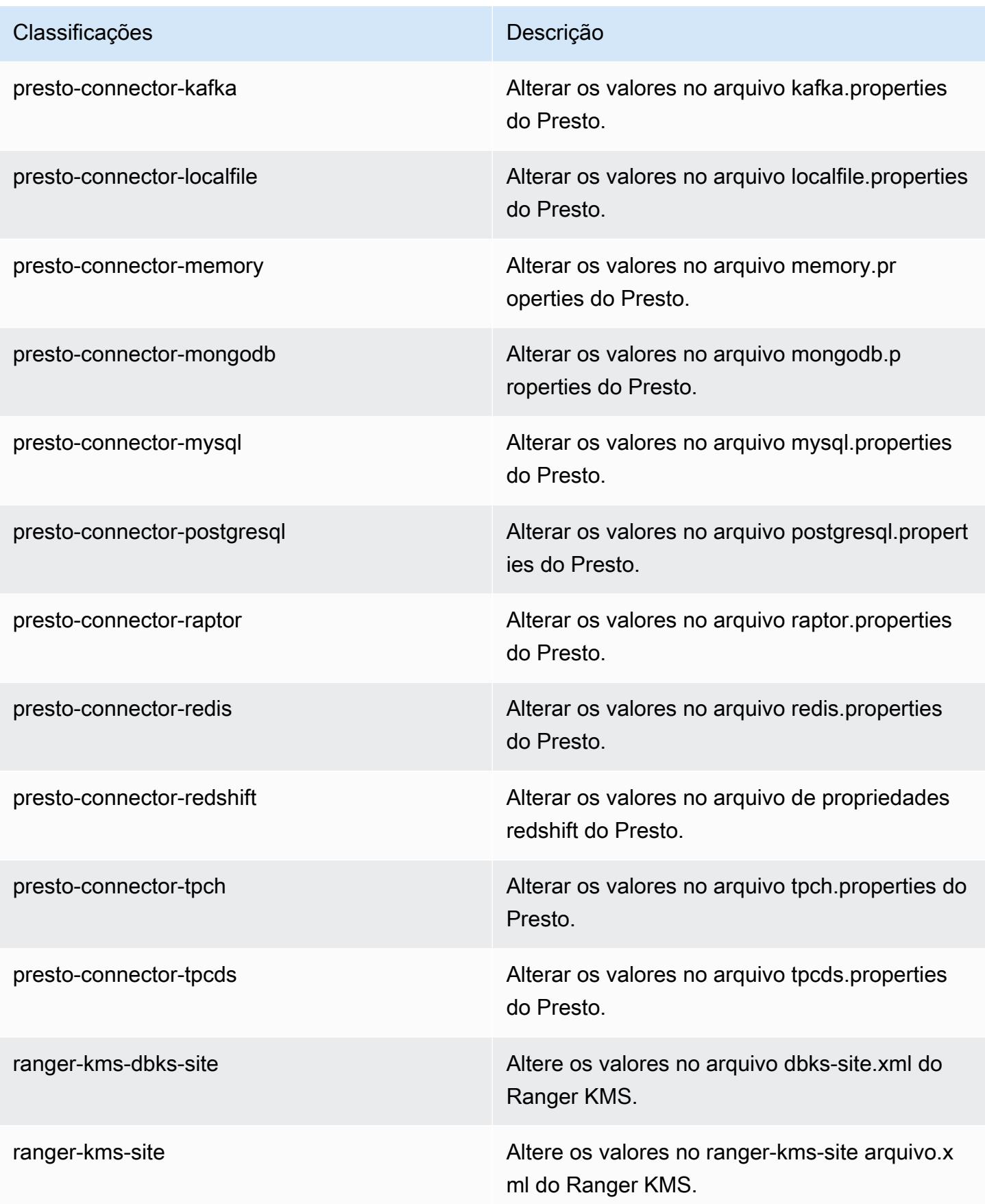

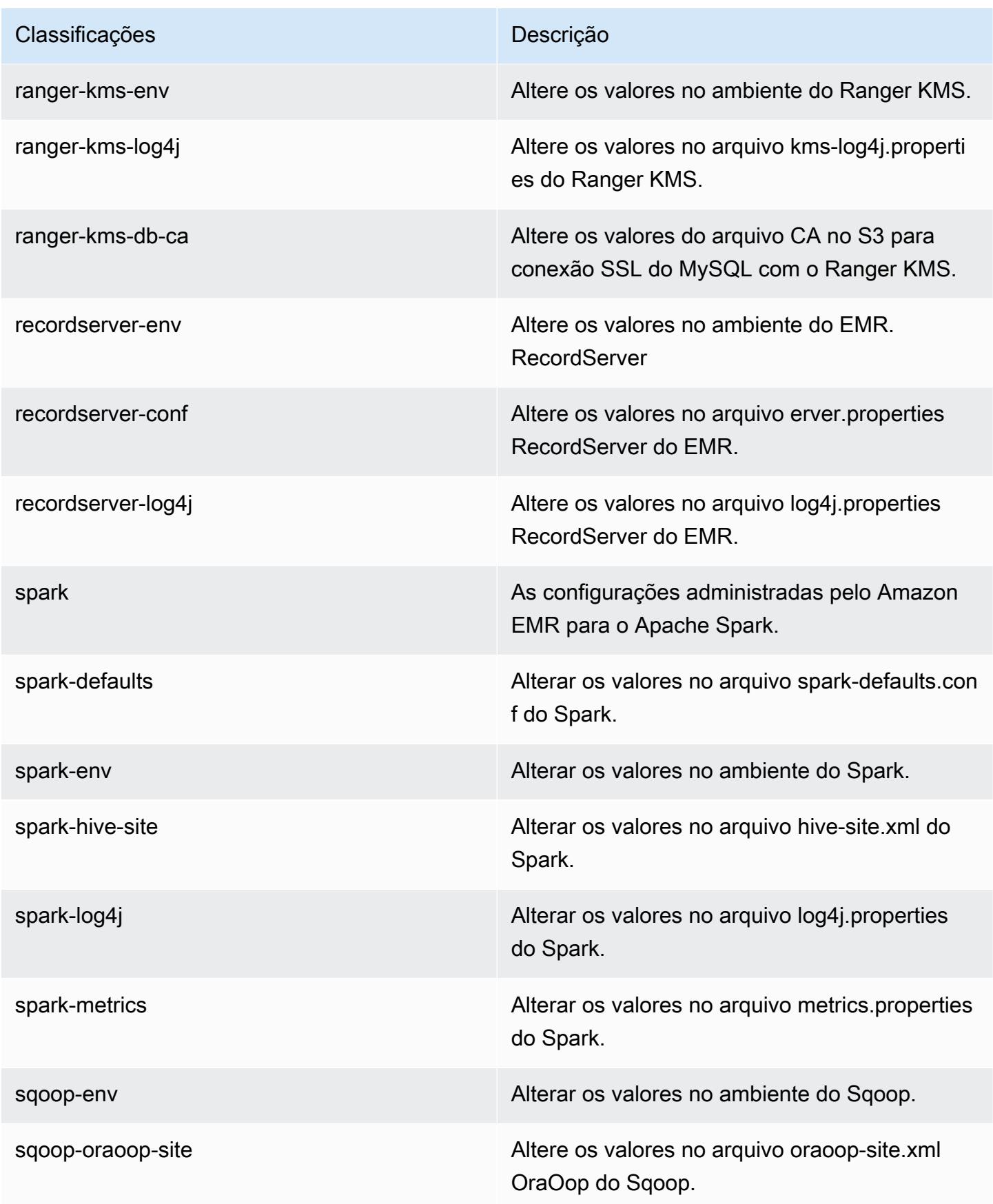

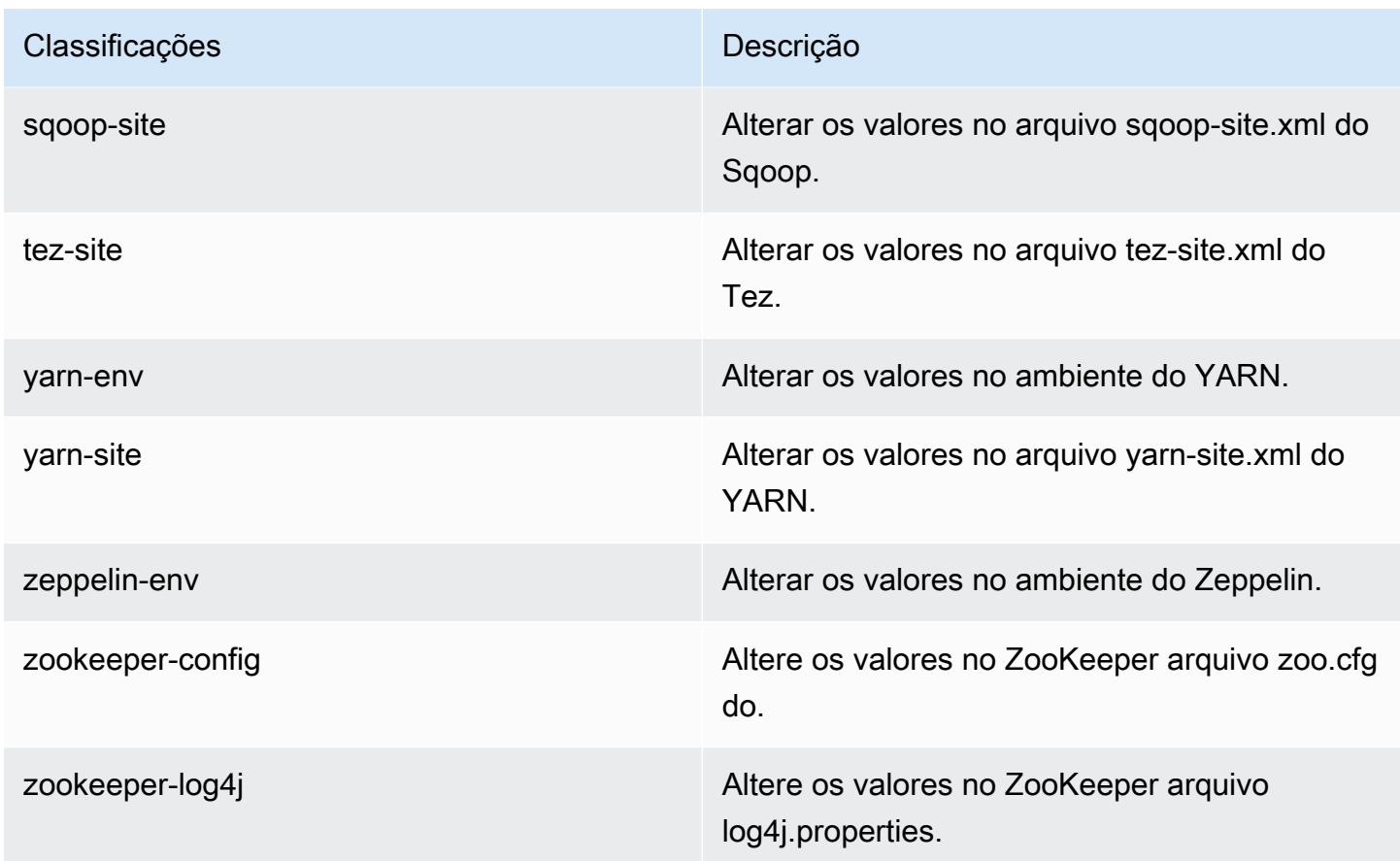

# Versão 5.29.0 do Amazon EMR

Versões 5.29.0 da aplicação

As seguintes aplicações são compatíveis com esta versão: [Flink,](https://flink.apache.org/) [Ganglia,](http://ganglia.info) [HBase,](http://hbase.apache.org/) [HCatalog](https://cwiki.apache.org/confluence/display/Hive/HCatalog), [Hadoop](http://hadoop.apache.org/docs/current/), [Hive,](http://hive.apache.org/) [Hudi,](https://hudi.apache.org) [Hue,](http://gethue.com/) [JupyterHub,](https://jupyterhub.readthedocs.io/en/latest/#) [Livy,](https://livy.incubator.apache.org/) [MXNet,](https://mxnet.incubator.apache.org/) [Mahout,](http://mahout.apache.org/) [Oozie,](http://oozie.apache.org/) [Phoenix,](https://phoenix.apache.org/) [Pig,](http://pig.apache.org/) [Presto,](https://prestodb.io/) [Spark,](https://spark.apache.org/docs/latest/) [Sqoop,](http://sqoop.apache.org/) [TensorFlow,](https://www.tensorflow.org/) [Tez,](https://tez.apache.org/) [Zeppelin](https://zeppelin.incubator.apache.org/) e [ZooKeeper.](https://zookeeper.apache.org)

A tabela abaixo lista as versões das aplicações disponíveis nesta versão do Amazon EMR e as versões de aplicações nas três versões anteriores do Amazon EMR (quando aplicável).

Para obter um histórico abrangente das versões das aplicações de cada versão do Amazon EMR, consulte os seguintes tópicos:

- [Versões de aplicações nas versões 7.x do Amazon EMR](#page-23-0)
- [Versões de aplicações nas versões 6.x do Amazon EMR](#page-87-0)
- [Versões de aplicações nas versões 5.x do Amazon EMR](#page-1052-0)
- [Versões de aplicações nas versões 4.x do Amazon EMR](#page-2630-0)

# Informações da versão da aplicação

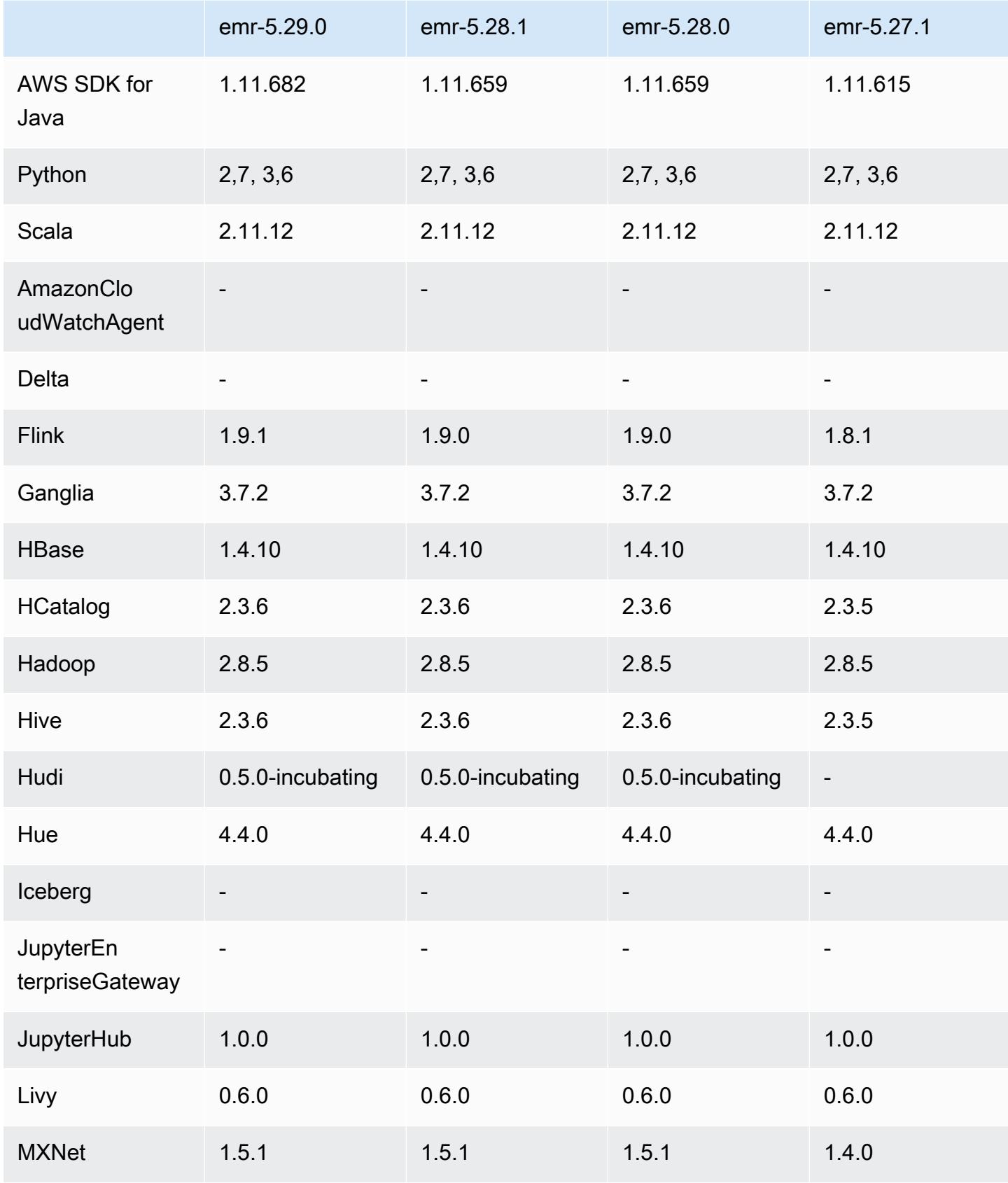

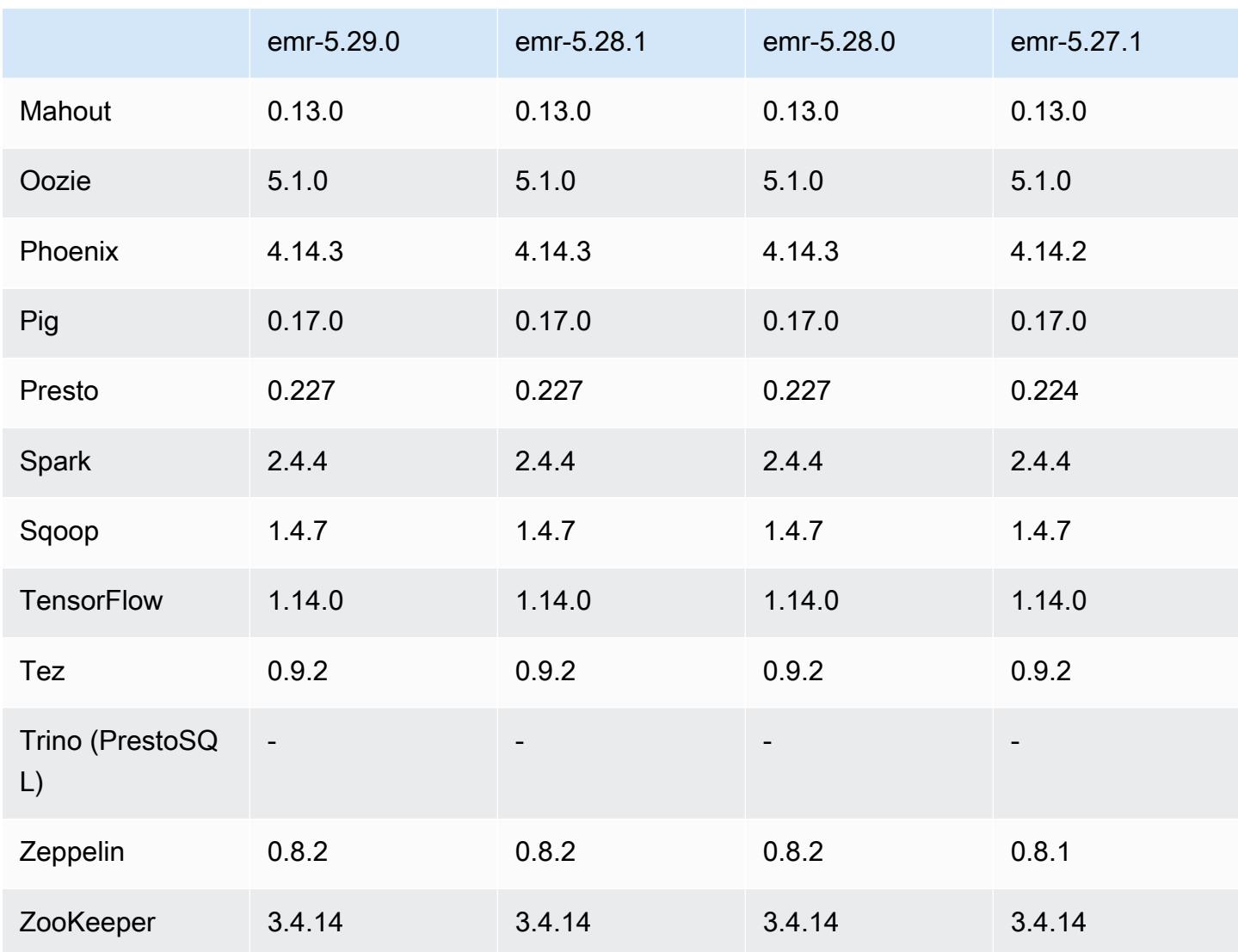

## Notas da versão 5.29.0

As notas da versão a seguir incluem informações para a versão 5.29.0 do Amazon EMR. As alterações são referentes à versão 5.28.1.

Data da versão inicial: 17 de janeiro de 2020

### Atualizações

- Atualizado para AWS SDK for Java a versão 1.11.682
- Atualizado o Hive para a versão 2.3.6
- Atualizado o Flink para a versão 1.9.1
- Atualizado o EMRFS para a versão 2.38.0

• Atualizado o conector do DynamoDB para EMR, versão 4.13.0

Alterações, melhorias e problemas resolvidos

- Spark
	- Otimizações do desempenho do Spark
- EMRFS
	- O Guia de gerenciamento é atualizado para as configurações padrão emrfs-site.xml para uma visualização consistente.

### Problemas conhecidos

• Problema conhecido em clusters com vários nós primários e autenticação Kerberos

Se você executar clusters com vários nós primários e autenticação Kerberos nas versões 5.20.0 e posteriores do Amazon EMR, poderá encontrar problemas nas operações de cluster, como redução da escala verticalmente ou envio de etapas depois que o cluster estiver em execução por algum tempo. O período depende do período de validade do tíquete do Kerberos que você definiu. O problema de redução da escala verticalmente afeta tanto as solicitações de redução automática quanto as de reduções explícitas que você enviou. Operações adicionais de cluster também podem ser afetadas.

Solução:

- SSH como usuário do hadoop para o nó primário de liderança do cluster do EMR com vários nós primários.
- Execute o comando a seguir para renovar o tíquete do Kerberos para o usuário do hadoop.

kinit -kt <keytab\_file> <principal>

Normalmente, o arquivo keytab está localizado em /etc/hadoop.keytab e a entidade principal está na forma de hadoop/<hostname>@<REALM>.

### **a** Note

Essa solução alternativa entrará em vigor durante o período de validade do tíquete do Kerberos. Essa duração é de 10 horas por padrão, mas pode ser configurada pelas

definições do Kerberos. Você deve executar novamente o comando acima quando o tíquete do Kerberos expirar.

### Versões de componente 5.29.0

Os componentes que o Amazon EMR instala com esta versão estão listados abaixo. Alguns são instalados como parte de pacotes de aplicativos de big data. Outros são exclusivos do Amazon EMR e instalados para processos e atributos do sistema. Eles normalmente começam com emr ou aws. Os pacotes de aplicações de big data na versão mais recente do Amazon EMR são geralmente a versão mais recente encontrada na comunidade. Disponibilizamos as versões da comunidade no Amazon EMR o mais rapidamente possível.

Alguns componentes no Amazon EMR diferem das versões da comunidade. Esses componentes tem um rótulo de versão no formulário *CommunityVersion*-amzn-*EmrVersion*. O *EmrVersion* começa em 0. Por exemplo, se um componente da comunidade de código aberto denominado myapp-component com a versão 2.2 tiver sido alterado três vezes para inclusão em versões diferentes do Amazon EMR, sua versão será listada como 2.2-amzn-2.

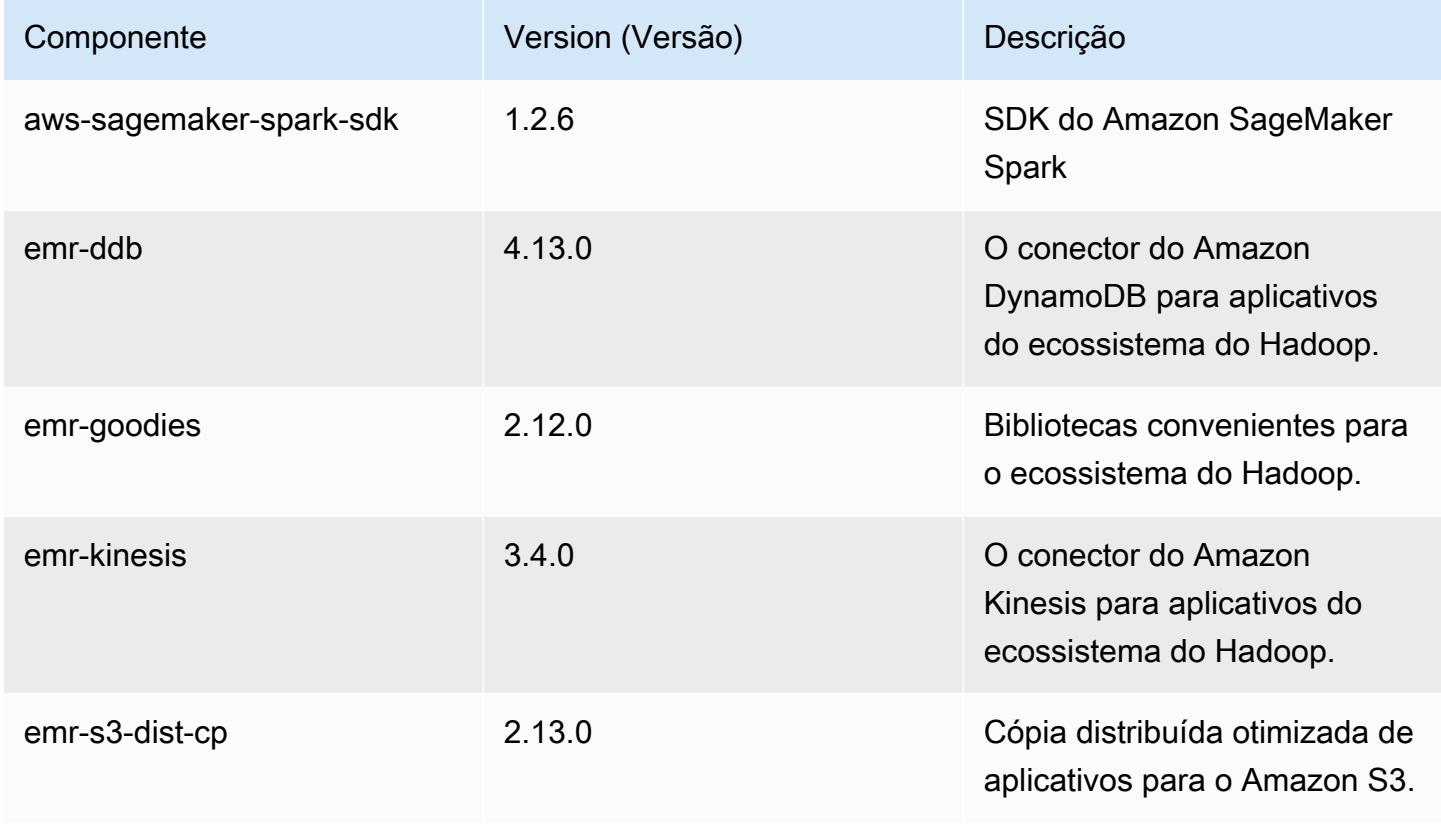

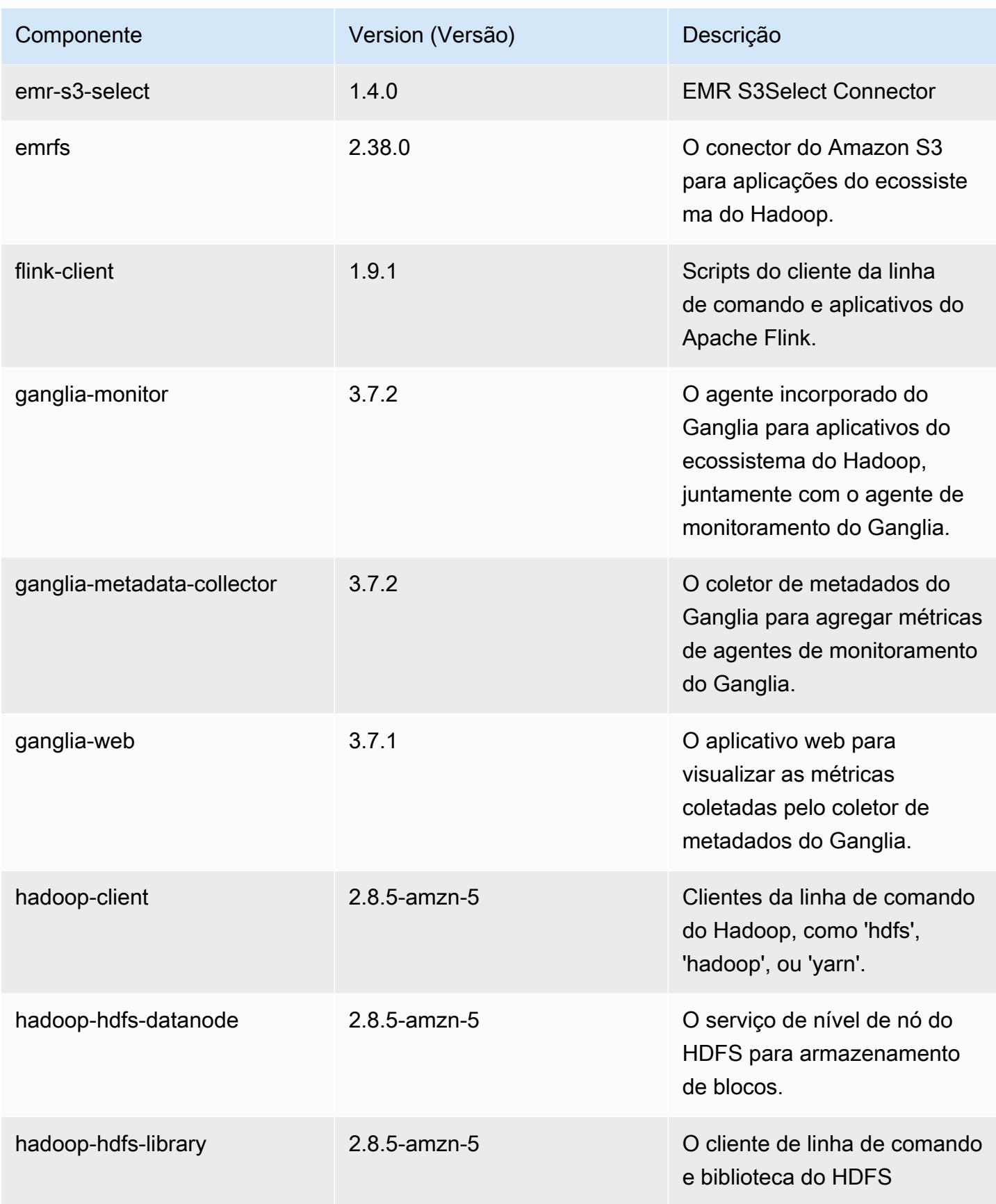

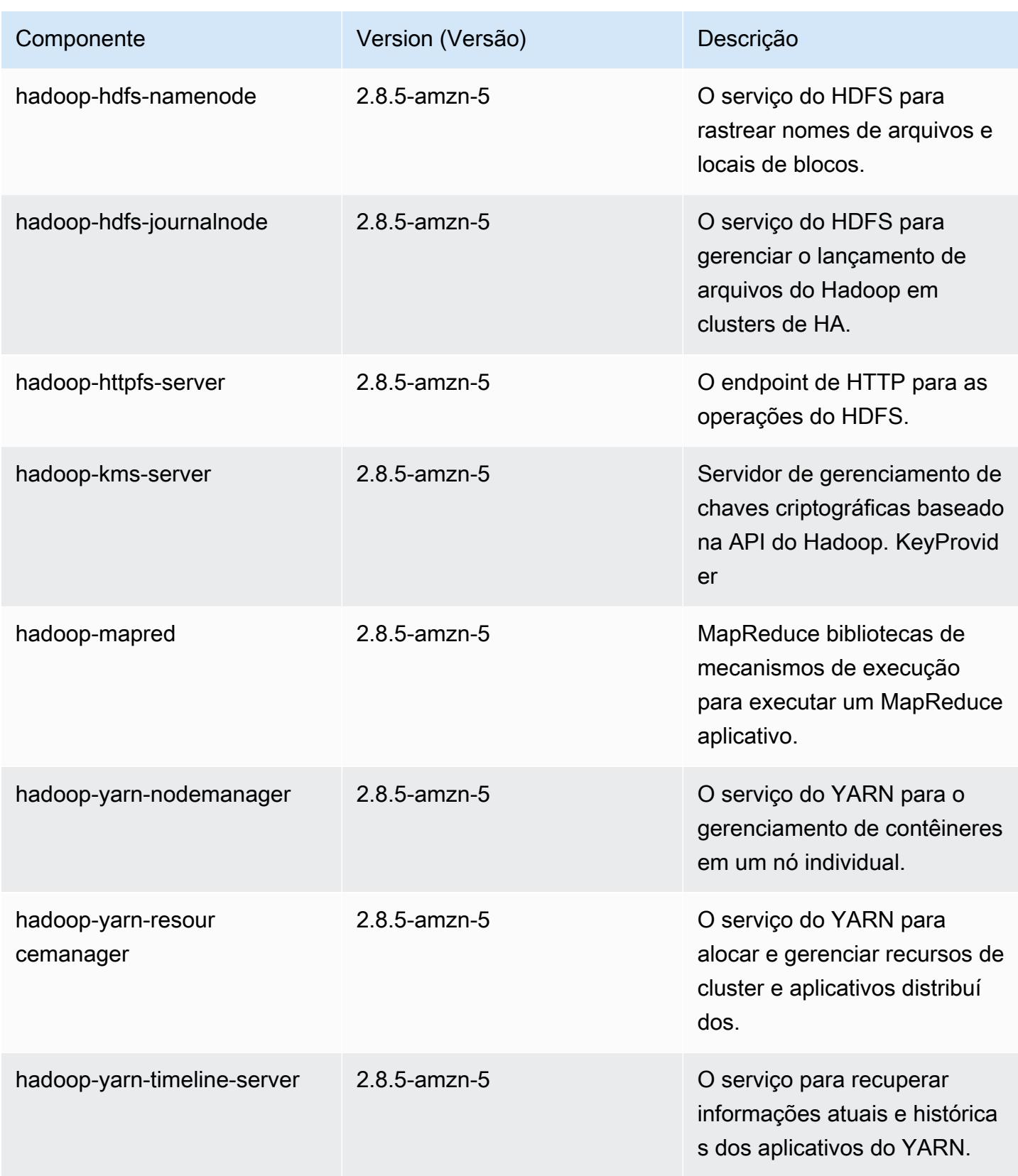

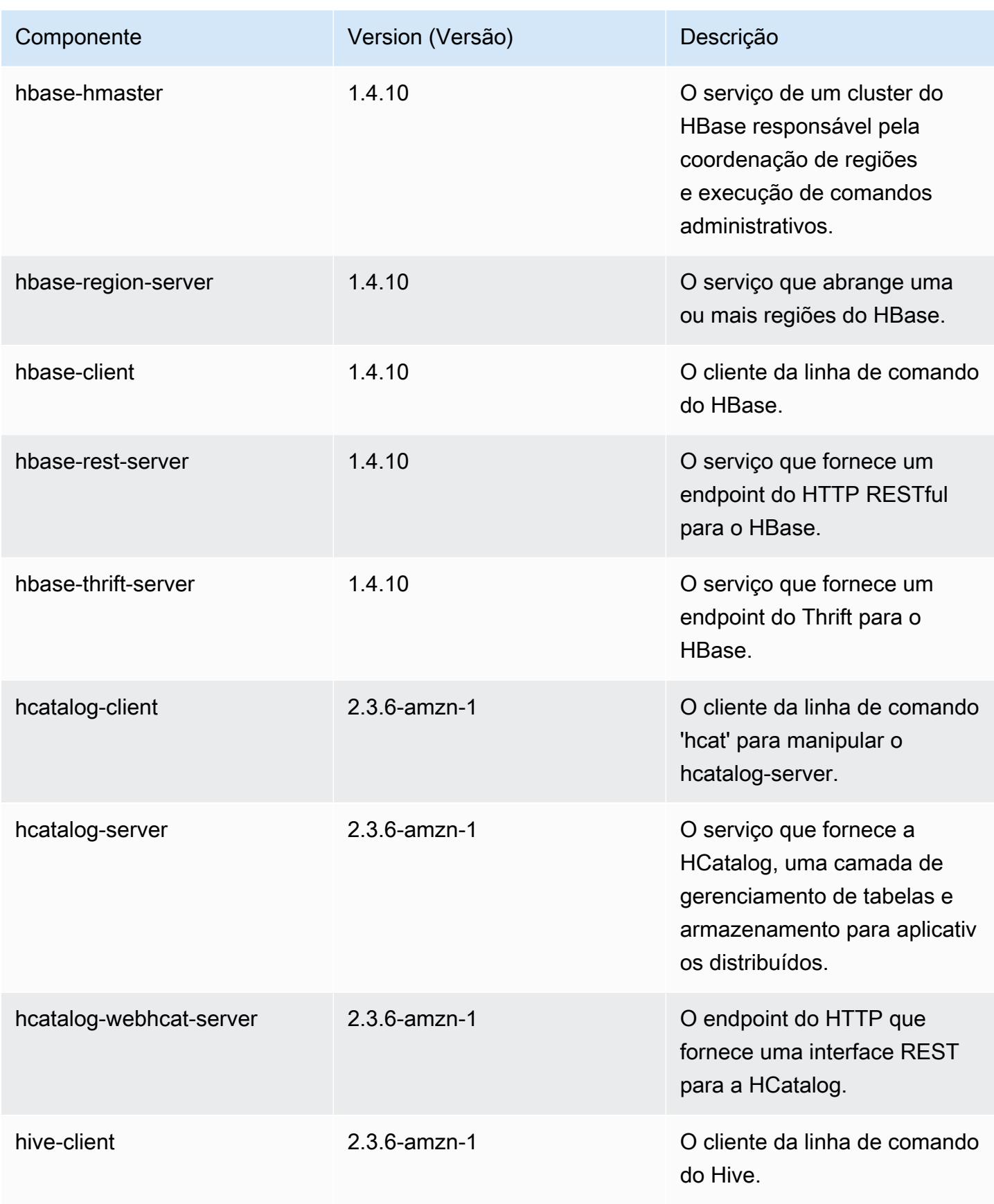

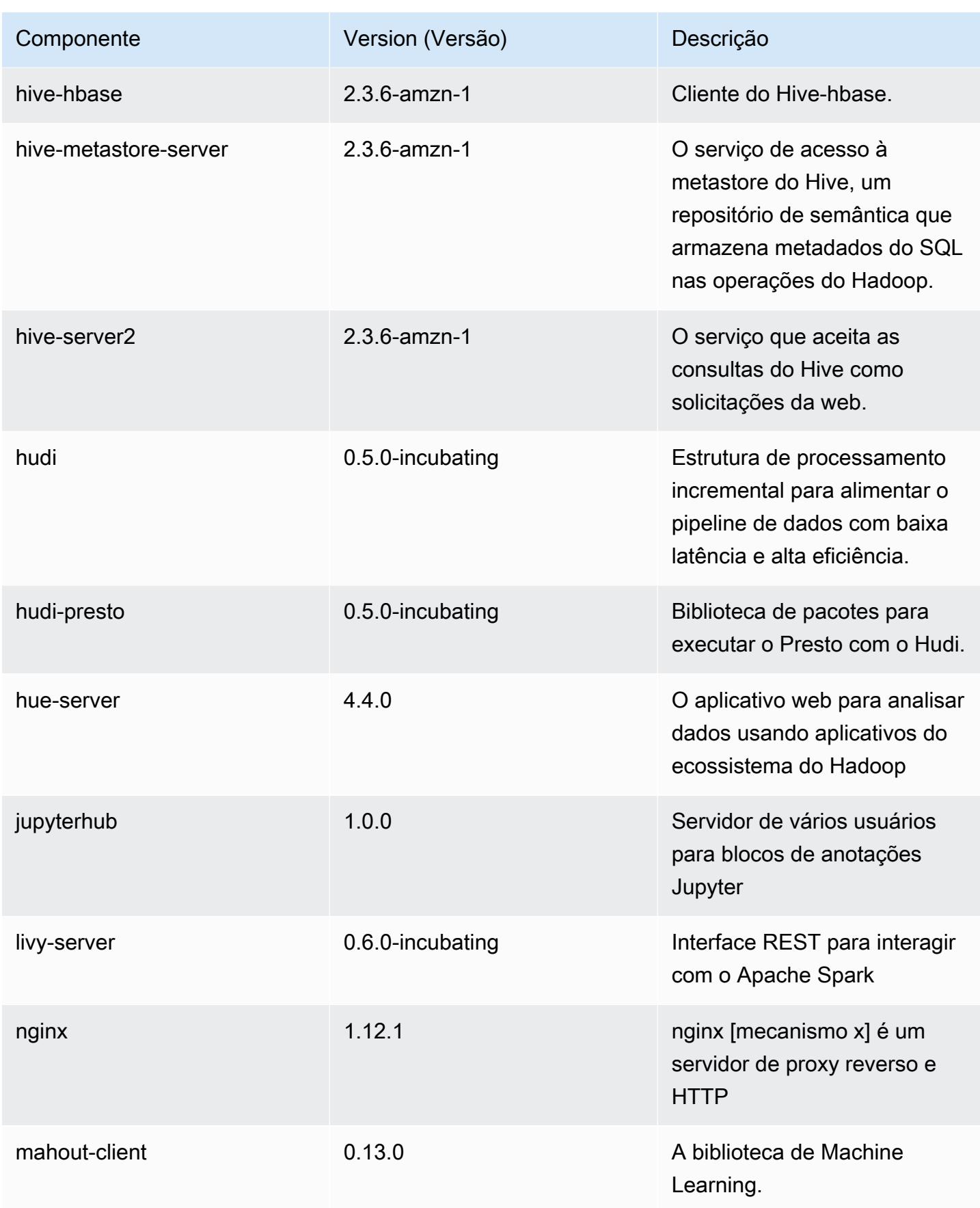

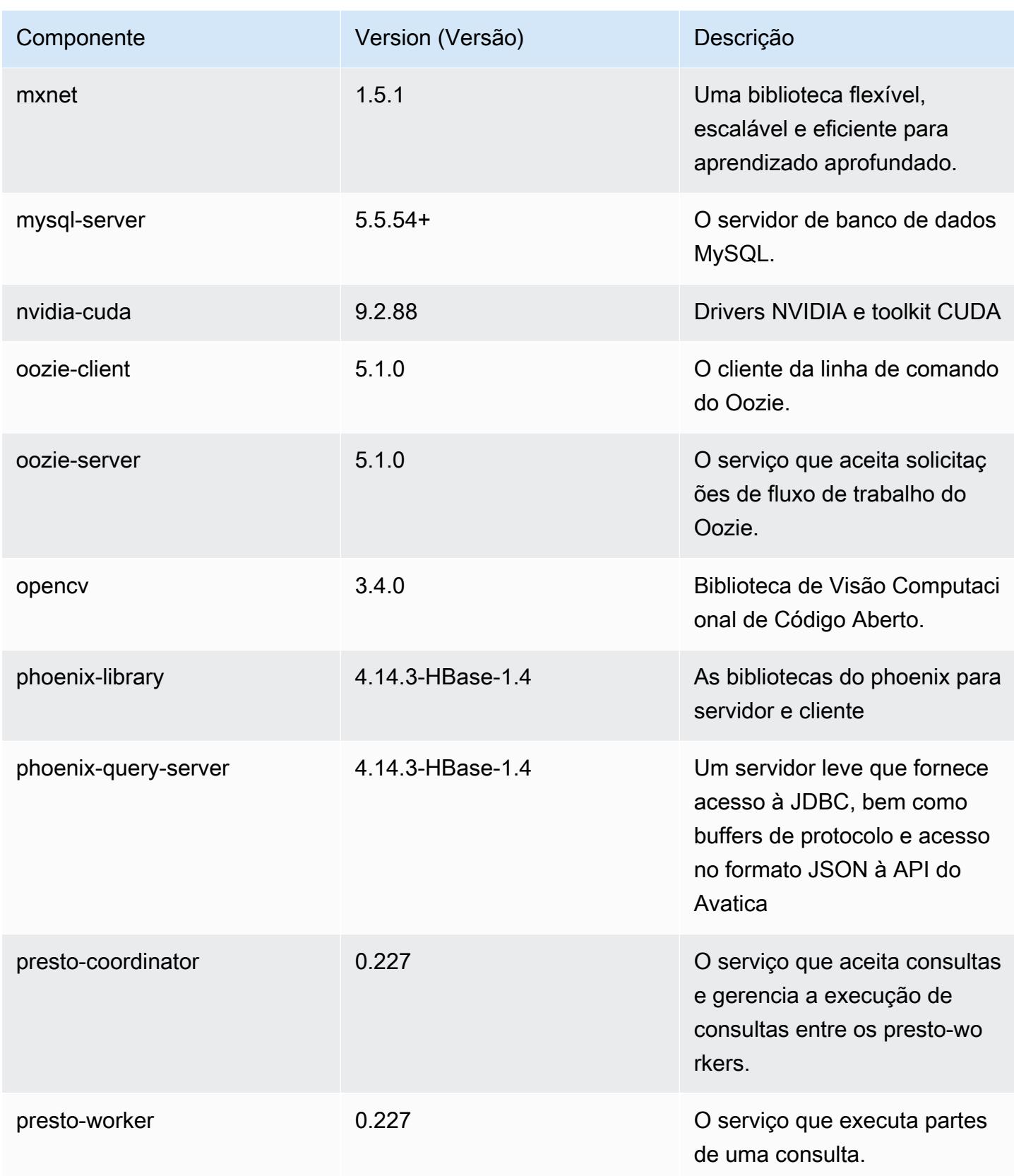

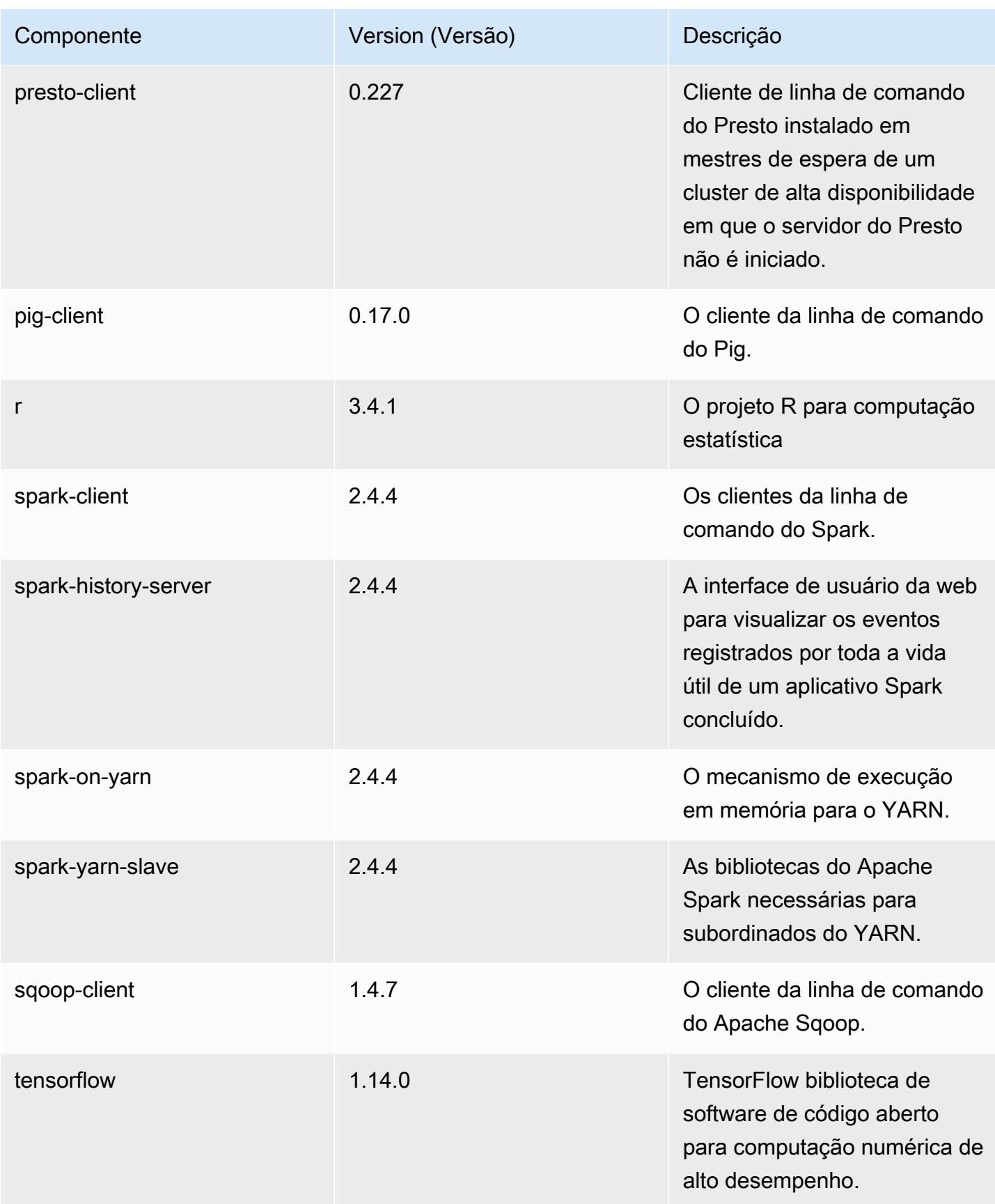

Amazon EMR Guia de apresentação do Amazon EMR

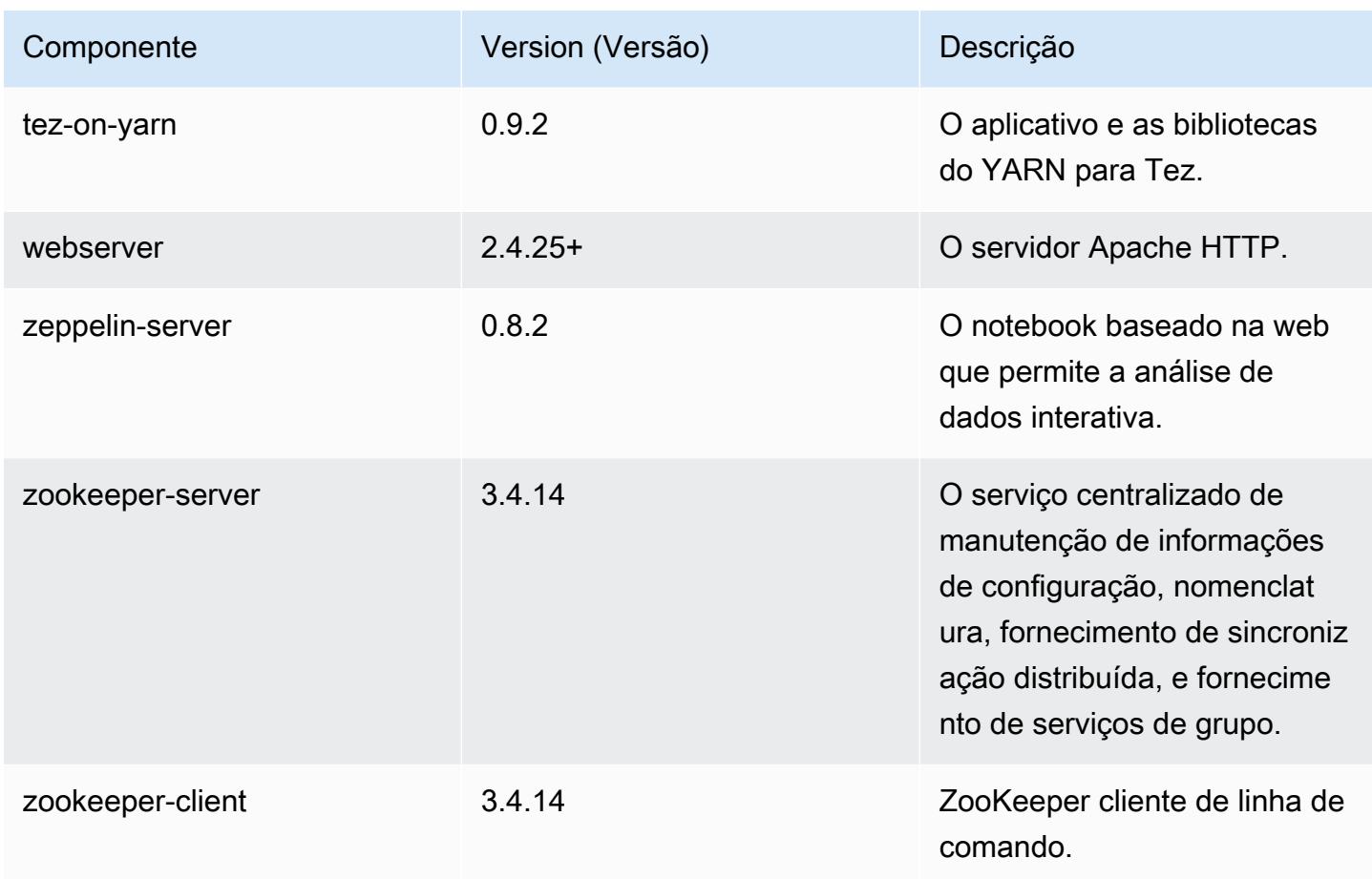

# Classificações de configuração 5.29.0

As classificações de configuração permitem que você personalize aplicações. Elas geralmente correspondem a um arquivo XML de configuração da aplicação, como hive-site.xml. Para ter mais informações, consulte [Configurar aplicações.](#page-3448-0)

Classificações do emr-5.29.0

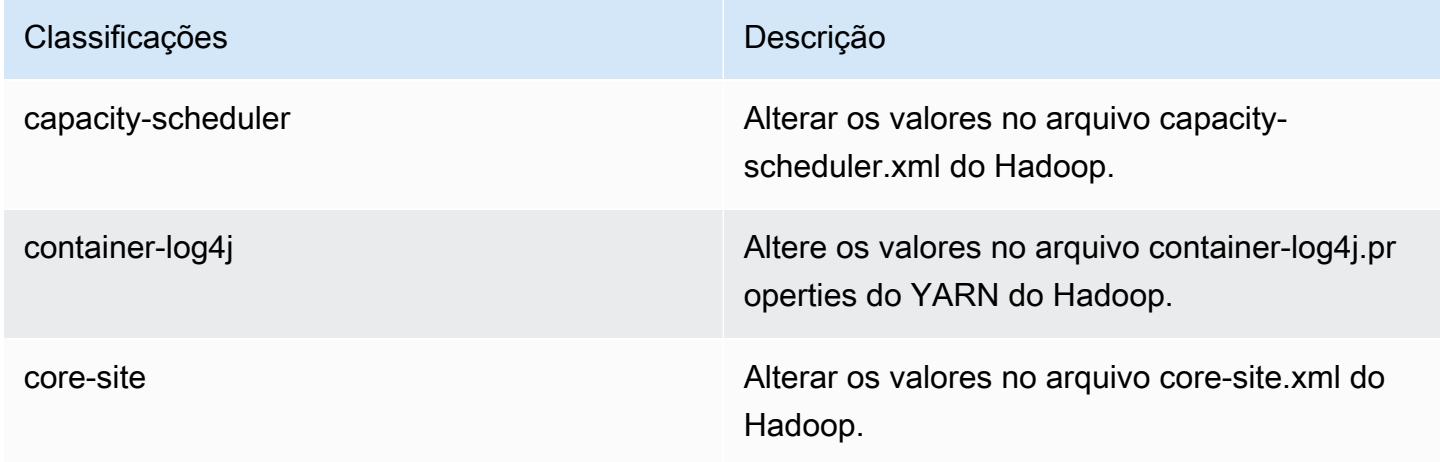

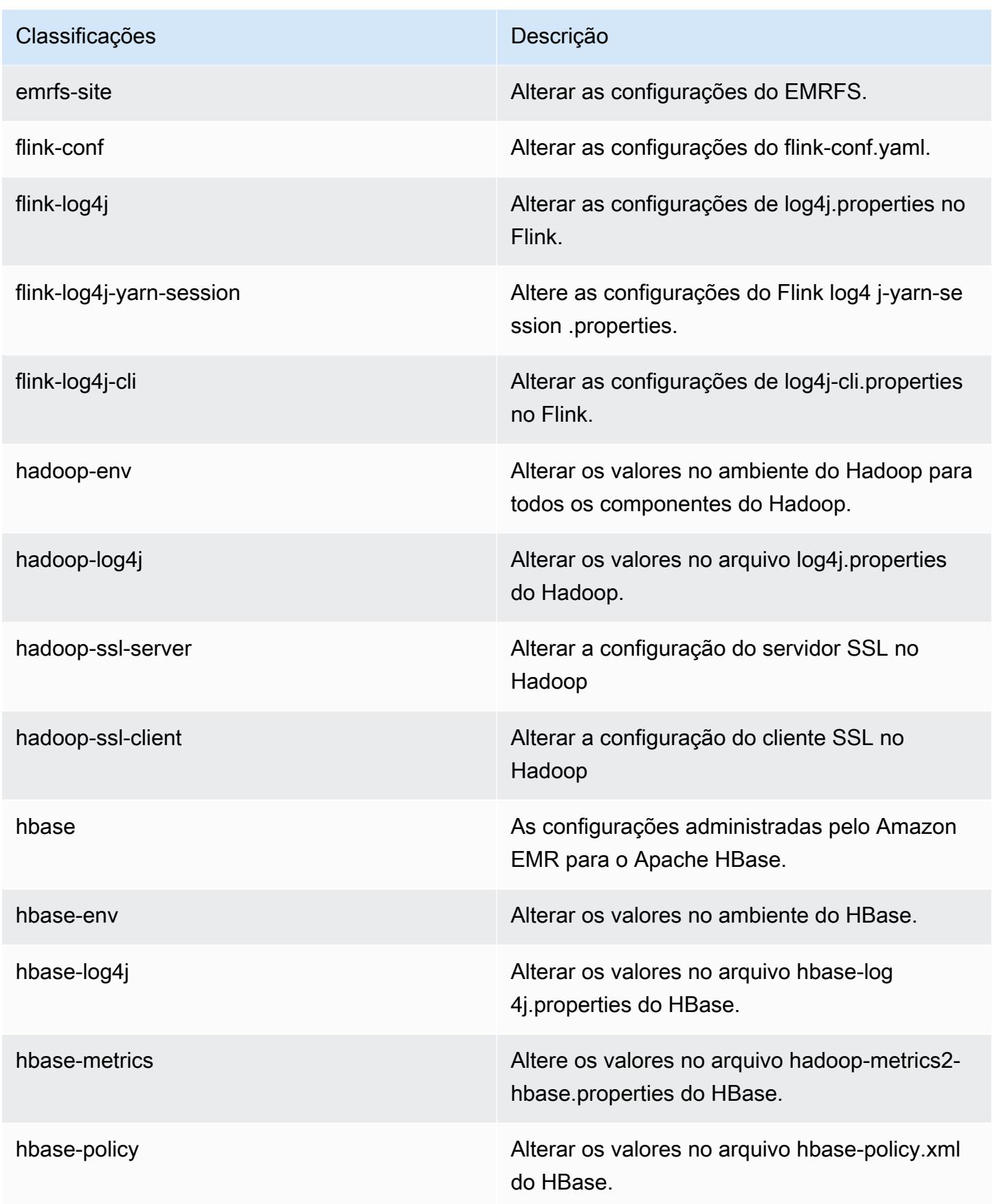

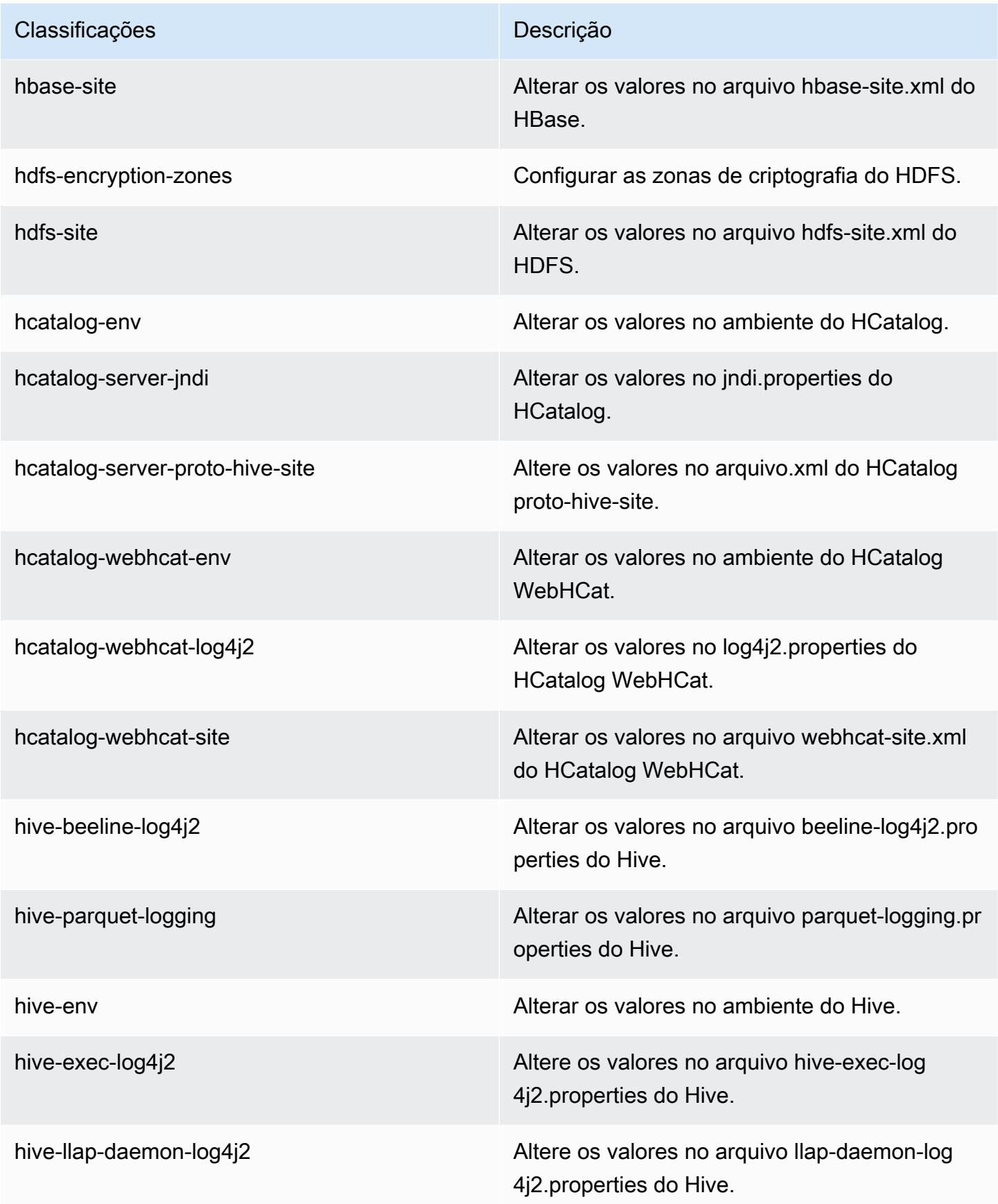

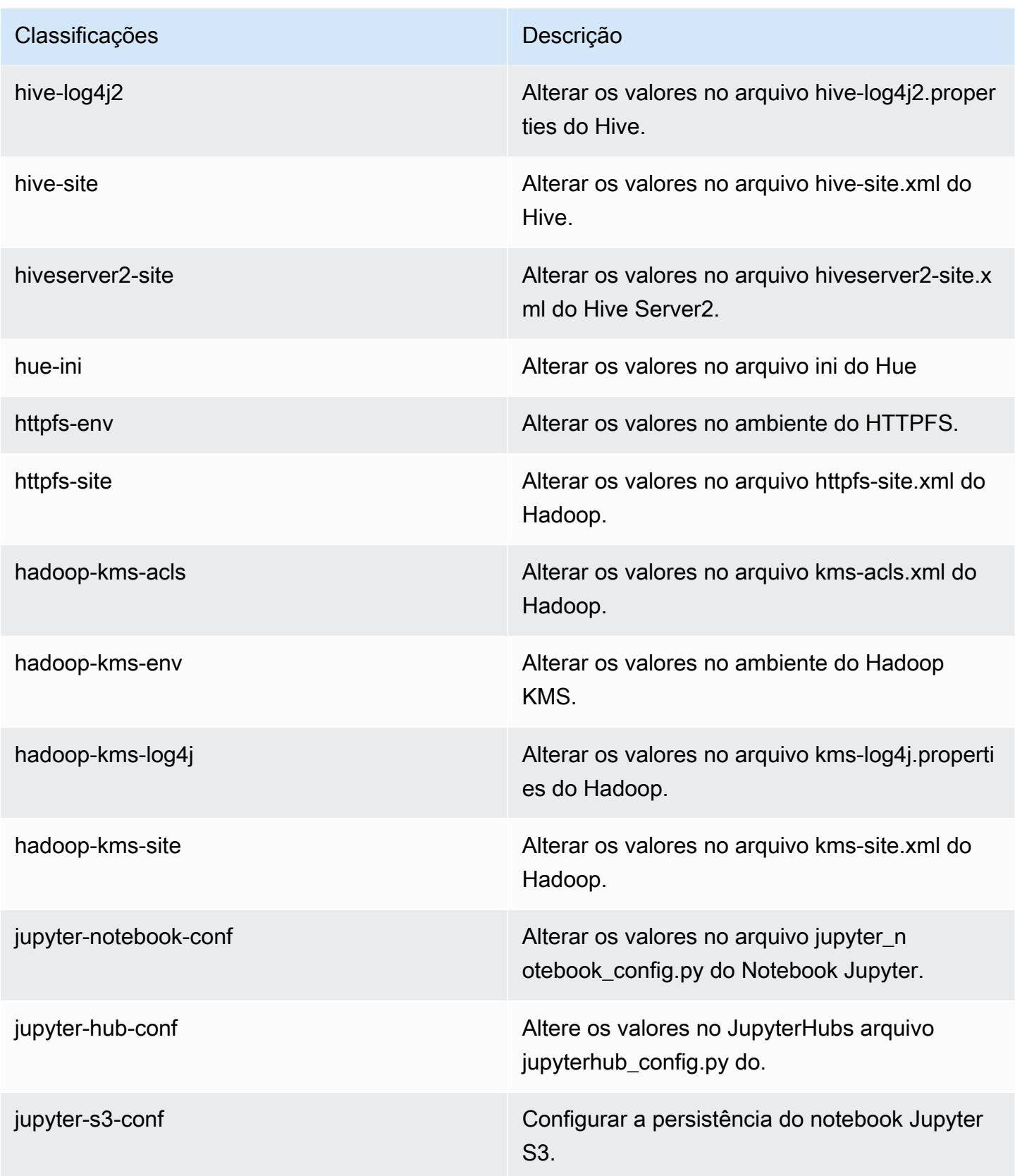

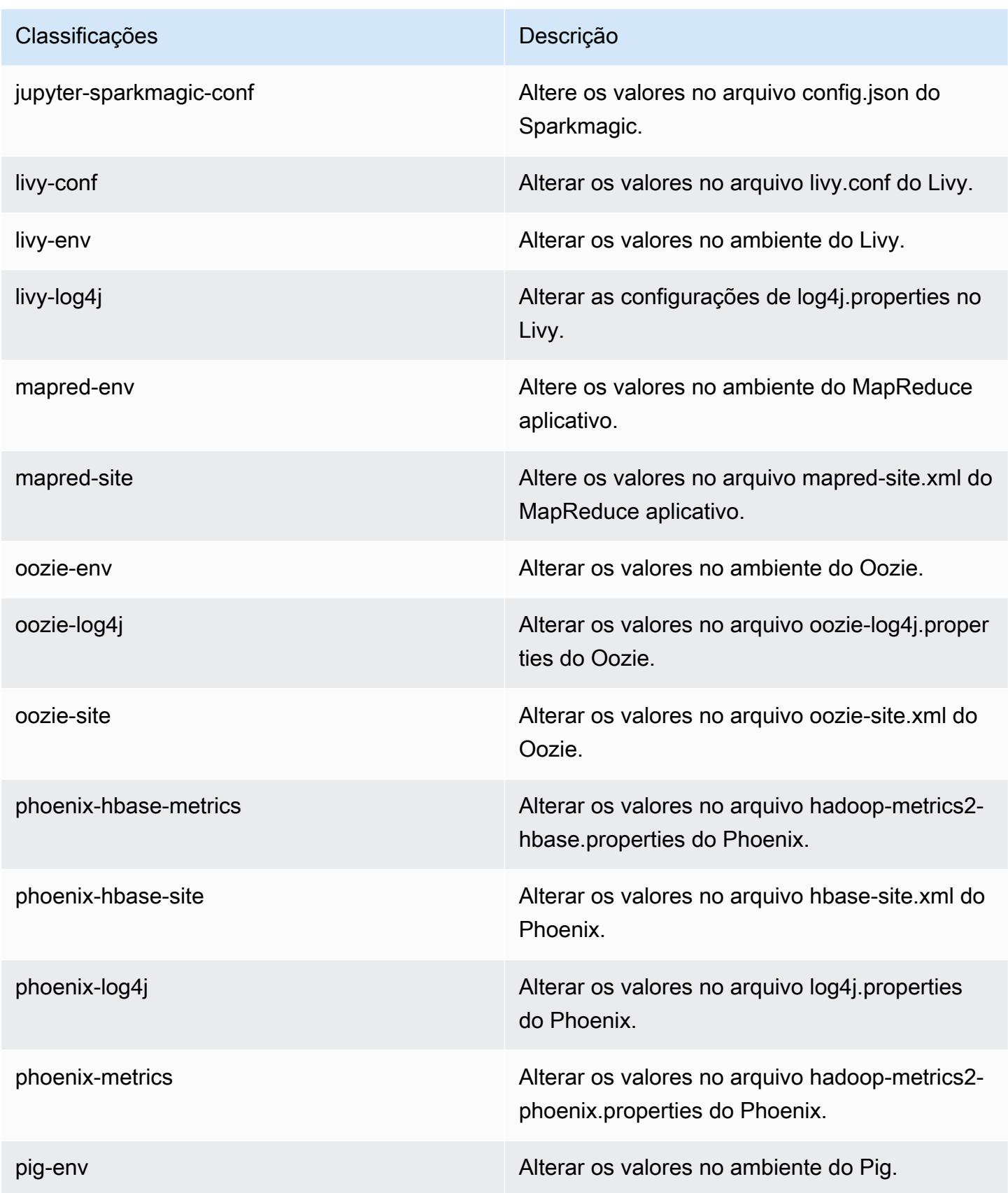

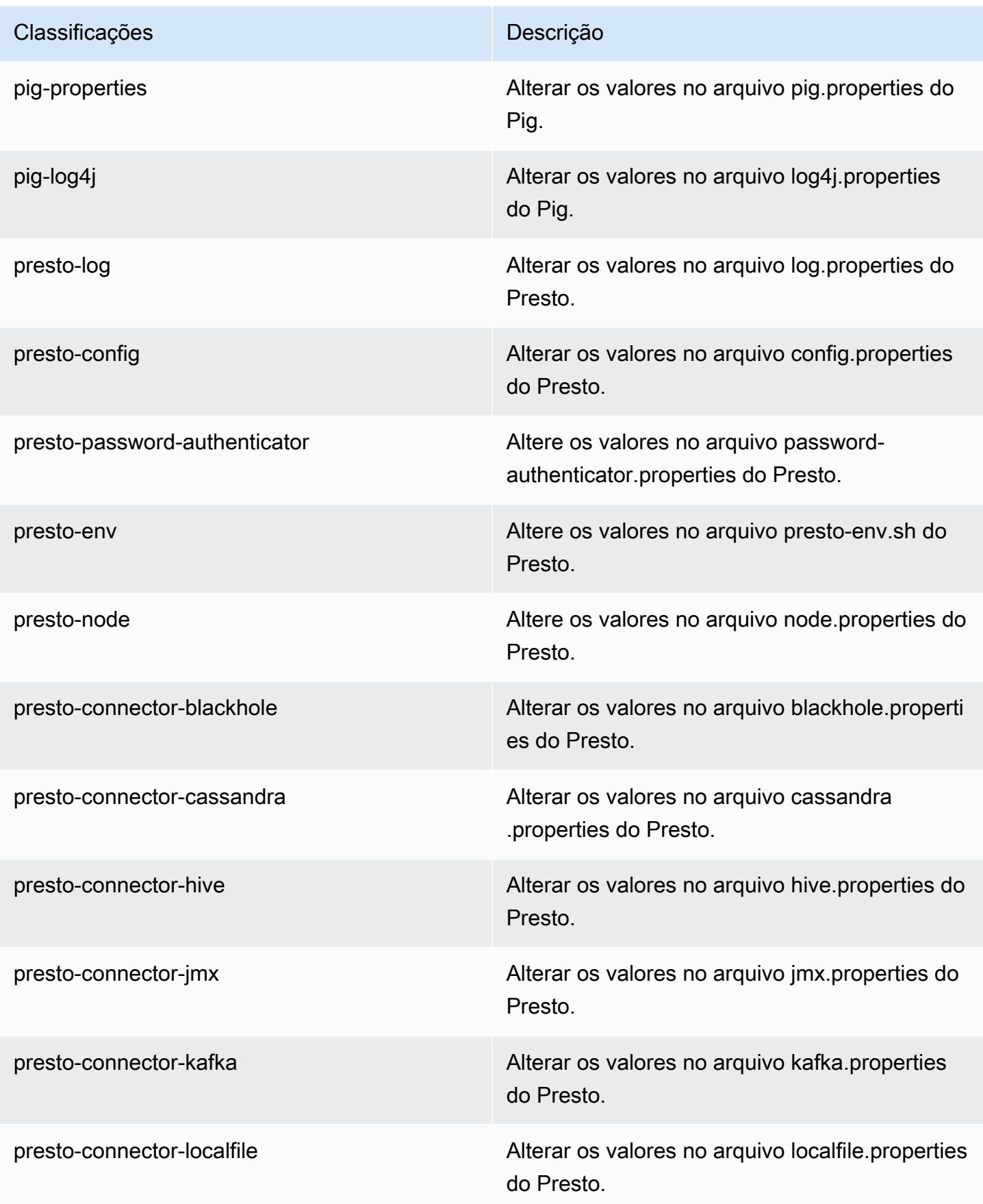

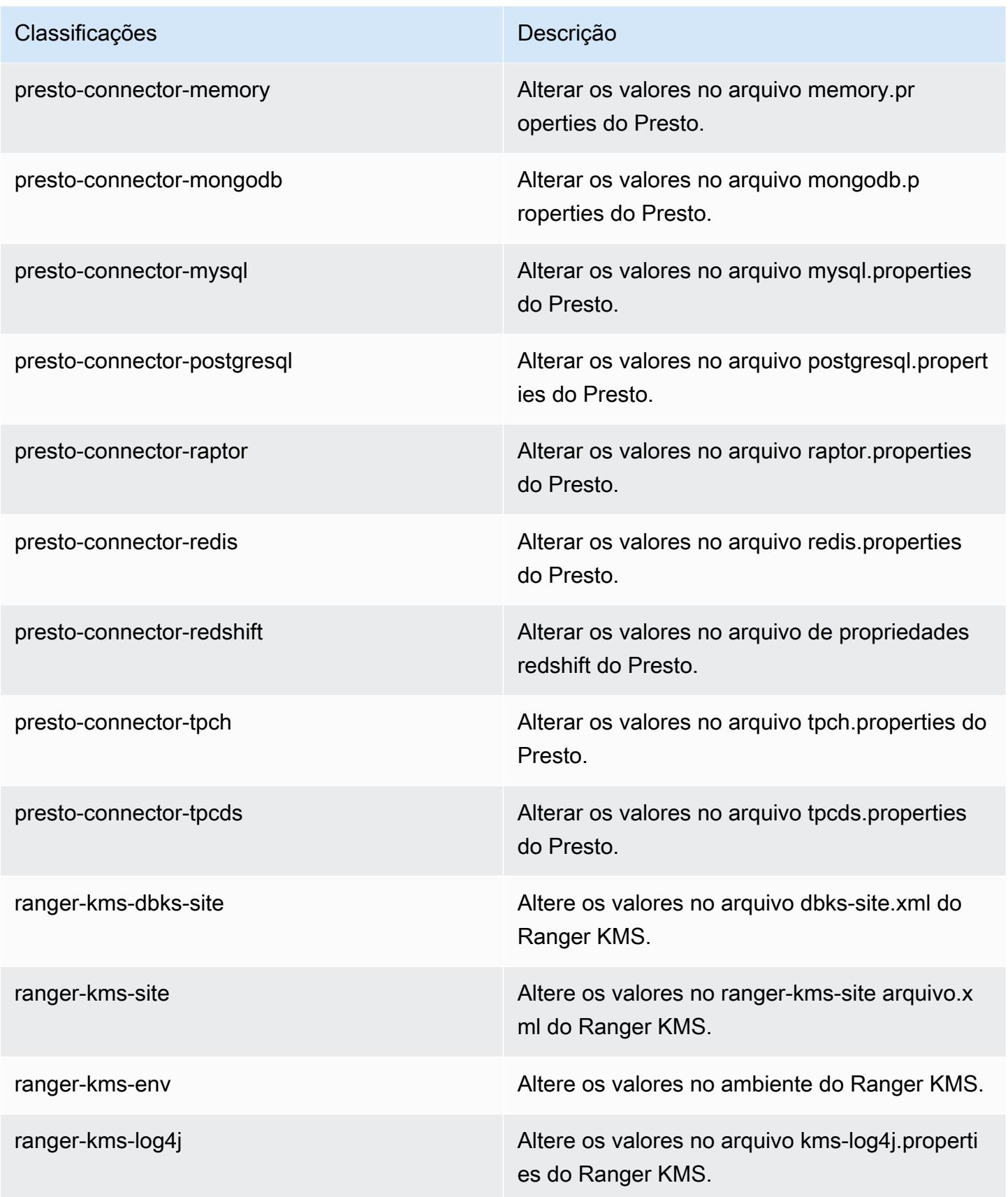

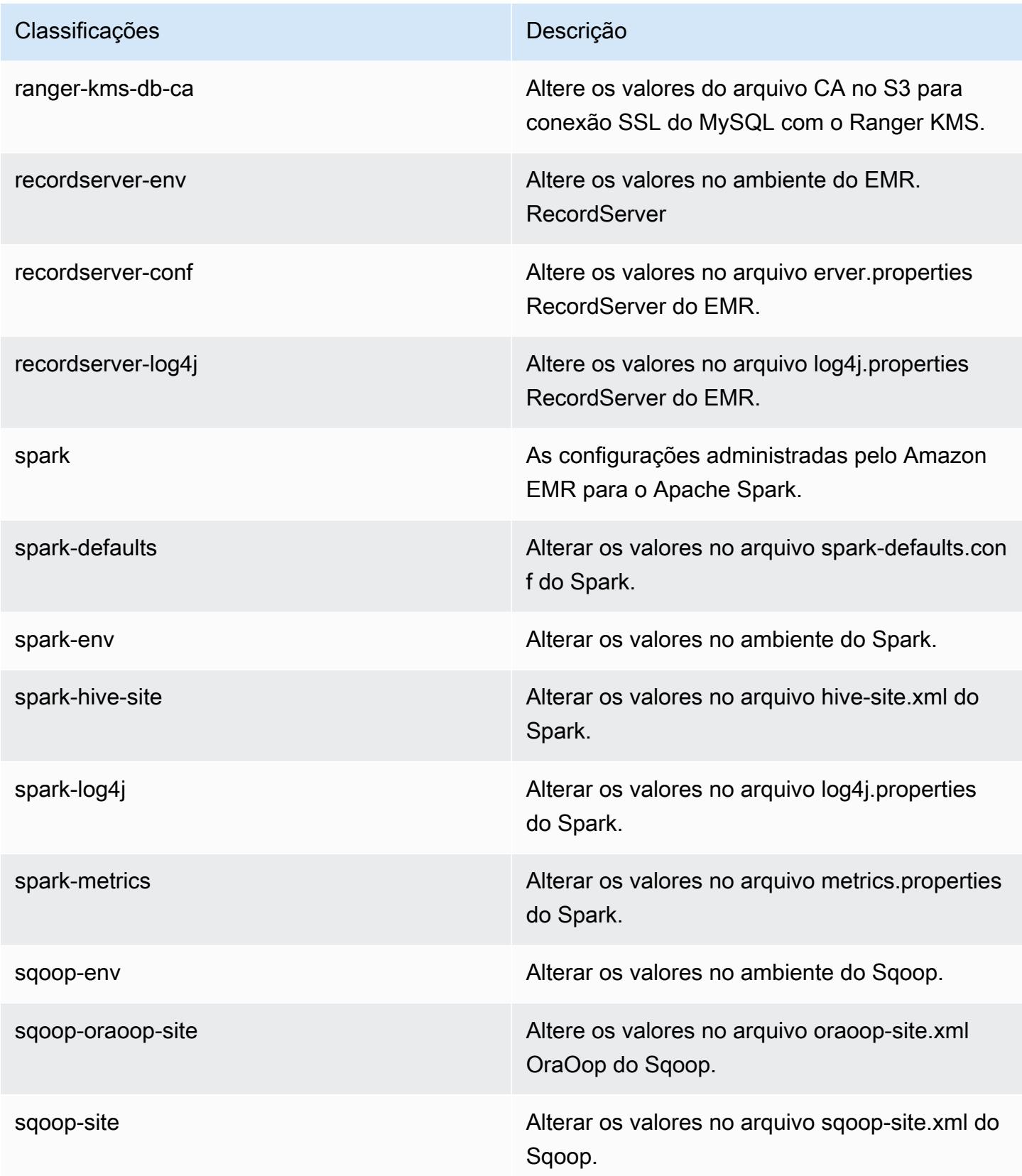
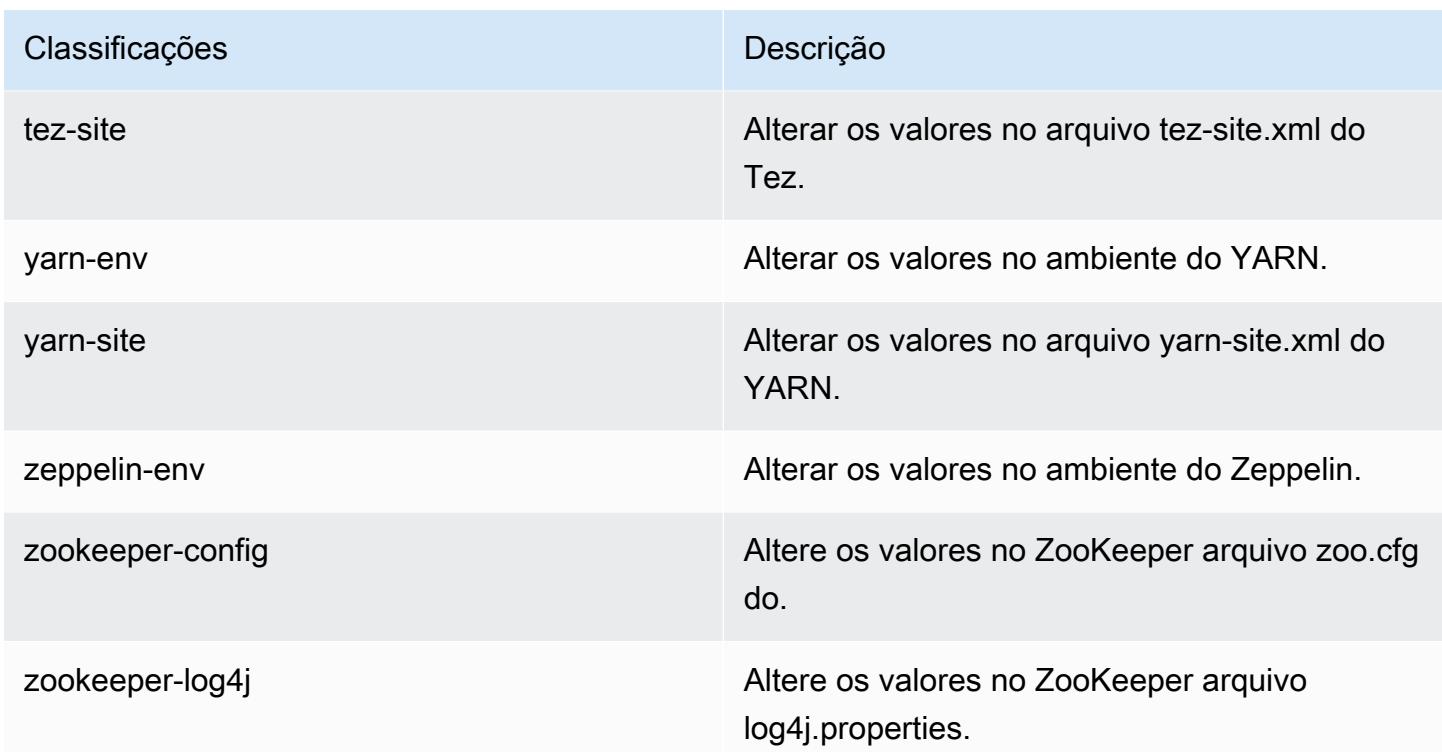

# Versão 5.28.1 do Amazon EMR

### Versões 5.28.1 da aplicação

As seguintes aplicações são compatíveis com esta versão: [Flink,](https://flink.apache.org/) [Ganglia,](http://ganglia.info) [HBase,](http://hbase.apache.org/) [HCatalog](https://cwiki.apache.org/confluence/display/Hive/HCatalog), [Hadoop](http://hadoop.apache.org/docs/current/), [Hive,](http://hive.apache.org/) [Hudi,](https://hudi.apache.org) [Hue,](http://gethue.com/) [JupyterHub,](https://jupyterhub.readthedocs.io/en/latest/#) [Livy,](https://livy.incubator.apache.org/) [MXNet,](https://mxnet.incubator.apache.org/) [Mahout,](http://mahout.apache.org/) [Oozie,](http://oozie.apache.org/) [Phoenix,](https://phoenix.apache.org/) [Pig,](http://pig.apache.org/) [Presto,](https://prestodb.io/) [Spark,](https://spark.apache.org/docs/latest/) [Sqoop,](http://sqoop.apache.org/) [TensorFlow,](https://www.tensorflow.org/) [Tez,](https://tez.apache.org/) [Zeppelin](https://zeppelin.incubator.apache.org/) e [ZooKeeper.](https://zookeeper.apache.org)

A tabela abaixo lista as versões das aplicações disponíveis nesta versão do Amazon EMR e as versões de aplicações nas três versões anteriores do Amazon EMR (quando aplicável).

Para obter um histórico abrangente das versões das aplicações de cada versão do Amazon EMR, consulte os seguintes tópicos:

- [Versões de aplicações nas versões 7.x do Amazon EMR](#page-23-0)
- [Versões de aplicações nas versões 6.x do Amazon EMR](#page-87-0)
- [Versões de aplicações nas versões 5.x do Amazon EMR](#page-1052-0)
- [Versões de aplicações nas versões 4.x do Amazon EMR](#page-2630-0)

# Informações da versão da aplicação

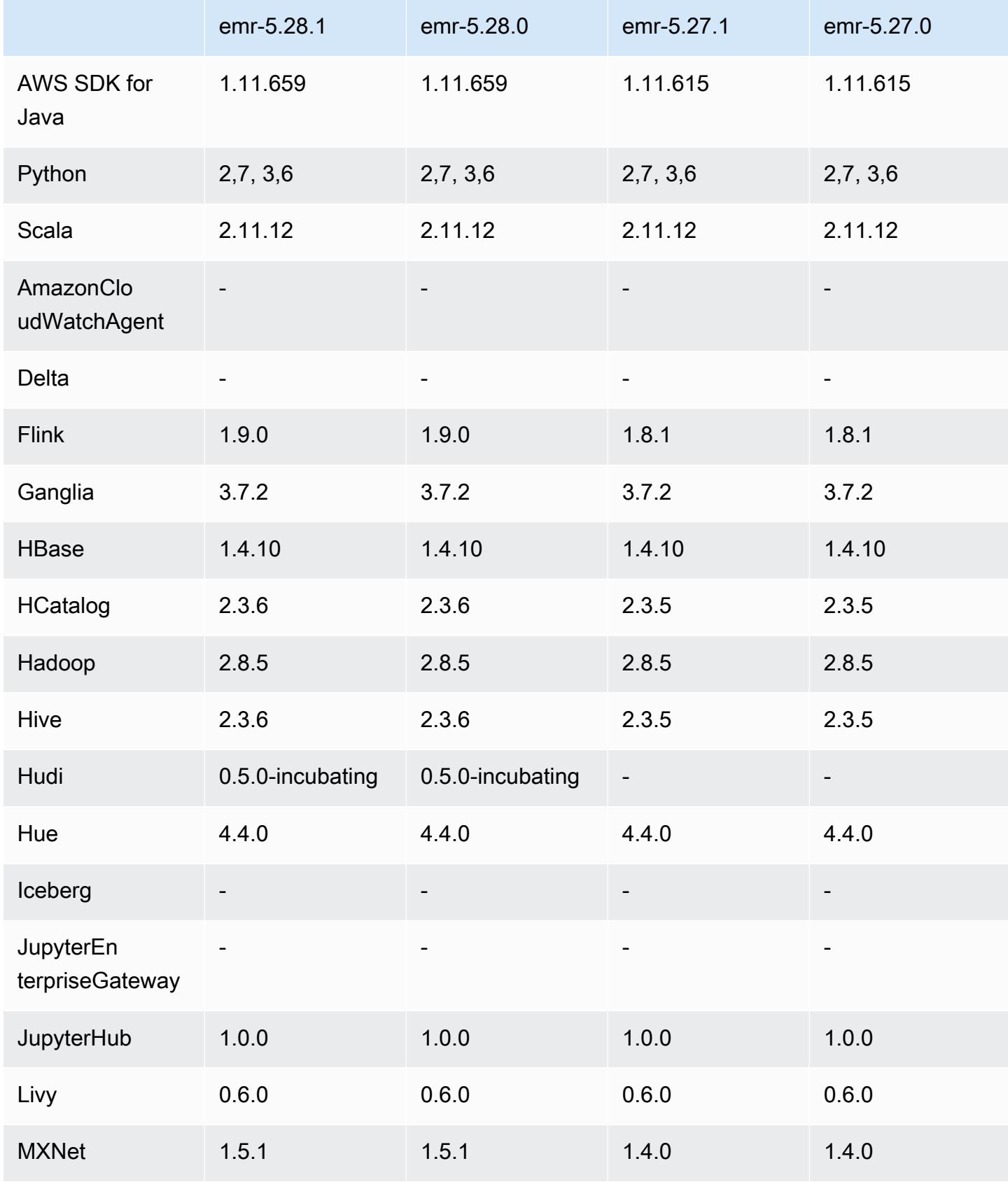

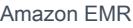

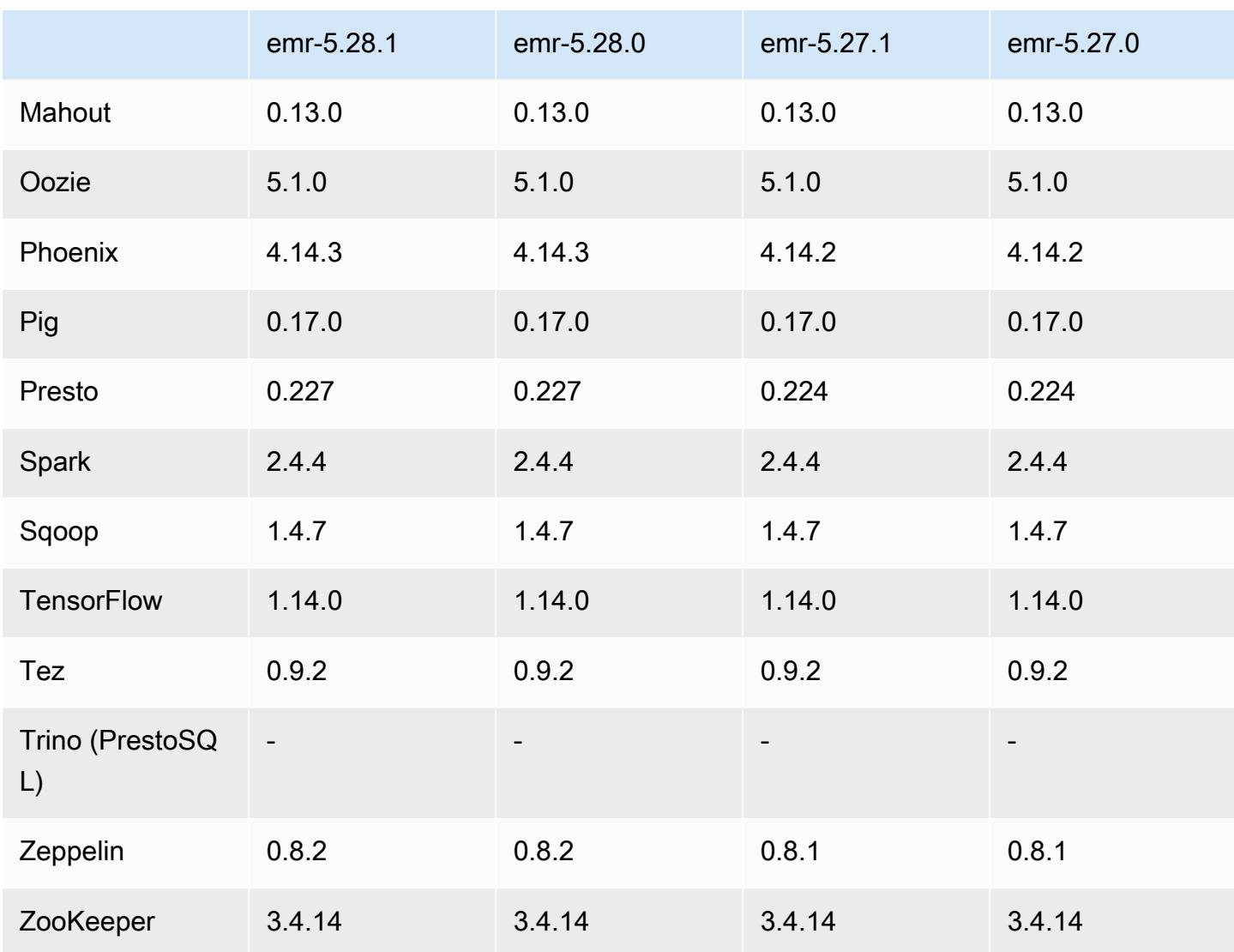

Notas da versão 5.28.1

As notas da versão a seguir incluem informações para a versão 5.28.1 do Amazon EMR. As alterações são referentes à versão 5.28.0.

Data da versão inicial: 10 de janeiro de 2020

Alterações, melhorias e problemas resolvidos

- Spark
	- Correção de problemas de compatibilidade do Spark.
- CloudWatch Métricas
- Foi corrigida a publicação do Amazon CloudWatch Metrics em um cluster do EMR com vários nós primários.
- Desabilitada mensagem de log
	- Desabilitada mensagem de log falsa, "... uso de versão antiga (<4.5.8) do cliente Apache http".

### Problemas conhecidos

• Problema conhecido em clusters com vários nós primários e autenticação Kerberos

Se você executar clusters com vários nós primários e autenticação Kerberos nas versões 5.20.0 e posteriores do Amazon EMR, poderá encontrar problemas nas operações de cluster, como redução da escala verticalmente ou envio de etapas depois que o cluster estiver em execução por algum tempo. O período depende do período de validade do tíquete do Kerberos que você definiu. O problema de redução da escala verticalmente afeta tanto as solicitações de redução automática quanto as de reduções explícitas que você enviou. Operações adicionais de cluster também podem ser afetadas.

### Solução:

- SSH como usuário do hadoop para o nó primário de liderança do cluster do EMR com vários nós primários.
- Execute o comando a seguir para renovar o tíquete do Kerberos para o usuário do hadoop.

kinit -kt <keytab\_file> <principal>

Normalmente, o arquivo keytab está localizado em /etc/hadoop.keytab e a entidade principal está na forma de hadoop/<hostname>@<REALM>.

#### **G** Note

Essa solução alternativa entrará em vigor durante o período de validade do tíquete do Kerberos. Essa duração é de 10 horas por padrão, mas pode ser configurada pelas definições do Kerberos. Você deve executar novamente o comando acima quando o tíquete do Kerberos expirar.

### Versões de componente 5.28.1

Os componentes que o Amazon EMR instala com esta versão estão listados abaixo. Alguns são instalados como parte de pacotes de aplicativos de big data. Outros são exclusivos do Amazon EMR e instalados para processos e atributos do sistema. Eles normalmente começam com emr ou aws. Os pacotes de aplicações de big data na versão mais recente do Amazon EMR são geralmente a versão mais recente encontrada na comunidade. Disponibilizamos as versões da comunidade no Amazon EMR o mais rapidamente possível.

Alguns componentes no Amazon EMR diferem das versões da comunidade. Esses componentes tem um rótulo de versão no formulário *CommunityVersion*-amzn-*EmrVersion*. O *EmrVersion* começa em 0. Por exemplo, se um componente da comunidade de código aberto denominado myapp-component com a versão 2.2 tiver sido alterado três vezes para inclusão em versões diferentes do Amazon EMR, sua versão será listada como 2.2-amzn-2.

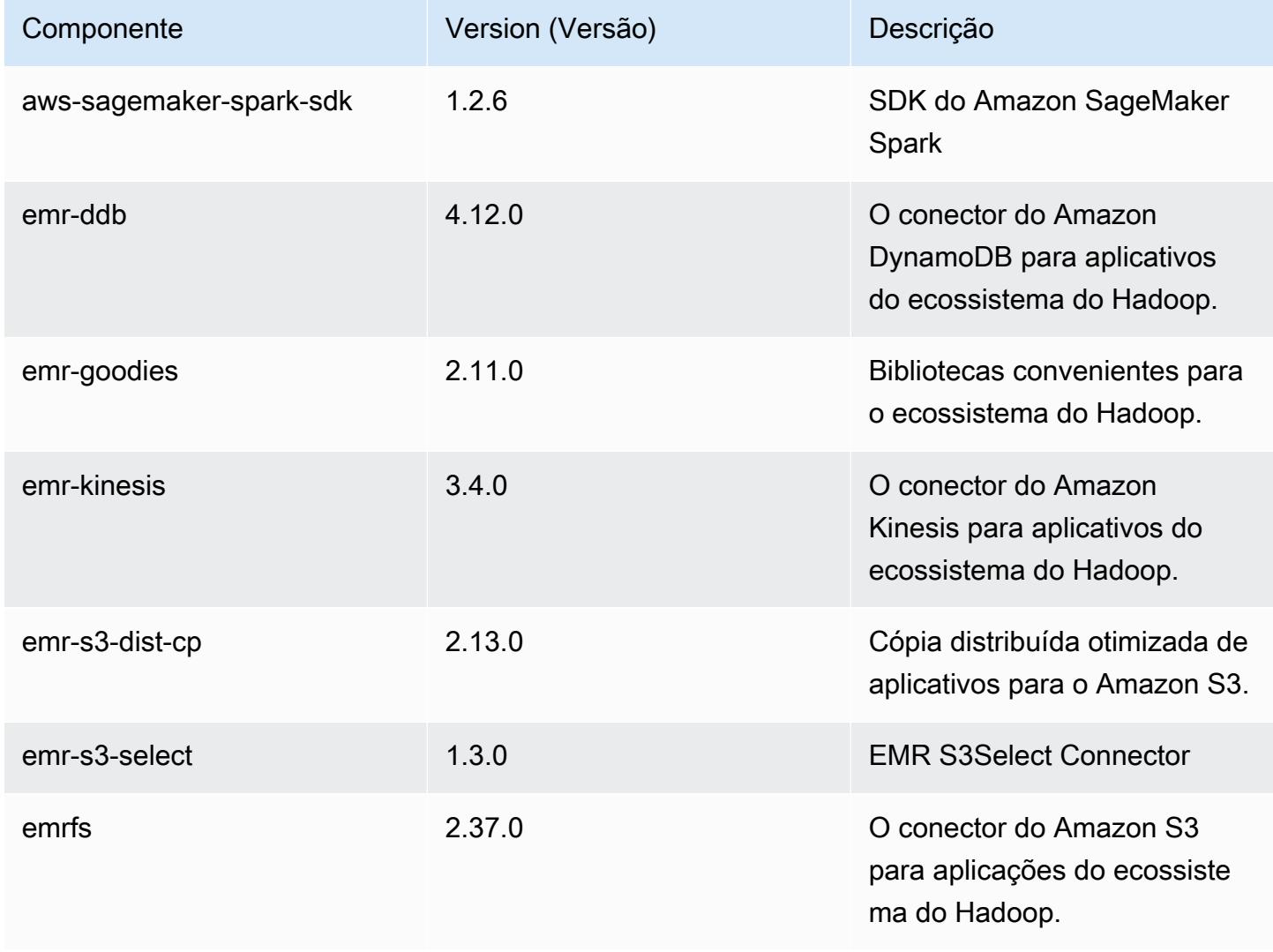

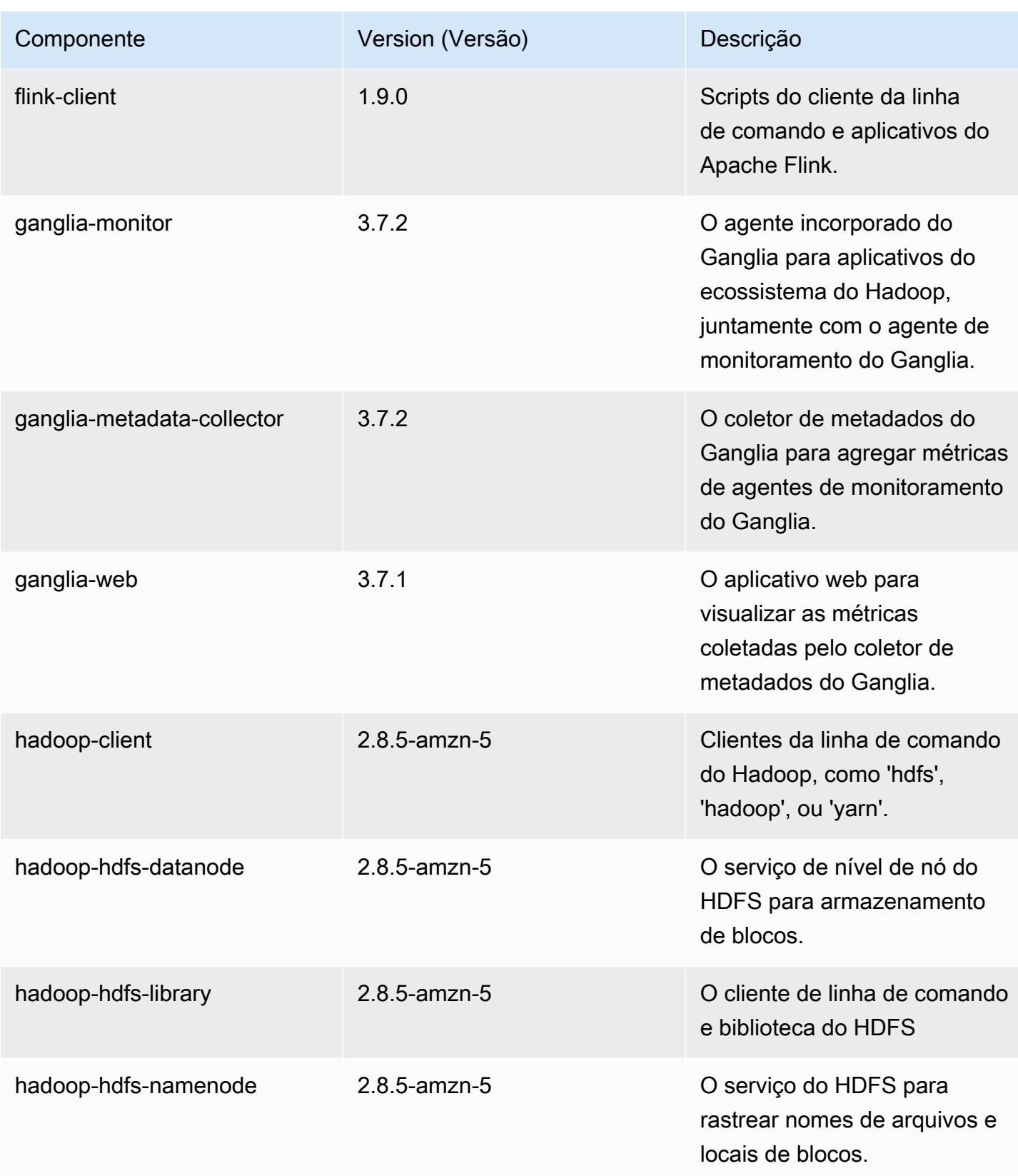

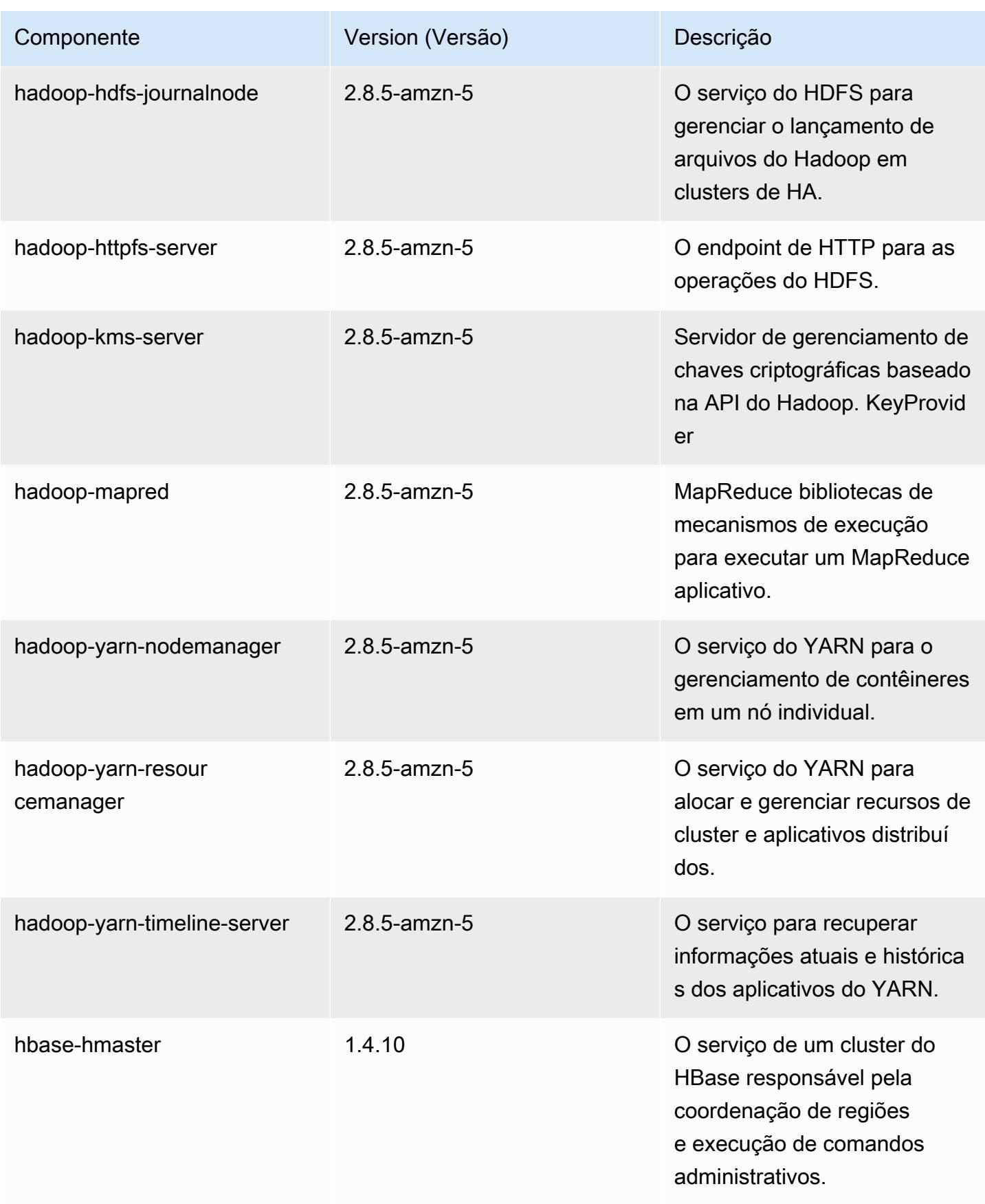

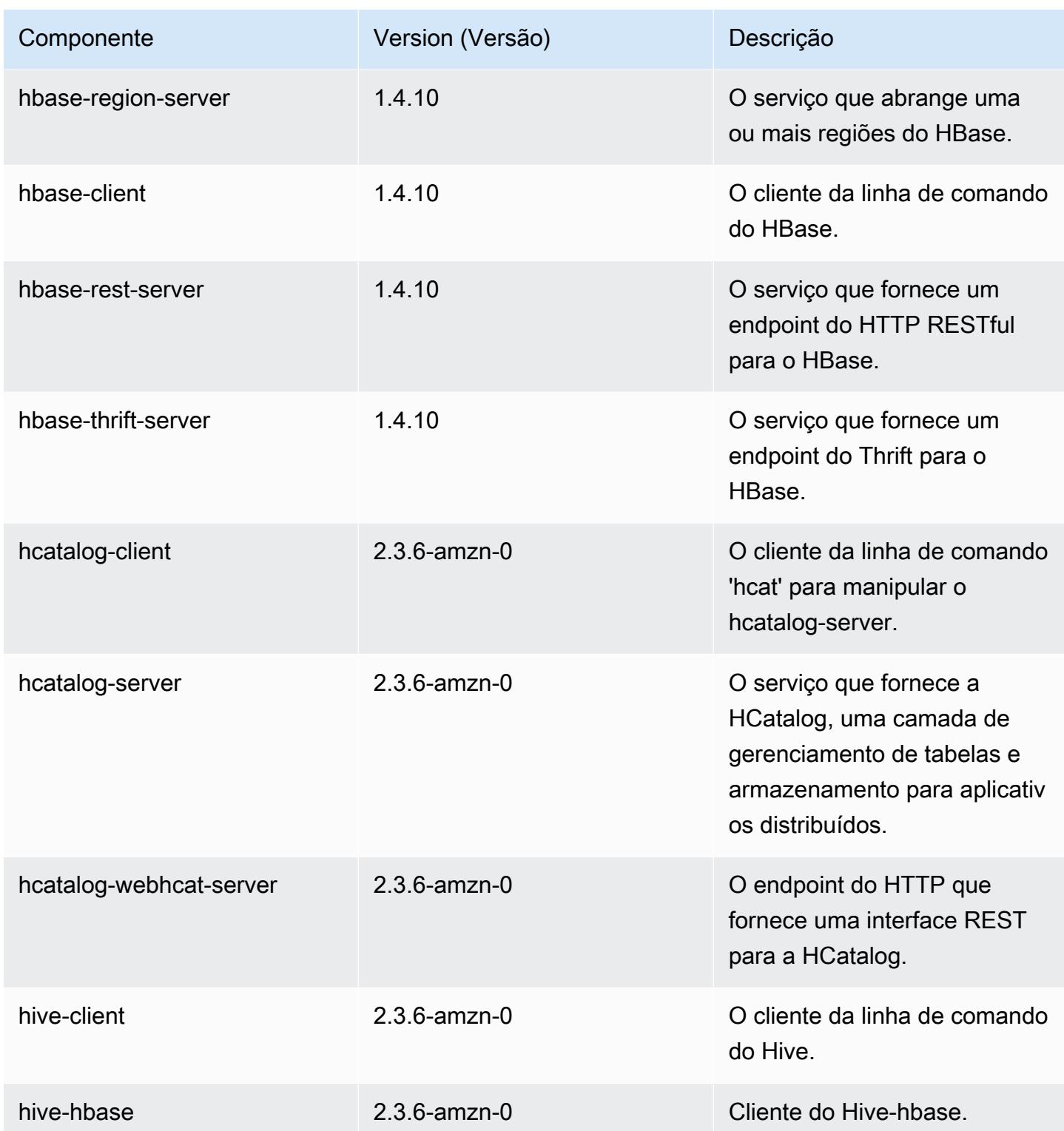

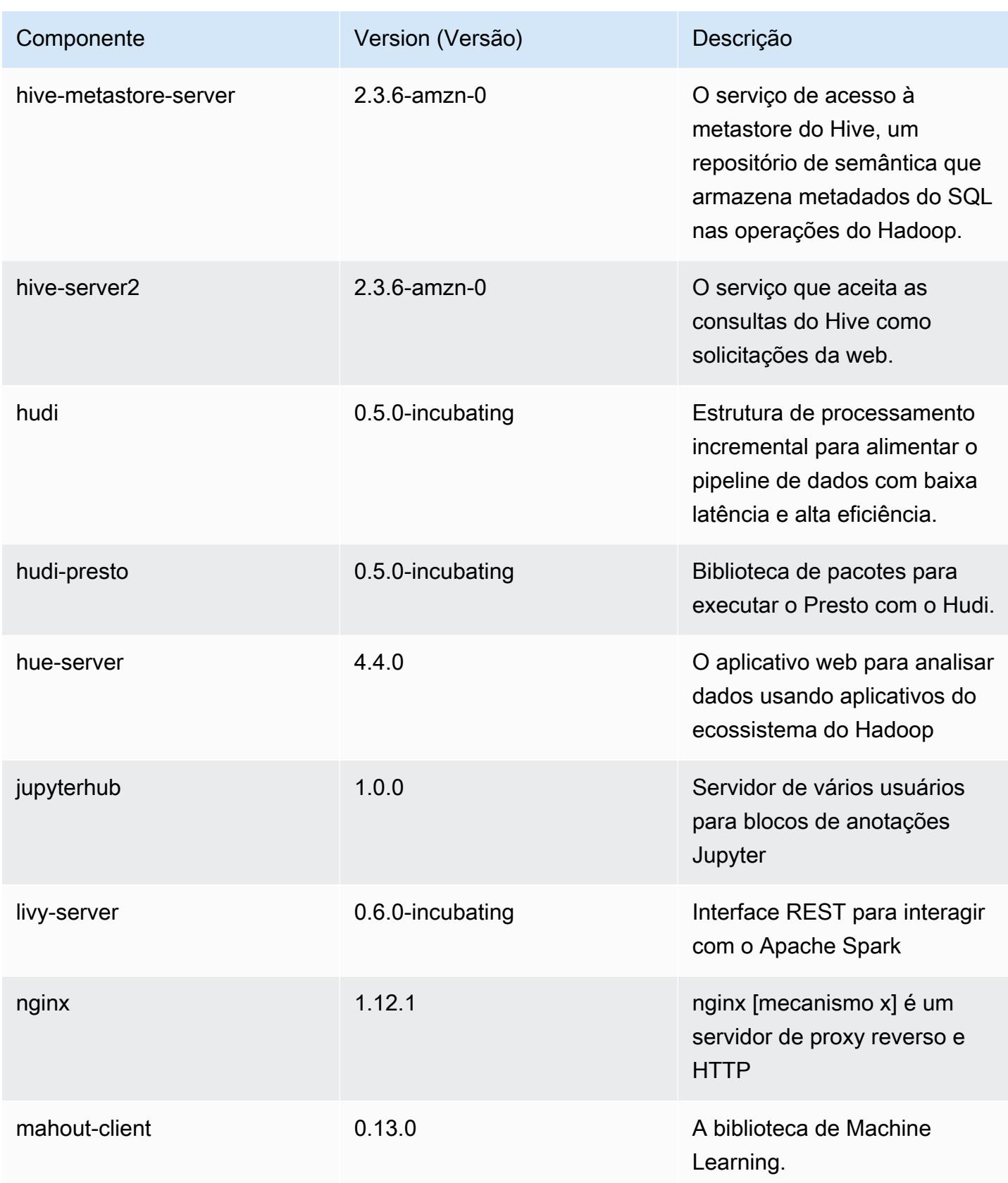

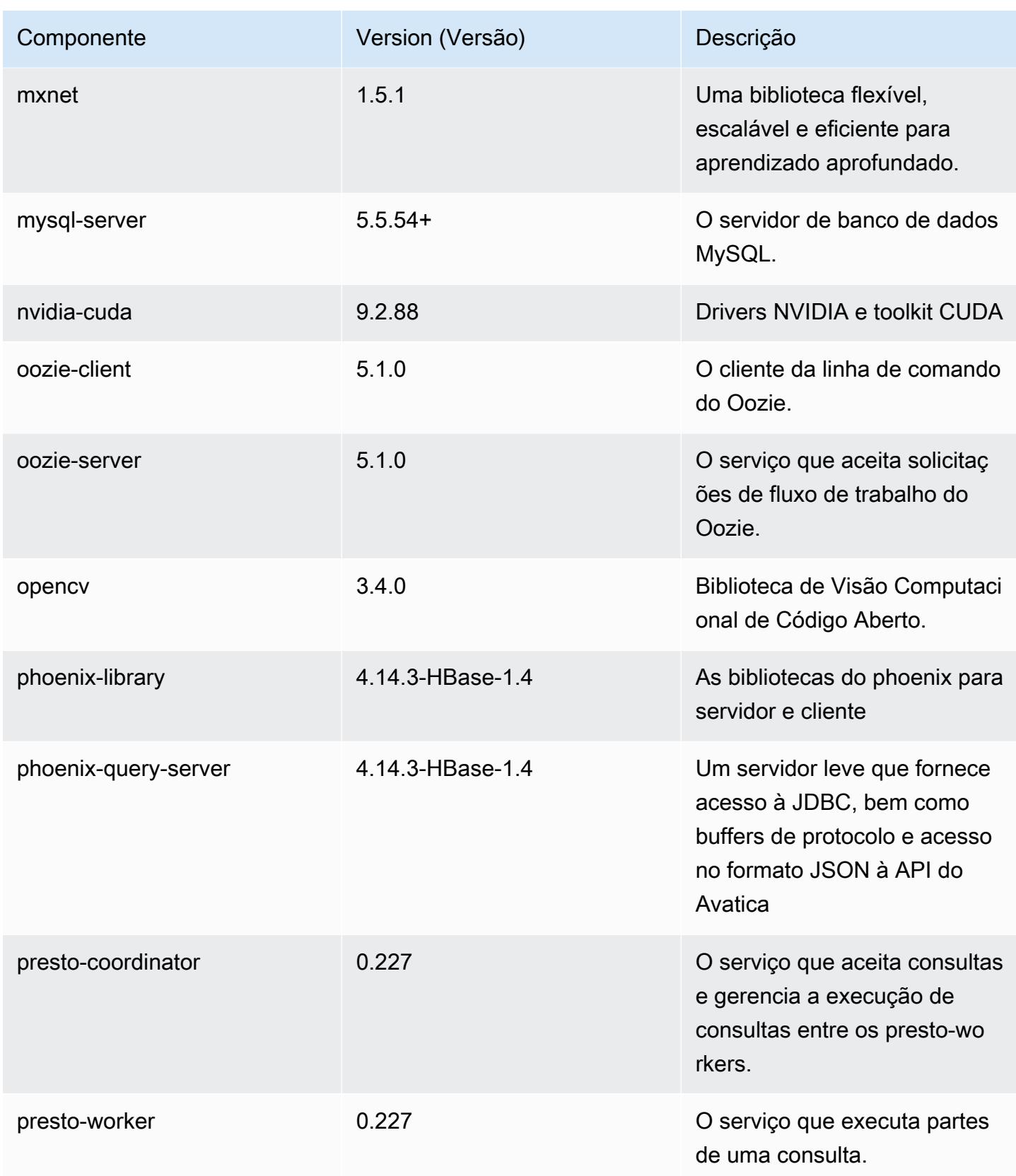

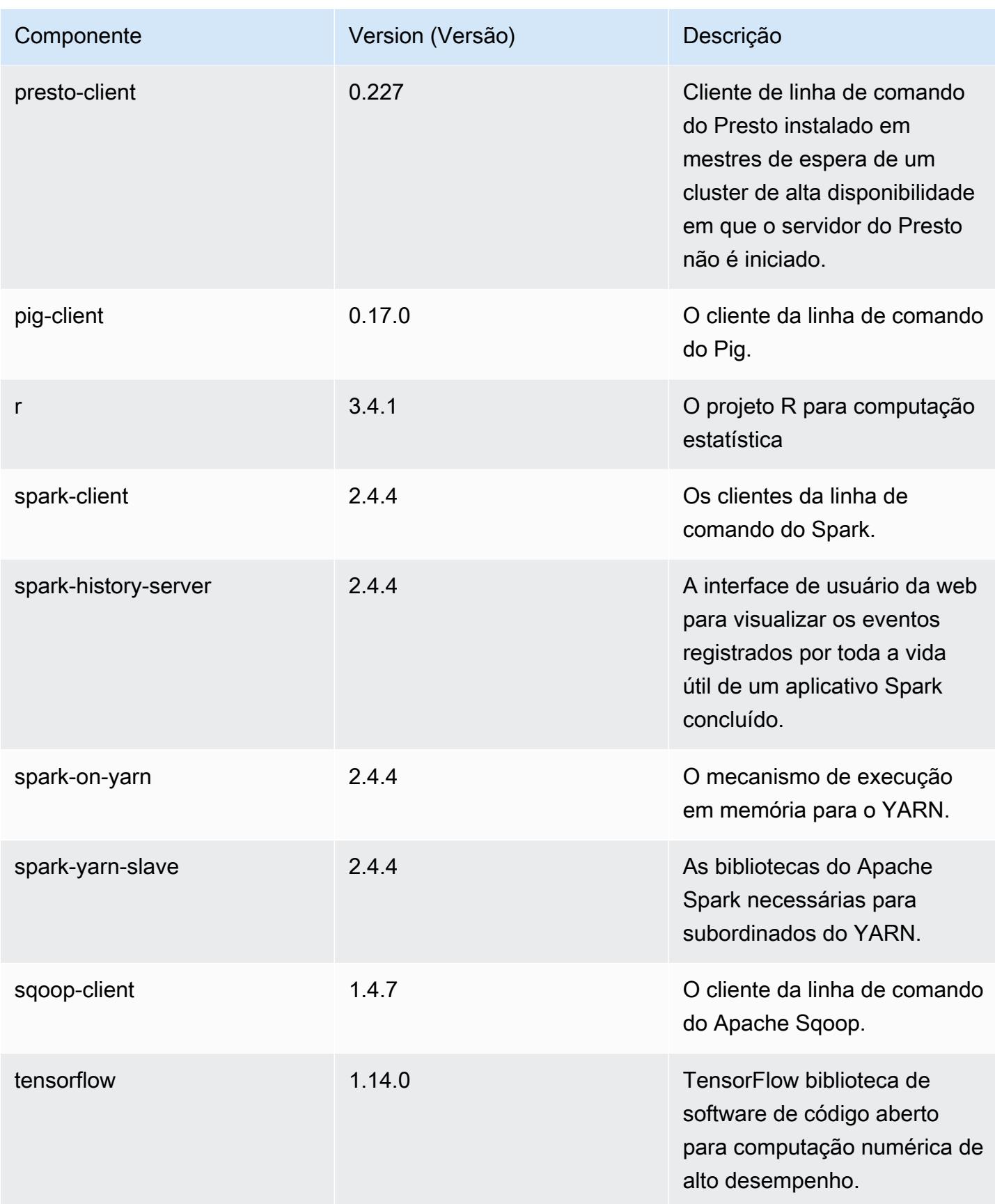

Amazon EMR Guia de apresentação do Amazon EMR

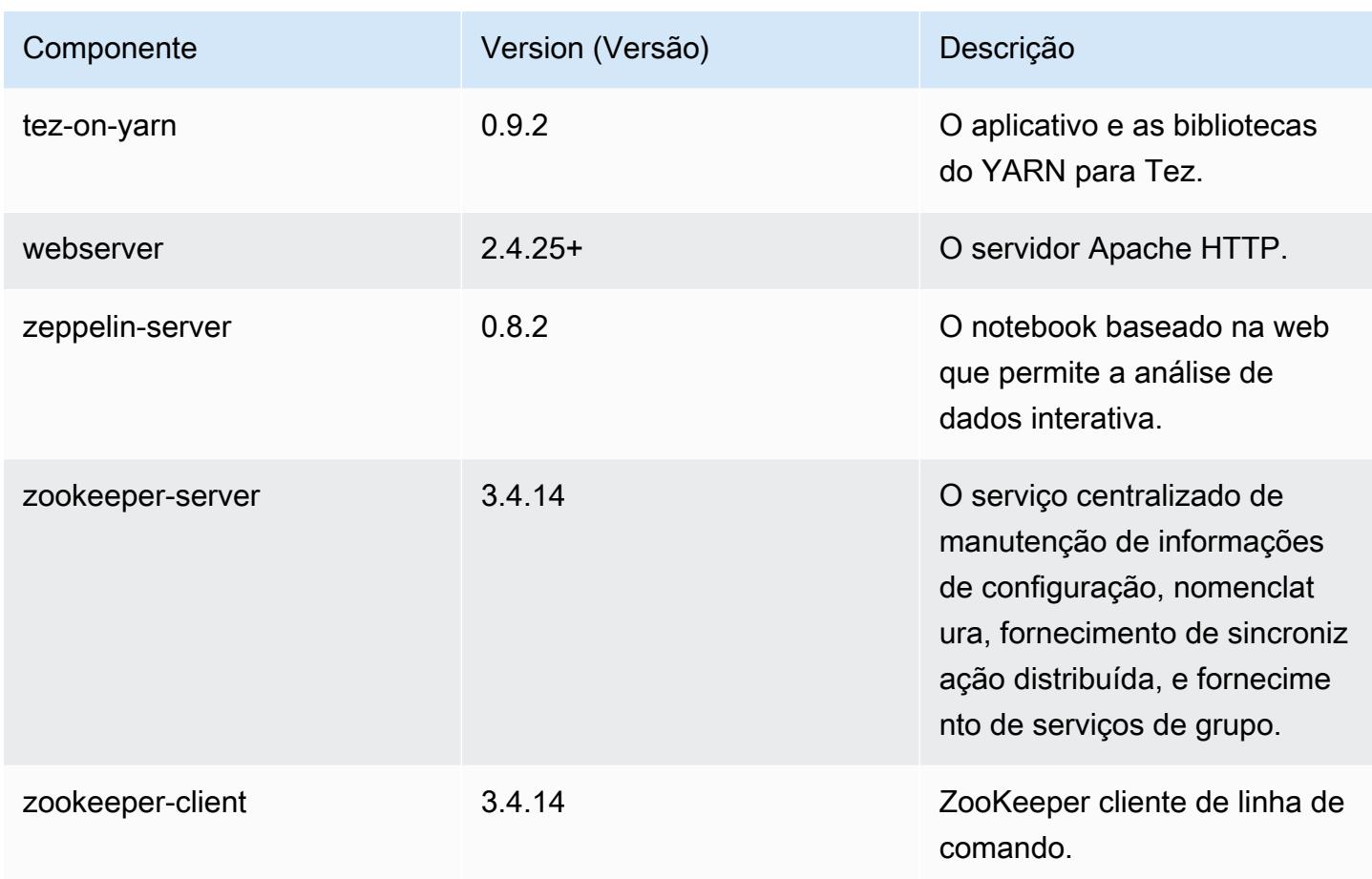

## Classificações de configuração 5.28.1

As classificações de configuração permitem que você personalize aplicações. Elas geralmente correspondem a um arquivo XML de configuração da aplicação, como hive-site.xml. Para ter mais informações, consulte [Configurar aplicações.](#page-3448-0)

Classificações do emr-5.28.1

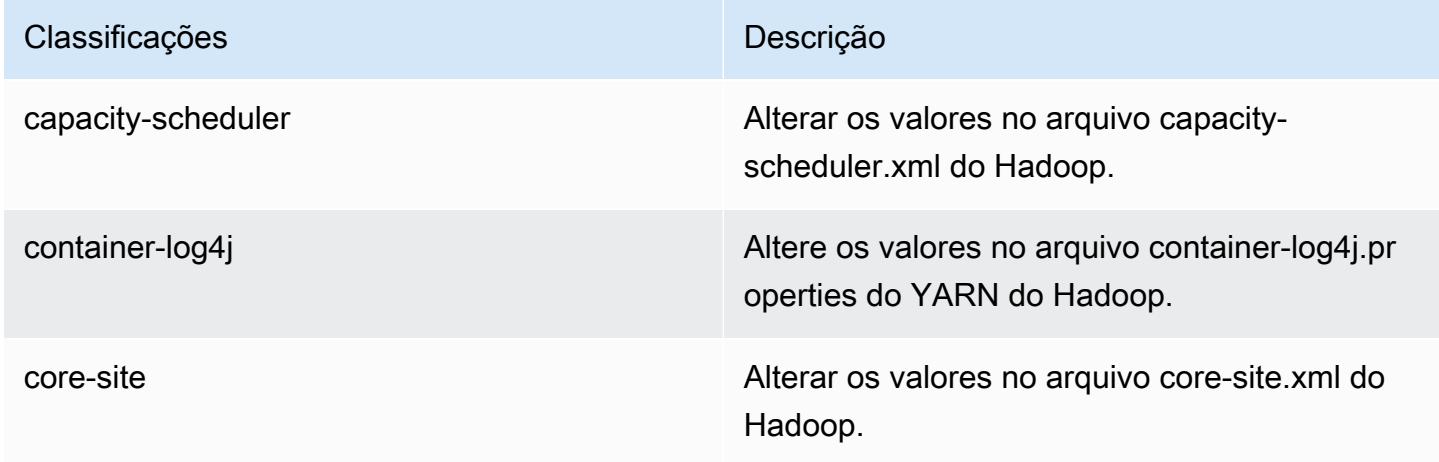

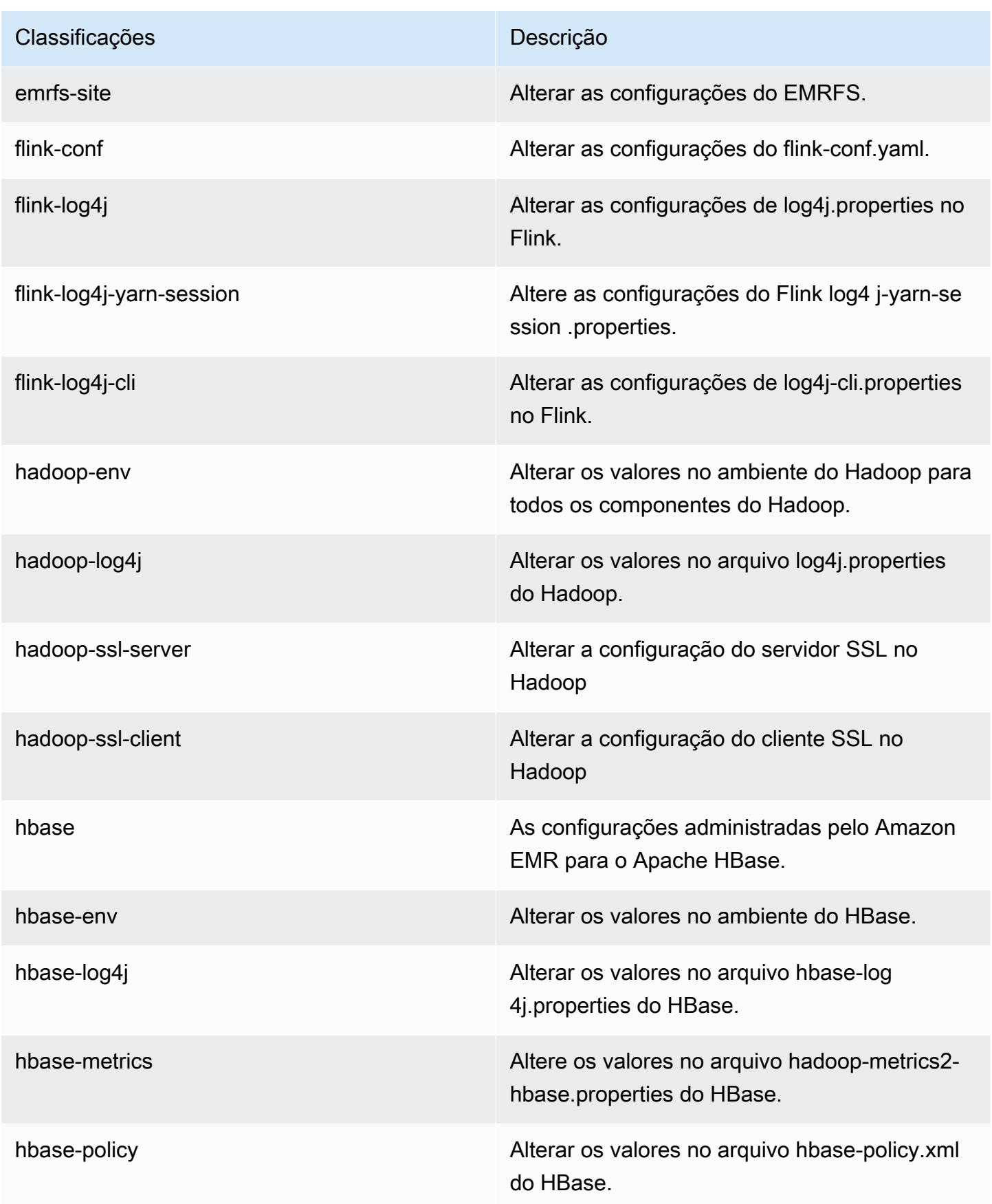

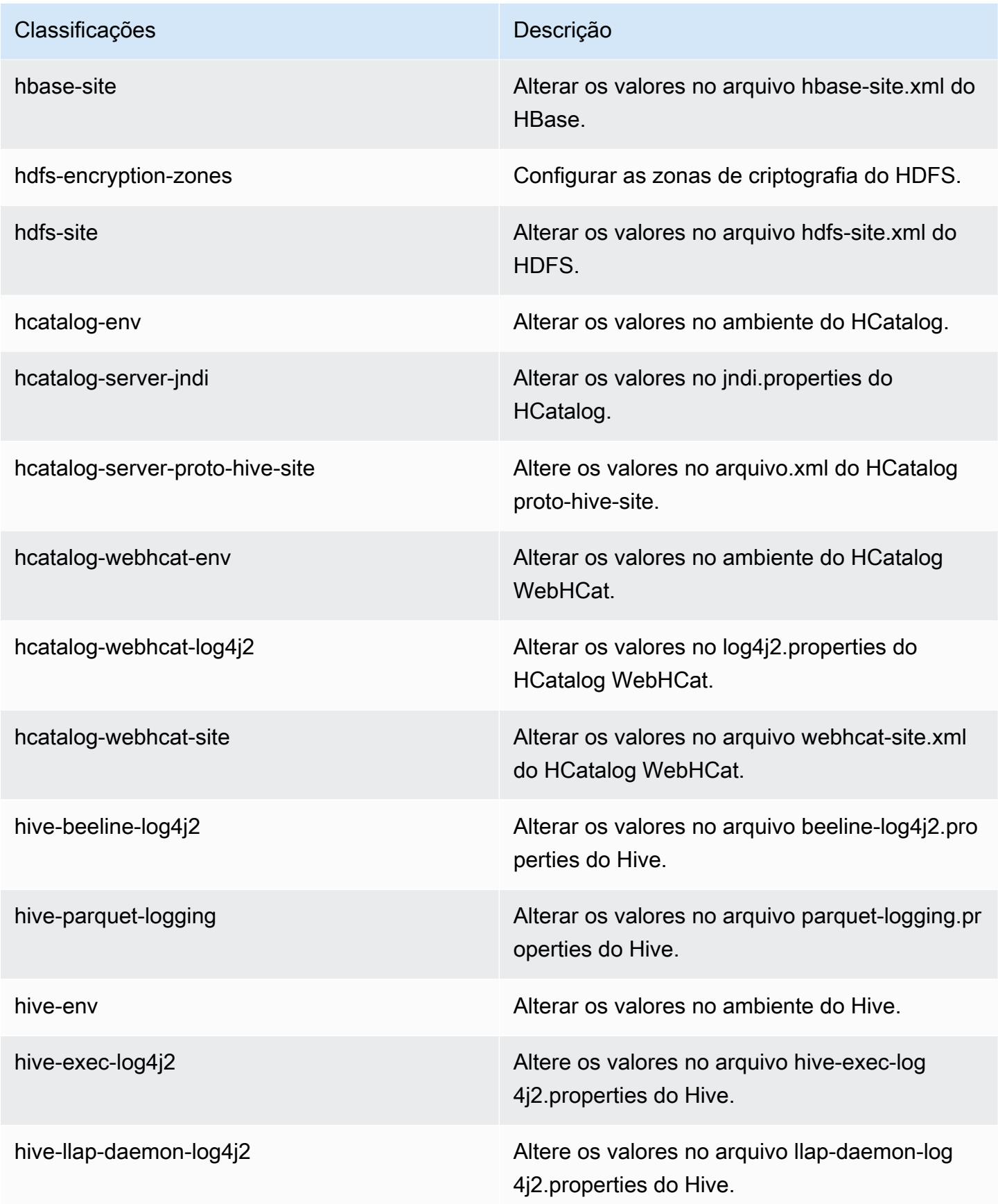

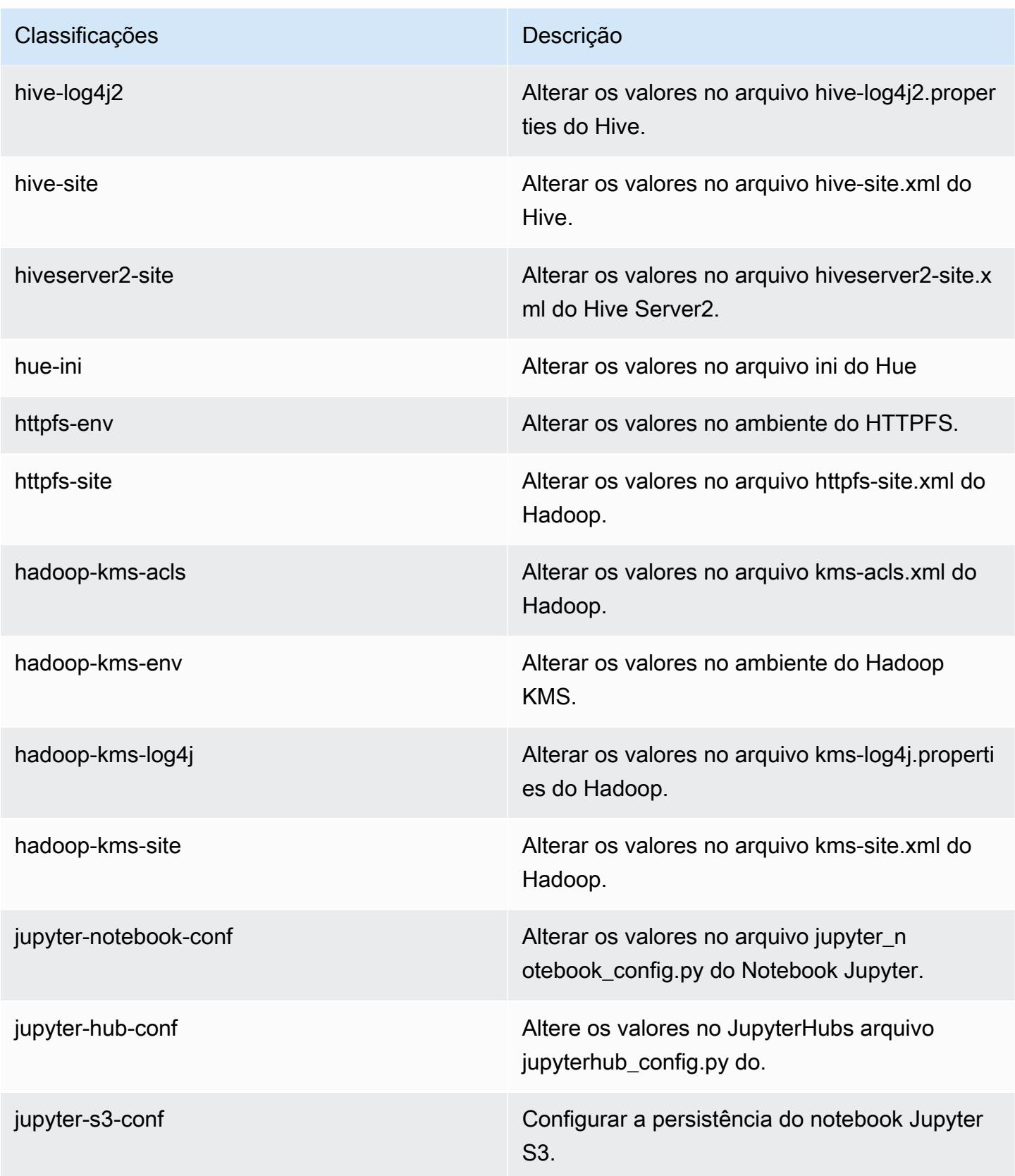

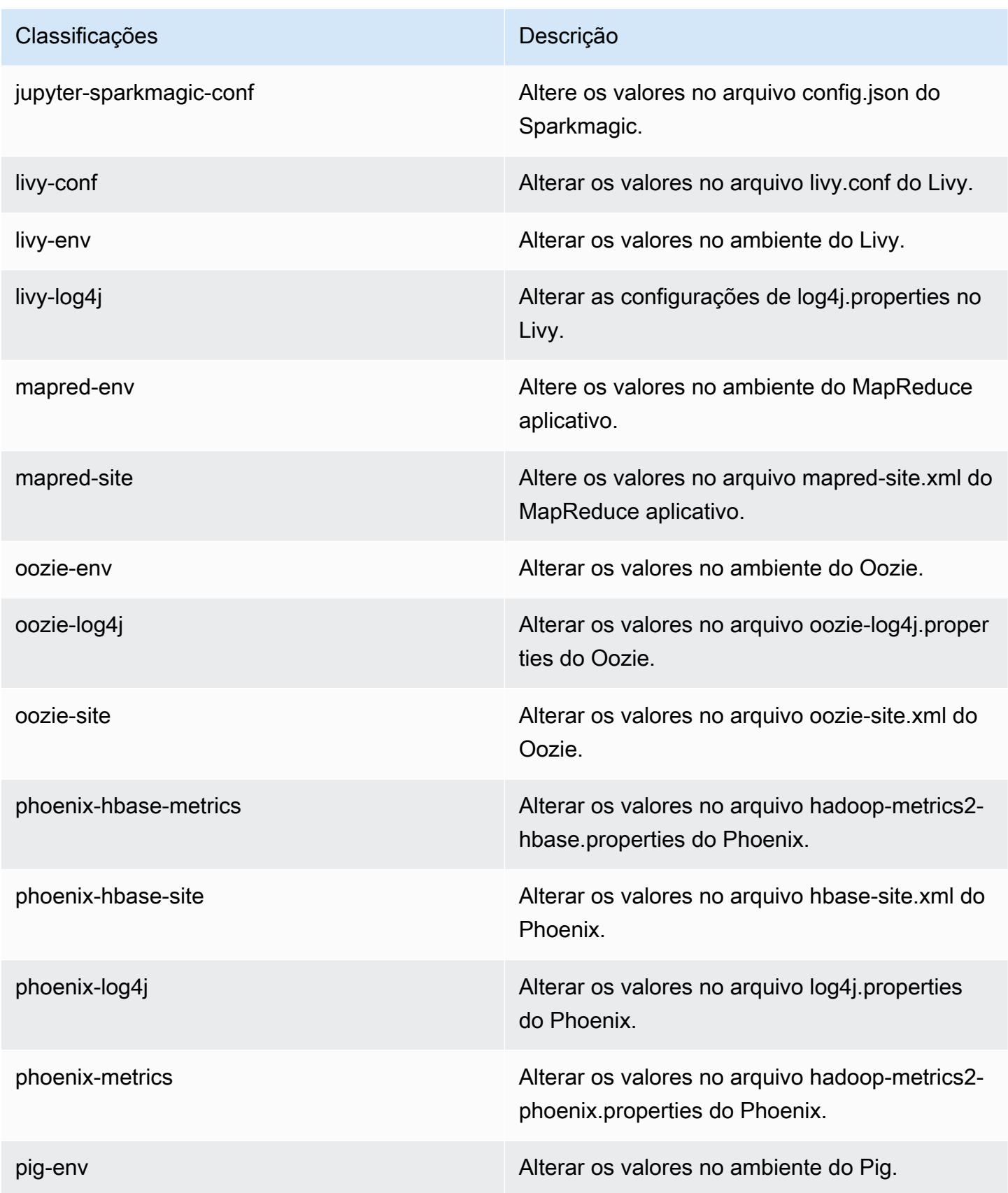

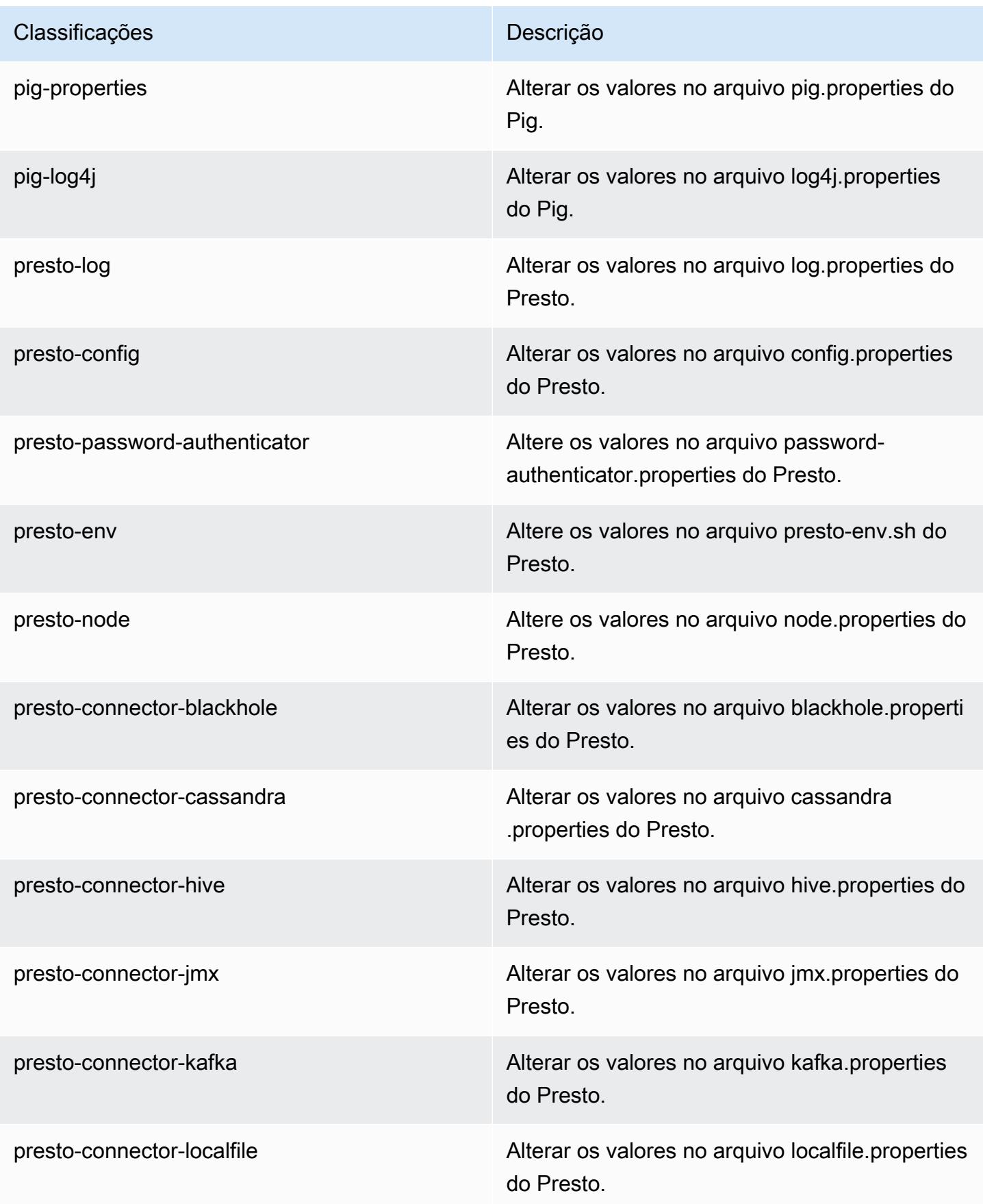

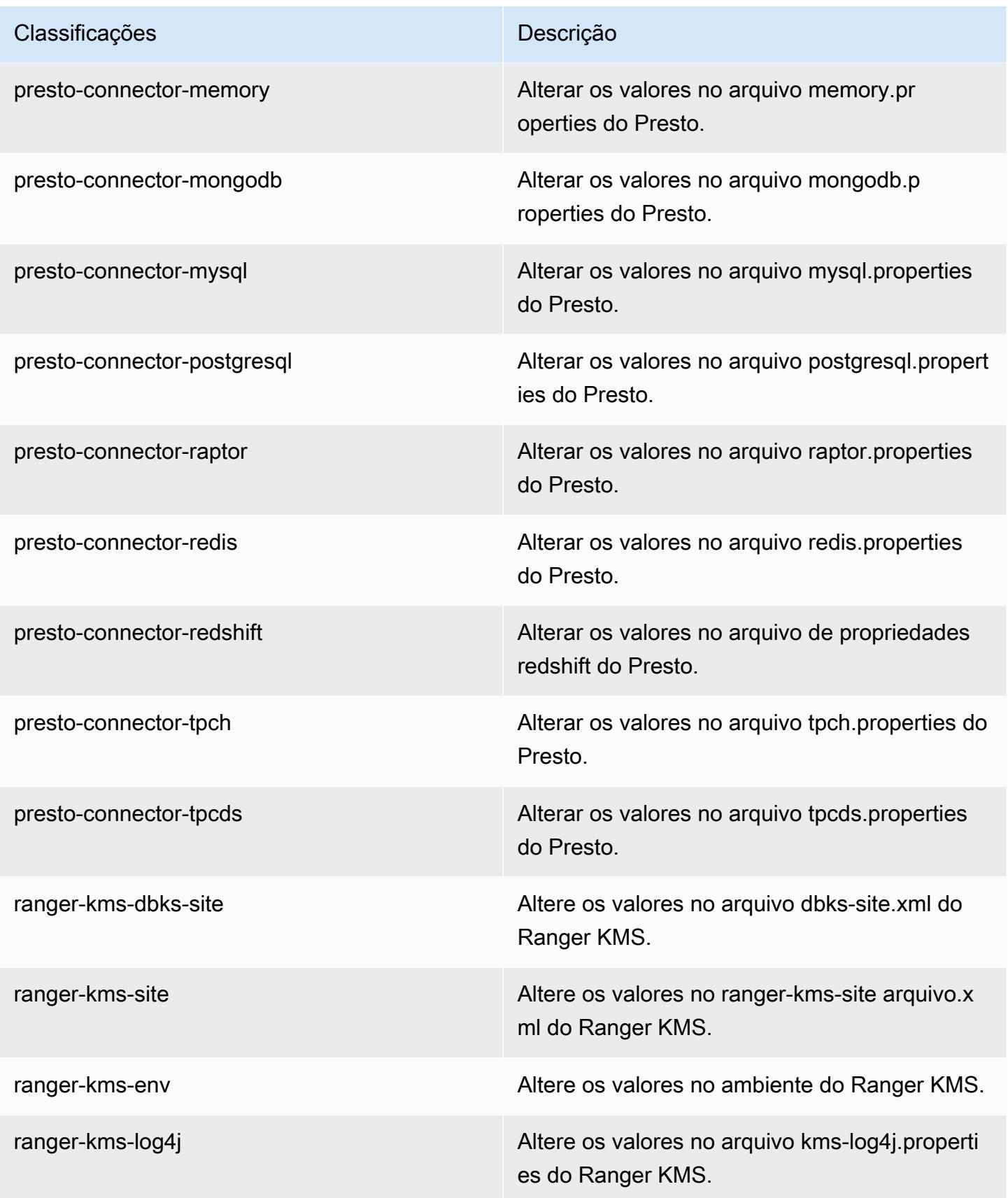

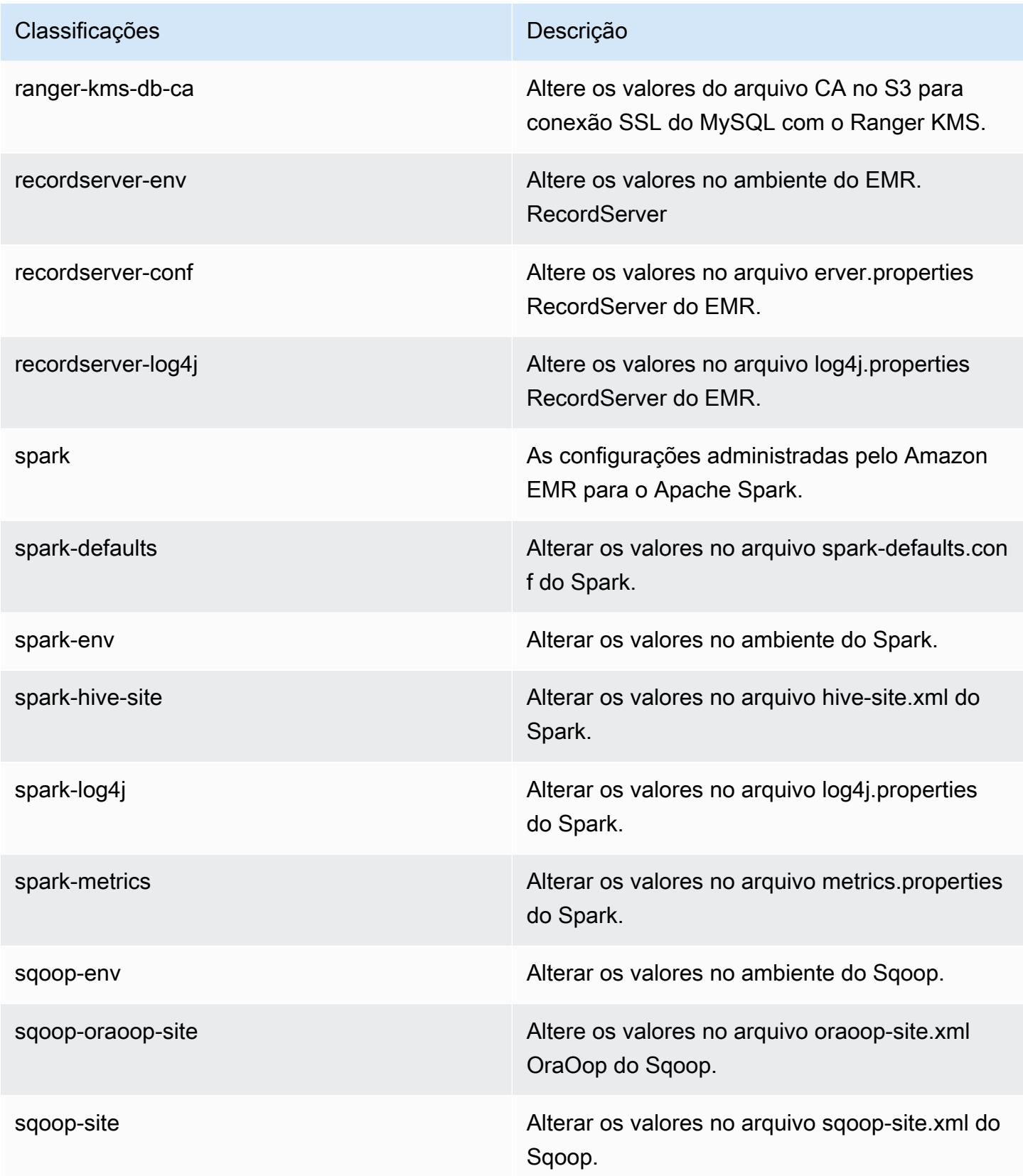

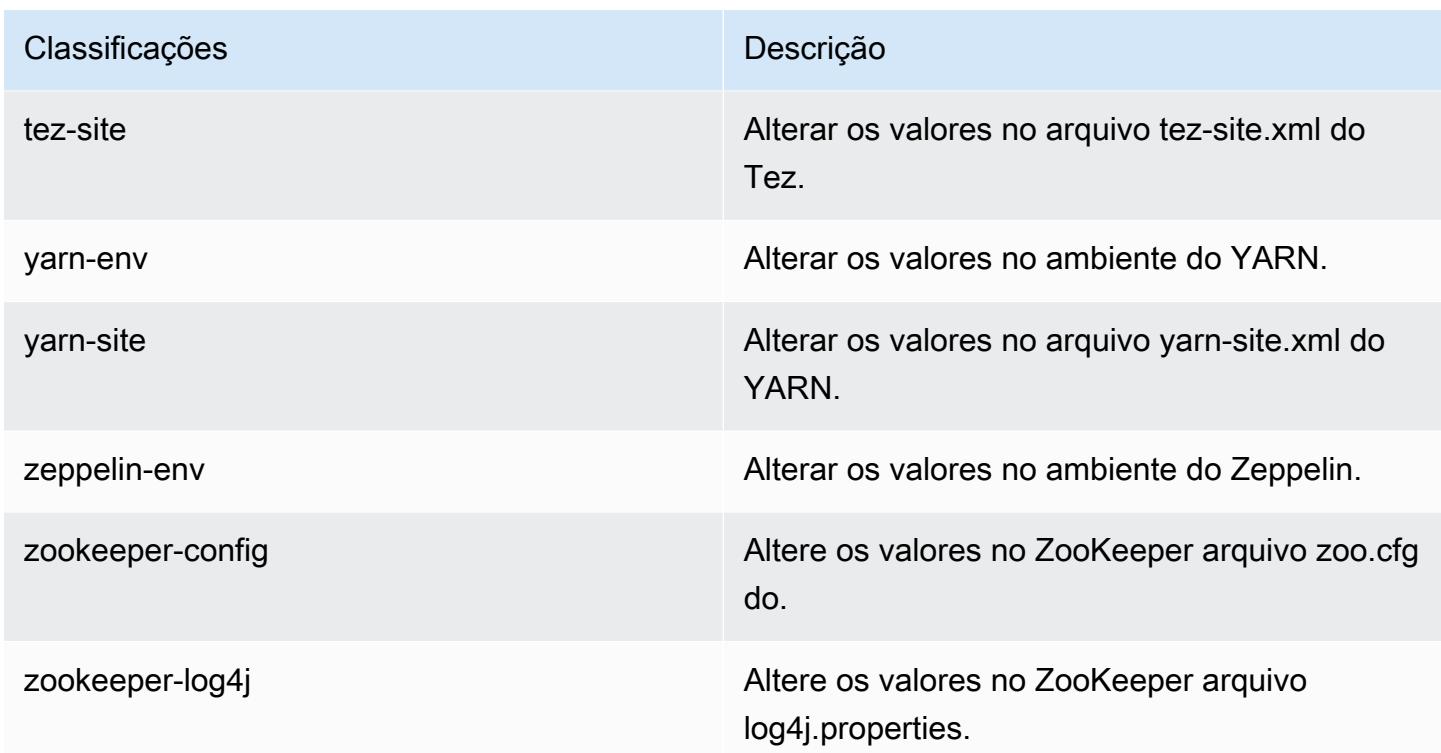

# Versão 5.28.0 do Amazon EMR

### Versões 5.28.0 da aplicação

As seguintes aplicações são compatíveis com esta versão: [Flink,](https://flink.apache.org/) [Ganglia,](http://ganglia.info) [HBase,](http://hbase.apache.org/) [HCatalog](https://cwiki.apache.org/confluence/display/Hive/HCatalog), [Hadoop](http://hadoop.apache.org/docs/current/), [Hive,](http://hive.apache.org/) [Hudi,](https://hudi.apache.org) [Hue,](http://gethue.com/) [JupyterHub,](https://jupyterhub.readthedocs.io/en/latest/#) [Livy,](https://livy.incubator.apache.org/) [MXNet,](https://mxnet.incubator.apache.org/) [Mahout,](http://mahout.apache.org/) [Oozie,](http://oozie.apache.org/) [Phoenix,](https://phoenix.apache.org/) [Pig,](http://pig.apache.org/) [Presto,](https://prestodb.io/) [Spark,](https://spark.apache.org/docs/latest/) [Sqoop,](http://sqoop.apache.org/) [TensorFlow,](https://www.tensorflow.org/) [Tez,](https://tez.apache.org/) [Zeppelin](https://zeppelin.incubator.apache.org/) e [ZooKeeper.](https://zookeeper.apache.org)

A tabela abaixo lista as versões das aplicações disponíveis nesta versão do Amazon EMR e as versões de aplicações nas três versões anteriores do Amazon EMR (quando aplicável).

Para obter um histórico abrangente das versões das aplicações de cada versão do Amazon EMR, consulte os seguintes tópicos:

- [Versões de aplicações nas versões 7.x do Amazon EMR](#page-23-0)
- [Versões de aplicações nas versões 6.x do Amazon EMR](#page-87-0)
- [Versões de aplicações nas versões 5.x do Amazon EMR](#page-1052-0)
- [Versões de aplicações nas versões 4.x do Amazon EMR](#page-2630-0)

## Informações da versão da aplicação

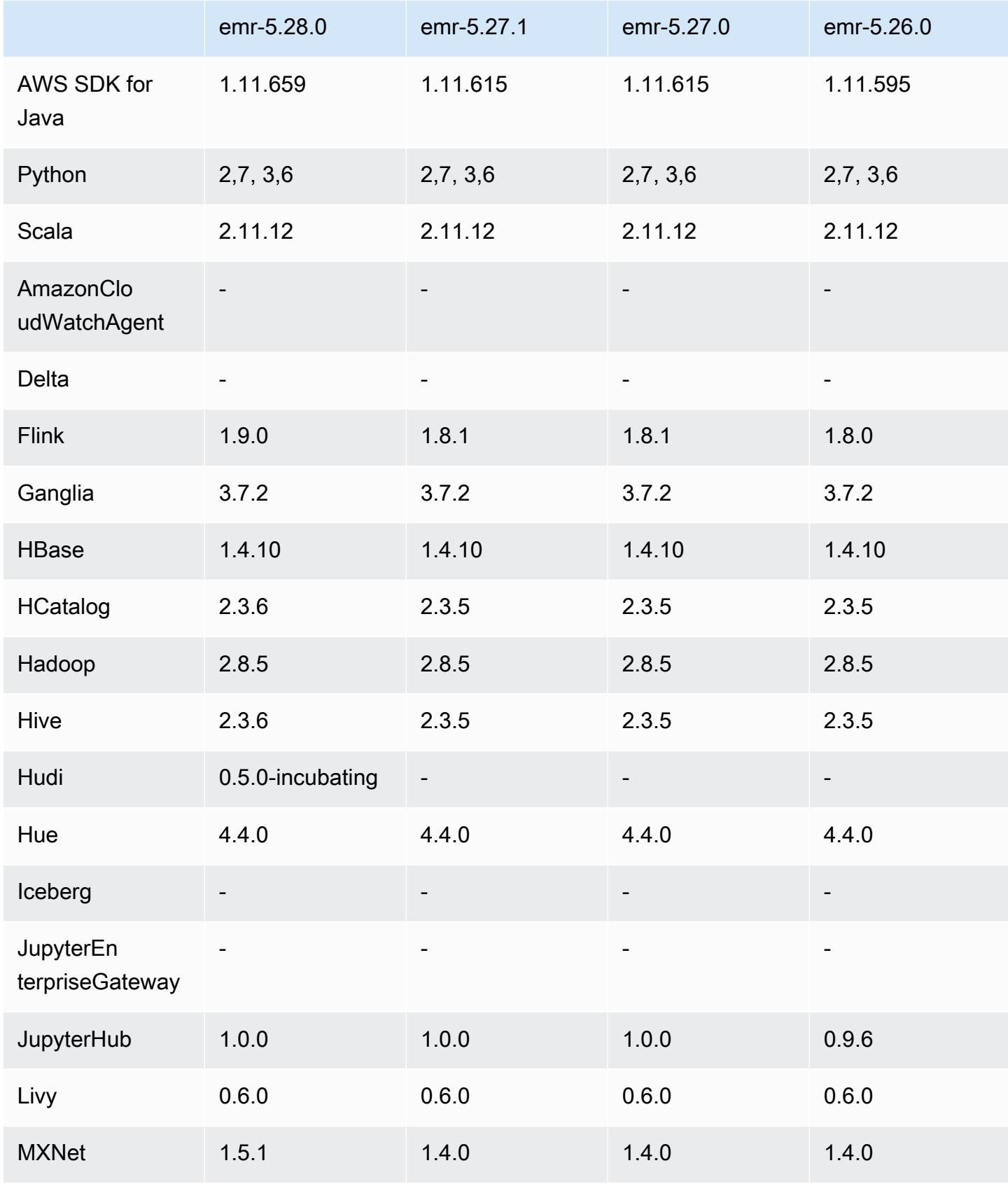

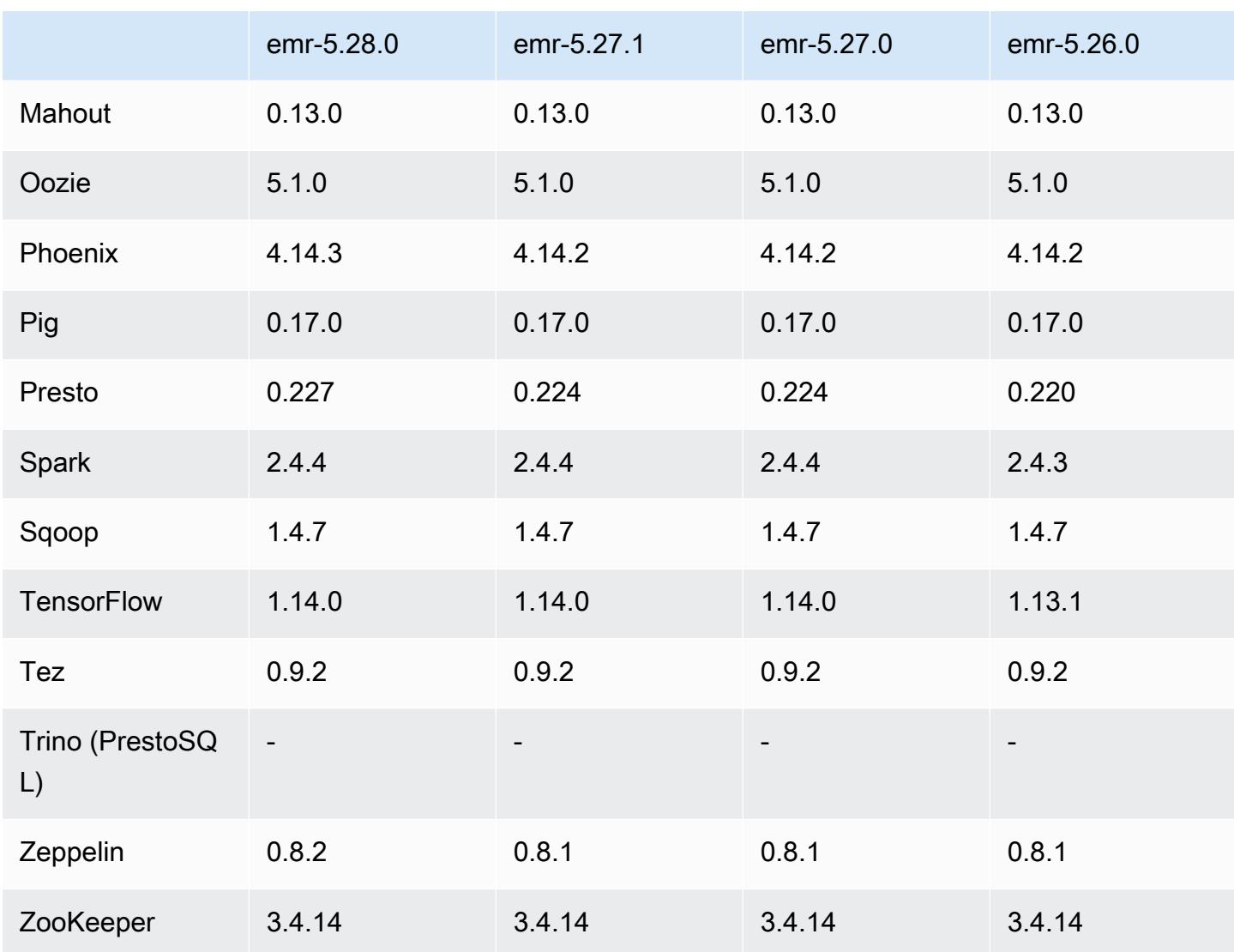

### Notas da versão 5.28.0

As notas da versão a seguir incluem informações para a versão 5.28.0 do Amazon EMR. As alterações são referentes à 5.27.0.

Data da versão inicial: 12 de novembro de 2019

### Atualizações

- Flink atualizado para a versão 1.9.0
- Atualizado o Hive para a versão 2.3.6
- MXNet atualizado para a versão 1.5.1
- Phoenix atualizado para a versão 4.14.3
- Presto atualizado para a versão 0.227
- Zeppelin atualizado para a versão 0.8.2

#### Novos atributos

- O [Apache Hudi](https://hudi.apache.org/) agora está disponível para o Amazon EMR instalar na criação de um cluster. Para ter mais informações, consulte [Hudi.](#page-4831-0)
- (25 de novembro de 2019) Agora você pode optar por executar várias etapas em paralelo para melhorar a utilização do cluster e economizar custos. Pode também cancelar etapas pendentes e em execução. Para obter mais informações, consulte [Trabalhar com etapas usando o console](https://docs.aws.amazon.com/emr/latest/ManagementGuide/emr-work-with-steps.html)  [AWS CLI e.](https://docs.aws.amazon.com/emr/latest/ManagementGuide/emr-work-with-steps.html)
- (3 de dezembro de 2019) Agora você pode criar e executar clusters do EMR no. AWS Outposts AWS Outposts habilita AWS serviços, infraestrutura e modelos operacionais nativos em instalações locais. Em AWS Outposts ambientes, você pode usar as mesmas AWS APIs, ferramentas e infraestrutura que usa na AWS nuvem. Para obter mais informações, consulte [Clusters do EMR ativados. AWS Outposts](https://docs.aws.amazon.com/emr/latest/ManagementGuide/emr-plan-outposts.html)
- (11 de março de 2020) A partir da versão 5.28.0 do Amazon EMR, você pode criar e executar clusters do Amazon EMR em uma sub-rede de Zonas AWS Locais como uma extensão lógica de uma região que suporta Zonas Locais. AWS Uma zona local permite que os recursos do Amazon EMR e um subconjunto de AWS serviços, como serviços de computação e armazenamento, estejam localizados mais perto dos usuários, fornecendo acesso de latência muito baixa aos aplicativos executados localmente. Para obter uma lista das zonas locais disponíveis, consulte [Zonas locais da AWS.](https://aws.amazon.com/about-aws/global-infrastructure/localzones/) Para obter informações sobre como acessar as Zonas AWS Locais disponíveis, consulte [Regiões, Zonas de Disponibilidade e Zonas Locais.](https://docs.aws.amazon.com/AWSEC2/latest/UserGuide/using-regions-availability-zones.html)

Atualmente, as zonas locais não são compatíveis com os Cadernos do Amazon EMR nem com conexões diretas com o Amazon EMR usando o endpoint da VPC da interface (AWS PrivateLink).

Alterações, melhorias e problemas resolvidos

- Suporte expandido do aplicativo para clusters de alta disponibilidade
	- Para obter mais informações, consulte [Supported applications in an EMR cluster with Multiple](https://docs.aws.amazon.com/emr/latest/ManagementGuide/emr-plan-ha-applications.html#emr-plan-ha-applications-list) [Primary Nodes](https://docs.aws.amazon.com/emr/latest/ManagementGuide/emr-plan-ha-applications.html#emr-plan-ha-applications-list) no Guia de gerenciamento do Amazon EMR.
- Spark
	- Otimizações da performance
- Hive
	- Otimizações da performance
- Presto
	- Otimizações da performance

#### Problemas conhecidos

• Problema conhecido em clusters com vários nós primários e autenticação Kerberos

Se você executar clusters com vários nós primários e autenticação Kerberos nas versões 5.20.0 e posteriores do Amazon EMR, poderá encontrar problemas nas operações de cluster, como redução da escala verticalmente ou envio de etapas depois que o cluster estiver em execução por algum tempo. O período depende do período de validade do tíquete do Kerberos que você definiu. O problema de redução da escala verticalmente afeta tanto as solicitações de redução automática quanto as de reduções explícitas que você enviou. Operações adicionais de cluster também podem ser afetadas.

### Solução:

- SSH como usuário do hadoop para o nó primário de liderança do cluster do EMR com vários nós primários.
- Execute o comando a seguir para renovar o tíquete do Kerberos para o usuário do hadoop.

kinit -kt <keytab\_file> <principal>

Normalmente, o arquivo keytab está localizado em /etc/hadoop.keytab e a entidade principal está na forma de hadoop/<hostname>@<REALM>.

#### **a** Note

Essa solução alternativa entrará em vigor durante o período de validade do tíquete do Kerberos. Essa duração é de 10 horas por padrão, mas pode ser configurada pelas definições do Kerberos. Você deve executar novamente o comando acima quando o tíquete do Kerberos expirar.

### Versões de componente 5.28.0

Os componentes que o Amazon EMR instala com esta versão estão listados abaixo. Alguns são instalados como parte de pacotes de aplicativos de big data. Outros são exclusivos do Amazon EMR e instalados para processos e atributos do sistema. Eles normalmente começam com emr ou aws. Os pacotes de aplicações de big data na versão mais recente do Amazon EMR são geralmente a versão mais recente encontrada na comunidade. Disponibilizamos as versões da comunidade no Amazon EMR o mais rapidamente possível.

Alguns componentes no Amazon EMR diferem das versões da comunidade. Esses componentes tem um rótulo de versão no formulário *CommunityVersion*-amzn-*EmrVersion*. O *EmrVersion* começa em 0. Por exemplo, se um componente da comunidade de código aberto denominado myapp-component com a versão 2.2 tiver sido alterado três vezes para inclusão em versões diferentes do Amazon EMR, sua versão será listada como 2.2-amzn-2.

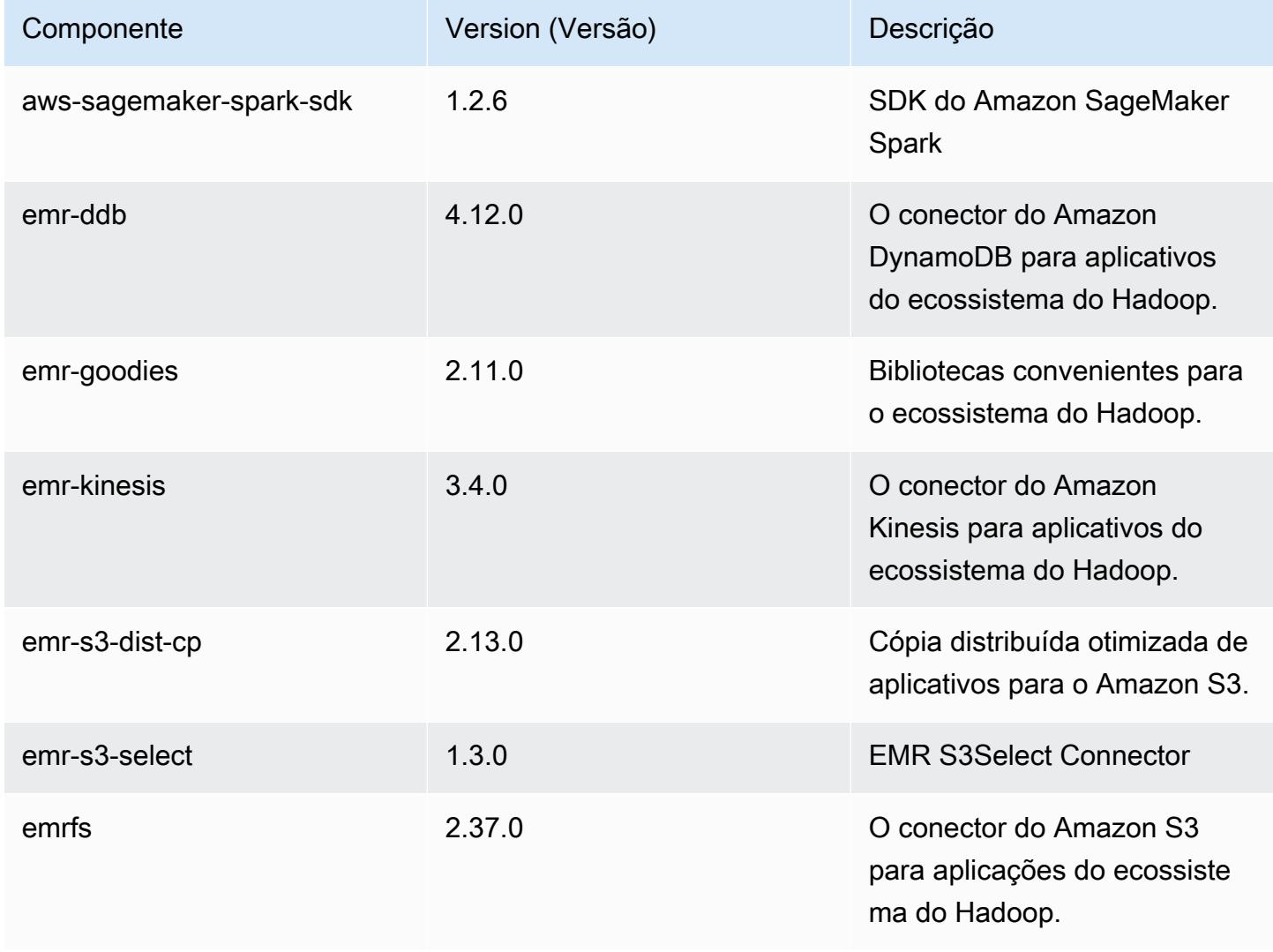

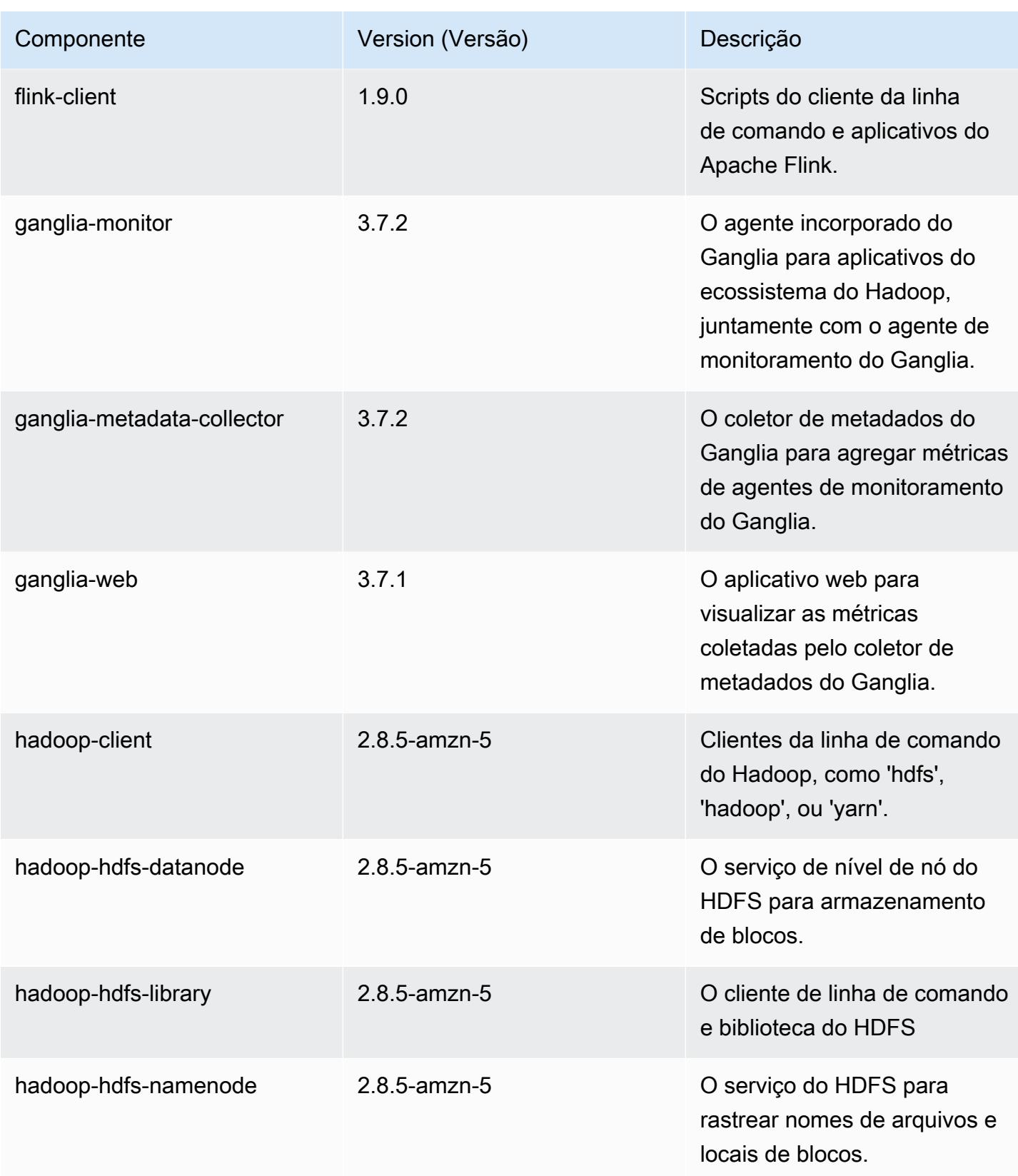

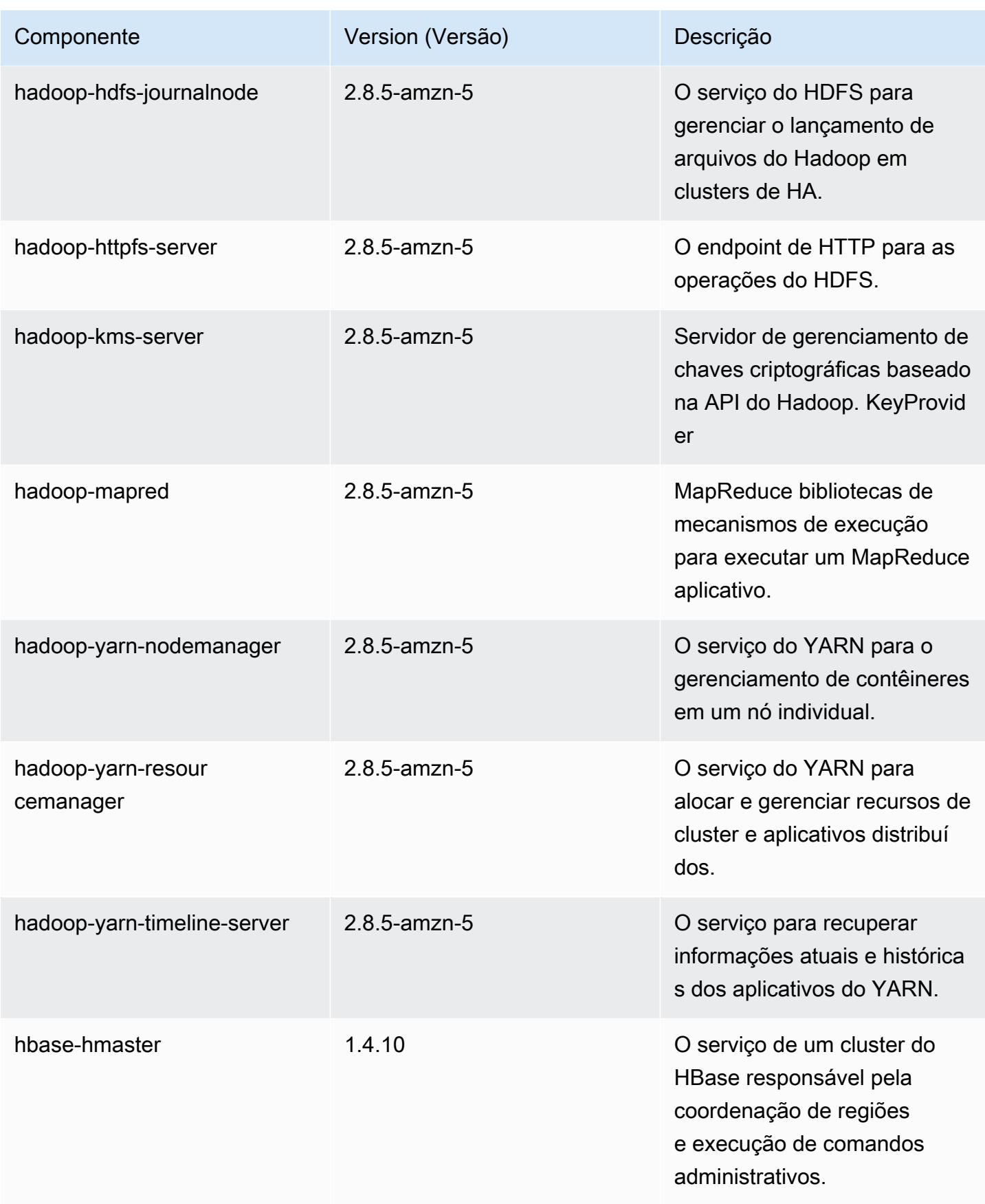

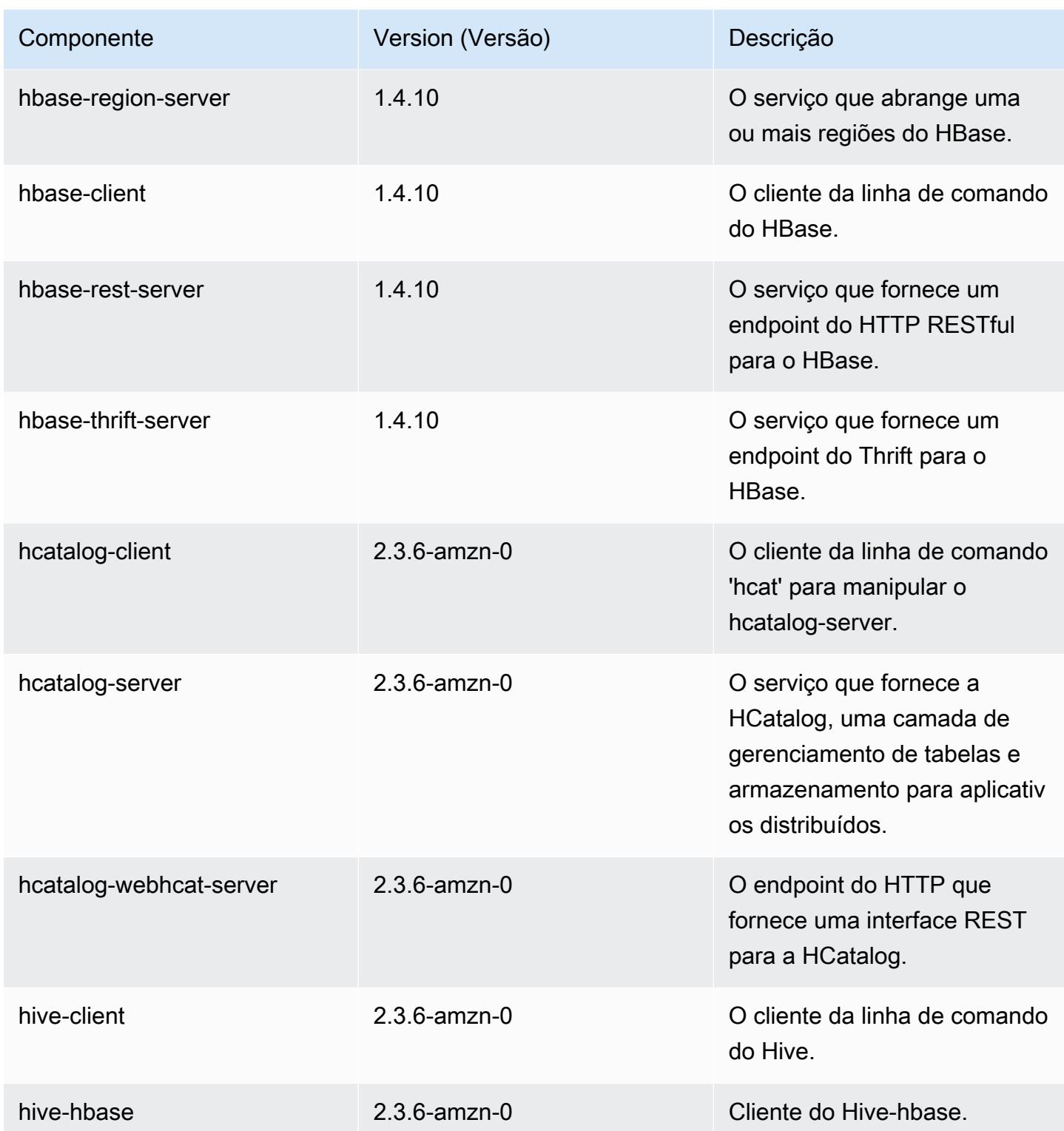

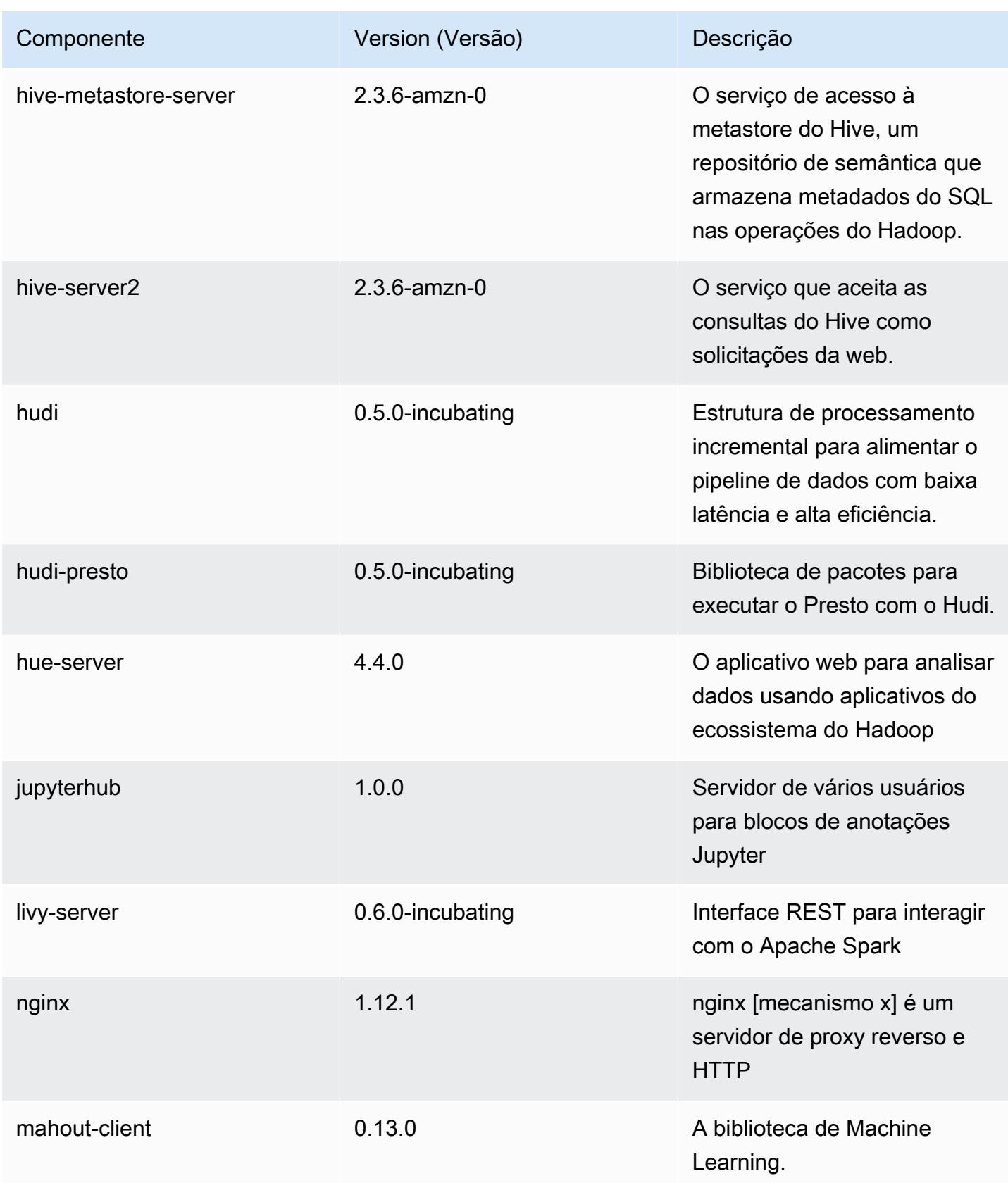

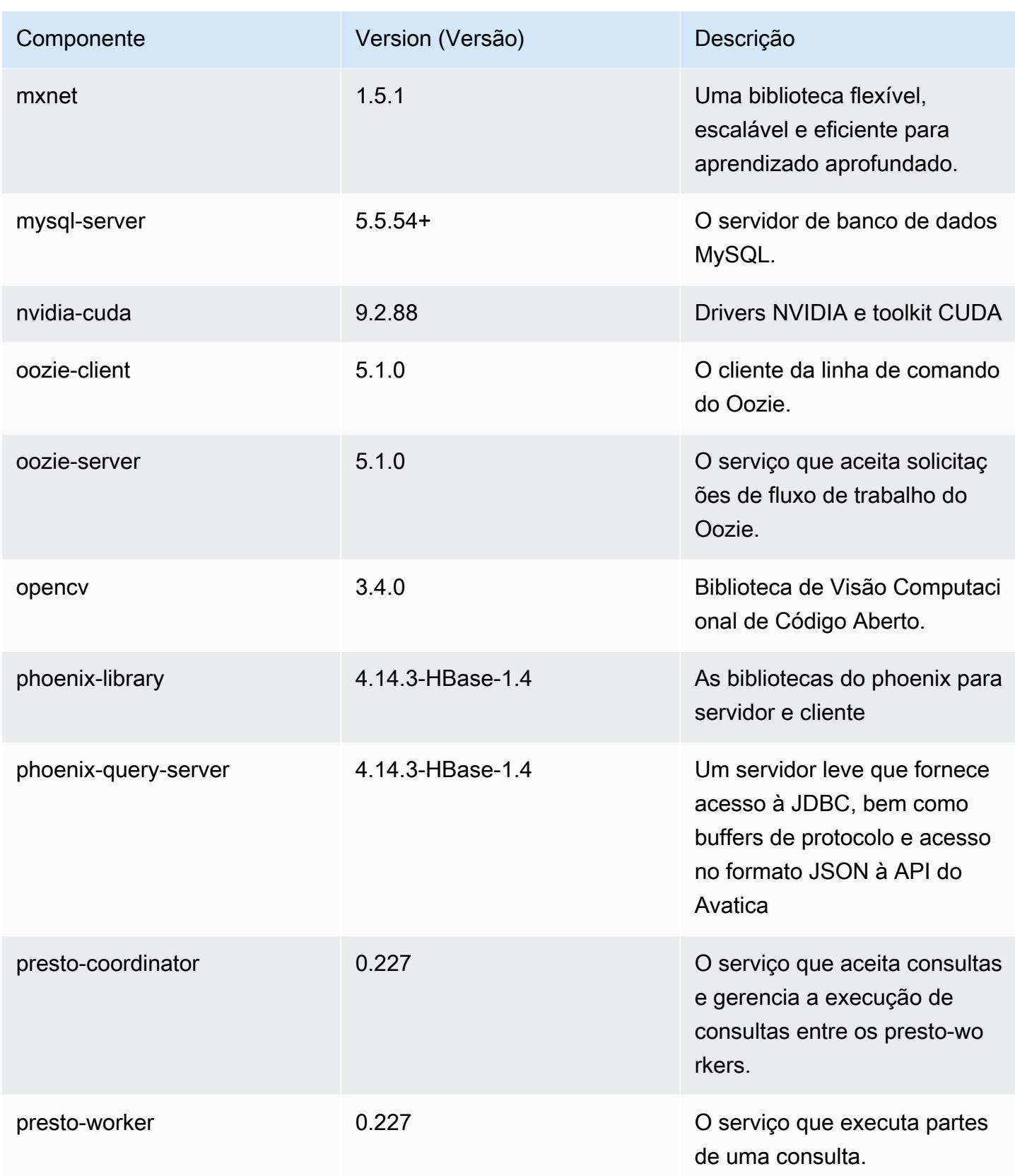

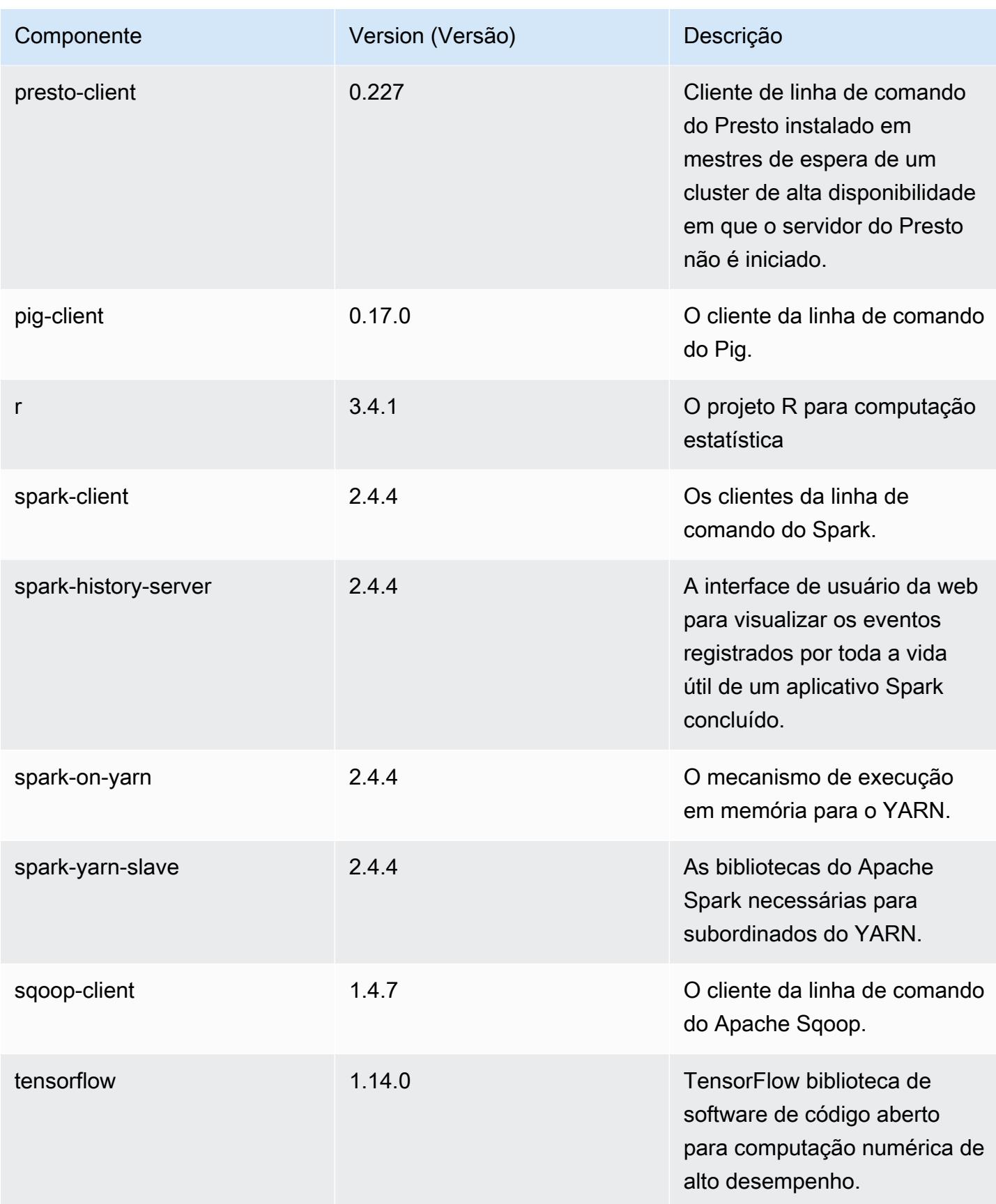

Amazon EMR Guia de apresentação do Amazon EMR

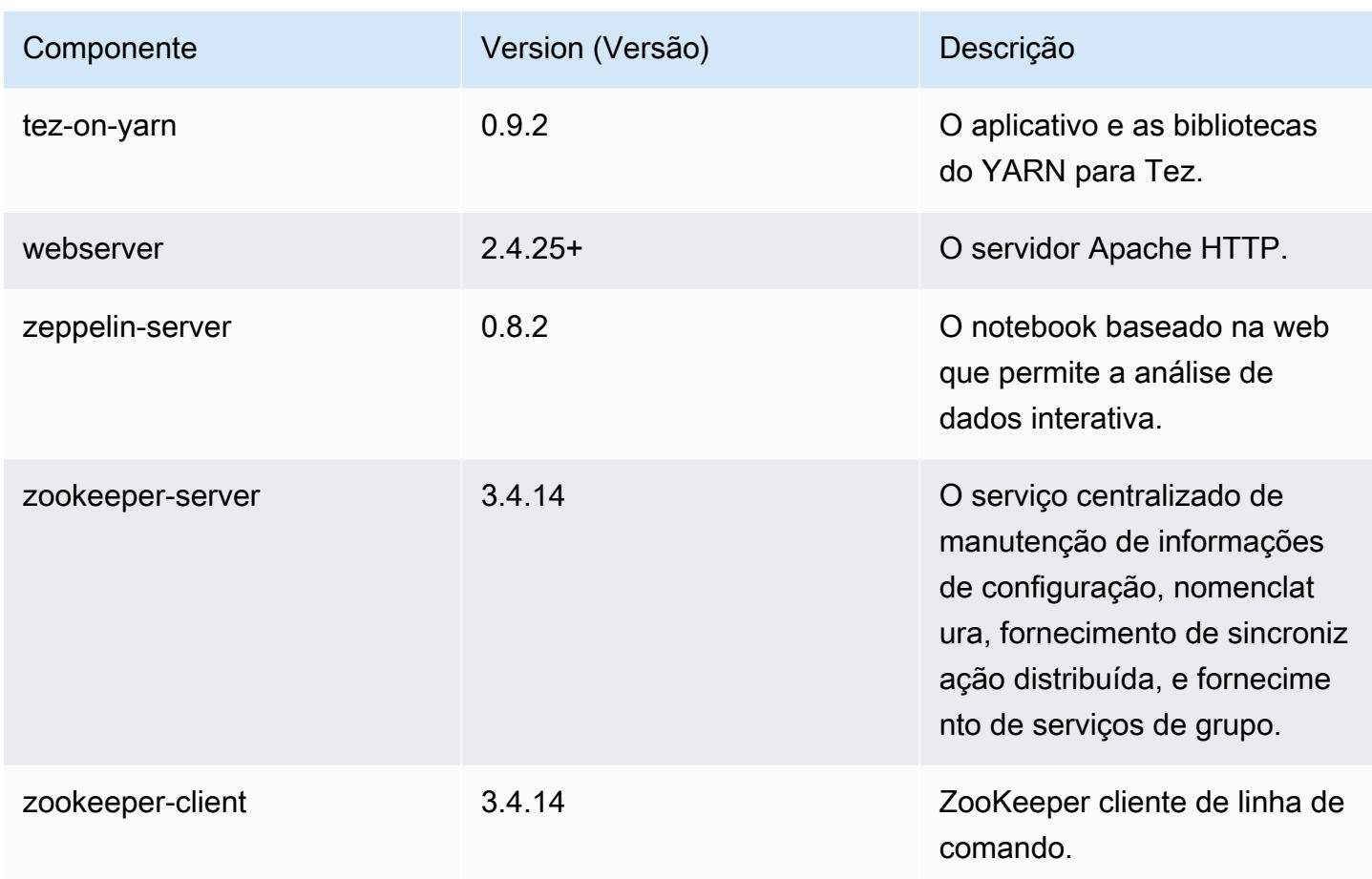

## Classificações de configuração 5.28.0

As classificações de configuração permitem que você personalize aplicações. Elas geralmente correspondem a um arquivo XML de configuração da aplicação, como hive-site.xml. Para ter mais informações, consulte [Configurar aplicações.](#page-3448-0)

Classificações do emr-5.28.0

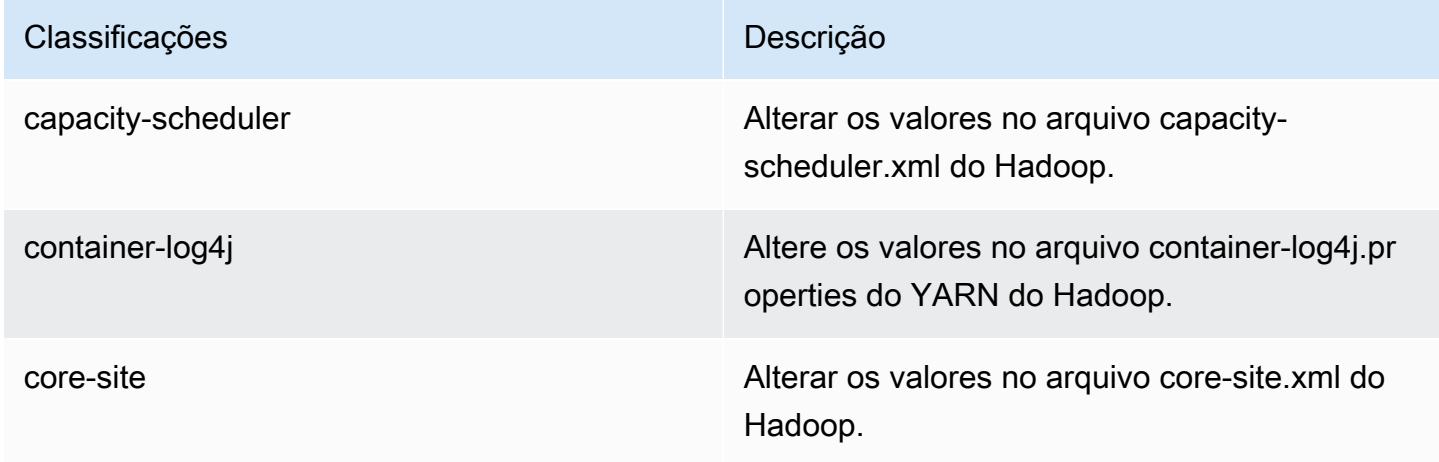

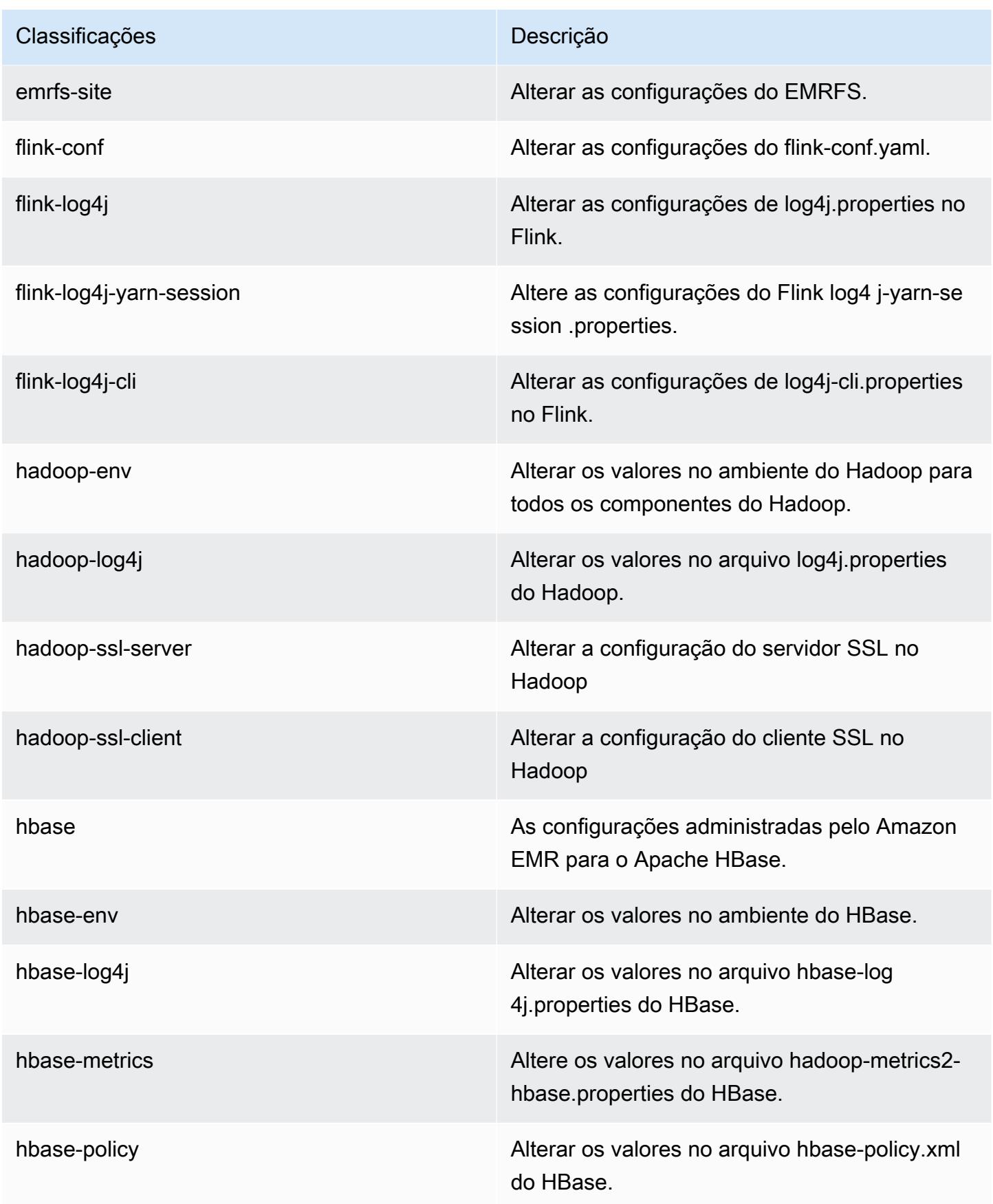

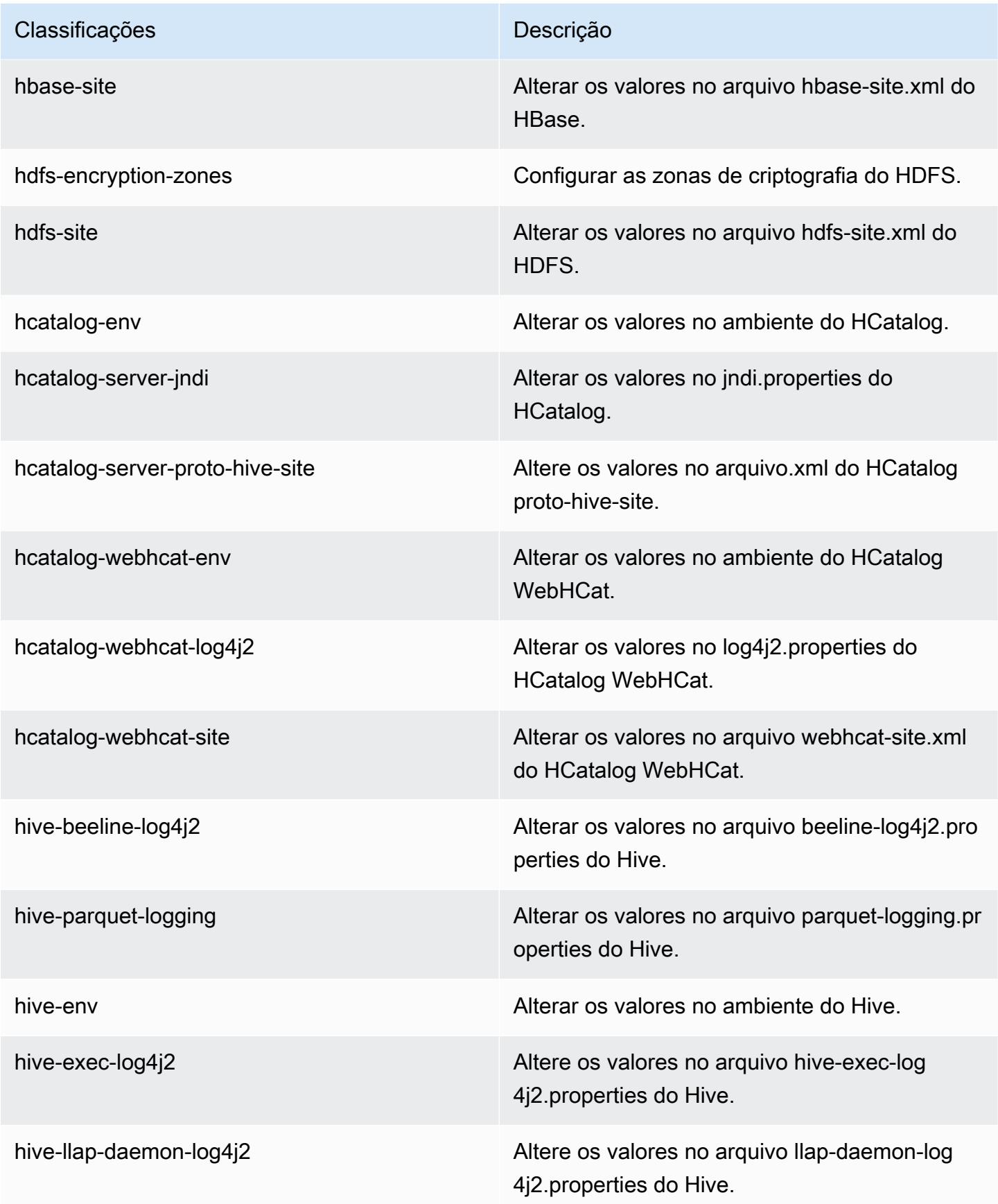

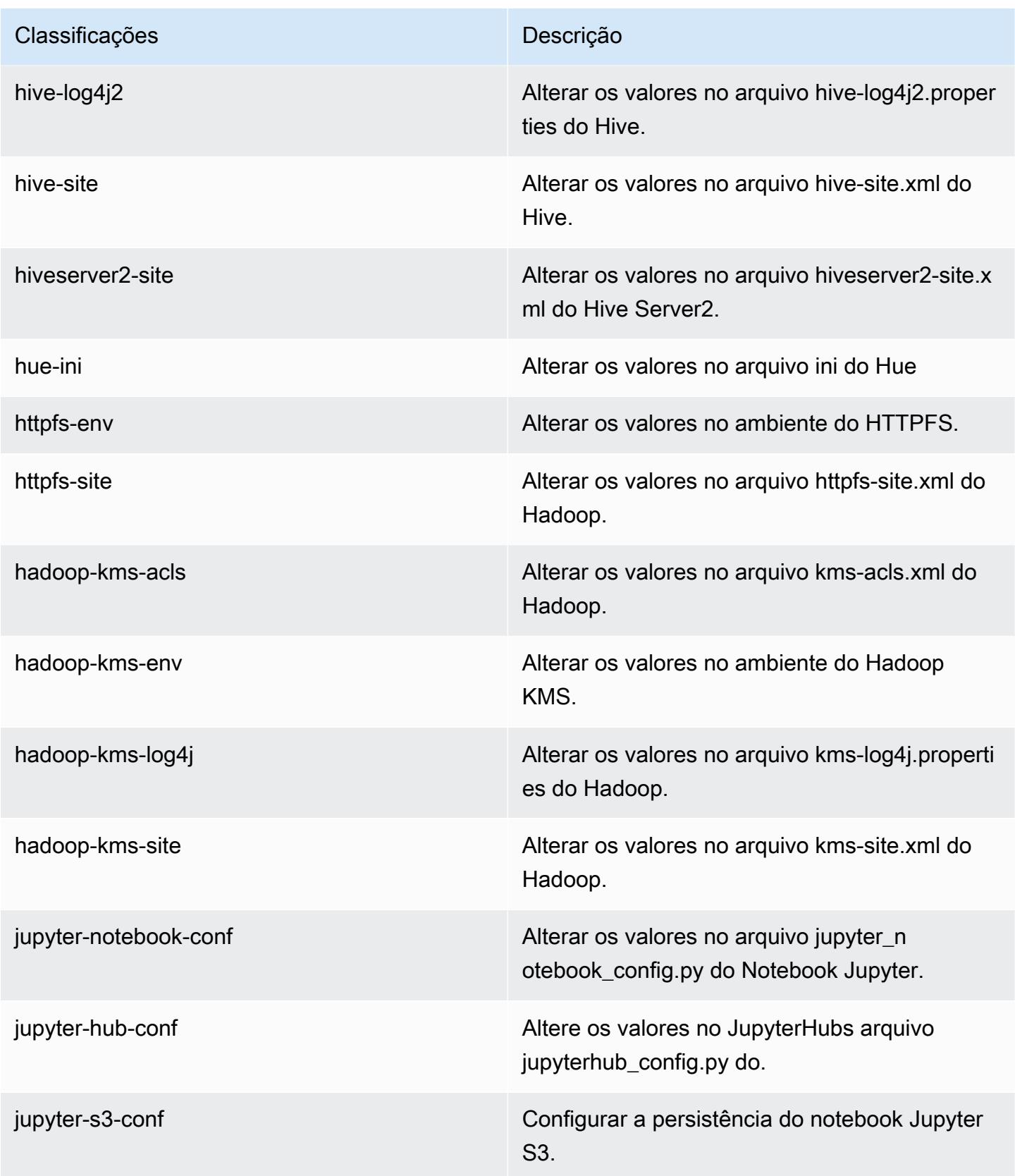

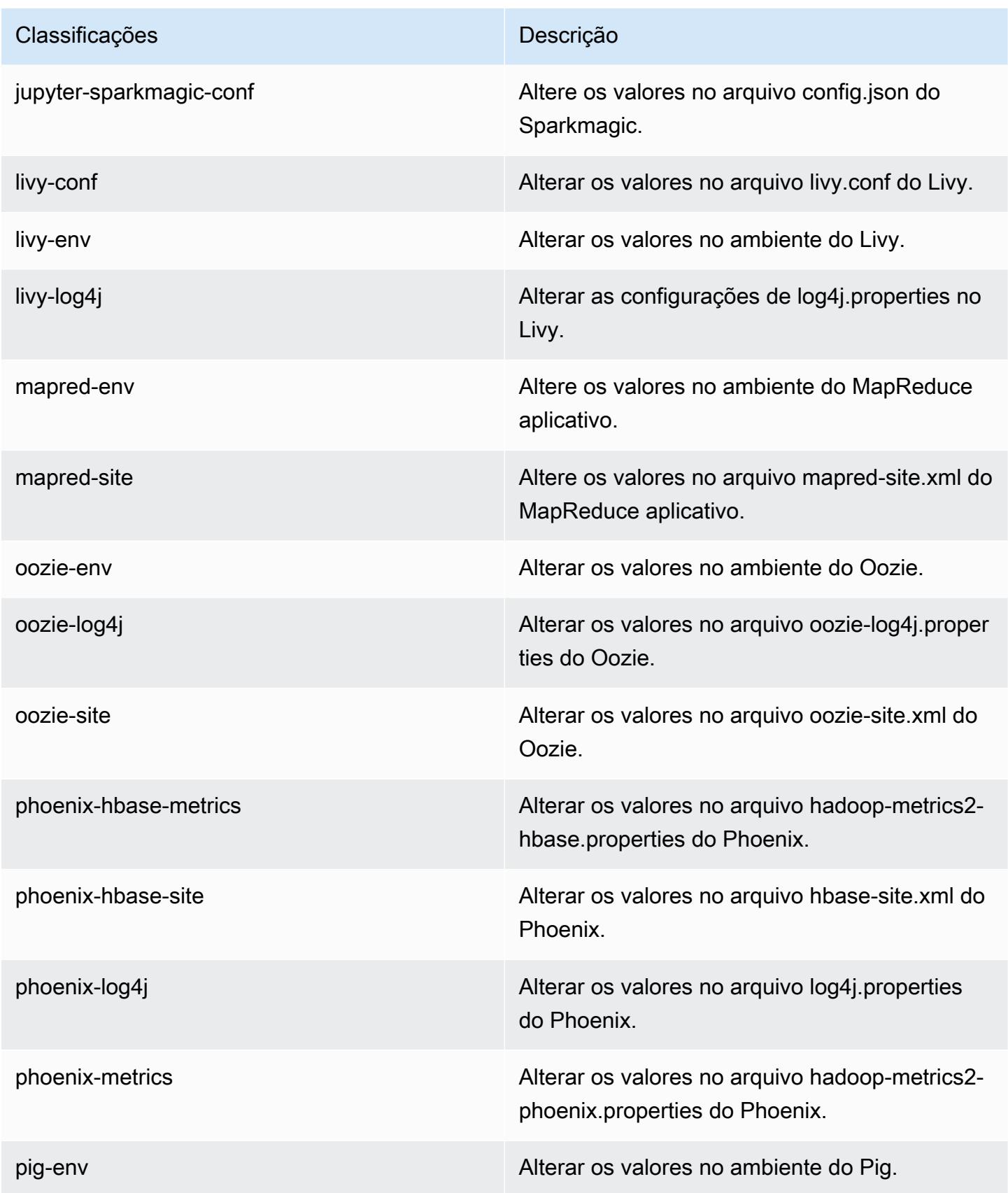
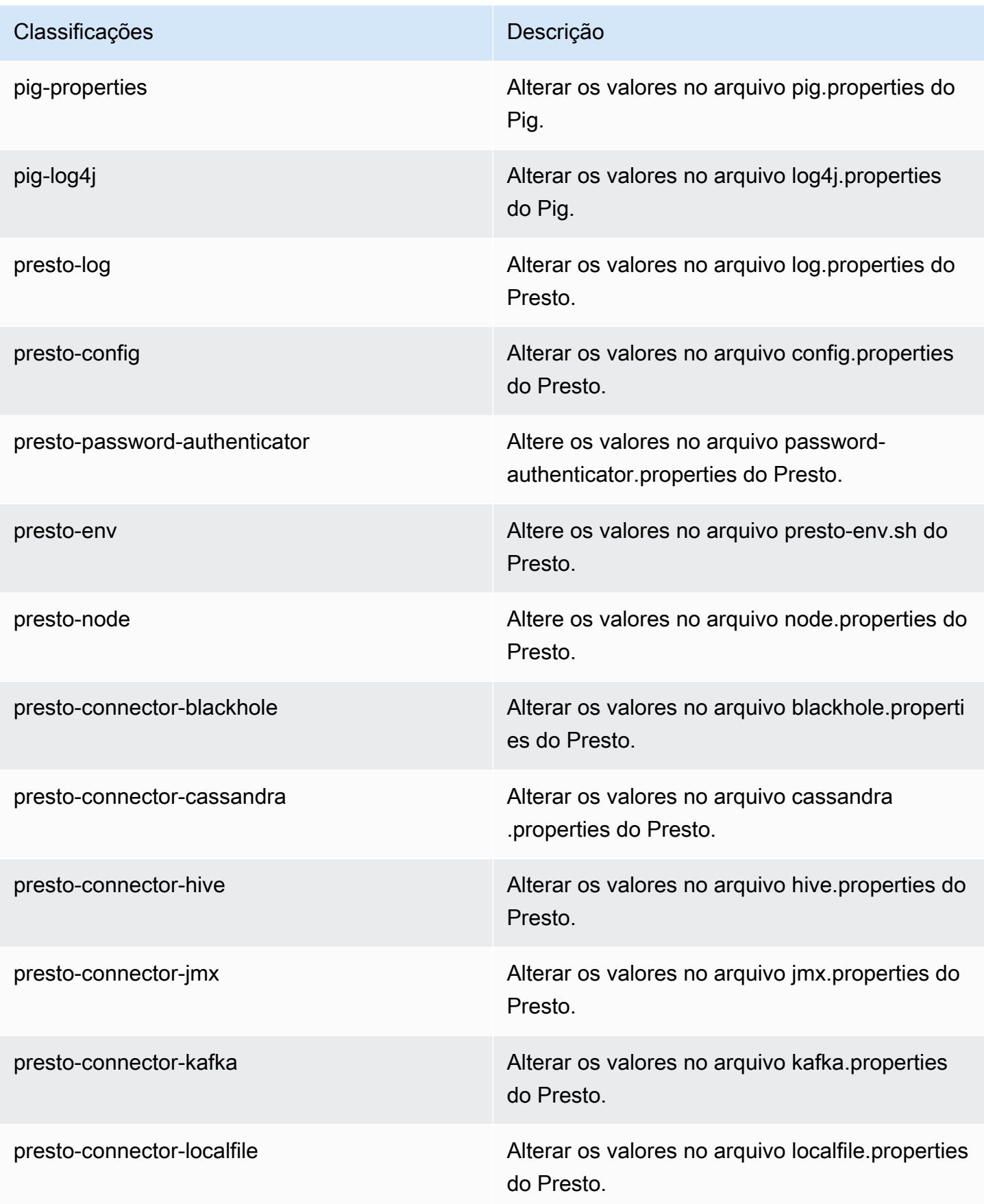

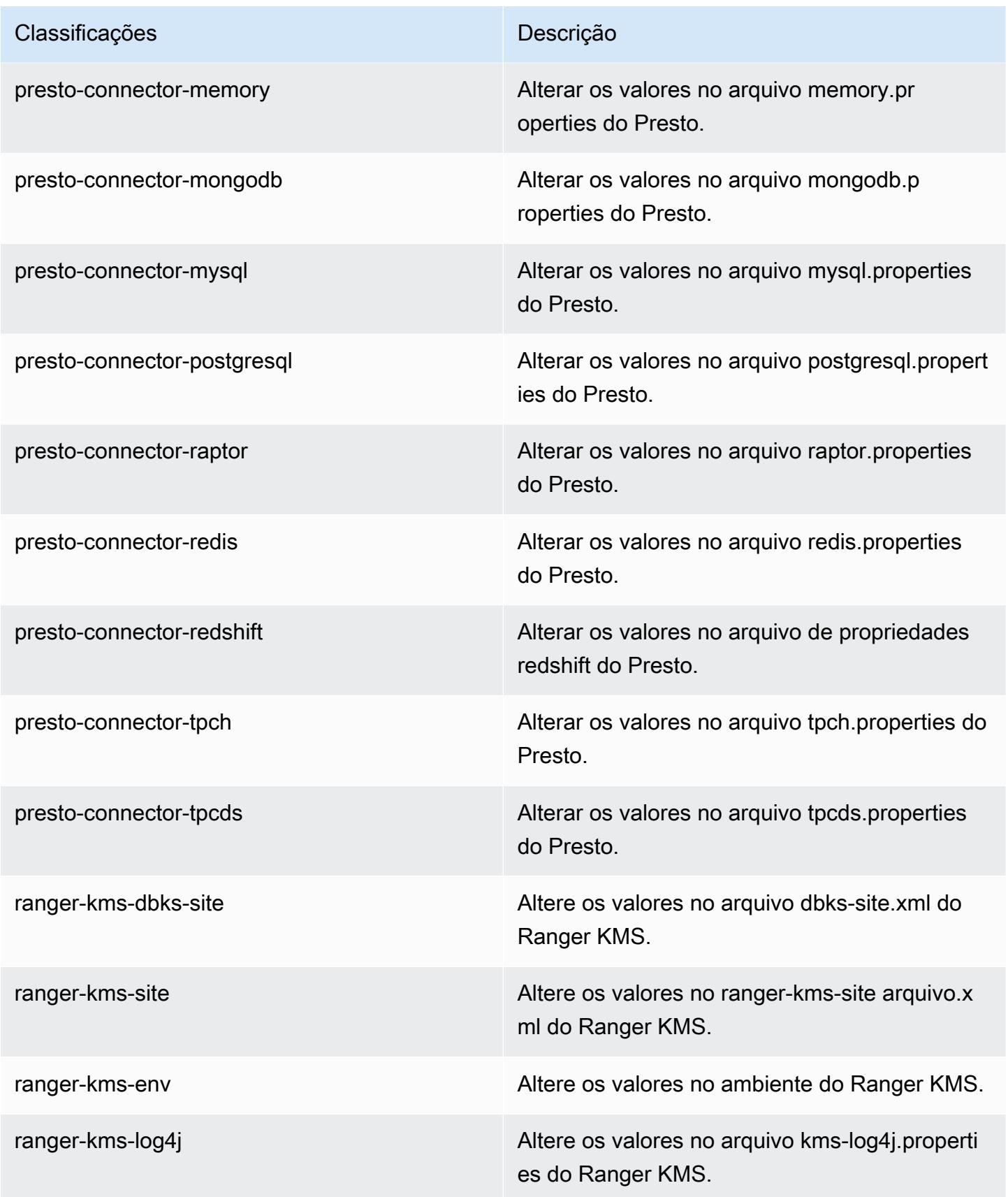

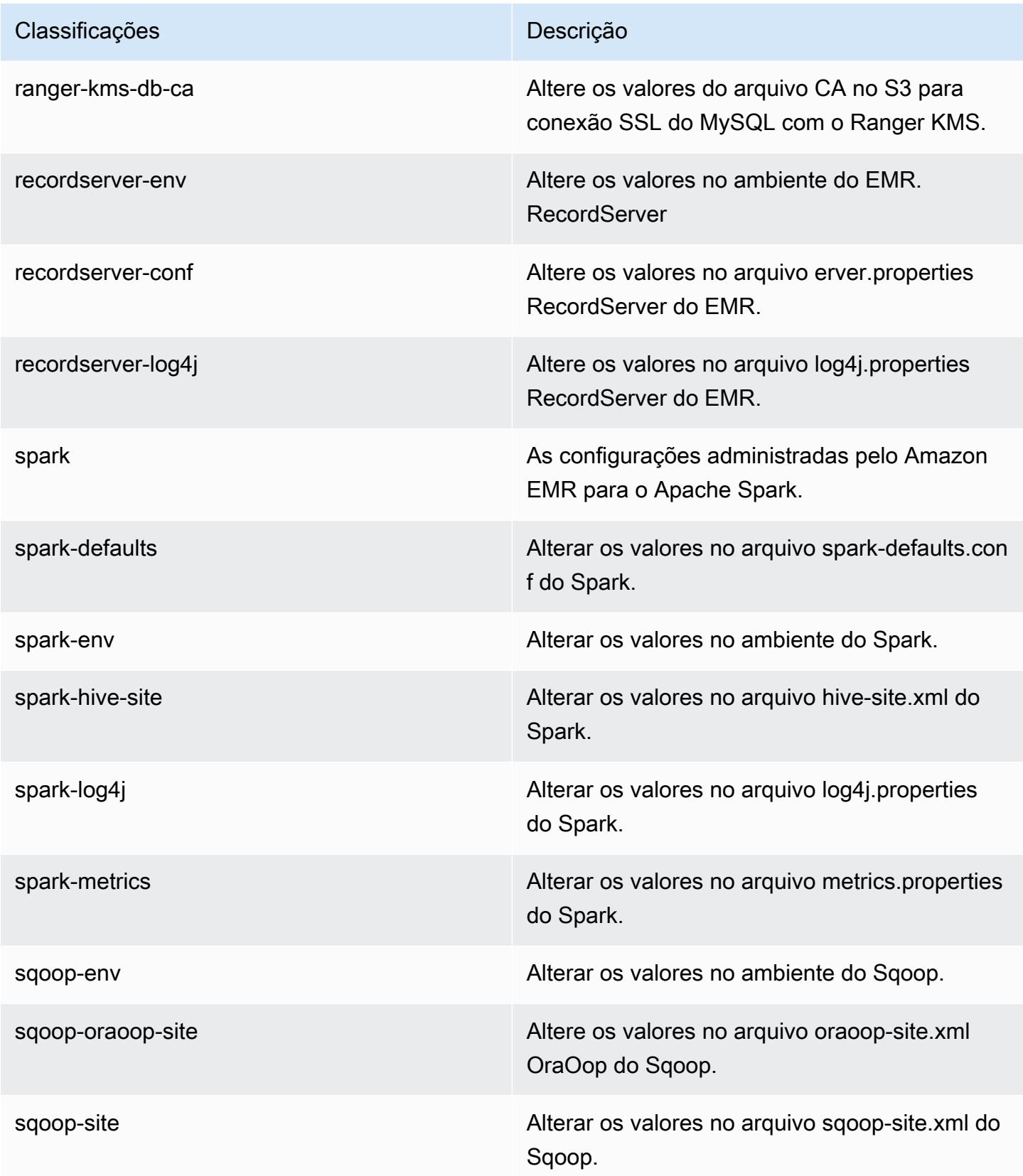

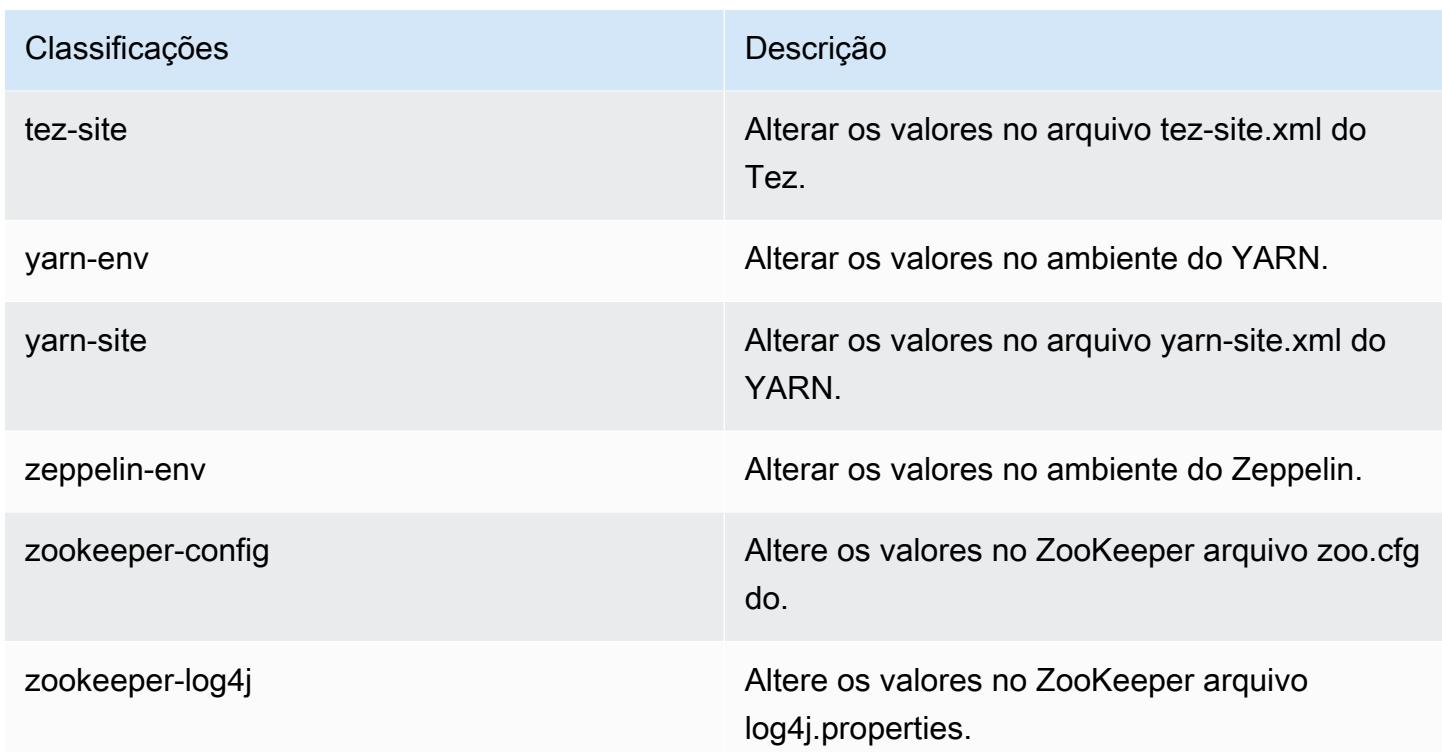

# Versão 5.27.1 do Amazon EMR

### Versões 5.27.1 da aplicação

As seguintes aplicações são compatíveis com esta versão: [Flink,](https://flink.apache.org/) [Ganglia,](http://ganglia.info) [HBase,](http://hbase.apache.org/) [HCatalog](https://cwiki.apache.org/confluence/display/Hive/HCatalog), [Hadoop](http://hadoop.apache.org/docs/current/), [Hive,](http://hive.apache.org/) [Hue](http://gethue.com/), [JupyterHub](https://jupyterhub.readthedocs.io/en/latest/#), [Livy](https://livy.incubator.apache.org/), [MXNet,](https://mxnet.incubator.apache.org/) [Mahout](http://mahout.apache.org/), [Oozie](http://oozie.apache.org/), [Phoenix](https://phoenix.apache.org/), [Pig](http://pig.apache.org/), [Presto,](https://prestodb.io/) [Spark](https://spark.apache.org/docs/latest/), [Sqoop,](http://sqoop.apache.org/) [TensorFlow,](https://www.tensorflow.org/) [Tez](https://tez.apache.org/), [Zeppelin](https://zeppelin.incubator.apache.org/) e [ZooKeeper.](https://zookeeper.apache.org)

A tabela abaixo lista as versões das aplicações disponíveis nesta versão do Amazon EMR e as versões de aplicações nas três versões anteriores do Amazon EMR (quando aplicável).

Para obter um histórico abrangente das versões das aplicações de cada versão do Amazon EMR, consulte os seguintes tópicos:

- [Versões de aplicações nas versões 7.x do Amazon EMR](#page-23-0)
- [Versões de aplicações nas versões 6.x do Amazon EMR](#page-87-0)
- [Versões de aplicações nas versões 5.x do Amazon EMR](#page-1052-0)
- [Versões de aplicações nas versões 4.x do Amazon EMR](#page-2630-0)

# Informações da versão da aplicação

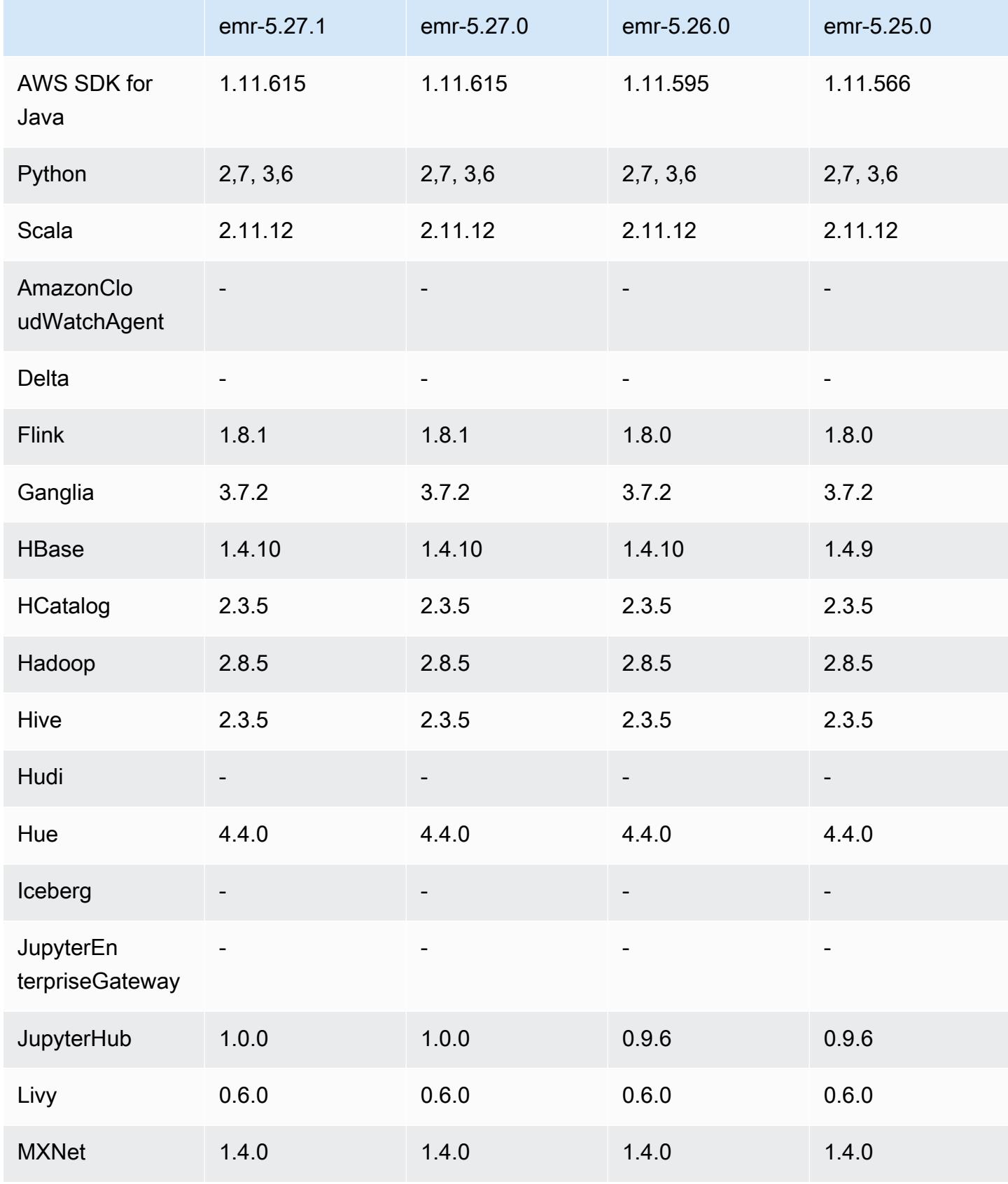

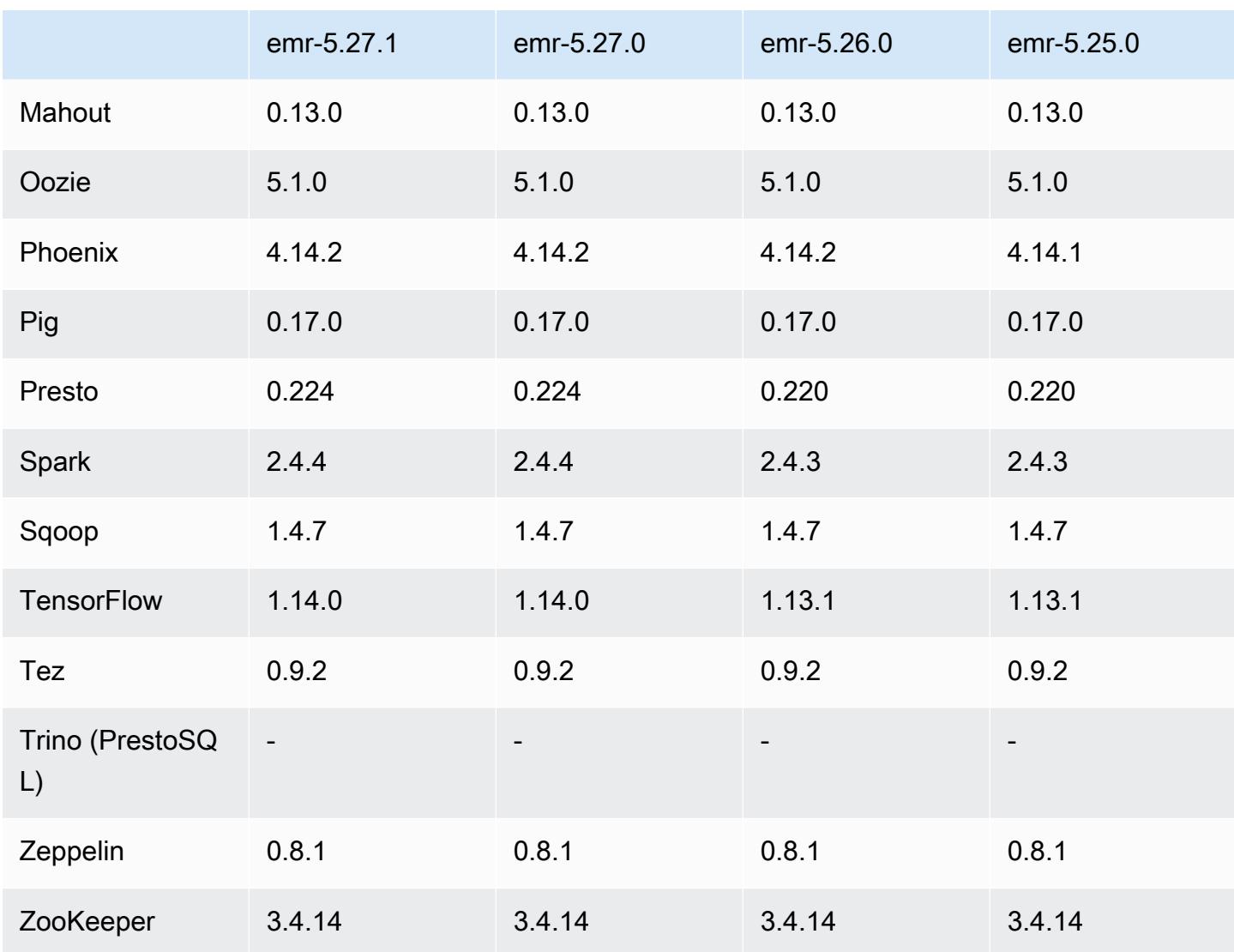

### Notas da versão 5.27.1

Esta é uma versão de patch. Todas as aplicações e componentes são os mesmos que os da versão anterior do Amazon EMR.

Status de suporte do serviço de metadados de instância (IMDS) V2: os componentes do Amazon EMR 5.23.1, 5.27.1 e 5.32 ou posteriores usam IMDSv2 para todas as chamadas do IMDS. Para chamadas do IMDS no código da aplicação, você pode usar IMDSv1 e IMDSv2 ou configurar o IMDS para usar somente IMDSv2 para segurança adicional. Para outras versões 5.x do EMR, a desabilitação do IMDSv1 gera falha na inicialização do cluster.

### Versões de componente 5.27.1

Os componentes que o Amazon EMR instala com esta versão estão listados abaixo. Alguns são instalados como parte de pacotes de aplicativos de big data. Outros são exclusivos do Amazon EMR e instalados para processos e atributos do sistema. Eles normalmente começam com emr ou aws. Os pacotes de aplicações de big data na versão mais recente do Amazon EMR são geralmente a versão mais recente encontrada na comunidade. Disponibilizamos as versões da comunidade no Amazon EMR o mais rapidamente possível.

Alguns componentes no Amazon EMR diferem das versões da comunidade. Esses componentes tem um rótulo de versão no formulário *CommunityVersion*-amzn-*EmrVersion*. O *EmrVersion* começa em 0. Por exemplo, se um componente da comunidade de código aberto denominado myapp-component com a versão 2.2 tiver sido alterado três vezes para inclusão em versões diferentes do Amazon EMR, sua versão será listada como 2.2-amzn-2.

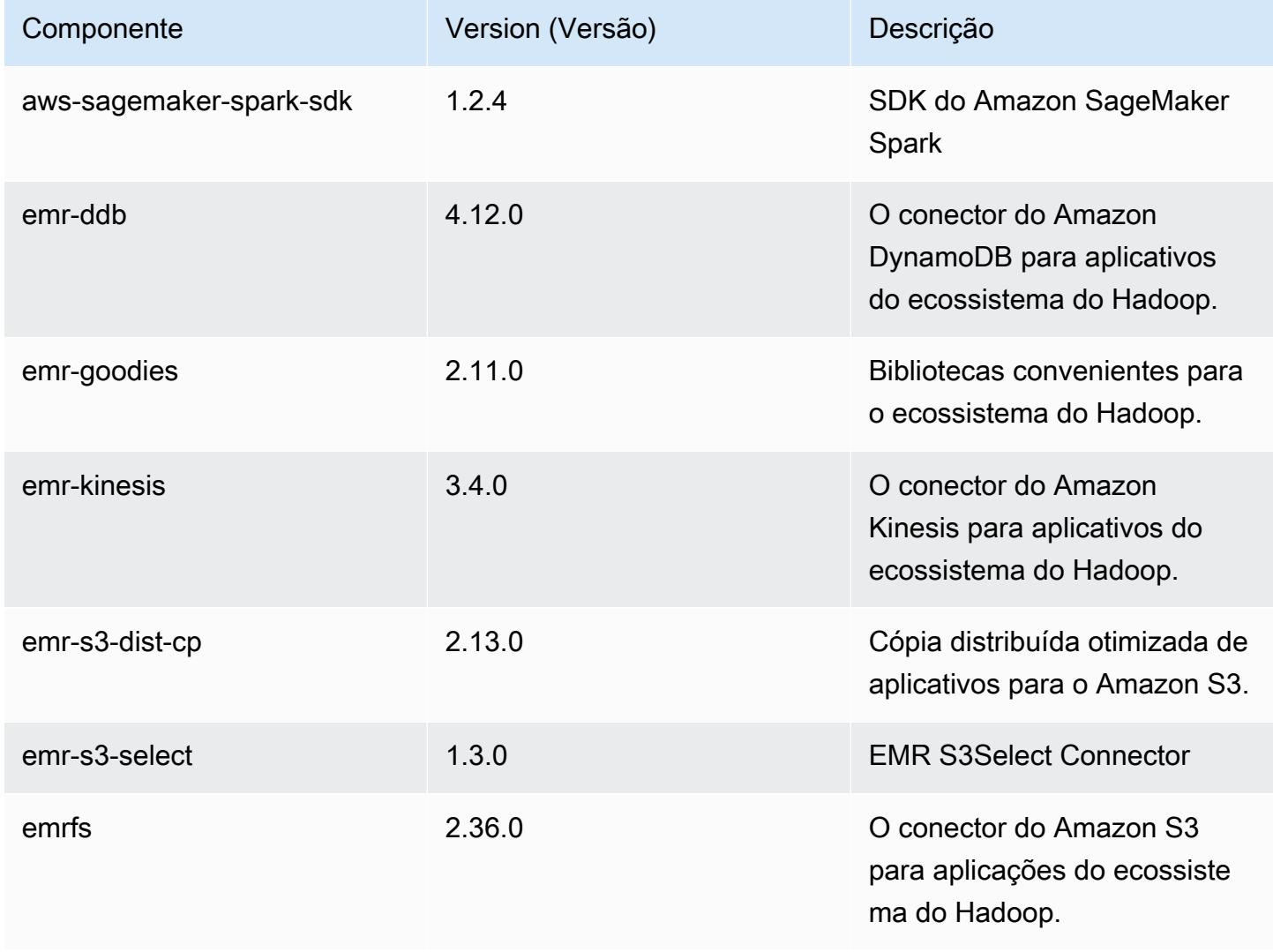

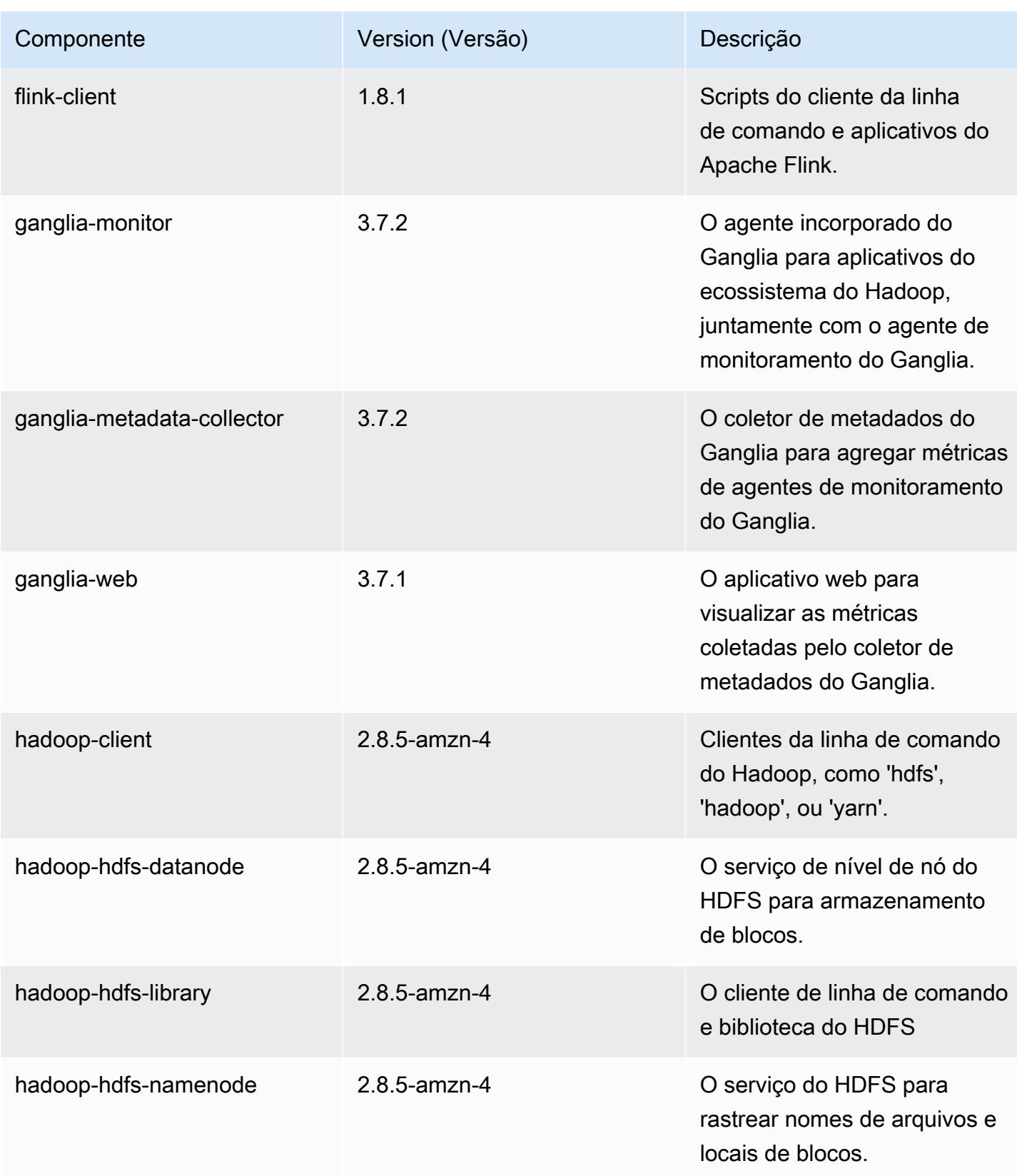

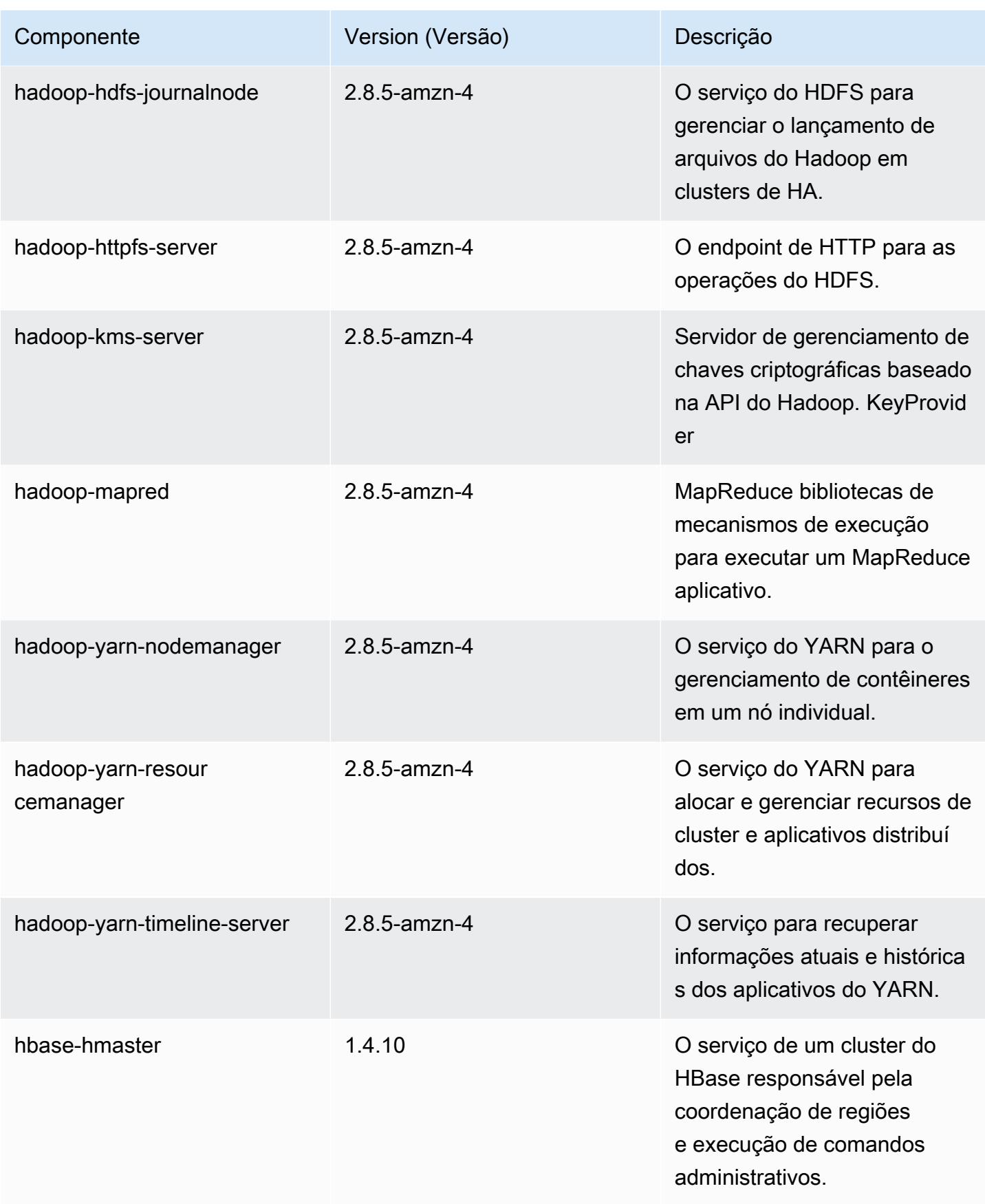

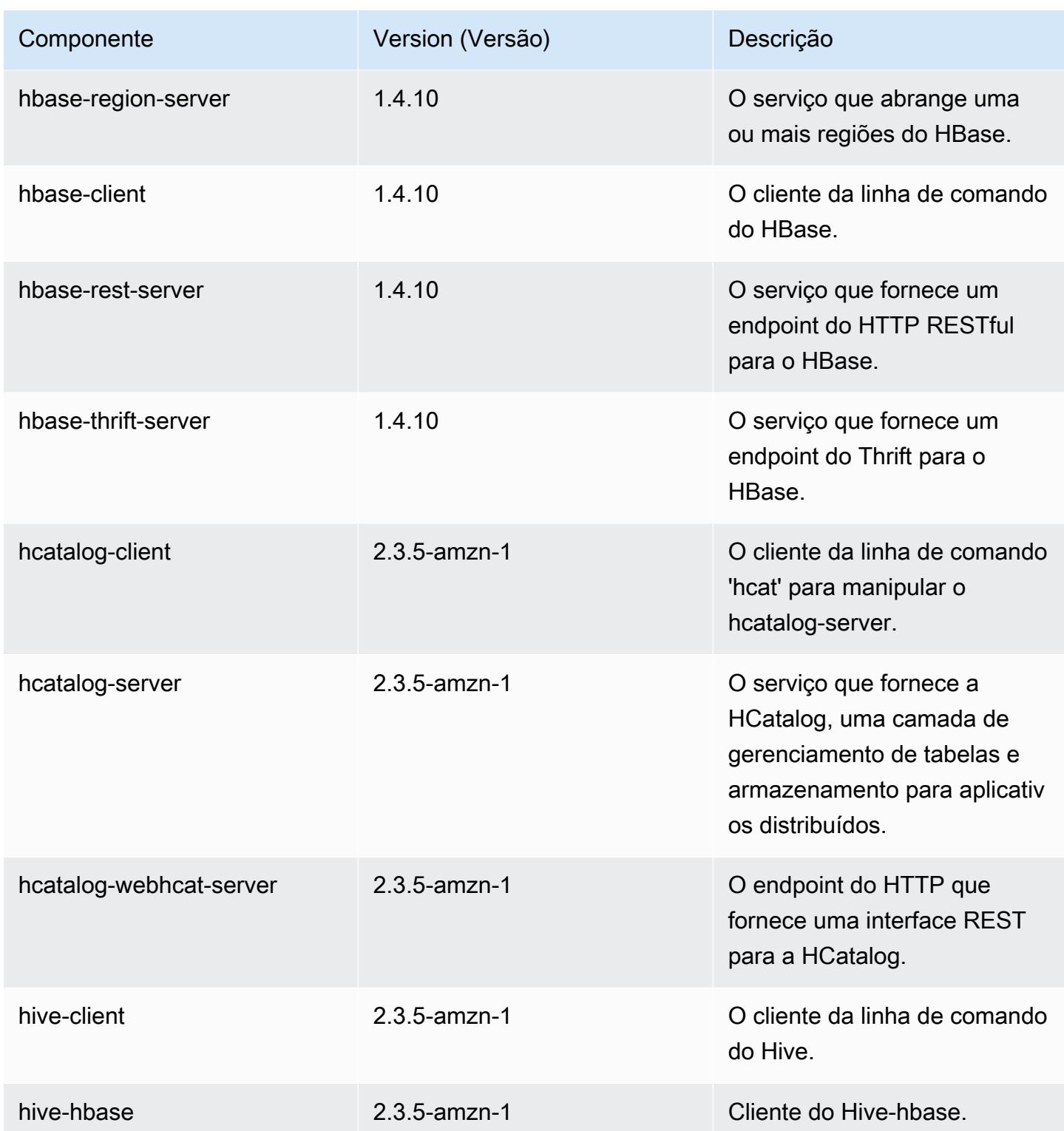

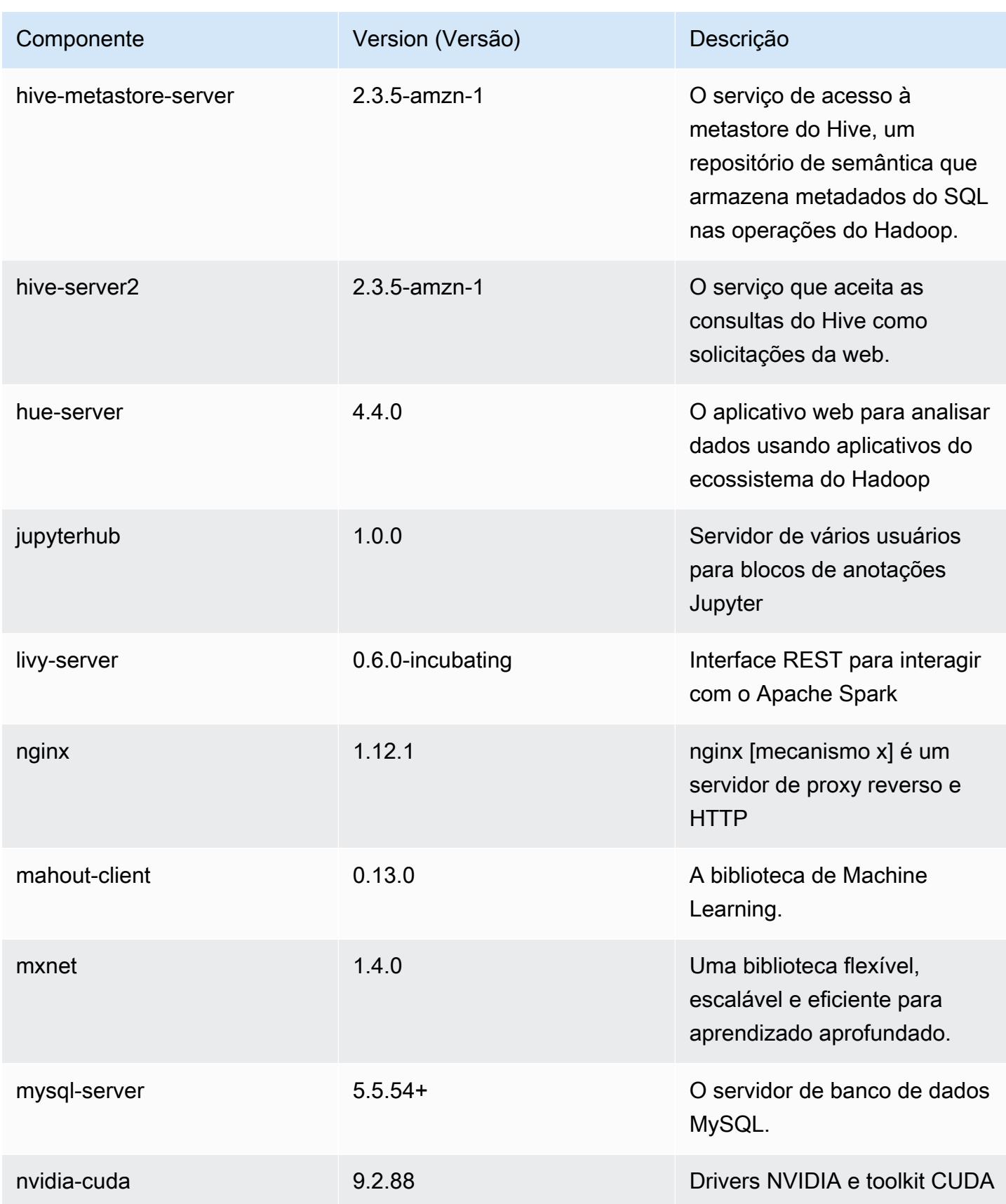

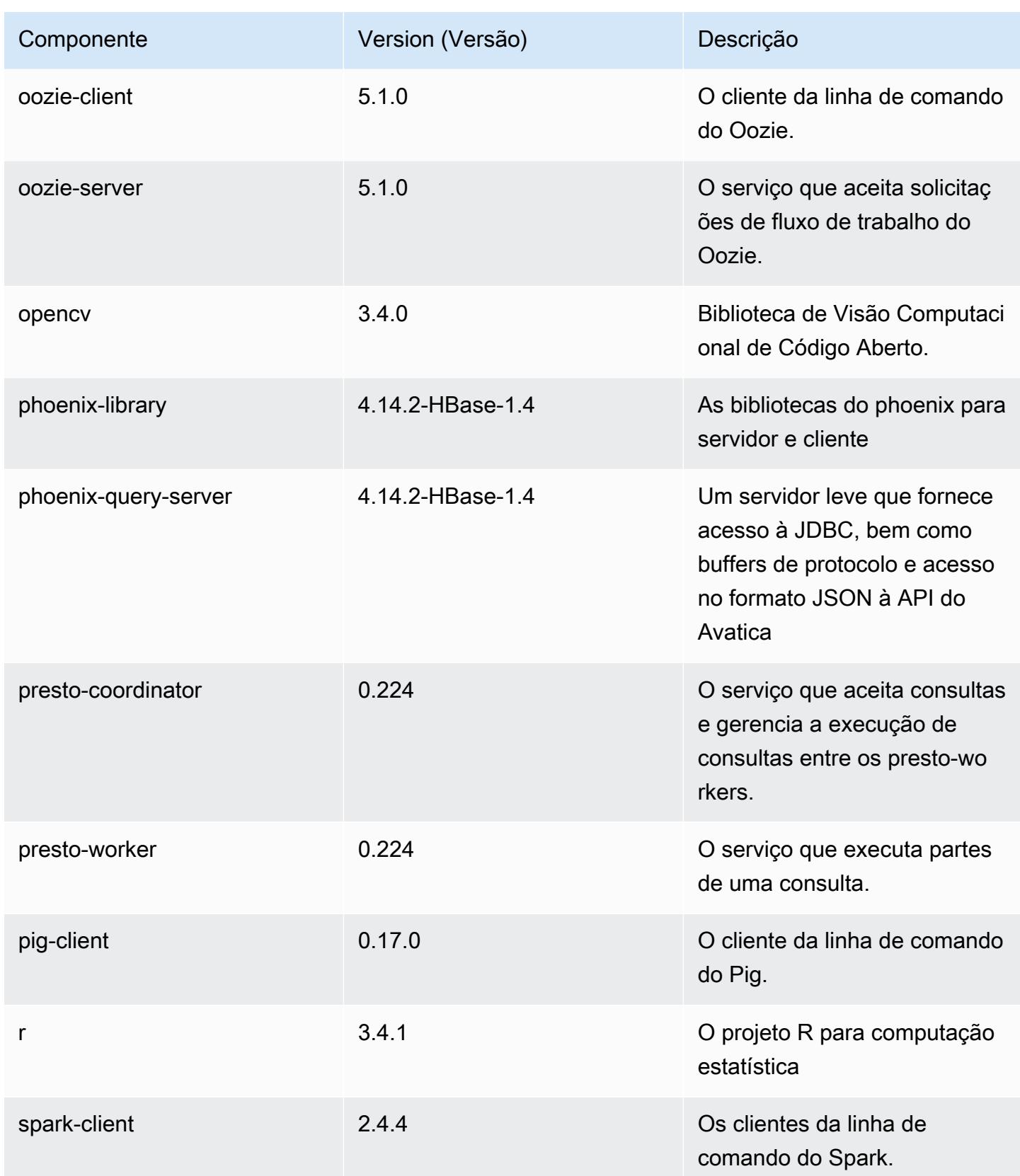

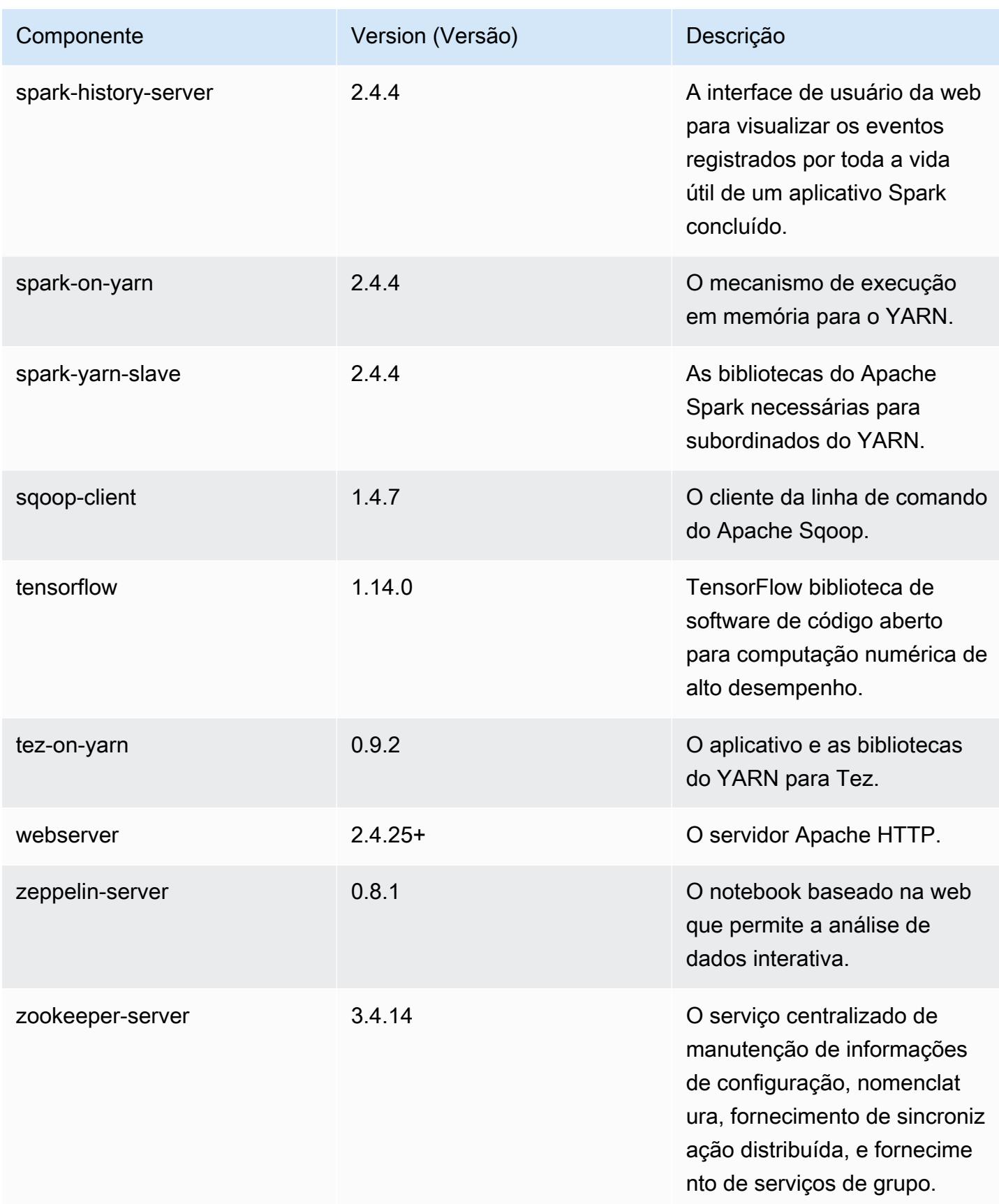

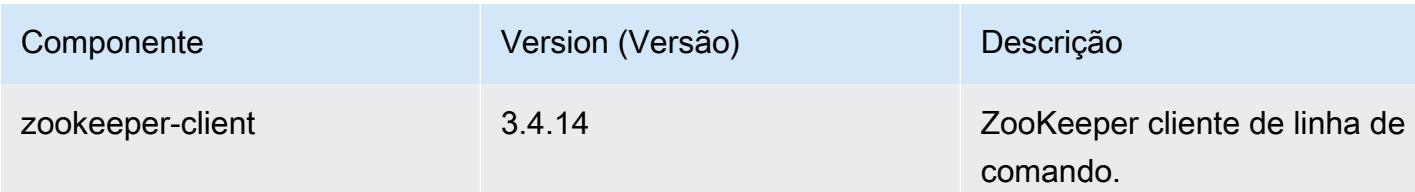

### Classificações de configuração 5.27.1

As classificações de configuração permitem que você personalize aplicações. Elas geralmente correspondem a um arquivo XML de configuração da aplicação, como hive-site.xml. Para ter mais informações, consulte [Configurar aplicações.](#page-3448-0)

Classificações do emr-5.27.1

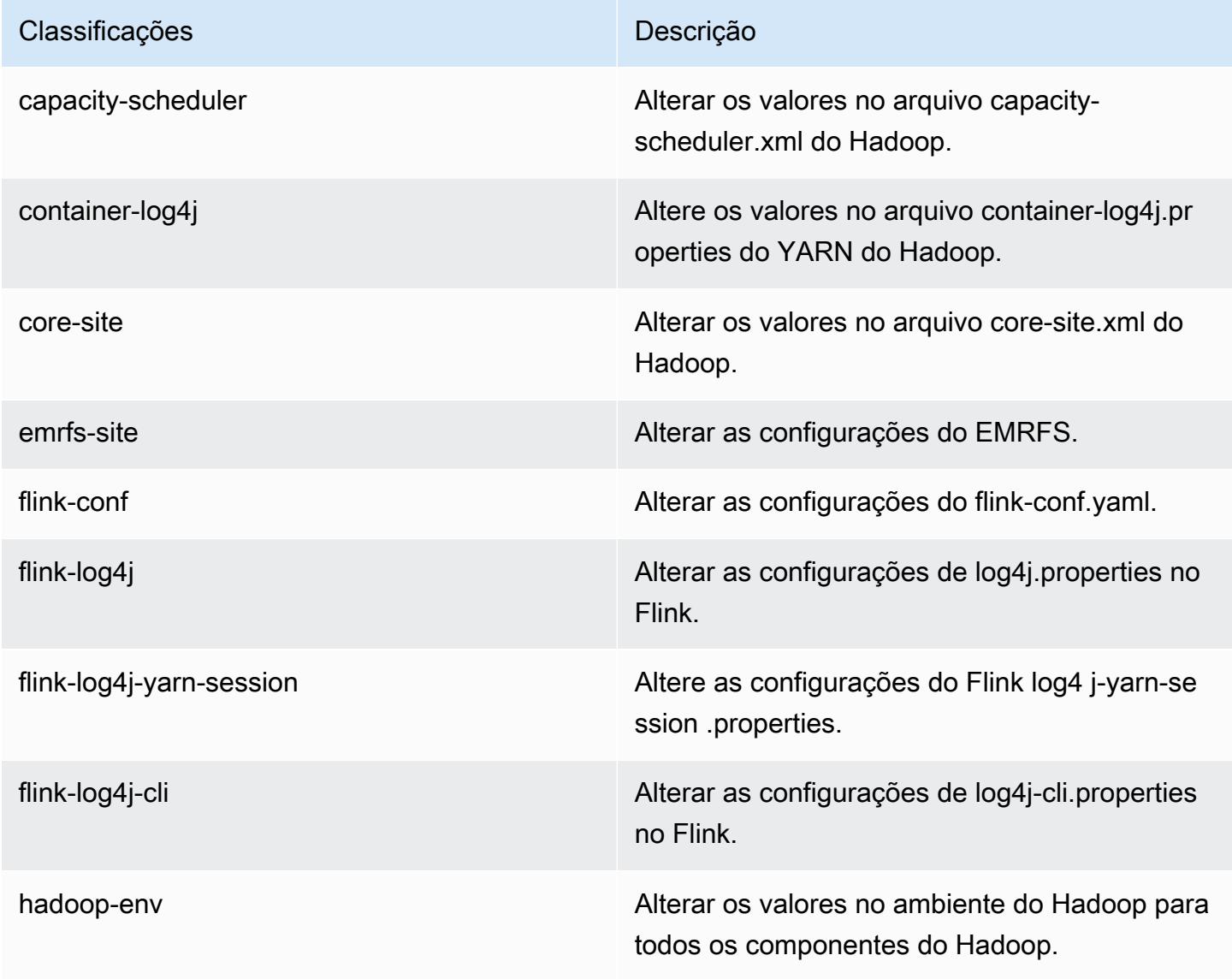

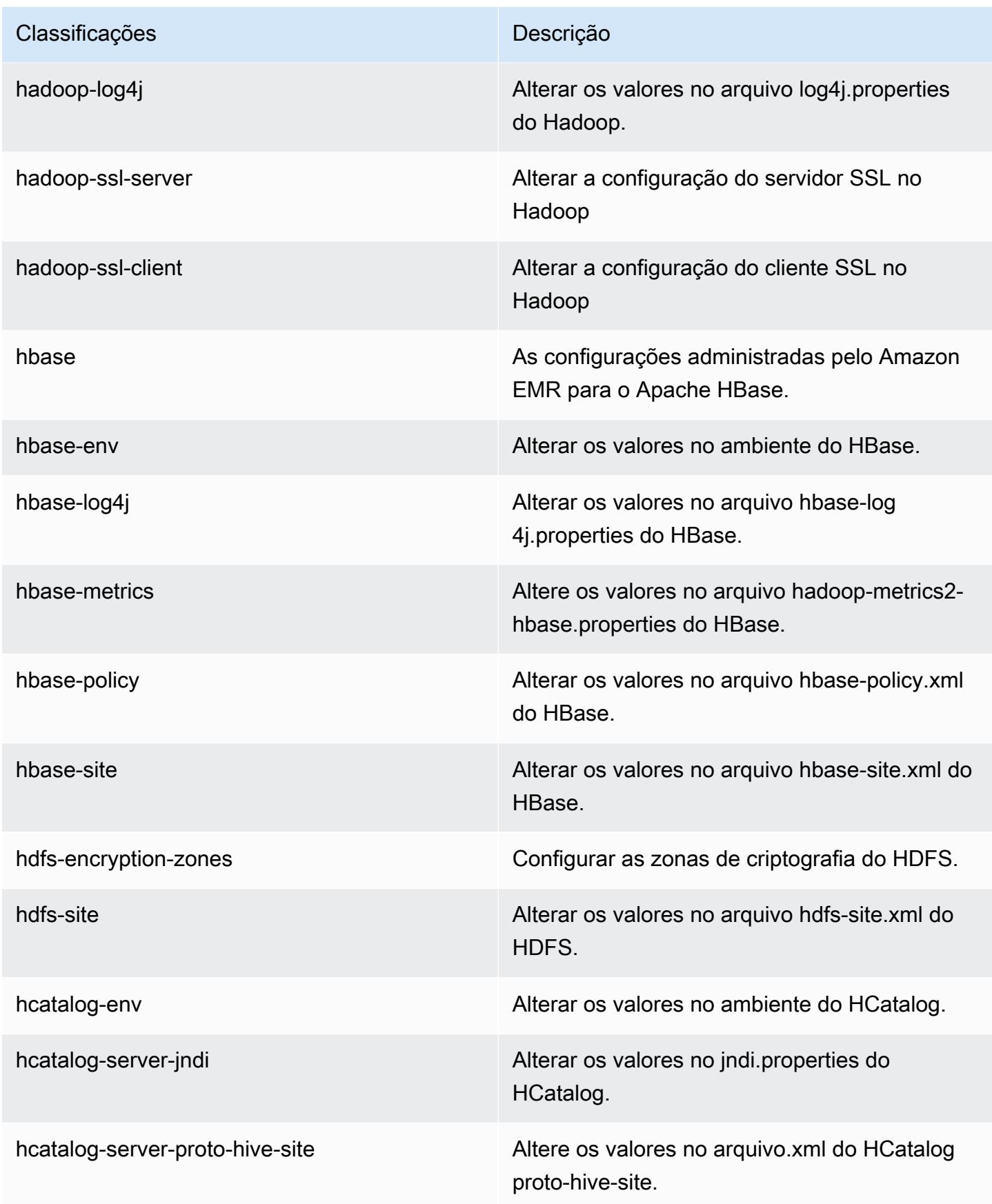

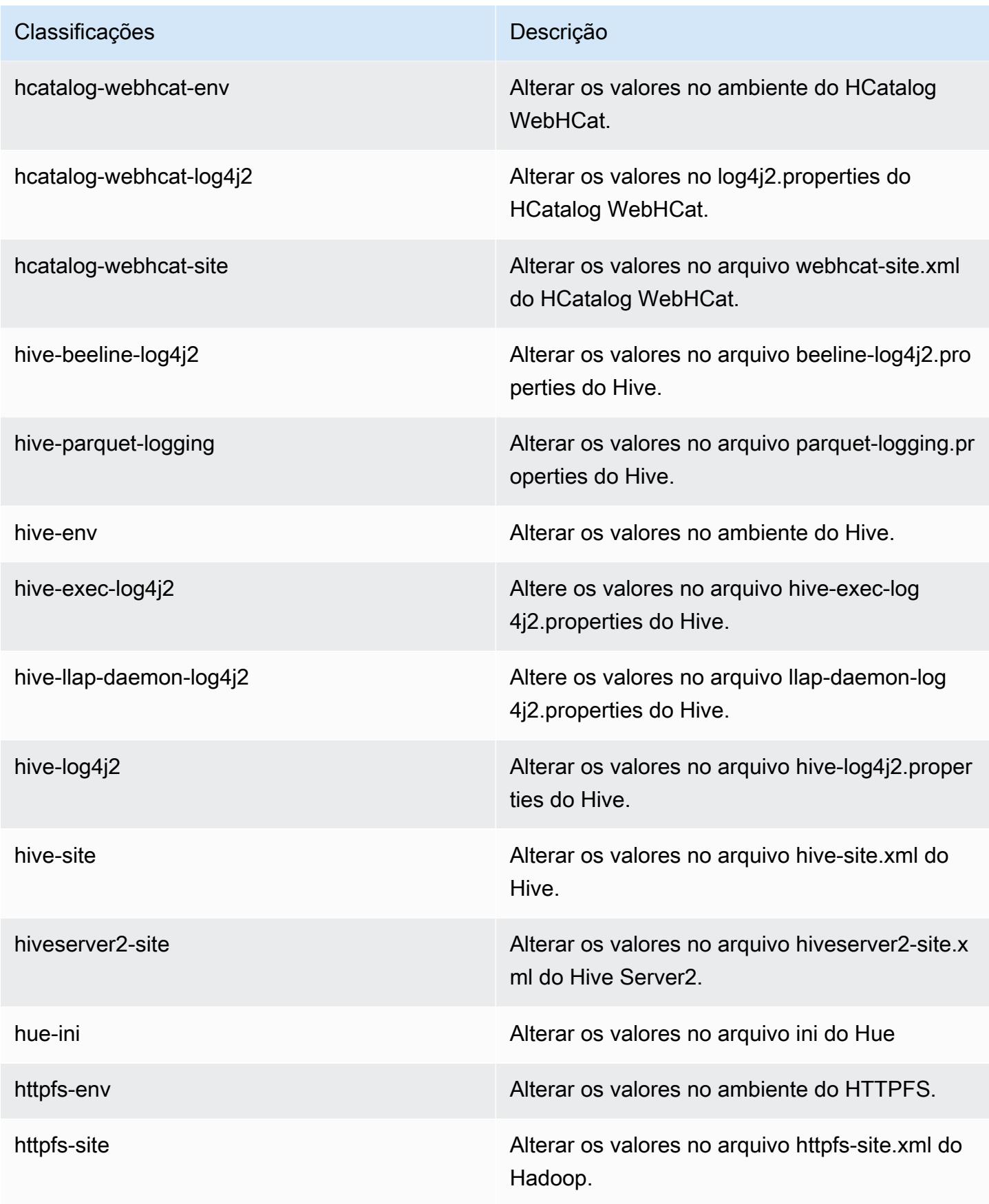

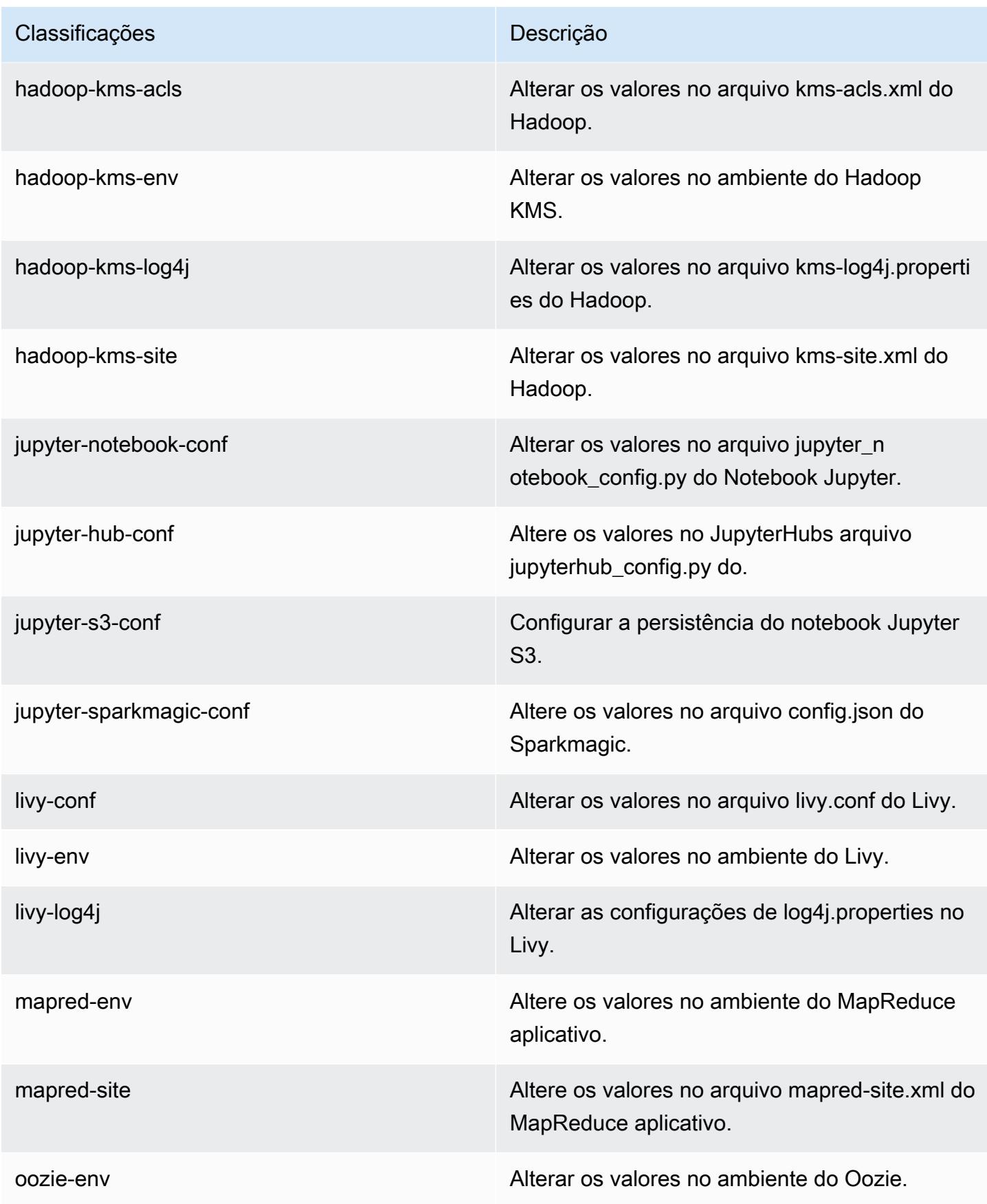

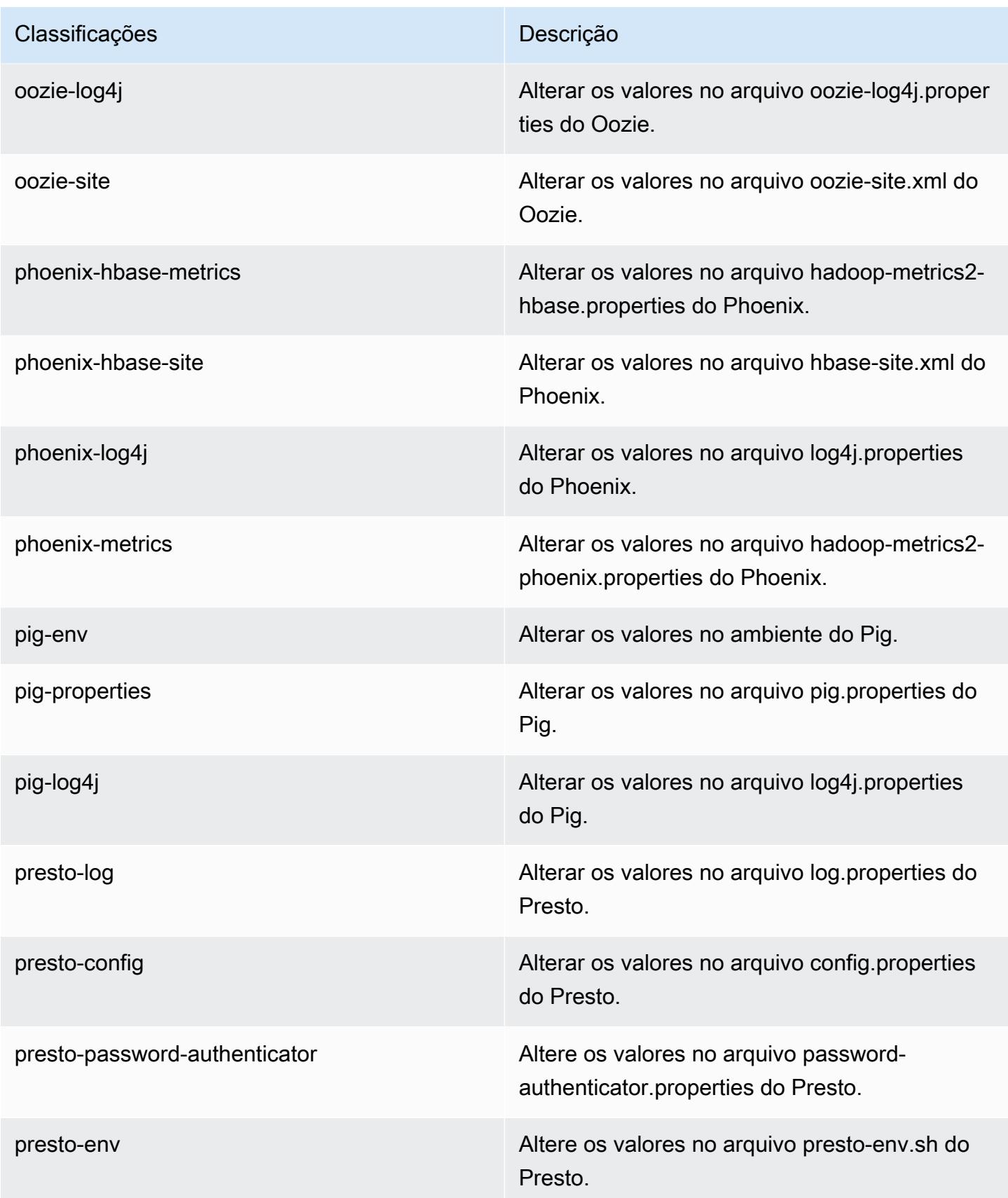

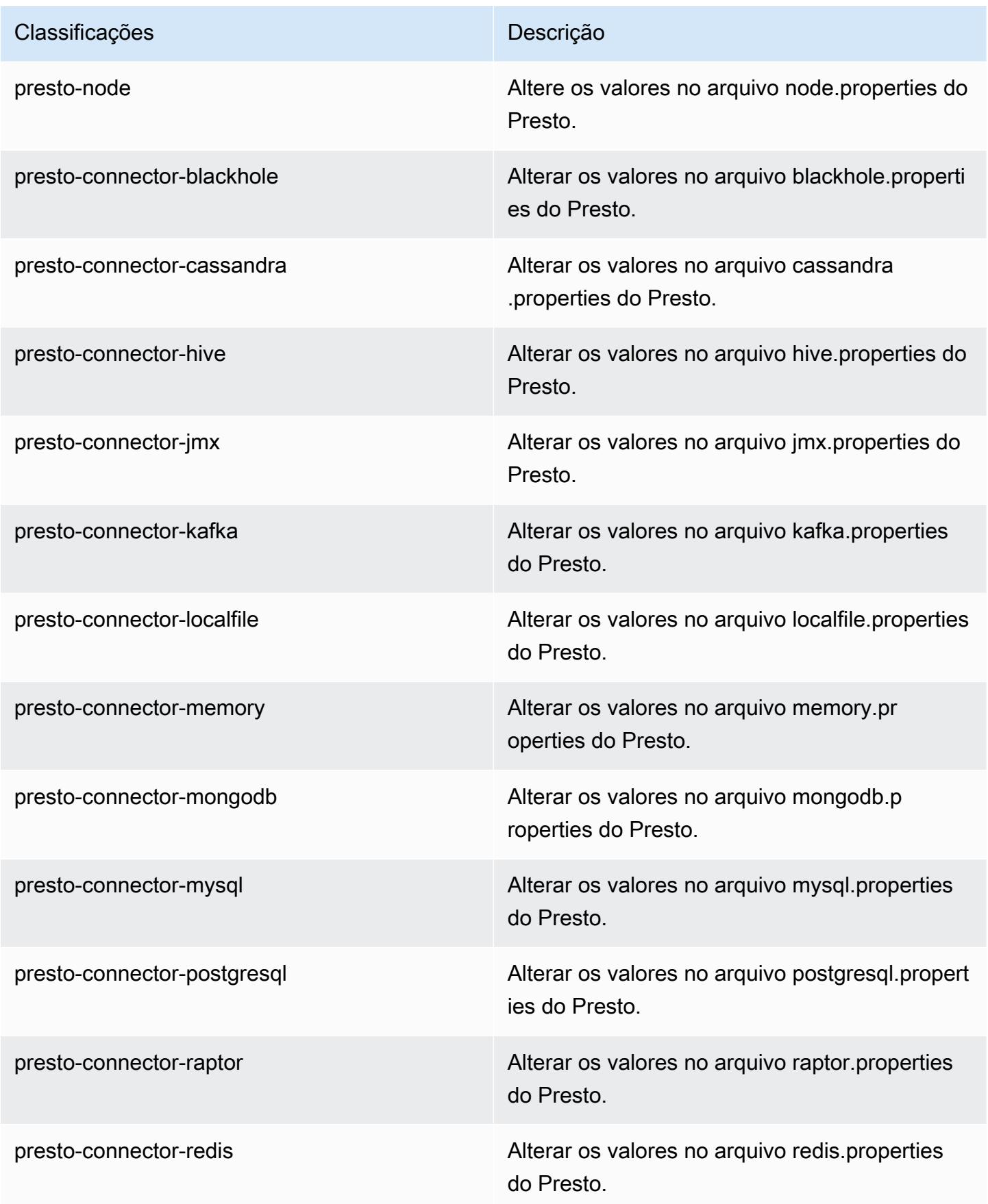

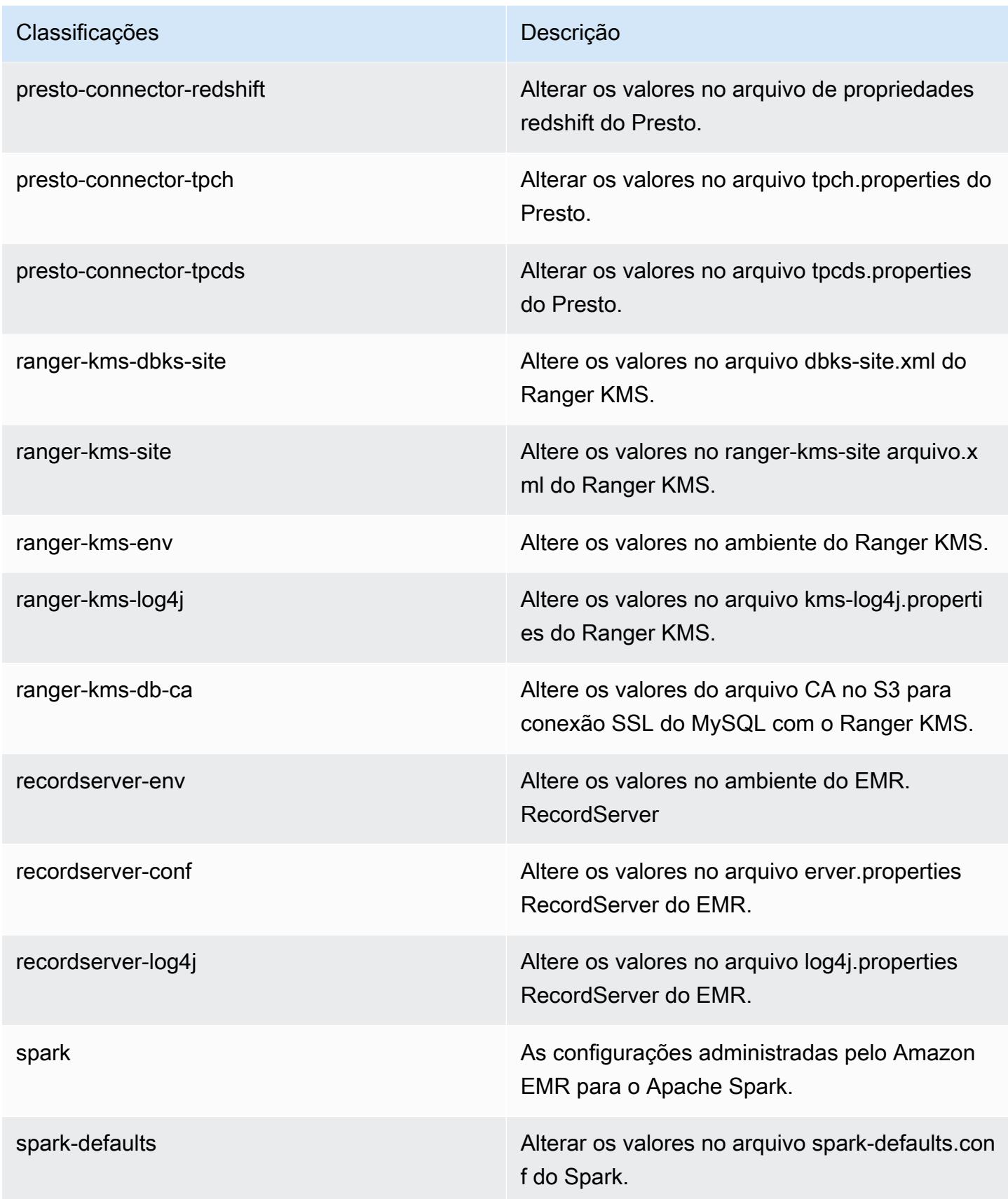

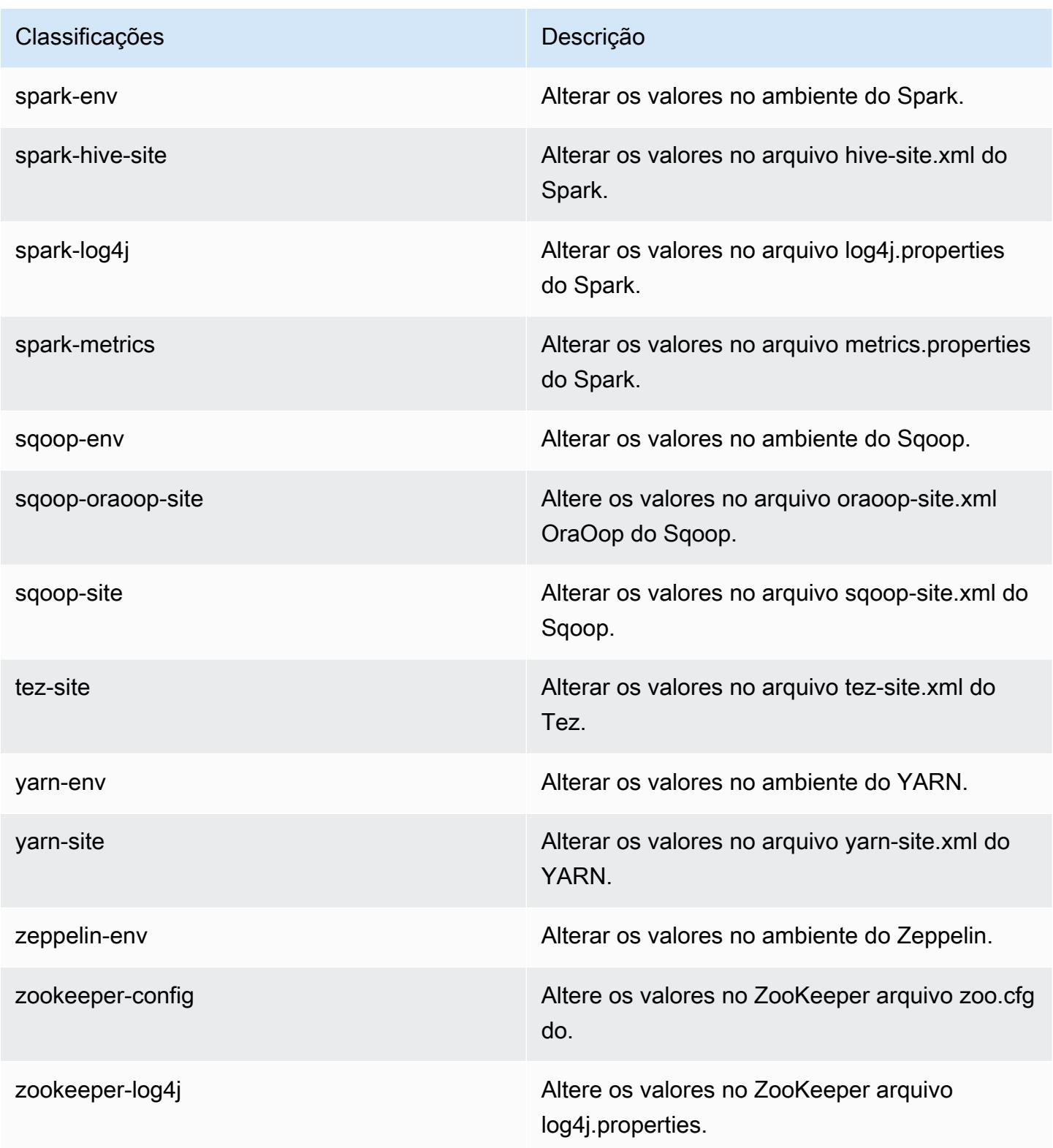

# Versão 5.27.0 do Amazon EMR

### Versões 5.27.0 da aplicação

As seguintes aplicações são compatíveis com esta versão: [Flink,](https://flink.apache.org/) [Ganglia,](http://ganglia.info) [HBase,](http://hbase.apache.org/) [HCatalog](https://cwiki.apache.org/confluence/display/Hive/HCatalog), [Hadoop](http://hadoop.apache.org/docs/current/), [Hive,](http://hive.apache.org/) [Hue](http://gethue.com/), [JupyterHub](https://jupyterhub.readthedocs.io/en/latest/#), [Livy](https://livy.incubator.apache.org/), [MXNet,](https://mxnet.incubator.apache.org/) [Mahout](http://mahout.apache.org/), [Oozie](http://oozie.apache.org/), [Phoenix](https://phoenix.apache.org/), [Pig](http://pig.apache.org/), [Presto,](https://prestodb.io/) [Spark](https://spark.apache.org/docs/latest/), [Sqoop,](http://sqoop.apache.org/) [TensorFlow,](https://www.tensorflow.org/) [Tez](https://tez.apache.org/), [Zeppelin](https://zeppelin.incubator.apache.org/) e [ZooKeeper.](https://zookeeper.apache.org)

A tabela abaixo lista as versões das aplicações disponíveis nesta versão do Amazon EMR e as versões de aplicações nas três versões anteriores do Amazon EMR (quando aplicável).

Para obter um histórico abrangente das versões das aplicações de cada versão do Amazon EMR, consulte os seguintes tópicos:

- [Versões de aplicações nas versões 7.x do Amazon EMR](#page-23-0)
- [Versões de aplicações nas versões 6.x do Amazon EMR](#page-87-0)
- [Versões de aplicações nas versões 5.x do Amazon EMR](#page-1052-0)
- [Versões de aplicações nas versões 4.x do Amazon EMR](#page-2630-0)

### Informações da versão da aplicação

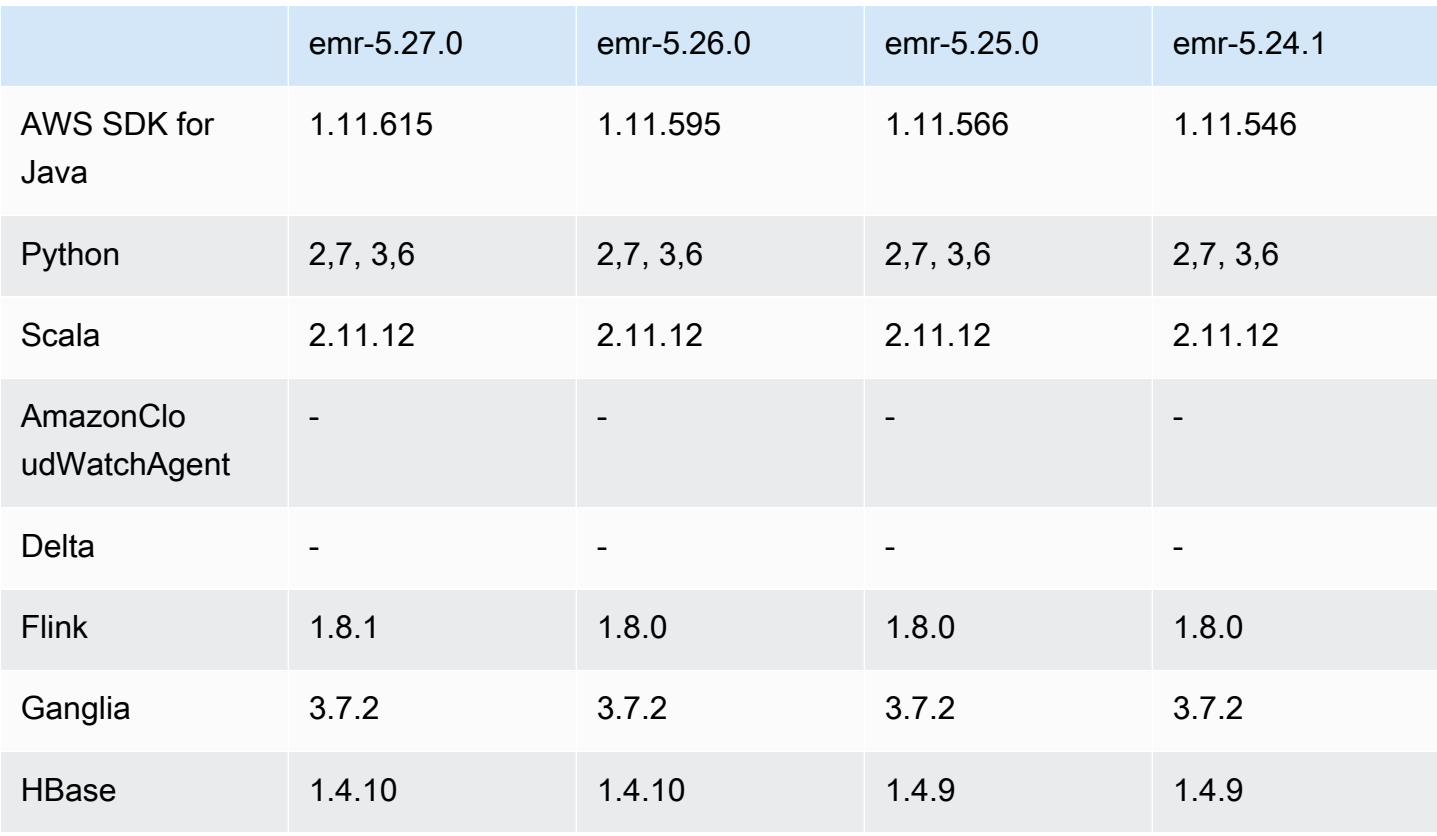

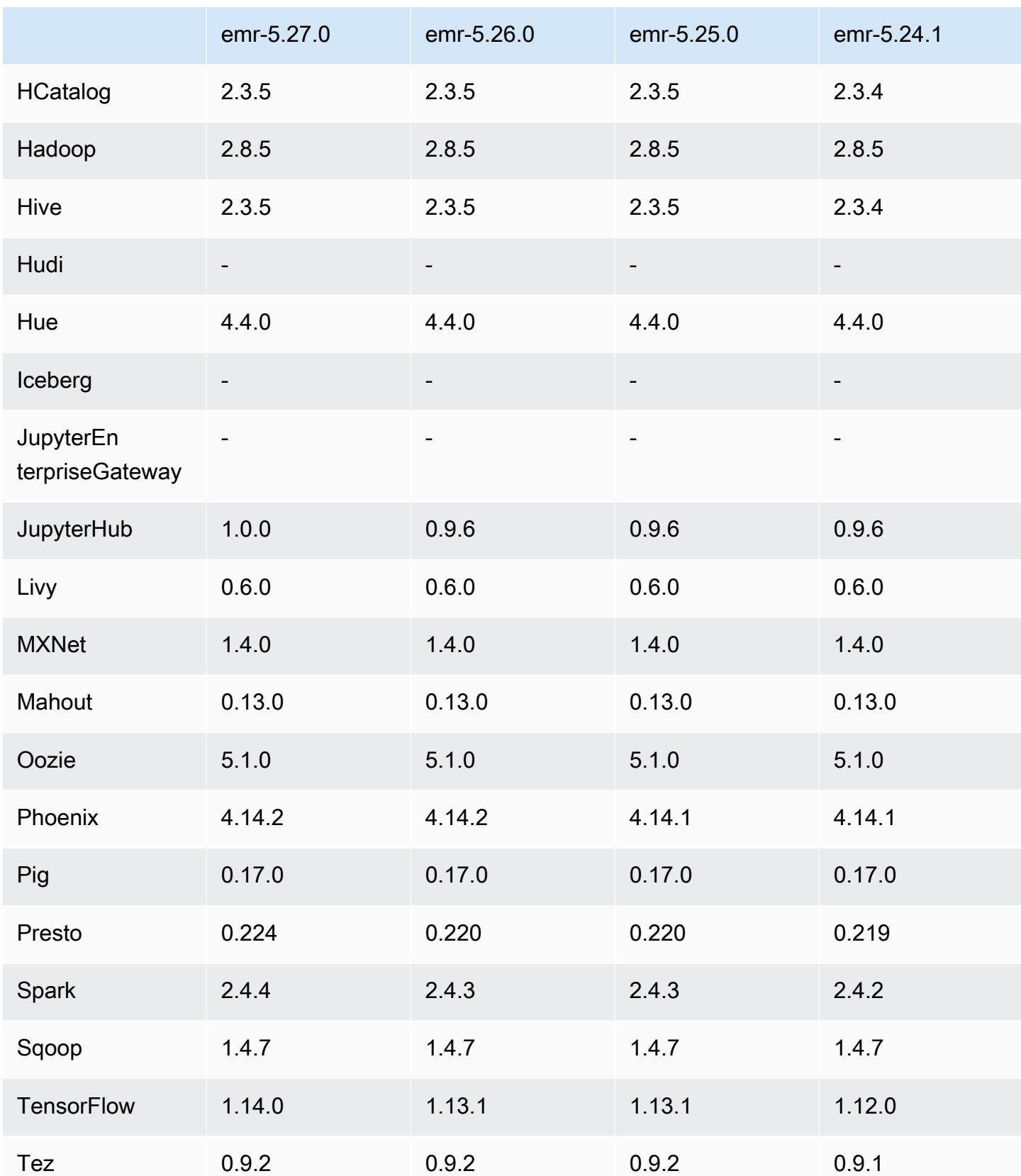

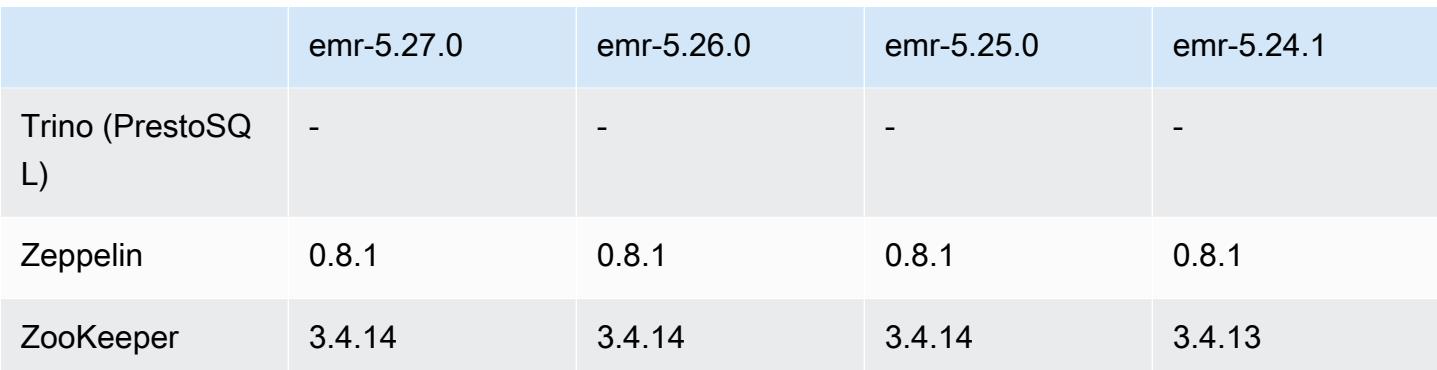

#### Notas da versão 5.27.0

As notas da versão a seguir incluem informações para a versão 5.27.0 do Amazon EMR. As alterações são referentes à versão 5.26.0.

Data da versão inicial: 23 de setembro de 2019

#### Atualizações

- AWS SDK for Java 1.11.615
- Flink 1.8.1
- JupyterHub 1.0.0
- Spark 2.4.4
- Tensorflow 1.14.0
- Conectores e drivers:
	- Conector do DynamoDB 4.12.0

#### Novos atributos

- (24 de outubro de 2019) Os seguintes novos atributos dos Cadernos do EMR estão disponíveis em todas as versões do Amazon EMR.
	- É possível associar repositórios do Git a Cadernos do EMR para armazenar os cadernos em um ambiente controlado de versão. Você pode compartilhar códigos com pares e reutilizar cadernos Jupyter existentes por meio de repositórios do Git remotos. Para obter mais informações, consulte [Associate Git Repositories with Amazon EMR Notebooks](https://docs.aws.amazon.com/emr/latest/ManagementGuide/emr-git-repo.html) no Guia de gerenciamento do Amazon EMR.
- O [utilitário nbdime](https://github.com/jupyter/nbdime) agora está disponível em Cadernos do EMR para simplificar a comparação e a mesclagem de cadernos.
- Agora há suporte para notebooks EMR. JupyterLab JupyterLab é um ambiente de desenvolvimento interativo baseado na Web totalmente compatível com os notebooks Jupyter. Agora você pode optar por abrir seu caderno em qualquer um dos editores de cadernos JupyterLab ou no editor de cadernos Jupyter.
- (30 de outubro de 2019) Com as versões 5.25.0 e posteriores do Amazon EMR, é possível conectar-se ao servidor de histórico do Spark na página Resumo do cluster ou na guia Histórico da aplicação no console. Em vez de configurar um proxy da Web por meio de uma conexão SSH, você pode acessar rapidamente a interface do usuário do servidor de histórico do Spark para visualizar as métricas da aplicação e acessar arquivos de log relevantes para clusters ativos e encerrados. Para obter mais informações, consulte [Acesso fora do cluster a interfaces de usuário](https://docs.aws.amazon.com/emr/latest/ManagementGuide/app-history-spark-UI.html)  [de aplicações persistentes](https://docs.aws.amazon.com/emr/latest/ManagementGuide/app-history-spark-UI.html) no Guia de gerenciamento do Amazon EMR.

Alterações, melhorias e problemas resolvidos

- Cluster do Amazon EMR com vários nós primários
	- Você pode instalar e executar o Flink em um cluster do Amazon EMR com vários nós primários. Para obter mais informações, consulte [Supported applications and features.](https://docs.aws.amazon.com/emr/latest/ManagementGuide/emr-plan-ha-applications.html)
	- Você pode configurar a criptografia transparente do HDFS em um cluster do Amazon EMR com vários nós primários. Para obter mais informações, consulte [Criptografia transparente do HDFS](https://docs.aws.amazon.com/emr/latest/ReleaseGuide/emr-encryption-tdehdfs.html#emr-hadoop-kms-multi-master) [em clusters do EMR com vários nós primários.](https://docs.aws.amazon.com/emr/latest/ReleaseGuide/emr-encryption-tdehdfs.html#emr-hadoop-kms-multi-master)
	- Agora você pode modificar a configuração das aplicações em execução em um cluster do Amazon EMR com vários nós primários. Para obter mais informações, consulte [Supplying a](https://docs.aws.amazon.com/emr/latest/ReleaseGuide/emr-configure-apps-running-cluster.html)  [Configuration for an Instance Group in a Running Cluster.](https://docs.aws.amazon.com/emr/latest/ReleaseGuide/emr-configure-apps-running-cluster.html)
- Conector Amazon EMR-DynamoDB
	- O conector Amazon EMR-DynamoDB agora é compatível com os seguintes tipos de dados do DynamoDB: booleanos, lista, mapa, item, nulos. Para obter mais informações, consulte [Configurar uma tabela do Hive para executar comandos do Hive](https://docs.aws.amazon.com/emr/latest/ReleaseGuide/EMR_Interactive_Hive.html).

Problemas conhecidos

• Problema conhecido em clusters com vários nós primários e autenticação Kerberos

Se você executar clusters com vários nós primários e autenticação Kerberos nas versões 5.20.0 e posteriores do Amazon EMR, poderá encontrar problemas nas operações de cluster, como redução da escala verticalmente ou envio de etapas depois que o cluster estiver em execução por algum tempo. O período depende do período de validade do tíquete do Kerberos que você definiu. O problema de redução da escala verticalmente afeta tanto as solicitações de redução automática quanto as de reduções explícitas que você enviou. Operações adicionais de cluster também podem ser afetadas.

Solução:

- SSH como usuário do hadoop para o nó primário de liderança do cluster do EMR com vários nós primários.
- Execute o comando a seguir para renovar o tíquete do Kerberos para o usuário do hadoop.

kinit -kt <keytab\_file> <principal>

Normalmente, o arquivo keytab está localizado em /etc/hadoop.keytab e a entidade principal está na forma de hadoop/<hostname>@<REALM>.

**a** Note

Essa solução alternativa entrará em vigor durante o período de validade do tíquete do Kerberos. Essa duração é de 10 horas por padrão, mas pode ser configurada pelas definições do Kerberos. Você deve executar novamente o comando acima quando o tíquete do Kerberos expirar.

Versões de componente 5.27.0

Os componentes que o Amazon EMR instala com esta versão estão listados abaixo. Alguns são instalados como parte de pacotes de aplicativos de big data. Outros são exclusivos do Amazon EMR e instalados para processos e atributos do sistema. Eles normalmente começam com emr ou aws. Os pacotes de aplicações de big data na versão mais recente do Amazon EMR são geralmente a versão mais recente encontrada na comunidade. Disponibilizamos as versões da comunidade no Amazon EMR o mais rapidamente possível.

Alguns componentes no Amazon EMR diferem das versões da comunidade. Esses componentes tem um rótulo de versão no formulário *CommunityVersion*-amzn-*EmrVersion*. O *EmrVersion* começa em 0. Por exemplo, se um componente da comunidade de código aberto denominado myapp-component com a versão 2.2 tiver sido alterado três vezes para inclusão em versões diferentes do Amazon EMR, sua versão será listada como 2.2-amzn-2.

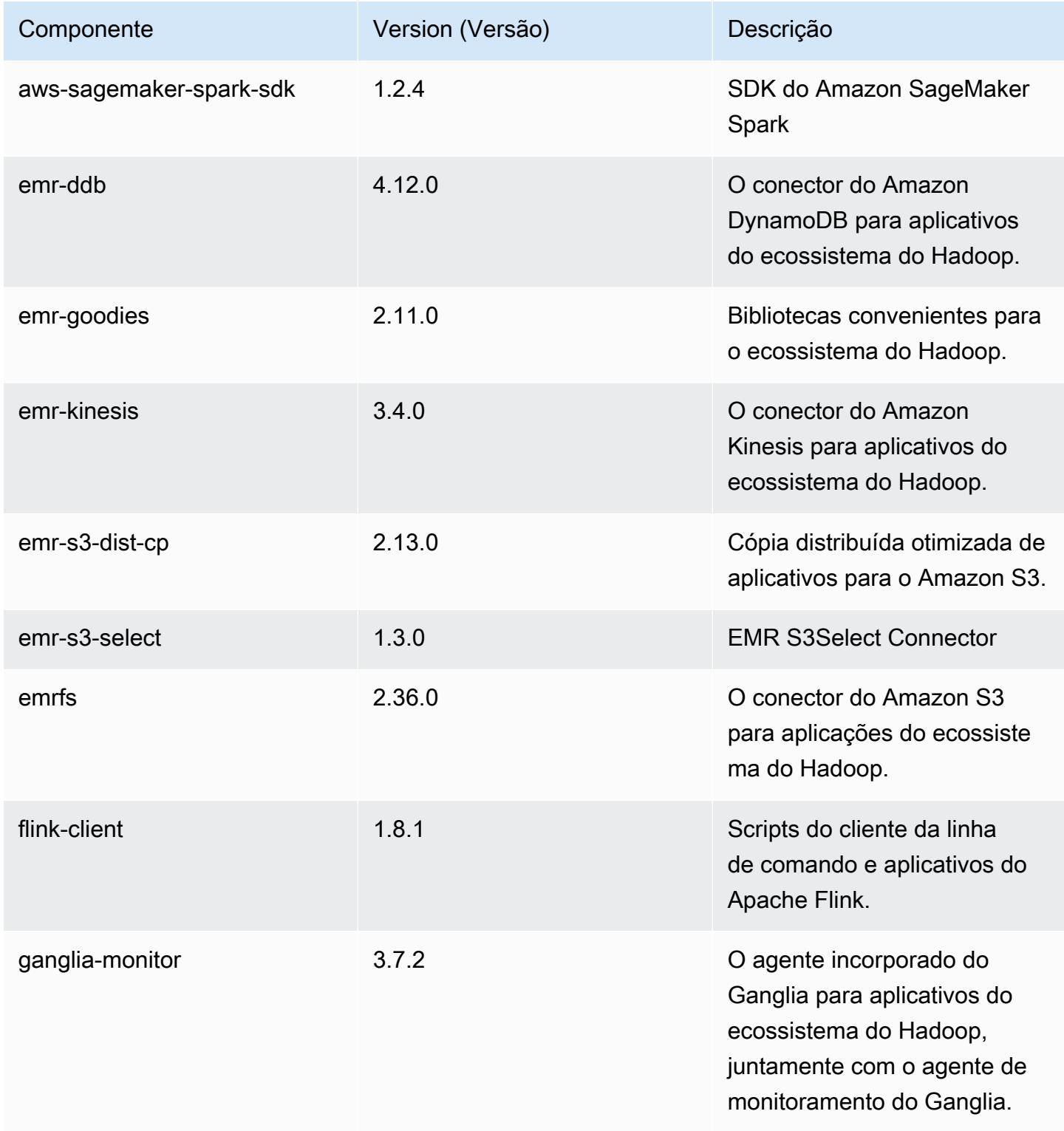

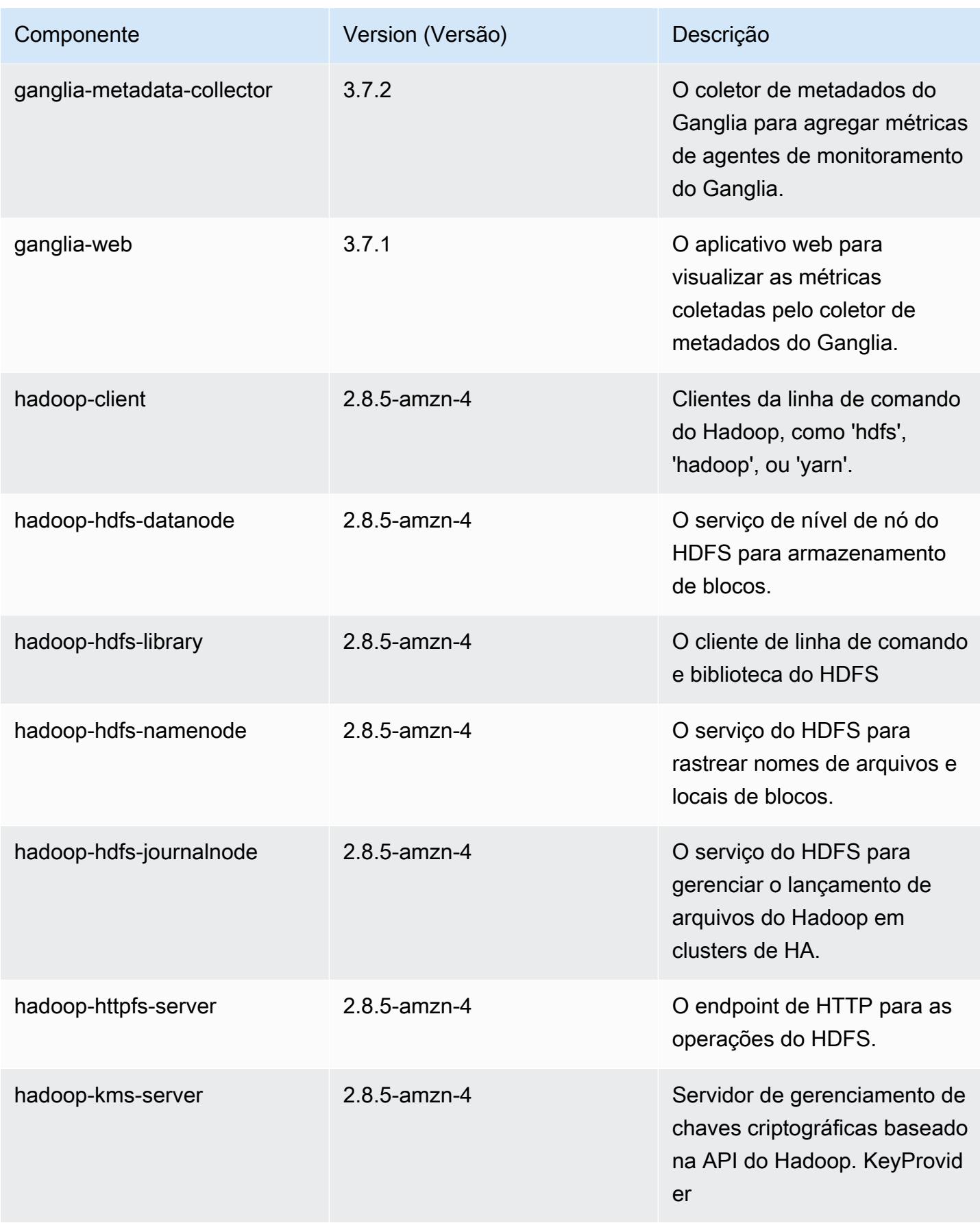

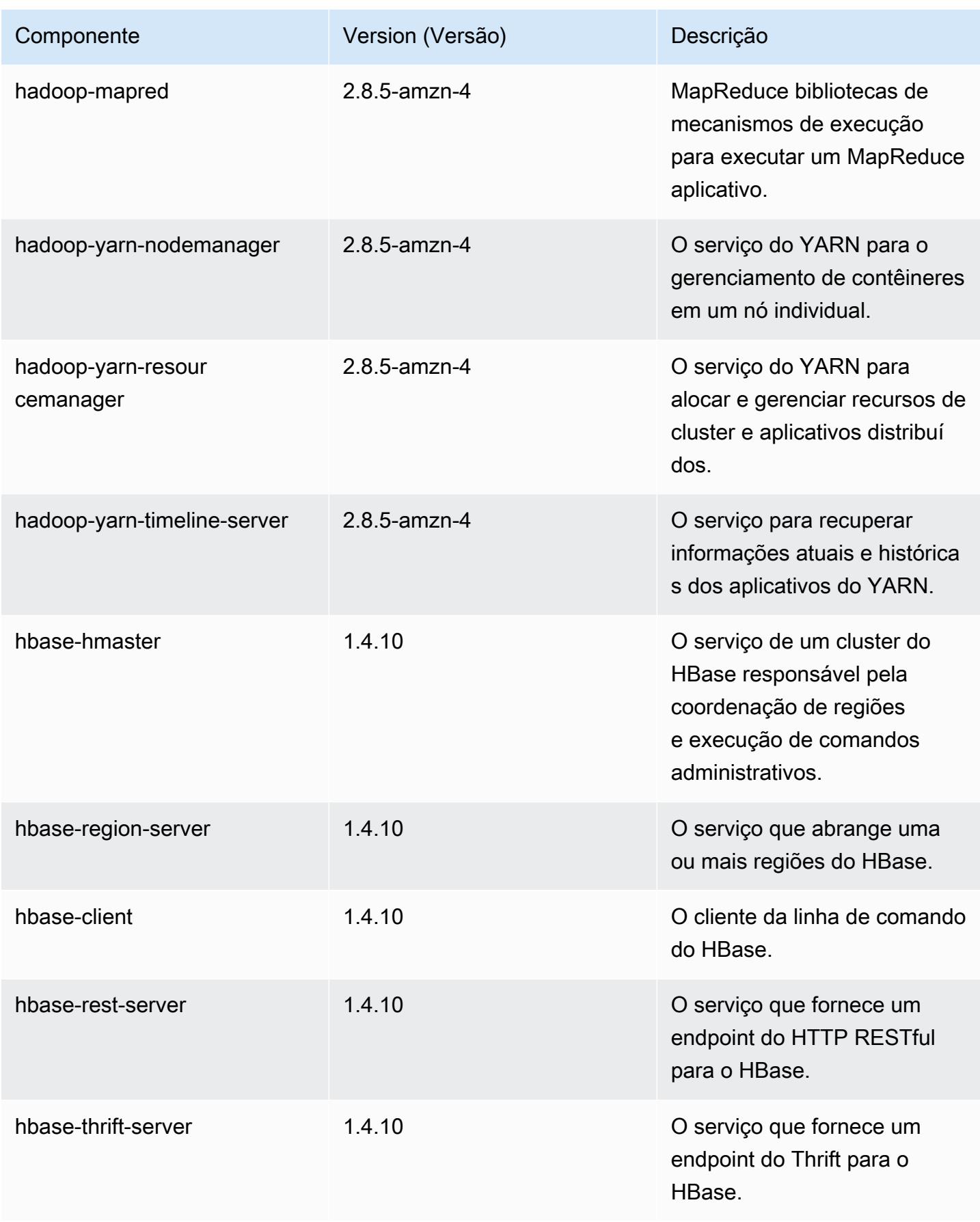

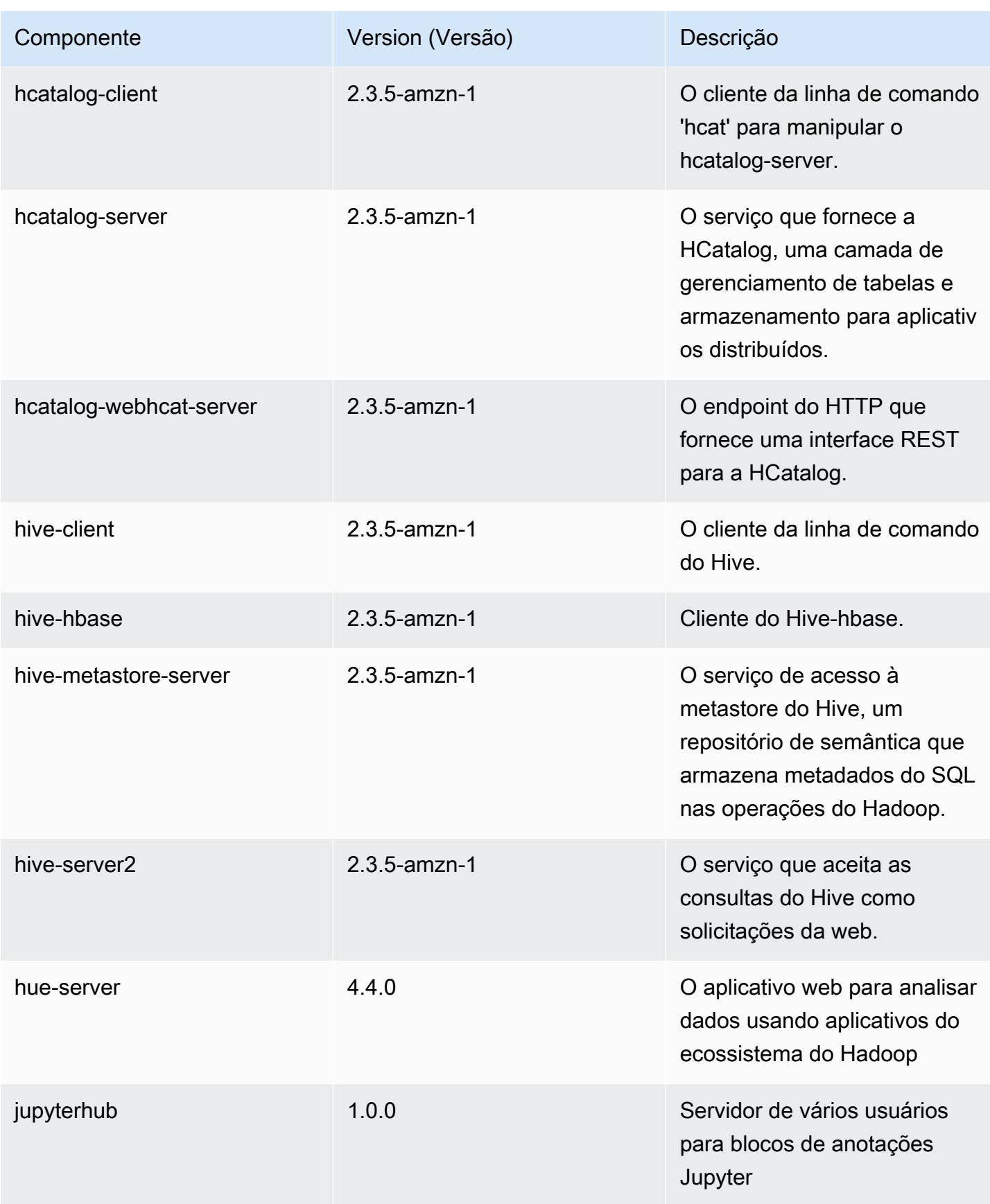

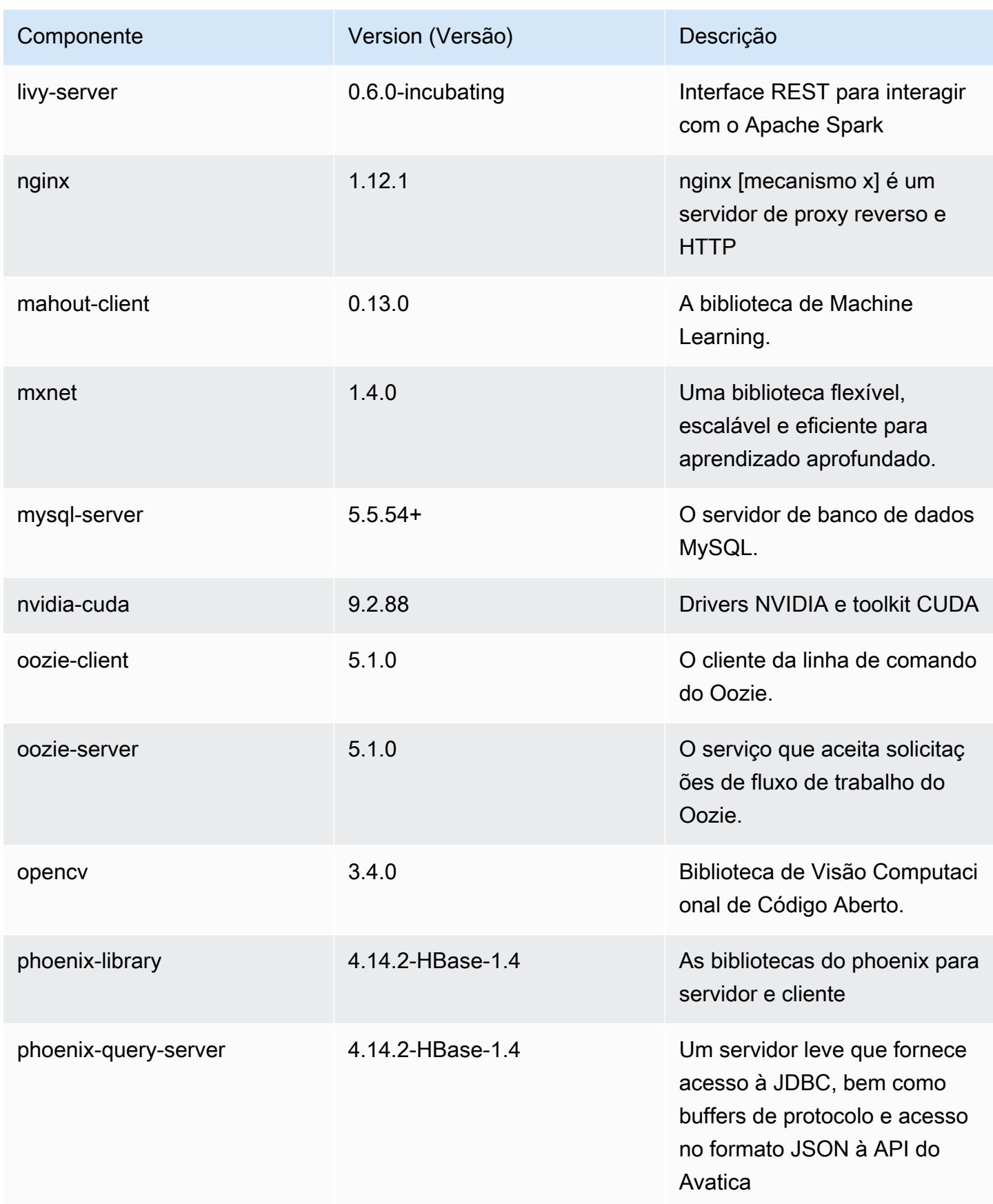

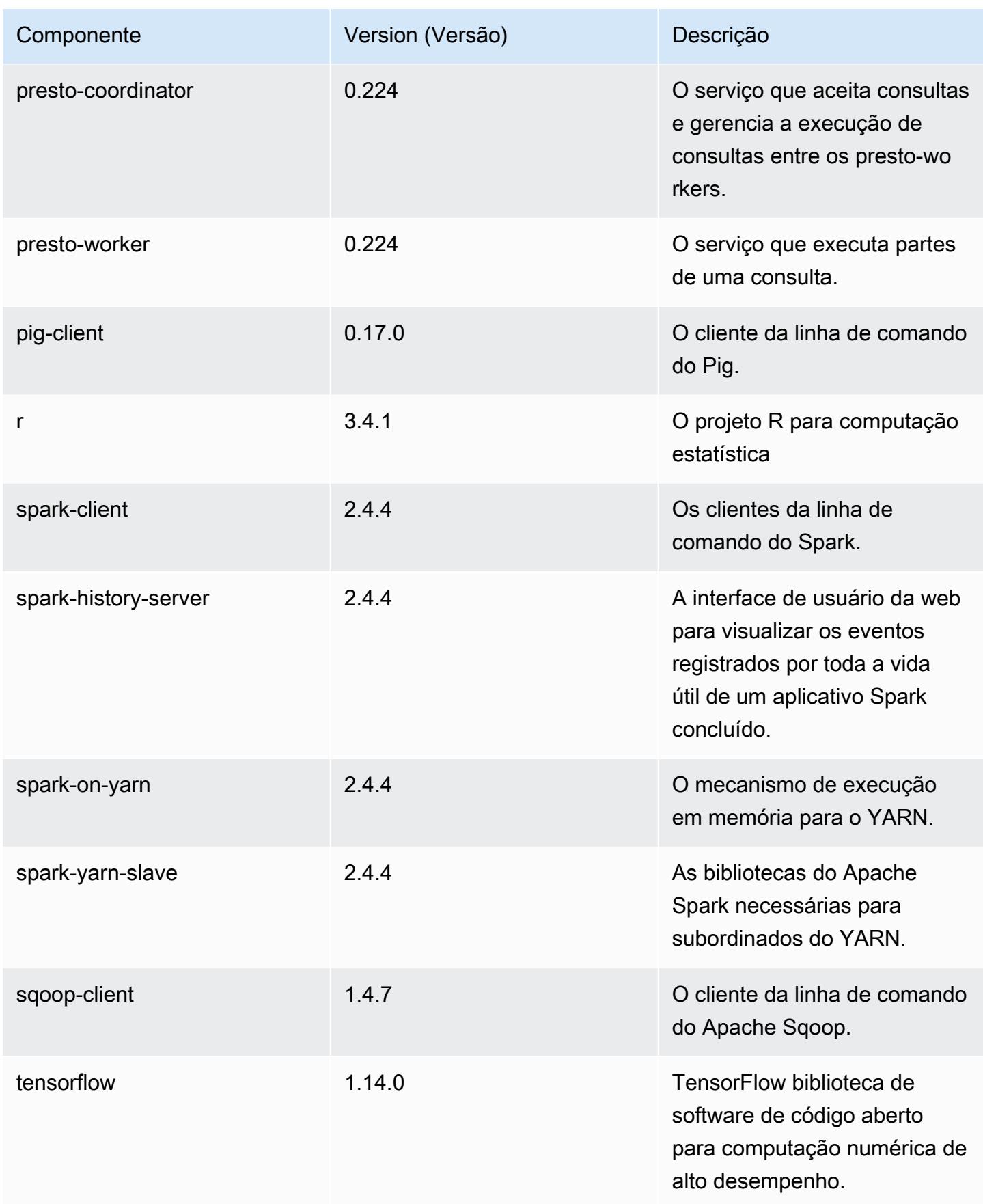

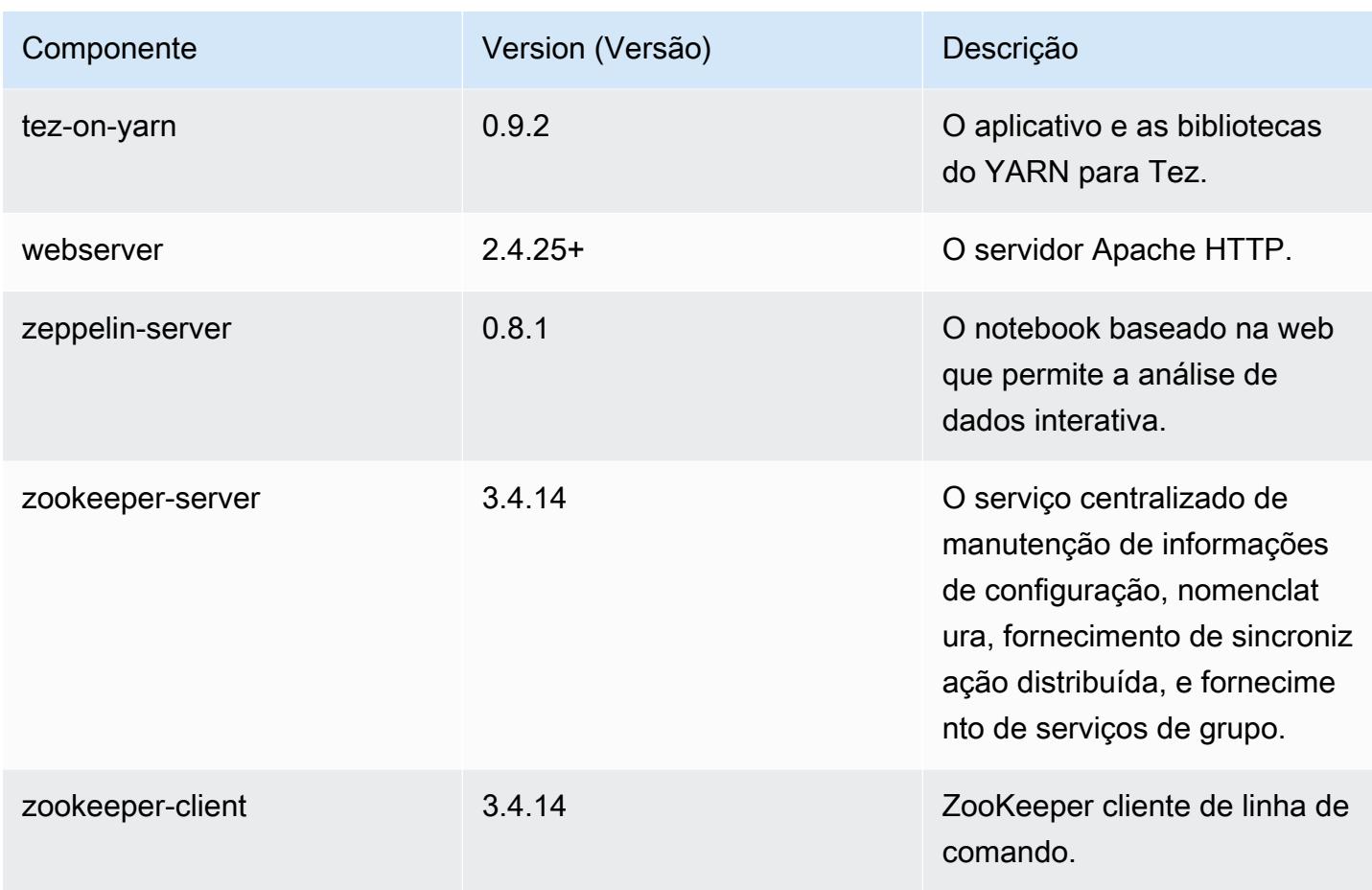

## Classificações de configuração 5.27.0

As classificações de configuração permitem que você personalize aplicações. Elas geralmente correspondem a um arquivo XML de configuração da aplicação, como hive-site.xml. Para ter mais informações, consulte [Configurar aplicações.](#page-3448-0)

Classificações do emr-5.27.0

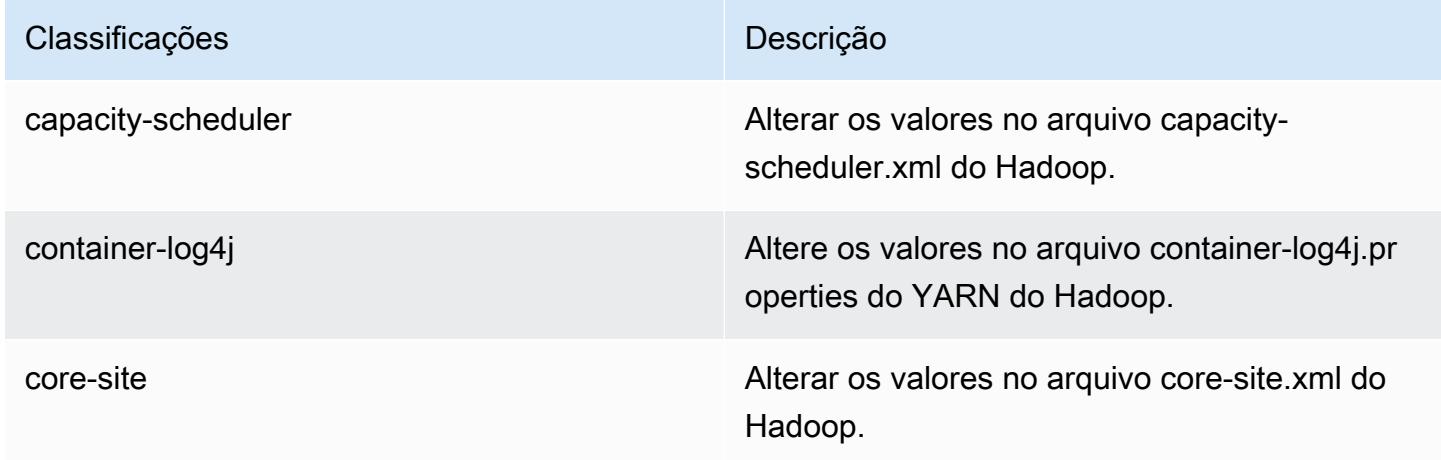

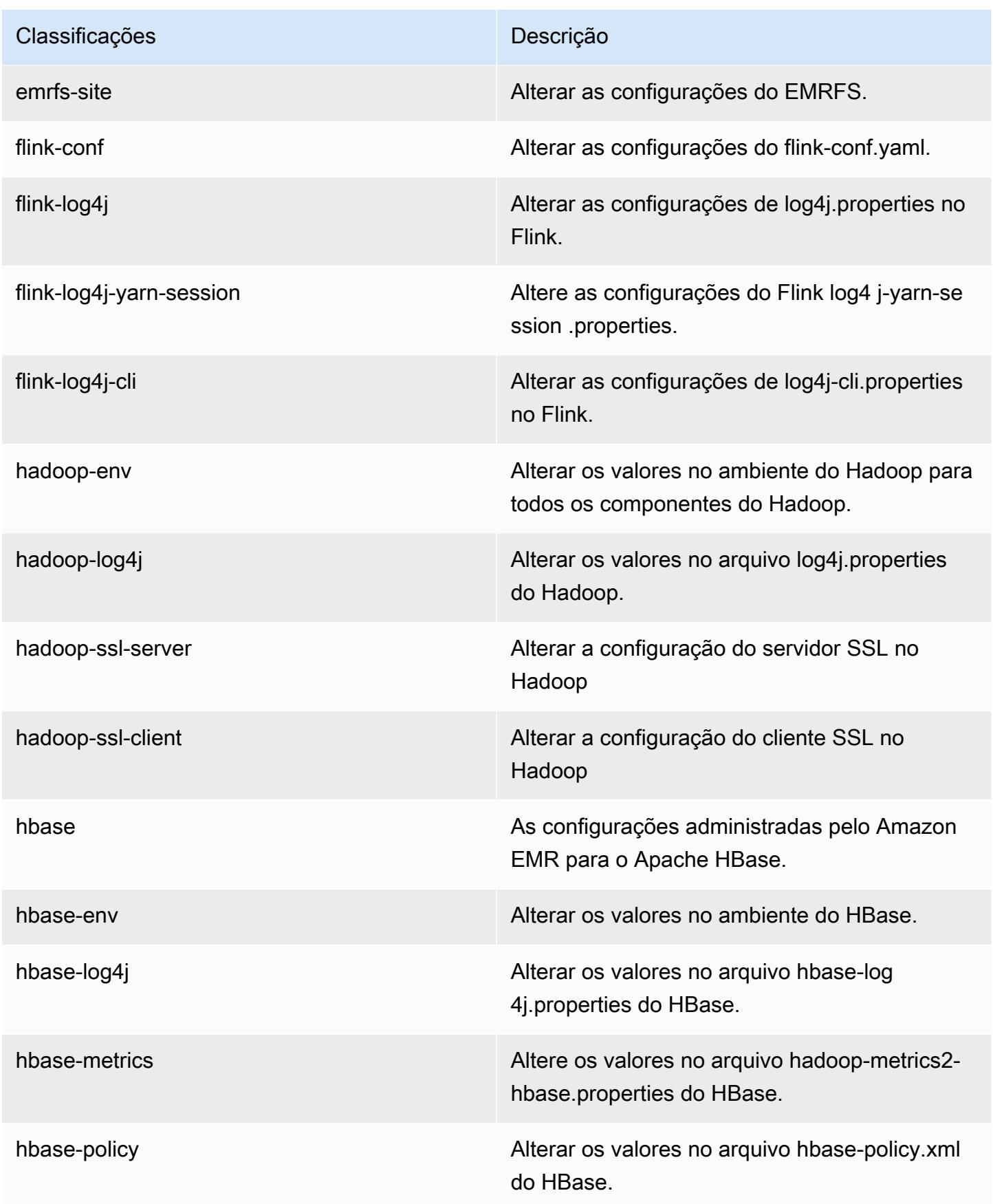

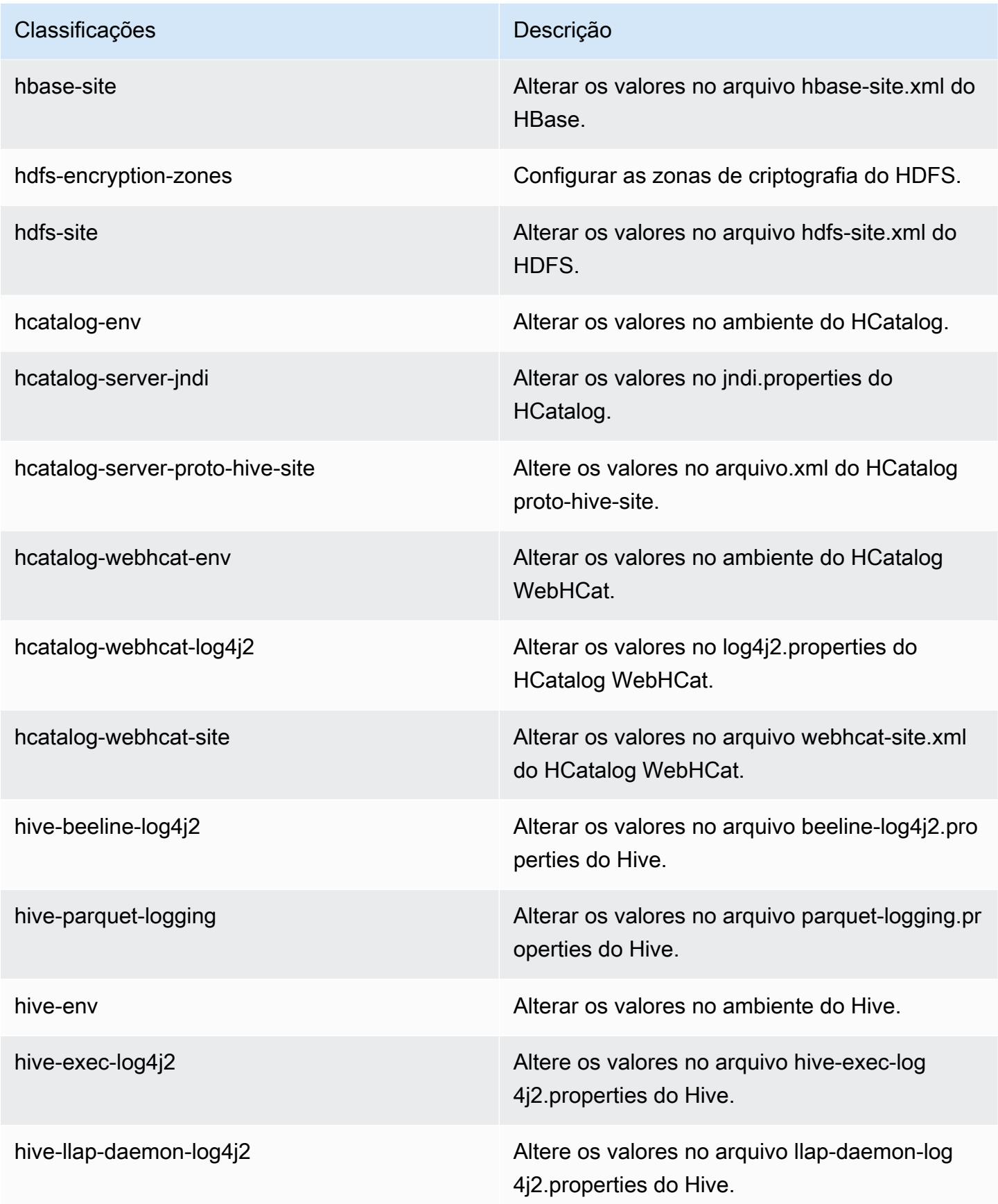

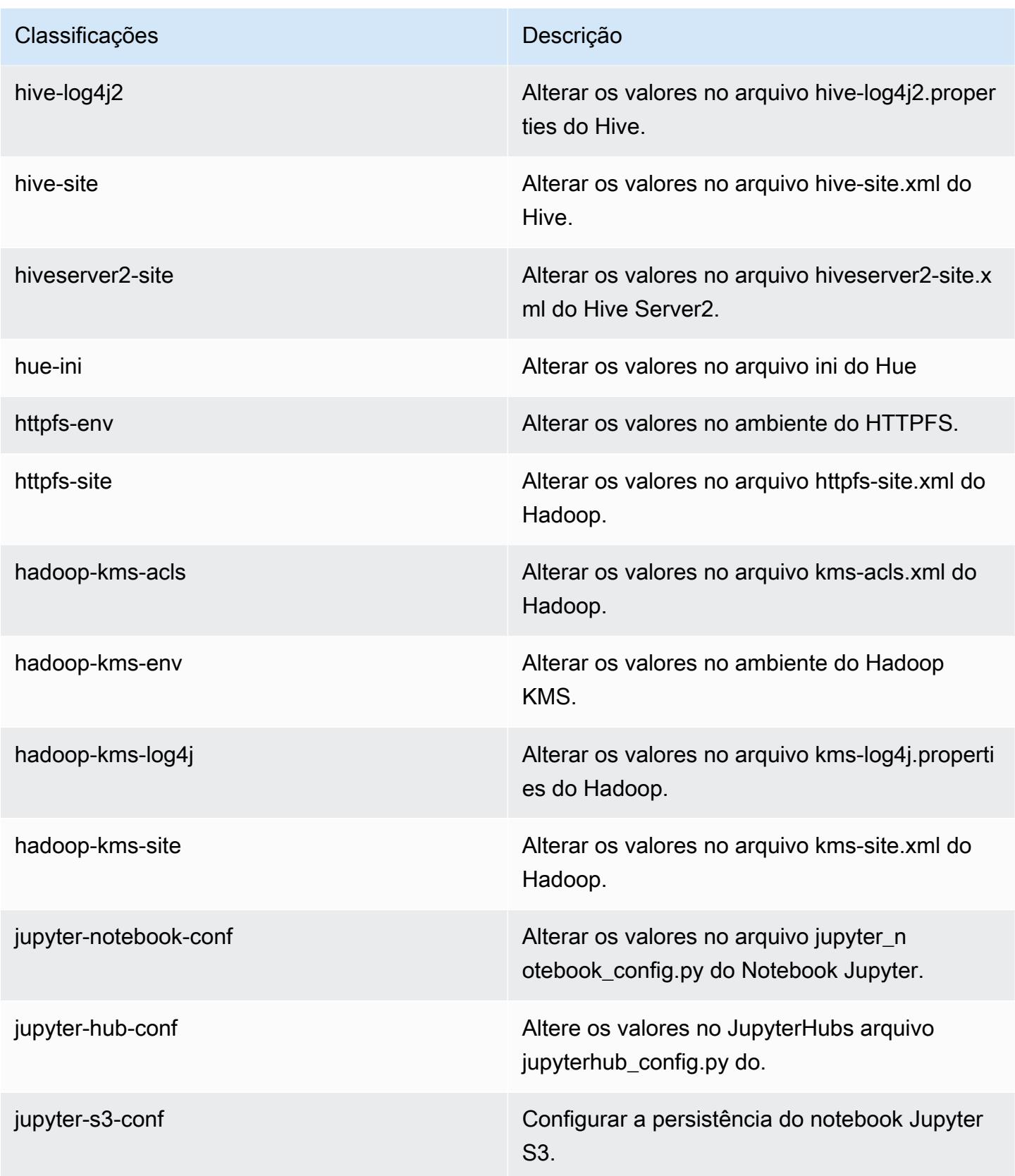
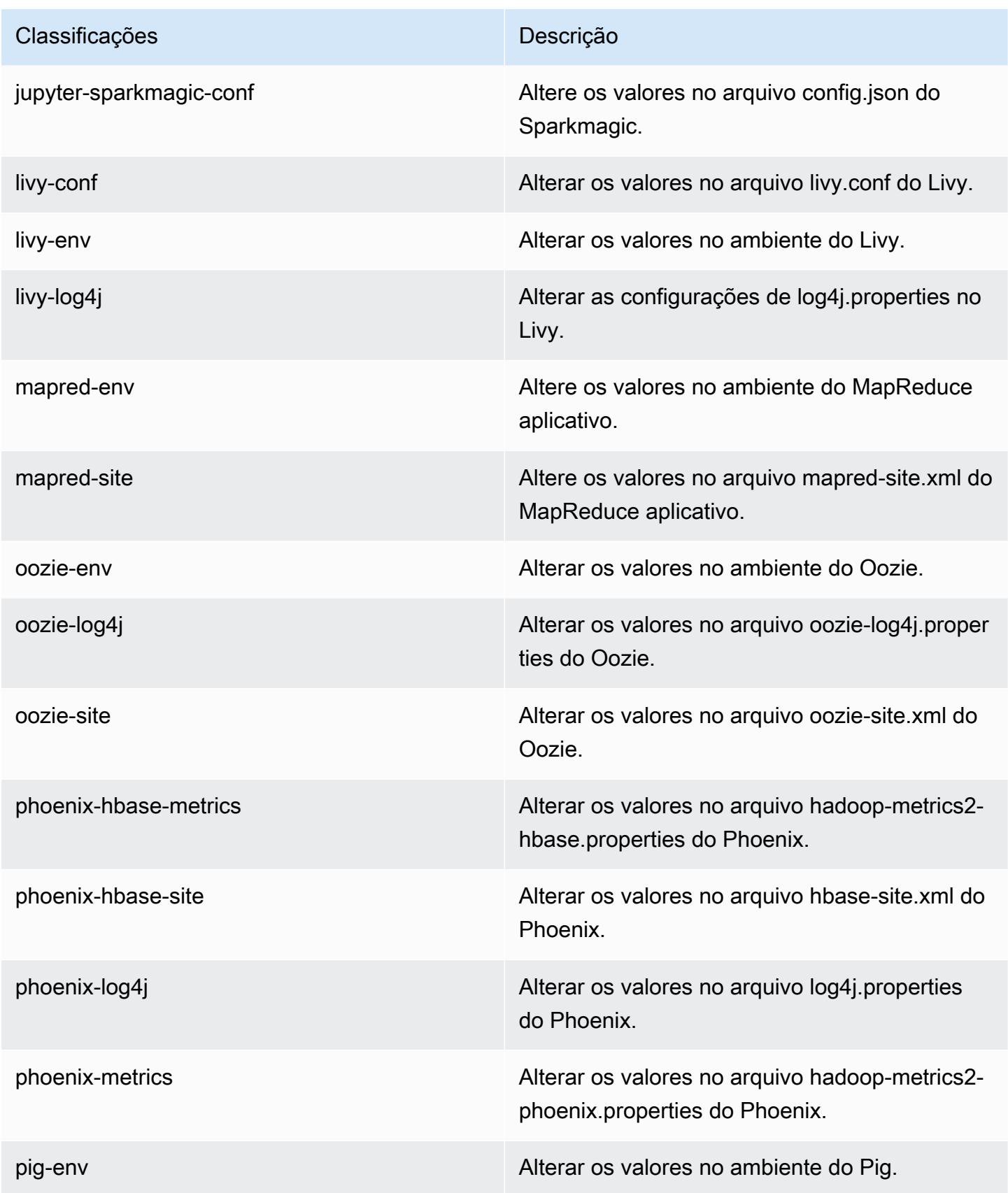

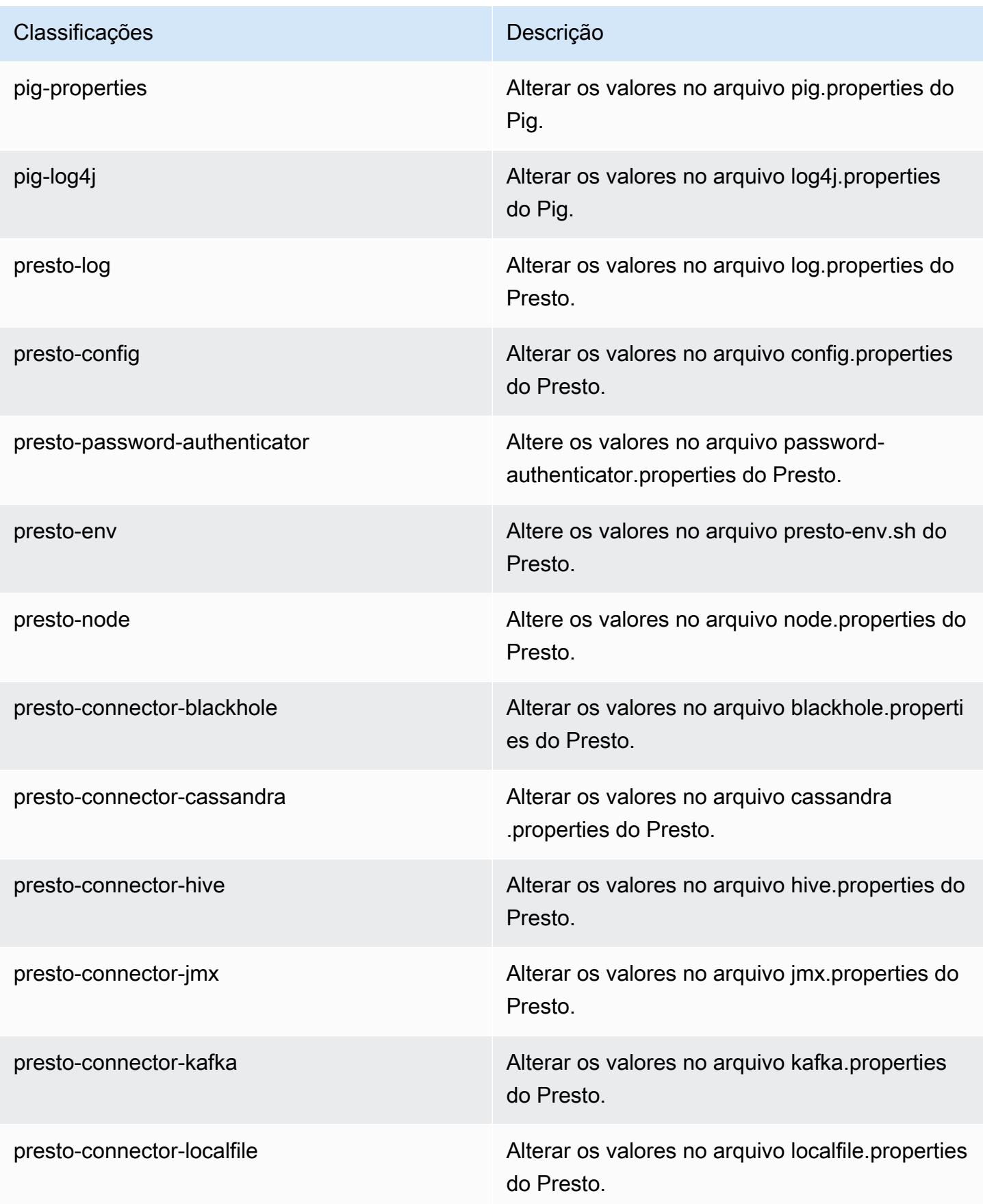

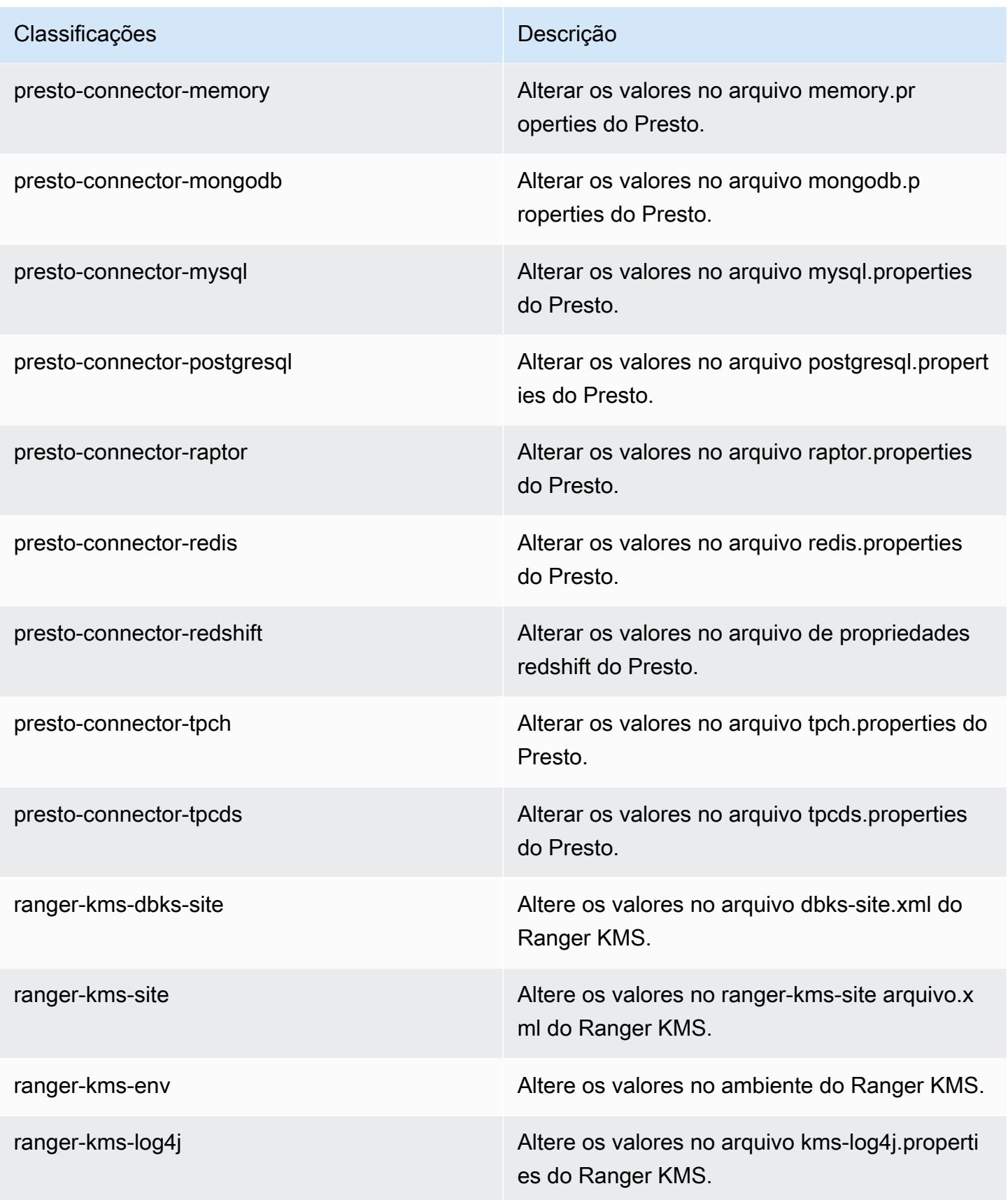

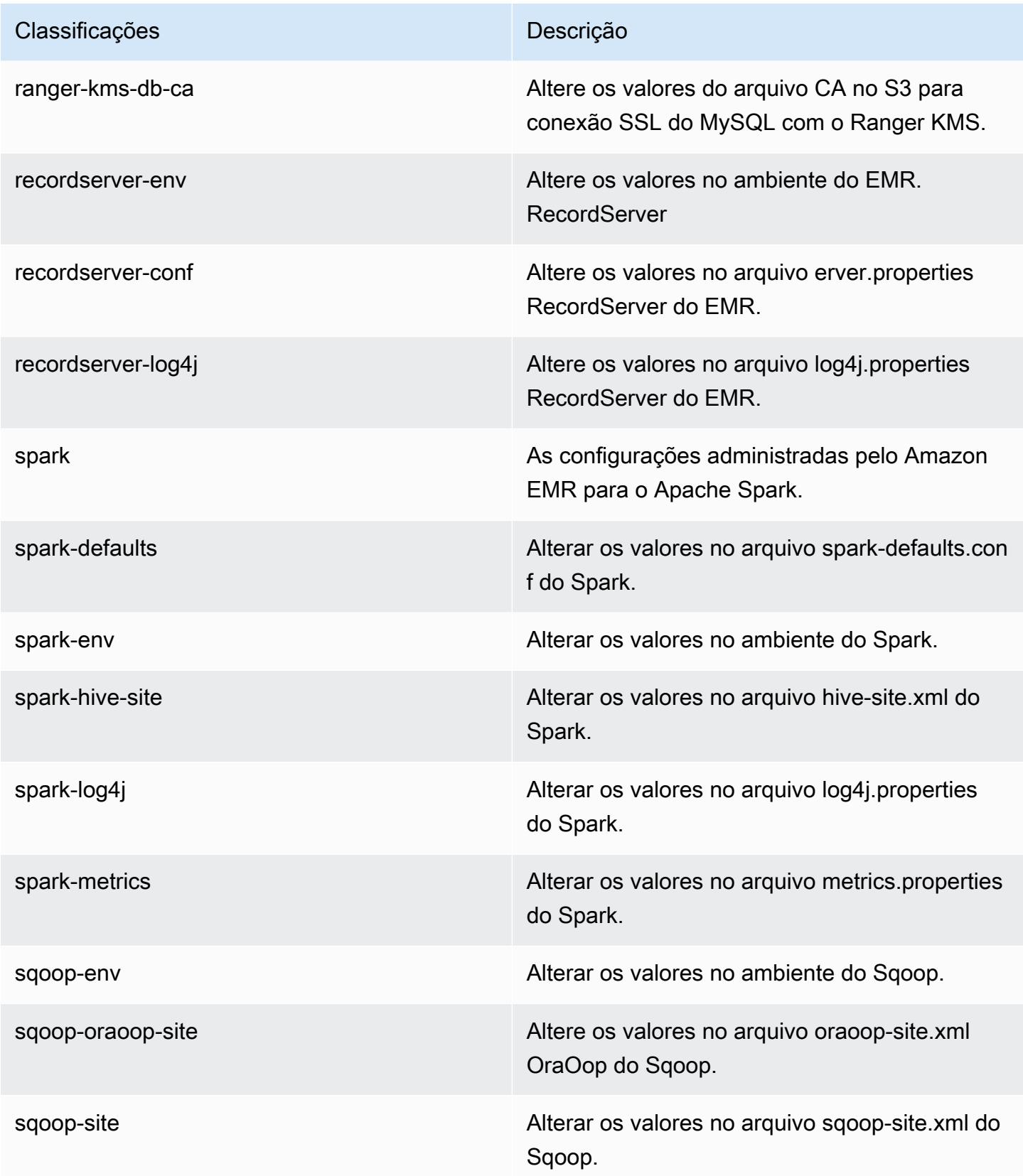

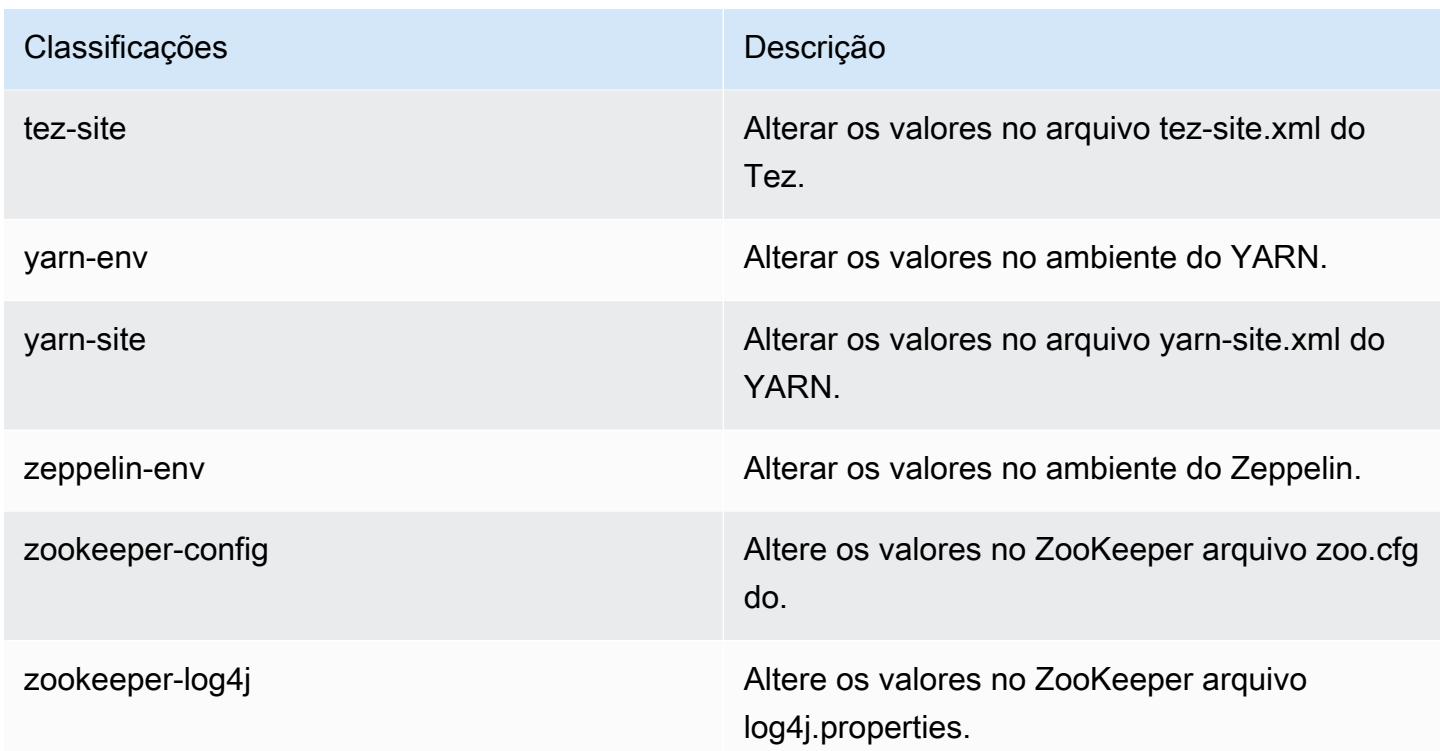

# Versão 5.26.0 do Amazon EMR

### Versões 5.26.0 da aplicação

As seguintes aplicações são compatíveis com esta versão: [Flink,](https://flink.apache.org/) [Ganglia,](http://ganglia.info) [HBase,](http://hbase.apache.org/) [HCatalog](https://cwiki.apache.org/confluence/display/Hive/HCatalog), [Hadoop](http://hadoop.apache.org/docs/current/), [Hive,](http://hive.apache.org/) [Hue](http://gethue.com/), [JupyterHub](https://jupyterhub.readthedocs.io/en/latest/#), [Livy](https://livy.incubator.apache.org/), [MXNet,](https://mxnet.incubator.apache.org/) [Mahout](http://mahout.apache.org/), [Oozie](http://oozie.apache.org/), [Phoenix](https://phoenix.apache.org/), [Pig](http://pig.apache.org/), [Presto,](https://prestodb.io/) [Spark](https://spark.apache.org/docs/latest/), [Sqoop,](http://sqoop.apache.org/) [TensorFlow,](https://www.tensorflow.org/) [Tez](https://tez.apache.org/), [Zeppelin](https://zeppelin.incubator.apache.org/) e [ZooKeeper.](https://zookeeper.apache.org)

A tabela abaixo lista as versões das aplicações disponíveis nesta versão do Amazon EMR e as versões de aplicações nas três versões anteriores do Amazon EMR (quando aplicável).

Para obter um histórico abrangente das versões das aplicações de cada versão do Amazon EMR, consulte os seguintes tópicos:

- [Versões de aplicações nas versões 7.x do Amazon EMR](#page-23-0)
- [Versões de aplicações nas versões 6.x do Amazon EMR](#page-87-0)
- [Versões de aplicações nas versões 5.x do Amazon EMR](#page-1052-0)
- [Versões de aplicações nas versões 4.x do Amazon EMR](#page-2630-0)

# Informações da versão da aplicação

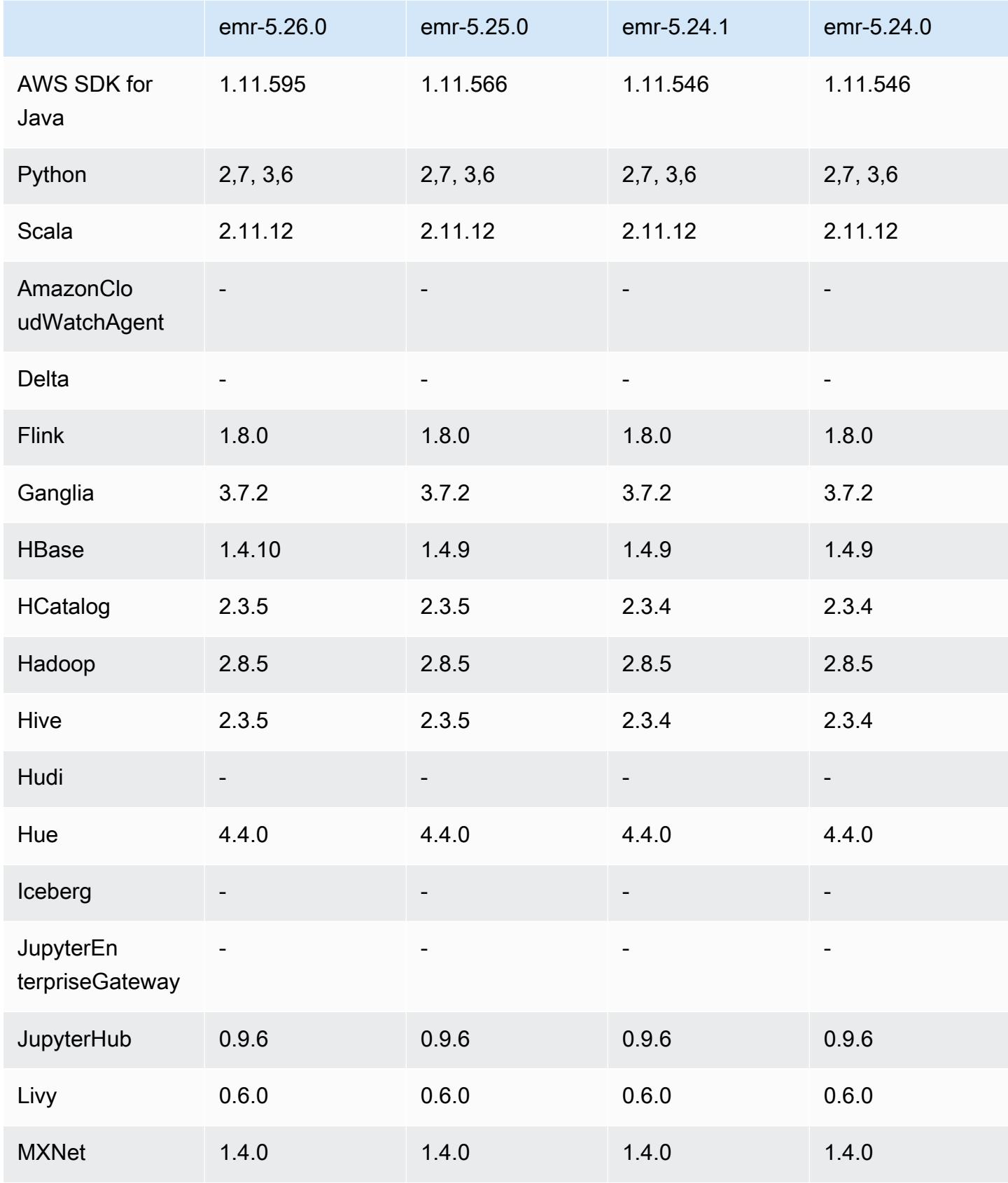

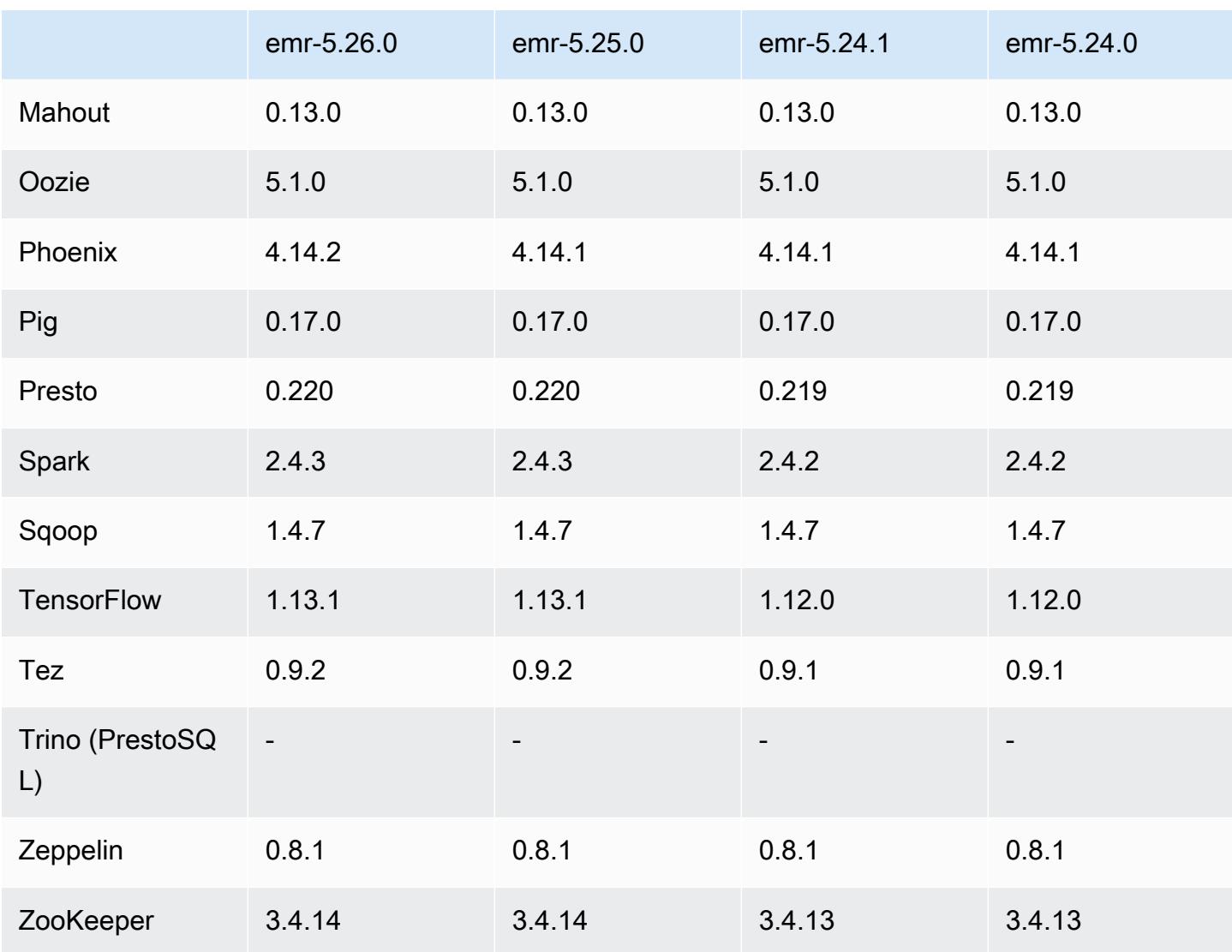

### Notas da versão 5.26.0

As notas da versão a seguir incluem informações para a versão 5.26.0 do Amazon EMR. As alterações são referentes à versão 5.25.0.

Data da versão inicial: 8 de agosto de 2019

Data da última atualização: 19 de agosto de 2019

Atualizações

- AWS SDK for Java 1.11.595
- HBase 1.4.10
- Phoenix 4.14.2
- Conectores e drivers:
	- Conector do DynamoDB 4.11.0
	- Conector do MariaDB 2.4.2
	- Driver JDBC do Amazon Redshift, 1.2.32.1056

#### Novos atributos

- (Beta) Com a versão 5.26.0 do Amazon EMR, você pode iniciar um cluster que se integre ao Lake Formation. Essa integração fornece acesso refinado em nível de coluna a bancos de dados e tabelas no Glue Data Catalog. AWS Ela também permite logon único federado para Cadernos do EMR ou para o Apache Zeppelin em um sistema de identidade empresarial. Para obter mais informações, consulte [Integração do Amazon EMR AWS Lake Formation com \(](https://docs.aws.amazon.com/emr/latest/ManagementGuide/emr-lake-formation.html)Beta).
- (19 de agosto de 2019) O bloqueio de acesso público do Amazon EMR agora está disponível em todas as versões do Amazon EMR compatíveis com grupos de segurança. Bloquear o acesso público é uma configuração de toda a conta aplicada a cada AWS região. Bloquear acesso público impede que um cluster seja iniciado quando qualquer grupo de segurança associado ao cluster tiver uma regra que permita tráfego de entrada de IPv4 0.0.0.0/0 ou IPv6 ::/0 (acesso público) em uma porta, a menos que a porta seja especificada como uma exceção. A porta 22 é uma exceção por padrão. Para obter mais informações, consulte [Usar o bloqueio de acesso público do Amazon](https://docs.aws.amazon.com/emr/latest/ManagementGuide/emr-block-public-access.html)  [EMR](https://docs.aws.amazon.com/emr/latest/ManagementGuide/emr-block-public-access.html) no Guia de gerenciamento do Amazon EMR.

Alterações, melhorias e problemas resolvidos

- Cadernos do EMR
	- Com as versões 5.26.0 e posteriores do EMR, os Cadernos do EMR são compatíveis com as bibliotecas Python com escopo de caderno, além das bibliotecas Python padrão. Você pode instalar bibliotecas com escopo de caderno de dentro do editor de caderno sem precisar recriar um cluster ou reanexar um caderno a um cluster. As bibliotecas com escopo de caderno são criadas em um ambiente Python virtual para serem aplicadas somente à sessão de caderno atual. Isso permite isolar as dependências do caderno. Para obter mais informações, consulte [Usar bibliotecas com escopo de caderno](https://docs.aws.amazon.com/emr/latest/ManagementGuide/emr-managed-notebooks-custom-libraries-limitations.html) no Guia de gerenciamento do Amazon EMR.
- EMRFS
	- Você pode habilitar um atributo de verificação de ETag (Beta) definindo fs.s3.consistent.metadata.etag.verification.enabled como true. Com esse atributo, o EMRFS usa ETags do Amazon S3 para verificar se os objetos que estão sendo

lidos estão na versão mais recente disponível. Esse recurso é útil para casos de read-afterupdate uso em que os arquivos no Amazon S3 são sobrescritos, mantendo o mesmo nome. No momento, esse recurso de verificação de ETag não funciona com o S3 Select. Para obter mais informações, consulte [Configurar visualização consistente.](https://docs.aws.amazon.com/emr/latest/ManagementGuide/emrfs-configure-consistent-view.html)

- Spark
	- As seguintes otimizações agora estão habilitadas por padrão: remoção dinâmica de partições, DISTINCT antes de INTERSECT, melhorias na inferência de estatísticas do plano SQL para JOIN seguida por consultas DISTINCT, nivelamento de subconsultas escalares, reordenamento otimizado de junções e junção com filtro de Bloom. Para obter mais informações, consulte [Otimizar a performance do Spark.](https://docs.aws.amazon.com/emr/latest/ReleaseGuide/emr-spark-performance.html)
	- Aprimorada a geração de código de estágio completo para Sort-Merge Join.
	- Aprimorado o fragmento de consulta e a reutilização de subconsultas.
	- Melhorias na pré-alocação de executores na inicialização do Spark.
	- As junções com filtro de Bloom não são mais aplicadas quando o lado menor da junção inclui uma dica de transmissão.
- Tez
	- Resolvido um problema com o Tez. A IU do Tez agora funciona em um cluster do Amazon EMR com vários nós primários.

### Problemas conhecidos

- Os recursos aprimorados de geração de código em todo o estágio de Sort Merge Join podem aumentar a pressão de memória quando habilitados. Essa otimização melhora a performance, mas pode resultar em novas tentativas ou falhas de trabalho se spark.yarn.executor.memoryOverheadFactor não for ajustado para fornecer memória suficiente. Para desabilitar esse atributo, defina spark.sql.sortMergeJoinExec.extendedCodegen.enabled como falso.
- Problema conhecido em clusters com vários nós primários e autenticação Kerberos

Se você executar clusters com vários nós primários e autenticação Kerberos nas versões 5.20.0 e posteriores do Amazon EMR, poderá encontrar problemas nas operações de cluster, como redução da escala verticalmente ou envio de etapas depois que o cluster estiver em execução por algum tempo. O período depende do período de validade do tíquete do Kerberos que você definiu. O problema de redução da escala verticalmente afeta tanto as solicitações de redução

automática quanto as de reduções explícitas que você enviou. Operações adicionais de cluster também podem ser afetadas.

Solução:

- SSH como usuário do hadoop para o nó primário de liderança do cluster do EMR com vários nós primários.
- Execute o comando a seguir para renovar o tíquete do Kerberos para o usuário do hadoop.

```
kinit -kt <keytab_file> <principal>
```
Normalmente, o arquivo keytab está localizado em /etc/hadoop.keytab e a entidade principal está na forma de hadoop/<hostname>@<REALM>.

**a** Note

Essa solução alternativa entrará em vigor durante o período de validade do tíquete do Kerberos. Essa duração é de 10 horas por padrão, mas pode ser configurada pelas definições do Kerberos. Você deve executar novamente o comando acima quando o tíquete do Kerberos expirar.

### Versões de componente 5.26.0

Os componentes que o Amazon EMR instala com esta versão estão listados abaixo. Alguns são instalados como parte de pacotes de aplicativos de big data. Outros são exclusivos do Amazon EMR e instalados para processos e atributos do sistema. Eles normalmente começam com emr ou aws. Os pacotes de aplicações de big data na versão mais recente do Amazon EMR são geralmente a versão mais recente encontrada na comunidade. Disponibilizamos as versões da comunidade no Amazon EMR o mais rapidamente possível.

Alguns componentes no Amazon EMR diferem das versões da comunidade. Esses componentes tem um rótulo de versão no formulário *CommunityVersion*-amzn-*EmrVersion*. O *EmrVersion* começa em 0. Por exemplo, se um componente da comunidade de código aberto denominado myapp-component com a versão 2.2 tiver sido alterado três vezes para inclusão em versões diferentes do Amazon EMR, sua versão será listada como 2.2-amzn-2.

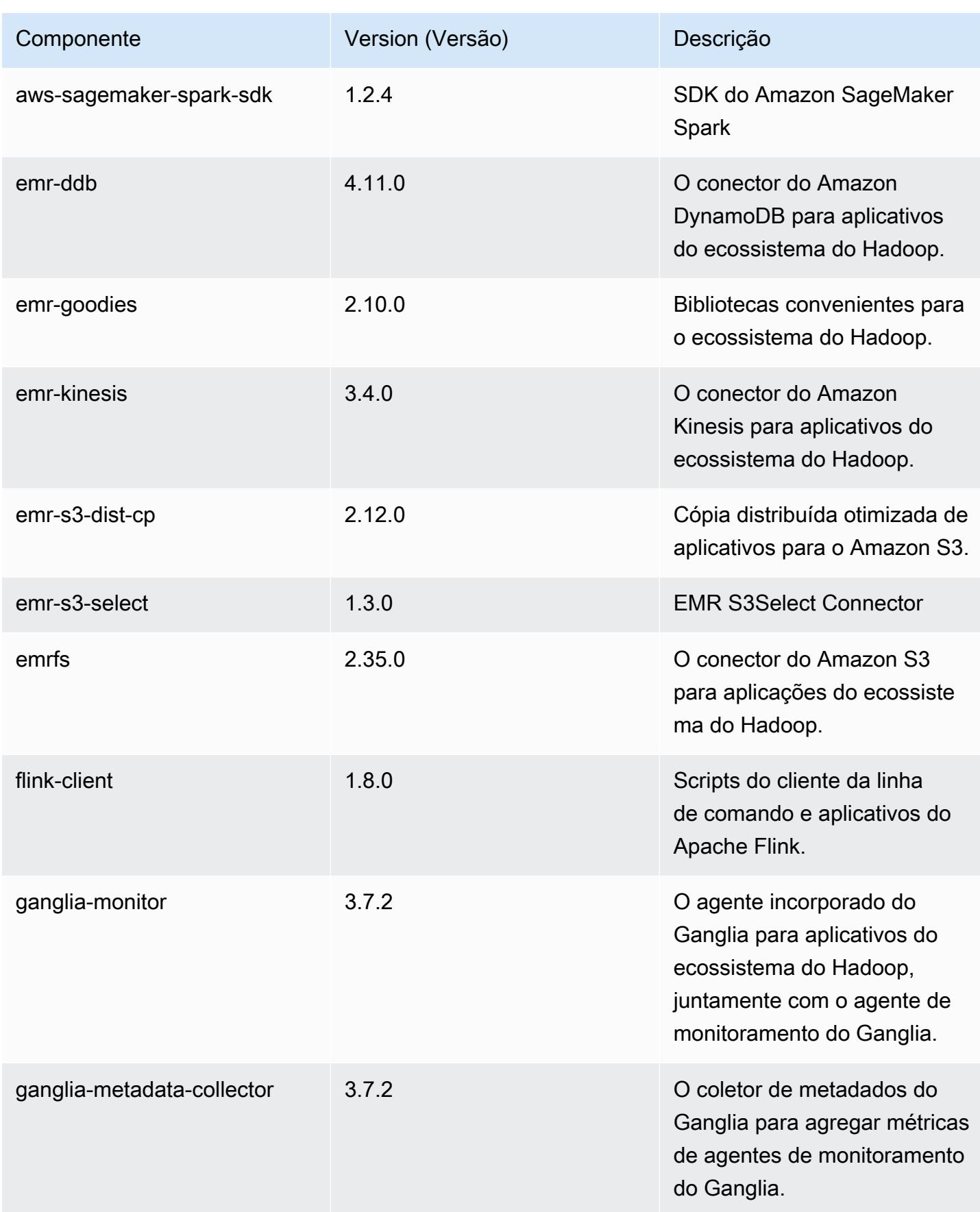

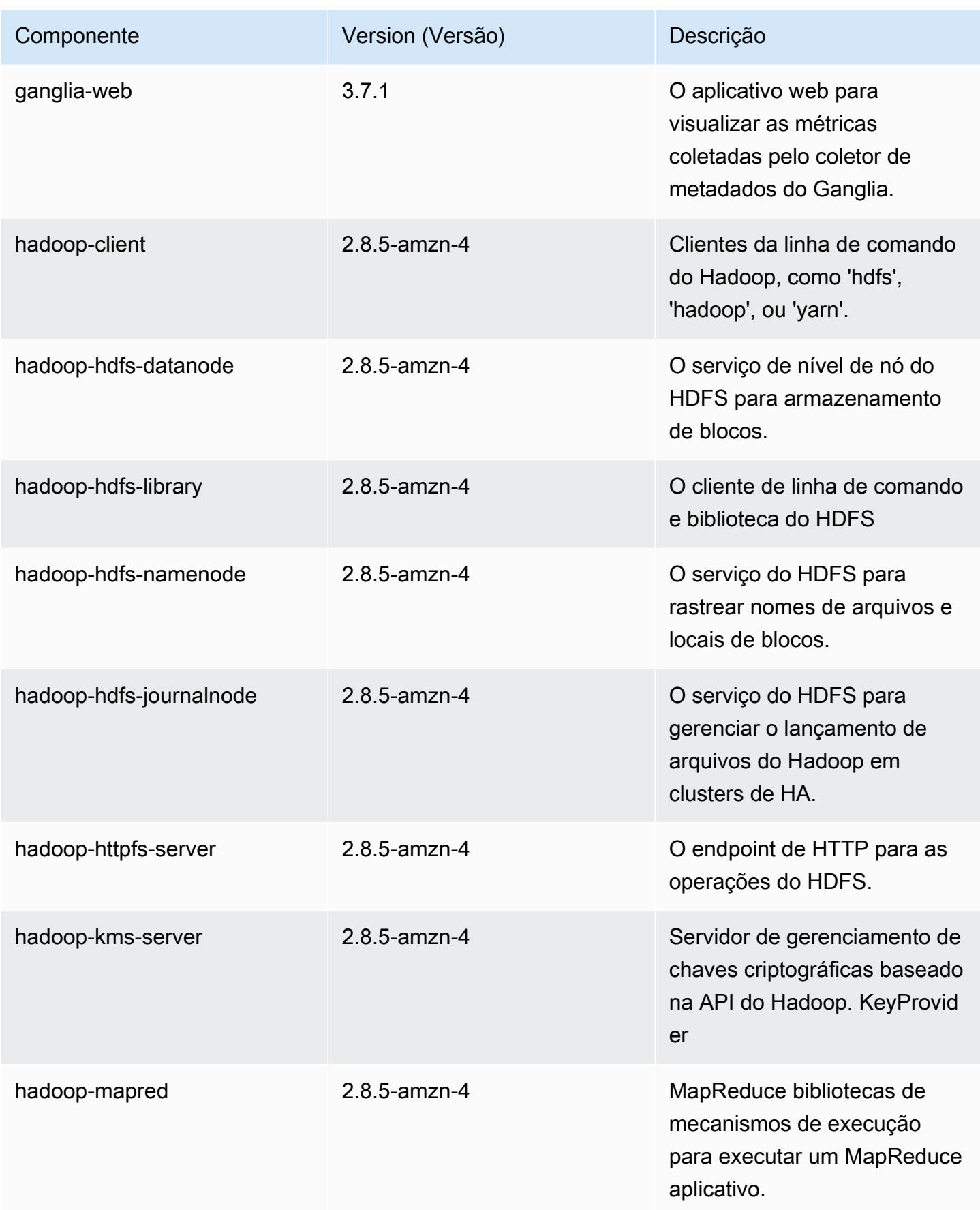

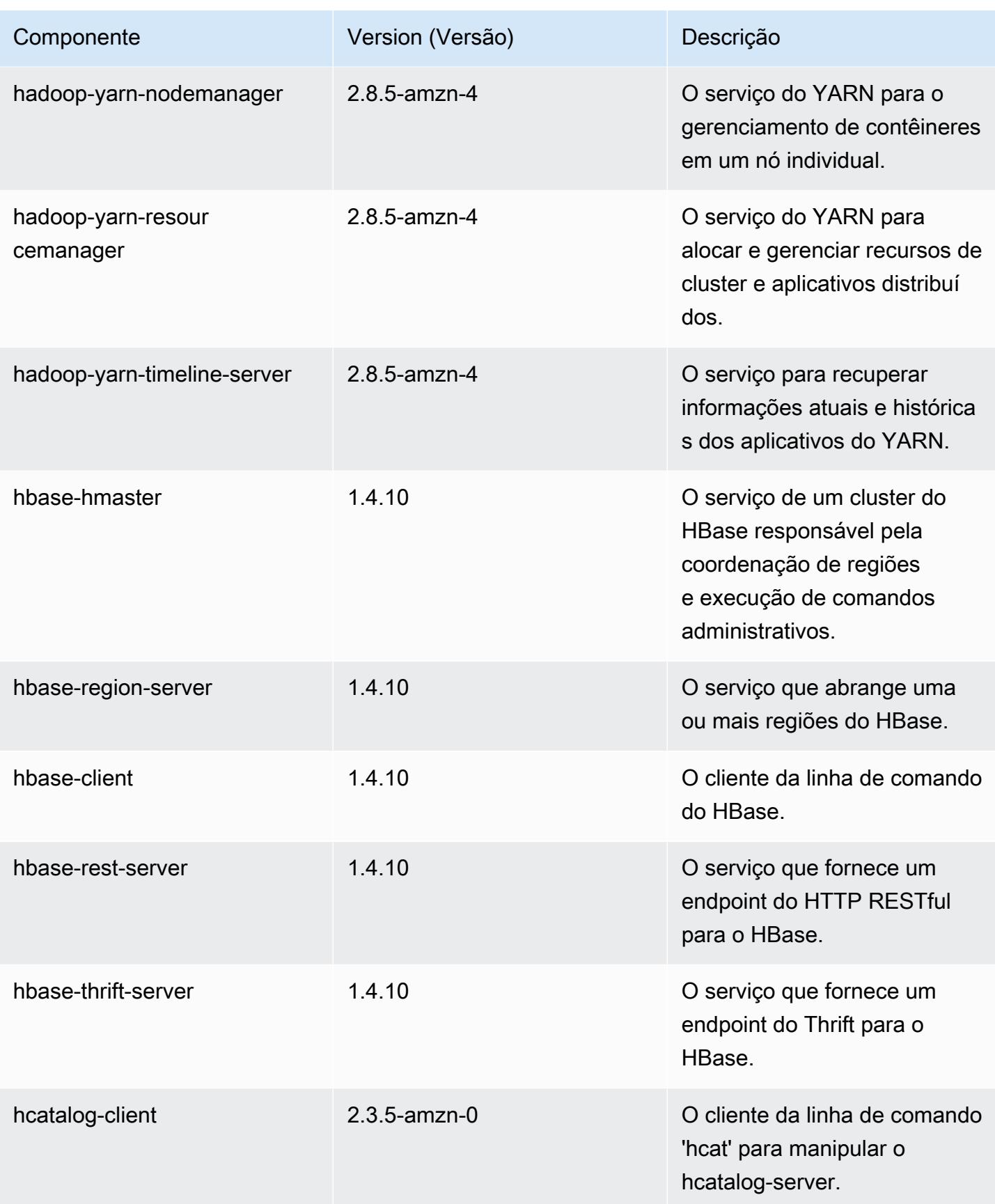

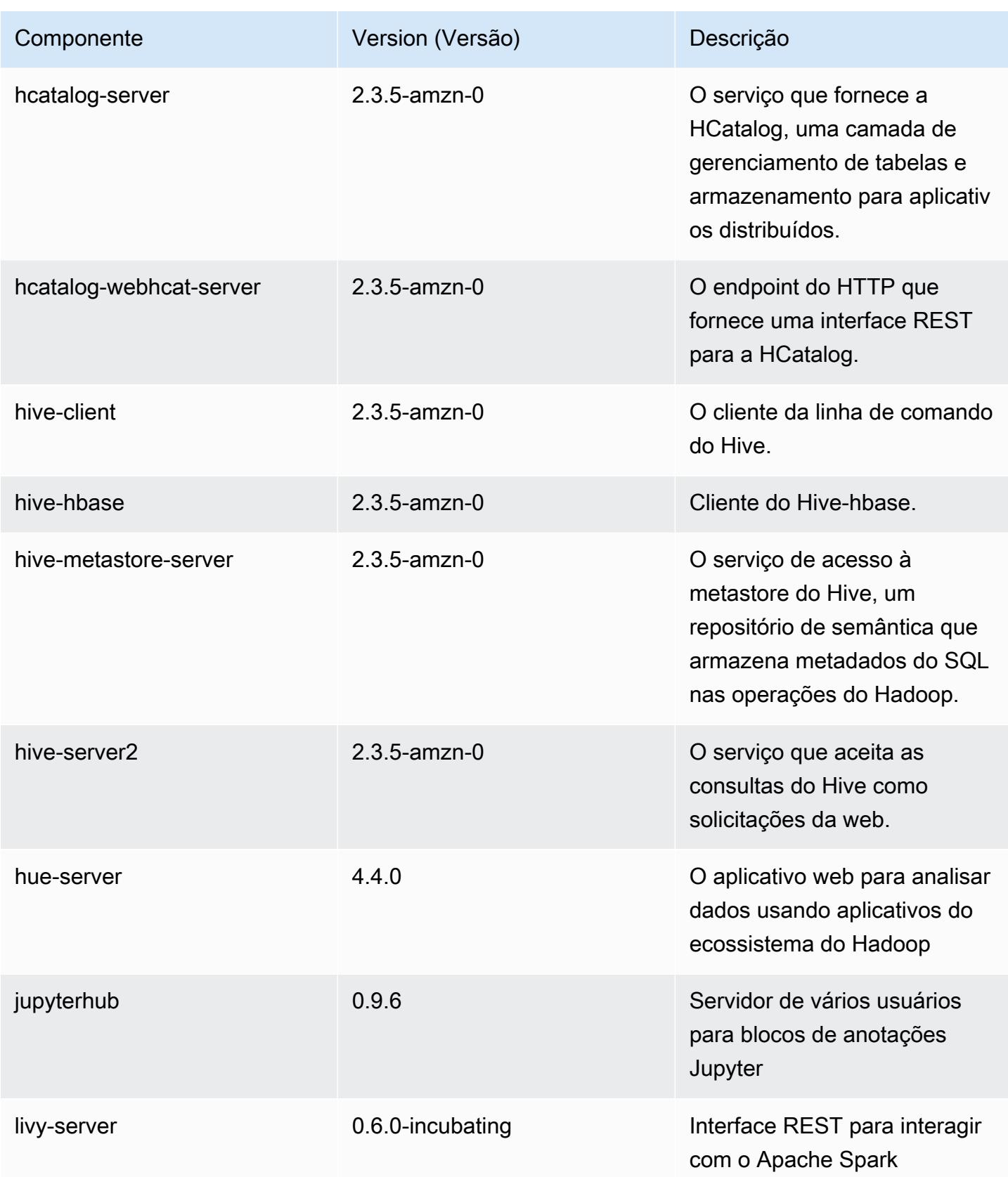

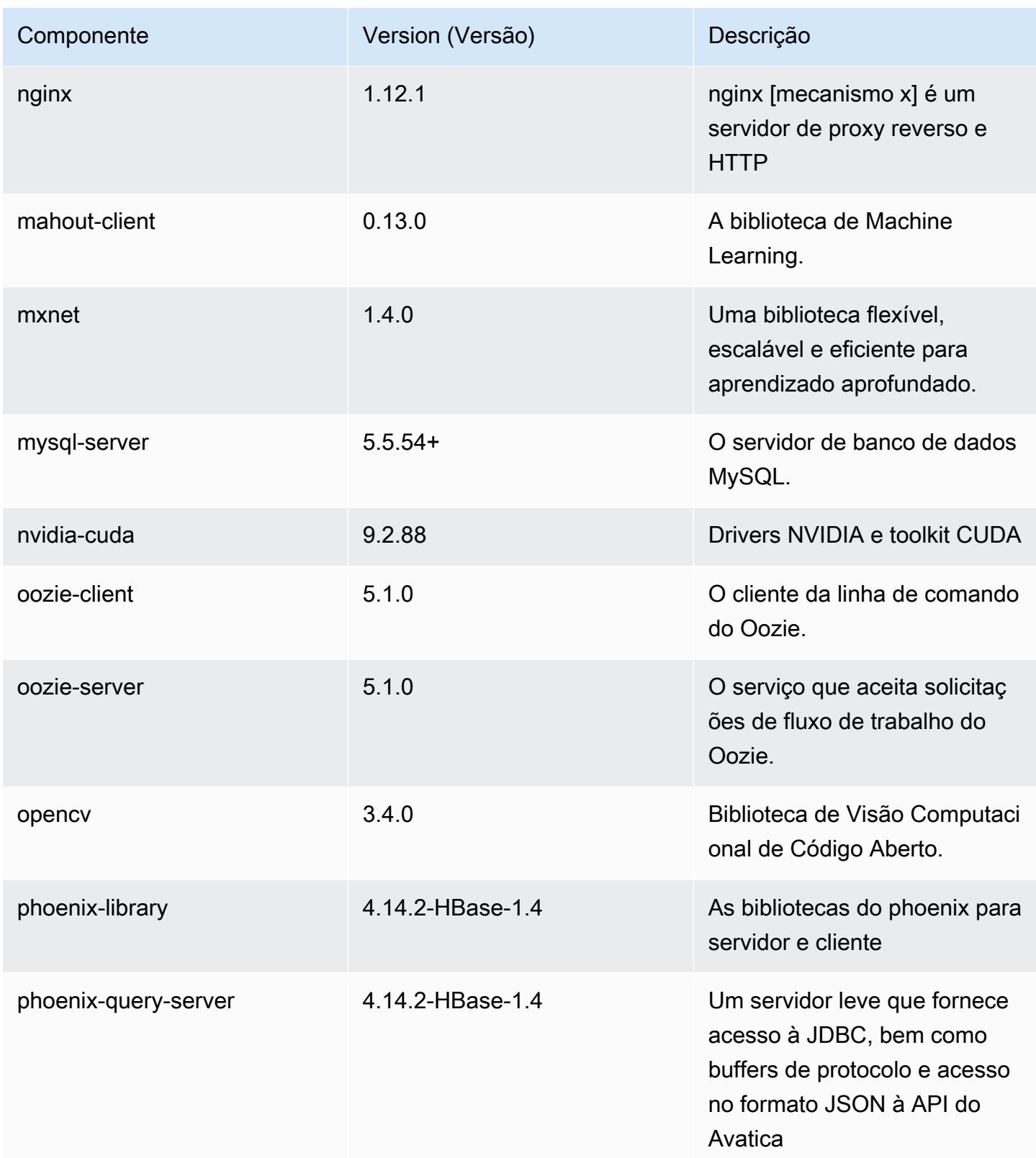

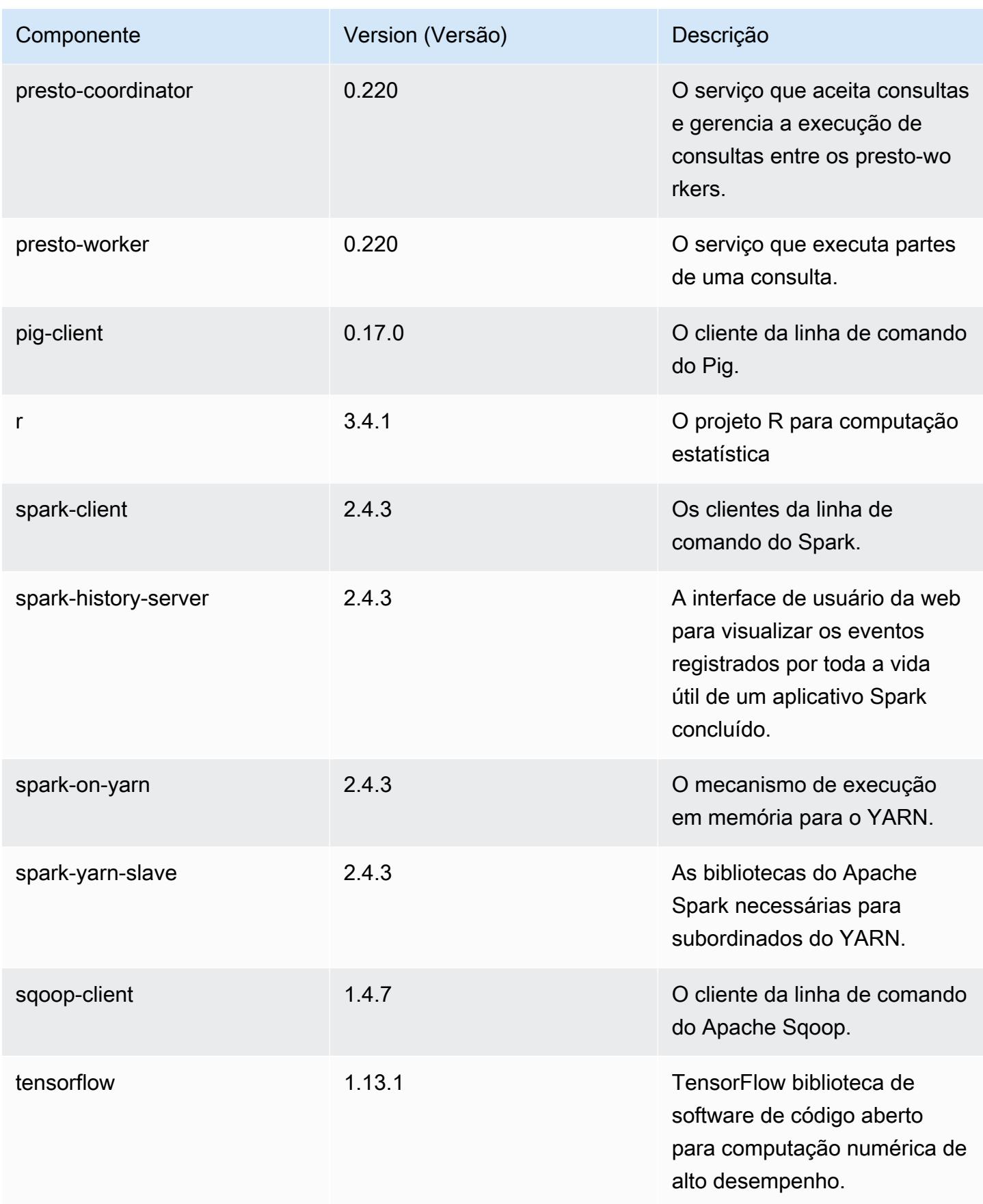

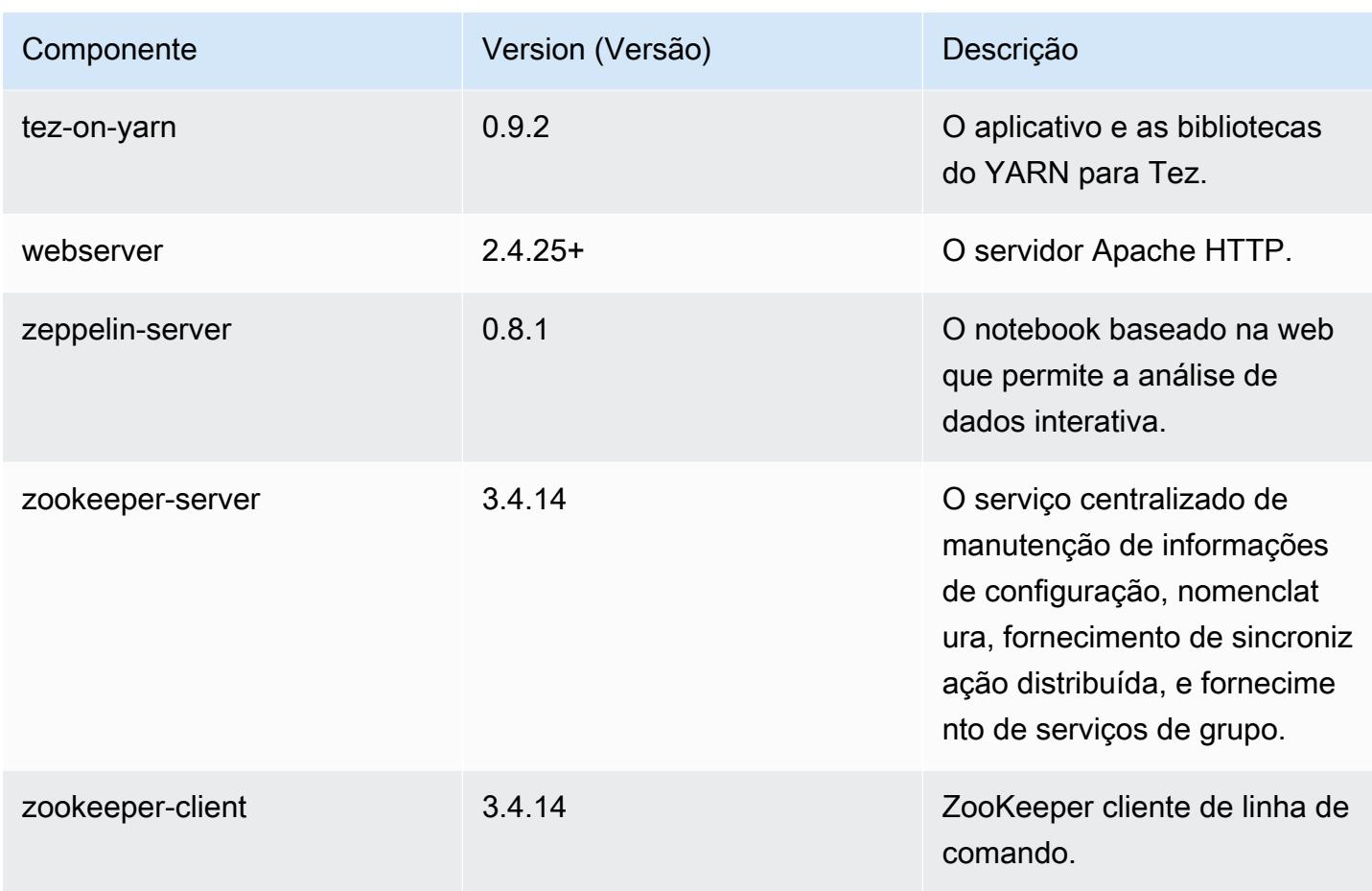

## Classificações de configuração 5.26.0

As classificações de configuração permitem que você personalize aplicações. Elas geralmente correspondem a um arquivo XML de configuração da aplicação, como hive-site.xml. Para ter mais informações, consulte [Configurar aplicações.](#page-3448-0)

Classificações do emr-5.26.0

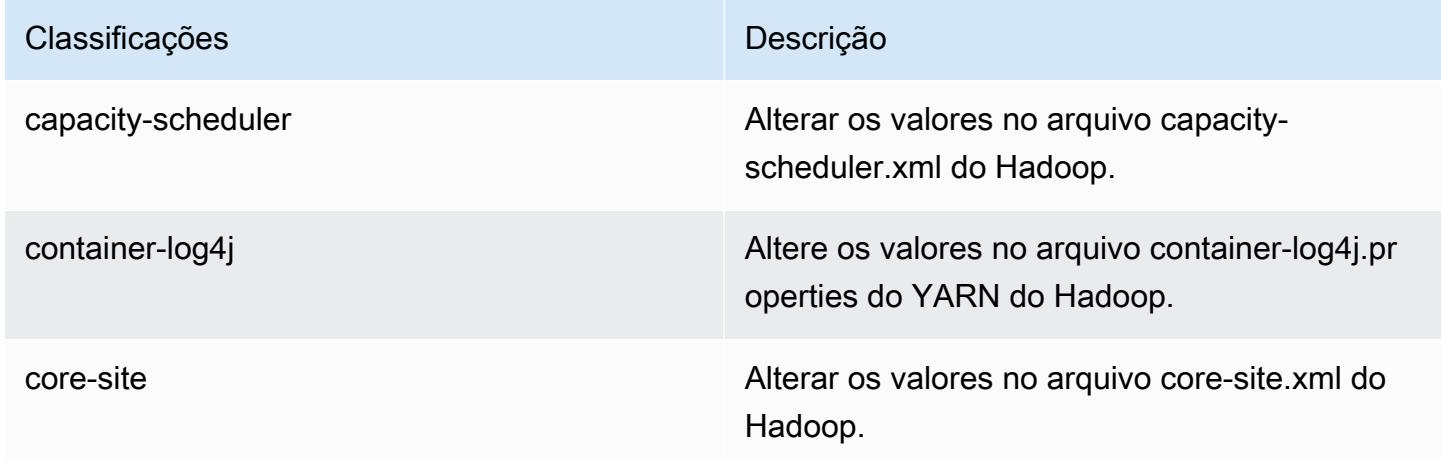

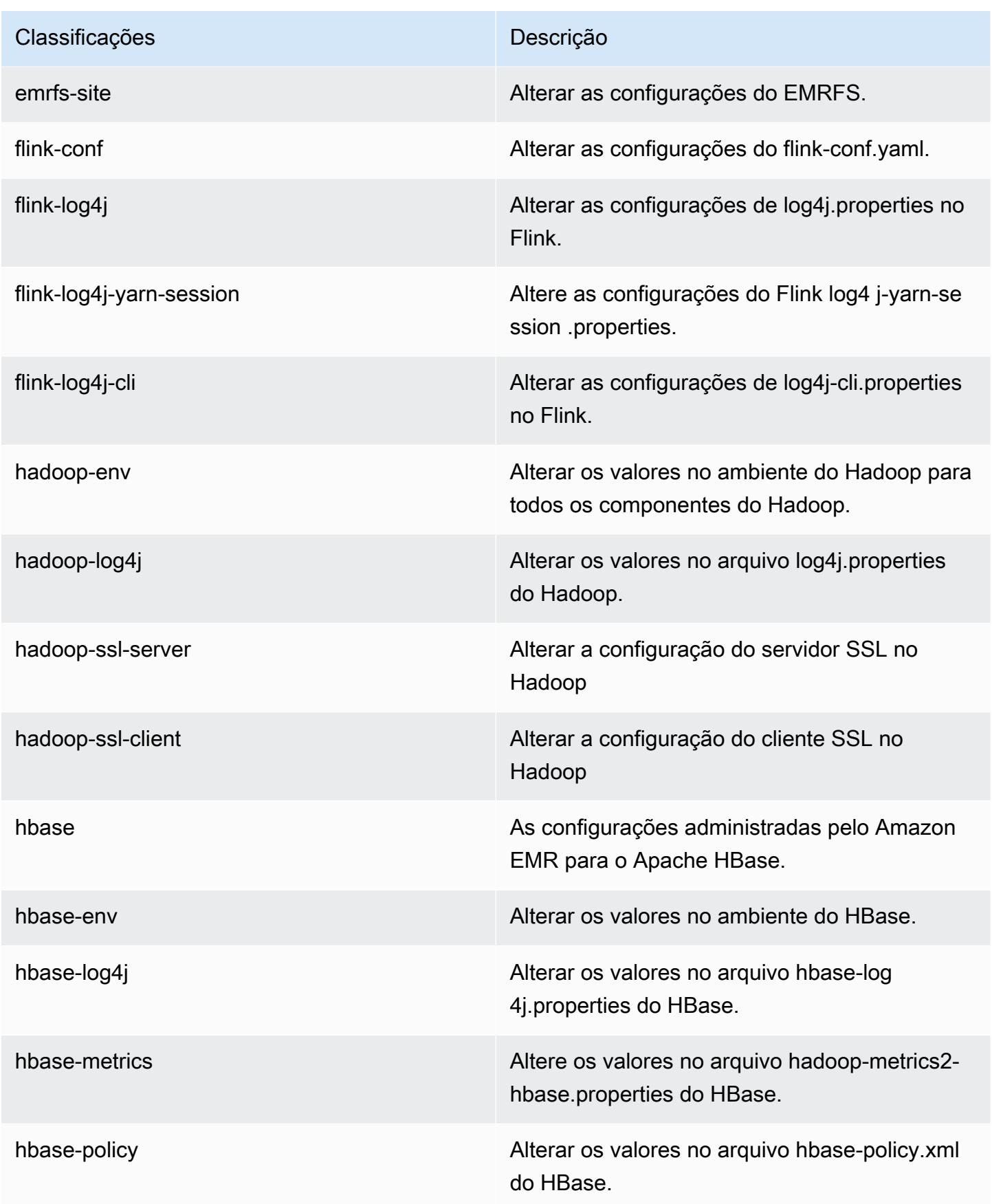

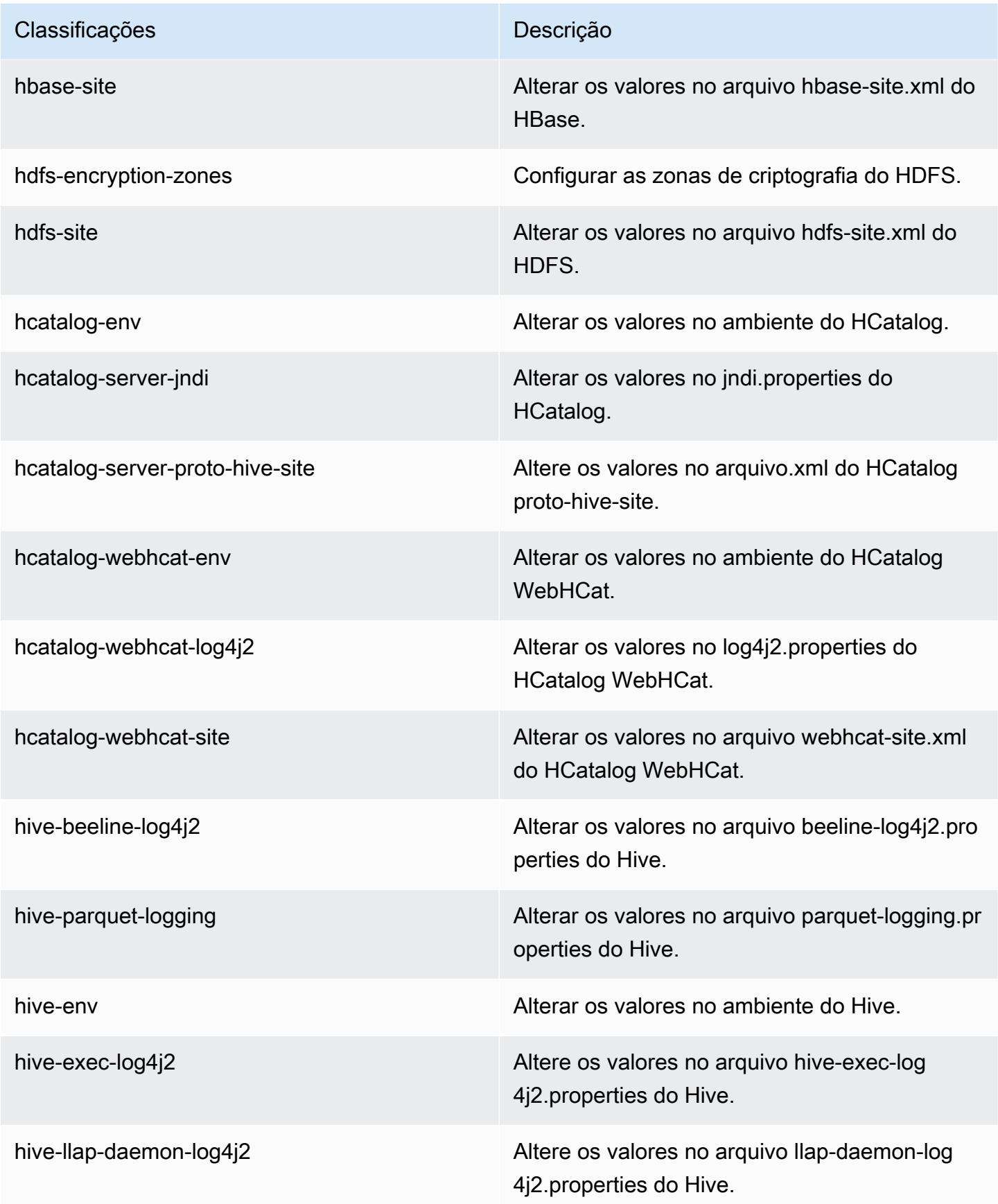

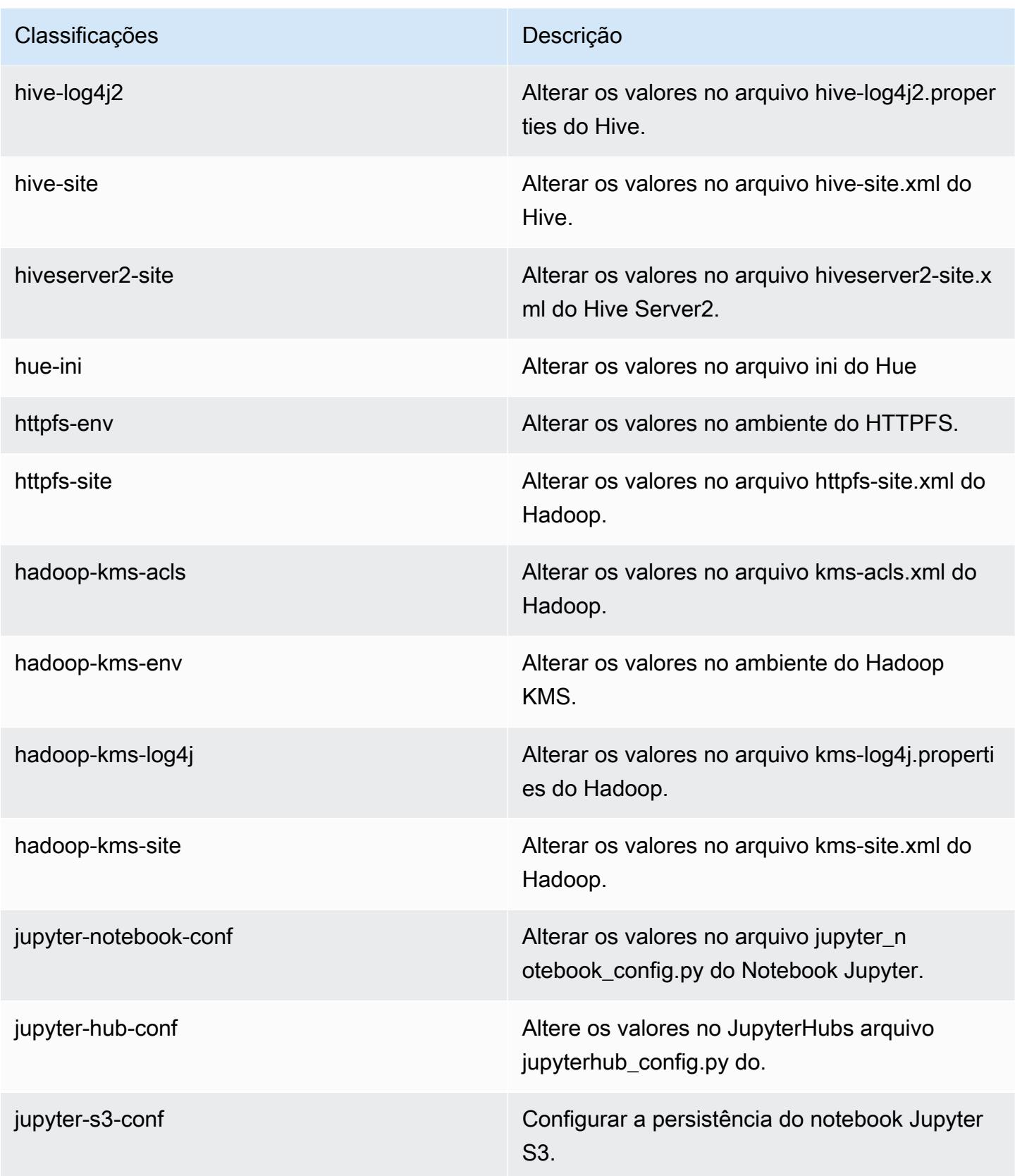

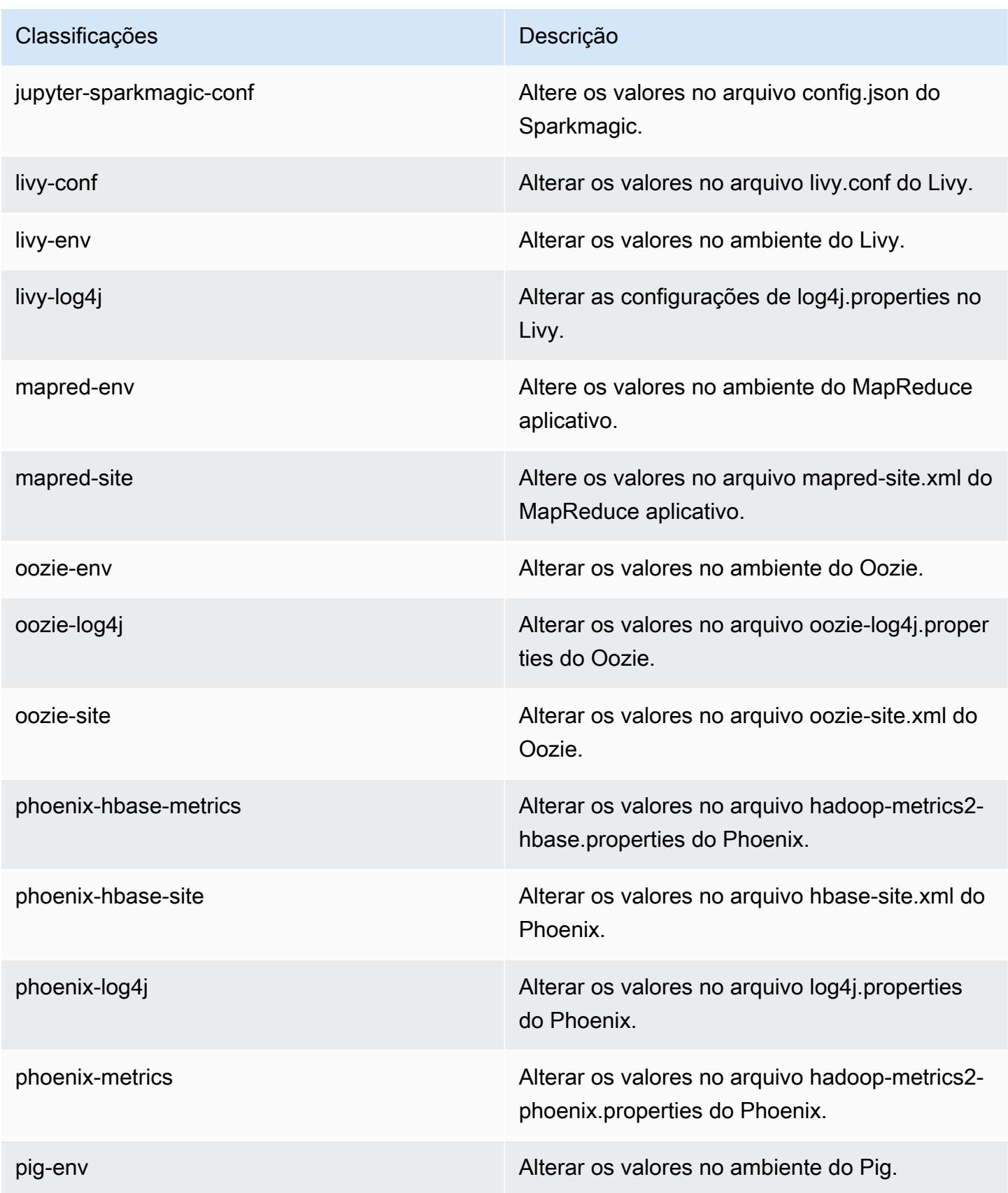

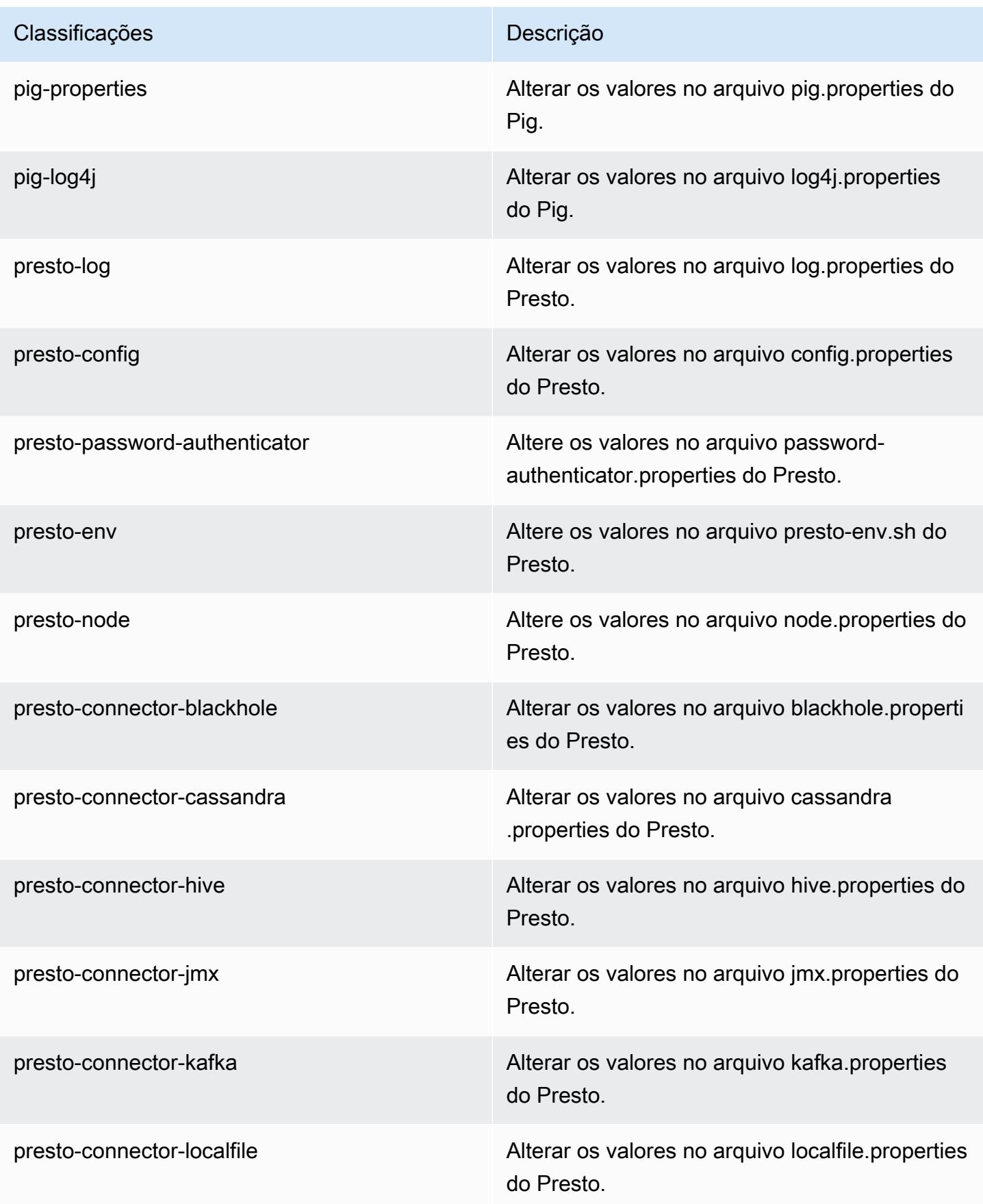

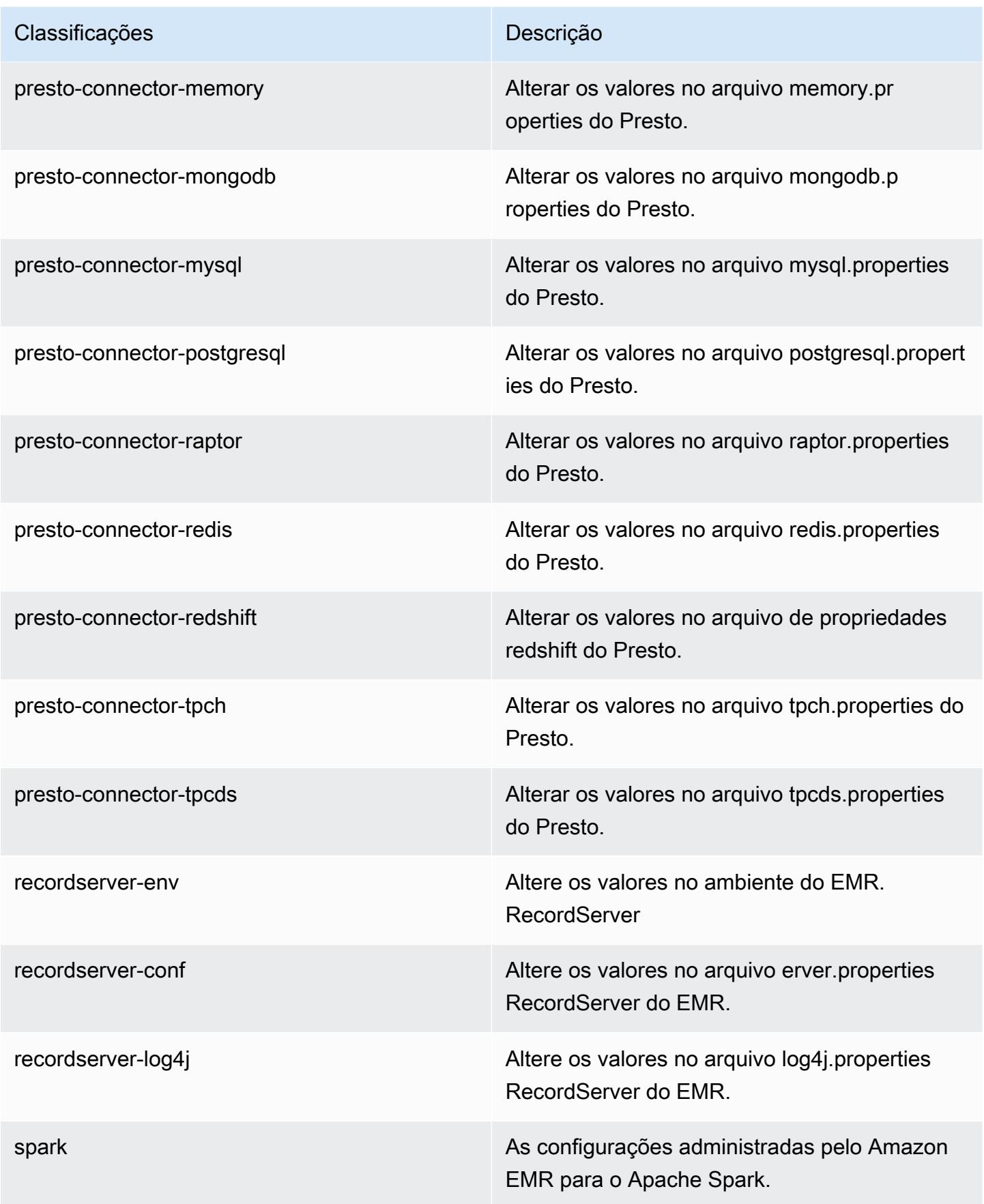

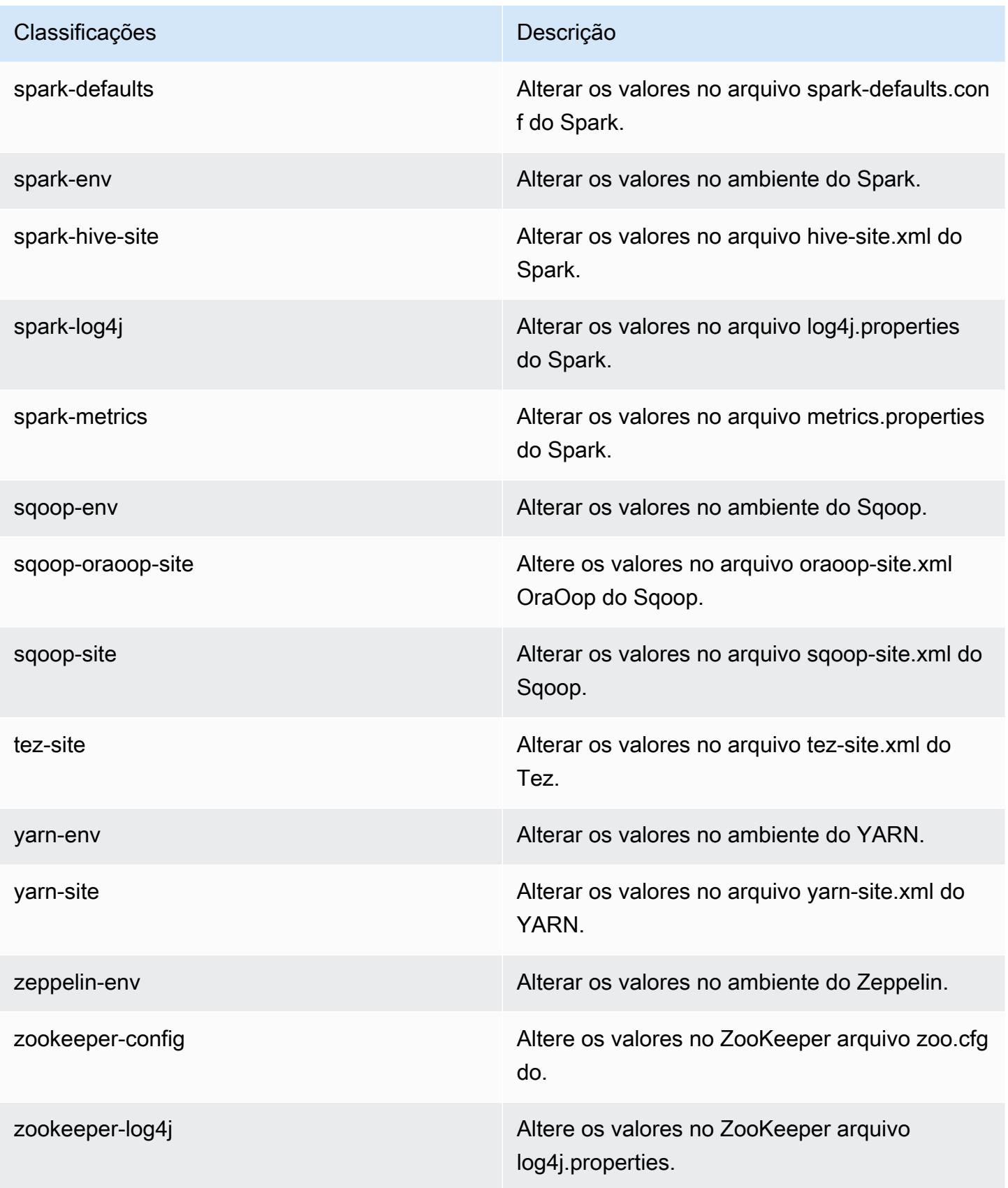

# Versão 5.25.0 do Amazon EMR

### Versões 5.25.0 da aplicação

As seguintes aplicações são compatíveis com esta versão: [Flink,](https://flink.apache.org/) [Ganglia,](http://ganglia.info) [HBase,](http://hbase.apache.org/) [HCatalog](https://cwiki.apache.org/confluence/display/Hive/HCatalog), [Hadoop](http://hadoop.apache.org/docs/current/), [Hive,](http://hive.apache.org/) [Hue](http://gethue.com/), [JupyterHub](https://jupyterhub.readthedocs.io/en/latest/#), [Livy](https://livy.incubator.apache.org/), [MXNet,](https://mxnet.incubator.apache.org/) [Mahout](http://mahout.apache.org/), [Oozie](http://oozie.apache.org/), [Phoenix](https://phoenix.apache.org/), [Pig](http://pig.apache.org/), [Presto,](https://prestodb.io/) [Spark](https://spark.apache.org/docs/latest/), [Sqoop,](http://sqoop.apache.org/) [TensorFlow,](https://www.tensorflow.org/) [Tez](https://tez.apache.org/), [Zeppelin](https://zeppelin.incubator.apache.org/) e [ZooKeeper.](https://zookeeper.apache.org)

A tabela abaixo lista as versões das aplicações disponíveis nesta versão do Amazon EMR e as versões de aplicações nas três versões anteriores do Amazon EMR (quando aplicável).

Para obter um histórico abrangente das versões das aplicações de cada versão do Amazon EMR, consulte os seguintes tópicos:

- [Versões de aplicações nas versões 7.x do Amazon EMR](#page-23-0)
- [Versões de aplicações nas versões 6.x do Amazon EMR](#page-87-0)
- [Versões de aplicações nas versões 5.x do Amazon EMR](#page-1052-0)
- [Versões de aplicações nas versões 4.x do Amazon EMR](#page-2630-0)

### Informações da versão da aplicação

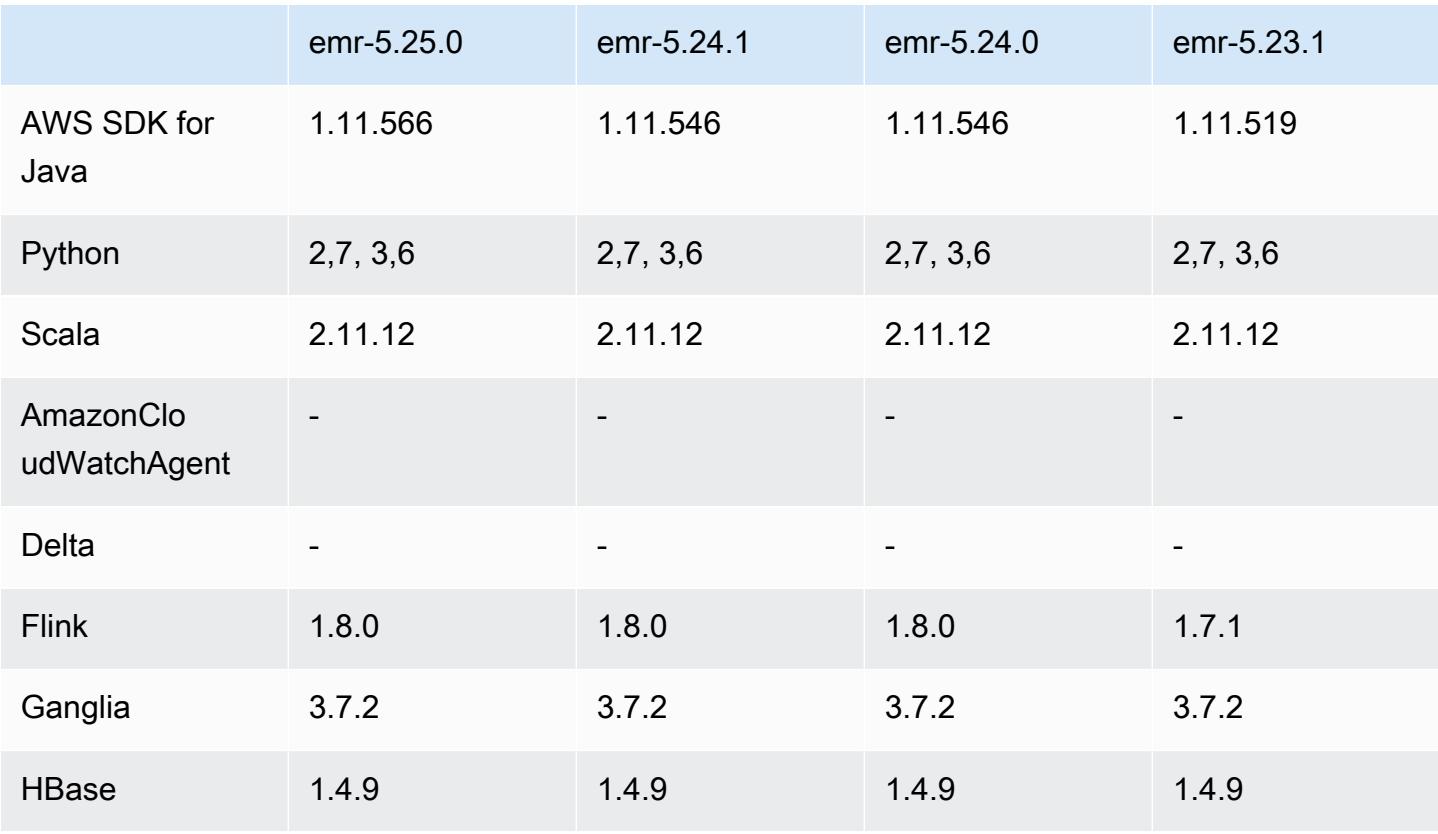

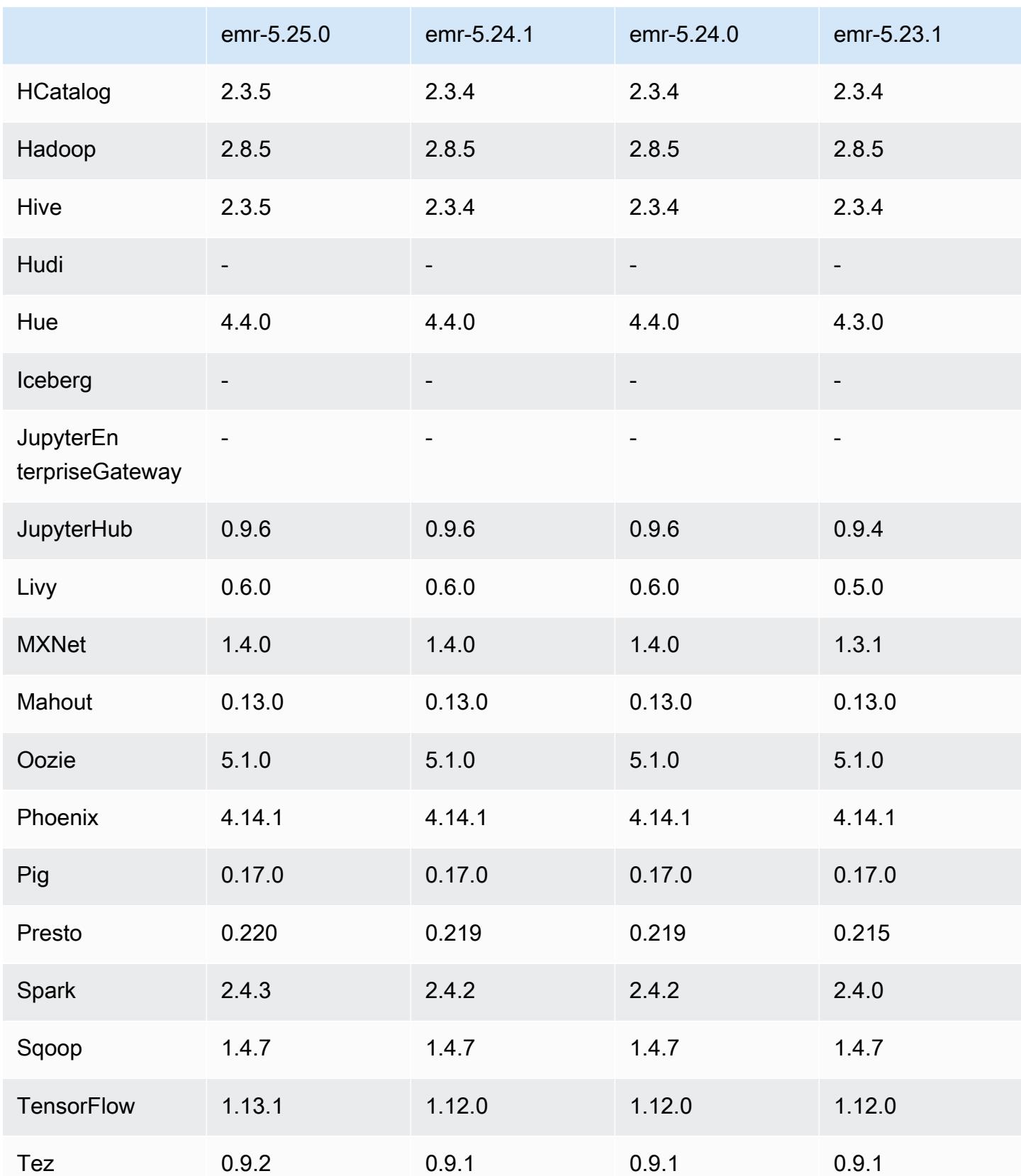

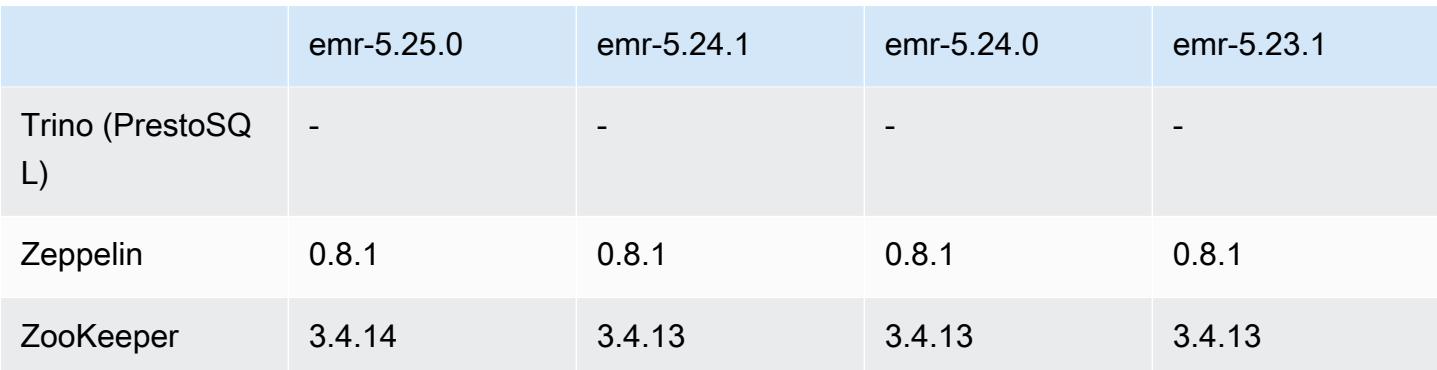

### Notas da versão 5.25.0

As notas da versão a seguir incluem informações para a versão 5.25.0 do Amazon EMR. As alterações são referentes à versão 5.24.1.

Data da versão inicial: 17 de julho de 2019

Data da última atualização: 30 de outubro de 2019

Amazon EMR 5.25.0

#### Atualizações

- AWS SDK for Java 1.11.566
- Hive 2.3.5
- Presto 0.220
- Spark 2.4.3
- TensorFlow 1 13 1
- Tez 0.9.2
- Zookeeper 3.4.14

#### Novos atributos

• (30 de outubro de 2019) Desde a versão 5.25.0 do Amazon EMR, é possível conectar-se ao servidor de histórico do Spark na página Resumo do cluster ou na guia Histórico da aplicação no console. Em vez de configurar um proxy da Web por meio de uma conexão SSH, você pode acessar rapidamente a interface do usuário do servidor de histórico do Spark para visualizar as métricas da aplicação e acessar arquivos de log relevantes para clusters ativos e encerrados. Para obter mais informações, consulte [Acesso fora do cluster a interfaces de usuário de aplicações](https://docs.aws.amazon.com/emr/latest/ManagementGuide/app-history-spark-UI.html) [persistentes](https://docs.aws.amazon.com/emr/latest/ManagementGuide/app-history-spark-UI.html) no Guia de gerenciamento do Amazon EMR.

Alterações, melhorias e problemas resolvidos

- Spark
	- Aprimorada a performance de algumas junções usando filtros de Bloom para pré-filtrar as entradas. A otimização é desabilitada por padrão e pode ser habilitada com a definição do parâmetro spark.sql.bloomFilterJoin.enabled de configuração do Spark como true.
	- Aprimorada a performance do agrupamento por colunas do tipo string.
	- Aprimorada a memória padrão do executor Spark e a configuração dos núcleos dos tipos de instância R4 para clusters sem HBase instalado.
	- Resolvido um problema anterior com o atributo de remoção dinâmica de partições, em que a tabela removida precisava estar no lado esquerdo da junção.
	- Aprimorada a otimização do DISTINCT antes do INTERSECT para ser aplicada a casos adicionais envolvendo aliases.
	- Aprimorada a inferência de estatísticas do plano SQL para JOIN seguida por consultas DISTINCT. Essa melhoria é desabilitada por padrão e pode ser habilitada pela definição do parâmetro spark.sql.statsImprovements.enabled de configuração do Spark como true. Essa otimização é exigida pelo atributo Distinct antes do Intersect e será habilitada automaticamente quando spark.sql.optimizer.distinctBeforeIntersect.enabled estiver definido como true.
	- Otimizada a ordem de junção com base no tamanho da tabela e nos filtros. Essa otimização é desativada por padrão e pode ser ativada com a definição do parâmetro spark.sql.optimizer.sizeBasedJoinReorder.enabled de configuração do Spark como true.

Para obter mais informações, consulte [Otimizar a performance do Spark.](https://docs.aws.amazon.com/emr/latest/ReleaseGuide/emr-spark-performance.html)

- EMRFS
	- A configuração do EMRFS, fs.s3.buckets.create.enabled, agora está desabilitada por padrão. Por meio de testes, descobrimos que a desabilitação dessa configuração melhora a performance e evita a criação não intencional de buckets do S3. Se sua aplicação depende dessa funcionalidade, você pode habilitá-la definindo a propriedade fs.s3.buckets.create.enabled como true na classificação de configuração emrfssite. Para obter informações, consulte [Supplying a Configuration when Creating a Cluster](https://docs.aws.amazon.com/emr/latest/ReleaseGuide/emr-configure-apps-create-cluster.html).
- Melhorias na criptografia de disco local e na criptografia do S3 nas configurações de segurança (5 de agosto de 2019)
	- Separadas as configurações de criptografia do Amazon S3 das configurações de criptografia de disco local na configuração de segurança.
	- Adicionada uma opção para habilitar a criptografia do EBS com as versões 5.24.0 e posteriores. Selecionar essa opção criptografa o volume do dispositivo raiz, além dos volumes de armazenamento. As versões anteriores exigiam o uso de uma AMI personalizada para criptografar o volume do dispositivo raiz.
	- Para obter mais informações, consulte [Opções de criptografia](https://docs.aws.amazon.com/emr/latest/ManagementGuide/emr-data-encryption-options.html) no Guia de gerenciamento do Amazon EMR.

### Problemas conhecidos

• Problema conhecido em clusters com vários nós primários e autenticação Kerberos

Se você executar clusters com vários nós primários e autenticação Kerberos nas versões 5.20.0 e posteriores do Amazon EMR, poderá encontrar problemas nas operações de cluster, como redução da escala verticalmente ou envio de etapas depois que o cluster estiver em execução por algum tempo. O período depende do período de validade do tíquete do Kerberos que você definiu. O problema de redução da escala verticalmente afeta tanto as solicitações de redução automática quanto as de reduções explícitas que você enviou. Operações adicionais de cluster também podem ser afetadas.

Solução:

- SSH como usuário do hadoop para o nó primário de liderança do cluster do EMR com vários nós primários.
- Execute o comando a seguir para renovar o tíquete do Kerberos para o usuário do hadoop.

kinit -kt <keytab\_file> <principal>

Normalmente, o arquivo keytab está localizado em /etc/hadoop.keytab e a entidade principal está na forma de hadoop/<hostname>@<REALM>.

### **G** Note

Essa solução alternativa entrará em vigor durante o período de validade do tíquete do Kerberos. Essa duração é de 10 horas por padrão, mas pode ser configurada pelas

definições do Kerberos. Você deve executar novamente o comando acima quando o tíquete do Kerberos expirar.

### Versões de componente 5.25.0

Os componentes que o Amazon EMR instala com esta versão estão listados abaixo. Alguns são instalados como parte de pacotes de aplicativos de big data. Outros são exclusivos do Amazon EMR e instalados para processos e atributos do sistema. Eles normalmente começam com emr ou aws. Os pacotes de aplicações de big data na versão mais recente do Amazon EMR são geralmente a versão mais recente encontrada na comunidade. Disponibilizamos as versões da comunidade no Amazon EMR o mais rapidamente possível.

Alguns componentes no Amazon EMR diferem das versões da comunidade. Esses componentes tem um rótulo de versão no formulário *CommunityVersion*-amzn-*EmrVersion*. O *EmrVersion* começa em 0. Por exemplo, se um componente da comunidade de código aberto denominado myapp-component com a versão 2.2 tiver sido alterado três vezes para inclusão em versões diferentes do Amazon EMR, sua versão será listada como 2.2-amzn-2.

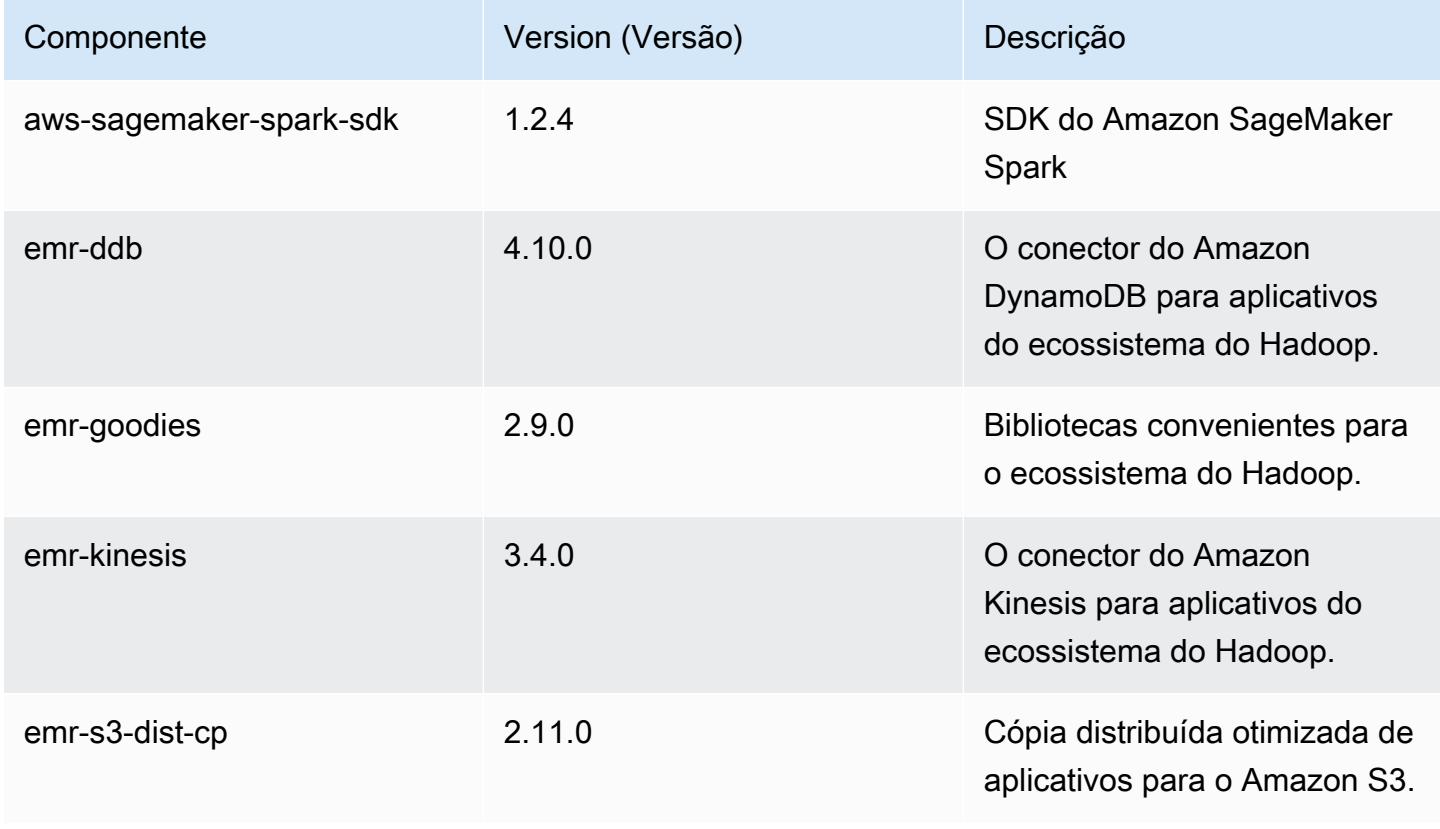

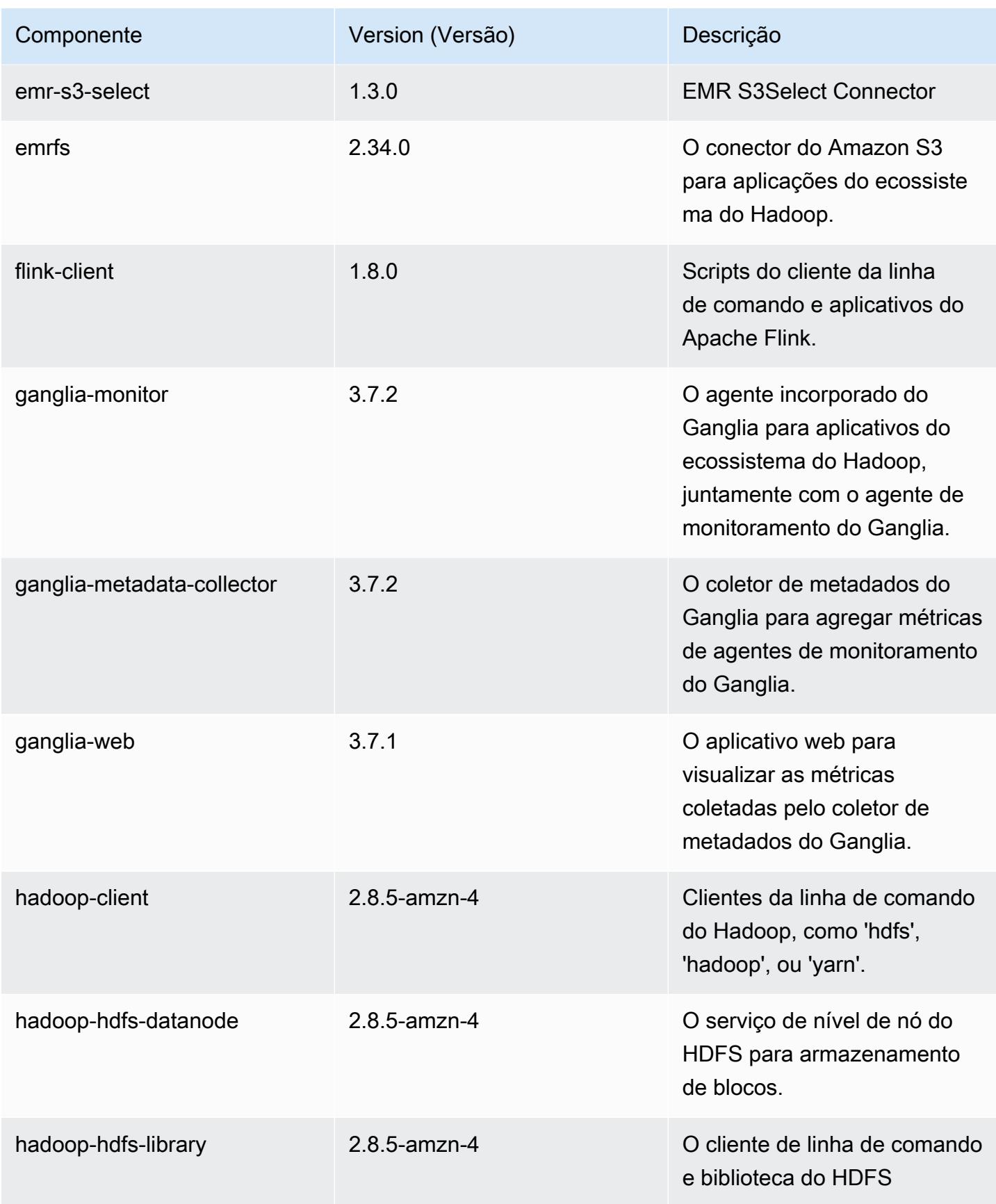

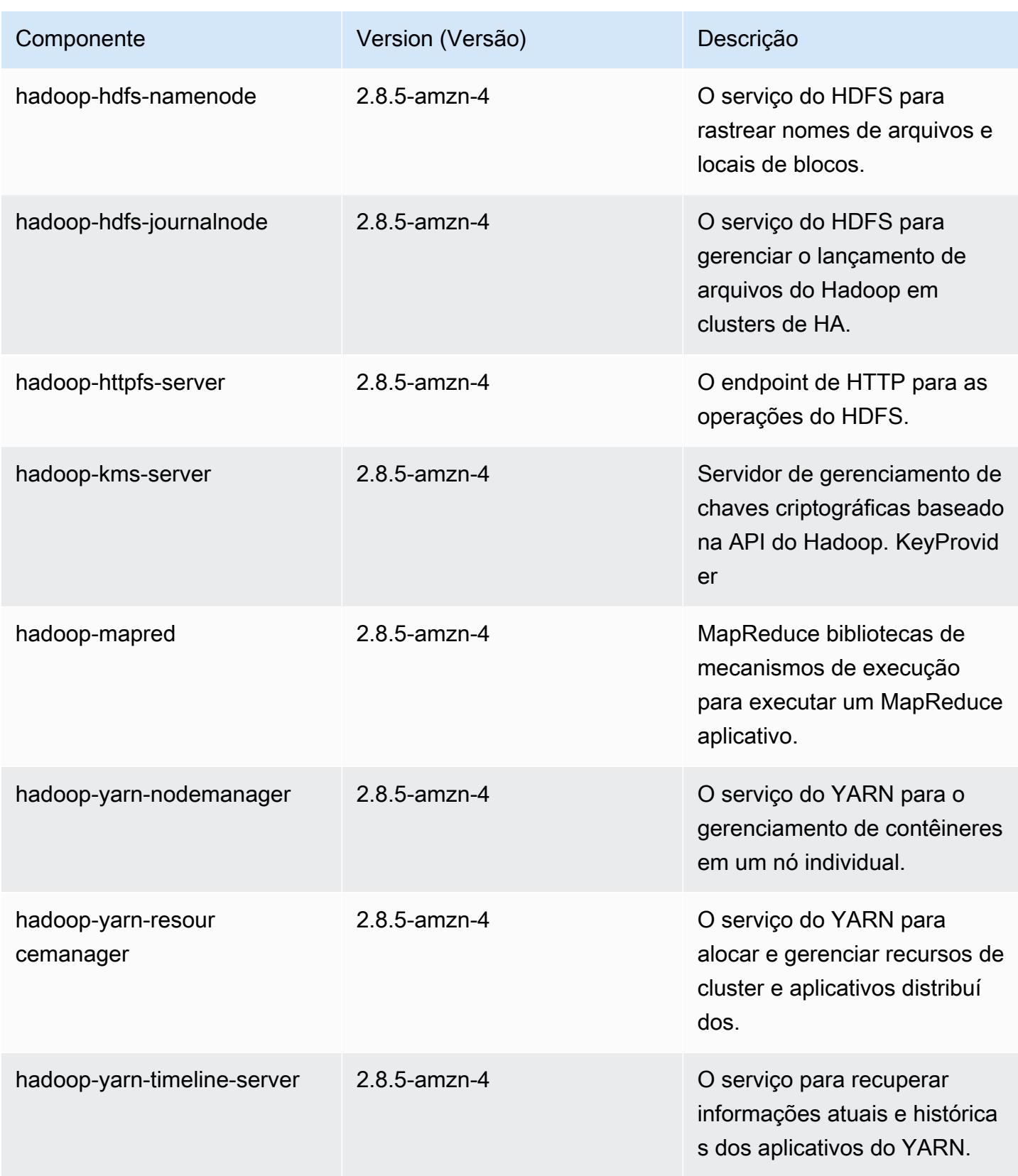

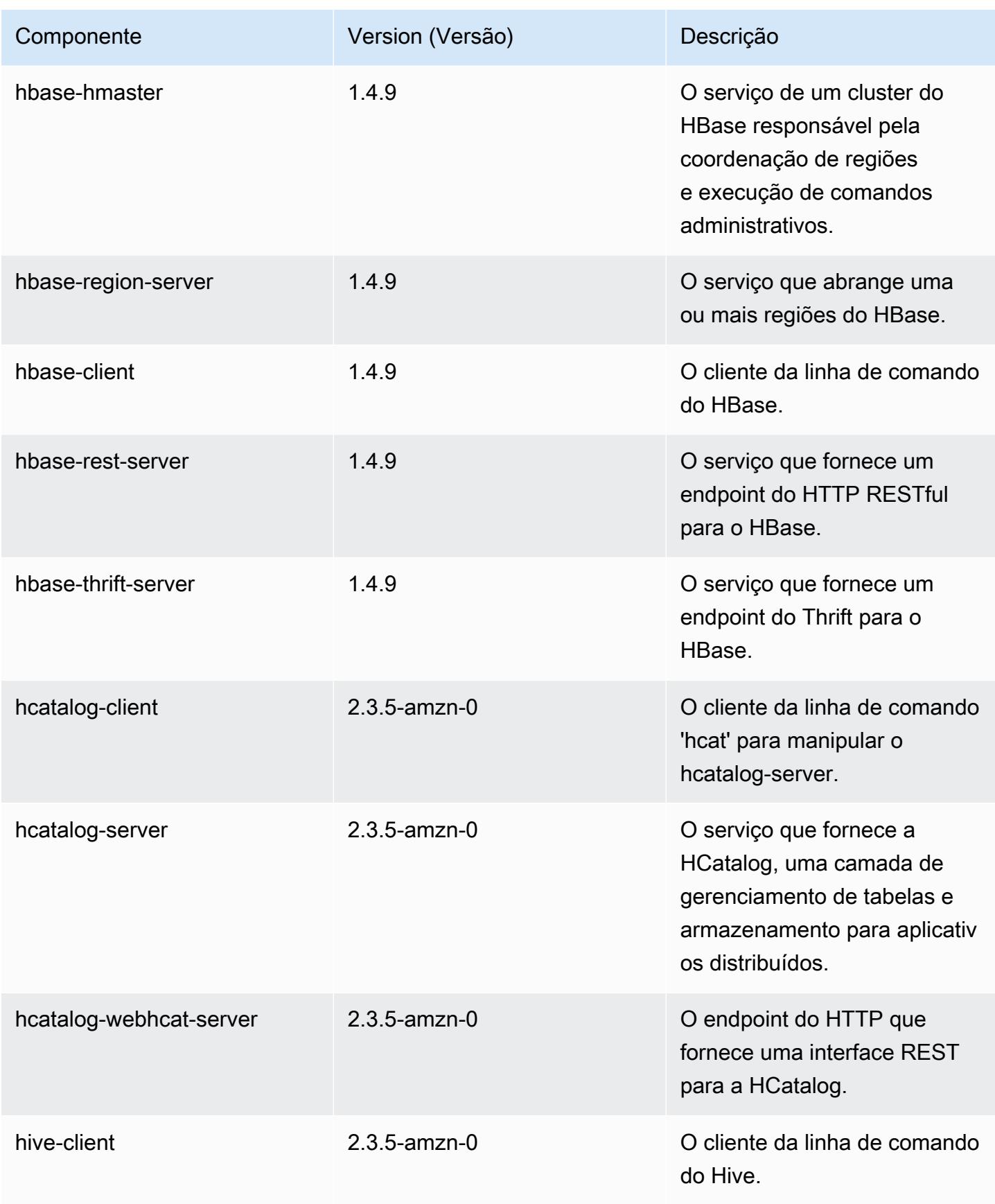

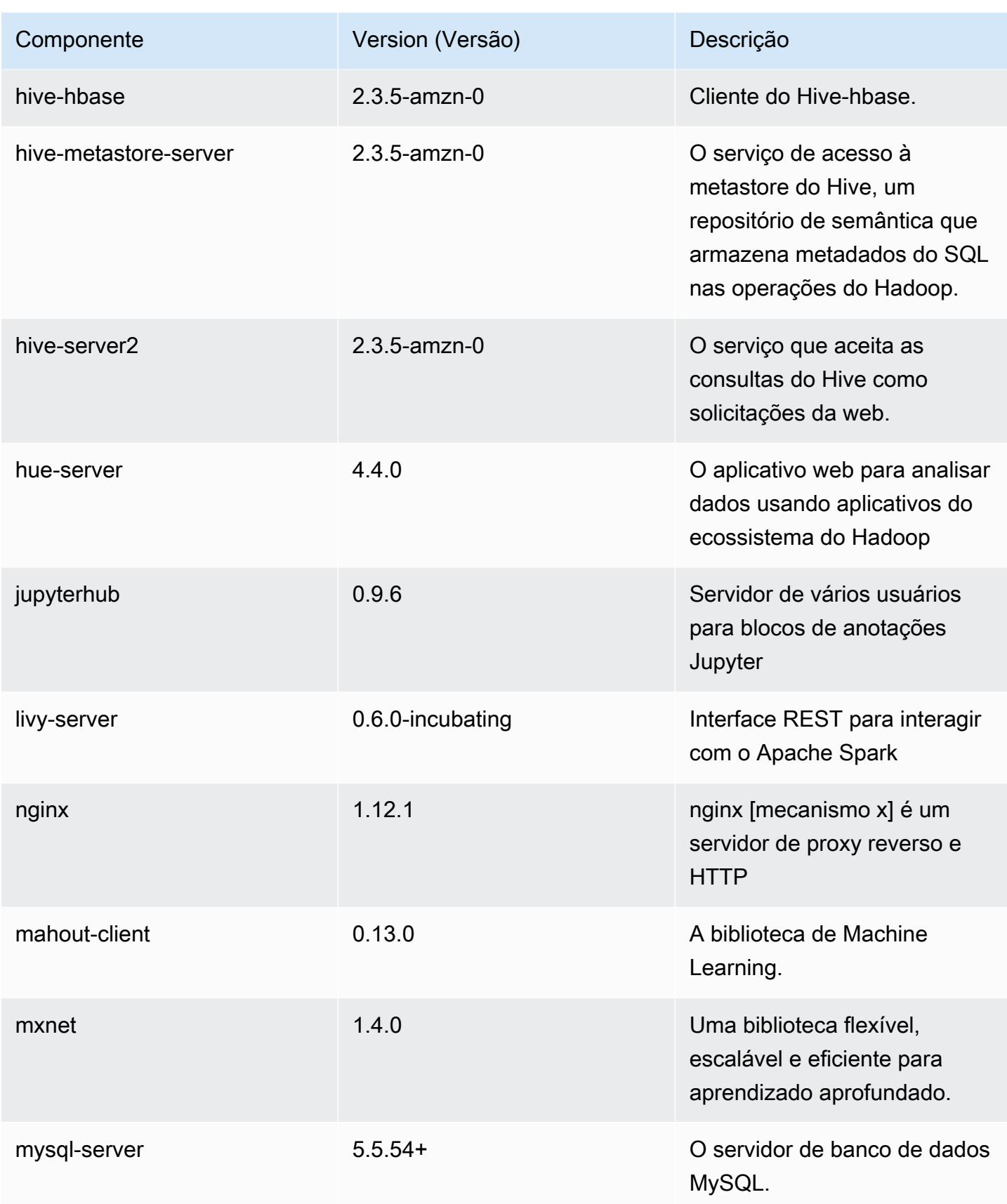

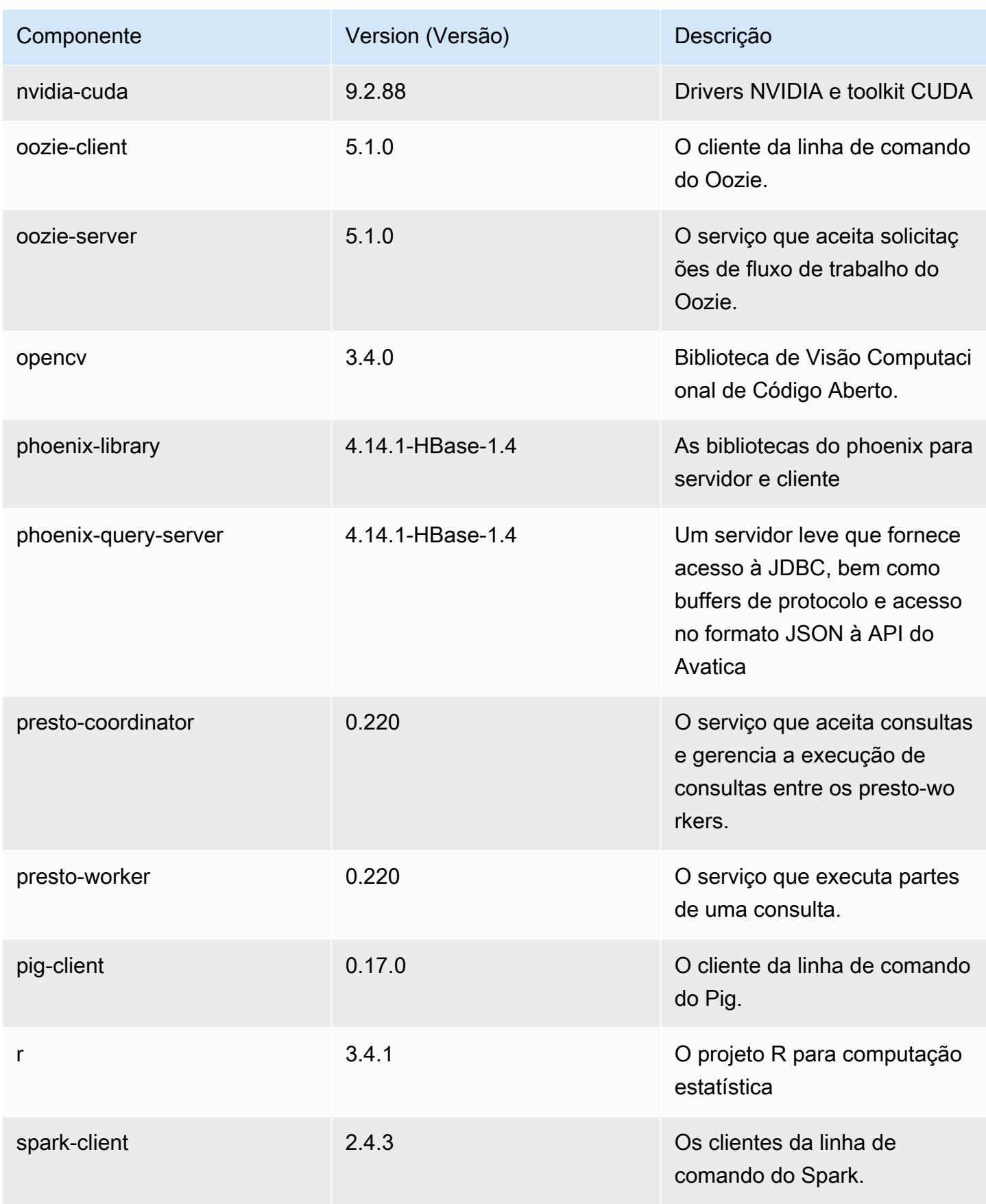

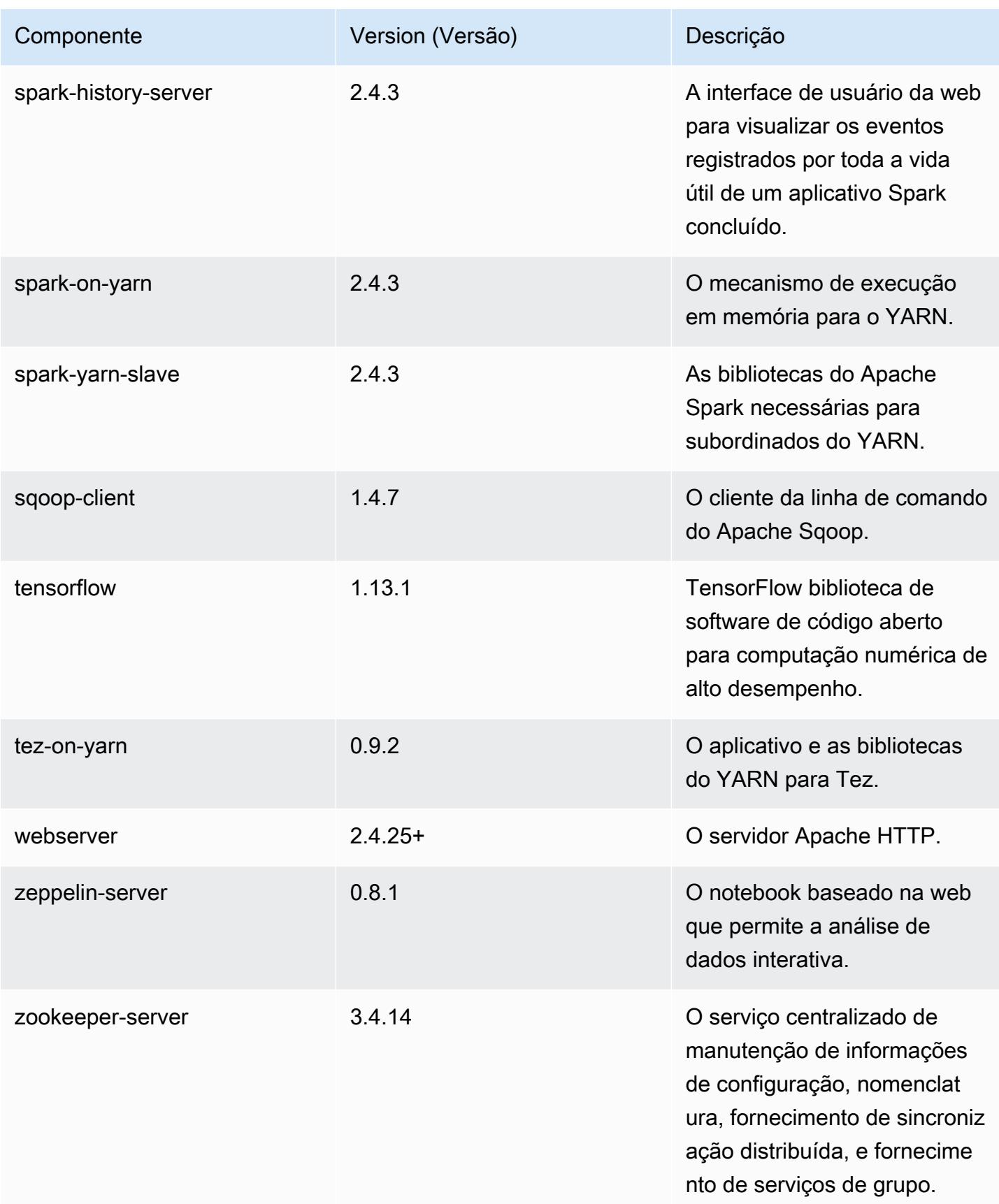
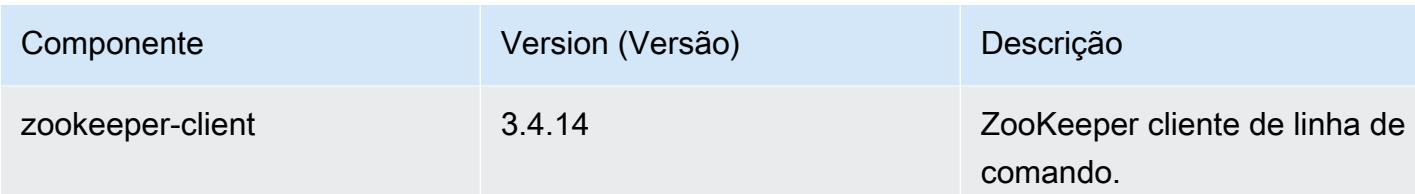

# Classificações de configuração 5.25.0

As classificações de configuração permitem que você personalize aplicações. Elas geralmente correspondem a um arquivo XML de configuração da aplicação, como hive-site.xml. Para ter mais informações, consulte [Configurar aplicações.](#page-3448-0)

Classificações do emr-5.25.0

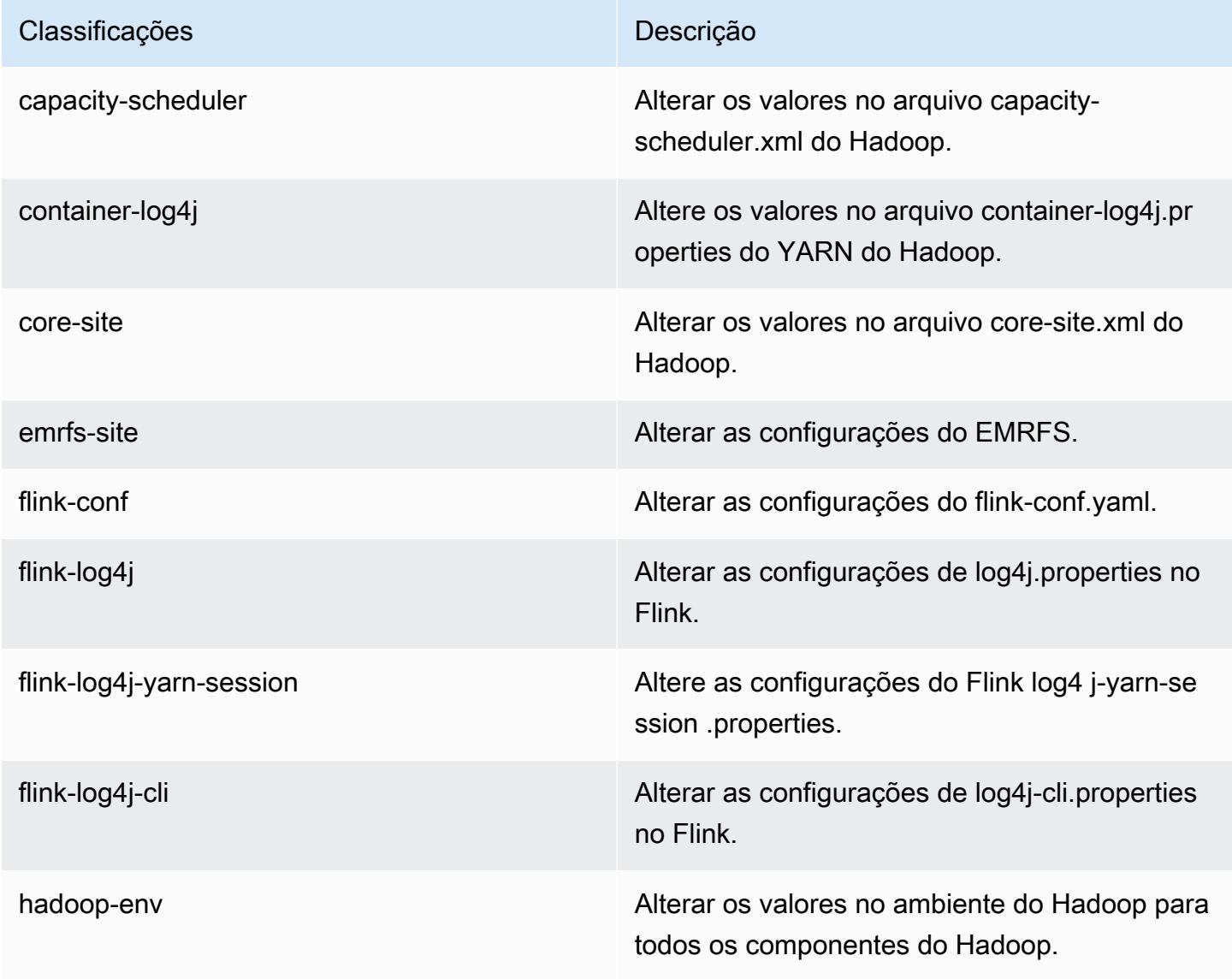

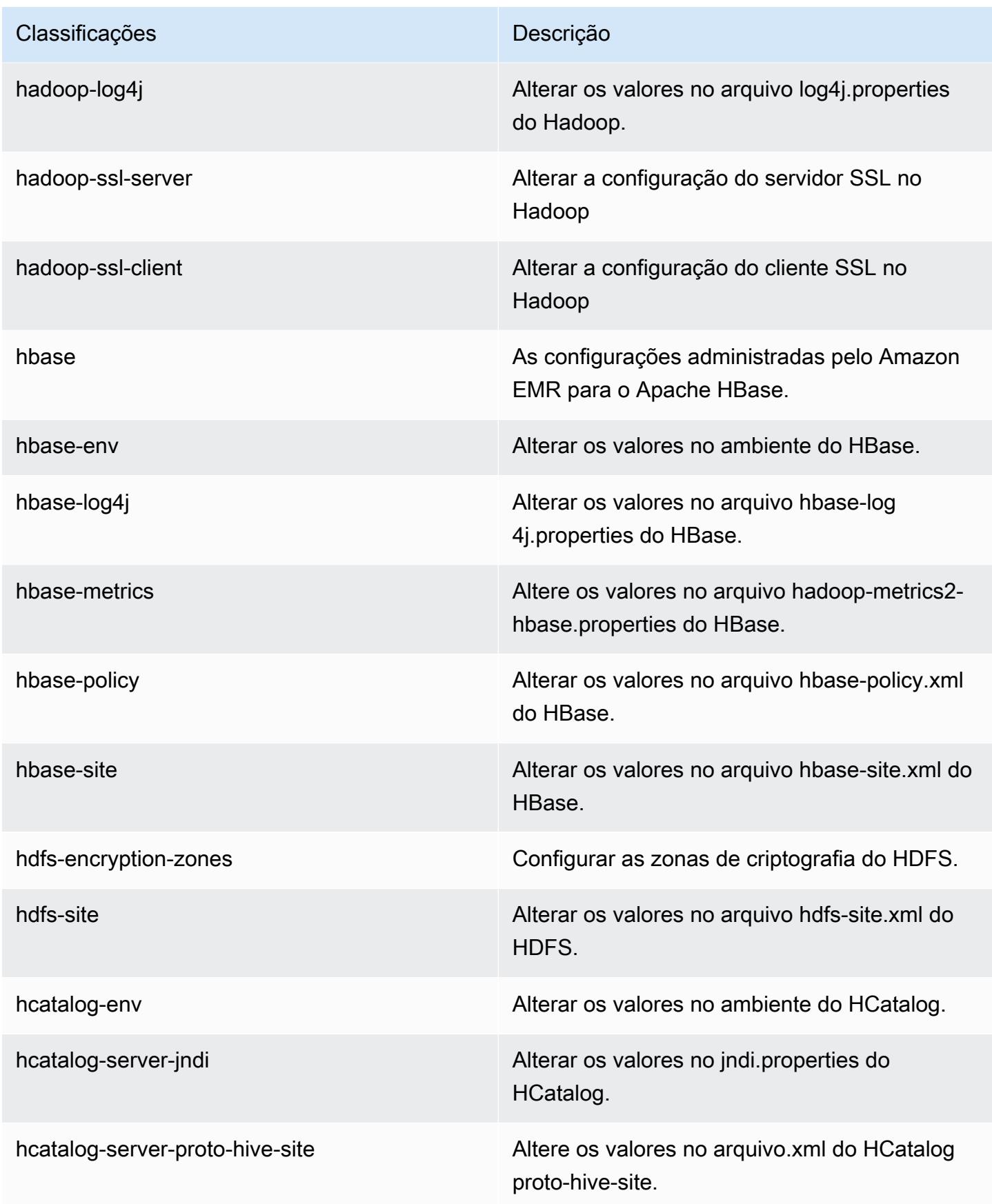

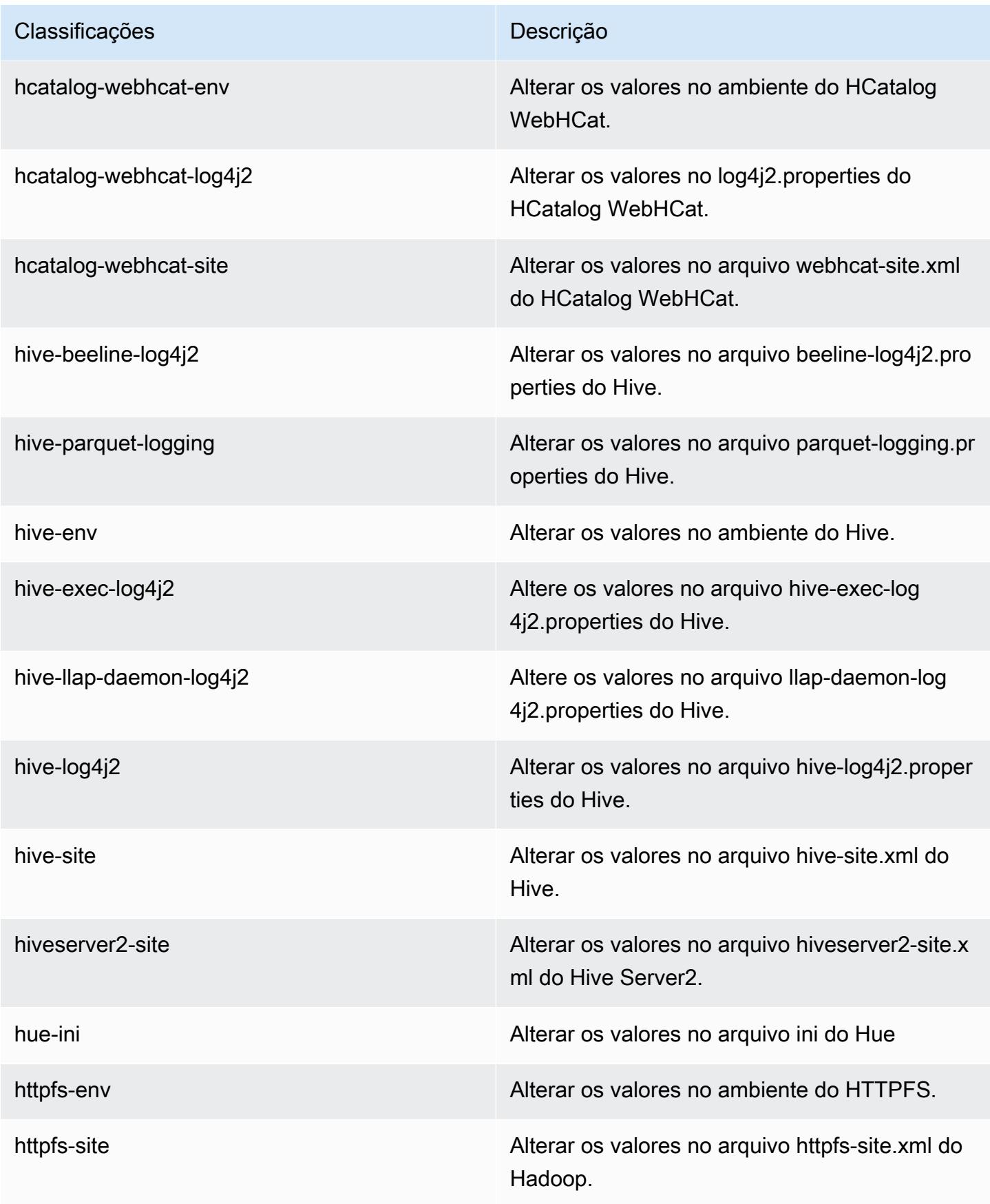

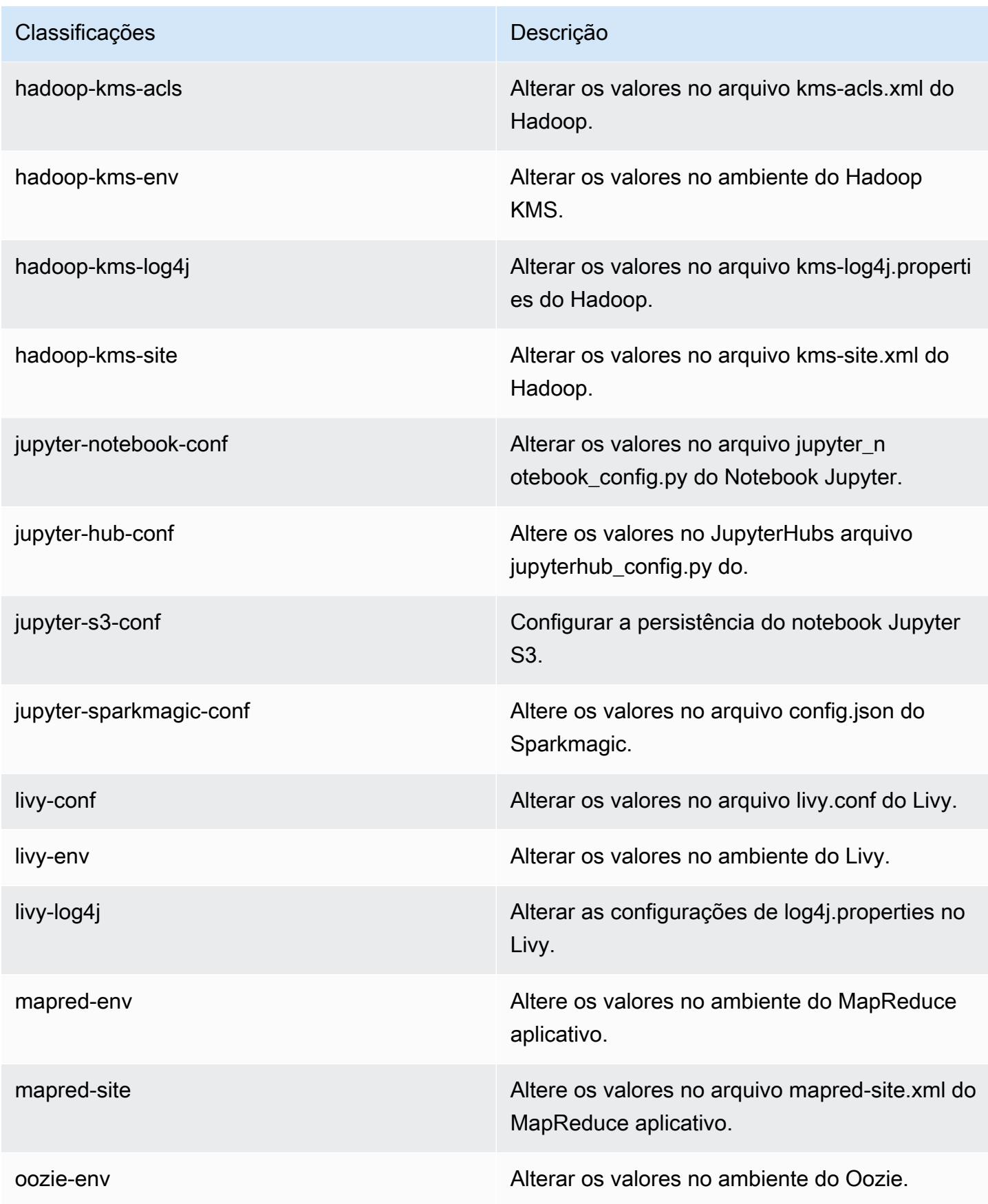

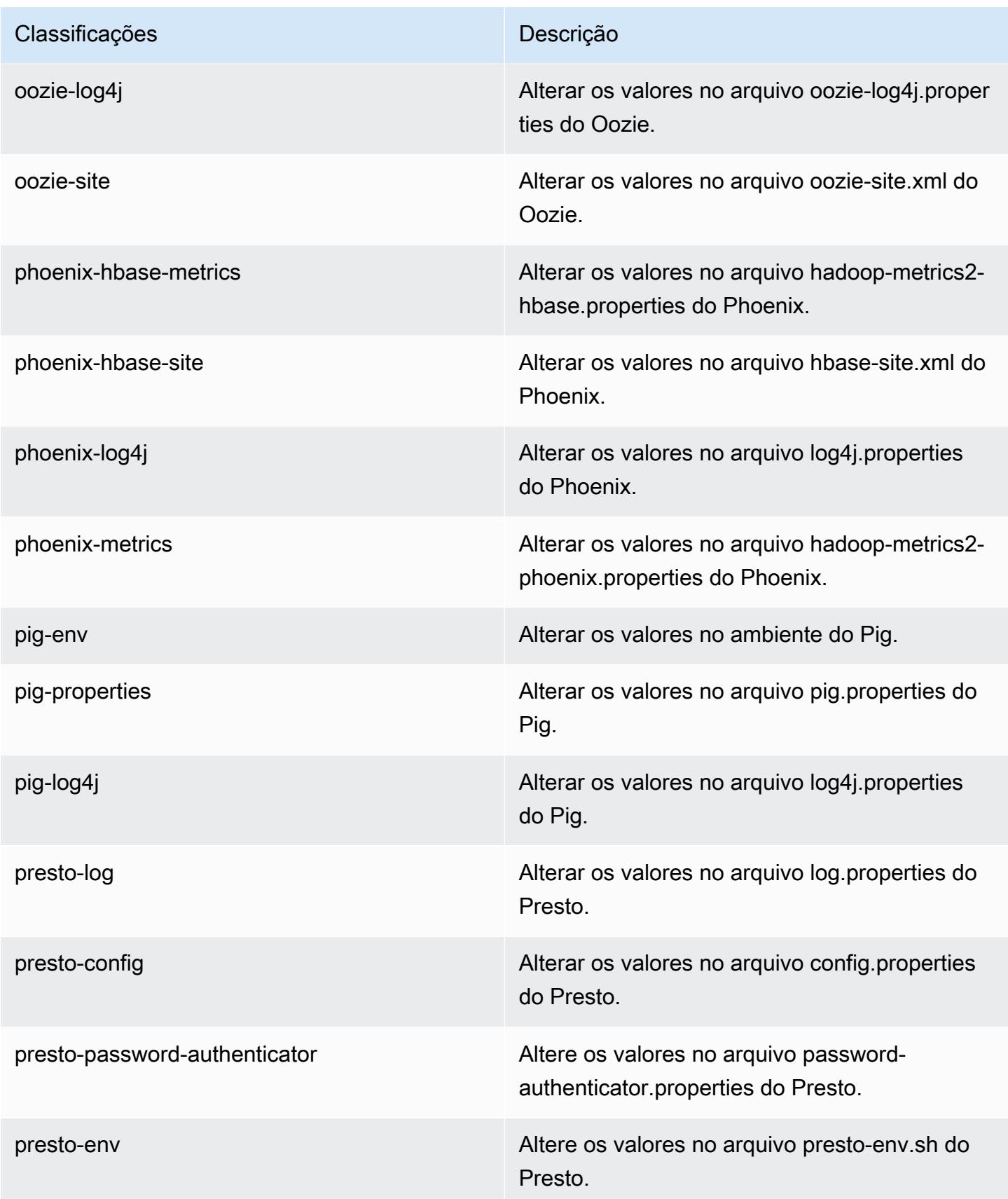

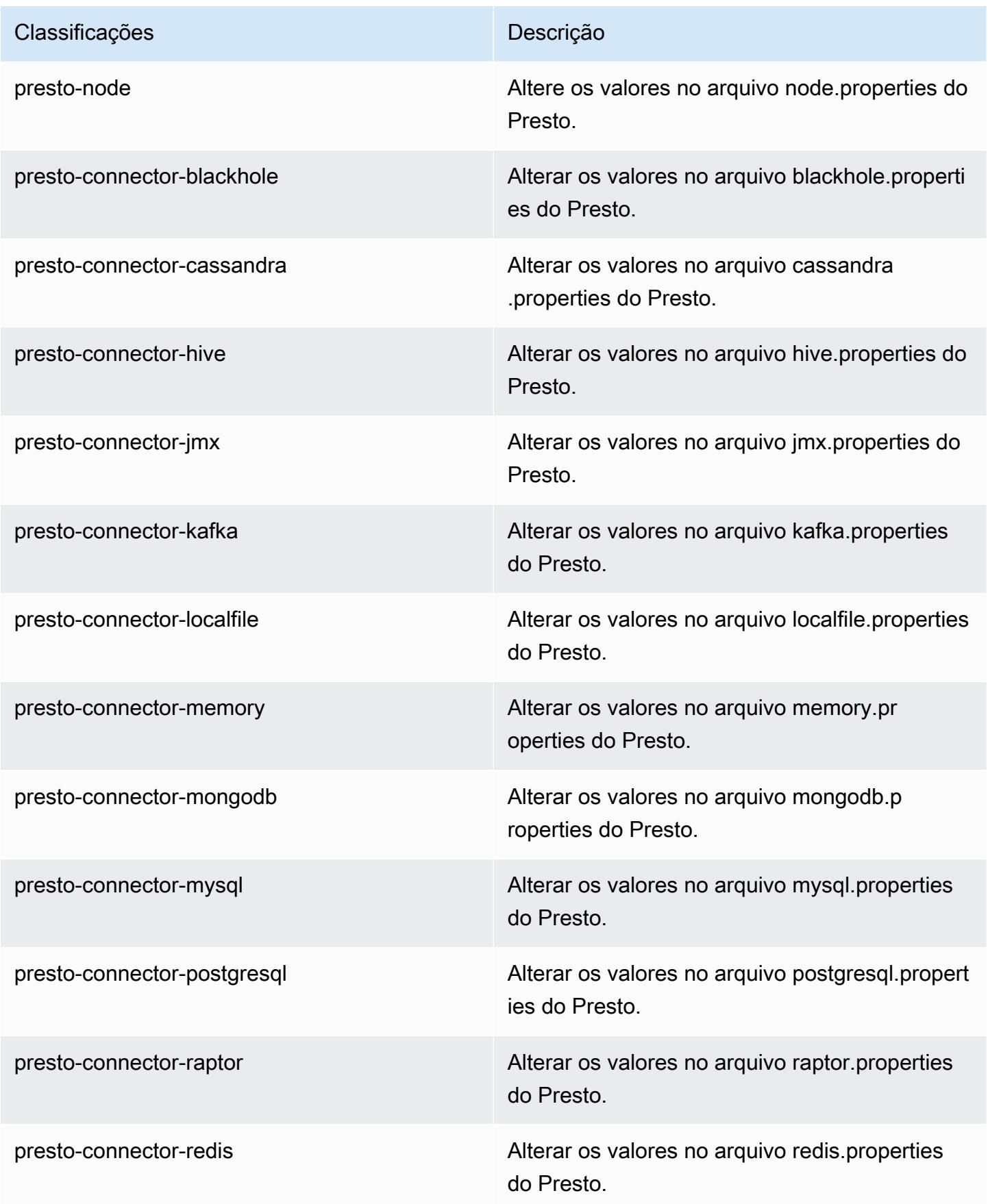

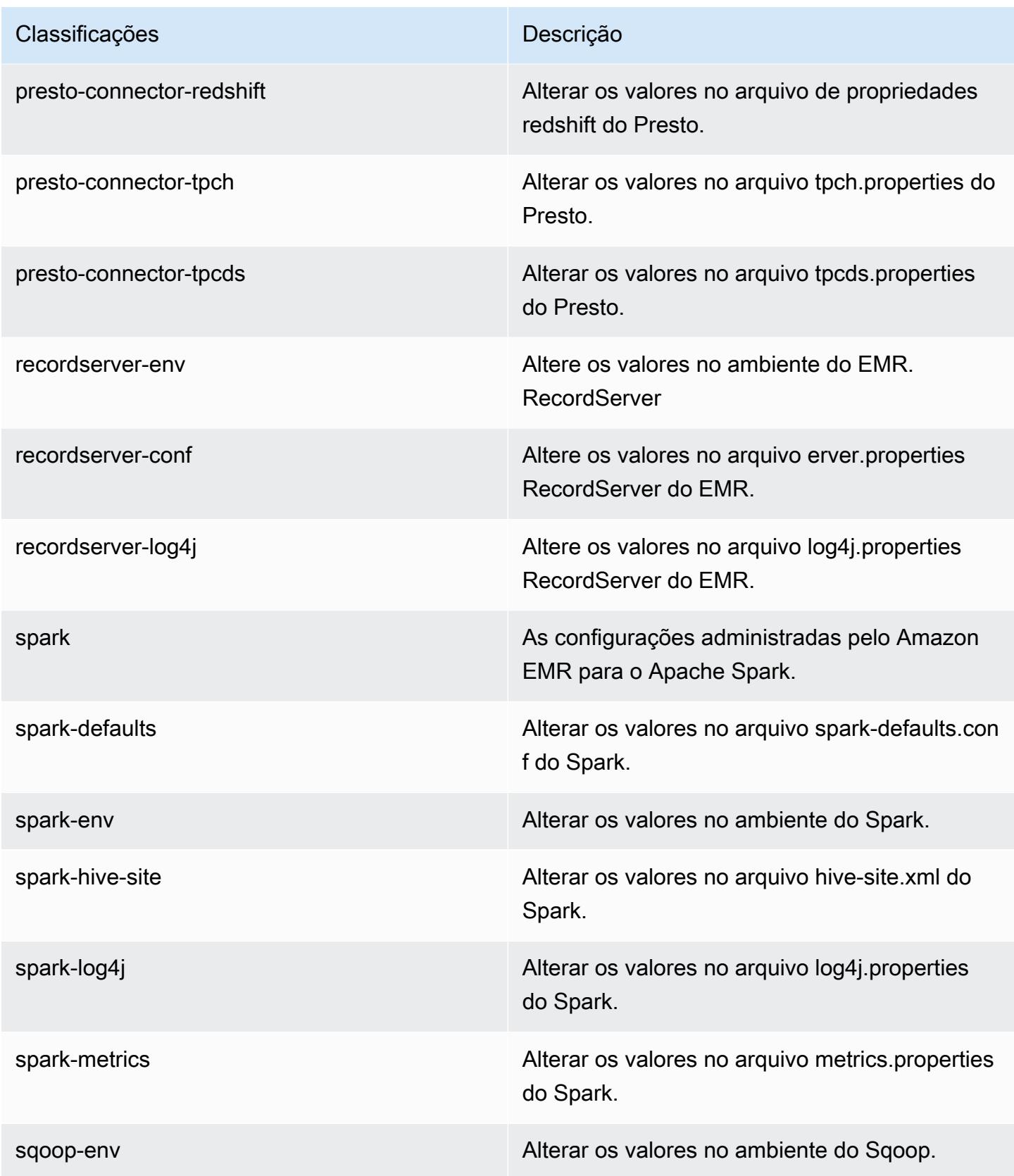

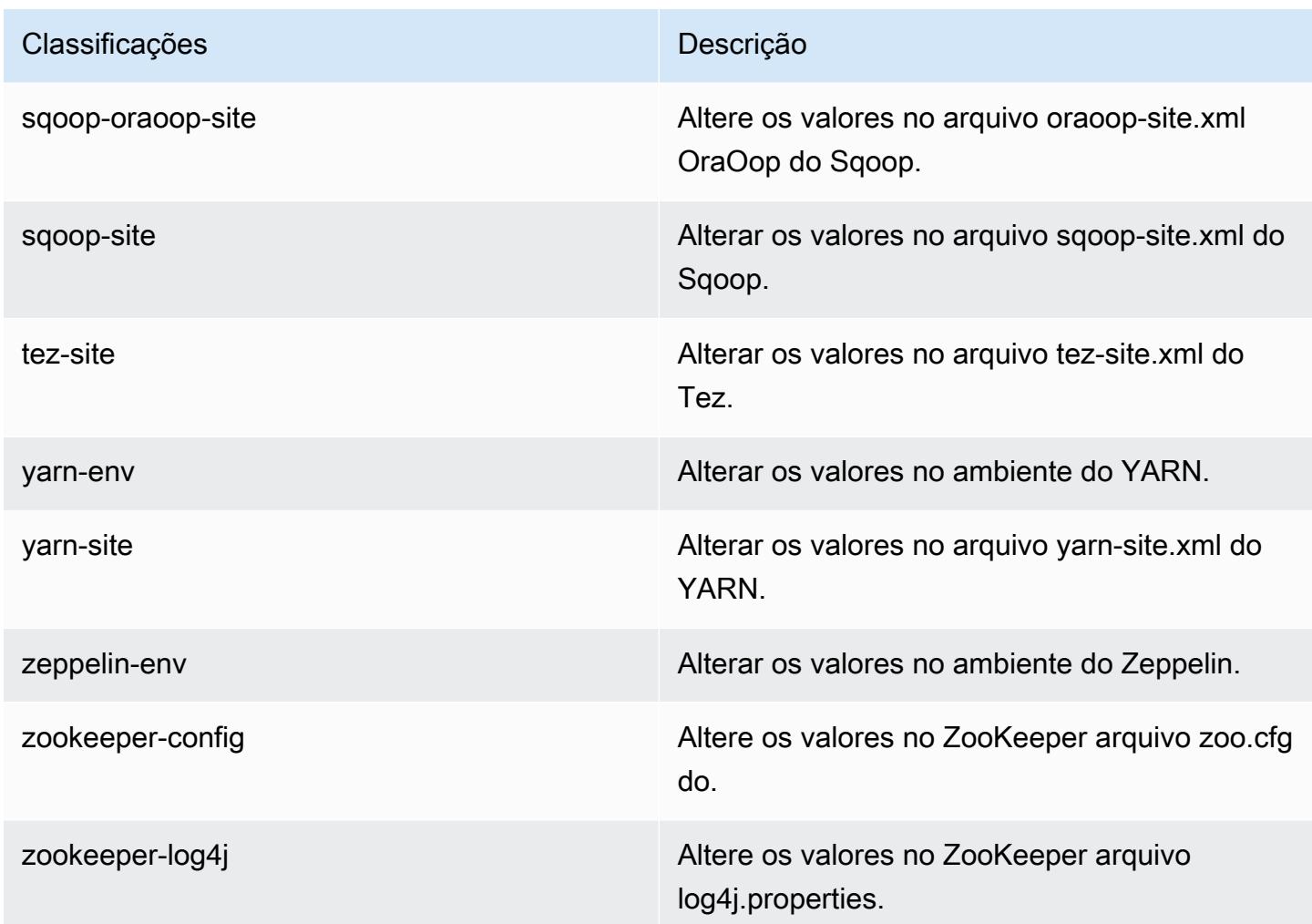

# Versão 5.24.1 do Amazon EMR

Versões 5.24.1 da aplicação

As seguintes aplicações são compatíveis com esta versão: [Flink,](https://flink.apache.org/) [Ganglia,](http://ganglia.info) [HBase,](http://hbase.apache.org/) [HCatalog](https://cwiki.apache.org/confluence/display/Hive/HCatalog), [Hadoop](http://hadoop.apache.org/docs/current/), [Hive,](http://hive.apache.org/) [Hue](http://gethue.com/), [JupyterHub](https://jupyterhub.readthedocs.io/en/latest/#), [Livy](https://livy.incubator.apache.org/), [MXNet,](https://mxnet.incubator.apache.org/) [Mahout](http://mahout.apache.org/), [Oozie](http://oozie.apache.org/), [Phoenix](https://phoenix.apache.org/), [Pig](http://pig.apache.org/), [Presto,](https://prestodb.io/) [Spark](https://spark.apache.org/docs/latest/), [Sqoop,](http://sqoop.apache.org/) [TensorFlow,](https://www.tensorflow.org/) [Tez](https://tez.apache.org/), [Zeppelin](https://zeppelin.incubator.apache.org/) e [ZooKeeper.](https://zookeeper.apache.org)

A tabela abaixo lista as versões das aplicações disponíveis nesta versão do Amazon EMR e as versões de aplicações nas três versões anteriores do Amazon EMR (quando aplicável).

Para obter um histórico abrangente das versões das aplicações de cada versão do Amazon EMR, consulte os seguintes tópicos:

• [Versões de aplicações nas versões 7.x do Amazon EMR](#page-23-0)

- [Versões de aplicações nas versões 6.x do Amazon EMR](#page-87-0)
- [Versões de aplicações nas versões 5.x do Amazon EMR](#page-1052-0)
- [Versões de aplicações nas versões 4.x do Amazon EMR](#page-2630-0)

## Informações da versão da aplicação

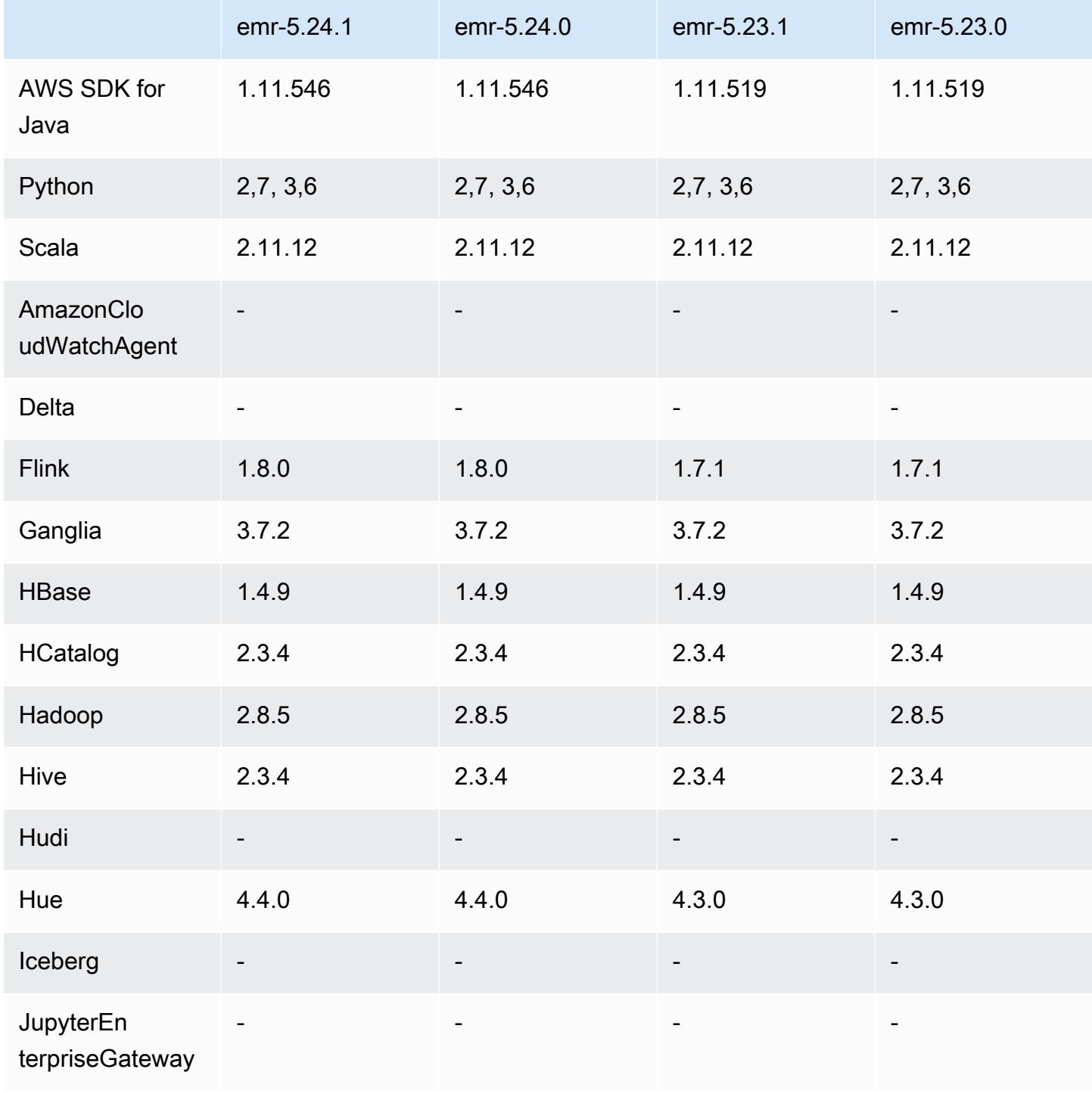

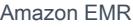

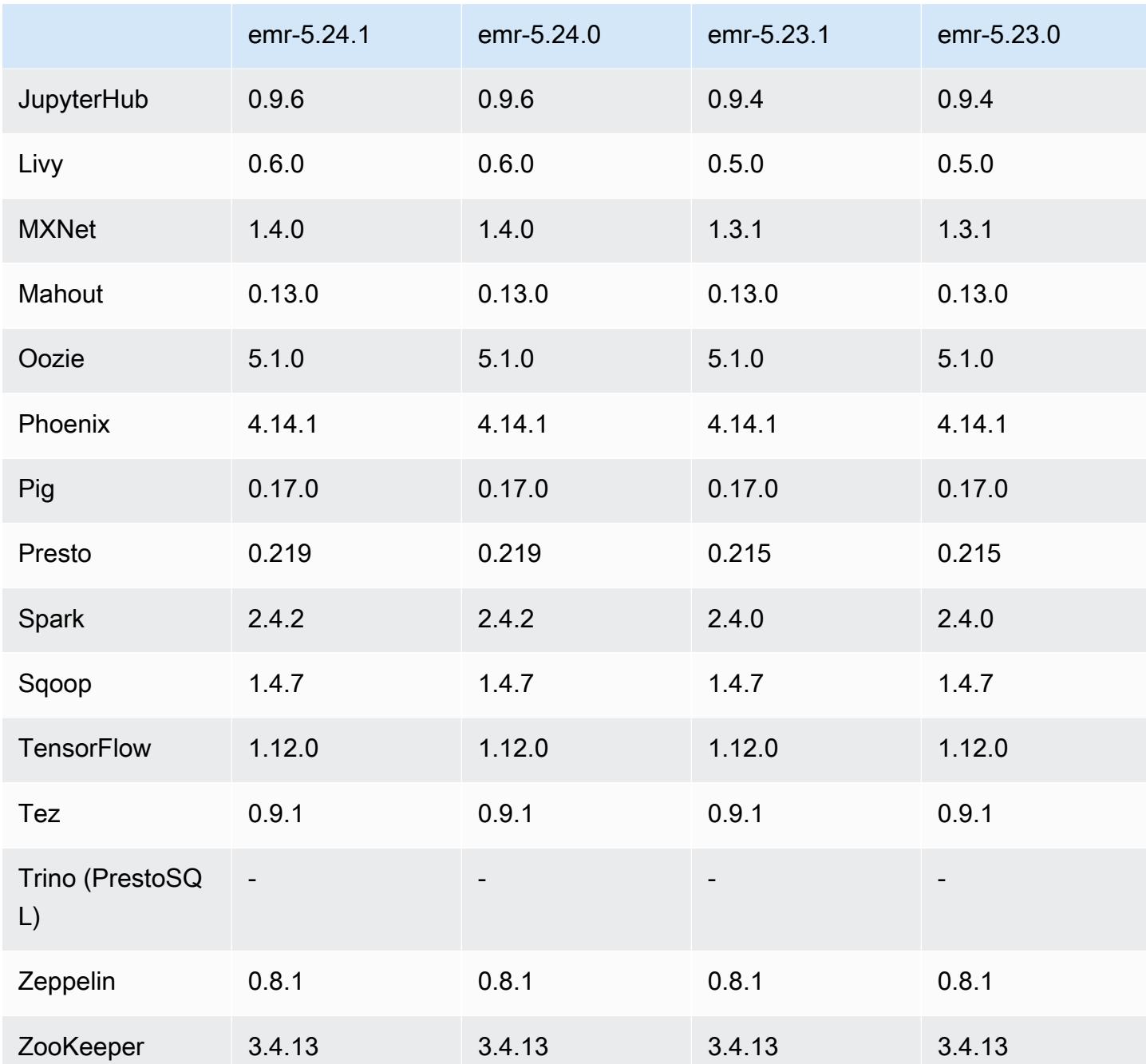

Notas da versão 5.24.1

As notas da versão a seguir incluem informações para a versão 5.24.1 do Amazon EMR. As alterações são referentes à versão 5.24.0.

Data da versão inicial: 26 de junho de 2019

### Alterações, melhorias e problemas resolvidos

• Atualizada a AMI padrão do Amazon Linux para Amazon EMR para incluir atualizações de segurança importantes do kernel Linux, incluindo o problema de negação de serviço do TCP SACK ([AWS-2019-005\)](https://aws.amazon.com/security/security-bulletins/AWS-2019-005/).

### Problemas conhecidos

• Problema conhecido em clusters com vários nós primários e autenticação Kerberos

Se você executar clusters com vários nós primários e autenticação Kerberos nas versões 5.20.0 e posteriores do Amazon EMR, poderá encontrar problemas nas operações de cluster, como redução da escala verticalmente ou envio de etapas depois que o cluster estiver em execução por algum tempo. O período depende do período de validade do tíquete do Kerberos que você definiu. O problema de redução da escala verticalmente afeta tanto as solicitações de redução automática quanto as de reduções explícitas que você enviou. Operações adicionais de cluster também podem ser afetadas.

### Solução:

- SSH como usuário do hadoop para o nó primário de liderança do cluster do EMR com vários nós primários.
- Execute o comando a seguir para renovar o tíquete do Kerberos para o usuário do hadoop.

kinit -kt <keytab\_file> <principal>

Normalmente, o arquivo keytab está localizado em /etc/hadoop.keytab e a entidade principal está na forma de hadoop/<hostname>@<REALM>.

#### **a** Note

Essa solução alternativa entrará em vigor durante o período de validade do tíquete do Kerberos. Essa duração é de 10 horas por padrão, mas pode ser configurada pelas definições do Kerberos. Você deve executar novamente o comando acima quando o tíquete do Kerberos expirar.

## Versões de componente 5.24.1

Os componentes que o Amazon EMR instala com esta versão estão listados abaixo. Alguns são instalados como parte de pacotes de aplicativos de big data. Outros são exclusivos do Amazon EMR e instalados para processos e atributos do sistema. Eles normalmente começam com emr ou aws. Os pacotes de aplicações de big data na versão mais recente do Amazon EMR são geralmente a versão mais recente encontrada na comunidade. Disponibilizamos as versões da comunidade no Amazon EMR o mais rapidamente possível.

Alguns componentes no Amazon EMR diferem das versões da comunidade. Esses componentes tem um rótulo de versão no formulário *CommunityVersion*-amzn-*EmrVersion*. O *EmrVersion* começa em 0. Por exemplo, se um componente da comunidade de código aberto denominado myapp-component com a versão 2.2 tiver sido alterado três vezes para inclusão em versões diferentes do Amazon EMR, sua versão será listada como 2.2-amzn-2.

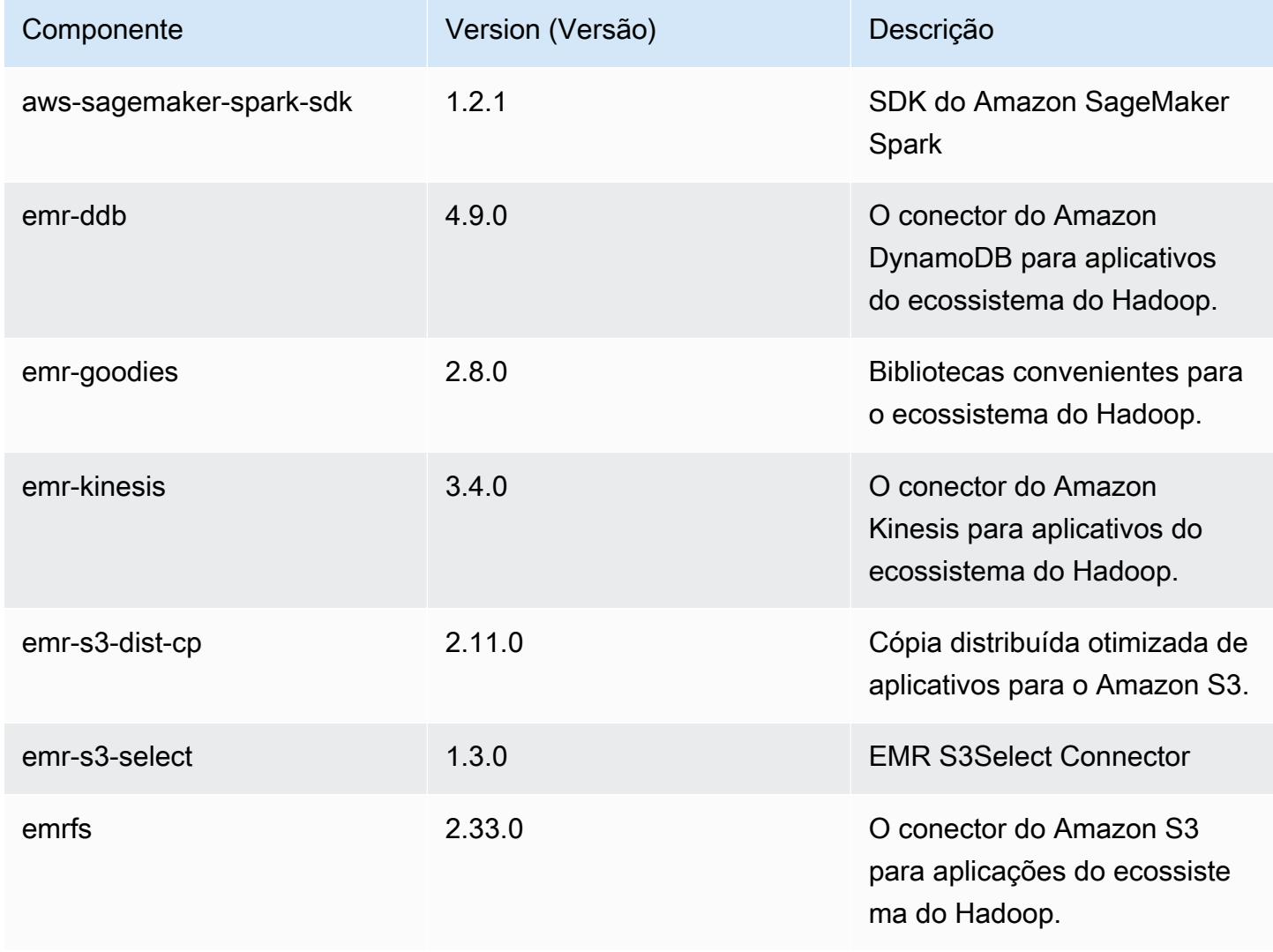

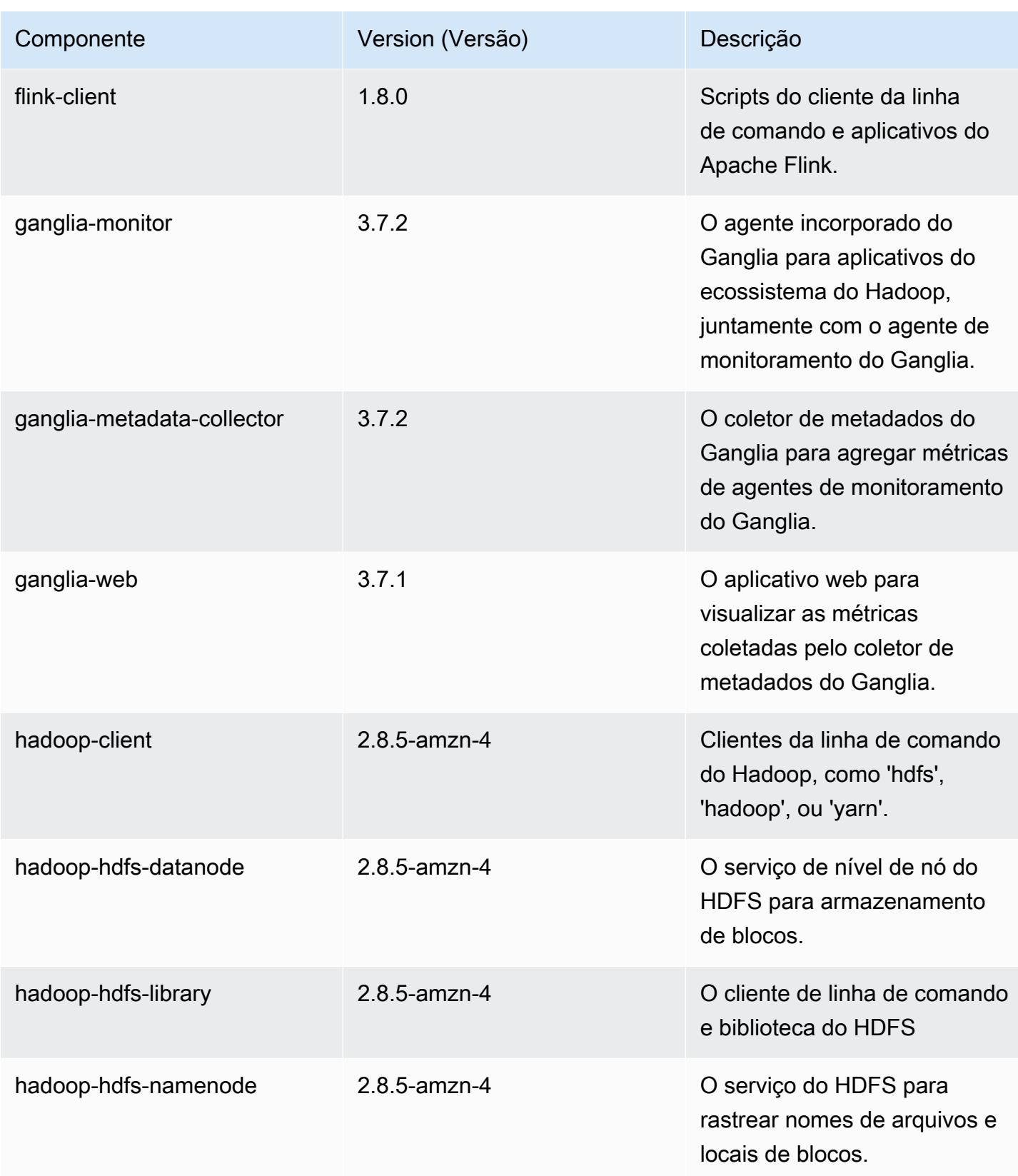

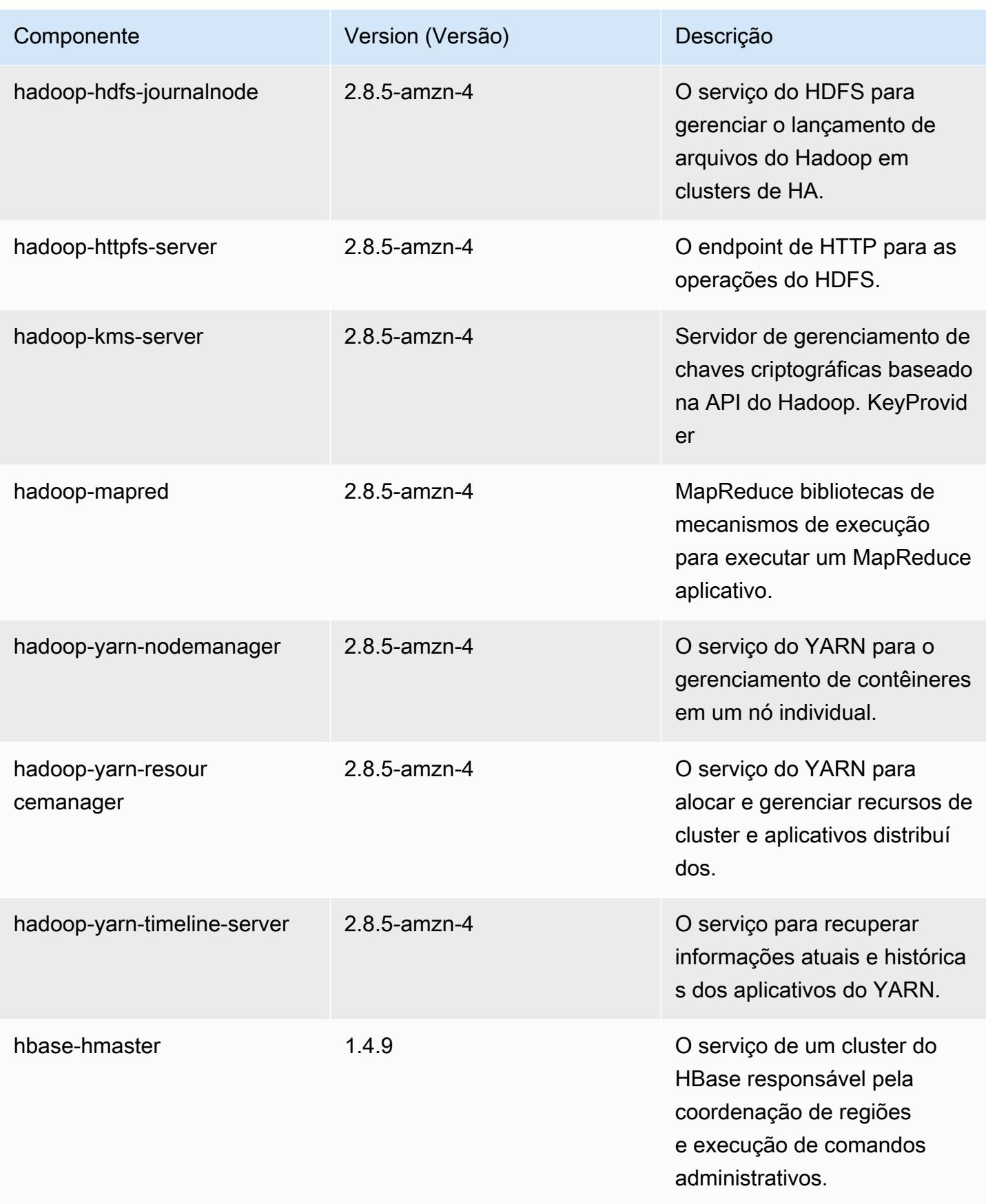

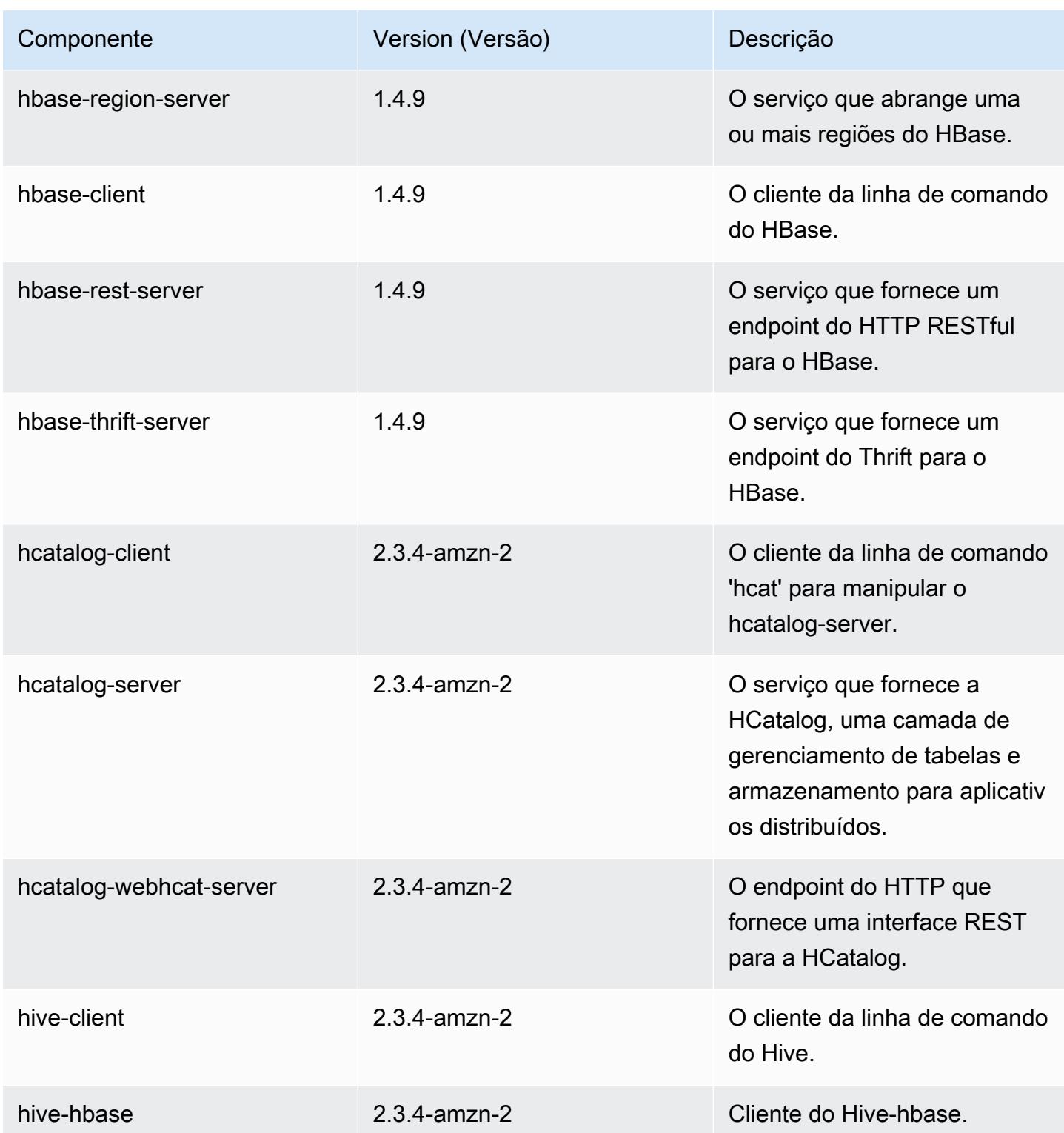

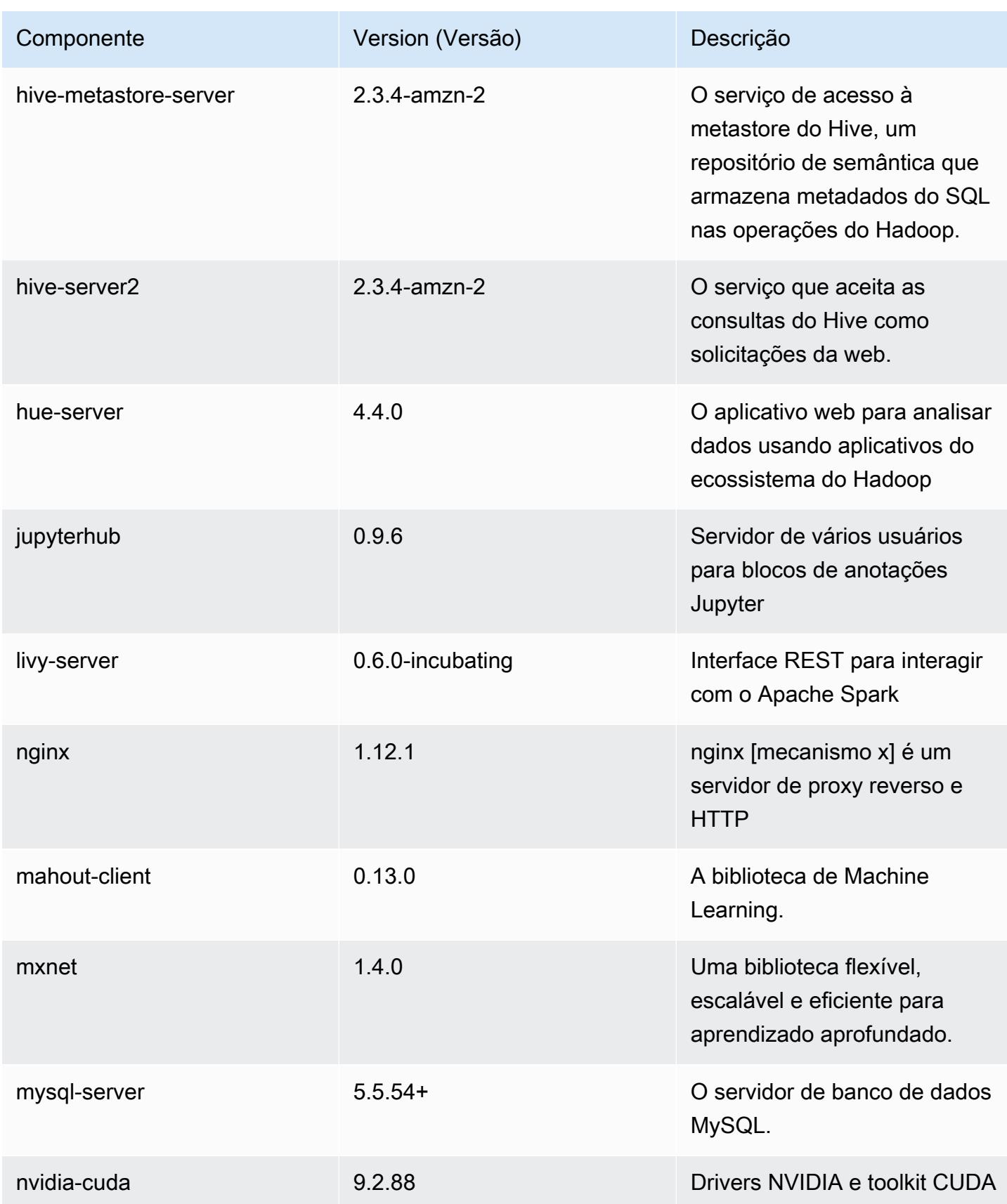

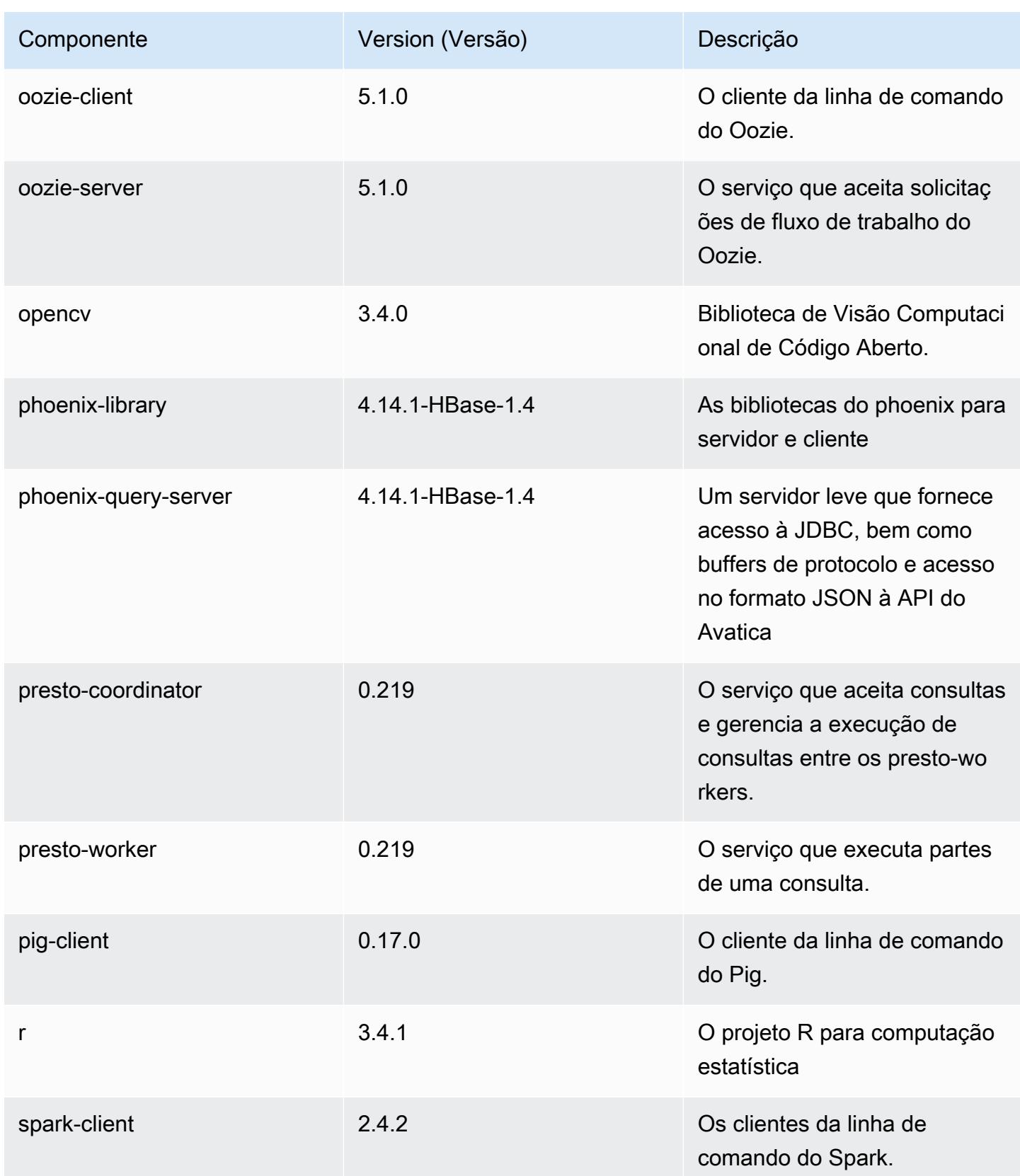

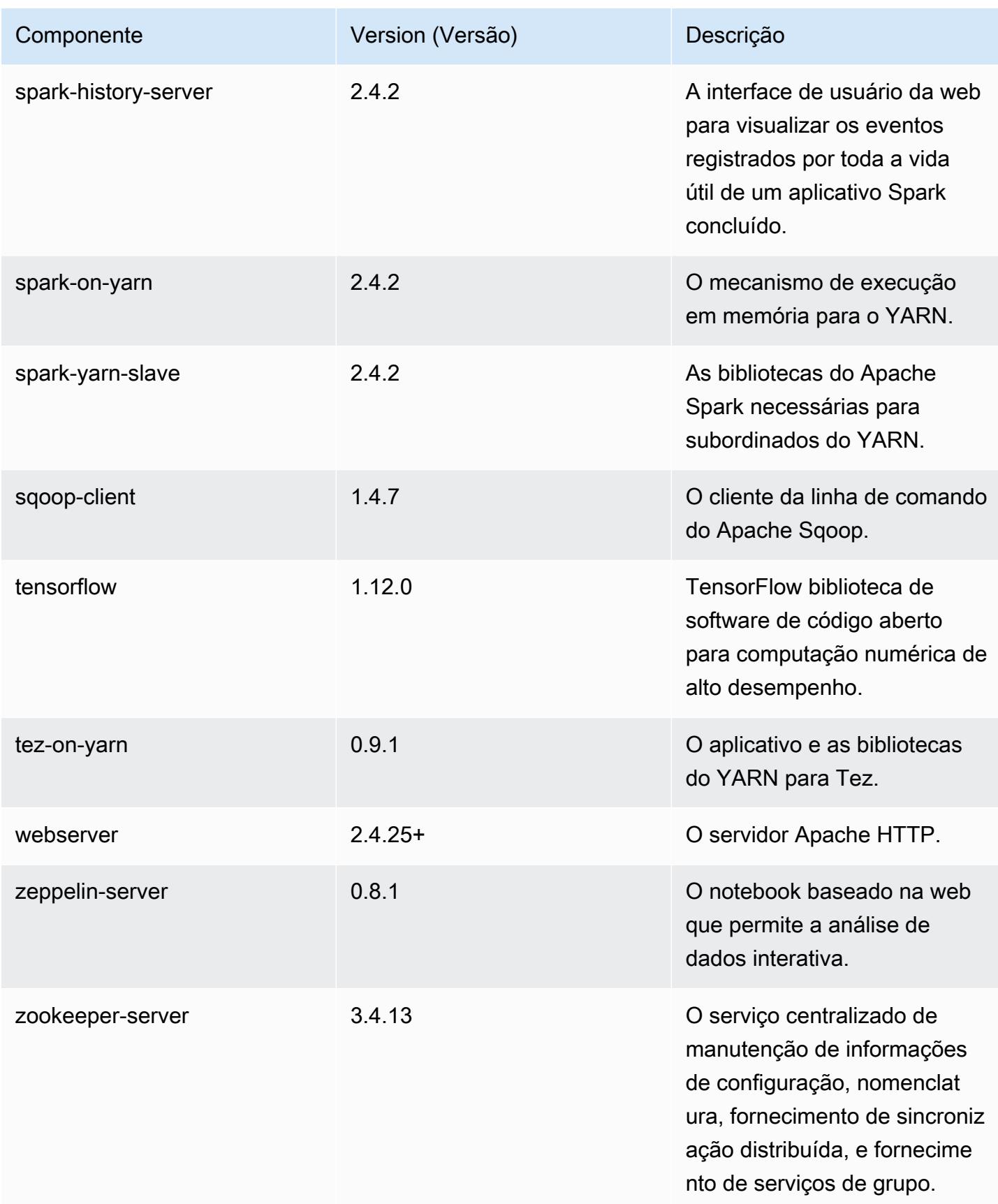

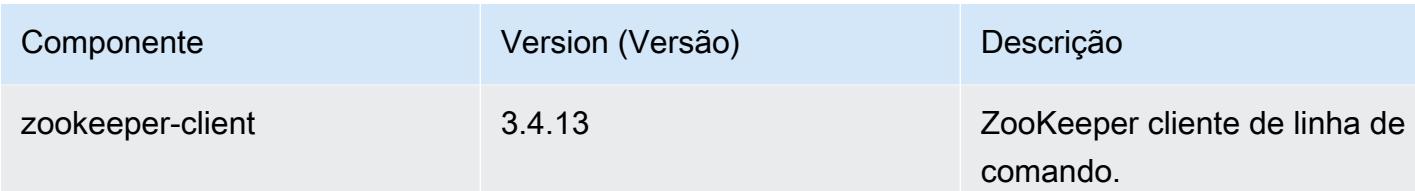

# Classificações de configuração 5.24.1

As classificações de configuração permitem que você personalize aplicações. Elas geralmente correspondem a um arquivo XML de configuração da aplicação, como hive-site.xml. Para ter mais informações, consulte [Configurar aplicações.](#page-3448-0)

Classificações do emr-5.24.1

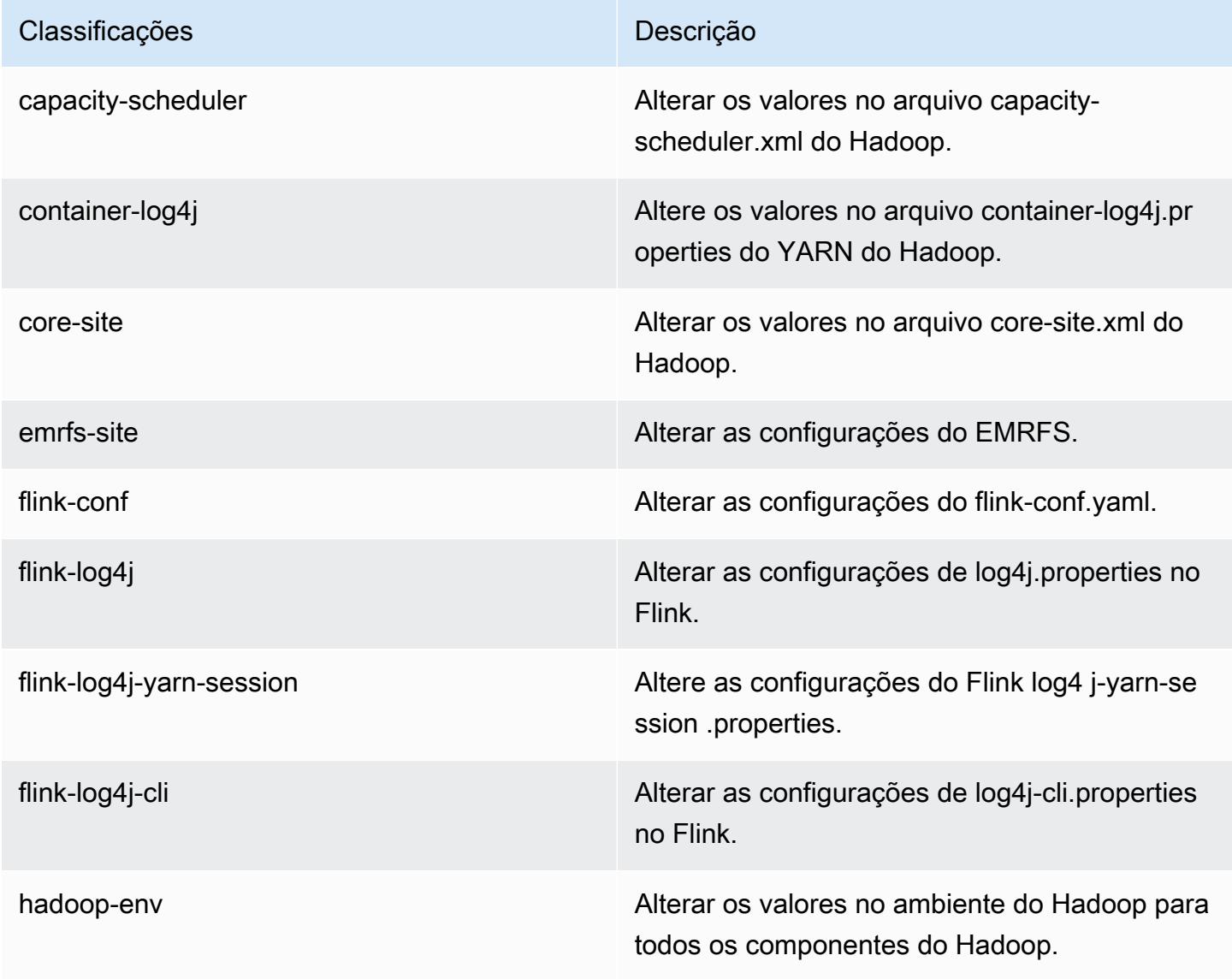

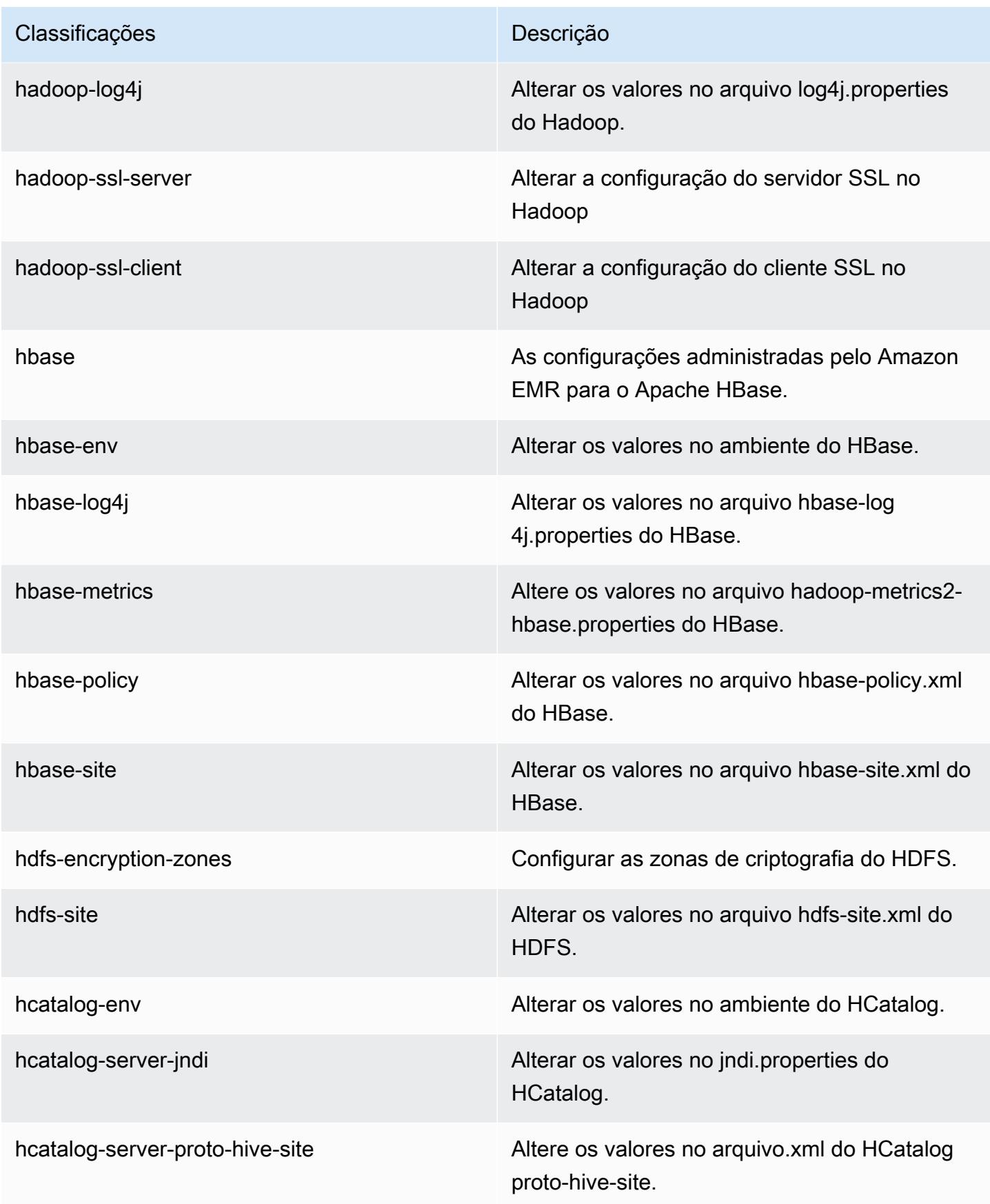

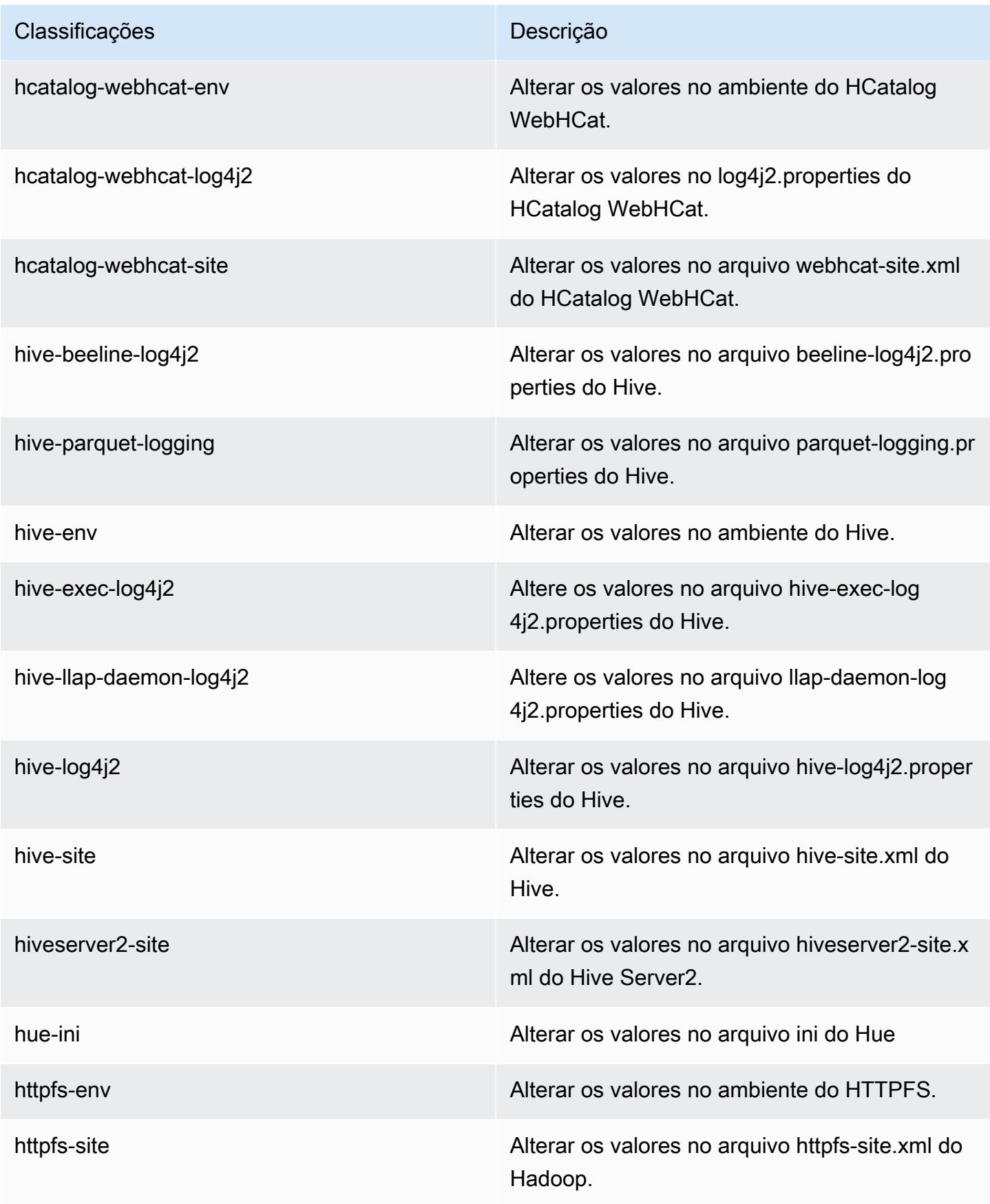

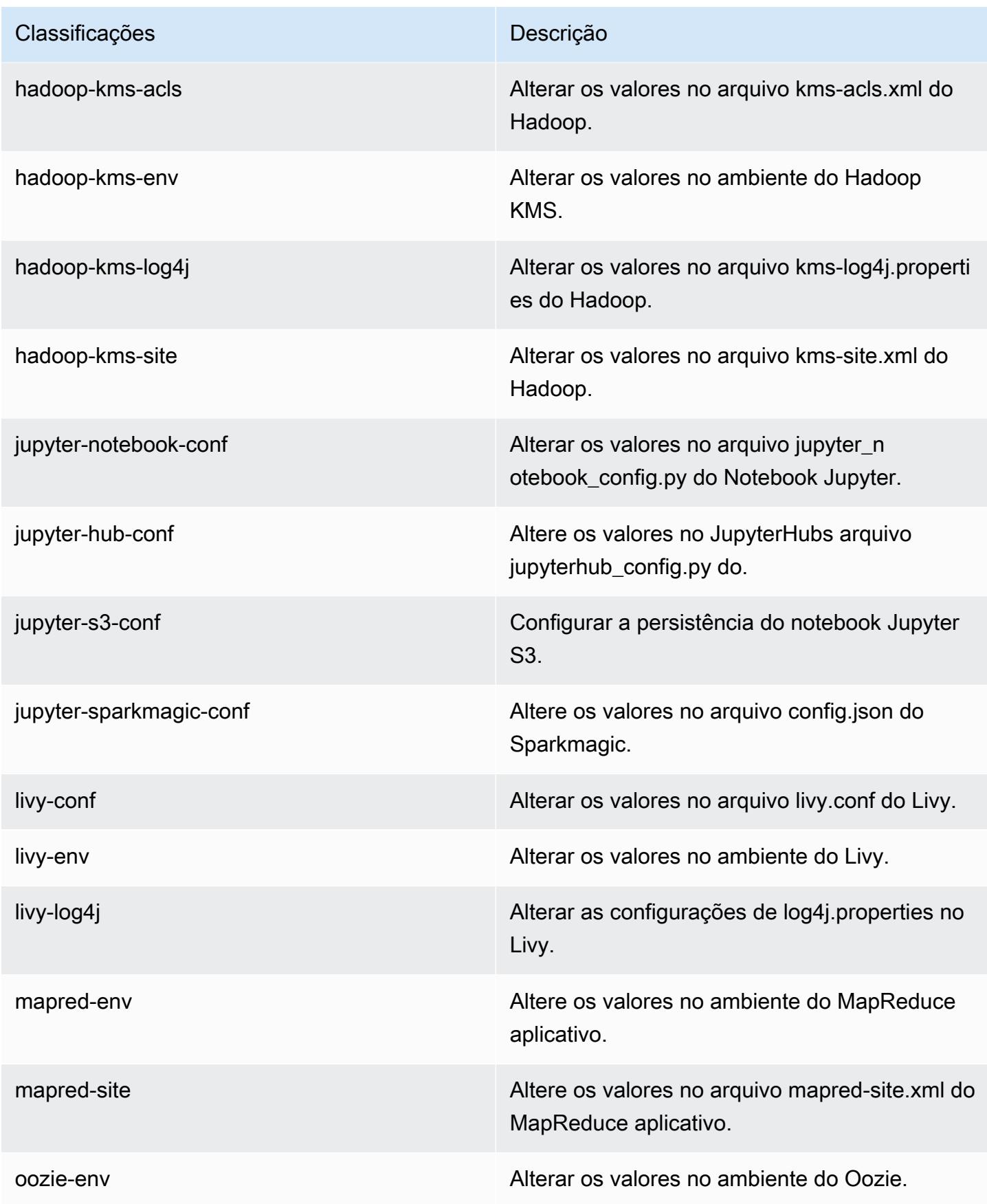

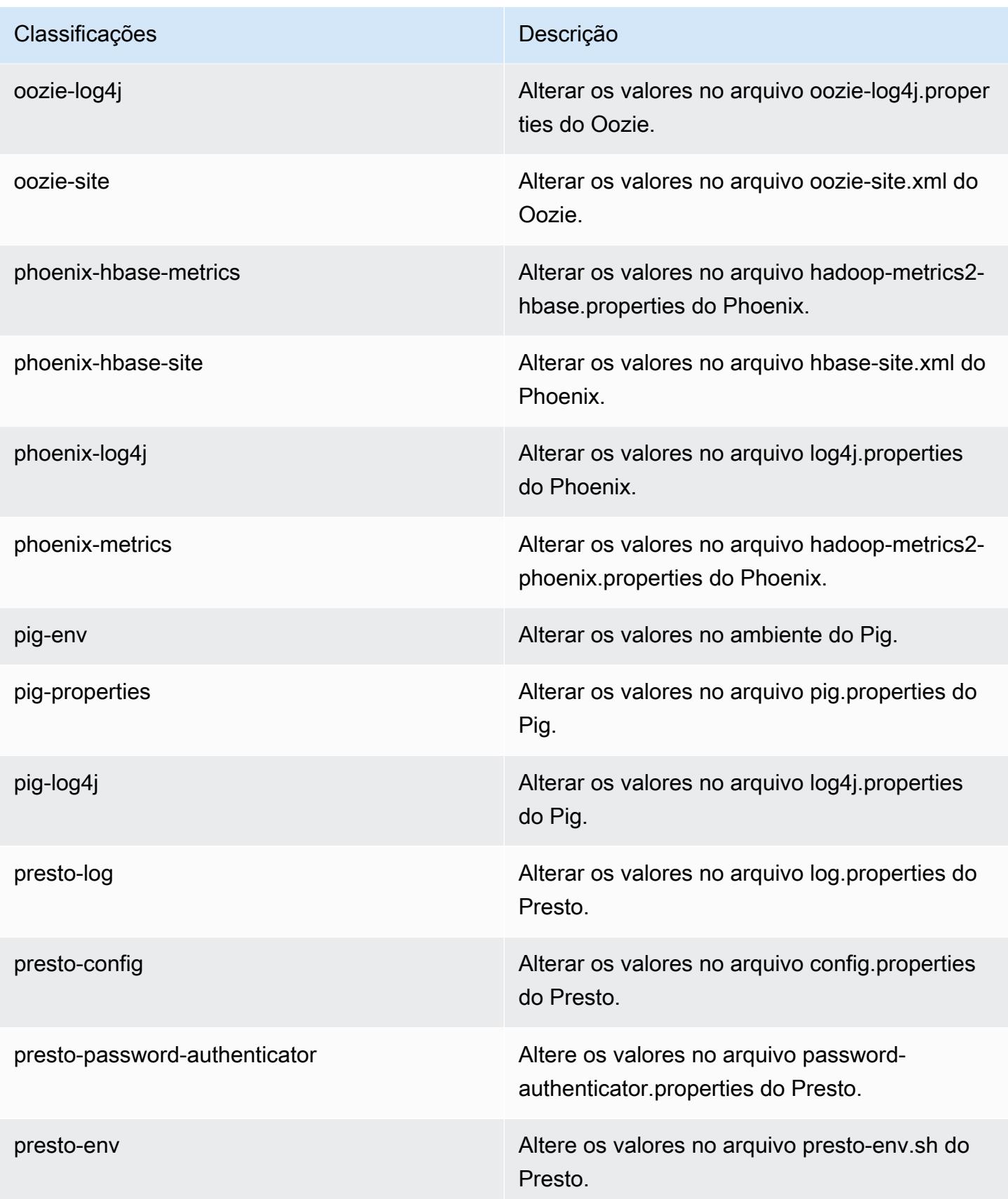

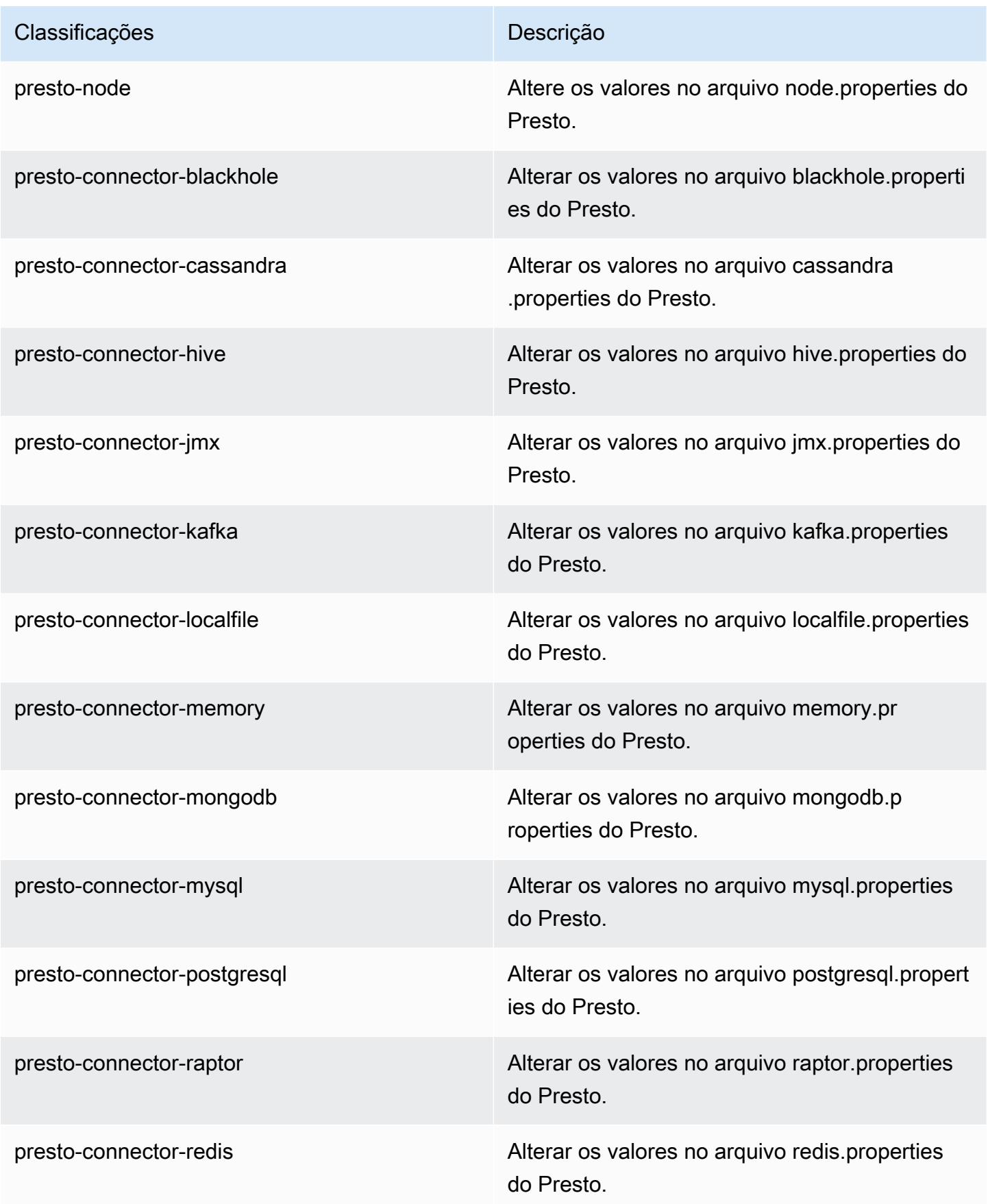

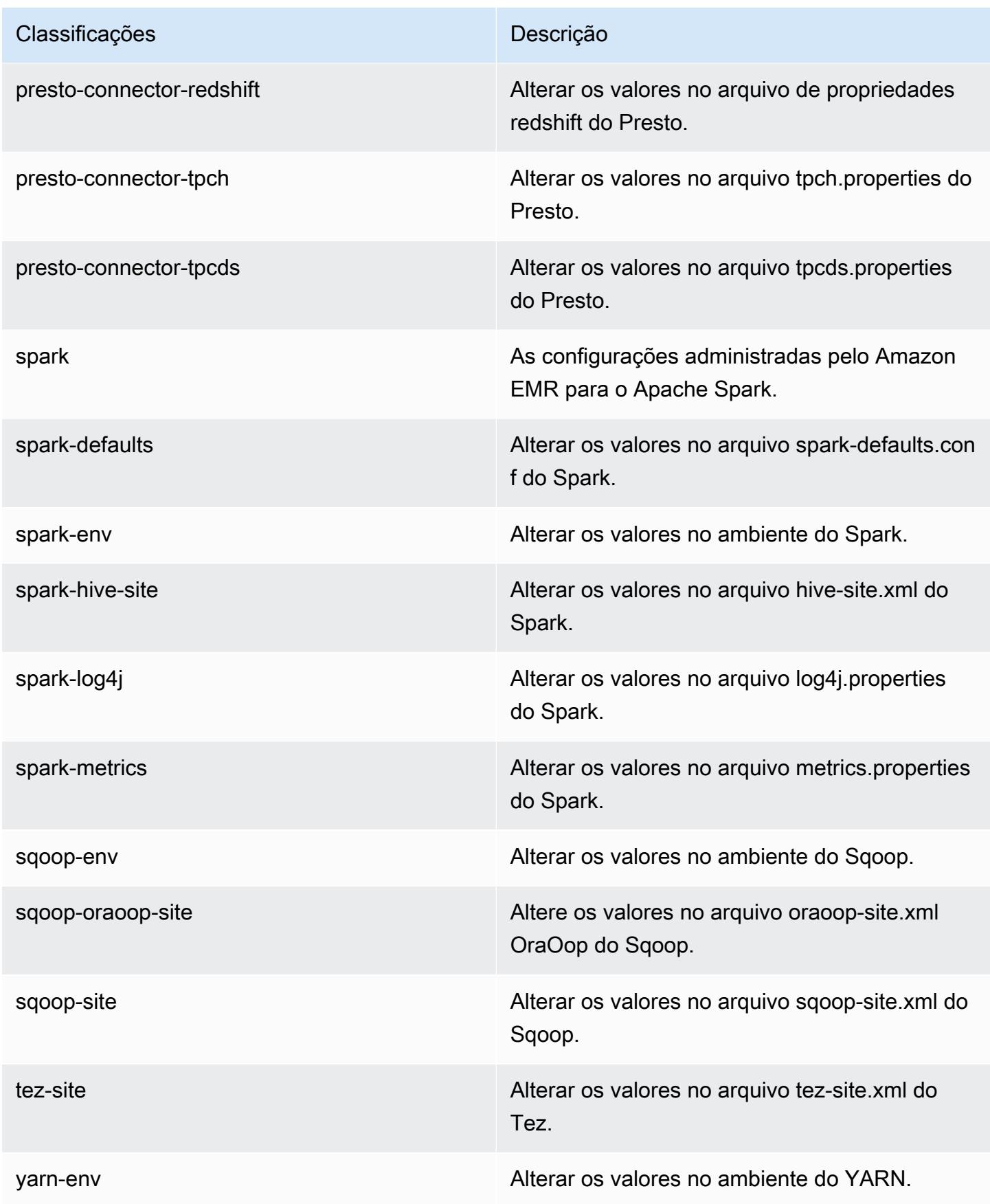

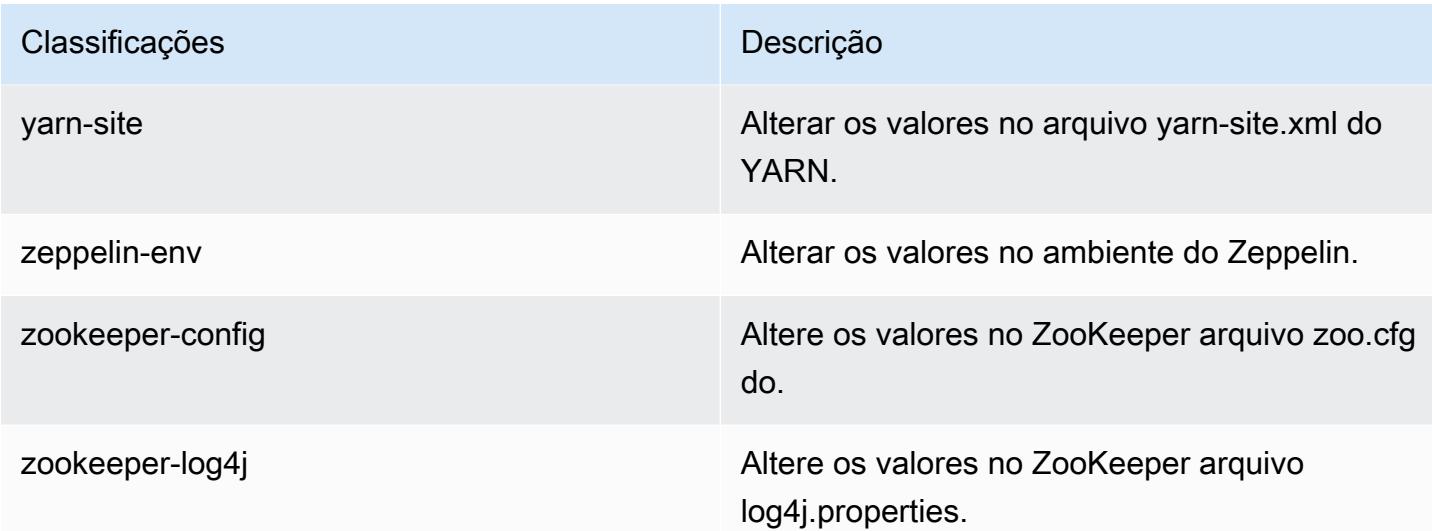

# Versão 5.24.0 do Amazon EMR

# Versões 5.24.0 da aplicação

As seguintes aplicações são compatíveis com esta versão: [Flink,](https://flink.apache.org/) [Ganglia,](http://ganglia.info) [HBase,](http://hbase.apache.org/) [HCatalog](https://cwiki.apache.org/confluence/display/Hive/HCatalog), [Hadoop](http://hadoop.apache.org/docs/current/), [Hive,](http://hive.apache.org/) [Hue](http://gethue.com/), [JupyterHub](https://jupyterhub.readthedocs.io/en/latest/#), [Livy](https://livy.incubator.apache.org/), [MXNet,](https://mxnet.incubator.apache.org/) [Mahout](http://mahout.apache.org/), [Oozie](http://oozie.apache.org/), [Phoenix](https://phoenix.apache.org/), [Pig](http://pig.apache.org/), [Presto,](https://prestodb.io/) [Spark](https://spark.apache.org/docs/latest/), [Sqoop,](http://sqoop.apache.org/) [TensorFlow,](https://www.tensorflow.org/) [Tez](https://tez.apache.org/), [Zeppelin](https://zeppelin.incubator.apache.org/) e [ZooKeeper.](https://zookeeper.apache.org)

A tabela abaixo lista as versões das aplicações disponíveis nesta versão do Amazon EMR e as versões de aplicações nas três versões anteriores do Amazon EMR (quando aplicável).

Para obter um histórico abrangente das versões das aplicações de cada versão do Amazon EMR, consulte os seguintes tópicos:

- [Versões de aplicações nas versões 7.x do Amazon EMR](#page-23-0)
- [Versões de aplicações nas versões 6.x do Amazon EMR](#page-87-0)
- [Versões de aplicações nas versões 5.x do Amazon EMR](#page-1052-0)
- [Versões de aplicações nas versões 4.x do Amazon EMR](#page-2630-0)

## Informações da versão da aplicação

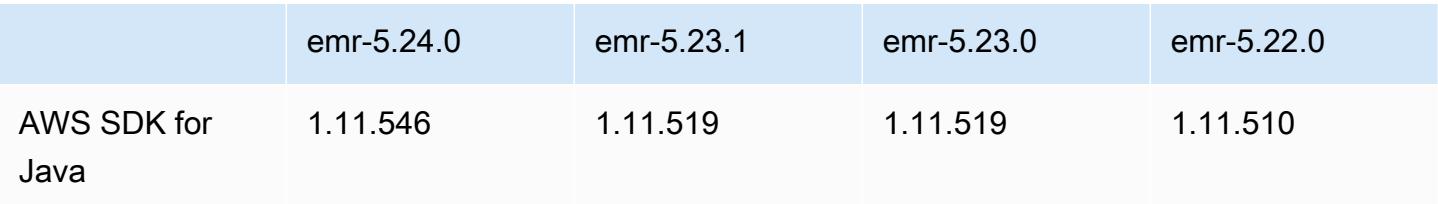

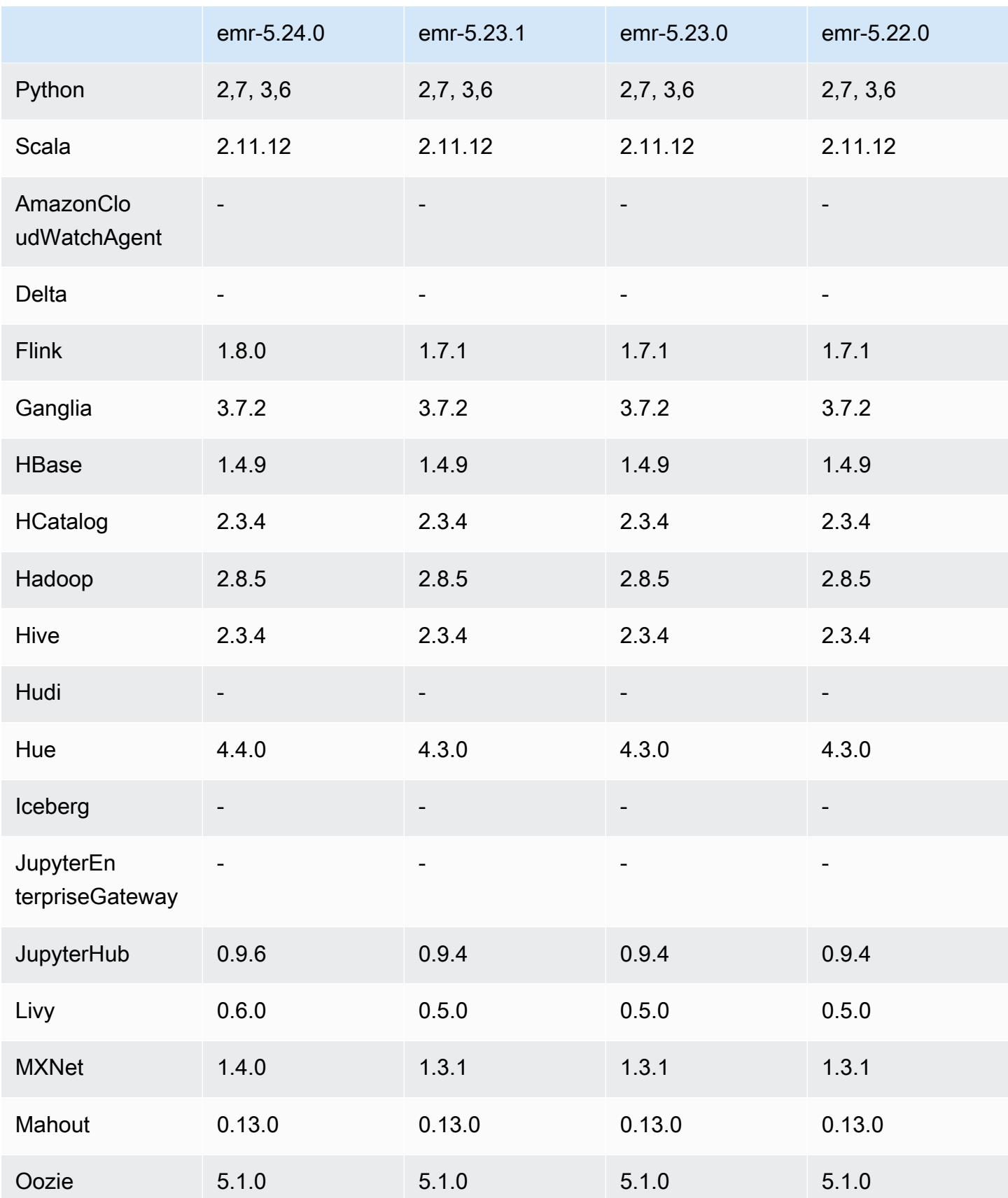

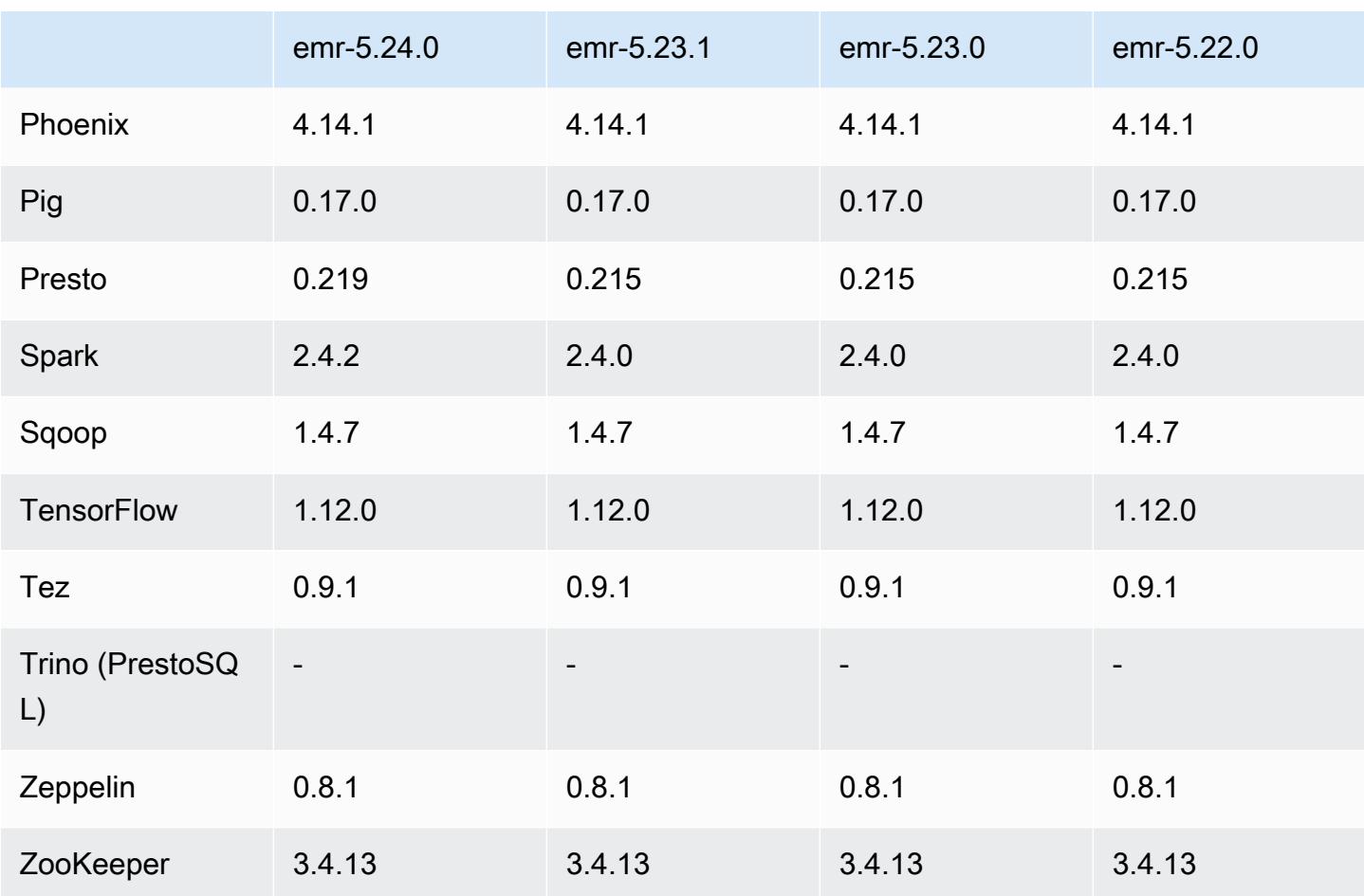

# Notas da versão 5.24.0

As notas da versão a seguir incluem informações para a versão 5.24.0 do Amazon EMR. As alterações são referentes à versão 5.23.0.

Data da versão inicial: 11 de junho de 2019

Data da última atualização: 5 de agosto de 2019

Atualizações

- Flink 1.8.0
- Hue 4.4.0
- JupyterHub 0.9.6
- Livy 0.6.0
- MxNet 1.4.0
- Presto 0.219
- Spark 2.4.2
- AWS SDK for Java 1.11.546
- Conectores e drivers:
	- Conector do DynamoDB 4.9.0
	- Conector do MariaDB 2.4.1
	- Driver JDBC do Amazon Redshift, 1.2.27.1051

Alterações, melhorias e problemas resolvidos

- Spark
	- Adicionada otimização para remover partições dinamicamente. A otimização está desabilitada por padrão. Para habilitá-la, defina o parâmetro spark.sql.dynamicPartitionPruning.enabled de configuração do Spark como true.
	- Aprimorada a performance de consultas INTERSECT. Essa otimização está desabilitada por padrão. Para habilitá-la, defina o parâmetro spark.sql.optimizer.distinctBeforeIntersect.enabled de configuração do Spark como true.
	- Adicionada otimização para nivelar subconsultas escalares com agregados que usam a mesma relação. A otimização está desabilitada por padrão. Para habilitá-la, defina o parâmetro spark.sql.optimizer.flattenScalarSubqueriesWithAggregates.enabled de configuração do Spark como true.
	- Aprimorada a geração de código em todo o estágio.

Para obter mais informações, consulte [Otimizar a performance do Spark.](https://docs.aws.amazon.com/emr/latest/ReleaseGuide/emr-spark-performance.html)

- Melhorias na criptografia de disco local e na criptografia do S3 nas configurações de segurança (5 de agosto de 2019)
	- Separadas as configurações de criptografia do Amazon S3 das configurações de criptografia de disco local na configuração de segurança.
	- Adicionada uma opção para habilitar a criptografia do EBS. Selecionar essa opção criptografa o volume do dispositivo raiz, além dos volumes de armazenamento. As versões anteriores exigiam o uso de uma AMI personalizada para criptografar o volume do dispositivo raiz.
- Para obter mais informações, consulte [Opções de criptografia](https://docs.aws.amazon.com/emr/latest/ManagementGuide/emr-data-encryption-options.html) no Guia de gerenciamento do  $A$ mazon EMR.

#### Problemas conhecidos

• Problema conhecido em clusters com vários nós primários e autenticação Kerberos

Se você executar clusters com vários nós primários e autenticação Kerberos nas versões 5.20.0 e posteriores do Amazon EMR, poderá encontrar problemas nas operações de cluster, como redução da escala verticalmente ou envio de etapas depois que o cluster estiver em execução por algum tempo. O período depende do período de validade do tíquete do Kerberos que você definiu. O problema de redução da escala verticalmente afeta tanto as solicitações de redução automática quanto as de reduções explícitas que você enviou. Operações adicionais de cluster também podem ser afetadas.

### Solução:

- SSH como usuário do hadoop para o nó primário de liderança do cluster do EMR com vários nós primários.
- Execute o comando a seguir para renovar o tíquete do Kerberos para o usuário do hadoop.

kinit -kt <keytab\_file> <principal>

Normalmente, o arquivo keytab está localizado em /etc/hadoop.keytab e a entidade principal está na forma de hadoop/<hostname>@<REALM>.

### **a** Note

Essa solução alternativa entrará em vigor durante o período de validade do tíquete do Kerberos. Essa duração é de 10 horas por padrão, mas pode ser configurada pelas definições do Kerberos. Você deve executar novamente o comando acima quando o tíquete do Kerberos expirar.

## Versões de componente 5.24.0

Os componentes que o Amazon EMR instala com esta versão estão listados abaixo. Alguns são instalados como parte de pacotes de aplicativos de big data. Outros são exclusivos do Amazon EMR e instalados para processos e atributos do sistema. Eles normalmente começam com emr ou aws. Os pacotes de aplicações de big data na versão mais recente do Amazon EMR são geralmente a versão mais recente encontrada na comunidade. Disponibilizamos as versões da comunidade no Amazon EMR o mais rapidamente possível.

Alguns componentes no Amazon EMR diferem das versões da comunidade. Esses componentes tem um rótulo de versão no formulário *CommunityVersion*-amzn-*EmrVersion*. O *EmrVersion* começa em 0. Por exemplo, se um componente da comunidade de código aberto denominado myapp-component com a versão 2.2 tiver sido alterado três vezes para inclusão em versões diferentes do Amazon EMR, sua versão será listada como 2.2-amzn-2.

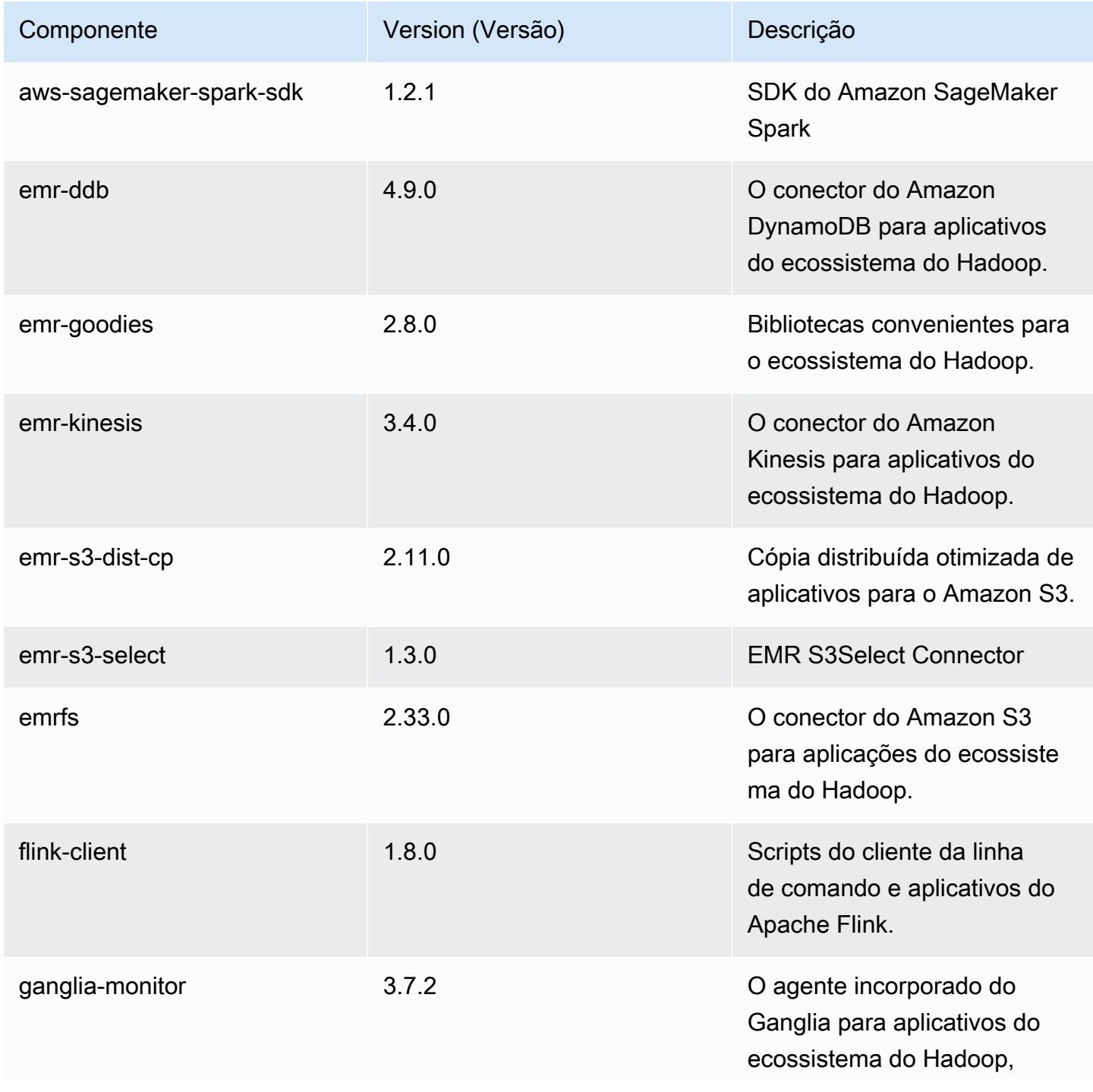

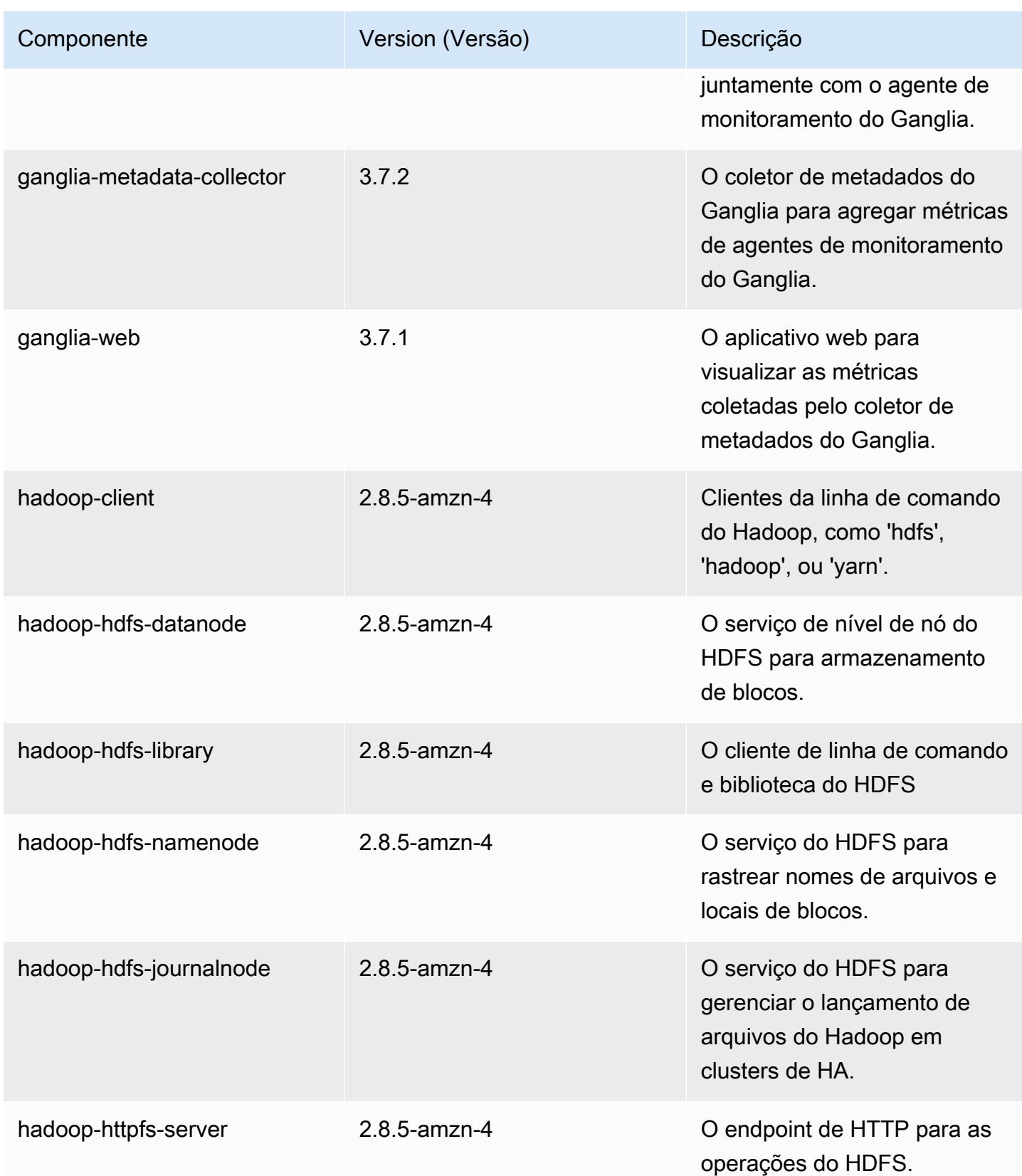

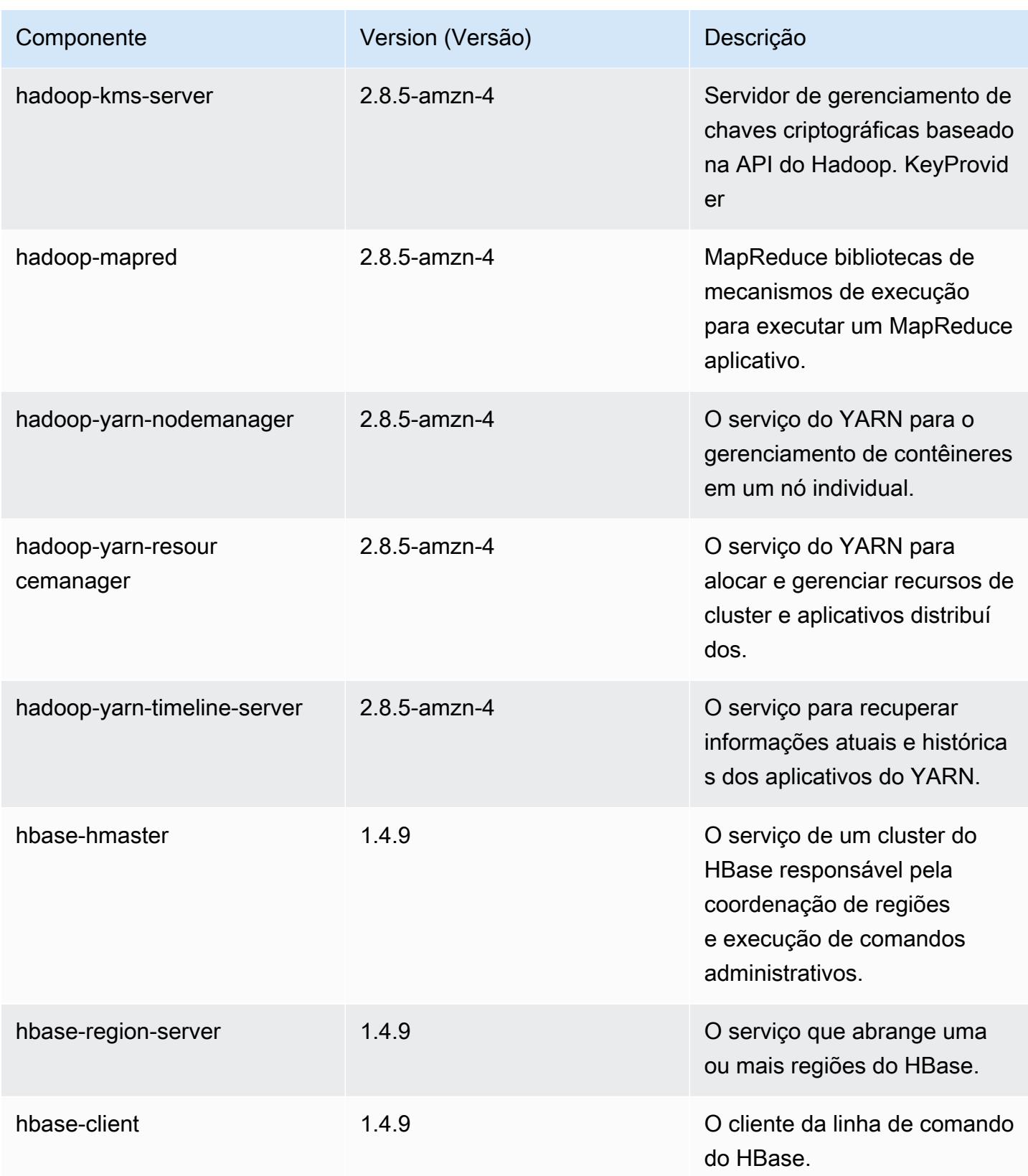

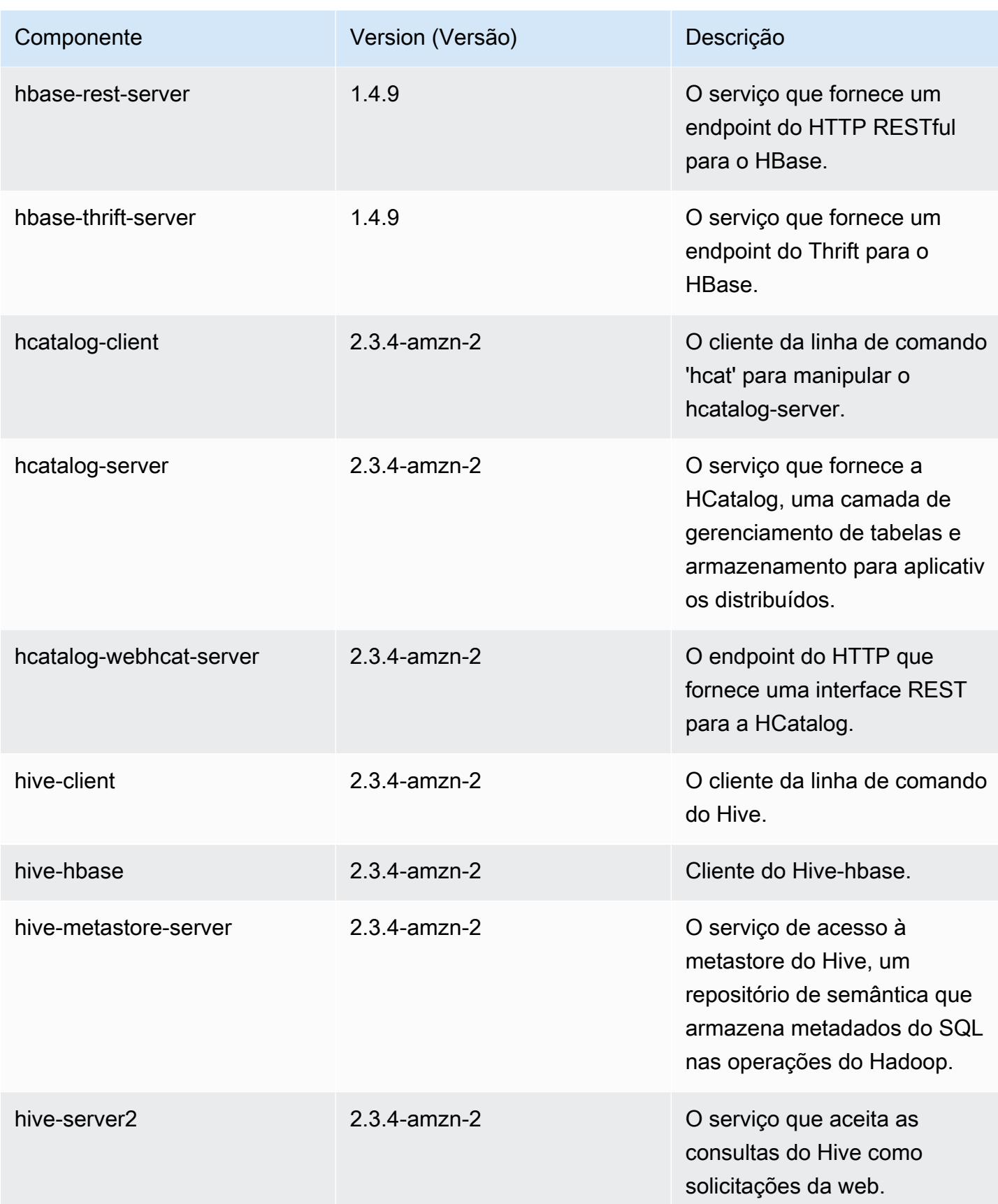

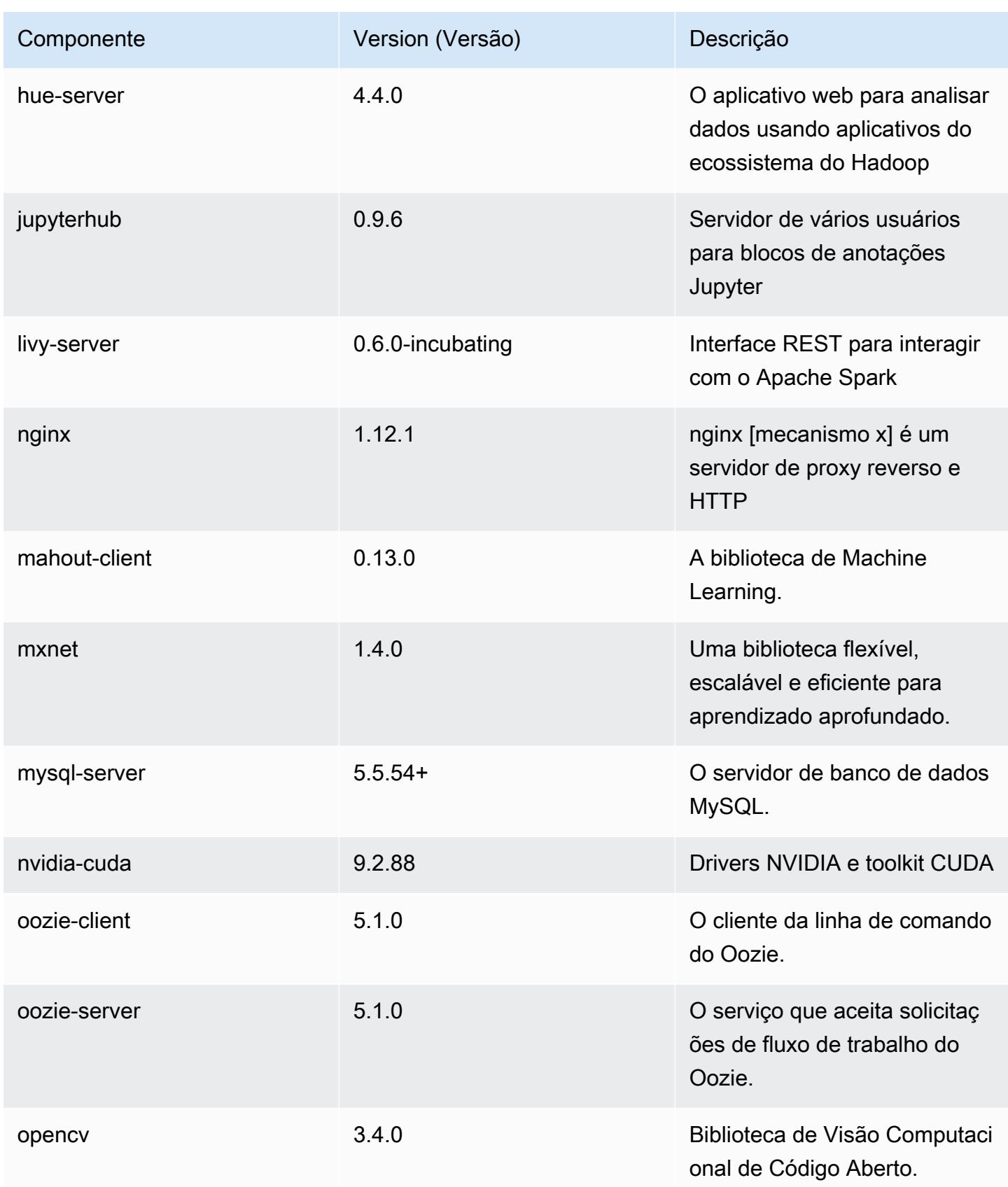

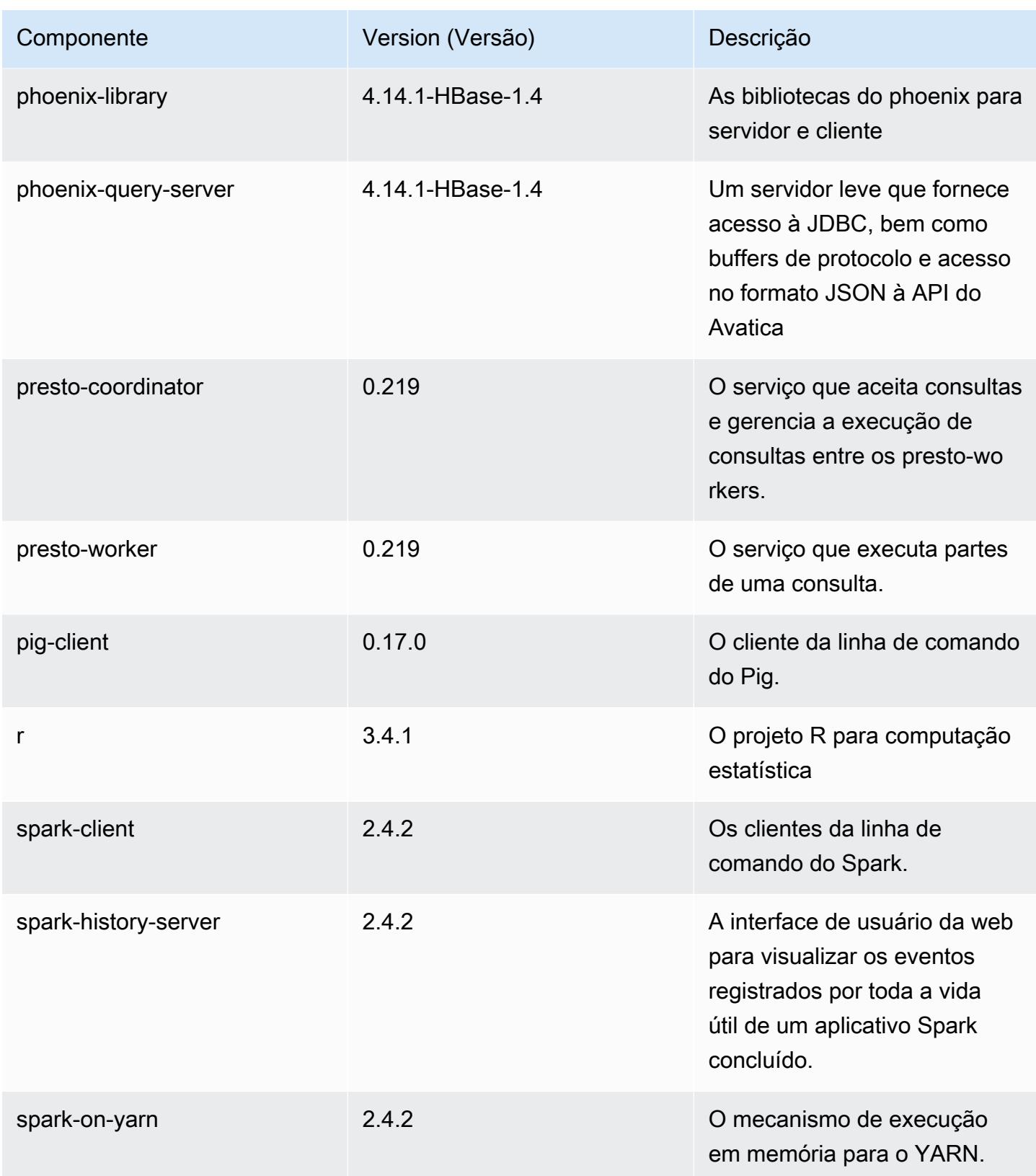
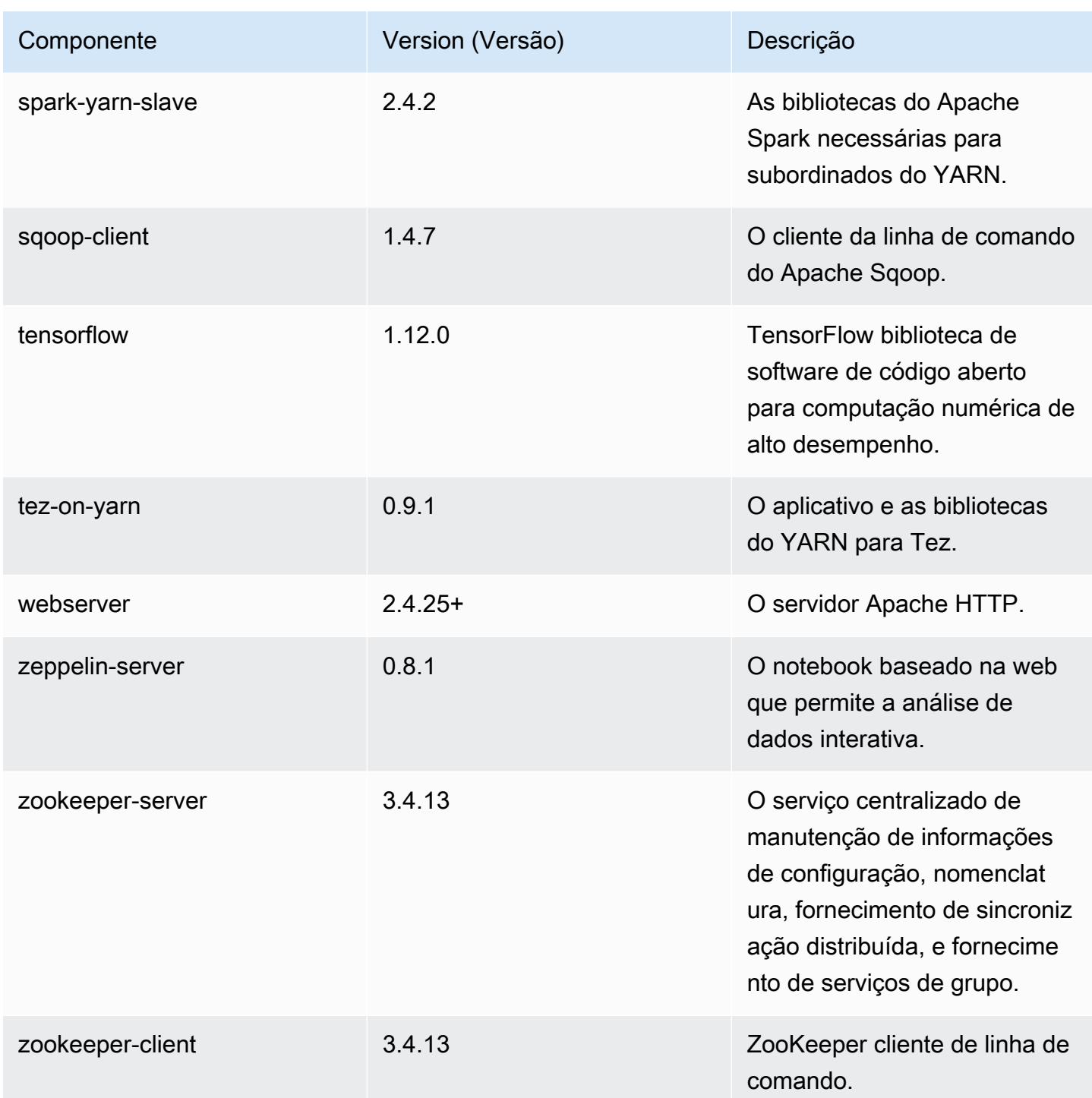

## Classificações de configuração 5.24.0

As classificações de configuração permitem que você personalize aplicações. Elas geralmente correspondem a um arquivo XML de configuração da aplicação, como hive-site.xml. Para ter mais informações, consulte [Configurar aplicações.](#page-3448-0)

## Classificações do emr-5.24.0

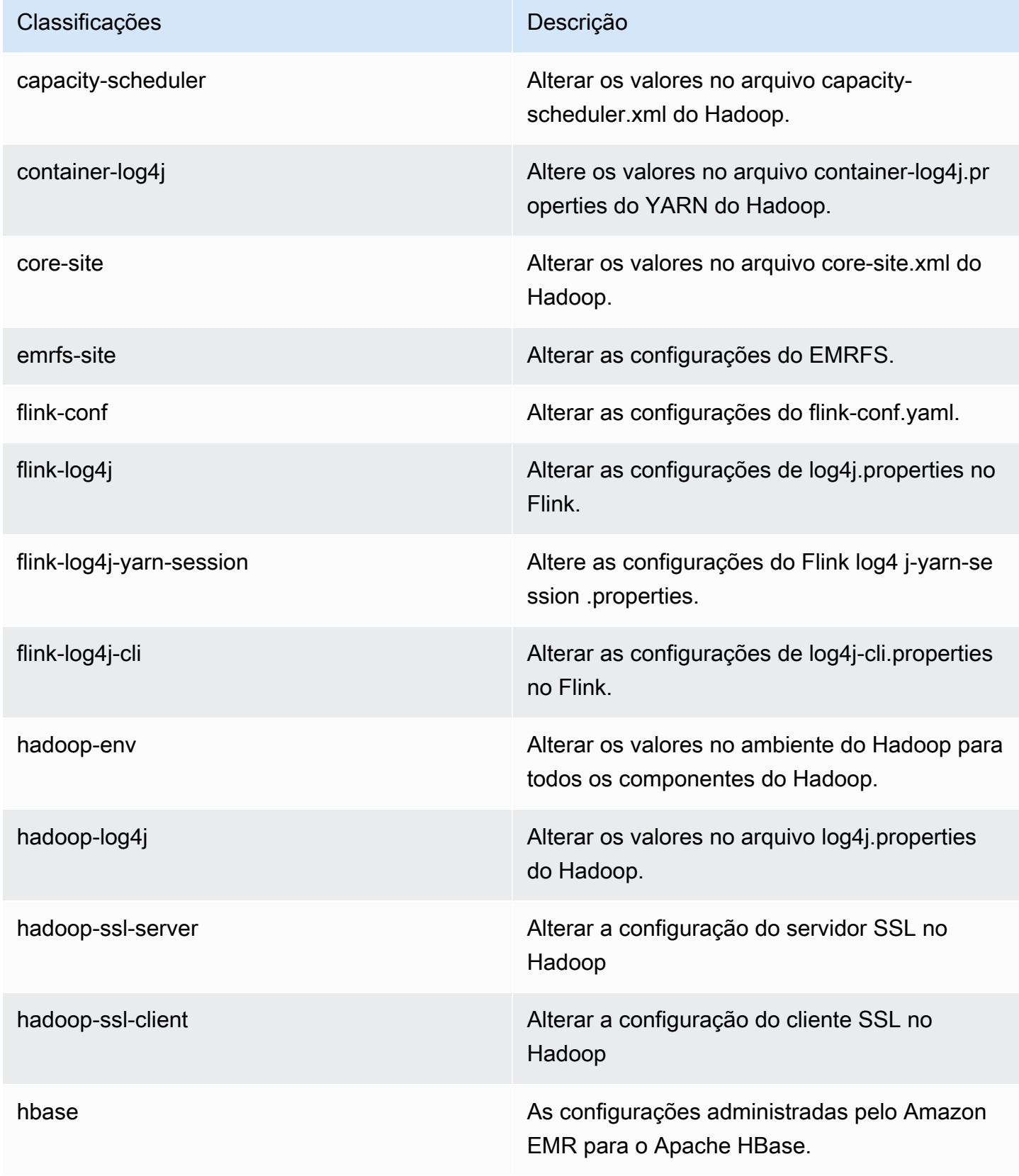

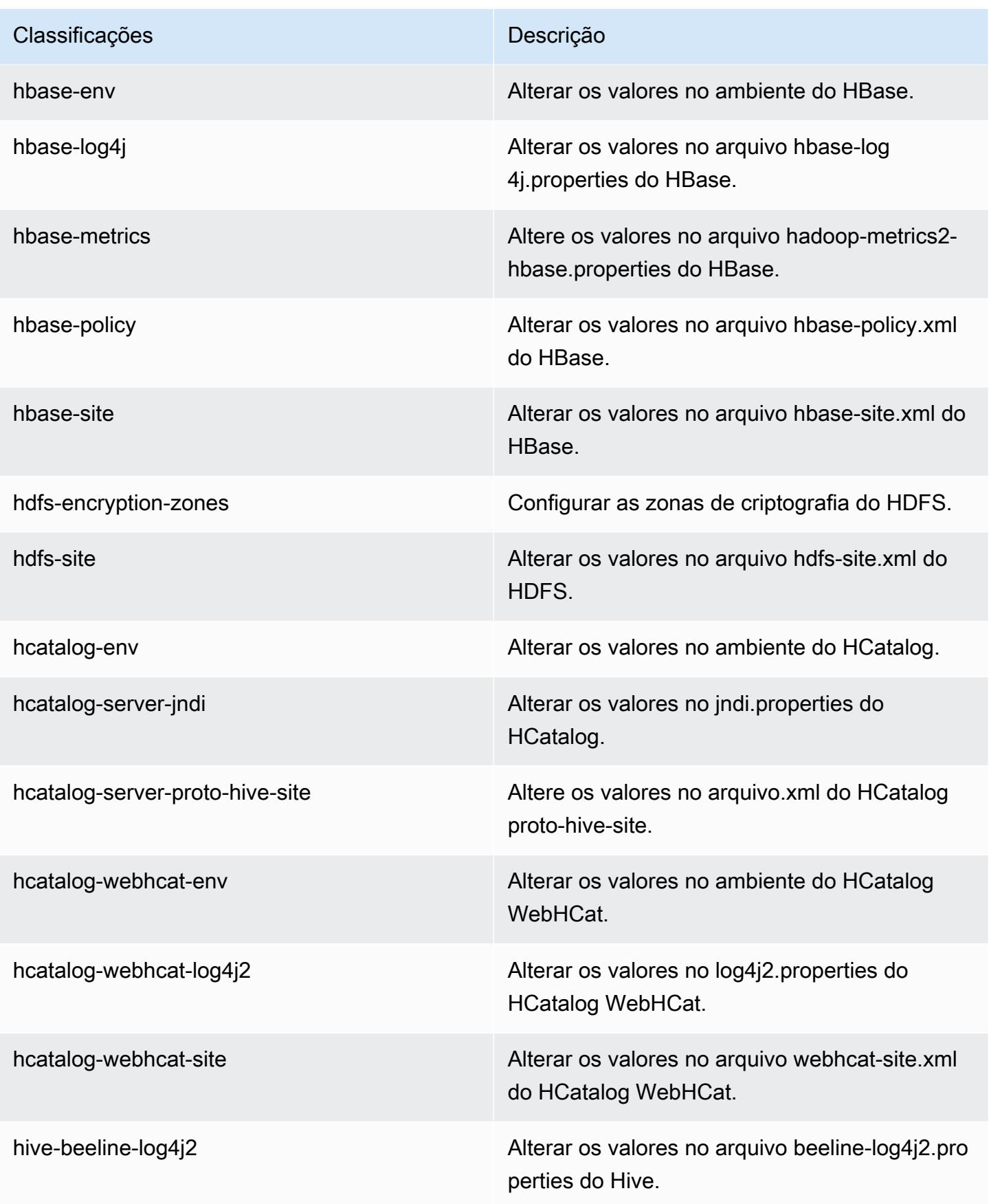

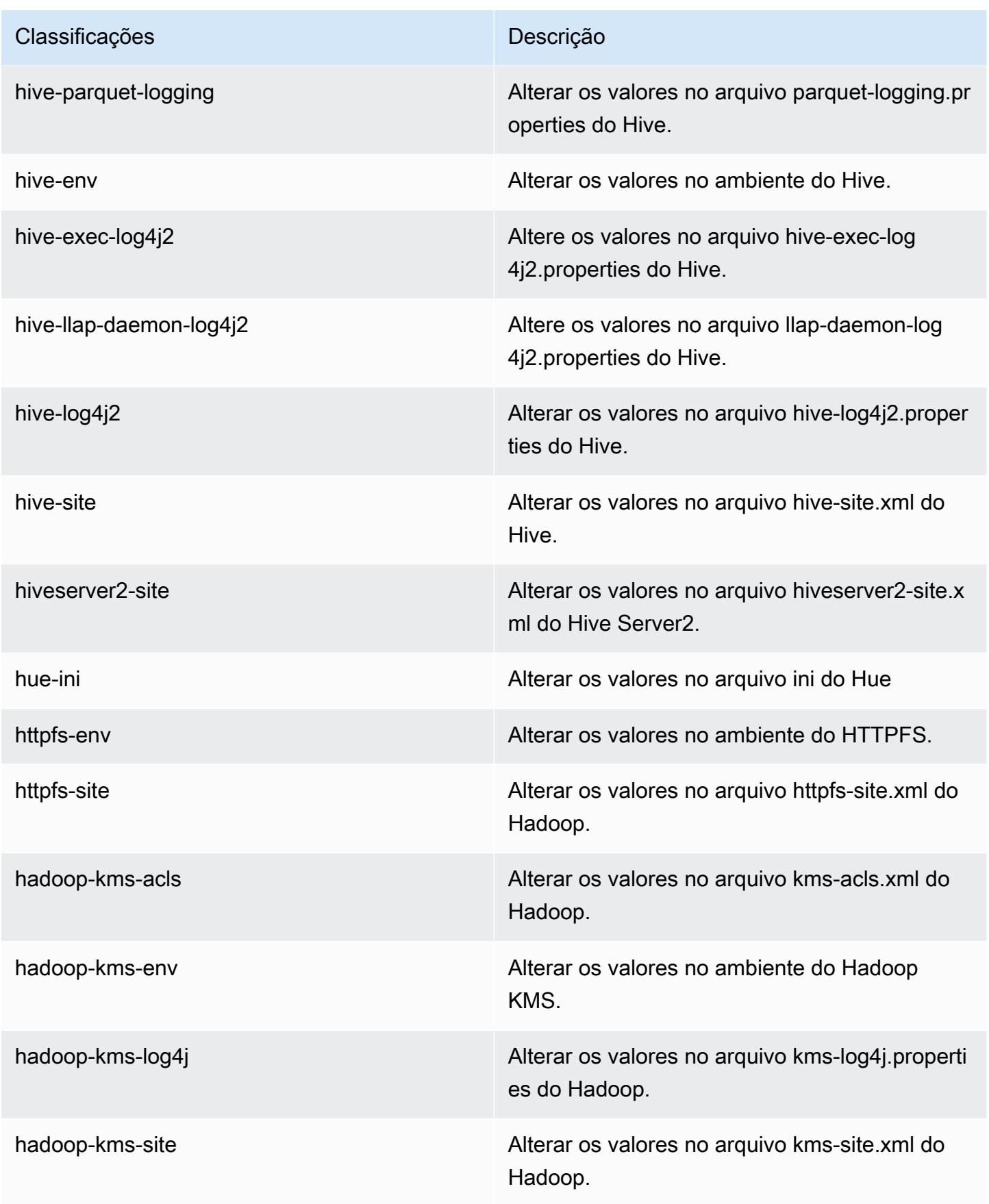

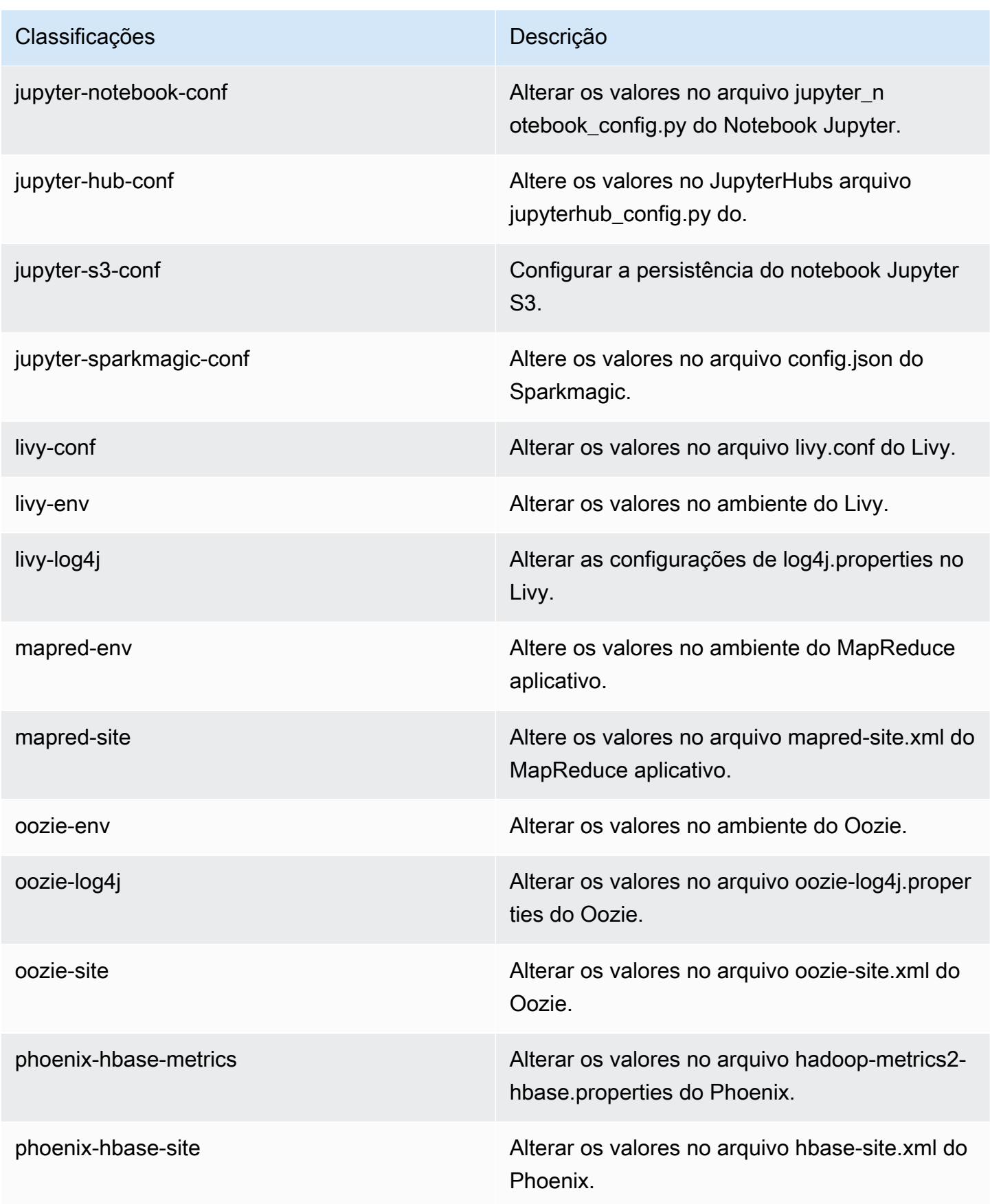

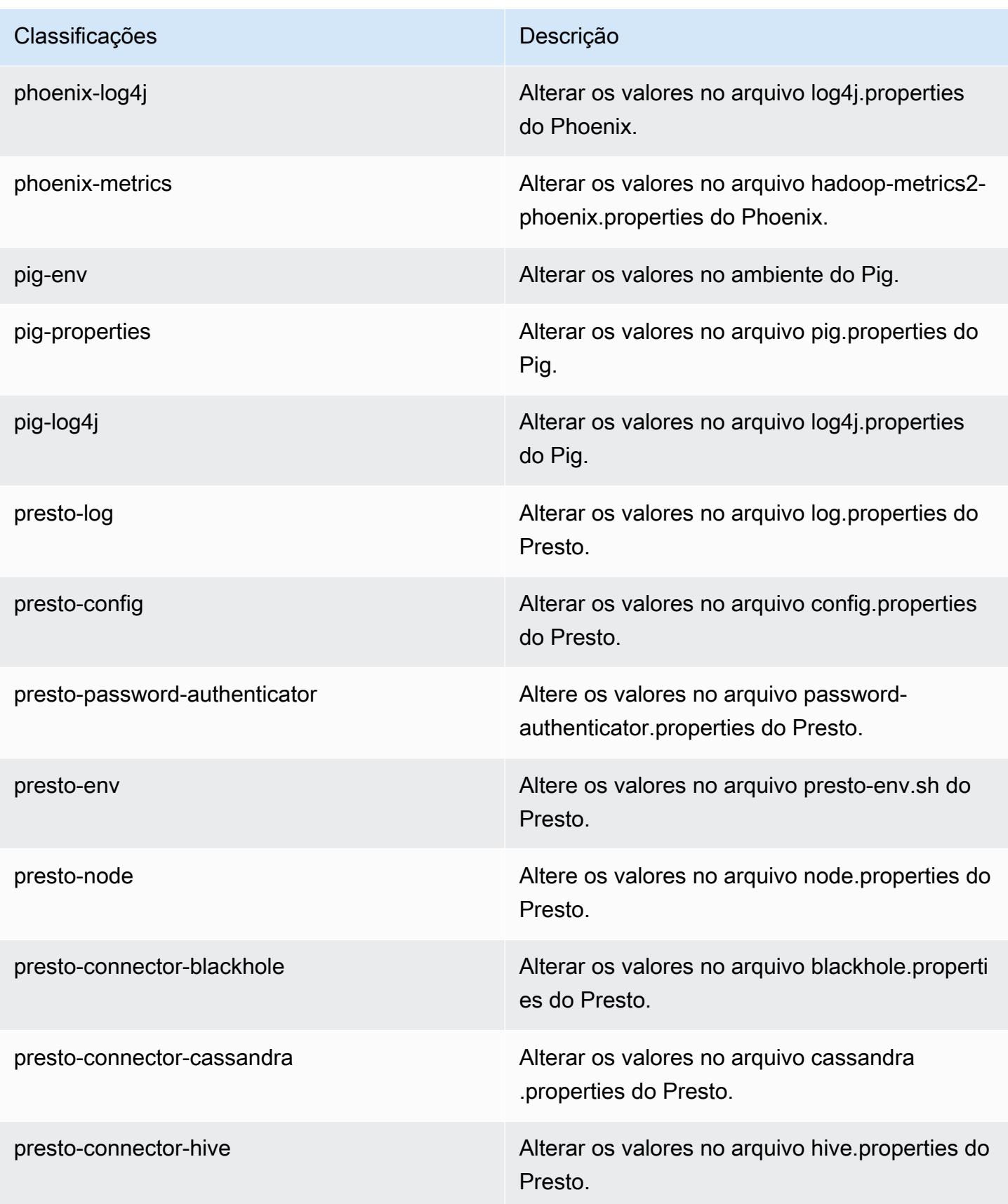

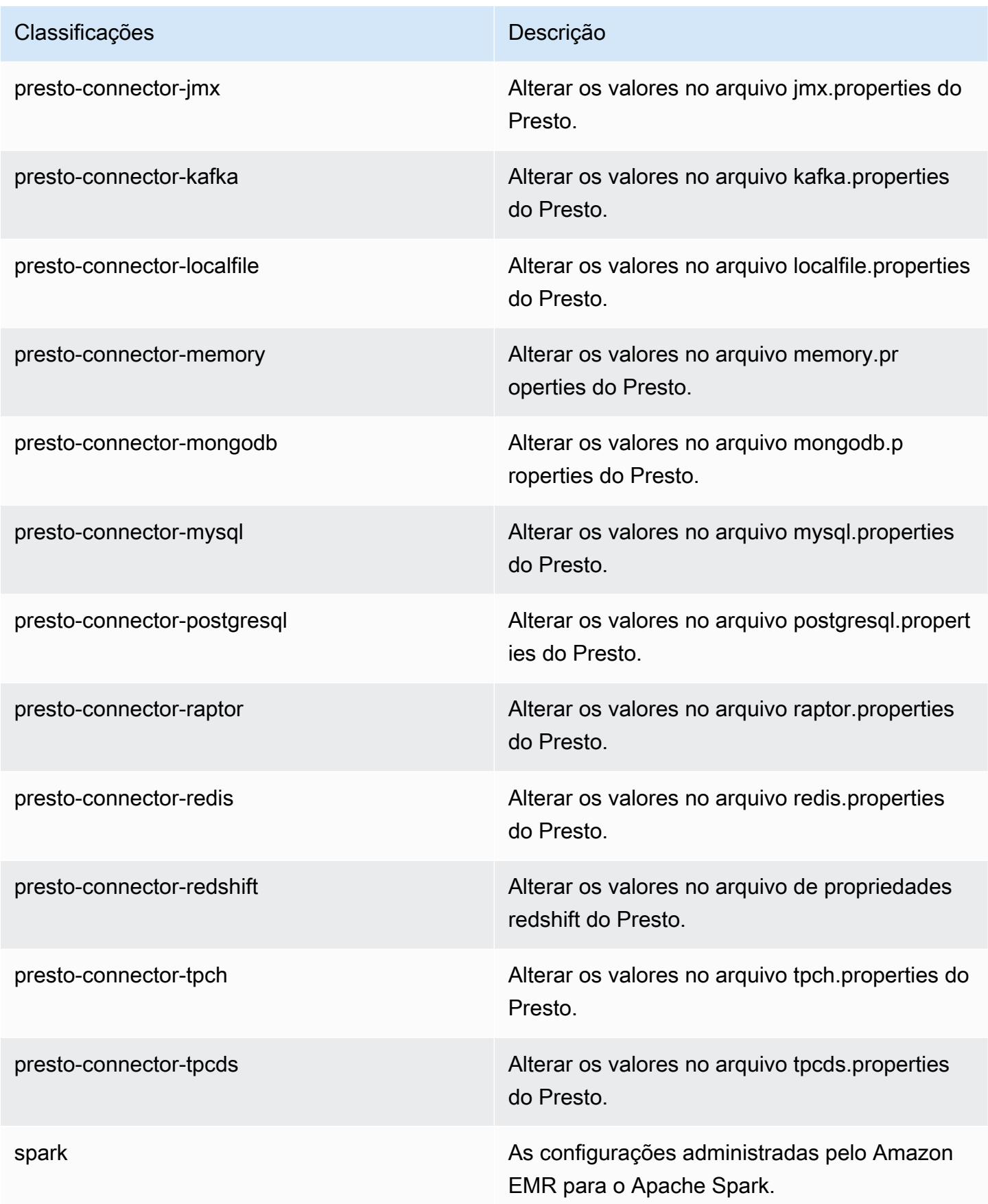

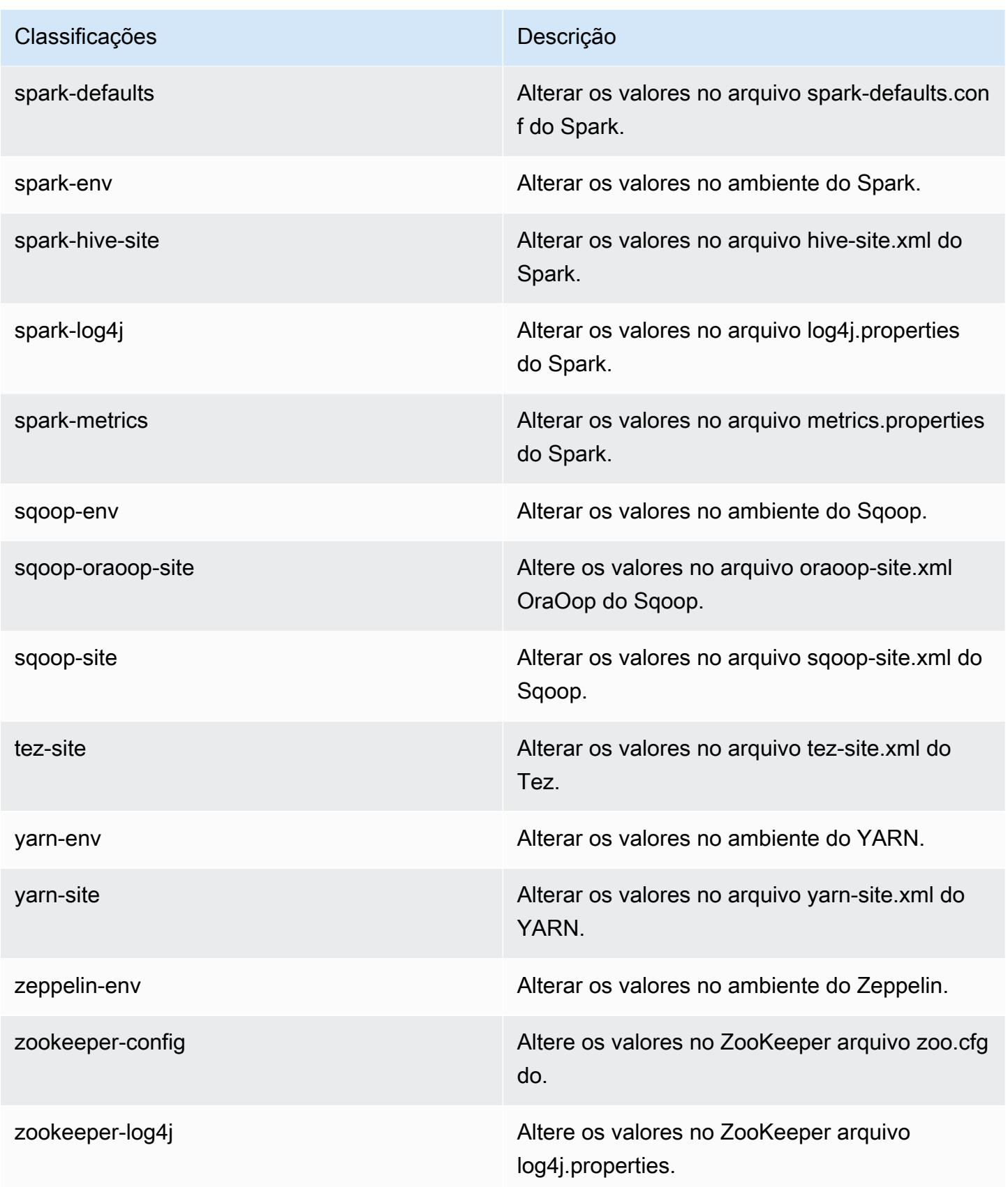

# Versão 5.23.1 do Amazon EMR

## Versões 5.23.1 da aplicação

As seguintes aplicações são compatíveis com esta versão: [Flink,](https://flink.apache.org/) [Ganglia,](http://ganglia.info) [HBase,](http://hbase.apache.org/) [HCatalog](https://cwiki.apache.org/confluence/display/Hive/HCatalog), [Hadoop](http://hadoop.apache.org/docs/current/), [Hive,](http://hive.apache.org/) [Hue](http://gethue.com/), [JupyterHub](https://jupyterhub.readthedocs.io/en/latest/#), [Livy](https://livy.incubator.apache.org/), [MXNet,](https://mxnet.incubator.apache.org/) [Mahout](http://mahout.apache.org/), [Oozie](http://oozie.apache.org/), [Phoenix](https://phoenix.apache.org/), [Pig](http://pig.apache.org/), [Presto,](https://prestodb.io/) [Spark](https://spark.apache.org/docs/latest/), [Sqoop,](http://sqoop.apache.org/) [TensorFlow,](https://www.tensorflow.org/) [Tez](https://tez.apache.org/), [Zeppelin](https://zeppelin.incubator.apache.org/) e [ZooKeeper.](https://zookeeper.apache.org)

A tabela abaixo lista as versões das aplicações disponíveis nesta versão do Amazon EMR e as versões de aplicações nas três versões anteriores do Amazon EMR (quando aplicável).

Para obter um histórico abrangente das versões das aplicações de cada versão do Amazon EMR, consulte os seguintes tópicos:

- [Versões de aplicações nas versões 7.x do Amazon EMR](#page-23-0)
- [Versões de aplicações nas versões 6.x do Amazon EMR](#page-87-0)
- [Versões de aplicações nas versões 5.x do Amazon EMR](#page-1052-0)
- [Versões de aplicações nas versões 4.x do Amazon EMR](#page-2630-0)

### Informações da versão da aplicação

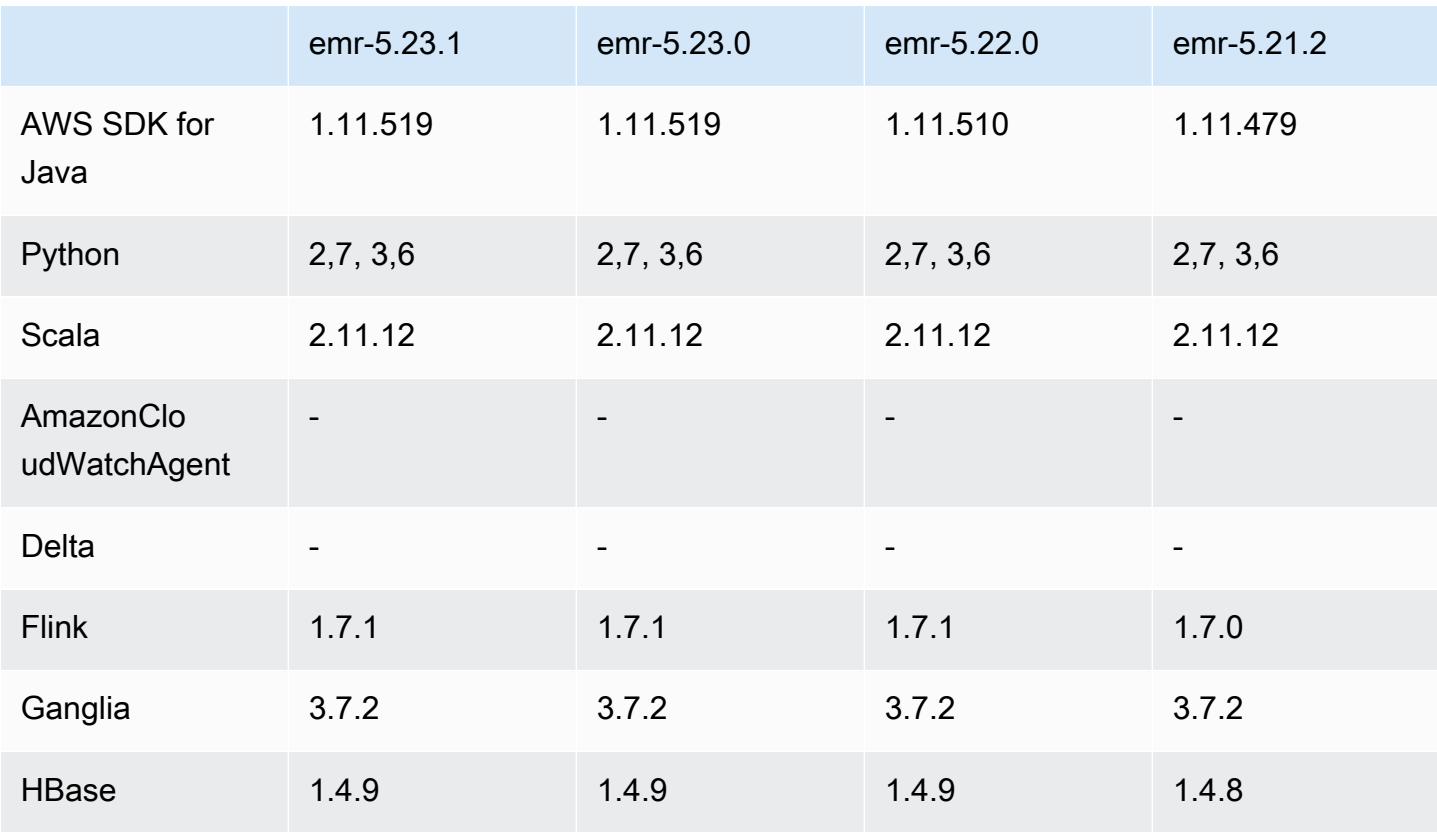

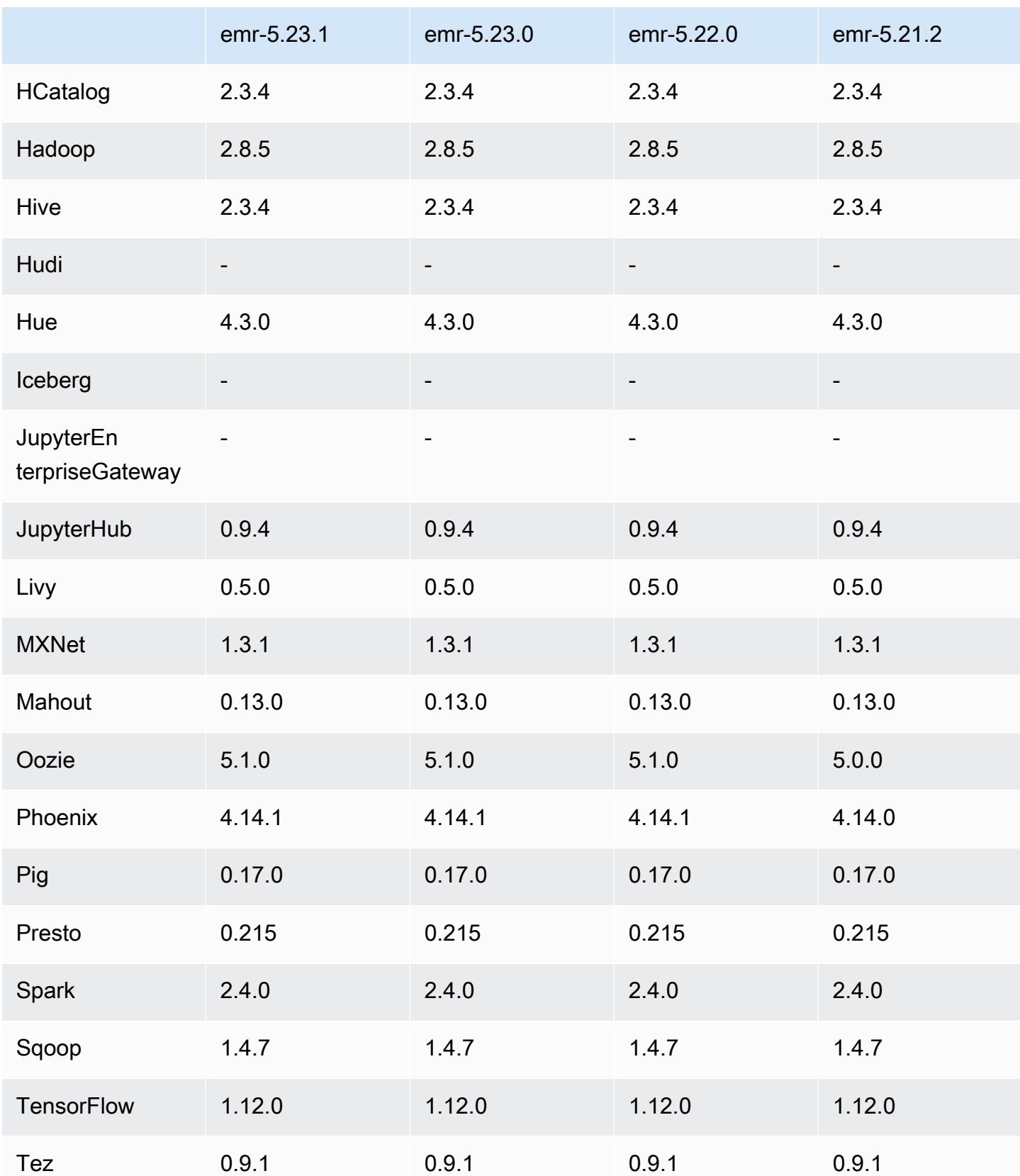

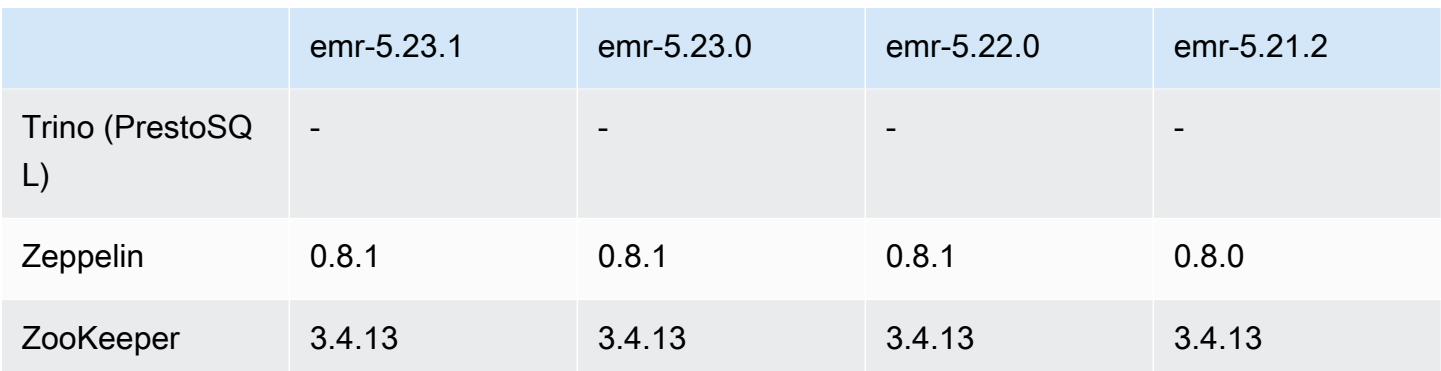

### Notas da versão 5.23.1

Esta é uma versão de patch. Todas as aplicações e componentes são os mesmos que os da versão anterior do Amazon EMR.

Status de suporte do serviço de metadados de instância (IMDS) V2: os componentes do Amazon EMR 5.23.1, 5.27.1 e 5.32 ou posteriores usam IMDSv2 para todas as chamadas do IMDS. Para chamadas do IMDS no código da aplicação, você pode usar IMDSv1 e IMDSv2 ou configurar o IMDS para usar somente IMDSv2 para segurança adicional. Para outras versões 5.x do EMR, a desabilitação do IMDSv1 gera falha na inicialização do cluster.

### Versões de componente 5.23.1

Os componentes que o Amazon EMR instala com esta versão estão listados abaixo. Alguns são instalados como parte de pacotes de aplicativos de big data. Outros são exclusivos do Amazon EMR e instalados para processos e atributos do sistema. Eles normalmente começam com emr ou aws. Os pacotes de aplicações de big data na versão mais recente do Amazon EMR são geralmente a versão mais recente encontrada na comunidade. Disponibilizamos as versões da comunidade no Amazon EMR o mais rapidamente possível.

Alguns componentes no Amazon EMR diferem das versões da comunidade. Esses componentes tem um rótulo de versão no formulário *CommunityVersion*-amzn-*EmrVersion*. O *EmrVersion* começa em 0. Por exemplo, se um componente da comunidade de código aberto denominado myapp-component com a versão 2.2 tiver sido alterado três vezes para inclusão em versões diferentes do Amazon EMR, sua versão será listada como 2.2-amzn-2.

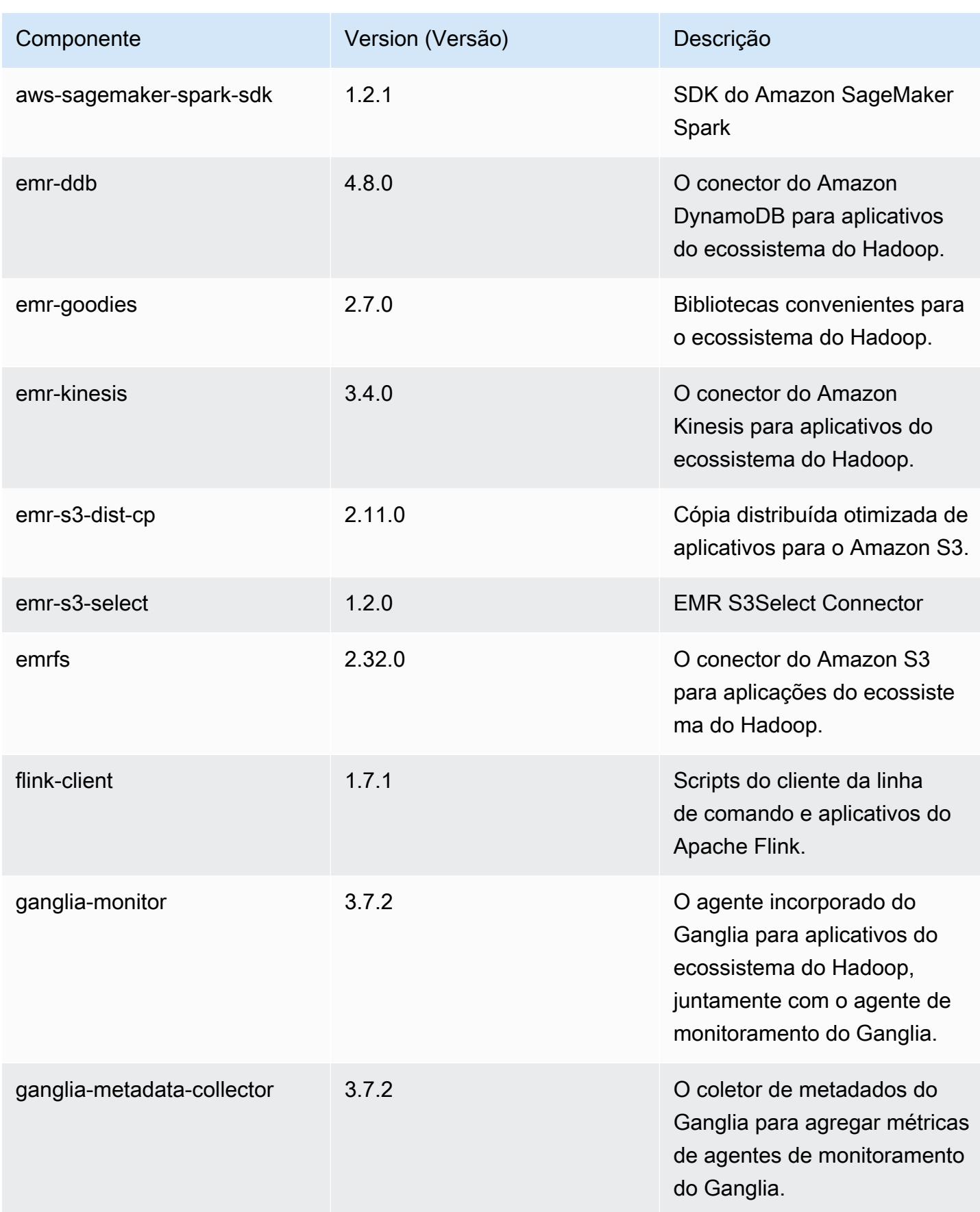

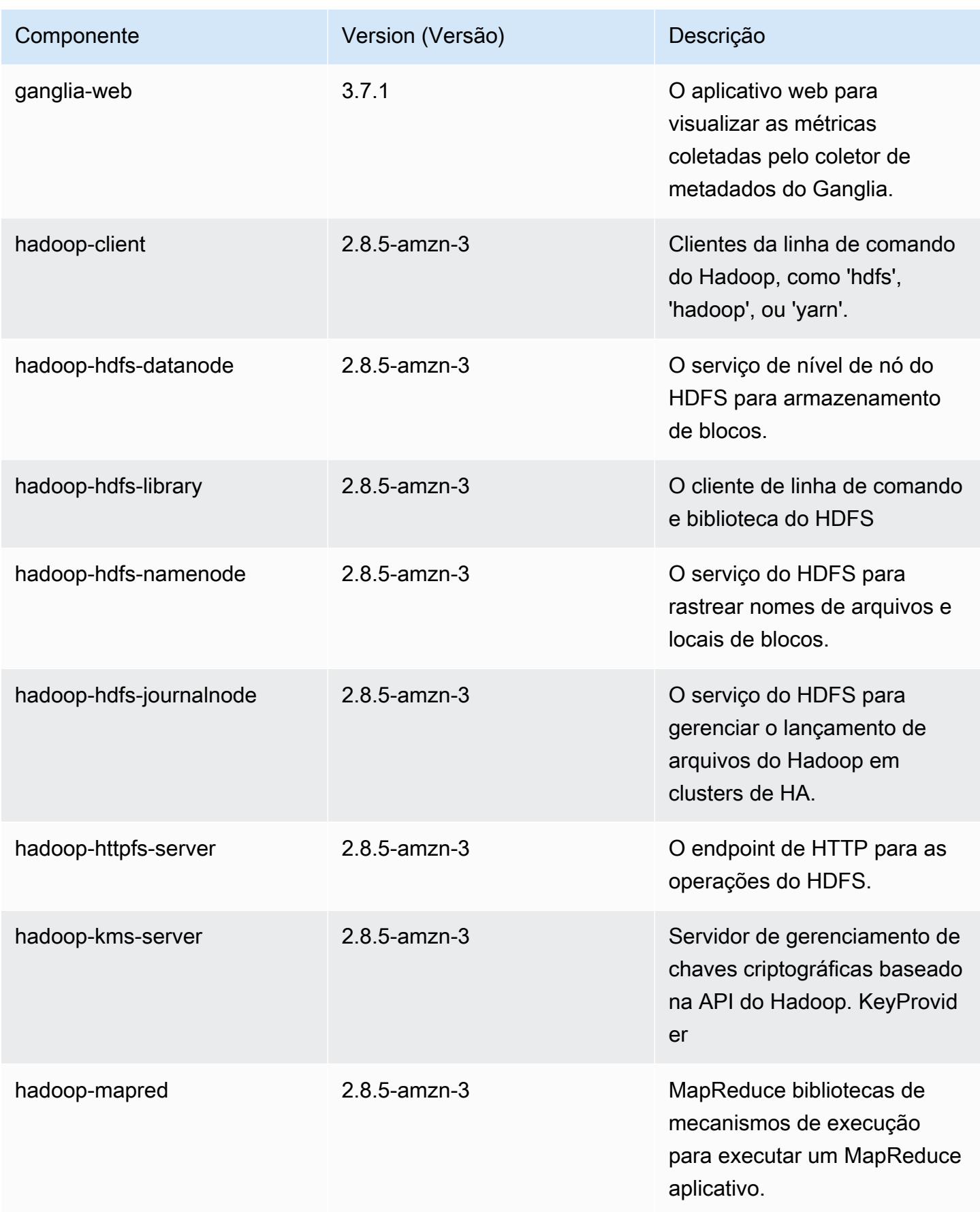

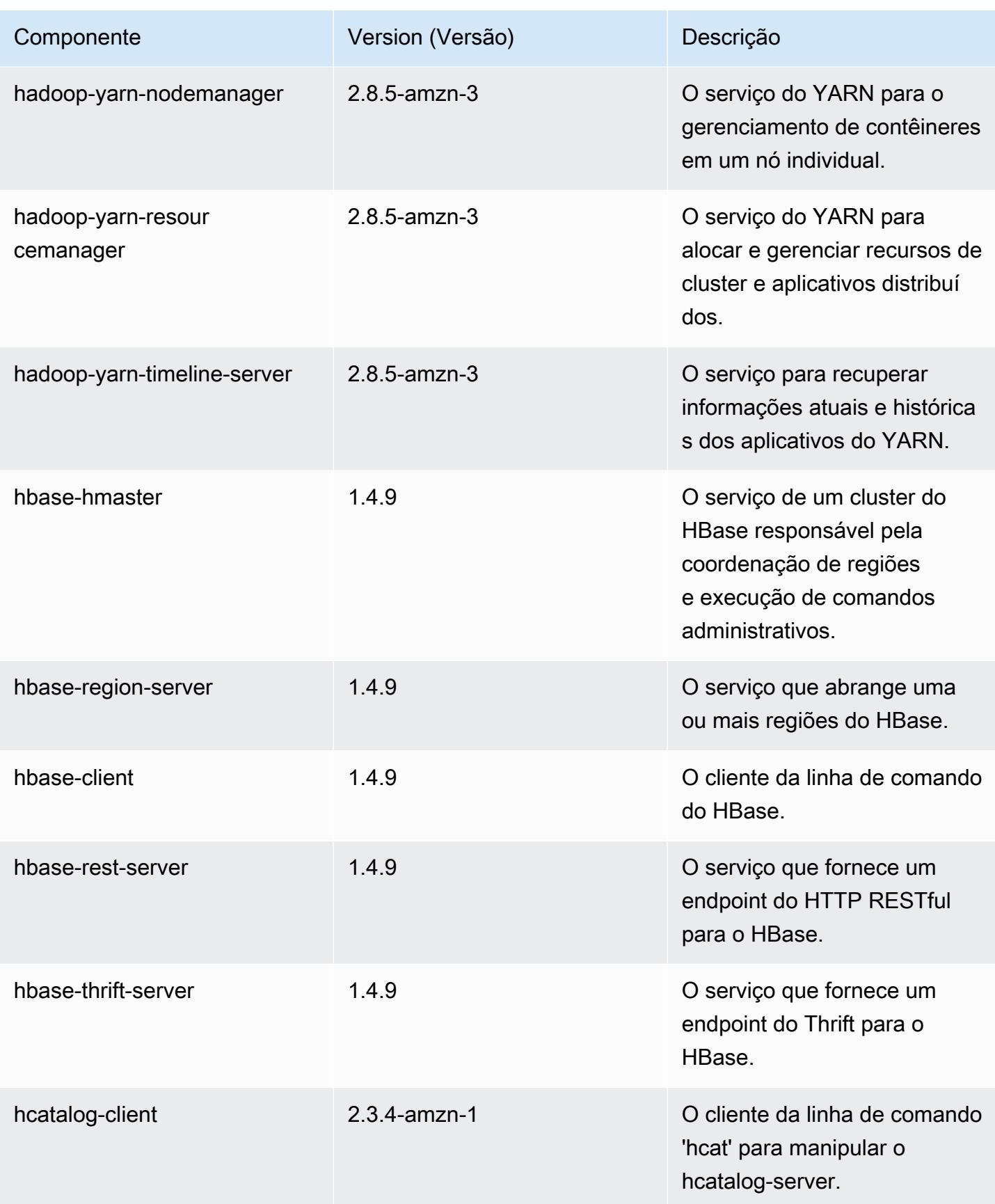

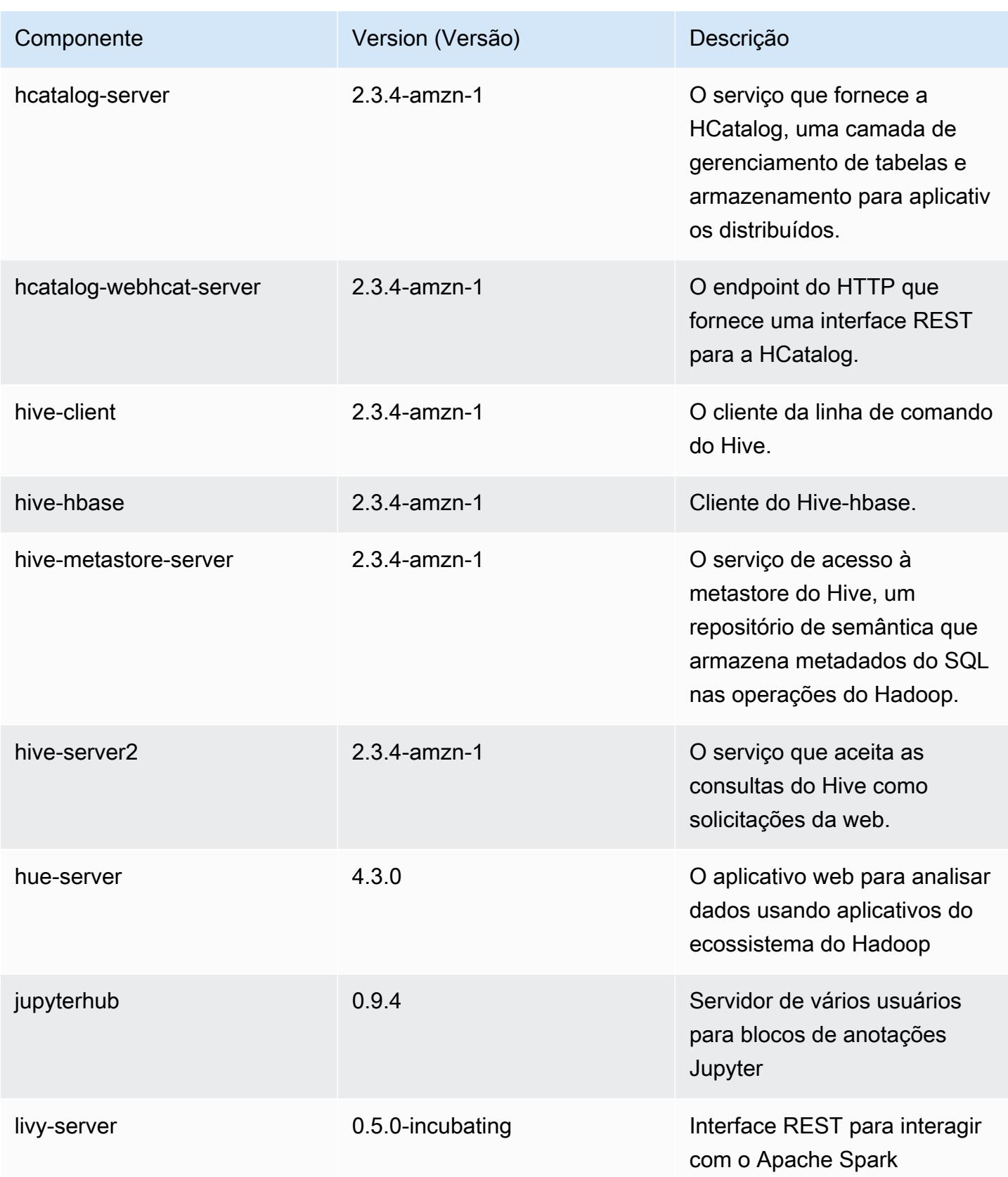

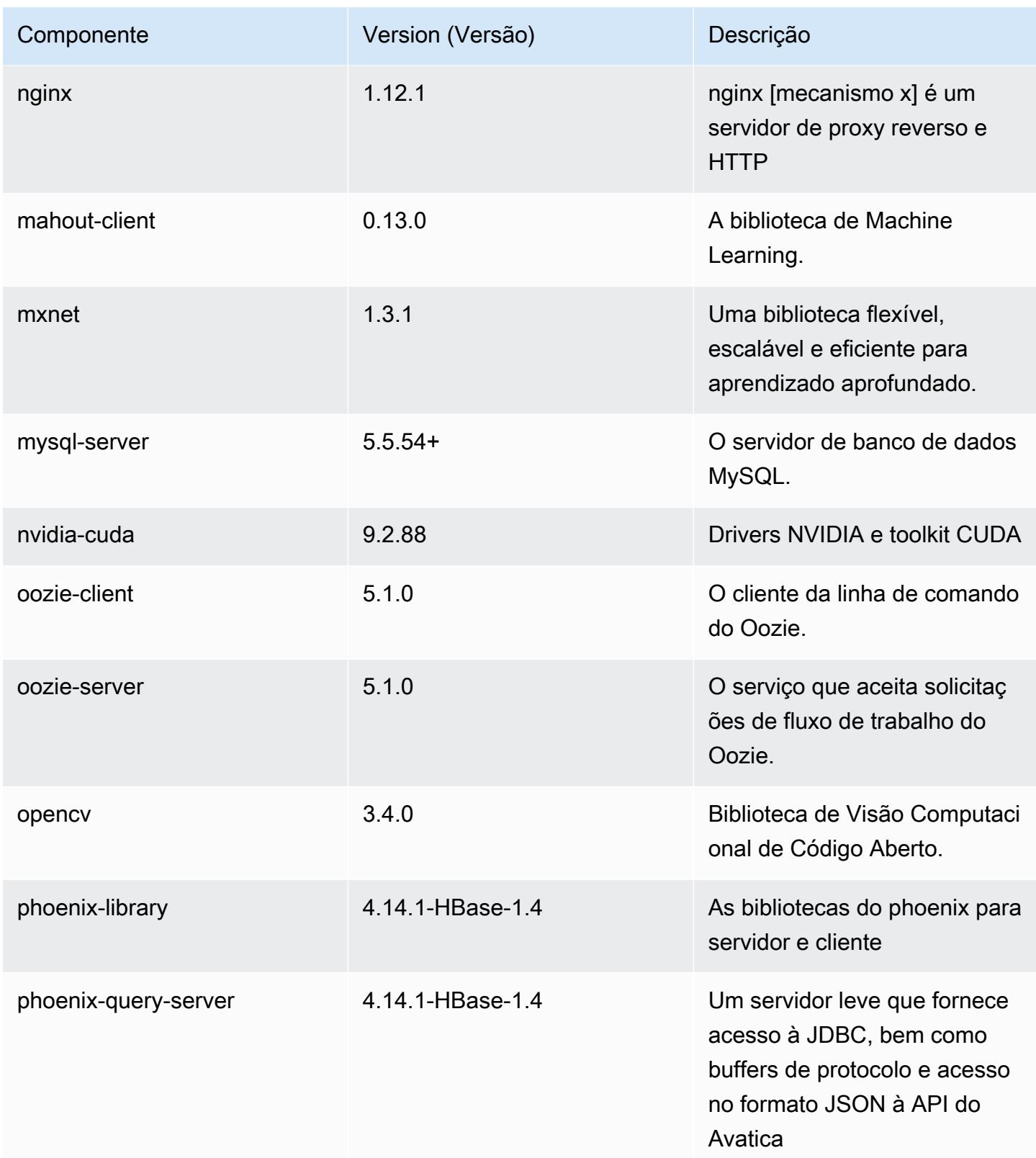

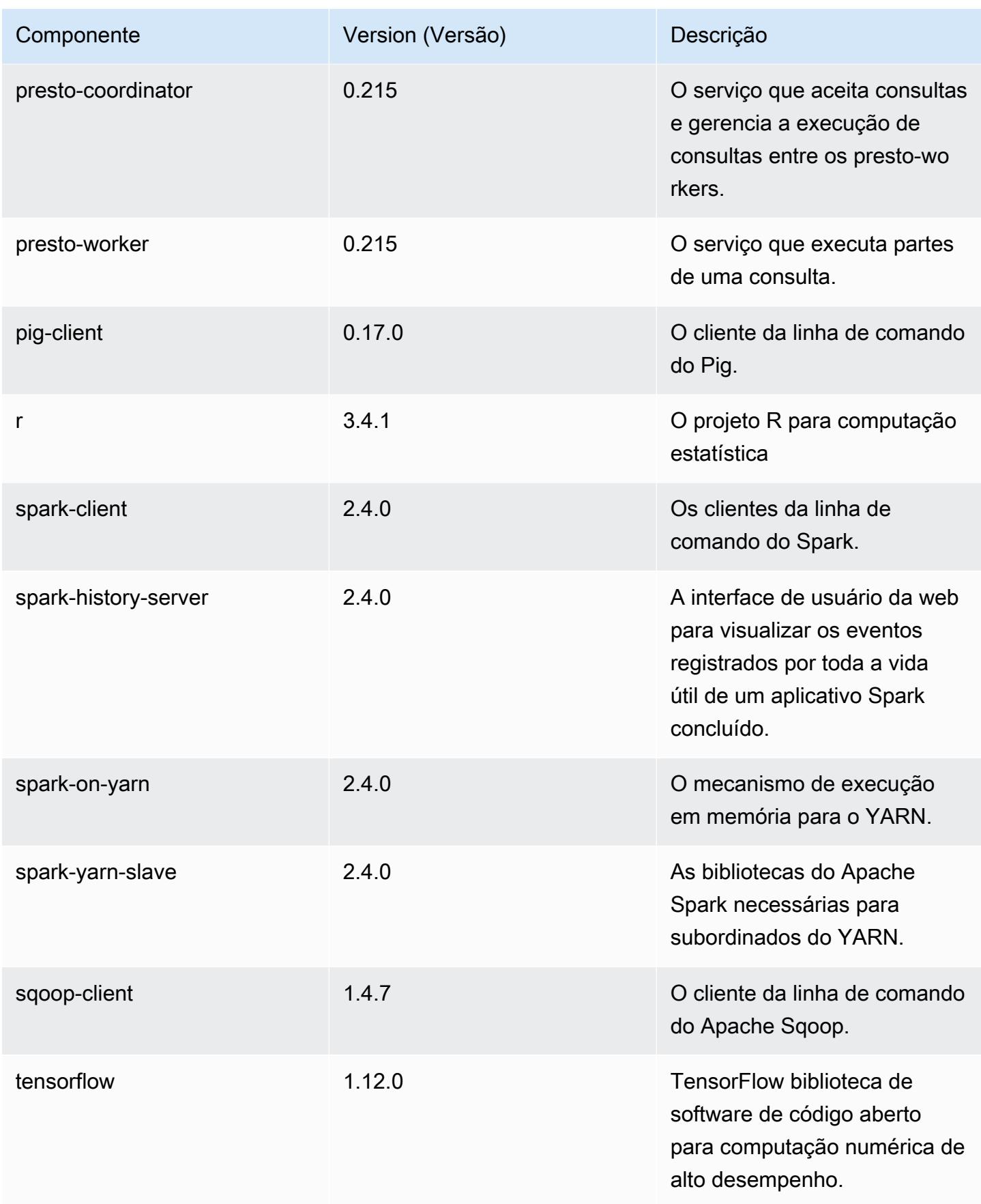

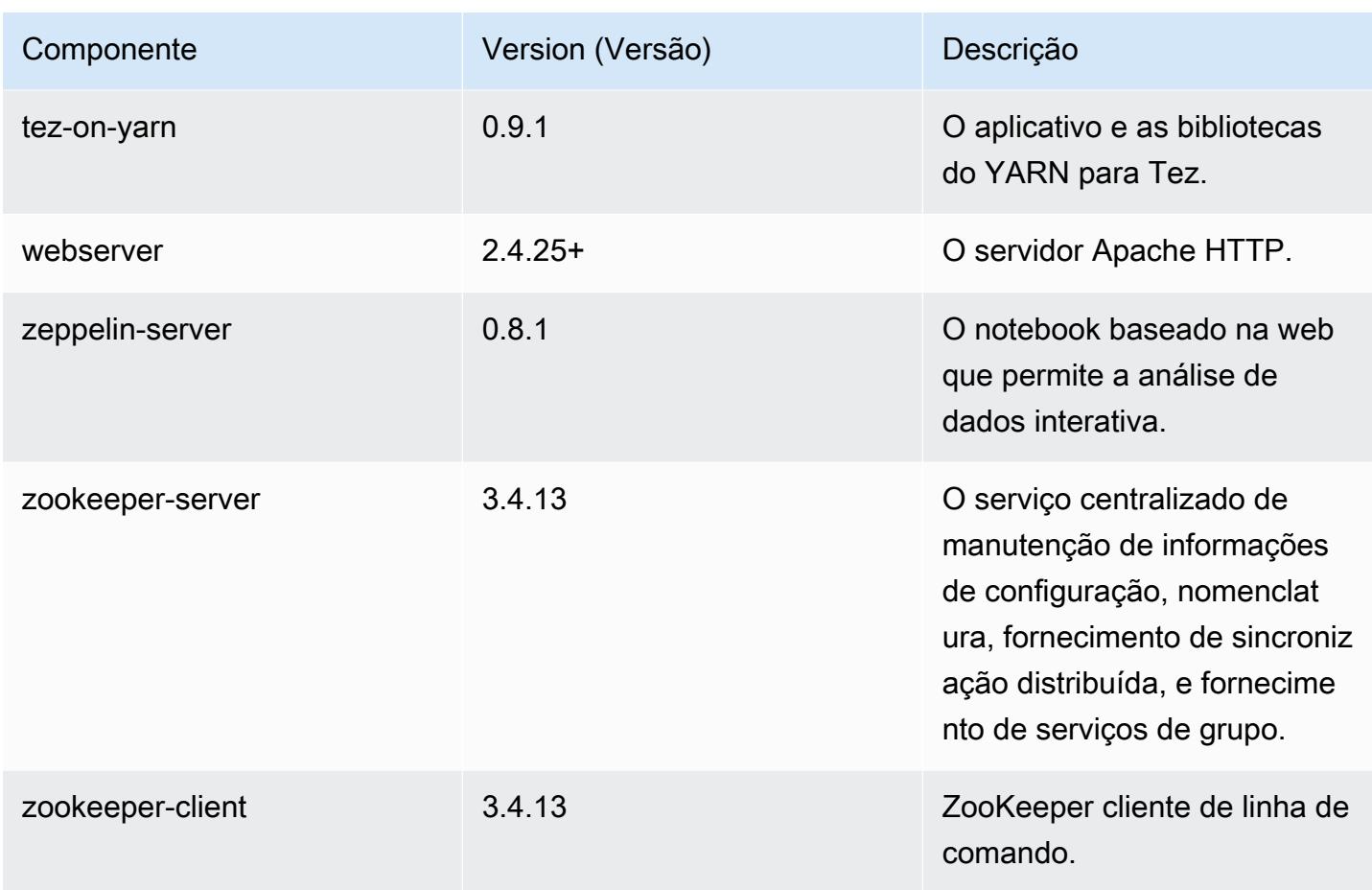

# Classificações de configuração 5.23.1

As classificações de configuração permitem que você personalize aplicações. Elas geralmente correspondem a um arquivo XML de configuração da aplicação, como hive-site.xml. Para ter mais informações, consulte [Configurar aplicações.](#page-3448-0)

Classificações do emr-5.23.1

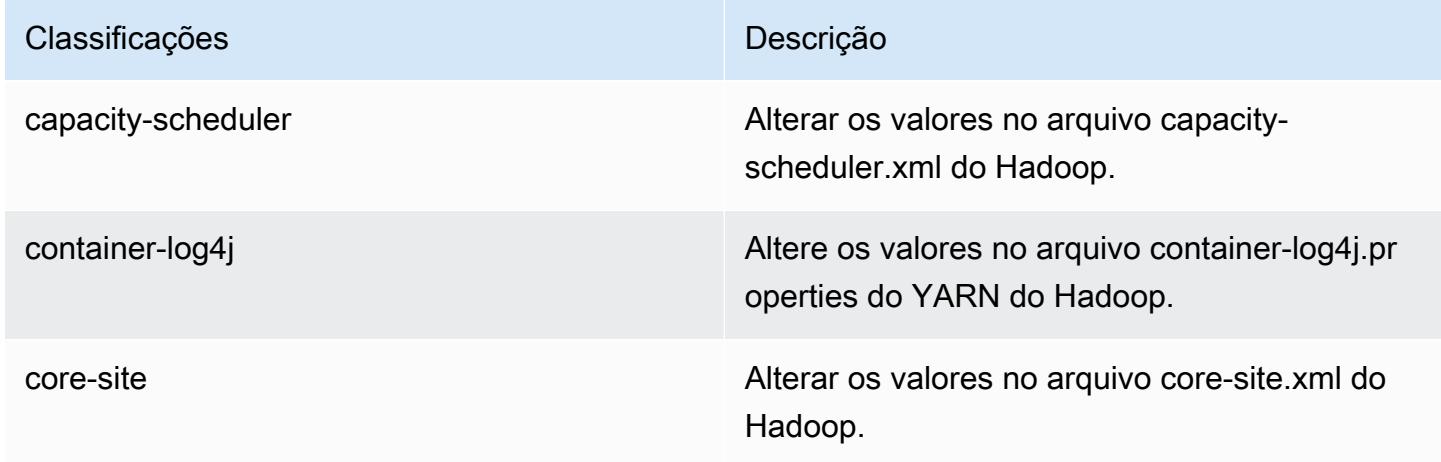

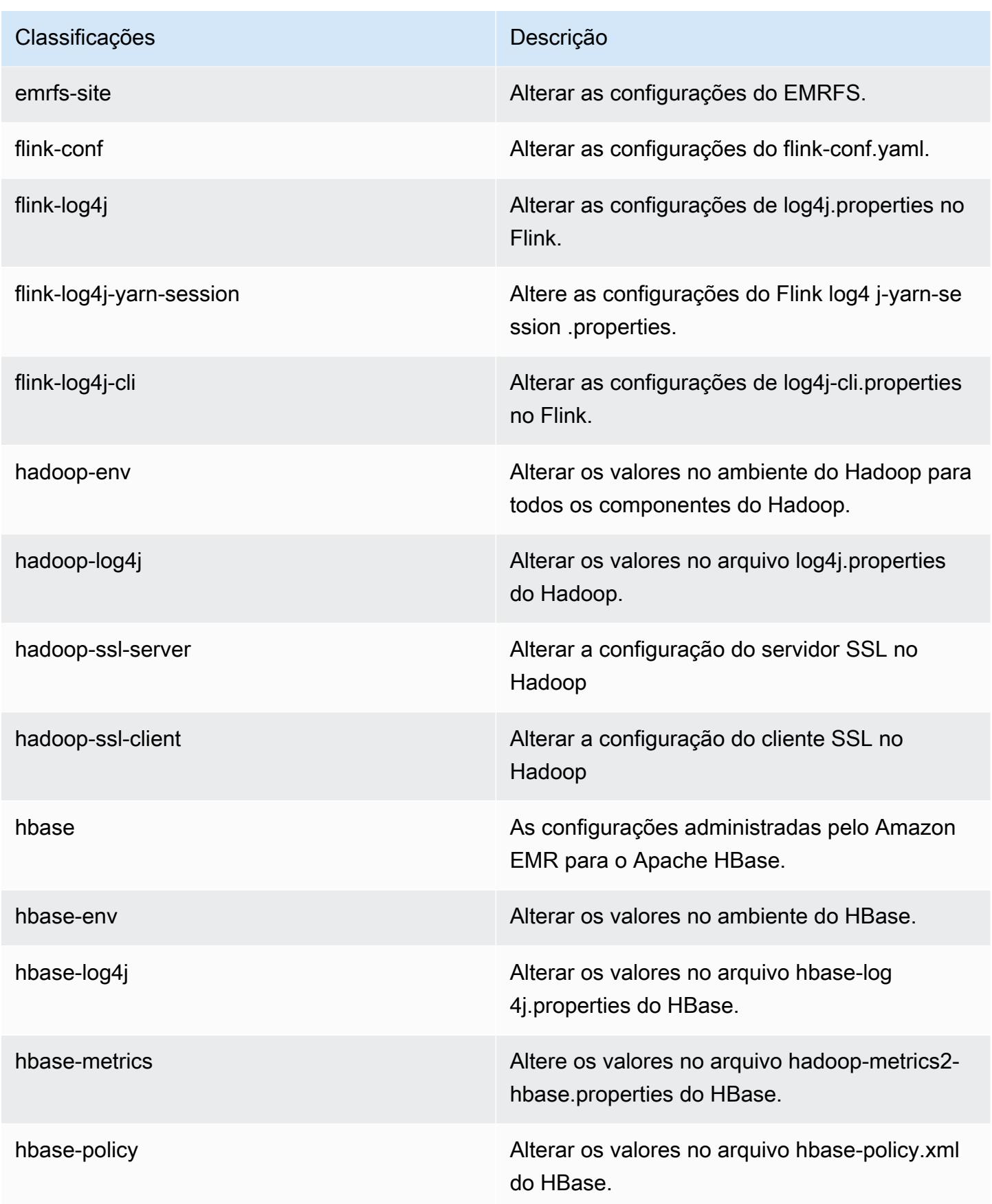

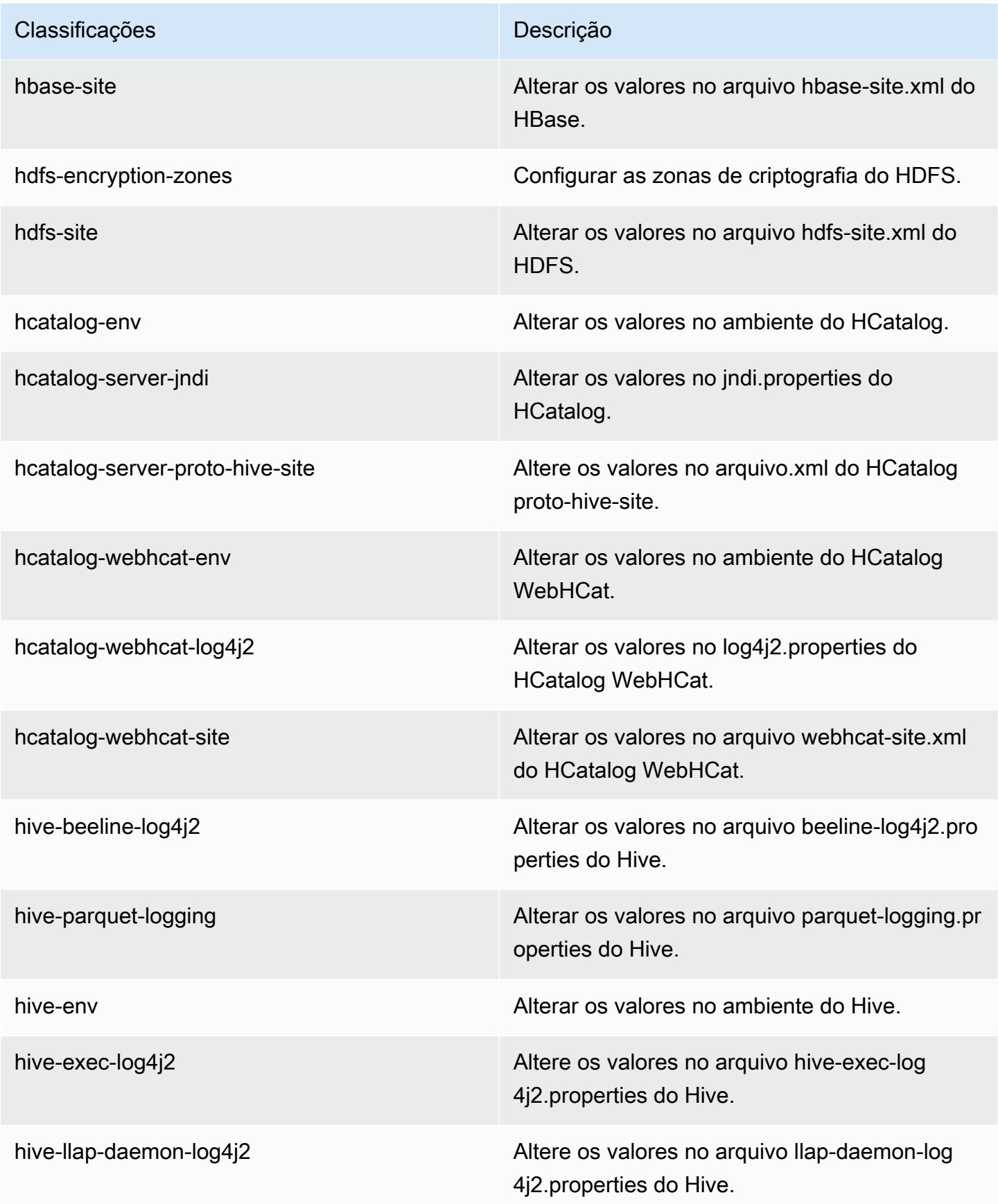

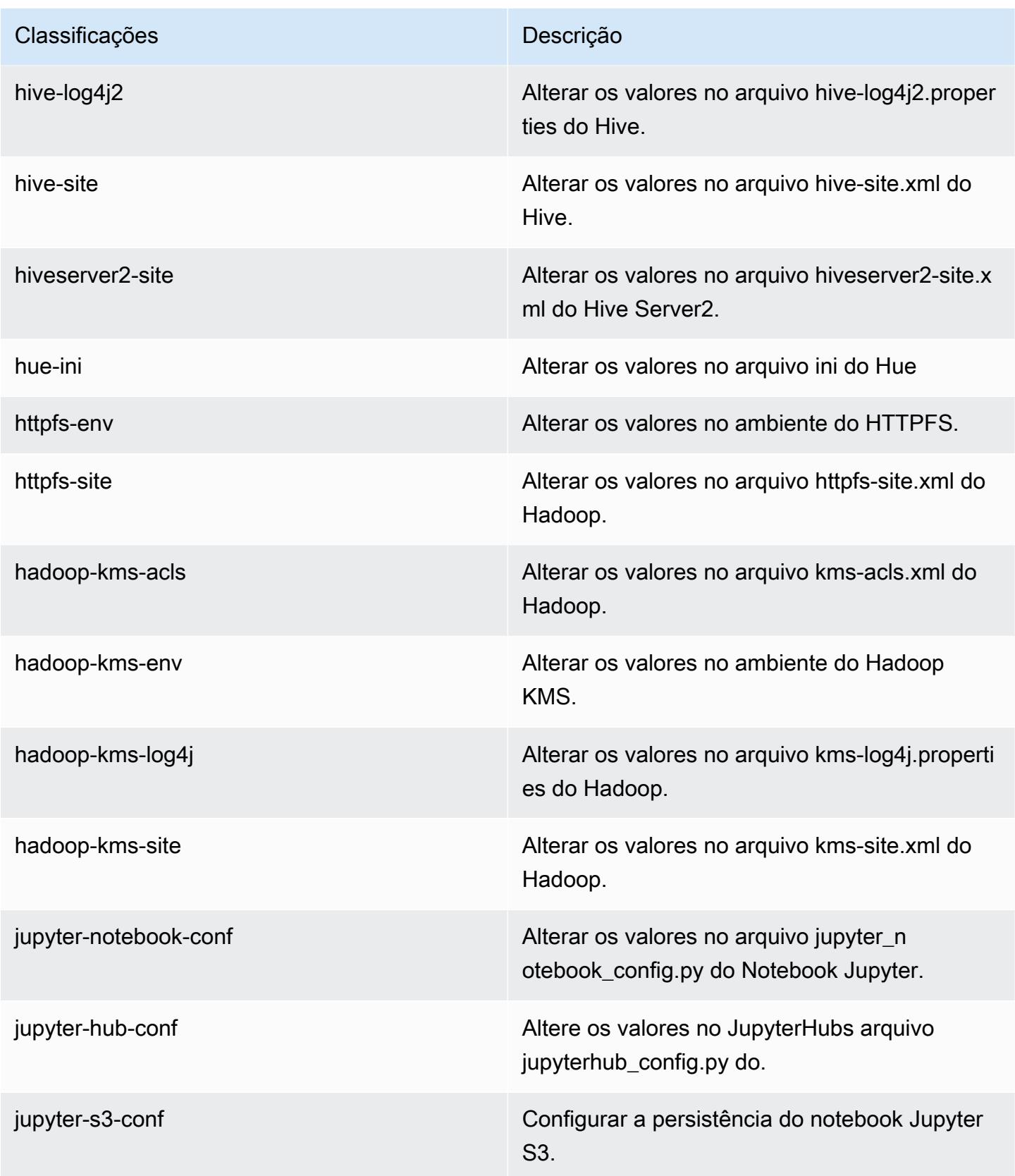

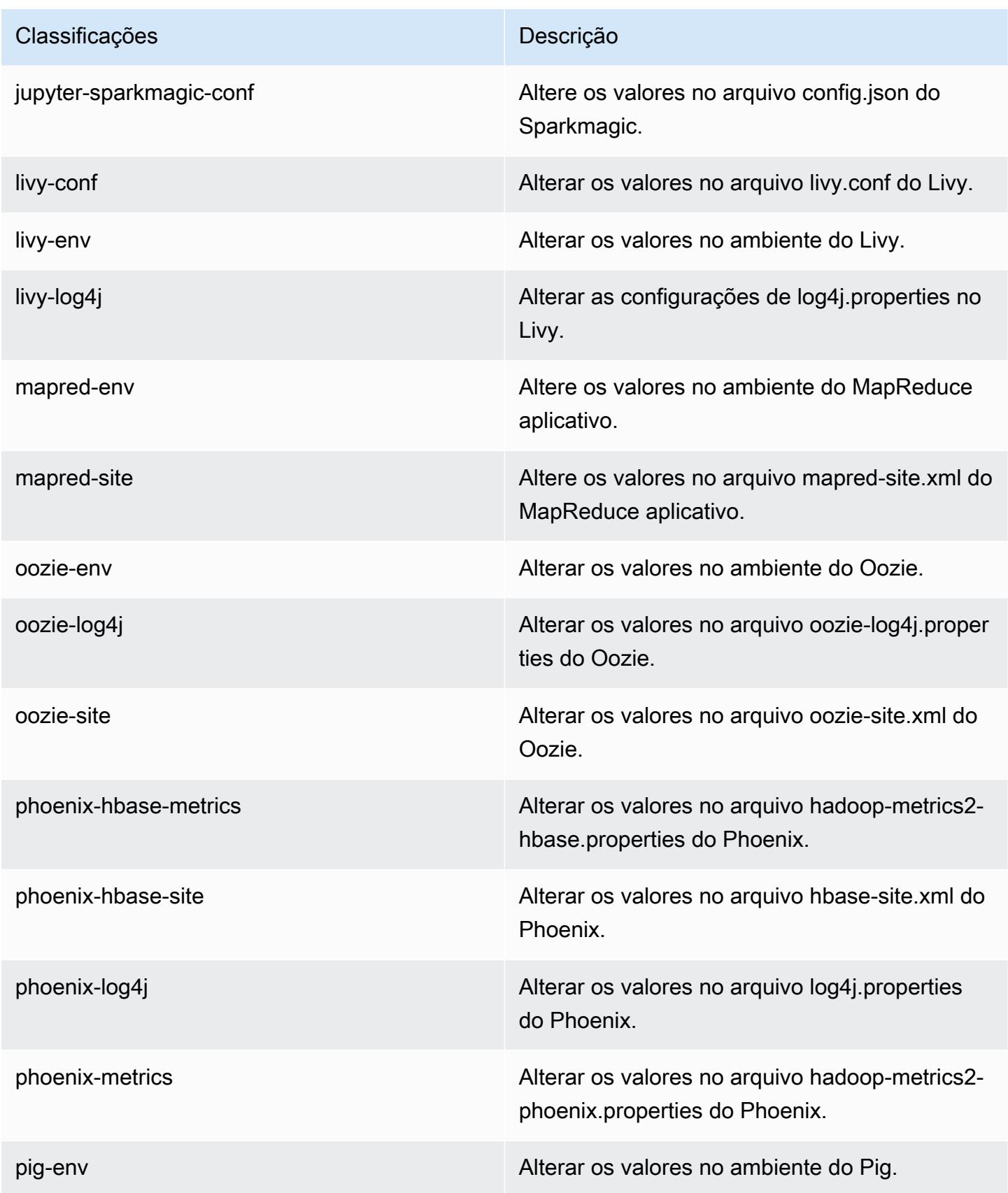

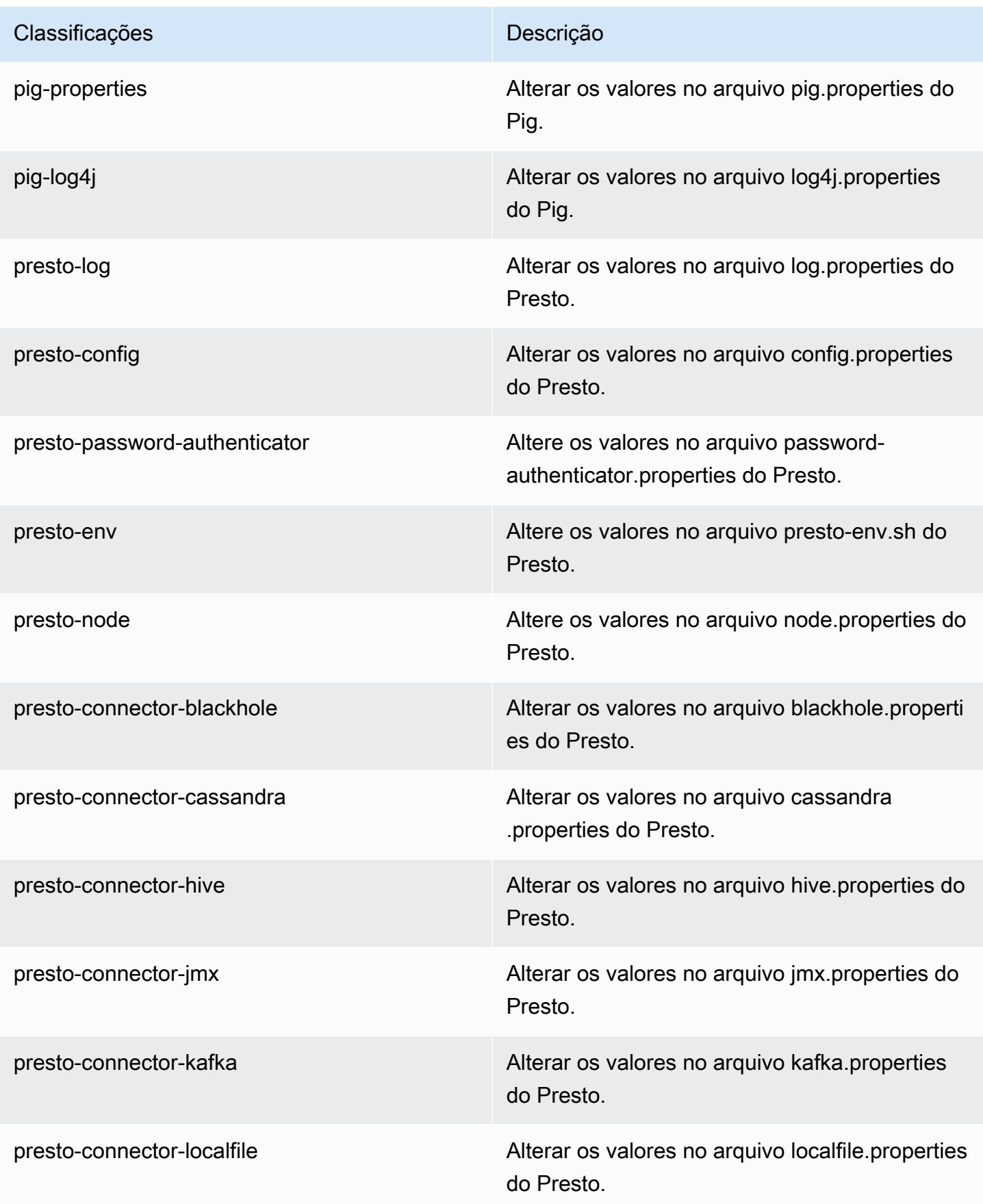

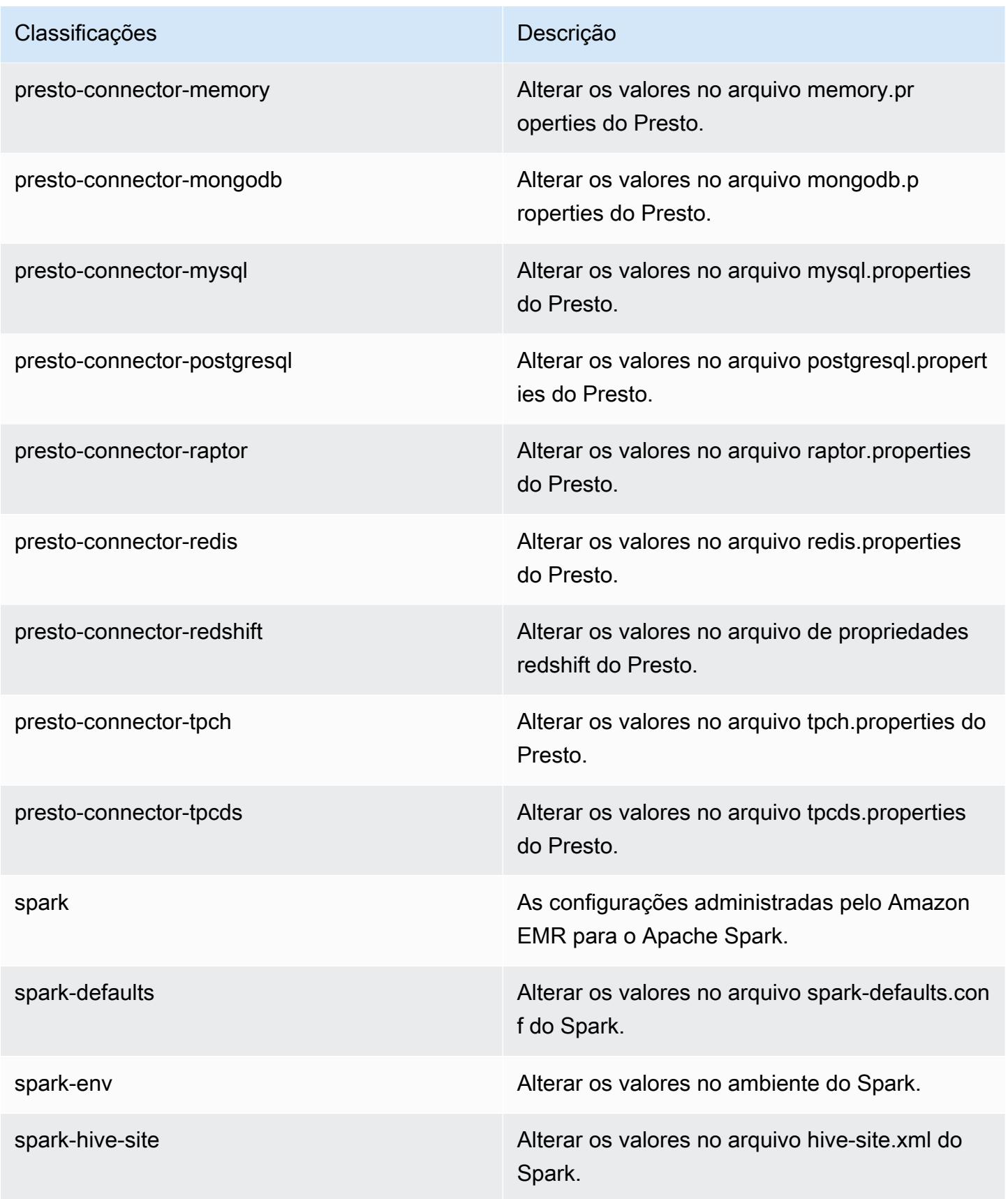

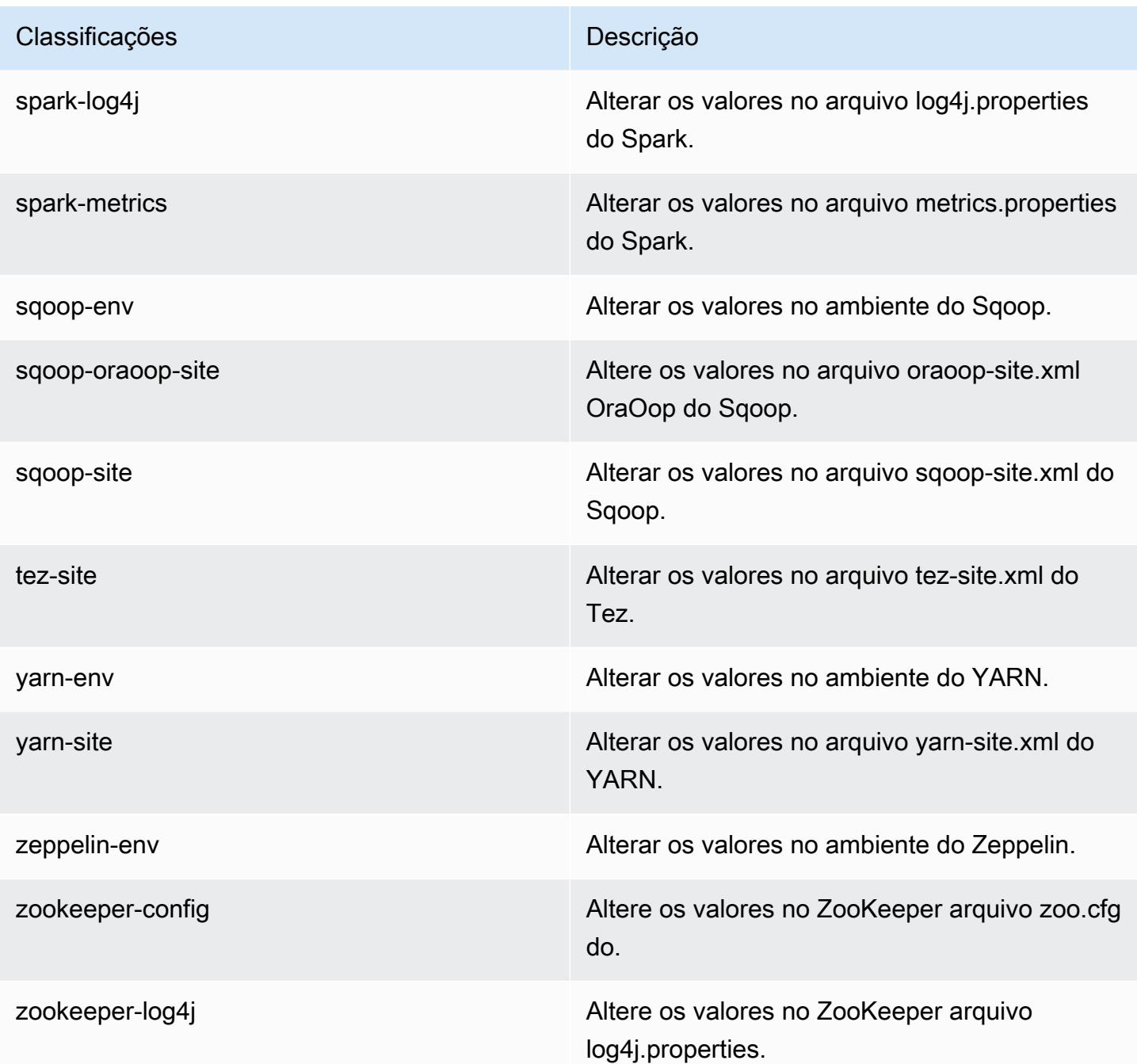

# Versão 5.23.0 do Amazon EMR

Versões 5.23.0 da aplicação

As seguintes aplicações são compatíveis com esta versão: [Flink,](https://flink.apache.org/) [Ganglia,](http://ganglia.info) [HBase,](http://hbase.apache.org/) [HCatalog](https://cwiki.apache.org/confluence/display/Hive/HCatalog), [Hadoop](http://hadoop.apache.org/docs/current/), [Hive,](http://hive.apache.org/) [Hue](http://gethue.com/), [JupyterHub](https://jupyterhub.readthedocs.io/en/latest/#), [Livy](https://livy.incubator.apache.org/), [MXNet,](https://mxnet.incubator.apache.org/) [Mahout](http://mahout.apache.org/), [Oozie](http://oozie.apache.org/), [Phoenix](https://phoenix.apache.org/), [Pig](http://pig.apache.org/), [Presto,](https://prestodb.io/) [Spark](https://spark.apache.org/docs/latest/), [Sqoop,](http://sqoop.apache.org/) [TensorFlow,](https://www.tensorflow.org/) [Tez](https://tez.apache.org/), [Zeppelin](https://zeppelin.incubator.apache.org/) e [ZooKeeper.](https://zookeeper.apache.org)

A tabela abaixo lista as versões das aplicações disponíveis nesta versão do Amazon EMR e as versões de aplicações nas três versões anteriores do Amazon EMR (quando aplicável).

Para obter um histórico abrangente das versões das aplicações de cada versão do Amazon EMR, consulte os seguintes tópicos:

- [Versões de aplicações nas versões 7.x do Amazon EMR](#page-23-0)
- [Versões de aplicações nas versões 6.x do Amazon EMR](#page-87-0)
- [Versões de aplicações nas versões 5.x do Amazon EMR](#page-1052-0)
- [Versões de aplicações nas versões 4.x do Amazon EMR](#page-2630-0)

### Informações da versão da aplicação

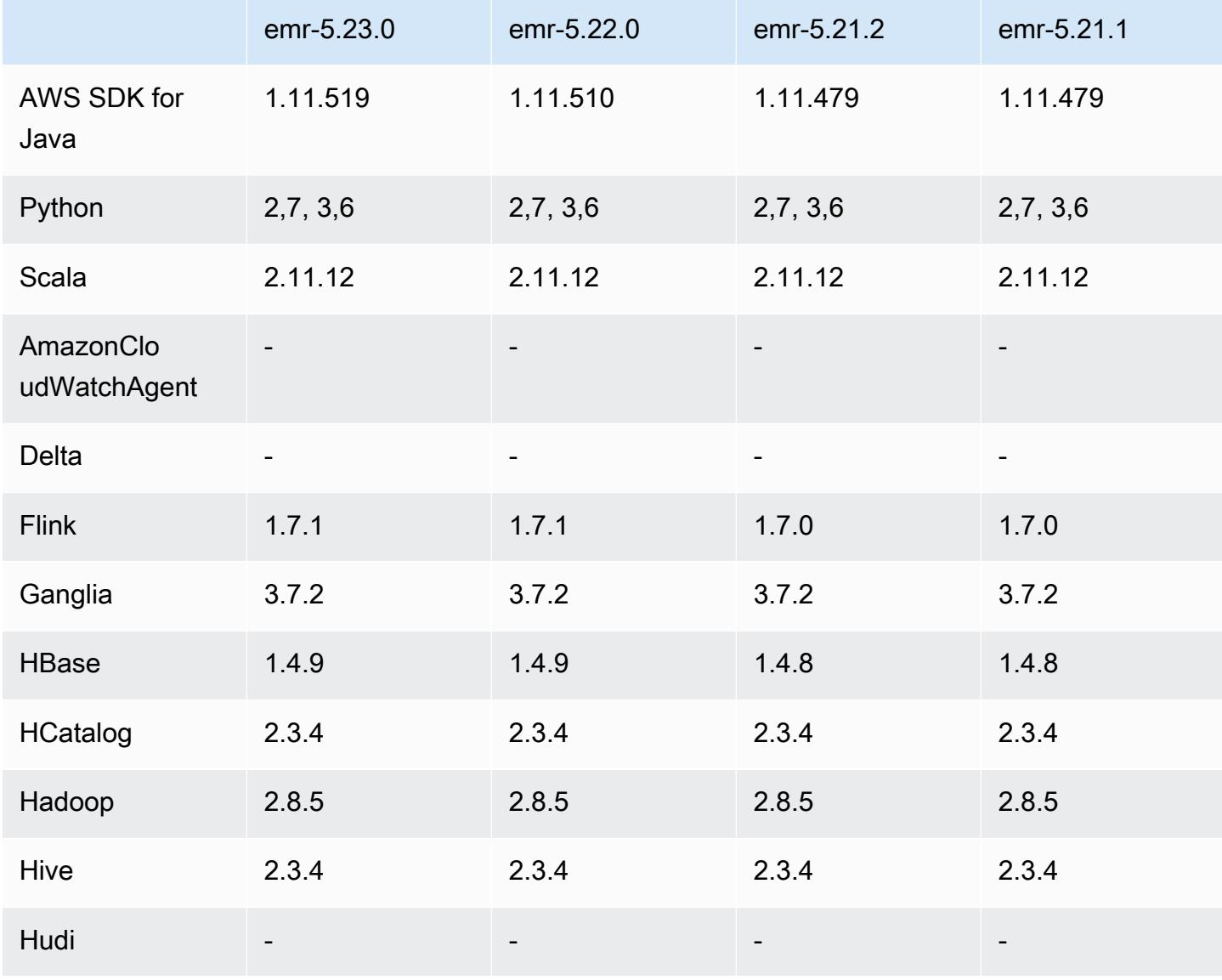

Amazon EMR Guia de apresentação do Amazon EMR

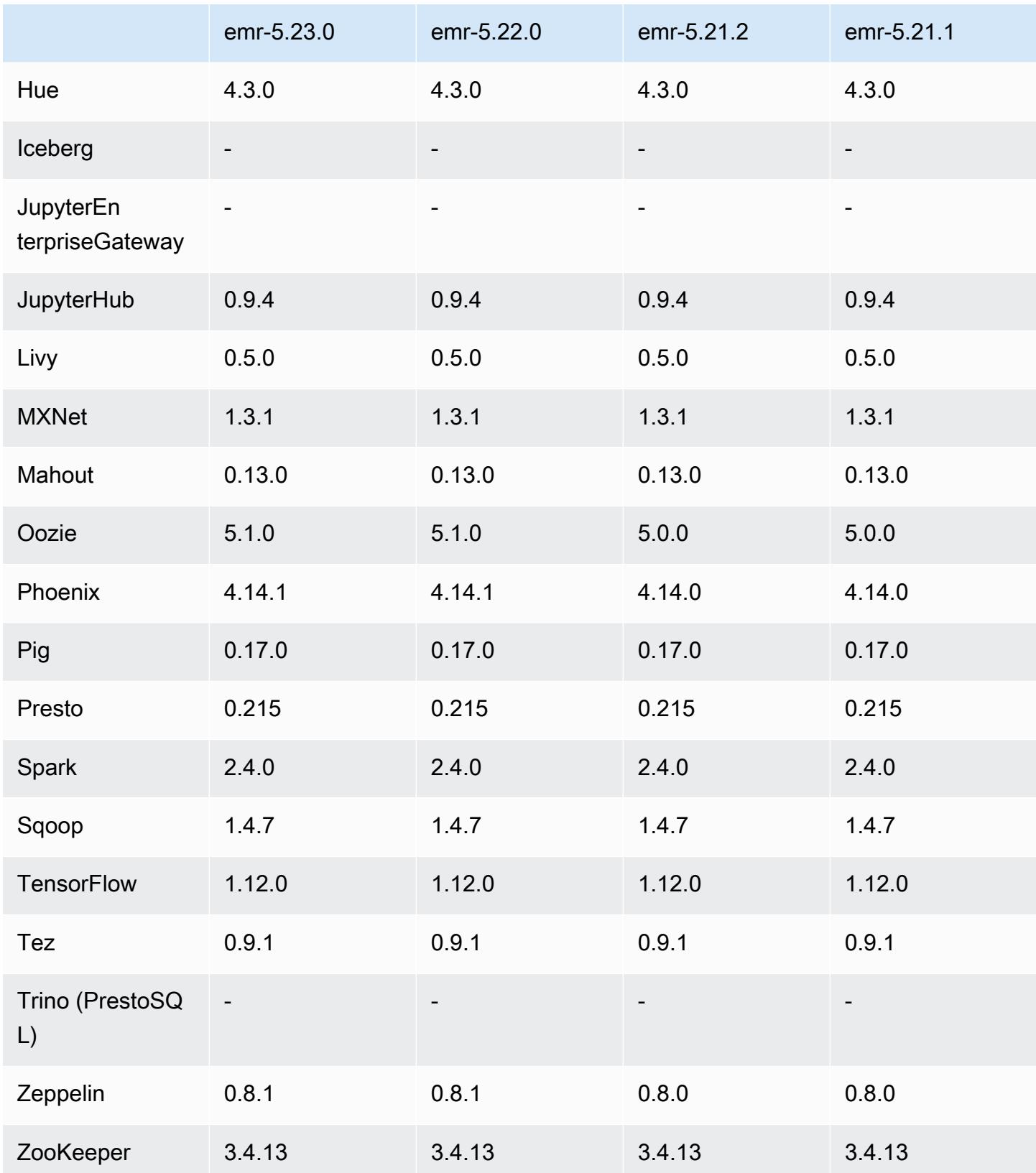

### Notas da versão 5.23.0

As notas da versão a seguir incluem informações para a versão 5.23.0 do Amazon EMR. As alterações são referentes à versão 5.22.0.

Data da versão inicial: 1.º de abril de 2019

Data da última atualização: 30 de abril de 2019

Atualizações

• AWS SDK for Java 1 11 519

### Novos atributos

• (30 de abril de 2019) Com o Amazon EMR 5.23.0 e versões posteriores, você pode iniciar um cluster com três nós principais para oferecer suporte à alta disponibilidade de aplicativos como YARN Resource Manager, HDFS, Spark, Hive e NameNode Ganglia. O nó primário não é mais um possível ponto de falha único com esse recurso. Se um dos nós primários apresenta falha, o Amazon EMR executa failover automaticamente para um nó primário em espera e substitui o nó primário com falha por um novo com as mesmas ações de configuração e bootstrap. Para obter mais informações, consulte [Plan and Configure Primary Nodes.](https://docs.aws.amazon.com/emr/latest/ManagementGuide/emr-plan-ha.html)

### Problemas conhecidos

• Interface do usuário do Tez (corrigida na versão 5.26.0 do Amazon EMR)

A interface do usuário do Tez não funciona em um cluster do EMR com vários nós primários.

- Hue (corrigido na versão 5.24.0 do Amazon EMR)
	- O Hue executado no Amazon EMR não é compatível com o Solr. Desde a versão 5.20.0 do Amazon EMR, um problema de configuração incorreta faz com que o Solr seja habilitado e uma mensagem de erro inofensiva semelhante à seguinte seja exibida:

```
Solr server could not be contacted properly: 
HTTPConnectionPool('host=ip-xx-xx-xx-xx.ec2.internal', 
port=1978): Max retries exceeded with url: /solr/admin/info/
system?user.name=hue&doAs=administrator&wt=json (Caused by 
NewConnectionError(': Failed to establish a new connection: [Errno 111] 
Connection refused',))
```
Para evitar que a mensagem de erro do Solr seja exibida:

- 1. Conecte-se à linha de comando do nó primário usando SSH.
- 2. Use um editor de texto para abrir o arquivo hue.ini. Por exemplo: .

sudo vim /etc/hue/conf/hue.ini

3. Pesquise o termo appblacklist e modifique a linha para o seguinte:

appblacklist = search

4. Salve as alterações e reinicie o Hue, conforme mostrado no exemplo a seguir:

sudo stop hue; sudo start hue

• Problema conhecido em clusters com vários nós primários e autenticação Kerberos

Se você executar clusters com vários nós primários e autenticação Kerberos nas versões 5.20.0 e posteriores do Amazon EMR, poderá encontrar problemas nas operações de cluster, como redução da escala verticalmente ou envio de etapas depois que o cluster estiver em execução por algum tempo. O período depende do período de validade do tíquete do Kerberos que você definiu. O problema de redução da escala verticalmente afeta tanto as solicitações de redução automática quanto as de reduções explícitas que você enviou. Operações adicionais de cluster também podem ser afetadas.

Solução:

- SSH como usuário do hadoop para o nó primário de liderança do cluster do EMR com vários nós primários.
- Execute o comando a seguir para renovar o tíquete do Kerberos para o usuário do hadoop.

kinit -kt <keytab\_file> <principal>

Normalmente, o arquivo keytab está localizado em /etc/hadoop.keytab e a entidade principal está na forma de hadoop/<hostname>@<REALM>.

#### **a** Note

Essa solução alternativa entrará em vigor durante o período de validade do tíquete do Kerberos. Essa duração é de 10 horas por padrão, mas pode ser configurada pelas

definições do Kerberos. Você deve executar novamente o comando acima quando o tíquete do Kerberos expirar.

## Versões de componente 5.23.0

Os componentes que o Amazon EMR instala com esta versão estão listados abaixo. Alguns são instalados como parte de pacotes de aplicativos de big data. Outros são exclusivos do Amazon EMR e instalados para processos e atributos do sistema. Eles normalmente começam com emr ou aws. Os pacotes de aplicações de big data na versão mais recente do Amazon EMR são geralmente a versão mais recente encontrada na comunidade. Disponibilizamos as versões da comunidade no Amazon EMR o mais rapidamente possível.

Alguns componentes no Amazon EMR diferem das versões da comunidade. Esses componentes tem um rótulo de versão no formulário *CommunityVersion*-amzn-*EmrVersion*. O *EmrVersion* começa em 0. Por exemplo, se um componente da comunidade de código aberto denominado myapp-component com a versão 2.2 tiver sido alterado três vezes para inclusão em versões diferentes do Amazon EMR, sua versão será listada como 2.2-amzn-2.

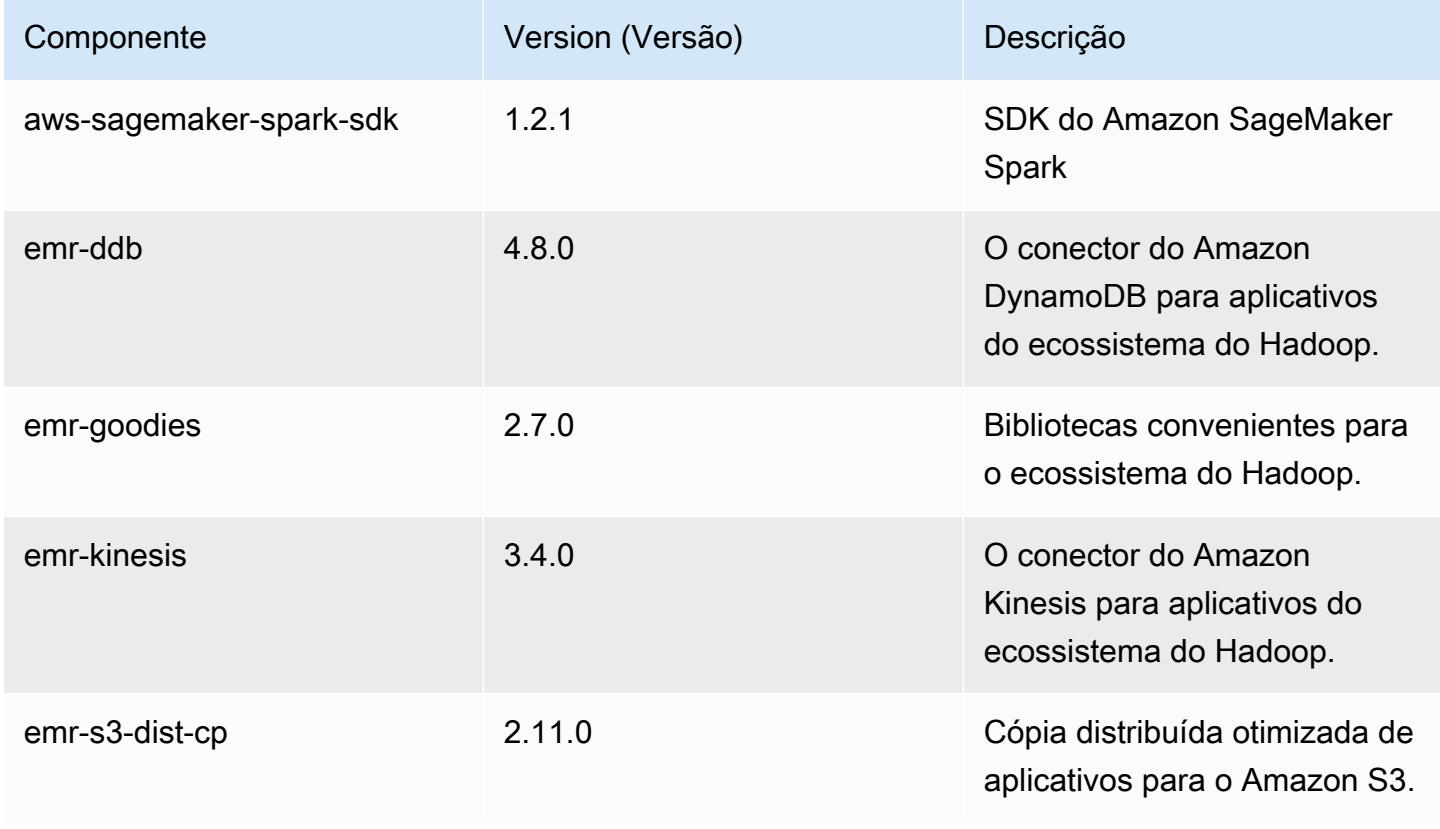

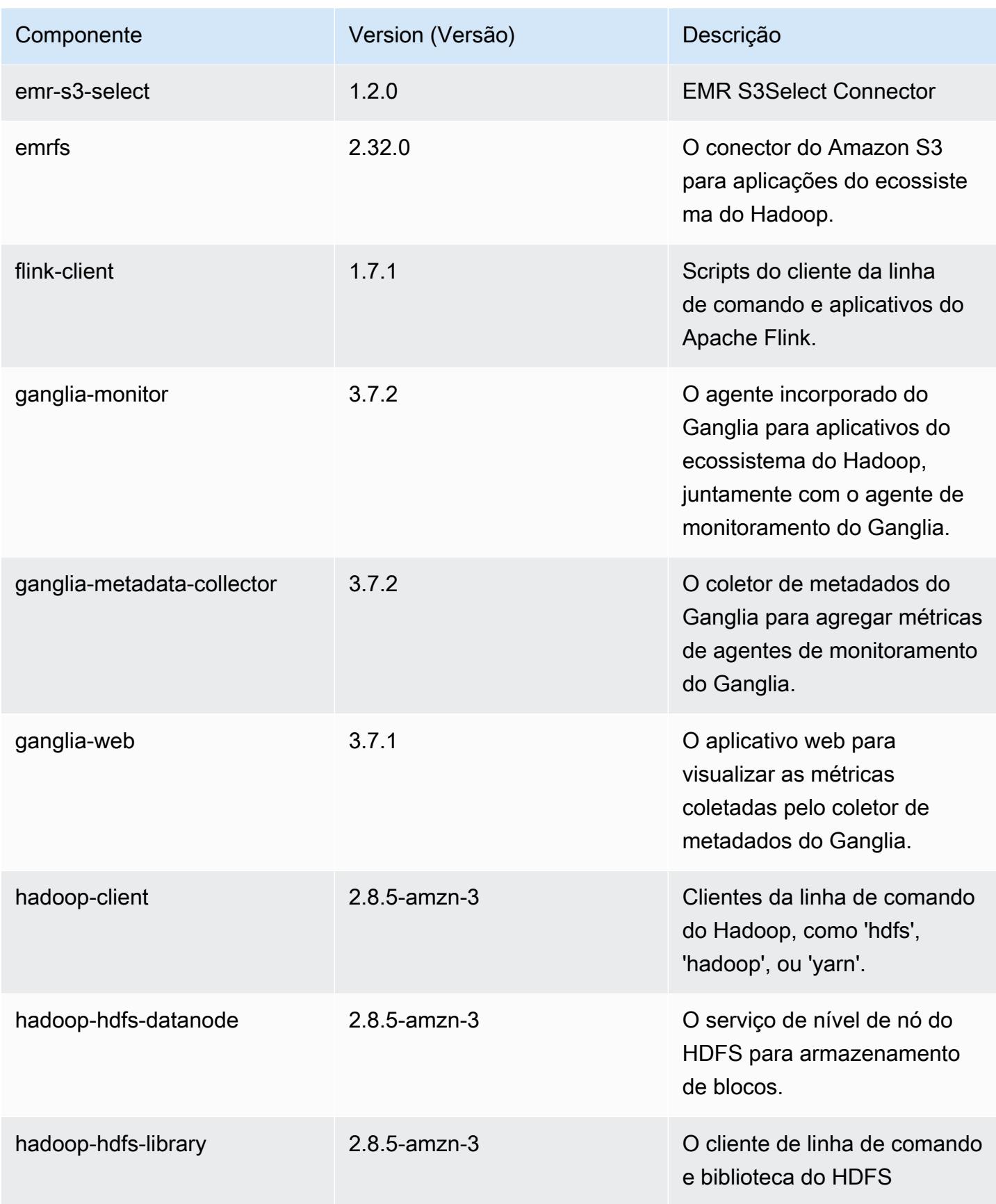

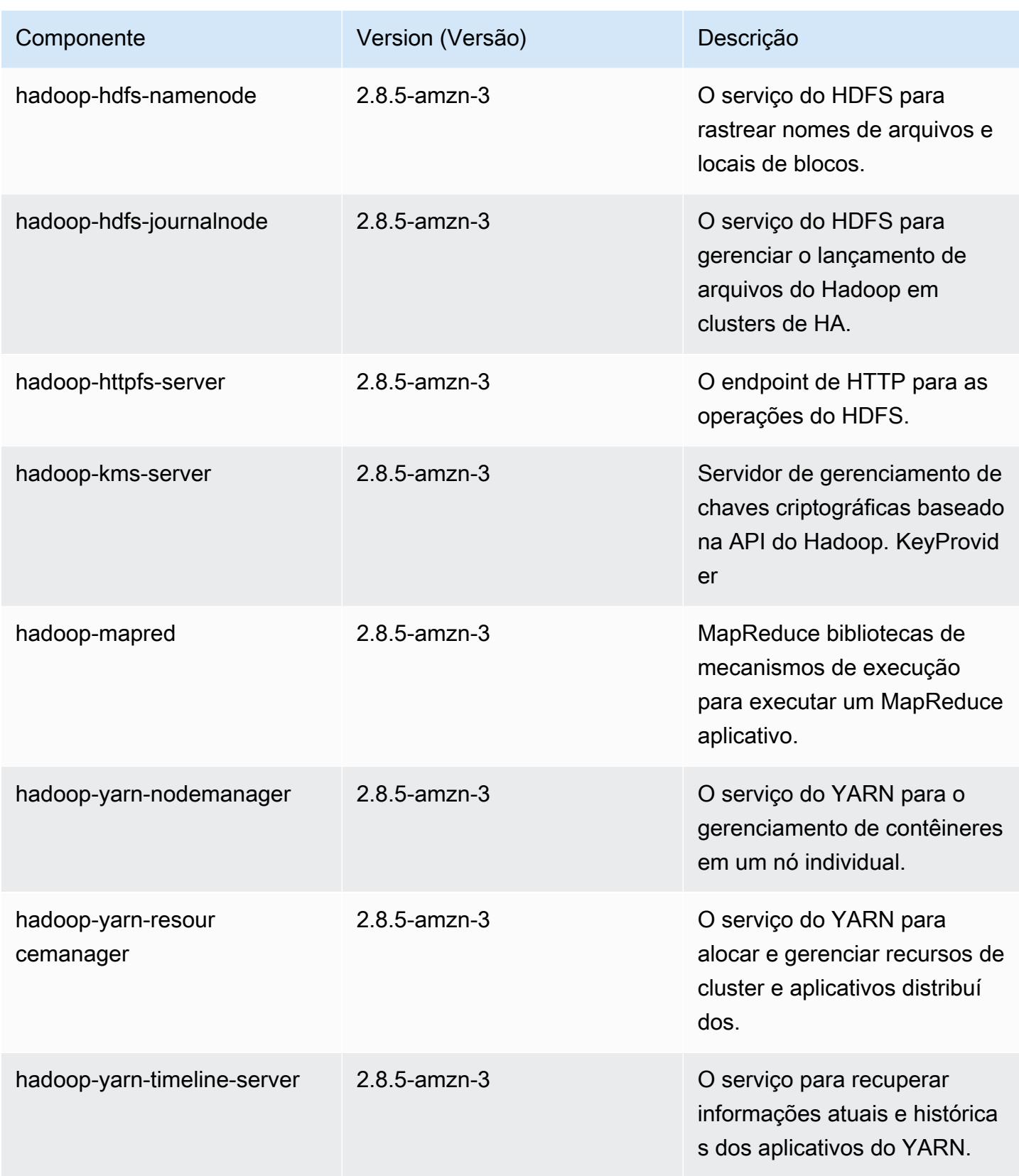

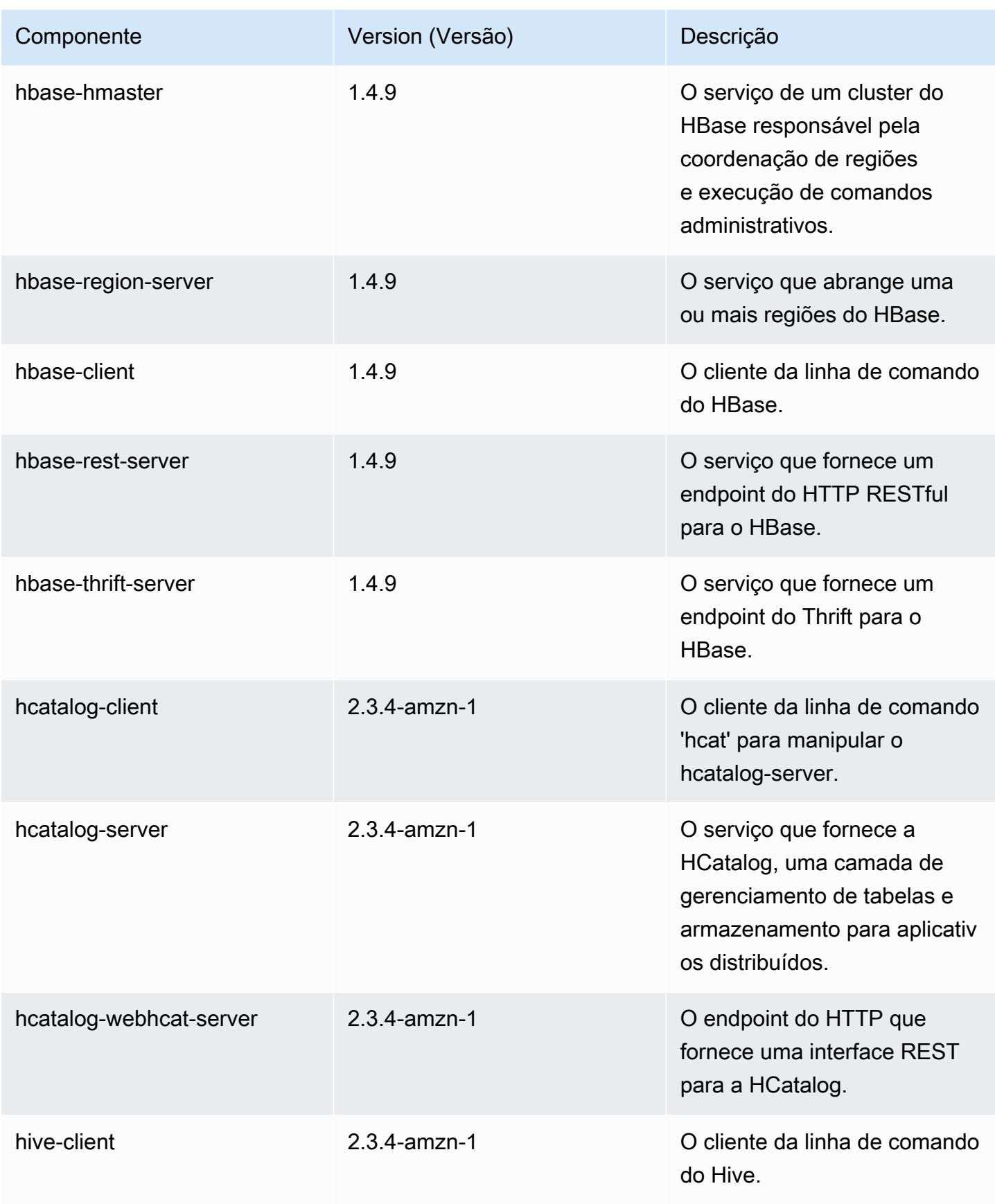

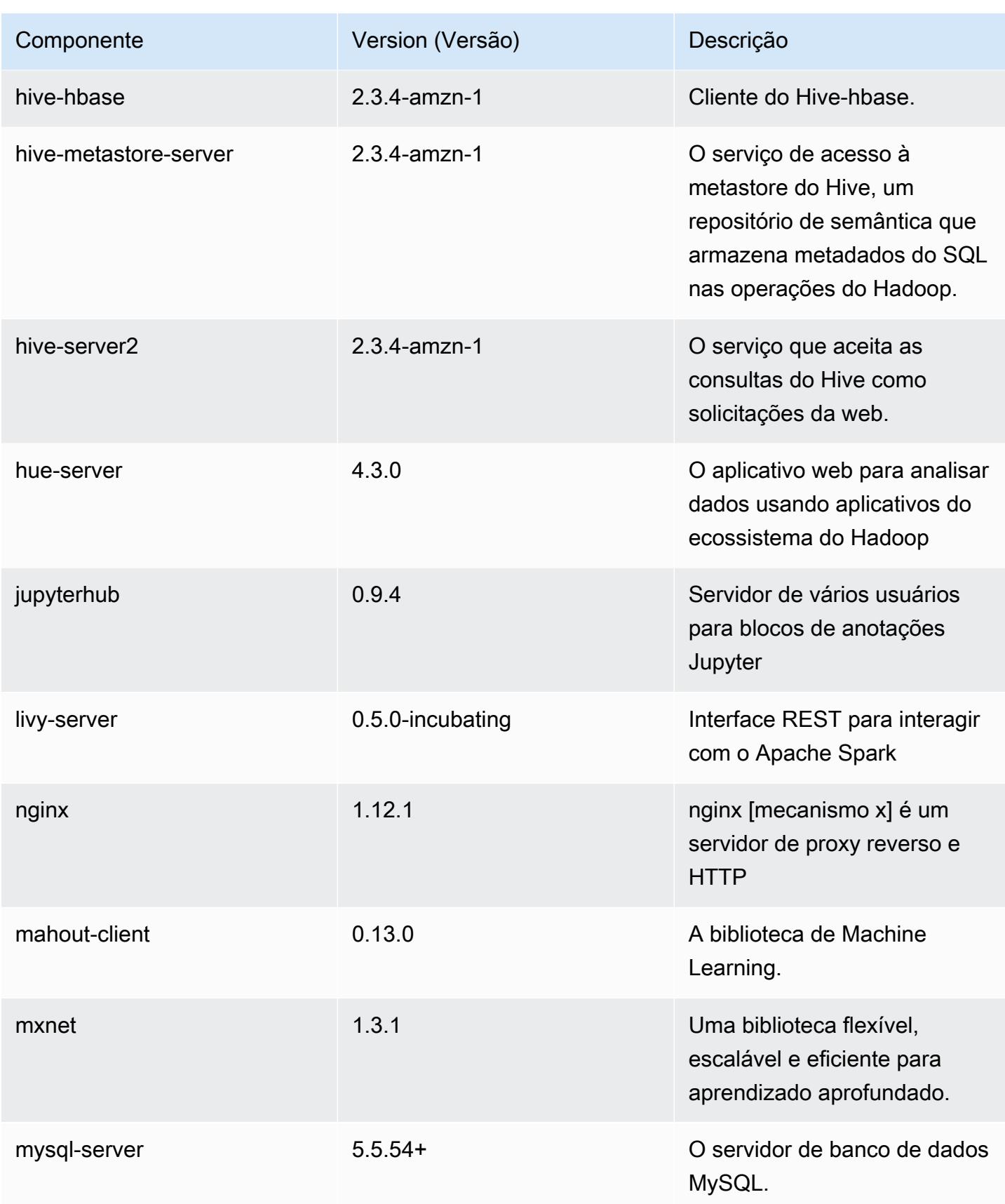

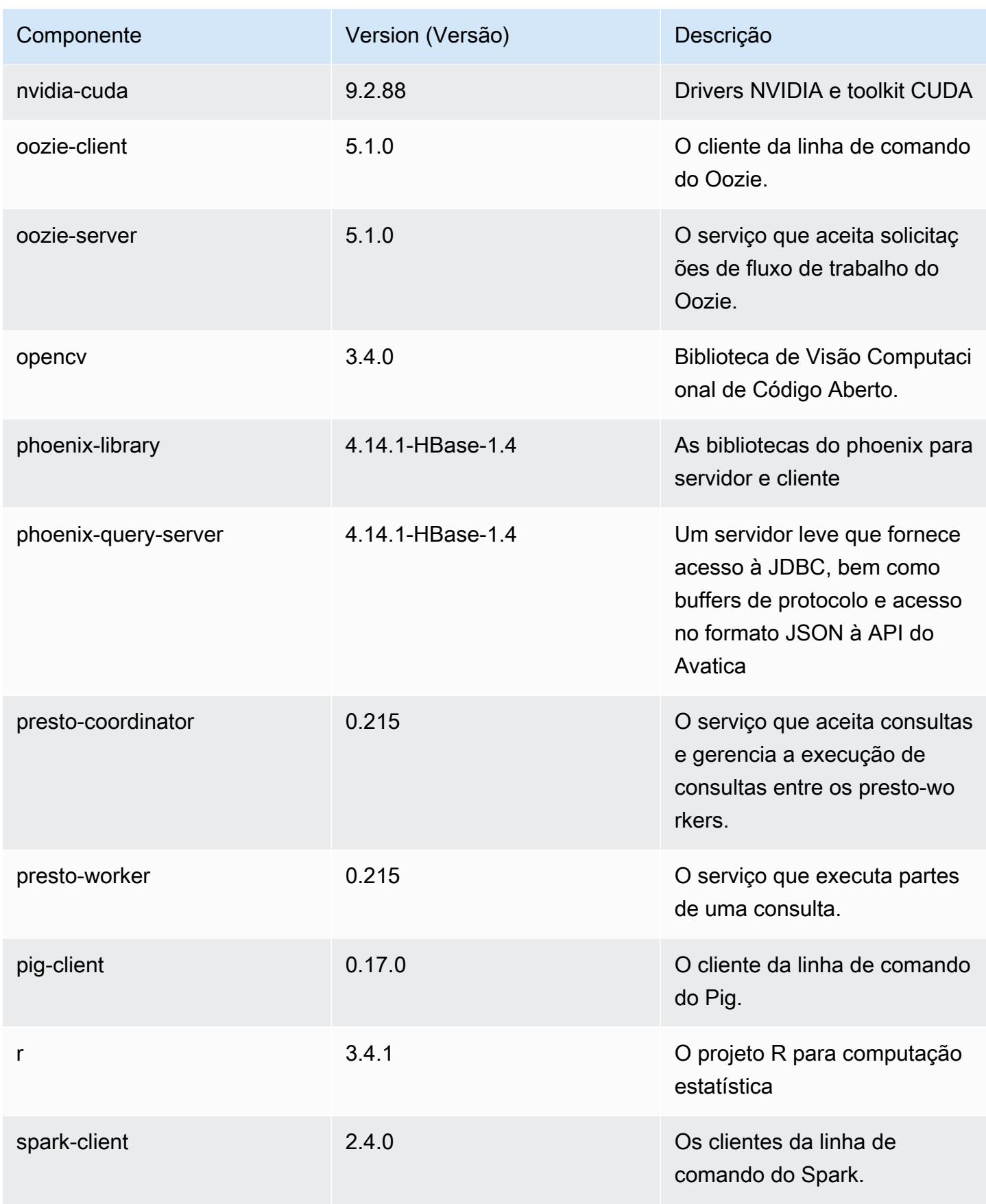

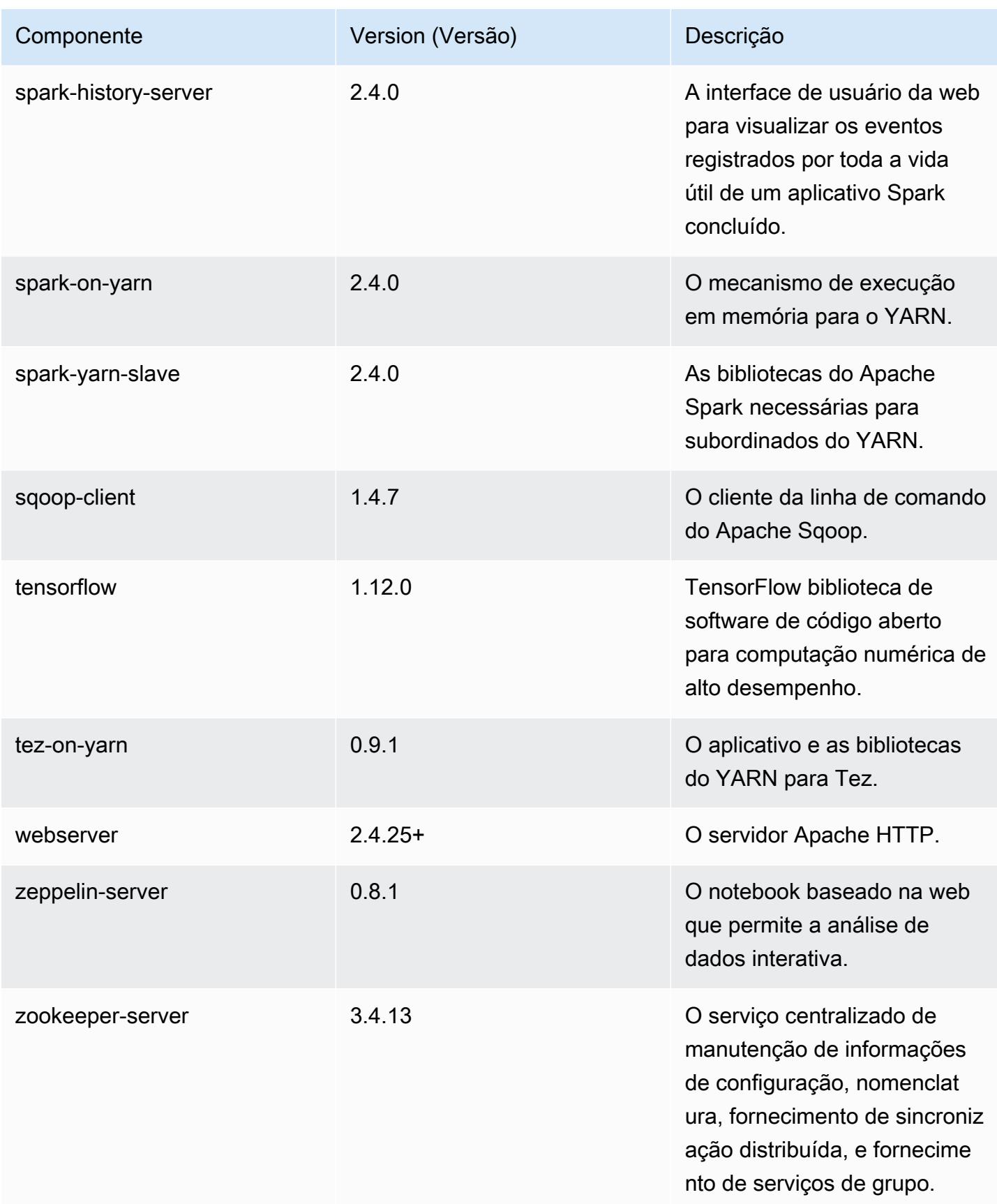
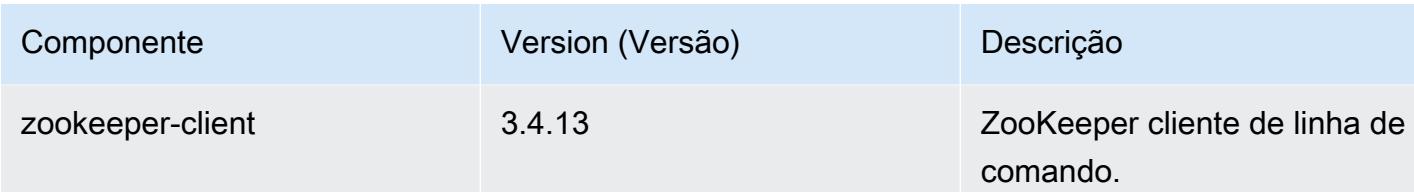

## Classificações de configuração 5.23.0

As classificações de configuração permitem que você personalize aplicações. Elas geralmente correspondem a um arquivo XML de configuração da aplicação, como hive-site.xml. Para ter mais informações, consulte [Configurar aplicações.](#page-3448-0)

Classificações do emr-5.23.0

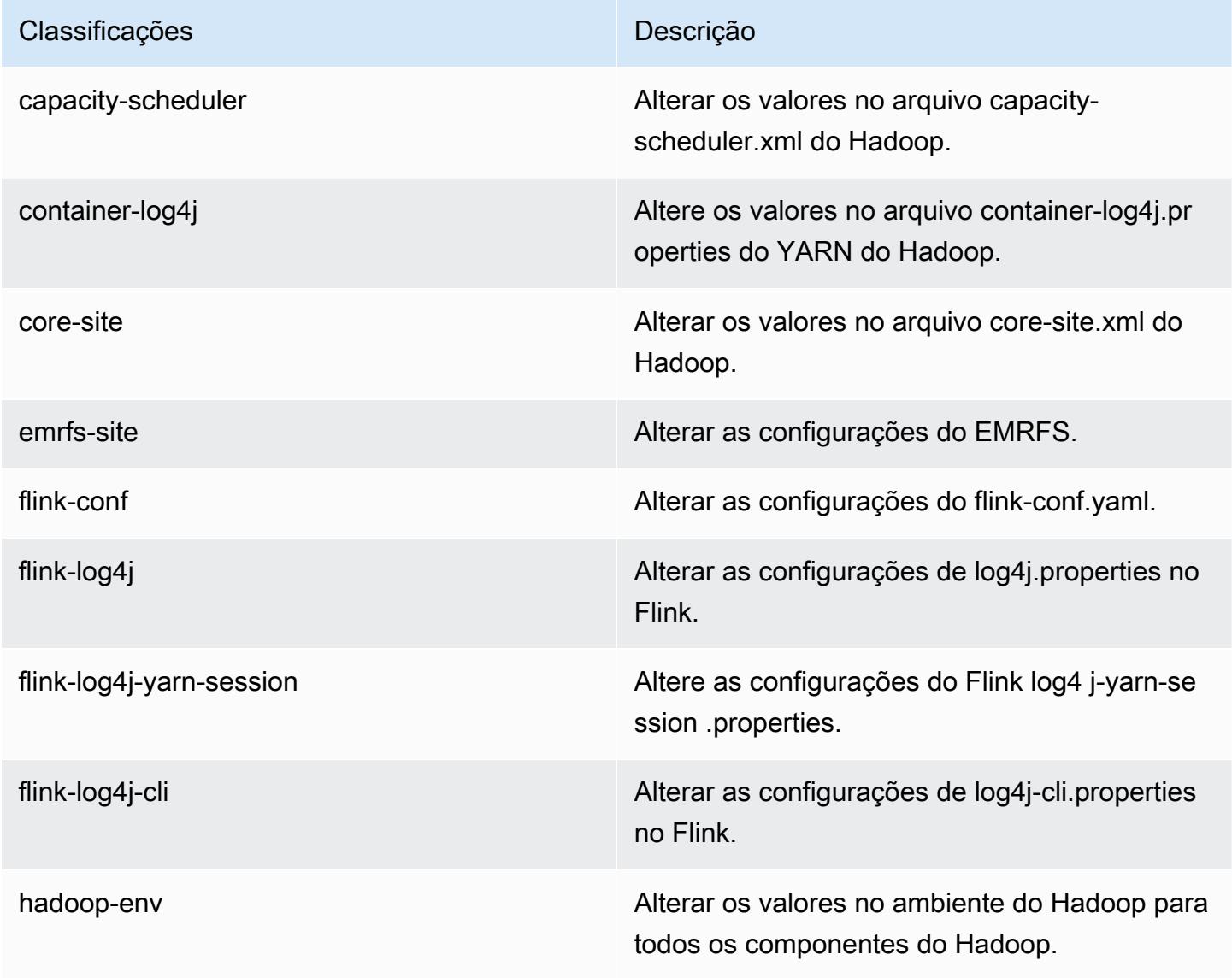

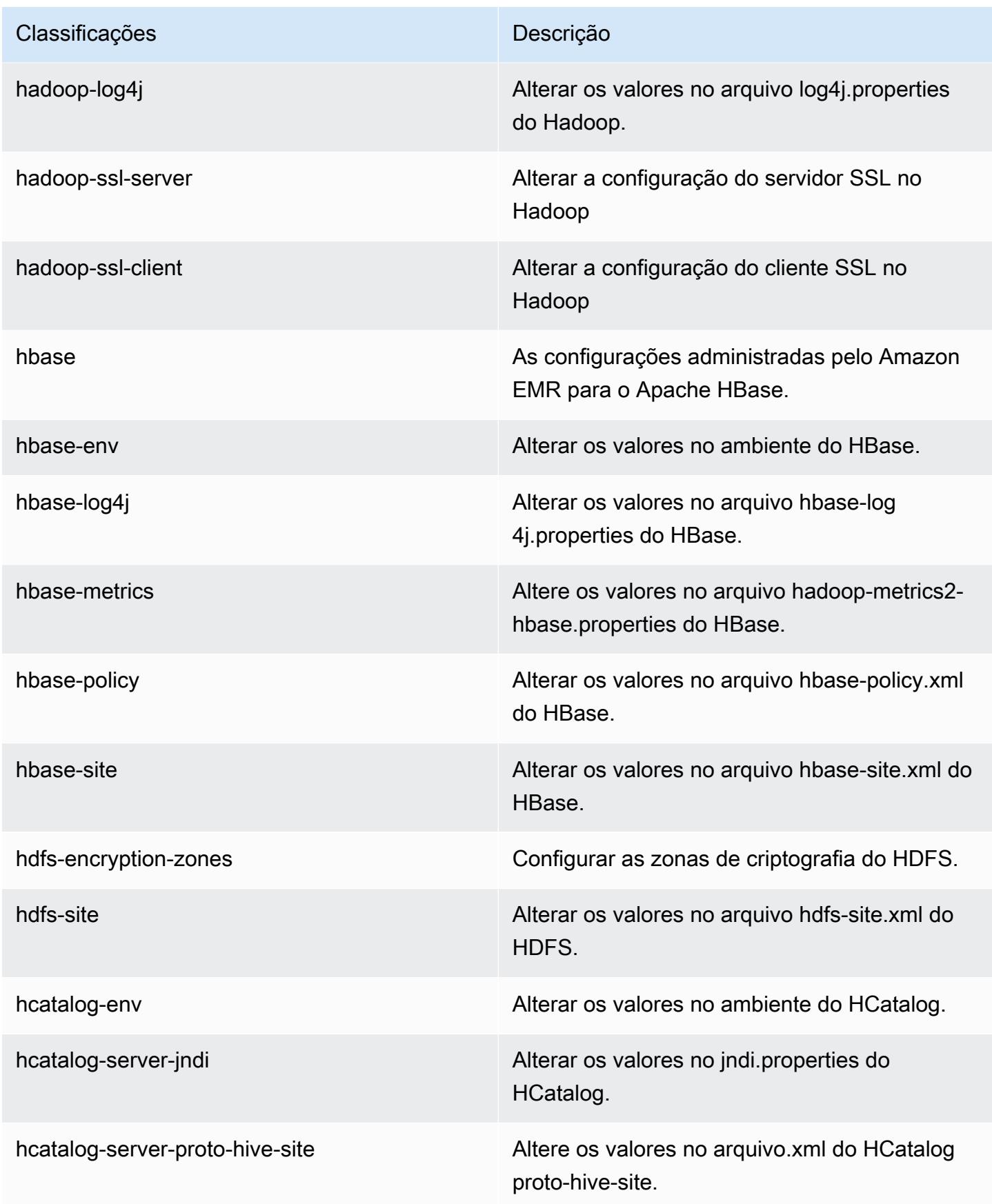

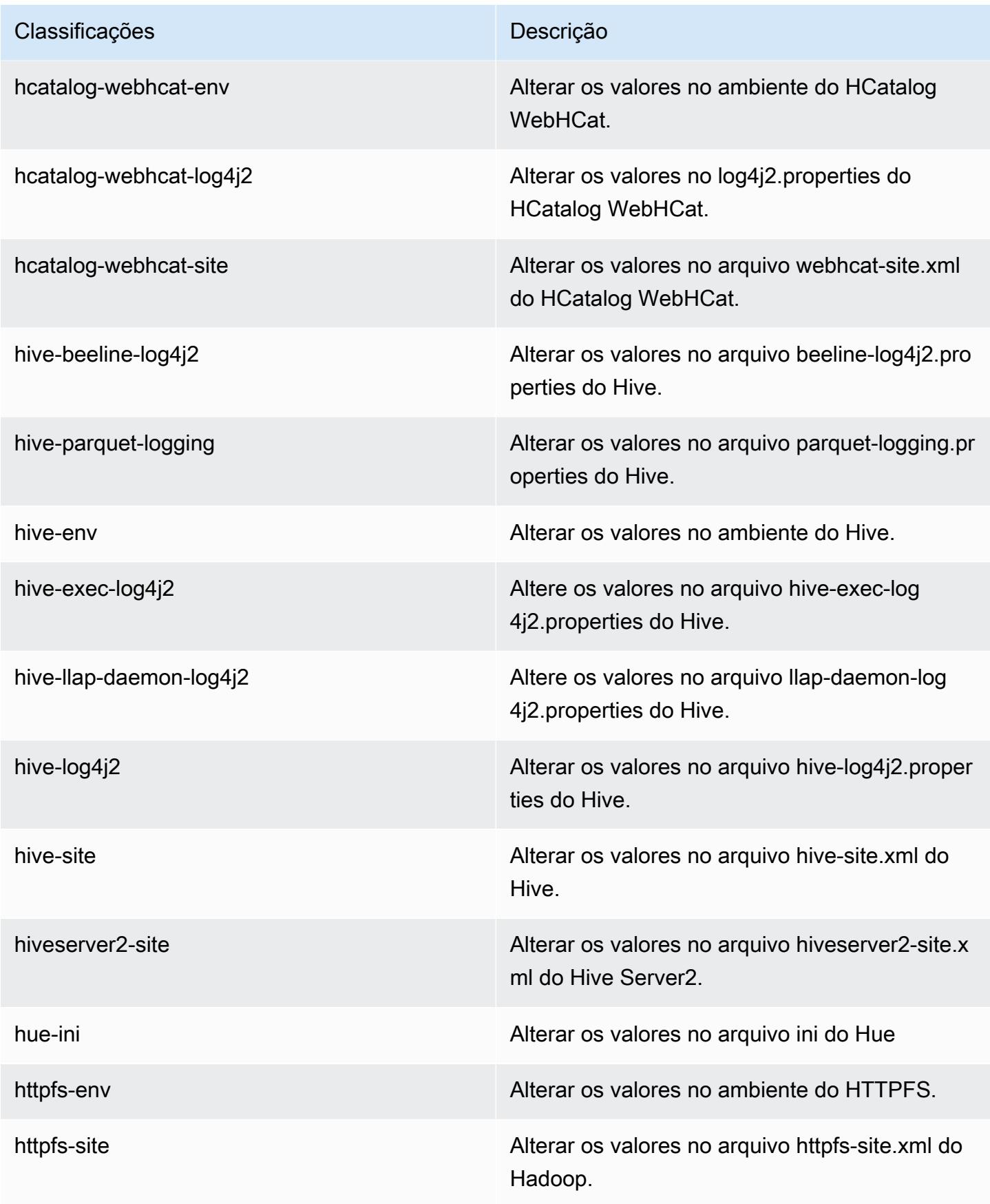

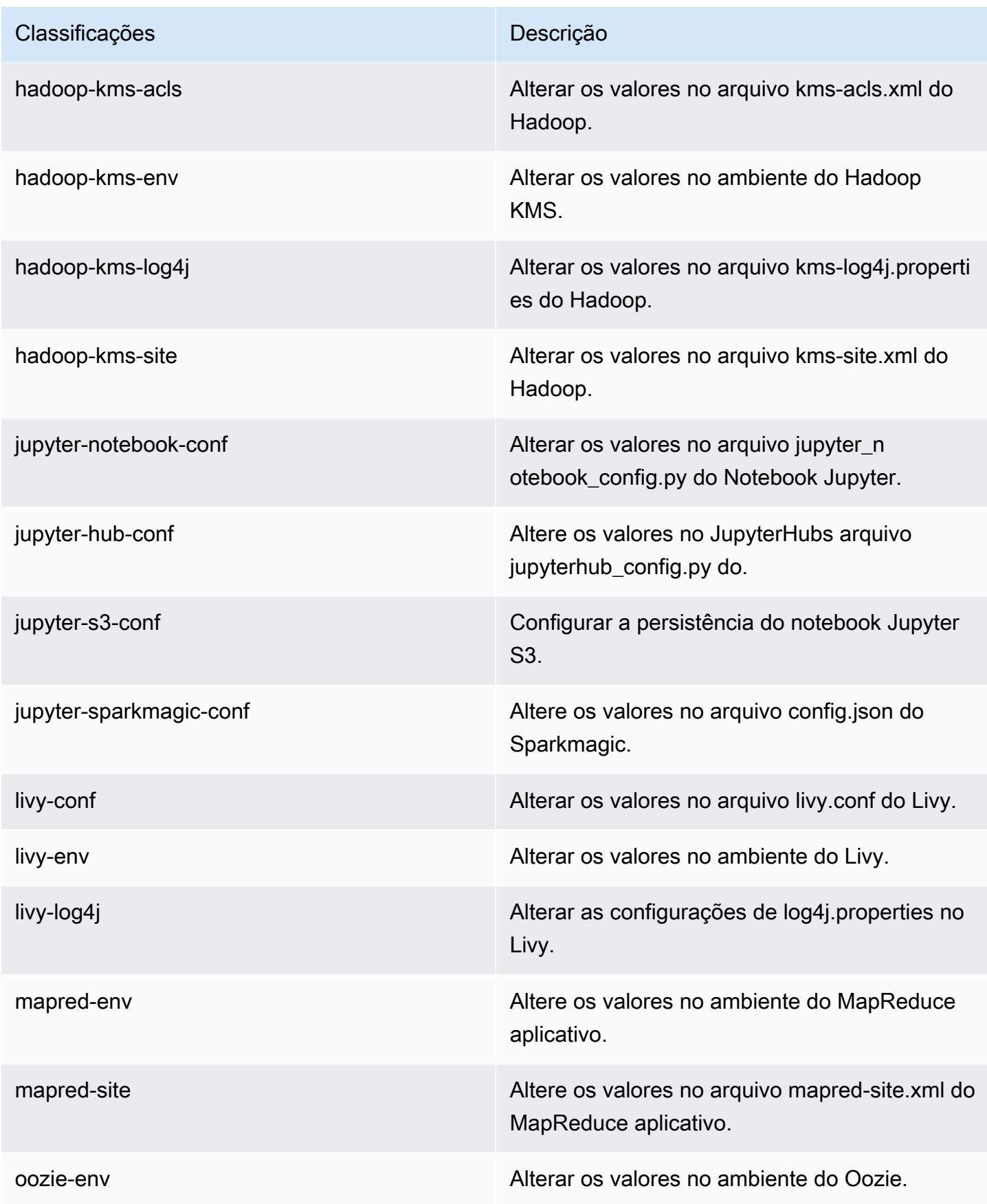

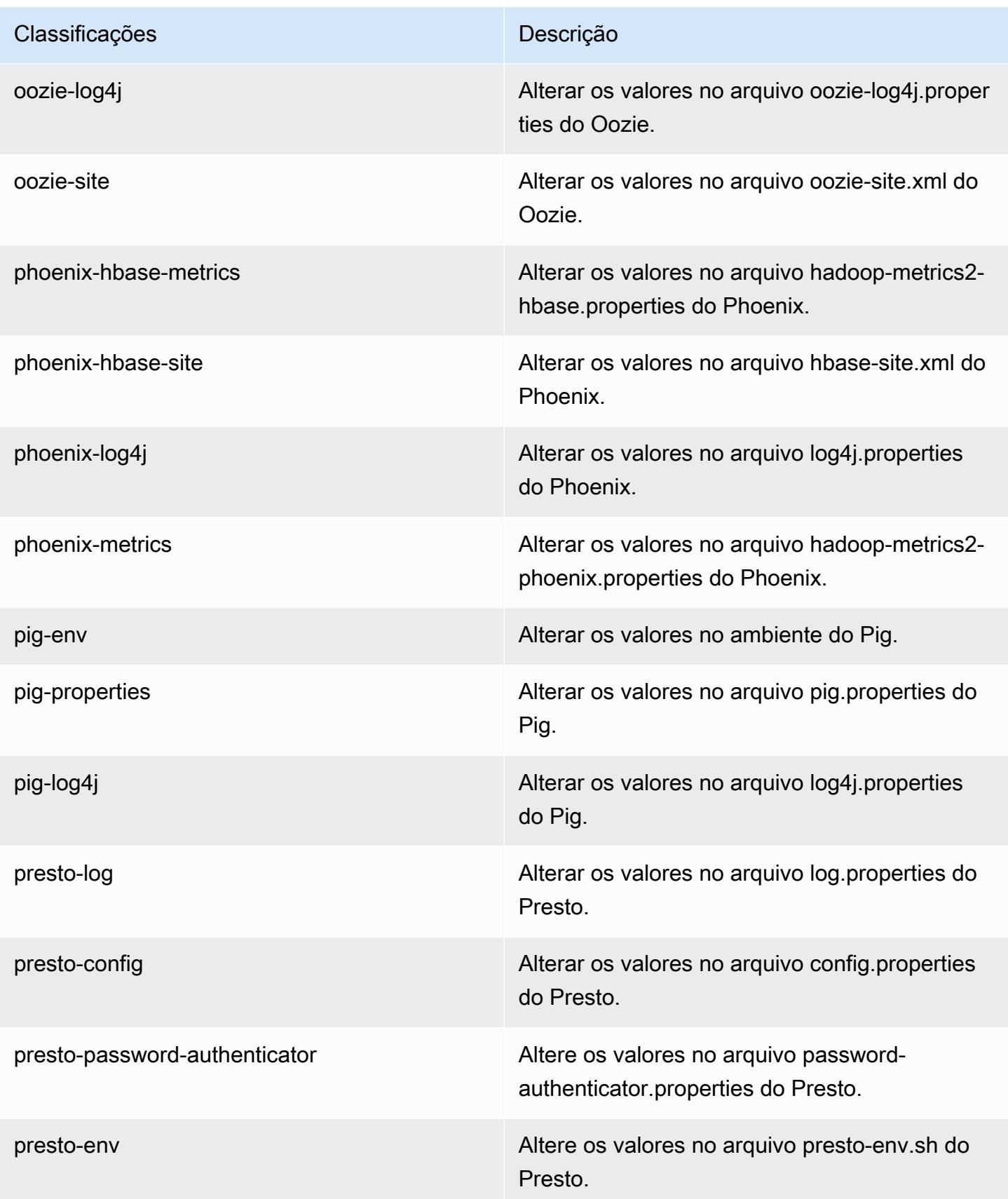

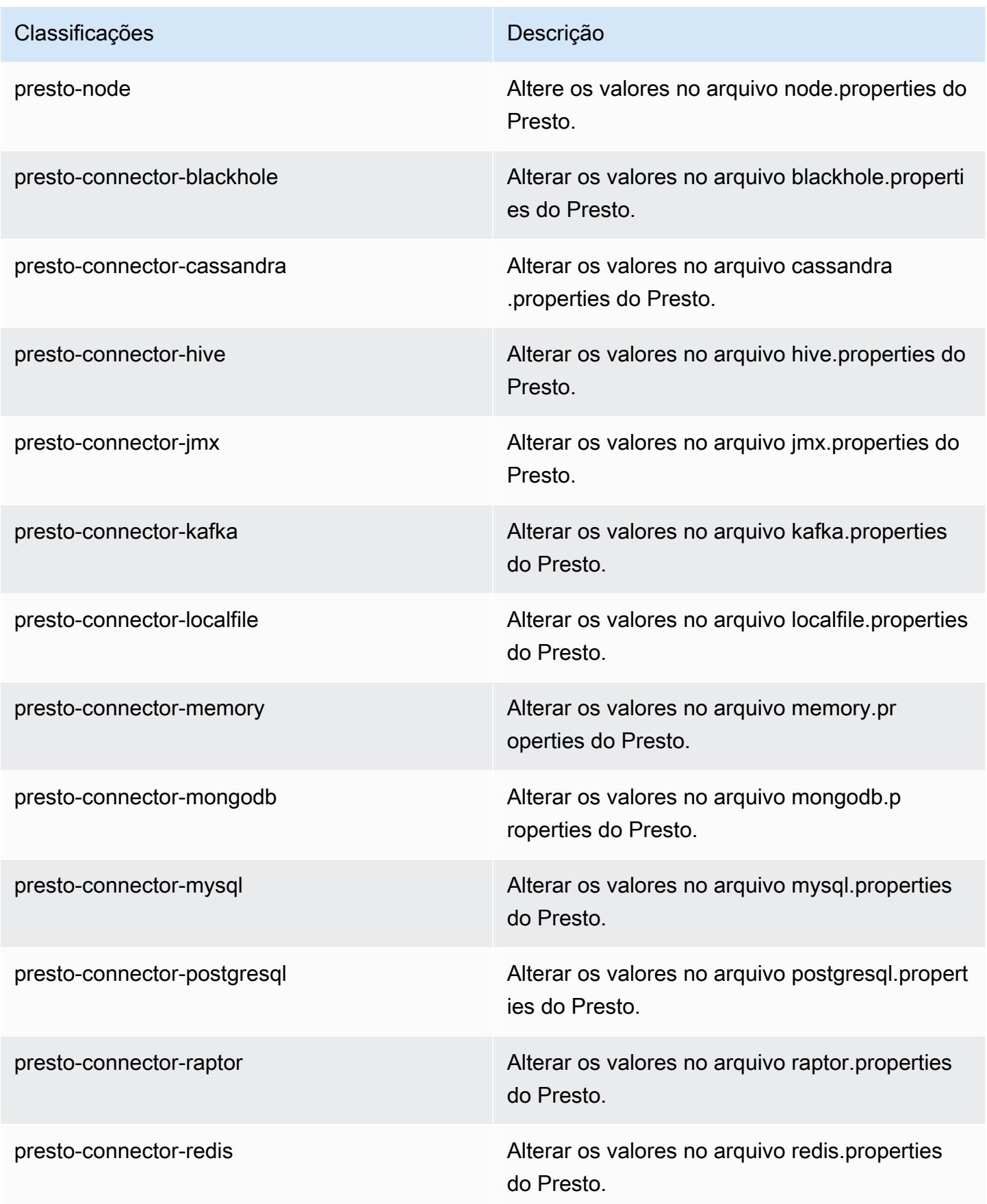

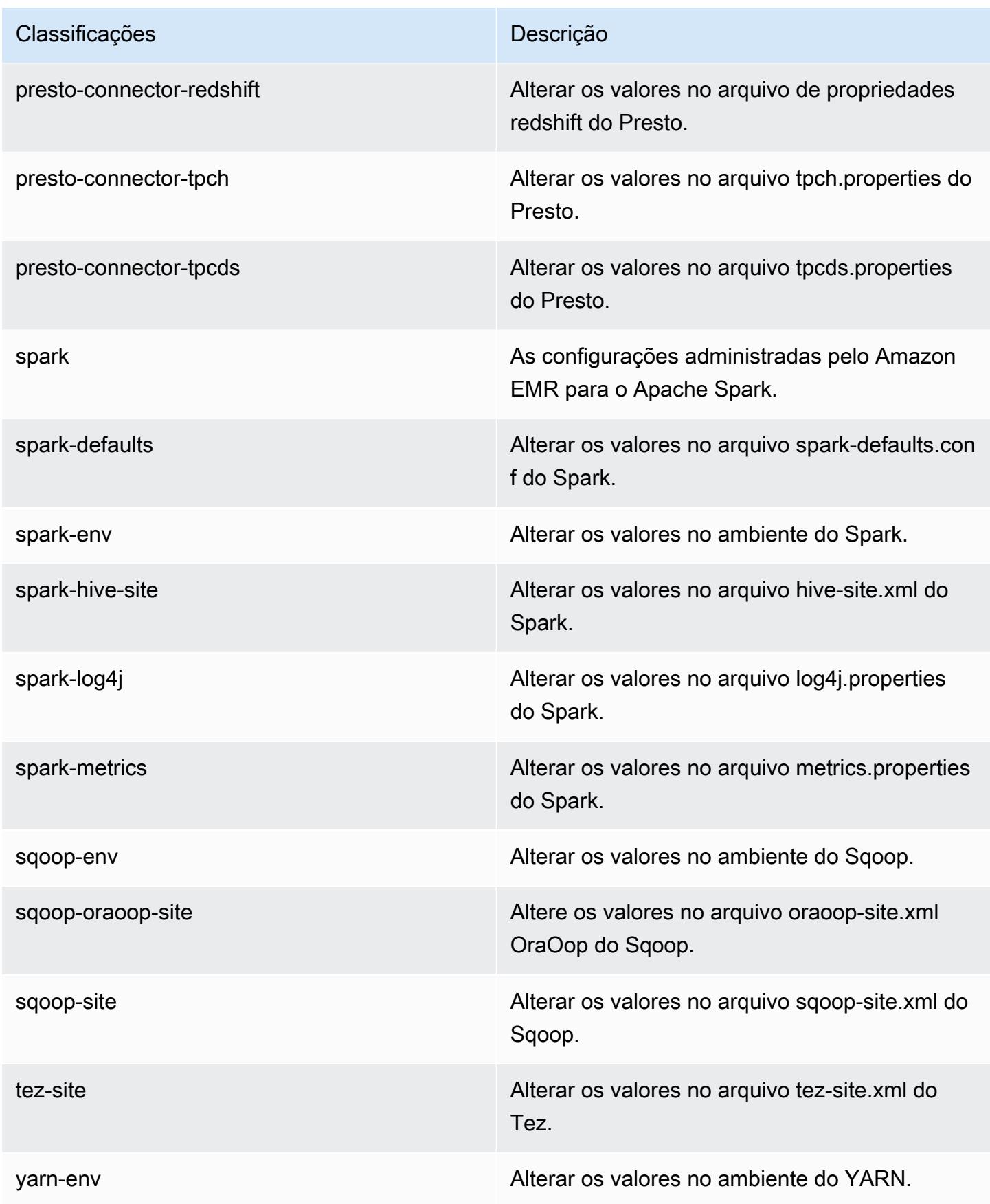

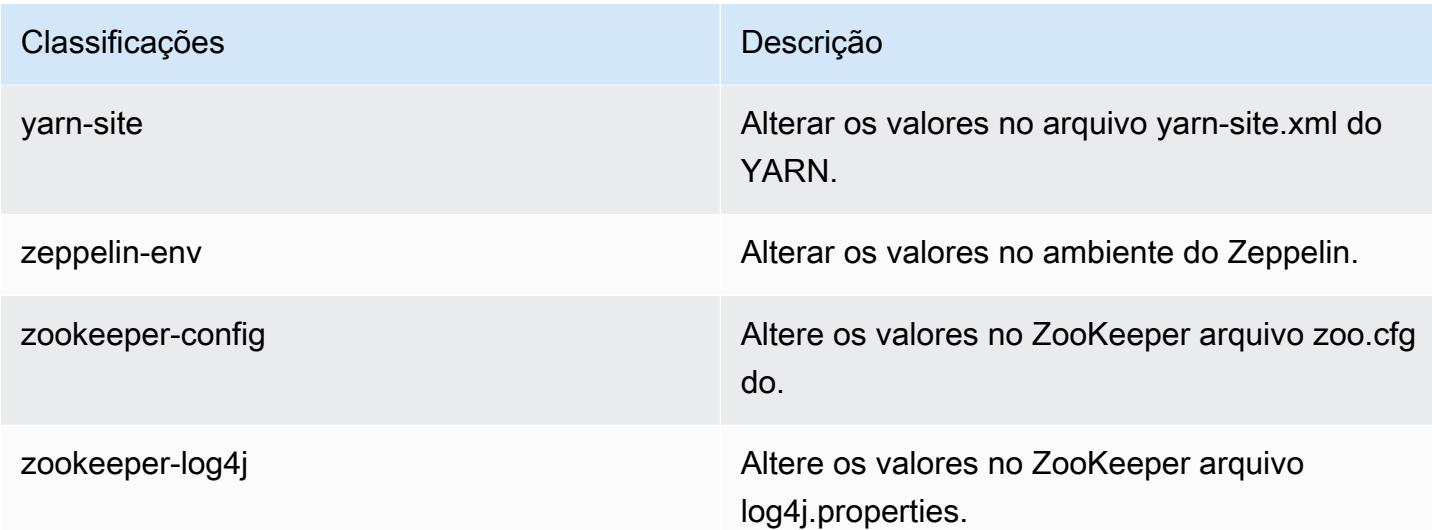

# Versão 5.22.0 do Amazon EMR

# Versões 5.22.0 da aplicação

As seguintes aplicações são compatíveis com esta versão: [Flink,](https://flink.apache.org/) [Ganglia,](http://ganglia.info) [HBase,](http://hbase.apache.org/) [HCatalog](https://cwiki.apache.org/confluence/display/Hive/HCatalog), [Hadoop](http://hadoop.apache.org/docs/current/), [Hive,](http://hive.apache.org/) [Hue](http://gethue.com/), [JupyterHub](https://jupyterhub.readthedocs.io/en/latest/#), [Livy](https://livy.incubator.apache.org/), [MXNet,](https://mxnet.incubator.apache.org/) [Mahout](http://mahout.apache.org/), [Oozie](http://oozie.apache.org/), [Phoenix](https://phoenix.apache.org/), [Pig](http://pig.apache.org/), [Presto,](https://prestodb.io/) [Spark](https://spark.apache.org/docs/latest/), [Sqoop,](http://sqoop.apache.org/) [TensorFlow,](https://www.tensorflow.org/) [Tez](https://tez.apache.org/), [Zeppelin](https://zeppelin.incubator.apache.org/) e [ZooKeeper.](https://zookeeper.apache.org)

A tabela abaixo lista as versões das aplicações disponíveis nesta versão do Amazon EMR e as versões de aplicações nas três versões anteriores do Amazon EMR (quando aplicável).

Para obter um histórico abrangente das versões das aplicações de cada versão do Amazon EMR, consulte os seguintes tópicos:

- [Versões de aplicações nas versões 7.x do Amazon EMR](#page-23-0)
- [Versões de aplicações nas versões 6.x do Amazon EMR](#page-87-0)
- [Versões de aplicações nas versões 5.x do Amazon EMR](#page-1052-0)
- [Versões de aplicações nas versões 4.x do Amazon EMR](#page-2630-0)

### Informações da versão da aplicação

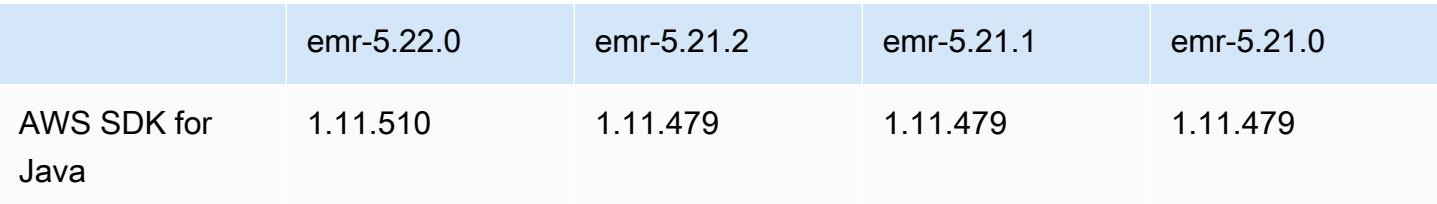

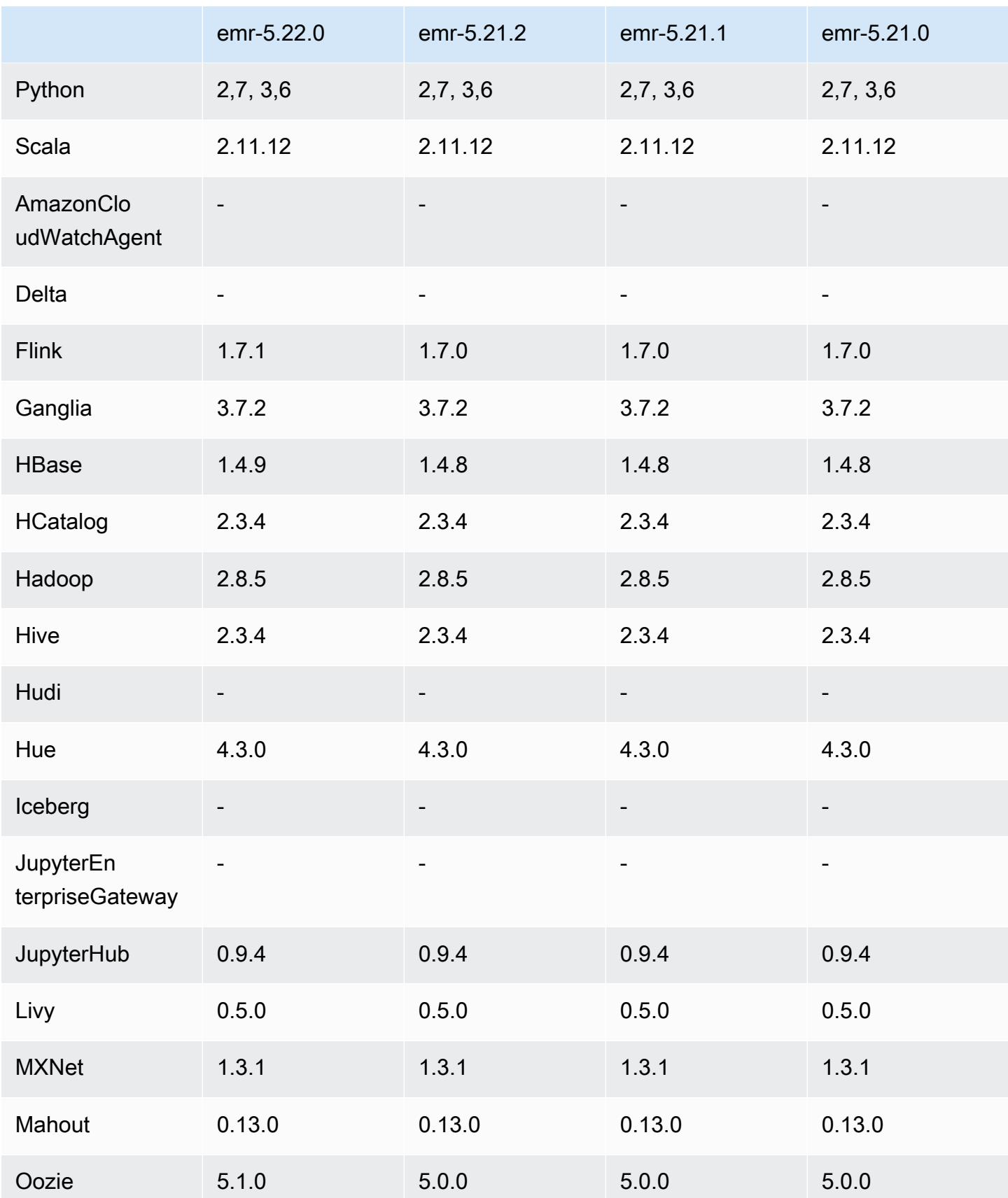

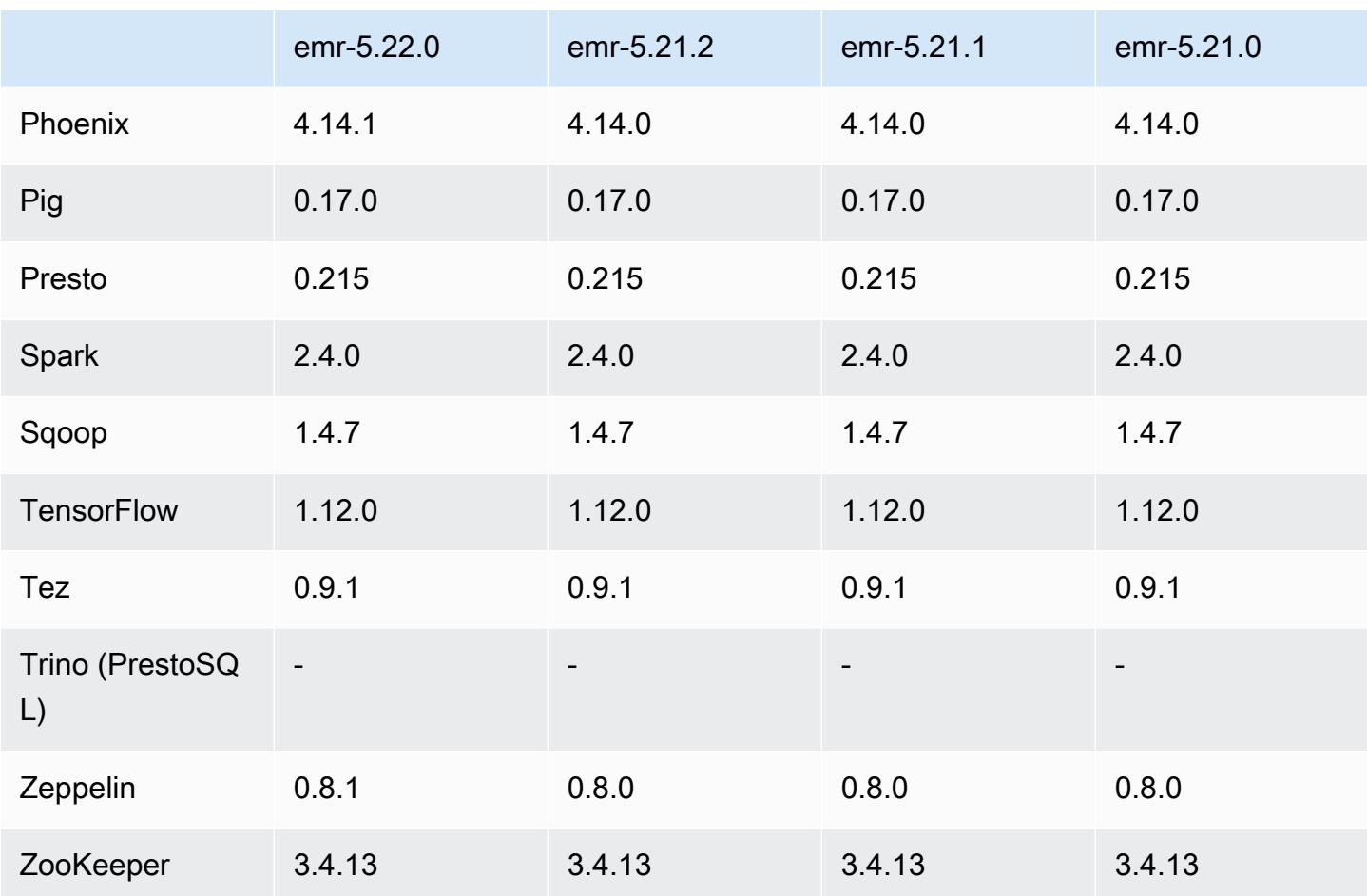

### Notas da versão 5.22.0

As notas da versão a seguir incluem informações para a versão 5.22.0 do Amazon EMR. As alterações são referentes à versão 5.21.0.

## **A** Important

A partir da versão 5.22.0 do Amazon EMR, o Amazon EMR AWS usa o Signature versão 4 exclusivamente para autenticar solicitações para o Amazon S3. As versões anteriores do Amazon EMR usam o AWS Signature versão 2 em alguns casos, a menos que as notas de lançamento indiquem que o Signature versão 4 é usado exclusivamente. Para obter mais informações, consulte [Autenticação de solicitações \(AWS assinatura versão 4\)](https://docs.aws.amazon.com/AmazonS3/latest/API/sig-v4-authenticating-requests.html) e [Solicitações](https://docs.aws.amazon.com/AmazonS3/latest/API/auth-request-sig-v2.html) [de autenticação \(AWS assinatura versão 2\) no Guia](https://docs.aws.amazon.com/AmazonS3/latest/API/auth-request-sig-v2.html) do desenvolvedor do Amazon Simple Storage Service.

#### Data da versão inicial: 20 de março de 2019

#### Atualizações

- Flink 1.7.1
- HBase 1.4.9
- Oozie 5.1.0
- Phoenix 4.14.1
- Zeppelin 0.8.1
- Conectores e drivers:
	- Conector do DynamoDB 4.8.0
	- Conector do MariaDB 2.2.6
	- Driver JDBC do Amazon Redshift, 1.2.20.1043

#### Novos atributos

• Modificada a configuração padrão do EBS para tipos de instância do EC2 com armazenamento somente do EBS. Ao ser criado um cluster usando as versões 5.22.0 e posteriores do Amazon EMR, a quantidade padrão de armazenamento do EBS aumenta de acordo com o tamanho da instância. Além disso, dividimos o armazenamento aumentado em vários volumes, proporcionando maior performance de IOPS. Se você quiser usar uma instância de configuração de armazenamento EBS diferente, você poderá especificá-la ao criar um cluster do EMR ou adicionar nós a um cluster existente. Para obter mais informações sobre a quantidade de armazenamento e o número de volumes alocados por padrão para cada tipo de instância, consulte [Armazenamento padrão do EBS para instâncias](https://docs.aws.amazon.com/emr/latest/ManagementGuide/emr-plan-storage.html#emr-plan-storage-ebs-storage-default) no Guia de gerenciamento do Amazon EMR.

#### Alterações, melhorias e problemas resolvidos

- Spark
	- Introduzida uma nova propriedade de configuração para o Spark no YARN,
		- spark.yarn.executor.memoryOverheadFactor. O valor dessa propriedade é um fator de escala que define o valor da sobrecarga de memória como uma porcentagem da memória do executor, com um mínimo de 384 MB. Se a sobrecarga de memória for definida explicitamente usando spark.yarn.executor.memoryOverhead, essa propriedade não terá efeito. O valor padrão é 0.1875, representando 18,75%. Esse padrão para o Amazon EMR deixa mais espaço

nos contêineres do YARN para a sobrecarga de memória do executor do que o padrão de 10% definido internamente pelo Spark. O padrão do Amazon EMR de 18,75% mostrou empiricamente menos falhas relacionadas à memória nas avaliações comparativas do TPC-DS.

- Backport do [SPARK-26316](https://issues.apache.org/jira/browse/SPARK-26316) para melhorar a performance.
- Nas versões 5.19.0, 5.20.0 e 5.21.0 do Amazon EMR, os rótulos dos nós do YARN são armazenados em um diretório do HDFS. Em algumas situações, isso leva a atrasos na inicialização do nó central causando, em seguida, tempo limite do cluster e falha na inicialização. Desde a versão 5.22.0 do Amazon EMR, esse problema foi resolvido. Os rótulos dos nós do YARN são armazenados no disco local de cada nó do cluster, evitando dependências no HDFS.

Problemas conhecidos

- Hue (corrigido na versão 5.24.0 do Amazon EMR)
	- O Hue executado no Amazon EMR não é compatível com o Solr. Desde a versão 5.20.0 do Amazon EMR, um problema de configuração incorreta faz com que o Solr seja habilitado e uma mensagem de erro inofensiva semelhante à seguinte seja exibida:

```
Solr server could not be contacted properly: 
HTTPConnectionPool('host=ip-xx-xx-xx-xx.ec2.internal', 
port=1978): Max retries exceeded with url: /solr/admin/info/
system?user.name=hue&doAs=administrator&wt=json (Caused by 
NewConnectionError(': Failed to establish a new connection: [Errno 111] 
Connection refused',))
```
Para evitar que a mensagem de erro do Solr seja exibida:

- 1. Conecte-se à linha de comando do nó primário usando SSH.
- 2. Use um editor de texto para abrir o arquivo hue. ini. Por exemplo:.

sudo vim /etc/hue/conf/hue.ini

3. Pesquise o termo appblacklist e modifique a linha para o seguinte:

appblacklist = search

4. Salve as alterações e reinicie o Hue, conforme mostrado no exemplo a seguir:

sudo stop hue; sudo start hue

• Problema conhecido em clusters com vários nós primários e autenticação Kerberos

Se você executar clusters com vários nós primários e autenticação Kerberos nas versões 5.20.0 e posteriores do Amazon EMR, poderá encontrar problemas nas operações de cluster, como redução da escala verticalmente ou envio de etapas depois que o cluster estiver em execução por algum tempo. O período depende do período de validade do tíquete do Kerberos que você definiu. O problema de redução da escala verticalmente afeta tanto as solicitações de redução automática quanto as de reduções explícitas que você enviou. Operações adicionais de cluster também podem ser afetadas.

Solução:

- SSH como usuário do hadoop para o nó primário de liderança do cluster do EMR com vários nós primários.
- Execute o comando a seguir para renovar o tíquete do Kerberos para o usuário do hadoop.

kinit -kt <keytab\_file> <principal>

Normalmente, o arquivo keytab está localizado em /etc/hadoop.keytab e a entidade principal está na forma de hadoop/<hostname>@<REALM>.

**a** Note

Essa solução alternativa entrará em vigor durante o período de validade do tíquete do Kerberos. Essa duração é de 10 horas por padrão, mas pode ser configurada pelas definições do Kerberos. Você deve executar novamente o comando acima quando o tíquete do Kerberos expirar.

Versões de componente 5.22.0

Os componentes que o Amazon EMR instala com esta versão estão listados abaixo. Alguns são instalados como parte de pacotes de aplicativos de big data. Outros são exclusivos do Amazon EMR e instalados para processos e atributos do sistema. Eles normalmente começam com emr ou aws. Os pacotes de aplicações de big data na versão mais recente do Amazon EMR são geralmente a versão mais recente encontrada na comunidade. Disponibilizamos as versões da comunidade no Amazon EMR o mais rapidamente possível.

Alguns componentes no Amazon EMR diferem das versões da comunidade. Esses componentes tem um rótulo de versão no formulário *CommunityVersion*-amzn-*EmrVersion*. O *EmrVersion* começa em 0. Por exemplo, se um componente da comunidade de código aberto denominado myapp-component com a versão 2.2 tiver sido alterado três vezes para inclusão em versões diferentes do Amazon EMR, sua versão será listada como 2.2-amzn-2.

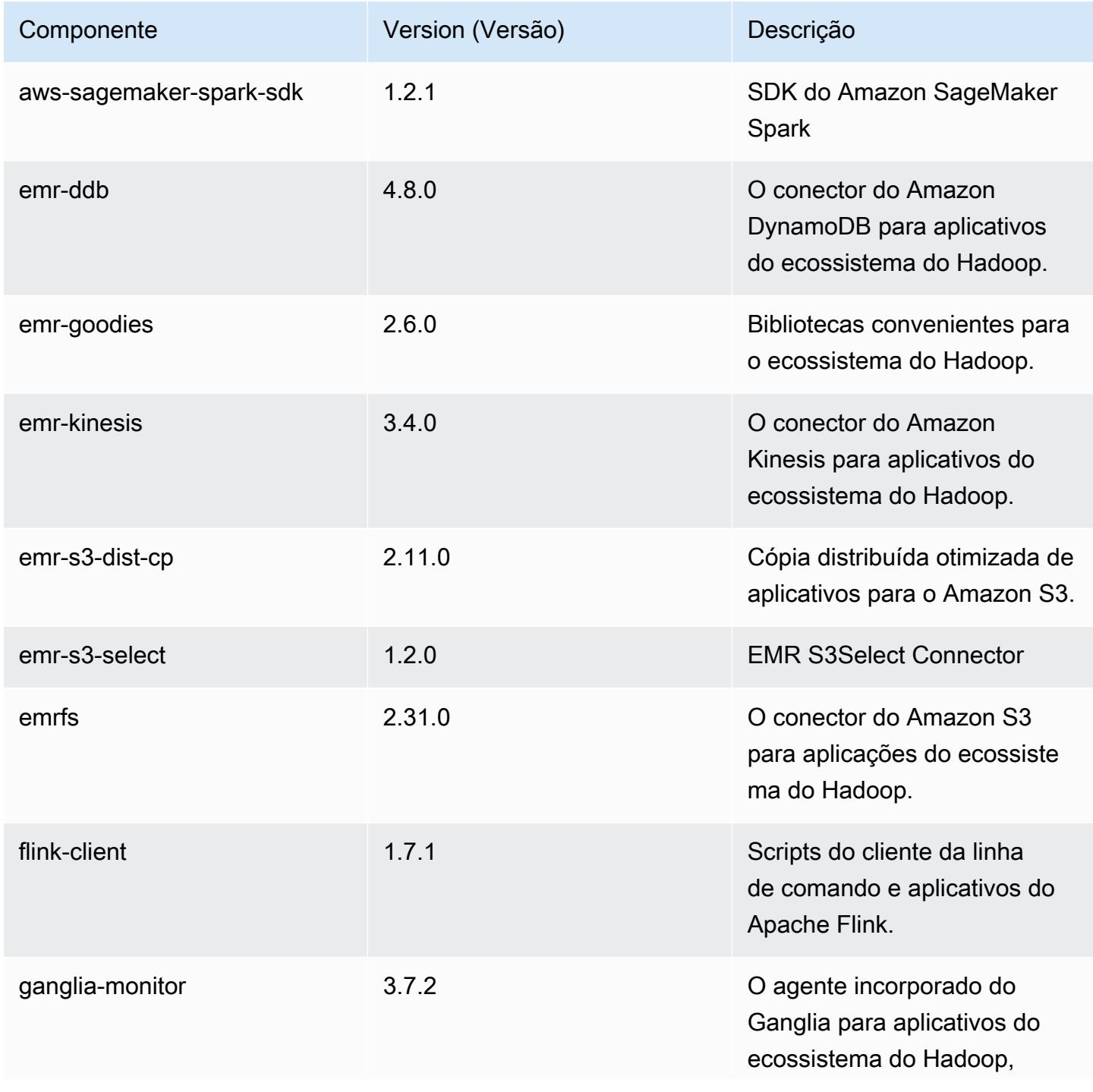

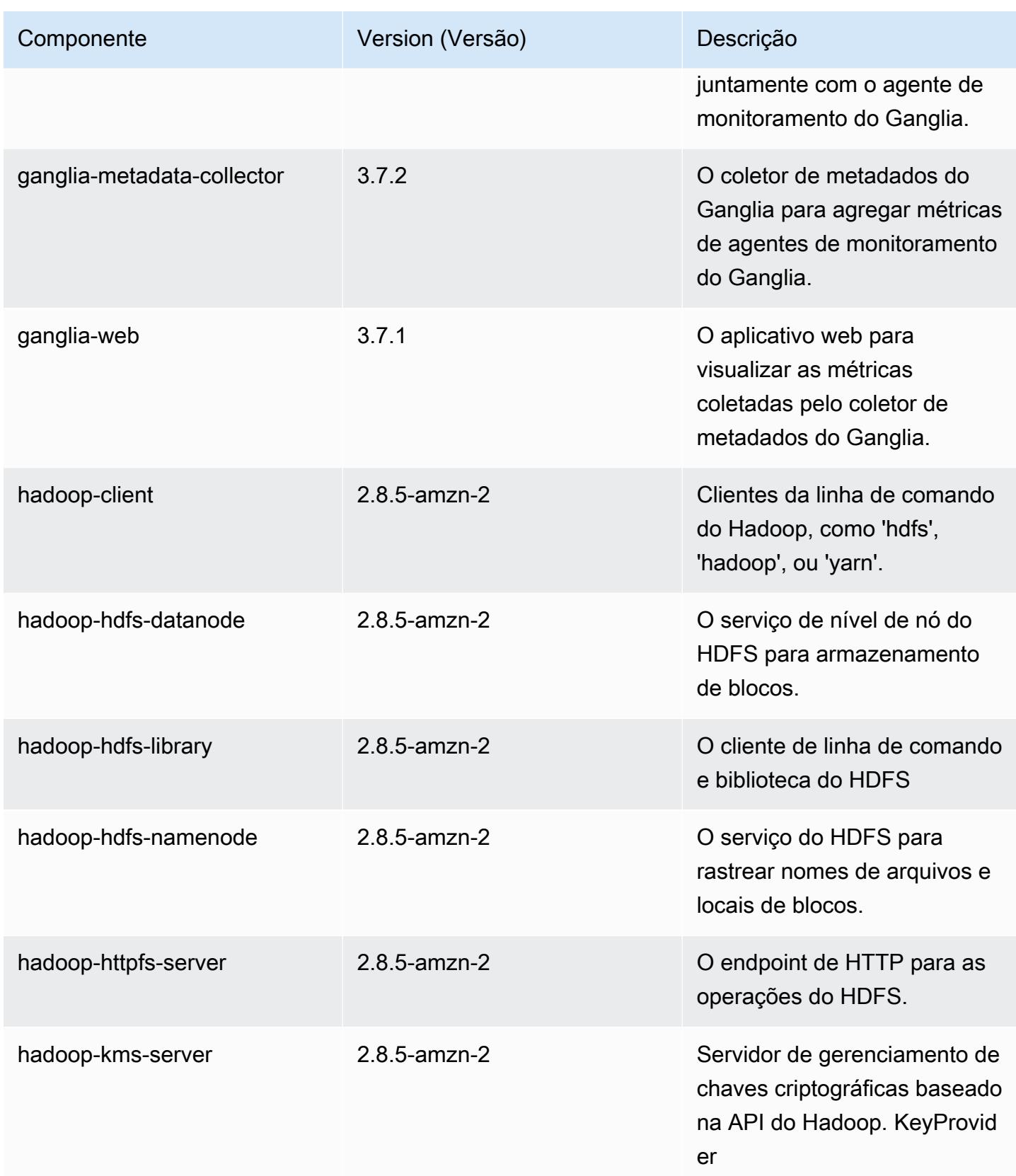

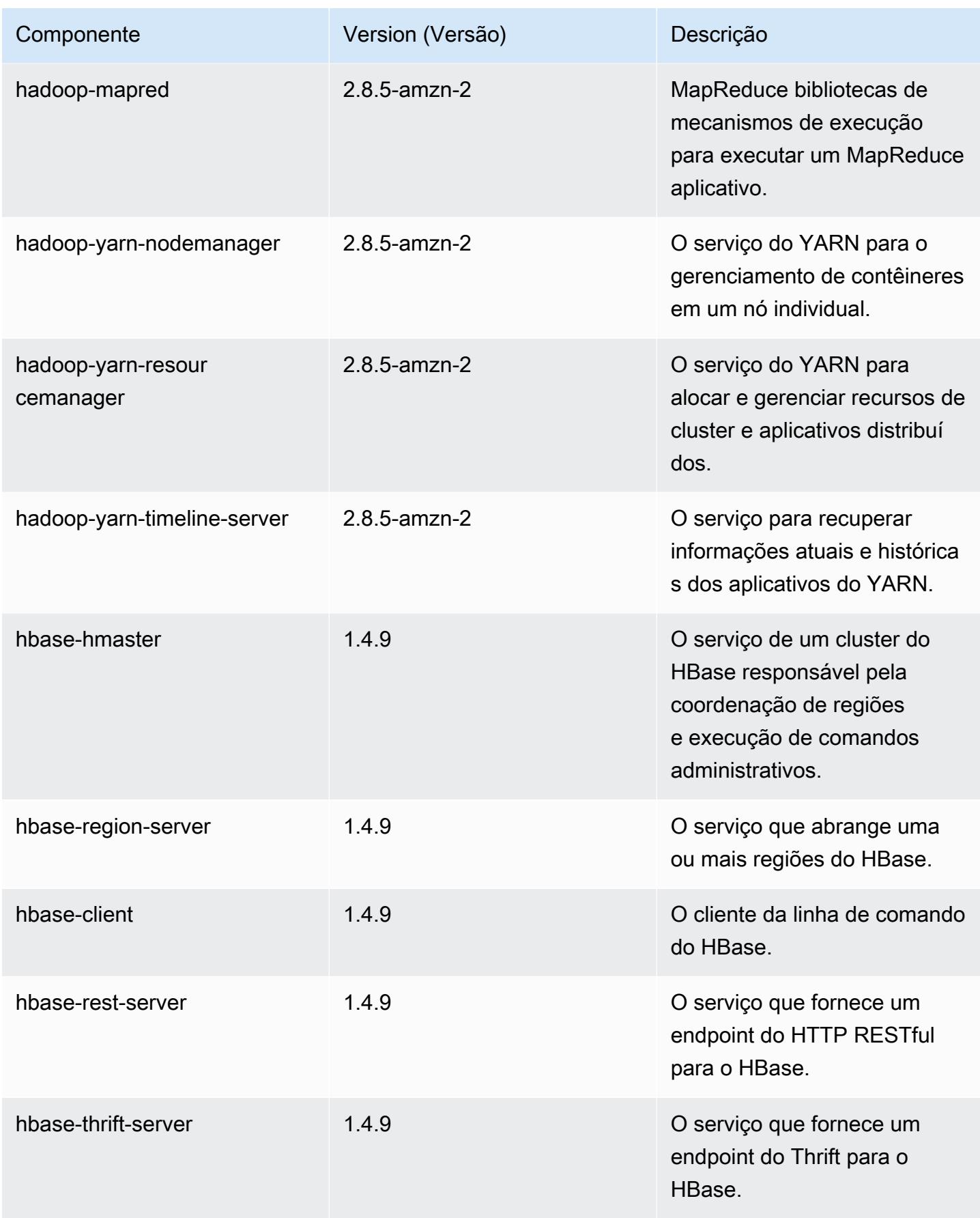

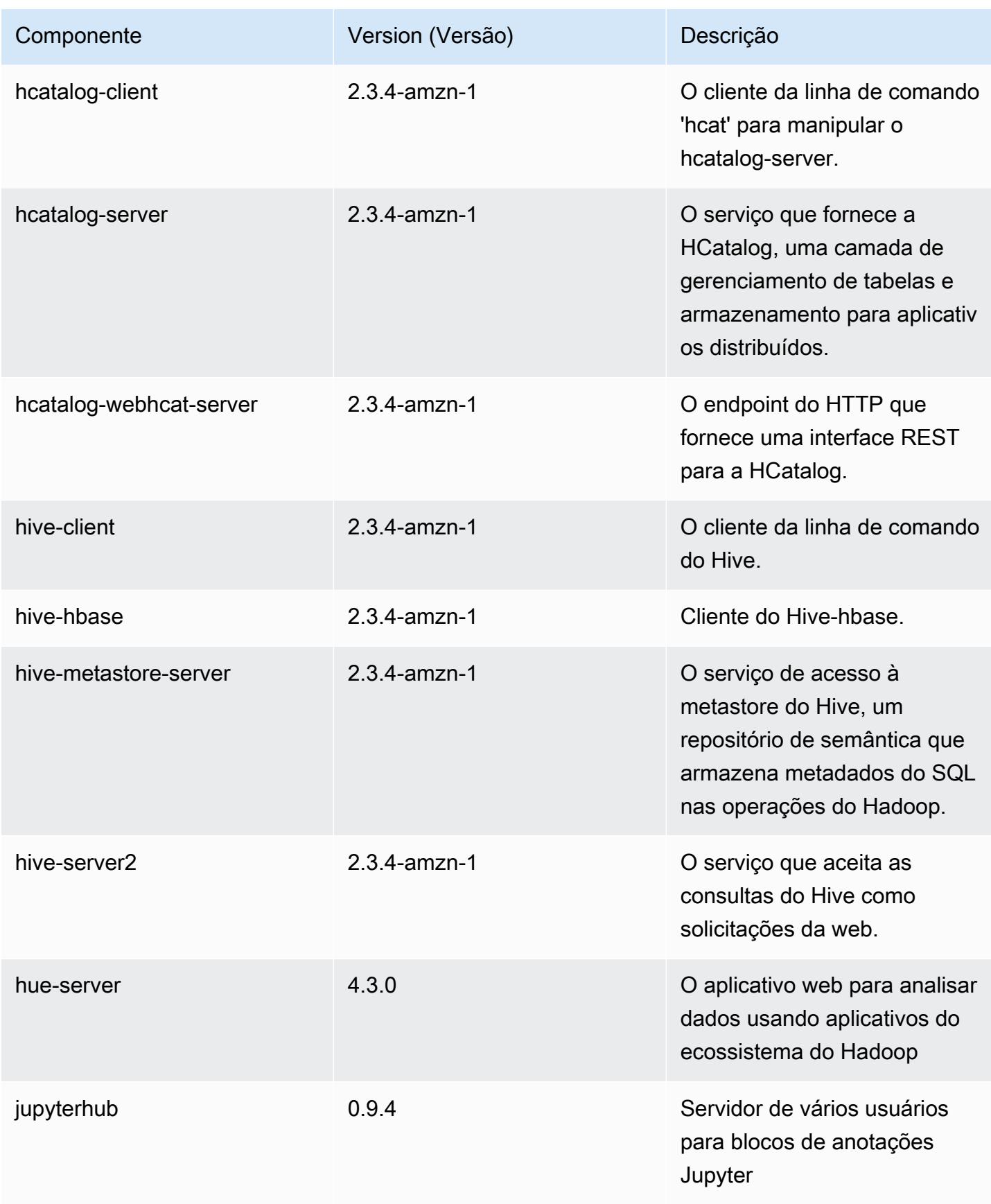

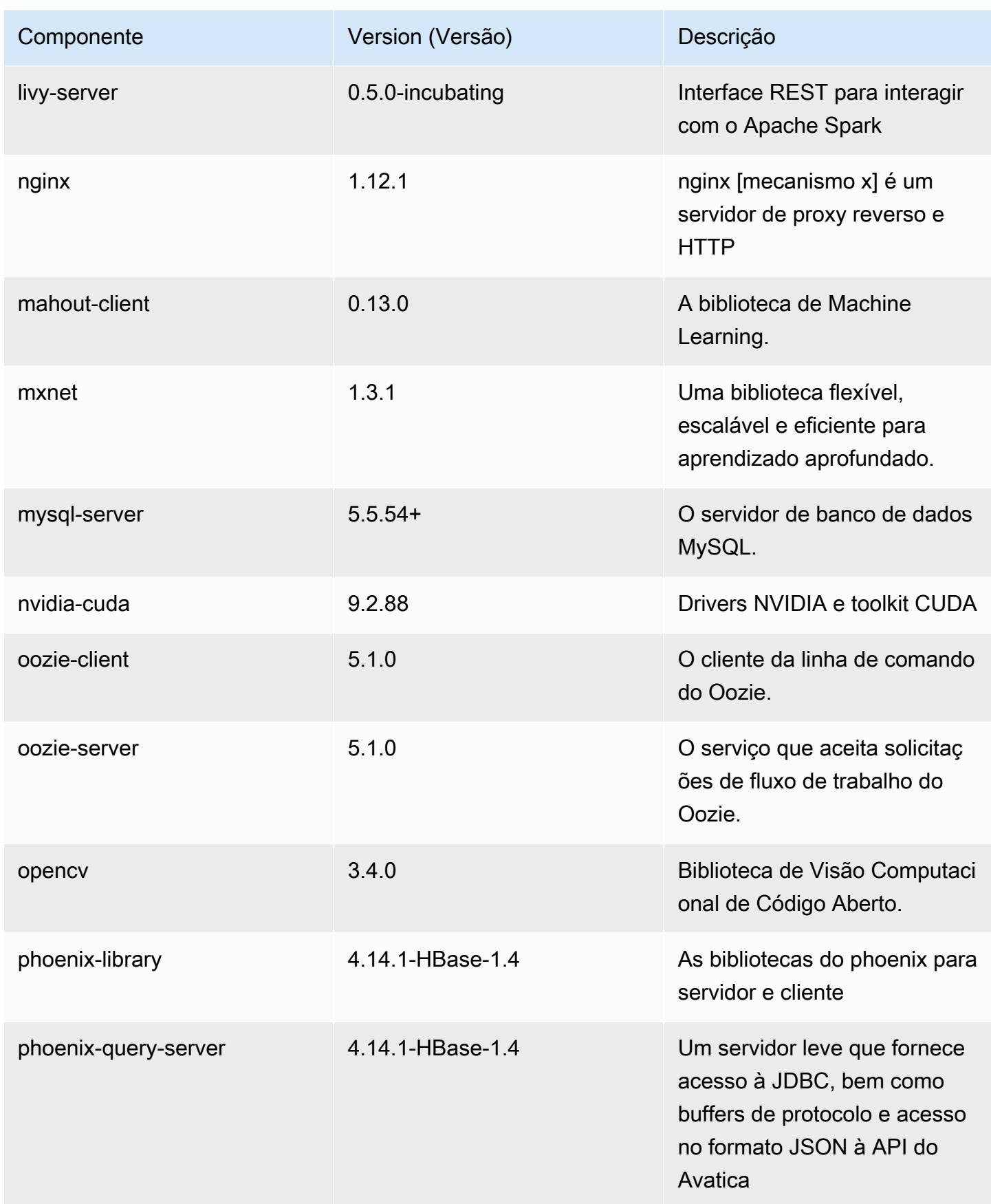

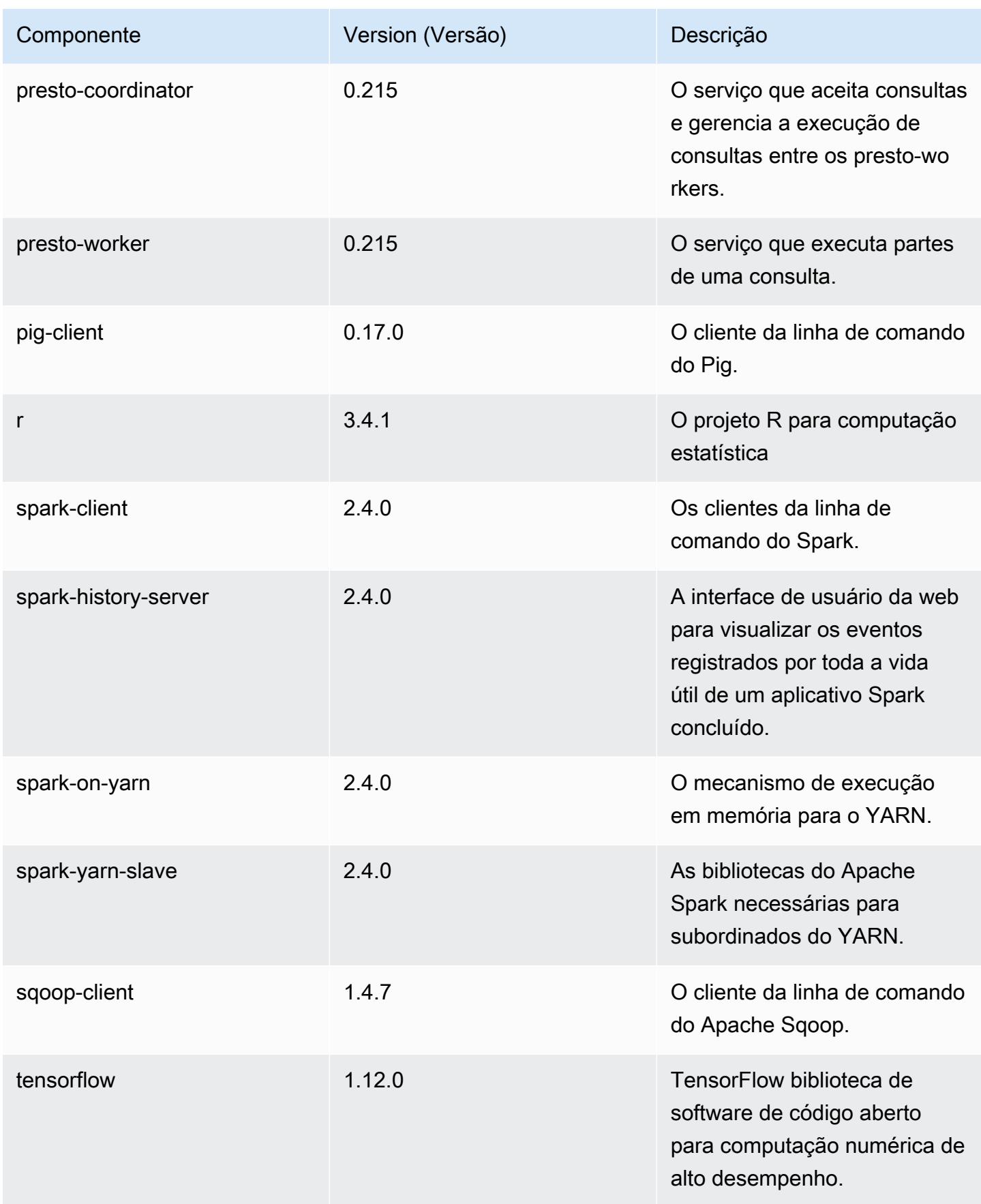

Amazon EMR Guia de apresentação do Amazon EMR

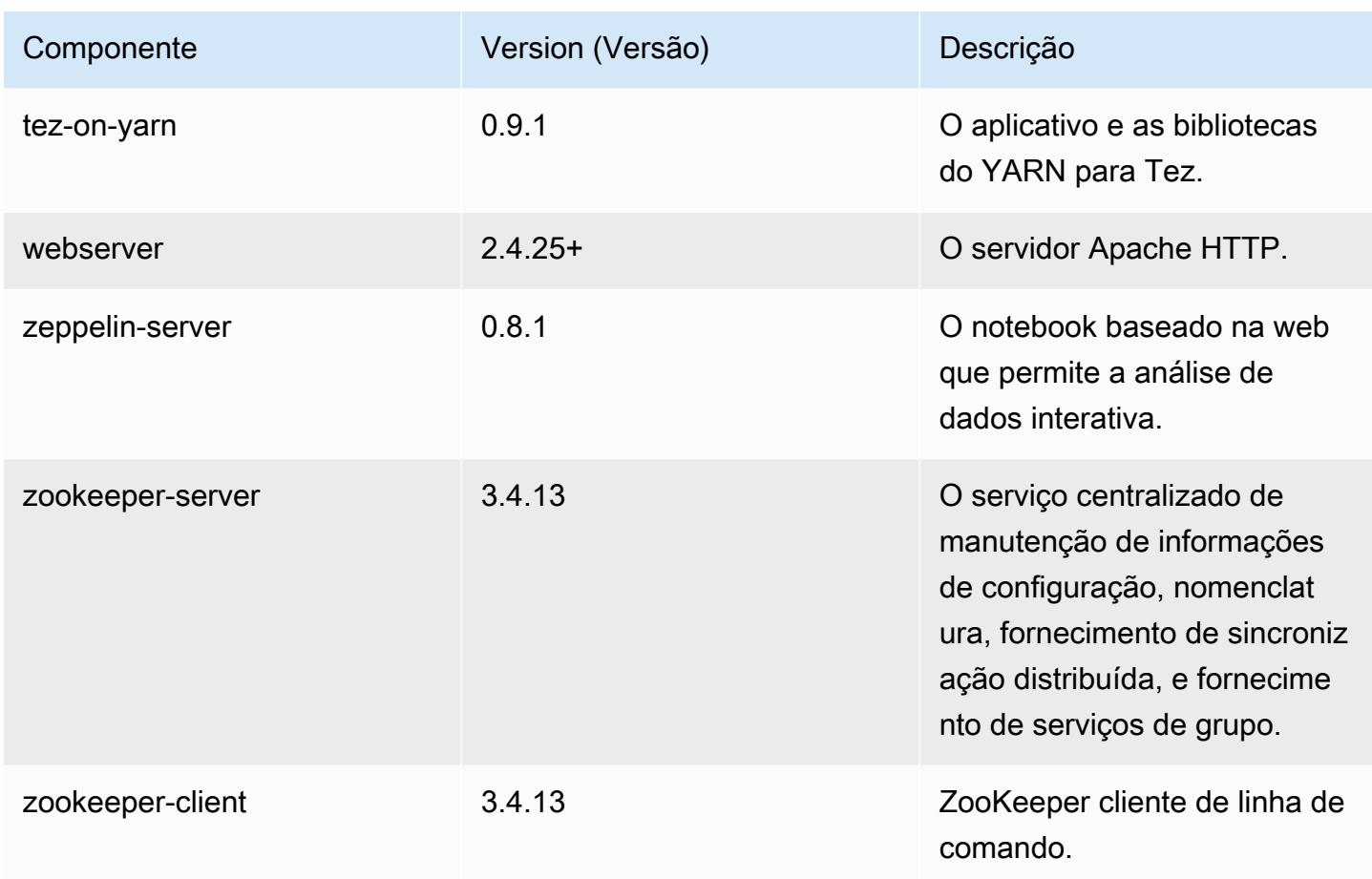

# Classificações de configuração 5.22.0

As classificações de configuração permitem que você personalize aplicações. Elas geralmente correspondem a um arquivo XML de configuração da aplicação, como hive-site.xml. Para ter mais informações, consulte [Configurar aplicações.](#page-3448-0)

Classificações do emr-5.22.0

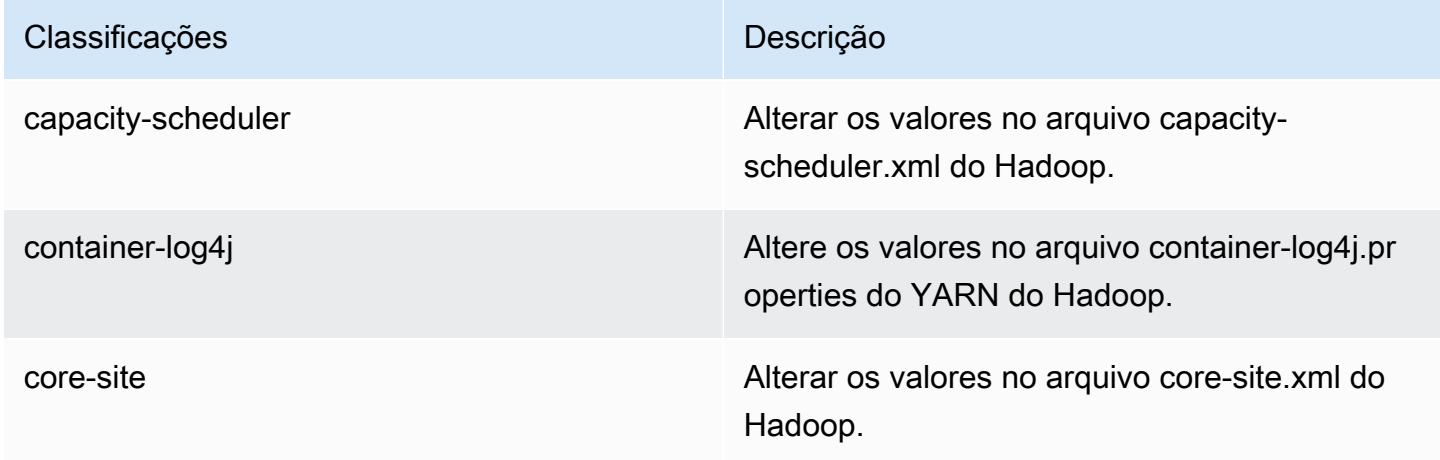

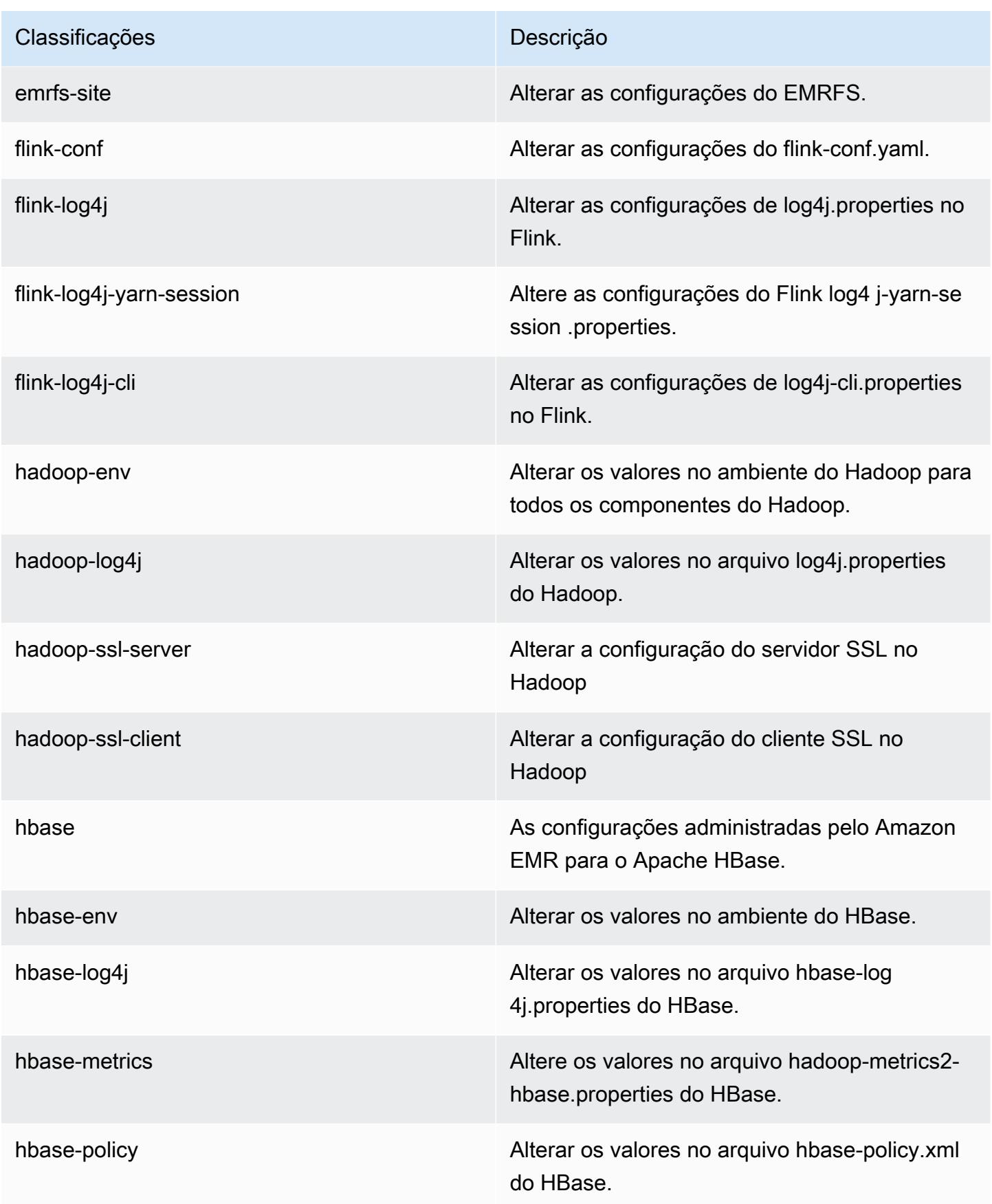

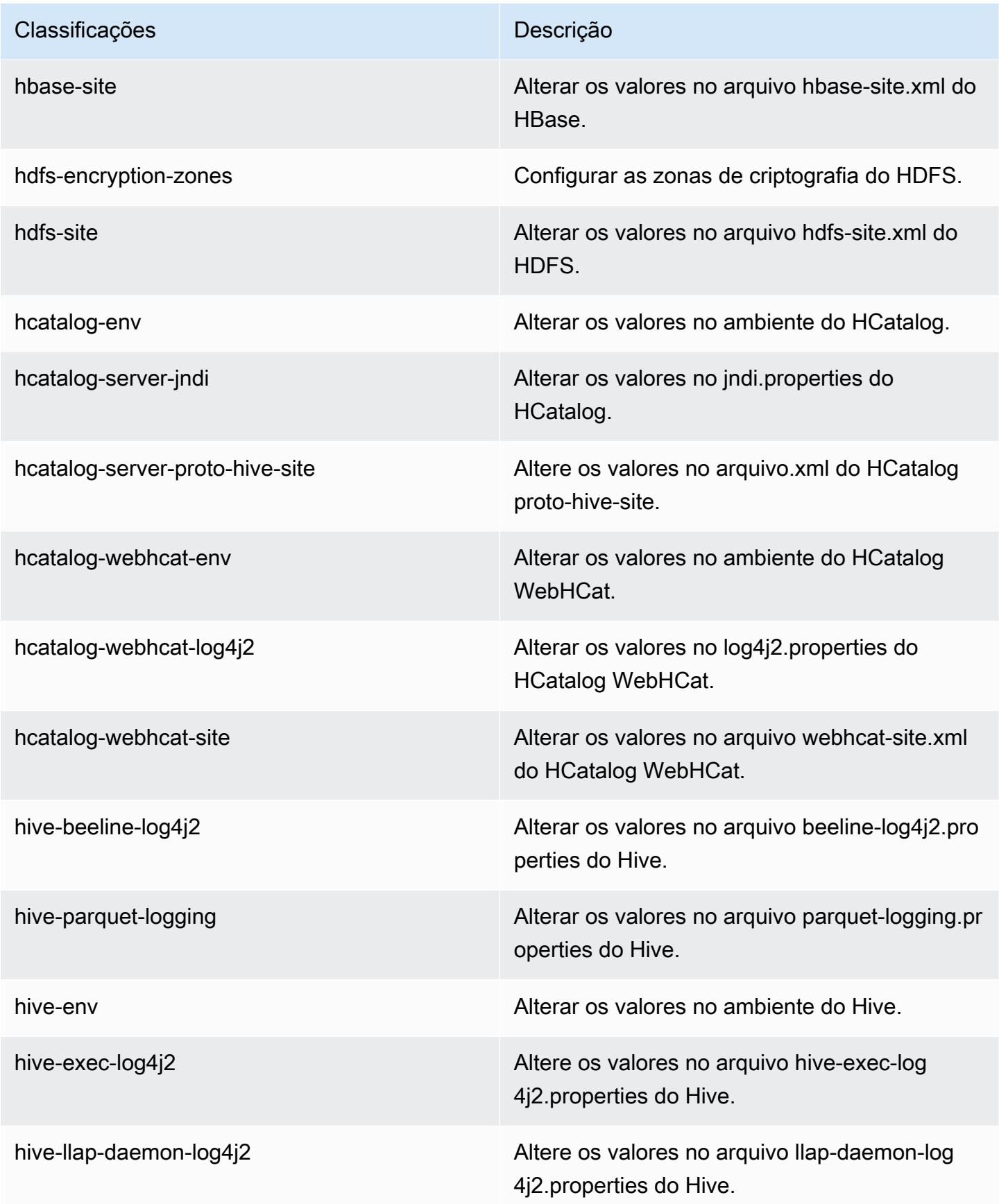

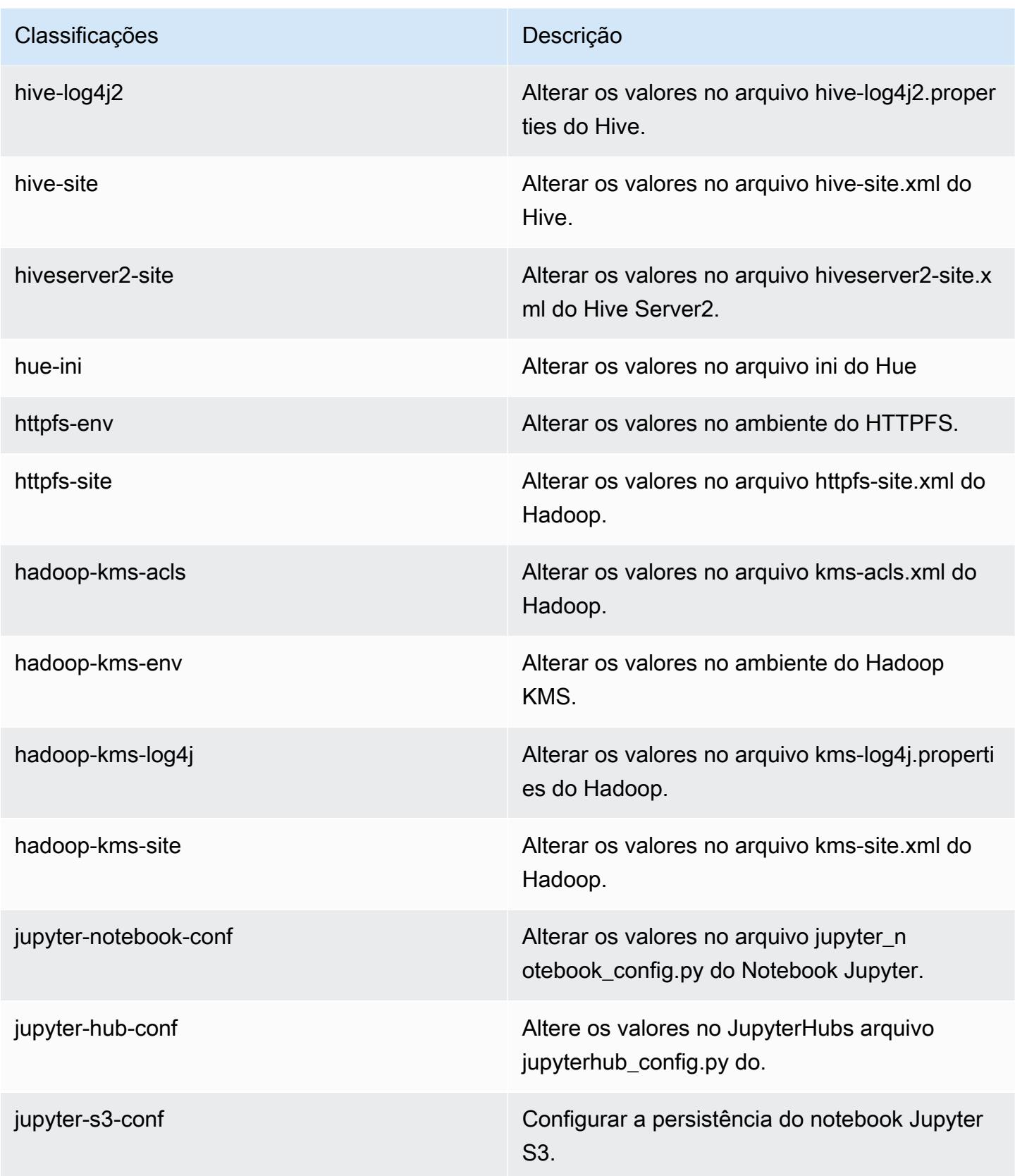

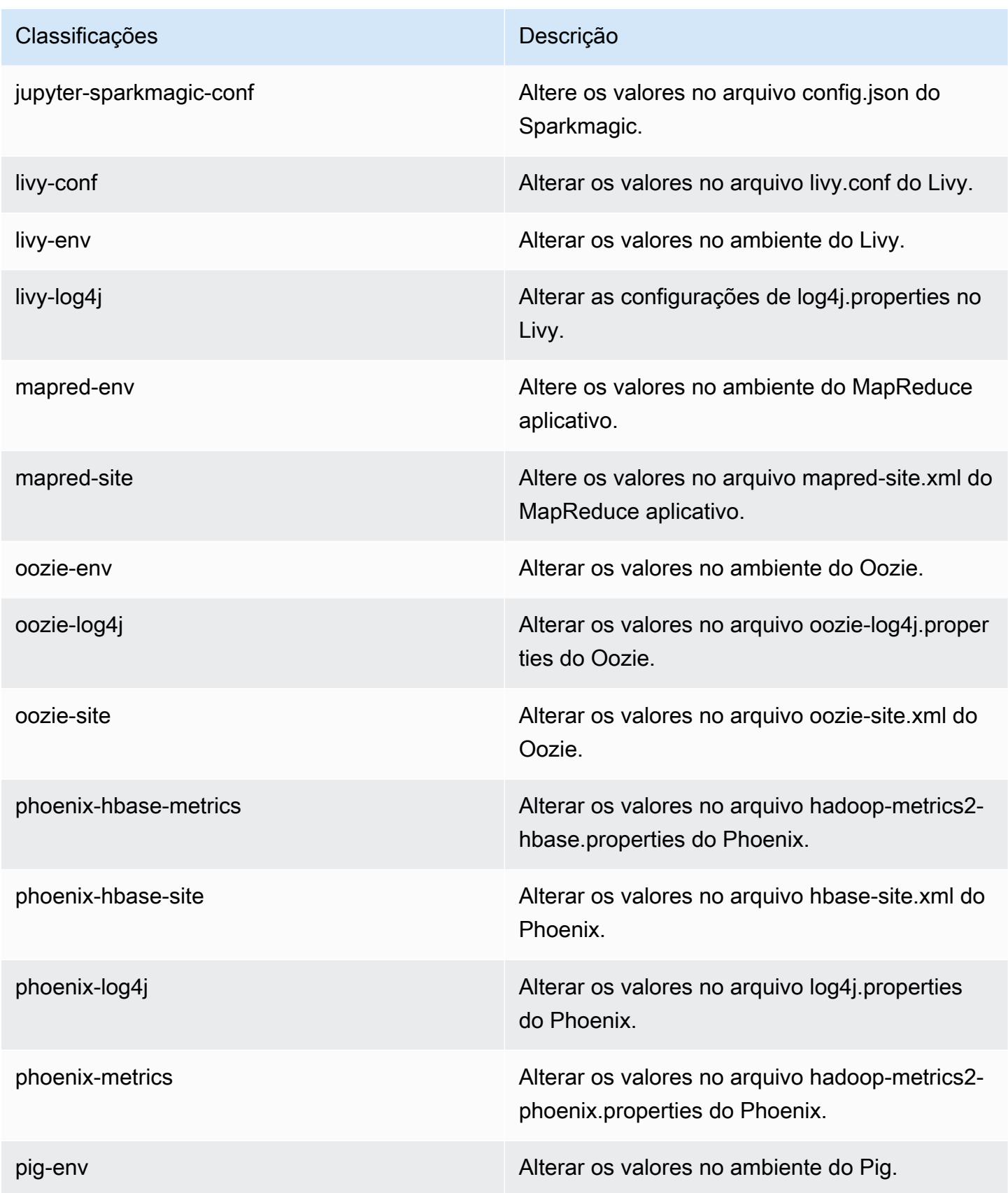

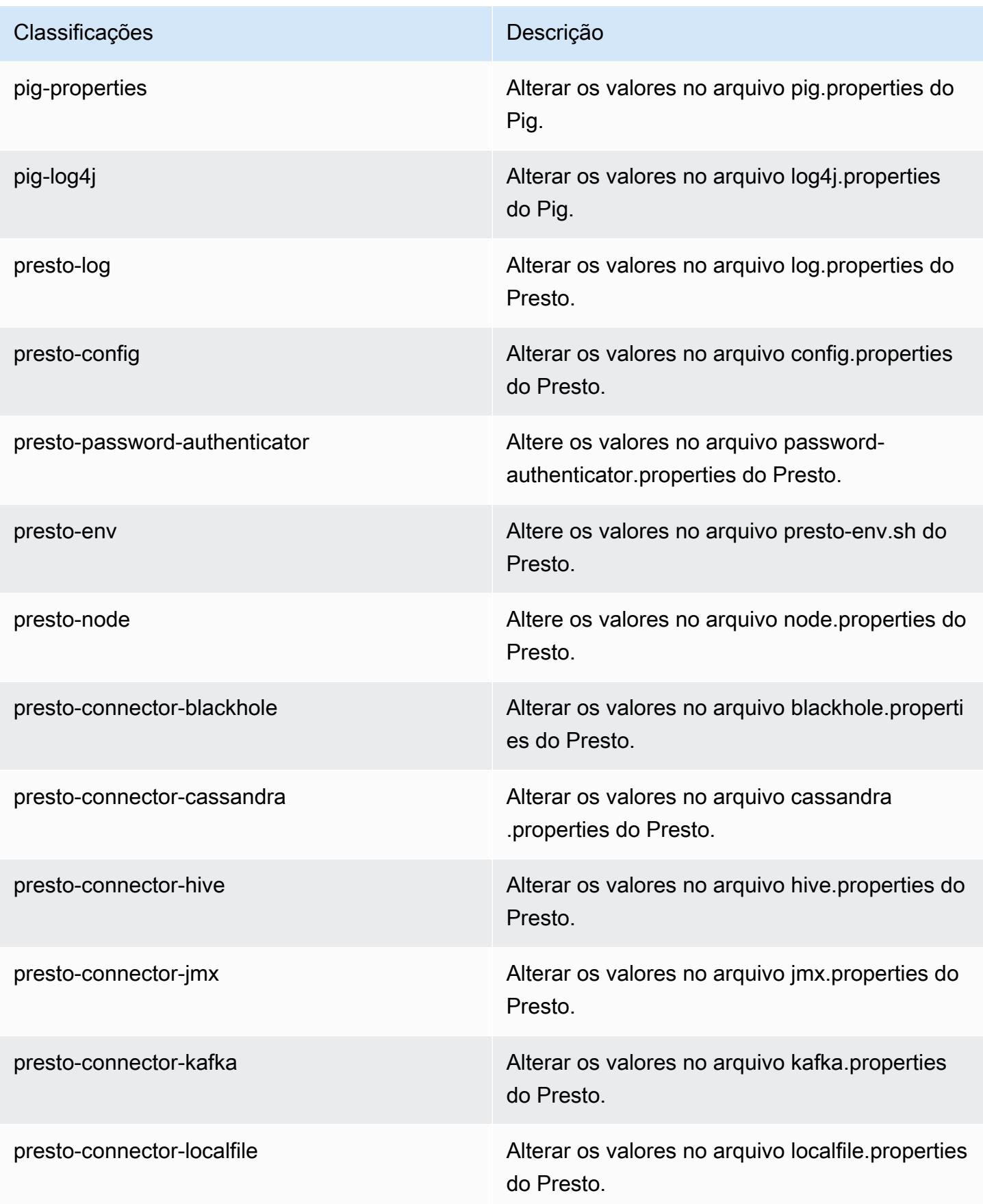

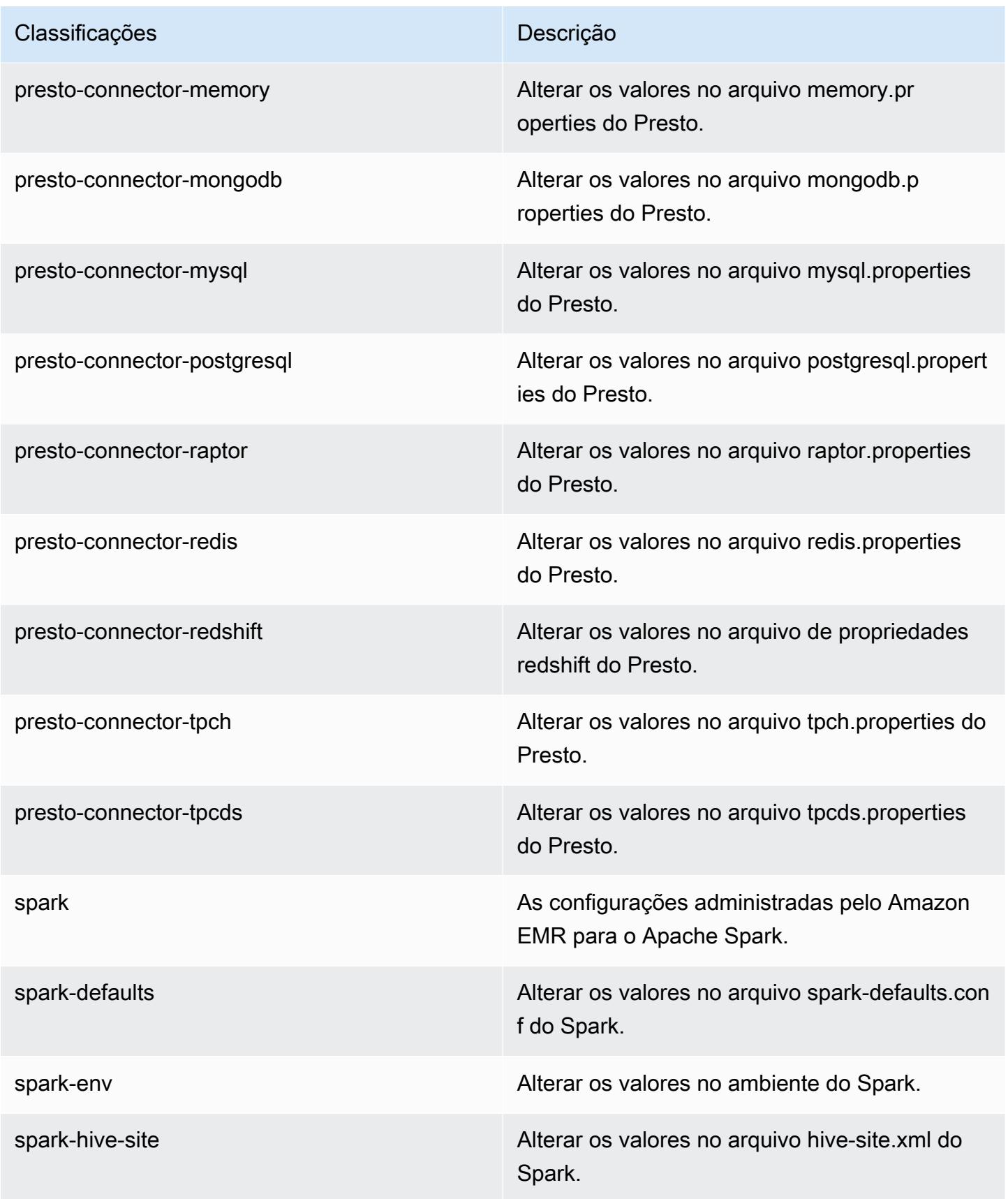

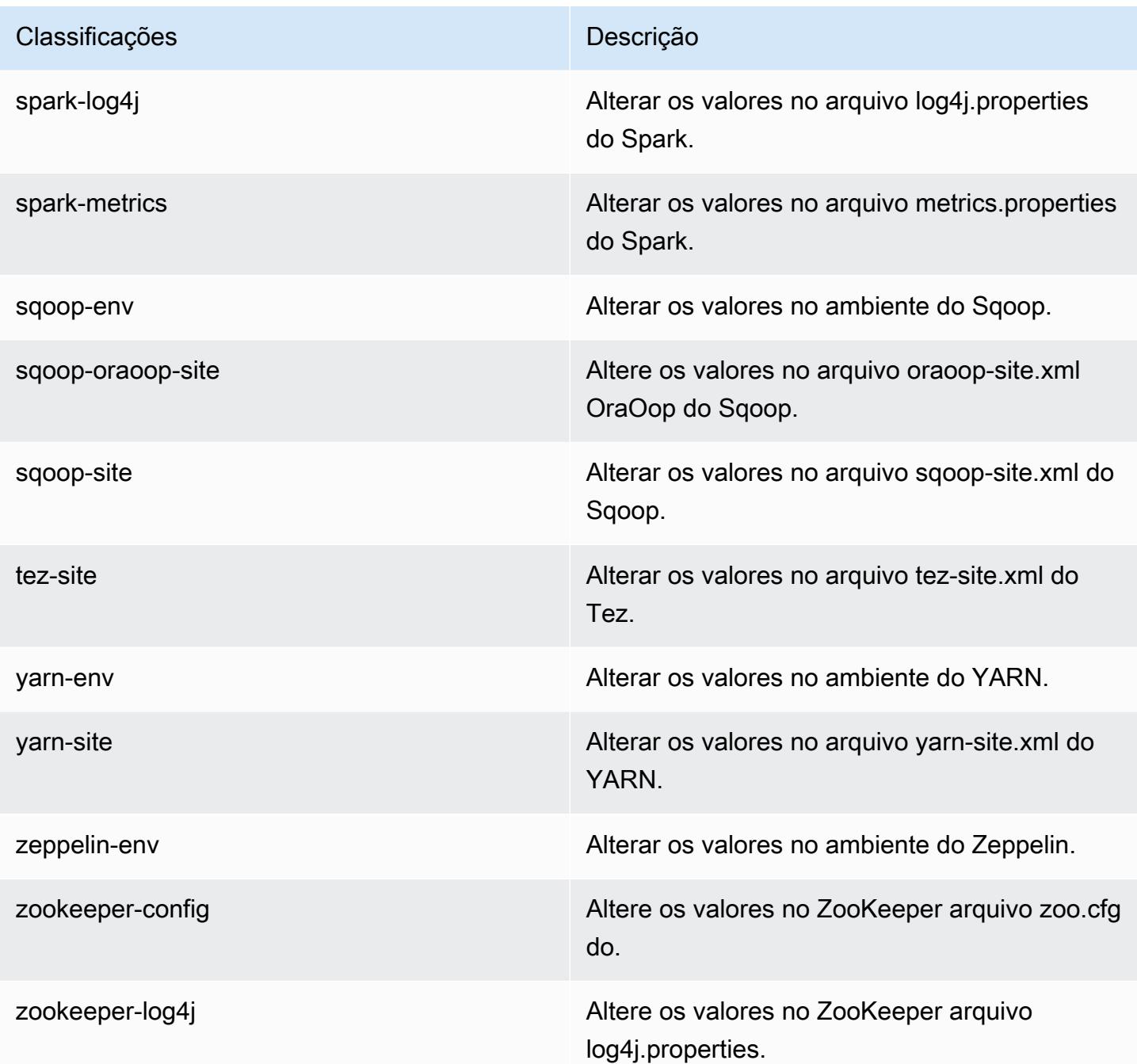

# Versão 5.21.2 do Amazon EMR

Versões 5.21.2 da aplicação

As seguintes aplicações são compatíveis com esta versão: [Flink,](https://flink.apache.org/) [Ganglia,](http://ganglia.info) [HBase,](http://hbase.apache.org/) [HCatalog](https://cwiki.apache.org/confluence/display/Hive/HCatalog), [Hadoop](http://hadoop.apache.org/docs/current/), [Hive,](http://hive.apache.org/) [Hue](http://gethue.com/), [JupyterHub](https://jupyterhub.readthedocs.io/en/latest/#), [Livy](https://livy.incubator.apache.org/), [MXNet,](https://mxnet.incubator.apache.org/) [Mahout](http://mahout.apache.org/), [Oozie](http://oozie.apache.org/), [Phoenix](https://phoenix.apache.org/), [Pig](http://pig.apache.org/), [Presto,](https://prestodb.io/) [Spark](https://spark.apache.org/docs/latest/), [Sqoop,](http://sqoop.apache.org/) [TensorFlow,](https://www.tensorflow.org/) [Tez](https://tez.apache.org/), [Zeppelin](https://zeppelin.incubator.apache.org/) e [ZooKeeper.](https://zookeeper.apache.org)

A tabela abaixo lista as versões das aplicações disponíveis nesta versão do Amazon EMR e as versões de aplicações nas três versões anteriores do Amazon EMR (quando aplicável).

Para obter um histórico abrangente das versões das aplicações de cada versão do Amazon EMR, consulte os seguintes tópicos:

- [Versões de aplicações nas versões 7.x do Amazon EMR](#page-23-0)
- [Versões de aplicações nas versões 6.x do Amazon EMR](#page-87-0)
- [Versões de aplicações nas versões 5.x do Amazon EMR](#page-1052-0)
- [Versões de aplicações nas versões 4.x do Amazon EMR](#page-2630-0)

#### Informações da versão da aplicação

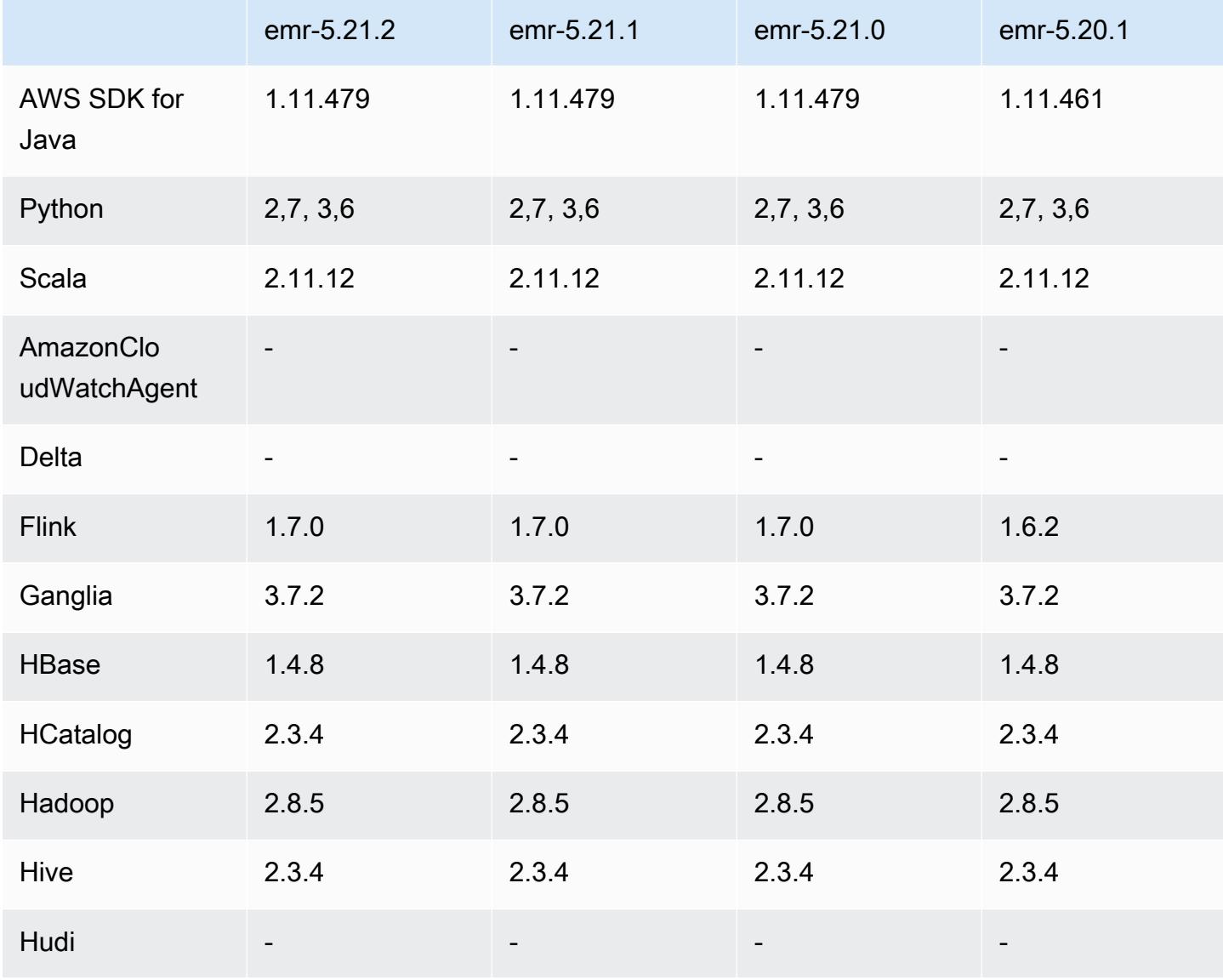

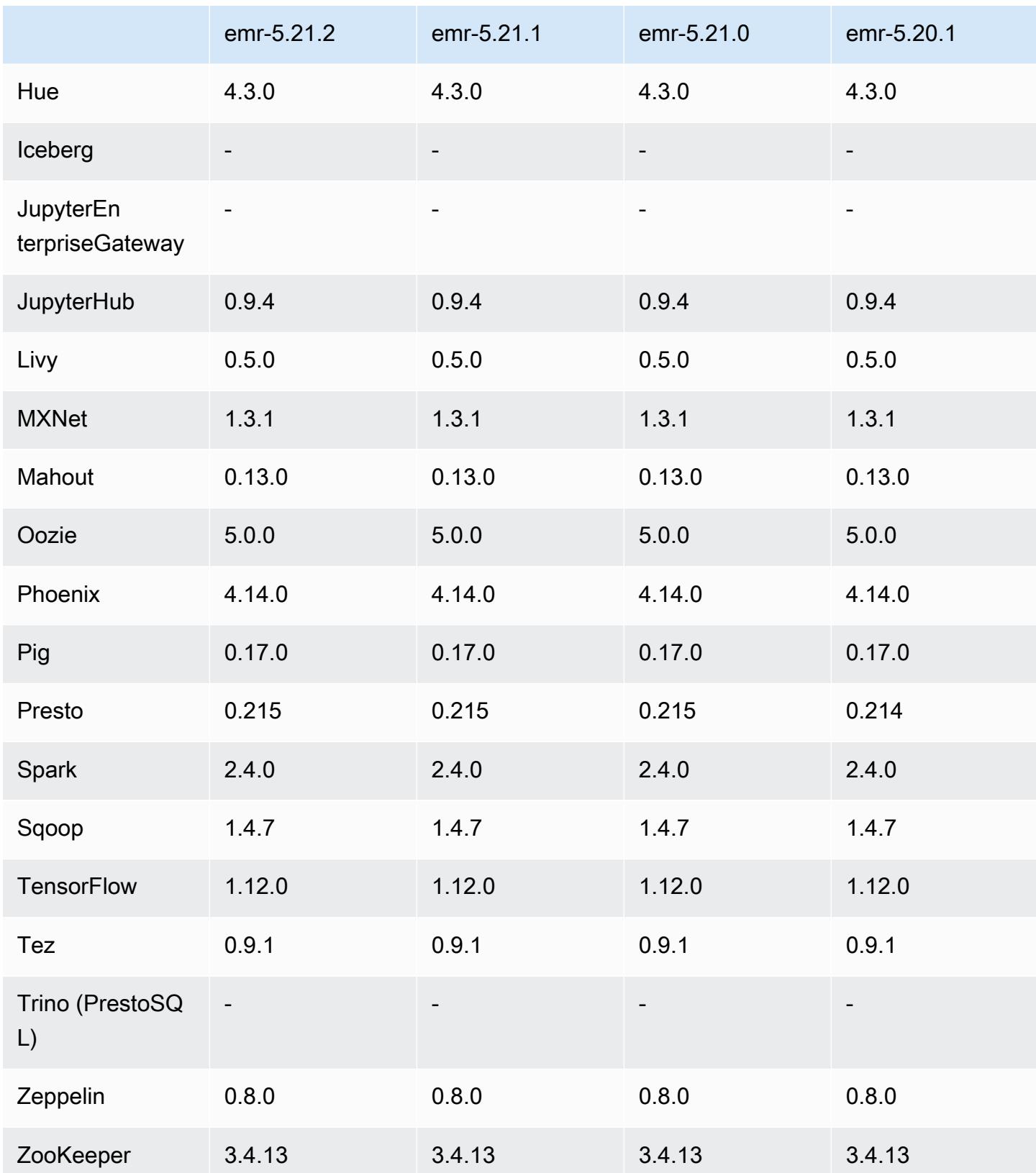

### Notas da versão 5.21.2

Esta é uma versão de patch para adicionar a autenticação AWS Signature versão 4 para solicitações ao Amazon S3. Todas as aplicações e componentes são os mesmos que os da versão anterior do Amazon EMR.

#### **A** Important

Nesta versão de lançamento, o Amazon EMR usa o AWS Signature versão 4 exclusivamente para autenticar solicitações para o Amazon S3. Para obter mais informações, consulte [Novidades.](https://docs.aws.amazon.com/emr/latest/ReleaseGuide/emr-whatsnew.html)

## Versões de componente 5.21.2

Os componentes que o Amazon EMR instala com esta versão estão listados abaixo. Alguns são instalados como parte de pacotes de aplicativos de big data. Outros são exclusivos do Amazon EMR e instalados para processos e atributos do sistema. Eles normalmente começam com emr ou aws. Os pacotes de aplicações de big data na versão mais recente do Amazon EMR são geralmente a versão mais recente encontrada na comunidade. Disponibilizamos as versões da comunidade no Amazon EMR o mais rapidamente possível.

Alguns componentes no Amazon EMR diferem das versões da comunidade. Esses componentes tem um rótulo de versão no formulário *CommunityVersion*-amzn-*EmrVersion*. O *EmrVersion* começa em 0. Por exemplo, se um componente da comunidade de código aberto denominado myapp-component com a versão 2.2 tiver sido alterado três vezes para inclusão em versões diferentes do Amazon EMR, sua versão será listada como 2.2-amzn-2.

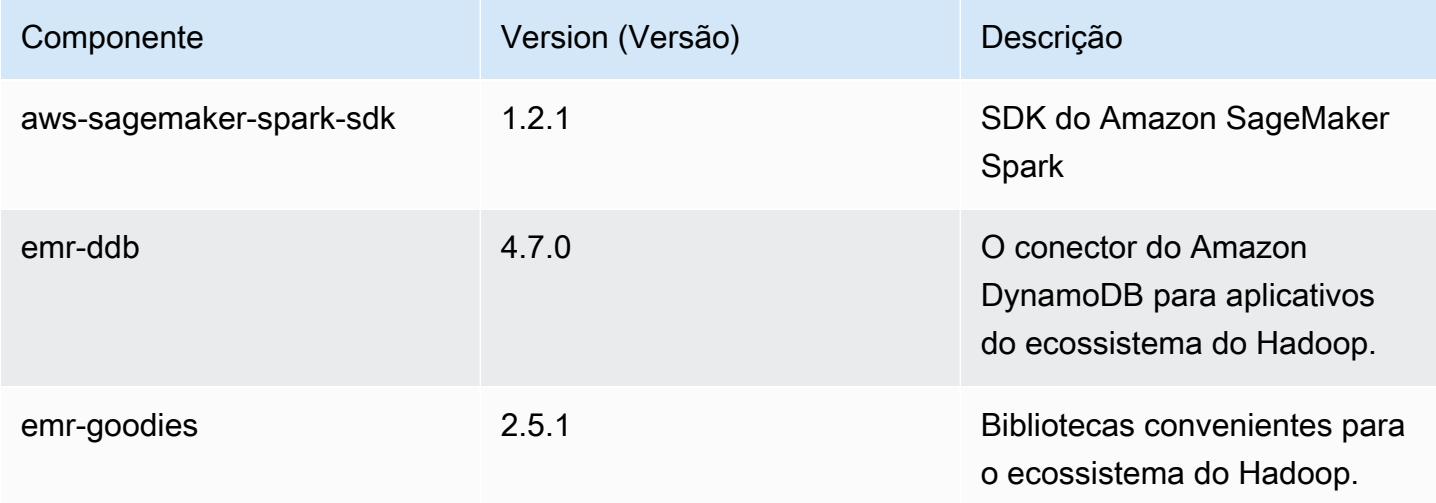

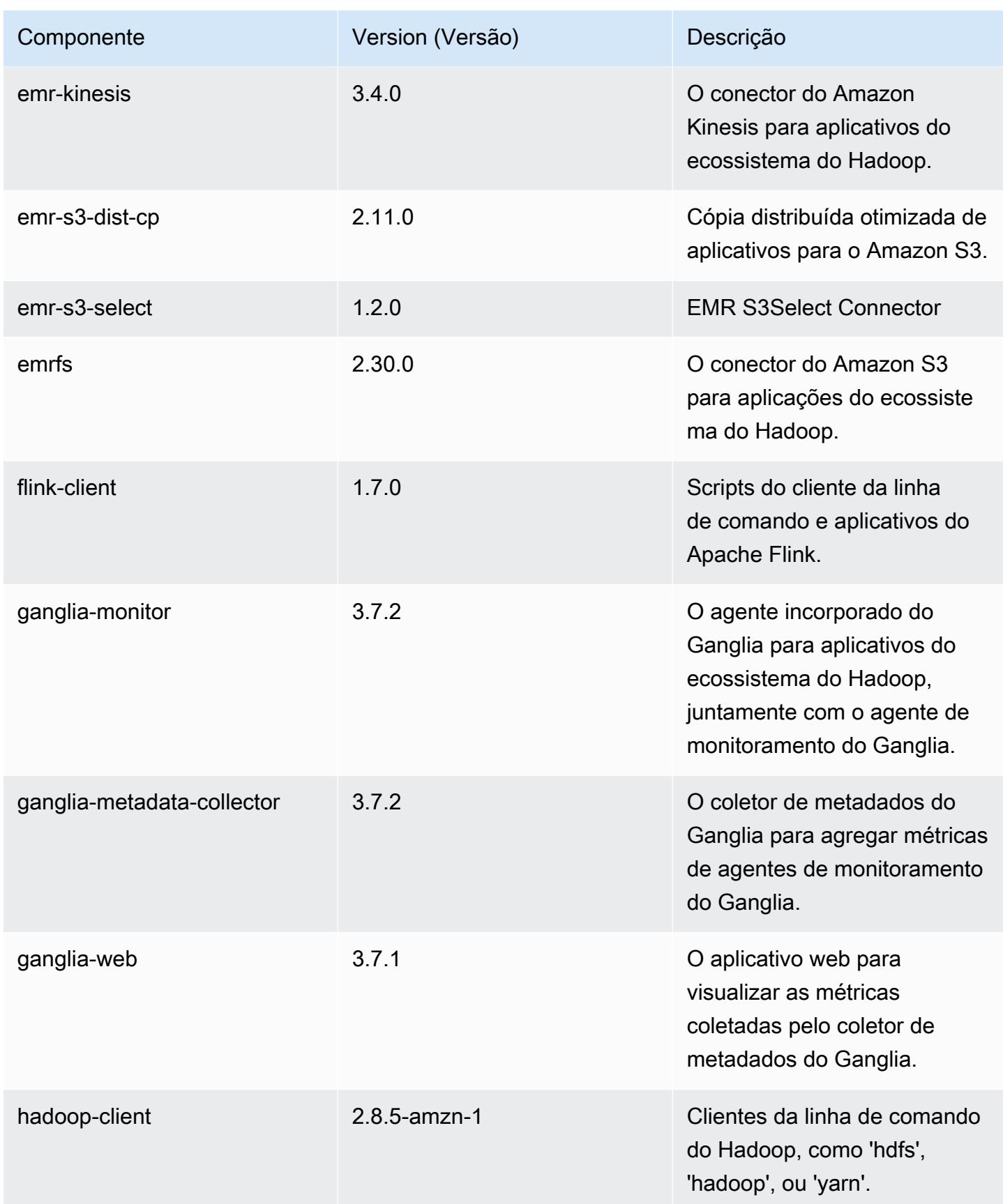

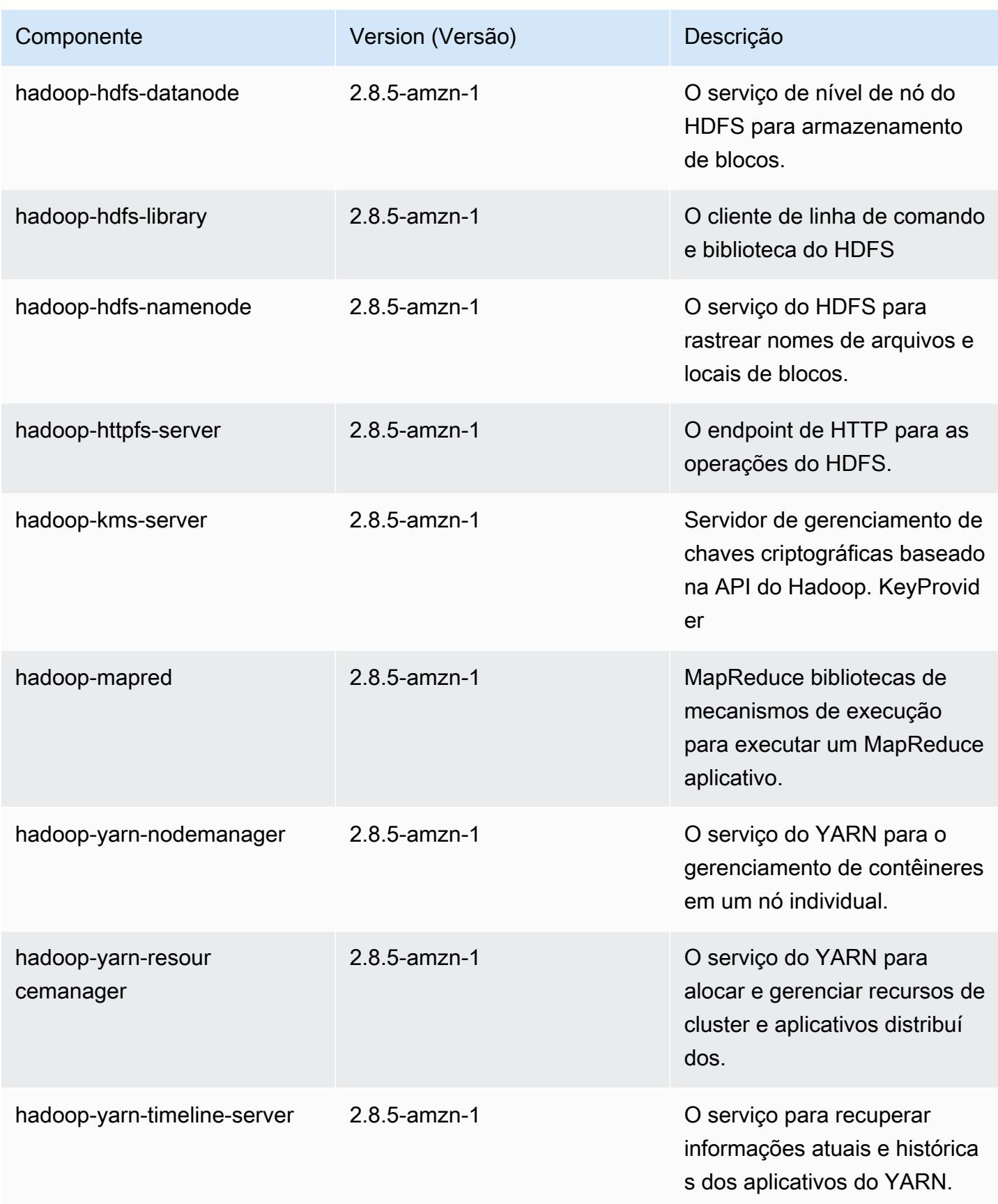

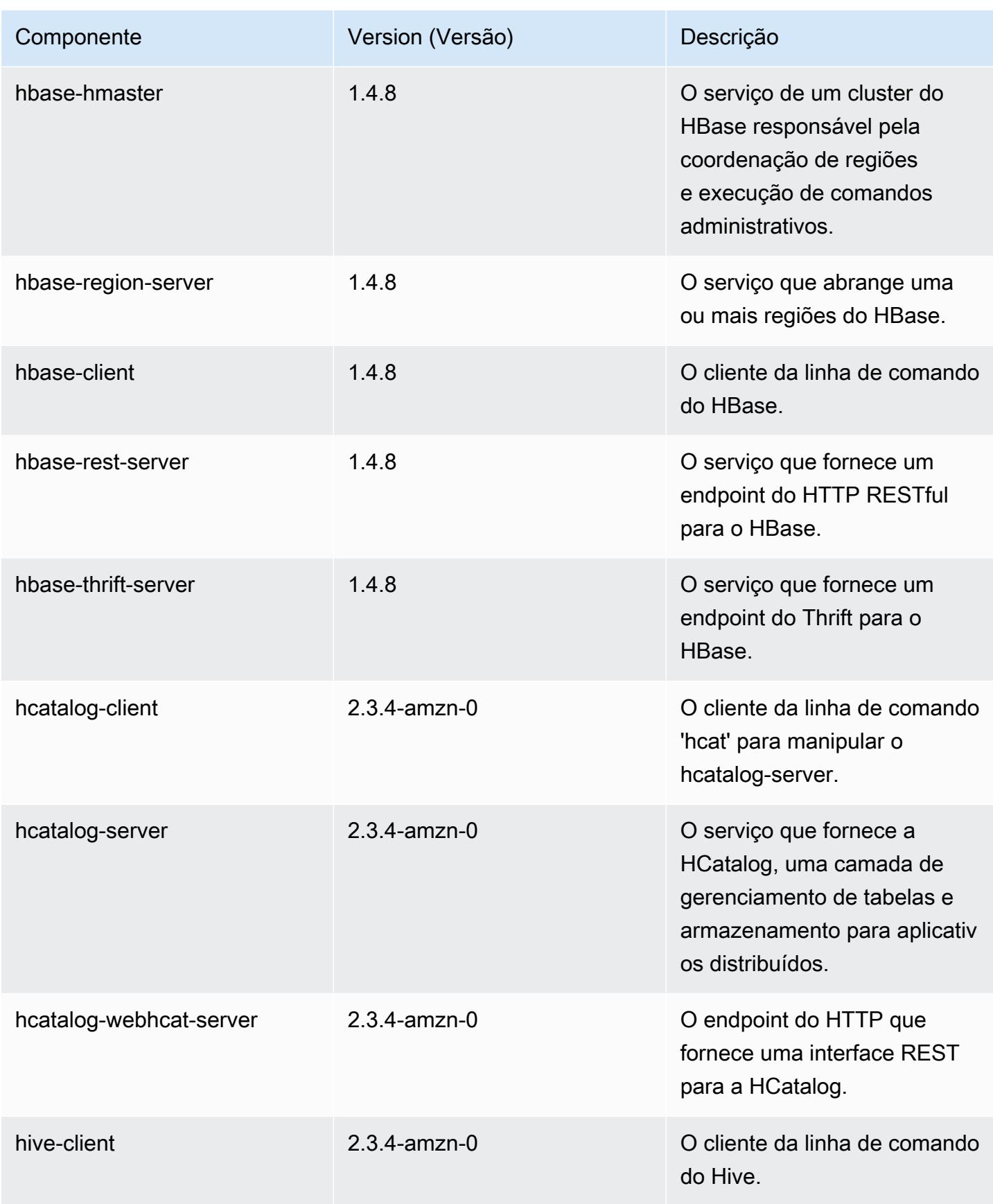

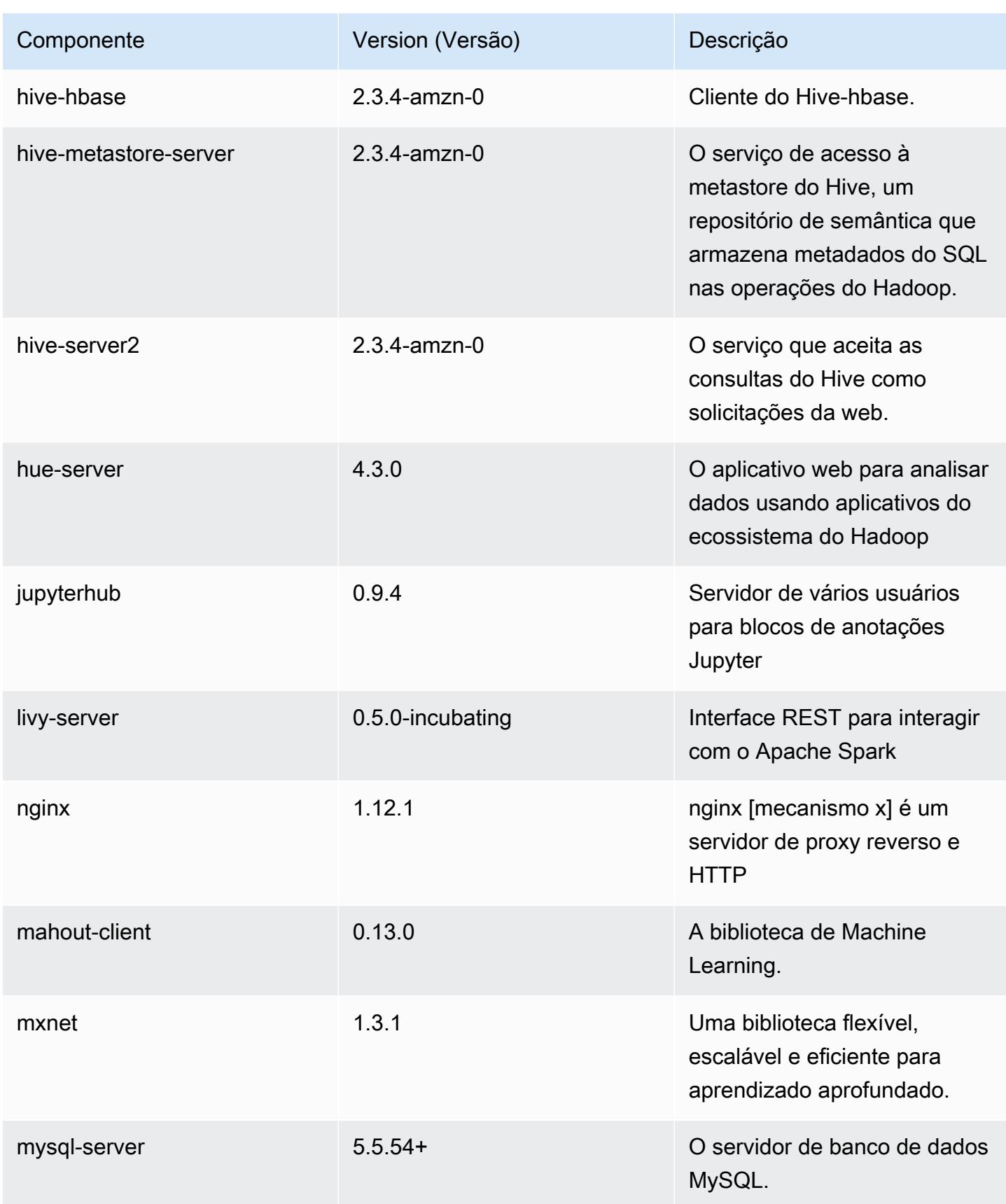

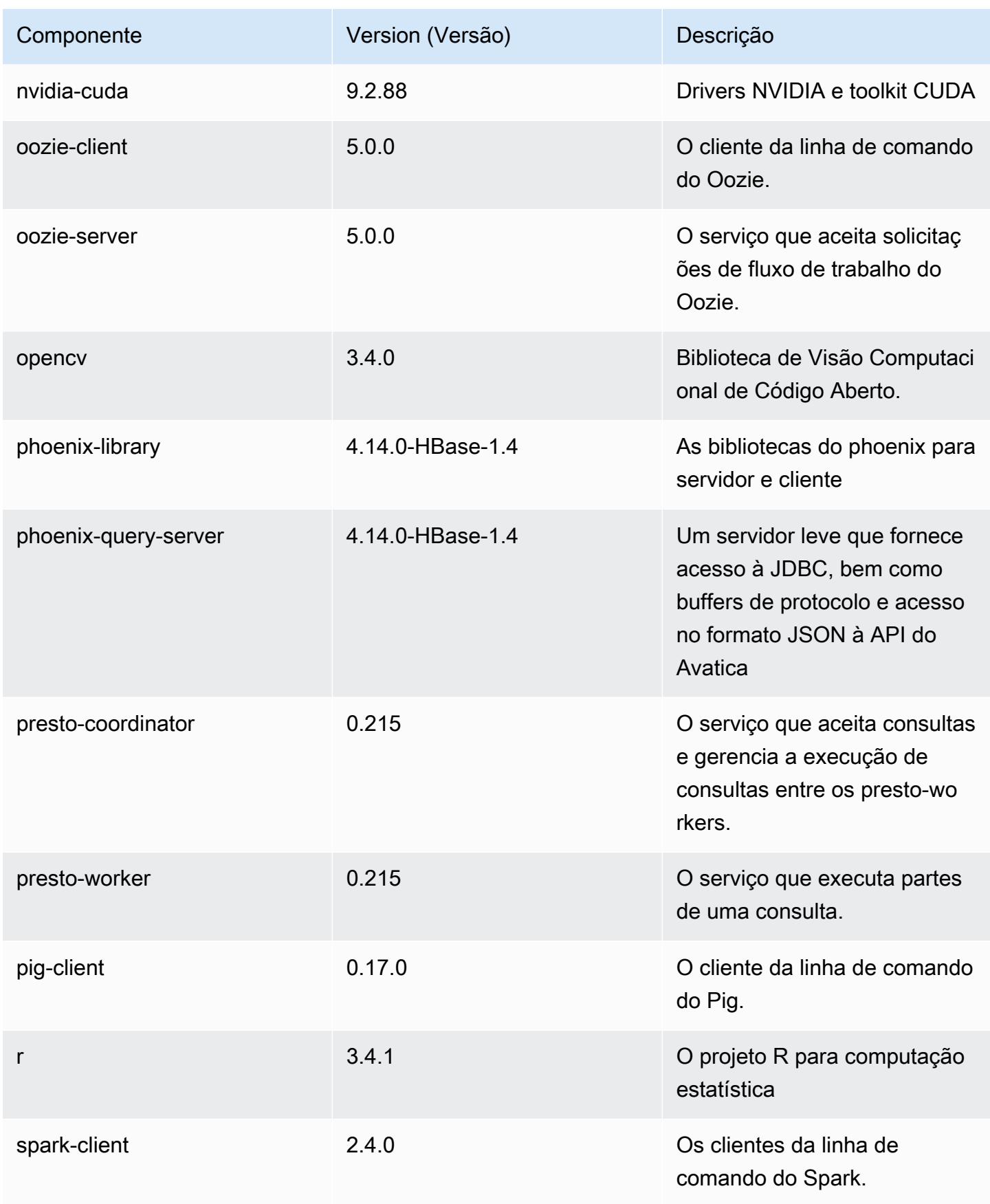

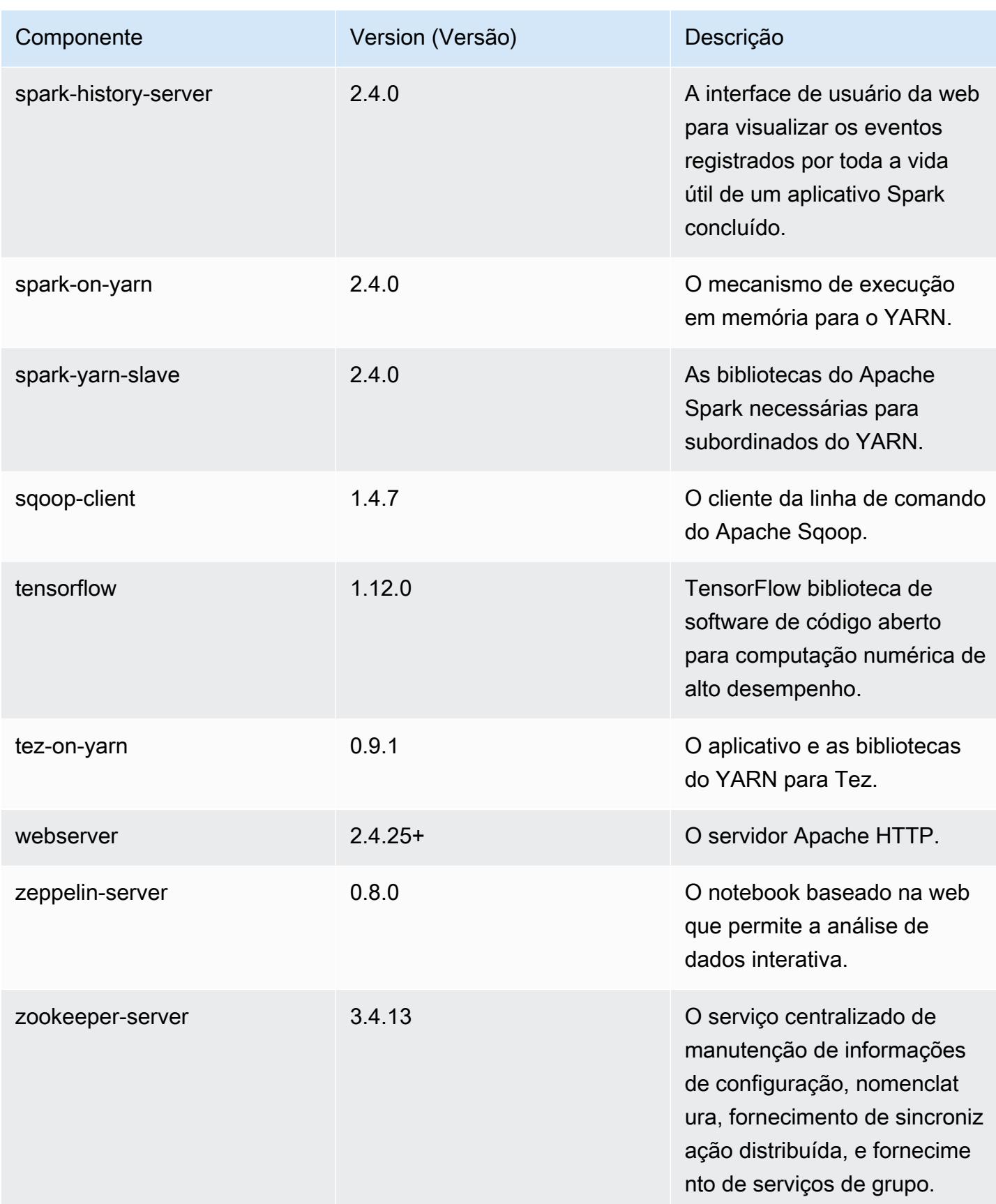
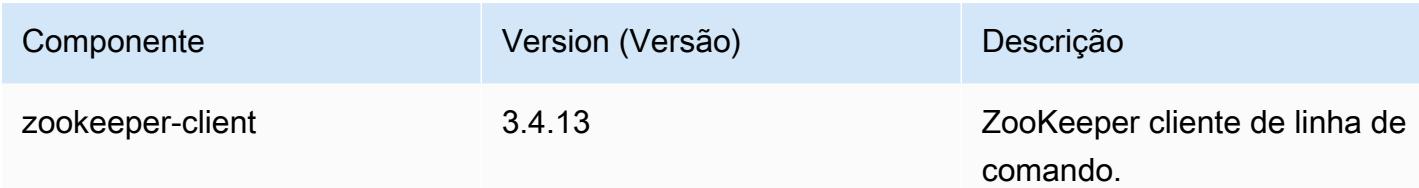

# Classificações de configuração 5.21.2

As classificações de configuração permitem que você personalize aplicações. Elas geralmente correspondem a um arquivo XML de configuração da aplicação, como hive-site.xml. Para ter mais informações, consulte [Configurar aplicações.](#page-3448-0)

Classificações do emr-5.21.2

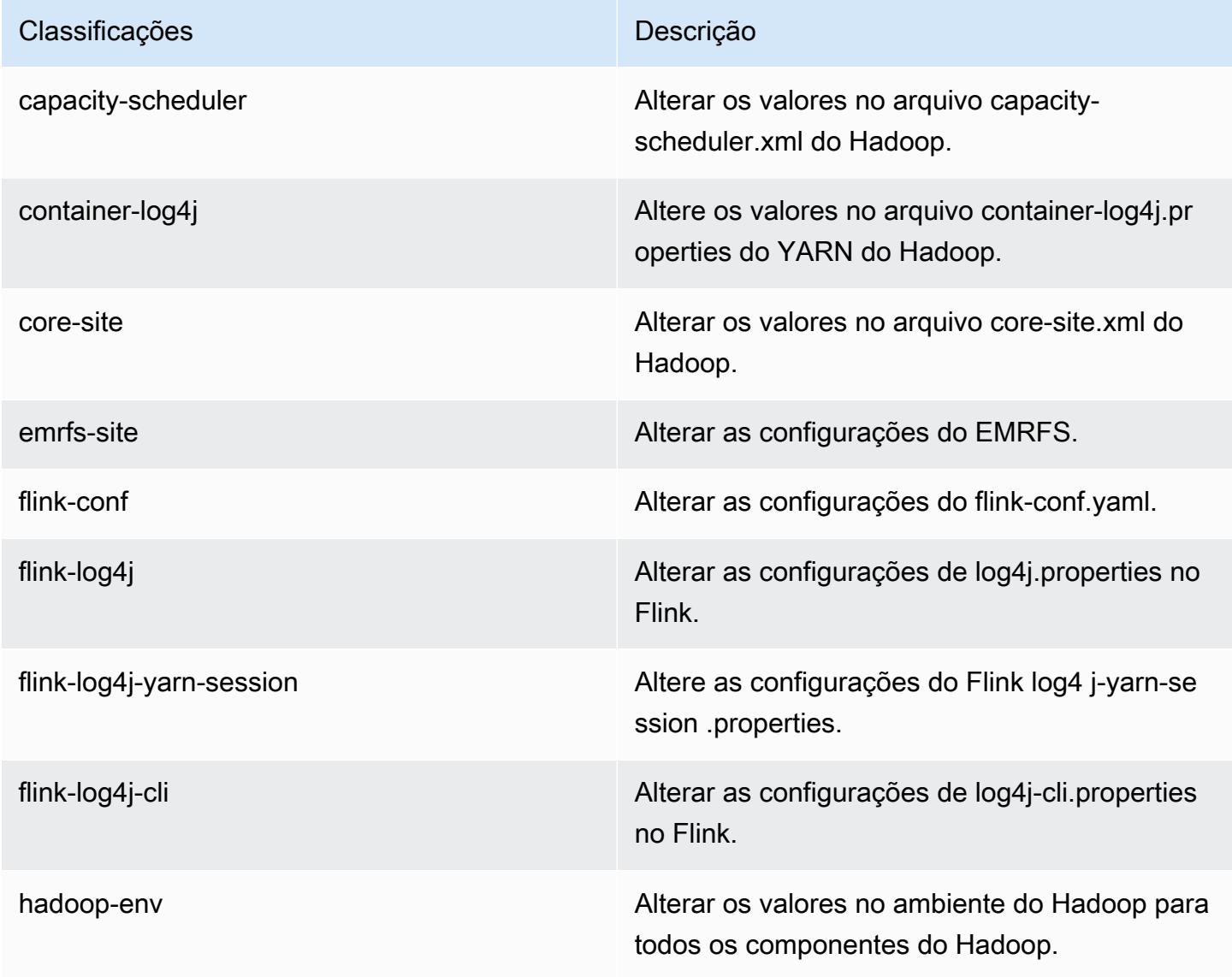

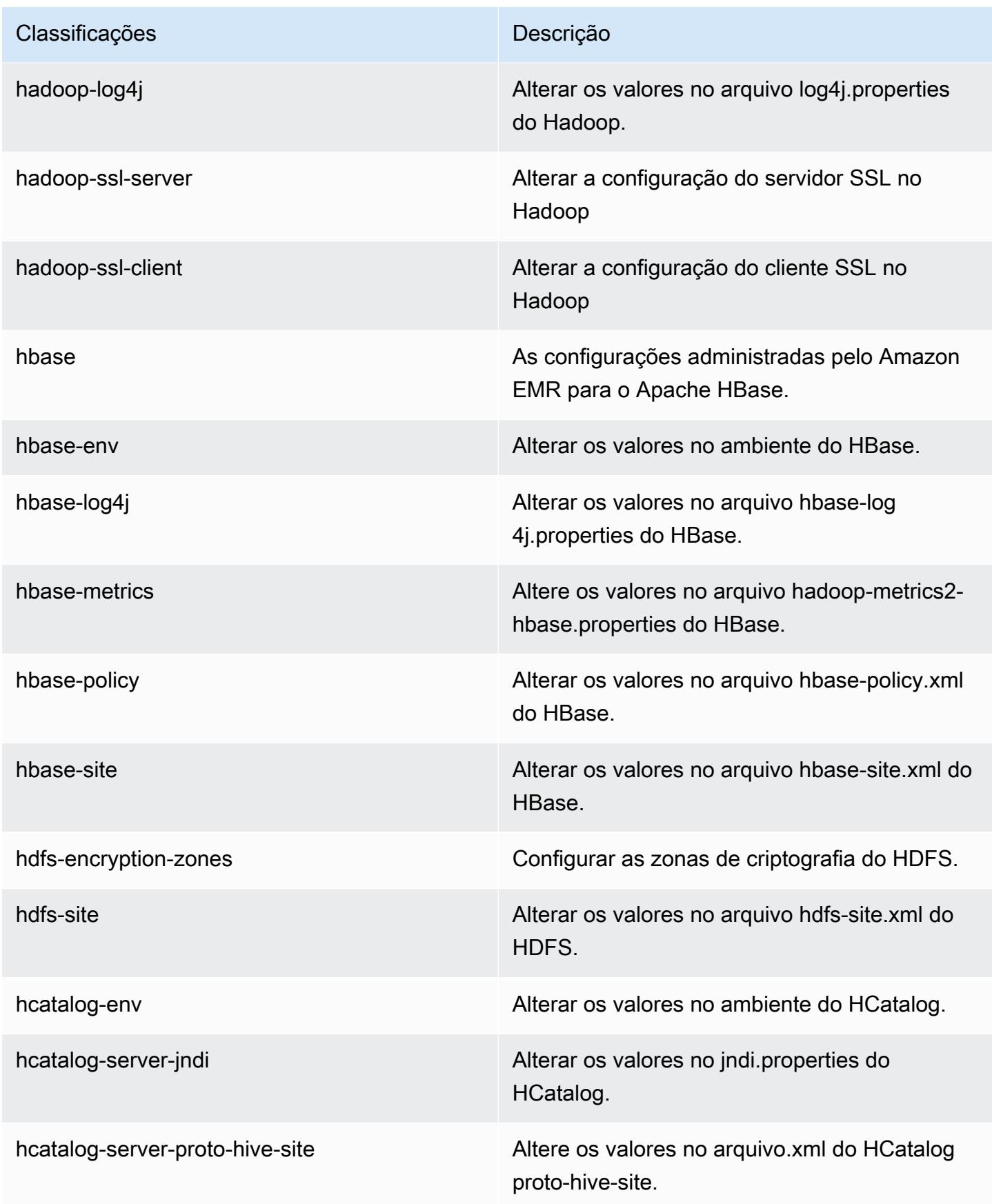

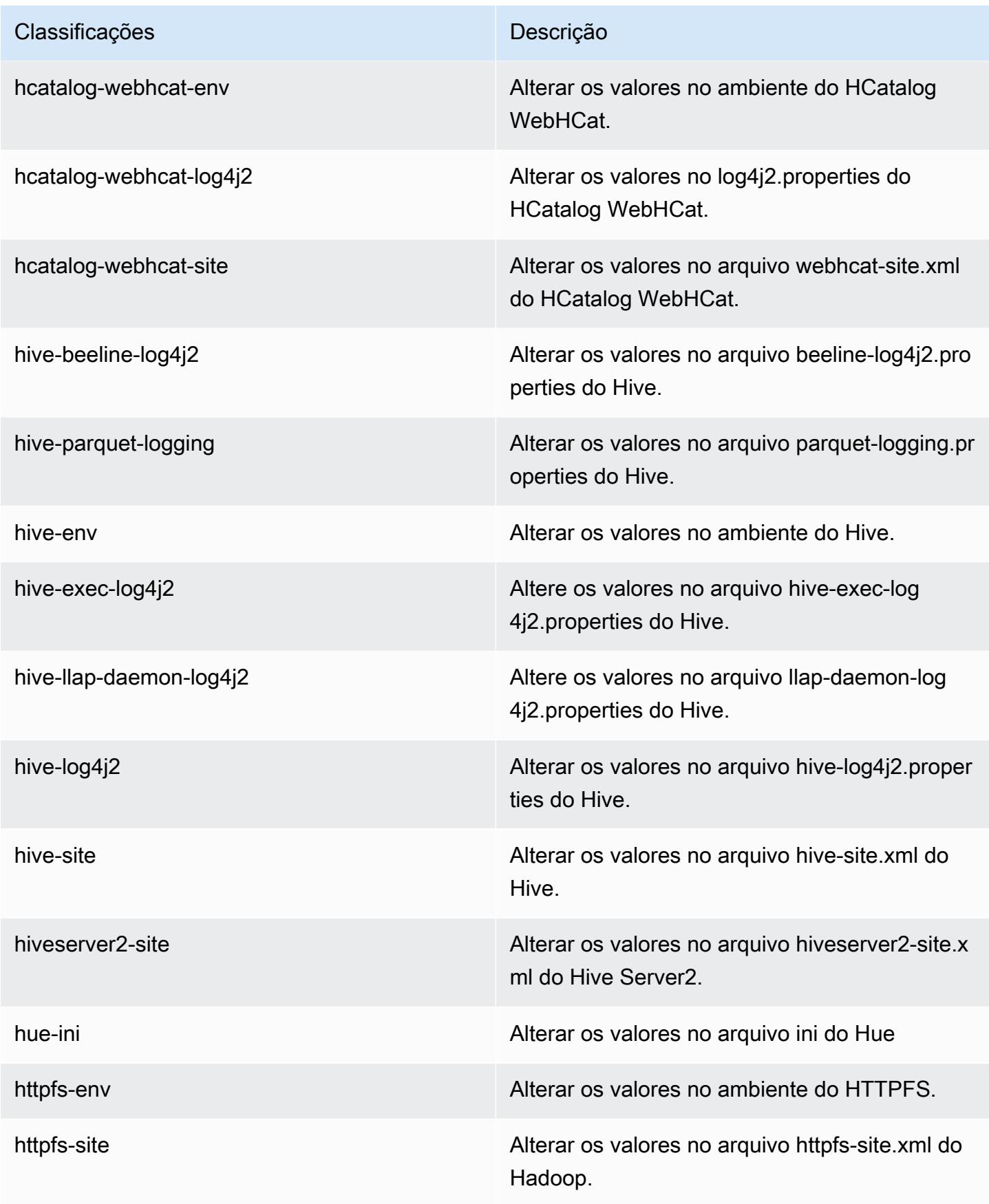

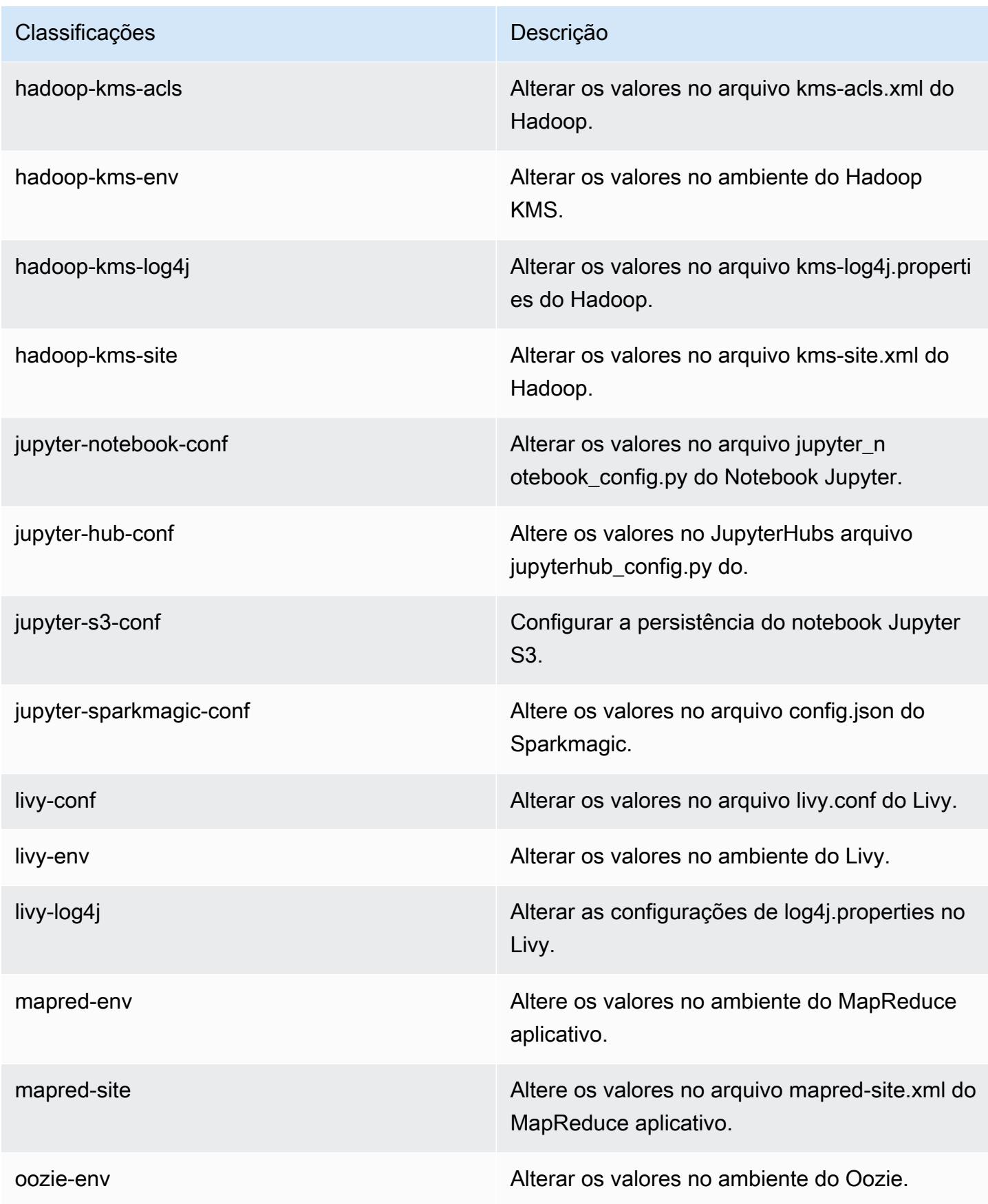

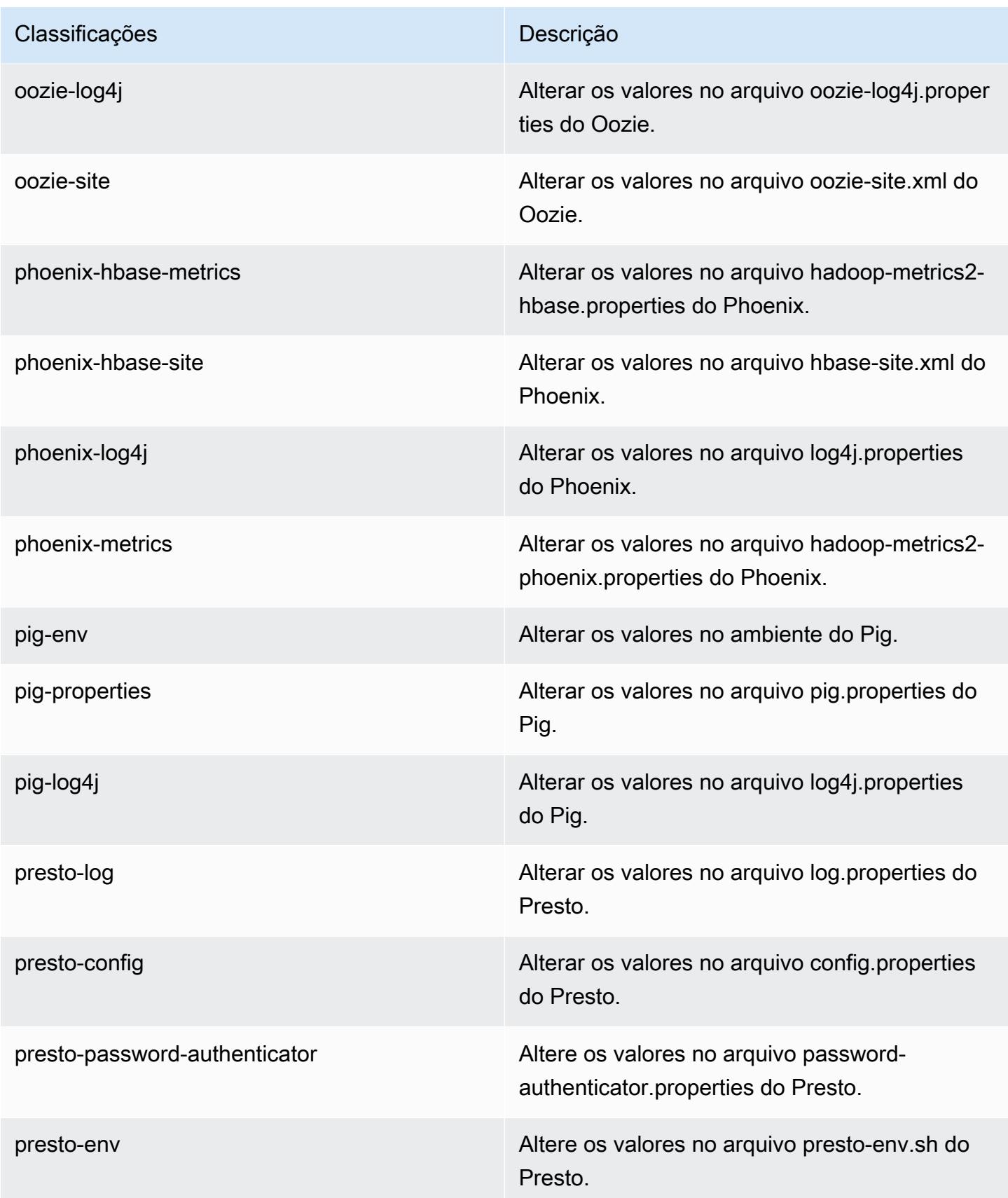

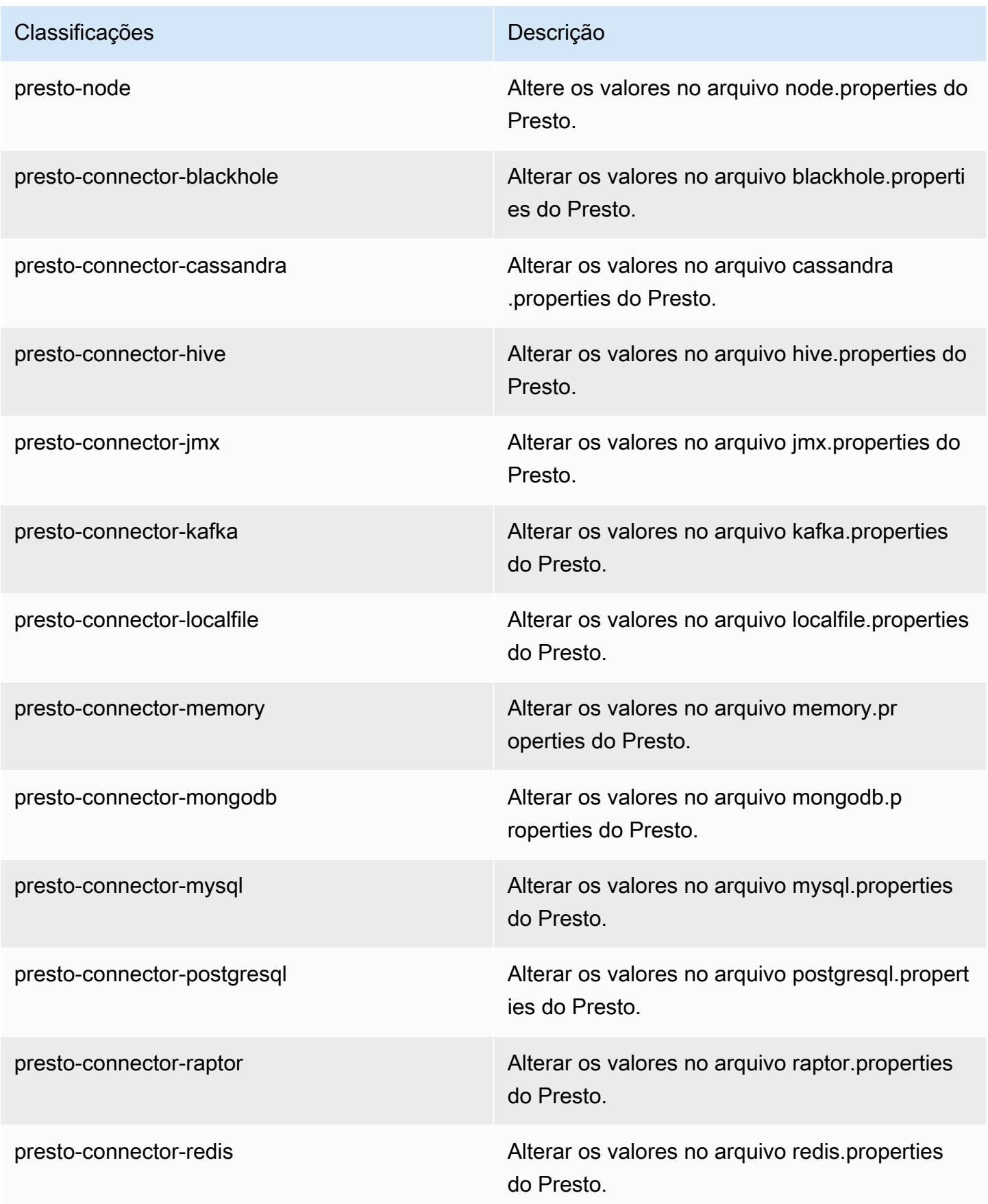

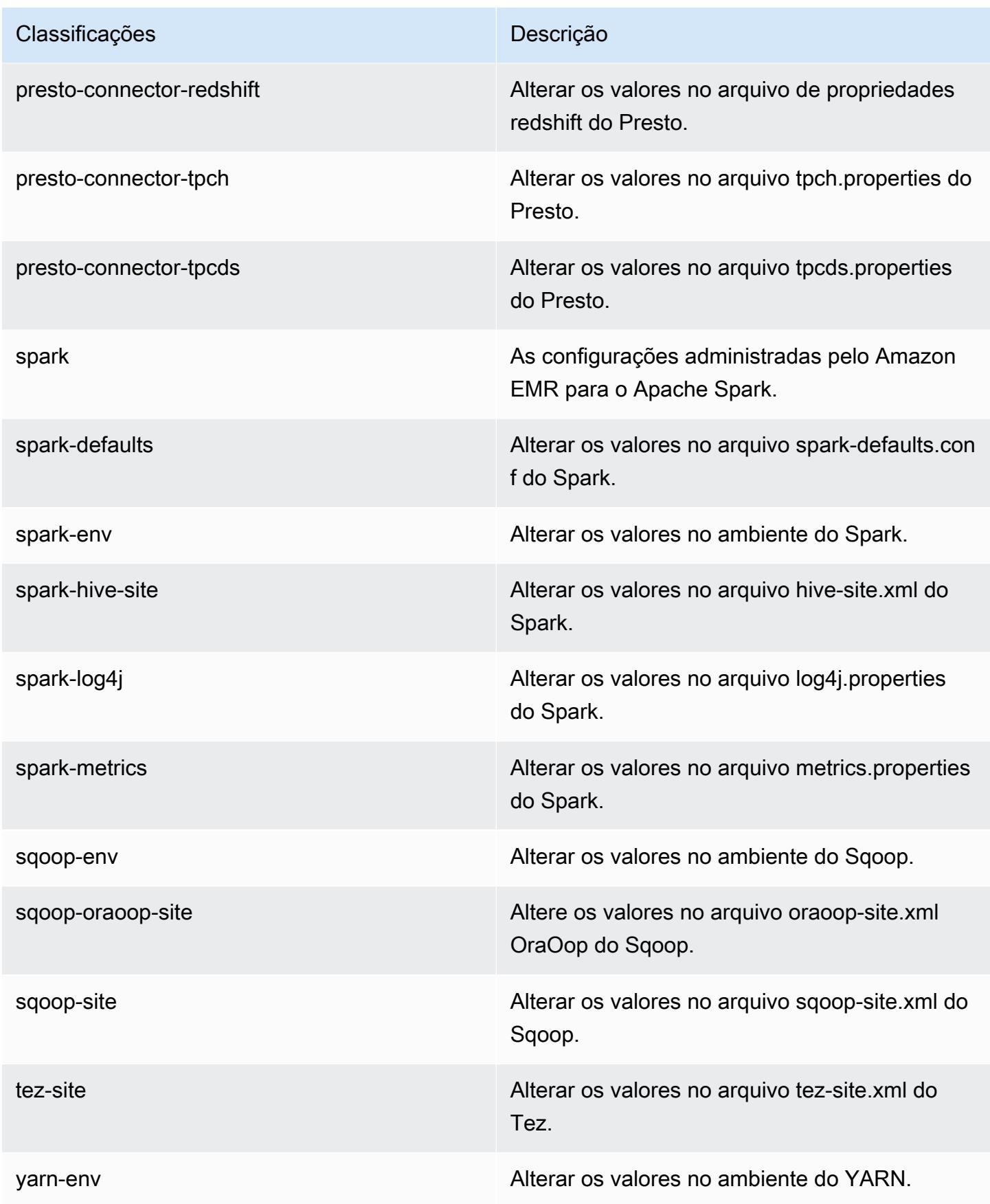

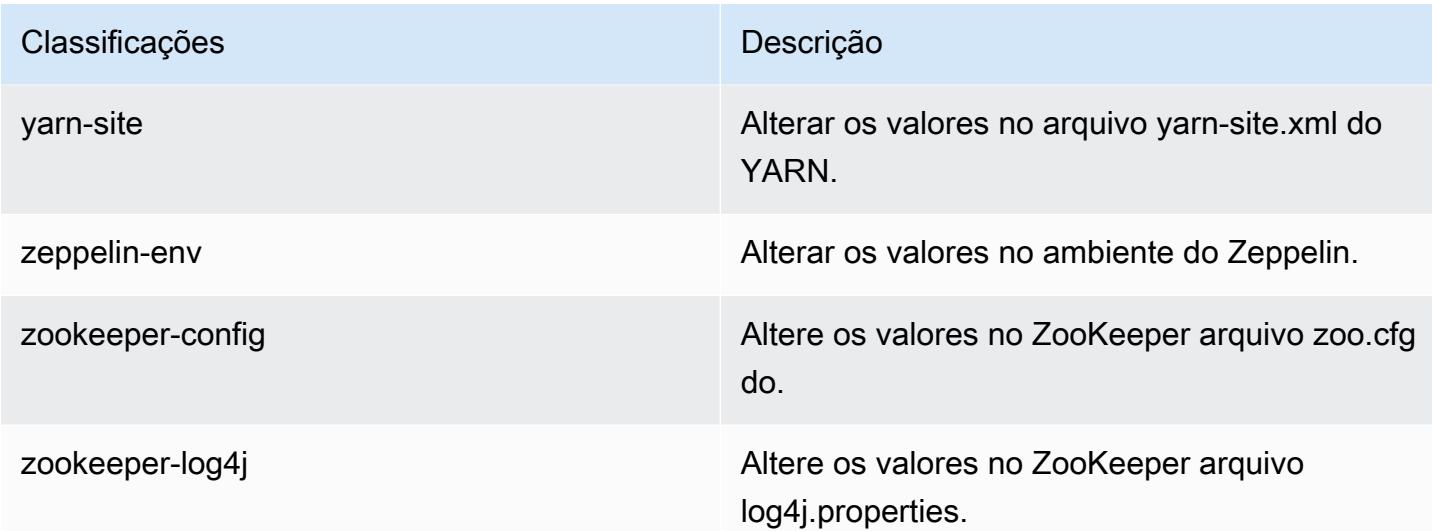

# Versão 5.21.1 do Amazon EMR

## Versões 5.21.1 da aplicação

As seguintes aplicações são compatíveis com esta versão: [Flink,](https://flink.apache.org/) [Ganglia,](http://ganglia.info) [HBase,](http://hbase.apache.org/) [HCatalog](https://cwiki.apache.org/confluence/display/Hive/HCatalog), [Hadoop](http://hadoop.apache.org/docs/current/), [Hive,](http://hive.apache.org/) [Hue](http://gethue.com/), [JupyterHub](https://jupyterhub.readthedocs.io/en/latest/#), [Livy](https://livy.incubator.apache.org/), [MXNet,](https://mxnet.incubator.apache.org/) [Mahout](http://mahout.apache.org/), [Oozie](http://oozie.apache.org/), [Phoenix](https://phoenix.apache.org/), [Pig](http://pig.apache.org/), [Presto,](https://prestodb.io/) [Spark](https://spark.apache.org/docs/latest/), [Sqoop,](http://sqoop.apache.org/) [TensorFlow,](https://www.tensorflow.org/) [Tez](https://tez.apache.org/), [Zeppelin](https://zeppelin.incubator.apache.org/) e [ZooKeeper.](https://zookeeper.apache.org)

A tabela abaixo lista as versões das aplicações disponíveis nesta versão do Amazon EMR e as versões de aplicações nas três versões anteriores do Amazon EMR (quando aplicável).

Para obter um histórico abrangente das versões das aplicações de cada versão do Amazon EMR, consulte os seguintes tópicos:

- [Versões de aplicações nas versões 7.x do Amazon EMR](#page-23-0)
- [Versões de aplicações nas versões 6.x do Amazon EMR](#page-87-0)
- [Versões de aplicações nas versões 5.x do Amazon EMR](#page-1052-0)
- [Versões de aplicações nas versões 4.x do Amazon EMR](#page-2630-0)

## Informações da versão da aplicação

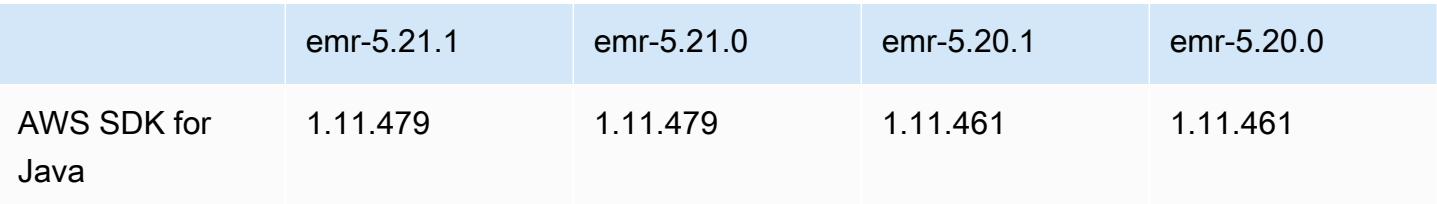

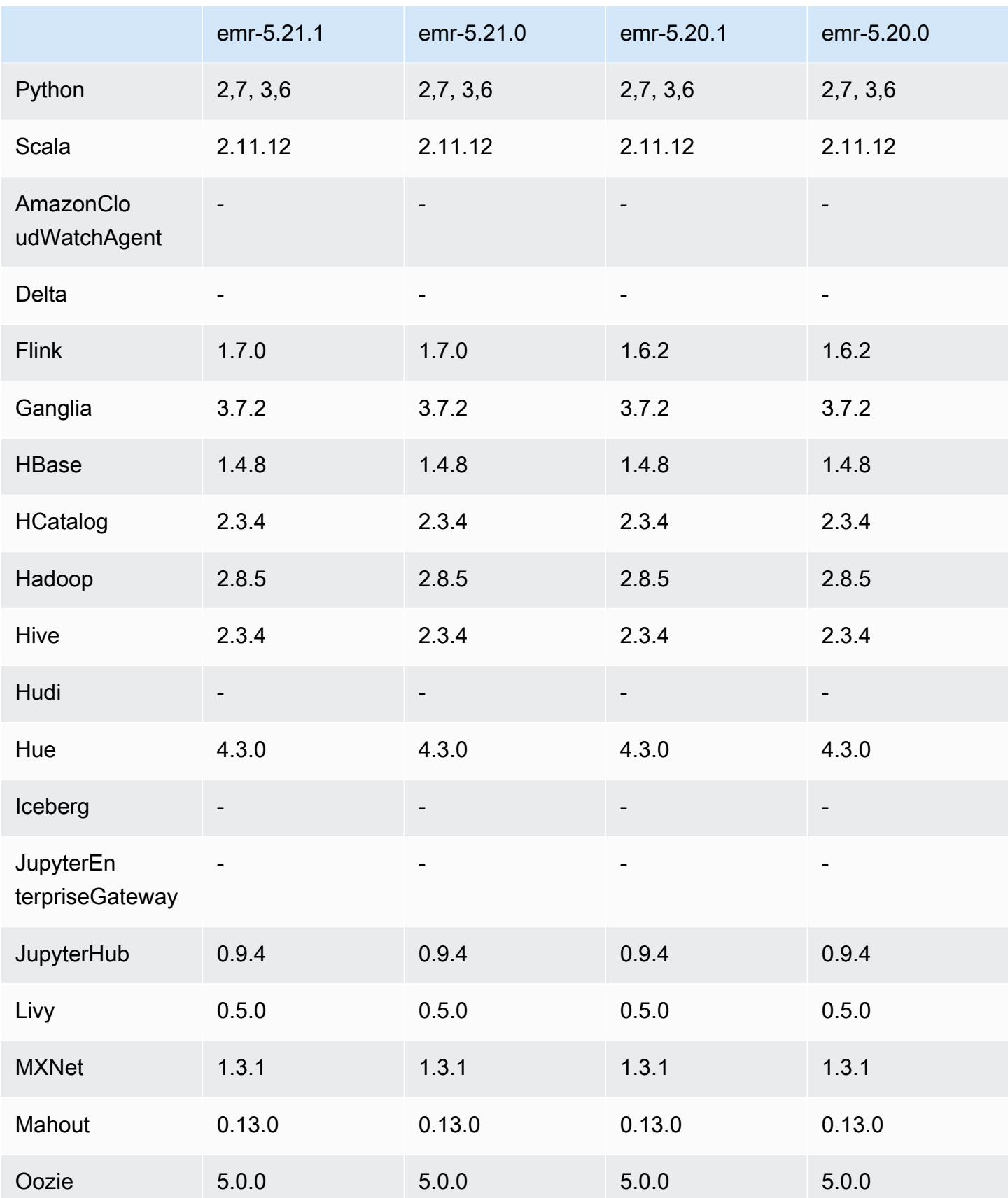

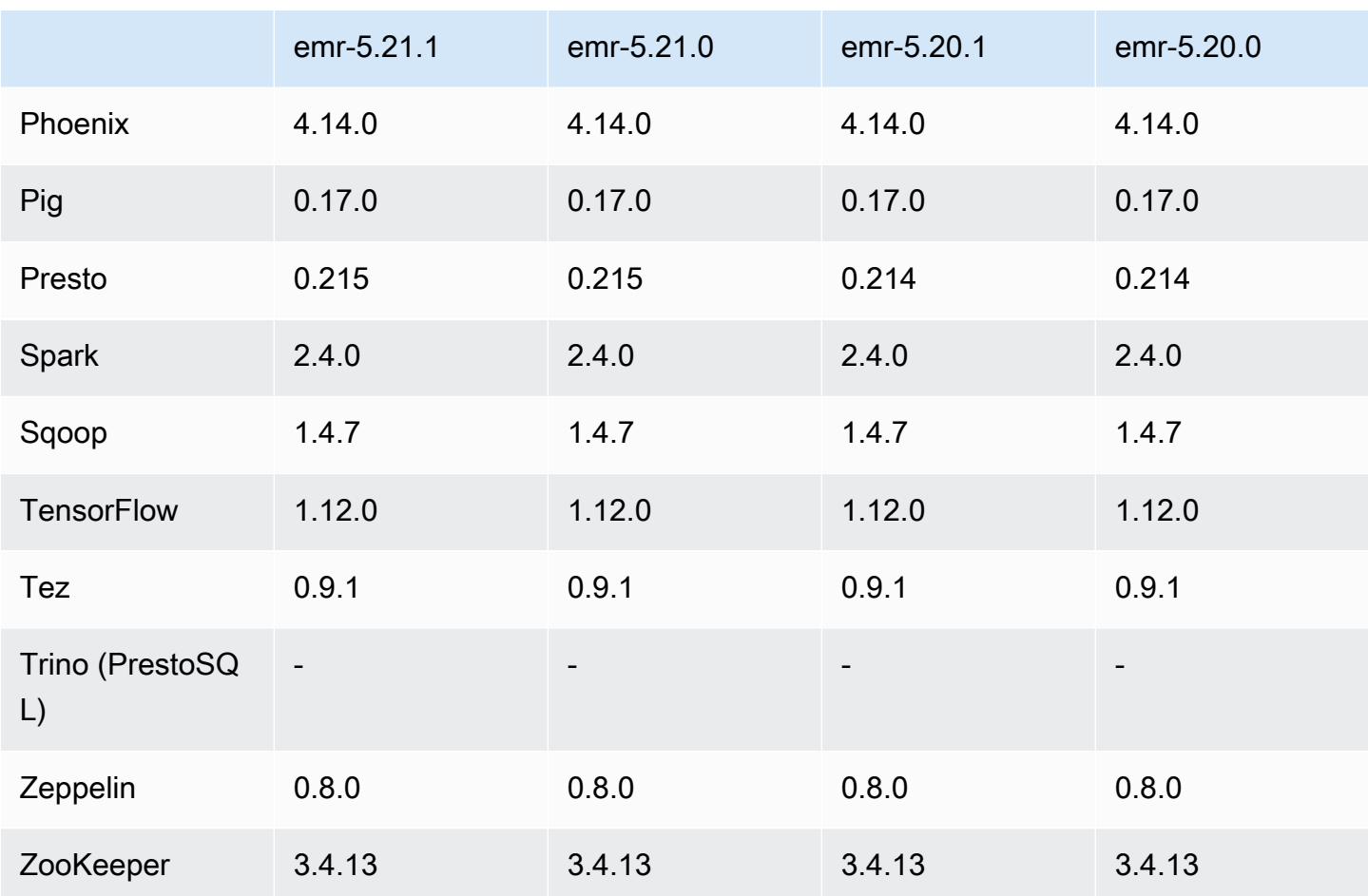

## Notas da versão 5.21.1

As notas da versão a seguir incluem informações para a versão 5.21.1 do Amazon EMR. As alterações são referentes à versão 5.21.0.

Data da versão inicial: 18 de julho de 2019

Alterações, melhorias e problemas resolvidos

• Atualizada a AMI padrão do Amazon Linux para Amazon EMR para incluir atualizações de segurança importantes do kernel Linux, incluindo o problema de negação de serviço do TCP SACK ([AWS-2019-005\)](https://aws.amazon.com/security/security-bulletins/AWS-2019-005/).

### Problemas conhecidos

• Problema conhecido em clusters com vários nós primários e autenticação Kerberos

Se você executar clusters com vários nós primários e autenticação Kerberos nas versões 5.20.0 e posteriores do Amazon EMR, poderá encontrar problemas nas operações de cluster, como redução da escala verticalmente ou envio de etapas depois que o cluster estiver em execução por algum tempo. O período depende do período de validade do tíquete do Kerberos que você definiu. O problema de redução da escala verticalmente afeta tanto as solicitações de redução automática quanto as de reduções explícitas que você enviou. Operações adicionais de cluster também podem ser afetadas.

Solução:

- SSH como usuário do hadoop para o nó primário de liderança do cluster do EMR com vários nós primários.
- Execute o comando a seguir para renovar o tíquete do Kerberos para o usuário do hadoop.

kinit -kt <keytab\_file> <principal>

Normalmente, o arquivo keytab está localizado em /etc/hadoop.keytab e a entidade principal está na forma de hadoop/<hostname>@<REALM>.

**a** Note

Essa solução alternativa entrará em vigor durante o período de validade do tíquete do Kerberos. Essa duração é de 10 horas por padrão, mas pode ser configurada pelas definições do Kerberos. Você deve executar novamente o comando acima quando o tíquete do Kerberos expirar.

Versões de componente 5.21.1

Os componentes que o Amazon EMR instala com esta versão estão listados abaixo. Alguns são instalados como parte de pacotes de aplicativos de big data. Outros são exclusivos do Amazon EMR e instalados para processos e atributos do sistema. Eles normalmente começam com emr ou aws. Os pacotes de aplicações de big data na versão mais recente do Amazon EMR são geralmente a versão mais recente encontrada na comunidade. Disponibilizamos as versões da comunidade no Amazon EMR o mais rapidamente possível.

Alguns componentes no Amazon EMR diferem das versões da comunidade. Esses componentes tem um rótulo de versão no formulário *CommunityVersion*-amzn-*EmrVersion*. O *EmrVersion* começa em 0. Por exemplo, se um componente da comunidade de código aberto denominado myapp-component com a versão 2.2 tiver sido alterado três vezes para inclusão em versões diferentes do Amazon EMR, sua versão será listada como 2.2-amzn-2.

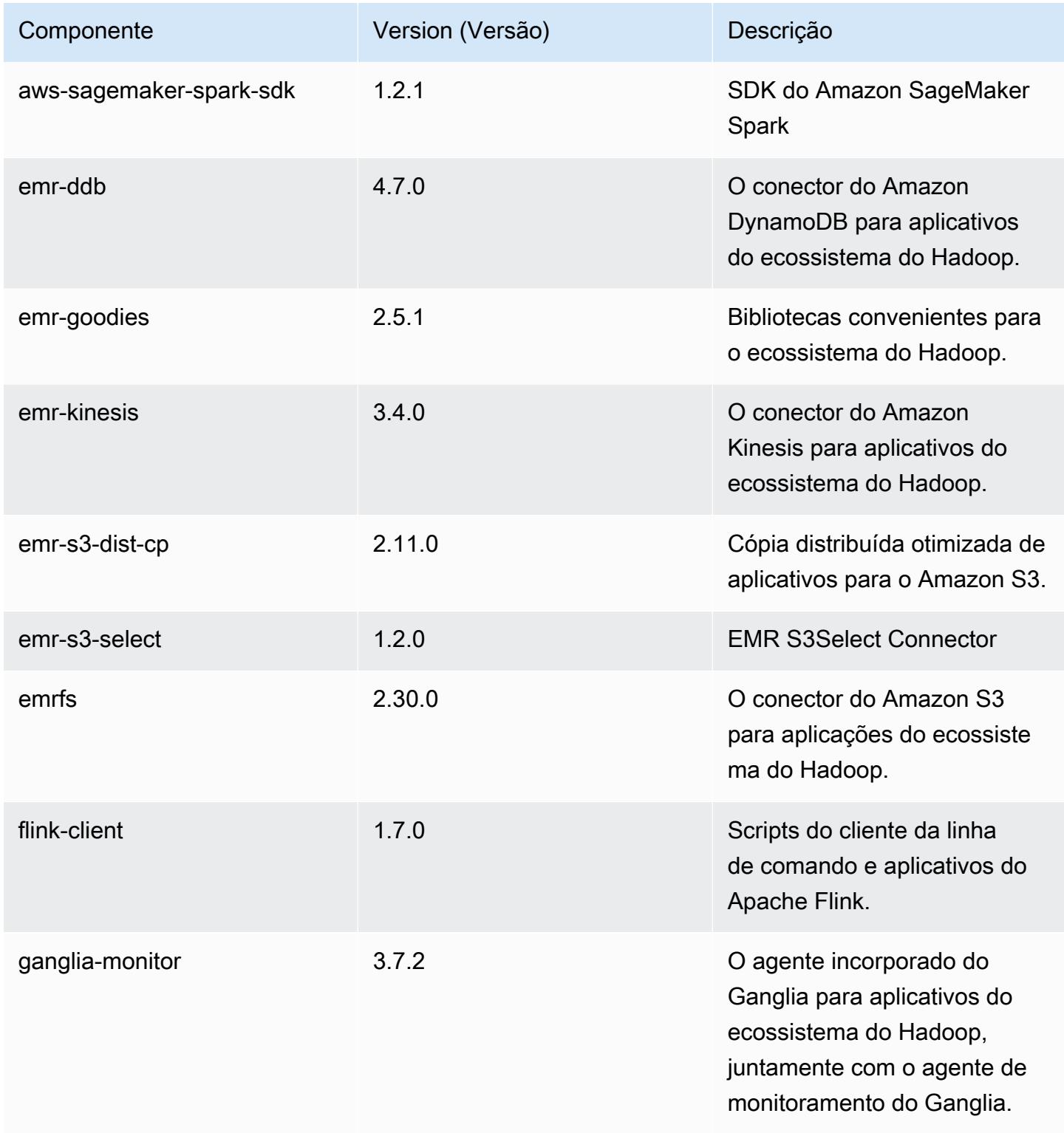

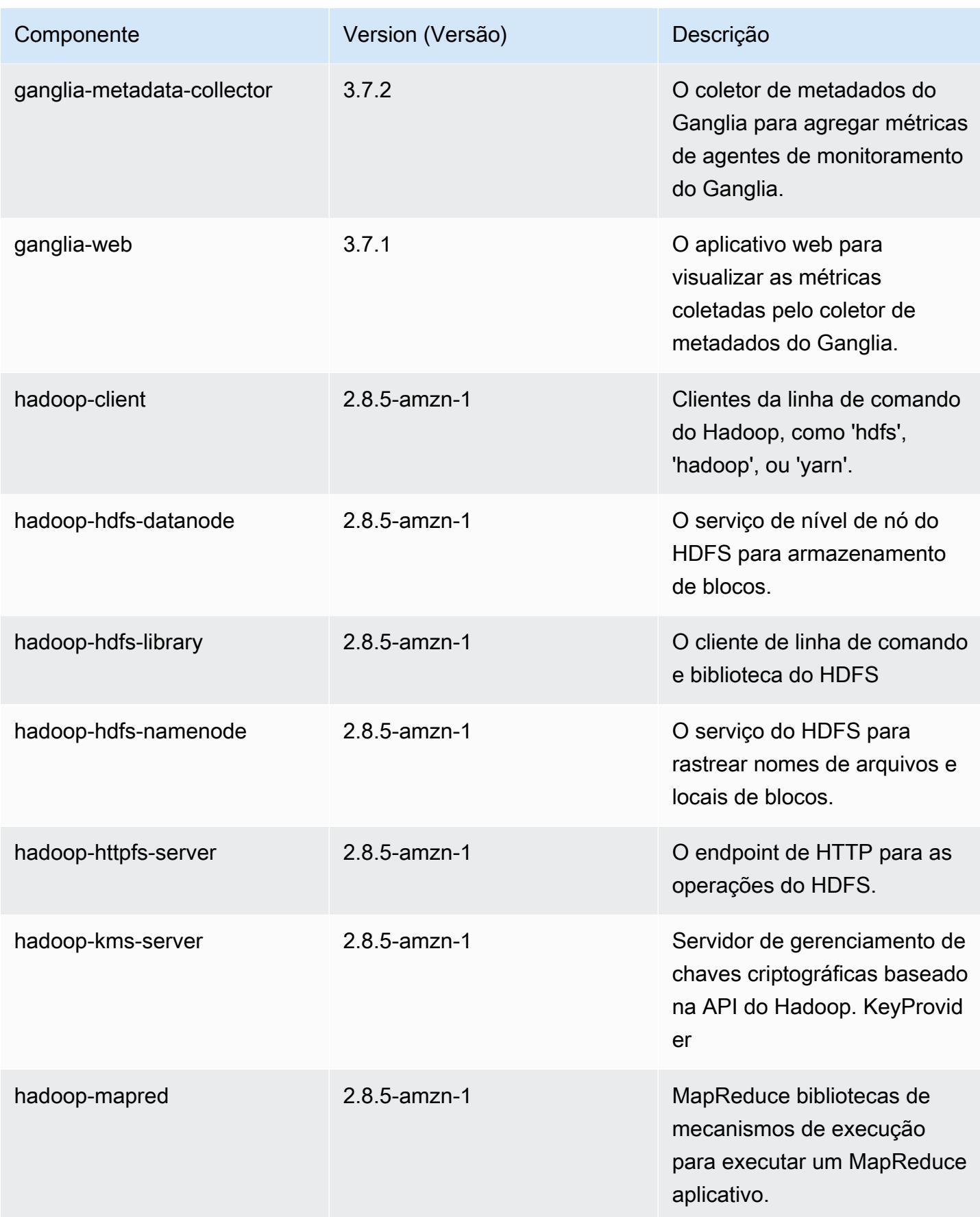

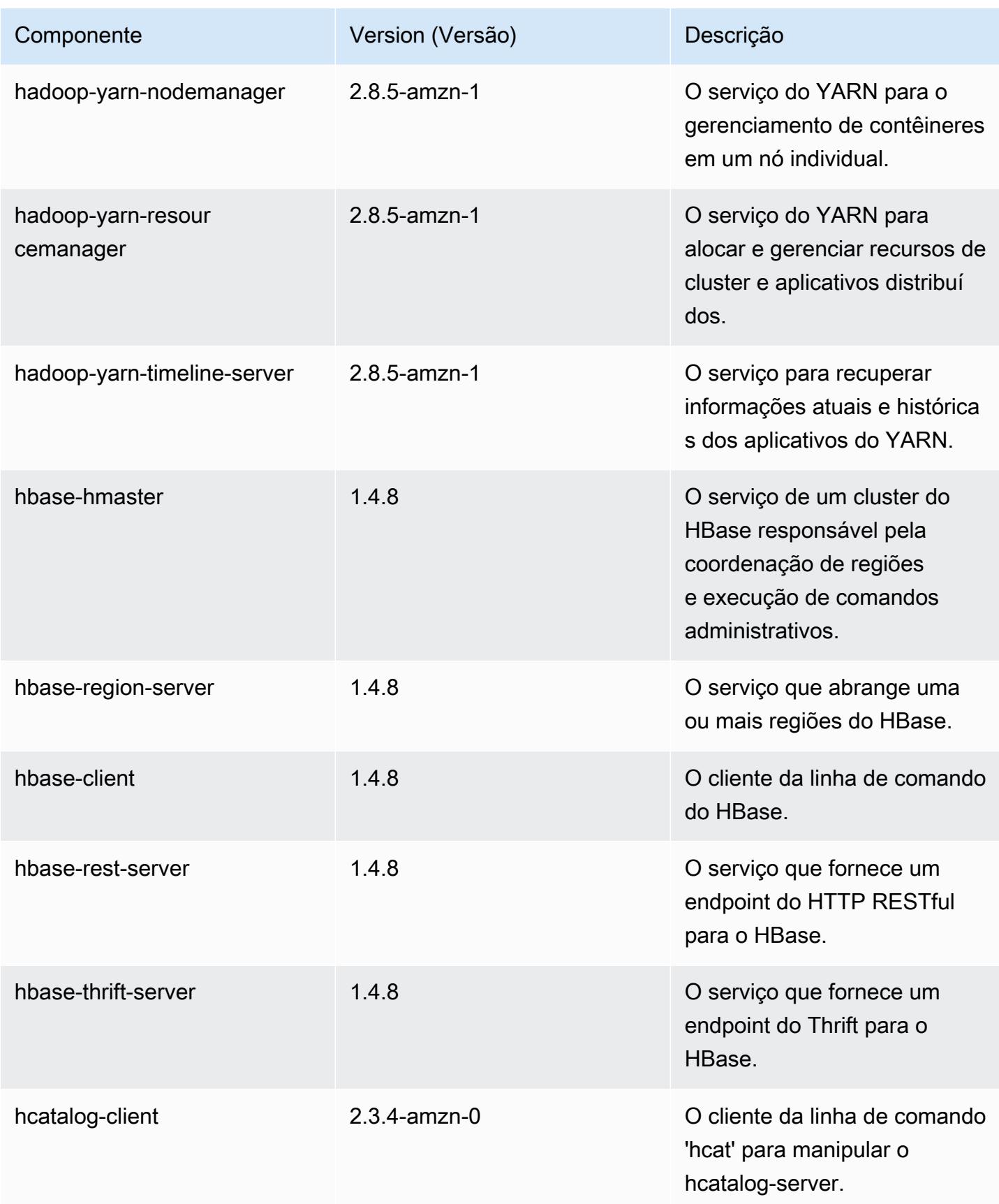

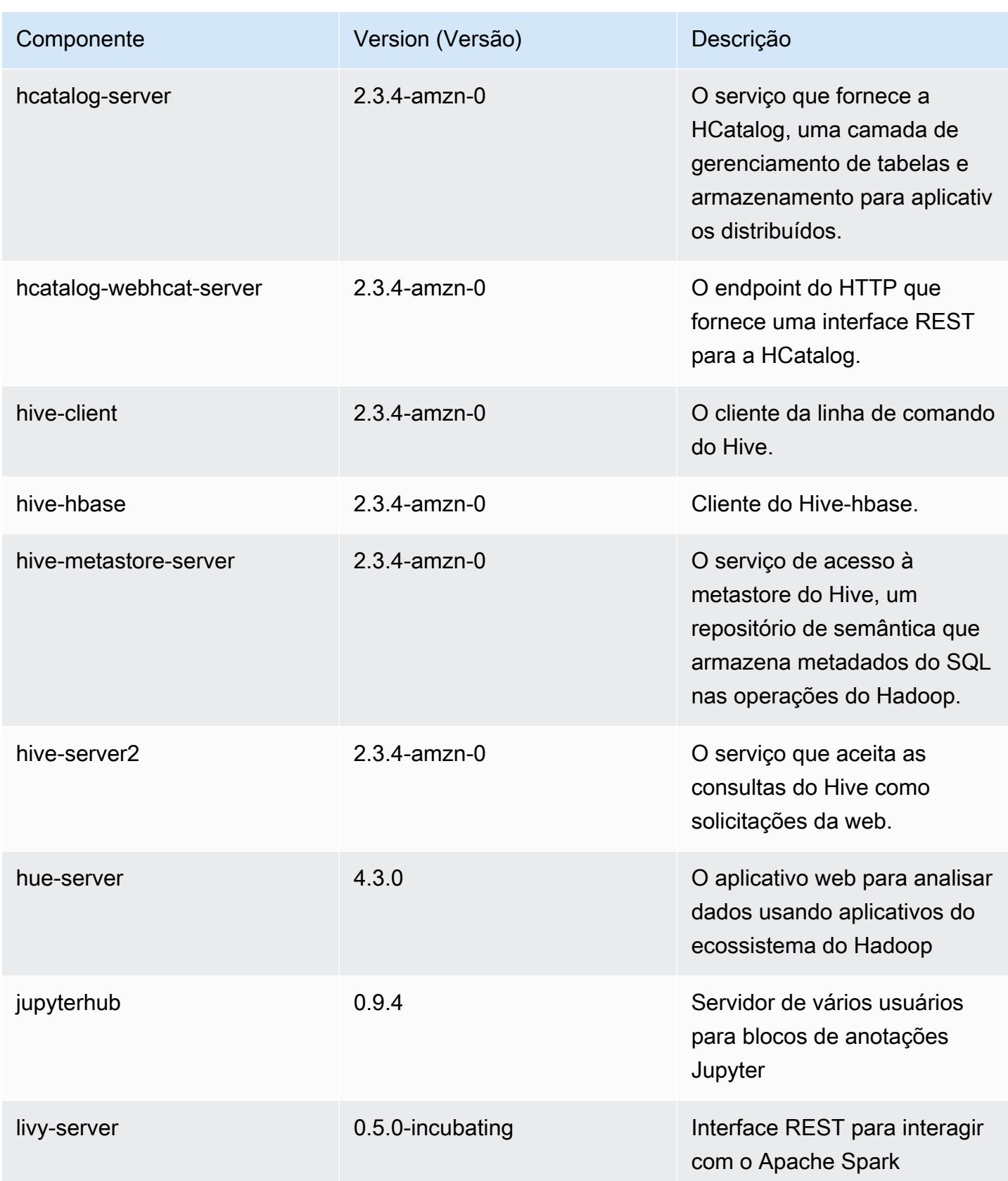

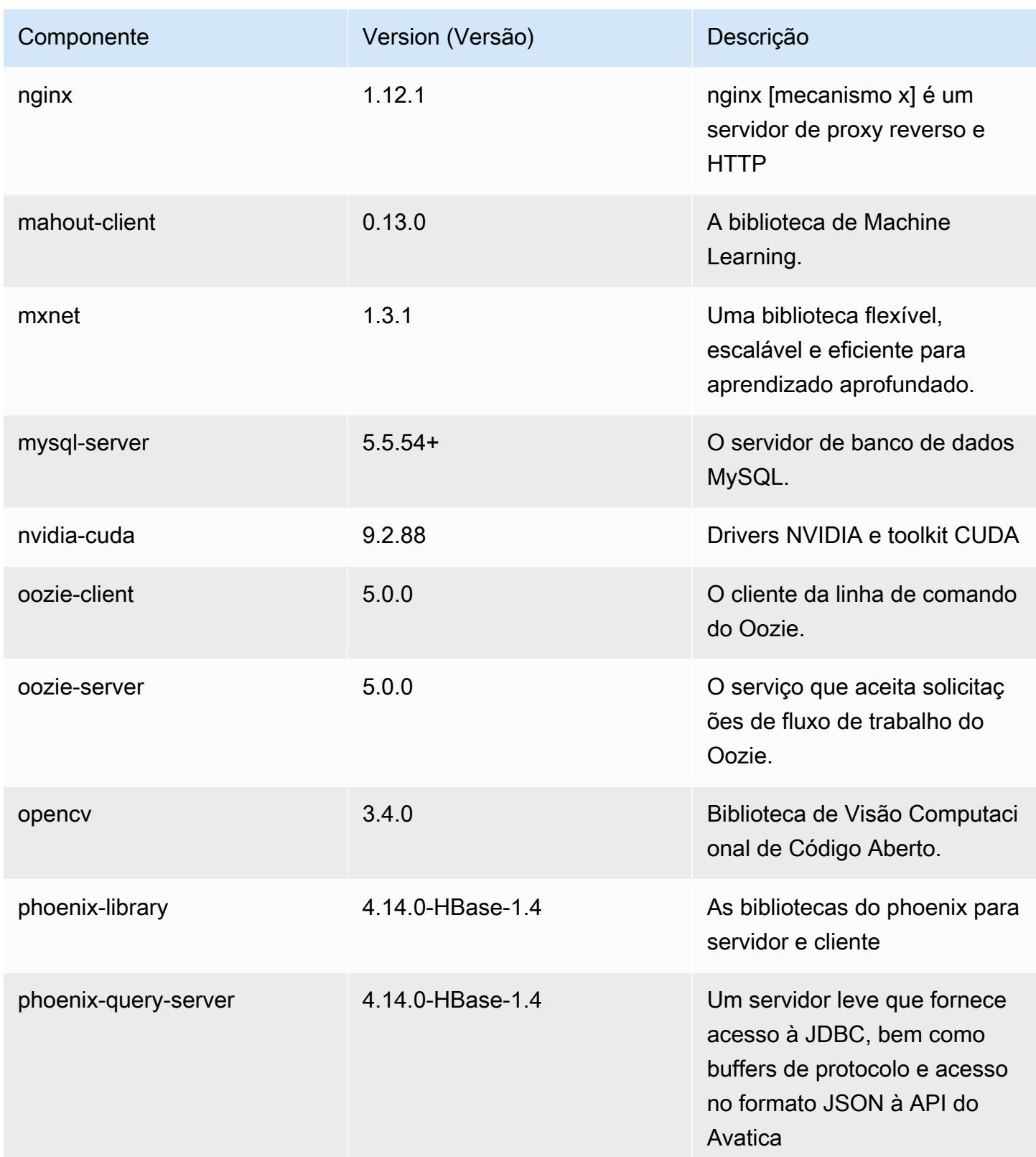

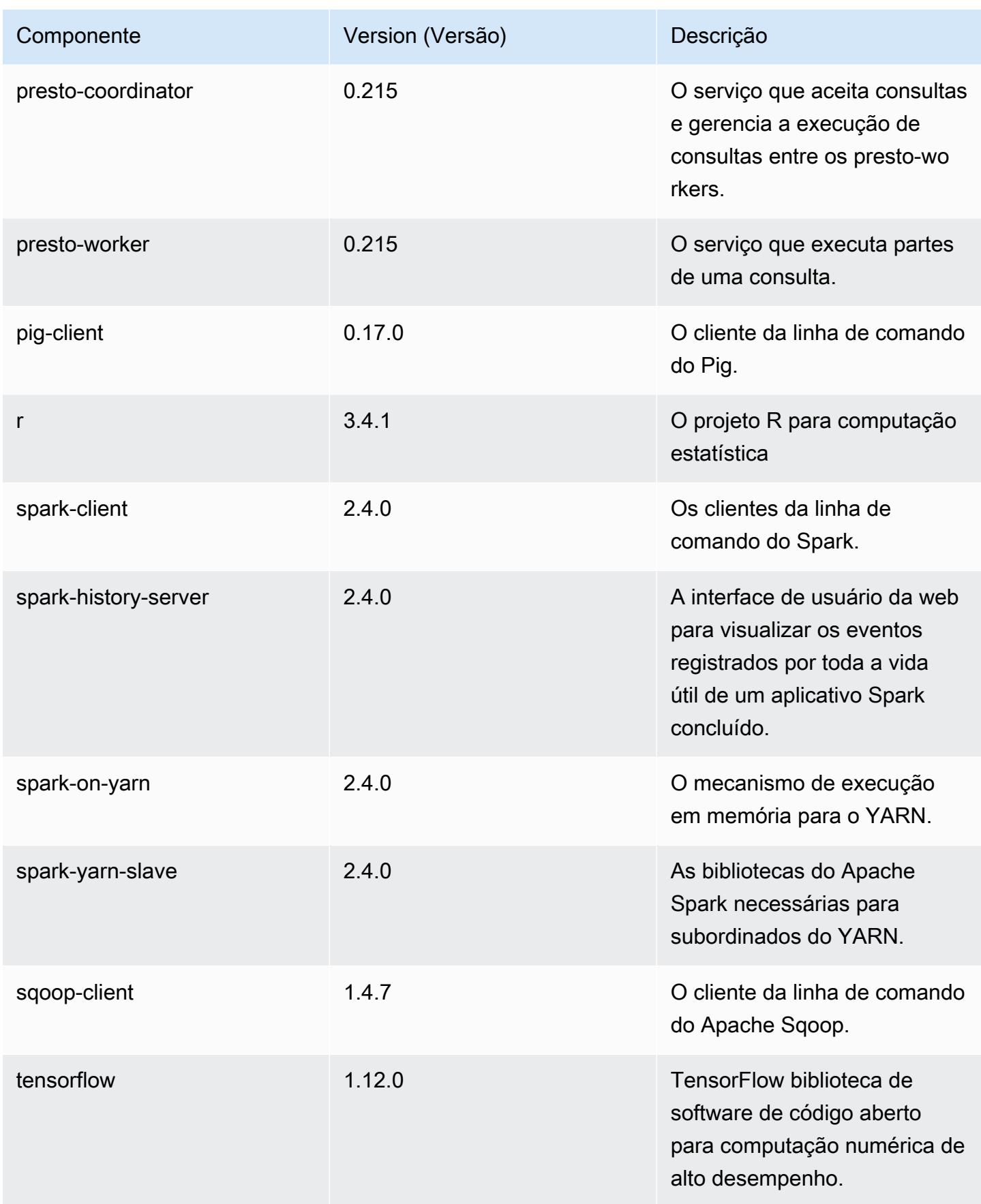

Amazon EMR Guia de apresentação do Amazon EMR

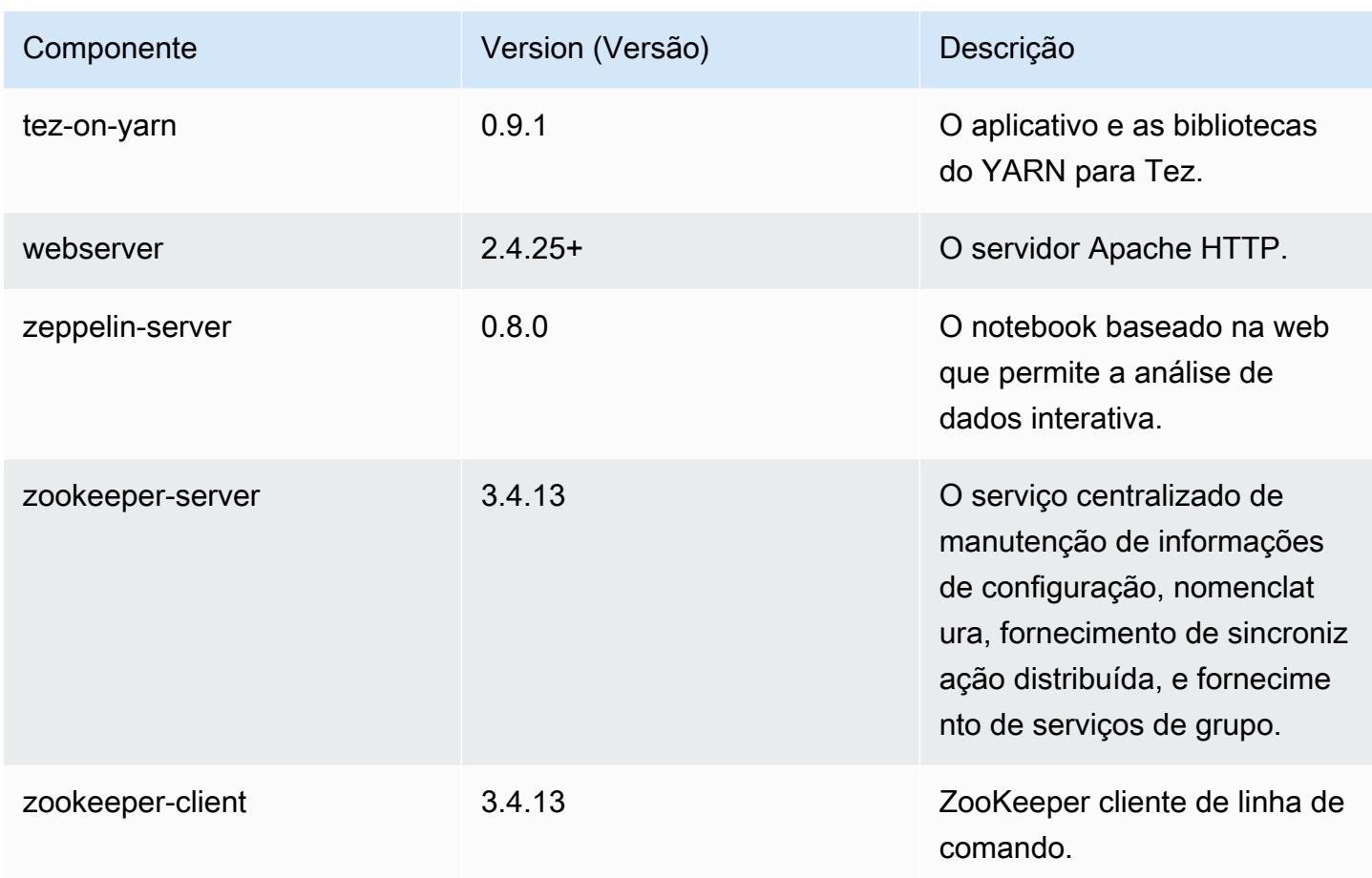

# Classificações de configuração 5.21.1

As classificações de configuração permitem que você personalize aplicações. Elas geralmente correspondem a um arquivo XML de configuração da aplicação, como hive-site.xml. Para ter mais informações, consulte [Configurar aplicações.](#page-3448-0)

Classificações do emr-5.21.1

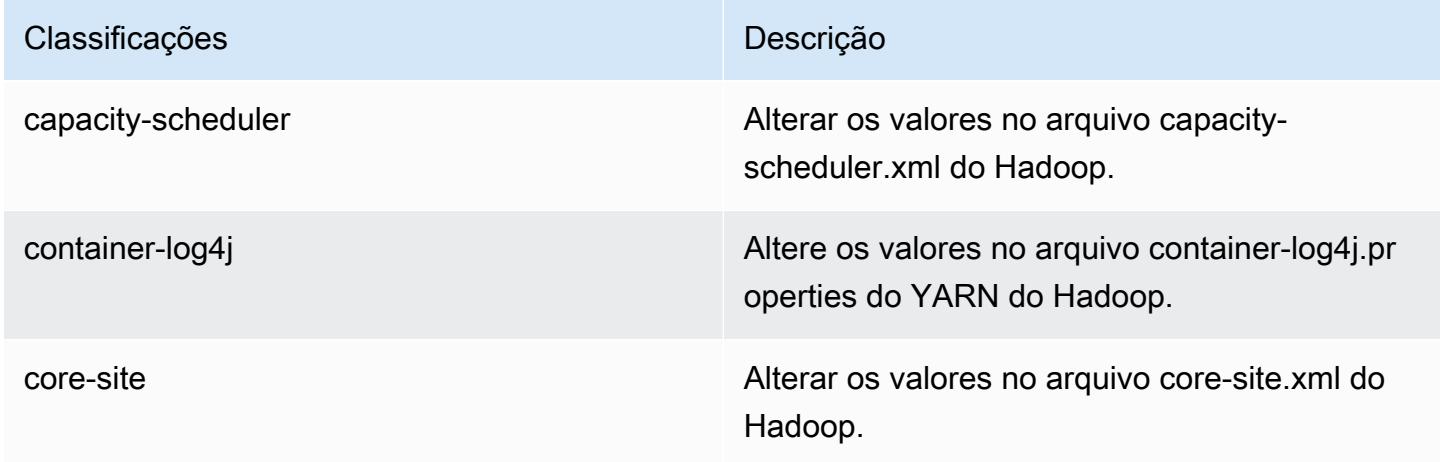

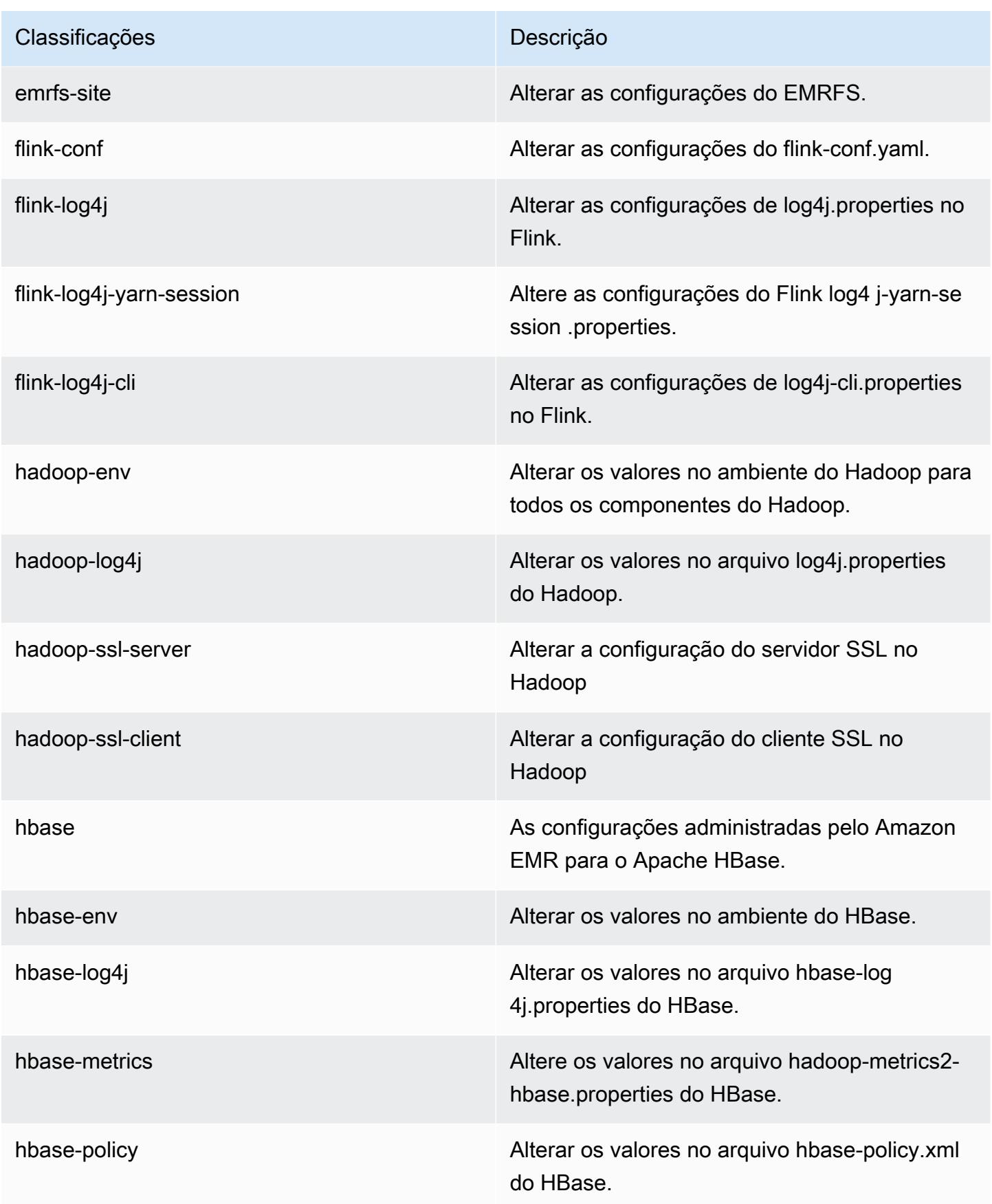

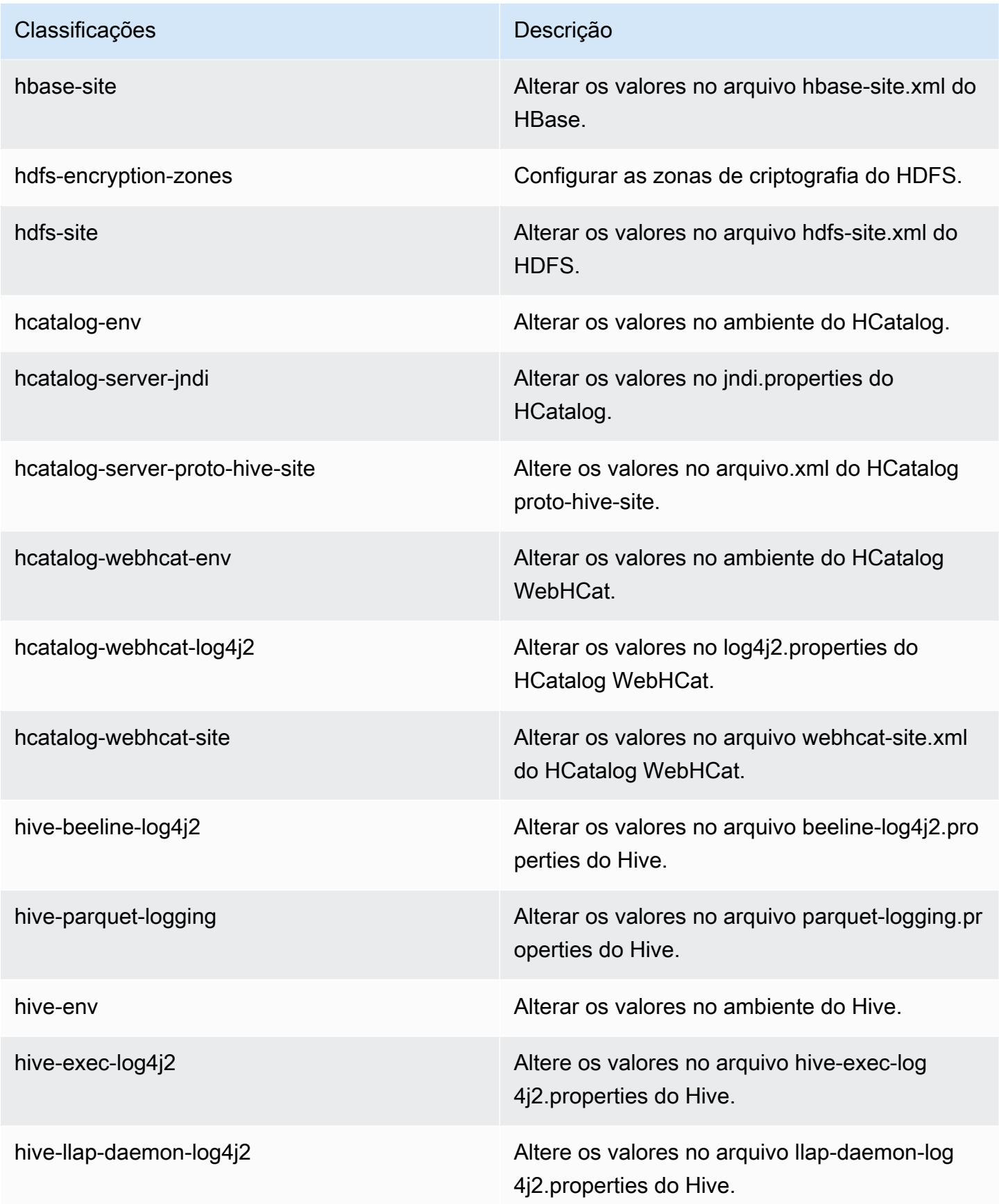

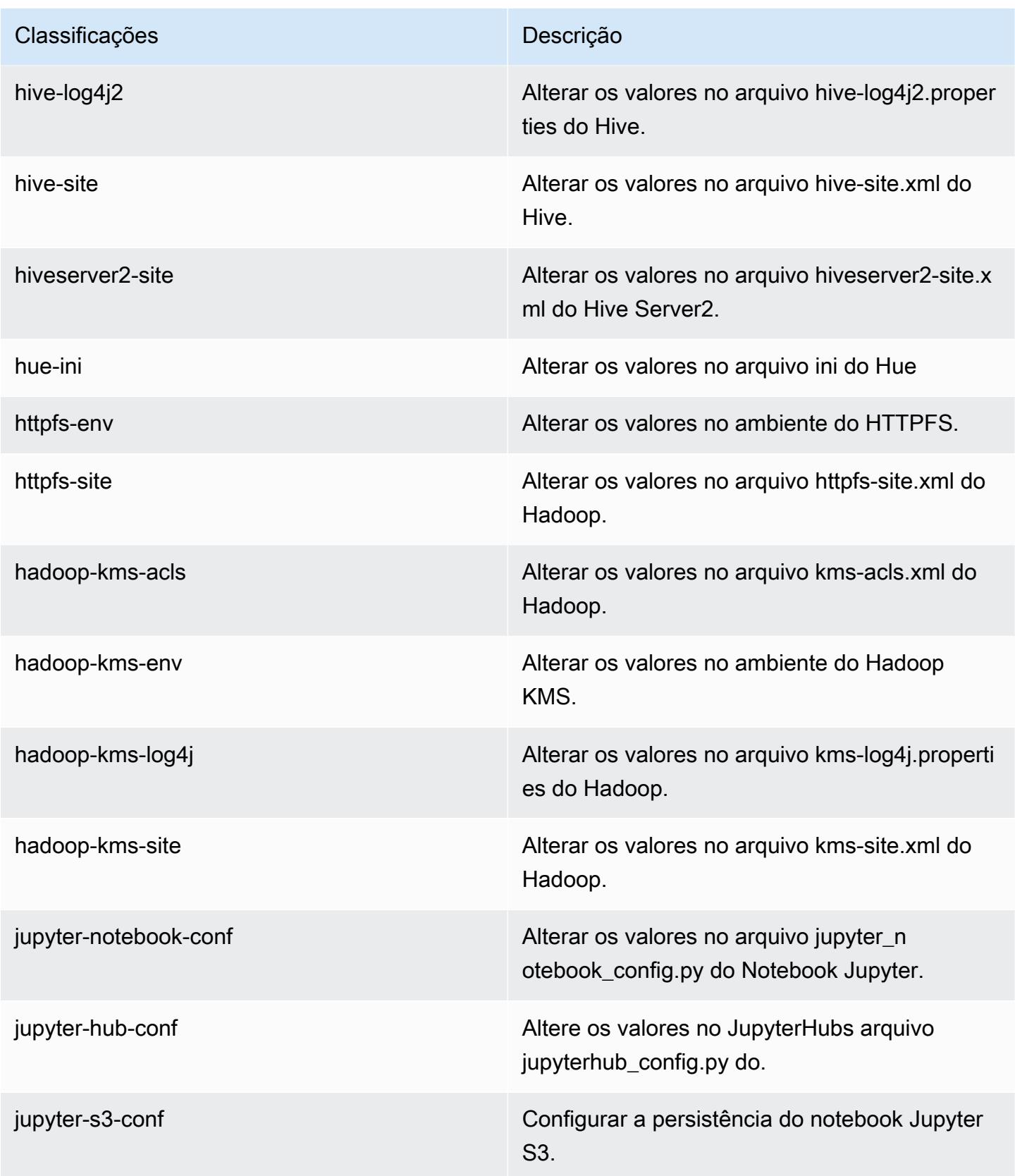

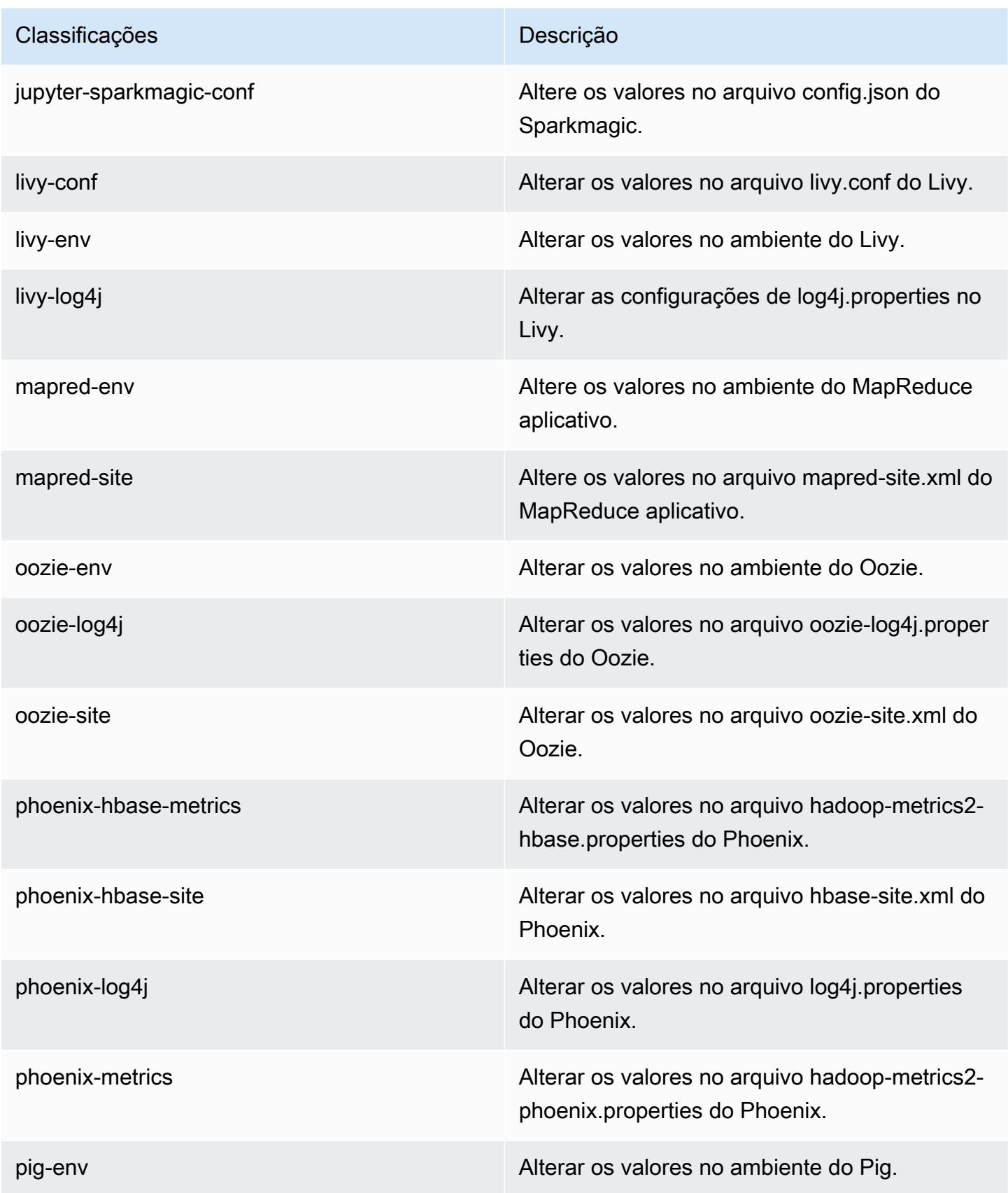

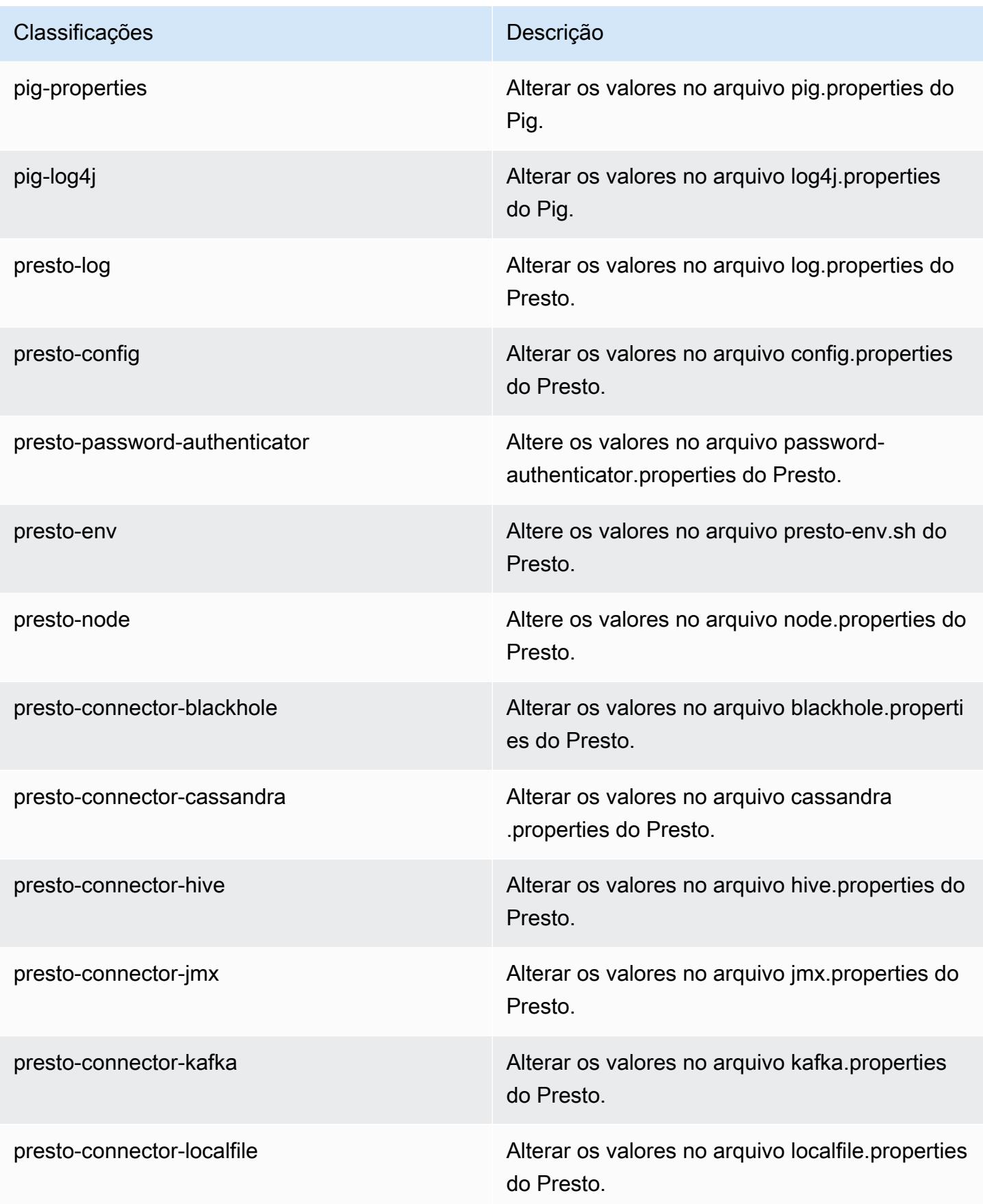

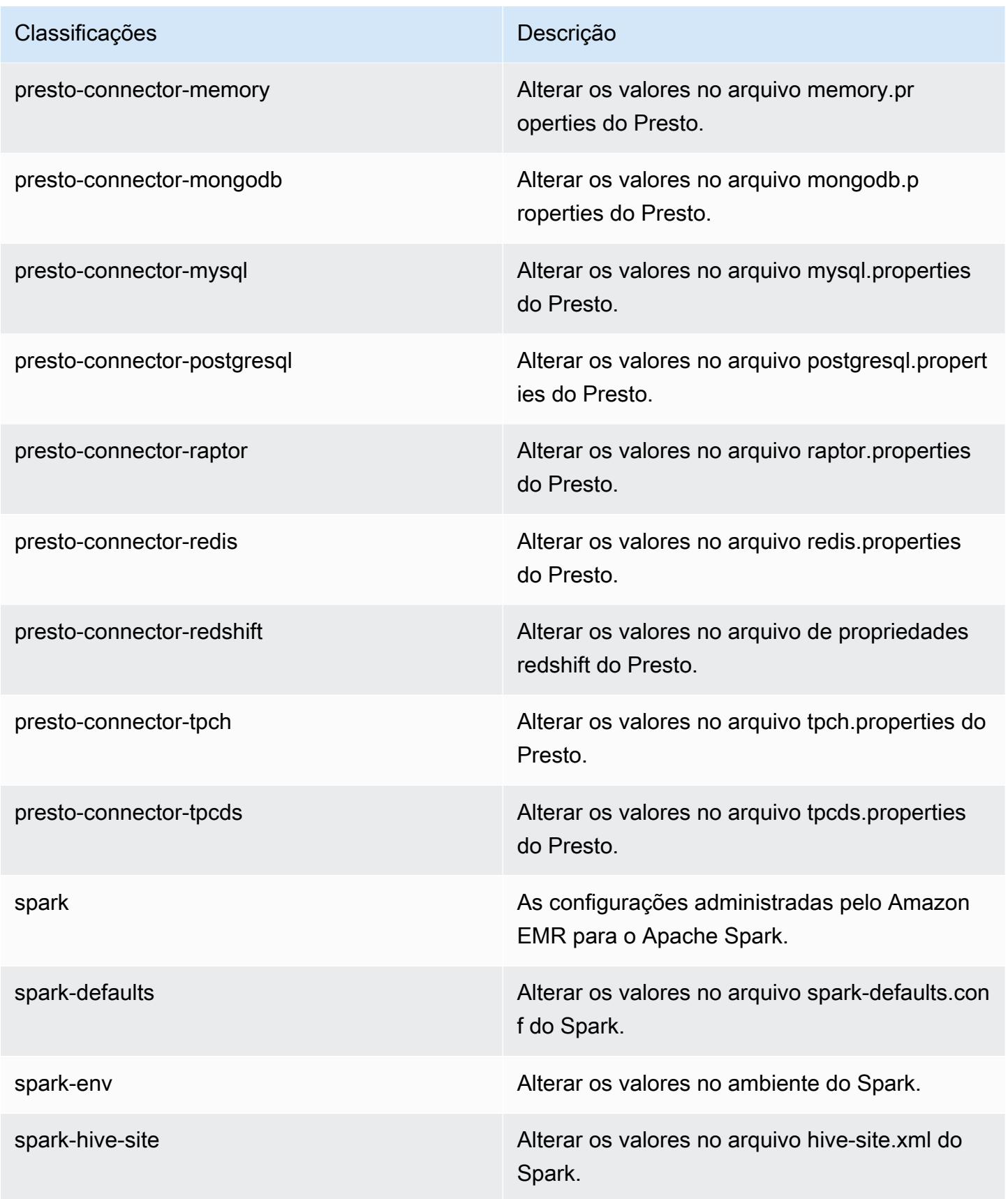

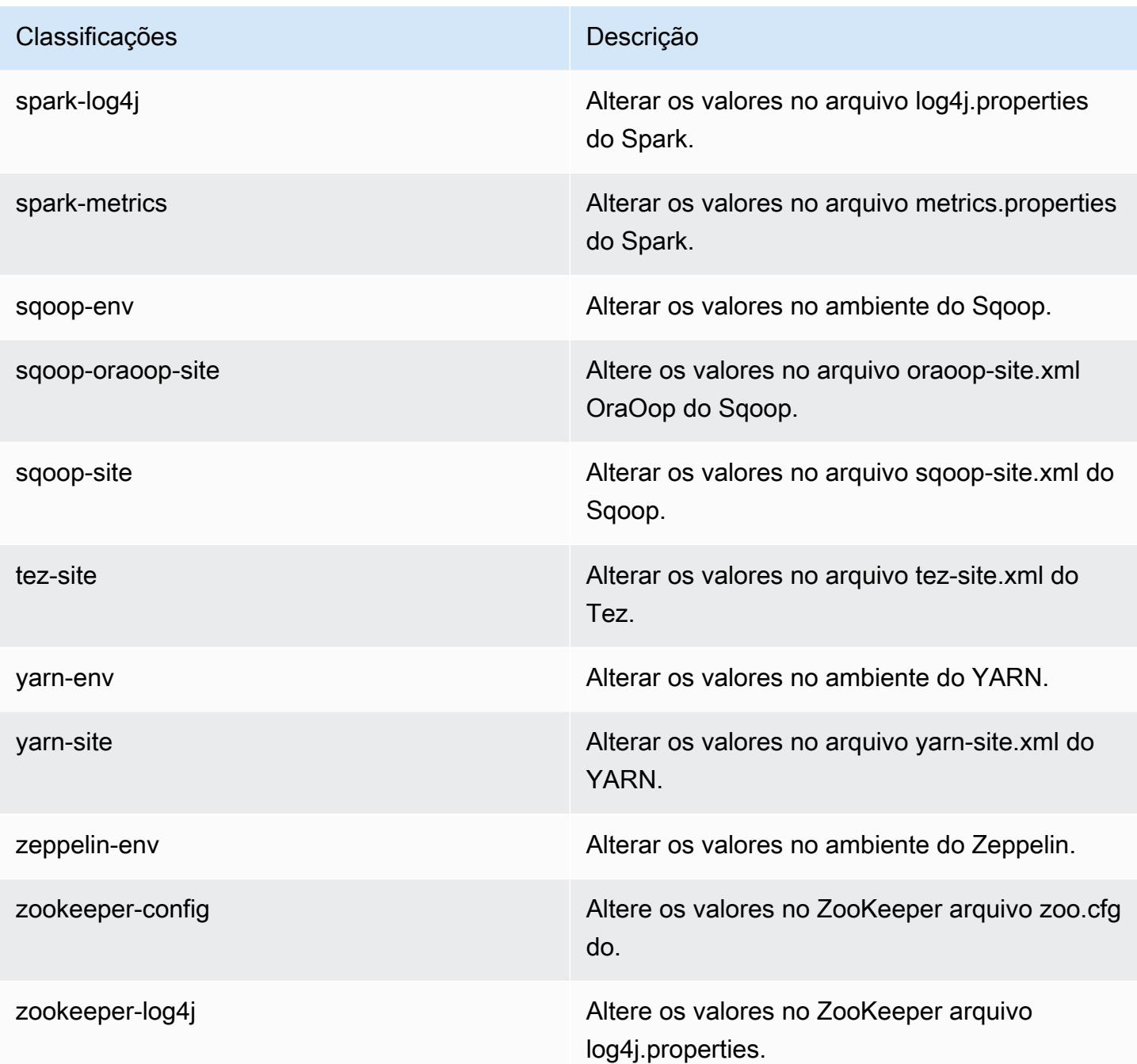

# Versão 5.21.0 do Amazon EMR

Versões 5.21.0 da aplicação

As seguintes aplicações são compatíveis com esta versão: [Flink,](https://flink.apache.org/) [Ganglia,](http://ganglia.info) [HBase,](http://hbase.apache.org/) [HCatalog](https://cwiki.apache.org/confluence/display/Hive/HCatalog), [Hadoop](http://hadoop.apache.org/docs/current/), [Hive,](http://hive.apache.org/) [Hue](http://gethue.com/), [JupyterHub](https://jupyterhub.readthedocs.io/en/latest/#), [Livy](https://livy.incubator.apache.org/), [MXNet,](https://mxnet.incubator.apache.org/) [Mahout](http://mahout.apache.org/), [Oozie](http://oozie.apache.org/), [Phoenix](https://phoenix.apache.org/), [Pig](http://pig.apache.org/), [Presto,](https://prestodb.io/) [Spark](https://spark.apache.org/docs/latest/), [Sqoop,](http://sqoop.apache.org/) [TensorFlow,](https://www.tensorflow.org/) [Tez](https://tez.apache.org/), [Zeppelin](https://zeppelin.incubator.apache.org/) e [ZooKeeper.](https://zookeeper.apache.org)

A tabela abaixo lista as versões das aplicações disponíveis nesta versão do Amazon EMR e as versões de aplicações nas três versões anteriores do Amazon EMR (quando aplicável).

Para obter um histórico abrangente das versões das aplicações de cada versão do Amazon EMR, consulte os seguintes tópicos:

- [Versões de aplicações nas versões 7.x do Amazon EMR](#page-23-0)
- [Versões de aplicações nas versões 6.x do Amazon EMR](#page-87-0)
- [Versões de aplicações nas versões 5.x do Amazon EMR](#page-1052-0)
- [Versões de aplicações nas versões 4.x do Amazon EMR](#page-2630-0)

### Informações da versão da aplicação

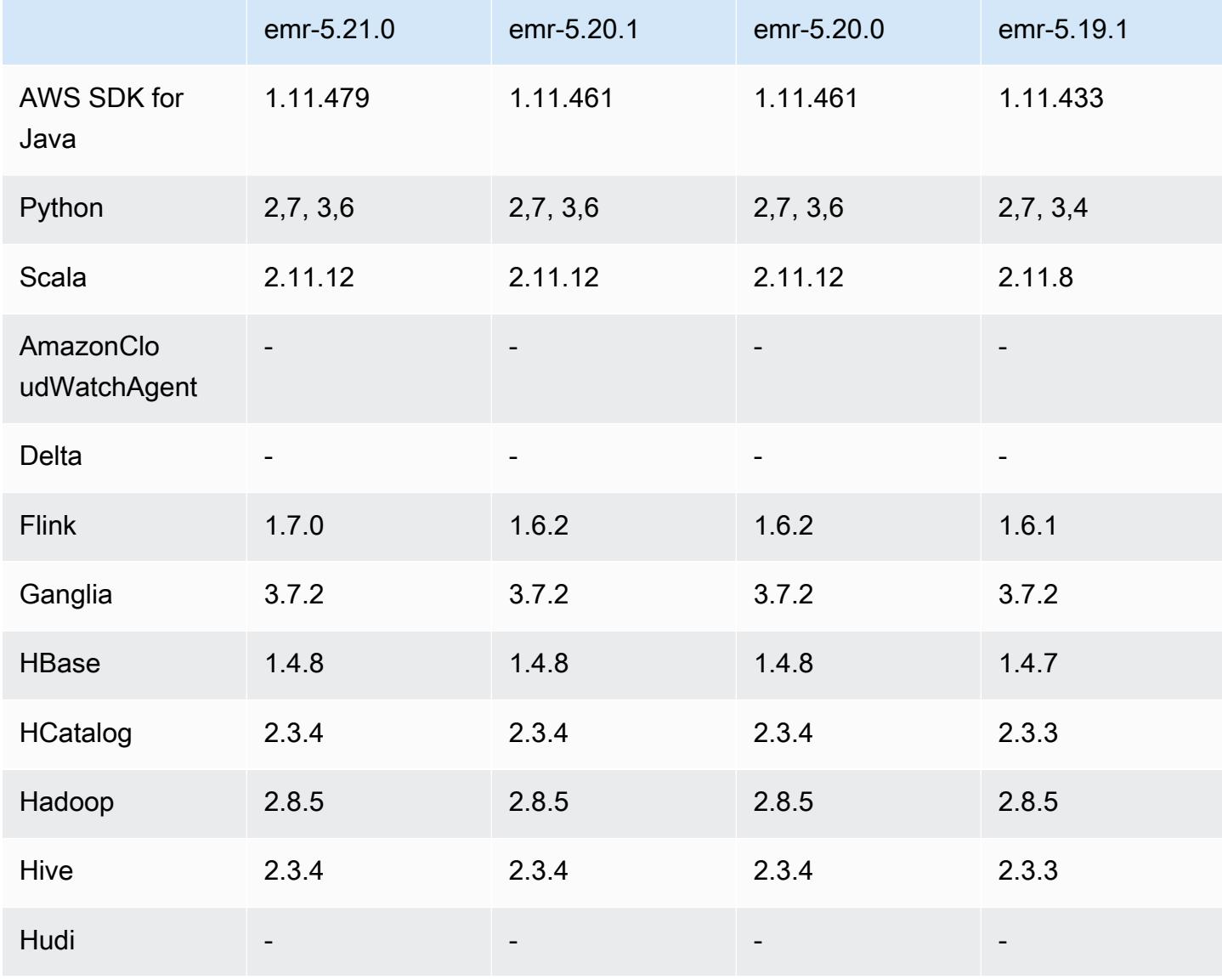

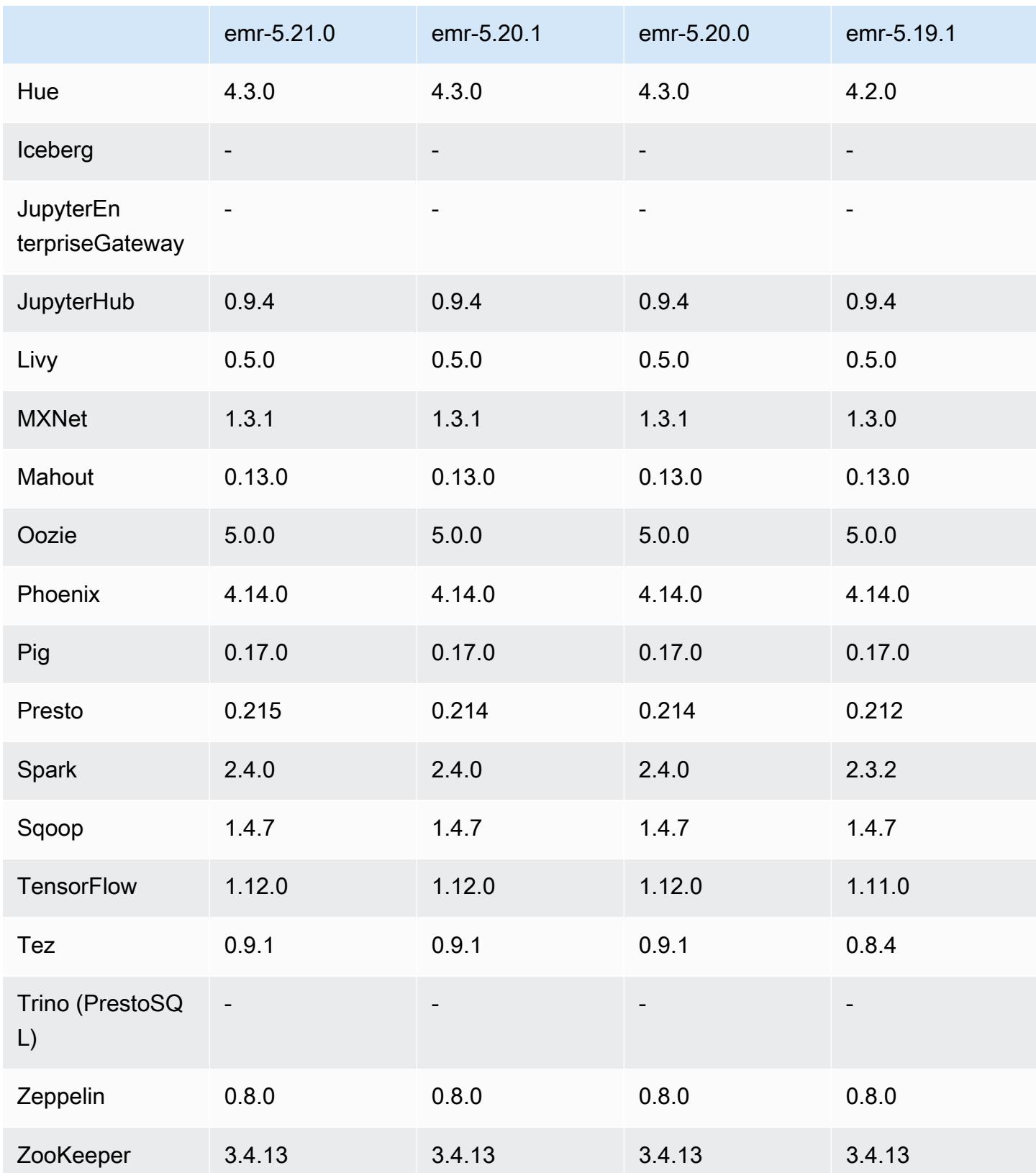

### Notas da versão 5.21.0

As notas da versão a seguir incluem informações para a versão 5.21.0 do Amazon EMR. As alterações são referentes à versão 5.20.0.

Data da versão inicial: 18 de fevereiro de 2019

Data da última atualização: 3 de abril de 2019

### Atualizações

- Flink 1.7.0
- Presto 0.215
- AWS SDK for Java 1.11.479

### Novos atributos

• (3 de abril de 2019) Com as versões 5.21.0 e posteriores do Amazon EMR, você pode substituir as configurações de cluster e especificar classificações de configuração adicionais para cada grupo de instâncias em um cluster em execução. Você faz isso usando o console do Amazon EMR, o AWS Command Line Interface (AWS CLI) ou o AWS SDK. Para obter mais informações, consulte [Supplying a Configuration for an Instance Group in a Running Cluster.](https://docs.aws.amazon.com/emr/latest/ReleaseGuide/emr-configure-apps-running-cluster.html)

Alterações, melhorias e problemas resolvidos

- Zeppelin
	- Backport do [ZEPPELIN-3878.](https://issues.apache.org/jira/browse/ZEPPELIN-3878)

#### Problemas conhecidos

- Hue (corrigido na versão 5.24.0 do Amazon EMR)
	- O Hue executado no Amazon EMR não é compatível com o Solr. Desde a versão 5.20.0 do Amazon EMR, um problema de configuração incorreta faz com que o Solr seja habilitado e uma mensagem de erro inofensiva semelhante à seguinte seja exibida:

```
Solr server could not be contacted properly: 
HTTPConnectionPool('host=ip-xx-xx-xx-xx.ec2.internal', 
port=1978): Max retries exceeded with url: /solr/admin/info/
```

```
system?user.name=hue&doAs=administrator&wt=json (Caused by 
NewConnectionError(': Failed to establish a new connection: [Errno 111] 
Connection refused',))
```
Para evitar que a mensagem de erro do Solr seja exibida:

- 1. Conecte-se à linha de comando do nó primário usando SSH.
- 2. Use um editor de texto para abrir o arquivo hue.ini. Por exemplo:.

sudo vim /etc/hue/conf/hue.ini

3. Pesquise o termo appblacklist e modifique a linha para o seguinte:

appblacklist = search

4. Salve as alterações e reinicie o Hue, conforme mostrado no exemplo a seguir:

sudo stop hue; sudo start hue

- Tez
	- Esse problema foi corrigido no Amazon EMR 5.22.0.

Quando você se conecta à interface do usuário do Tez em http://*MasterDNS*:8080/tez-ui por meio de uma conexão SSH com o nó primário do cluster, é exibido o erro "Falha na operação do adaptador: o servidor de linha do tempo (ATS) está fora de alcance. Ele está inoperante ou o CORS não está habilitado" ou as tarefas mostram, inesperadamente, N/A.

Isso é causado pela interface do usuário do Tez ao fazer solicitações ao servidor de linha do tempo do YARN usando localhost em vez do nome do host do nó primário. Como solução alternativa, um script está disponível para execução como ação ou etapa de bootstrap. O script atualiza o nome do host no arquivo configs.env do Tez. Para obter mais informações e a localização do script, consulte [Instruções de bootstrap.](http://awssupportdatasvcs.com/bootstrap-actions/fix_tez_ui_0-9-1/)

- Nas versões 5.19.0, 5.20.0 e 5.21.0 do Amazon EMR, os rótulos dos nós do YARN são armazenados em um diretório do HDFS. Em algumas situações, isso leva a atrasos na inicialização do nó central causando, em seguida, tempo limite do cluster e falha na inicialização. Desde a versão 5.22.0 do Amazon EMR, esse problema foi resolvido. Os rótulos dos nós do YARN são armazenados no disco local de cada nó do cluster, evitando dependências no HDFS.
- Problema conhecido em clusters com vários nós primários e autenticação Kerberos

Se você executar clusters com vários nós primários e autenticação Kerberos nas versões 5.20.0 e posteriores do Amazon EMR, poderá encontrar problemas nas operações de cluster, como redução da escala verticalmente ou envio de etapas depois que o cluster estiver em execução por algum tempo. O período depende do período de validade do tíquete do Kerberos que você definiu. O problema de redução da escala verticalmente afeta tanto as solicitações de redução automática quanto as de reduções explícitas que você enviou. Operações adicionais de cluster também podem ser afetadas.

Solução:

- SSH como usuário do hadoop para o nó primário de liderança do cluster do EMR com vários nós primários.
- Execute o comando a seguir para renovar o tíquete do Kerberos para o usuário do hadoop.

kinit -kt <keytab\_file> <principal>

Normalmente, o arquivo keytab está localizado em /etc/hadoop.keytab e a entidade principal está na forma de hadoop/<hostname>@<REALM>.

**a** Note

Essa solução alternativa entrará em vigor durante o período de validade do tíquete do Kerberos. Essa duração é de 10 horas por padrão, mas pode ser configurada pelas definições do Kerberos. Você deve executar novamente o comando acima quando o tíquete do Kerberos expirar.

Versões de componente 5.21.0

Os componentes que o Amazon EMR instala com esta versão estão listados abaixo. Alguns são instalados como parte de pacotes de aplicativos de big data. Outros são exclusivos do Amazon EMR e instalados para processos e atributos do sistema. Eles normalmente começam com emr ou aws. Os pacotes de aplicações de big data na versão mais recente do Amazon EMR são geralmente a versão mais recente encontrada na comunidade. Disponibilizamos as versões da comunidade no Amazon EMR o mais rapidamente possível.

Alguns componentes no Amazon EMR diferem das versões da comunidade. Esses componentes tem um rótulo de versão no formulário *CommunityVersion*-amzn-*EmrVersion*. O *EmrVersion* começa em 0. Por exemplo, se um componente da comunidade de código aberto denominado myapp-component com a versão 2.2 tiver sido alterado três vezes para inclusão em versões diferentes do Amazon EMR, sua versão será listada como 2.2-amzn-2.

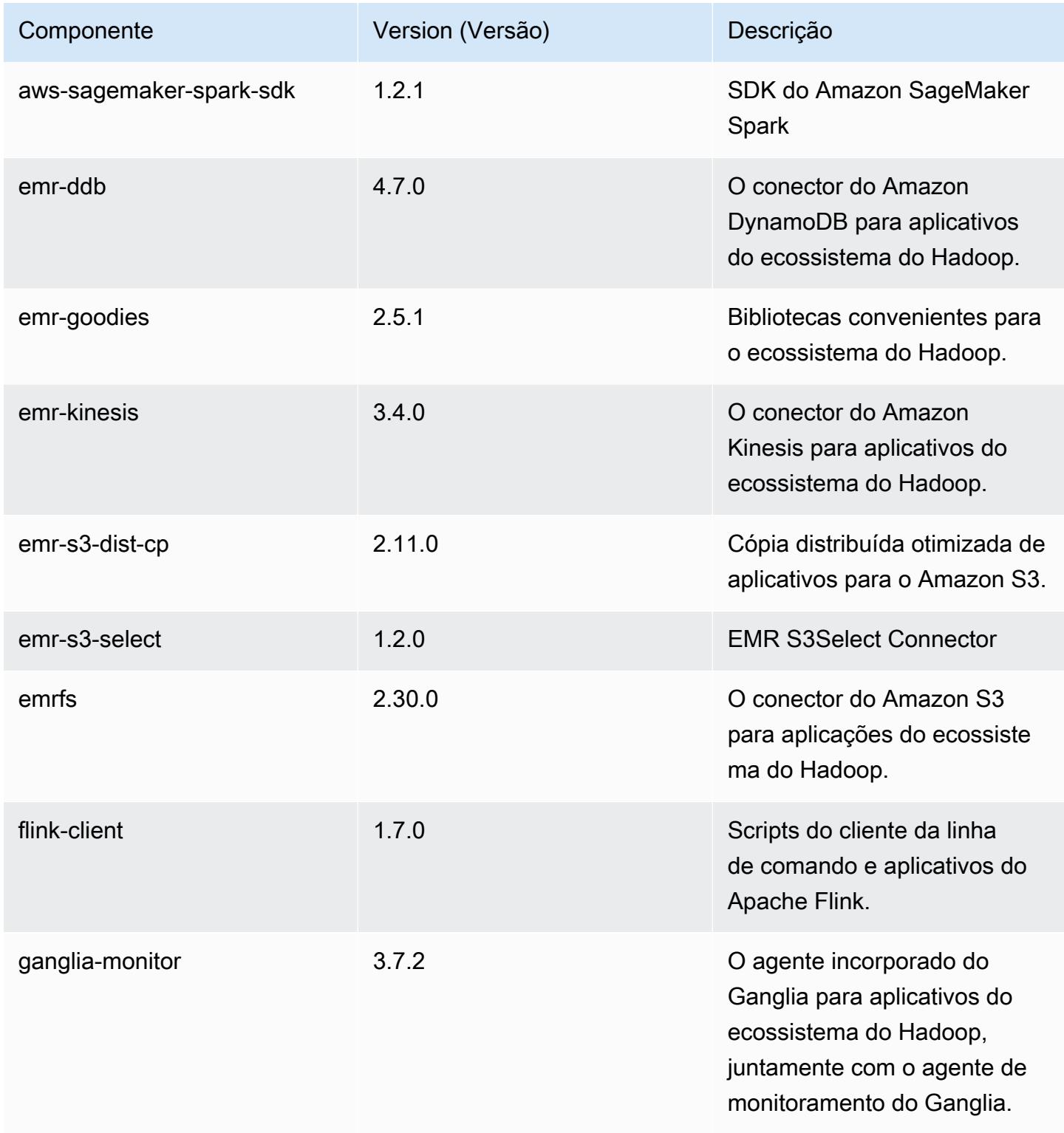

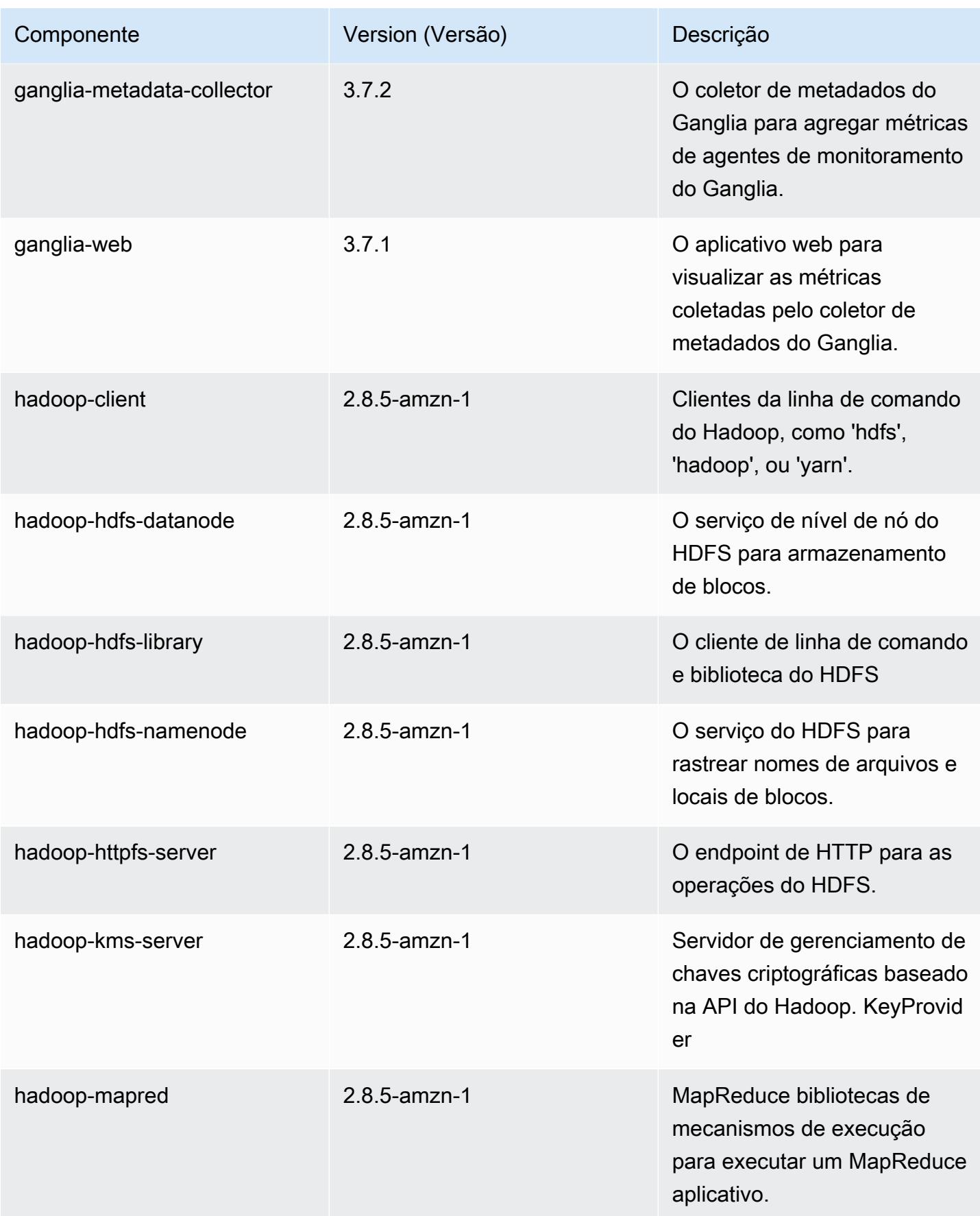

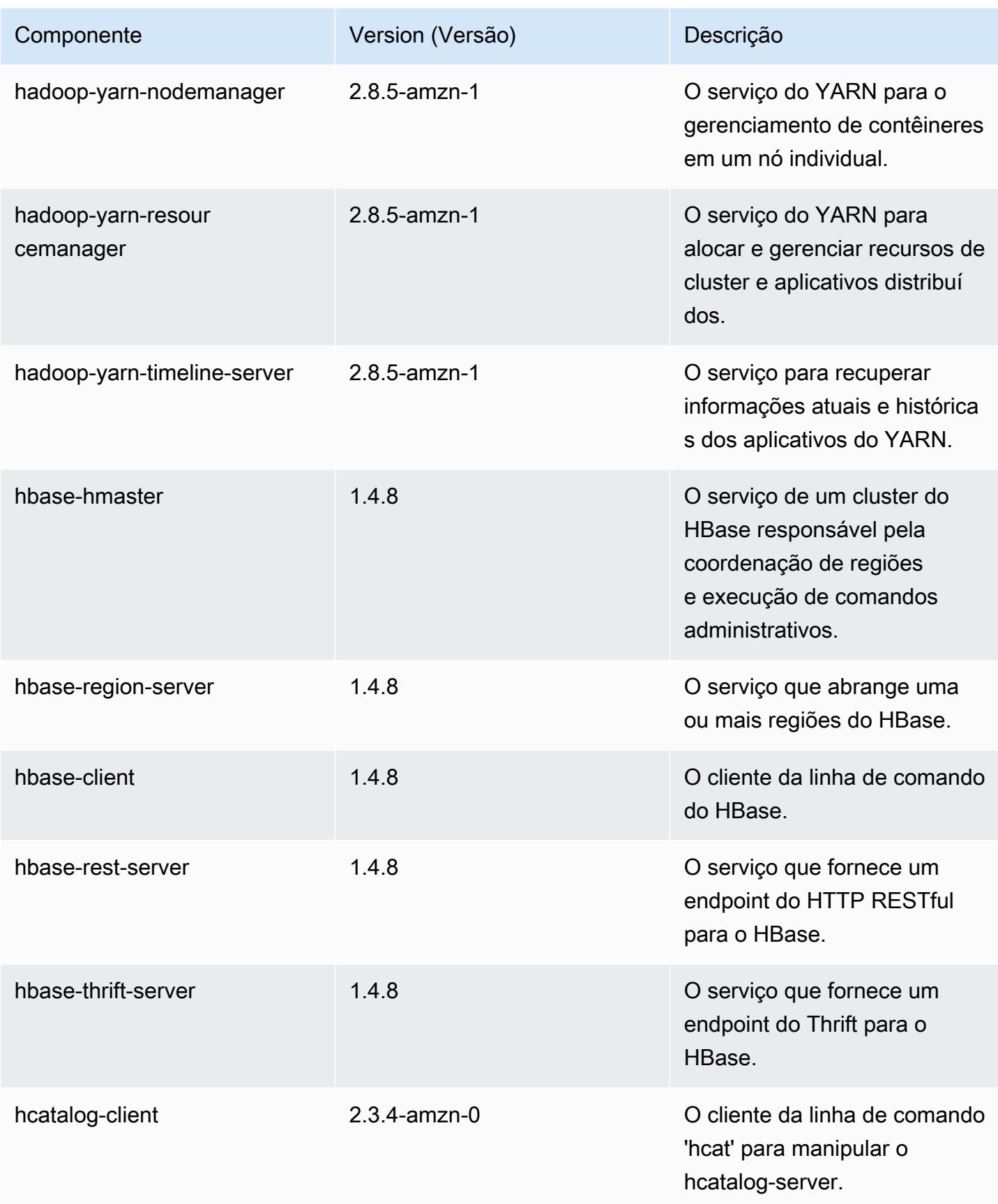

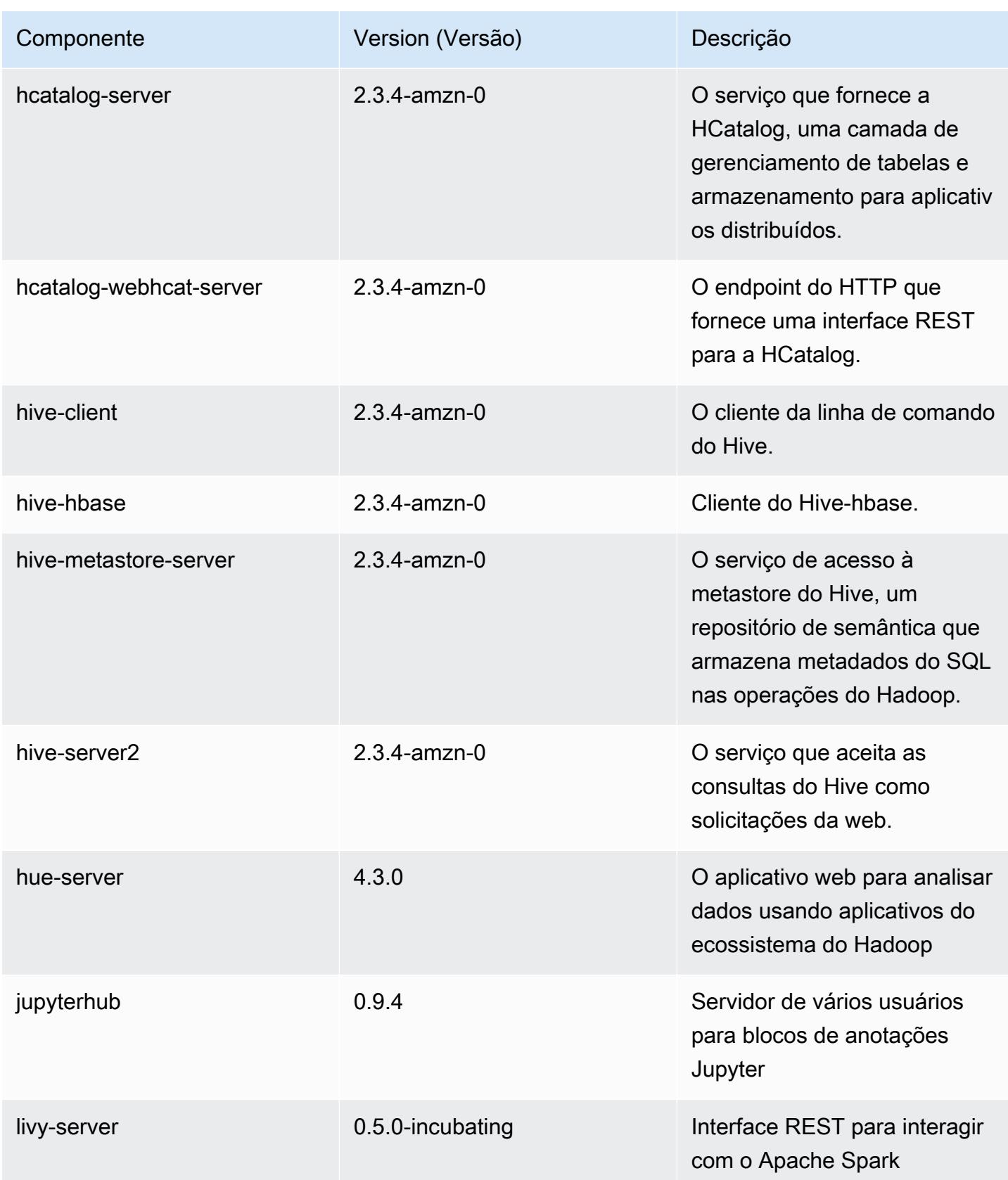

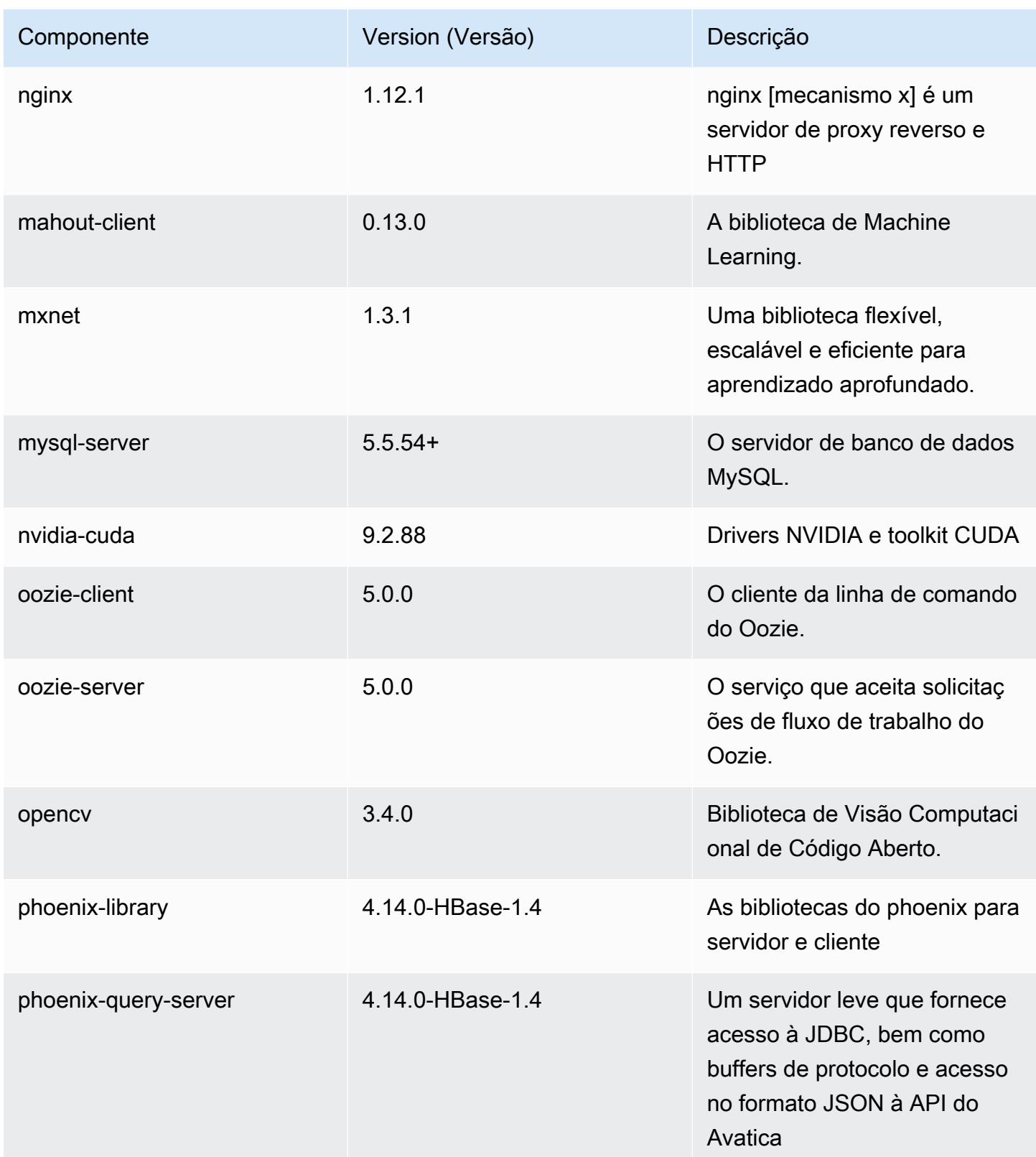

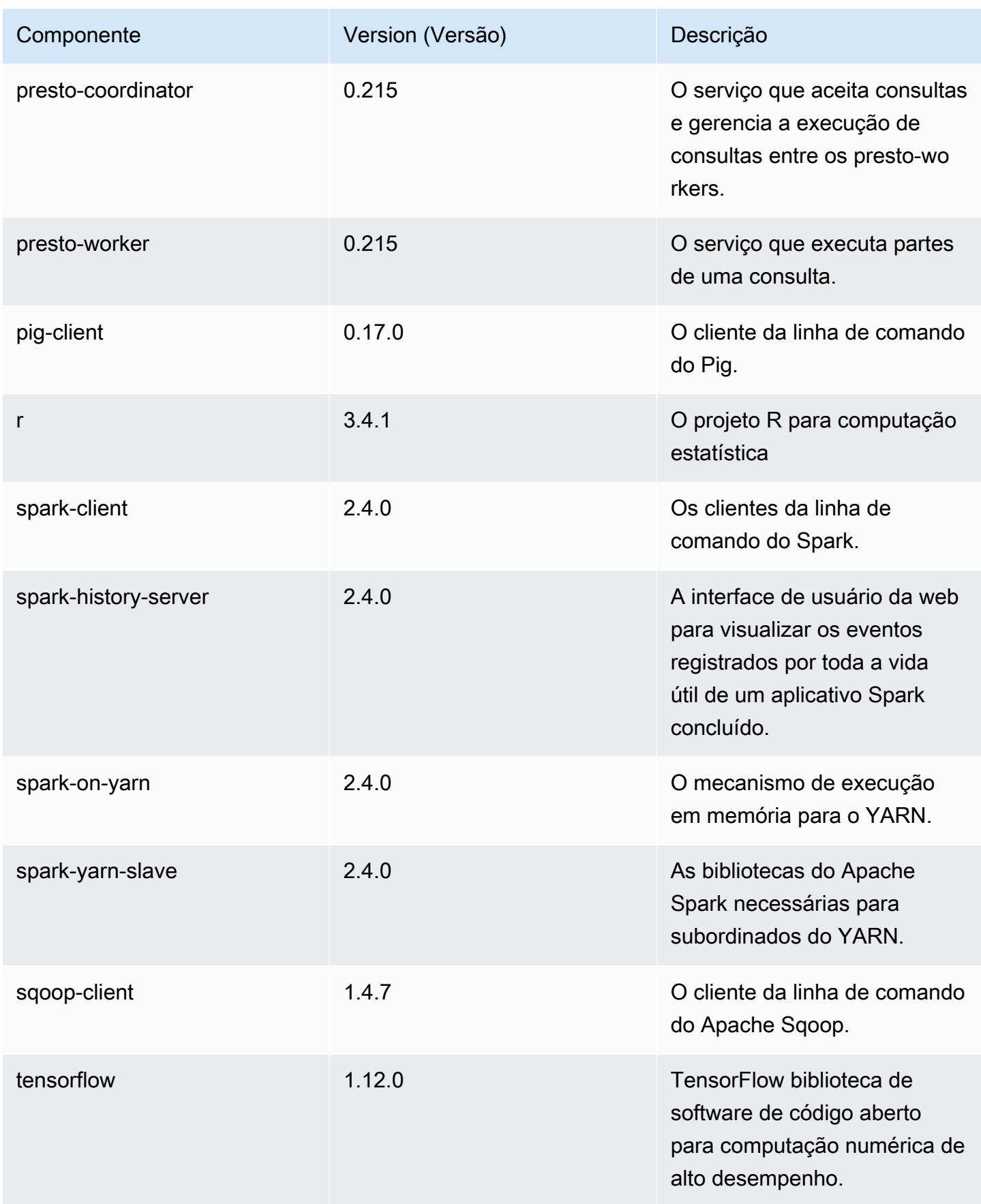
Amazon EMR Guia de apresentação do Amazon EMR

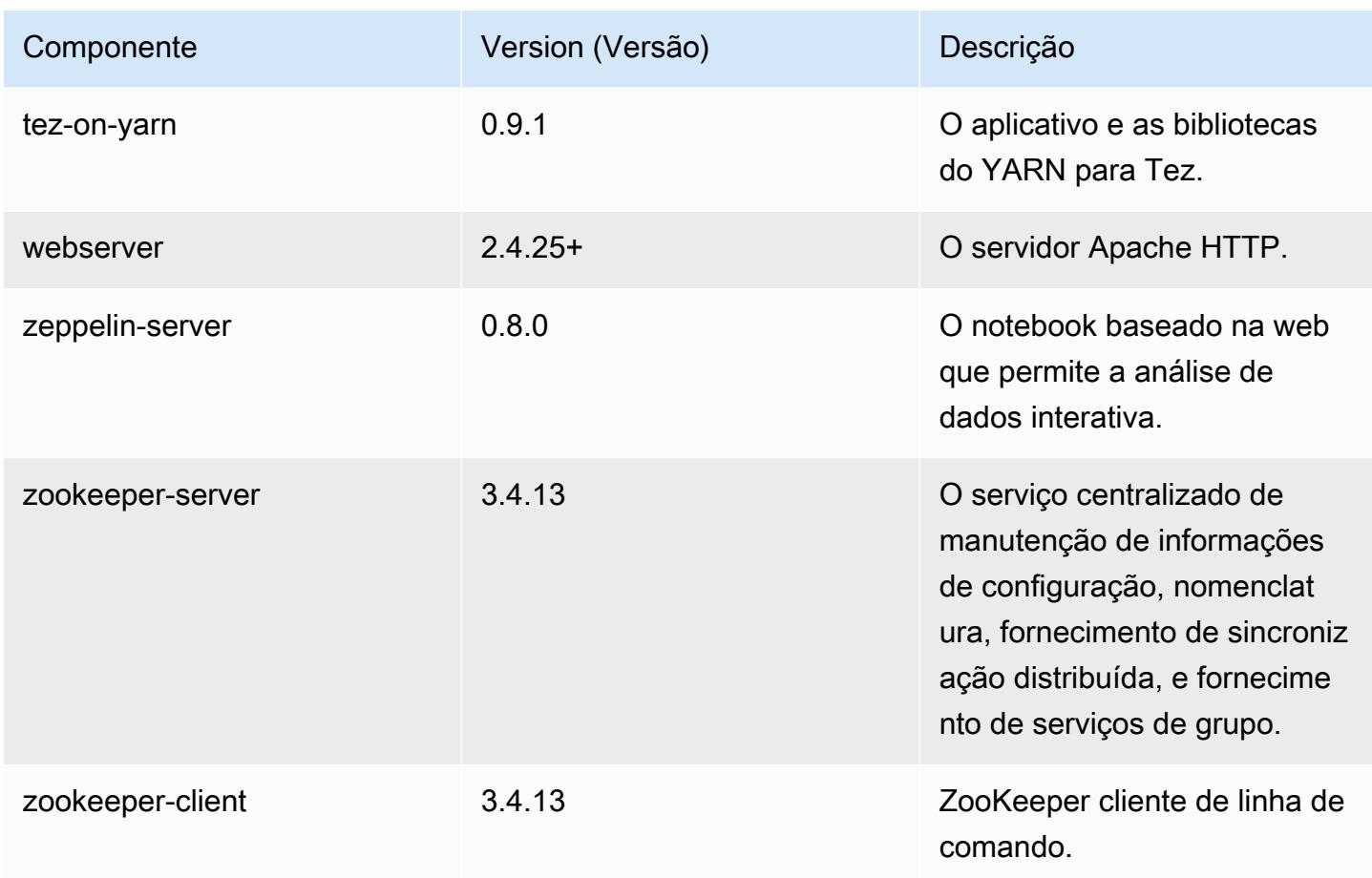

# Classificações de configuração 5.21.0

As classificações de configuração permitem que você personalize aplicações. Elas geralmente correspondem a um arquivo XML de configuração da aplicação, como hive-site.xml. Para ter mais informações, consulte [Configurar aplicações.](#page-3448-0)

Classificações do emr-5.21.0

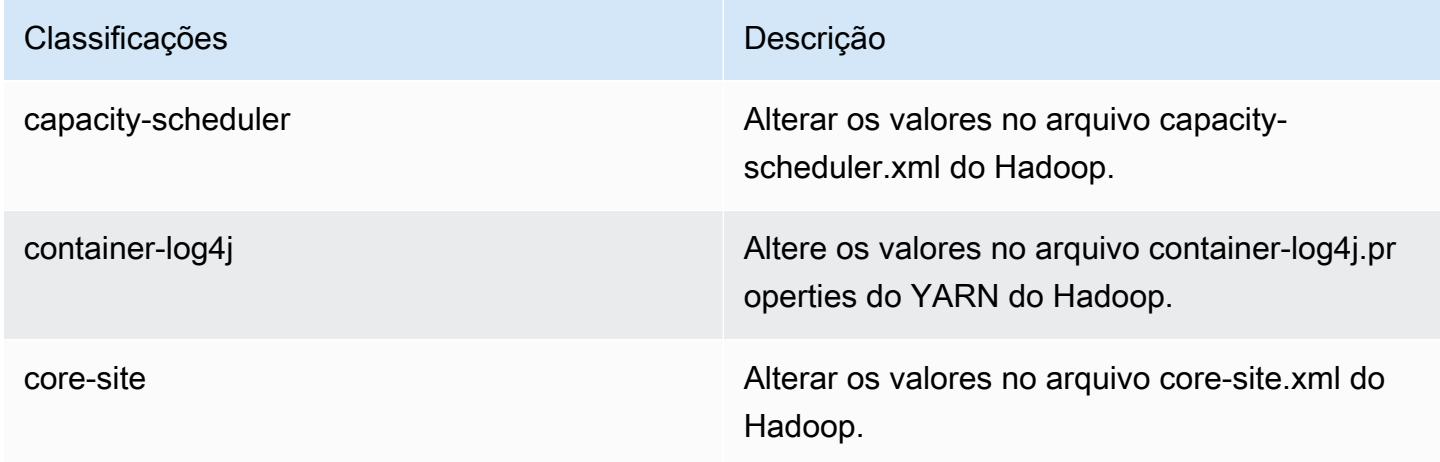

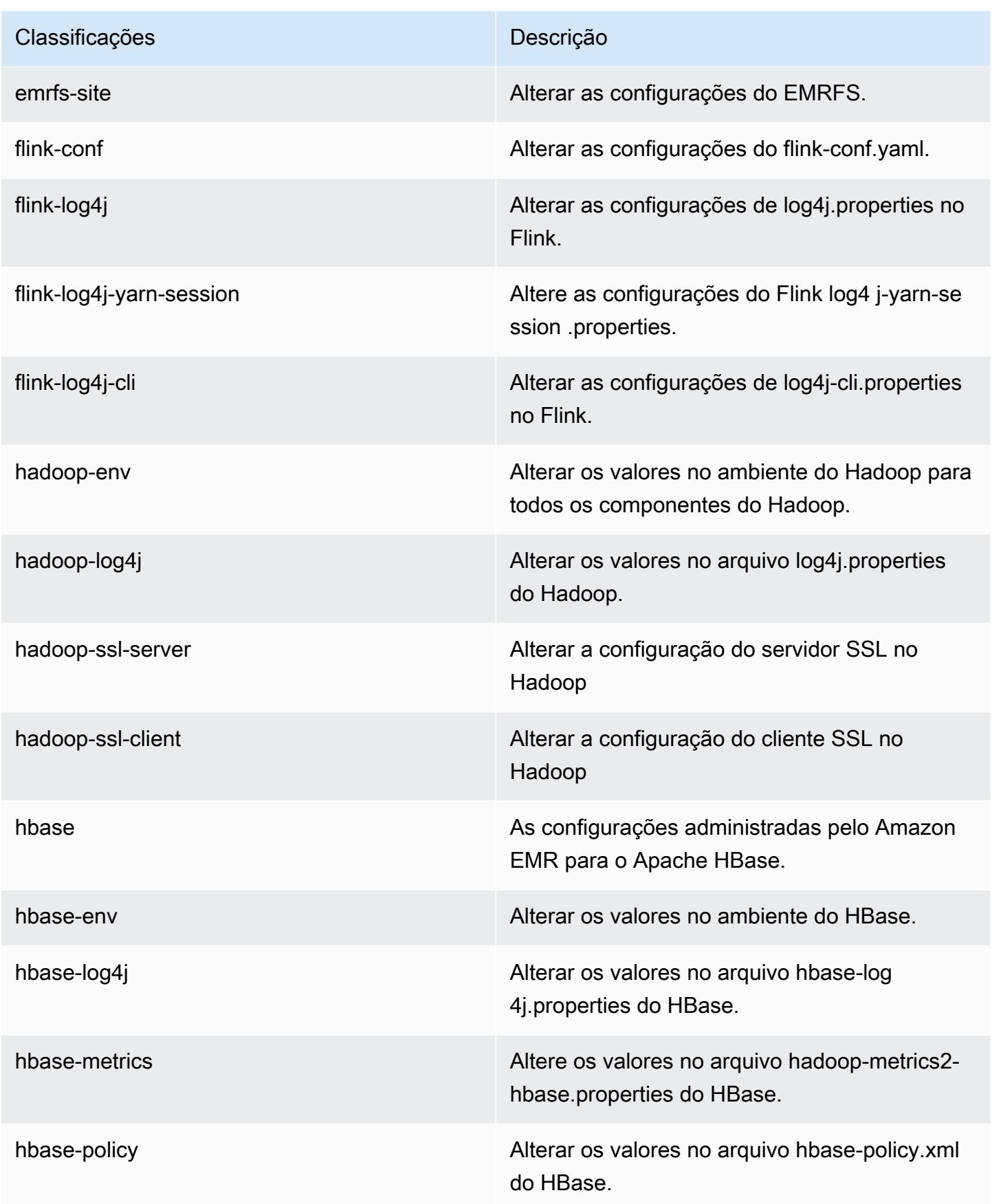

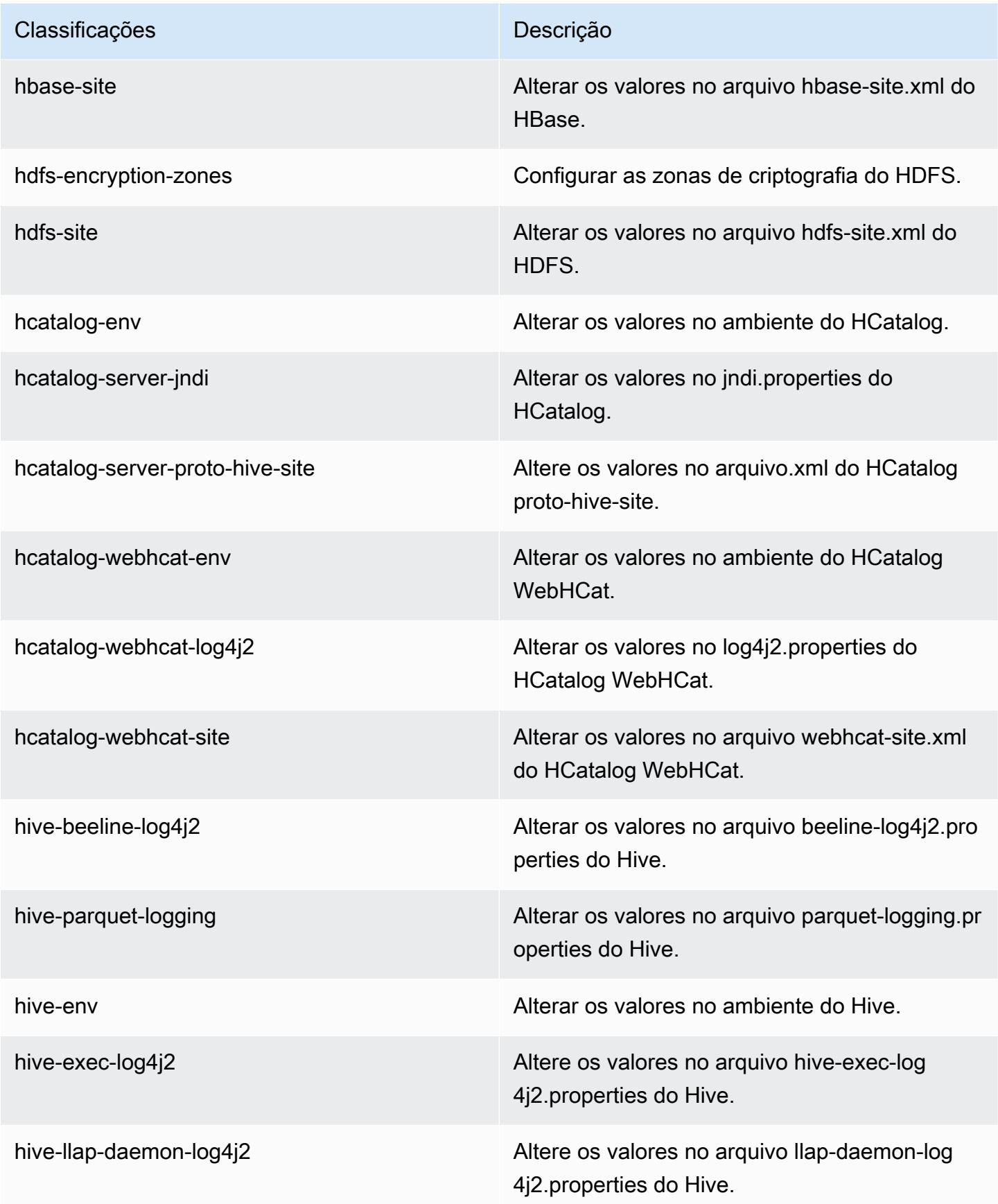

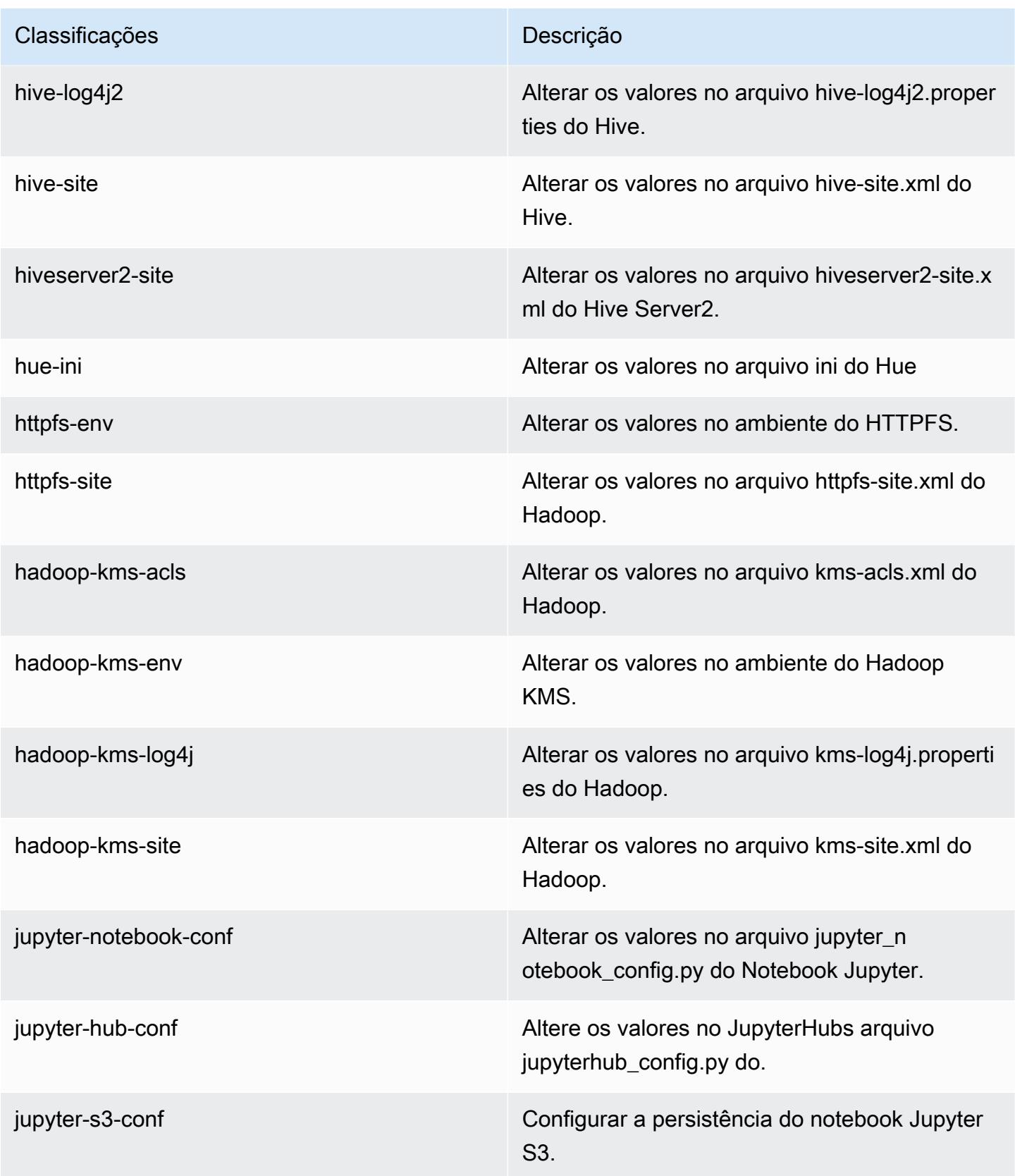

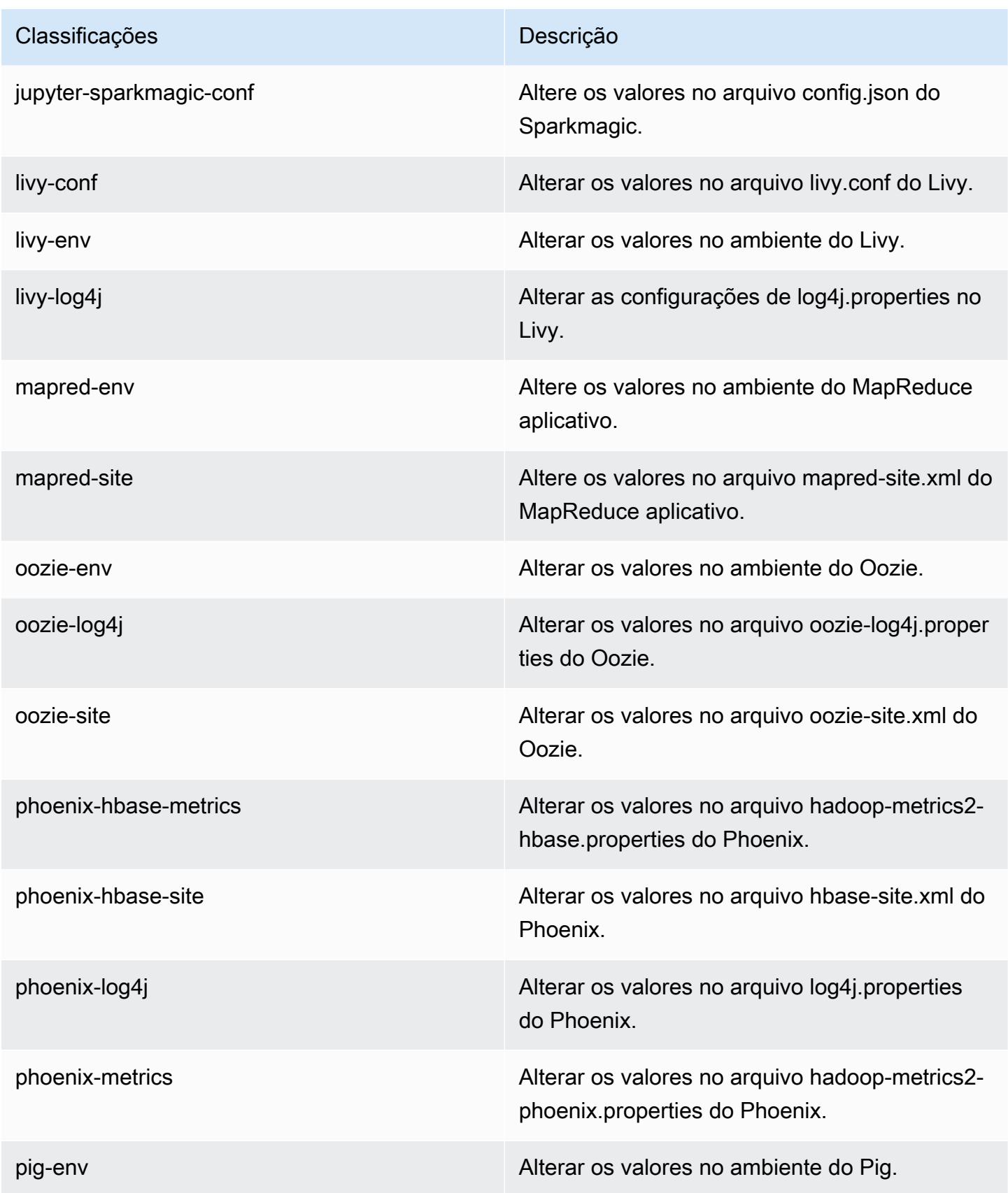

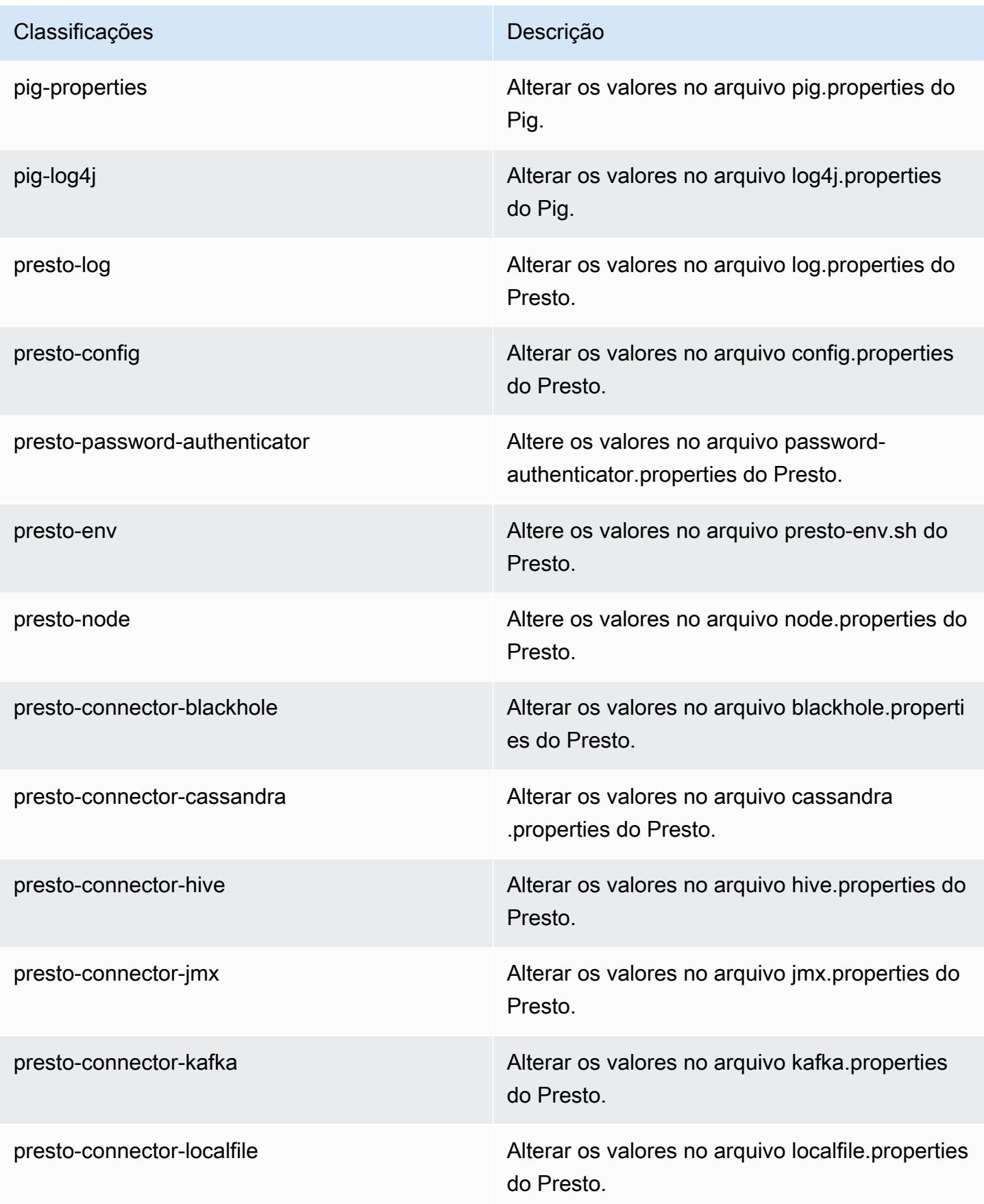

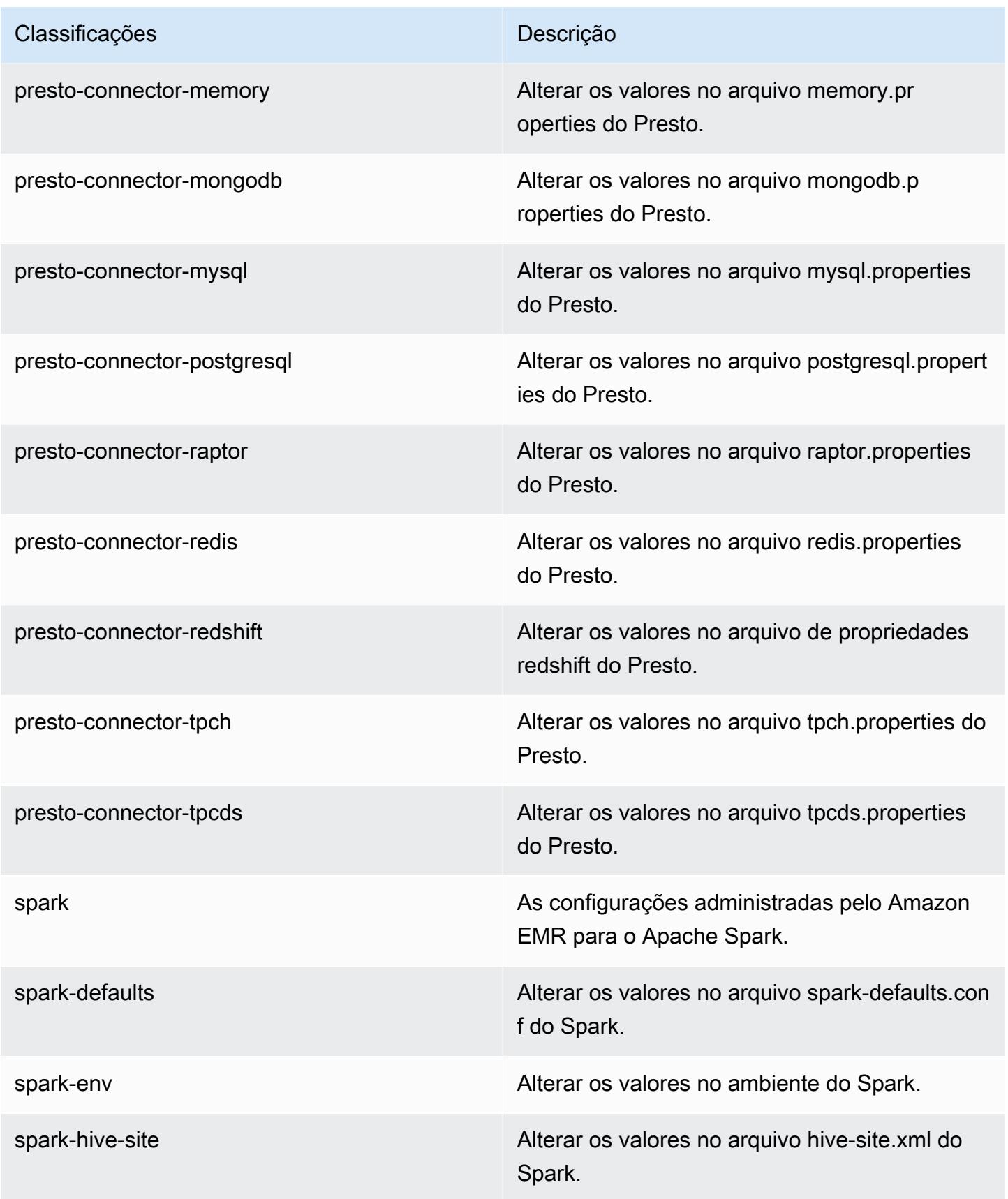

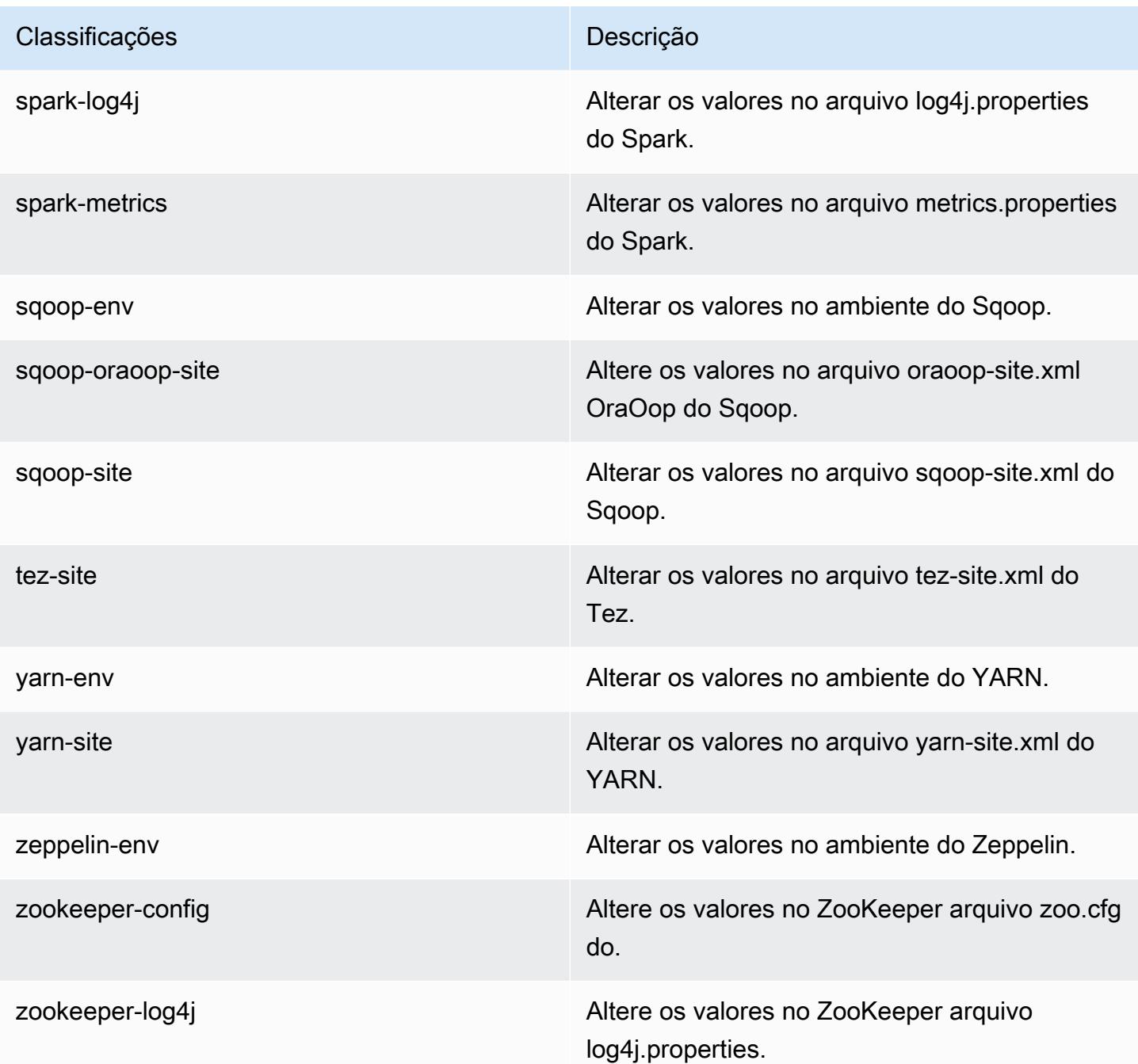

# Versão 5.20.1 do Amazon EMR

Versões 5.20.1 da aplicação

As seguintes aplicações são compatíveis com esta versão: [Flink,](https://flink.apache.org/) [Ganglia,](http://ganglia.info) [HBase,](http://hbase.apache.org/) [HCatalog](https://cwiki.apache.org/confluence/display/Hive/HCatalog), [Hadoop](http://hadoop.apache.org/docs/current/), [Hive,](http://hive.apache.org/) [Hue](http://gethue.com/), [JupyterHub](https://jupyterhub.readthedocs.io/en/latest/#), [Livy](https://livy.incubator.apache.org/), [MXNet,](https://mxnet.incubator.apache.org/) [Mahout](http://mahout.apache.org/), [Oozie](http://oozie.apache.org/), [Phoenix](https://phoenix.apache.org/), [Pig](http://pig.apache.org/), [Presto,](https://prestodb.io/) [Spark](https://spark.apache.org/docs/latest/), [Sqoop,](http://sqoop.apache.org/) [TensorFlow,](https://www.tensorflow.org/) [Tez](https://tez.apache.org/), [Zeppelin](https://zeppelin.incubator.apache.org/) e [ZooKeeper.](https://zookeeper.apache.org)

A tabela abaixo lista as versões das aplicações disponíveis nesta versão do Amazon EMR e as versões de aplicações nas três versões anteriores do Amazon EMR (quando aplicável).

Para obter um histórico abrangente das versões das aplicações de cada versão do Amazon EMR, consulte os seguintes tópicos:

- [Versões de aplicações nas versões 7.x do Amazon EMR](#page-23-0)
- [Versões de aplicações nas versões 6.x do Amazon EMR](#page-87-0)
- [Versões de aplicações nas versões 5.x do Amazon EMR](#page-1052-0)
- [Versões de aplicações nas versões 4.x do Amazon EMR](#page-2630-0)

#### Informações da versão da aplicação

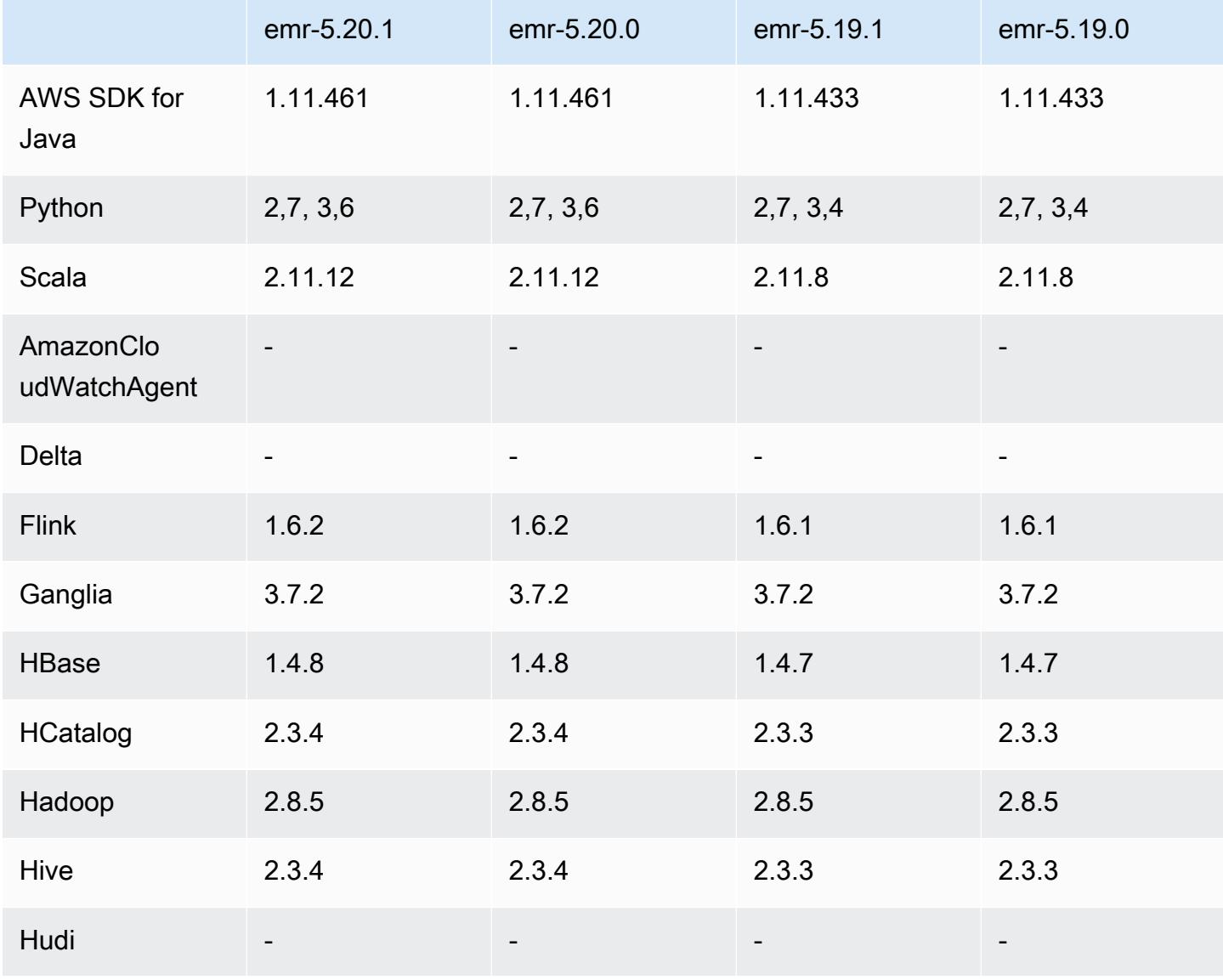

Amazon EMR Guia de apresentação do Amazon EMR

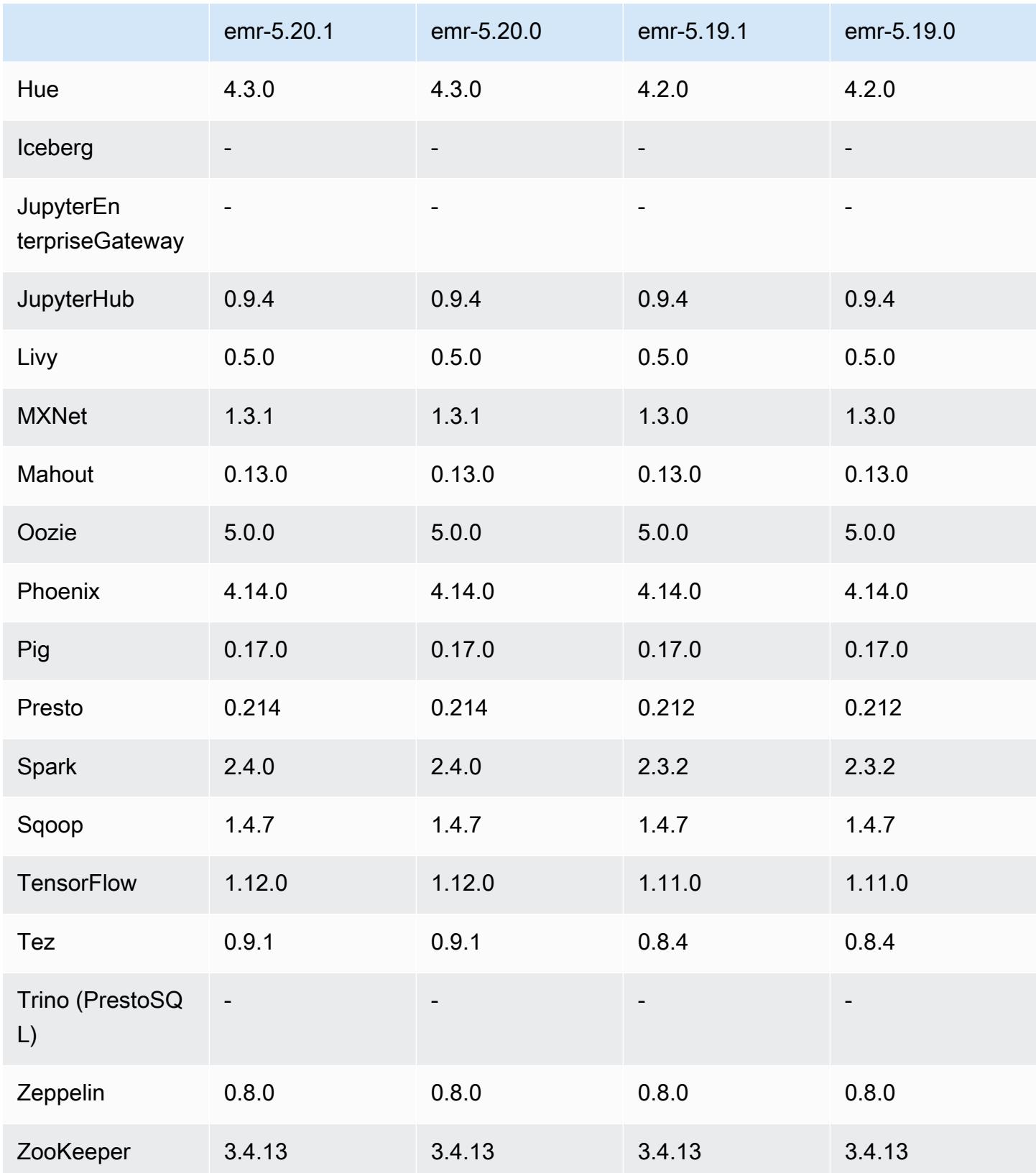

## Notas da versão 5.20.1

Esta é uma versão de patch para adicionar a autenticação AWS Signature versão 4 para solicitações ao Amazon S3. Todas as aplicações e componentes são os mesmos que os da versão anterior do Amazon EMR.

### **A** Important

Nesta versão de lançamento, o Amazon EMR usa o AWS Signature versão 4 exclusivamente para autenticar solicitações para o Amazon S3. Para obter mais informações, consulte [Novidades.](https://docs.aws.amazon.com/emr/latest/ReleaseGuide/emr-whatsnew.html)

## Versões de componente 5.20.1

Os componentes que o Amazon EMR instala com esta versão estão listados abaixo. Alguns são instalados como parte de pacotes de aplicativos de big data. Outros são exclusivos do Amazon EMR e instalados para processos e atributos do sistema. Eles normalmente começam com emr ou aws. Os pacotes de aplicações de big data na versão mais recente do Amazon EMR são geralmente a versão mais recente encontrada na comunidade. Disponibilizamos as versões da comunidade no Amazon EMR o mais rapidamente possível.

Alguns componentes no Amazon EMR diferem das versões da comunidade. Esses componentes tem um rótulo de versão no formulário *CommunityVersion*-amzn-*EmrVersion*. O *EmrVersion* começa em 0. Por exemplo, se um componente da comunidade de código aberto denominado myapp-component com a versão 2.2 tiver sido alterado três vezes para inclusão em versões diferentes do Amazon EMR, sua versão será listada como 2.2-amzn-2.

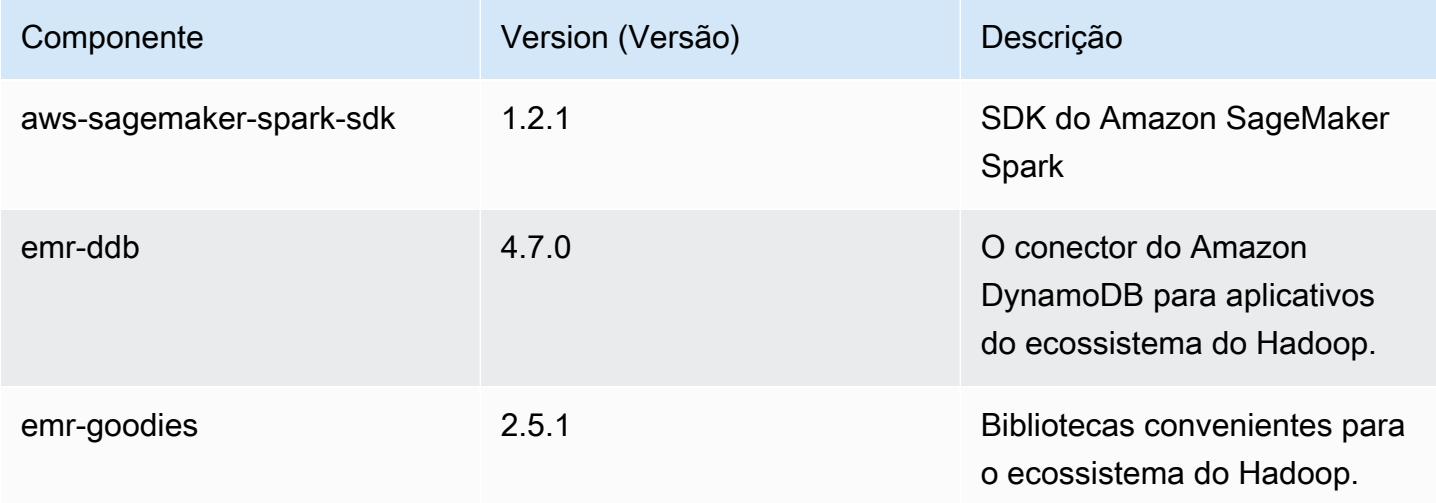

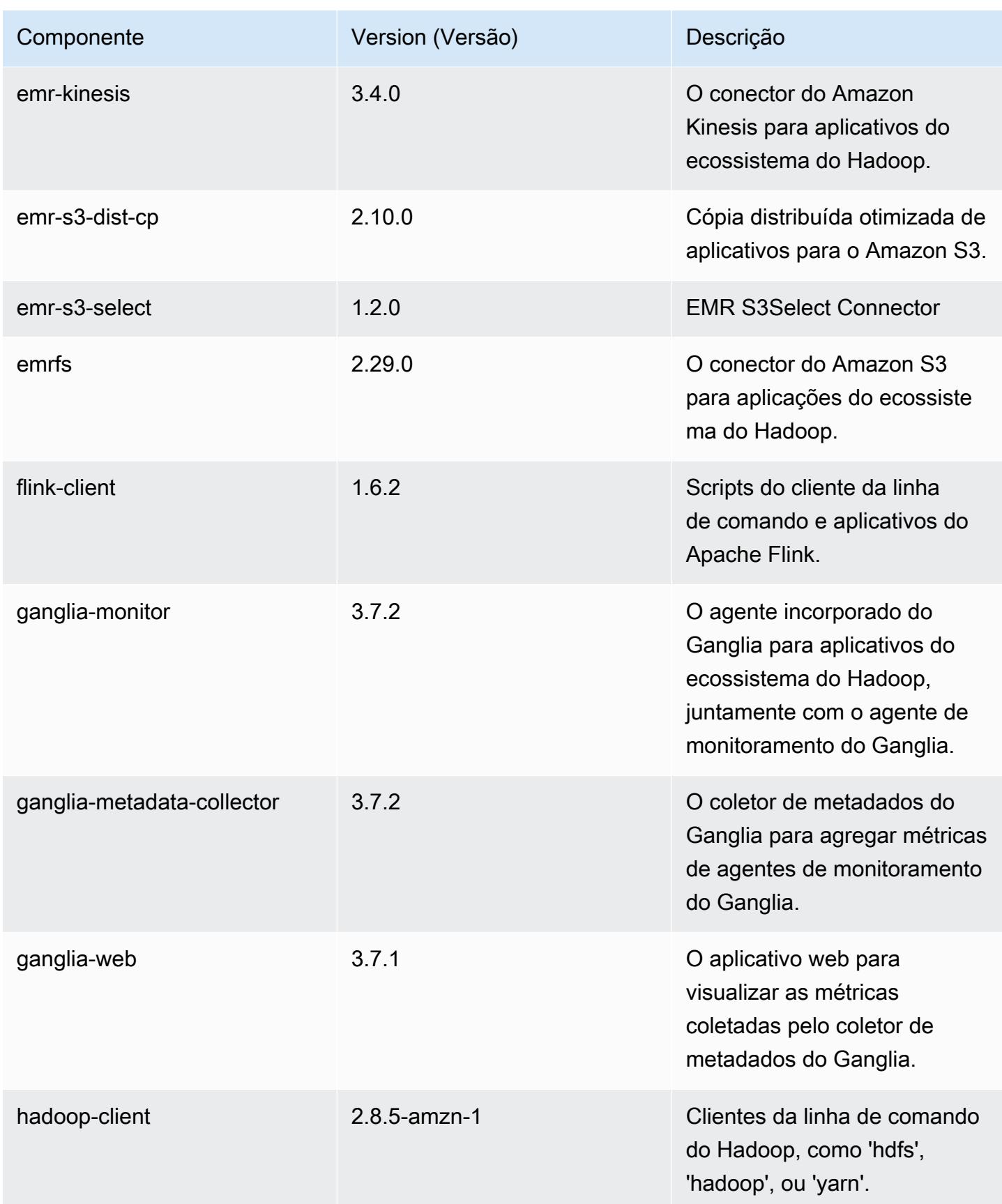

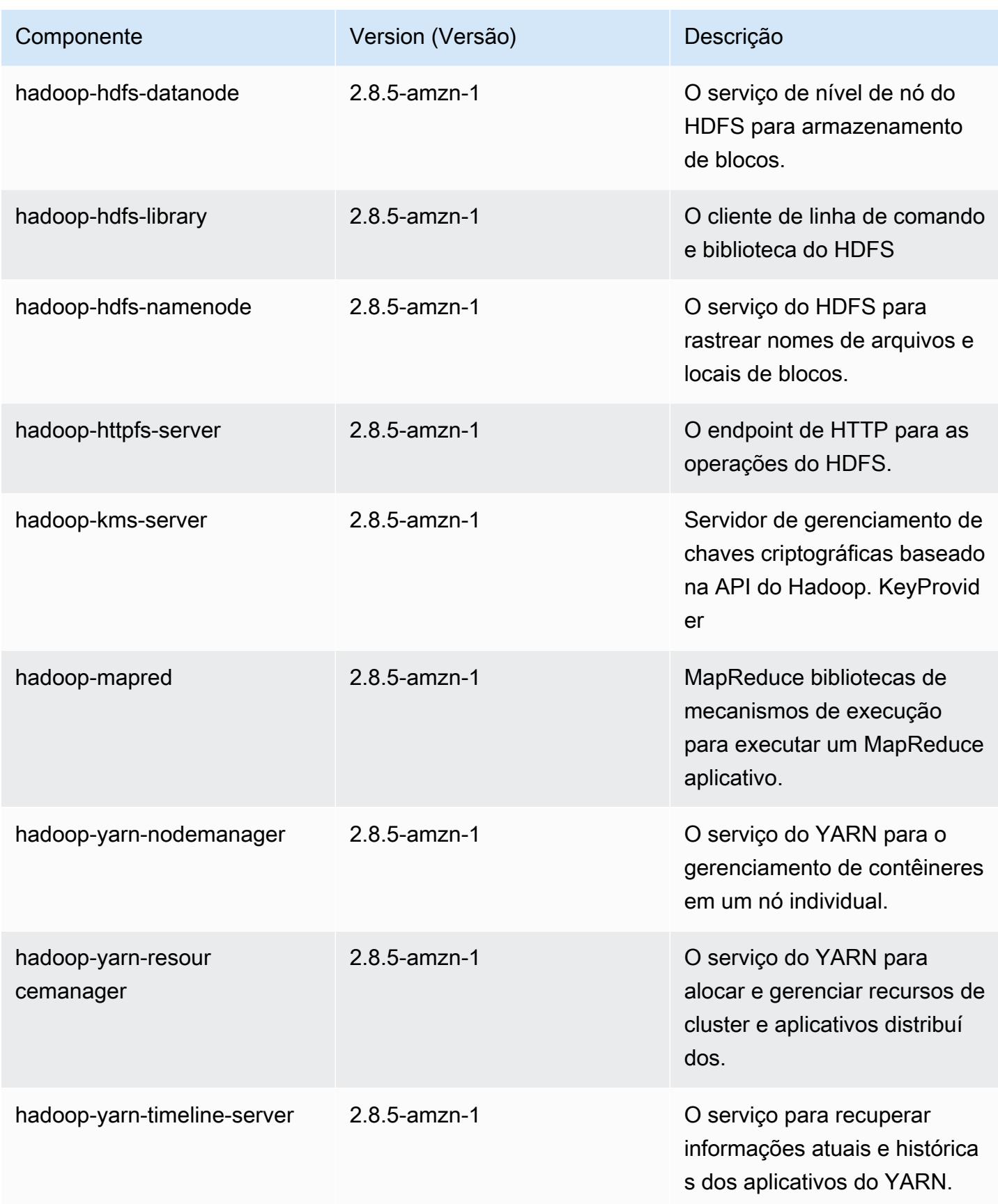

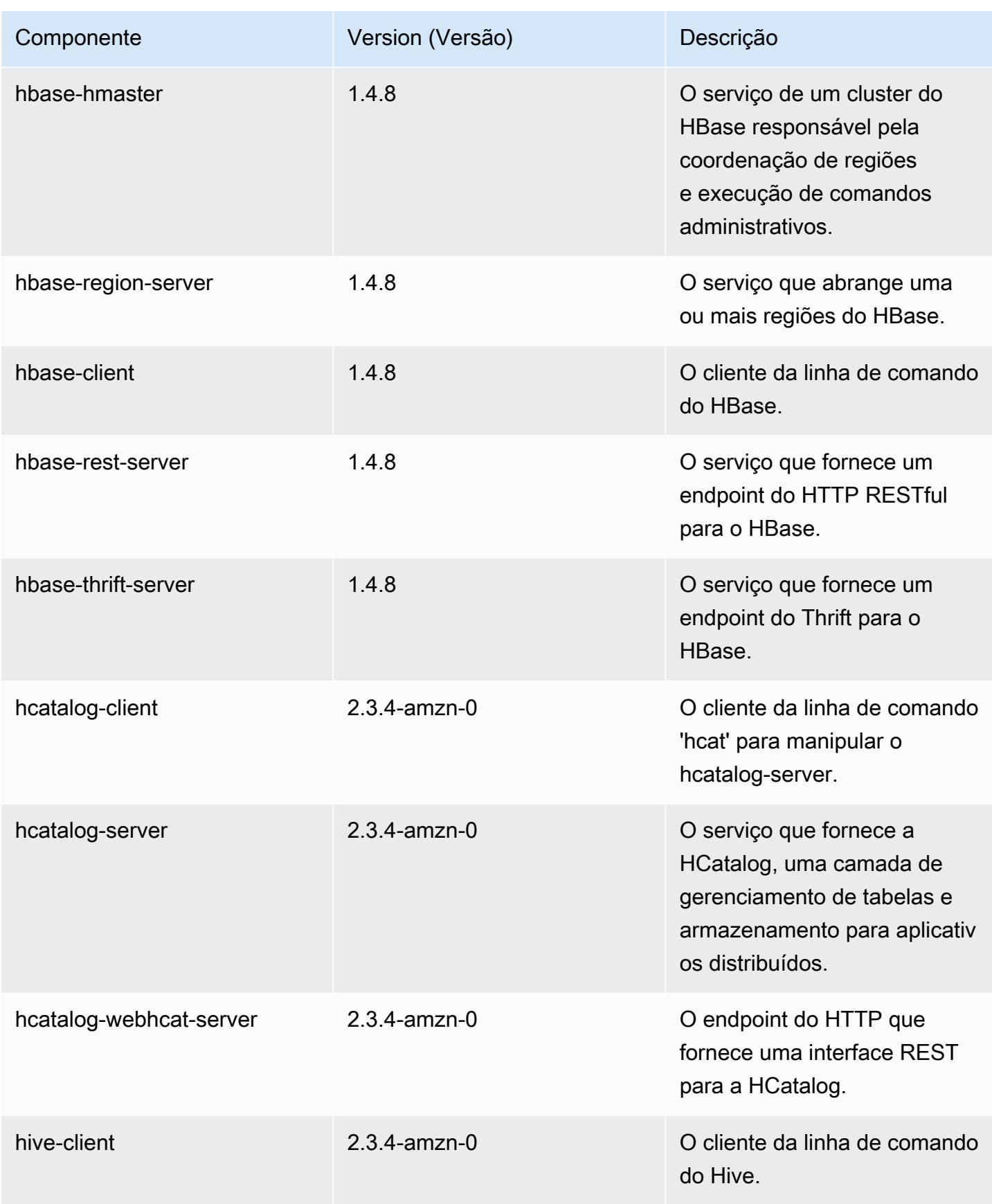

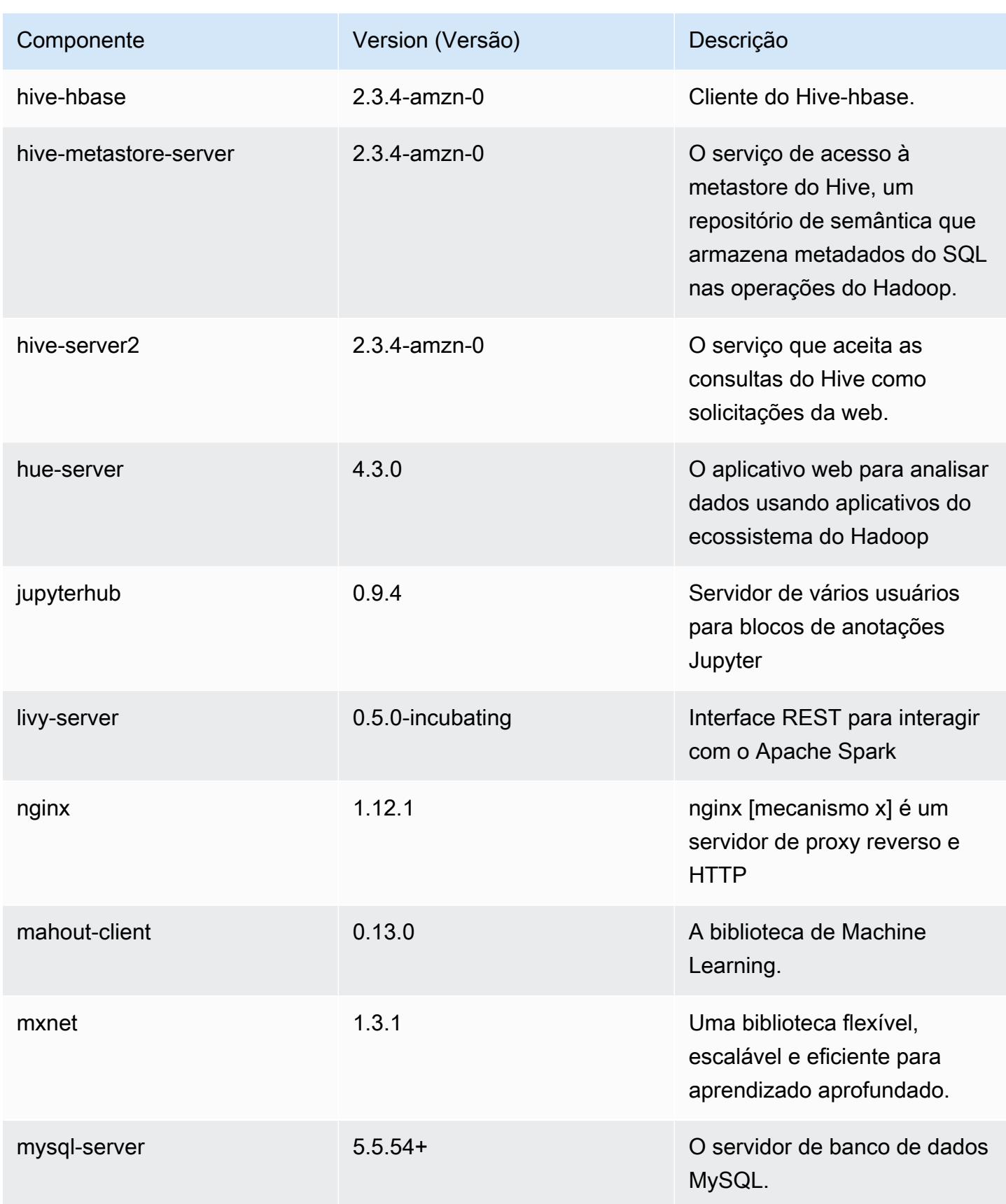

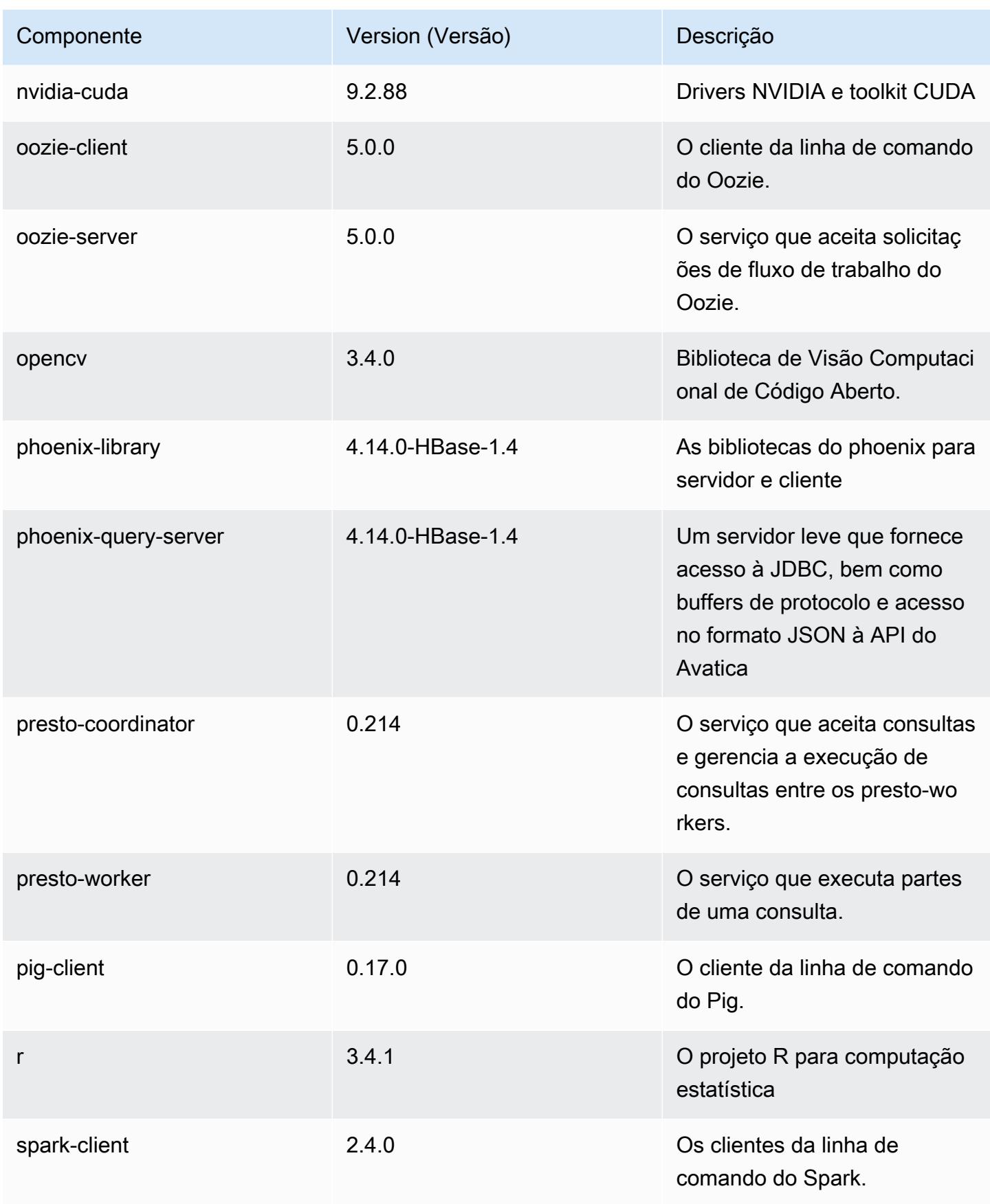

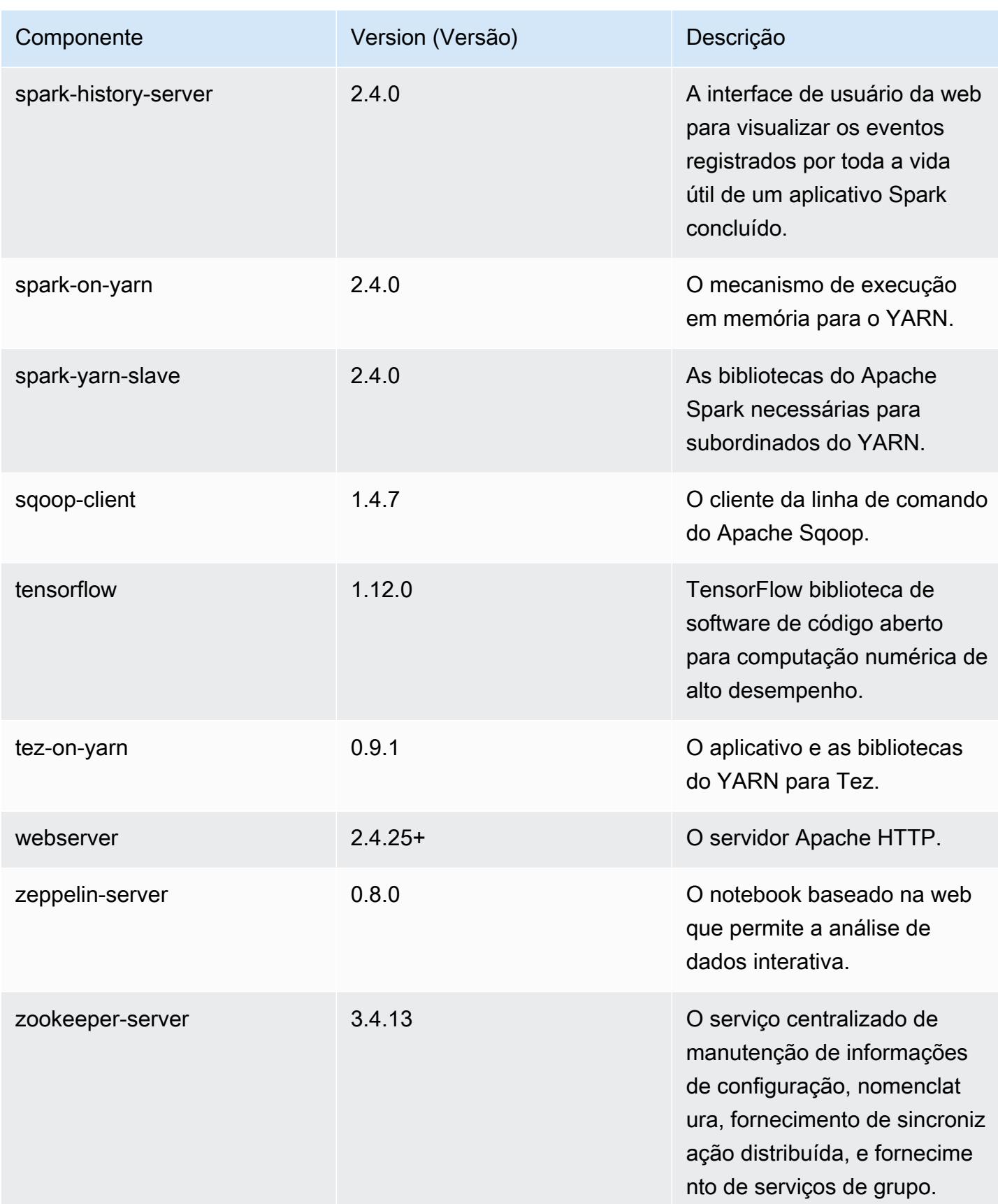

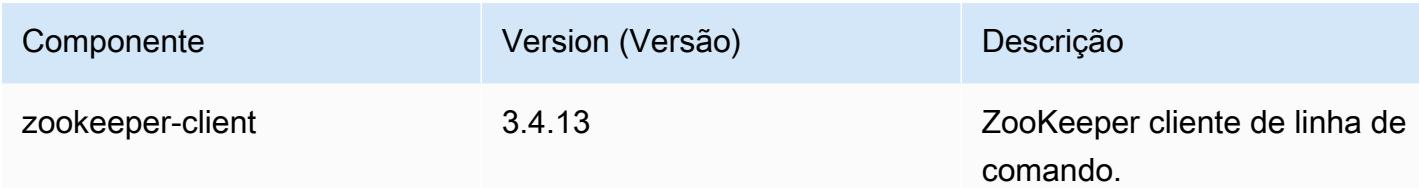

# Classificações de configuração 5.20.1

As classificações de configuração permitem que você personalize aplicações. Elas geralmente correspondem a um arquivo XML de configuração da aplicação, como hive-site.xml. Para ter mais informações, consulte [Configurar aplicações.](#page-3448-0)

Classificações do emr-5.20.1

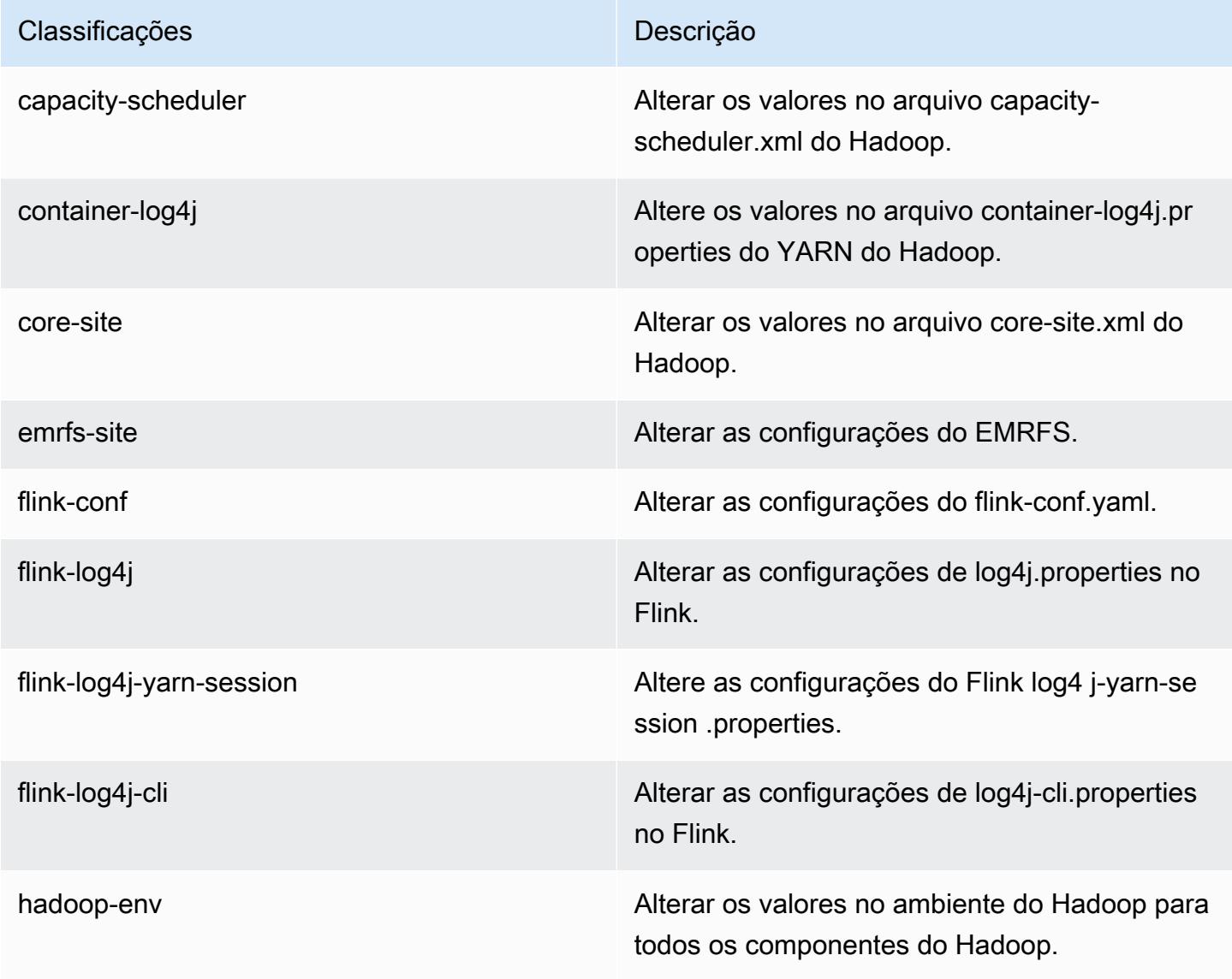

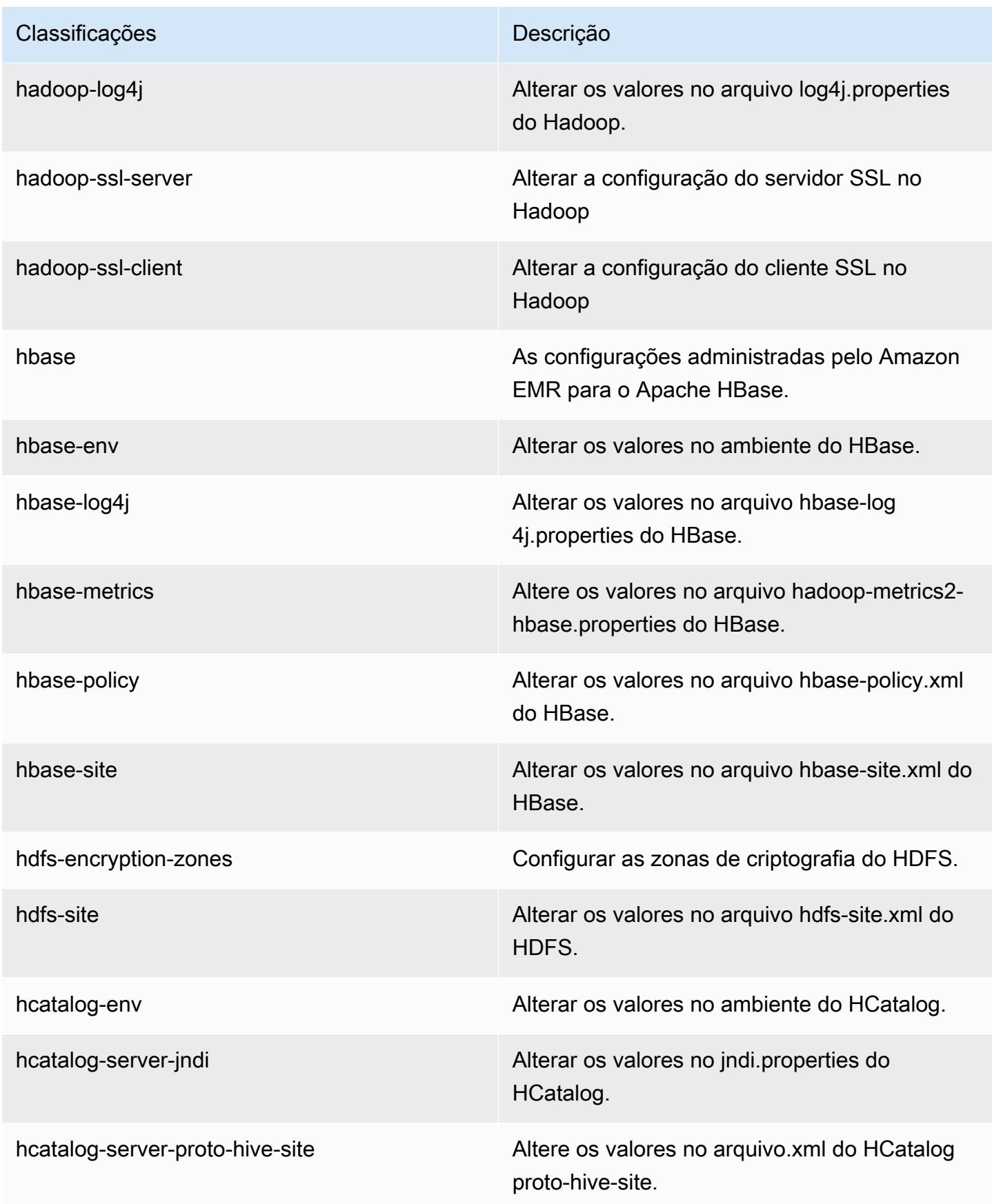

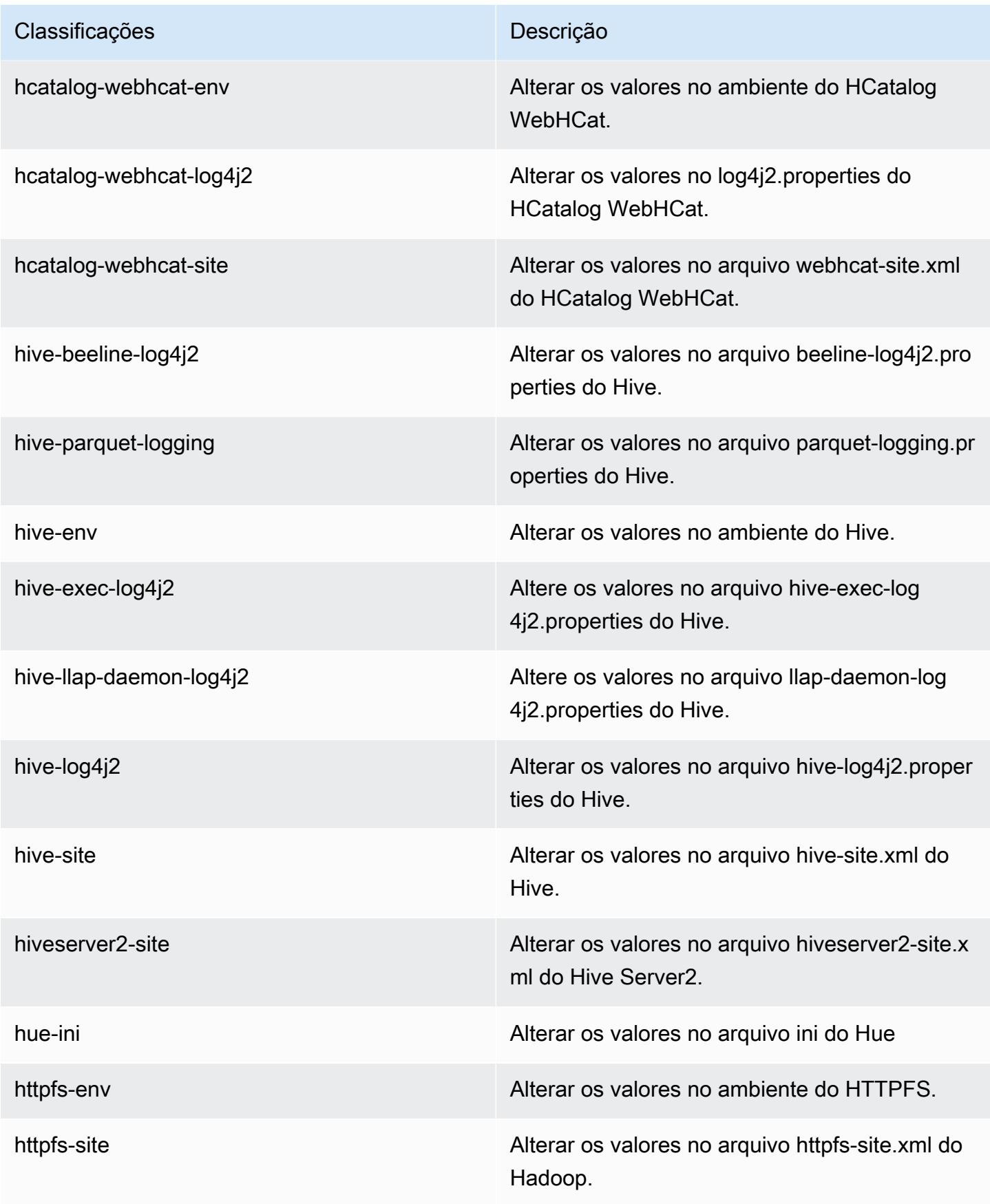

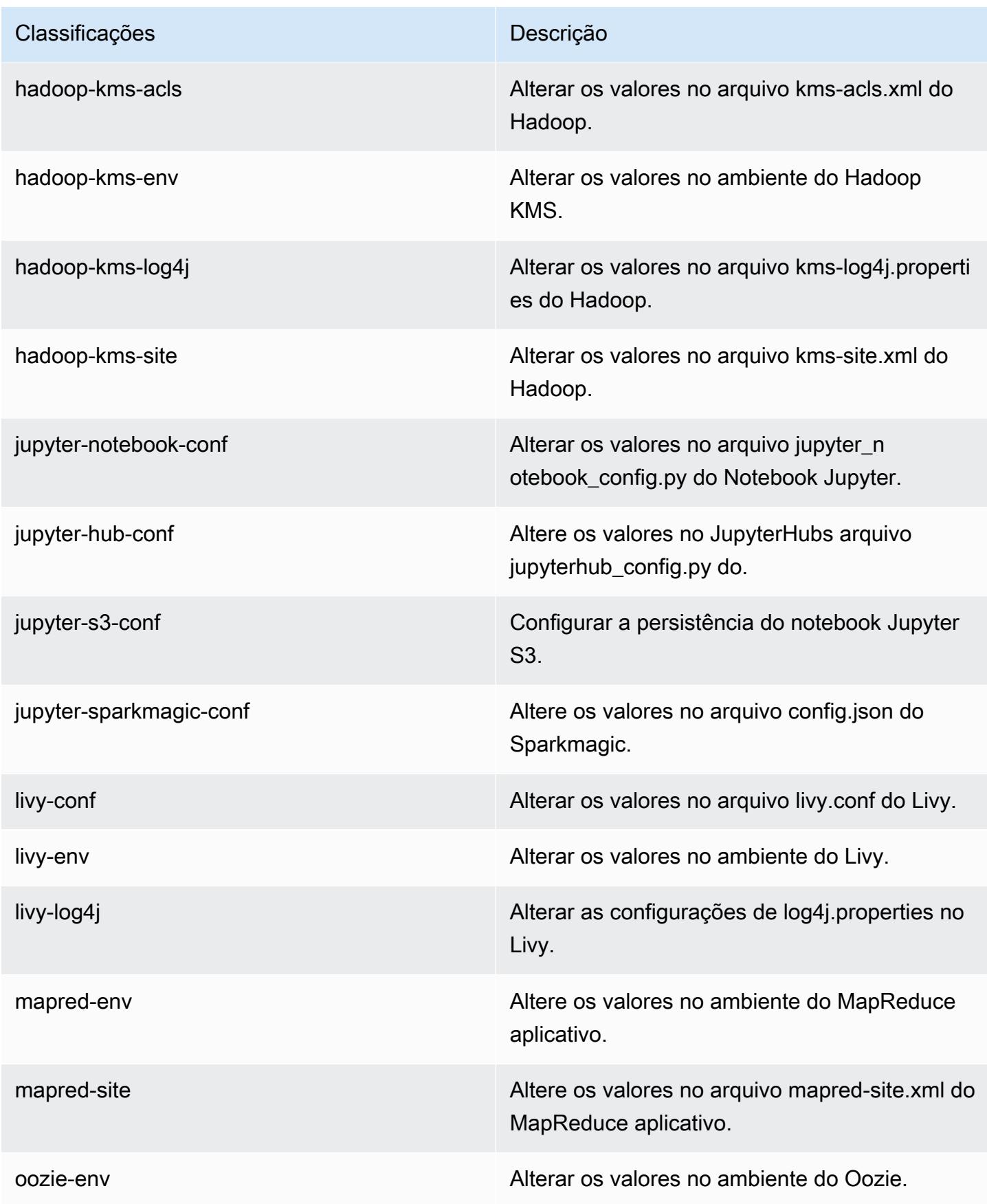

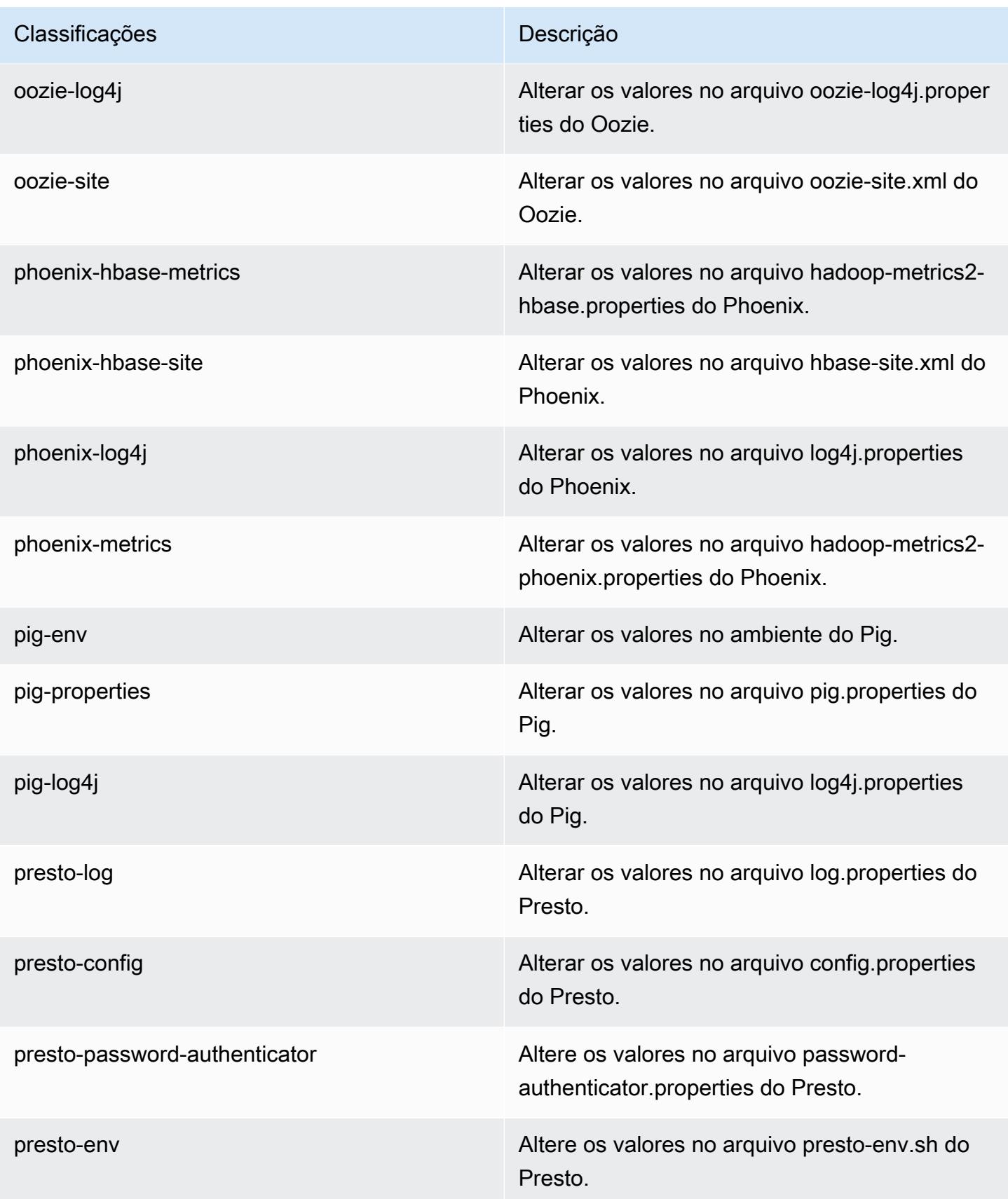

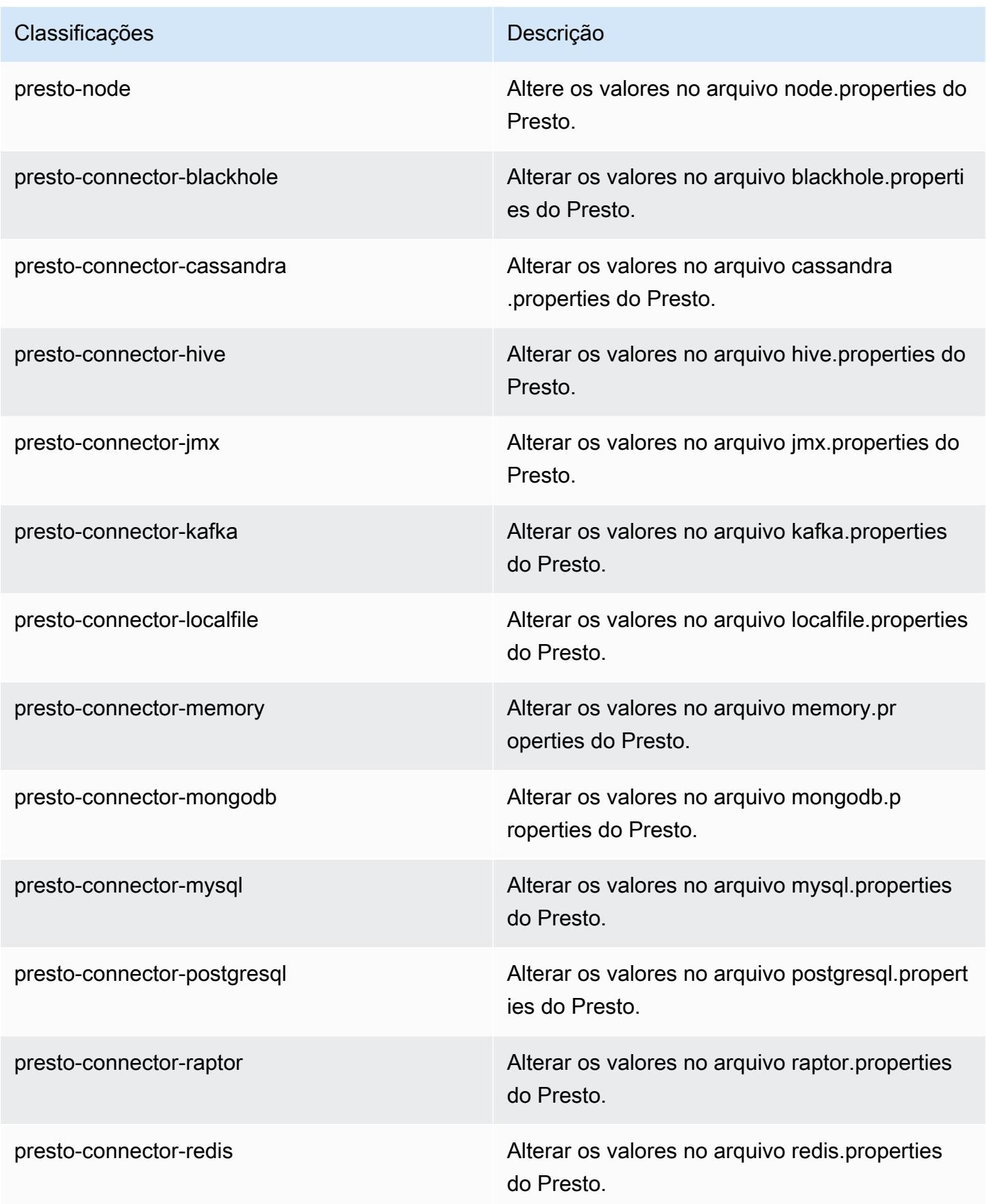

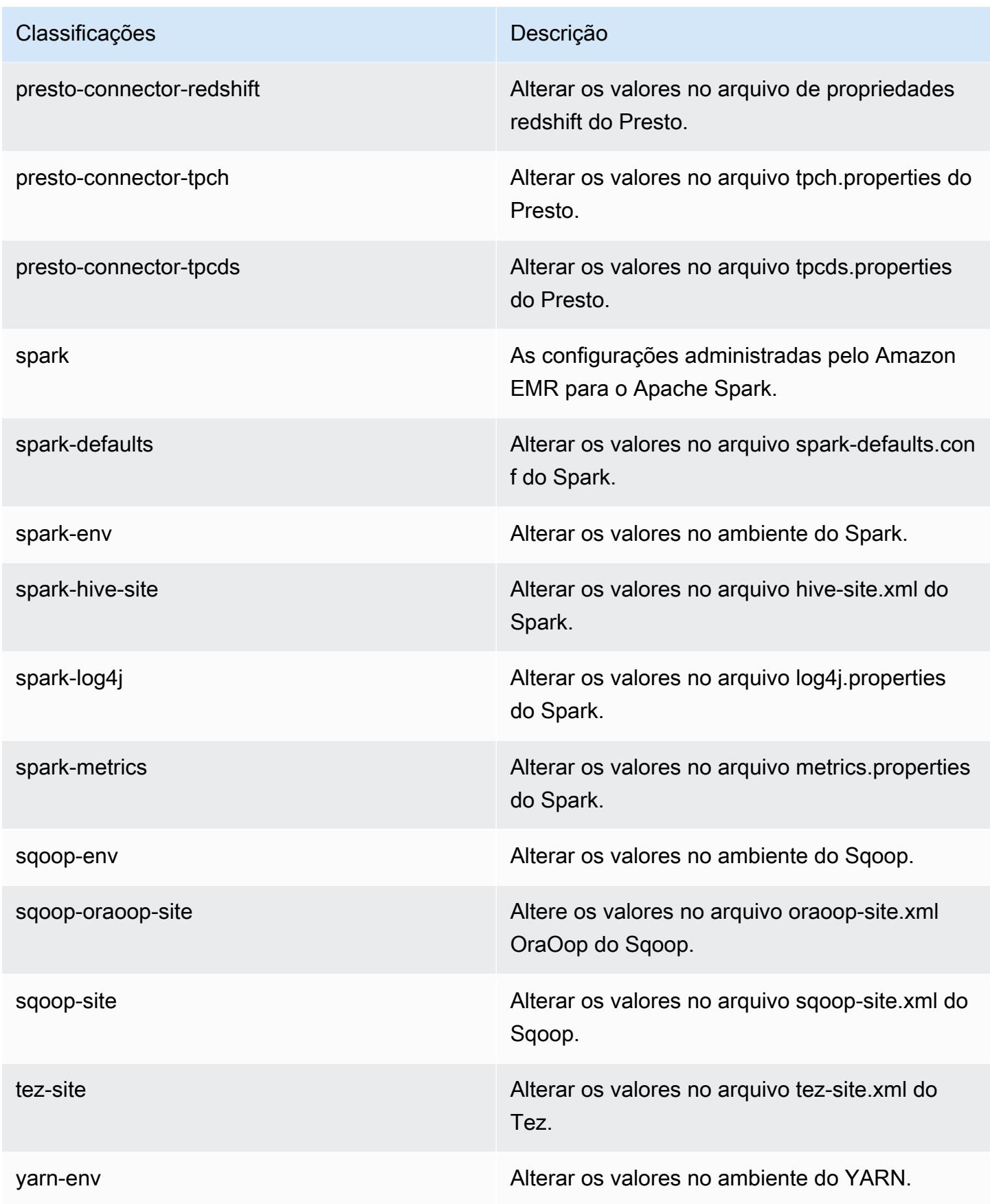

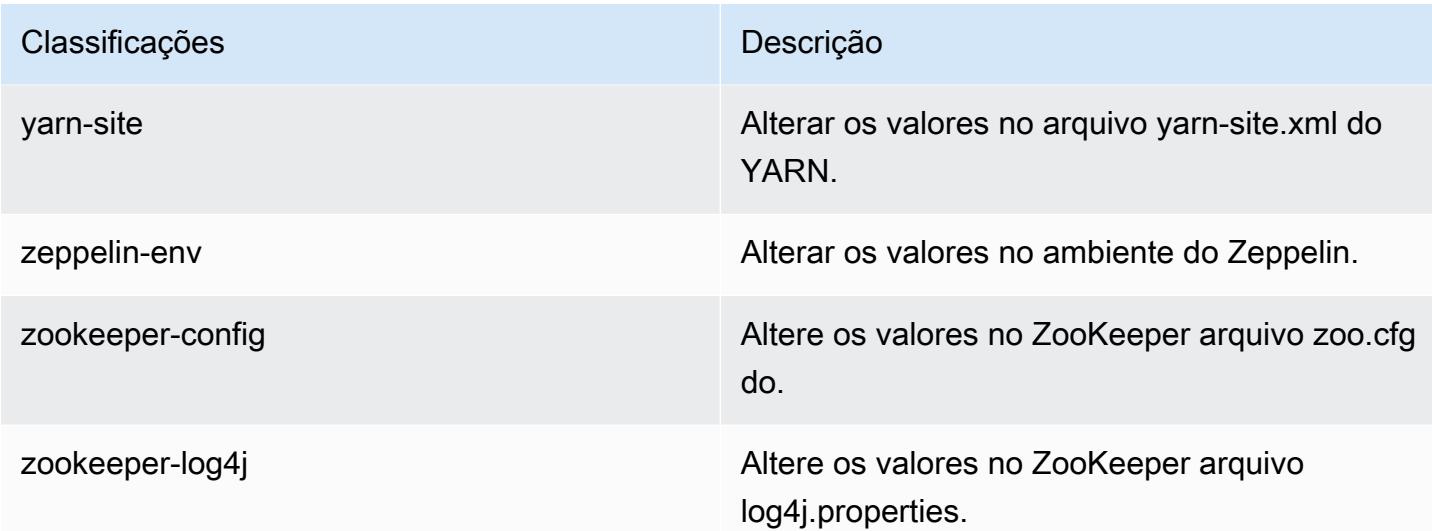

# Versão 5.20.0 do Amazon EMR

# Versões 5.20.0 da aplicação

As seguintes aplicações são compatíveis com esta versão: [Flink,](https://flink.apache.org/) [Ganglia,](http://ganglia.info) [HBase,](http://hbase.apache.org/) [HCatalog](https://cwiki.apache.org/confluence/display/Hive/HCatalog), [Hadoop](http://hadoop.apache.org/docs/current/), [Hive,](http://hive.apache.org/) [Hue](http://gethue.com/), [JupyterHub](https://jupyterhub.readthedocs.io/en/latest/#), [Livy](https://livy.incubator.apache.org/), [MXNet,](https://mxnet.incubator.apache.org/) [Mahout](http://mahout.apache.org/), [Oozie](http://oozie.apache.org/), [Phoenix](https://phoenix.apache.org/), [Pig](http://pig.apache.org/), [Presto,](https://prestodb.io/) [Spark](https://spark.apache.org/docs/latest/), [Sqoop,](http://sqoop.apache.org/) [TensorFlow,](https://www.tensorflow.org/) [Tez](https://tez.apache.org/), [Zeppelin](https://zeppelin.incubator.apache.org/) e [ZooKeeper.](https://zookeeper.apache.org)

A tabela abaixo lista as versões das aplicações disponíveis nesta versão do Amazon EMR e as versões de aplicações nas três versões anteriores do Amazon EMR (quando aplicável).

Para obter um histórico abrangente das versões das aplicações de cada versão do Amazon EMR, consulte os seguintes tópicos:

- [Versões de aplicações nas versões 7.x do Amazon EMR](#page-23-0)
- [Versões de aplicações nas versões 6.x do Amazon EMR](#page-87-0)
- [Versões de aplicações nas versões 5.x do Amazon EMR](#page-1052-0)
- [Versões de aplicações nas versões 4.x do Amazon EMR](#page-2630-0)

## Informações da versão da aplicação

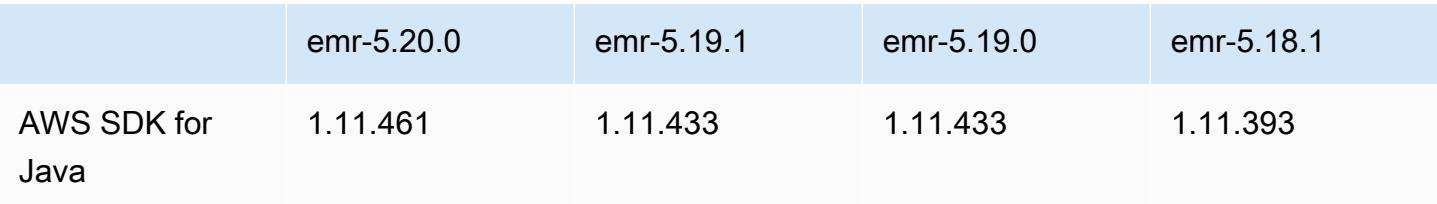

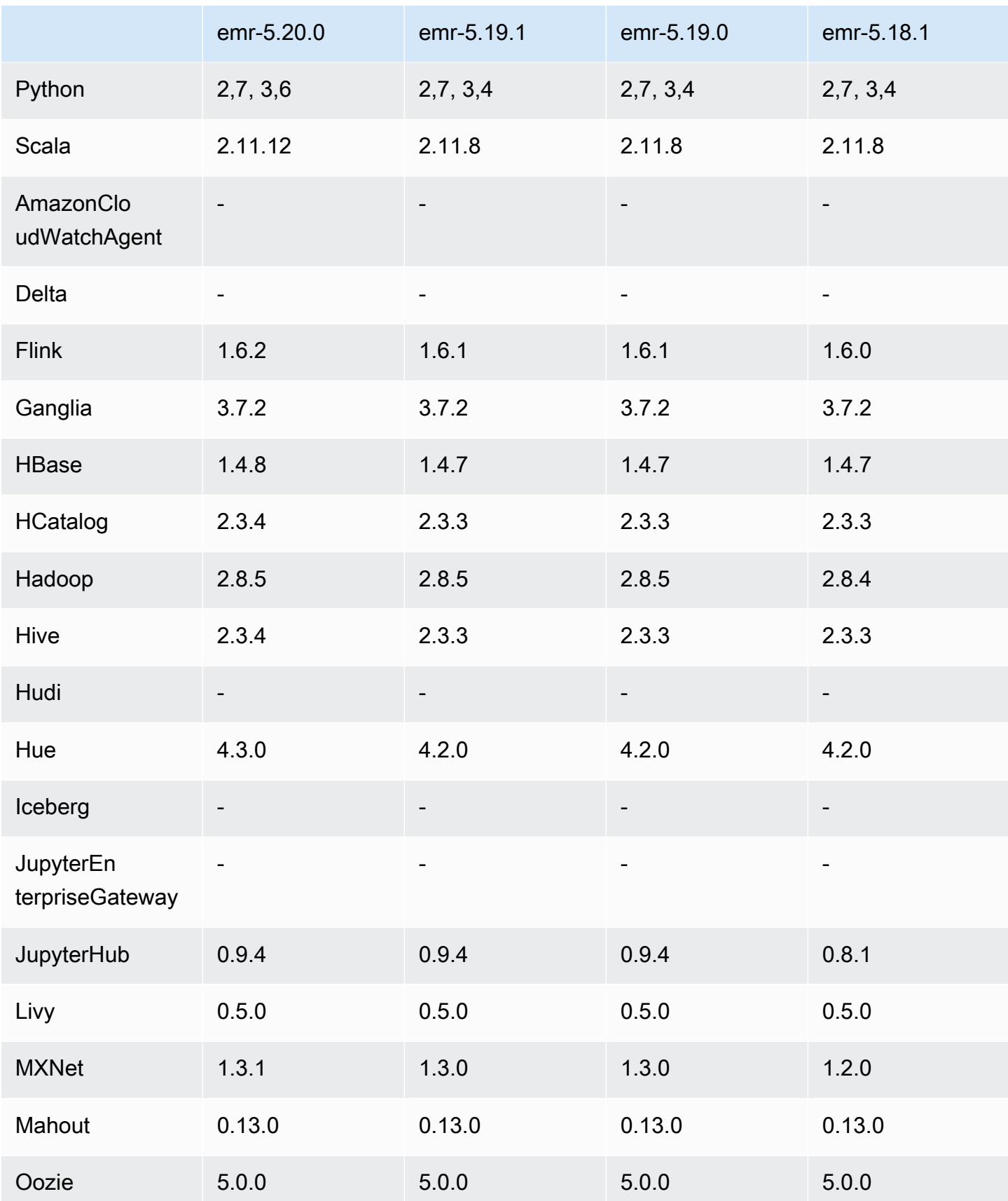

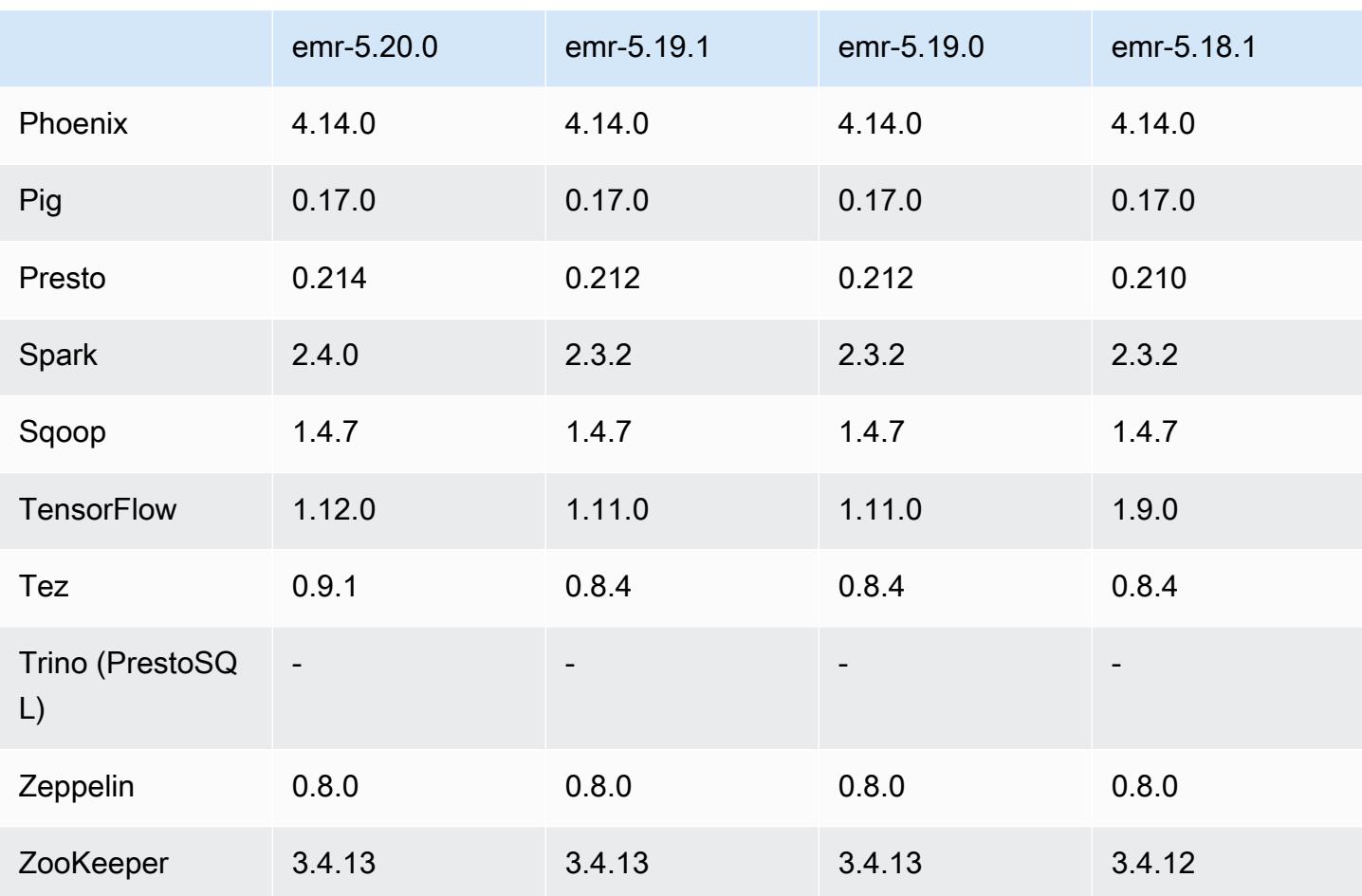

## Notas da versão 5.20.0

As notas da versão a seguir incluem informações para a versão 5.20.0 do Amazon EMR. As alterações são referentes à versão 5.19.0.

Data da versão inicial: 18 de dezembro de 2018

Data da última atualização: 22 de janeiro de 2019

Atualizações

- Flink 1.6.2
- HBase 1.4.8
- Hive 2.3.4
- Hue 4.3.0
- MXNet 1.3.1
- Presto 0.214
- Spark 2.4.0
- TensorFlow 1.12.0
- Tez 0.9.1
- AWS SDK for Java 1.11.461

## Novos atributos

• (22 de janeiro de 2019) O Kerberos no Amazon EMR foi aprimorado para oferecer suporte à autenticação de entidades principais de um KDC externo. Isso centraliza o gerenciamento de principais porque vários clusters podem compartilhar um único KDC externo. Além disso, o KDC externo pode ter uma relação de confiança entre realm com um domínio do Active Directory. Isso permite que todos os clusters autentiquem principais do Active Directory. Para obter mais informações, consulte [Usar autenticação Kerberos](https://docs.aws.amazon.com/emr/latest/ManagementGuide/emr-kerberos.html) no Guia de gerenciamento do Amazon EMR.

Alterações, melhorias e problemas resolvidos

- AMI padrão do Amazon Linux para Amazon EMR
	- O pacote Python3 foi atualizado do python 3.4 para 3.6.
- O confirmador otimizado para EMRFS S3
	- O confirmador otimizado para EMRFS S3 agora está habilitado por padrão, o que melhora a performance de gravação. Para ter mais informações, consulte [Usar o confirmador otimizado](#page-5479-0)  [para EMRFS S3](#page-5479-0).
- Hive
	- Backport do [HIVE-16686.](https://issues.apache.org/jira/browse/HIVE-16686)
- Glue com Spark e Hive
	- No EMR 5.20.0 ou posterior, a remoção paralela de partições é ativada automaticamente para Spark e Hive quando o AWS Glue Data Catalog é usado como metastore. Essa alteração reduz significativamente o tempo de planejamento de consultas ao executar várias solicitações em paralelo para recuperar partições. O número total de segmentos que podem ser executados simultaneamente varia entre 1 e 10. O valor padrão é 5, que é uma configuração recomendada. Você pode alterá-lo especificando a propriedade aws.glue.partition.num.segments na classificação de configuração hive-site. Se ocorrer controle de utilização, você poderá desativar o atributo alterando o valor para 1. Para obter mais informações, consulte a [Estrutura](https://docs.aws.amazon.com/glue/latest/dg/aws-glue-api-catalog-partitions.html#aws-glue-api-catalog-partitions-Segment) [de segmentos do AWS Glue](https://docs.aws.amazon.com/glue/latest/dg/aws-glue-api-catalog-partitions.html#aws-glue-api-catalog-partitions-Segment).

#### Problemas conhecidos

- Hue (corrigido na versão 5.24.0 do Amazon EMR)
	- O Hue executado no Amazon EMR não é compatível com o Solr. Desde a versão 5.20.0 do Amazon EMR, um problema de configuração incorreta faz com que o Solr seja habilitado e uma mensagem de erro inofensiva semelhante à seguinte seja exibida:

```
Solr server could not be contacted properly: 
HTTPConnectionPool('host=ip-xx-xx-xx-xx.ec2.internal', 
port=1978): Max retries exceeded with url: /solr/admin/info/
system?user.name=hue&doAs=administrator&wt=json (Caused by 
NewConnectionError(': Failed to establish a new connection: [Errno 111] 
Connection refused',))
```
Para evitar que a mensagem de erro do Solr seja exibida:

- 1. Conecte-se à linha de comando do nó primário usando SSH.
- 2. Use um editor de texto para abrir o arquivo hue. ini. Por exemplo:.

sudo vim /etc/hue/conf/hue.ini

3. Pesquise o termo appblacklist e modifique a linha para o seguinte:

```
appblacklist = search
```
4. Salve as alterações e reinicie o Hue, conforme mostrado no exemplo a seguir:

sudo stop hue; sudo start hue

- Tez
	- Esse problema foi corrigido no Amazon EMR 5.22.0.

Quando você se conecta à interface do usuário do Tez em http://*MasterDNS*:8080/tez-ui por meio de uma conexão SSH com o nó primário do cluster, é exibido o erro "Falha na operação do adaptador: o servidor de linha do tempo (ATS) está fora de alcance. Ele está inoperante ou o CORS não está habilitado" ou as tarefas mostram, inesperadamente, N/A.

Isso é causado pela interface do usuário do Tez ao fazer solicitações ao servidor de linha do tempo do YARN usando localhost em vez do nome do host do nó primário. Como solução alternativa, um script está disponível para execução como ação ou etapa de bootstrap. O script atualiza o nome do host no arquivo configs.env do Tez. Para obter mais informações e a localização do script, consulte [Instruções de bootstrap.](http://awssupportdatasvcs.com/bootstrap-actions/fix_tez_ui_0-9-1/)

- Nas versões 5.19.0, 5.20.0 e 5.21.0 do Amazon EMR, os rótulos dos nós do YARN são armazenados em um diretório do HDFS. Em algumas situações, isso leva a atrasos na inicialização do nó central causando, em seguida, tempo limite do cluster e falha na inicialização. Desde a versão 5.22.0 do Amazon EMR, esse problema foi resolvido. Os rótulos dos nós do YARN são armazenados no disco local de cada nó do cluster, evitando dependências no HDFS.
- Problema conhecido em clusters com vários nós primários e autenticação Kerberos

Se você executar clusters com vários nós primários e autenticação Kerberos nas versões 5.20.0 e posteriores do Amazon EMR, poderá encontrar problemas nas operações de cluster, como redução da escala verticalmente ou envio de etapas depois que o cluster estiver em execução por algum tempo. O período depende do período de validade do tíquete do Kerberos que você definiu. O problema de redução da escala verticalmente afeta tanto as solicitações de redução automática quanto as de reduções explícitas que você enviou. Operações adicionais de cluster também podem ser afetadas.

#### Solução:

- SSH como usuário do hadoop para o nó primário de liderança do cluster do EMR com vários nós primários.
- Execute o comando a seguir para renovar o tíquete do Kerberos para o usuário do hadoop.

kinit -kt <keytab\_file> <principal>

Normalmente, o arquivo keytab está localizado em /etc/hadoop.keytab e a entidade principal está na forma de hadoop/<hostname>@<REALM>.

#### **a** Note

Essa solução alternativa entrará em vigor durante o período de validade do tíquete do Kerberos. Essa duração é de 10 horas por padrão, mas pode ser configurada pelas definições do Kerberos. Você deve executar novamente o comando acima quando o tíquete do Kerberos expirar.

## Versões de componente 5.20.0

Os componentes que o Amazon EMR instala com esta versão estão listados abaixo. Alguns são instalados como parte de pacotes de aplicativos de big data. Outros são exclusivos do Amazon EMR e instalados para processos e atributos do sistema. Eles normalmente começam com emr ou aws. Os pacotes de aplicações de big data na versão mais recente do Amazon EMR são geralmente a versão mais recente encontrada na comunidade. Disponibilizamos as versões da comunidade no Amazon EMR o mais rapidamente possível.

Alguns componentes no Amazon EMR diferem das versões da comunidade. Esses componentes tem um rótulo de versão no formulário *CommunityVersion*-amzn-*EmrVersion*. O *EmrVersion* começa em 0. Por exemplo, se um componente da comunidade de código aberto denominado myapp-component com a versão 2.2 tiver sido alterado três vezes para inclusão em versões diferentes do Amazon EMR, sua versão será listada como 2.2-amzn-2.

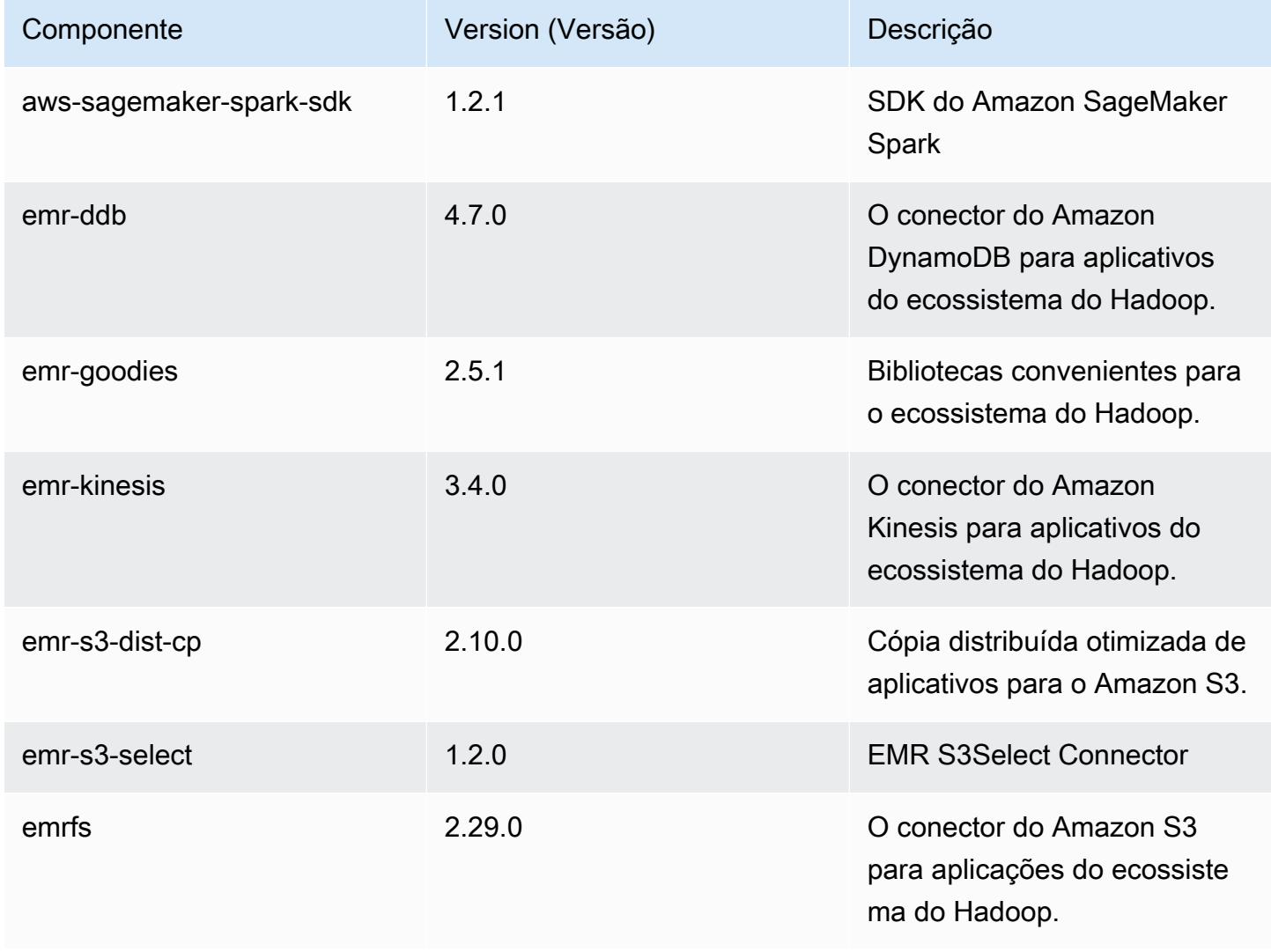

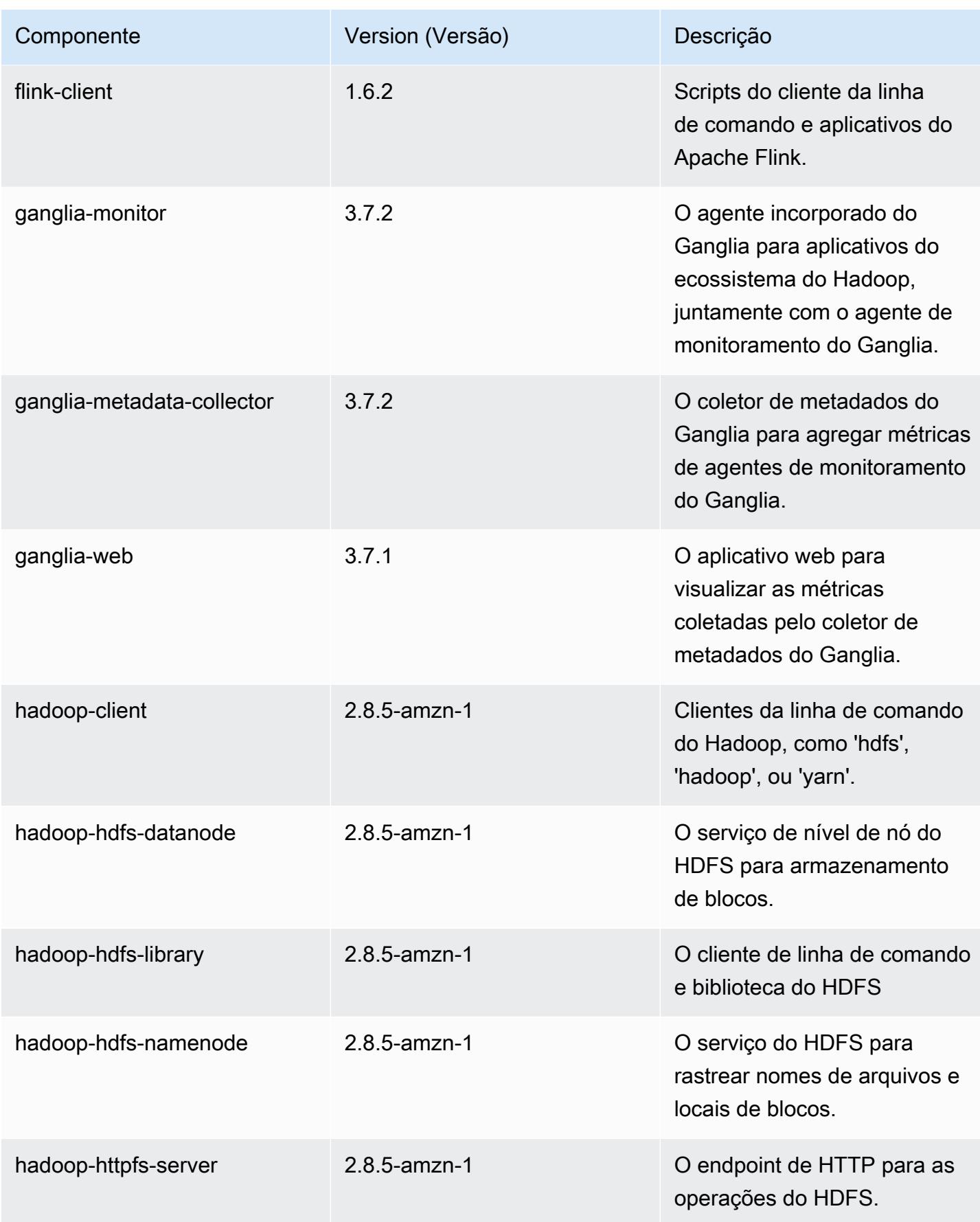

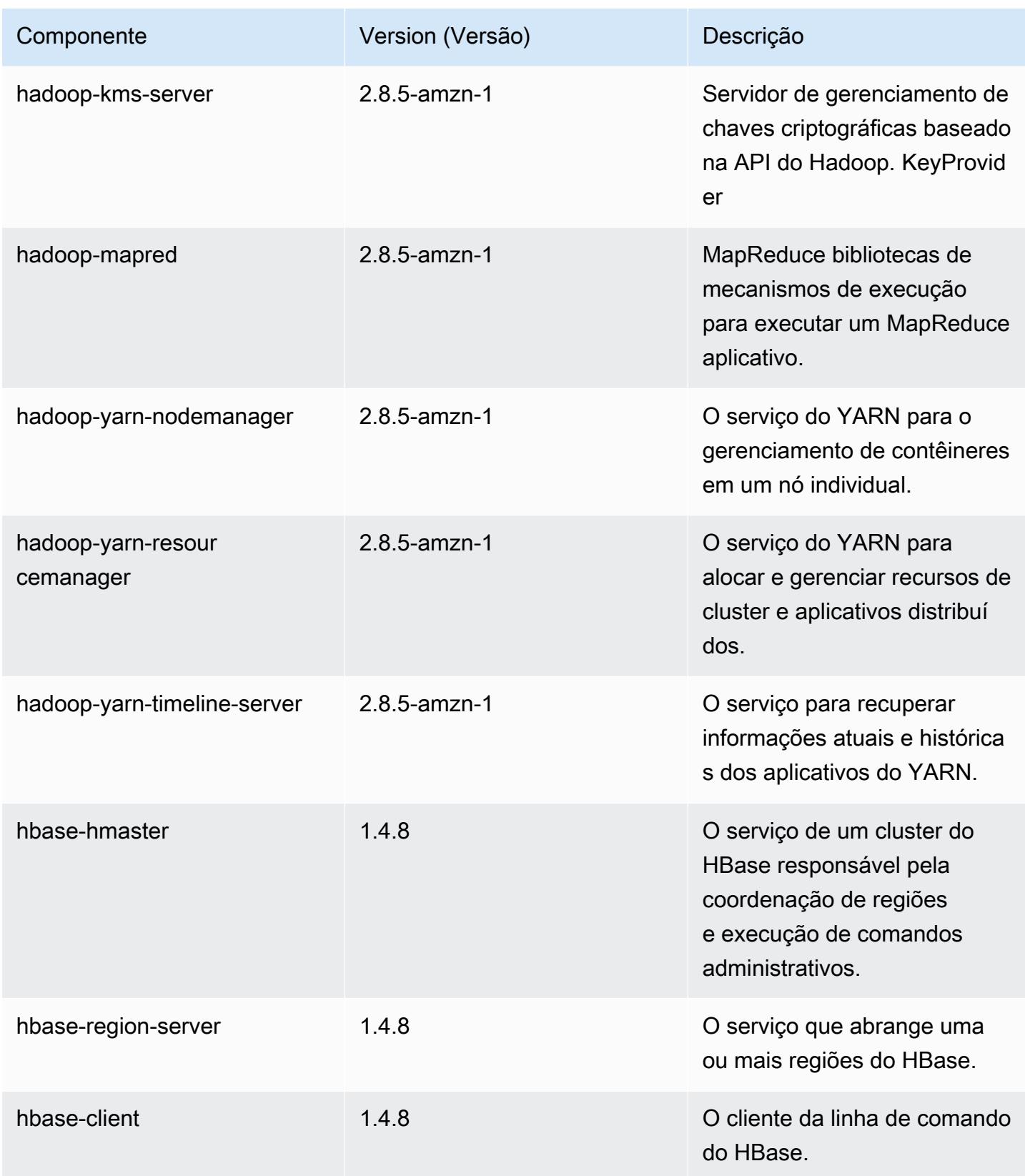

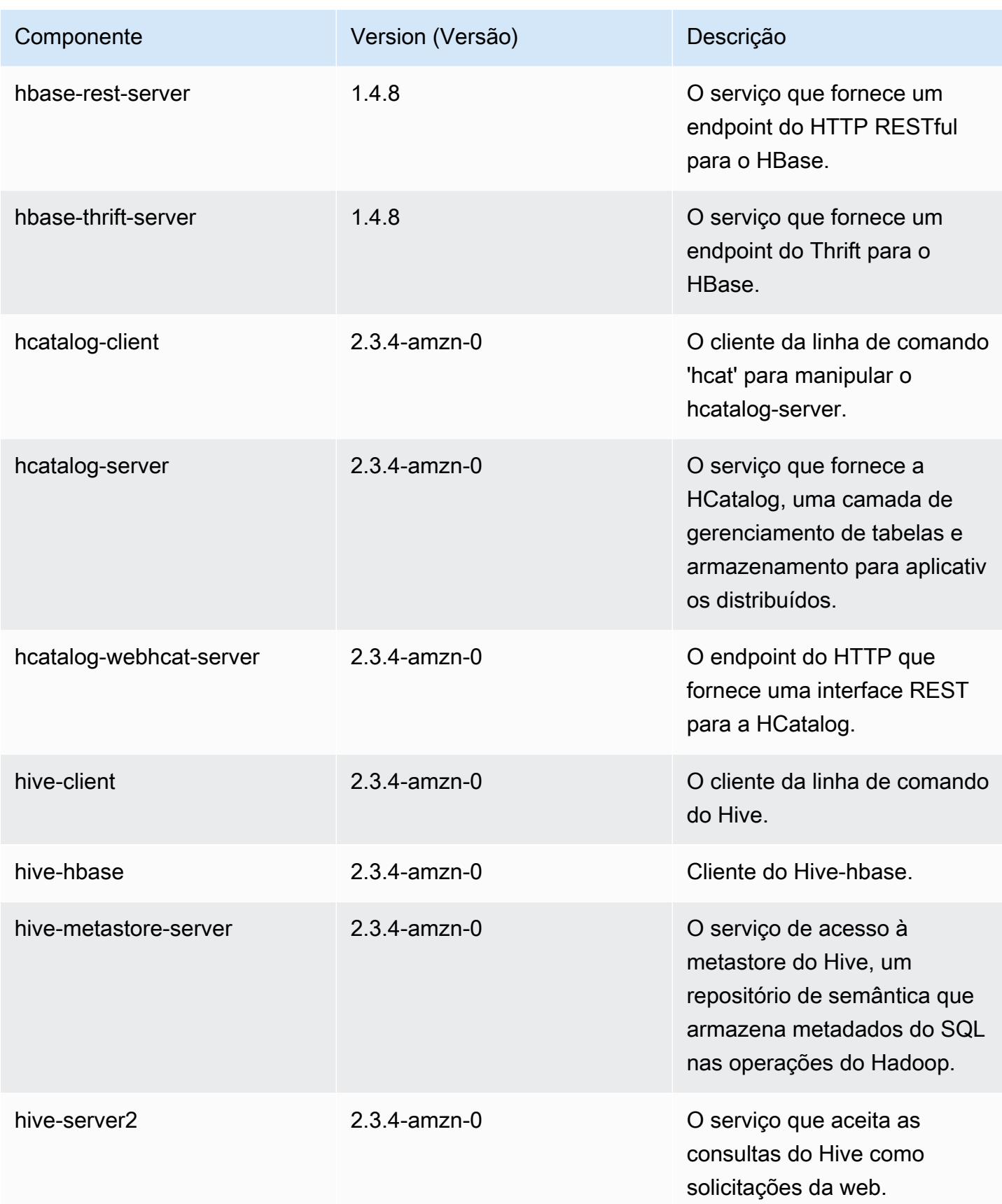

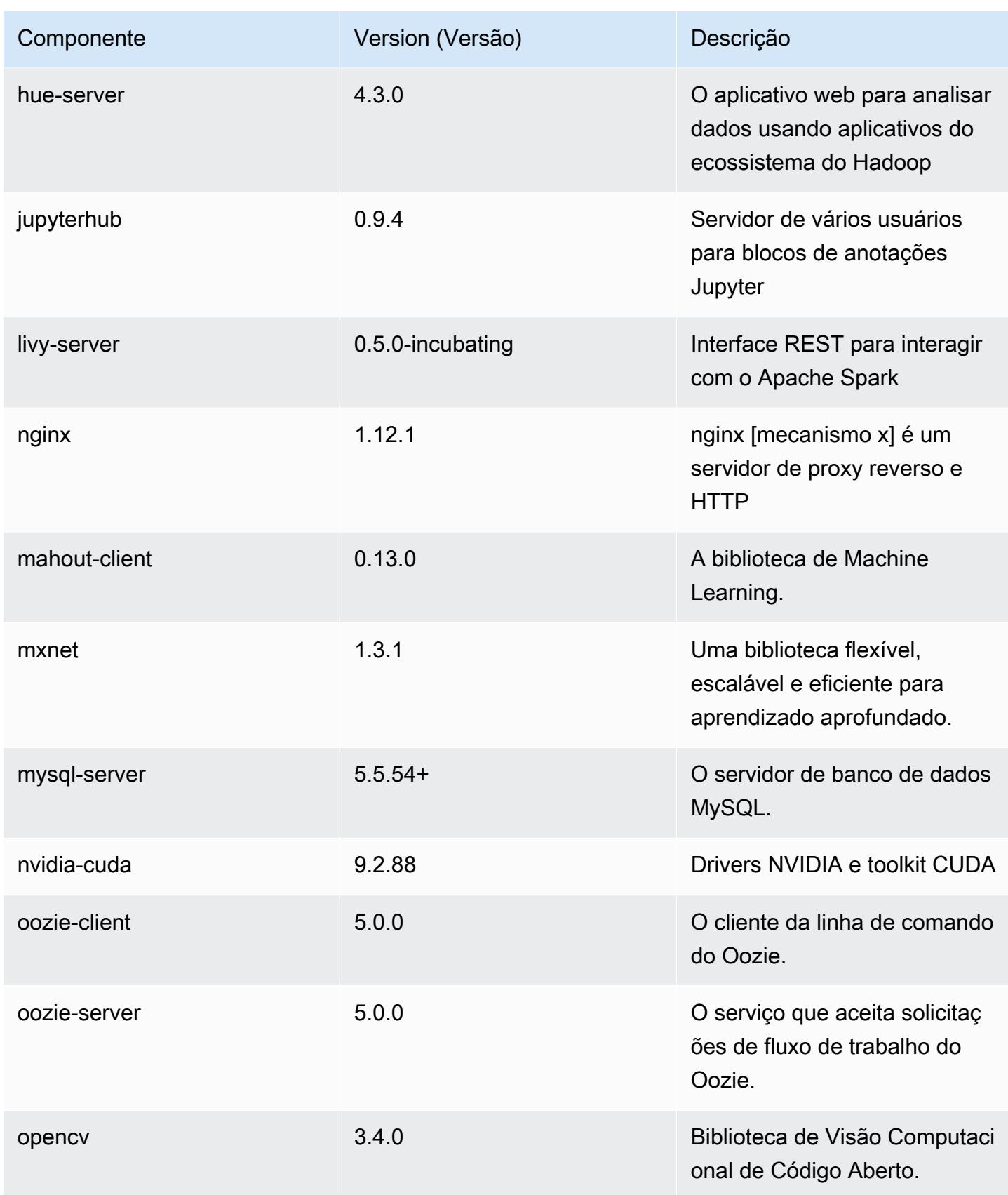

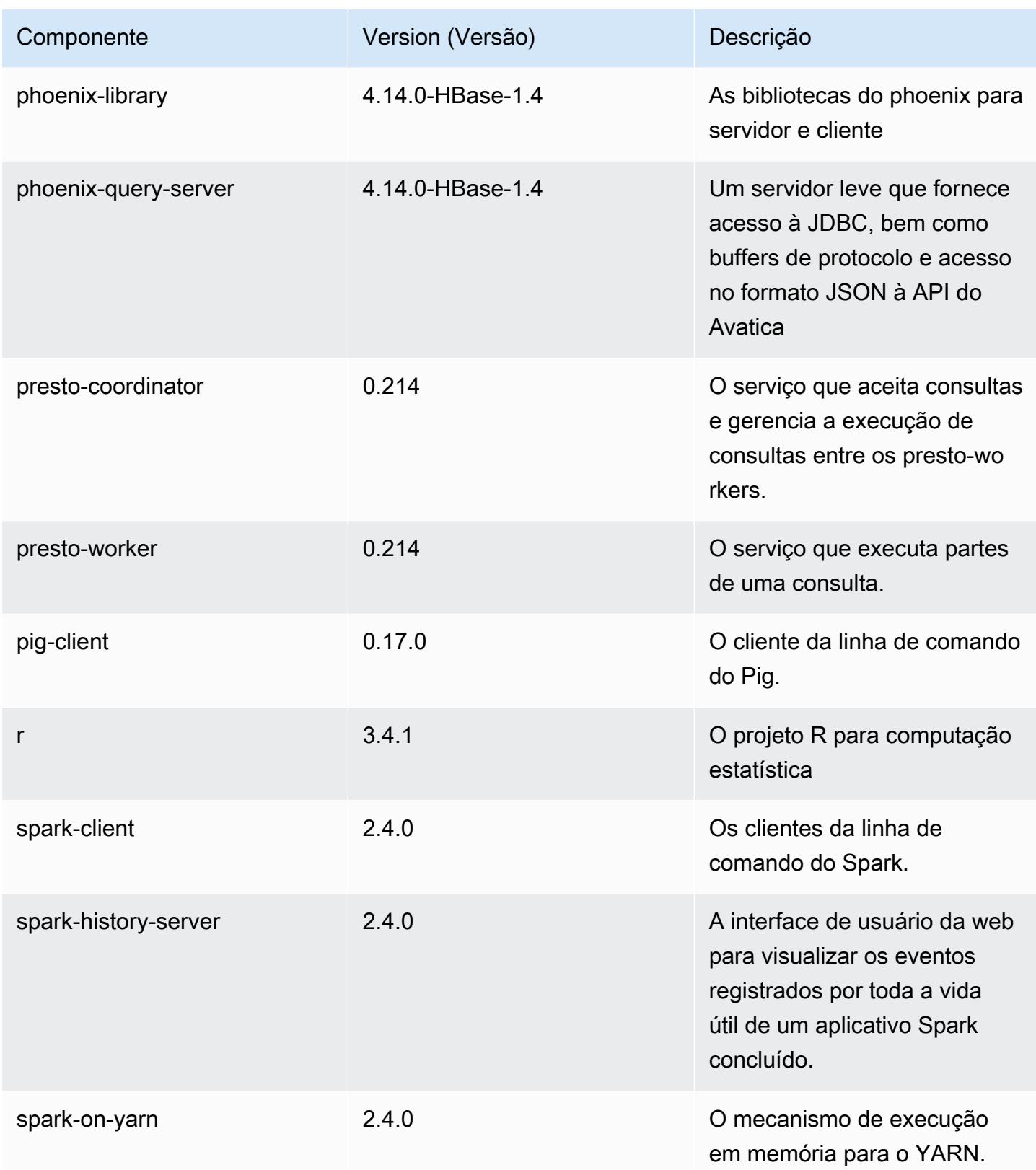
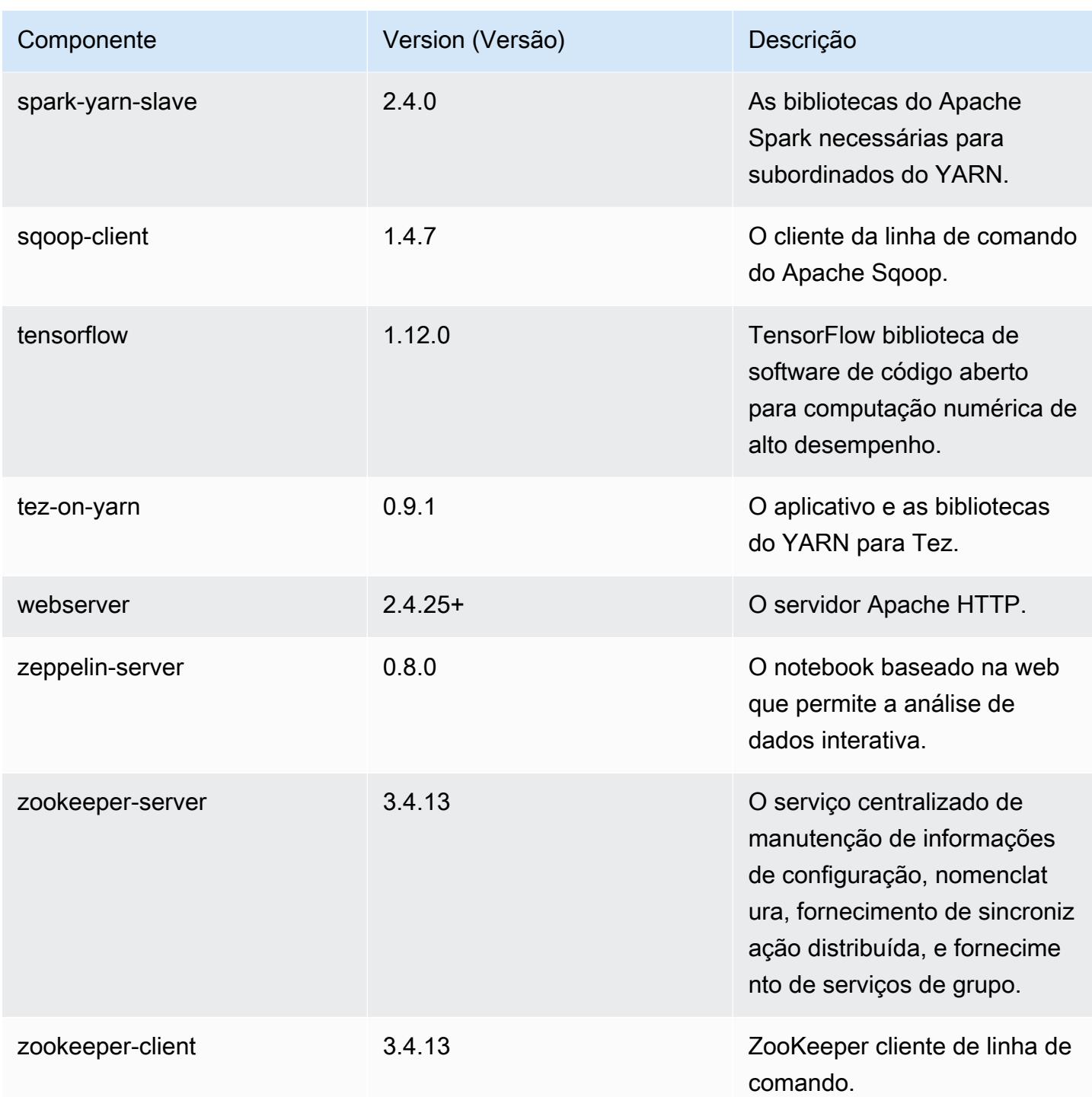

## Classificações de configuração 5.20.0

As classificações de configuração permitem que você personalize aplicações. Elas geralmente correspondem a um arquivo XML de configuração da aplicação, como hive-site.xml. Para ter mais informações, consulte [Configurar aplicações.](#page-3448-0)

## Classificações do emr-5.20.0

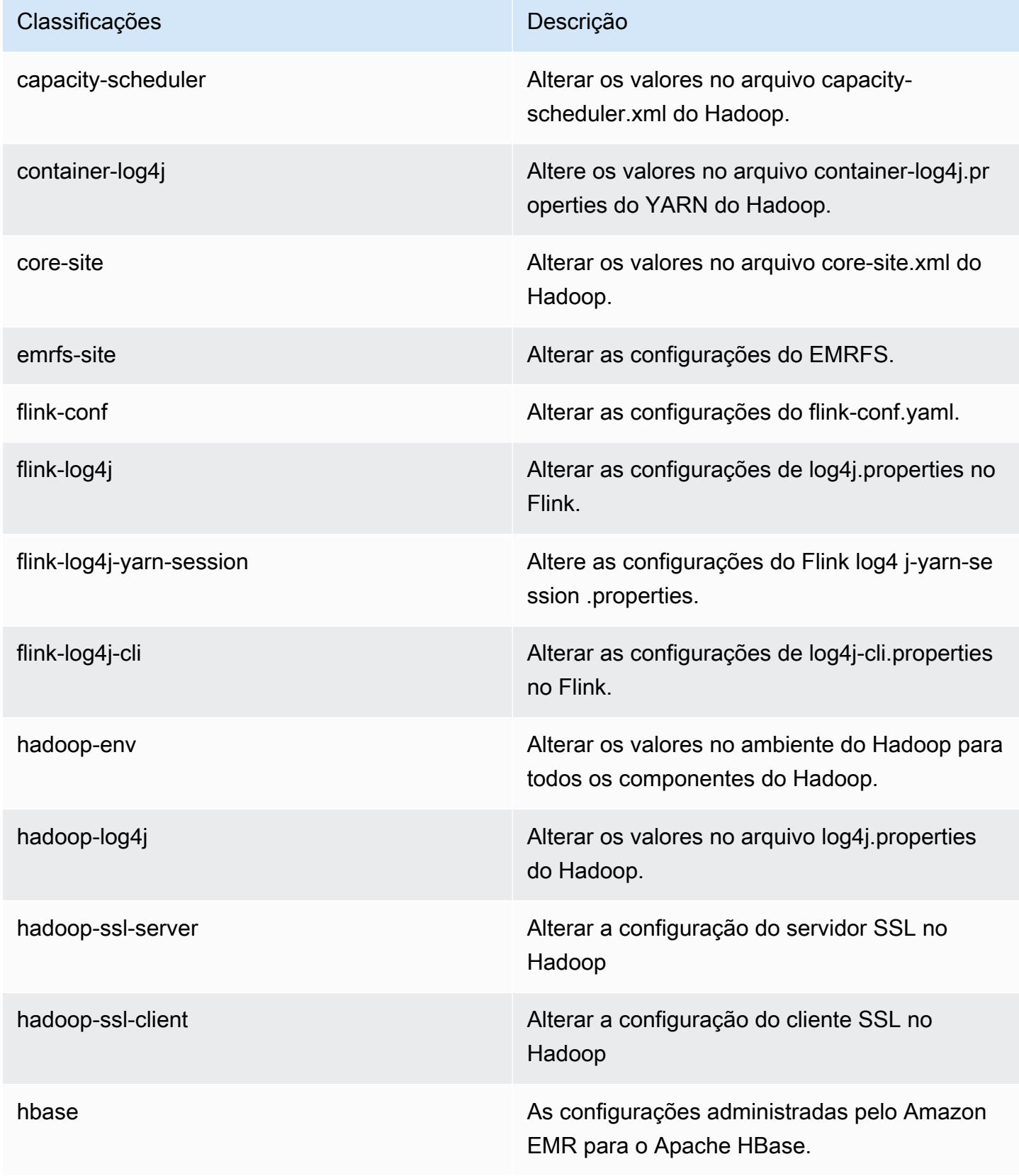

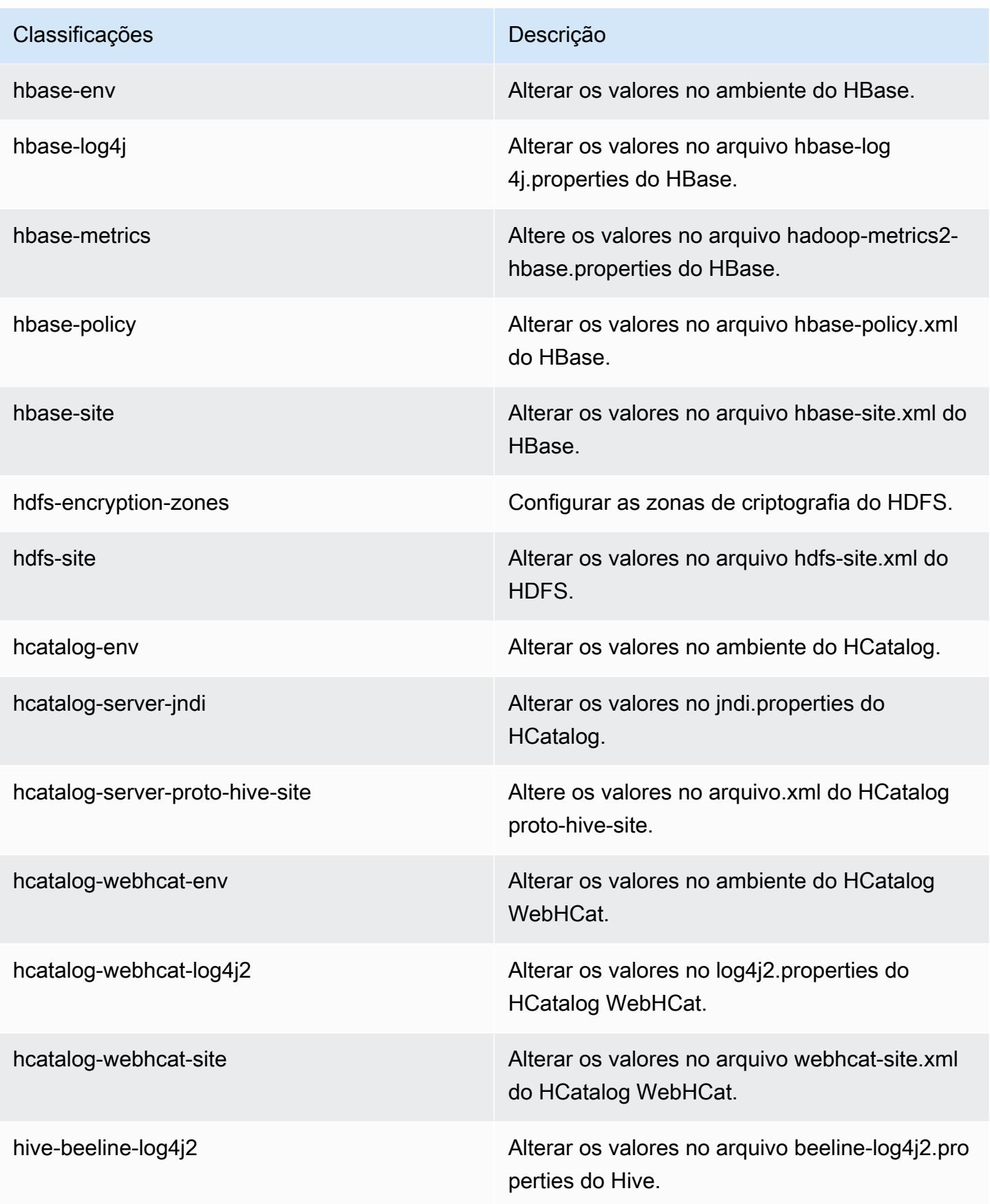

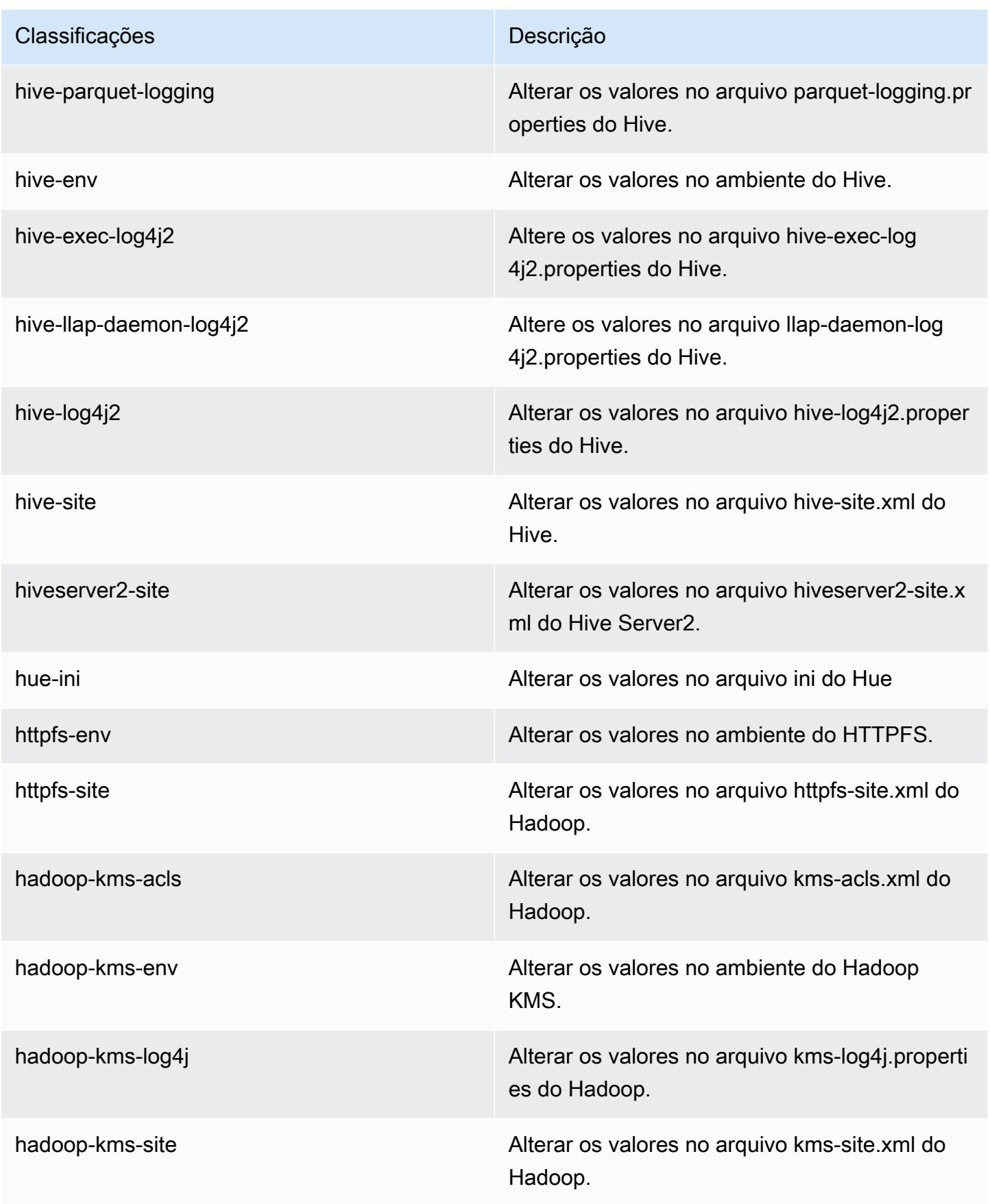

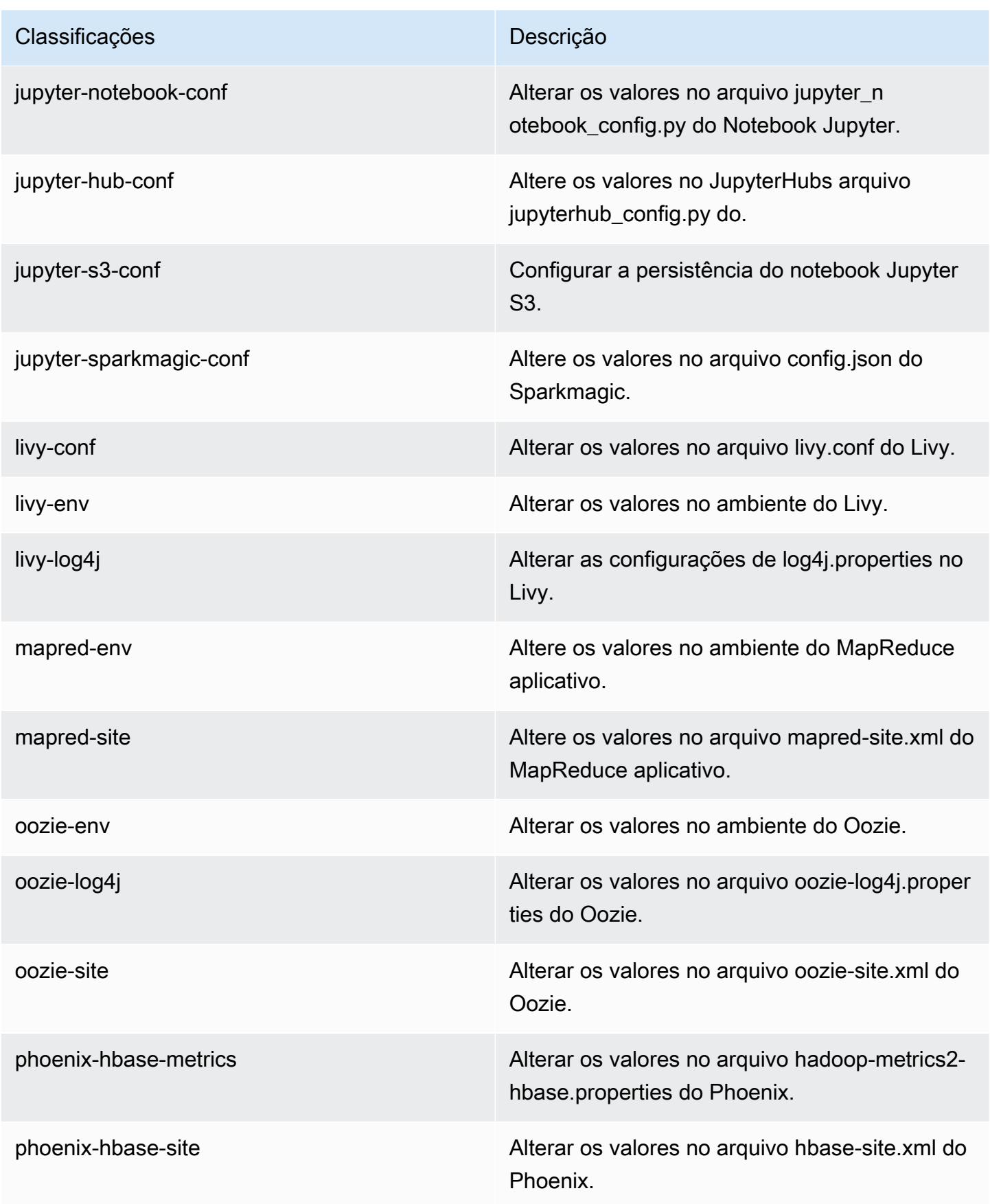

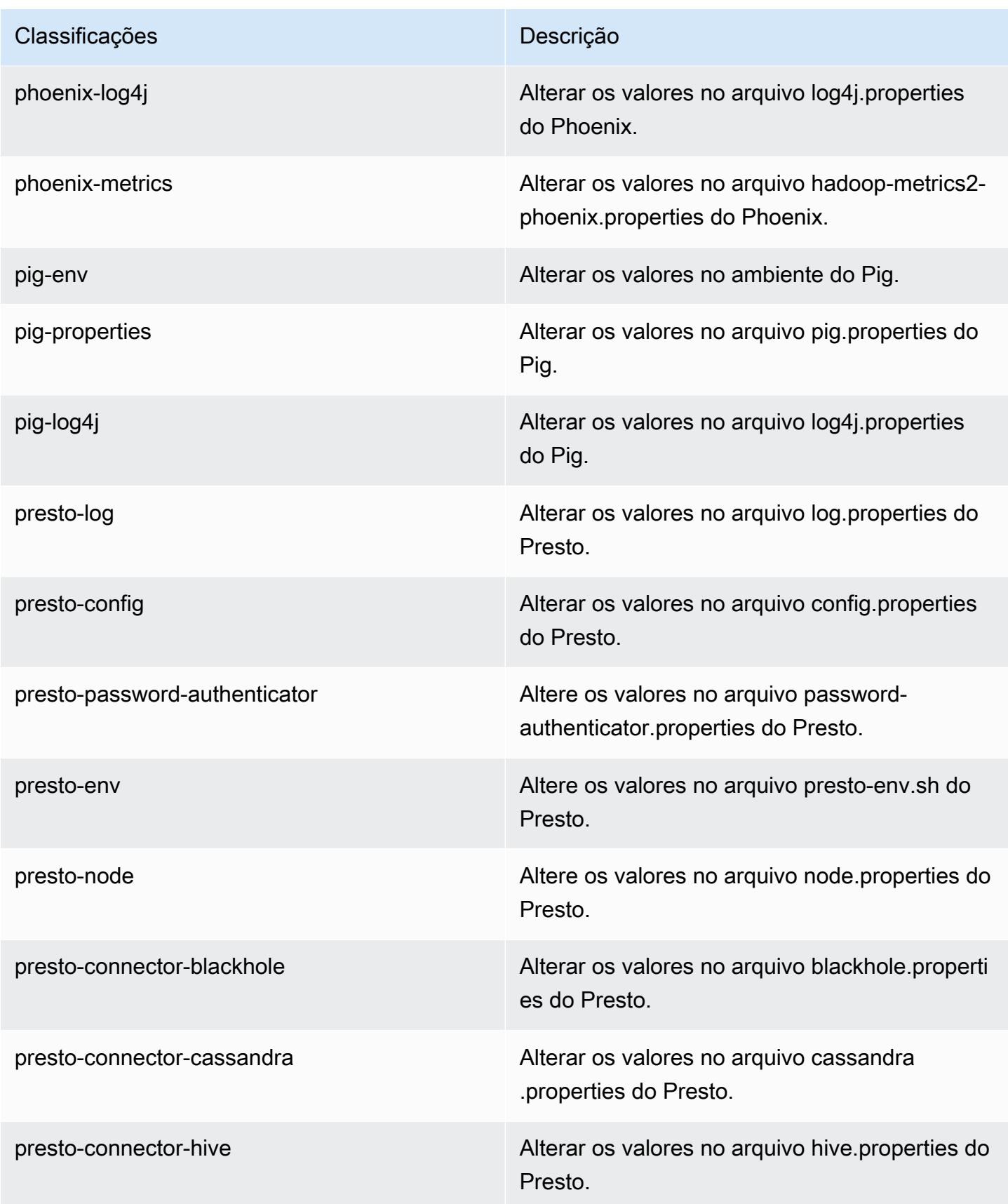

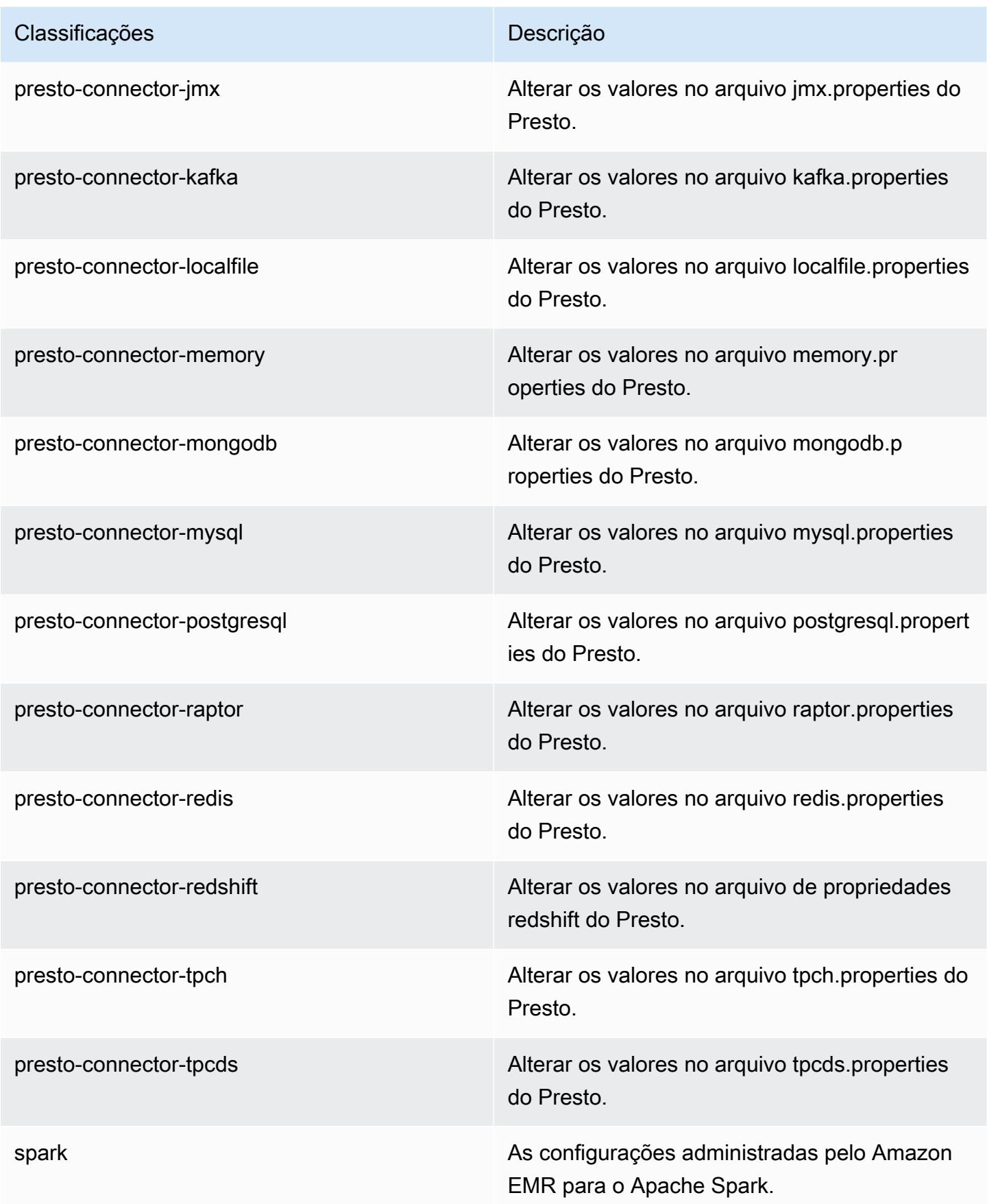

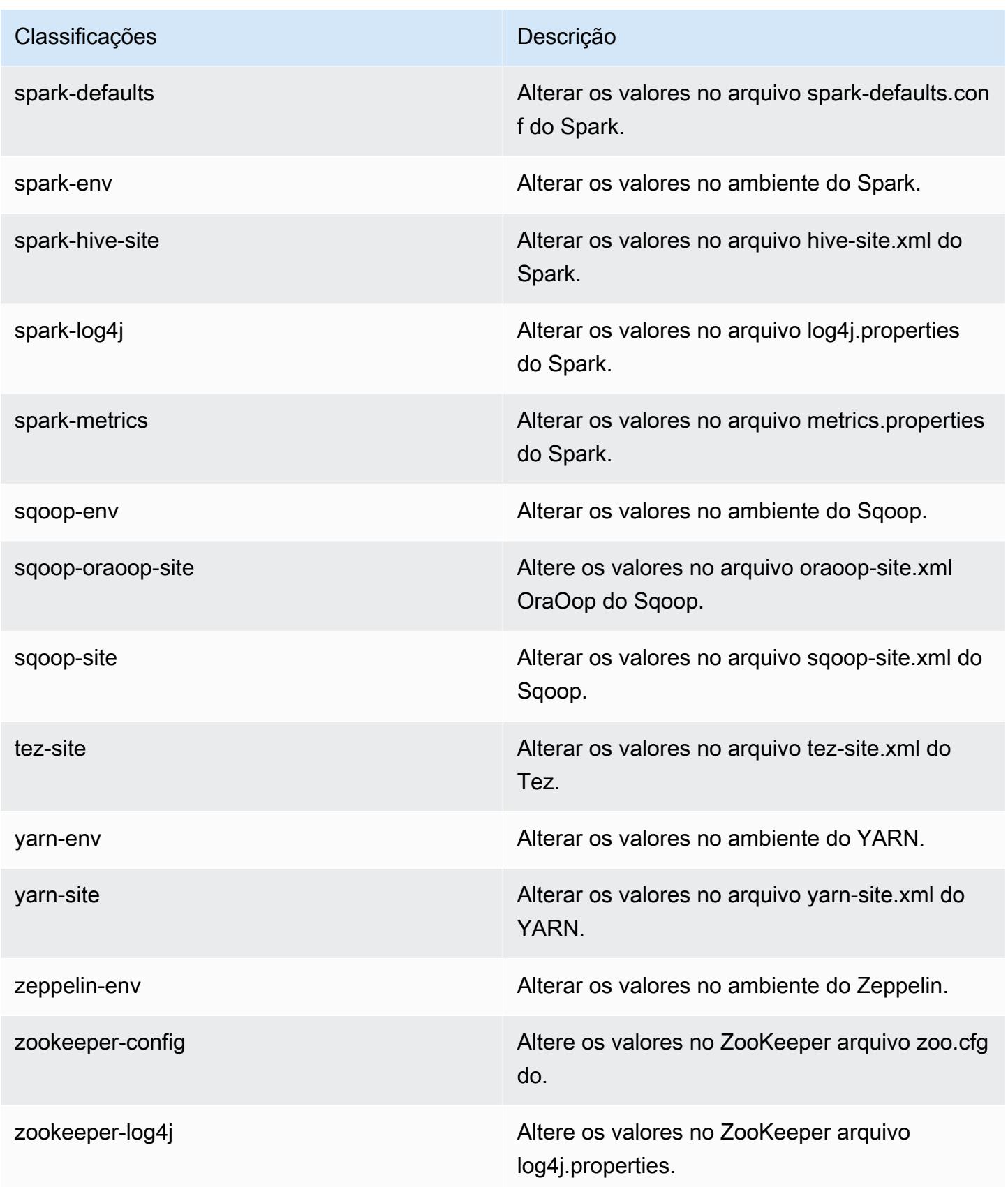

# Versão 5.19.1 do Amazon EMR

## Versões 5.19.1 da aplicação

As seguintes aplicações são compatíveis com esta versão: [Flink,](https://flink.apache.org/) [Ganglia,](http://ganglia.info) [HBase,](http://hbase.apache.org/) [HCatalog](https://cwiki.apache.org/confluence/display/Hive/HCatalog), [Hadoop](http://hadoop.apache.org/docs/current/), [Hive,](http://hive.apache.org/) [Hue](http://gethue.com/), [JupyterHub](https://jupyterhub.readthedocs.io/en/latest/#), [Livy](https://livy.incubator.apache.org/), [MXNet,](https://mxnet.incubator.apache.org/) [Mahout](http://mahout.apache.org/), [Oozie](http://oozie.apache.org/), [Phoenix](https://phoenix.apache.org/), [Pig](http://pig.apache.org/), [Presto,](https://prestodb.io/) [Spark](https://spark.apache.org/docs/latest/), [Sqoop,](http://sqoop.apache.org/) [TensorFlow,](https://www.tensorflow.org/) [Tez](https://tez.apache.org/), [Zeppelin](https://zeppelin.incubator.apache.org/) e [ZooKeeper.](https://zookeeper.apache.org)

A tabela abaixo lista as versões das aplicações disponíveis nesta versão do Amazon EMR e as versões de aplicações nas três versões anteriores do Amazon EMR (quando aplicável).

Para obter um histórico abrangente das versões das aplicações de cada versão do Amazon EMR, consulte os seguintes tópicos:

- [Versões de aplicações nas versões 7.x do Amazon EMR](#page-23-0)
- [Versões de aplicações nas versões 6.x do Amazon EMR](#page-87-0)
- [Versões de aplicações nas versões 5.x do Amazon EMR](#page-1052-0)
- [Versões de aplicações nas versões 4.x do Amazon EMR](#page-2630-0)

### Informações da versão da aplicação

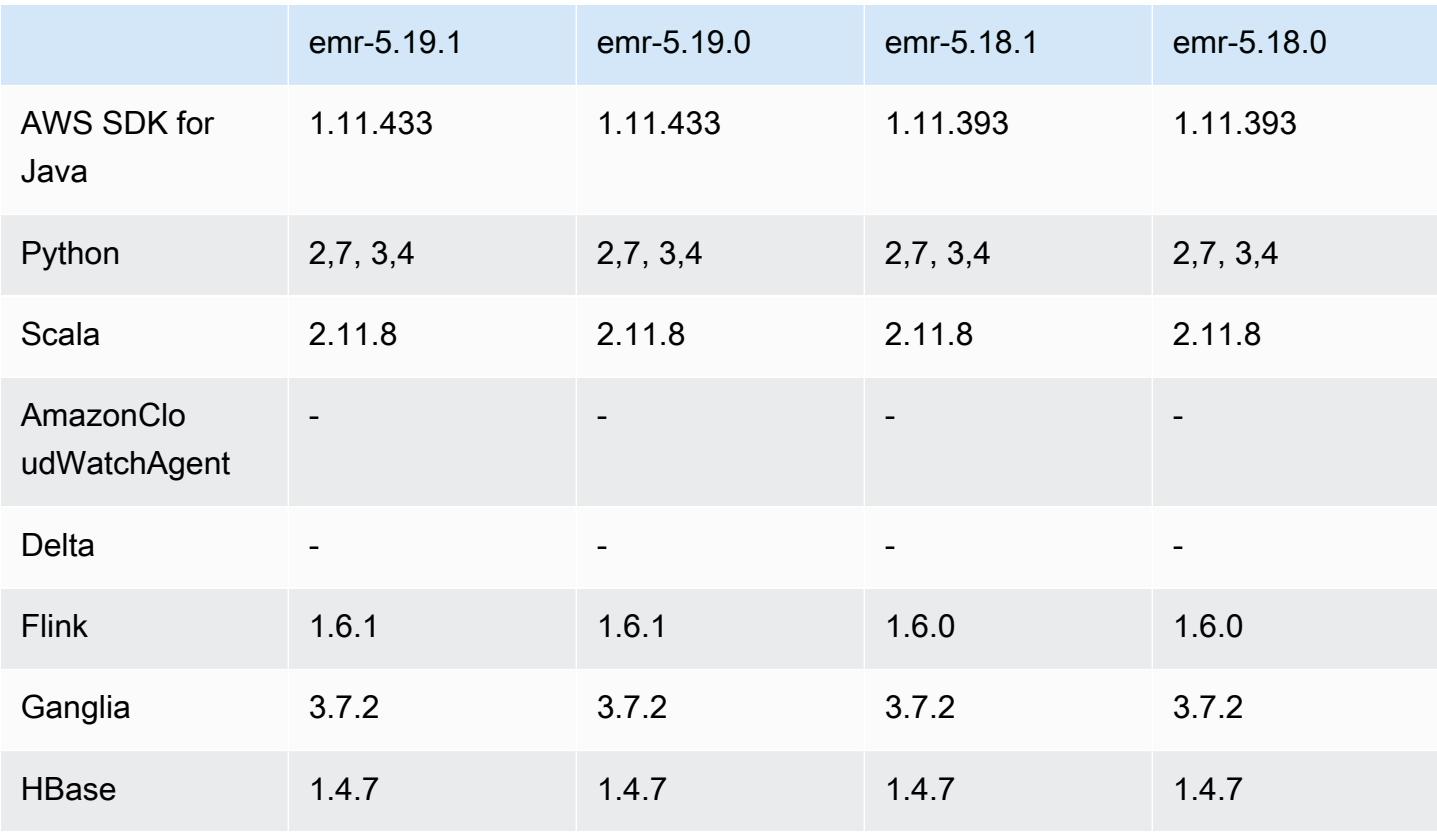

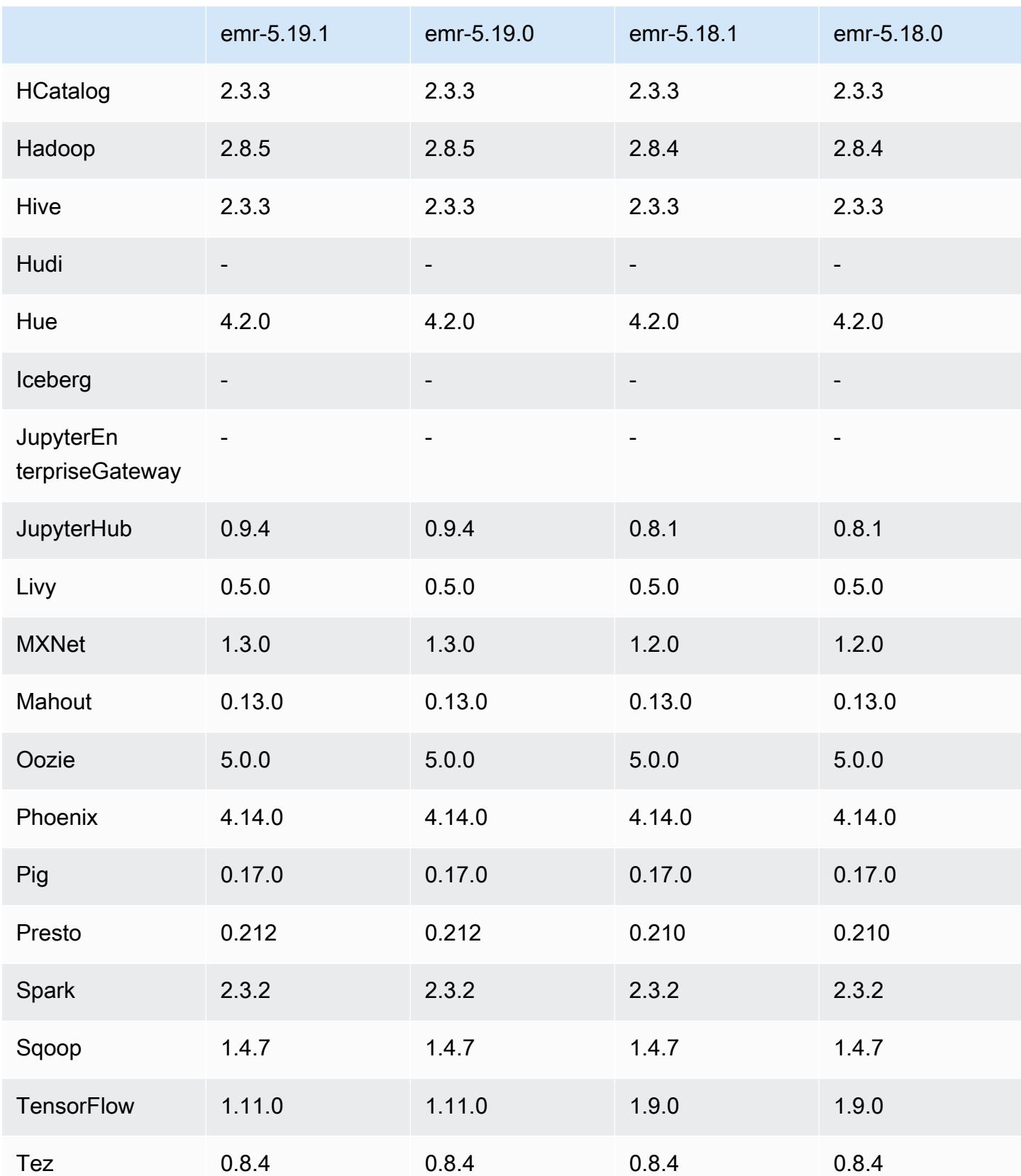

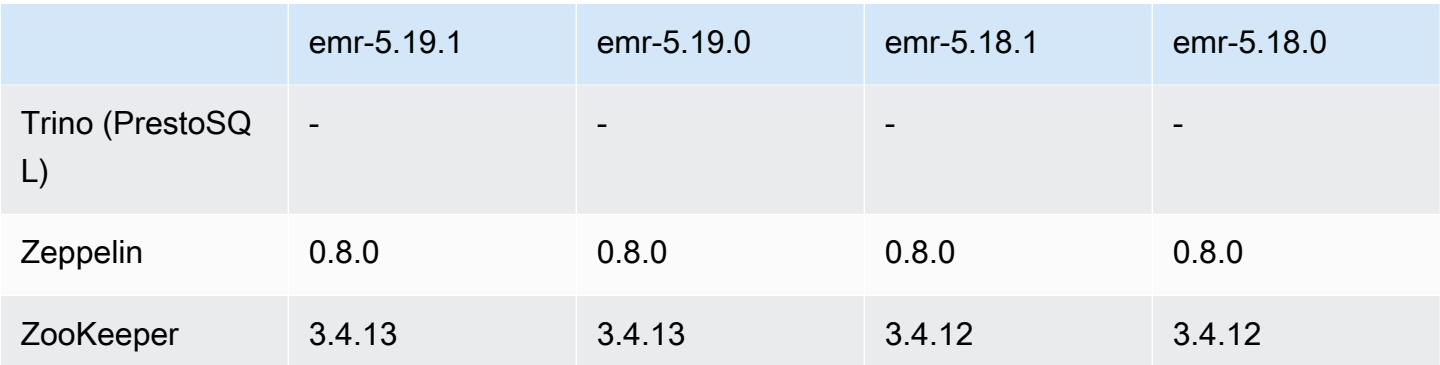

### Notas da versão 5.19.1

Esta é uma versão de patch para adicionar a autenticação AWS Signature versão 4 para solicitações ao Amazon S3. Todas as aplicações e componentes são os mesmos que os da versão anterior do Amazon EMR.

### **A** Important

Nesta versão de lançamento, o Amazon EMR usa o AWS Signature versão 4 exclusivamente para autenticar solicitações para o Amazon S3. Para obter mais informações, consulte [Novidades.](https://docs.aws.amazon.com/emr/latest/ReleaseGuide/emr-whatsnew.html)

## Versões de componente 5.19.1

Os componentes que o Amazon EMR instala com esta versão estão listados abaixo. Alguns são instalados como parte de pacotes de aplicativos de big data. Outros são exclusivos do Amazon EMR e instalados para processos e atributos do sistema. Eles normalmente começam com emr ou aws. Os pacotes de aplicações de big data na versão mais recente do Amazon EMR são geralmente a versão mais recente encontrada na comunidade. Disponibilizamos as versões da comunidade no Amazon EMR o mais rapidamente possível.

Alguns componentes no Amazon EMR diferem das versões da comunidade. Esses componentes tem um rótulo de versão no formulário *CommunityVersion*-amzn-*EmrVersion*. O *EmrVersion* começa em 0. Por exemplo, se um componente da comunidade de código aberto denominado myapp-component com a versão 2.2 tiver sido alterado três vezes para inclusão em versões diferentes do Amazon EMR, sua versão será listada como 2.2-amzn-2.

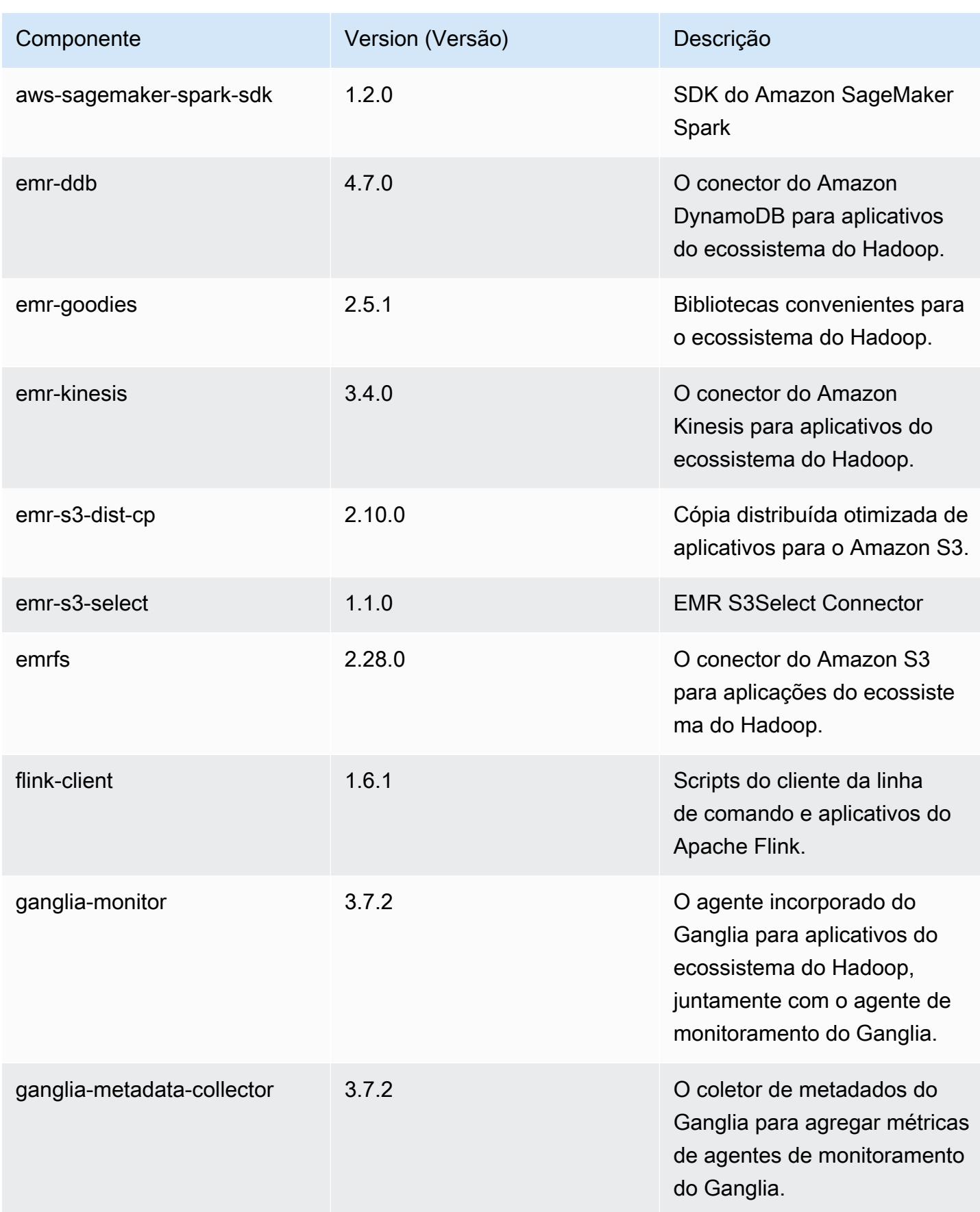

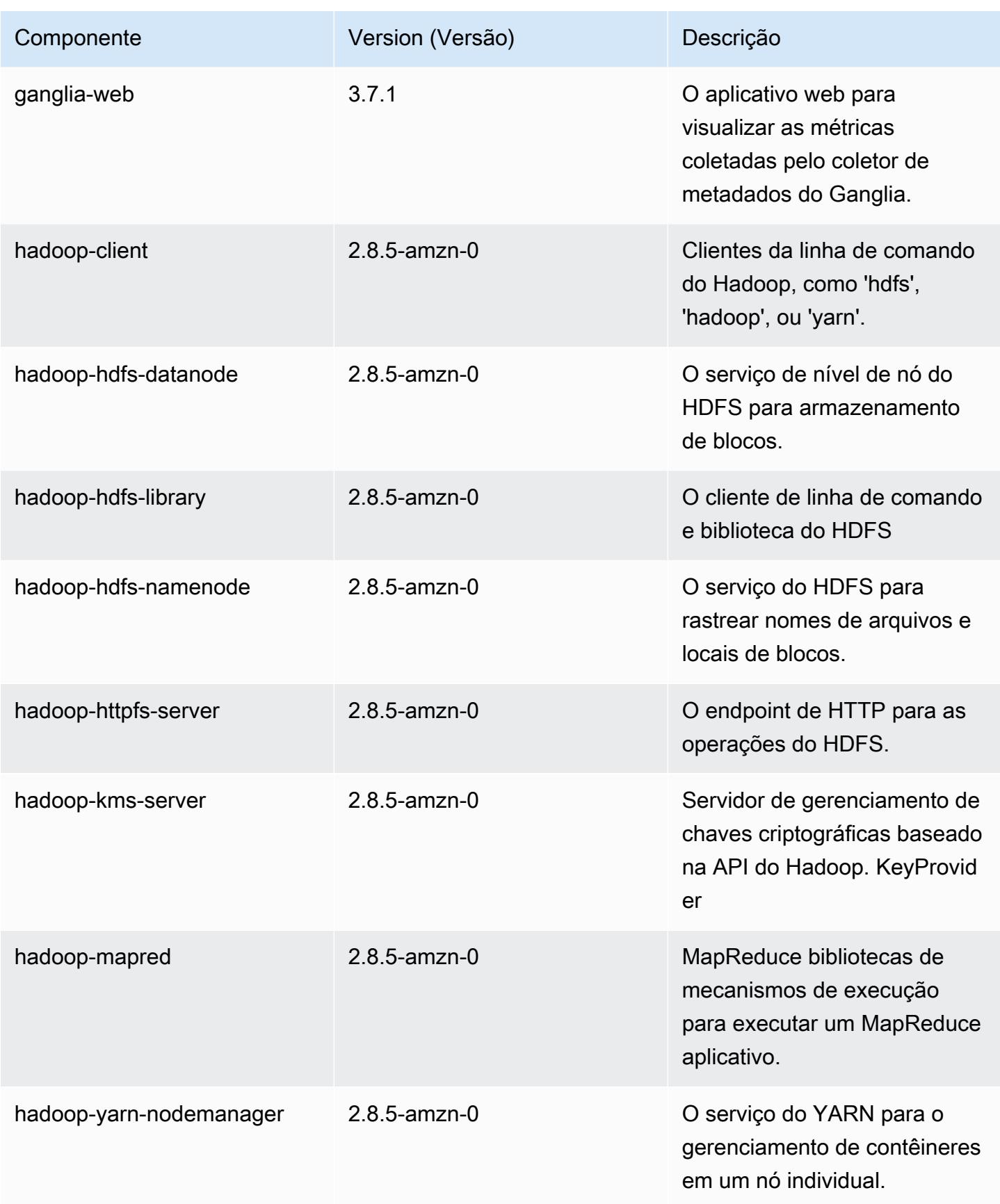

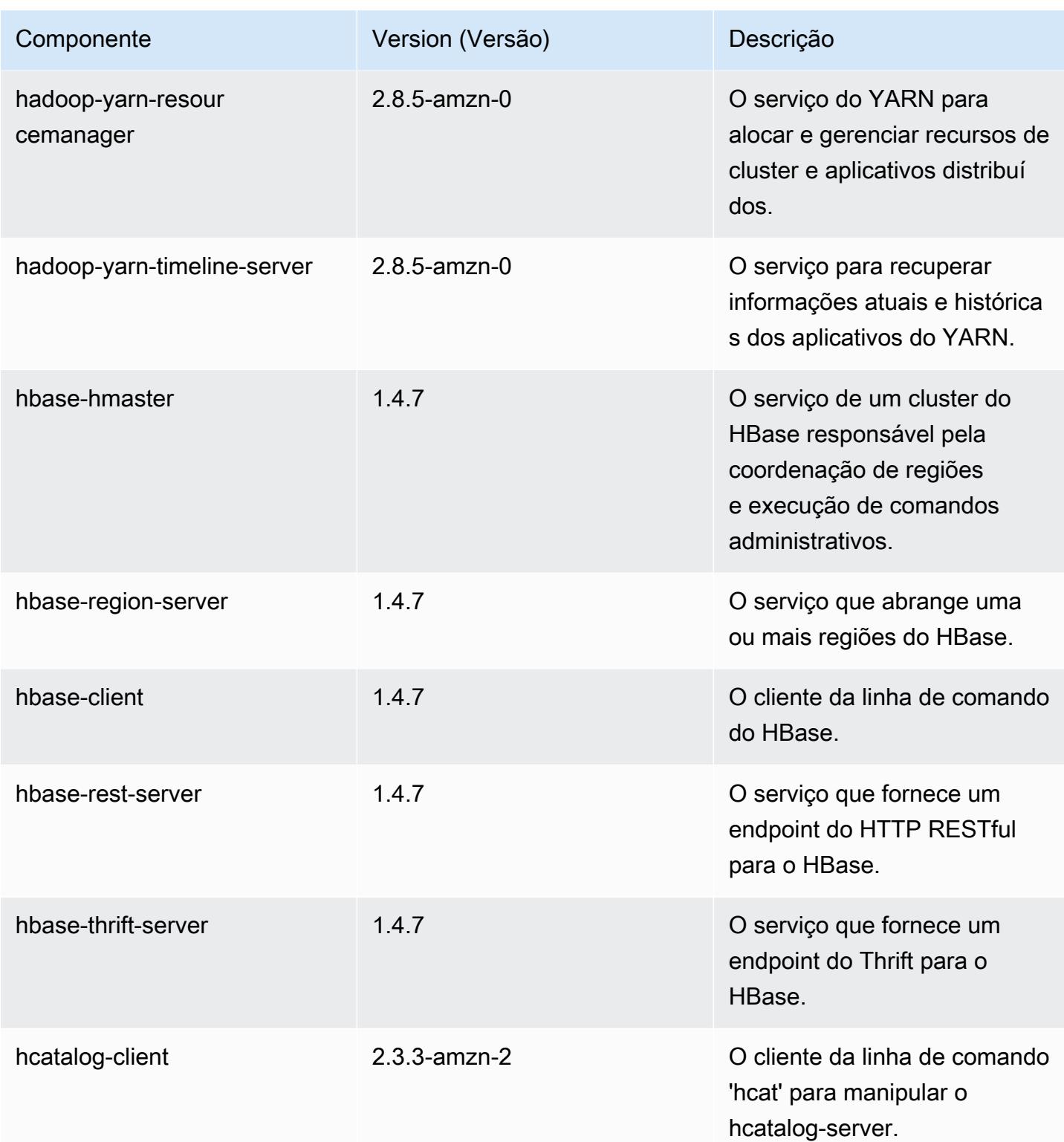

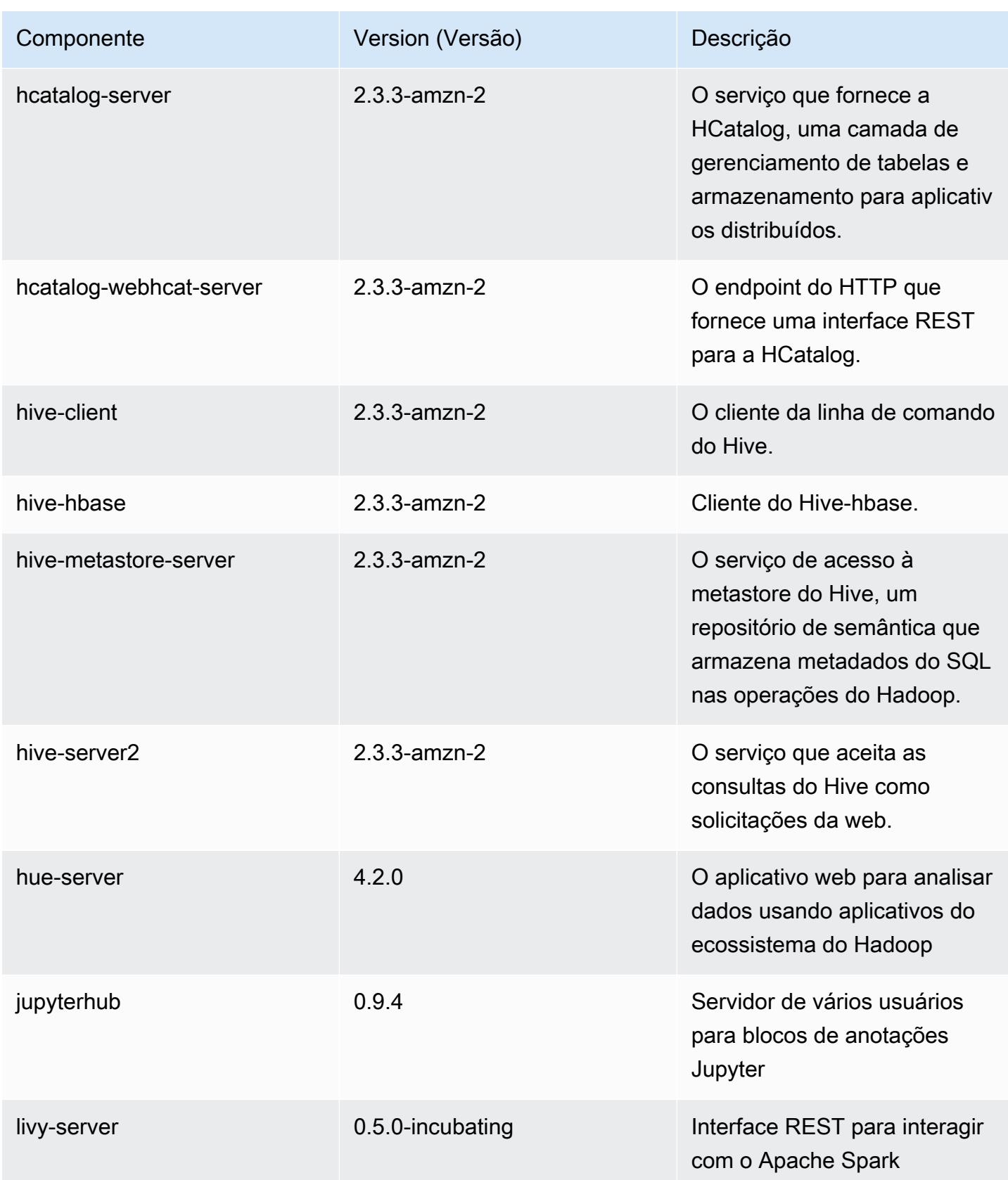

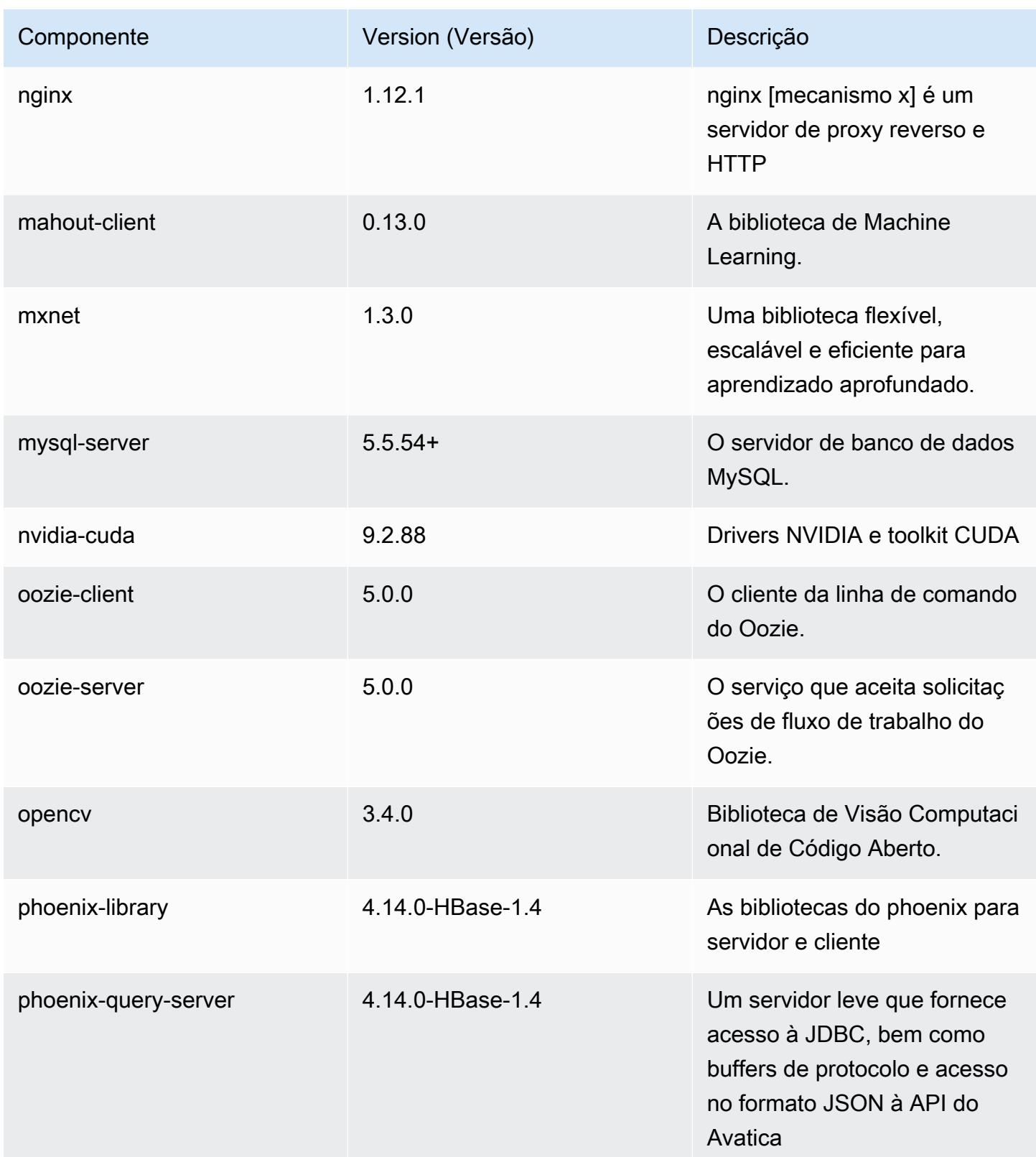

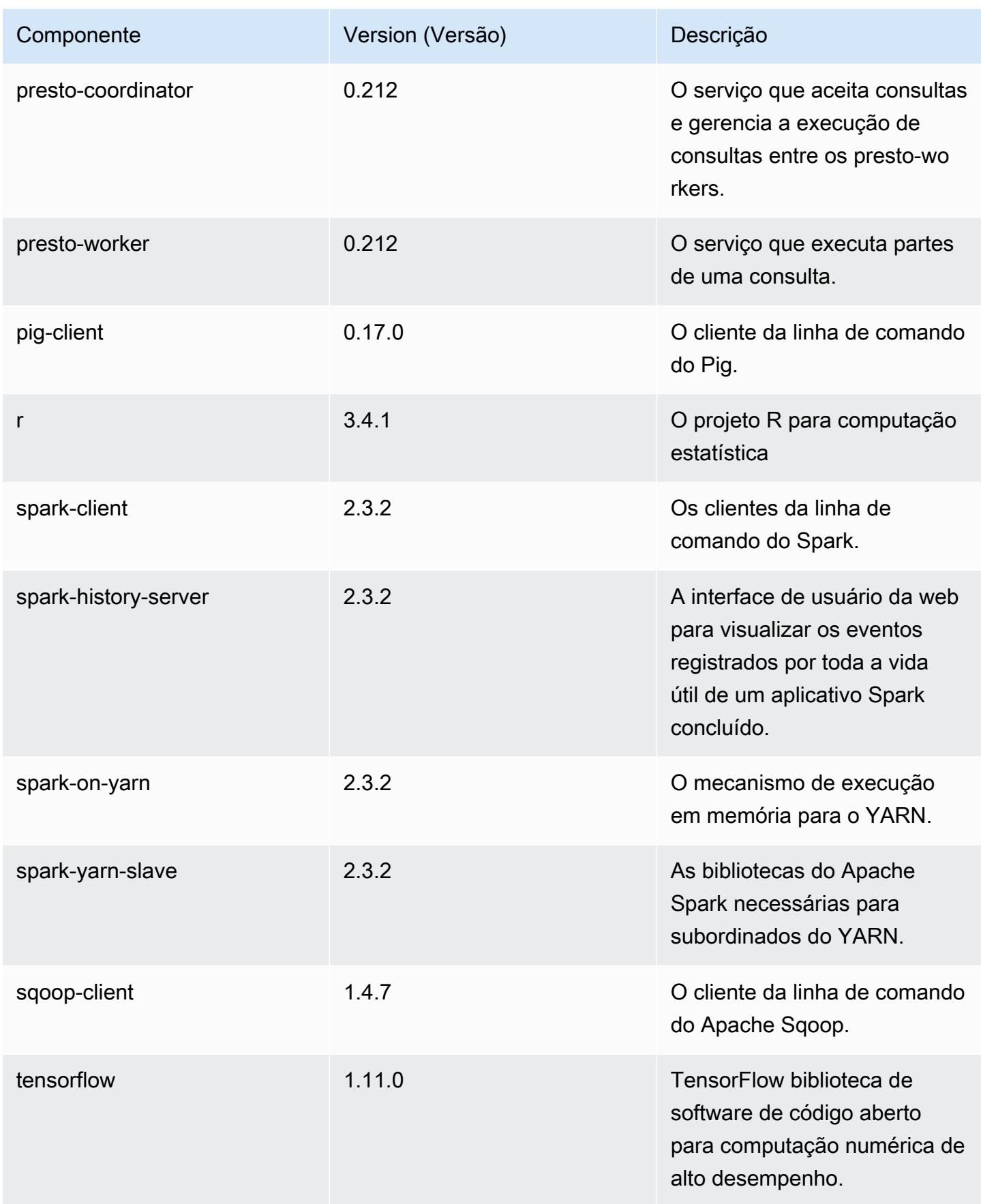

Amazon EMR Guia de apresentação do Amazon EMR

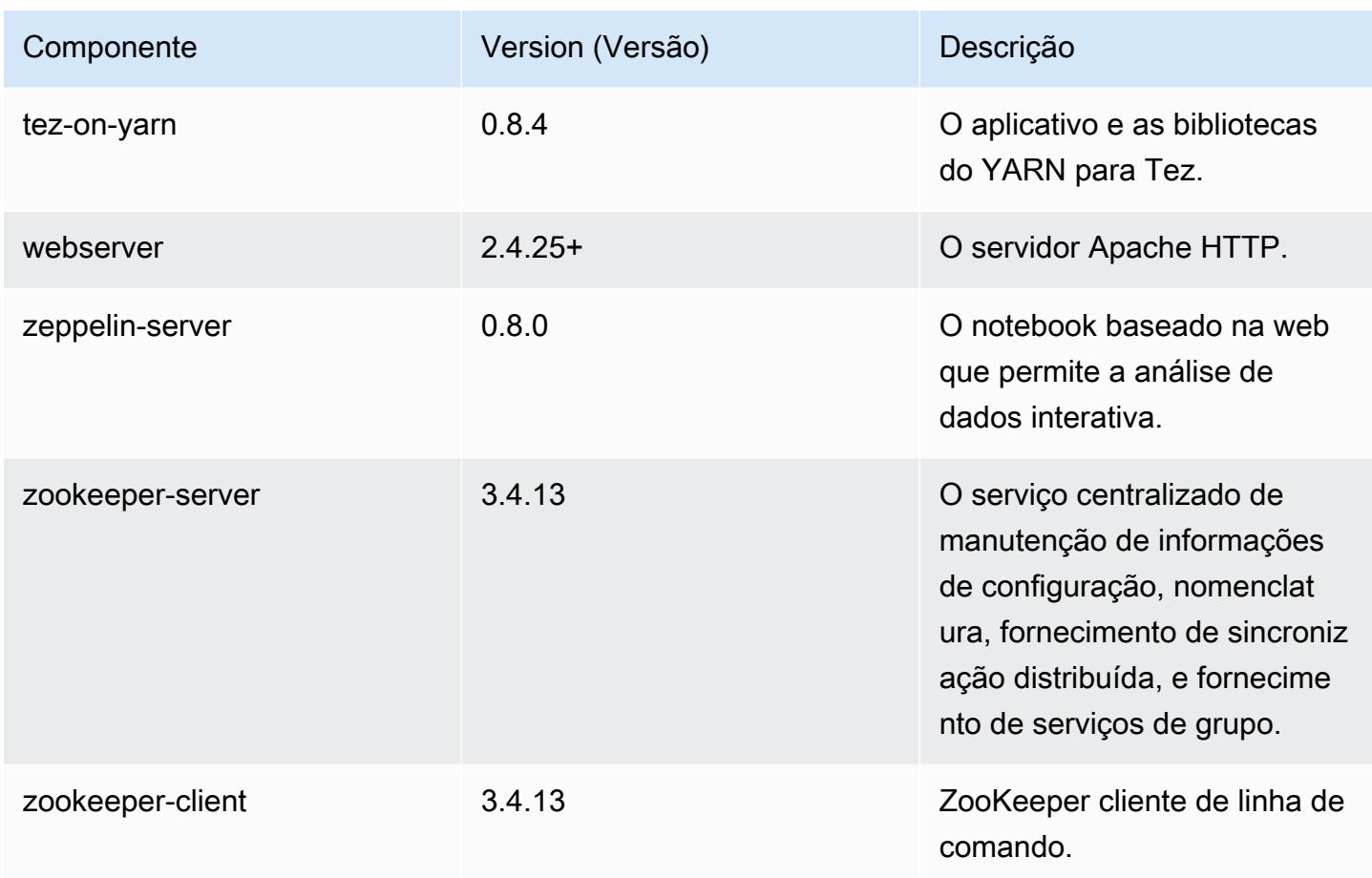

## Classificações de configuração 5.19.1

As classificações de configuração permitem que você personalize aplicações. Elas geralmente correspondem a um arquivo XML de configuração da aplicação, como hive-site.xml. Para ter mais informações, consulte [Configurar aplicações.](#page-3448-0)

Classificações do emr-5.19.1

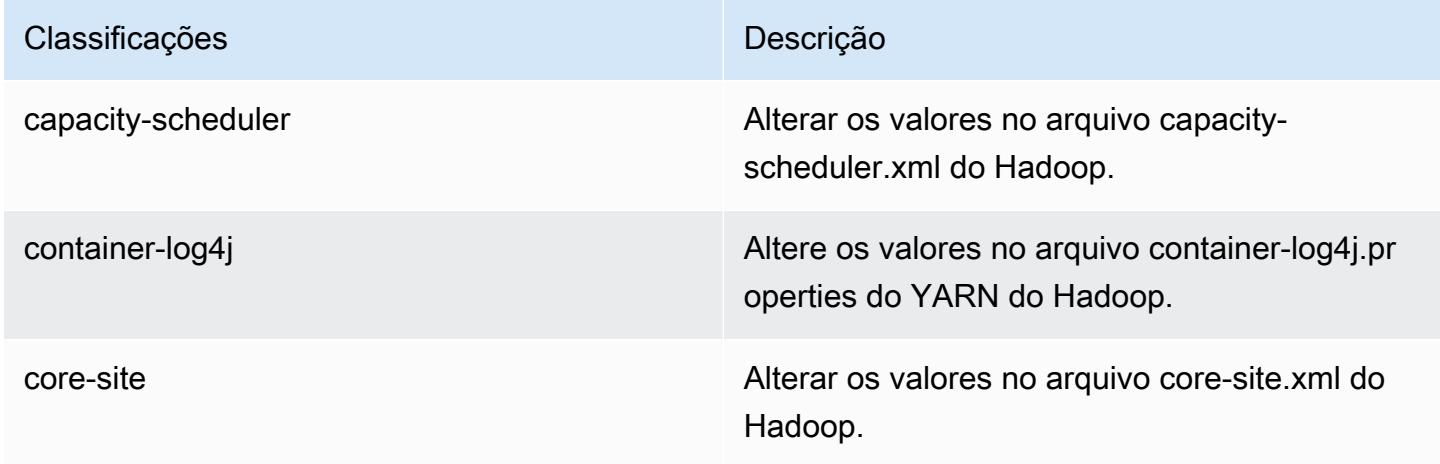

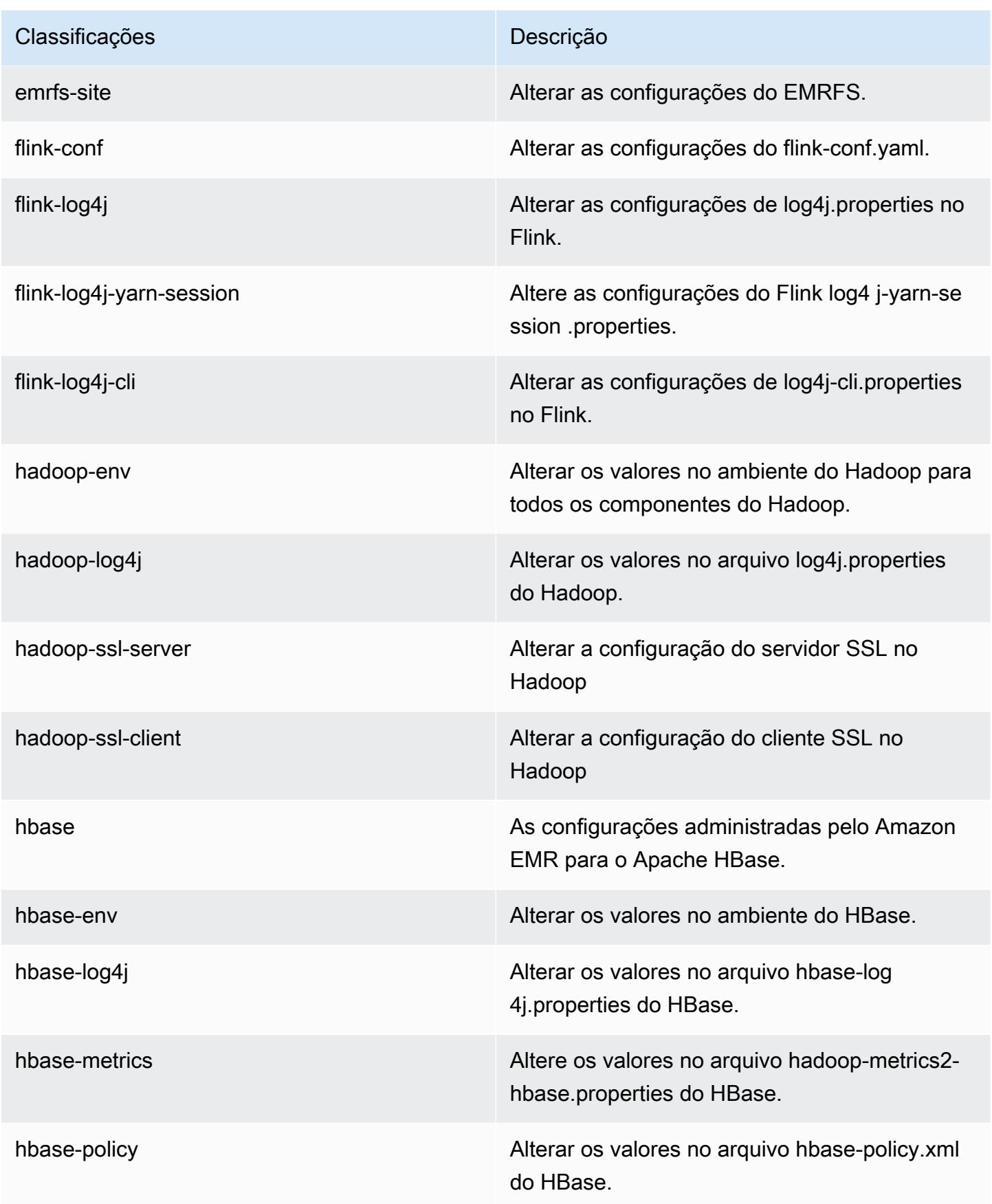

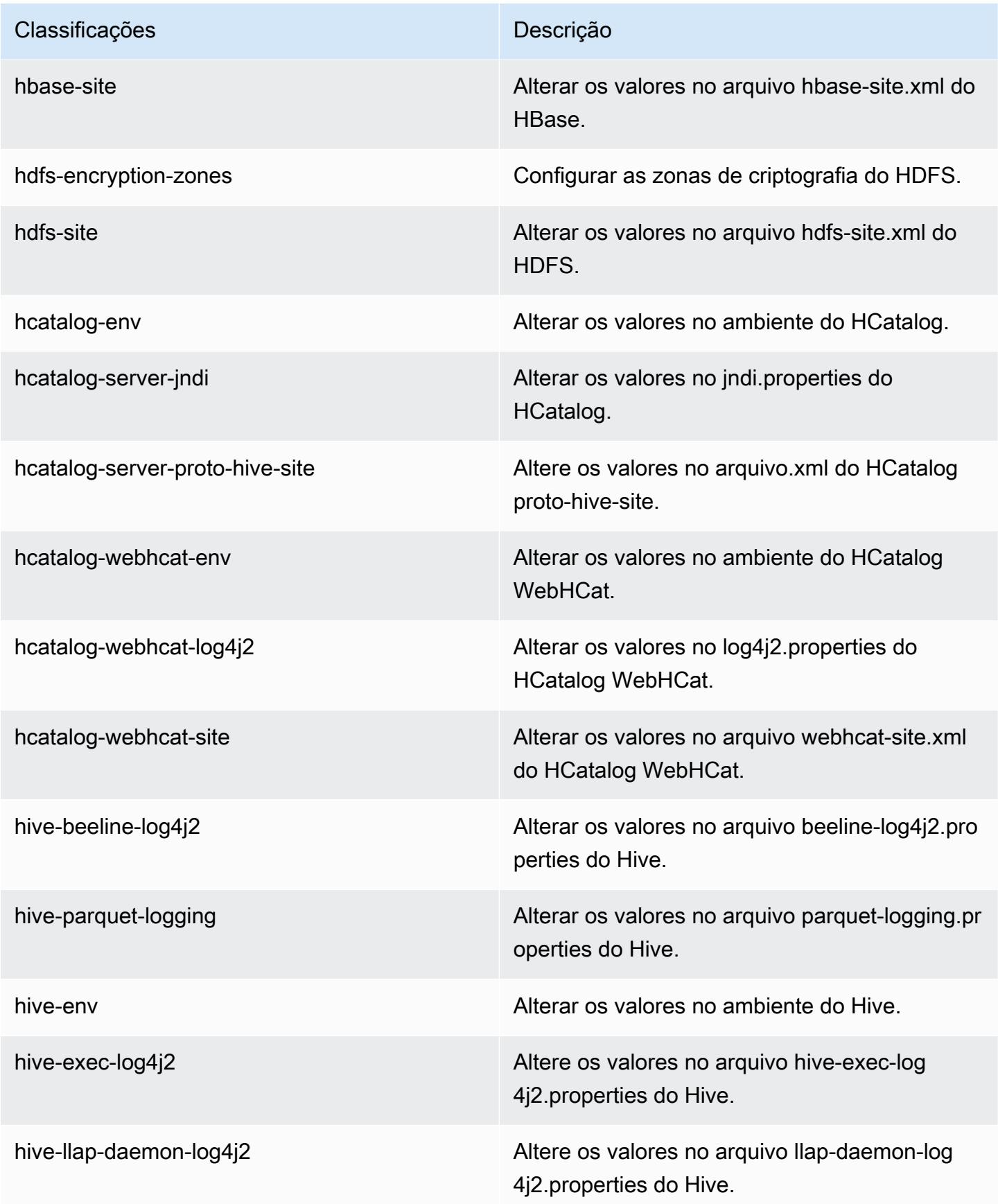

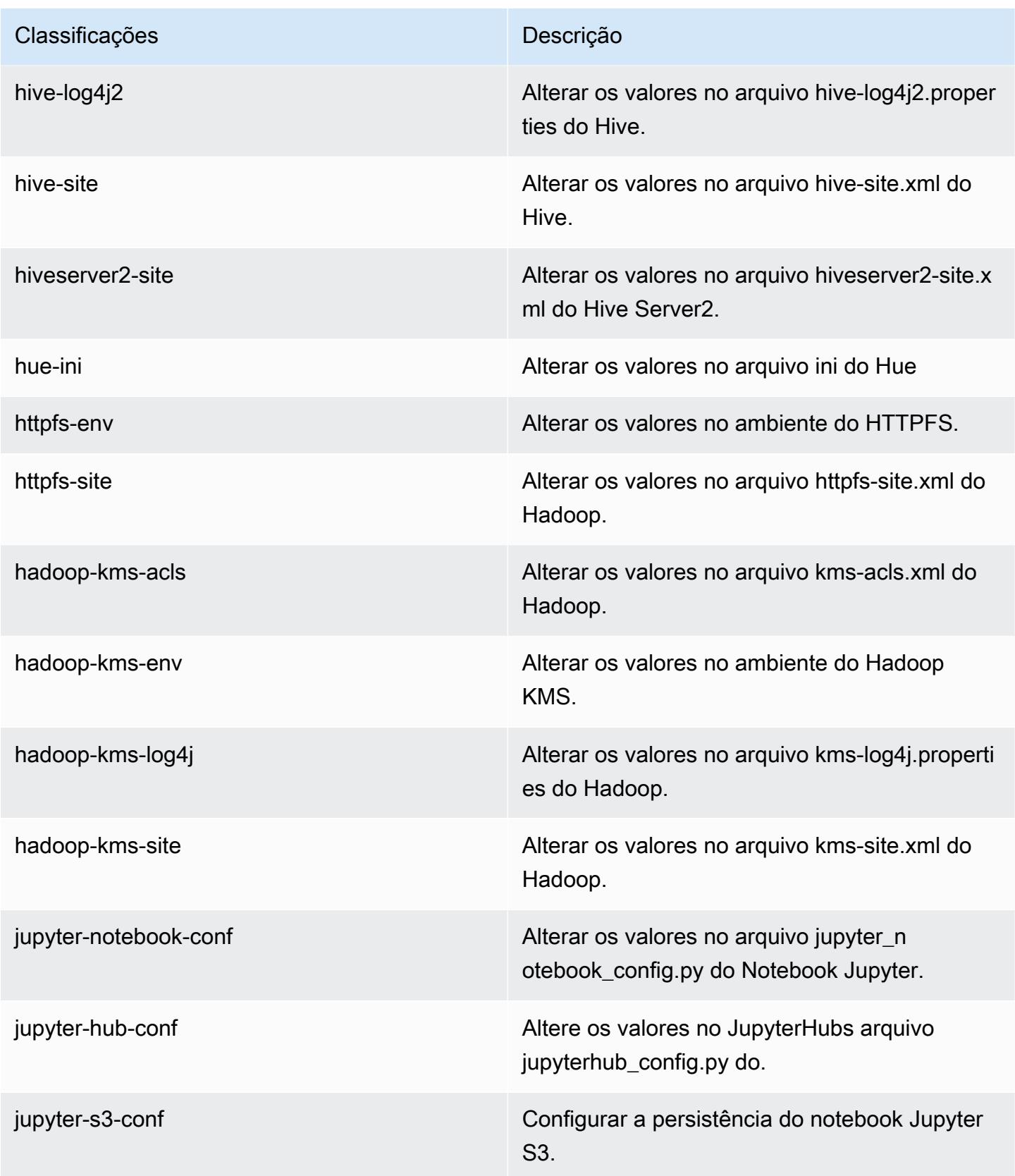

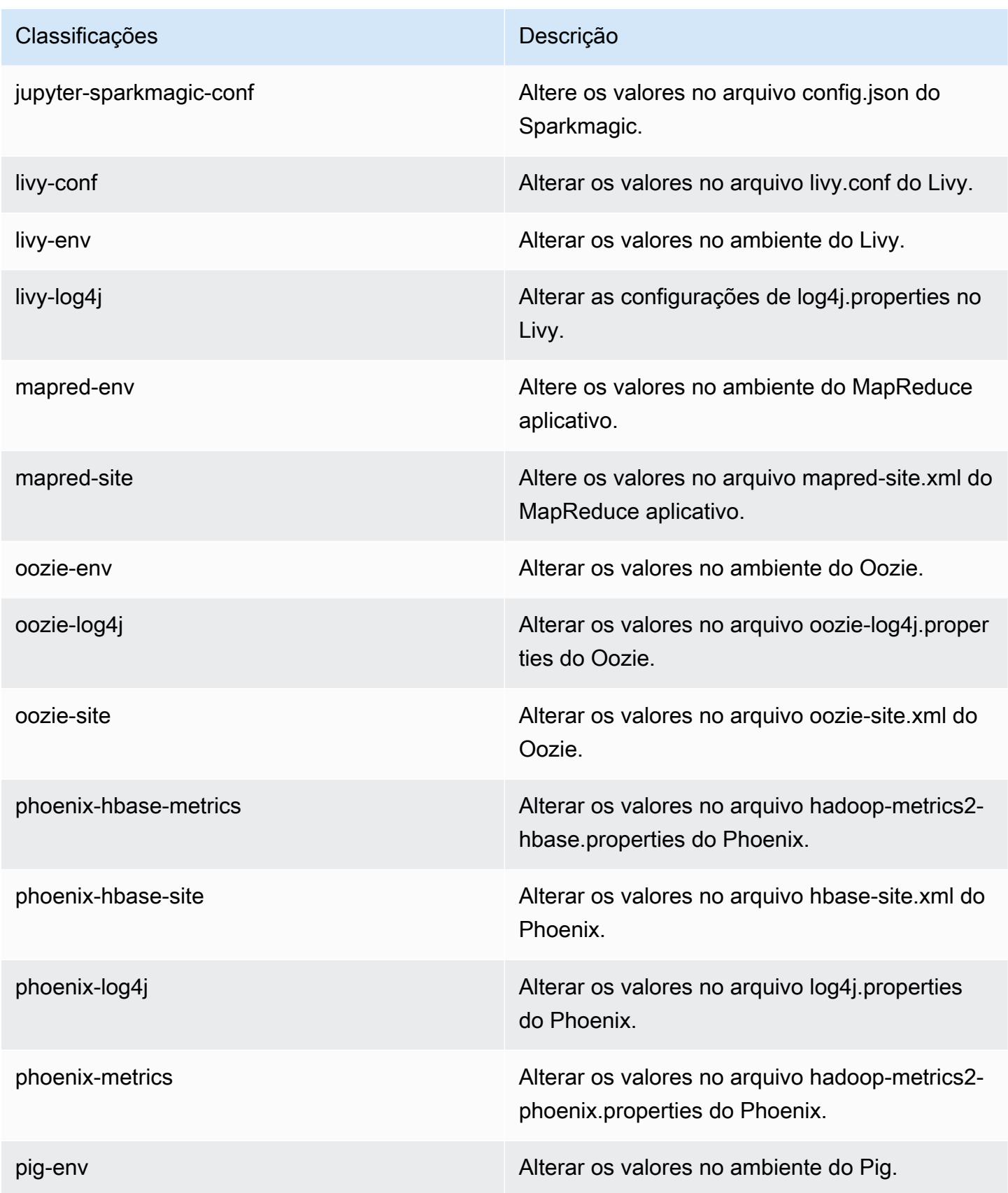

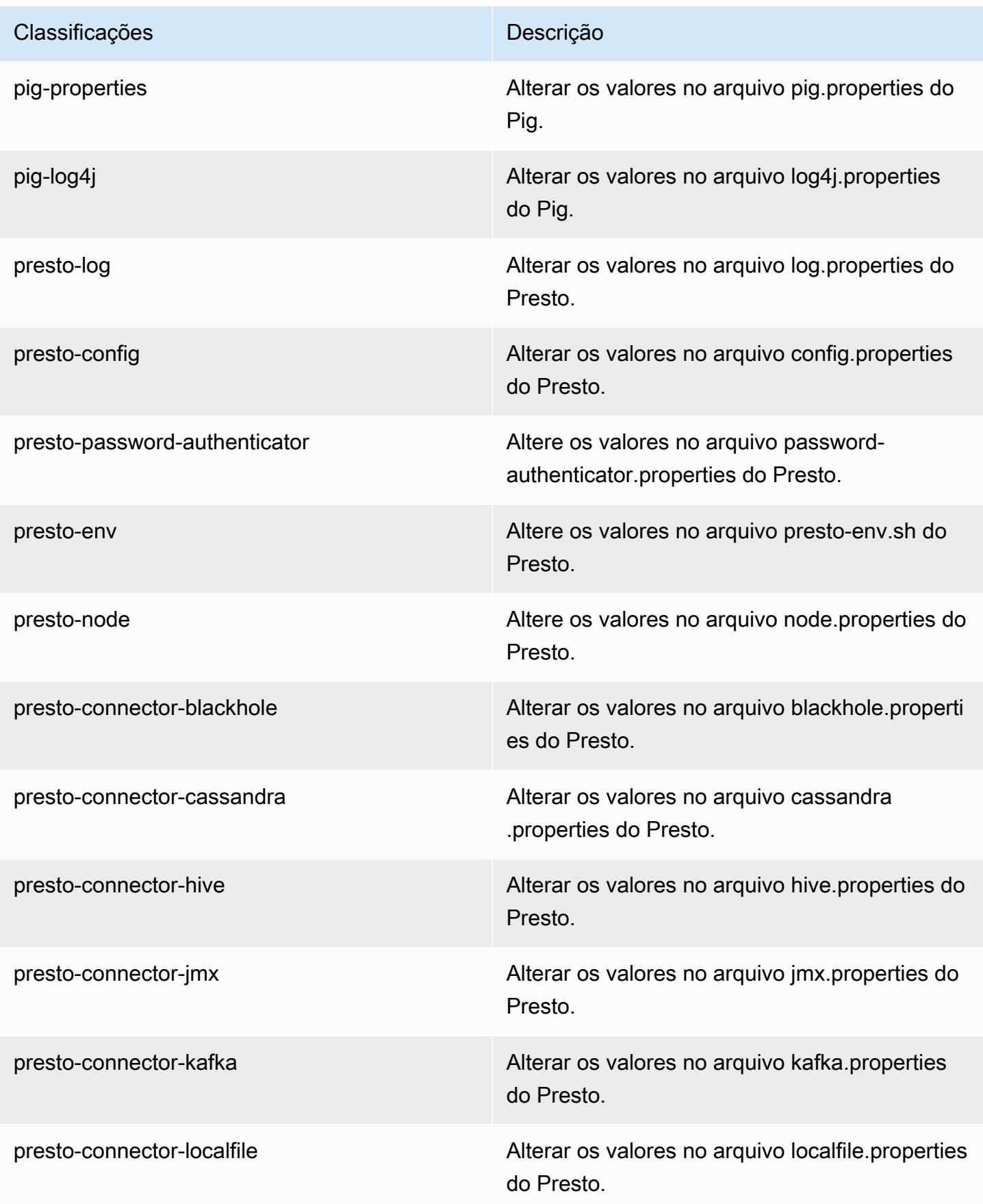

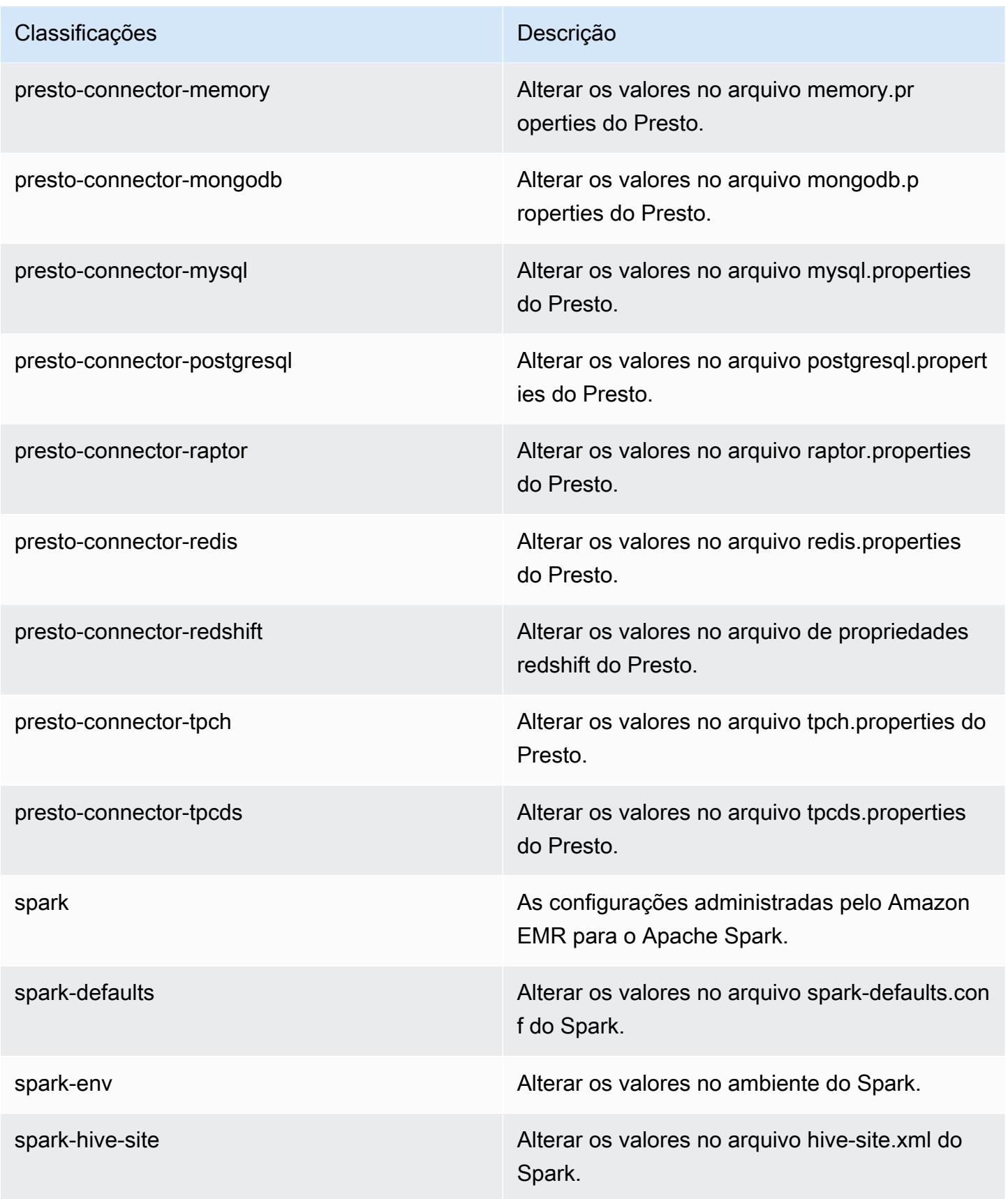

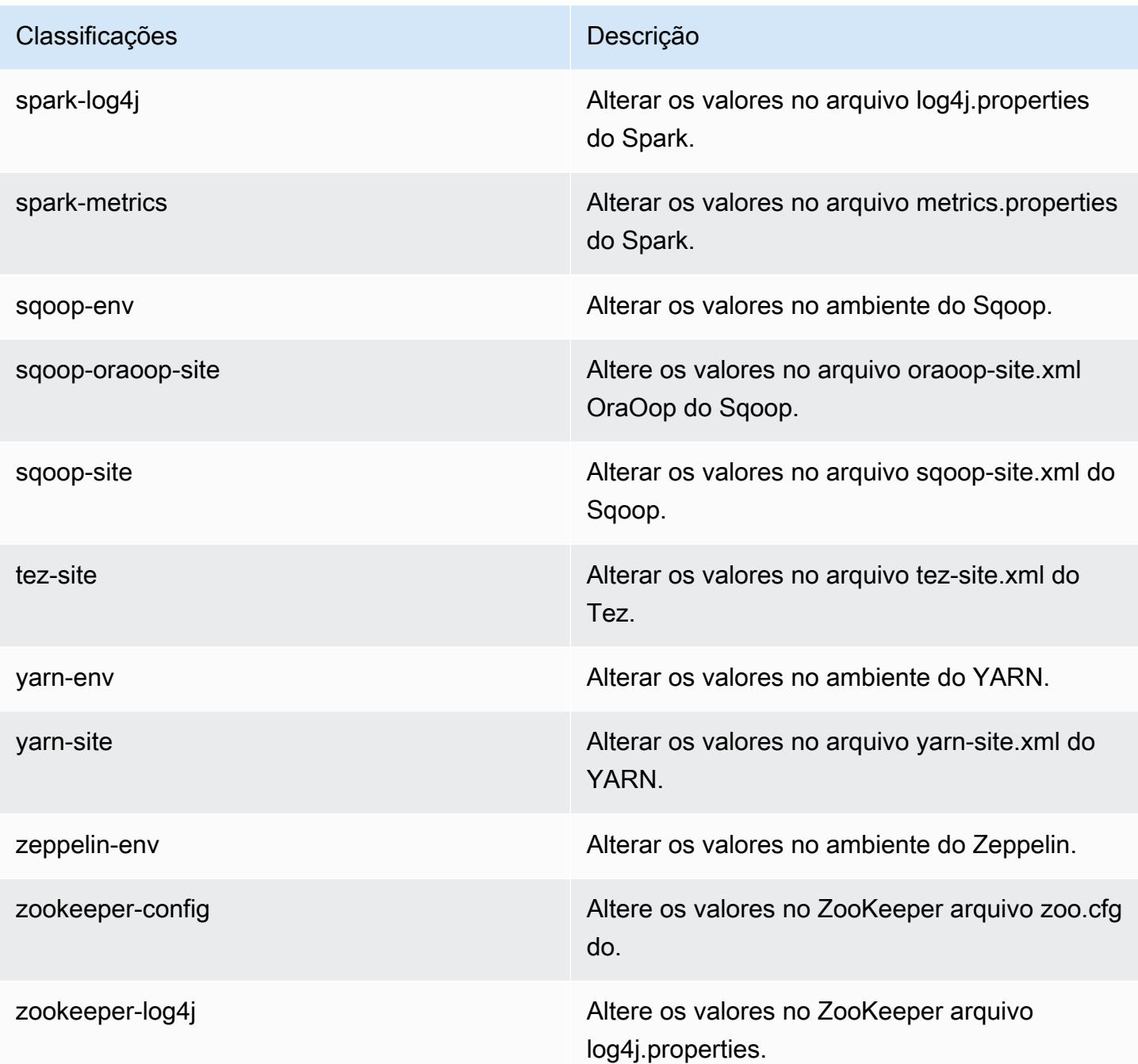

# Versão 5.19.0 do Amazon EMR

# Versões 5.19.0 da aplicação

As seguintes aplicações são compatíveis com esta versão: [Flink,](https://flink.apache.org/) [Ganglia,](http://ganglia.info) [HBase,](http://hbase.apache.org/) [HCatalog](https://cwiki.apache.org/confluence/display/Hive/HCatalog), [Hadoop](http://hadoop.apache.org/docs/current/), [Hive,](http://hive.apache.org/) [Hue](http://gethue.com/), [JupyterHub](https://jupyterhub.readthedocs.io/en/latest/#), [Livy](https://livy.incubator.apache.org/), [MXNet,](https://mxnet.incubator.apache.org/) [Mahout](http://mahout.apache.org/), [Oozie](http://oozie.apache.org/), [Phoenix](https://phoenix.apache.org/), [Pig](http://pig.apache.org/), [Presto,](https://prestodb.io/) [Spark](https://spark.apache.org/docs/latest/), [Sqoop,](http://sqoop.apache.org/) [TensorFlow,](https://www.tensorflow.org/) [Tez](https://tez.apache.org/), [Zeppelin](https://zeppelin.incubator.apache.org/) e [ZooKeeper.](https://zookeeper.apache.org)

A tabela abaixo lista as versões das aplicações disponíveis nesta versão do Amazon EMR e as versões de aplicações nas três versões anteriores do Amazon EMR (quando aplicável).

Para obter um histórico abrangente das versões das aplicações de cada versão do Amazon EMR, consulte os seguintes tópicos:

- [Versões de aplicações nas versões 7.x do Amazon EMR](#page-23-0)
- [Versões de aplicações nas versões 6.x do Amazon EMR](#page-87-0)
- [Versões de aplicações nas versões 5.x do Amazon EMR](#page-1052-0)
- [Versões de aplicações nas versões 4.x do Amazon EMR](#page-2630-0)

#### Informações da versão da aplicação

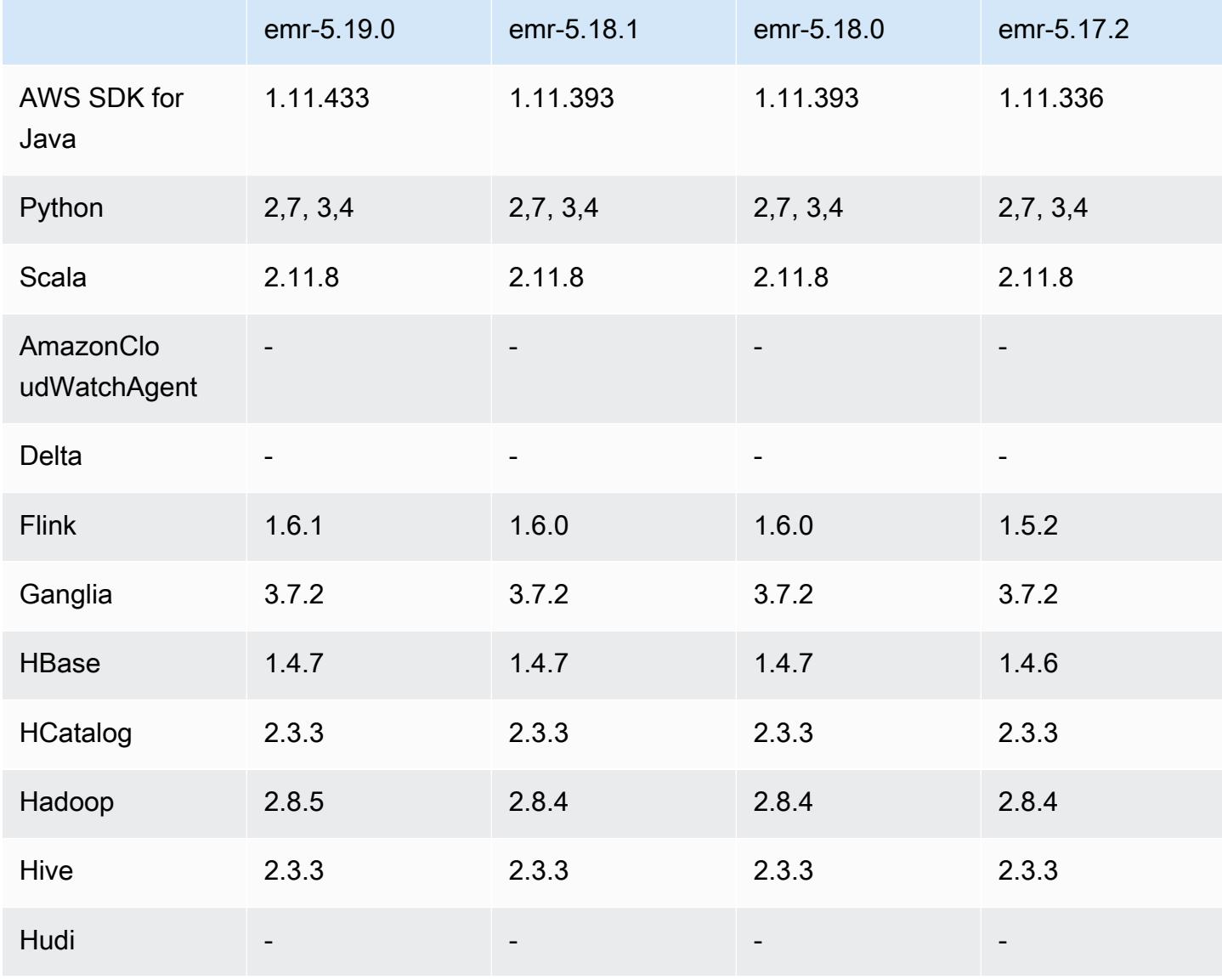

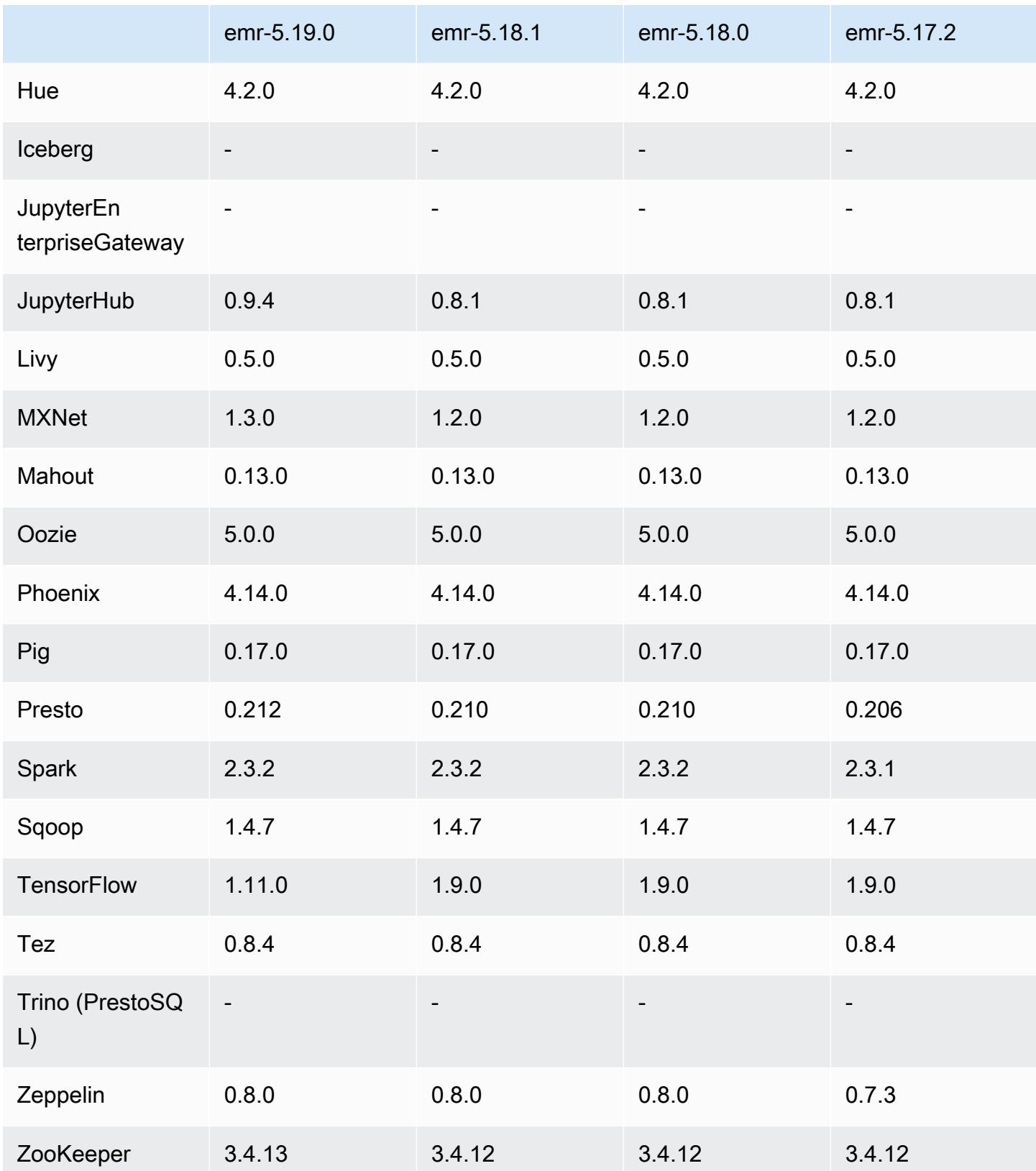

### Notas da versão 5.19.0

As notas da versão a seguir incluem informações para a versão 5.19.0 do Amazon EMR. As alterações são referentes à versão 5.18.0.

Data da versão inicial: 7 de novembro de 2018

Data da última atualização: 19 de novembro de 2018

#### Atualizações

- Hadoop 2.8.5
- Flink 1.6.1
- JupyterHub 0.9.4
- MXNet 1.3.0
- Presto 0.212
- TensorFlow 1.11.0
- Zookeeper 3.4.13
- AWS SDK for Java 1 11 433

#### Novos atributos

- (19 de novembro de 2018) Os Cadernos do EMR constituem um ambiente gerenciado baseado no caderno Jupyter. Ele suporta os kernels mágicos do Spark para Spark PySpark SQL, Spark R e Scala. Os Cadernos do EMR podem ser usados com clusters criados usando as versões 5.18.0 e posteriores do Amazon EMR. Para obter mais informações, consulte [Usar Cadernos do EMR](https://docs.aws.amazon.com/emr/latest/ManagementGuide/emr-managed-notebooks.html) no Guia de gerenciamento do Amazon EMR.
- O confirmador otimizado para EMRFS S3 está disponível ao serem gravados arquivos Parquet usando Spark e EMRFS. Esse confirmador melhora a performance de gravação. Para ter mais informações, consulte [Usar o confirmador otimizado para EMRFS S3](#page-5479-0).

Alterações, melhorias e problemas resolvidos

- YARN
	- Modificada a lógica que limita o processo mestre da aplicação à execução nos nós centrais. Essa funcionalidade agora usa o atributo e as propriedades de rótulos de nós do YARN nas classificações de configuração yarn-site e capacity-scheduler. Para obter mais

informações, consulte [https://docs.aws.amazon.com/emr/latest/ManagementGuide/emr-plan](https://docs.aws.amazon.com/emr/latest/ManagementGuide/emr-plan-instances-guidelines.html#emr-plan-spot-YARN.)[instances-guidelines.html#emr-plan-spot-YARN.](https://docs.aws.amazon.com/emr/latest/ManagementGuide/emr-plan-instances-guidelines.html#emr-plan-spot-YARN.)

- AMI padrão do Amazon Linux para Amazon EMR
	- ruby18, php56, e gcc48 não são mais instalados por padrão. Eles podem ser instalados, se desejado, usando yum.
	- A gem do ruby aws-sdk não é mais instalada por padrão. Ela pode ser instalada usando gem install aws-sdk, se desejado. Componentes específicos também podem ser instalados. Por exemplo, gem install aws-sdk-s3.

### Problemas conhecidos

- Cadernos do EMR: em algumas circunstâncias, com vários editores de cadernos abertos, o editor de cadernos pode parecer incapaz de se conectar ao cluster. Se isso acontecer, limpe os cookies do navegador e reabra os editores de cadernos.
- CloudWatch ContainerPending Escalabilidade métrica e automática (corrigida na versão 5.20.0) O Amazon EMR pode emitir um valor negativo para. ContainerPending Se ContainerPending for usado em uma regra de escalabilidade automática, a escalabilidade automática não se comportará conforme esperado. Evite usar ContainerPending com escalabilidade automática.
- Nas versões 5.19.0, 5.20.0 e 5.21.0 do Amazon EMR, os rótulos dos nós do YARN são armazenados em um diretório do HDFS. Em algumas situações, isso leva a atrasos na inicialização do nó central causando, em seguida, tempo limite do cluster e falha na inicialização. Desde a versão 5.22.0 do Amazon EMR, esse problema foi resolvido. Os rótulos dos nós do YARN são armazenados no disco local de cada nó do cluster, evitando dependências no HDFS.

## Versões de componente 5.19.0

Os componentes que o Amazon EMR instala com esta versão estão listados abaixo. Alguns são instalados como parte de pacotes de aplicativos de big data. Outros são exclusivos do Amazon EMR e instalados para processos e atributos do sistema. Eles normalmente começam com emr ou aws. Os pacotes de aplicações de big data na versão mais recente do Amazon EMR são geralmente a versão mais recente encontrada na comunidade. Disponibilizamos as versões da comunidade no Amazon EMR o mais rapidamente possível.

Alguns componentes no Amazon EMR diferem das versões da comunidade. Esses componentes tem um rótulo de versão no formulário *CommunityVersion*-amzn-*EmrVersion*. O *EmrVersion* começa em 0. Por exemplo, se um componente da comunidade de código aberto denominado myapp-component com a versão 2.2 tiver sido alterado três vezes para inclusão em versões diferentes do Amazon EMR, sua versão será listada como 2.2-amzn-2.

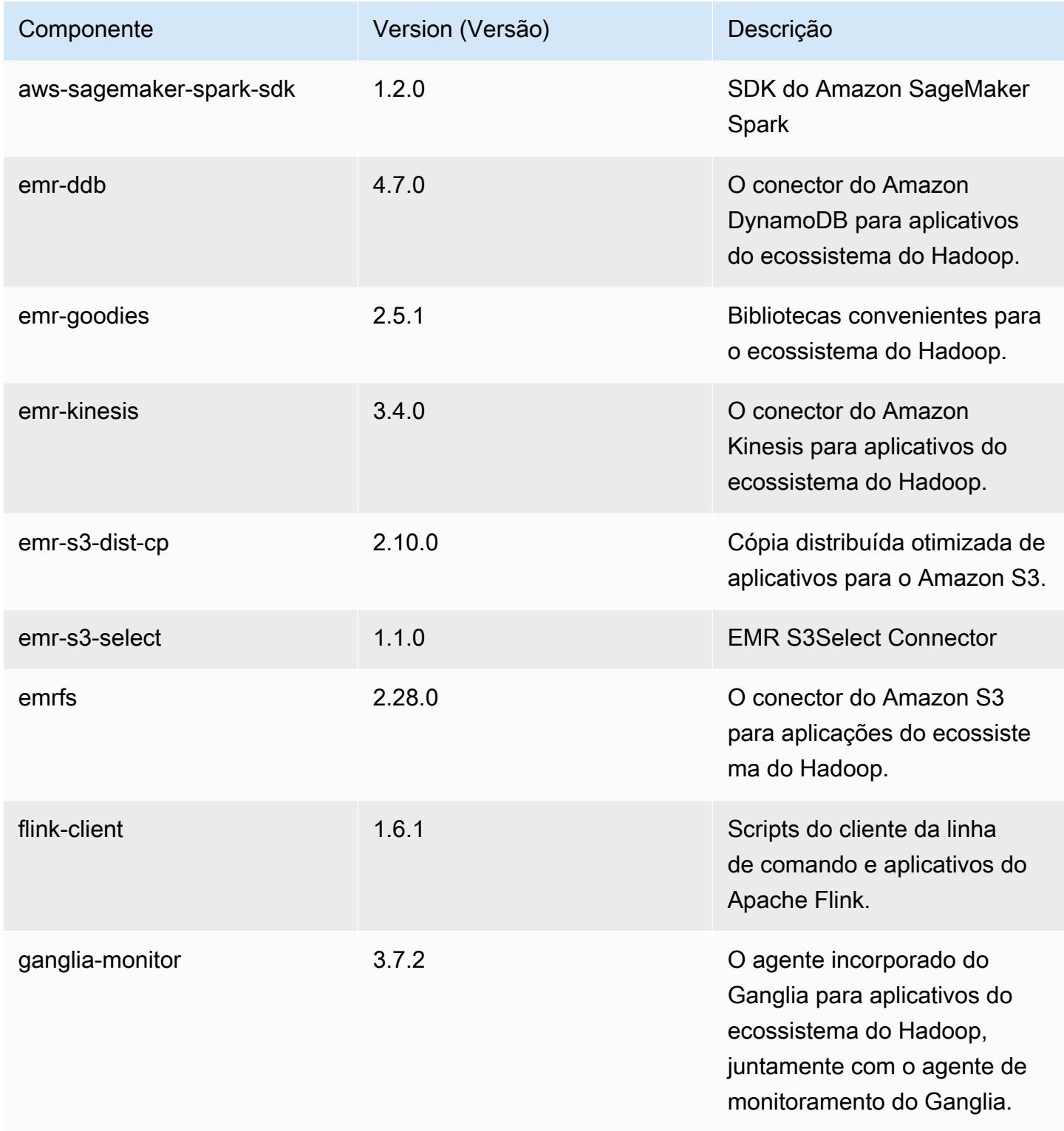

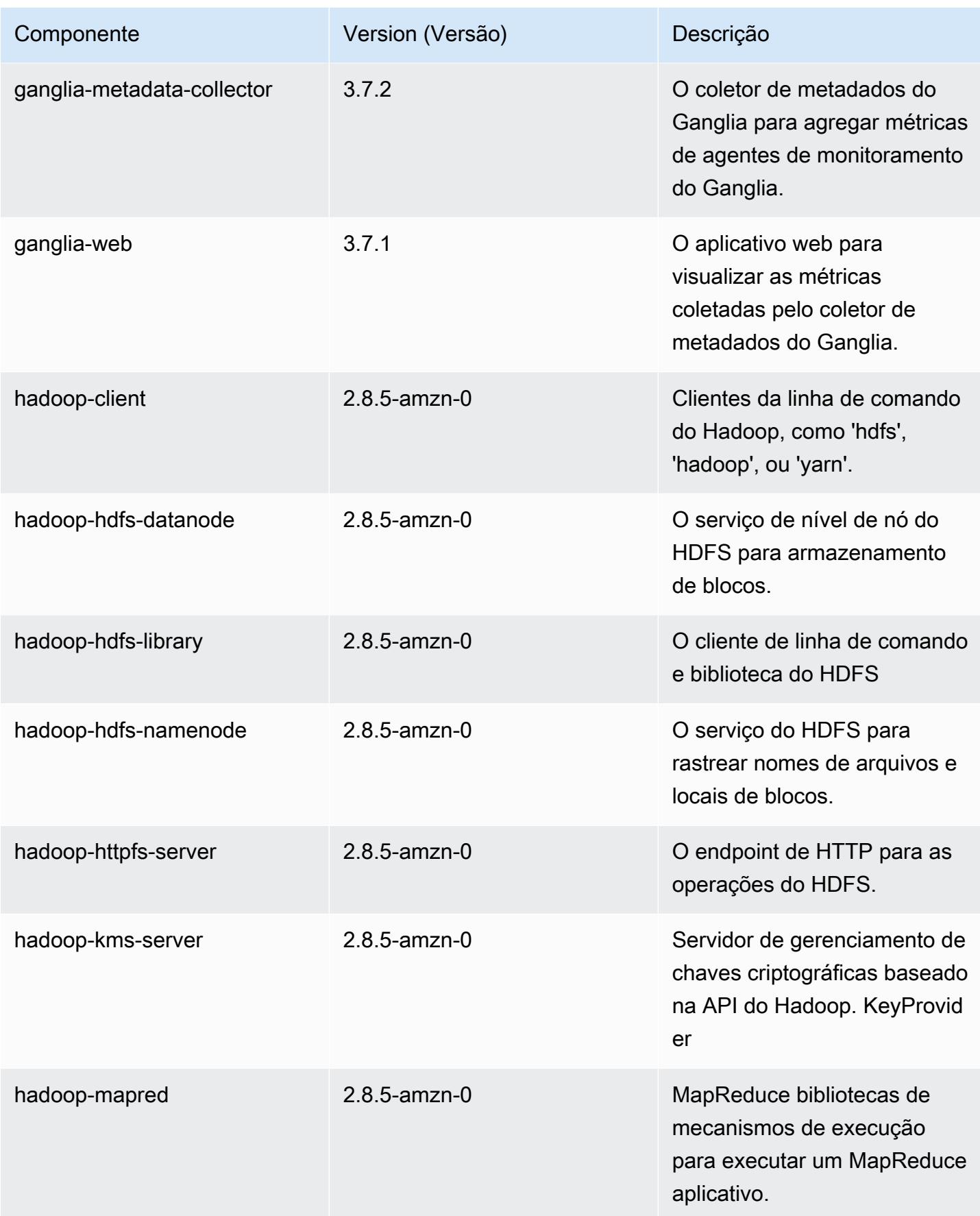

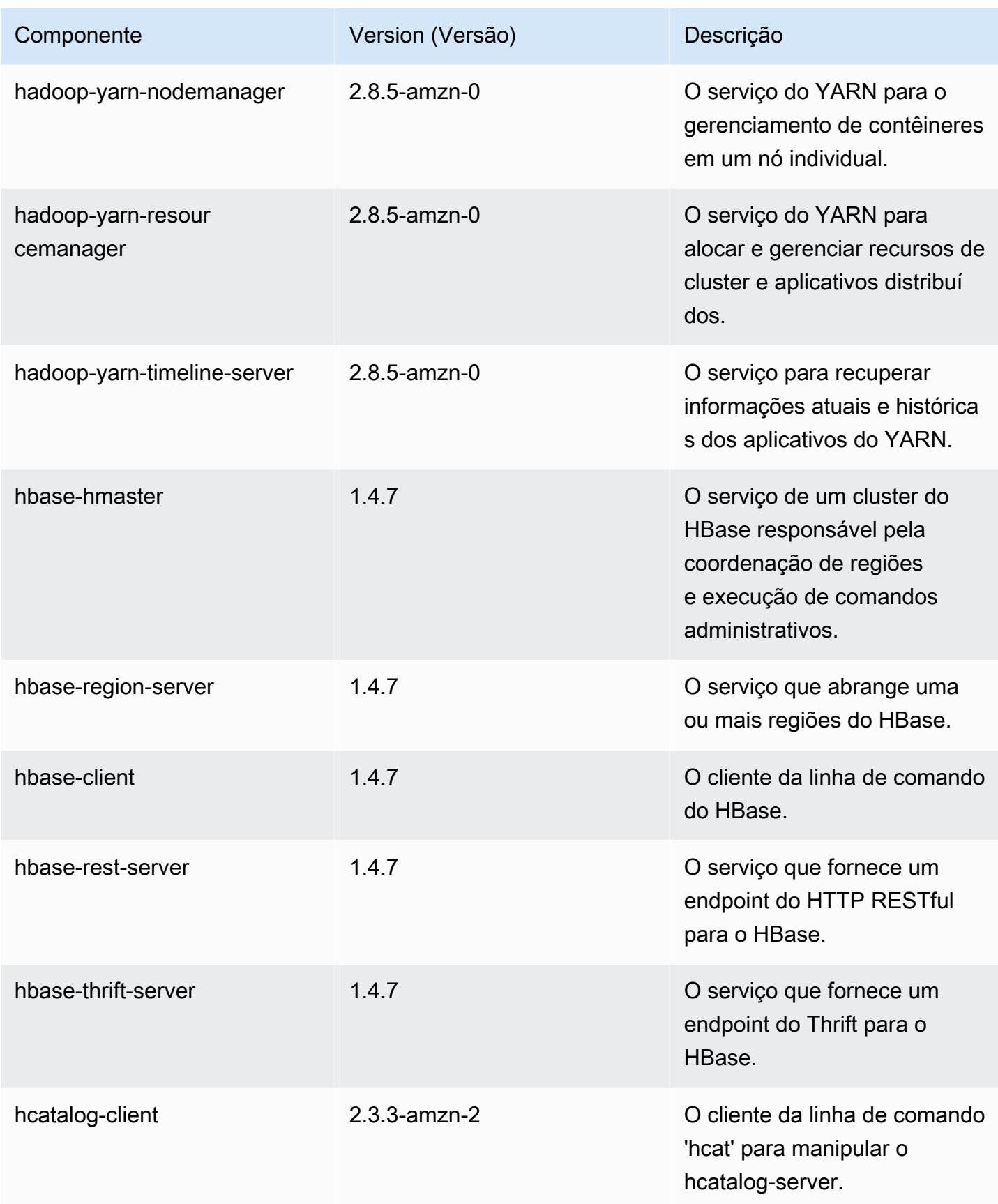

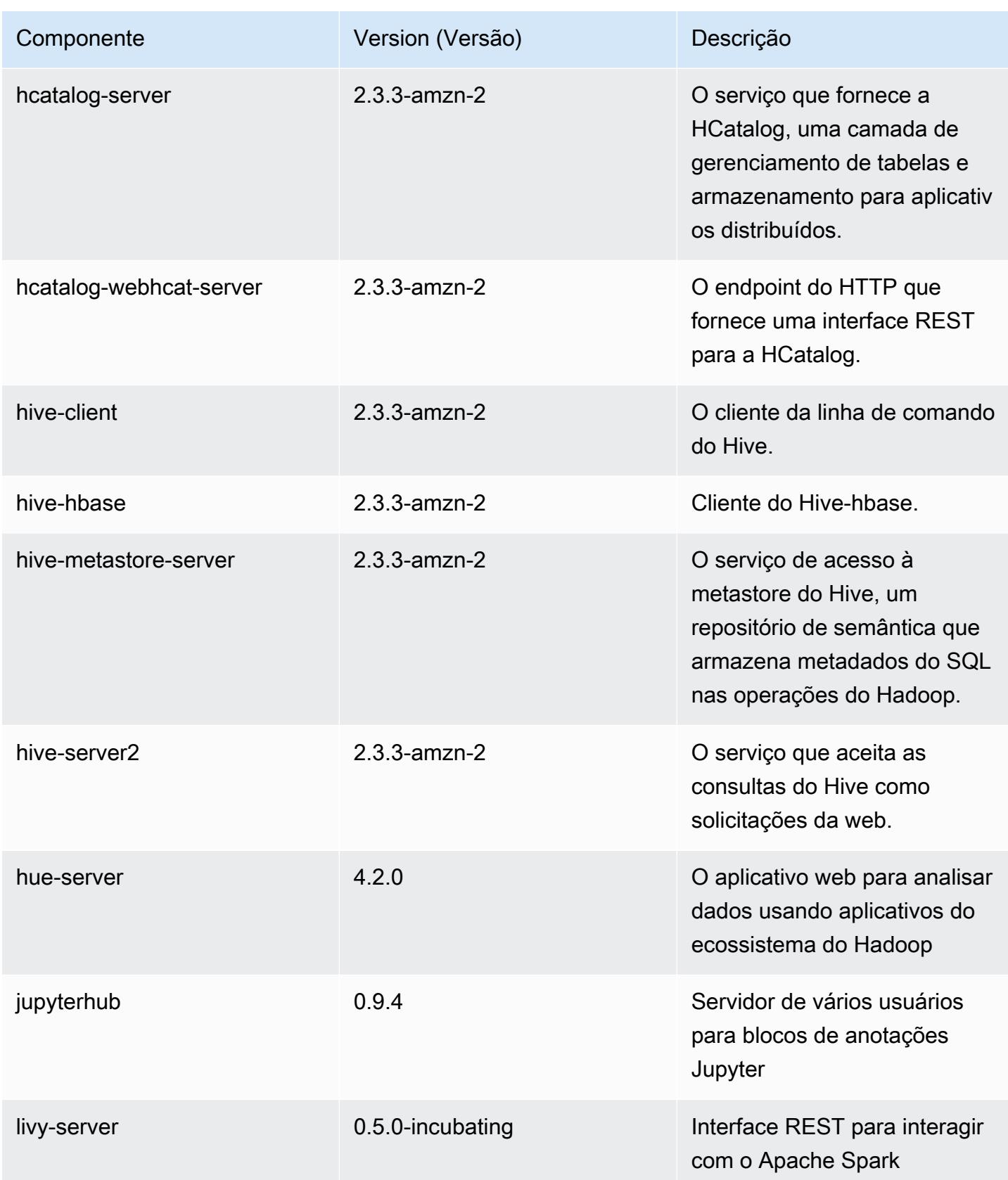

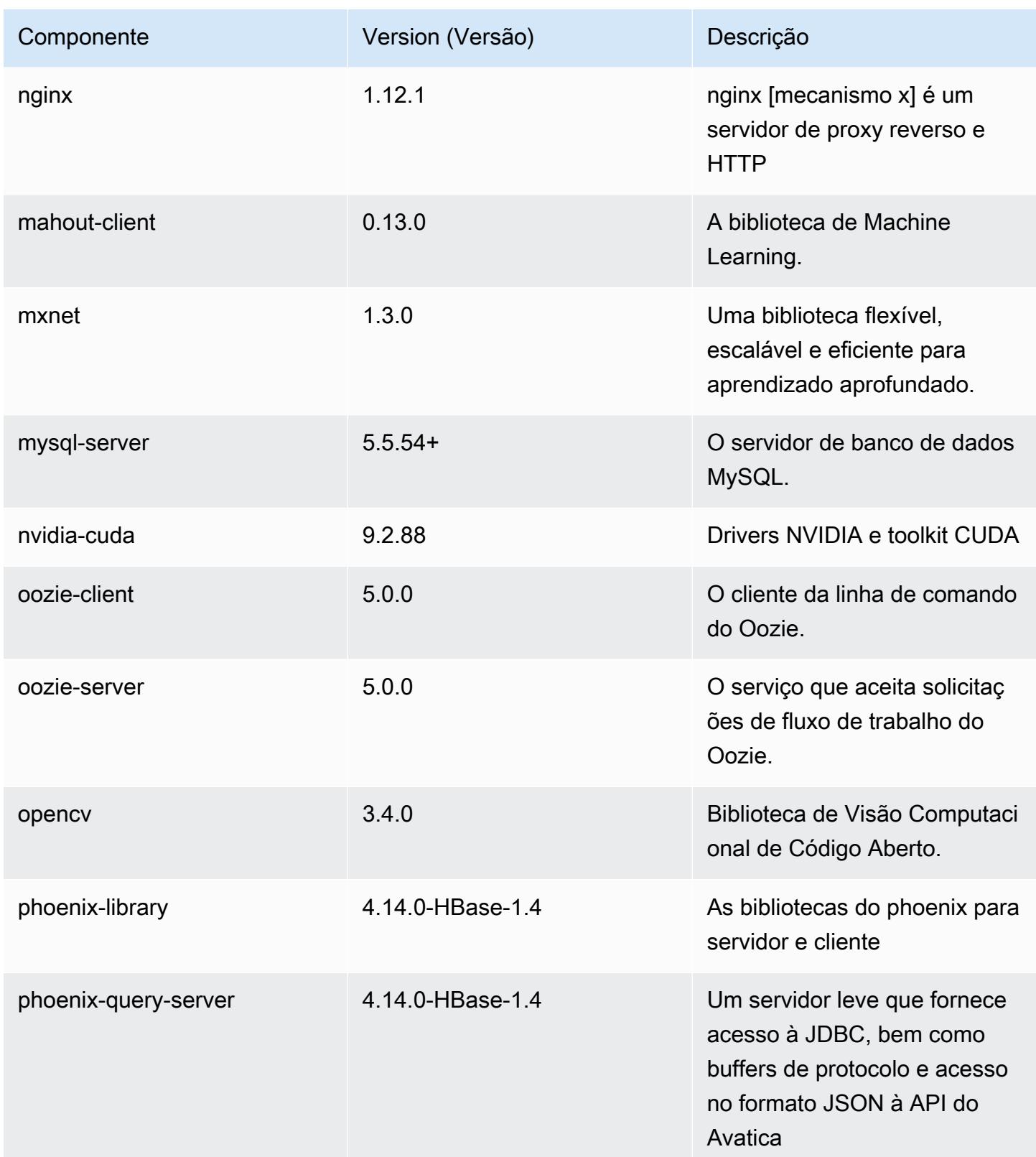

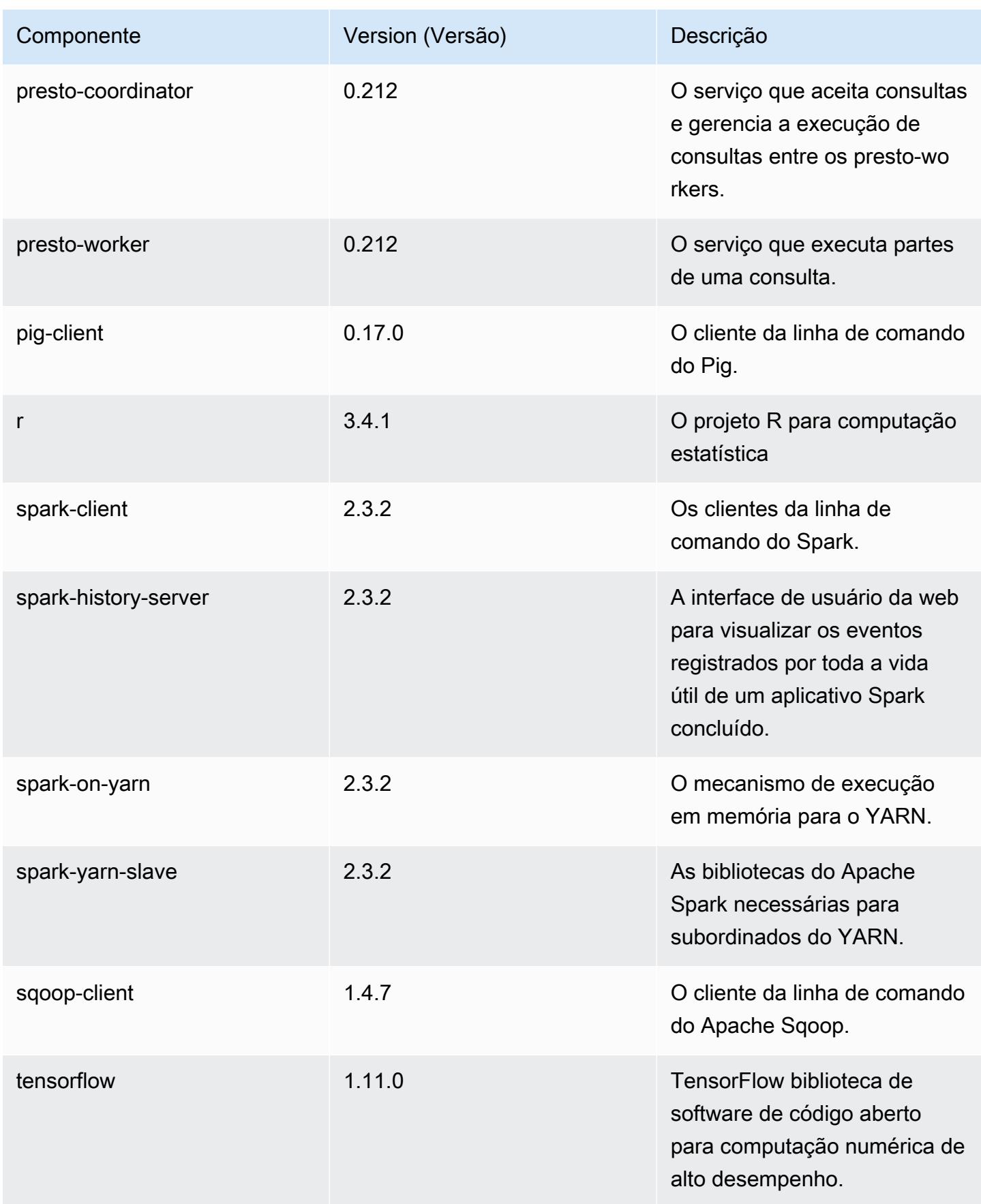

Amazon EMR Guia de apresentação do Amazon EMR

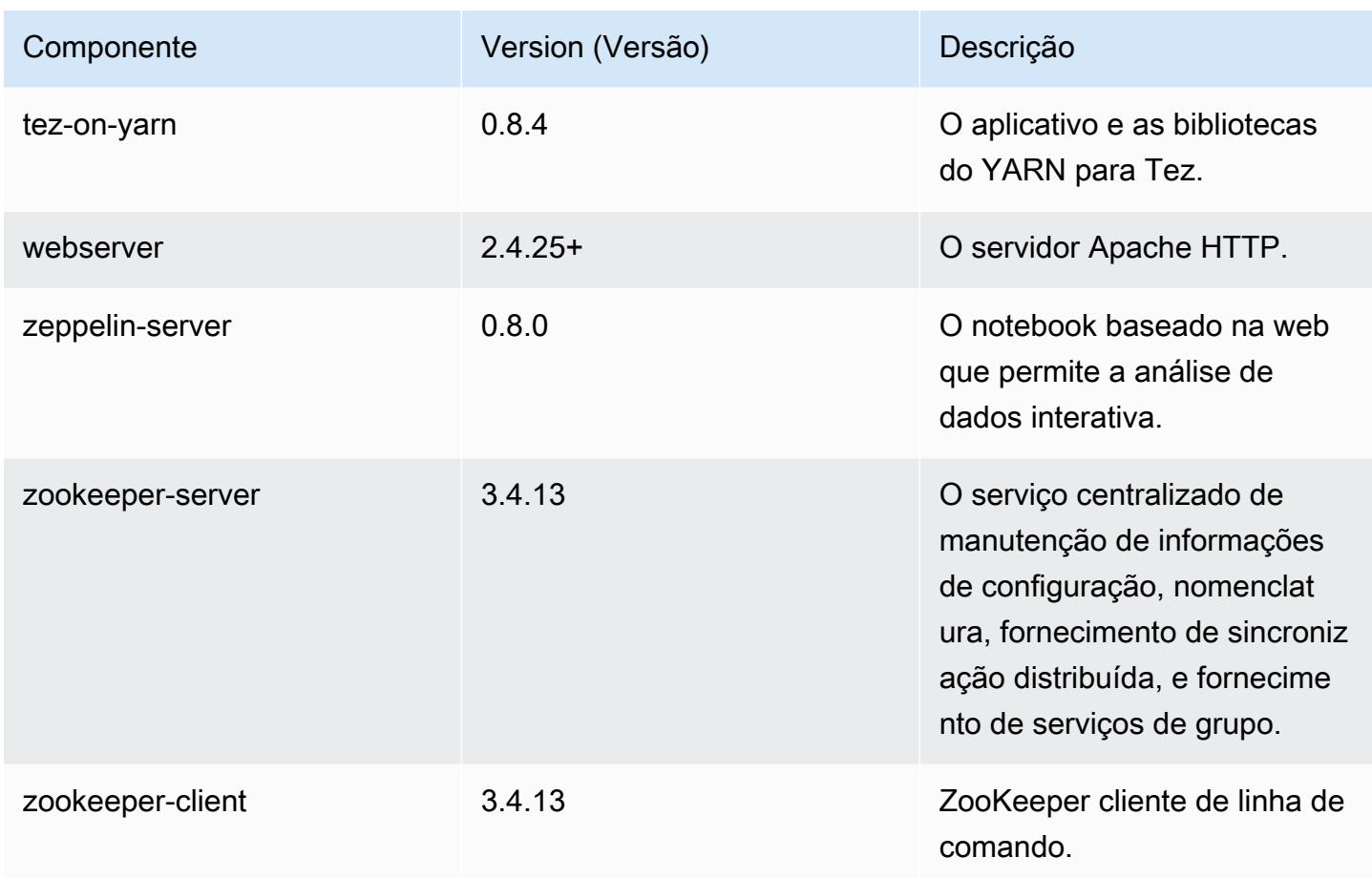

## Classificações de configuração 5.19.0

As classificações de configuração permitem que você personalize aplicações. Elas geralmente correspondem a um arquivo XML de configuração da aplicação, como hive-site.xml. Para ter mais informações, consulte [Configurar aplicações.](#page-3448-0)

Classificações do emr-5.19.0

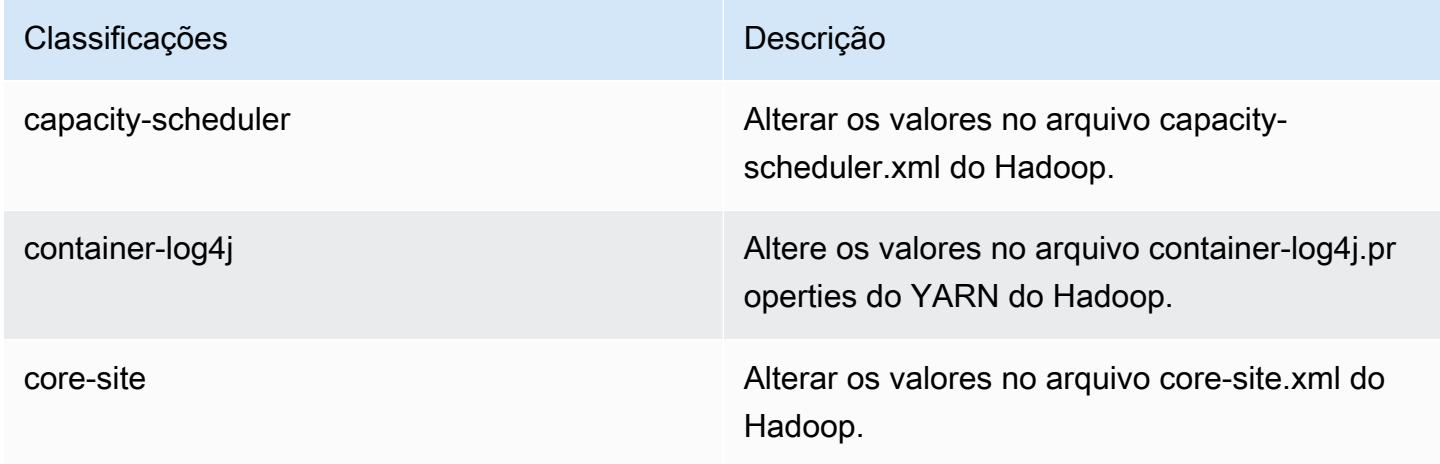
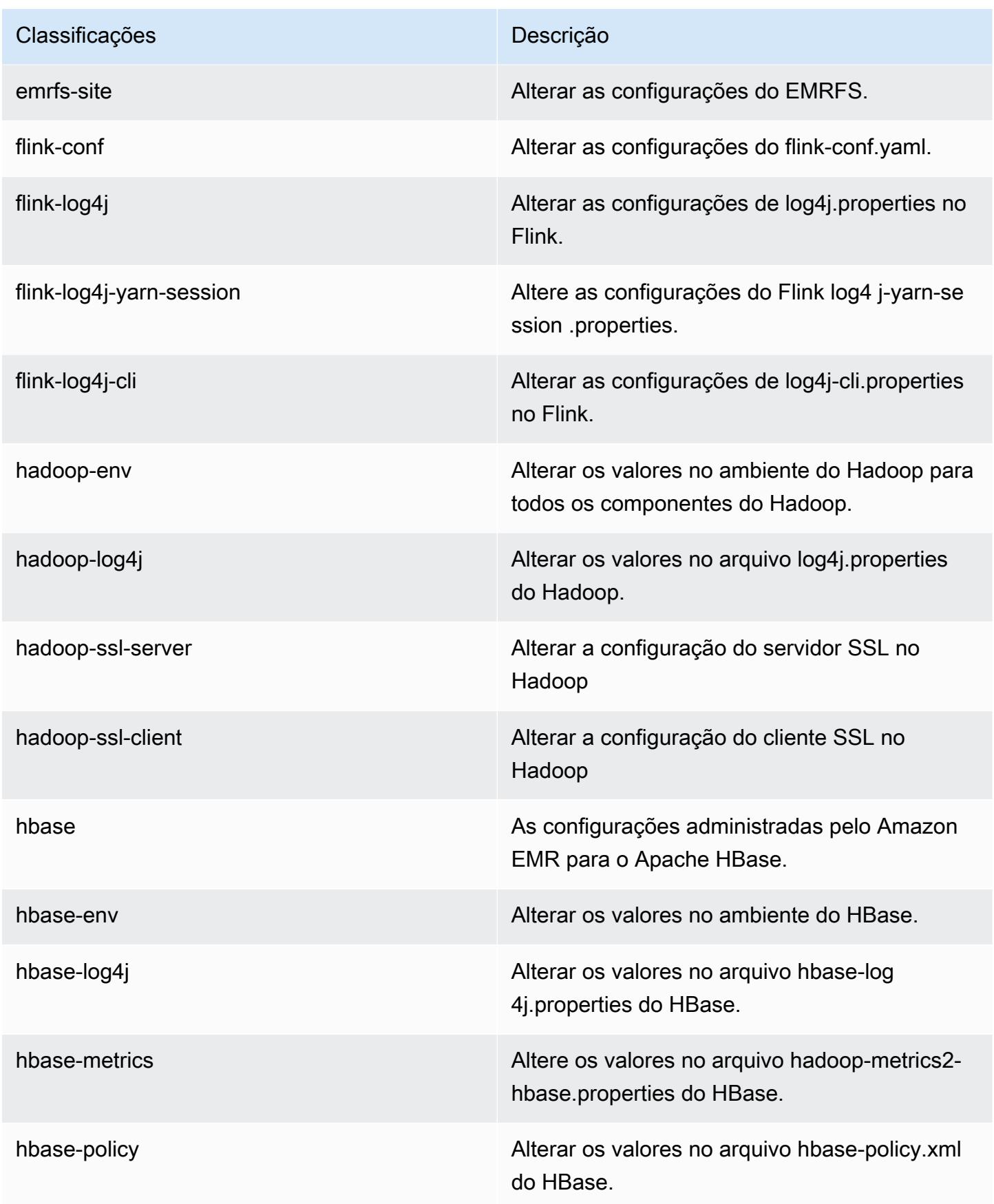

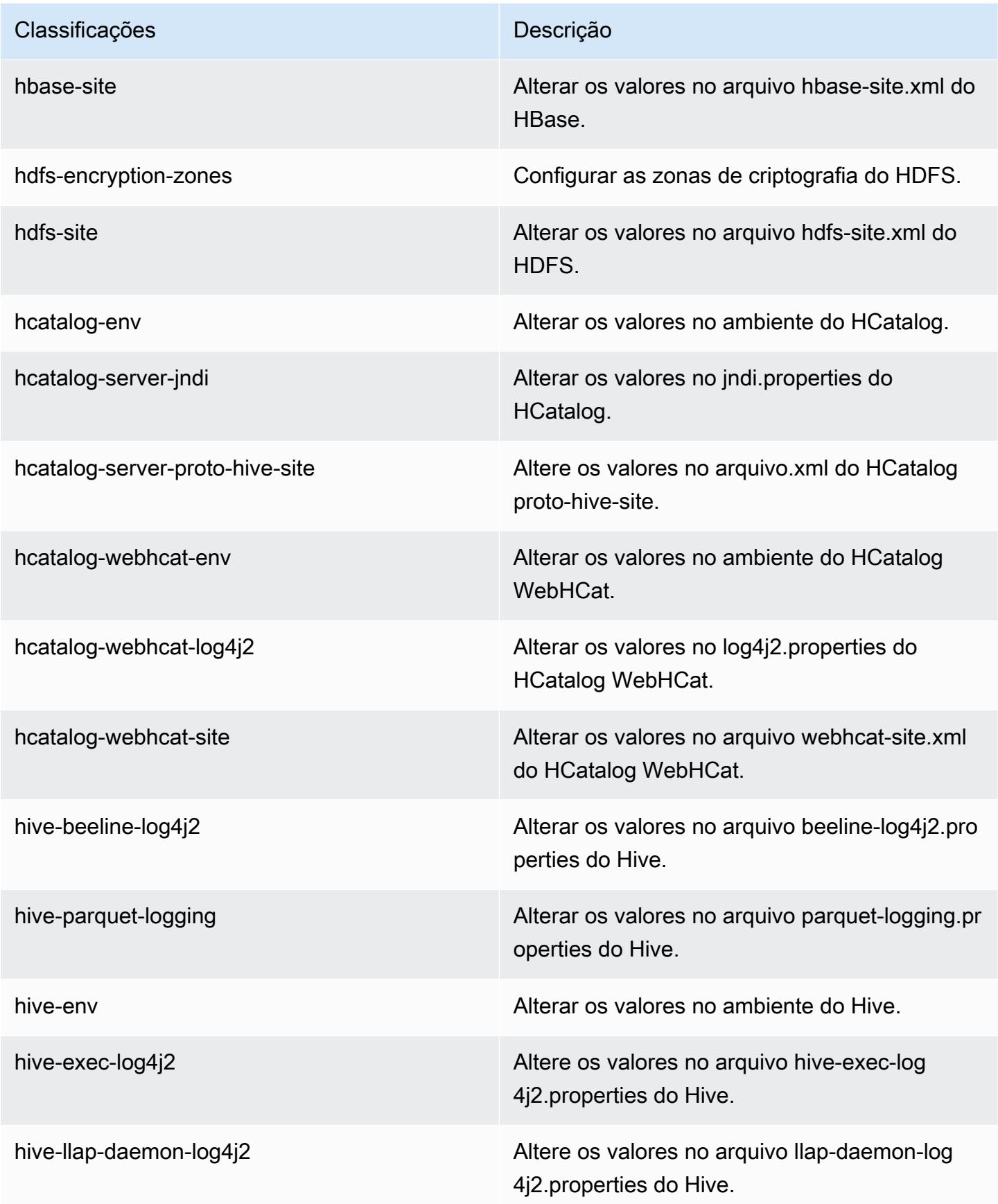

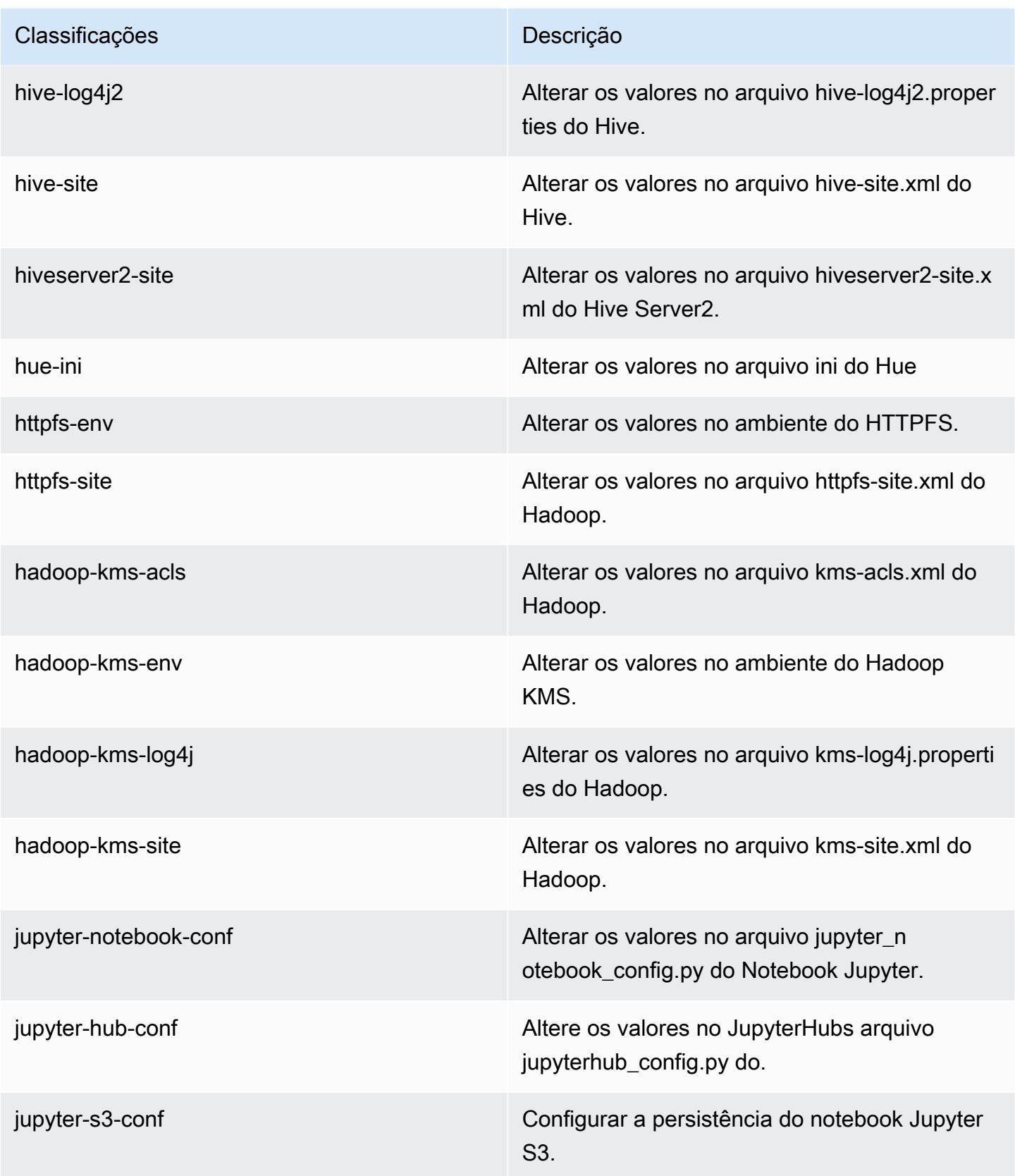

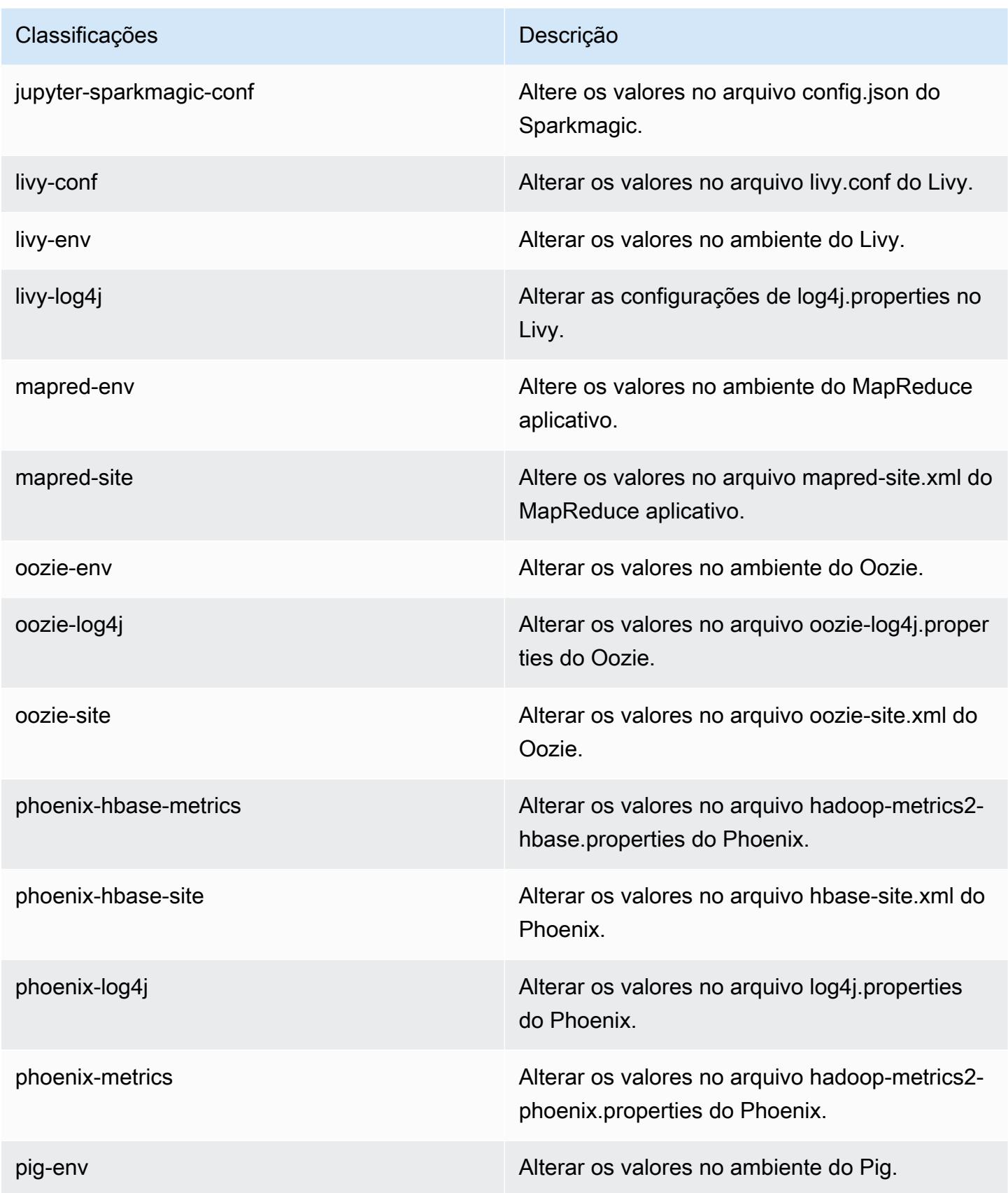

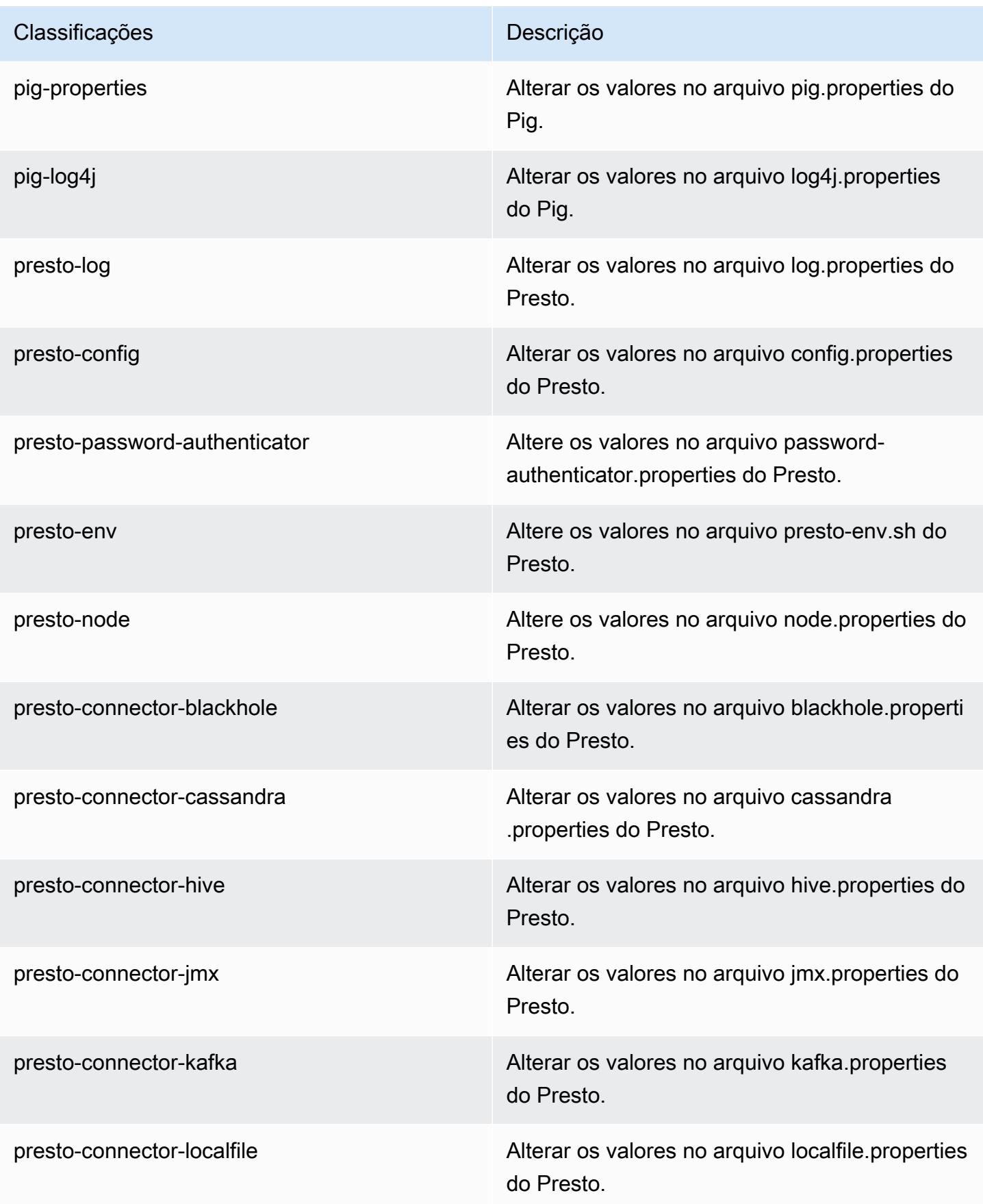

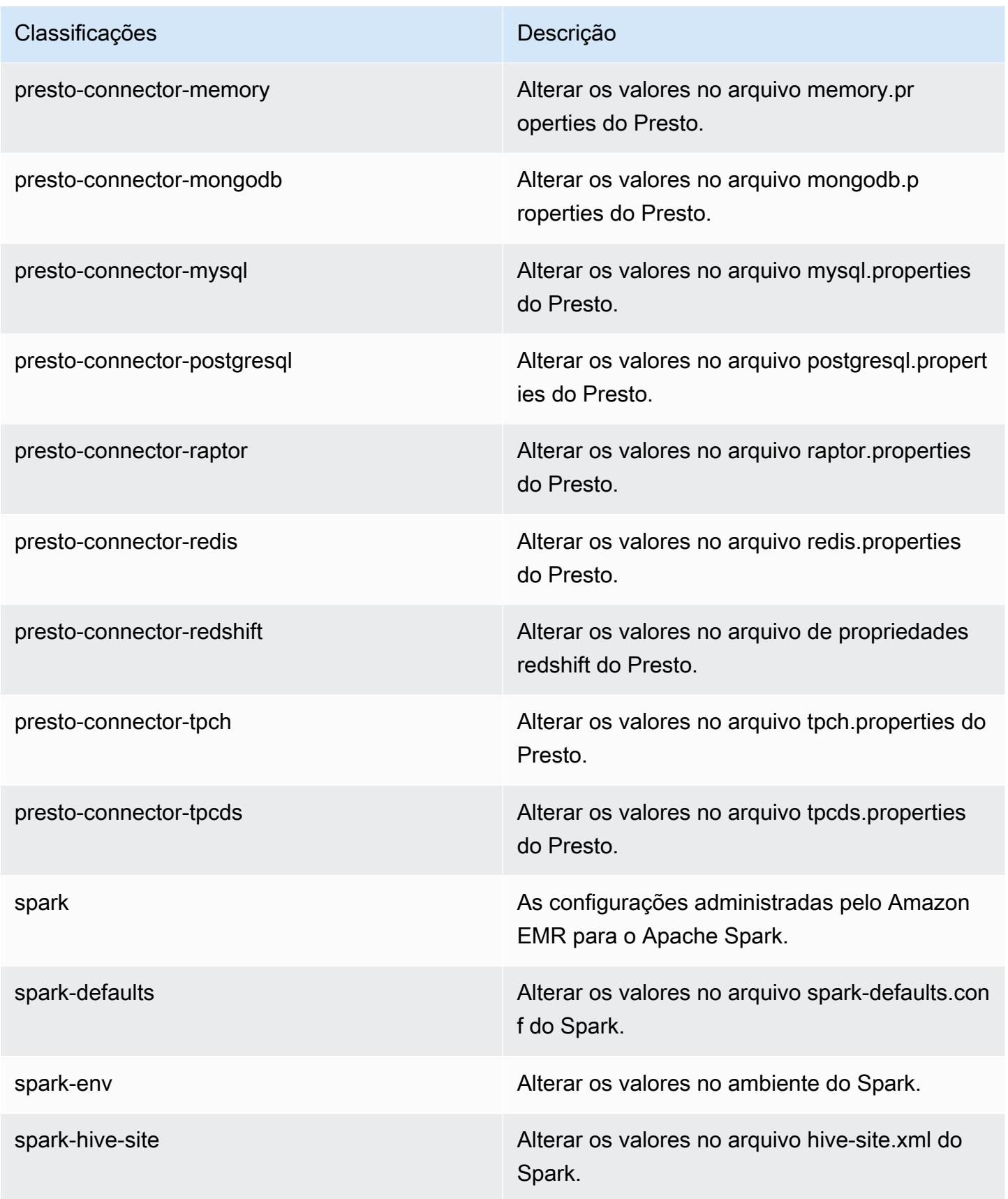

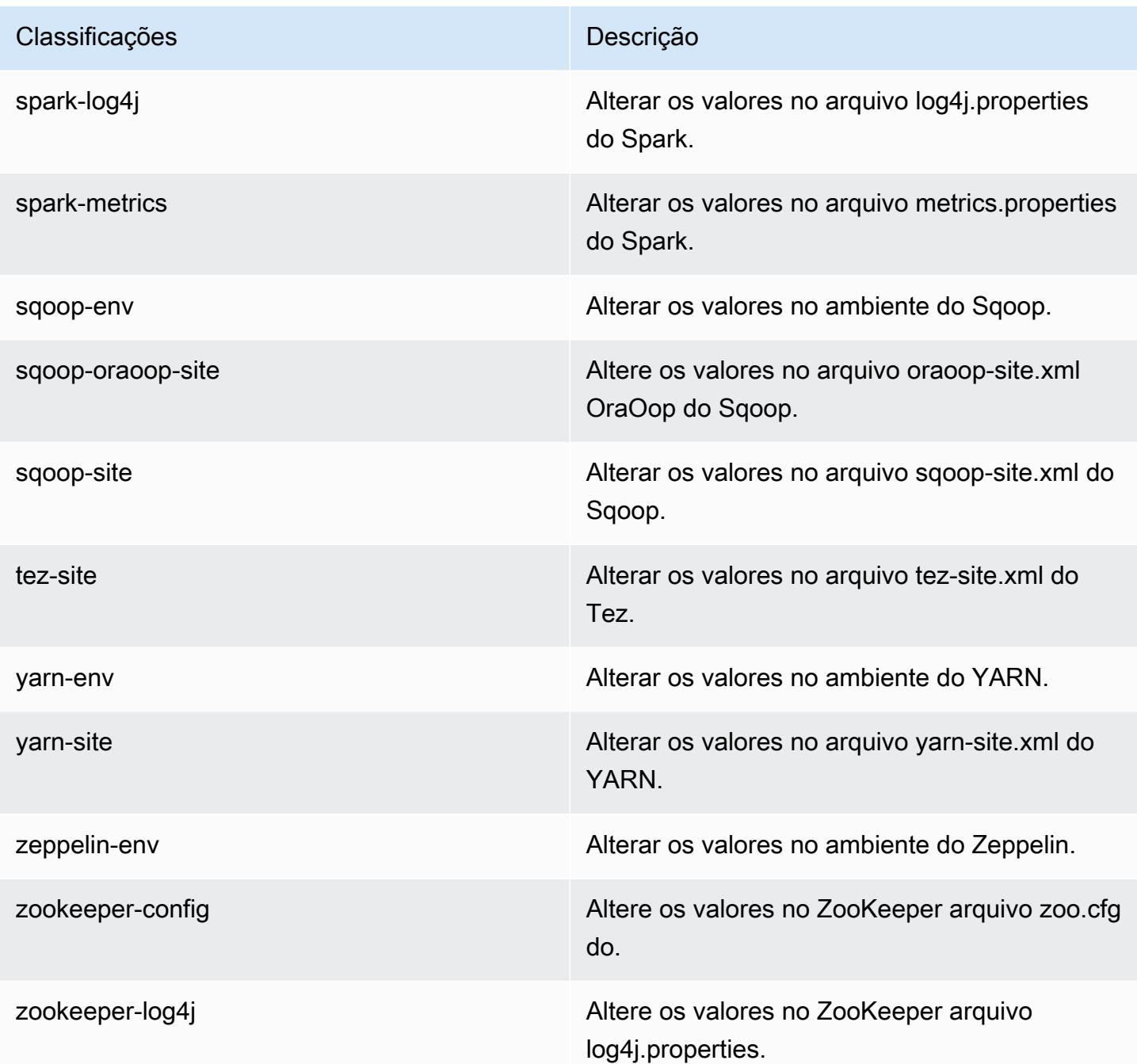

# Versão 5.18.1 do Amazon EMR

Versões 5.18.1 da aplicação

As seguintes aplicações são compatíveis com esta versão: [Flink,](https://flink.apache.org/) [Ganglia,](http://ganglia.info) [HBase,](http://hbase.apache.org/) [HCatalog](https://cwiki.apache.org/confluence/display/Hive/HCatalog), [Hadoop](http://hadoop.apache.org/docs/current/), [Hive,](http://hive.apache.org/) [Hue](http://gethue.com/), [JupyterHub](https://jupyterhub.readthedocs.io/en/latest/#), [Livy](https://livy.incubator.apache.org/), [MXNet,](https://mxnet.incubator.apache.org/) [Mahout](http://mahout.apache.org/), [Oozie](http://oozie.apache.org/), [Phoenix](https://phoenix.apache.org/), [Pig](http://pig.apache.org/), [Presto,](https://prestodb.io/) [Spark](https://spark.apache.org/docs/latest/), [Sqoop,](http://sqoop.apache.org/) [TensorFlow,](https://www.tensorflow.org/) [Tez](https://tez.apache.org/), [Zeppelin](https://zeppelin.incubator.apache.org/) e [ZooKeeper.](https://zookeeper.apache.org)

A tabela abaixo lista as versões das aplicações disponíveis nesta versão do Amazon EMR e as versões de aplicações nas três versões anteriores do Amazon EMR (quando aplicável).

Para obter um histórico abrangente das versões das aplicações de cada versão do Amazon EMR, consulte os seguintes tópicos:

- [Versões de aplicações nas versões 7.x do Amazon EMR](#page-23-0)
- [Versões de aplicações nas versões 6.x do Amazon EMR](#page-87-0)
- [Versões de aplicações nas versões 5.x do Amazon EMR](#page-1052-0)
- [Versões de aplicações nas versões 4.x do Amazon EMR](#page-2630-0)

#### Informações da versão da aplicação

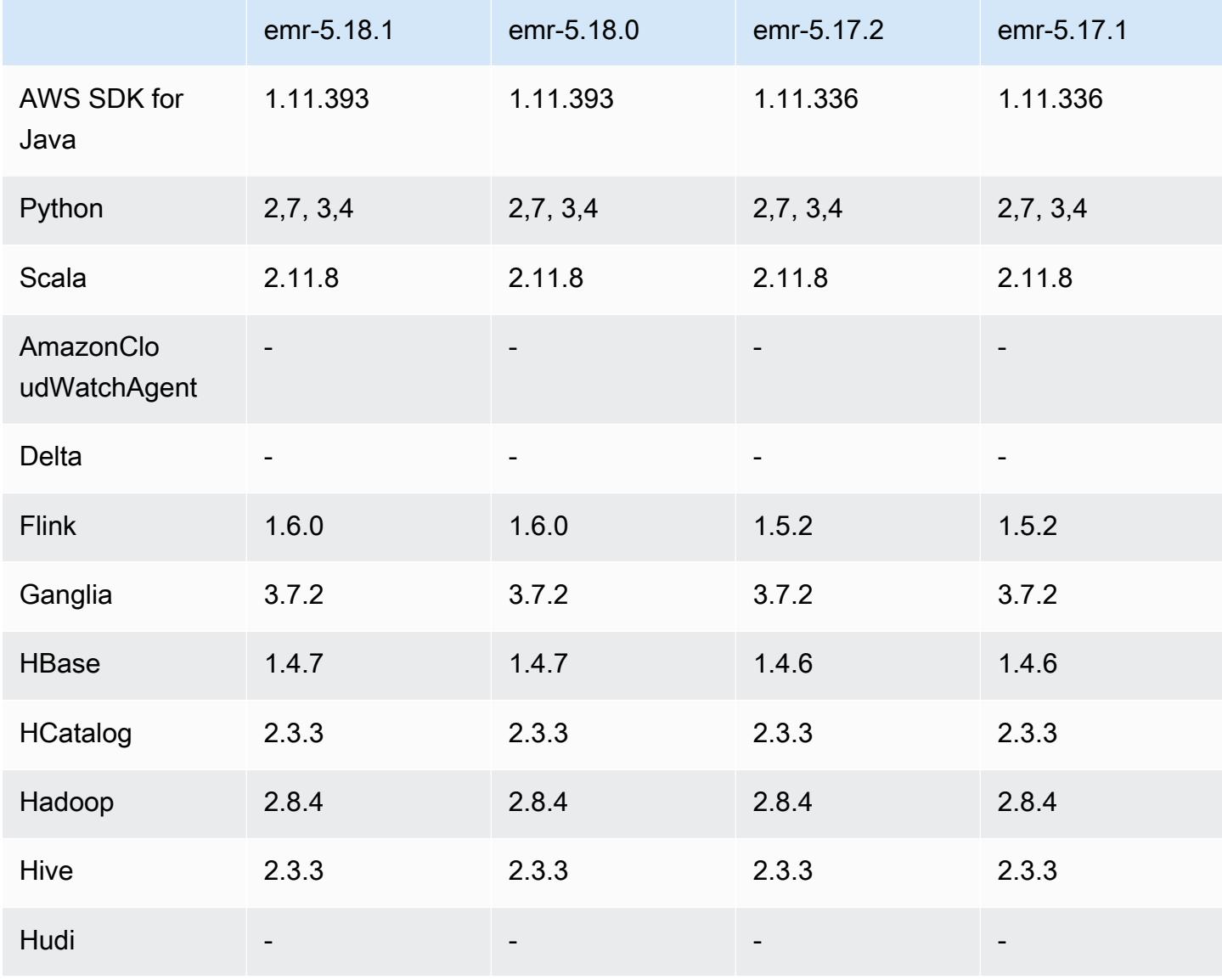

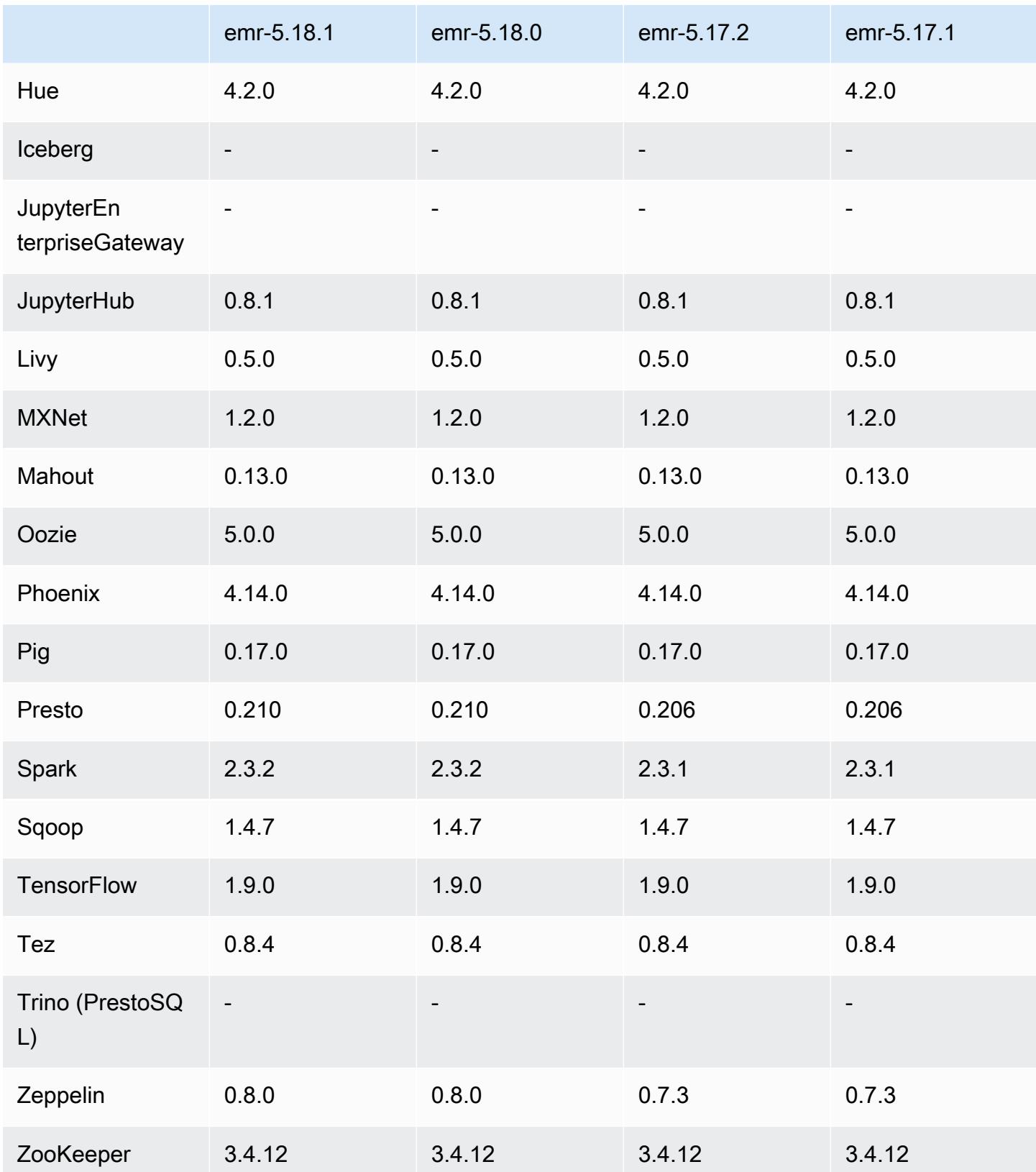

### Notas da versão 5.18.1

Esta é uma versão de patch para adicionar a autenticação AWS Signature versão 4 para solicitações ao Amazon S3. Todas as aplicações e componentes são os mesmos que os da versão anterior do Amazon EMR.

#### **A** Important

Nesta versão de lançamento, o Amazon EMR usa o AWS Signature versão 4 exclusivamente para autenticar solicitações para o Amazon S3. Para obter mais informações, consulte [Novidades.](https://docs.aws.amazon.com/emr/latest/ReleaseGuide/emr-whatsnew.html)

## Versões de componente 5.18.1

Os componentes que o Amazon EMR instala com esta versão estão listados abaixo. Alguns são instalados como parte de pacotes de aplicativos de big data. Outros são exclusivos do Amazon EMR e instalados para processos e atributos do sistema. Eles normalmente começam com emr ou aws. Os pacotes de aplicações de big data na versão mais recente do Amazon EMR são geralmente a versão mais recente encontrada na comunidade. Disponibilizamos as versões da comunidade no Amazon EMR o mais rapidamente possível.

Alguns componentes no Amazon EMR diferem das versões da comunidade. Esses componentes tem um rótulo de versão no formulário *CommunityVersion*-amzn-*EmrVersion*. O *EmrVersion* começa em 0. Por exemplo, se um componente da comunidade de código aberto denominado myapp-component com a versão 2.2 tiver sido alterado três vezes para inclusão em versões diferentes do Amazon EMR, sua versão será listada como 2.2-amzn-2.

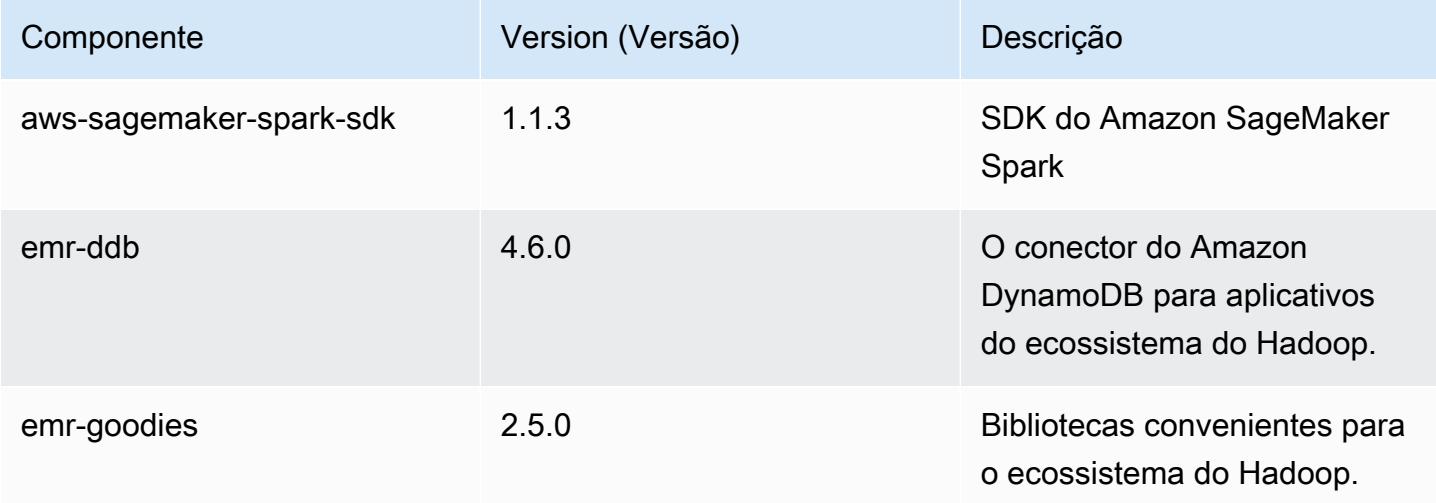

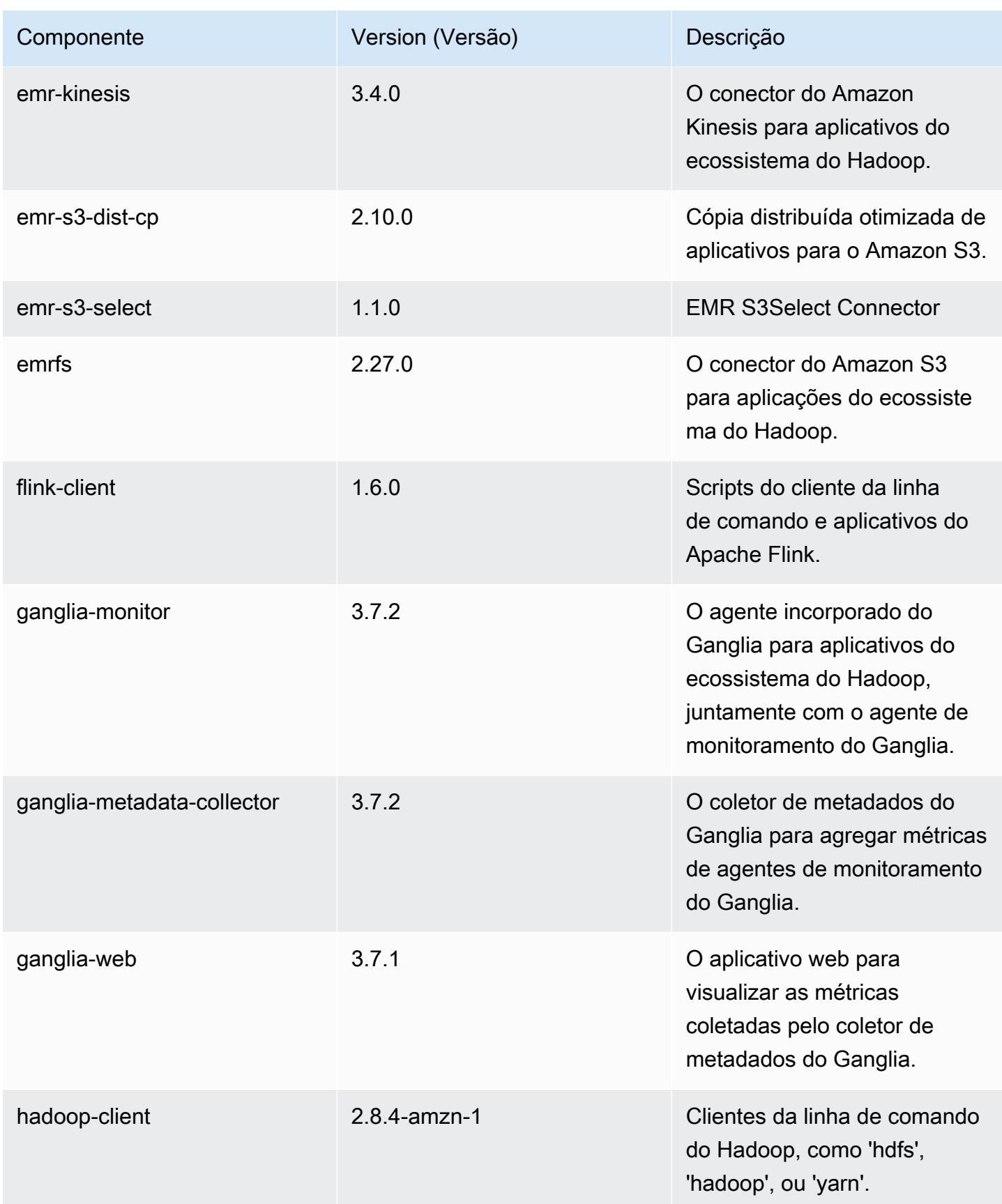

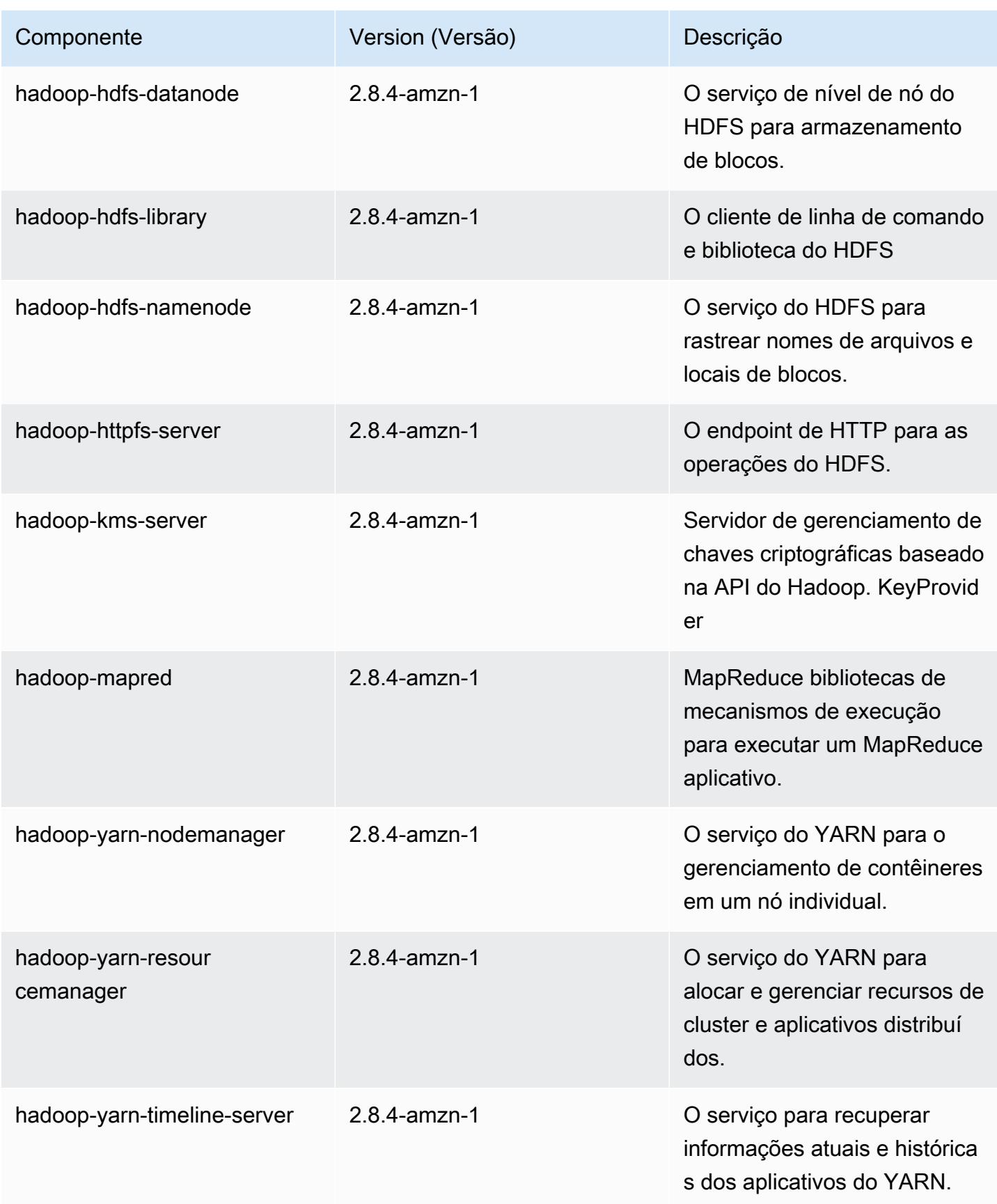

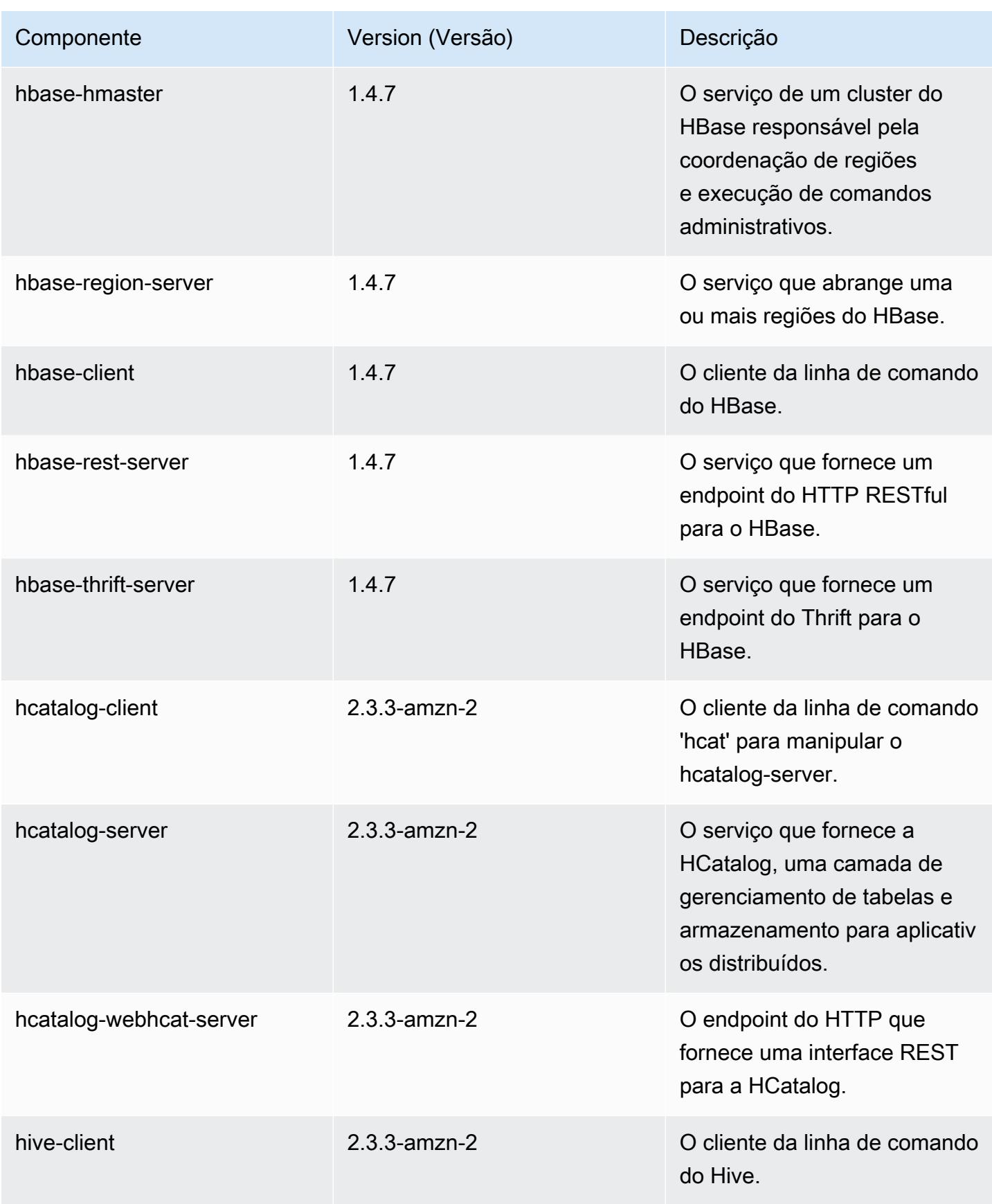

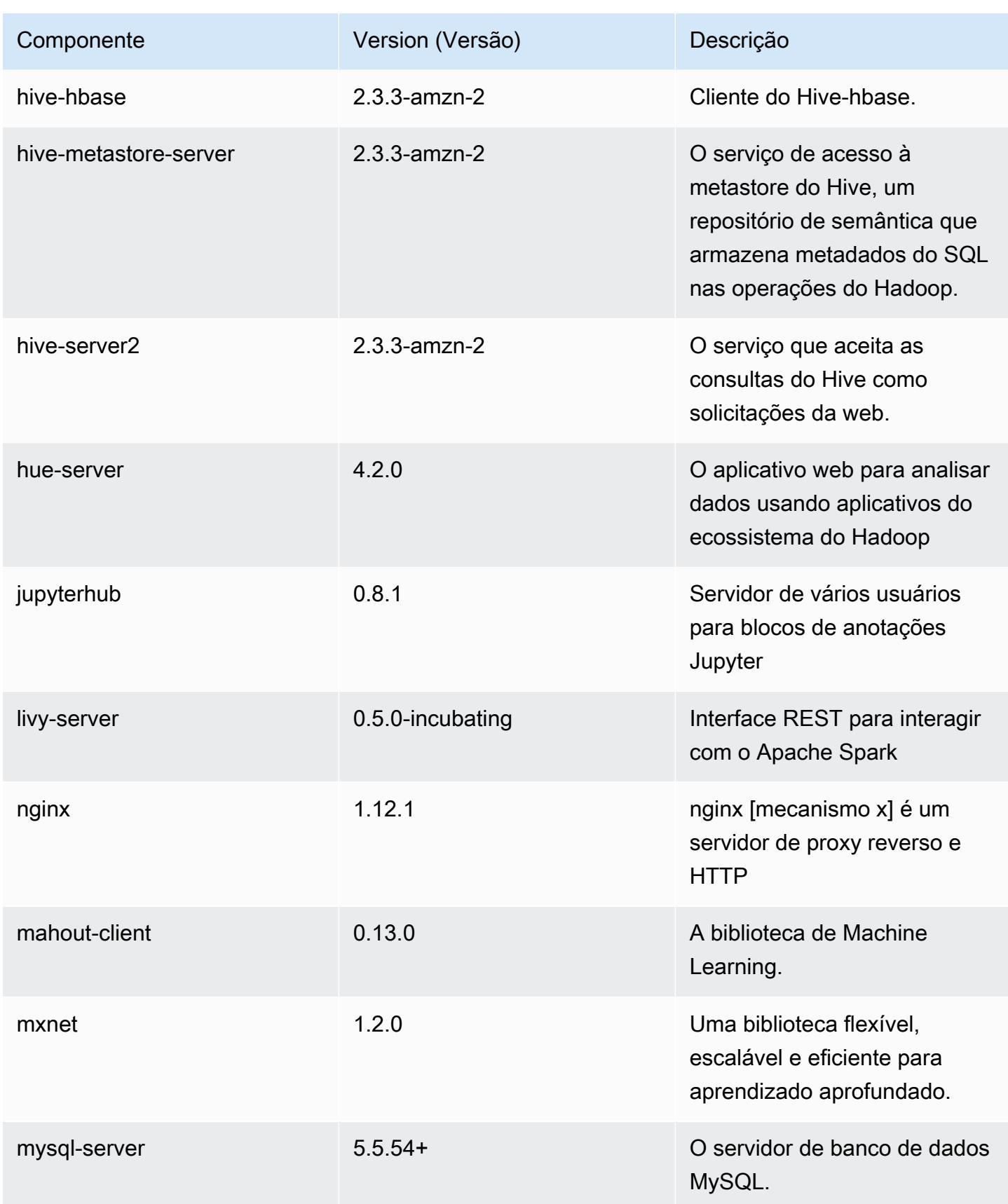

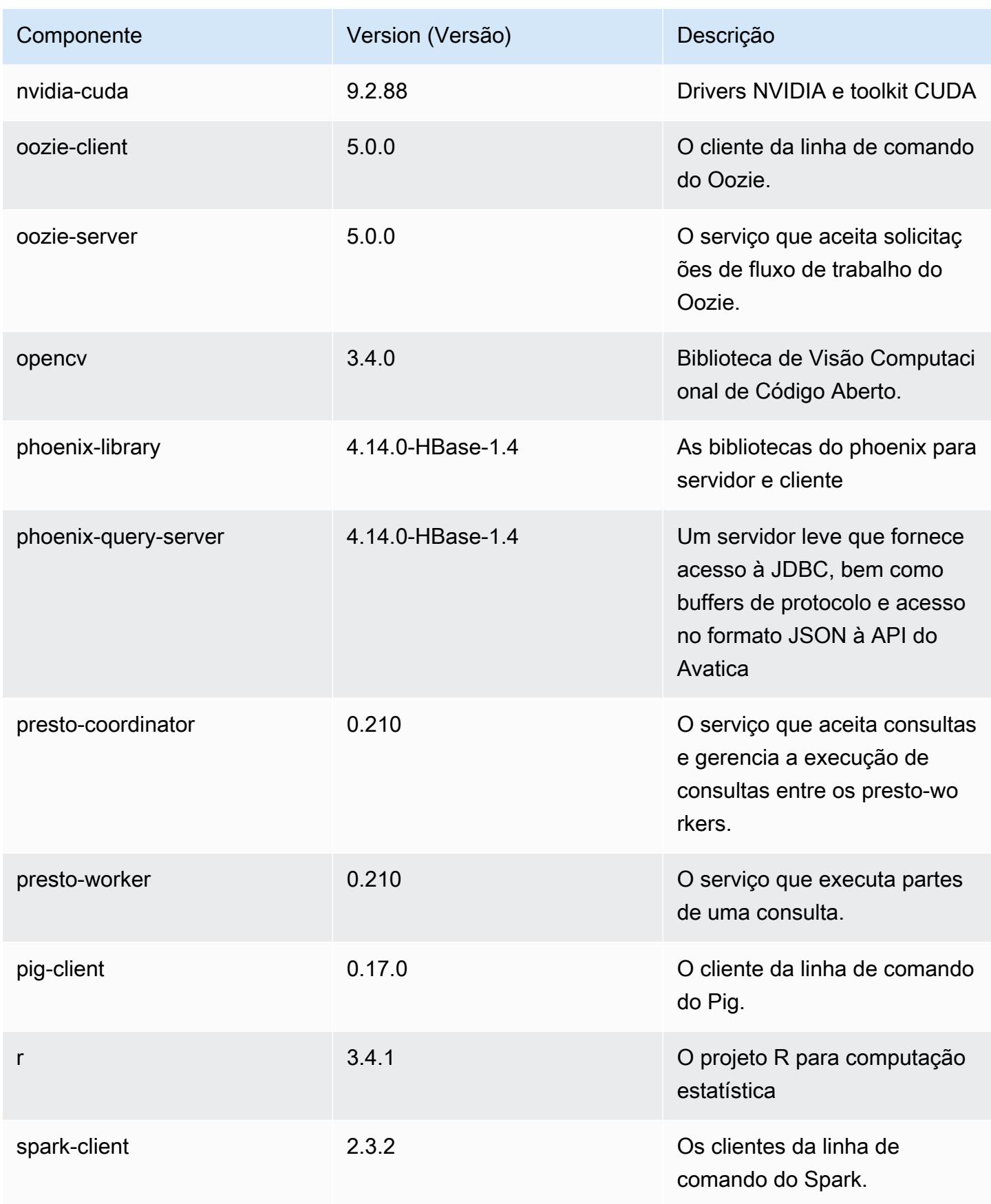

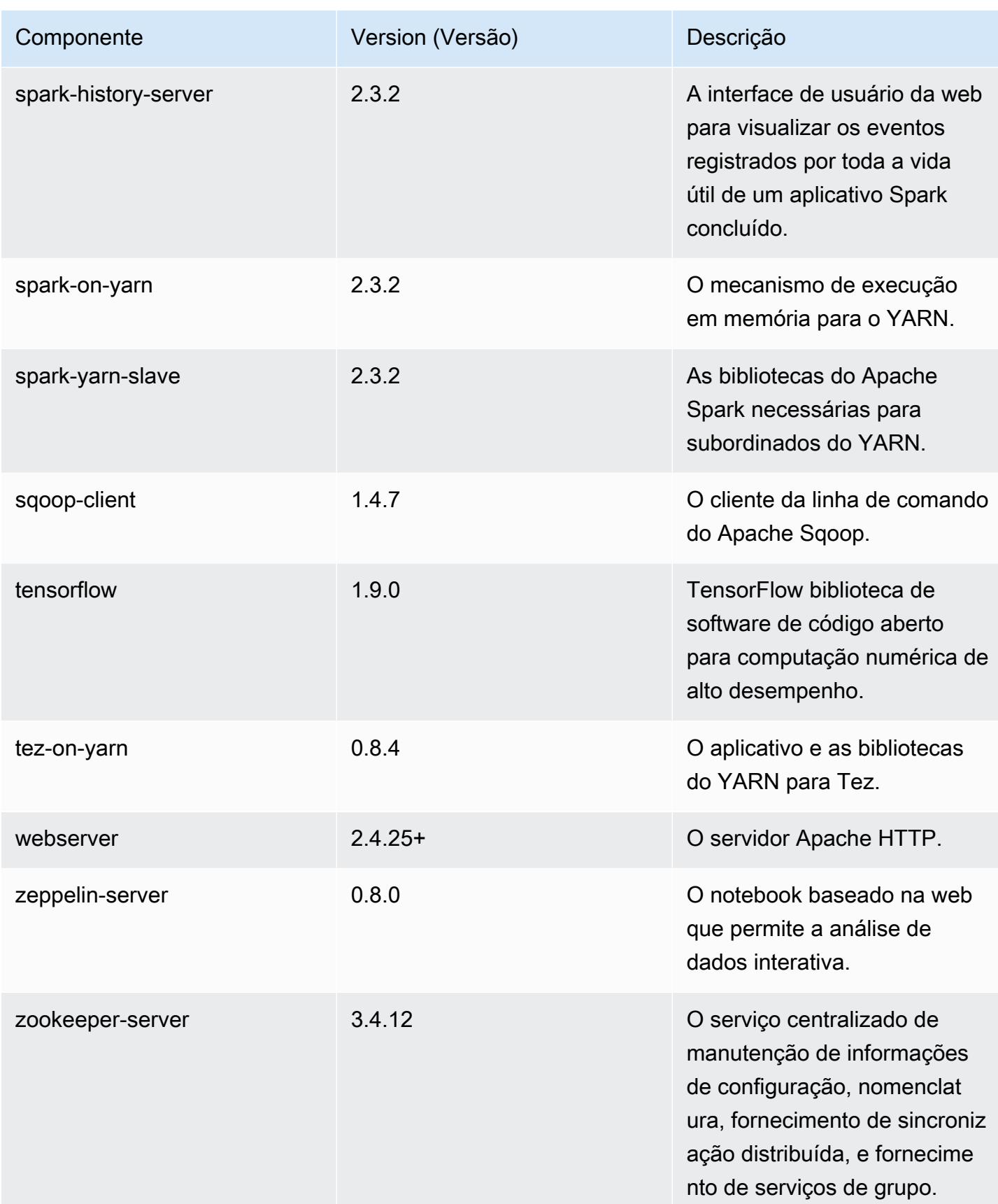

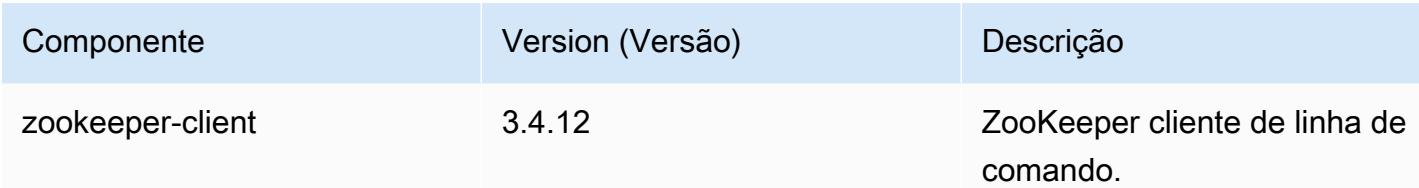

## Classificações de configuração 5.18.1

As classificações de configuração permitem que você personalize aplicações. Elas geralmente correspondem a um arquivo XML de configuração da aplicação, como hive-site.xml. Para ter mais informações, consulte [Configurar aplicações.](#page-3448-0)

Classificações do emr-5.18.1

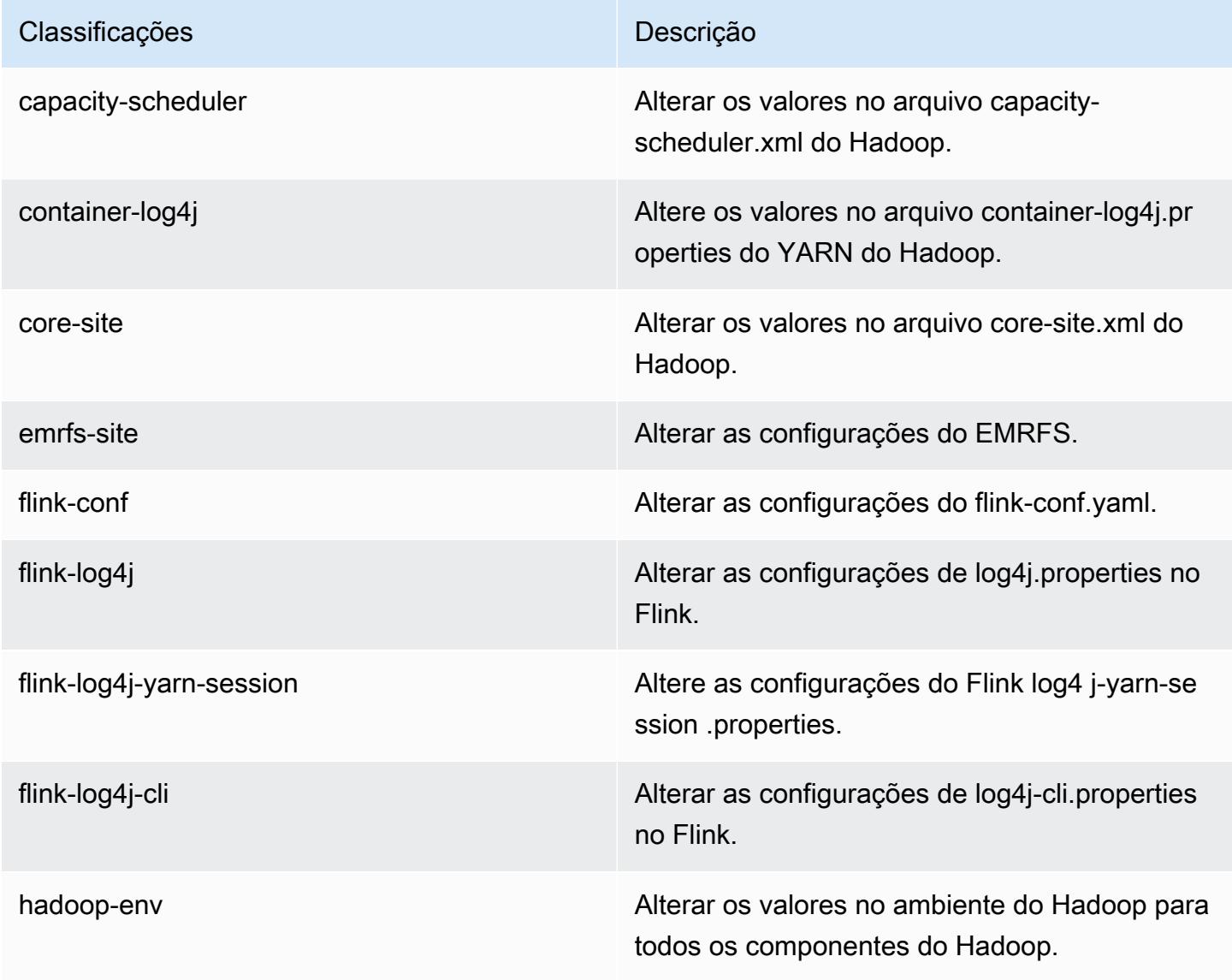

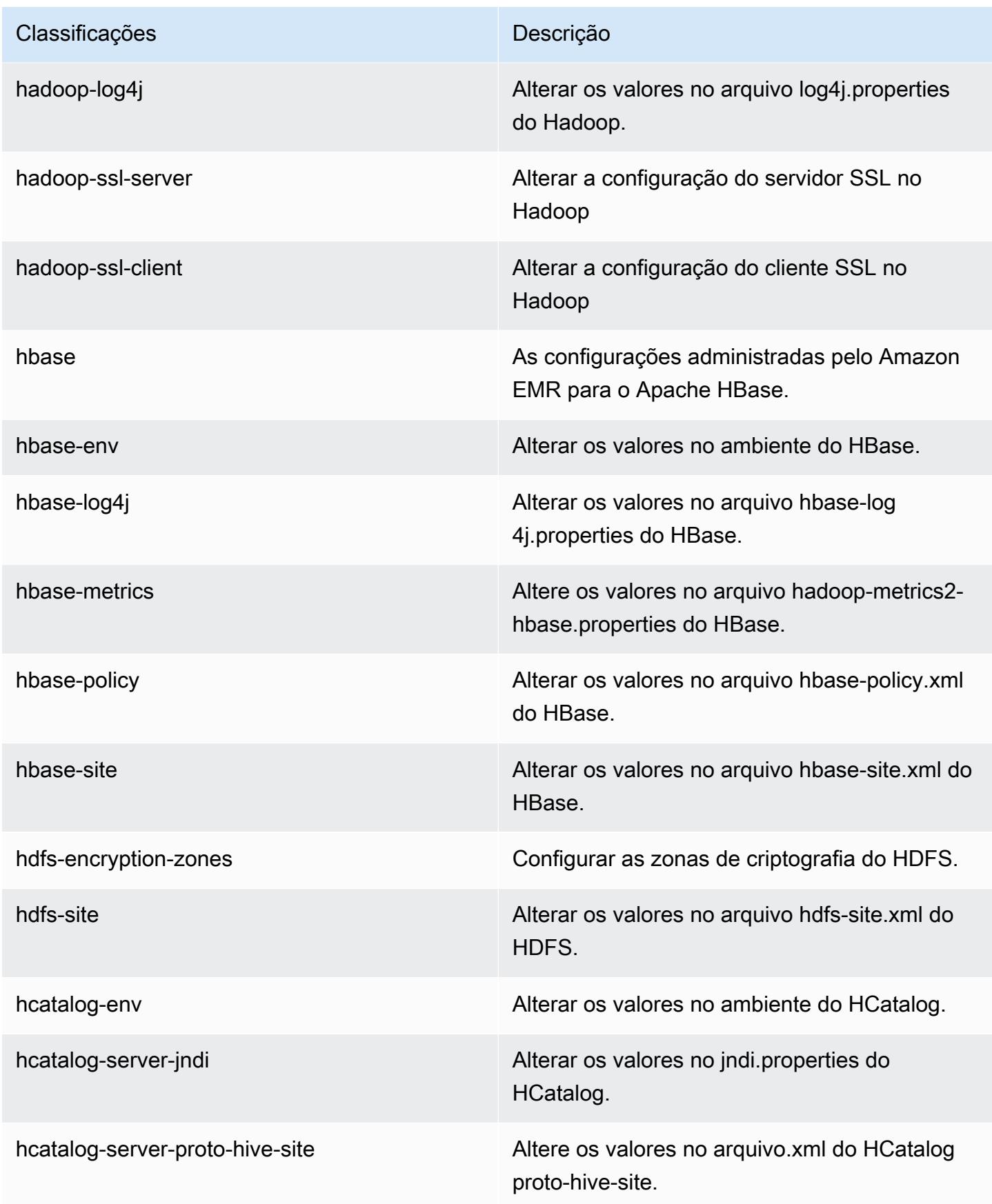

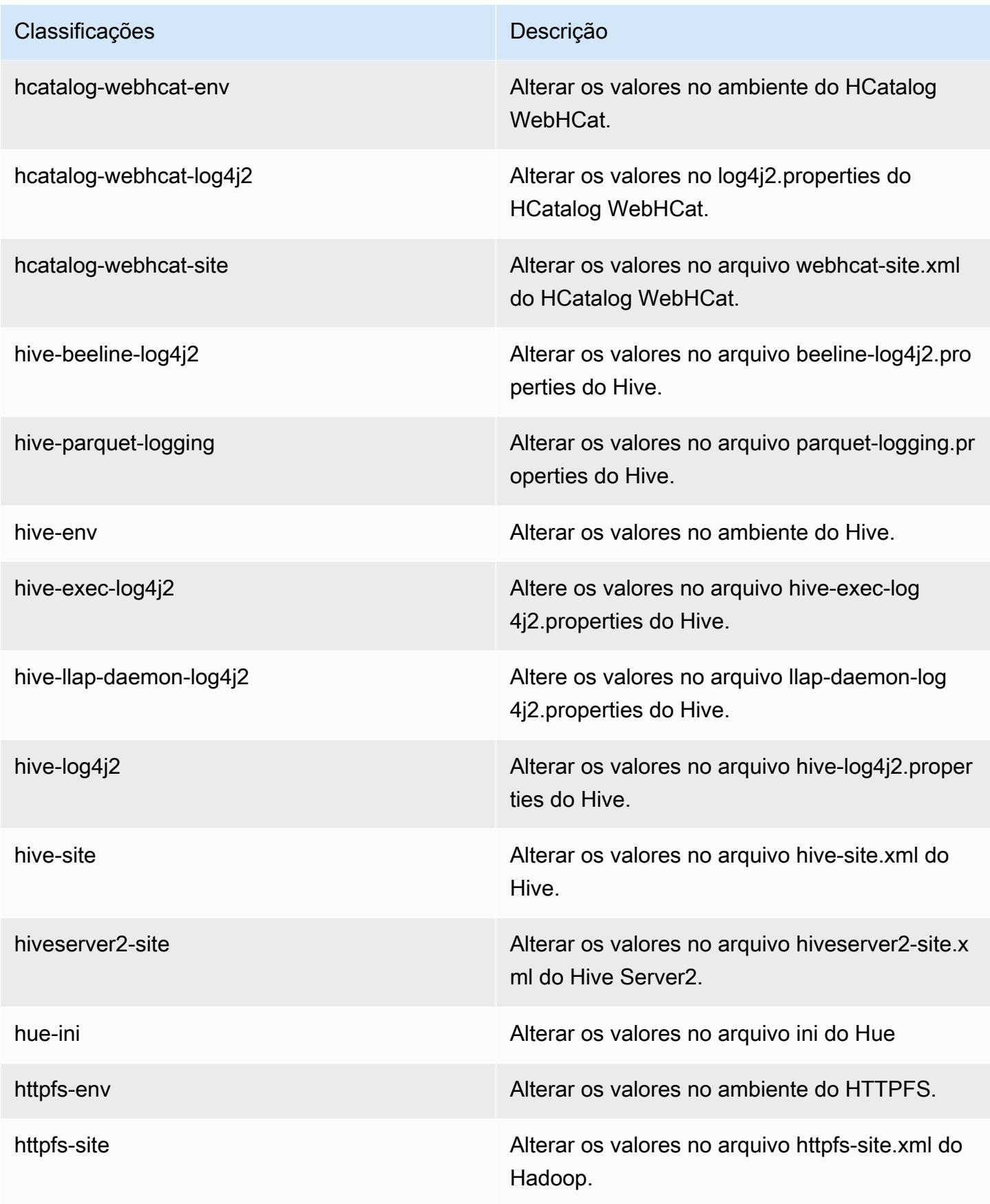

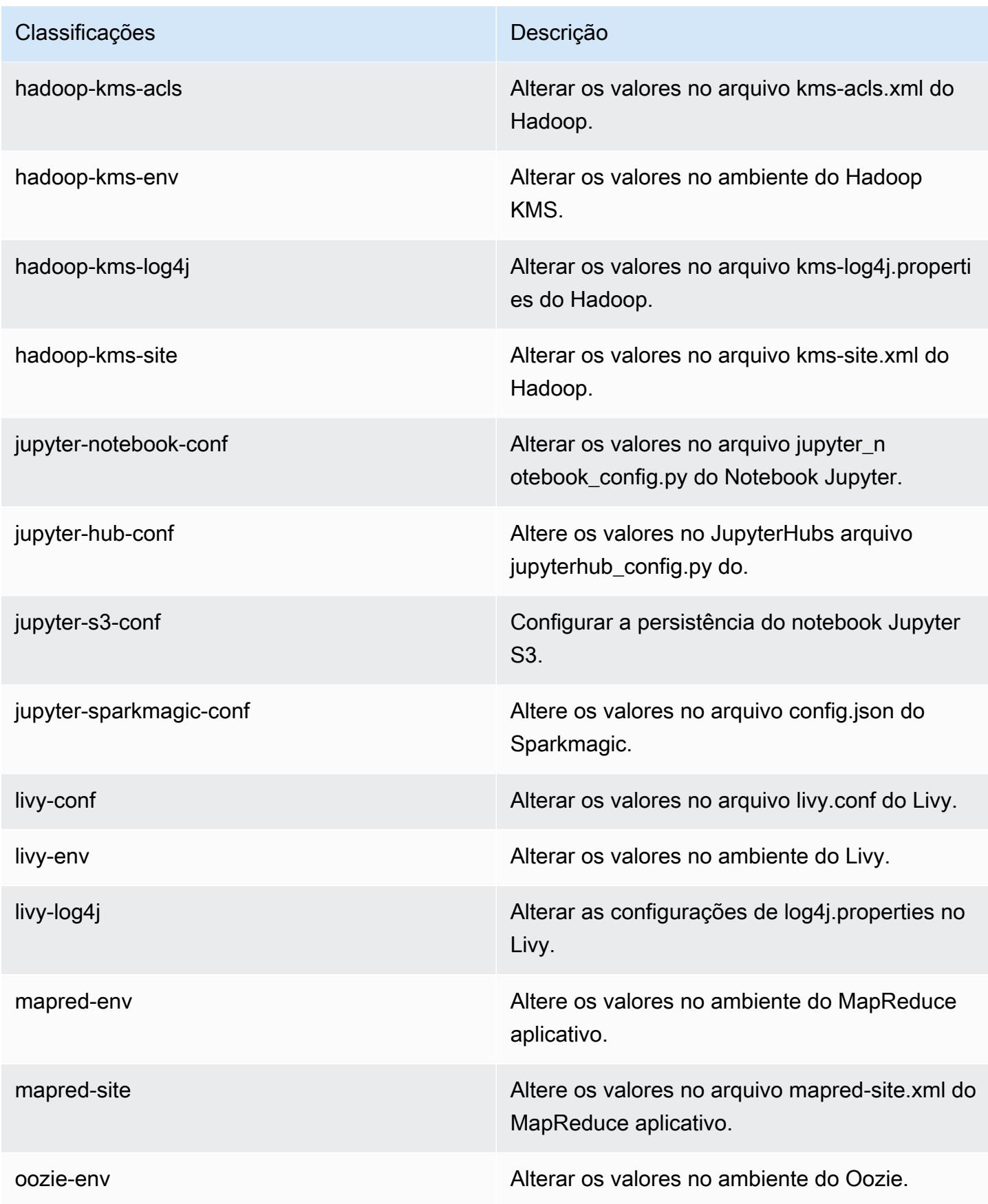

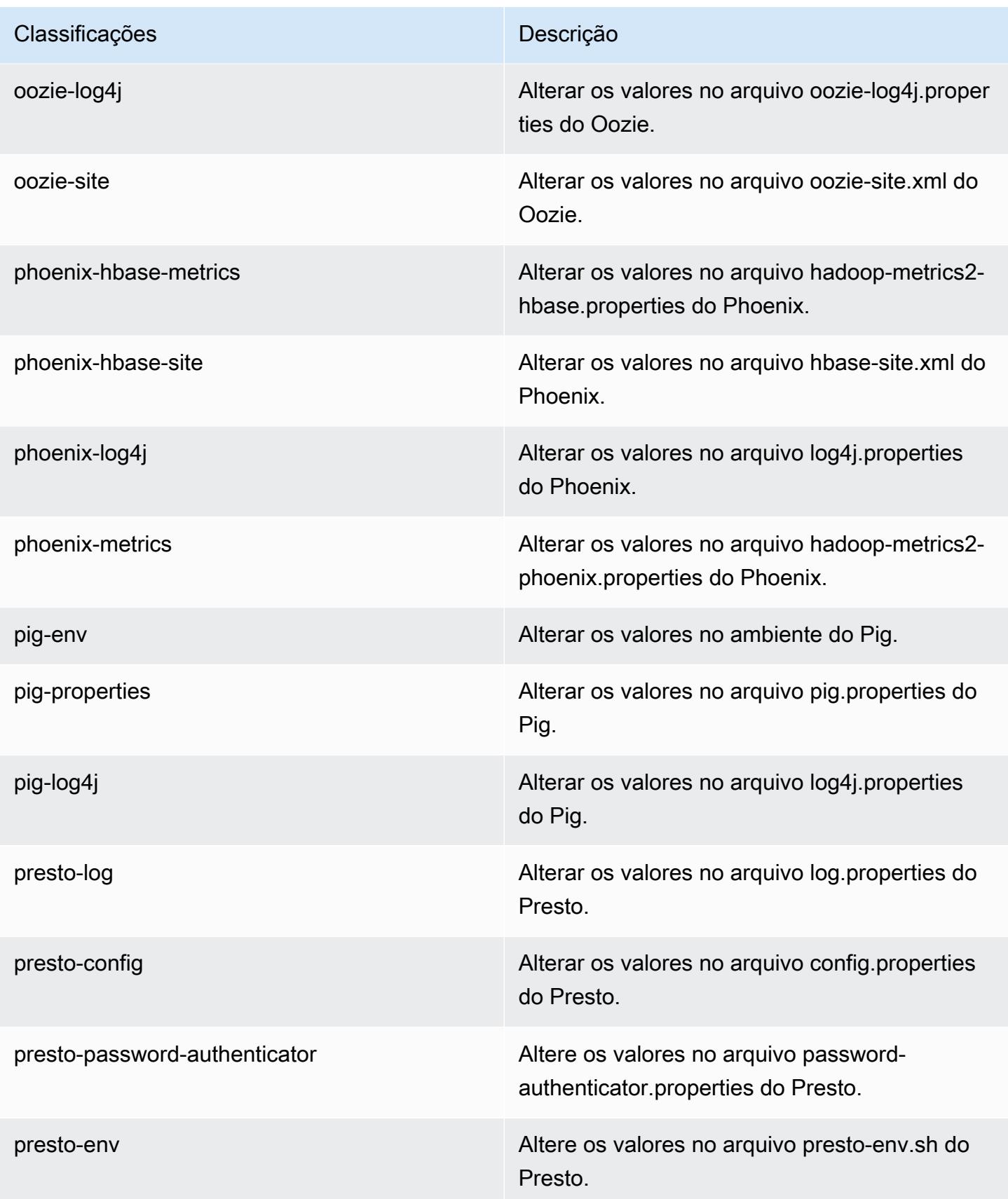

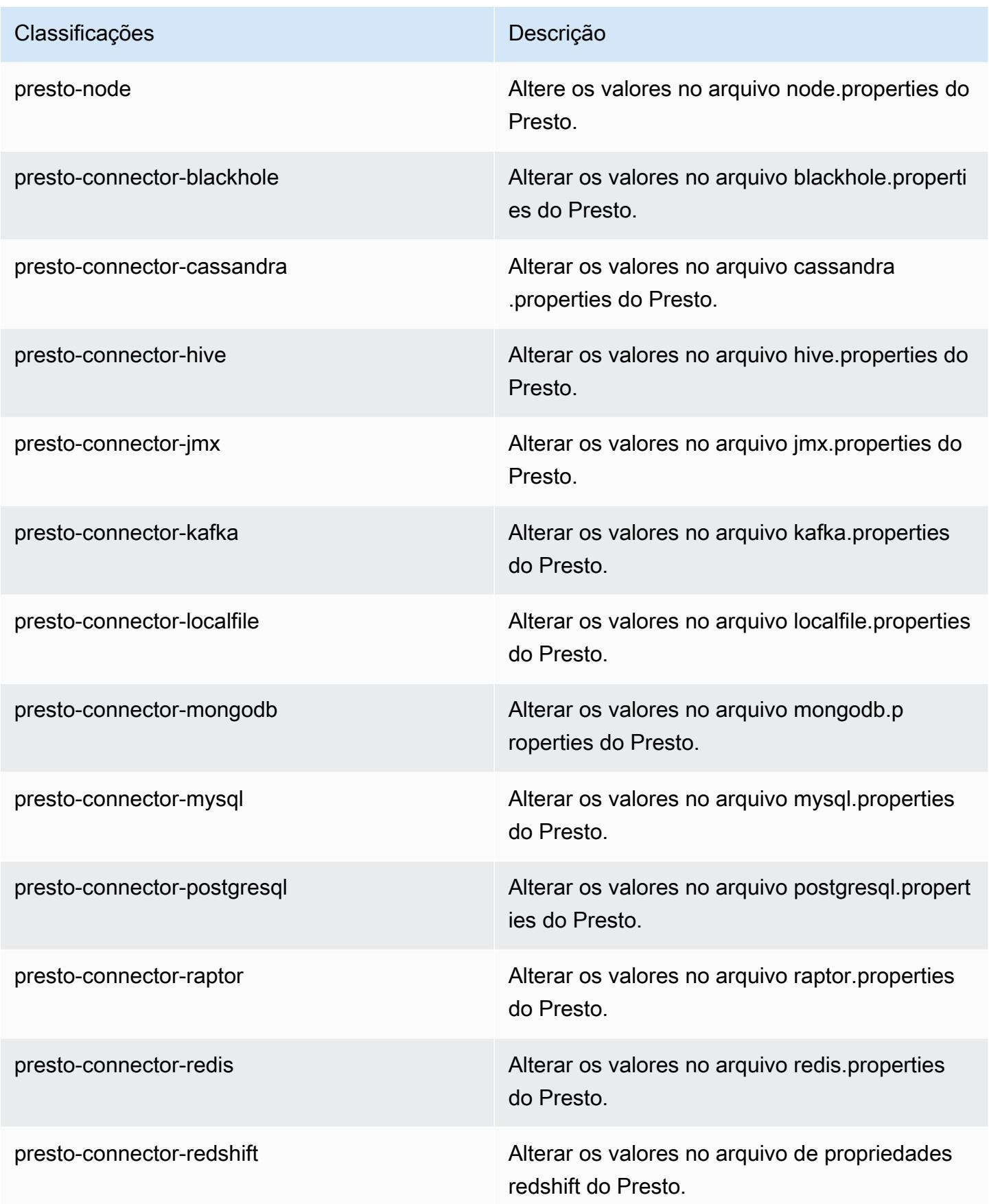

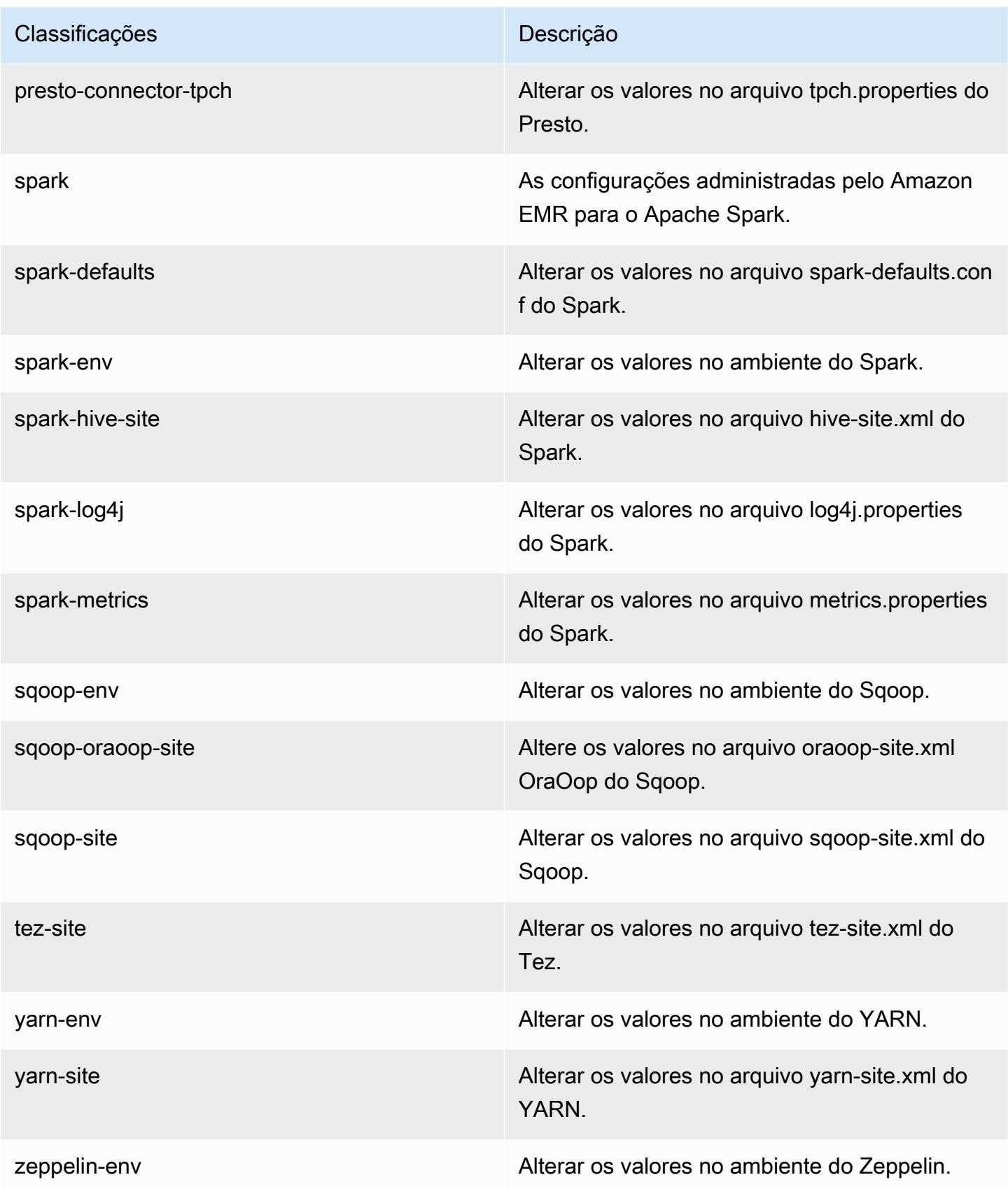

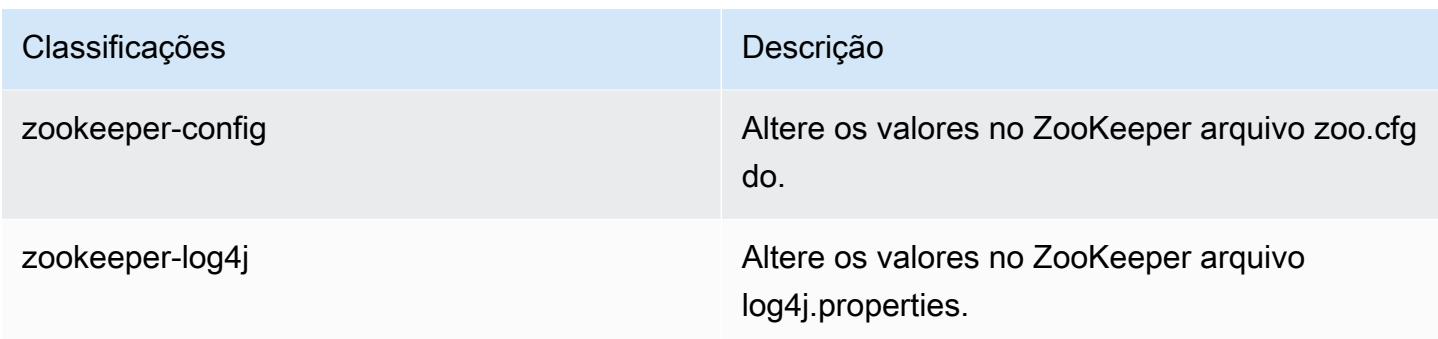

# Versão 5.18.0 do Amazon EMR

## Versões 5.18.0 da aplicação

As seguintes aplicações são compatíveis com esta versão: [Flink,](https://flink.apache.org/) [Ganglia,](http://ganglia.info) [HBase,](http://hbase.apache.org/) [HCatalog](https://cwiki.apache.org/confluence/display/Hive/HCatalog), [Hadoop](http://hadoop.apache.org/docs/current/), [Hive,](http://hive.apache.org/) [Hue](http://gethue.com/), [JupyterHub](https://jupyterhub.readthedocs.io/en/latest/#), [Livy](https://livy.incubator.apache.org/), [MXNet,](https://mxnet.incubator.apache.org/) [Mahout](http://mahout.apache.org/), [Oozie](http://oozie.apache.org/), [Phoenix](https://phoenix.apache.org/), [Pig](http://pig.apache.org/), [Presto,](https://prestodb.io/) [Spark](https://spark.apache.org/docs/latest/), [Sqoop,](http://sqoop.apache.org/) [TensorFlow,](https://www.tensorflow.org/) [Tez](https://tez.apache.org/), [Zeppelin](https://zeppelin.incubator.apache.org/) e [ZooKeeper.](https://zookeeper.apache.org)

A tabela abaixo lista as versões das aplicações disponíveis nesta versão do Amazon EMR e as versões de aplicações nas três versões anteriores do Amazon EMR (quando aplicável).

Para obter um histórico abrangente das versões das aplicações de cada versão do Amazon EMR, consulte os seguintes tópicos:

- [Versões de aplicações nas versões 7.x do Amazon EMR](#page-23-0)
- [Versões de aplicações nas versões 6.x do Amazon EMR](#page-87-0)
- [Versões de aplicações nas versões 5.x do Amazon EMR](#page-1052-0)
- [Versões de aplicações nas versões 4.x do Amazon EMR](#page-2630-0)

### Informações da versão da aplicação

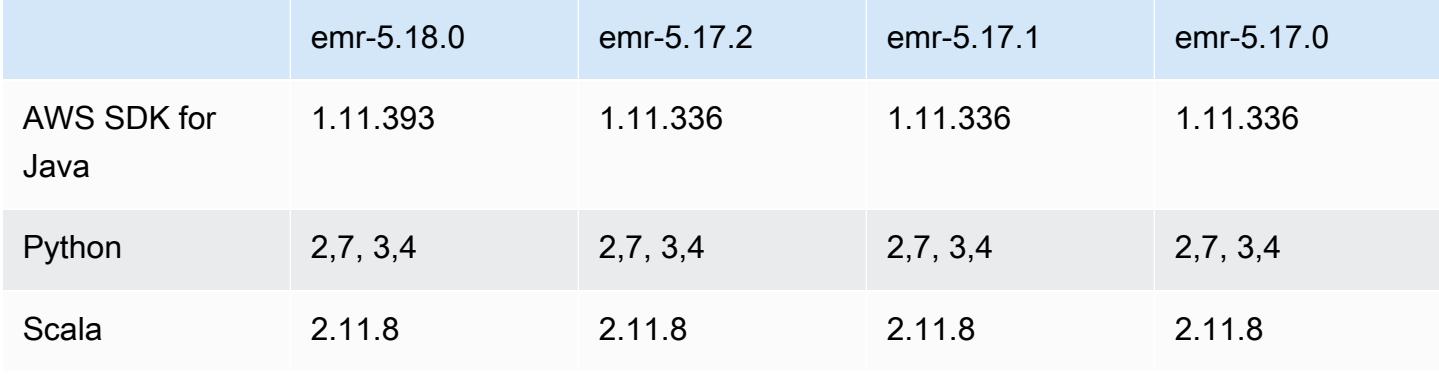

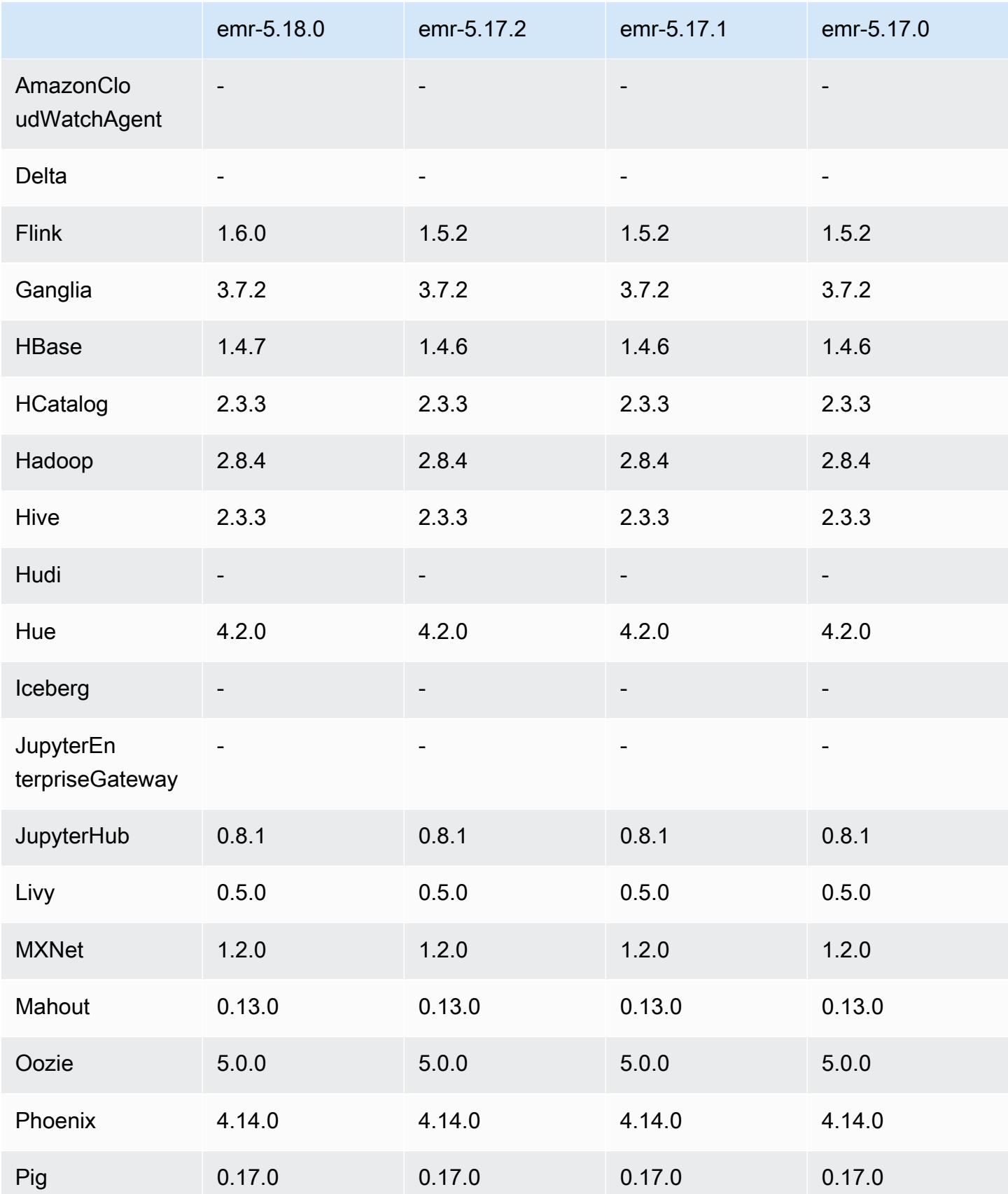

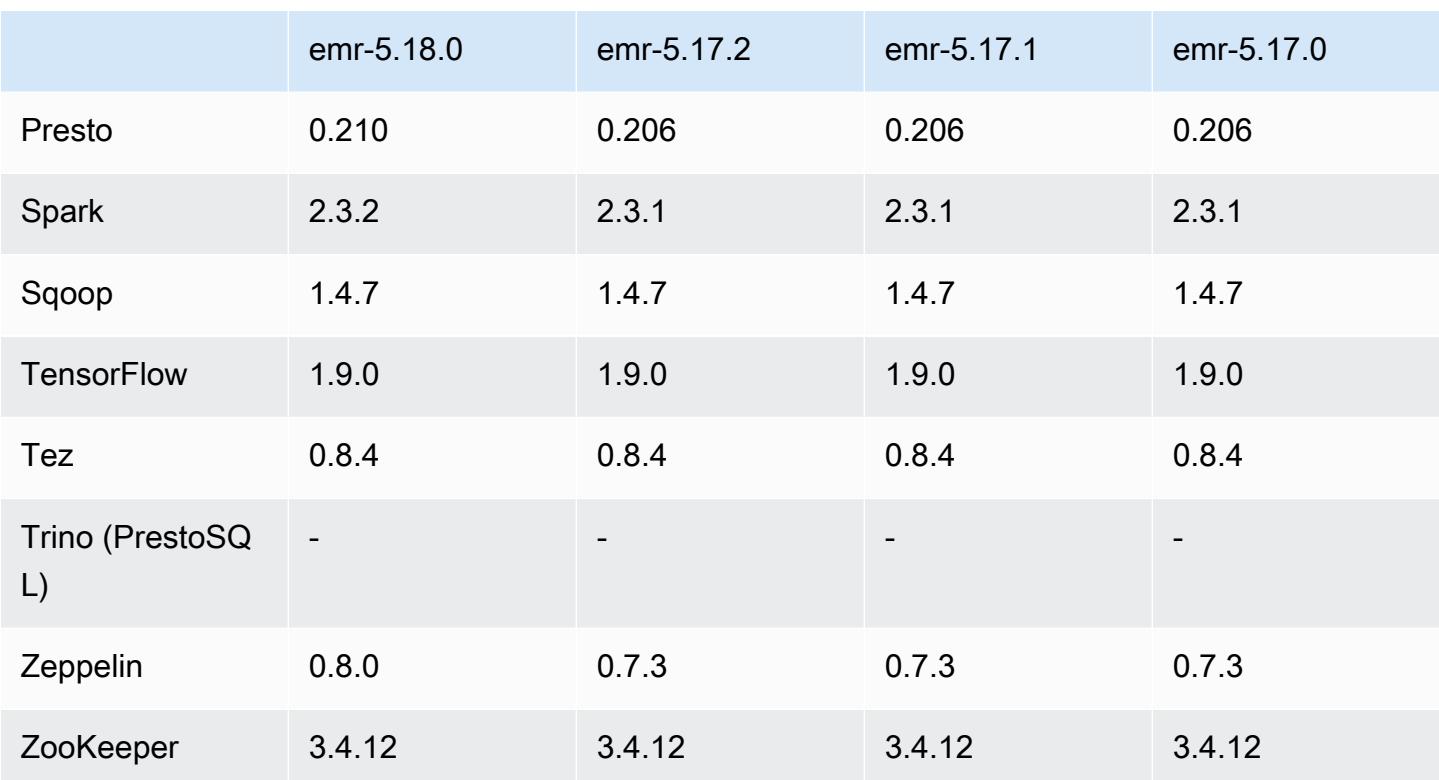

### Notas da versão 5.18.0

As notas da versão a seguir incluem informações para a versão 5.18.0 do Amazon EMR. As alterações são referentes à versão 5.17.0.

Data da versão inicial: 24 de outubro de 2018

### Atualizações

- Flink 1.6.0
- HBase 1.4.7
- Presto 0.210
- Spark 2.3.2
- Zeppelin 0.8.0

### Novos atributos

• Desde a versão 5.18.0 do Amazon EMR, você pode usar o repositório de artefatos do Amazon EMR para criar o código de trabalho em comparação com as versões exatas de bibliotecas e

dependências disponíveis com versões específicas do Amazon EMR. Para ter mais informações, consulte [Verificar dependências usando o repositório de artefatos do Amazon EMR.](#page-3477-0)

Alterações, melhorias e problemas resolvidos

- Hive
	- Adicionado suporte para o S3 Select. Para ter mais informações, consulte [Usar o S3 Select com](#page-4667-0)  [o Hive para melhorar a performance.](#page-4667-0)
- Presto
	- Adicionado suporte para o [S3 Select](https://aws.amazon.com/blogs/aws/s3-glacier-select/) Pushdown. Para ter mais informações, consulte [Usar S3](#page-5323-0)  [Select Pushdown com o Presto para melhorar a performance](#page-5323-0).
- Spark
	- A configuração log4j padrão do Spark foi alterada para lançar logs de contêineres por hora para trabalhos de streaming do Spark. Isso ajuda a evitar a exclusão de lo de trabalhos de streaming do Spark de execução prolongada.

## Versões de componente 5.18.0

Os componentes que o Amazon EMR instala com esta versão estão listados abaixo. Alguns são instalados como parte de pacotes de aplicativos de big data. Outros são exclusivos do Amazon EMR e instalados para processos e atributos do sistema. Eles normalmente começam com emr ou aws. Os pacotes de aplicações de big data na versão mais recente do Amazon EMR são geralmente a versão mais recente encontrada na comunidade. Disponibilizamos as versões da comunidade no Amazon EMR o mais rapidamente possível.

Alguns componentes no Amazon EMR diferem das versões da comunidade. Esses componentes tem um rótulo de versão no formulário *CommunityVersion*-amzn-*EmrVersion*. O *EmrVersion* começa em 0. Por exemplo, se um componente da comunidade de código aberto denominado myapp-component com a versão 2.2 tiver sido alterado três vezes para inclusão em versões diferentes do Amazon EMR, sua versão será listada como 2.2-amzn-2.

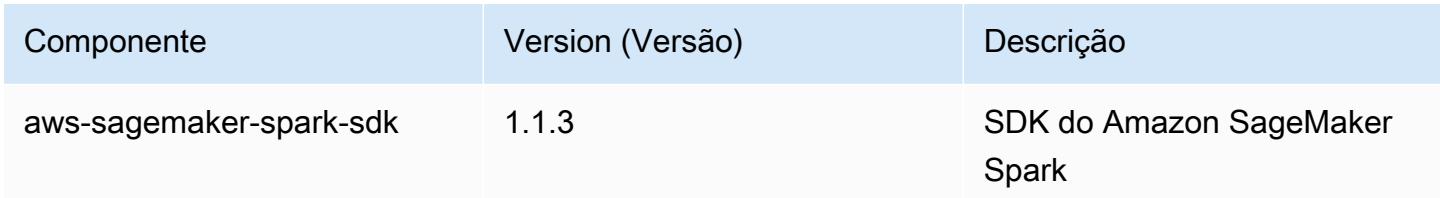

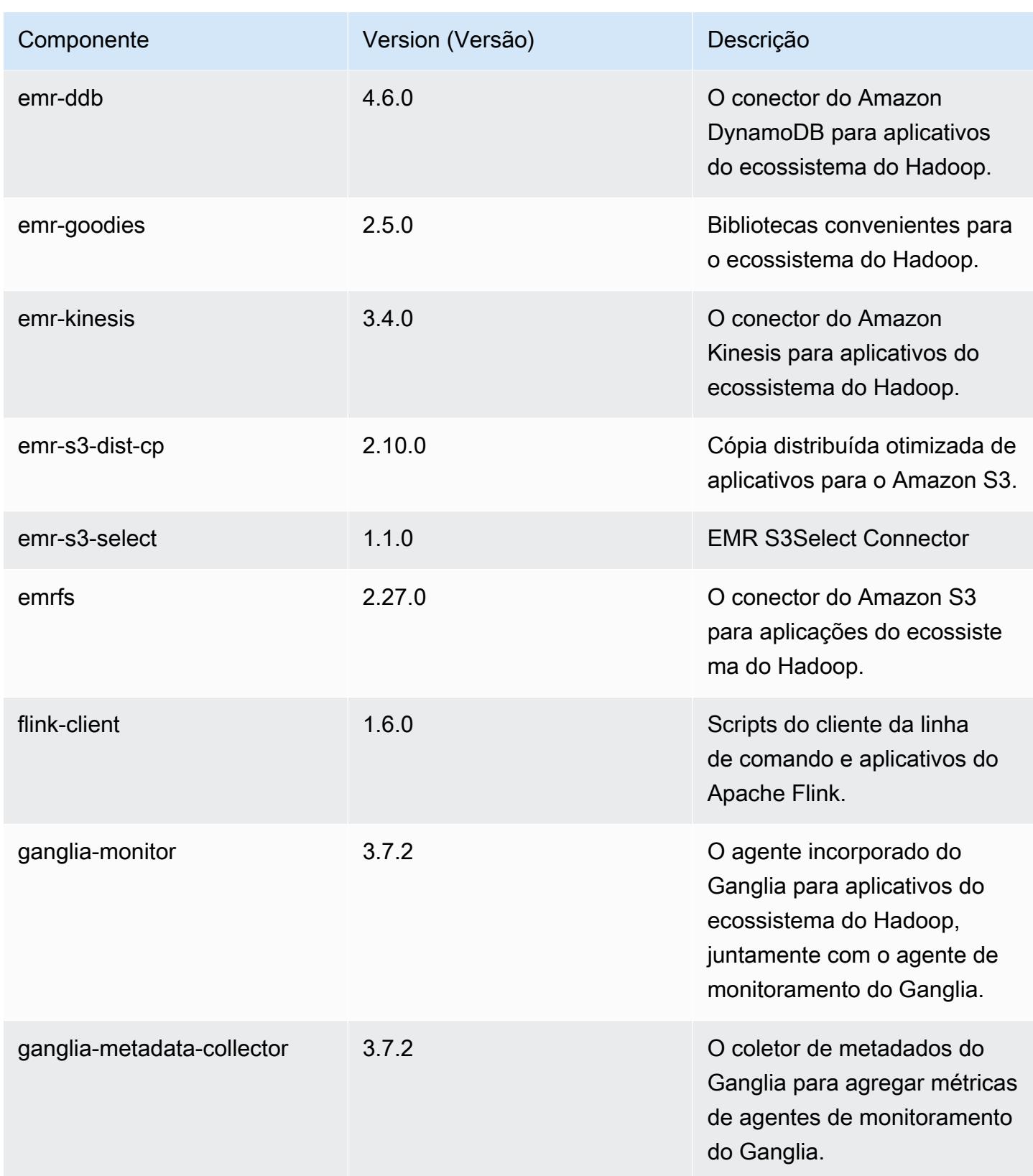

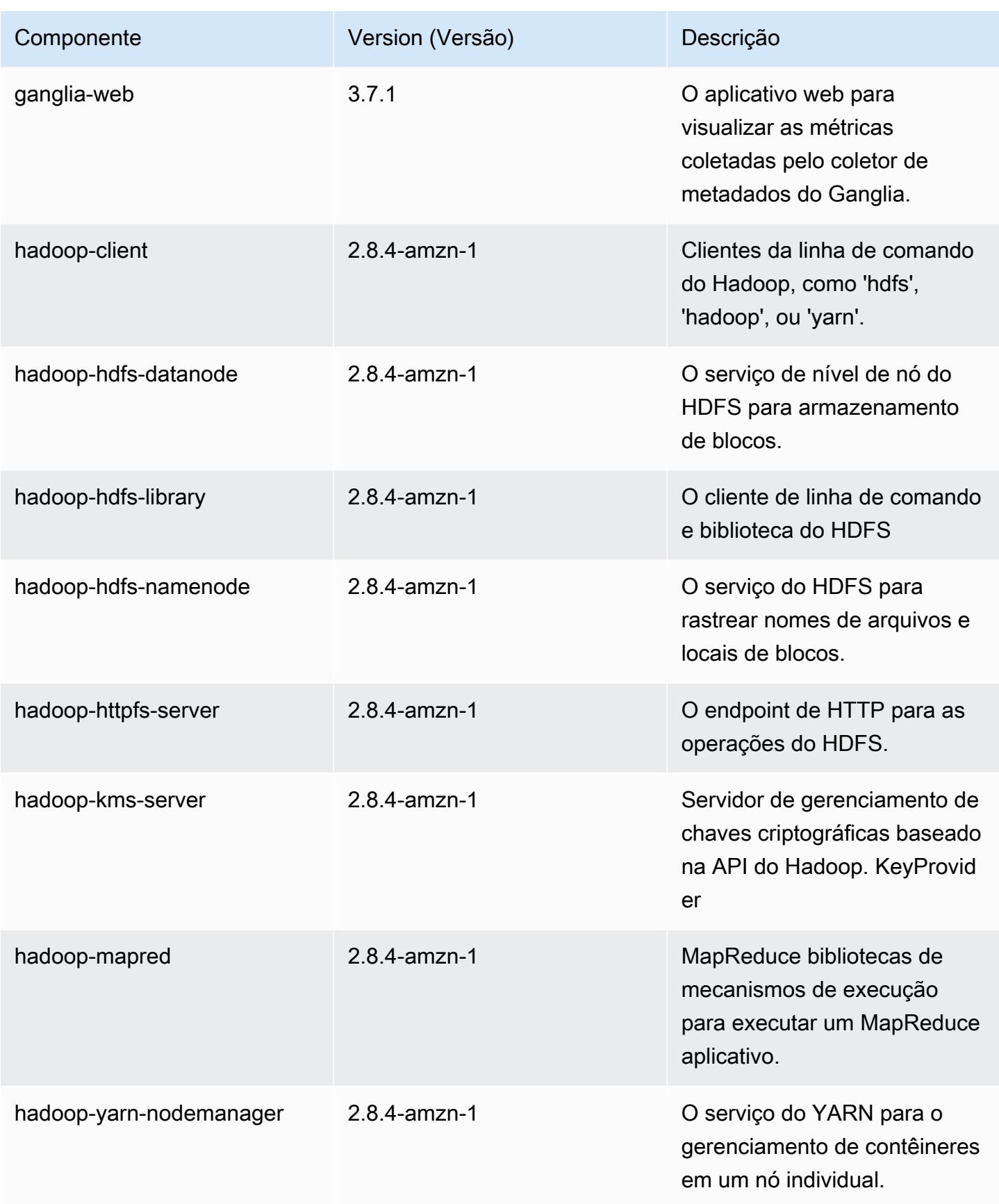

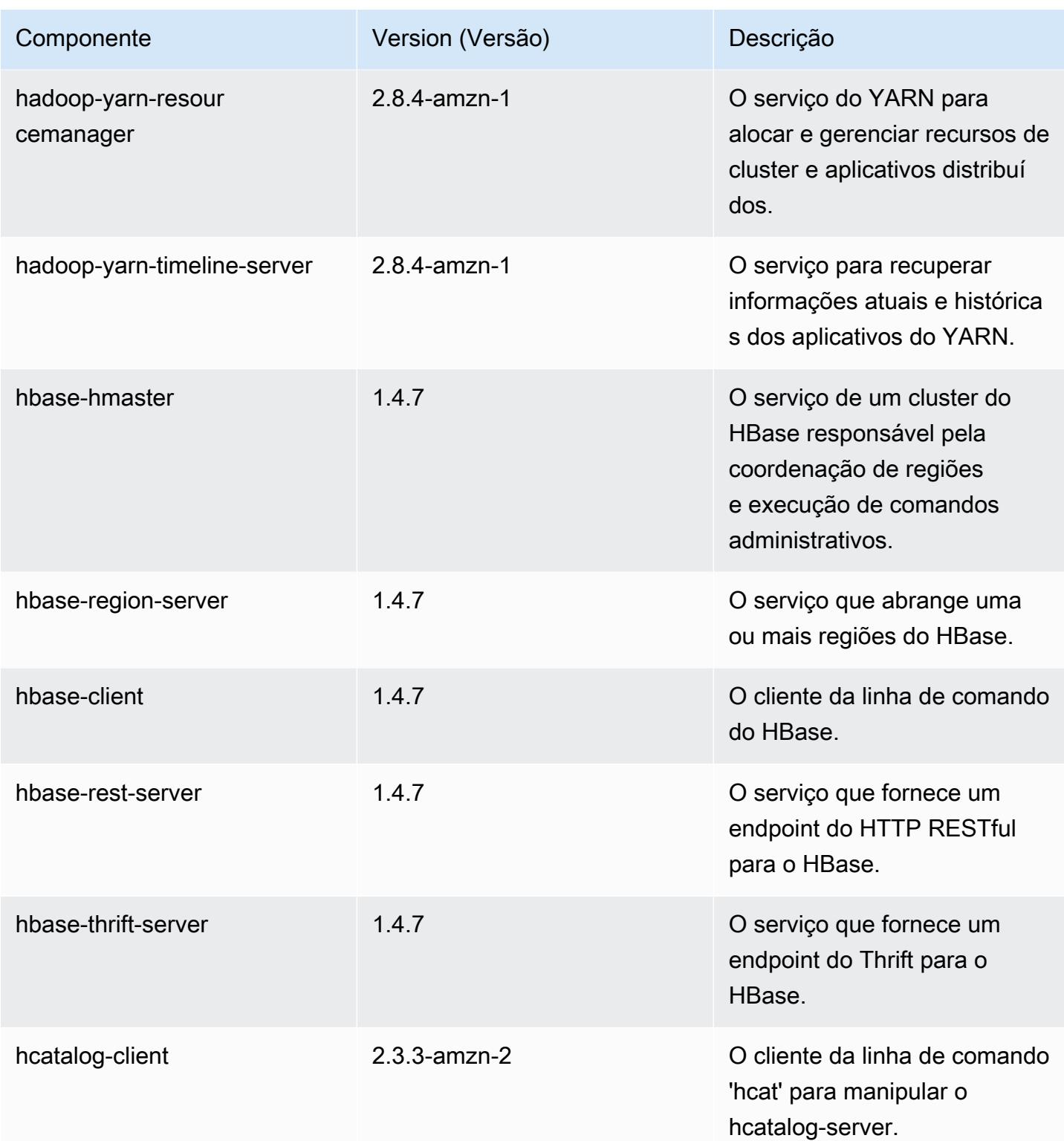

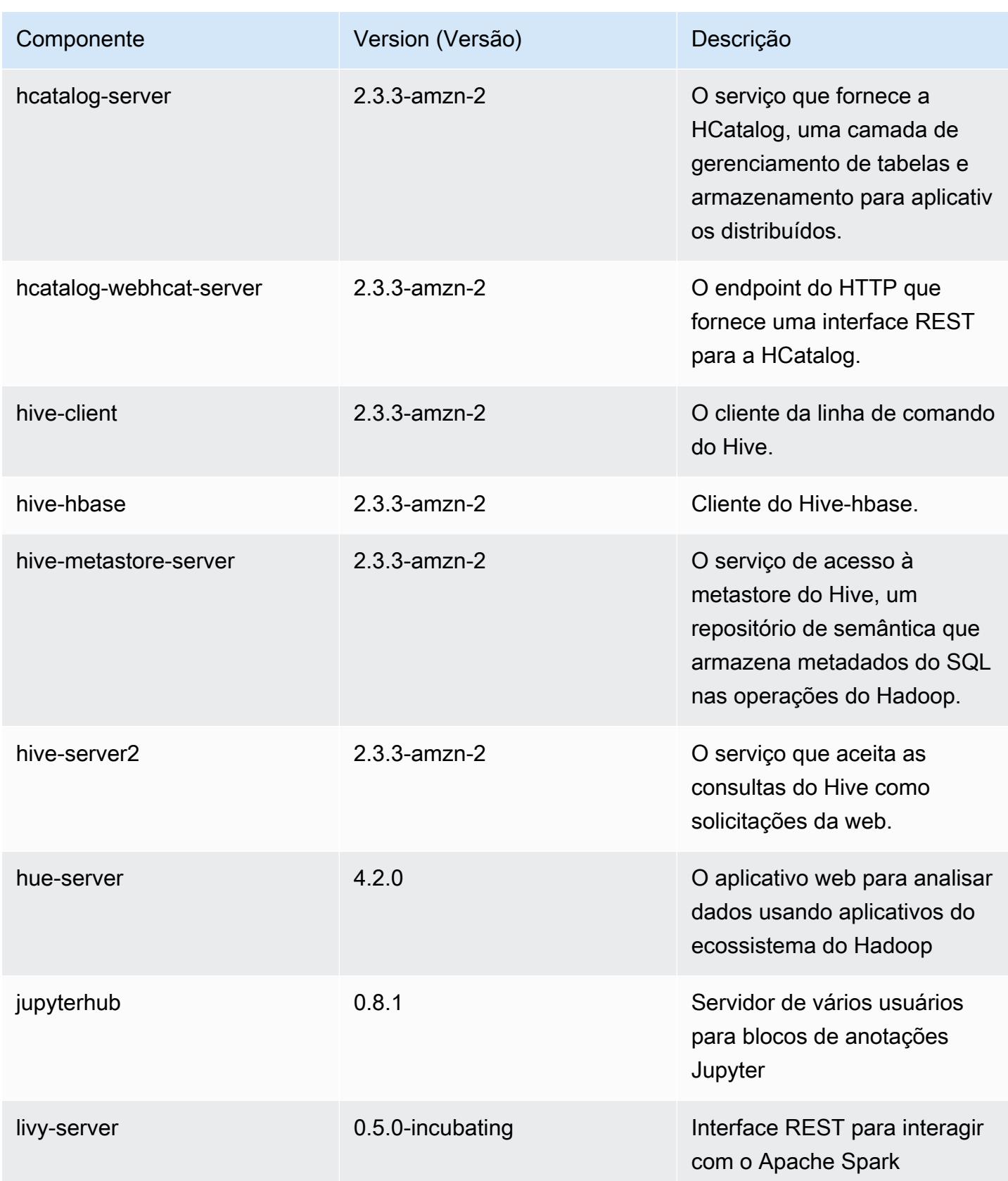

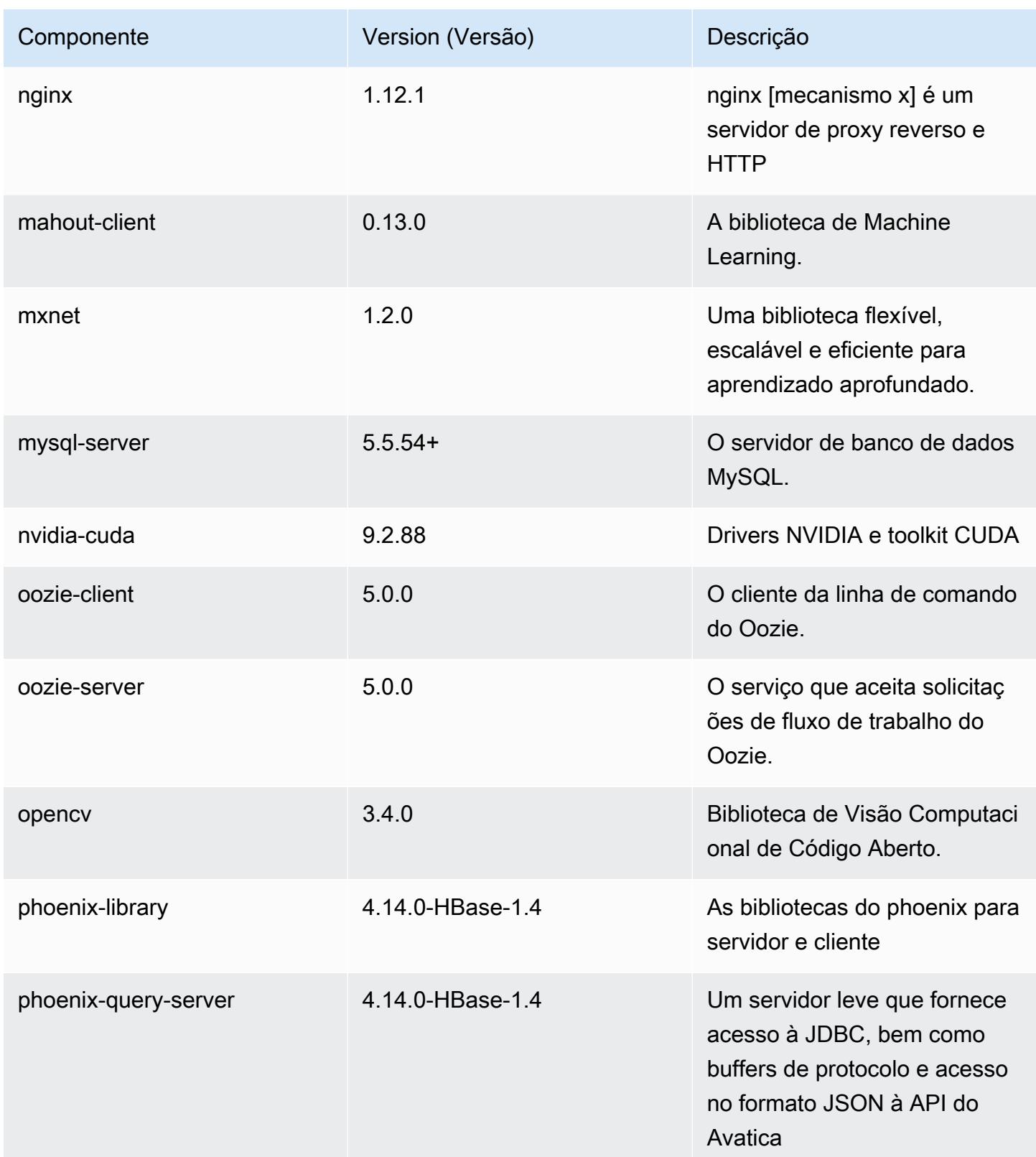

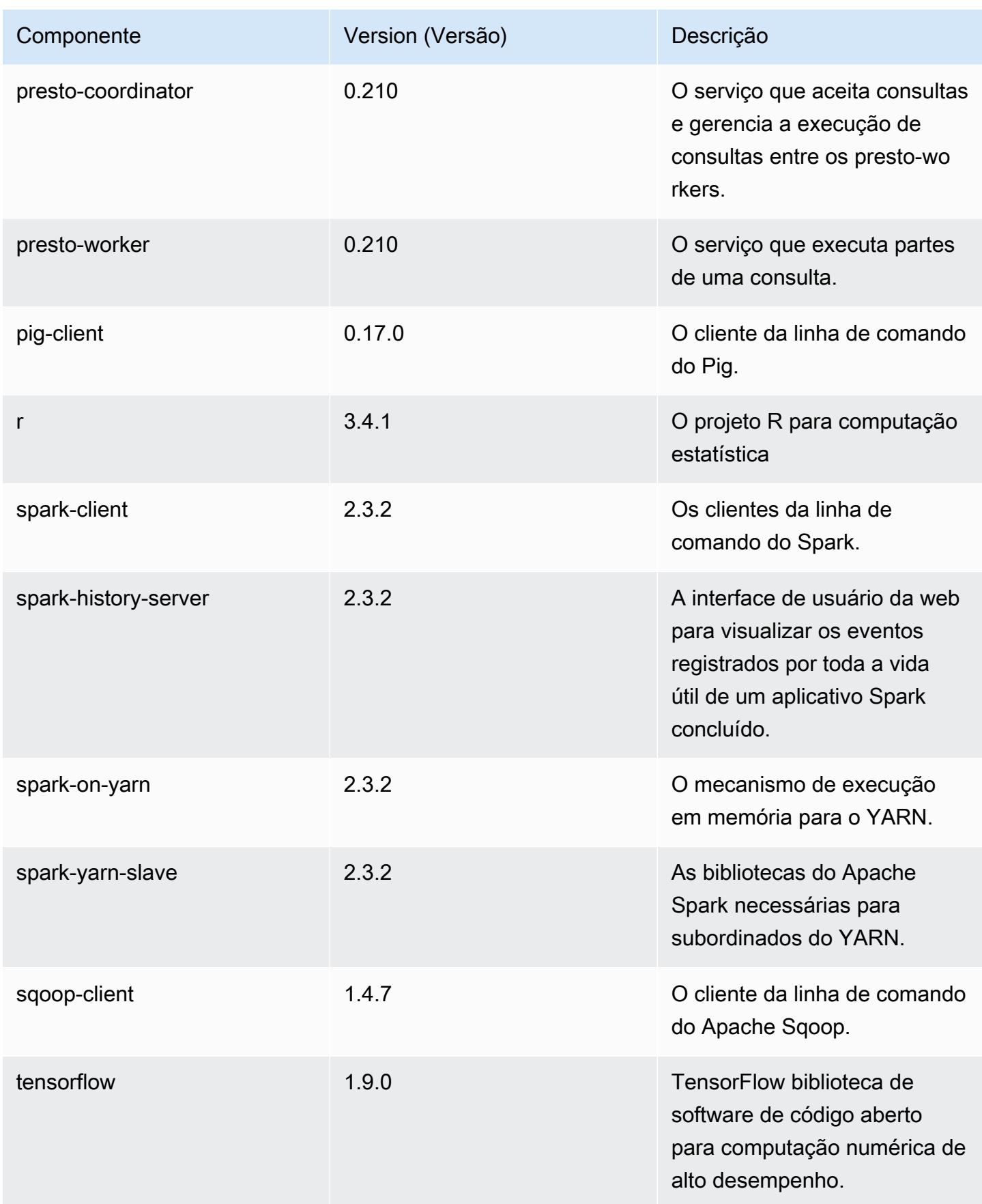

Amazon EMR Guia de apresentação do Amazon EMR

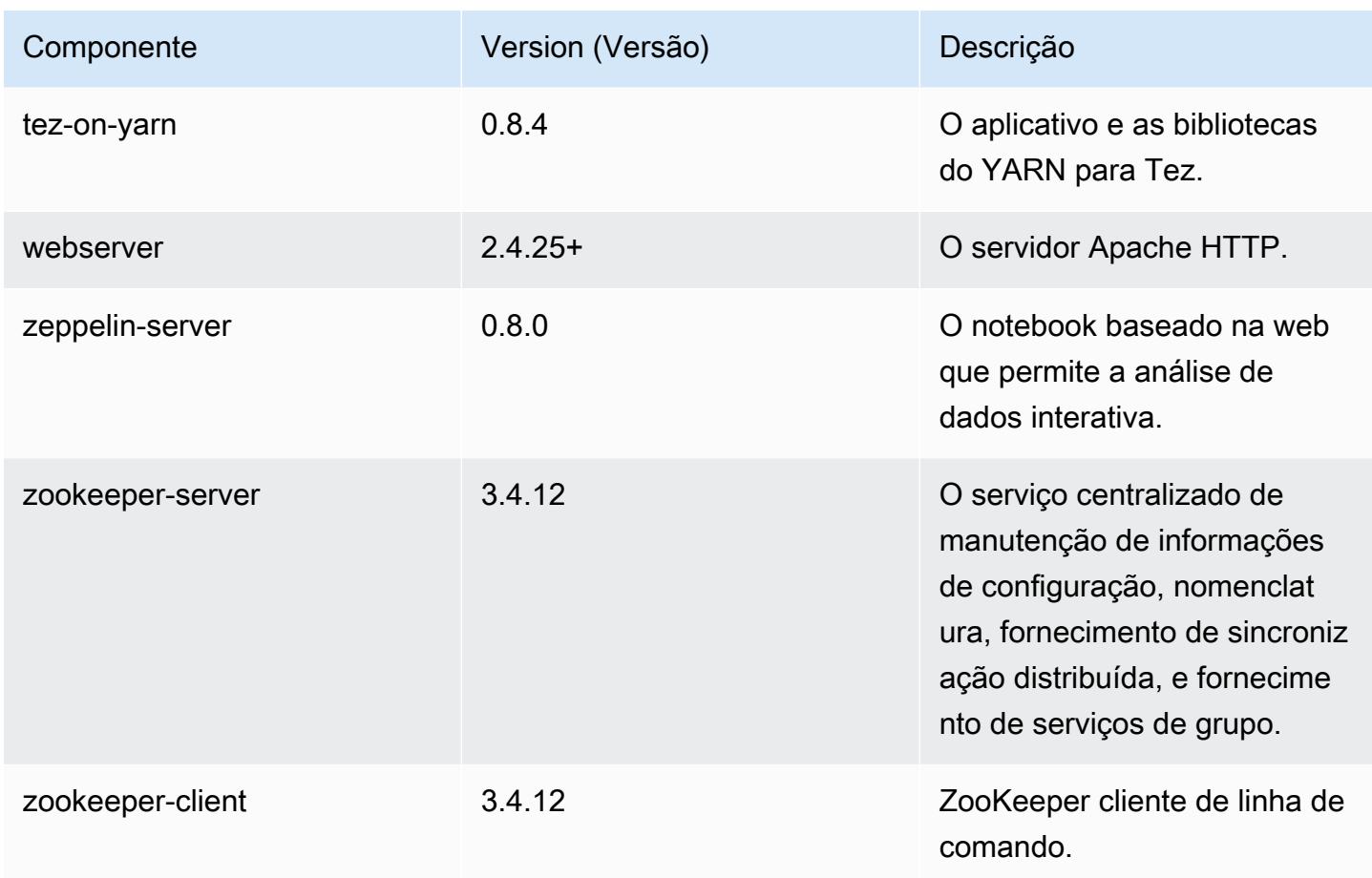

## Classificações de configuração 5.18.0

As classificações de configuração permitem que você personalize aplicações. Elas geralmente correspondem a um arquivo XML de configuração da aplicação, como hive-site.xml. Para ter mais informações, consulte [Configurar aplicações.](#page-3448-0)

Classificações do emr-5.18.0

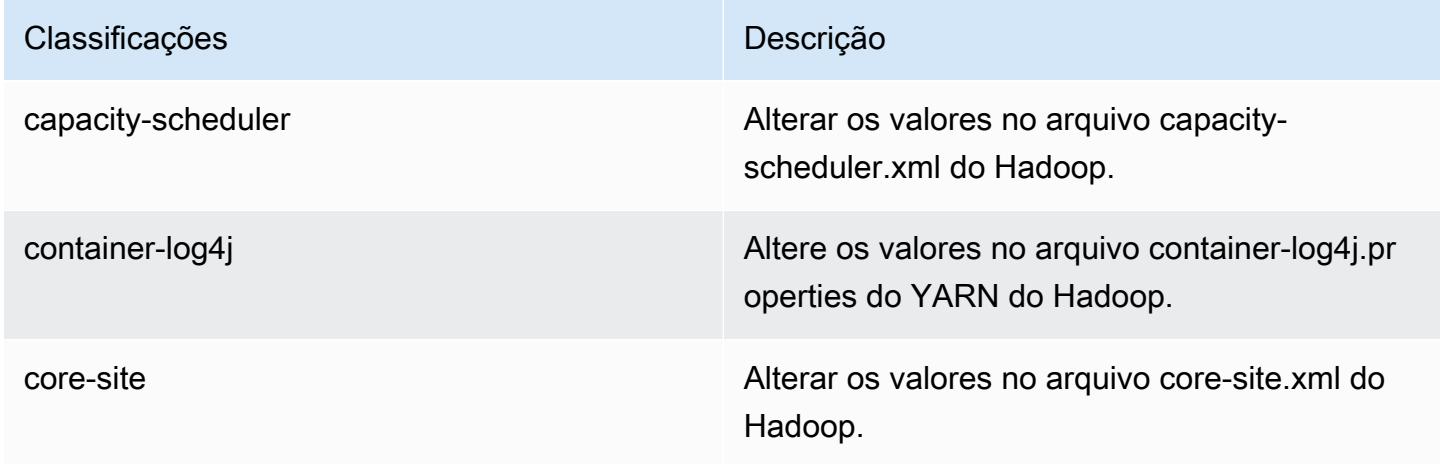

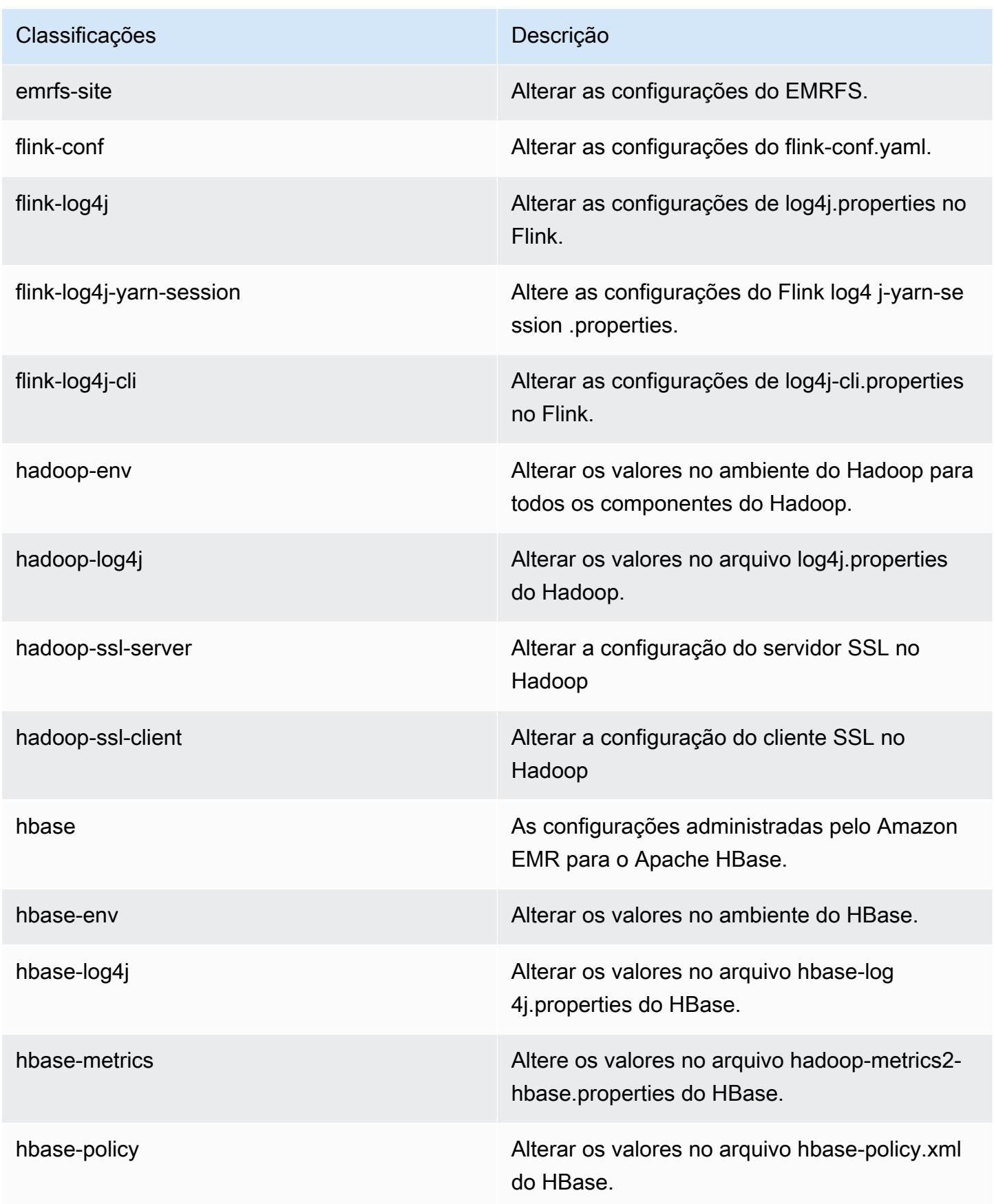

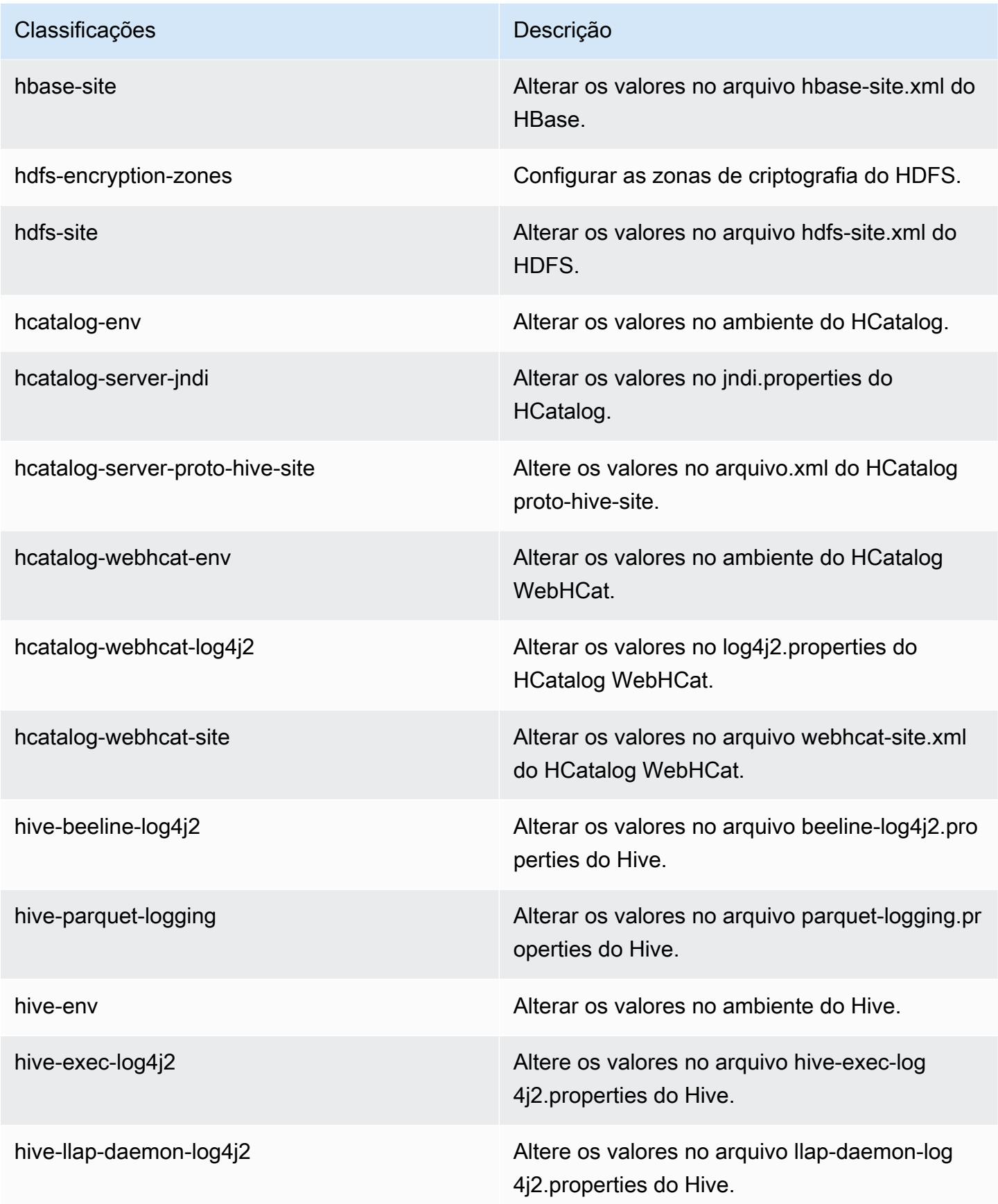
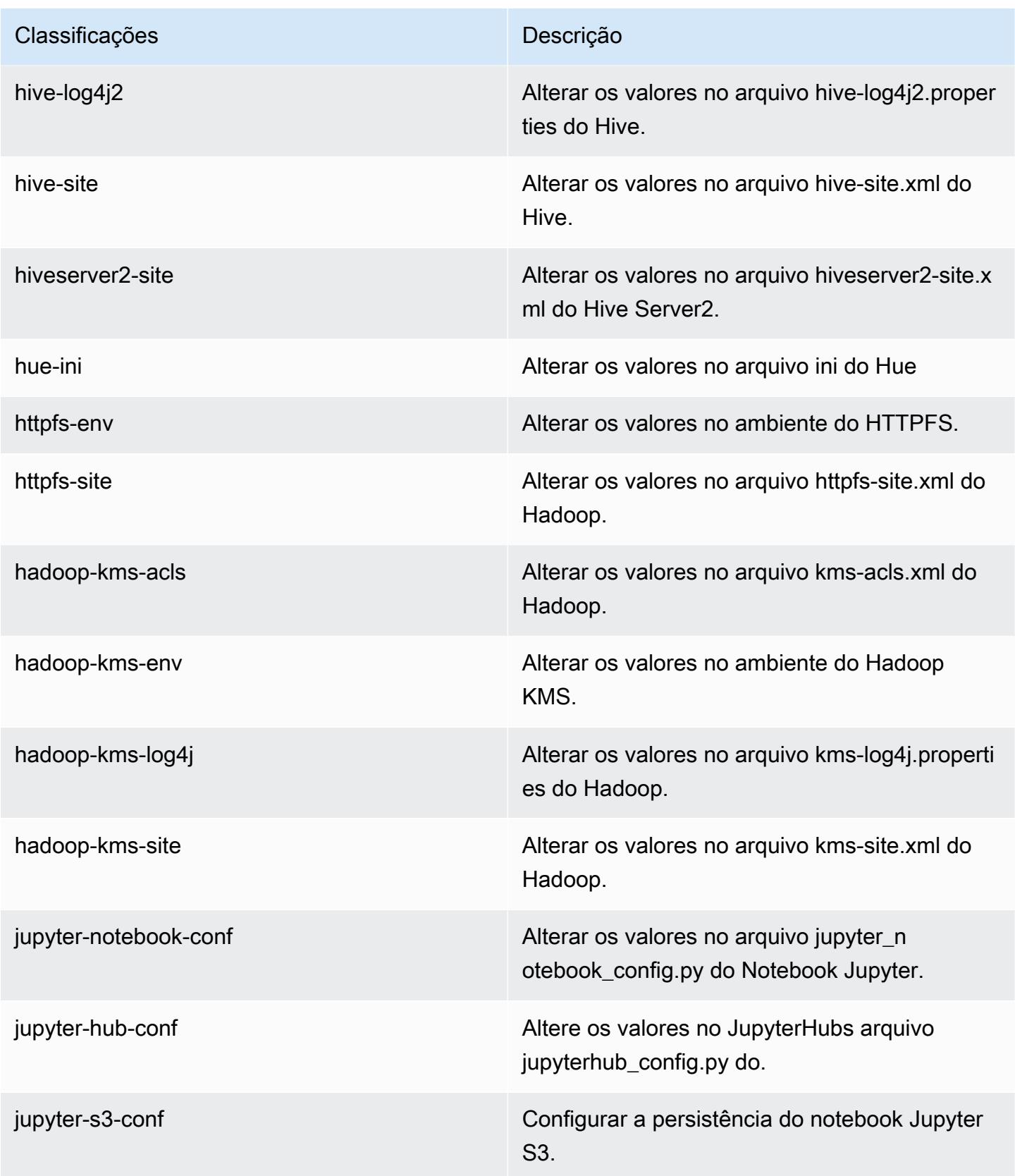

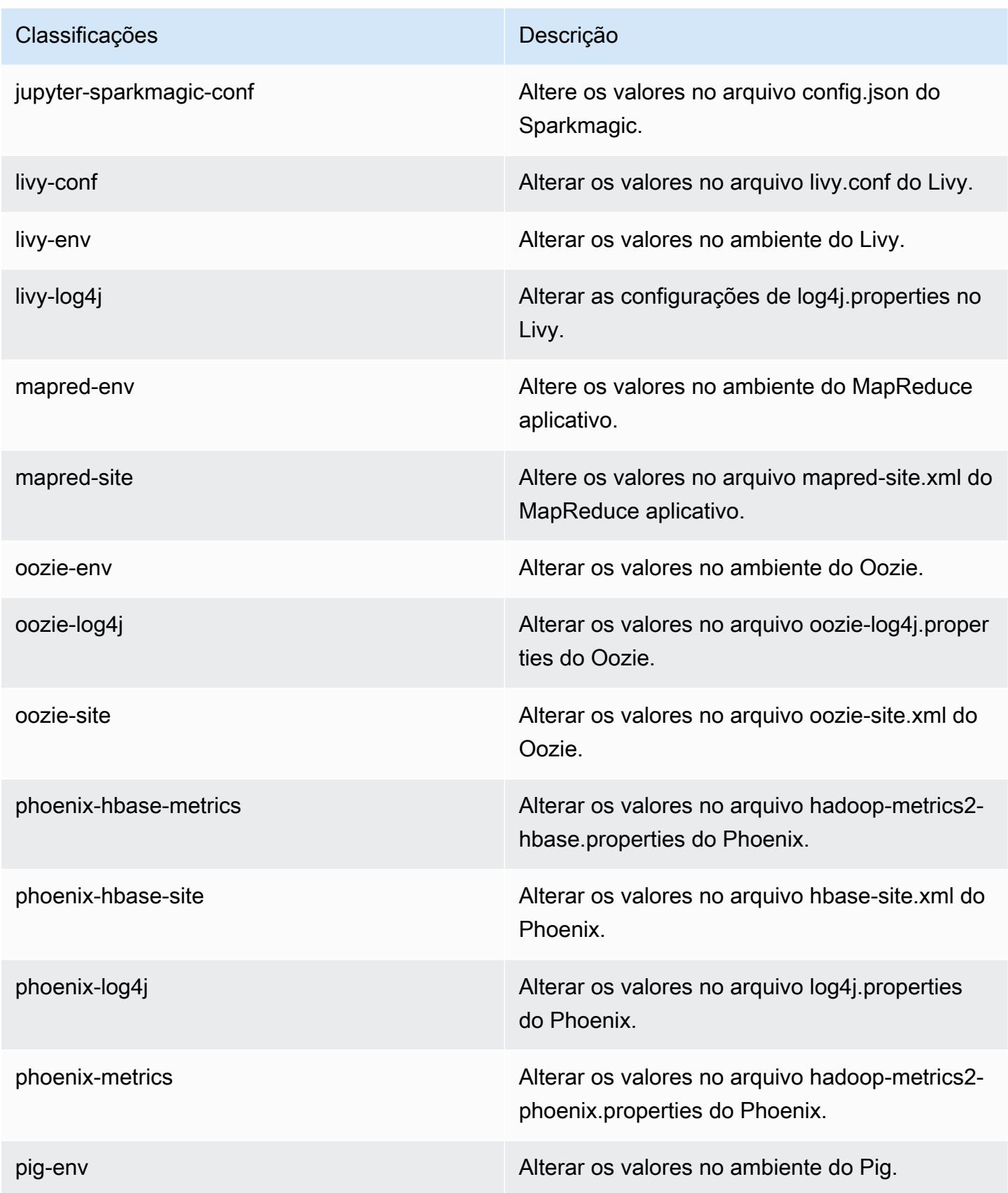

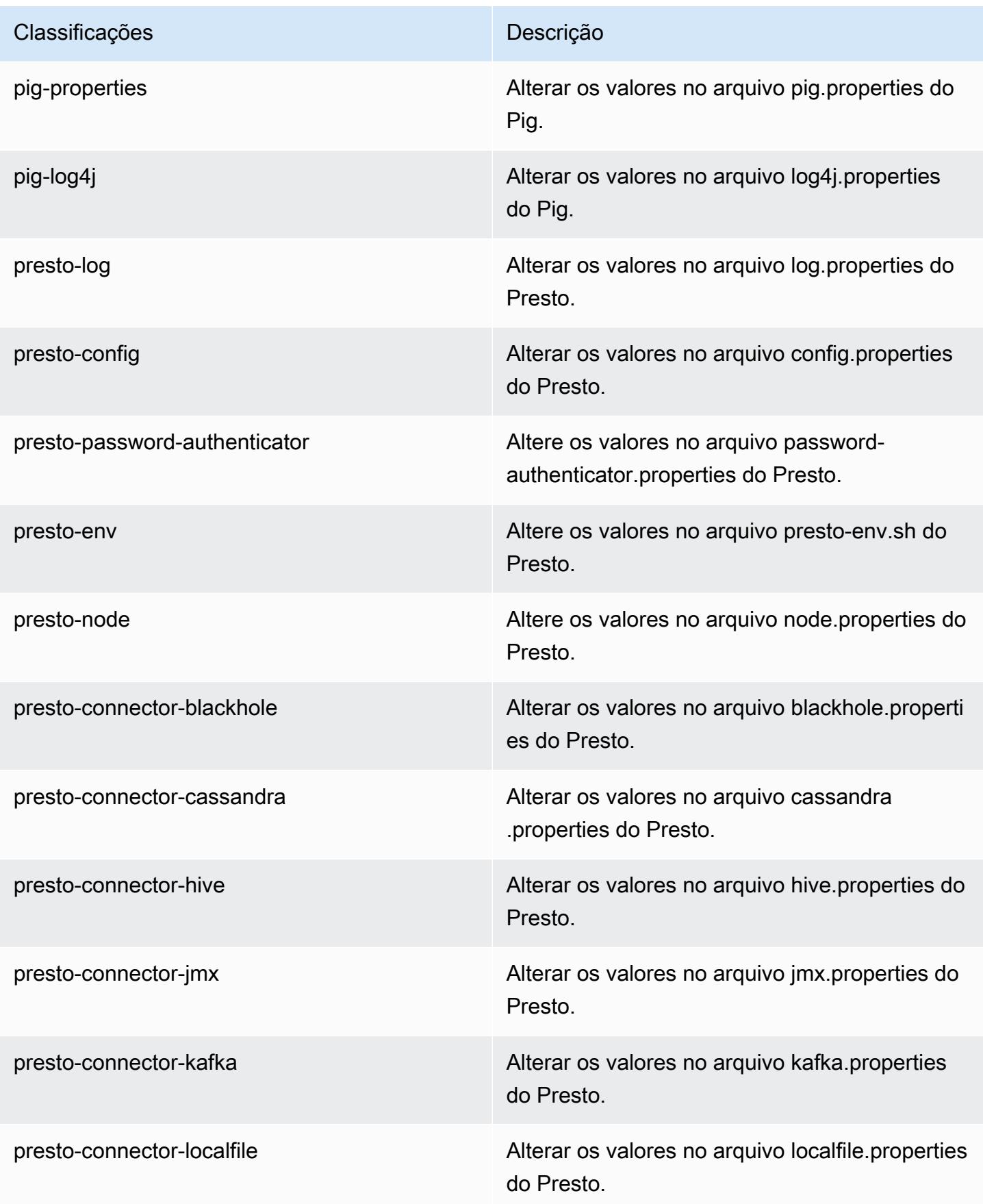

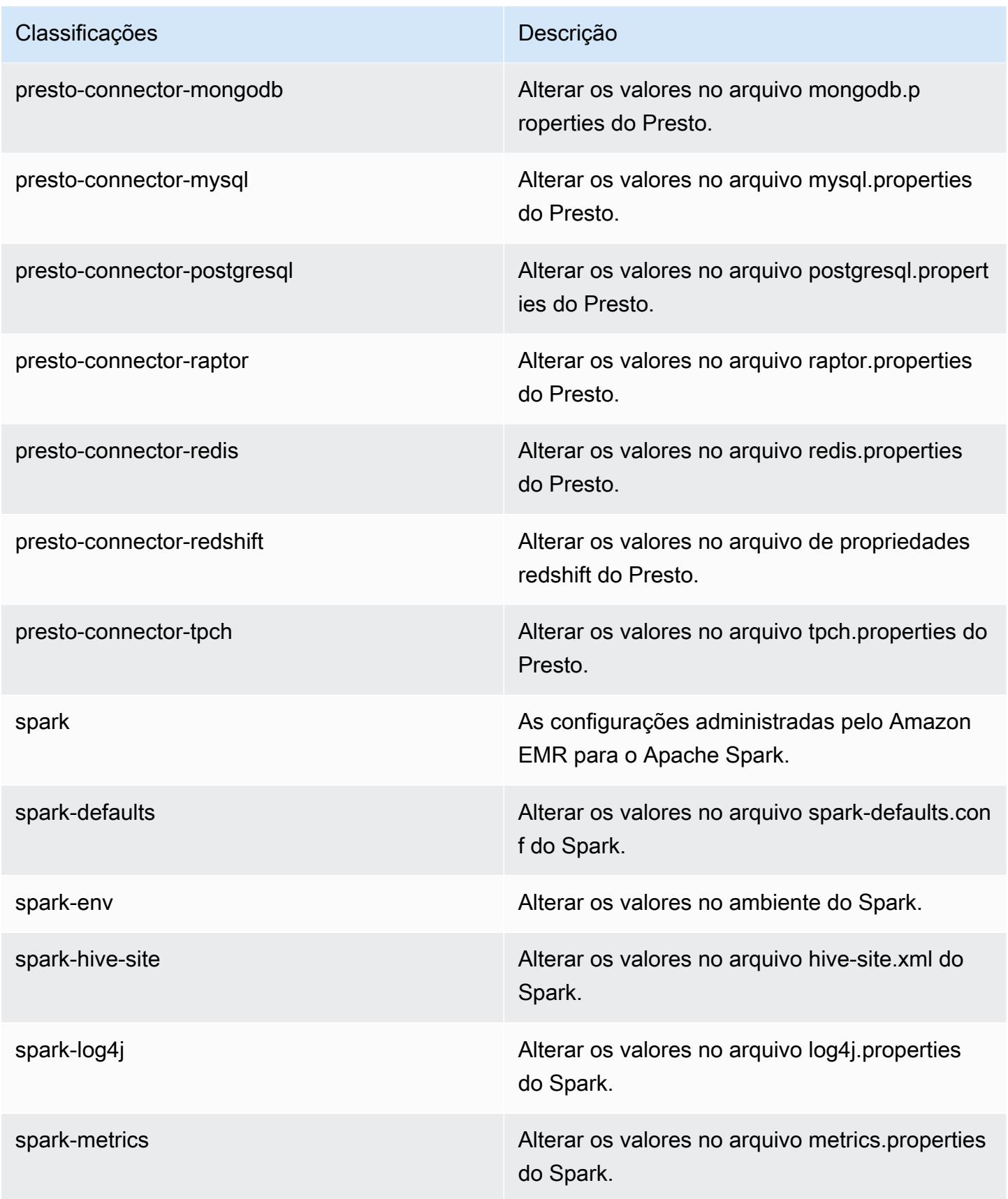

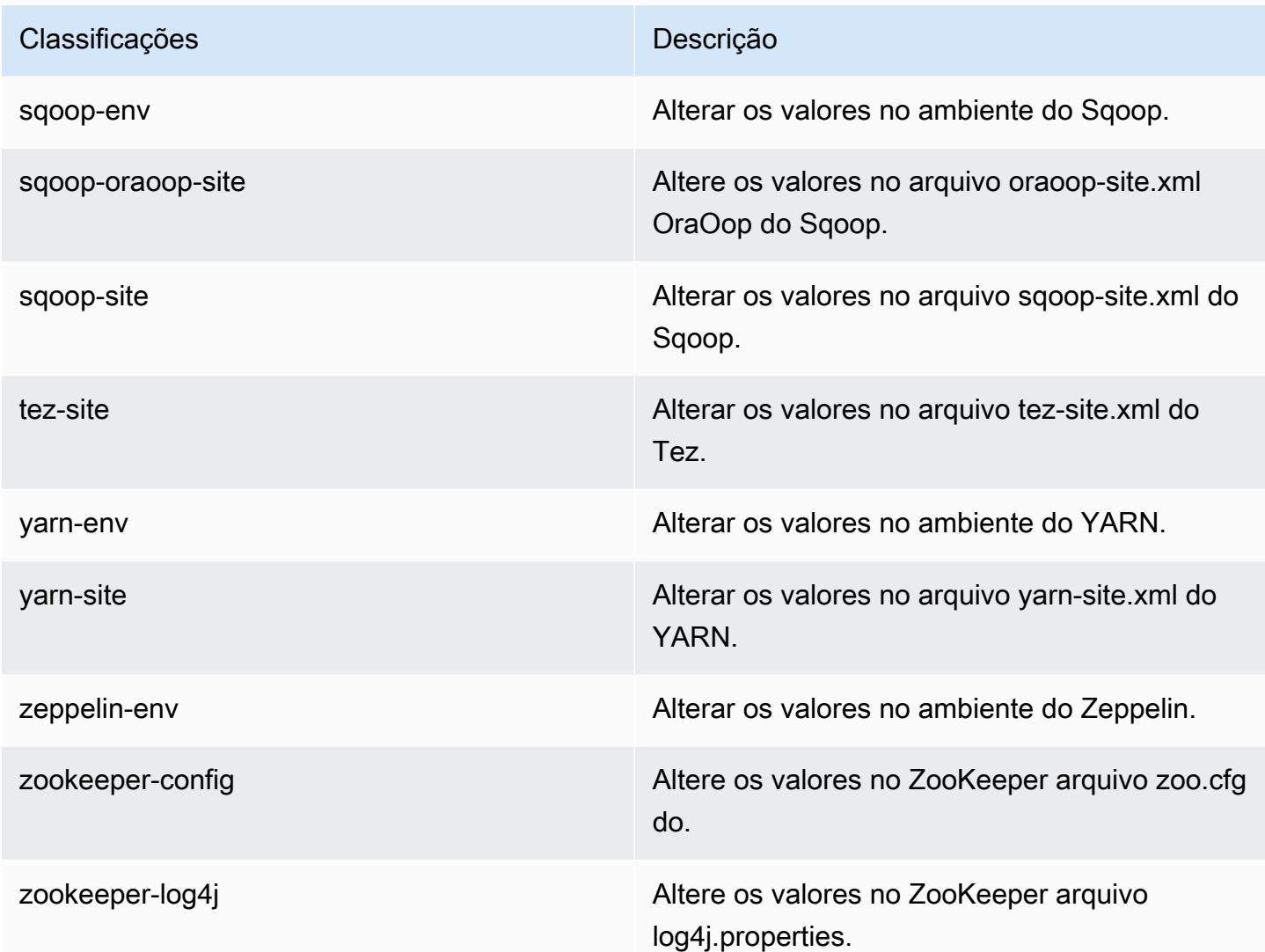

# Versão 5.17.2 do Amazon EMR

## Versões 5.17.2 da aplicação

As seguintes aplicações são compatíveis com esta versão: [Flink,](https://flink.apache.org/) [Ganglia,](http://ganglia.info) [HBase,](http://hbase.apache.org/) [HCatalog](https://cwiki.apache.org/confluence/display/Hive/HCatalog), [Hadoop](http://hadoop.apache.org/docs/current/), [Hive,](http://hive.apache.org/) [Hue](http://gethue.com/), [JupyterHub](https://jupyterhub.readthedocs.io/en/latest/#), [Livy](https://livy.incubator.apache.org/), [MXNet,](https://mxnet.incubator.apache.org/) [Mahout](http://mahout.apache.org/), [Oozie](http://oozie.apache.org/), [Phoenix](https://phoenix.apache.org/), [Pig](http://pig.apache.org/), [Presto,](https://prestodb.io/) [Spark](https://spark.apache.org/docs/latest/), [Sqoop,](http://sqoop.apache.org/) [TensorFlow,](https://www.tensorflow.org/) [Tez](https://tez.apache.org/), [Zeppelin](https://zeppelin.incubator.apache.org/) e [ZooKeeper.](https://zookeeper.apache.org)

A tabela abaixo lista as versões das aplicações disponíveis nesta versão do Amazon EMR e as versões de aplicações nas três versões anteriores do Amazon EMR (quando aplicável).

Para obter um histórico abrangente das versões das aplicações de cada versão do Amazon EMR, consulte os seguintes tópicos:

- [Versões de aplicações nas versões 7.x do Amazon EMR](#page-23-0)
- [Versões de aplicações nas versões 6.x do Amazon EMR](#page-87-0)
- [Versões de aplicações nas versões 5.x do Amazon EMR](#page-1052-0)
- [Versões de aplicações nas versões 4.x do Amazon EMR](#page-2630-0)

#### Informações da versão da aplicação

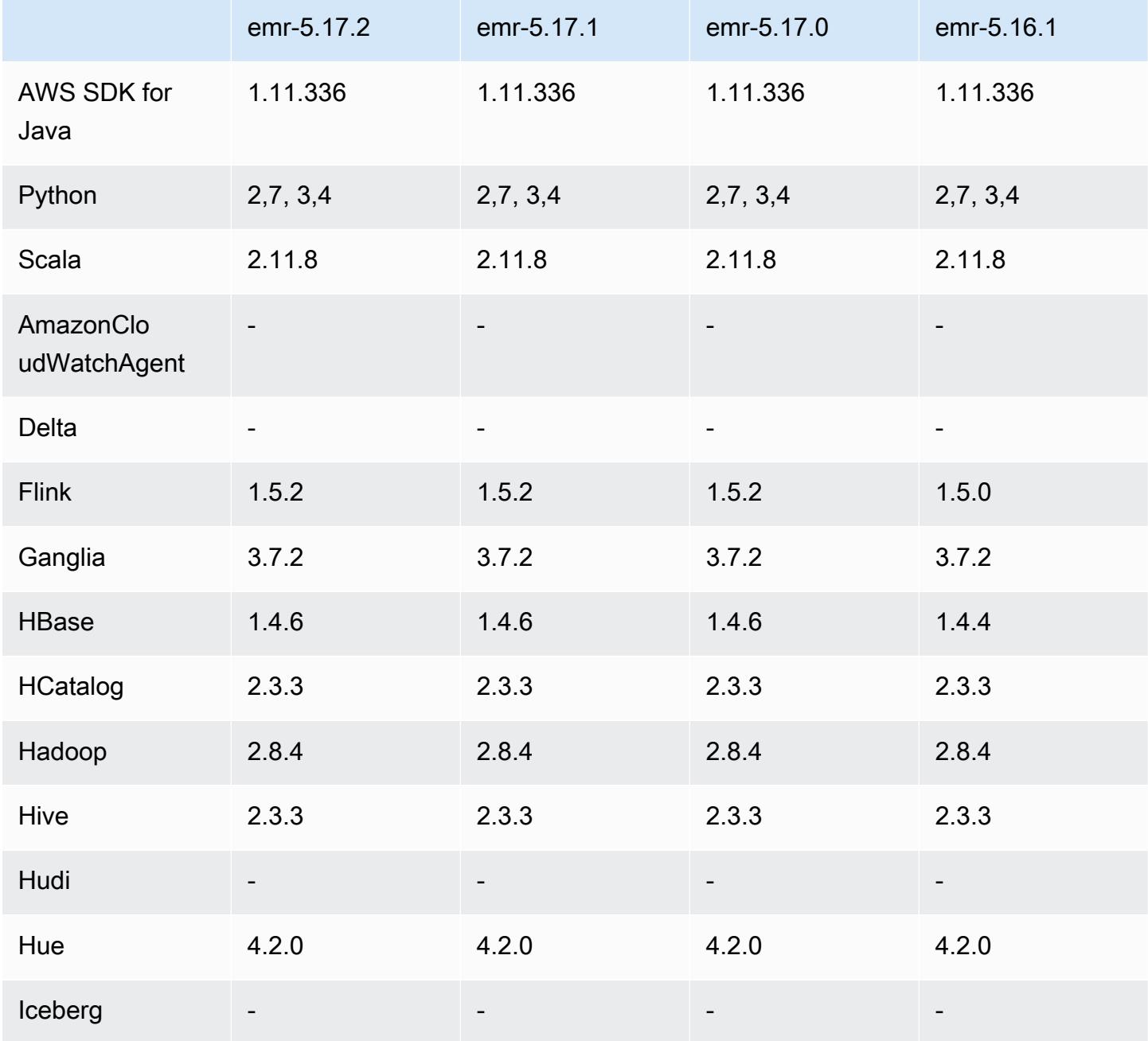

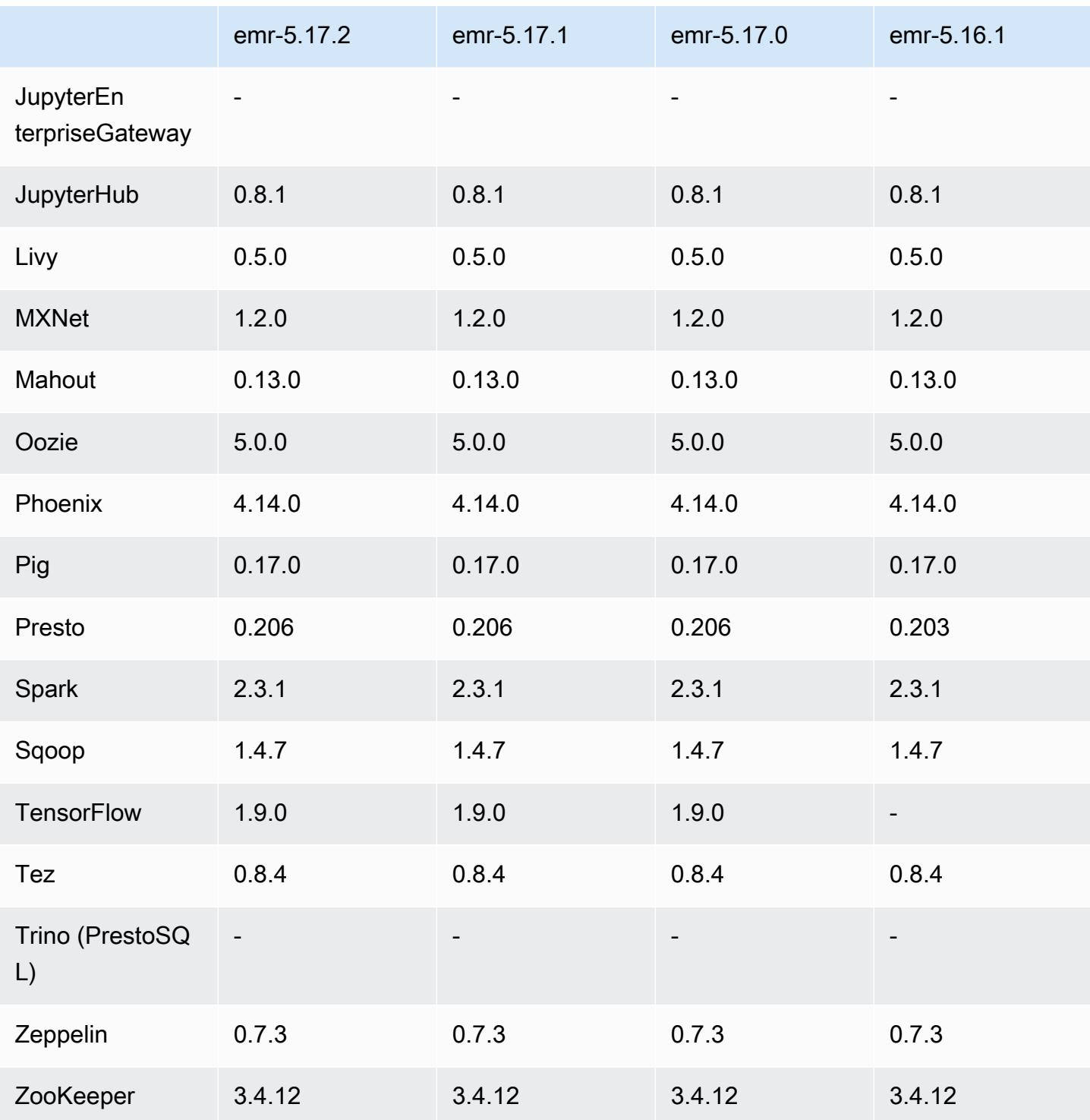

### Notas da versão 5.17.2

Esta é uma versão de patch para adicionar a autenticação AWS Signature versão 4 para solicitações ao Amazon S3. Todas as aplicações e componentes são os mesmos que os da versão anterior do Amazon EMR.

#### **A** Important

Nesta versão de lançamento, o Amazon EMR usa o AWS Signature versão 4 exclusivamente para autenticar solicitações para o Amazon S3. Para obter mais informações, consulte [Novidades.](https://docs.aws.amazon.com/emr/latest/ReleaseGuide/emr-whatsnew.html)

#### Versões de componente 5.17.2

Os componentes que o Amazon EMR instala com esta versão estão listados abaixo. Alguns são instalados como parte de pacotes de aplicativos de big data. Outros são exclusivos do Amazon EMR e instalados para processos e atributos do sistema. Eles normalmente começam com emr ou aws. Os pacotes de aplicações de big data na versão mais recente do Amazon EMR são geralmente a versão mais recente encontrada na comunidade. Disponibilizamos as versões da comunidade no Amazon EMR o mais rapidamente possível.

Alguns componentes no Amazon EMR diferem das versões da comunidade. Esses componentes tem um rótulo de versão no formulário *CommunityVersion*-amzn-*EmrVersion*. O *EmrVersion* começa em 0. Por exemplo, se um componente da comunidade de código aberto denominado myapp-component com a versão 2.2 tiver sido alterado três vezes para inclusão em versões diferentes do Amazon EMR, sua versão será listada como 2.2-amzn-2.

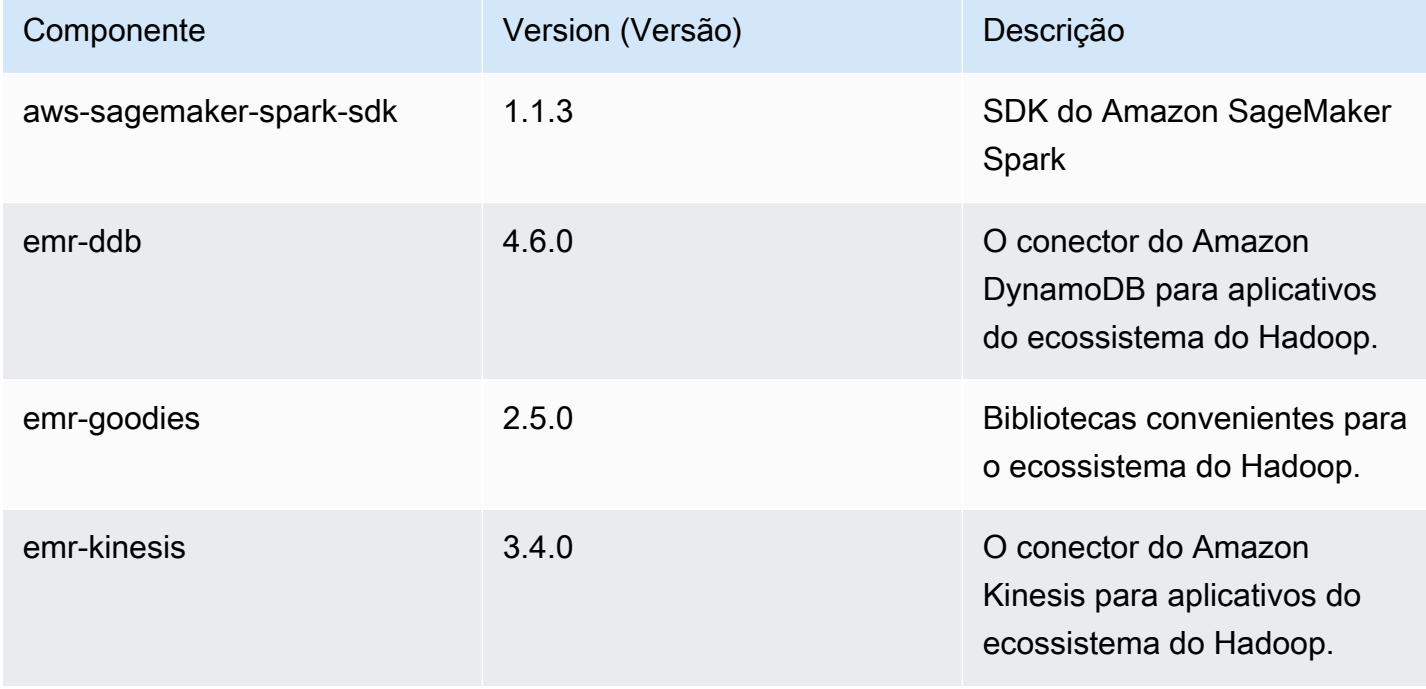

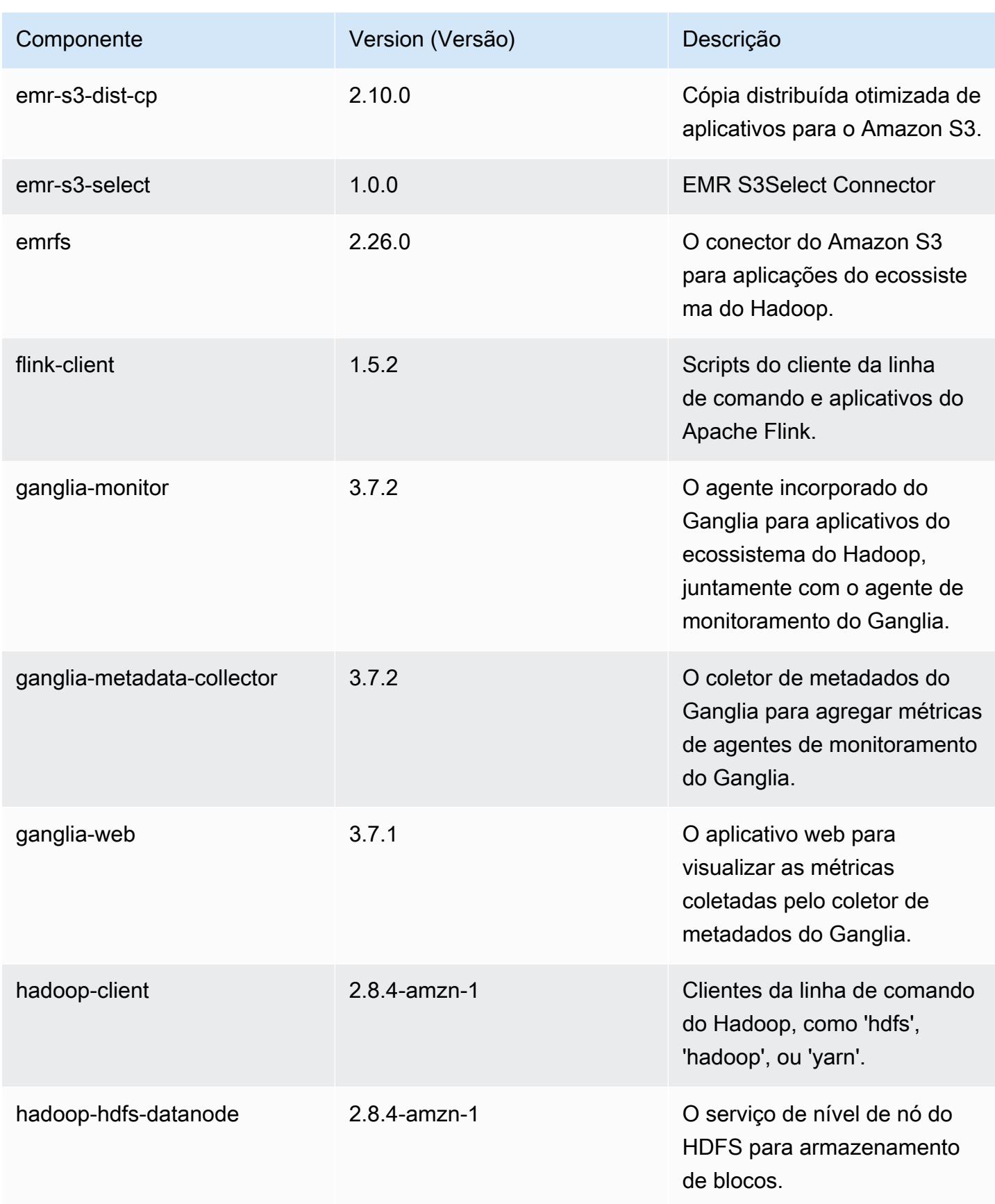

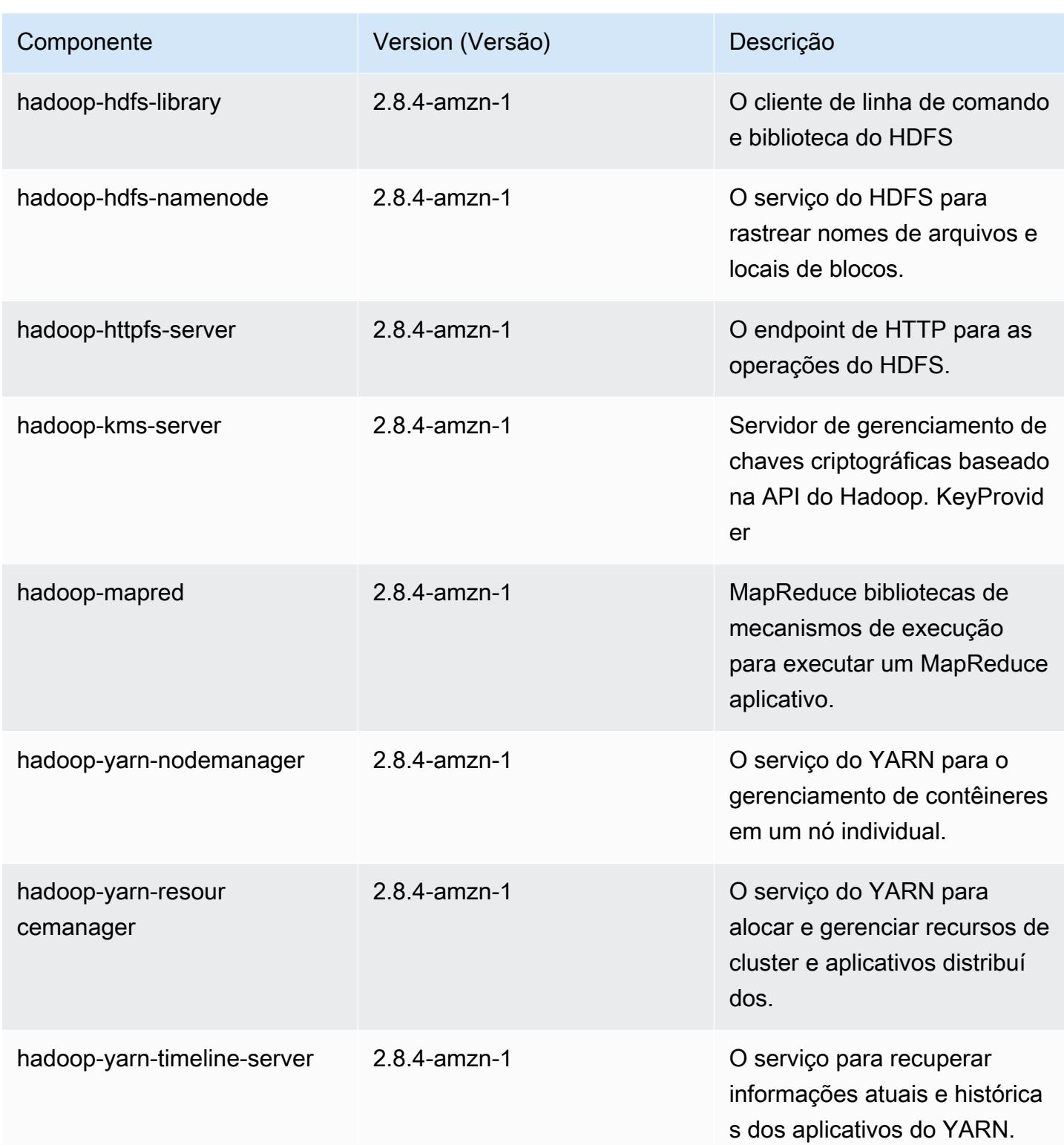

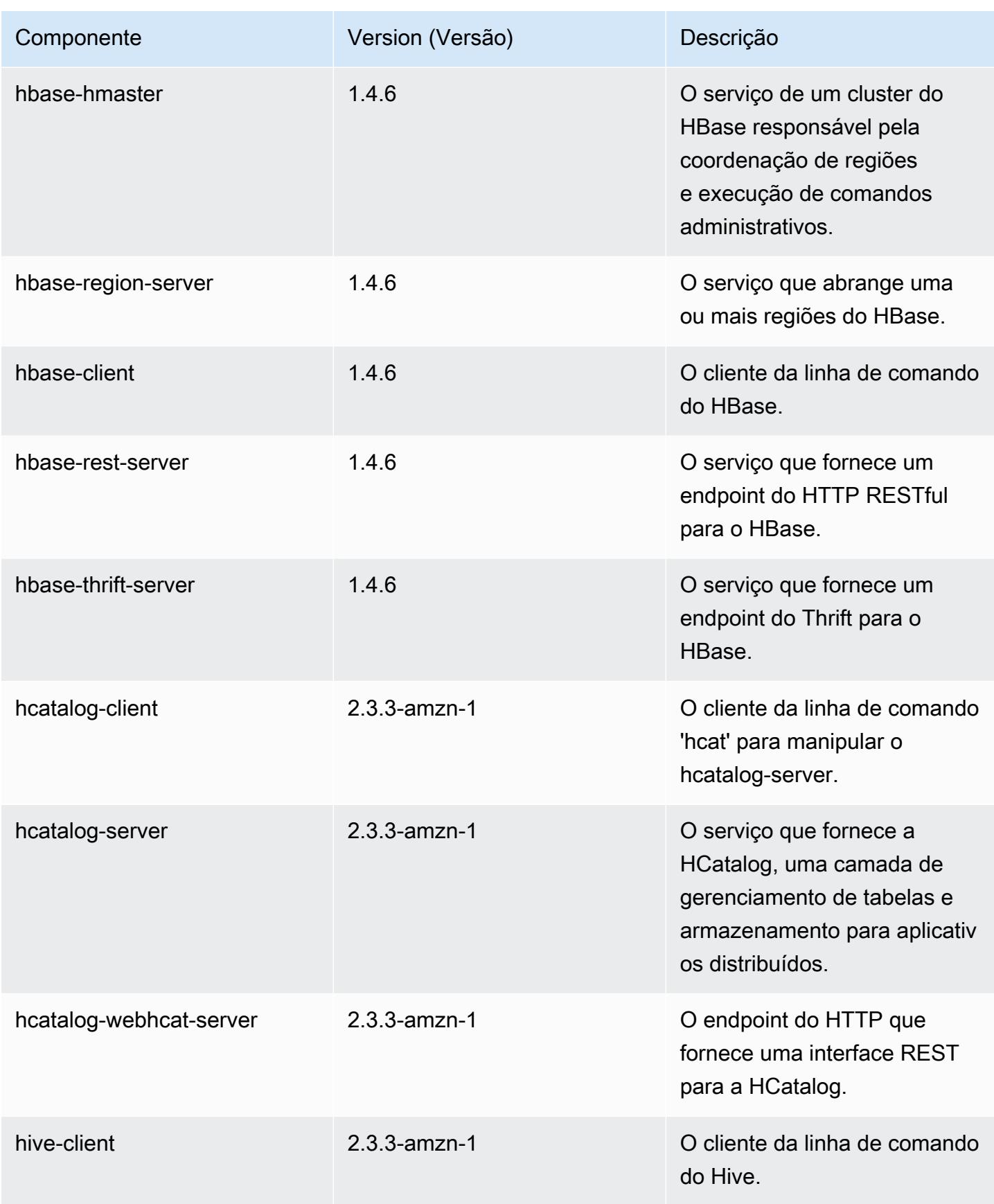

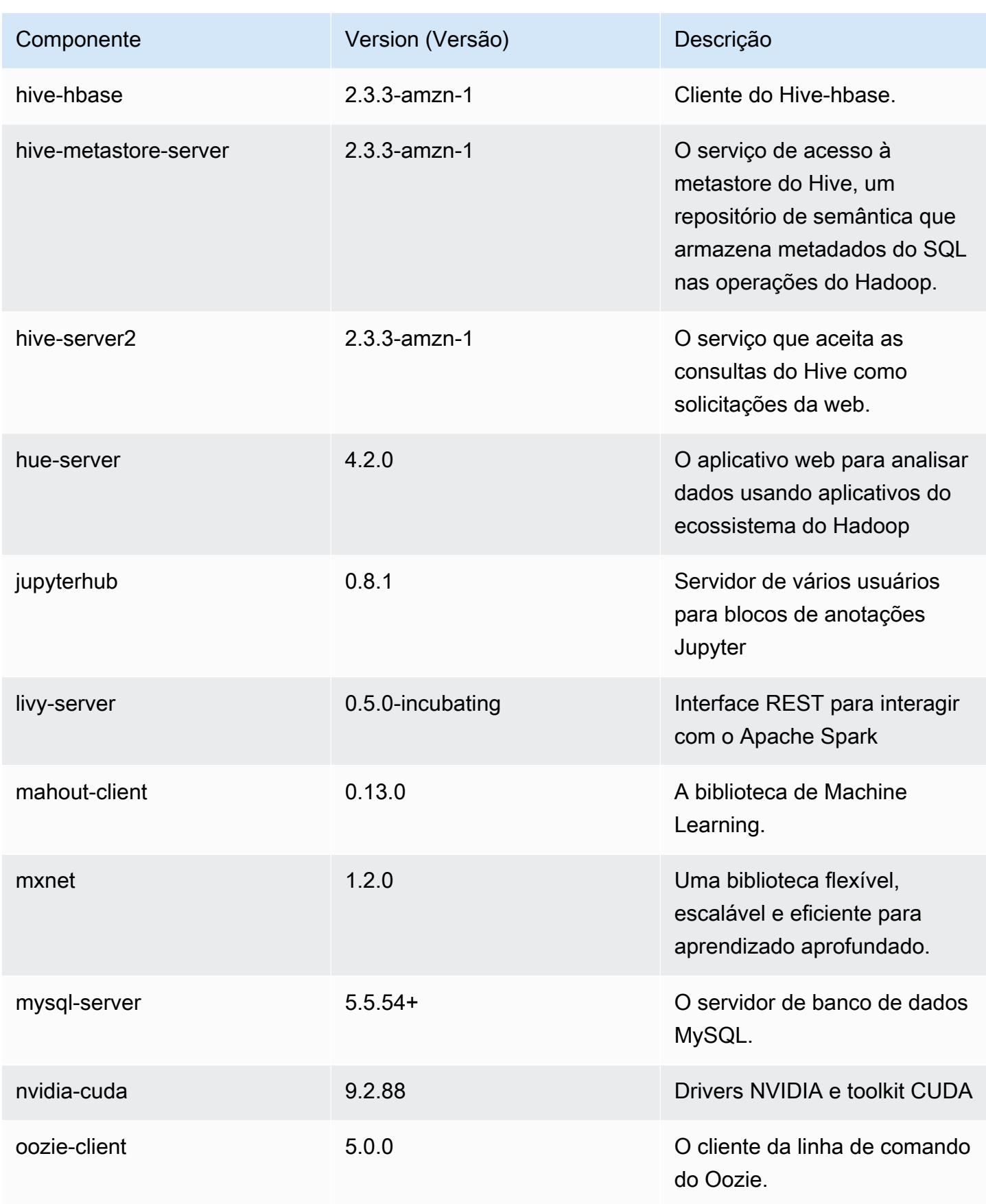

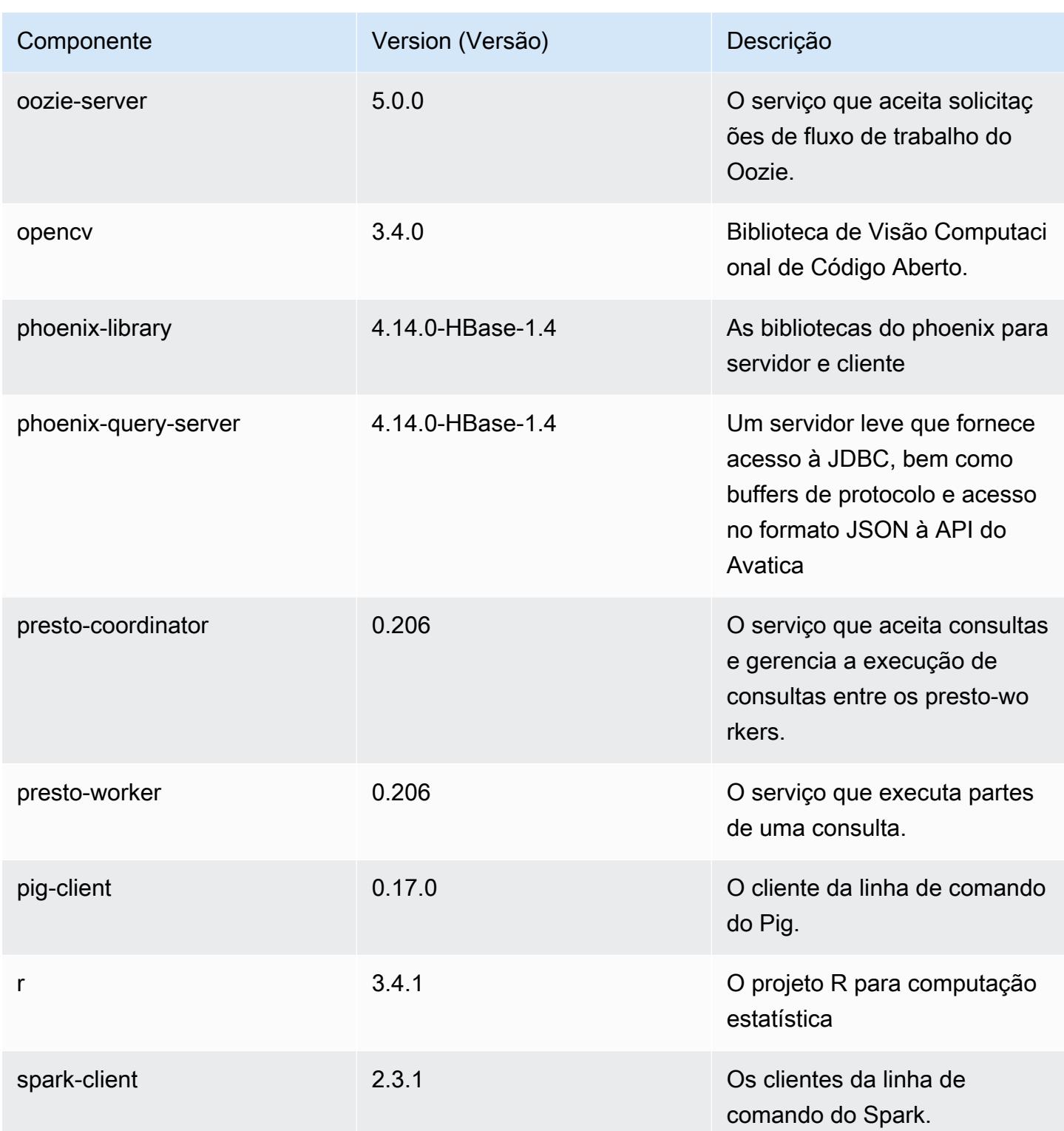

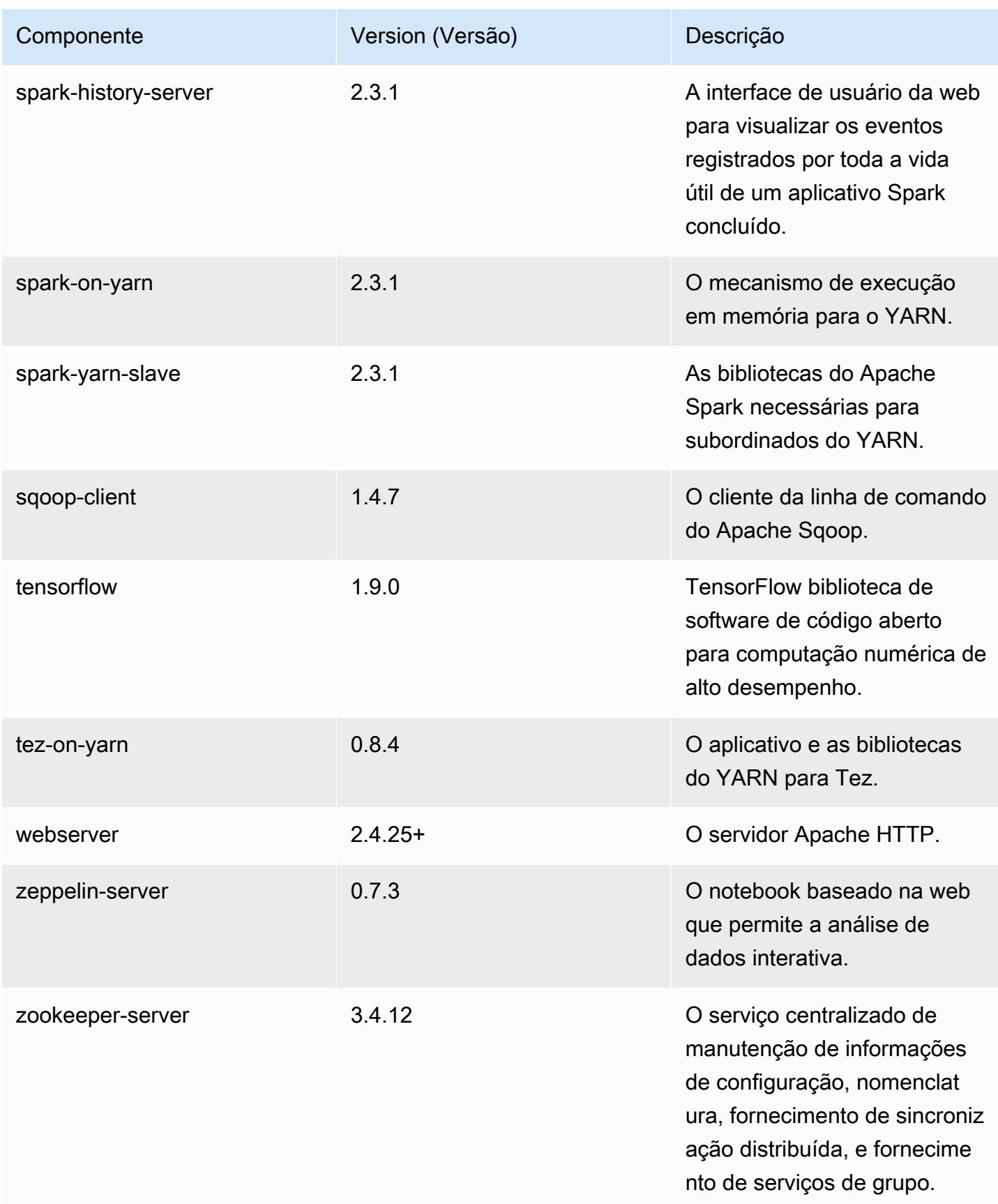

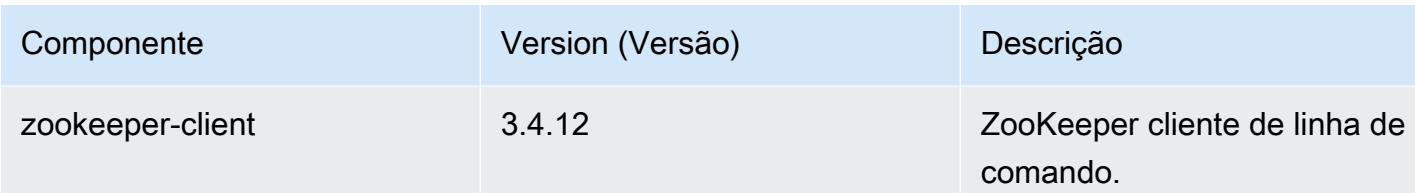

### Classificações de configuração 5.17.2

As classificações de configuração permitem que você personalize aplicações. Elas geralmente correspondem a um arquivo XML de configuração da aplicação, como hive-site.xml. Para ter mais informações, consulte [Configurar aplicações.](#page-3448-0)

Classificações do emr-5.17.2

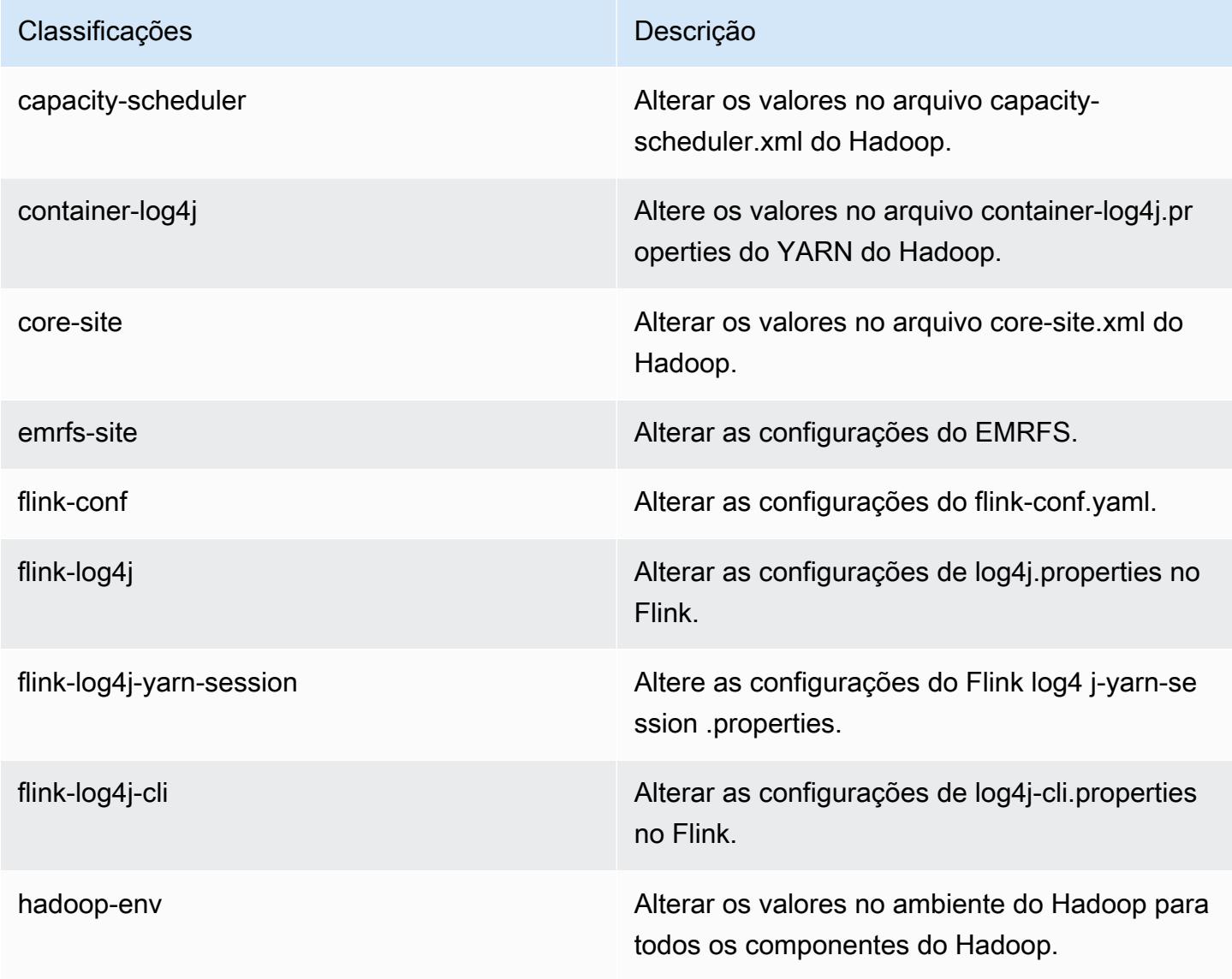

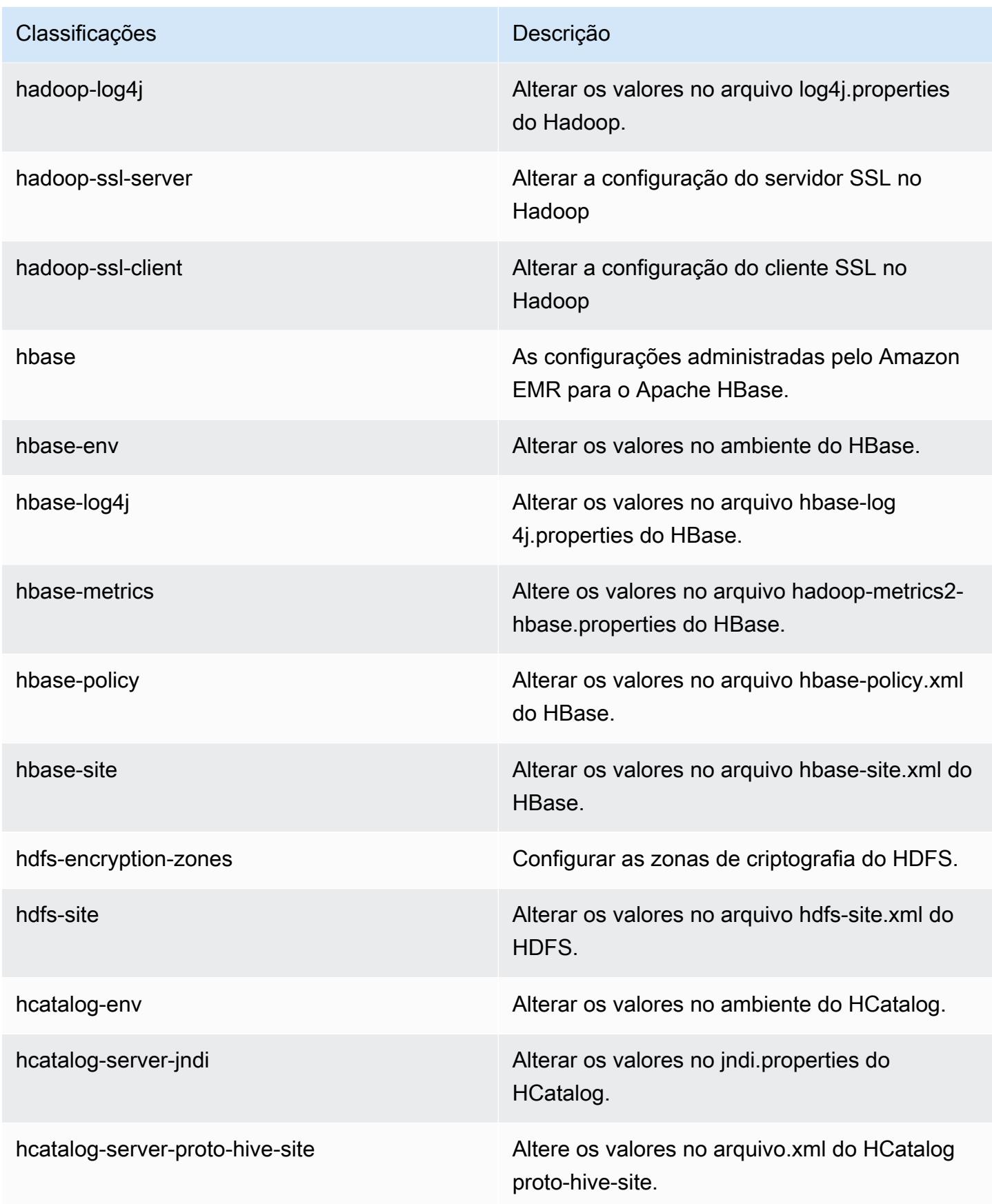

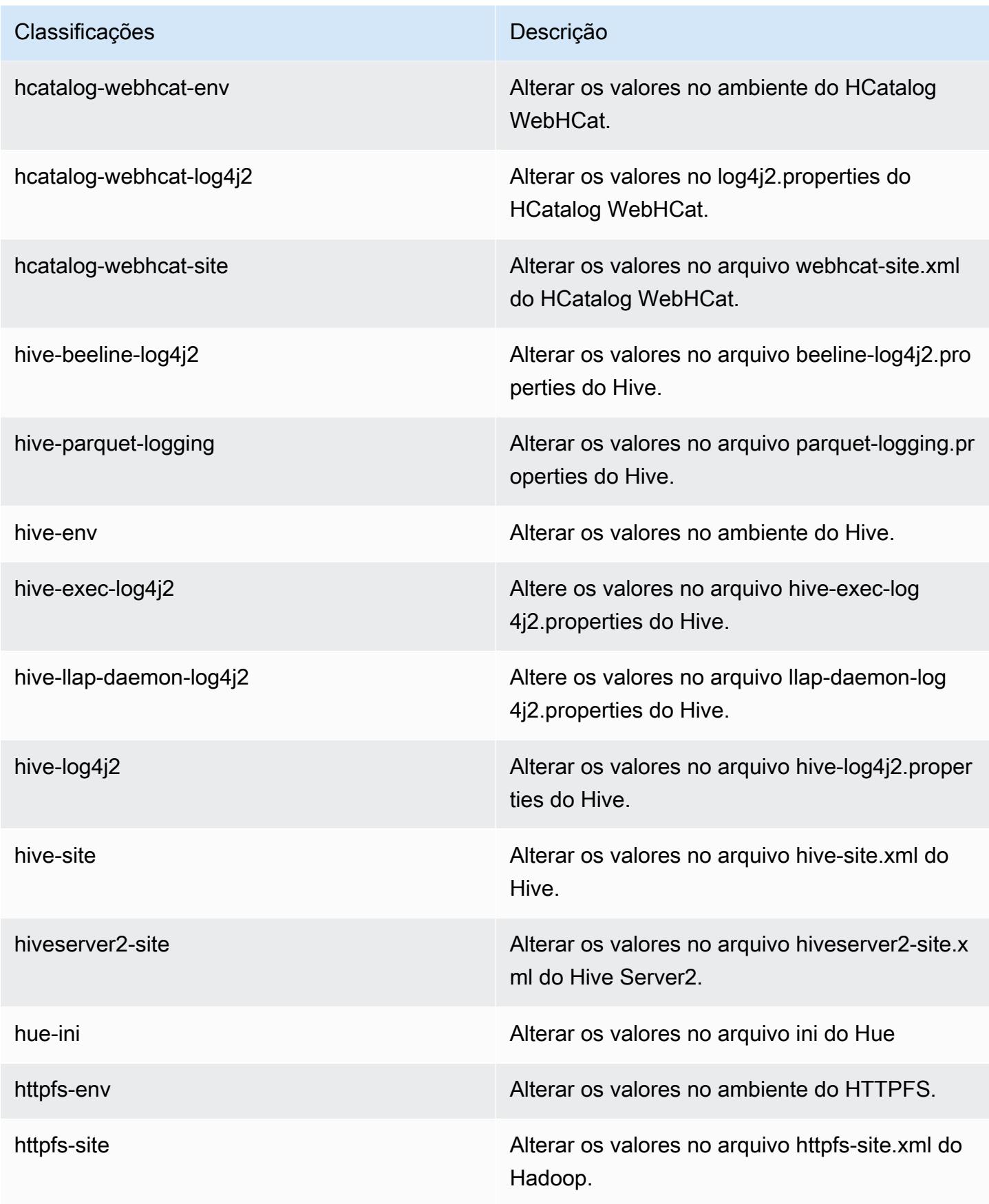

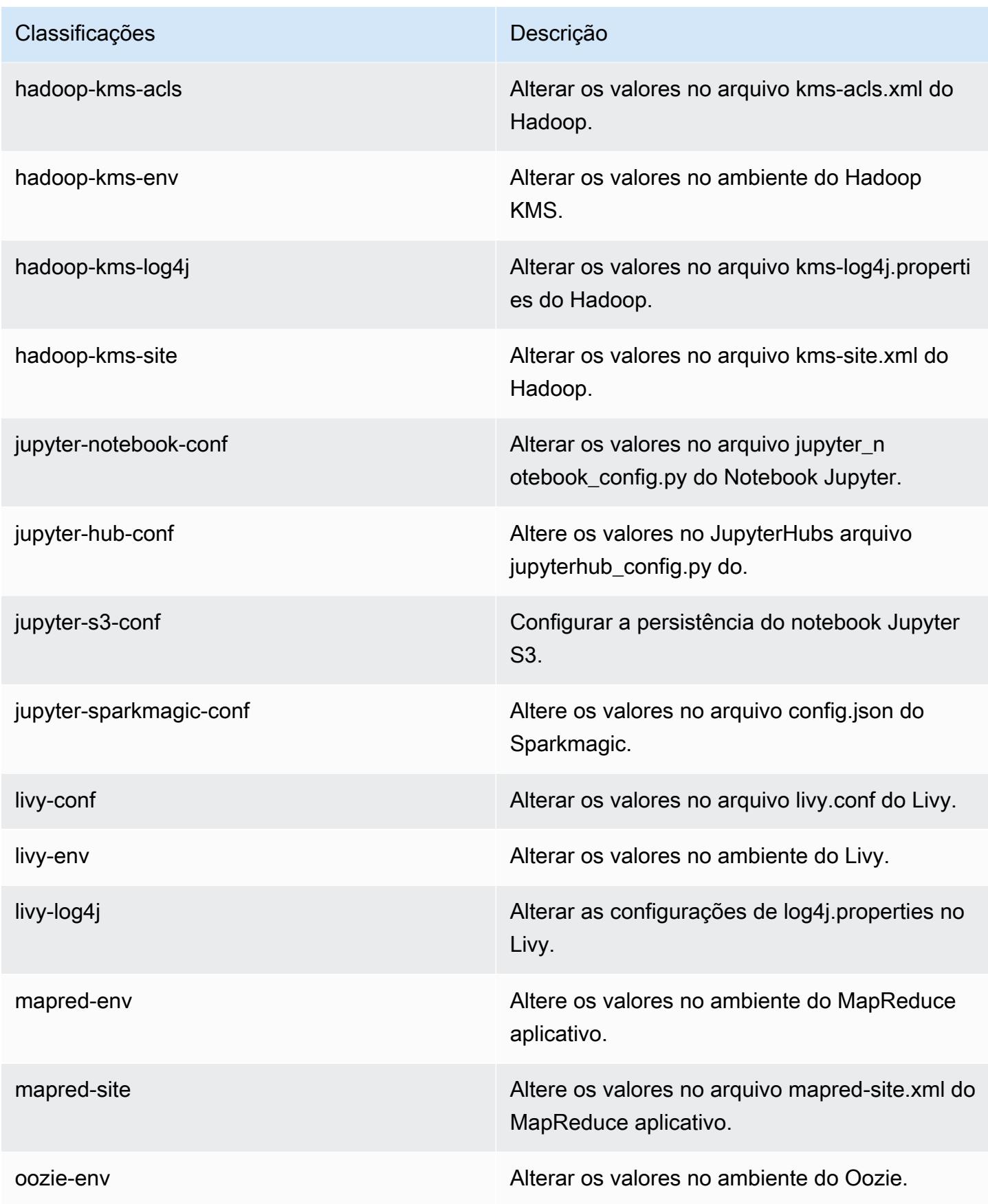

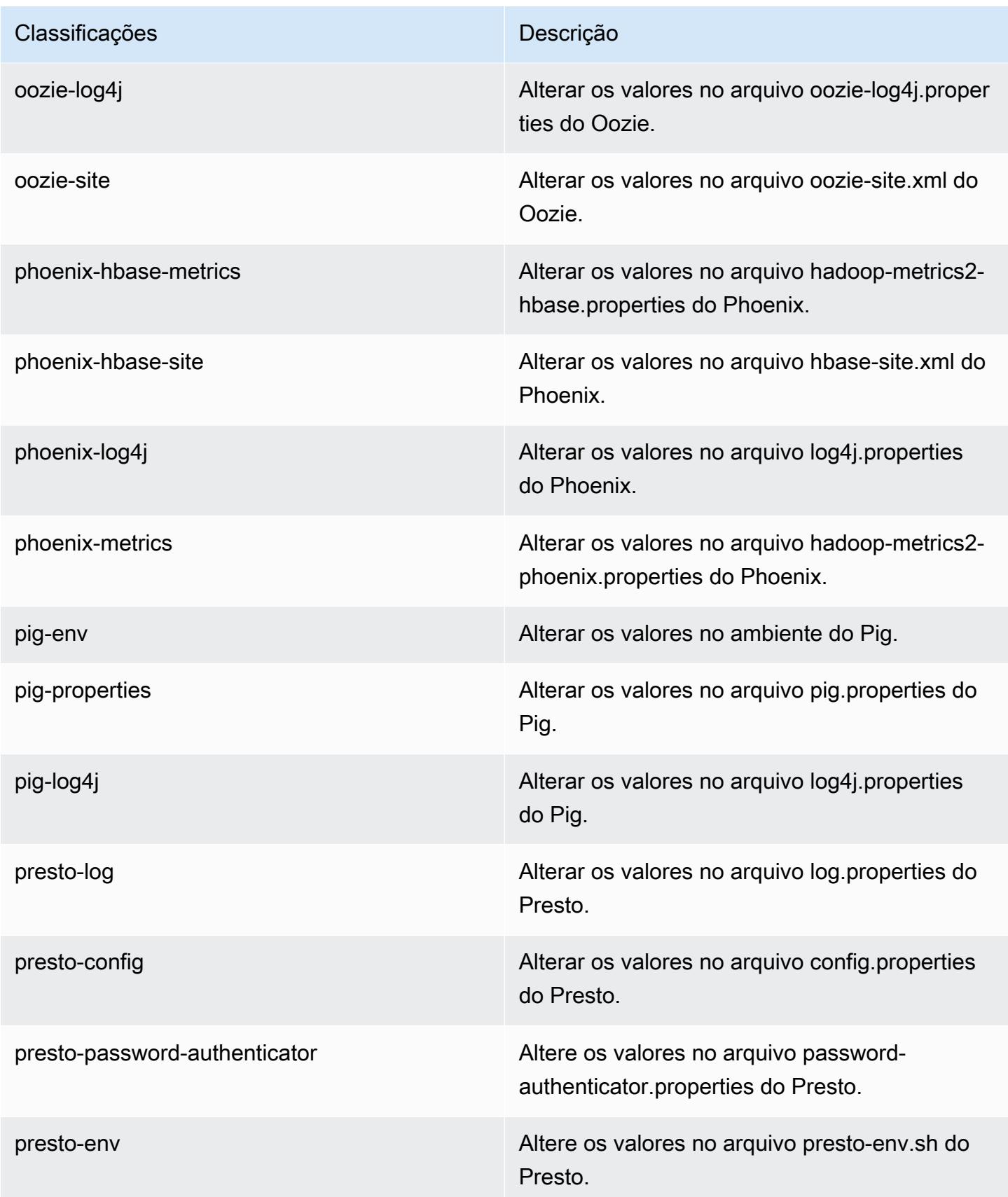

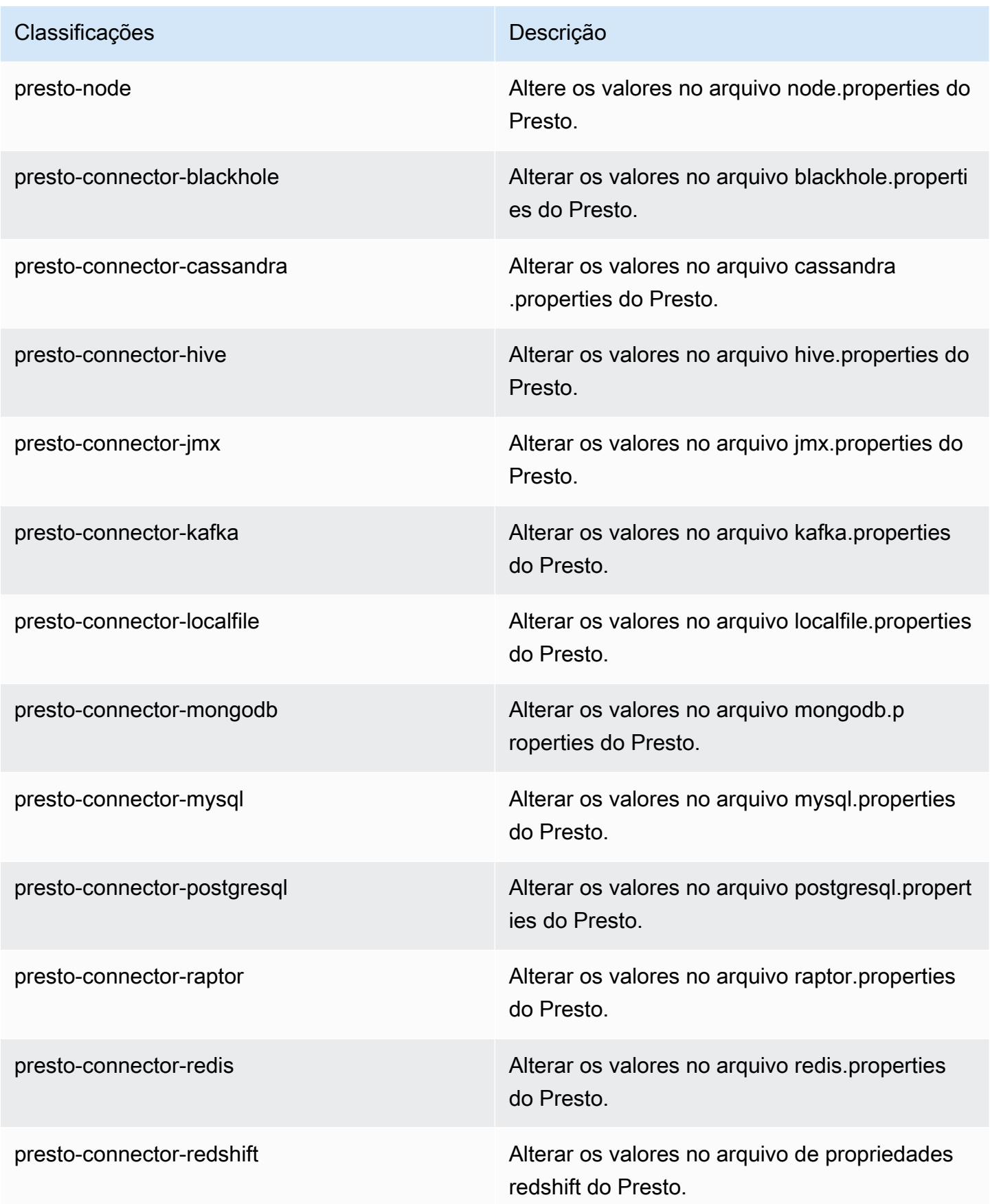

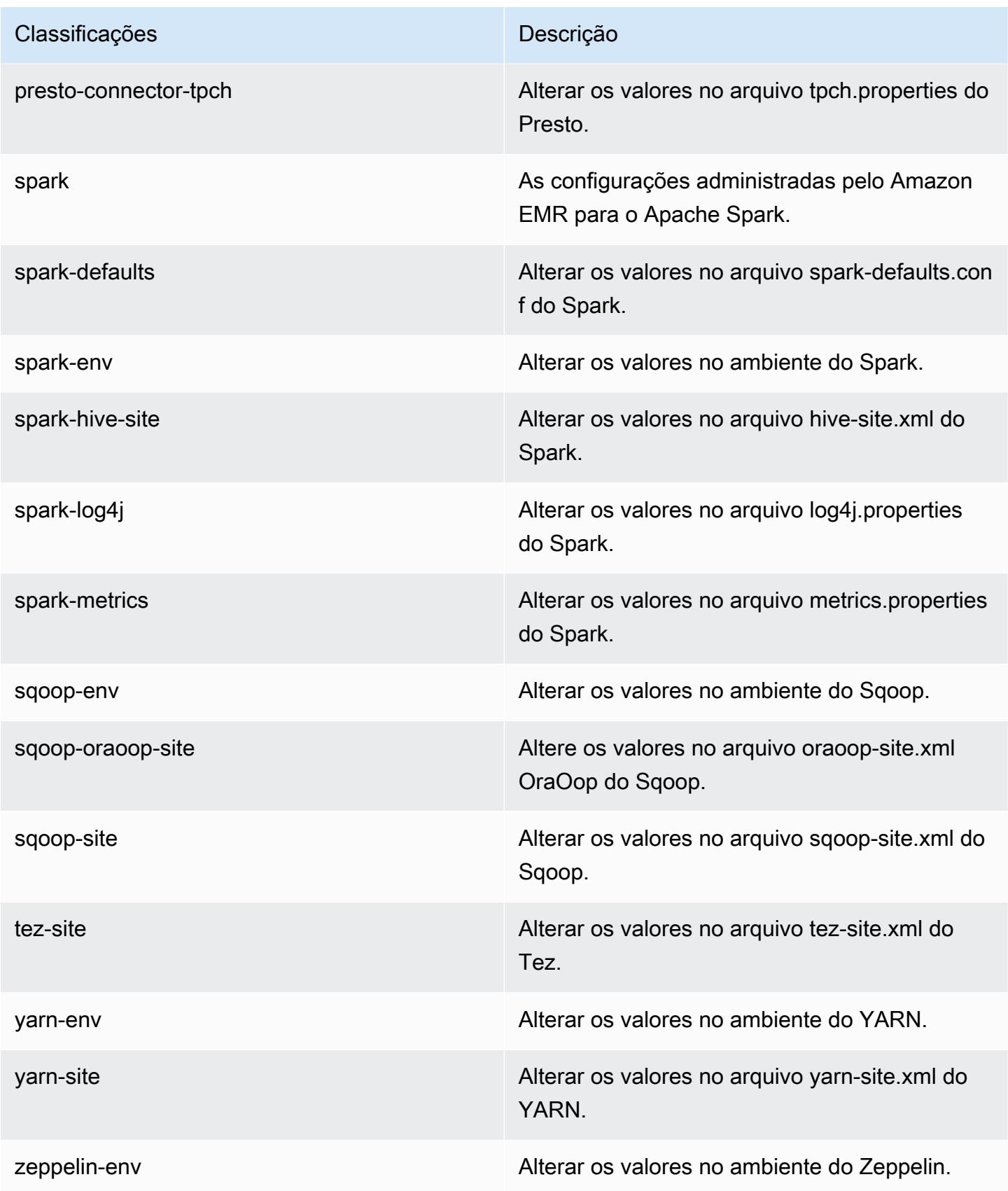

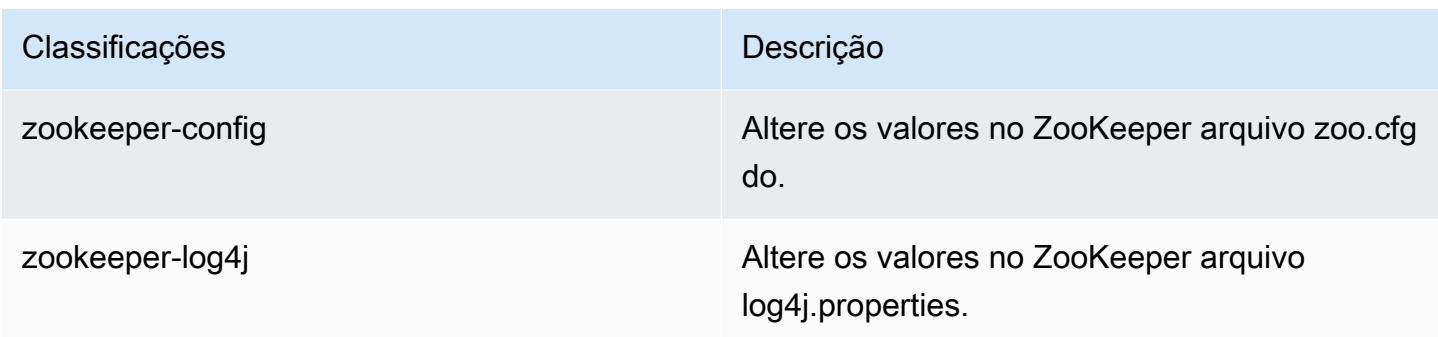

## Versão 5.17.1 do Amazon EMR

#### Versões 5.17.1 da aplicação

As seguintes aplicações são compatíveis com esta versão: [Flink,](https://flink.apache.org/) [Ganglia,](http://ganglia.info) [HBase,](http://hbase.apache.org/) [HCatalog](https://cwiki.apache.org/confluence/display/Hive/HCatalog), [Hadoop](http://hadoop.apache.org/docs/current/), [Hive,](http://hive.apache.org/) [Hue](http://gethue.com/), [JupyterHub](https://jupyterhub.readthedocs.io/en/latest/#), [Livy](https://livy.incubator.apache.org/), [MXNet,](https://mxnet.incubator.apache.org/) [Mahout](http://mahout.apache.org/), [Oozie](http://oozie.apache.org/), [Phoenix](https://phoenix.apache.org/), [Pig](http://pig.apache.org/), [Presto,](https://prestodb.io/) [Spark](https://spark.apache.org/docs/latest/), [Sqoop,](http://sqoop.apache.org/) [TensorFlow,](https://www.tensorflow.org/) [Tez](https://tez.apache.org/), [Zeppelin](https://zeppelin.incubator.apache.org/) e [ZooKeeper.](https://zookeeper.apache.org)

A tabela abaixo lista as versões das aplicações disponíveis nesta versão do Amazon EMR e as versões de aplicações nas três versões anteriores do Amazon EMR (quando aplicável).

Para obter um histórico abrangente das versões das aplicações de cada versão do Amazon EMR, consulte os seguintes tópicos:

- [Versões de aplicações nas versões 7.x do Amazon EMR](#page-23-0)
- [Versões de aplicações nas versões 6.x do Amazon EMR](#page-87-0)
- [Versões de aplicações nas versões 5.x do Amazon EMR](#page-1052-0)
- [Versões de aplicações nas versões 4.x do Amazon EMR](#page-2630-0)

#### Informações da versão da aplicação

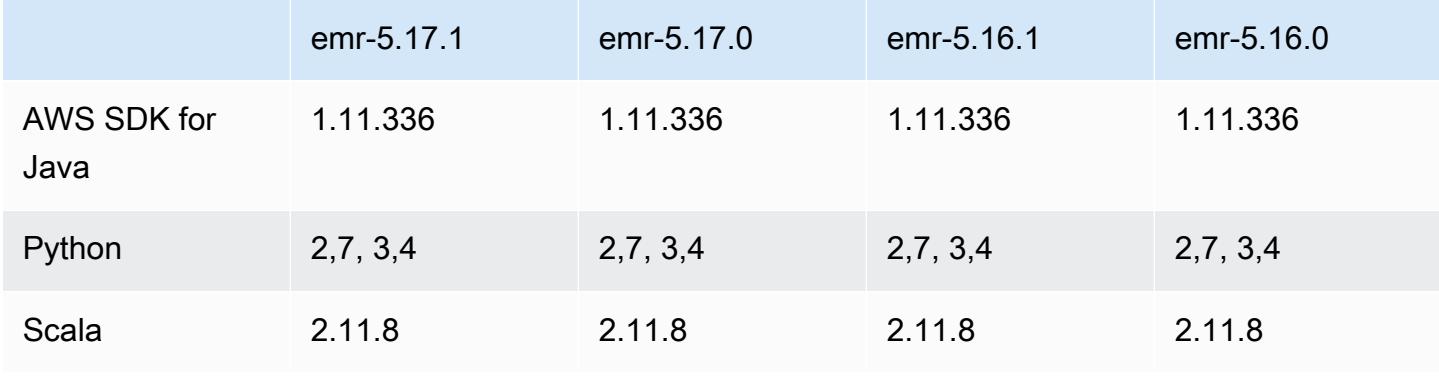

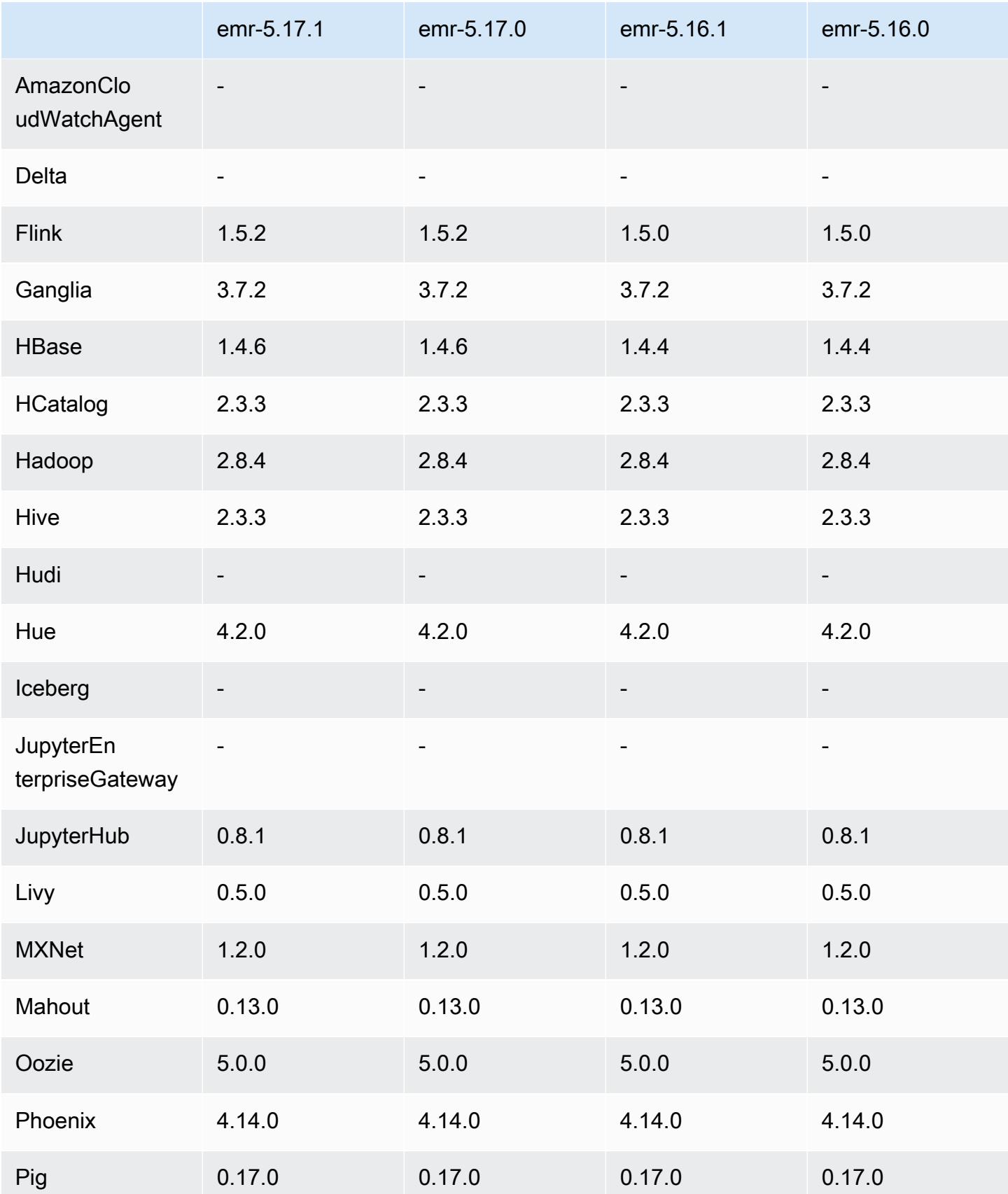

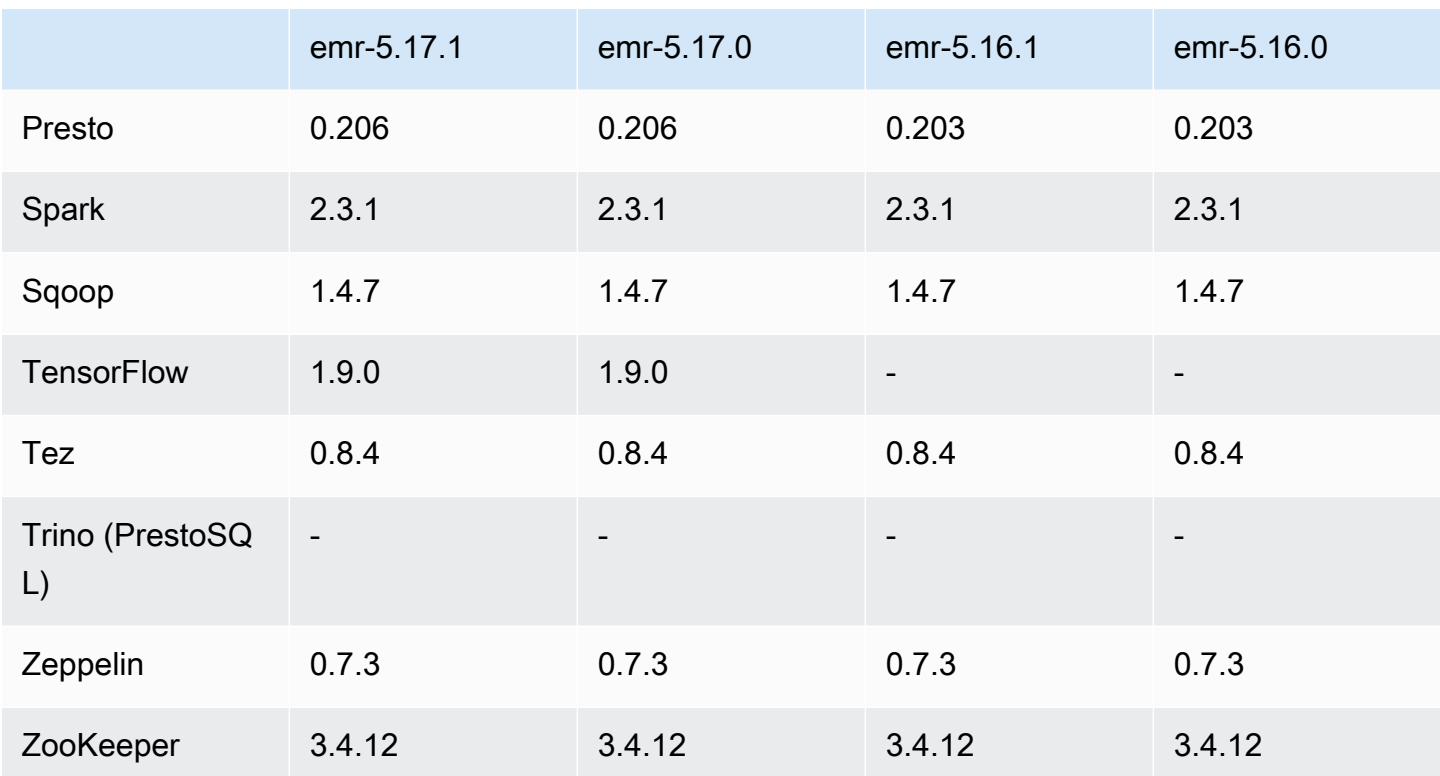

Notas da versão 5.17.1

As notas da versão a seguir incluem informações para a versão 5.17.1 do Amazon EMR. As alterações são referentes à versão 5.17.0.

Data da versão inicial: 18 de julho de 2019

Alterações, melhorias e problemas resolvidos

• Atualizada a AMI padrão do Amazon Linux para Amazon EMR para incluir atualizações de segurança importantes do kernel Linux, incluindo o problema de negação de serviço do TCP SACK ([AWS-2019-005\)](https://aws.amazon.com/security/security-bulletins/AWS-2019-005/).

Versões de componente 5.17.1

Os componentes que o Amazon EMR instala com esta versão estão listados abaixo. Alguns são instalados como parte de pacotes de aplicativos de big data. Outros são exclusivos do Amazon EMR e instalados para processos e atributos do sistema. Eles normalmente começam com emr ou aws. Os pacotes de aplicações de big data na versão mais recente do Amazon EMR são geralmente a

versão mais recente encontrada na comunidade. Disponibilizamos as versões da comunidade no Amazon EMR o mais rapidamente possível.

Alguns componentes no Amazon EMR diferem das versões da comunidade. Esses componentes tem um rótulo de versão no formulário *CommunityVersion*-amzn-*EmrVersion*. O *EmrVersion* começa em 0. Por exemplo, se um componente da comunidade de código aberto denominado myapp-component com a versão 2.2 tiver sido alterado três vezes para inclusão em versões diferentes do Amazon EMR, sua versão será listada como 2.2-amzn-2.

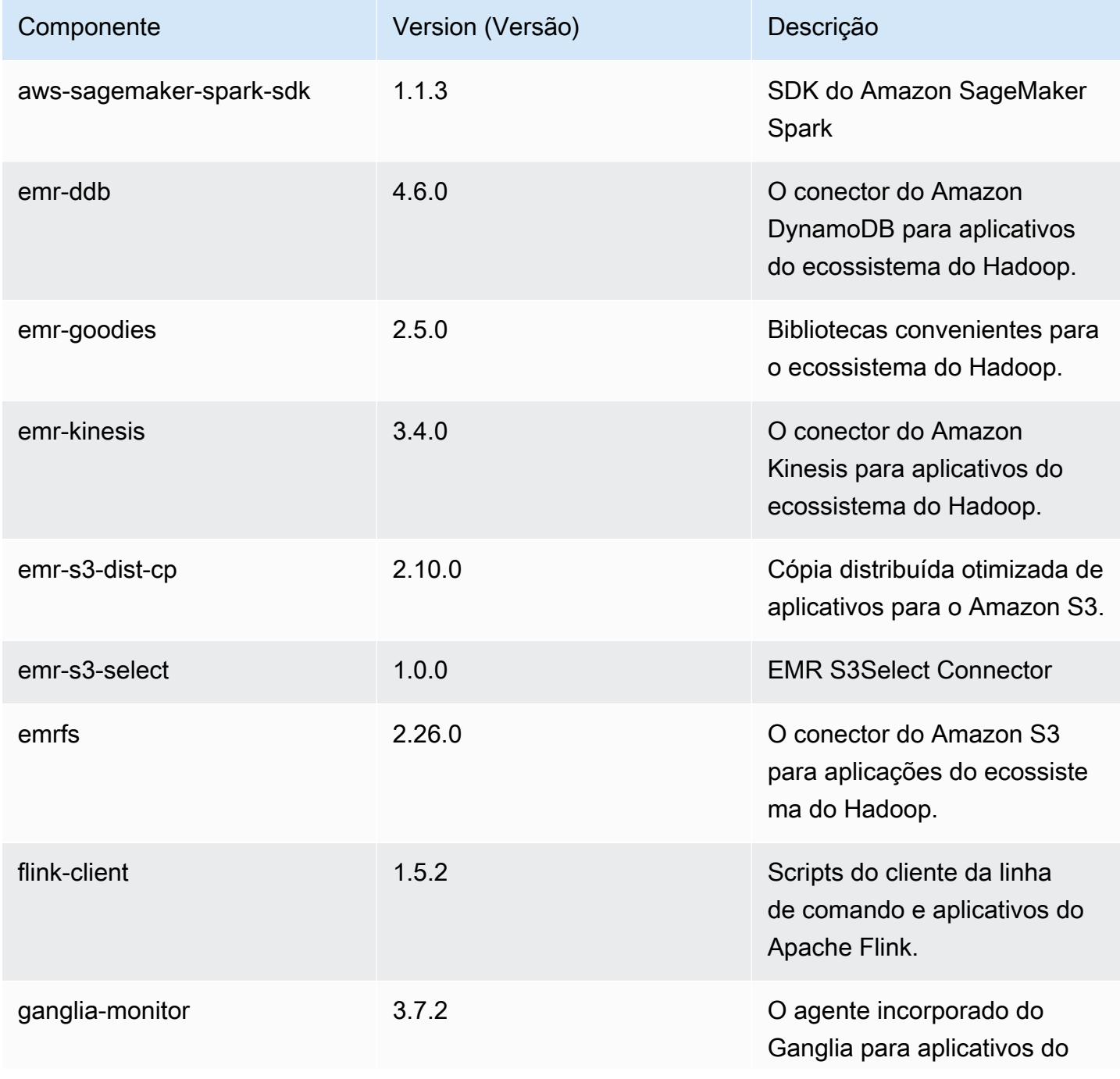

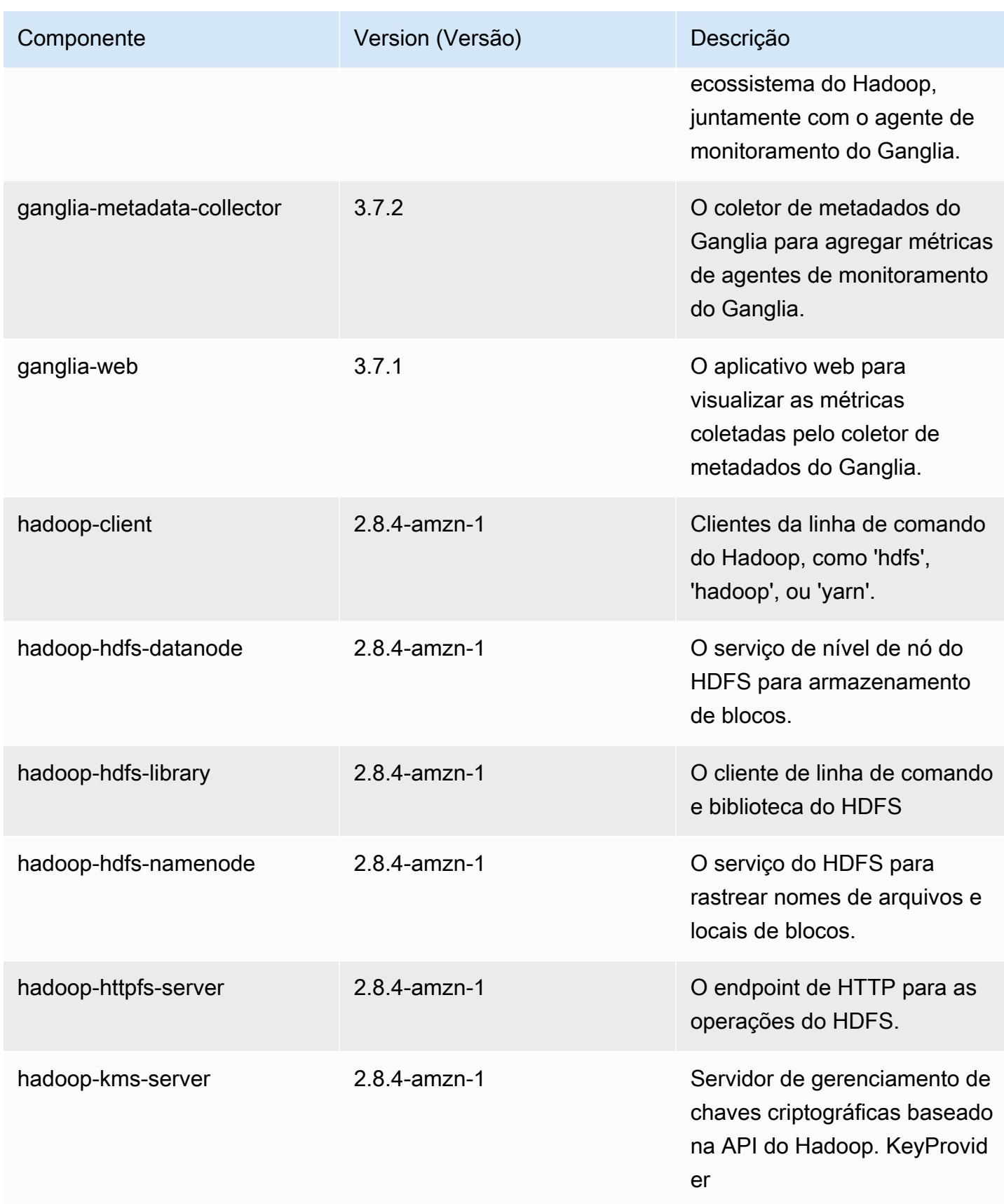

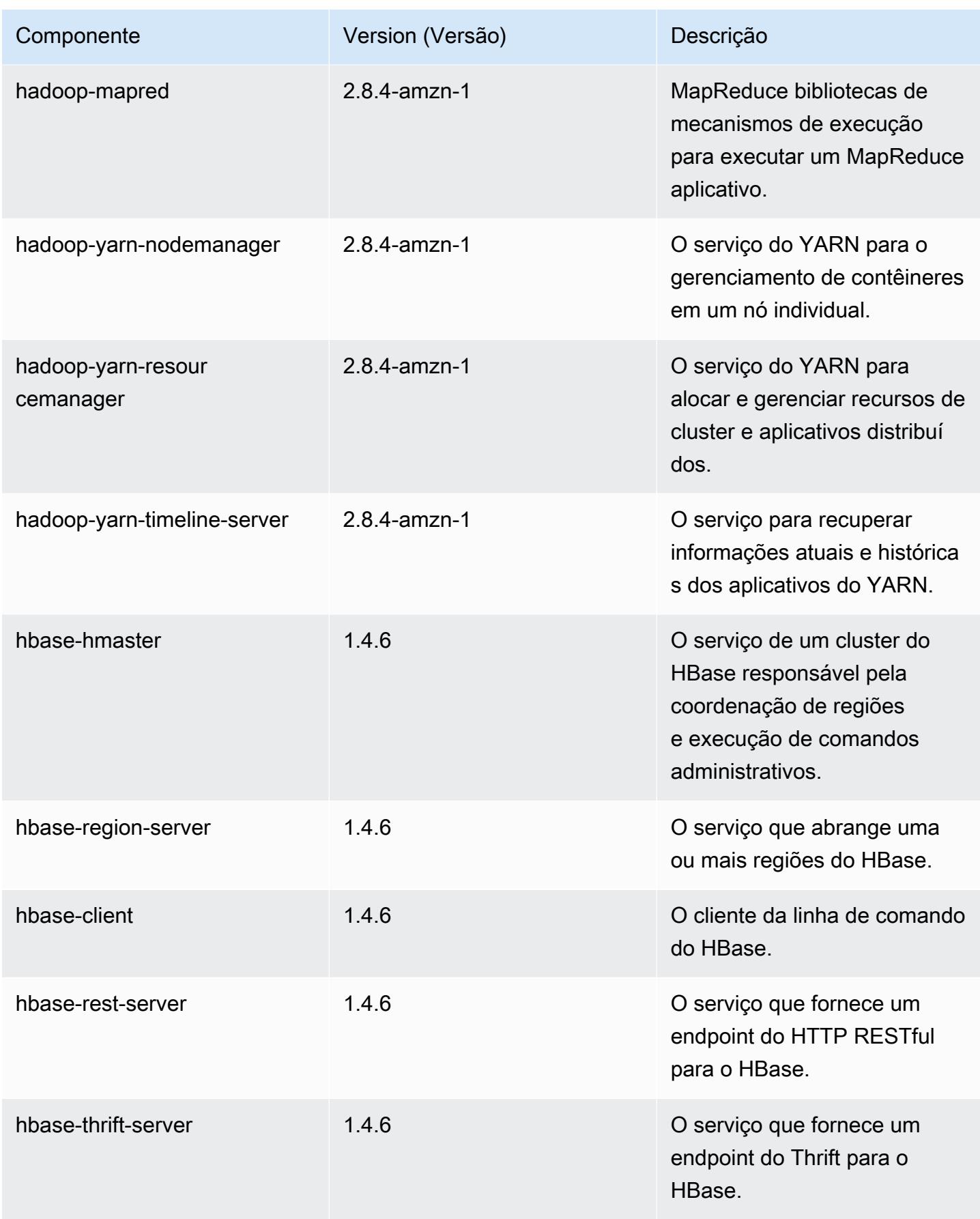

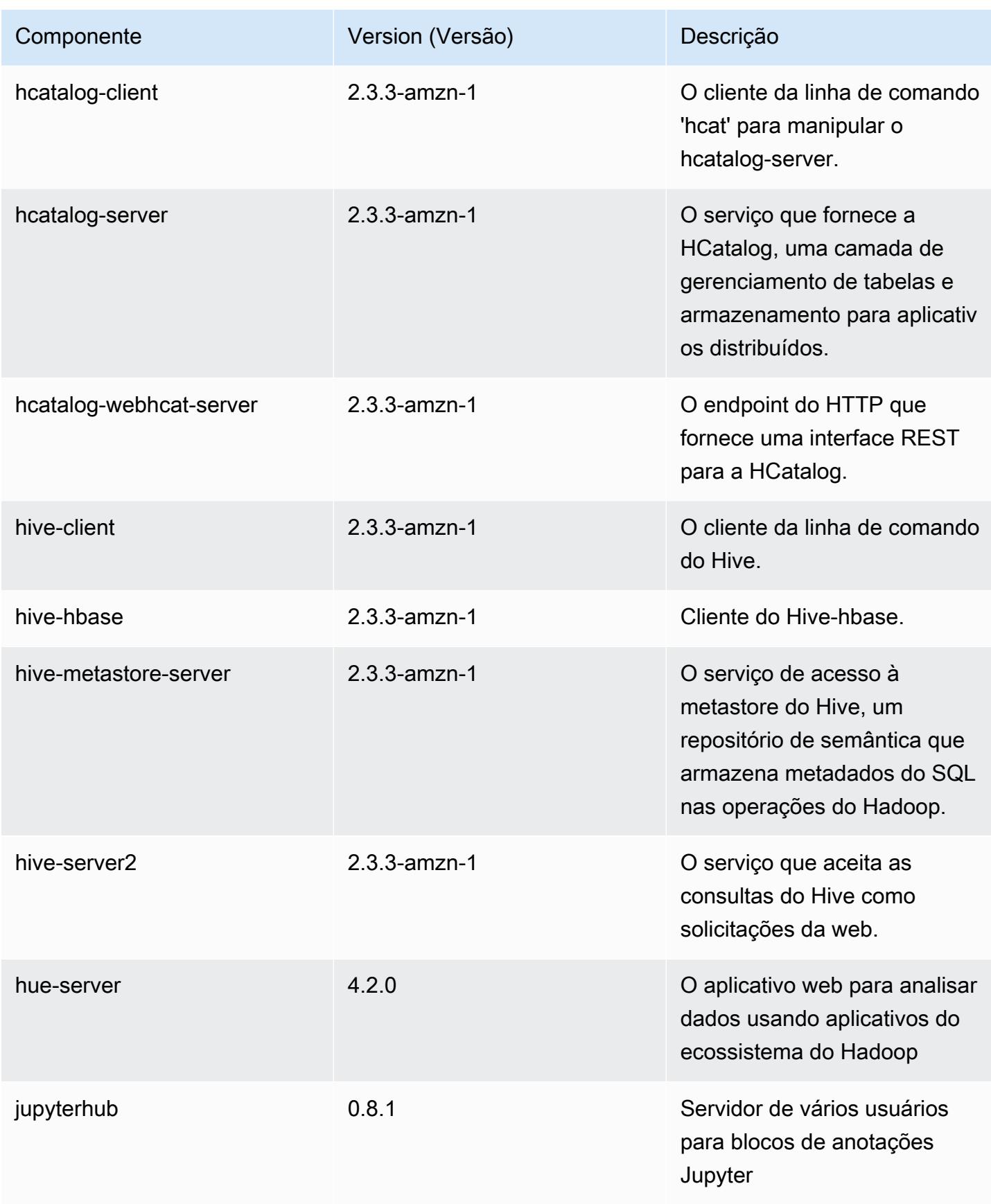

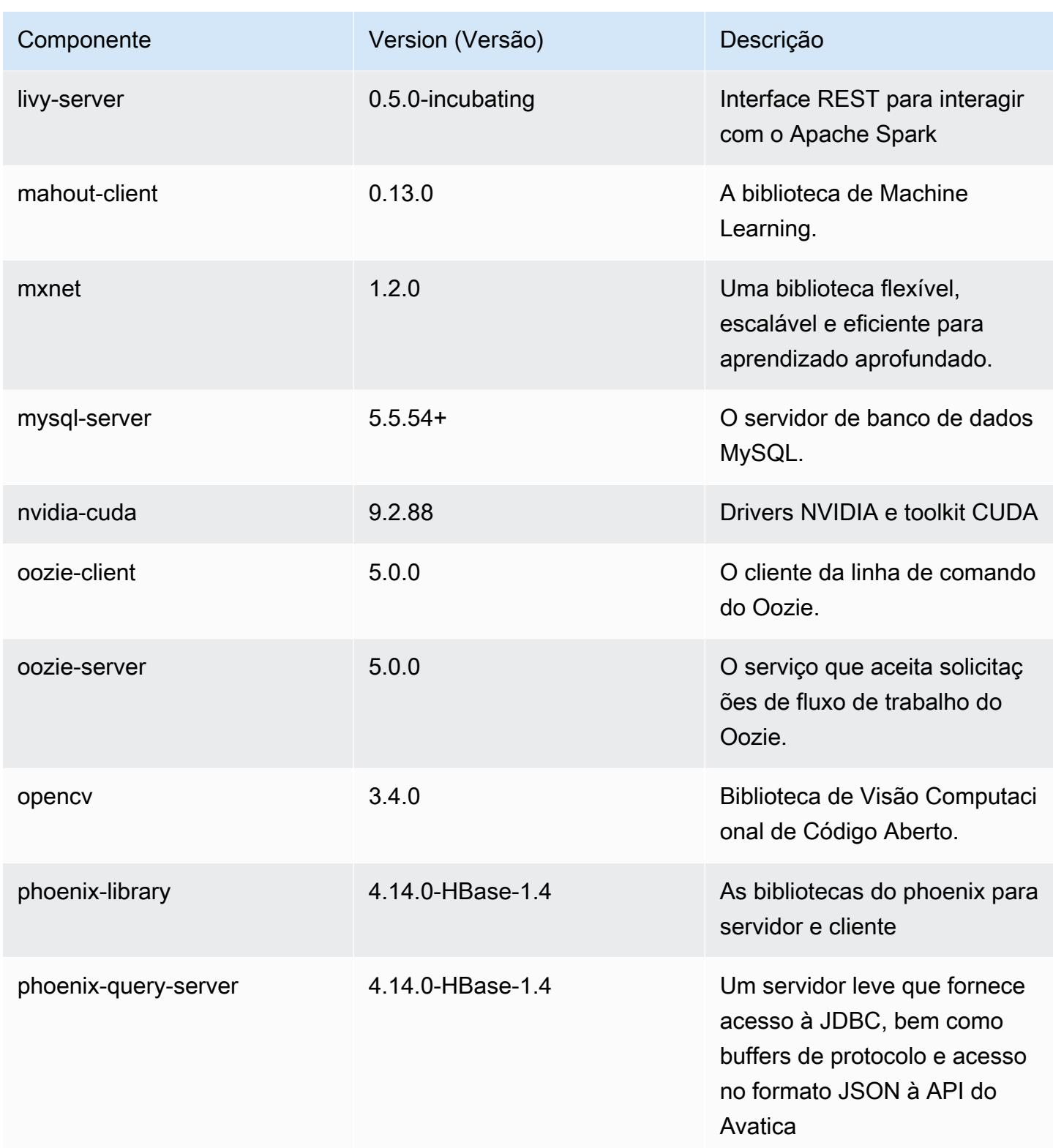

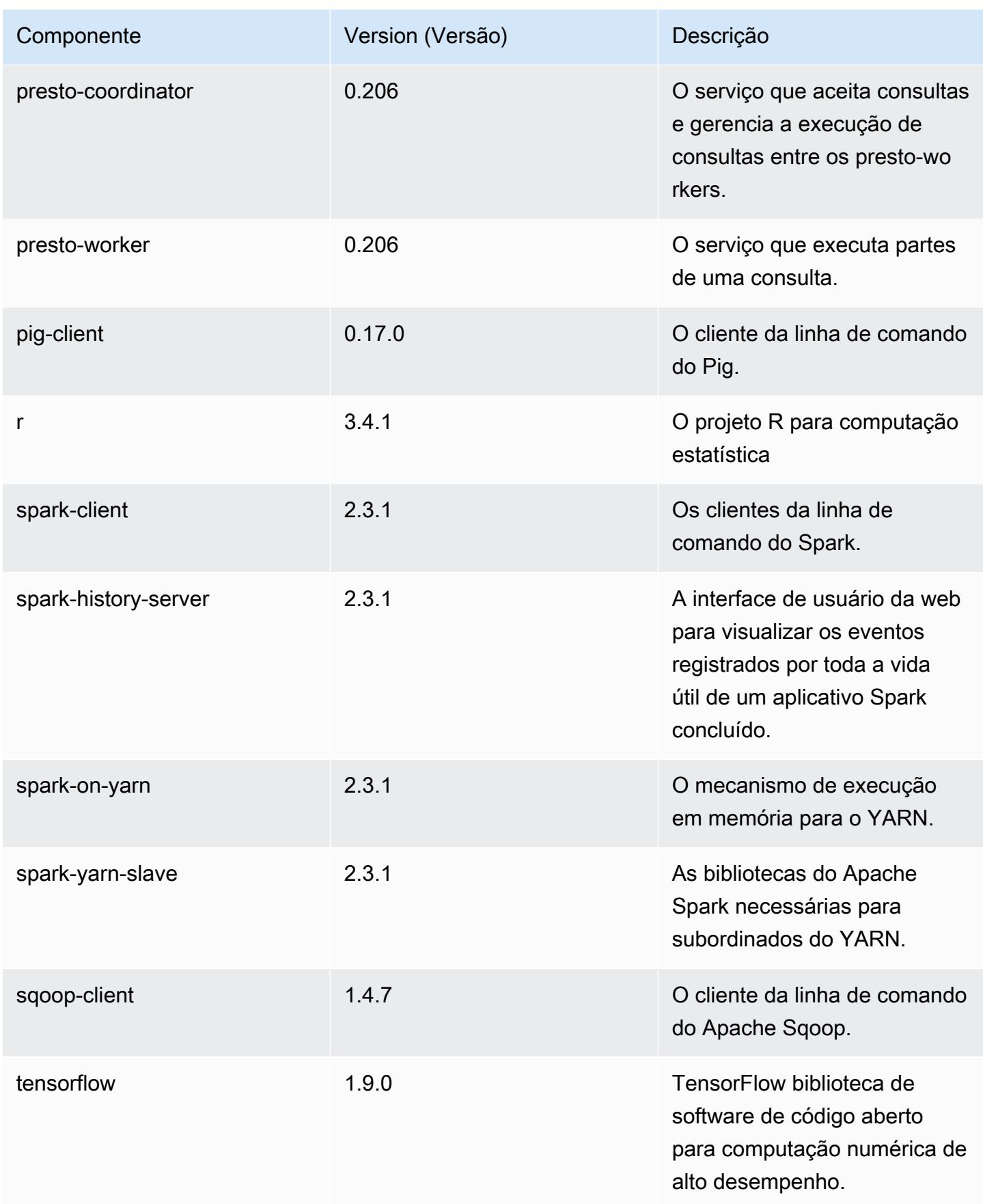

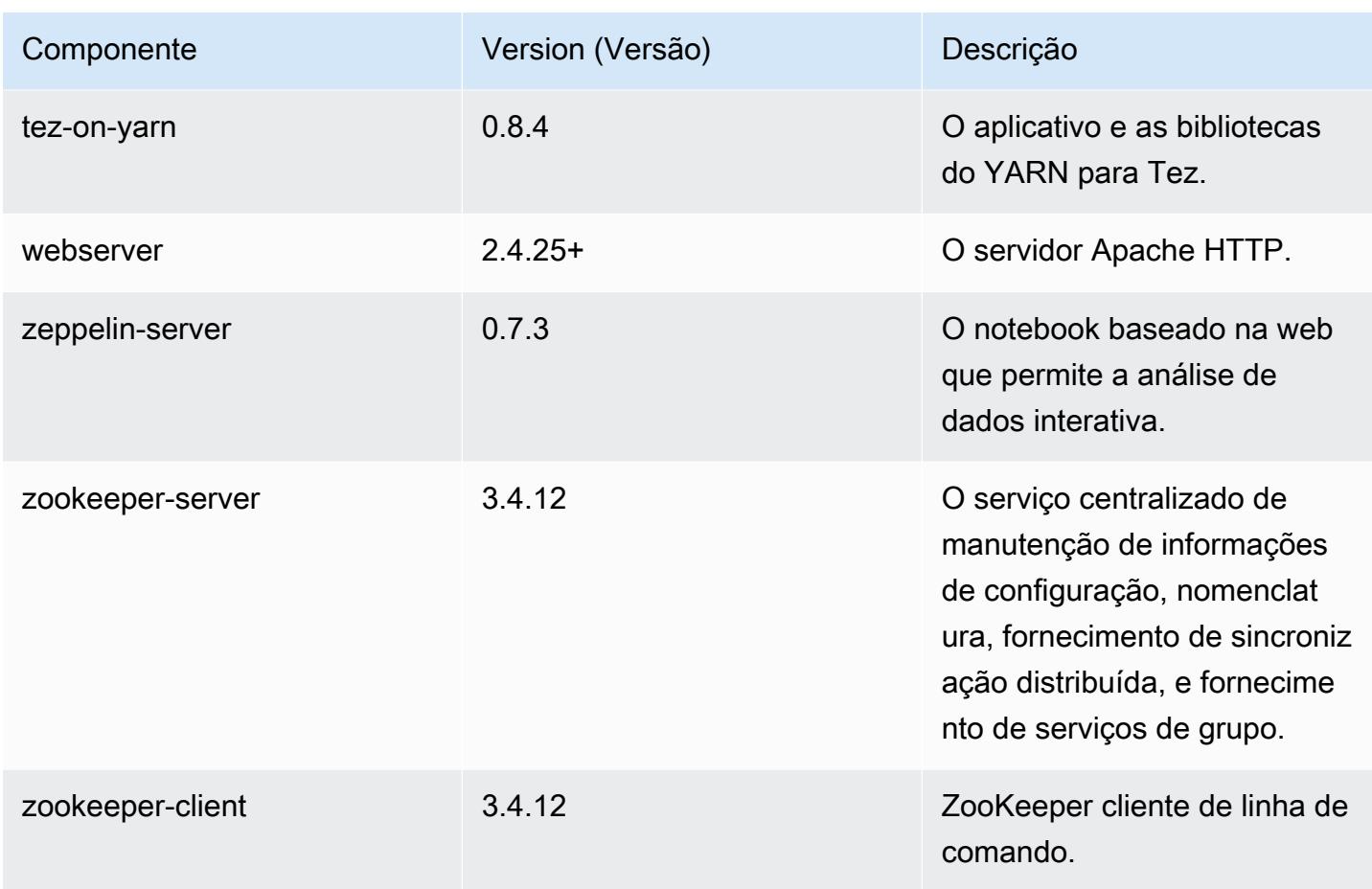

## Classificações de configuração 5.17.1

As classificações de configuração permitem que você personalize aplicações. Elas geralmente correspondem a um arquivo XML de configuração da aplicação, como hive-site.xml. Para ter mais informações, consulte [Configurar aplicações.](#page-3448-0)

Classificações do emr-5.17.1

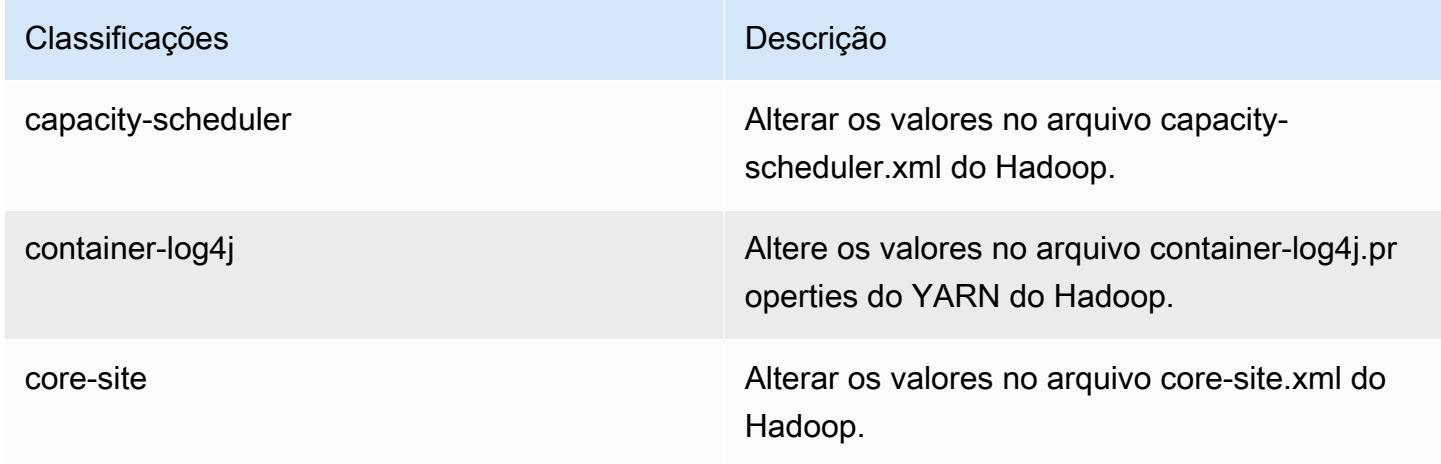

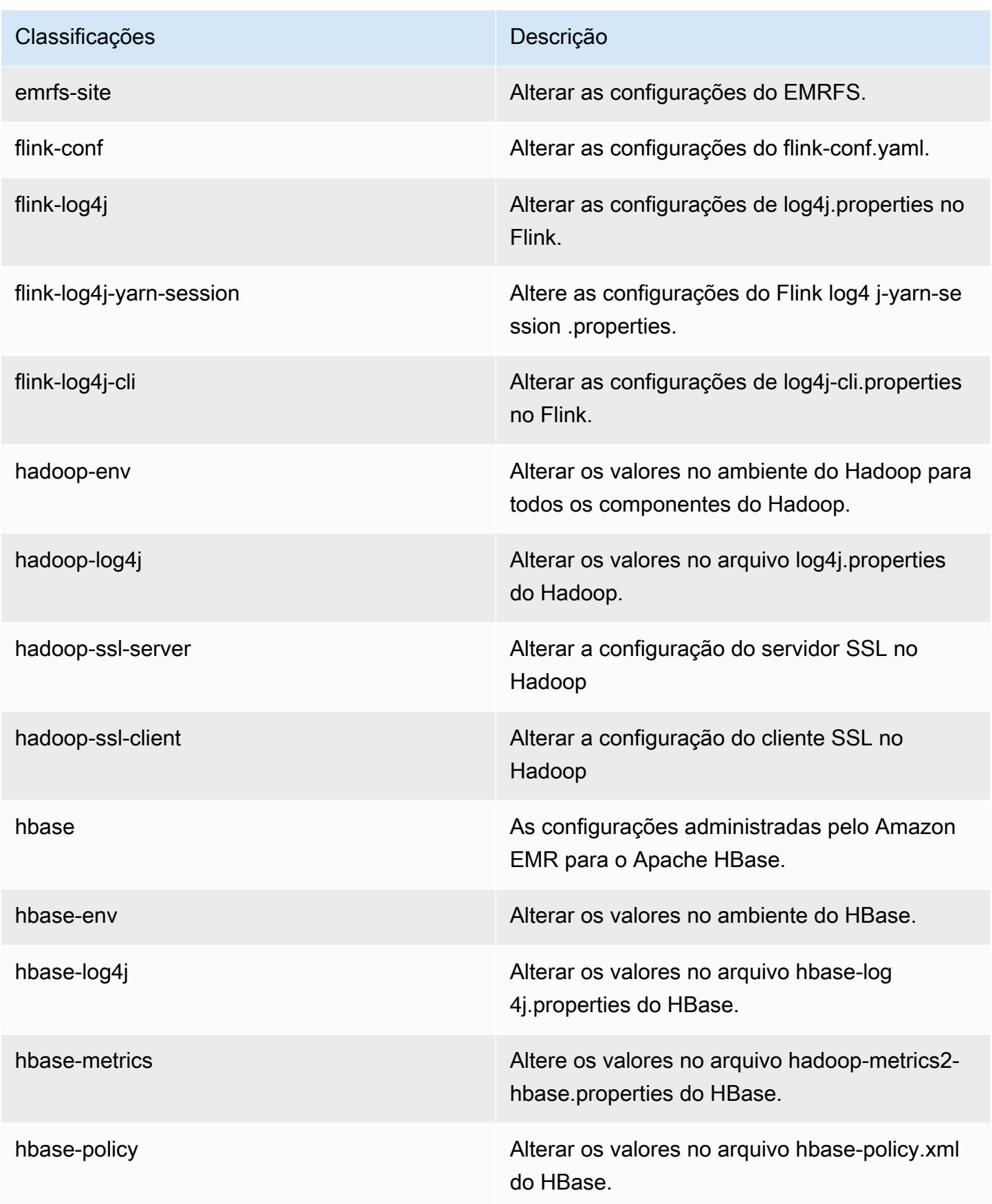

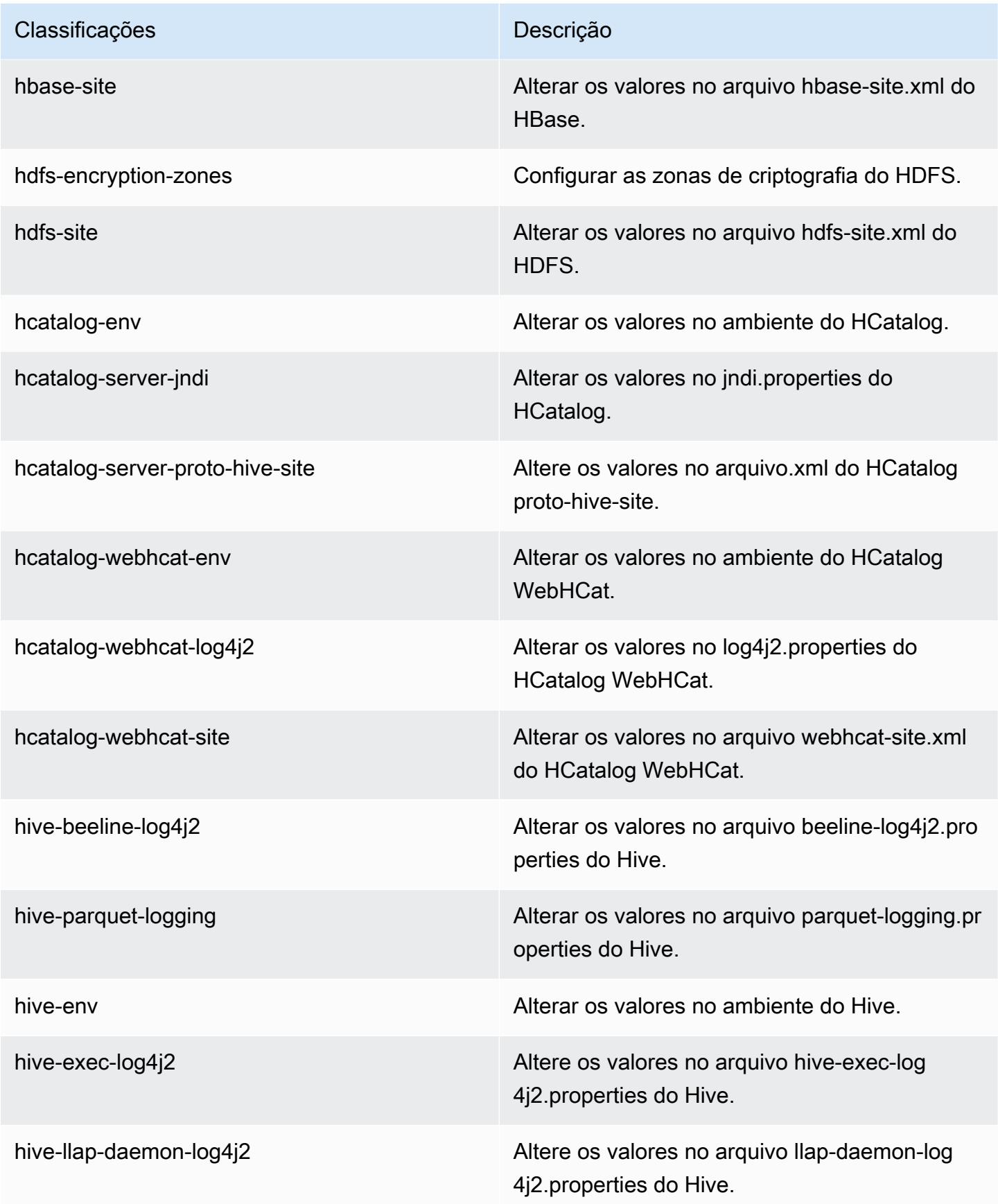

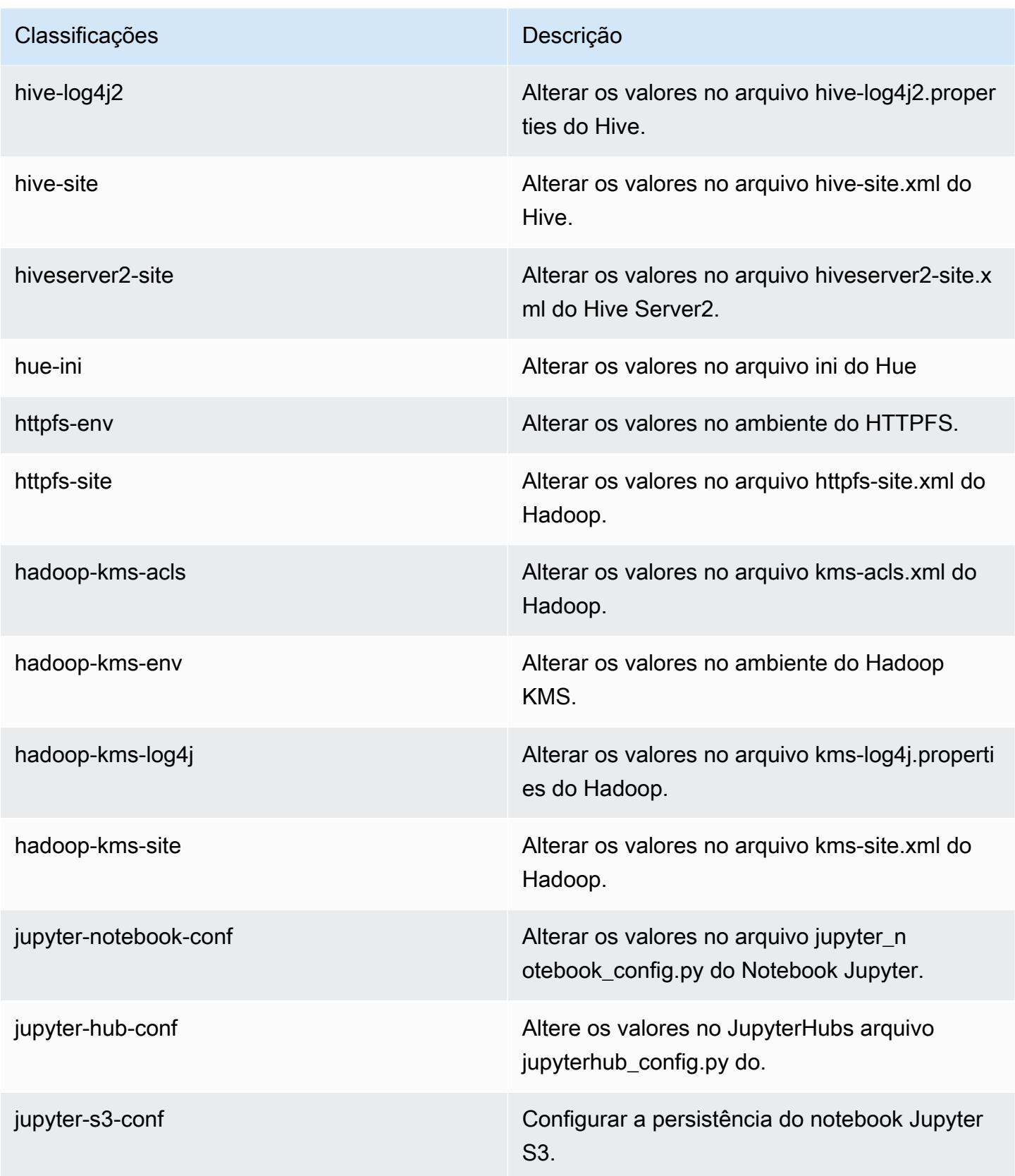

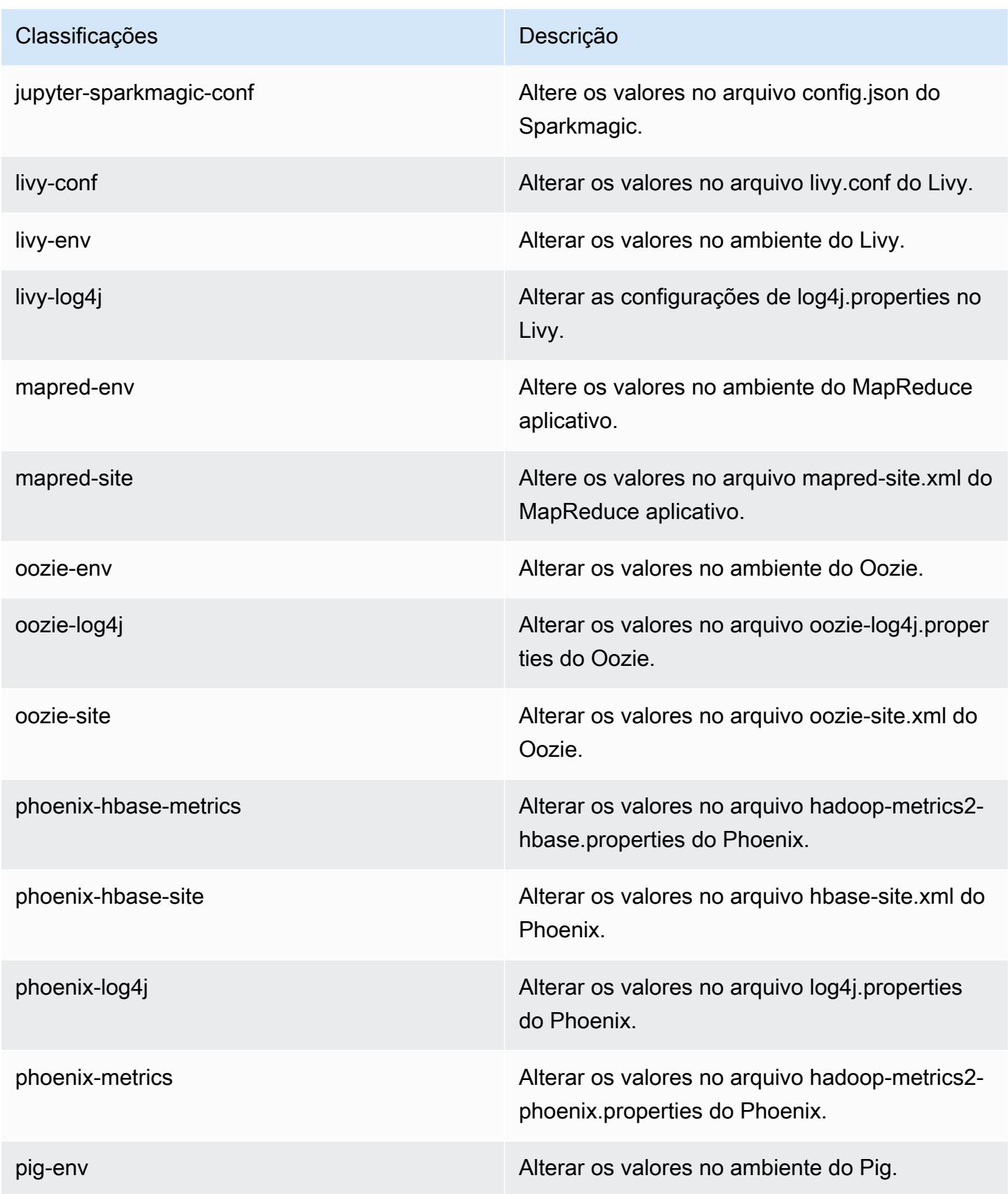

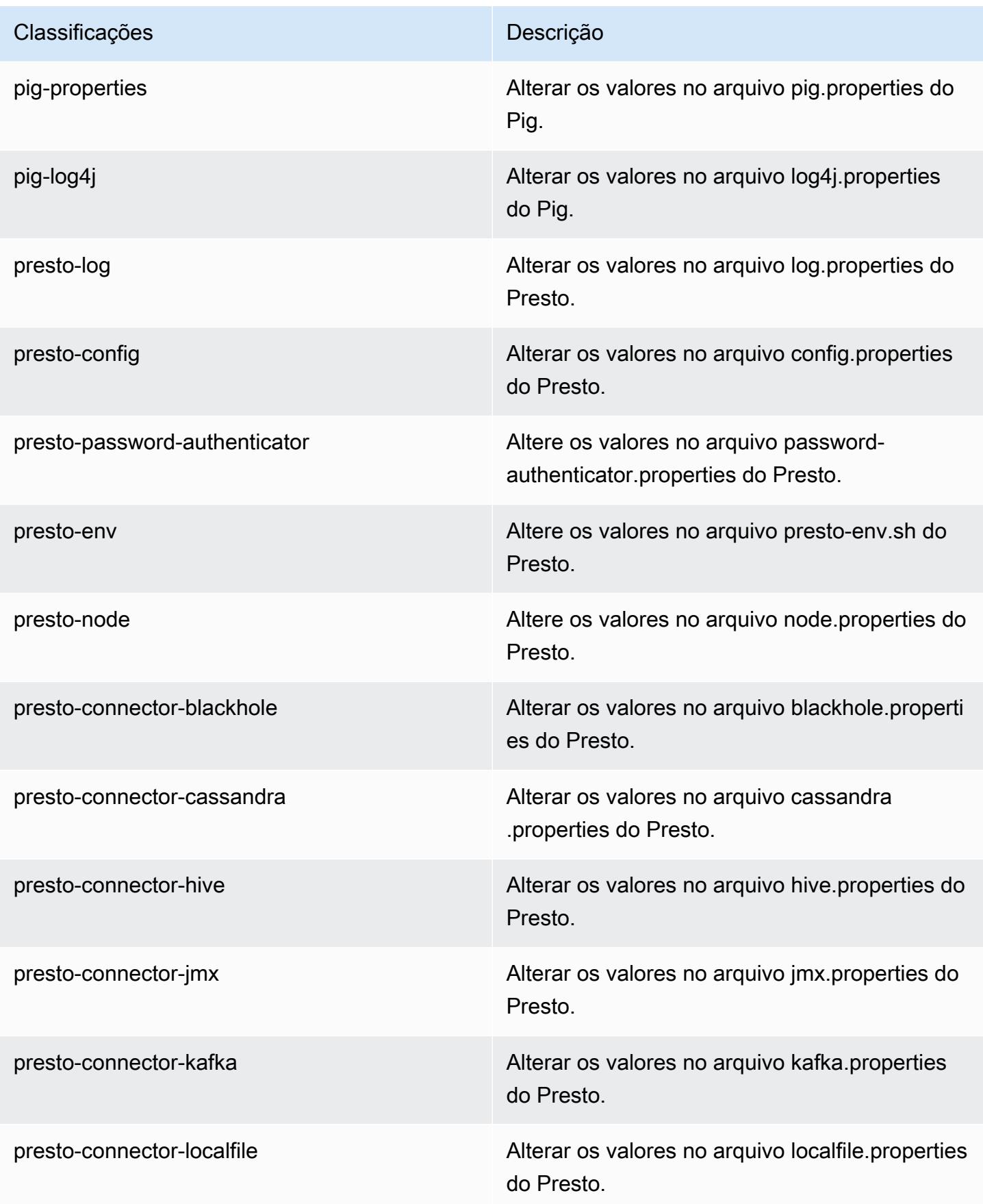
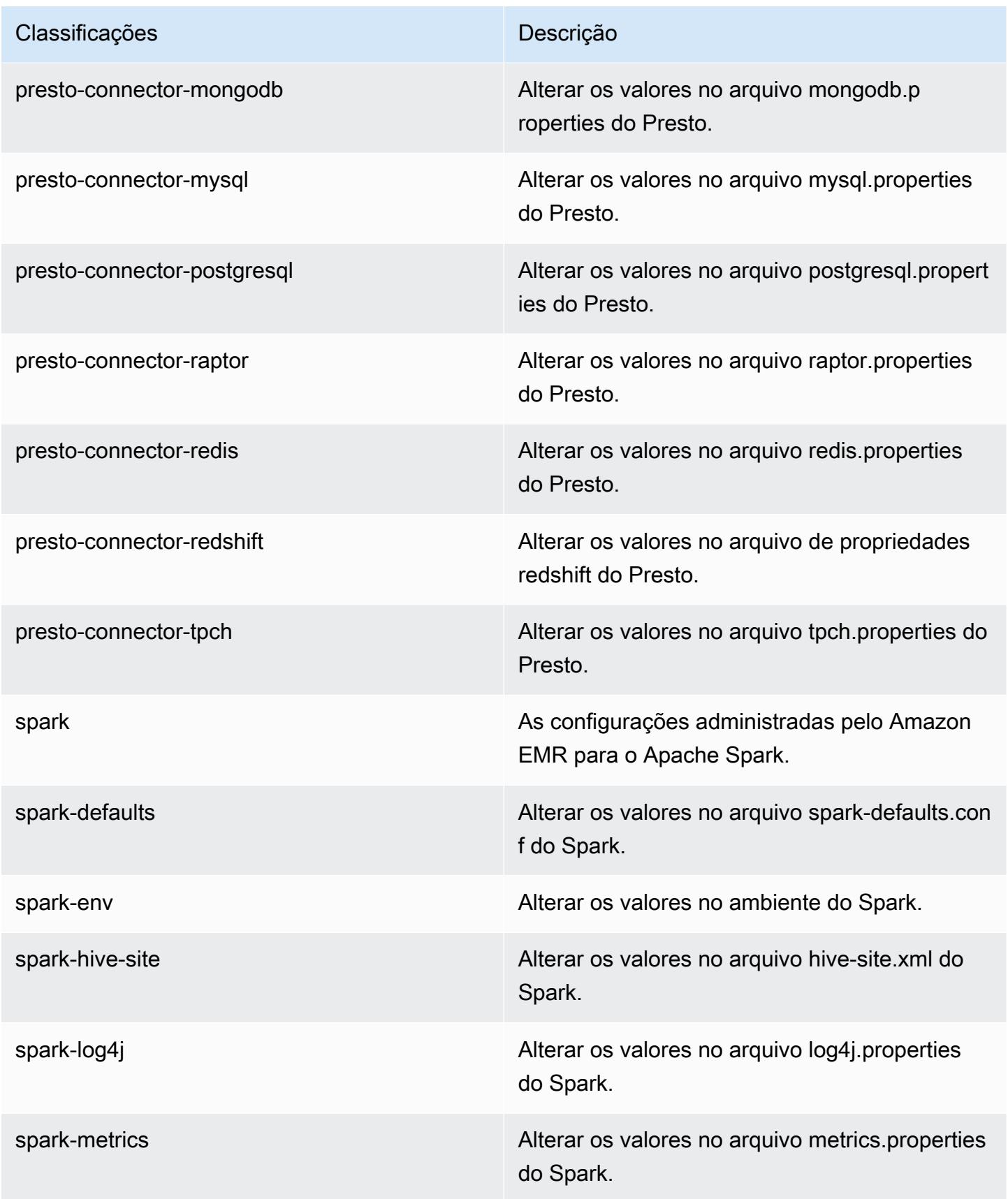

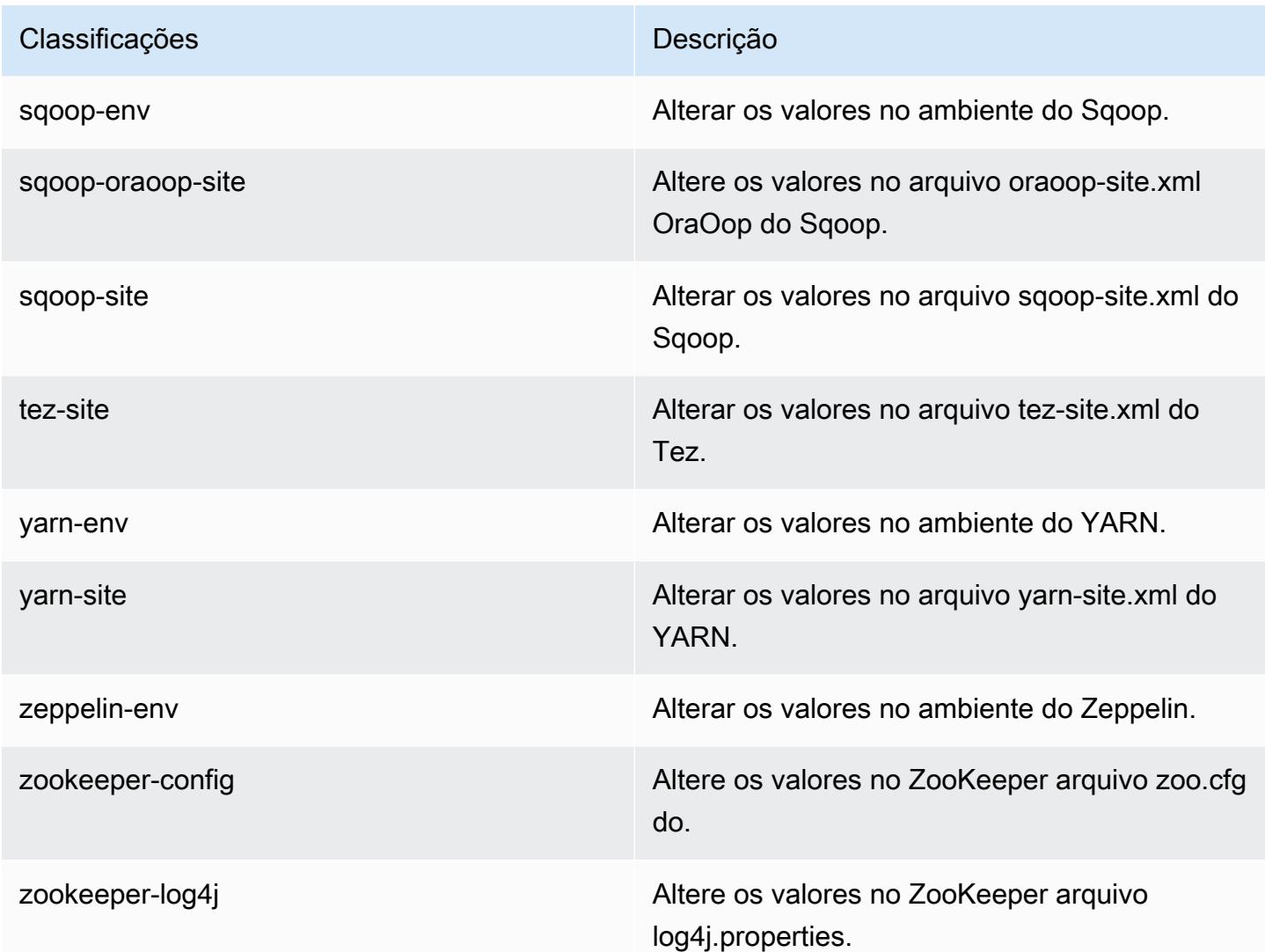

# Versão 5.17.0 do Amazon EMR

# Versões 5.17.0 da aplicação

As seguintes aplicações são compatíveis com esta versão: [Flink,](https://flink.apache.org/) [Ganglia,](http://ganglia.info) [HBase,](http://hbase.apache.org/) [HCatalog](https://cwiki.apache.org/confluence/display/Hive/HCatalog), [Hadoop](http://hadoop.apache.org/docs/current/), [Hive,](http://hive.apache.org/) [Hue](http://gethue.com/), [JupyterHub](https://jupyterhub.readthedocs.io/en/latest/#), [Livy](https://livy.incubator.apache.org/), [MXNet,](https://mxnet.incubator.apache.org/) [Mahout](http://mahout.apache.org/), [Oozie](http://oozie.apache.org/), [Phoenix](https://phoenix.apache.org/), [Pig](http://pig.apache.org/), [Presto,](https://prestodb.io/) [Spark](https://spark.apache.org/docs/latest/), [Sqoop,](http://sqoop.apache.org/) [TensorFlow,](https://www.tensorflow.org/) [Tez](https://tez.apache.org/), [Zeppelin](https://zeppelin.incubator.apache.org/) e [ZooKeeper.](https://zookeeper.apache.org)

A tabela abaixo lista as versões das aplicações disponíveis nesta versão do Amazon EMR e as versões de aplicações nas três versões anteriores do Amazon EMR (quando aplicável).

Para obter um histórico abrangente das versões das aplicações de cada versão do Amazon EMR, consulte os seguintes tópicos:

- [Versões de aplicações nas versões 7.x do Amazon EMR](#page-23-0)
- [Versões de aplicações nas versões 6.x do Amazon EMR](#page-87-0)
- [Versões de aplicações nas versões 5.x do Amazon EMR](#page-1052-0)
- [Versões de aplicações nas versões 4.x do Amazon EMR](#page-2630-0)

### Informações da versão da aplicação

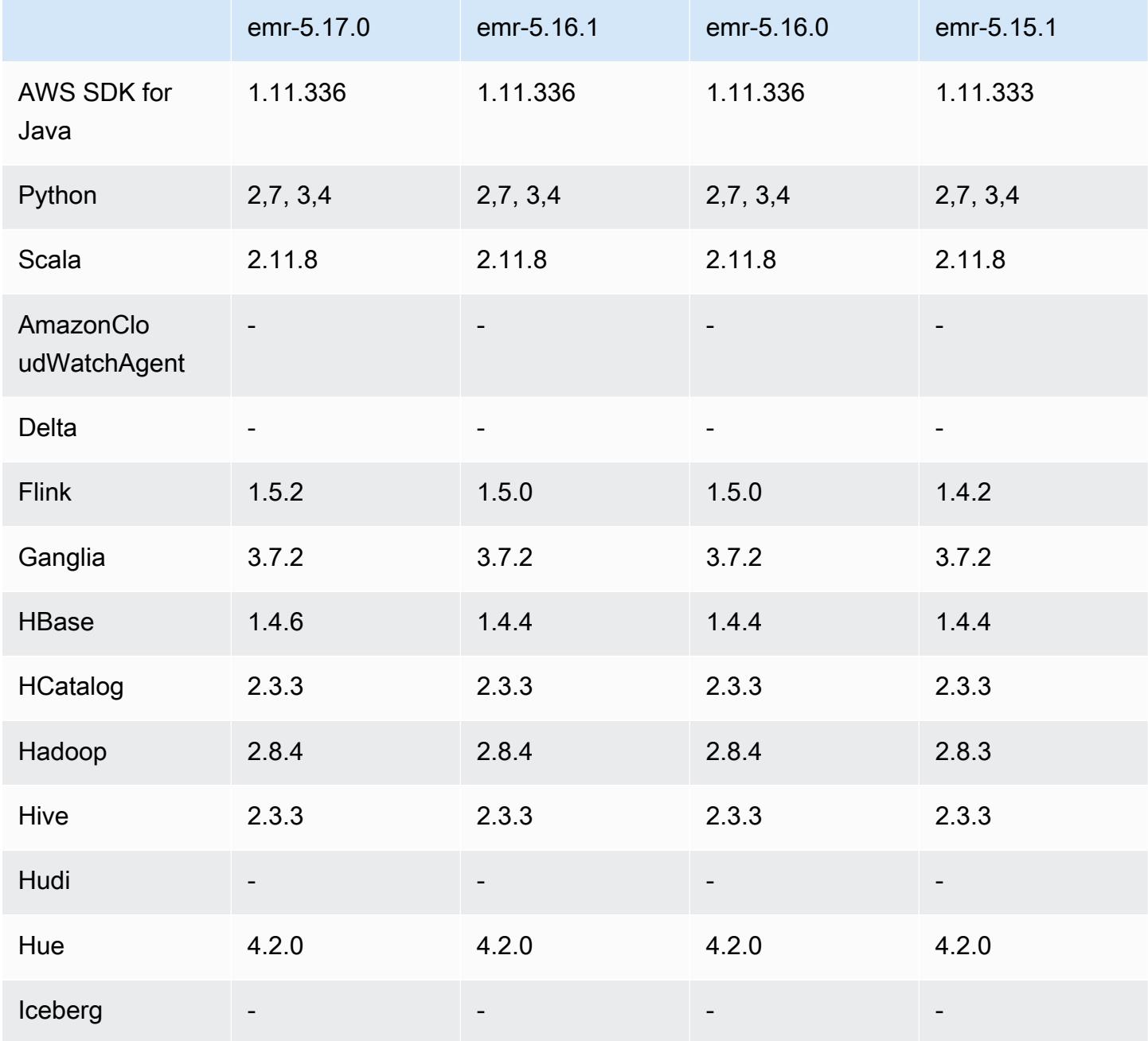

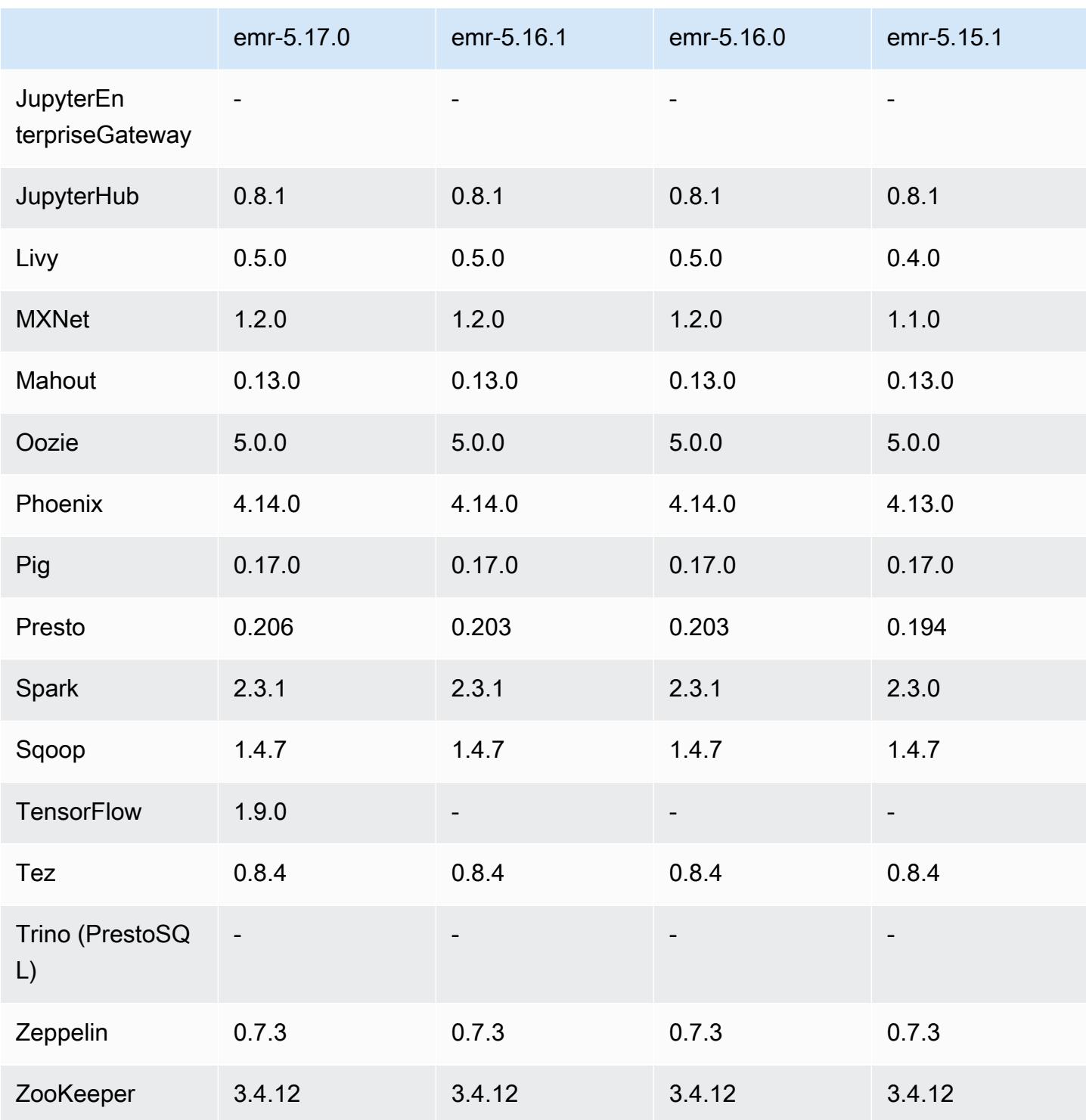

# Notas da versão 5.17.0

As notas da versão a seguir incluem informações para a versão 5.17.0 do Amazon EMR. As alterações são referentes à versão 5.16.0.

#### Data da versão inicial: 30 de agosto de 2018

#### Atualizações

- Flink 1.5.2
- HBase 1.4.6
- Presto 0.206

#### Novos atributos

• Adicionado suporte para Tensorflow. Para ter mais informações, consulte [TensorFlow.](#page-5629-0)

Alterações, melhorias e problemas resolvidos

- JupyterHub
	- Adicionado suporte para a persistência de cadernos no Amazon S3. Para ter mais informações, consulte [Configurar a persistência de cadernos no Amazon S3.](#page-4962-0)
- Spark
	- Adicionado suporte para o [S3 Select.](https://aws.amazon.com/blogs/aws/s3-glacier-select/) Para ter mais informações, consulte [Usar o S3 Select com](#page-5475-0)  [Spark para melhorar a performance das consultas.](#page-5475-0)
- Resolvidos os problemas com as métricas do Cloudwatch e o atributo de escalabilidade automática nas versões 5.14.0, 5.15.0 ou 5.16.0 do Amazon EMR.

#### Problemas conhecidos

- Quando você cria um cluster kerberizado com o Livy instalado, o Livy apresenta falha com um erro em que a autenticação simples não está habilitada. A reinicialização do servidor do Livy resolve o problema. Como solução alternativa, adicione uma etapa durante a criação do cluster que execute sudo restart livy-server no nó primário.
- Se você usar uma AMI do Amazon Linux personalizada com base em uma AMI do Amazon Linux com data de criação 11/8/2018, o servidor Oozie falhará ao iniciar. Se você usar o Oozie, crie uma AMI personalizada com base em um ID de AMI do Amazon Linux com uma data de criação diferente. Você pode usar o AWS CLI comando a seguir para retornar uma lista de IDs de imagem para todas as AMIs HVM Amazon Linux com uma versão 2018.03, junto com a data de lançamento, para que você possa escolher uma Amazon Linux AMI apropriada como sua base. MyRegion Substitua pelo seu identificador de região, como us-west-2.

```
aws ec2 --region MyRegion describe-images --owner amazon --query 'Images[?
Name!=`null`]|[?starts_with(Name, `amzn-ami-hvm-2018.03`) == `true`].
[CreationDate,ImageId,Name]' --output text | sort -rk1
```
## Versões de componente 5.17.0

Os componentes que o Amazon EMR instala com esta versão estão listados abaixo. Alguns são instalados como parte de pacotes de aplicativos de big data. Outros são exclusivos do Amazon EMR e instalados para processos e atributos do sistema. Eles normalmente começam com emr ou aws. Os pacotes de aplicações de big data na versão mais recente do Amazon EMR são geralmente a versão mais recente encontrada na comunidade. Disponibilizamos as versões da comunidade no Amazon EMR o mais rapidamente possível.

Alguns componentes no Amazon EMR diferem das versões da comunidade. Esses componentes tem um rótulo de versão no formulário *CommunityVersion*-amzn-*EmrVersion*. O *EmrVersion* começa em 0. Por exemplo, se um componente da comunidade de código aberto denominado myapp-component com a versão 2.2 tiver sido alterado três vezes para inclusão em versões diferentes do Amazon EMR, sua versão será listada como 2.2-amzn-2.

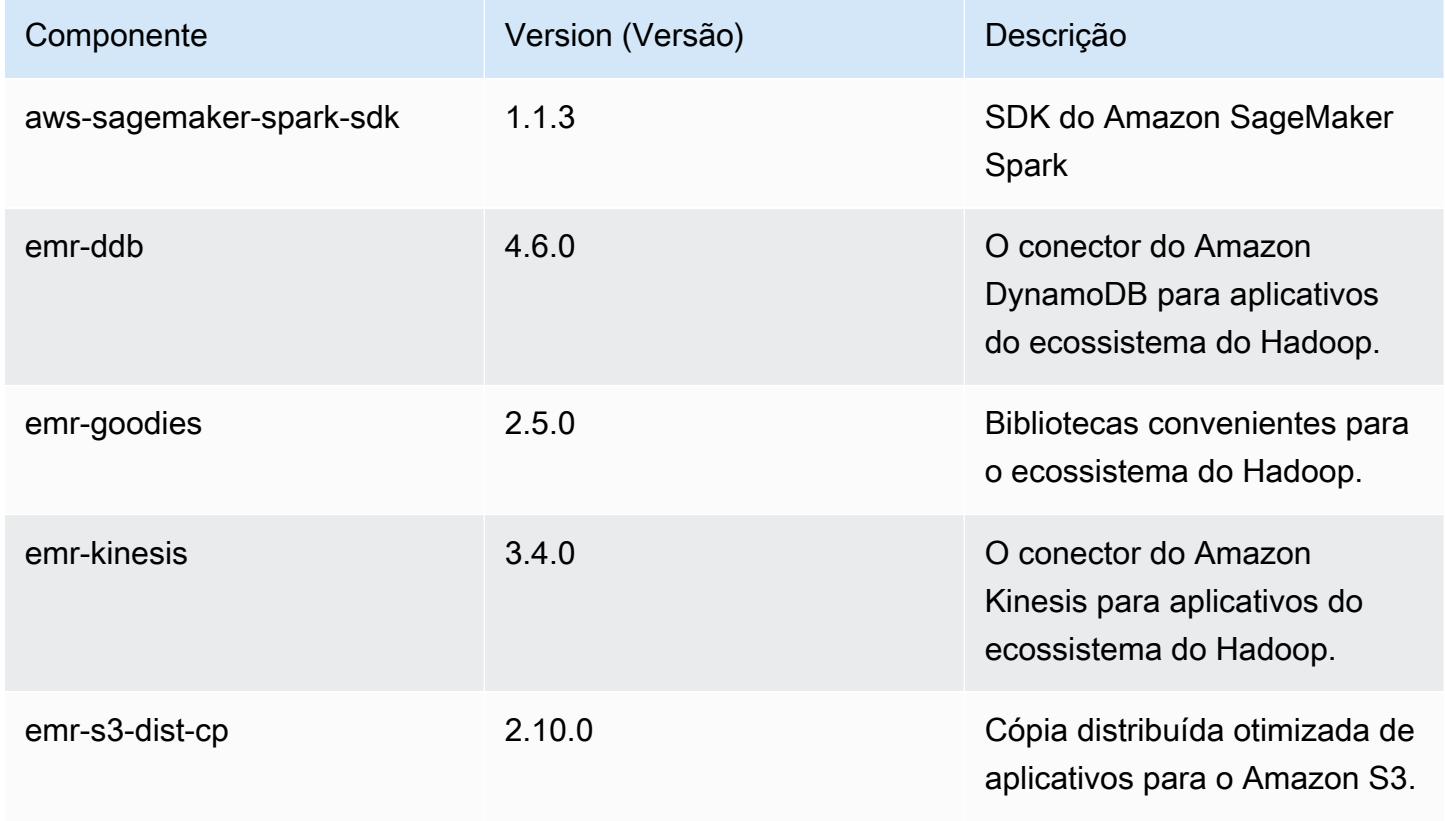

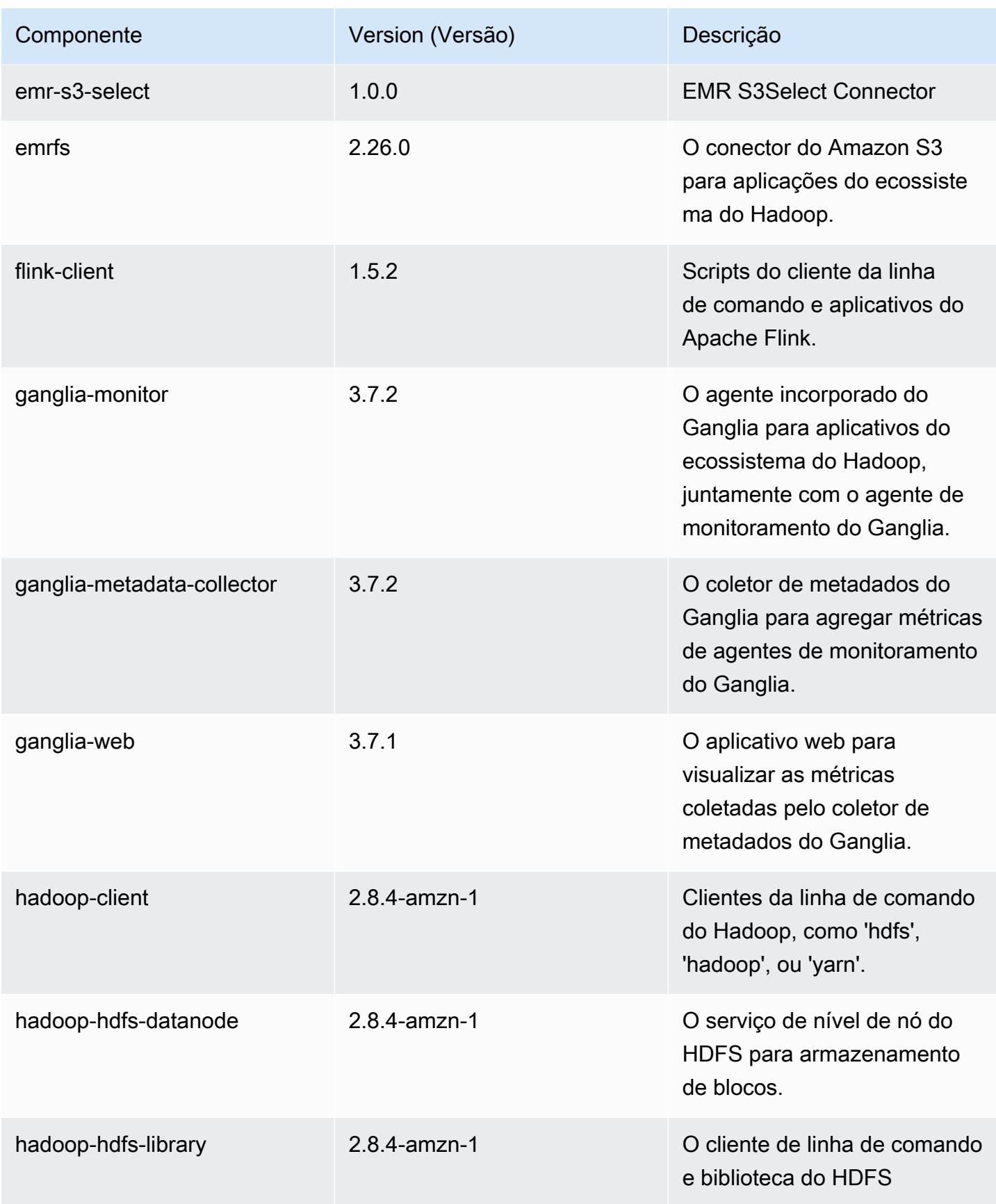

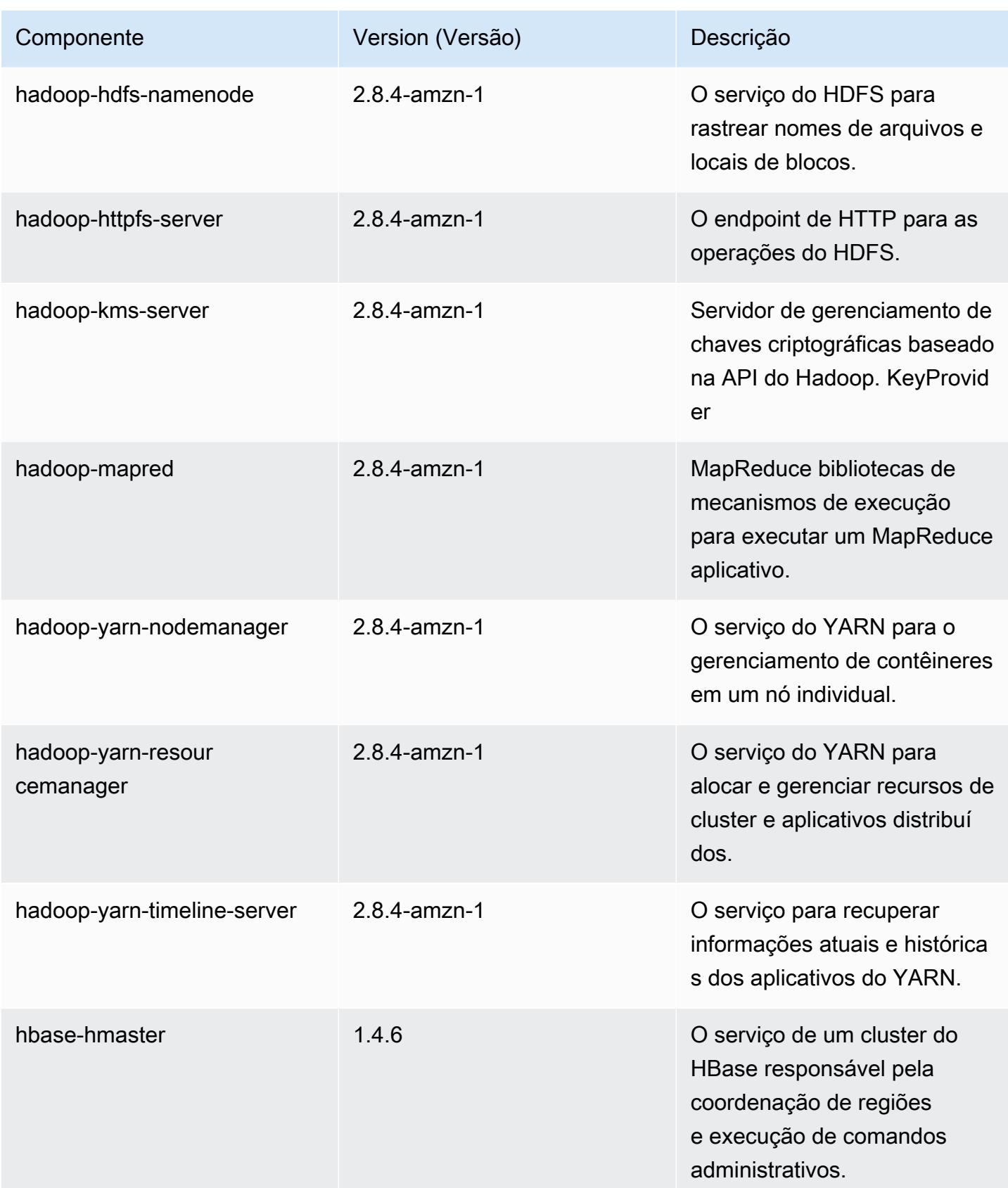

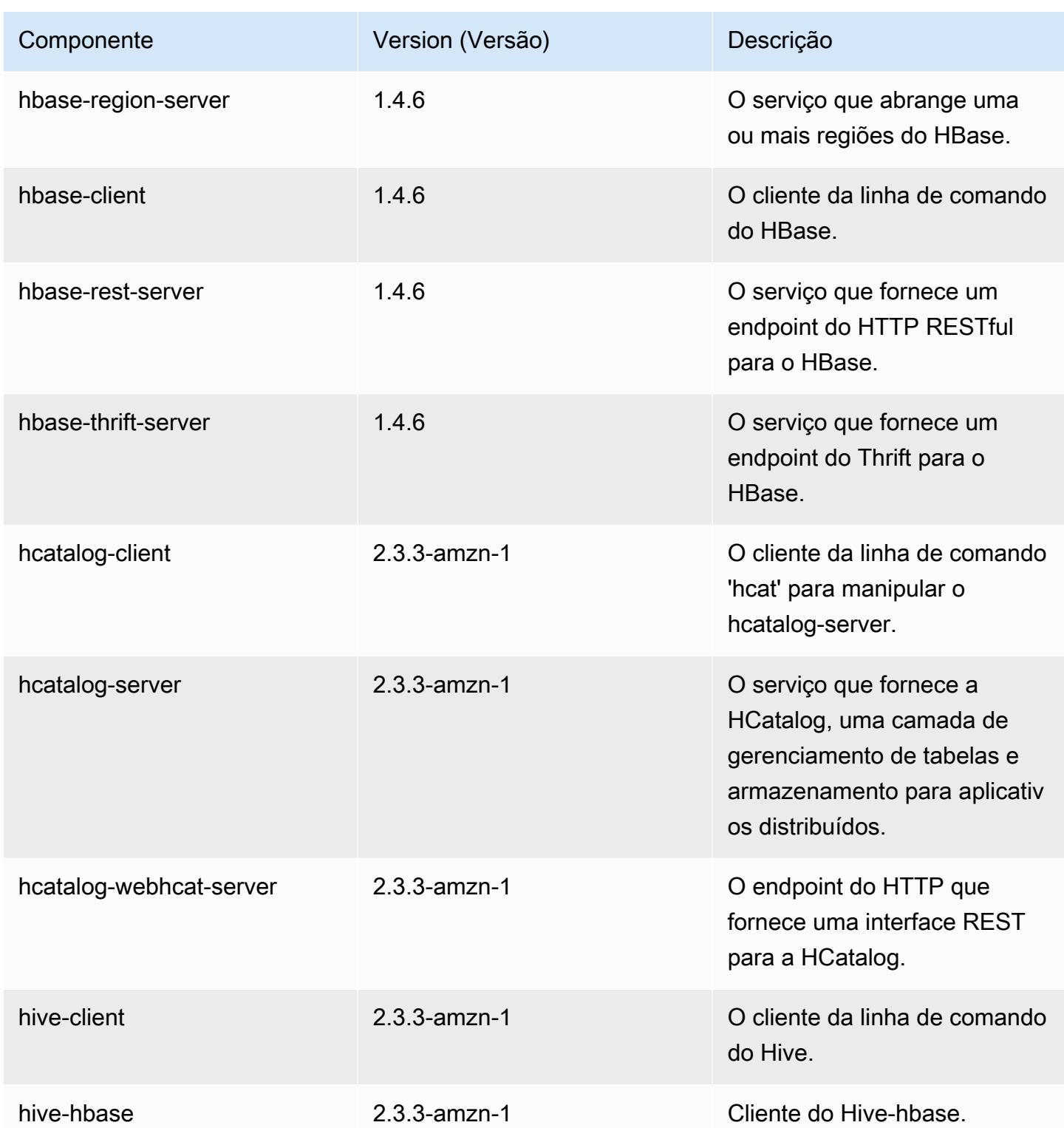

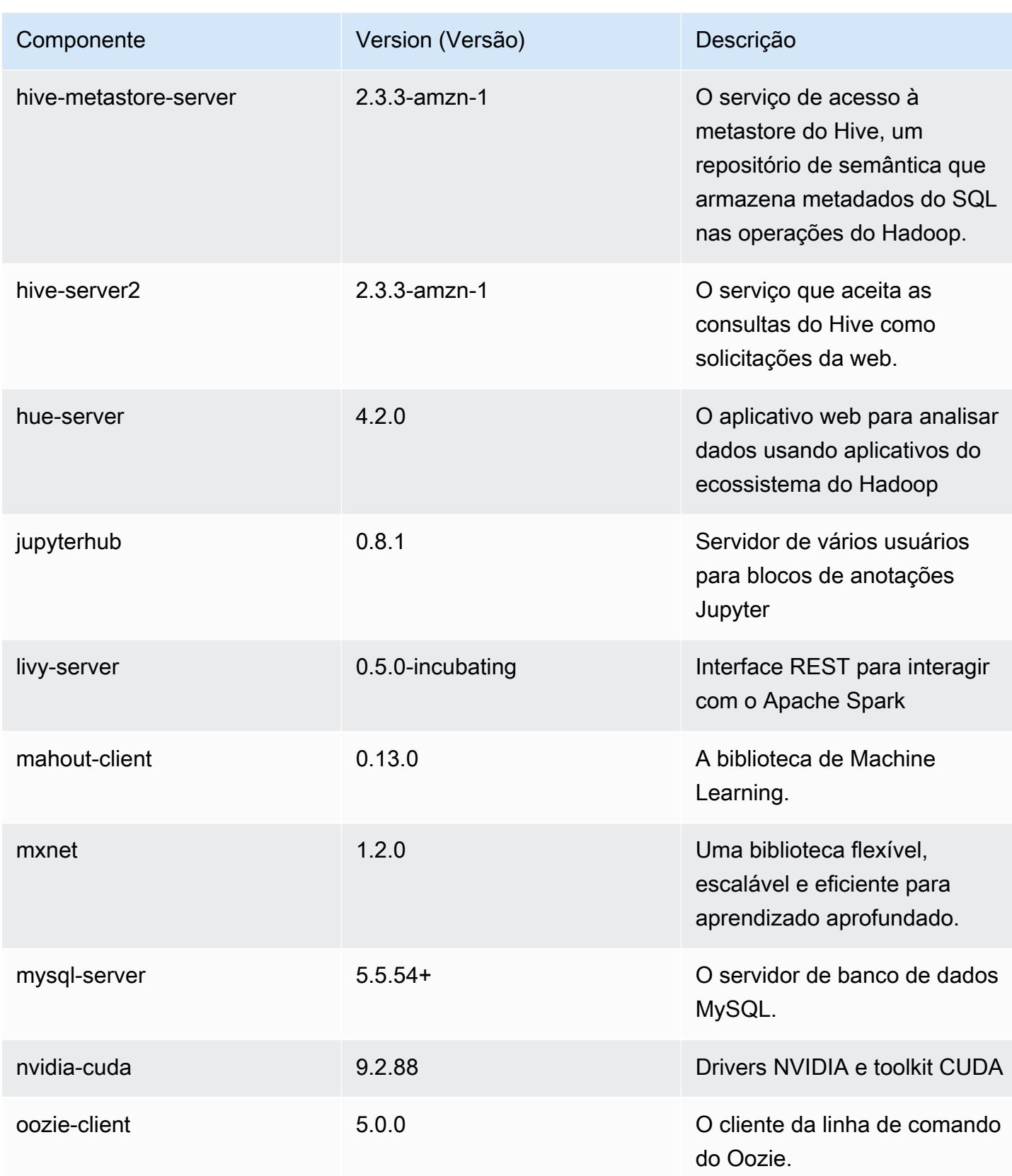

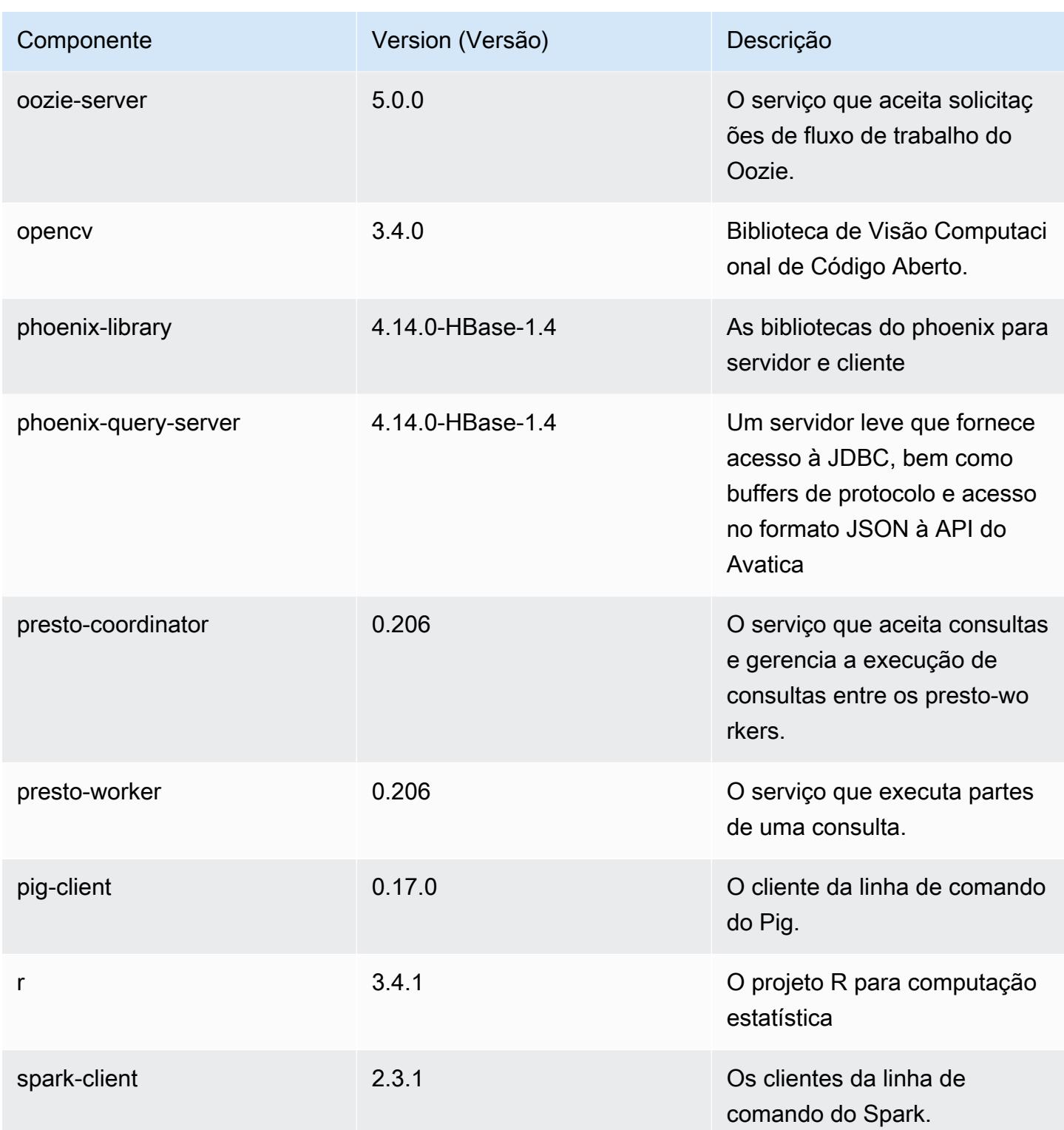

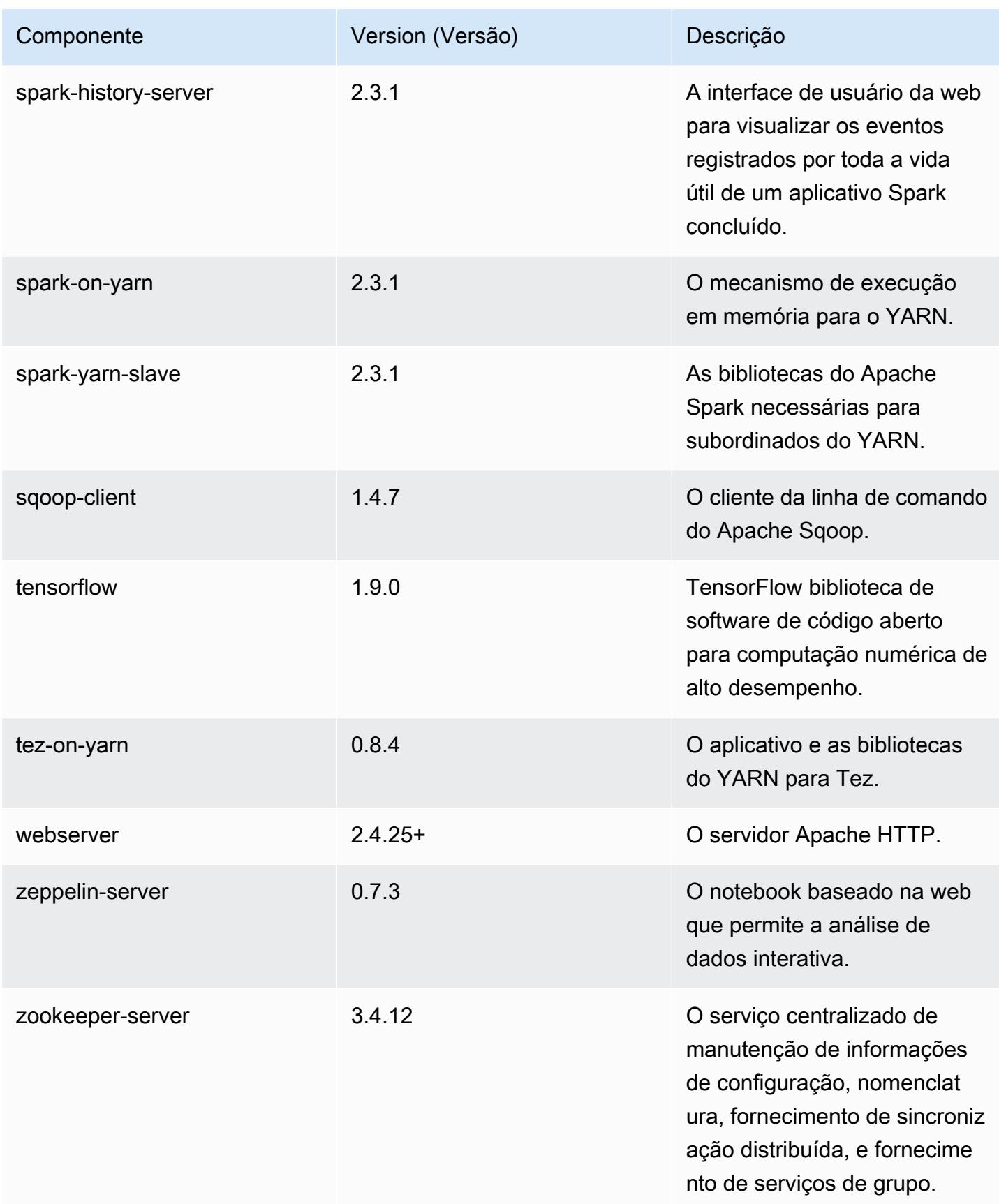

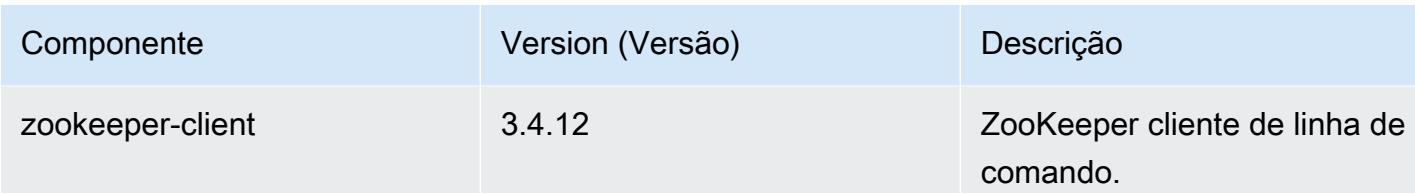

## Classificações de configuração 5.17.0

As classificações de configuração permitem que você personalize aplicações. Elas geralmente correspondem a um arquivo XML de configuração da aplicação, como hive-site.xml. Para ter mais informações, consulte [Configurar aplicações.](#page-3448-0)

Classificações do emr-5.17.0

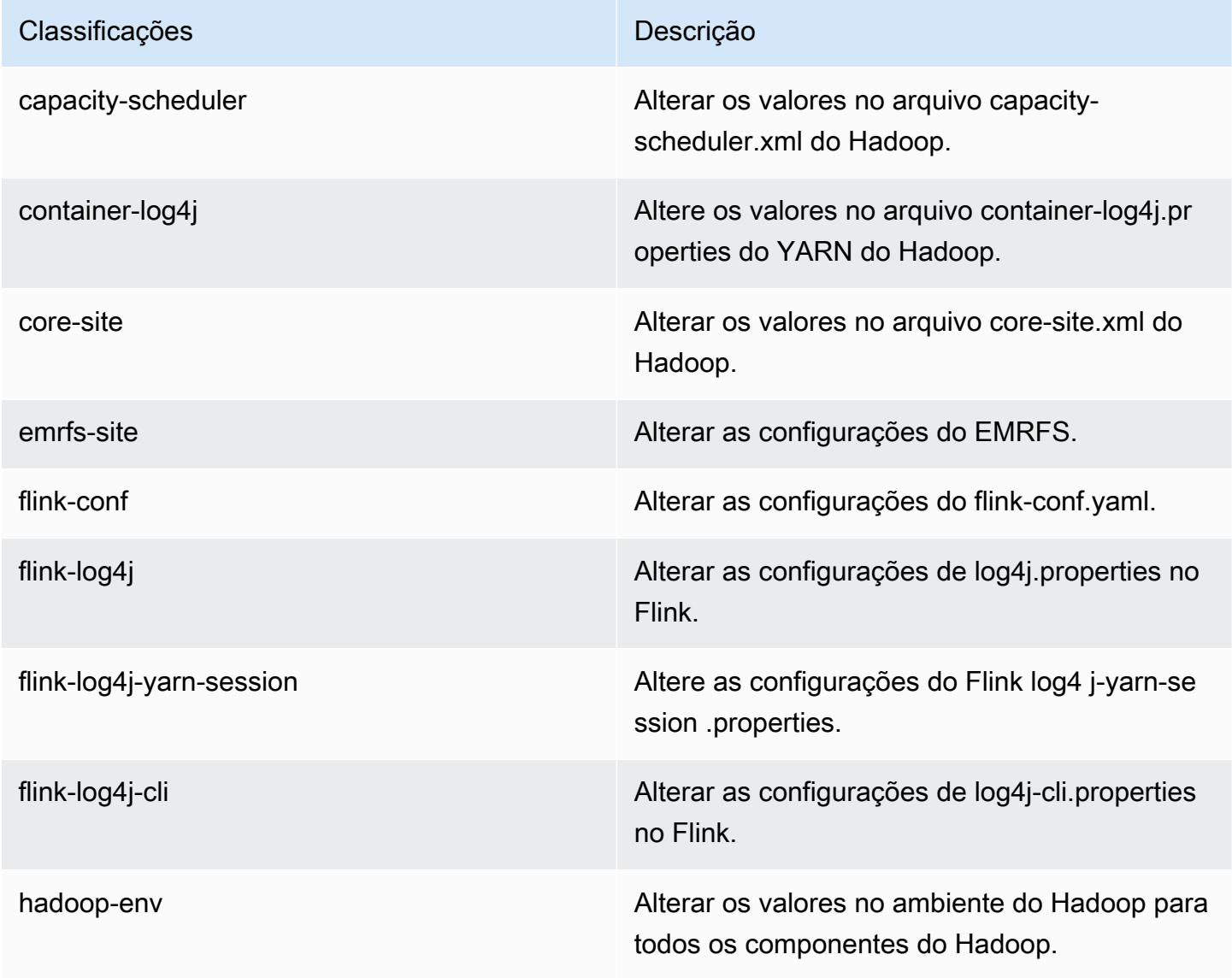

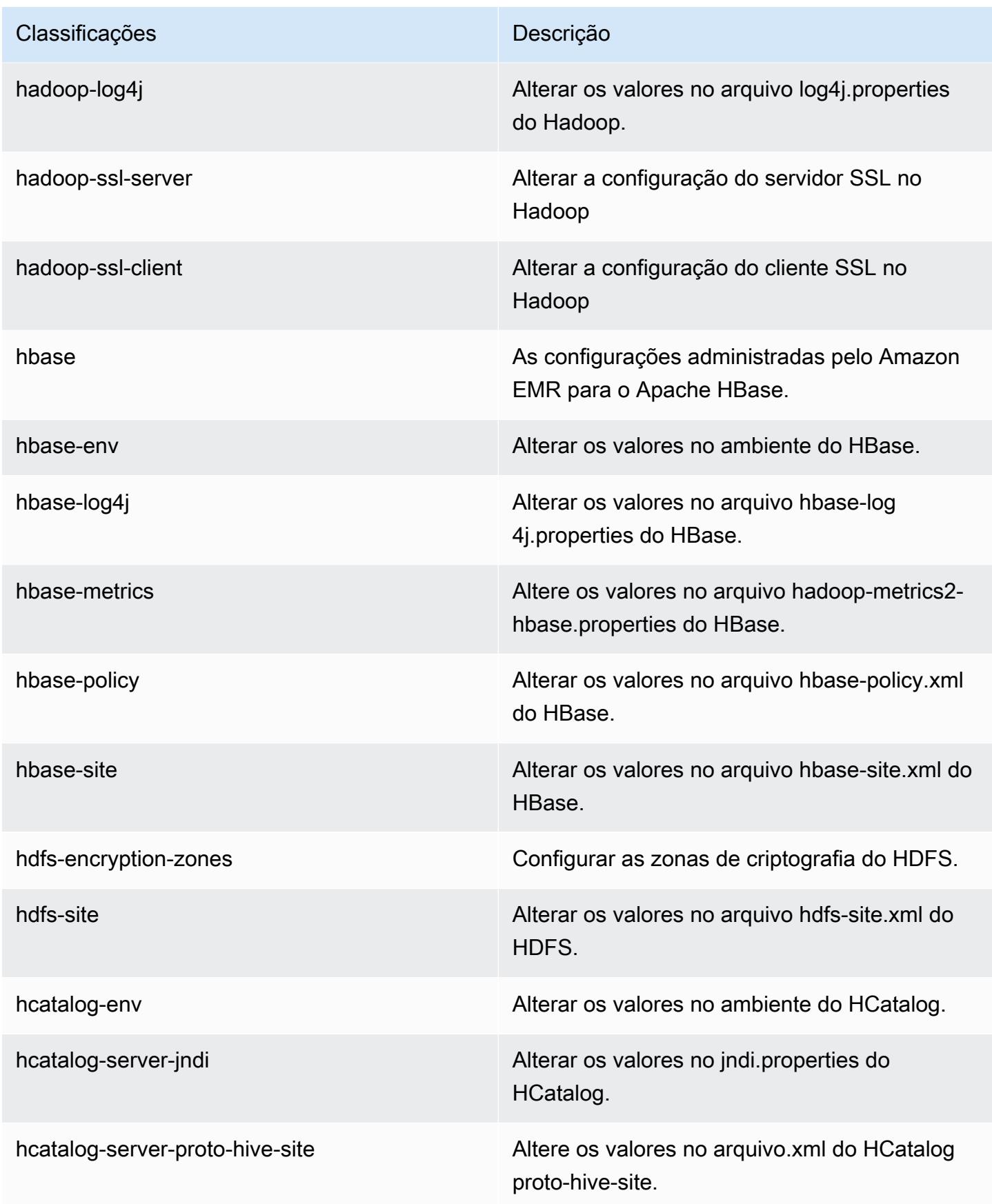

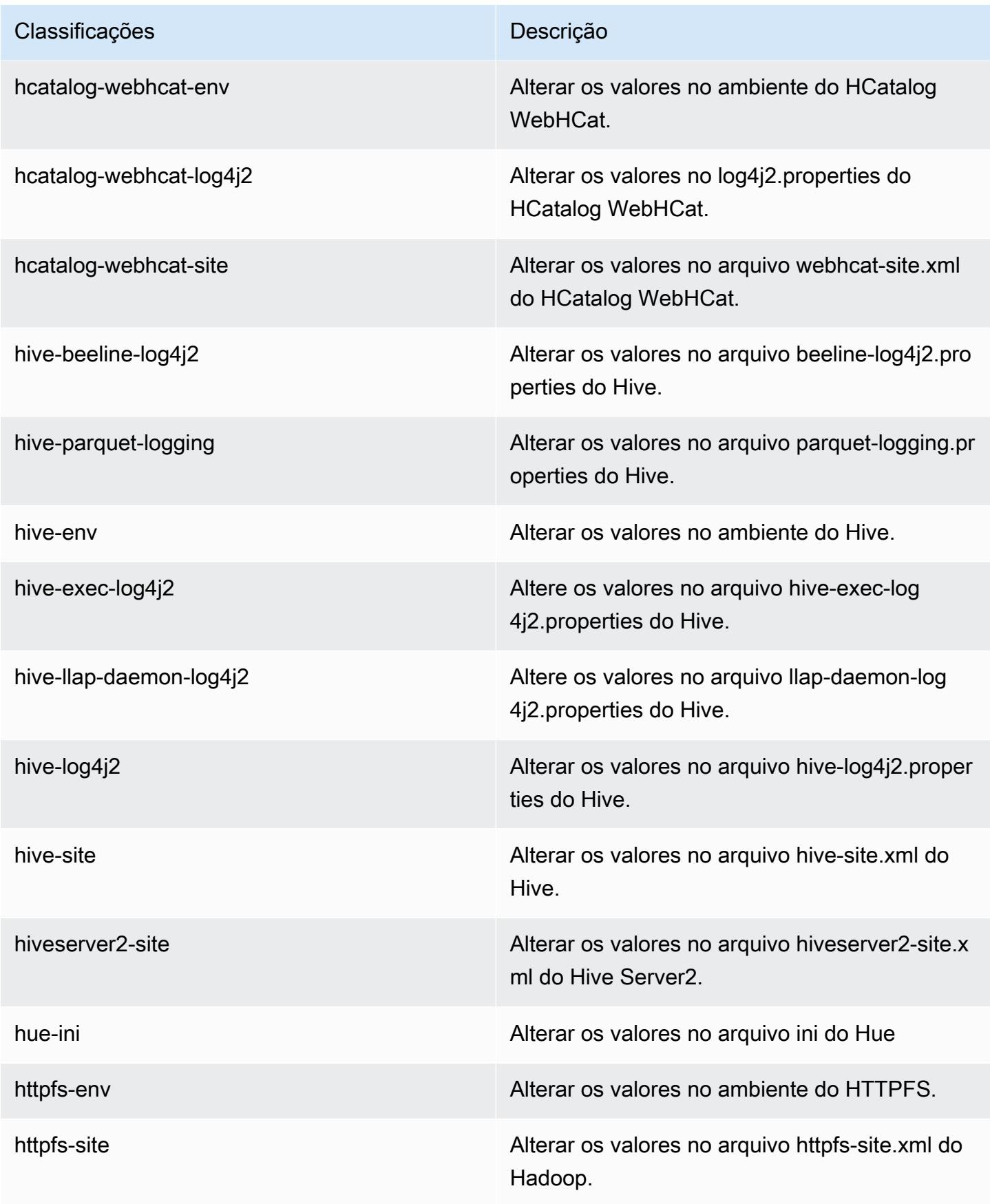

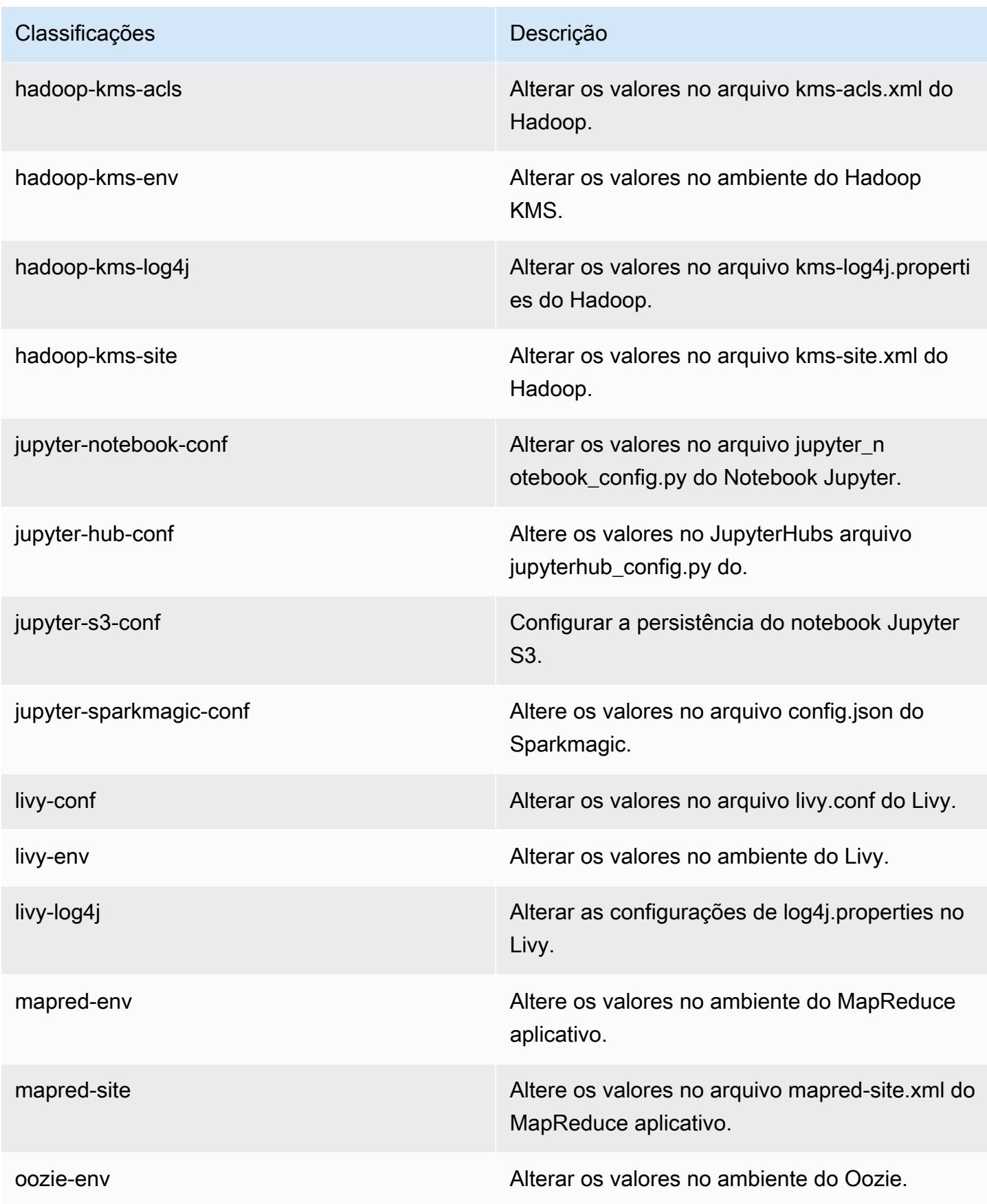

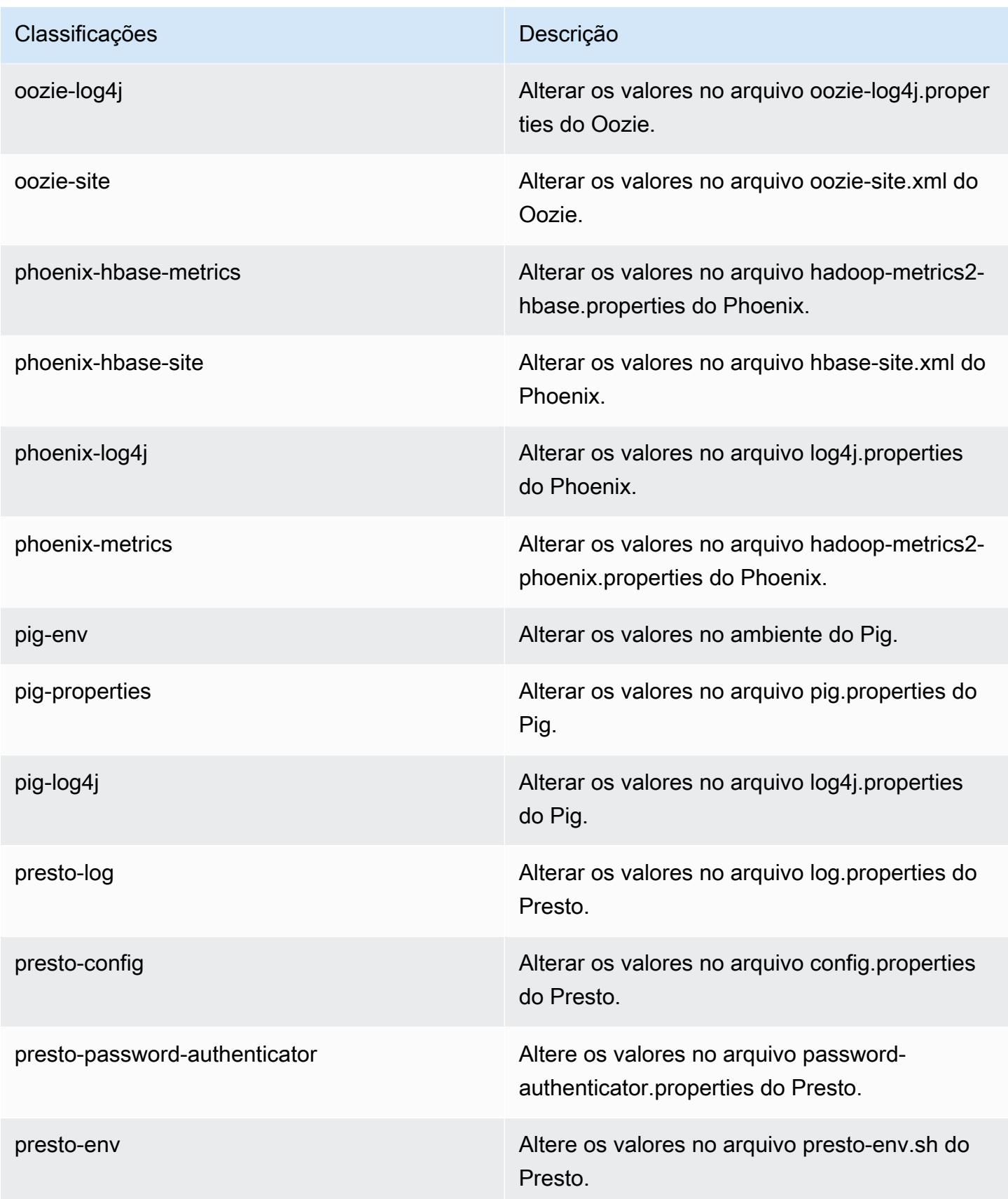

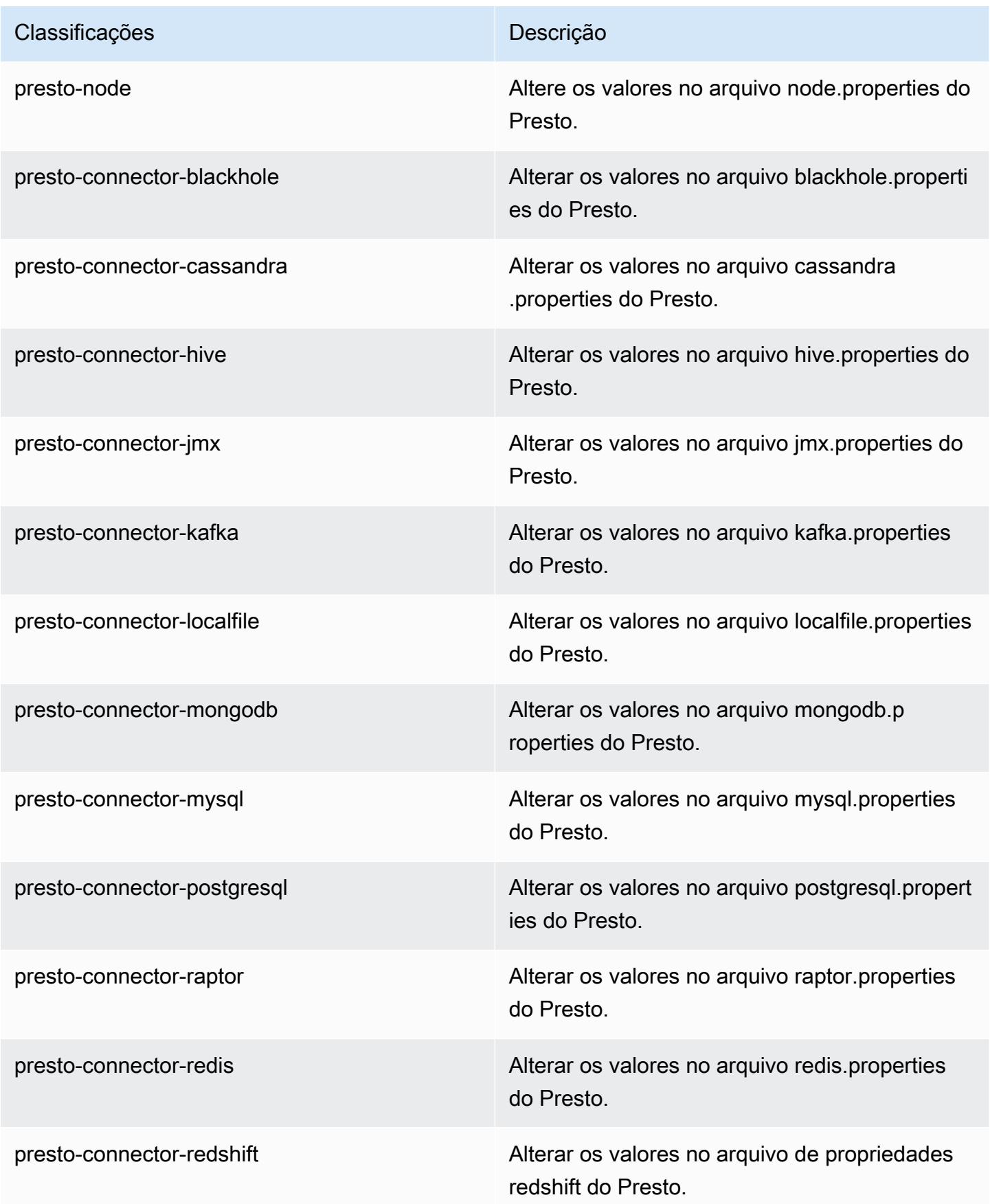

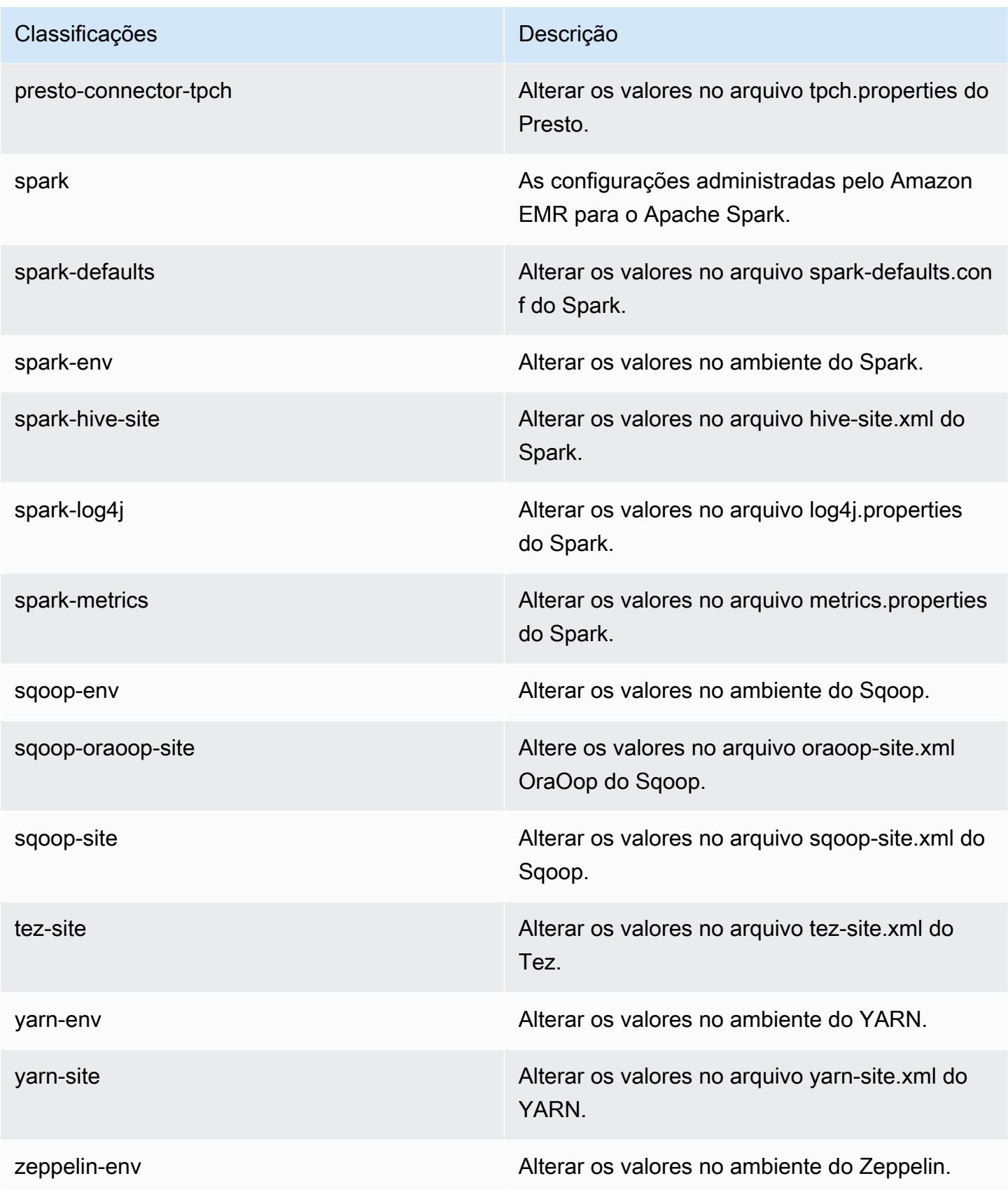

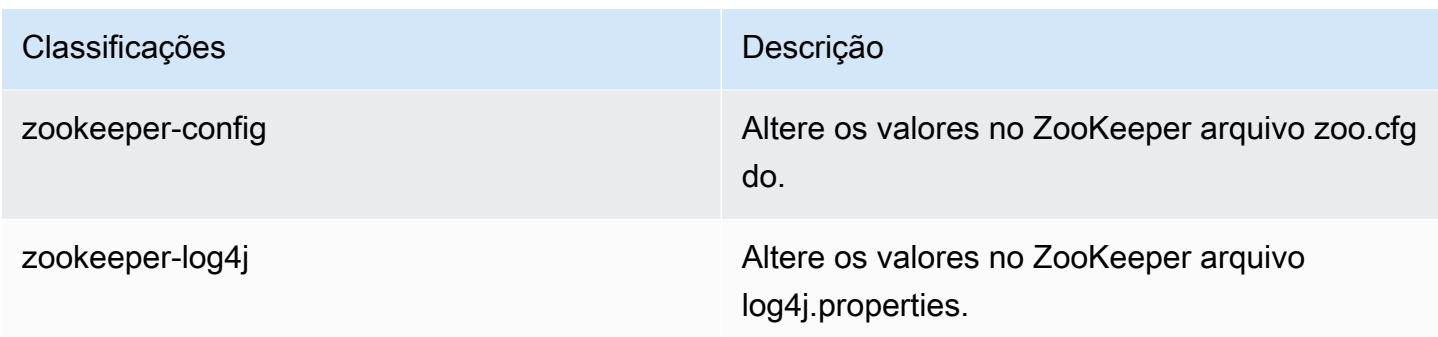

# Versão 5.16.1 do Amazon EMR

### Versões 5.16.1 da aplicação

As seguintes aplicações são compatíveis com esta versão: [Flink,](https://flink.apache.org/) [Ganglia,](http://ganglia.info) [HBase,](http://hbase.apache.org/) [HCatalog](https://cwiki.apache.org/confluence/display/Hive/HCatalog), [Hadoop](http://hadoop.apache.org/docs/current/), [Hive,](http://hive.apache.org/) [Hue](http://gethue.com/), [JupyterHub](https://jupyterhub.readthedocs.io/en/latest/#), [Livy](https://livy.incubator.apache.org/), [MXNet,](https://mxnet.incubator.apache.org/) [Mahout](http://mahout.apache.org/), [Oozie](http://oozie.apache.org/), [Phoenix](https://phoenix.apache.org/), [Pig](http://pig.apache.org/), [Presto,](https://prestodb.io/) [Spark](https://spark.apache.org/docs/latest/), [Sqoop,](http://sqoop.apache.org/) [Tez,](https://tez.apache.org/) [Zeppelin](https://zeppelin.incubator.apache.org/) e [ZooKeeper](https://zookeeper.apache.org).

A tabela abaixo lista as versões das aplicações disponíveis nesta versão do Amazon EMR e as versões de aplicações nas três versões anteriores do Amazon EMR (quando aplicável).

Para obter um histórico abrangente das versões das aplicações de cada versão do Amazon EMR, consulte os seguintes tópicos:

- [Versões de aplicações nas versões 7.x do Amazon EMR](#page-23-0)
- [Versões de aplicações nas versões 6.x do Amazon EMR](#page-87-0)
- [Versões de aplicações nas versões 5.x do Amazon EMR](#page-1052-0)
- [Versões de aplicações nas versões 4.x do Amazon EMR](#page-2630-0)

#### Informações da versão da aplicação

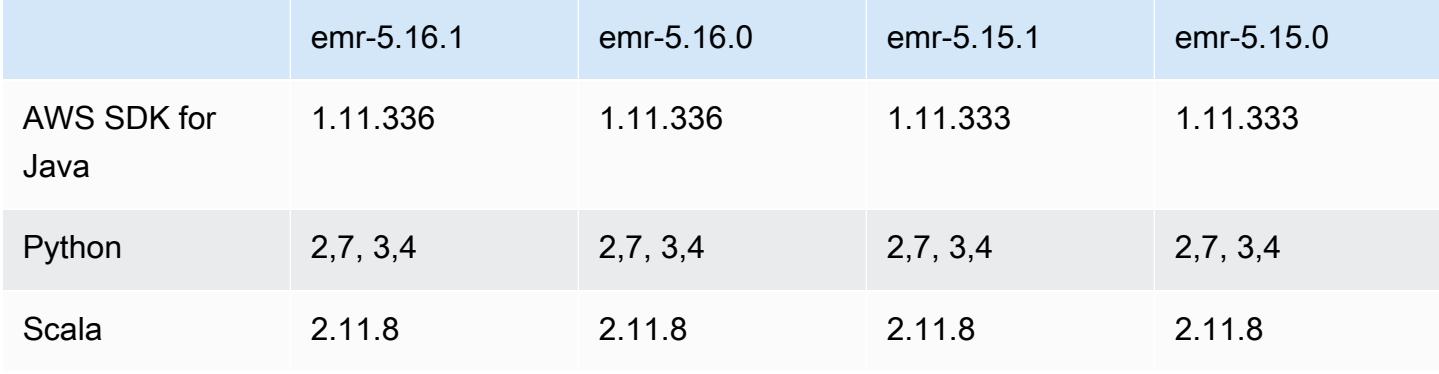

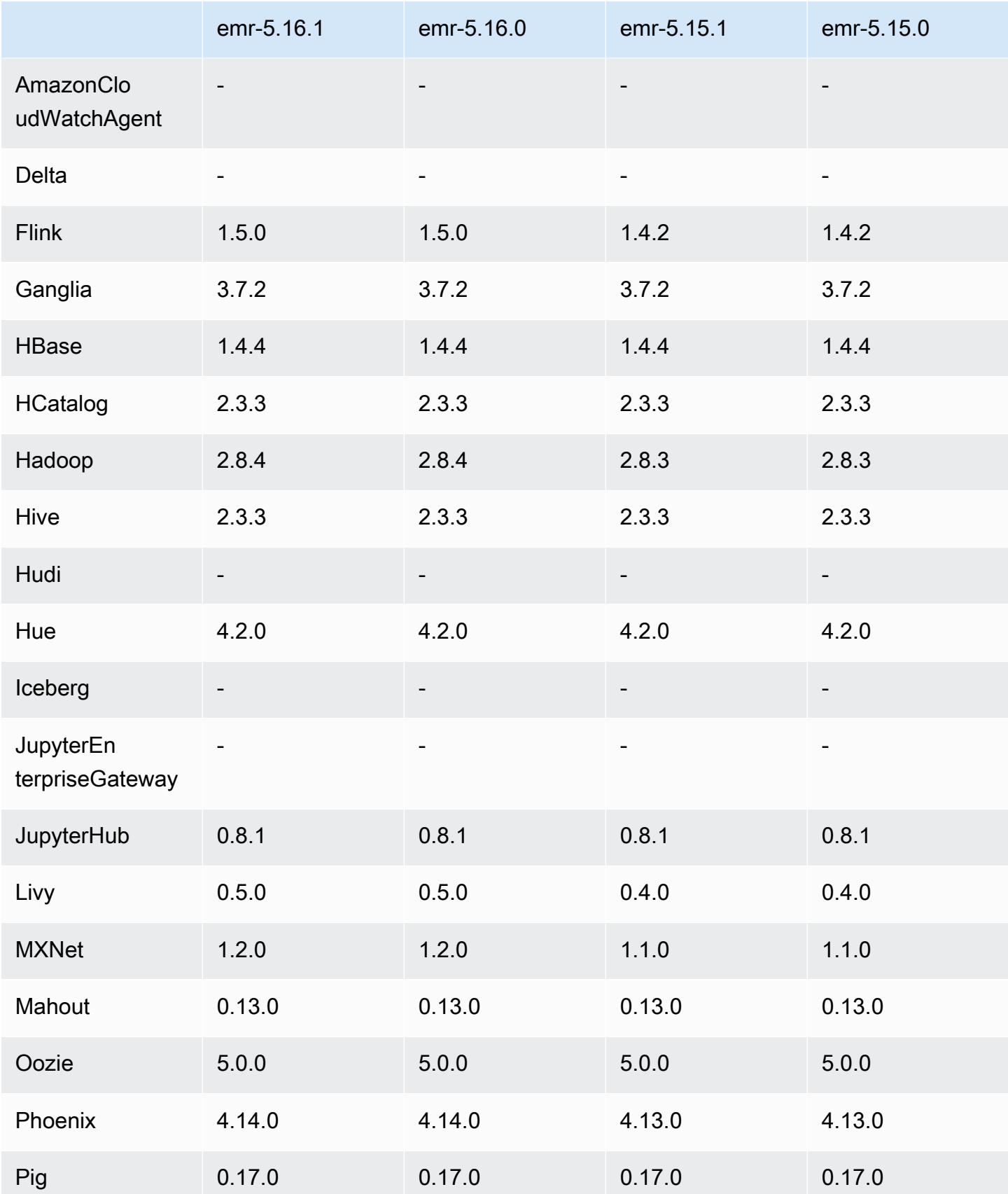

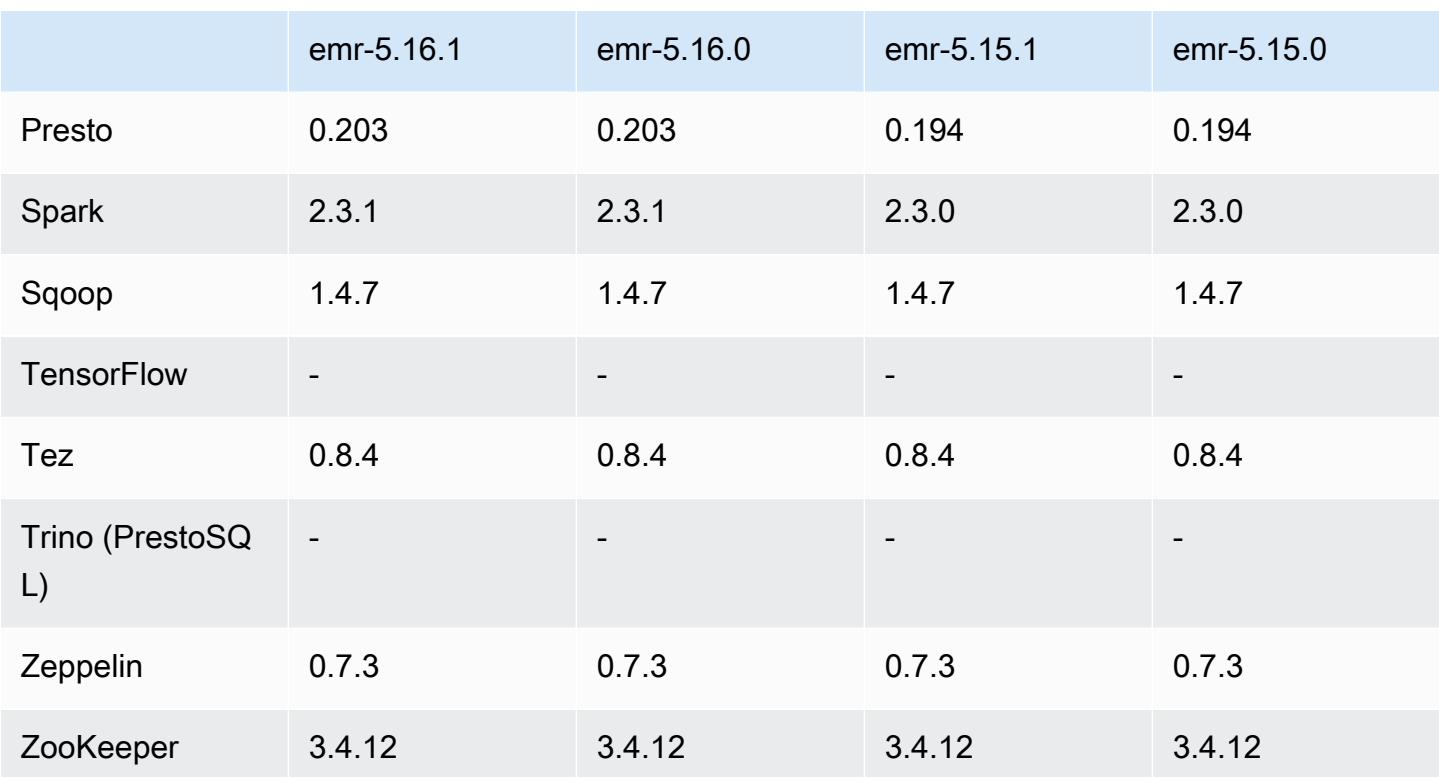

### Notas da versão 5.16.1

Esta é uma versão de patch para adicionar a autenticação AWS Signature versão 4 para solicitações ao Amazon S3. Todas as aplicações e componentes são os mesmos que os da versão anterior do Amazon EMR.

### **A** Important

Nesta versão de lançamento, o Amazon EMR usa o AWS Signature versão 4 exclusivamente para autenticar solicitações para o Amazon S3. Para obter mais informações, consulte [Novidades.](https://docs.aws.amazon.com/emr/latest/ReleaseGuide/emr-whatsnew.html)

## Versões de componente 5.16.1

Os componentes que o Amazon EMR instala com esta versão estão listados abaixo. Alguns são instalados como parte de pacotes de aplicativos de big data. Outros são exclusivos do Amazon EMR e instalados para processos e atributos do sistema. Eles normalmente começam com emr ou aws. Os pacotes de aplicações de big data na versão mais recente do Amazon EMR são geralmente a

versão mais recente encontrada na comunidade. Disponibilizamos as versões da comunidade no Amazon EMR o mais rapidamente possível.

Alguns componentes no Amazon EMR diferem das versões da comunidade. Esses componentes tem um rótulo de versão no formulário *CommunityVersion*-amzn-*EmrVersion*. O *EmrVersion* começa em 0. Por exemplo, se um componente da comunidade de código aberto denominado myapp-component com a versão 2.2 tiver sido alterado três vezes para inclusão em versões diferentes do Amazon EMR, sua versão será listada como 2.2-amzn-2.

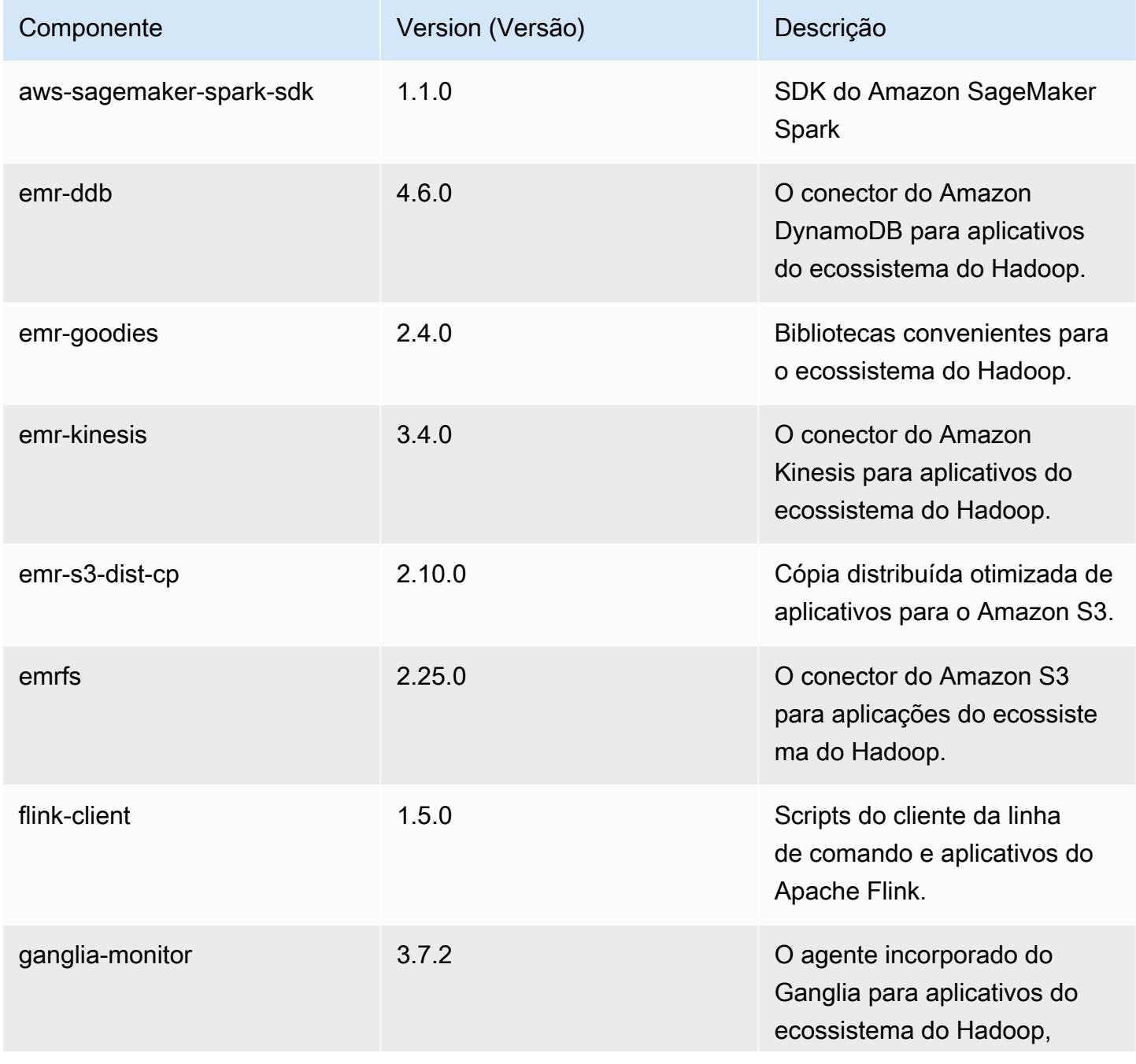

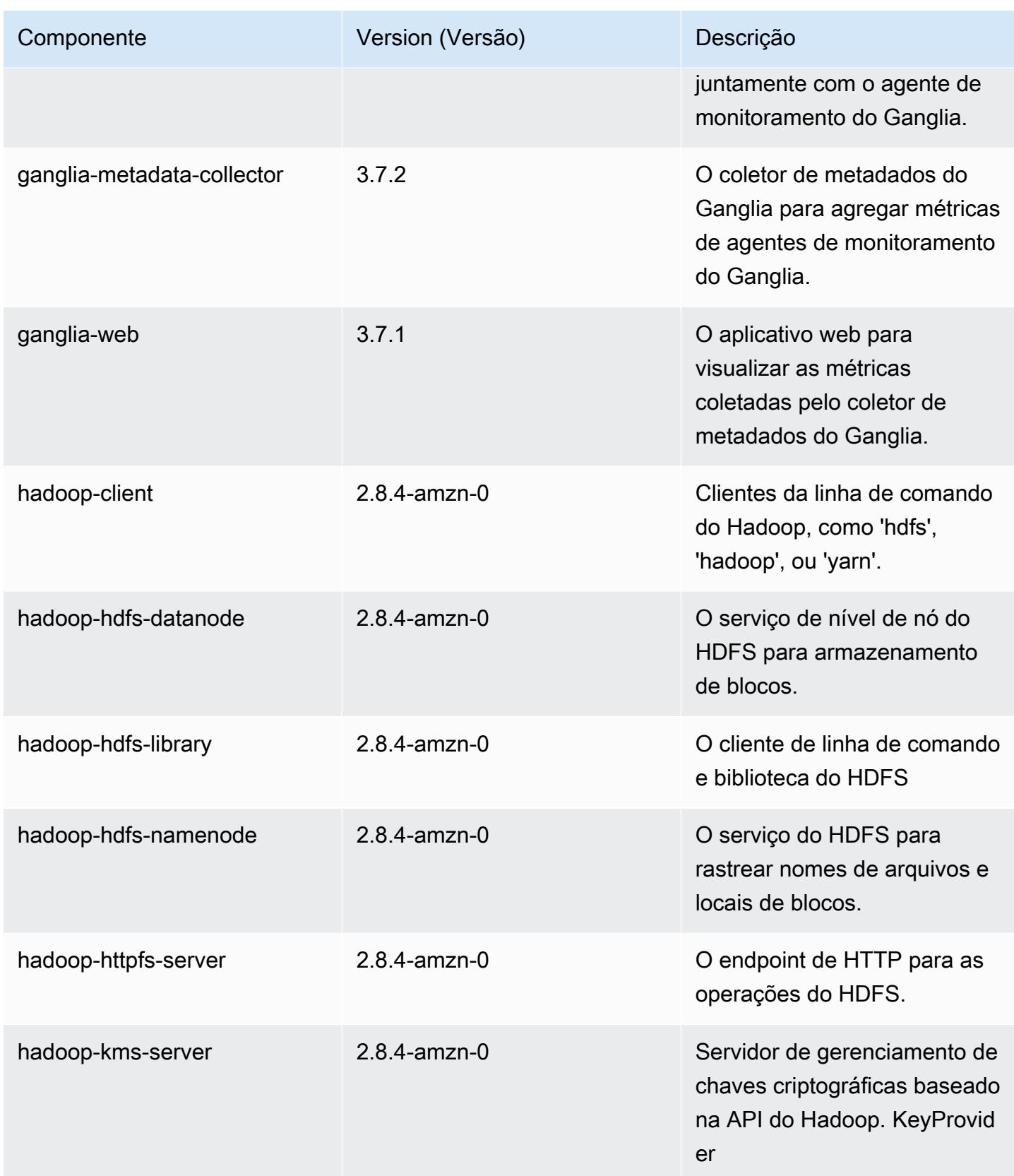

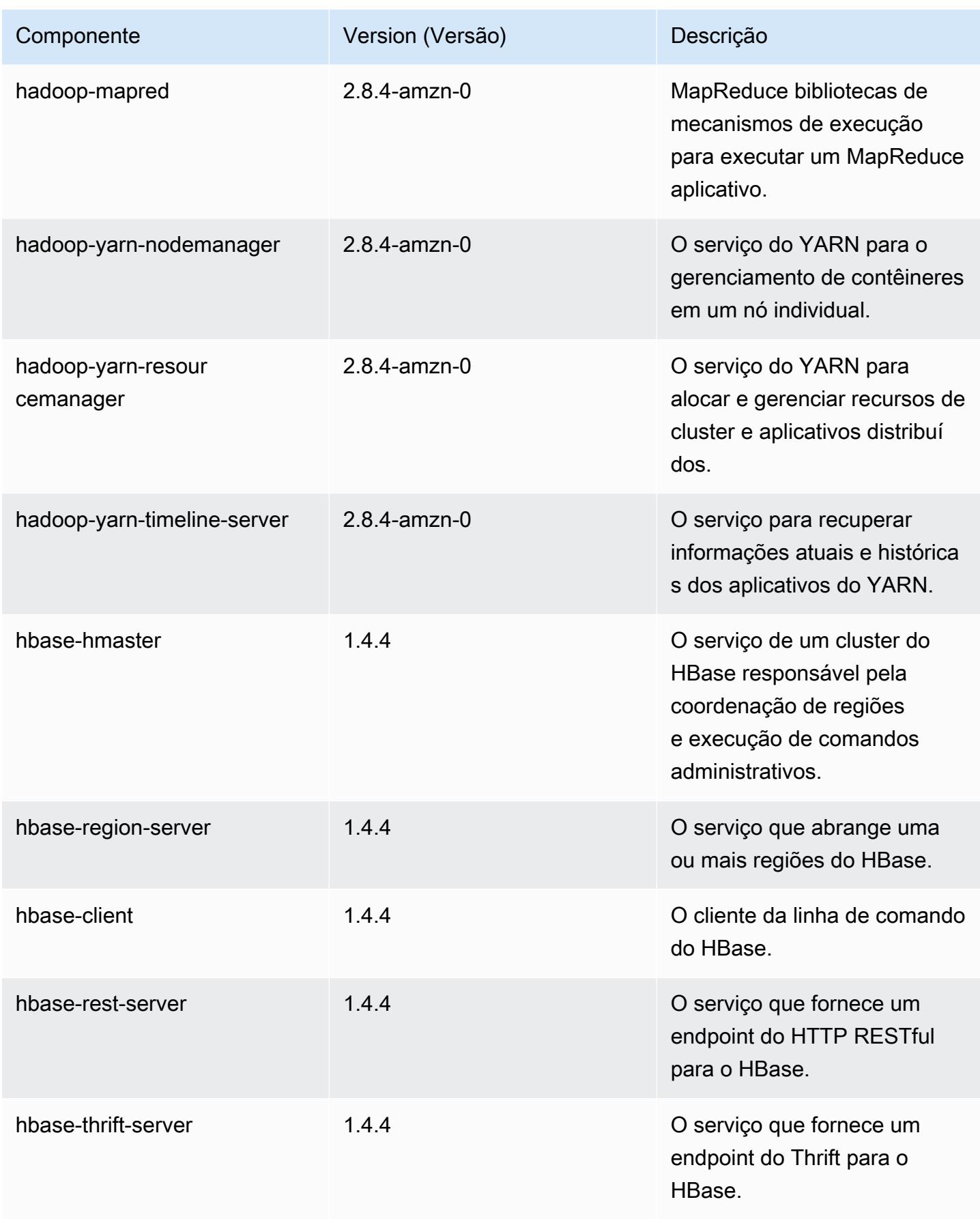

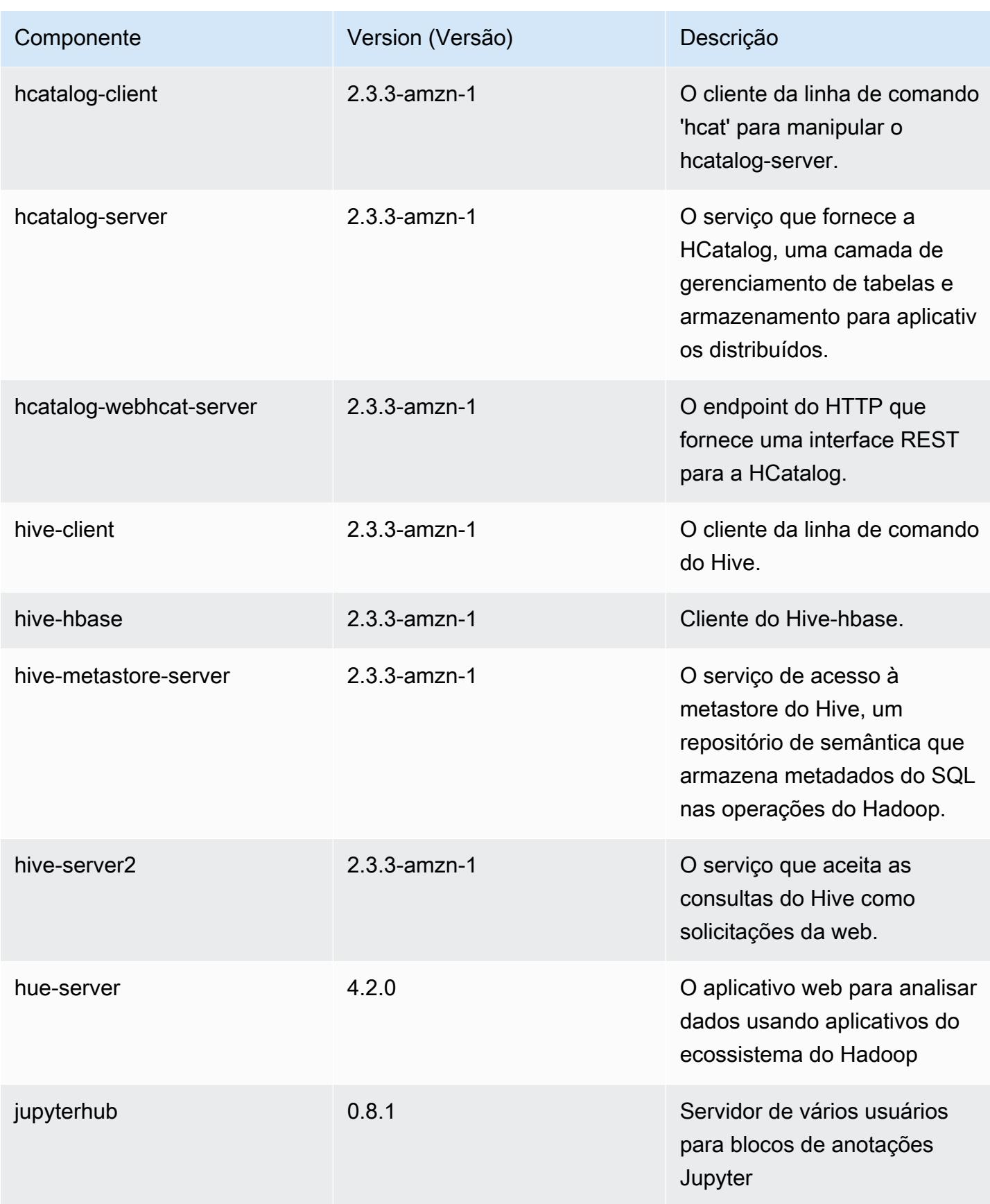

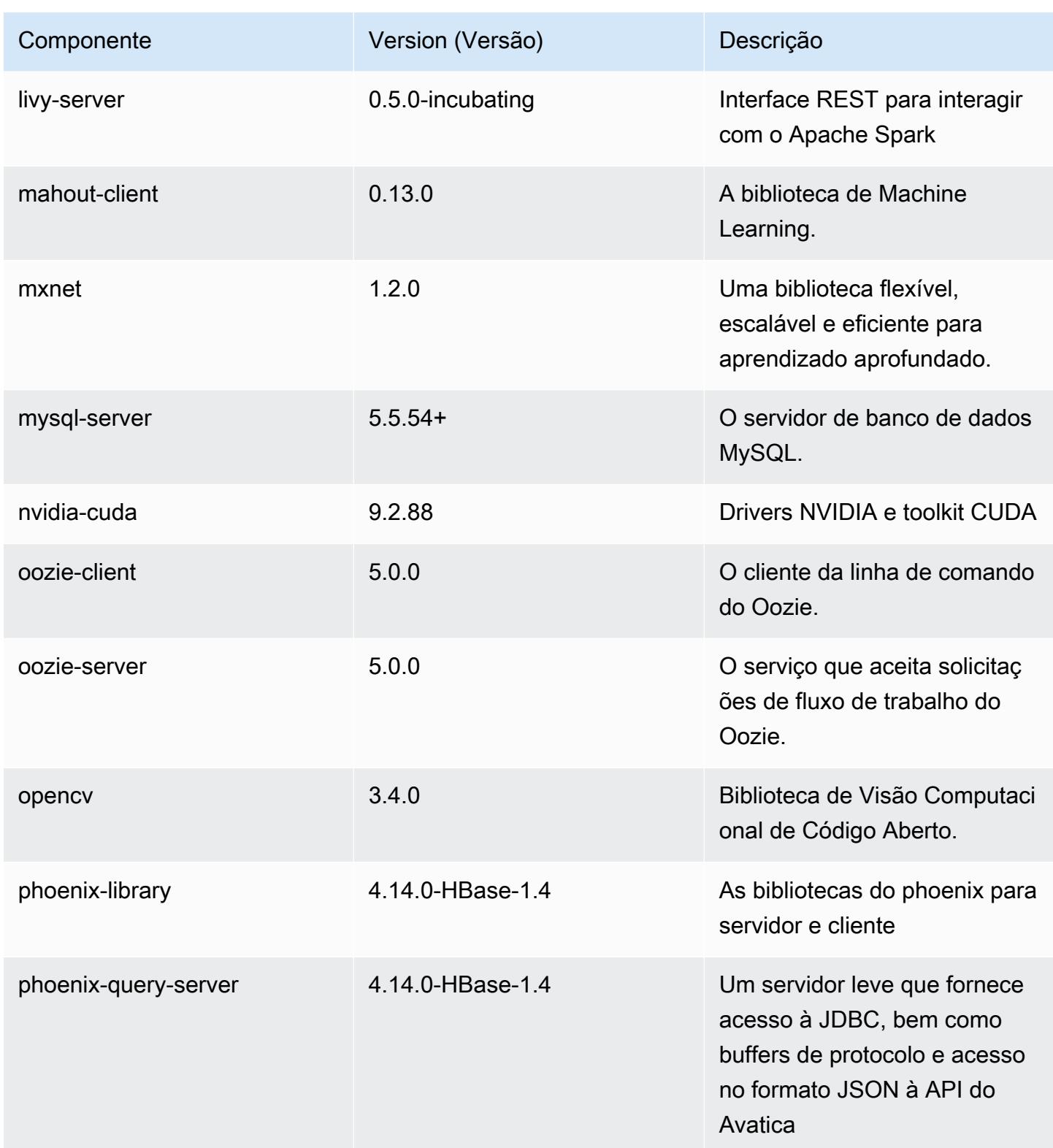

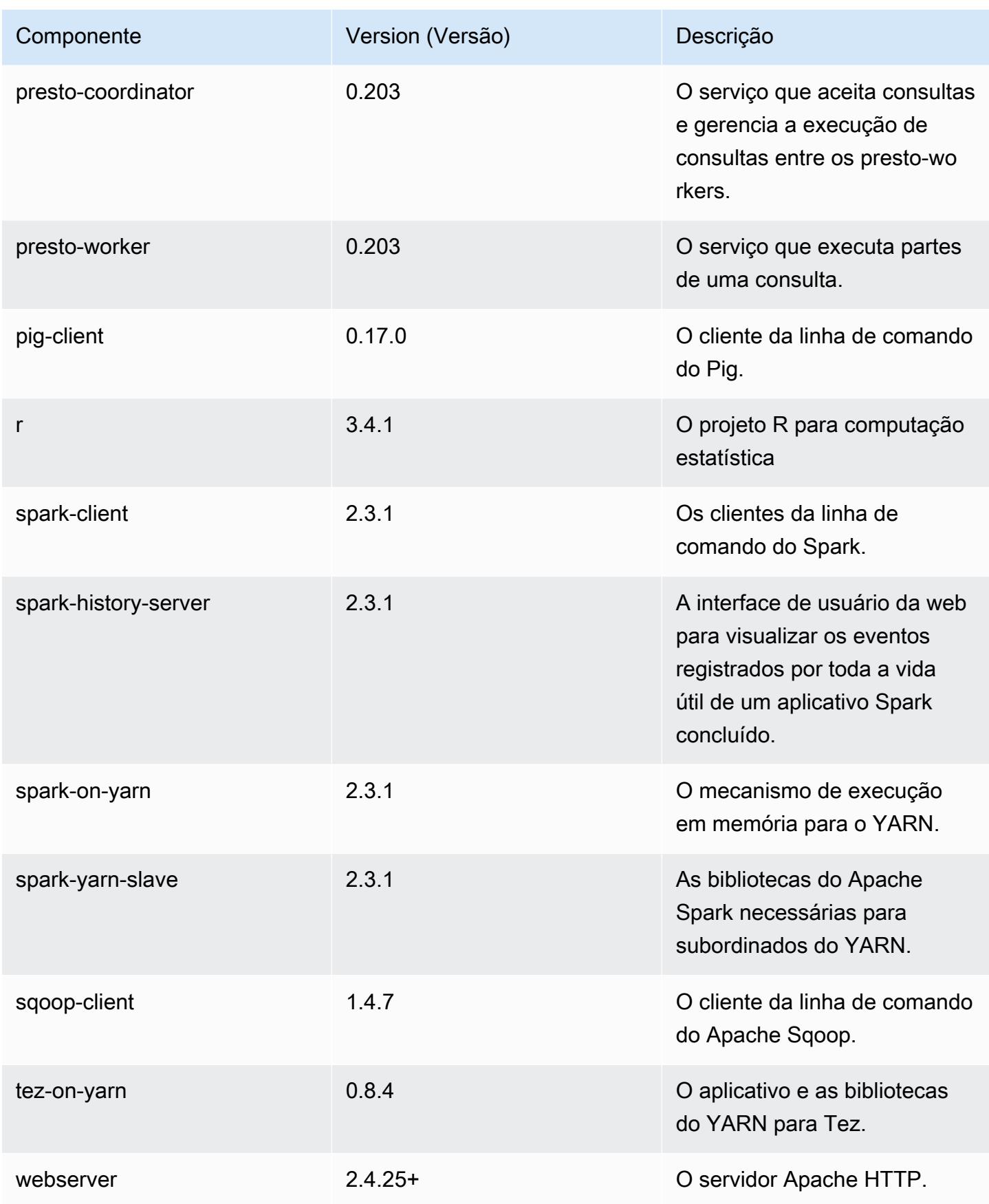

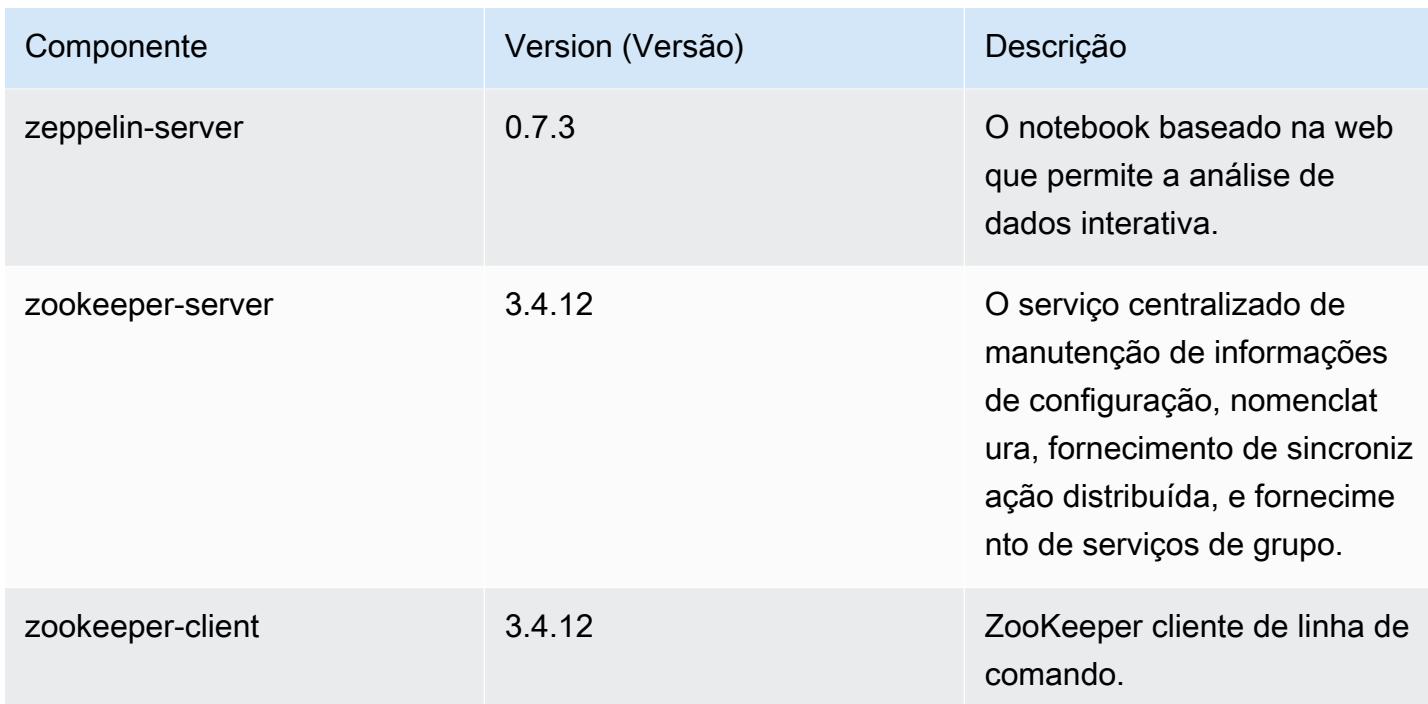

# Classificações de configuração 5.16.1

As classificações de configuração permitem que você personalize aplicações. Elas geralmente correspondem a um arquivo XML de configuração da aplicação, como hive-site.xml. Para ter mais informações, consulte [Configurar aplicações.](#page-3448-0)

Classificações do emr-5.16.1

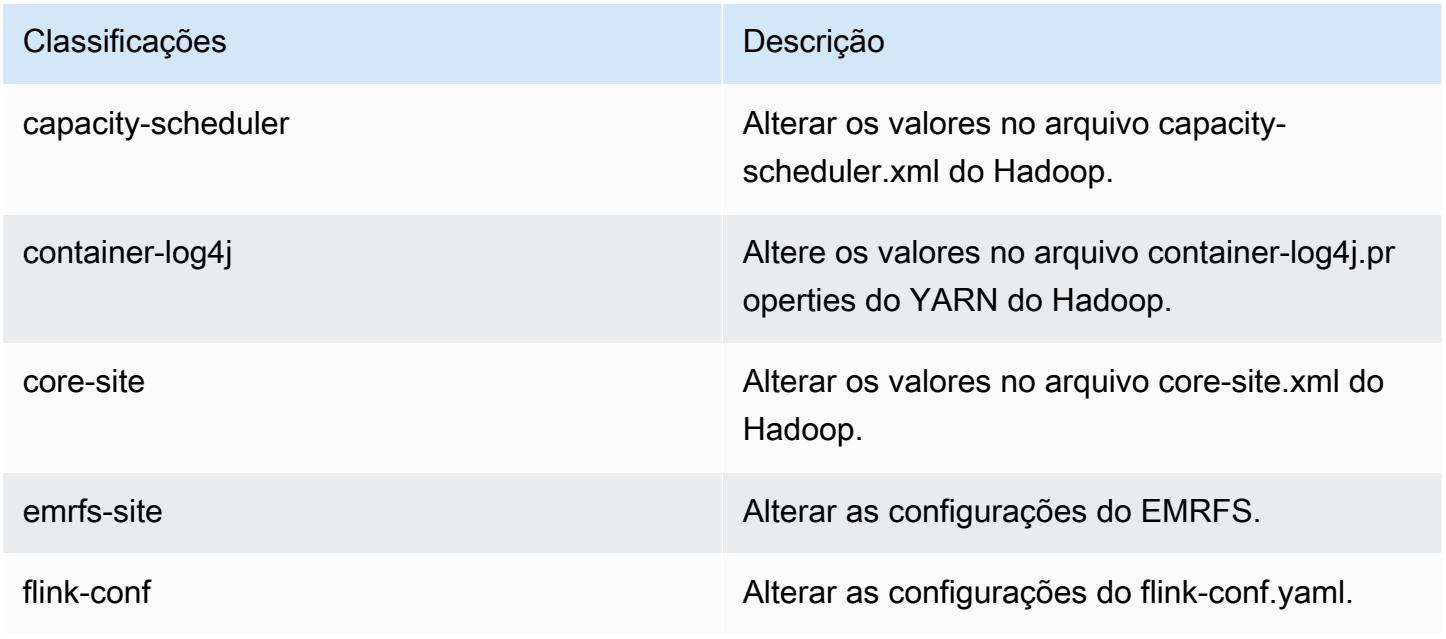

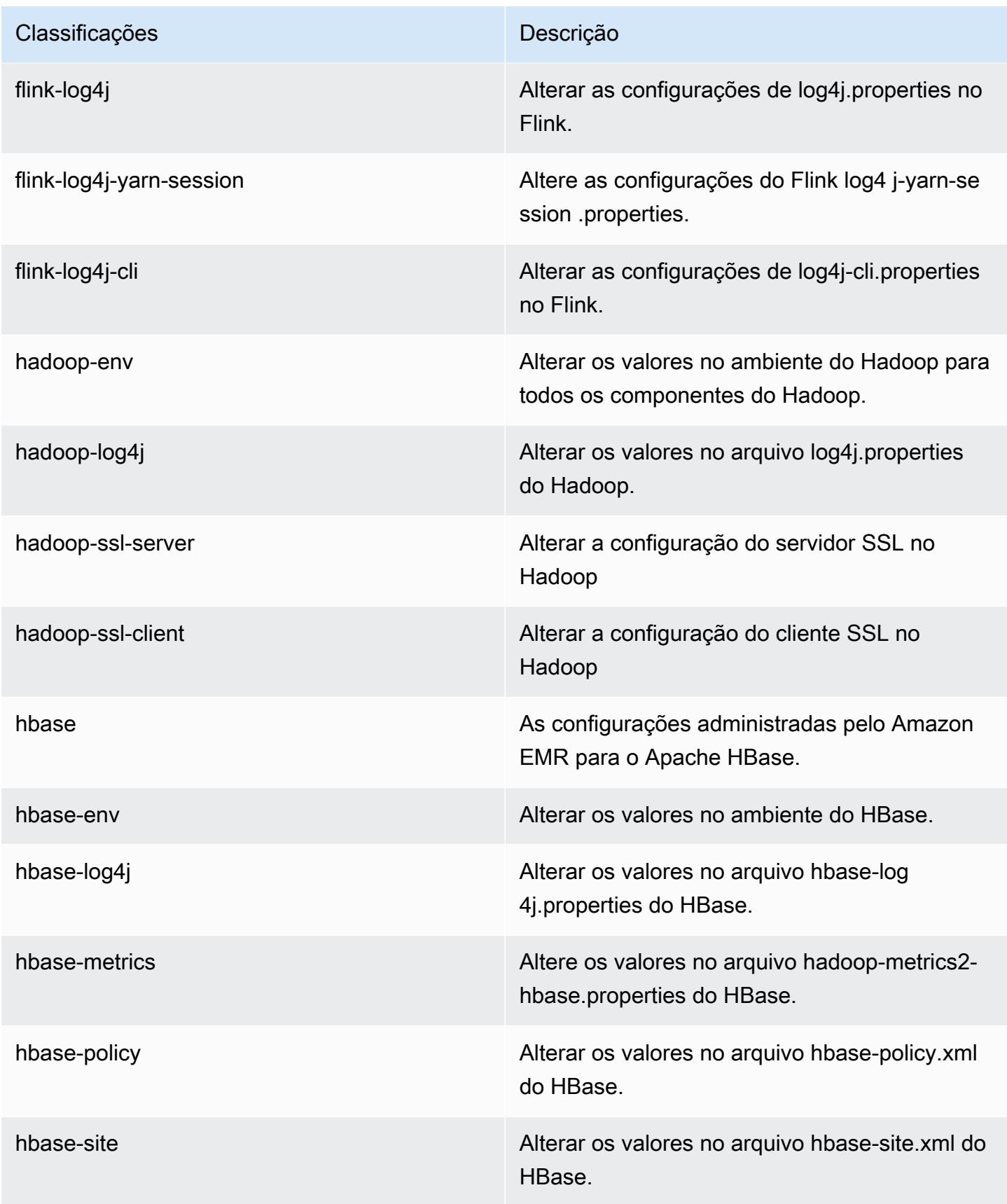

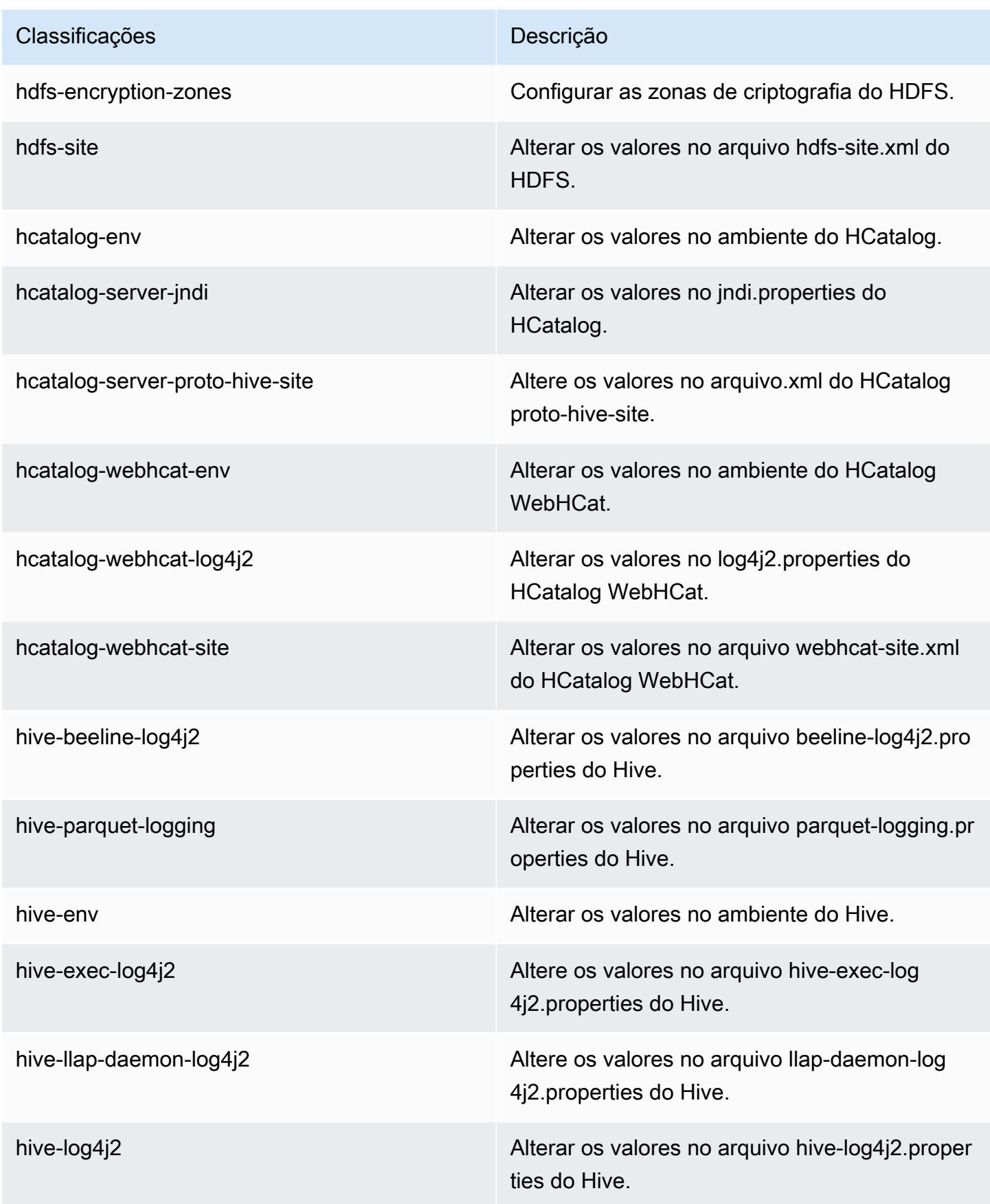

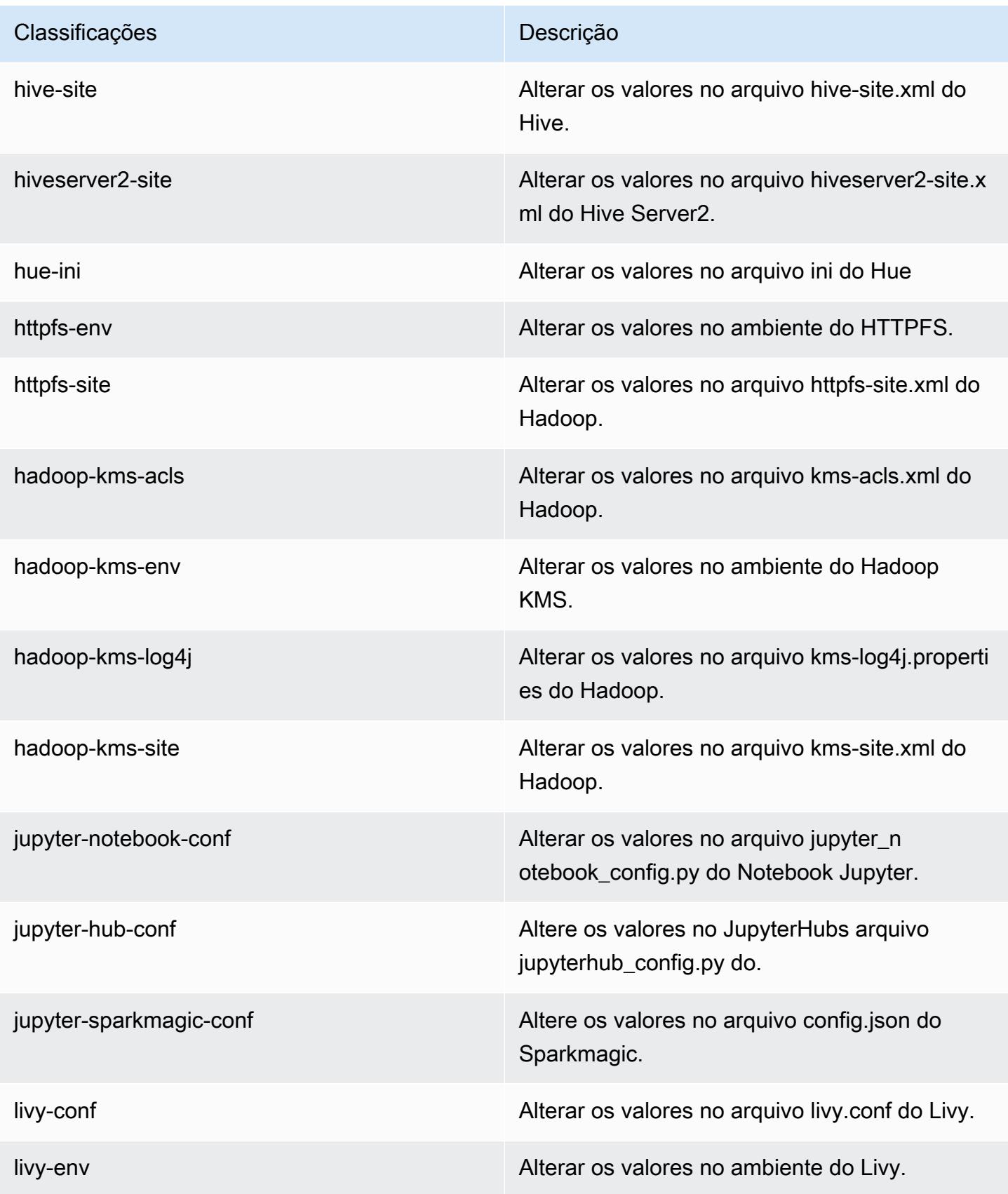

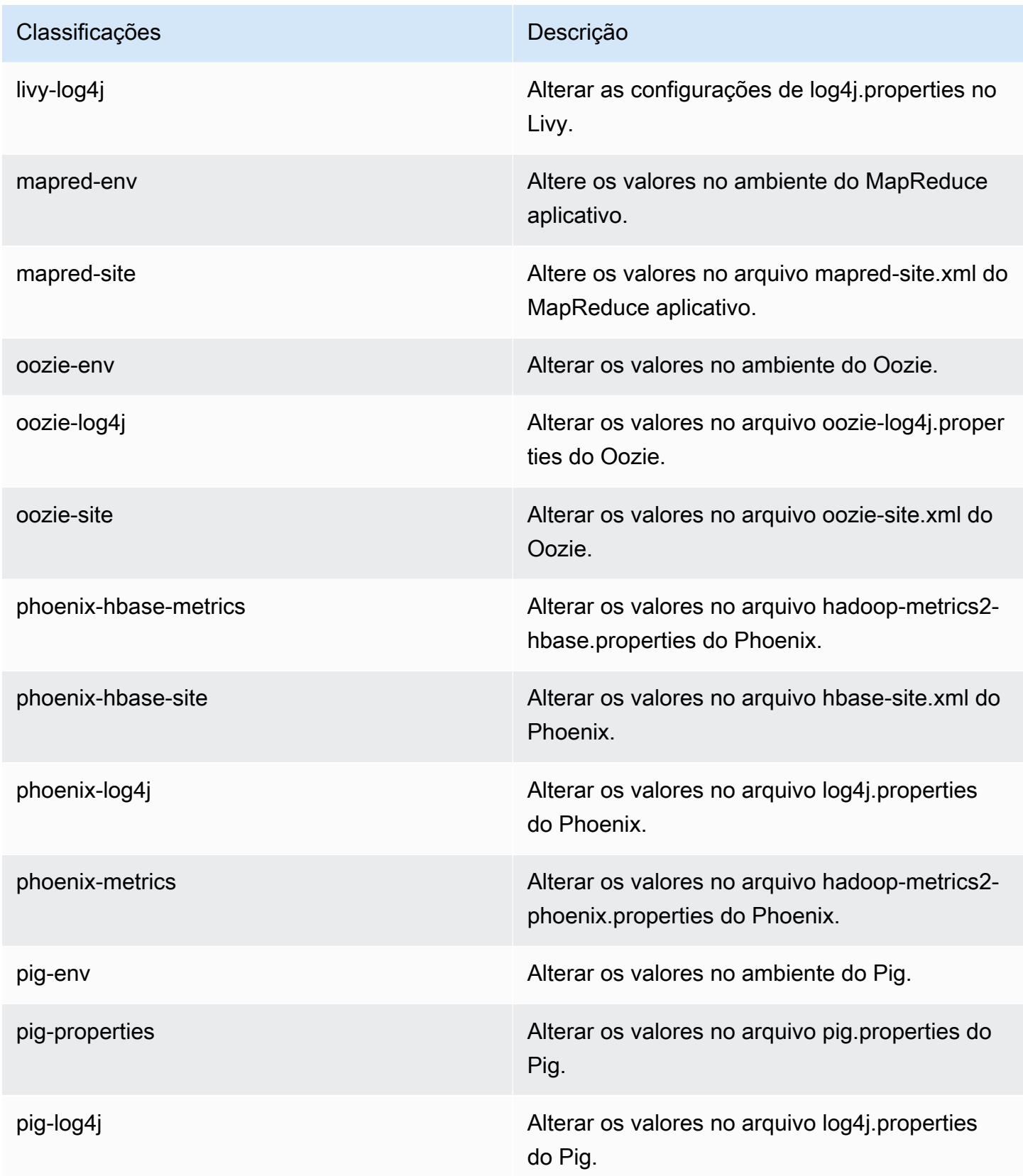

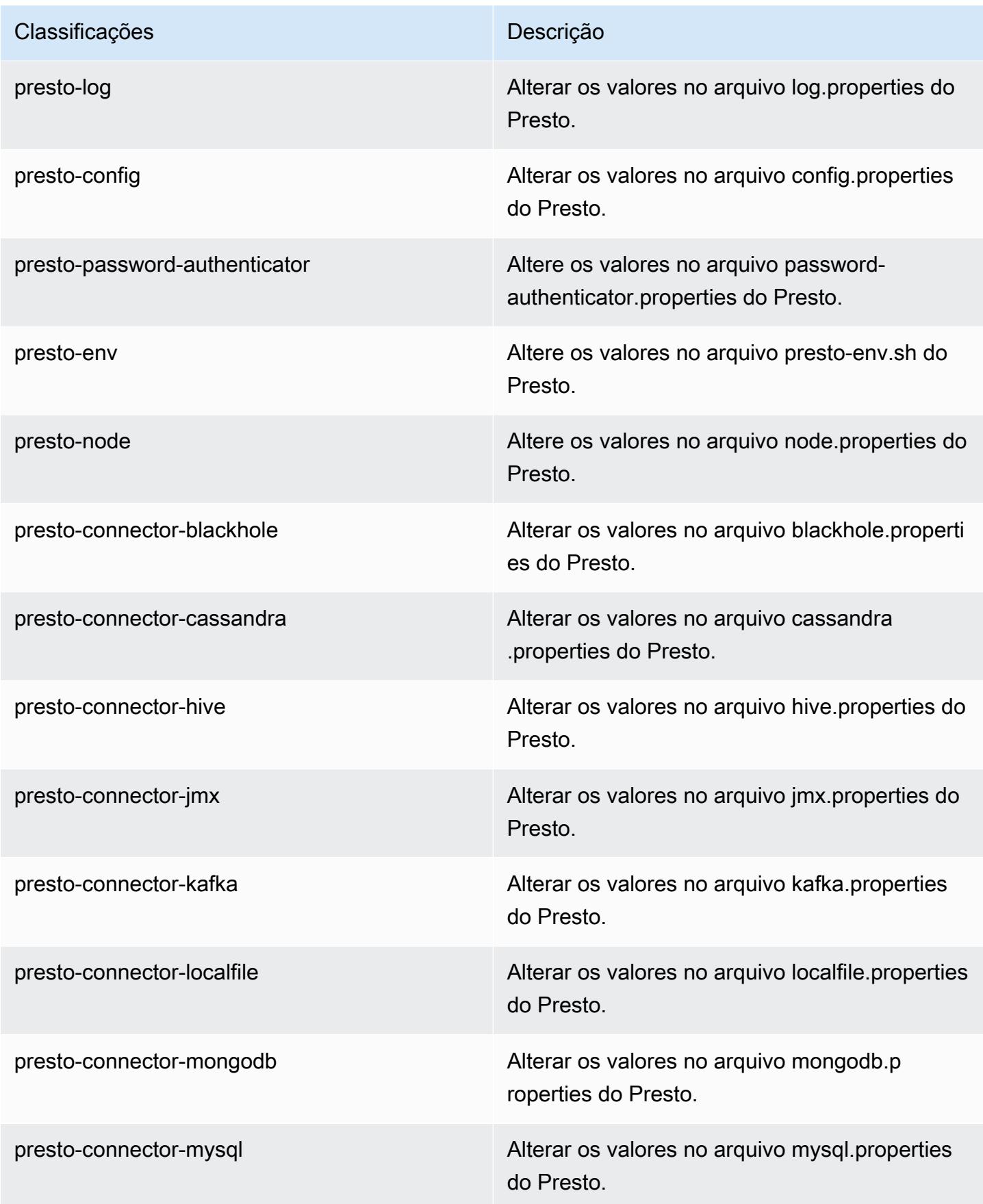

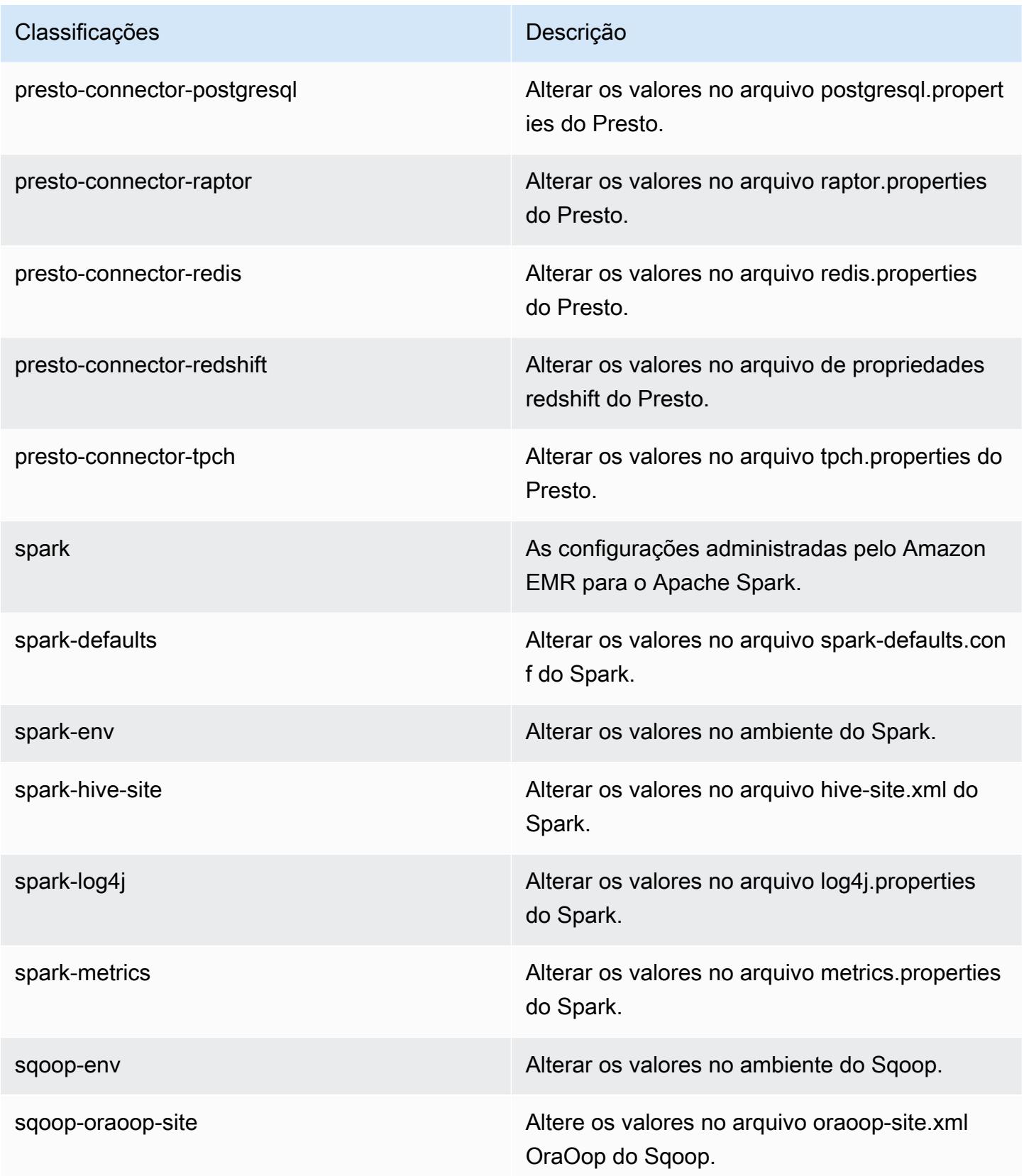

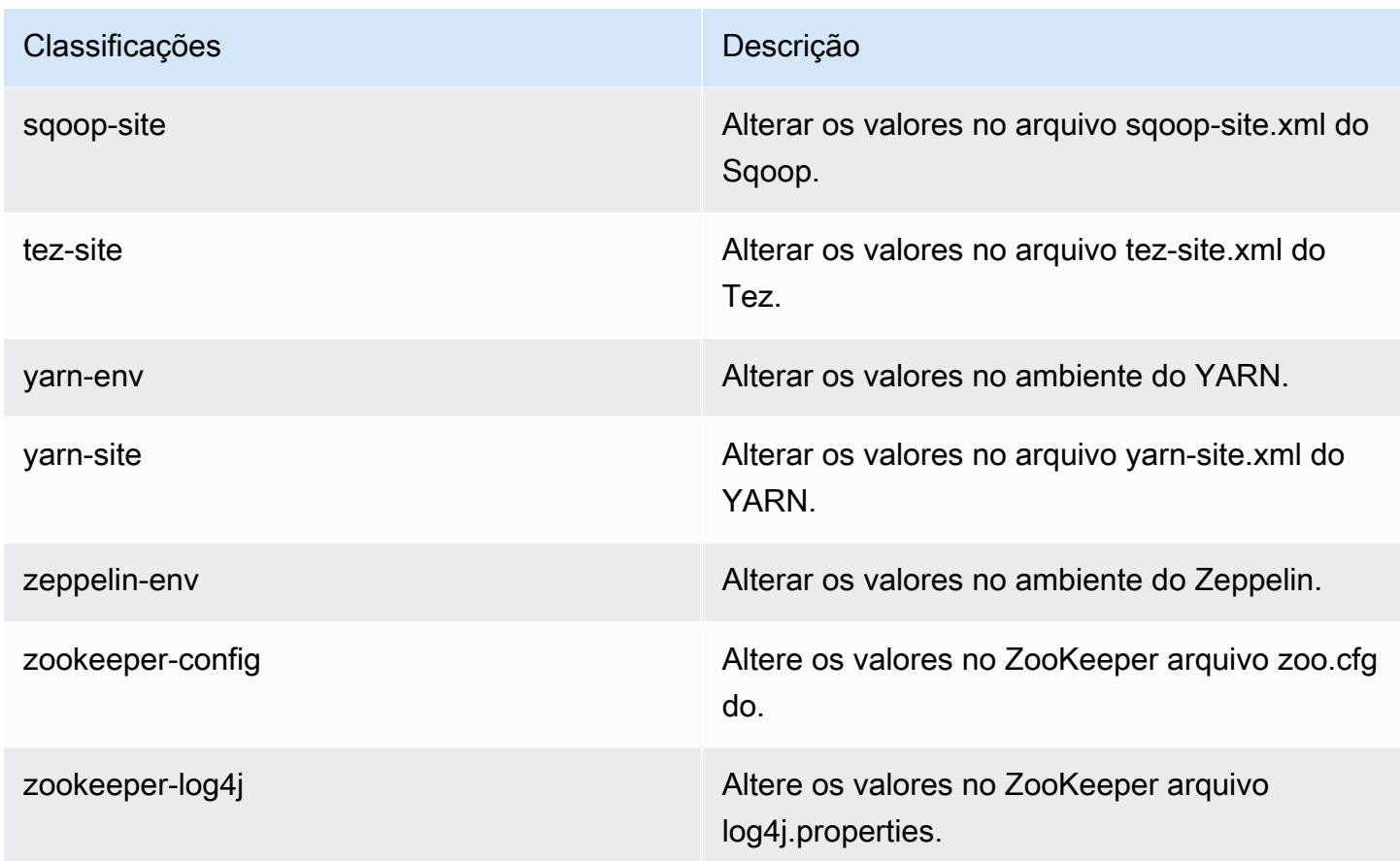

# Versão 5.16.0 do Amazon EMR

Versões 5.16.0 da aplicação

As seguintes aplicações são compatíveis com esta versão: [Flink,](https://flink.apache.org/) [Ganglia,](http://ganglia.info) [HBase,](http://hbase.apache.org/) [HCatalog](https://cwiki.apache.org/confluence/display/Hive/HCatalog), [Hadoop](http://hadoop.apache.org/docs/current/), [Hive,](http://hive.apache.org/) [Hue](http://gethue.com/), [JupyterHub](https://jupyterhub.readthedocs.io/en/latest/#), [Livy](https://livy.incubator.apache.org/), [MXNet,](https://mxnet.incubator.apache.org/) [Mahout](http://mahout.apache.org/), [Oozie](http://oozie.apache.org/), [Phoenix](https://phoenix.apache.org/), [Pig](http://pig.apache.org/), [Presto,](https://prestodb.io/) [Spark](https://spark.apache.org/docs/latest/), [Sqoop,](http://sqoop.apache.org/) [Tez,](https://tez.apache.org/) [Zeppelin](https://zeppelin.incubator.apache.org/) e [ZooKeeper](https://zookeeper.apache.org).

A tabela abaixo lista as versões das aplicações disponíveis nesta versão do Amazon EMR e as versões de aplicações nas três versões anteriores do Amazon EMR (quando aplicável).

Para obter um histórico abrangente das versões das aplicações de cada versão do Amazon EMR, consulte os seguintes tópicos:

- [Versões de aplicações nas versões 7.x do Amazon EMR](#page-23-0)
- [Versões de aplicações nas versões 6.x do Amazon EMR](#page-87-0)
- [Versões de aplicações nas versões 5.x do Amazon EMR](#page-1052-0)
- [Versões de aplicações nas versões 4.x do Amazon EMR](#page-2630-0)
## Informações da versão da aplicação

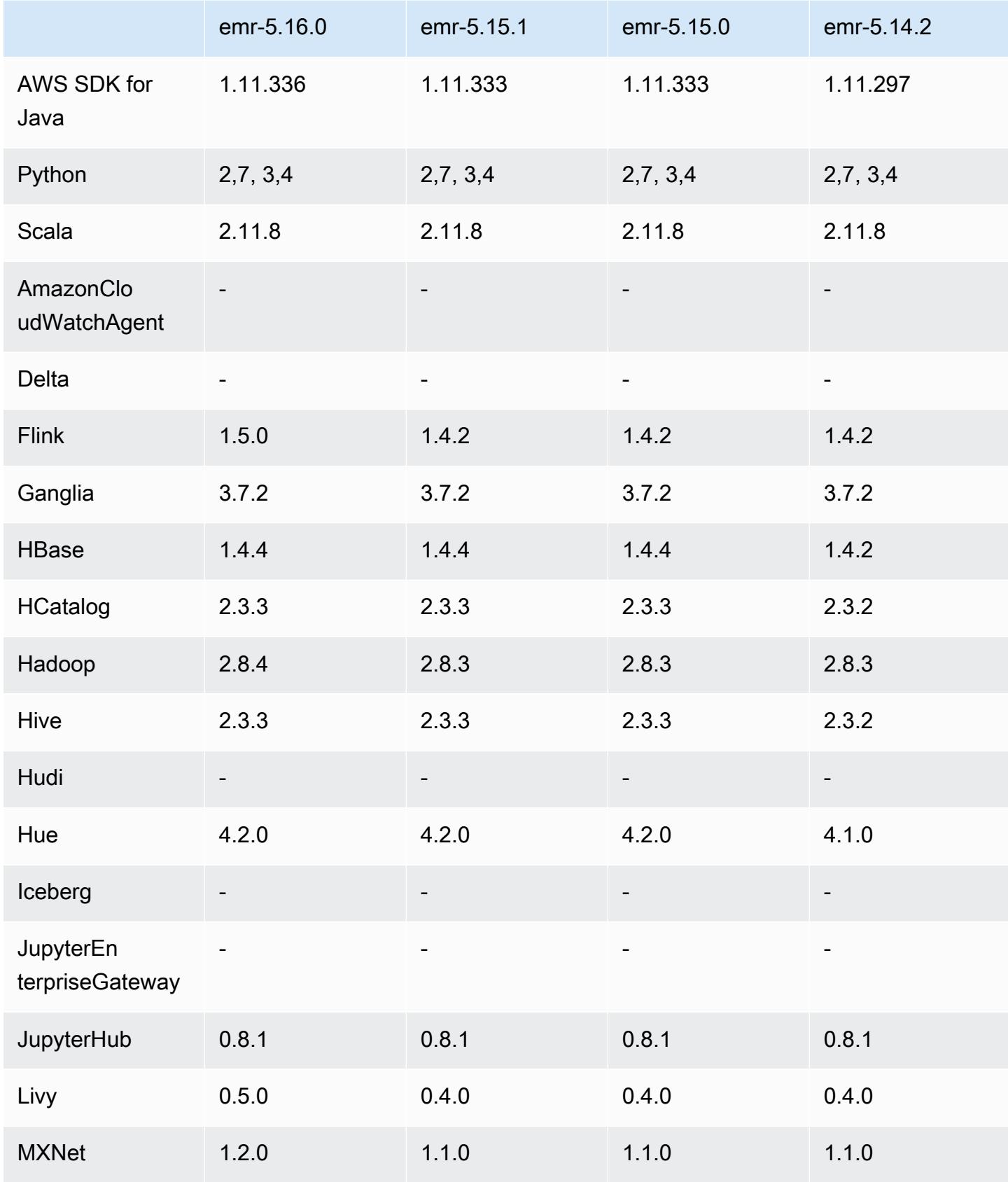

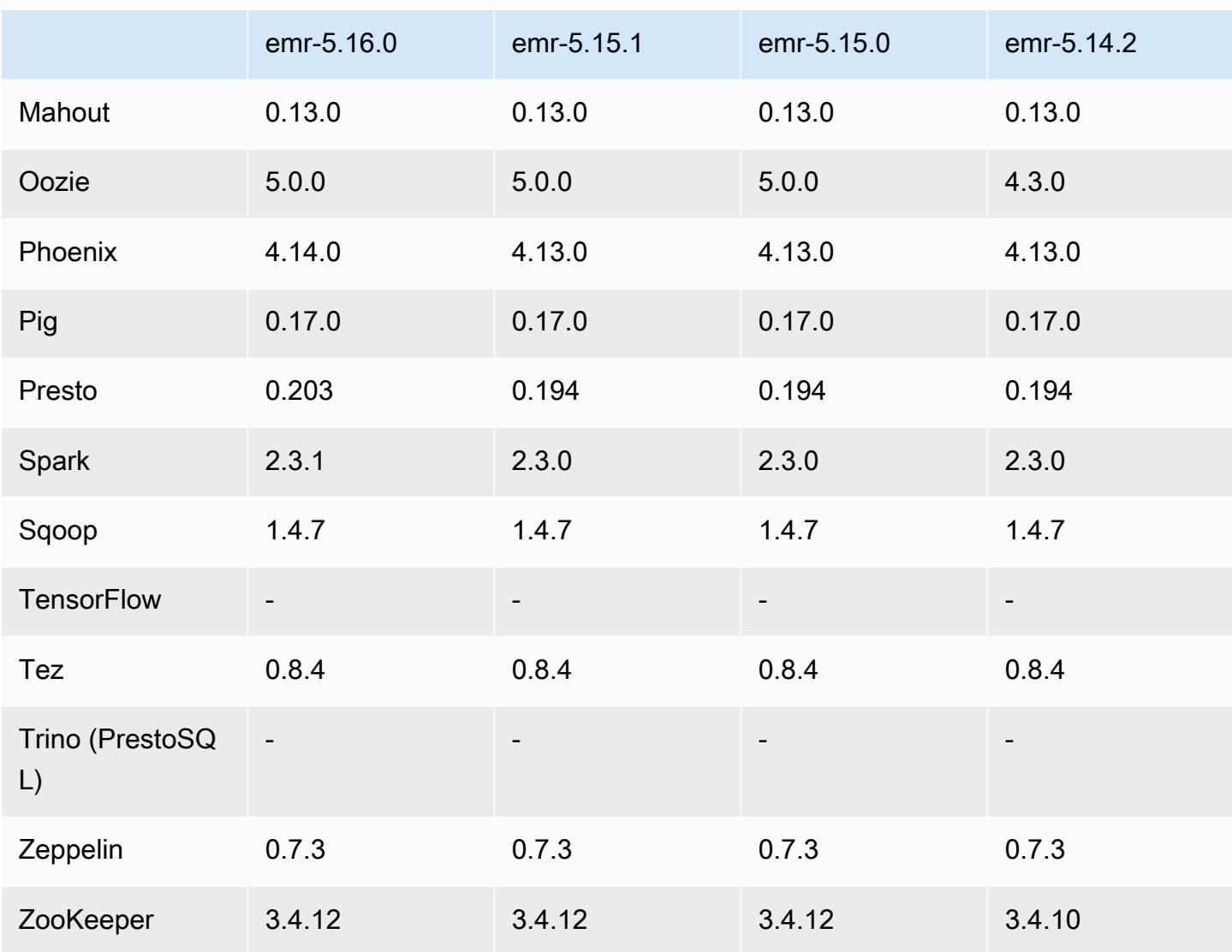

### Notas da versão 5.16.0

As notas da versão a seguir incluem informações para a versão 5.16.0 do Amazon EMR. As alterações são referentes à versão 5.15.0.

Data da versão inicial: 19 de julho de 2018

Atualizações

- Hadoop 2.8.4
- Flink 1.5.0
- Livy 0.5.0
- MXNet 1.2.0
- Phoenix 4.14.0
- Presto 0.203
- Spark 2.3.1
- AWS SDK for Java 1.11.336
- CUDA 9.2
- Driver JDBC do Redshift, 1.2.15.1025

Alterações, melhorias e problemas resolvidos

- HBase
	- Backport do [HBASE-20723](https://issues.apache.org/jira/browse/HBASE-20723)
- Presto
	- Alterações na configuração para oferecer suporte à autenticação LDAP. Para ter mais informações, consulte [Usar autenticação LDAP para o Presto no Amazon EMR.](#page-5327-0)
- Spark
	- [A versão 2.3.1 do Apache Spark, disponível desde a versão 5.16.0 do Amazon EMR, aborda](https://nvd.nist.gov/vuln/detail/CVE-2018-1334) [CVE-2018-802](https://nvd.nist.gov/vuln/detail/CVE-2018-1334)[4 e CVE-2018-1334](https://nvd.nist.gov/vuln/detail/CVE-2018-8024). Recomendamos que você migre as versões anteriores do Spark para a versão 2.3.1 ou posteriores.

#### Problemas conhecidos

- Essa versão não é compatível com os tipos de instância c1.medium ou m1.small. Os clusters que usam qualquer um desses tipos de instância não são iniciados. Como solução alternativa, especifique um tipo de instância diferente ou use uma versão diferente.
- Quando você cria um cluster kerberizado com o Livy instalado, o Livy apresenta falha com um erro em que a autenticação simples não está habilitada. A reinicialização do servidor do Livy resolve o problema. Como solução alternativa, adicione uma etapa durante a criação do cluster que execute sudo restart livy-server no nó primário.
- Depois que o nó primário for reinicializado ou o controlador de instância for reiniciado, as CloudWatch métricas não serão coletadas e o recurso de escalabilidade automática não estará disponível nas versões 5.14.0, 5.15.0 ou 5.16.0 do Amazon EMR. Esse problema foi corrigido na versão 5.17.0 do Amazon EMR.

### Versões de componente 5.16.0

Os componentes que o Amazon EMR instala com esta versão estão listados abaixo. Alguns são instalados como parte de pacotes de aplicativos de big data. Outros são exclusivos do Amazon EMR e instalados para processos e atributos do sistema. Eles normalmente começam com emr ou aws. Os pacotes de aplicações de big data na versão mais recente do Amazon EMR são geralmente a versão mais recente encontrada na comunidade. Disponibilizamos as versões da comunidade no Amazon EMR o mais rapidamente possível.

Alguns componentes no Amazon EMR diferem das versões da comunidade. Esses componentes tem um rótulo de versão no formulário *CommunityVersion*-amzn-*EmrVersion*. O *EmrVersion* começa em 0. Por exemplo, se um componente da comunidade de código aberto denominado myapp-component com a versão 2.2 tiver sido alterado três vezes para inclusão em versões diferentes do Amazon EMR, sua versão será listada como 2.2-amzn-2.

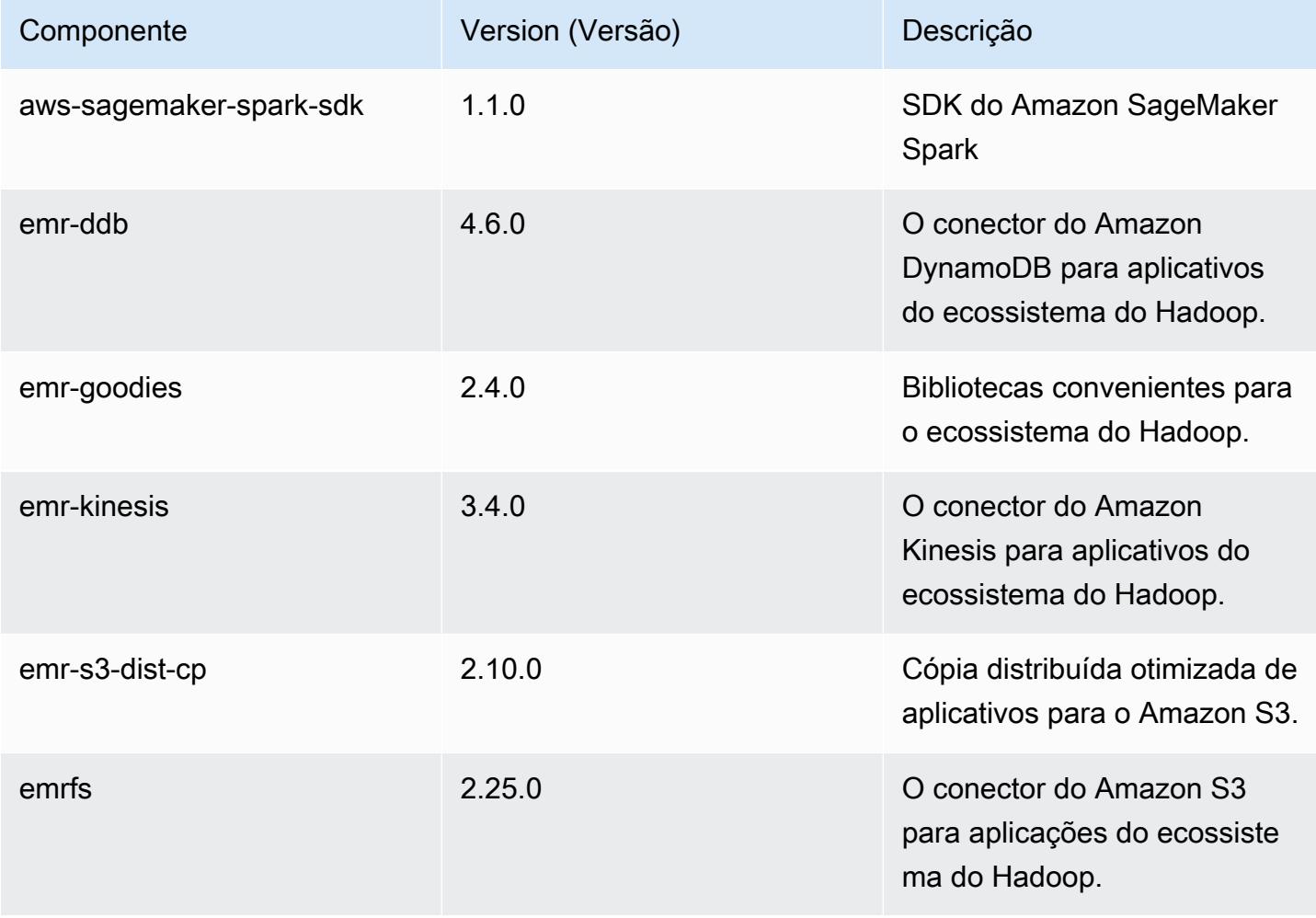

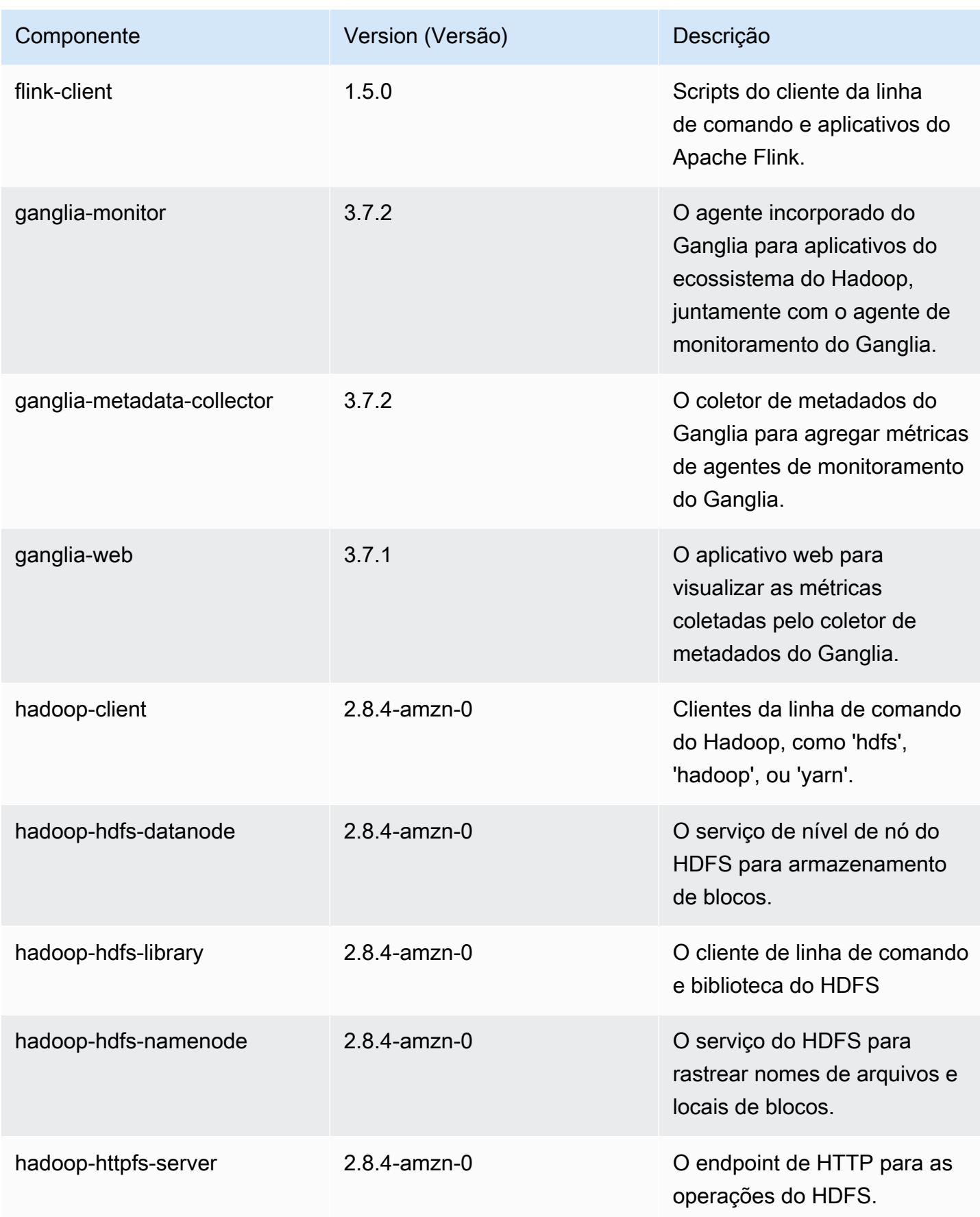

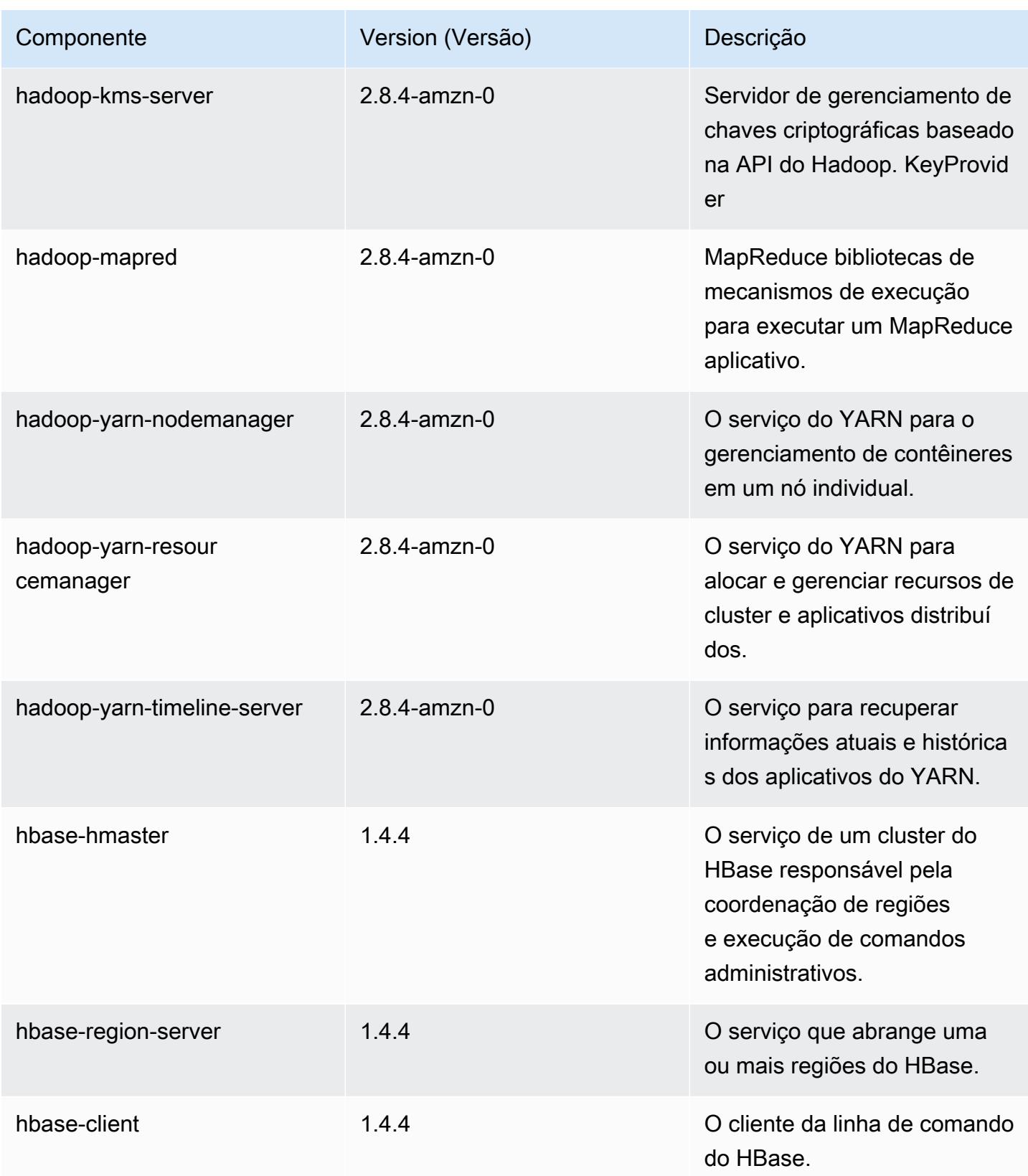

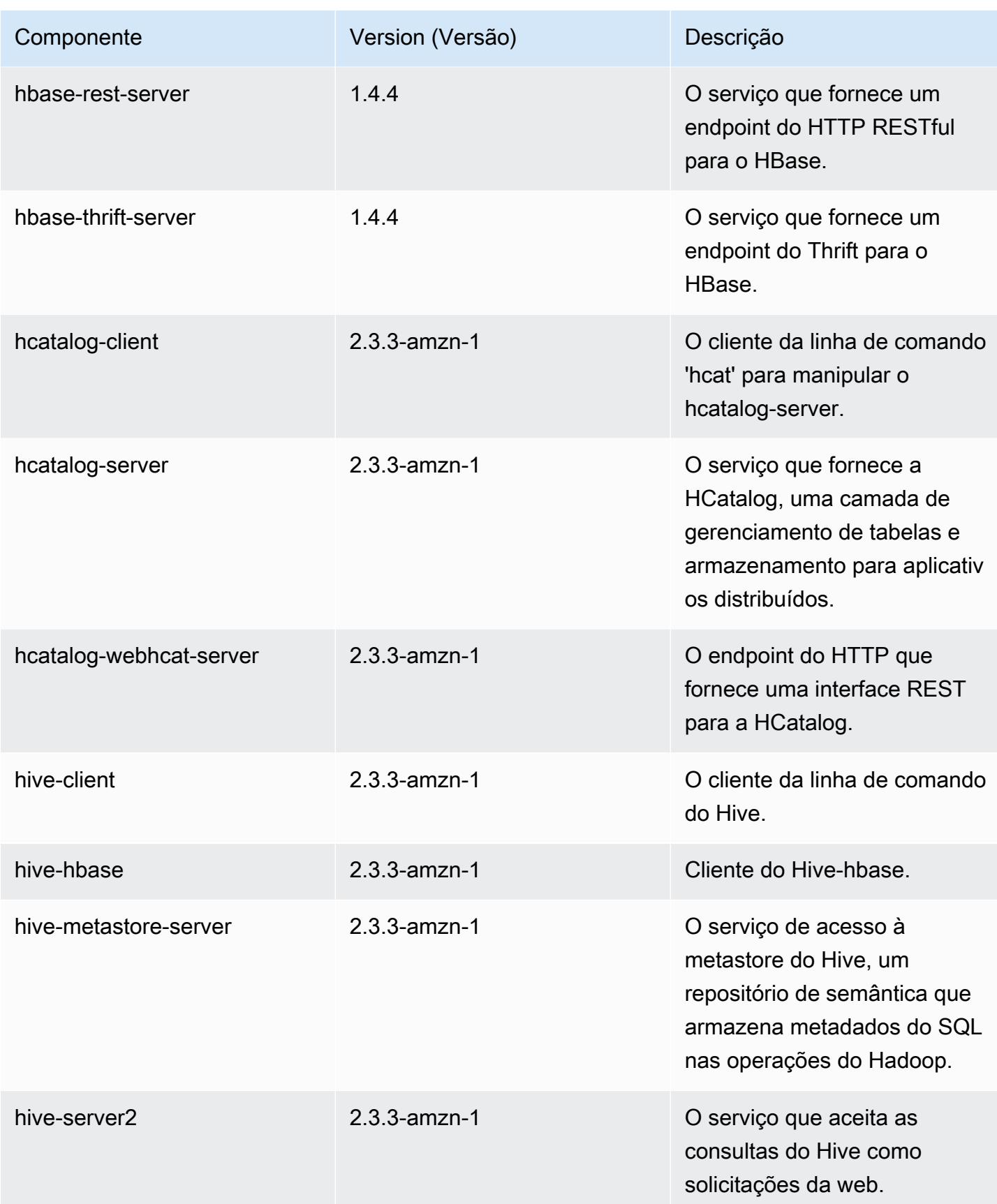

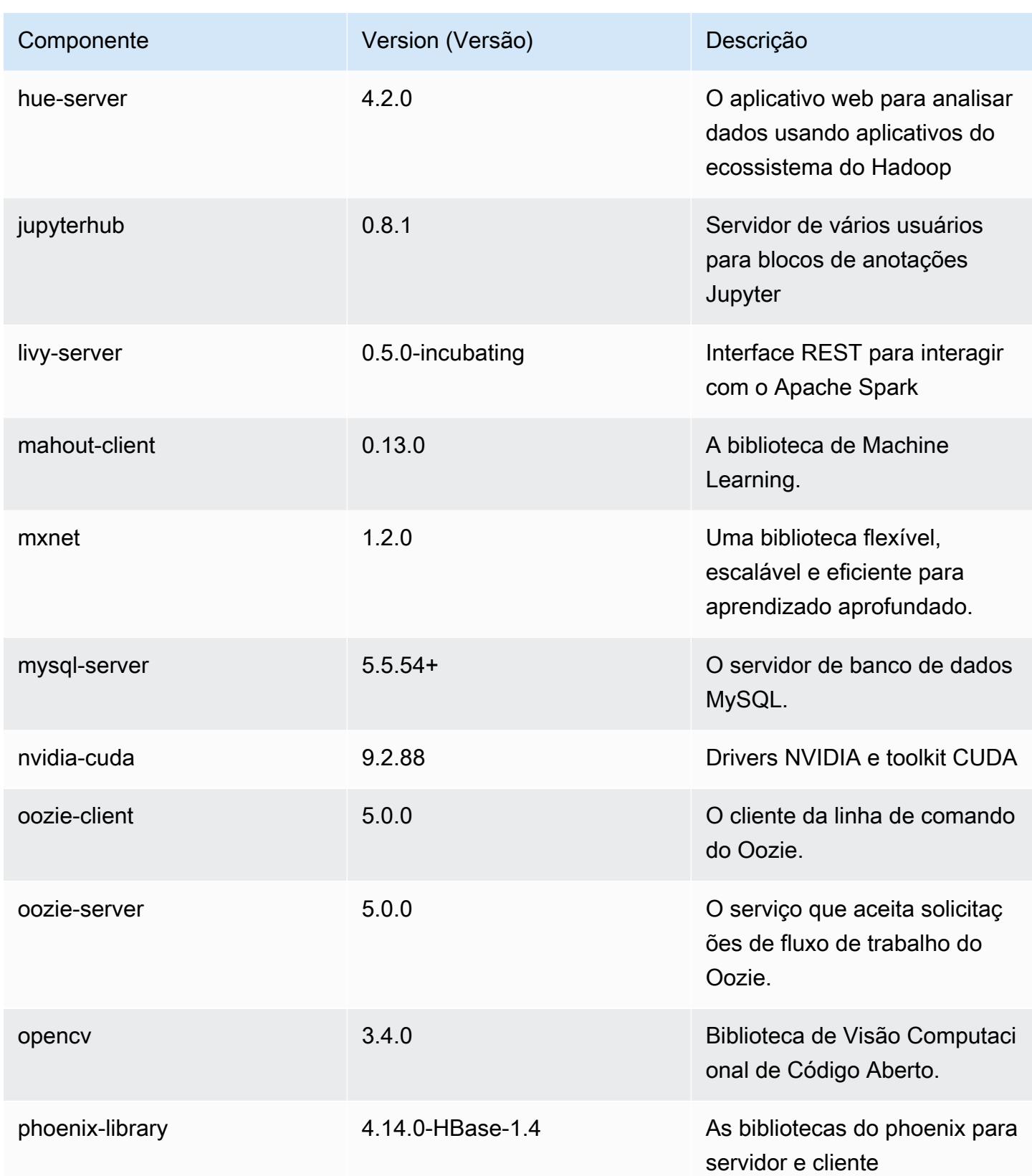

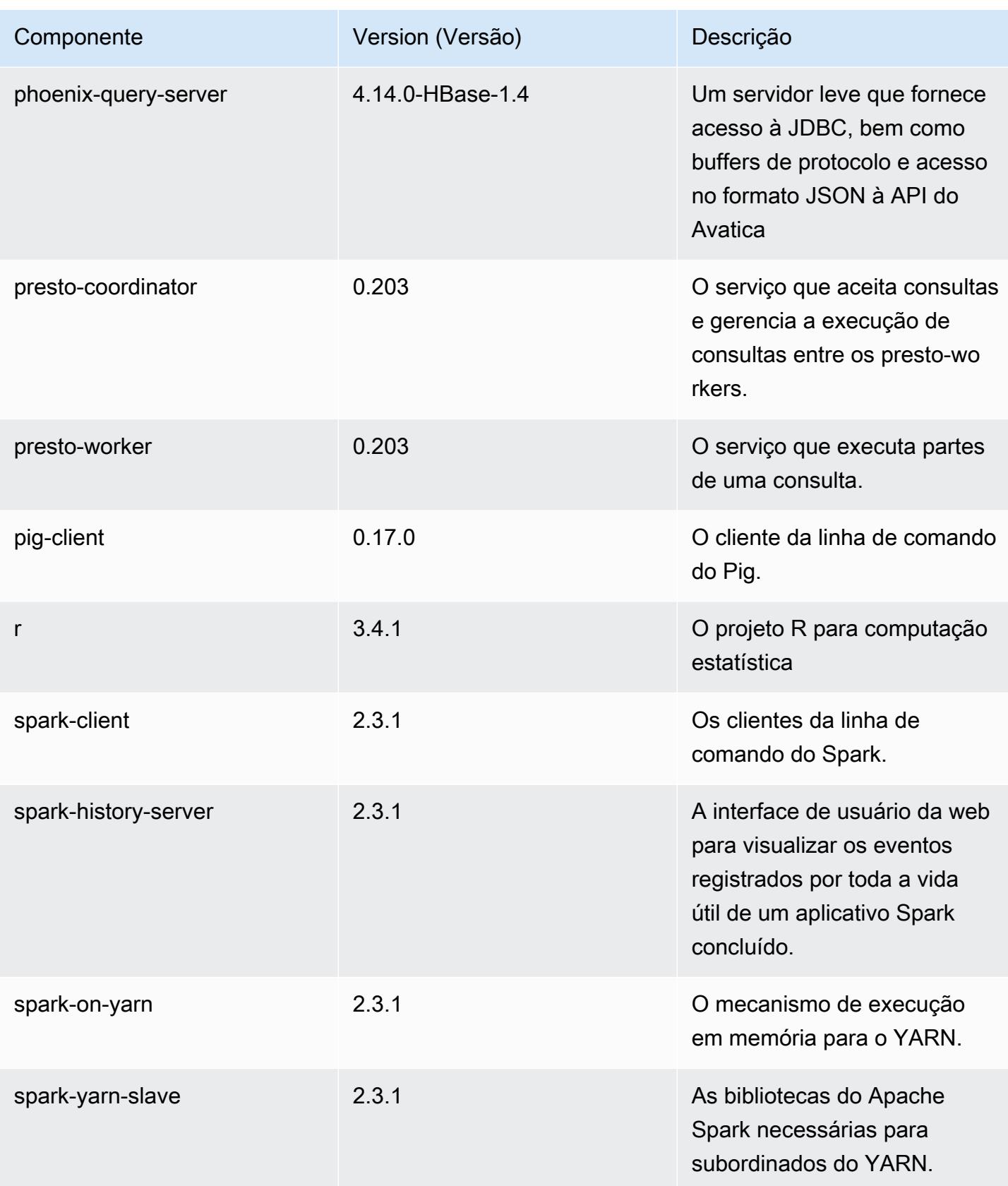

Amazon EMR Guia de apresentação do Amazon EMR

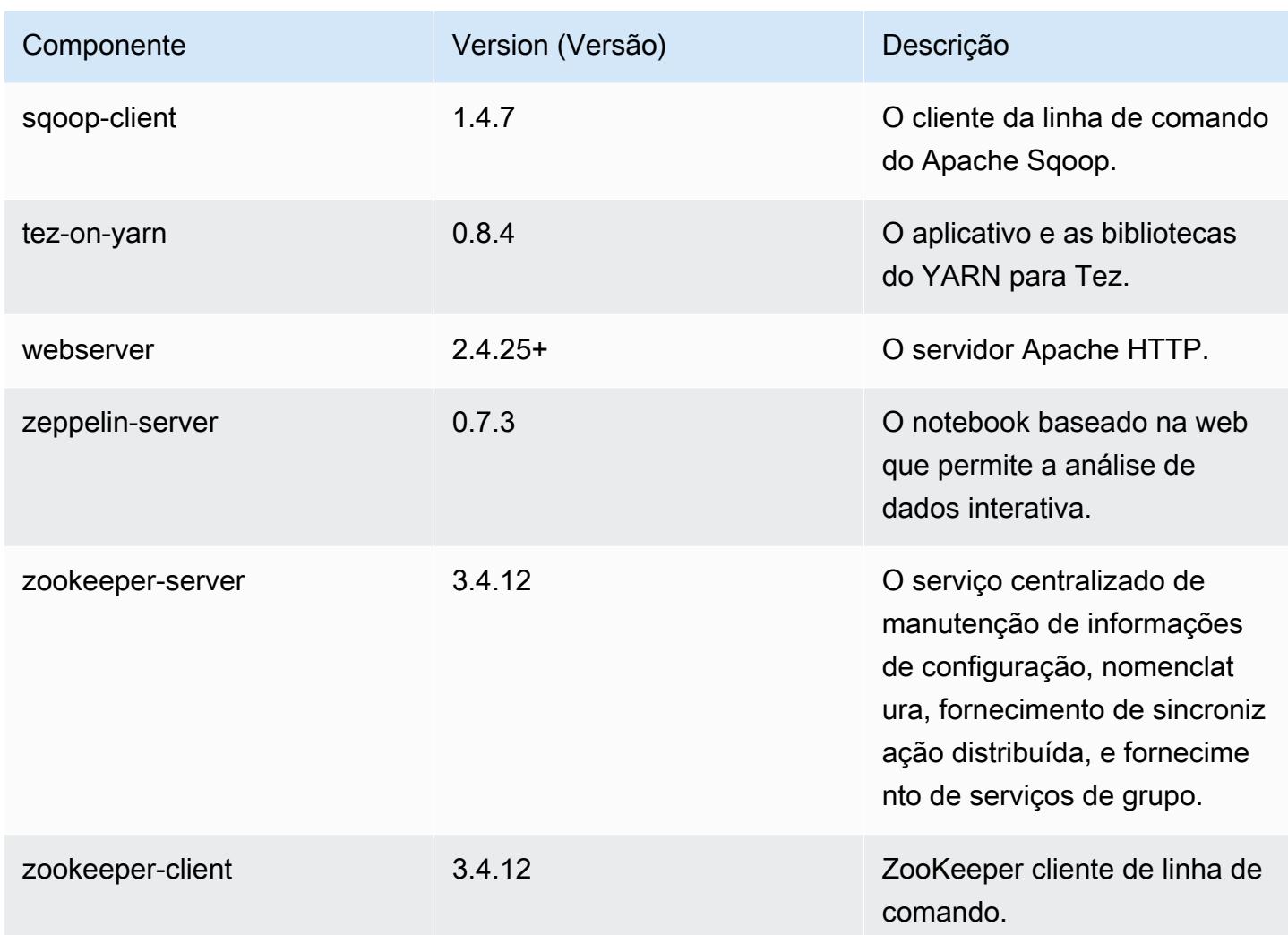

## Classificações de configuração 5.16.0

As classificações de configuração permitem que você personalize aplicações. Elas geralmente correspondem a um arquivo XML de configuração da aplicação, como hive-site.xml. Para ter mais informações, consulte [Configurar aplicações.](#page-3448-0)

Classificações do emr-5.16.0

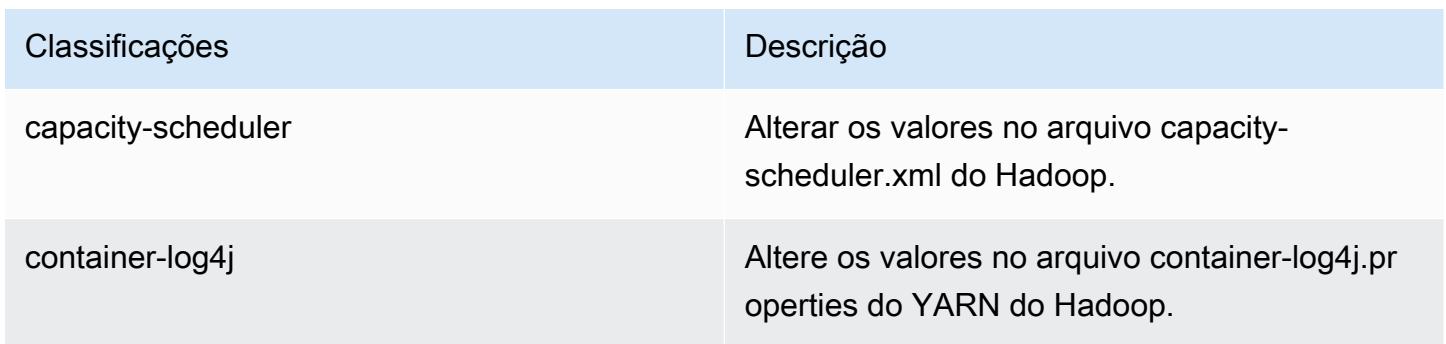

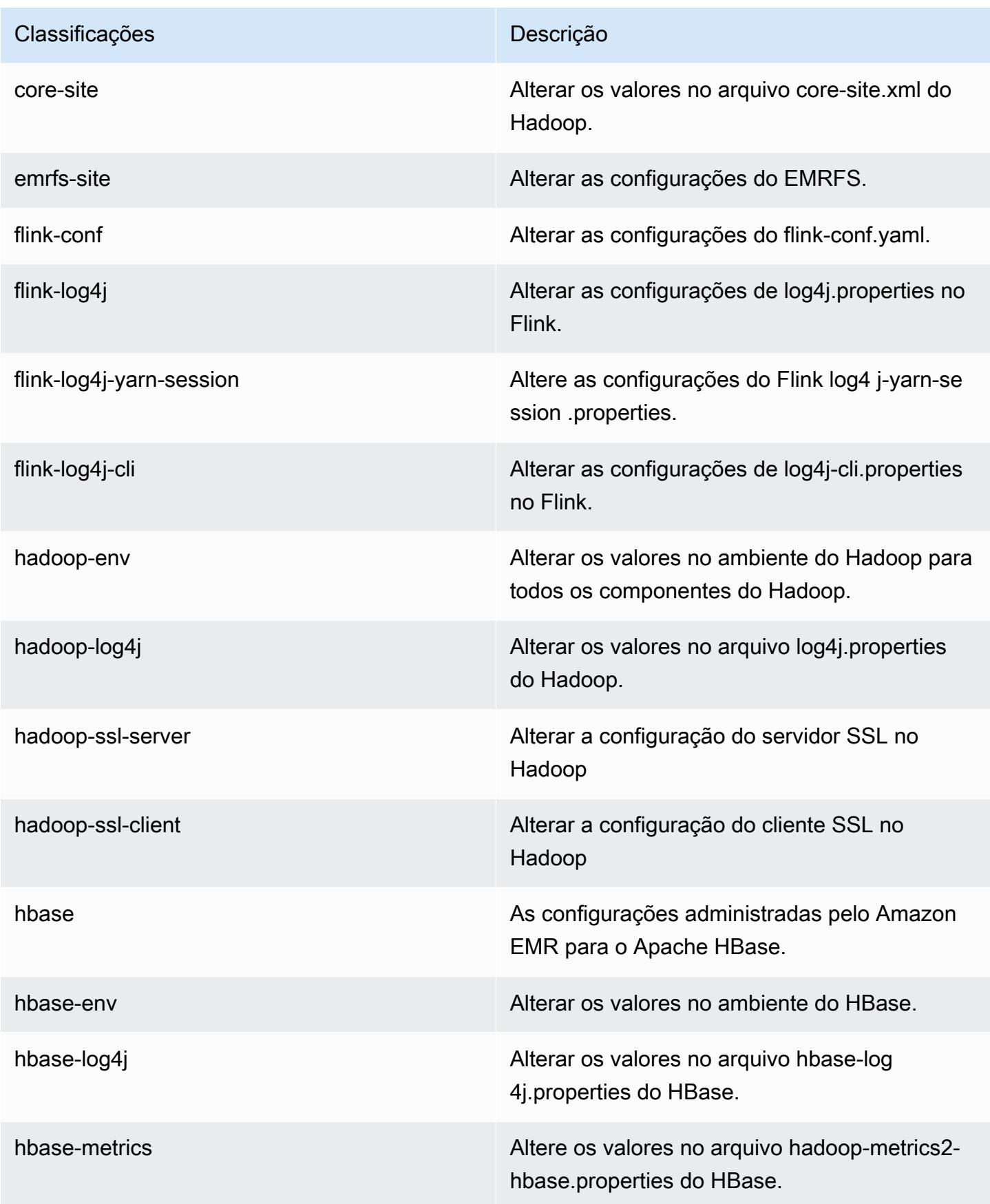

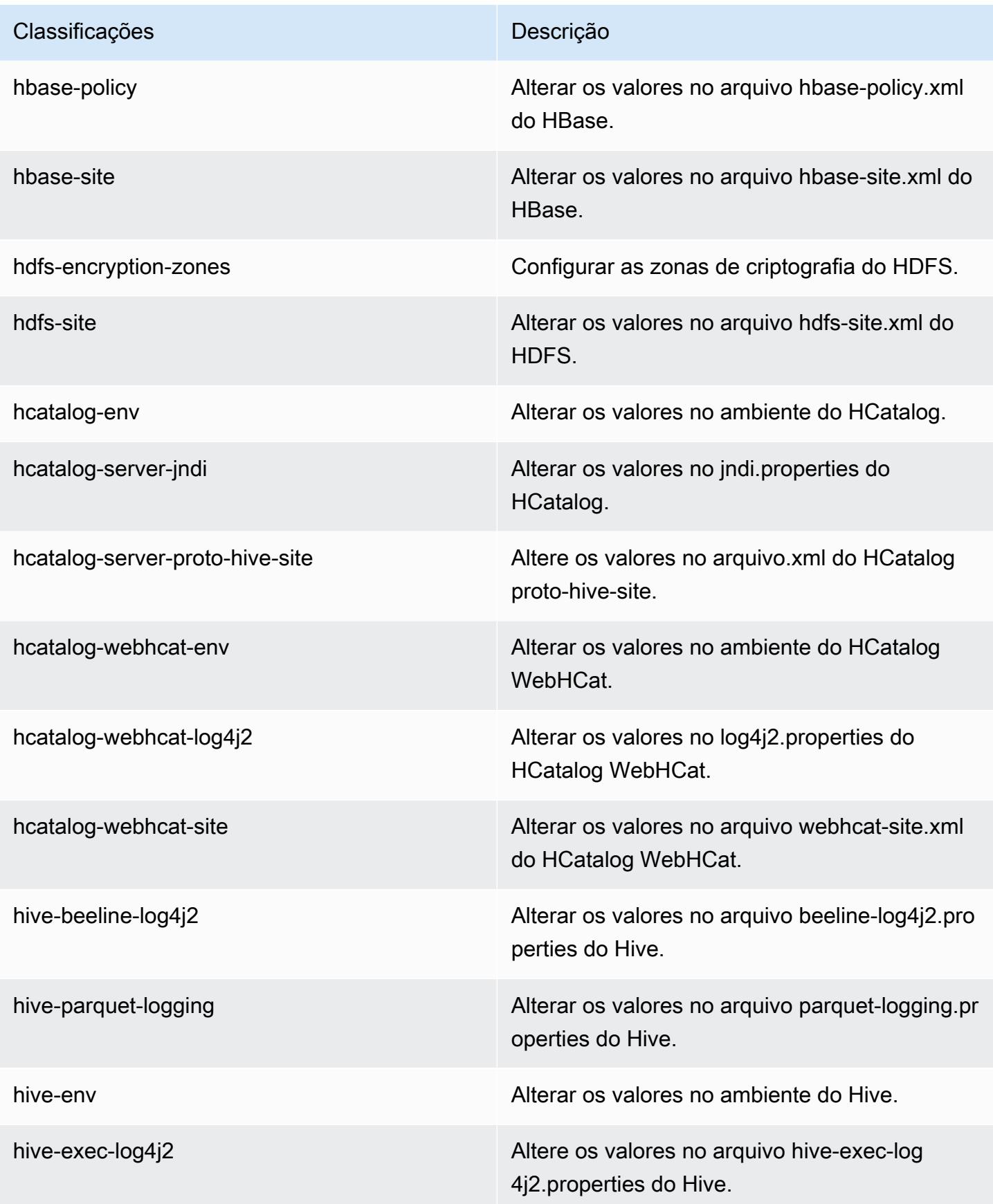

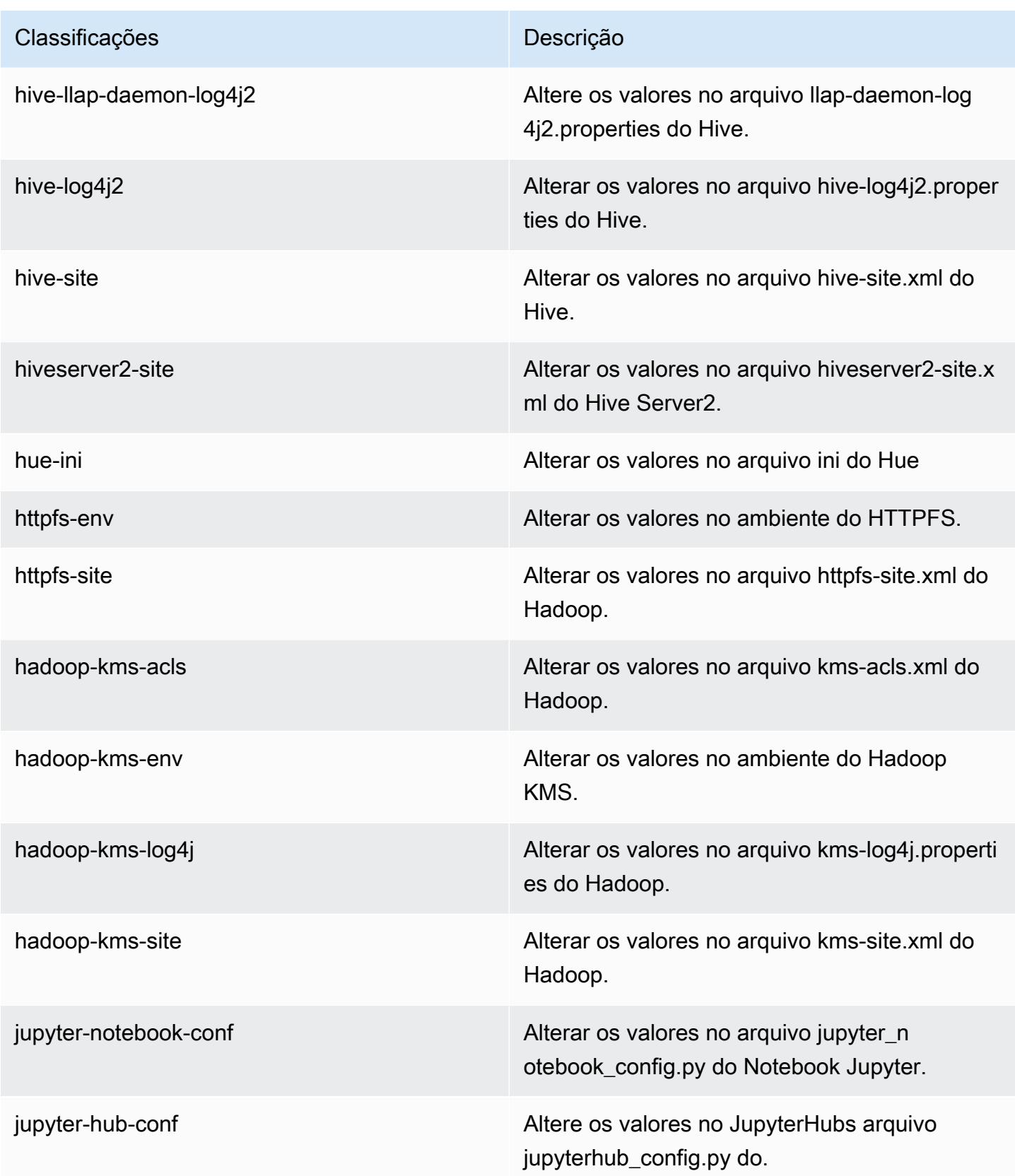

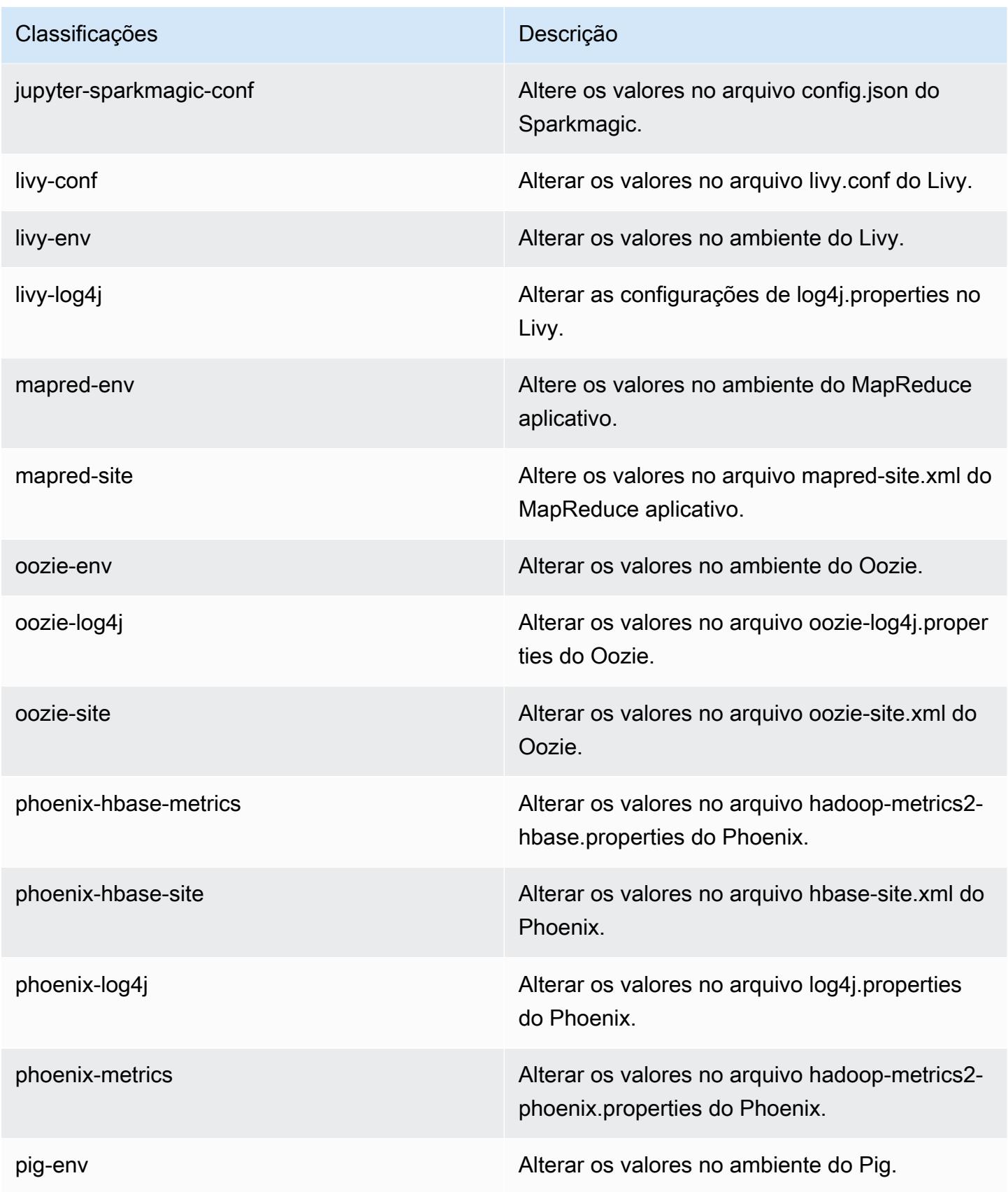

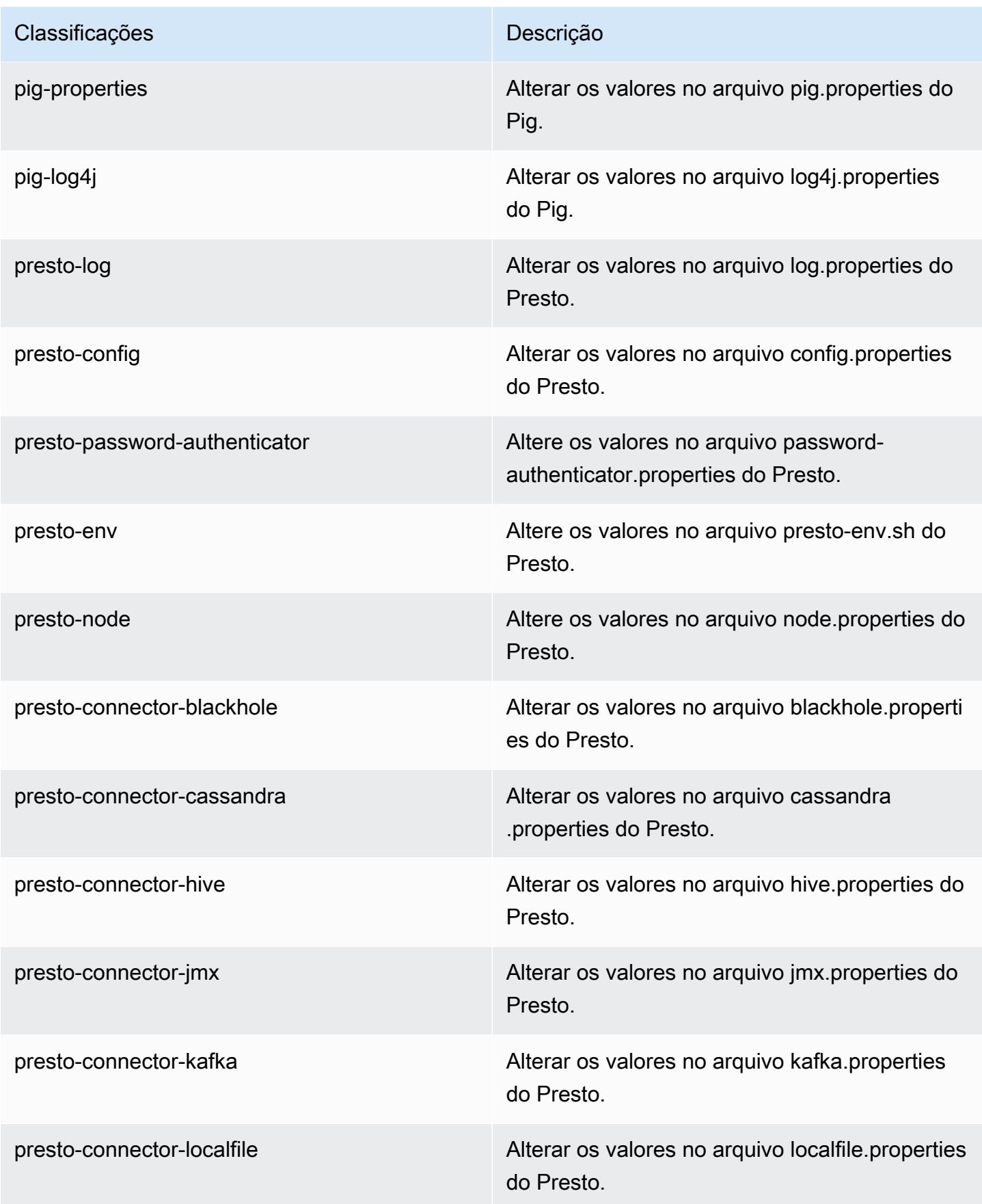

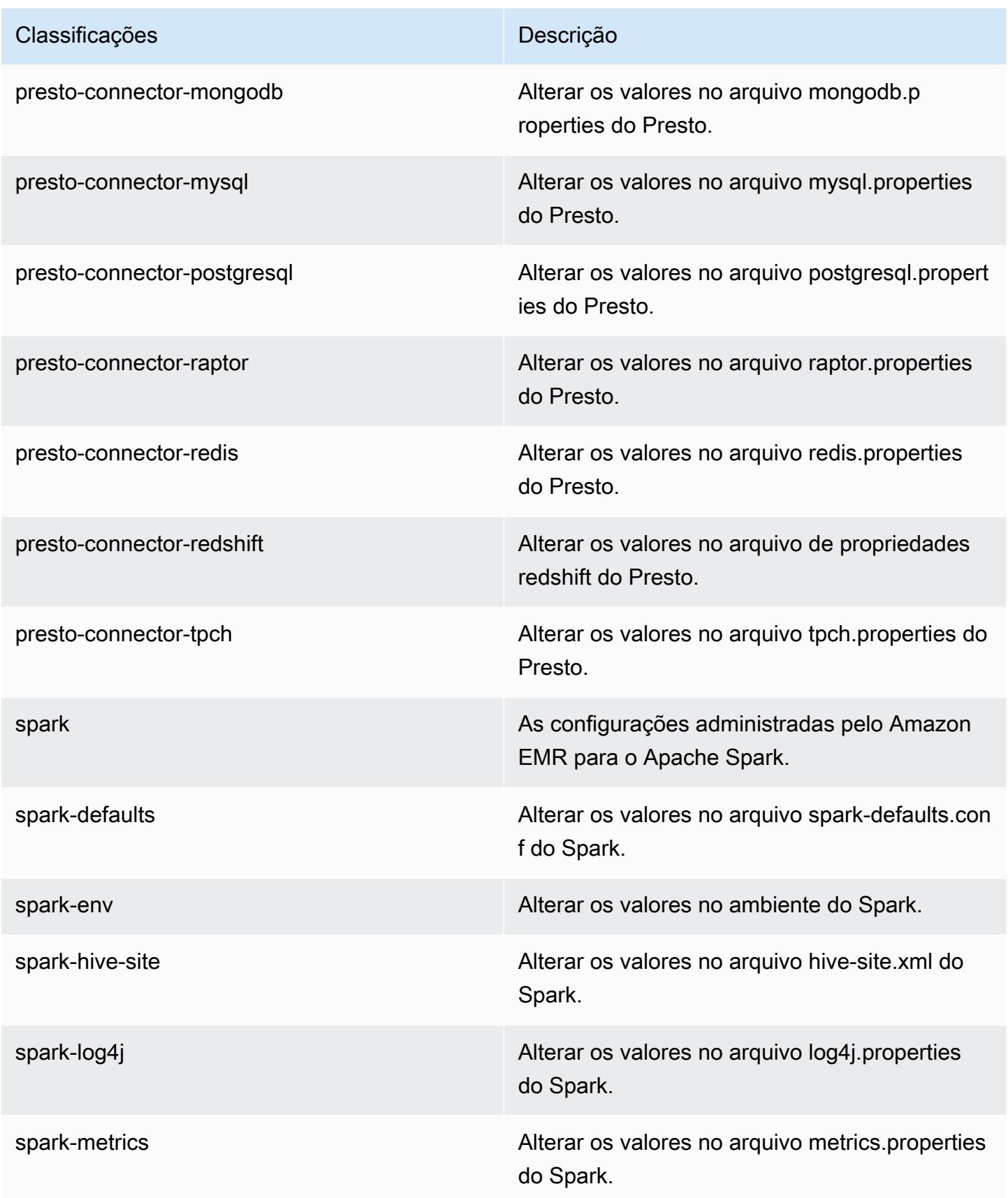

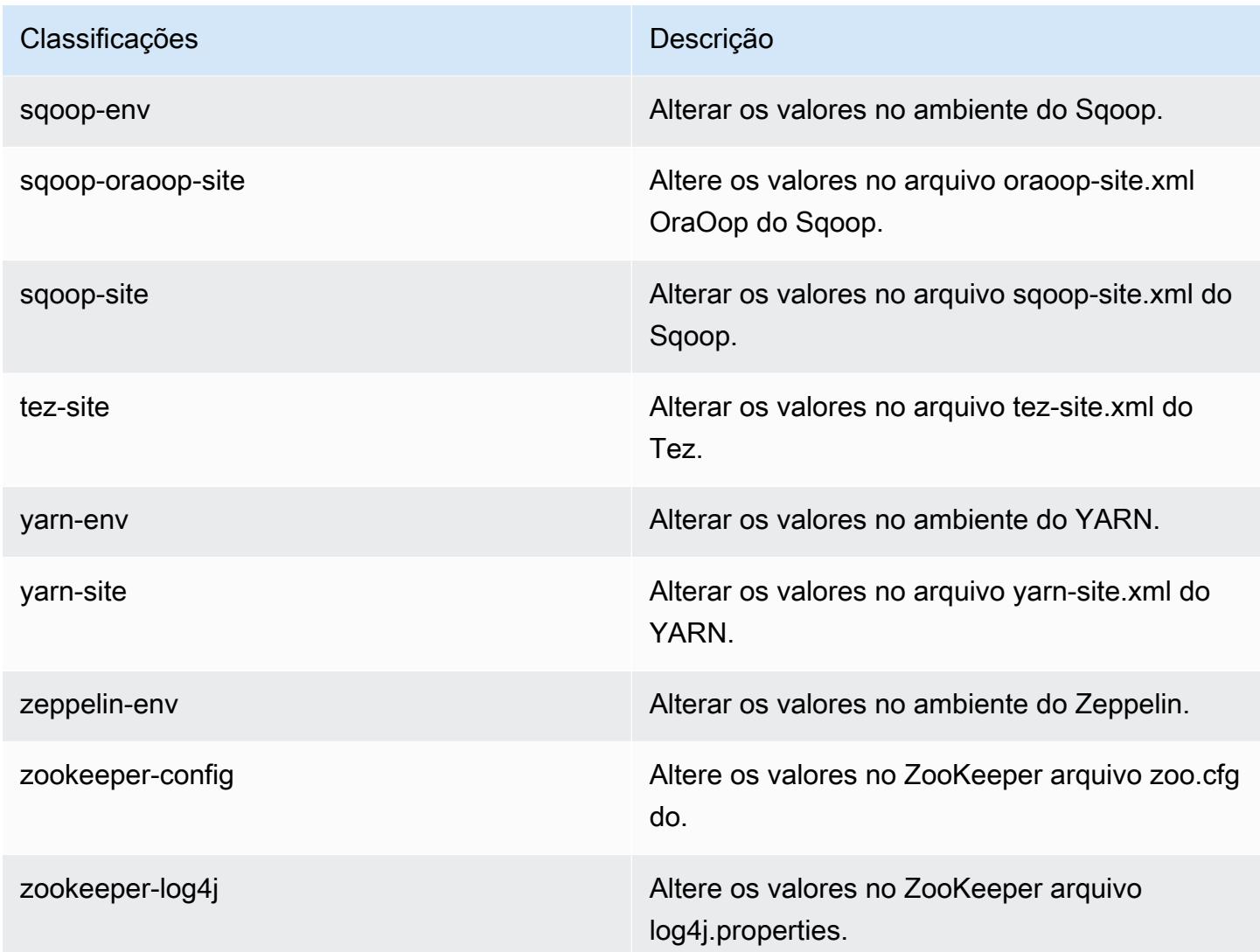

## Versão 5.15.1 do Amazon EMR

## Versões 5.15.1 da aplicação

As seguintes aplicações são compatíveis com esta versão: [Flink,](https://flink.apache.org/) [Ganglia,](http://ganglia.info) [HBase,](http://hbase.apache.org/) [HCatalog](https://cwiki.apache.org/confluence/display/Hive/HCatalog), [Hadoop](http://hadoop.apache.org/docs/current/), [Hive,](http://hive.apache.org/) [Hue](http://gethue.com/), [JupyterHub](https://jupyterhub.readthedocs.io/en/latest/#), [Livy](https://livy.incubator.apache.org/), [MXNet,](https://mxnet.incubator.apache.org/) [Mahout](http://mahout.apache.org/), [Oozie](http://oozie.apache.org/), [Phoenix](https://phoenix.apache.org/), [Pig](http://pig.apache.org/), [Presto,](https://prestodb.io/) [Spark](https://spark.apache.org/docs/latest/), [Sqoop,](http://sqoop.apache.org/) [Tez,](https://tez.apache.org/) [Zeppelin](https://zeppelin.incubator.apache.org/) e [ZooKeeper](https://zookeeper.apache.org).

A tabela abaixo lista as versões das aplicações disponíveis nesta versão do Amazon EMR e as versões de aplicações nas três versões anteriores do Amazon EMR (quando aplicável).

Para obter um histórico abrangente das versões das aplicações de cada versão do Amazon EMR, consulte os seguintes tópicos:

- [Versões de aplicações nas versões 7.x do Amazon EMR](#page-23-0)
- [Versões de aplicações nas versões 6.x do Amazon EMR](#page-87-0)
- [Versões de aplicações nas versões 5.x do Amazon EMR](#page-1052-0)
- [Versões de aplicações nas versões 4.x do Amazon EMR](#page-2630-0)

#### Informações da versão da aplicação

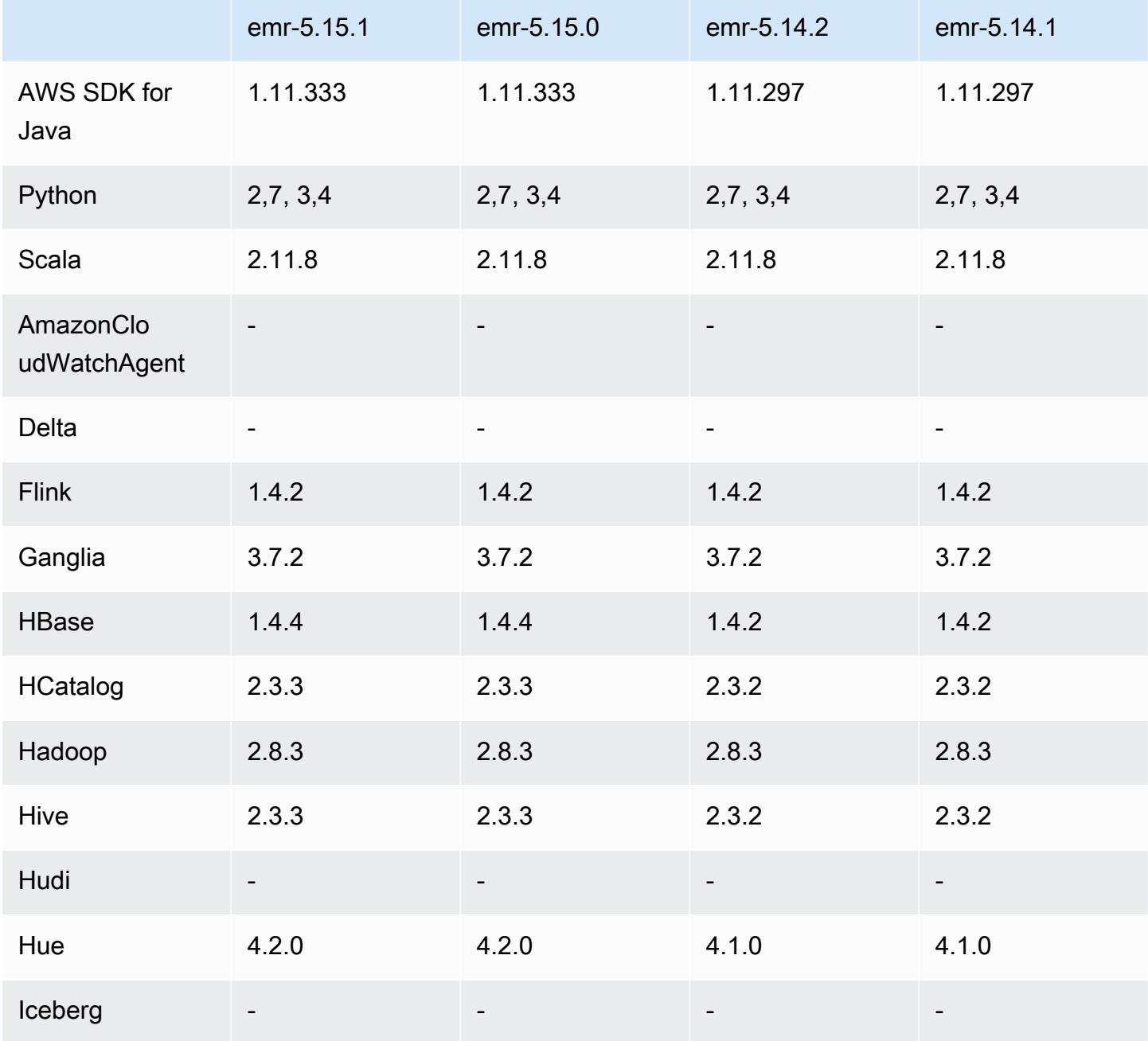

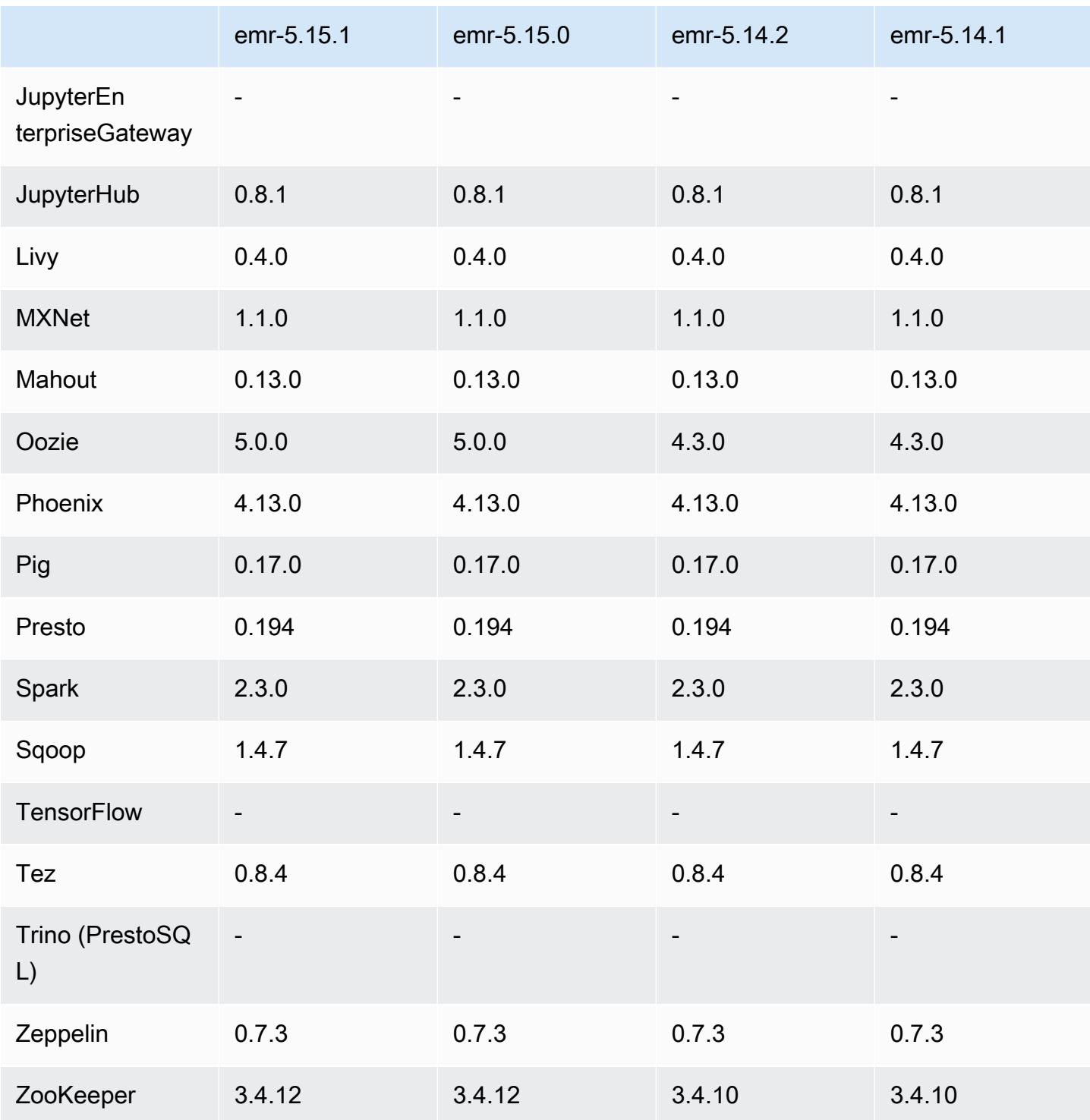

### Notas da versão 5.15.1

Esta é uma versão de patch para adicionar a autenticação AWS Signature versão 4 para solicitações ao Amazon S3. Todas as aplicações e componentes são os mesmos que os da versão anterior do Amazon EMR.

#### **A** Important

Nesta versão de lançamento, o Amazon EMR usa o AWS Signature versão 4 exclusivamente para autenticar solicitações para o Amazon S3. Para obter mais informações, consulte [Novidades.](https://docs.aws.amazon.com/emr/latest/ReleaseGuide/emr-whatsnew.html)

#### Versões de componente 5.15.1

Os componentes que o Amazon EMR instala com esta versão estão listados abaixo. Alguns são instalados como parte de pacotes de aplicativos de big data. Outros são exclusivos do Amazon EMR e instalados para processos e atributos do sistema. Eles normalmente começam com emr ou aws. Os pacotes de aplicações de big data na versão mais recente do Amazon EMR são geralmente a versão mais recente encontrada na comunidade. Disponibilizamos as versões da comunidade no Amazon EMR o mais rapidamente possível.

Alguns componentes no Amazon EMR diferem das versões da comunidade. Esses componentes tem um rótulo de versão no formulário *CommunityVersion*-amzn-*EmrVersion*. O *EmrVersion* começa em 0. Por exemplo, se um componente da comunidade de código aberto denominado myapp-component com a versão 2.2 tiver sido alterado três vezes para inclusão em versões diferentes do Amazon EMR, sua versão será listada como 2.2-amzn-2.

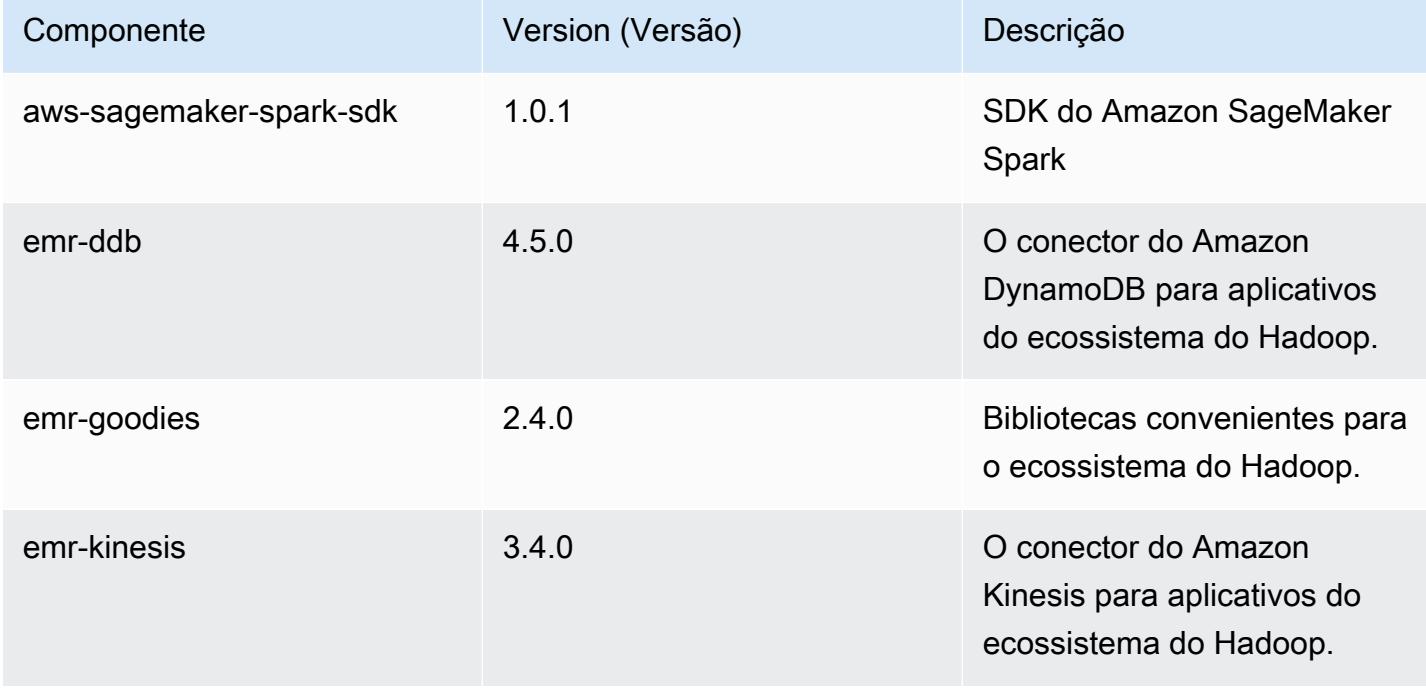

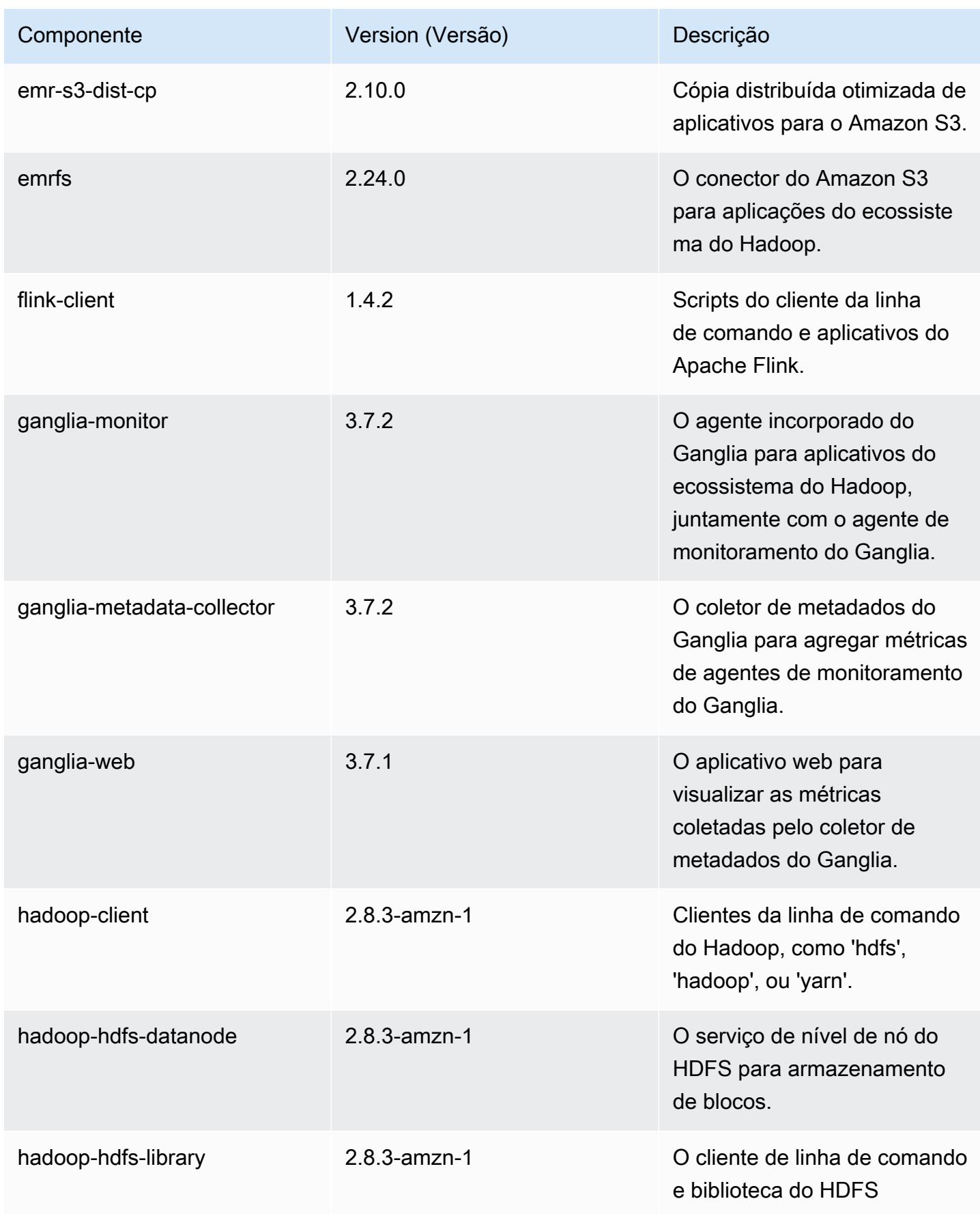

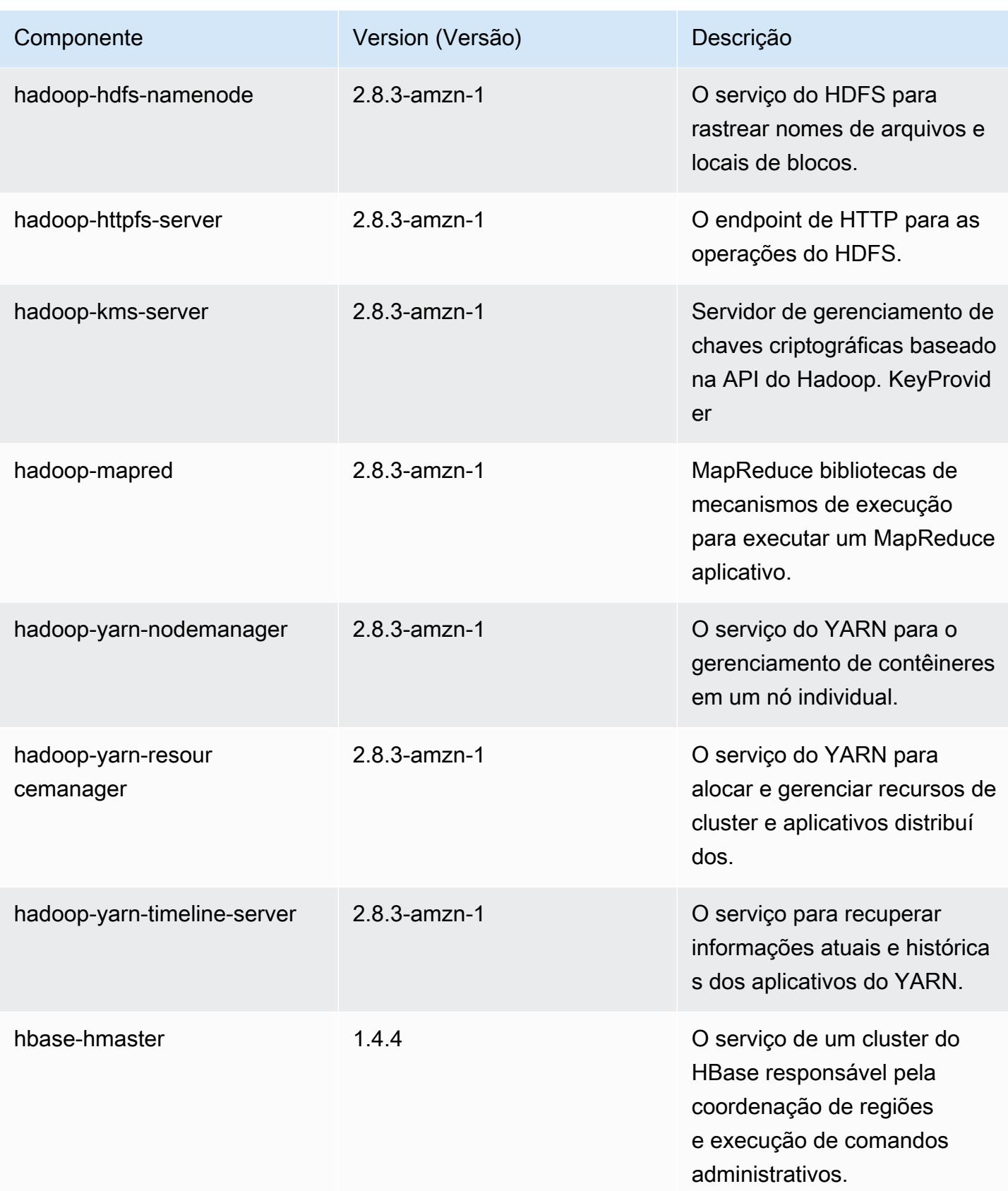

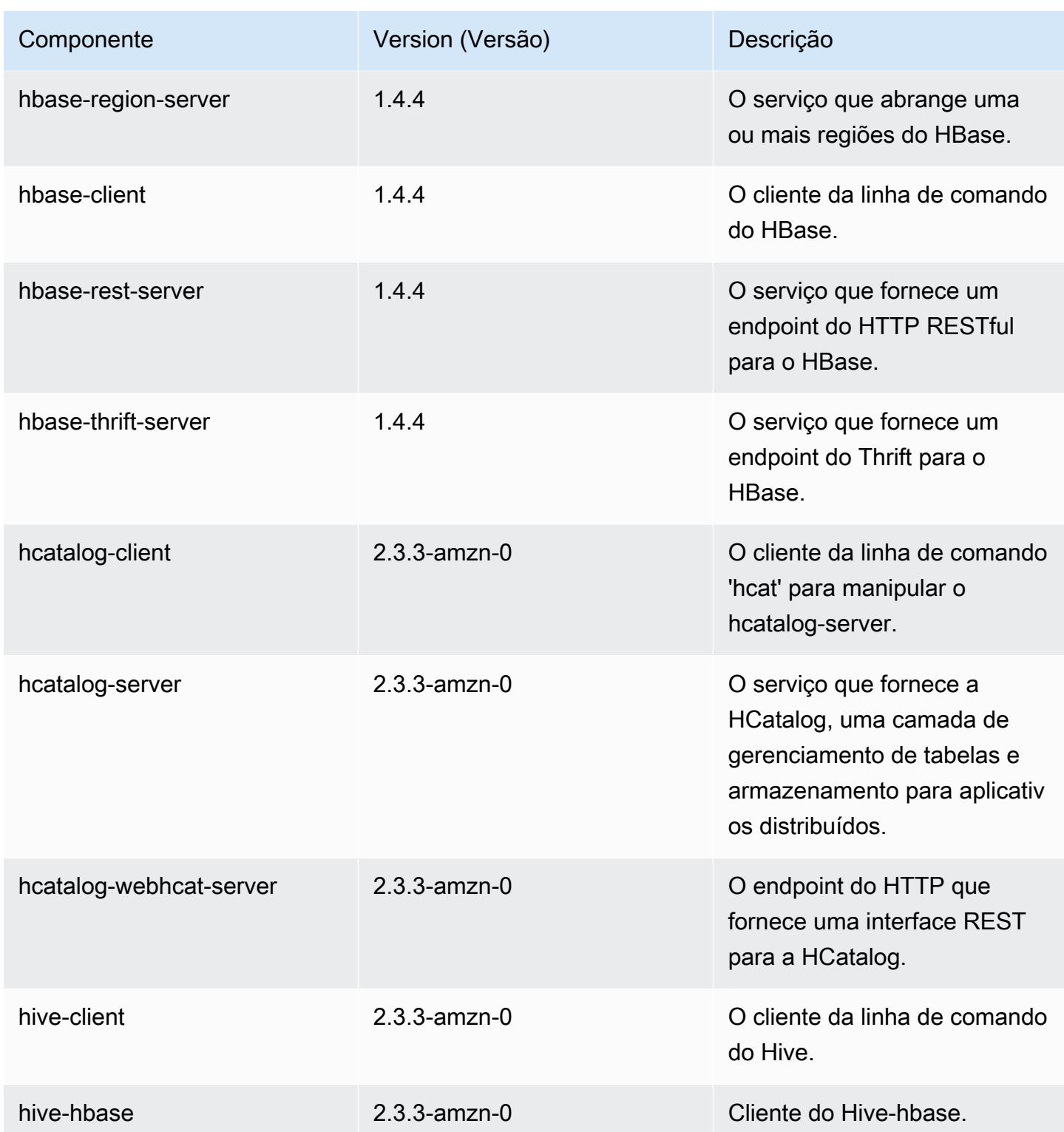

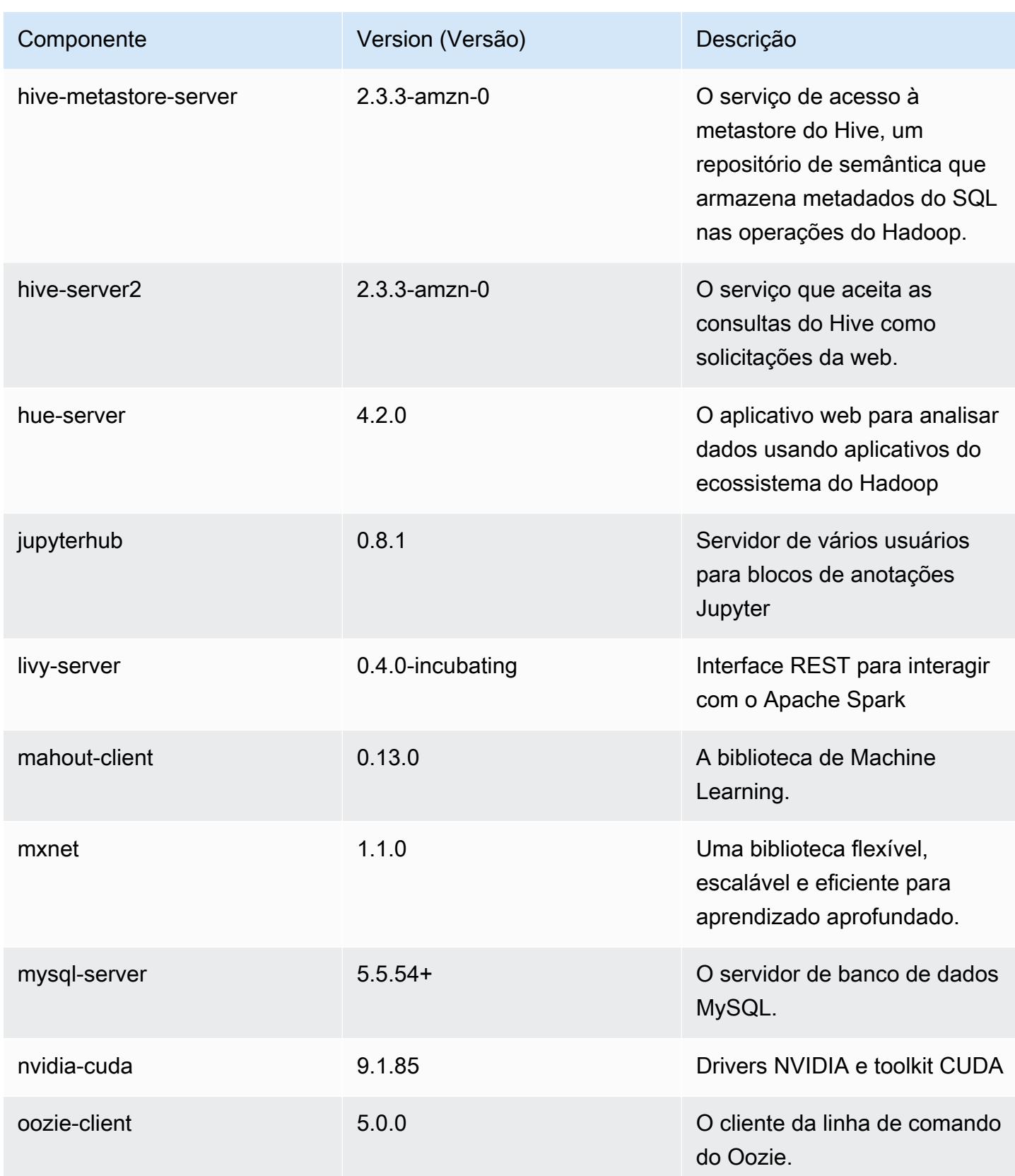

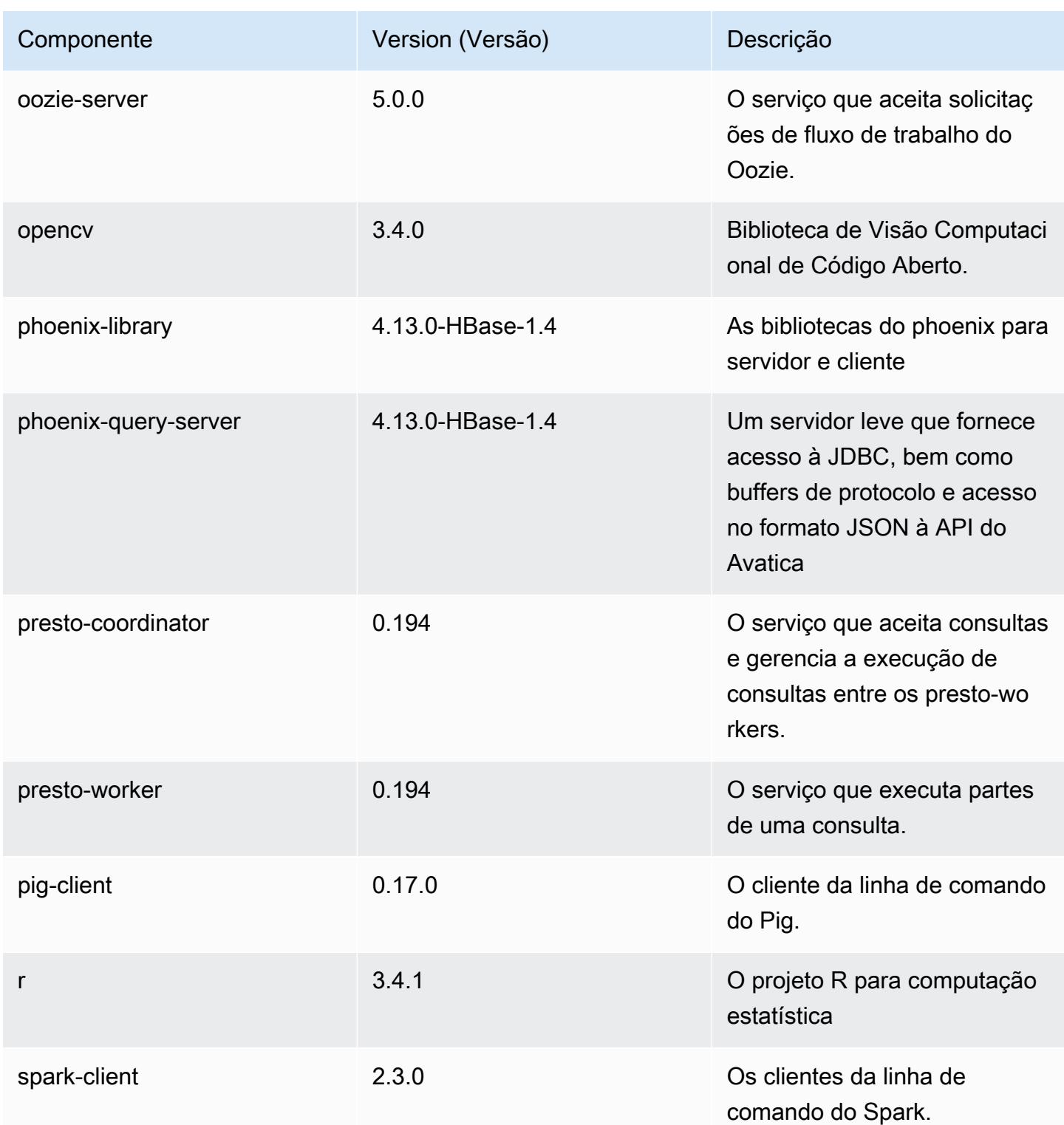

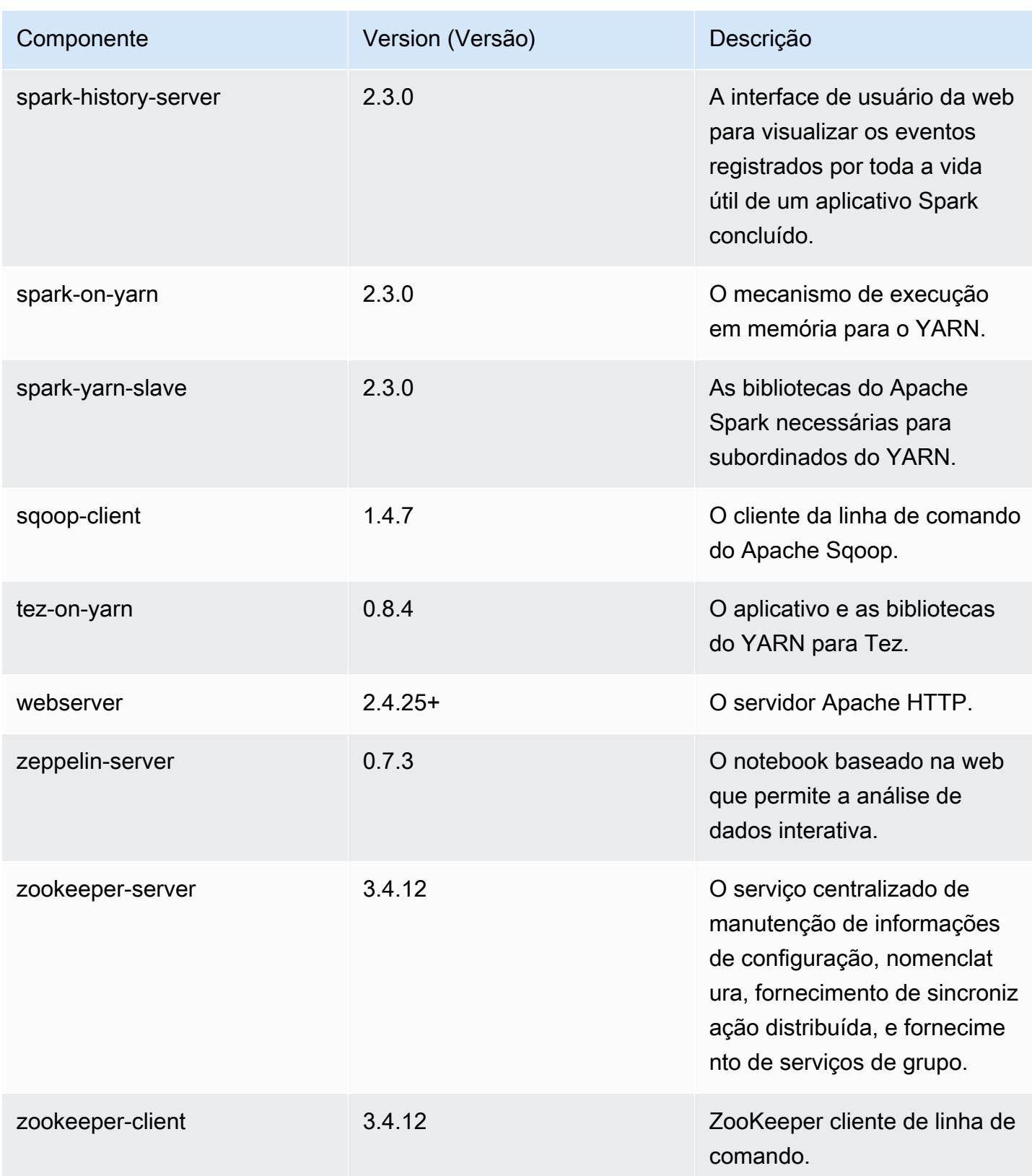

## Classificações de configuração 5.15.1

As classificações de configuração permitem que você personalize aplicações. Elas geralmente correspondem a um arquivo XML de configuração da aplicação, como hive-site.xml. Para ter mais informações, consulte [Configurar aplicações.](#page-3448-0)

Classificações do emr-5.15.1

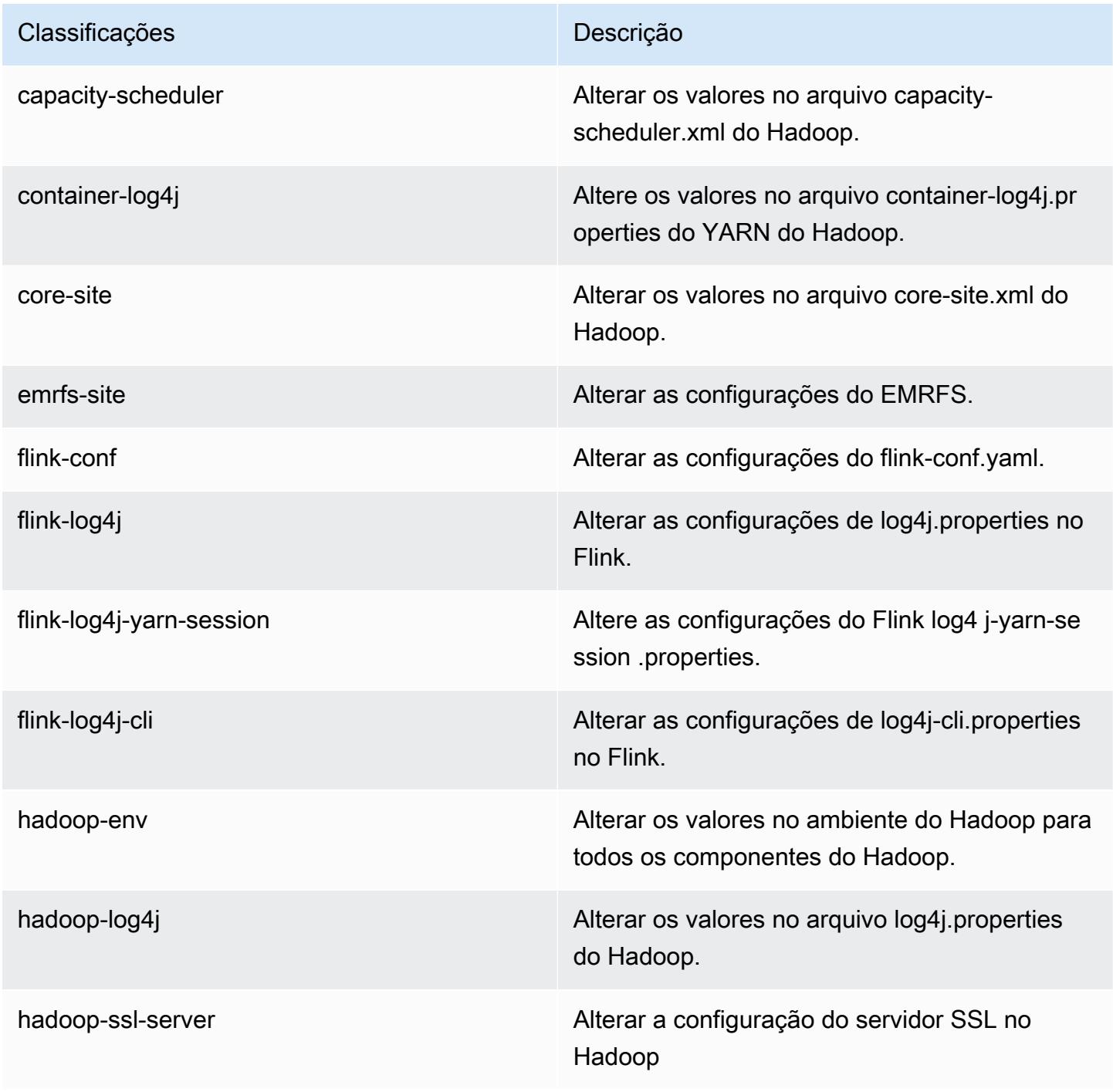

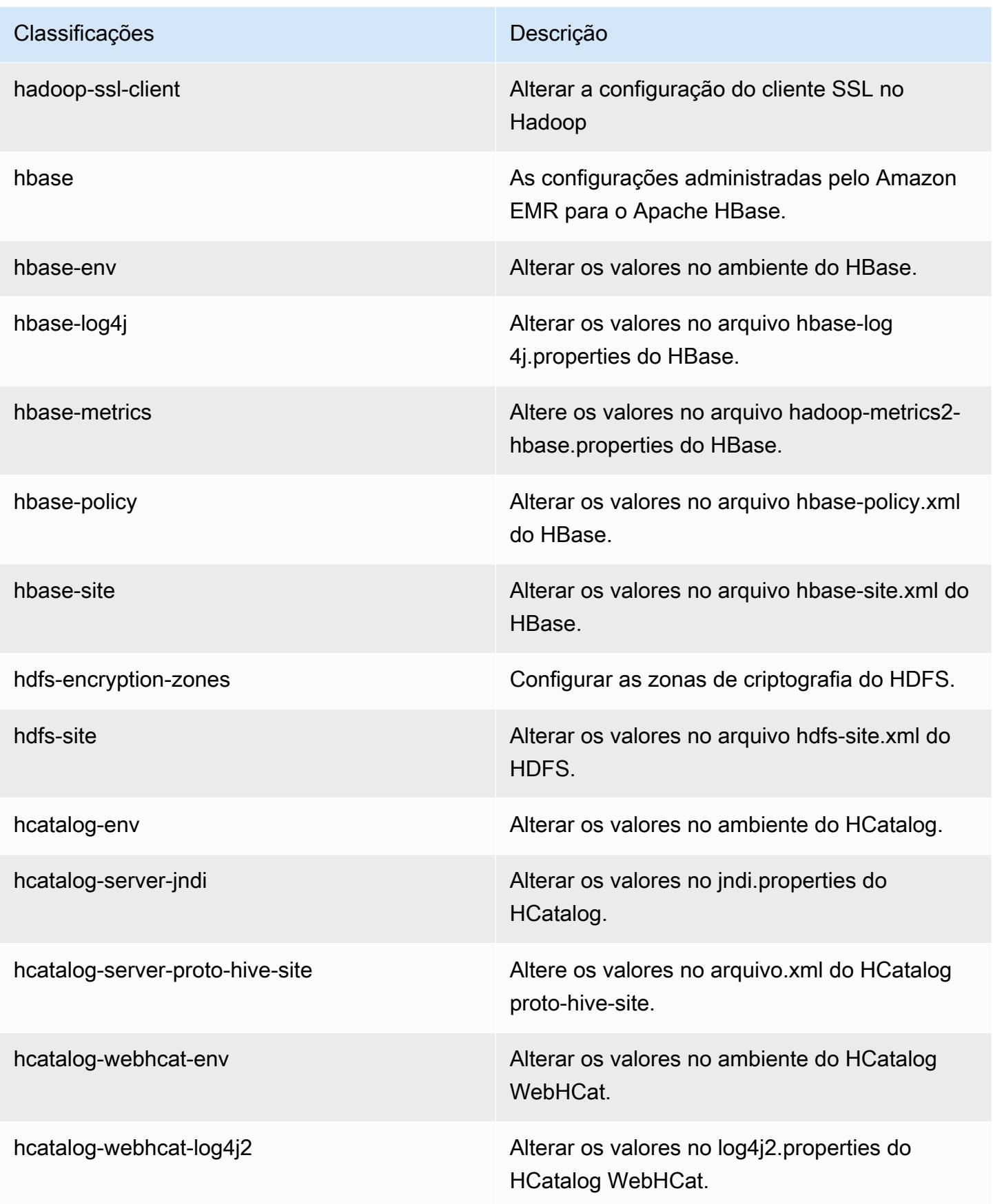

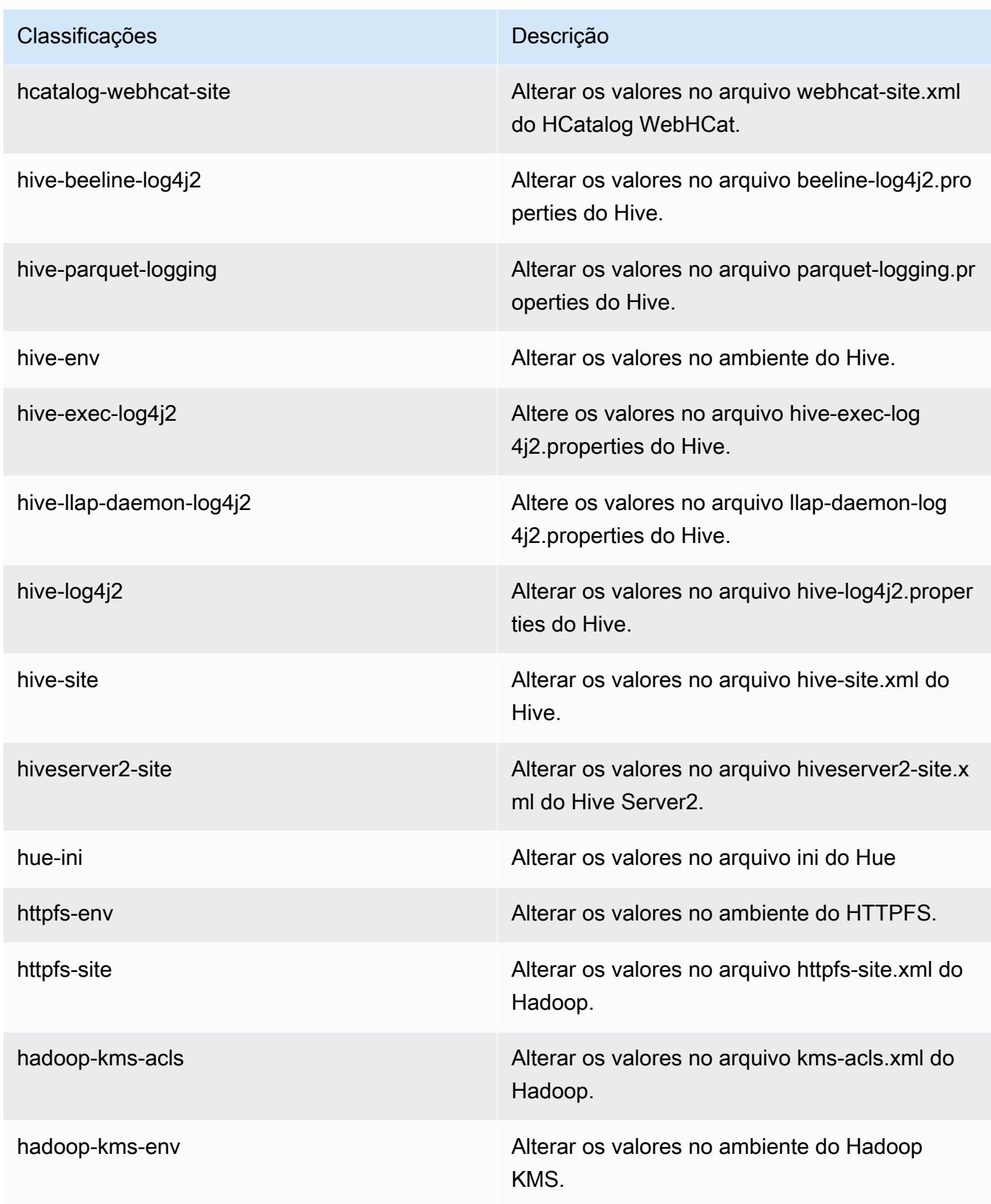

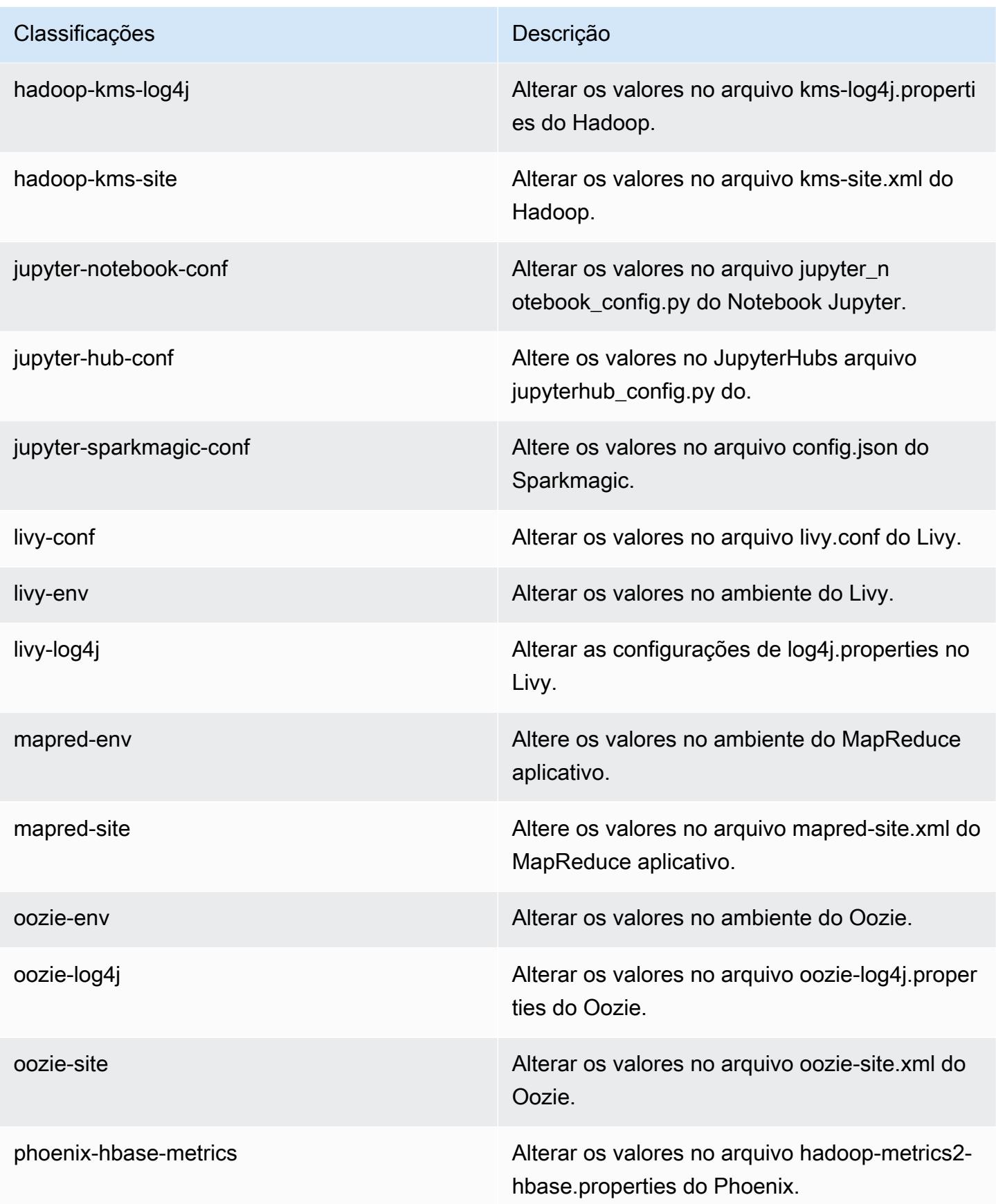

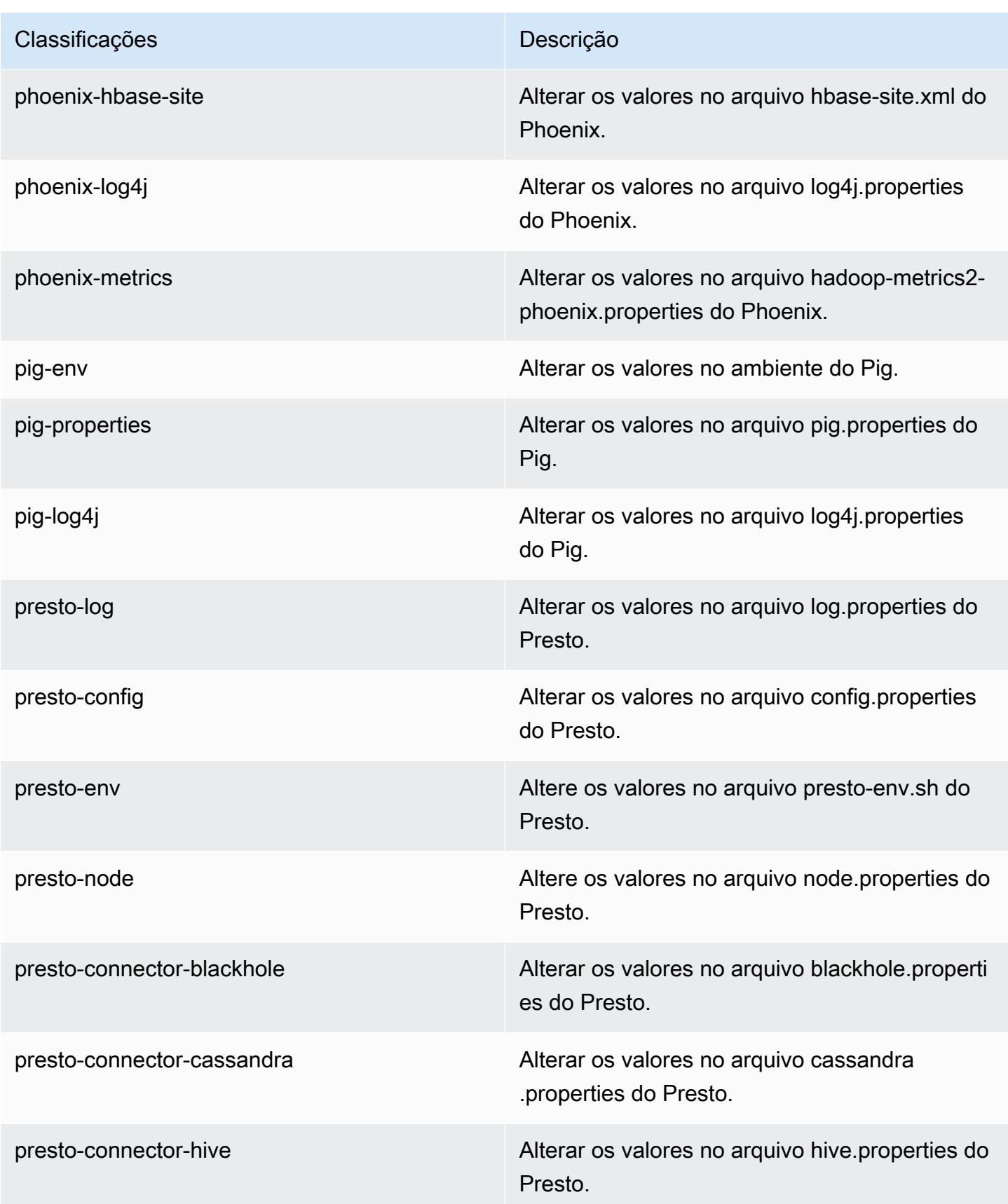

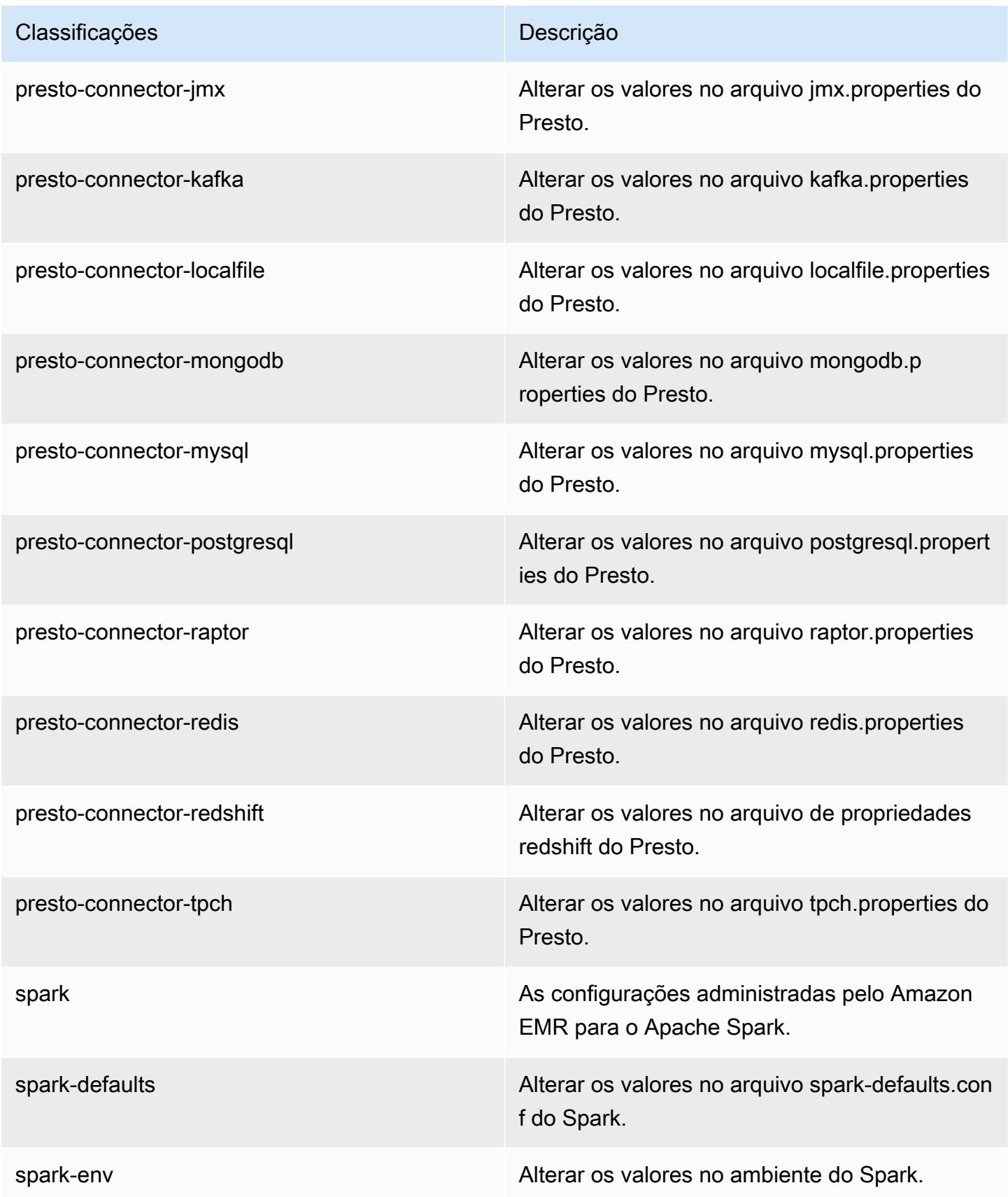

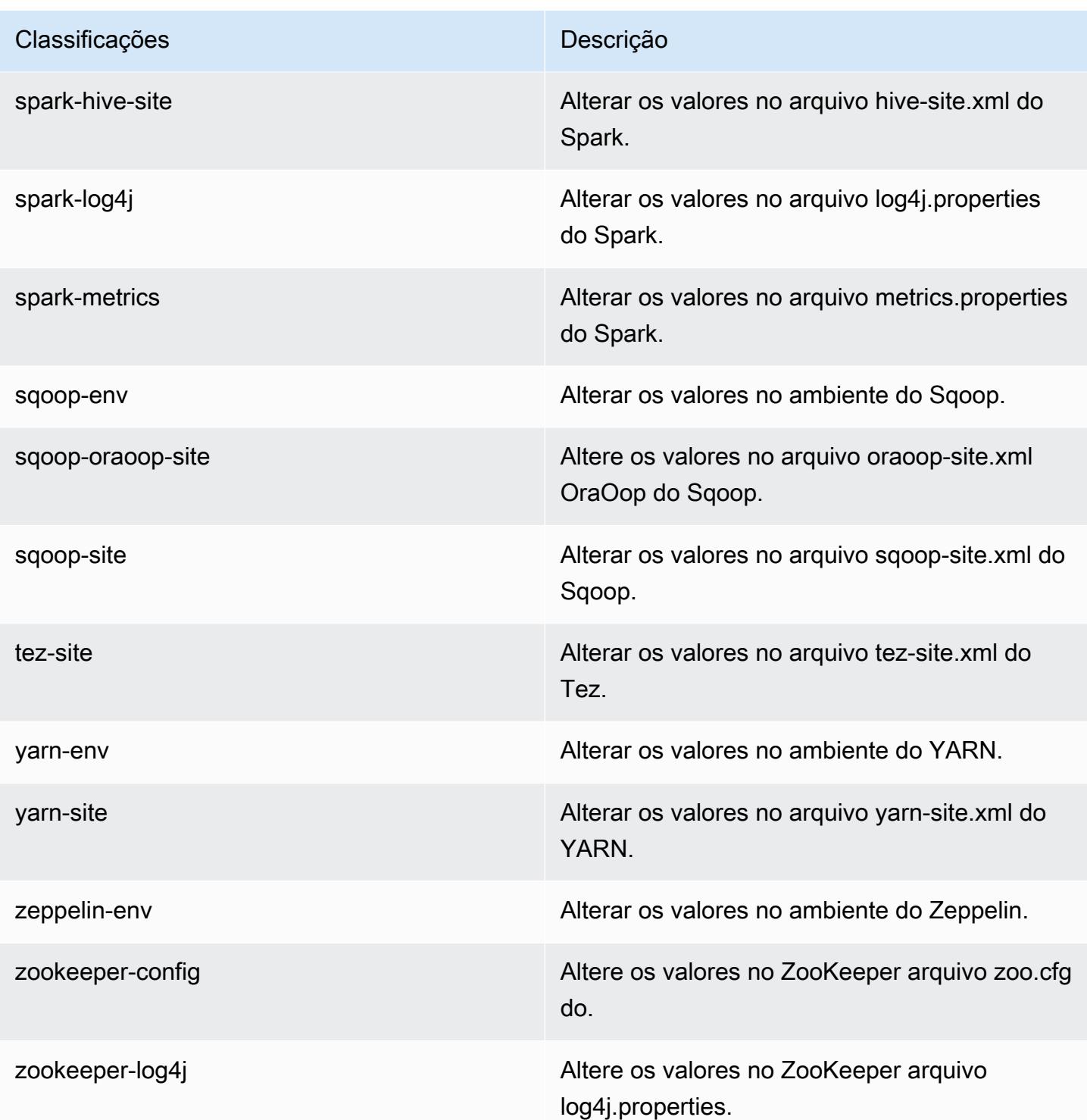

# Versão 5.15.0 do Amazon EMR

## Versões 5.15.0 da aplicação

As seguintes aplicações são compatíveis com esta versão: [Flink,](https://flink.apache.org/) [Ganglia,](http://ganglia.info) [HBase,](http://hbase.apache.org/) [HCatalog](https://cwiki.apache.org/confluence/display/Hive/HCatalog), [Hadoop](http://hadoop.apache.org/docs/current/), [Hive,](http://hive.apache.org/) [Hue](http://gethue.com/), [JupyterHub](https://jupyterhub.readthedocs.io/en/latest/#), [Livy](https://livy.incubator.apache.org/), [MXNet,](https://mxnet.incubator.apache.org/) [Mahout](http://mahout.apache.org/), [Oozie](http://oozie.apache.org/), [Phoenix](https://phoenix.apache.org/), [Pig](http://pig.apache.org/), [Presto,](https://prestodb.io/) [Spark](https://spark.apache.org/docs/latest/), [Sqoop,](http://sqoop.apache.org/) [Tez,](https://tez.apache.org/) [Zeppelin](https://zeppelin.incubator.apache.org/) e [ZooKeeper](https://zookeeper.apache.org).

A tabela abaixo lista as versões das aplicações disponíveis nesta versão do Amazon EMR e as versões de aplicações nas três versões anteriores do Amazon EMR (quando aplicável).

Para obter um histórico abrangente das versões das aplicações de cada versão do Amazon EMR, consulte os seguintes tópicos:

- [Versões de aplicações nas versões 7.x do Amazon EMR](#page-23-0)
- [Versões de aplicações nas versões 6.x do Amazon EMR](#page-87-0)
- [Versões de aplicações nas versões 5.x do Amazon EMR](#page-1052-0)
- [Versões de aplicações nas versões 4.x do Amazon EMR](#page-2630-0)

#### Informações da versão da aplicação

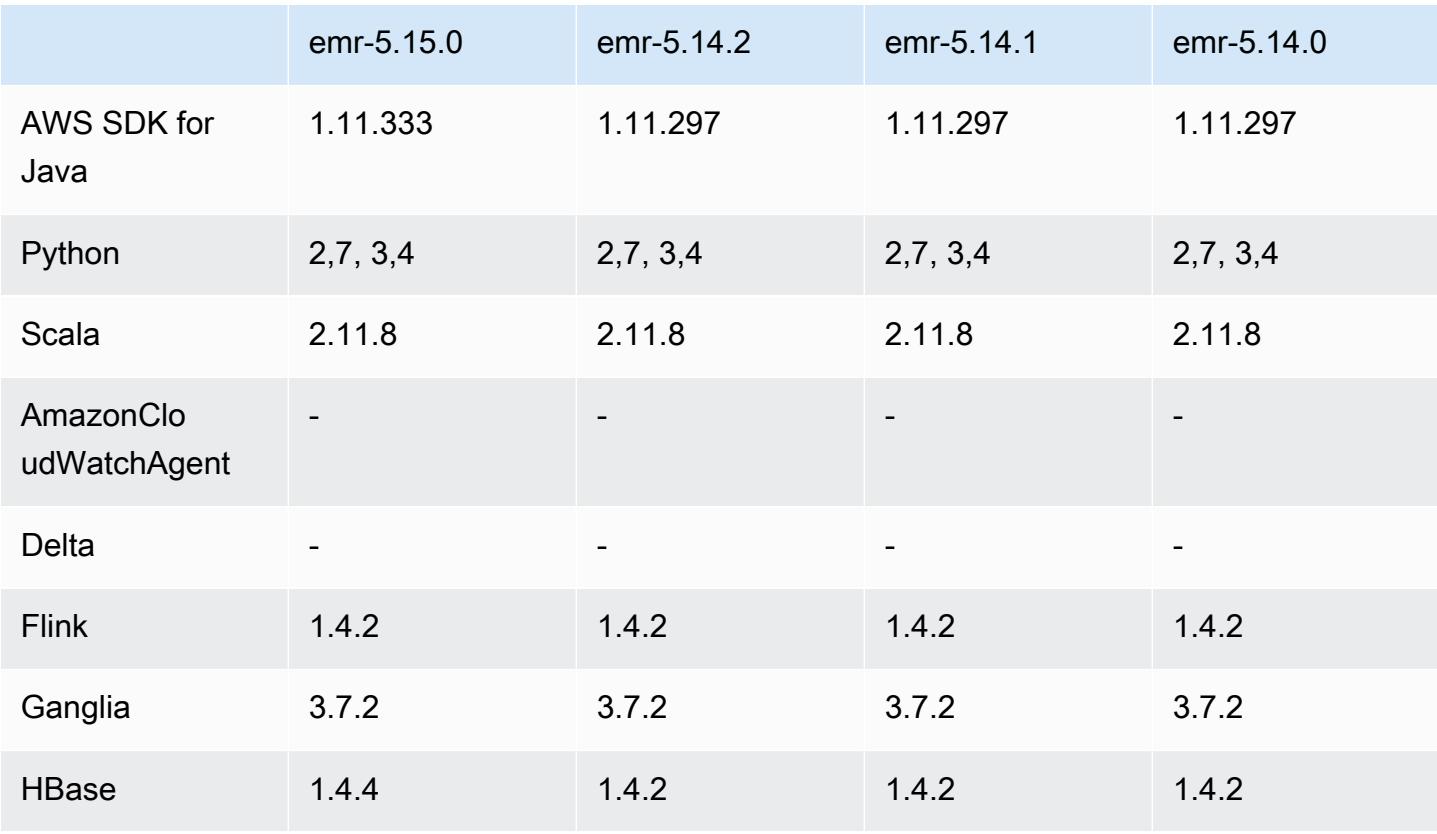

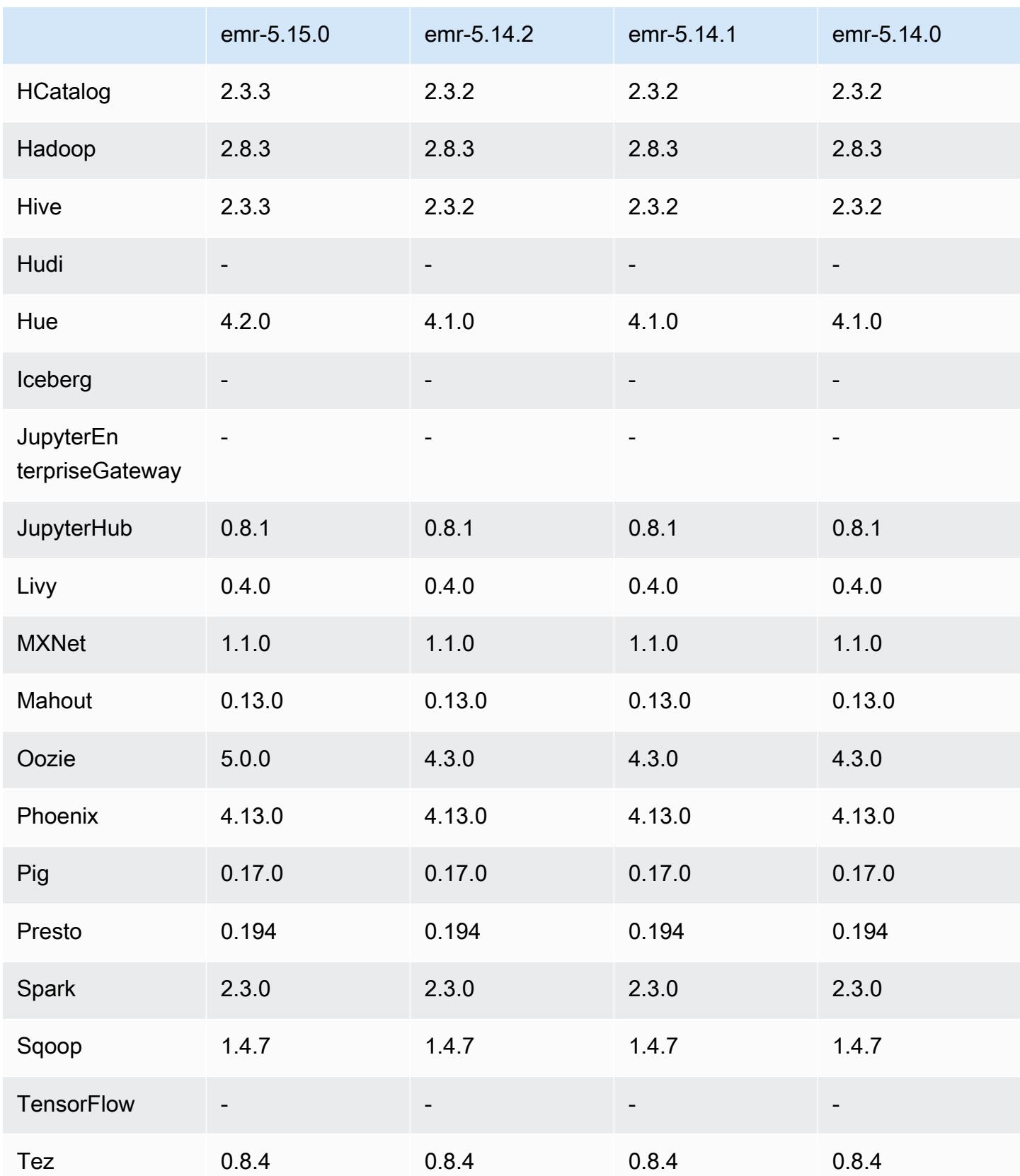

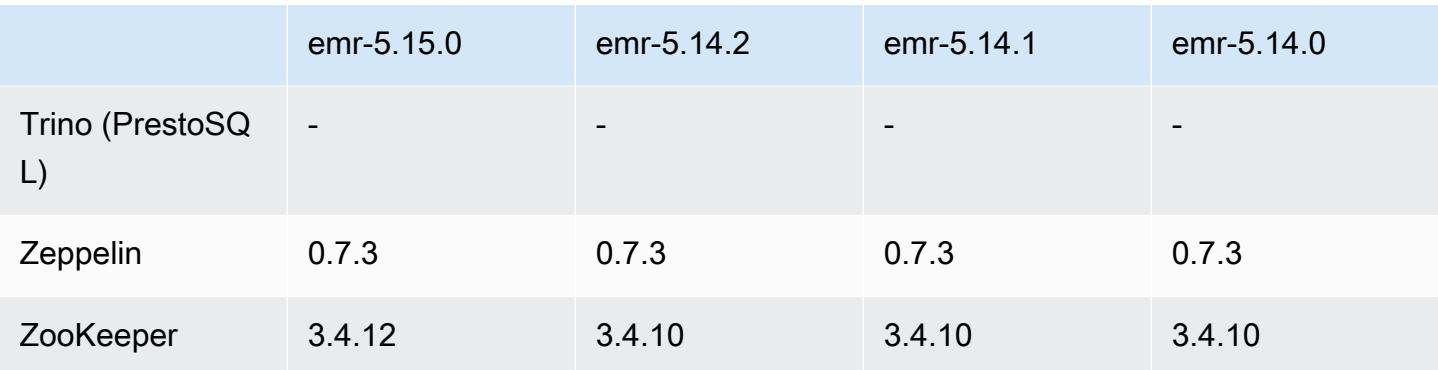

#### Notas da versão 5.15.0

As notas da versão a seguir incluem informações para a versão 5.15.0 do Amazon EMR. As alterações são referentes à versão 5.14.0.

Data da versão inicial: 21 de junho de 2018

#### Atualizações

- Atualizado HBase para 1.4.4
- Atualizado Hive para 2.3.3
- Atualizado Hue para 4.2.0
- Atualizado Oozie para 5.0.0
- Atualizado Zookeeper para 3.4.12
- AWS SDK atualizado para 1.11.333

Alterações, melhorias e problemas resolvidos

- Hive
	- Backport do [HIVE-18069](https://issues.apache.org/jira/browse/HIVE-18069)
- Hue
	- Atualizado o Hue para se autenticar corretamente com o Livy quando o Kerberos está habilitado. Agora, o Livy é compatível quando usa o Kerberos com o Amazon EMR.
- JupyterHub
	- Atualizado JupyterHub para que o Amazon EMR instale bibliotecas de clientes LDAP por padrão.
	- Corrigido um erro no script que gera certificados autoassinados.
#### Problemas conhecidos

- Essa versão não é compatível com os tipos de instância c1.medium ou m1.small. Os clusters que usam qualquer um desses tipos de instância não são iniciados. Como solução alternativa, especifique um tipo de instância diferente ou use uma versão diferente.
- Depois que o nó primário for reinicializado ou o controlador de instância for reiniciado, as CloudWatch métricas não serão coletadas e o recurso de escalabilidade automática não estará disponível nas versões 5.14.0, 5.15.0 ou 5.16.0 do Amazon EMR. Esse problema foi corrigido na versão 5.17.0 do Amazon EMR.

## Versões de componente 5.15.0

Os componentes que o Amazon EMR instala com esta versão estão listados abaixo. Alguns são instalados como parte de pacotes de aplicativos de big data. Outros são exclusivos do Amazon EMR e instalados para processos e atributos do sistema. Eles normalmente começam com emr ou aws. Os pacotes de aplicações de big data na versão mais recente do Amazon EMR são geralmente a versão mais recente encontrada na comunidade. Disponibilizamos as versões da comunidade no Amazon EMR o mais rapidamente possível.

Alguns componentes no Amazon EMR diferem das versões da comunidade. Esses componentes tem um rótulo de versão no formulário *CommunityVersion*-amzn-*EmrVersion*. O *EmrVersion* começa em 0. Por exemplo, se um componente da comunidade de código aberto denominado myapp-component com a versão 2.2 tiver sido alterado três vezes para inclusão em versões diferentes do Amazon EMR, sua versão será listada como 2.2-amzn-2.

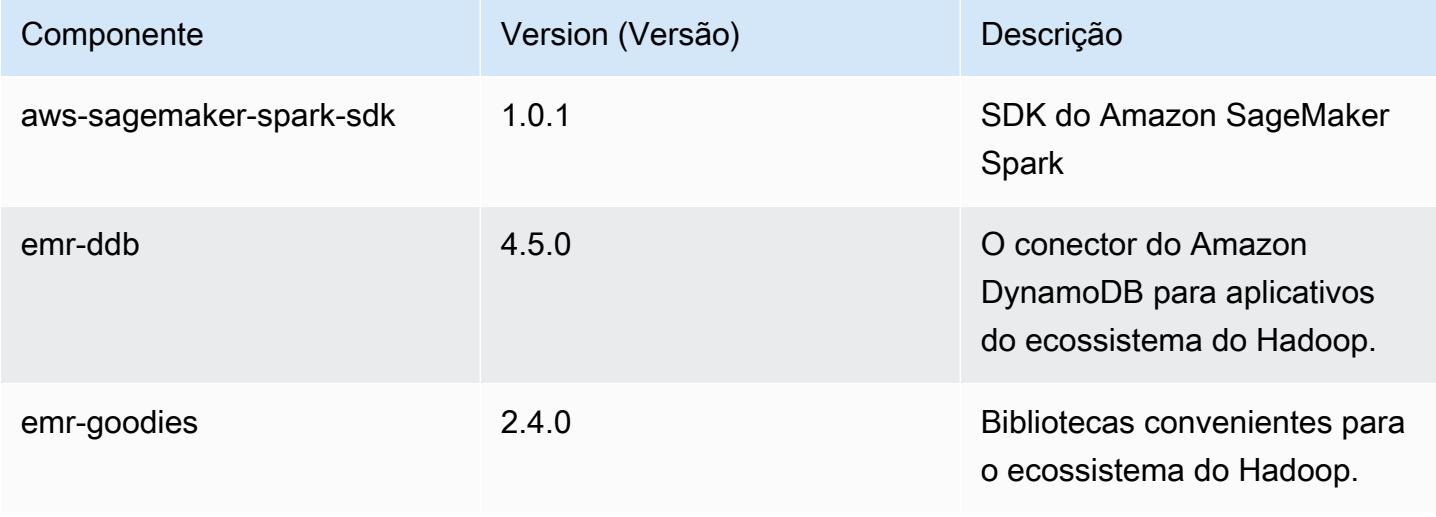

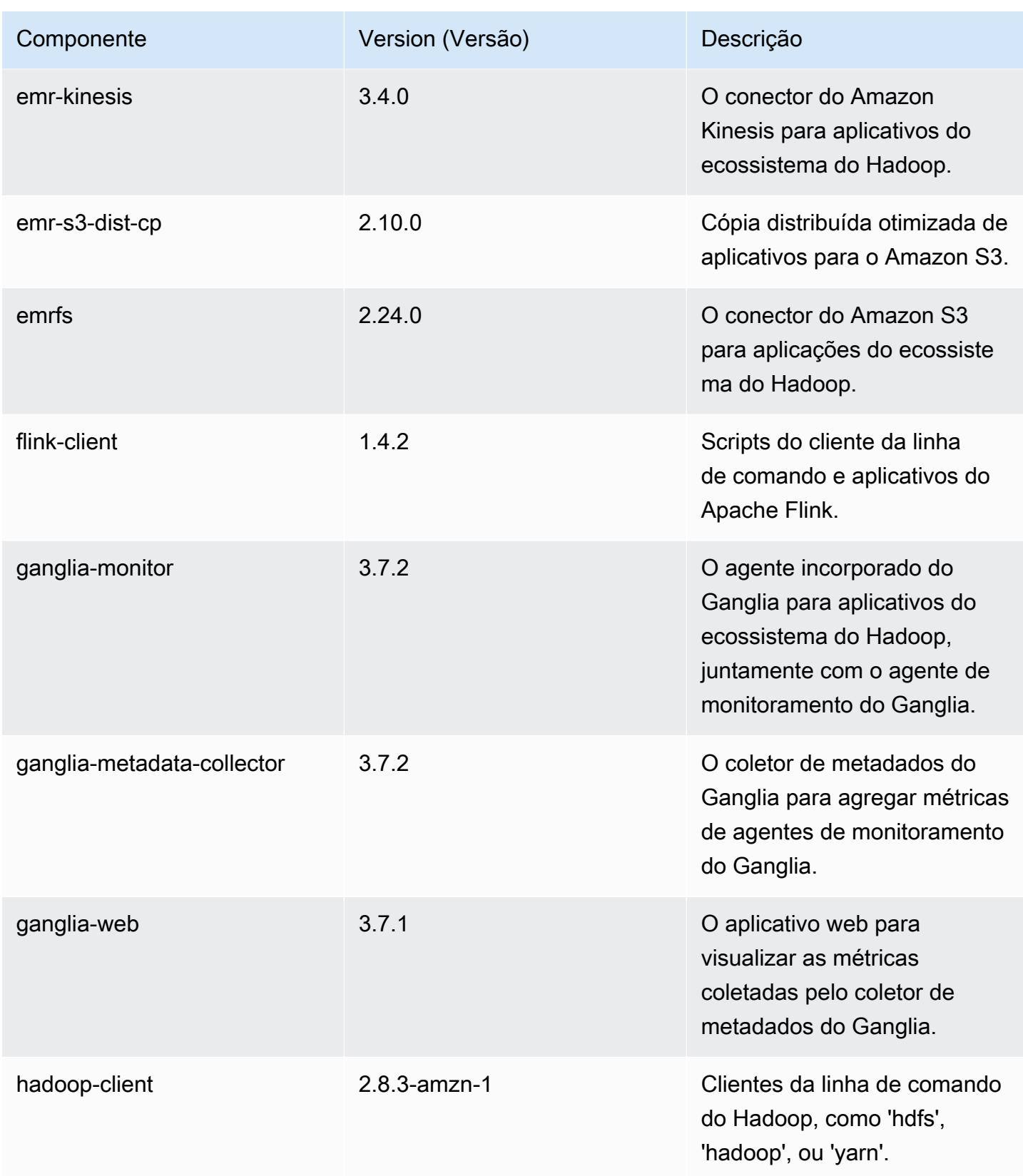

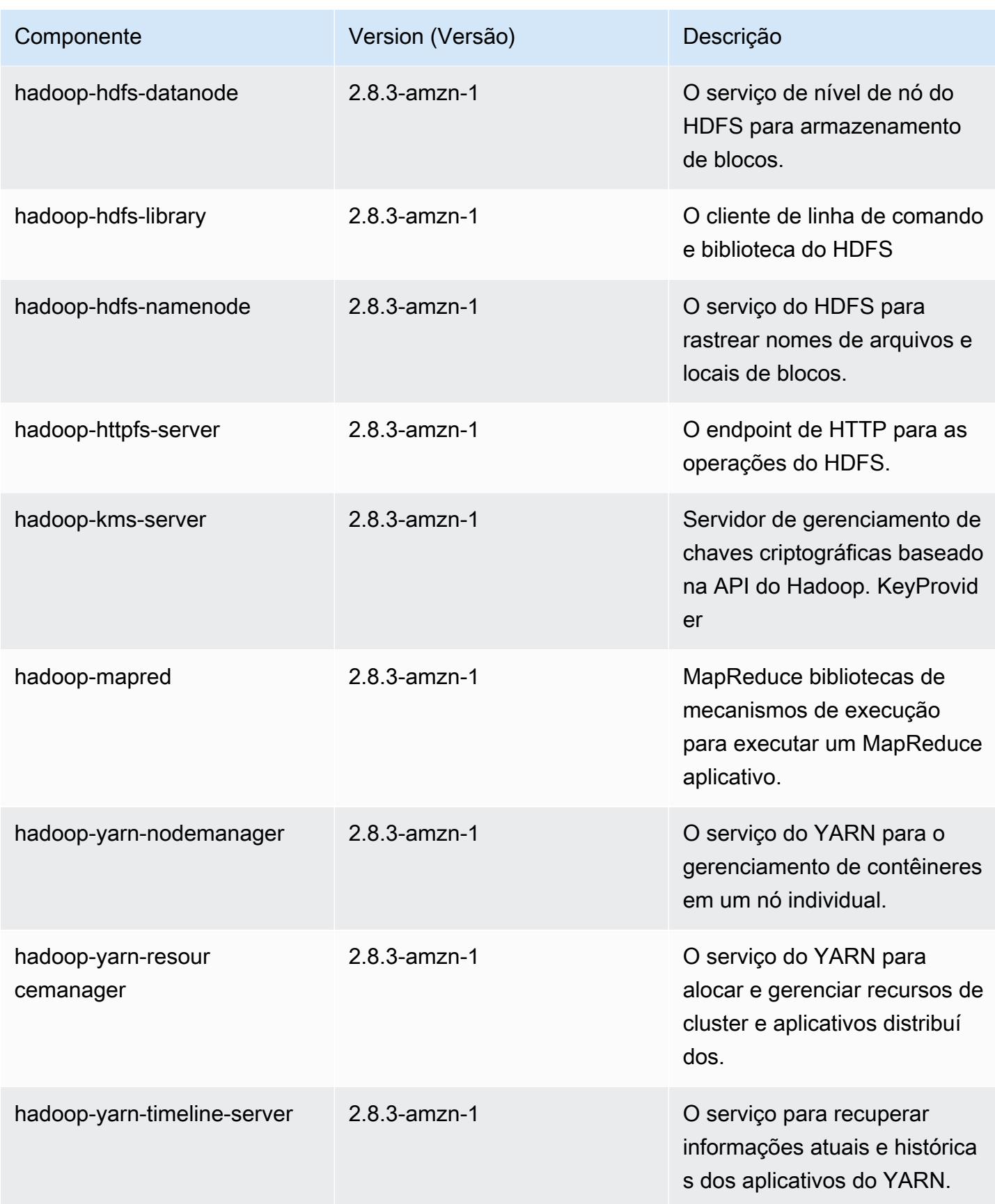

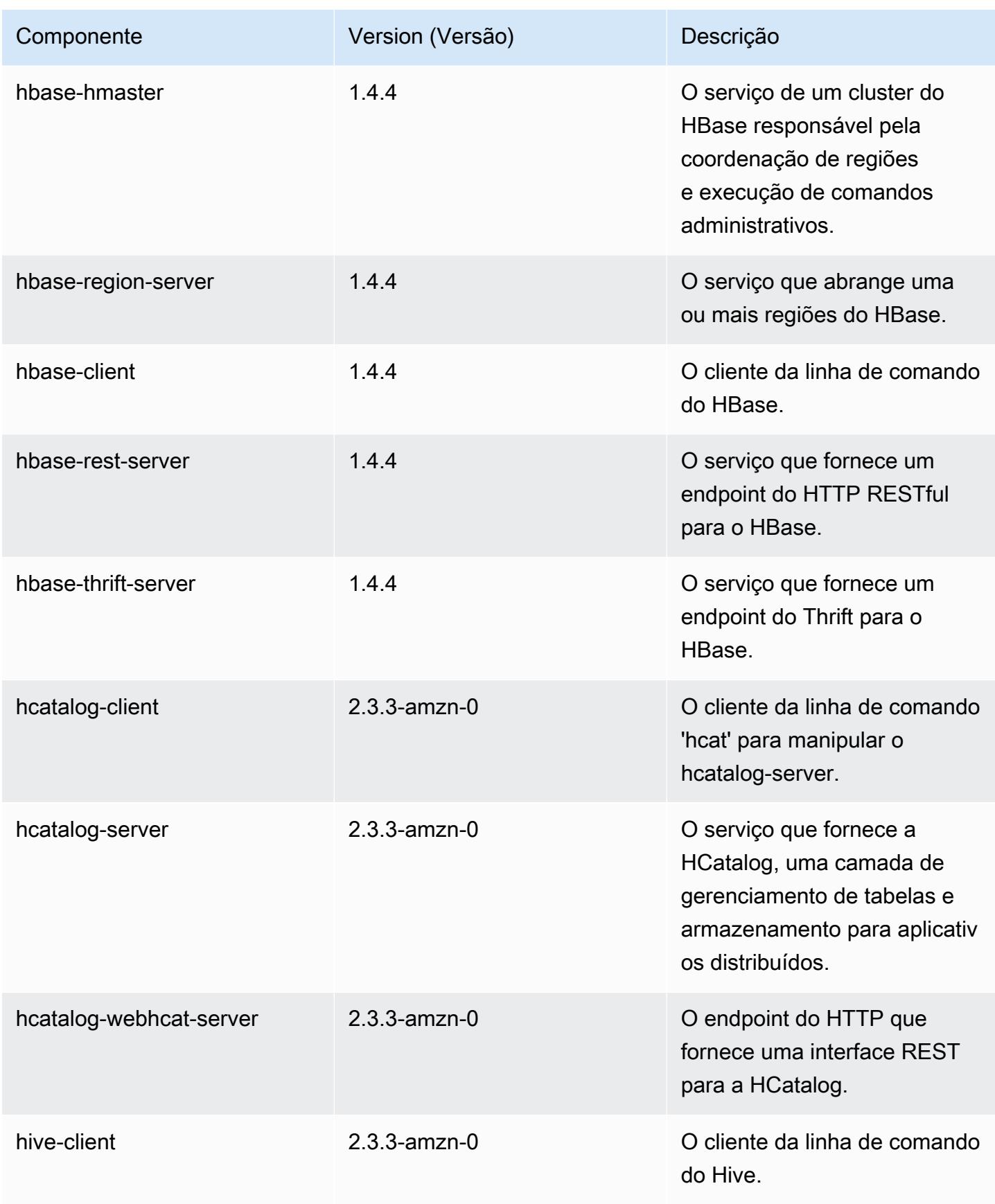

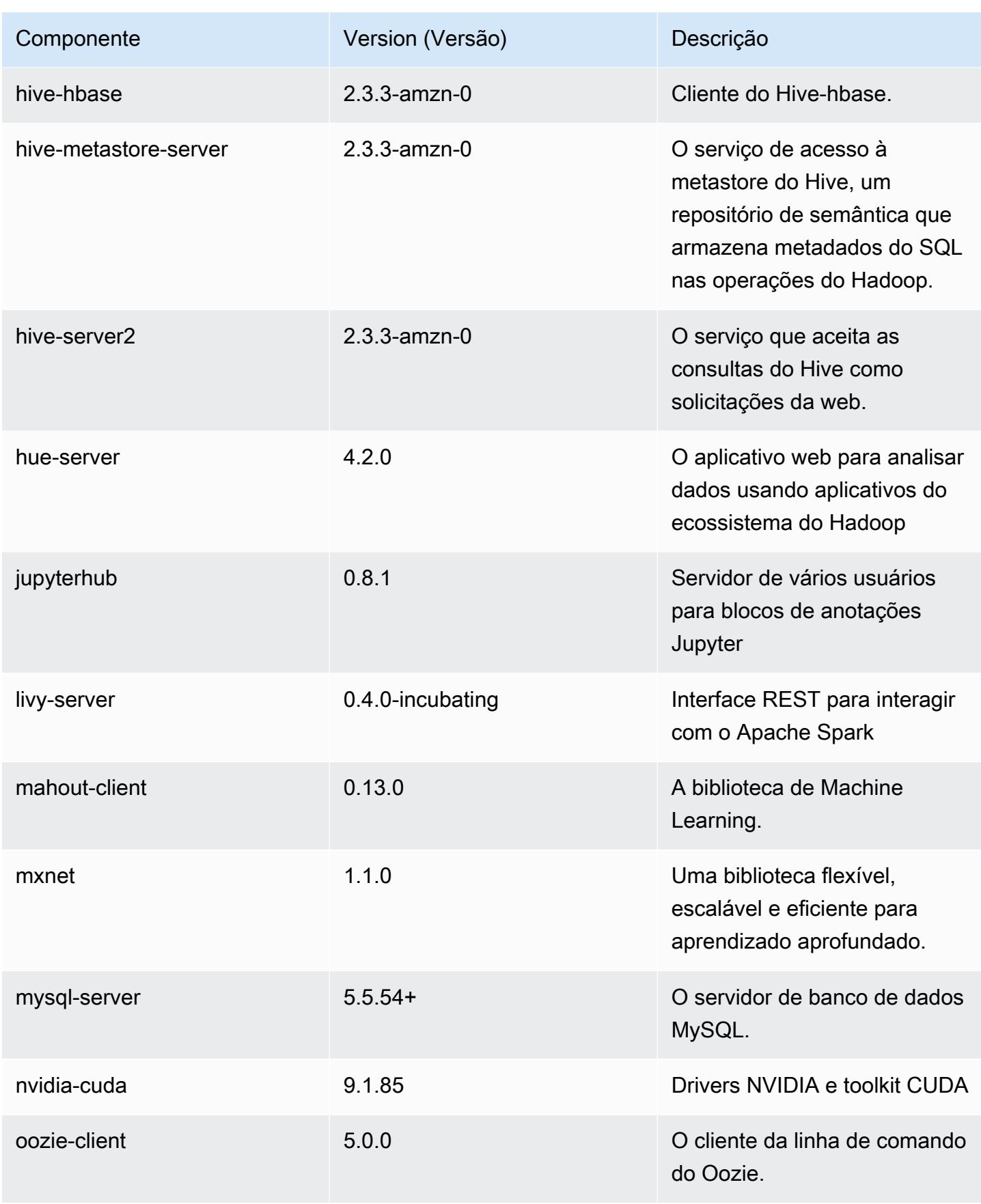

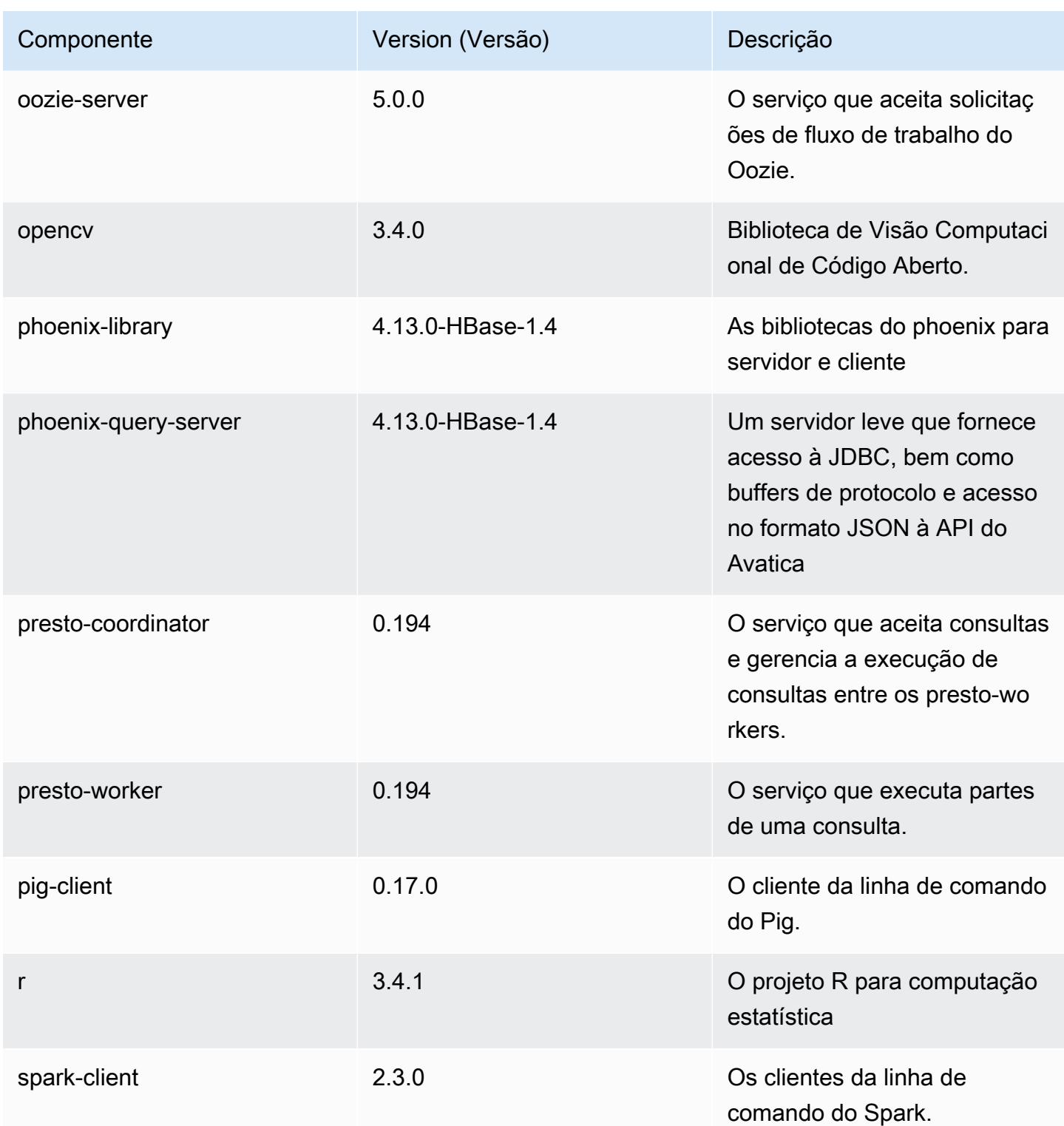

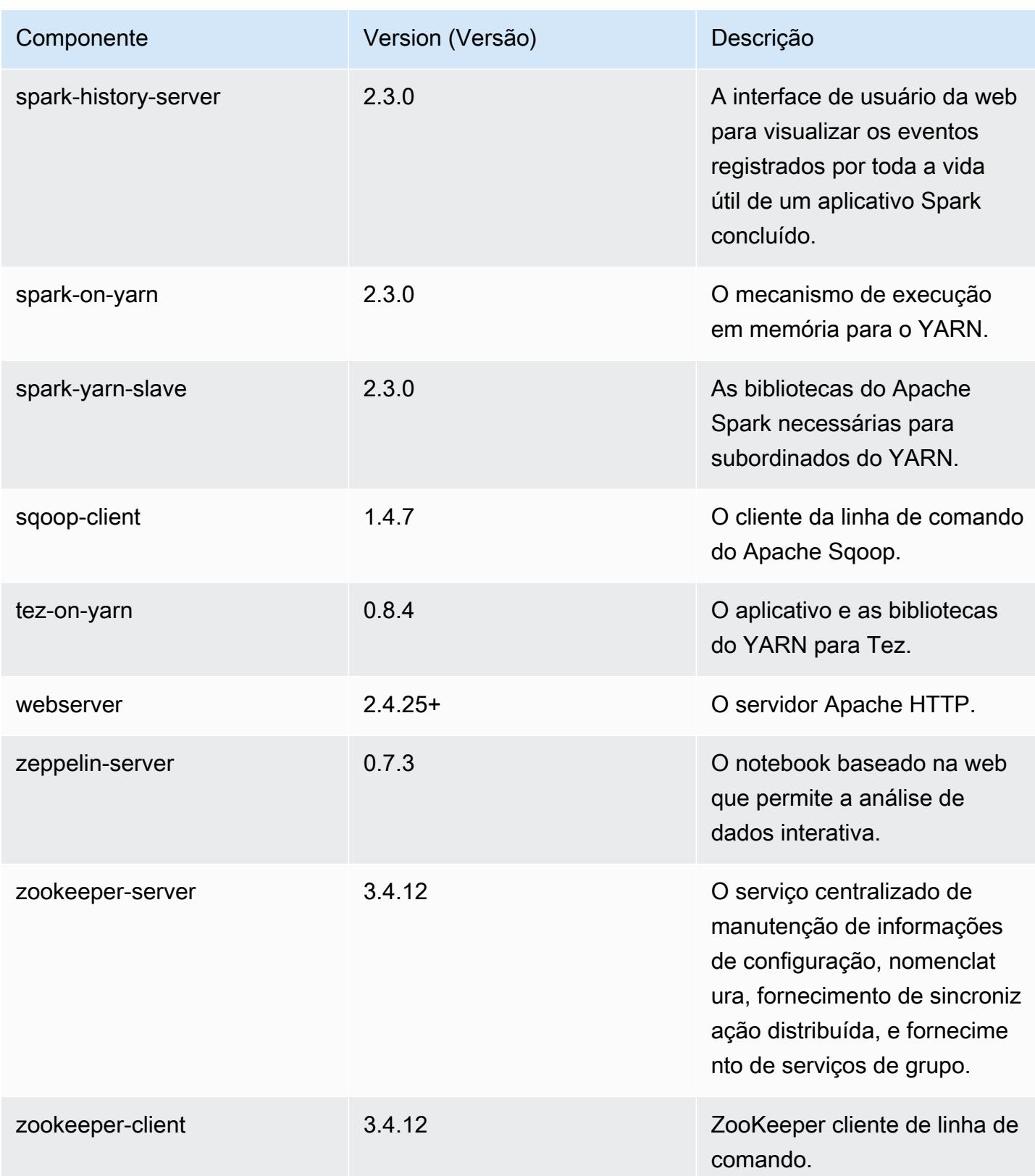

## Classificações de configuração 5.15.0

As classificações de configuração permitem que você personalize aplicações. Elas geralmente correspondem a um arquivo XML de configuração da aplicação, como hive-site.xml. Para ter mais informações, consulte [Configurar aplicações.](#page-3448-0)

#### Classificações do emr-5.15.0

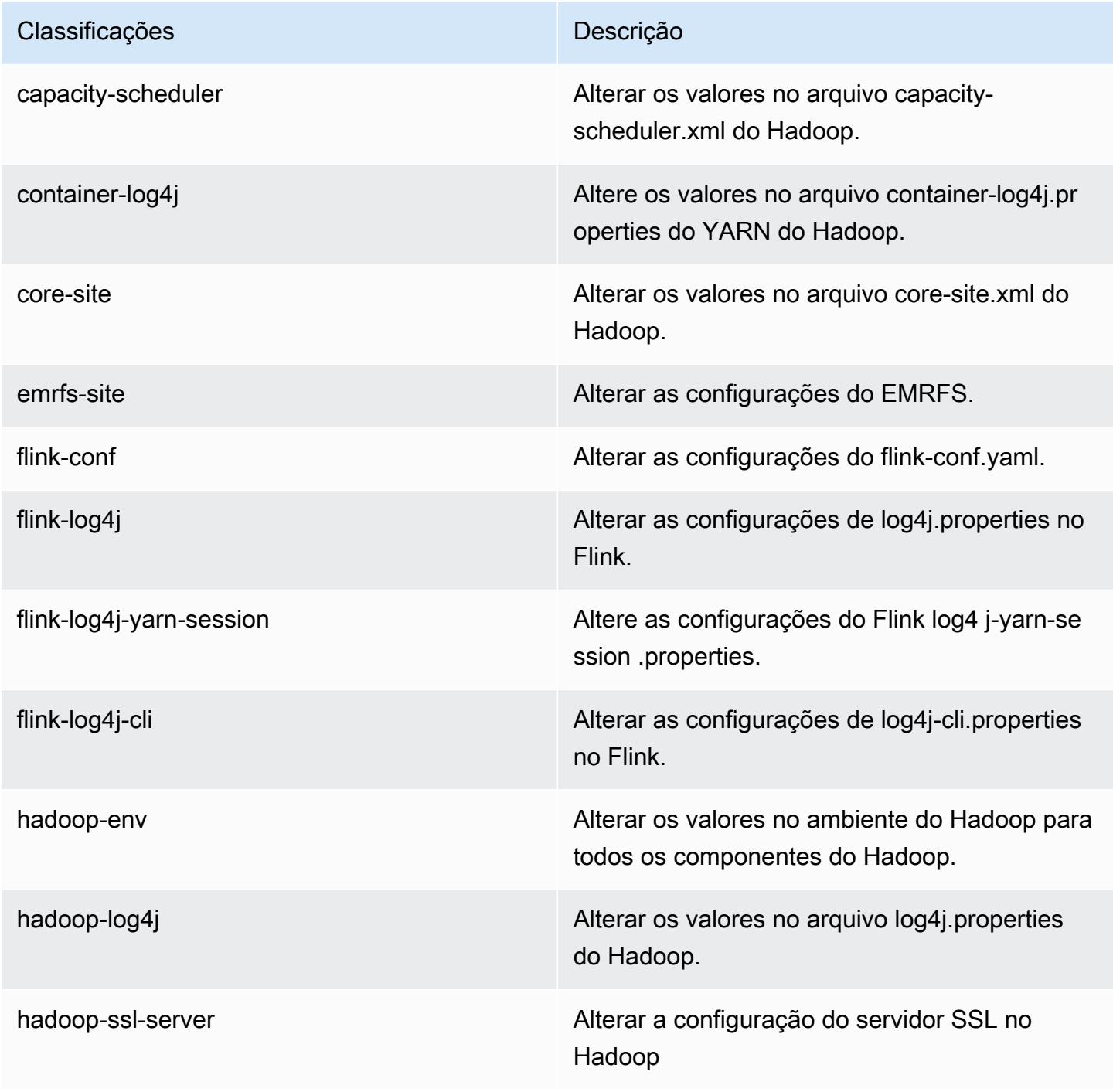

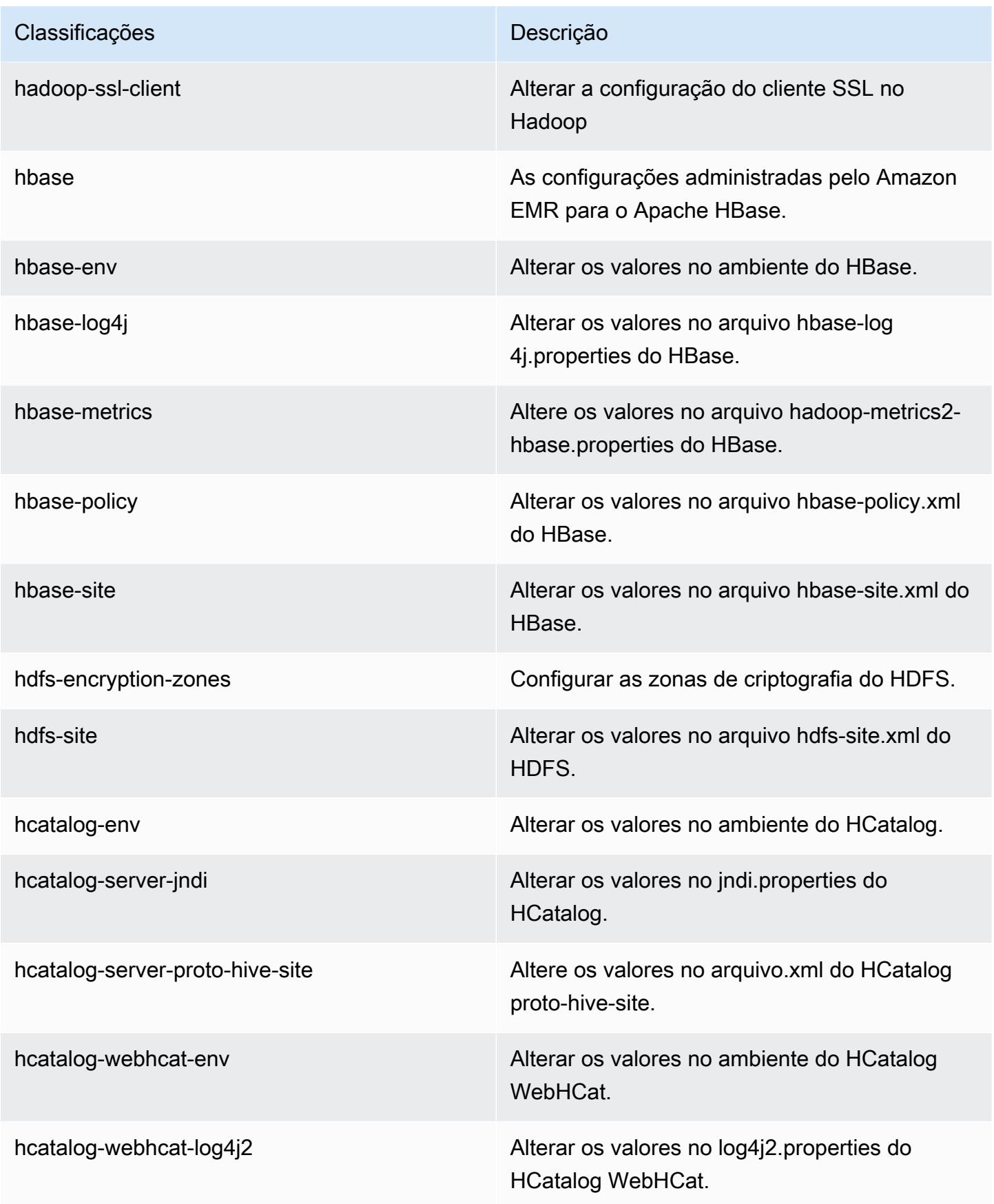

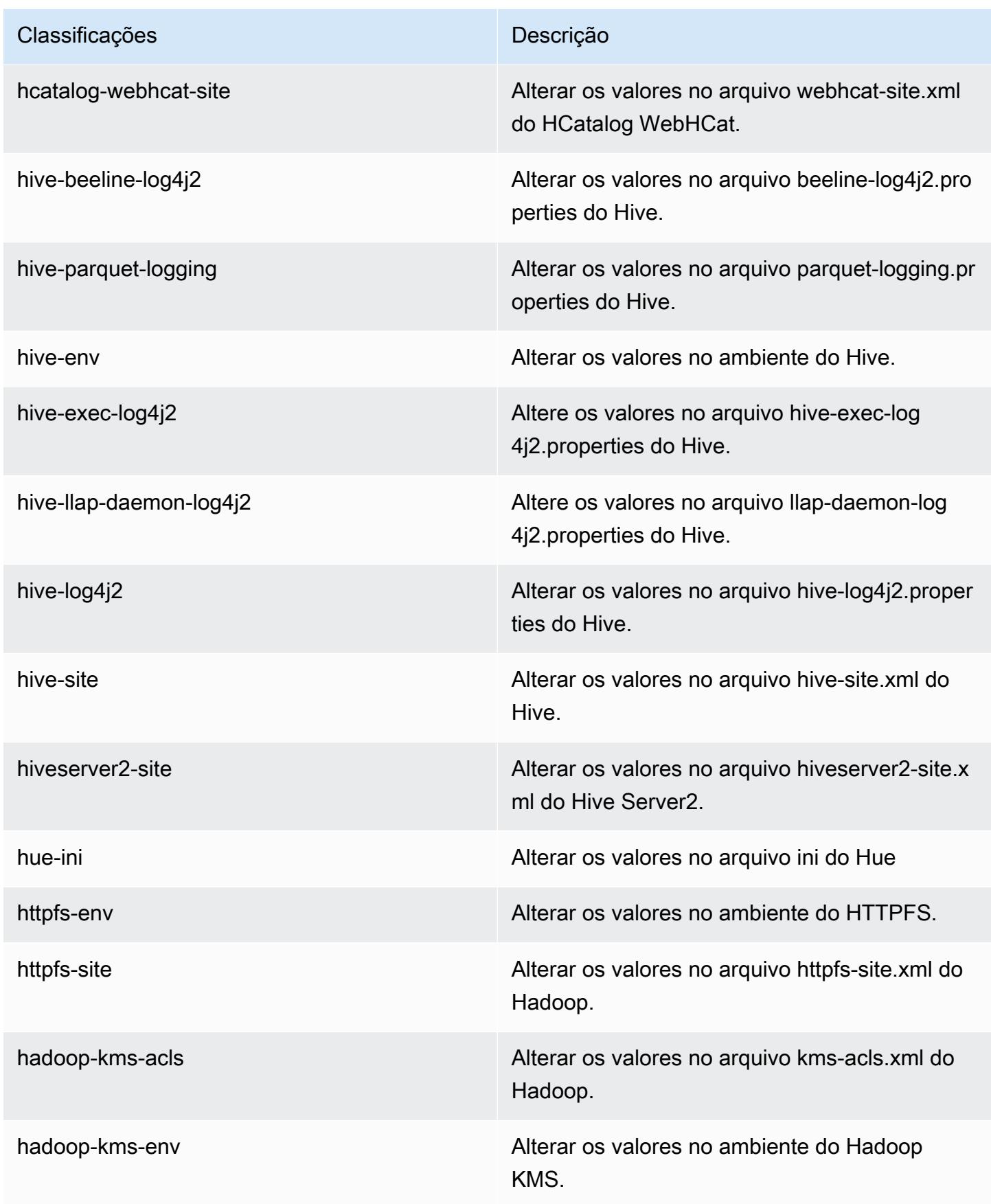

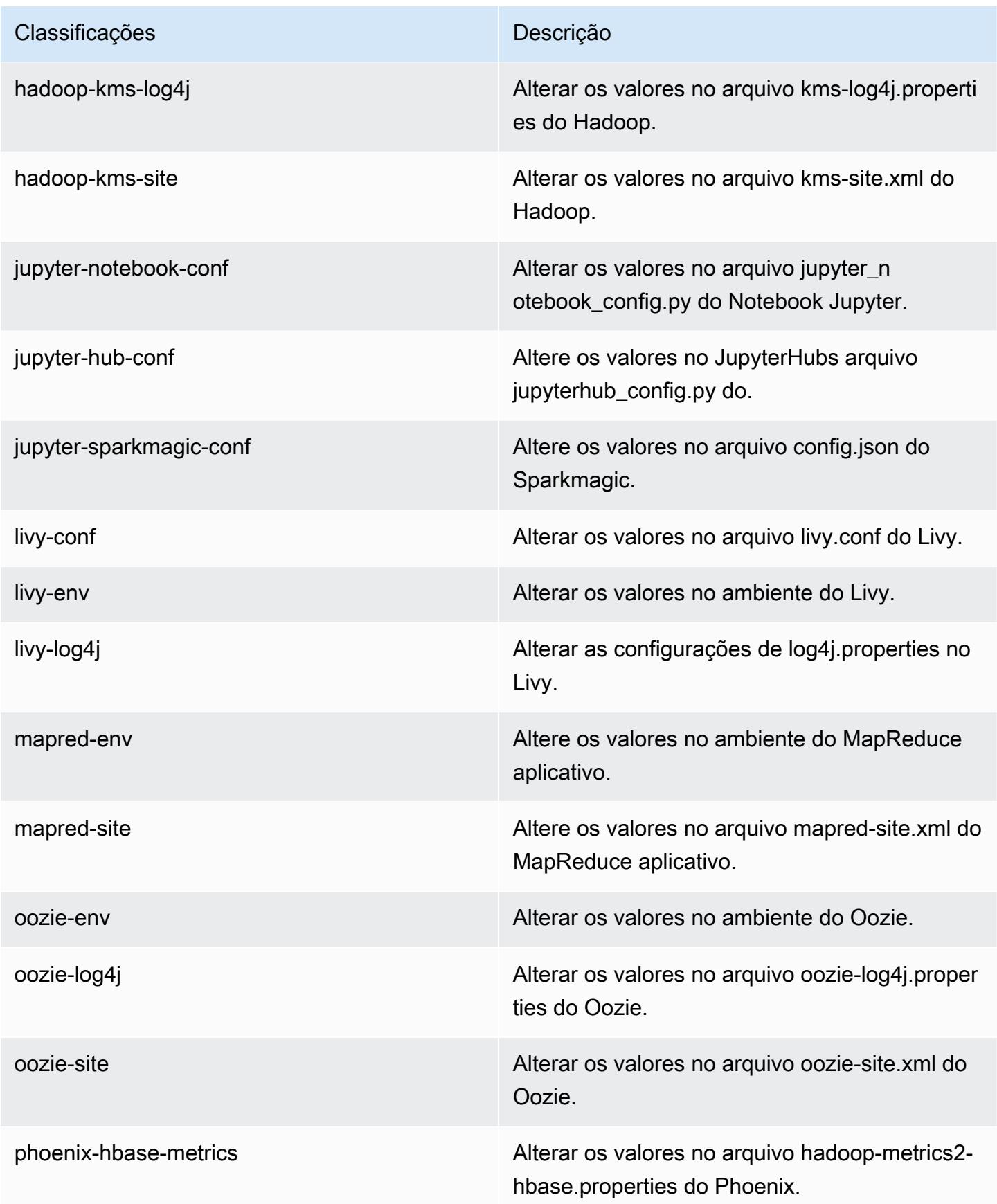

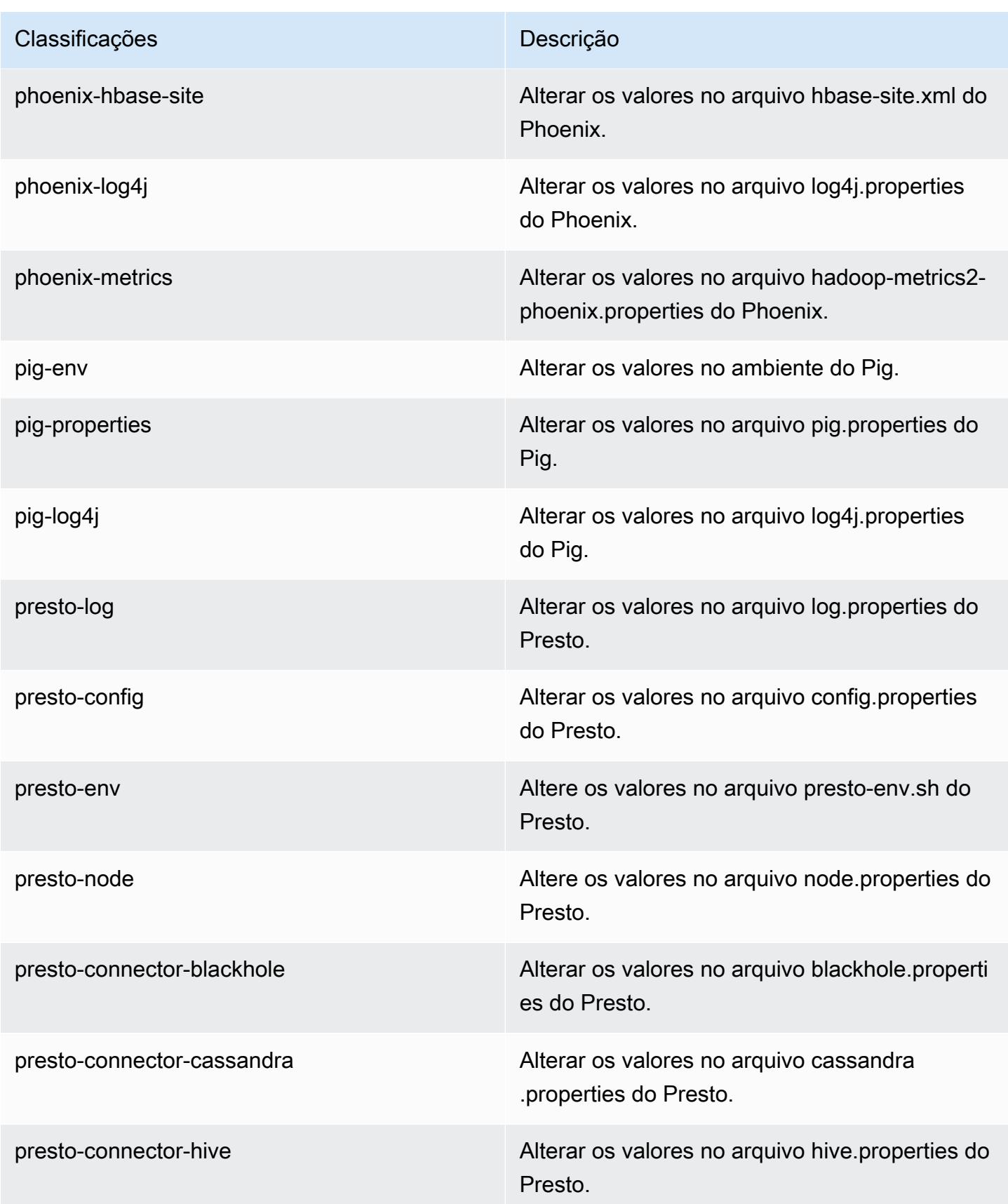

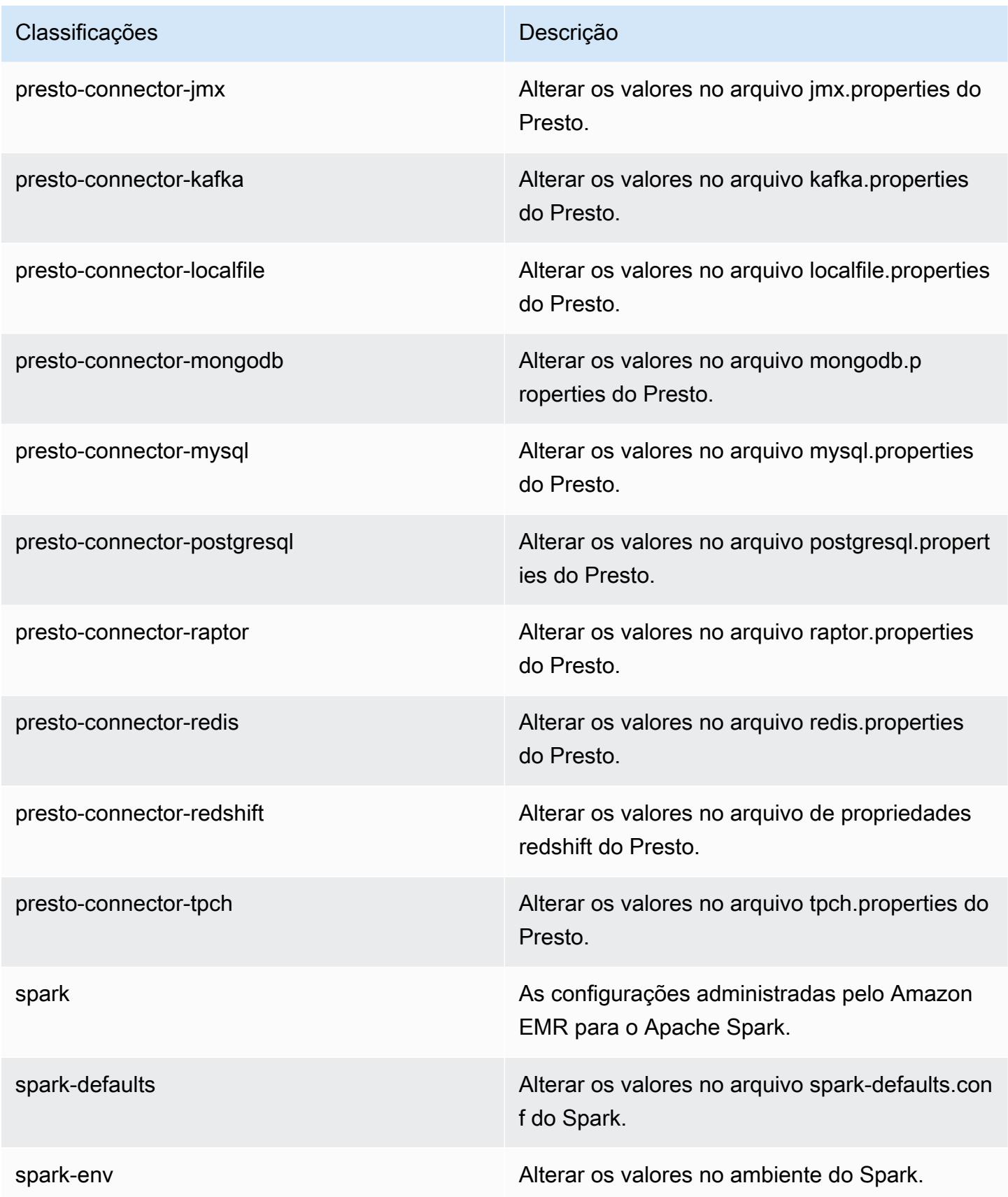

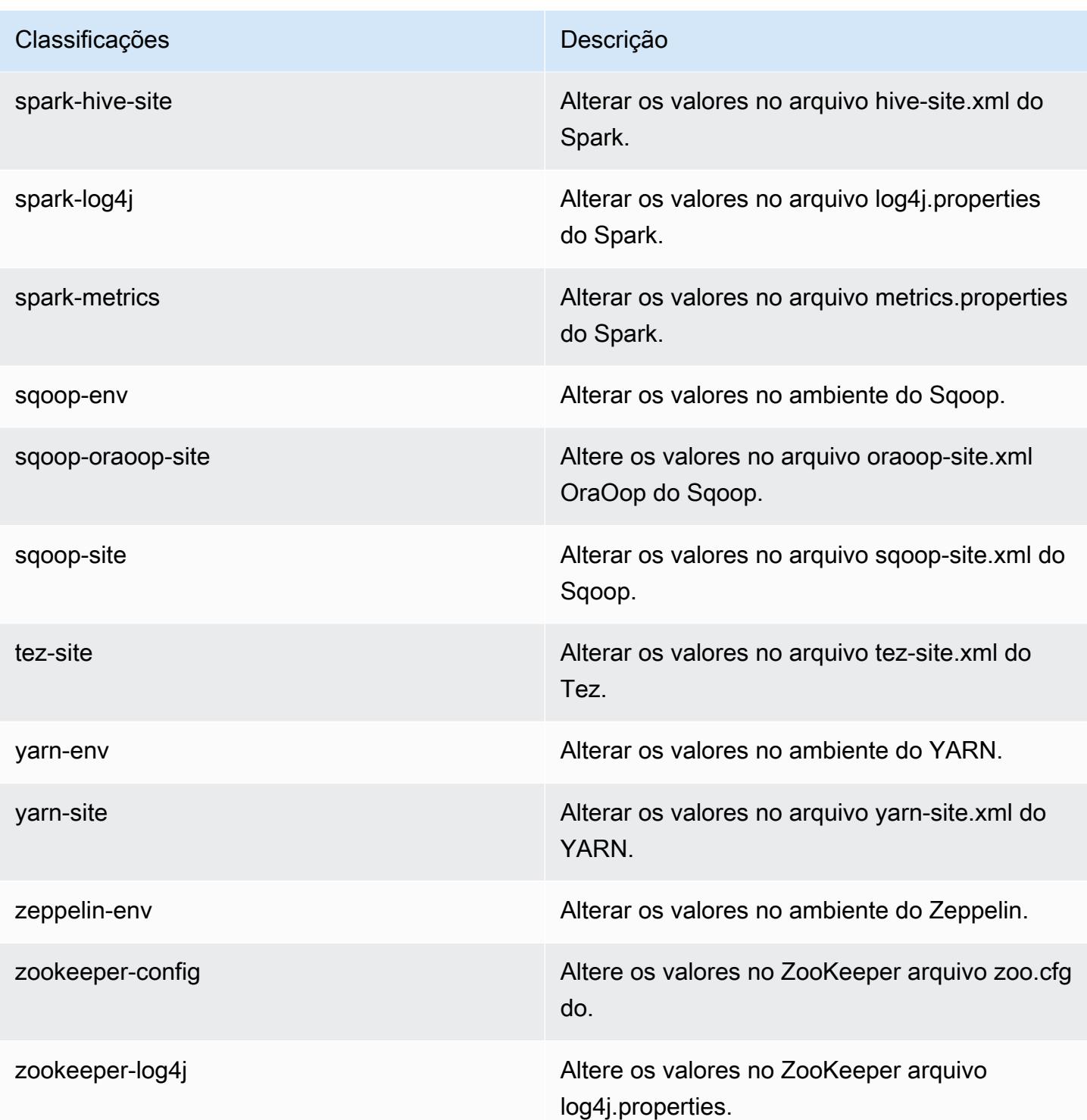

# Versão 5.14.2 do Amazon EMR

## Versões 5.14.2 da aplicação

As seguintes aplicações são compatíveis com esta versão: [Flink,](https://flink.apache.org/) [Ganglia,](http://ganglia.info) [HBase,](http://hbase.apache.org/) [HCatalog](https://cwiki.apache.org/confluence/display/Hive/HCatalog), [Hadoop](http://hadoop.apache.org/docs/current/), [Hive,](http://hive.apache.org/) [Hue](http://gethue.com/), [JupyterHub](https://jupyterhub.readthedocs.io/en/latest/#), [Livy](https://livy.incubator.apache.org/), [MXNet,](https://mxnet.incubator.apache.org/) [Mahout](http://mahout.apache.org/), [Oozie](http://oozie.apache.org/), [Phoenix](https://phoenix.apache.org/), [Pig](http://pig.apache.org/), [Presto,](https://prestodb.io/) [Spark](https://spark.apache.org/docs/latest/), [Sqoop,](http://sqoop.apache.org/) [Tez,](https://tez.apache.org/) [Zeppelin](https://zeppelin.incubator.apache.org/) e [ZooKeeper](https://zookeeper.apache.org).

A tabela abaixo lista as versões das aplicações disponíveis nesta versão do Amazon EMR e as versões de aplicações nas três versões anteriores do Amazon EMR (quando aplicável).

Para obter um histórico abrangente das versões das aplicações de cada versão do Amazon EMR, consulte os seguintes tópicos:

- [Versões de aplicações nas versões 7.x do Amazon EMR](#page-23-0)
- [Versões de aplicações nas versões 6.x do Amazon EMR](#page-87-0)
- [Versões de aplicações nas versões 5.x do Amazon EMR](#page-1052-0)
- [Versões de aplicações nas versões 4.x do Amazon EMR](#page-2630-0)

### Informações da versão da aplicação

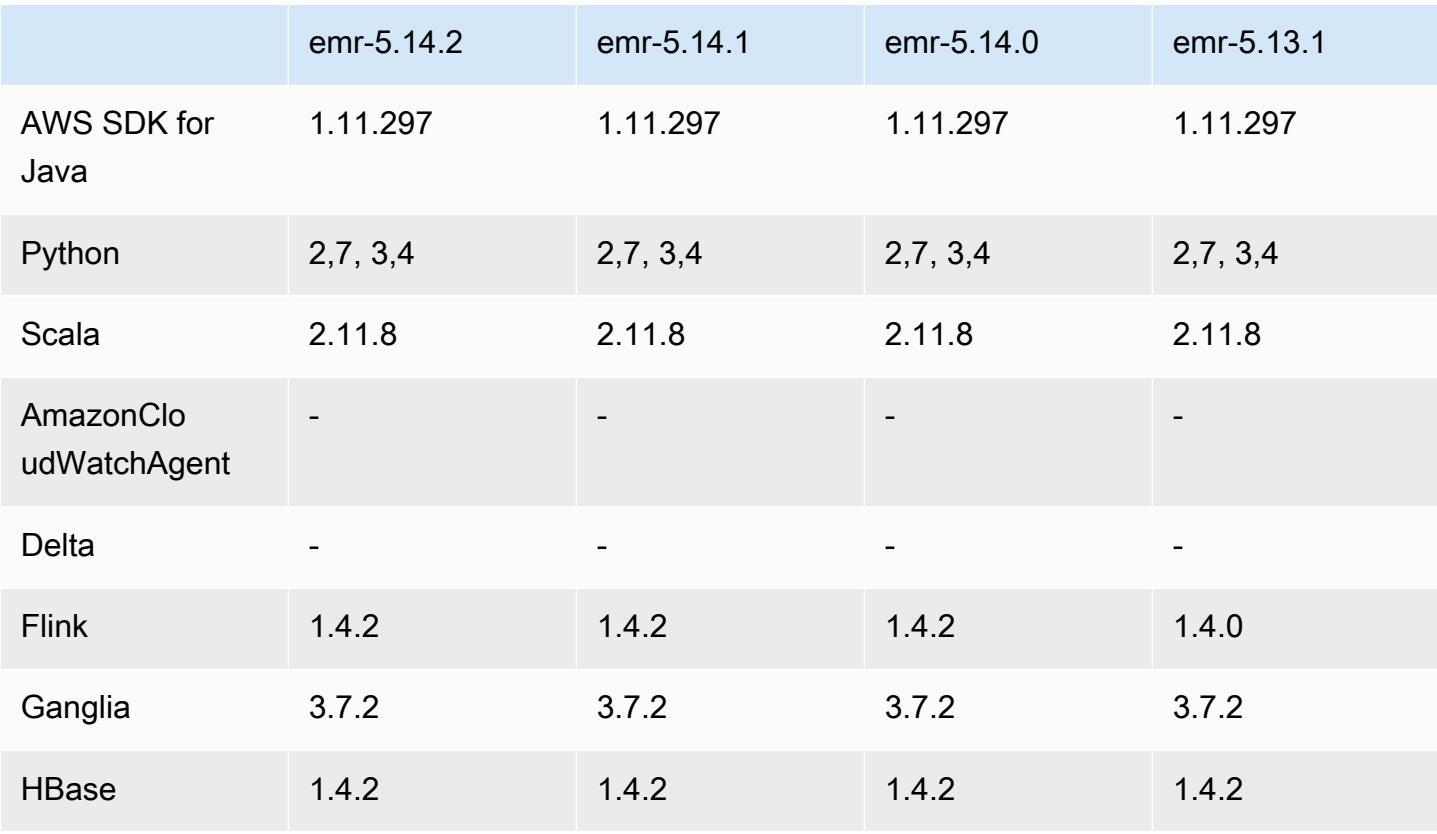

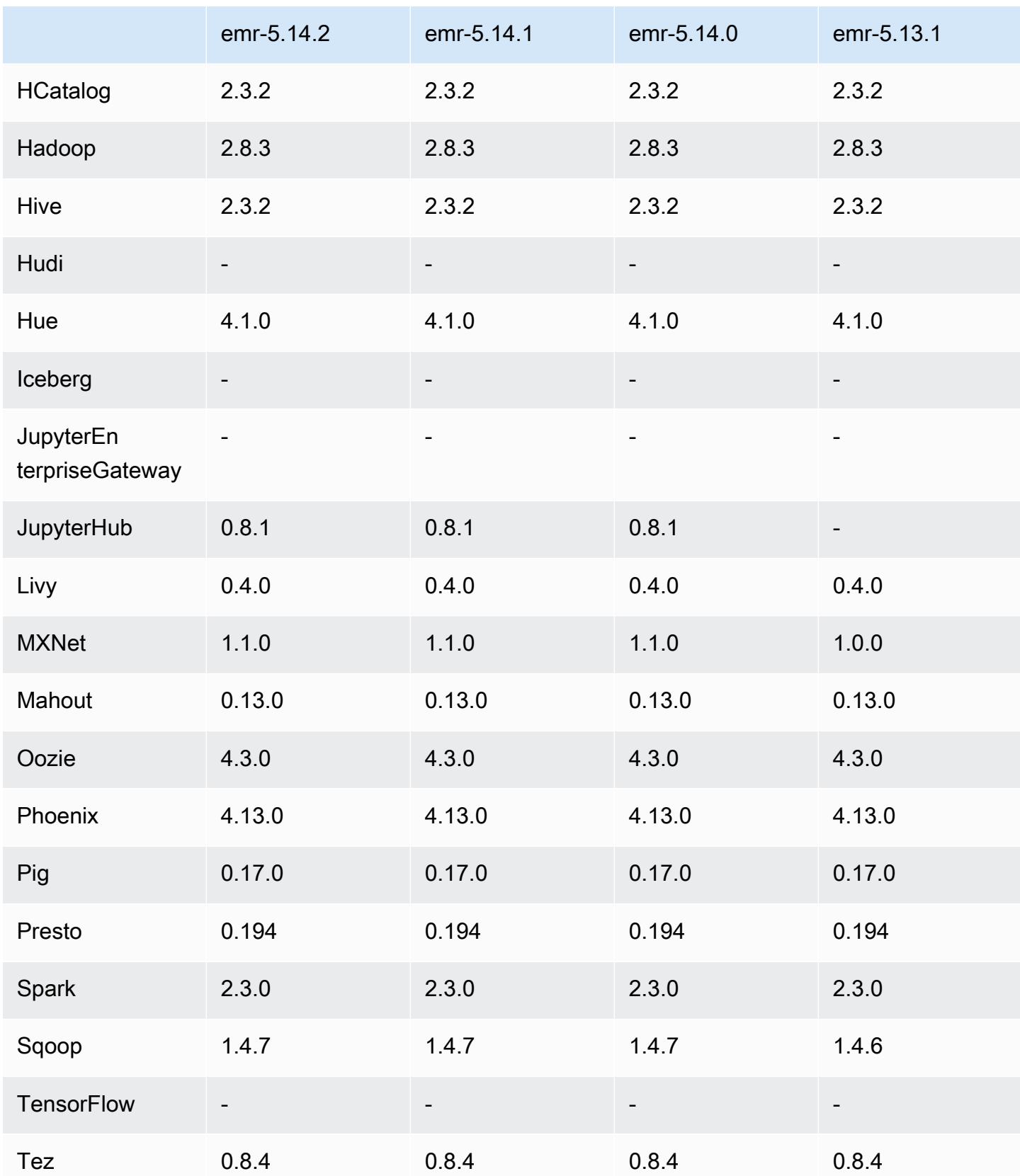

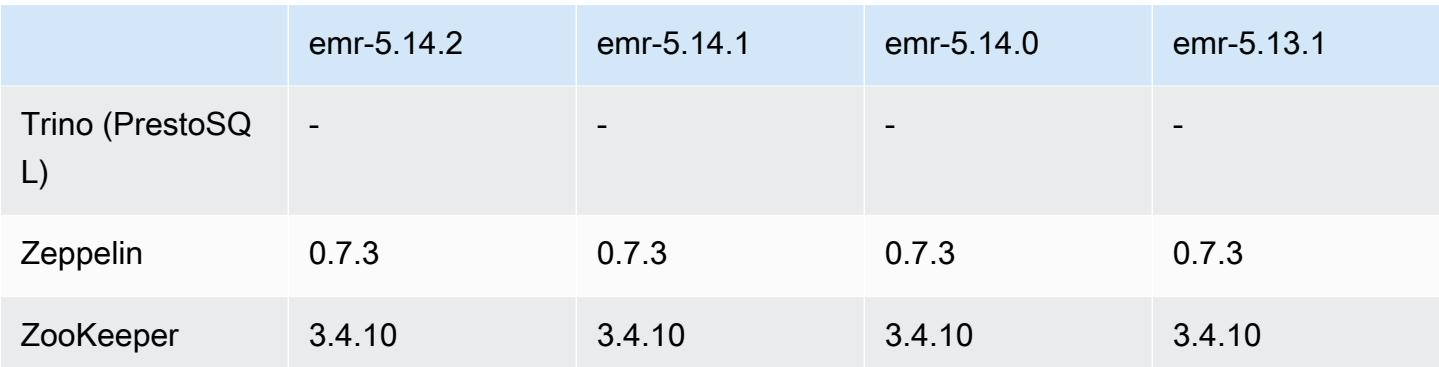

### Notas da versão 5.14.2

Esta é uma versão de patch para adicionar a autenticação AWS Signature versão 4 para solicitações ao Amazon S3. Todas as aplicações e componentes são os mesmos que os da versão anterior do Amazon EMR.

### **A** Important

Nesta versão de lançamento, o Amazon EMR usa o AWS Signature versão 4 exclusivamente para autenticar solicitações para o Amazon S3. Para obter mais informações, consulte [Novidades.](https://docs.aws.amazon.com/emr/latest/ReleaseGuide/emr-whatsnew.html)

## Versões de componente 5.14.2

Os componentes que o Amazon EMR instala com esta versão estão listados abaixo. Alguns são instalados como parte de pacotes de aplicativos de big data. Outros são exclusivos do Amazon EMR e instalados para processos e atributos do sistema. Eles normalmente começam com emr ou aws. Os pacotes de aplicações de big data na versão mais recente do Amazon EMR são geralmente a versão mais recente encontrada na comunidade. Disponibilizamos as versões da comunidade no Amazon EMR o mais rapidamente possível.

Alguns componentes no Amazon EMR diferem das versões da comunidade. Esses componentes tem um rótulo de versão no formulário *CommunityVersion*-amzn-*EmrVersion*. O *EmrVersion* começa em 0. Por exemplo, se um componente da comunidade de código aberto denominado myapp-component com a versão 2.2 tiver sido alterado três vezes para inclusão em versões diferentes do Amazon EMR, sua versão será listada como 2.2-amzn-2.

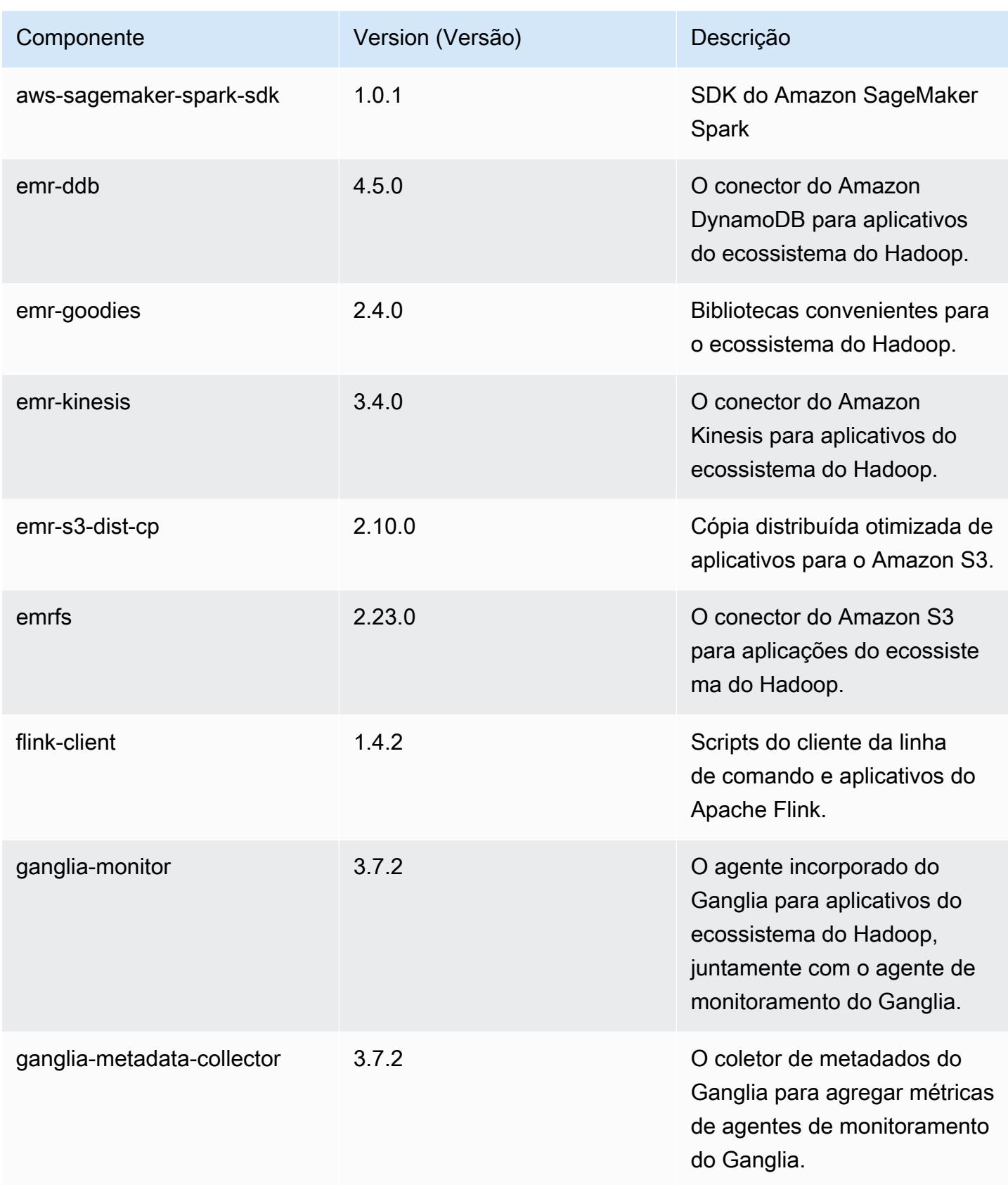

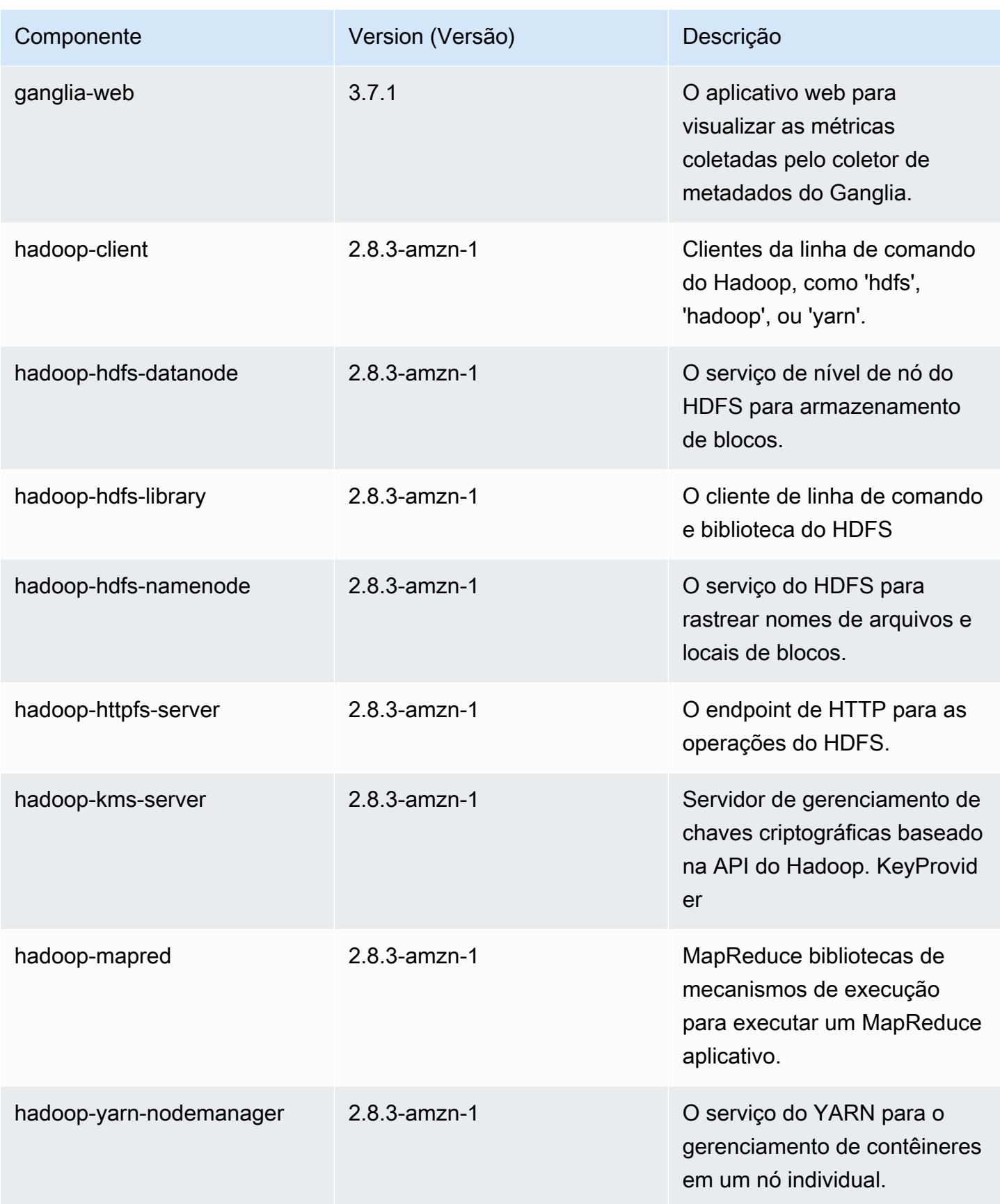

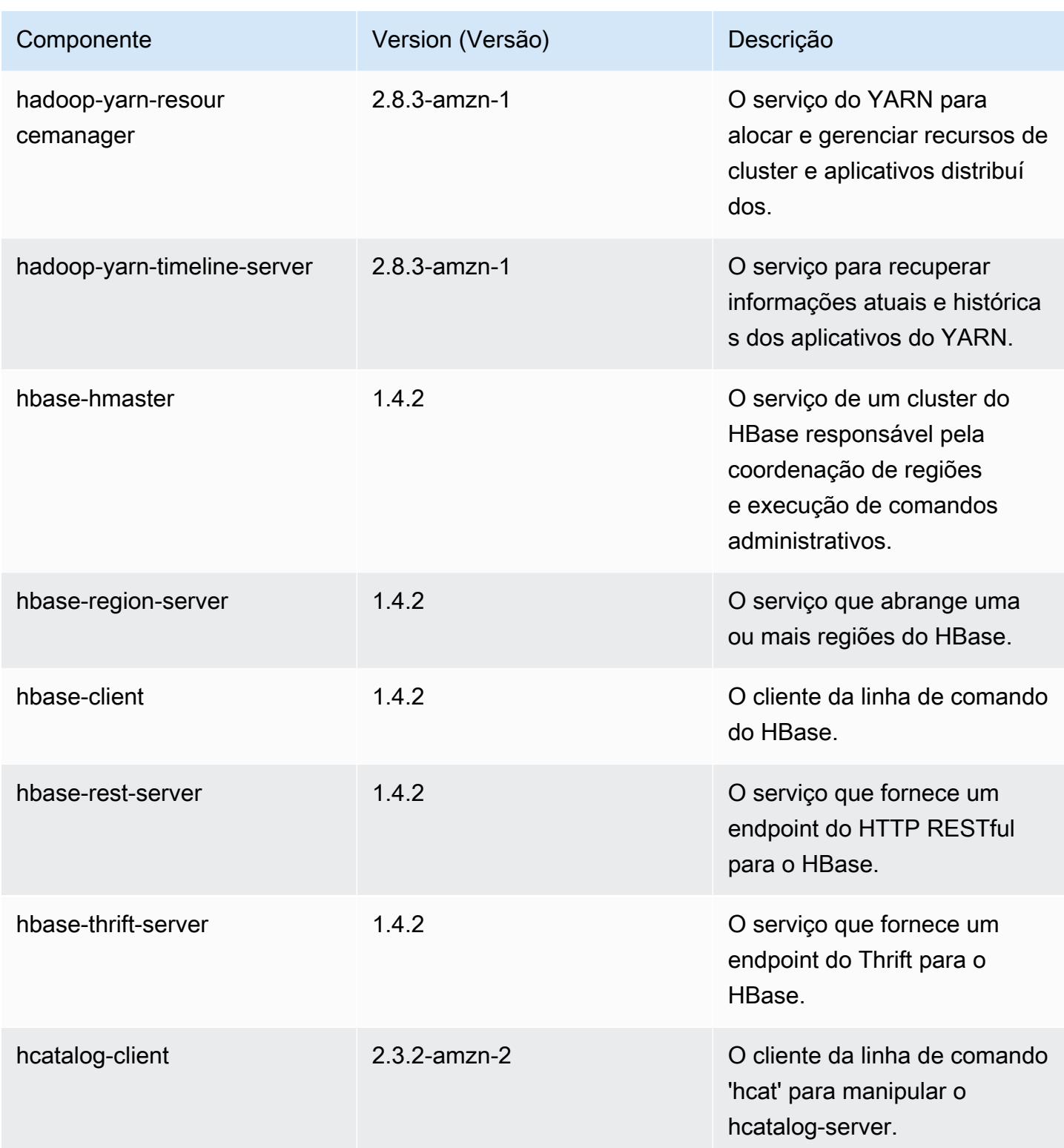

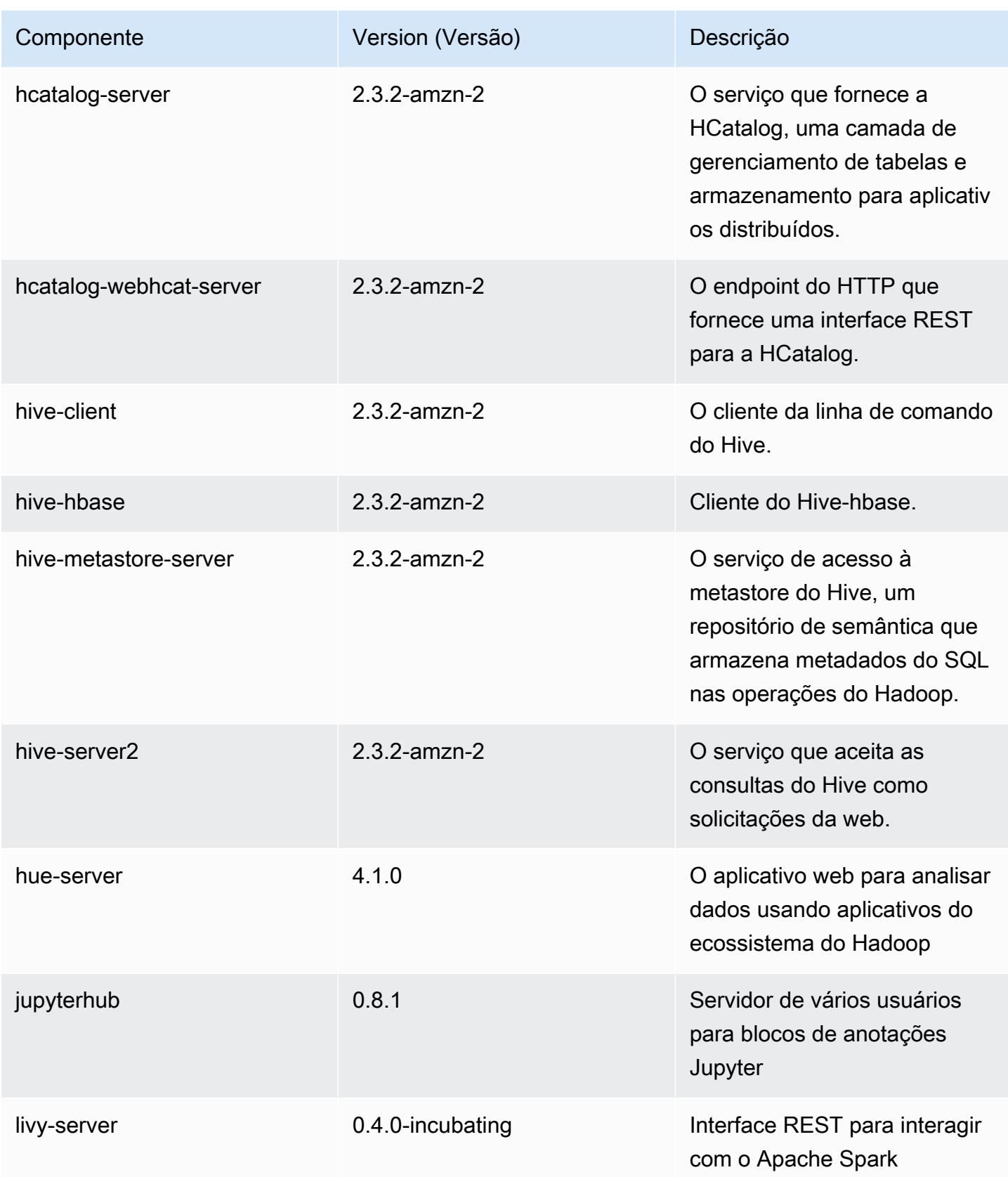

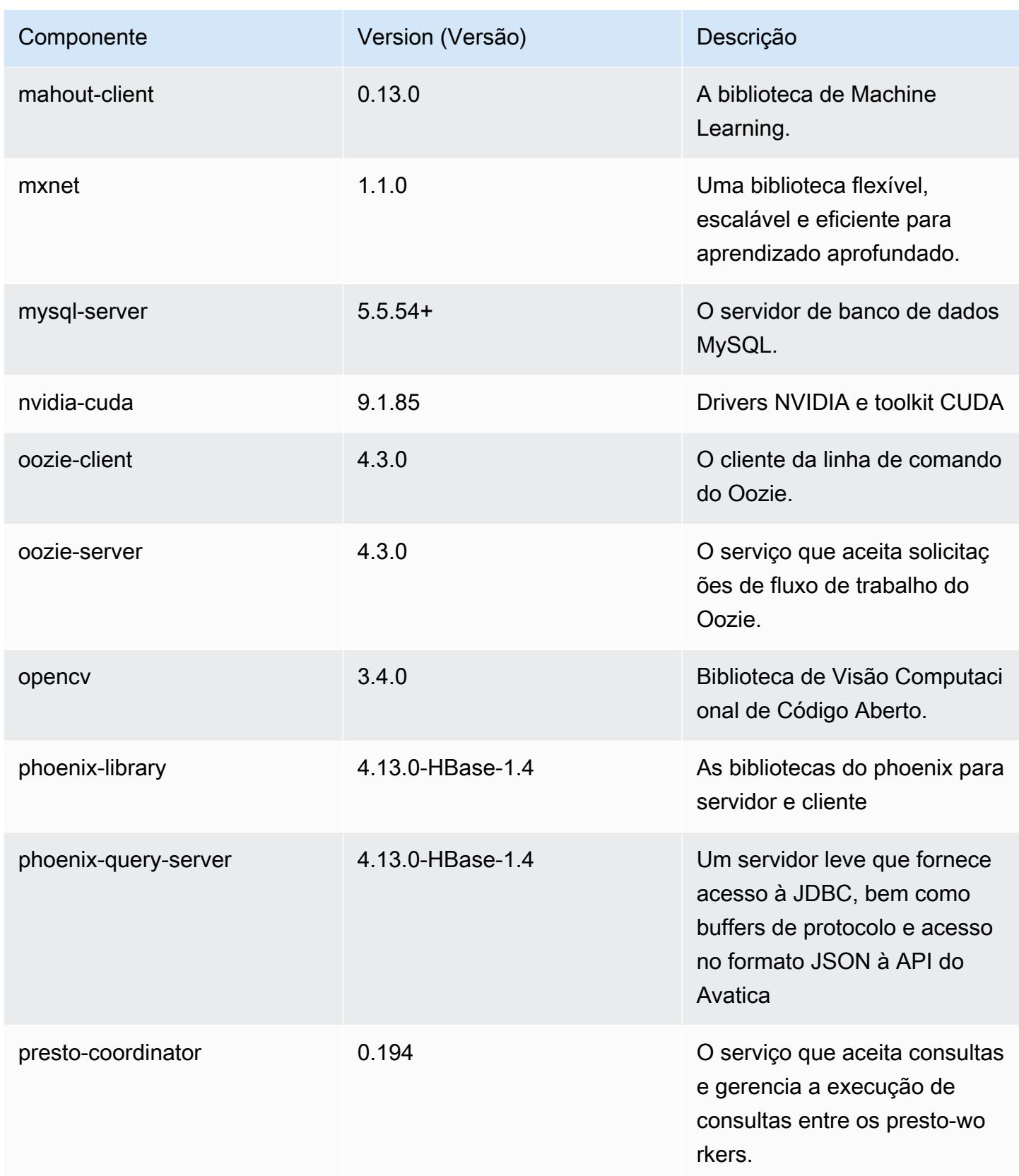

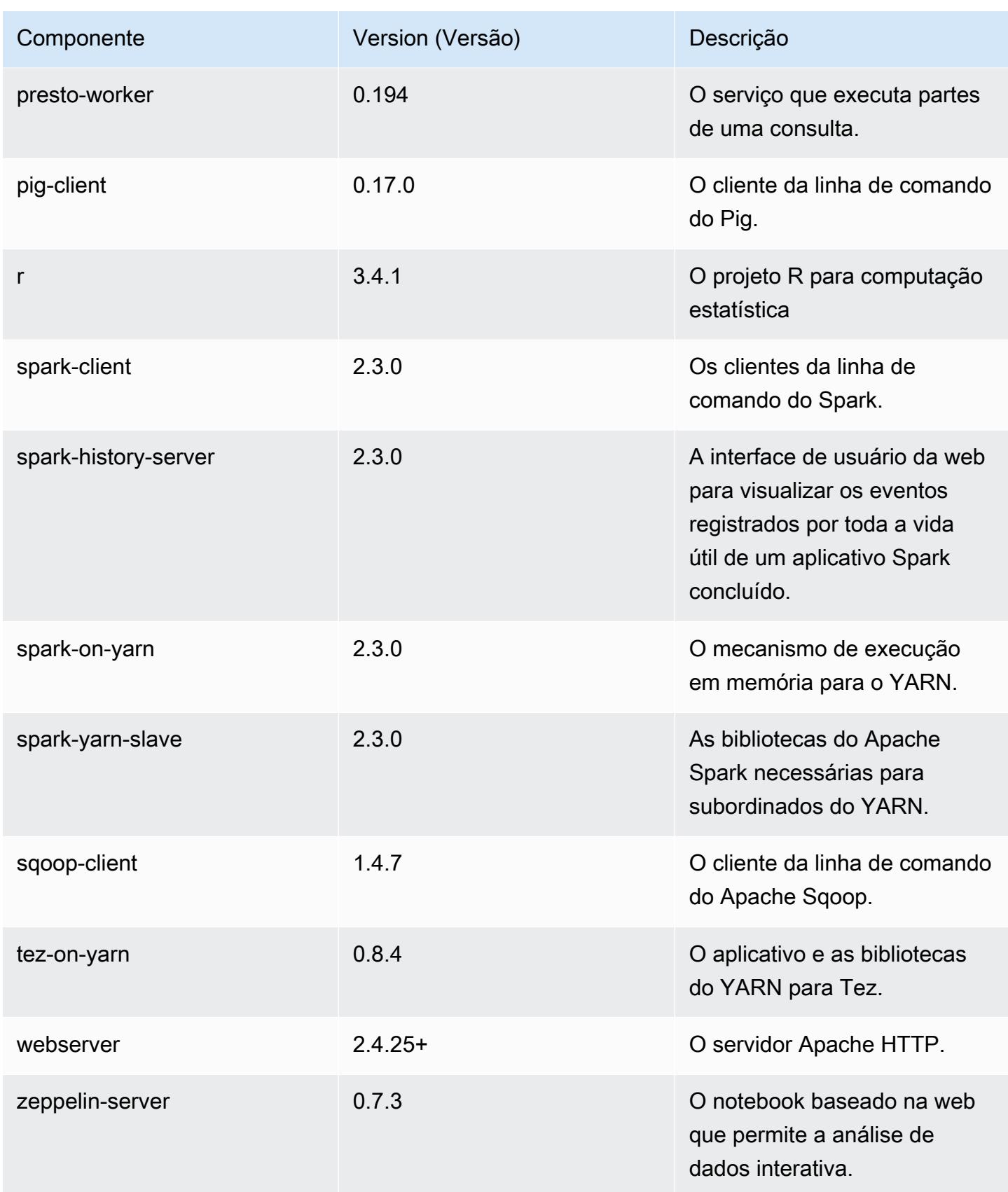

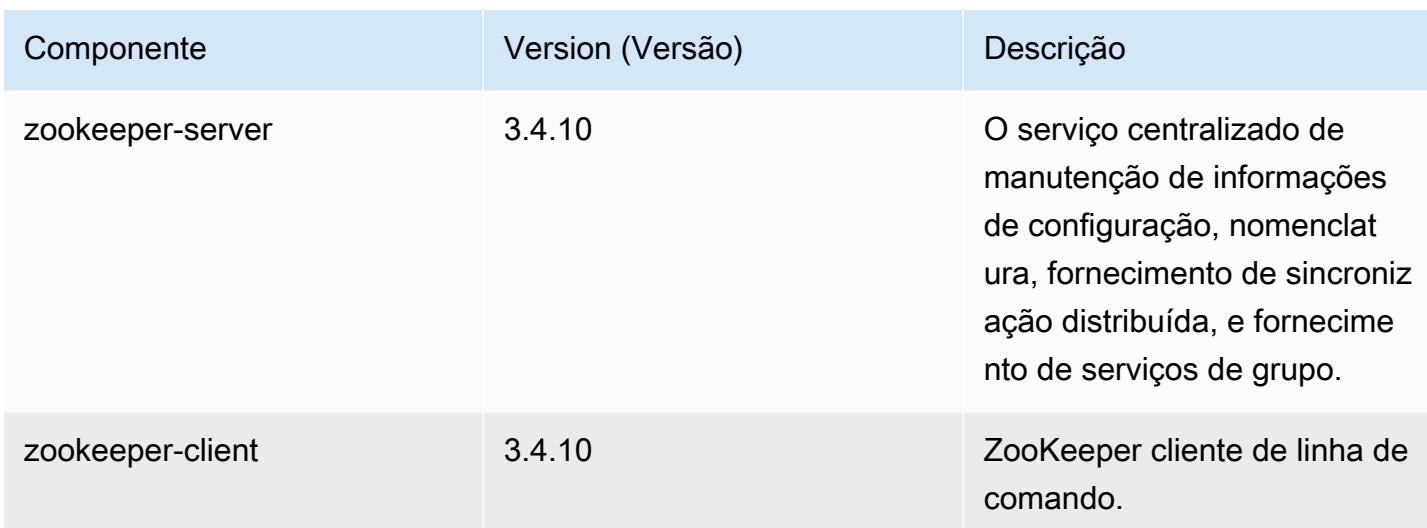

## Classificações de configuração 5.14.2

As classificações de configuração permitem que você personalize aplicações. Elas geralmente correspondem a um arquivo XML de configuração da aplicação, como hive-site.xml. Para ter mais informações, consulte [Configurar aplicações.](#page-3448-0)

Classificações do emr-5.14.2

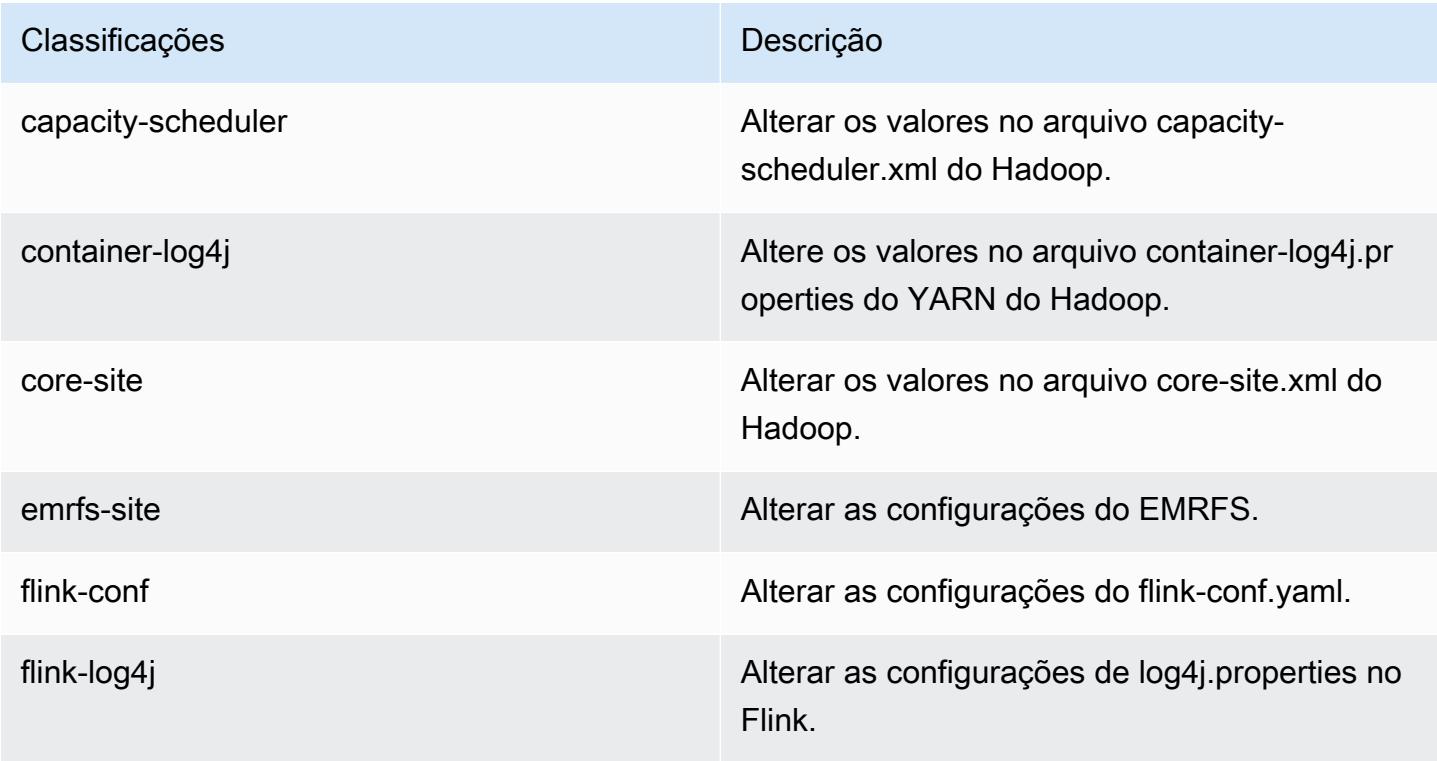

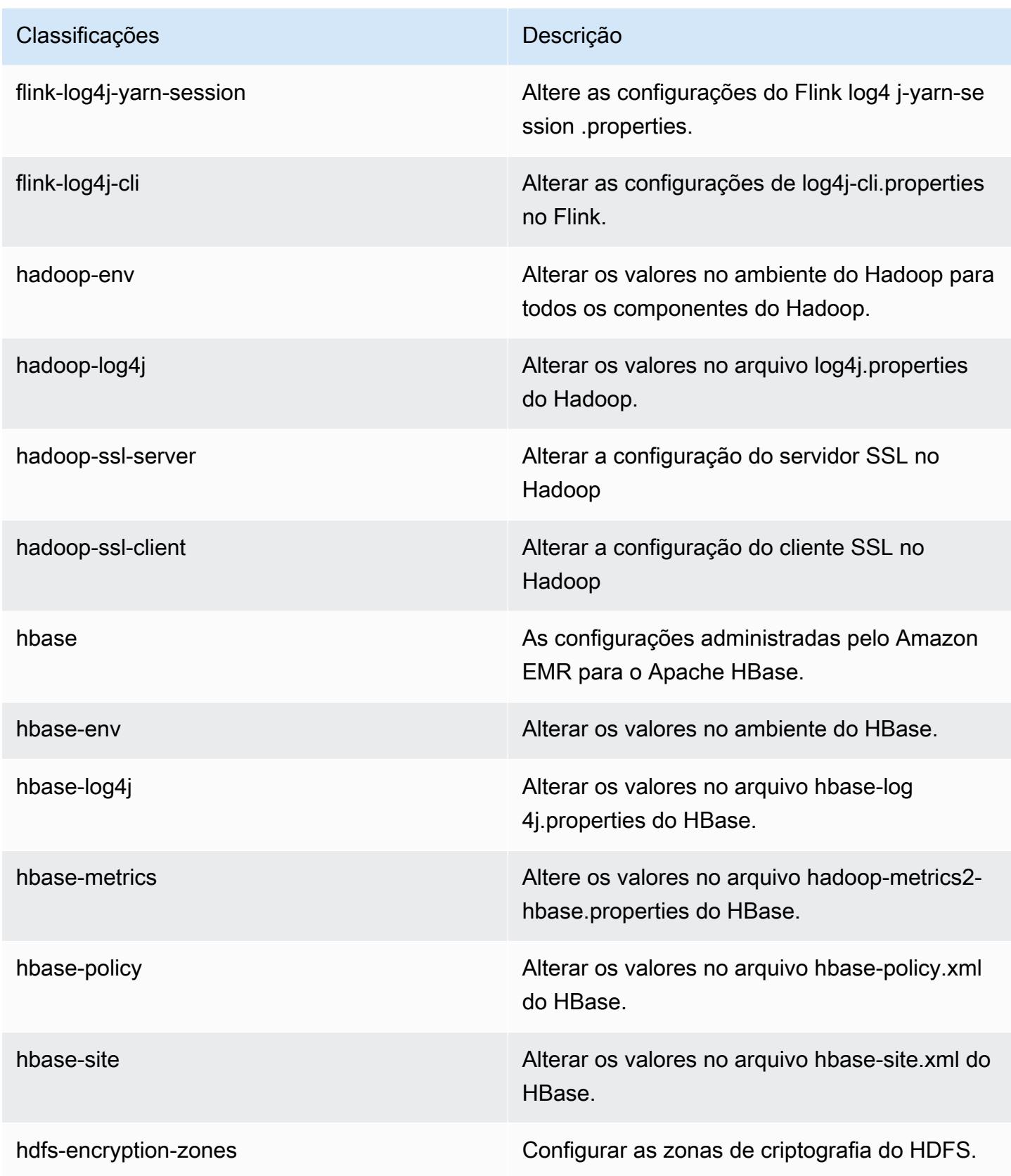

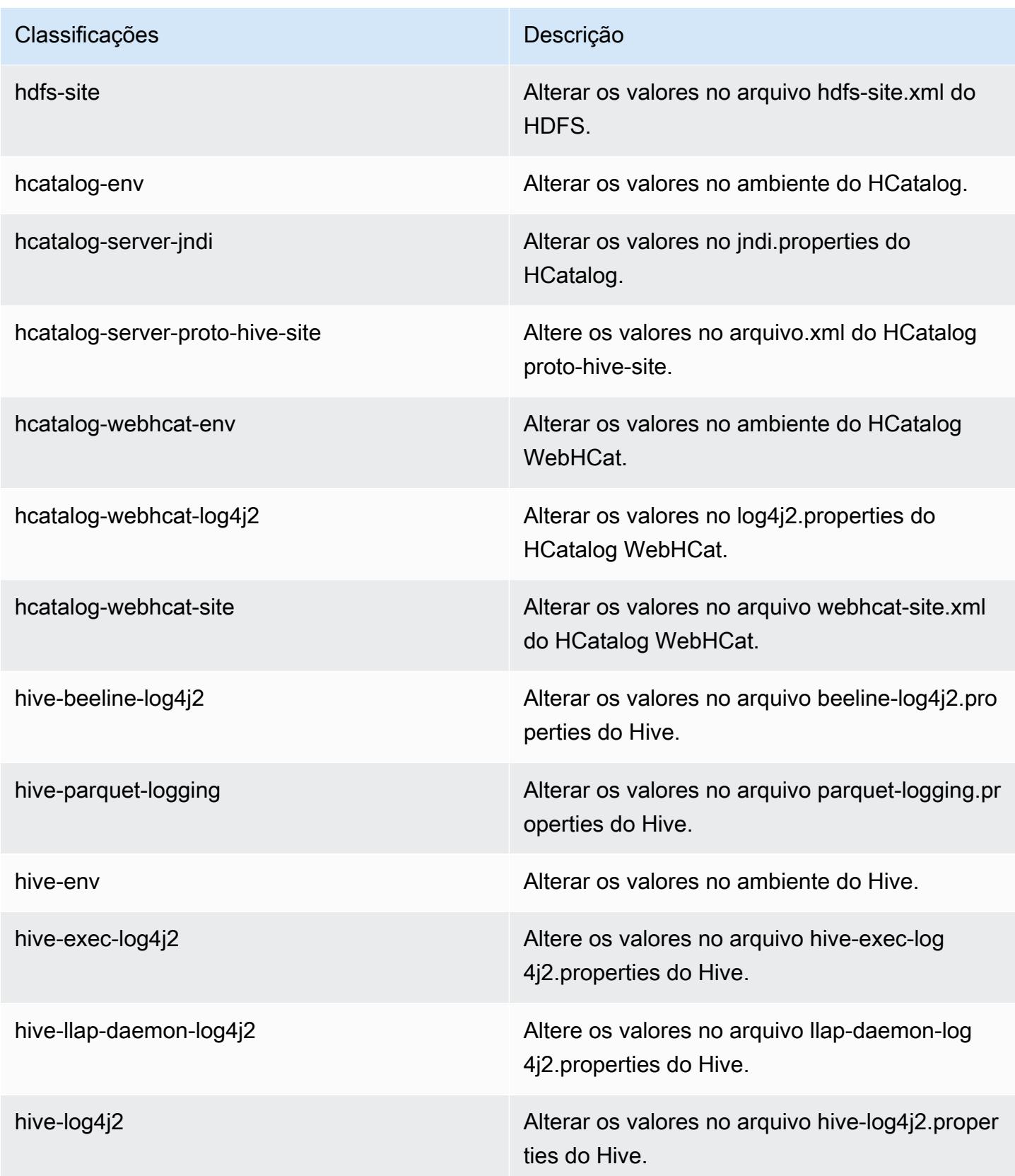

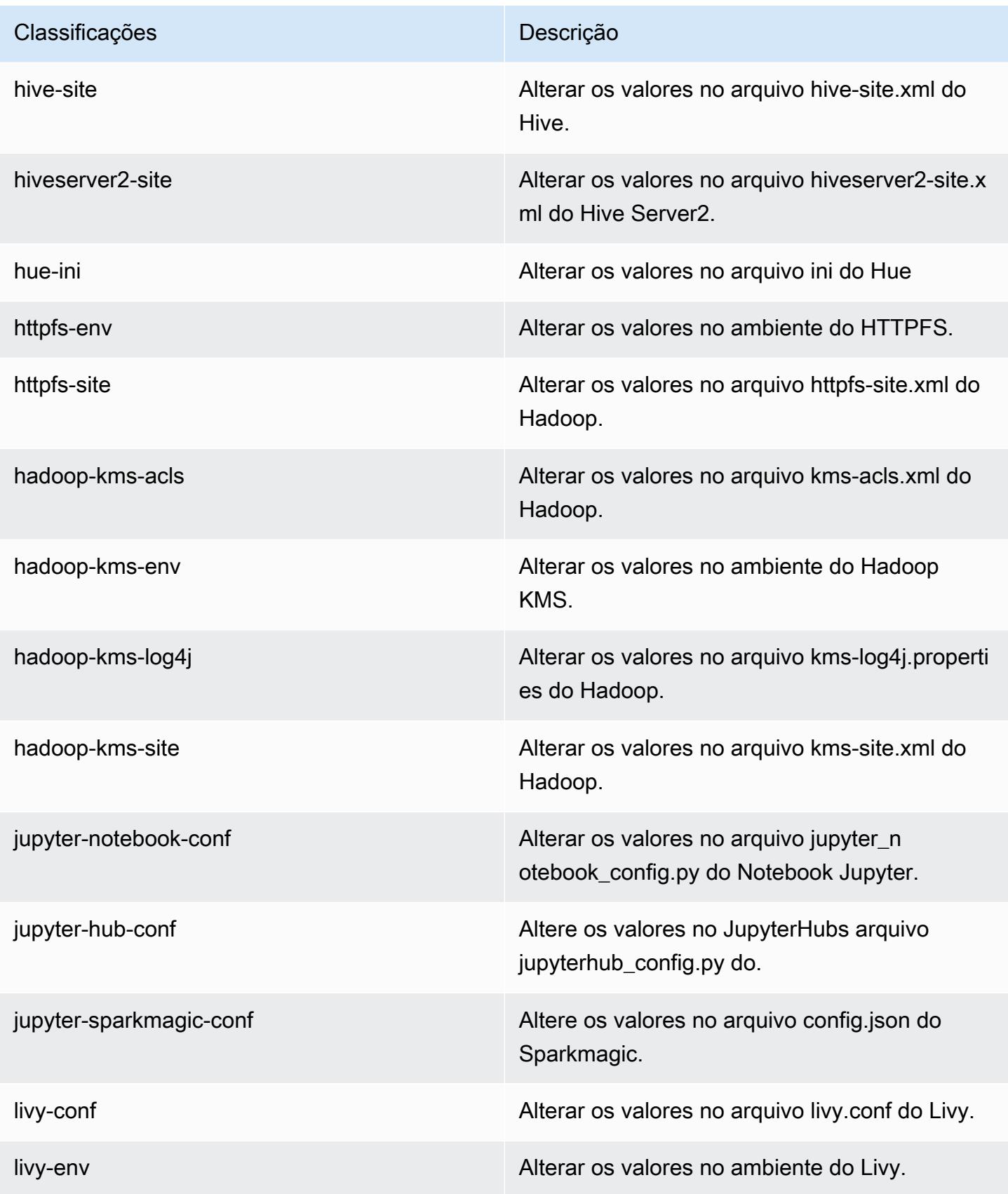

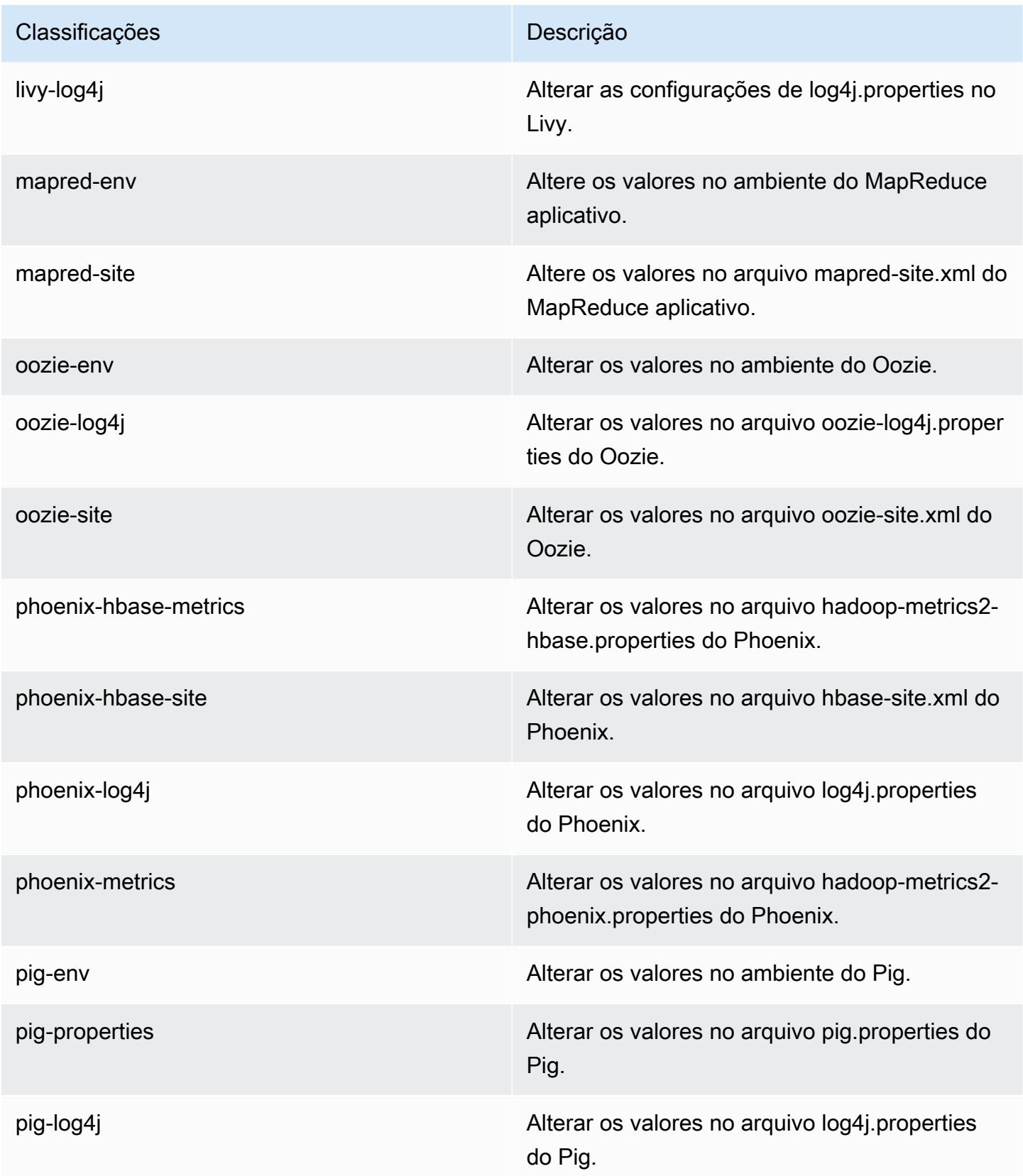

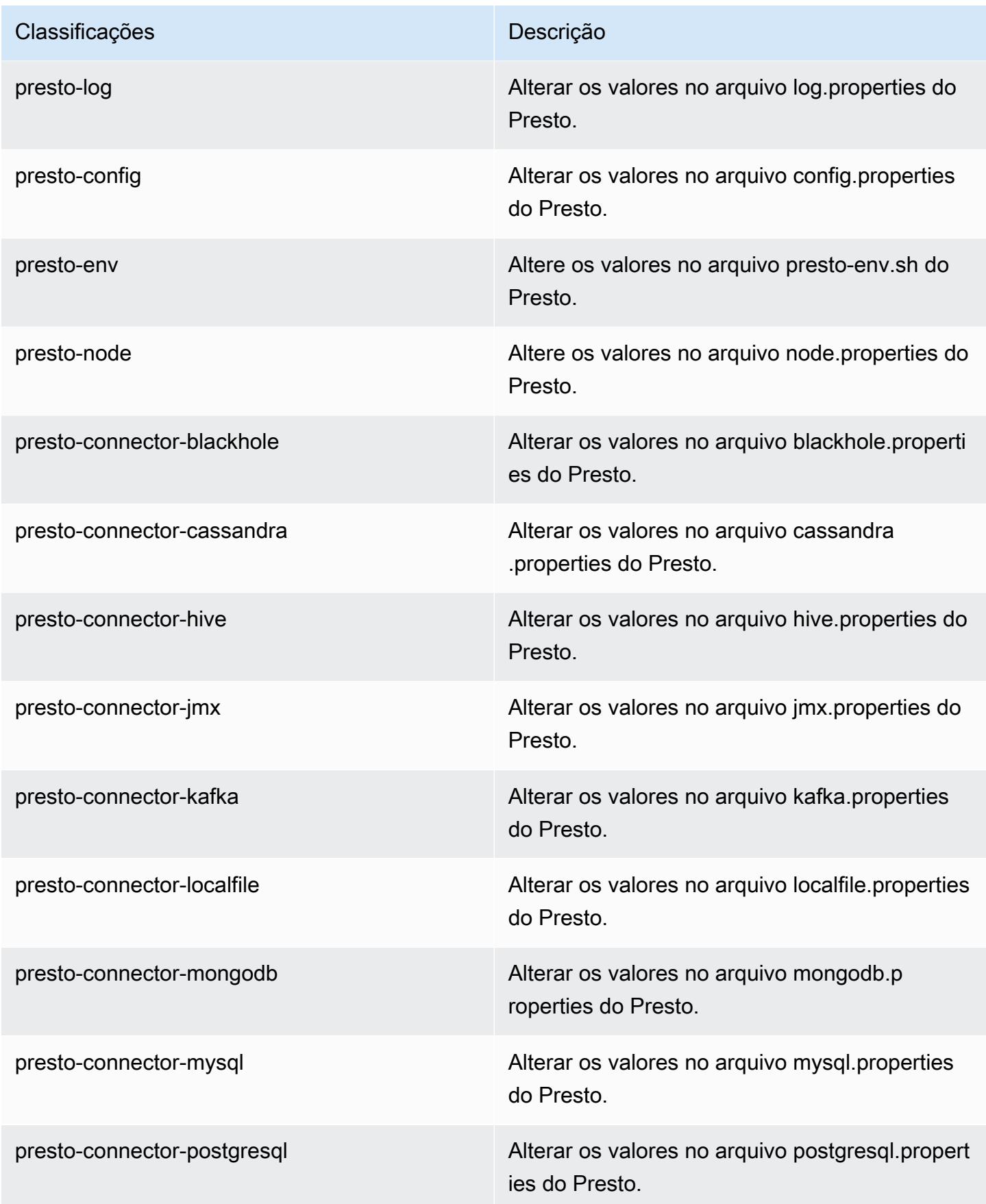

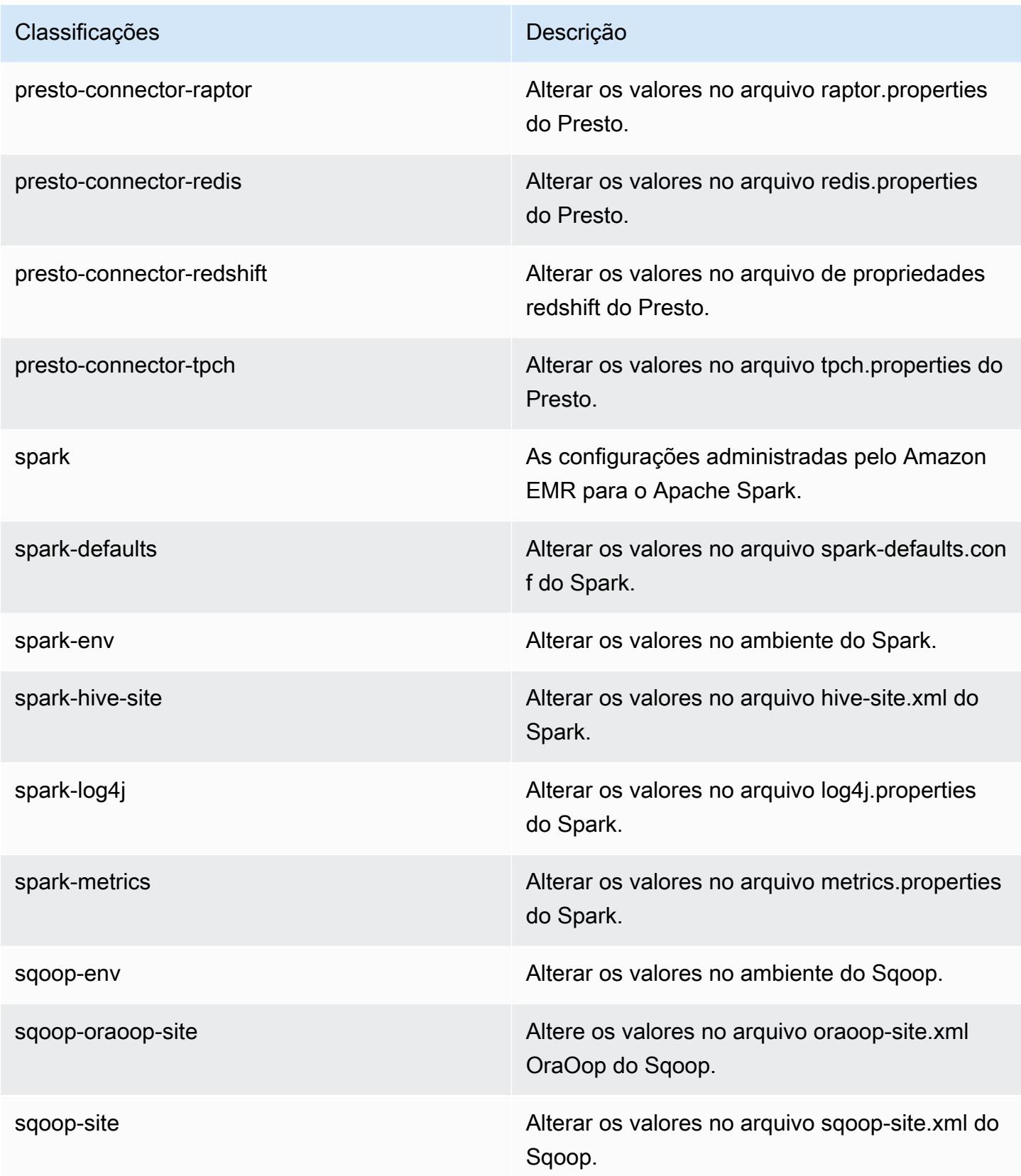

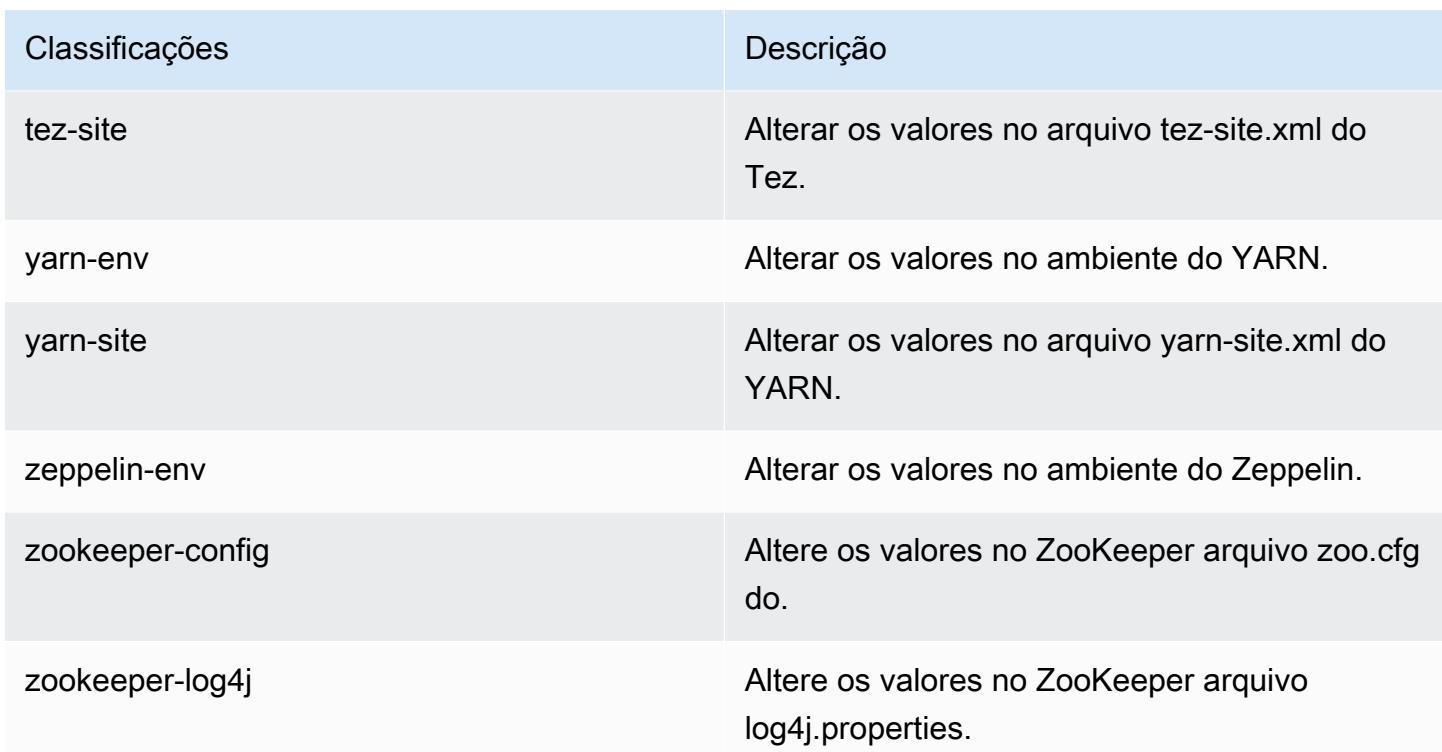

# Versão 5.14.1 do Amazon EMR

## Versões 5.14.1 da aplicação

As seguintes aplicações são compatíveis com esta versão: [Flink,](https://flink.apache.org/) [Ganglia,](http://ganglia.info) [HBase,](http://hbase.apache.org/) [HCatalog](https://cwiki.apache.org/confluence/display/Hive/HCatalog), [Hadoop](http://hadoop.apache.org/docs/current/), [Hive,](http://hive.apache.org/) [Hue](http://gethue.com/), [JupyterHub](https://jupyterhub.readthedocs.io/en/latest/#), [Livy](https://livy.incubator.apache.org/), [MXNet,](https://mxnet.incubator.apache.org/) [Mahout](http://mahout.apache.org/), [Oozie](http://oozie.apache.org/), [Phoenix](https://phoenix.apache.org/), [Pig](http://pig.apache.org/), [Presto,](https://prestodb.io/) [Spark](https://spark.apache.org/docs/latest/), [Sqoop,](http://sqoop.apache.org/) [Tez,](https://tez.apache.org/) [Zeppelin](https://zeppelin.incubator.apache.org/) e [ZooKeeper](https://zookeeper.apache.org).

A tabela abaixo lista as versões das aplicações disponíveis nesta versão do Amazon EMR e as versões de aplicações nas três versões anteriores do Amazon EMR (quando aplicável).

Para obter um histórico abrangente das versões das aplicações de cada versão do Amazon EMR, consulte os seguintes tópicos:

- [Versões de aplicações nas versões 7.x do Amazon EMR](#page-23-0)
- [Versões de aplicações nas versões 6.x do Amazon EMR](#page-87-0)
- [Versões de aplicações nas versões 5.x do Amazon EMR](#page-1052-0)
- [Versões de aplicações nas versões 4.x do Amazon EMR](#page-2630-0)

# Informações da versão da aplicação

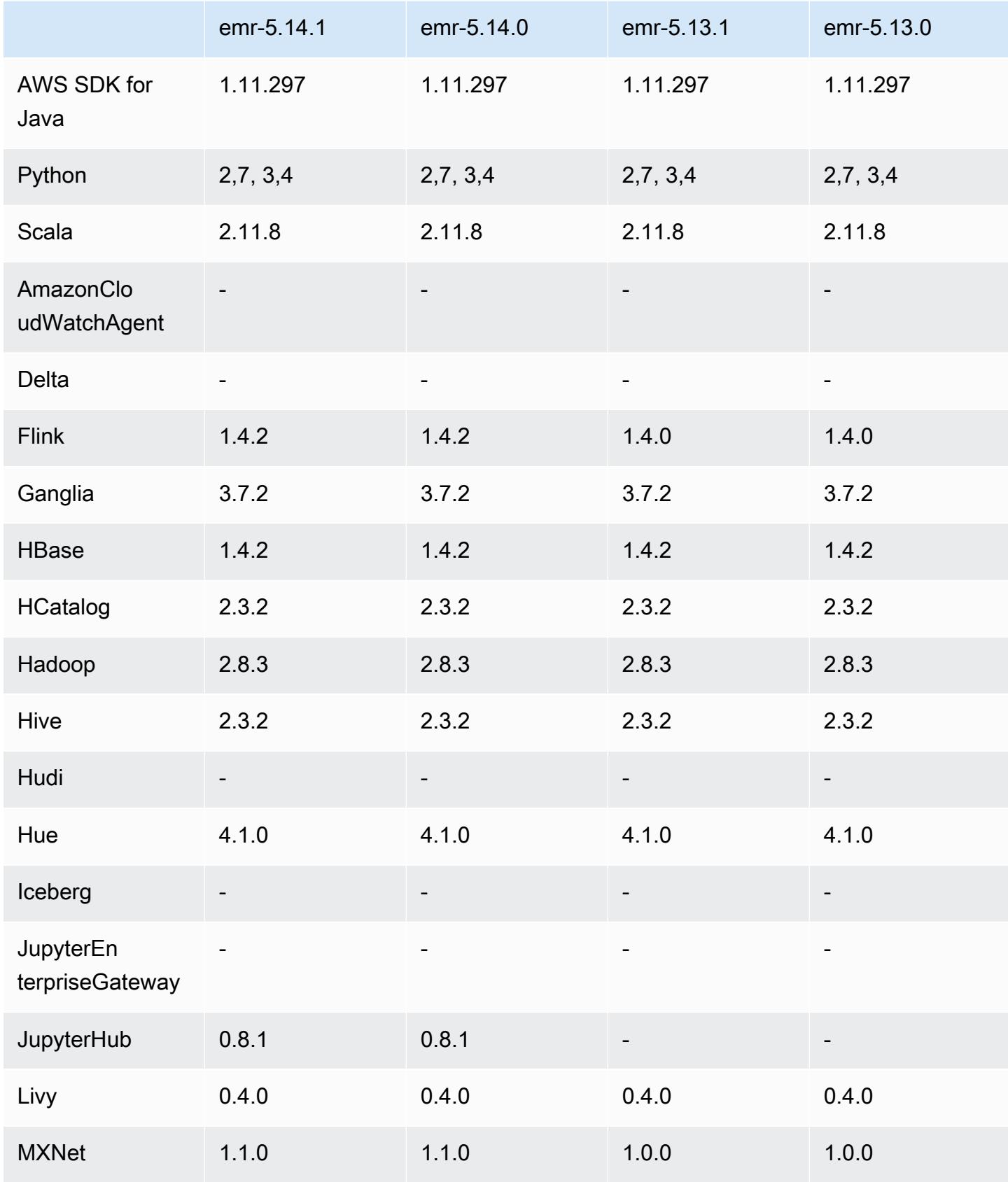

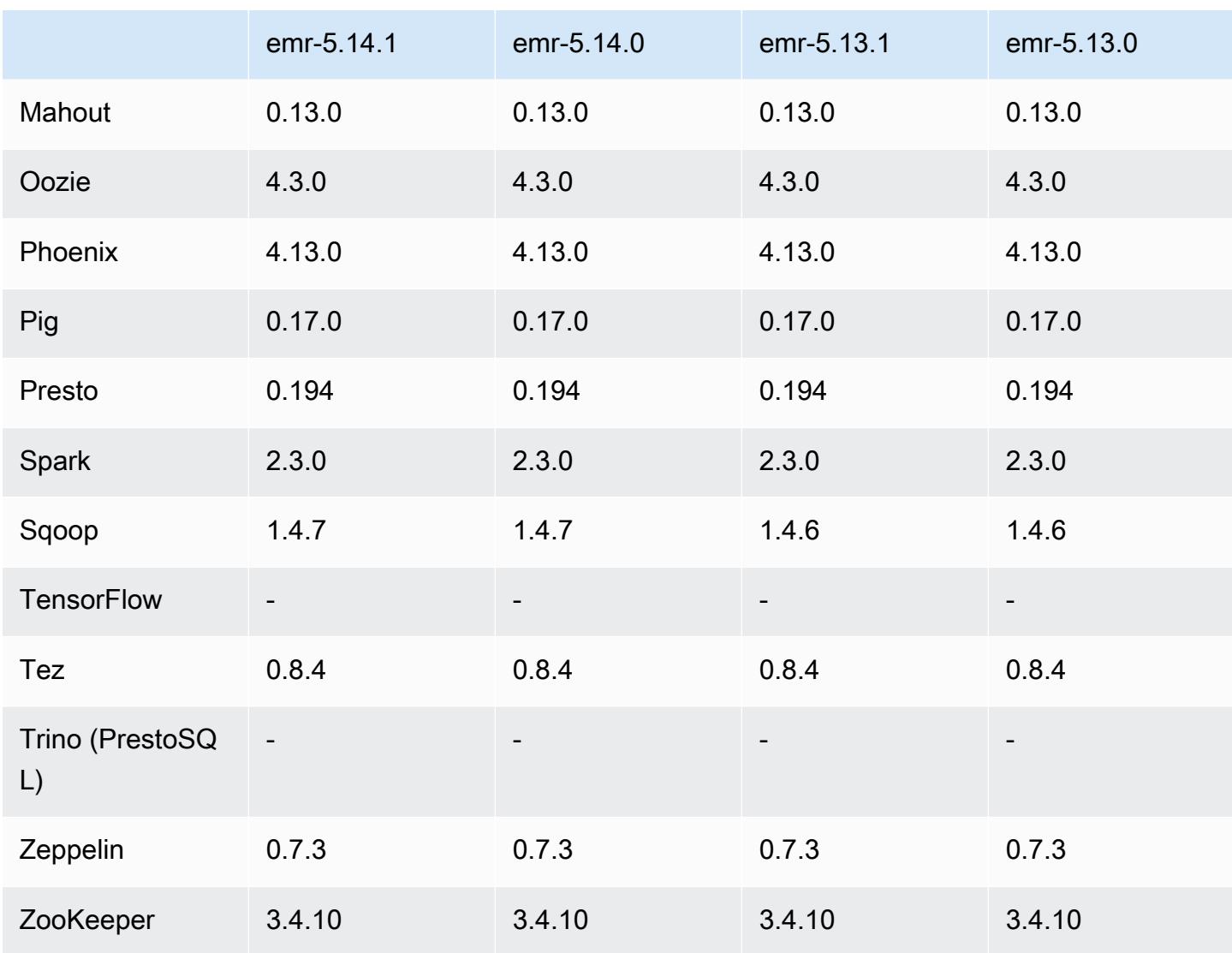

Notas da versão 5.14.1

As notas da versão a seguir incluem informações para a versão 5.14.1 do Amazon EMR. As alterações são referentes à versão 5.14.0.

Data da versão inicial: 17 de outubro de 2018

Atualizada a AMI padrão para Amazon EMR para abordar possíveis vulnerabilidades de segurança.

Versões de componente 5.14.1

Os componentes que o Amazon EMR instala com esta versão estão listados abaixo. Alguns são instalados como parte de pacotes de aplicativos de big data. Outros são exclusivos do Amazon EMR e instalados para processos e atributos do sistema. Eles normalmente começam com emr ou aws.

Os pacotes de aplicações de big data na versão mais recente do Amazon EMR são geralmente a versão mais recente encontrada na comunidade. Disponibilizamos as versões da comunidade no Amazon EMR o mais rapidamente possível.

Alguns componentes no Amazon EMR diferem das versões da comunidade. Esses componentes tem um rótulo de versão no formulário *CommunityVersion*-amzn-*EmrVersion*. O *EmrVersion* começa em 0. Por exemplo, se um componente da comunidade de código aberto denominado myapp-component com a versão 2.2 tiver sido alterado três vezes para inclusão em versões diferentes do Amazon EMR, sua versão será listada como 2.2-amzn-2.

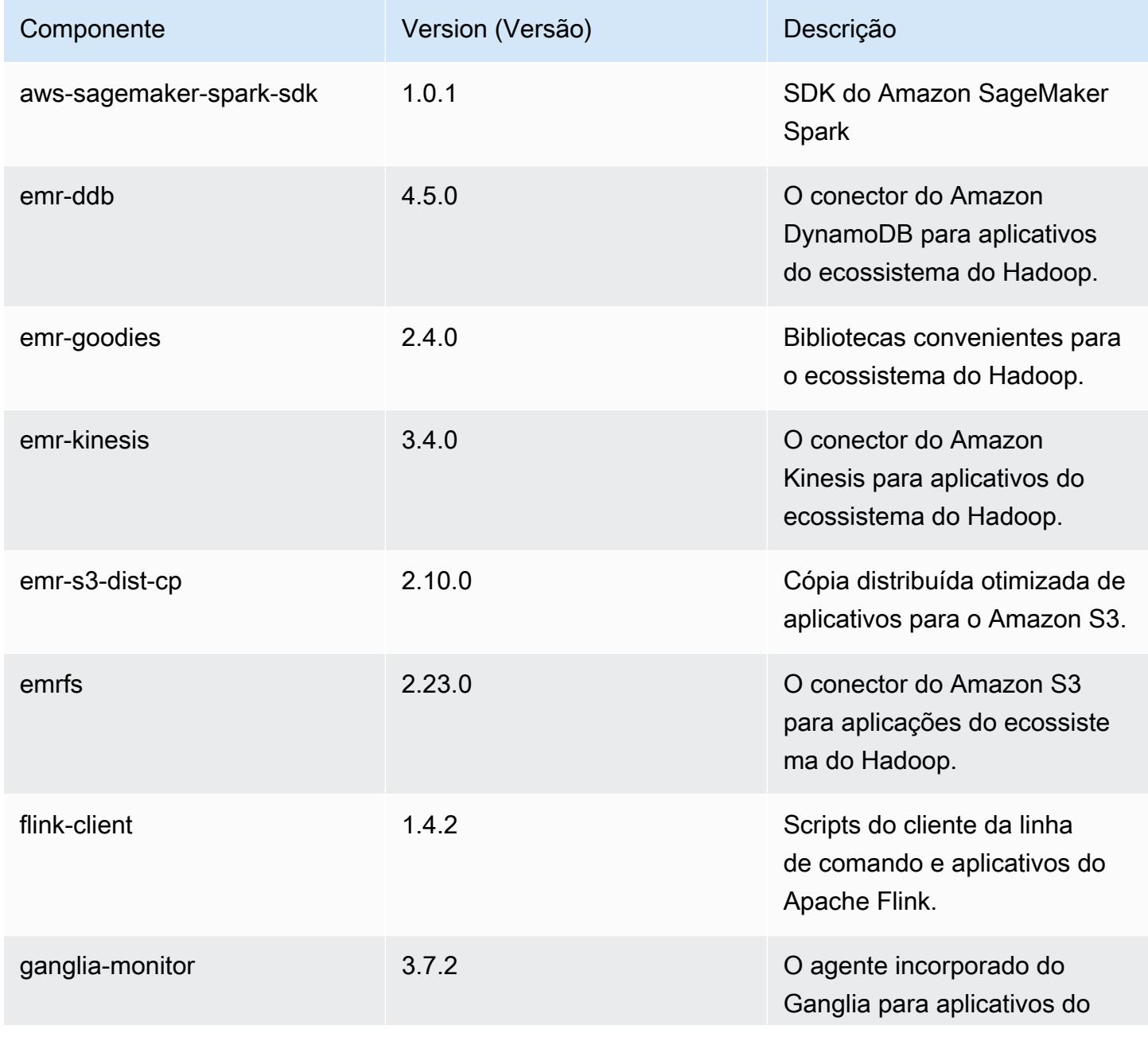

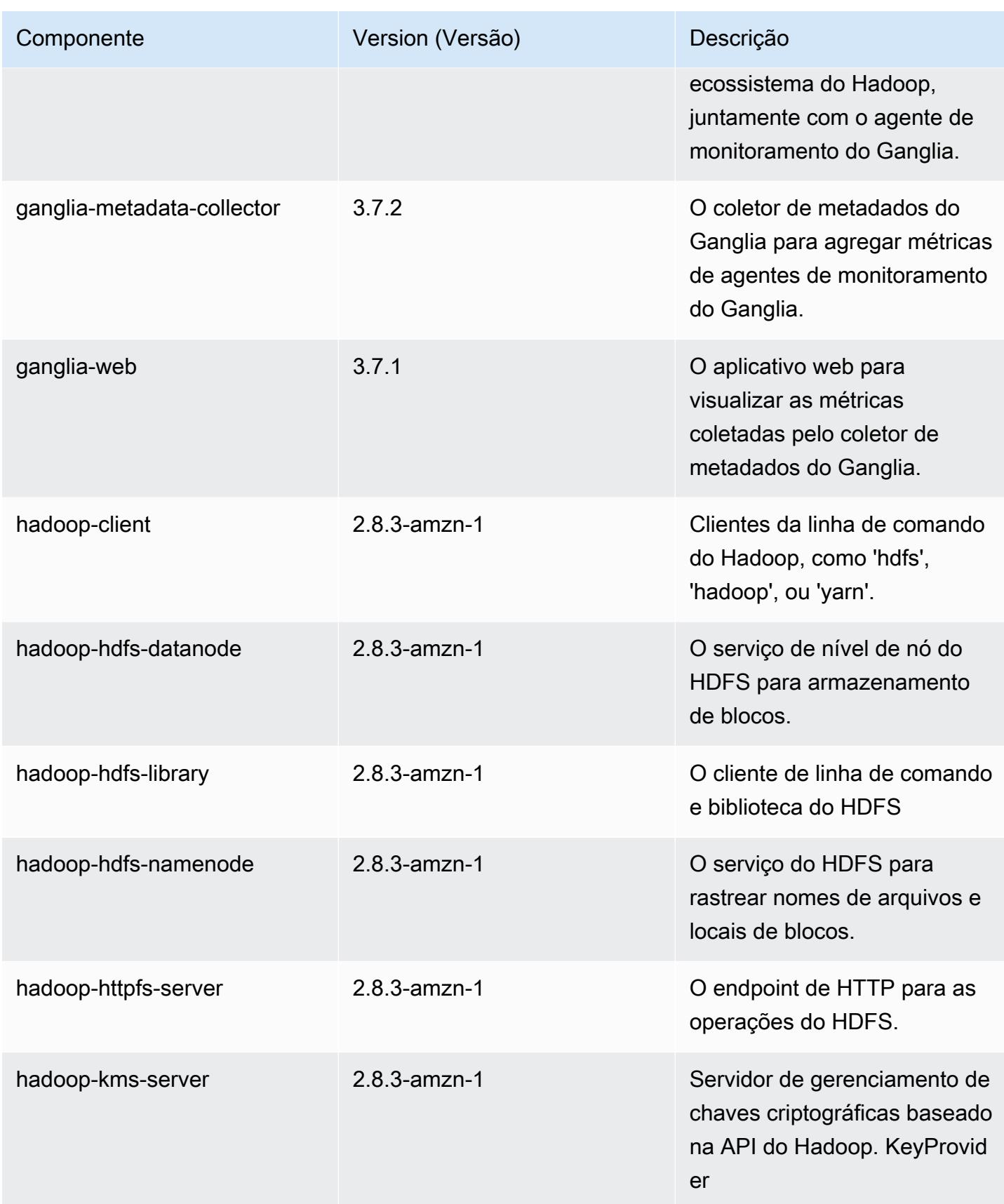

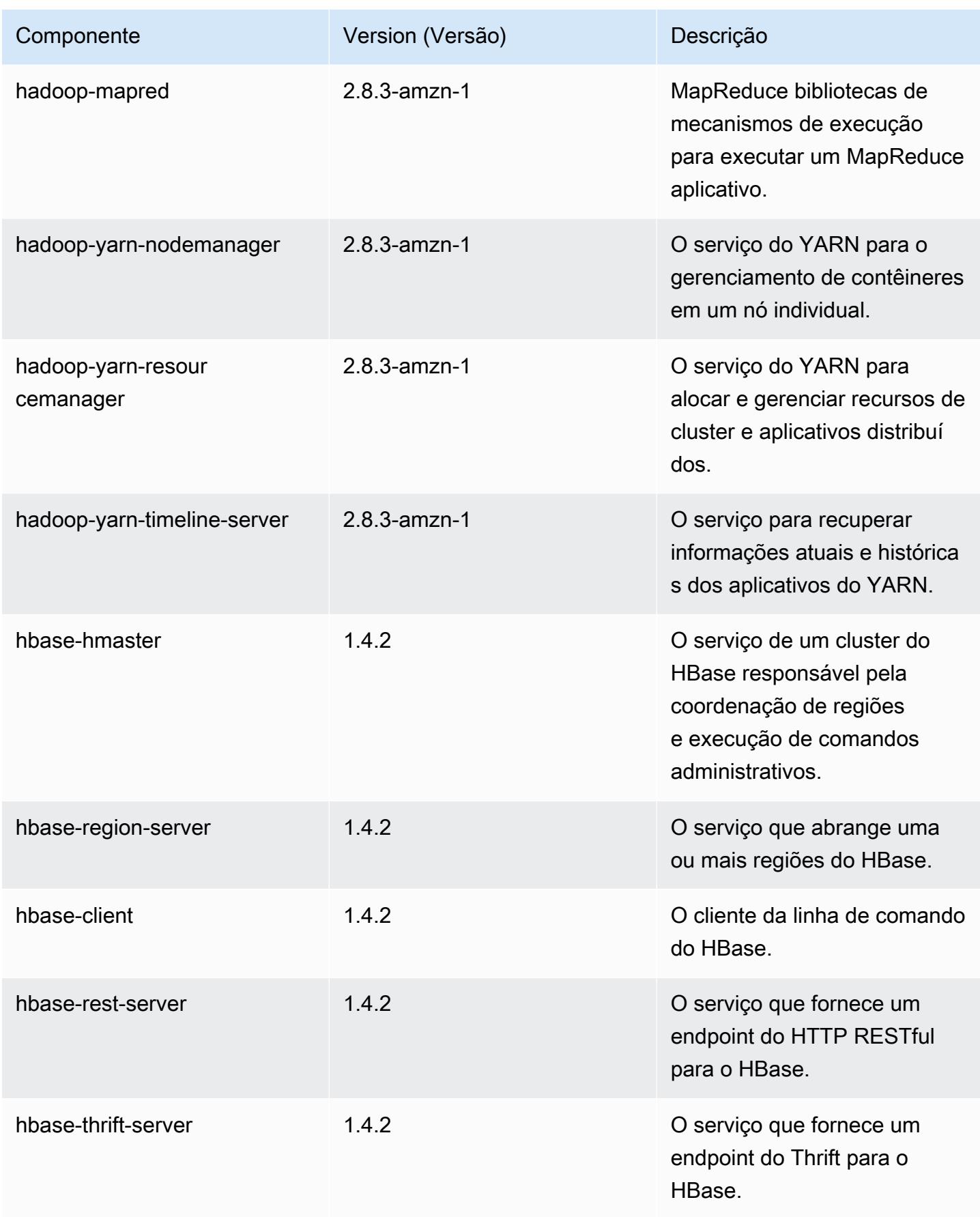
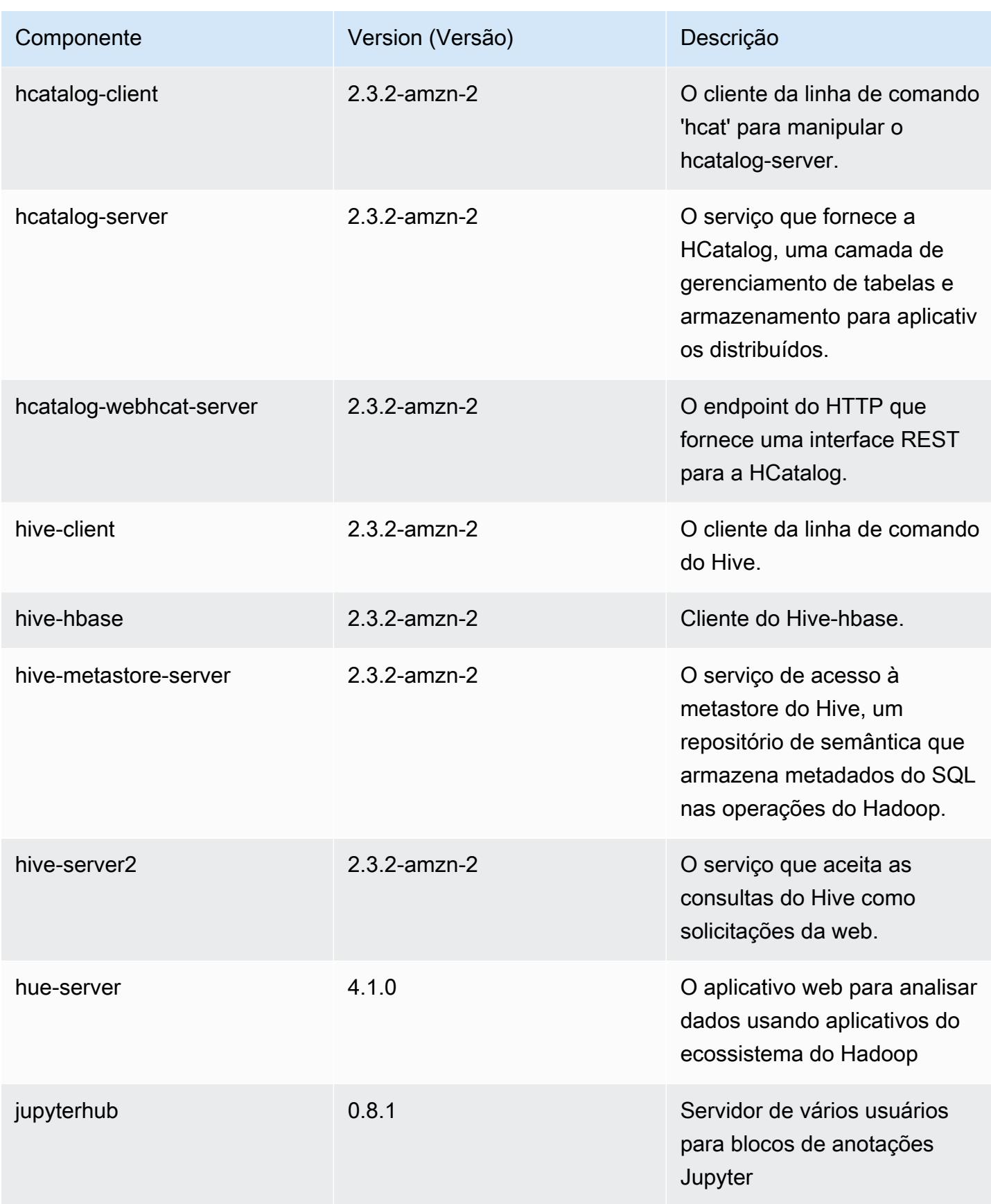

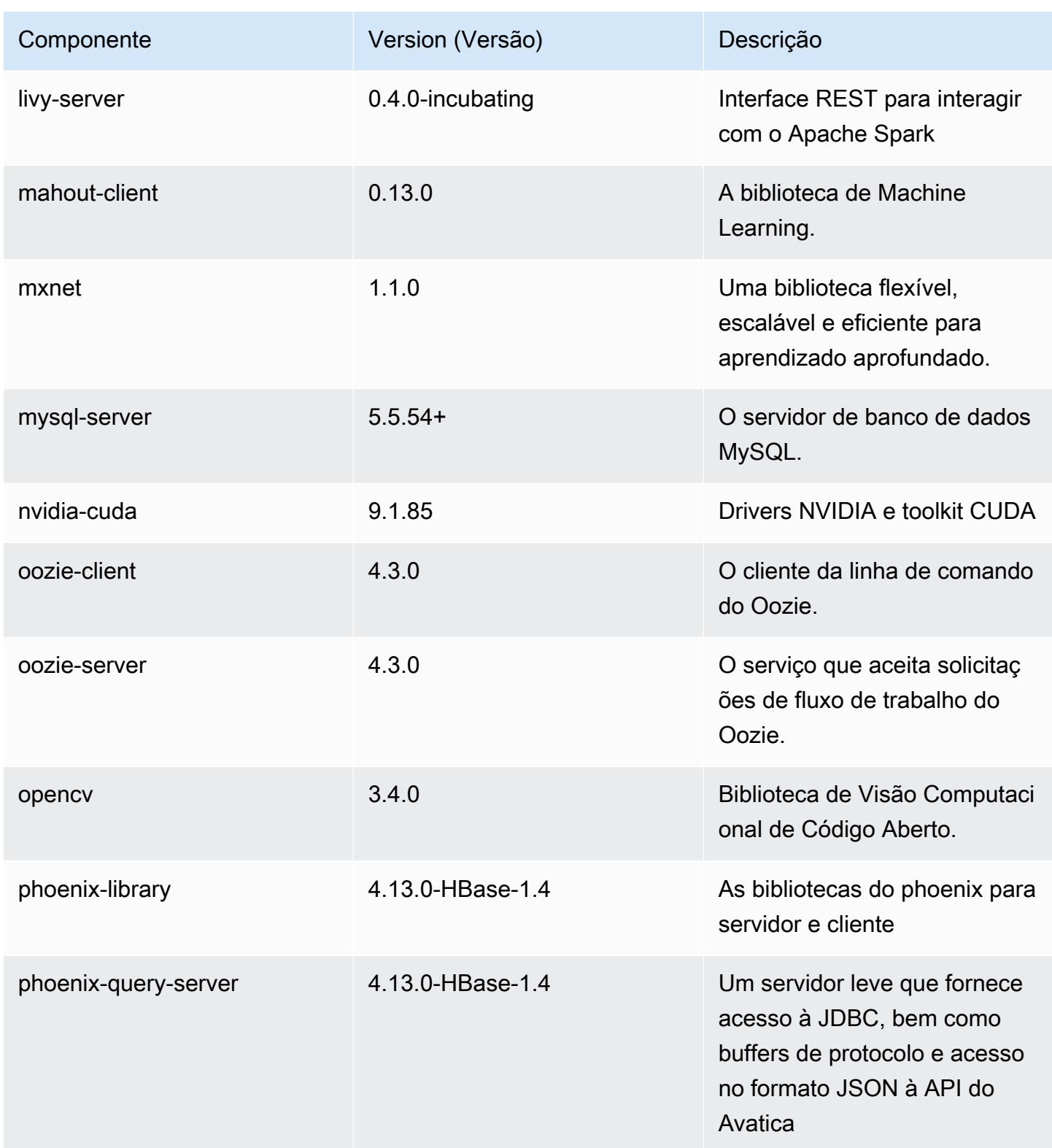

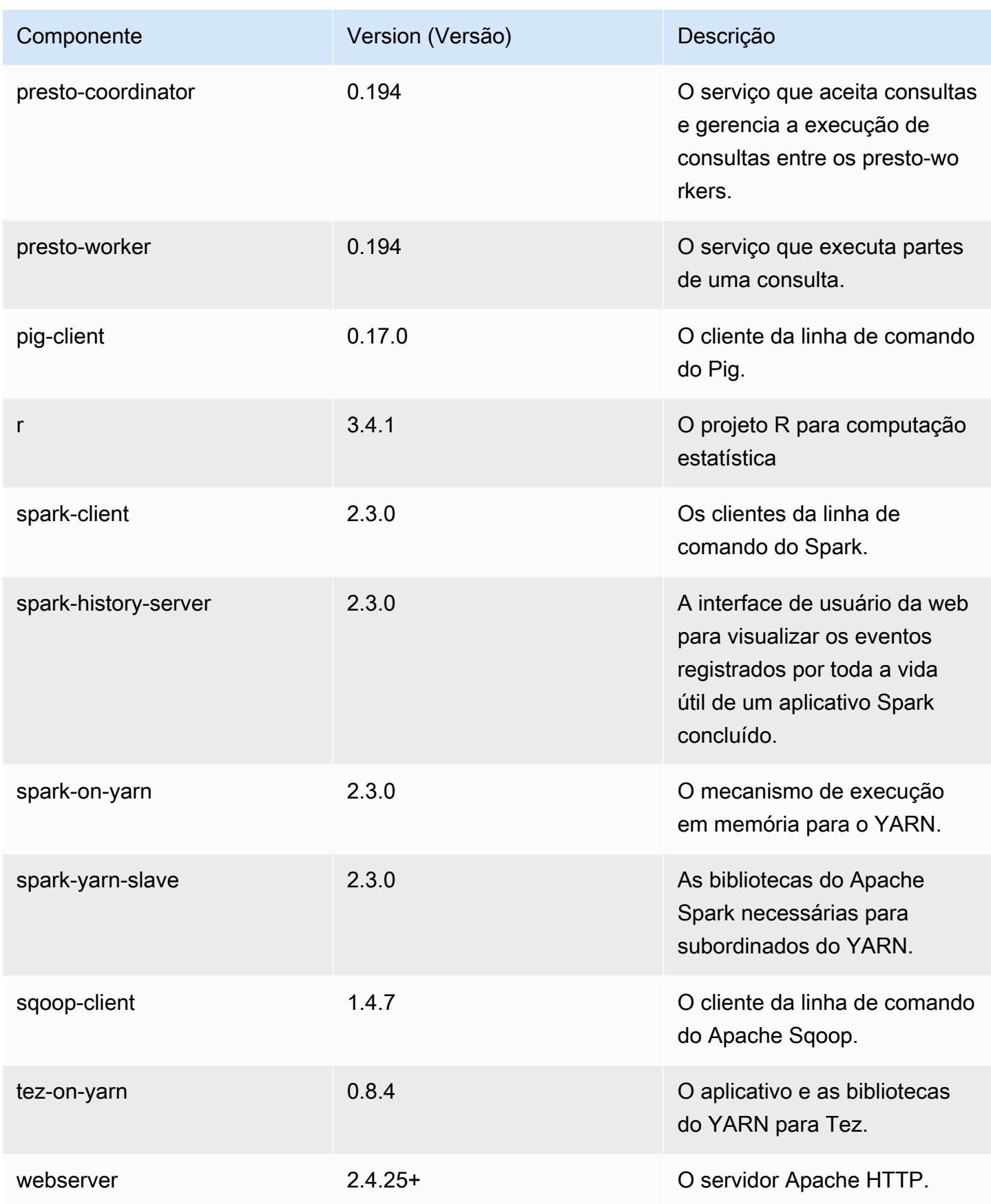

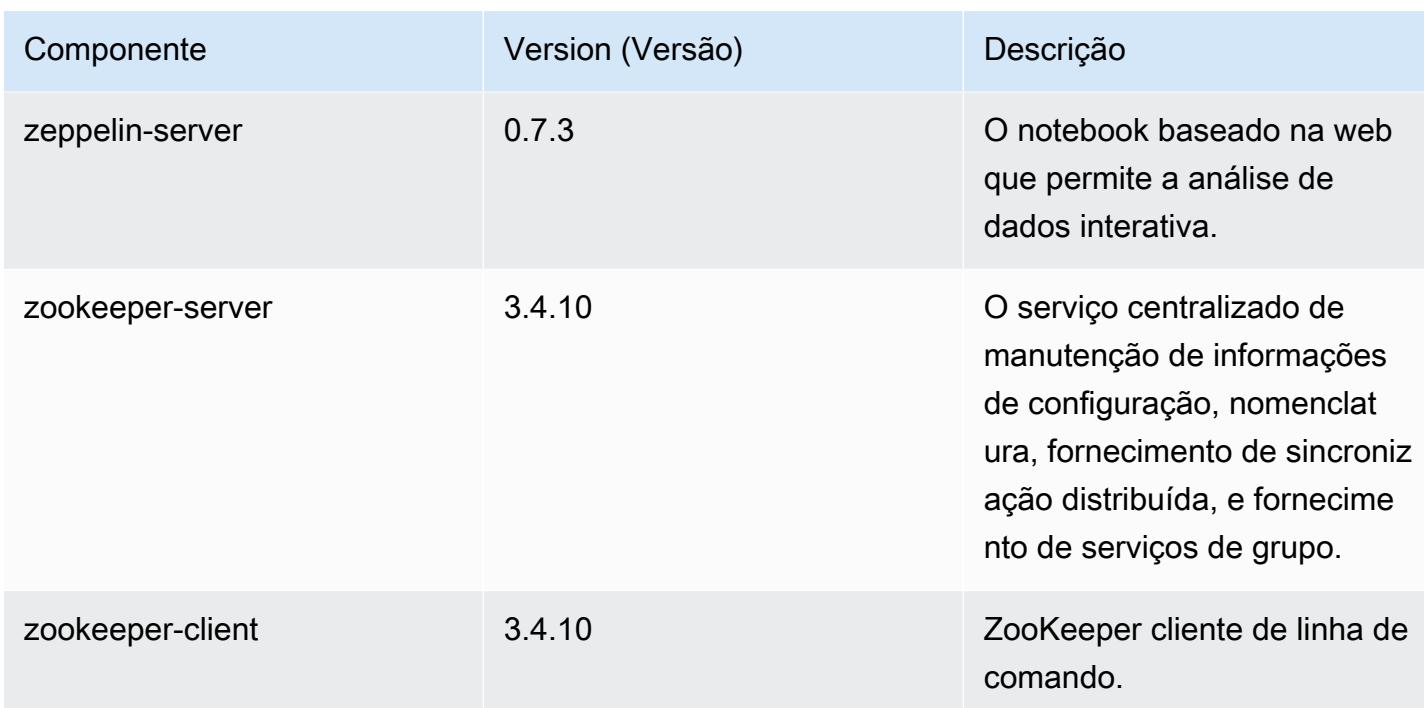

### Classificações de configuração 5.14.1

As classificações de configuração permitem que você personalize aplicações. Elas geralmente correspondem a um arquivo XML de configuração da aplicação, como hive-site.xml. Para ter mais informações, consulte [Configurar aplicações.](#page-3448-0)

Classificações do emr-5.14.1

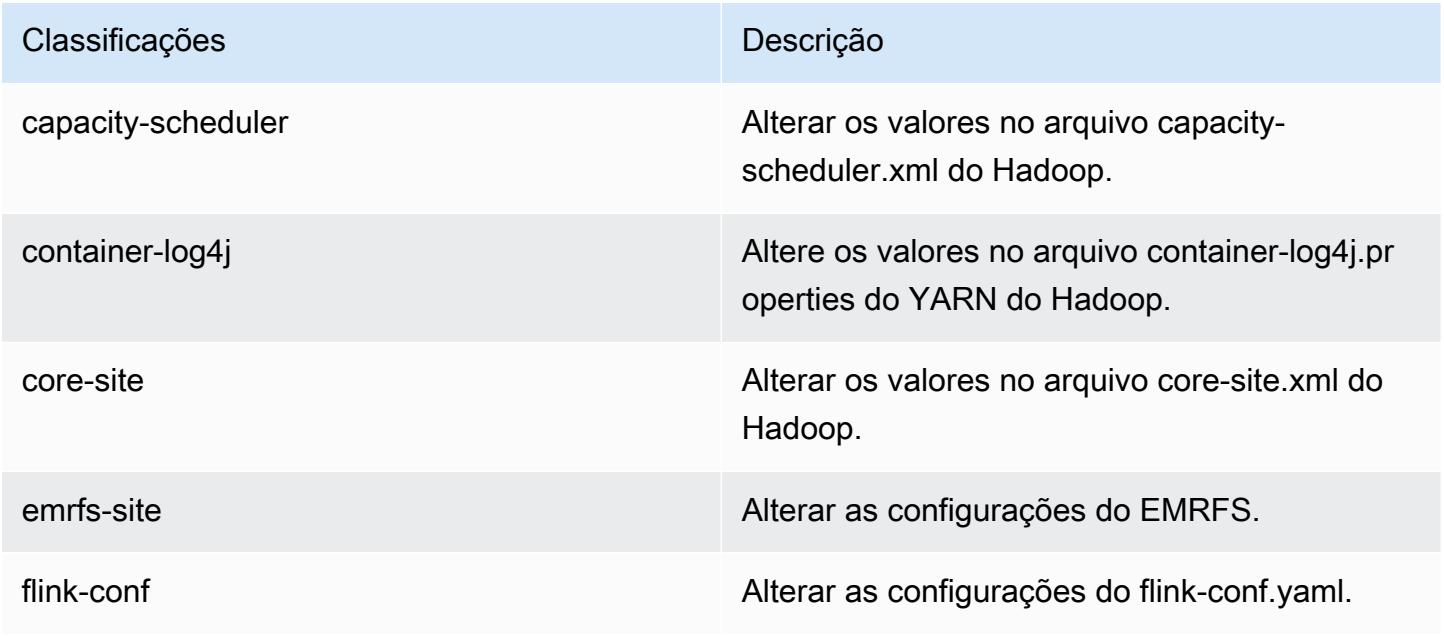

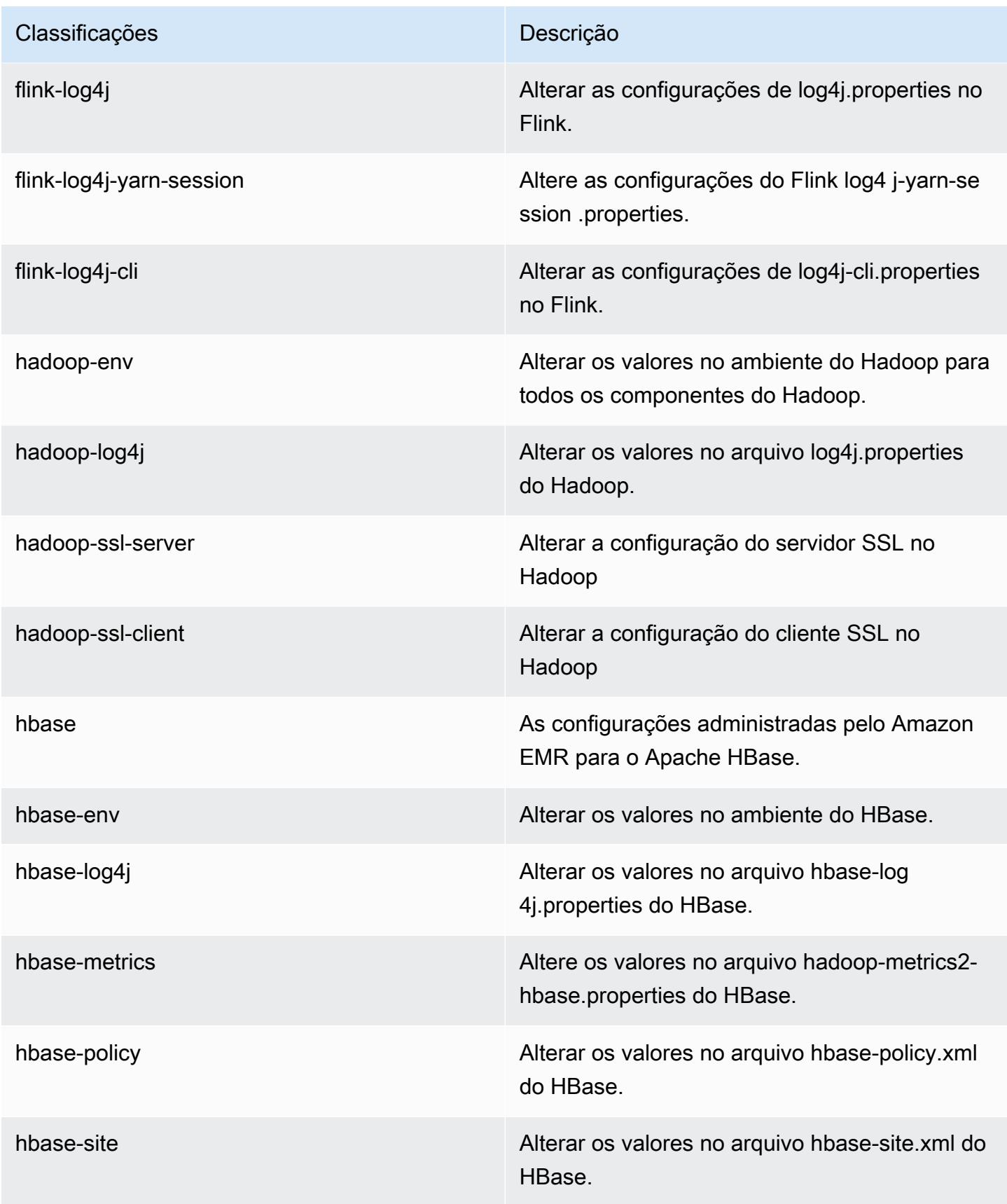

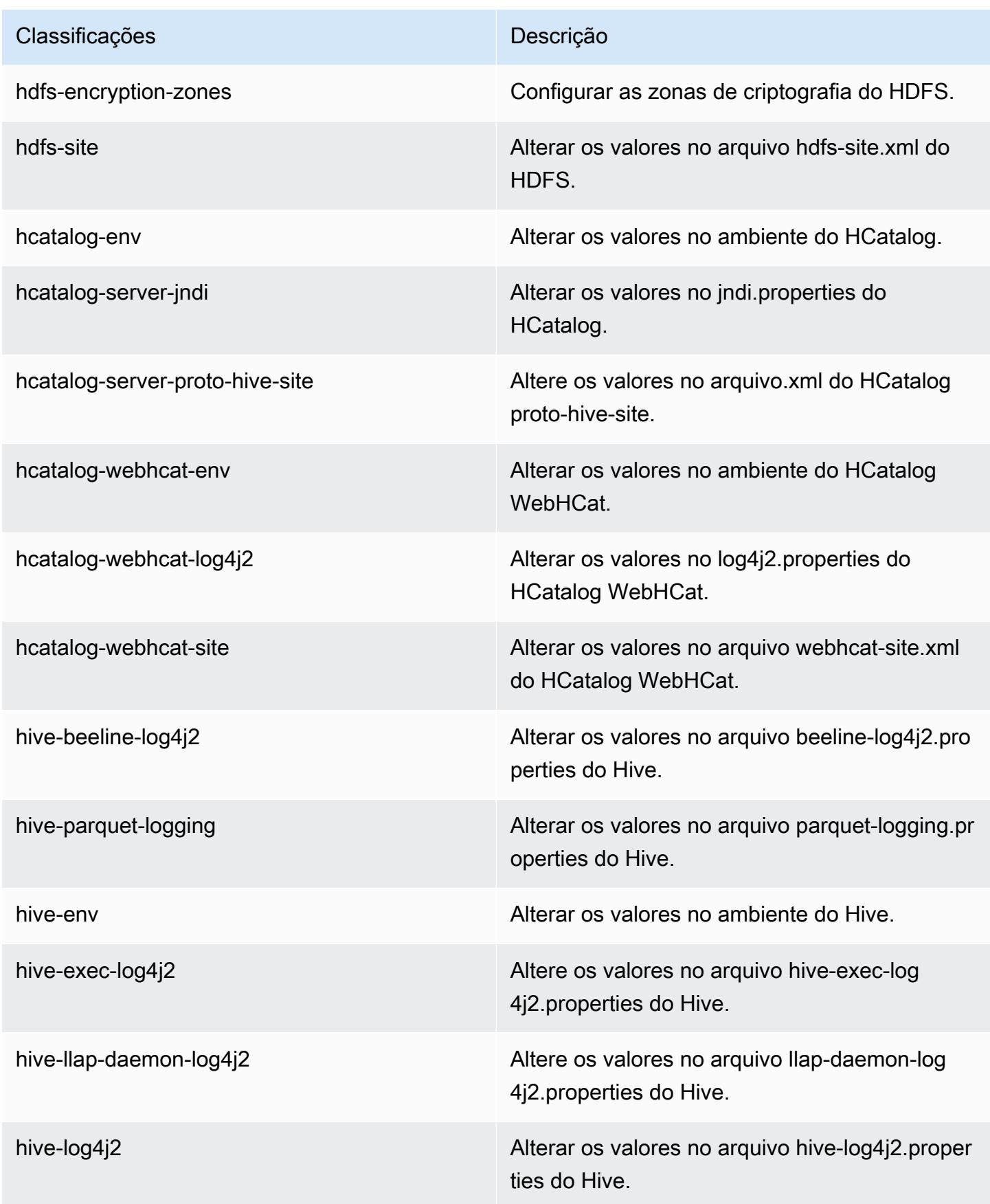

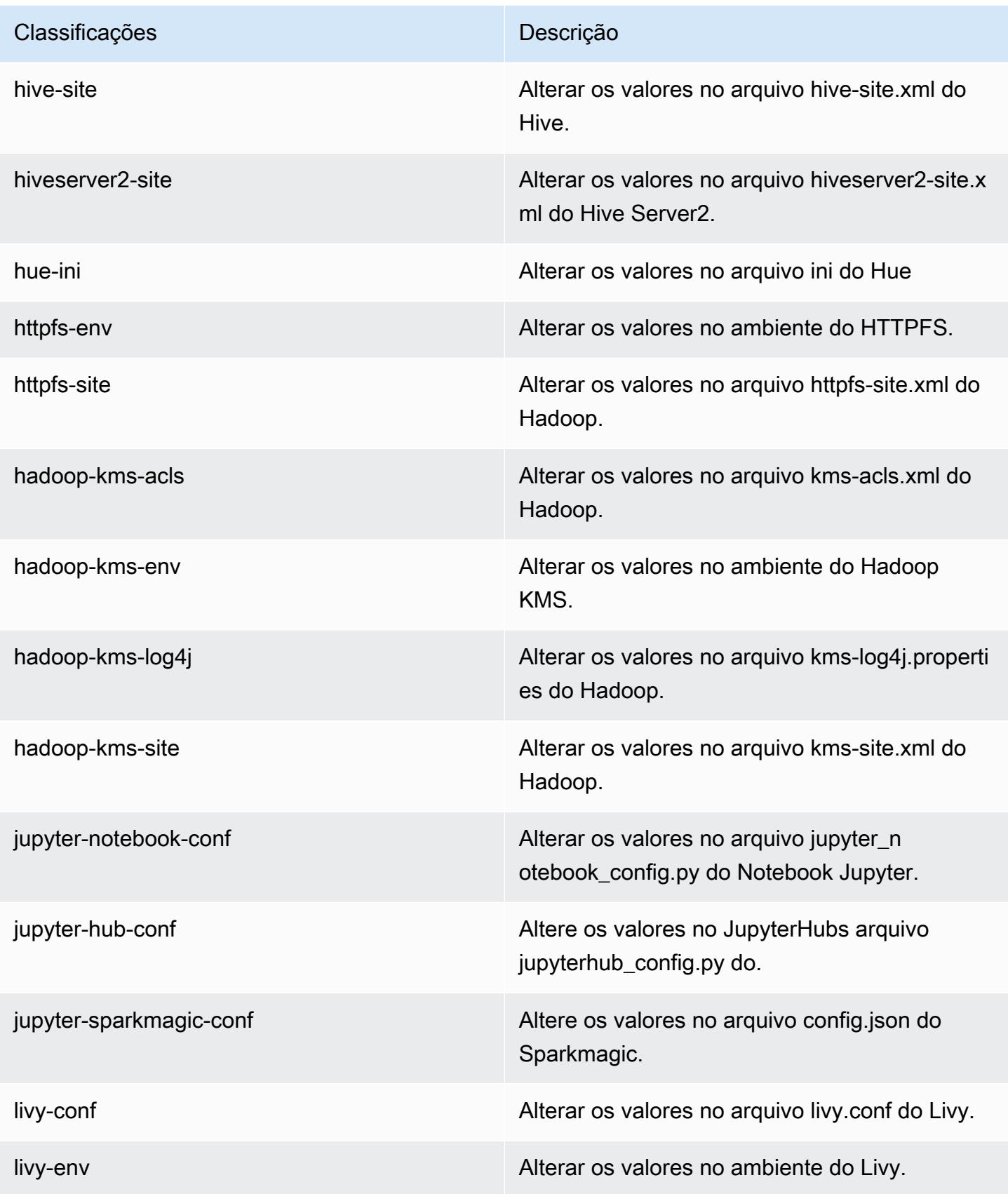

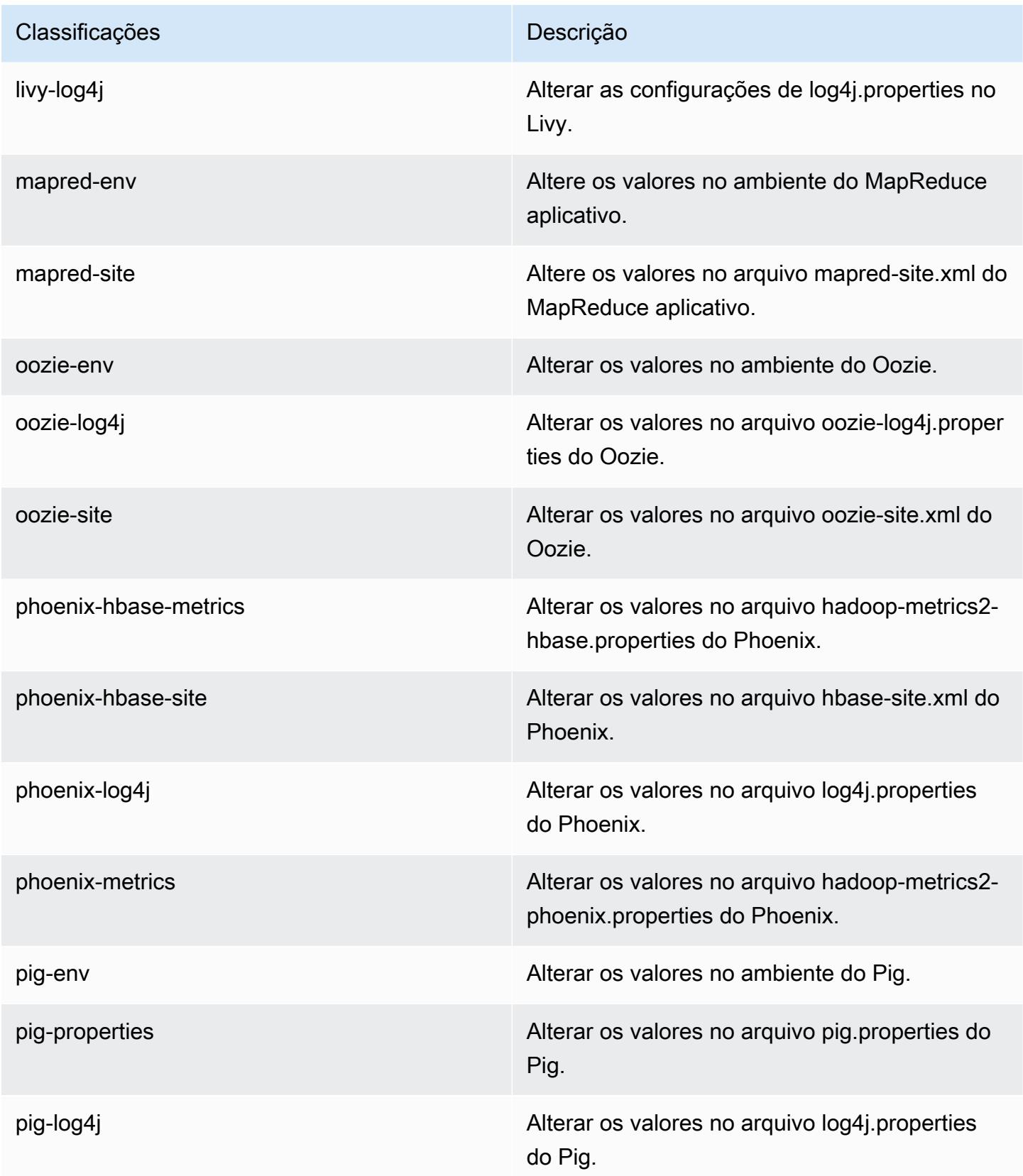

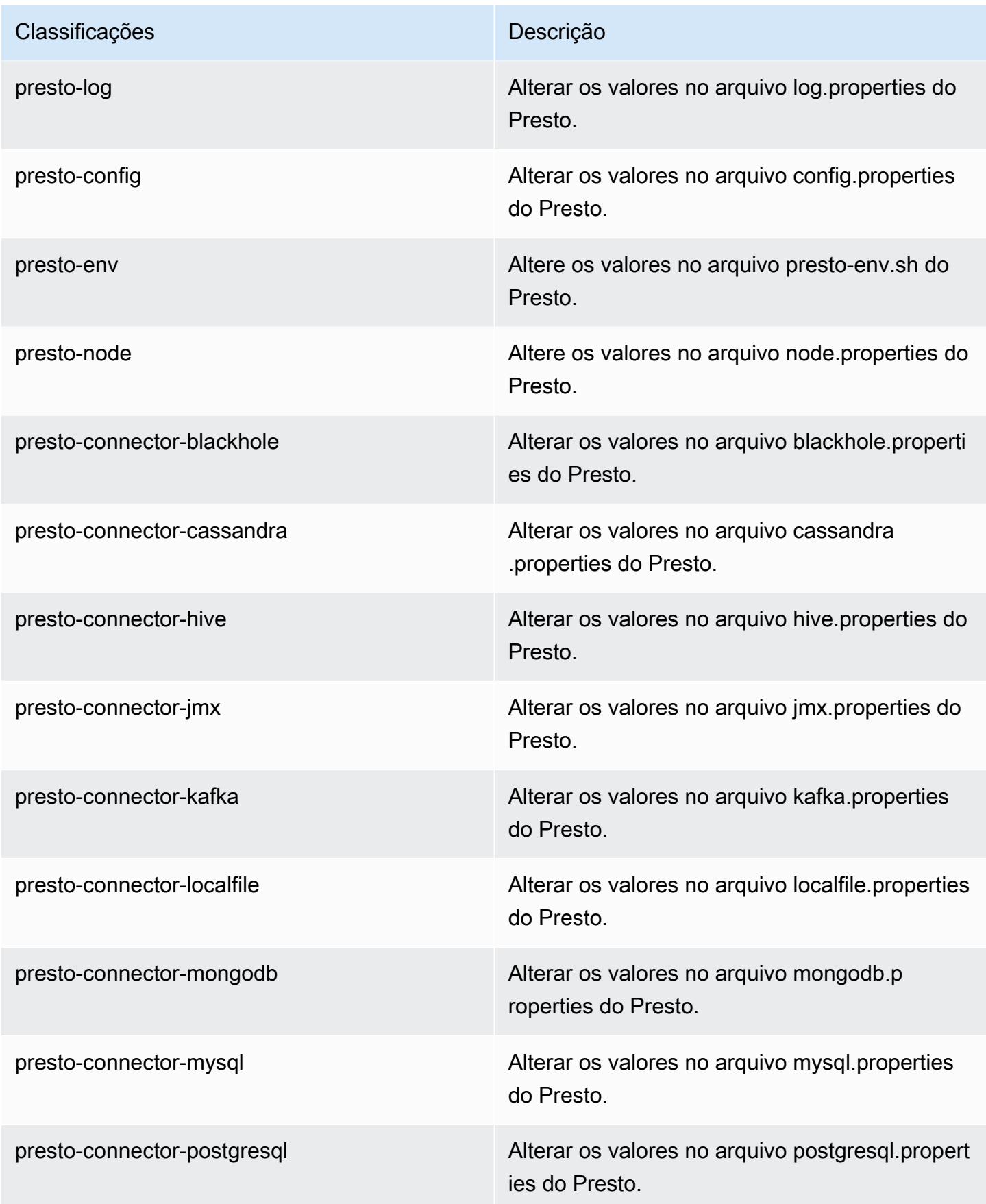

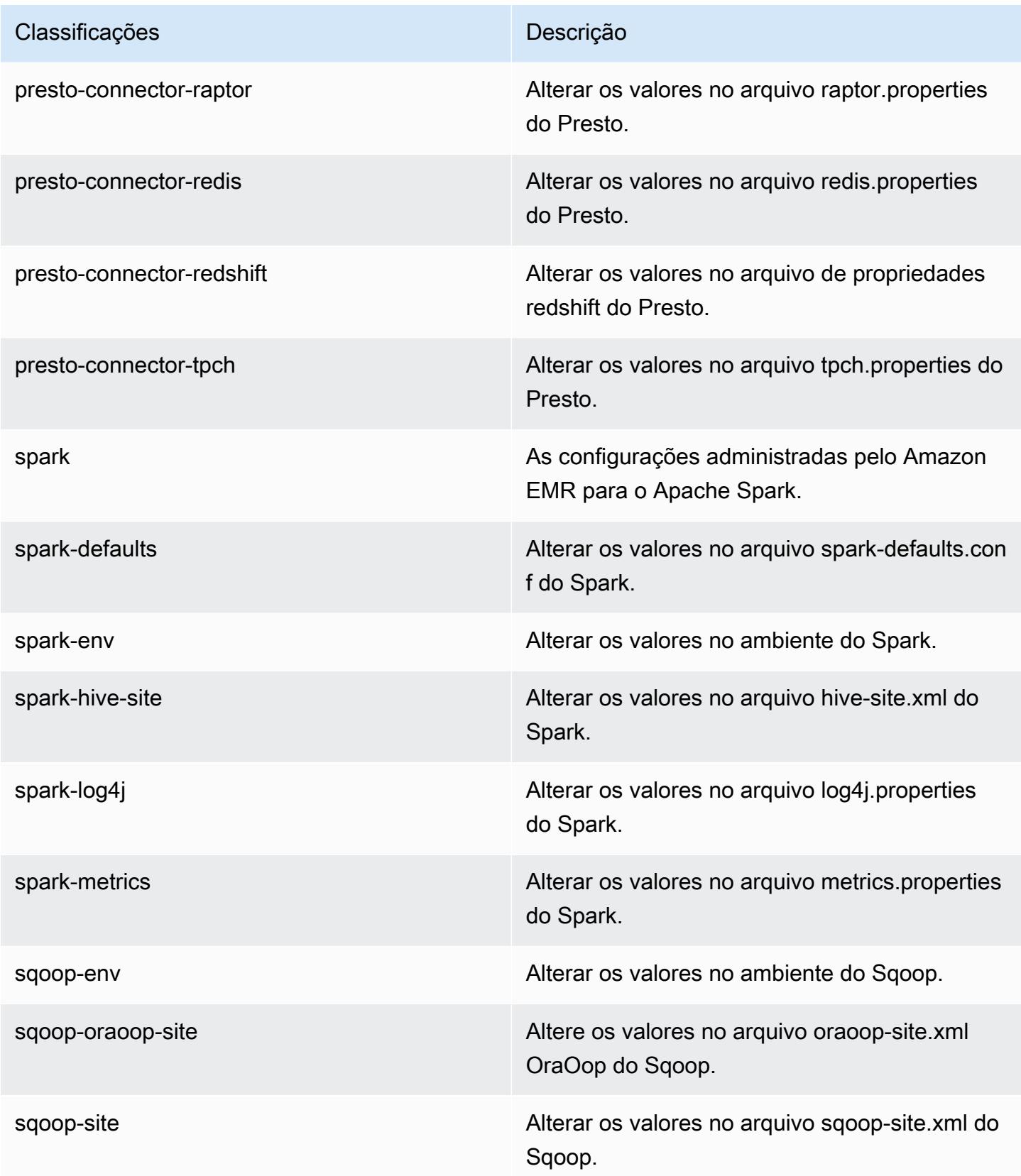

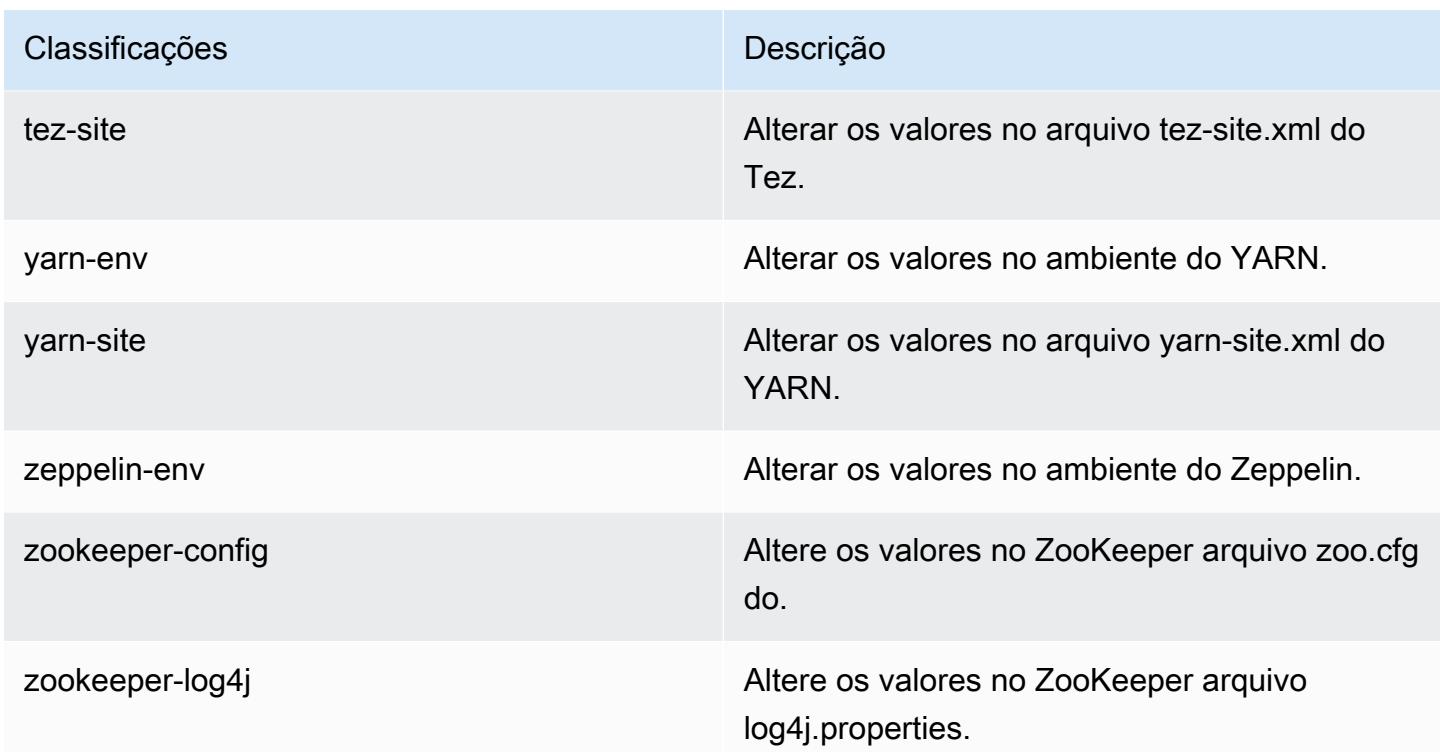

# Versão 5.14.0 do Amazon EMR

### Versões 5.14.0 da aplicação

As seguintes aplicações são compatíveis com esta versão: [Flink,](https://flink.apache.org/) [Ganglia,](http://ganglia.info) [HBase,](http://hbase.apache.org/) [HCatalog](https://cwiki.apache.org/confluence/display/Hive/HCatalog), [Hadoop](http://hadoop.apache.org/docs/current/), [Hive,](http://hive.apache.org/) [Hue](http://gethue.com/), [JupyterHub](https://jupyterhub.readthedocs.io/en/latest/#), [Livy](https://livy.incubator.apache.org/), [MXNet,](https://mxnet.incubator.apache.org/) [Mahout](http://mahout.apache.org/), [Oozie](http://oozie.apache.org/), [Phoenix](https://phoenix.apache.org/), [Pig](http://pig.apache.org/), [Presto,](https://prestodb.io/) [Spark](https://spark.apache.org/docs/latest/), [Sqoop,](http://sqoop.apache.org/) [Tez,](https://tez.apache.org/) [Zeppelin](https://zeppelin.incubator.apache.org/) e [ZooKeeper](https://zookeeper.apache.org).

A tabela abaixo lista as versões das aplicações disponíveis nesta versão do Amazon EMR e as versões de aplicações nas três versões anteriores do Amazon EMR (quando aplicável).

Para obter um histórico abrangente das versões das aplicações de cada versão do Amazon EMR, consulte os seguintes tópicos:

- [Versões de aplicações nas versões 7.x do Amazon EMR](#page-23-0)
- [Versões de aplicações nas versões 6.x do Amazon EMR](#page-87-0)
- [Versões de aplicações nas versões 5.x do Amazon EMR](#page-1052-0)
- [Versões de aplicações nas versões 4.x do Amazon EMR](#page-2630-0)

# Informações da versão da aplicação

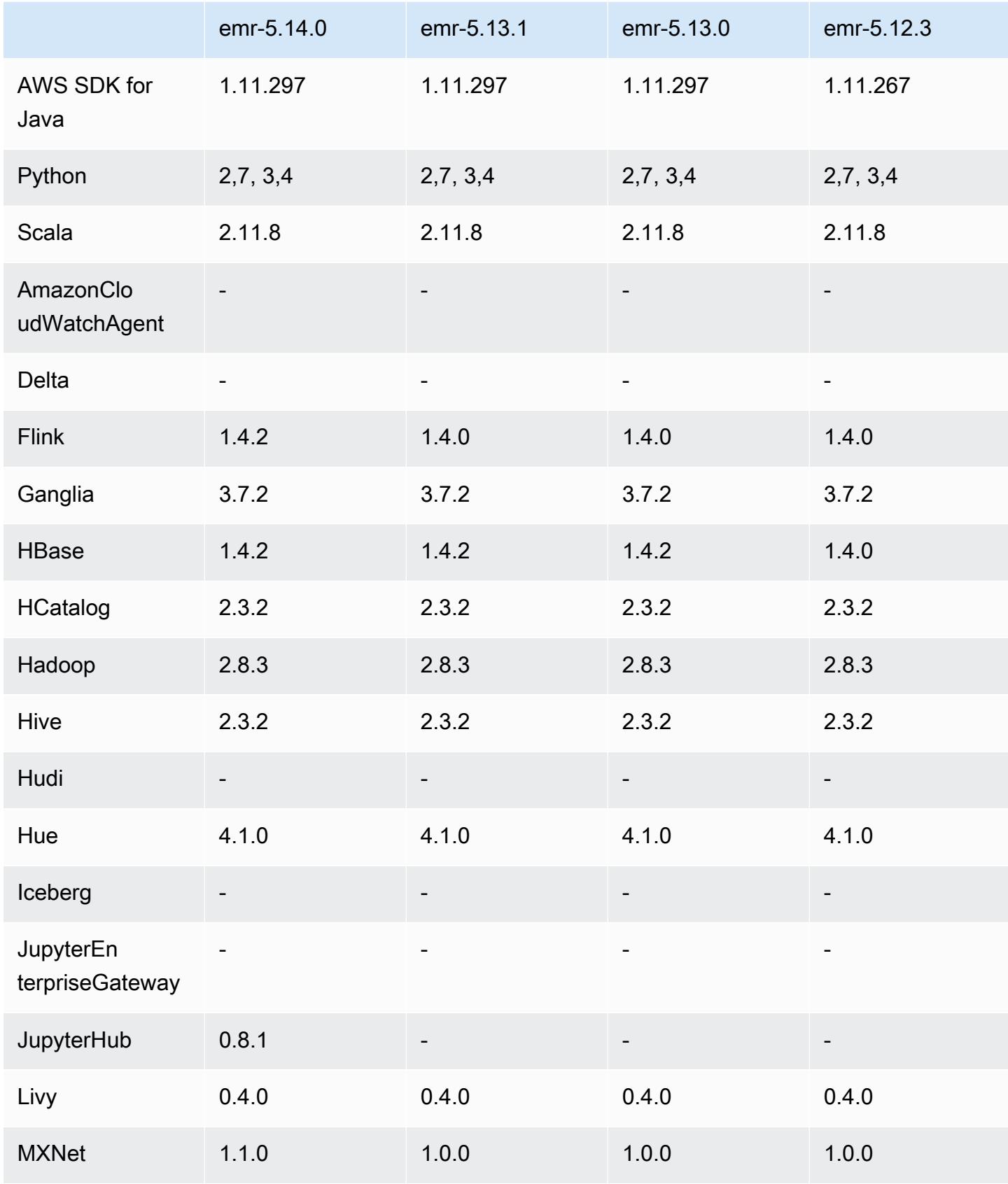

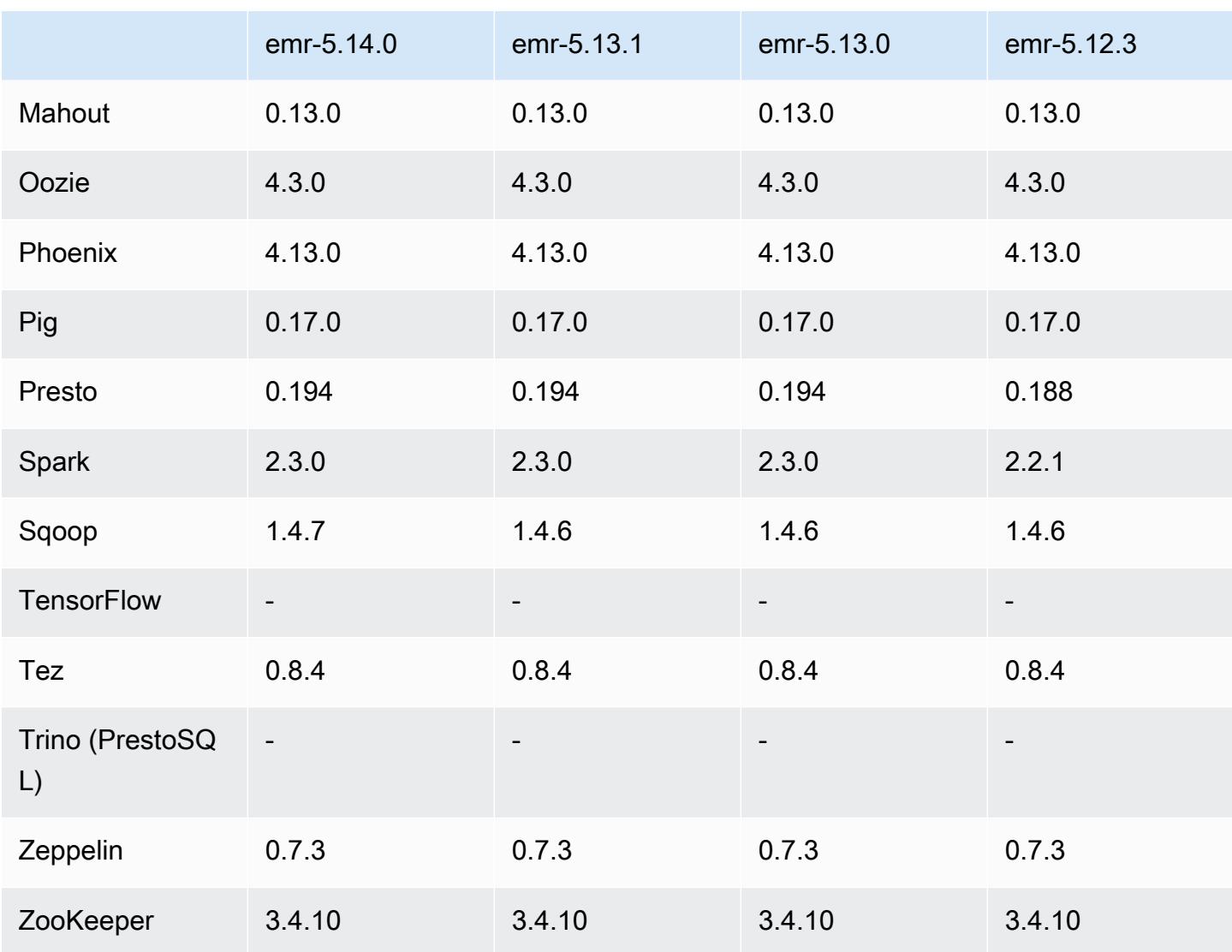

### Notas da versão 5.14.0

As notas da versão a seguir incluem informações para a versão 5.14.0 do Amazon EMR. As alterações são referentes à versão 5.13.0.

Data da versão inicial: 4 de junho de 2018

#### Atualizações

- Atualizado Apache Flink para 1.4.2
- Atualizado Apache MXnet para 1.1.0
- Atualizado Apache Sqoop para 1.4.7

#### Novos atributos

• JupyterHub Suporte adicionado. Para ter mais informações, consulte [JupyterHub.](#page-4954-0)

Alterações, melhorias e problemas resolvidos

- EMRFS
	- A string userAgent nas solicitações ao Amazon S3 foi atualizada para conter as informações de usuário e grupo da entidade principal invocadora. Isso pode ser usado com AWS CloudTrail registros para um rastreamento de solicitações mais abrangente.
- HBase
	- Incluído o [HBASE-20447](https://issues.apache.org/jira/browse/HBASE-20447), que aborda um problema que poderia causar falhas de cache, especialmente com regiões divididas.
- MXnet
	- Adicionadas bibliotecas OpenCV.
- Spark
	- Quando o Spark grava arquivos Parquet em um local do Amazon S3 usando o EMRFS, FileOutputCommitter o algoritmo foi atualizado para usar a versão 2 em vez da versão 1. Isso reduz o número de renomeações, o que melhora a performance da aplicação. Essa alteração não afeta:
		- Aplicações diferentes do Spark.
		- Aplicativos que gravam em outros sistemas de arquivos, como o HDFS (que ainda usa a versão 1 do FileOutputCommitter).
		- Aplicações que usam outros formatos de saída, como texto ou csv, que já usam a gravação direta do EMRFS.

Problemas conhecidos

- JupyterHub
	- O uso de classificações de configuração para configurar JupyterHub notebooks Jupyter individuais ao criar um cluster não é suportado. Edite manualmente o arquivo jupyterhub\_config.py e os arquivos jupyter\_notebook\_config.py para cada usuário. Para ter mais informações, consulte [Configurando JupyterHub.](#page-4961-0)
- JupyterHub falha ao iniciar em clusters dentro de uma sub-rede privada, falhando com a mensagem. Error: ENOENT: no such file or directory, open '/etc/ jupyter/conf/server.crt' Isso é causado por um erro no script que gera certificados autoassinados. Use a solução alternativa a seguir para gerar certificados autoassinados. Todos os comandos são executados enquanto estão conectados ao nó primário.
	- 1. Copie o script de geração de certificados do contêiner para o nó primário:

```
sudo docker cp jupyterhub:/tmp/gen_self_signed_cert.sh ./
```
2. Use um editor de texto para alterar a linha 23 e mudar o nome de host público para o nome deo host local, conforme mostrado abaixo:

```
local hostname=$(curl -s $EC2_METADATA_SERVICE_URI/local-hostname)
```
3. Execute o script para gerar certificados autoassinados:

sudo bash ./gen\_self\_signed\_cert.sh

4. Mova os arquivos de certificado que o script gera para o diretório /etc/jupyter/conf/:

sudo mv /tmp/server.crt /tmp/server.key /etc/jupyter/conf/

Você pode acessar tail o jupyter.log arquivo para verificar se ele JupyterHub foi reiniciado e está retornando um código de resposta 200. Por exemplo: .

tail -f /var/log/jupyter/jupyter.log

Essa ação deve retornar uma resposta semelhante à seguinte:

```
# [I 2018-06-14 18:56:51.356 JupyterHub app:1581] JupyterHub is now running at 
 https://:9443/
# 19:01:51.359 - info: [ConfigProxy] 200 GET /api/routes
```
• Depois que o nó primário for reinicializado ou o controlador de instância for reiniciado, as CloudWatch métricas não serão coletadas e o recurso de escalabilidade automática não estará disponível nas versões 5.14.0, 5.15.0 ou 5.16.0 do Amazon EMR. Esse problema foi corrigido na versão 5.17.0 do Amazon EMR.

#### Versões de componente 5.14.0

Os componentes que o Amazon EMR instala com esta versão estão listados abaixo. Alguns são instalados como parte de pacotes de aplicativos de big data. Outros são exclusivos do Amazon EMR e instalados para processos e atributos do sistema. Eles normalmente começam com emr ou aws. Os pacotes de aplicações de big data na versão mais recente do Amazon EMR são geralmente a versão mais recente encontrada na comunidade. Disponibilizamos as versões da comunidade no Amazon EMR o mais rapidamente possível.

Alguns componentes no Amazon EMR diferem das versões da comunidade. Esses componentes tem um rótulo de versão no formulário *CommunityVersion*-amzn-*EmrVersion*. O *EmrVersion* começa em 0. Por exemplo, se um componente da comunidade de código aberto denominado myapp-component com a versão 2.2 tiver sido alterado três vezes para inclusão em versões diferentes do Amazon EMR, sua versão será listada como 2.2-amzn-2.

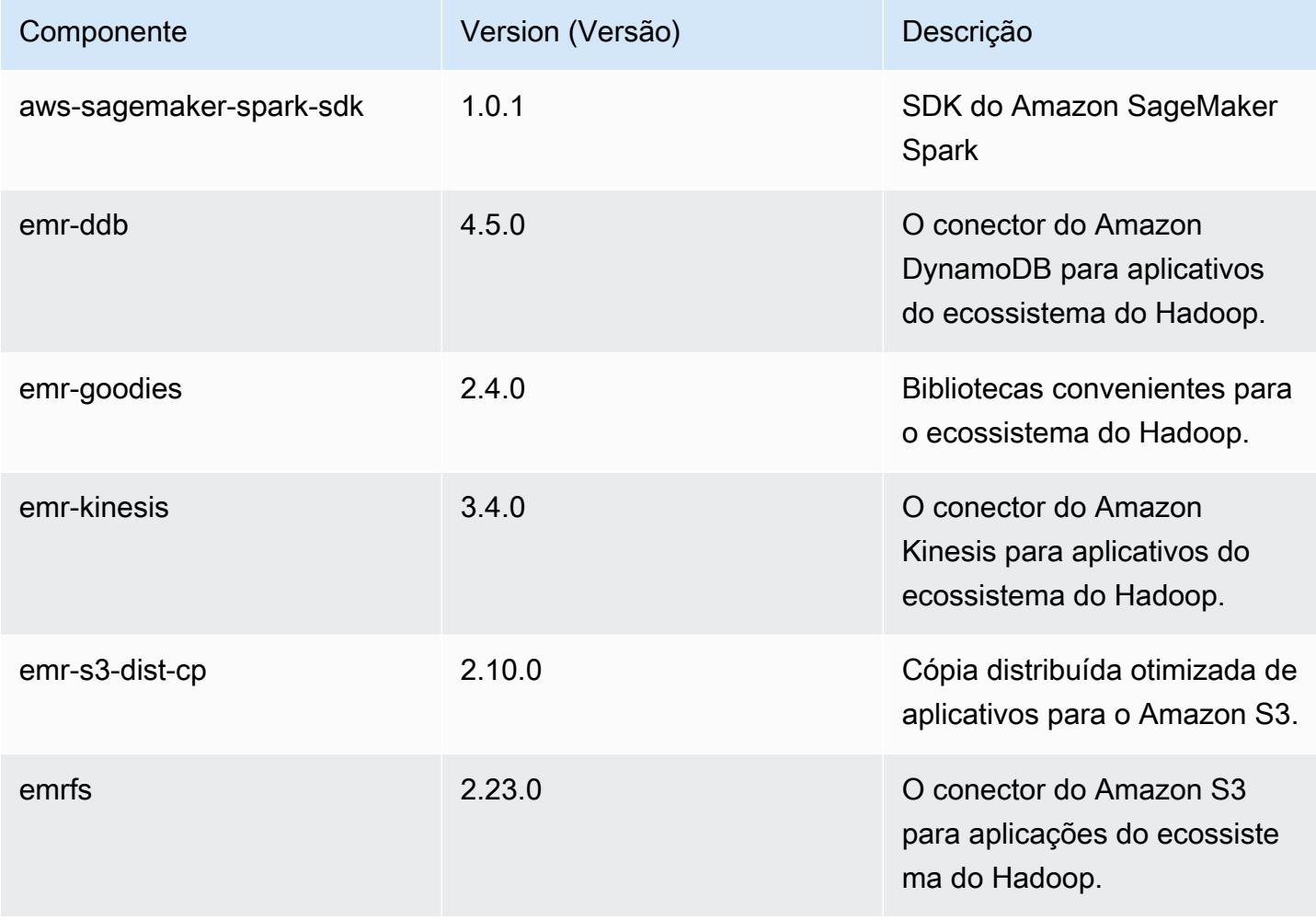

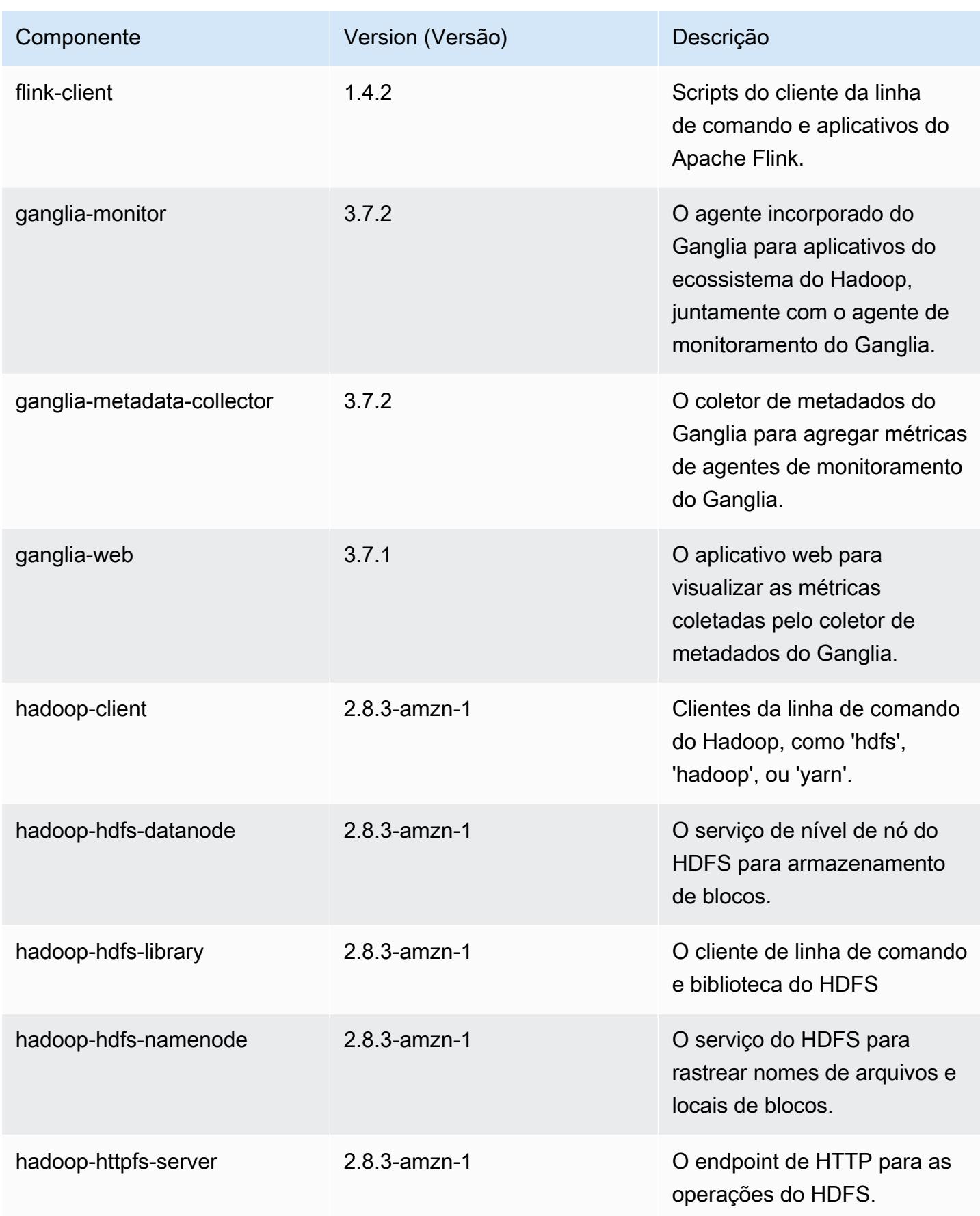

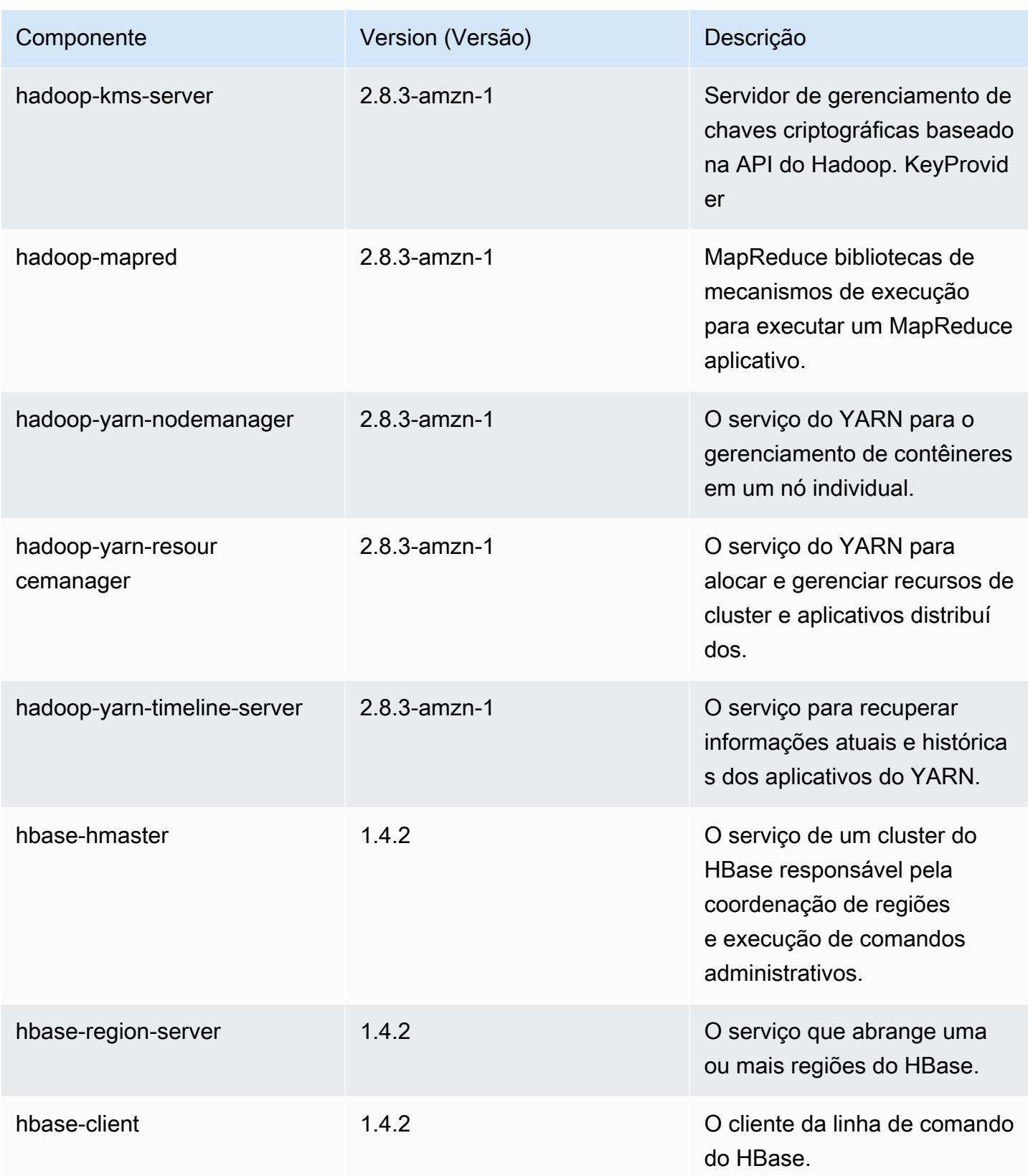

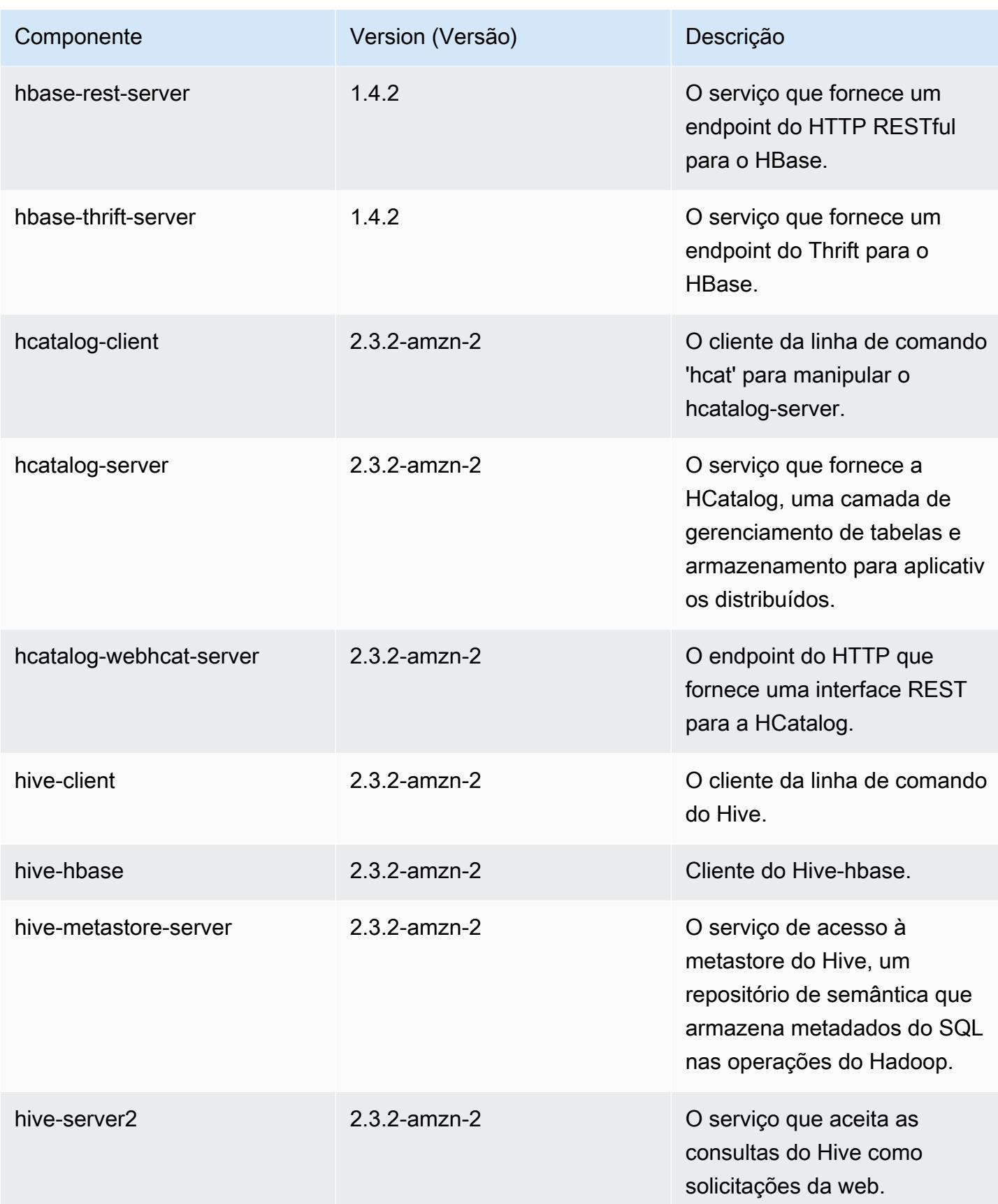

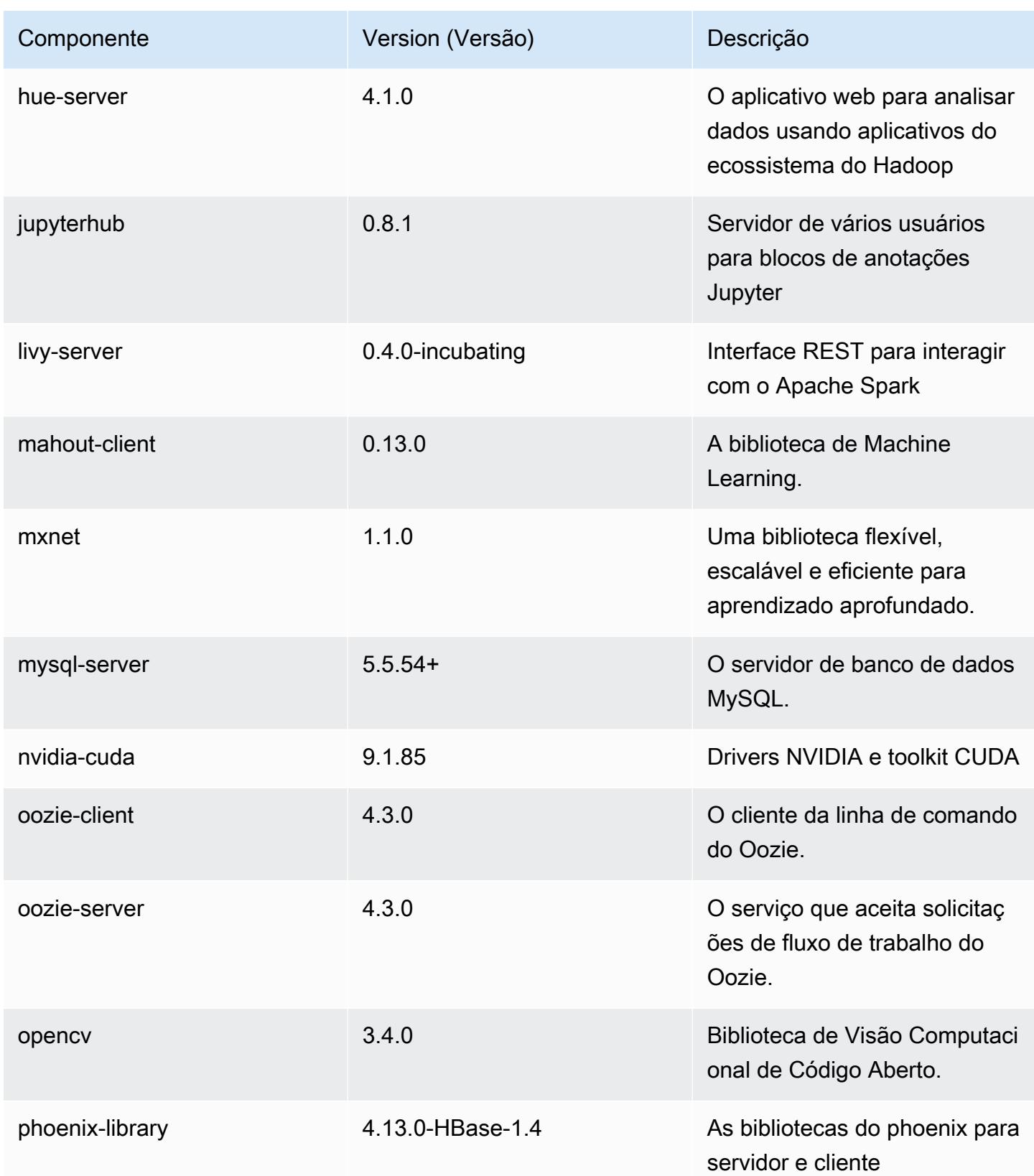

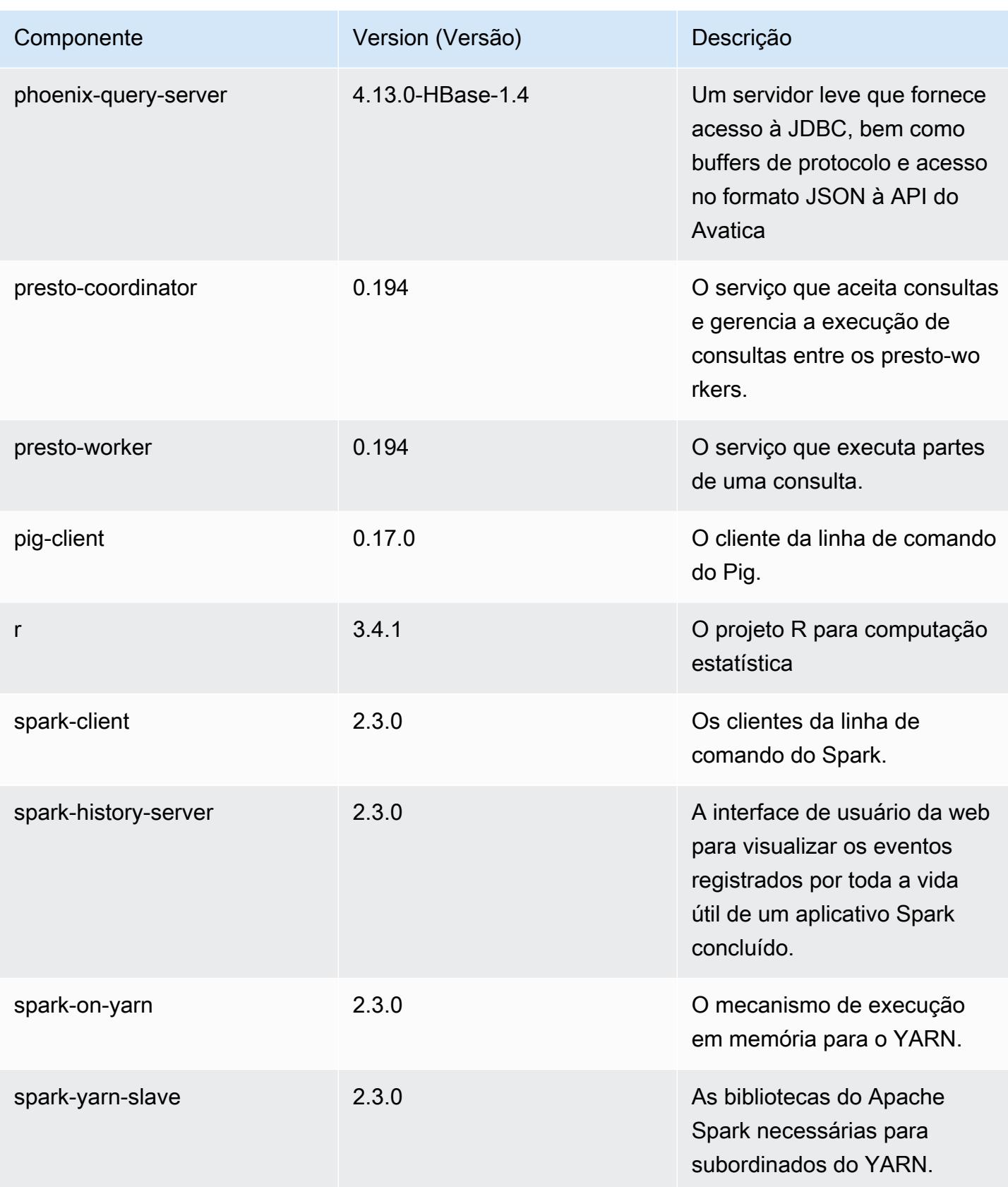

Amazon EMR Guia de apresentação do Amazon EMR

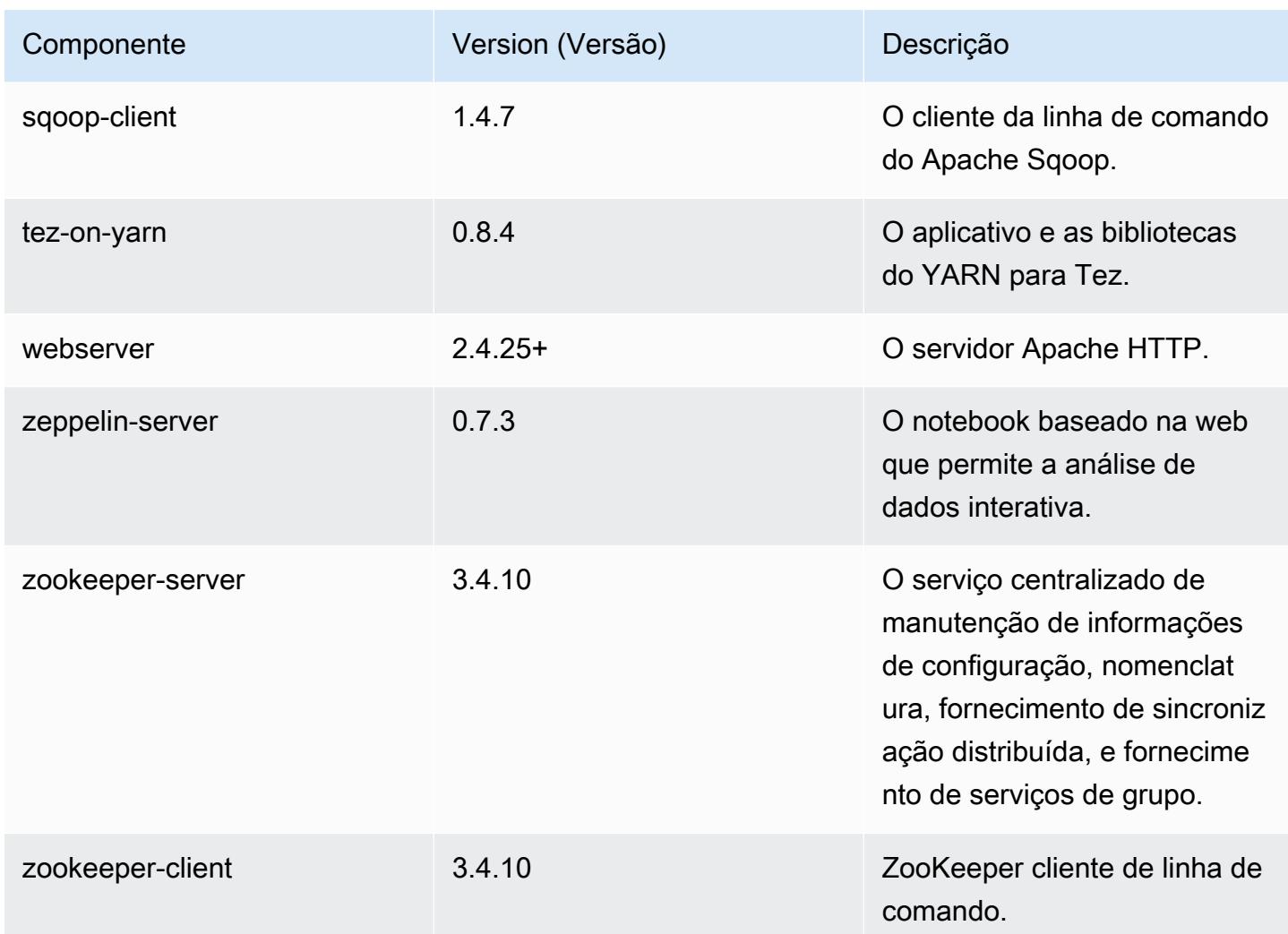

### Classificações de configuração 5.14.0

As classificações de configuração permitem que você personalize aplicações. Elas geralmente correspondem a um arquivo XML de configuração da aplicação, como hive-site.xml. Para ter mais informações, consulte [Configurar aplicações.](#page-3448-0)

Classificações do emr-5.14.0

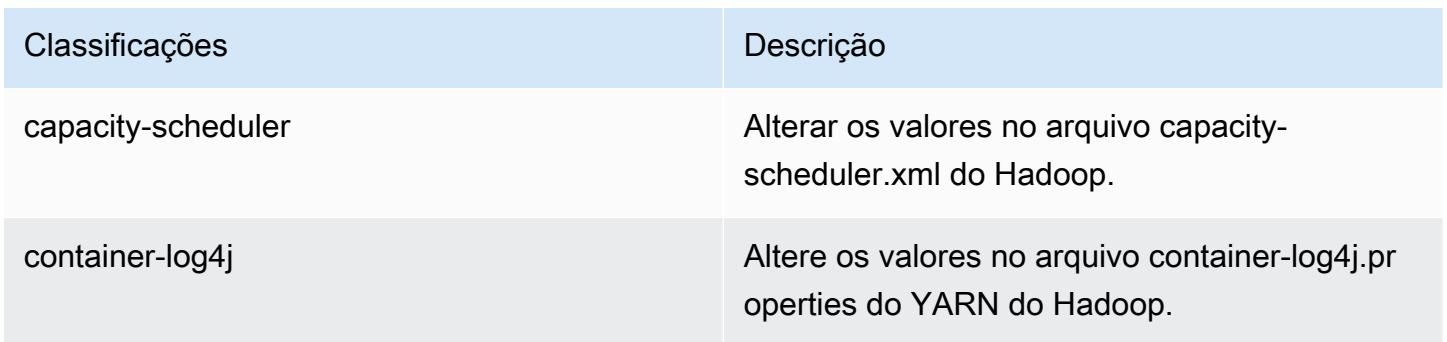

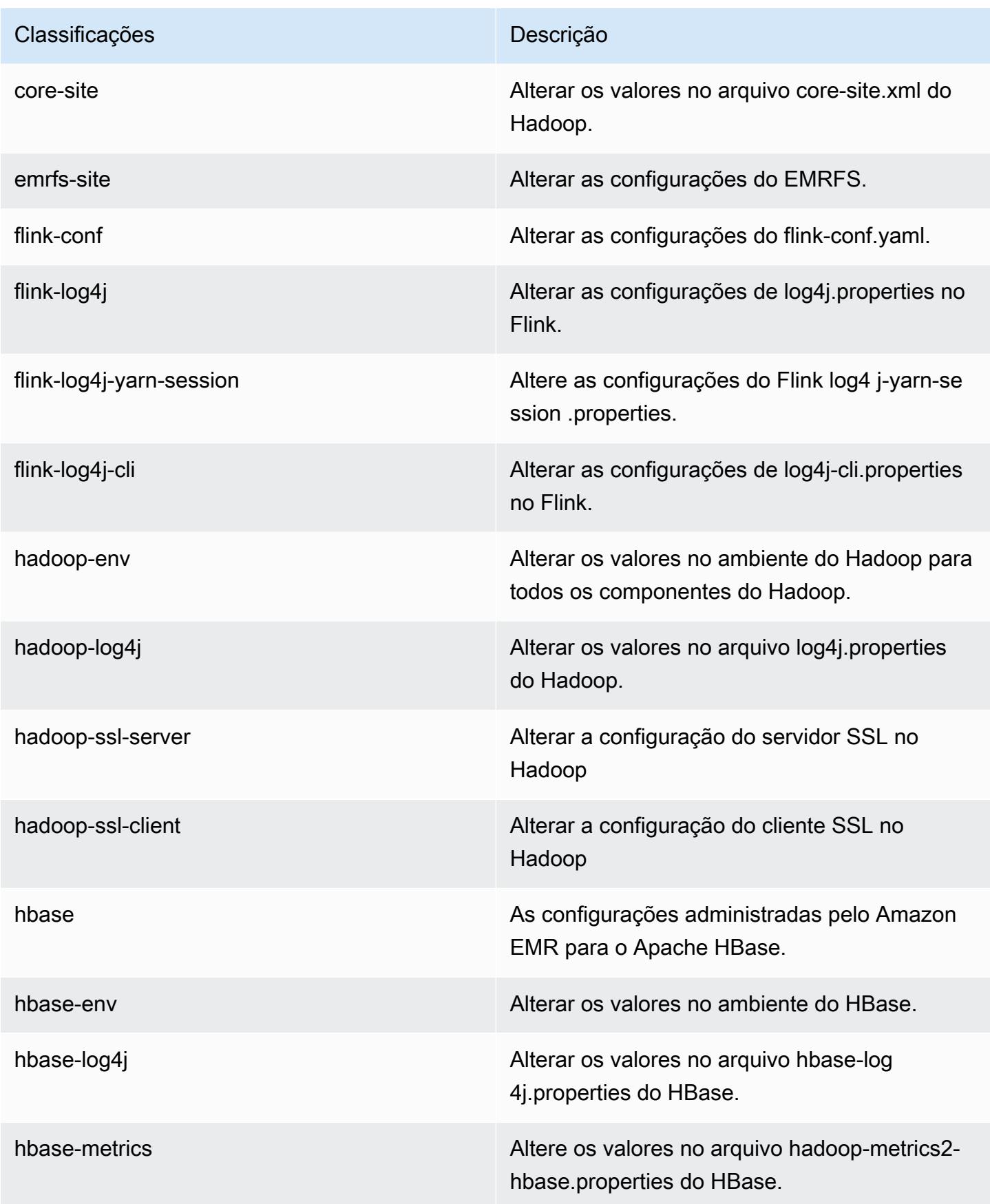

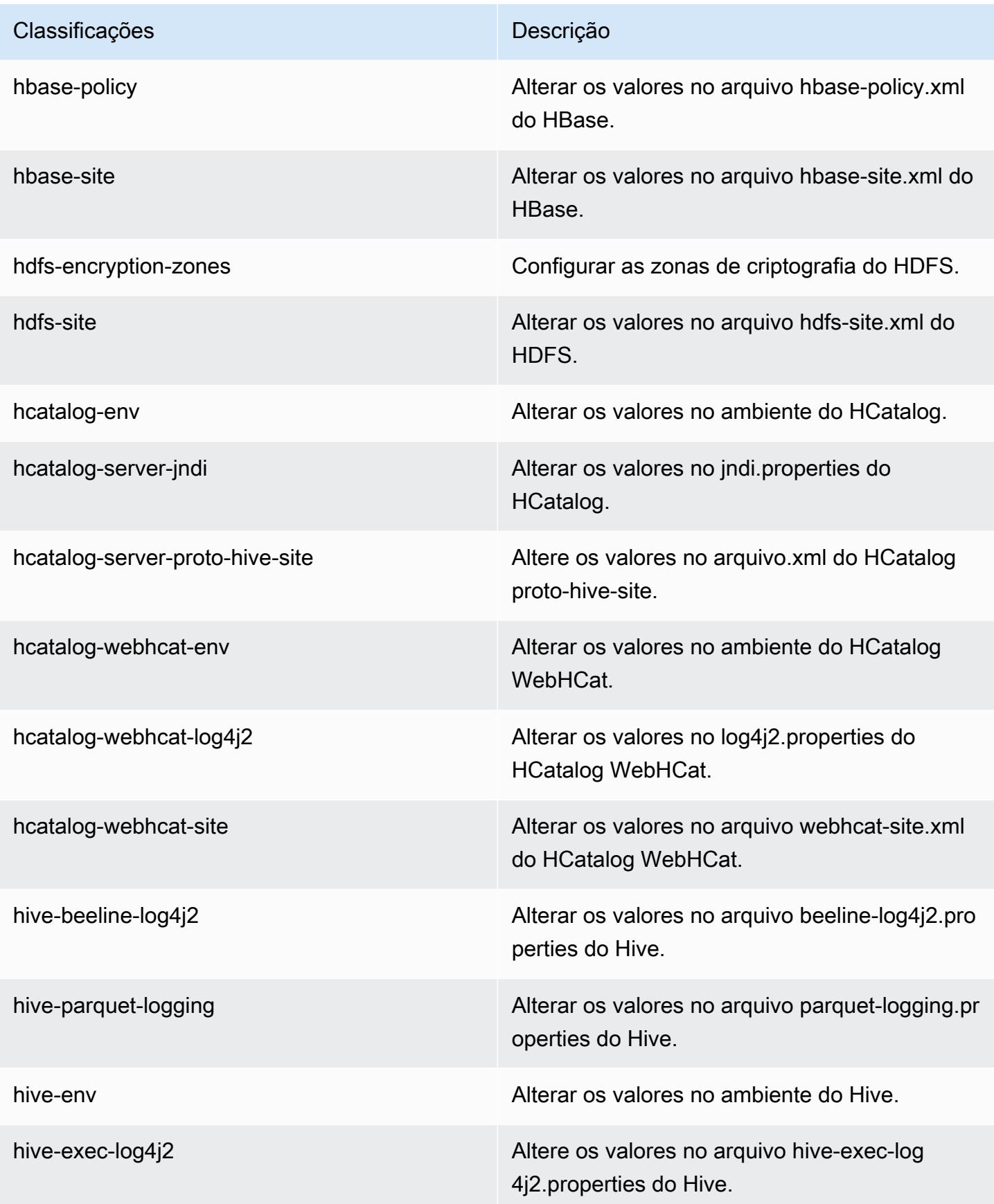

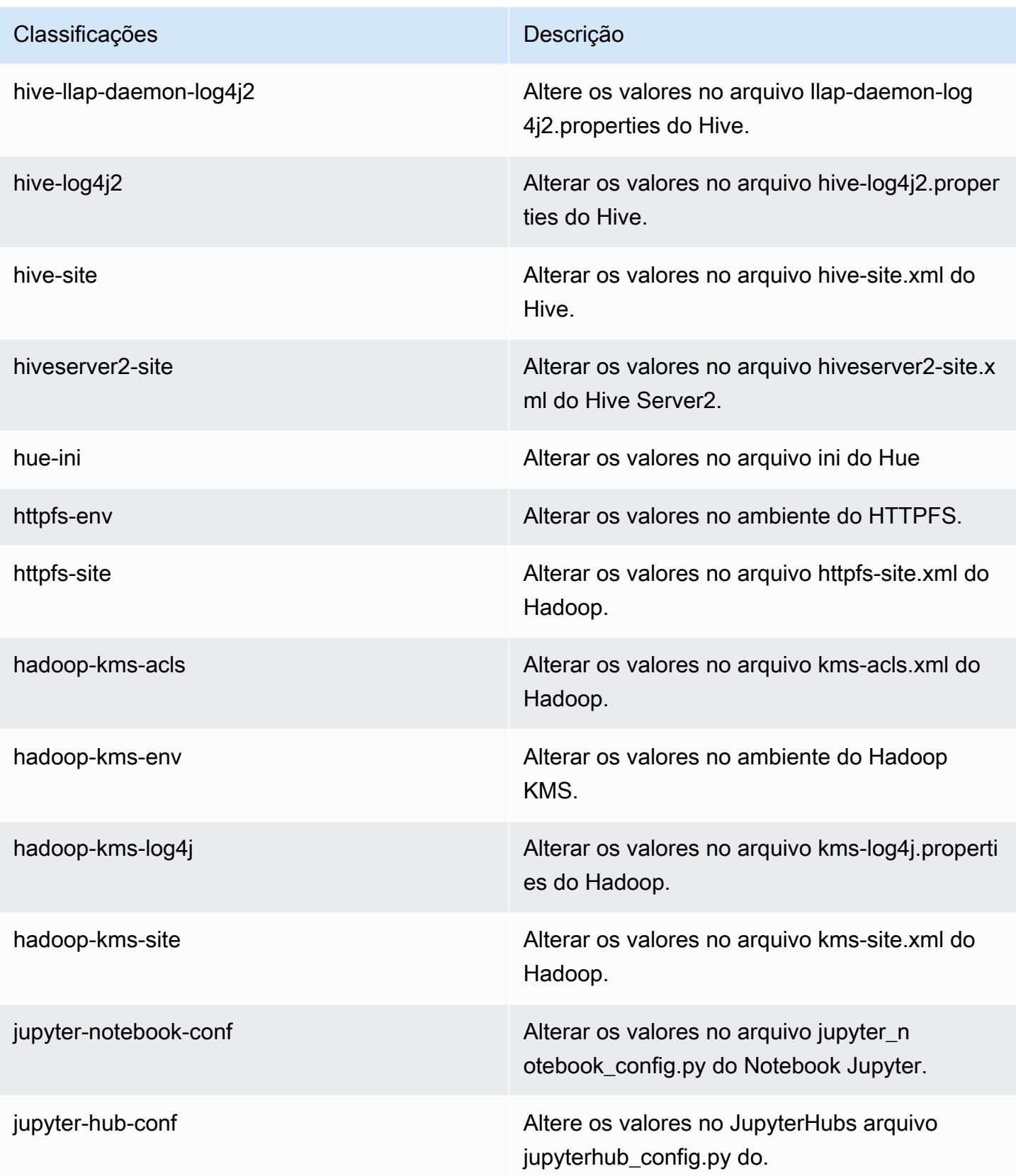

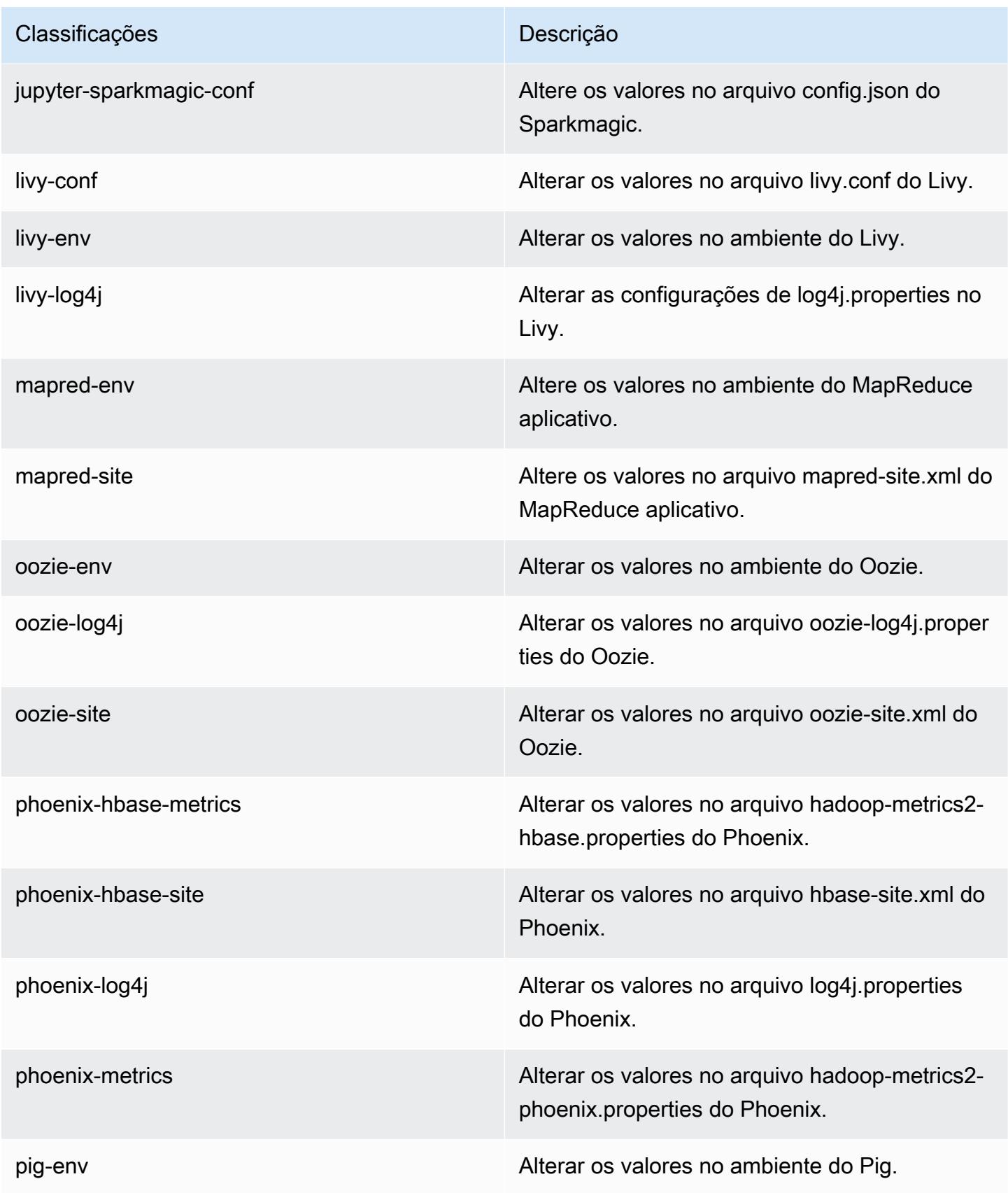

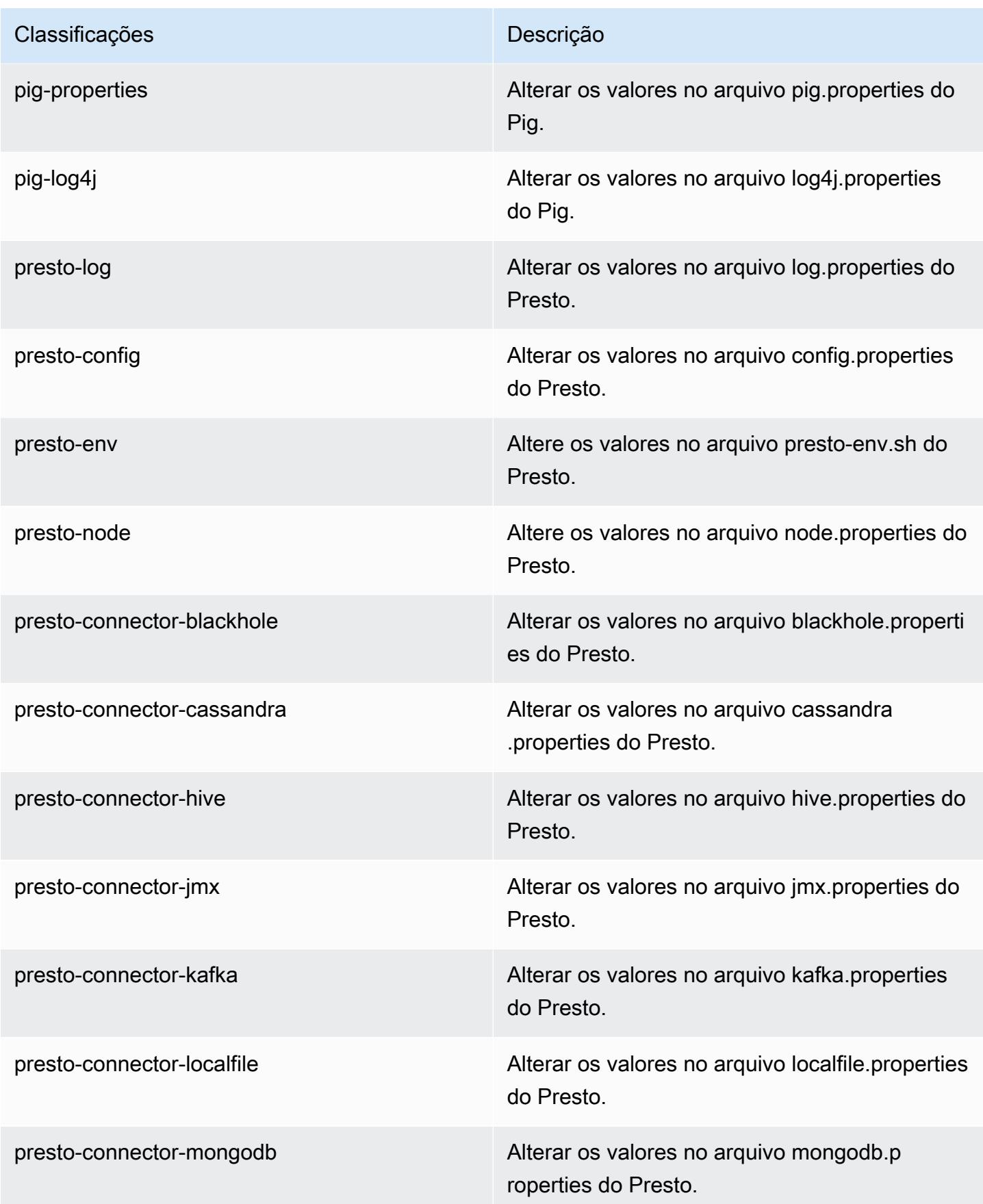

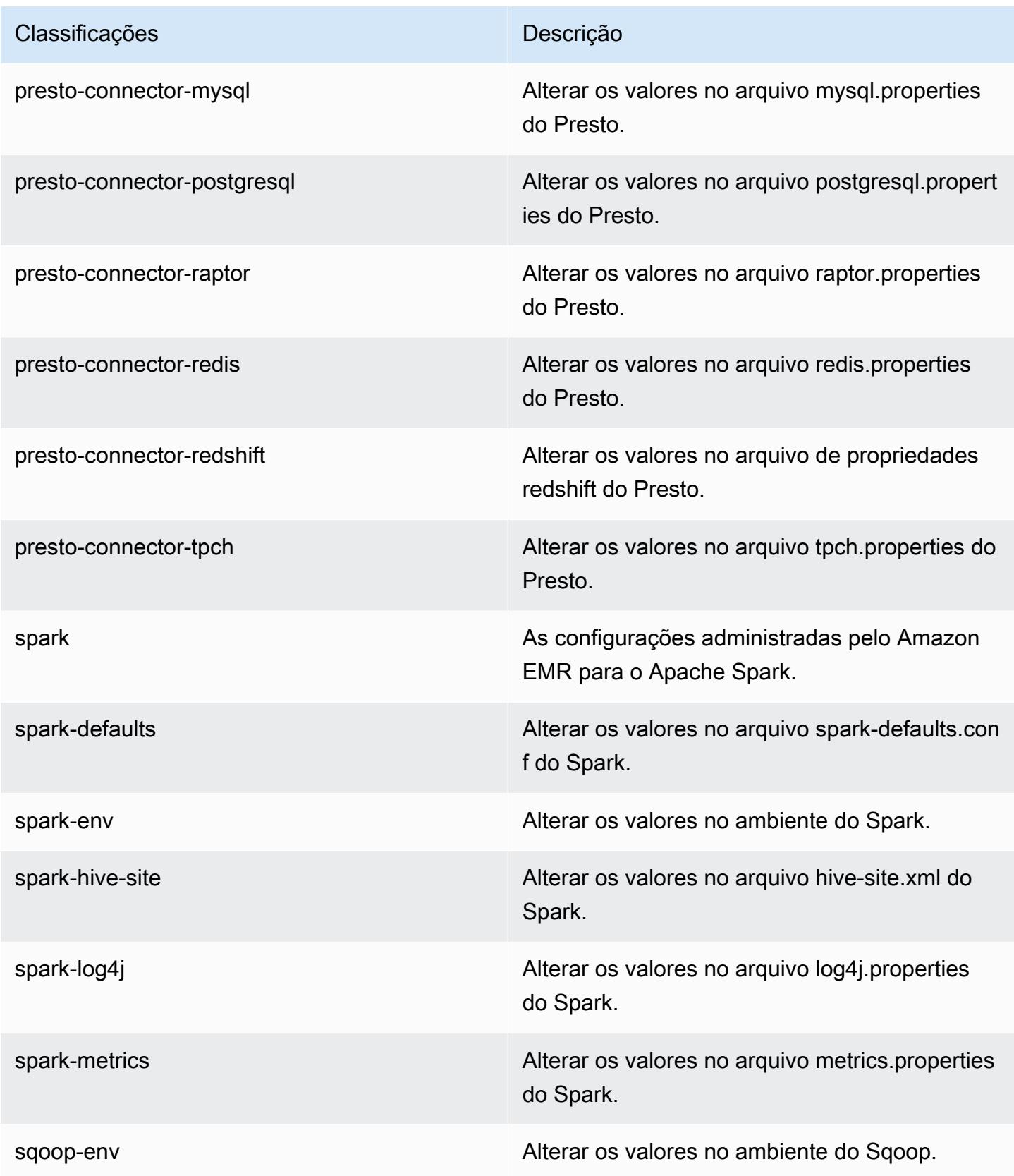

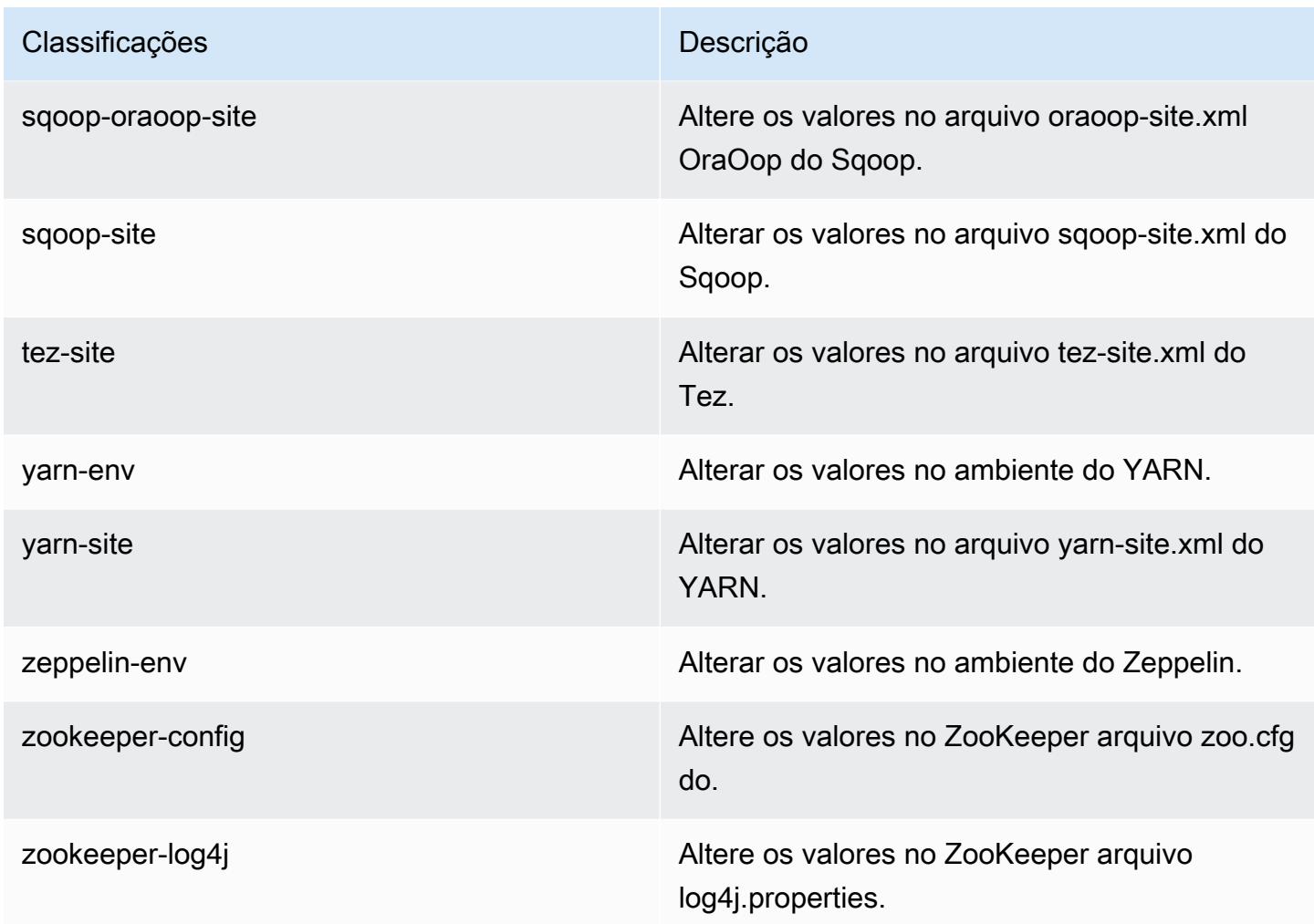

# Versão 5.13.1 do Amazon EMR

Versões 5.13.1 da aplicação

As seguintes aplicações são compatíveis com esta versão: [Flink,](https://flink.apache.org/) [Ganglia,](http://ganglia.info) [HBase,](http://hbase.apache.org/) [HCatalog](https://cwiki.apache.org/confluence/display/Hive/HCatalog), [Hadoop](http://hadoop.apache.org/docs/current/), [Hive,](http://hive.apache.org/) [Hue](http://gethue.com/), [Livy](https://livy.incubator.apache.org/), [MXNet,](https://mxnet.incubator.apache.org/) [Mahout](http://mahout.apache.org/), [Oozie](http://oozie.apache.org/), [Phoenix](https://phoenix.apache.org/), [Pig](http://pig.apache.org/), [Presto,](https://prestodb.io/) [Spark](https://spark.apache.org/docs/latest/), [Sqoop,](http://sqoop.apache.org/) [Tez](https://tez.apache.org/), [Zeppelin](https://zeppelin.incubator.apache.org/) e [ZooKeeper](https://zookeeper.apache.org).

A tabela abaixo lista as versões das aplicações disponíveis nesta versão do Amazon EMR e as versões de aplicações nas três versões anteriores do Amazon EMR (quando aplicável).

Para obter um histórico abrangente das versões das aplicações de cada versão do Amazon EMR, consulte os seguintes tópicos:

• [Versões de aplicações nas versões 7.x do Amazon EMR](#page-23-0)

- [Versões de aplicações nas versões 6.x do Amazon EMR](#page-87-0)
- [Versões de aplicações nas versões 5.x do Amazon EMR](#page-1052-0)
- [Versões de aplicações nas versões 4.x do Amazon EMR](#page-2630-0)

#### Informações da versão da aplicação

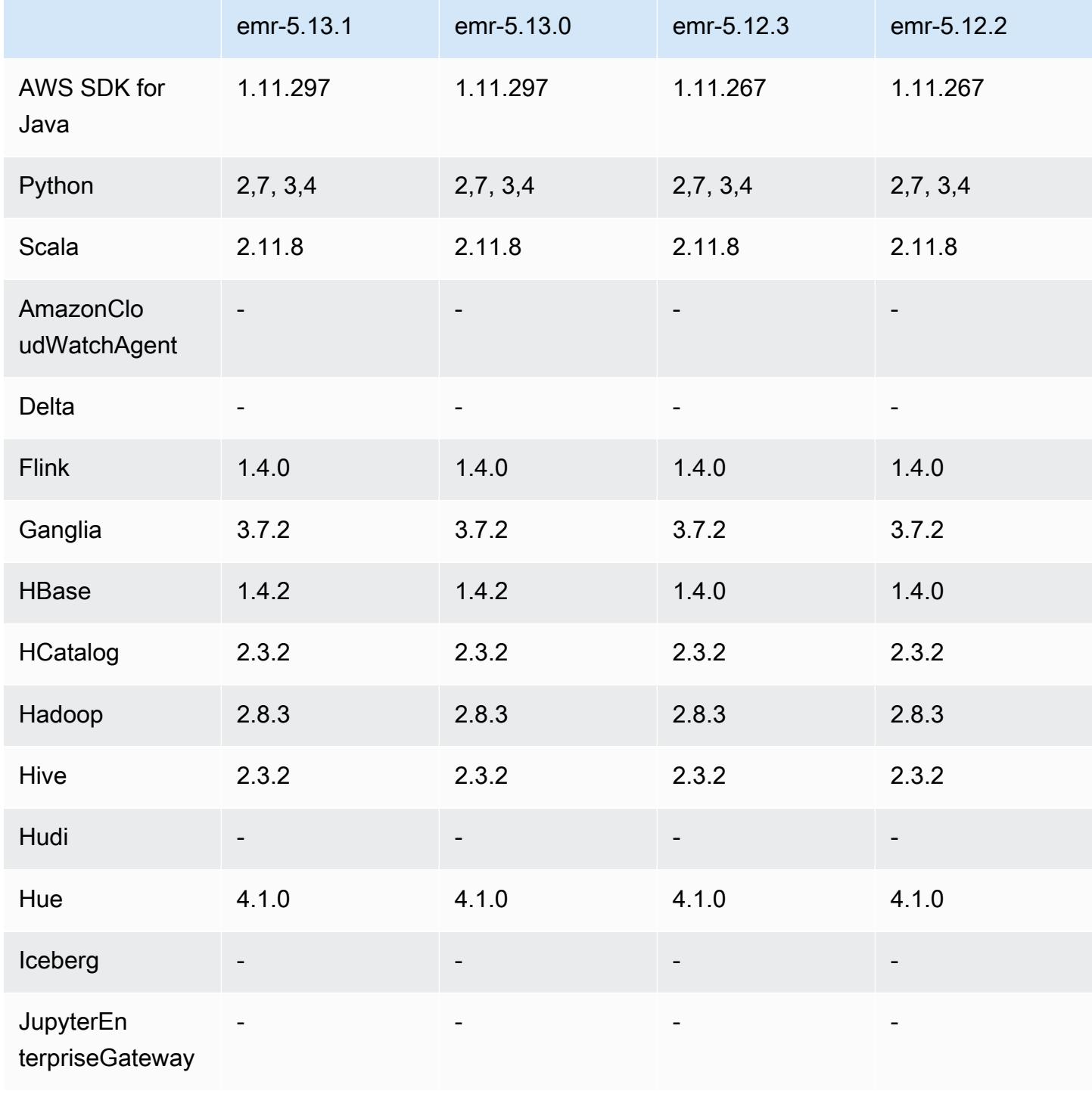

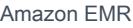

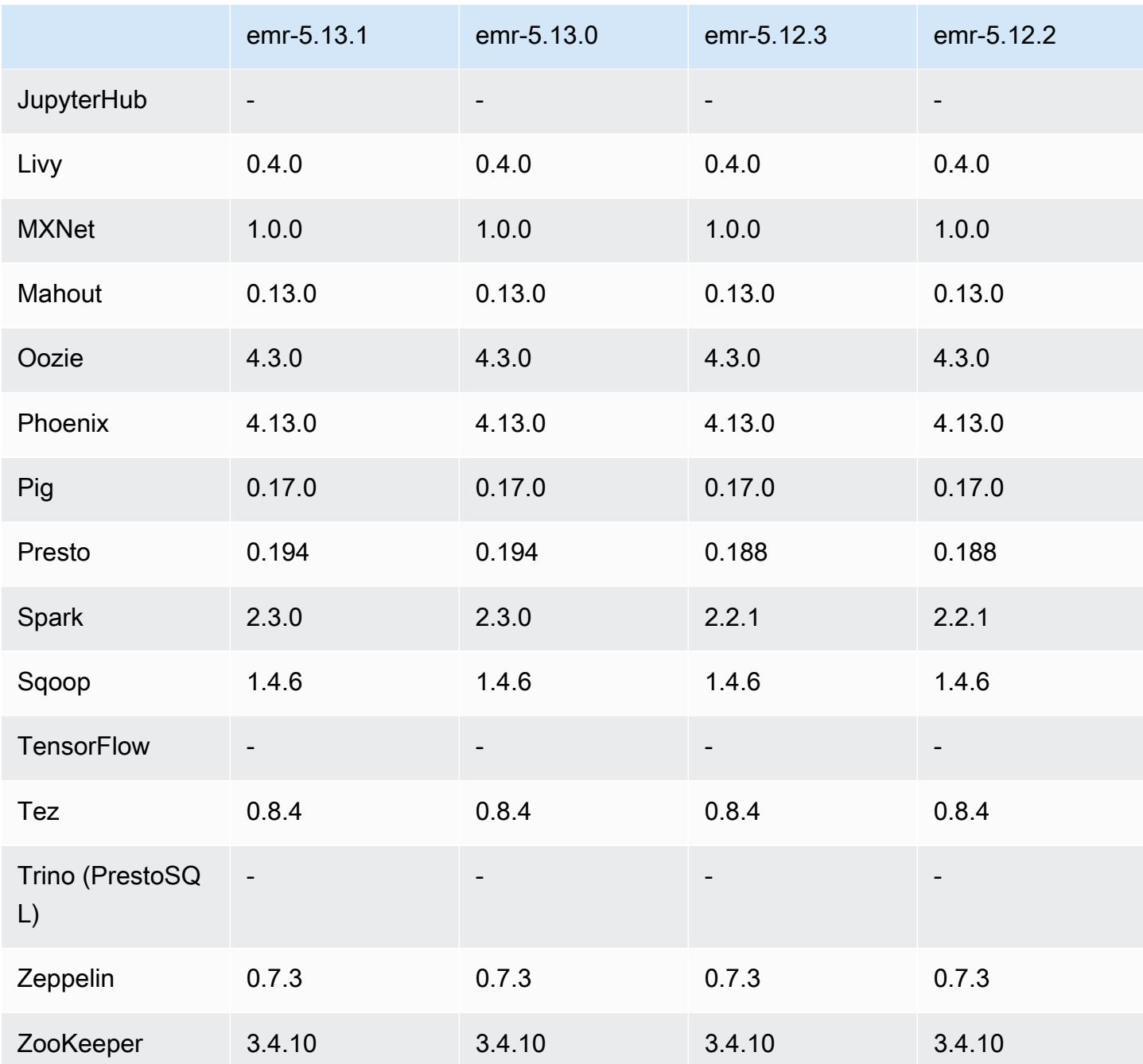

Notas da versão 5.13.1

Esta é uma versão de patch para adicionar a autenticação AWS Signature versão 4 para solicitações ao Amazon S3. Todas as aplicações e componentes são os mesmos que os da versão anterior do Amazon EMR.

#### **A** Important

Nesta versão de lançamento, o Amazon EMR usa o AWS Signature versão 4 exclusivamente para autenticar solicitações para o Amazon S3. Para obter mais informações, consulte [Novidades.](https://docs.aws.amazon.com/emr/latest/ReleaseGuide/emr-whatsnew.html)

#### Versões de componente 5.13.1

Os componentes que o Amazon EMR instala com esta versão estão listados abaixo. Alguns são instalados como parte de pacotes de aplicativos de big data. Outros são exclusivos do Amazon EMR e instalados para processos e atributos do sistema. Eles normalmente começam com emr ou aws. Os pacotes de aplicações de big data na versão mais recente do Amazon EMR são geralmente a versão mais recente encontrada na comunidade. Disponibilizamos as versões da comunidade no Amazon EMR o mais rapidamente possível.

Alguns componentes no Amazon EMR diferem das versões da comunidade. Esses componentes tem um rótulo de versão no formulário *CommunityVersion*-amzn-*EmrVersion*. O *EmrVersion* começa em 0. Por exemplo, se um componente da comunidade de código aberto denominado myapp-component com a versão 2.2 tiver sido alterado três vezes para inclusão em versões diferentes do Amazon EMR, sua versão será listada como 2.2-amzn-2.

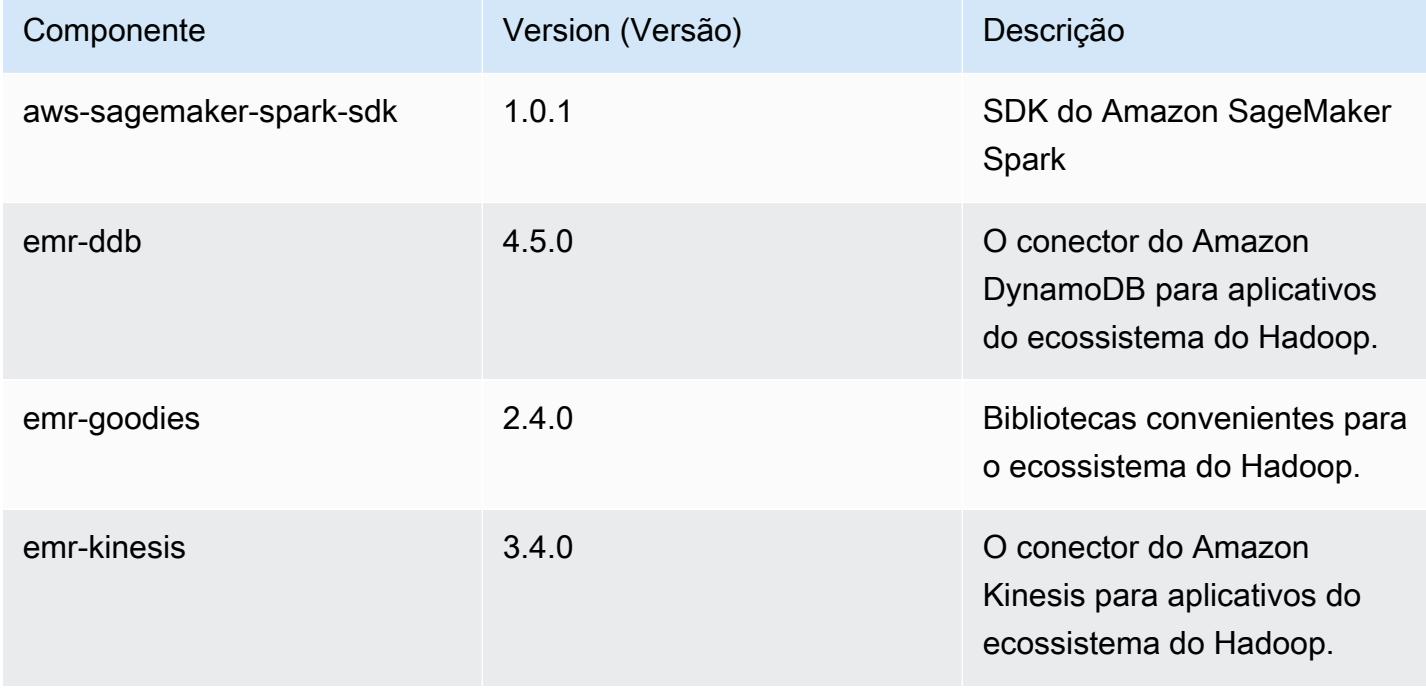

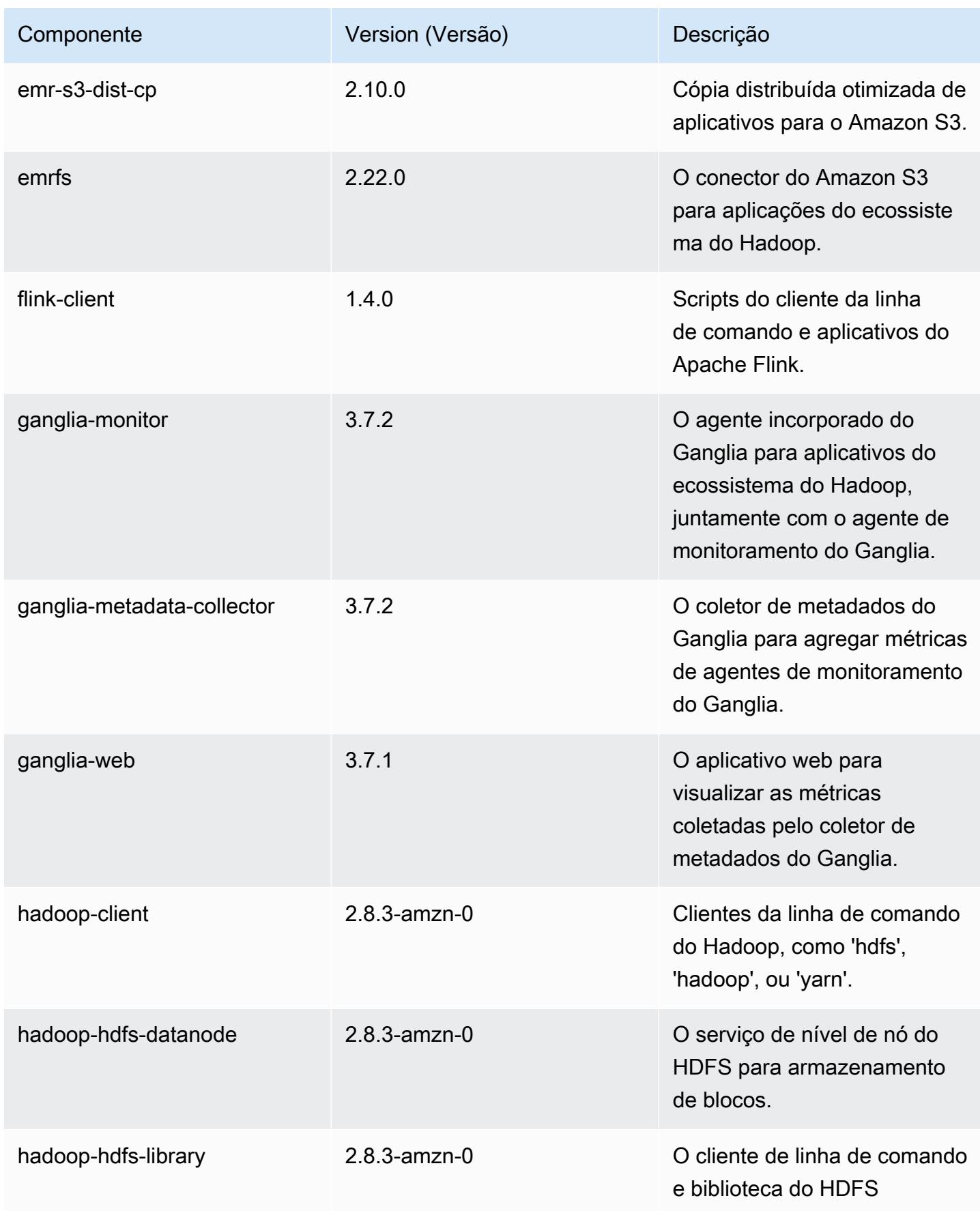

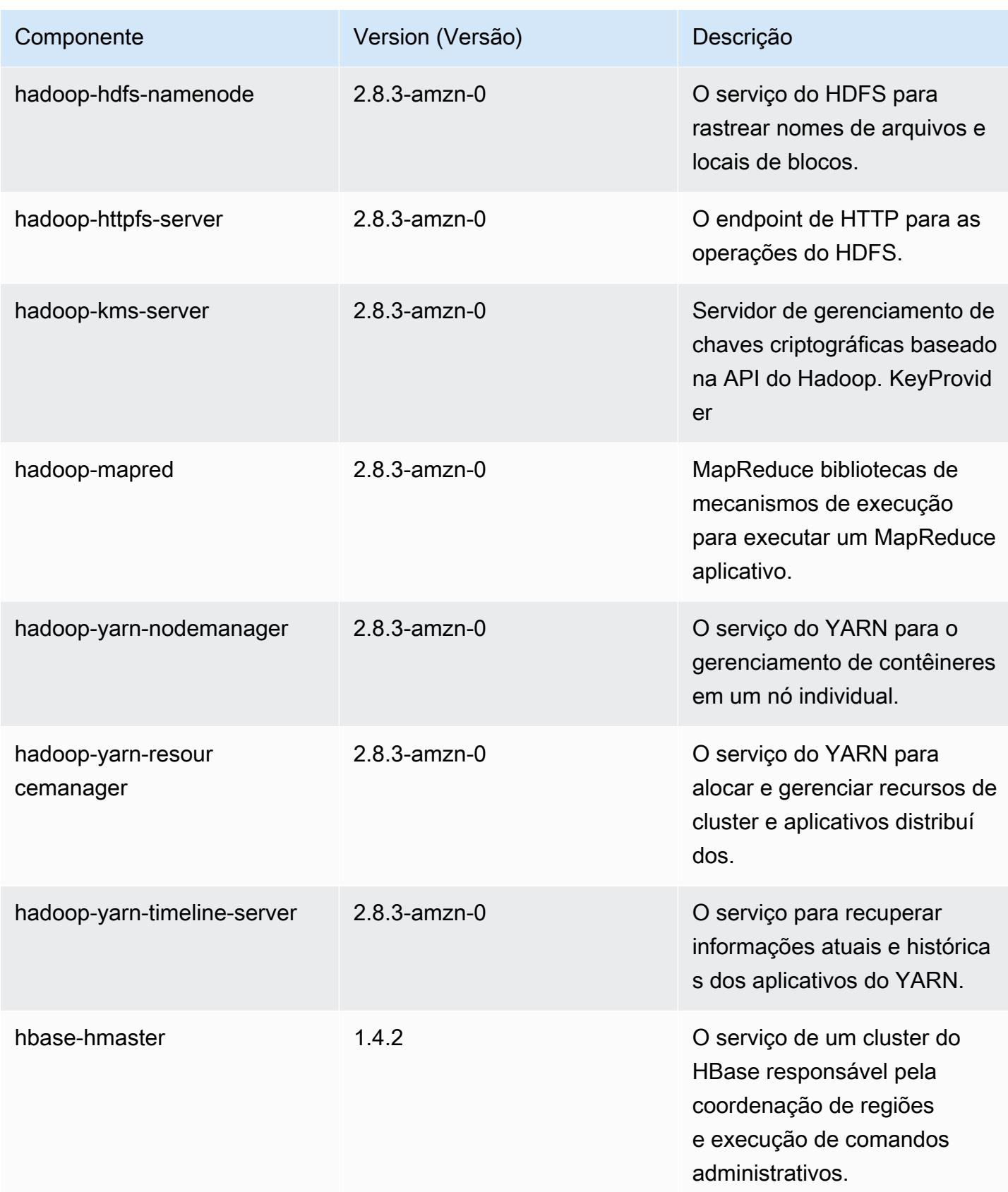

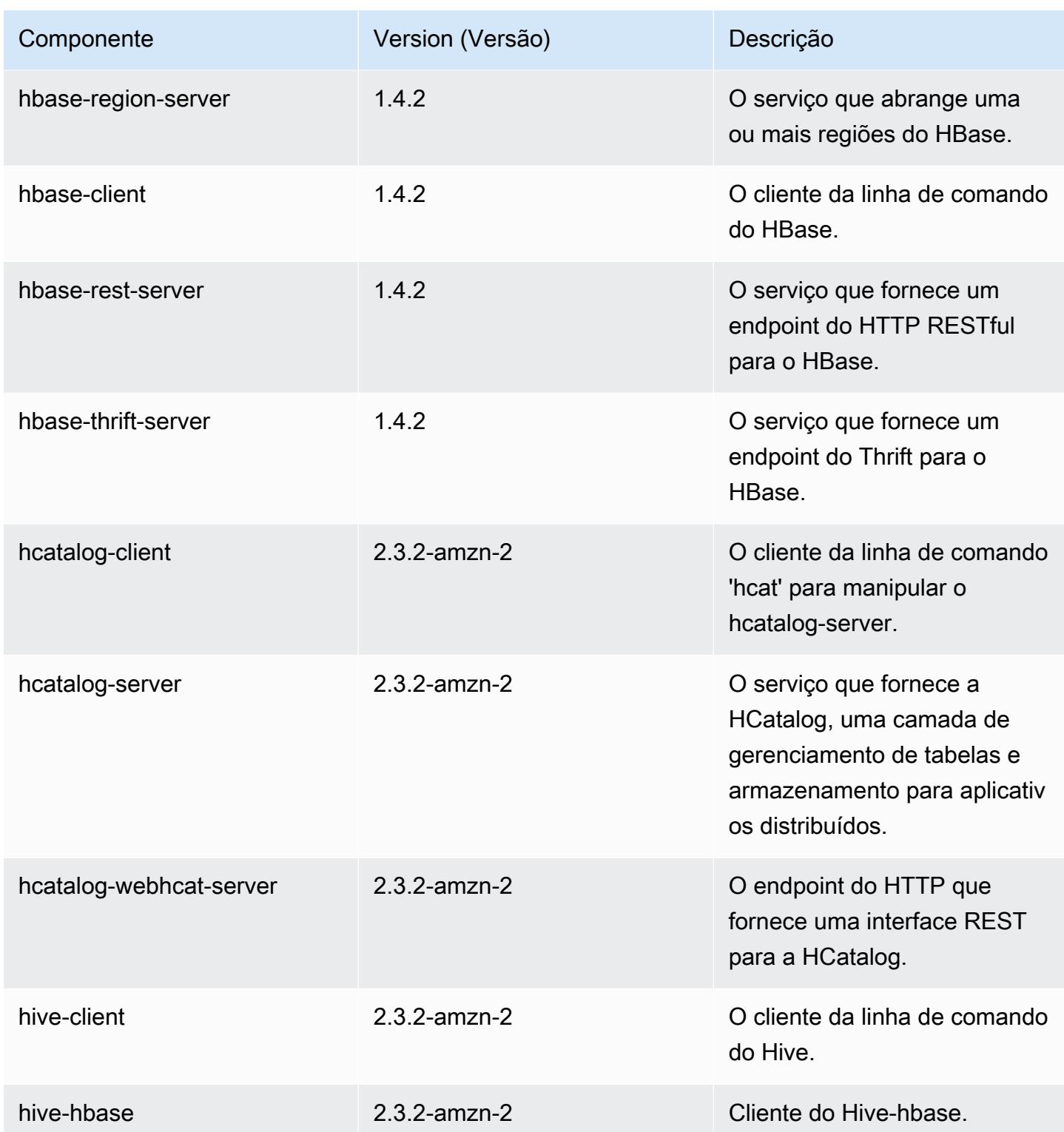

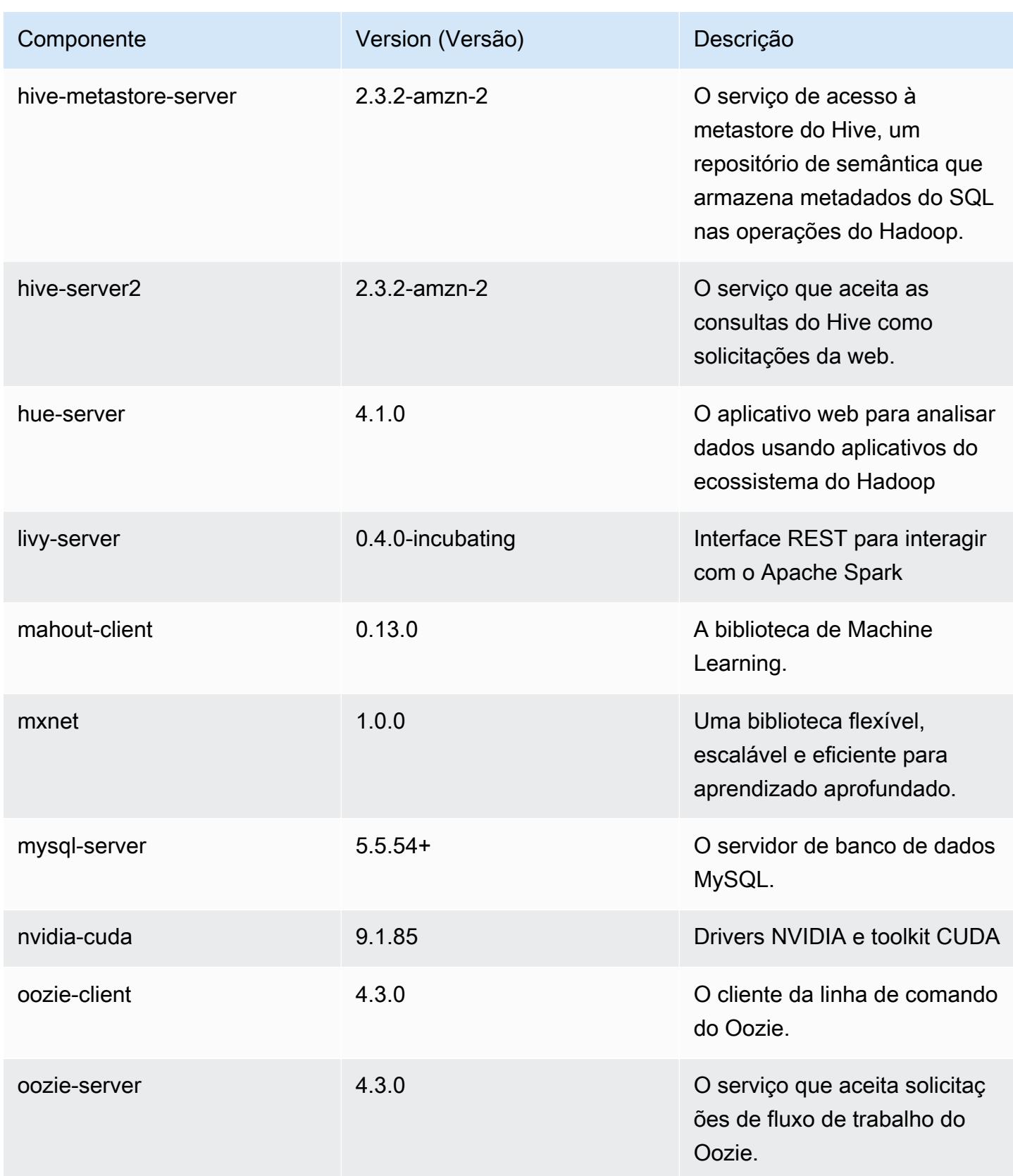
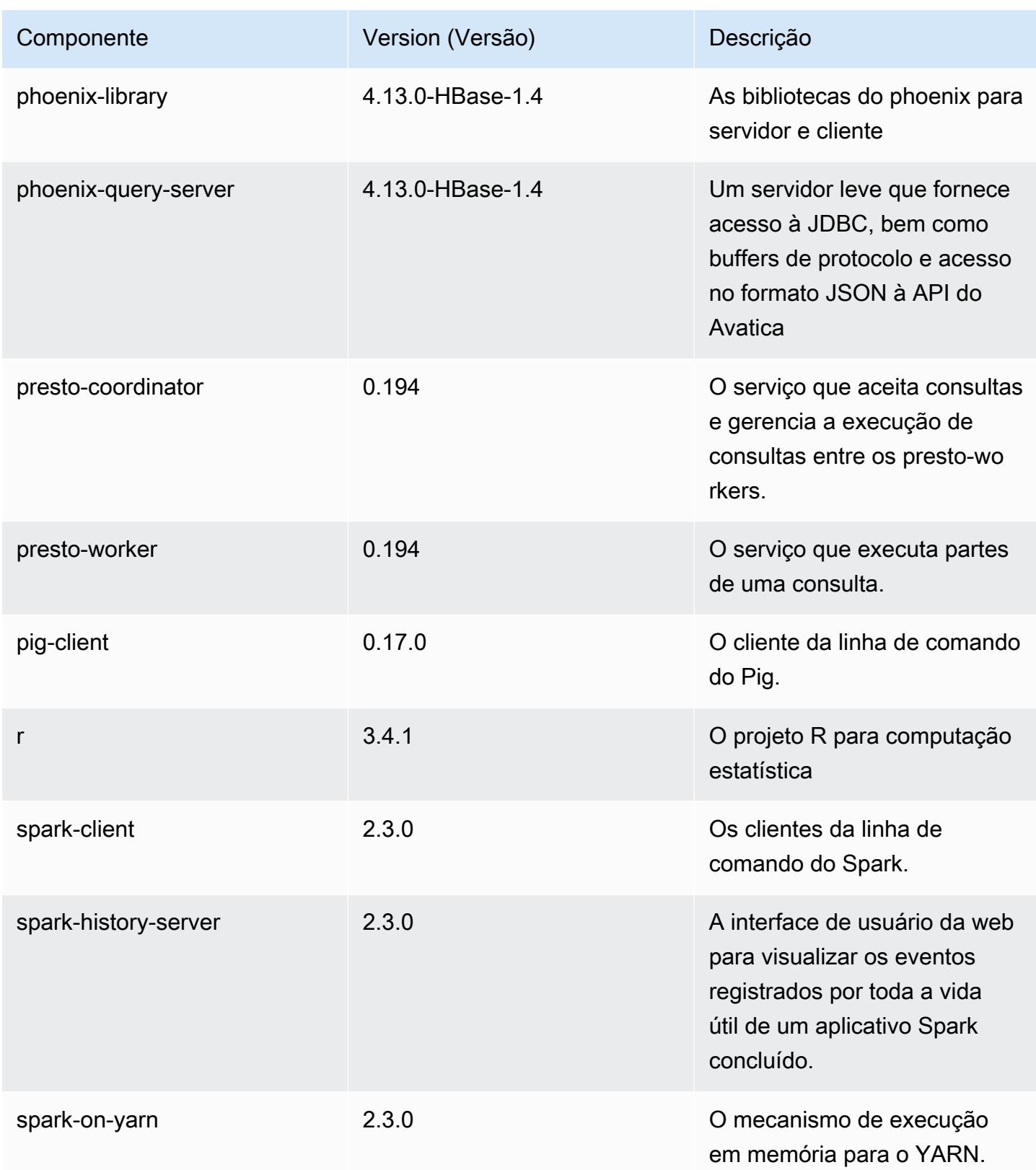

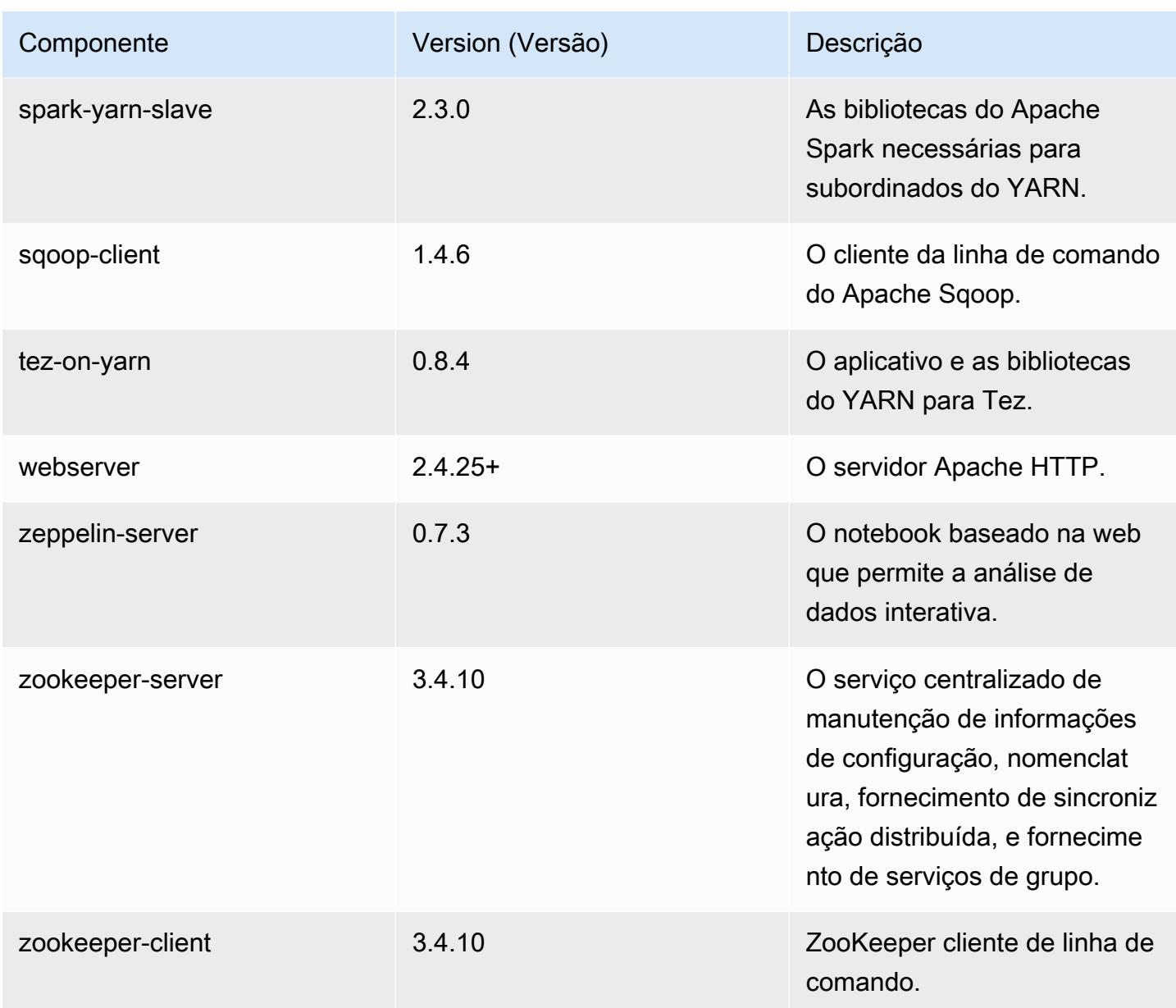

# Classificações de configuração 5.13.1

As classificações de configuração permitem que você personalize aplicações. Elas geralmente correspondem a um arquivo XML de configuração da aplicação, como hive-site.xml. Para ter mais informações, consulte [Configurar aplicações.](#page-3448-0)

## Classificações do emr-5.13.1

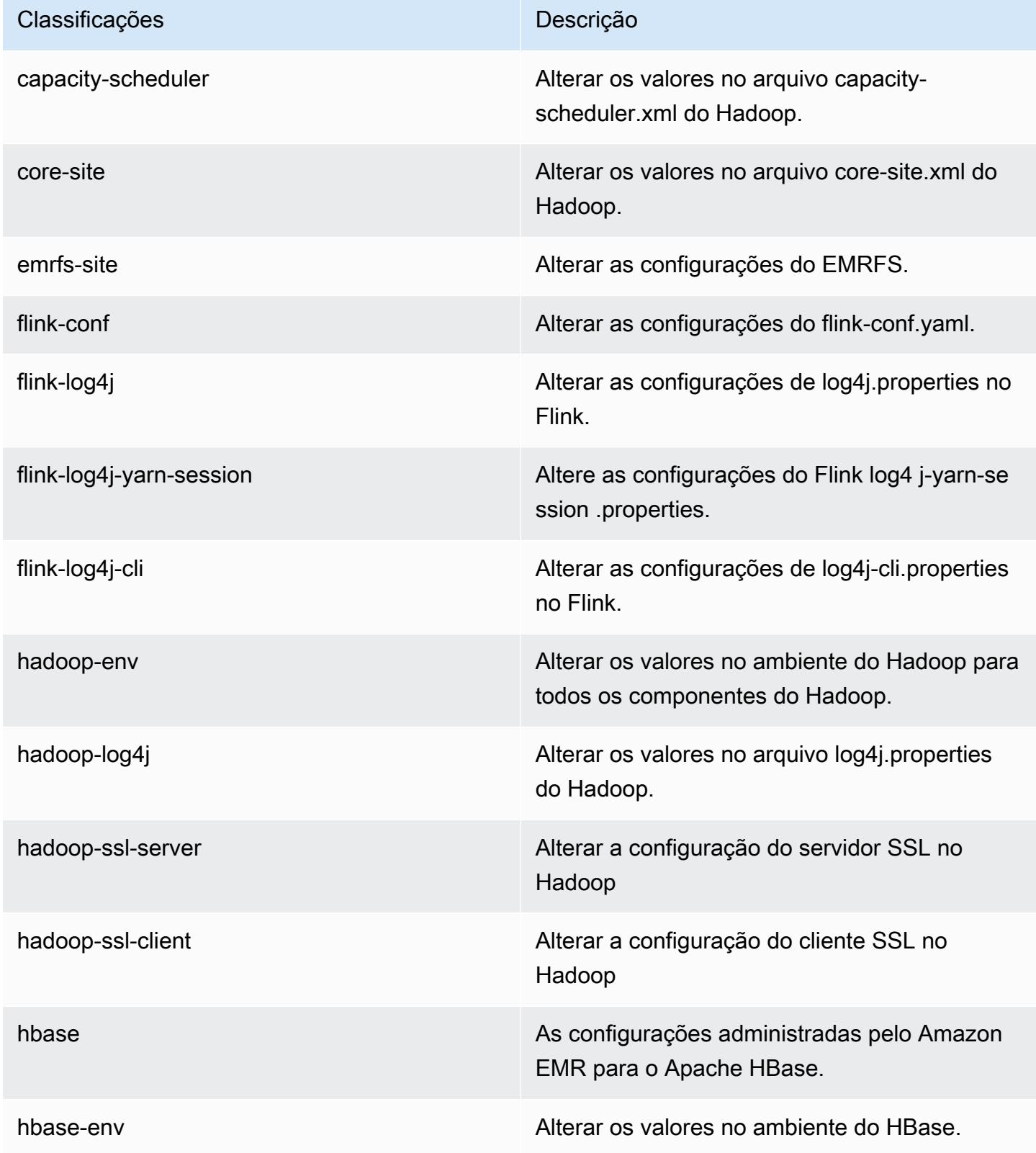

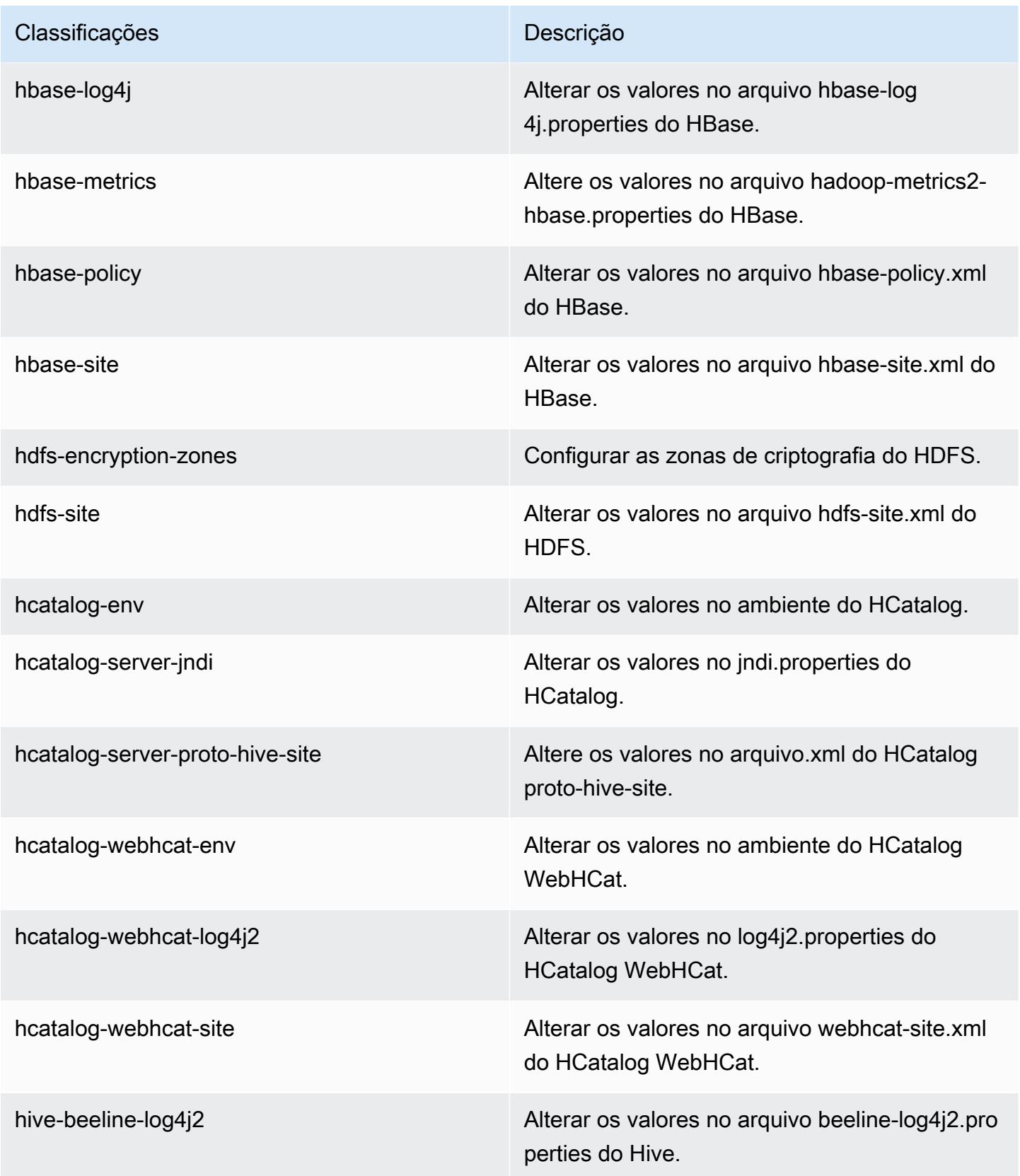

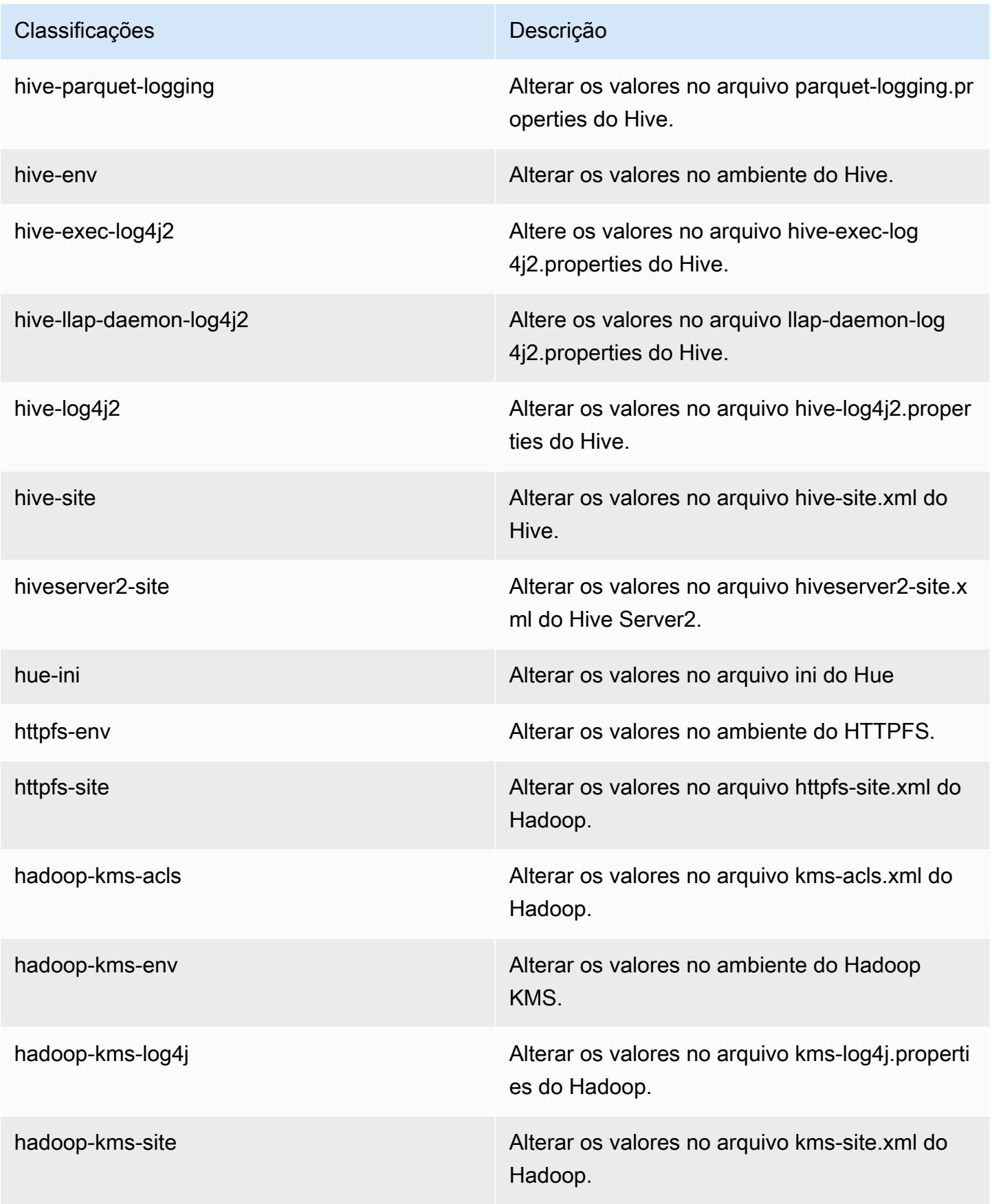

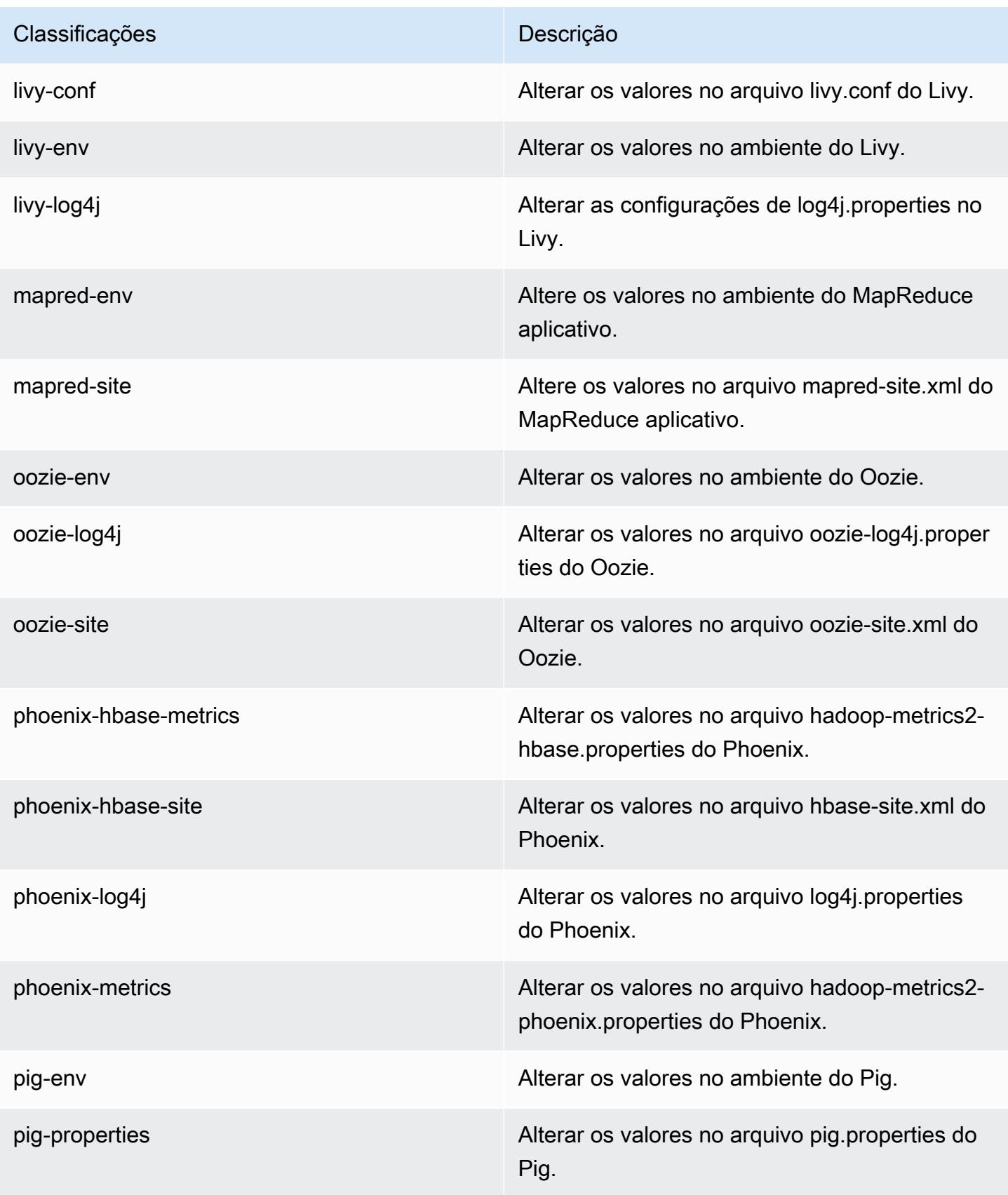

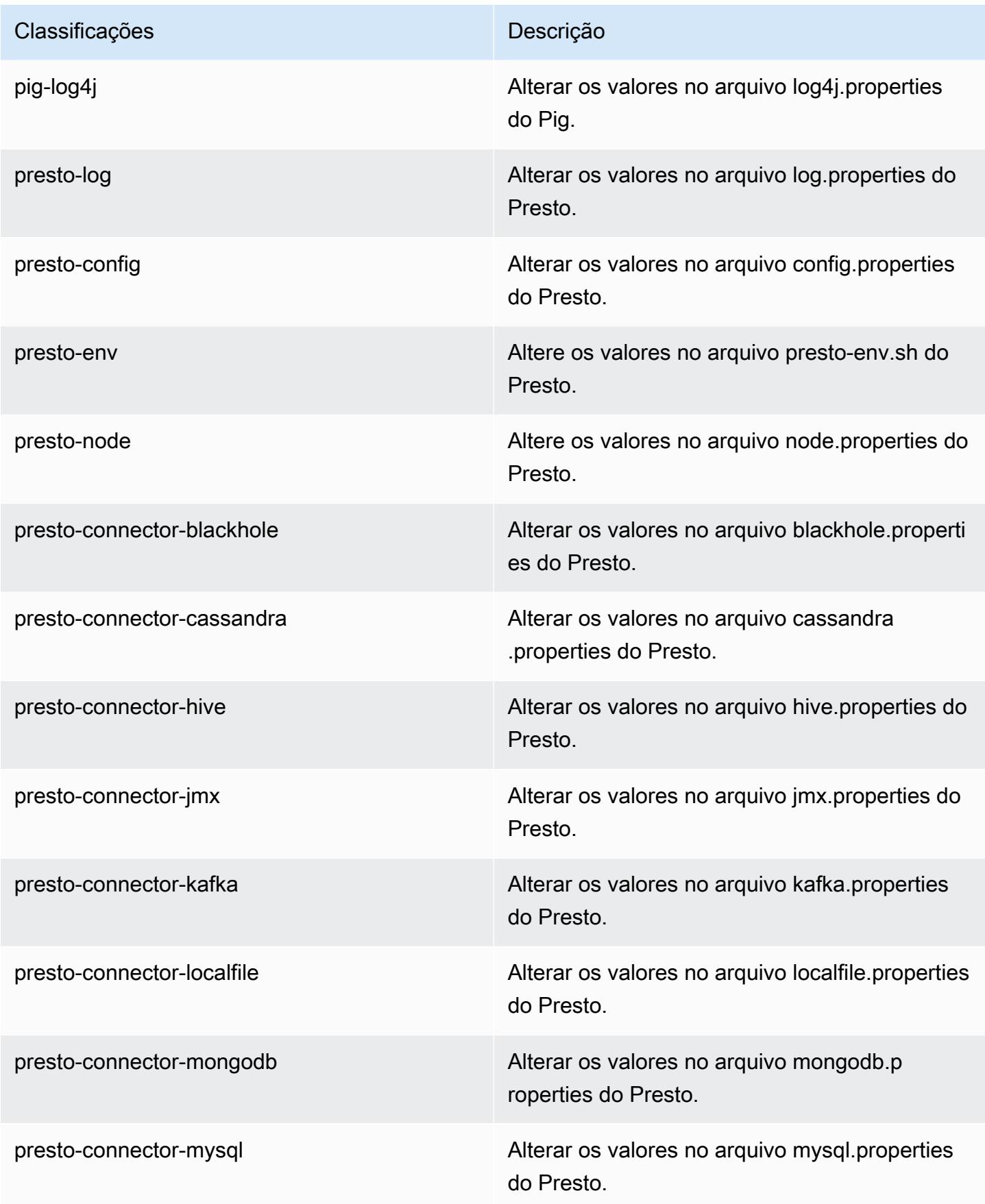

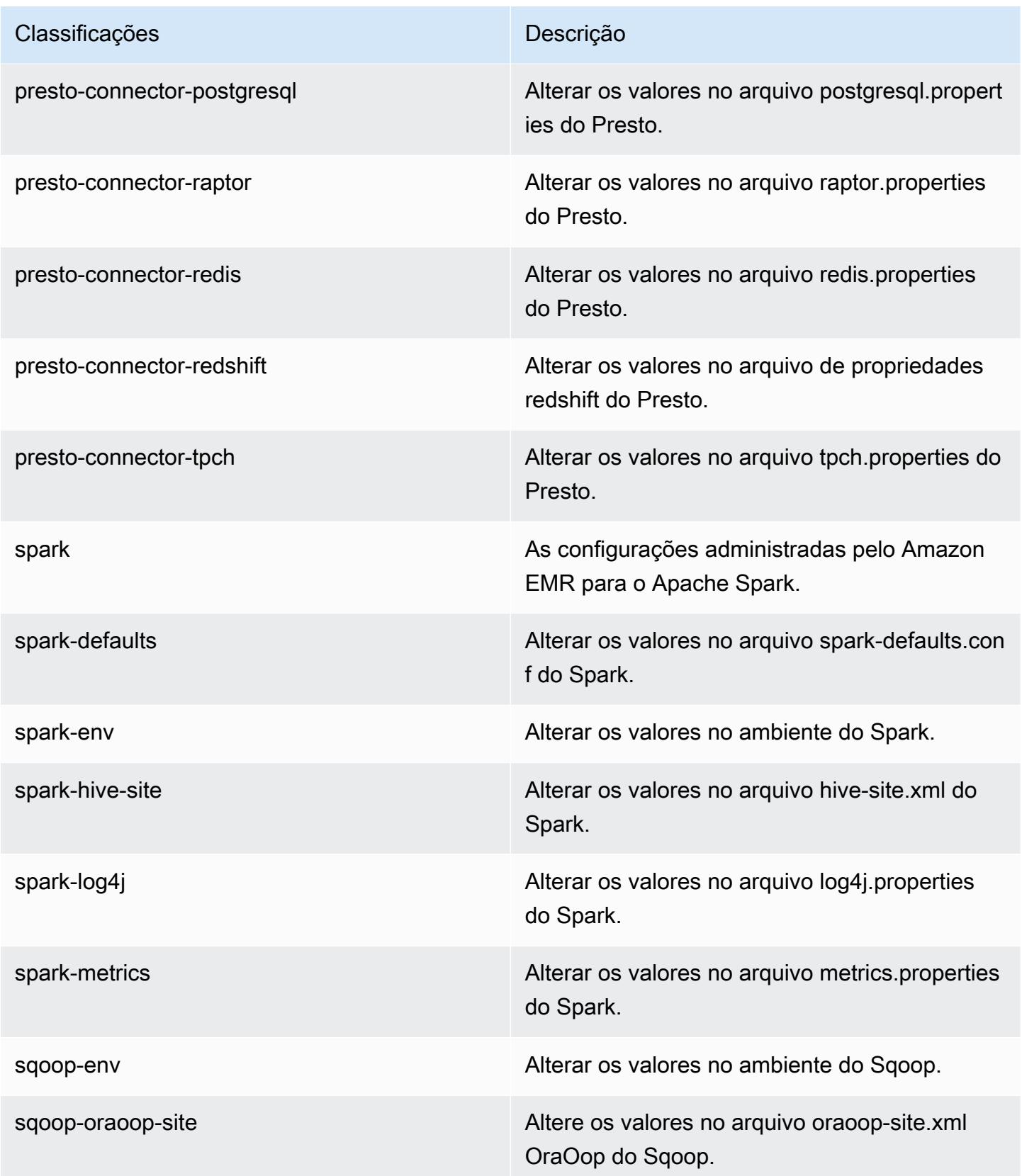

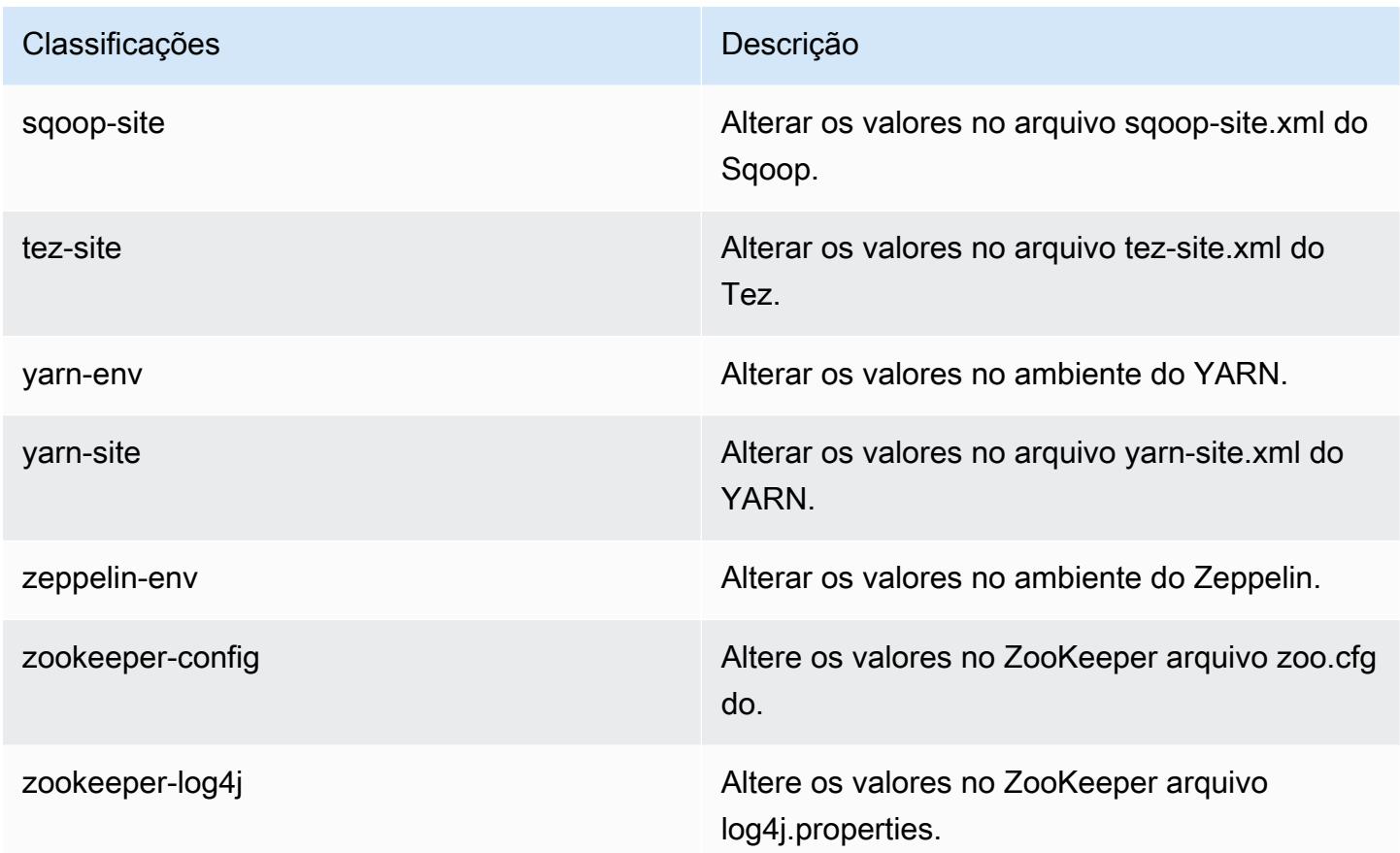

# Versão 5.13.0 do Amazon EMR

Versões 5.13.0 da aplicação

As seguintes aplicações são compatíveis com esta versão: [Flink,](https://flink.apache.org/) [Ganglia,](http://ganglia.info) [HBase,](http://hbase.apache.org/) [HCatalog](https://cwiki.apache.org/confluence/display/Hive/HCatalog), [Hadoop](http://hadoop.apache.org/docs/current/), [Hive,](http://hive.apache.org/) [Hue](http://gethue.com/), [Livy](https://livy.incubator.apache.org/), [MXNet,](https://mxnet.incubator.apache.org/) [Mahout](http://mahout.apache.org/), [Oozie](http://oozie.apache.org/), [Phoenix](https://phoenix.apache.org/), [Pig](http://pig.apache.org/), [Presto,](https://prestodb.io/) [Spark](https://spark.apache.org/docs/latest/), [Sqoop,](http://sqoop.apache.org/) [Tez](https://tez.apache.org/), [Zeppelin](https://zeppelin.incubator.apache.org/) e [ZooKeeper](https://zookeeper.apache.org).

A tabela abaixo lista as versões das aplicações disponíveis nesta versão do Amazon EMR e as versões de aplicações nas três versões anteriores do Amazon EMR (quando aplicável).

Para obter um histórico abrangente das versões das aplicações de cada versão do Amazon EMR, consulte os seguintes tópicos:

- [Versões de aplicações nas versões 7.x do Amazon EMR](#page-23-0)
- [Versões de aplicações nas versões 6.x do Amazon EMR](#page-87-0)
- [Versões de aplicações nas versões 5.x do Amazon EMR](#page-1052-0)
- [Versões de aplicações nas versões 4.x do Amazon EMR](#page-2630-0)

# Informações da versão da aplicação

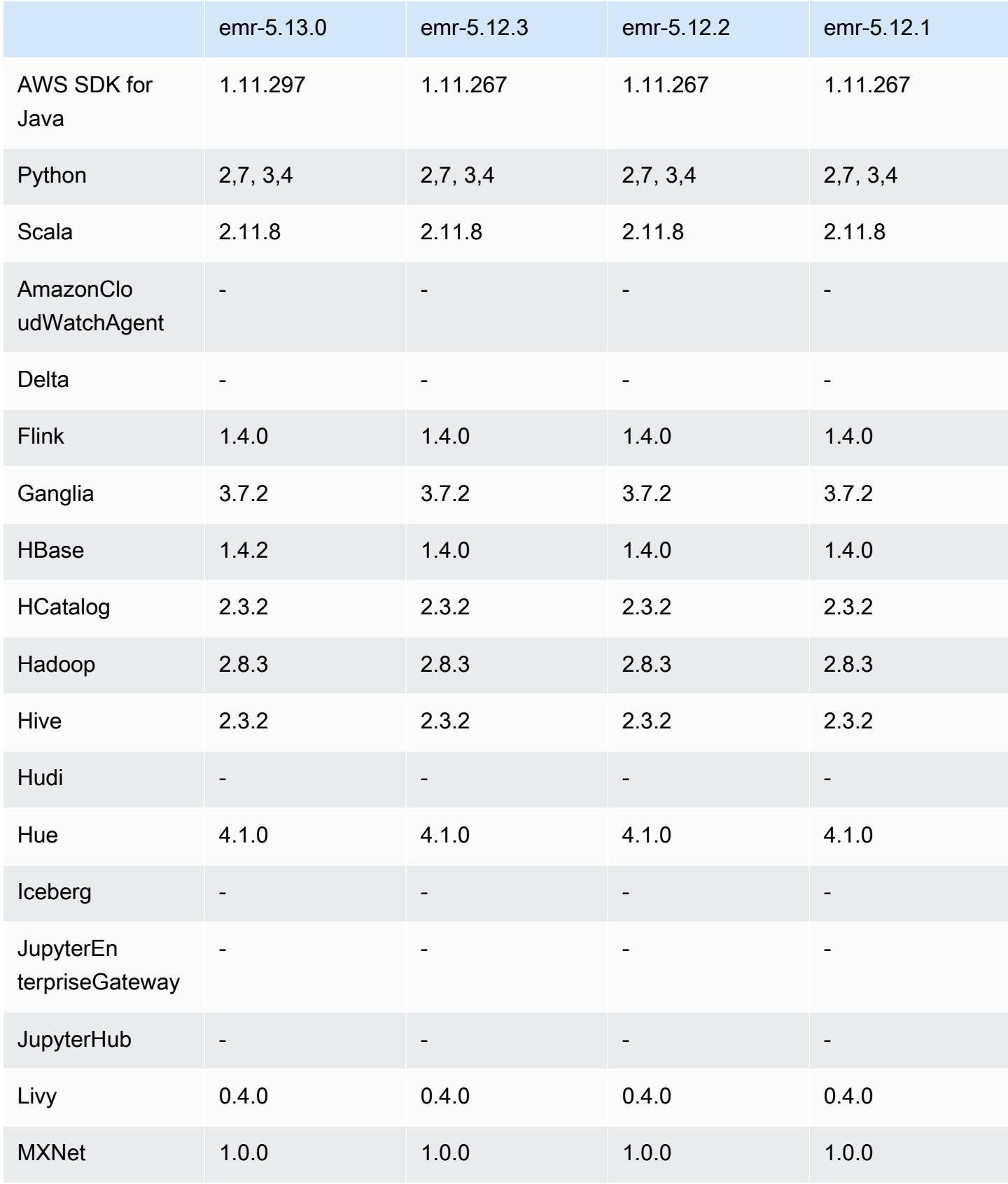

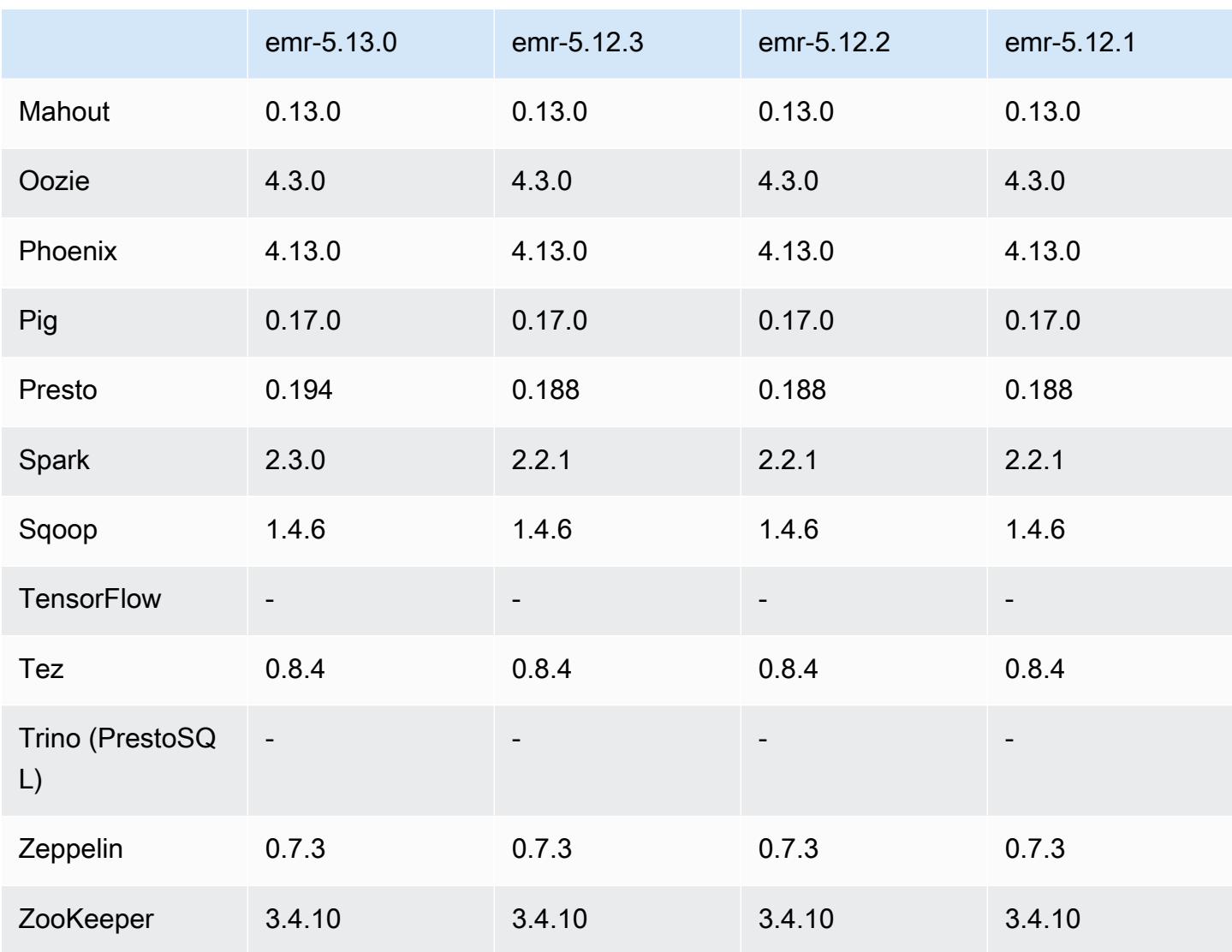

## Notas da versão 5.13.0

As notas da versão a seguir incluem informações para a versão 5.13.0 do Amazon EMR. As alterações são referentes à versão 5.12.0.

### Atualizações

- Atualizado Spark para 2.3.0
- Atualizado HBase para 1.4.2
- Atualizado Presto para 0.194
- Atualizado para AWS SDK for Java 1.11.297

#### Alterações, melhorias e problemas resolvidos

- Hive
	- Backport do [HIVE-15436.](https://issues.apache.org/jira/browse/HIVE-15436) Aprimoradas APIs do Hive para retornar somente visualizações.

### Problemas conhecidos

• Atualmente, o MXNet não tem bibliotecas OpenCV.

## Versões de componente 5.13.0

Os componentes que o Amazon EMR instala com esta versão estão listados abaixo. Alguns são instalados como parte de pacotes de aplicativos de big data. Outros são exclusivos do Amazon EMR e instalados para processos e atributos do sistema. Eles normalmente começam com emr ou aws. Os pacotes de aplicações de big data na versão mais recente do Amazon EMR são geralmente a versão mais recente encontrada na comunidade. Disponibilizamos as versões da comunidade no Amazon EMR o mais rapidamente possível.

Alguns componentes no Amazon EMR diferem das versões da comunidade. Esses componentes tem um rótulo de versão no formulário *CommunityVersion*-amzn-*EmrVersion*. O *EmrVersion* começa em 0. Por exemplo, se um componente da comunidade de código aberto denominado myapp-component com a versão 2.2 tiver sido alterado três vezes para inclusão em versões diferentes do Amazon EMR, sua versão será listada como 2.2-amzn-2.

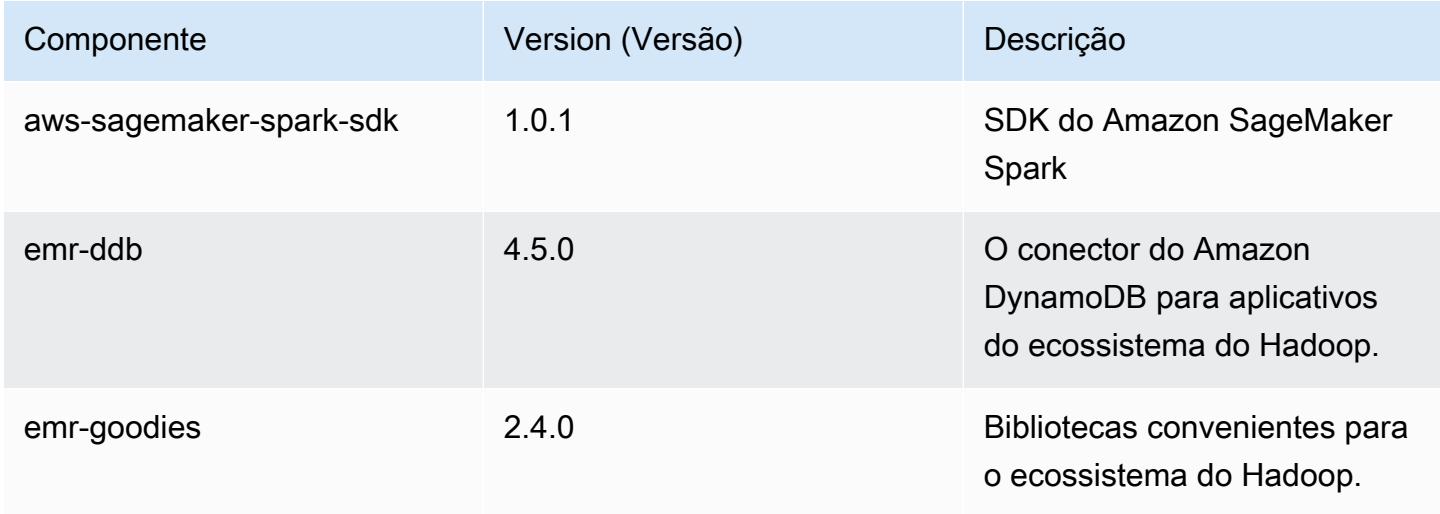

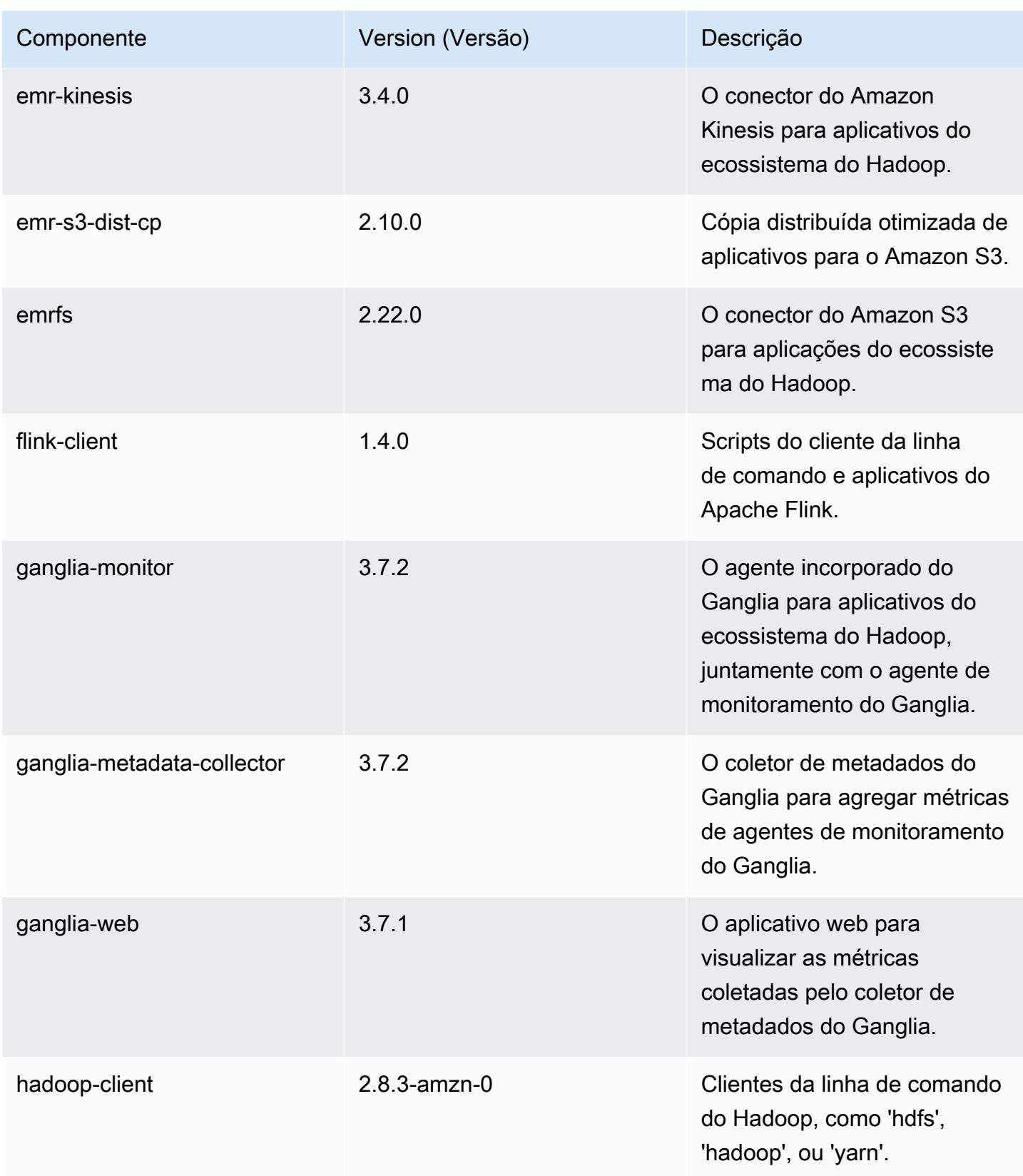

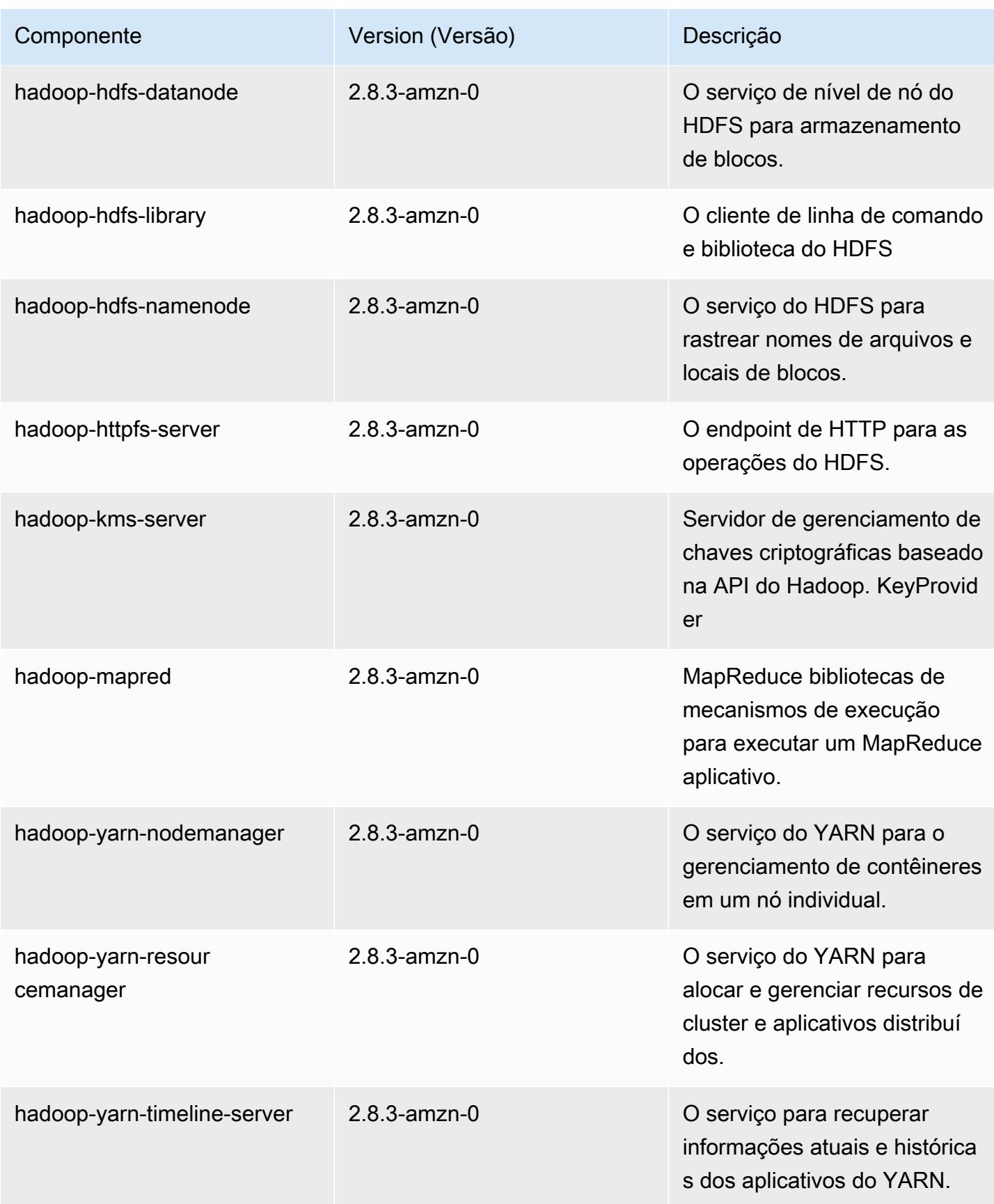

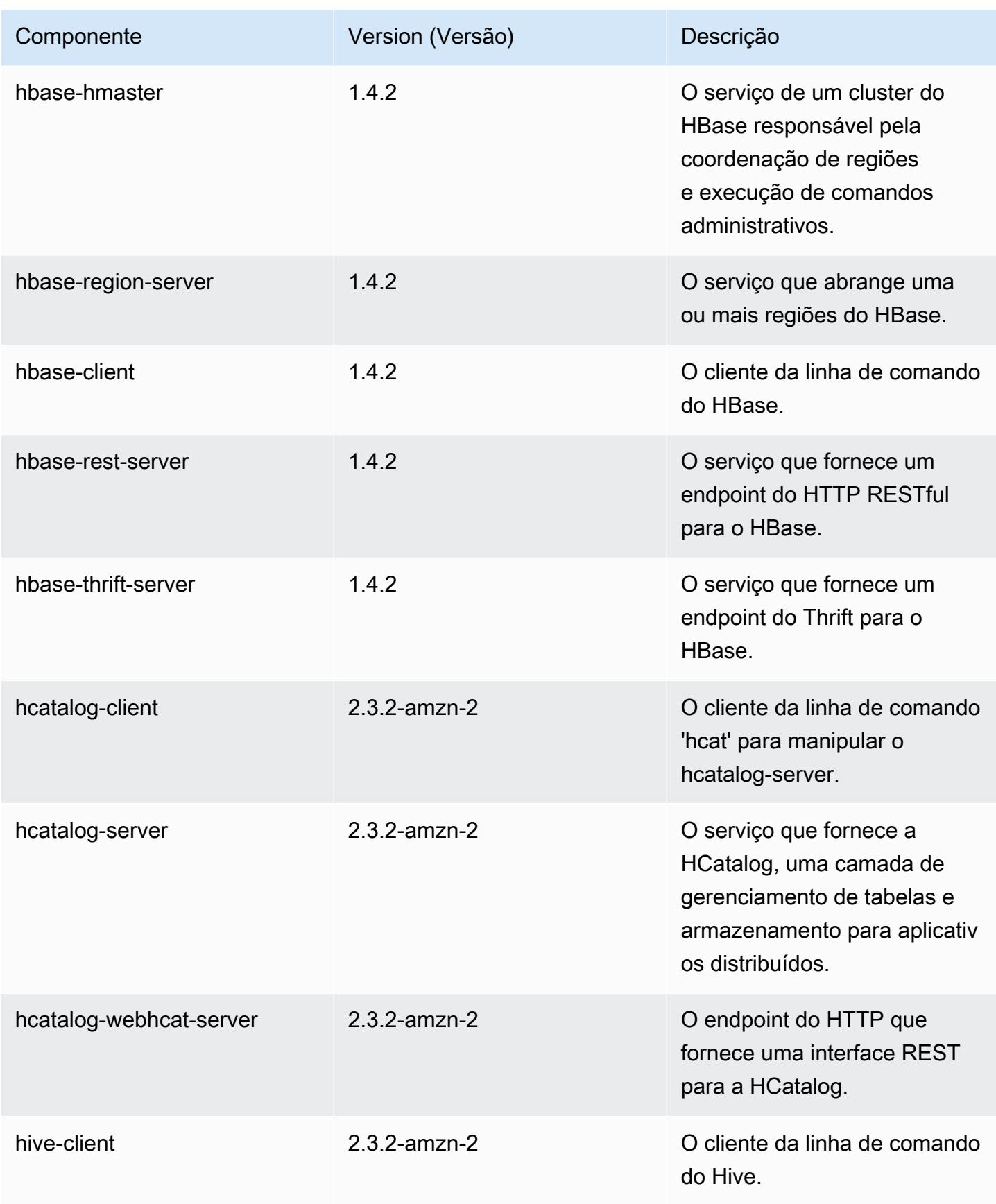

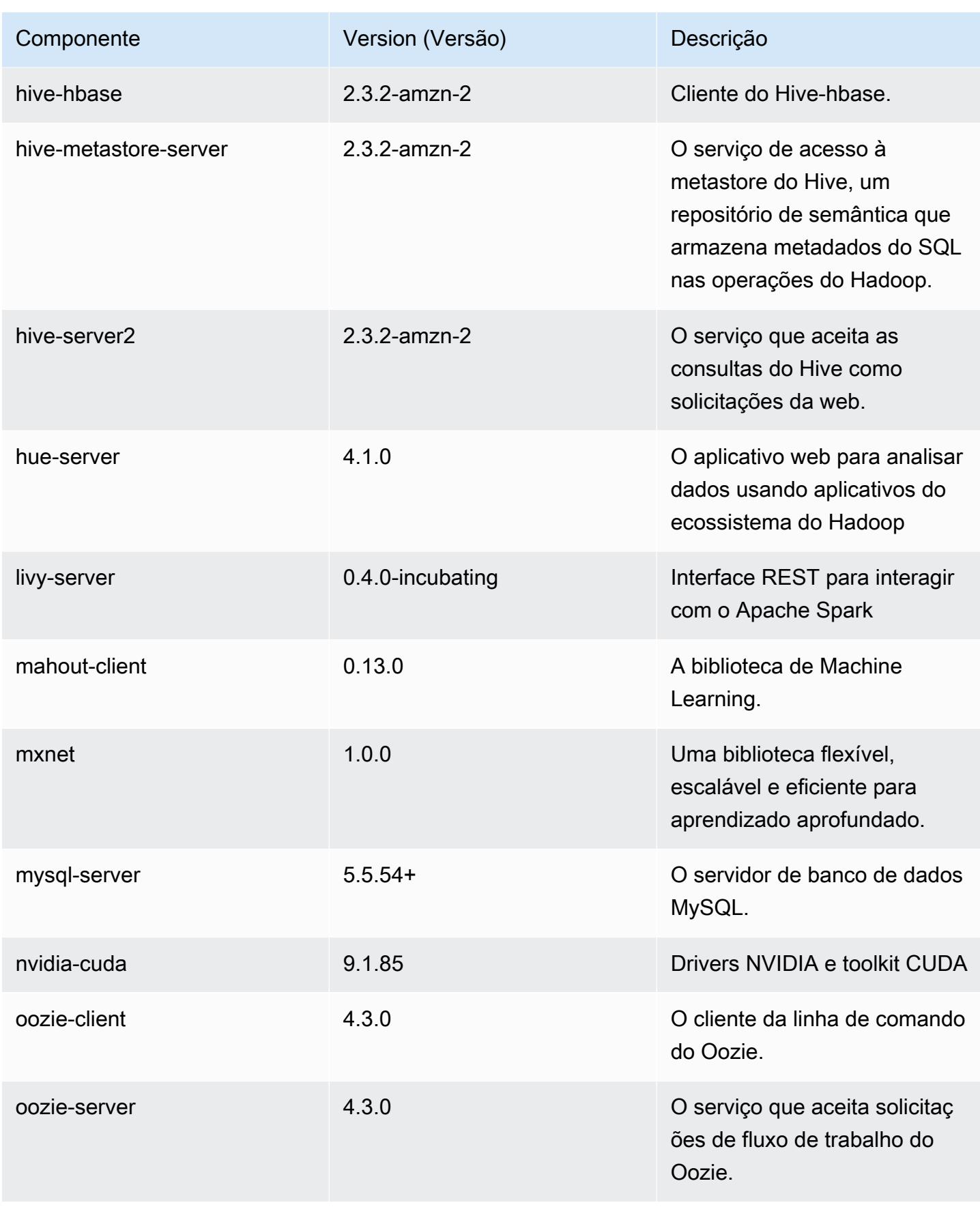

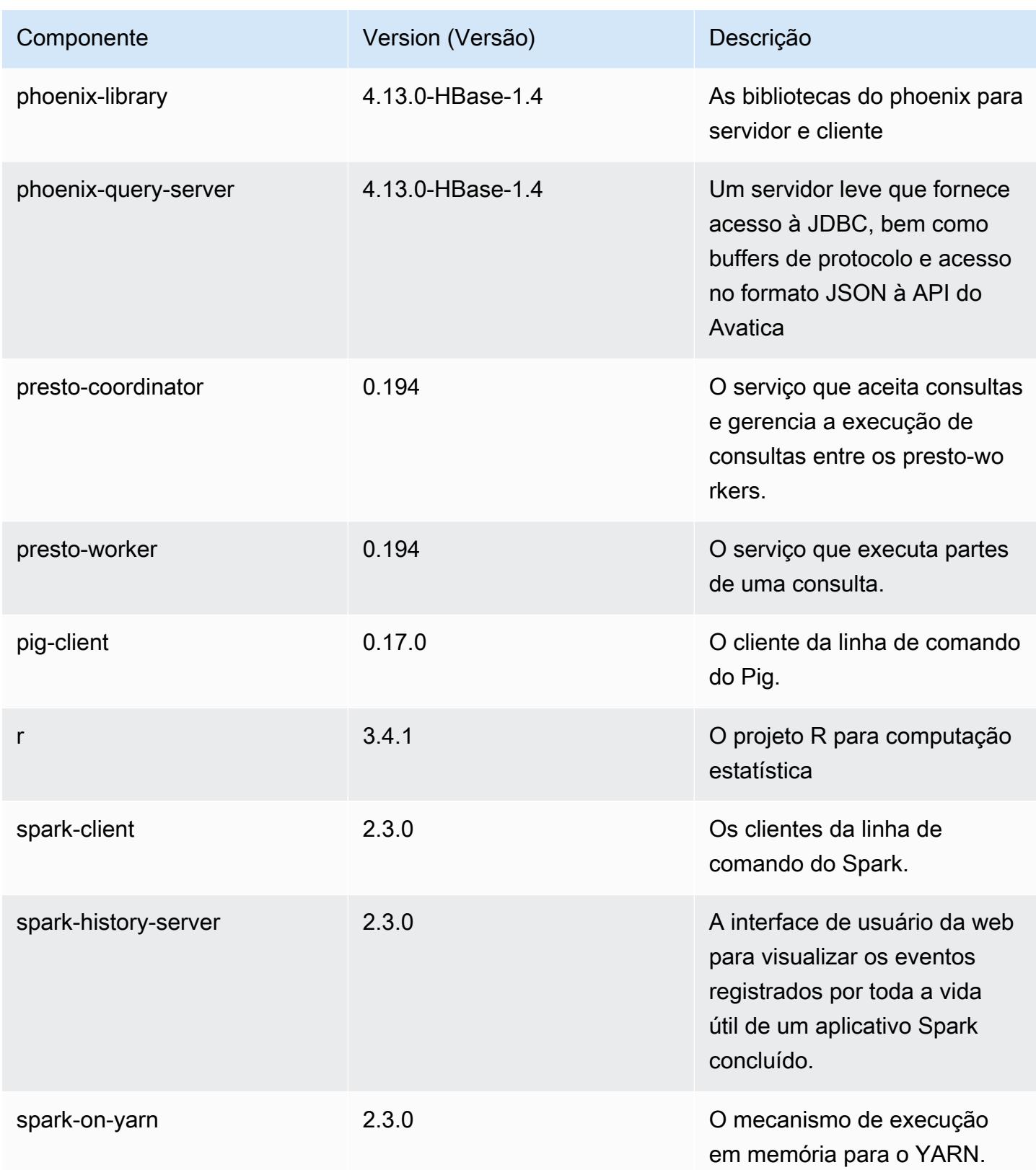

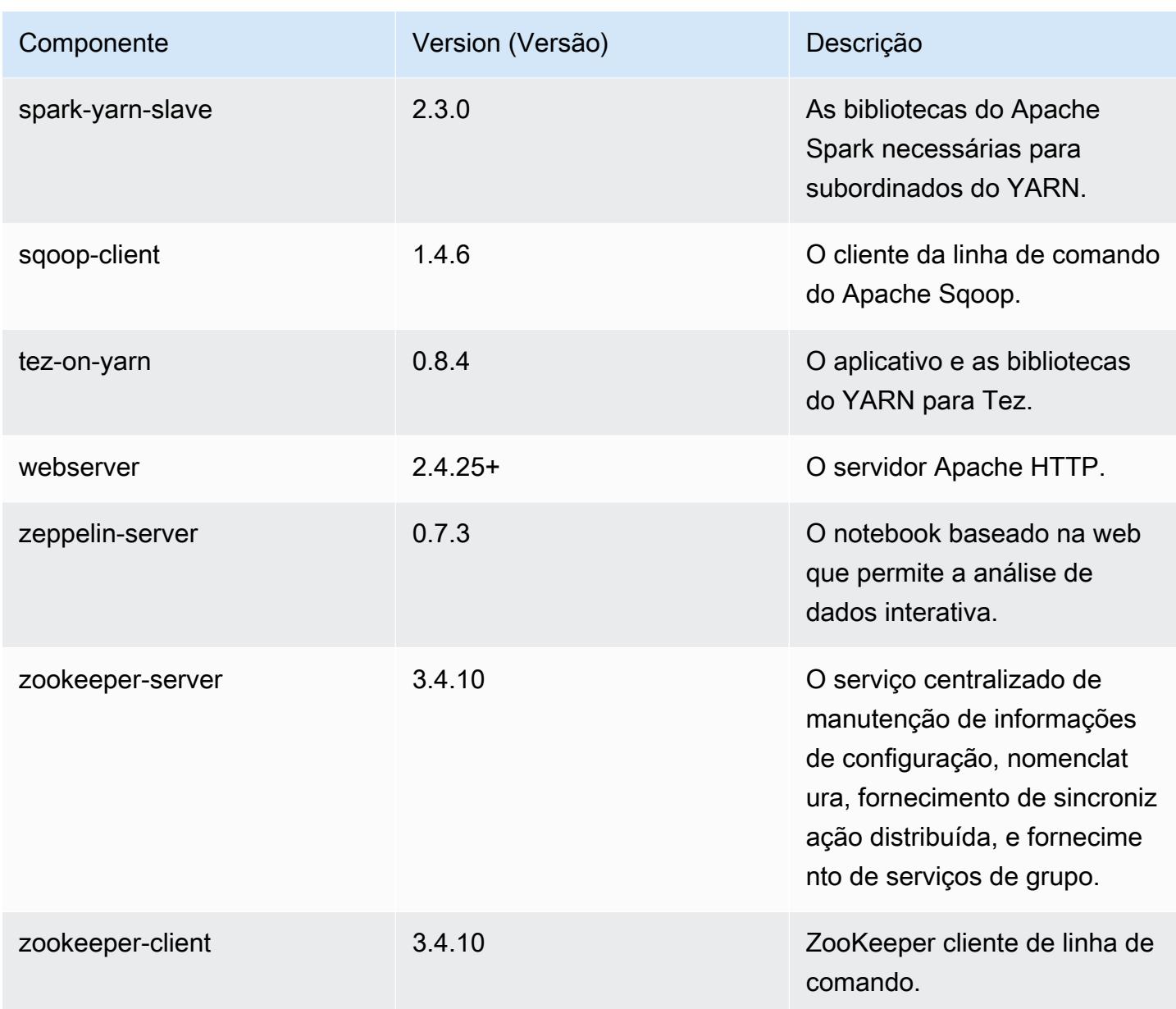

# Classificações de configuração 5.13.0

As classificações de configuração permitem que você personalize aplicações. Elas geralmente correspondem a um arquivo XML de configuração da aplicação, como hive-site.xml. Para ter mais informações, consulte [Configurar aplicações.](#page-3448-0)

## Classificações do emr-5.13.0

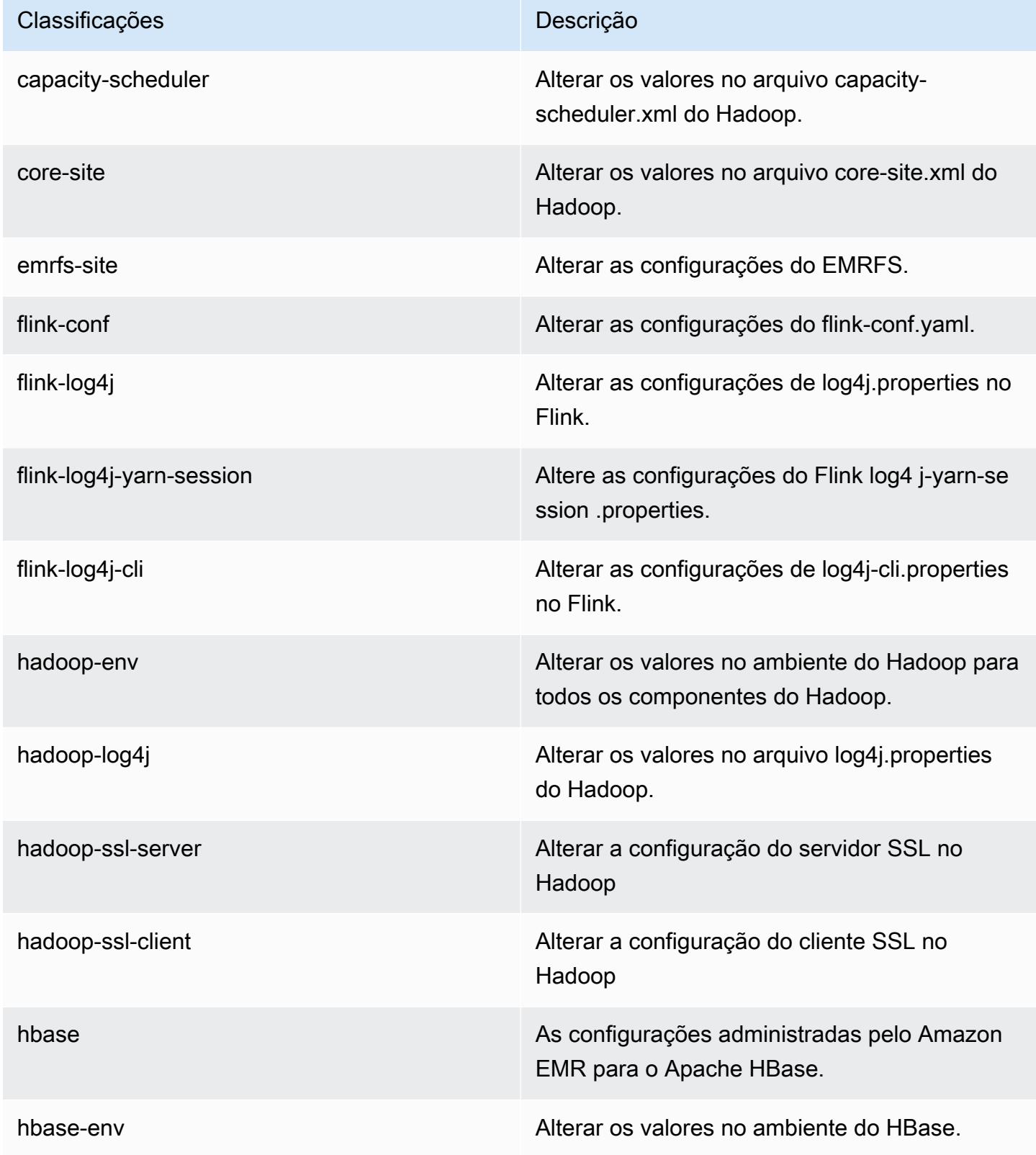

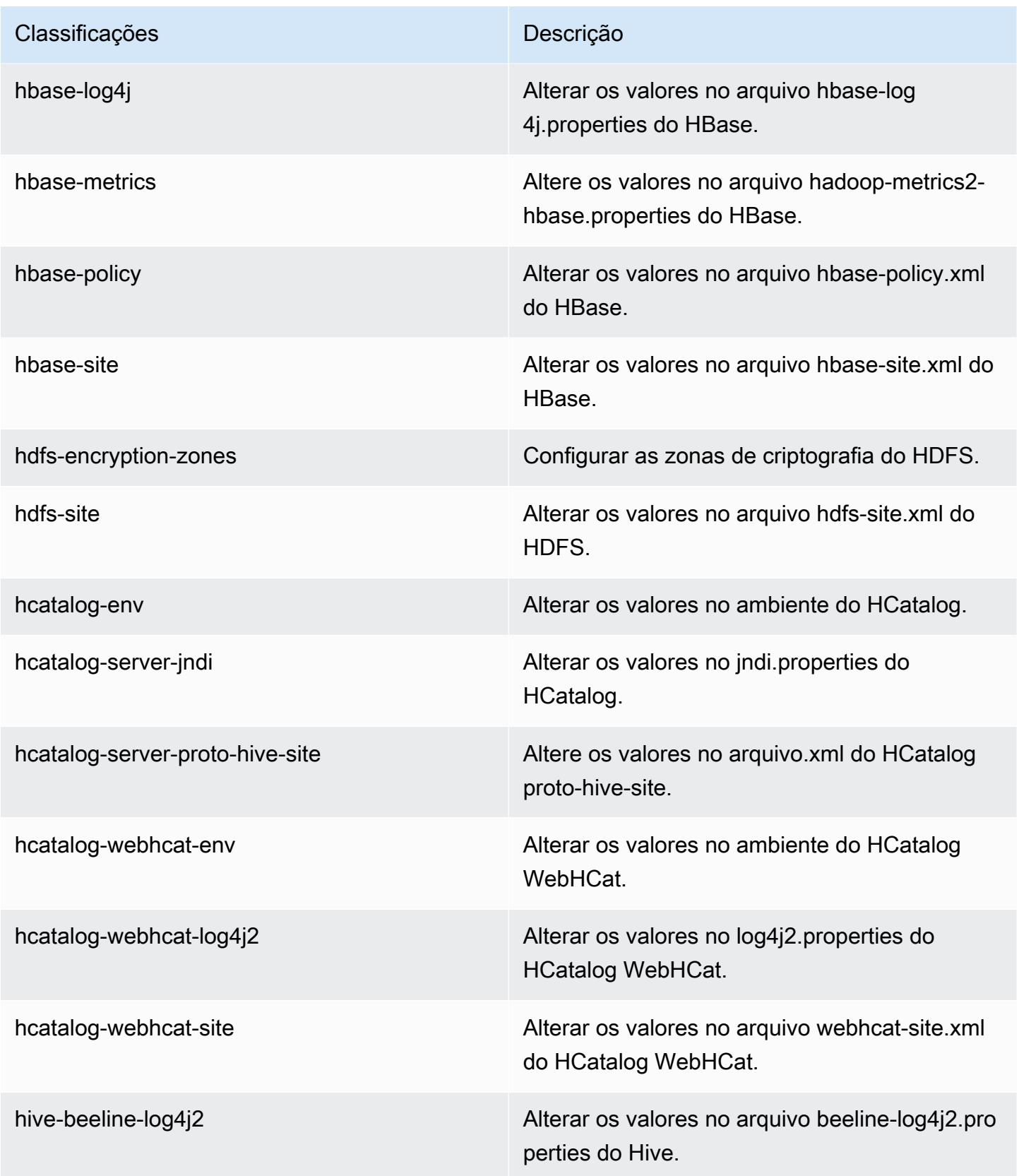

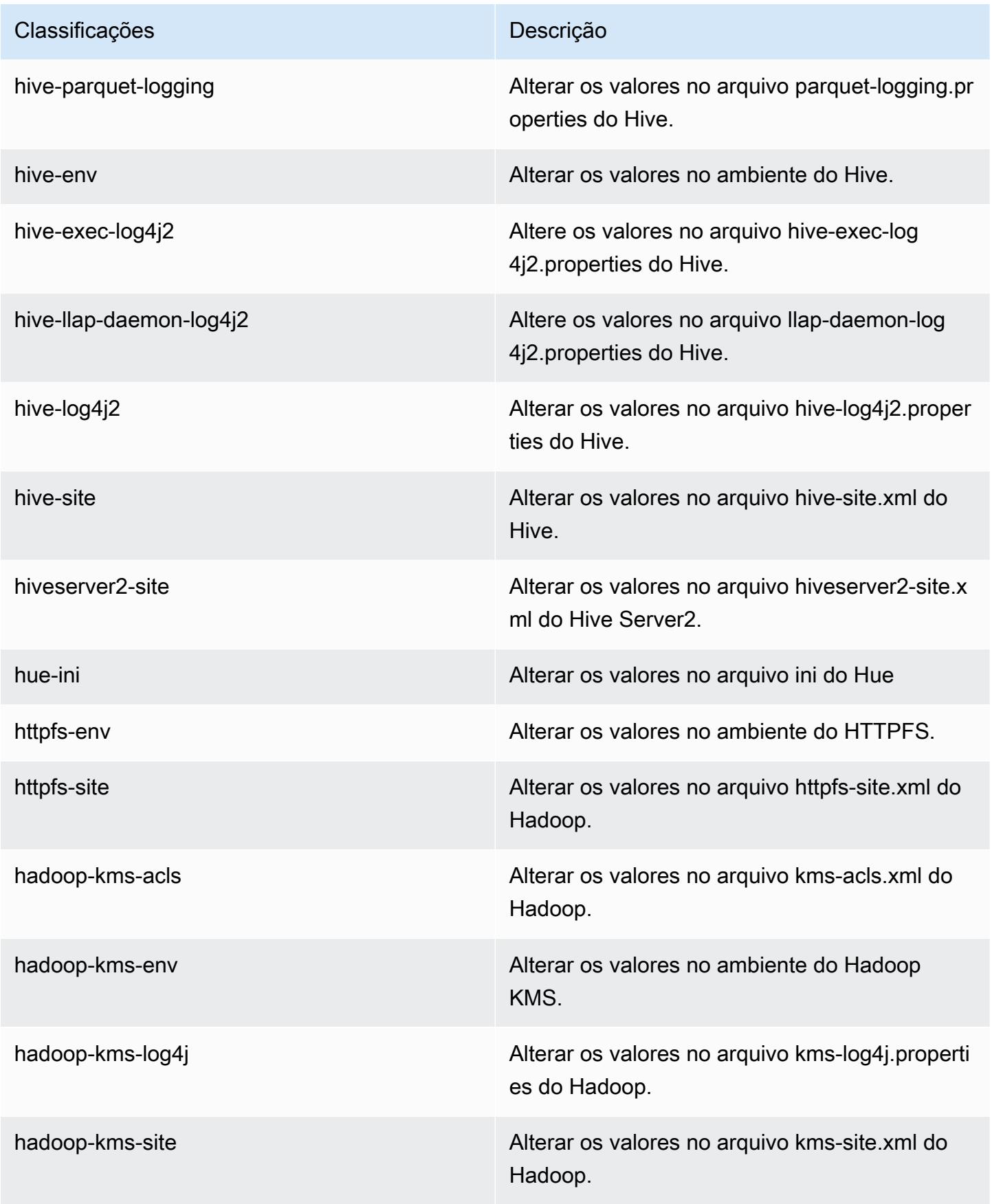

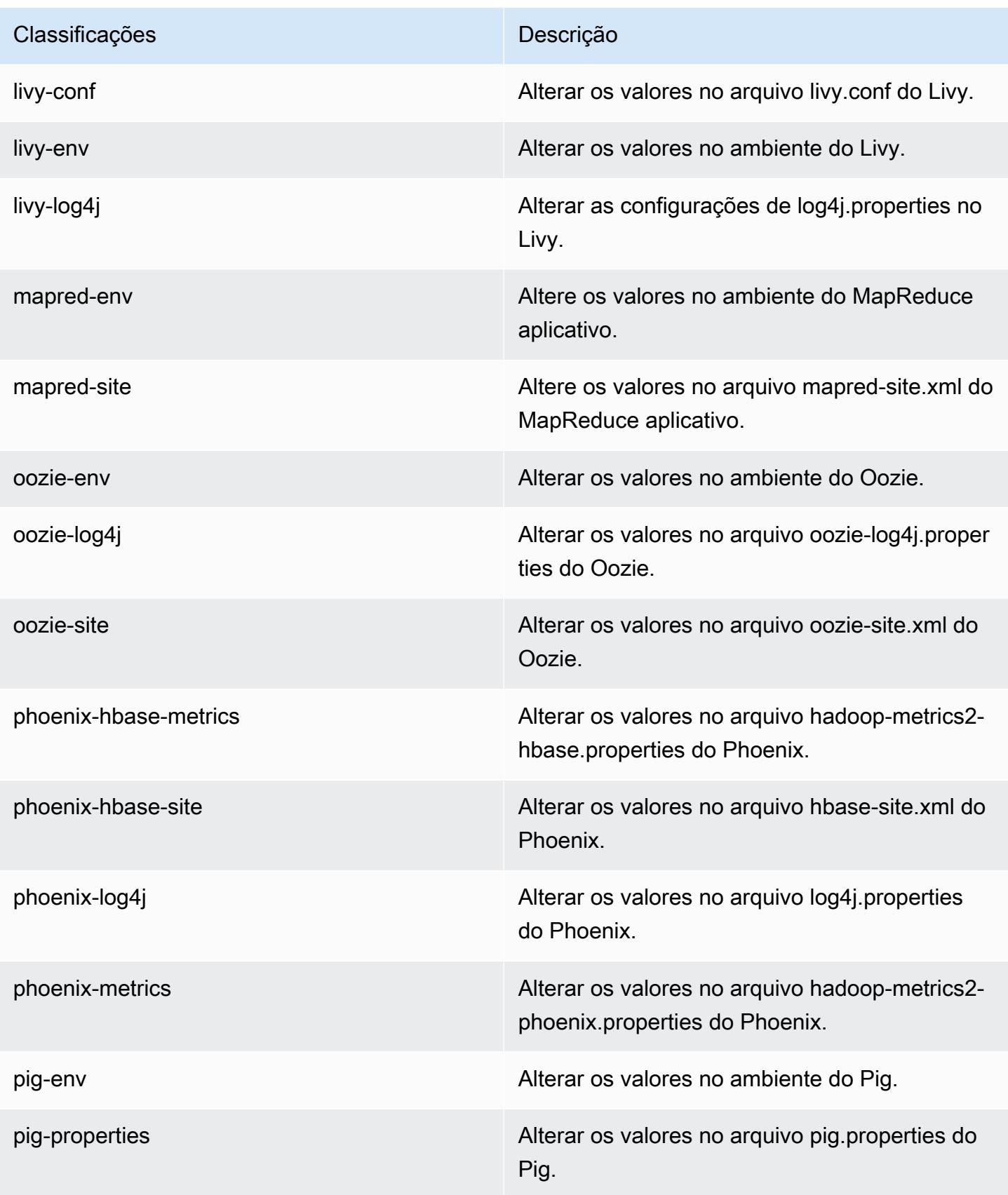

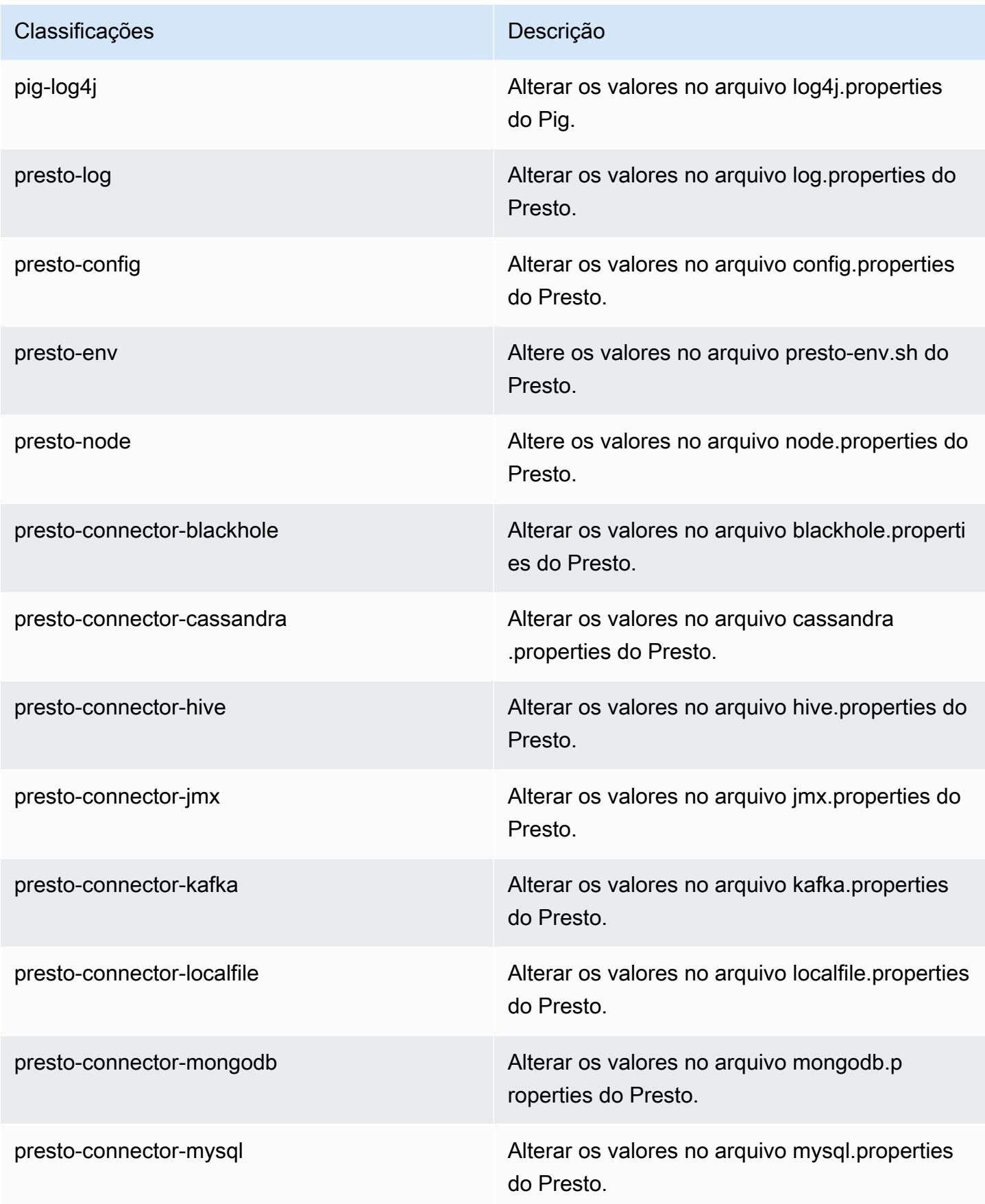

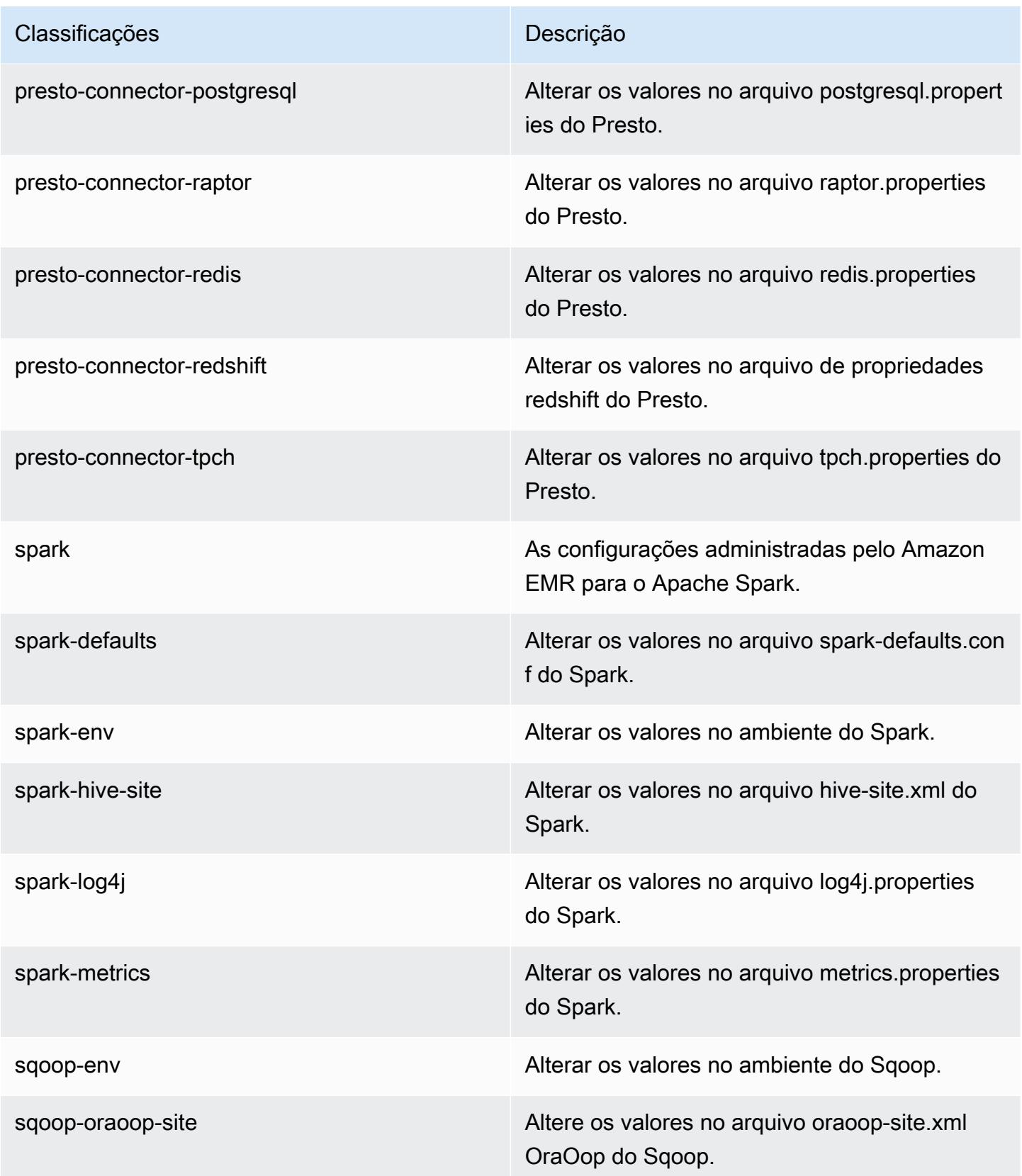

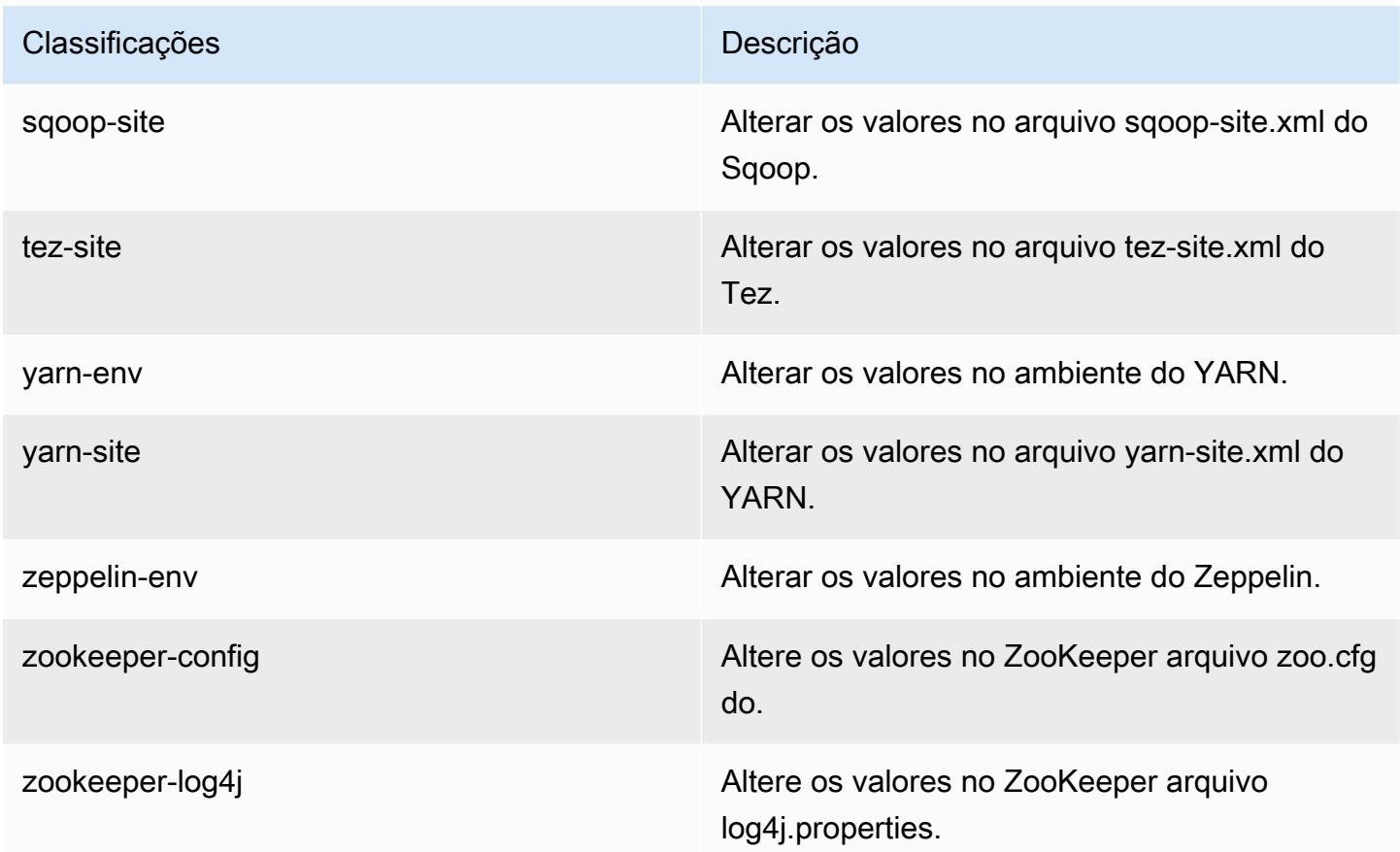

# Versão 5.12.3 do Amazon EMR

Versões 5.12.3 da aplicação

As seguintes aplicações são compatíveis com esta versão: [Flink,](https://flink.apache.org/) [Ganglia,](http://ganglia.info) [HBase,](http://hbase.apache.org/) [HCatalog](https://cwiki.apache.org/confluence/display/Hive/HCatalog), [Hadoop](http://hadoop.apache.org/docs/current/), [Hive,](http://hive.apache.org/) [Hue](http://gethue.com/), [Livy](https://livy.incubator.apache.org/), [MXNet,](https://mxnet.incubator.apache.org/) [Mahout](http://mahout.apache.org/), [Oozie](http://oozie.apache.org/), [Phoenix](https://phoenix.apache.org/), [Pig](http://pig.apache.org/), [Presto,](https://prestodb.io/) [Spark](https://spark.apache.org/docs/latest/), [Sqoop,](http://sqoop.apache.org/) [Tez](https://tez.apache.org/), [Zeppelin](https://zeppelin.incubator.apache.org/) e [ZooKeeper](https://zookeeper.apache.org).

A tabela abaixo lista as versões das aplicações disponíveis nesta versão do Amazon EMR e as versões de aplicações nas três versões anteriores do Amazon EMR (quando aplicável).

Para obter um histórico abrangente das versões das aplicações de cada versão do Amazon EMR, consulte os seguintes tópicos:

- [Versões de aplicações nas versões 7.x do Amazon EMR](#page-23-0)
- [Versões de aplicações nas versões 6.x do Amazon EMR](#page-87-0)
- [Versões de aplicações nas versões 5.x do Amazon EMR](#page-1052-0)
- [Versões de aplicações nas versões 4.x do Amazon EMR](#page-2630-0)

# Informações da versão da aplicação

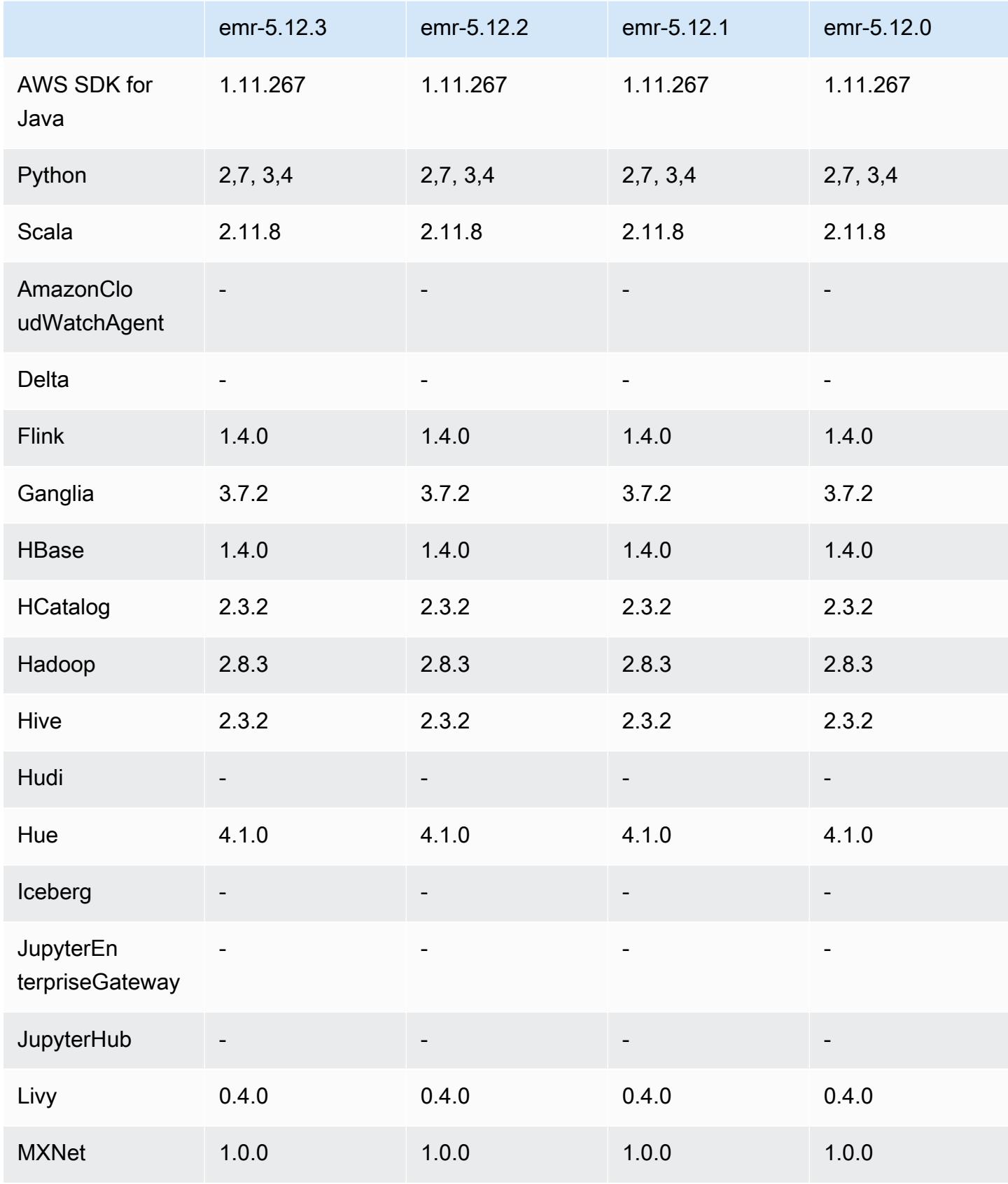

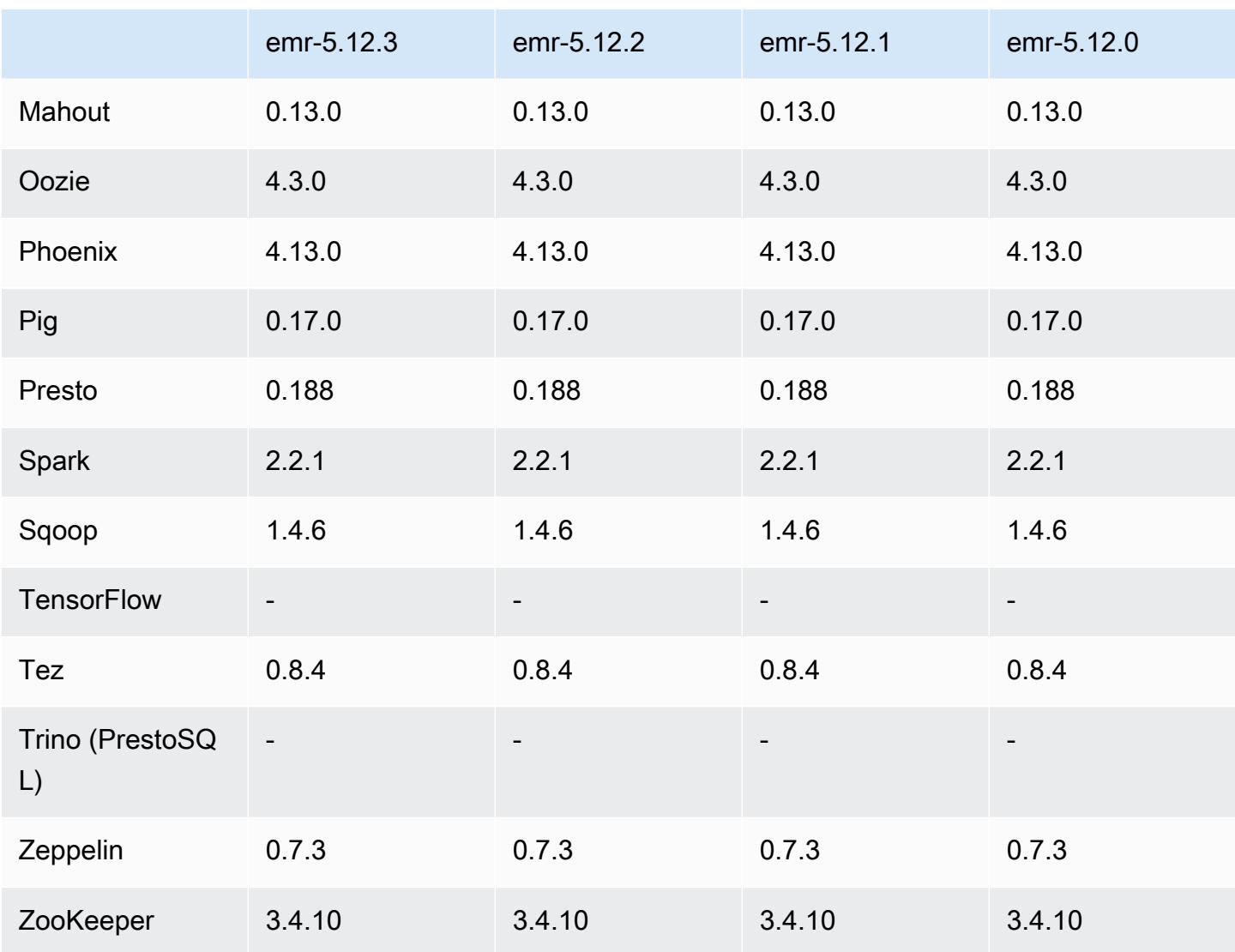

## Notas da versão 5.12.3

Esta é uma versão de patch para adicionar a autenticação AWS Signature versão 4 para solicitações ao Amazon S3. Todas as aplicações e componentes são os mesmos que os da versão anterior do Amazon EMR.

### **A** Important

Nesta versão de lançamento, o Amazon EMR usa o AWS Signature versão 4 exclusivamente para autenticar solicitações para o Amazon S3. Para obter mais informações, consulte [Novidades.](https://docs.aws.amazon.com/emr/latest/ReleaseGuide/emr-whatsnew.html)

## Versões de componente 5.12.3

Os componentes que o Amazon EMR instala com esta versão estão listados abaixo. Alguns são instalados como parte de pacotes de aplicativos de big data. Outros são exclusivos do Amazon EMR e instalados para processos e atributos do sistema. Eles normalmente começam com emr ou aws. Os pacotes de aplicações de big data na versão mais recente do Amazon EMR são geralmente a versão mais recente encontrada na comunidade. Disponibilizamos as versões da comunidade no Amazon EMR o mais rapidamente possível.

Alguns componentes no Amazon EMR diferem das versões da comunidade. Esses componentes tem um rótulo de versão no formulário *CommunityVersion*-amzn-*EmrVersion*. O *EmrVersion* começa em 0. Por exemplo, se um componente da comunidade de código aberto denominado myapp-component com a versão 2.2 tiver sido alterado três vezes para inclusão em versões diferentes do Amazon EMR, sua versão será listada como 2.2-amzn-2.

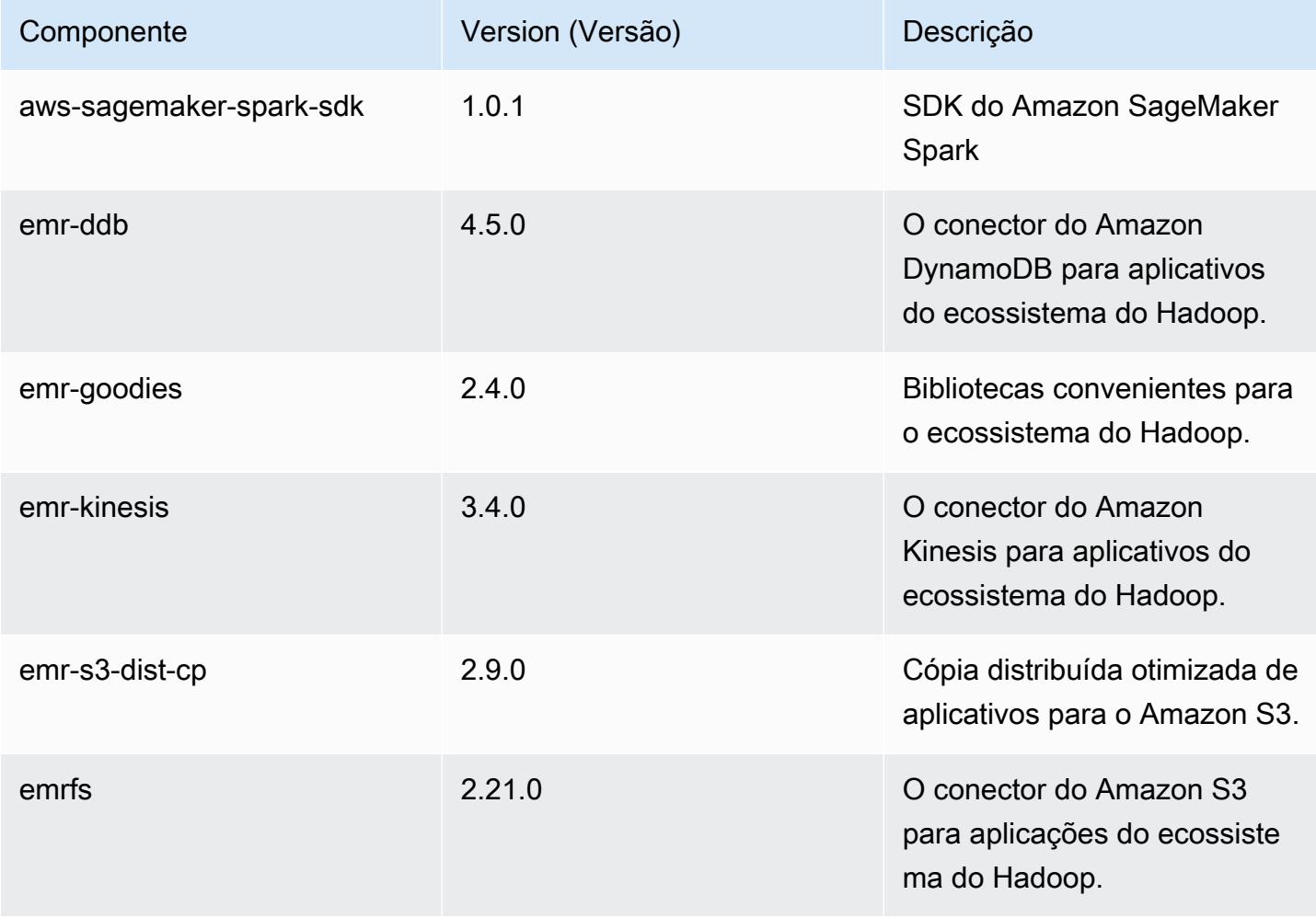

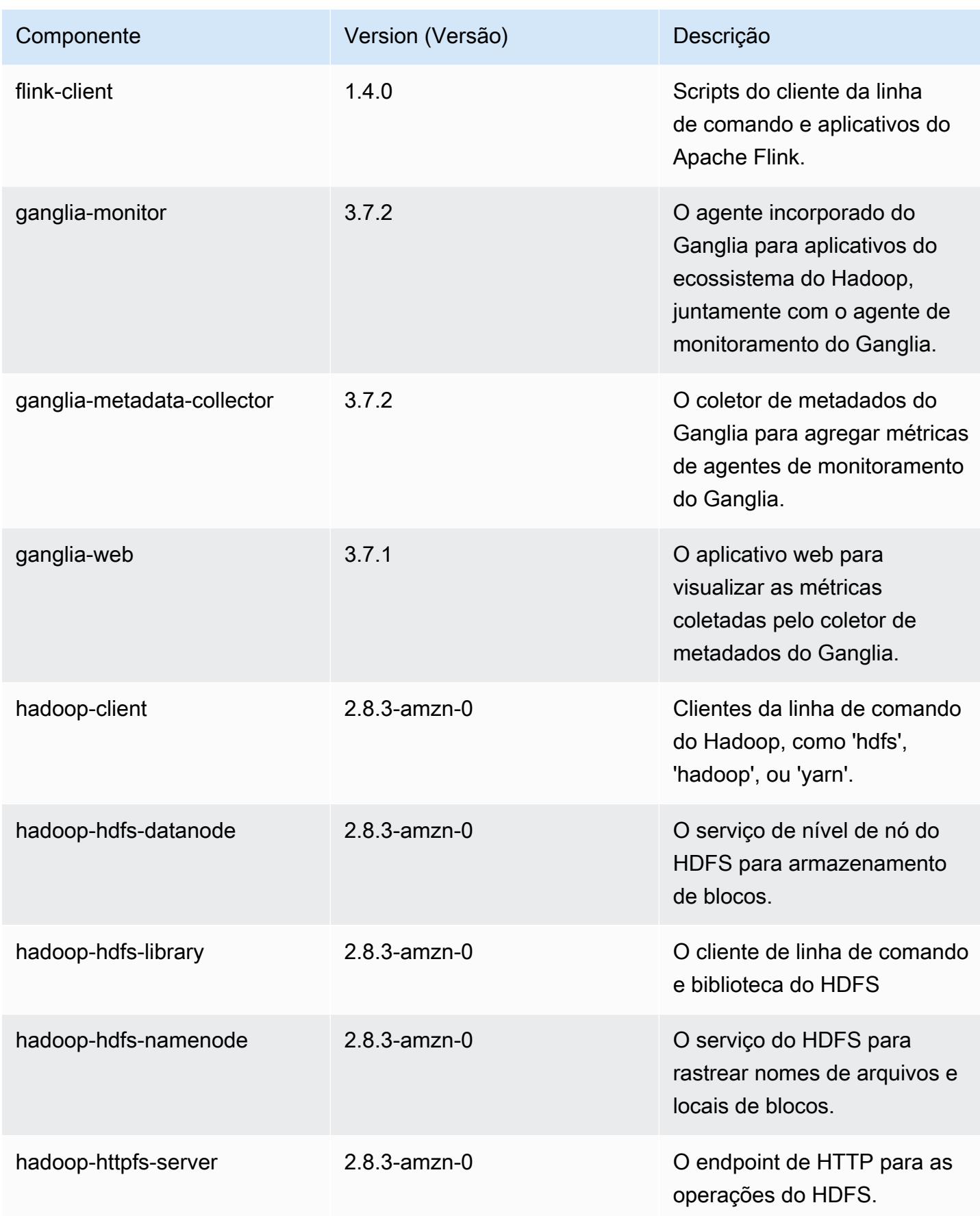

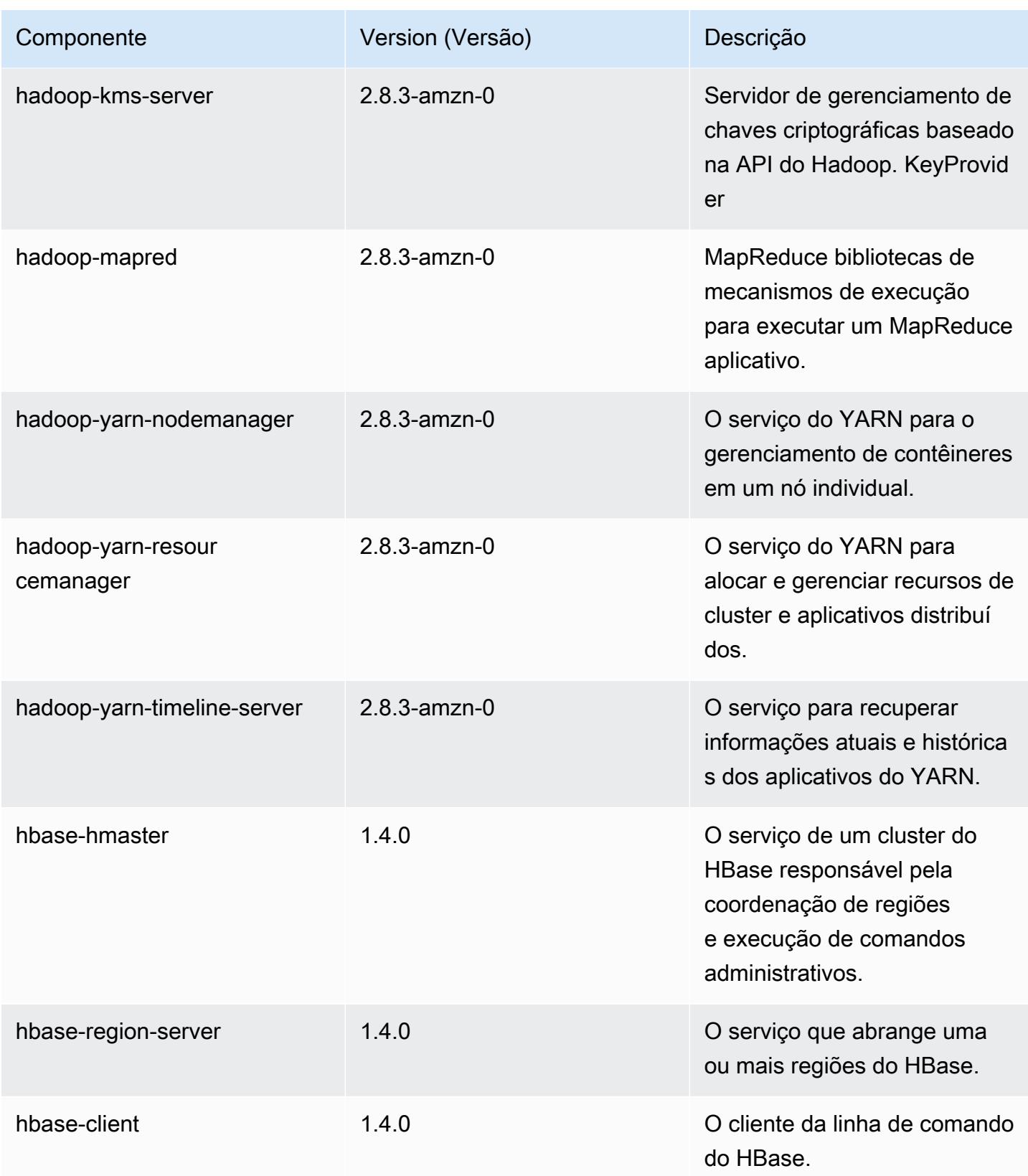

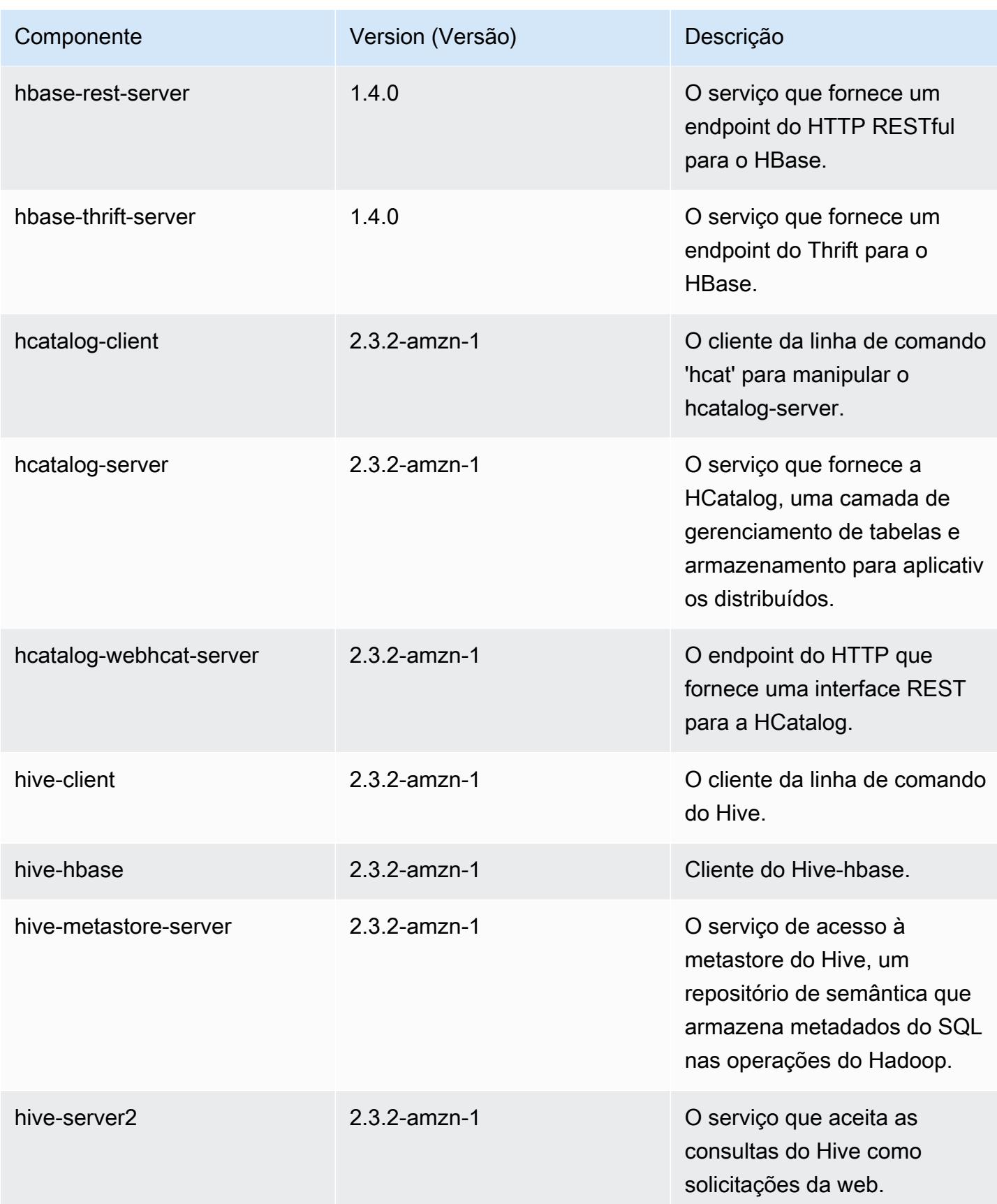

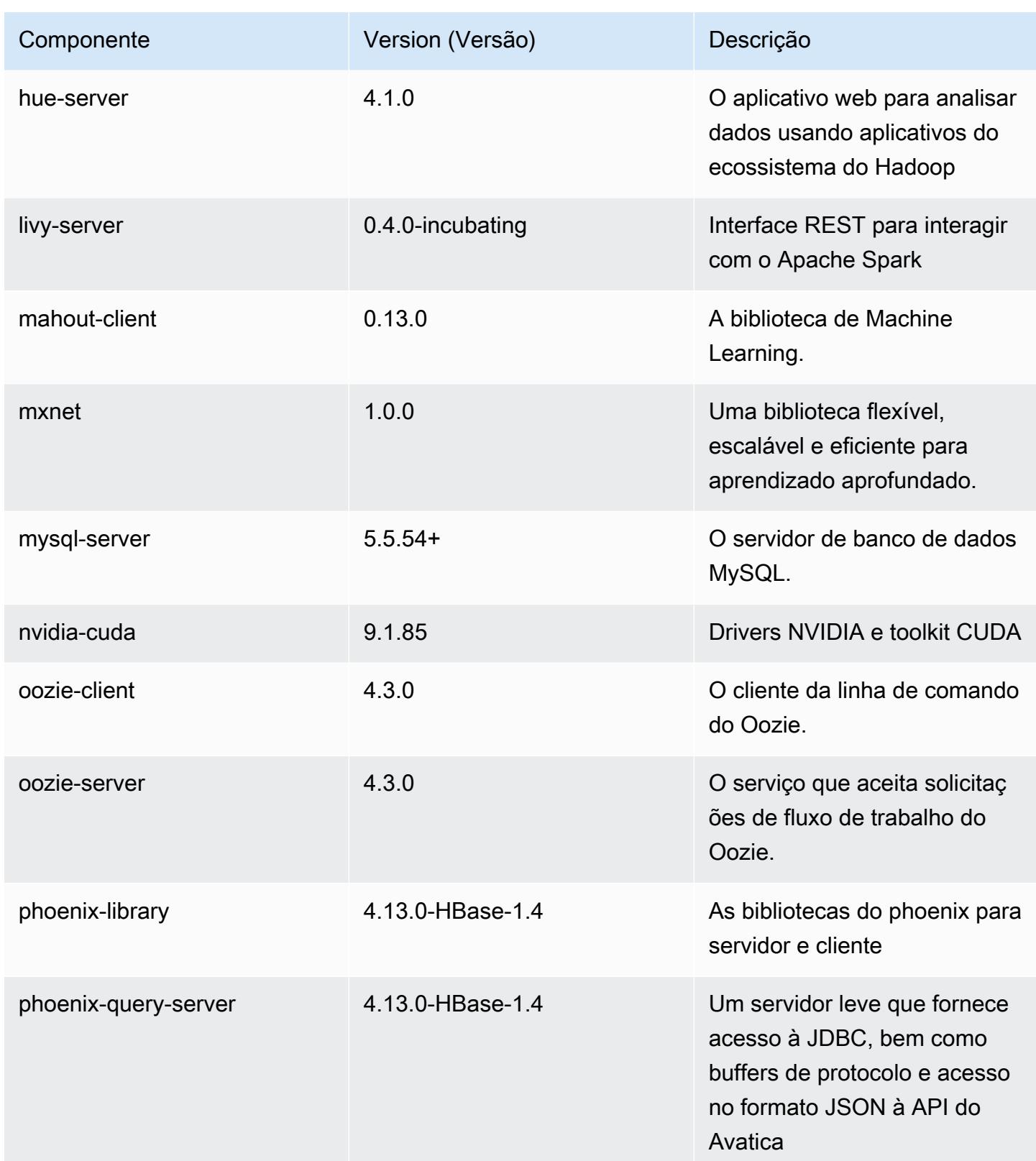

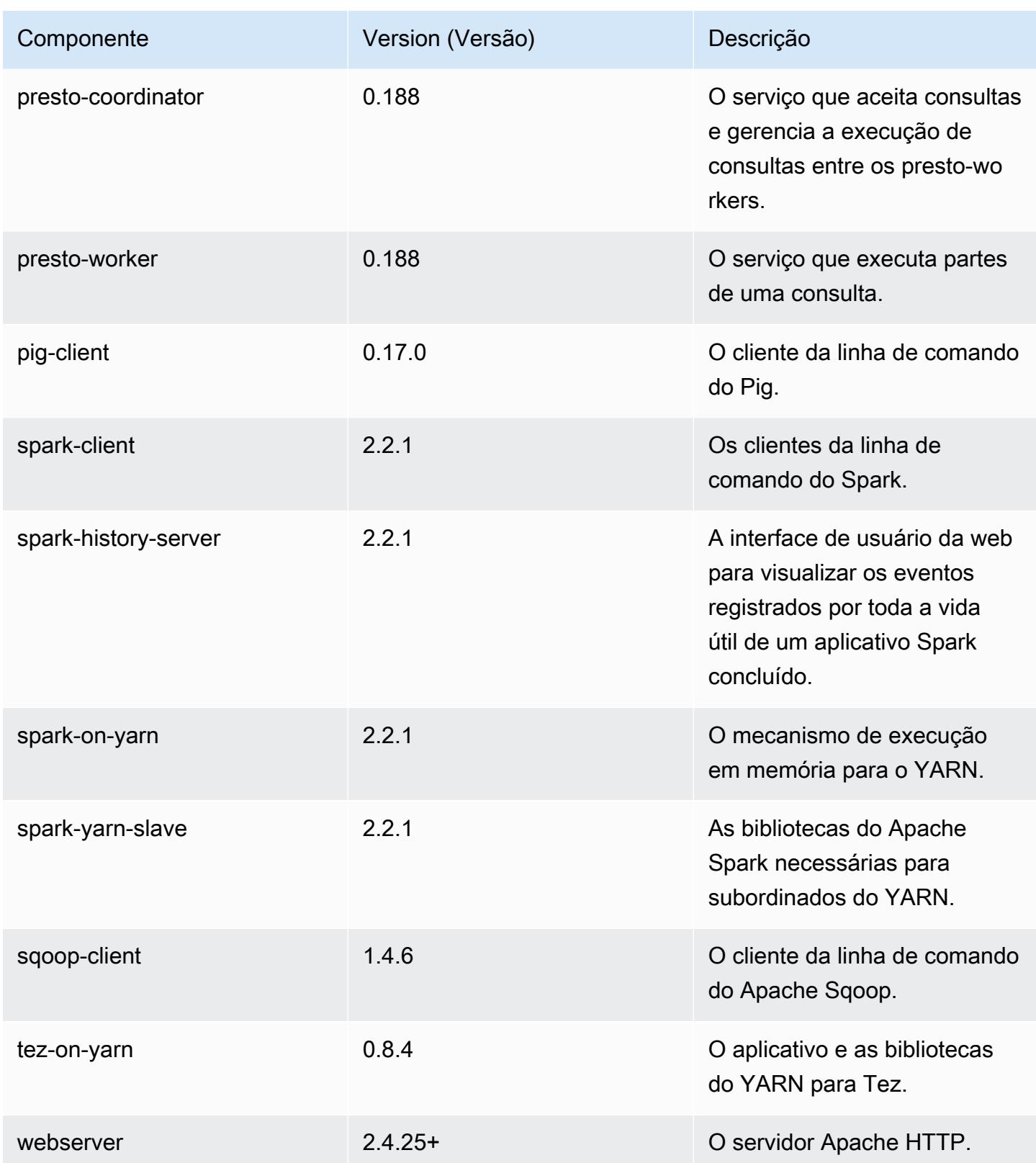

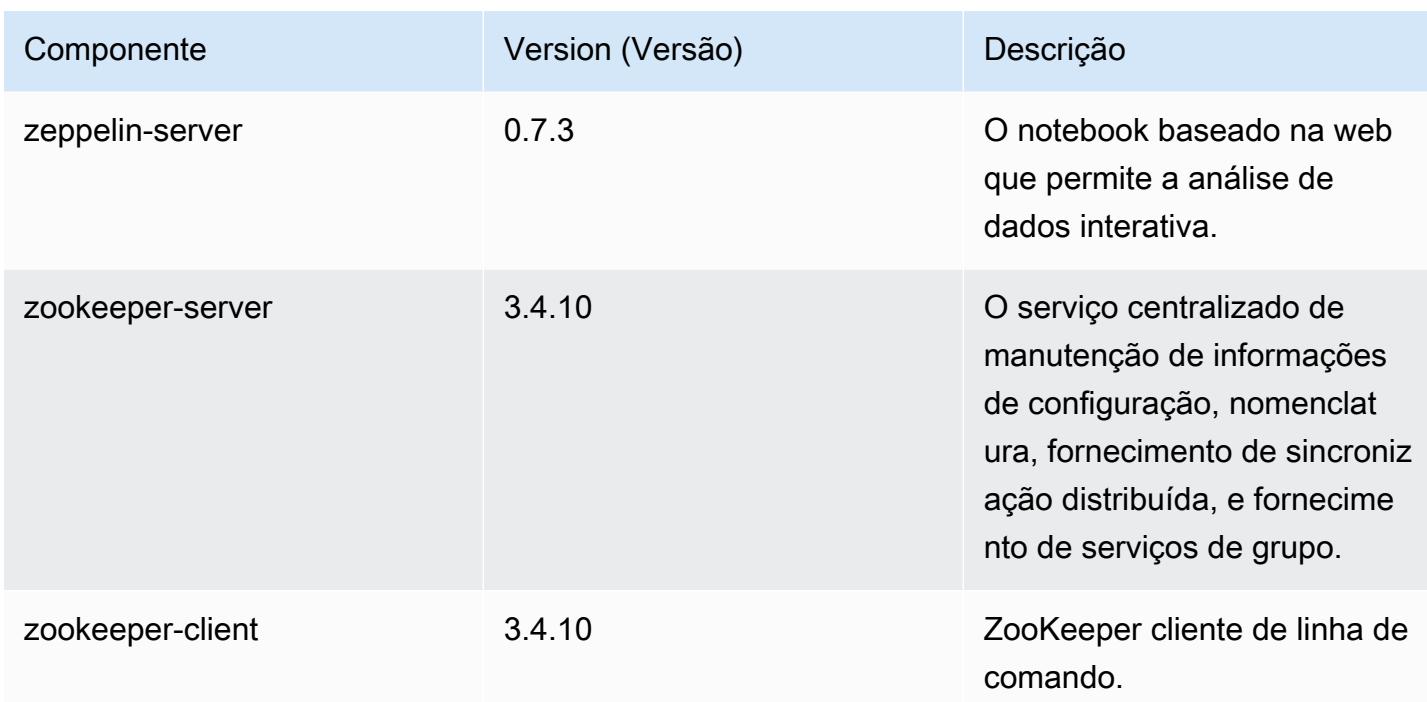

# Classificações de configuração 5.12.3

As classificações de configuração permitem que você personalize aplicações. Elas geralmente correspondem a um arquivo XML de configuração da aplicação, como hive-site.xml. Para ter mais informações, consulte [Configurar aplicações.](#page-3448-0)

Classificações do emr-5.12.3

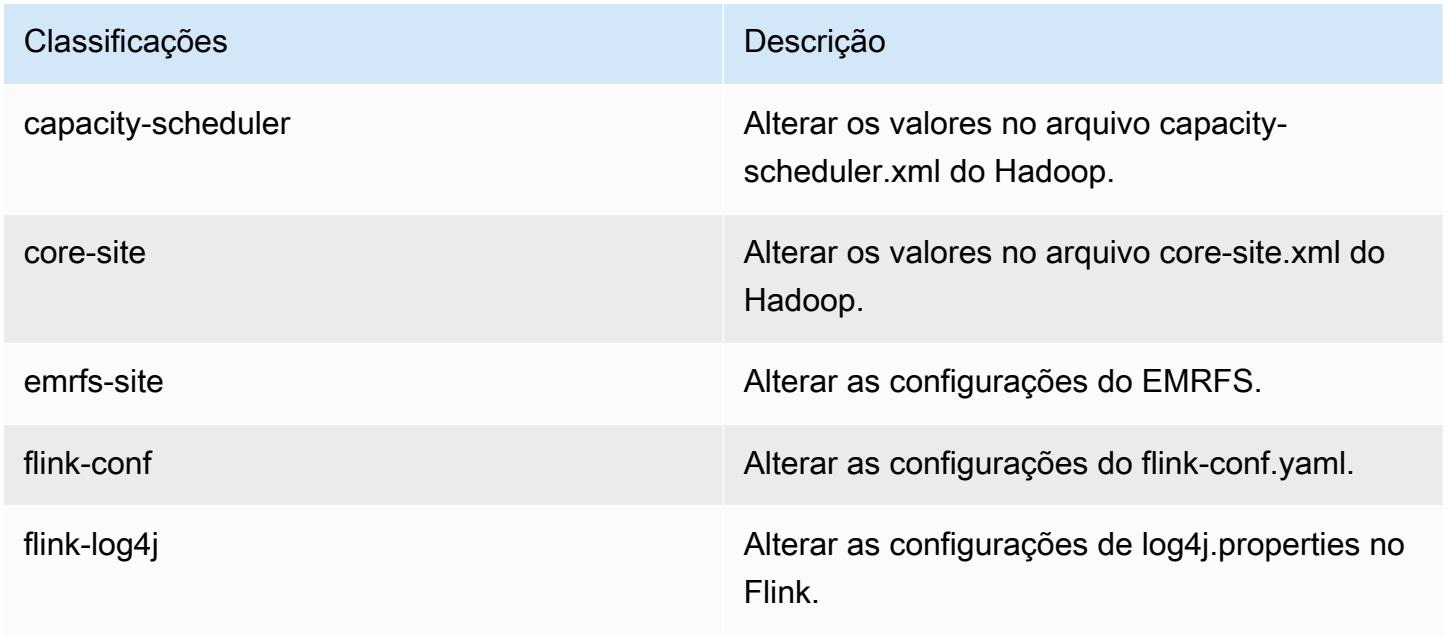

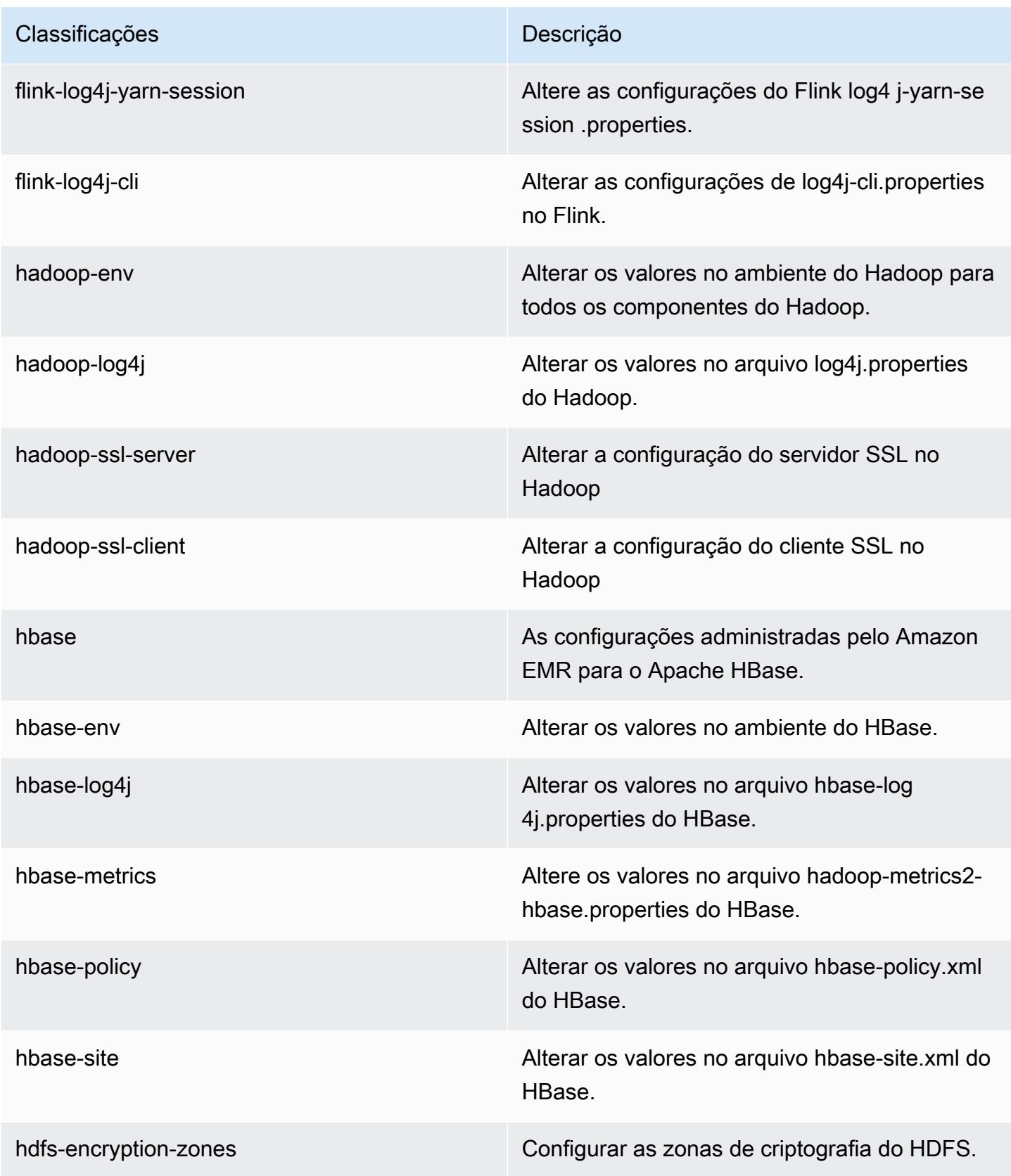

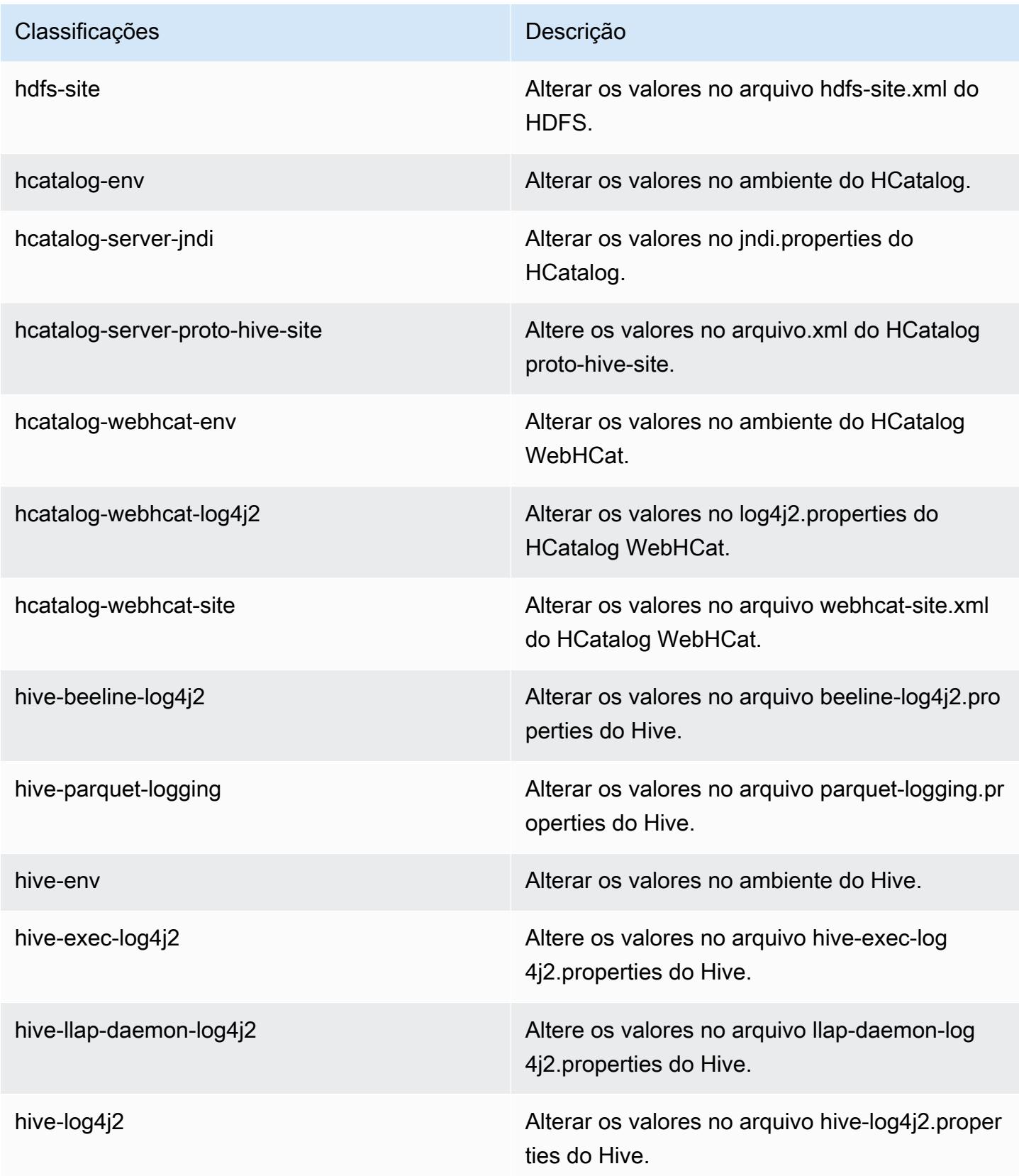
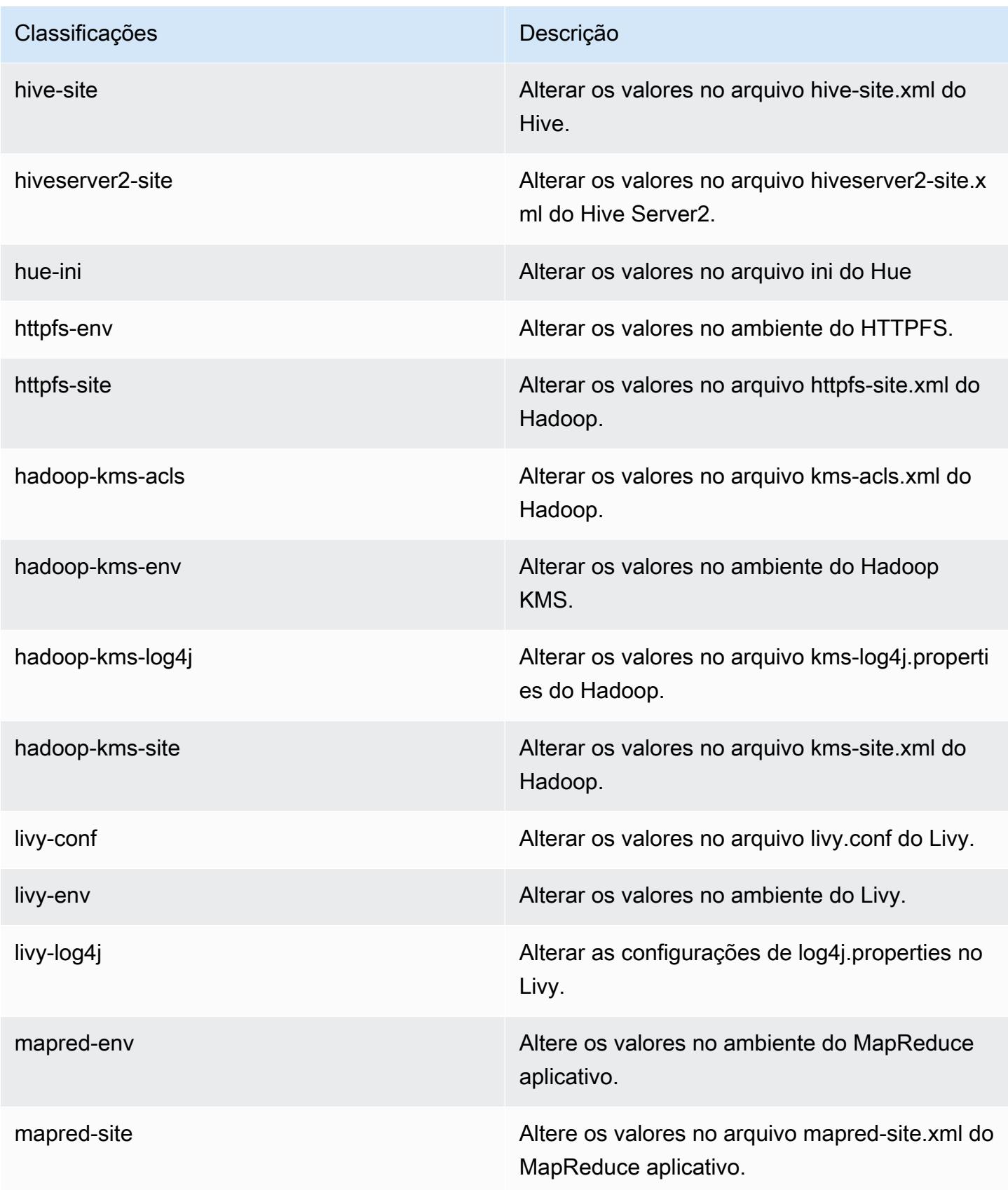

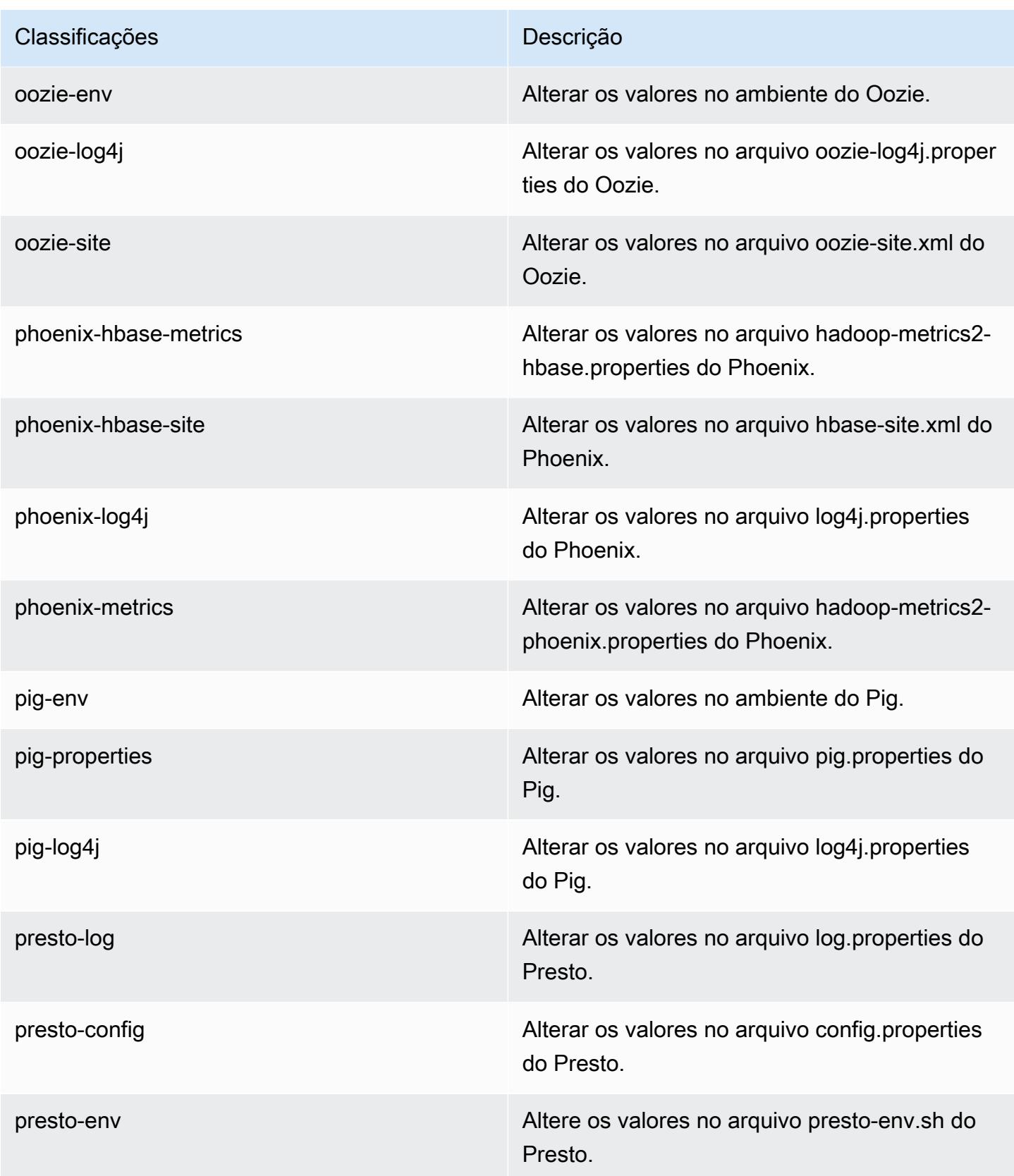

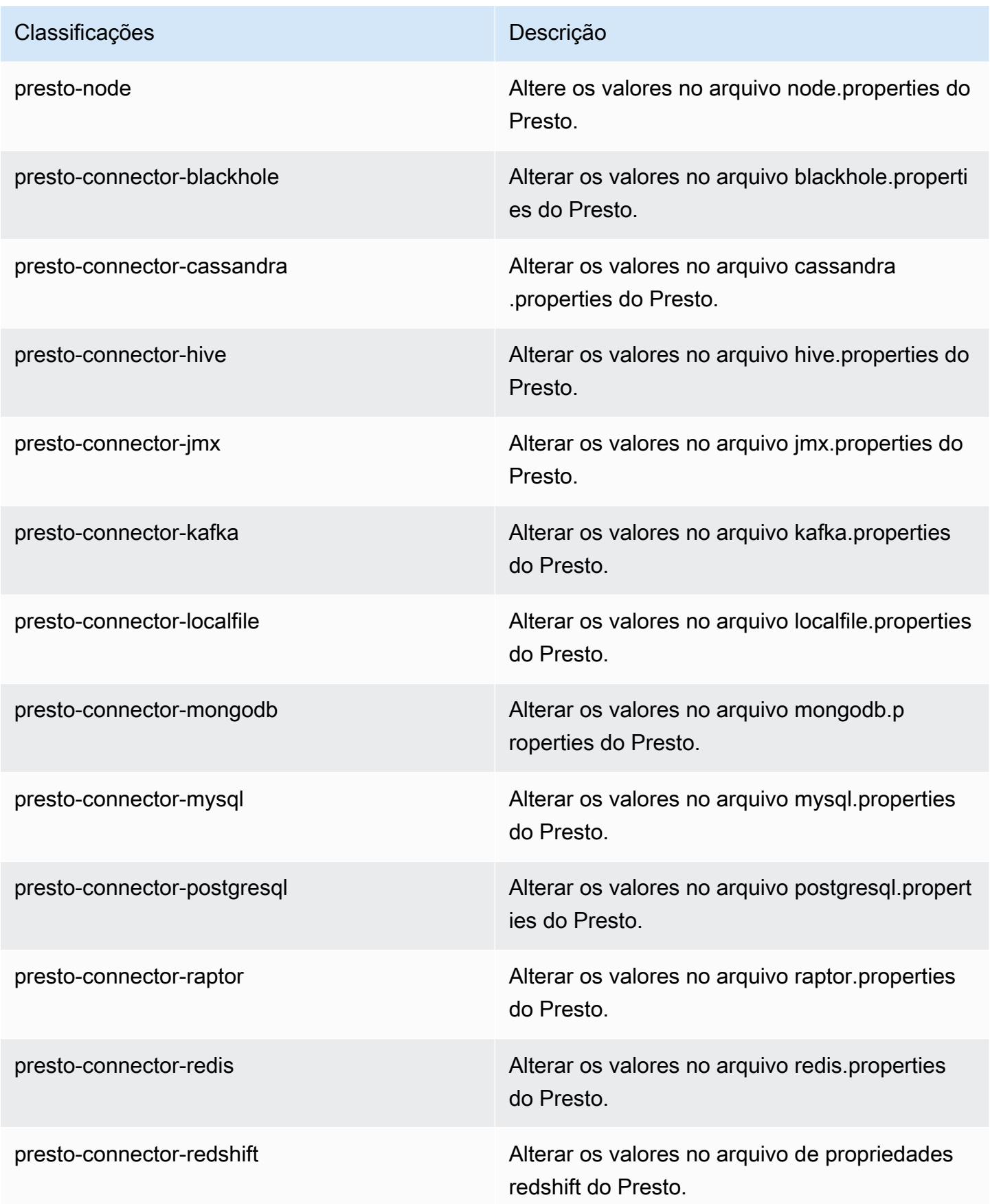

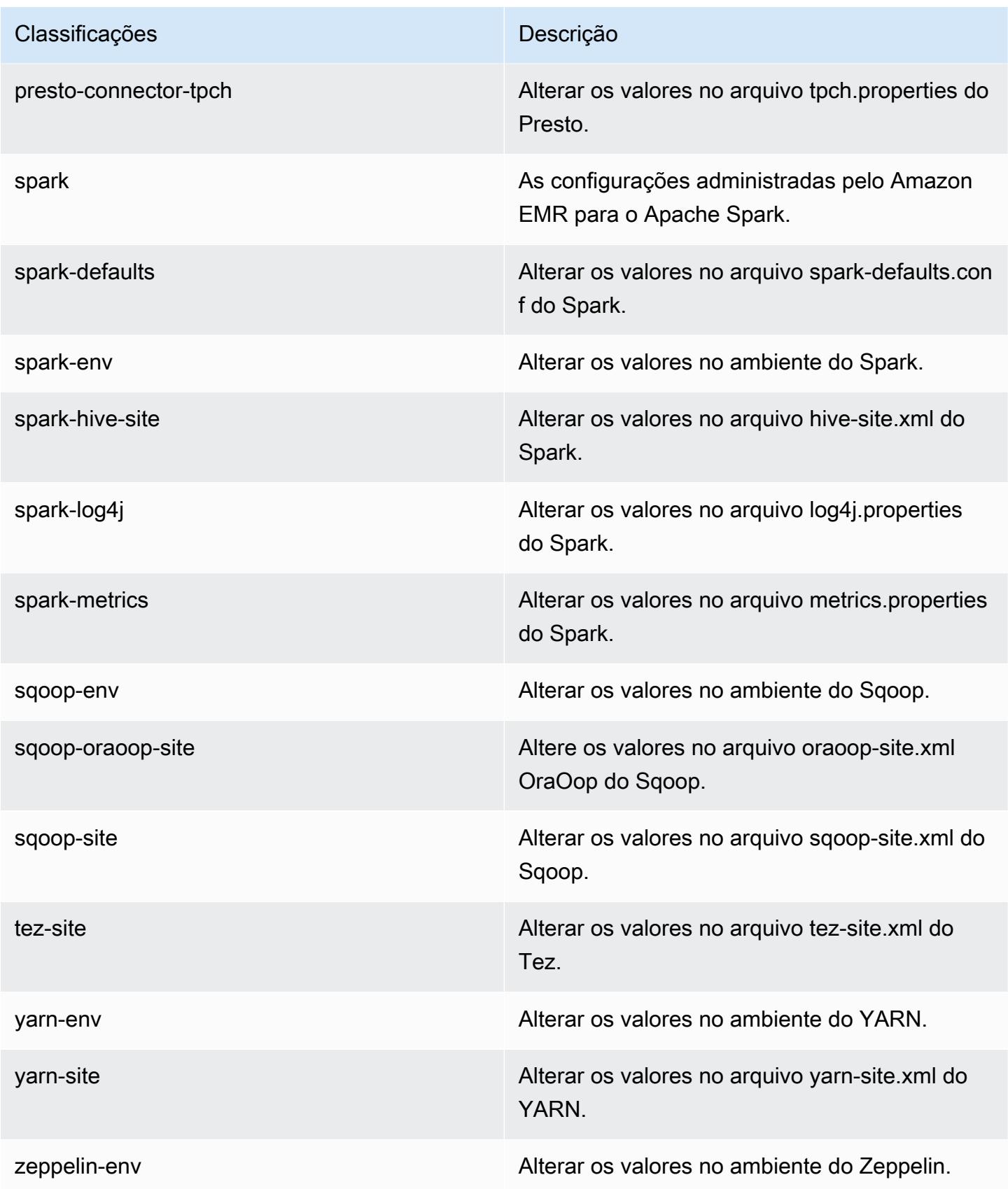

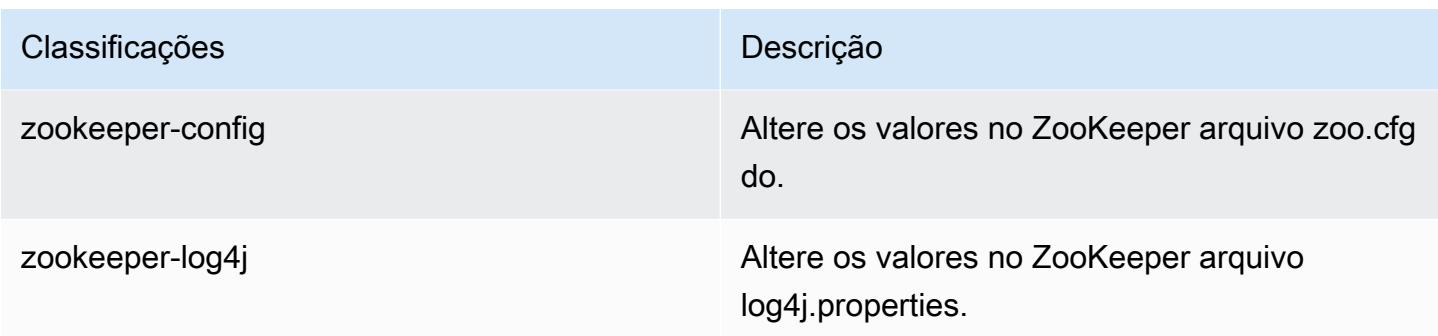

# Versão 5.12.2 do Amazon EMR

### Versões 5.12.2 da aplicação

As seguintes aplicações são compatíveis com esta versão: [Flink,](https://flink.apache.org/) [Ganglia,](http://ganglia.info) [HBase,](http://hbase.apache.org/) [HCatalog](https://cwiki.apache.org/confluence/display/Hive/HCatalog), [Hadoop](http://hadoop.apache.org/docs/current/), [Hive,](http://hive.apache.org/) [Hue](http://gethue.com/), [Livy](https://livy.incubator.apache.org/), [MXNet,](https://mxnet.incubator.apache.org/) [Mahout](http://mahout.apache.org/), [Oozie](http://oozie.apache.org/), [Phoenix](https://phoenix.apache.org/), [Pig](http://pig.apache.org/), [Presto,](https://prestodb.io/) [Spark](https://spark.apache.org/docs/latest/), [Sqoop,](http://sqoop.apache.org/) [Tez](https://tez.apache.org/), [Zeppelin](https://zeppelin.incubator.apache.org/) e [ZooKeeper](https://zookeeper.apache.org).

A tabela abaixo lista as versões das aplicações disponíveis nesta versão do Amazon EMR e as versões de aplicações nas três versões anteriores do Amazon EMR (quando aplicável).

Para obter um histórico abrangente das versões das aplicações de cada versão do Amazon EMR, consulte os seguintes tópicos:

- [Versões de aplicações nas versões 7.x do Amazon EMR](#page-23-0)
- [Versões de aplicações nas versões 6.x do Amazon EMR](#page-87-0)
- [Versões de aplicações nas versões 5.x do Amazon EMR](#page-1052-0)
- [Versões de aplicações nas versões 4.x do Amazon EMR](#page-2630-0)

#### Informações da versão da aplicação

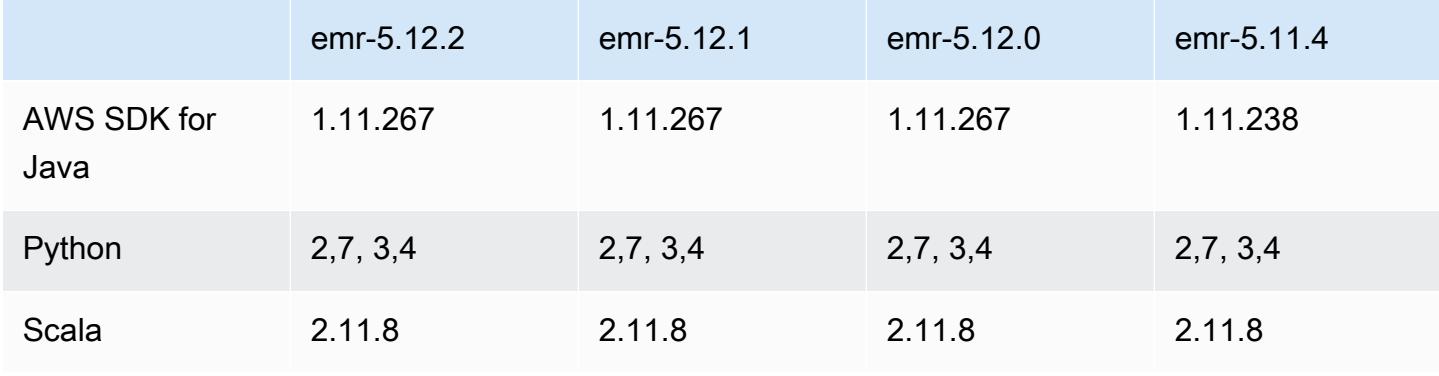

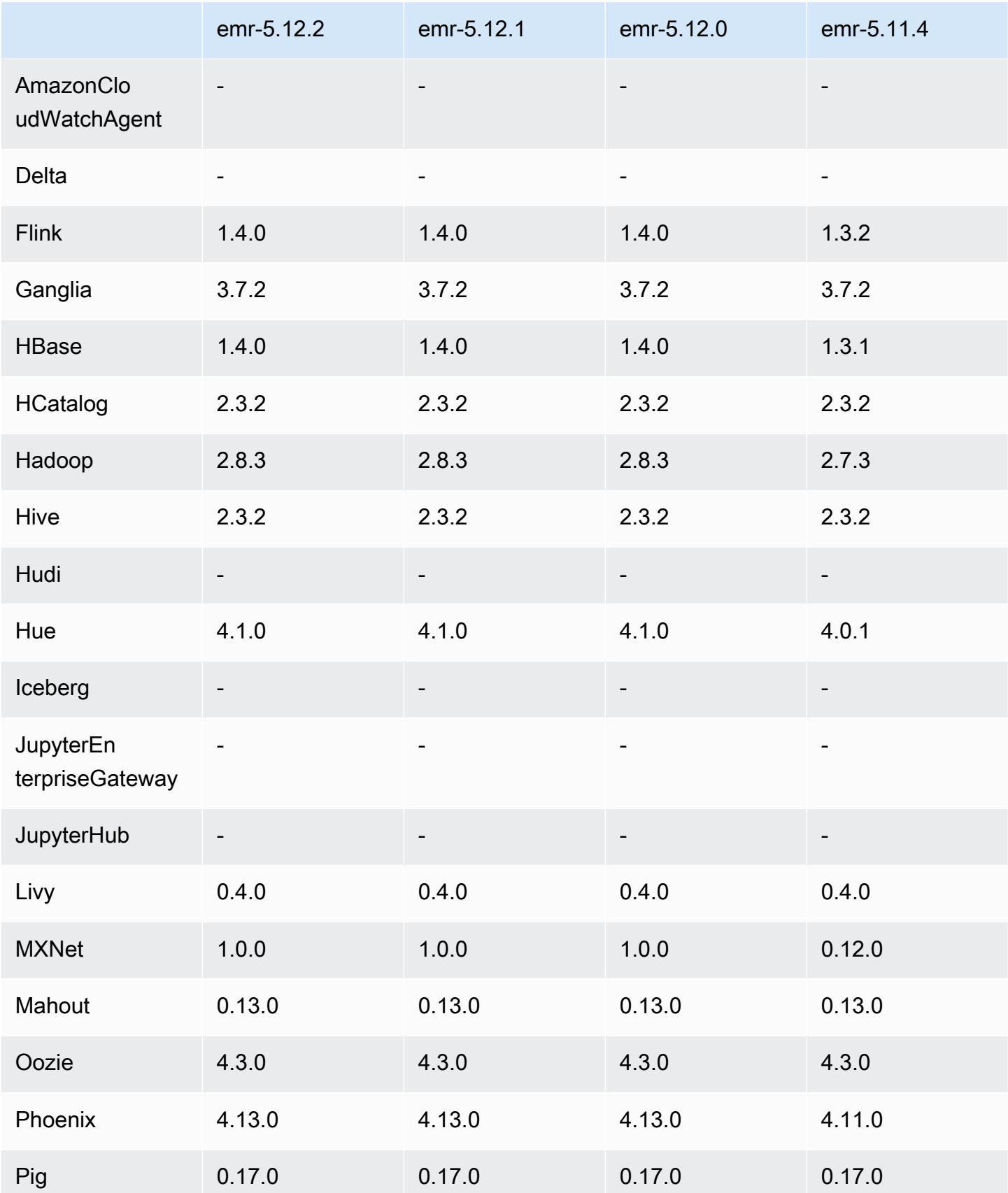

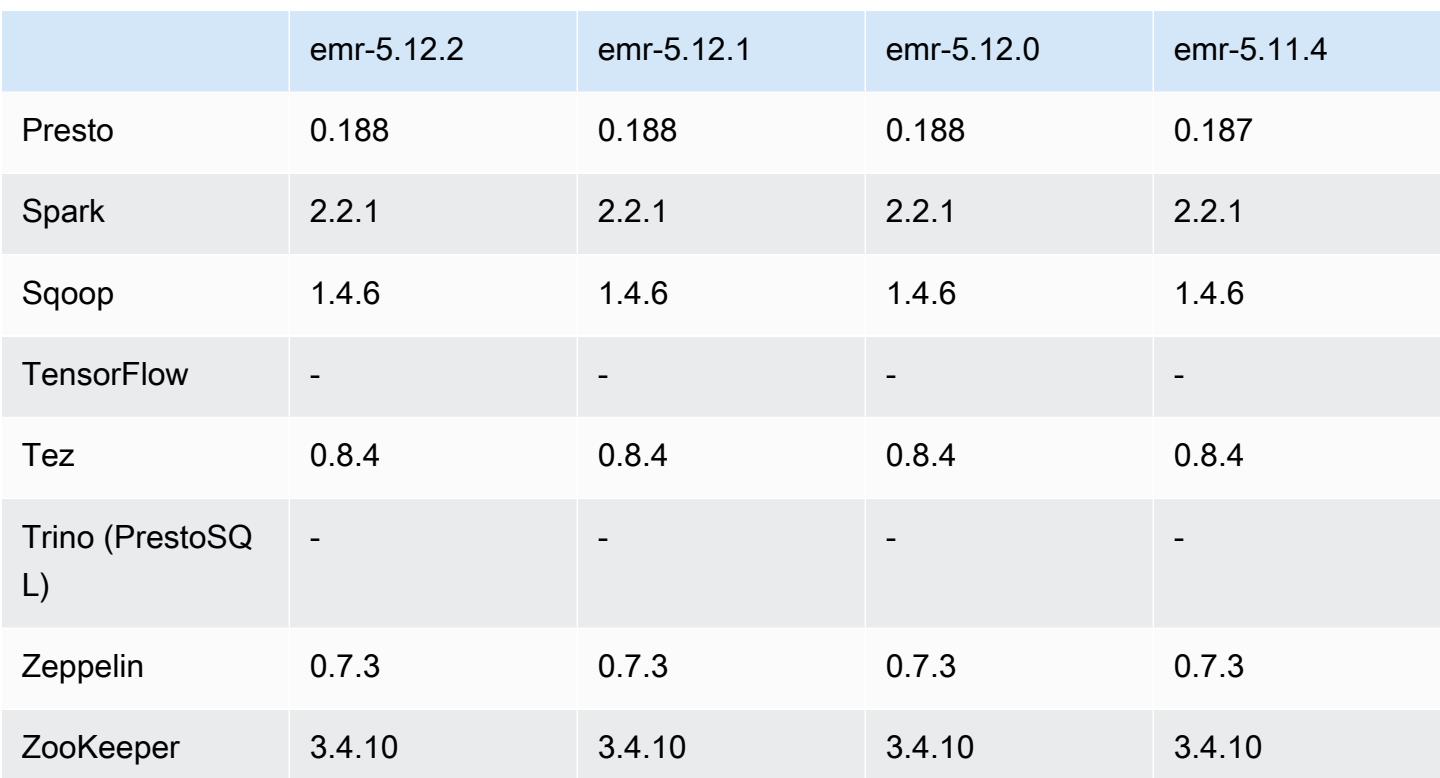

#### Notas da versão 5.12.2

As notas da versão a seguir incluem informações para a versão 5.12.2 do Amazon EMR. As alterações são referentes à versão 5.12.1.

Data da versão inicial: 29 de agosto de 2018

Alterações, melhorias e problemas resolvidos

• Esta versão aborda uma possível vulnerabilidade de segurança.

### Versões de componente 5.12.2

Os componentes que o Amazon EMR instala com esta versão estão listados abaixo. Alguns são instalados como parte de pacotes de aplicativos de big data. Outros são exclusivos do Amazon EMR e instalados para processos e atributos do sistema. Eles normalmente começam com emr ou aws. Os pacotes de aplicações de big data na versão mais recente do Amazon EMR são geralmente a versão mais recente encontrada na comunidade. Disponibilizamos as versões da comunidade no Amazon EMR o mais rapidamente possível.

Alguns componentes no Amazon EMR diferem das versões da comunidade. Esses componentes tem um rótulo de versão no formulário *CommunityVersion*-amzn-*EmrVersion*. O *EmrVersion* começa em 0. Por exemplo, se um componente da comunidade de código aberto denominado myapp-component com a versão 2.2 tiver sido alterado três vezes para inclusão em versões diferentes do Amazon EMR, sua versão será listada como 2.2-amzn-2.

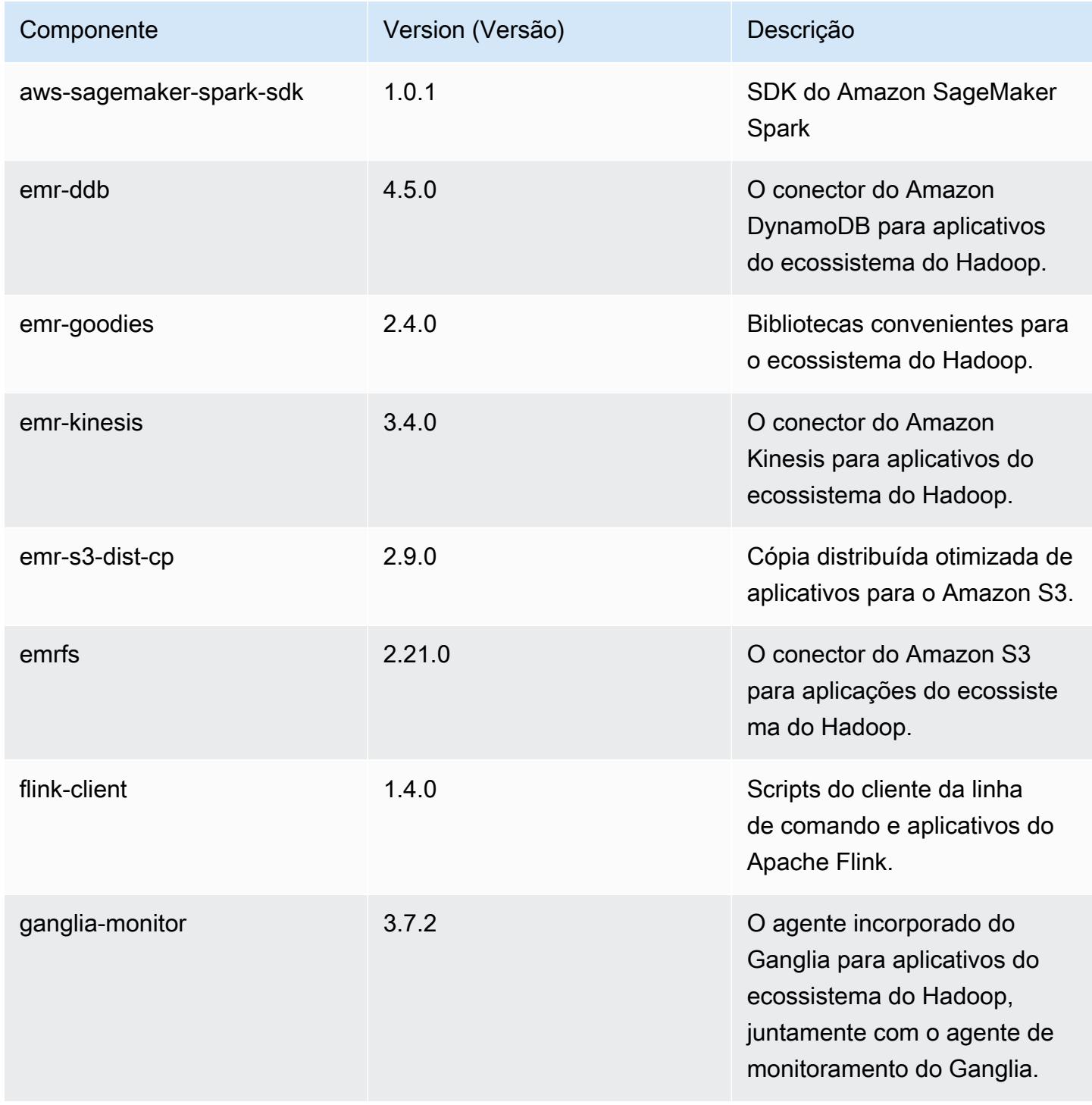

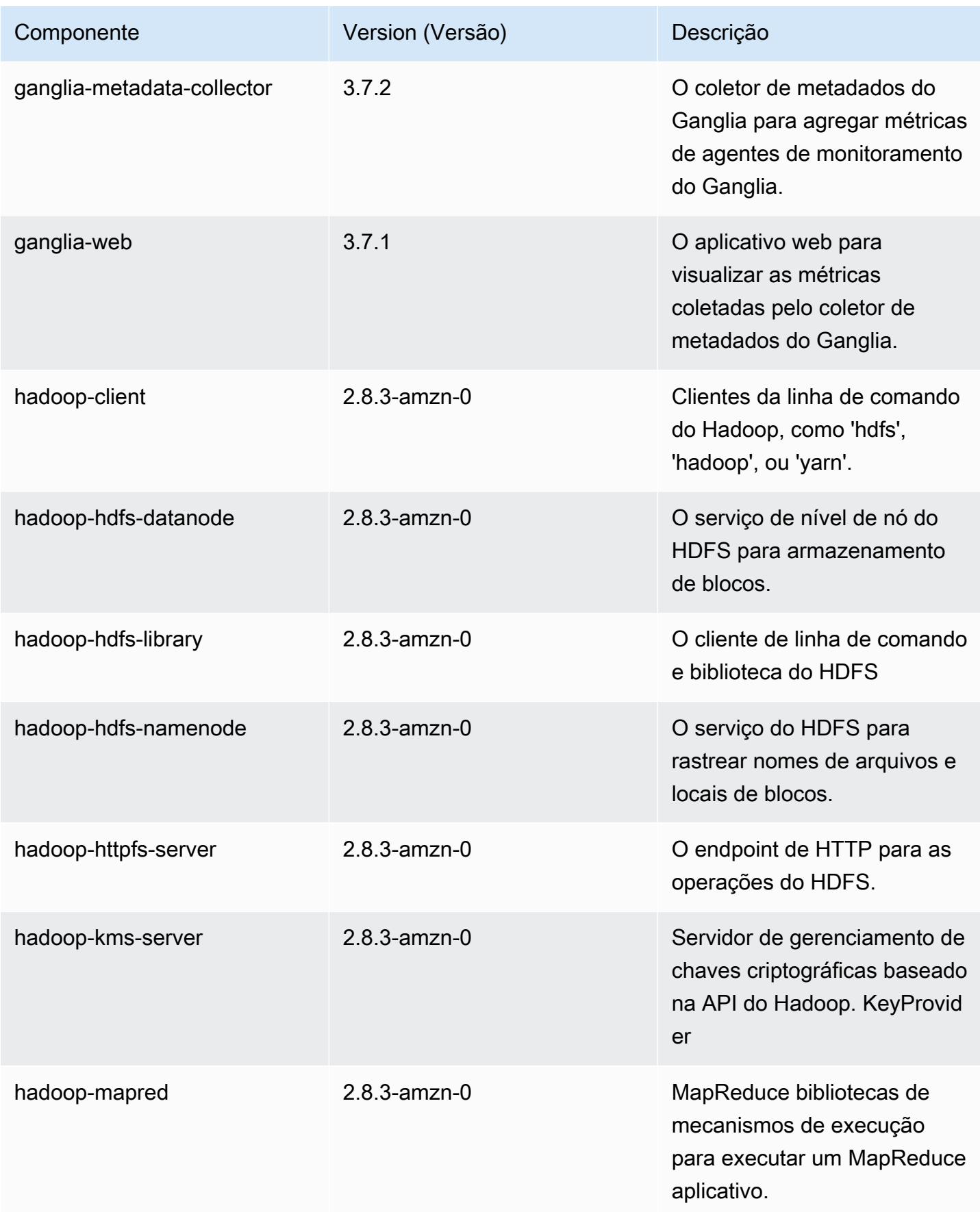

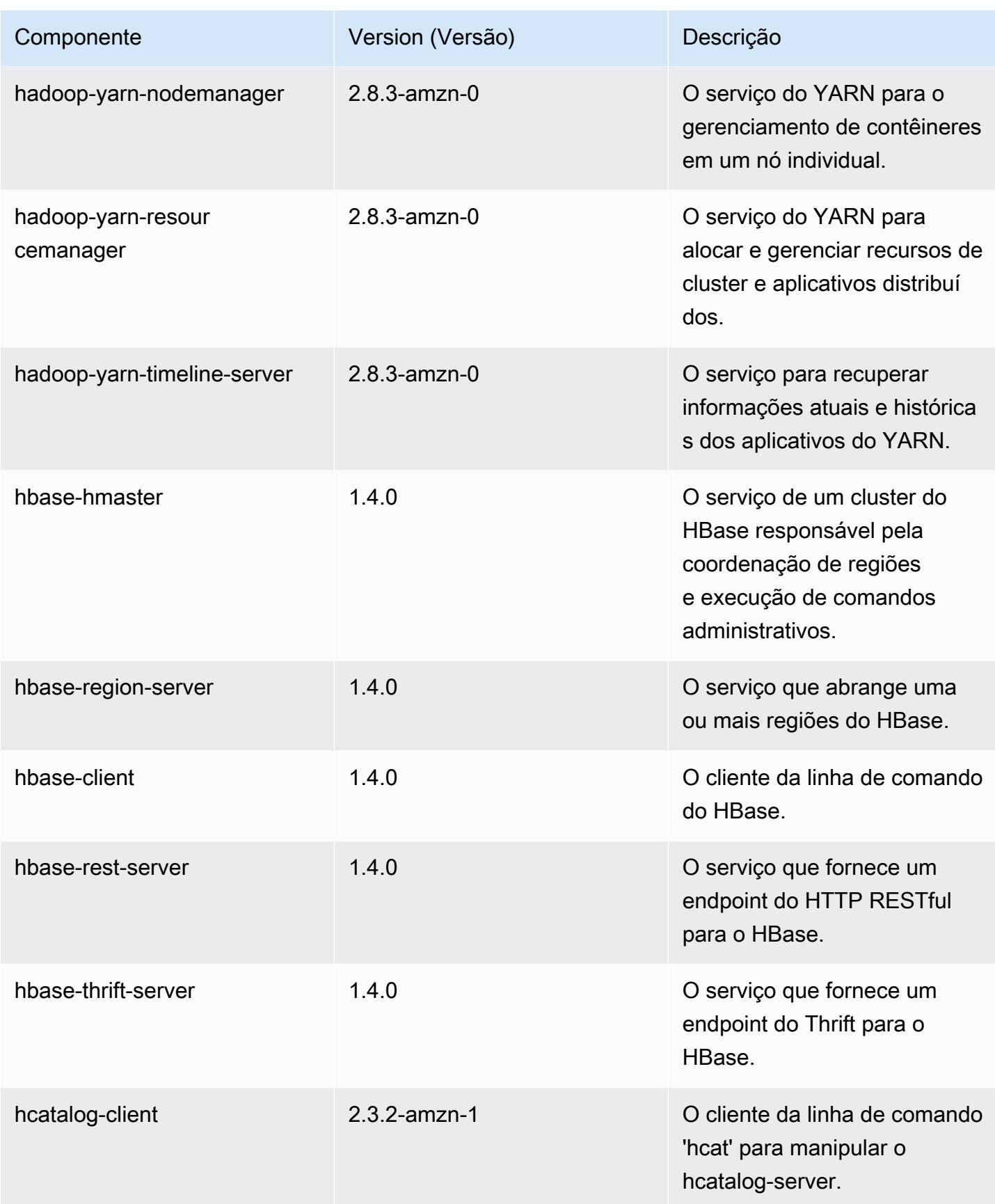

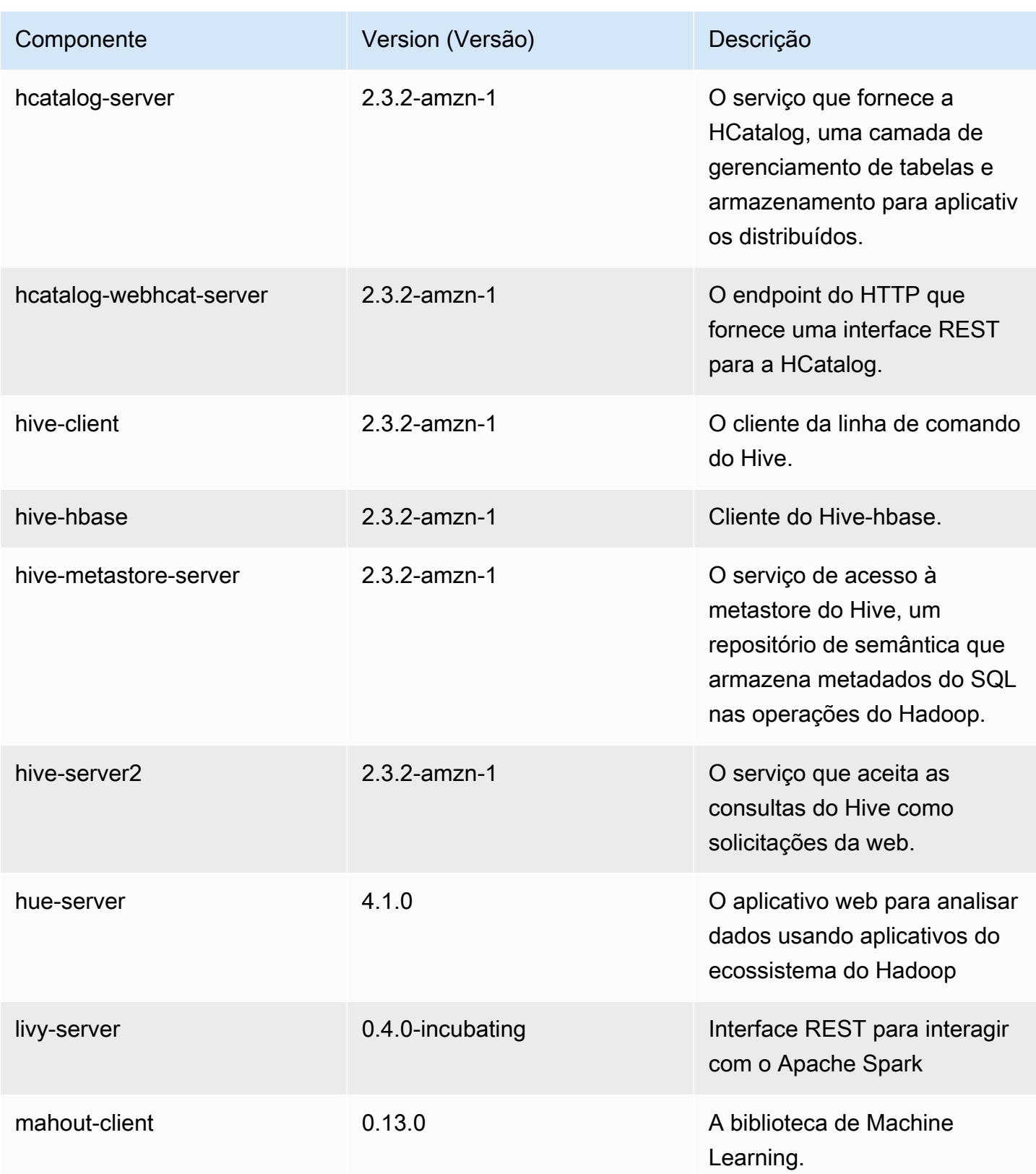

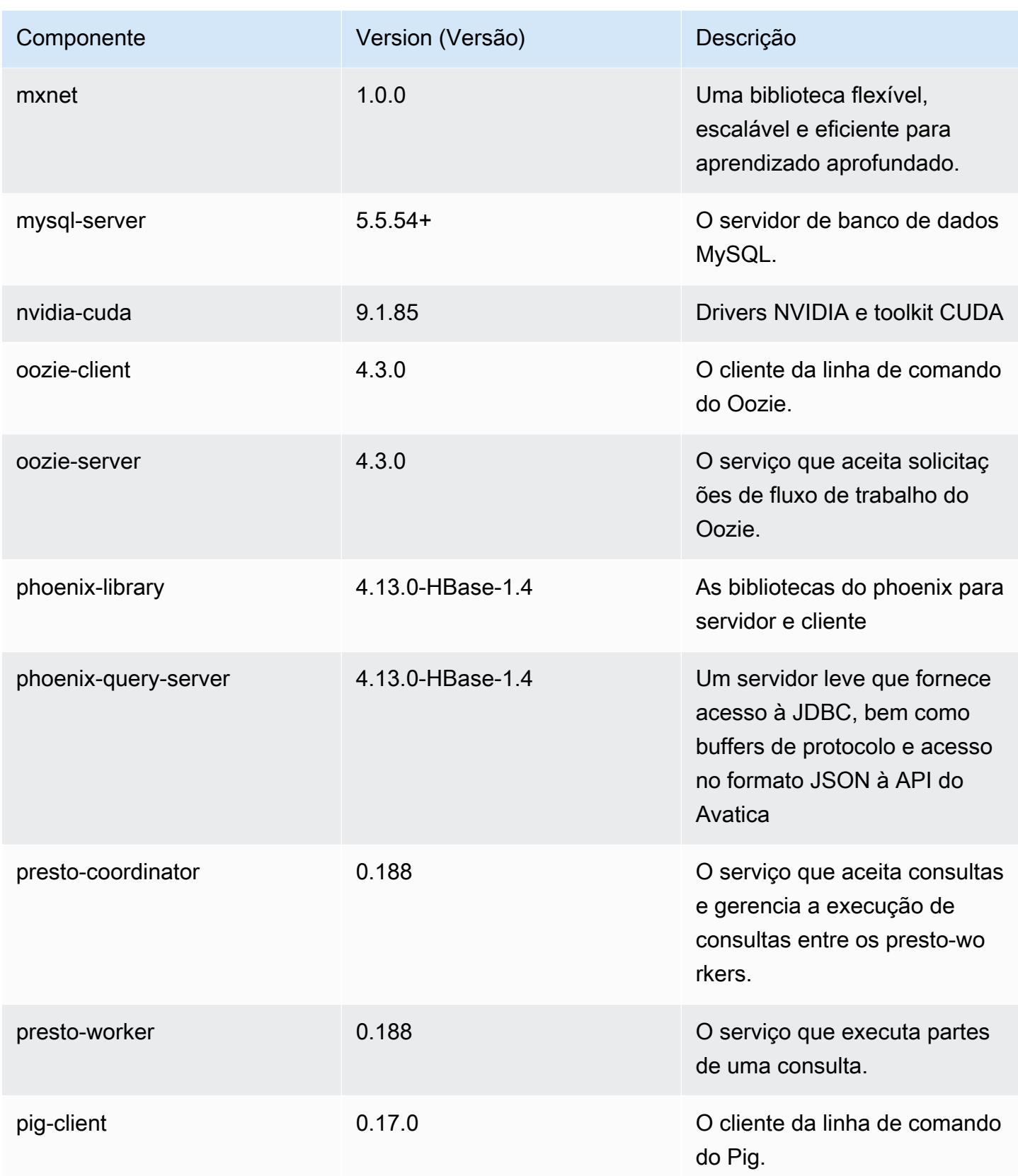

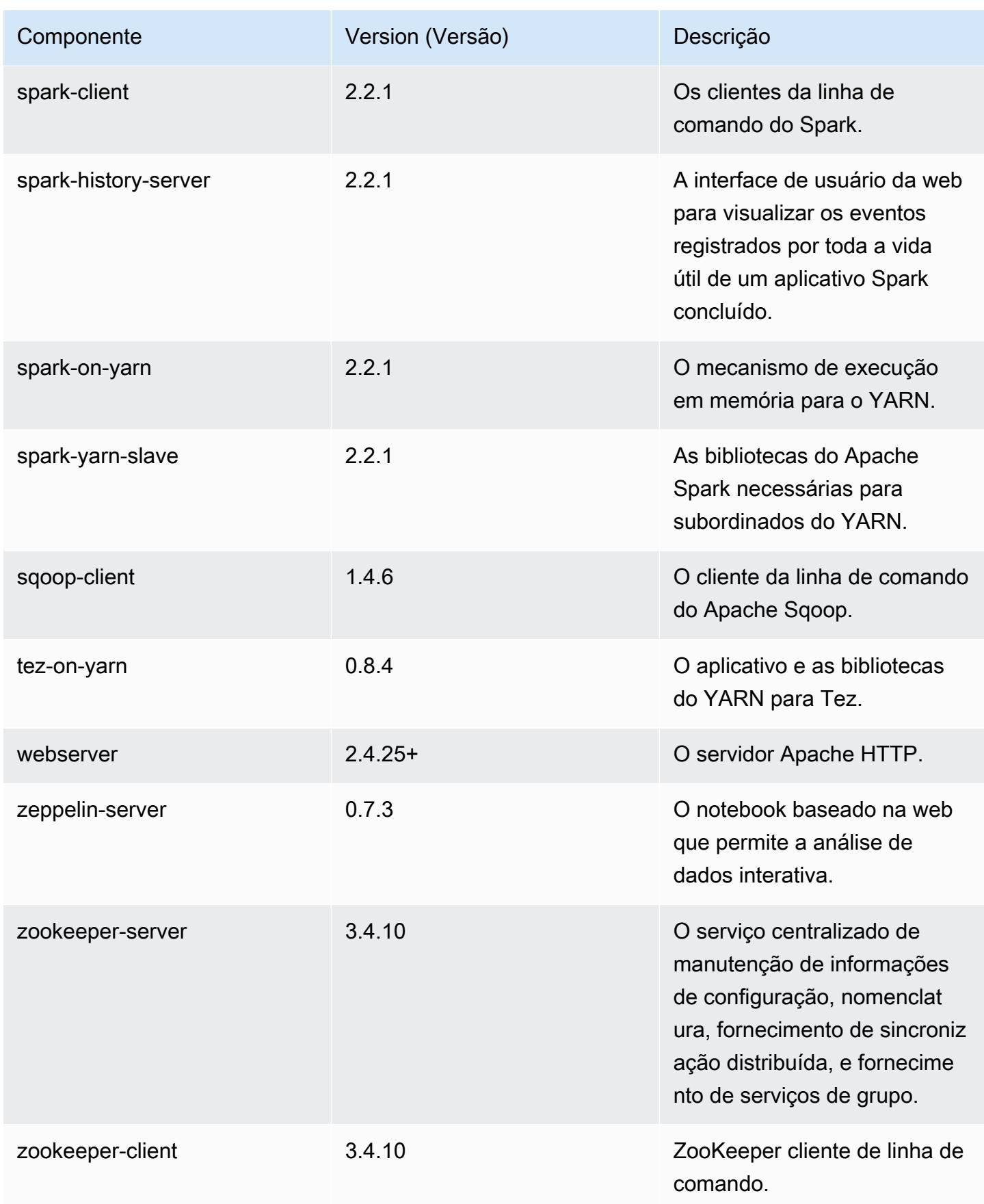

# Classificações de configuração 5.12.2

As classificações de configuração permitem que você personalize aplicações. Elas geralmente correspondem a um arquivo XML de configuração da aplicação, como hive-site.xml. Para ter mais informações, consulte [Configurar aplicações.](#page-3448-0)

Classificações do emr-5.12.2

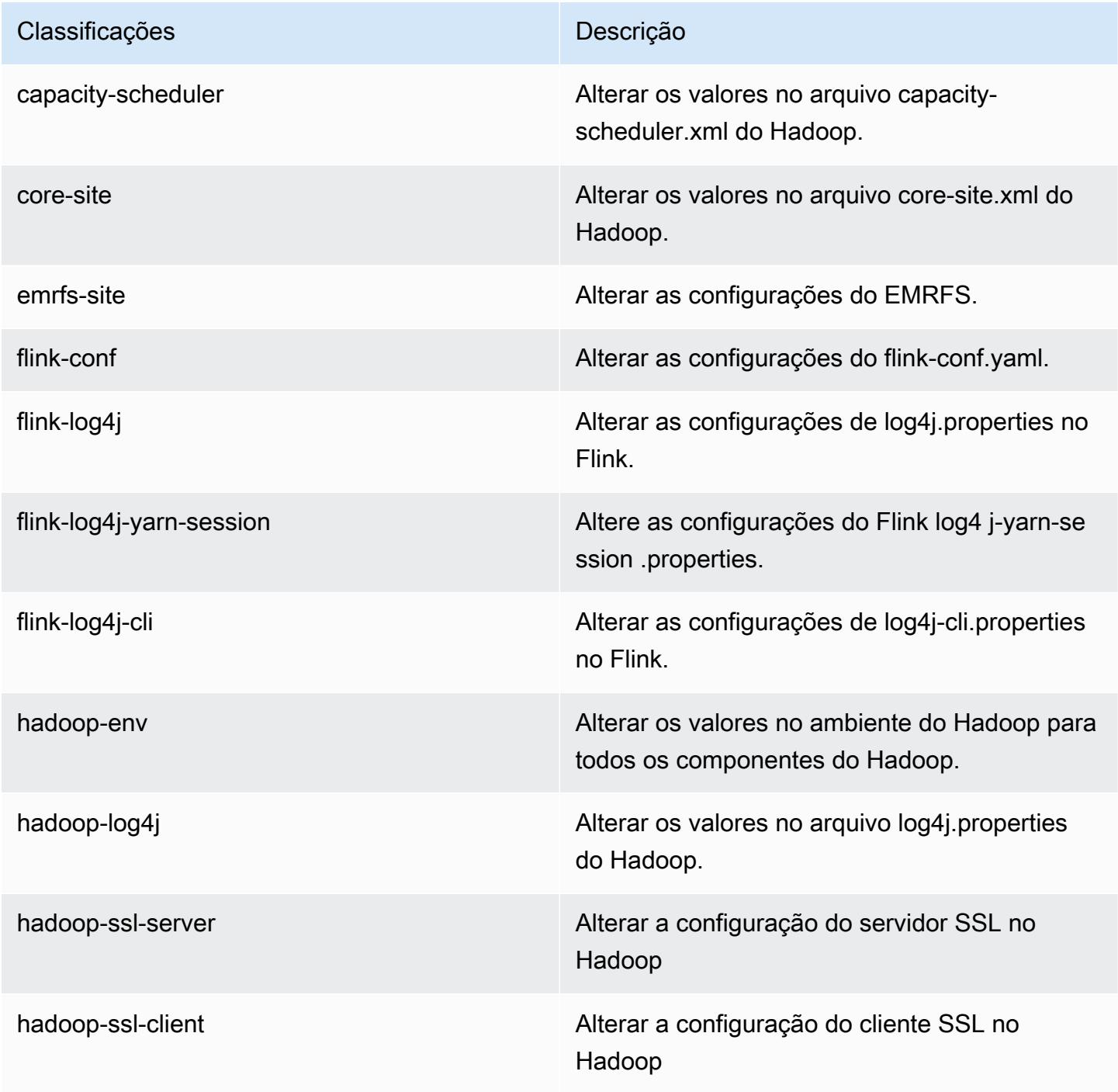

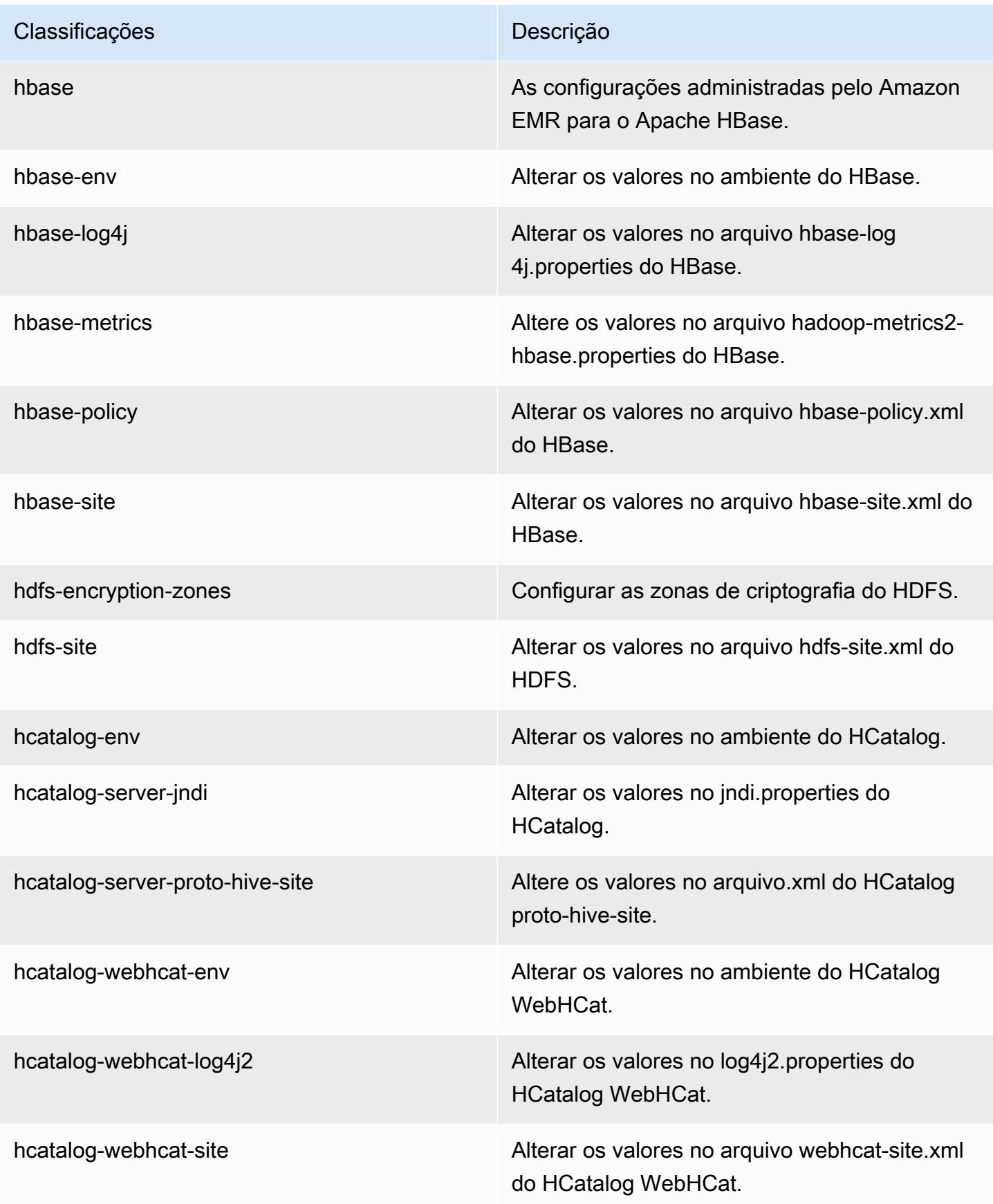

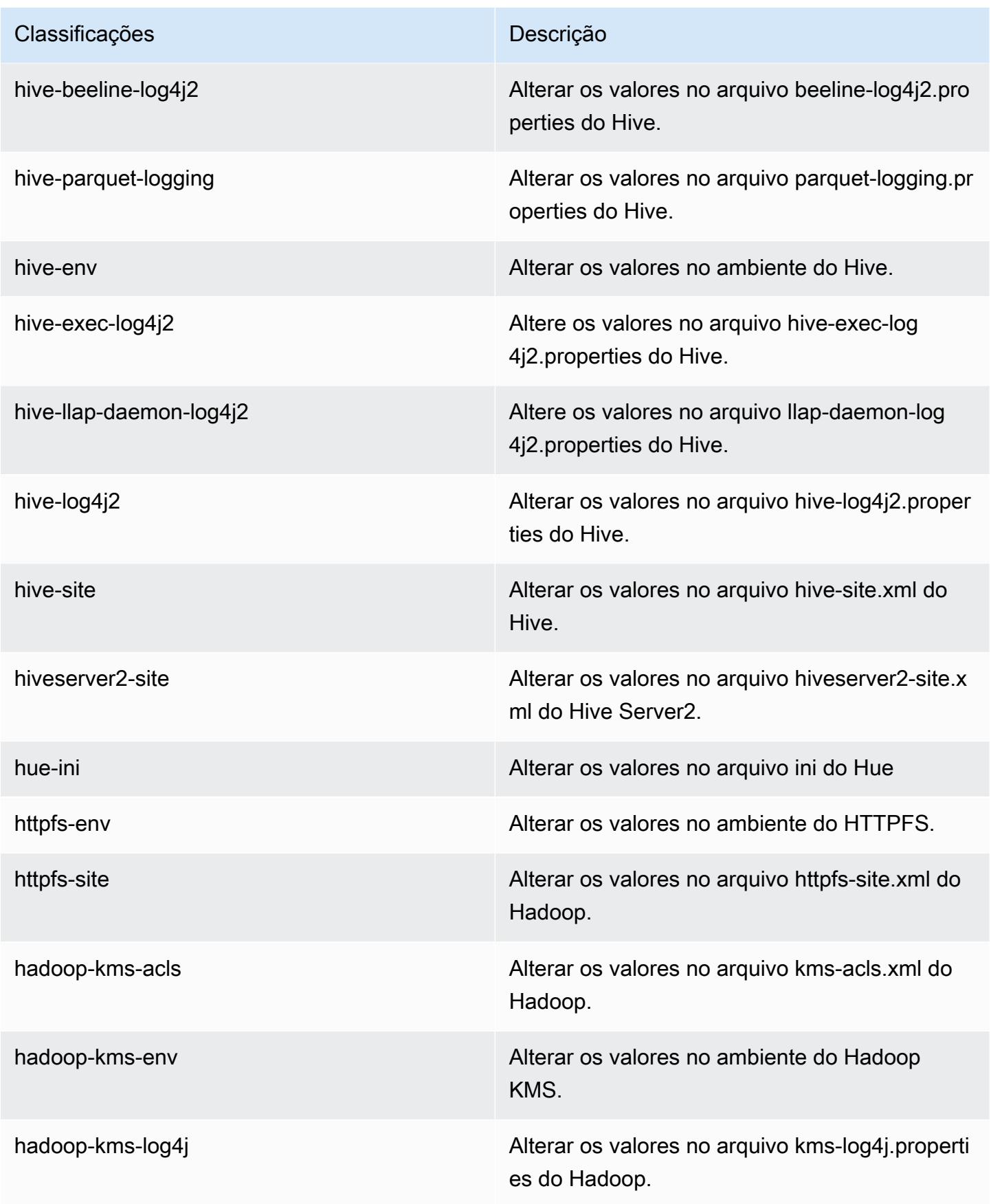

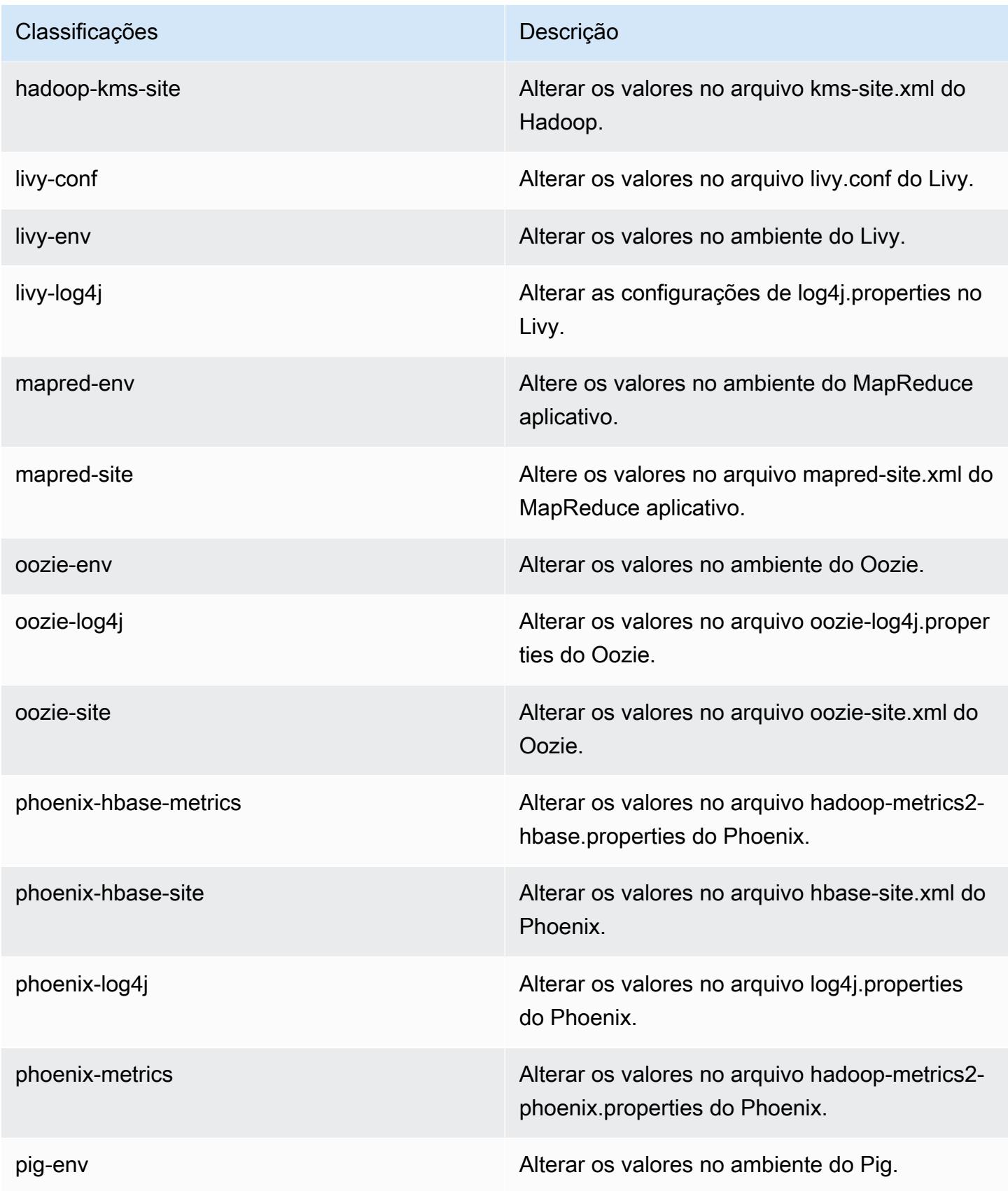

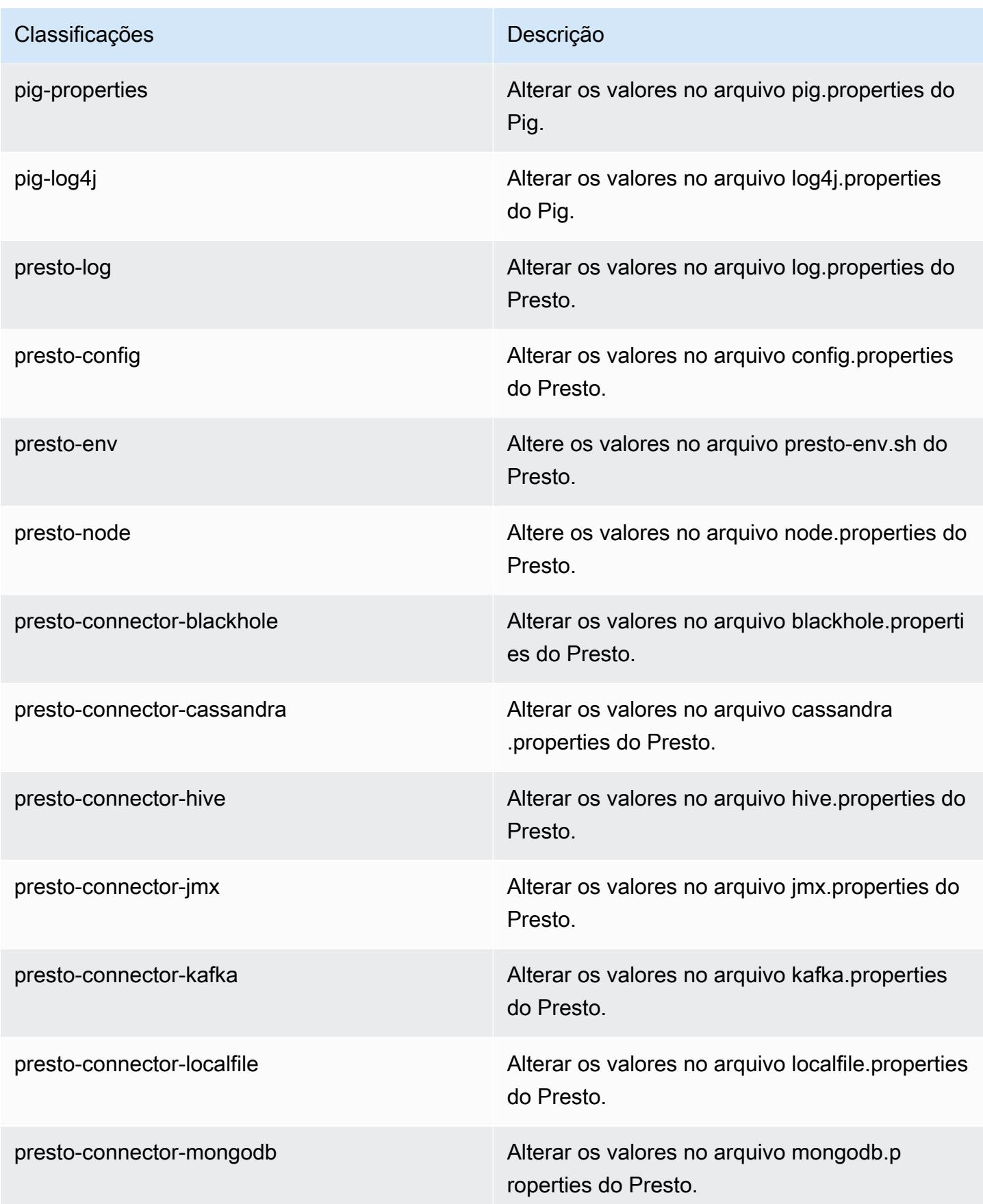

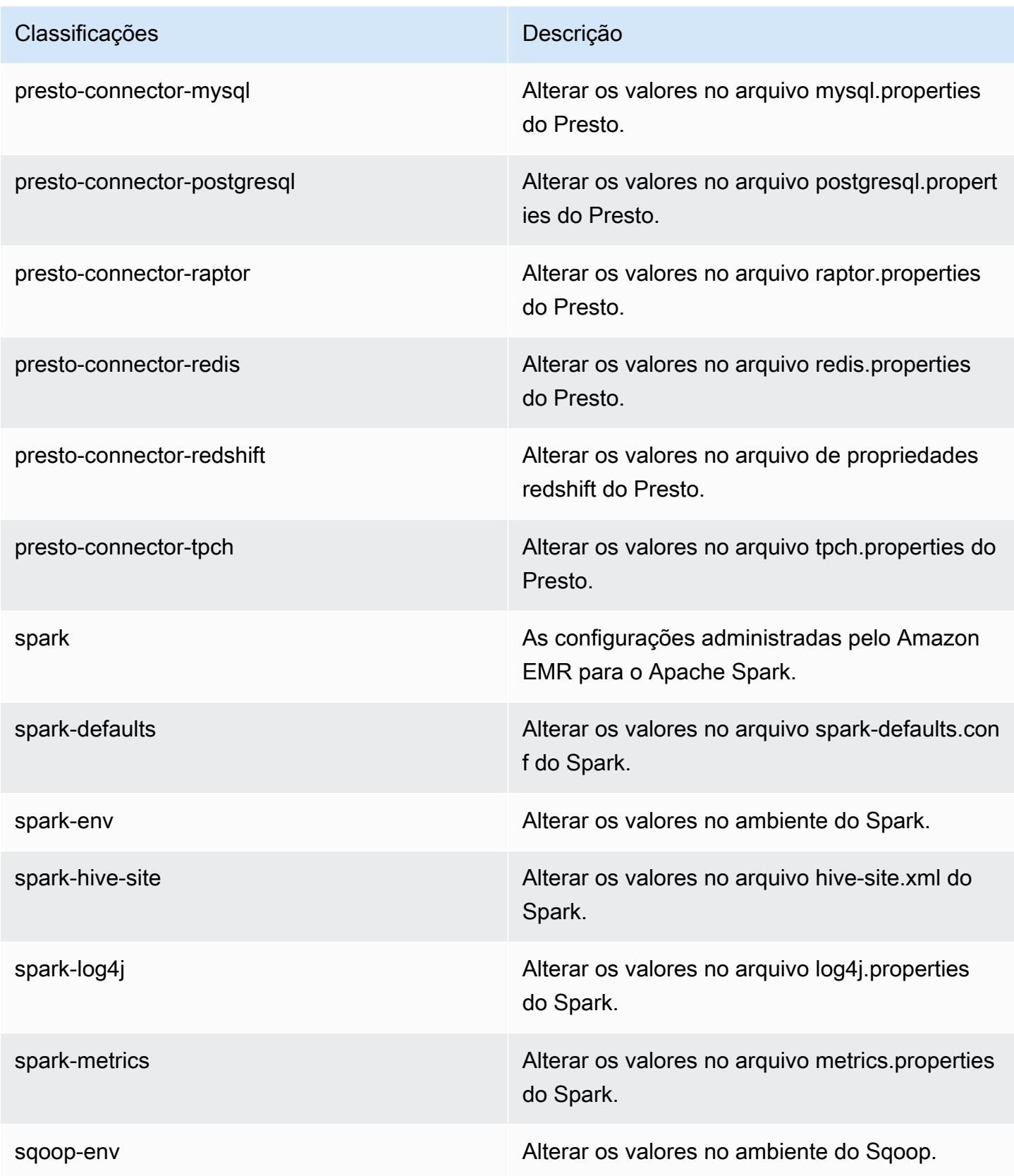

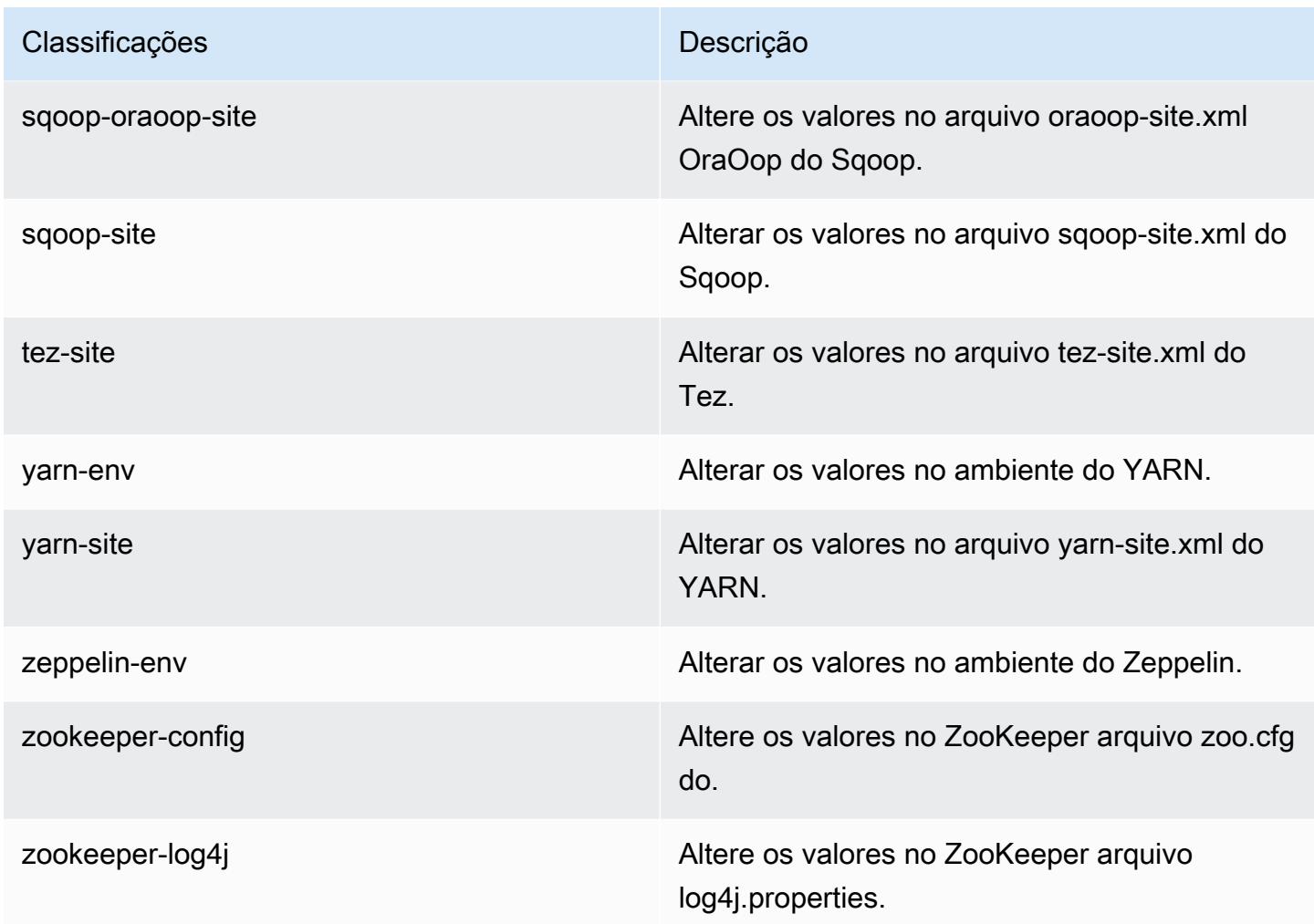

# Versão 5.12.1 do Amazon EMR

Versões 5.12.1 da aplicação

As seguintes aplicações são compatíveis com esta versão: [Flink,](https://flink.apache.org/) [Ganglia,](http://ganglia.info) [HBase,](http://hbase.apache.org/) [HCatalog](https://cwiki.apache.org/confluence/display/Hive/HCatalog), [Hadoop](http://hadoop.apache.org/docs/current/), [Hive,](http://hive.apache.org/) [Hue](http://gethue.com/), [Livy](https://livy.incubator.apache.org/), [MXNet,](https://mxnet.incubator.apache.org/) [Mahout](http://mahout.apache.org/), [Oozie](http://oozie.apache.org/), [Phoenix](https://phoenix.apache.org/), [Pig](http://pig.apache.org/), [Presto,](https://prestodb.io/) [Spark](https://spark.apache.org/docs/latest/), [Sqoop,](http://sqoop.apache.org/) [Tez](https://tez.apache.org/), [Zeppelin](https://zeppelin.incubator.apache.org/) e [ZooKeeper](https://zookeeper.apache.org).

A tabela abaixo lista as versões das aplicações disponíveis nesta versão do Amazon EMR e as versões de aplicações nas três versões anteriores do Amazon EMR (quando aplicável).

Para obter um histórico abrangente das versões das aplicações de cada versão do Amazon EMR, consulte os seguintes tópicos:

• [Versões de aplicações nas versões 7.x do Amazon EMR](#page-23-0)

- [Versões de aplicações nas versões 6.x do Amazon EMR](#page-87-0)
- [Versões de aplicações nas versões 5.x do Amazon EMR](#page-1052-0)
- [Versões de aplicações nas versões 4.x do Amazon EMR](#page-2630-0)

### Informações da versão da aplicação

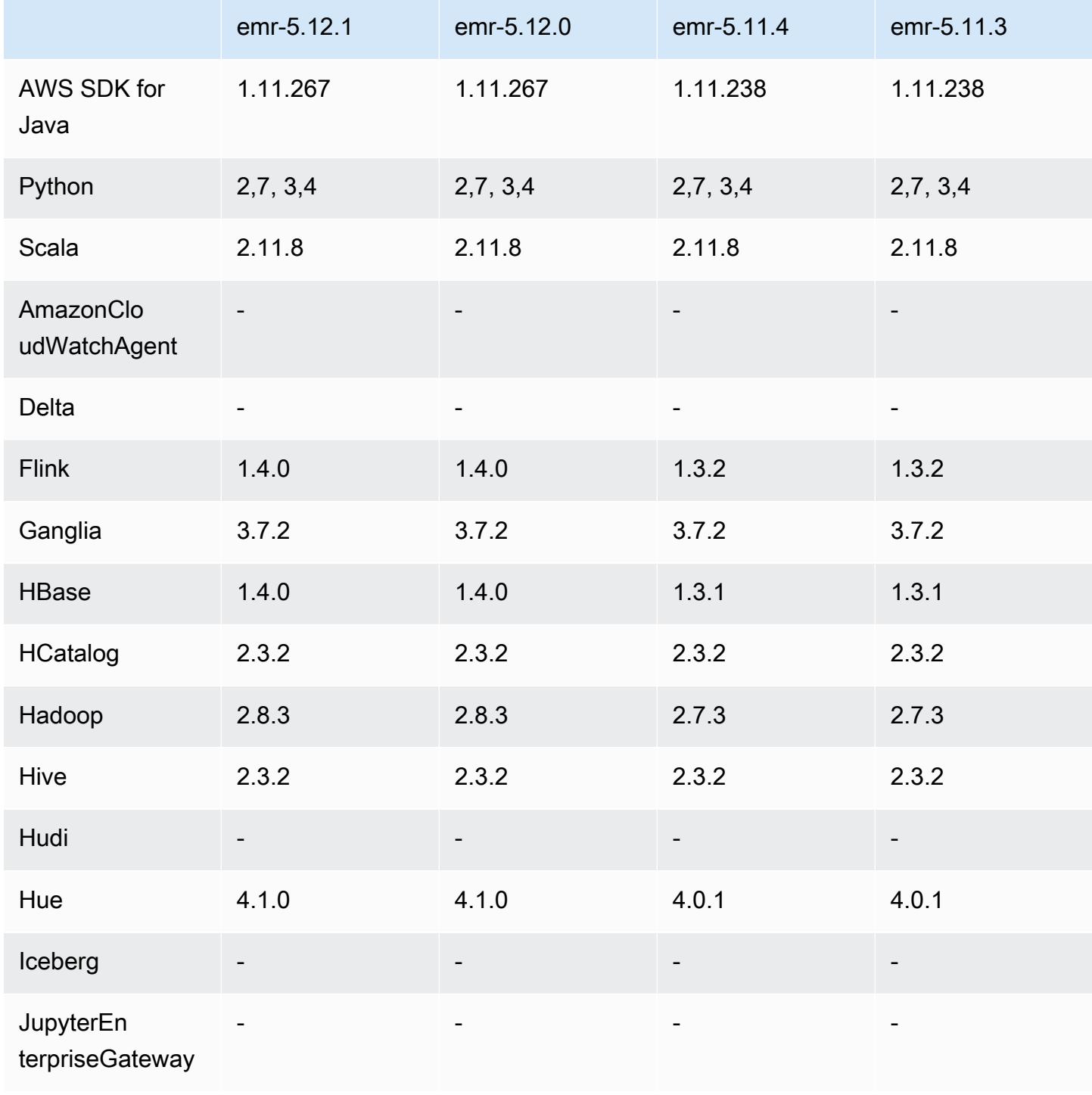

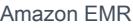

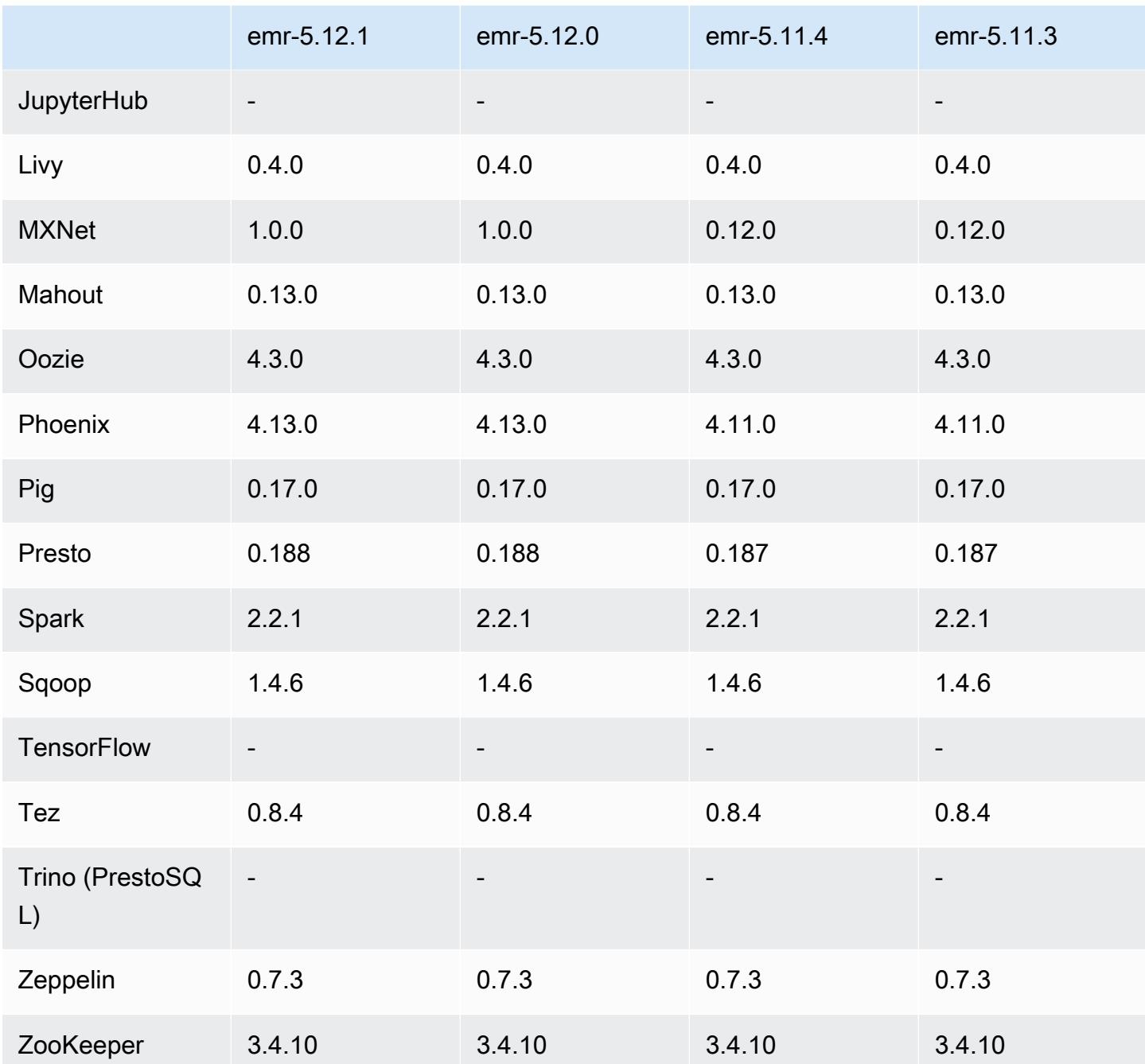

Notas da versão 5.12.1

As notas da versão a seguir incluem informações para a versão 5.12.1 do Amazon EMR. As alterações são referentes à versão 5.12.0.

Data da versão inicial: 29 de março de 2018

#### Alterações, melhorias e problemas resolvidos

• Atualizado o kernel do Amazon Linux da AMI padrão do Amazon Linux para Amazon EMR para abordar possíveis vulnerabilidades.

### Versões de componente 5.12.1

Os componentes que o Amazon EMR instala com esta versão estão listados abaixo. Alguns são instalados como parte de pacotes de aplicativos de big data. Outros são exclusivos do Amazon EMR e instalados para processos e atributos do sistema. Eles normalmente começam com emr ou aws. Os pacotes de aplicações de big data na versão mais recente do Amazon EMR são geralmente a versão mais recente encontrada na comunidade. Disponibilizamos as versões da comunidade no Amazon EMR o mais rapidamente possível.

Alguns componentes no Amazon EMR diferem das versões da comunidade. Esses componentes tem um rótulo de versão no formulário *CommunityVersion*-amzn-*EmrVersion*. O *EmrVersion* começa em 0. Por exemplo, se um componente da comunidade de código aberto denominado myapp-component com a versão 2.2 tiver sido alterado três vezes para inclusão em versões diferentes do Amazon EMR, sua versão será listada como 2.2-amzn-2.

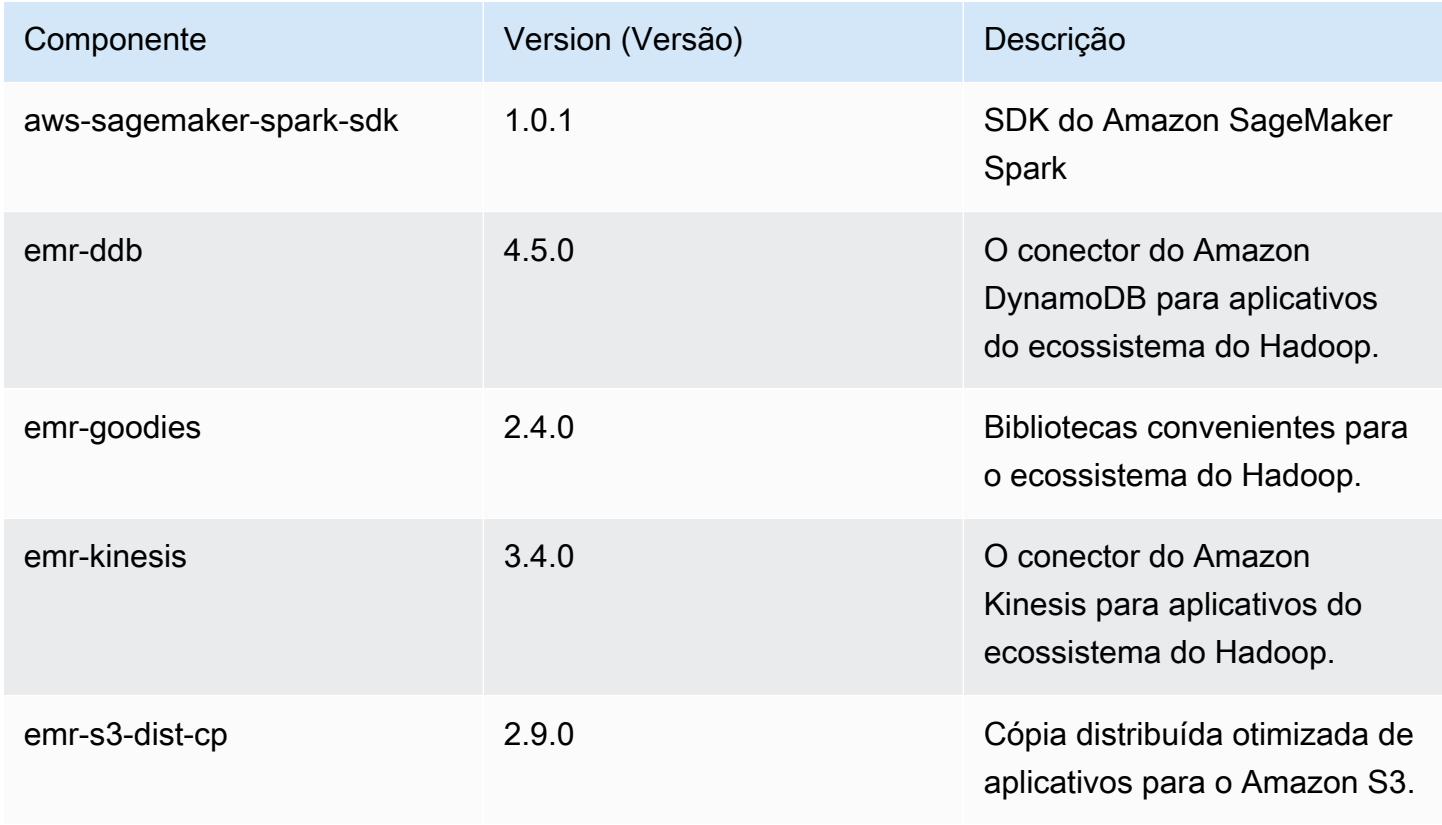

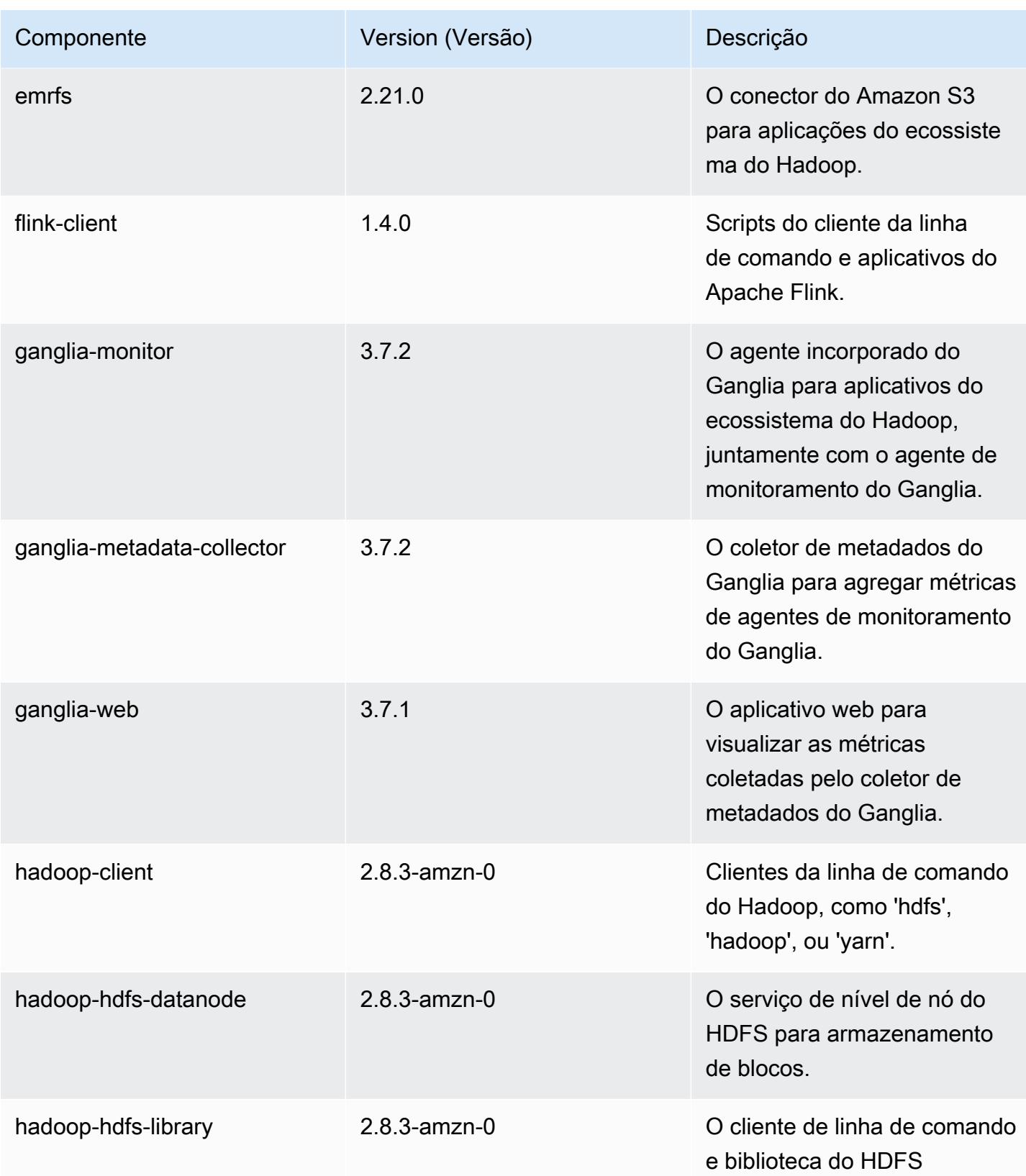

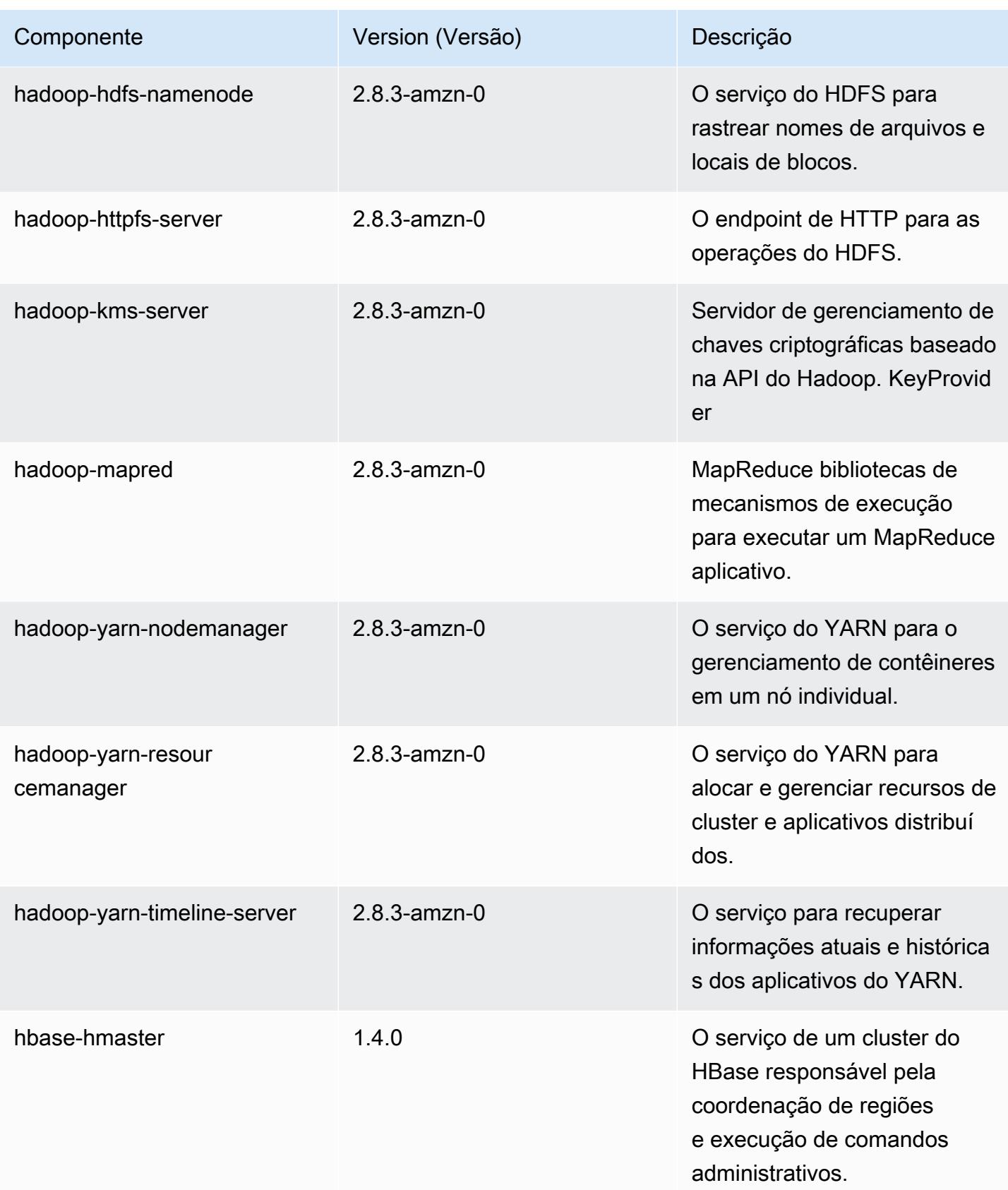

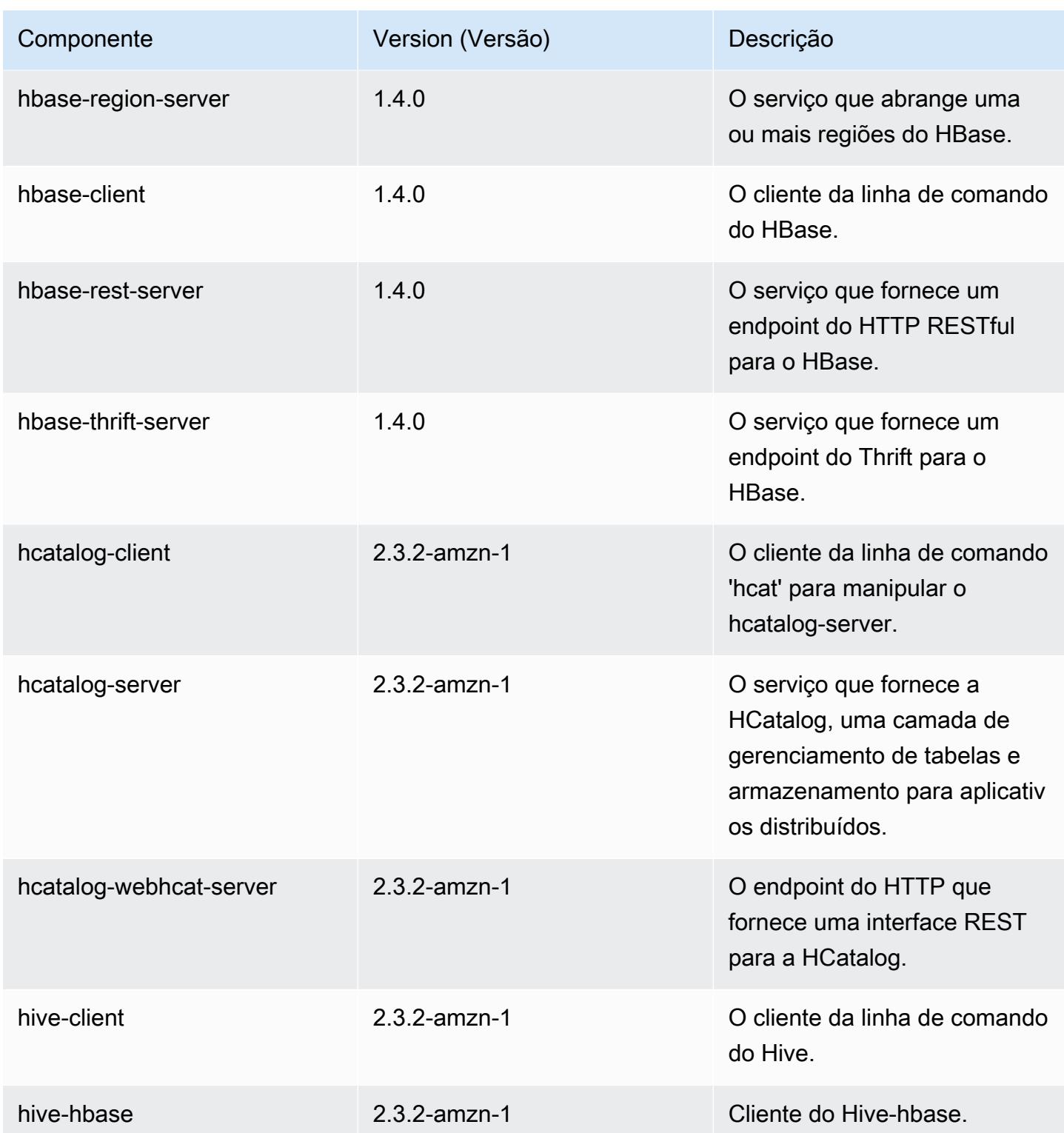

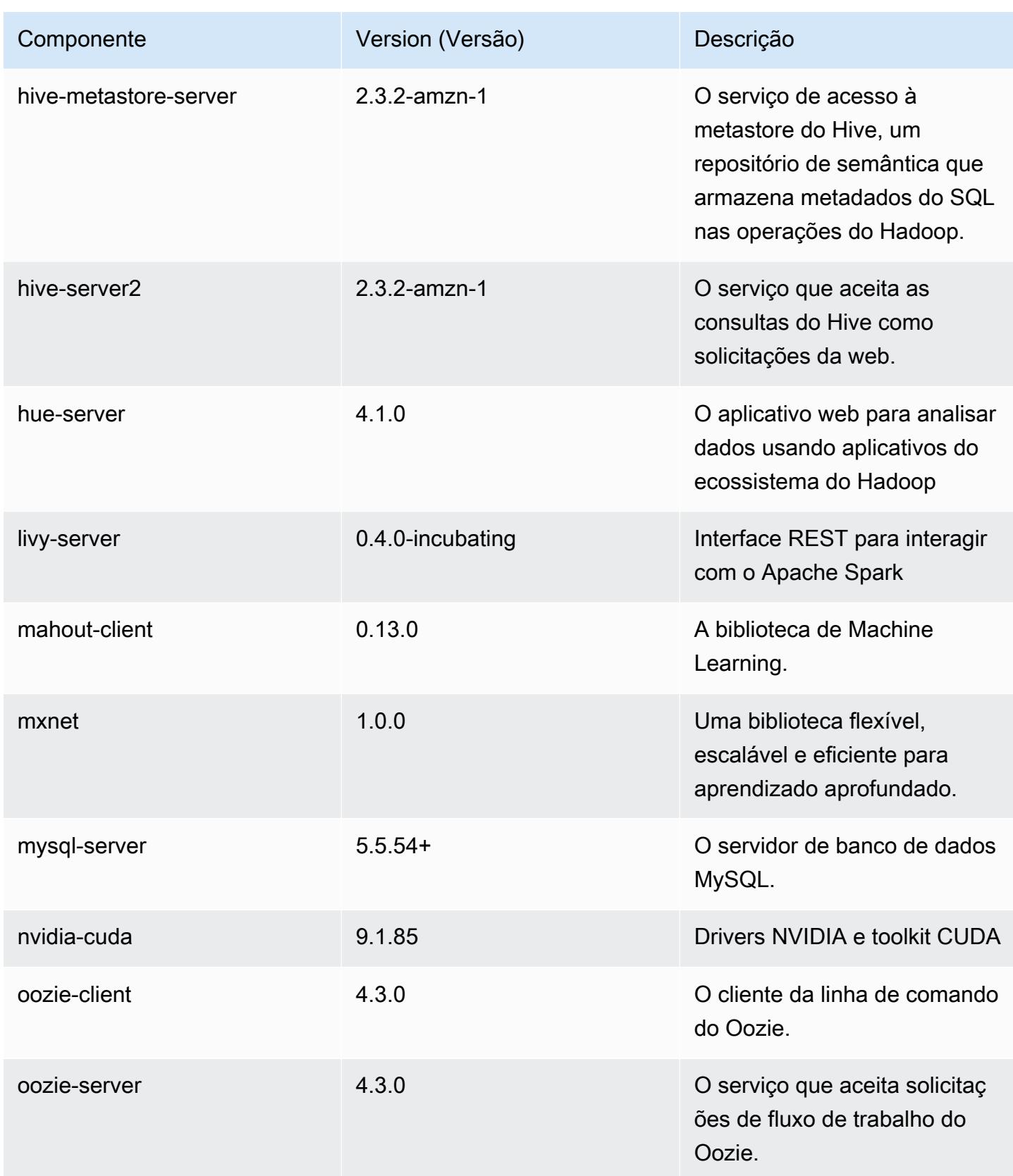

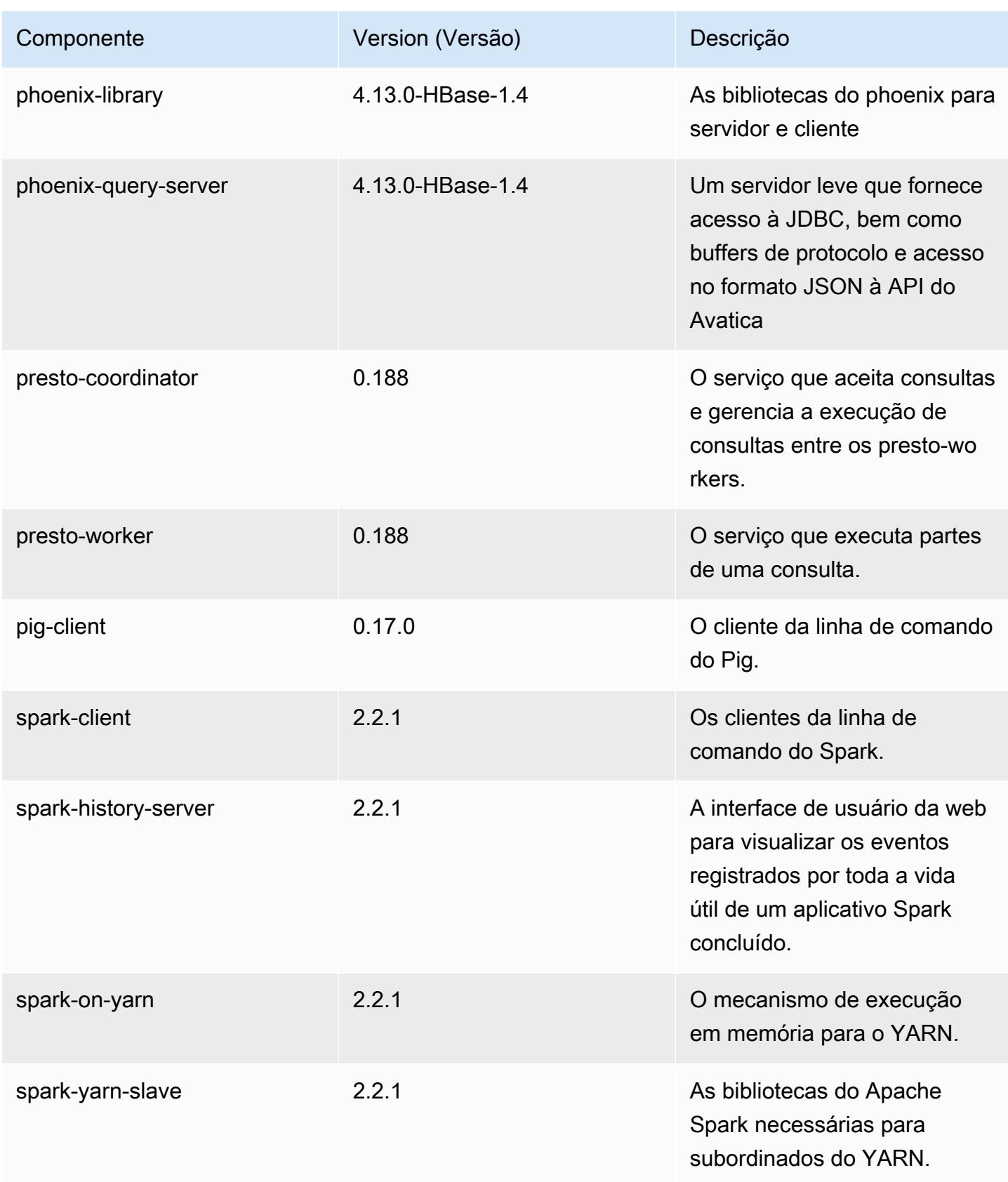

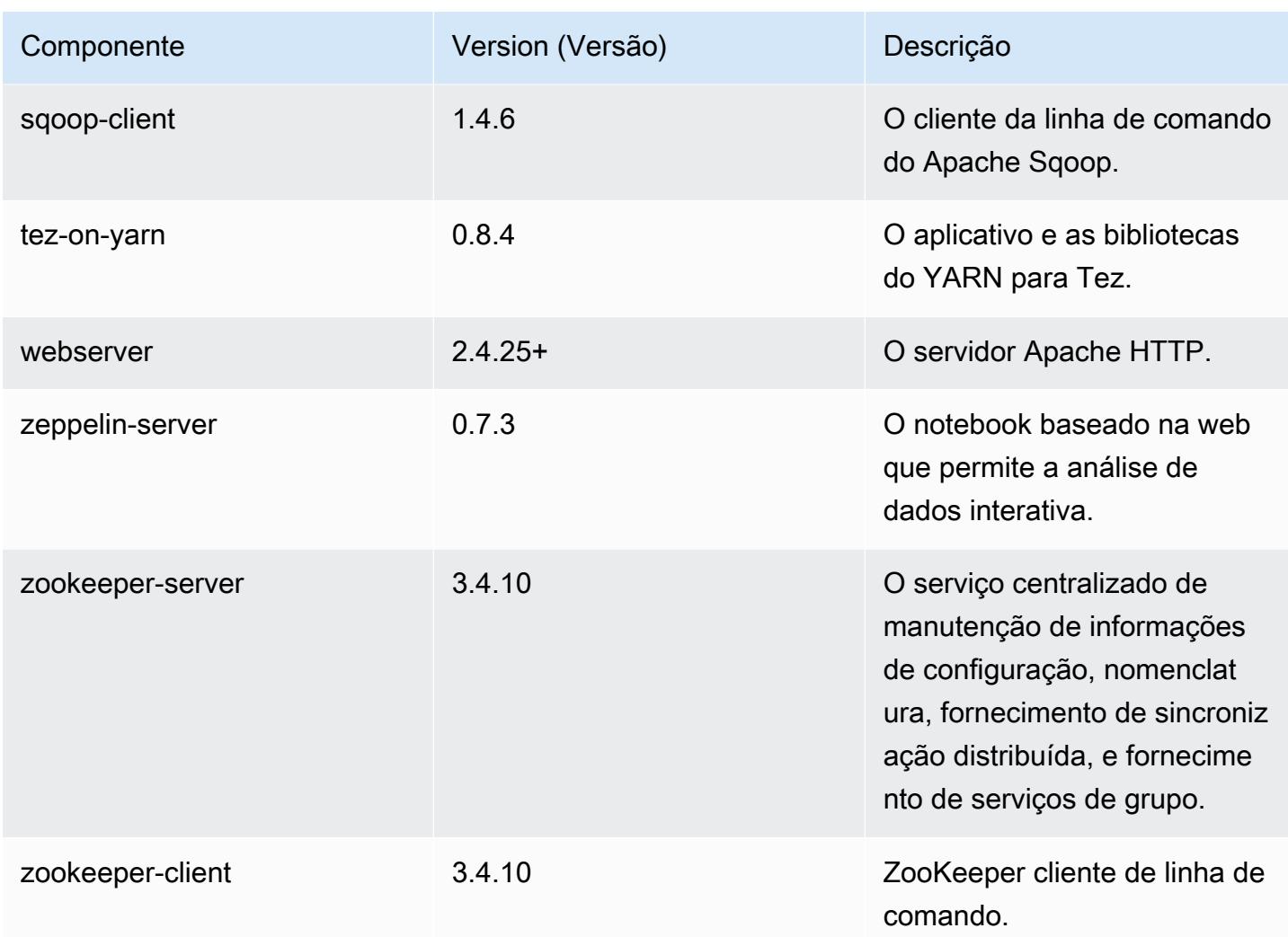

### Classificações de configuração 5.12.1

As classificações de configuração permitem que você personalize aplicações. Elas geralmente correspondem a um arquivo XML de configuração da aplicação, como hive-site.xml. Para ter mais informações, consulte [Configurar aplicações.](#page-3448-0)

Classificações do emr-5.12.1

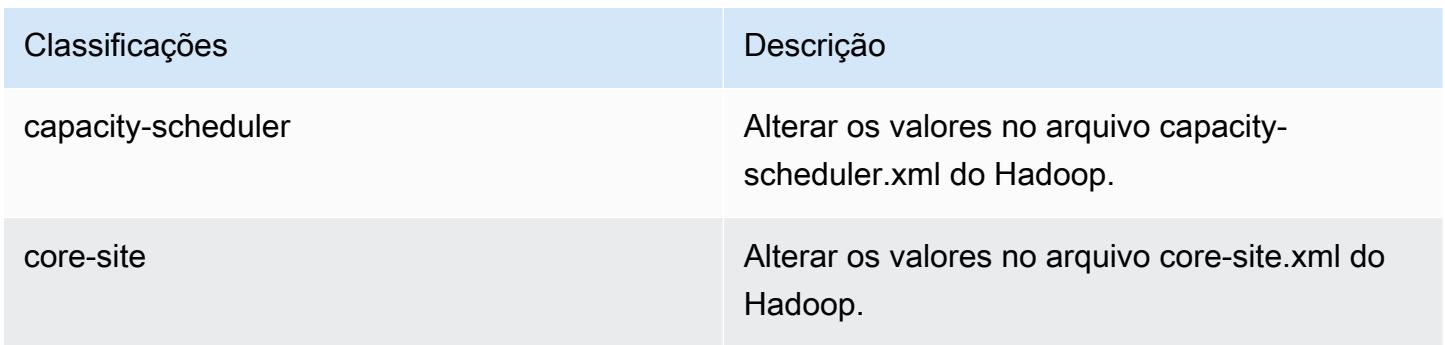

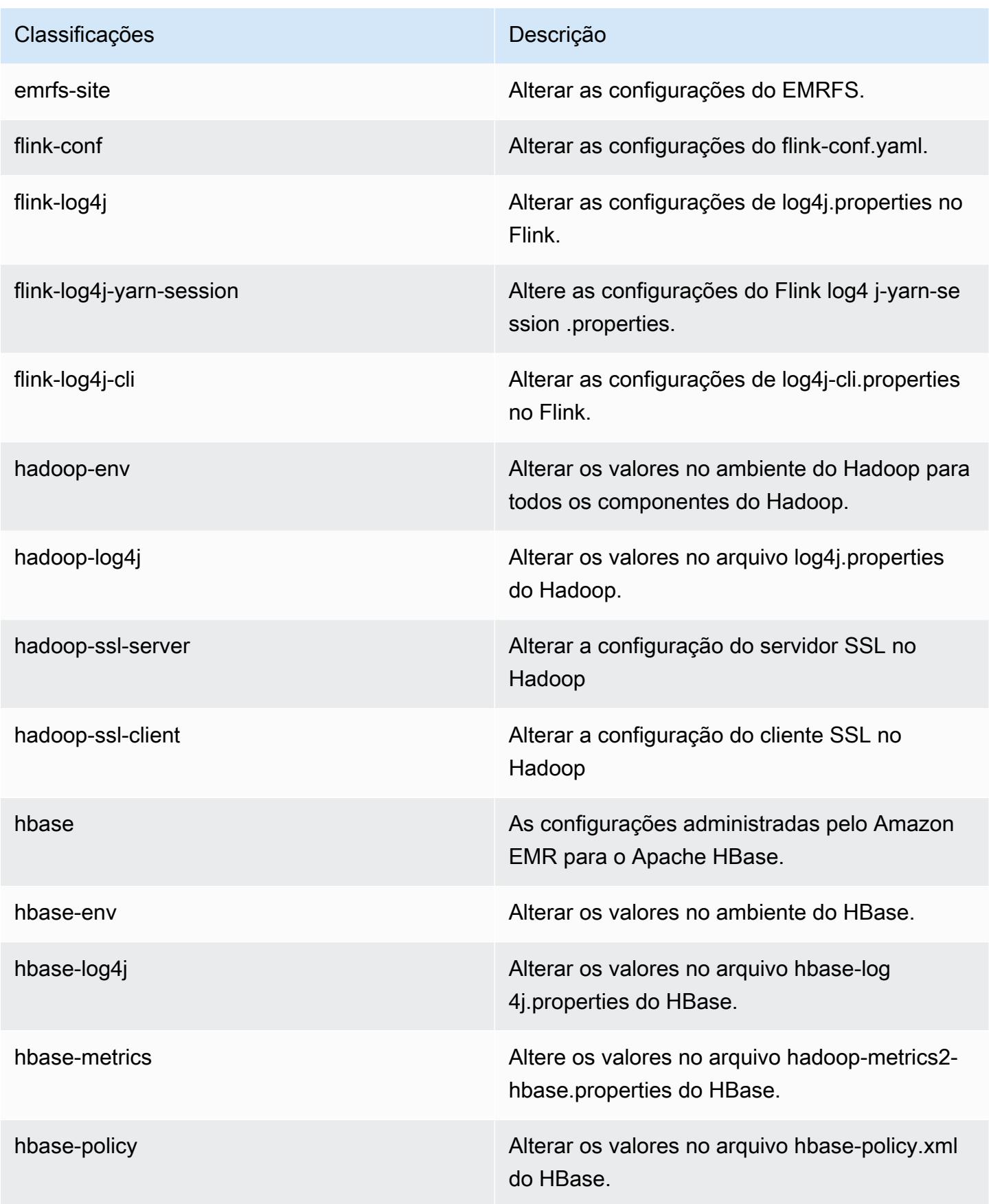

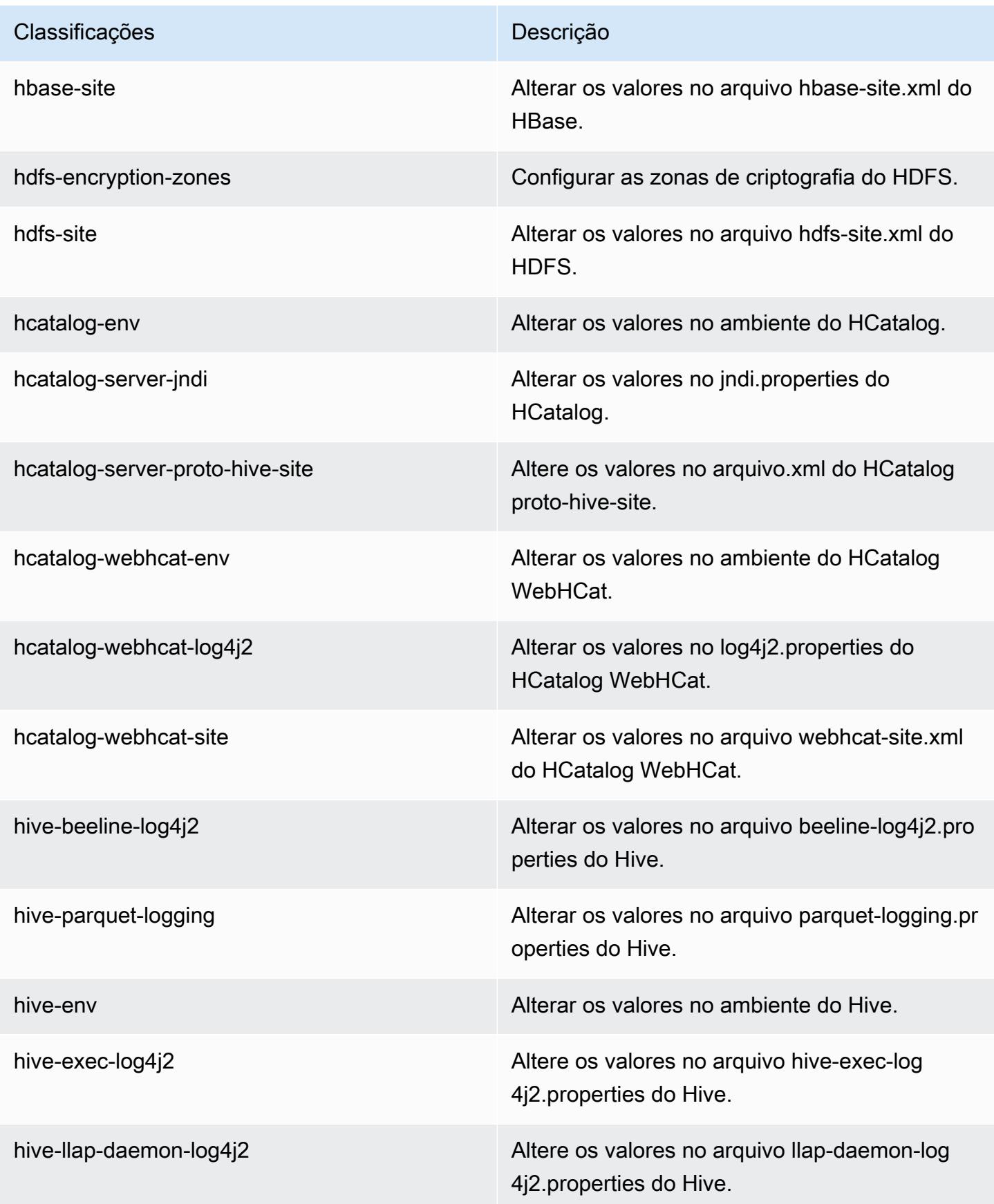

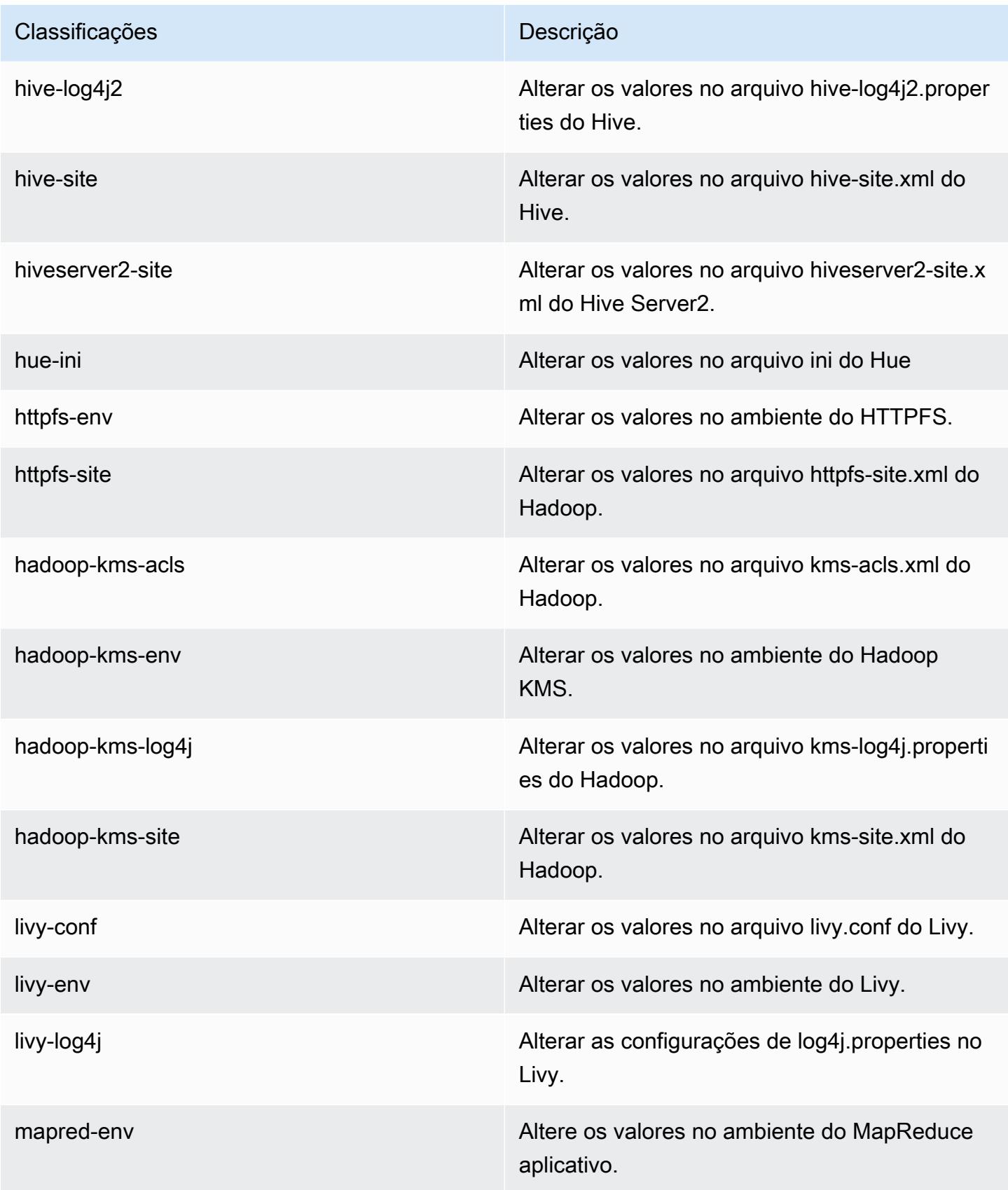

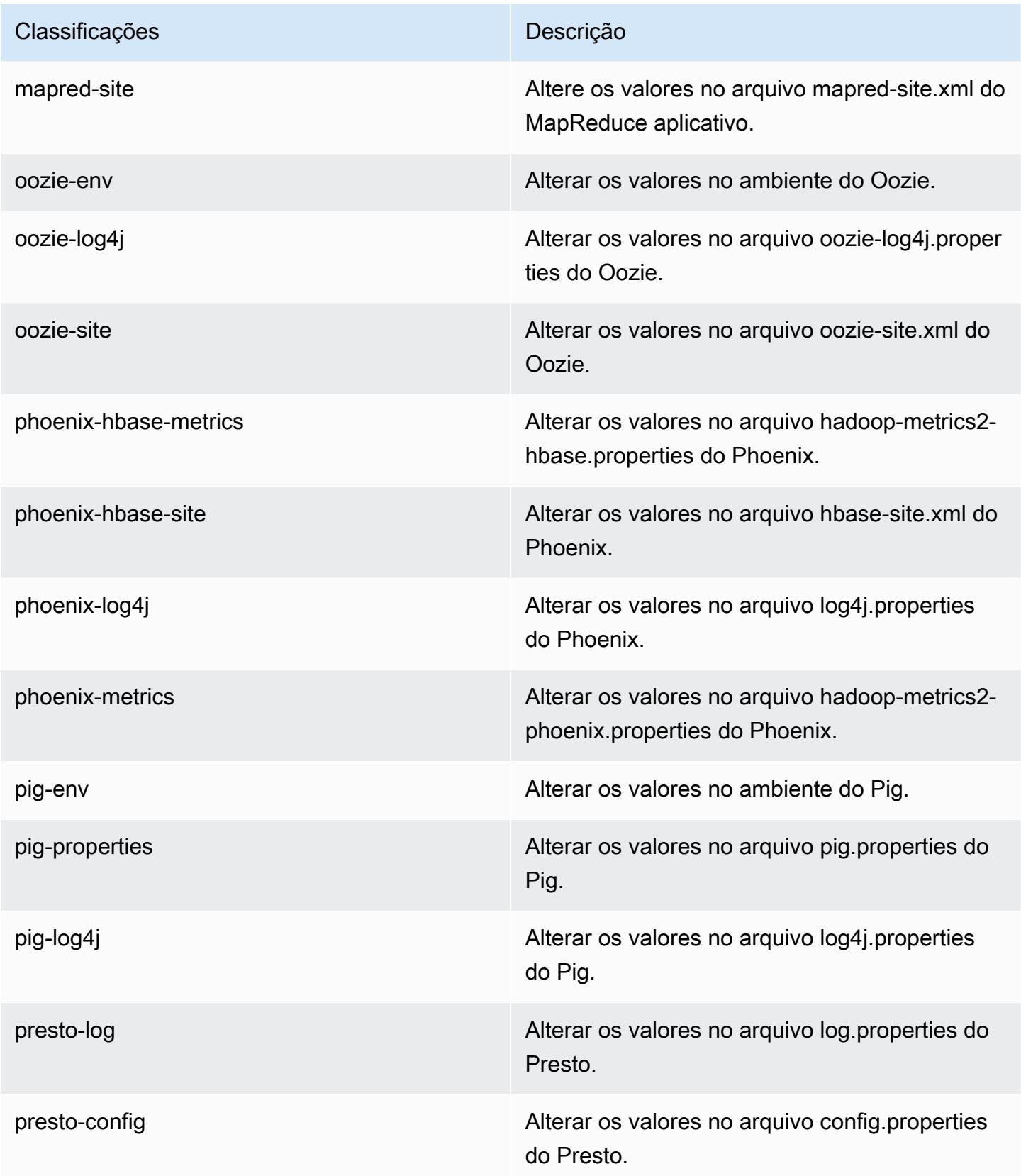

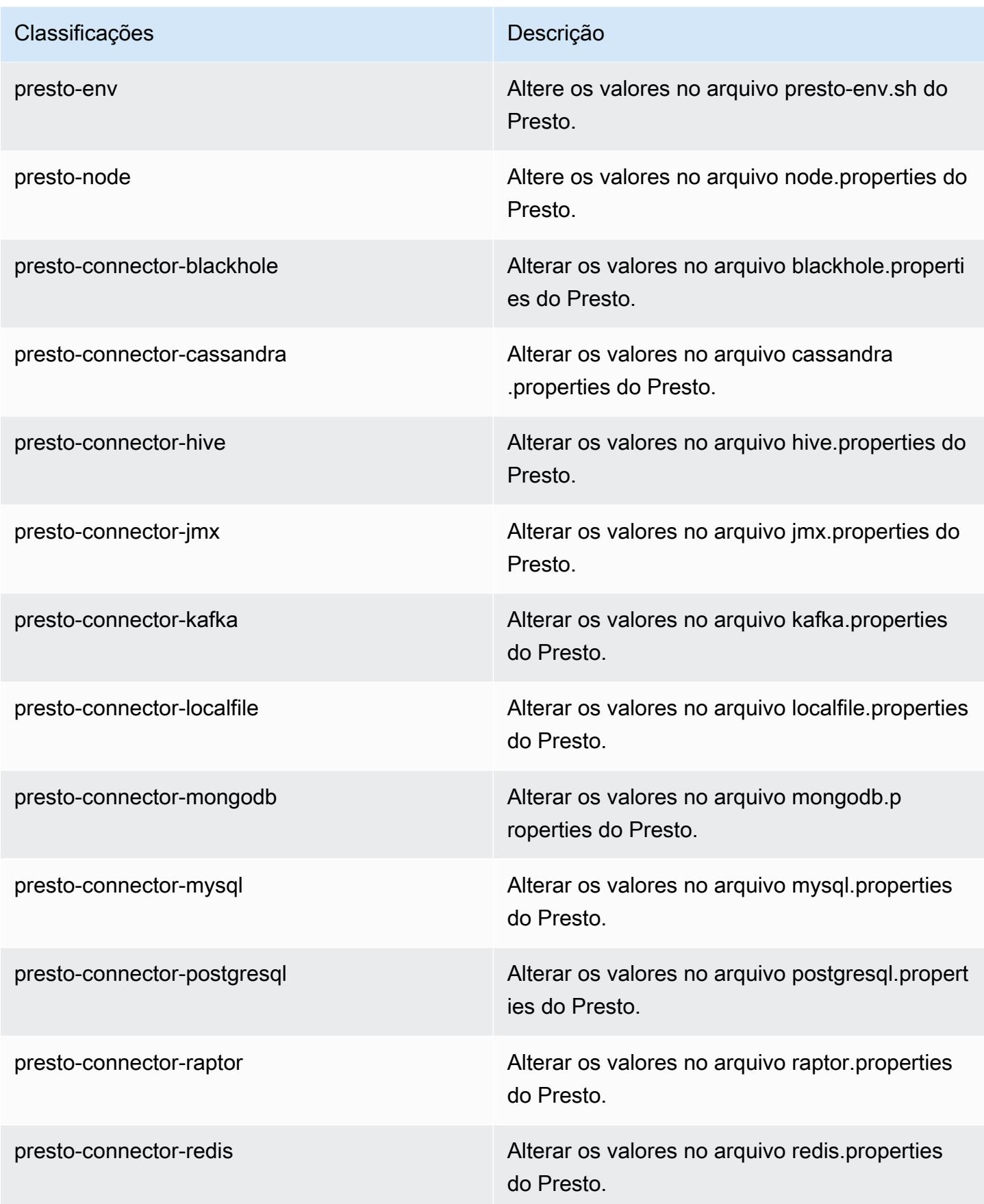

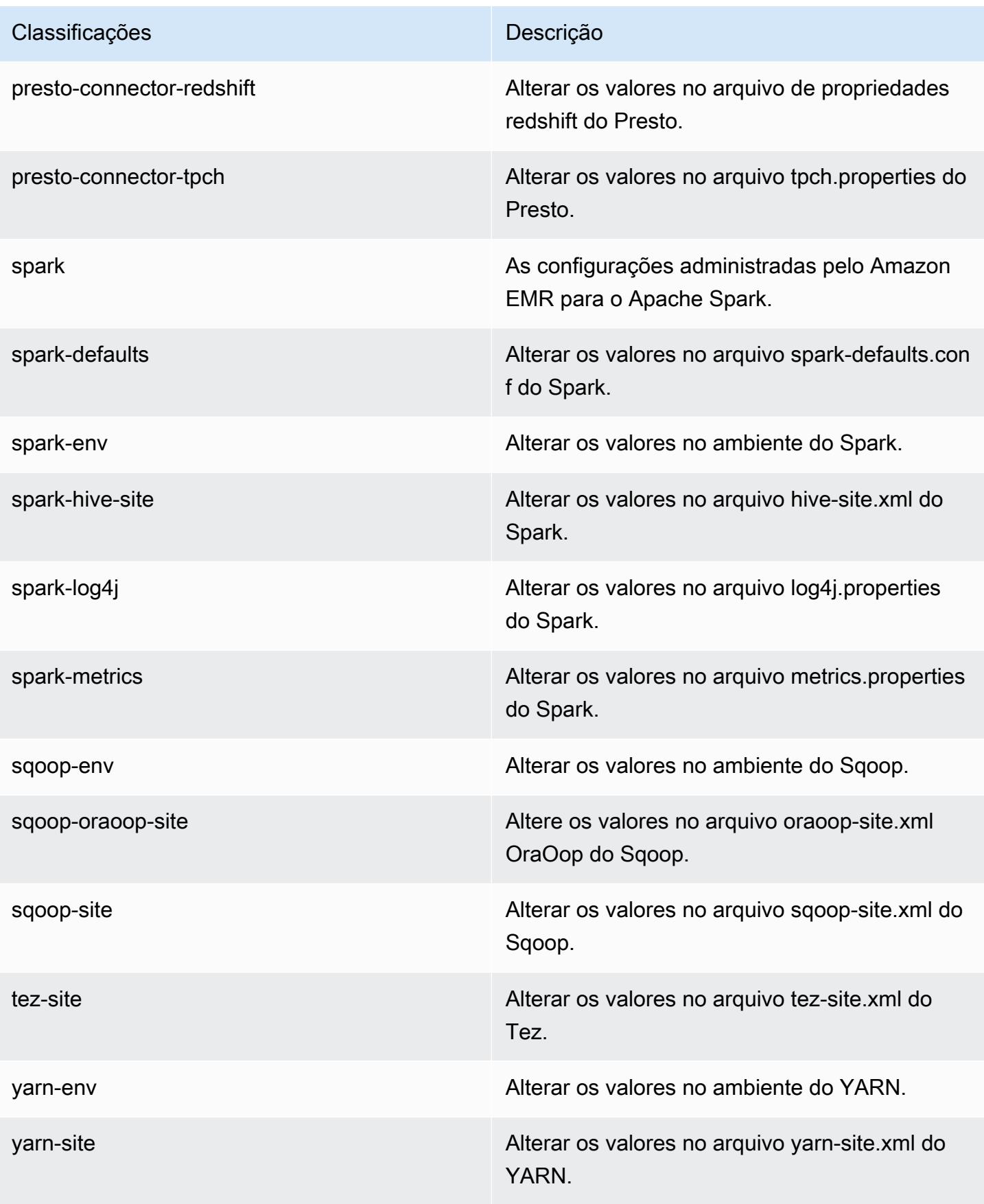

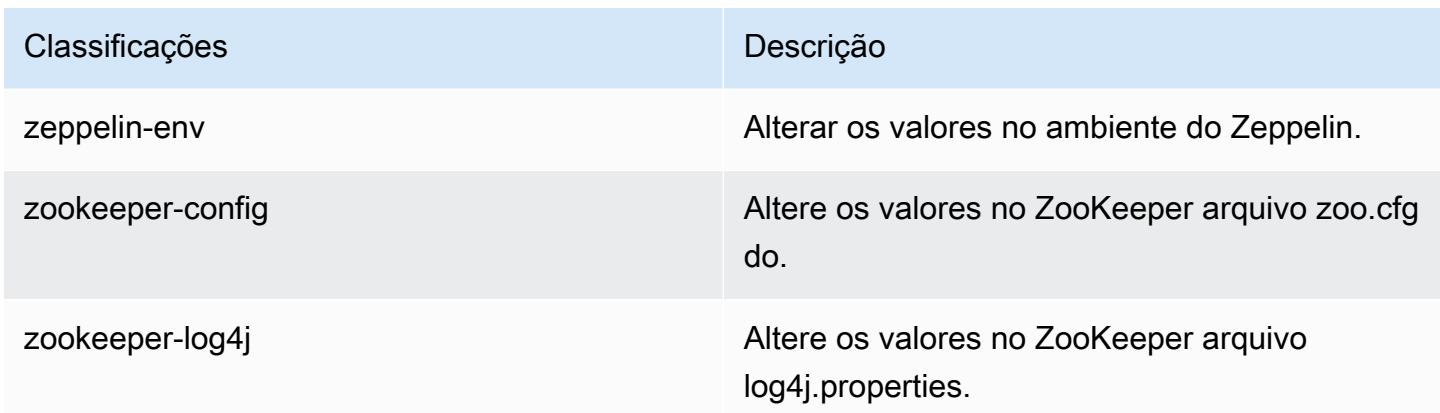

# Versão 5.12.0 do Amazon EMR

Versões da aplicação 5.12.0

As seguintes aplicações são compatíveis com esta versão: [Flink,](https://flink.apache.org/) [Ganglia,](http://ganglia.info) [HBase,](http://hbase.apache.org/) [HCatalog](https://cwiki.apache.org/confluence/display/Hive/HCatalog), [Hadoop](http://hadoop.apache.org/docs/current/), [Hive,](http://hive.apache.org/) [Hue](http://gethue.com/), [Livy](https://livy.incubator.apache.org/), [MXNet,](https://mxnet.incubator.apache.org/) [Mahout](http://mahout.apache.org/), [Oozie](http://oozie.apache.org/), [Phoenix](https://phoenix.apache.org/), [Pig](http://pig.apache.org/), [Presto,](https://prestodb.io/) [Spark](https://spark.apache.org/docs/latest/), [Sqoop,](http://sqoop.apache.org/) [Tez](https://tez.apache.org/), [Zeppelin](https://zeppelin.incubator.apache.org/) e [ZooKeeper](https://zookeeper.apache.org).

A tabela abaixo lista as versões das aplicações disponíveis nesta versão do Amazon EMR e as versões de aplicações nas três versões anteriores do Amazon EMR (quando aplicável).

Para obter um histórico abrangente das versões das aplicações de cada versão do Amazon EMR, consulte os seguintes tópicos:

- [Versões de aplicações nas versões 7.x do Amazon EMR](#page-23-0)
- [Versões de aplicações nas versões 6.x do Amazon EMR](#page-87-0)
- [Versões de aplicações nas versões 5.x do Amazon EMR](#page-1052-0)
- [Versões de aplicações nas versões 4.x do Amazon EMR](#page-2630-0)

#### Informações da versão da aplicação

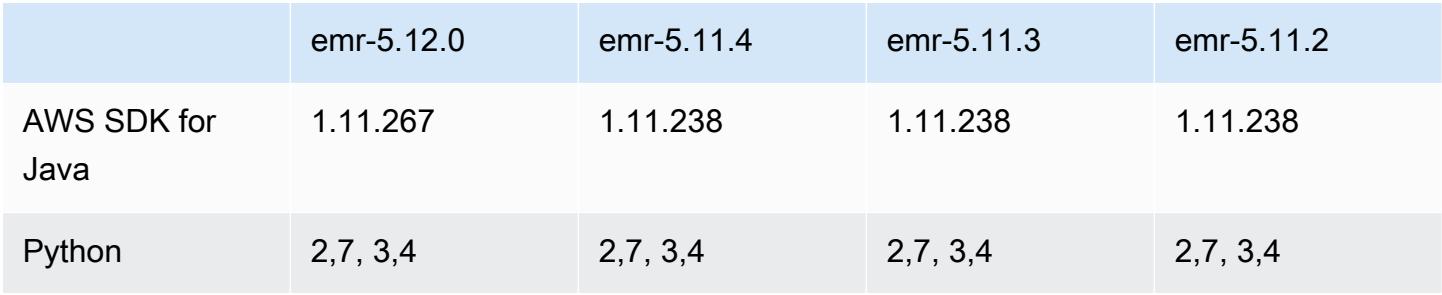
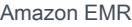

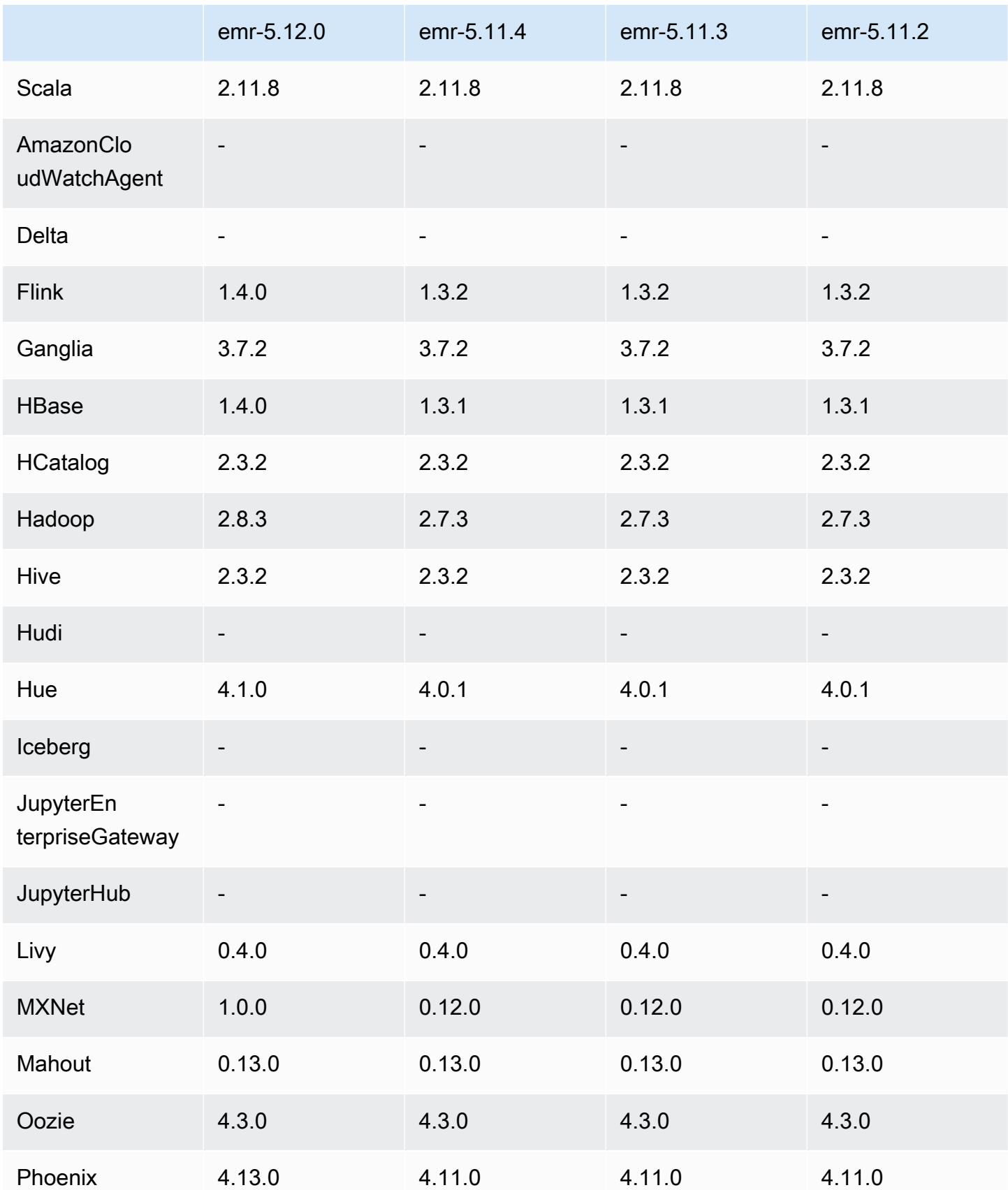

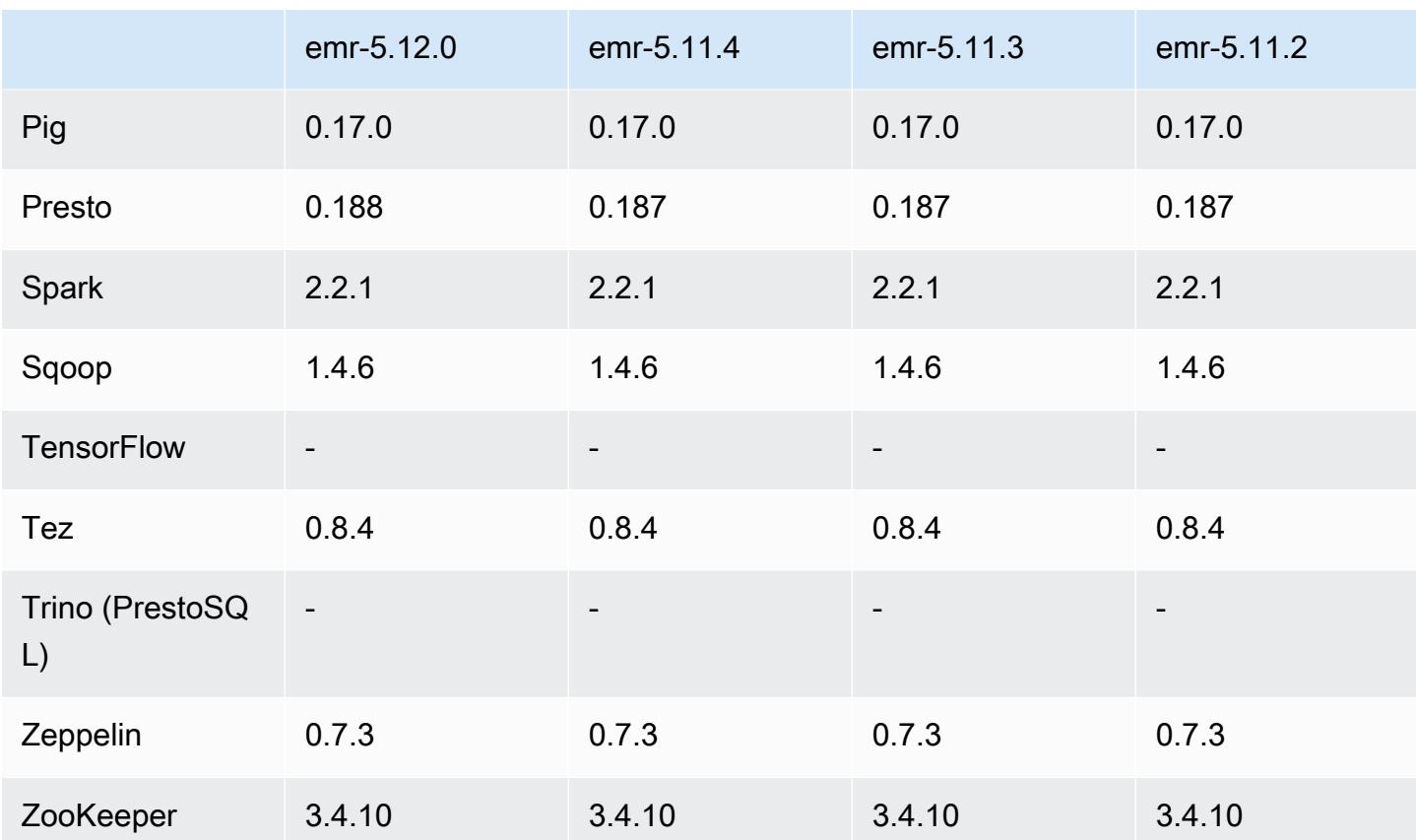

## Notas da versão 5.12.0

As notas da versão a seguir incluem informações para a versão 5.12.0 do Amazon EMR. As alterações são referentes à versão 5.11.1.

#### Atualizações

- AWS SDK para Java 1.11.238 ⇒ 1.11.267. Para obter mais informações, consulte o [AWS SDK for](https://github.com/aws/aws-sdk-java/blob/master/CHANGELOG.md) [Java Change](https://github.com/aws/aws-sdk-java/blob/master/CHANGELOG.md) Log on GitHub.
- Hadoop 2.7.3 ⇒ 2.8.3. Para obter mais informações, consulte [Versões do Apache Hadoop](http://hadoop.apache.org/releases.html).
- Flink 1.3.2 ⇒ 1.4.0. Para obter mais informações, consulte o [Anúncio de versão do Apache Flink](https://flink.apache.org/news/2017/12/12/release-1.4.0.html) [1.4.0.](https://flink.apache.org/news/2017/12/12/release-1.4.0.html)
- HBase 1.3.1 ⇒ 1.4.0. Para obter mais informações, consulte [Anúncio de versão do HBase.](http://mail-archives.apache.org/mod_mbox/www-announce/201712.mbox/%3CCA+RK=_AU+tB=7SU1HRbeKVEd-sKA5WcJo3oa43vQ6PMB3L9pgQ@mail.gmail.com%3E)
- Hue 4.0.1 ⇒ 4.1.0. Para obter mais informações, consulte as [Notas de versão.](https://docs.gethue.com/releases/release-notes-4.10.0/)
- MxNet 0,12,0 ⇒ 1,0,0. Para obter mais informações, consulte o [MXNet Change Log on.](https://github.com/apache/incubator-mxnet/releases/tag/1.0.0) GitHub
- Presto 0.187 ⇒ 0.188. Para obter mais informações, consulte as [Notas de versão](https://prestodb.io/docs/current/release/release-0.188.html).

#### Alterações, melhorias e problemas resolvidos

- Hadoop
	- A propriedade yarn.resourcemanager.decommissioning.timeout foi alterada para yarn.resourcemanager.nodemanager-graceful-decommission-timeoutsecs. Você pode usar essa propriedade para personalizar a redução da escala do cluster verticalmente. Para obter mais informações, consulte [Redução da escala do cluster](https://docs.aws.amazon.com/emr/latest/ManagementGuide/emr-scaledown-behavior.html)  [verticalmente](https://docs.aws.amazon.com/emr/latest/ManagementGuide/emr-scaledown-behavior.html) no Guia de gerenciamento do Amazon EMR.
	- A CLI do Hadoop adicionou a opção -d ao comando cp (copy), que especifica cópia direta. Você pode usar isso para evitar a criação de um arquivo .COPYING intermediário, o que torna mais rápida a cópia de dados entre o Amazon S3. Para obter mais informações, consulte [HADOOP-12384](https://issues.apache.org/jira/browse/HADOOP-12384).
- Pig
	- Adicionada a classificação de configuração pig-env, que simplifica a configuração das propriedades do ambiente do Pig. Para ter mais informações, consulte [Configurar aplicações.](#page-3448-0)
- Presto
	- Adicionada a classificação de configuração presto-connector-redshift, que pode ser usada para configurar os valores no arquivo de configuração redshift.properties do Presto. Para obter mais informações, consulte [Conector do Redshift](https://prestodb.io/docs/current/connector/redshift.html) na documentação do Presto e [Configurar aplicações](#page-3448-0).
	- O suporte do Presto para EMRFS foi adicionado e é a configuração padrão. As versões anteriores do Amazon EMR usavam o PrestOS3FileSystem, que era a única opção. Para ter mais informações, consulte [Configuração do EMRFS e do PrestOS3 FileSystem.](#page-5345-0)

# **a** Note

Se você consultar dados subjacentes no Amazon S3 com a versão 5.12.0 do Amazon EMR, poderão ocorrer erros no Presto. Isso acontece porque o Presto não consegue obter valores de classificação de configuração em emrfs-site.xml. Como solução alternativa, crie um subdiretório emrfs em usr/lib/presto/plugin/hivehadoop2/ e crie um link simbólico em usr/lib/presto/plugin/hive-hadoop2/ emrfs para o arquivo /usr/share/aws/emr/emrfs/conf/emrfs-site.xml existente. Em seguida, reinicie o processo presto-server (sudo presto-server stop seguido por sudo presto-server start).

• Spark

• [SPARK-22036 retroportado: a BigDecimal multiplicação](https://issues.apache.org/jira/browse/SPARK-22036) às vezes retorna nula.

Problemas conhecidos

- MXNet não inclui bibliotecas OpenCV.
- O SparkR não está disponível para clusters criados usando uma AMI personalizada porque R não é instalado por padrão nos nós do cluster.

# Versões de componente 5.12.0

Os componentes que o Amazon EMR instala com esta versão estão listados abaixo. Alguns são instalados como parte de pacotes de aplicativos de big data. Outros são exclusivos do Amazon EMR e instalados para processos e atributos do sistema. Eles normalmente começam com emr ou aws. Os pacotes de aplicações de big data na versão mais recente do Amazon EMR são geralmente a versão mais recente encontrada na comunidade. Disponibilizamos as versões da comunidade no Amazon EMR o mais rapidamente possível.

Alguns componentes no Amazon EMR diferem das versões da comunidade. Esses componentes tem um rótulo de versão no formulário *CommunityVersion*-amzn-*EmrVersion*. O *EmrVersion* começa em 0. Por exemplo, se um componente da comunidade de código aberto denominado myapp-component com a versão 2.2 tiver sido alterado três vezes para inclusão em versões diferentes do Amazon EMR, sua versão será listada como 2.2-amzn-2.

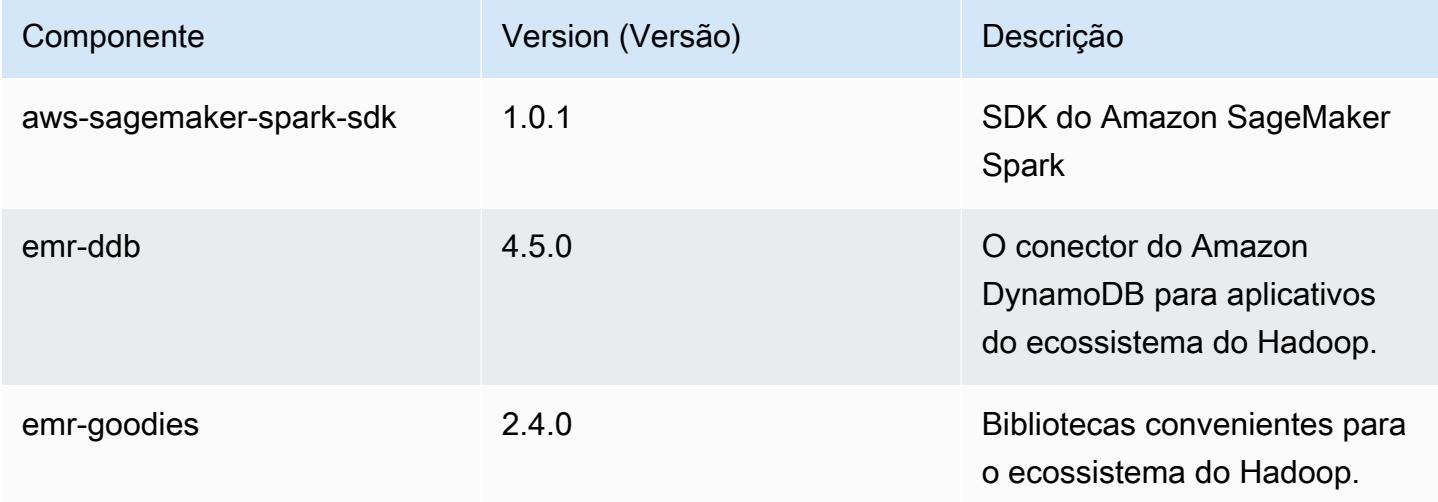

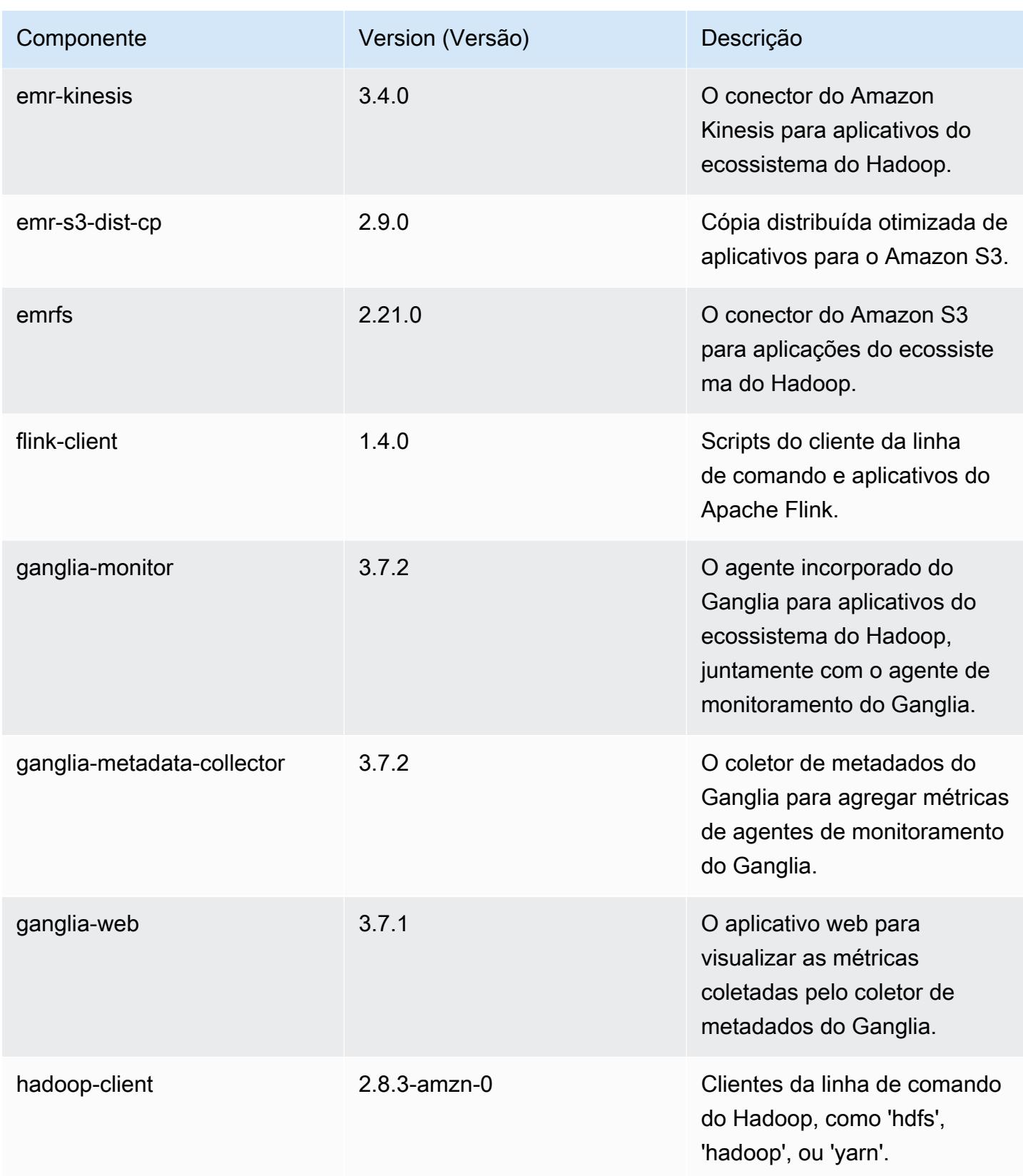

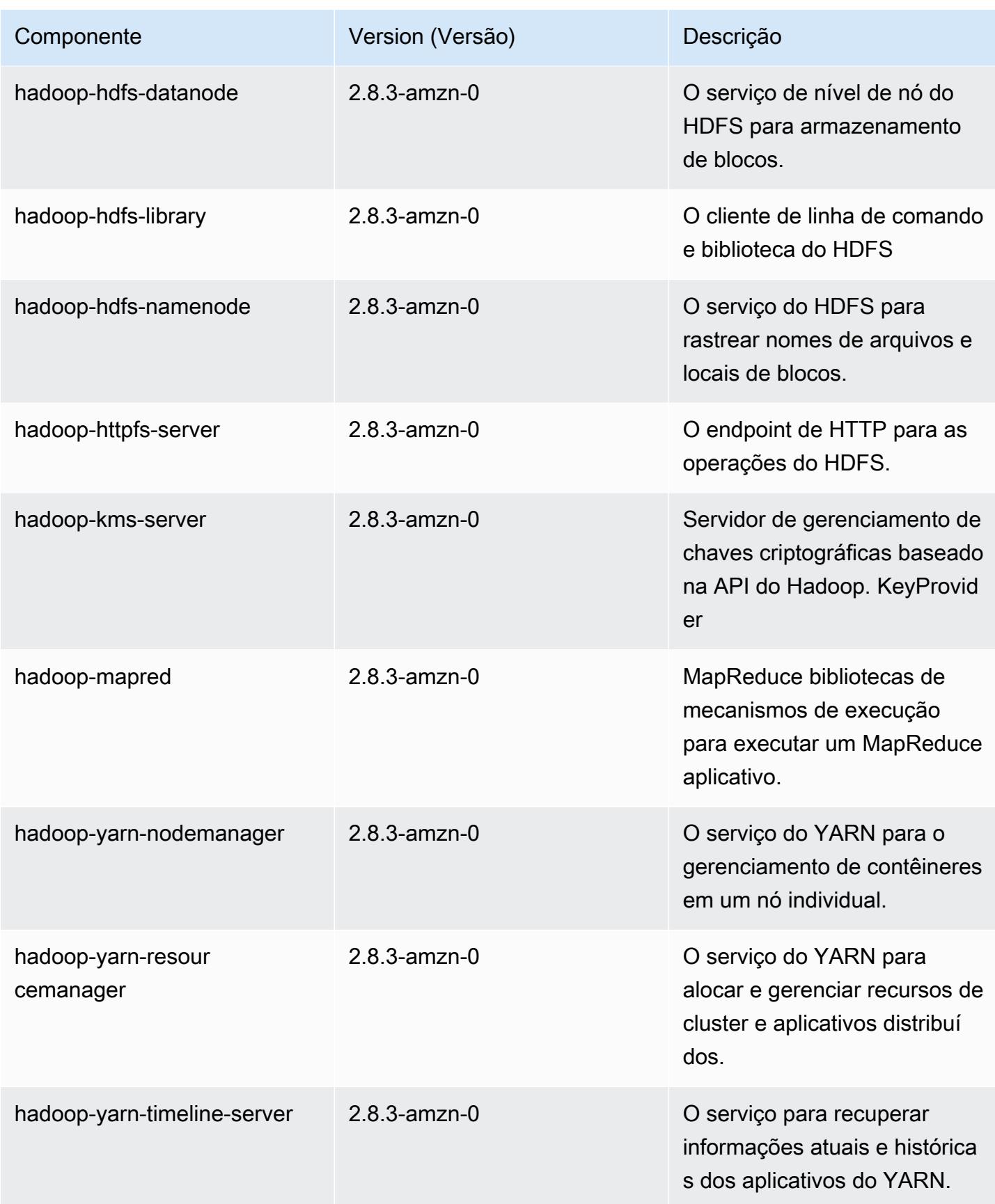

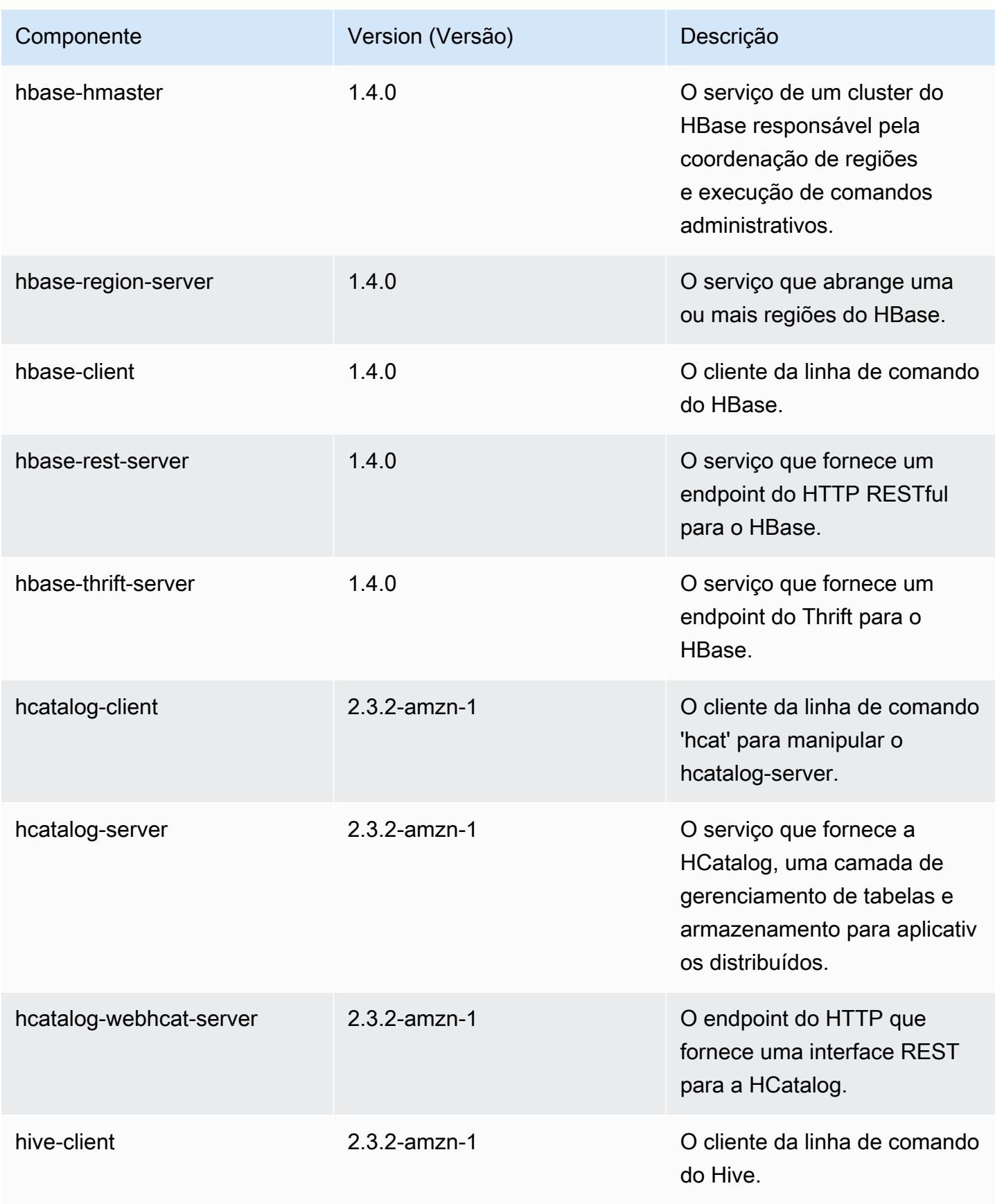

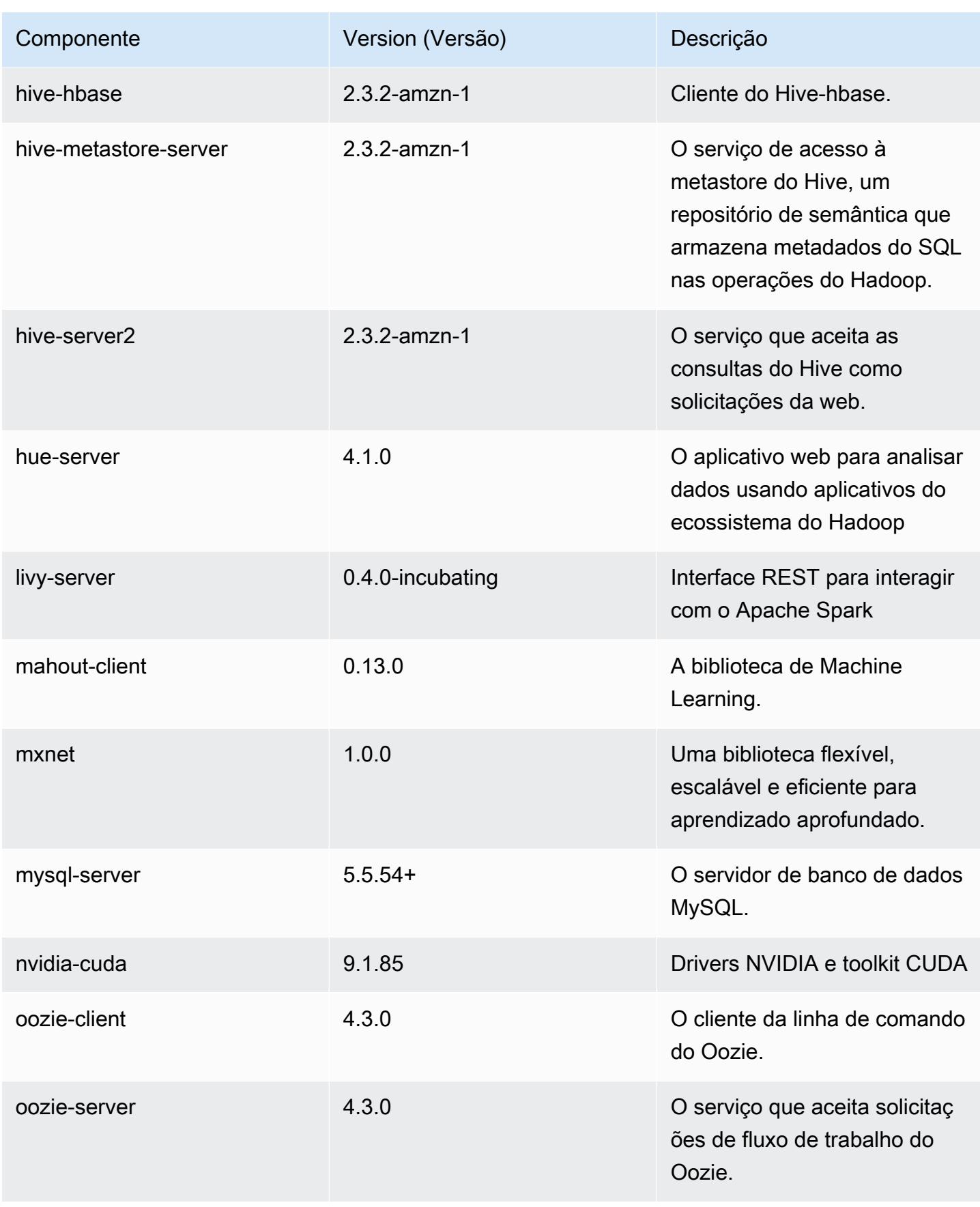

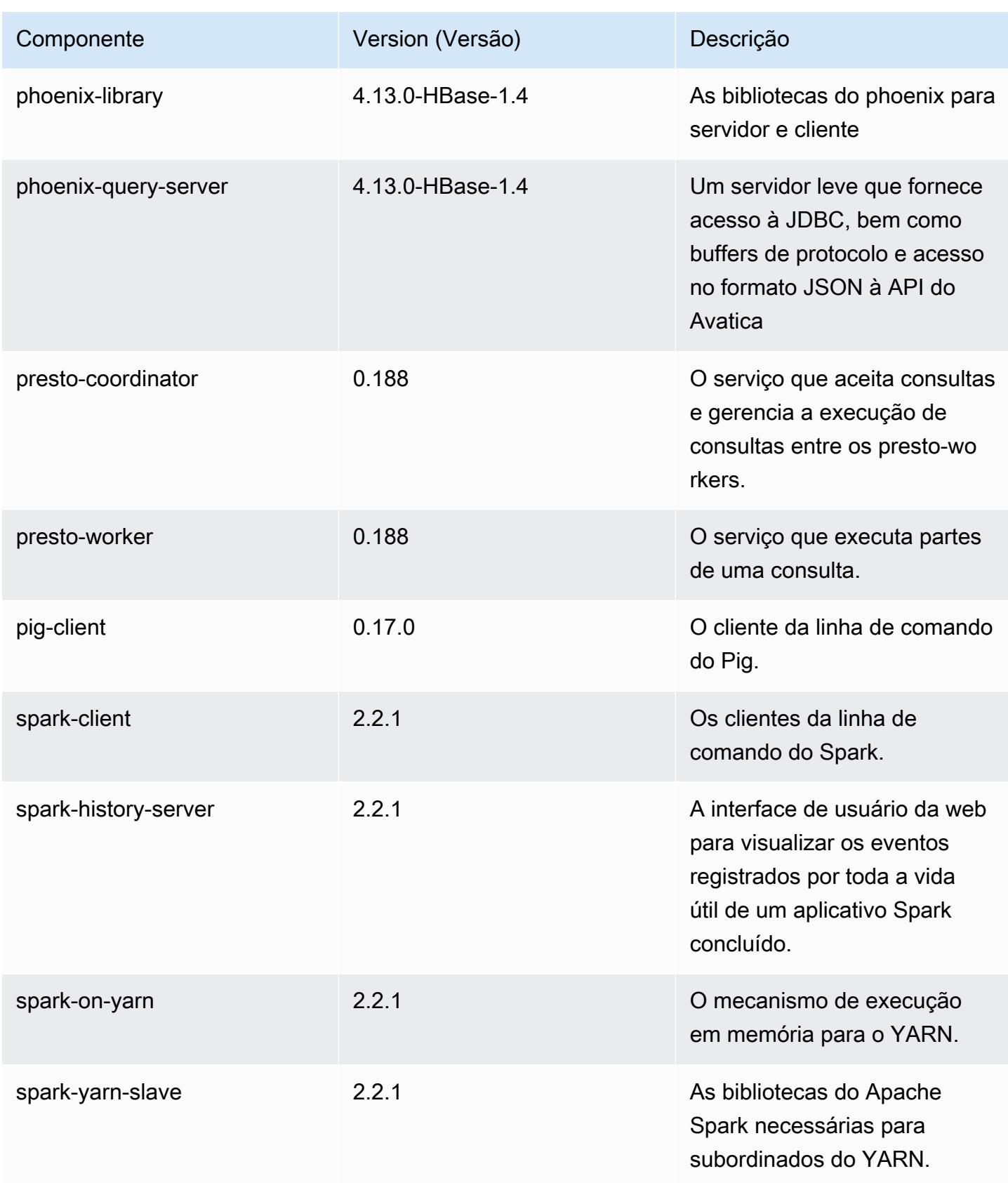

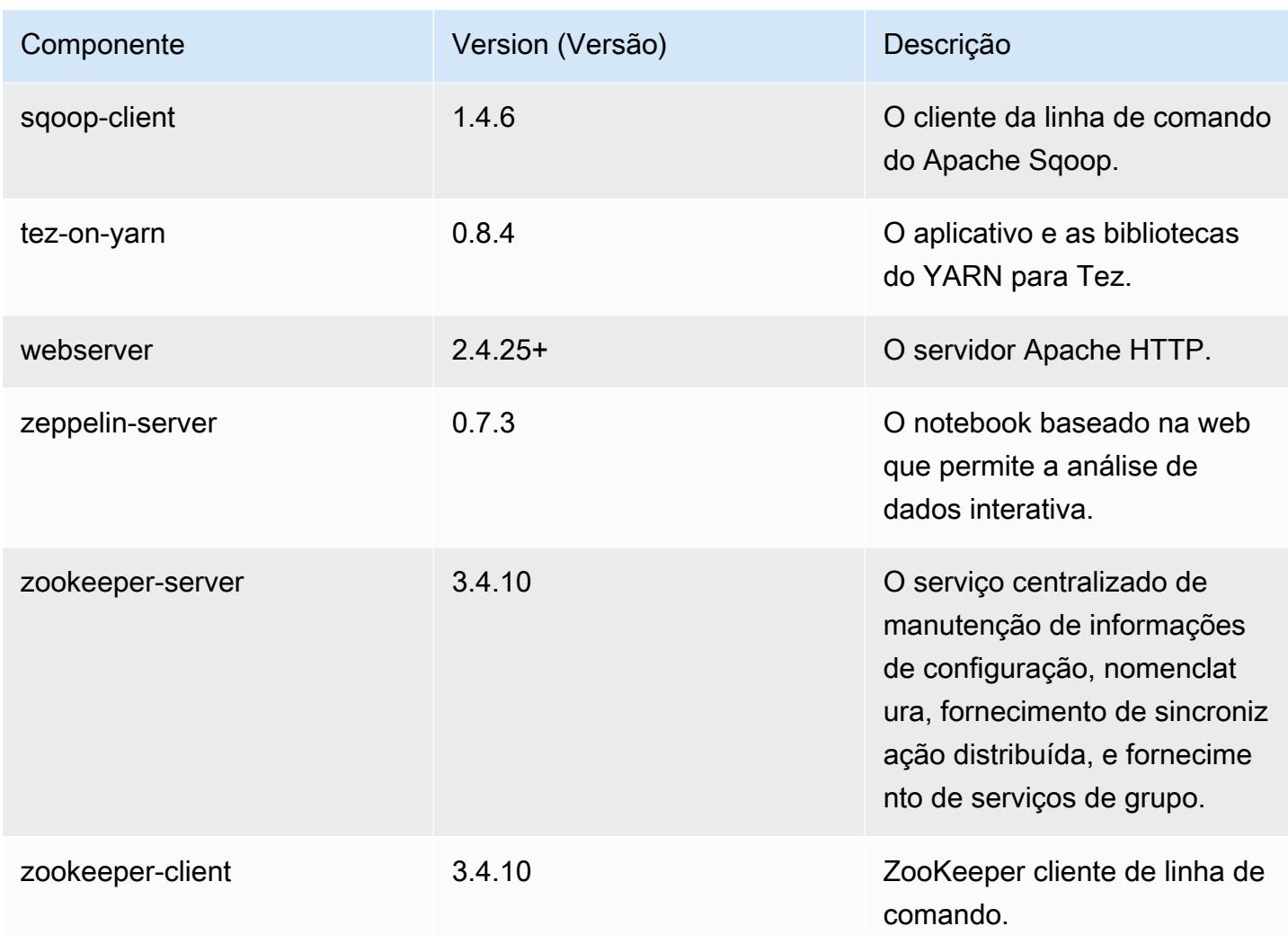

# Classificações de configuração 5.12.0

As classificações de configuração permitem que você personalize aplicações. Elas geralmente correspondem a um arquivo XML de configuração da aplicação, como hive-site.xml. Para ter mais informações, consulte [Configurar aplicações.](#page-3448-0)

Classificações do emr-5.12.0

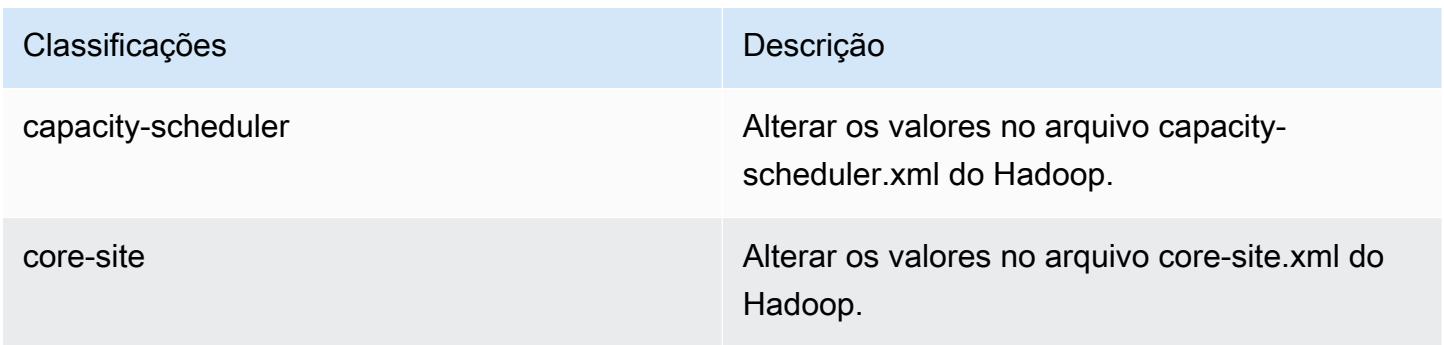

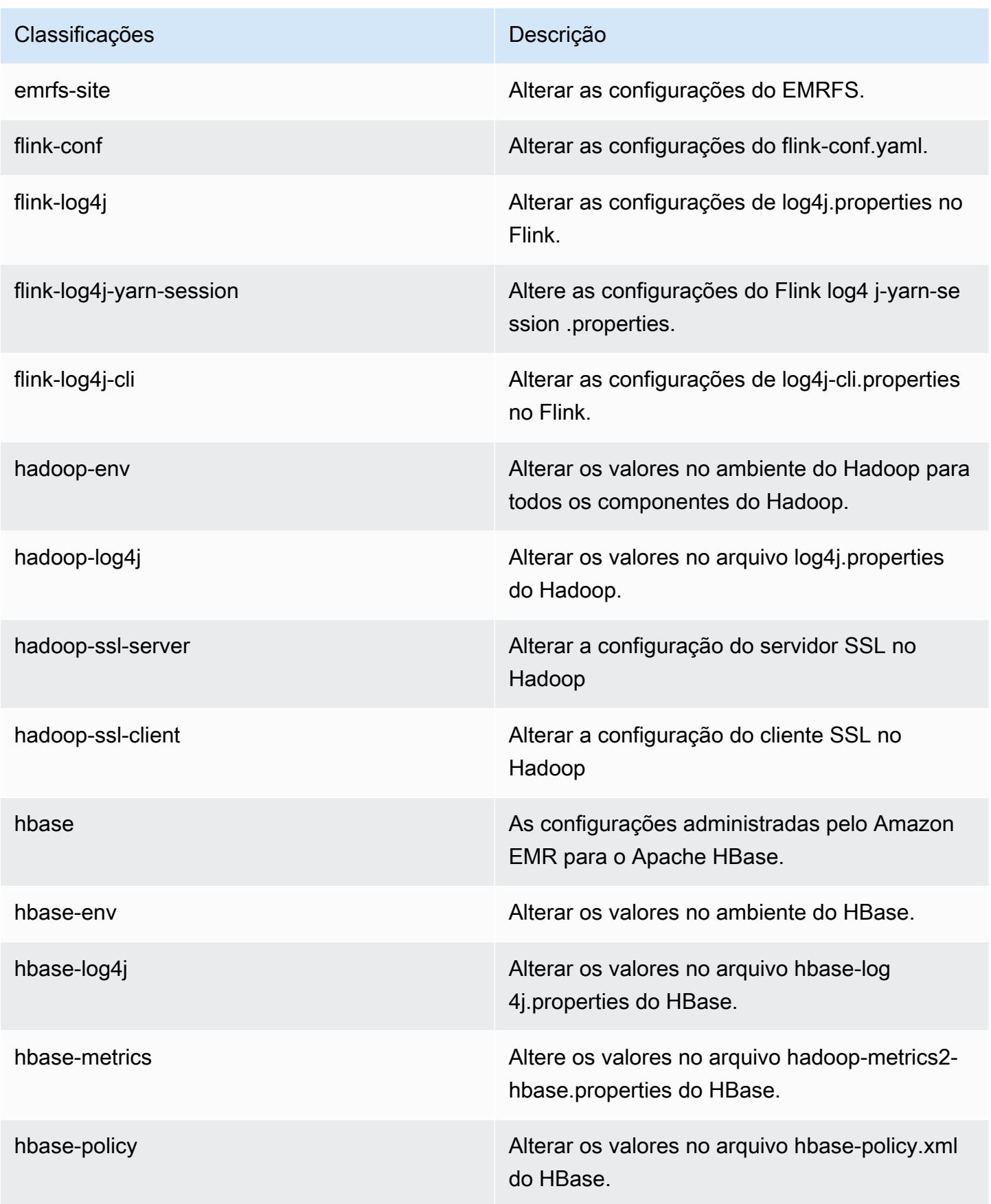

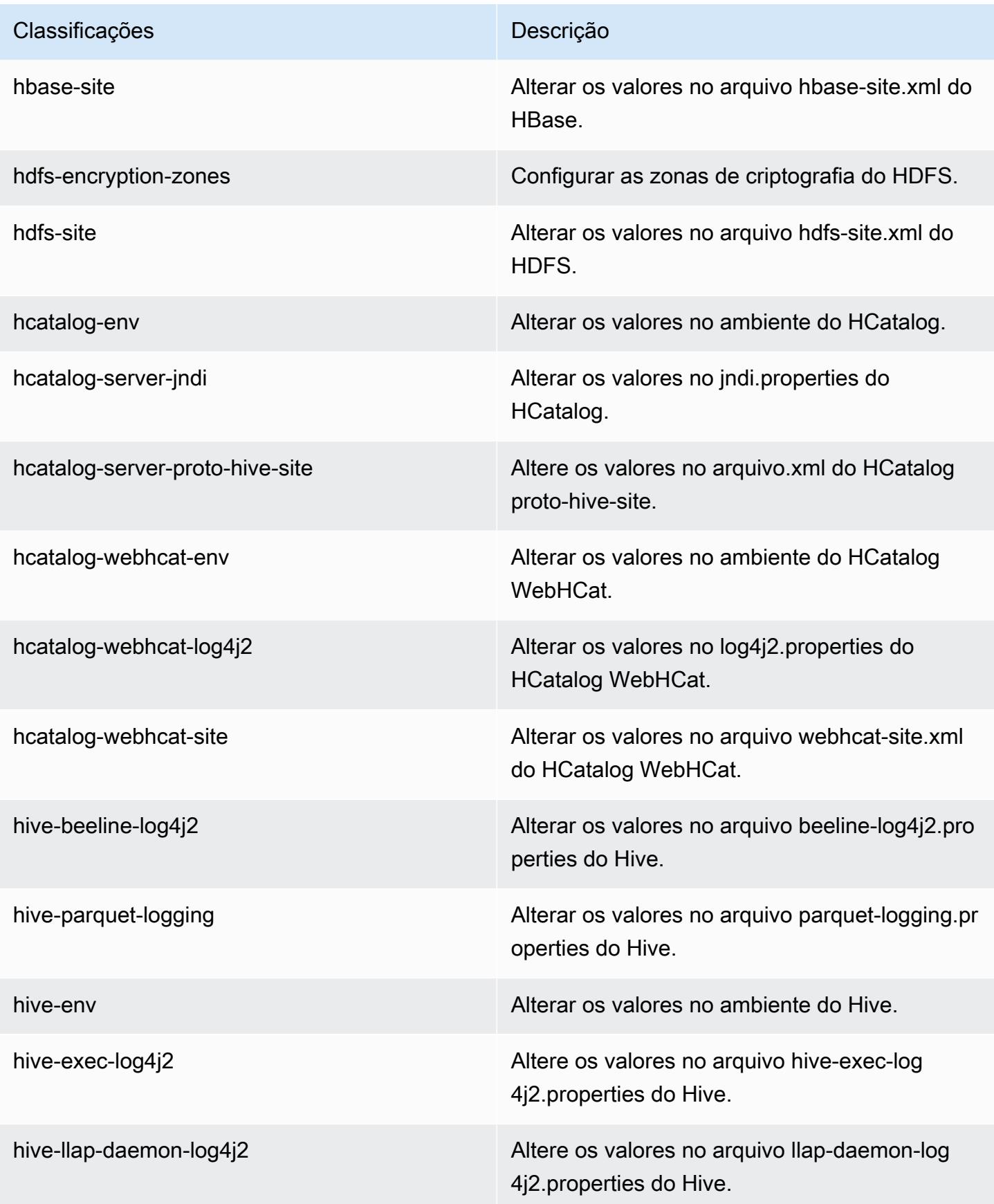

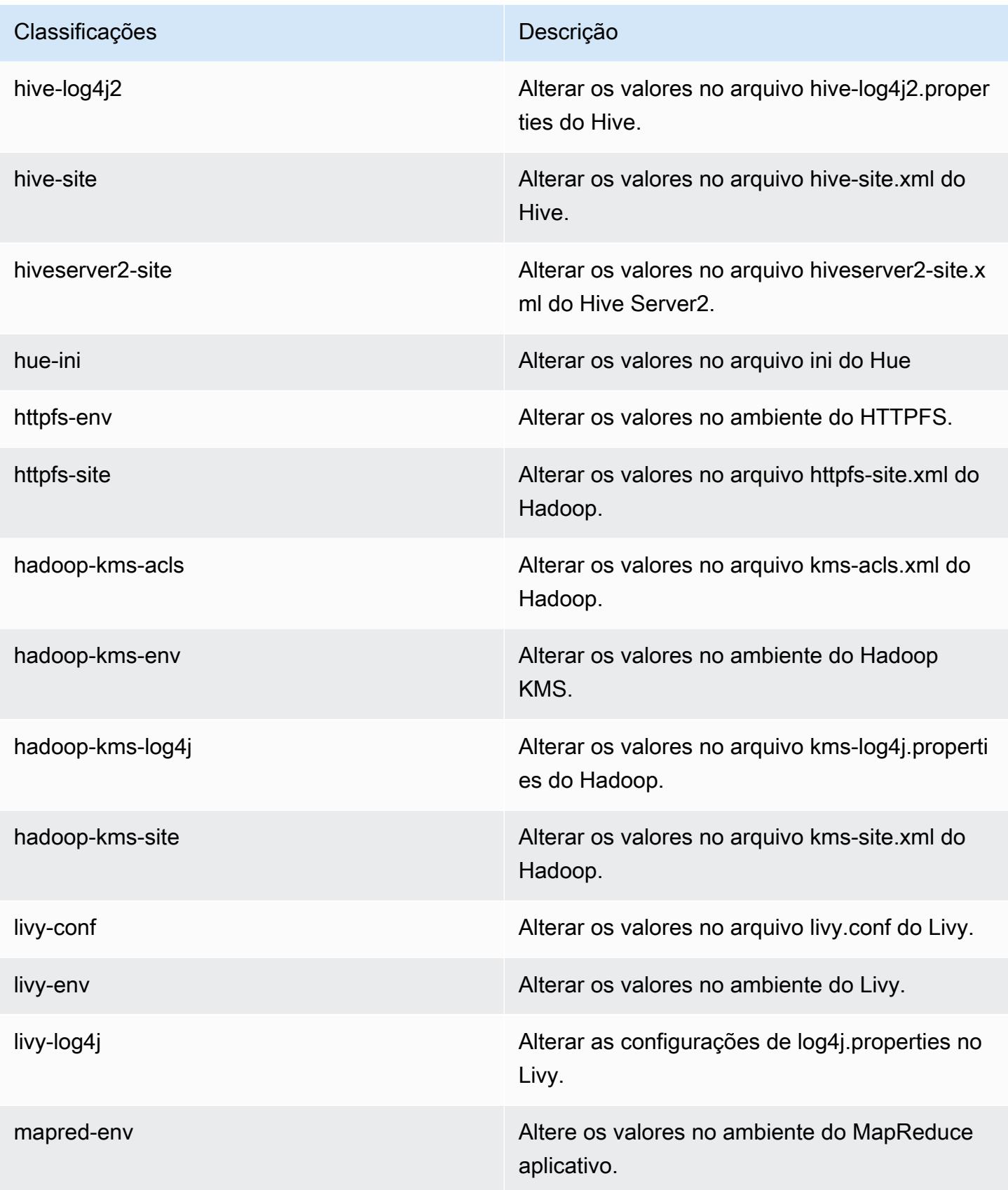

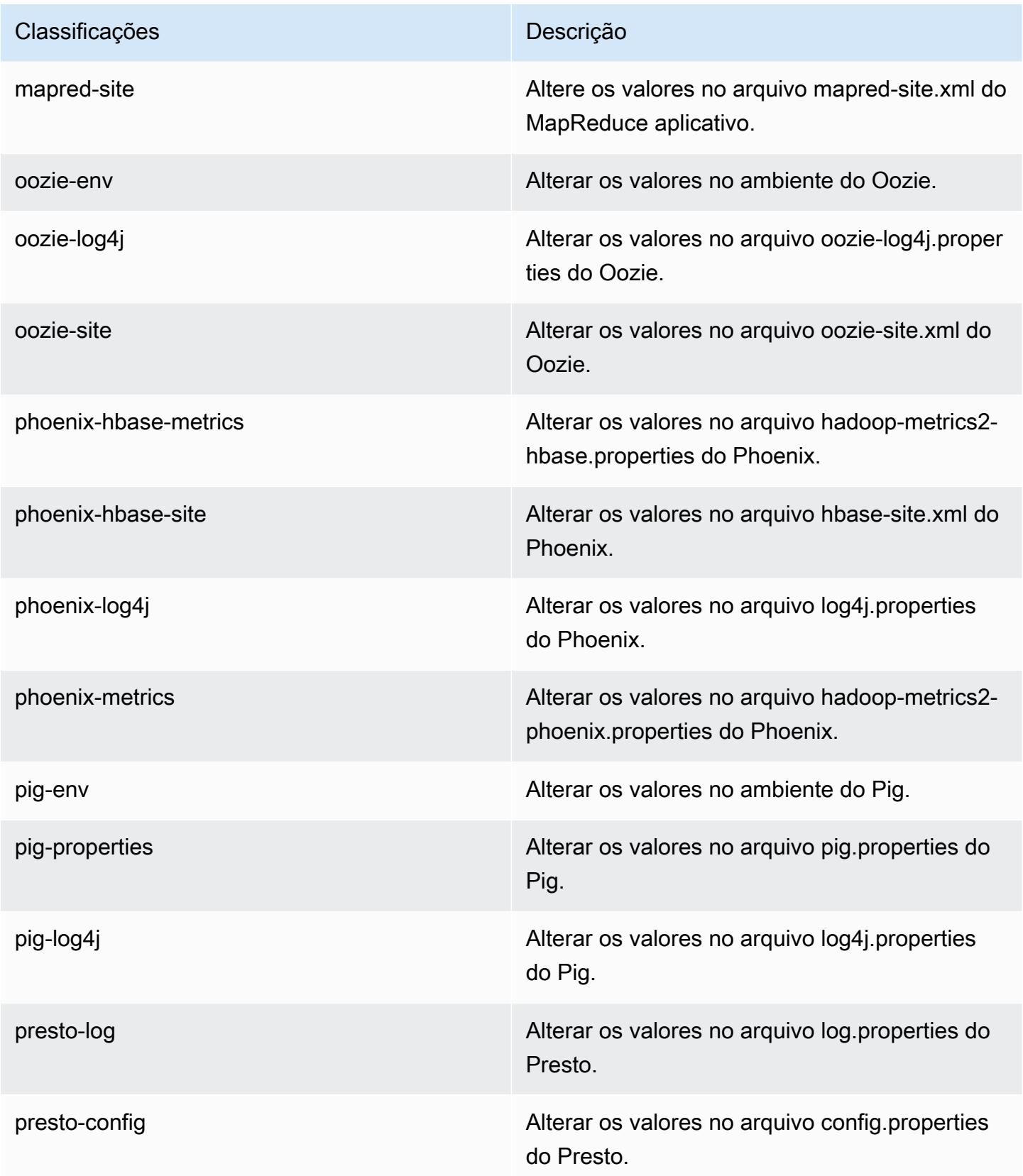

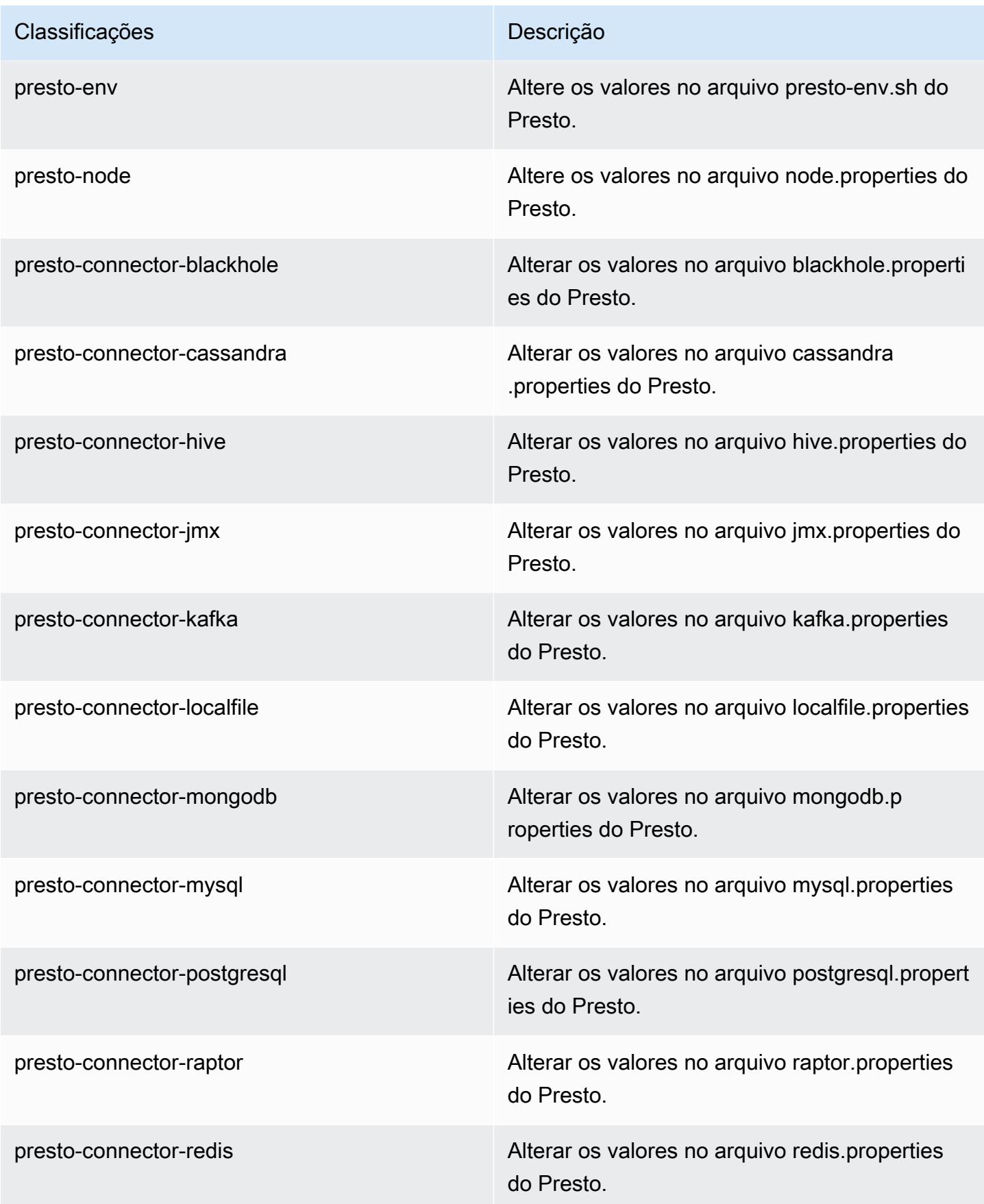

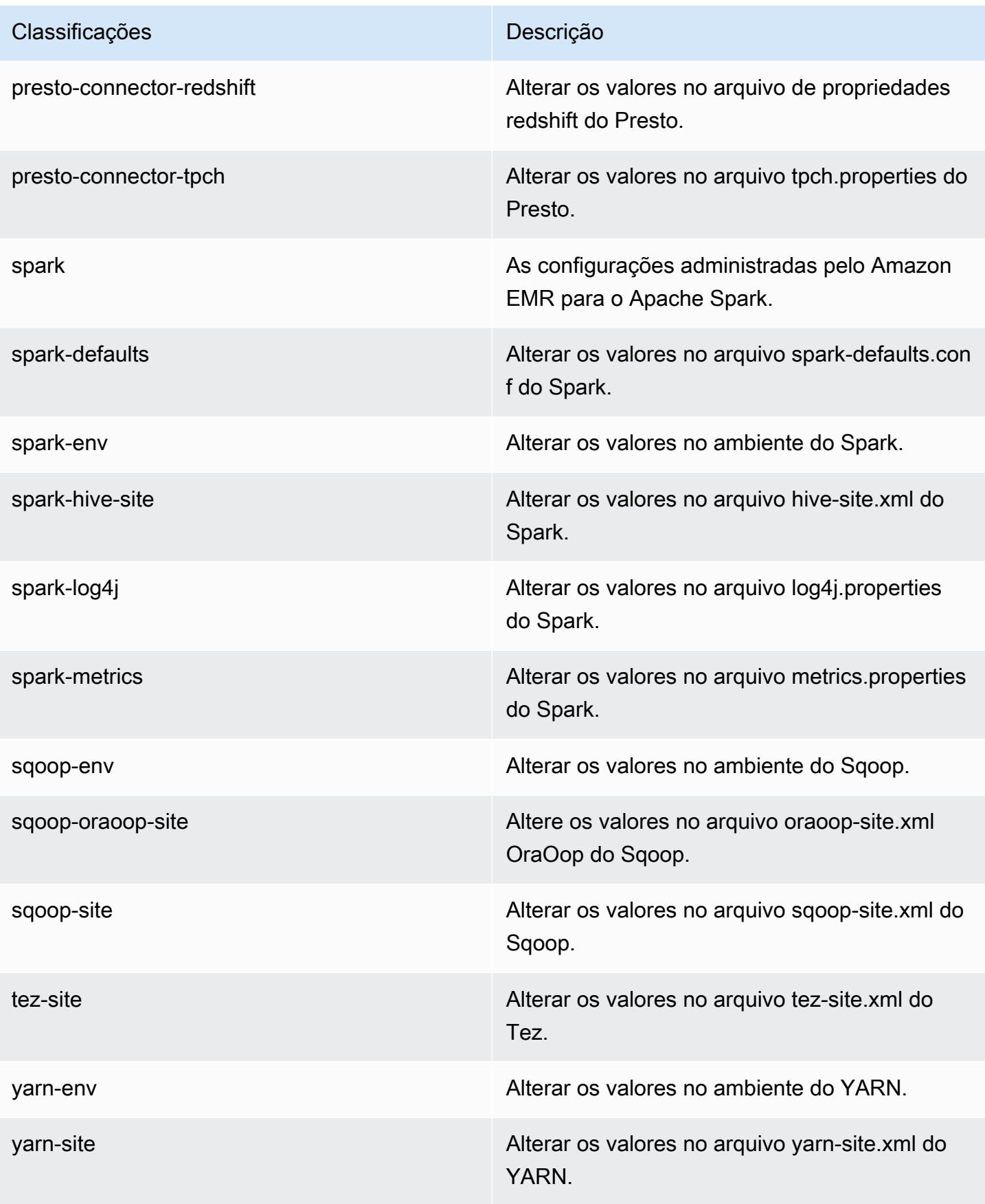

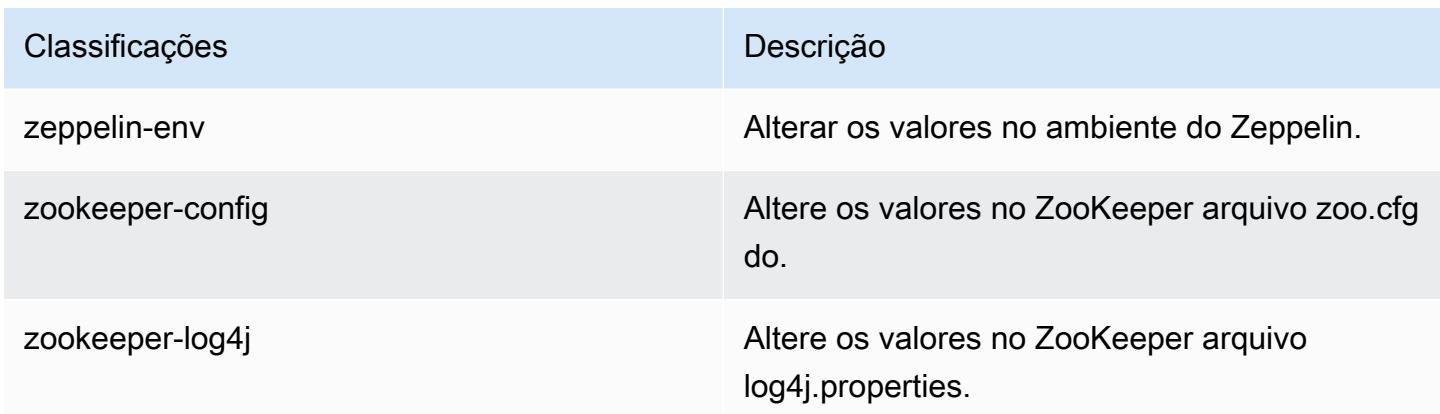

# Versão 5.11.4 do Amazon EMR

## Versões 5.11.4 da aplicação

As seguintes aplicações são compatíveis com esta versão: [Flink,](https://flink.apache.org/) [Ganglia,](http://ganglia.info) [HBase,](http://hbase.apache.org/) [HCatalog](https://cwiki.apache.org/confluence/display/Hive/HCatalog), [Hadoop](http://hadoop.apache.org/docs/current/), [Hive,](http://hive.apache.org/) [Hue](http://gethue.com/), [Livy](https://livy.incubator.apache.org/), [MXNet,](https://mxnet.incubator.apache.org/) [Mahout](http://mahout.apache.org/), [Oozie](http://oozie.apache.org/), [Phoenix](https://phoenix.apache.org/), [Pig](http://pig.apache.org/), [Presto,](https://prestodb.io/) [Spark](https://spark.apache.org/docs/latest/), [Sqoop,](http://sqoop.apache.org/) [Tez](https://tez.apache.org/), [Zeppelin](https://zeppelin.incubator.apache.org/) e [ZooKeeper](https://zookeeper.apache.org).

A tabela abaixo lista as versões das aplicações disponíveis nesta versão do Amazon EMR e as versões de aplicações nas três versões anteriores do Amazon EMR (quando aplicável).

Para obter um histórico abrangente das versões das aplicações de cada versão do Amazon EMR, consulte os seguintes tópicos:

- [Versões de aplicações nas versões 7.x do Amazon EMR](#page-23-0)
- [Versões de aplicações nas versões 6.x do Amazon EMR](#page-87-0)
- [Versões de aplicações nas versões 5.x do Amazon EMR](#page-1052-0)
- [Versões de aplicações nas versões 4.x do Amazon EMR](#page-2630-0)

#### Informações da versão da aplicação

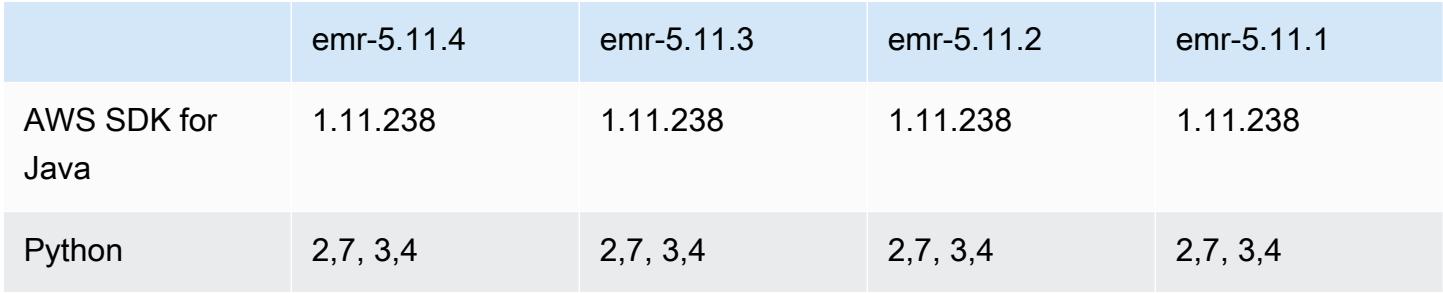

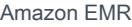

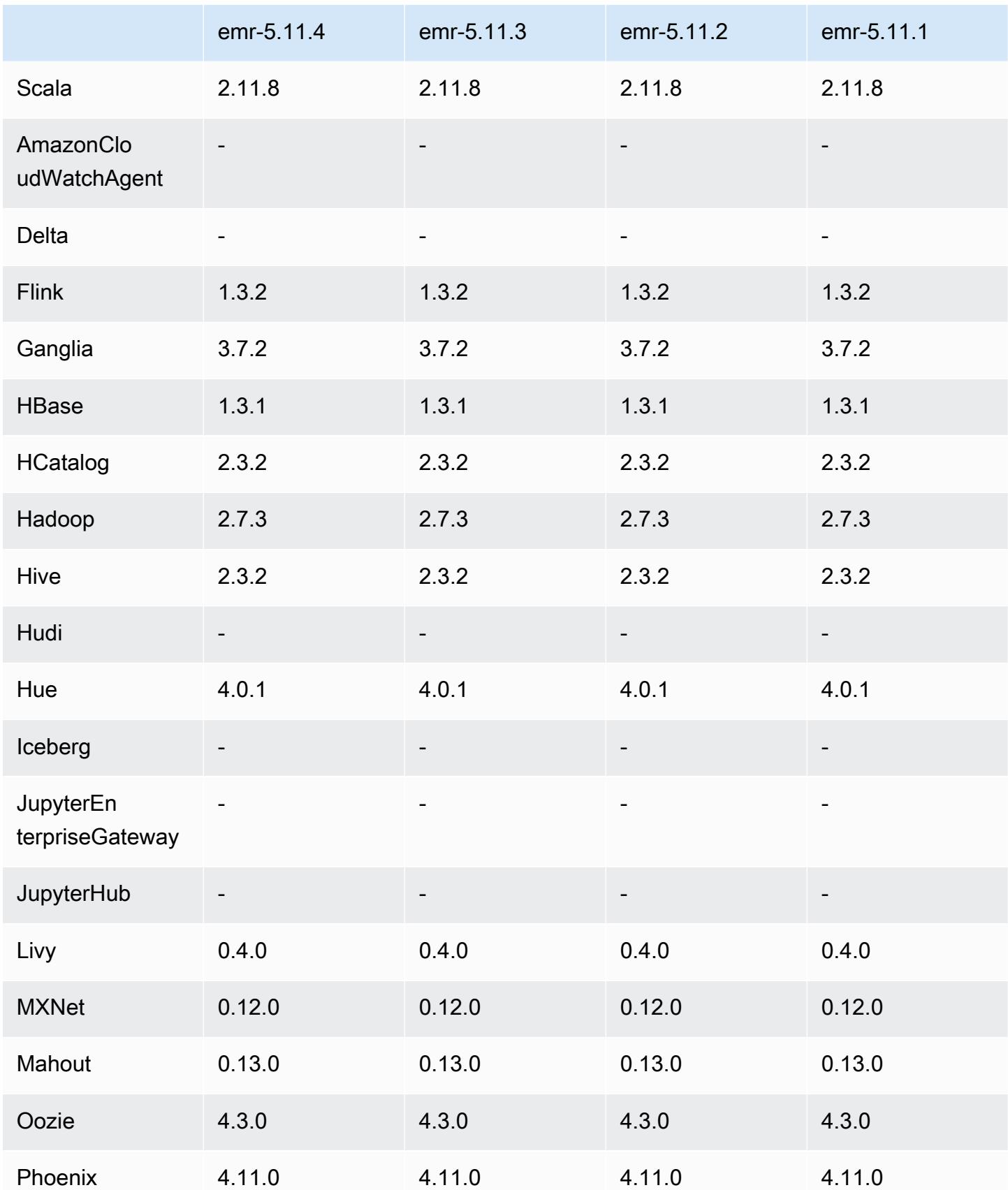

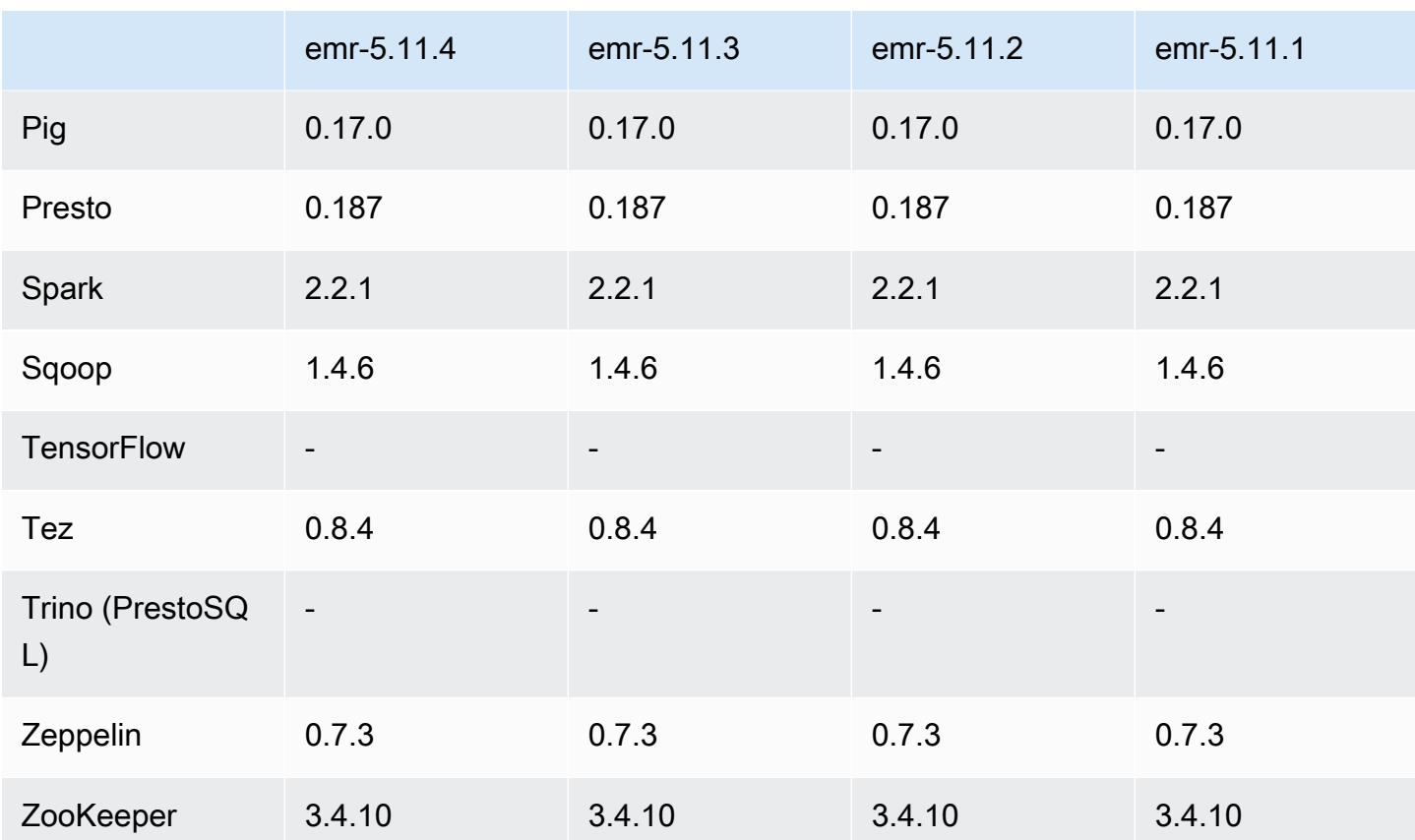

#### Notas da versão 5.11.4

Esta é uma versão de patch para adicionar a autenticação AWS Signature versão 4 para solicitações ao Amazon S3. Todas as aplicações e componentes são os mesmos que os da versão anterior do Amazon EMR.

#### **A** Important

Nesta versão de lançamento, o Amazon EMR usa o AWS Signature versão 4 exclusivamente para autenticar solicitações para o Amazon S3. Para obter mais informações, consulte [Novidades.](https://docs.aws.amazon.com/emr/latest/ReleaseGuide/emr-whatsnew.html)

# Versões de componente 5.11.4

Os componentes que o Amazon EMR instala com esta versão estão listados abaixo. Alguns são instalados como parte de pacotes de aplicativos de big data. Outros são exclusivos do Amazon EMR e instalados para processos e atributos do sistema. Eles normalmente começam com emr ou aws.

Os pacotes de aplicações de big data na versão mais recente do Amazon EMR são geralmente a versão mais recente encontrada na comunidade. Disponibilizamos as versões da comunidade no Amazon EMR o mais rapidamente possível.

Alguns componentes no Amazon EMR diferem das versões da comunidade. Esses componentes tem um rótulo de versão no formulário *CommunityVersion*-amzn-*EmrVersion*. O *EmrVersion* começa em 0. Por exemplo, se um componente da comunidade de código aberto denominado myapp-component com a versão 2.2 tiver sido alterado três vezes para inclusão em versões diferentes do Amazon EMR, sua versão será listada como 2.2-amzn-2.

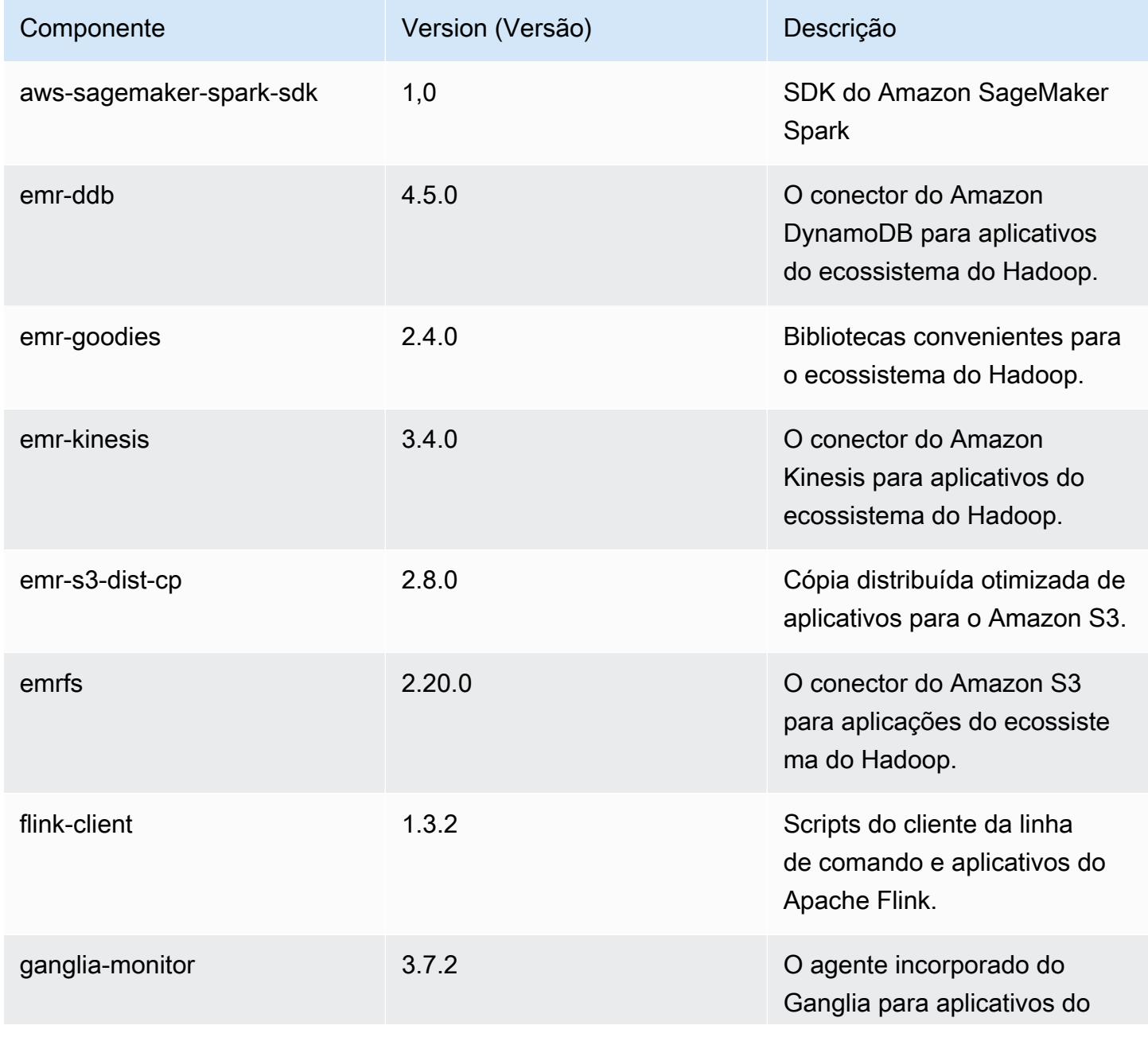

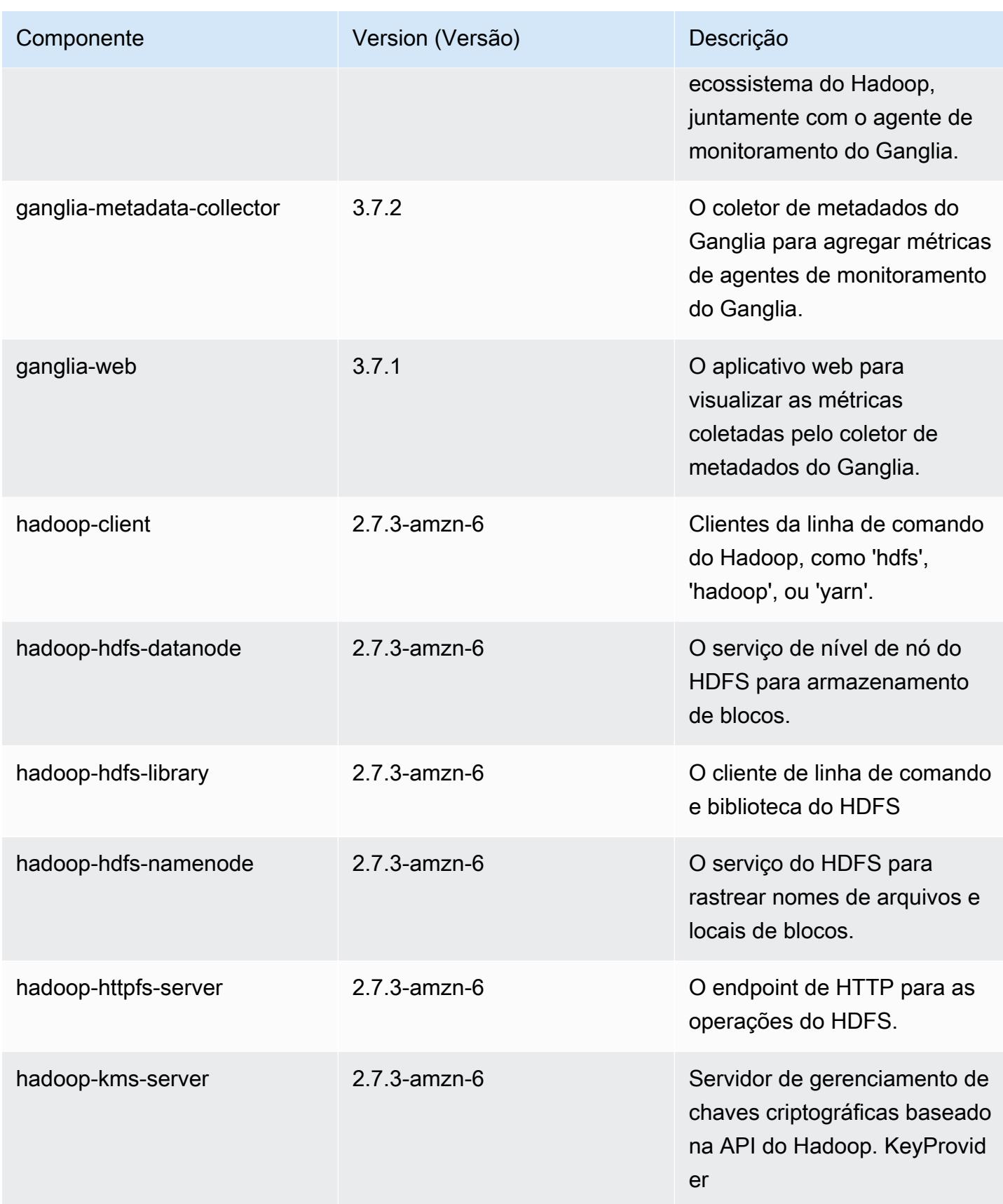

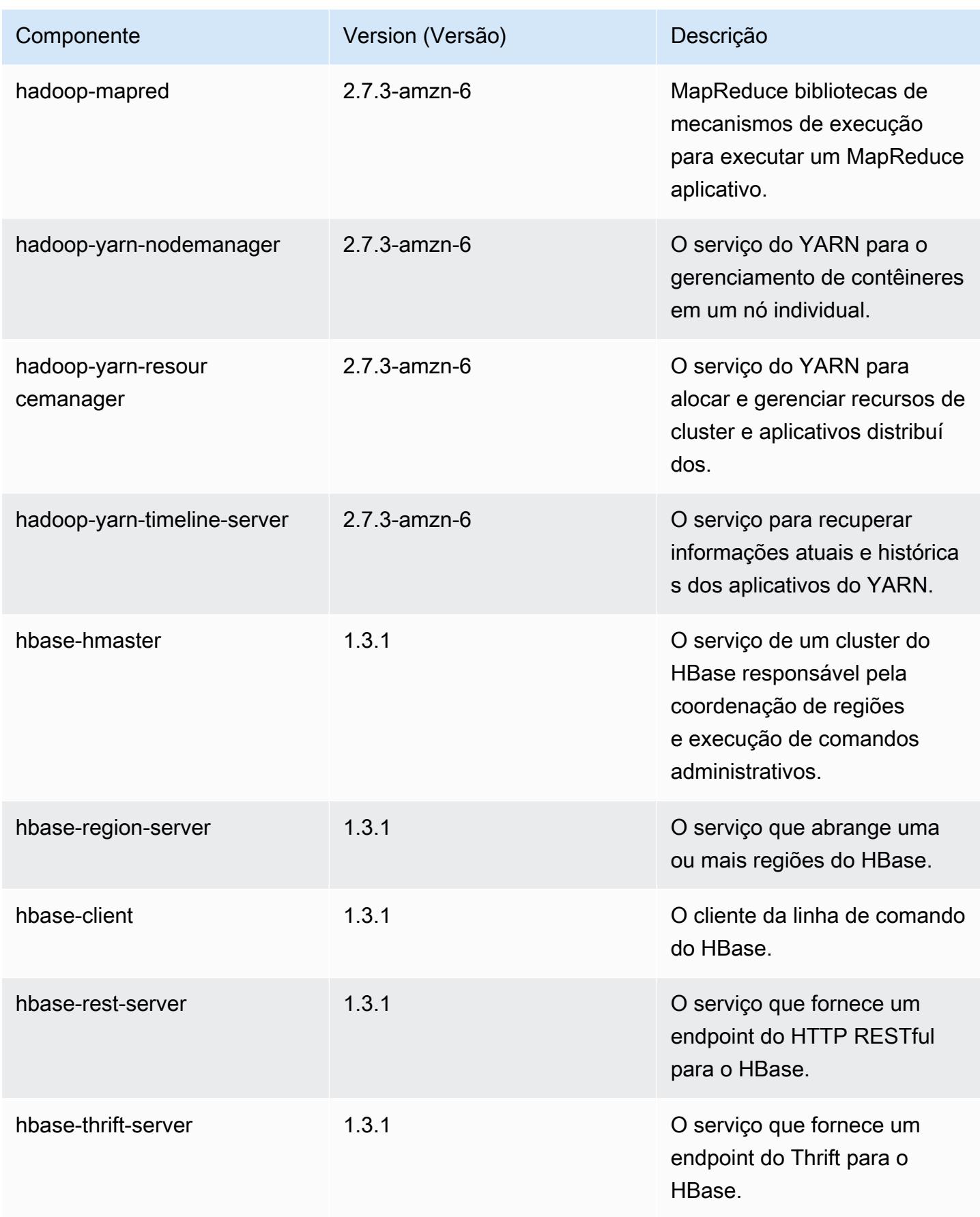

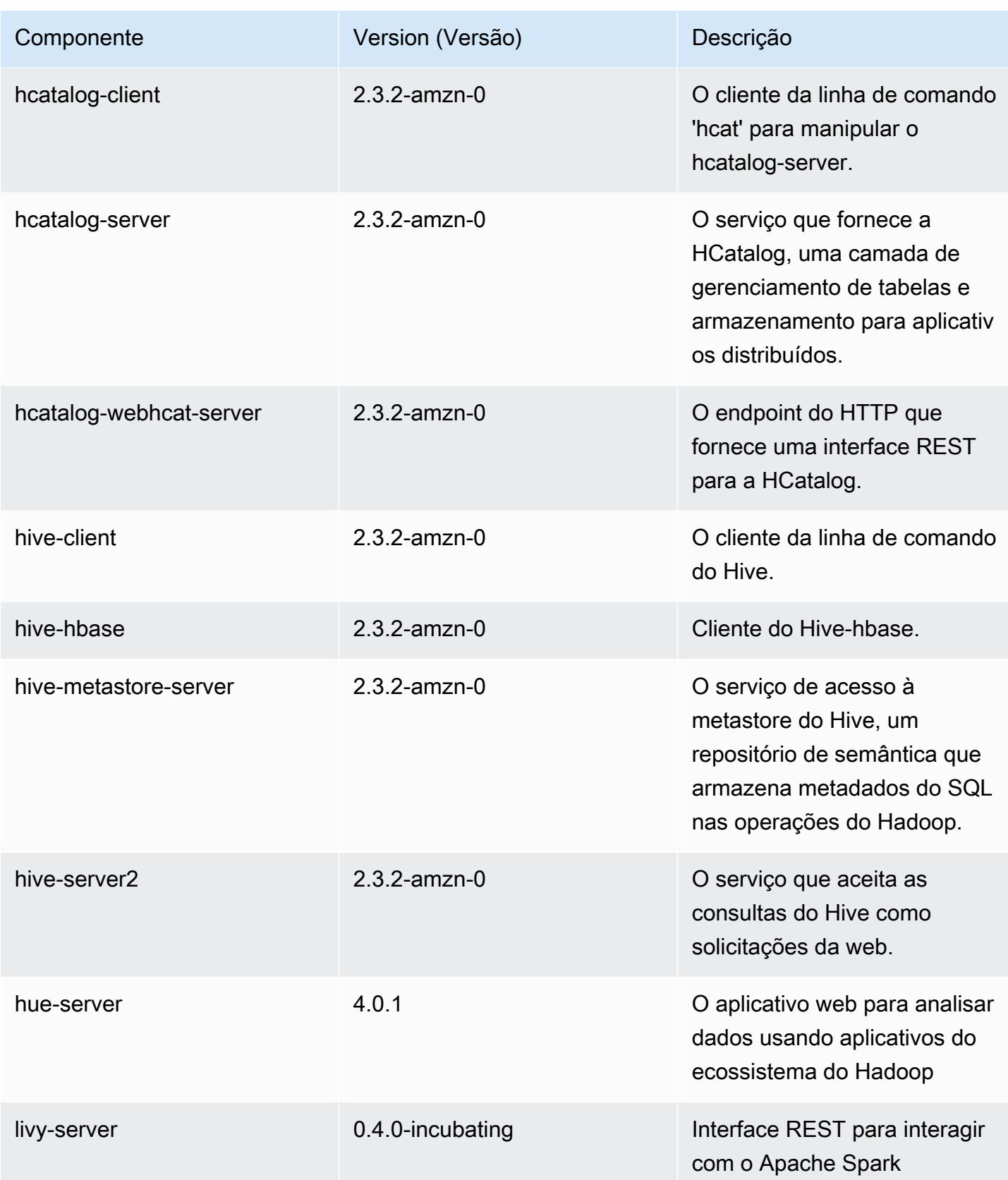

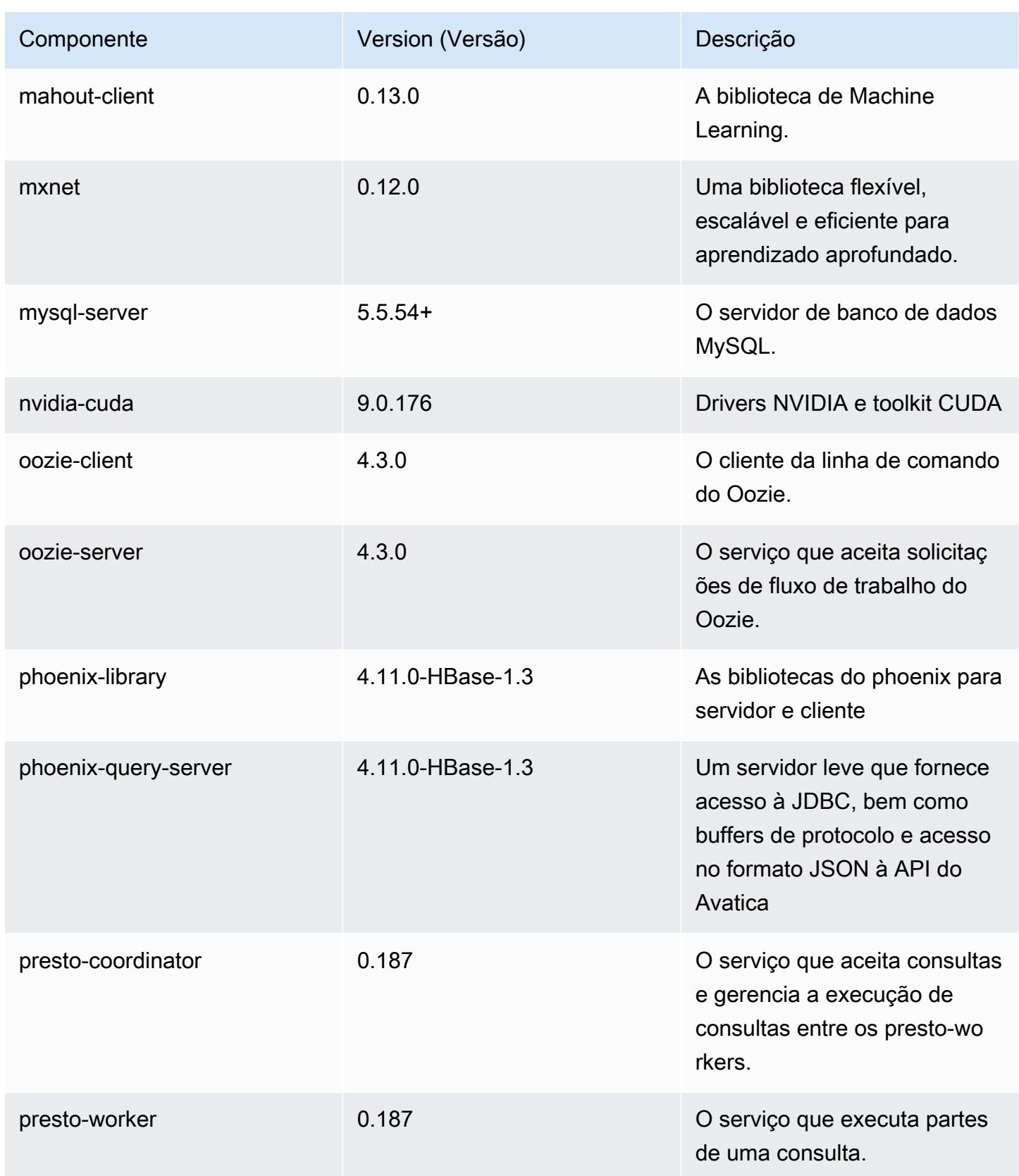

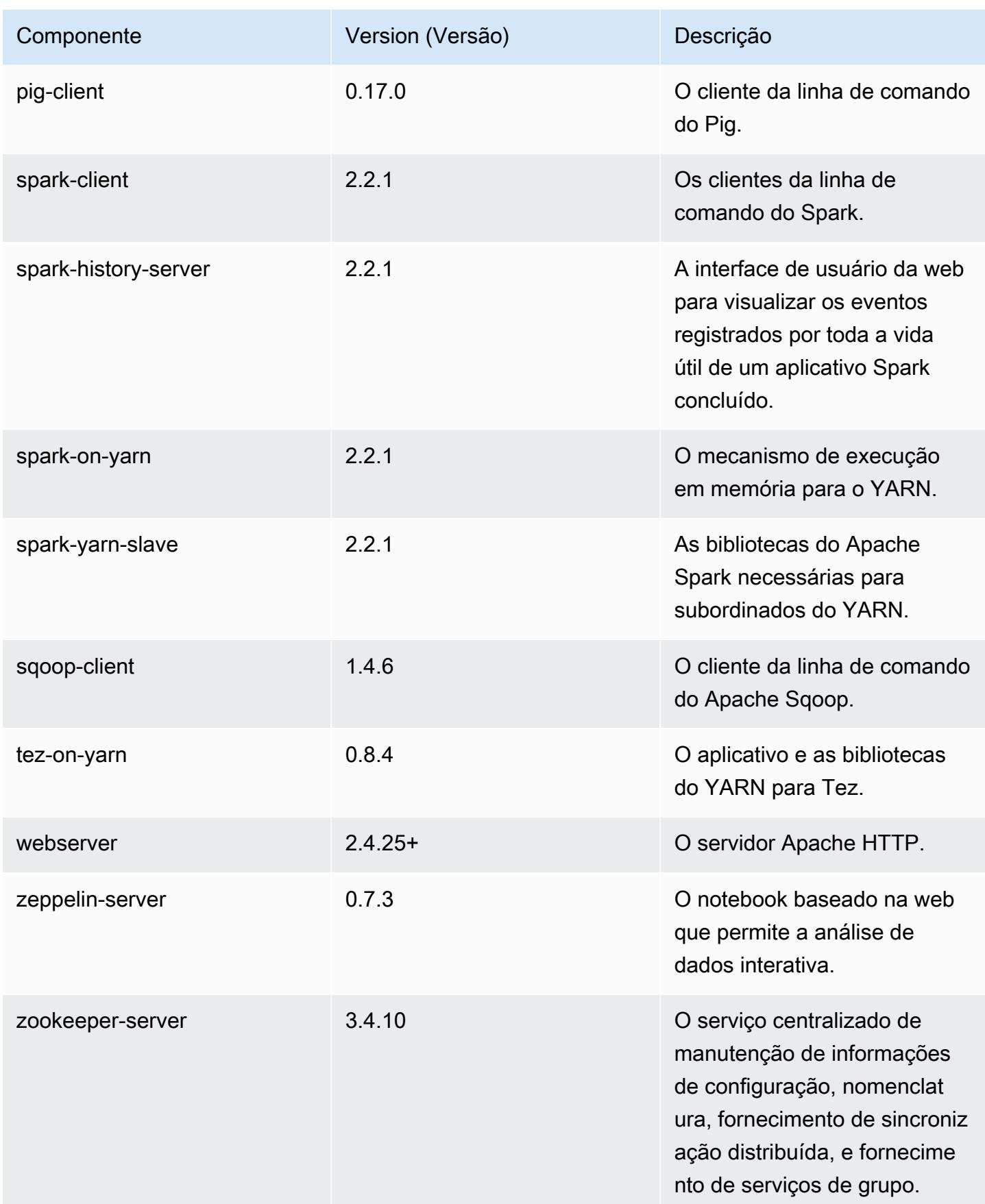

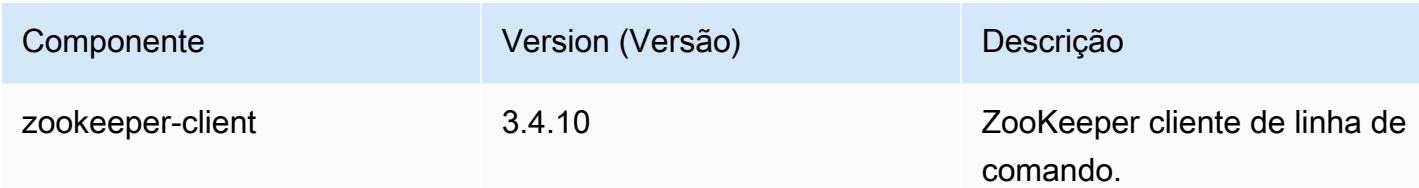

# Classificações de configuração 5.11.4

As classificações de configuração permitem que você personalize aplicações. Elas geralmente correspondem a um arquivo XML de configuração da aplicação, como hive-site.xml. Para ter mais informações, consulte [Configurar aplicações.](#page-3448-0)

Classificações do emr-5.11.4

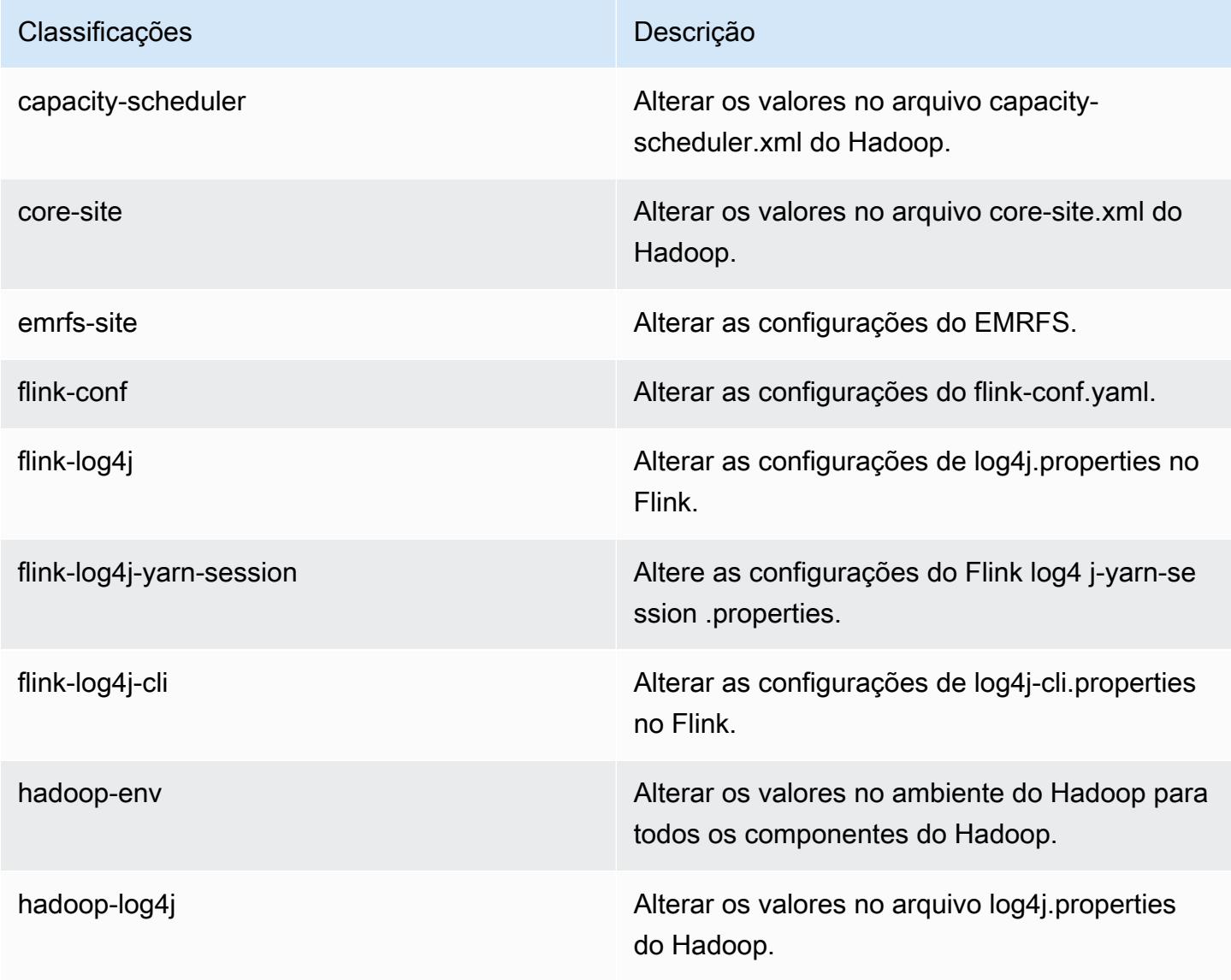

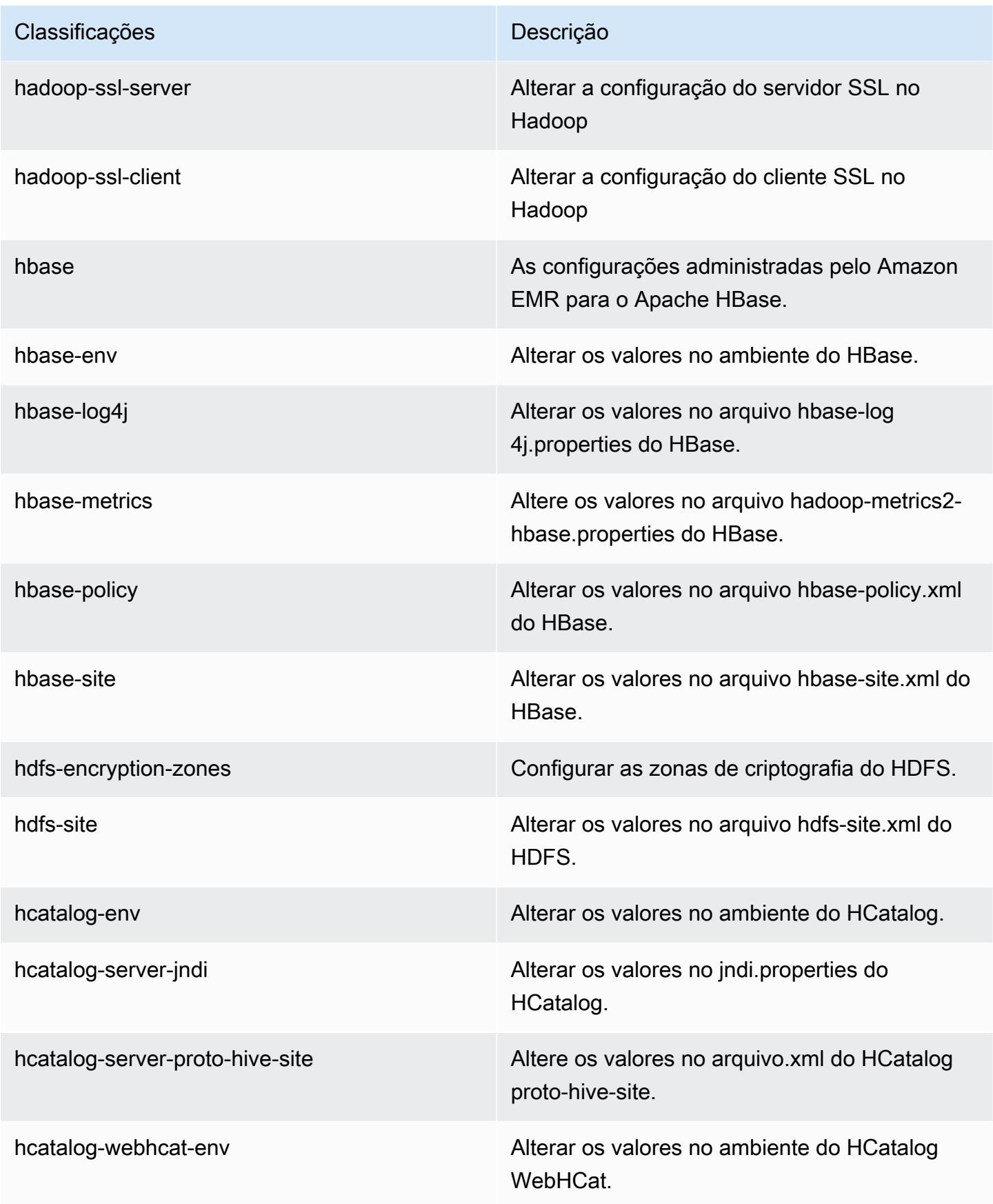

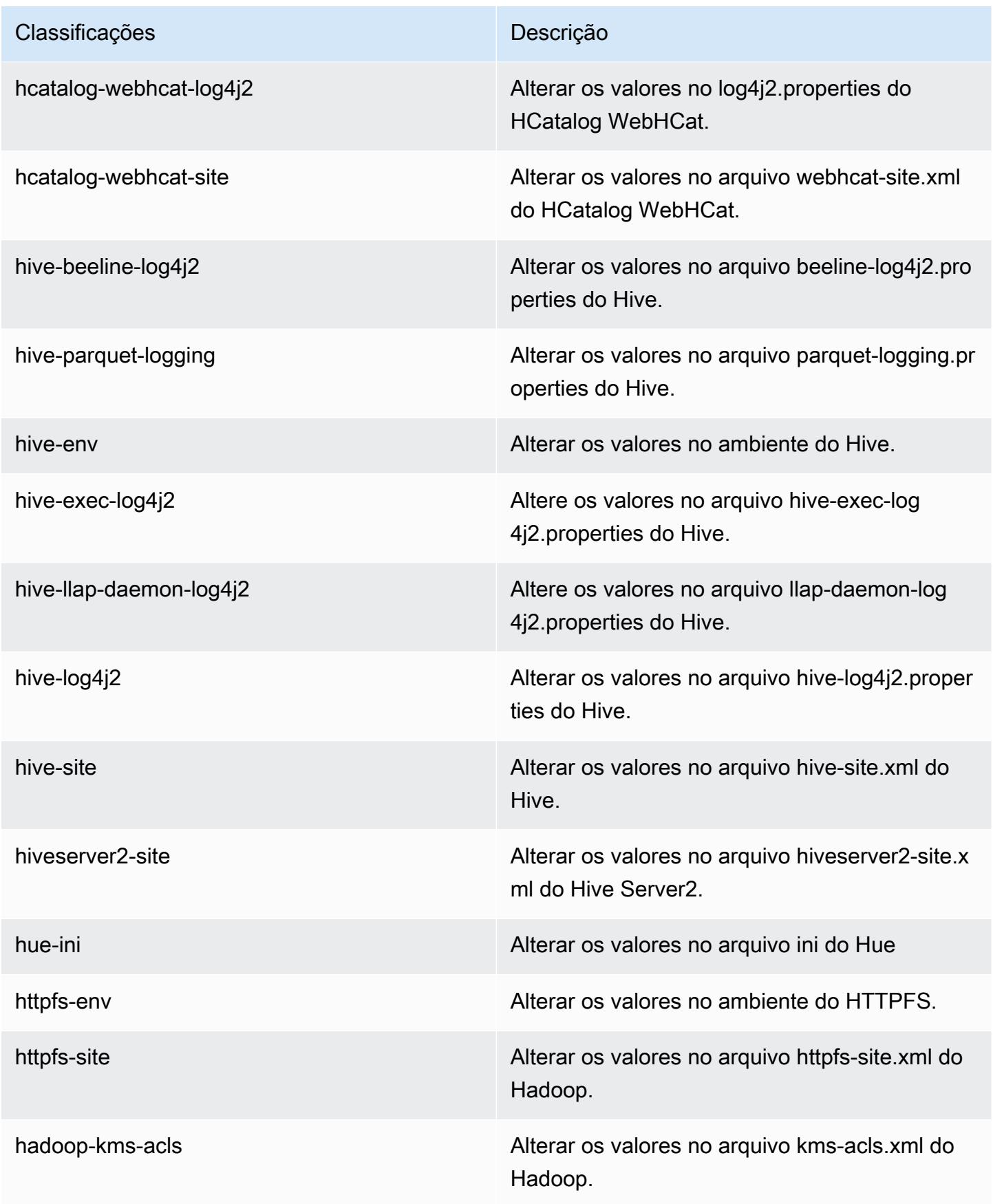

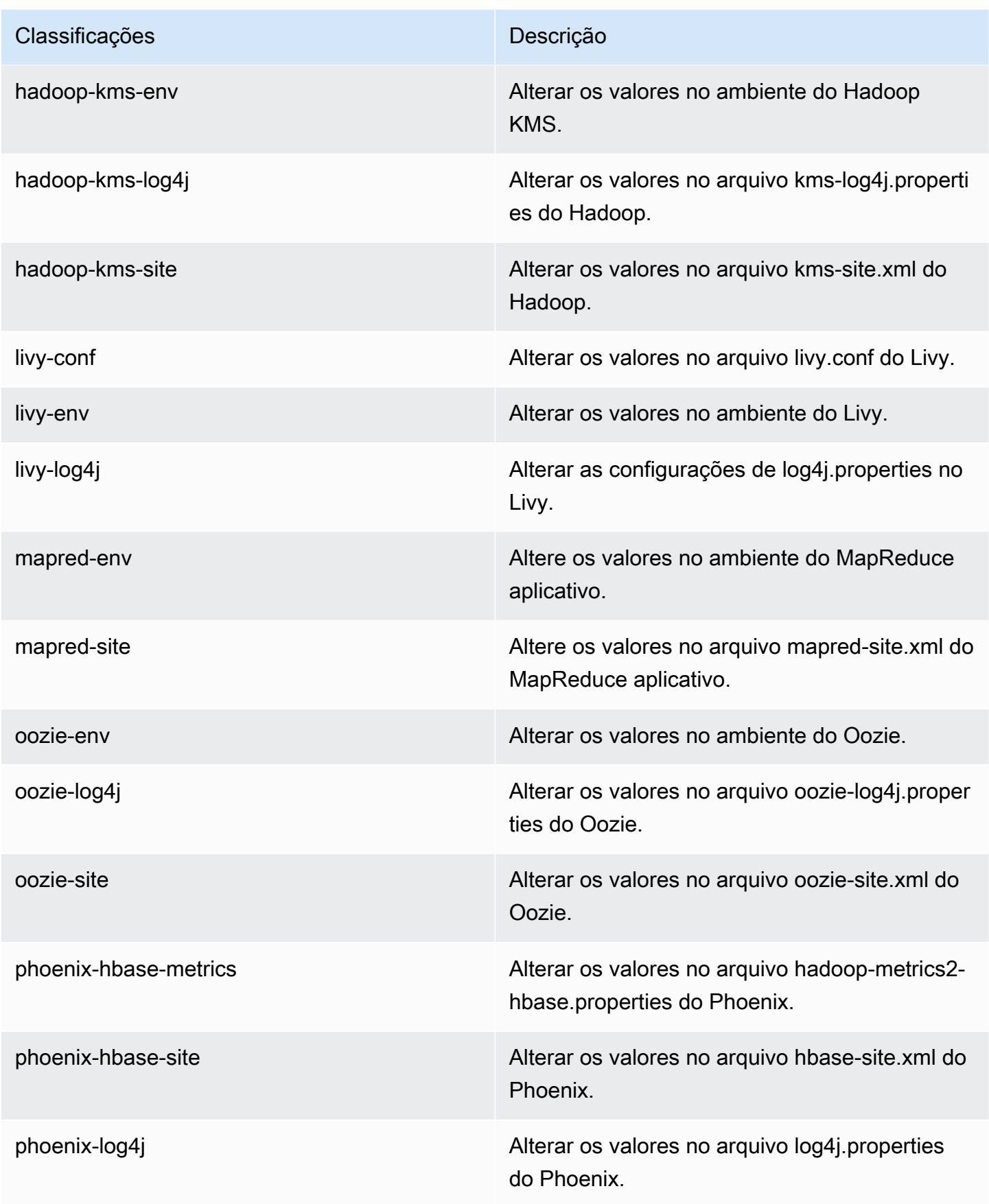

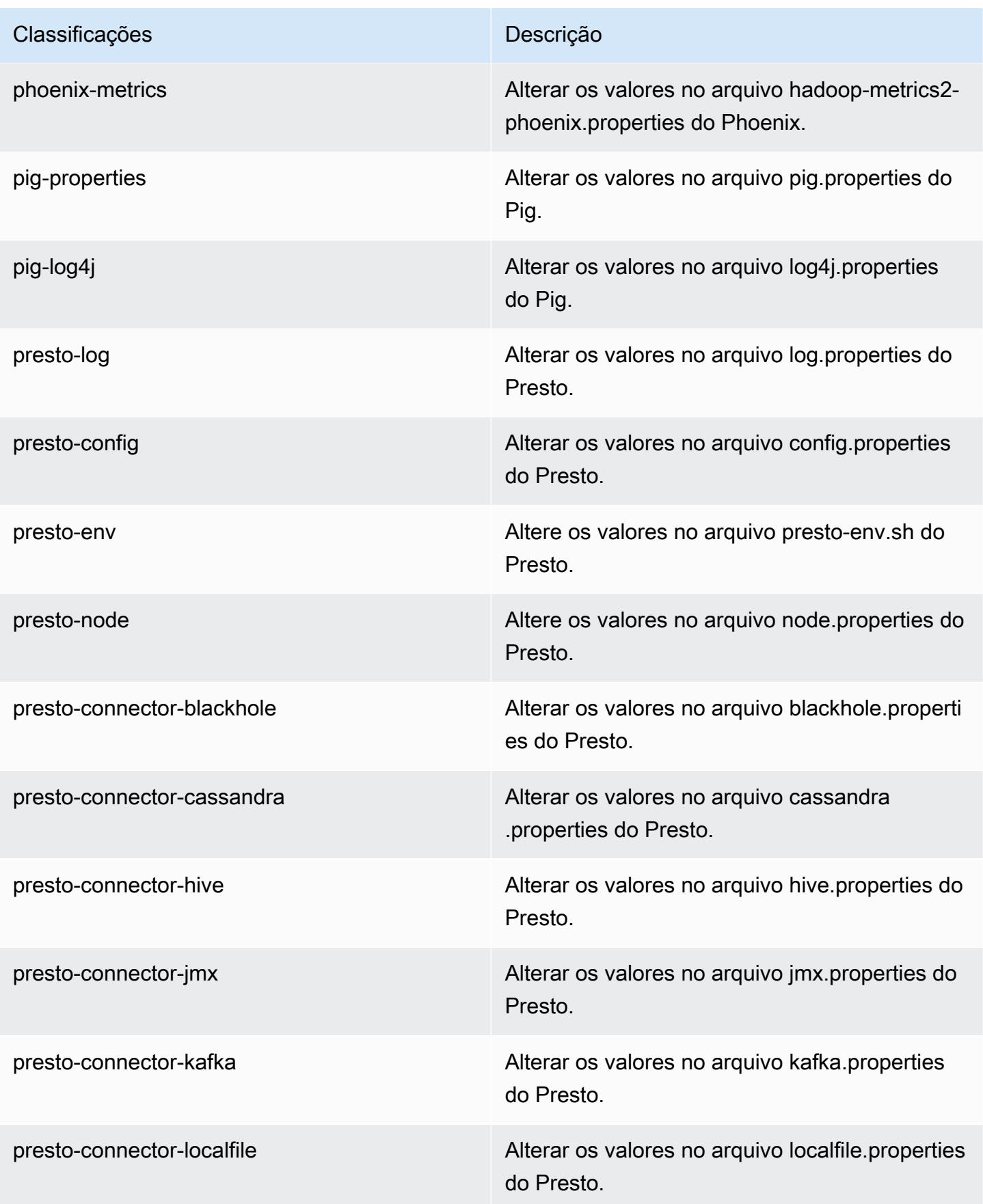

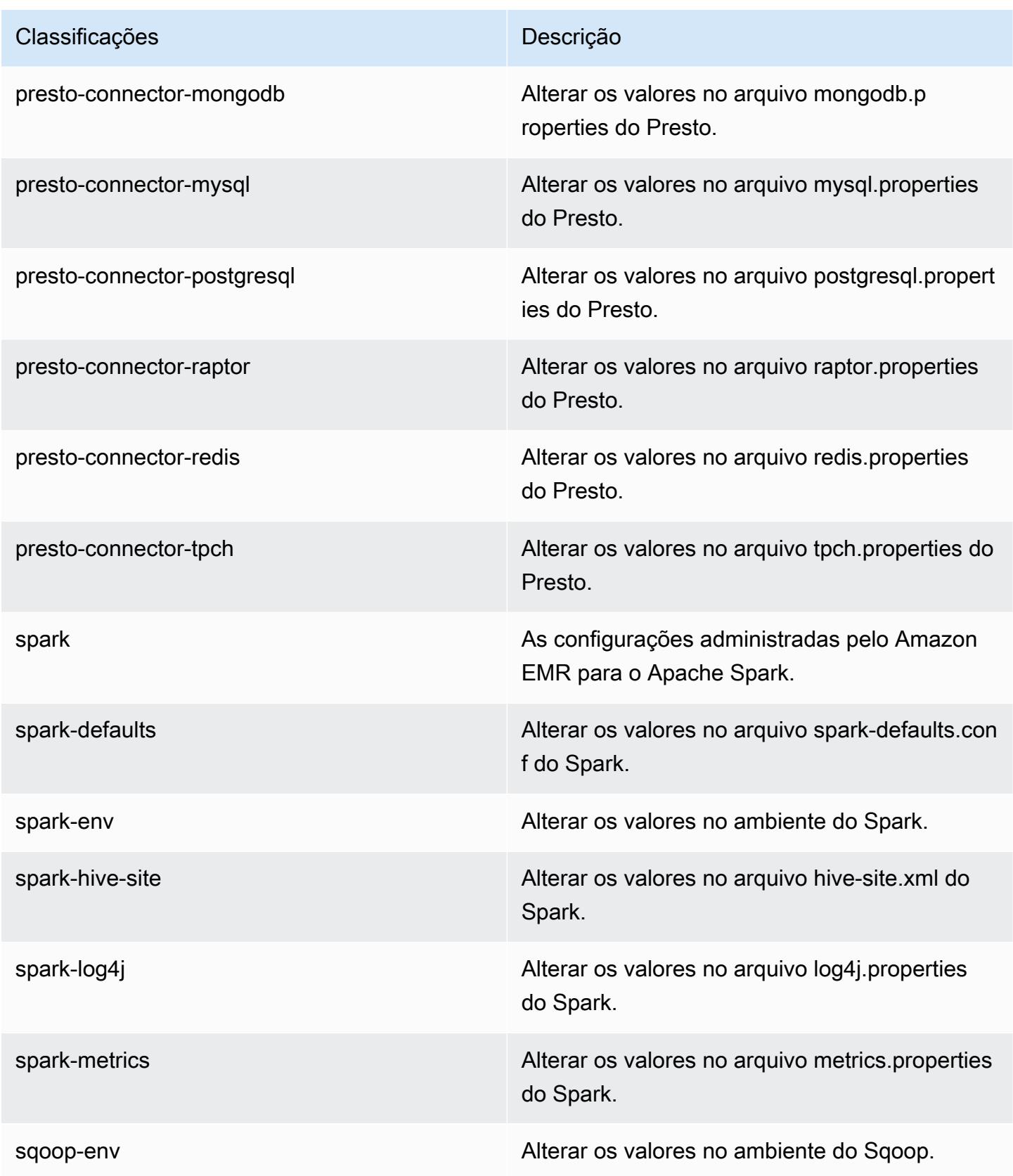

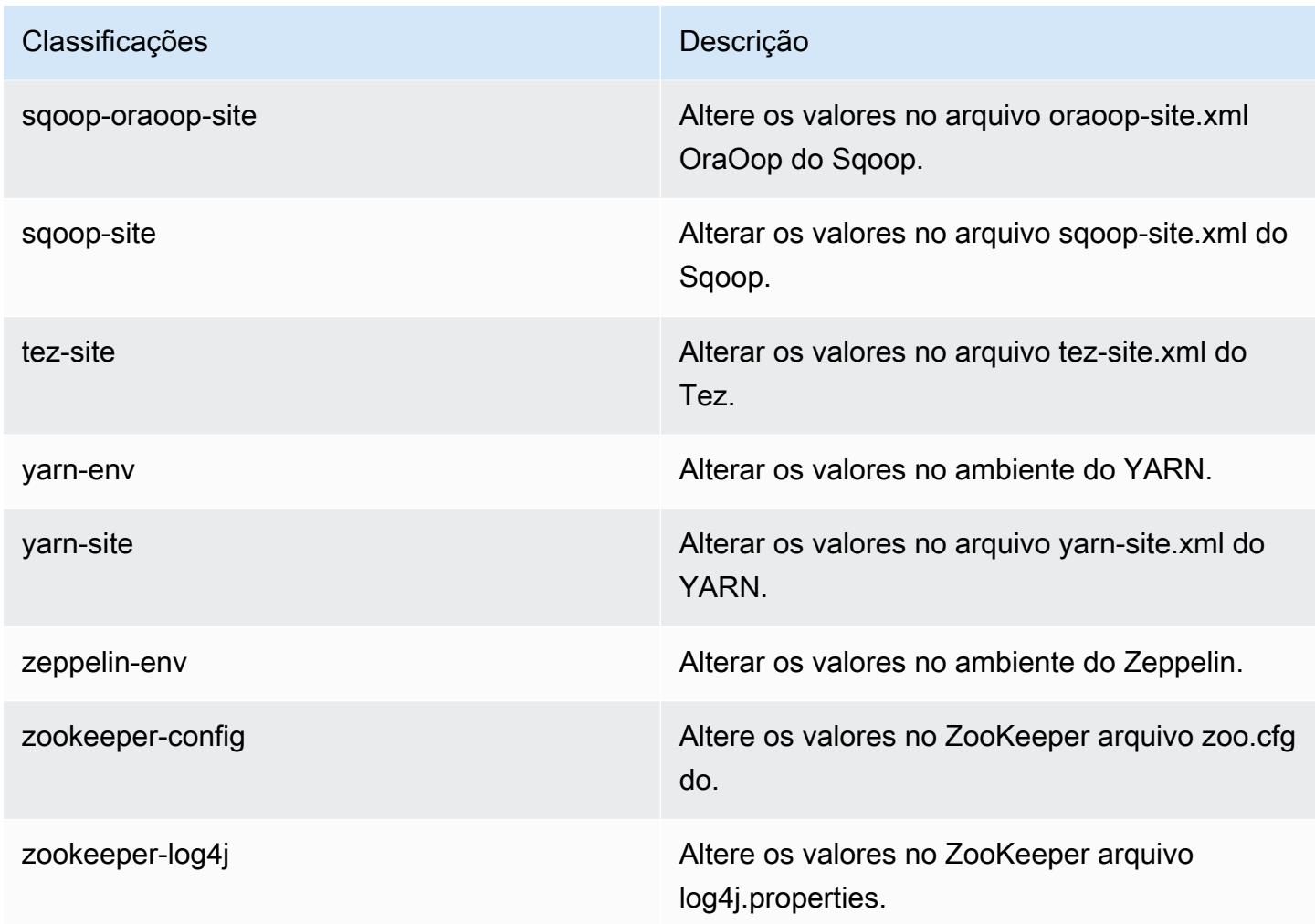

# Versão 5.11.3 do Amazon EMR

Versões 5.11.3 da aplicação

As seguintes aplicações são compatíveis com esta versão: [Flink,](https://flink.apache.org/) [Ganglia,](http://ganglia.info) [HBase,](http://hbase.apache.org/) [HCatalog](https://cwiki.apache.org/confluence/display/Hive/HCatalog), [Hadoop](http://hadoop.apache.org/docs/current/), [Hive,](http://hive.apache.org/) [Hue](http://gethue.com/), [Livy](https://livy.incubator.apache.org/), [MXNet,](https://mxnet.incubator.apache.org/) [Mahout](http://mahout.apache.org/), [Oozie](http://oozie.apache.org/), [Phoenix](https://phoenix.apache.org/), [Pig](http://pig.apache.org/), [Presto,](https://prestodb.io/) [Spark](https://spark.apache.org/docs/latest/), [Sqoop,](http://sqoop.apache.org/) [Tez](https://tez.apache.org/), [Zeppelin](https://zeppelin.incubator.apache.org/) e [ZooKeeper](https://zookeeper.apache.org).

A tabela abaixo lista as versões das aplicações disponíveis nesta versão do Amazon EMR e as versões de aplicações nas três versões anteriores do Amazon EMR (quando aplicável).

Para obter um histórico abrangente das versões das aplicações de cada versão do Amazon EMR, consulte os seguintes tópicos:

• [Versões de aplicações nas versões 7.x do Amazon EMR](#page-23-0)

- [Versões de aplicações nas versões 6.x do Amazon EMR](#page-87-0)
- [Versões de aplicações nas versões 5.x do Amazon EMR](#page-1052-0)
- [Versões de aplicações nas versões 4.x do Amazon EMR](#page-2630-0)

## Informações da versão da aplicação

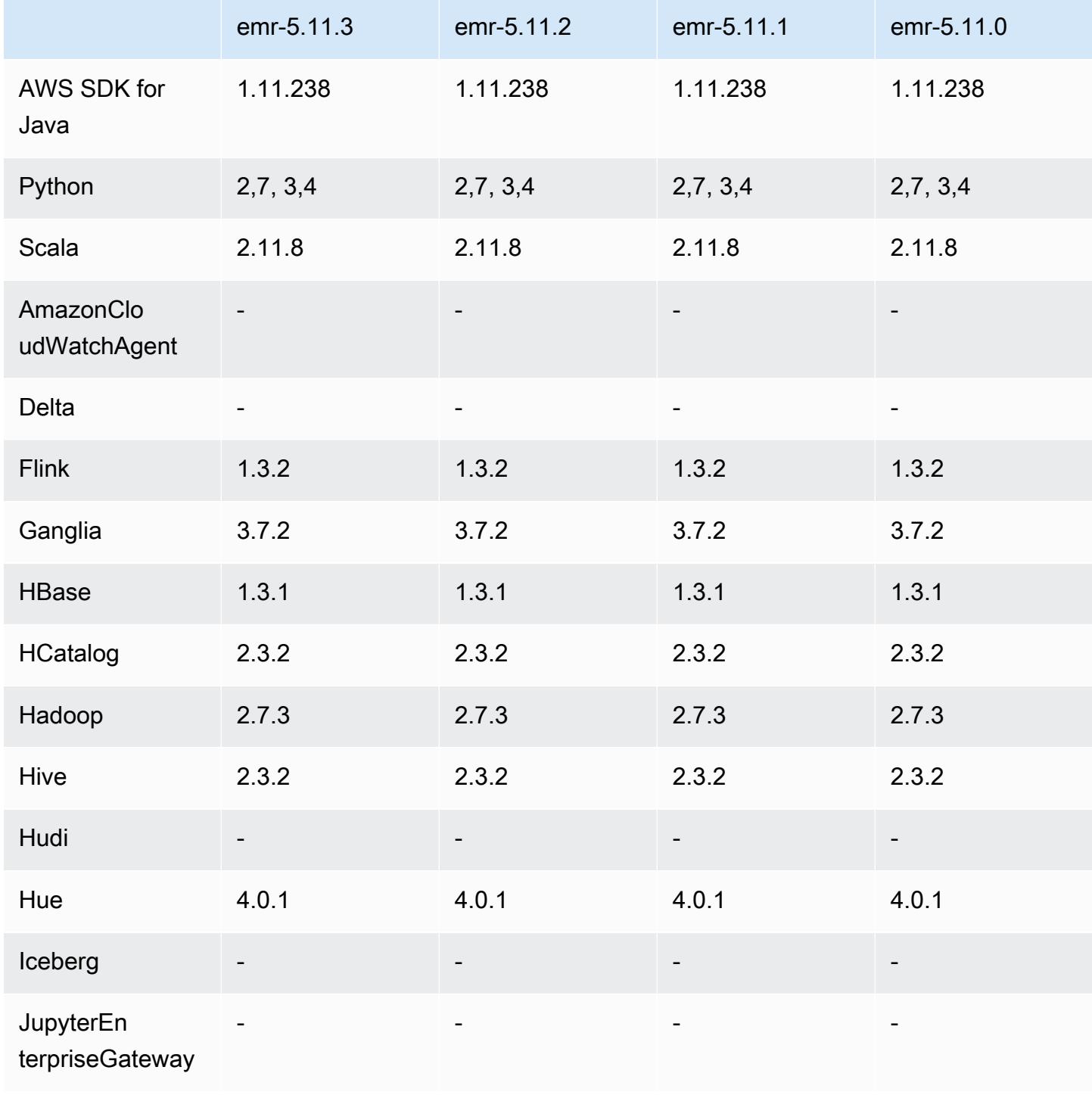

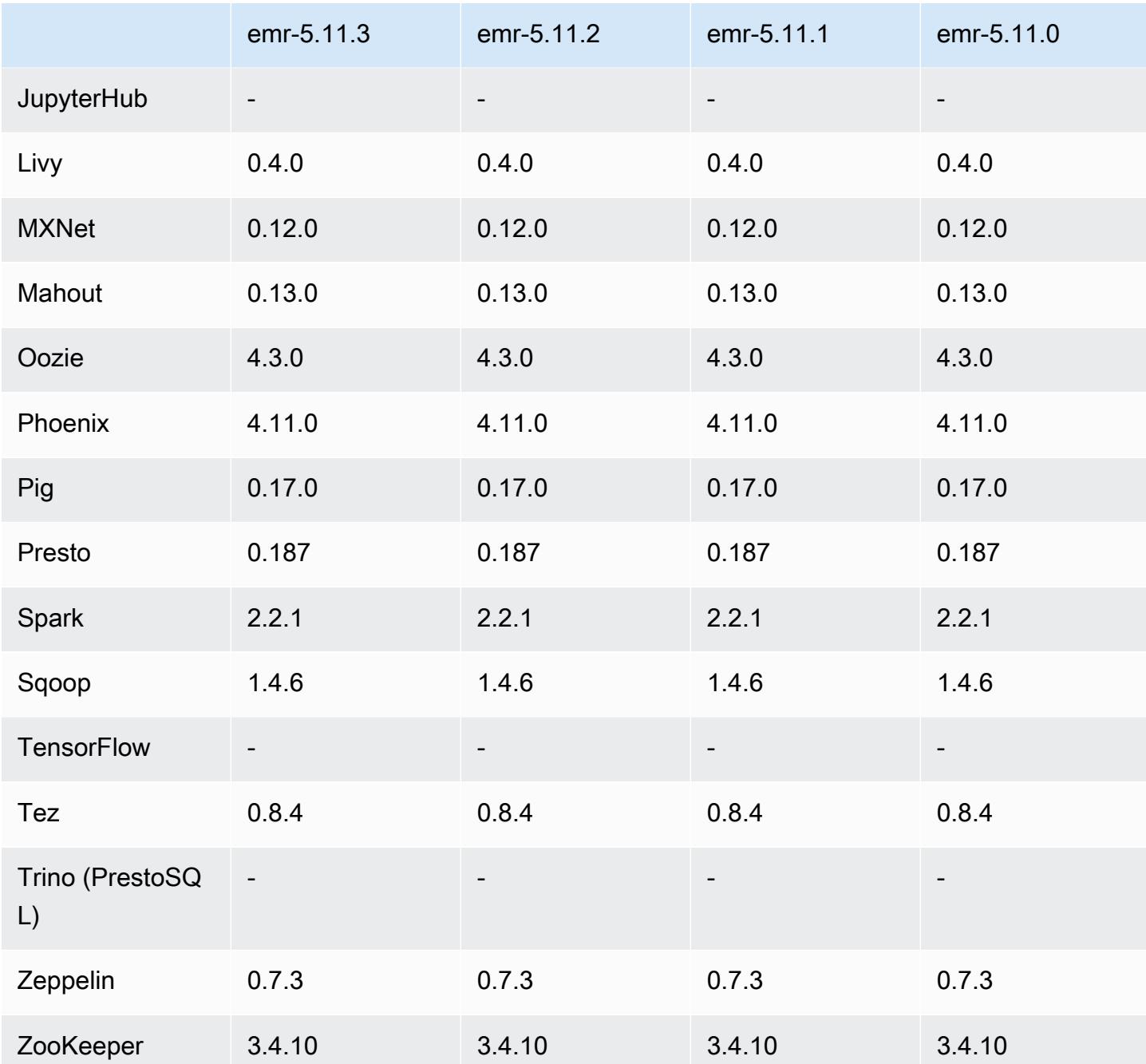

Notas da versão 5.11.3

As notas da versão a seguir incluem informações para a versão 5.11.3 do Amazon EMR. As alterações são referentes à versão 5.11.2.

Data da versão inicial: 18 de julho de 2019

#### Alterações, melhorias e problemas resolvidos

• Atualizada a AMI padrão do Amazon Linux para Amazon EMR para incluir atualizações de segurança importantes do kernel Linux, incluindo o problema de negação de serviço do TCP SACK ([AWS-2019-005\)](https://aws.amazon.com/security/security-bulletins/AWS-2019-005/).

# Versões de componente 5.11.3

Os componentes que o Amazon EMR instala com esta versão estão listados abaixo. Alguns são instalados como parte de pacotes de aplicativos de big data. Outros são exclusivos do Amazon EMR e instalados para processos e atributos do sistema. Eles normalmente começam com emr ou aws. Os pacotes de aplicações de big data na versão mais recente do Amazon EMR são geralmente a versão mais recente encontrada na comunidade. Disponibilizamos as versões da comunidade no Amazon EMR o mais rapidamente possível.

Alguns componentes no Amazon EMR diferem das versões da comunidade. Esses componentes tem um rótulo de versão no formulário *CommunityVersion*-amzn-*EmrVersion*. O *EmrVersion* começa em 0. Por exemplo, se um componente da comunidade de código aberto denominado myapp-component com a versão 2.2 tiver sido alterado três vezes para inclusão em versões diferentes do Amazon EMR, sua versão será listada como 2.2-amzn-2.

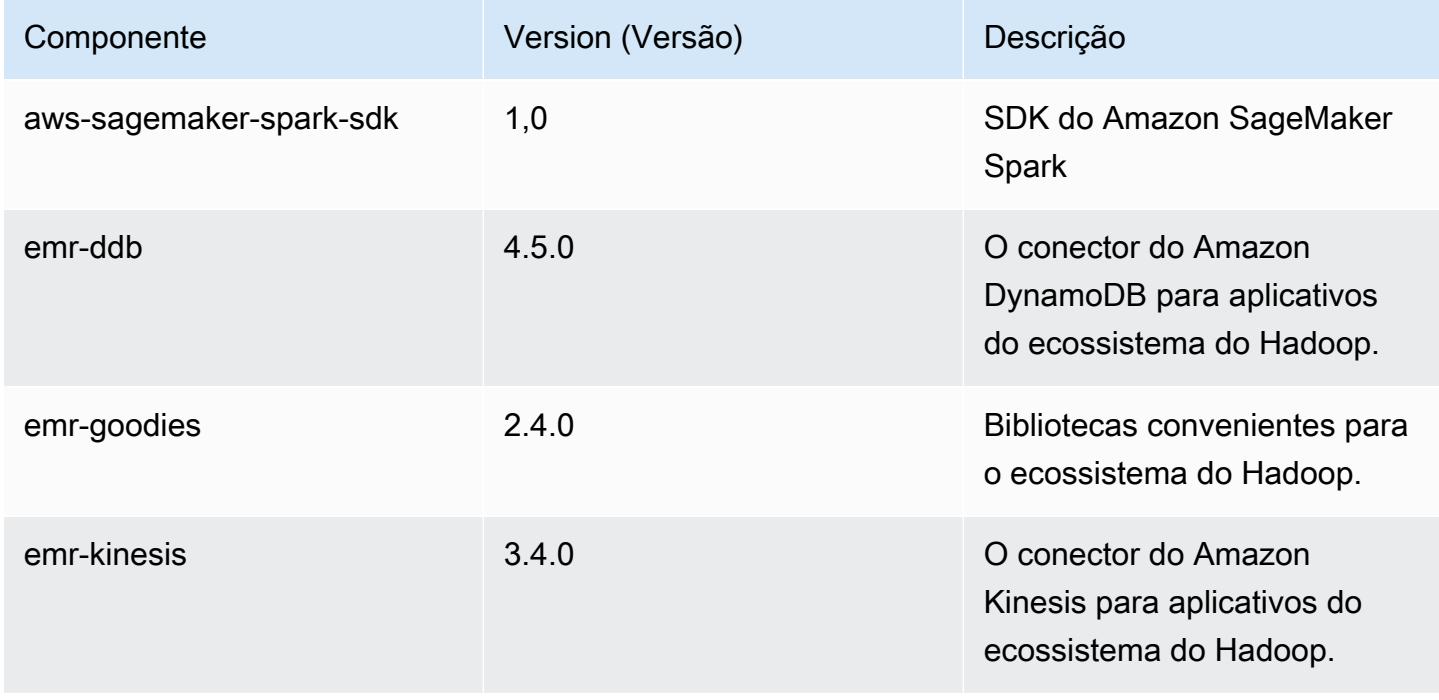

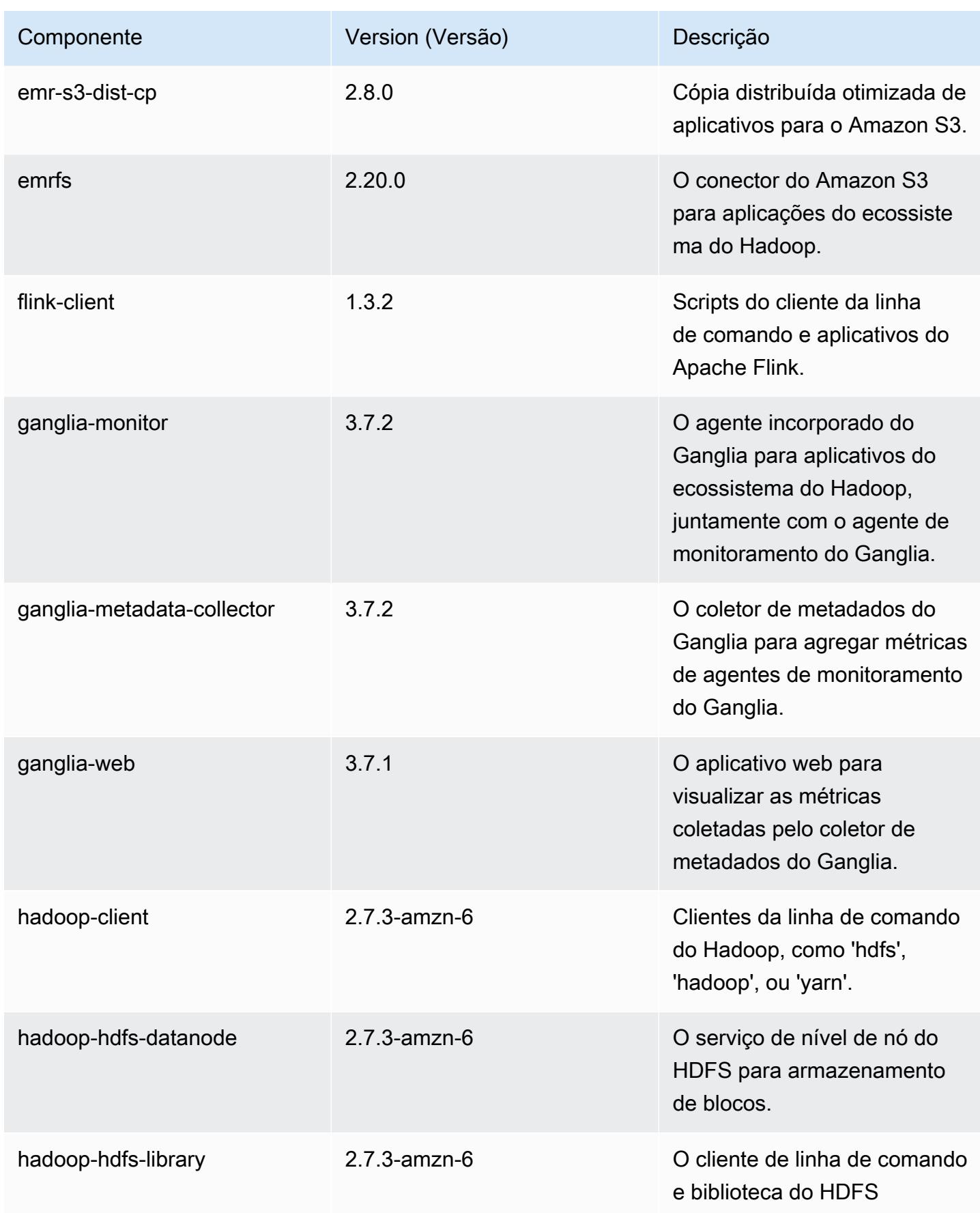
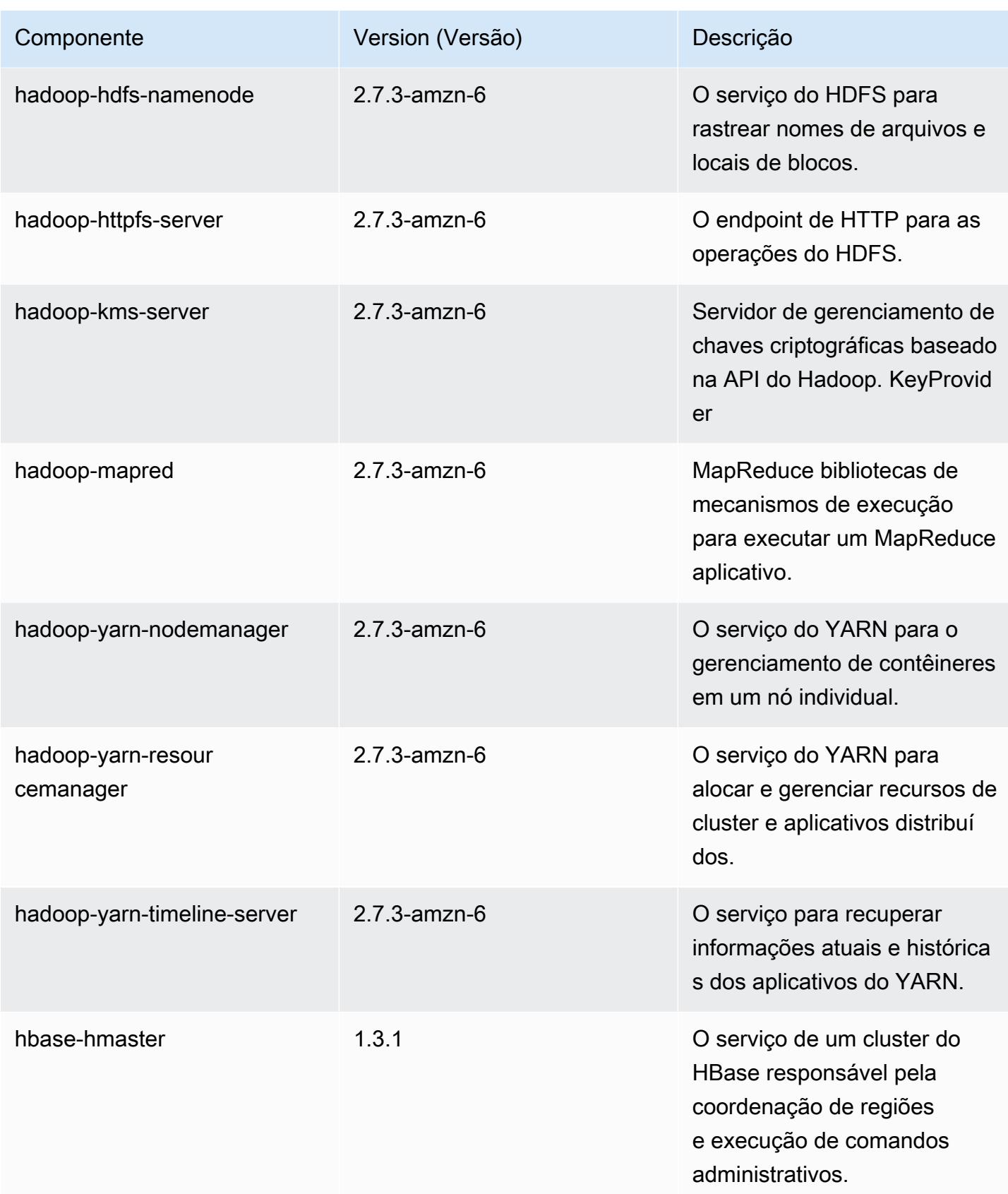

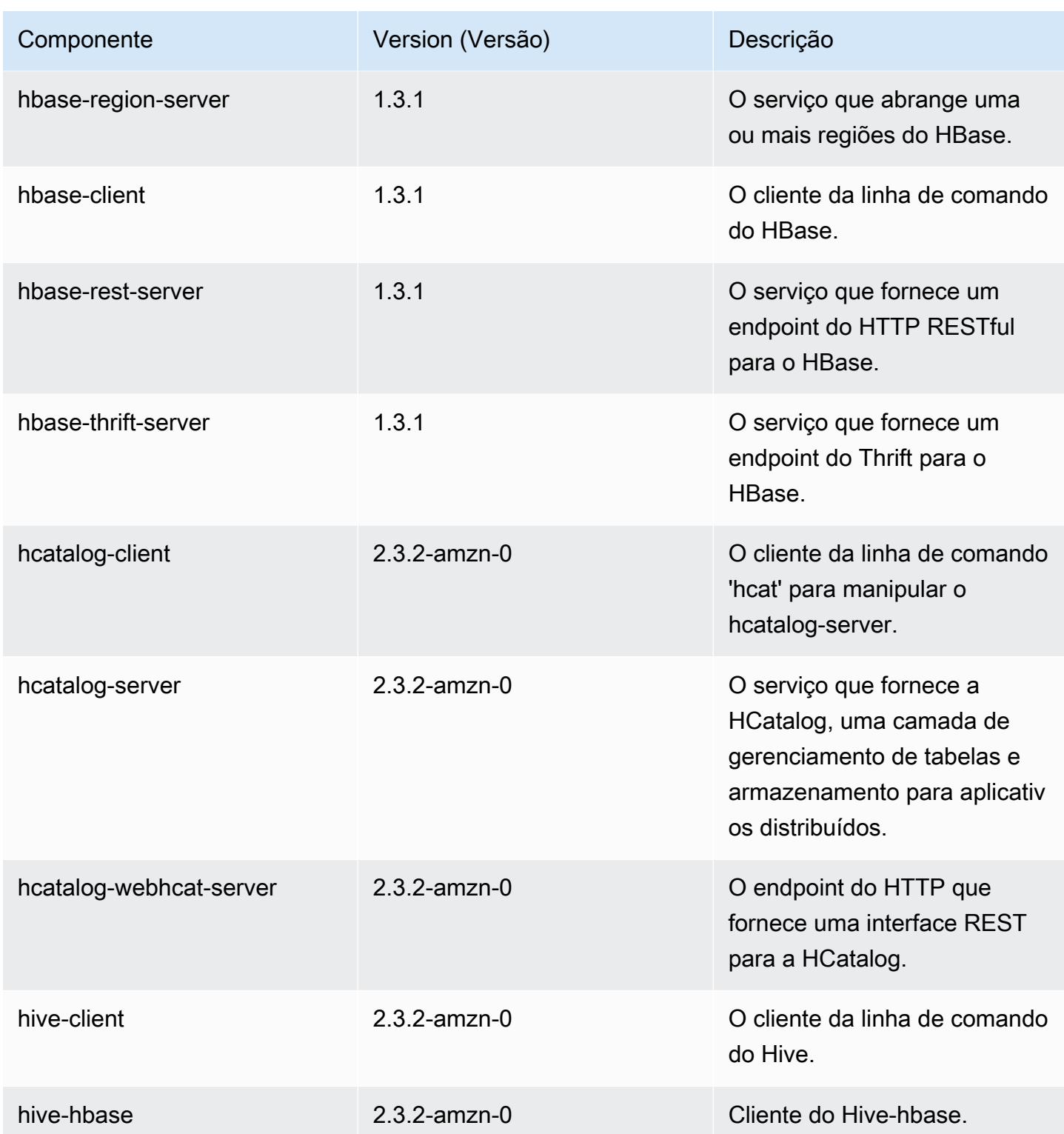

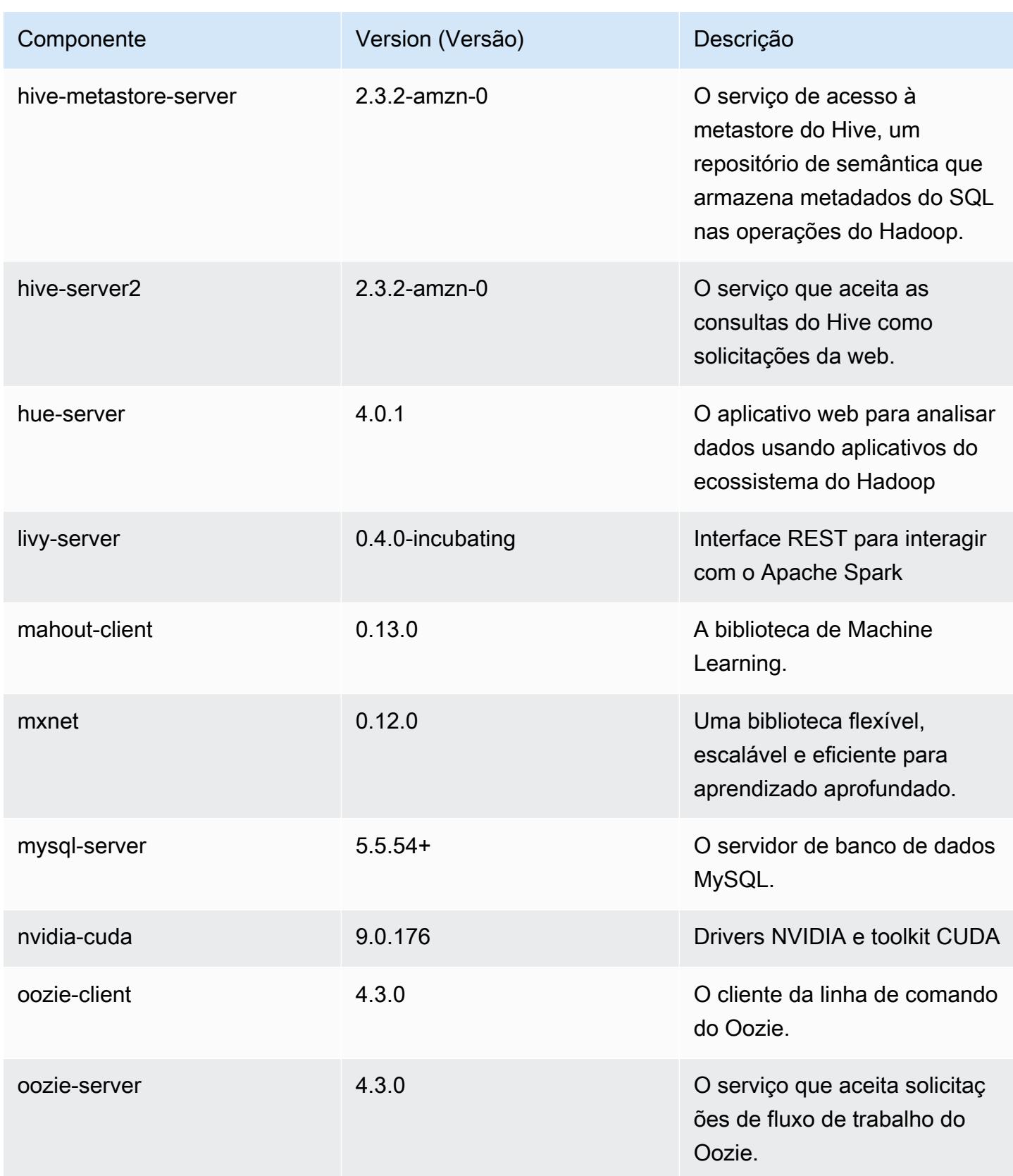

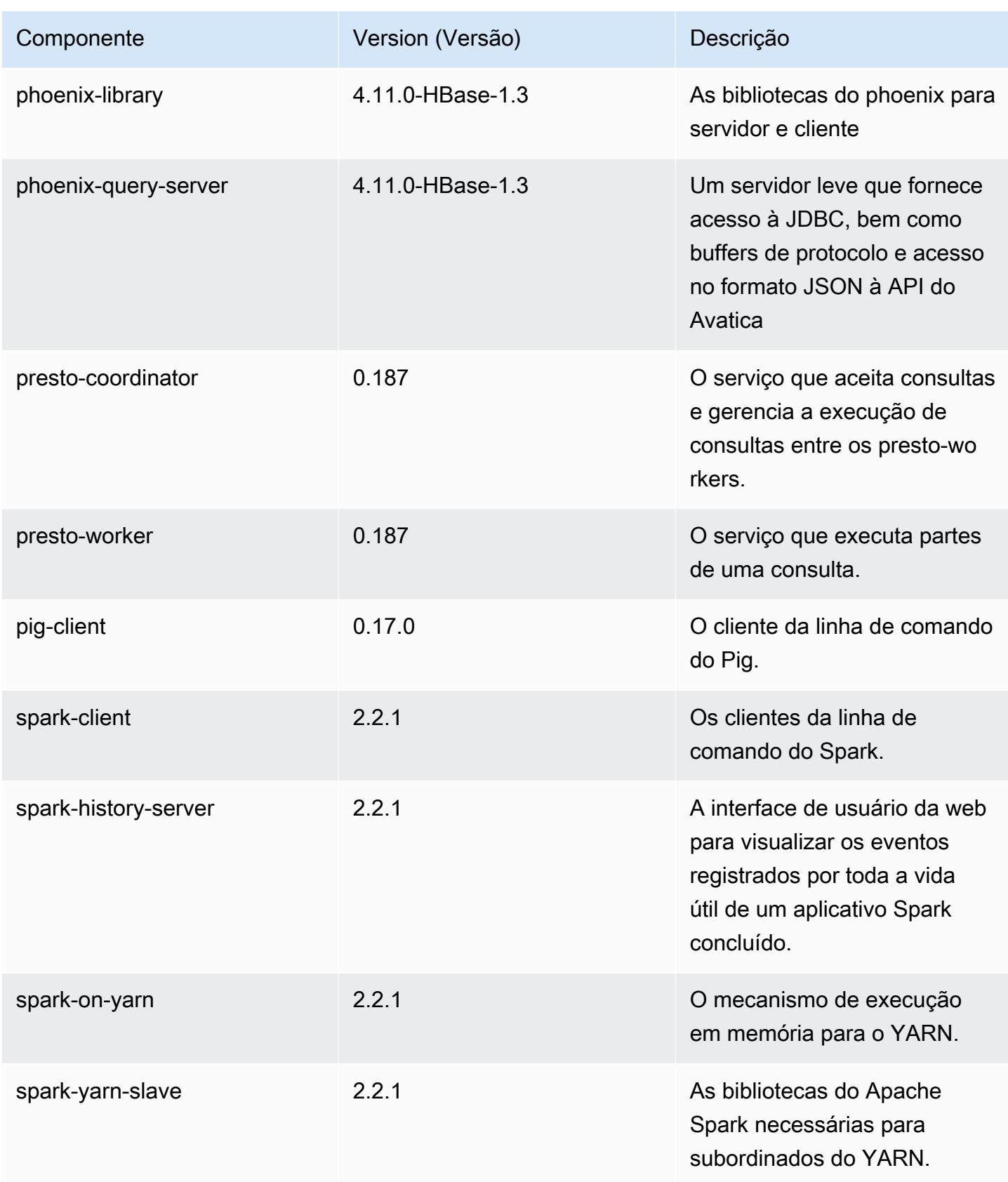

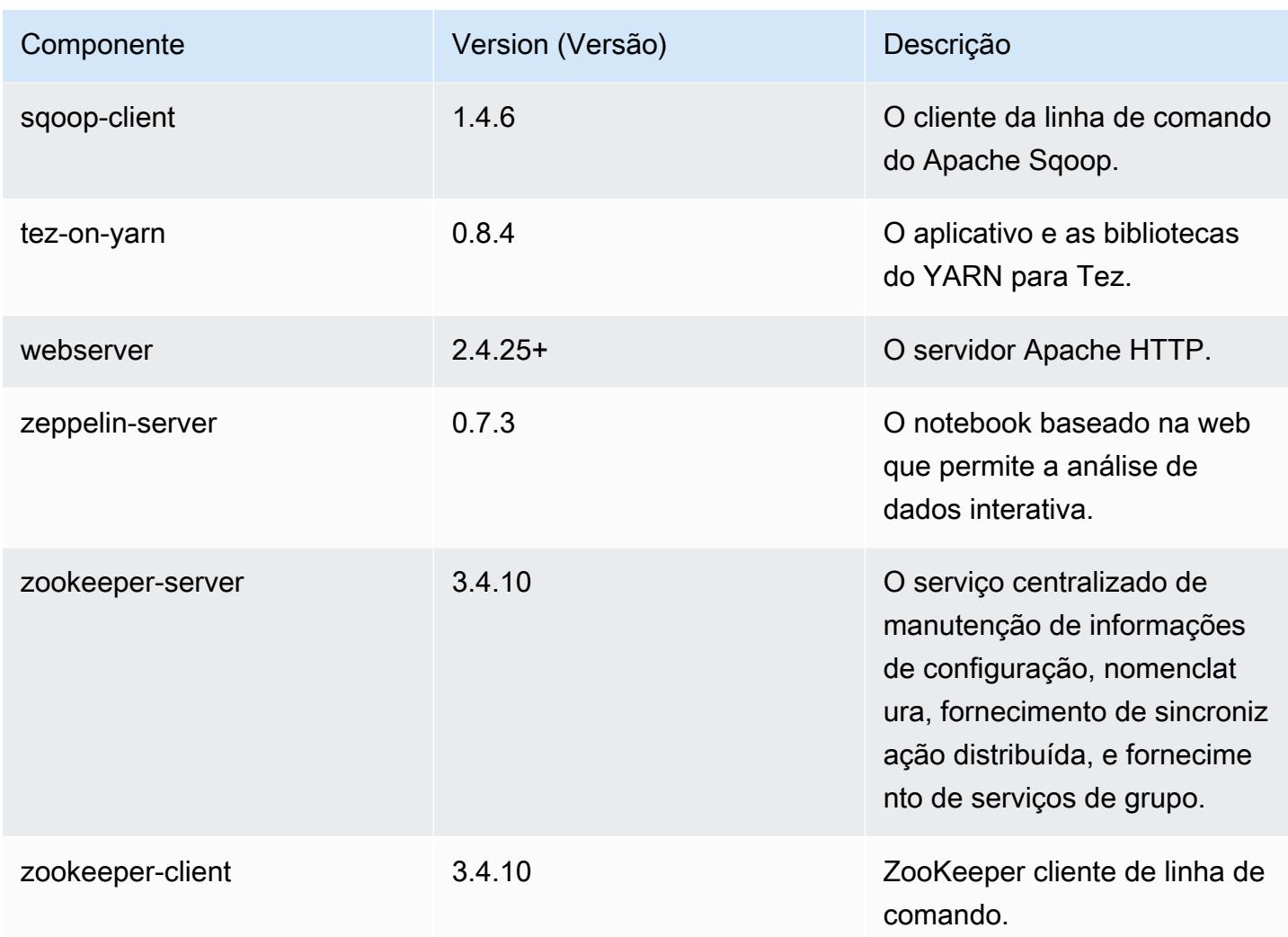

## Classificações de configuração 5.11.3

As classificações de configuração permitem que você personalize aplicações. Elas geralmente correspondem a um arquivo XML de configuração da aplicação, como hive-site.xml. Para ter mais informações, consulte [Configurar aplicações.](#page-3448-0)

Classificações do emr-5.11.3

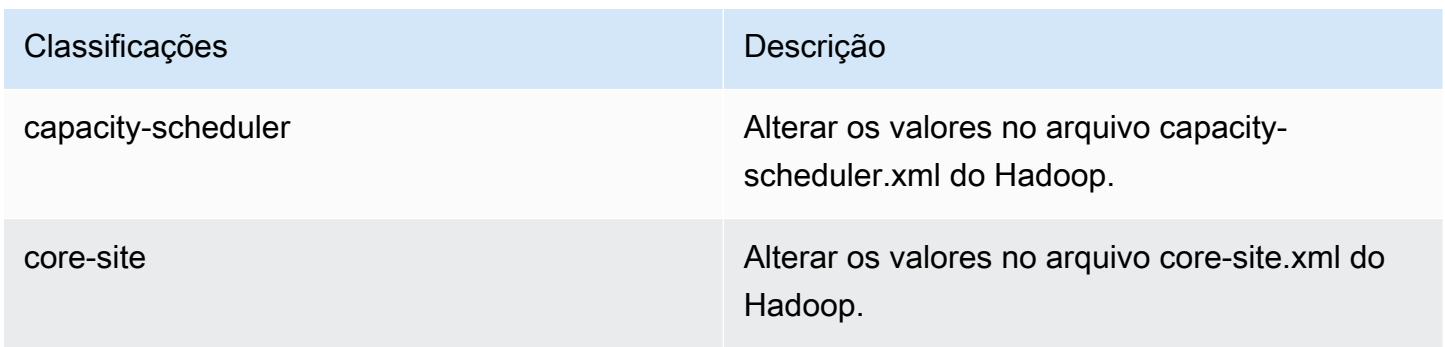

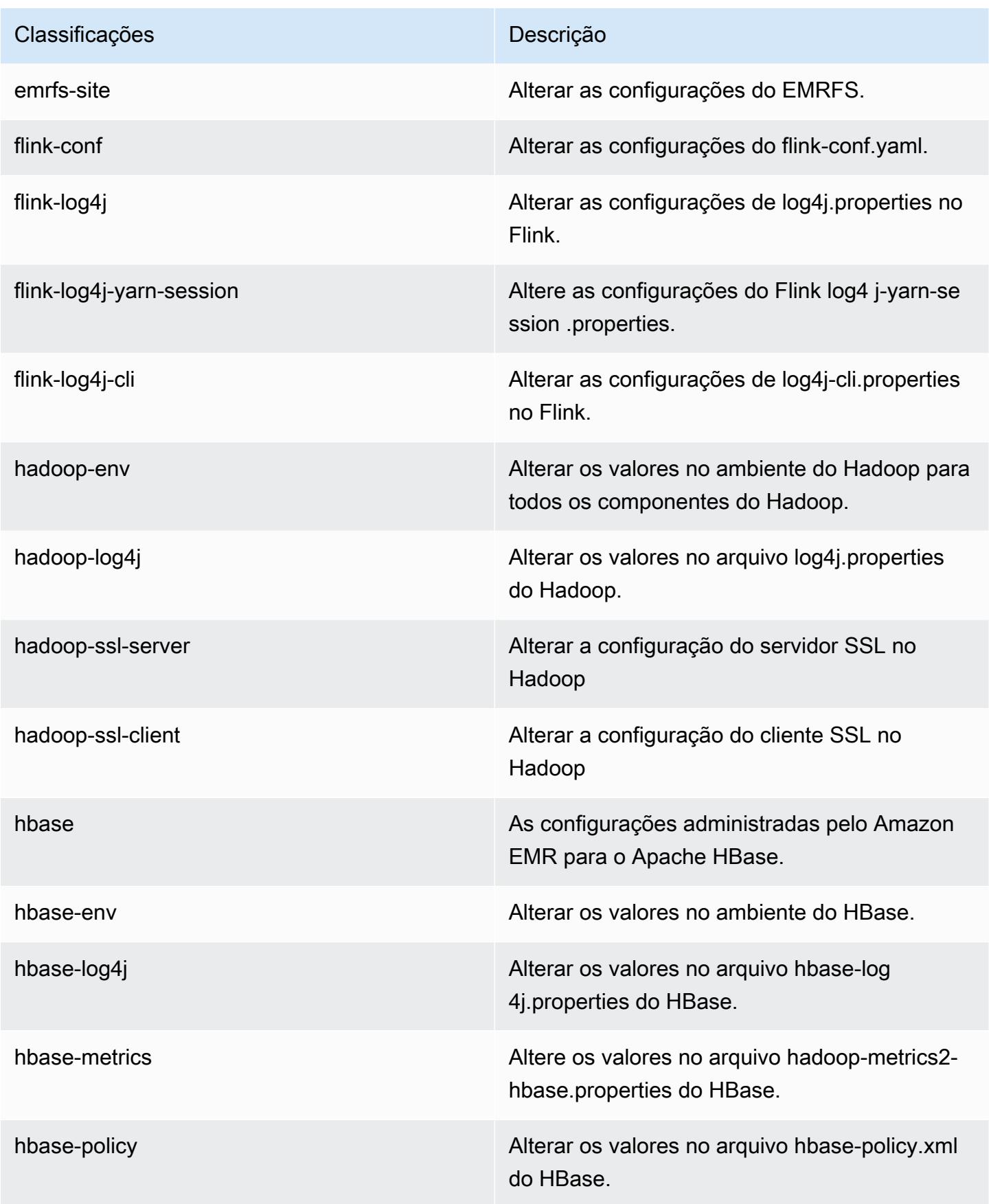

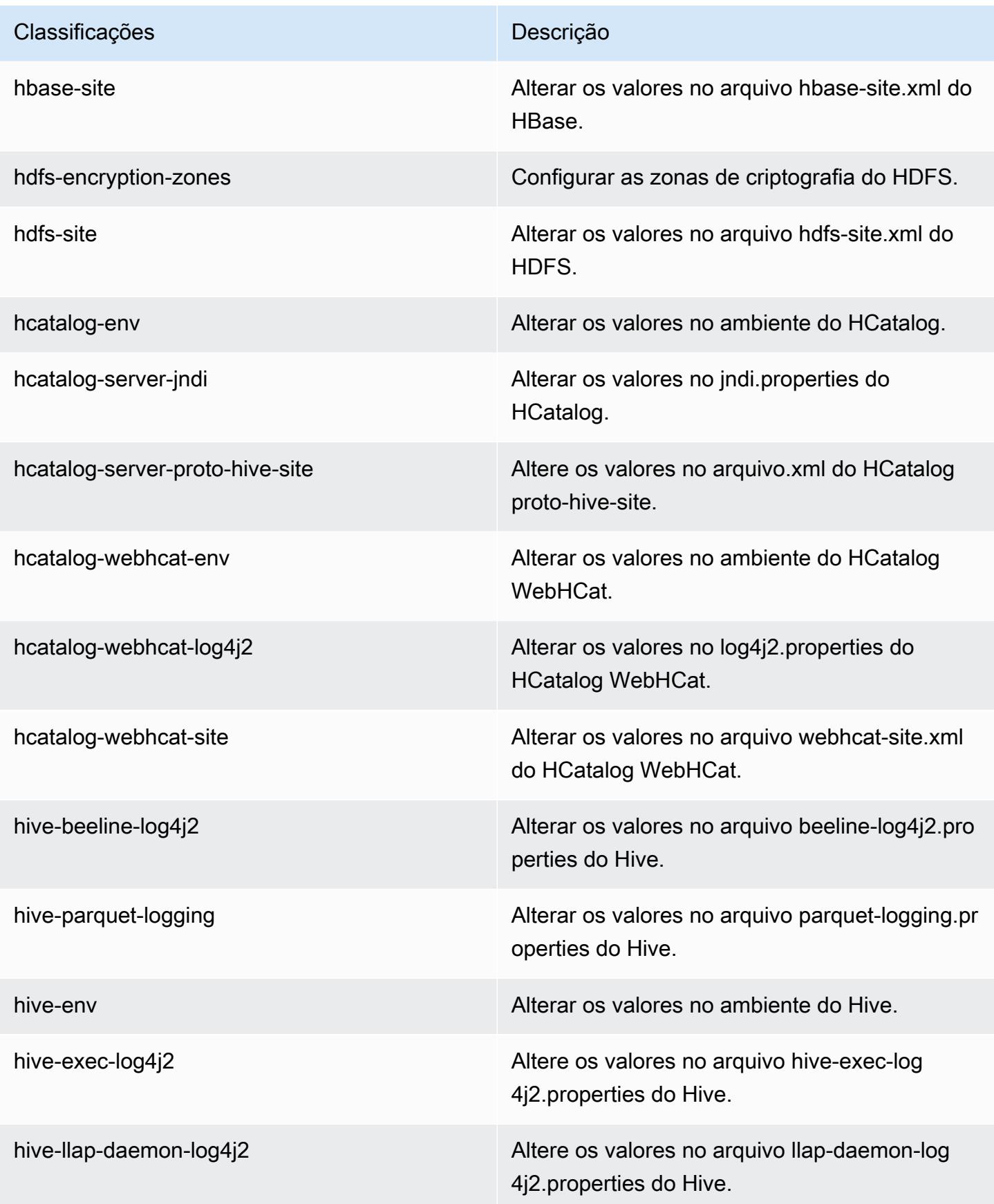

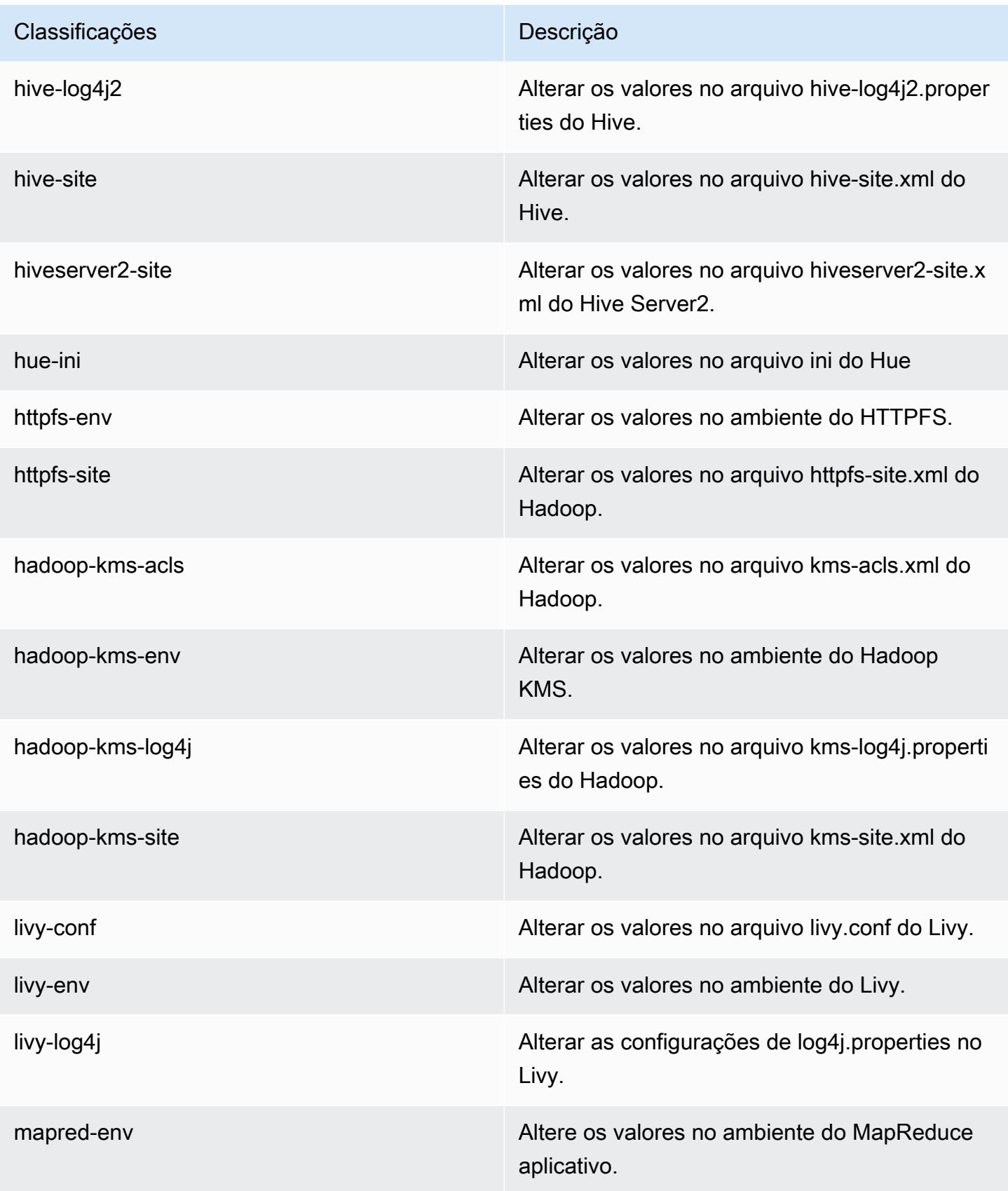

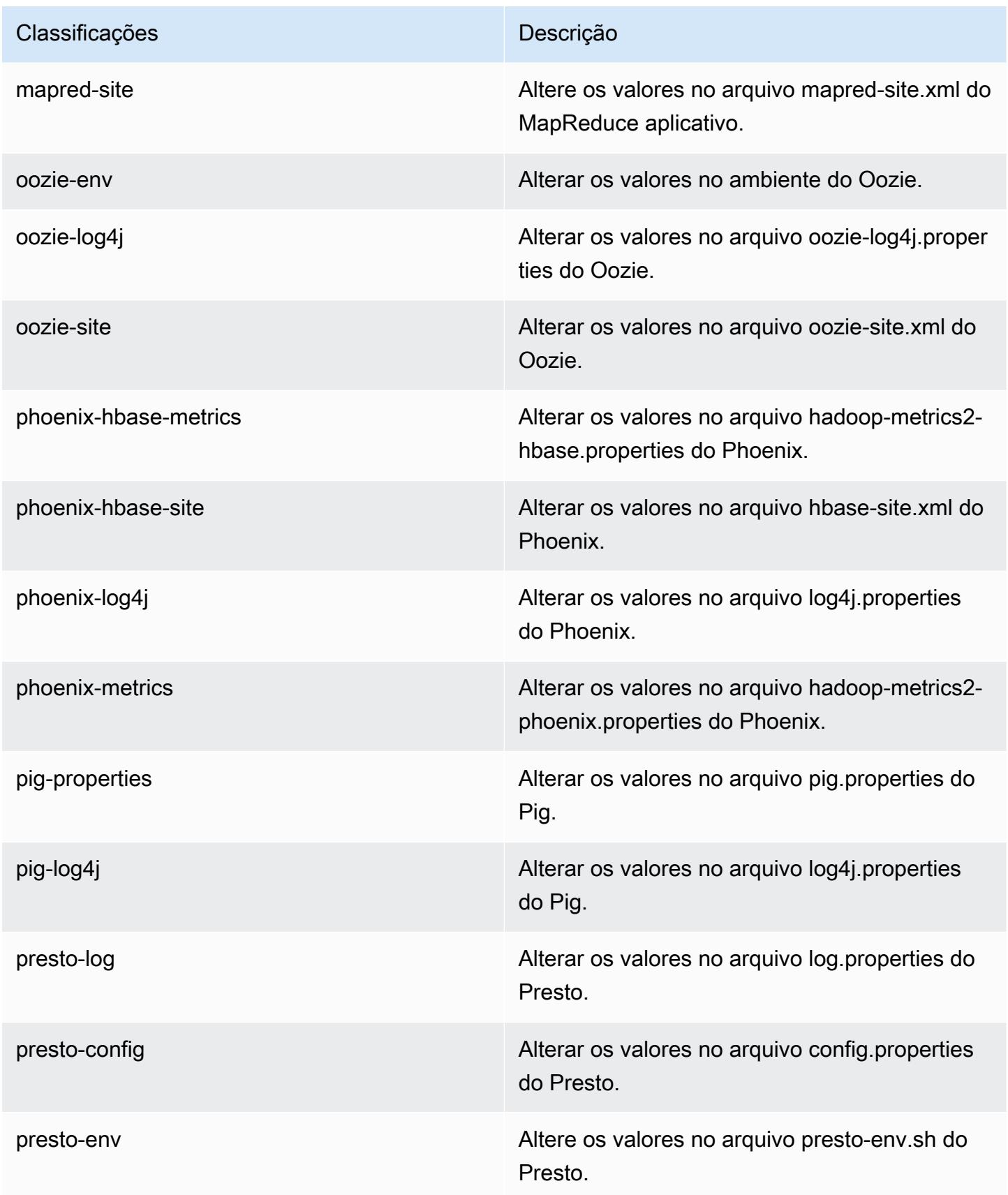

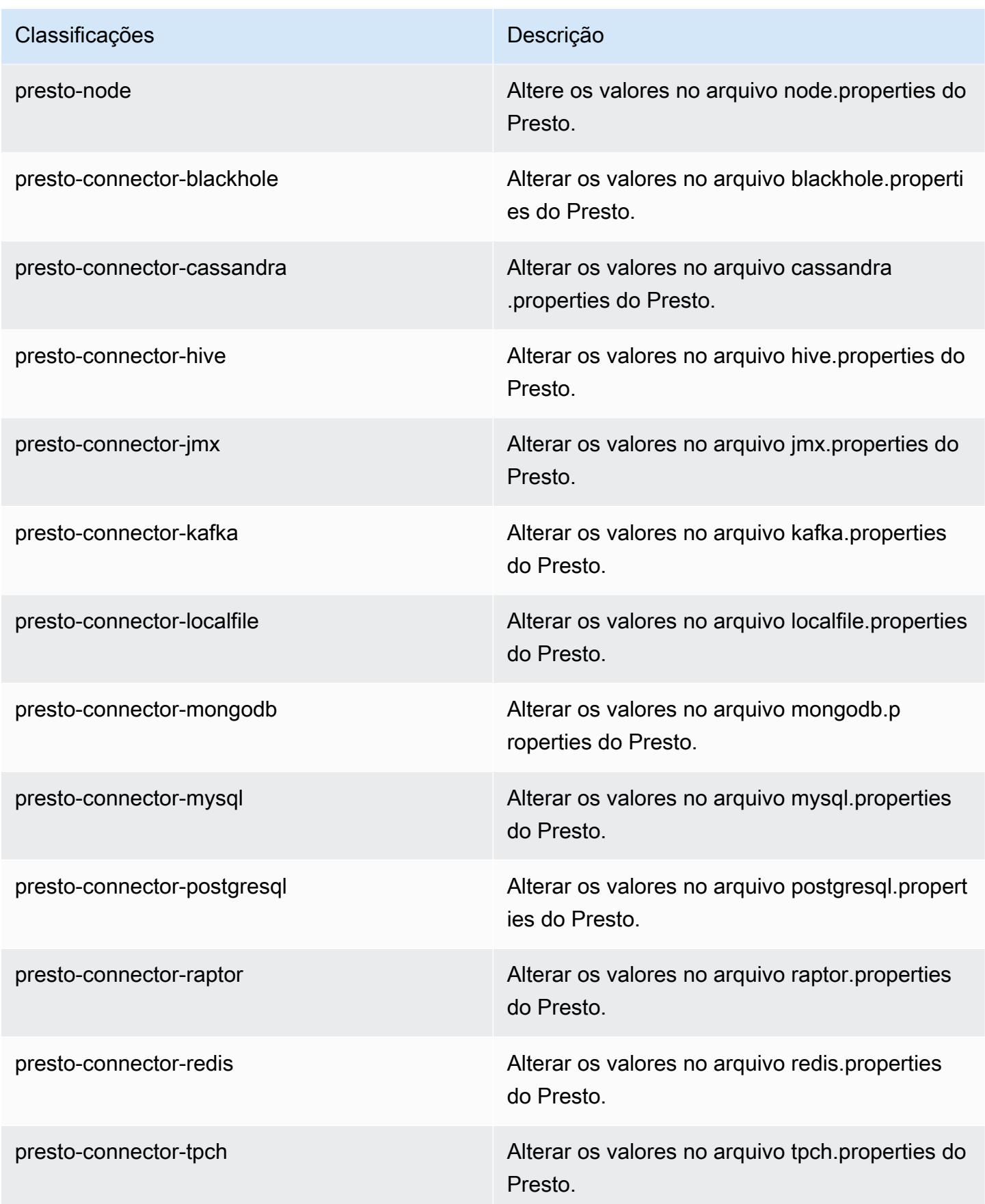

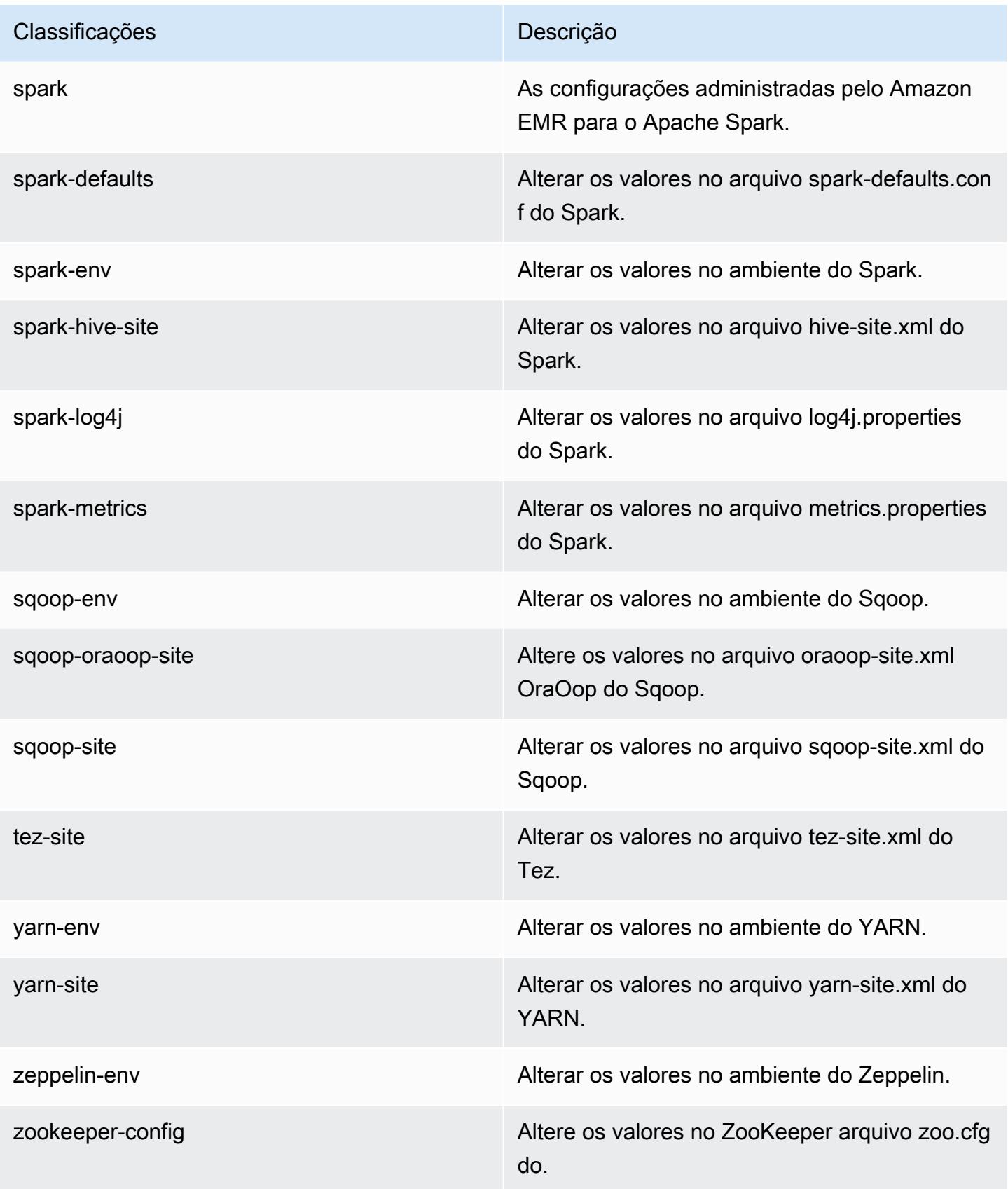

#### Classificações **Descrição**

zookeeper-log4j Altere os valores no ZooKeeper arquivo log4j.properties.

# Versão 5.11.2 do Amazon EMR

Versões 5.11.2 da aplicação

As seguintes aplicações são compatíveis com esta versão: [Flink,](https://flink.apache.org/) [Ganglia,](http://ganglia.info) [HBase,](http://hbase.apache.org/) [HCatalog](https://cwiki.apache.org/confluence/display/Hive/HCatalog), [Hadoop](http://hadoop.apache.org/docs/current/), [Hive,](http://hive.apache.org/) [Hue](http://gethue.com/), [Livy](https://livy.incubator.apache.org/), [MXNet,](https://mxnet.incubator.apache.org/) [Mahout](http://mahout.apache.org/), [Oozie](http://oozie.apache.org/), [Phoenix](https://phoenix.apache.org/), [Pig](http://pig.apache.org/), [Presto,](https://prestodb.io/) [Spark](https://spark.apache.org/docs/latest/), [Sqoop,](http://sqoop.apache.org/) [Tez](https://tez.apache.org/), [Zeppelin](https://zeppelin.incubator.apache.org/) e [ZooKeeper](https://zookeeper.apache.org).

A tabela abaixo lista as versões das aplicações disponíveis nesta versão do Amazon EMR e as versões de aplicações nas três versões anteriores do Amazon EMR (quando aplicável).

Para obter um histórico abrangente das versões das aplicações de cada versão do Amazon EMR, consulte os seguintes tópicos:

- [Versões de aplicações nas versões 7.x do Amazon EMR](#page-23-0)
- [Versões de aplicações nas versões 6.x do Amazon EMR](#page-87-0)
- [Versões de aplicações nas versões 5.x do Amazon EMR](#page-1052-0)
- [Versões de aplicações nas versões 4.x do Amazon EMR](#page-2630-0)

#### Informações da versão da aplicação

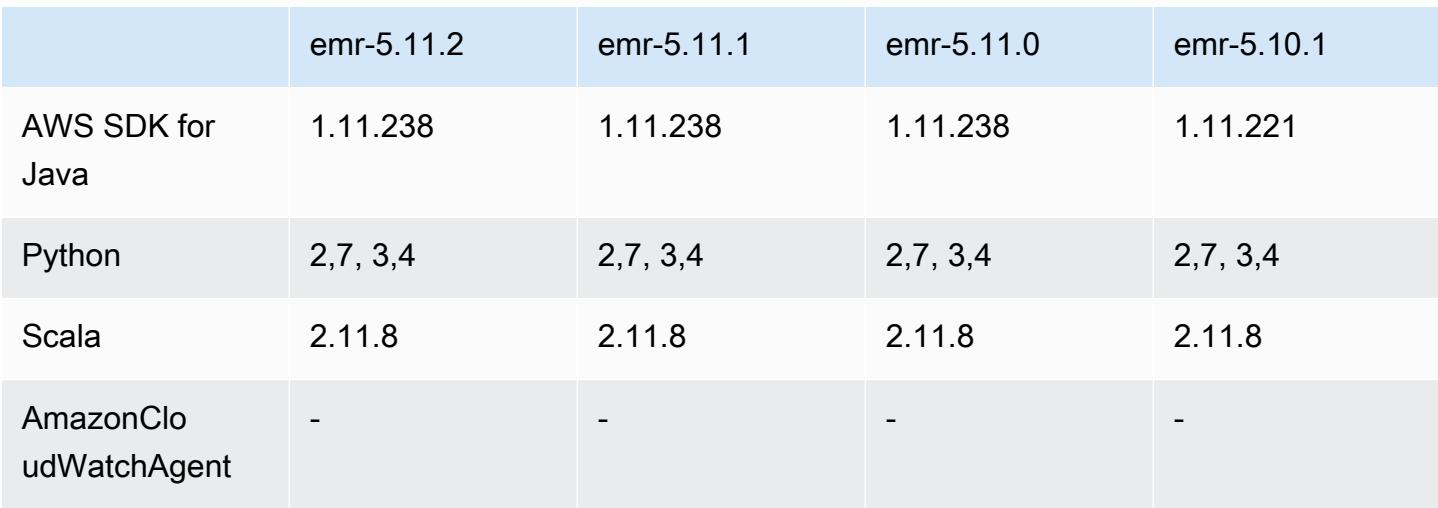

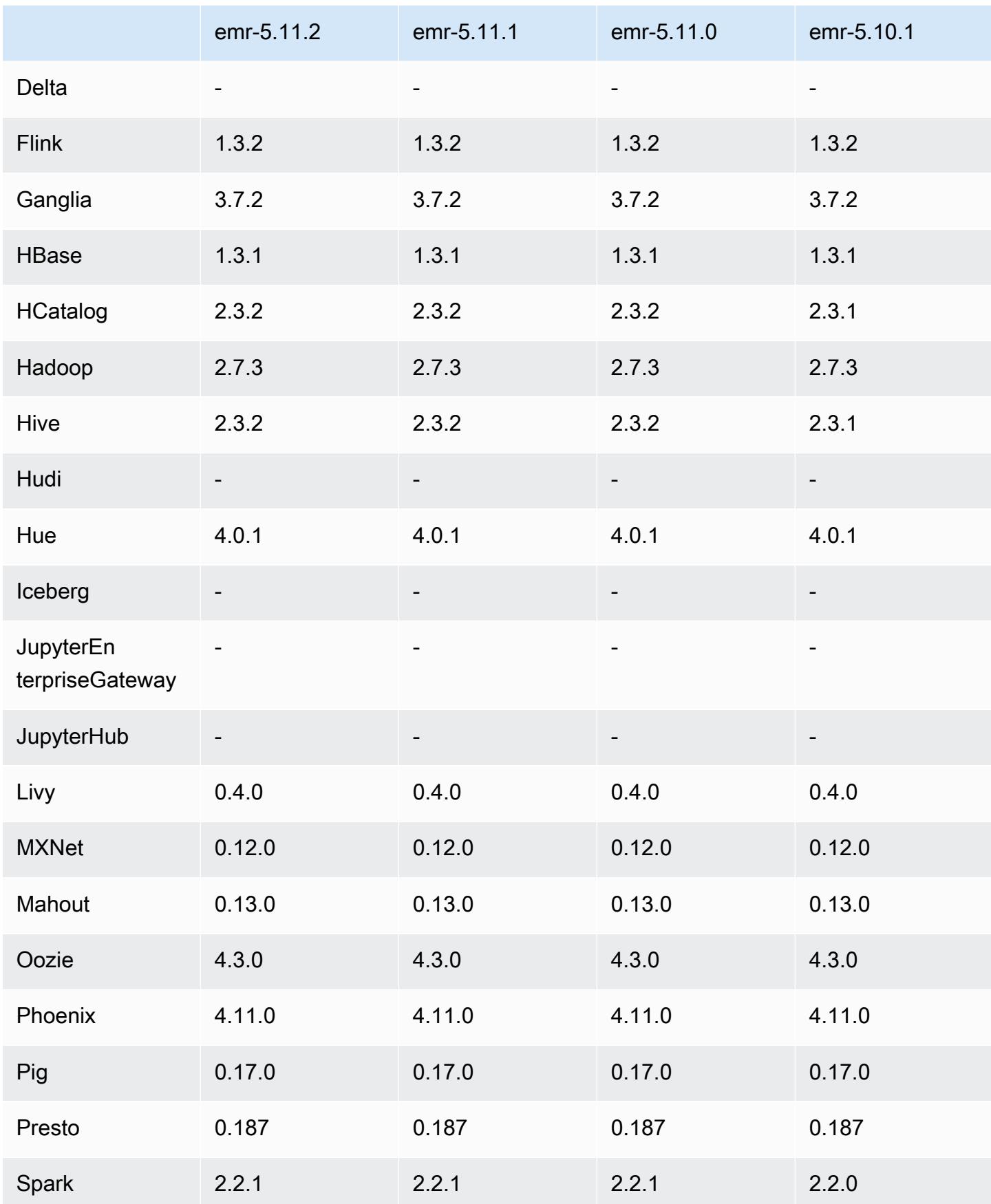

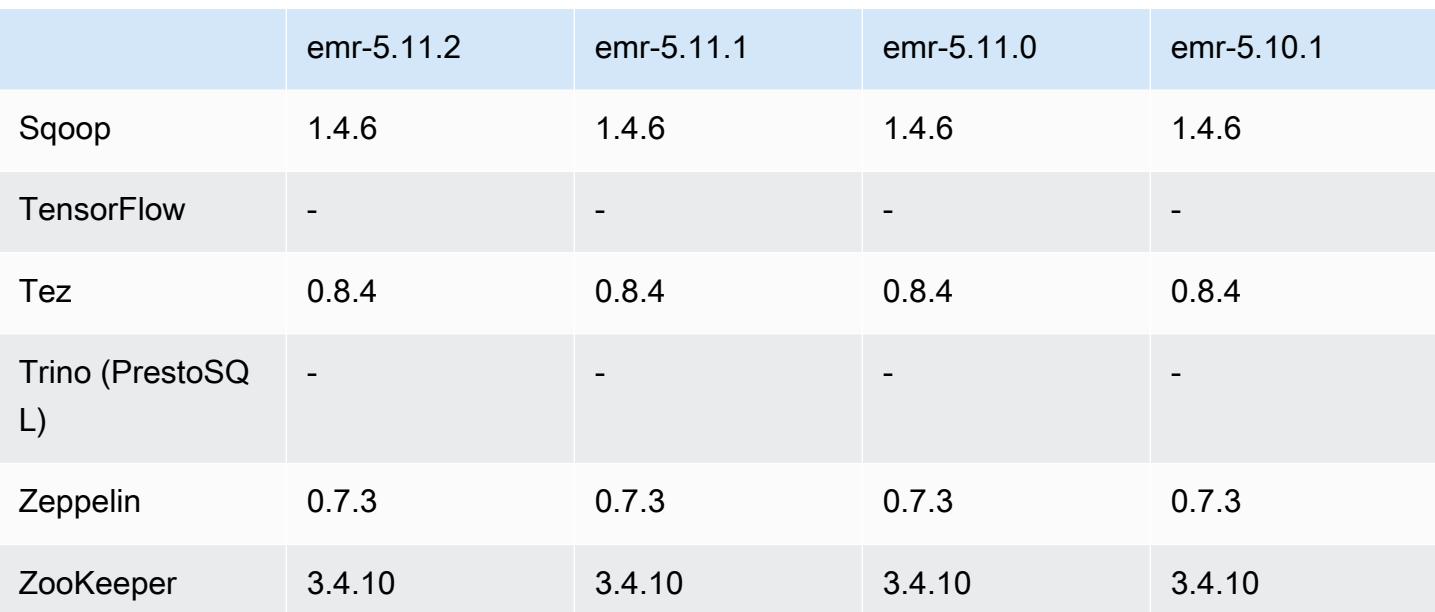

### Notas da versão 5.11.2

As notas da versão a seguir incluem informações para a versão 5.11.2 do Amazon EMR. As alterações são referentes à versão 5.11.1.

Data da versão inicial: 29 de agosto de 2018

Alterações, melhorias e problemas resolvidos

• Esta versão aborda uma possível vulnerabilidade de segurança.

### Versões de componente 5.11.2

Os componentes que o Amazon EMR instala com esta versão estão listados abaixo. Alguns são instalados como parte de pacotes de aplicativos de big data. Outros são exclusivos do Amazon EMR e instalados para processos e atributos do sistema. Eles normalmente começam com emr ou aws. Os pacotes de aplicações de big data na versão mais recente do Amazon EMR são geralmente a versão mais recente encontrada na comunidade. Disponibilizamos as versões da comunidade no Amazon EMR o mais rapidamente possível.

Alguns componentes no Amazon EMR diferem das versões da comunidade. Esses componentes tem um rótulo de versão no formulário *CommunityVersion*-amzn-*EmrVersion*. O *EmrVersion* começa em 0. Por exemplo, se um componente da comunidade de código aberto denominado

myapp-component com a versão 2.2 tiver sido alterado três vezes para inclusão em versões diferentes do Amazon EMR, sua versão será listada como 2.2-amzn-2.

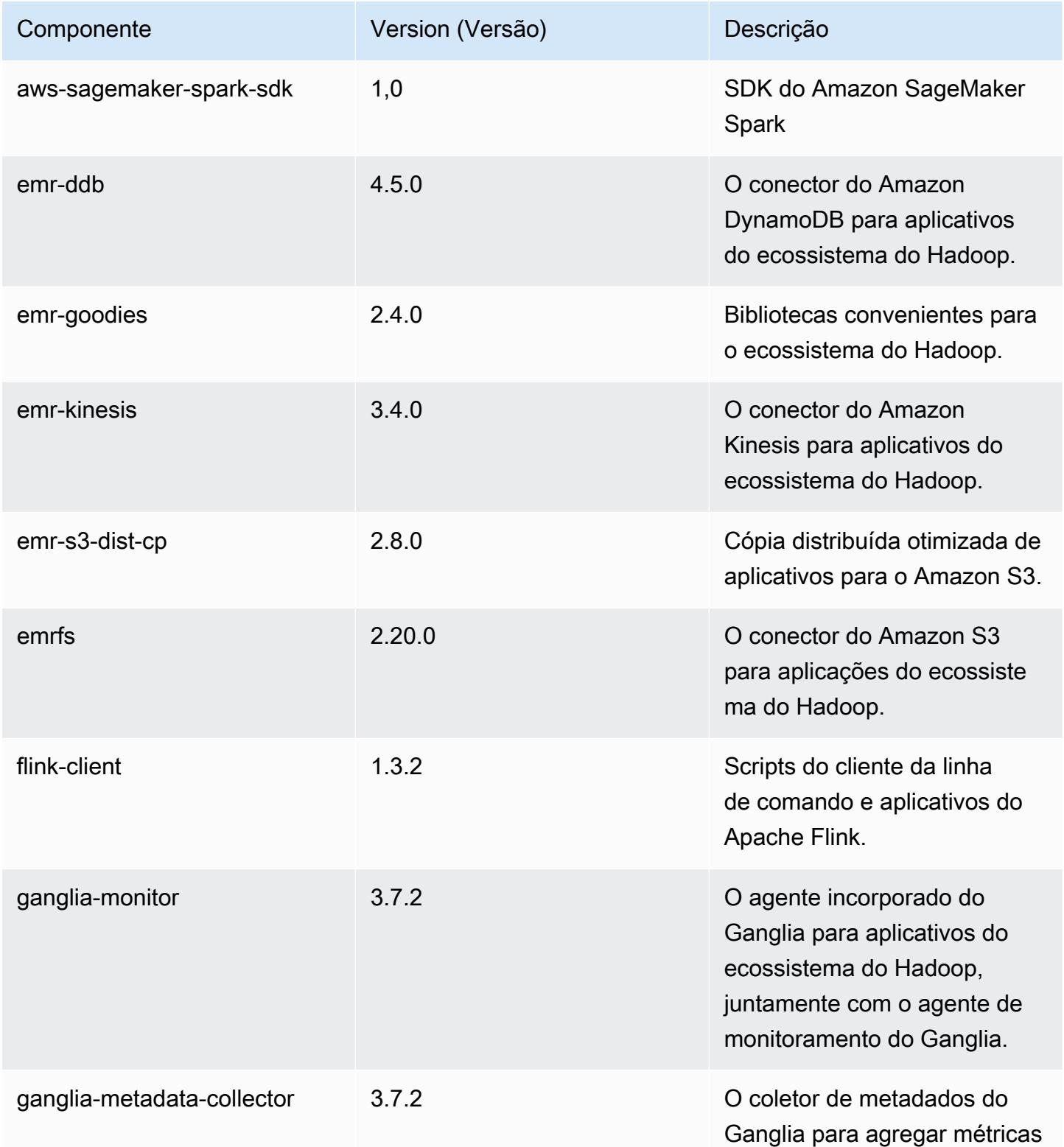

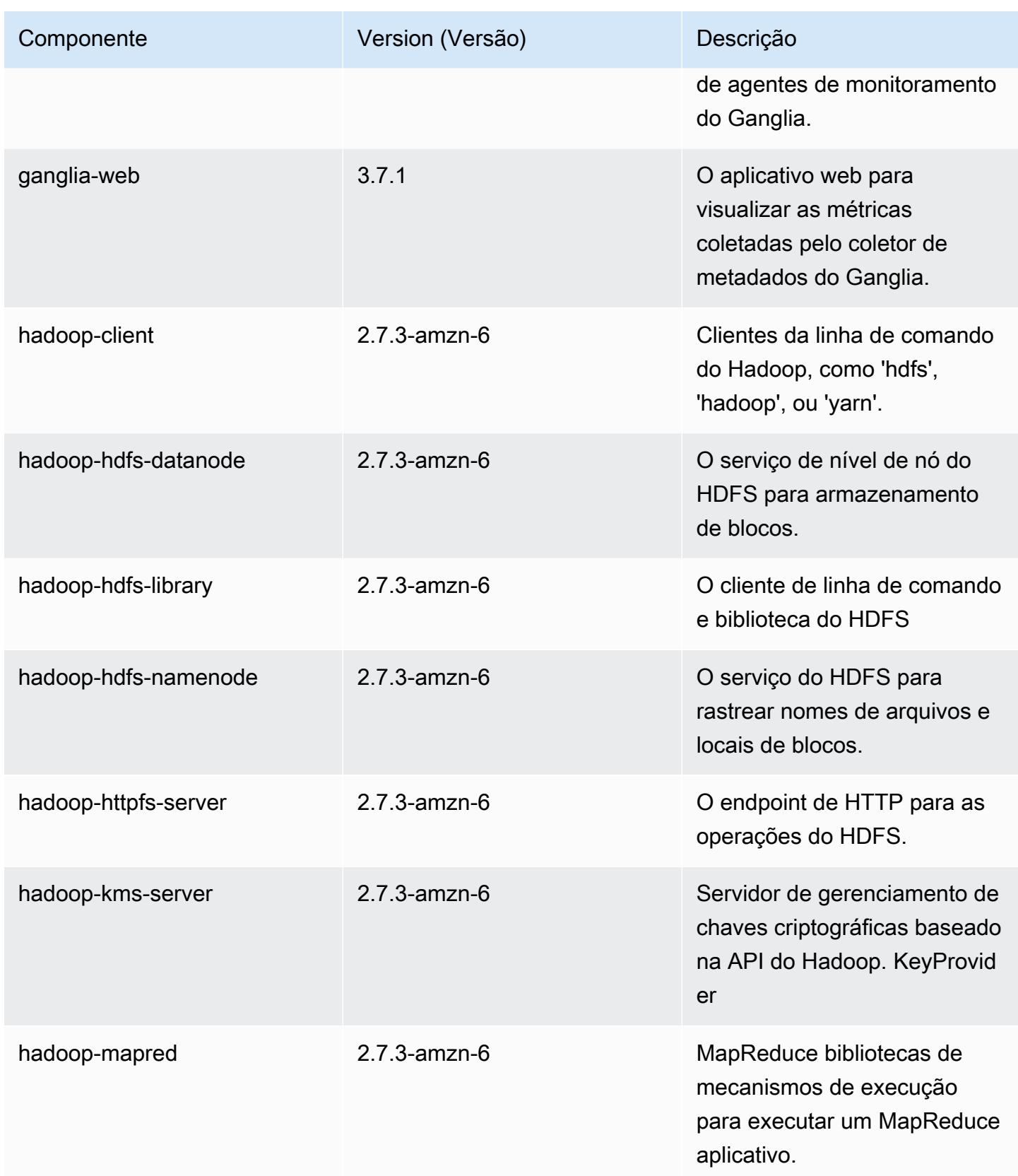

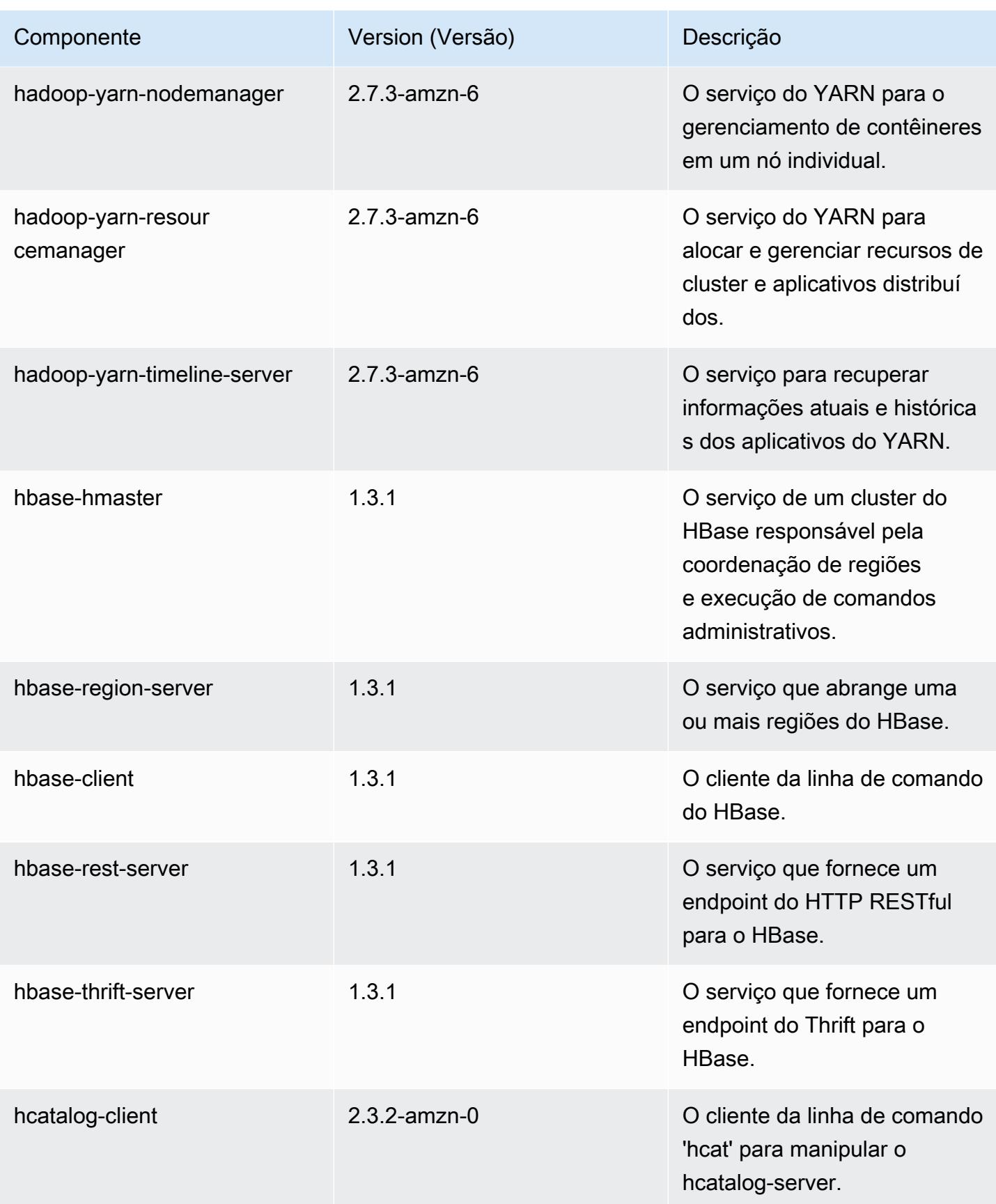

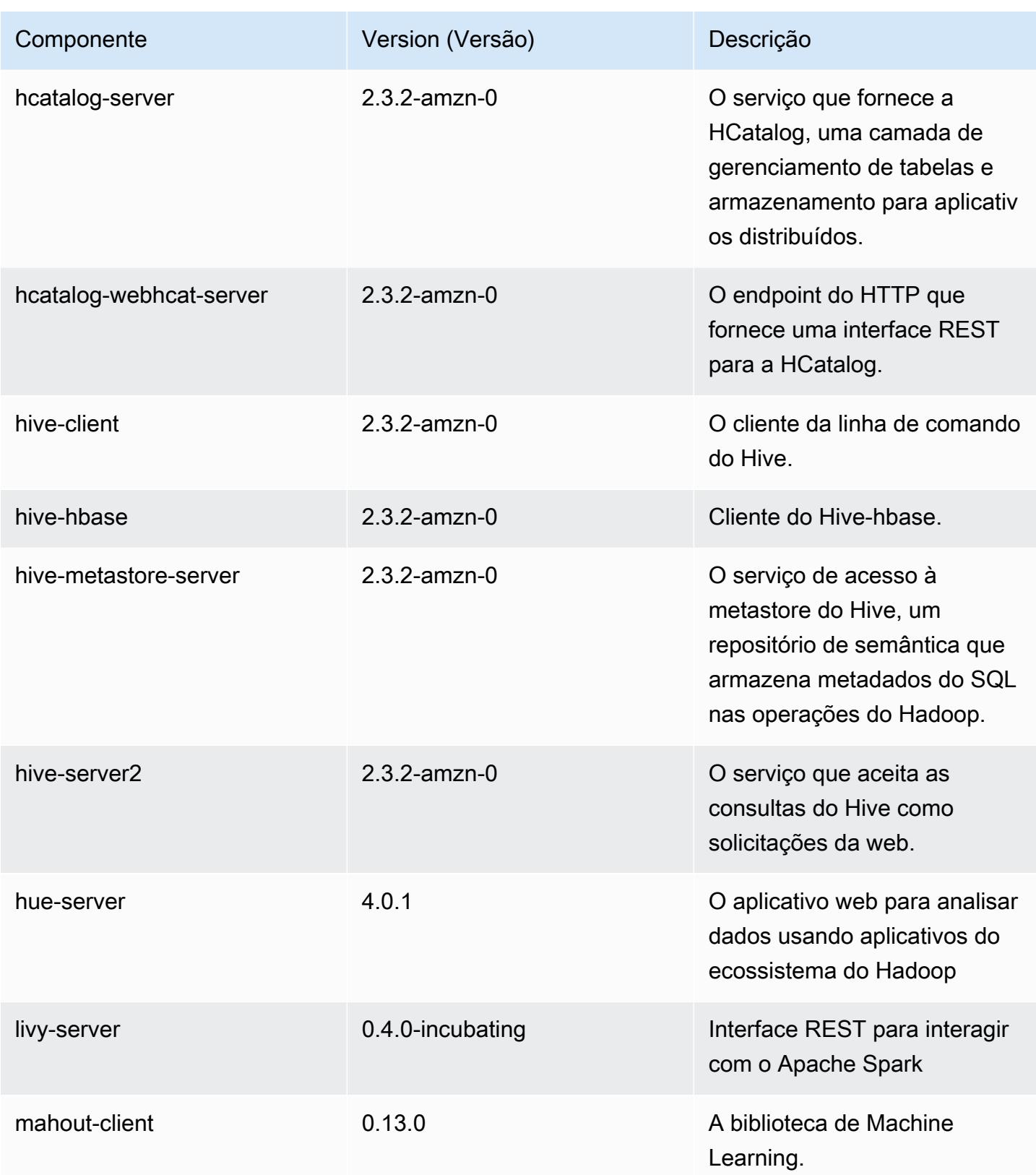

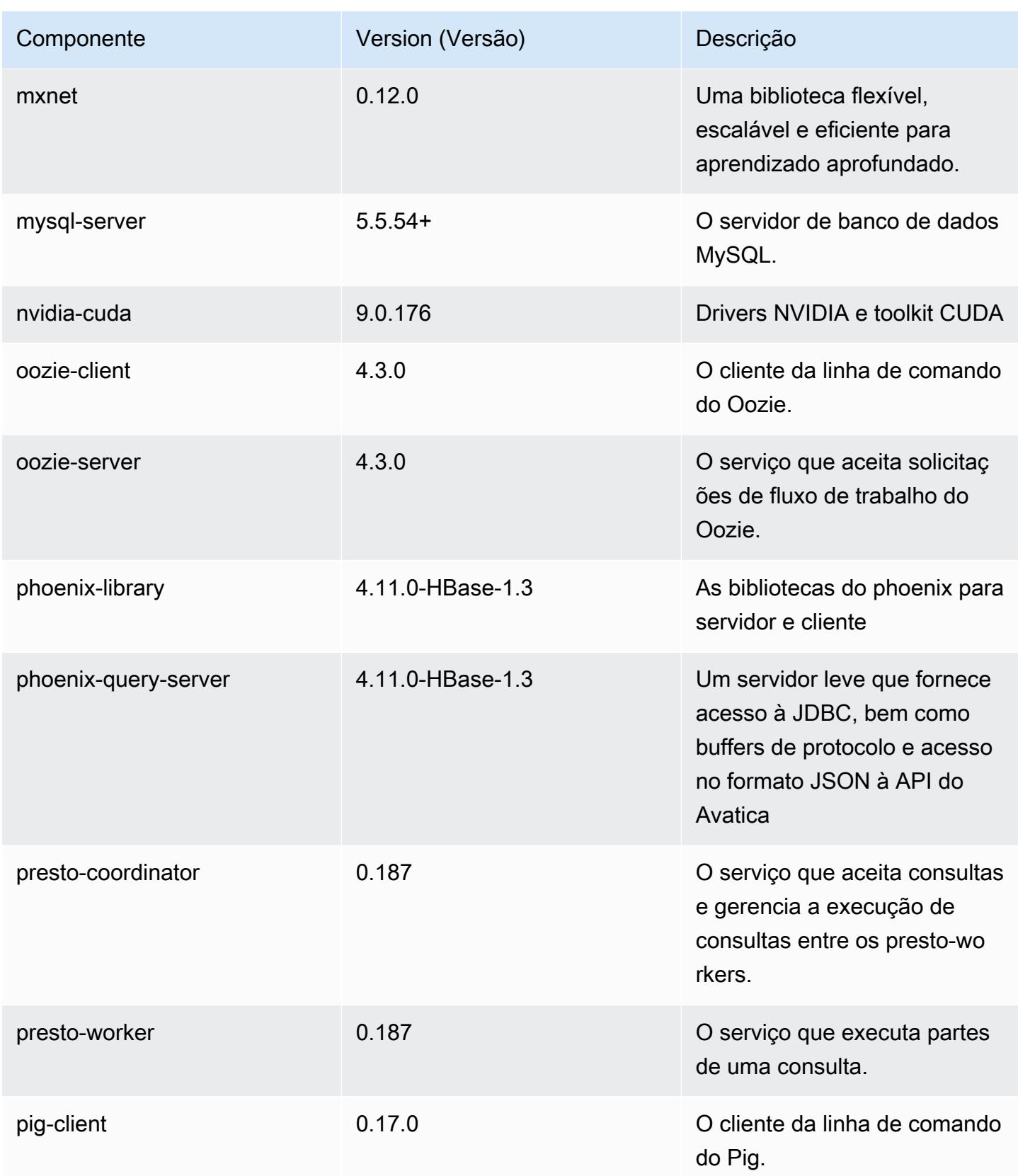

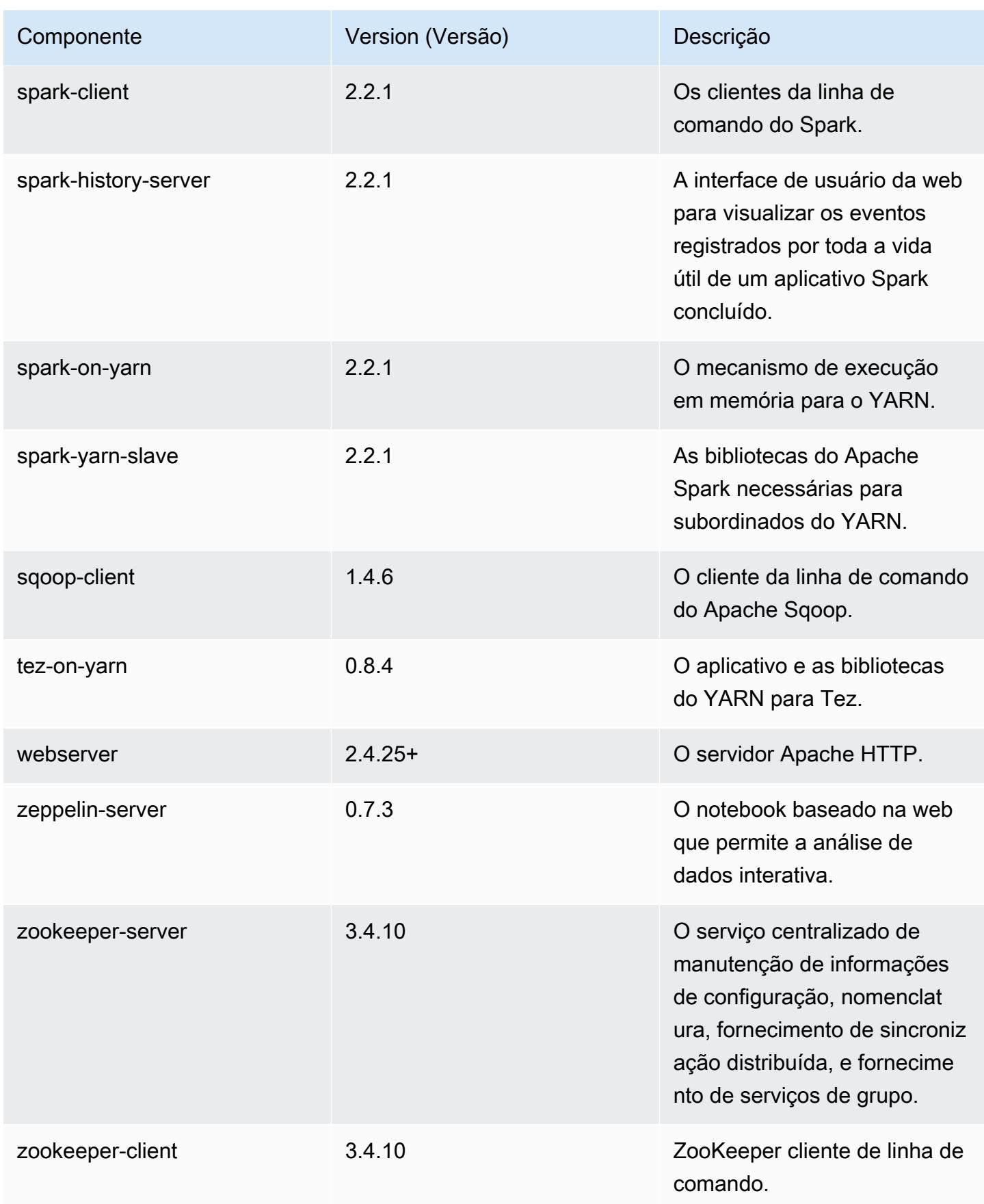

## Classificações de configuração 5.11.2

As classificações de configuração permitem que você personalize aplicações. Elas geralmente correspondem a um arquivo XML de configuração da aplicação, como hive-site.xml. Para ter mais informações, consulte [Configurar aplicações.](#page-3448-0)

#### Classificações do emr-5.11.2

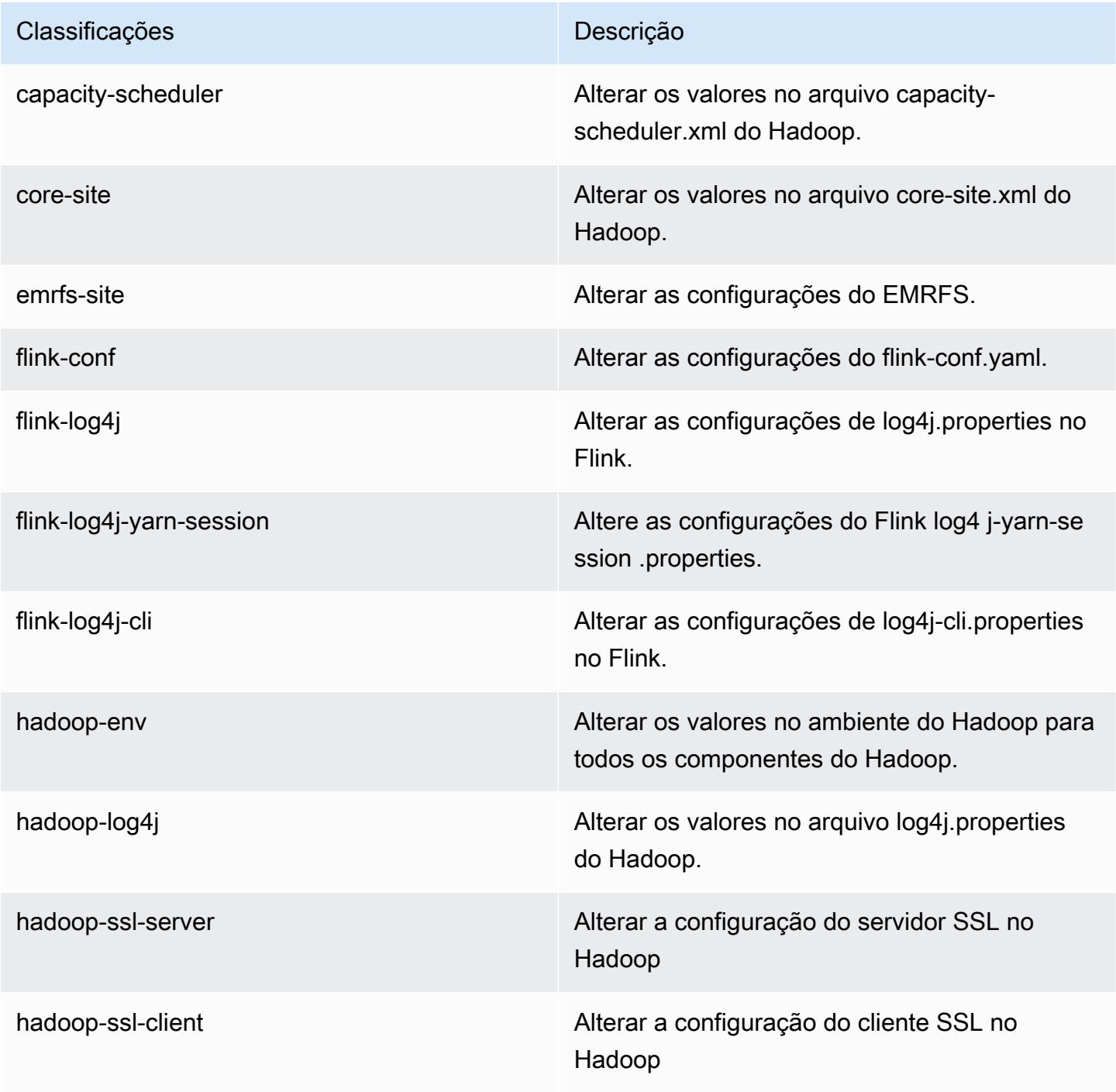

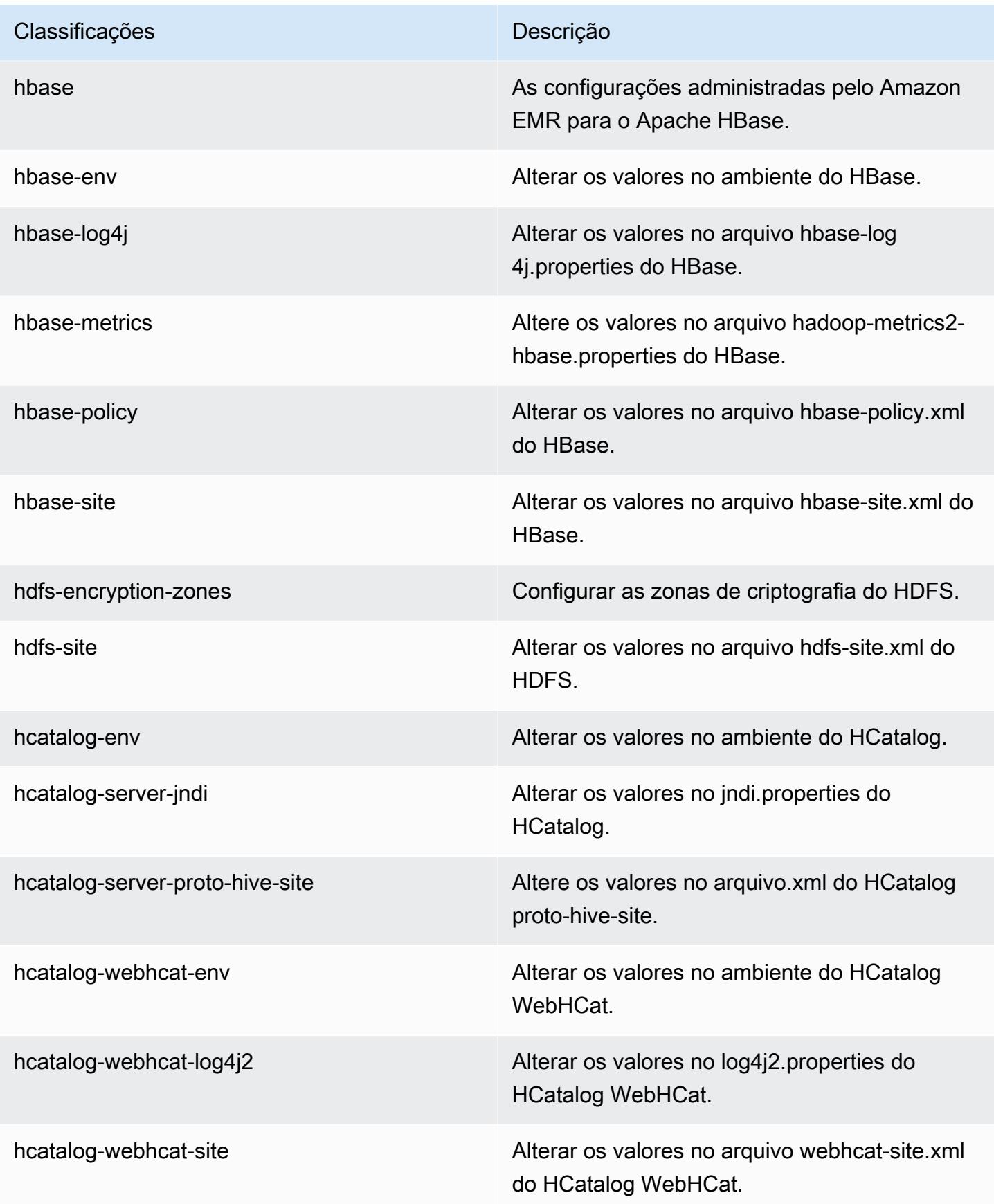

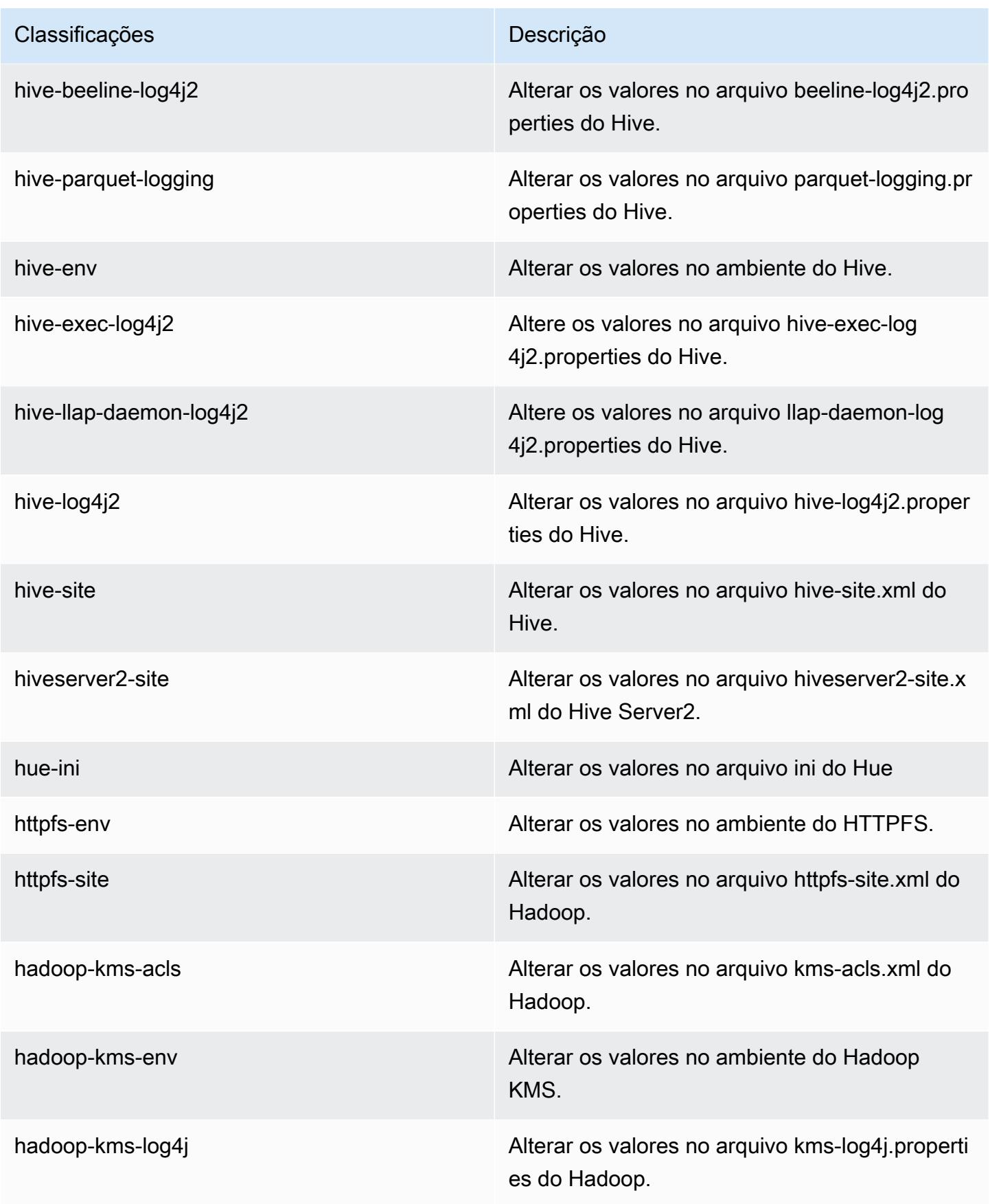

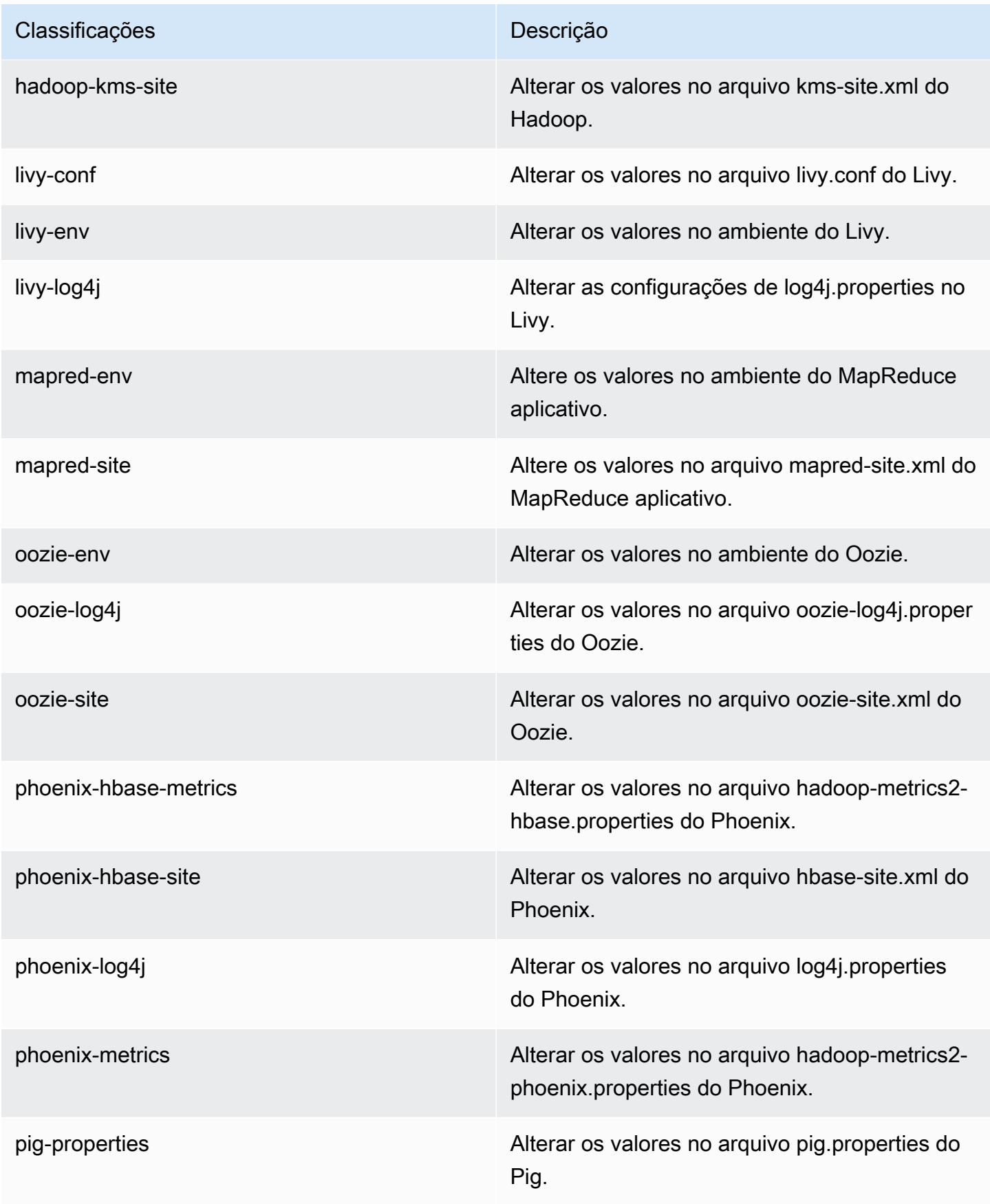

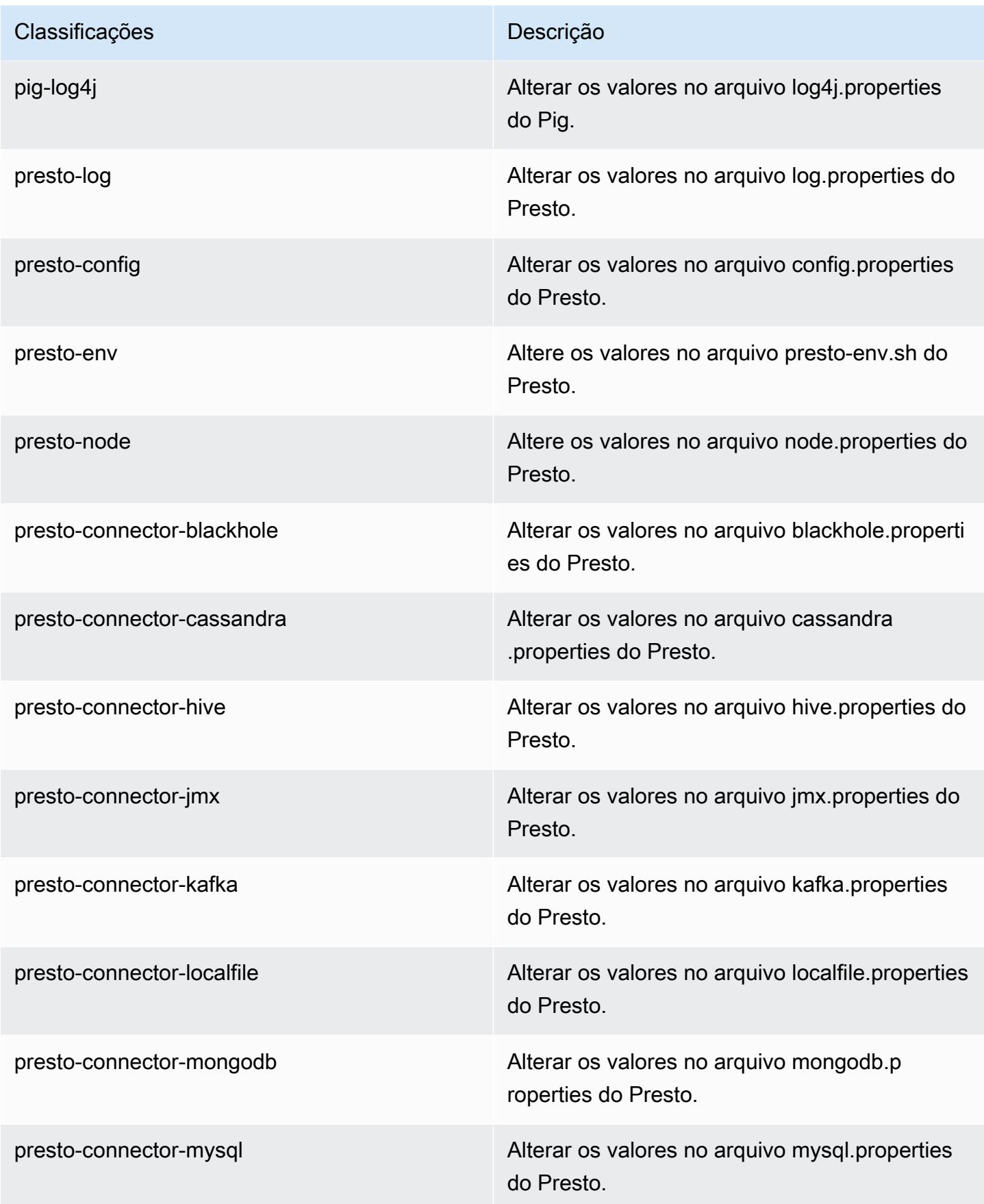

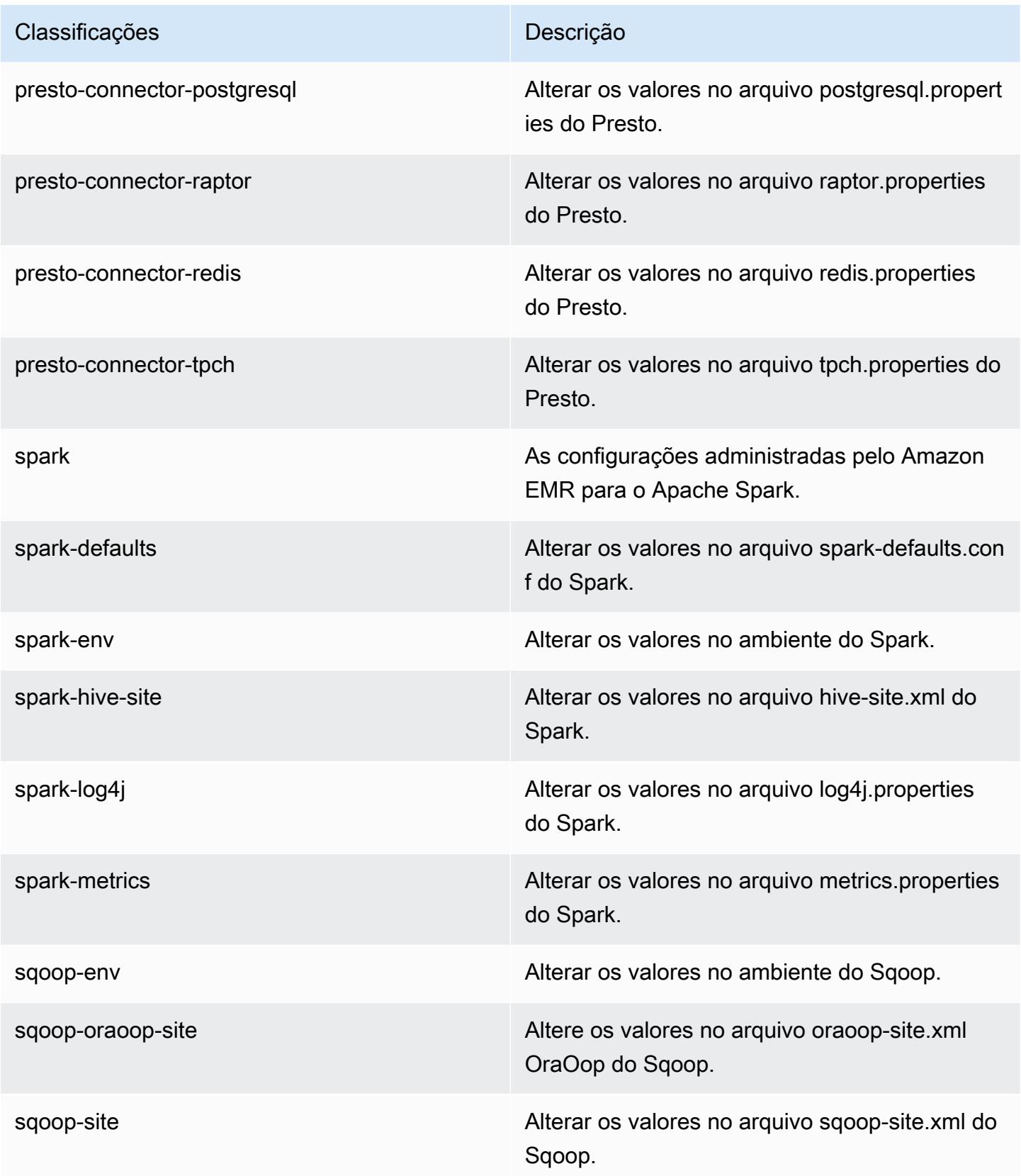

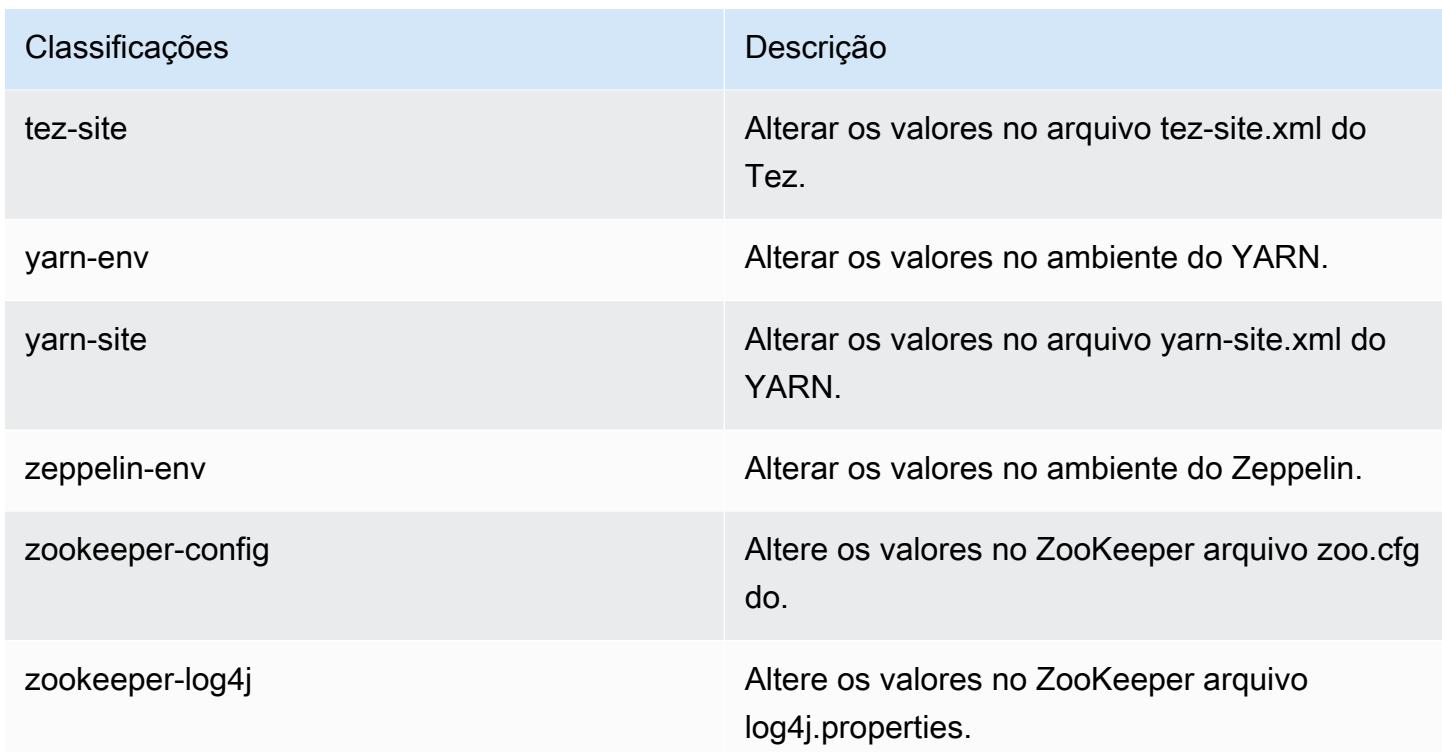

# Versão 5.11.1 do Amazon EMR

### Versões 5.11.1 da aplicação

As seguintes aplicações são compatíveis com esta versão: [Flink,](https://flink.apache.org/) [Ganglia,](http://ganglia.info) [HBase,](http://hbase.apache.org/) [HCatalog](https://cwiki.apache.org/confluence/display/Hive/HCatalog), [Hadoop](http://hadoop.apache.org/docs/current/), [Hive,](http://hive.apache.org/) [Hue](http://gethue.com/), [Livy](https://livy.incubator.apache.org/), [MXNet,](https://mxnet.incubator.apache.org/) [Mahout](http://mahout.apache.org/), [Oozie](http://oozie.apache.org/), [Phoenix](https://phoenix.apache.org/), [Pig](http://pig.apache.org/), [Presto,](https://prestodb.io/) [Spark](https://spark.apache.org/docs/latest/), [Sqoop,](http://sqoop.apache.org/) [Tez](https://tez.apache.org/), [Zeppelin](https://zeppelin.incubator.apache.org/) e [ZooKeeper](https://zookeeper.apache.org).

A tabela abaixo lista as versões das aplicações disponíveis nesta versão do Amazon EMR e as versões de aplicações nas três versões anteriores do Amazon EMR (quando aplicável).

Para obter um histórico abrangente das versões das aplicações de cada versão do Amazon EMR, consulte os seguintes tópicos:

- [Versões de aplicações nas versões 7.x do Amazon EMR](#page-23-0)
- [Versões de aplicações nas versões 6.x do Amazon EMR](#page-87-0)
- [Versões de aplicações nas versões 5.x do Amazon EMR](#page-1052-0)
- [Versões de aplicações nas versões 4.x do Amazon EMR](#page-2630-0)

## Informações da versão da aplicação

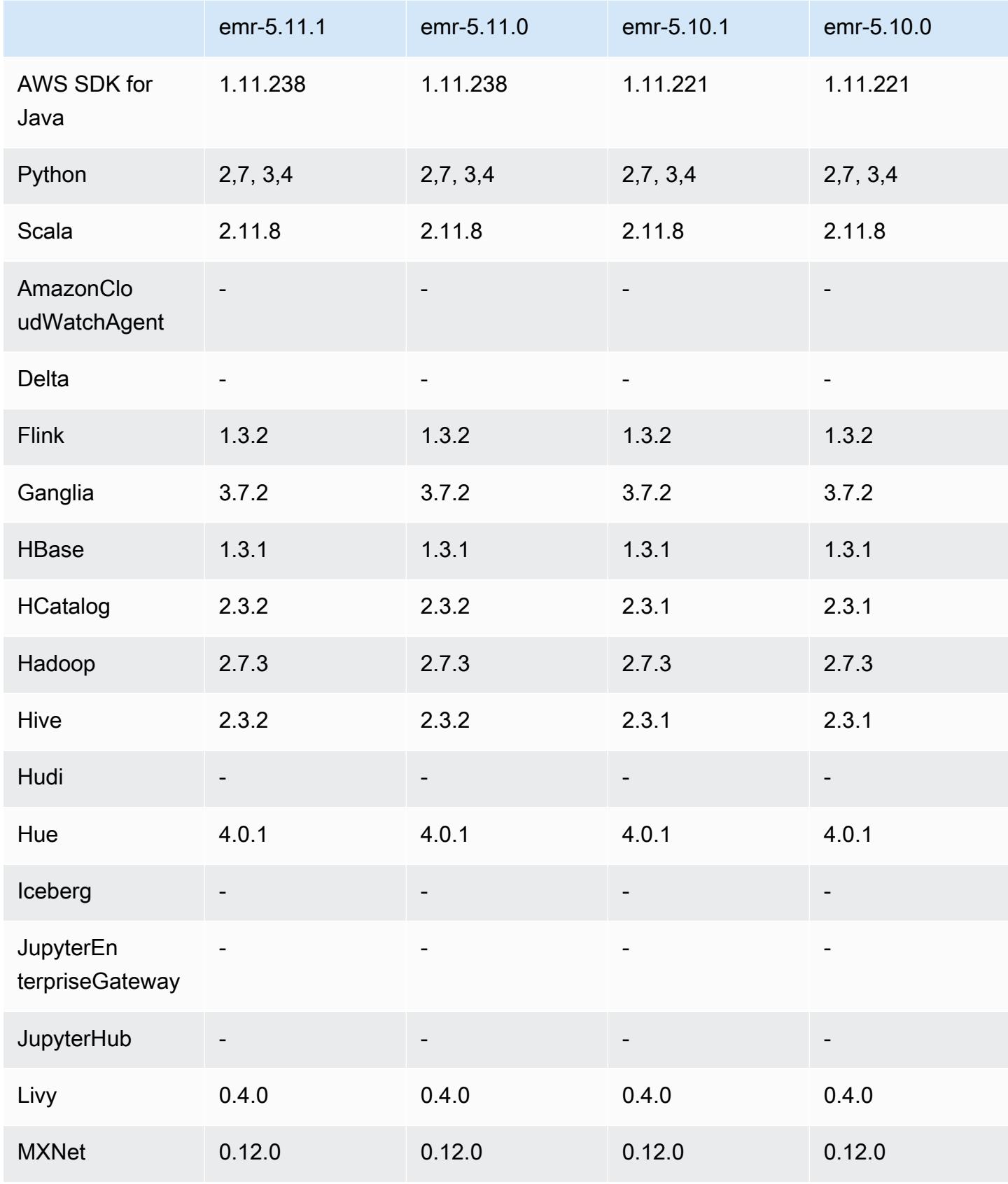

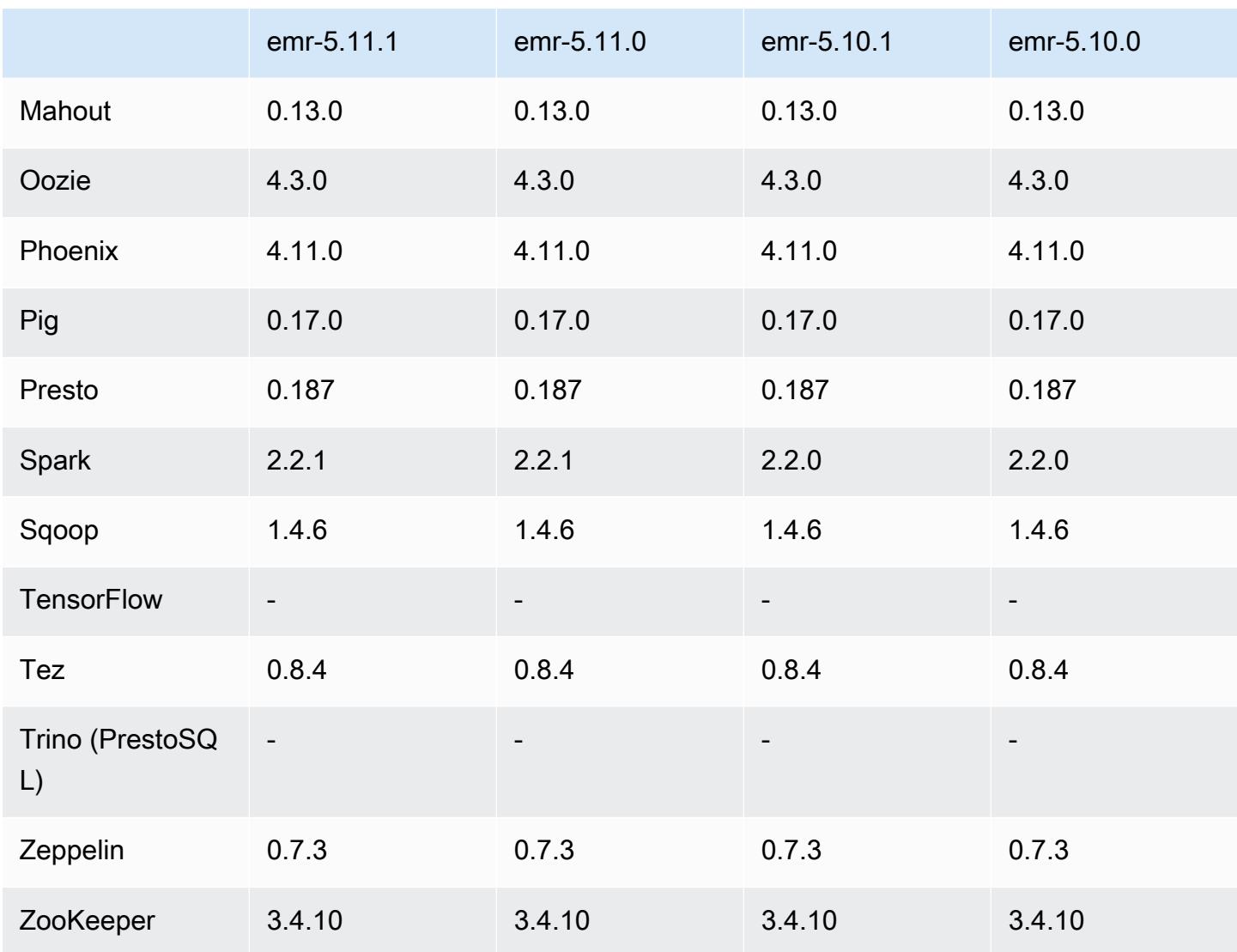

### Notas da versão 5.11.1

As notas da versão a seguir incluem informações para a versão 5.11.1 do Amazon EMR. As alterações são referentes à versão 5.8.0 do Amazon EMR.

Data da versão inicial: 22 de janeiro de 2018

Alterações, melhorias e problemas resolvidos

• Atualizado o kernel do Amazon Linux da AMI padrão do Amazon Linux para Amazon EMR para abordar vulnerabilidades associadas à execução especulativa (CVE-2017-5715, CVE-2017-5753 e CVE-2017-5754). Para ter mais informações, consulte [https://aws.amazon.com/security/security](https://aws.amazon.com/security/security-bulletins/AWS-2018-013/)[bulletins/AWS-2018-013/.](https://aws.amazon.com/security/security-bulletins/AWS-2018-013/)

### Versões de componente 5.11.1

Os componentes que o Amazon EMR instala com esta versão estão listados abaixo. Alguns são instalados como parte de pacotes de aplicativos de big data. Outros são exclusivos do Amazon EMR e instalados para processos e atributos do sistema. Eles normalmente começam com emr ou aws. Os pacotes de aplicações de big data na versão mais recente do Amazon EMR são geralmente a versão mais recente encontrada na comunidade. Disponibilizamos as versões da comunidade no Amazon EMR o mais rapidamente possível.

Alguns componentes no Amazon EMR diferem das versões da comunidade. Esses componentes tem um rótulo de versão no formulário *CommunityVersion*-amzn-*EmrVersion*. O *EmrVersion* começa em 0. Por exemplo, se um componente da comunidade de código aberto denominado myapp-component com a versão 2.2 tiver sido alterado três vezes para inclusão em versões diferentes do Amazon EMR, sua versão será listada como 2.2-amzn-2.

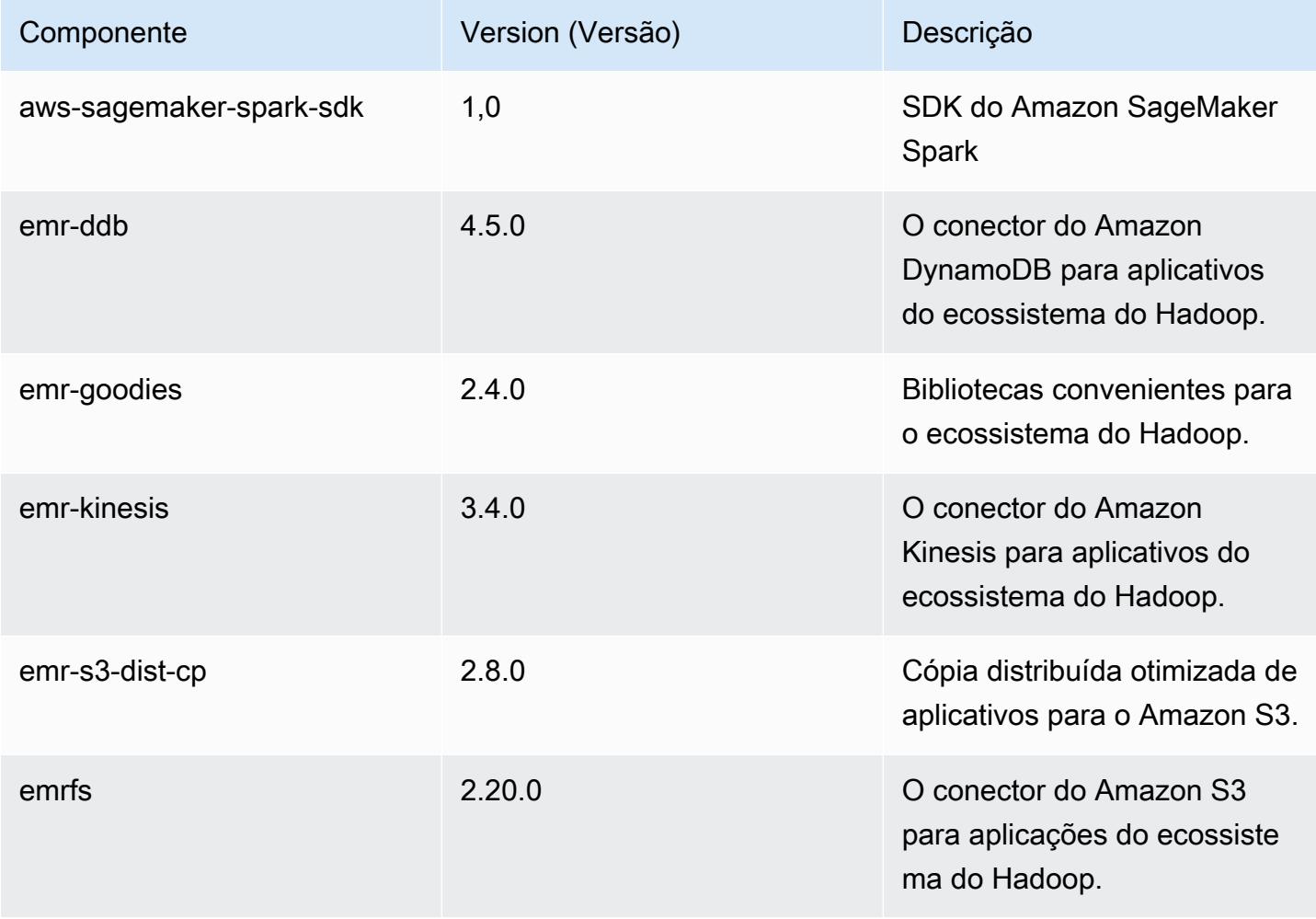

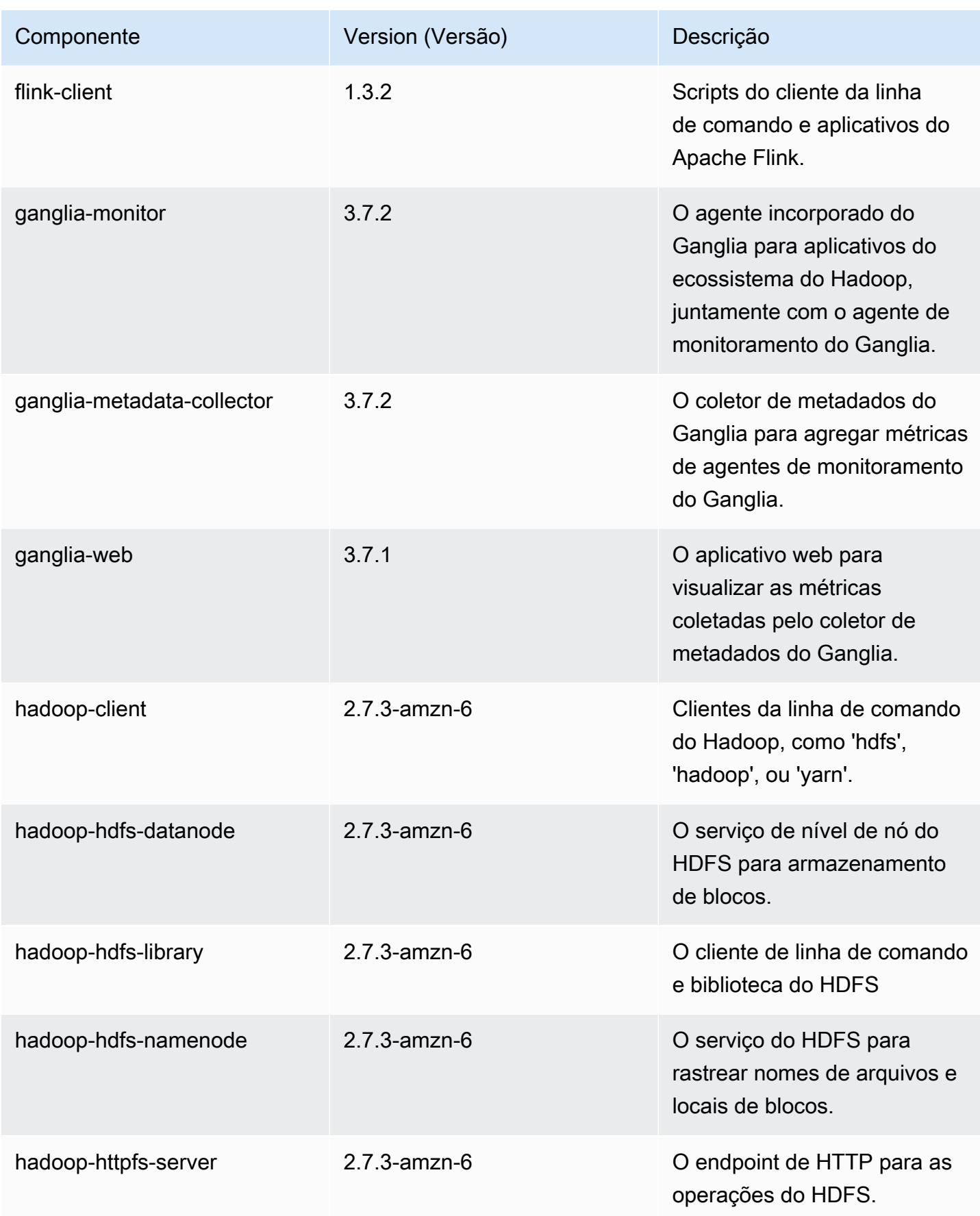

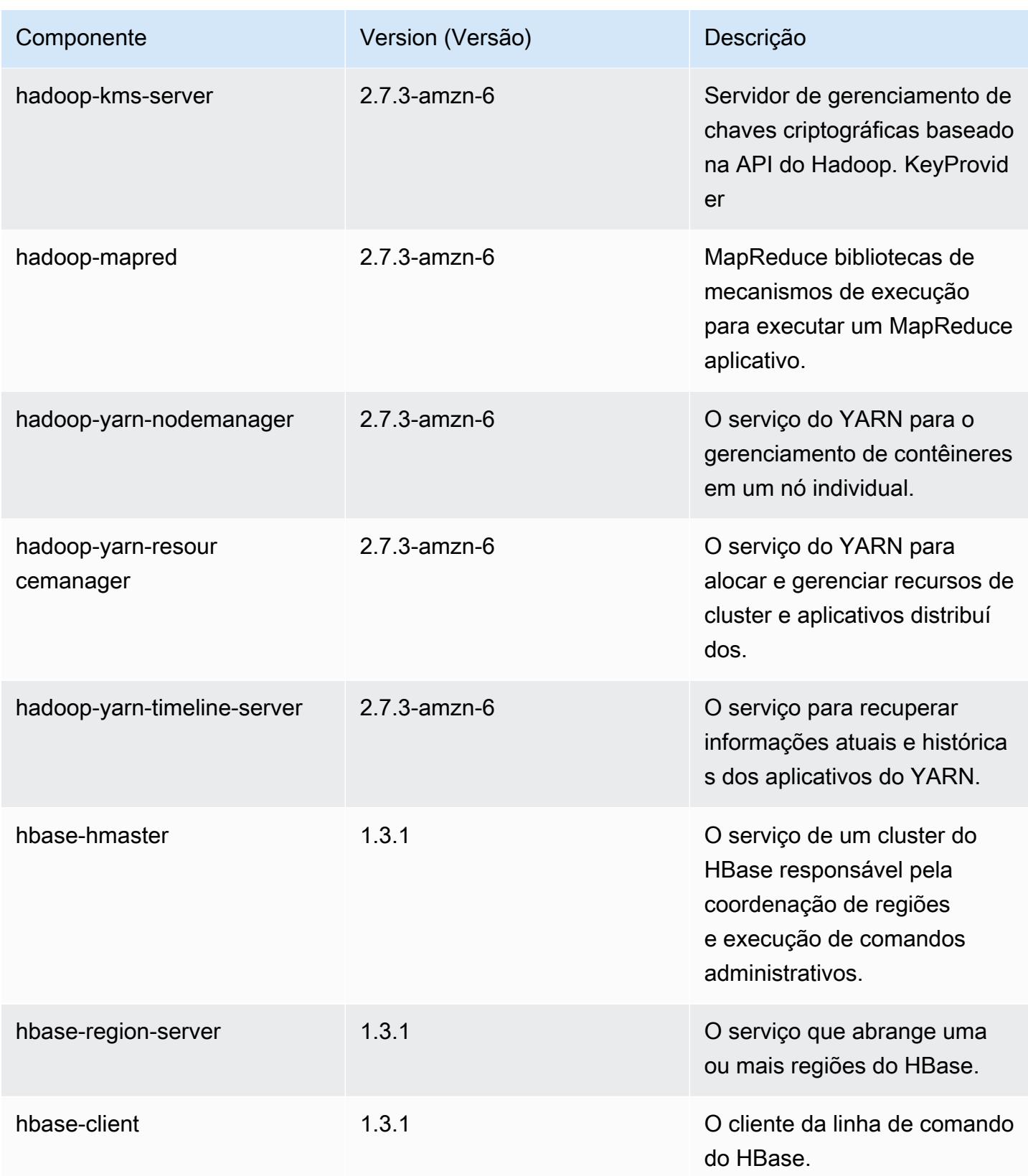

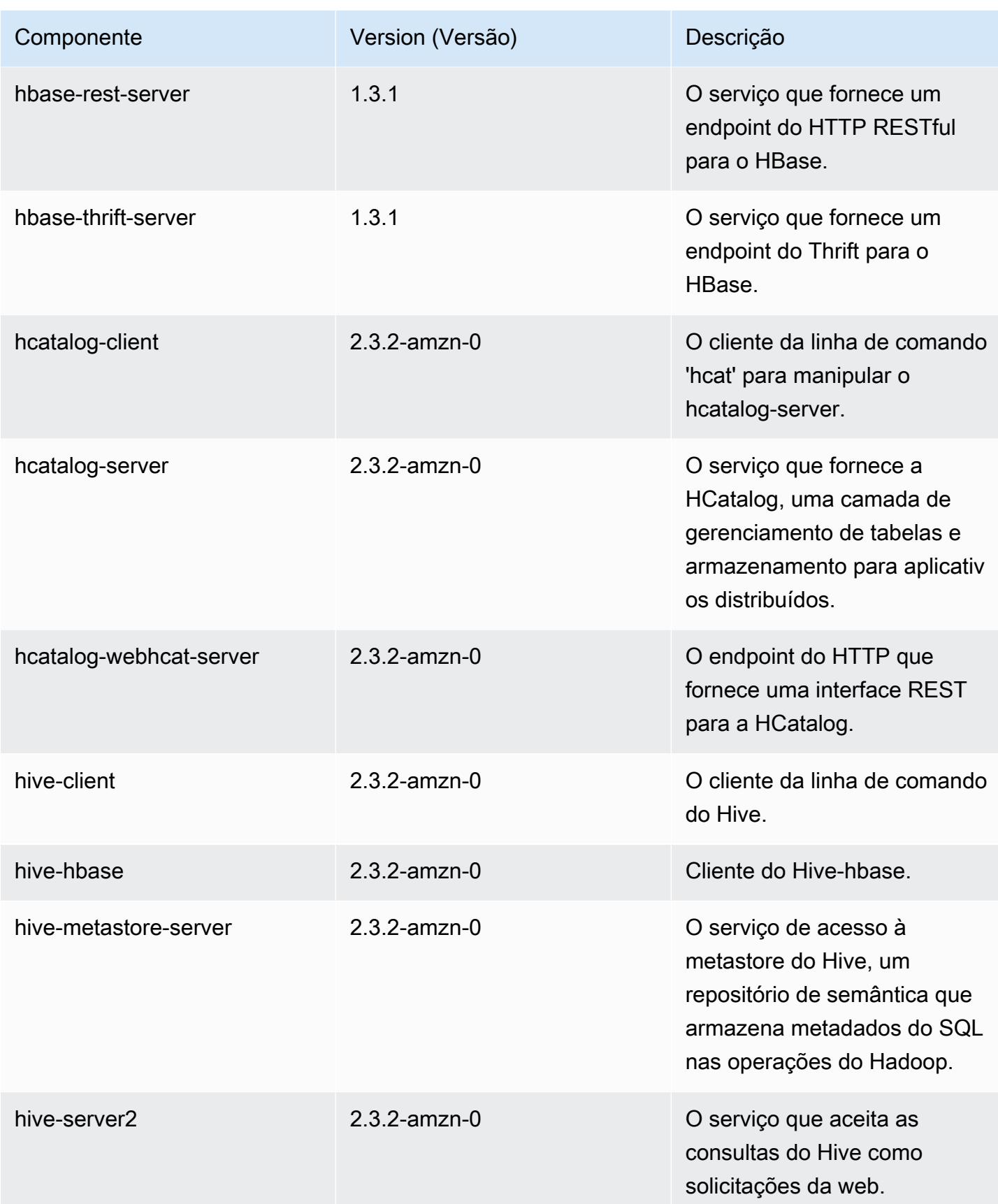

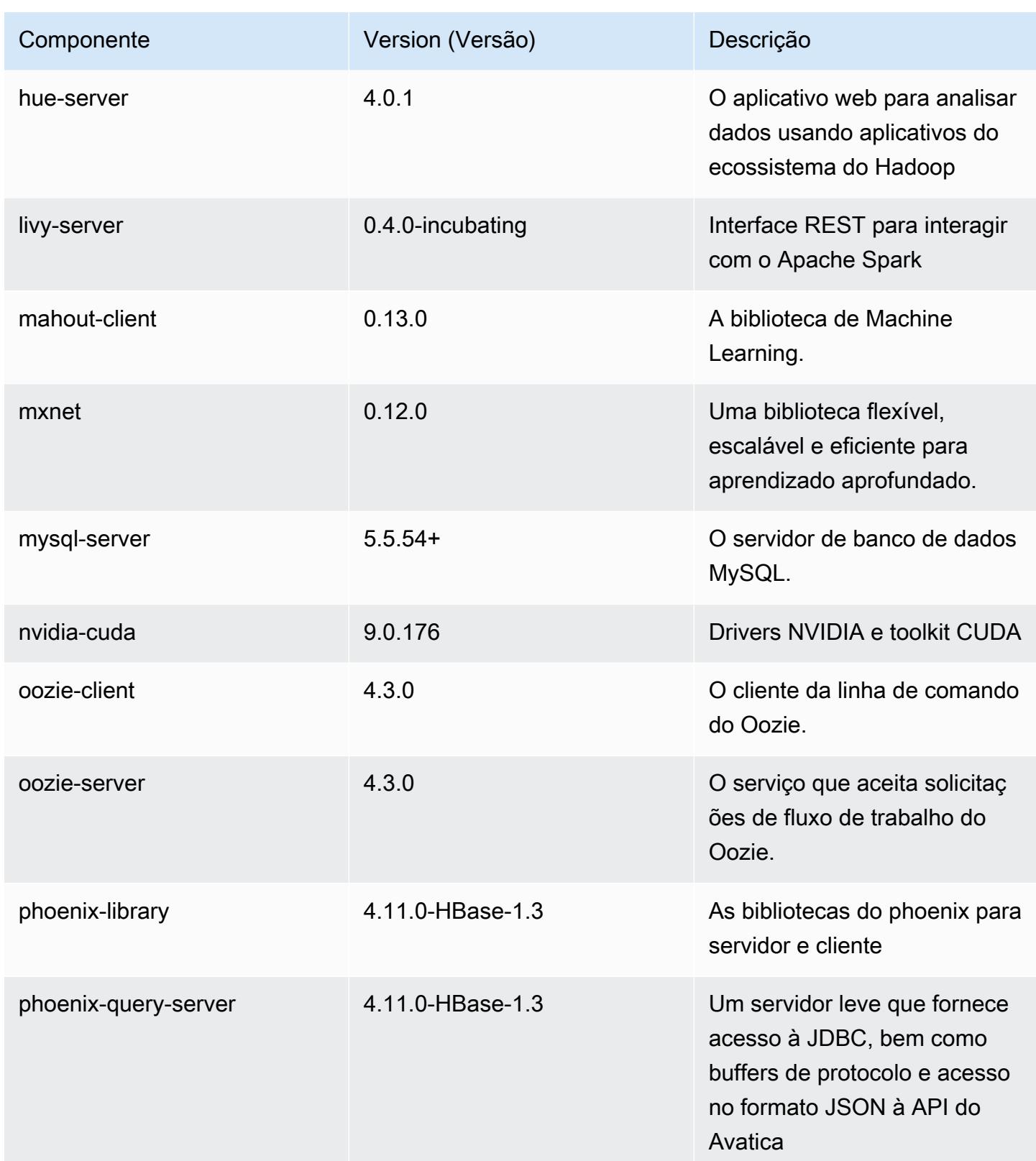

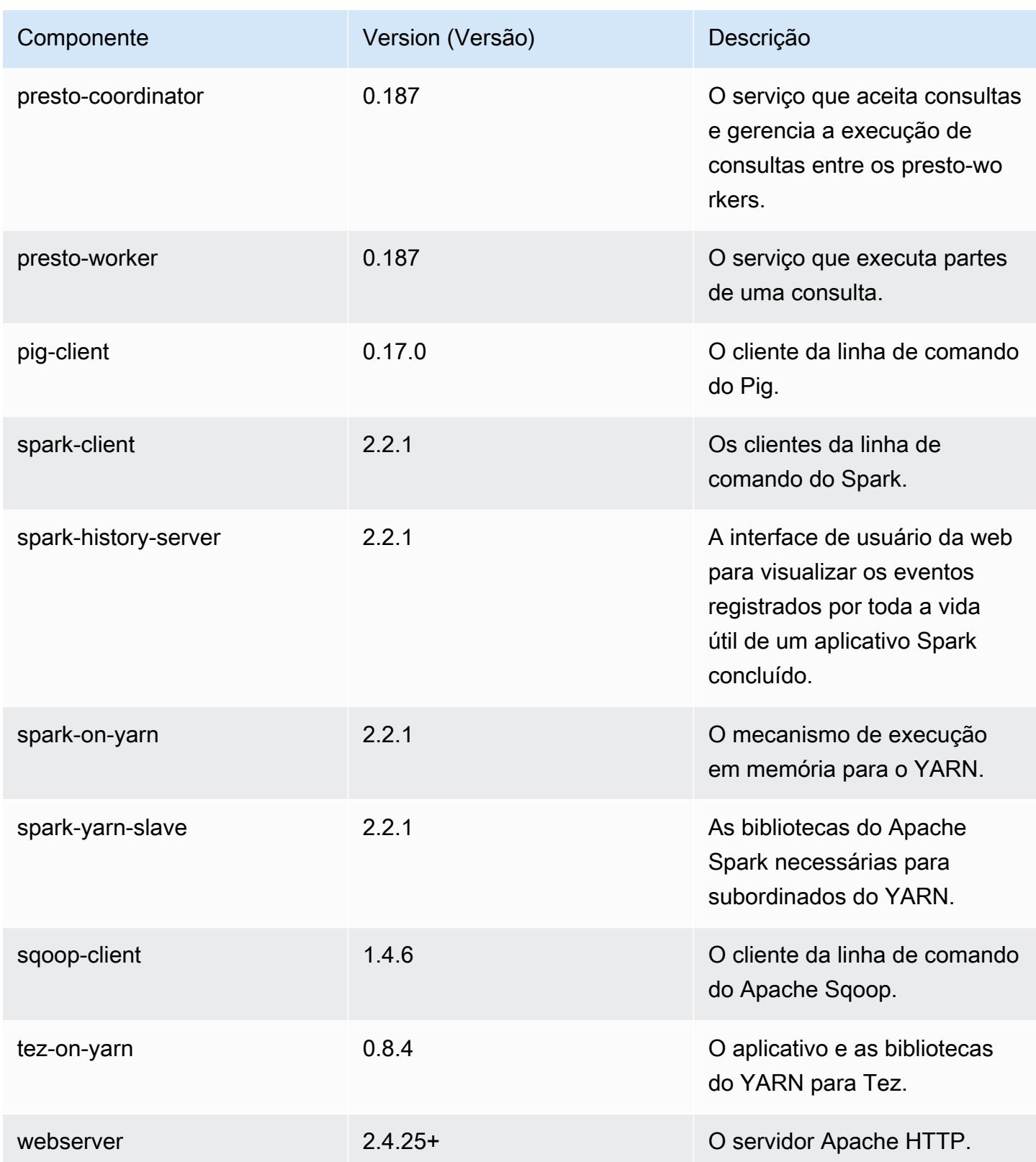

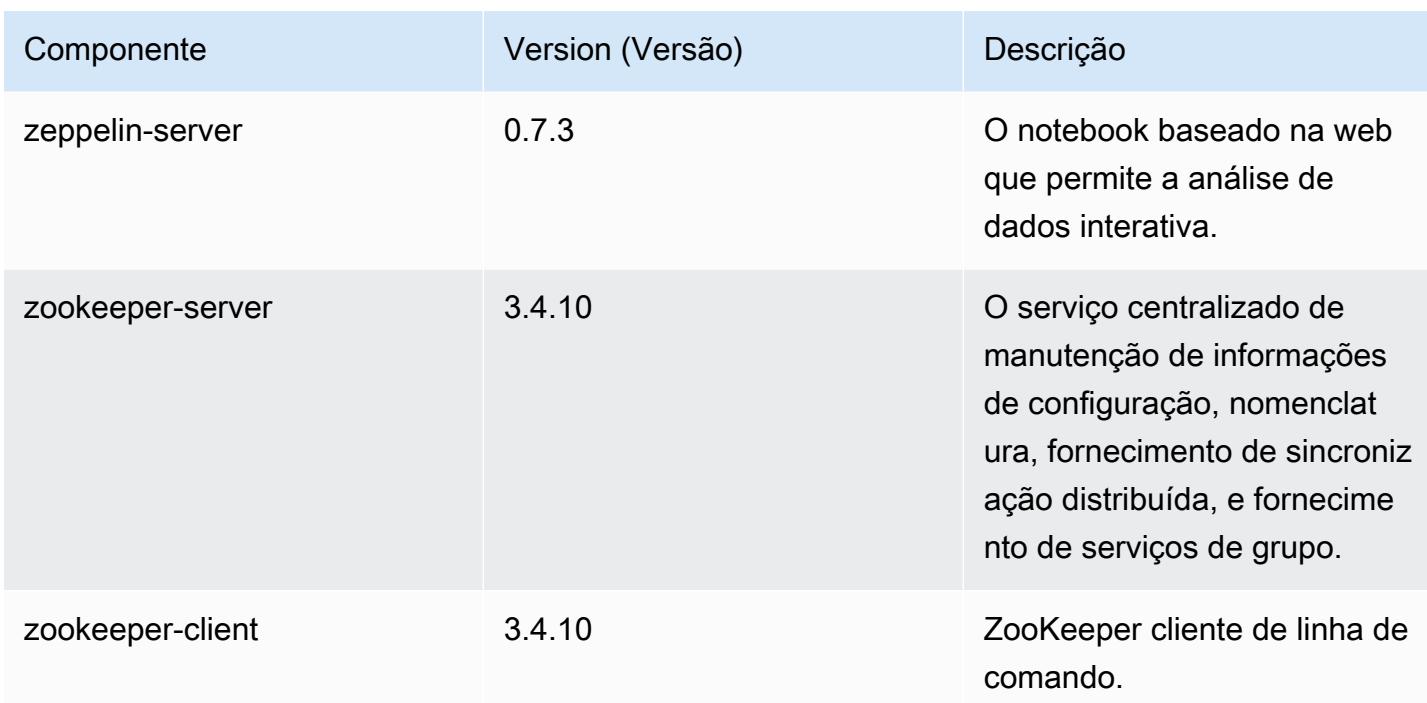

## Classificações de configuração 5.11.1

As classificações de configuração permitem que você personalize aplicações. Elas geralmente correspondem a um arquivo XML de configuração da aplicação, como hive-site.xml. Para ter mais informações, consulte [Configurar aplicações.](#page-3448-0)

Classificações do emr-5.11.1

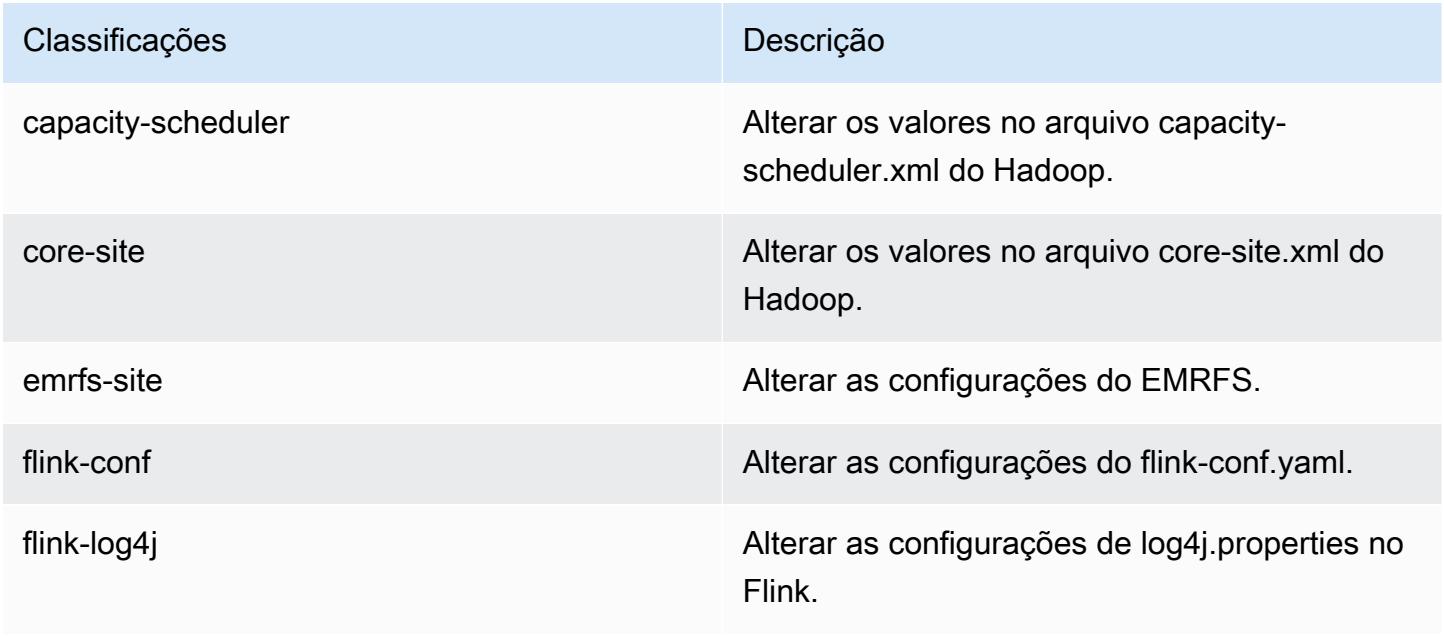
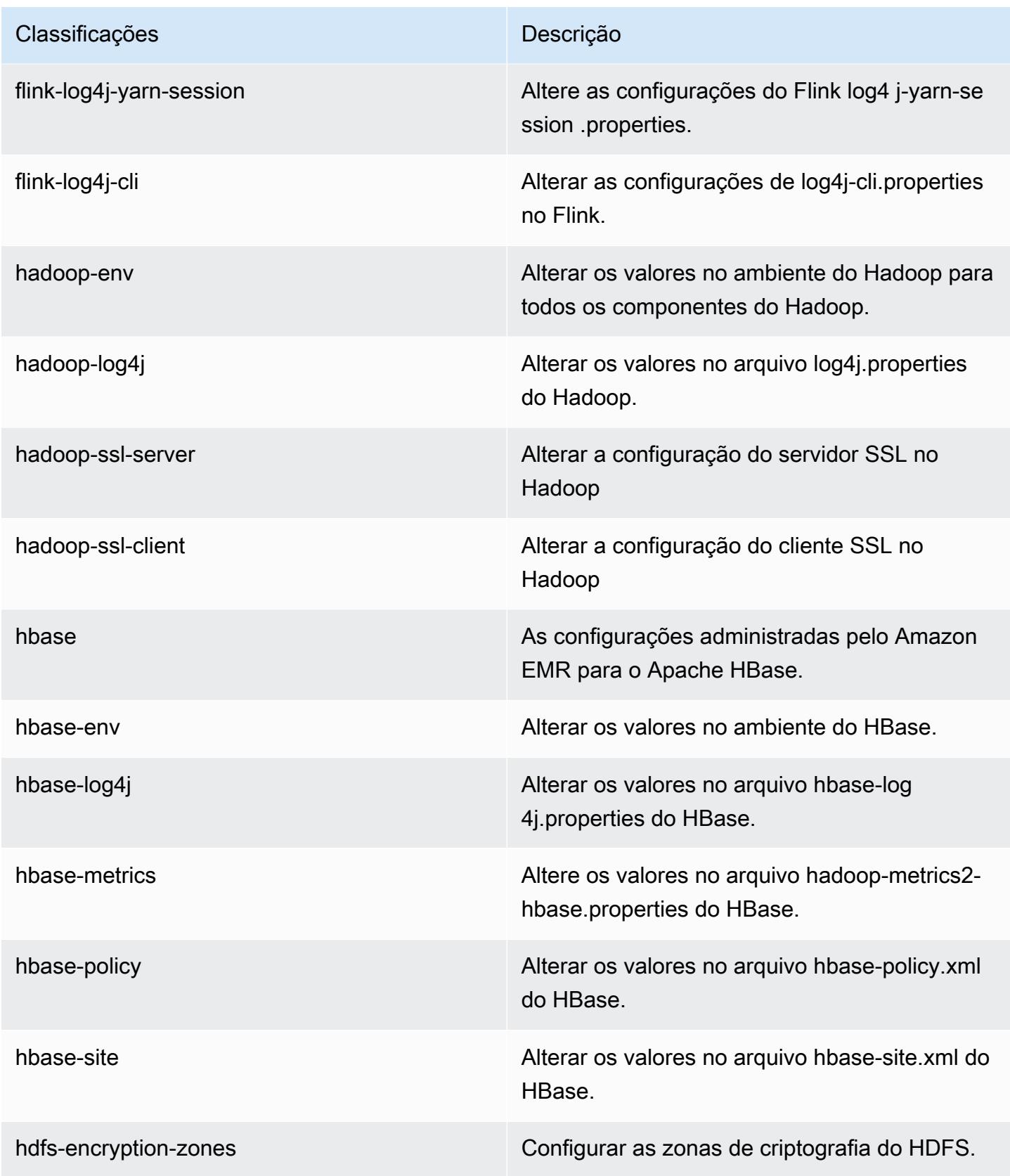

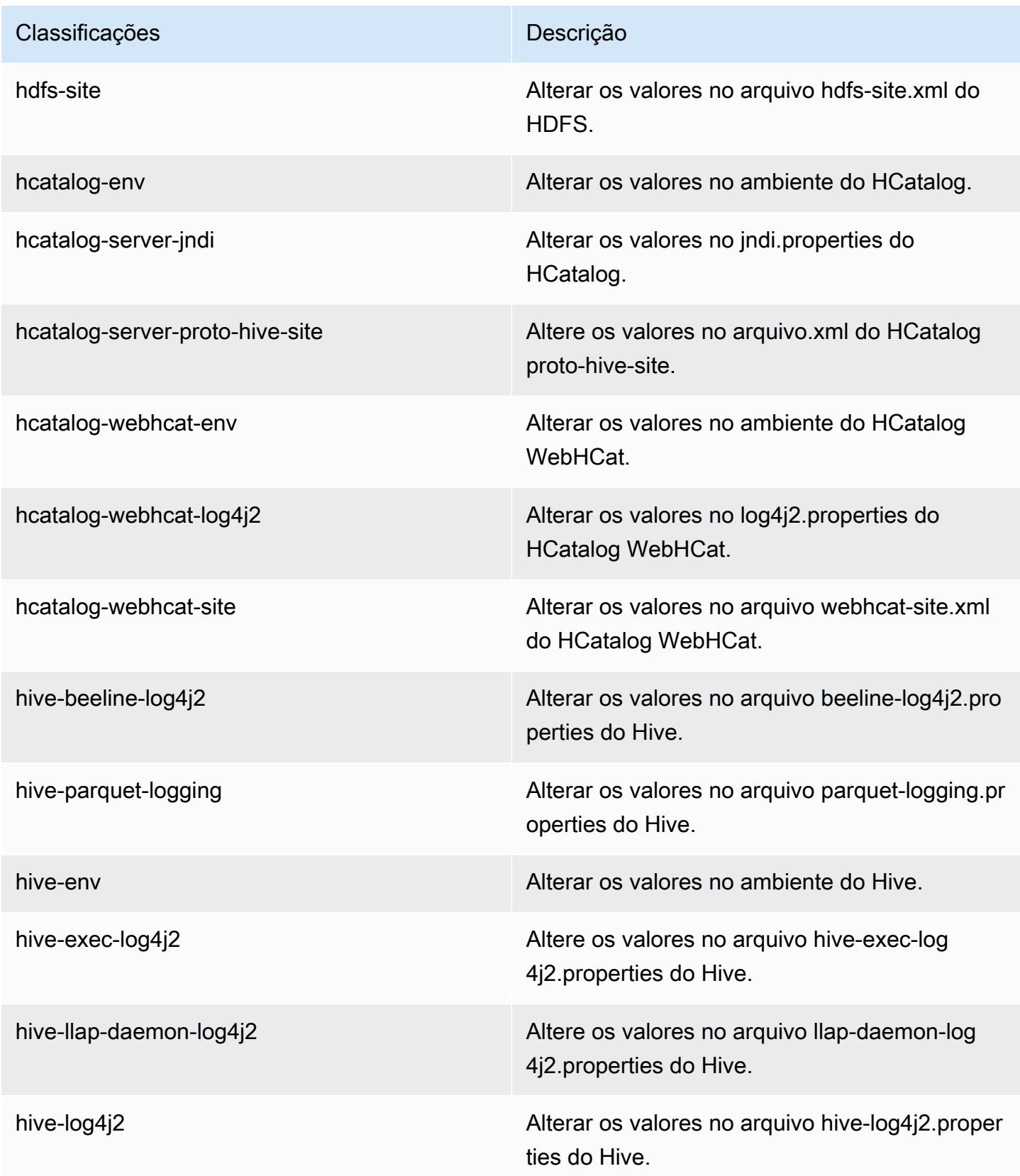

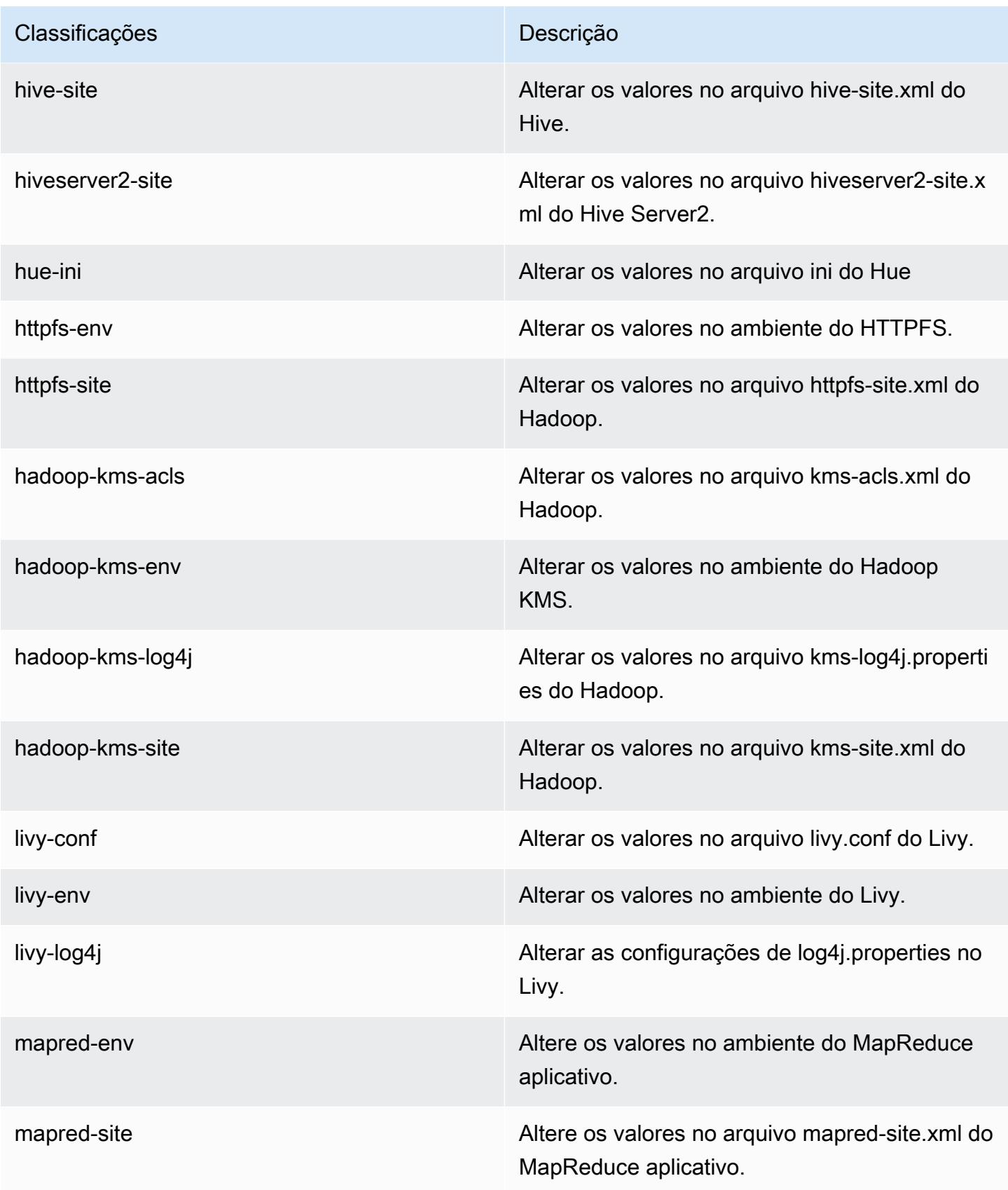

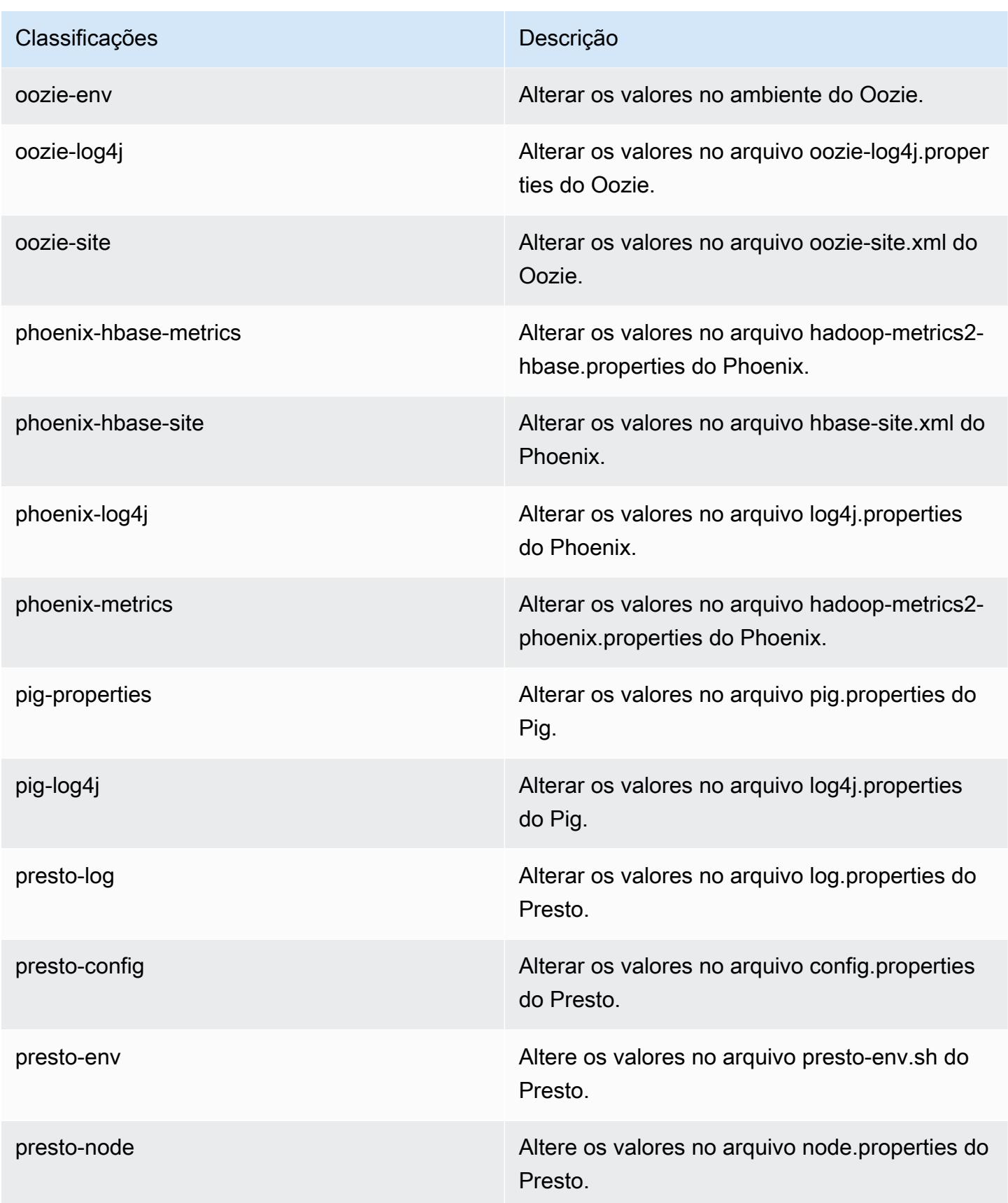

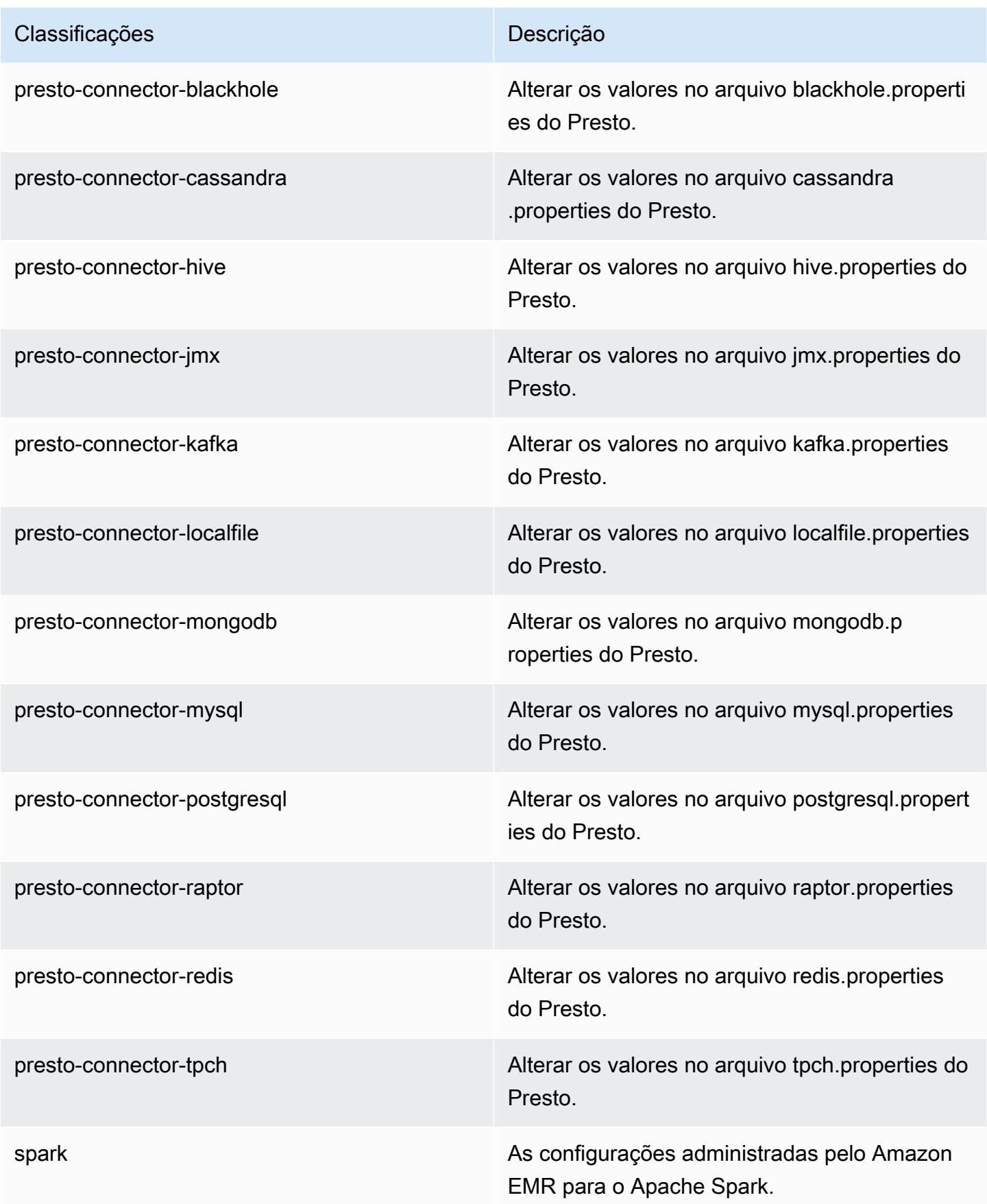

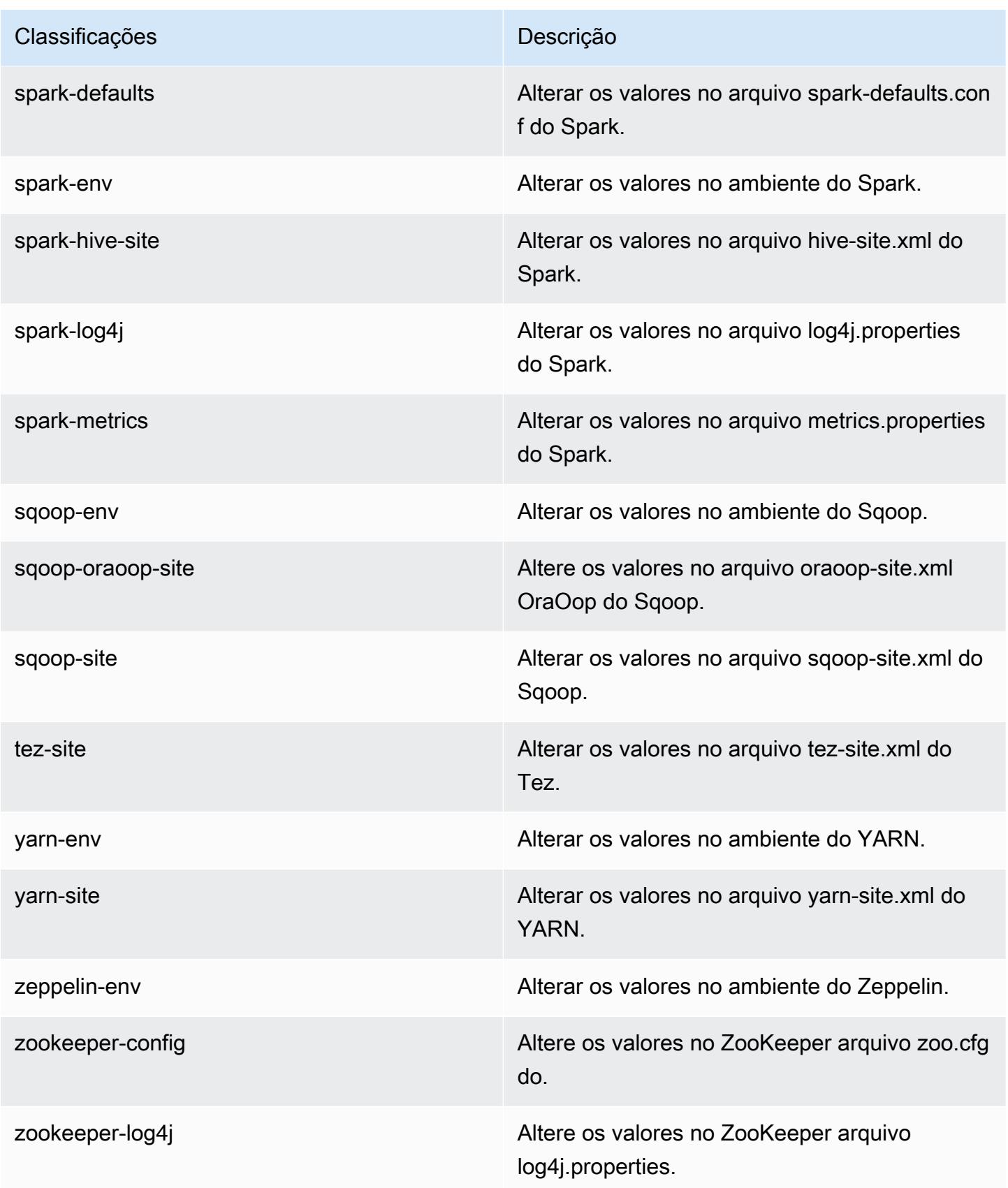

# Versão 5.11.0 do Amazon EMR

## Versões 5.11.0 da aplicação

As seguintes aplicações são compatíveis com esta versão: [Flink,](https://flink.apache.org/) [Ganglia,](http://ganglia.info) [HBase,](http://hbase.apache.org/) [HCatalog](https://cwiki.apache.org/confluence/display/Hive/HCatalog), [Hadoop](http://hadoop.apache.org/docs/current/), [Hive,](http://hive.apache.org/) [Hue](http://gethue.com/), [Livy](https://livy.incubator.apache.org/), [MXNet,](https://mxnet.incubator.apache.org/) [Mahout](http://mahout.apache.org/), [Oozie](http://oozie.apache.org/), [Phoenix](https://phoenix.apache.org/), [Pig](http://pig.apache.org/), [Presto,](https://prestodb.io/) [Spark](https://spark.apache.org/docs/latest/), [Sqoop,](http://sqoop.apache.org/) [Tez](https://tez.apache.org/), [Zeppelin](https://zeppelin.incubator.apache.org/) e [ZooKeeper](https://zookeeper.apache.org).

A tabela abaixo lista as versões das aplicações disponíveis nesta versão do Amazon EMR e as versões de aplicações nas três versões anteriores do Amazon EMR (quando aplicável).

Para obter um histórico abrangente das versões das aplicações de cada versão do Amazon EMR, consulte os seguintes tópicos:

- [Versões de aplicações nas versões 7.x do Amazon EMR](#page-23-0)
- [Versões de aplicações nas versões 6.x do Amazon EMR](#page-87-0)
- [Versões de aplicações nas versões 5.x do Amazon EMR](#page-1052-0)
- [Versões de aplicações nas versões 4.x do Amazon EMR](#page-2630-0)

### Informações da versão da aplicação

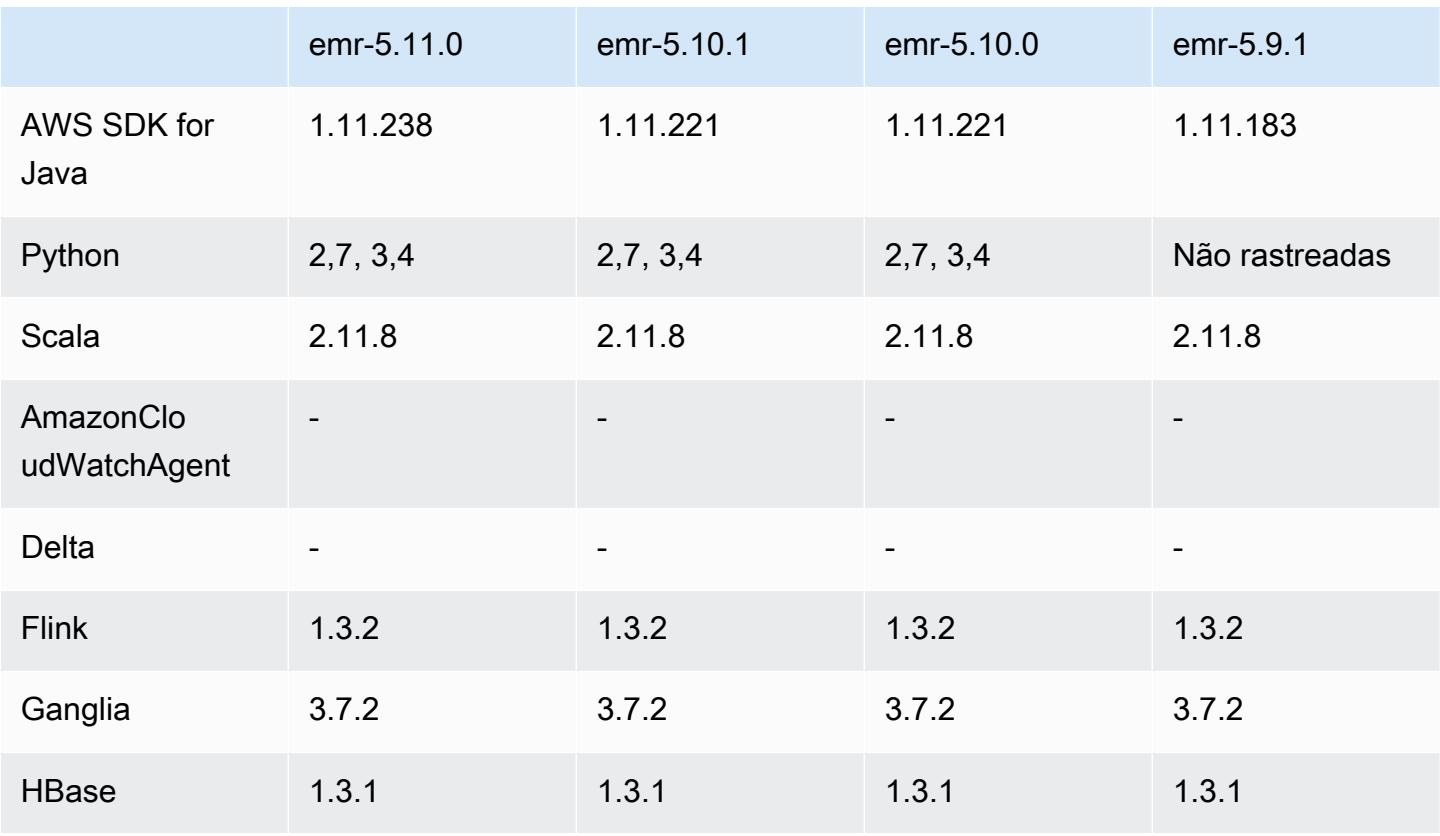

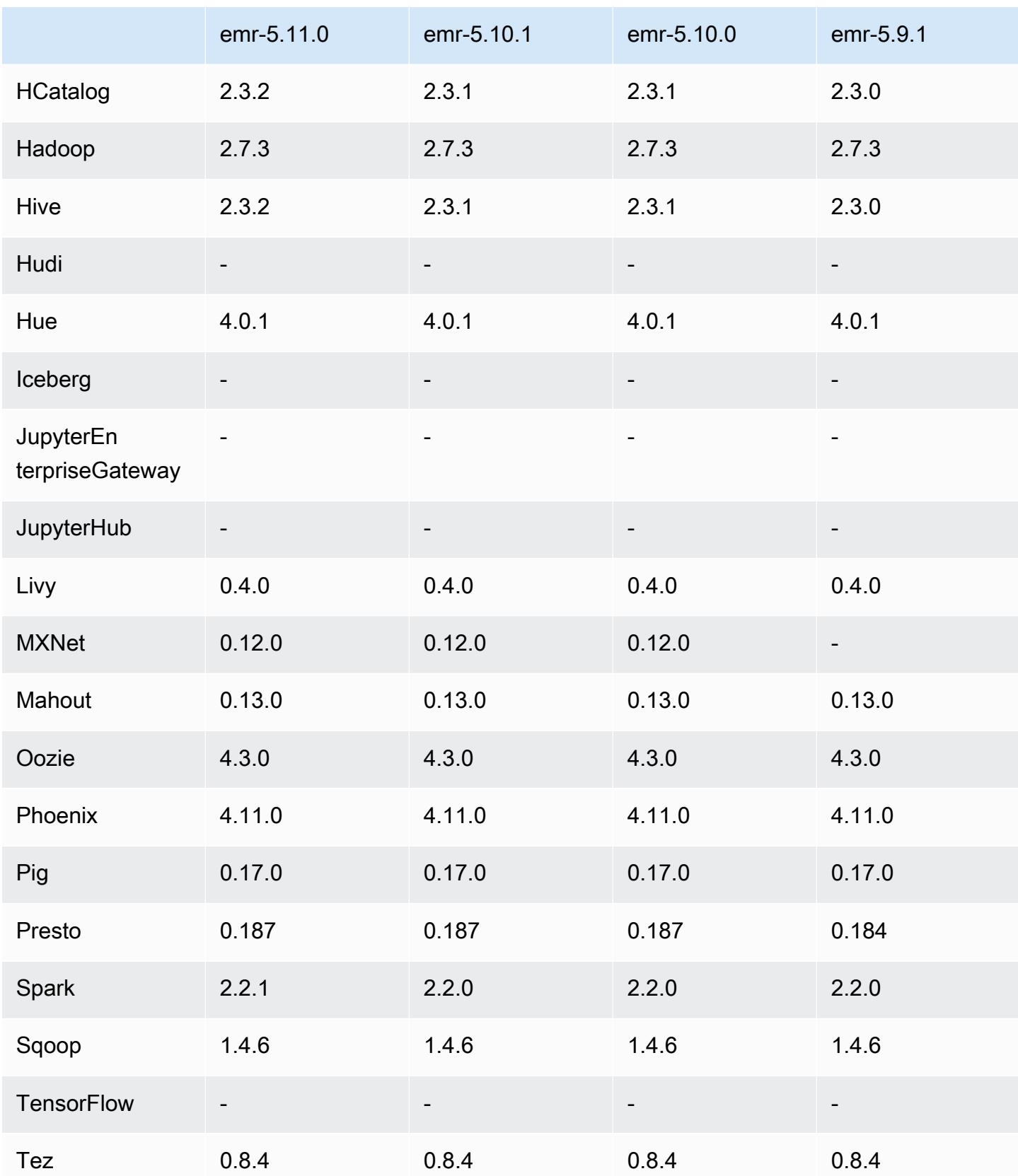

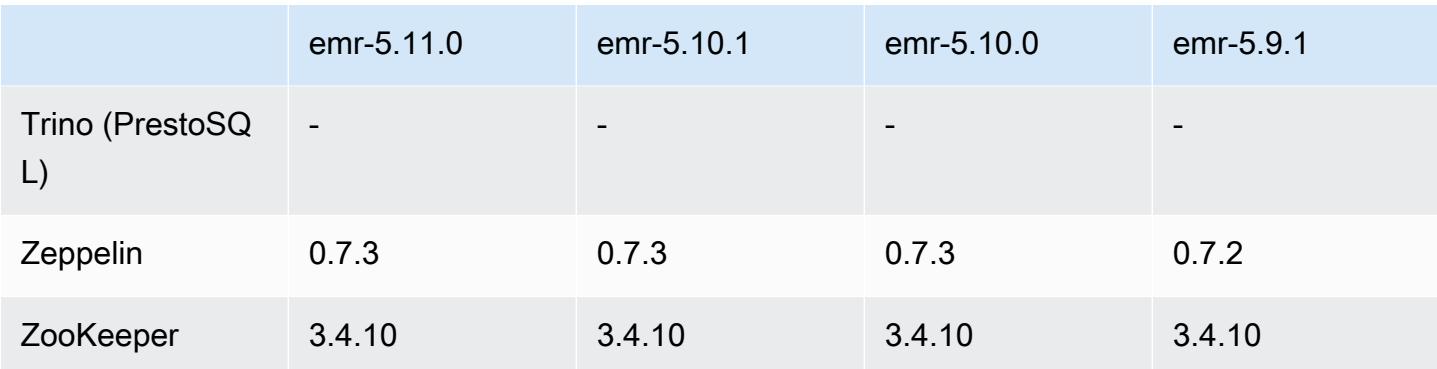

## Notas da versão 5.11.0

As notas da versão a seguir incluem informações para a versão 5.11.0 do Amazon EMR. As alterações são referentes à versão 5.10.0.

### Atualizações

- Hive 2.3.2
- Spark 2.2.1
- SDK para Java 1.11.238

### Novos atributos

- Spark
	- Adicionada a configuração spark.decommissioning.timeout.threshold, que aprimora o comportamento de desativação do Spark ao serem usadas instâncias spot. Para ter mais informações, consulte [Configurar o comportamento de desativação de nós](#page-5441-0).
	- Foi adicionado o aws-sagemaker-spark-sdk [componente ao Spark, que instala o Amazon](https://aws.amazon.com/sagemaker/)  [SageMaker Spark e as dependências associadas para a integração do Spark com a Amazon.](https://aws.amazon.com/sagemaker/) [SageMaker](https://aws.amazon.com/sagemaker/) Você pode usar o Amazon SageMaker Spark para criar pipelines de aprendizado de máquina (ML) do Spark usando os estágios da Amazon. SageMaker Para obter mais informações, consulte o [SageMaker Spark Readme](https://github.com/aws/sagemaker-spark/blob/master/README.md) sobre GitHub e como [usar o Apache Spark](https://docs.aws.amazon.com/sagemaker/latest/dg/apache-spark.html)  [com a Amazon SageMaker no Amazon Developer](https://docs.aws.amazon.com/sagemaker/latest/dg/apache-spark.html) Guide. SageMaker

### Problemas conhecidos

• MXNet não inclui bibliotecas OpenCV.

• Por padrão, o Hive 2.3.2 define hive.compute.query.using.stats=true. Isso faz com que as consultas obtenham dados de estatísticas existentes em vez de diretamente dos dados, o que pode gerar confusão. Por exemplo, se você tiver uma tabela com hive.compute.query.using.stats=true e fizer upload de novos arquivos para a tabela LOCATION, a execução de uma consulta SELECT COUNT(\*) na tabela retornará a contagem das estatísticas, e não selecionará as linhas adicionadas.

Como alternativa, use o comando ANALYZE TABLE para reunir novas estatísticas ou defina hive.compute.query.using.stats=false. Para obter mais informações, consulte [Estatísticas no Hive](https://cwiki.apache.org/confluence/display/Hive/StatsDev#StatsDev-StatisticsinHive) na documentação do Apache Hive.

## Versões de componente 5.11.0

Os componentes que o Amazon EMR instala com esta versão estão listados abaixo. Alguns são instalados como parte de pacotes de aplicativos de big data. Outros são exclusivos do Amazon EMR e instalados para processos e atributos do sistema. Eles normalmente começam com emr ou aws. Os pacotes de aplicações de big data na versão mais recente do Amazon EMR são geralmente a versão mais recente encontrada na comunidade. Disponibilizamos as versões da comunidade no Amazon EMR o mais rapidamente possível.

Alguns componentes no Amazon EMR diferem das versões da comunidade. Esses componentes tem um rótulo de versão no formulário *CommunityVersion*-amzn-*EmrVersion*. O *EmrVersion* começa em 0. Por exemplo, se um componente da comunidade de código aberto denominado myapp-component com a versão 2.2 tiver sido alterado três vezes para inclusão em versões diferentes do Amazon EMR, sua versão será listada como 2.2-amzn-2.

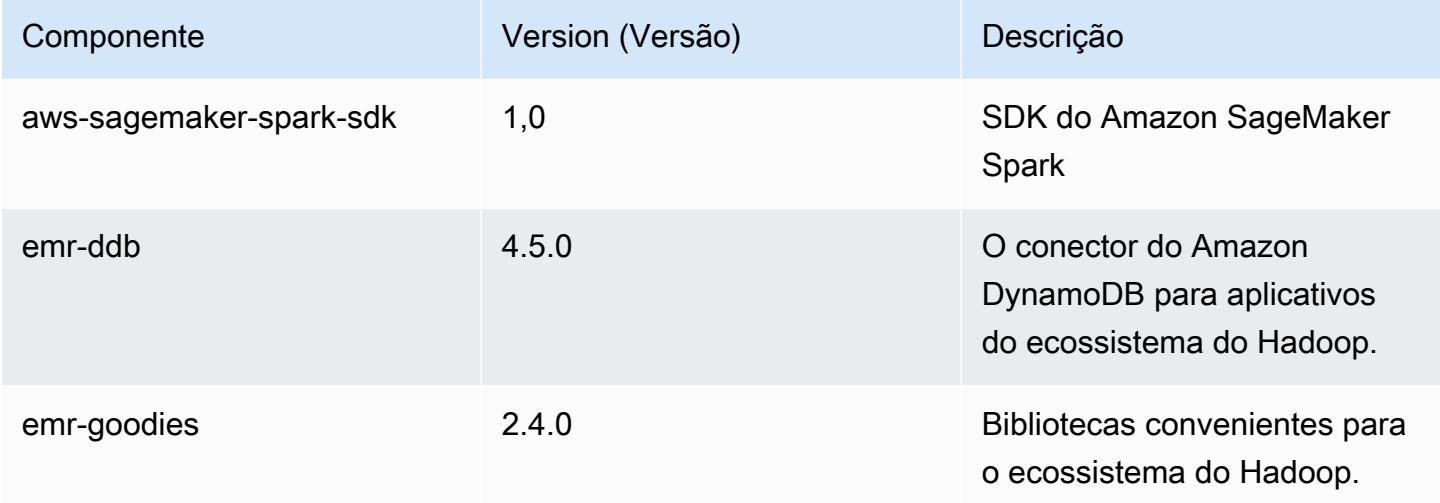

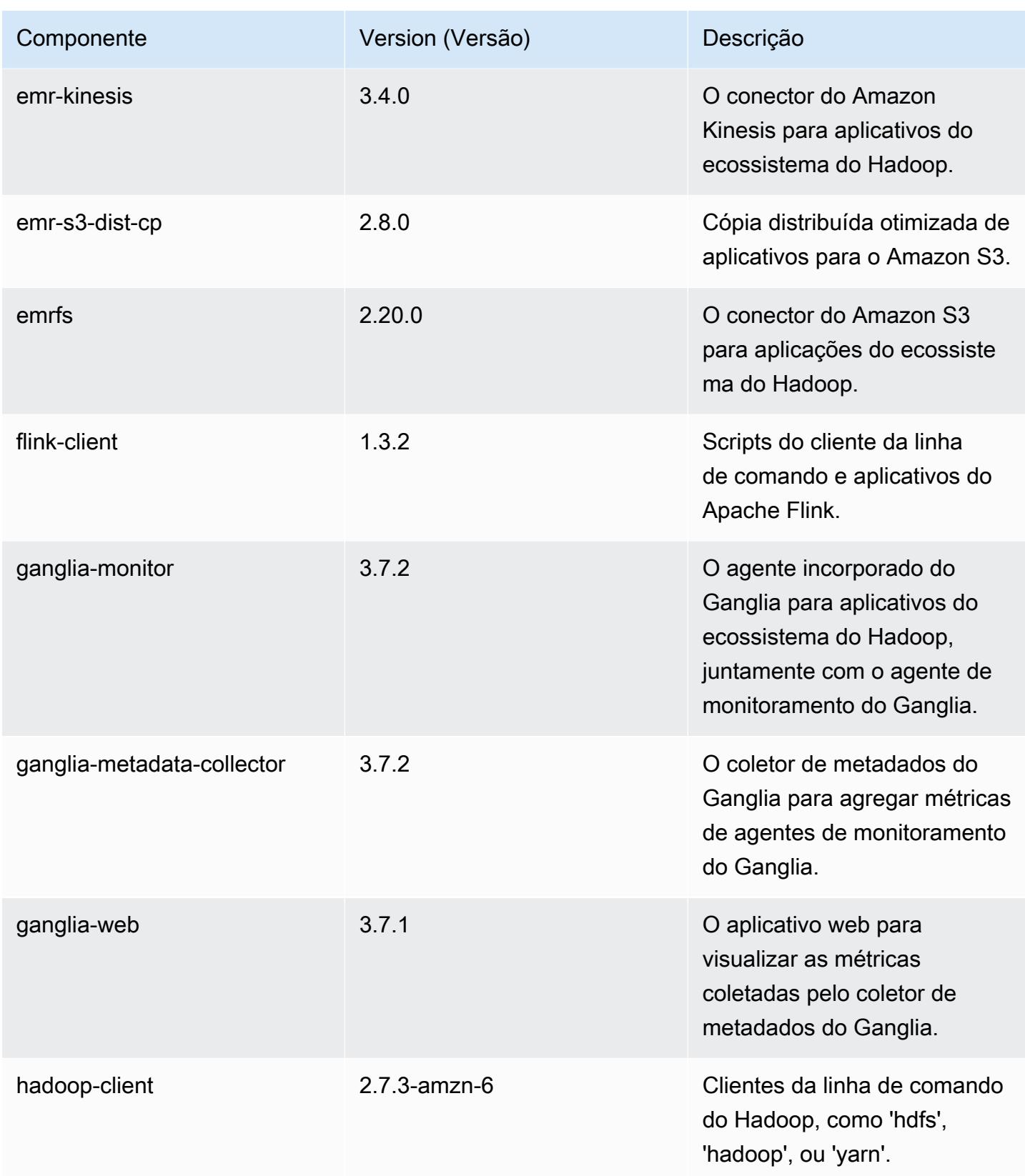

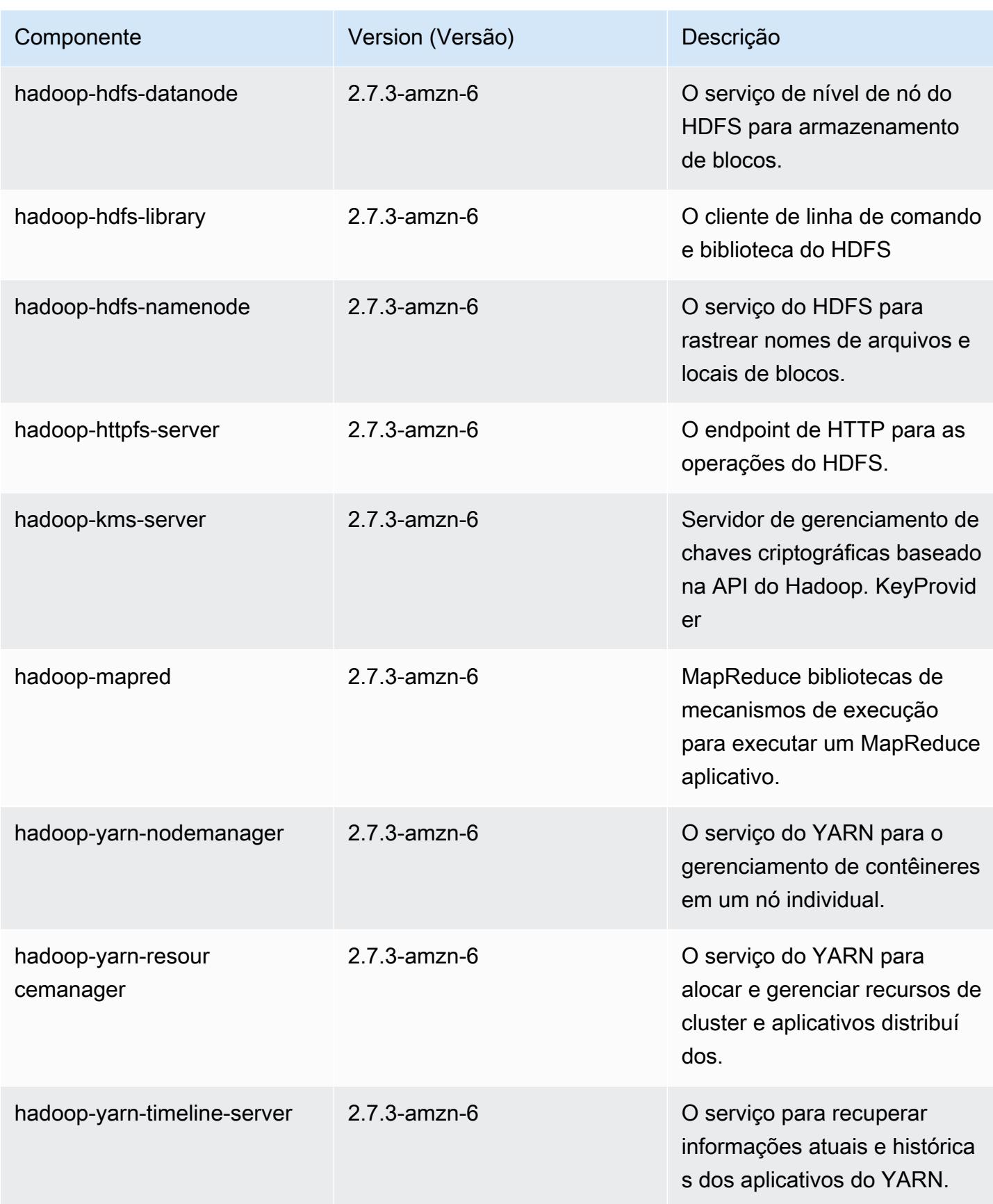

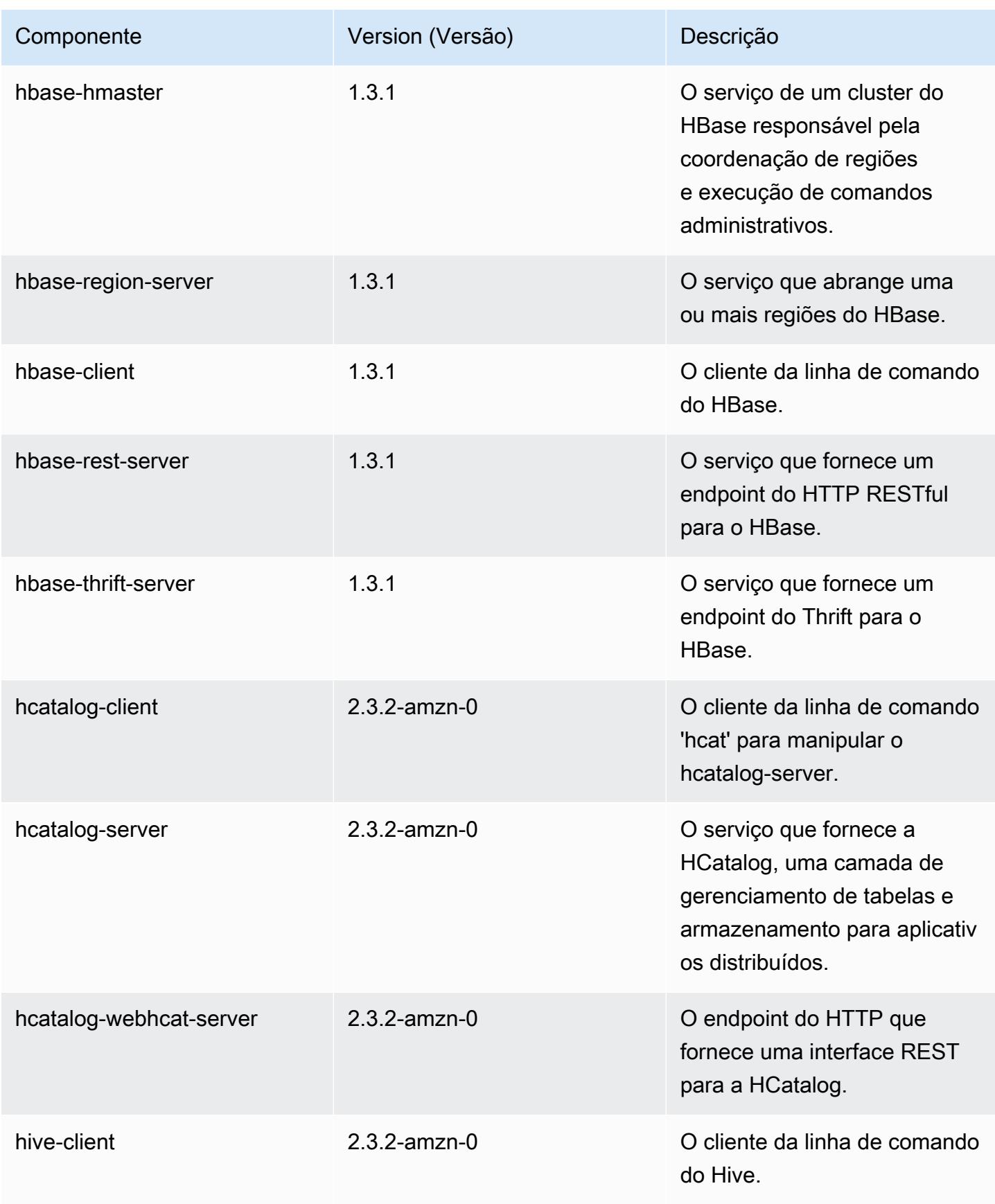

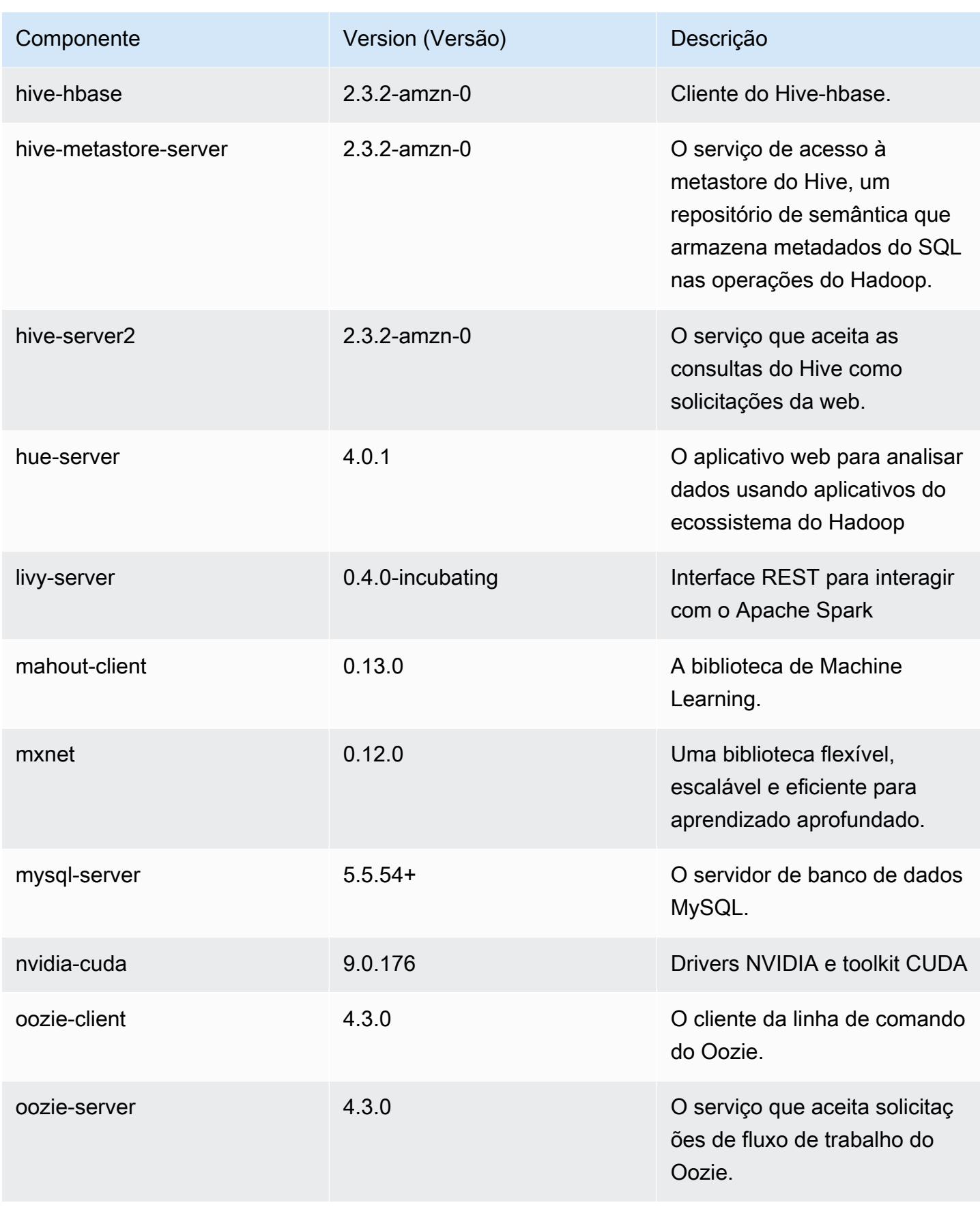

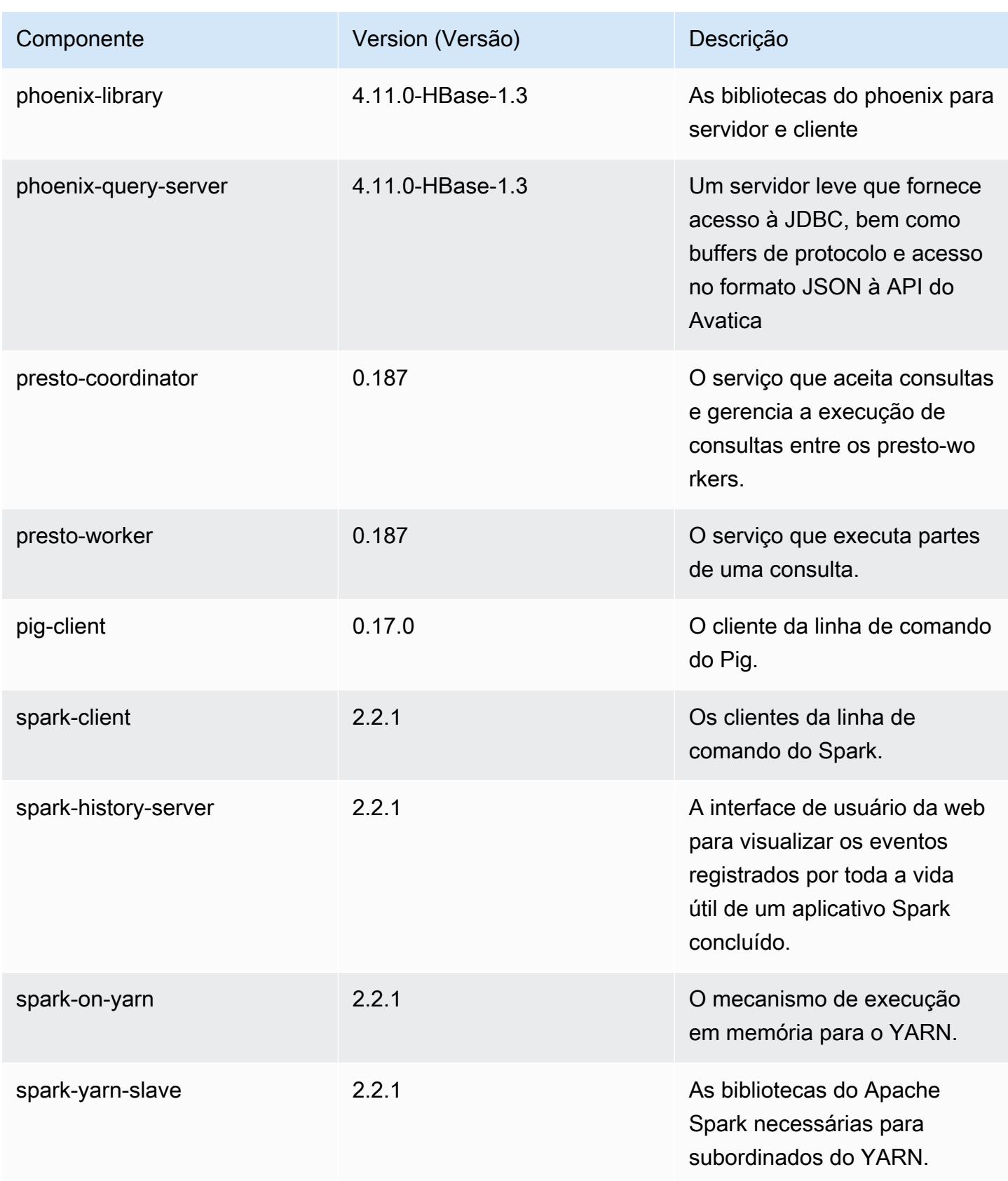

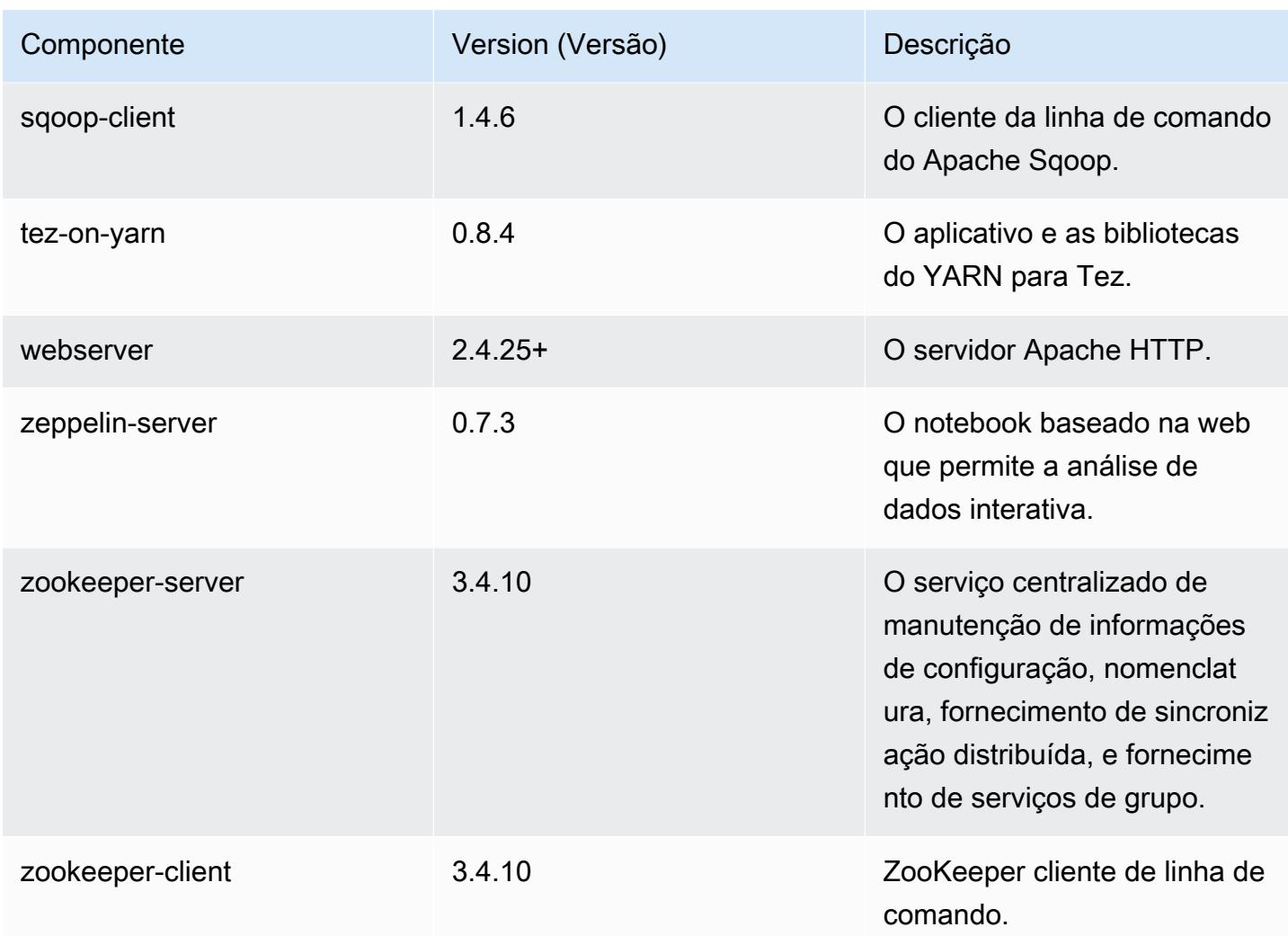

## Classificações de configuração 5.11.0

As classificações de configuração permitem que você personalize aplicações. Elas geralmente correspondem a um arquivo XML de configuração da aplicação, como hive-site.xml. Para ter mais informações, consulte [Configurar aplicações.](#page-3448-0)

Classificações do emr-5.11.0

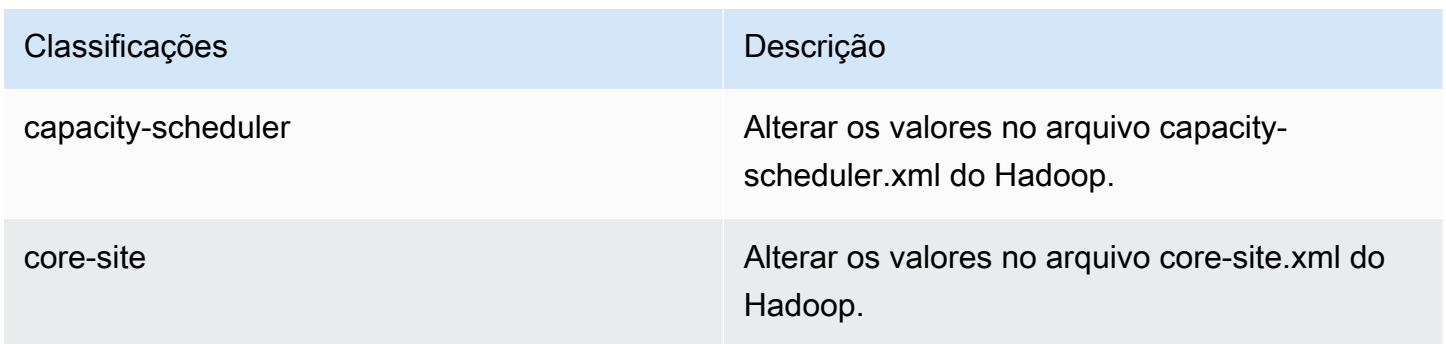

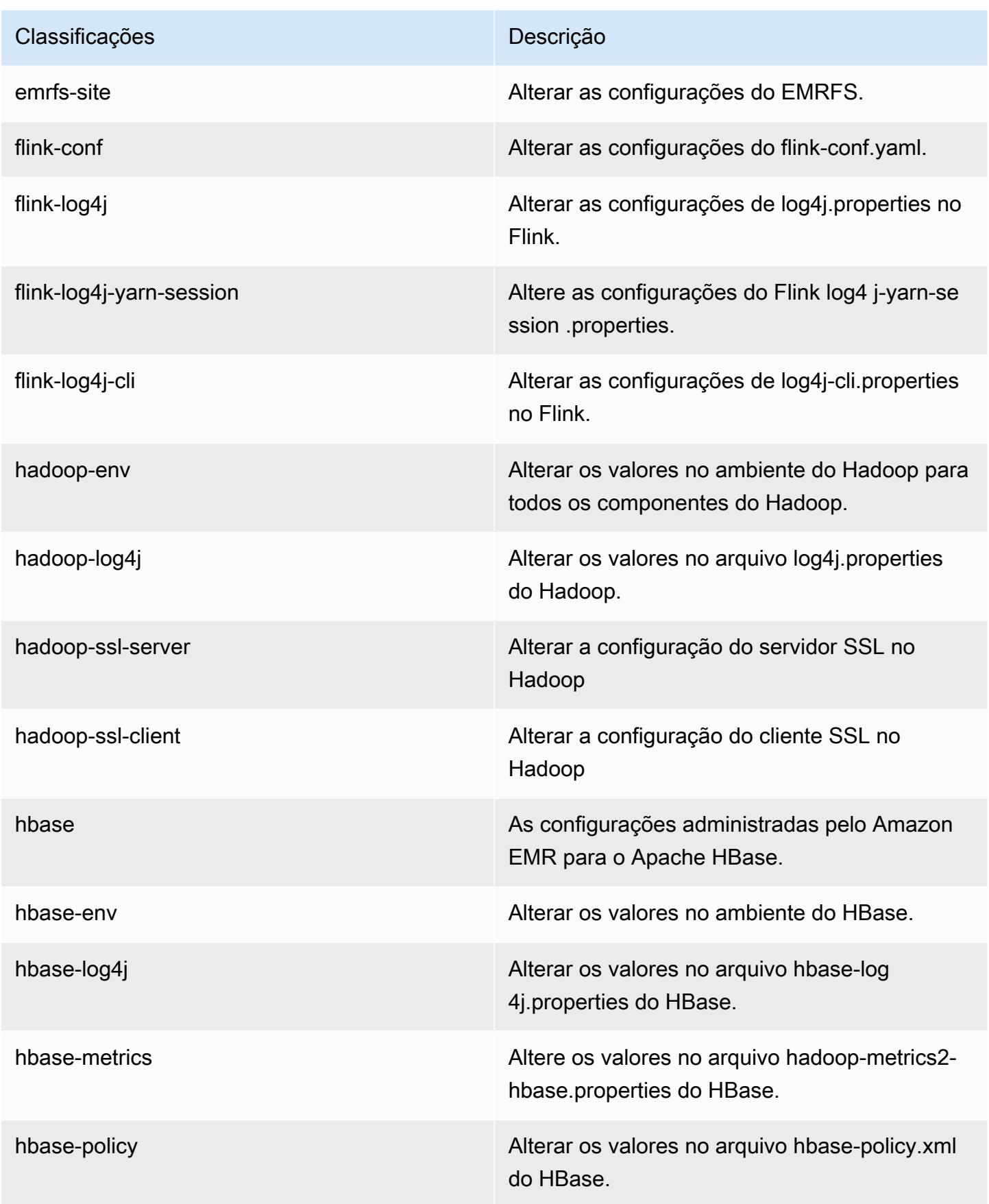

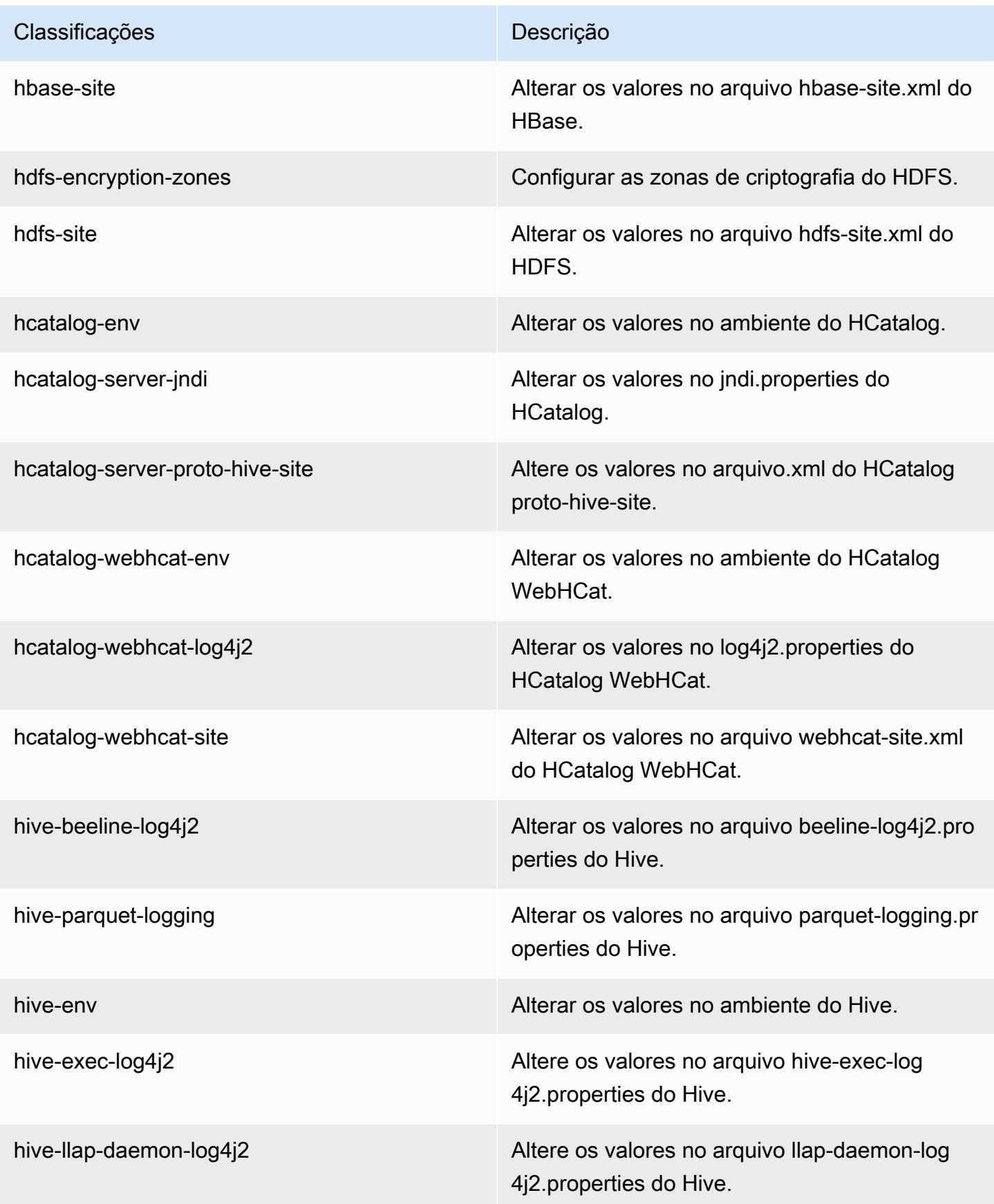

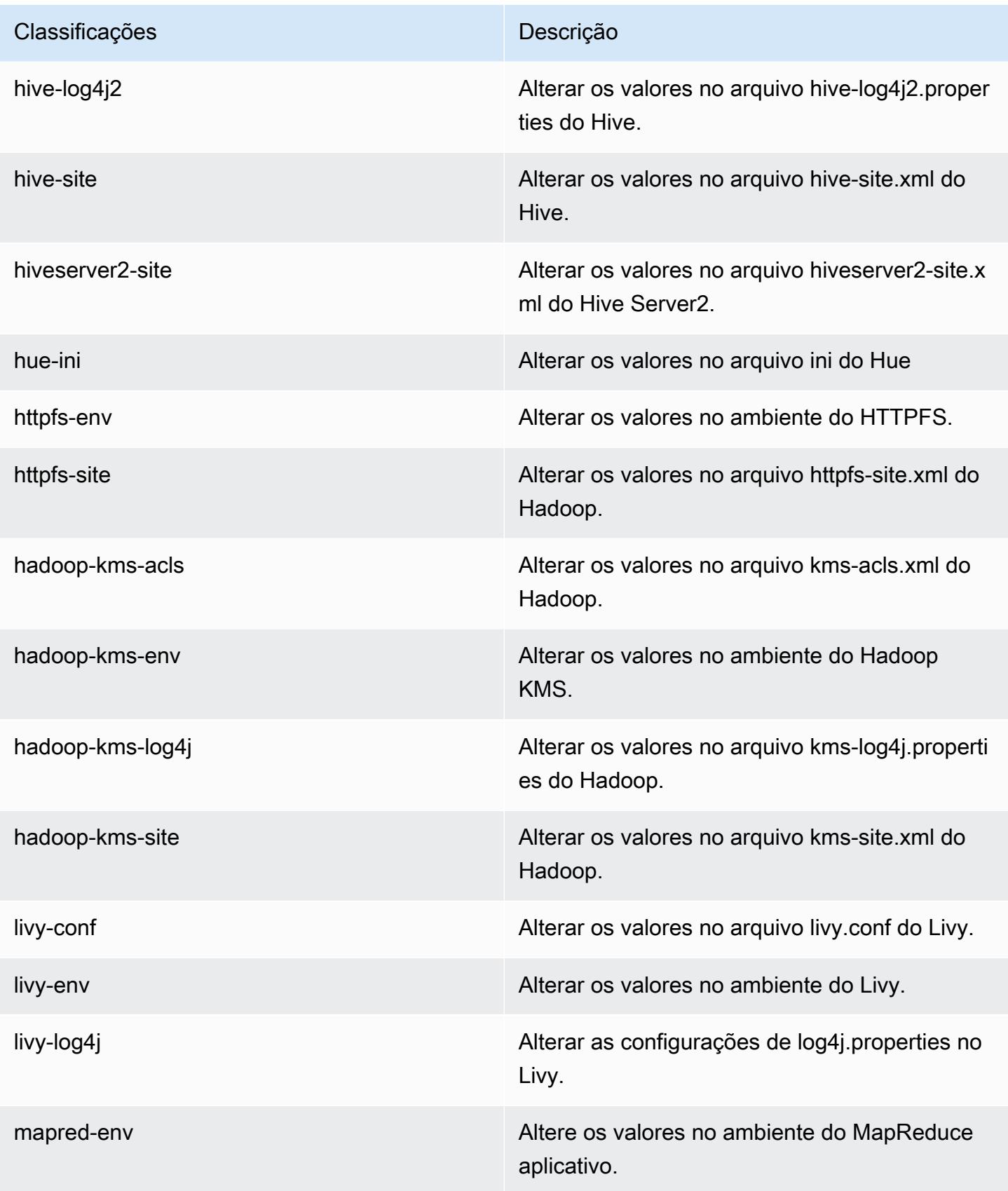

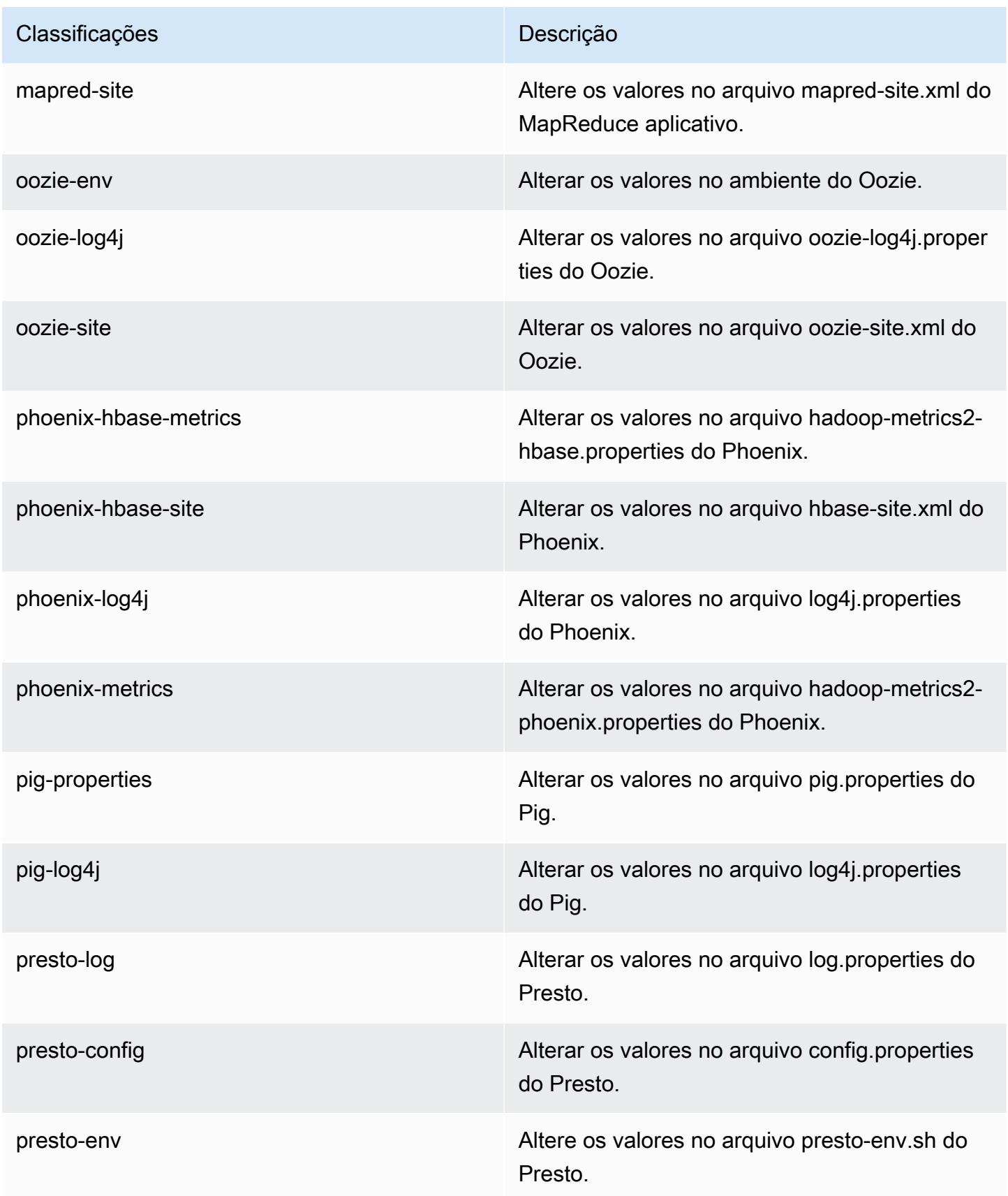

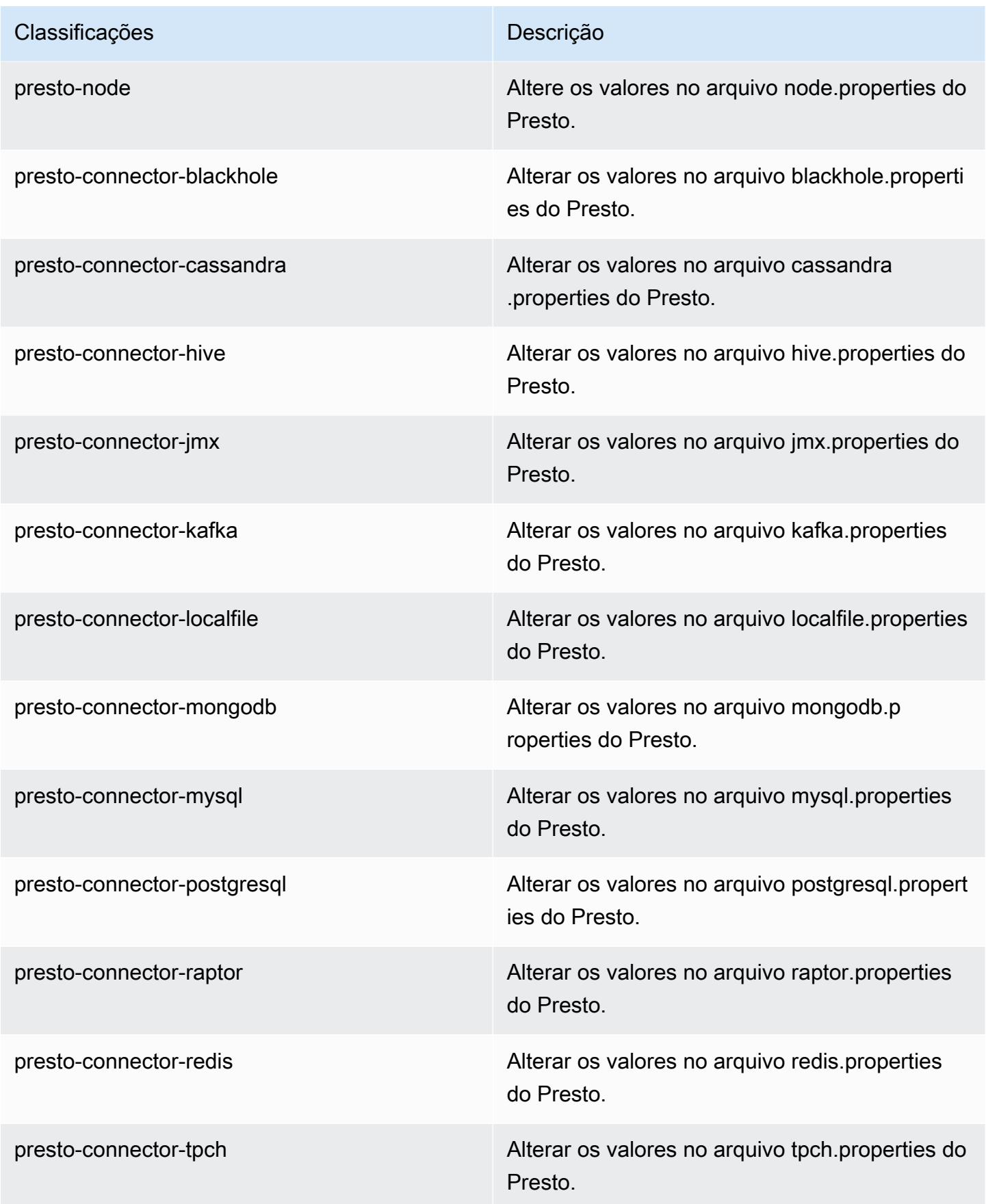

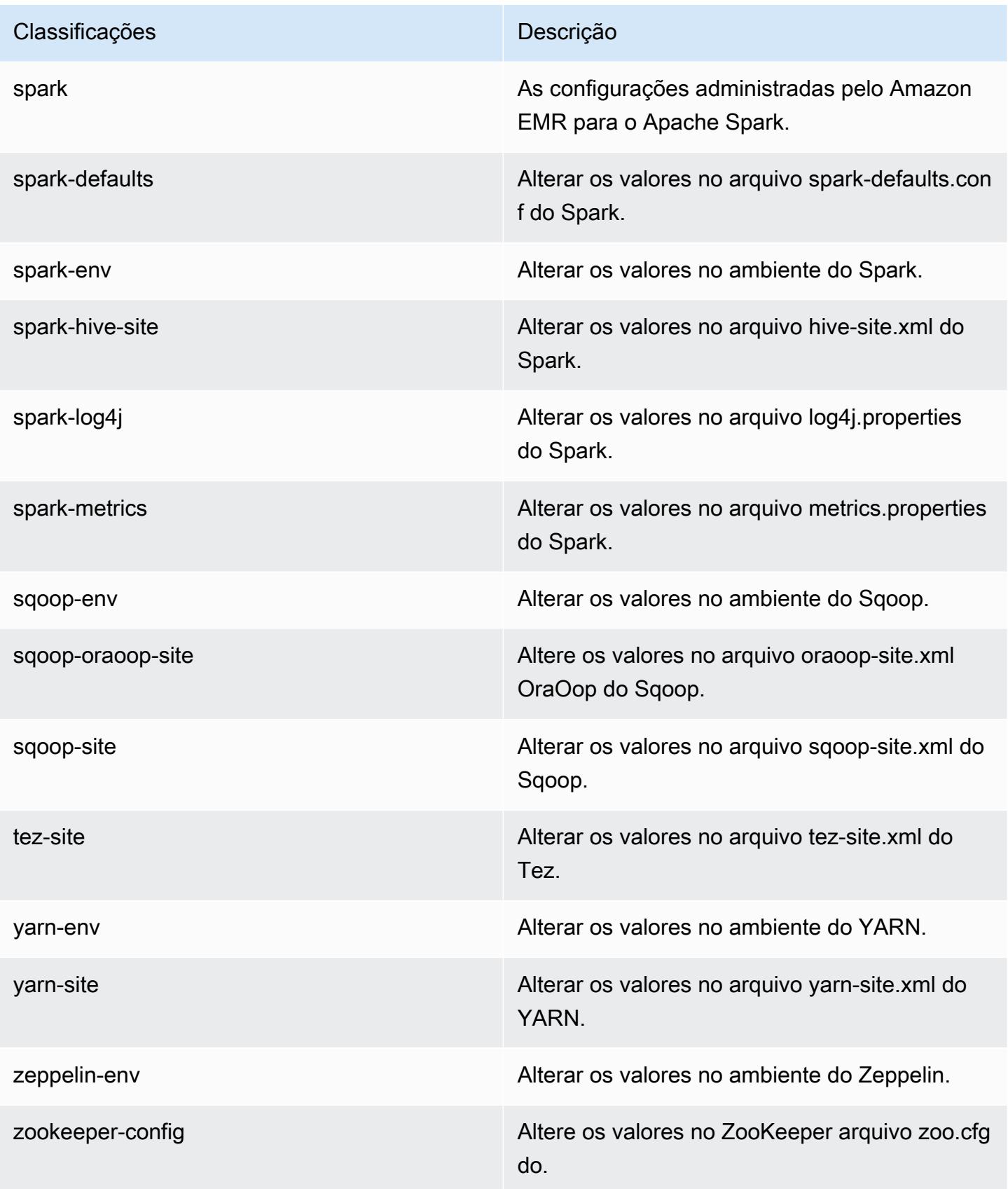

#### Classificações **Descrição**

zookeeper-log4j Altere os valores no ZooKeeper arquivo log4j.properties.

# Versão 5.10.1 do Amazon EMR

Versões 5.10.1 da aplicação

As seguintes aplicações são compatíveis com esta versão: [Flink,](https://flink.apache.org/) [Ganglia,](http://ganglia.info) [HBase,](http://hbase.apache.org/) [HCatalog](https://cwiki.apache.org/confluence/display/Hive/HCatalog), [Hadoop](http://hadoop.apache.org/docs/current/), [Hive,](http://hive.apache.org/) [Hue](http://gethue.com/), [Livy](https://livy.incubator.apache.org/), [MXNet,](https://mxnet.incubator.apache.org/) [Mahout](http://mahout.apache.org/), [Oozie](http://oozie.apache.org/), [Phoenix](https://phoenix.apache.org/), [Pig](http://pig.apache.org/), [Presto,](https://prestodb.io/) [Spark](https://spark.apache.org/docs/latest/), [Sqoop,](http://sqoop.apache.org/) [Tez](https://tez.apache.org/), [Zeppelin](https://zeppelin.incubator.apache.org/) e [ZooKeeper](https://zookeeper.apache.org).

A tabela abaixo lista as versões das aplicações disponíveis nesta versão do Amazon EMR e as versões de aplicações nas três versões anteriores do Amazon EMR (quando aplicável).

Para obter um histórico abrangente das versões das aplicações de cada versão do Amazon EMR, consulte os seguintes tópicos:

- [Versões de aplicações nas versões 7.x do Amazon EMR](#page-23-0)
- [Versões de aplicações nas versões 6.x do Amazon EMR](#page-87-0)
- [Versões de aplicações nas versões 5.x do Amazon EMR](#page-1052-0)
- [Versões de aplicações nas versões 4.x do Amazon EMR](#page-2630-0)

### Informações da versão da aplicação

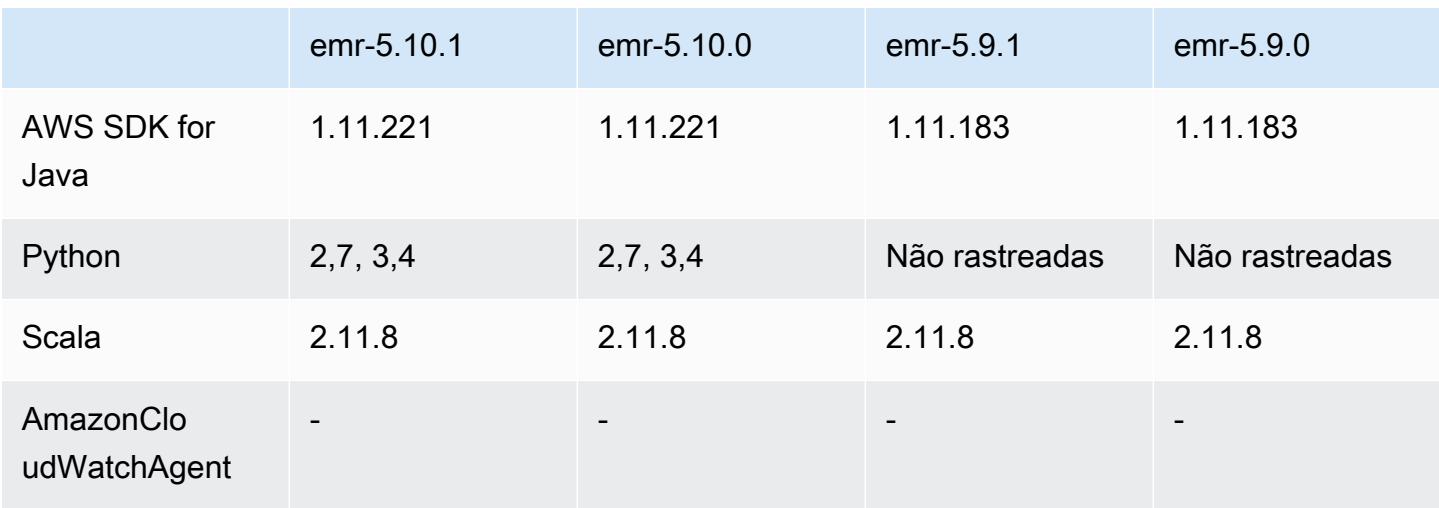

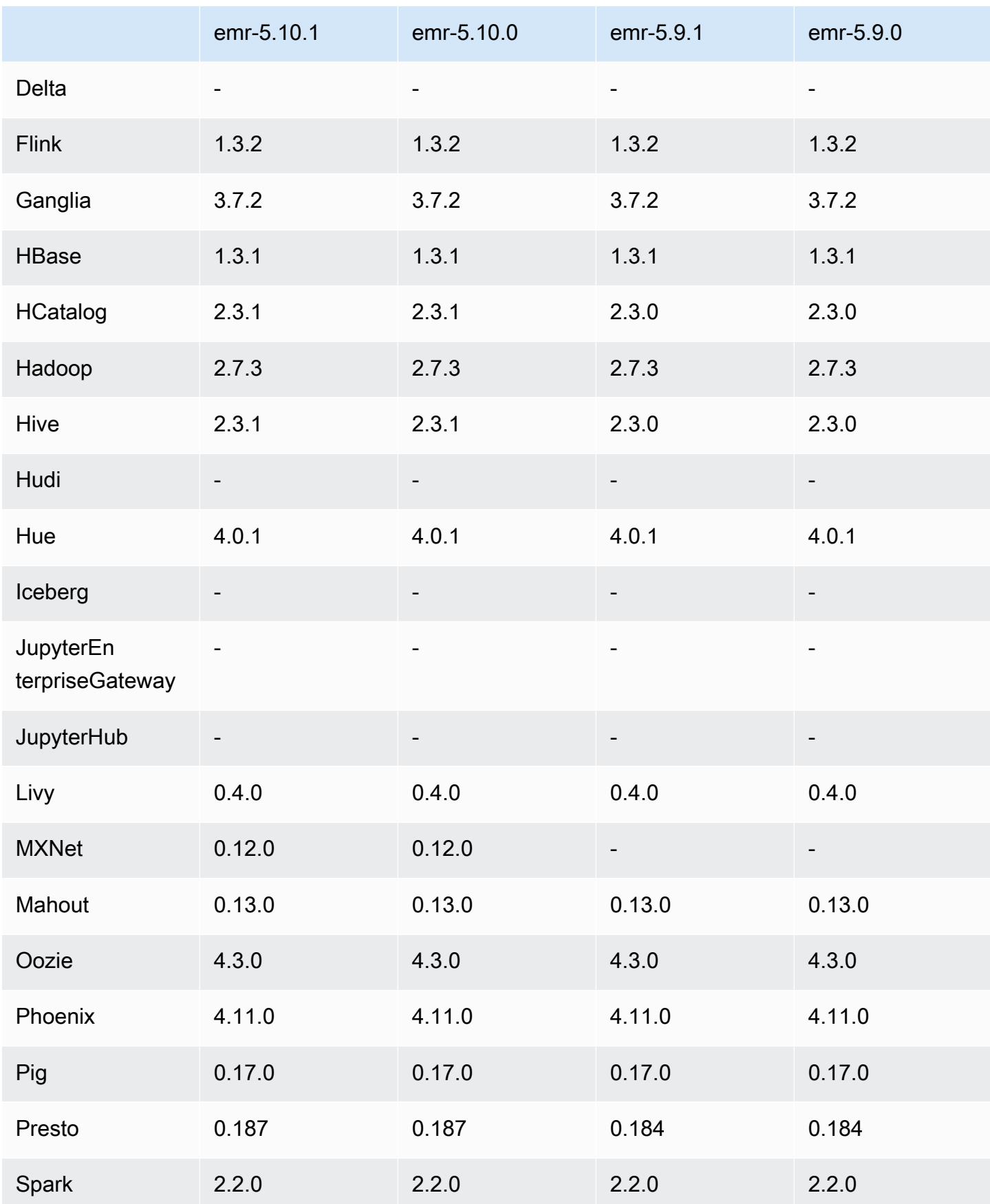

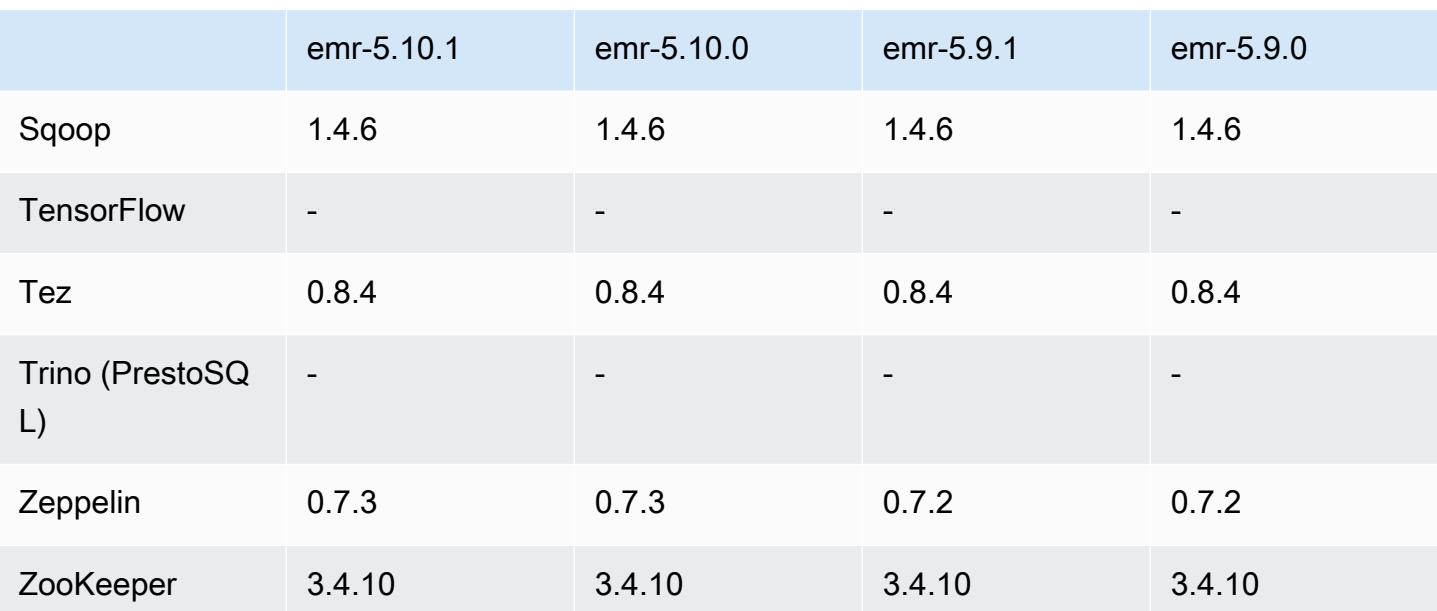

## Notas da versão 5.10.1

Esta é uma versão de patch para adicionar a autenticação AWS Signature versão 4 para solicitações ao Amazon S3. Todas as aplicações e componentes são os mesmos que os da versão anterior do Amazon EMR.

## **A** Important

Nesta versão de lançamento, o Amazon EMR usa o AWS Signature versão 4 exclusivamente para autenticar solicitações para o Amazon S3. Para obter mais informações, consulte [Novidades.](https://docs.aws.amazon.com/emr/latest/ReleaseGuide/emr-whatsnew.html)

## Versões de componente 5.10.1

Os componentes que o Amazon EMR instala com esta versão estão listados abaixo. Alguns são instalados como parte de pacotes de aplicativos de big data. Outros são exclusivos do Amazon EMR e instalados para processos e atributos do sistema. Eles normalmente começam com emr ou aws. Os pacotes de aplicações de big data na versão mais recente do Amazon EMR são geralmente a versão mais recente encontrada na comunidade. Disponibilizamos as versões da comunidade no Amazon EMR o mais rapidamente possível.

Alguns componentes no Amazon EMR diferem das versões da comunidade. Esses componentes tem um rótulo de versão no formulário *CommunityVersion*-amzn-*EmrVersion*. O *EmrVersion* começa em 0. Por exemplo, se um componente da comunidade de código aberto denominado myapp-component com a versão 2.2 tiver sido alterado três vezes para inclusão em versões diferentes do Amazon EMR, sua versão será listada como 2.2-amzn-2.

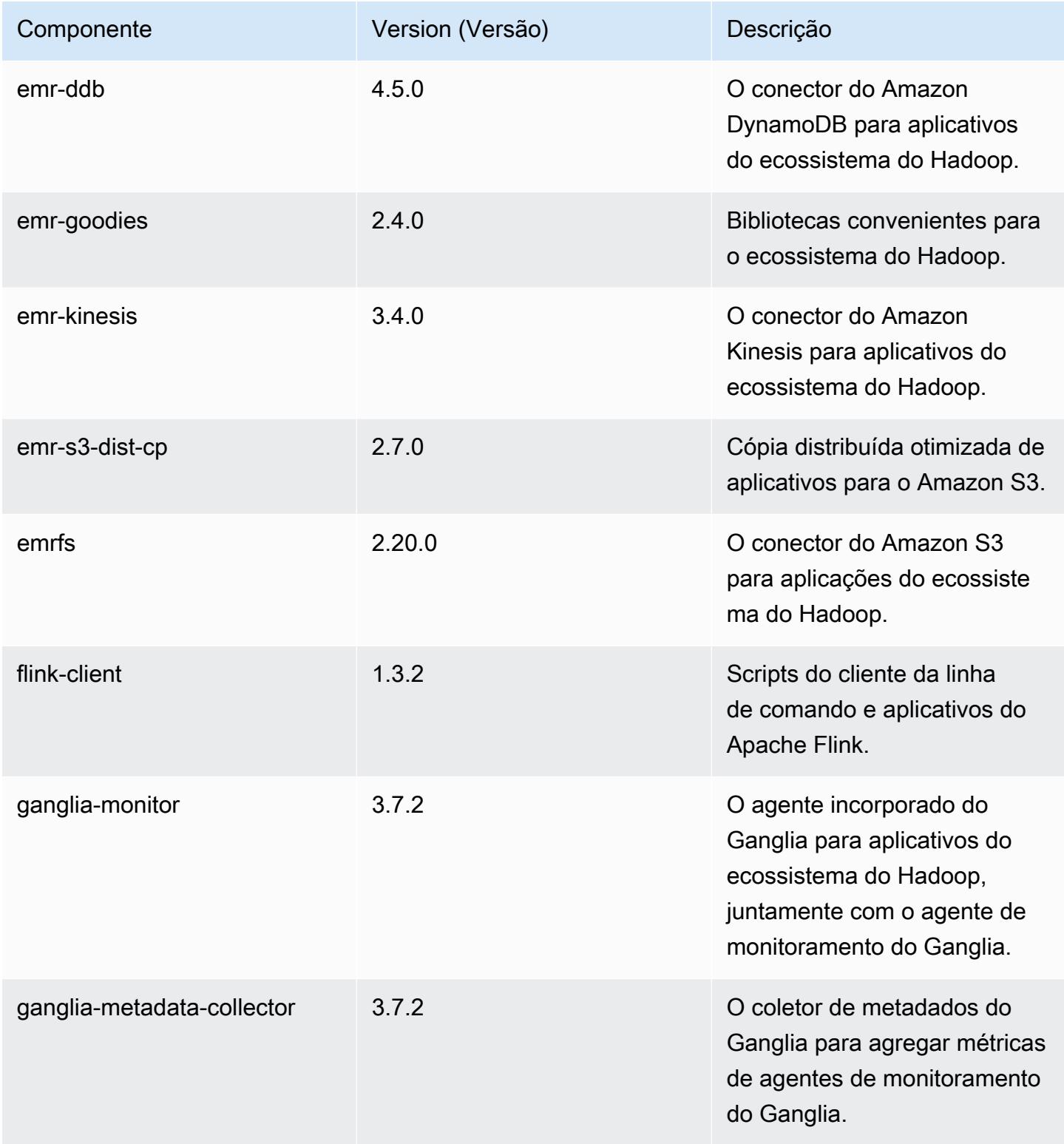

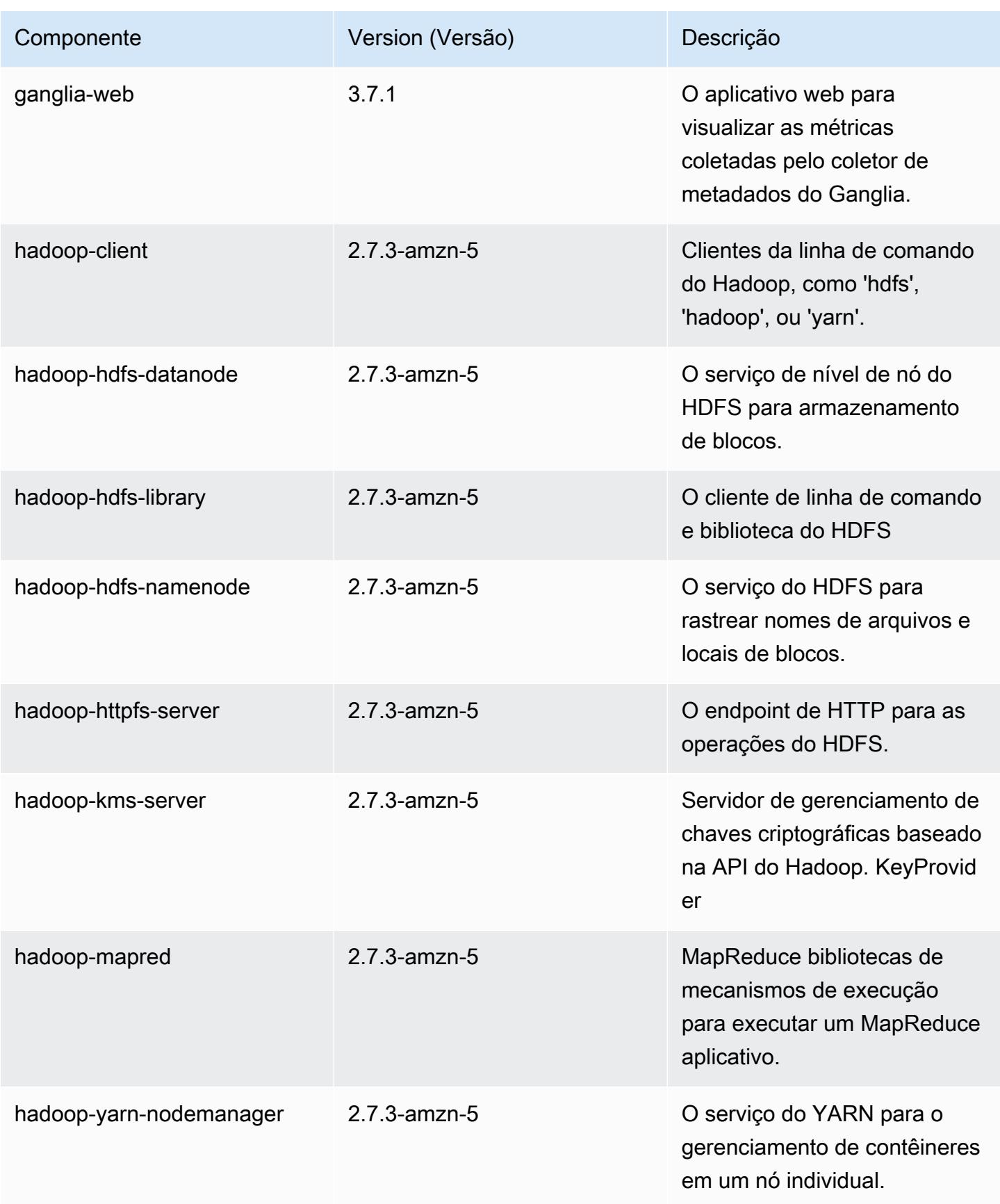

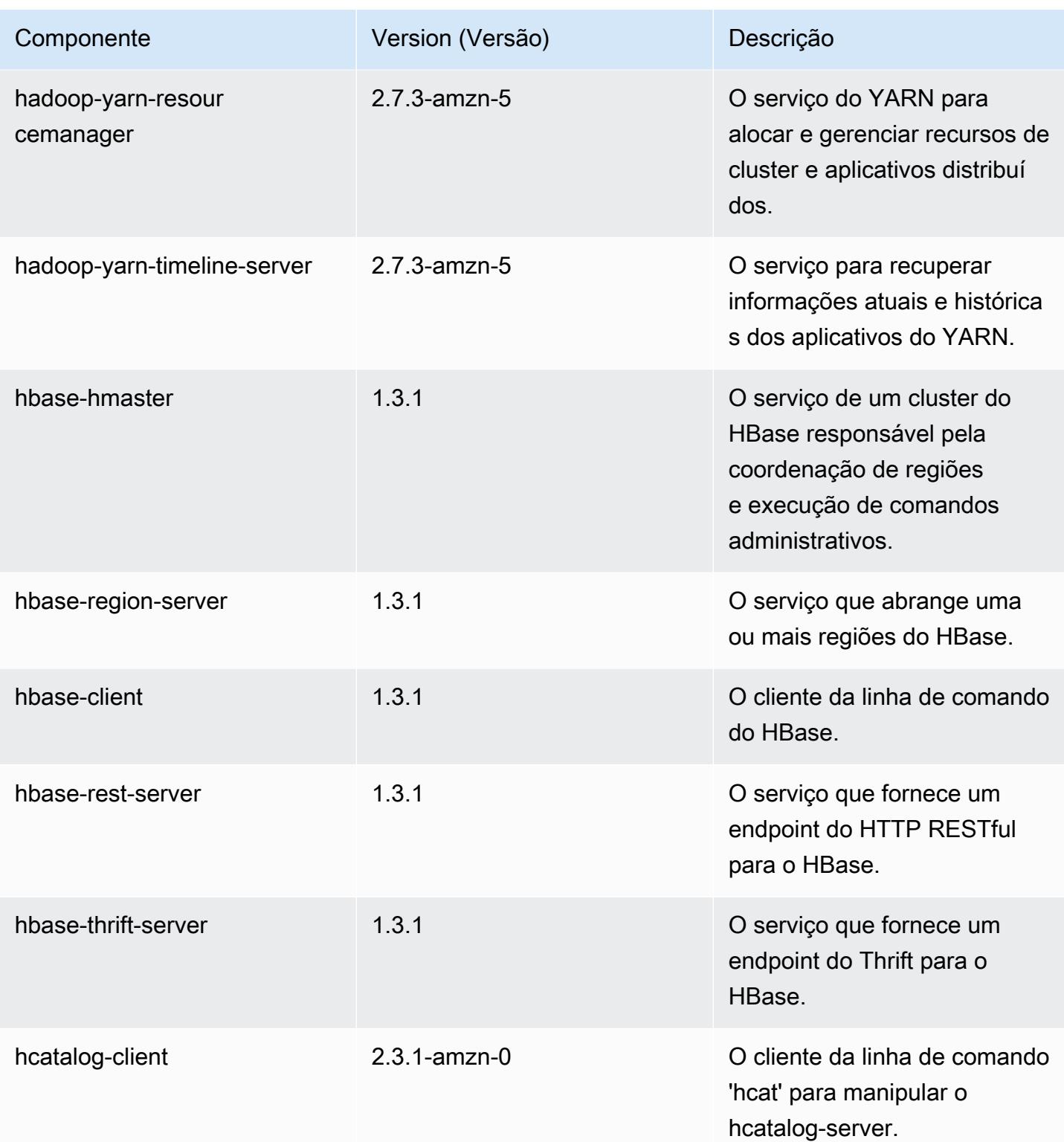

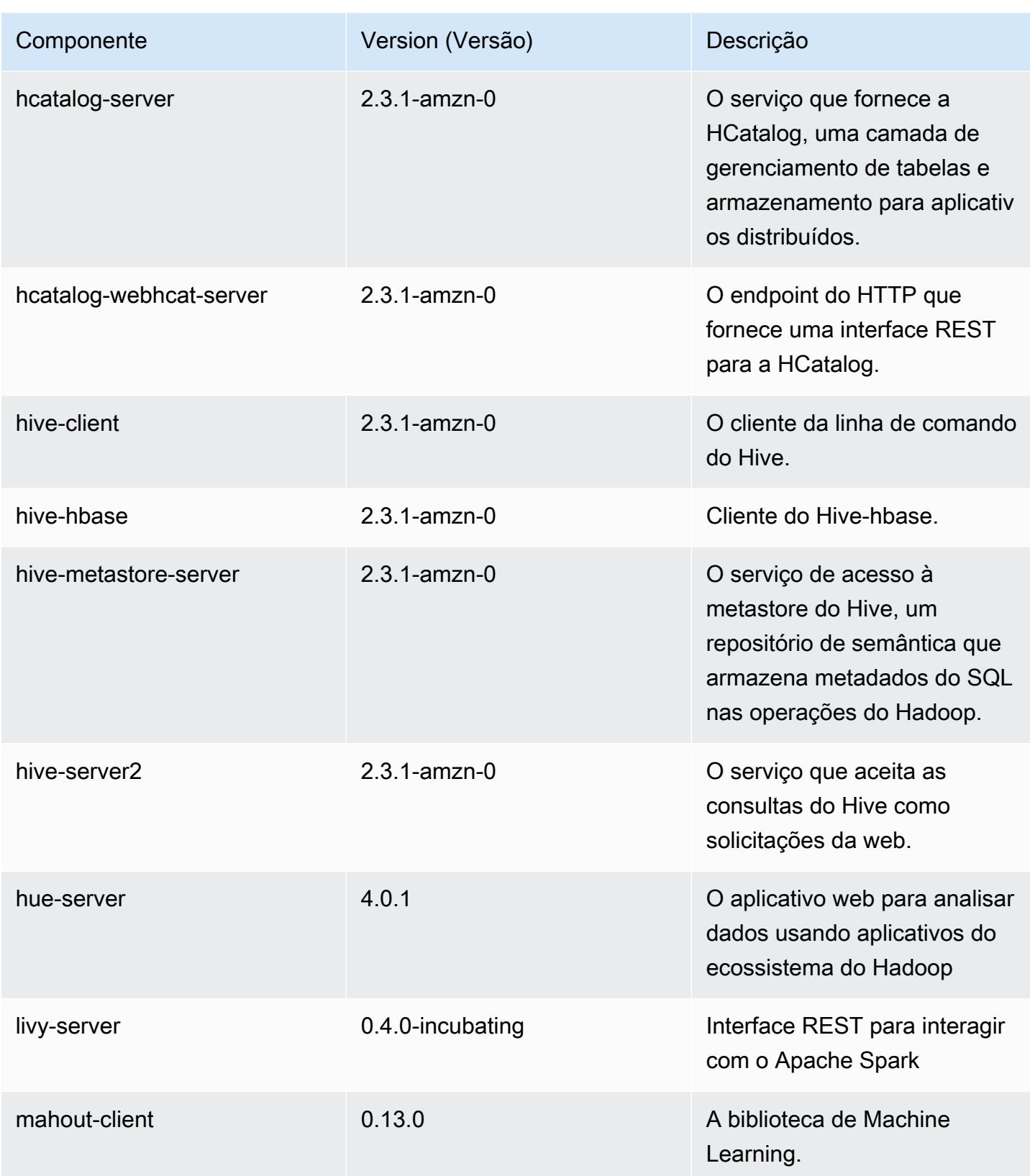

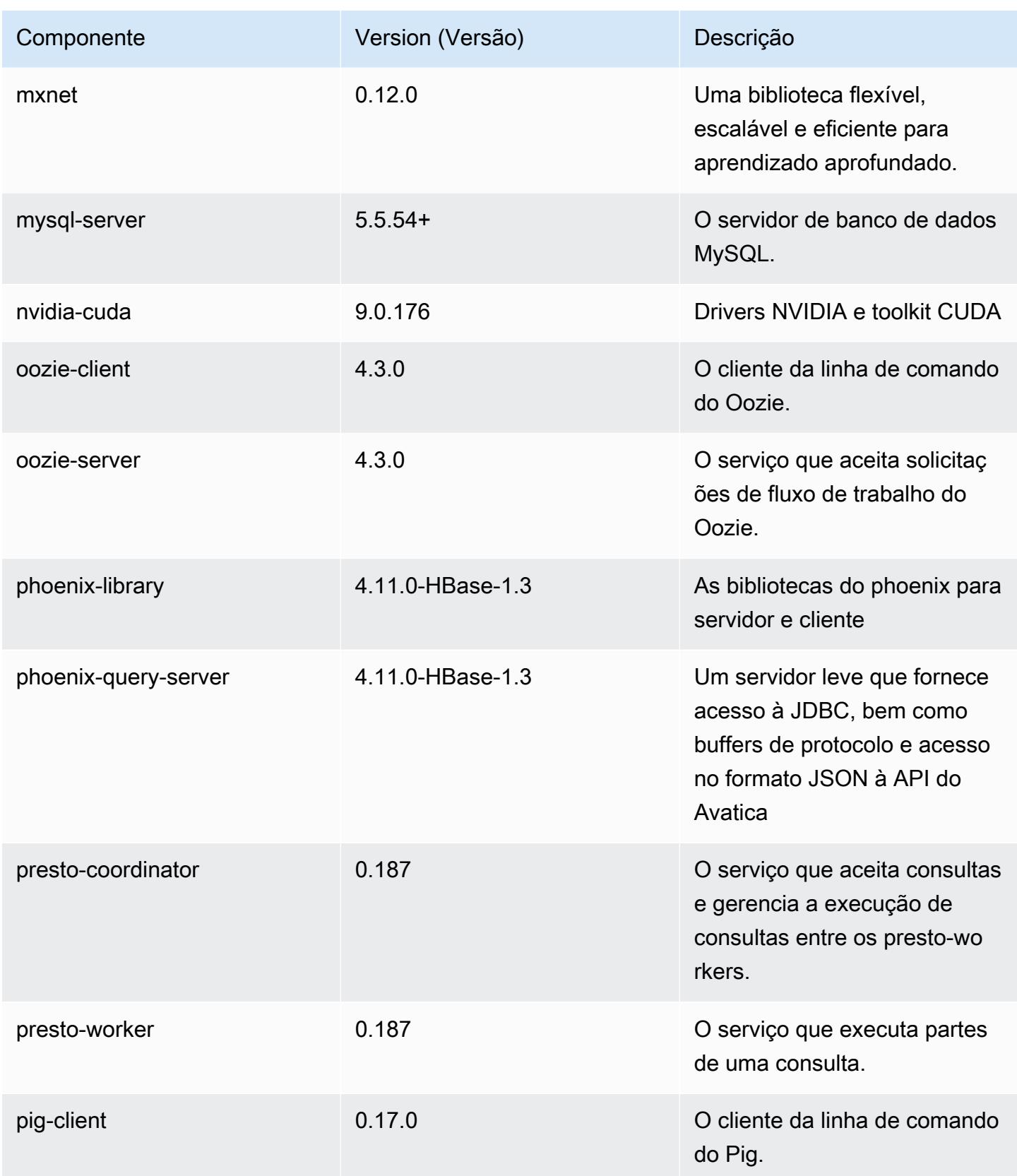

Amazon EMR Guia de apresentação do Amazon EMR

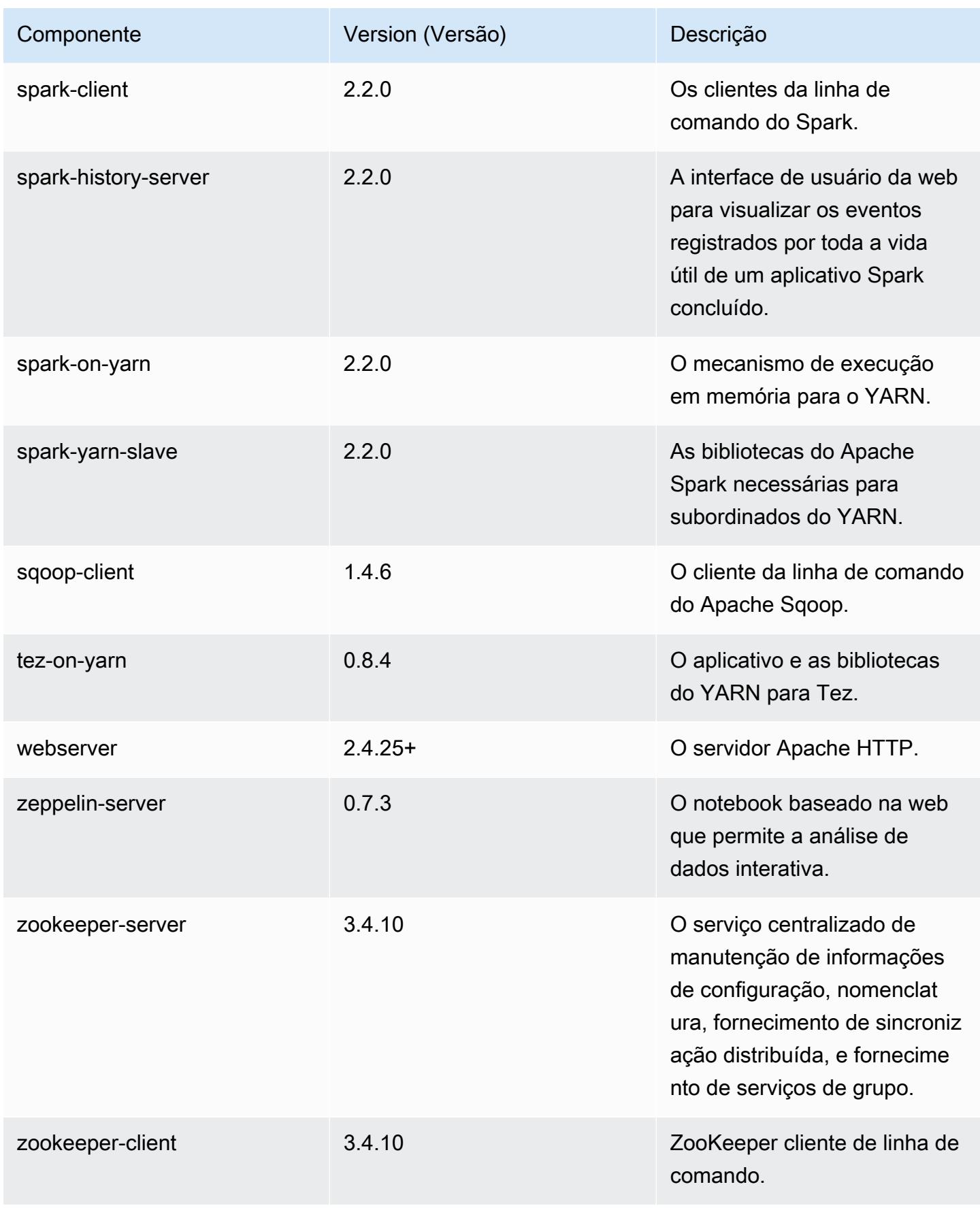

## Classificações de configuração 5.10.1

As classificações de configuração permitem que você personalize aplicações. Elas geralmente correspondem a um arquivo XML de configuração da aplicação, como hive-site.xml. Para ter mais informações, consulte [Configurar aplicações.](#page-3448-0)

Classificações do emr-5.10.1

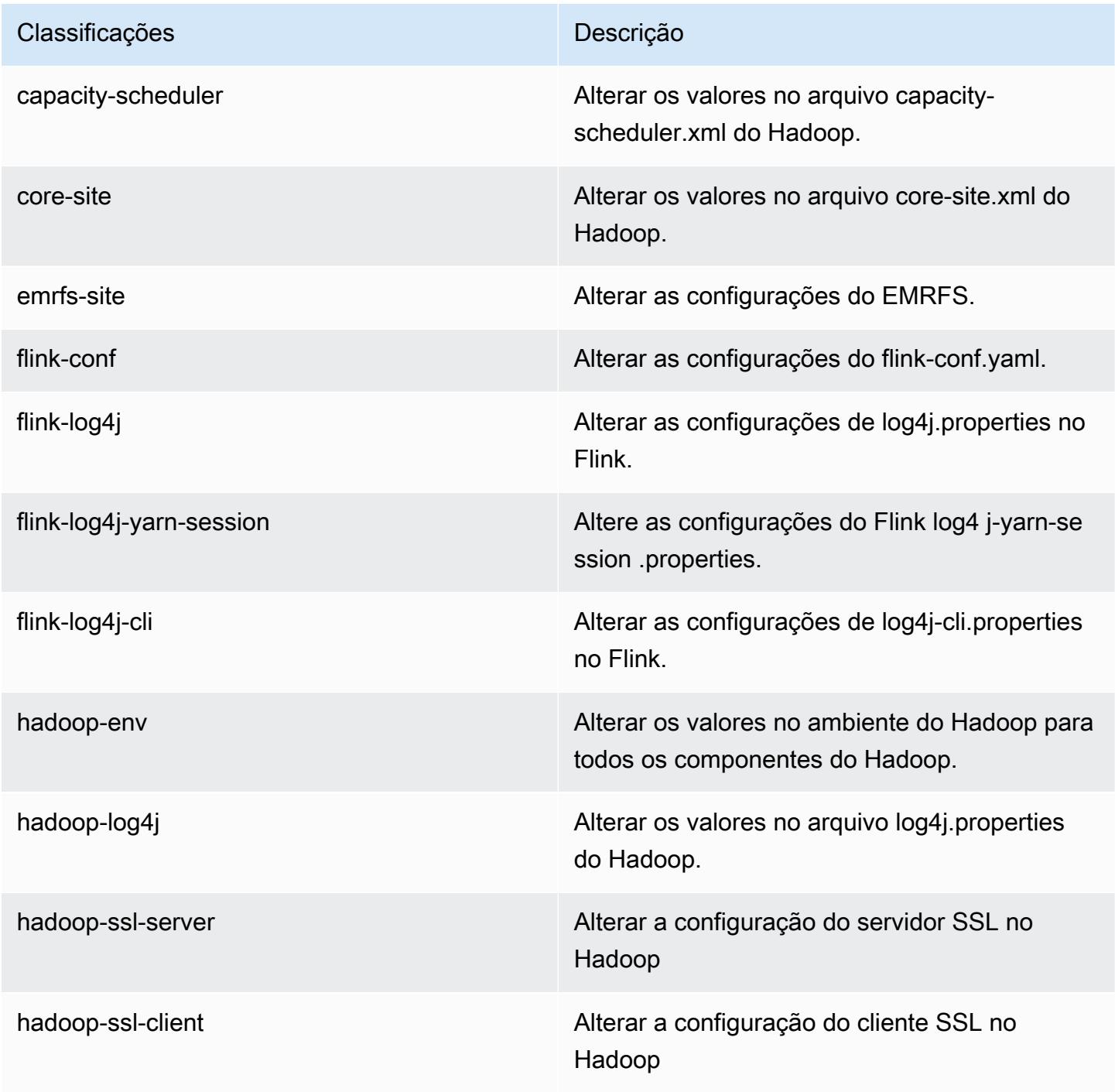

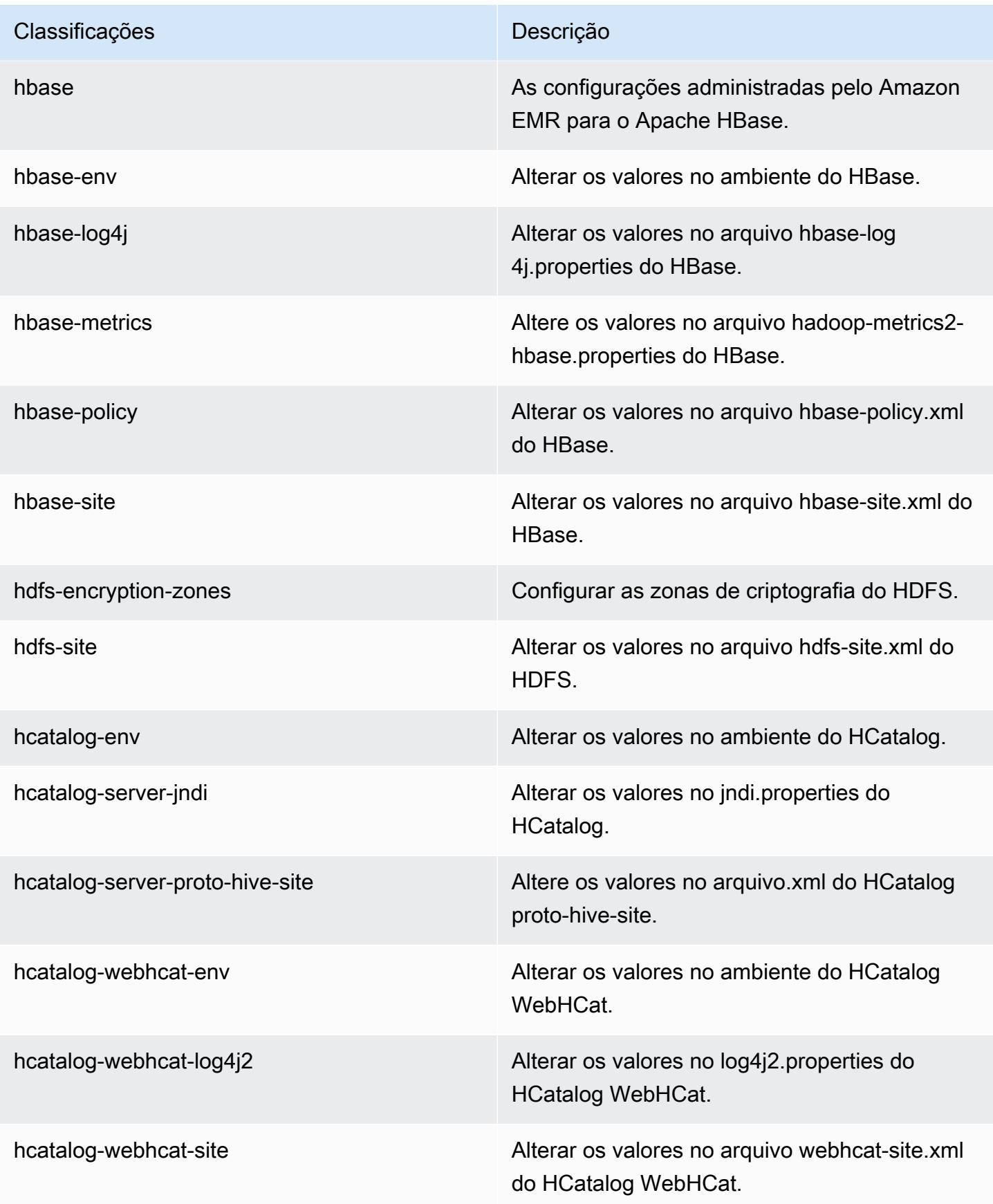

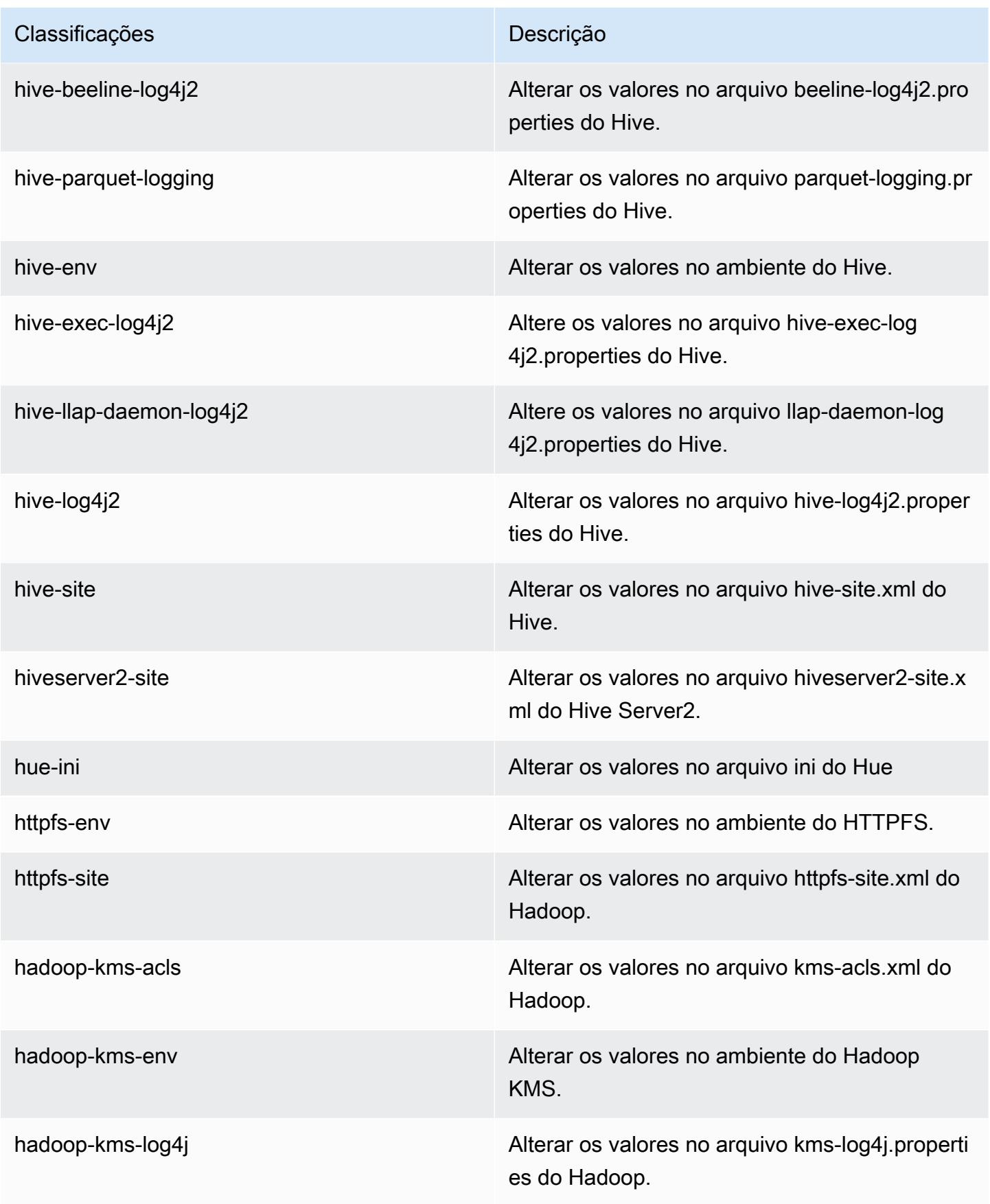

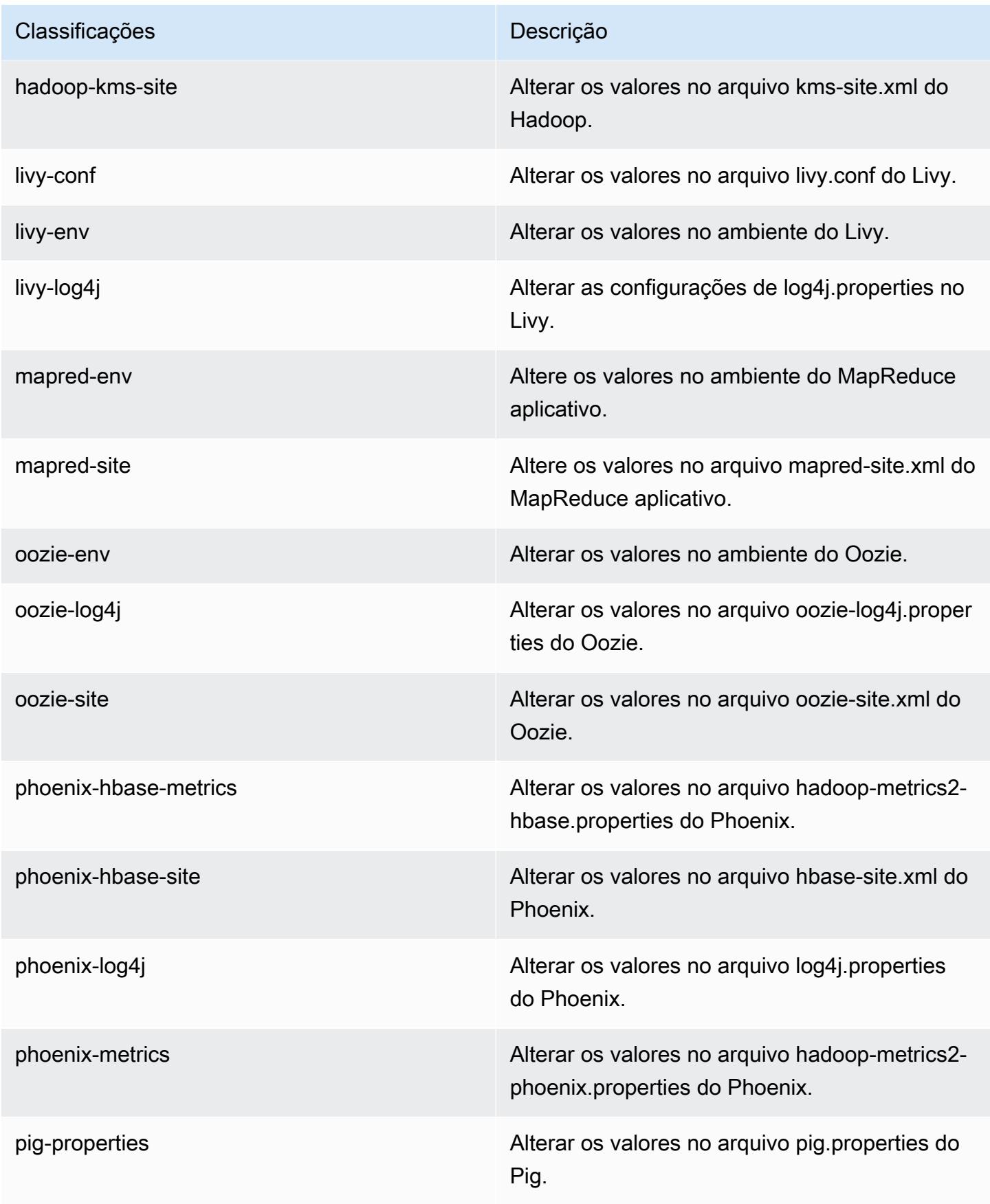

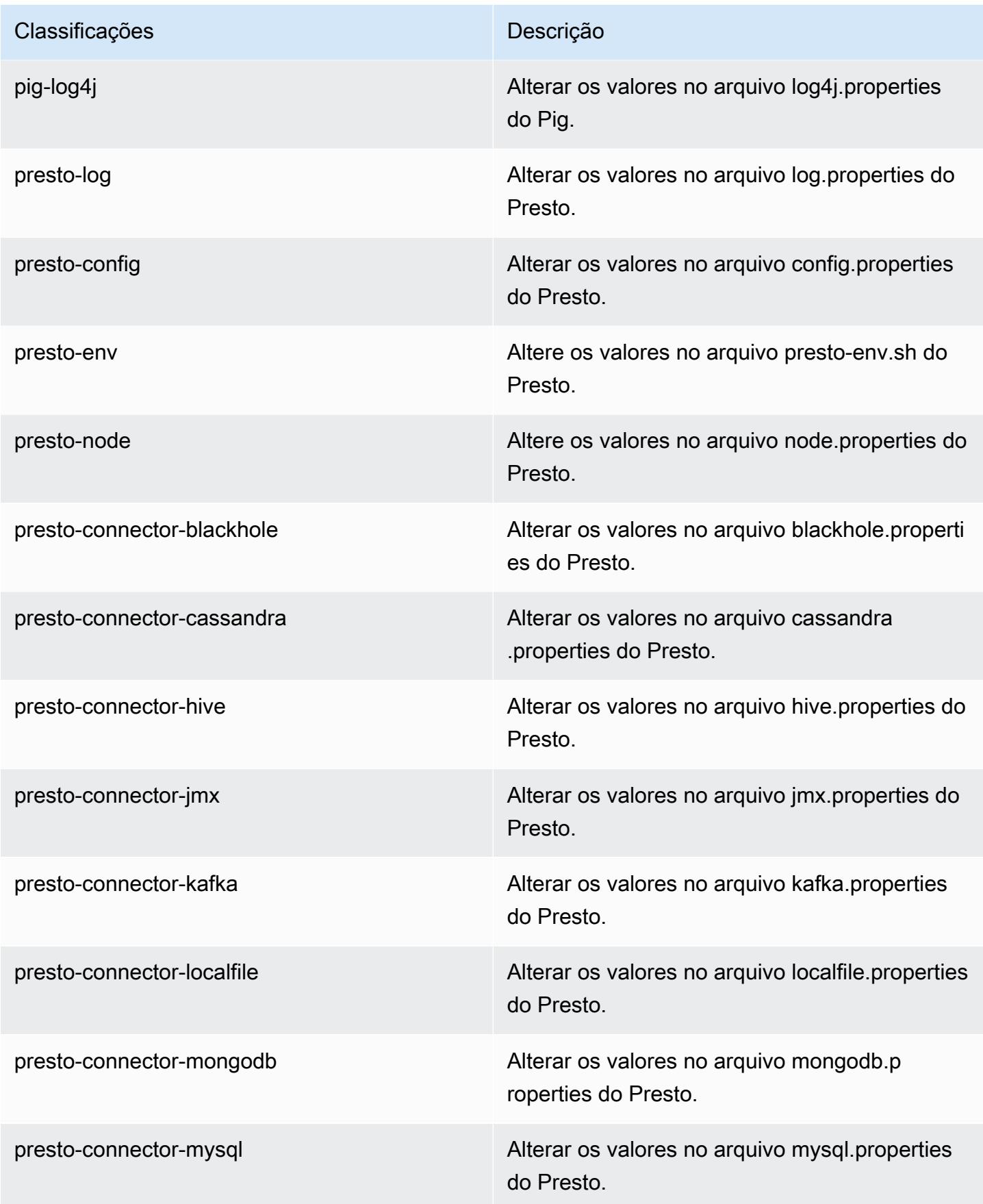
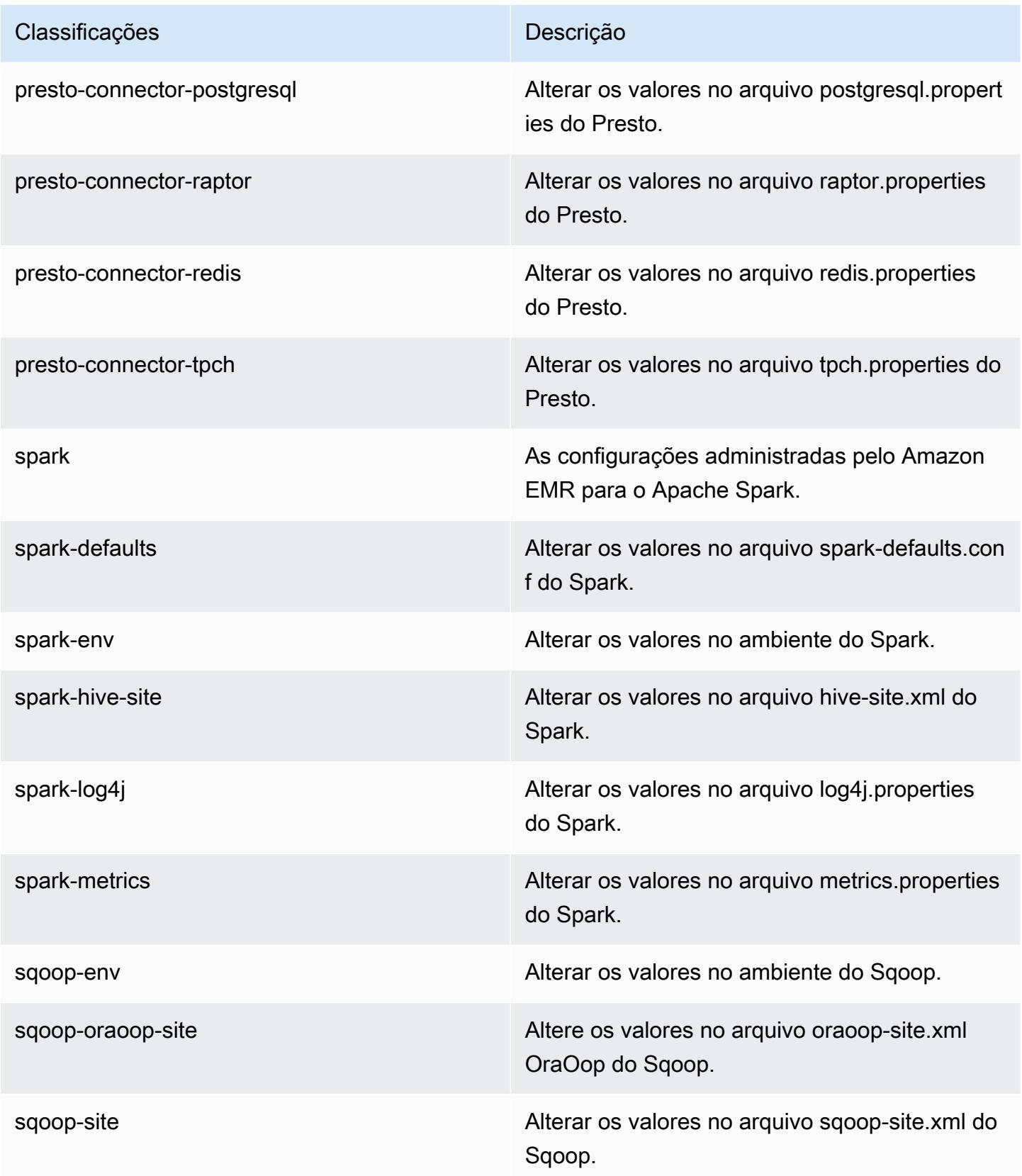

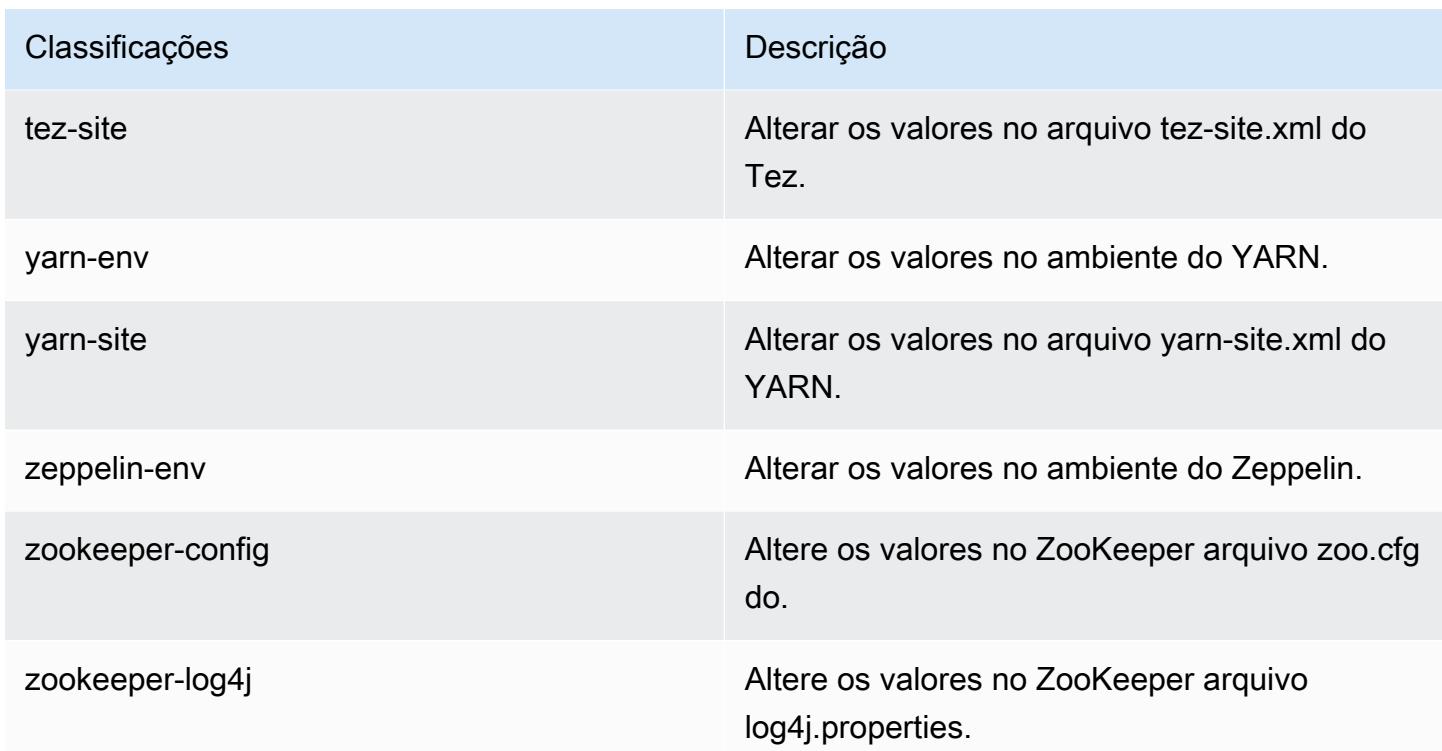

# Versão 5.10.0 do Amazon EMR

### Versões 5.10.0 da aplicação

As seguintes aplicações são compatíveis com esta versão: [Flink,](https://flink.apache.org/) [Ganglia,](http://ganglia.info) [HBase,](http://hbase.apache.org/) [HCatalog](https://cwiki.apache.org/confluence/display/Hive/HCatalog), [Hadoop](http://hadoop.apache.org/docs/current/), [Hive,](http://hive.apache.org/) [Hue](http://gethue.com/), [Livy](https://livy.incubator.apache.org/), [MXNet,](https://mxnet.incubator.apache.org/) [Mahout](http://mahout.apache.org/), [Oozie](http://oozie.apache.org/), [Phoenix](https://phoenix.apache.org/), [Pig](http://pig.apache.org/), [Presto,](https://prestodb.io/) [Spark](https://spark.apache.org/docs/latest/), [Sqoop,](http://sqoop.apache.org/) [Tez](https://tez.apache.org/), [Zeppelin](https://zeppelin.incubator.apache.org/) e [ZooKeeper](https://zookeeper.apache.org).

A tabela abaixo lista as versões das aplicações disponíveis nesta versão do Amazon EMR e as versões de aplicações nas três versões anteriores do Amazon EMR (quando aplicável).

Para obter um histórico abrangente das versões das aplicações de cada versão do Amazon EMR, consulte os seguintes tópicos:

- [Versões de aplicações nas versões 7.x do Amazon EMR](#page-23-0)
- [Versões de aplicações nas versões 6.x do Amazon EMR](#page-87-0)
- [Versões de aplicações nas versões 5.x do Amazon EMR](#page-1052-0)
- [Versões de aplicações nas versões 4.x do Amazon EMR](#page-2630-0)

# Informações da versão da aplicação

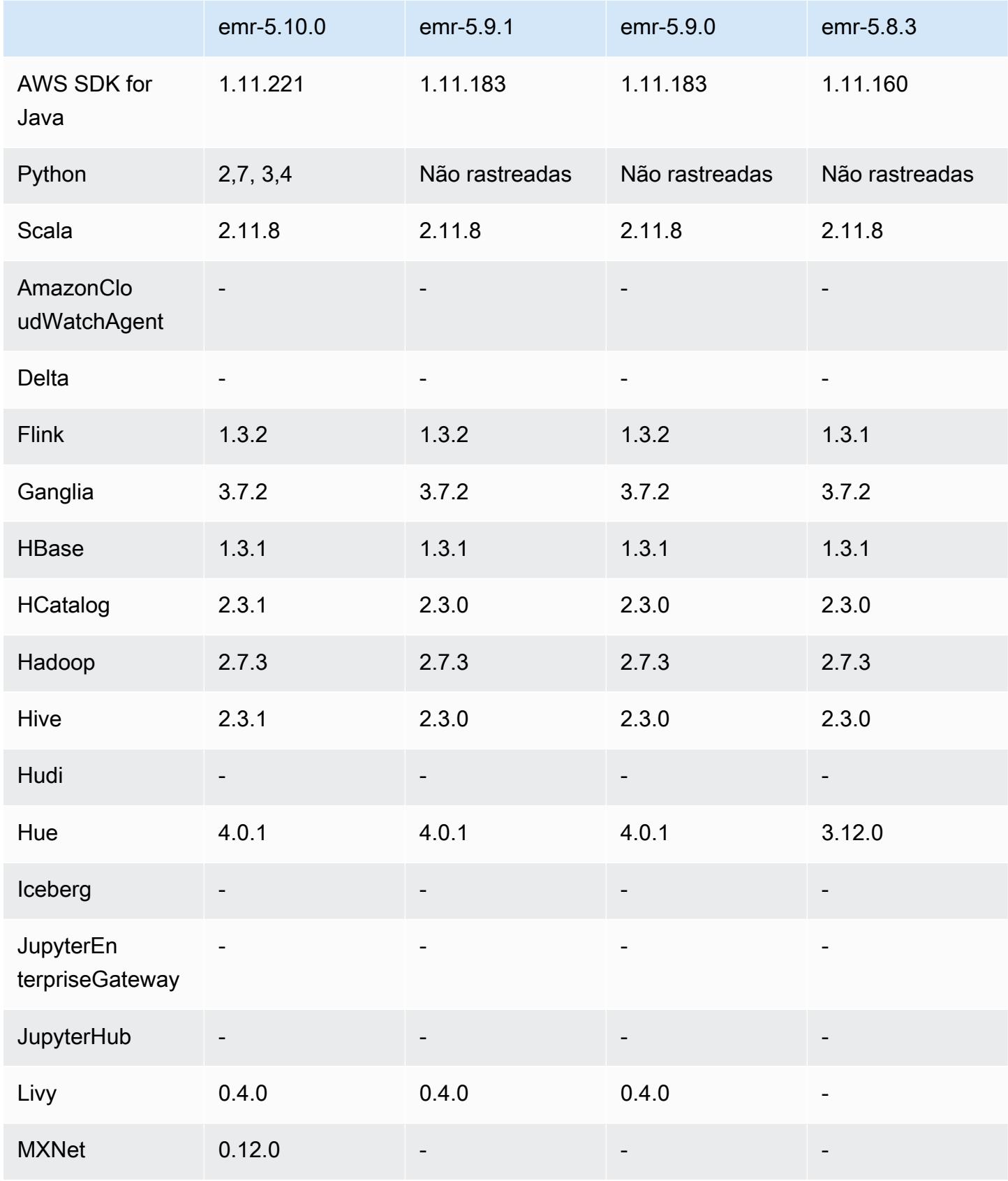

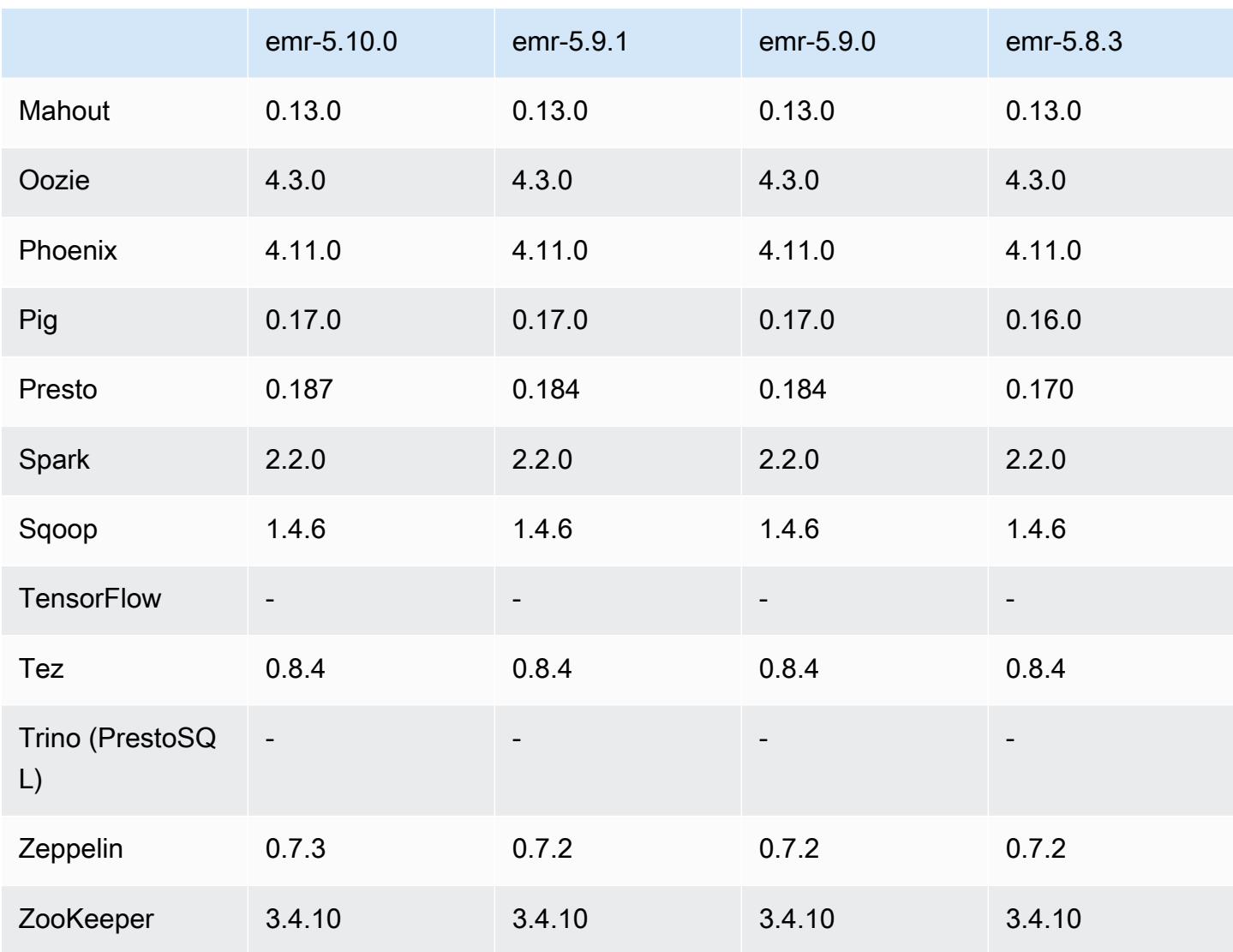

## Notas da versão 5.10.0

As notas da versão a seguir incluem informações para a versão 5.10.0 do Amazon EMR. As alterações são referentes à versão 5.9.0 do Amazon EMR.

#### Atualizações

- AWS SDK for Java 1.11.221
- Hive 2.3.1
- Presto 0.187

#### Novos atributos

- Adicionado o suporte para autenticação do Kerberos. Para obter mais informações, consulte [Usar](https://docs.aws.amazon.com/emr/latest/ManagementGuide/emr-kerberos.html)  [autenticação Kerberos](https://docs.aws.amazon.com/emr/latest/ManagementGuide/emr-kerberos.html) no Guia de gerenciamento do Amazon EMR.
- Adicionado suporte para perfis do IAM para EMRFS. Para obter mais informações, consulte [Configure IAM Roles for EMRFS Requests to Amazon S3](https://docs.aws.amazon.com/emr/latest/ManagementGuide/emr-emrfs-iam-role.html) no Guia de gerenciamento do Amazon EMR.
- Suporte adicionado para tipos de instância P2 e P3 baseados em GPU. Para obter mais informações, consulte [Instâncias P2 do Amazon EC2](https://aws.amazon.com/ec2/instance-types/p2/) e [Instâncias P3 do Amazon EC2.](https://aws.amazon.com/ec2/instance-types/p3/) Os drivers NVIDIA 384.81 e CUDA driver 9.0.176 são instalados nesses tipos de instância por padrão.
- O suporte adicionado para [Apache MXNet](#page-5065-0).

Alterações, melhorias e problemas resolvidos

- Presto
	- Foi adicionado suporte para usar o AWS Glue Data Catalog como metastore padrão do Hive. Para obter mais informações, consulte [Usando o Presto com o AWS Glue Data Catalog.](https://docs.aws.amazon.com/emr/latest/ReleaseGuide/emr-presto.html#emr-presto-glue)
	- Suporte adicionado para [funções geoespaciais](https://prestodb.io/docs/current/functions/geospatial.html).
	- Suporte de [vazamento para disco](https://prestodb.io/docs/current/admin/spill.html) adicionado para uniões.
	- Suporte adicionado para o [Conector Redshift](https://prestodb.io/docs/current/connector/redshift.html).
- Spark
	- Backport [SPARK-20640,](https://issues.apache.org/jira/browse/SPARK-20640) que causa tempo limite rpc e as repetições de valores de registro configuráveis usando as propriedades spark.shuffle.registration.timeout e spark.shuffle.registration.maxAttempts.
	- [SPARK-21549](https://issues.apache.org/jira/browse/SPARK-21549) retroportado, que corrige um erro que ocorre ao gravar de forma personalizada em locais que não sejam do HDFS. OutputFormat
- Backport [Hadoop-13270](https://issues.apache.org/jira/browse/HADOOP-13270)
- As bibliotecas Numpy, Scipy e Matplotlib foram removidas da AMI base do Amazon EMR. Se forem necessárias para o aplicativo, essas bibliotecas estarão disponíveis no repositório do aplicativo. Portanto, você pode usar uma ação de bootstrap para instalá-las em todos os nós usando yum install.
- A AMI base do Amazon EMR não tem mais pacotes do RPM de aplicações incluídos, de maneira que os pacotes do RPM não estão mais presentes em nós de cluster. As AMIs personalizadas e a AMI base do Amazon EMR agora referenciam o repositório do pacote do RPM no Amazon S3.

• Devido à introdução de faturamento por segundo no Amazon EC2, o Comportamento padrão da redução da escala verticalmente agora é Encerrar na conclusão da tarefa em vez de Encerrar no horário da instância. Para obter mais informações, consulte [Configure Cluster Scale-Down](https://docs.aws.amazon.com/emr/latest/ManagementGuide/emr-scaledown-behavior.html) [\(Configurar escalabilidade vertical do cluster\).](https://docs.aws.amazon.com/emr/latest/ManagementGuide/emr-scaledown-behavior.html)

#### Problemas conhecidos

- MXNet não inclui bibliotecas OpenCV.
- Por padrão, o Hive 2.3.1 define hive.compute.query.using.stats=true. Isso faz com que as consultas obtenham dados de estatísticas existentes em vez de diretamente dos dados, o que pode gerar confusão. Por exemplo, se você tiver uma tabela com hive.compute.query.using.stats=true e fizer upload de novos arquivos para a tabela LOCATION, a execução de uma consulta SELECT COUNT(\*) na tabela retornará a contagem das estatísticas, e não selecionará as linhas adicionadas.

Como alternativa, use o comando ANALYZE TABLE para reunir novas estatísticas ou defina hive.compute.query.using.stats=false. Para obter mais informações, consulte [Estatísticas no Hive](https://cwiki.apache.org/confluence/display/Hive/StatsDev#StatsDev-StatisticsinHive) na documentação do Apache Hive.

#### Versões de componente 5.10.0

Os componentes que o Amazon EMR instala com esta versão estão listados abaixo. Alguns são instalados como parte de pacotes de aplicativos de big data. Outros são exclusivos do Amazon EMR e instalados para processos e atributos do sistema. Eles normalmente começam com emr ou aws. Os pacotes de aplicações de big data na versão mais recente do Amazon EMR são geralmente a versão mais recente encontrada na comunidade. Disponibilizamos as versões da comunidade no Amazon EMR o mais rapidamente possível.

Alguns componentes no Amazon EMR diferem das versões da comunidade. Esses componentes tem um rótulo de versão no formulário *CommunityVersion*-amzn-*EmrVersion*. O *EmrVersion* começa em 0. Por exemplo, se um componente da comunidade de código aberto denominado myapp-component com a versão 2.2 tiver sido alterado três vezes para inclusão em versões diferentes do Amazon EMR, sua versão será listada como 2.2-amzn-2.

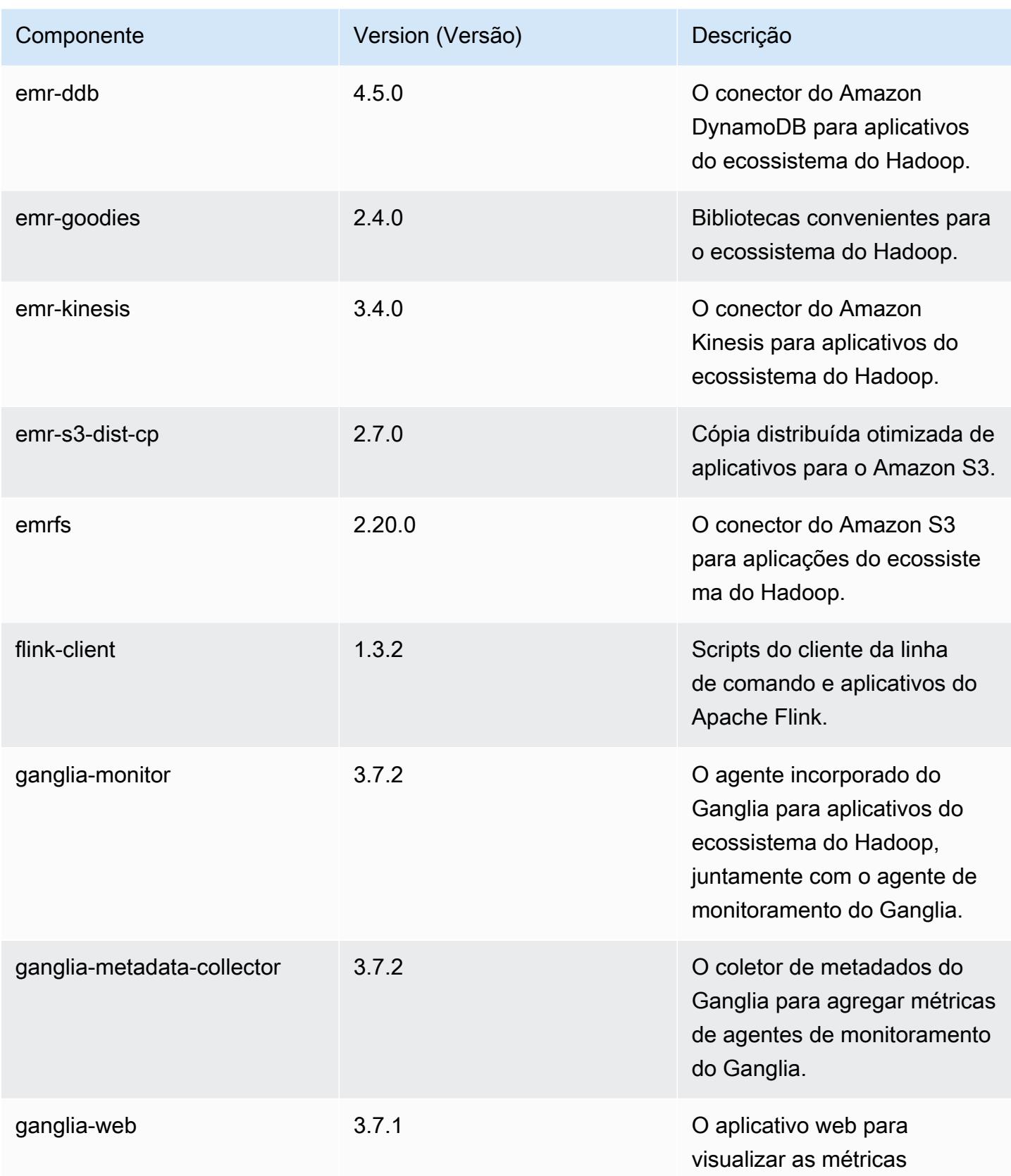

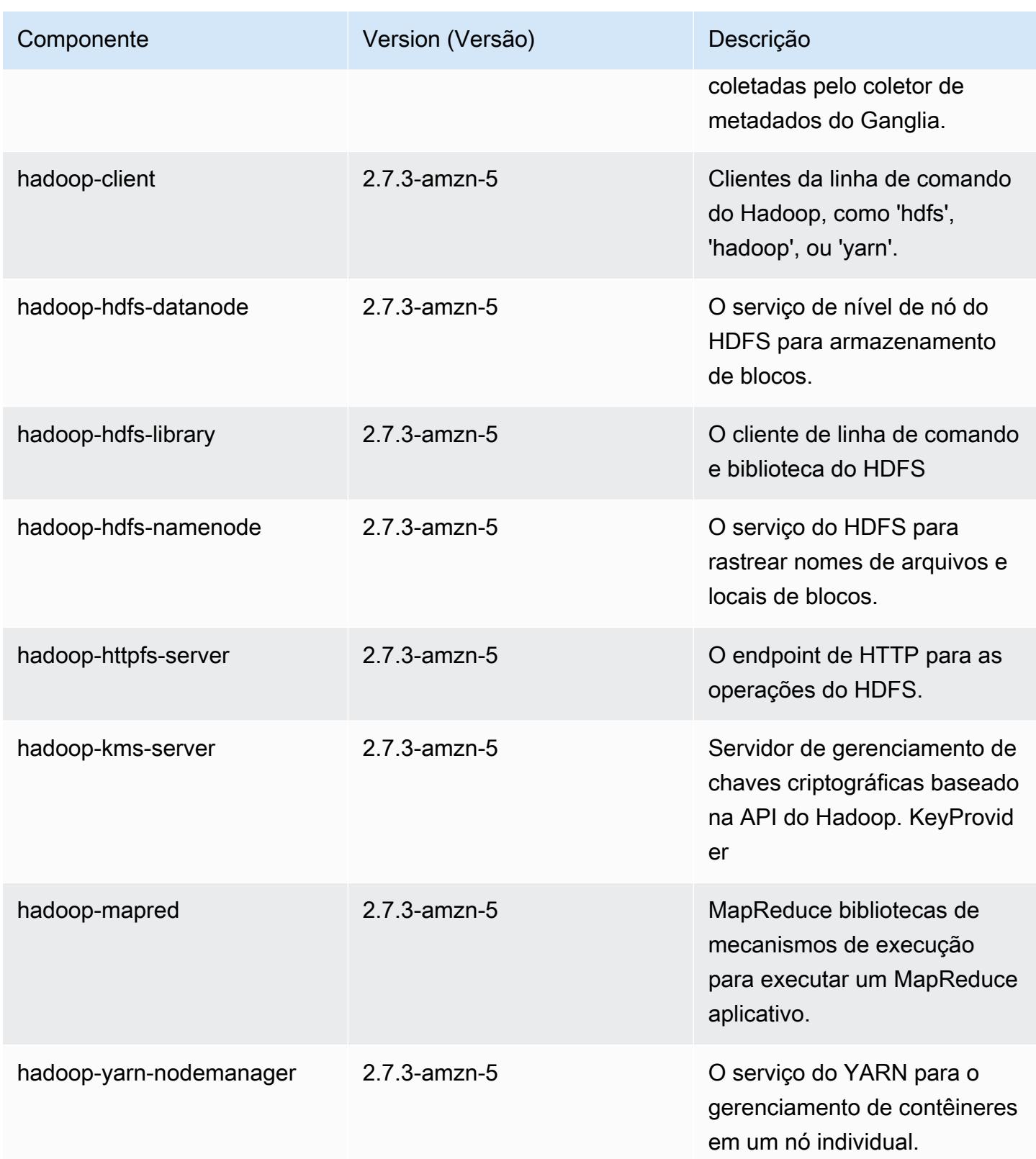

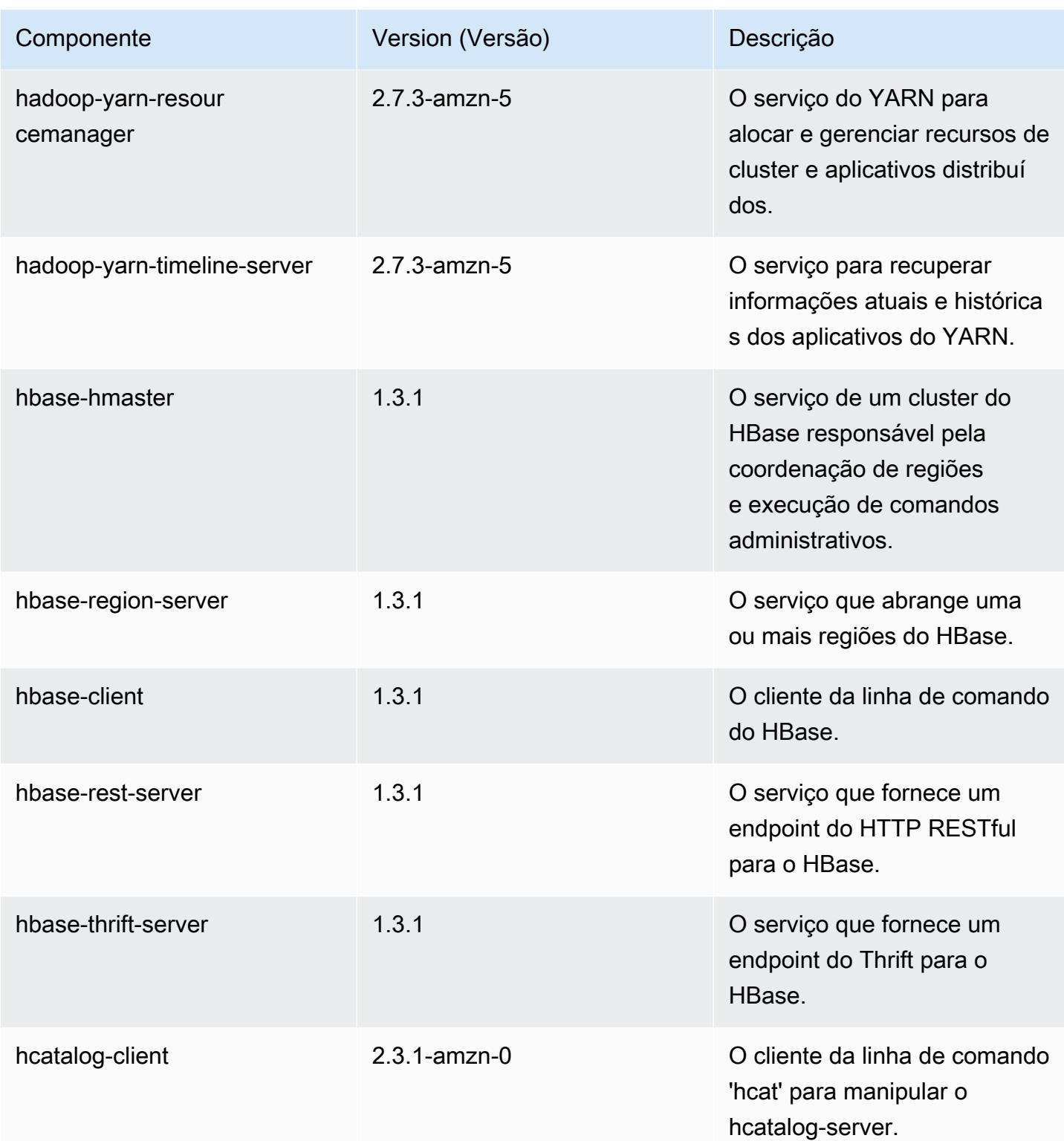

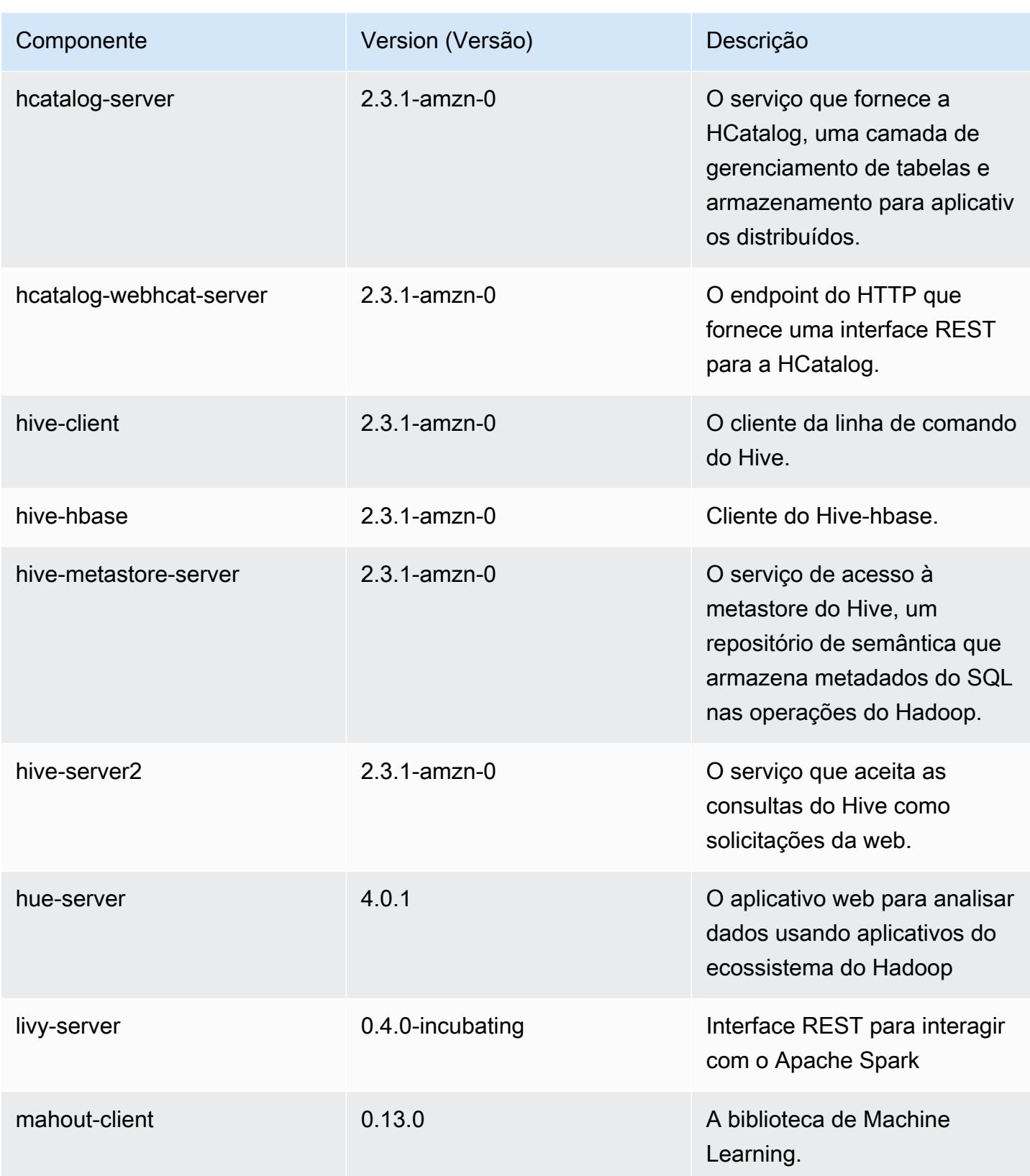

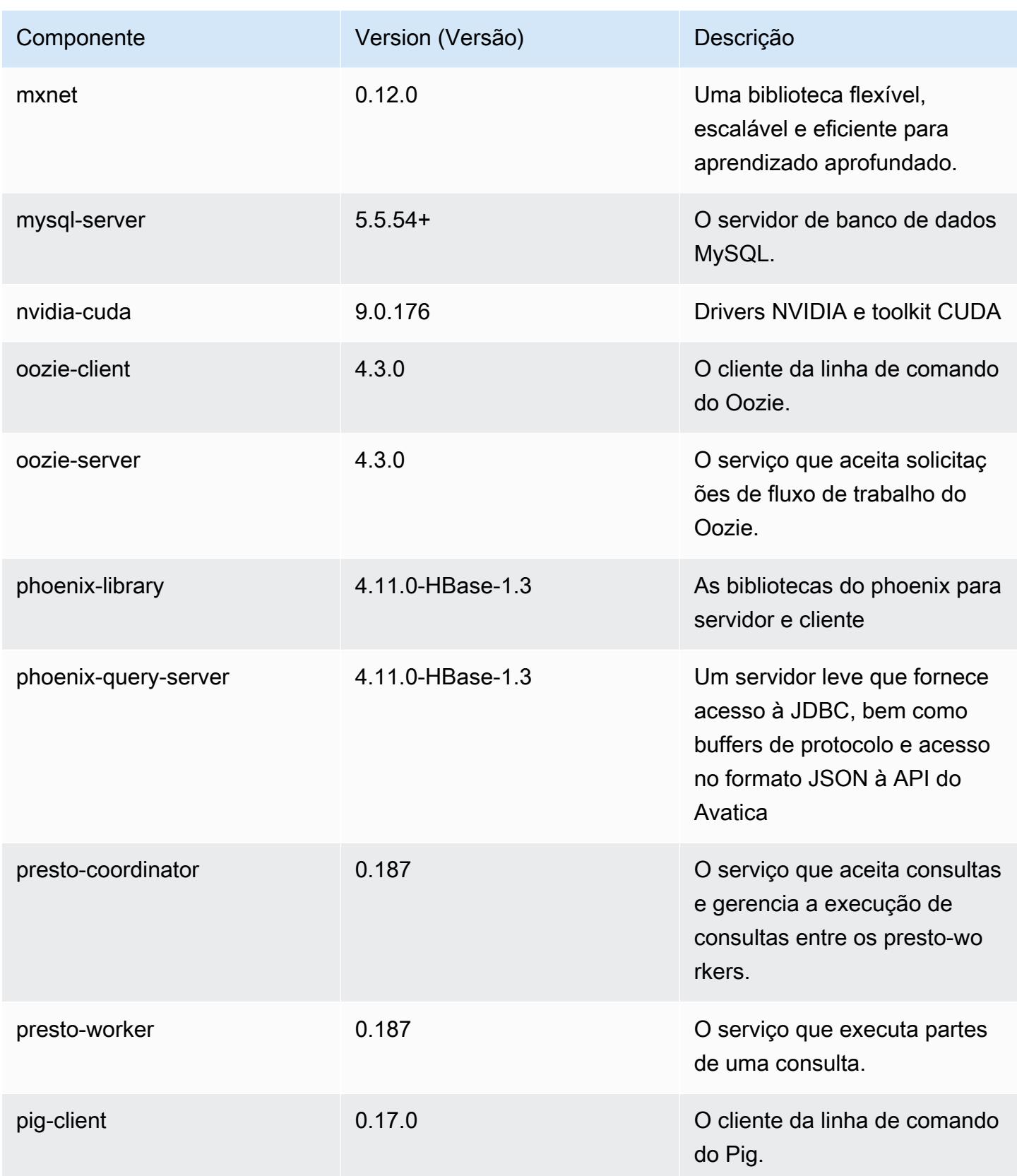

Amazon EMR Guia de apresentação do Amazon EMR

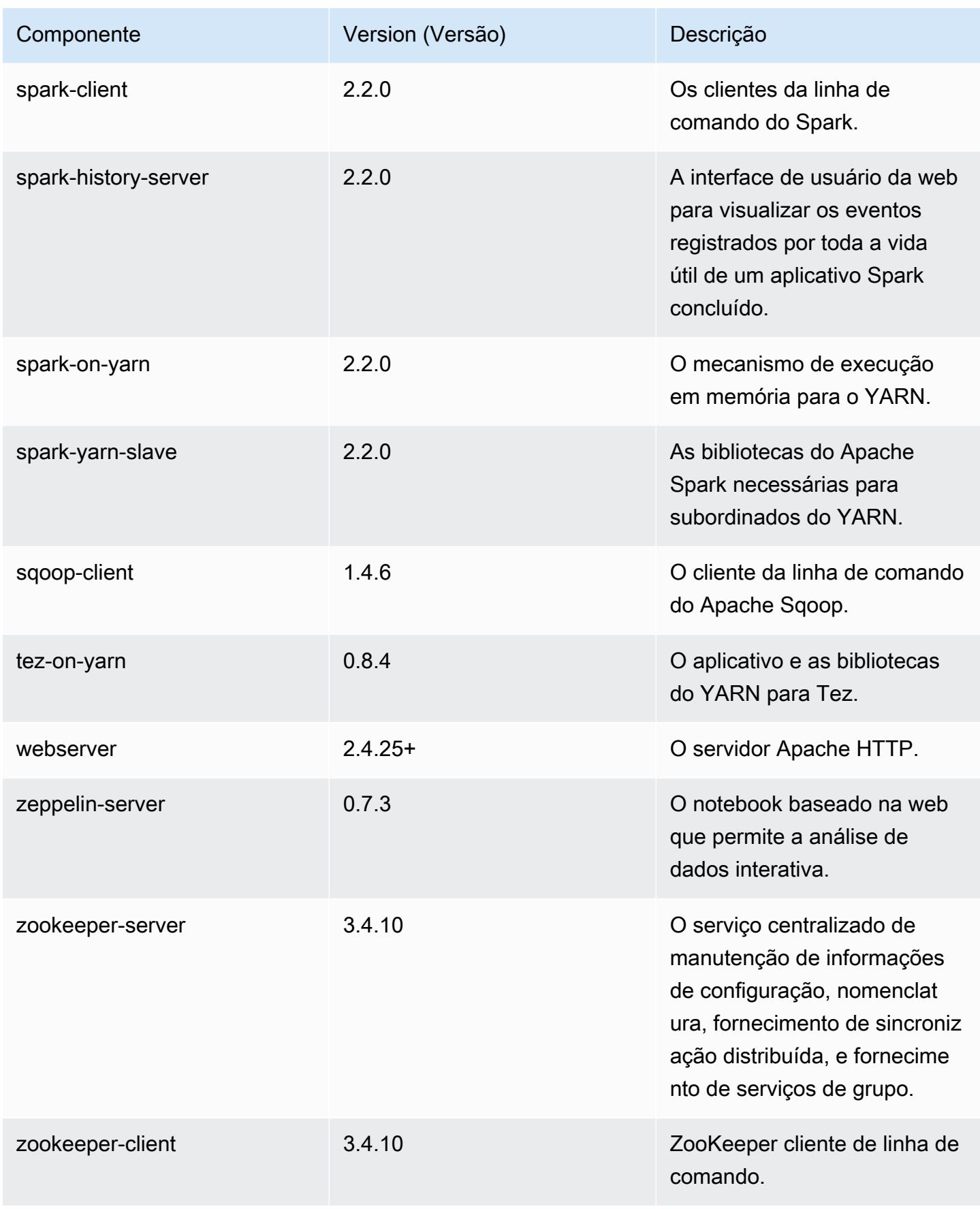

# Classificações de configuração 5.10.0

As classificações de configuração permitem que você personalize aplicações. Elas geralmente correspondem a um arquivo XML de configuração da aplicação, como hive-site.xml. Para ter mais informações, consulte [Configurar aplicações.](#page-3448-0)

#### Classificações do emr-5.10.0

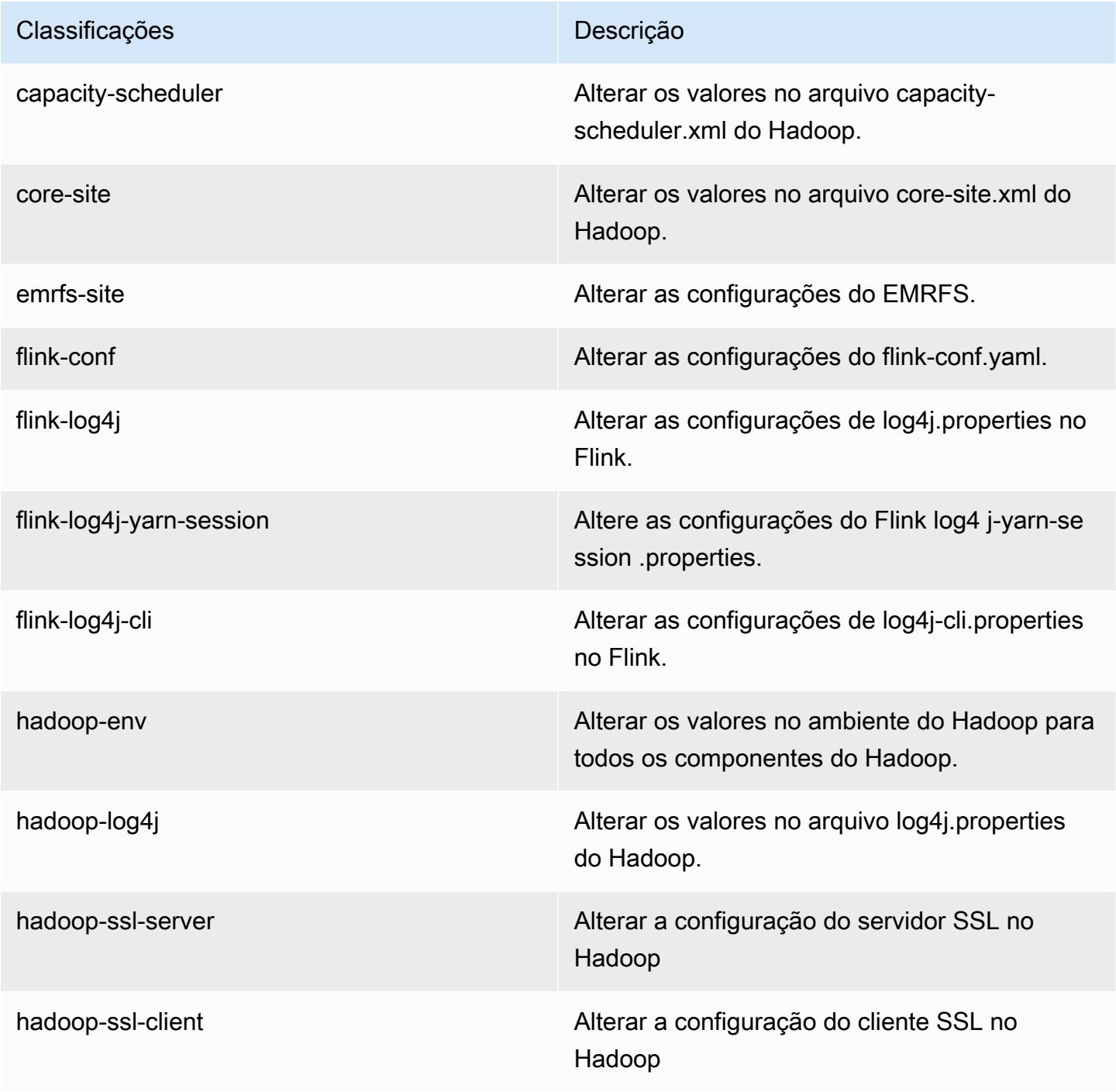

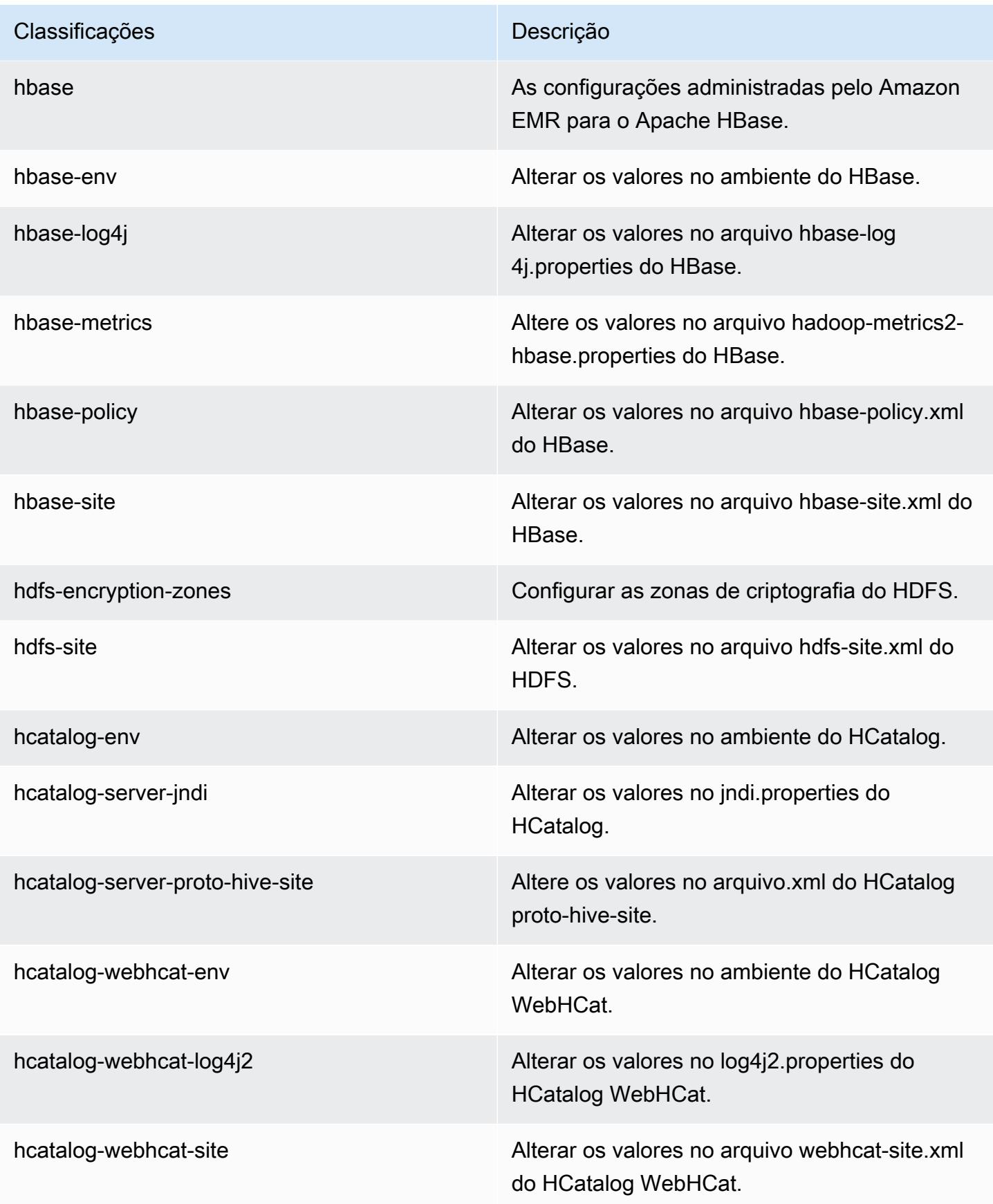

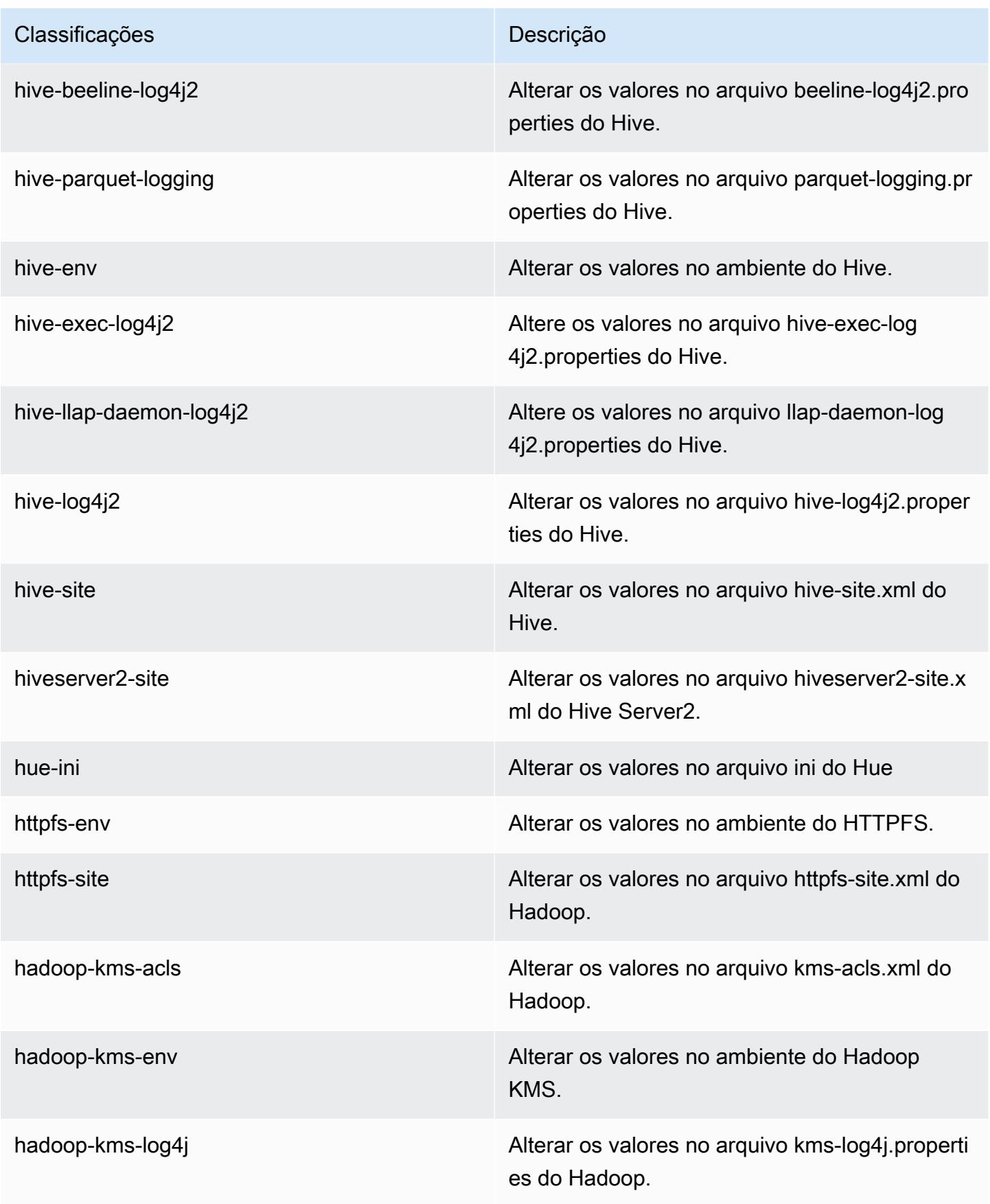

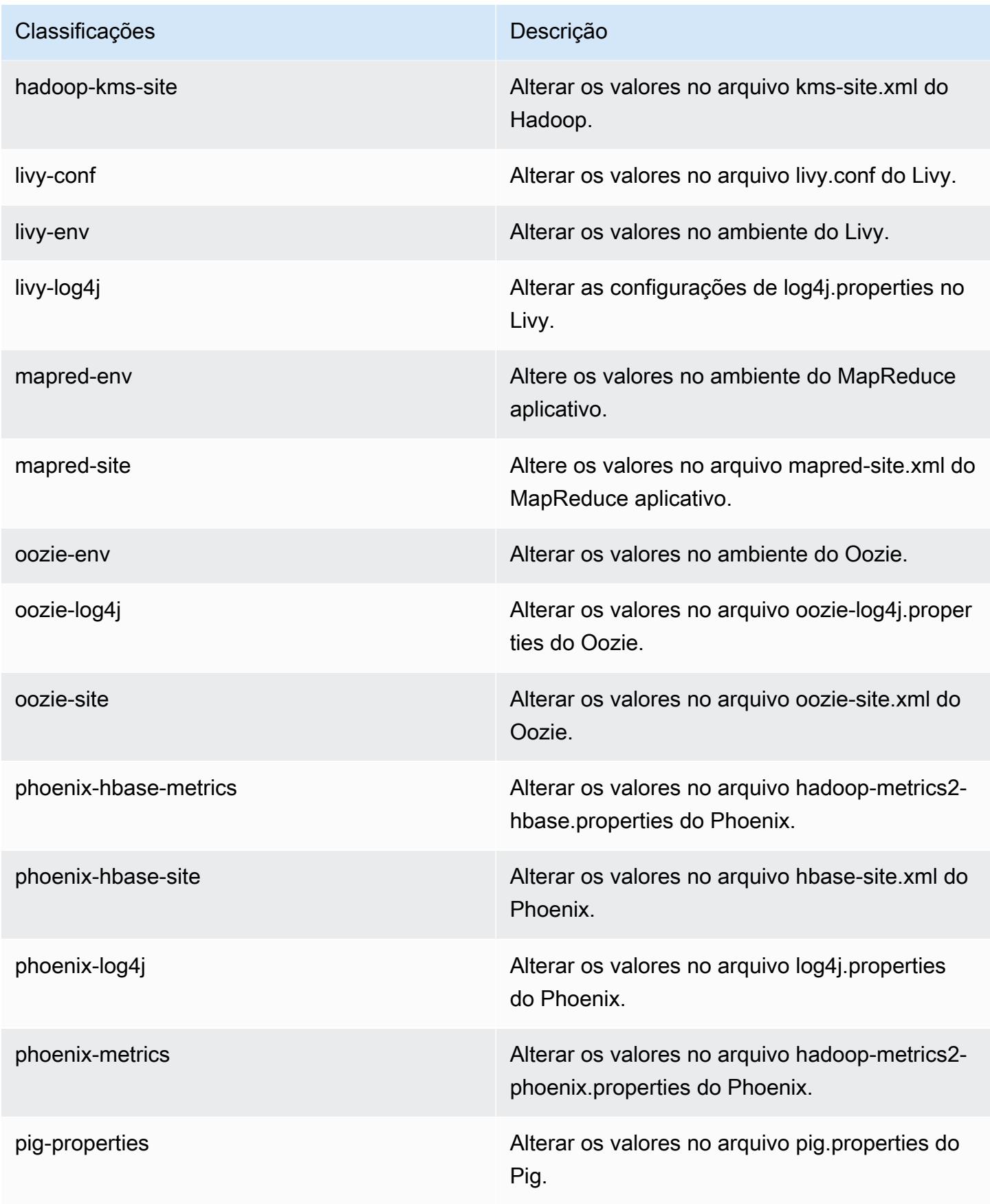

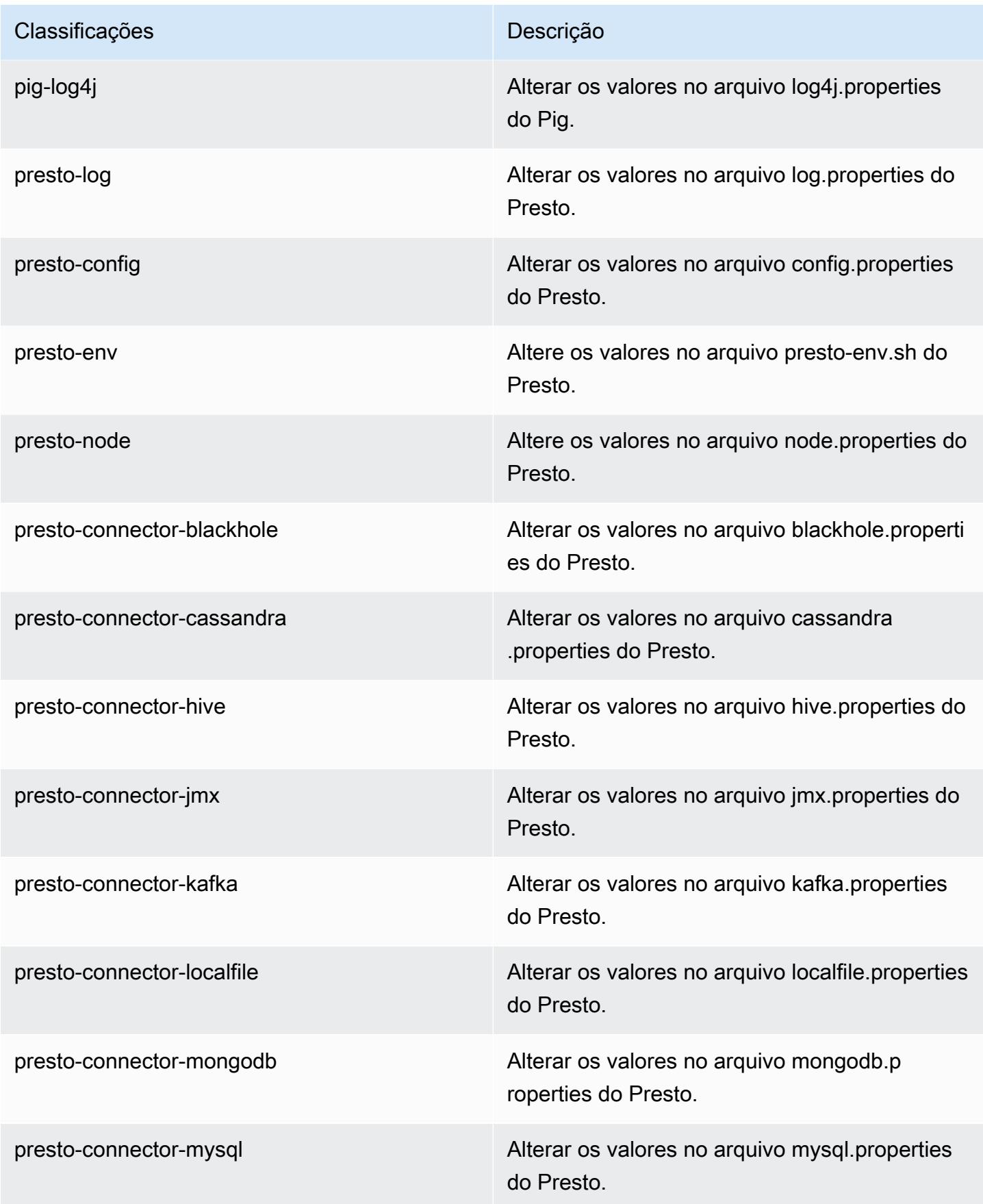

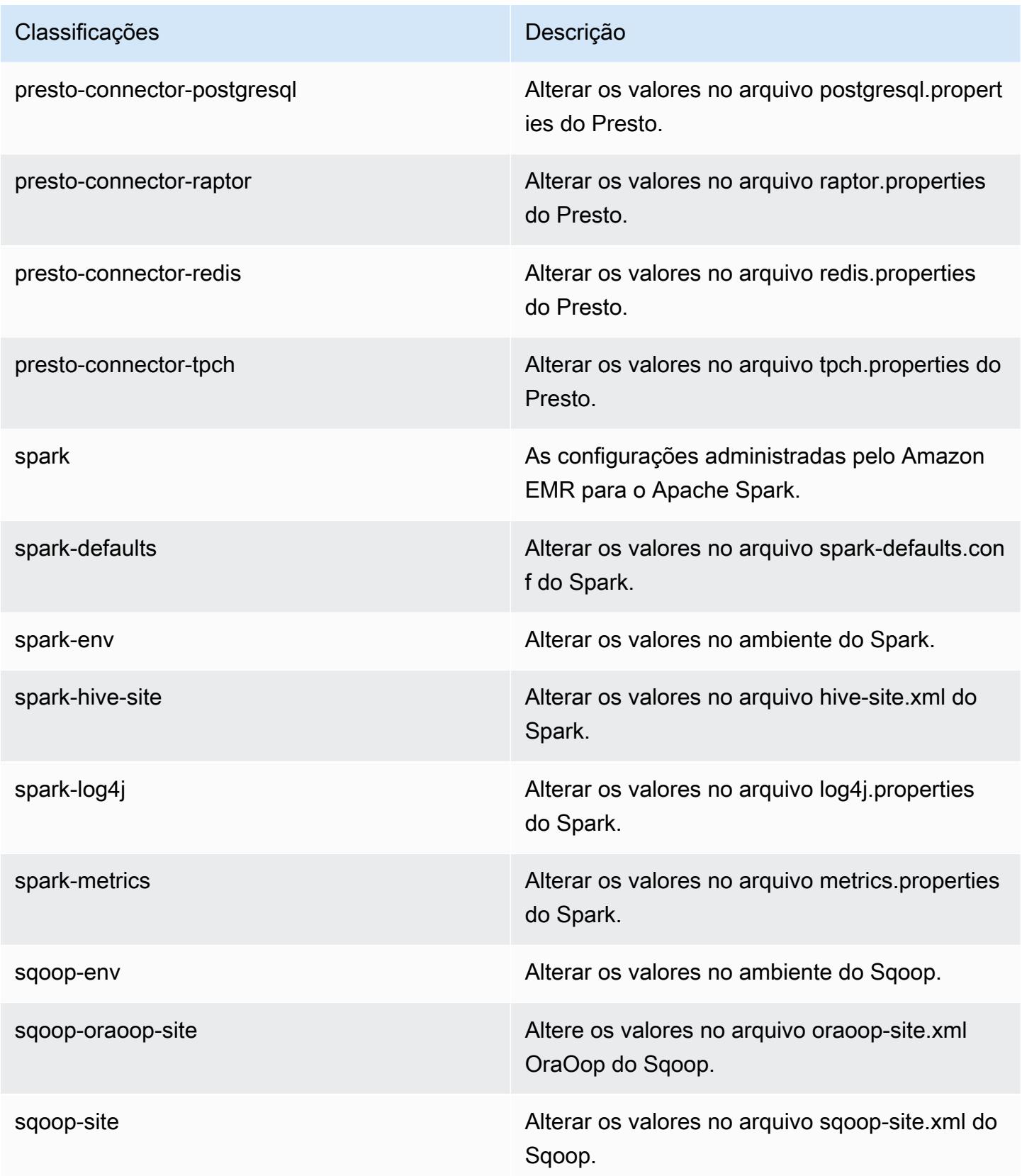

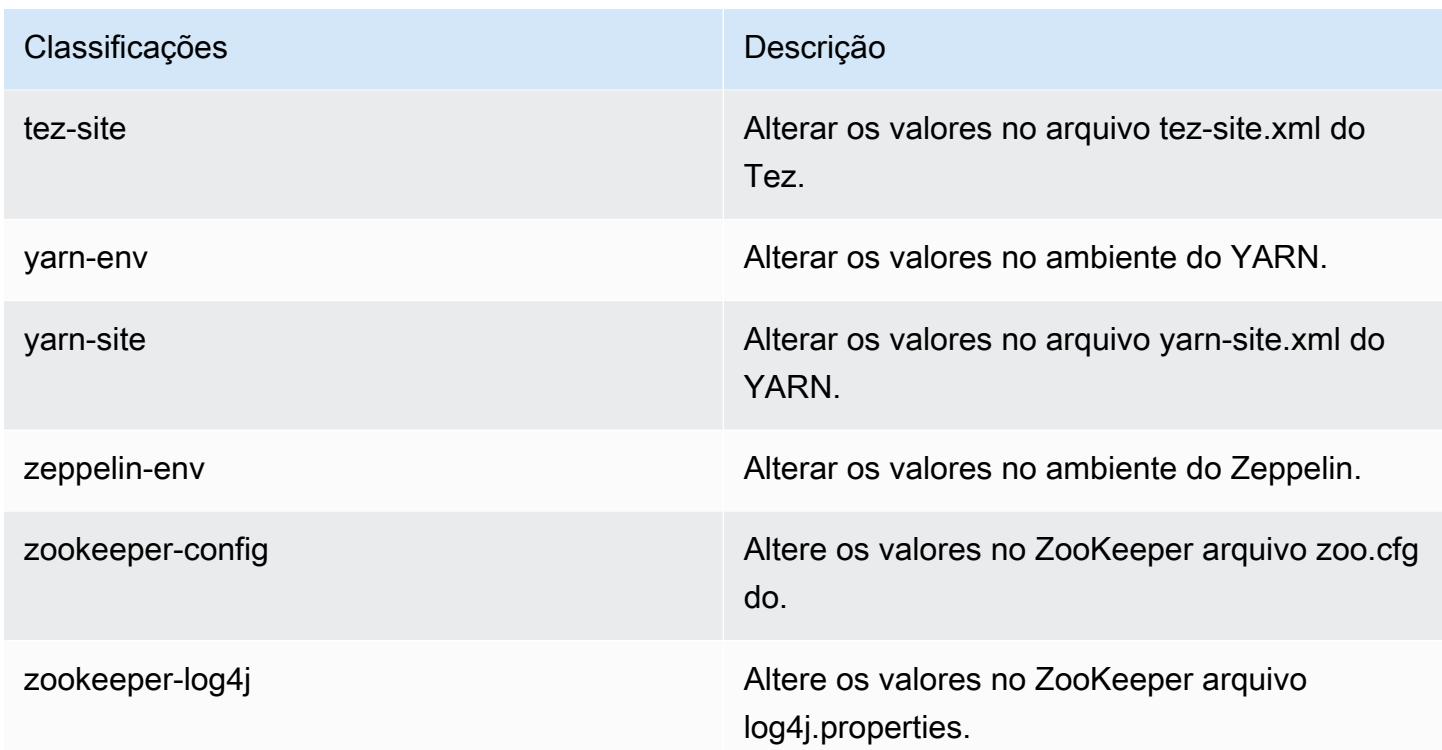

# Versão 5.9.1 do Amazon EMR

### Versões 5.9.1 da aplicação

As seguintes aplicações são compatíveis com esta versão: [Flink,](https://flink.apache.org/) [Ganglia,](http://ganglia.info) [HBase,](http://hbase.apache.org/) [HCatalog](https://cwiki.apache.org/confluence/display/Hive/HCatalog), [Hadoop](http://hadoop.apache.org/docs/current/), [Hive,](http://hive.apache.org/) [Hue](http://gethue.com/), [Livy](https://livy.incubator.apache.org/), [Mahout,](http://mahout.apache.org/) [Oozie,](http://oozie.apache.org/) [Phoenix,](https://phoenix.apache.org/) [Pig,](http://pig.apache.org/) [Presto](https://prestodb.io/), [Spark](https://spark.apache.org/docs/latest/), [Sqoop,](http://sqoop.apache.org/) [Tez](https://tez.apache.org/), [Zeppelin](https://zeppelin.incubator.apache.org/) e [ZooKeeper](https://zookeeper.apache.org).

A tabela abaixo lista as versões das aplicações disponíveis nesta versão do Amazon EMR e as versões de aplicações nas três versões anteriores do Amazon EMR (quando aplicável).

Para obter um histórico abrangente das versões das aplicações de cada versão do Amazon EMR, consulte os seguintes tópicos:

- [Versões de aplicações nas versões 7.x do Amazon EMR](#page-23-0)
- [Versões de aplicações nas versões 6.x do Amazon EMR](#page-87-0)
- [Versões de aplicações nas versões 5.x do Amazon EMR](#page-1052-0)
- [Versões de aplicações nas versões 4.x do Amazon EMR](#page-2630-0)

# Informações da versão da aplicação

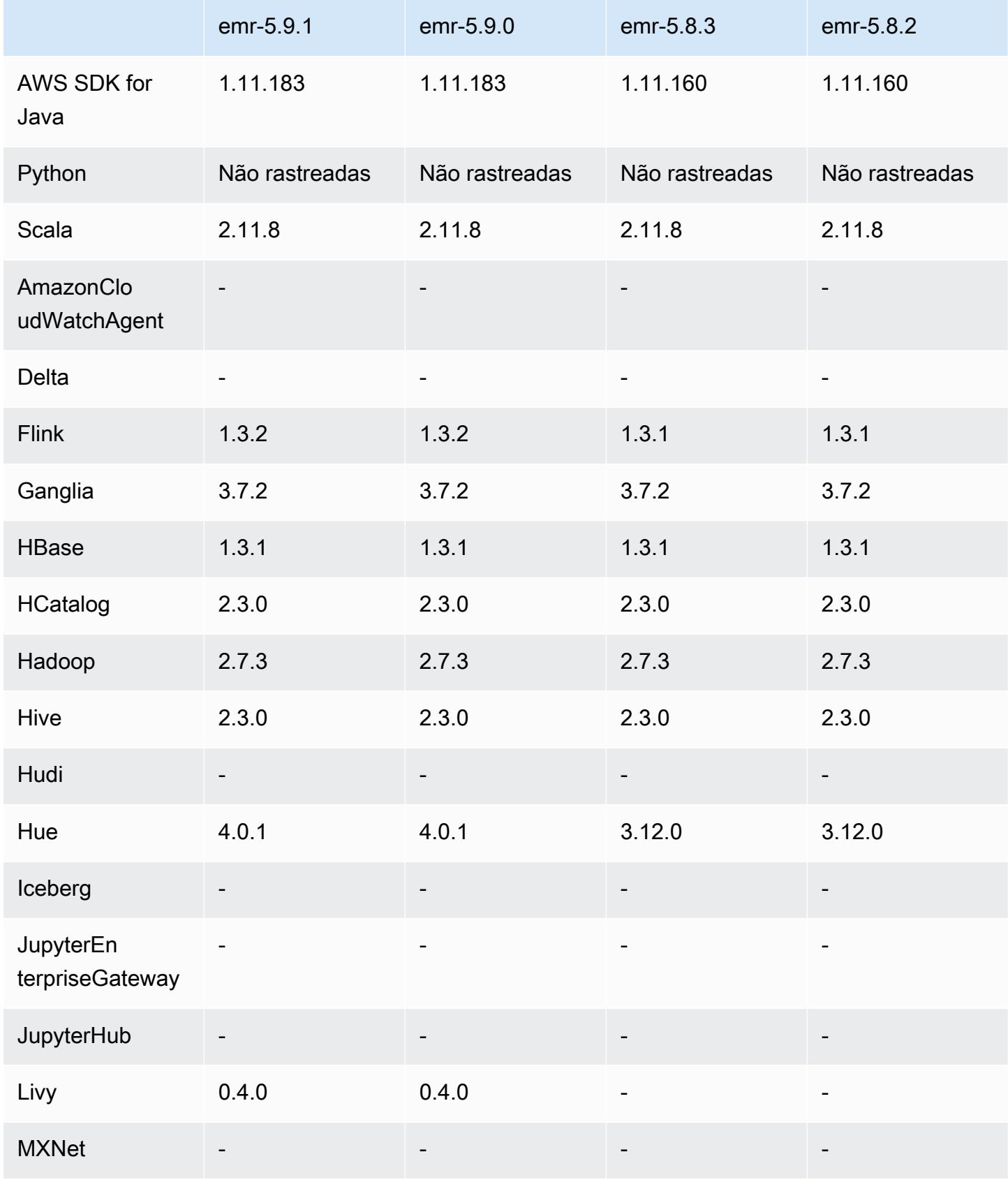

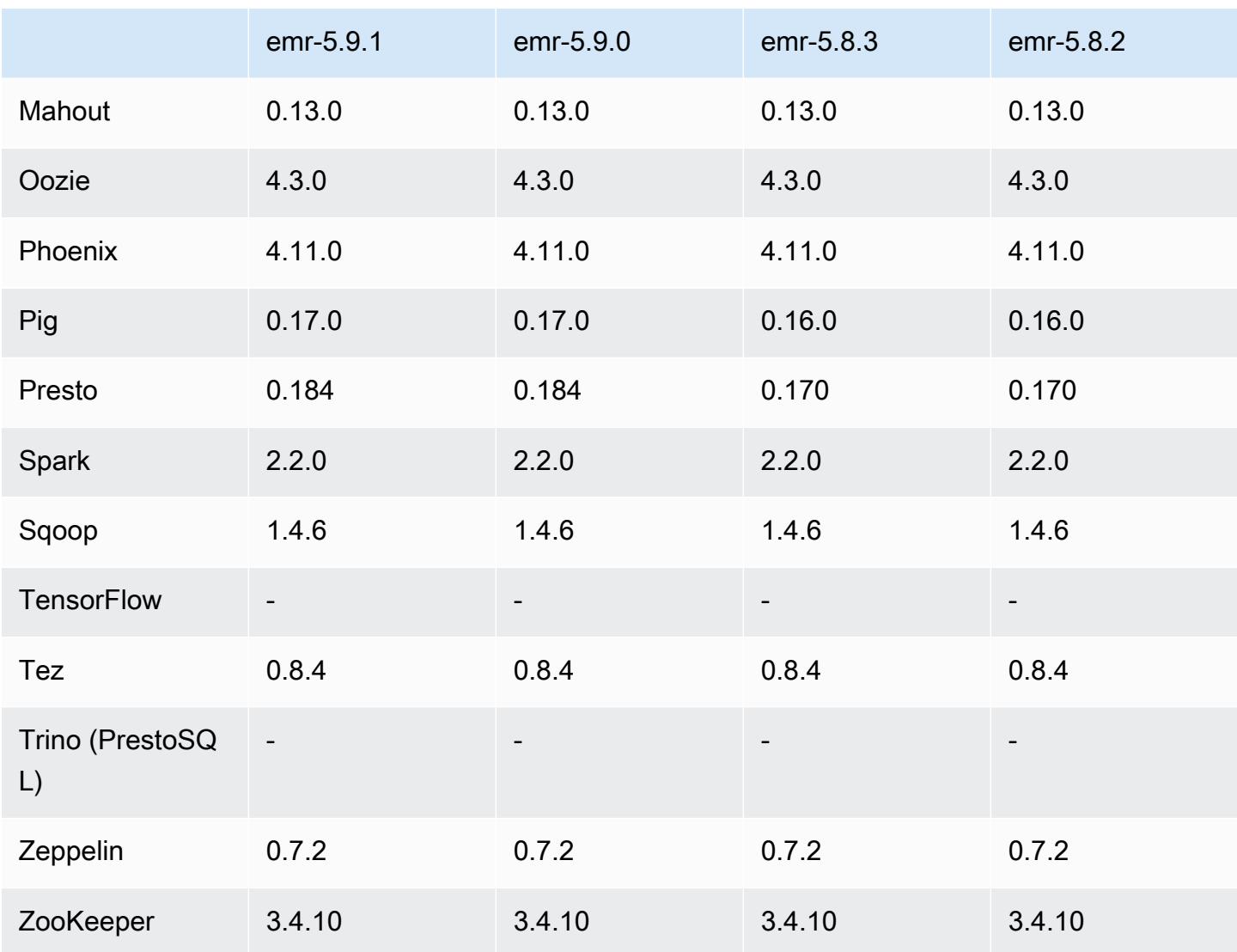

## Notas da versão 5.9.1

Esta é uma versão de patch para adicionar a autenticação AWS Signature versão 4 para solicitações ao Amazon S3. Todas as aplicações e componentes são os mesmos que os da versão anterior do Amazon EMR.

#### **A** Important

Nesta versão de lançamento, o Amazon EMR usa o AWS Signature versão 4 exclusivamente para autenticar solicitações para o Amazon S3. Para obter mais informações, consulte [Novidades.](https://docs.aws.amazon.com/emr/latest/ReleaseGuide/emr-whatsnew.html)

### Versões de componente 5.9.1

Os componentes que o Amazon EMR instala com esta versão estão listados abaixo. Alguns são instalados como parte de pacotes de aplicativos de big data. Outros são exclusivos do Amazon EMR e instalados para processos e atributos do sistema. Eles normalmente começam com emr ou aws. Os pacotes de aplicações de big data na versão mais recente do Amazon EMR são geralmente a versão mais recente encontrada na comunidade. Disponibilizamos as versões da comunidade no Amazon EMR o mais rapidamente possível.

Alguns componentes no Amazon EMR diferem das versões da comunidade. Esses componentes tem um rótulo de versão no formulário *CommunityVersion*-amzn-*EmrVersion*. O *EmrVersion* começa em 0. Por exemplo, se um componente da comunidade de código aberto denominado myapp-component com a versão 2.2 tiver sido alterado três vezes para inclusão em versões diferentes do Amazon EMR, sua versão será listada como 2.2-amzn-2.

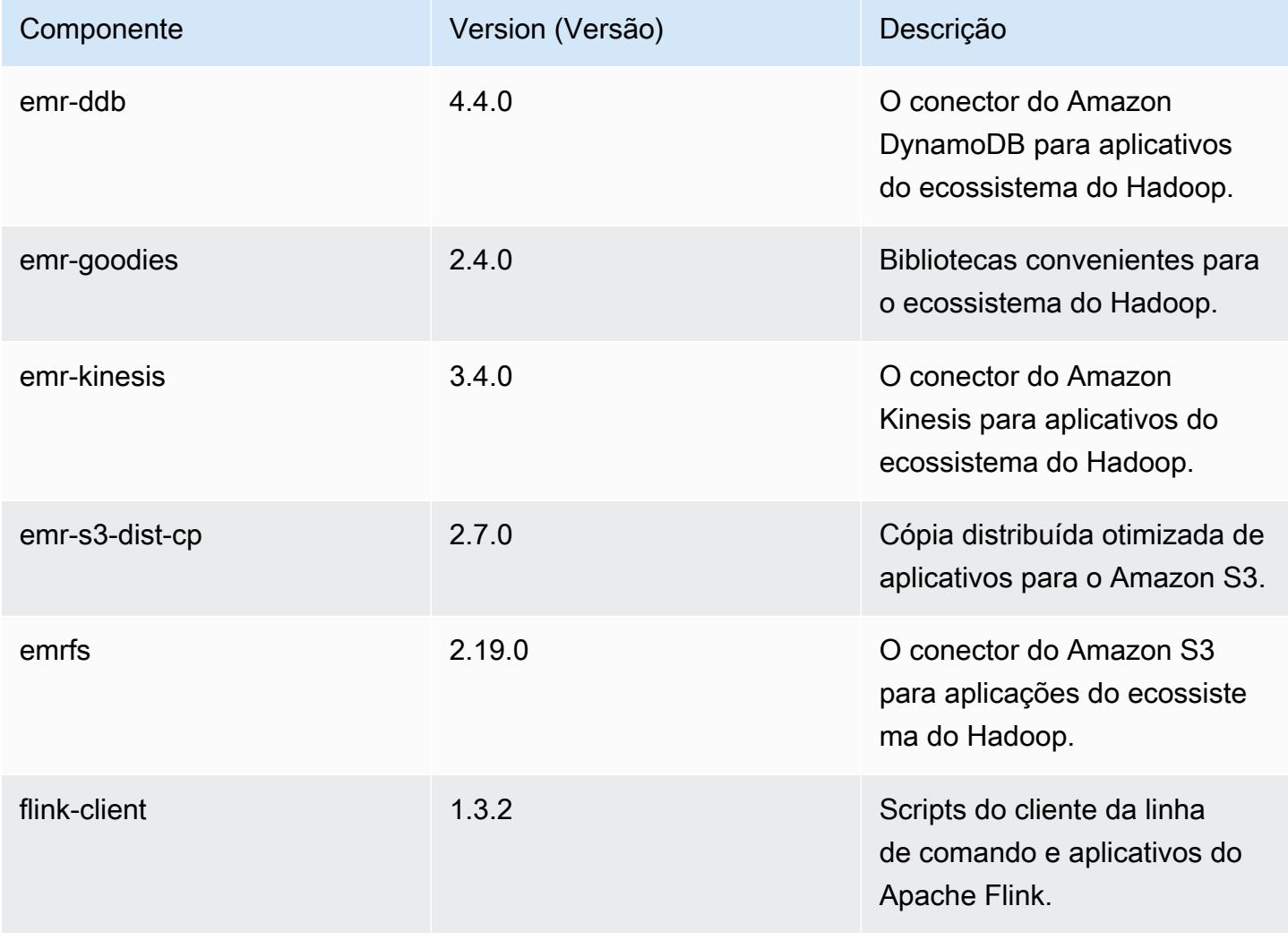

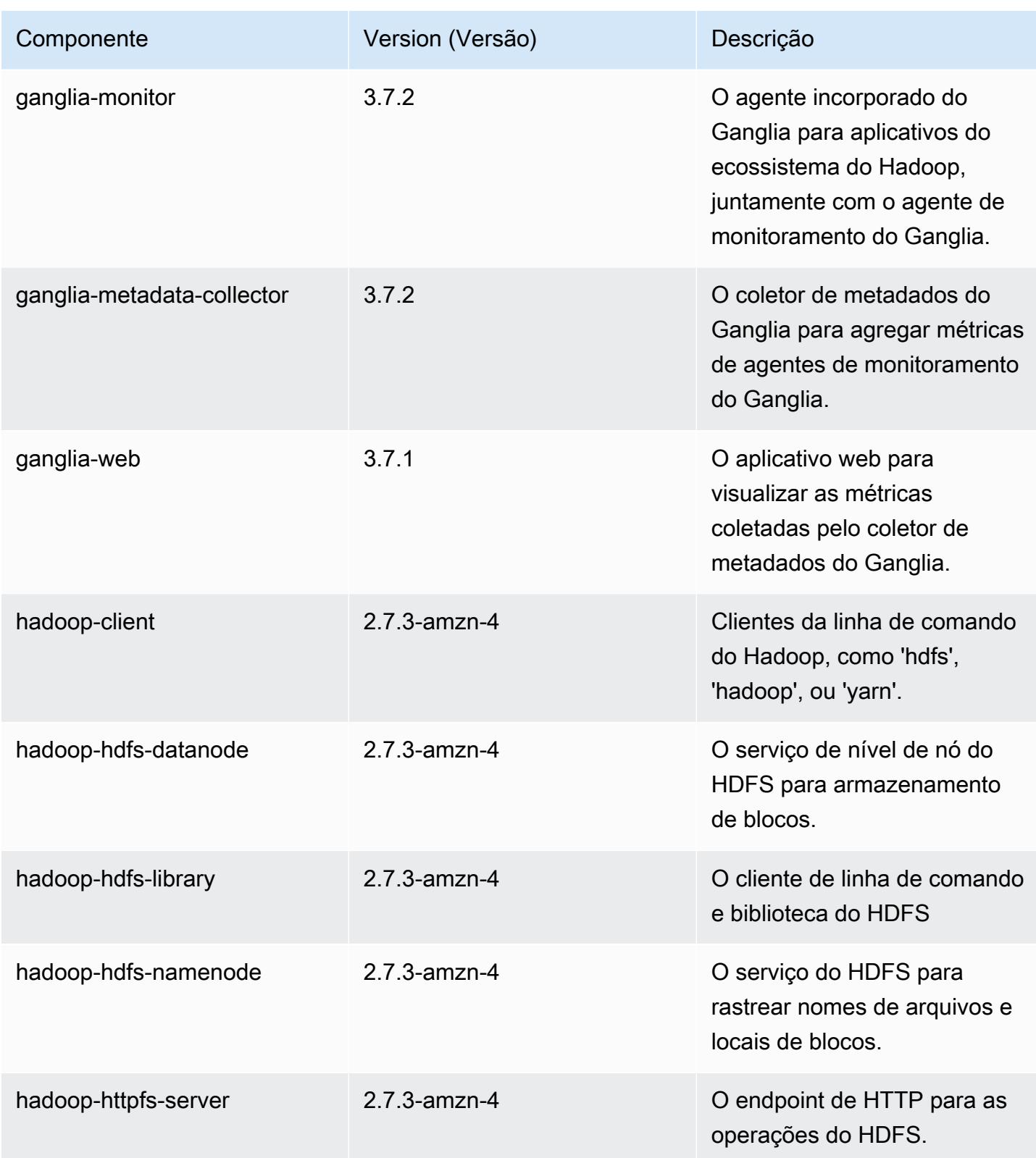

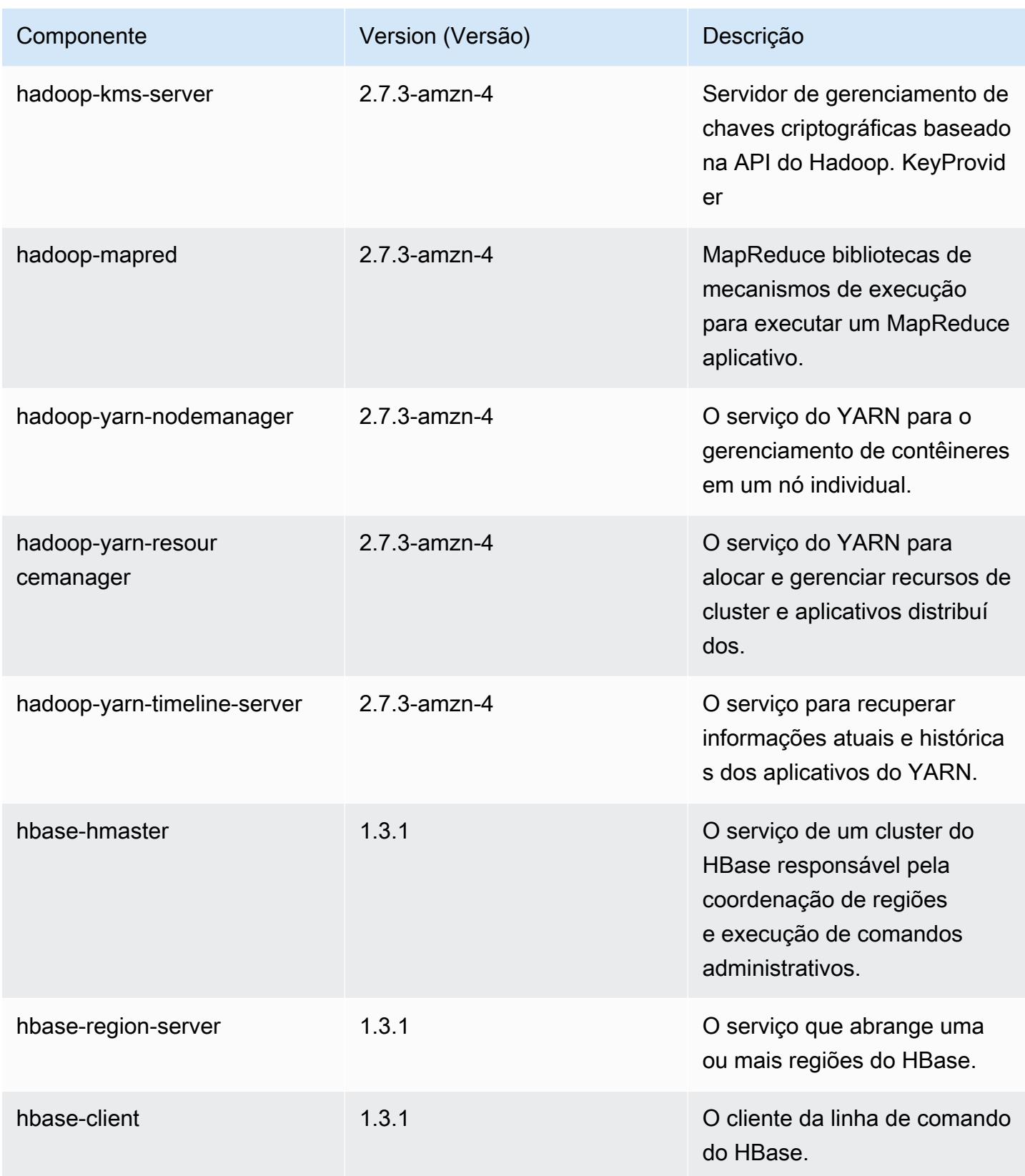

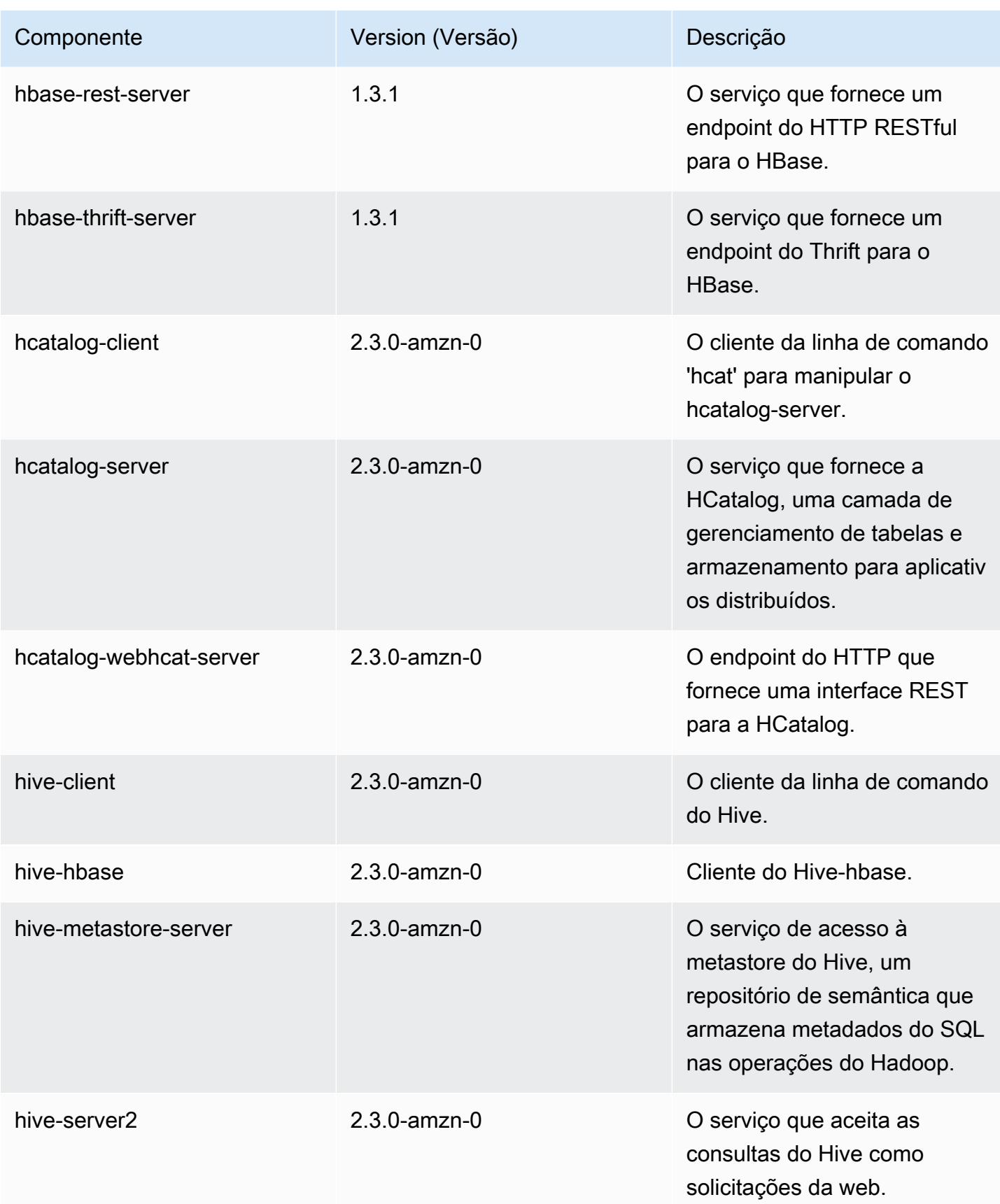

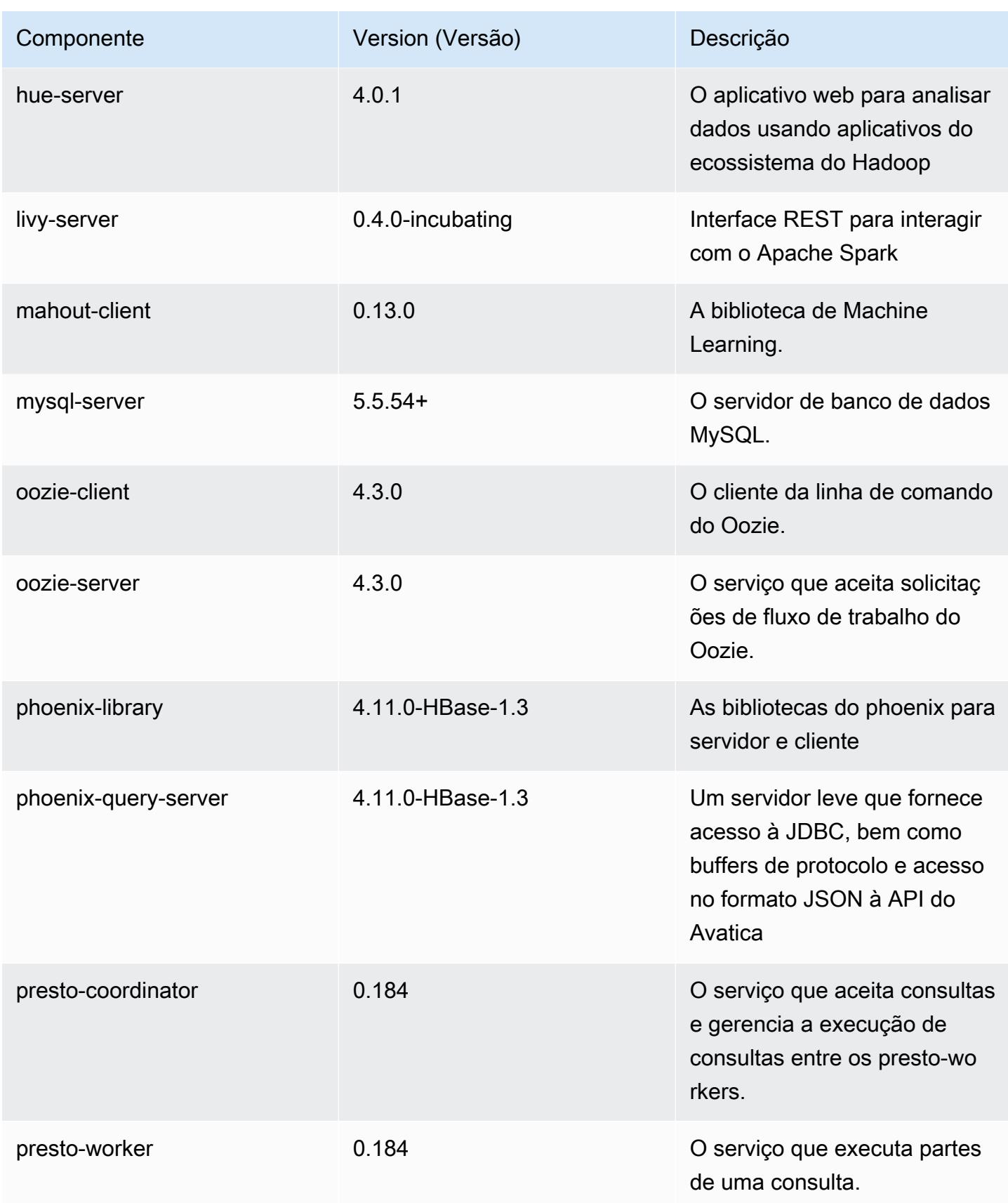

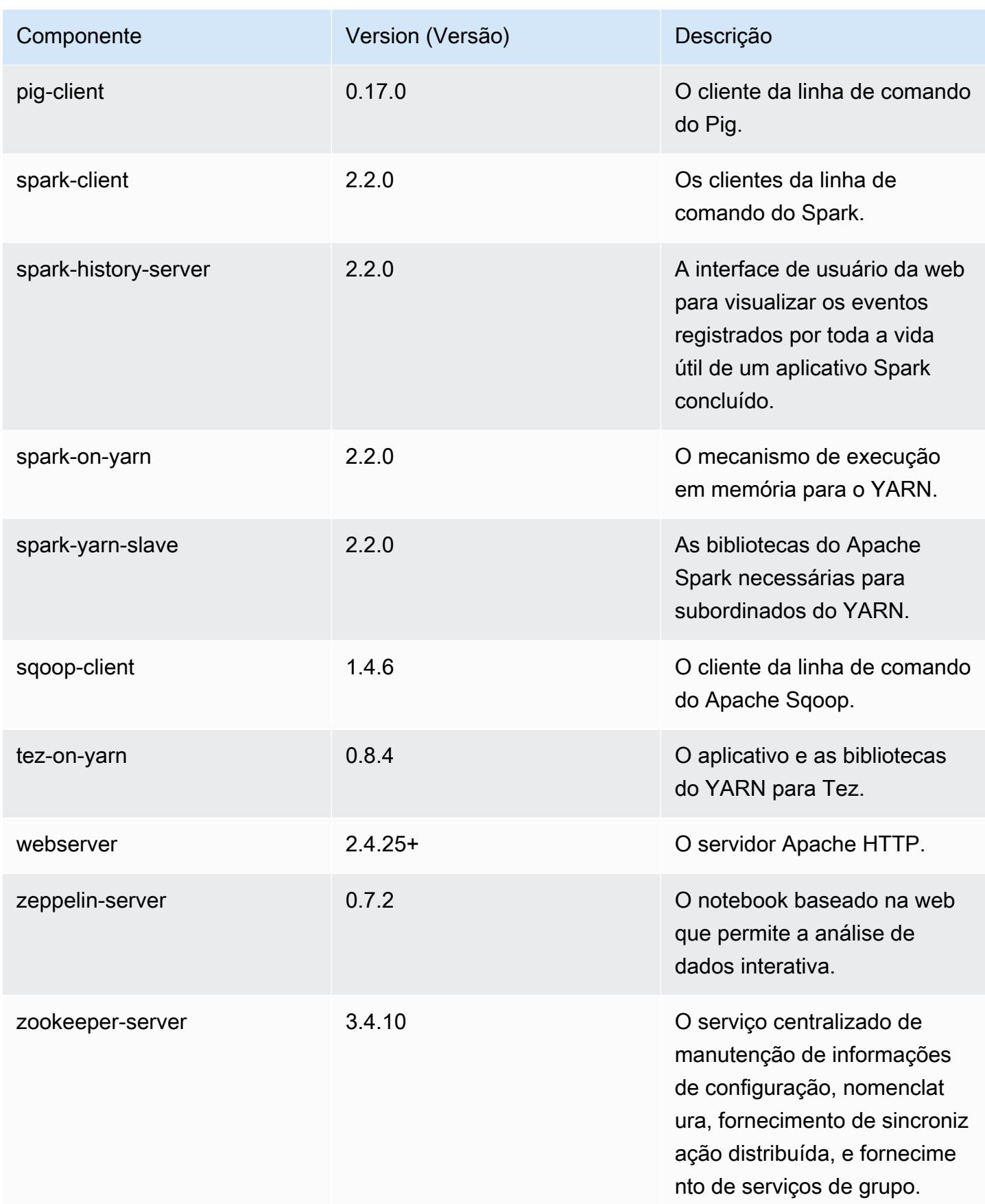

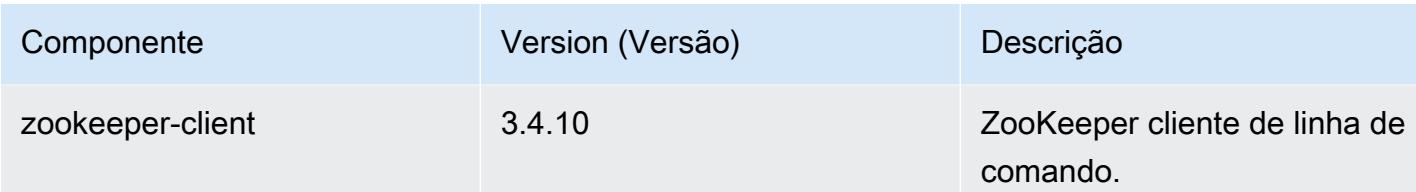

## Classificações de configuração 5.9.1

As classificações de configuração permitem que você personalize aplicações. Elas geralmente correspondem a um arquivo XML de configuração da aplicação, como hive-site.xml. Para ter mais informações, consulte [Configurar aplicações.](#page-3448-0)

Classificações do emr-5.9.1

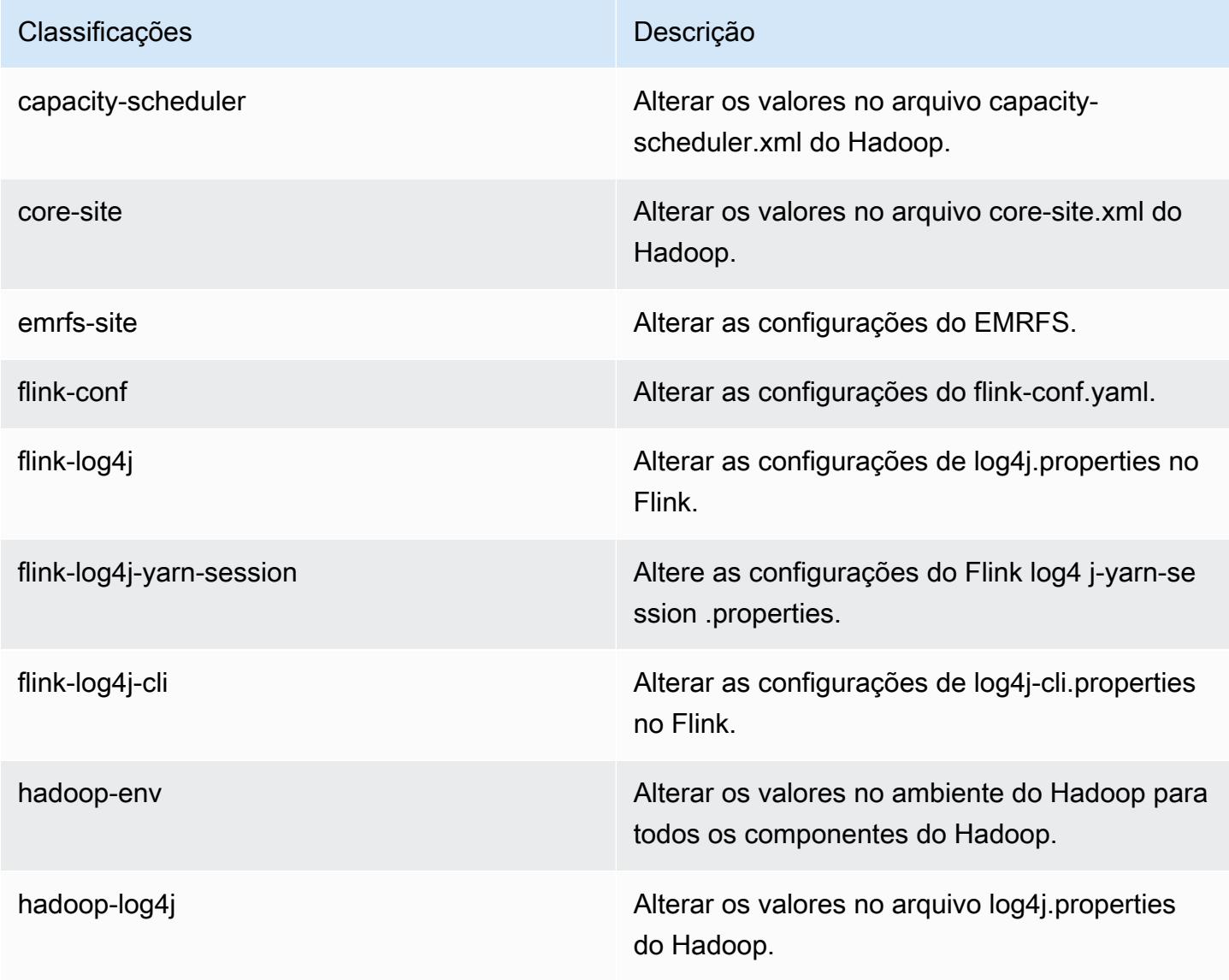

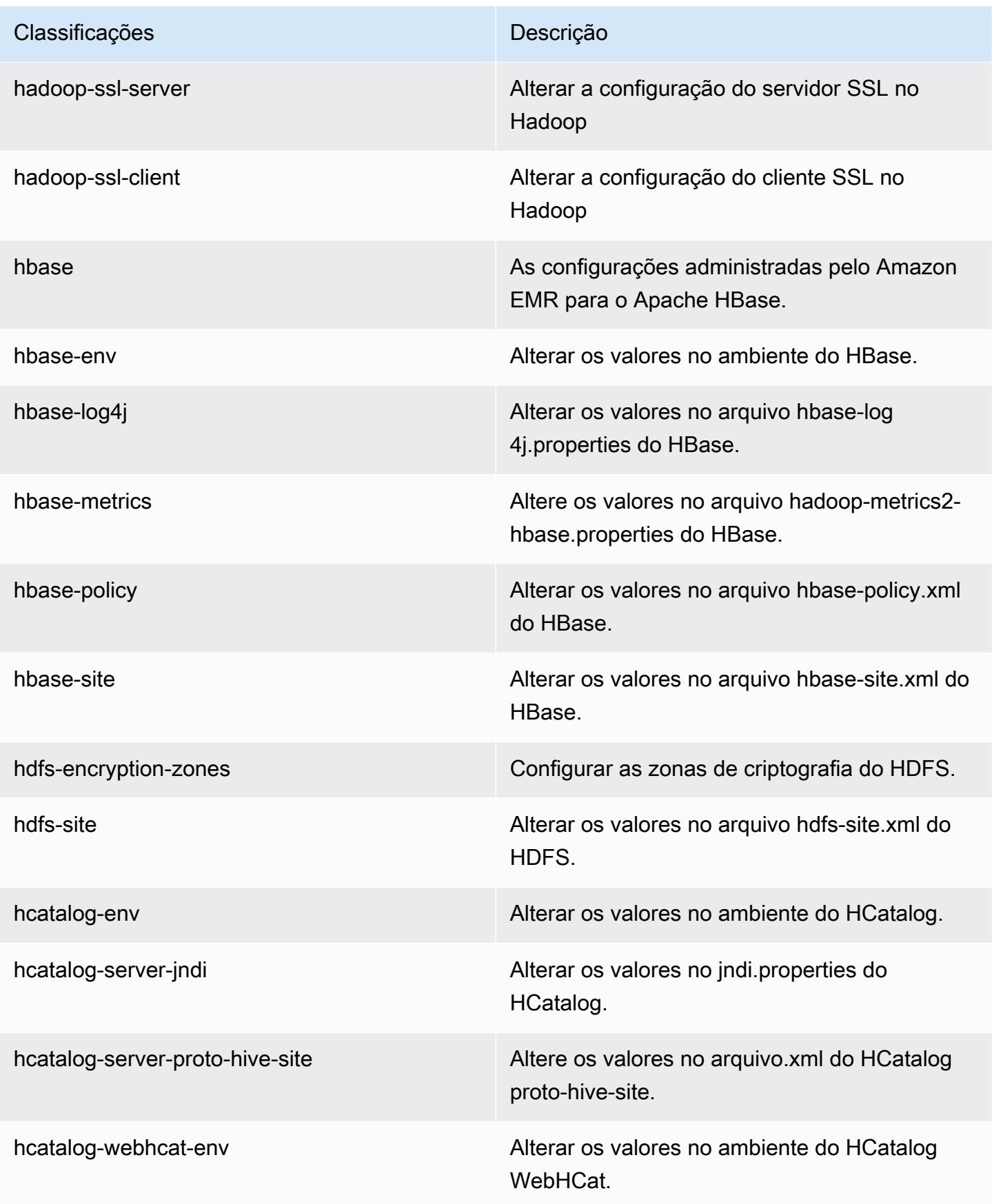

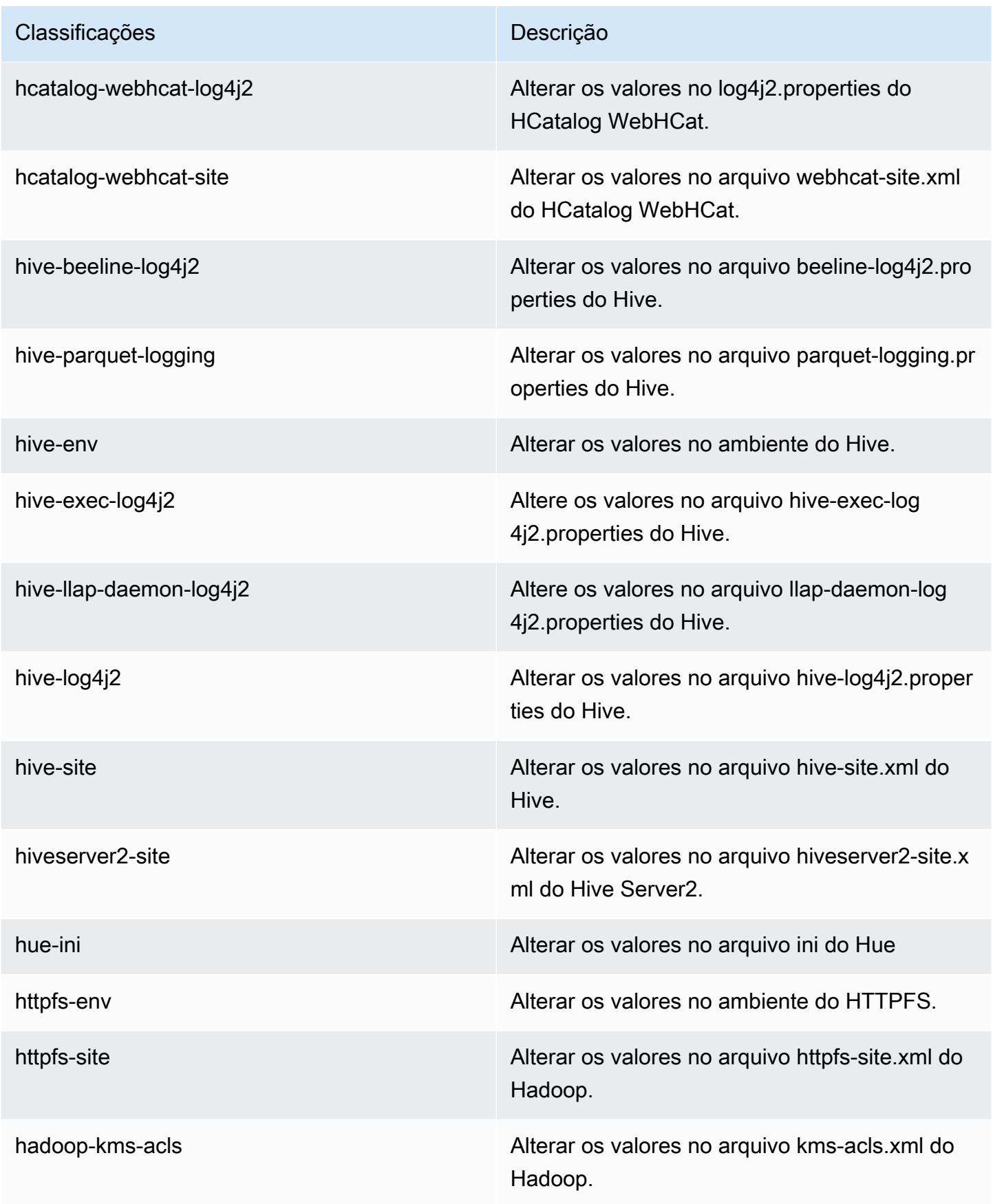

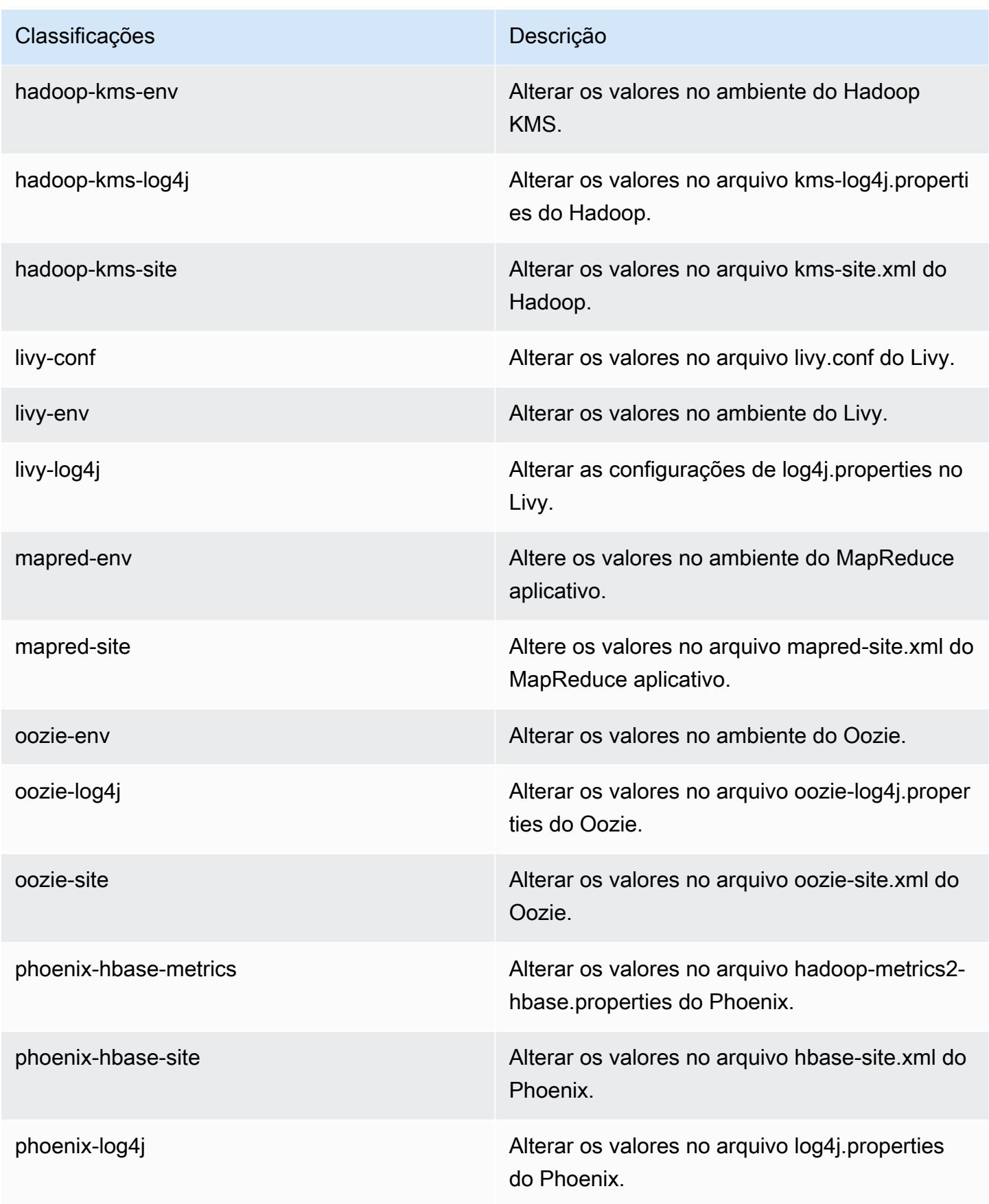

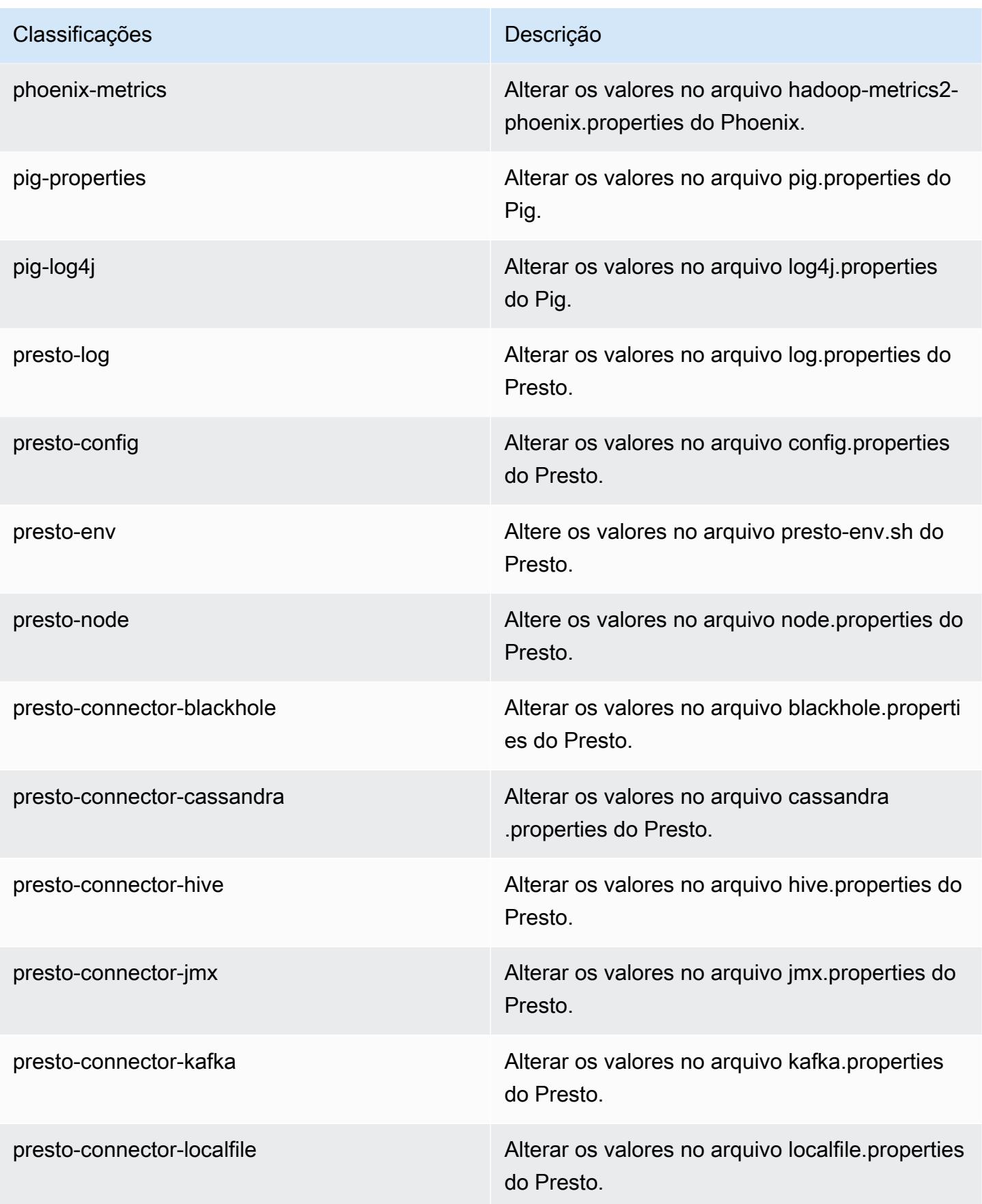

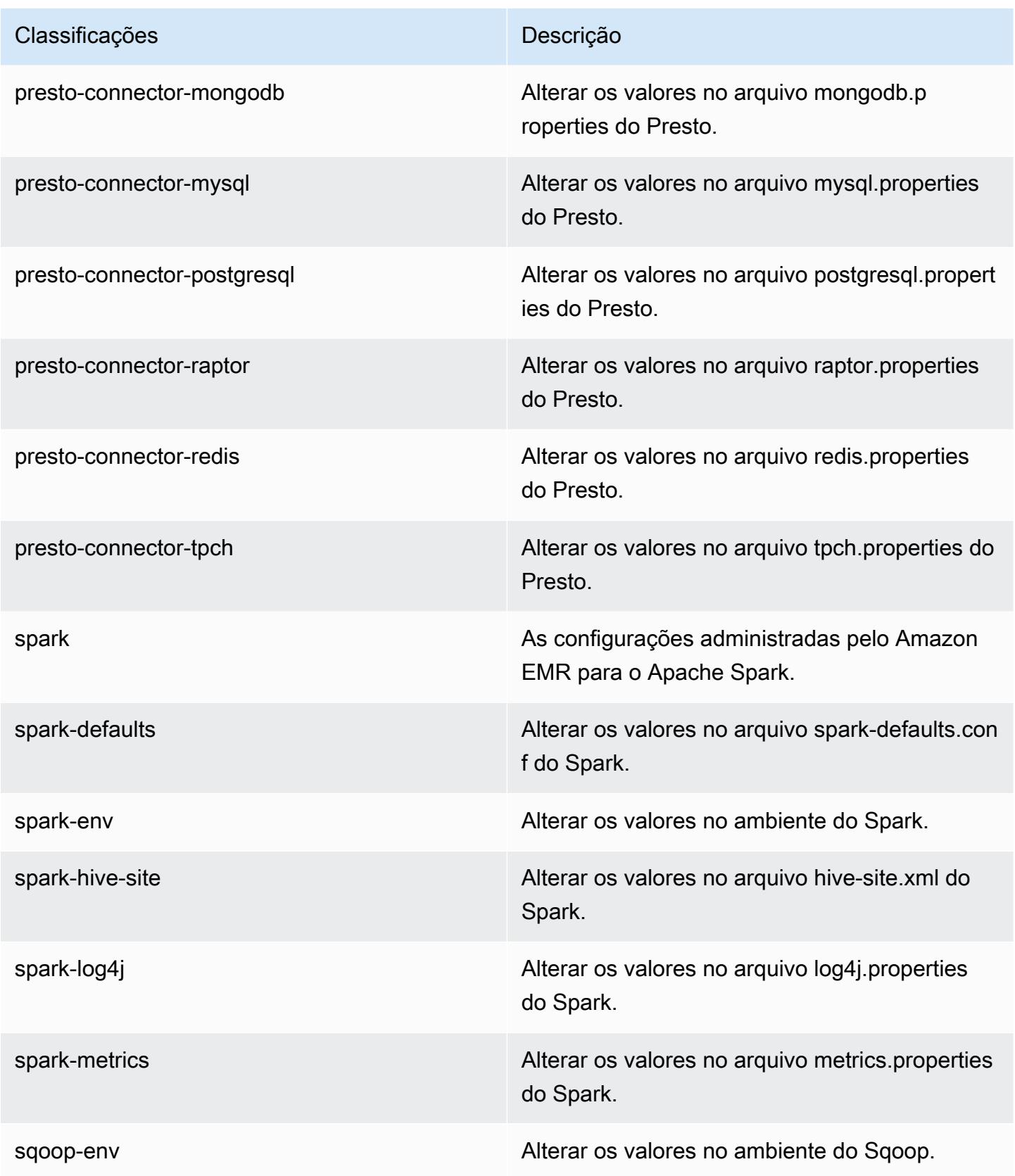

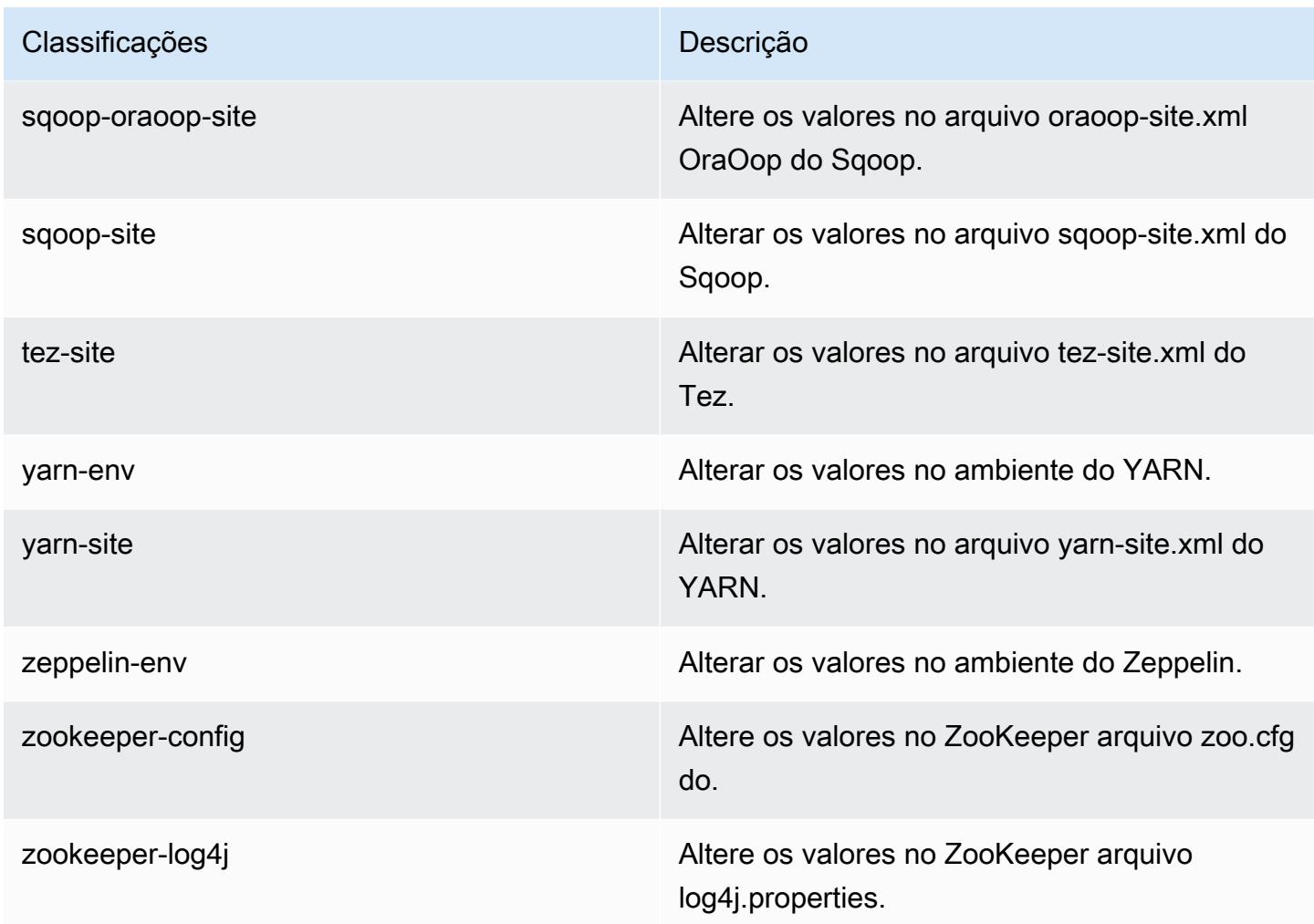

# Versão 5.9.0 do Amazon EMR

Versões 5.9.0 da aplicação

As seguintes aplicações são compatíveis com esta versão: [Flink,](https://flink.apache.org/) [Ganglia,](http://ganglia.info) [HBase,](http://hbase.apache.org/) [HCatalog](https://cwiki.apache.org/confluence/display/Hive/HCatalog), [Hadoop](http://hadoop.apache.org/docs/current/), [Hive,](http://hive.apache.org/) [Hue](http://gethue.com/), [Livy](https://livy.incubator.apache.org/), [Mahout,](http://mahout.apache.org/) [Oozie,](http://oozie.apache.org/) [Phoenix,](https://phoenix.apache.org/) [Pig,](http://pig.apache.org/) [Presto](https://prestodb.io/), [Spark](https://spark.apache.org/docs/latest/), [Sqoop,](http://sqoop.apache.org/) [Tez](https://tez.apache.org/), [Zeppelin](https://zeppelin.incubator.apache.org/) e [ZooKeeper](https://zookeeper.apache.org).

A tabela abaixo lista as versões das aplicações disponíveis nesta versão do Amazon EMR e as versões de aplicações nas três versões anteriores do Amazon EMR (quando aplicável).

Para obter um histórico abrangente das versões das aplicações de cada versão do Amazon EMR, consulte os seguintes tópicos:

• [Versões de aplicações nas versões 7.x do Amazon EMR](#page-23-0)

- [Versões de aplicações nas versões 6.x do Amazon EMR](#page-87-0)
- [Versões de aplicações nas versões 5.x do Amazon EMR](#page-1052-0)
- [Versões de aplicações nas versões 4.x do Amazon EMR](#page-2630-0)

### Informações da versão da aplicação

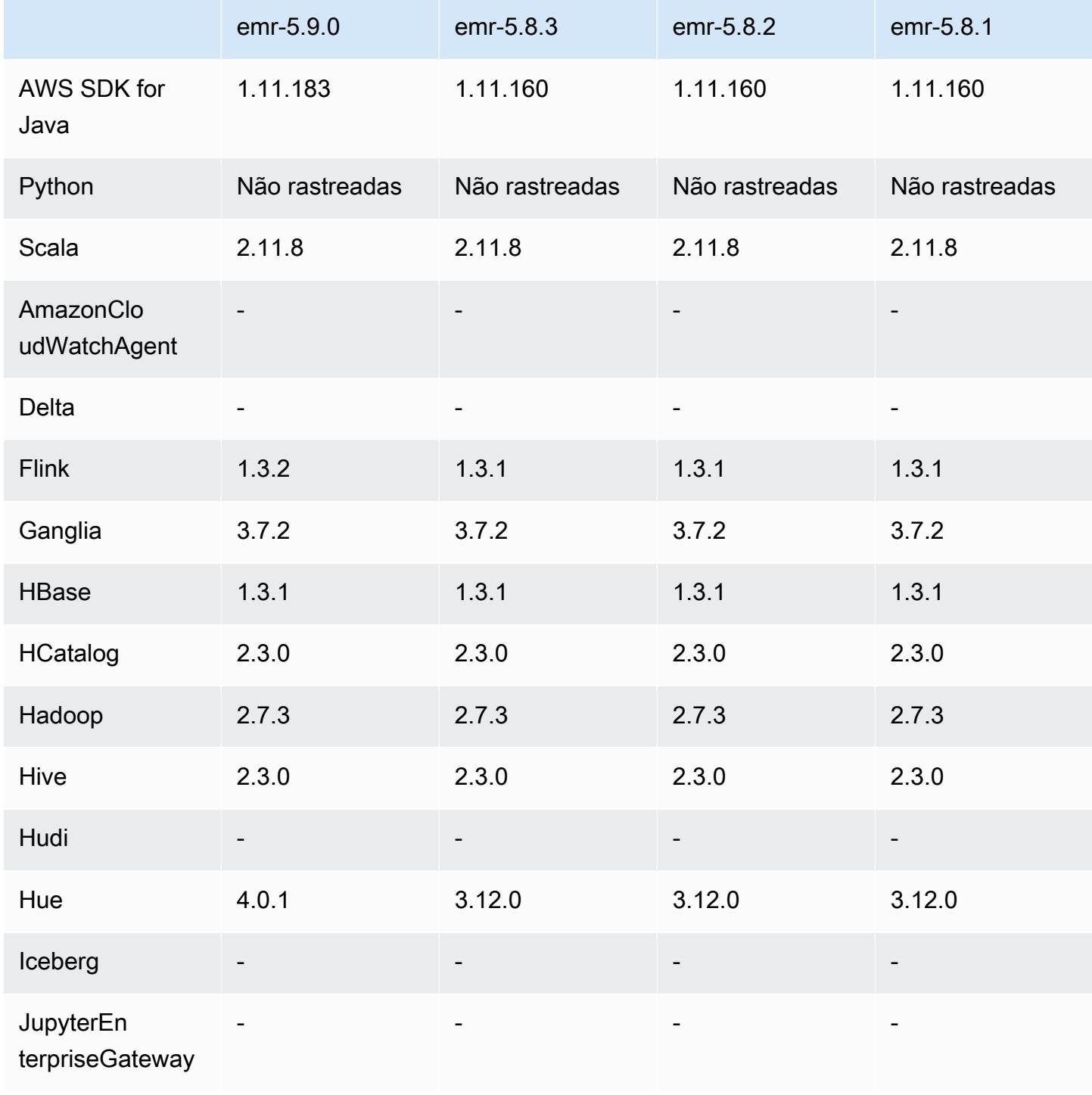

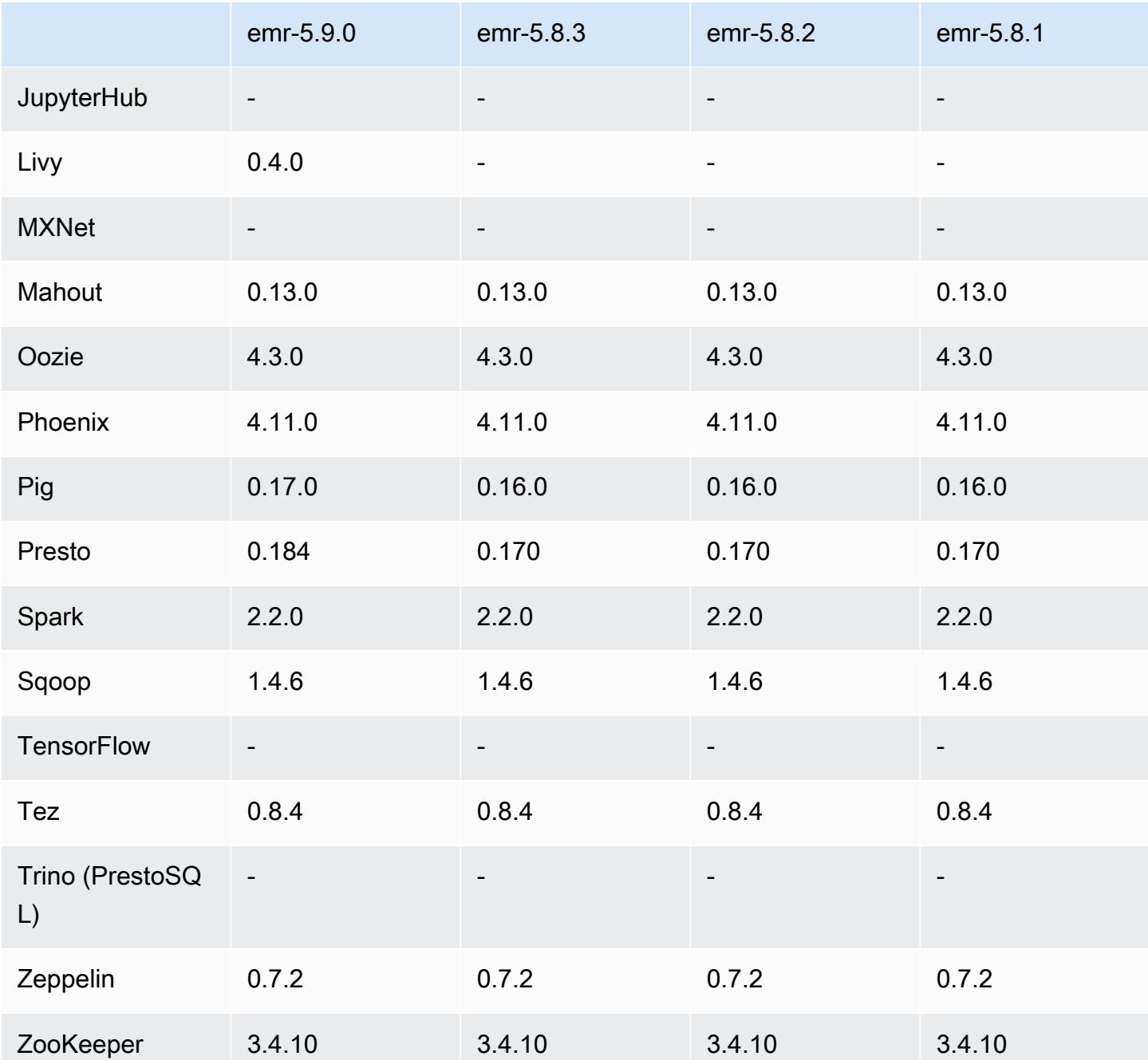

Notas da versão 5.9.0

As notas da versão a seguir incluem informações para a versão 5.9.0 do Amazon EMR. As alterações são referentes à versão 5.8.0 do Amazon EMR.

Data do release: 5 de outubro de 2017

Última atualização de recursos: 12 de outubro de 2017
#### Atualizações

- AWS SDK for Java versão 1.11.183
- Flink 1.3.2
- Hue 4.0.1
- Pig 0.17.0
- Presto 0.184

#### Novos atributos

- Adição do suporte ao Livy (versão Livy 0.4.0 em incubação). Para ter mais informações, consulte [Apache Livy](#page-5018-0).
- Adição de suporte para Hue Notebook para Spark.
- Adicionado suporte para instâncias série i3 do Amazon EC2 (12 de outubro de 2017).

Alterações, melhorias e problemas resolvidos

- Spark
	- Adição de um novo conjunto de recursos que ajudam a garantir que o Spark lide de uma forma mais fácil com o encerramento de nós devido a um redimensionamento manual ou uma solicitação de política de escalabilidade automática. Para ter mais informações, consulte [Configurar o comportamento de desativação de nós](#page-5441-0).
	- O SSL é usado em vez do 3DES para criptografia em trânsito para o serviço de transferência de bloco, o que aumenta a performance durante o uso dos tipos de instância do Amazon EC2 com AES-NI.
	- [SPARK-21494](https://issues.apache.org/jira/browse/SPARK-21494) enviado para backport.
- Zeppelin
	- [ZEPPELIN-2377](https://issues.apache.org/jira/browse/ZEPPELIN-2377) enviado para backport.
- HBase
	- Foi adicionado o patch [HBASE-18533,](https://issues.apache.org/jira/browse/HBASE-18533) que permite valores adicionais para a configuração do HBase BucketCache usando a classificação de configuração. hbase-site
- Hue
	- Foi adicionado suporte ao AWS Glue Data Catalog para o editor de consultas Hive no Hue.
- Por padrão, os superusuários do Hue podem acessar todos os arquivos que os perfis do IAM do Amazon EMR têm permissão para acessar. Os usuários recém-criados não têm automaticamente permissões para acessar o navegador de arquivos Amazon S3 e devem ter as permissões filebrowser.s3\_access ativadas para o grupo deles.
- Resolveu um problema que fazia com que os dados JSON subjacentes criados usando o AWS Glue Data Catalog ficassem inacessíveis.

#### Problemas conhecidos

- A inicialização do cluster falha quando todas as aplicações são instaladas e o tamanho padrão do volume raiz do Amazon EBS não é alterado. Como solução alternativa, use o aws emr createcluster comando do AWS CLI e especifique um --ebs-root-volume-size parâmetro maior.
- Por padrão, o Hive 2.3.0 define hive.compute.query.using.stats=true. Isso faz com que as consultas obtenham dados de estatísticas existentes em vez de diretamente dos dados, o que pode gerar confusão. Por exemplo, se você tiver uma tabela com hive.compute.query.using.stats=true e fizer upload de novos arquivos para a tabela LOCATION, a execução de uma consulta SELECT COUNT(\*) na tabela retornará a contagem das estatísticas, e não selecionará as linhas adicionadas.

Como alternativa, use o comando ANALYZE TABLE para reunir novas estatísticas ou defina hive.compute.query.using.stats=false. Para obter mais informações, consulte [Estatísticas no Hive](https://cwiki.apache.org/confluence/display/Hive/StatsDev#StatsDev-StatisticsinHive) na documentação do Apache Hive.

# Versões de componente 5.9.0

Os componentes que o Amazon EMR instala com esta versão estão listados abaixo. Alguns são instalados como parte de pacotes de aplicativos de big data. Outros são exclusivos do Amazon EMR e instalados para processos e atributos do sistema. Eles normalmente começam com emr ou aws. Os pacotes de aplicações de big data na versão mais recente do Amazon EMR são geralmente a versão mais recente encontrada na comunidade. Disponibilizamos as versões da comunidade no Amazon EMR o mais rapidamente possível.

Alguns componentes no Amazon EMR diferem das versões da comunidade. Esses componentes tem um rótulo de versão no formulário *CommunityVersion*-amzn-*EmrVersion*. O *EmrVersion* começa em 0. Por exemplo, se um componente da comunidade de código aberto denominado myapp-component com a versão 2.2 tiver sido alterado três vezes para inclusão em versões diferentes do Amazon EMR, sua versão será listada como 2.2-amzn-2.

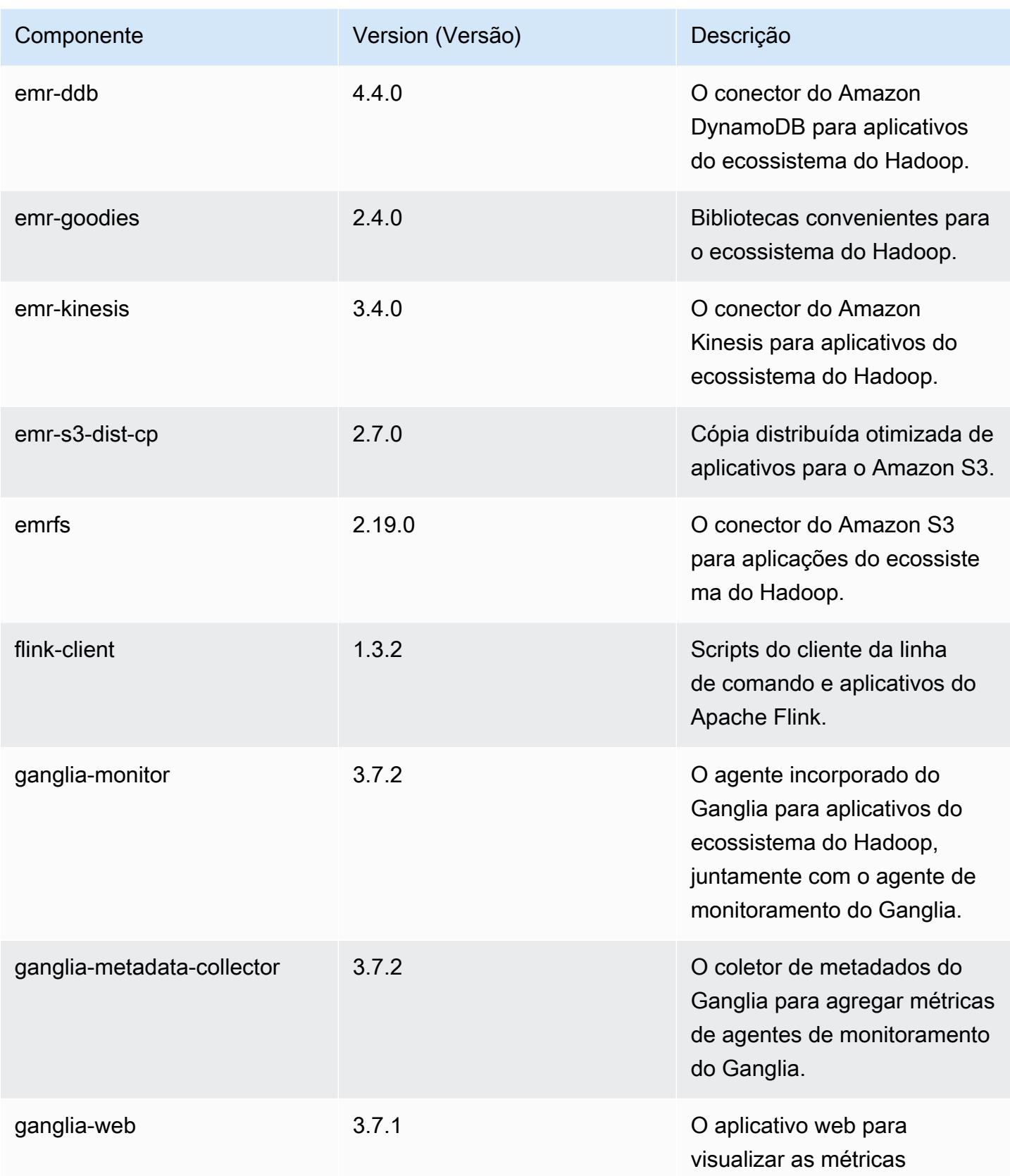

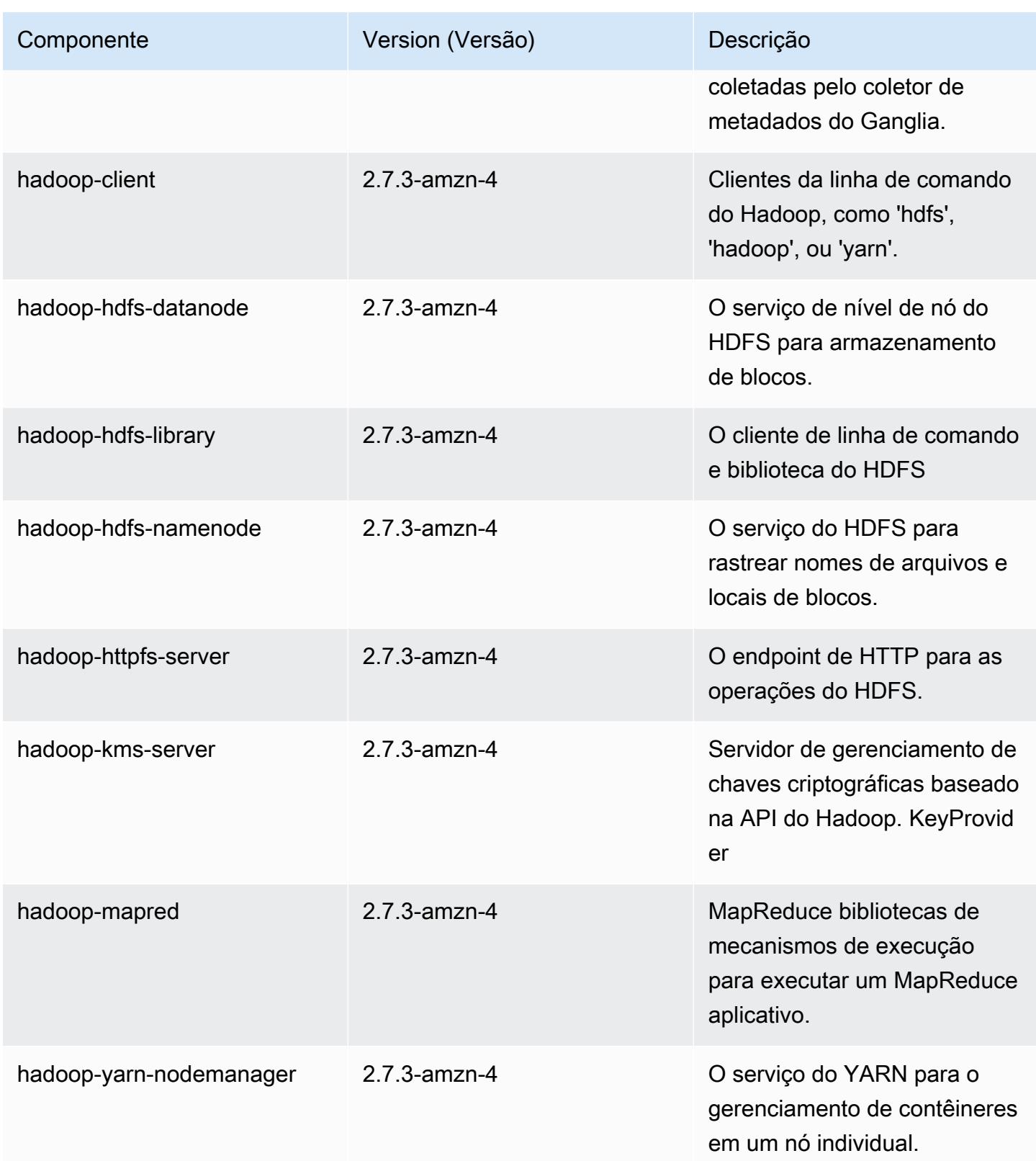

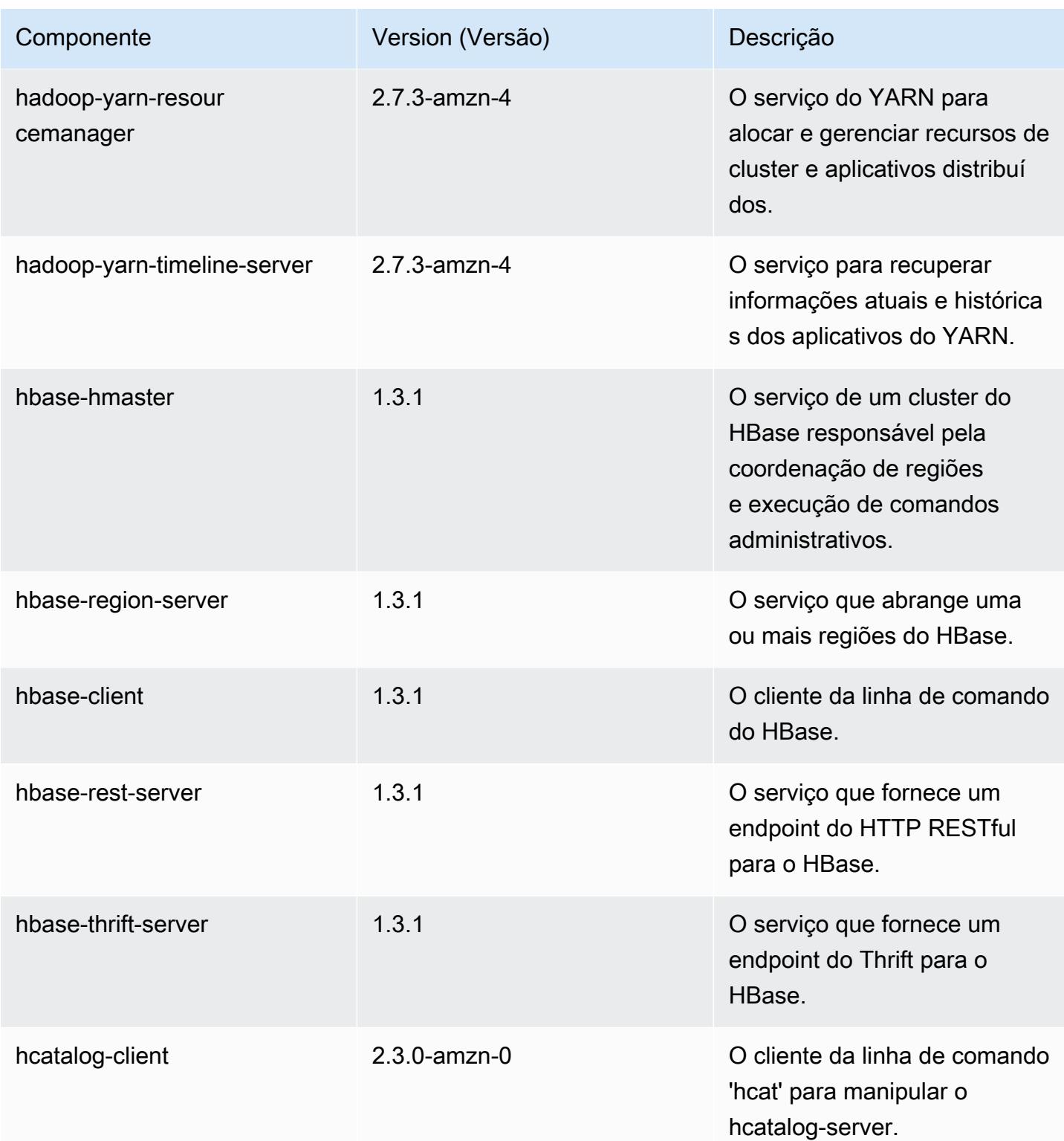

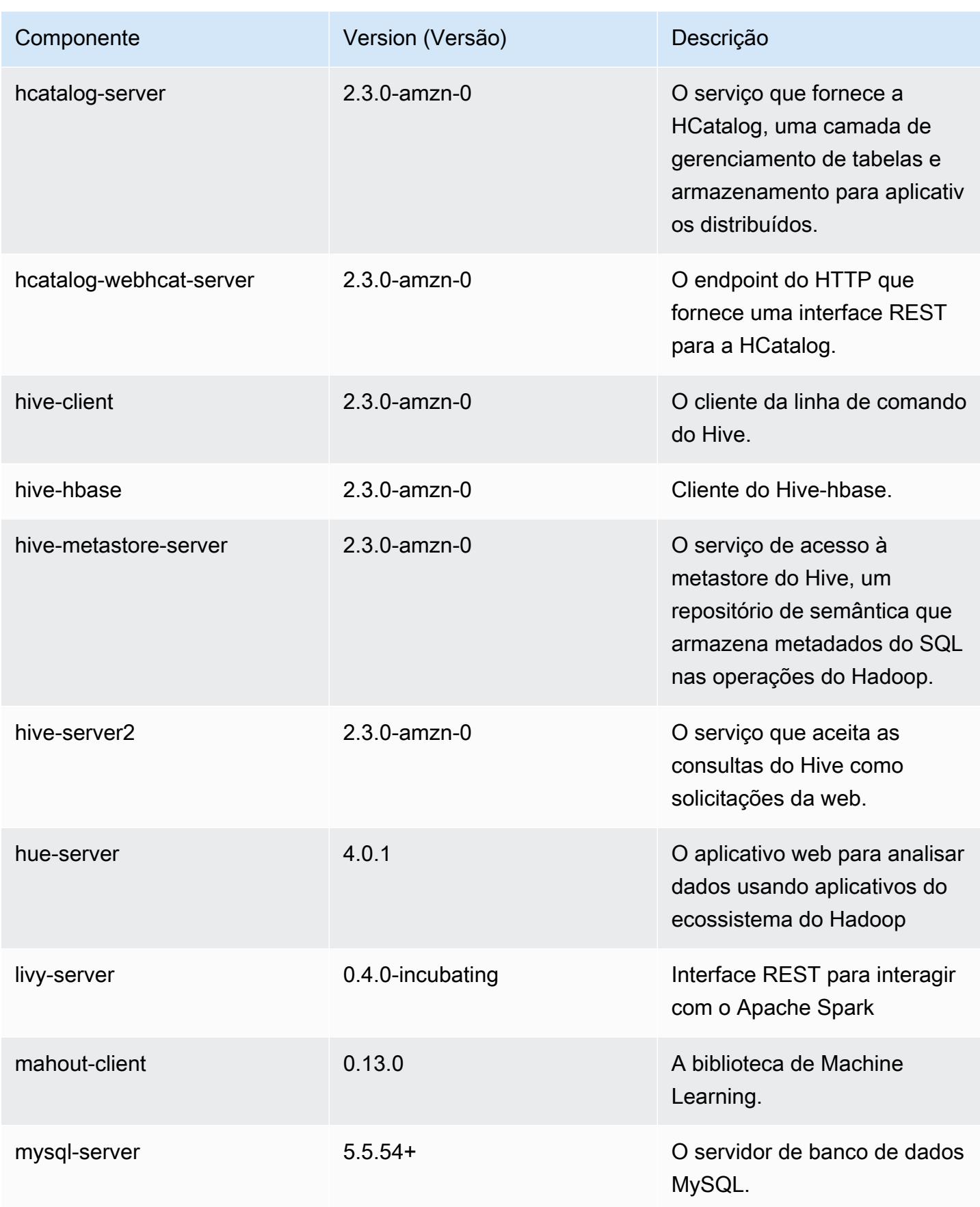

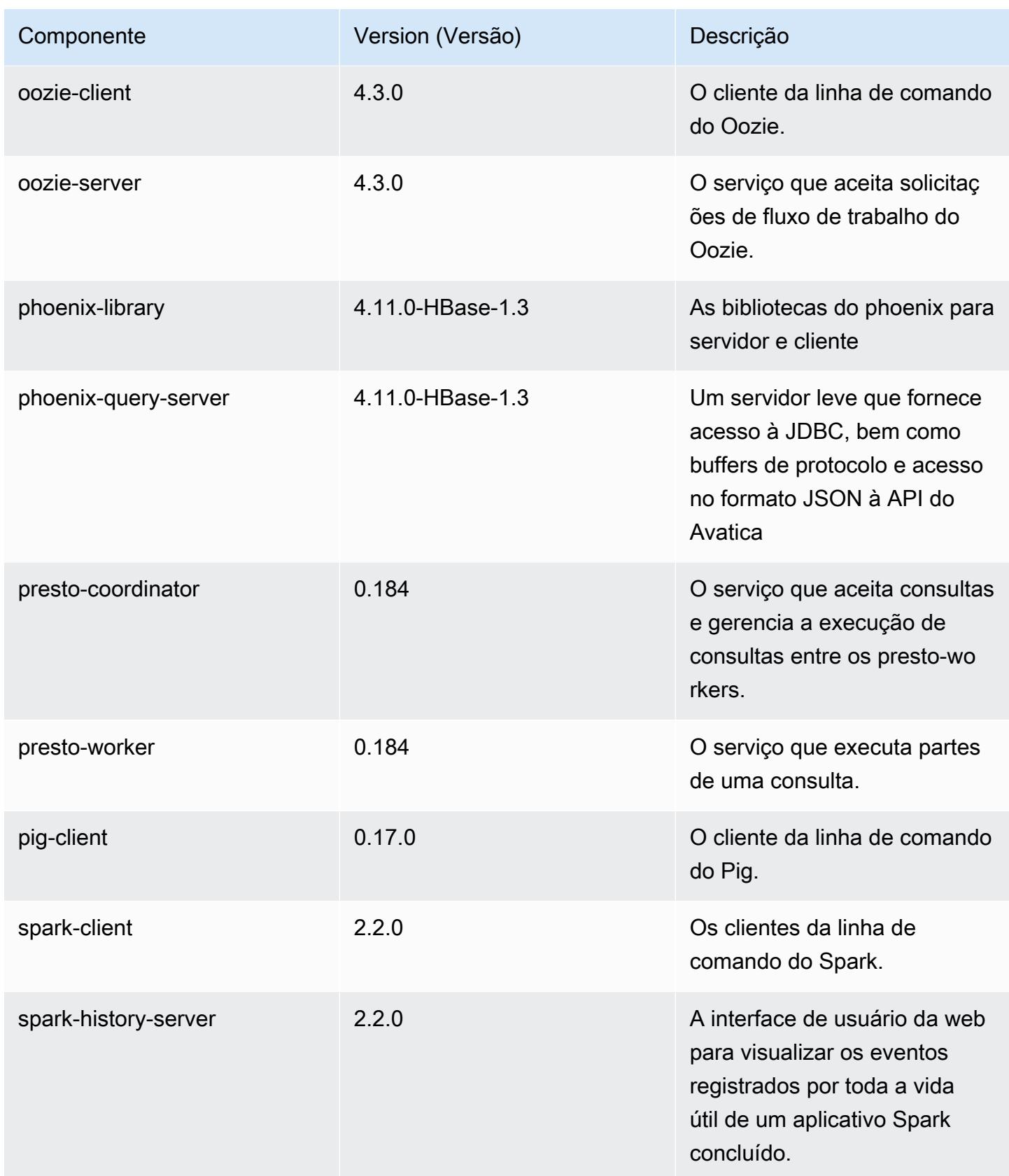

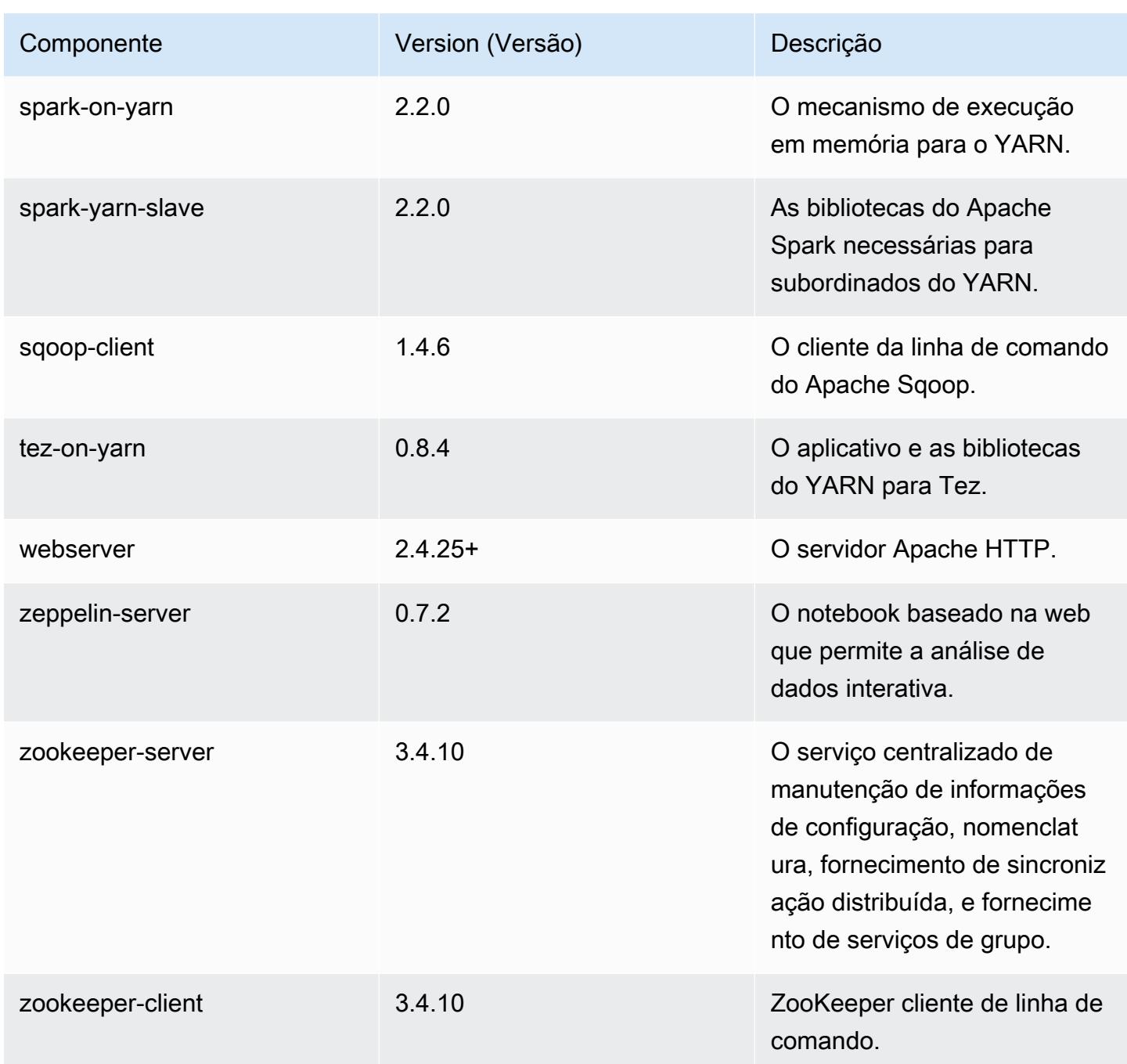

Classificações de configuração 5.9.0

As classificações de configuração permitem que você personalize aplicações. Elas geralmente correspondem a um arquivo XML de configuração da aplicação, como hive-site.xml. Para ter mais informações, consulte [Configurar aplicações.](#page-3448-0)

# Classificações do emr-5.9.0

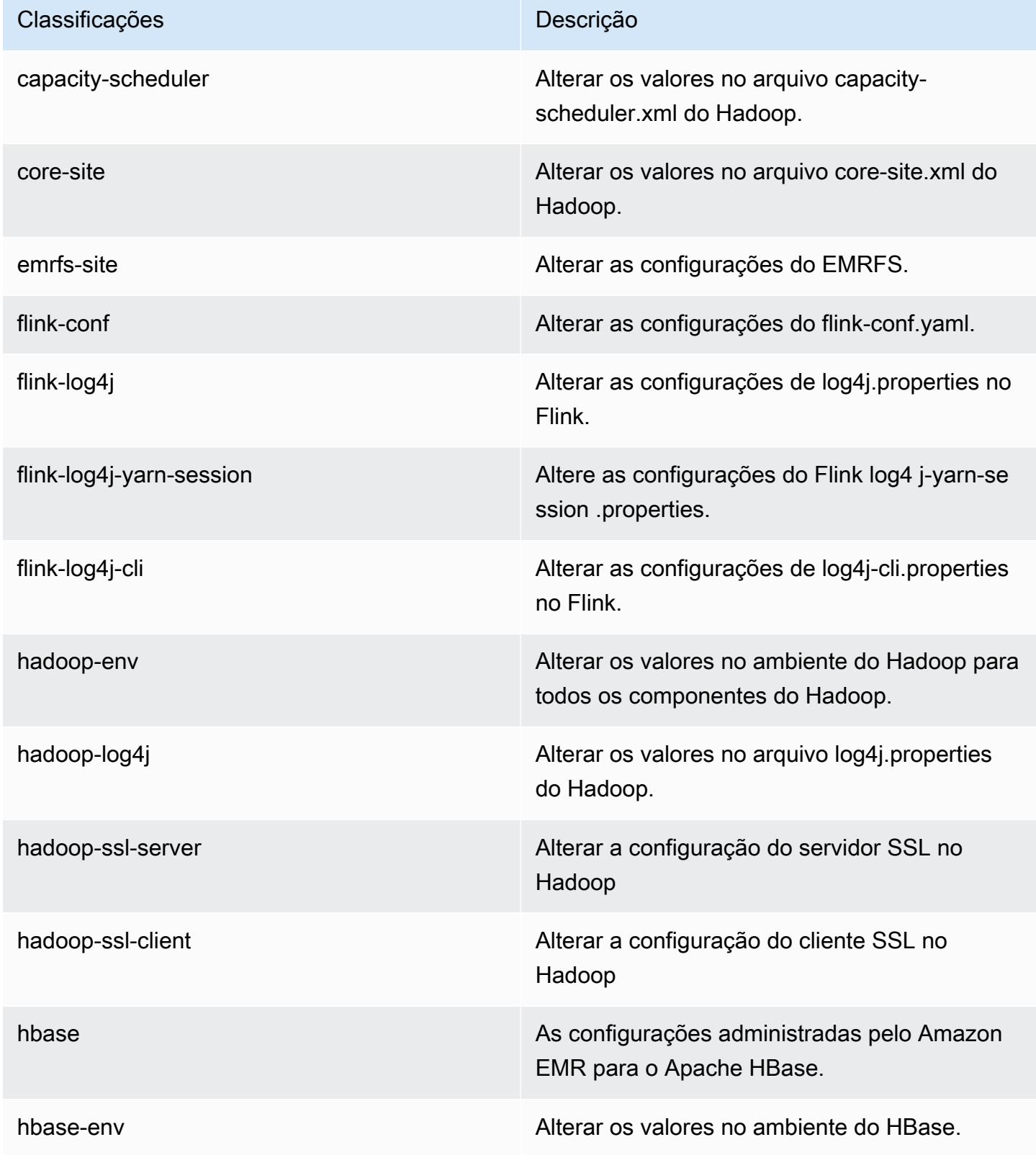

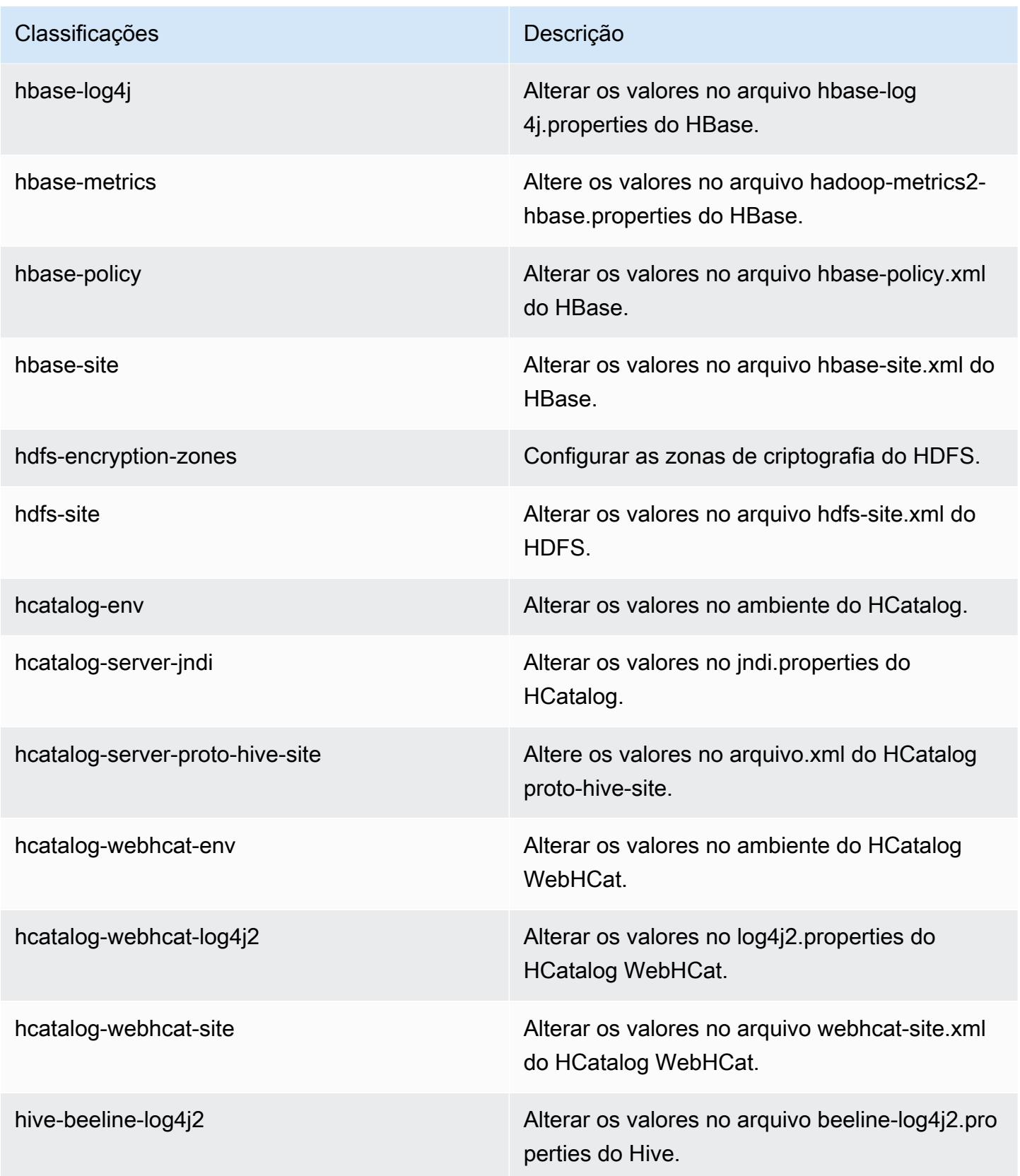

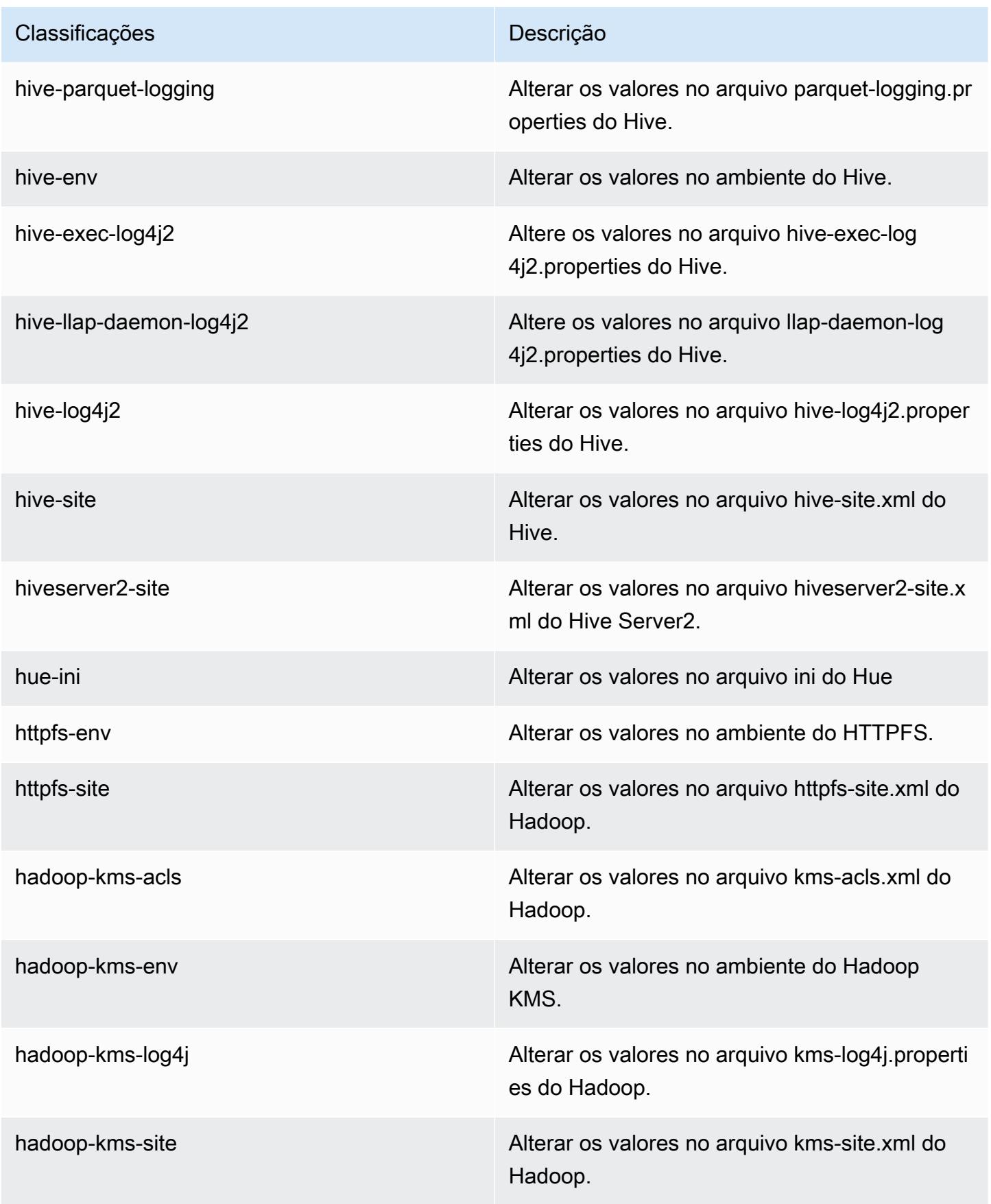

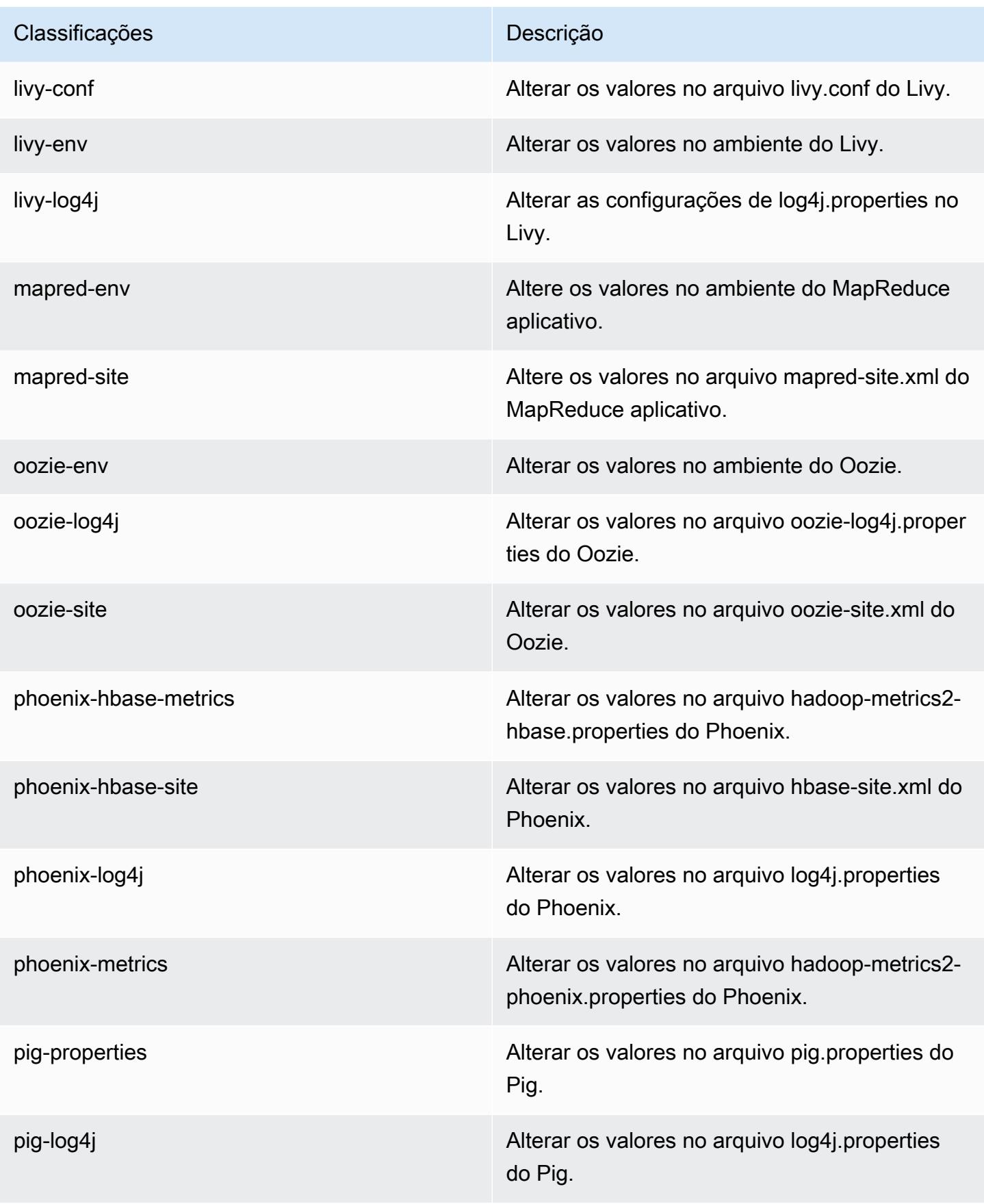

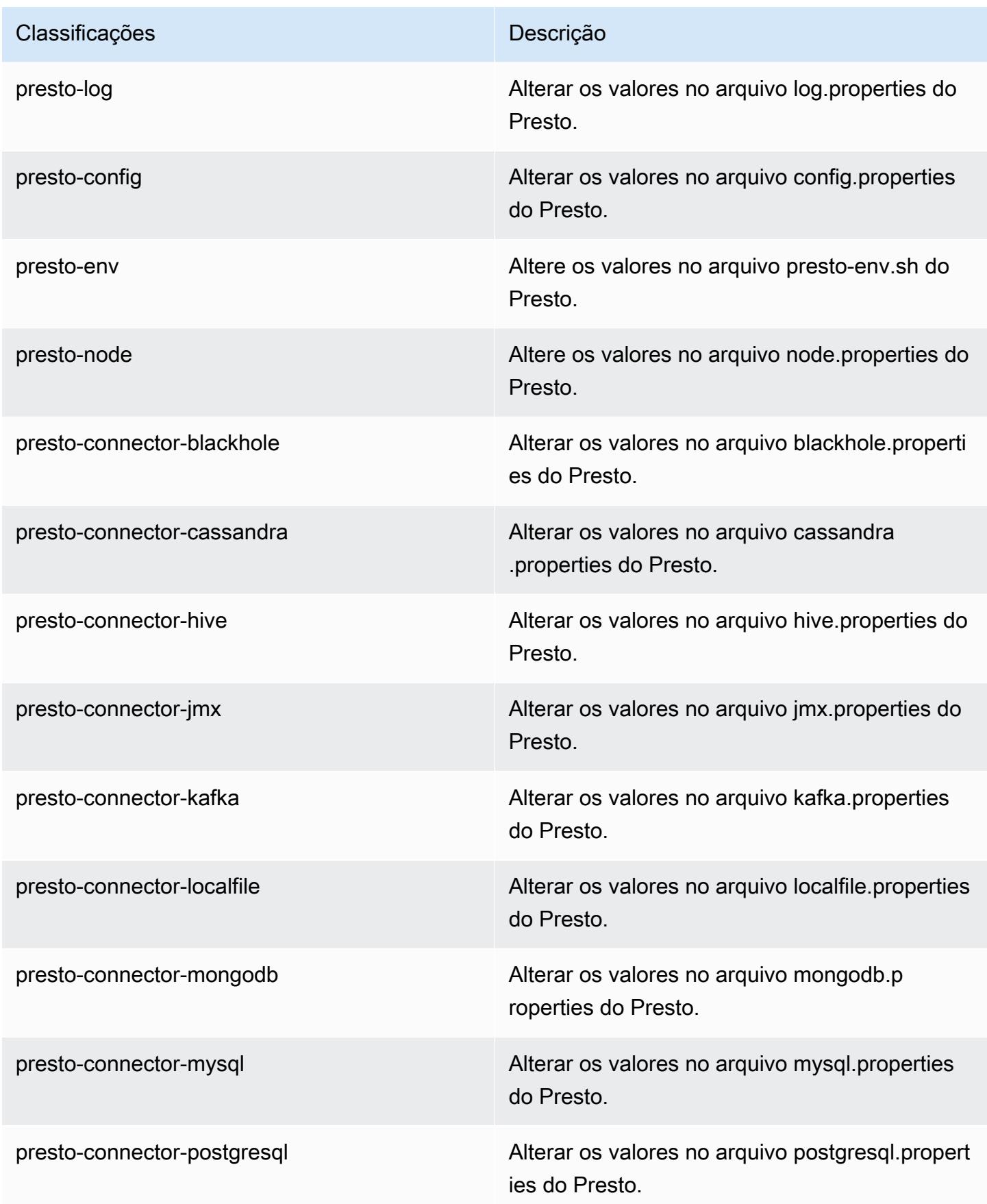

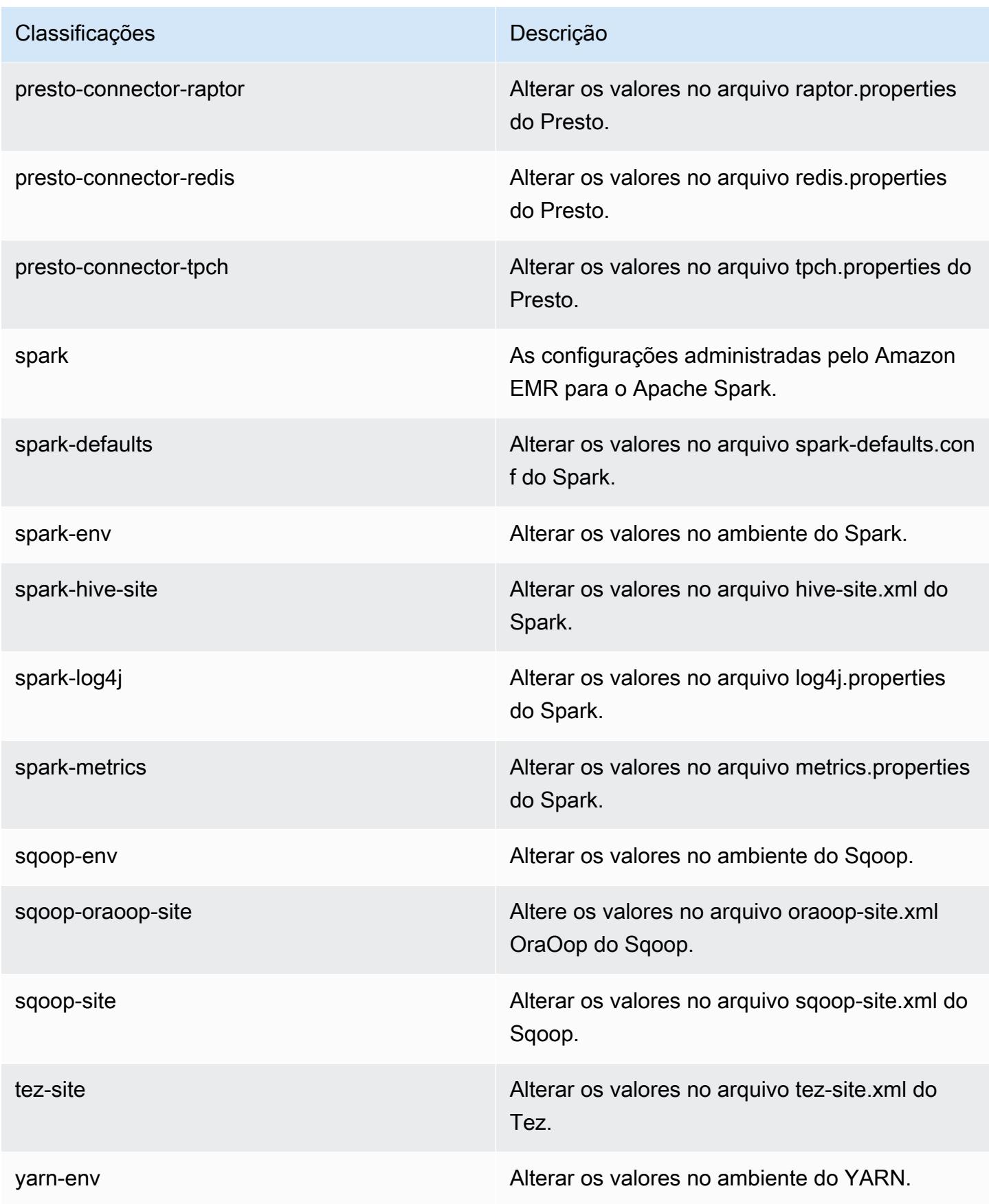

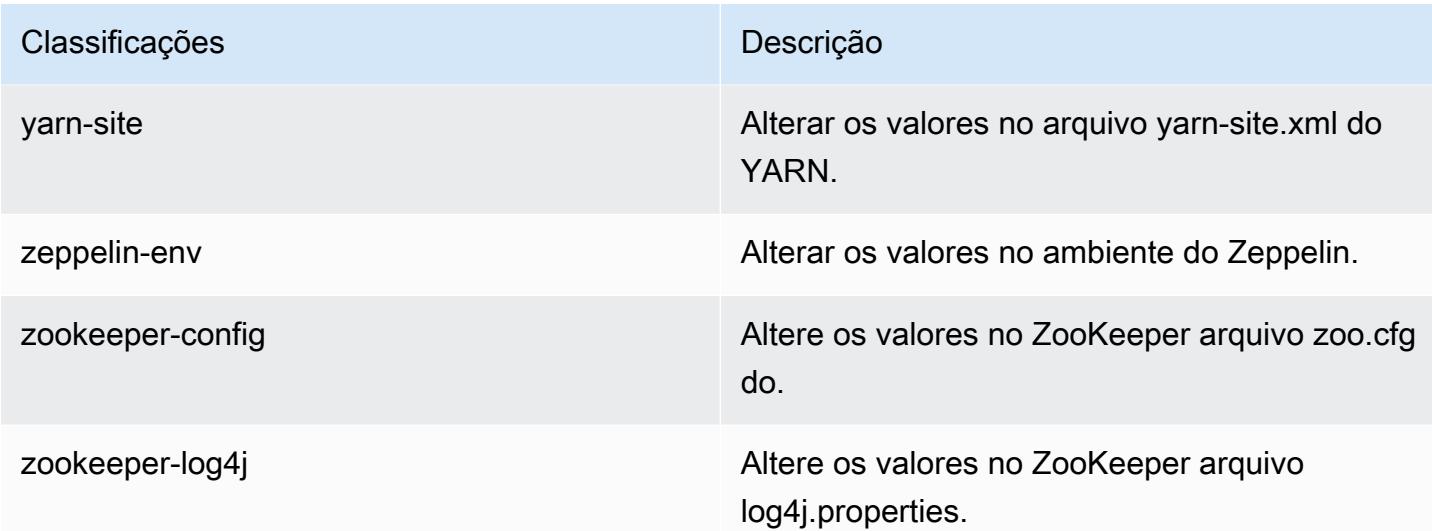

# Versão 5.8.3 do Amazon EMR

Versões 5.8.3 da aplicação

As seguintes aplicações são compatíveis com esta versão: [Flink,](https://flink.apache.org/) [Ganglia,](http://ganglia.info) [HBase,](http://hbase.apache.org/) [HCatalog](https://cwiki.apache.org/confluence/display/Hive/HCatalog), [Hadoop](http://hadoop.apache.org/docs/current/), [Hive,](http://hive.apache.org/) [Hue](http://gethue.com/), [Mahout,](http://mahout.apache.org/) [Oozie,](http://oozie.apache.org/) [Phoenix,](https://phoenix.apache.org/) [Pig,](http://pig.apache.org/) [Presto](https://prestodb.io/), [Spark](https://spark.apache.org/docs/latest/), [Sqoop,](http://sqoop.apache.org/) [Tez](https://tez.apache.org/), [Zeppelin](https://zeppelin.incubator.apache.org/) e [ZooKeeper](https://zookeeper.apache.org).

A tabela abaixo lista as versões das aplicações disponíveis nesta versão do Amazon EMR e as versões de aplicações nas três versões anteriores do Amazon EMR (quando aplicável).

Para obter um histórico abrangente das versões das aplicações de cada versão do Amazon EMR, consulte os seguintes tópicos:

- [Versões de aplicações nas versões 7.x do Amazon EMR](#page-23-0)
- [Versões de aplicações nas versões 6.x do Amazon EMR](#page-87-0)
- [Versões de aplicações nas versões 5.x do Amazon EMR](#page-1052-0)
- [Versões de aplicações nas versões 4.x do Amazon EMR](#page-2630-0)

Informações da versão da aplicação

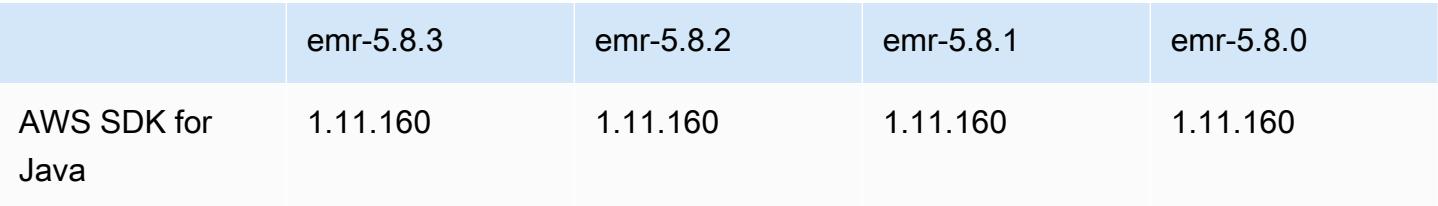

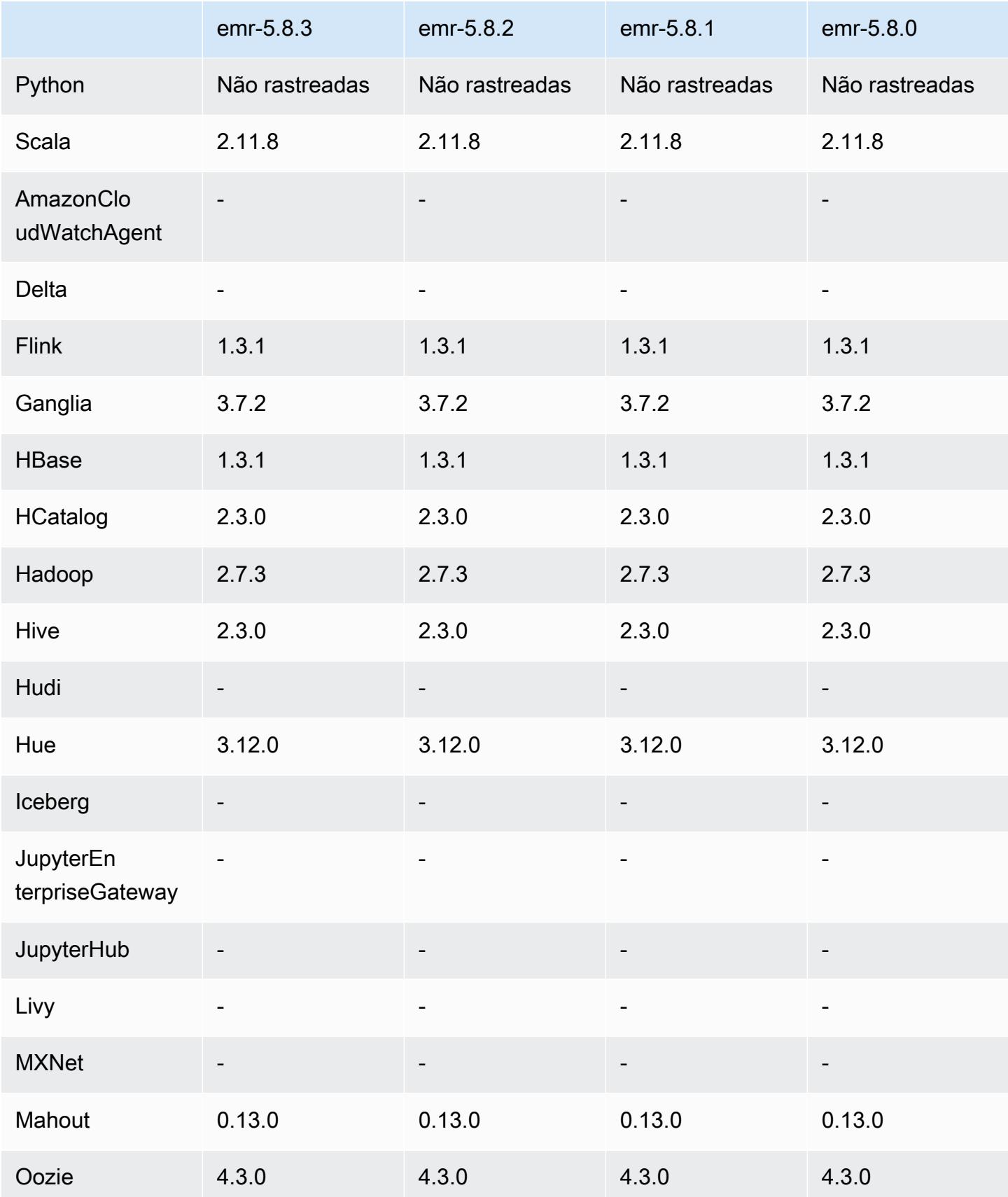

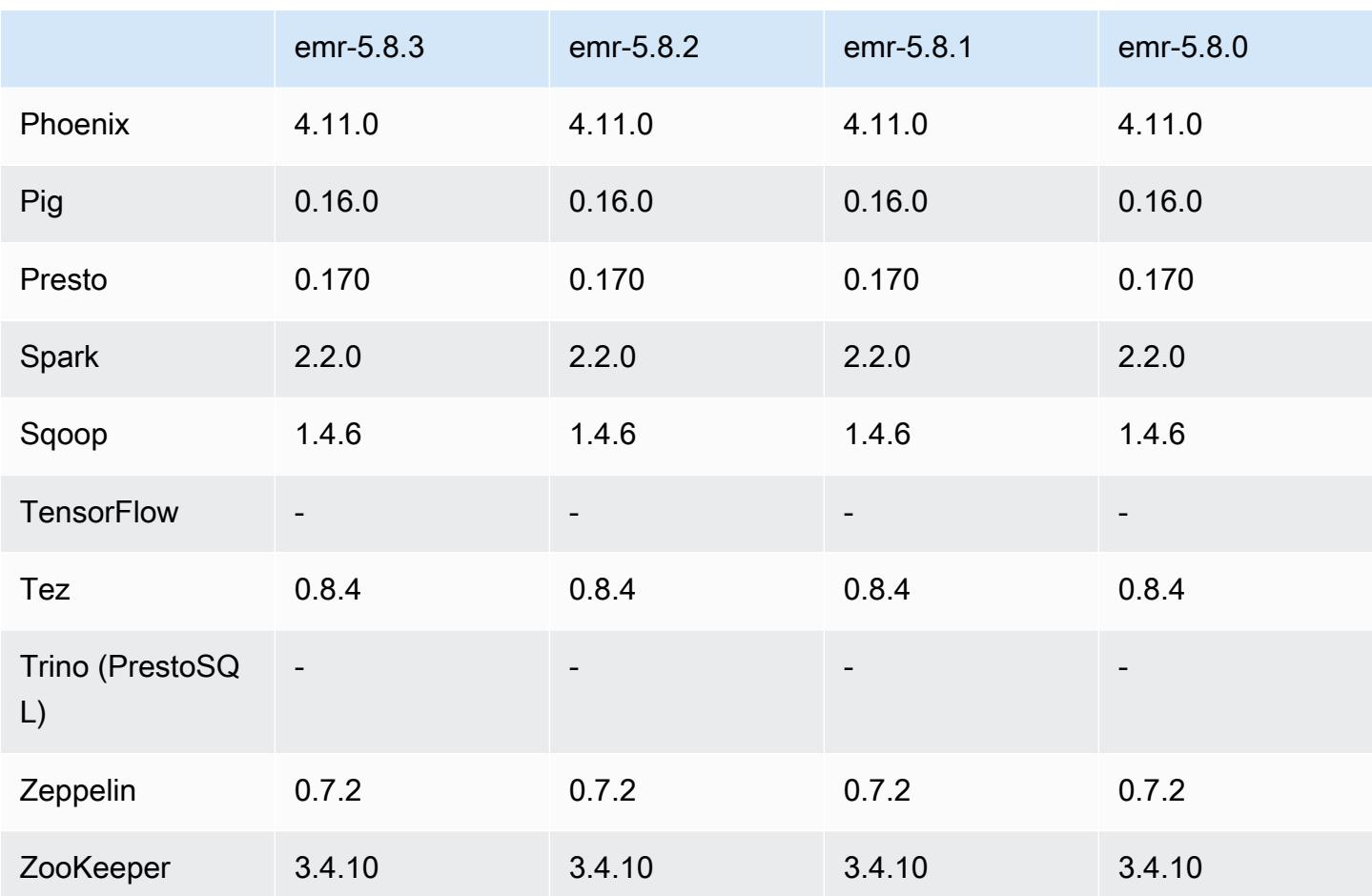

## Notas da versão 5.8.3

Esta é uma versão de patch para adicionar a autenticação AWS Signature versão 4 para solicitações ao Amazon S3. Todas as aplicações e componentes são os mesmos que os da versão anterior do Amazon EMR.

#### **A** Important

Nesta versão de lançamento, o Amazon EMR usa o AWS Signature versão 4 exclusivamente para autenticar solicitações para o Amazon S3. Para obter mais informações, consulte [Novidades.](https://docs.aws.amazon.com/emr/latest/ReleaseGuide/emr-whatsnew.html)

## Versões de componente 5.8.3

Os componentes que o Amazon EMR instala com esta versão estão listados abaixo. Alguns são instalados como parte de pacotes de aplicativos de big data. Outros são exclusivos do Amazon EMR e instalados para processos e atributos do sistema. Eles normalmente começam com emr ou aws. Os pacotes de aplicações de big data na versão mais recente do Amazon EMR são geralmente a versão mais recente encontrada na comunidade. Disponibilizamos as versões da comunidade no Amazon EMR o mais rapidamente possível.

Alguns componentes no Amazon EMR diferem das versões da comunidade. Esses componentes tem um rótulo de versão no formulário *CommunityVersion*-amzn-*EmrVersion*. O *EmrVersion* começa em 0. Por exemplo, se um componente da comunidade de código aberto denominado myapp-component com a versão 2.2 tiver sido alterado três vezes para inclusão em versões diferentes do Amazon EMR, sua versão será listada como 2.2-amzn-2.

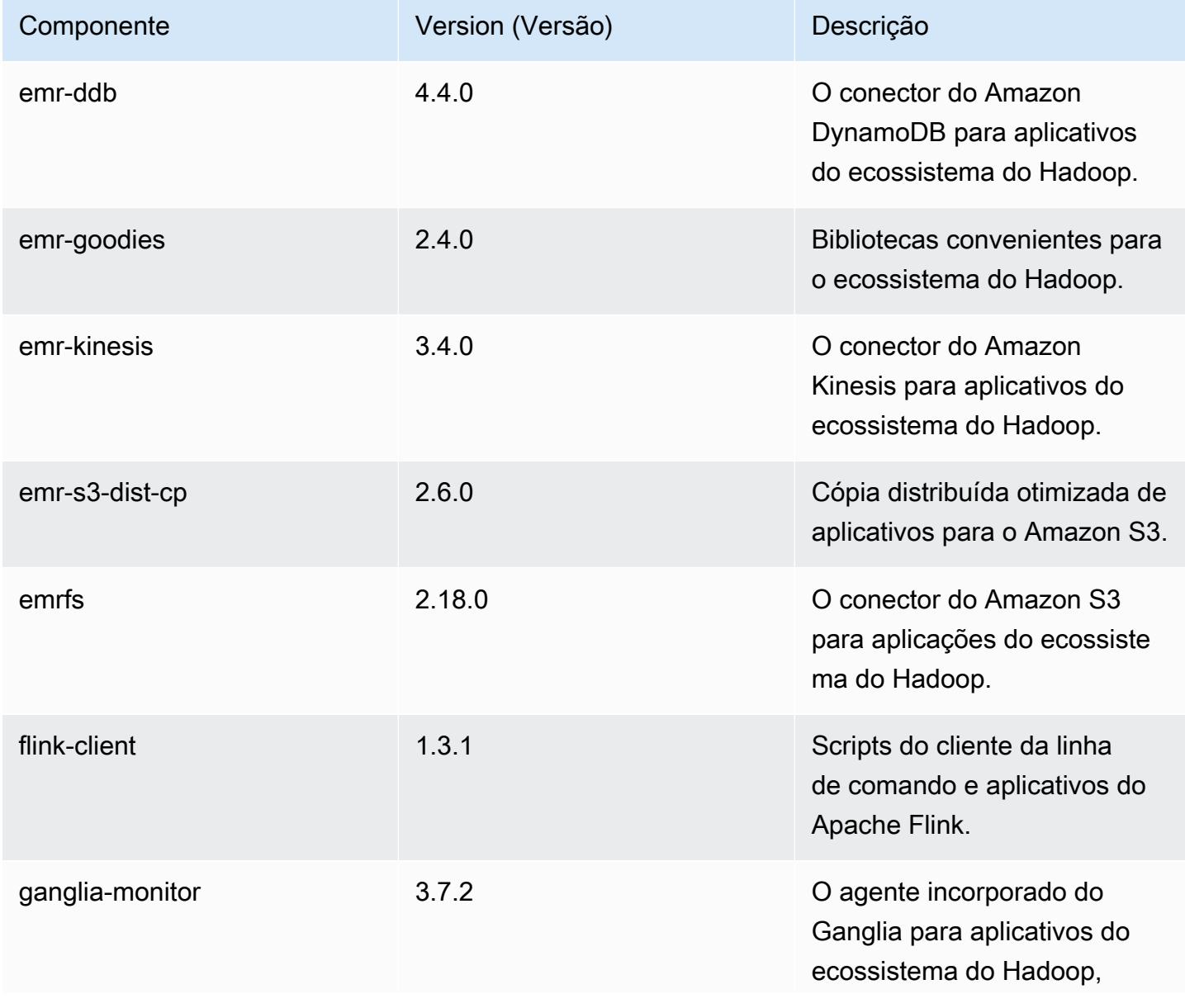

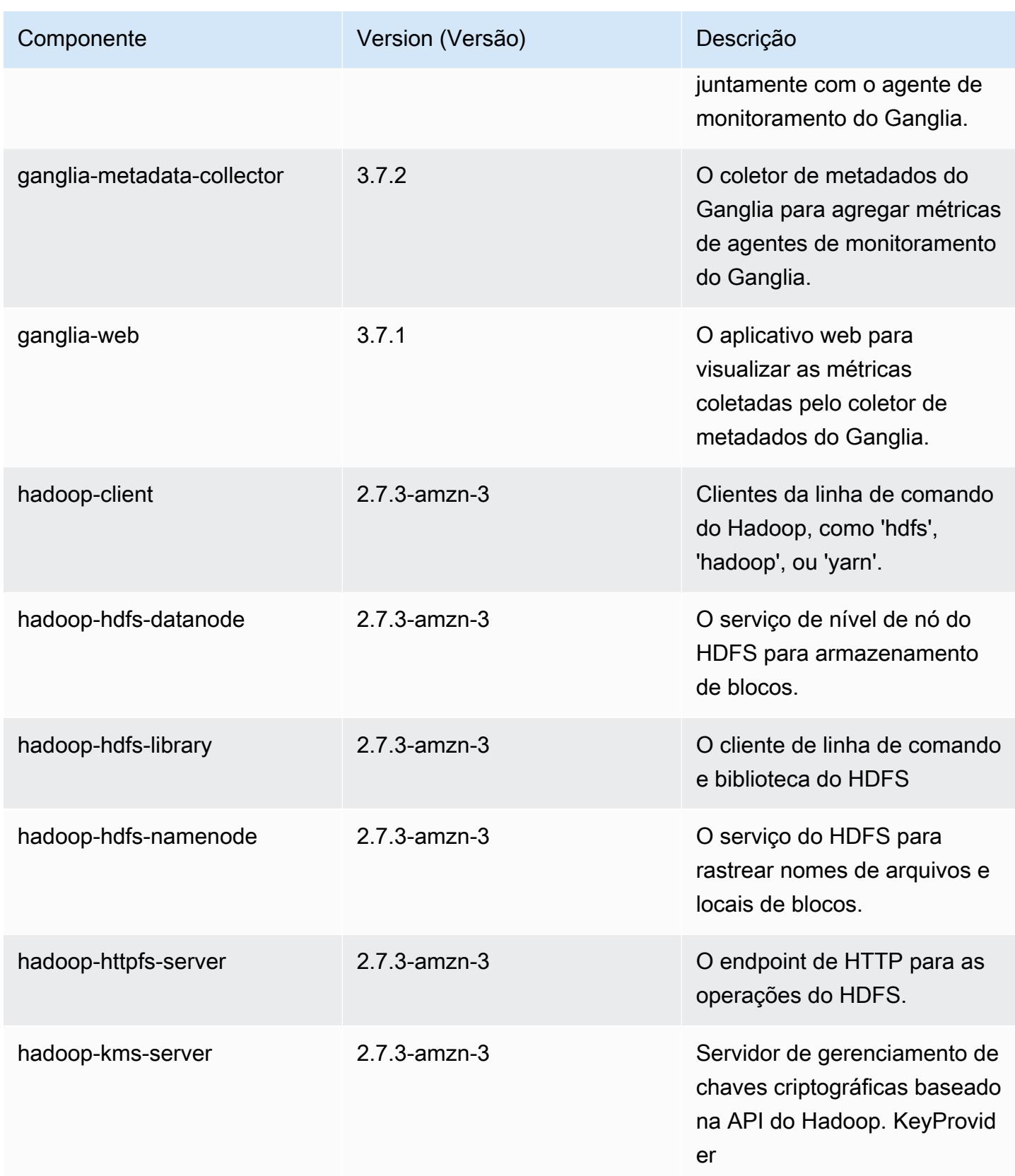

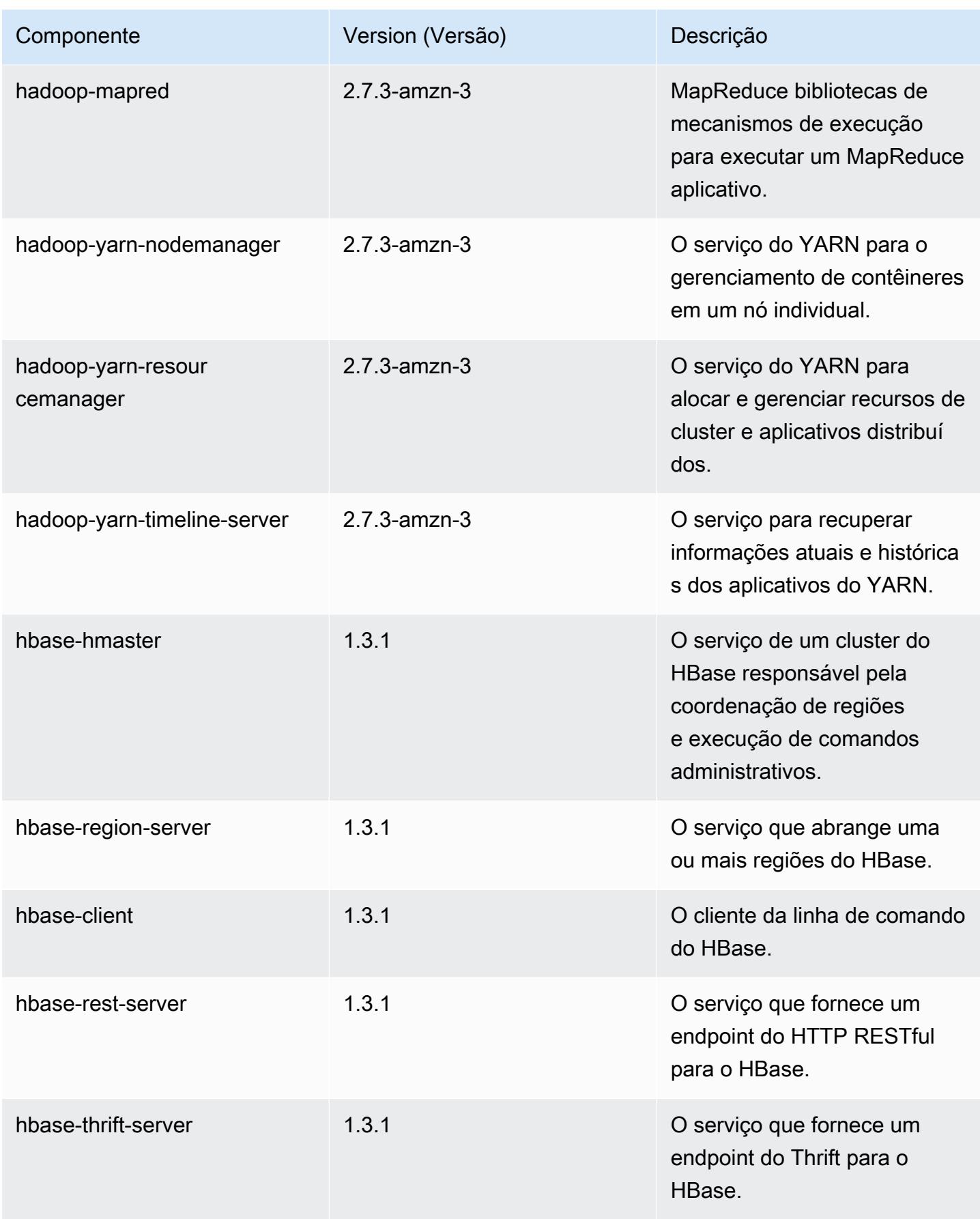

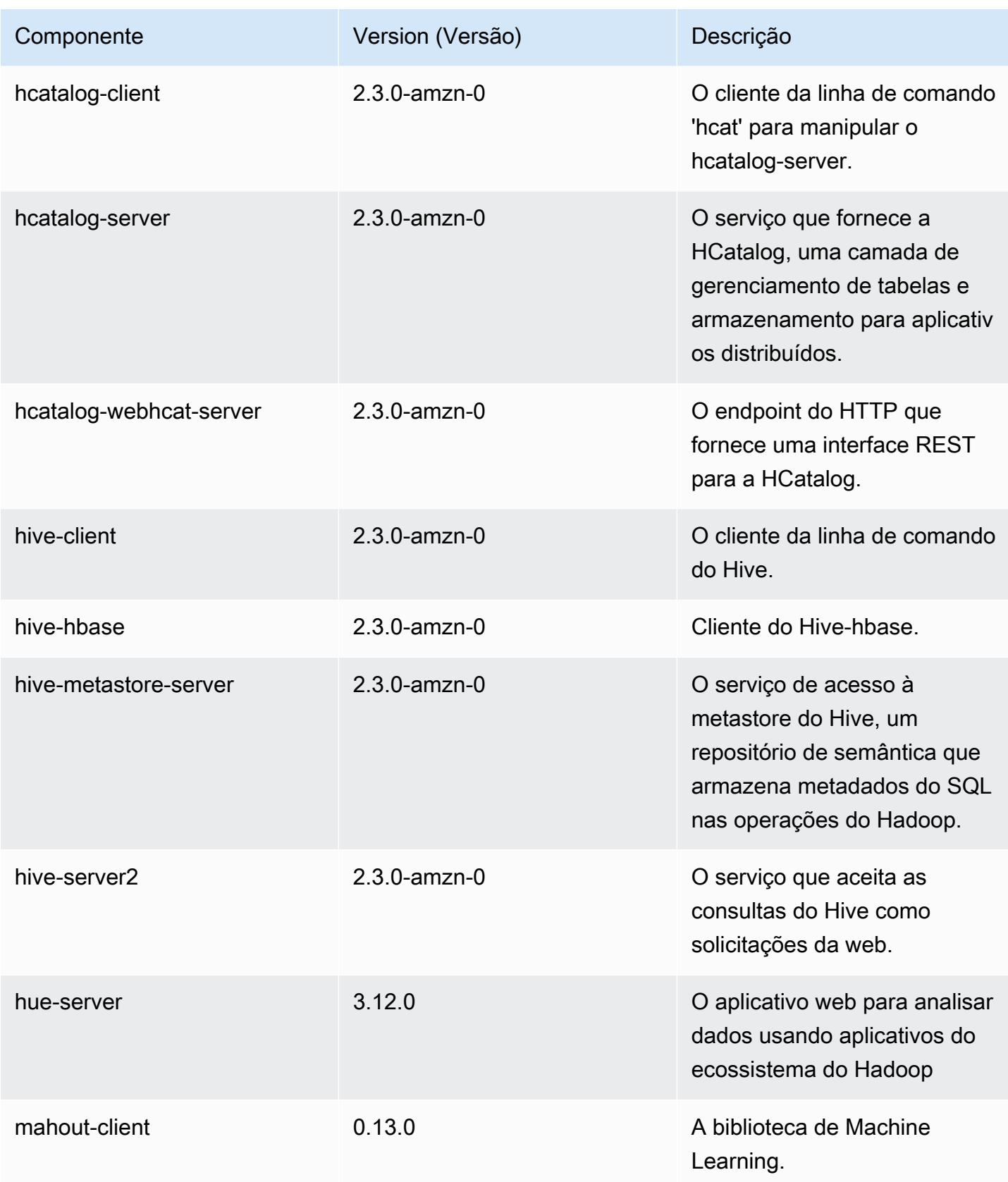

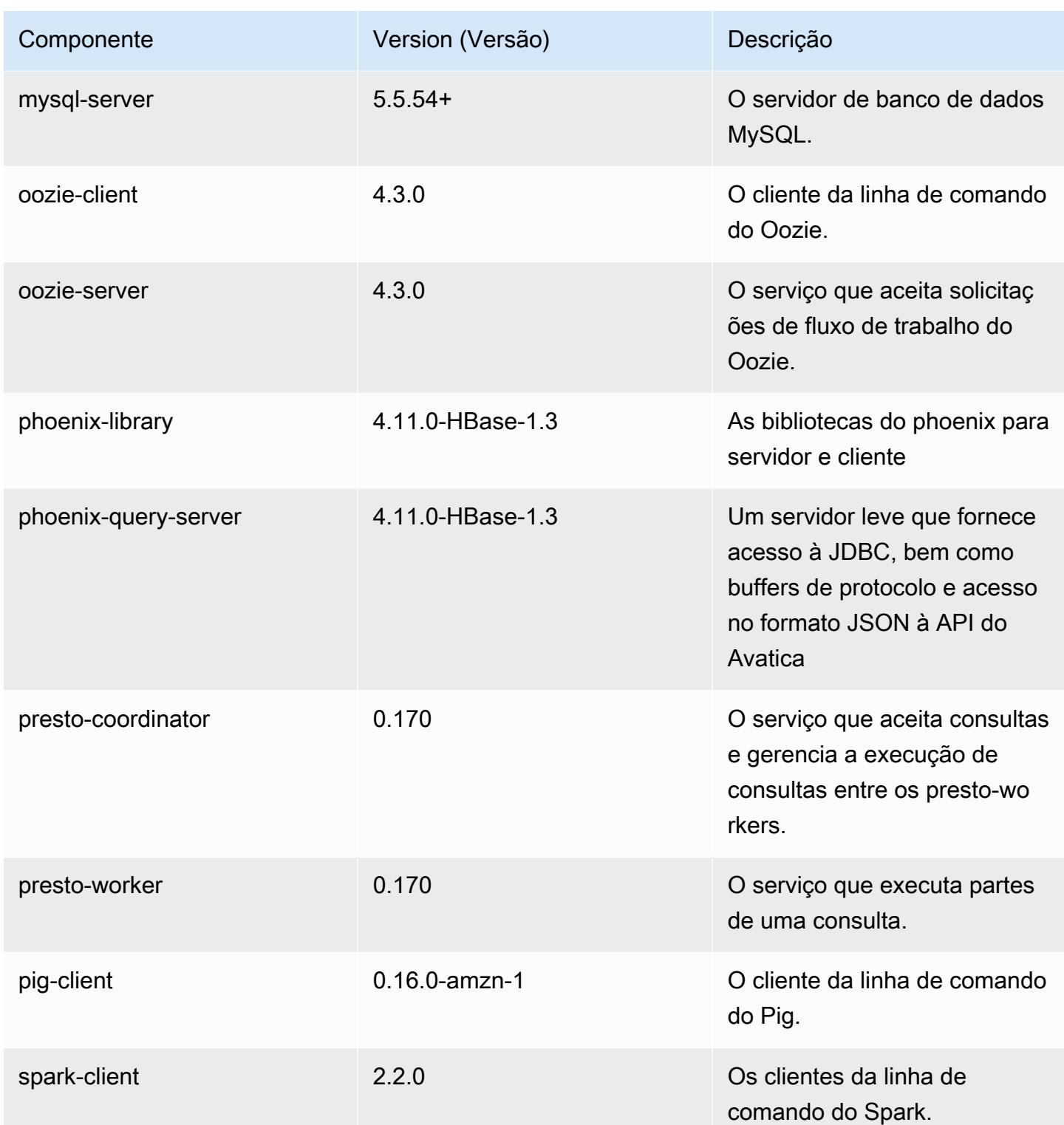

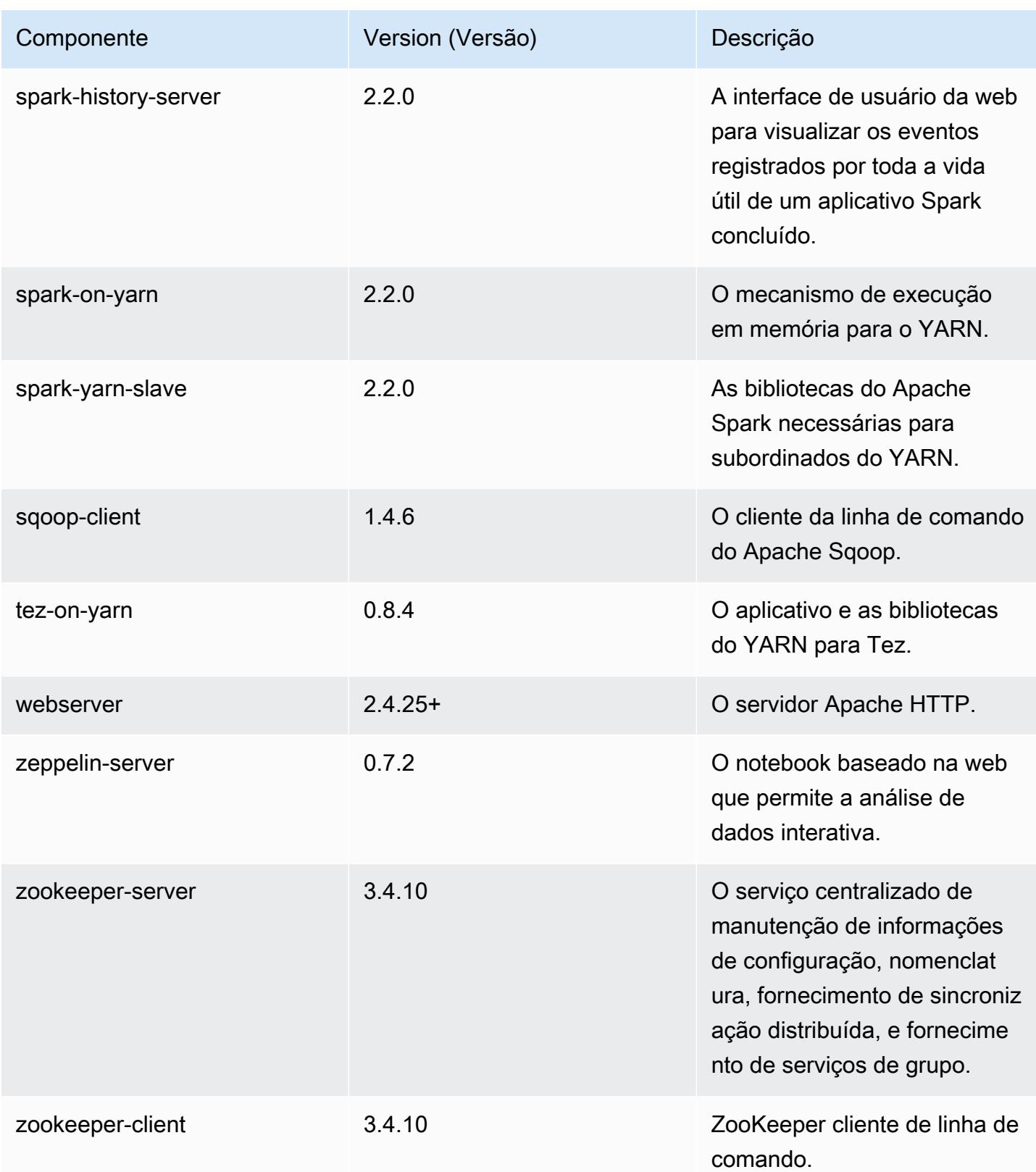

# Classificações de configuração 5.8.3

As classificações de configuração permitem que você personalize aplicações. Elas geralmente correspondem a um arquivo XML de configuração da aplicação, como hive-site.xml. Para ter mais informações, consulte [Configurar aplicações.](#page-3448-0)

#### Classificações do emr-5.8.3

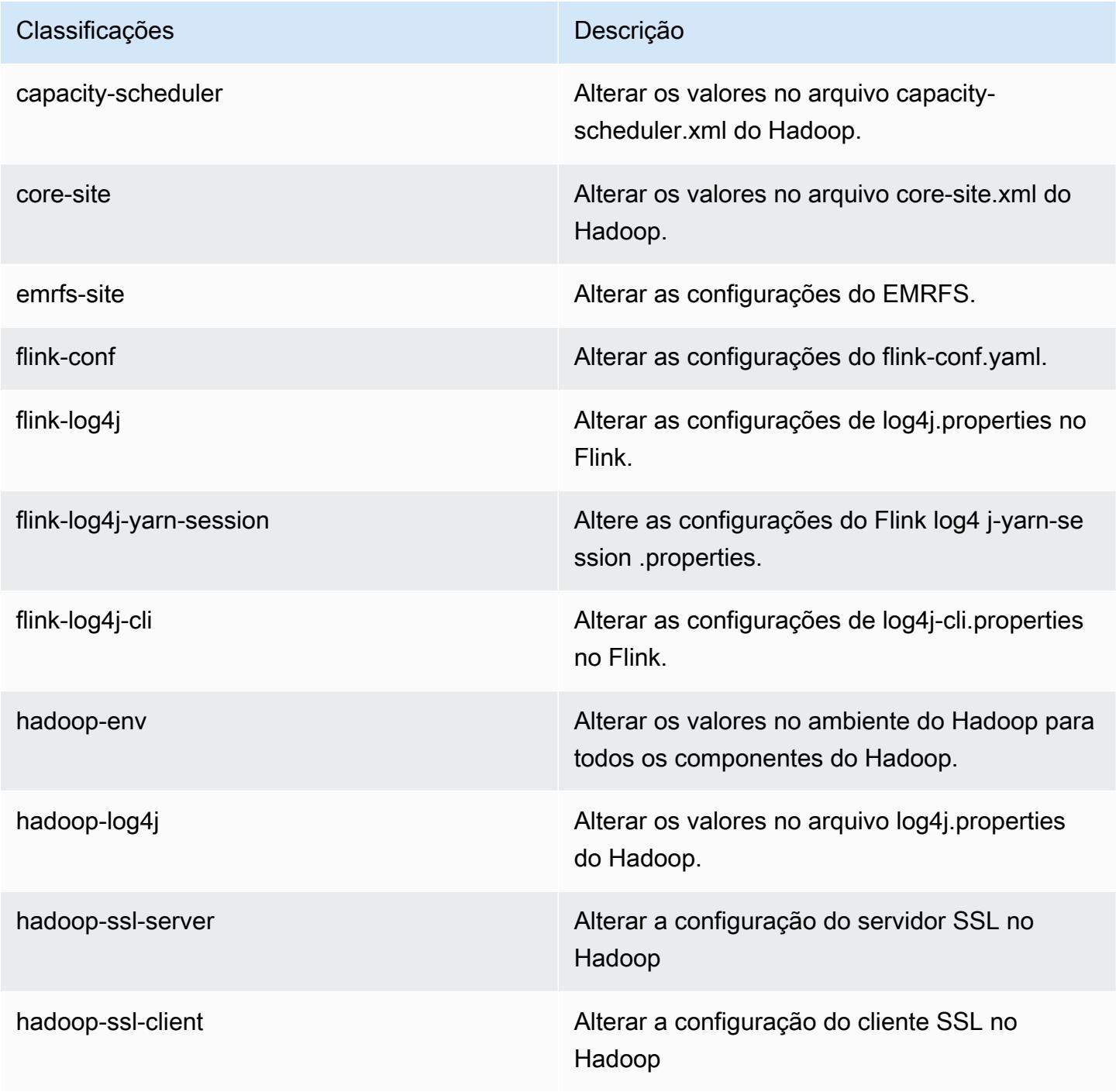

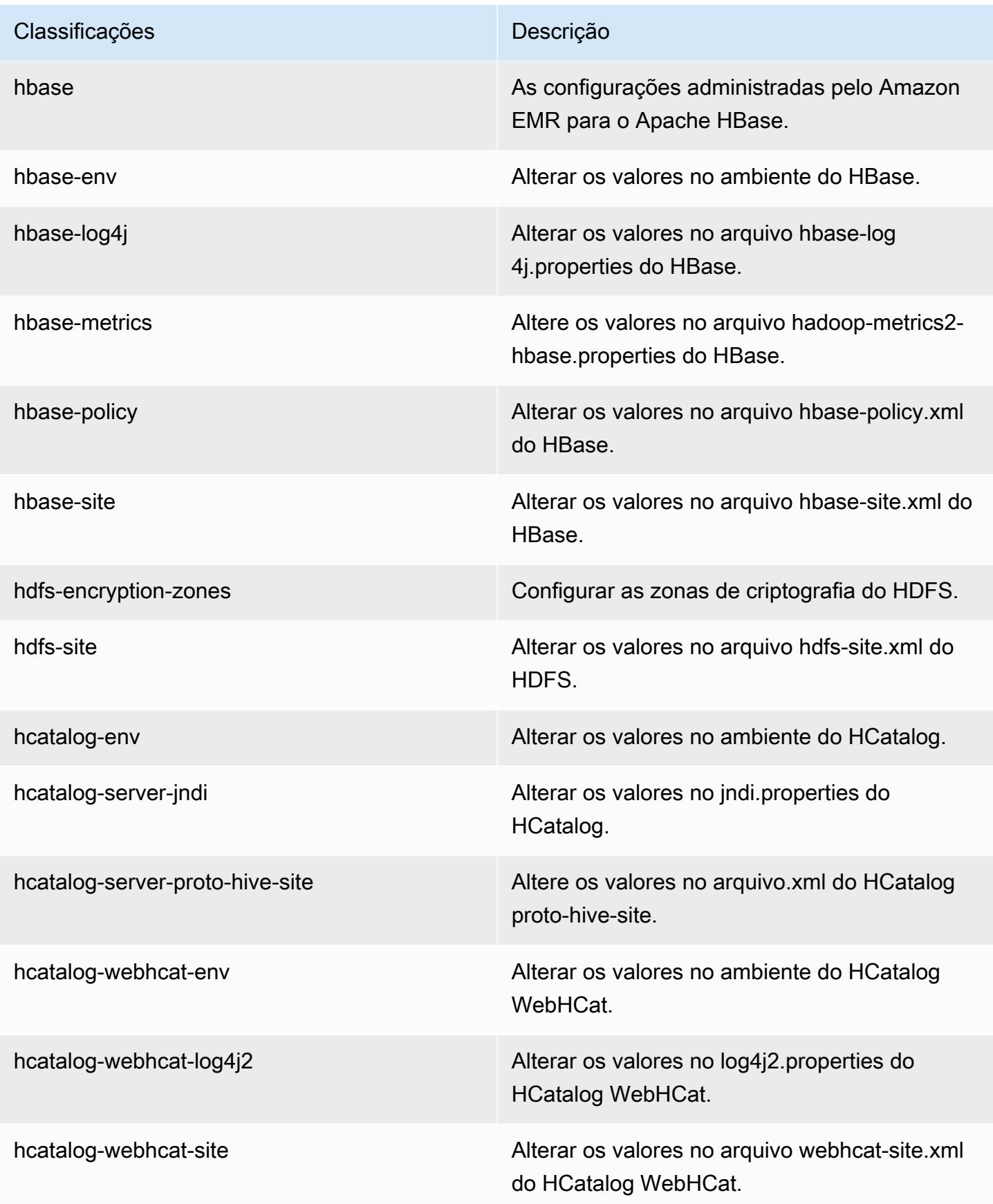

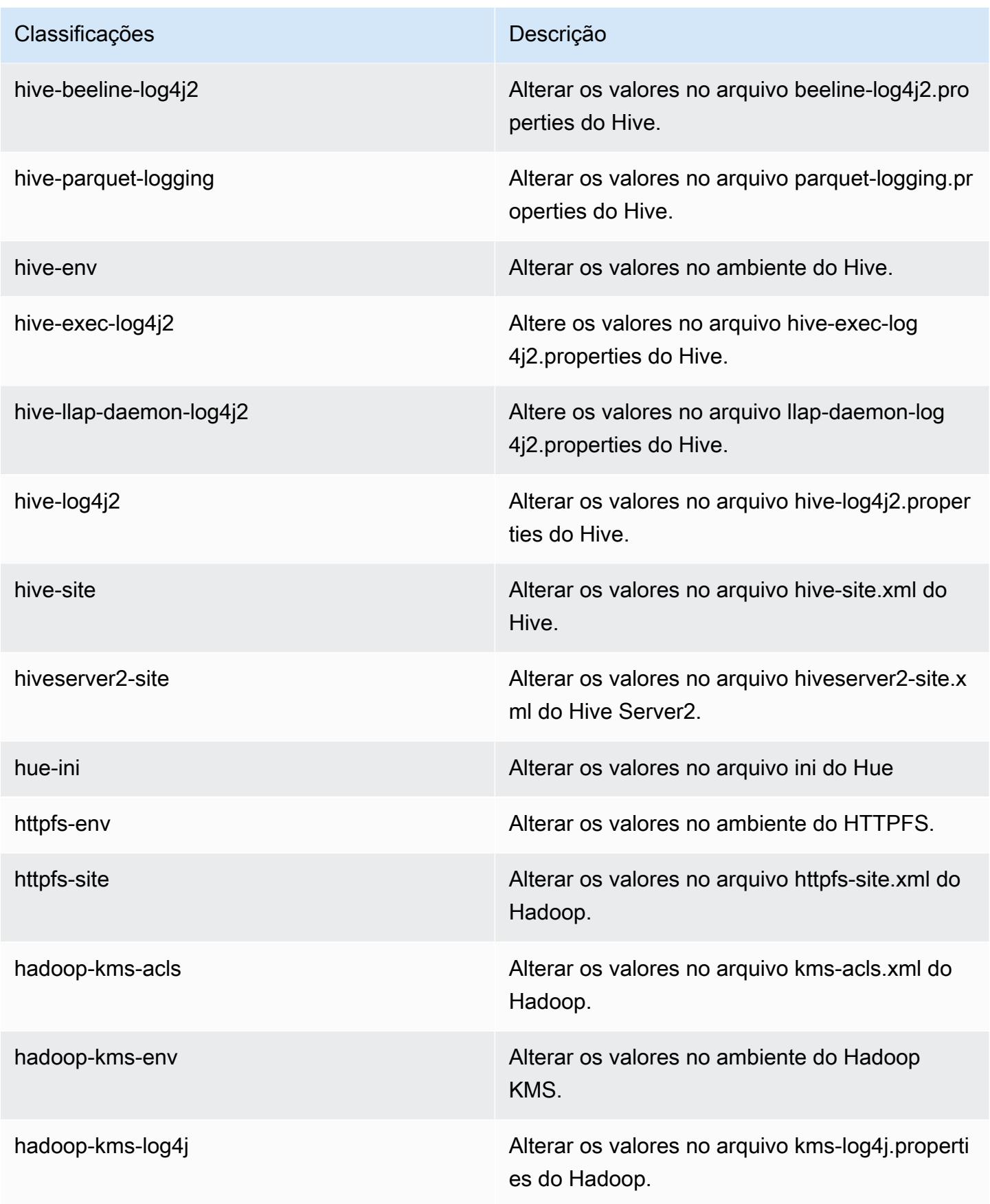

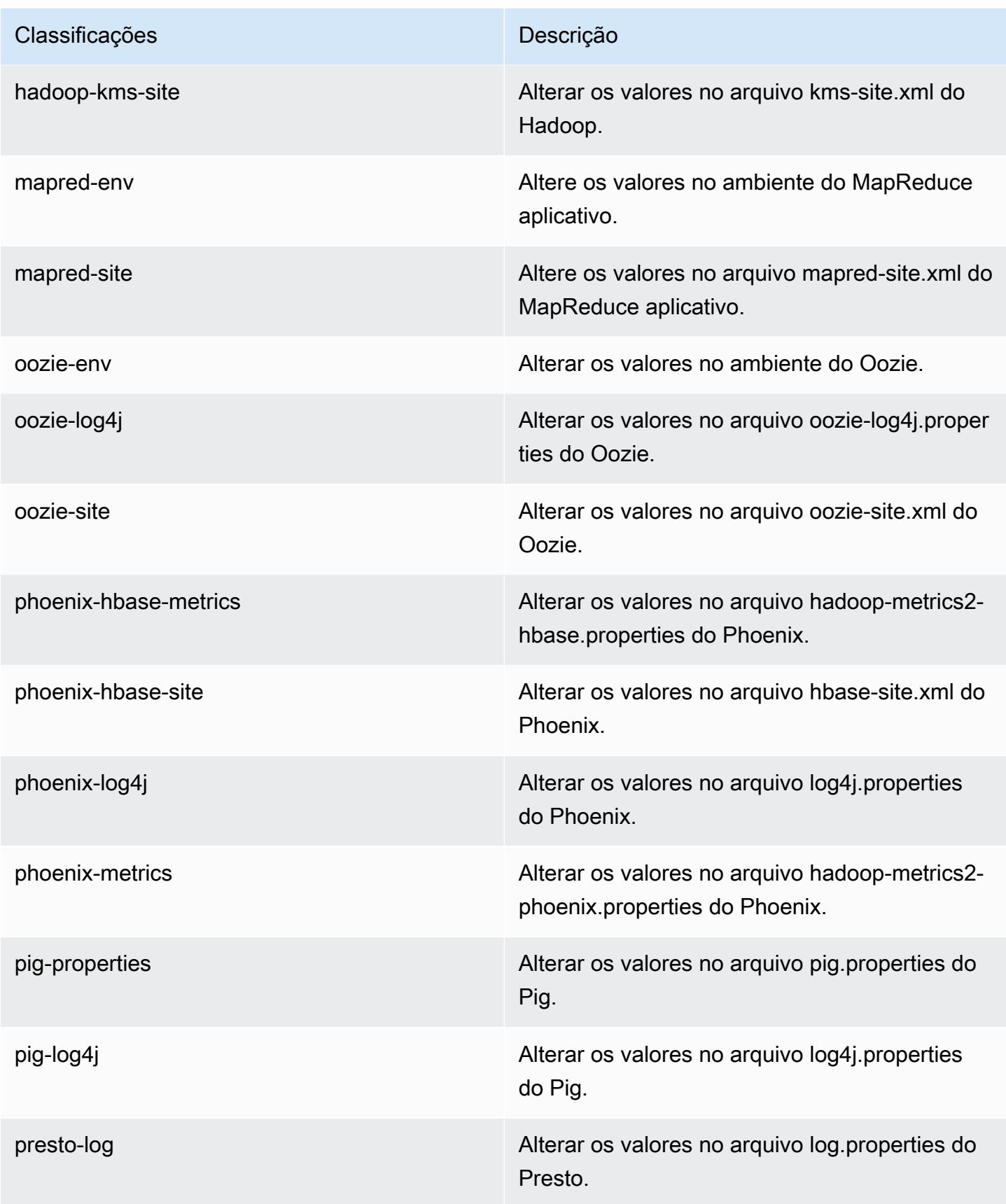

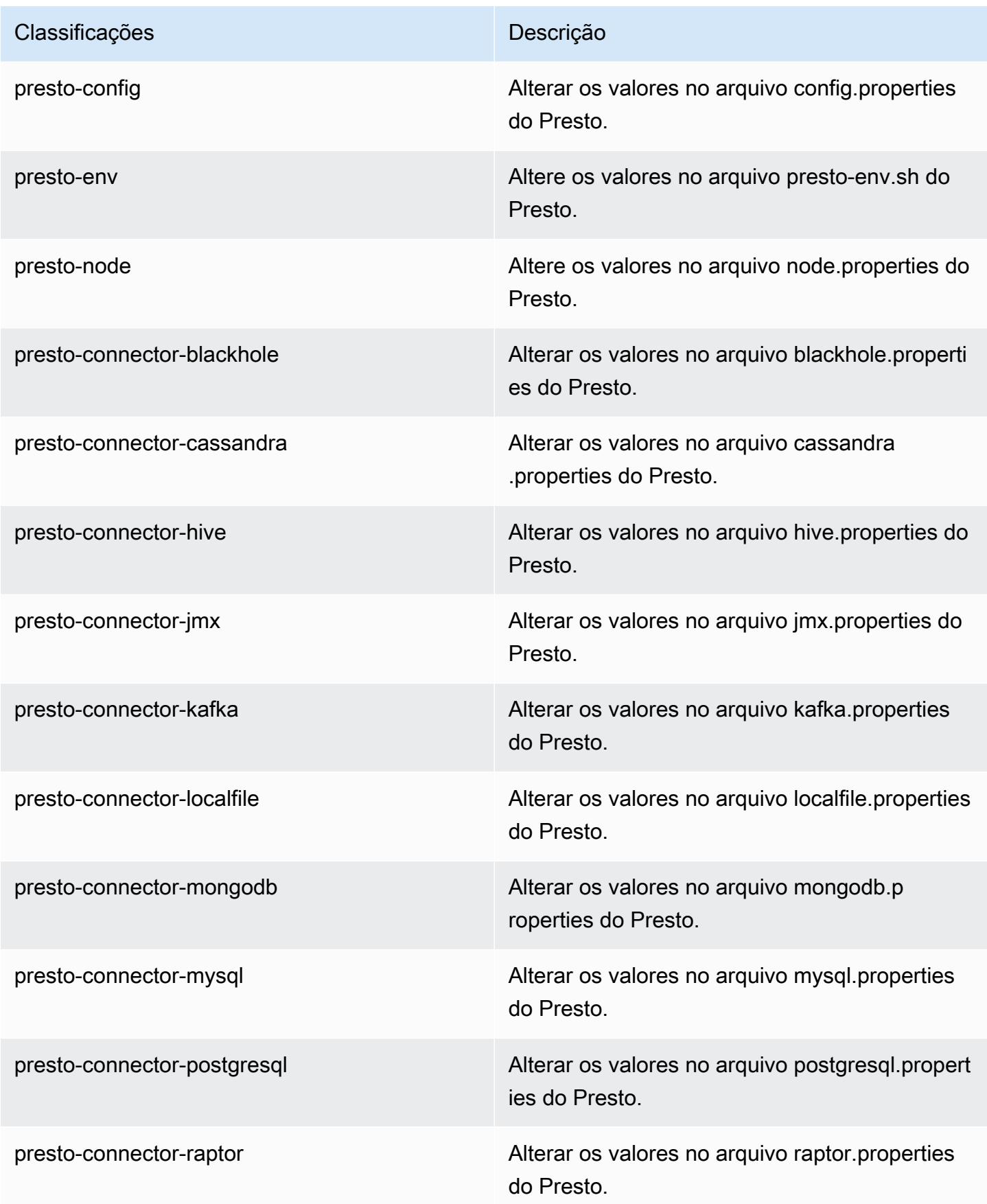

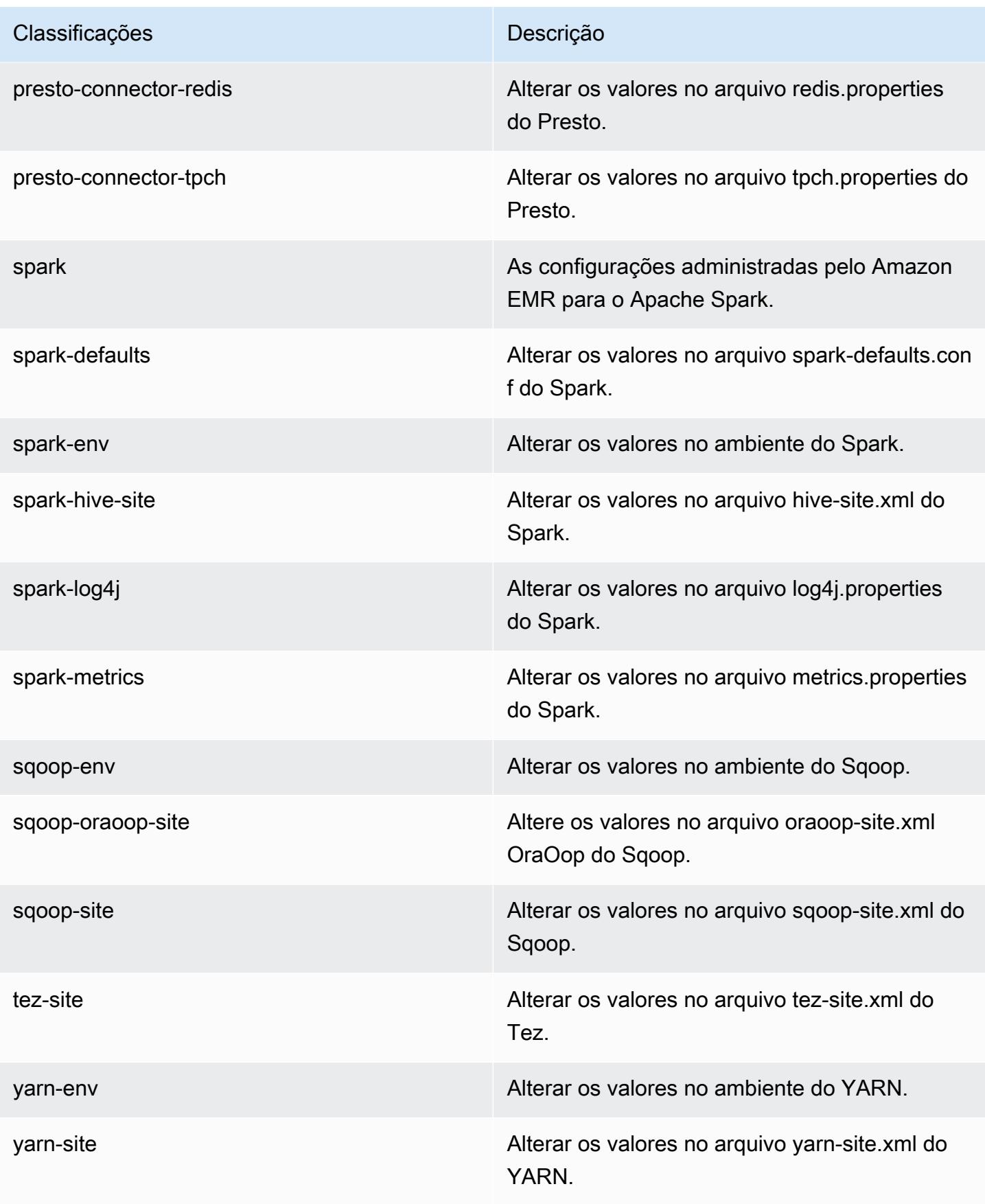

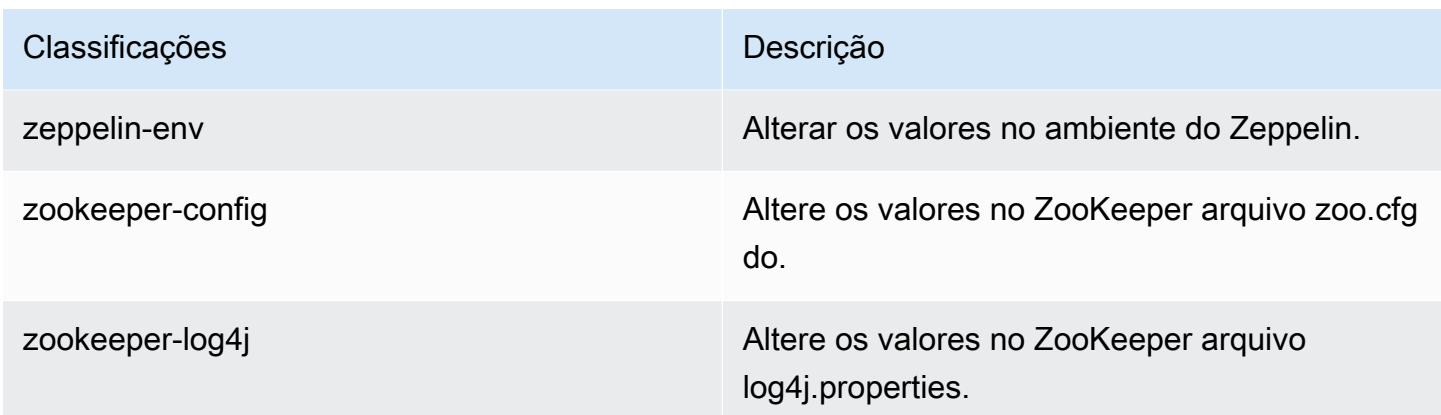

# Versão 5.8.2 do Amazon EMR

## Versões 5.8.2 da aplicação

As seguintes aplicações são compatíveis com esta versão: [Flink,](https://flink.apache.org/) [Ganglia,](http://ganglia.info) [HBase,](http://hbase.apache.org/) [HCatalog](https://cwiki.apache.org/confluence/display/Hive/HCatalog), [Hadoop](http://hadoop.apache.org/docs/current/), [Hive,](http://hive.apache.org/) [Hue](http://gethue.com/), [Mahout,](http://mahout.apache.org/) [Oozie,](http://oozie.apache.org/) [Phoenix,](https://phoenix.apache.org/) [Pig,](http://pig.apache.org/) [Presto](https://prestodb.io/), [Spark](https://spark.apache.org/docs/latest/), [Sqoop,](http://sqoop.apache.org/) [Tez](https://tez.apache.org/), [Zeppelin](https://zeppelin.incubator.apache.org/) e [ZooKeeper](https://zookeeper.apache.org).

A tabela abaixo lista as versões das aplicações disponíveis nesta versão do Amazon EMR e as versões de aplicações nas três versões anteriores do Amazon EMR (quando aplicável).

Para obter um histórico abrangente das versões das aplicações de cada versão do Amazon EMR, consulte os seguintes tópicos:

- [Versões de aplicações nas versões 7.x do Amazon EMR](#page-23-0)
- [Versões de aplicações nas versões 6.x do Amazon EMR](#page-87-0)
- [Versões de aplicações nas versões 5.x do Amazon EMR](#page-1052-0)
- [Versões de aplicações nas versões 4.x do Amazon EMR](#page-2630-0)

## Informações da versão da aplicação

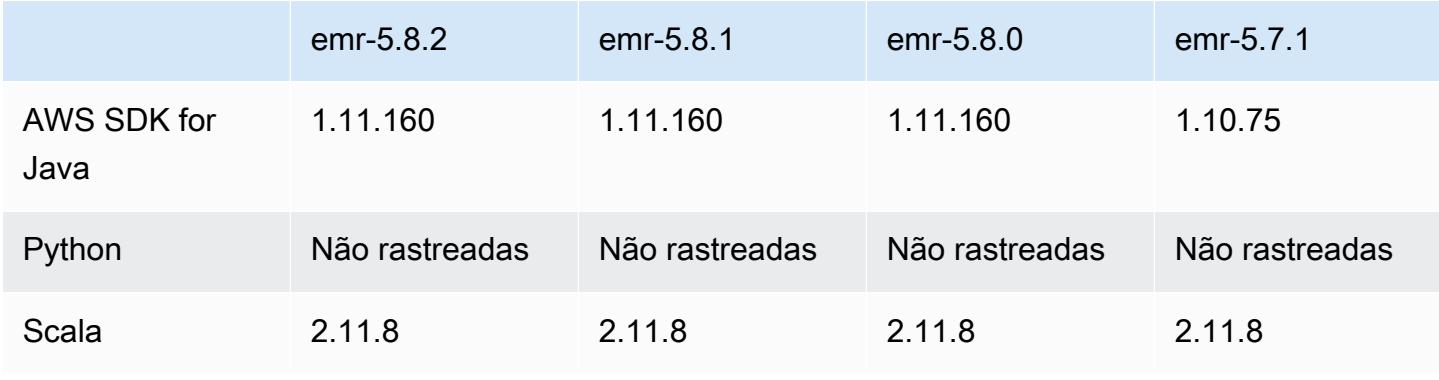

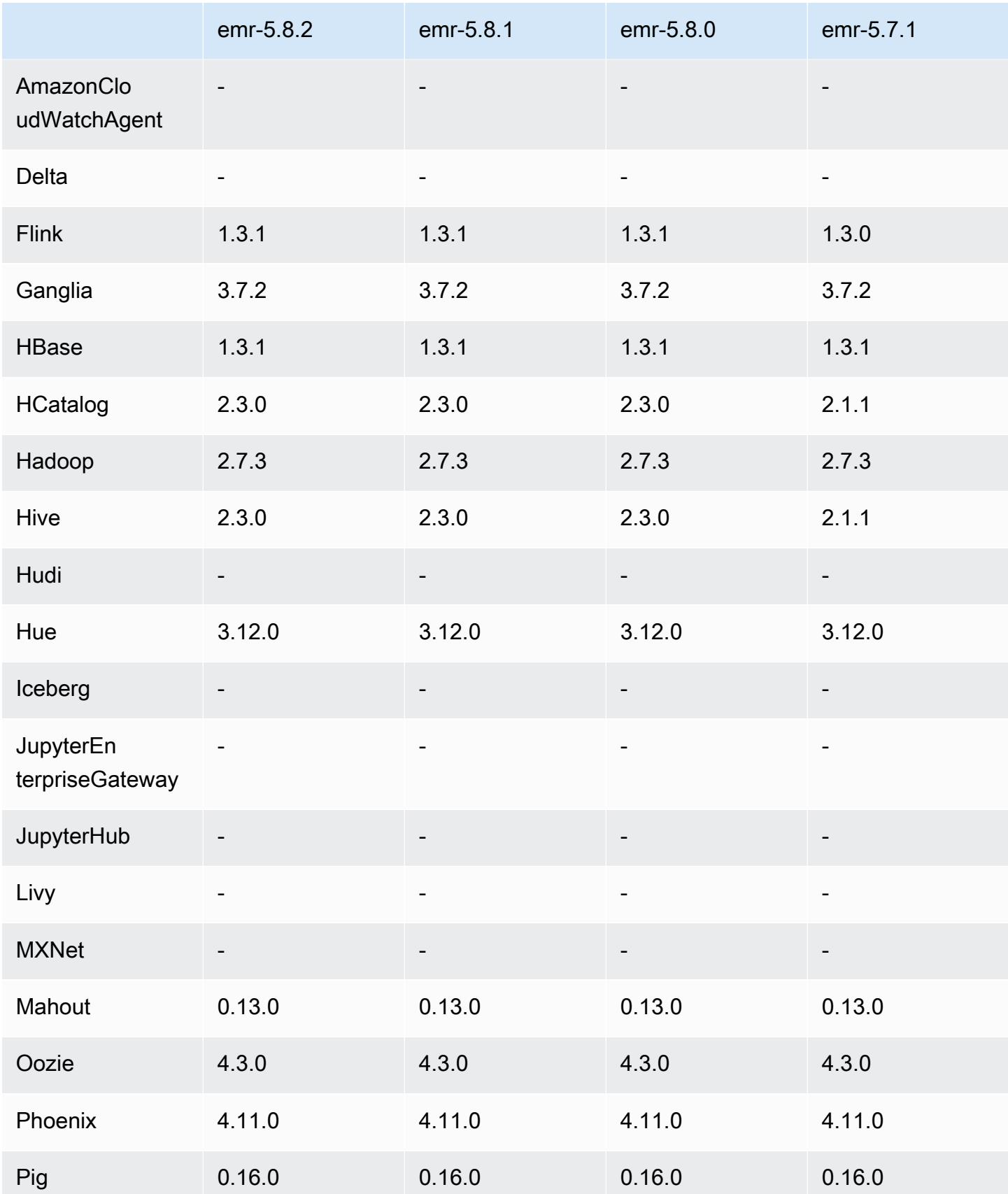

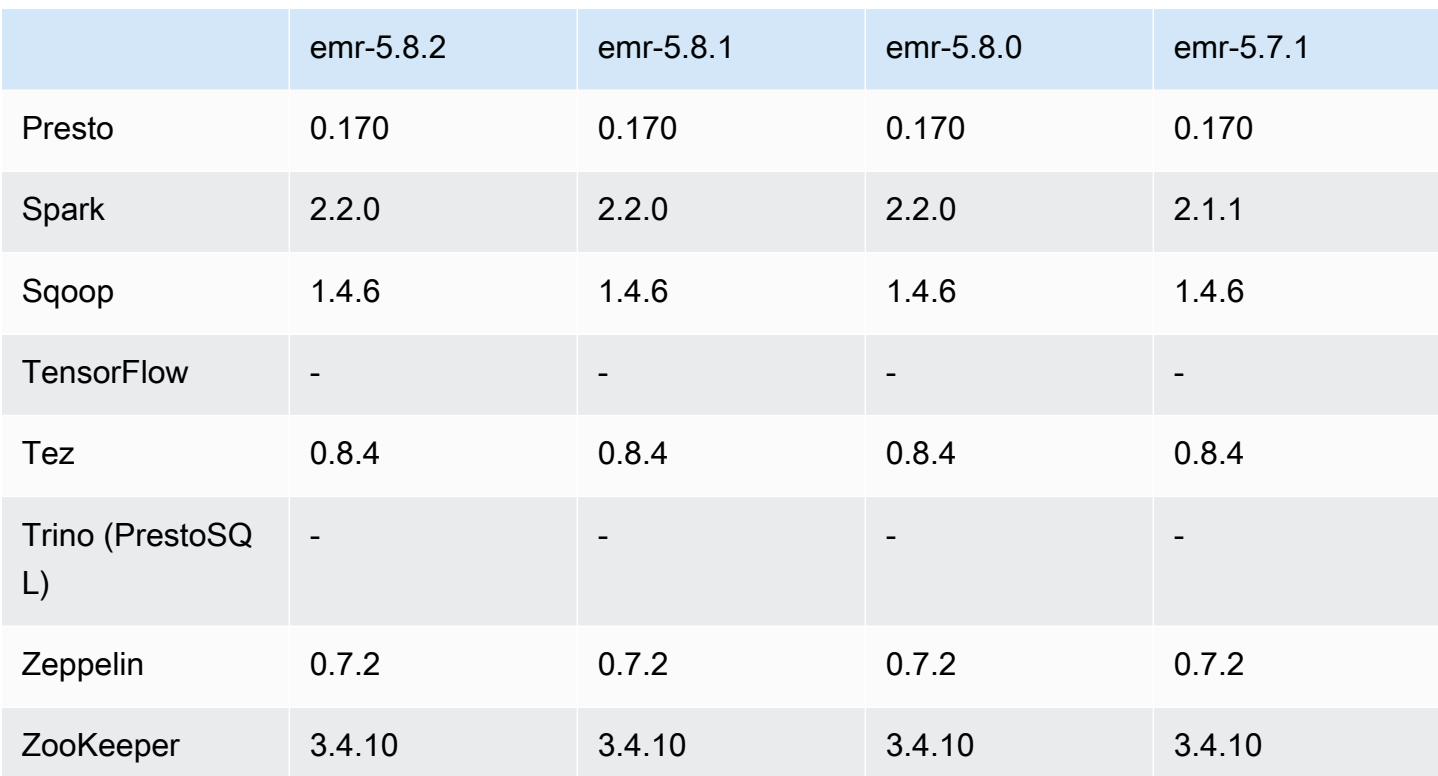

#### Notas da versão 5.8.2

As notas da versão a seguir incluem informações para a versão 5.8.2 do Amazon EMR. As alterações são referentes à versão 5.8.1.

Data da versão inicial: 29 de março de 2018

Alterações, melhorias e problemas resolvidos

• Atualizado o kernel do Amazon Linux da AMI padrão do Amazon Linux para Amazon EMR para abordar possíveis vulnerabilidades.

## Versões de componente 5.8.2

Os componentes que o Amazon EMR instala com esta versão estão listados abaixo. Alguns são instalados como parte de pacotes de aplicativos de big data. Outros são exclusivos do Amazon EMR e instalados para processos e atributos do sistema. Eles normalmente começam com emr ou aws. Os pacotes de aplicações de big data na versão mais recente do Amazon EMR são geralmente a versão mais recente encontrada na comunidade. Disponibilizamos as versões da comunidade no Amazon EMR o mais rapidamente possível.

Alguns componentes no Amazon EMR diferem das versões da comunidade. Esses componentes tem um rótulo de versão no formulário *CommunityVersion*-amzn-*EmrVersion*. O *EmrVersion* começa em 0. Por exemplo, se um componente da comunidade de código aberto denominado myapp-component com a versão 2.2 tiver sido alterado três vezes para inclusão em versões diferentes do Amazon EMR, sua versão será listada como 2.2-amzn-2.

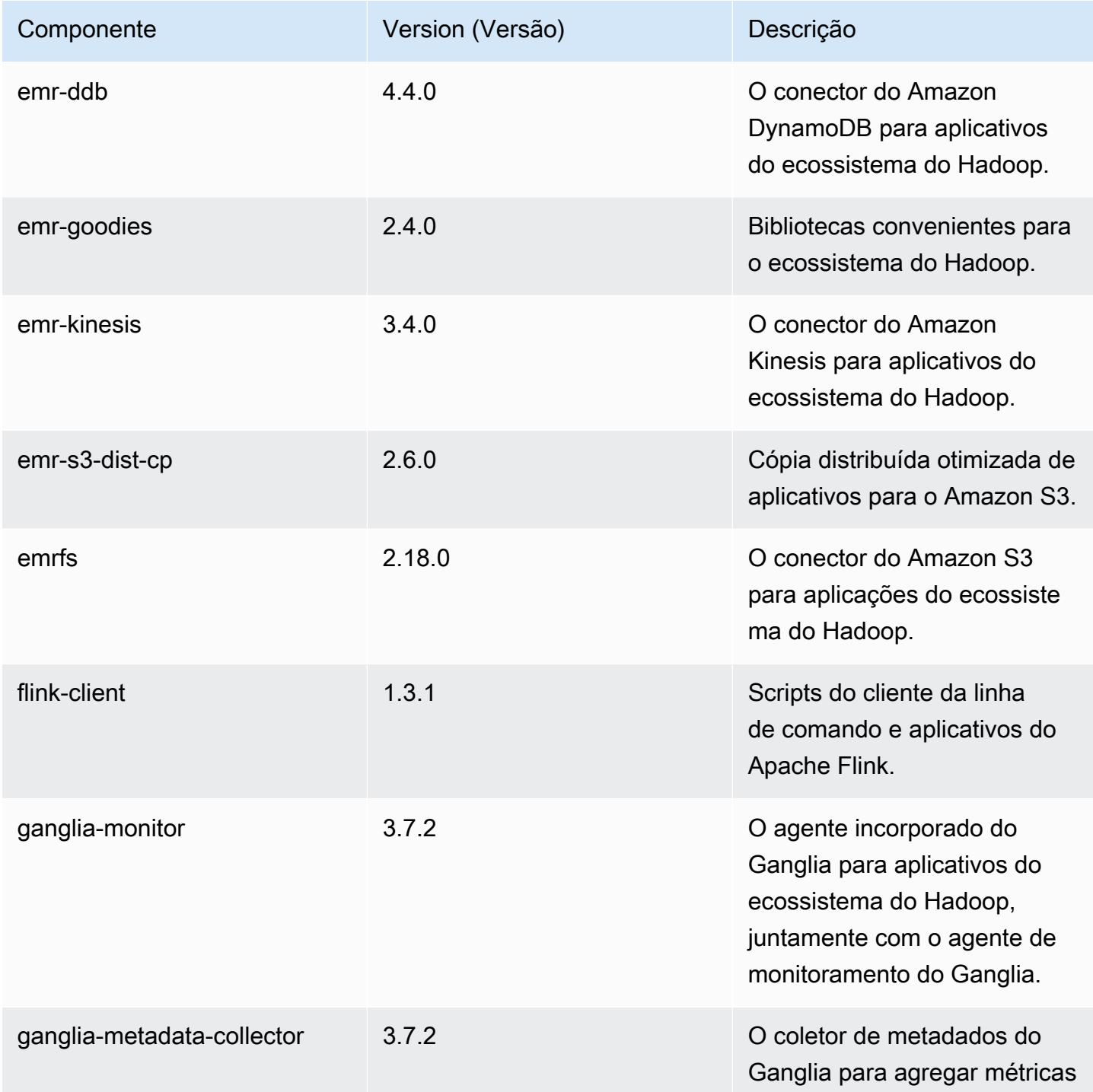

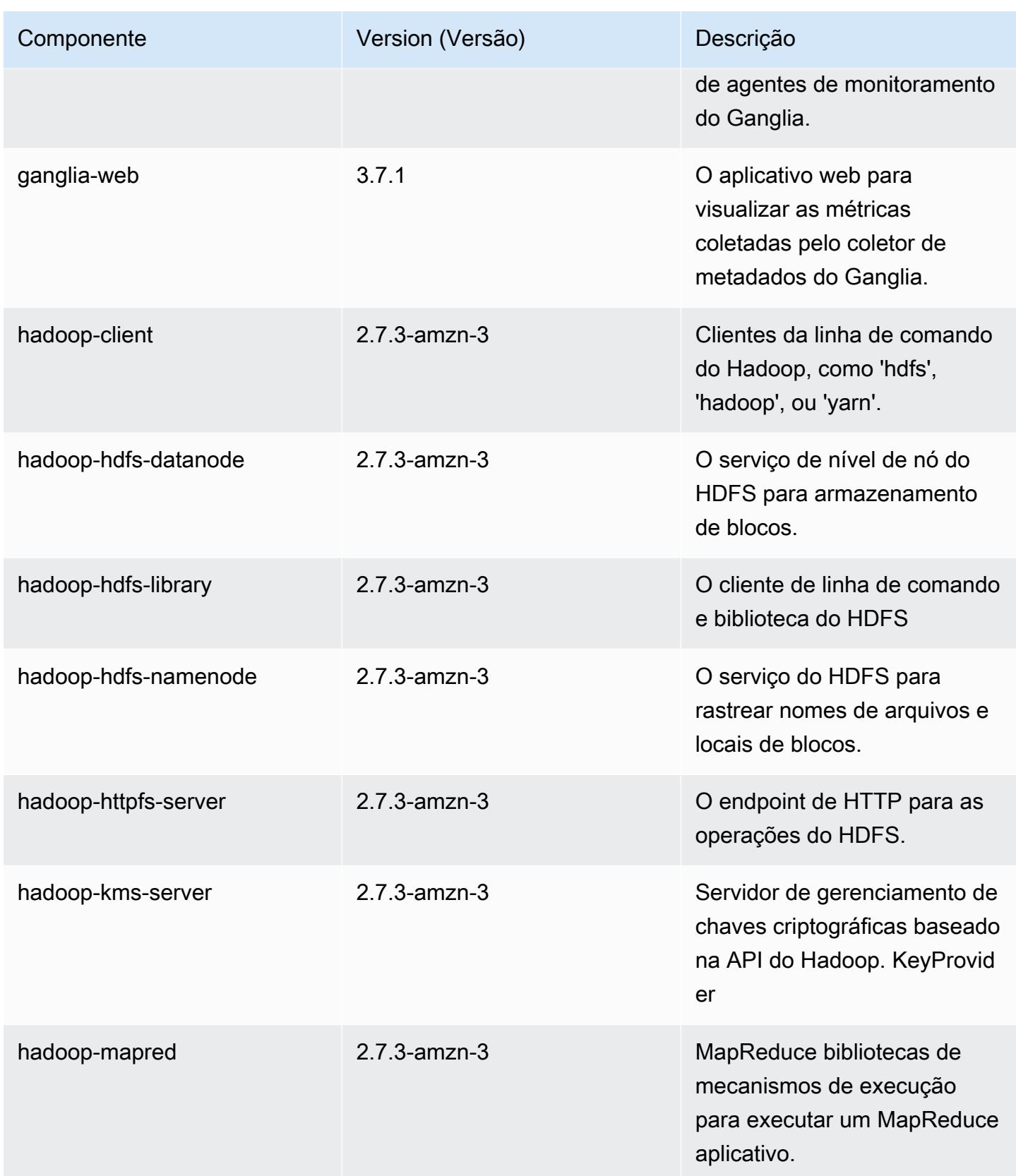

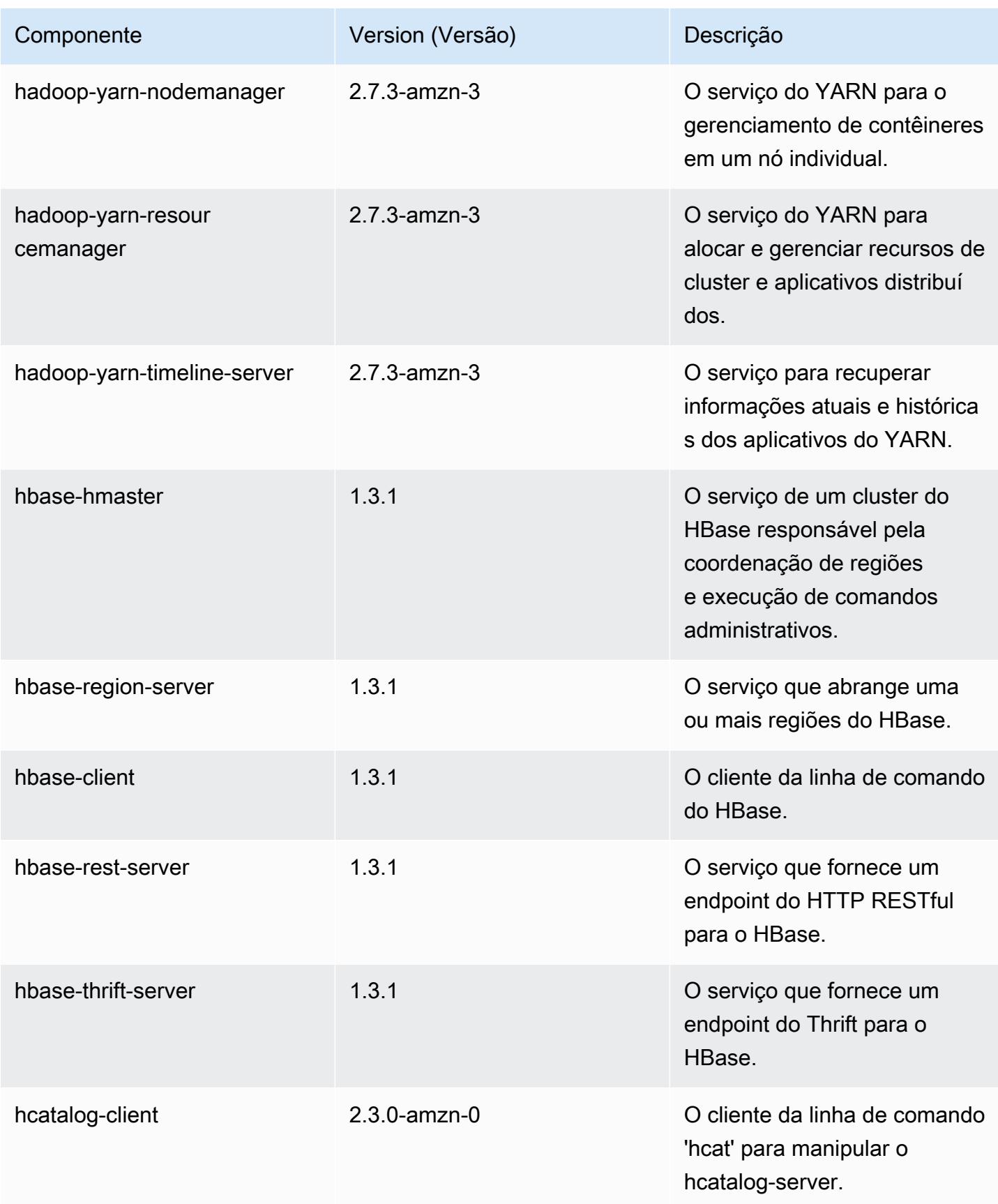

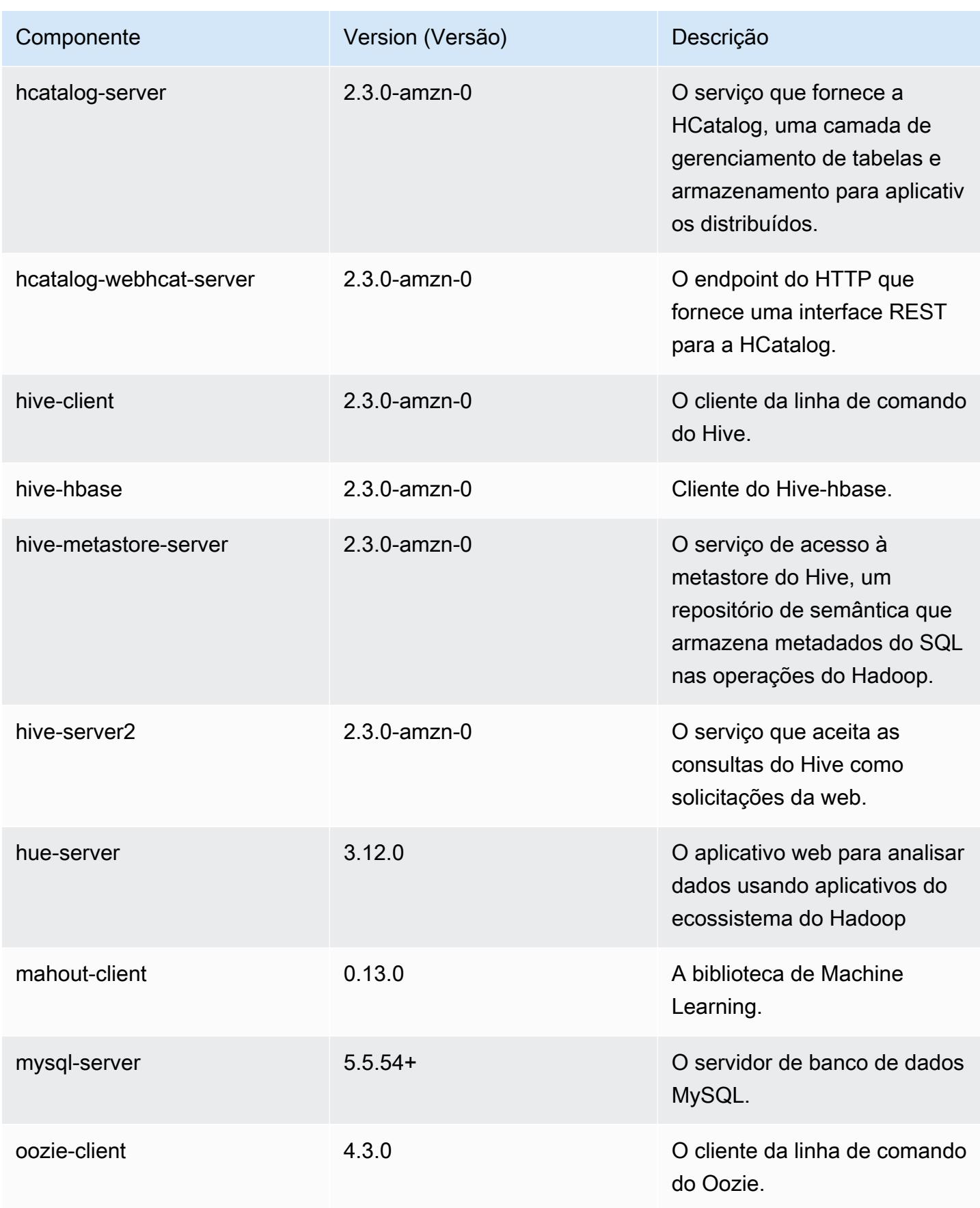
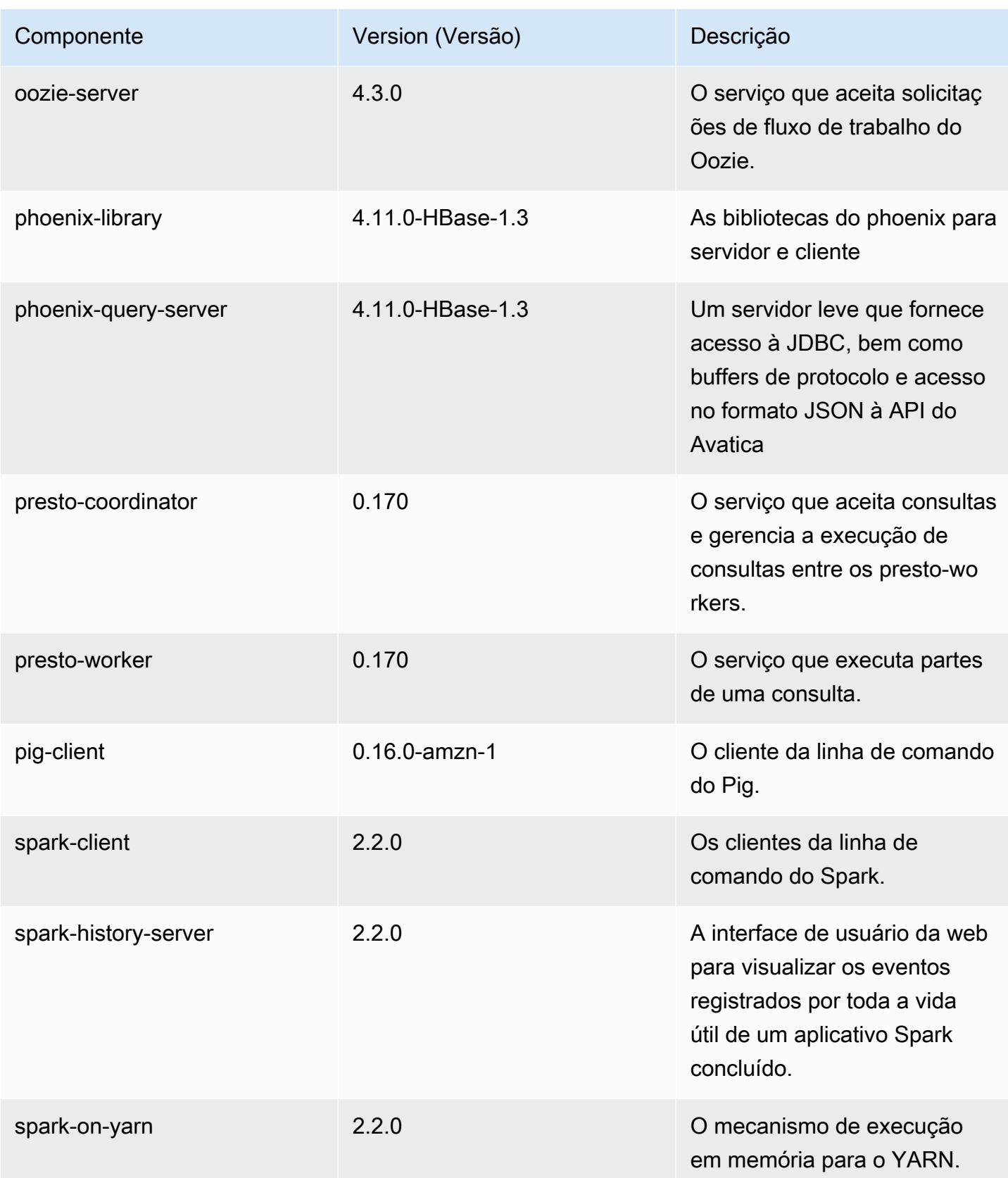

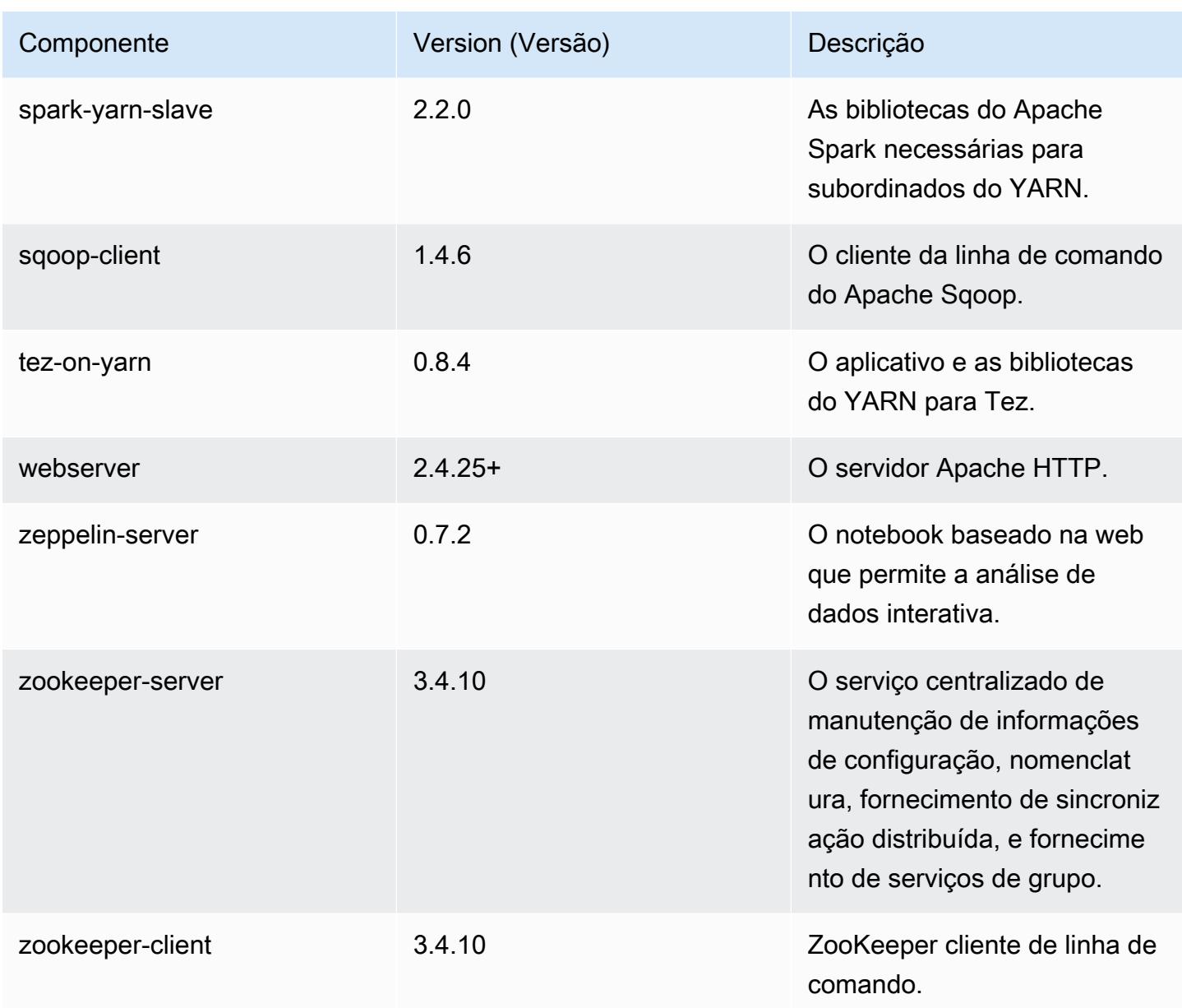

# Classificações de configuração 5.8.2

As classificações de configuração permitem que você personalize aplicações. Elas geralmente correspondem a um arquivo XML de configuração da aplicação, como hive-site.xml. Para ter mais informações, consulte [Configurar aplicações.](#page-3448-0)

# Classificações do emr-5.8.2

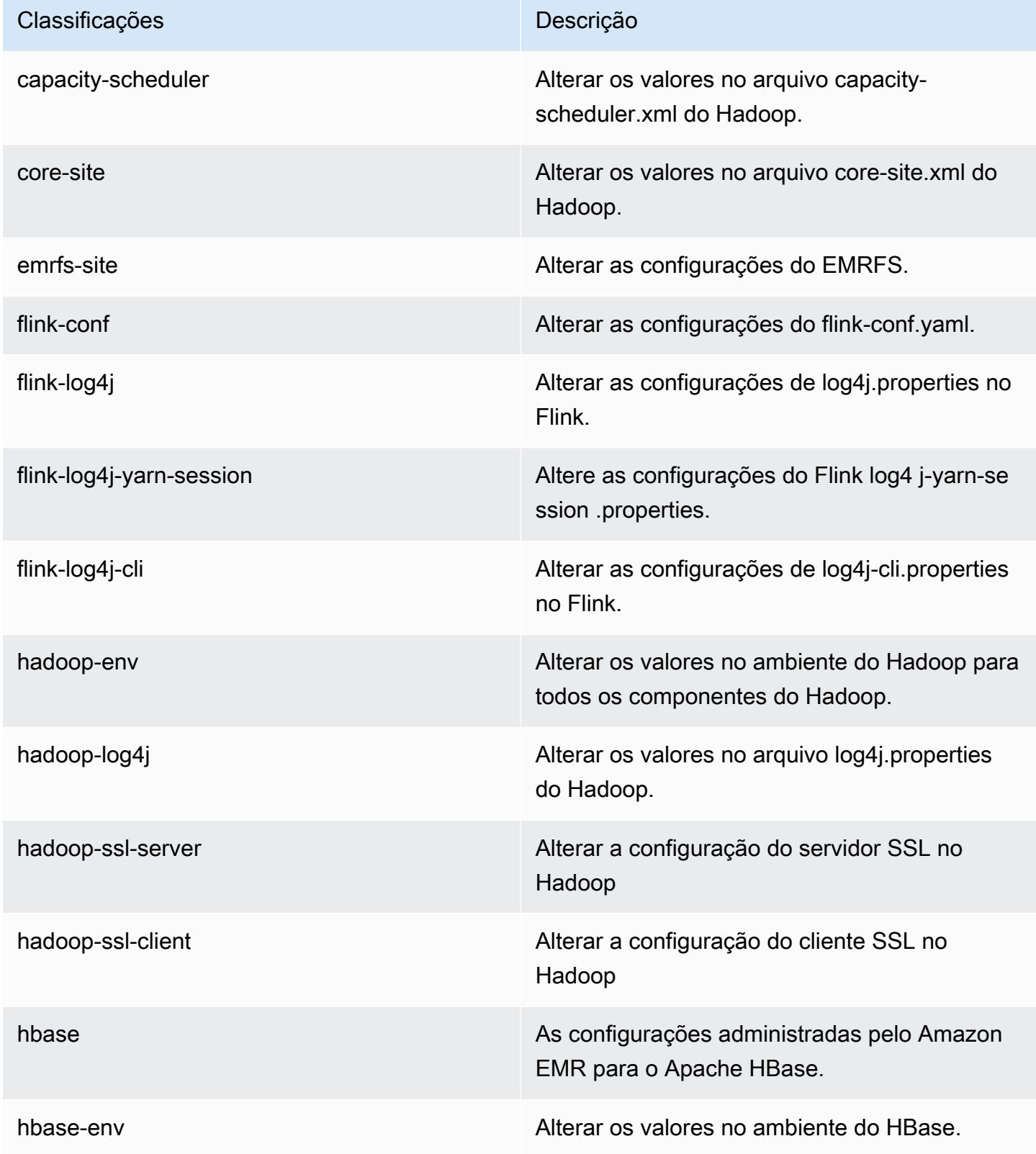

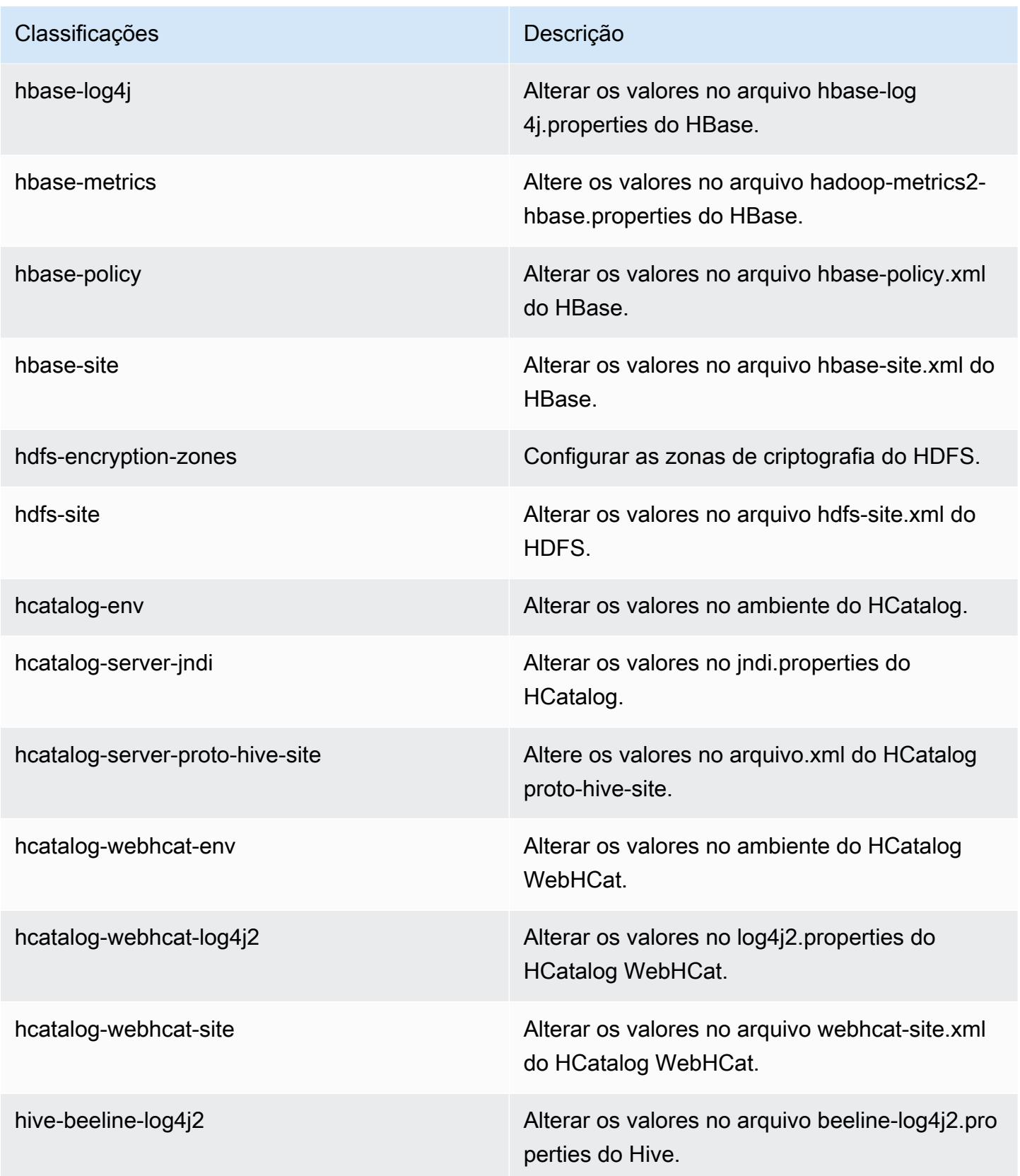

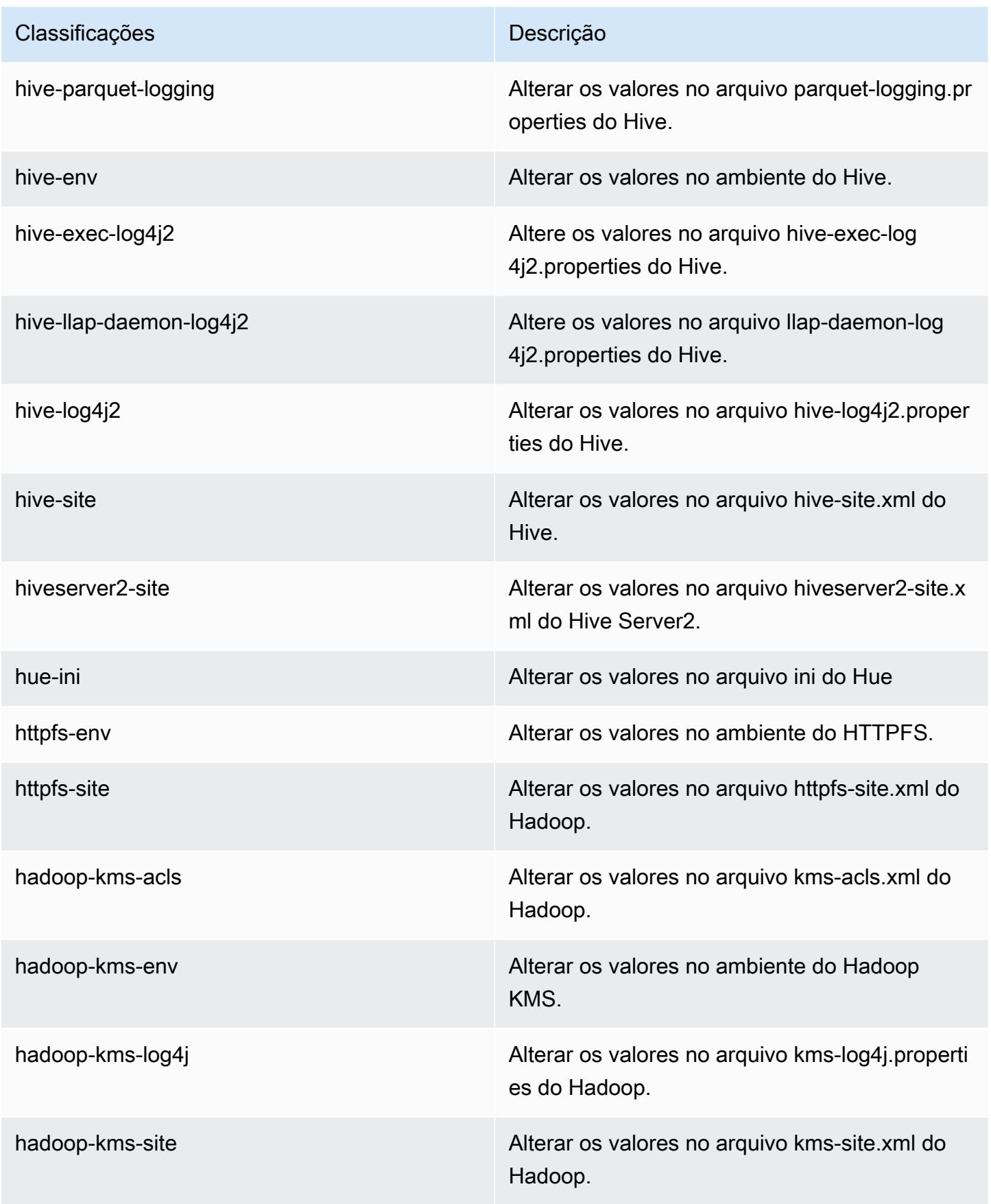

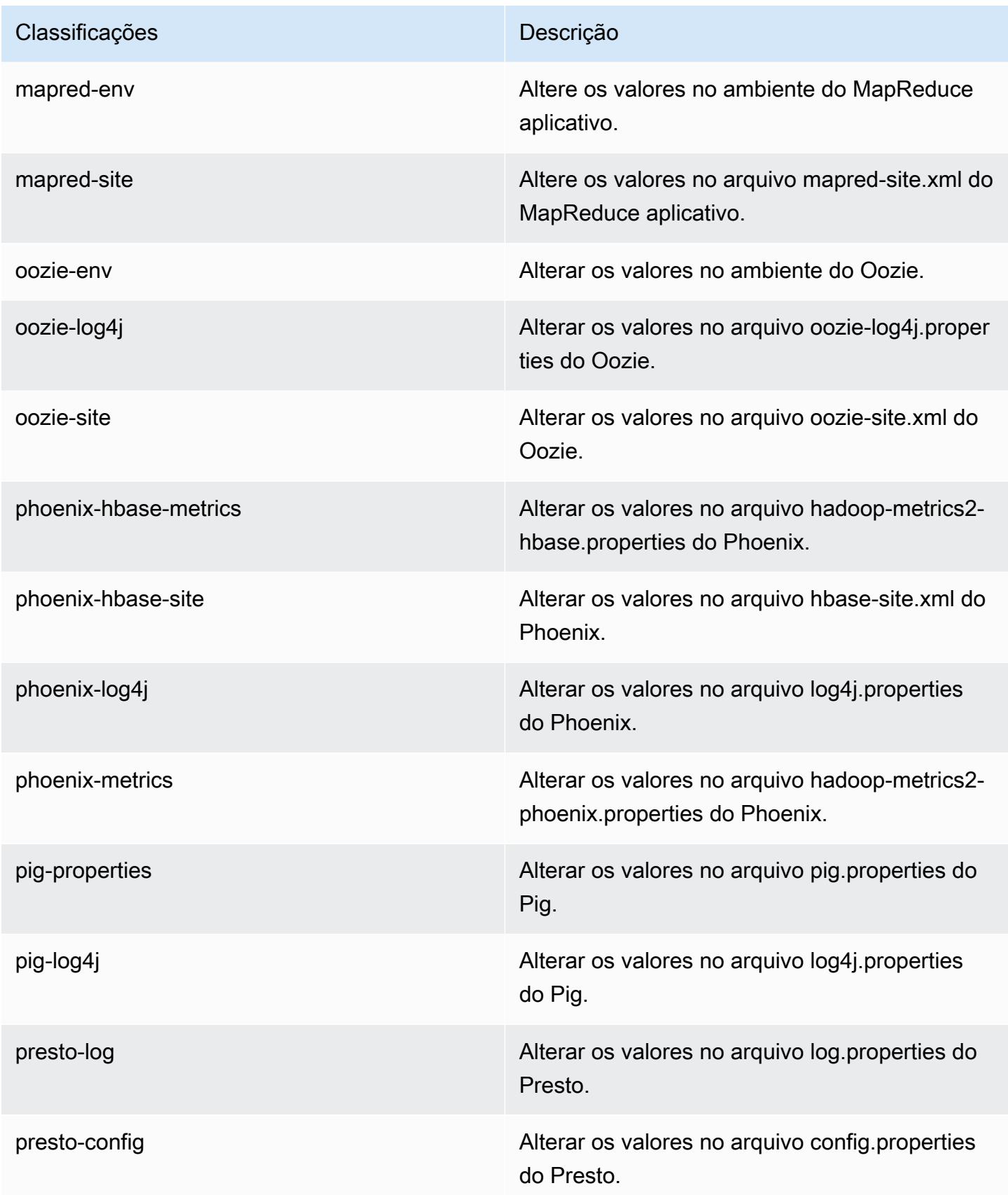

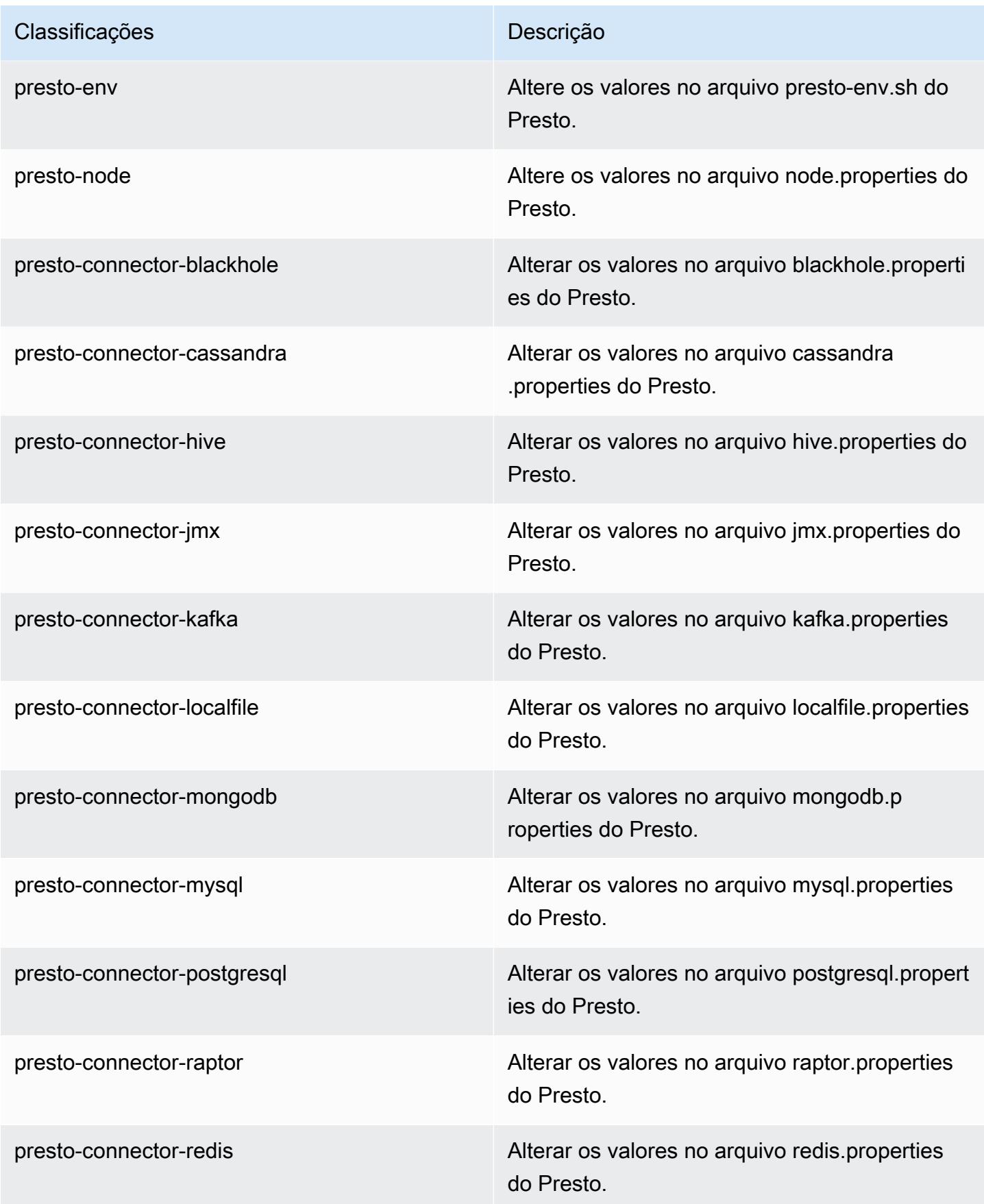

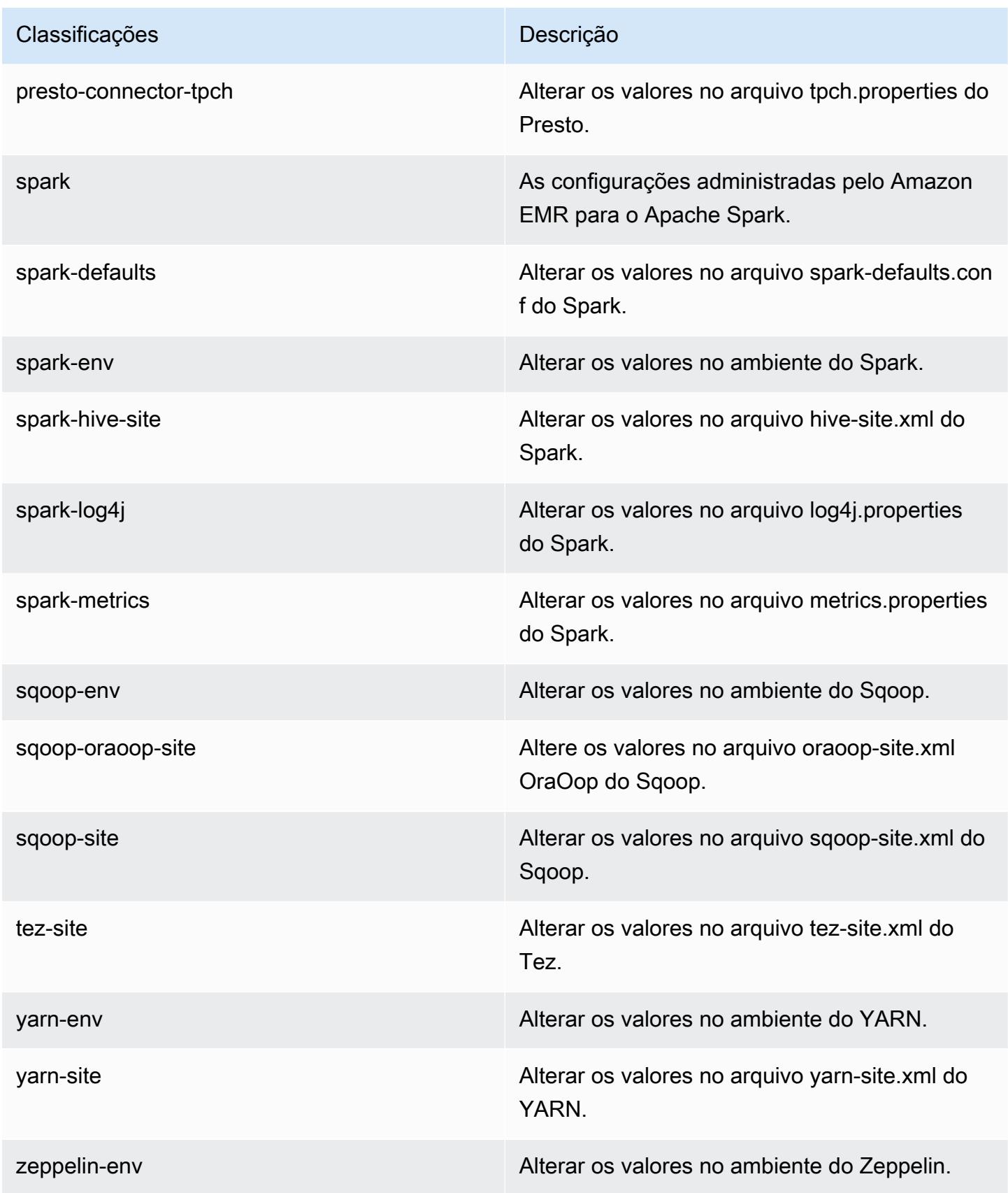

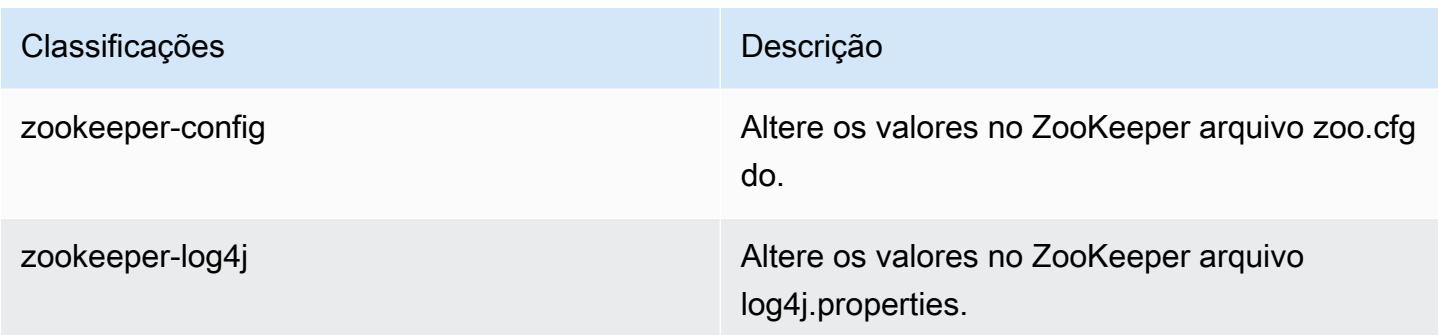

# Versão 5.8.1 do Amazon EMR

## Versões 5.8.1 da aplicação

As seguintes aplicações são compatíveis com esta versão: [Flink,](https://flink.apache.org/) [Ganglia,](http://ganglia.info) [HBase,](http://hbase.apache.org/) [HCatalog](https://cwiki.apache.org/confluence/display/Hive/HCatalog), [Hadoop](http://hadoop.apache.org/docs/current/), [Hive,](http://hive.apache.org/) [Hue](http://gethue.com/), [Mahout,](http://mahout.apache.org/) [Oozie,](http://oozie.apache.org/) [Phoenix,](https://phoenix.apache.org/) [Pig,](http://pig.apache.org/) [Presto](https://prestodb.io/), [Spark](https://spark.apache.org/docs/latest/), [Sqoop,](http://sqoop.apache.org/) [Tez](https://tez.apache.org/), [Zeppelin](https://zeppelin.incubator.apache.org/) e [ZooKeeper](https://zookeeper.apache.org).

A tabela abaixo lista as versões das aplicações disponíveis nesta versão do Amazon EMR e as versões de aplicações nas três versões anteriores do Amazon EMR (quando aplicável).

Para obter um histórico abrangente das versões das aplicações de cada versão do Amazon EMR, consulte os seguintes tópicos:

- [Versões de aplicações nas versões 7.x do Amazon EMR](#page-23-0)
- [Versões de aplicações nas versões 6.x do Amazon EMR](#page-87-0)
- [Versões de aplicações nas versões 5.x do Amazon EMR](#page-1052-0)
- [Versões de aplicações nas versões 4.x do Amazon EMR](#page-2630-0)

### Informações da versão da aplicação

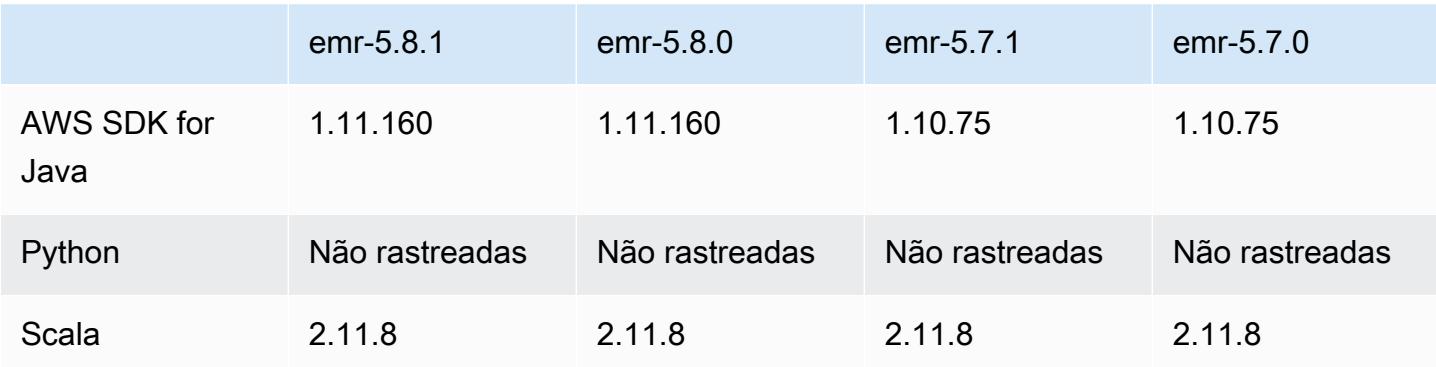

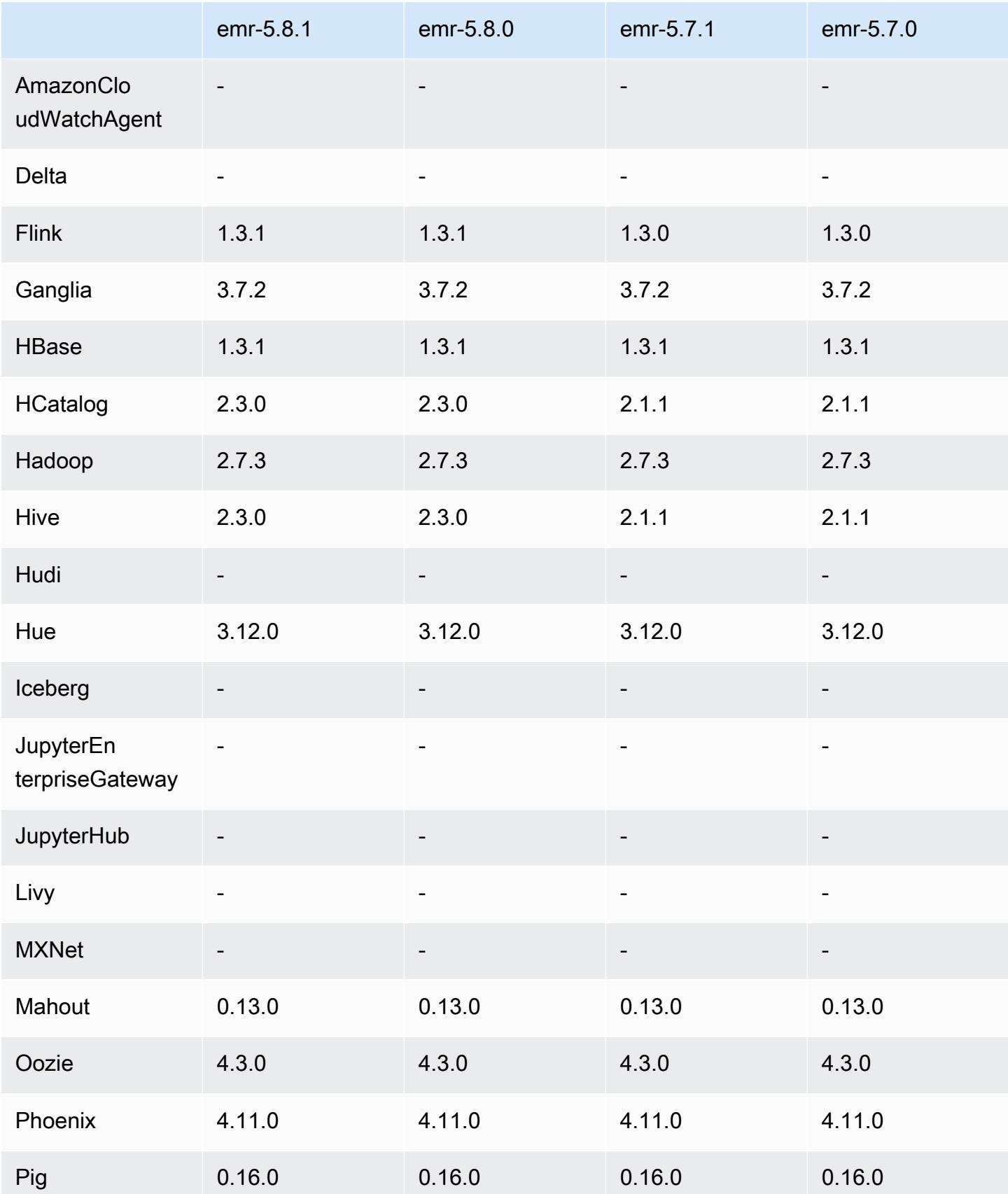

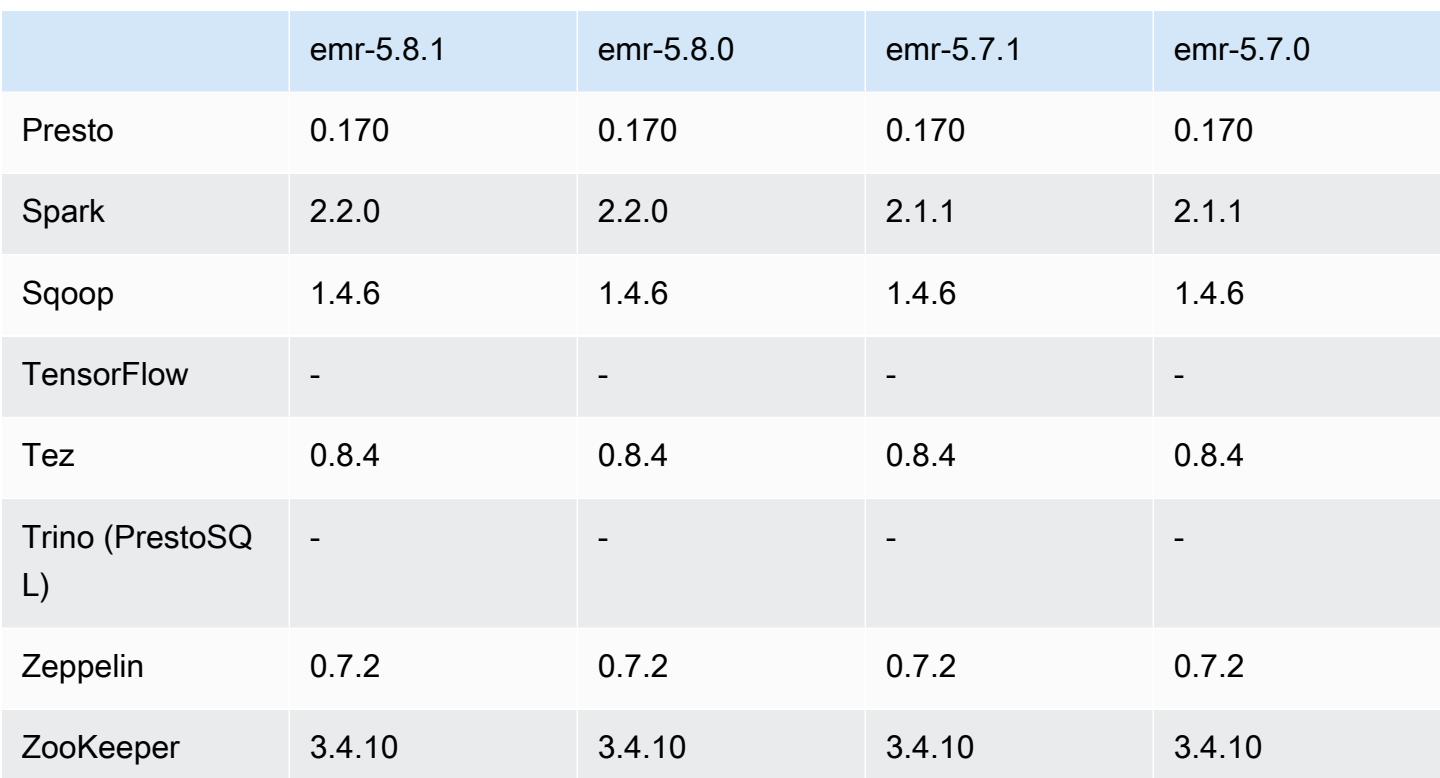

### Notas da versão 5.8.1

As notas da versão a seguir incluem informações para a versão 5.8.1 do Amazon EMR. As alterações são referentes à versão 5.8.0 do Amazon EMR.

Data da versão inicial: 22 de janeiro de 2018

Alterações, melhorias e problemas resolvidos

• Atualizado o kernel do Amazon Linux da AMI padrão do Amazon Linux para Amazon EMR para abordar vulnerabilidades associadas à execução especulativa (CVE-2017-5715, CVE-2017-5753 e CVE-2017-5754). Para ter mais informações, consulte [https://aws.amazon.com/security/security](https://aws.amazon.com/security/security-bulletins/AWS-2018-013/)[bulletins/AWS-2018-013/.](https://aws.amazon.com/security/security-bulletins/AWS-2018-013/)

## Versões de componente 5.8.1

Os componentes que o Amazon EMR instala com esta versão estão listados abaixo. Alguns são instalados como parte de pacotes de aplicativos de big data. Outros são exclusivos do Amazon EMR e instalados para processos e atributos do sistema. Eles normalmente começam com emr ou aws. Os pacotes de aplicações de big data na versão mais recente do Amazon EMR são geralmente a

versão mais recente encontrada na comunidade. Disponibilizamos as versões da comunidade no Amazon EMR o mais rapidamente possível.

Alguns componentes no Amazon EMR diferem das versões da comunidade. Esses componentes tem um rótulo de versão no formulário *CommunityVersion*-amzn-*EmrVersion*. O *EmrVersion* começa em 0. Por exemplo, se um componente da comunidade de código aberto denominado myapp-component com a versão 2.2 tiver sido alterado três vezes para inclusão em versões diferentes do Amazon EMR, sua versão será listada como 2.2-amzn-2.

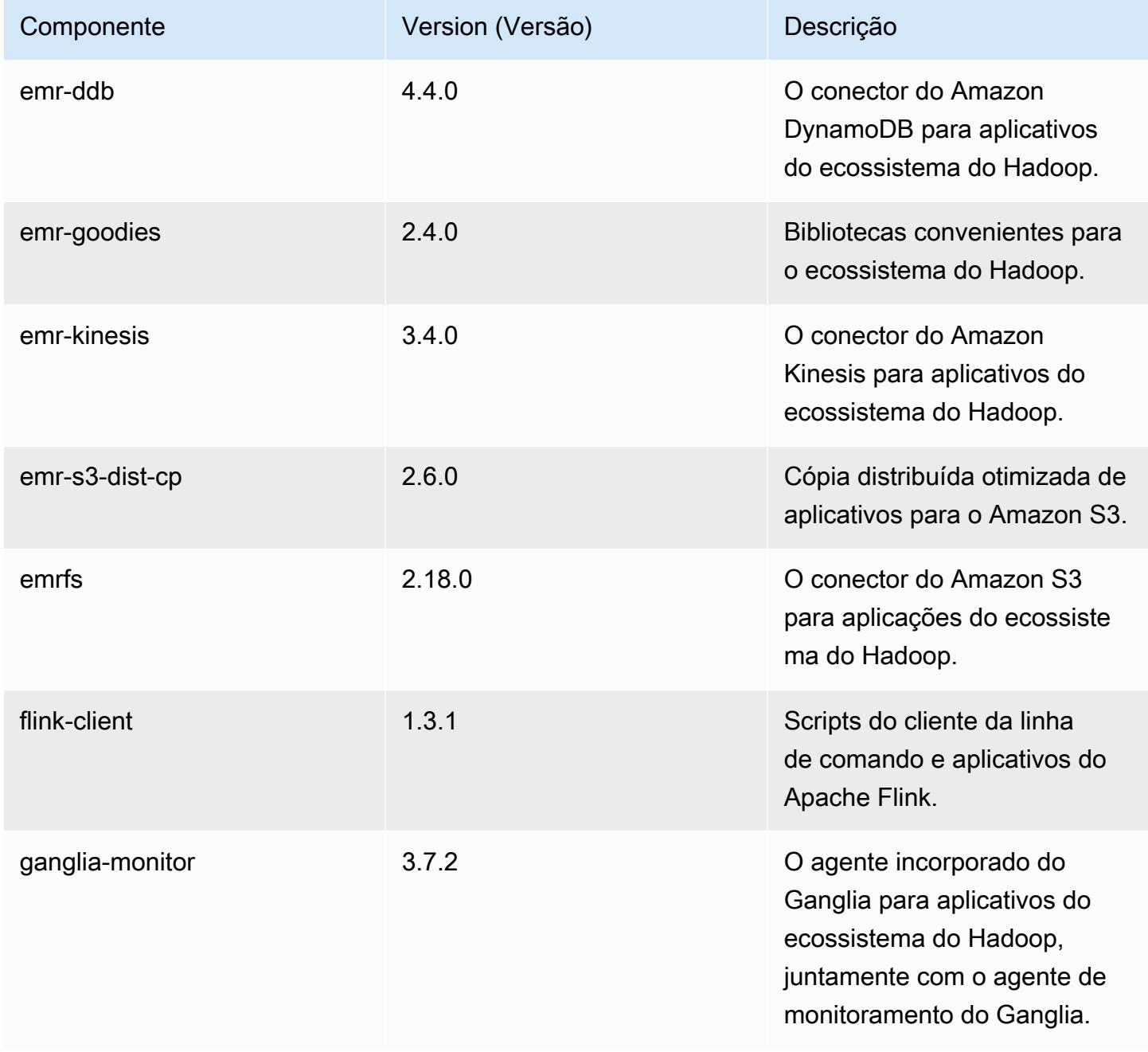

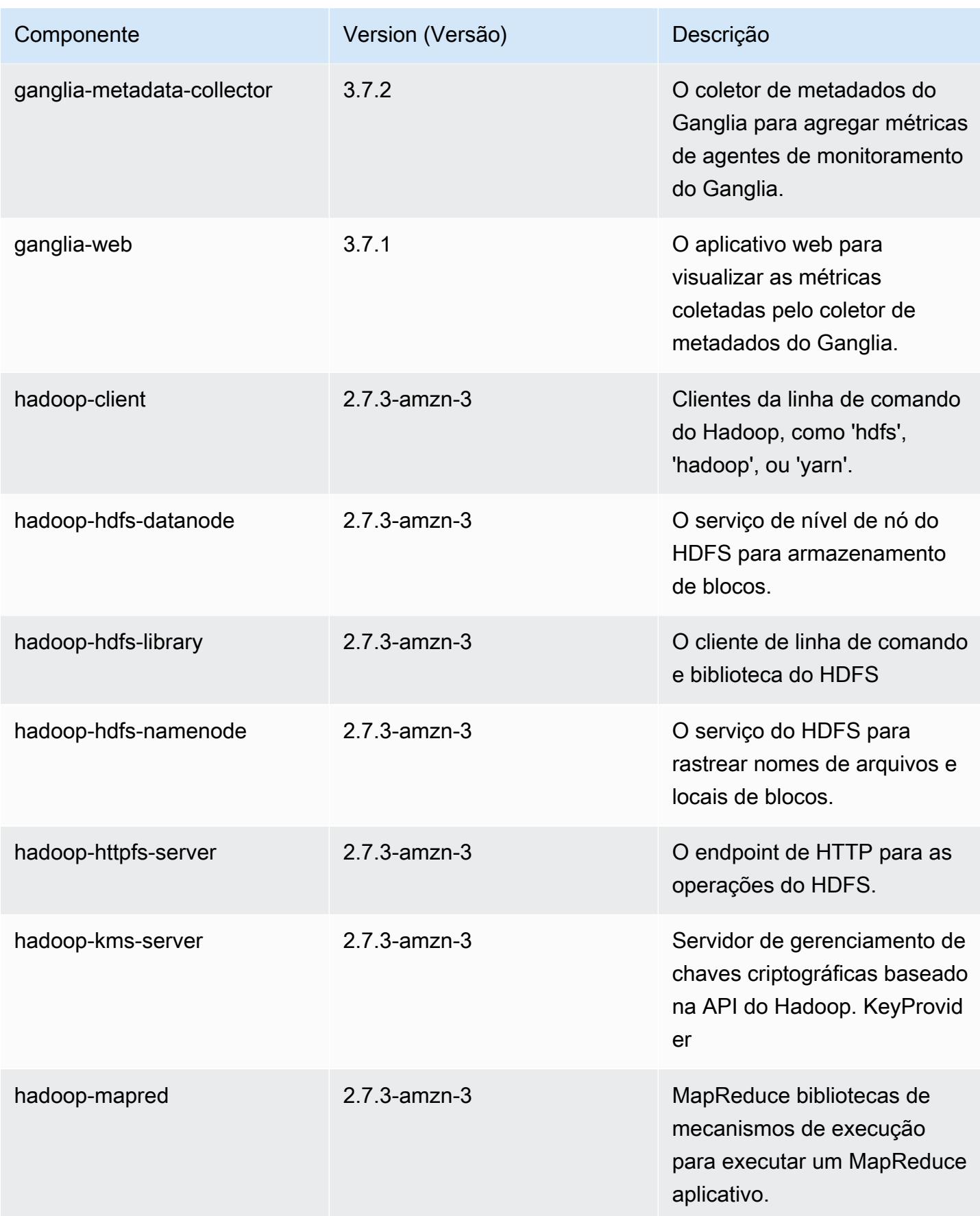

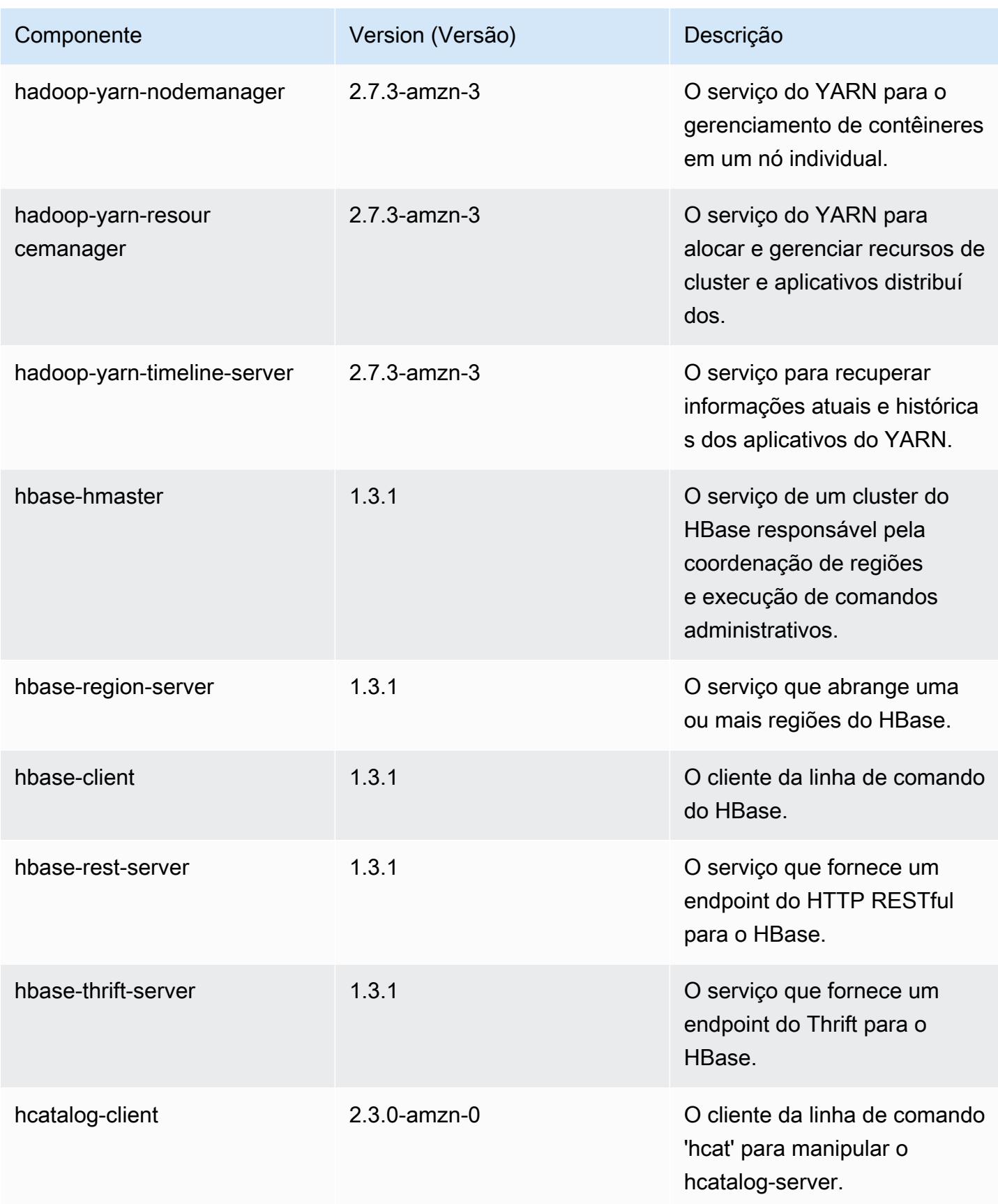

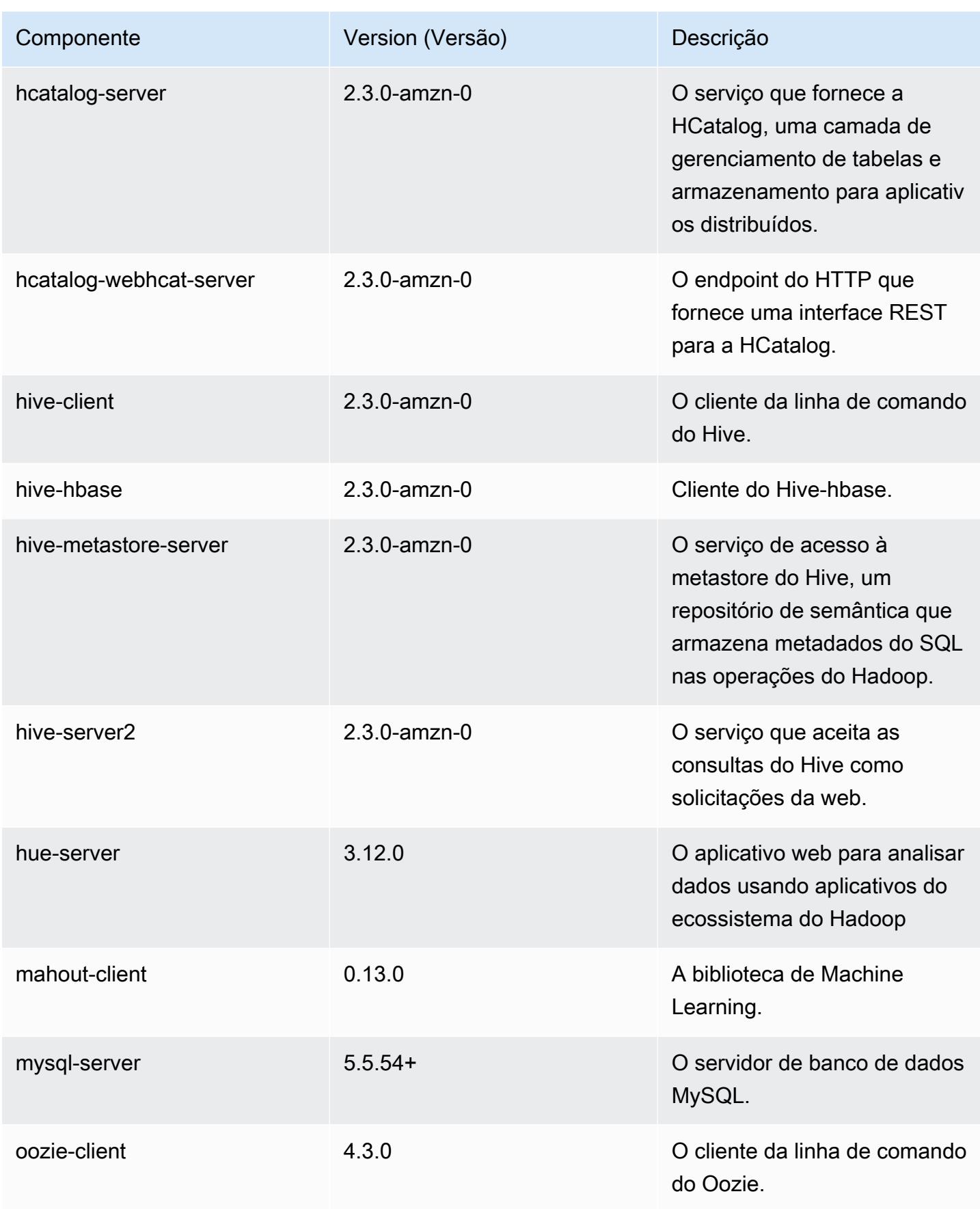

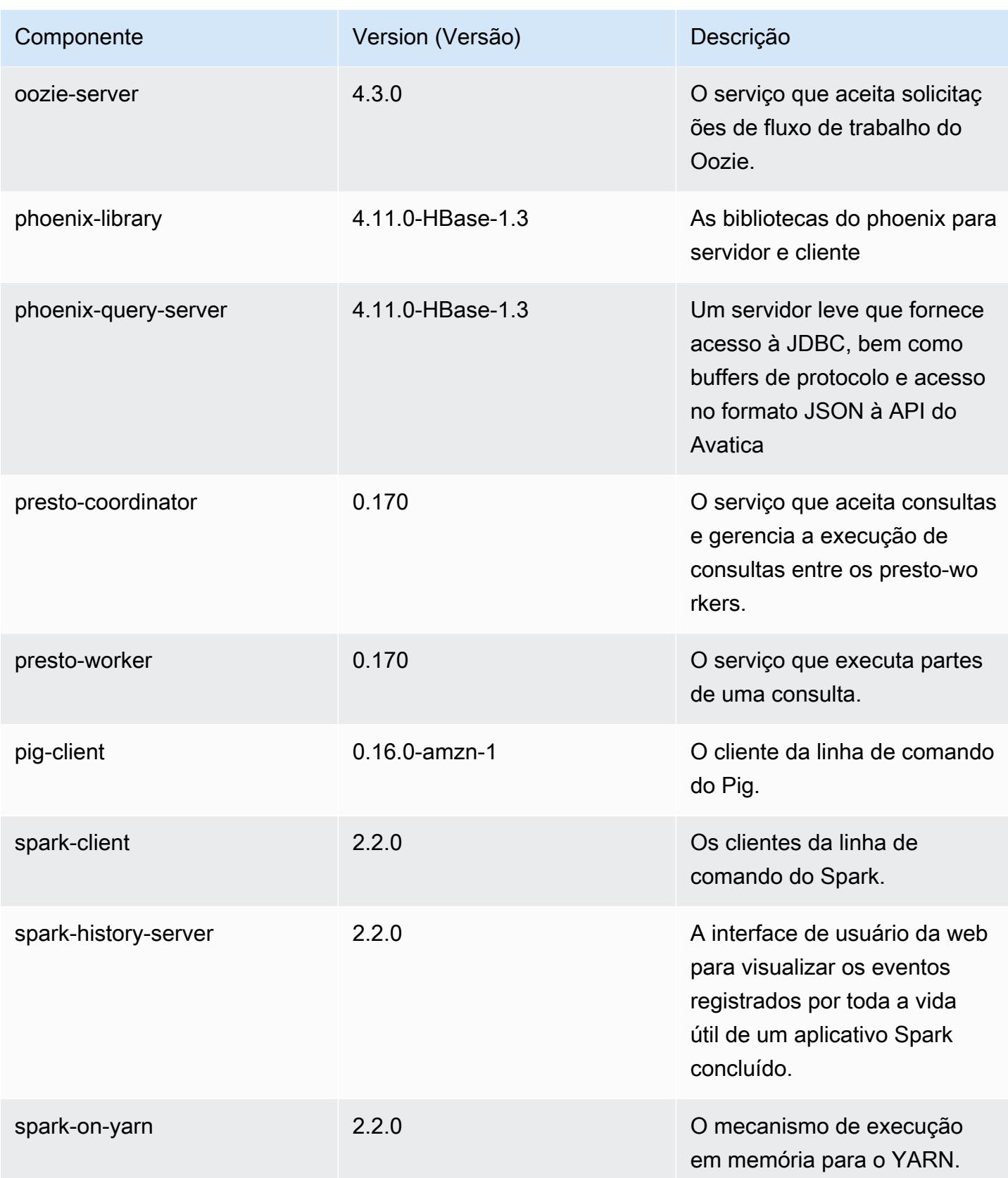

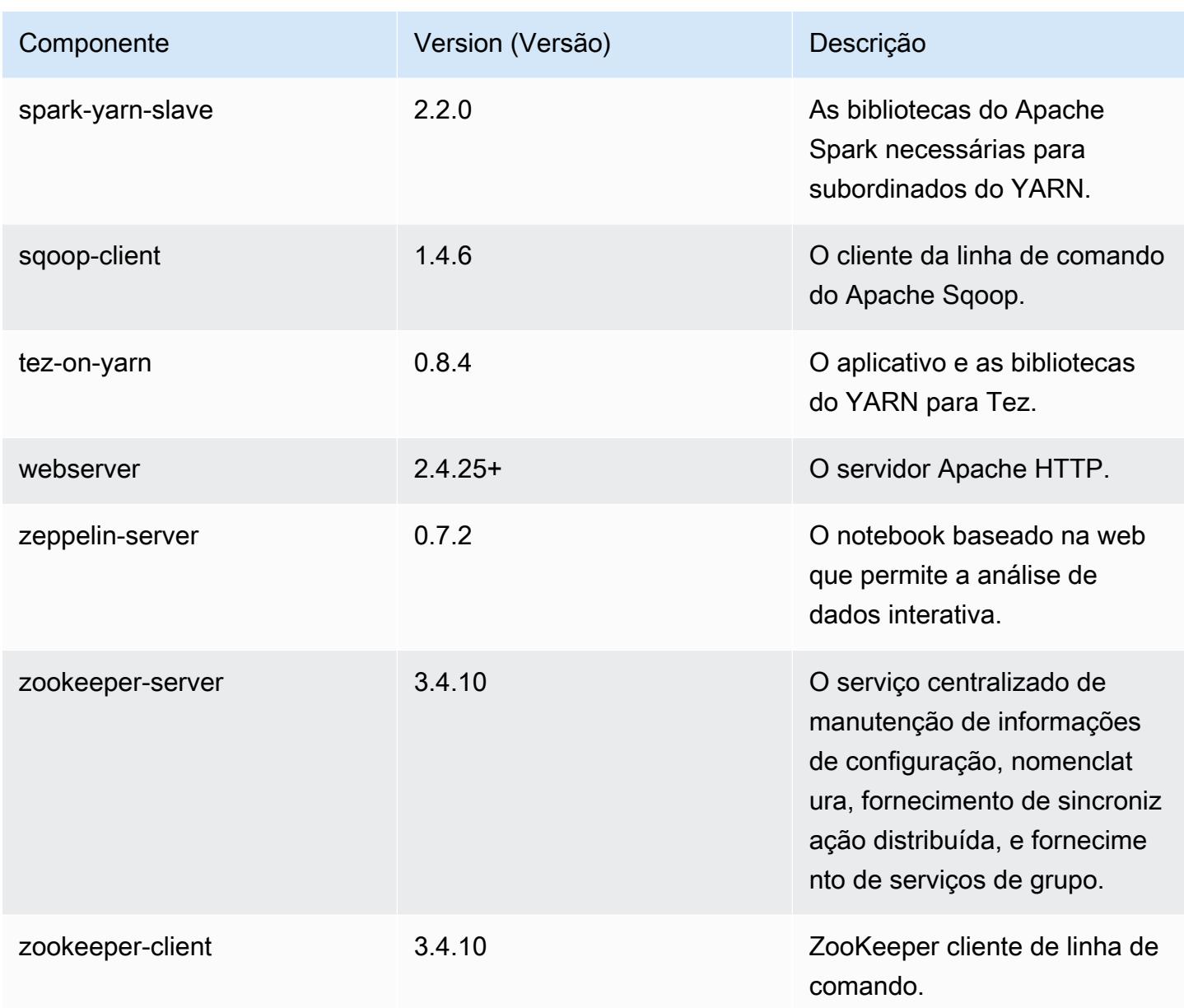

# Classificações de configuração 5.8.1

As classificações de configuração permitem que você personalize aplicações. Elas geralmente correspondem a um arquivo XML de configuração da aplicação, como hive-site.xml. Para ter mais informações, consulte [Configurar aplicações.](#page-3448-0)

# Classificações do emr-5.8.1

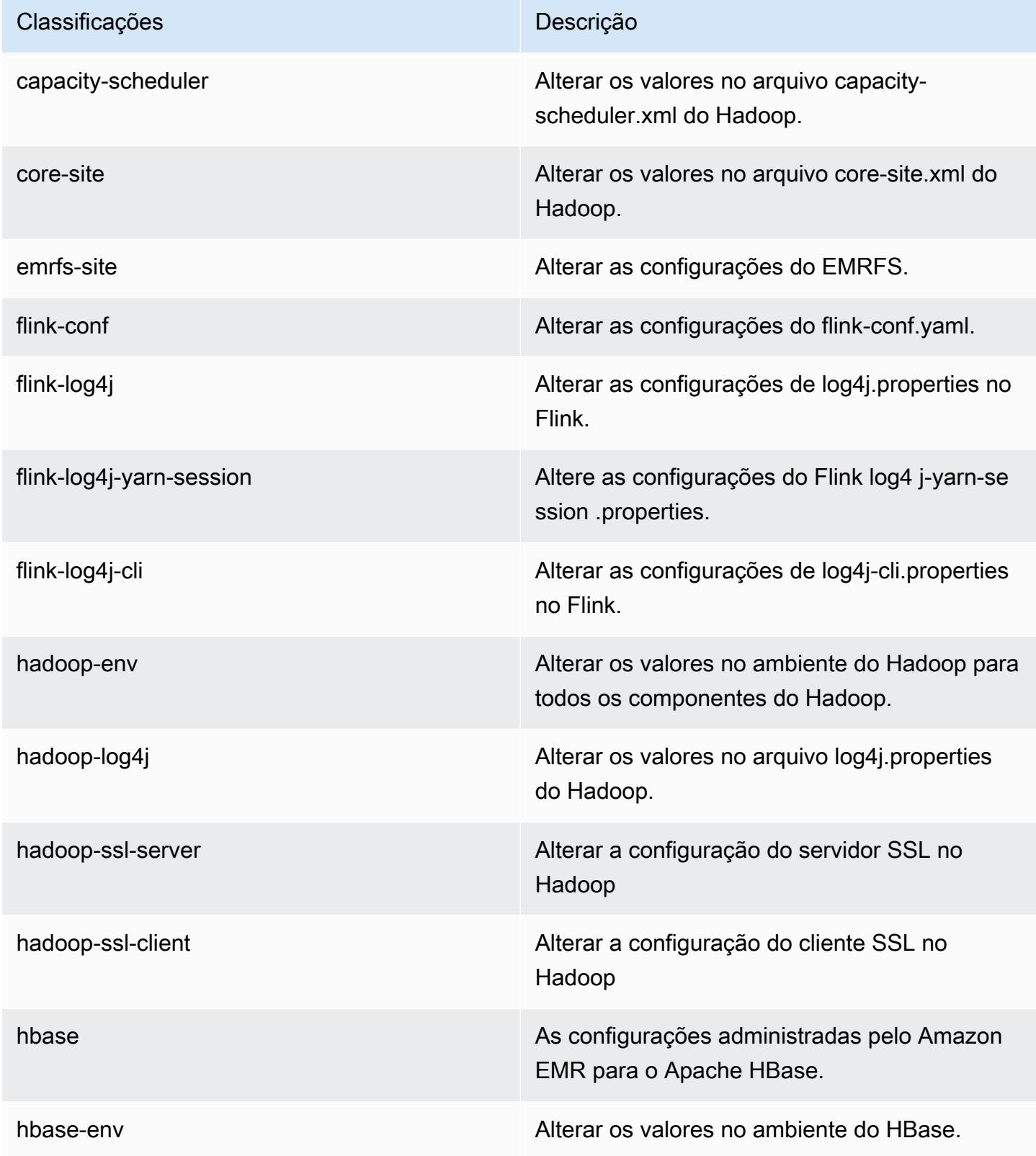

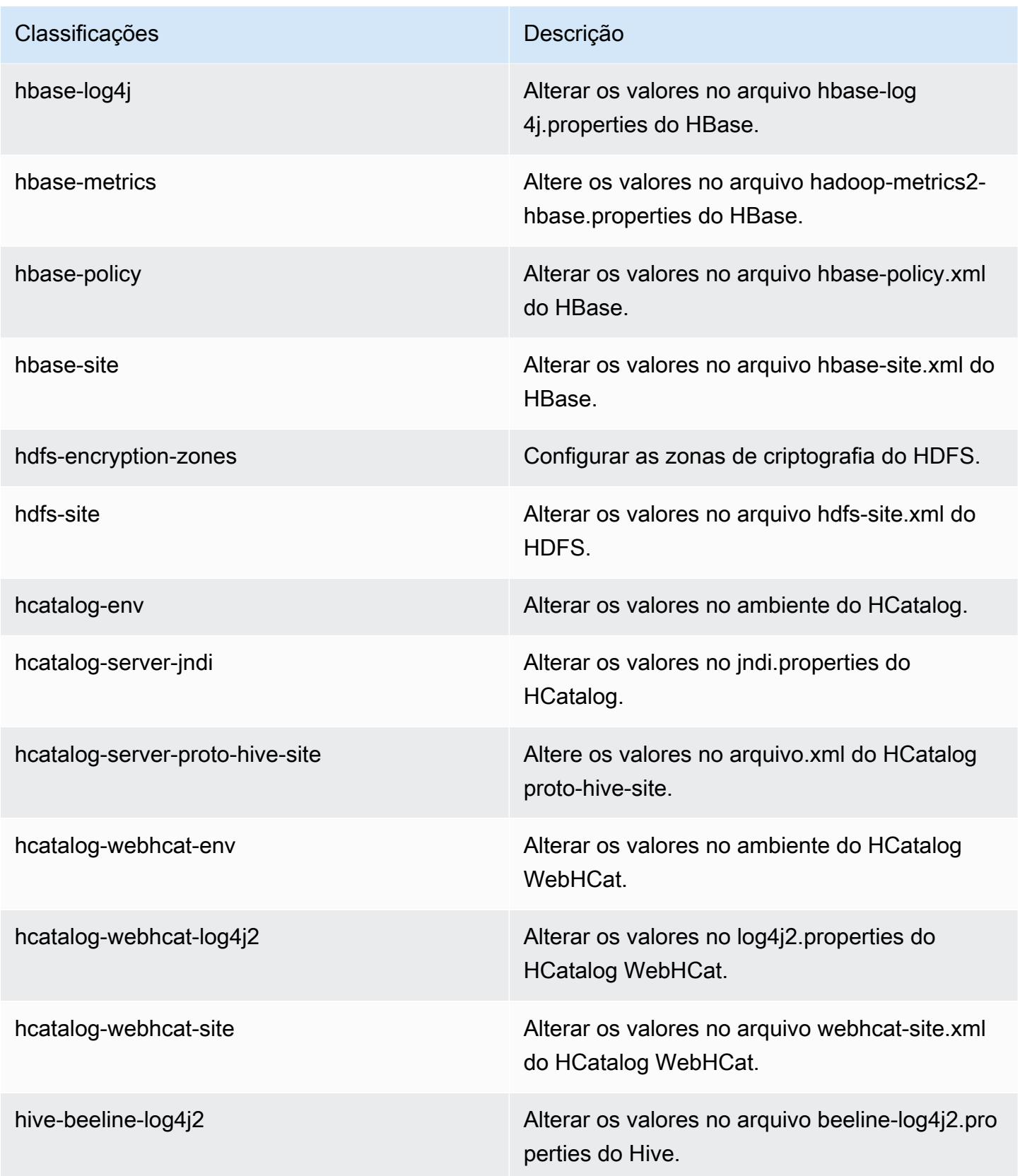

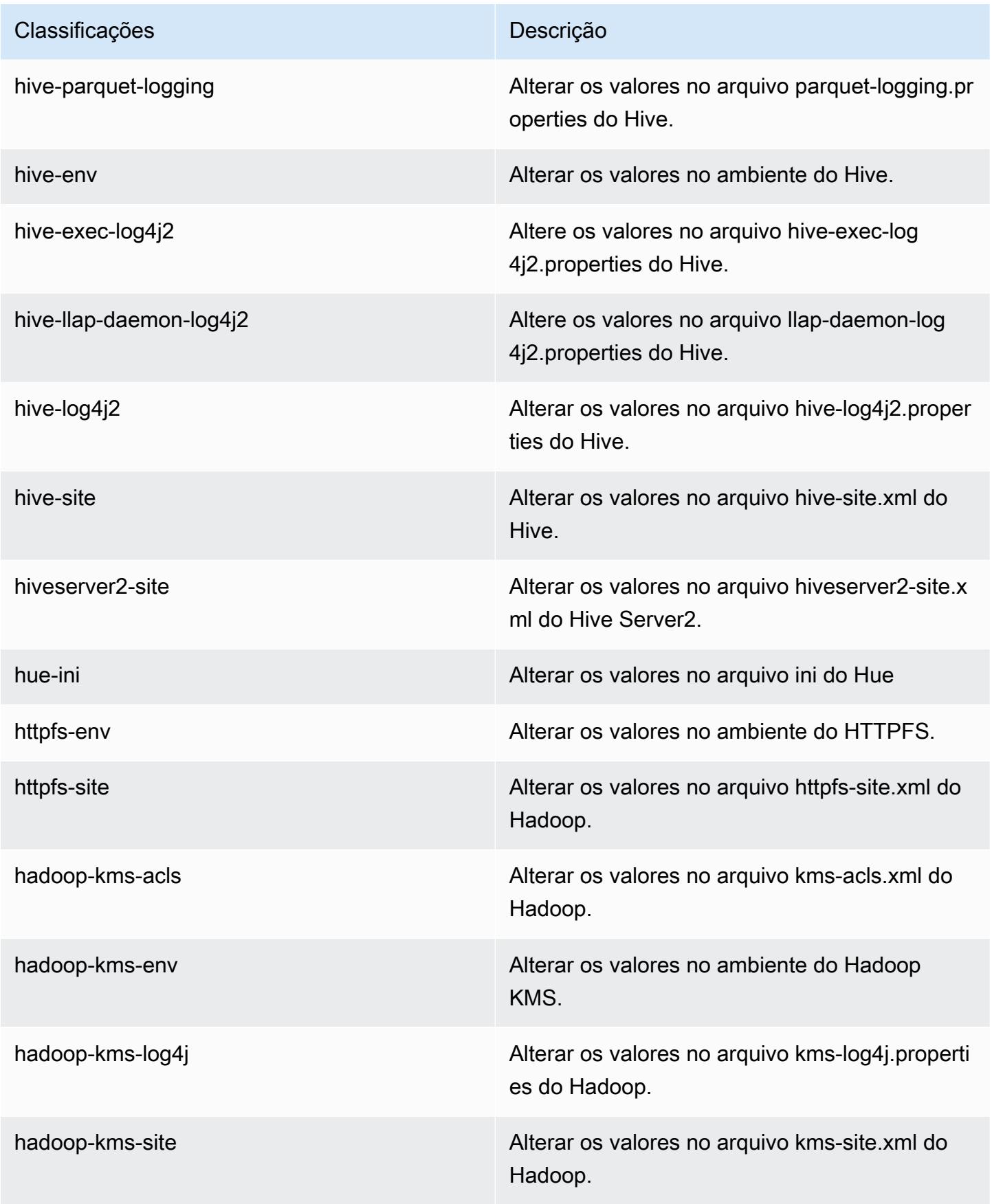

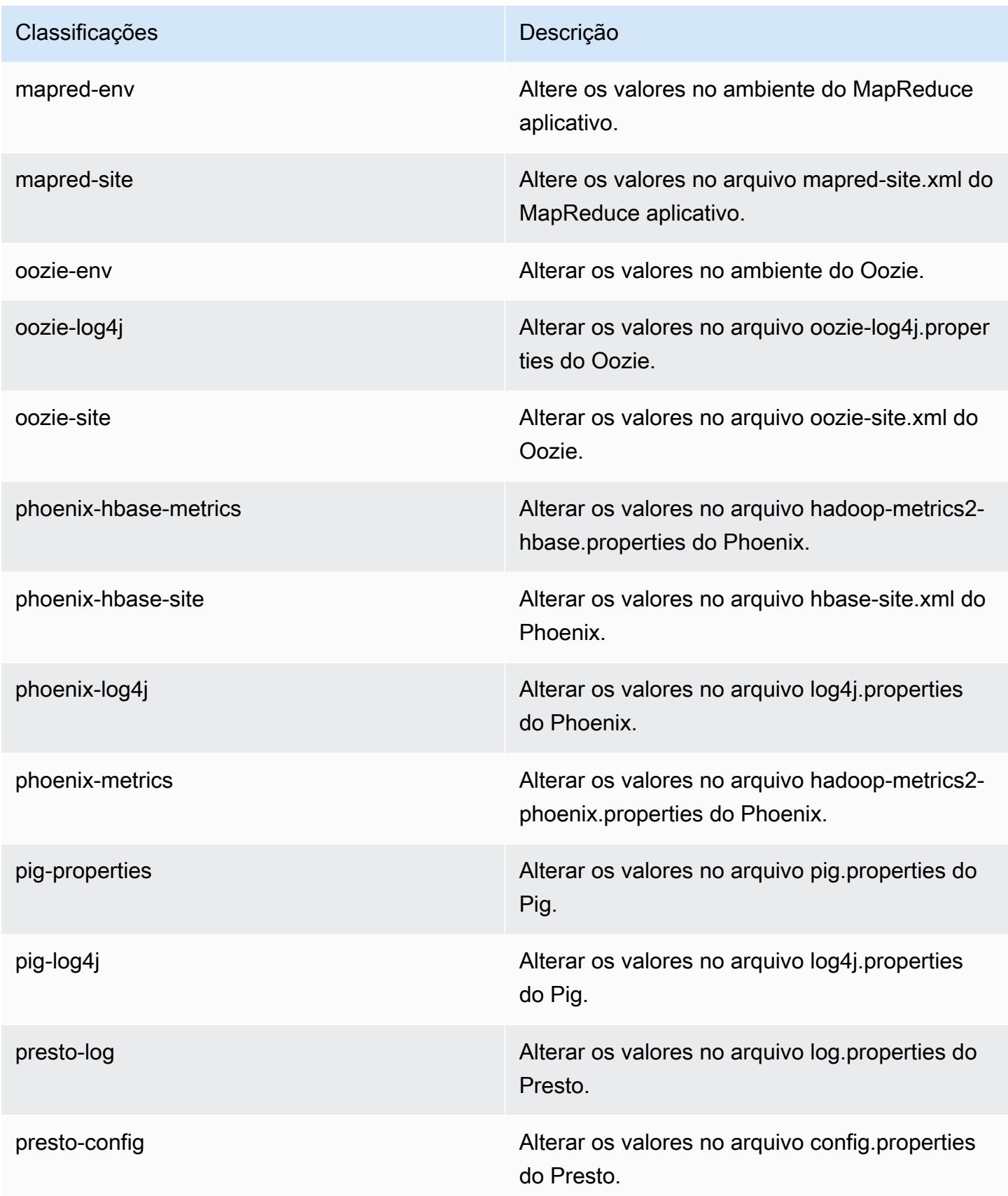

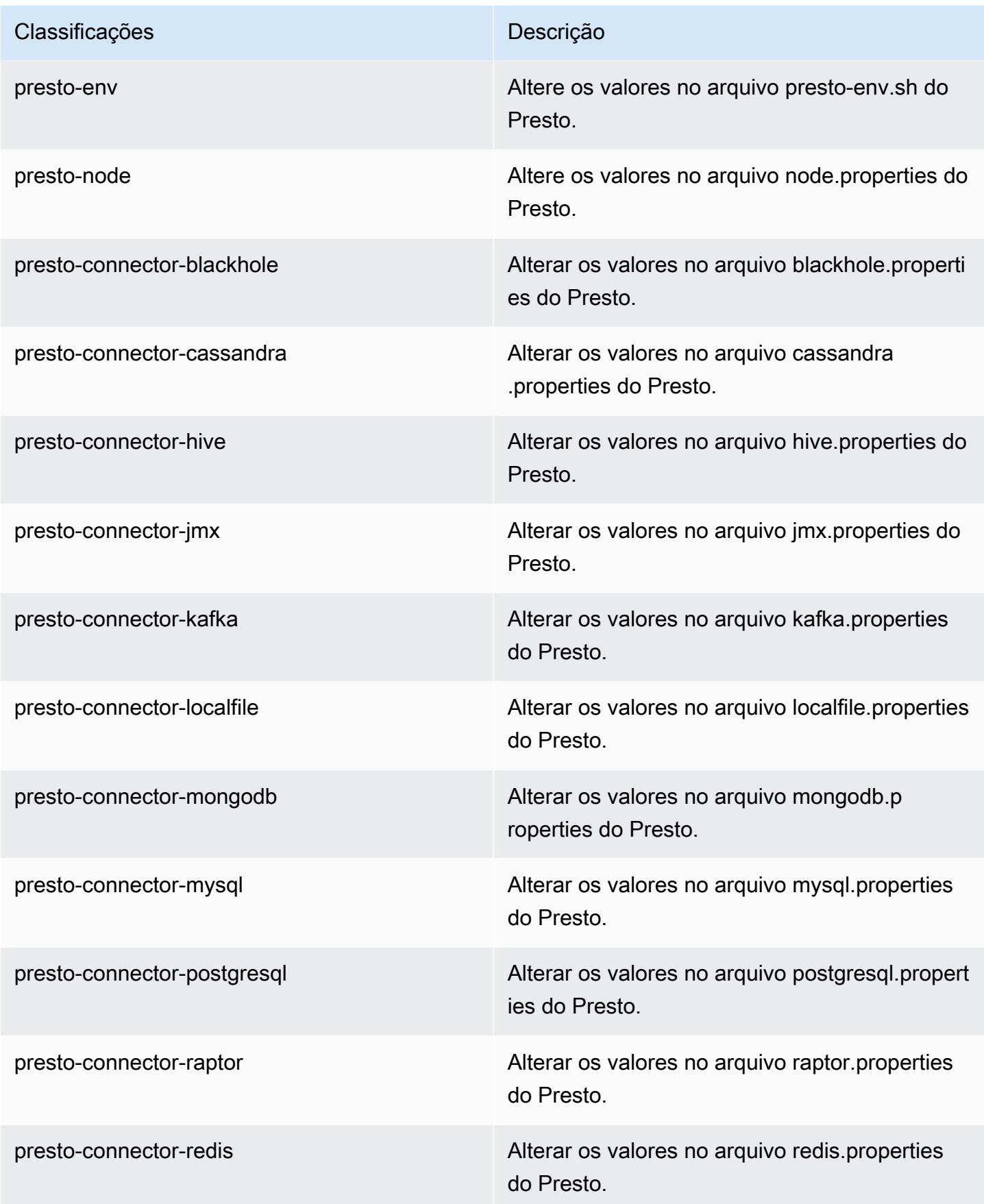

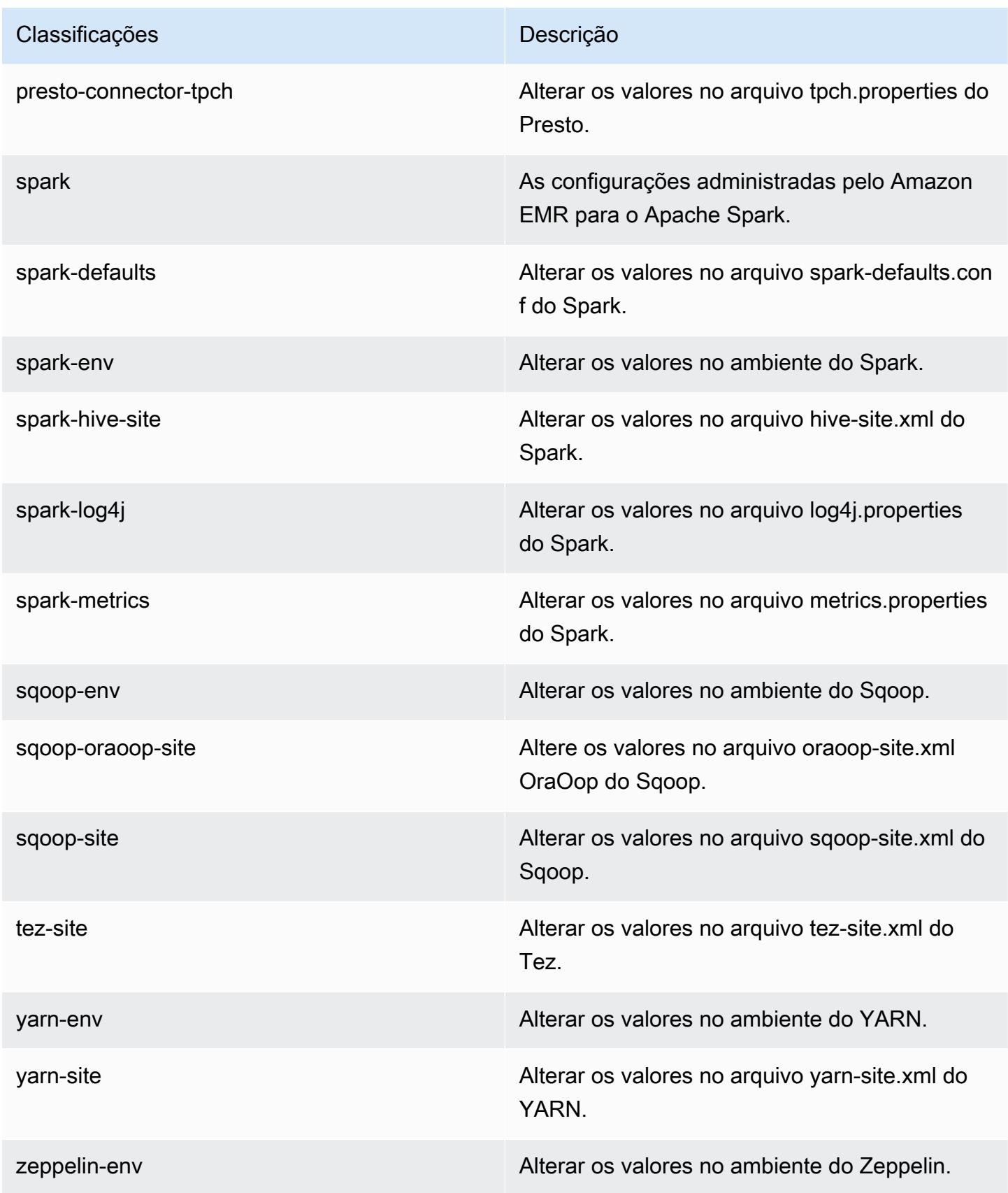

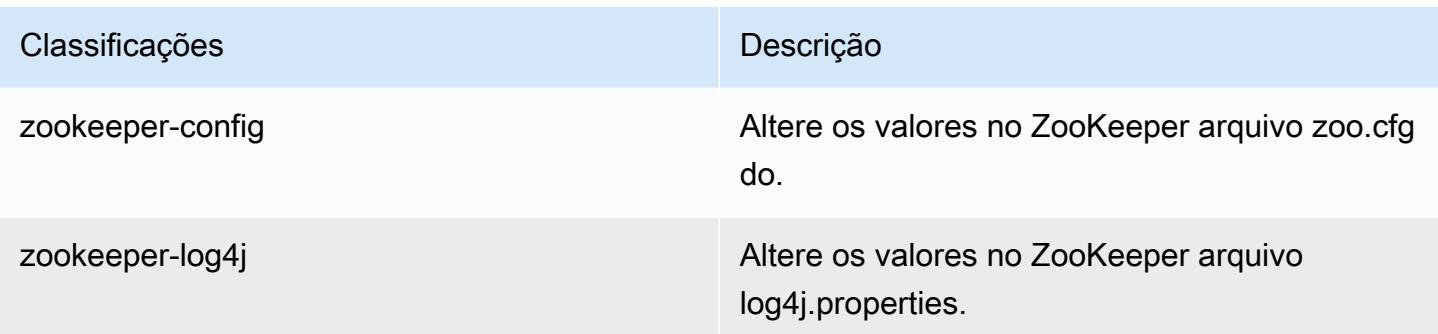

# Versão 5.8.0 do Amazon EMR

## Versões 5.8.0 da aplicação

As seguintes aplicações são compatíveis com esta versão: [Flink,](https://flink.apache.org/) [Ganglia,](http://ganglia.info) [HBase,](http://hbase.apache.org/) [HCatalog](https://cwiki.apache.org/confluence/display/Hive/HCatalog), [Hadoop](http://hadoop.apache.org/docs/current/), [Hive,](http://hive.apache.org/) [Hue](http://gethue.com/), [Mahout,](http://mahout.apache.org/) [Oozie,](http://oozie.apache.org/) [Phoenix,](https://phoenix.apache.org/) [Pig,](http://pig.apache.org/) [Presto](https://prestodb.io/), [Spark](https://spark.apache.org/docs/latest/), [Sqoop,](http://sqoop.apache.org/) [Tez](https://tez.apache.org/), [Zeppelin](https://zeppelin.incubator.apache.org/) e [ZooKeeper](https://zookeeper.apache.org).

A tabela abaixo lista as versões das aplicações disponíveis nesta versão do Amazon EMR e as versões de aplicações nas três versões anteriores do Amazon EMR (quando aplicável).

Para obter um histórico abrangente das versões das aplicações de cada versão do Amazon EMR, consulte os seguintes tópicos:

- [Versões de aplicações nas versões 7.x do Amazon EMR](#page-23-0)
- [Versões de aplicações nas versões 6.x do Amazon EMR](#page-87-0)
- [Versões de aplicações nas versões 5.x do Amazon EMR](#page-1052-0)
- [Versões de aplicações nas versões 4.x do Amazon EMR](#page-2630-0)

#### Informações da versão da aplicação

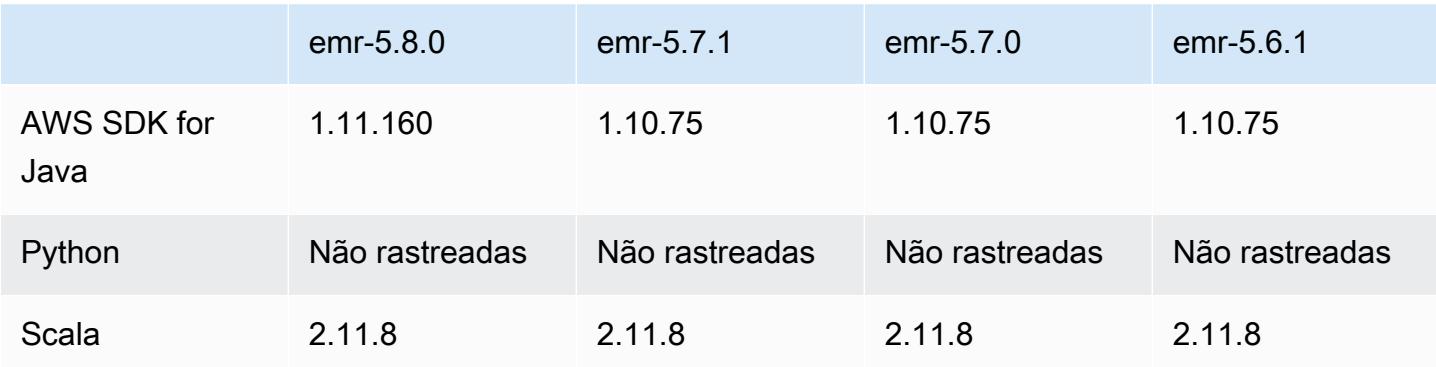

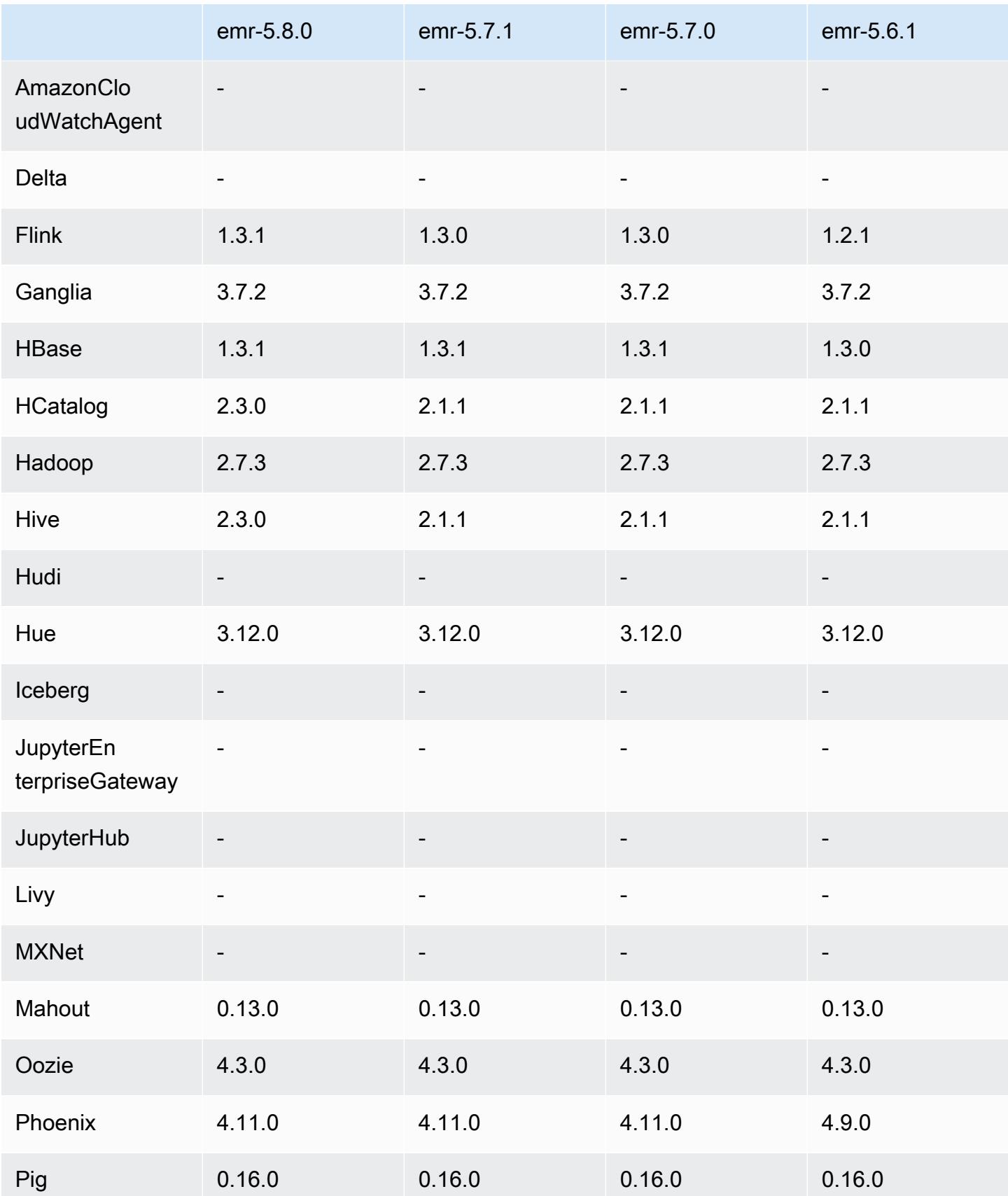

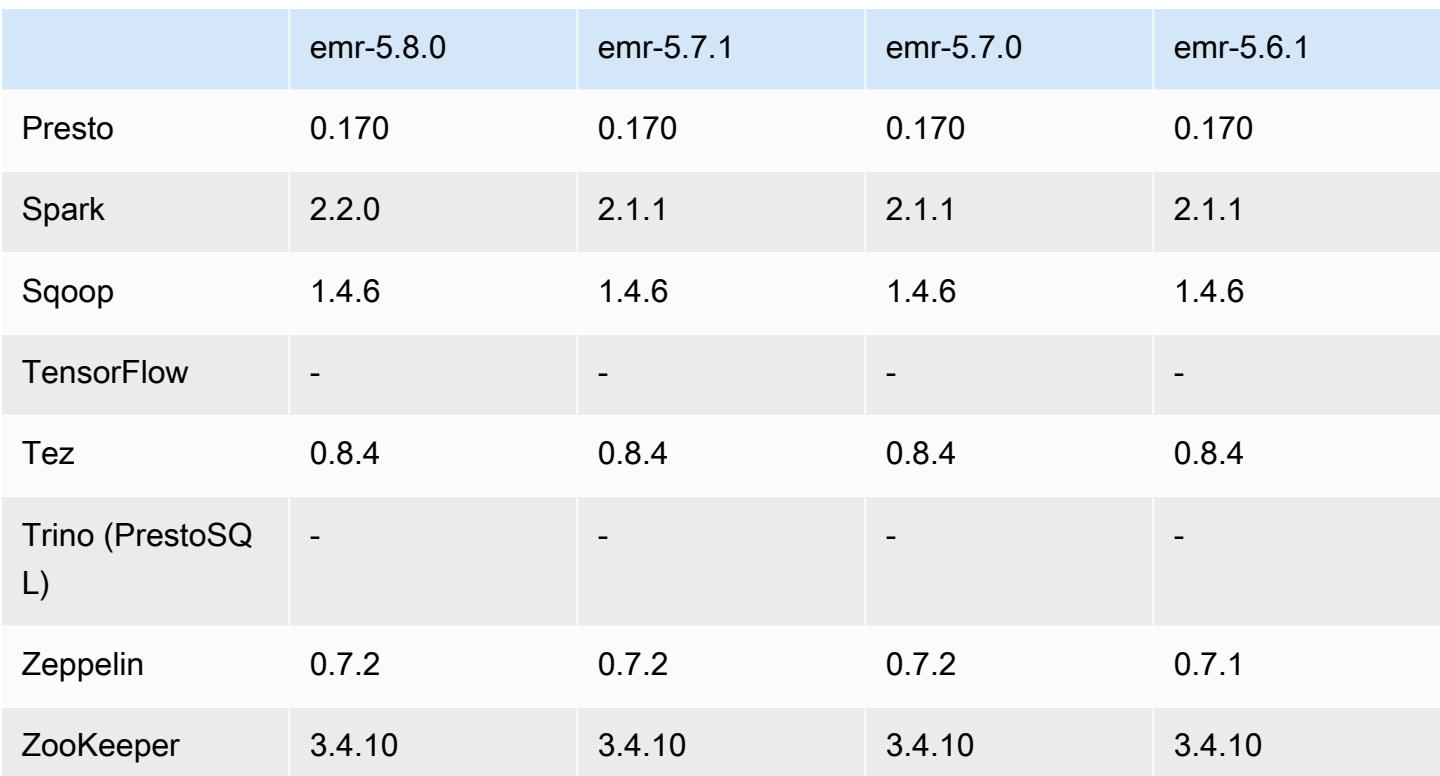

### Notas da versão 5.8.0

As notas da versão a seguir incluem informações para a versão 5.8.0 do Amazon EMR. As alterações são referentes à versão 5.7.0 do Amazon EMR.

Data da versão inicial: 10 de agosto de 2017

Última atualização de recurso: 25 de setembro de 2017

Atualizações

- AWS SDK 1.11.160
- Flink 1.3.1
- Hive 2.3.0. Para obter mais informações, consulte [Notas de release](https://issues.apache.org/jira/secure/ConfigureReleaseNote.jspa?projectId=12310843&version=12340269) no site do Apache Hive.
- Spark 2.2.0. Para obter mais informações, consulte [Notas de release](https://spark.apache.org/releases/spark-release-2-2-0.html) no site do Apache Spark.

#### Novos atributos

• Adição de suporte para visualização do histórico de aplicativos (25 de setembro de 2017). Para obter mais informações, consulte [Visualizar histórico de aplicações](https://docs.aws.amazon.com/emr/latest/ManagementGuide/emr-cluster-application-history.html) no Guia de gerenciamento do Amazon EMR.

Alterações, melhorias e problemas resolvidos

- Integração com o AWS Glue Data Catalog
	- Foi adicionada a capacidade do Hive e do Spark SQL de usar o AWS Glue Data Catalog como armazenamento de metadados do Hive. Para obter mais informações, consulte [Usando o](#page-4653-0)  [AWS Glue Data Catalog como metastore para o Hive](#page-4653-0) e [Use o AWS Glue Data Catalog como](#page-5429-0) [metastore para o Spark SQL.](#page-5429-0)
- Adicionado o Application history (Histórico do aplicativo) aos detalhes do cluster, o que permite que você visualize dados históricos de aplicativos do YARN e detalhes adicionais de aplicativos do Spark. Para obter mais informações, consulte [Visualizar histórico de aplicações](https://docs.aws.amazon.com/emr/latest/ManagementGuide/emr-cluster-application-history.html) no Guia de gerenciamento do Amazon EMR.
- Oozie
	- [OOZIE-2748](https://issues.apache.org/jira/browse/OOZIE-2748) enviado para backport.
- Hue
	- [HUE-5859](https://issues.cloudera.org/browse/HUE-5859) enviado para backport
- HBase
	- Adicionado um patch para expor a hora de início do servidor principal do HBase por meio de Java Management Extensions (JMX) usando getMasterInitializedTime.
	- Adicionado um patch que melhora a hora de início do cluster.

### Problemas conhecidos

- A inicialização do cluster falha quando todas as aplicações são instaladas e o tamanho padrão do volume raiz do Amazon EBS não é alterado. Como solução alternativa, use o aws emr createcluster comando do AWS CLI e especifique um --ebs-root-volume-size parâmetro maior.
- Por padrão, o Hive 2.3.0 define hive.compute.query.using.stats=true. Isso faz com que as consultas obtenham dados de estatísticas existentes em vez de diretamente dos dados, o que pode gerar confusão. Por exemplo, se você tiver uma tabela com hive.compute.query.using.stats=true e fizer upload de novos arquivos para a tabela

LOCATION, a execução de uma consulta SELECT COUNT(\*) na tabela retornará a contagem das estatísticas, e não selecionará as linhas adicionadas.

Como alternativa, use o comando ANALYZE TABLE para reunir novas estatísticas ou defina hive.compute.query.using.stats=false. Para obter mais informações, consulte [Estatísticas no Hive](https://cwiki.apache.org/confluence/display/Hive/StatsDev#StatsDev-StatisticsinHive) na documentação do Apache Hive.

- Spark: ao usar o Spark, há um problema de vazamento no manipulador de arquivos com o daemon apppusher, o que pode ocorrer para um trabalho de execução prolongada do Spark depois de várias horas ou dias. Para corrigir o problema, conecte-se ao nó primário e digite sudo /etc/init.d/apppusher stop. Isso interrompe o daemon apppusher, que o Amazon EMR reiniciará automaticamente.
- Application history
	- Os dados históricos dos executores inativos do Spark não está disponível.
	- O histórico do aplicativo não está disponível para clusters que usam uma configuração de segurança para habilitar a criptografia em andamento.

## Versões de componente 5.8.0

Os componentes que o Amazon EMR instala com esta versão estão listados abaixo. Alguns são instalados como parte de pacotes de aplicativos de big data. Outros são exclusivos do Amazon EMR e instalados para processos e atributos do sistema. Eles normalmente começam com emr ou aws. Os pacotes de aplicações de big data na versão mais recente do Amazon EMR são geralmente a versão mais recente encontrada na comunidade. Disponibilizamos as versões da comunidade no Amazon EMR o mais rapidamente possível.

Alguns componentes no Amazon EMR diferem das versões da comunidade. Esses componentes tem um rótulo de versão no formulário *CommunityVersion*-amzn-*EmrVersion*. O *EmrVersion* começa em 0. Por exemplo, se um componente da comunidade de código aberto denominado myapp-component com a versão 2.2 tiver sido alterado três vezes para inclusão em versões diferentes do Amazon EMR, sua versão será listada como 2.2-amzn-2.

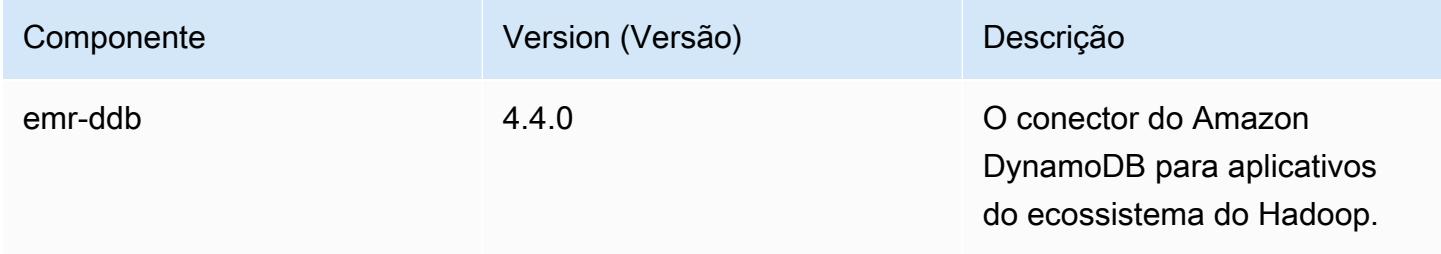

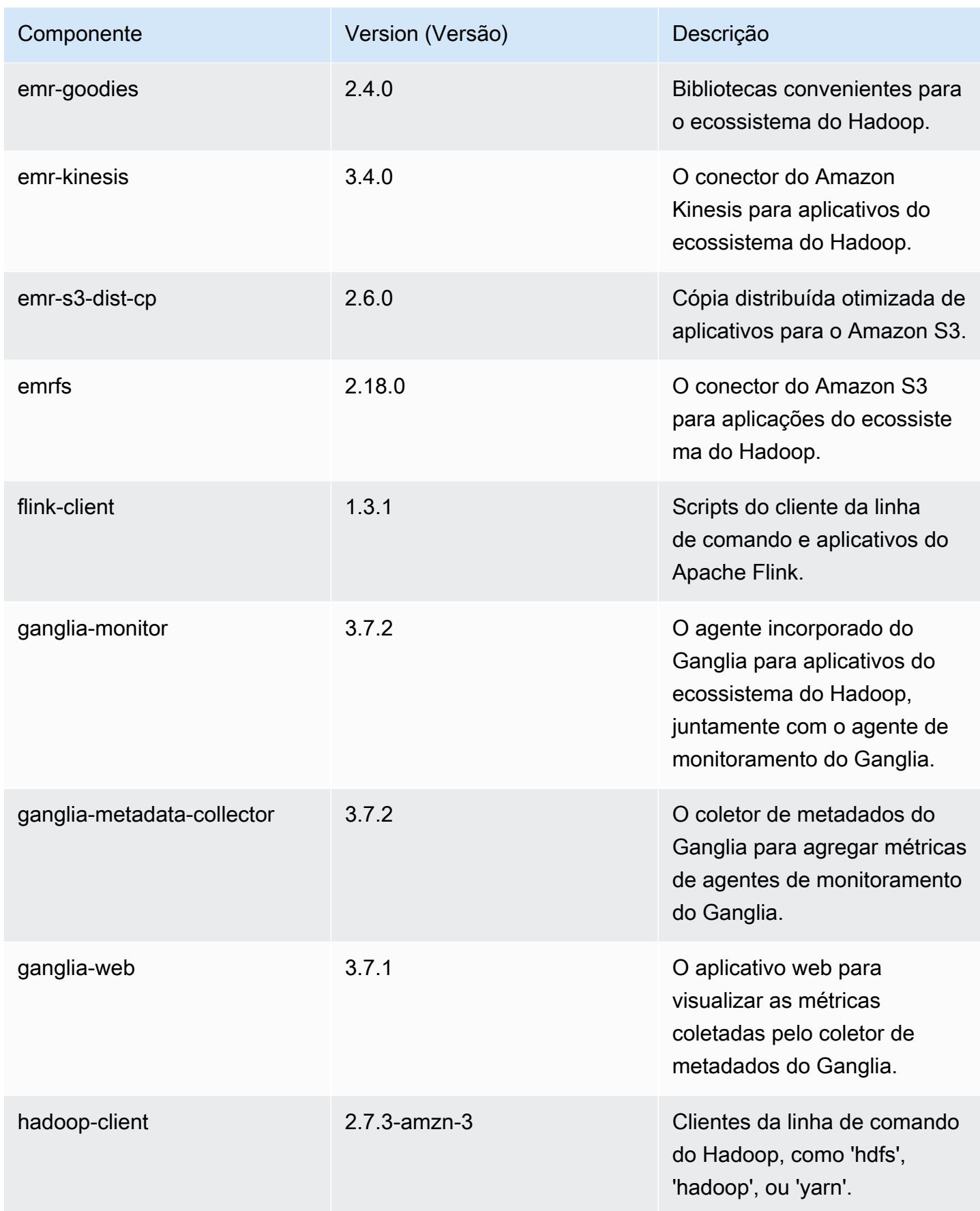

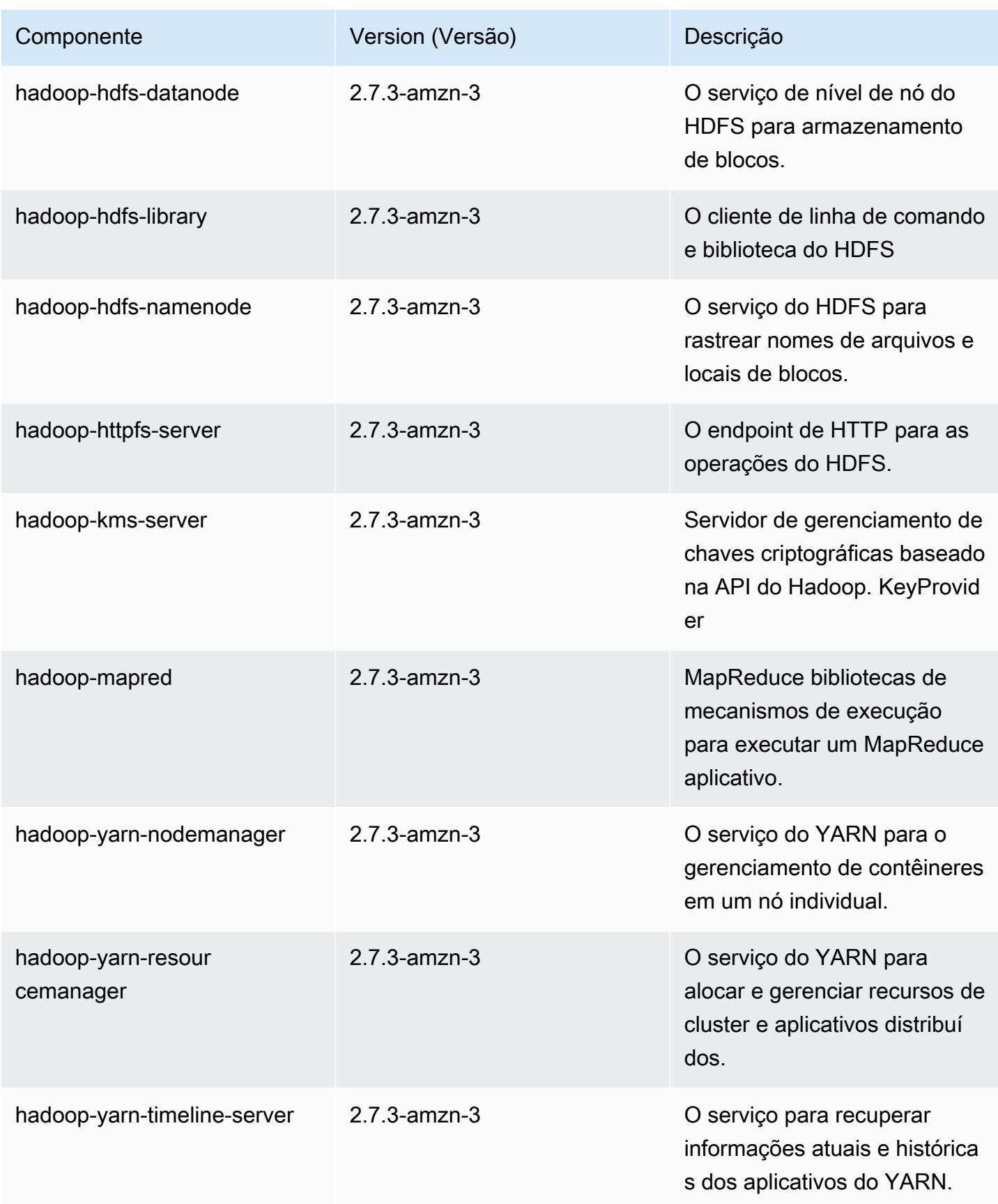

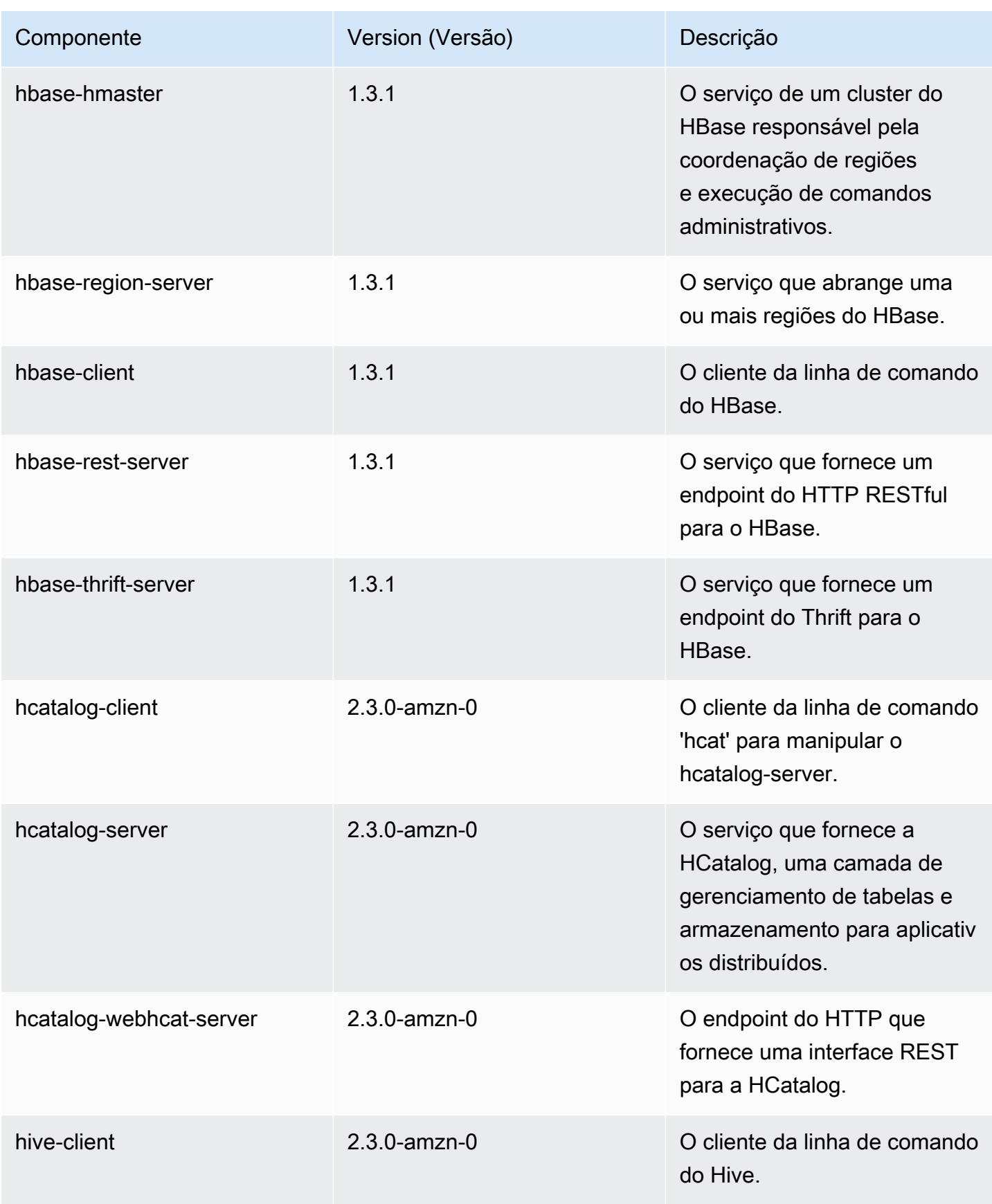

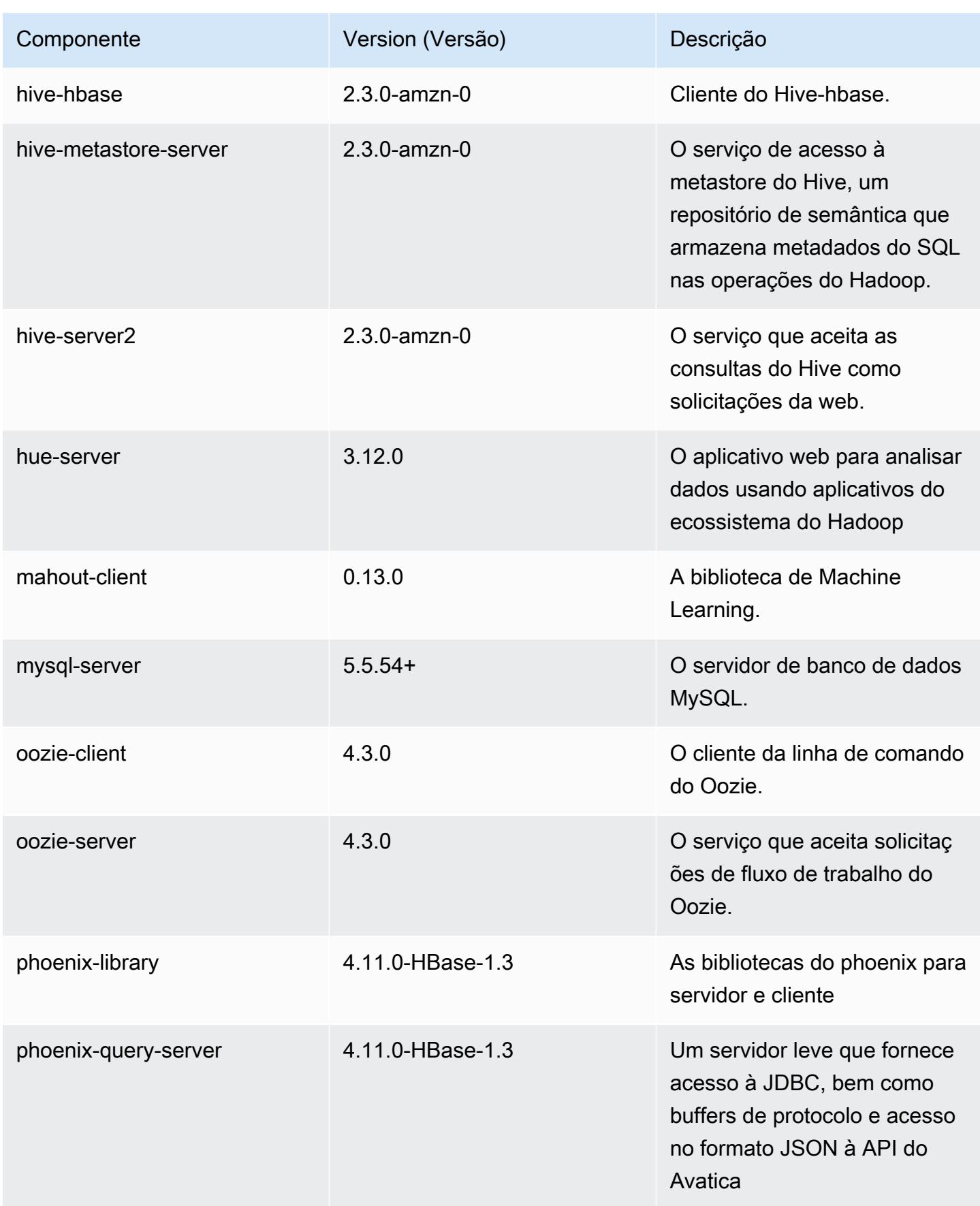

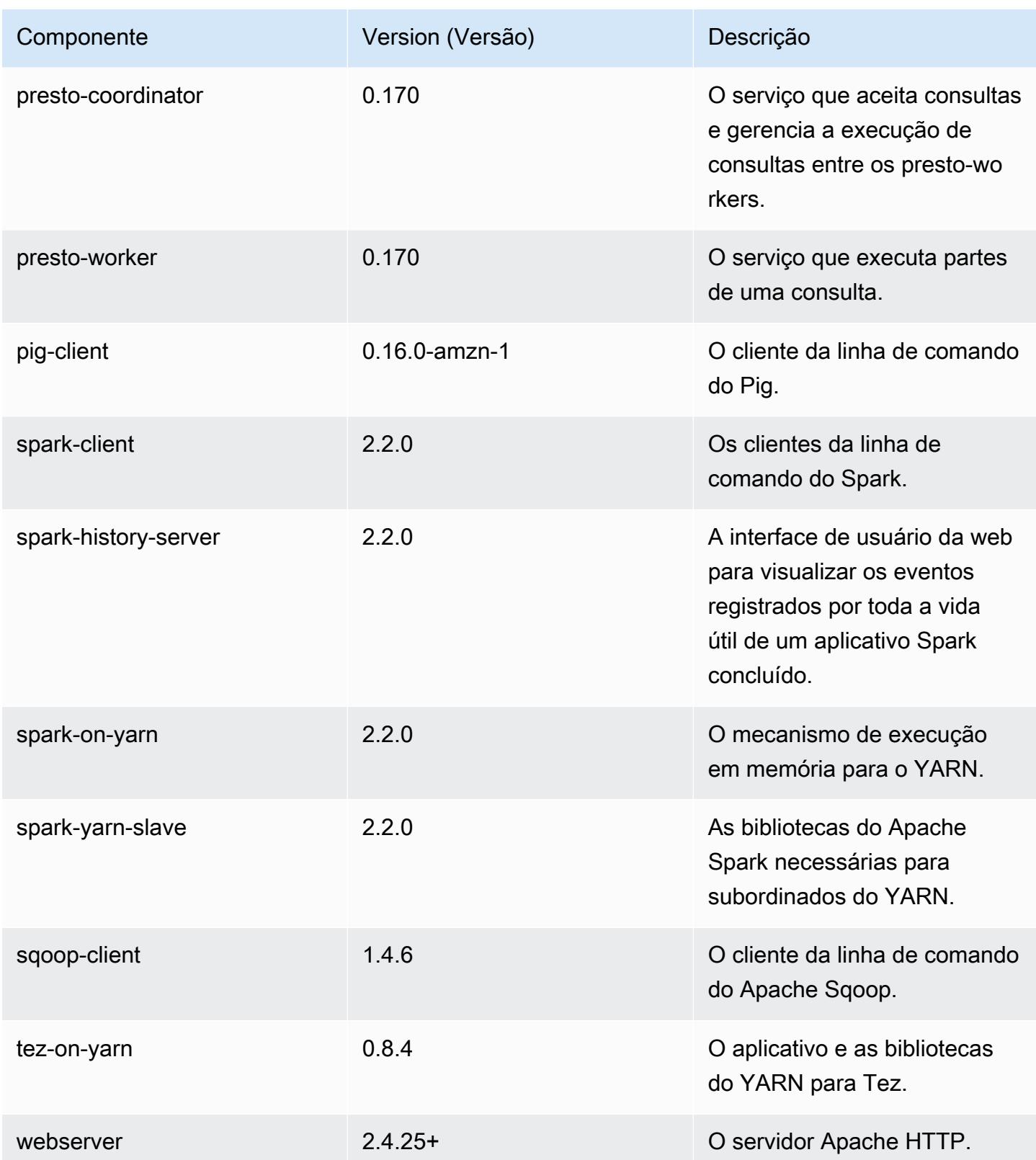

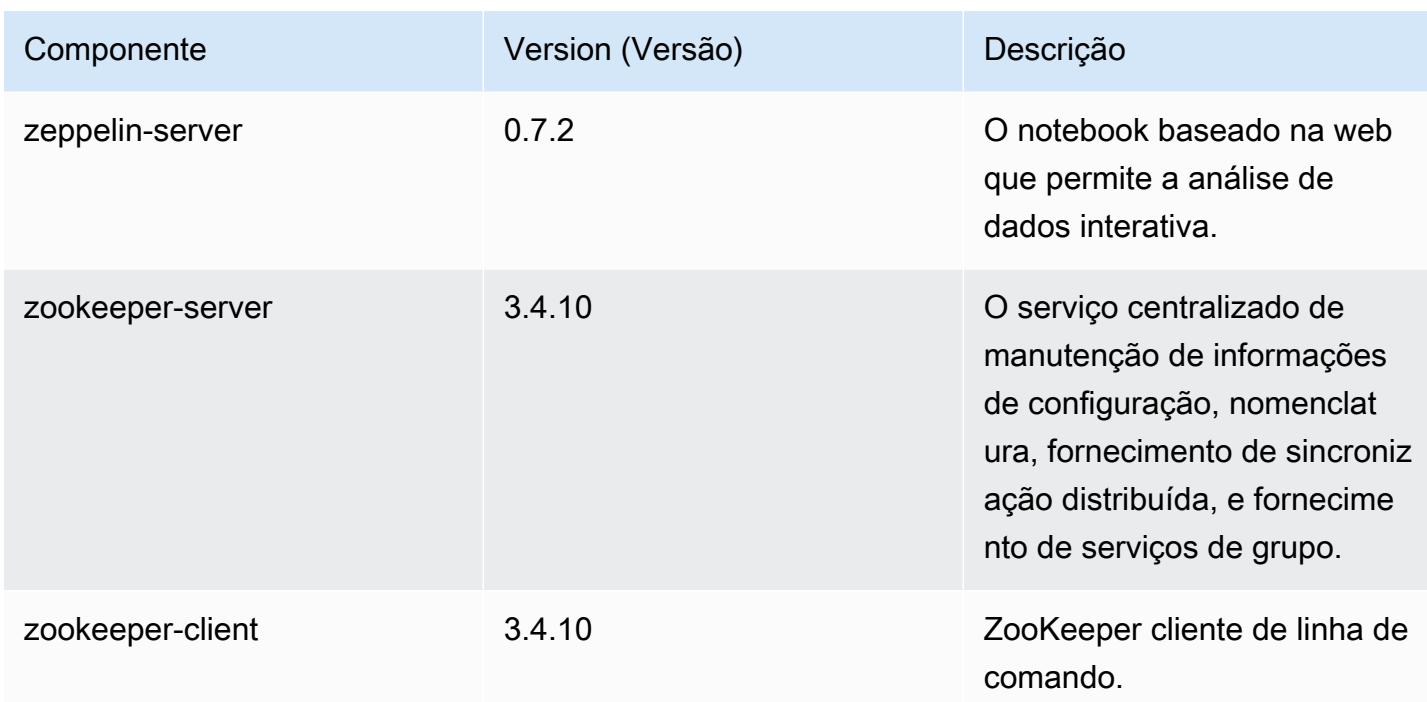

# Classificações de configuração 5.8.0

As classificações de configuração permitem que você personalize aplicações. Elas geralmente correspondem a um arquivo XML de configuração da aplicação, como hive-site.xml. Para ter mais informações, consulte [Configurar aplicações.](#page-3448-0)

Classificações do emr-5.8.0

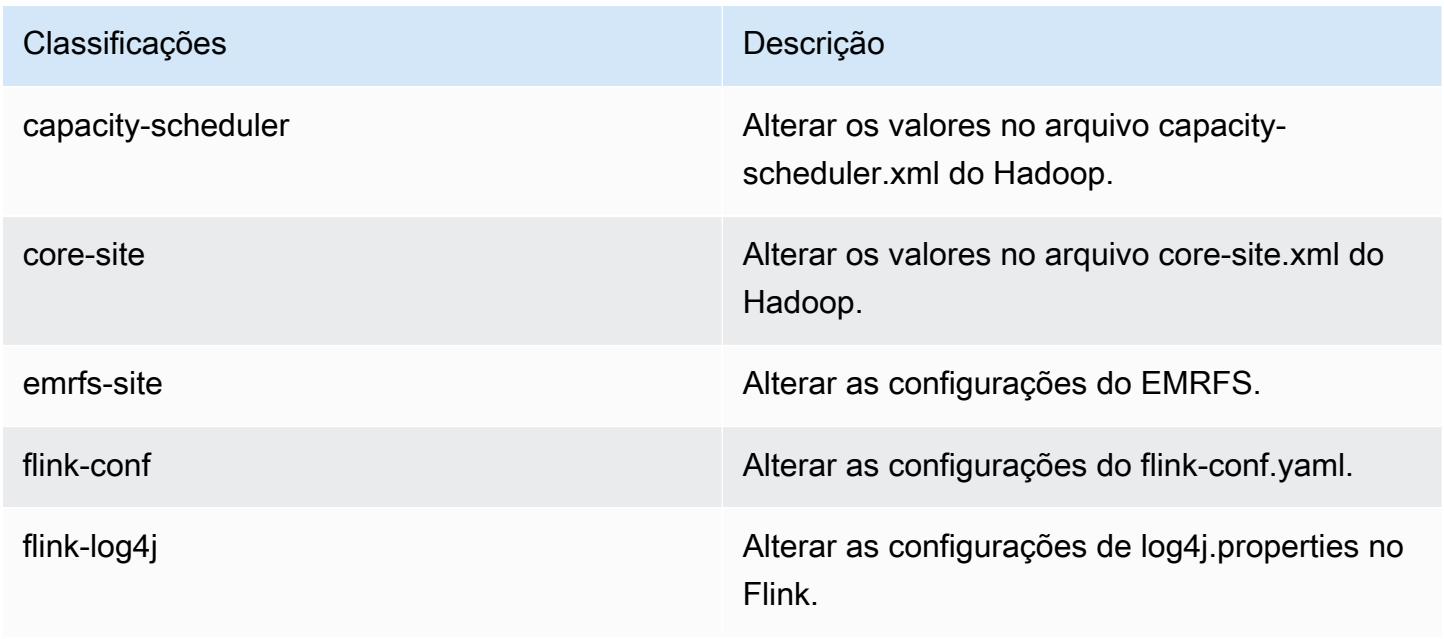

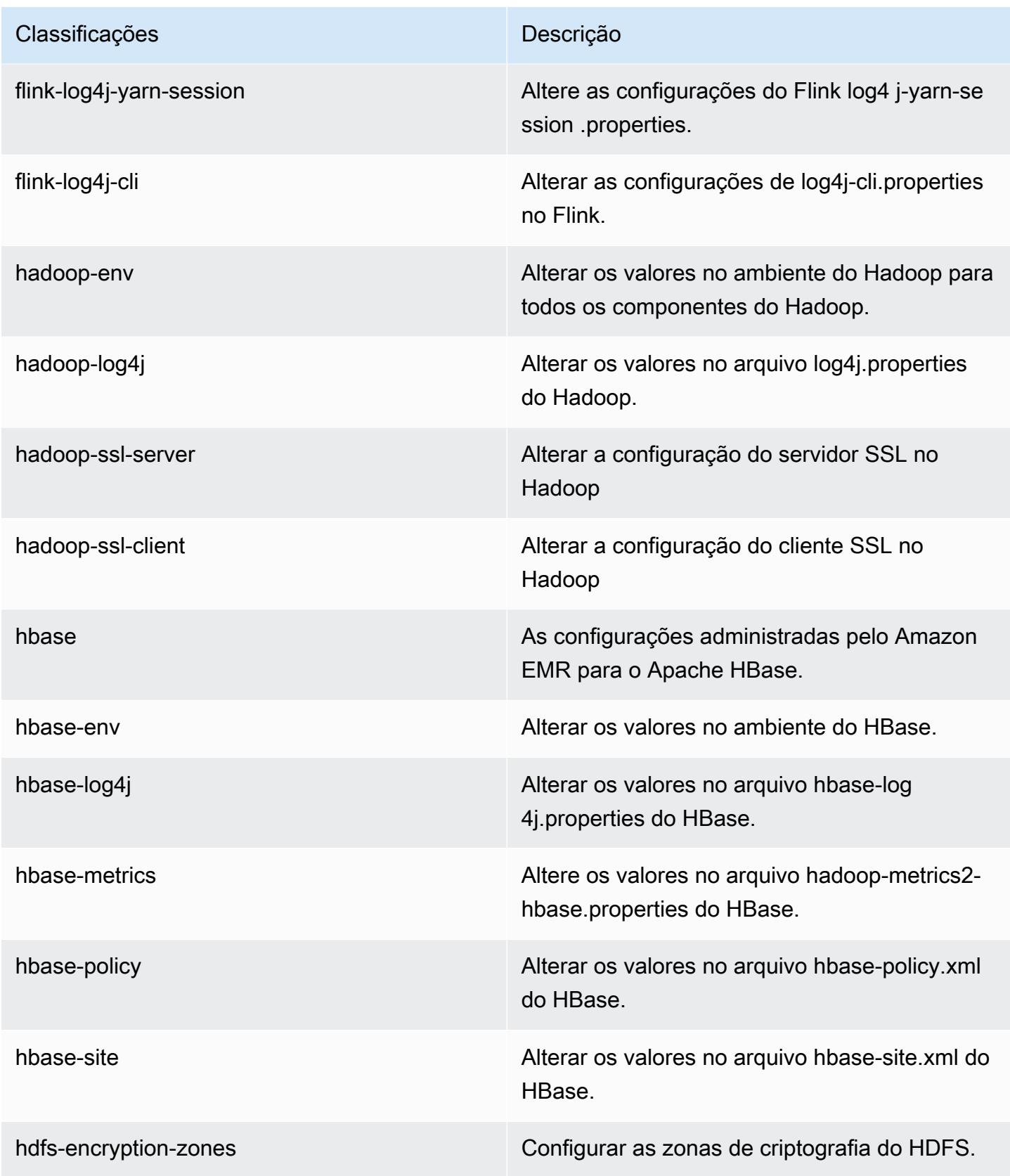

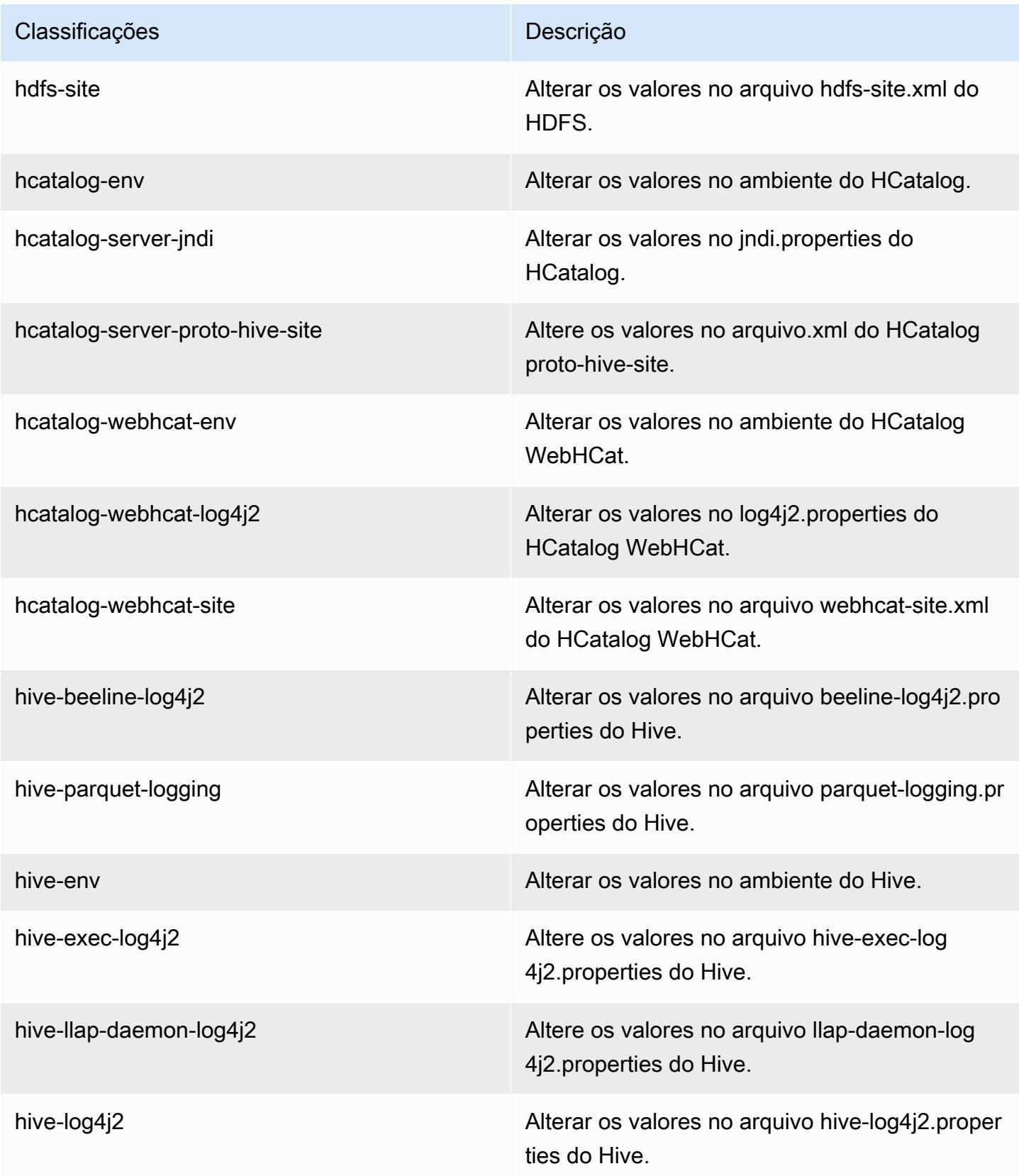
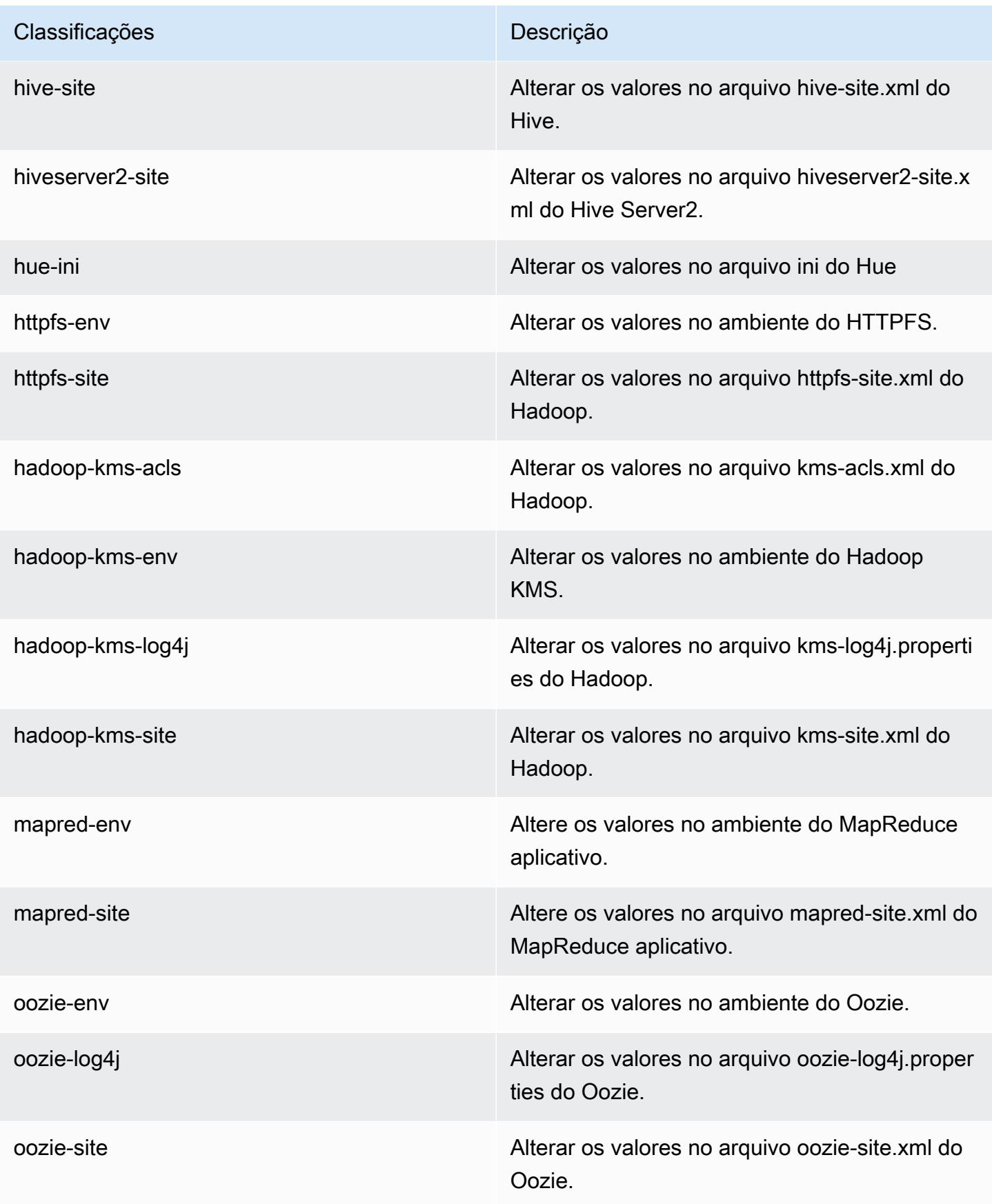

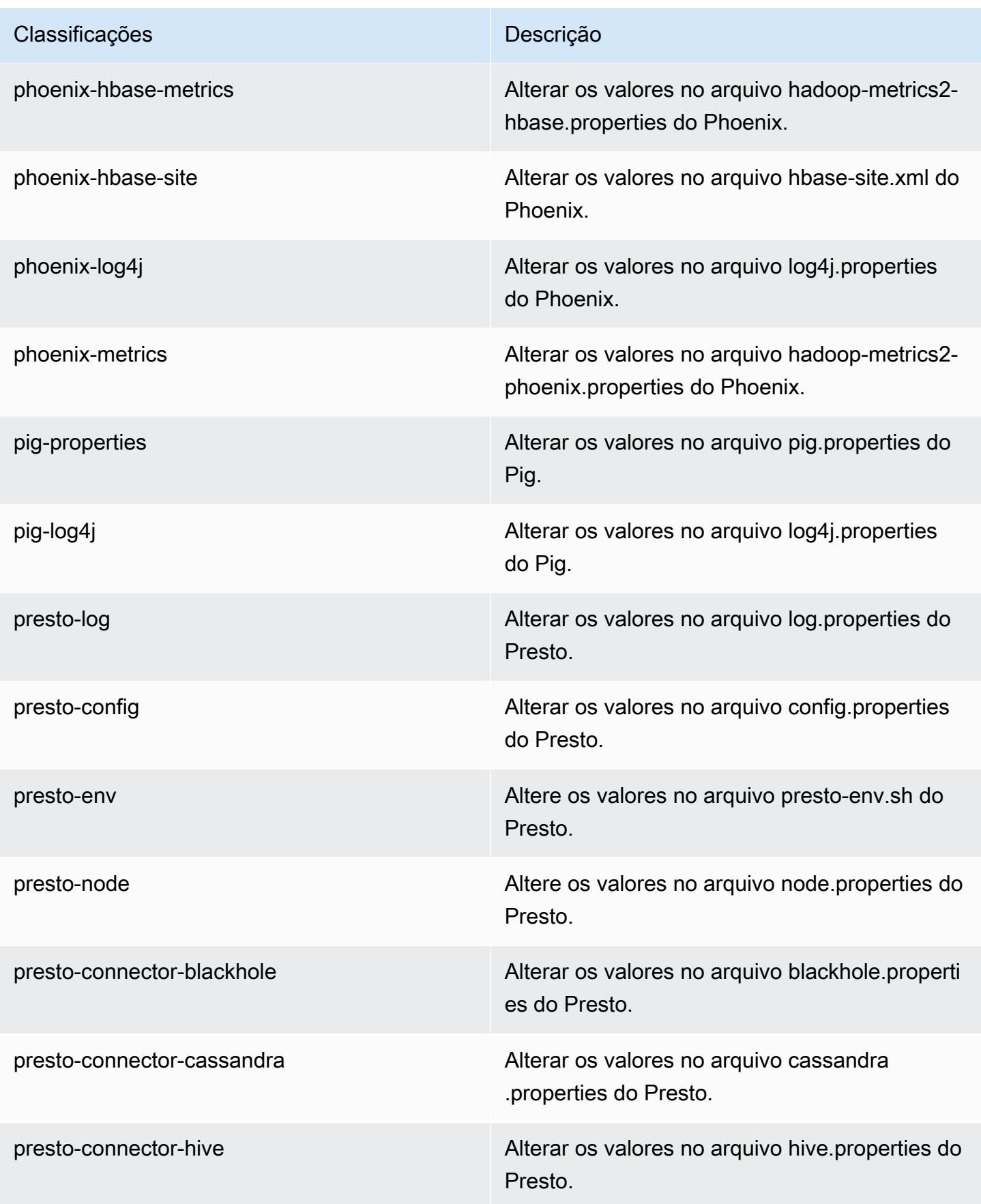

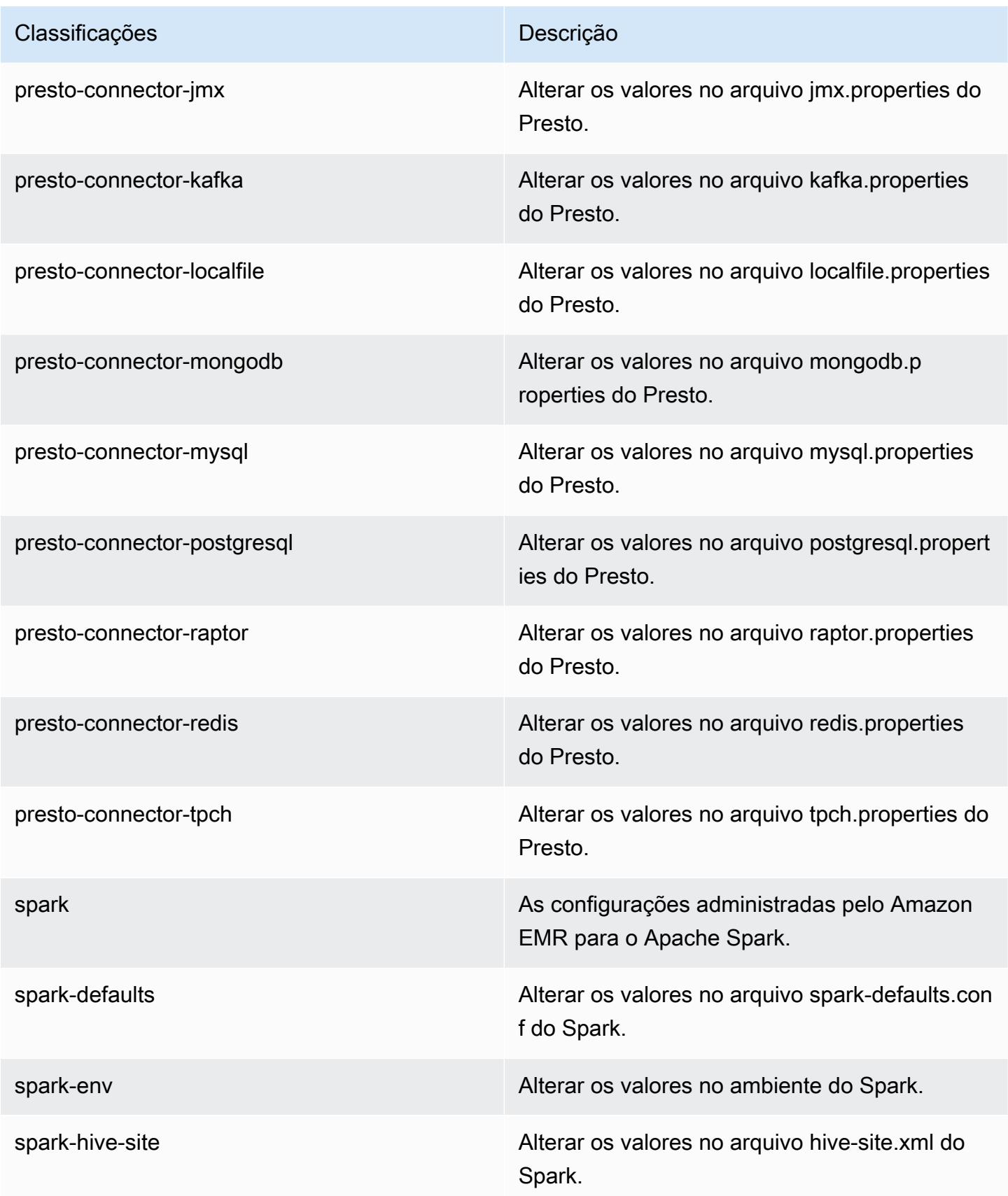

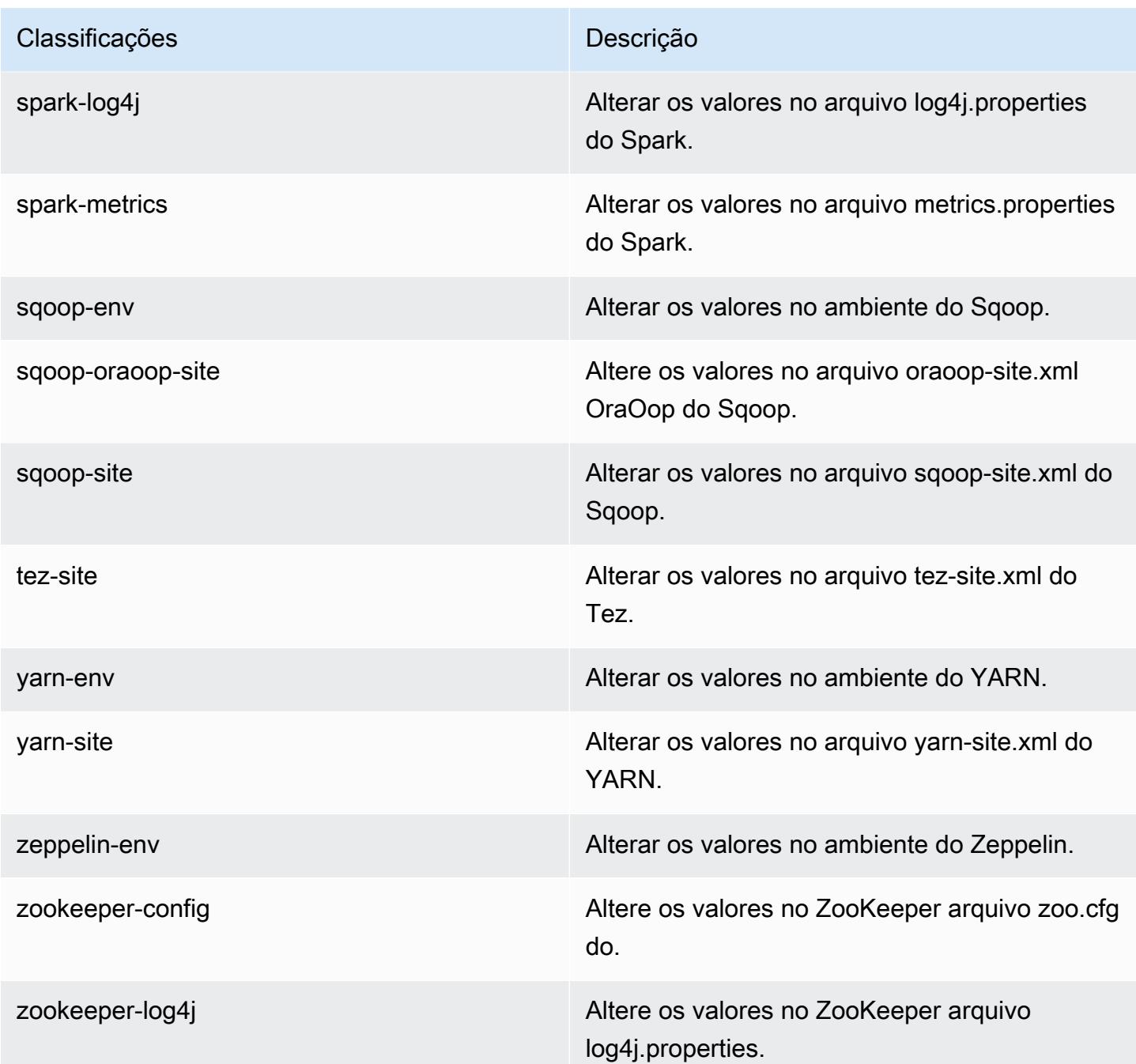

# Versão 5.7.1 do Amazon EMR

Versões 5.7.1 da aplicação

As seguintes aplicações são compatíveis com esta versão: [Flink,](https://flink.apache.org/) [Ganglia,](http://ganglia.info) [HBase,](http://hbase.apache.org/) [HCatalog](https://cwiki.apache.org/confluence/display/Hive/HCatalog), [Hadoop](http://hadoop.apache.org/docs/current/), [Hive,](http://hive.apache.org/) [Hue](http://gethue.com/), [Mahout,](http://mahout.apache.org/) [Oozie,](http://oozie.apache.org/) [Phoenix,](https://phoenix.apache.org/) [Pig,](http://pig.apache.org/) [Presto](https://prestodb.io/), [Spark](https://spark.apache.org/docs/latest/), [Sqoop,](http://sqoop.apache.org/) [Tez](https://tez.apache.org/), [Zeppelin](https://zeppelin.incubator.apache.org/) e [ZooKeeper](https://zookeeper.apache.org). A tabela abaixo lista as versões das aplicações disponíveis nesta versão do Amazon EMR e as versões de aplicações nas três versões anteriores do Amazon EMR (quando aplicável).

Para obter um histórico abrangente das versões das aplicações de cada versão do Amazon EMR, consulte os seguintes tópicos:

- [Versões de aplicações nas versões 7.x do Amazon EMR](#page-23-0)
- [Versões de aplicações nas versões 6.x do Amazon EMR](#page-87-0)
- [Versões de aplicações nas versões 5.x do Amazon EMR](#page-1052-0)
- [Versões de aplicações nas versões 4.x do Amazon EMR](#page-2630-0)

#### Informações da versão da aplicação

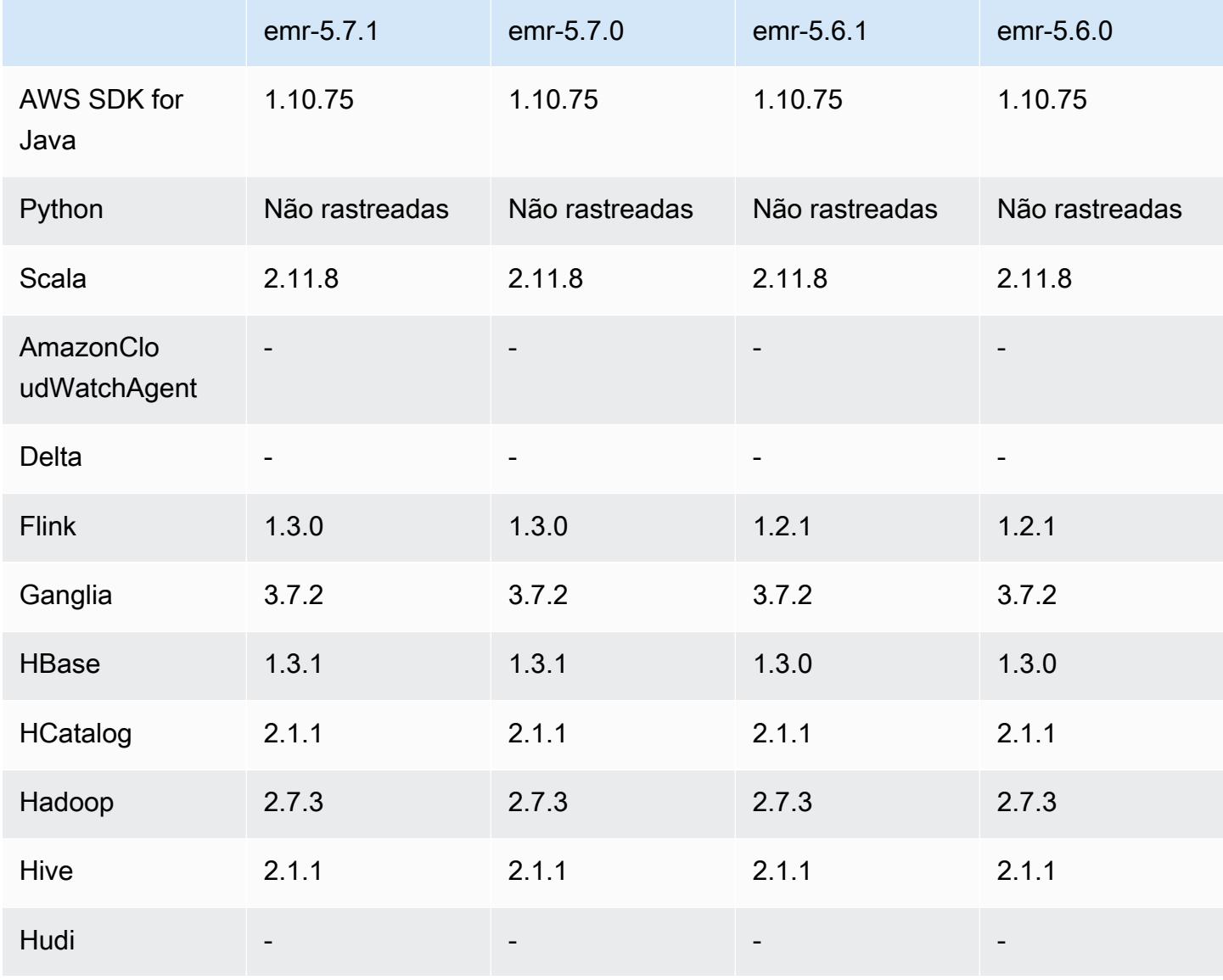

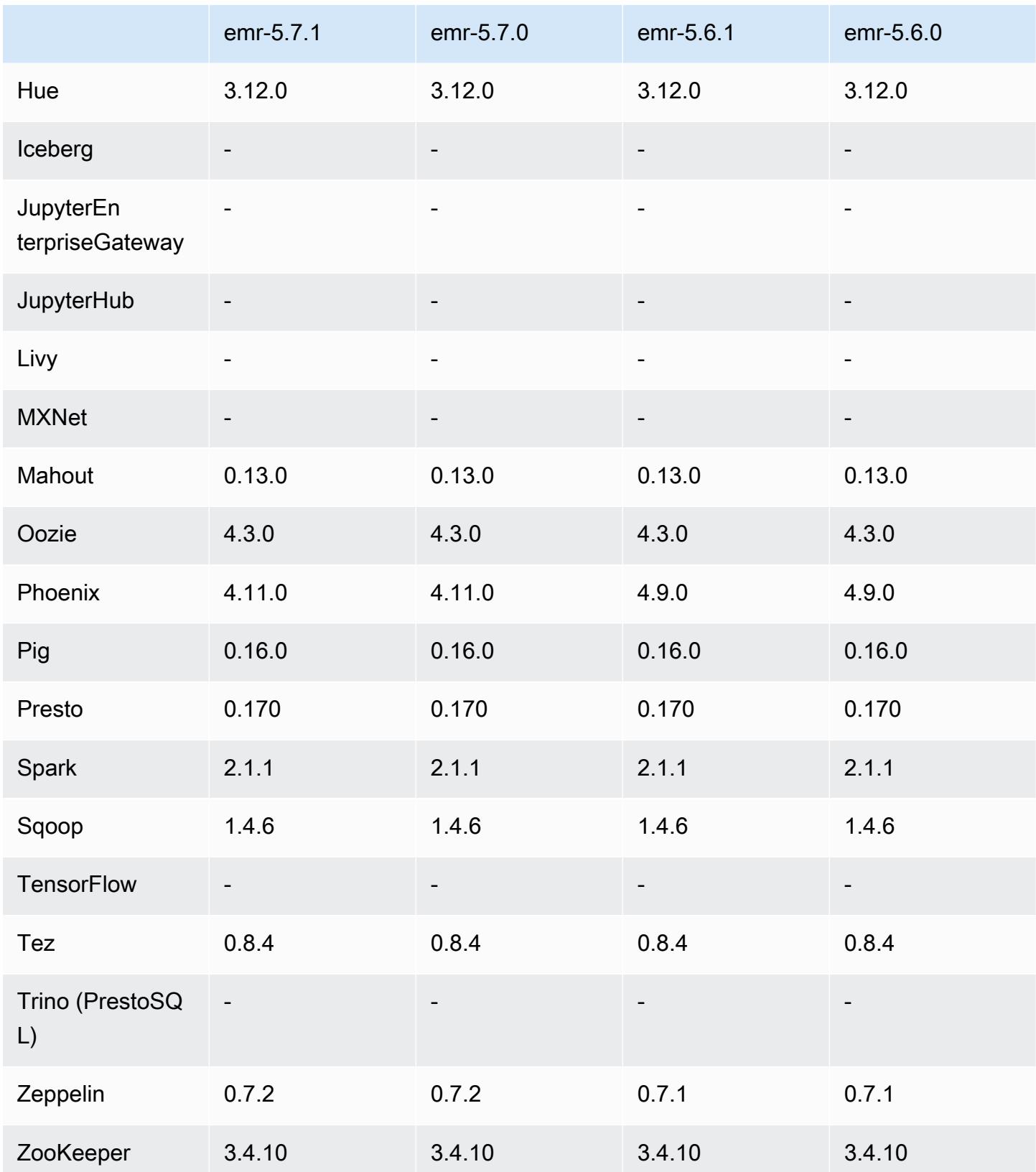

## Notas da versão 5.7.1

Esta é uma versão de patch para adicionar a autenticação AWS Signature versão 4 para solicitações ao Amazon S3. Todas as aplicações e componentes são os mesmos que os da versão anterior do Amazon EMR.

#### **A** Important

Nesta versão de lançamento, o Amazon EMR usa o AWS Signature versão 4 exclusivamente para autenticar solicitações para o Amazon S3. Para obter mais informações, consulte [Novidades.](https://docs.aws.amazon.com/emr/latest/ReleaseGuide/emr-whatsnew.html)

## Versões de componente 5.7.1

Os componentes que o Amazon EMR instala com esta versão estão listados abaixo. Alguns são instalados como parte de pacotes de aplicativos de big data. Outros são exclusivos do Amazon EMR e instalados para processos e atributos do sistema. Eles normalmente começam com emr ou aws. Os pacotes de aplicações de big data na versão mais recente do Amazon EMR são geralmente a versão mais recente encontrada na comunidade. Disponibilizamos as versões da comunidade no Amazon EMR o mais rapidamente possível.

Alguns componentes no Amazon EMR diferem das versões da comunidade. Esses componentes tem um rótulo de versão no formulário *CommunityVersion*-amzn-*EmrVersion*. O *EmrVersion* começa em 0. Por exemplo, se um componente da comunidade de código aberto denominado myapp-component com a versão 2.2 tiver sido alterado três vezes para inclusão em versões diferentes do Amazon EMR, sua versão será listada como 2.2-amzn-2.

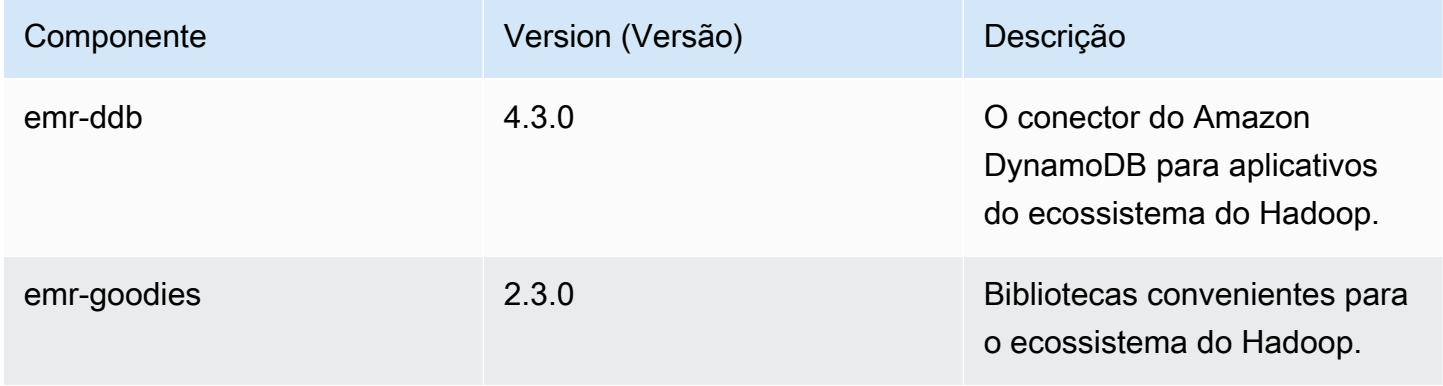

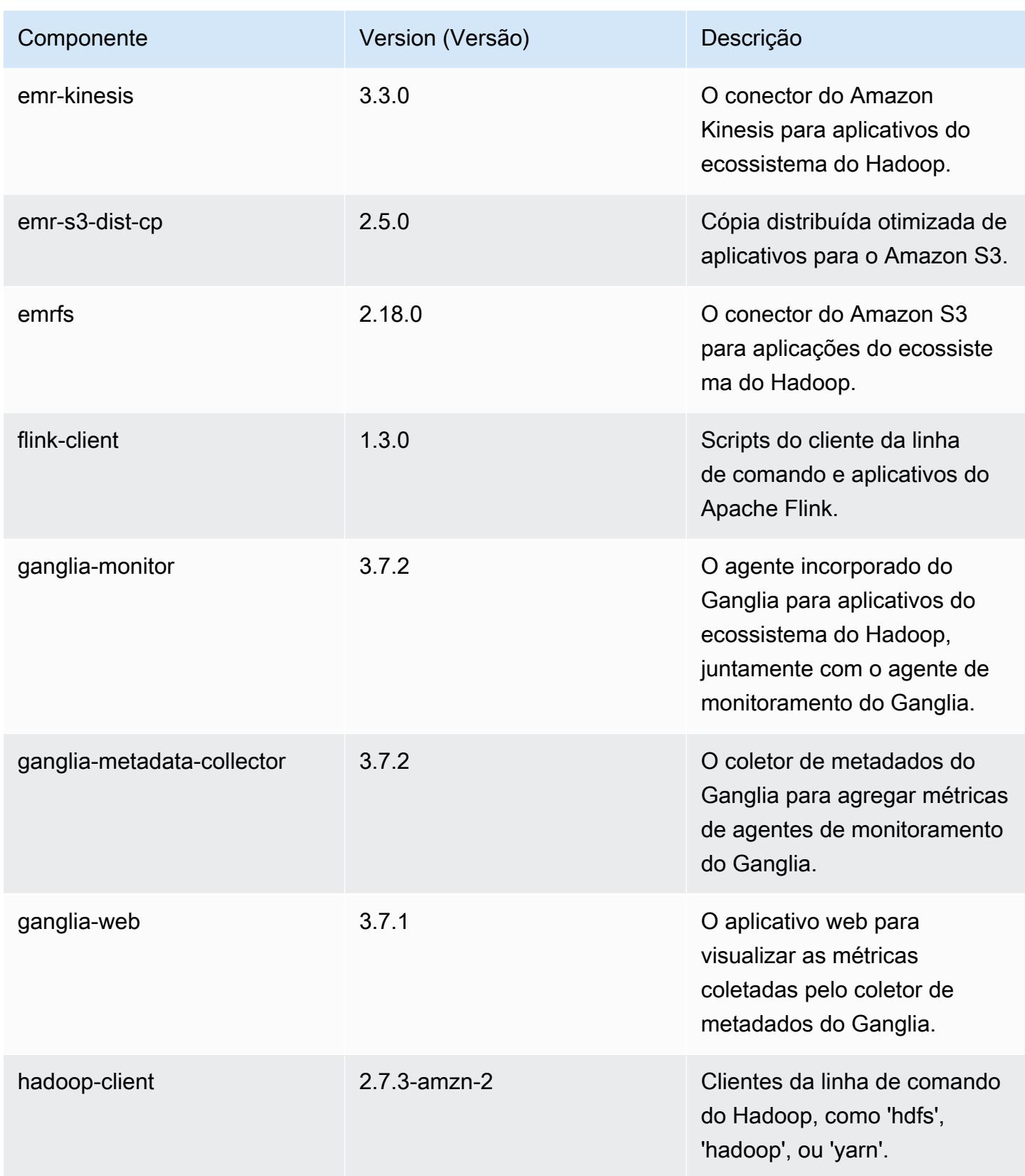

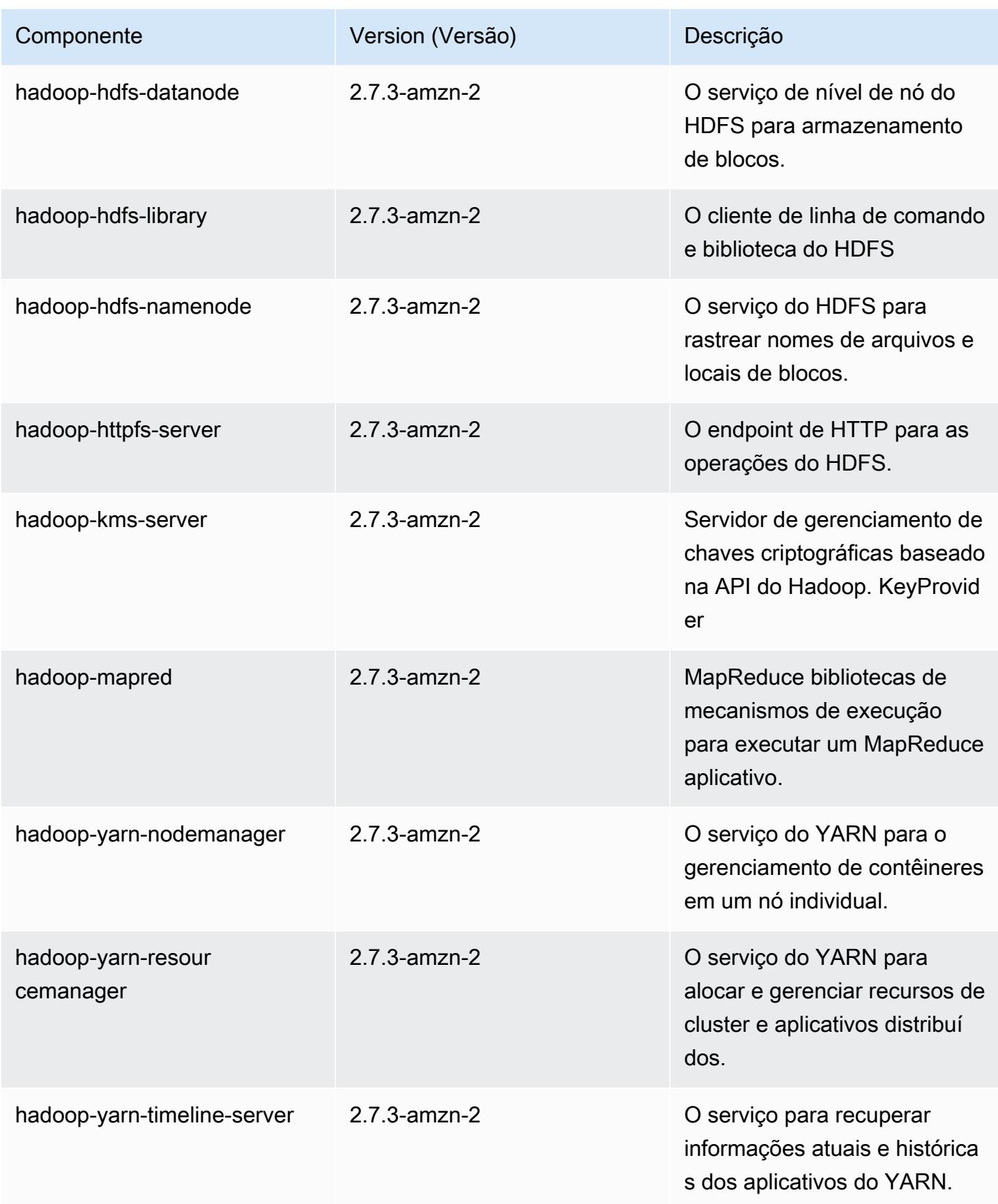

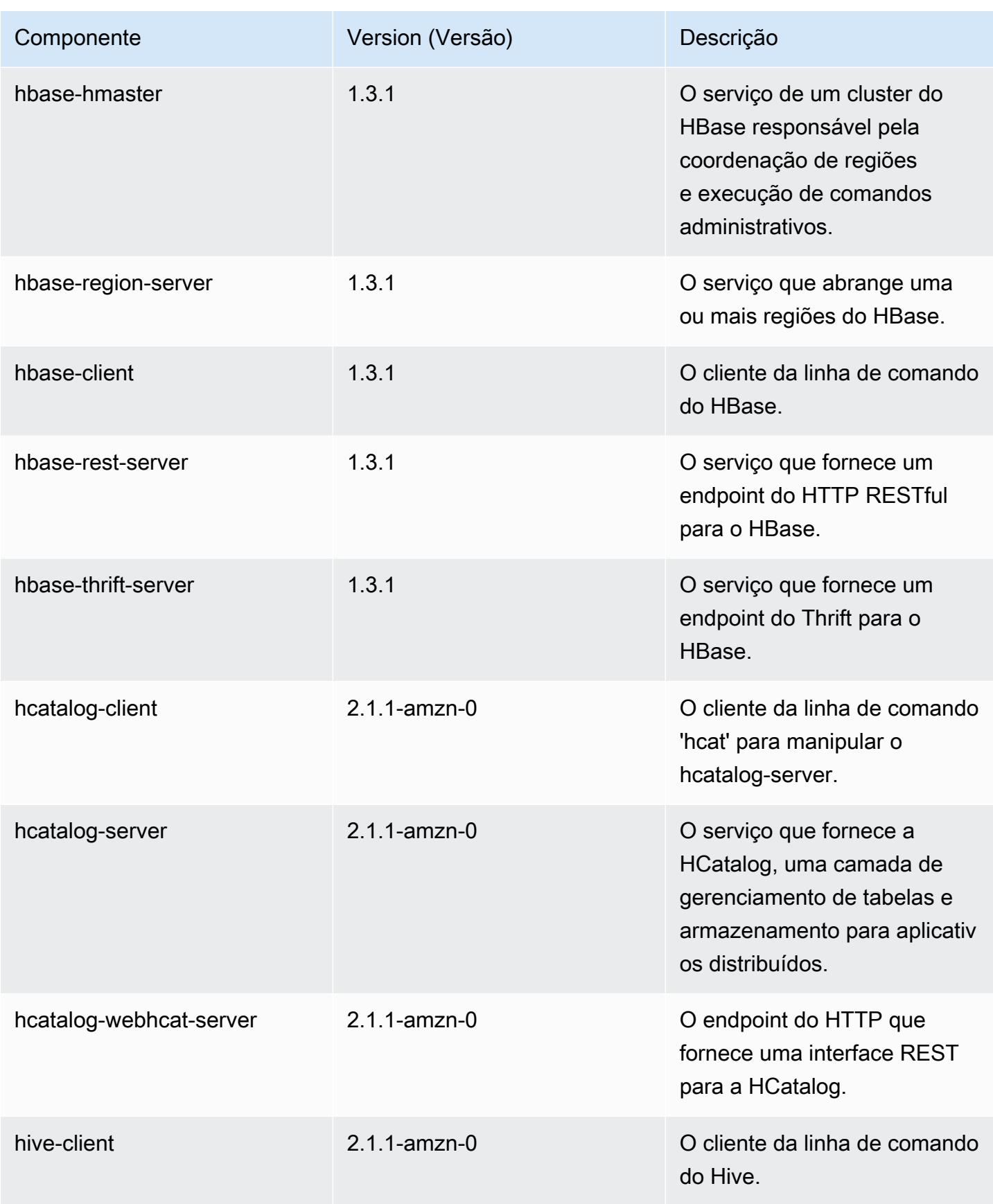

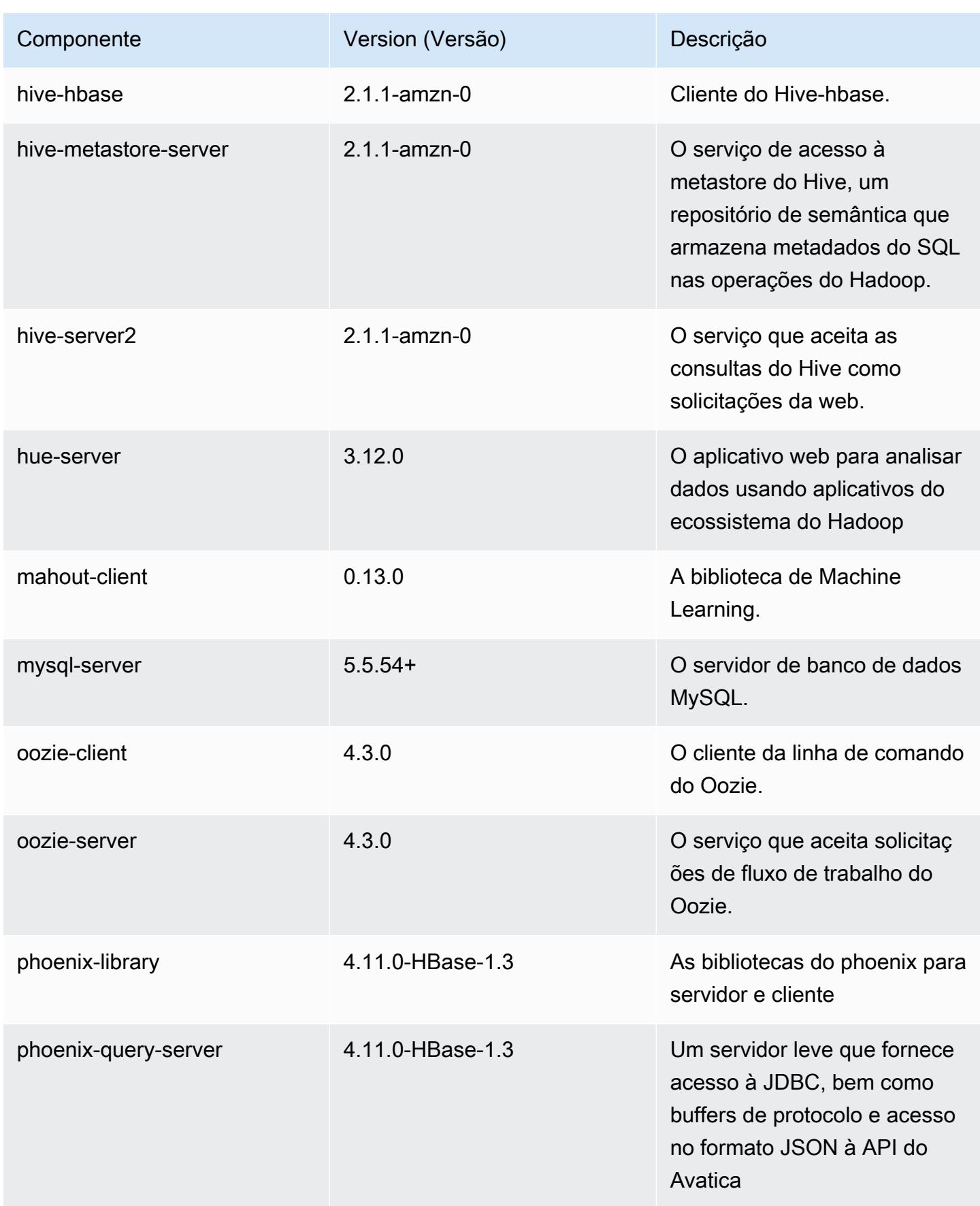

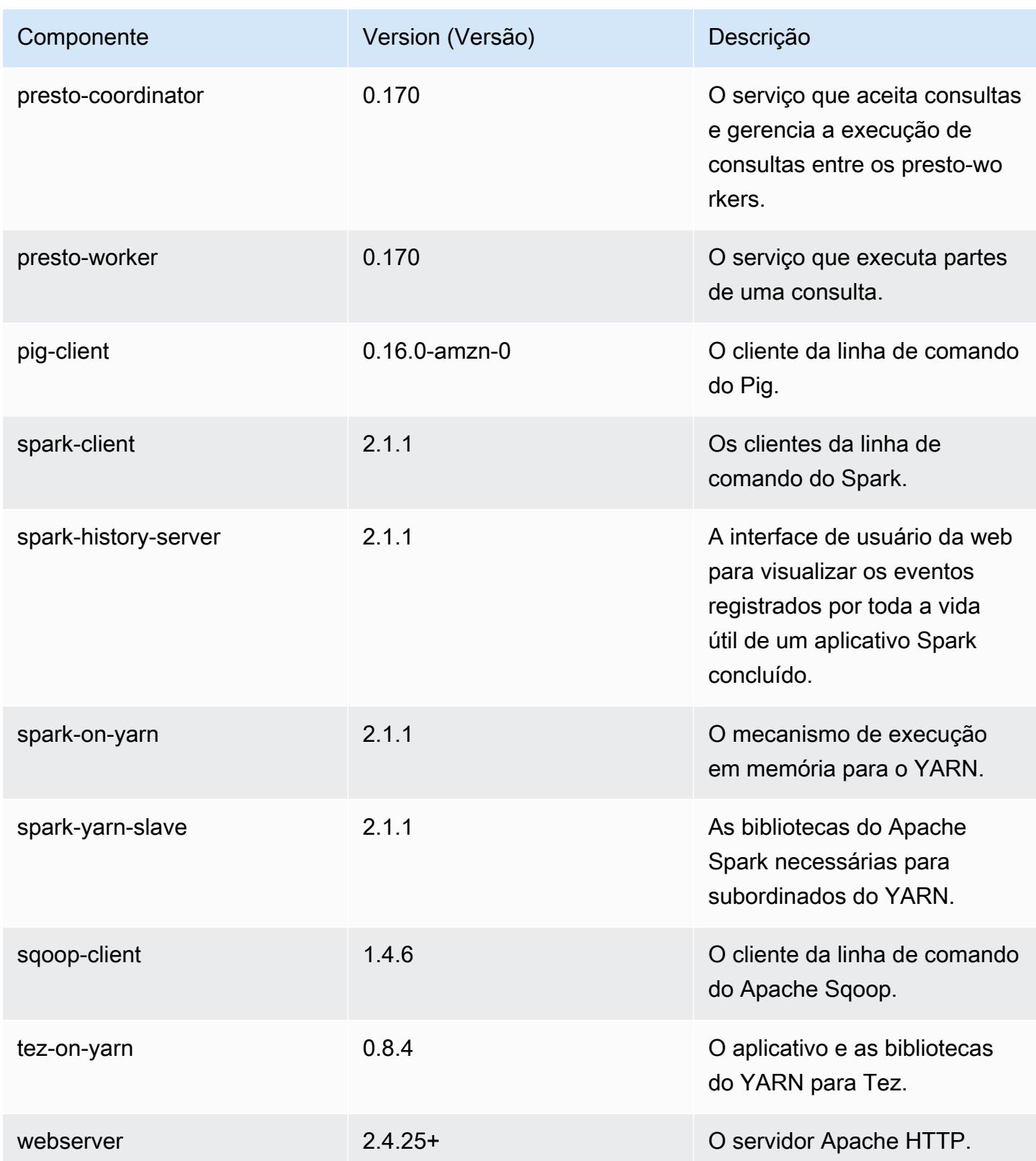

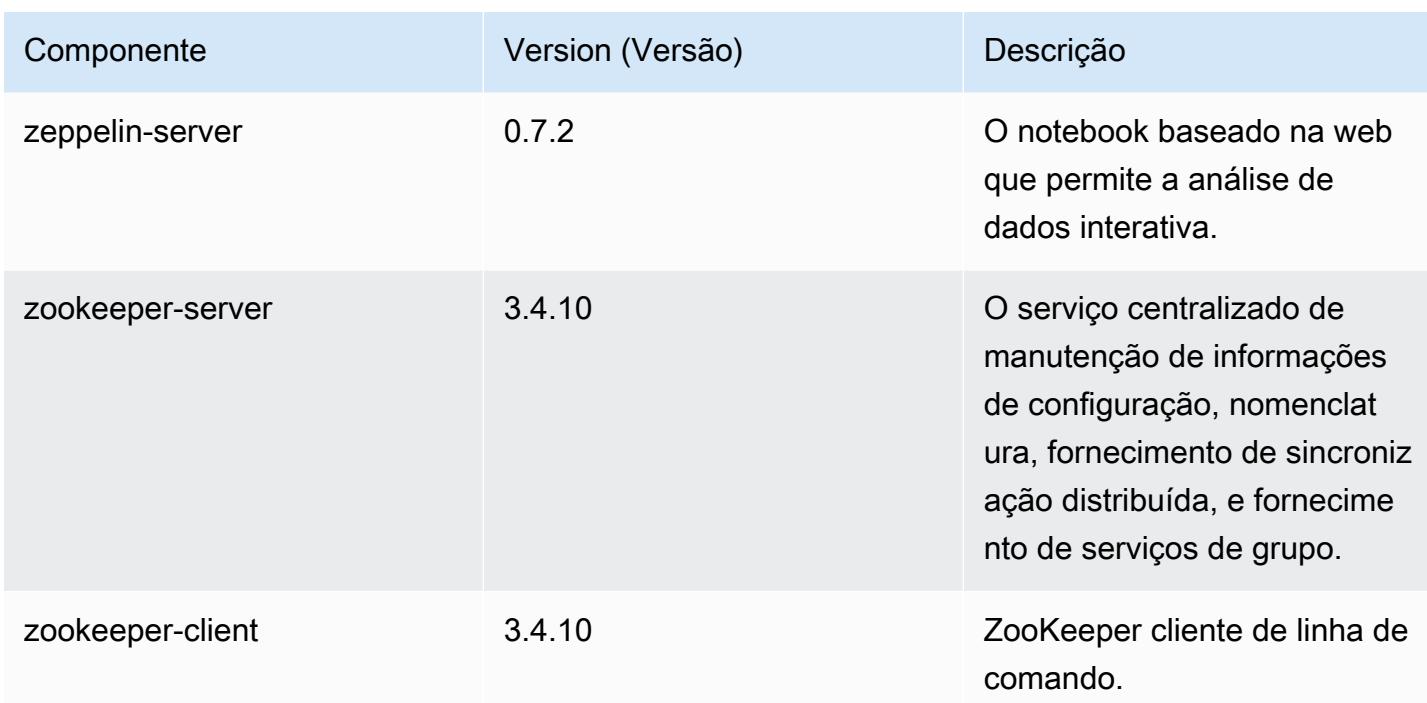

# Classificações de configuração 5.7.1

As classificações de configuração permitem que você personalize aplicações. Elas geralmente correspondem a um arquivo XML de configuração da aplicação, como hive-site.xml. Para ter mais informações, consulte [Configurar aplicações.](#page-3448-0)

Classificações do emr-5.7.1

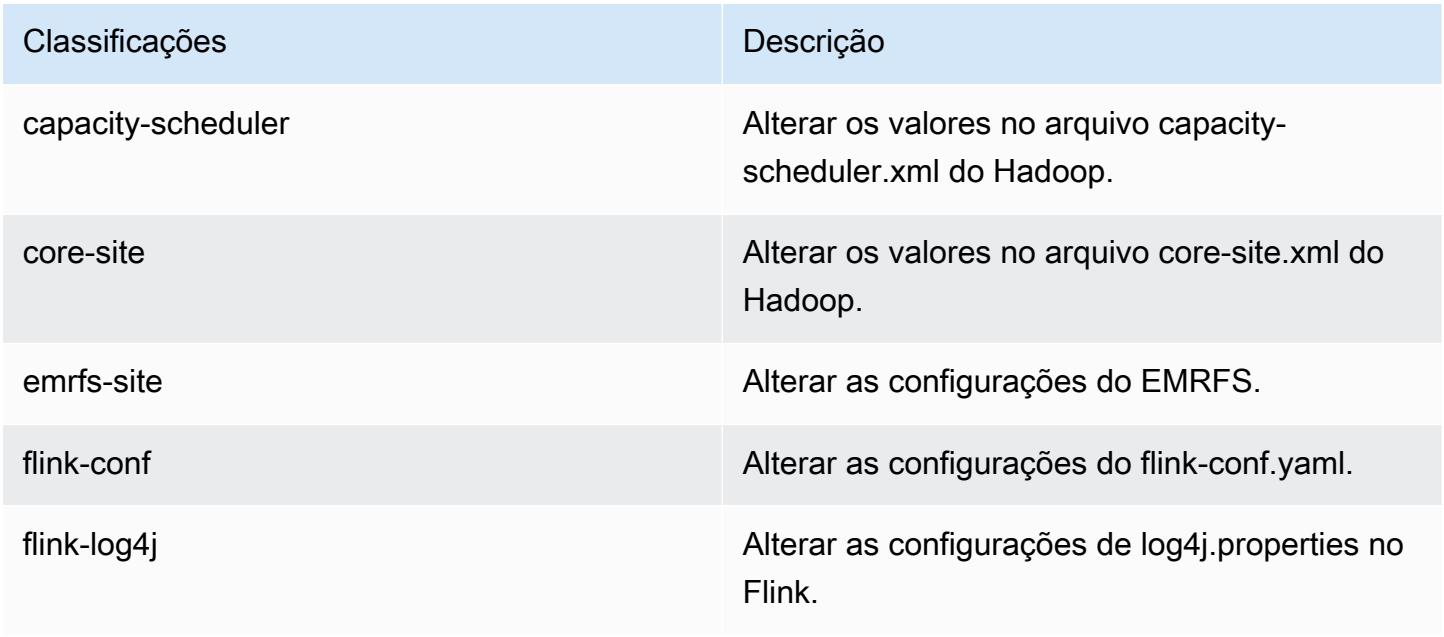

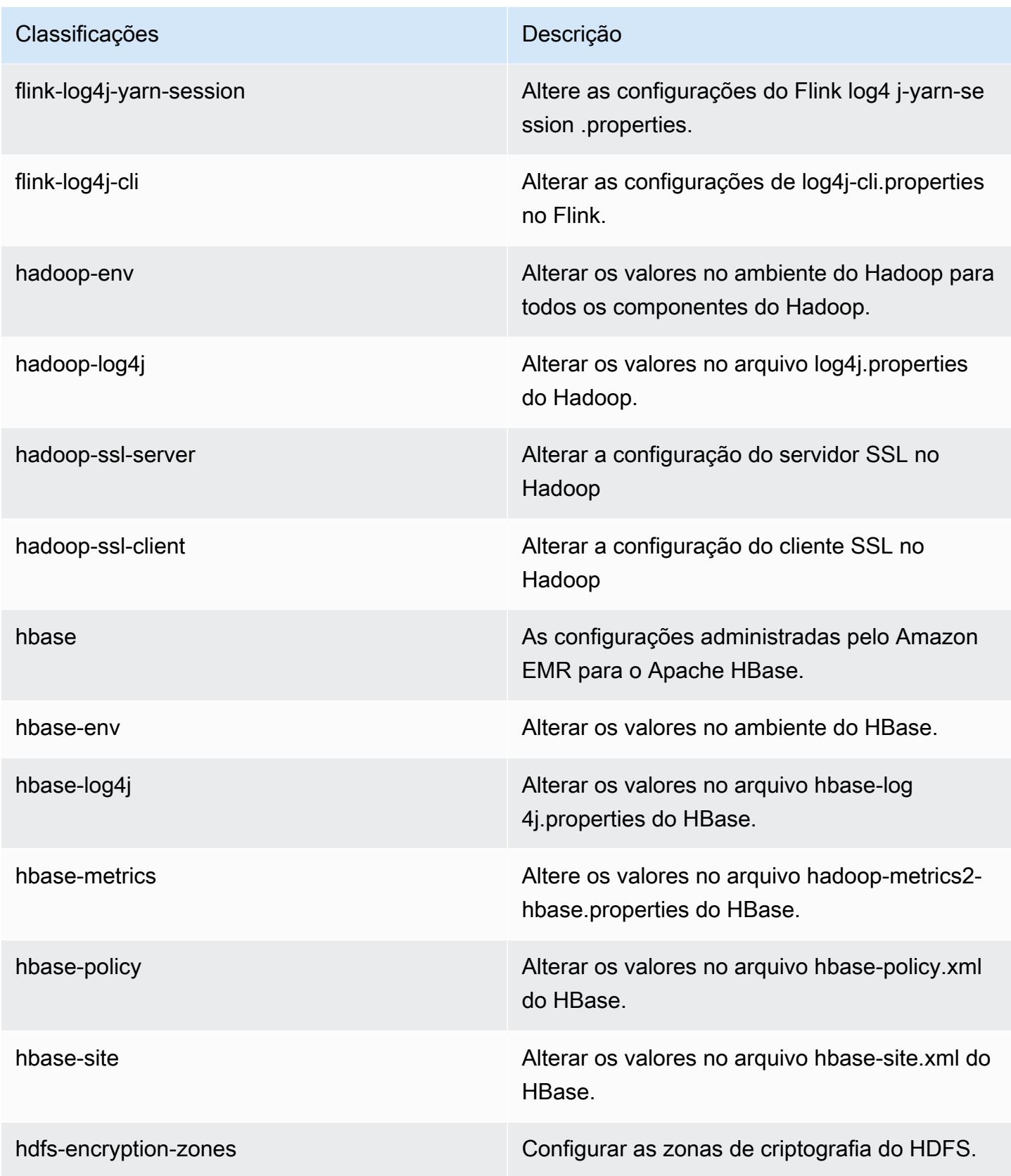

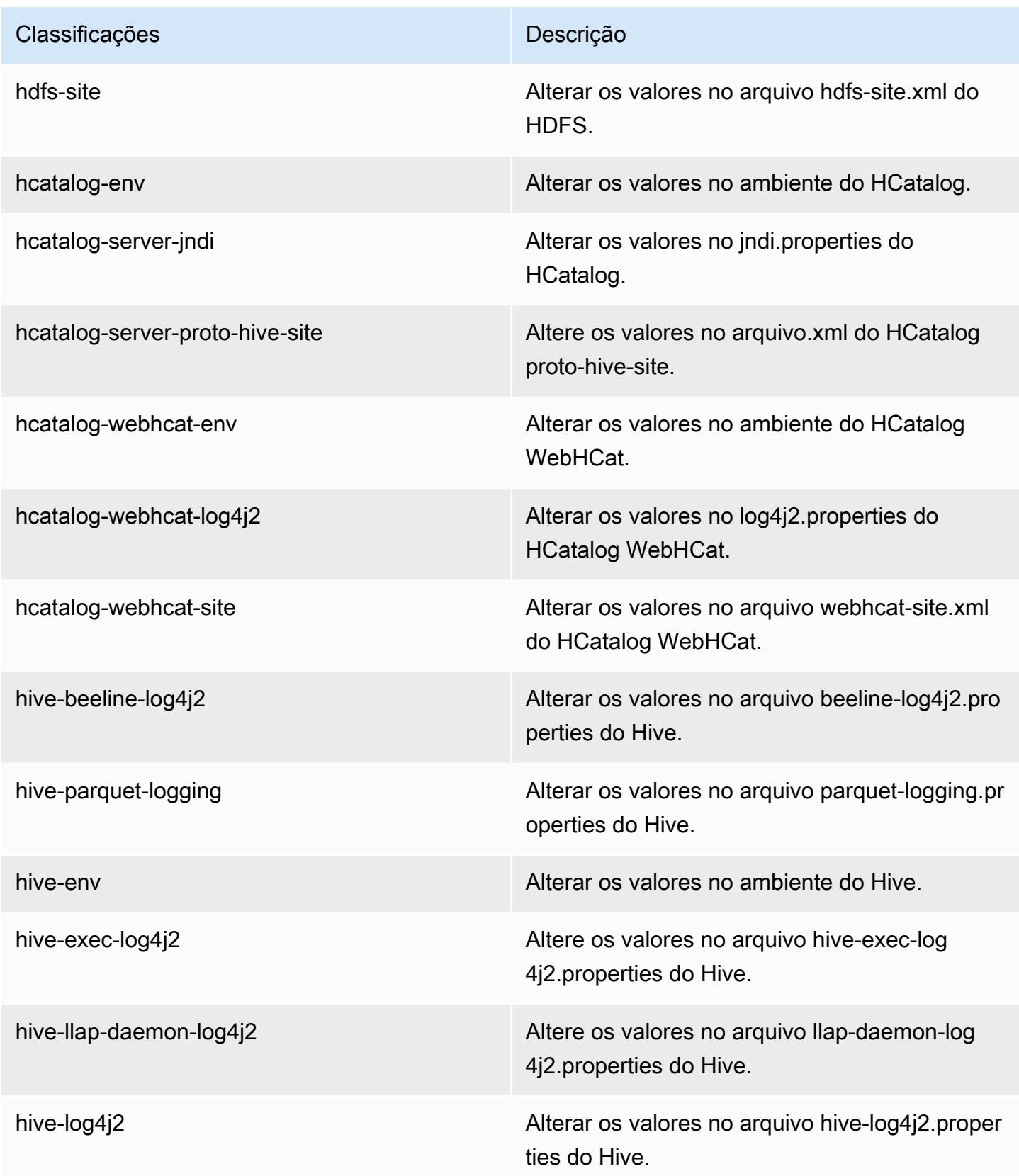

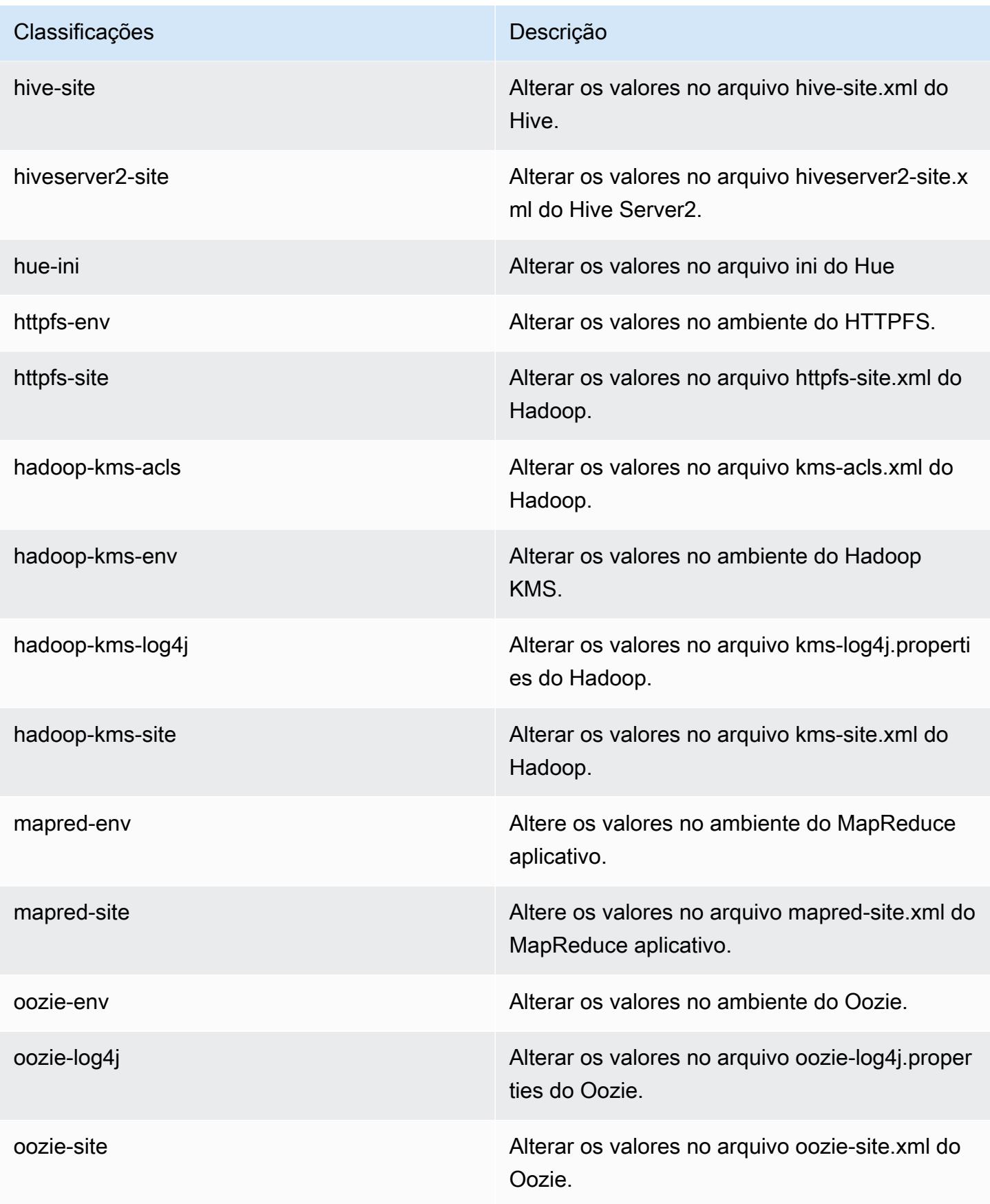

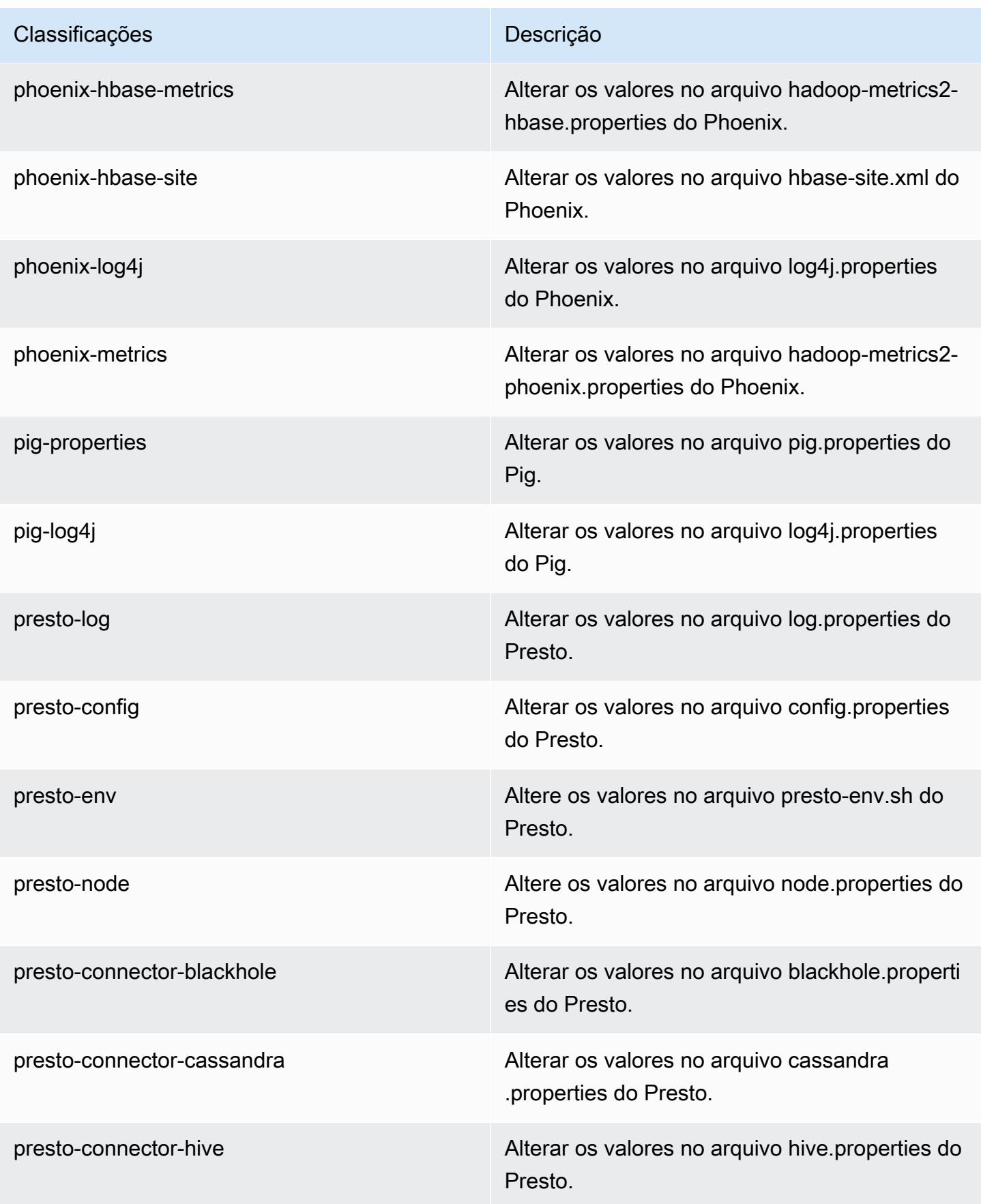

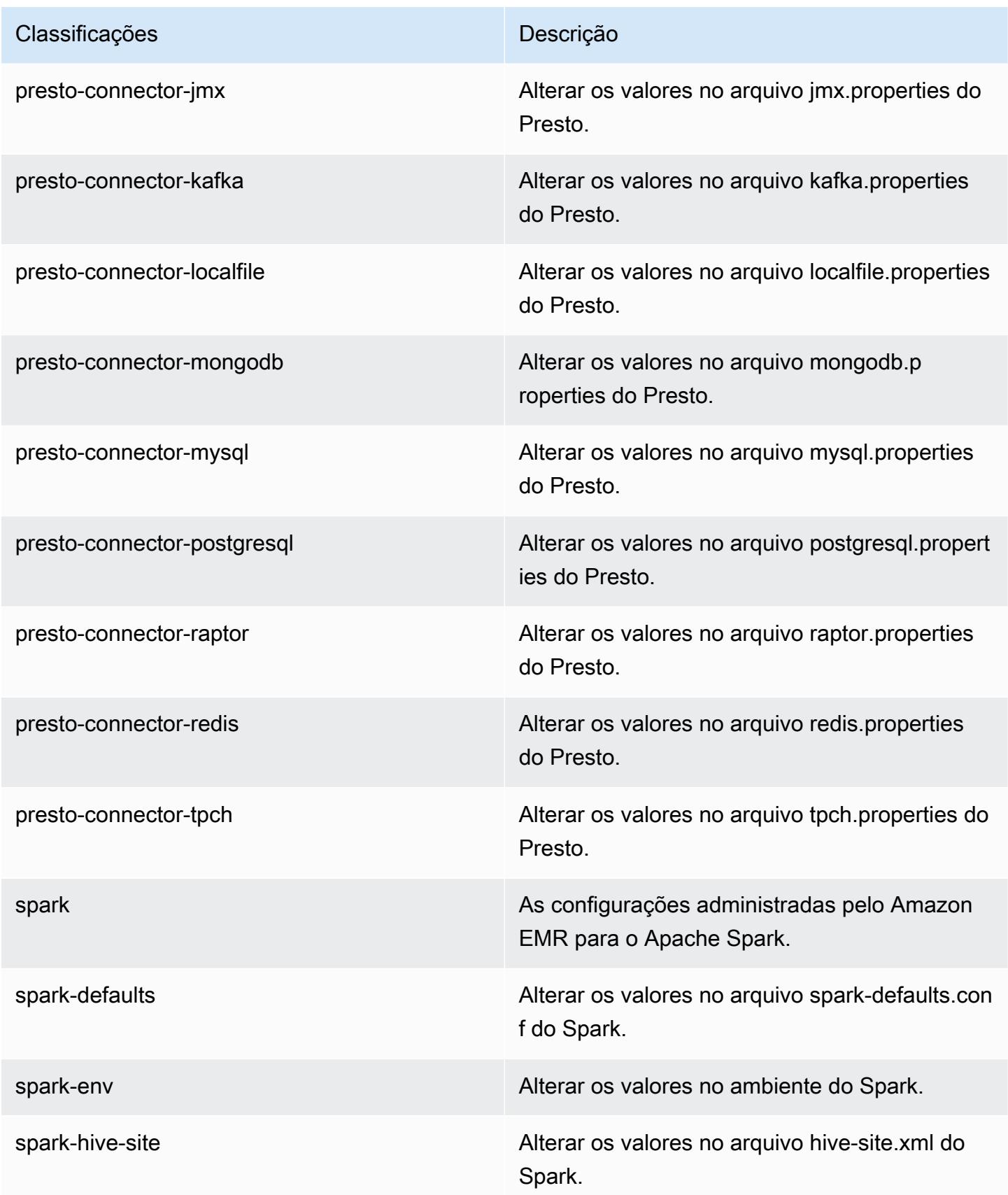

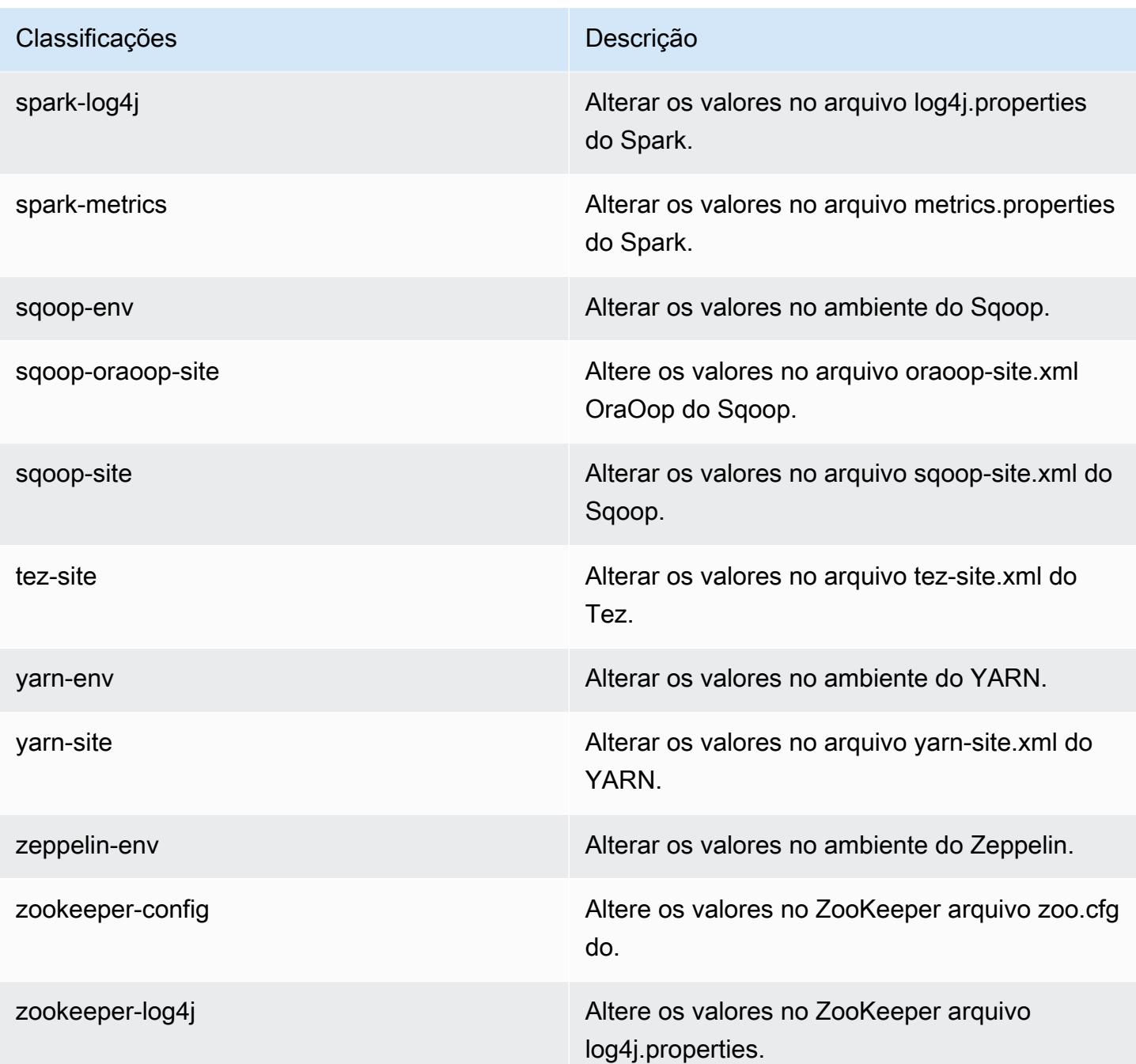

# Versão 5.7.0 do Amazon EMR

Versões 5.7.0 da aplicação

As seguintes aplicações são compatíveis com esta versão: [Flink,](https://flink.apache.org/) [Ganglia,](http://ganglia.info) [HBase,](http://hbase.apache.org/) [HCatalog](https://cwiki.apache.org/confluence/display/Hive/HCatalog), [Hadoop](http://hadoop.apache.org/docs/current/), [Hive,](http://hive.apache.org/) [Hue](http://gethue.com/), [Mahout,](http://mahout.apache.org/) [Oozie,](http://oozie.apache.org/) [Phoenix,](https://phoenix.apache.org/) [Pig,](http://pig.apache.org/) [Presto](https://prestodb.io/), [Spark](https://spark.apache.org/docs/latest/), [Sqoop,](http://sqoop.apache.org/) [Tez](https://tez.apache.org/), [Zeppelin](https://zeppelin.incubator.apache.org/) e [ZooKeeper](https://zookeeper.apache.org). A tabela abaixo lista as versões das aplicações disponíveis nesta versão do Amazon EMR e as versões de aplicações nas três versões anteriores do Amazon EMR (quando aplicável).

Para obter um histórico abrangente das versões das aplicações de cada versão do Amazon EMR, consulte os seguintes tópicos:

- [Versões de aplicações nas versões 7.x do Amazon EMR](#page-23-0)
- [Versões de aplicações nas versões 6.x do Amazon EMR](#page-87-0)
- [Versões de aplicações nas versões 5.x do Amazon EMR](#page-1052-0)
- [Versões de aplicações nas versões 4.x do Amazon EMR](#page-2630-0)

#### Informações da versão da aplicação

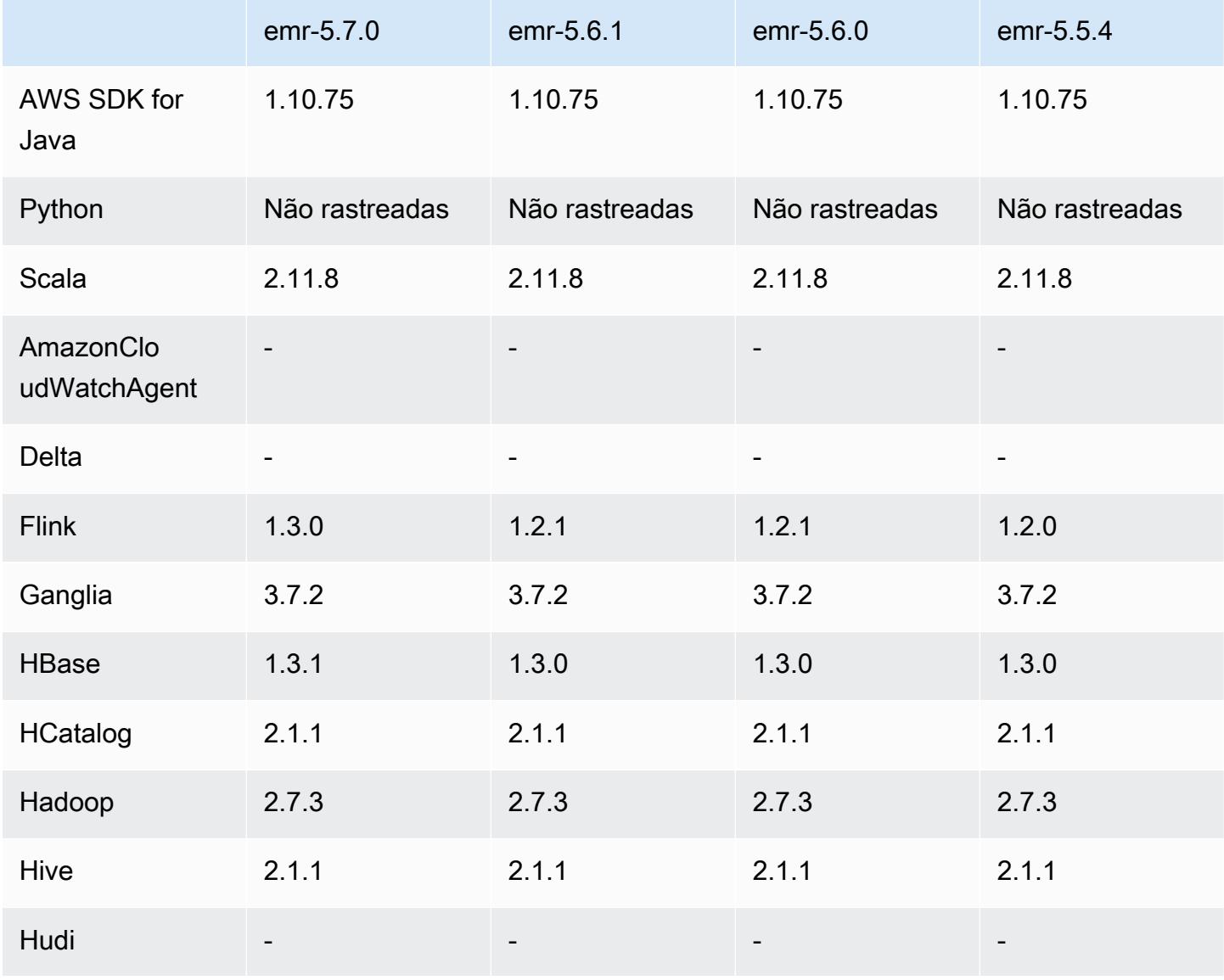

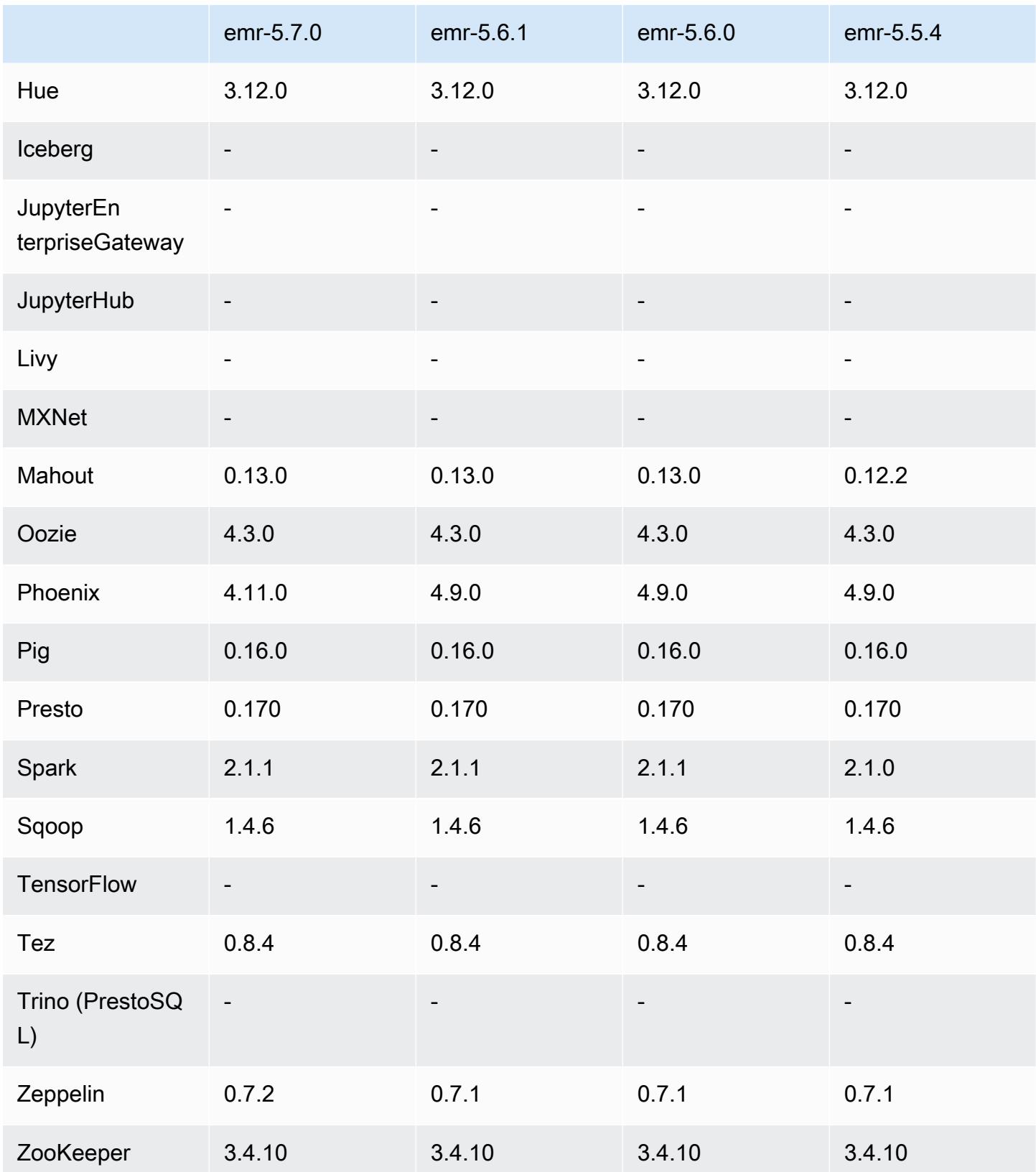

## Notas da versão 5.7.0

As notas da versão a seguir incluem informações para a versão 5.7.0 do Amazon EMR. As alterações são referentes à versão 5.6.0 do Amazon EMR.

Data do release: 13 de julho de 2017

#### Atualizações

- Flink 1.3.0
- Phoenix 4.11.0
- Zeppelin 0.7.2

#### Novos atributos

• Adicionada a capacidade de especificação de uma AMI do Amazon Linux personalizada ao ser criado um cluster. Para obter mais informações, consulte [Usando uma AMI personalizada.](https://docs.aws.amazon.com/emr/latest/ManagementGuide/emr-custom-ami.html)

Alterações, melhorias e problemas resolvidos

- HBase
	- Adicionada a possibilidade de configurar clusters de réplica de leitura do HBase. Consulte [Usando um cluster de réplica de leitura.](https://docs.aws.amazon.com/emr/latest/ReleaseGuide/emr-hbase-s3.html#emr-hbase-s3-read-replica)
	- Várias correções de erros e melhorias
- Presto: adicionada a capacidade de configurar node.properties.
- YARN :adicionada a capacidade de configurar container-log4j.properties
- Sqoop: enviado para backport [SQOOP-2880,](https://issues.apache.org/jira/browse/SQOOP-2880) que apresenta um argumento que permite definir o diretório temporário do Sqoop.

## Versões de componente 5.7.0

Os componentes que o Amazon EMR instala com esta versão estão listados abaixo. Alguns são instalados como parte de pacotes de aplicativos de big data. Outros são exclusivos do Amazon EMR e instalados para processos e atributos do sistema. Eles normalmente começam com emr ou aws. Os pacotes de aplicações de big data na versão mais recente do Amazon EMR são geralmente a versão mais recente encontrada na comunidade. Disponibilizamos as versões da comunidade no Amazon EMR o mais rapidamente possível.

Alguns componentes no Amazon EMR diferem das versões da comunidade. Esses componentes tem um rótulo de versão no formulário *CommunityVersion*-amzn-*EmrVersion*. O *EmrVersion* começa em 0. Por exemplo, se um componente da comunidade de código aberto denominado myapp-component com a versão 2.2 tiver sido alterado três vezes para inclusão em versões diferentes do Amazon EMR, sua versão será listada como 2.2-amzn-2.

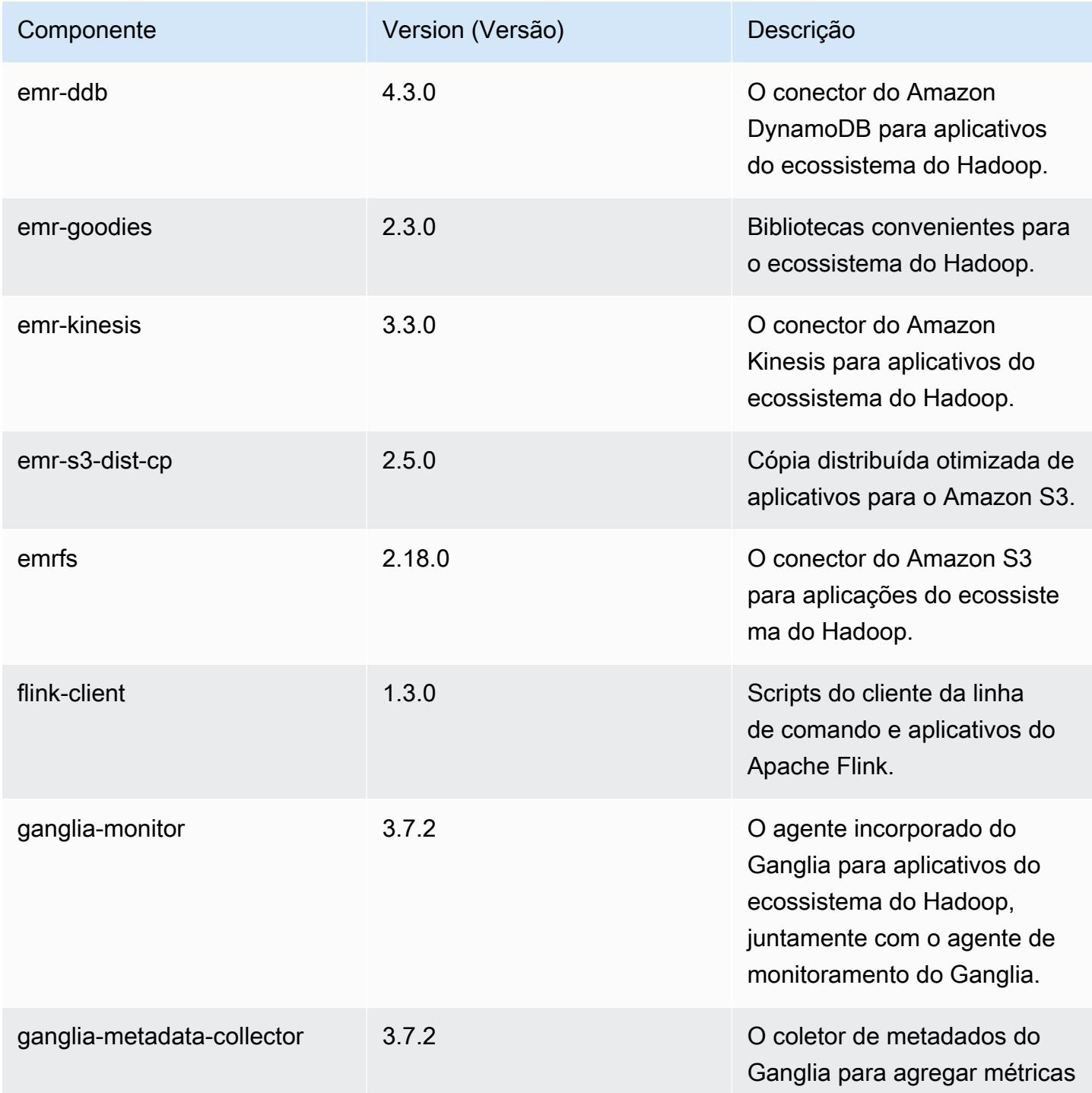

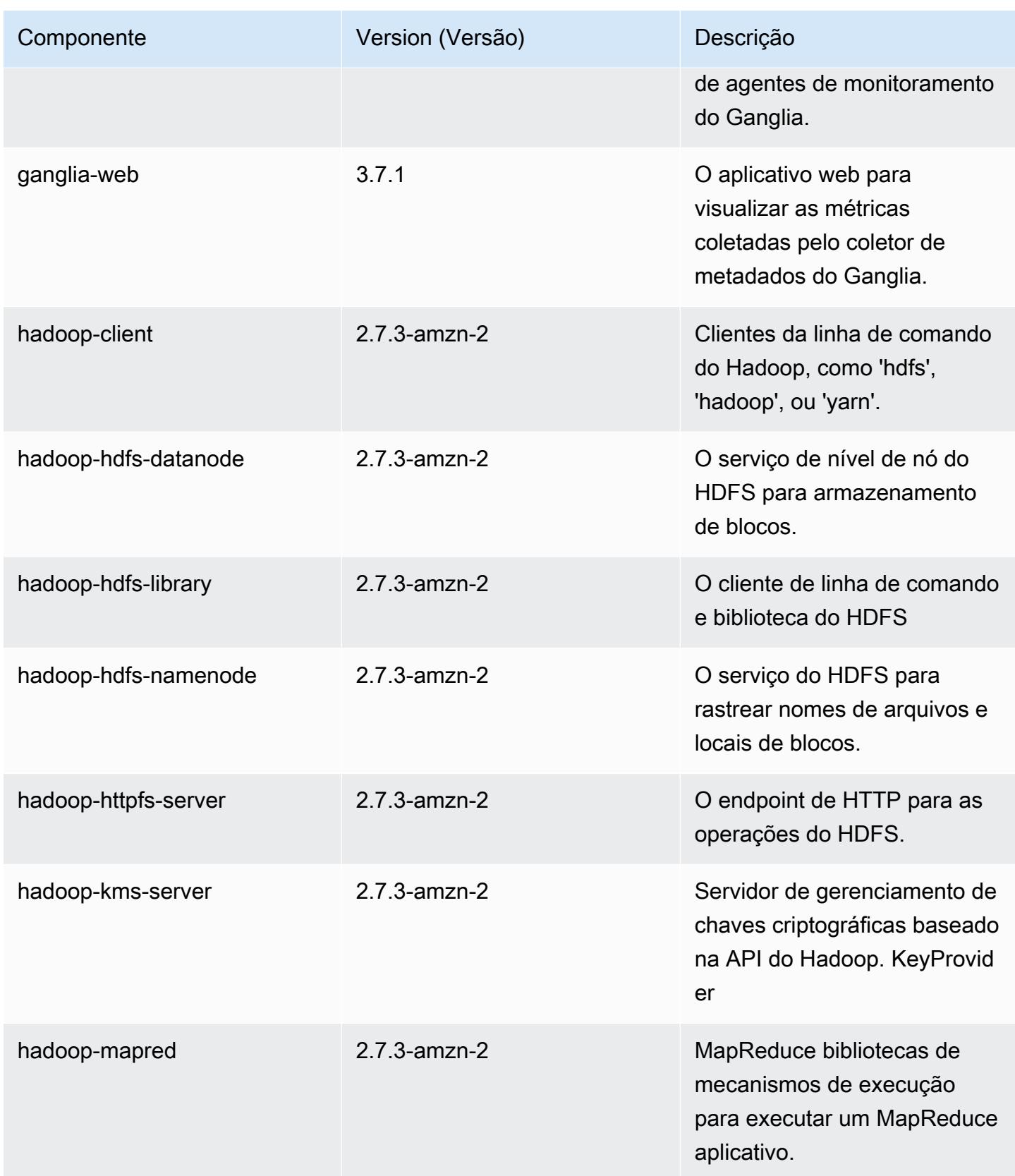

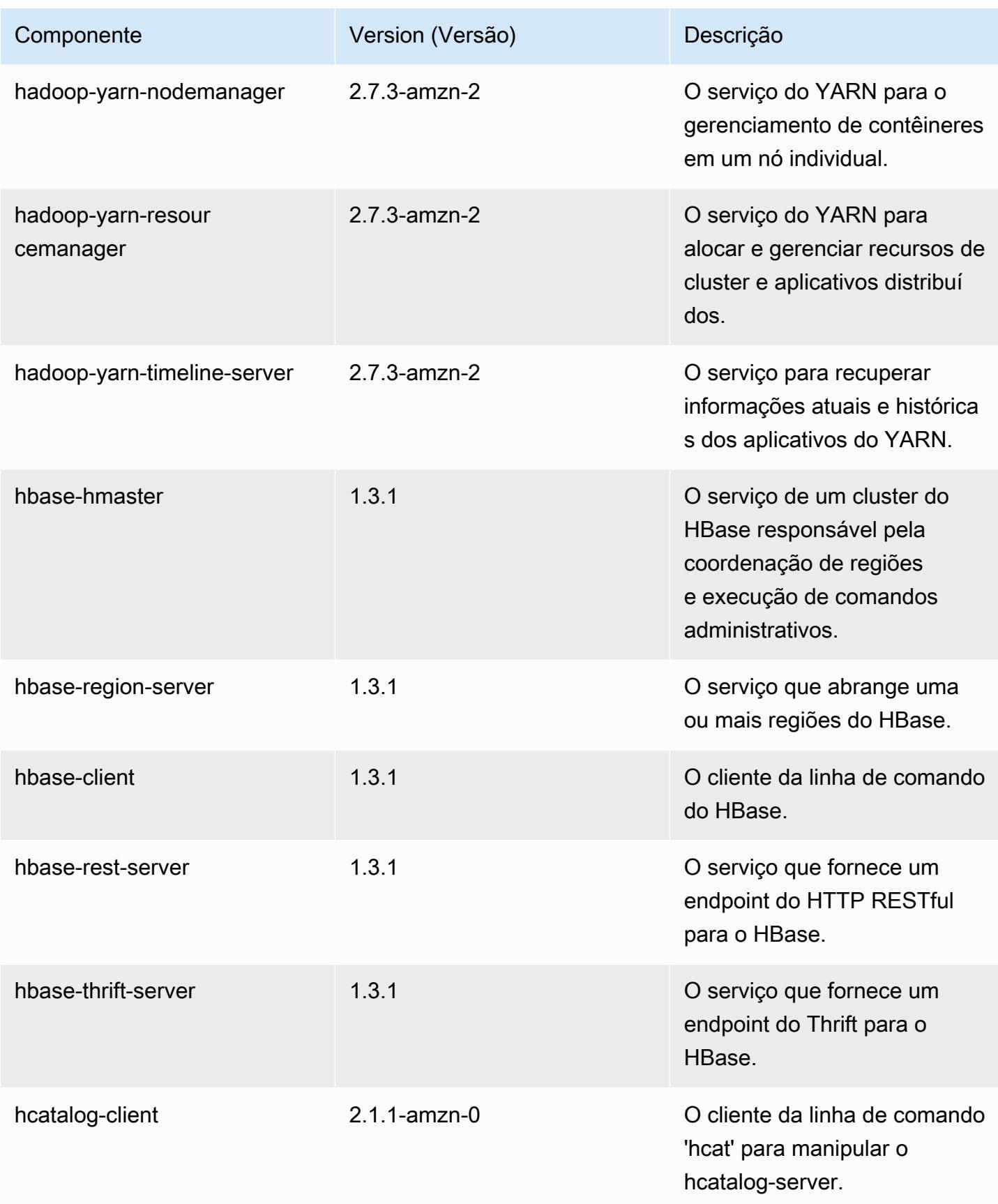

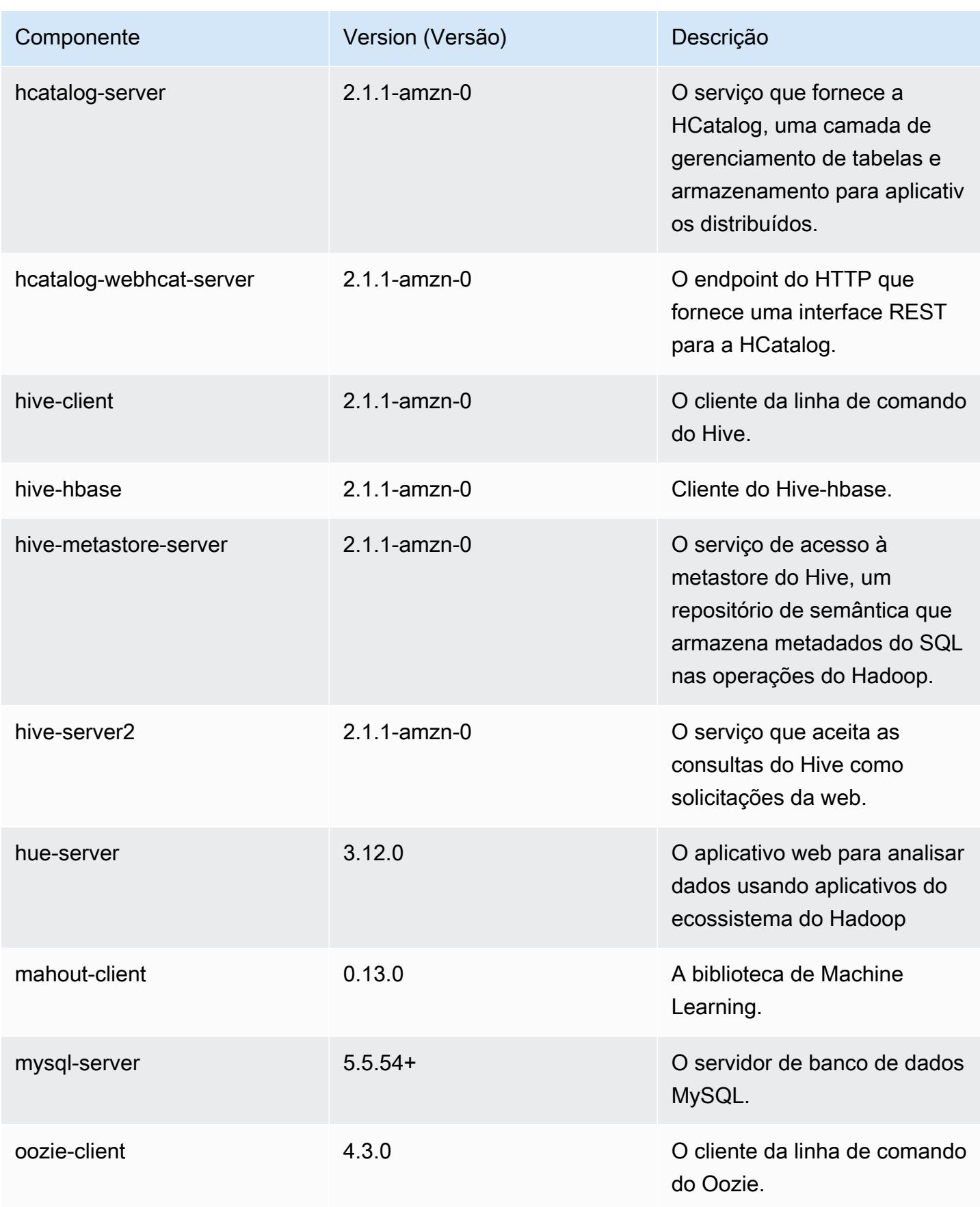

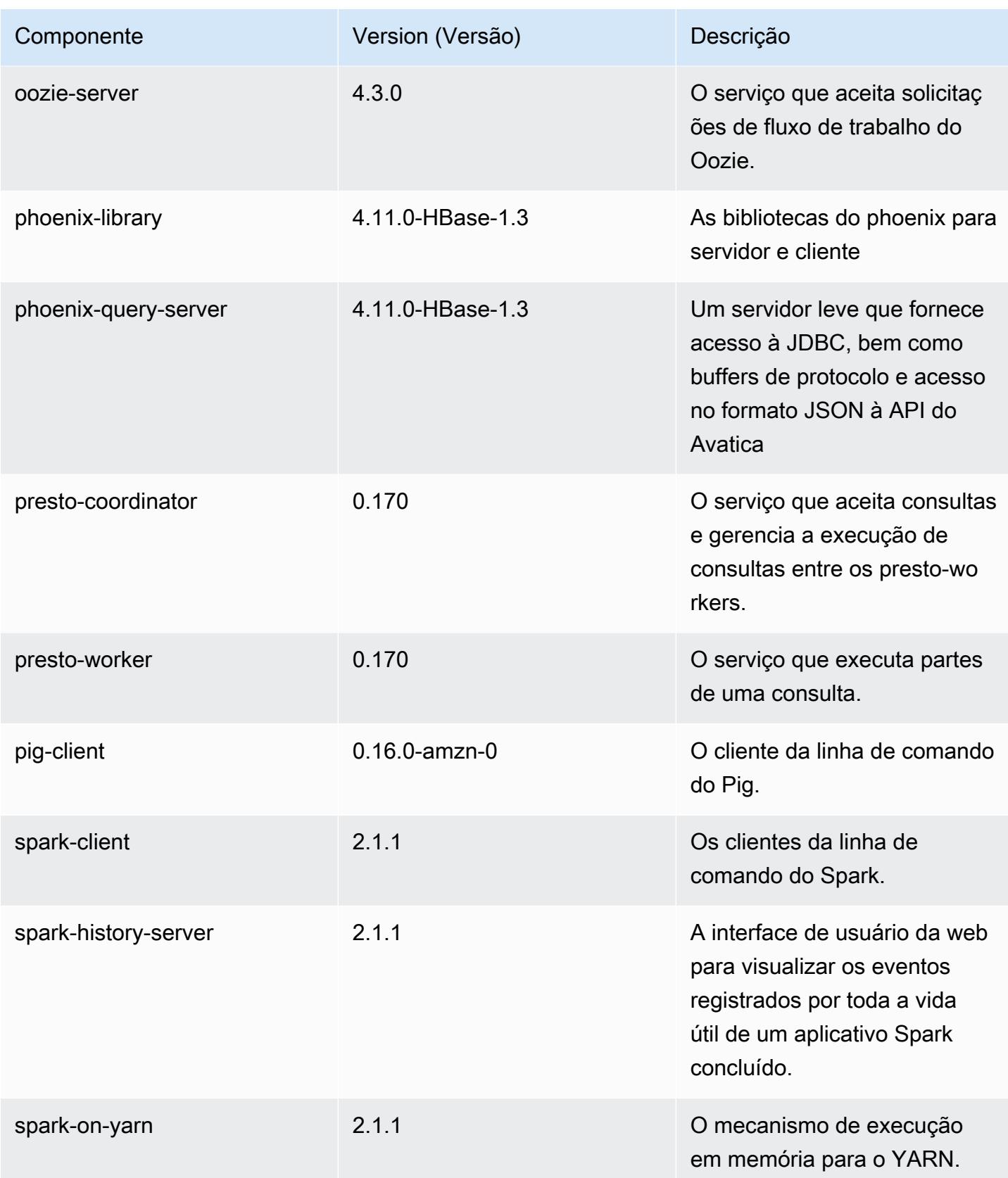

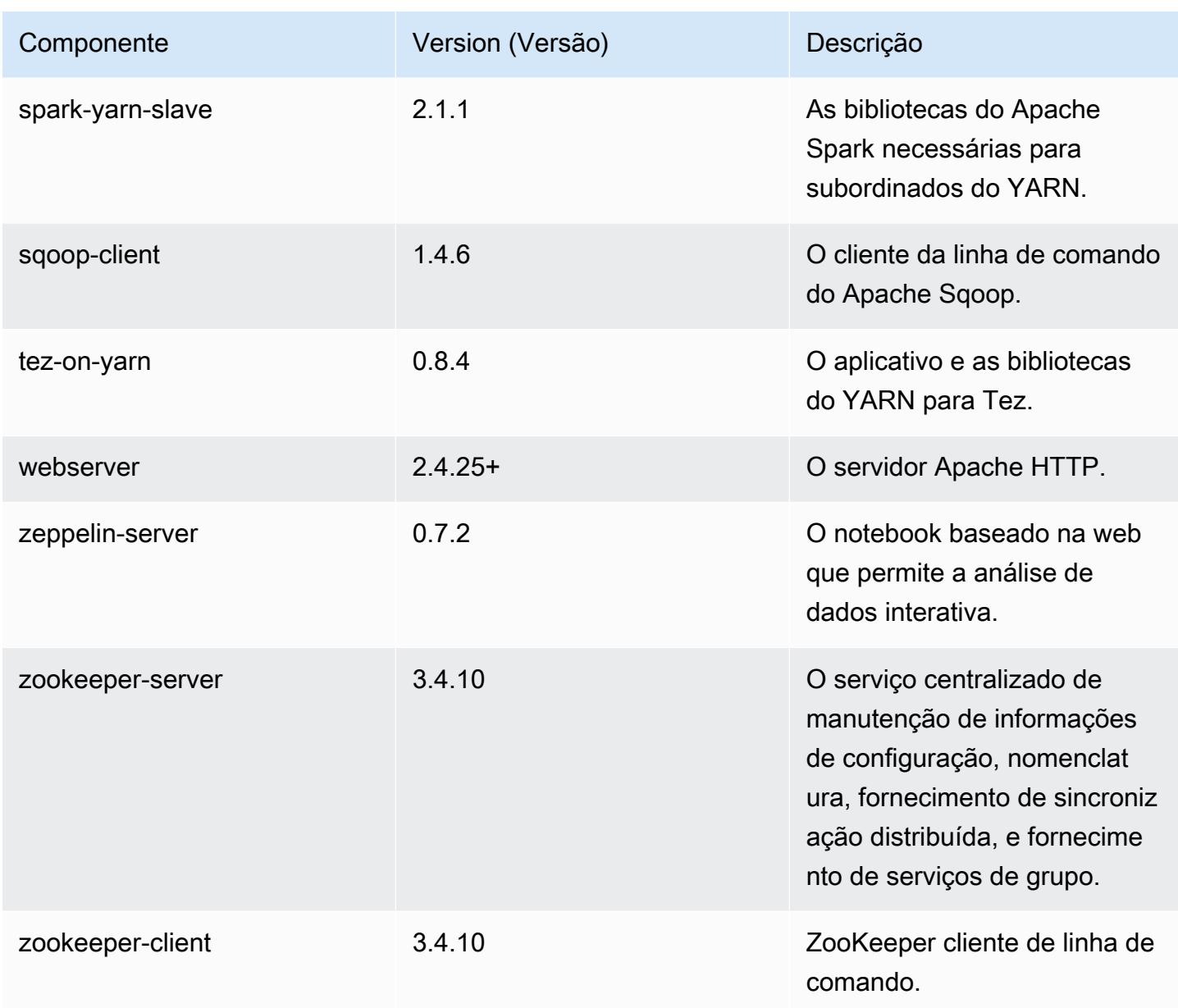

# Classificações de configuração 5.7.0

As classificações de configuração permitem que você personalize aplicações. Elas geralmente correspondem a um arquivo XML de configuração da aplicação, como hive-site.xml. Para ter mais informações, consulte [Configurar aplicações.](#page-3448-0)

## Classificações do emr-5.7.0

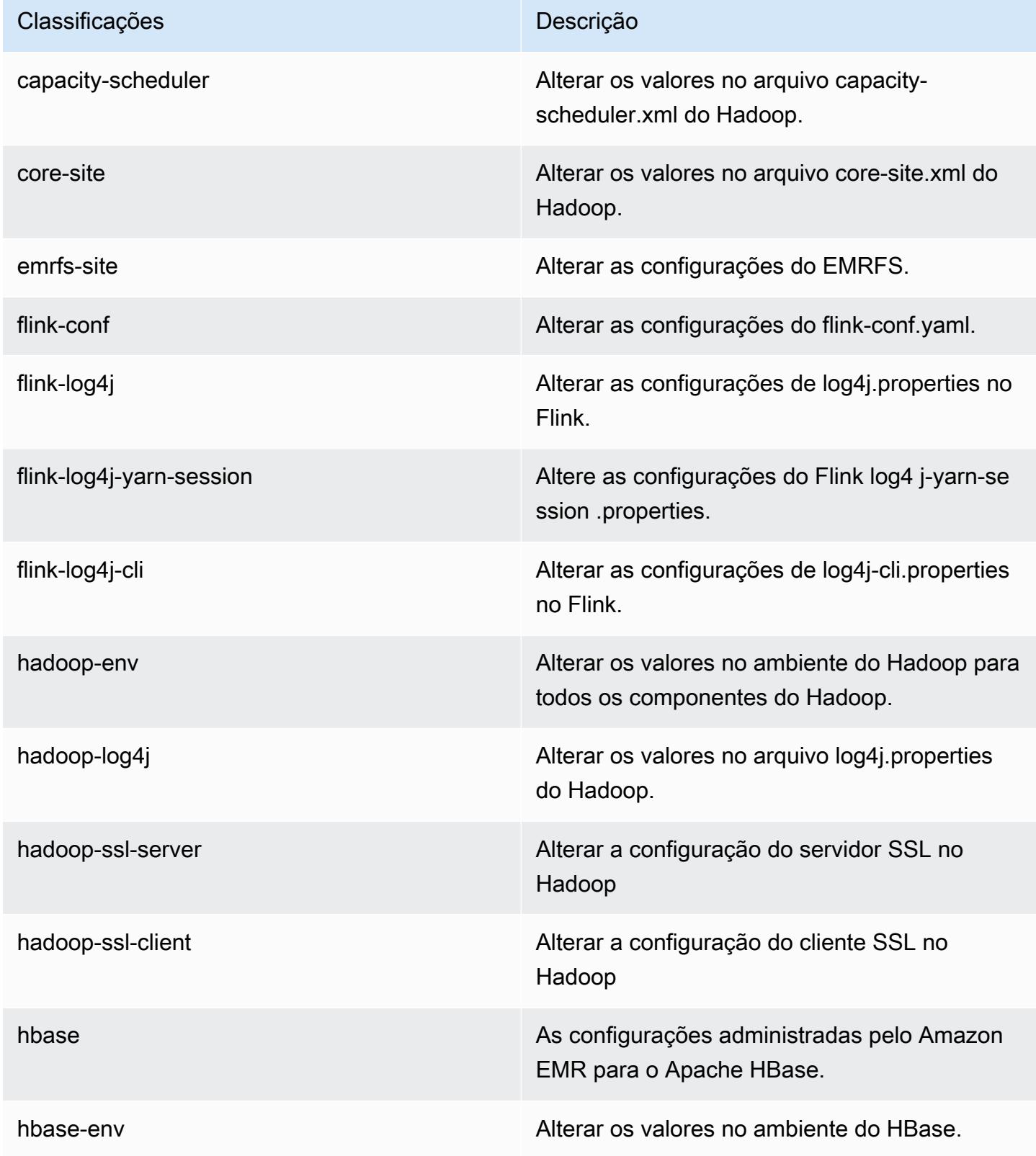

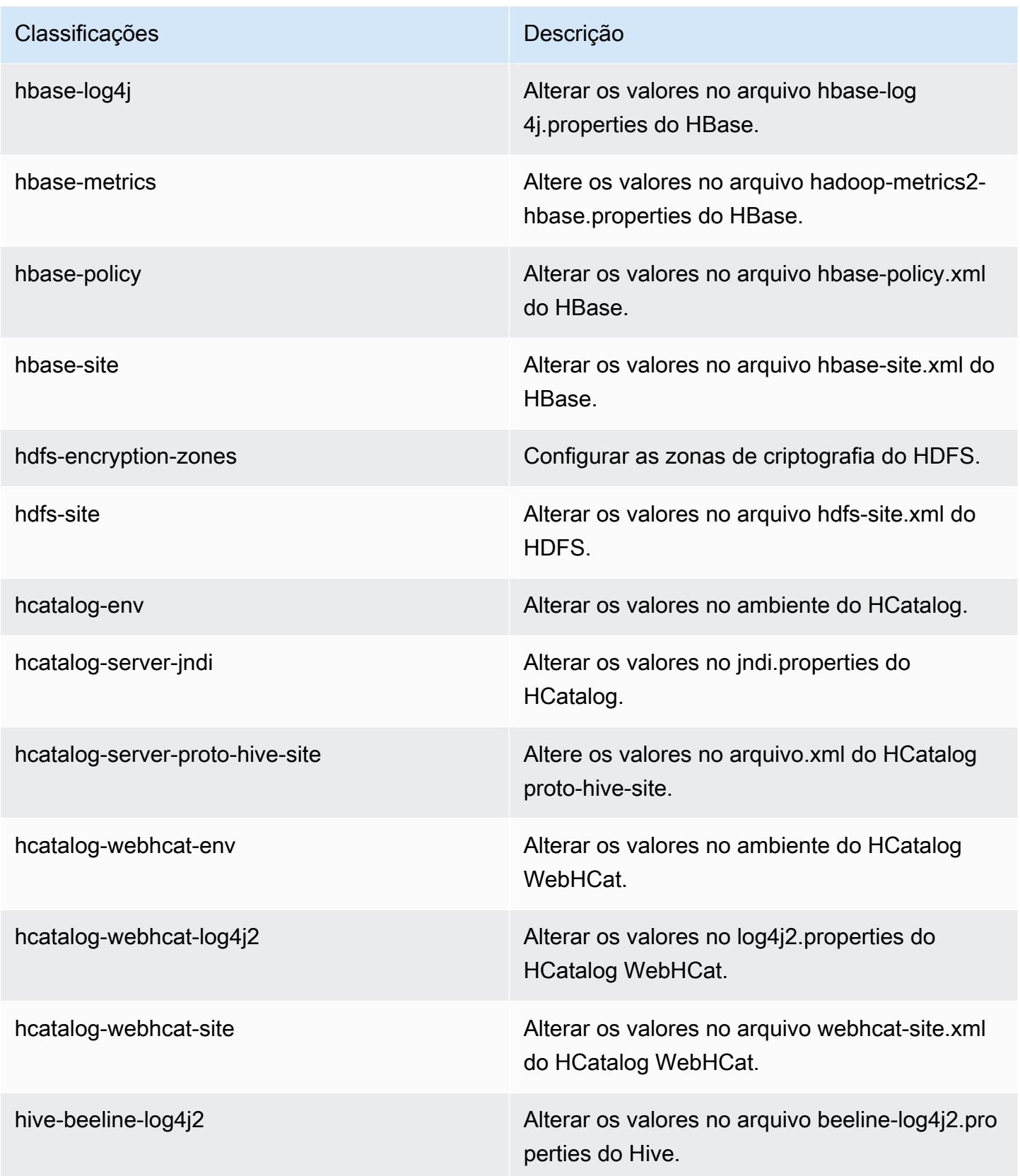

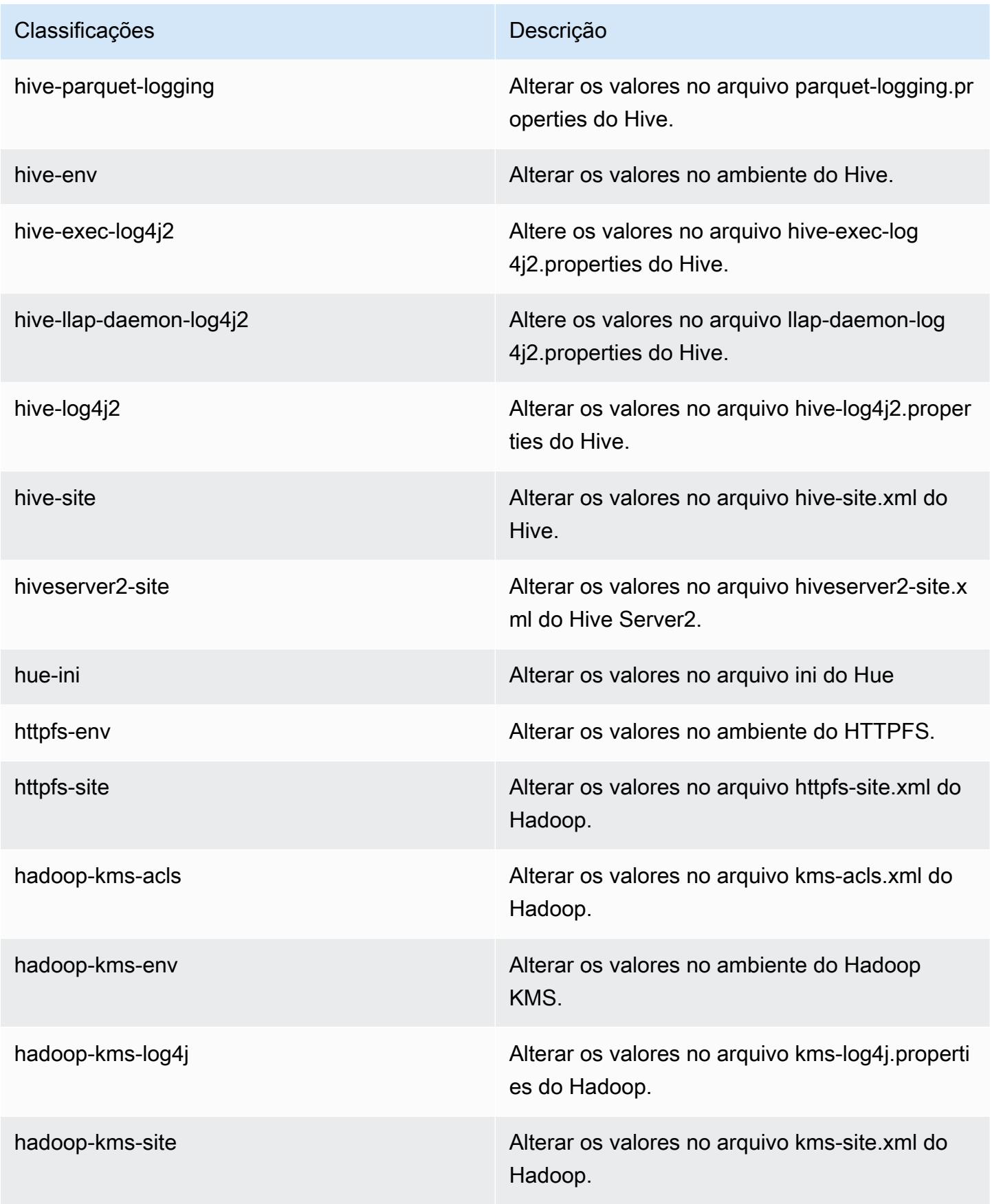

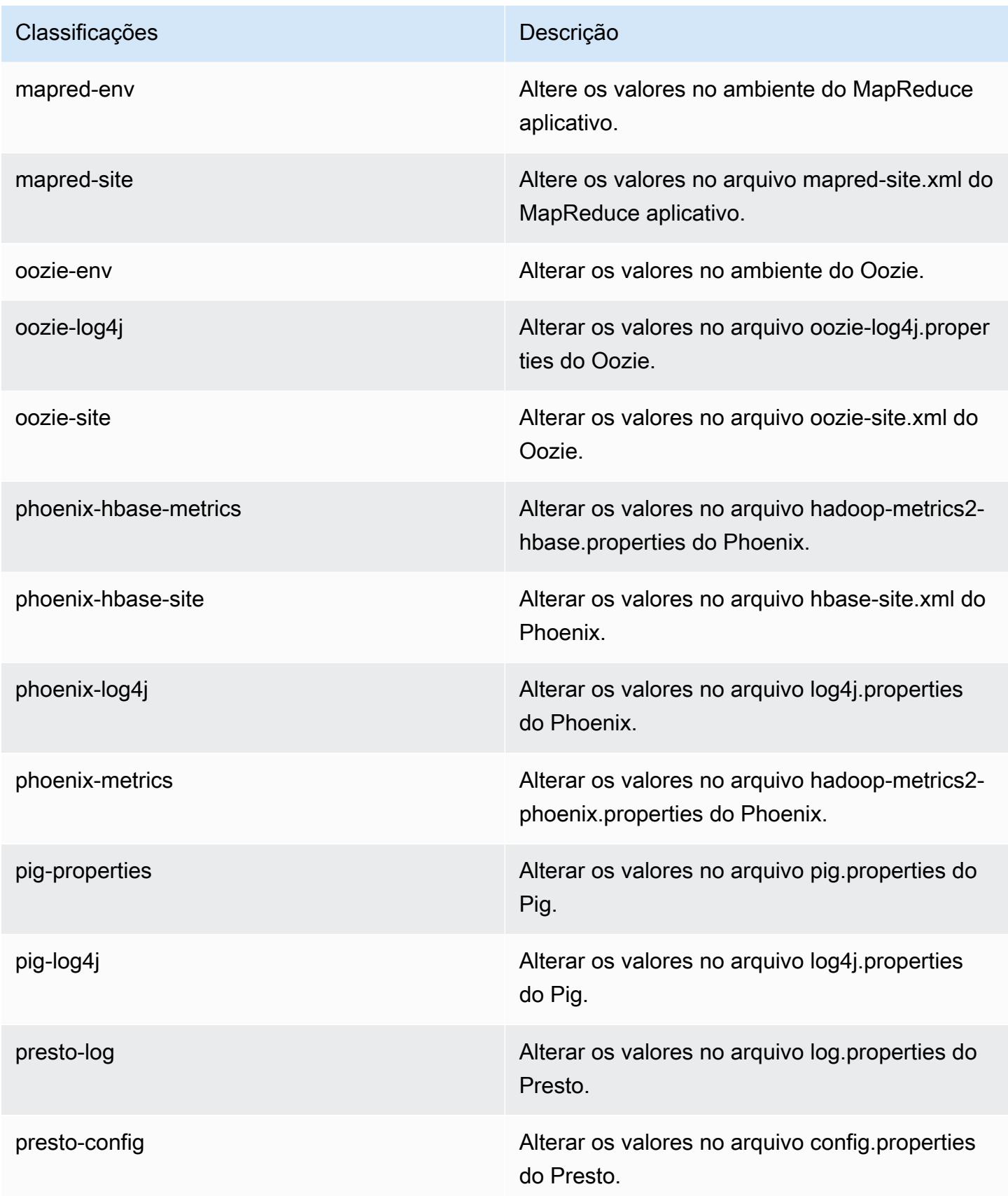

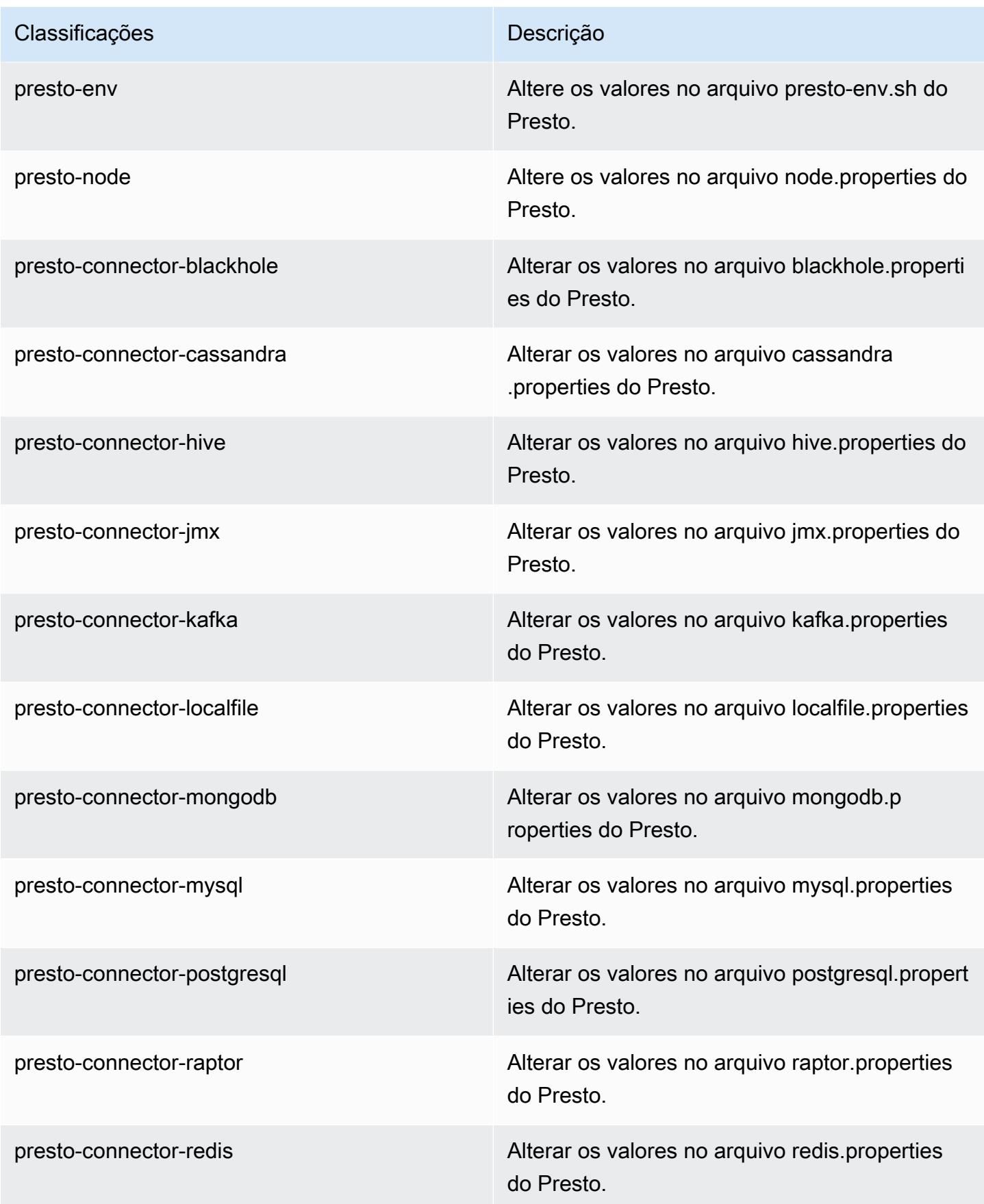

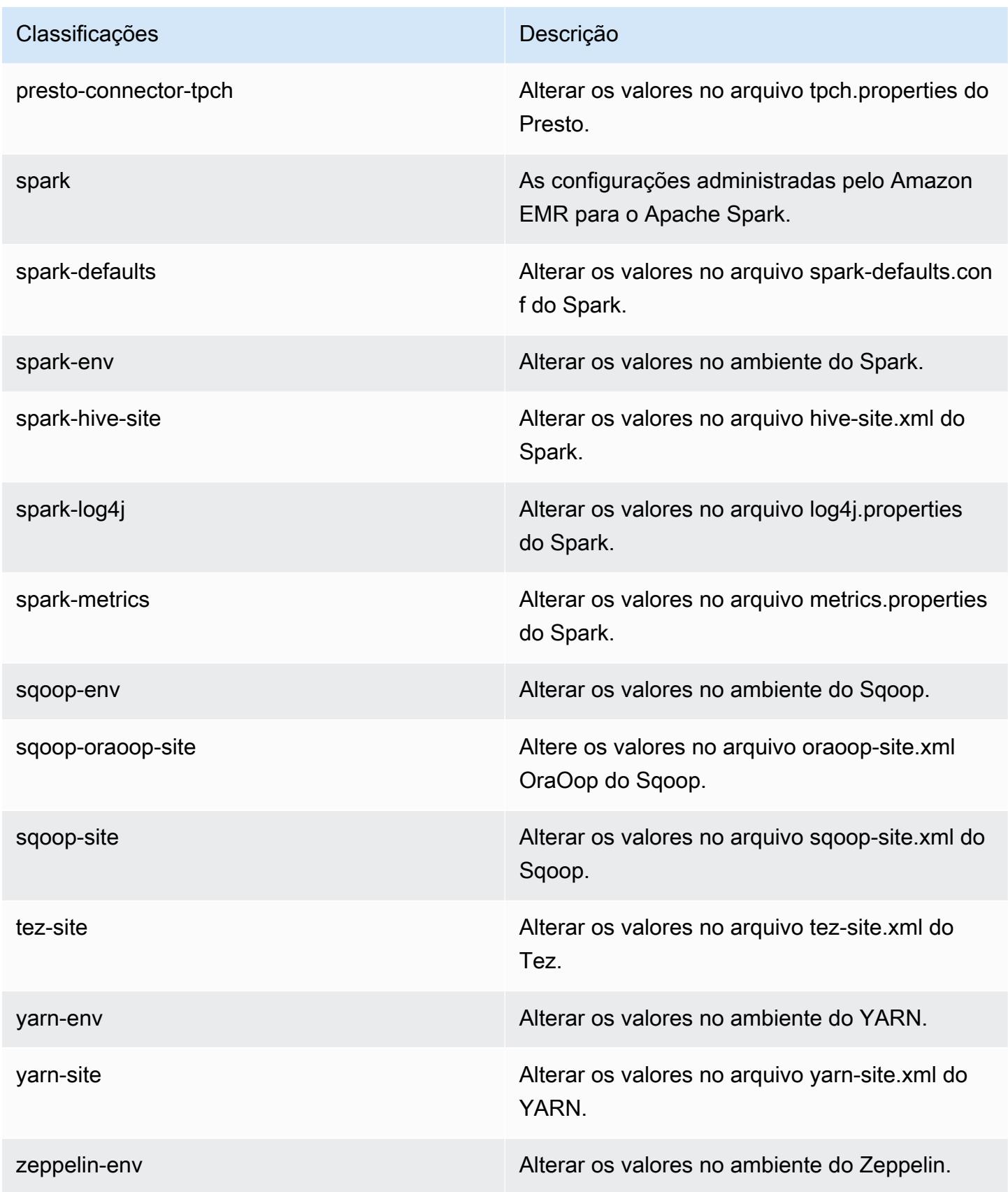

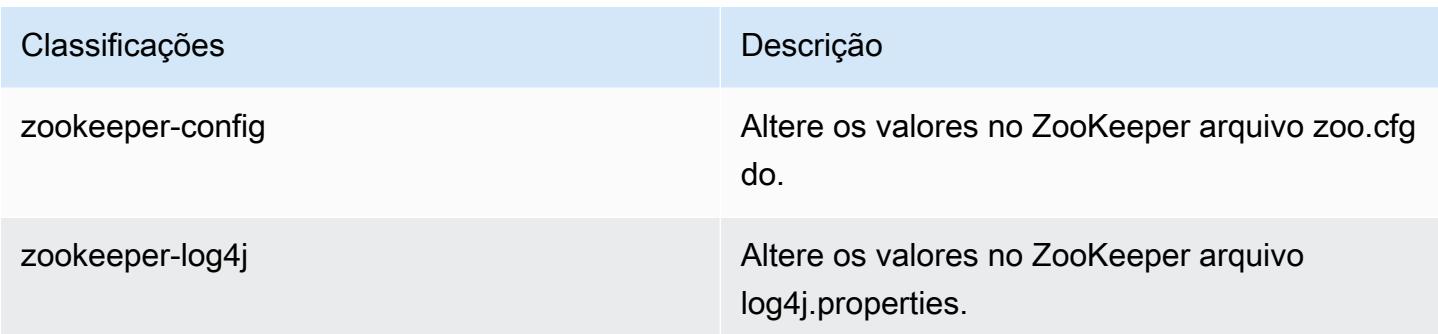

# Versão 5.6.1 do Amazon EMR

## Versões 5.6.1 da aplicação

As seguintes aplicações são compatíveis com esta versão: [Flink,](https://flink.apache.org/) [Ganglia,](http://ganglia.info) [HBase,](http://hbase.apache.org/) [HCatalog](https://cwiki.apache.org/confluence/display/Hive/HCatalog), [Hadoop](http://hadoop.apache.org/docs/current/), [Hive,](http://hive.apache.org/) [Hue](http://gethue.com/), [Mahout,](http://mahout.apache.org/) [Oozie,](http://oozie.apache.org/) [Phoenix,](https://phoenix.apache.org/) [Pig,](http://pig.apache.org/) [Presto](https://prestodb.io/), [Spark](https://spark.apache.org/docs/latest/), [Sqoop,](http://sqoop.apache.org/) [Tez](https://tez.apache.org/), [Zeppelin](https://zeppelin.incubator.apache.org/) e [ZooKeeper](https://zookeeper.apache.org).

A tabela abaixo lista as versões das aplicações disponíveis nesta versão do Amazon EMR e as versões de aplicações nas três versões anteriores do Amazon EMR (quando aplicável).

Para obter um histórico abrangente das versões das aplicações de cada versão do Amazon EMR, consulte os seguintes tópicos:

- [Versões de aplicações nas versões 7.x do Amazon EMR](#page-23-0)
- [Versões de aplicações nas versões 6.x do Amazon EMR](#page-87-0)
- [Versões de aplicações nas versões 5.x do Amazon EMR](#page-1052-0)
- [Versões de aplicações nas versões 4.x do Amazon EMR](#page-2630-0)

#### Informações da versão da aplicação

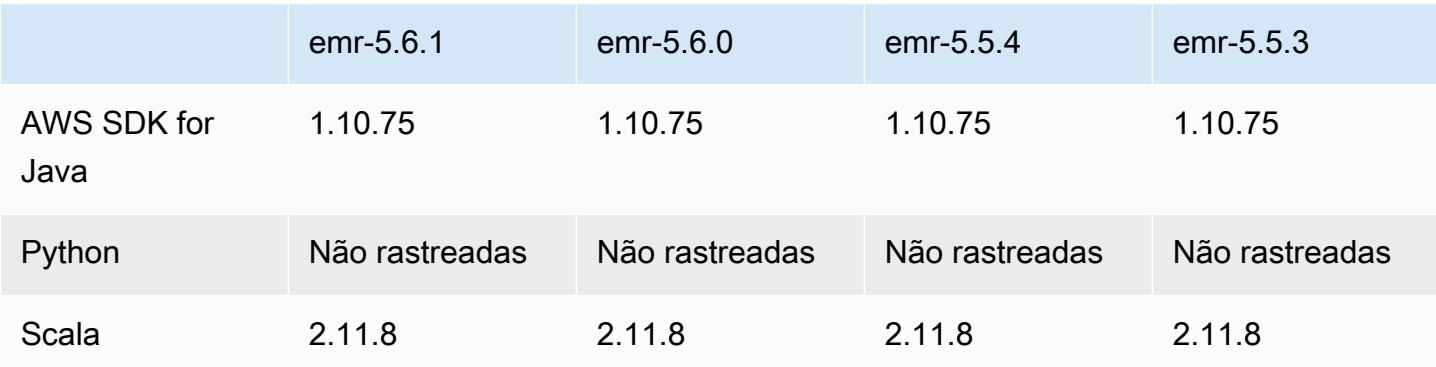

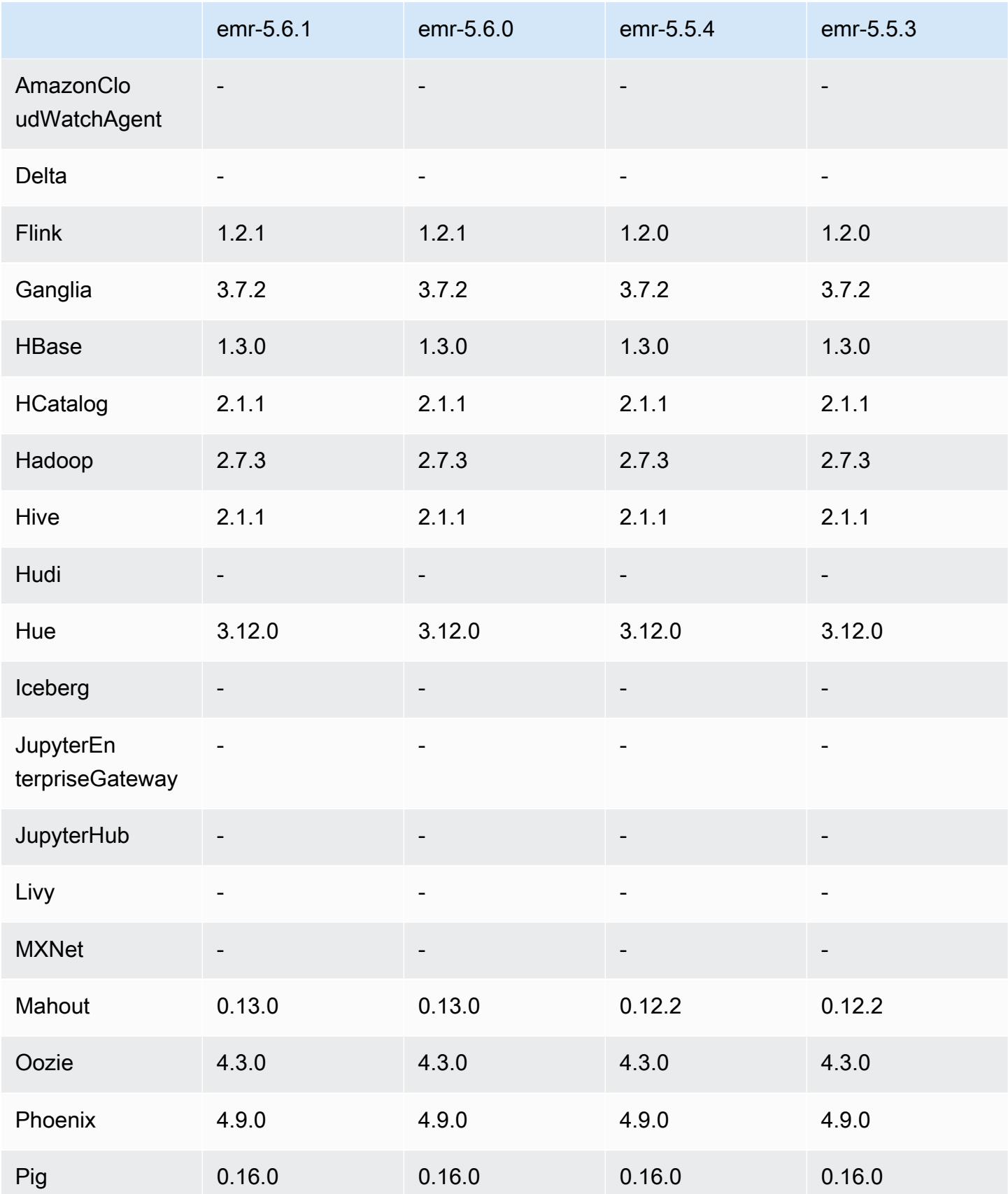
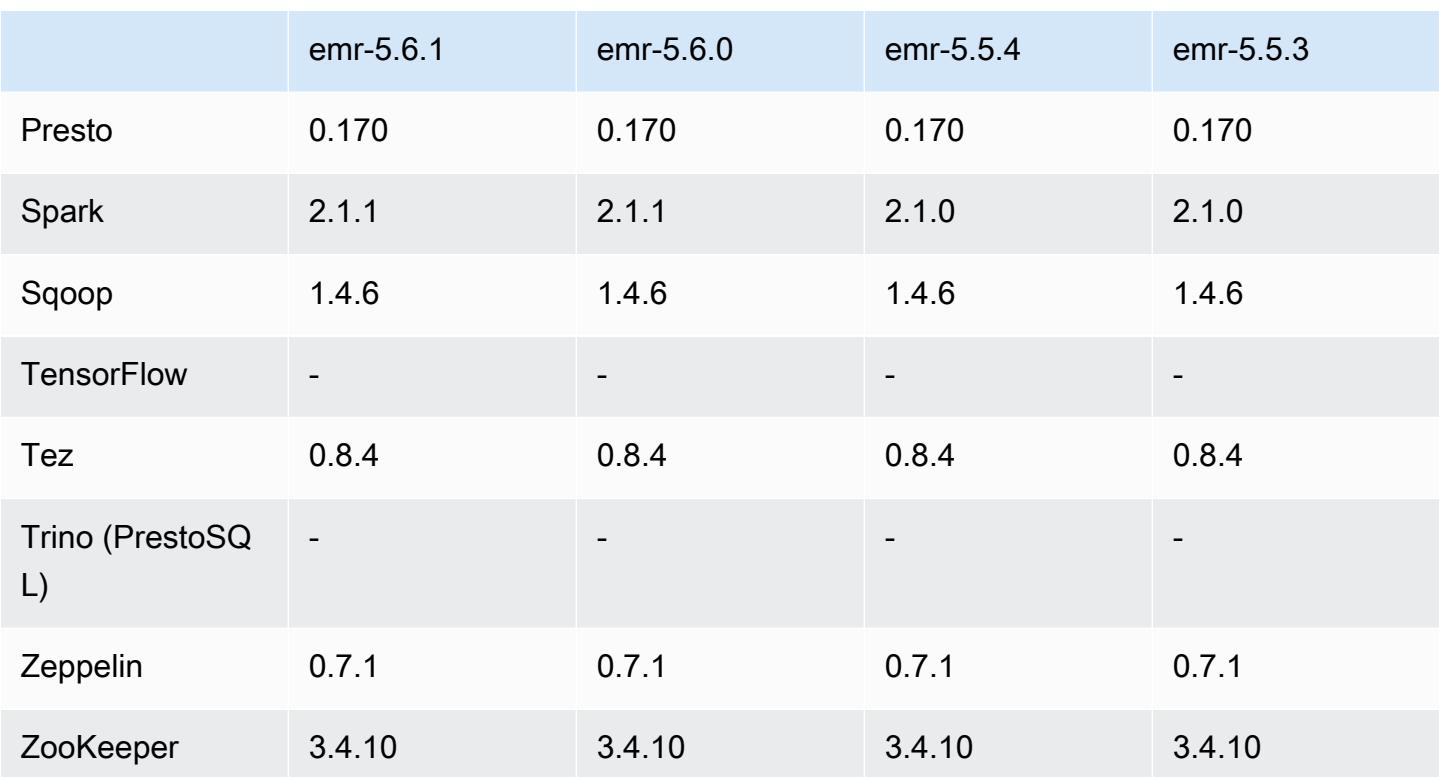

### Notas da versão 5.6.1

Esta é uma versão de patch para adicionar a autenticação AWS Signature versão 4 para solicitações ao Amazon S3. Todas as aplicações e componentes são os mesmos que os da versão anterior do Amazon EMR.

### **A** Important

Nesta versão de lançamento, o Amazon EMR usa o AWS Signature versão 4 exclusivamente para autenticar solicitações para o Amazon S3. Para obter mais informações, consulte [Novidades.](https://docs.aws.amazon.com/emr/latest/ReleaseGuide/emr-whatsnew.html)

## Versões de componente 5.6.1

Os componentes que o Amazon EMR instala com esta versão estão listados abaixo. Alguns são instalados como parte de pacotes de aplicativos de big data. Outros são exclusivos do Amazon EMR e instalados para processos e atributos do sistema. Eles normalmente começam com emr ou aws. Os pacotes de aplicações de big data na versão mais recente do Amazon EMR são geralmente a

versão mais recente encontrada na comunidade. Disponibilizamos as versões da comunidade no Amazon EMR o mais rapidamente possível.

Alguns componentes no Amazon EMR diferem das versões da comunidade. Esses componentes tem um rótulo de versão no formulário *CommunityVersion*-amzn-*EmrVersion*. O *EmrVersion* começa em 0. Por exemplo, se um componente da comunidade de código aberto denominado myapp-component com a versão 2.2 tiver sido alterado três vezes para inclusão em versões diferentes do Amazon EMR, sua versão será listada como 2.2-amzn-2.

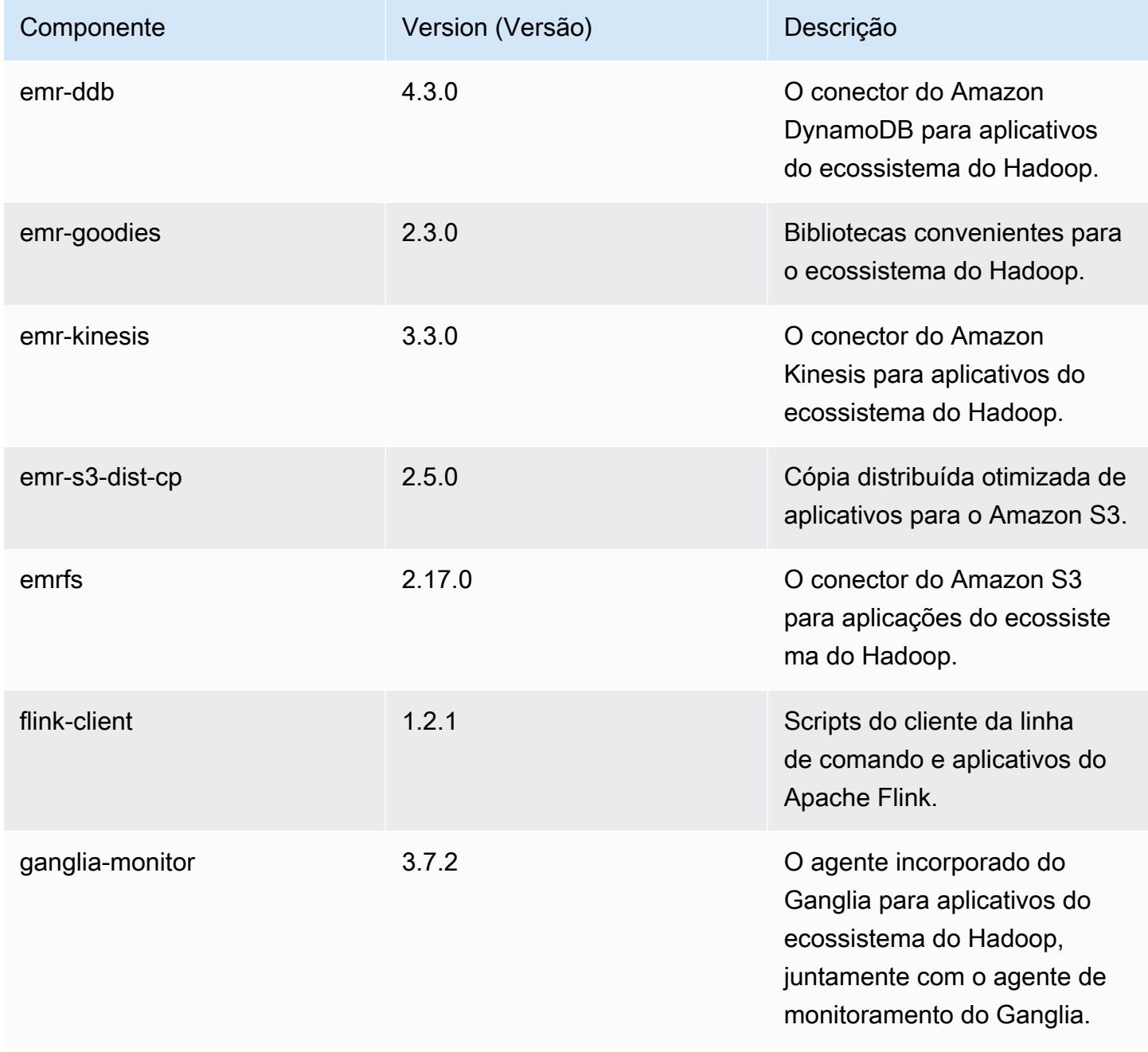

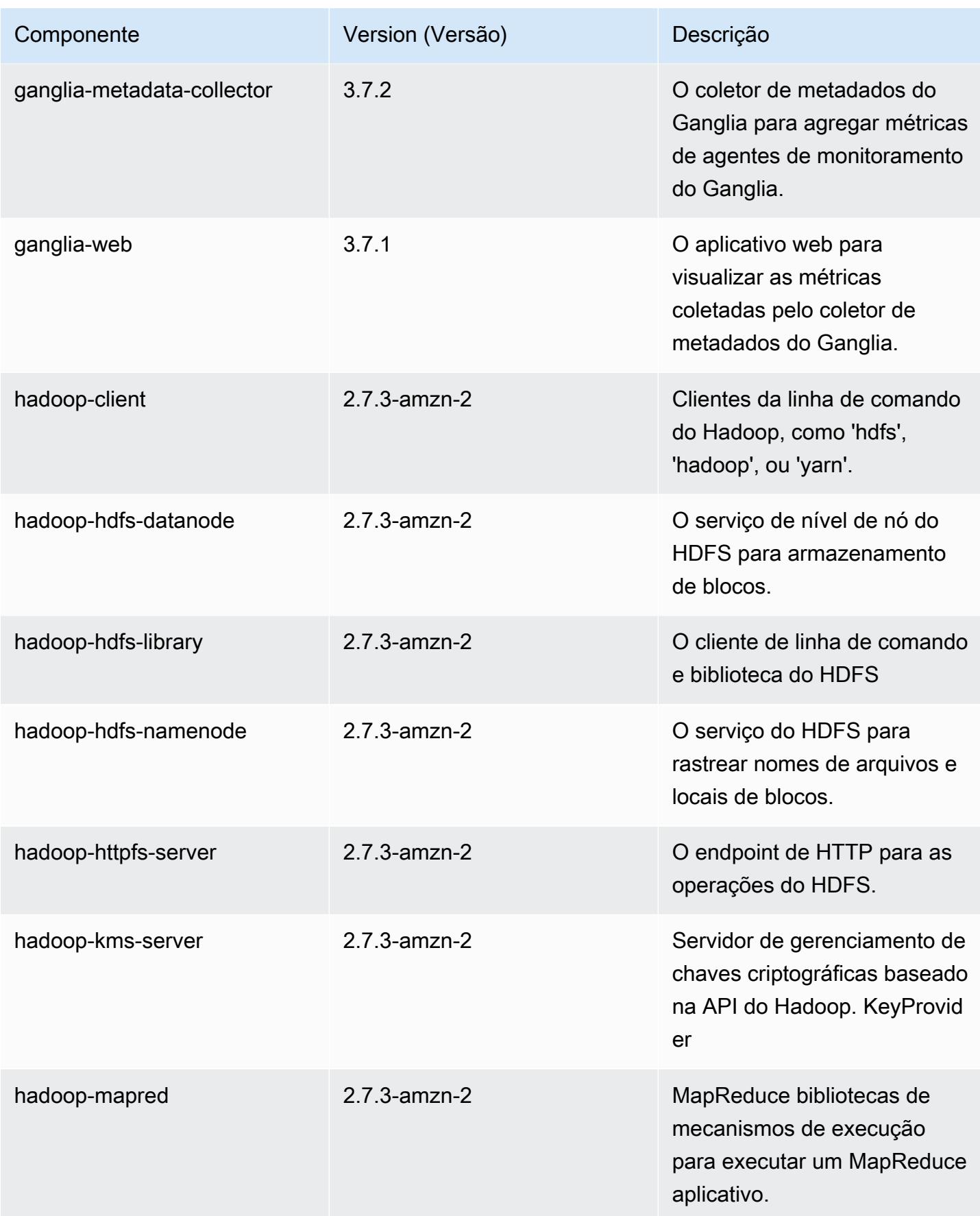

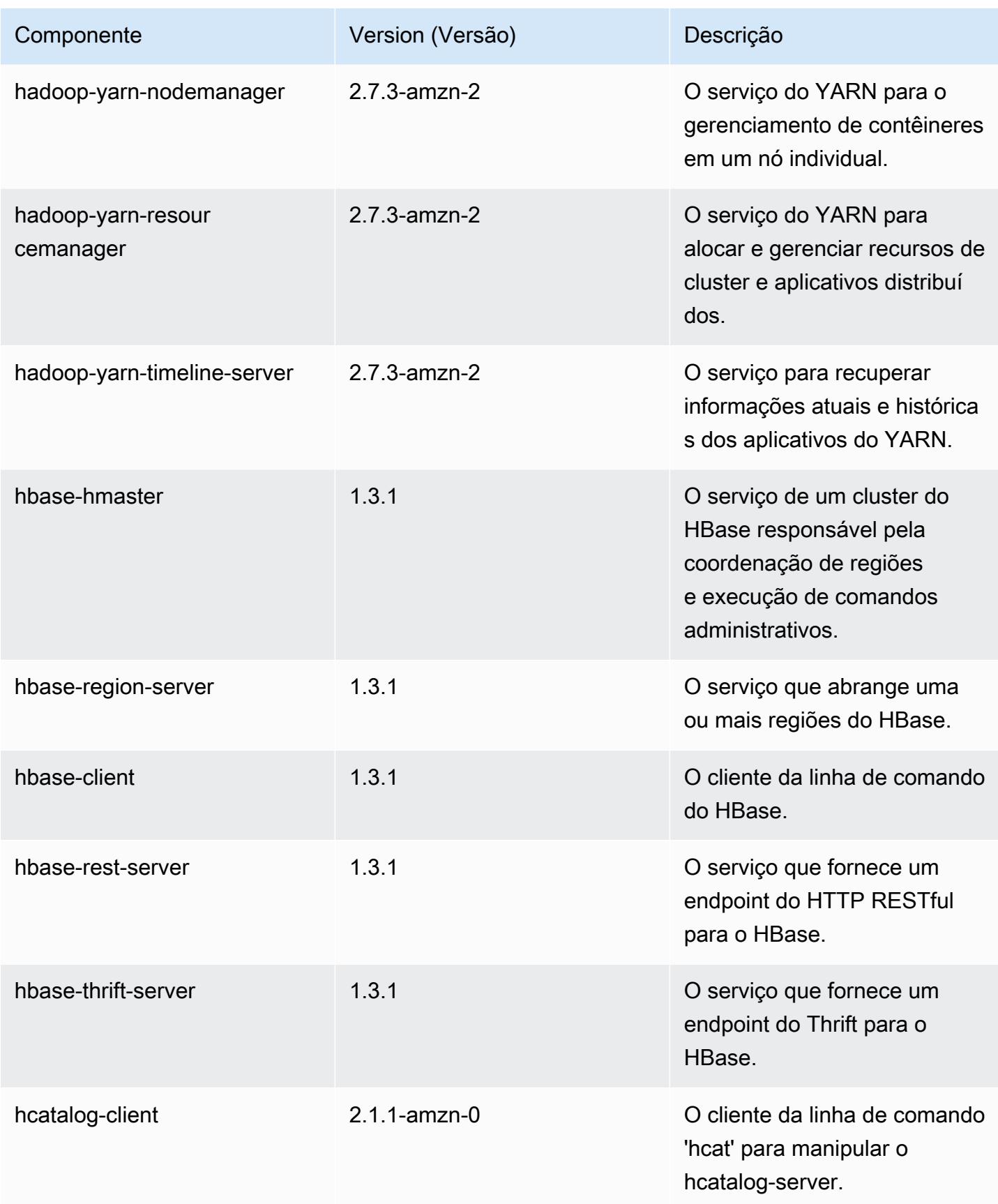

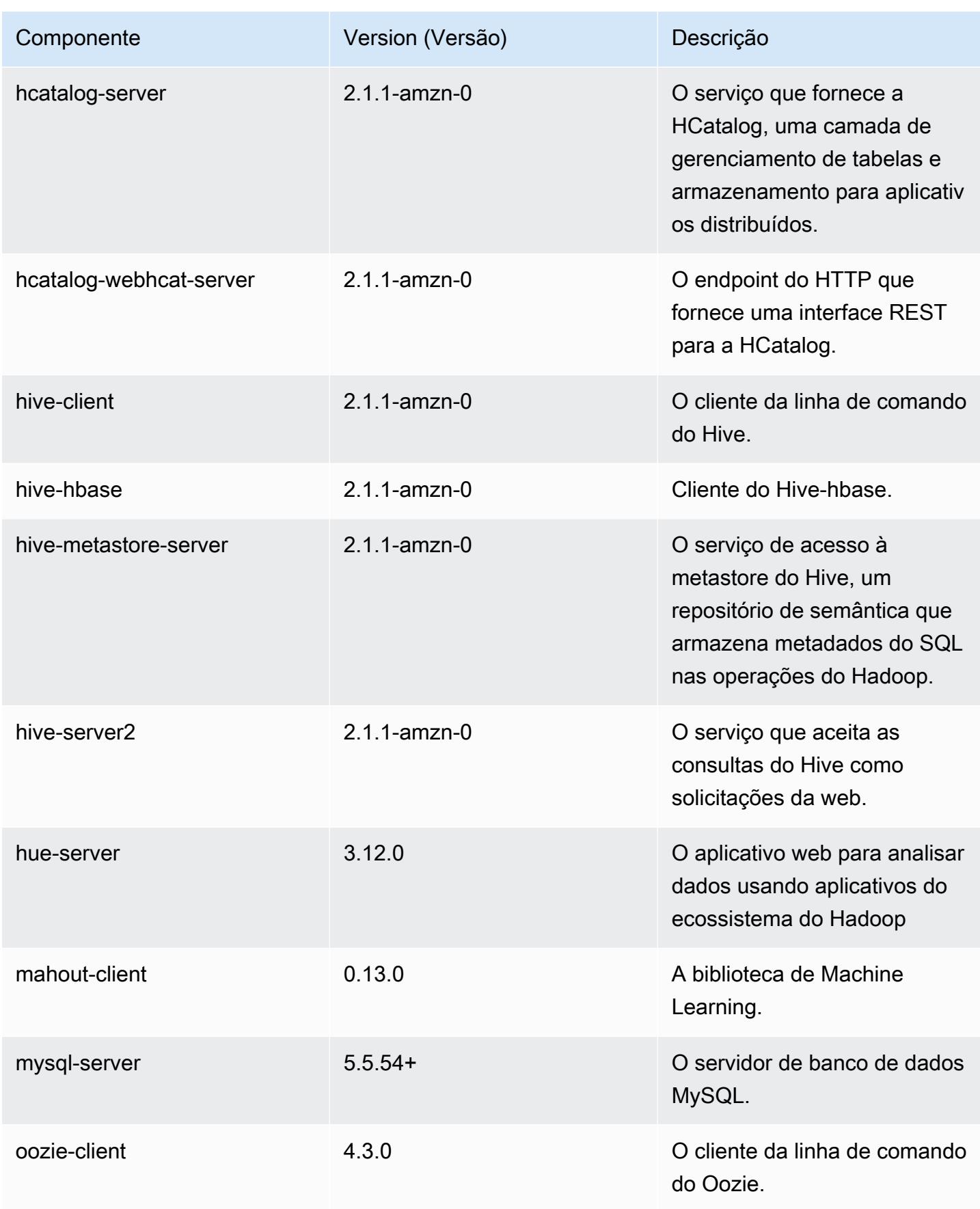

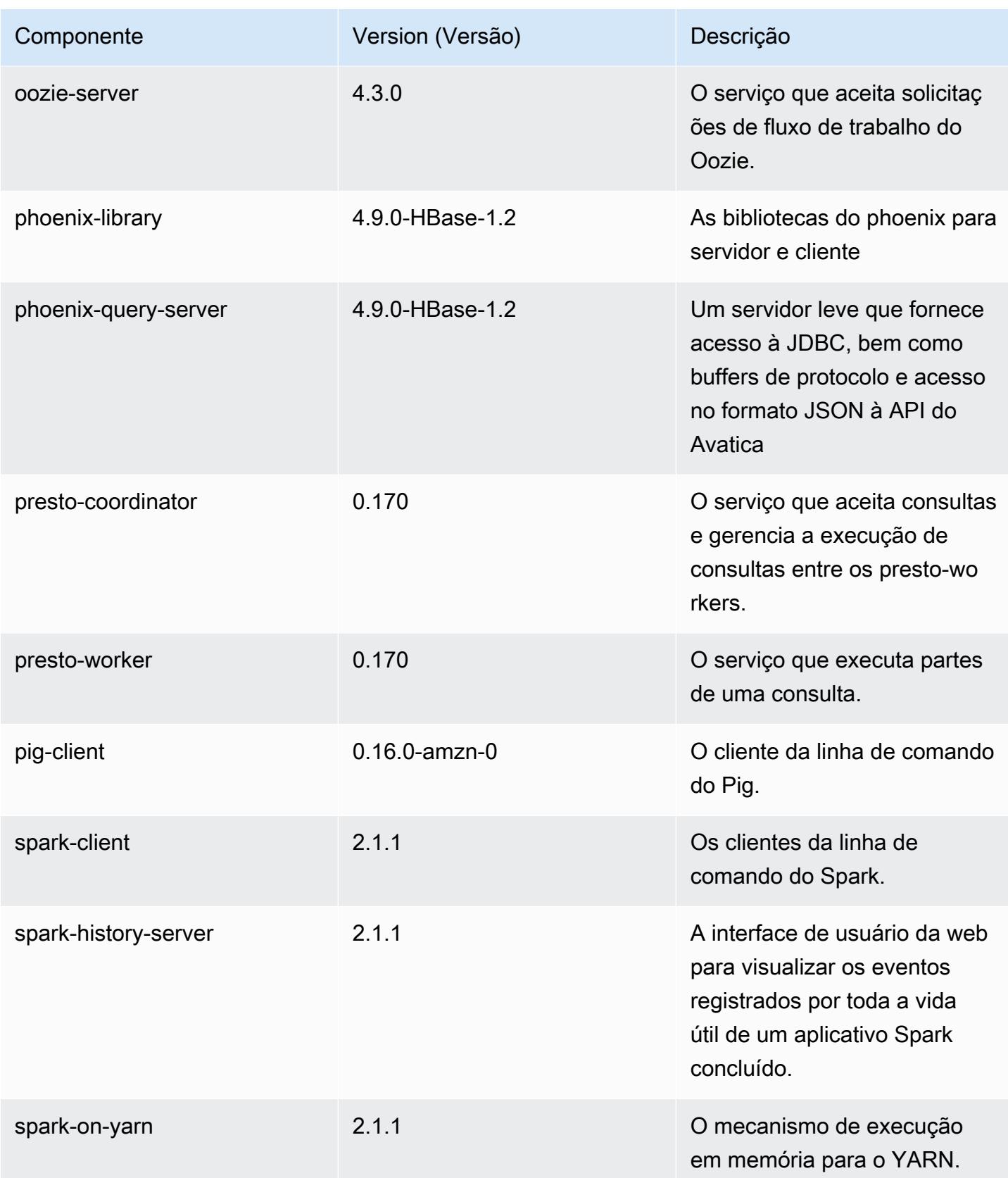

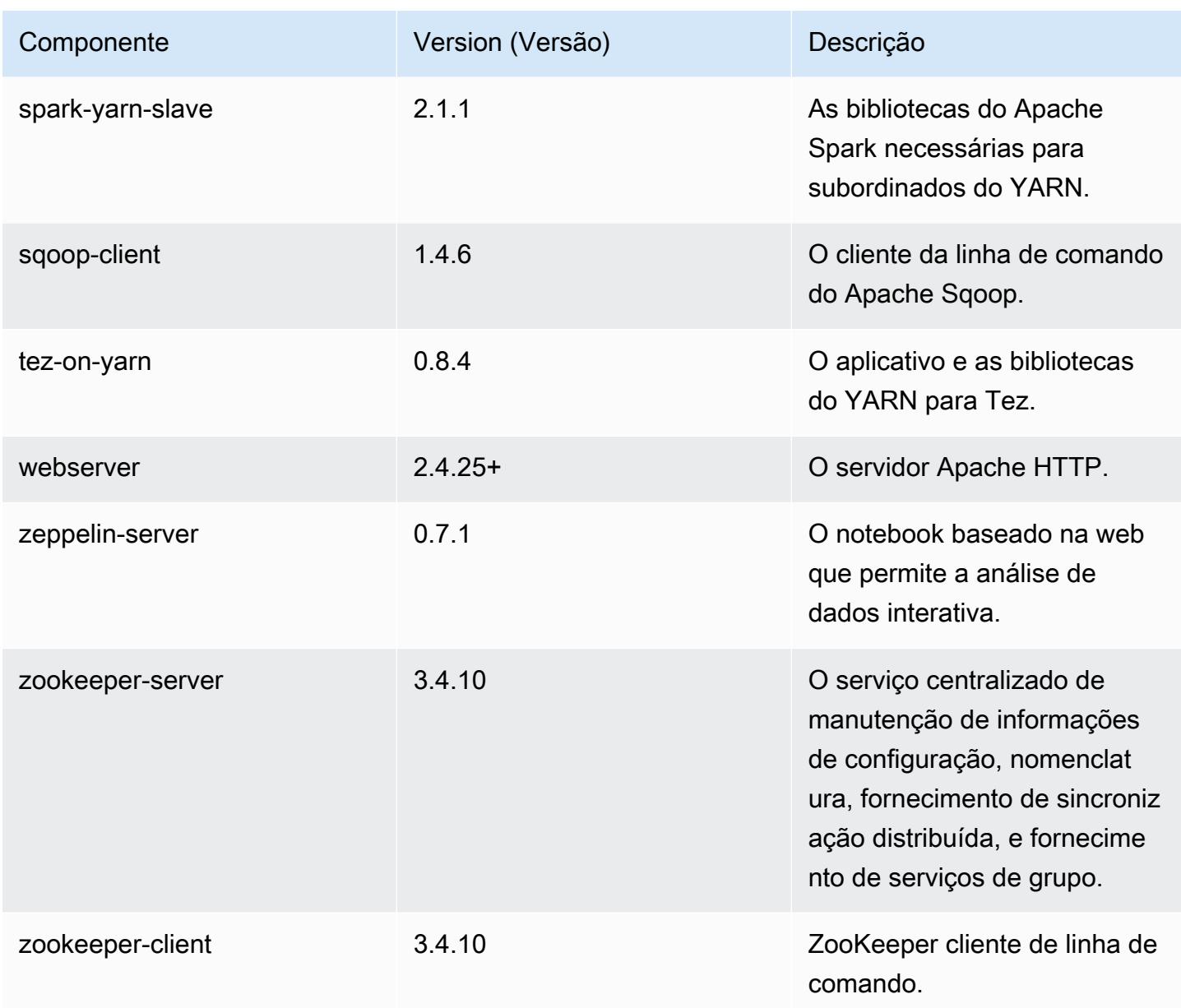

# Classificações de configuração 5.6.1

As classificações de configuração permitem que você personalize aplicações. Elas geralmente correspondem a um arquivo XML de configuração da aplicação, como hive-site.xml. Para ter mais informações, consulte [Configurar aplicações.](#page-3448-0)

## Classificações do emr-5.6.1

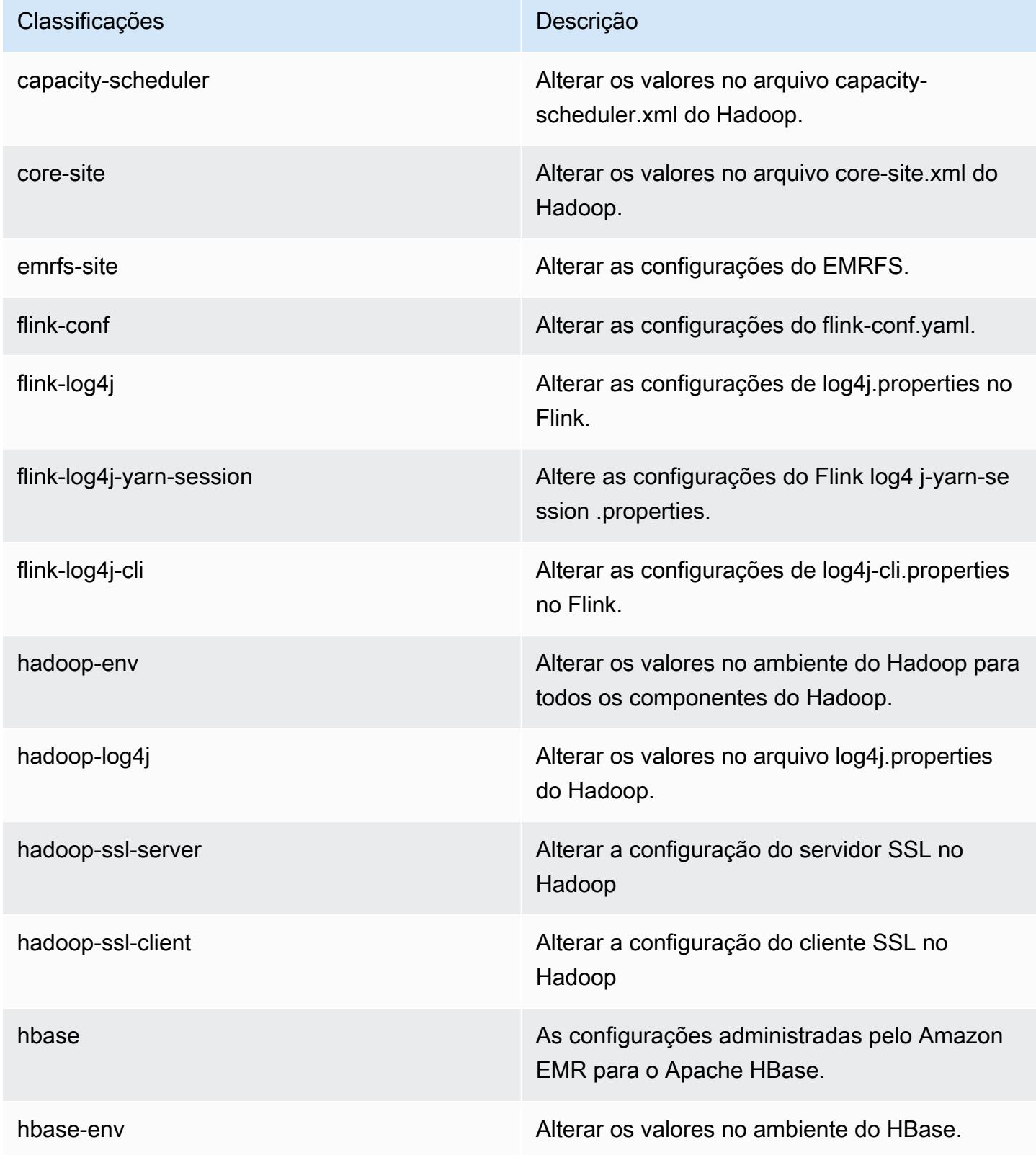

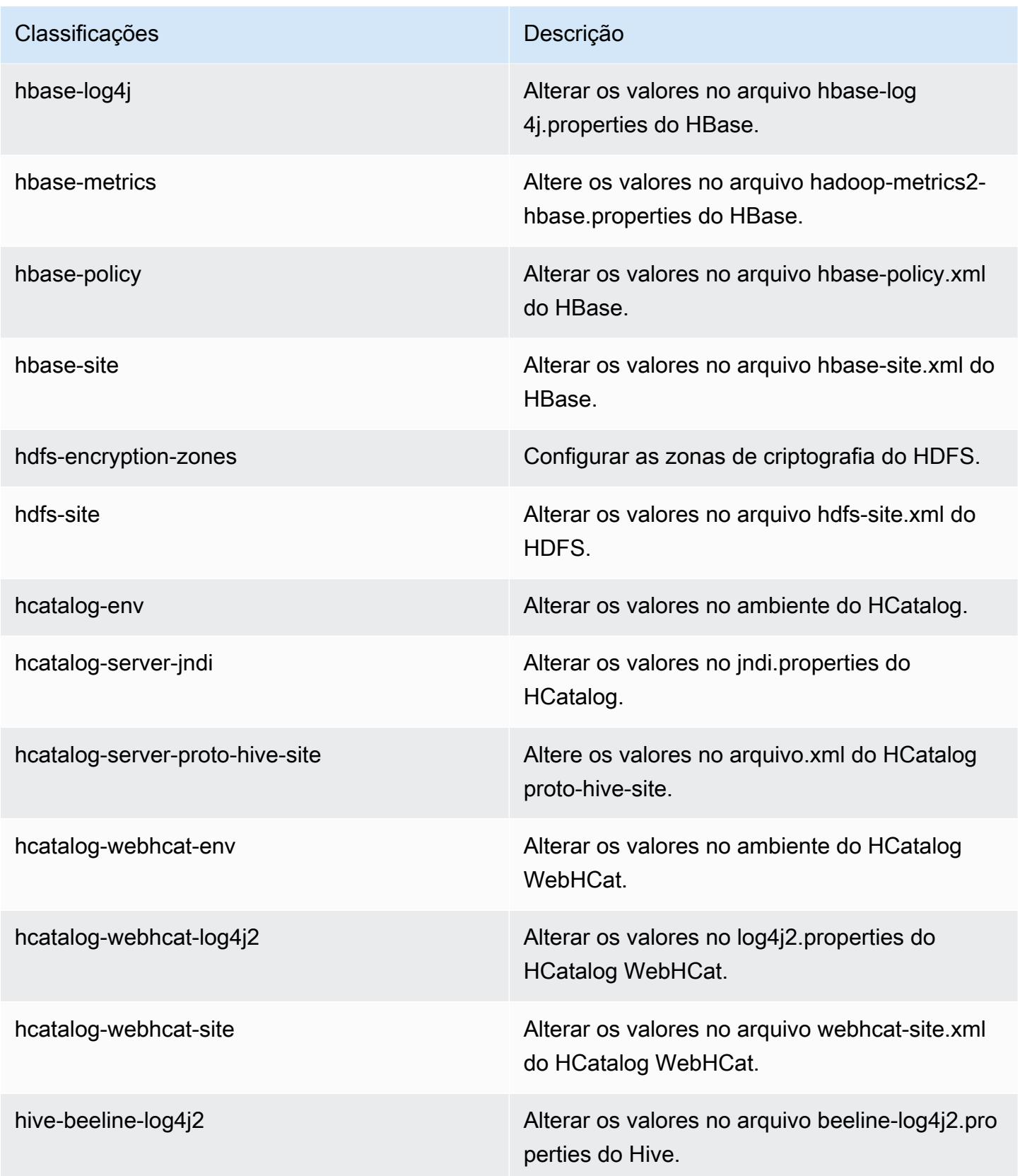

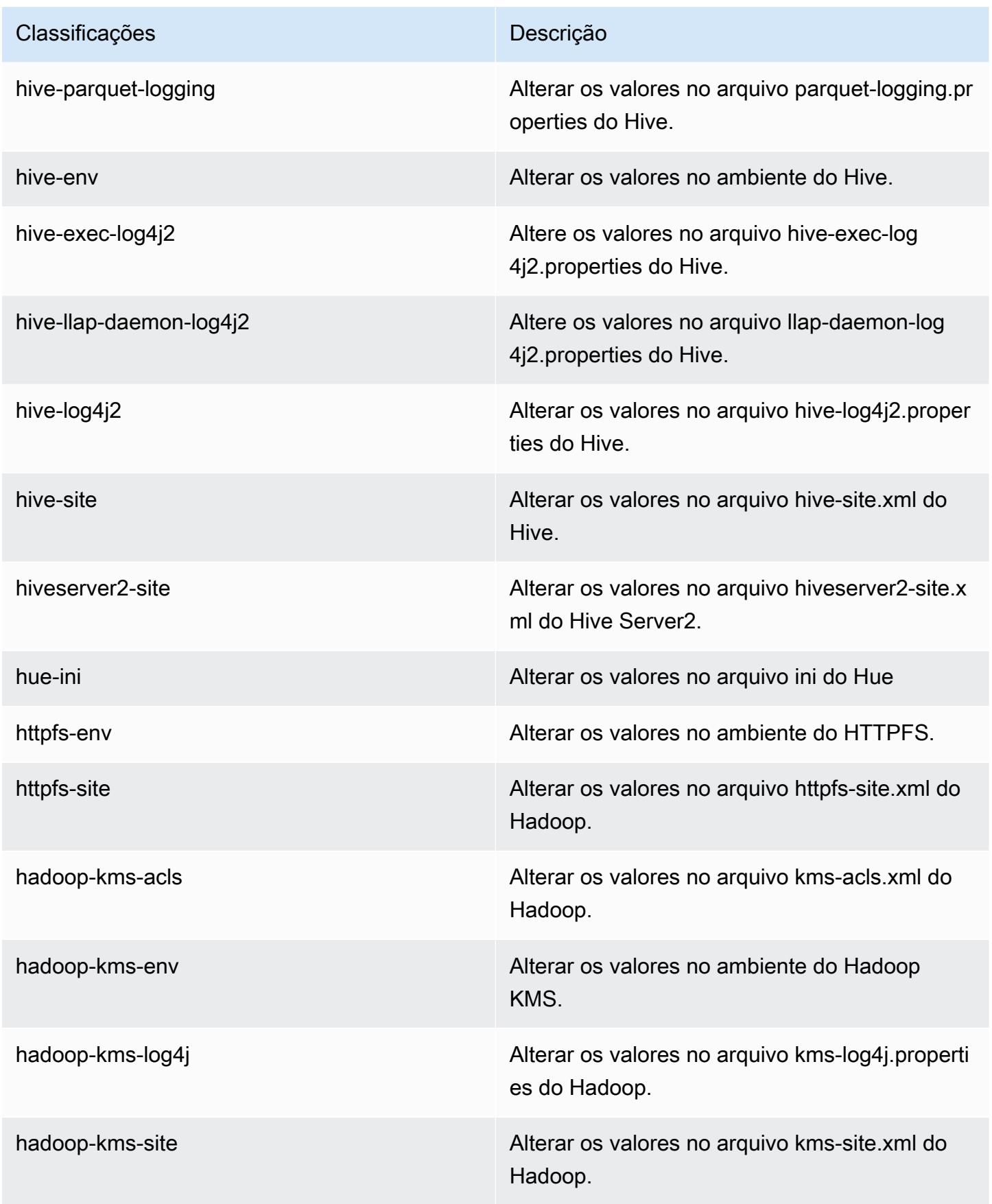

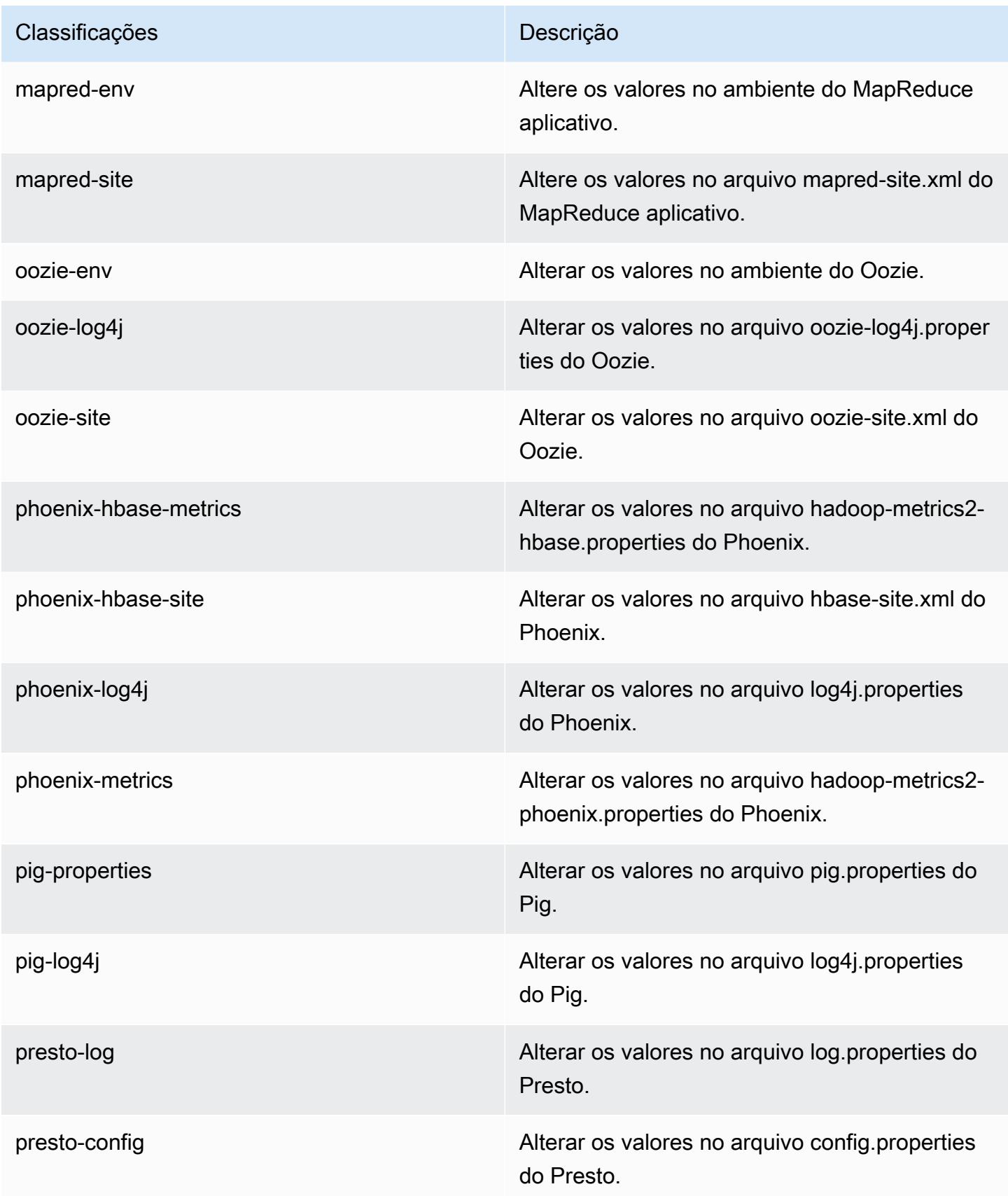

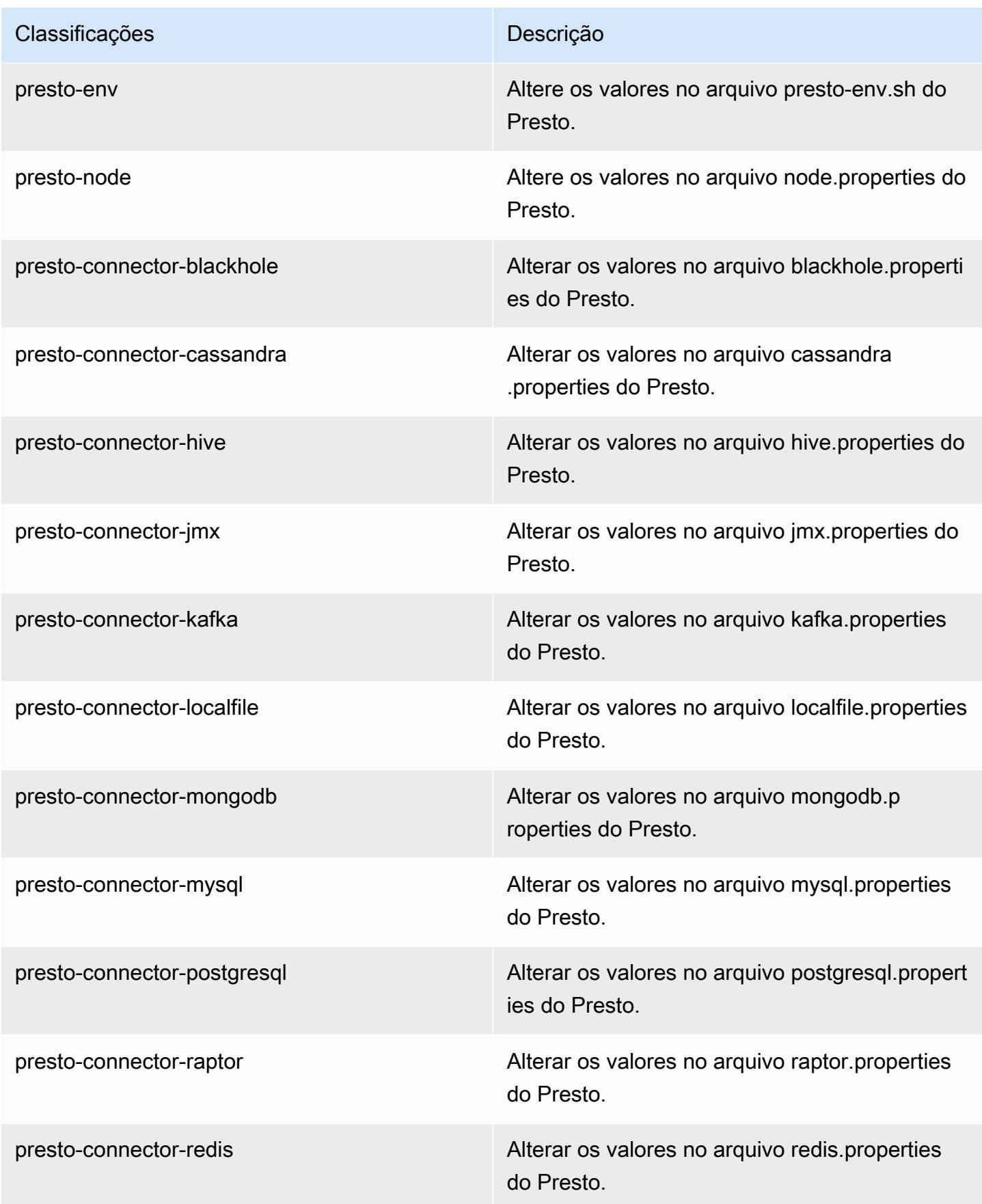

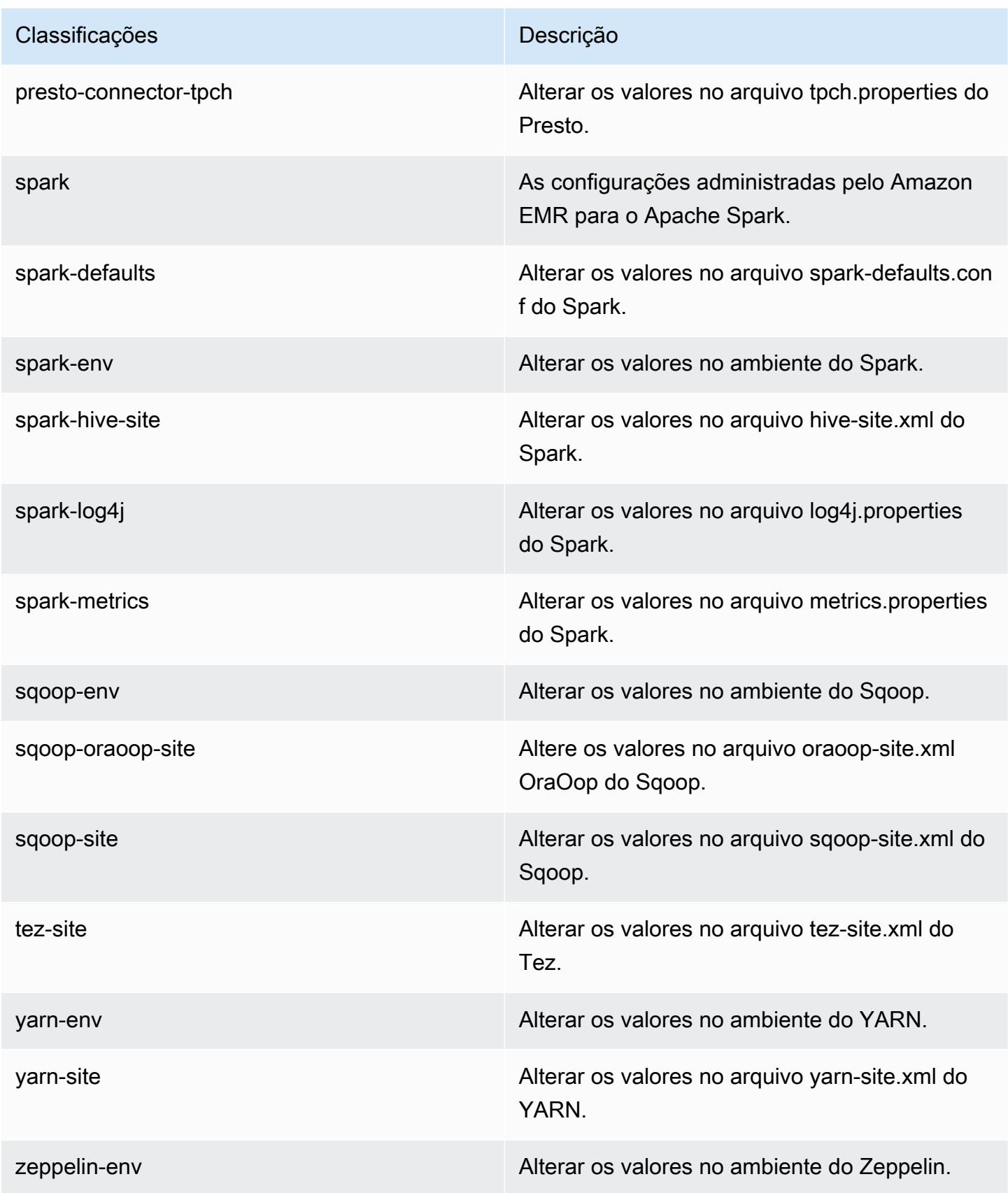

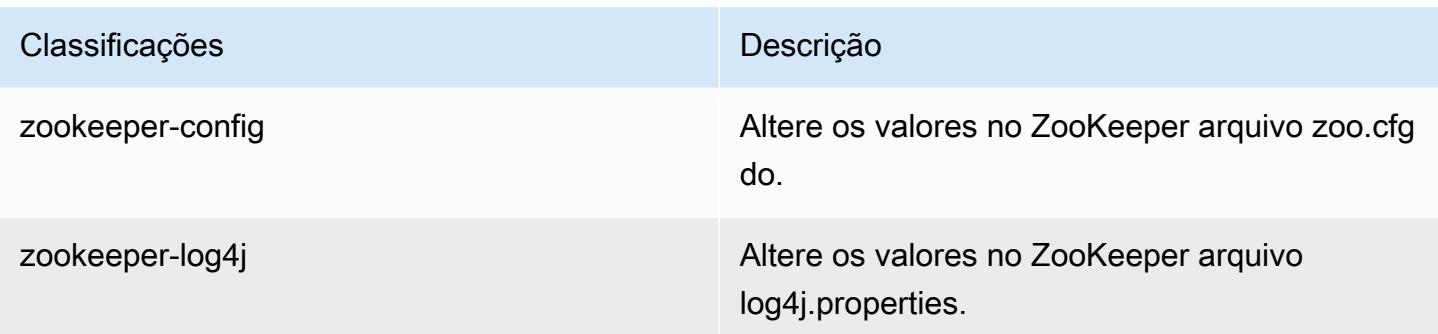

# Versão 5.6.0 do Amazon EMR

### Versões 5.6.0 da aplicação

As seguintes aplicações são compatíveis com esta versão: [Flink,](https://flink.apache.org/) [Ganglia,](http://ganglia.info) [HBase,](http://hbase.apache.org/) [HCatalog](https://cwiki.apache.org/confluence/display/Hive/HCatalog), [Hadoop](http://hadoop.apache.org/docs/current/), [Hive,](http://hive.apache.org/) [Hue](http://gethue.com/), [Mahout,](http://mahout.apache.org/) [Oozie,](http://oozie.apache.org/) [Phoenix,](https://phoenix.apache.org/) [Pig,](http://pig.apache.org/) [Presto](https://prestodb.io/), [Spark](https://spark.apache.org/docs/latest/), [Sqoop,](http://sqoop.apache.org/) [Tez](https://tez.apache.org/), [Zeppelin](https://zeppelin.incubator.apache.org/) e [ZooKeeper](https://zookeeper.apache.org).

A tabela abaixo lista as versões das aplicações disponíveis nesta versão do Amazon EMR e as versões de aplicações nas três versões anteriores do Amazon EMR (quando aplicável).

Para obter um histórico abrangente das versões das aplicações de cada versão do Amazon EMR, consulte os seguintes tópicos:

- [Versões de aplicações nas versões 7.x do Amazon EMR](#page-23-0)
- [Versões de aplicações nas versões 6.x do Amazon EMR](#page-87-0)
- [Versões de aplicações nas versões 5.x do Amazon EMR](#page-1052-0)
- [Versões de aplicações nas versões 4.x do Amazon EMR](#page-2630-0)

#### Informações da versão da aplicação

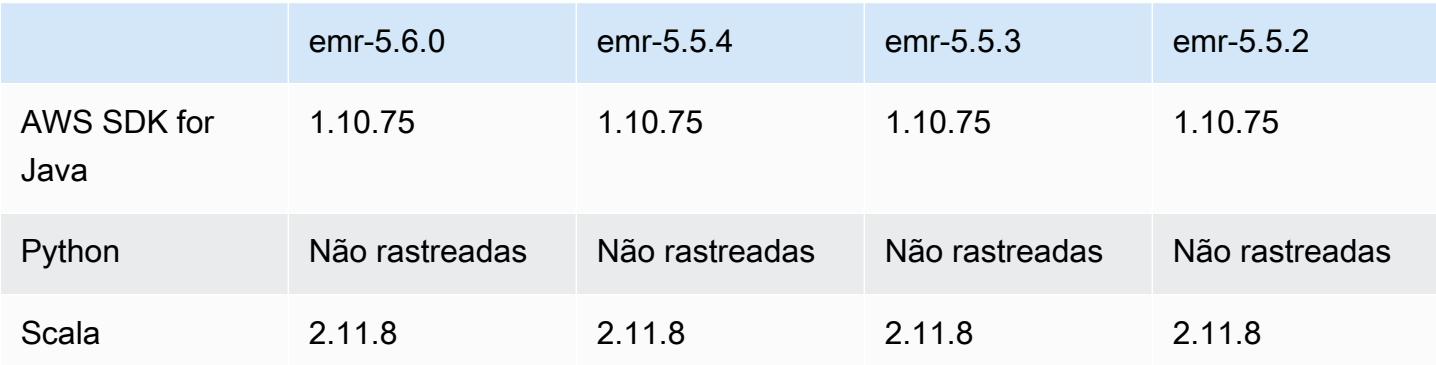

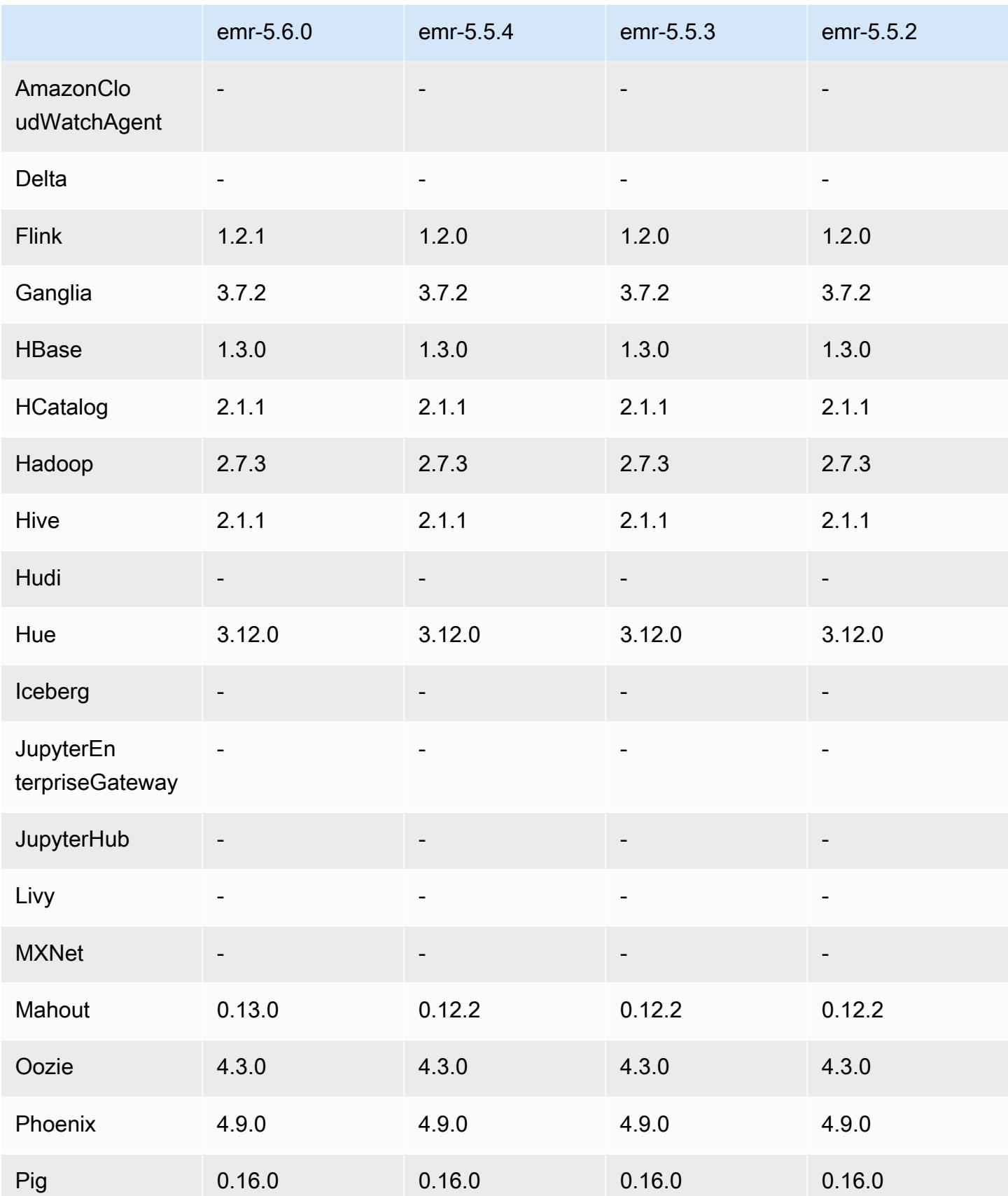

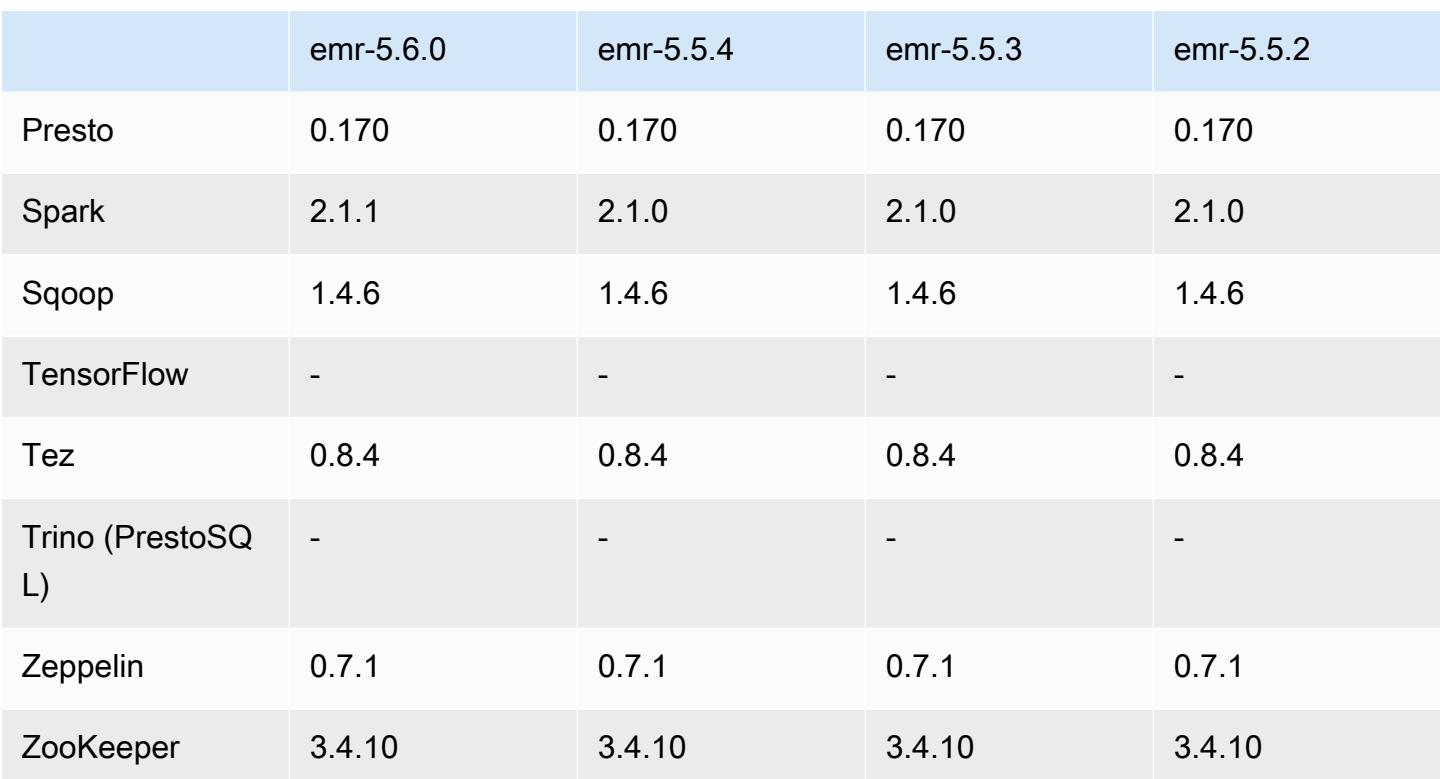

## Notas da versão 5.6.0

As notas da versão a seguir incluem informações para a versão 5.6.0 do Amazon EMR. As alterações são referentes à versão 5.5.0 do Amazon EMR.

Data do release: 5 de junho de 2017

#### Atualizações

- Flink 1.2.1
- HBase 1.3.1
- Mahout 0.13.0. Esta é a primeira versão do Mahout compatível com o Spark 2.x nas versões 5.0 e posteriores do Amazon EMR.
- Spark 2.1.1

Alterações, melhorias e problemas resolvidos

• Presto

- Adicionada a possibilidade para permitir a comunicação segura SSL/TLS entre os nós Presto, ativando a criptografia em trânsito usando uma configuração de segurança. Para obter mais informações, consulte [Criptografia de dados em trânsito](https://docs.aws.amazon.com/emr/latest/ReleaseGuide/emr-data-encryption-options.html#emr-encryption-intransit).
- Enviado para backport o [Presto 7661](https://github.com/prestodb/presto/pull/7661/commits), o que adiciona a opção VERBOSE à instrução EXPLAIN ANALYZE para relatar estatísticas de baixo nível mais detalhadas sobre um plano de consulta.

## Versões de componente 5.6.0

Os componentes que o Amazon EMR instala com esta versão estão listados abaixo. Alguns são instalados como parte de pacotes de aplicativos de big data. Outros são exclusivos do Amazon EMR e instalados para processos e atributos do sistema. Eles normalmente começam com emr ou aws. Os pacotes de aplicações de big data na versão mais recente do Amazon EMR são geralmente a versão mais recente encontrada na comunidade. Disponibilizamos as versões da comunidade no Amazon EMR o mais rapidamente possível.

Alguns componentes no Amazon EMR diferem das versões da comunidade. Esses componentes tem um rótulo de versão no formulário *CommunityVersion*-amzn-*EmrVersion*. O *EmrVersion* começa em 0. Por exemplo, se um componente da comunidade de código aberto denominado myapp-component com a versão 2.2 tiver sido alterado três vezes para inclusão em versões diferentes do Amazon EMR, sua versão será listada como 2.2-amzn-2.

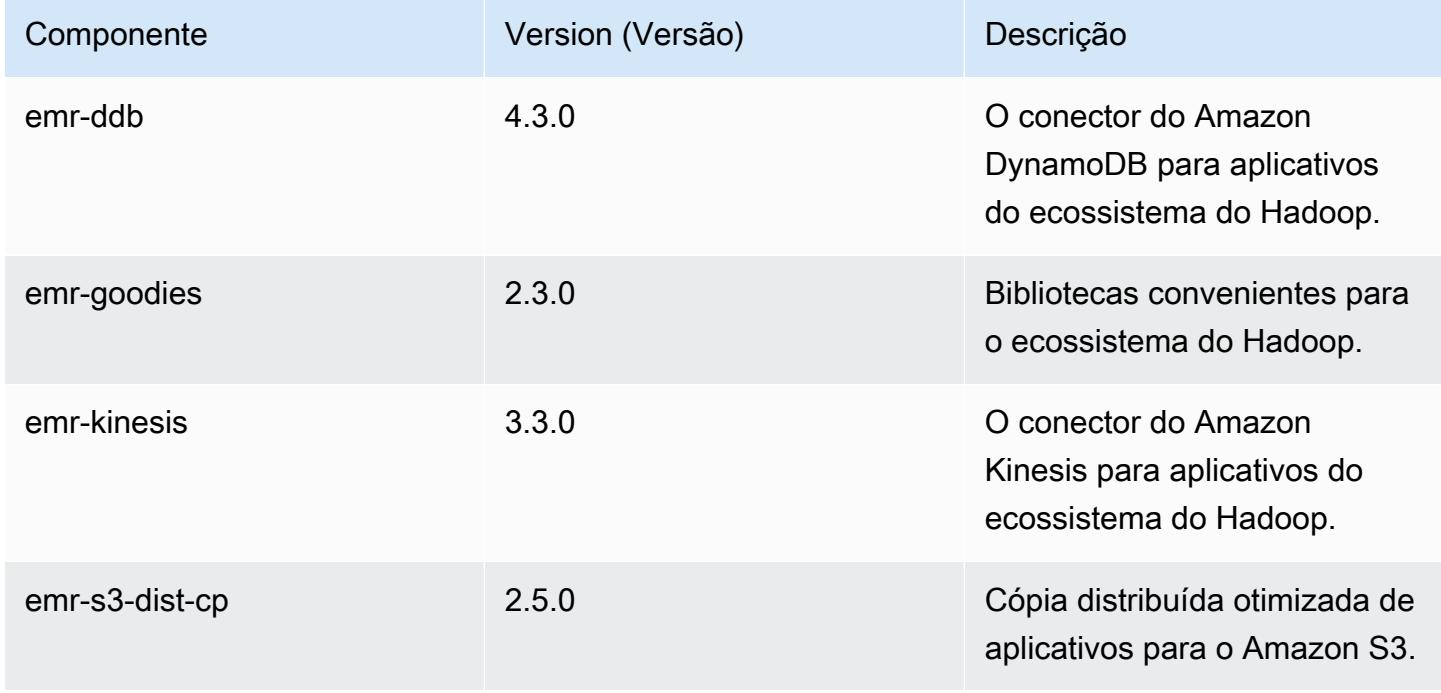

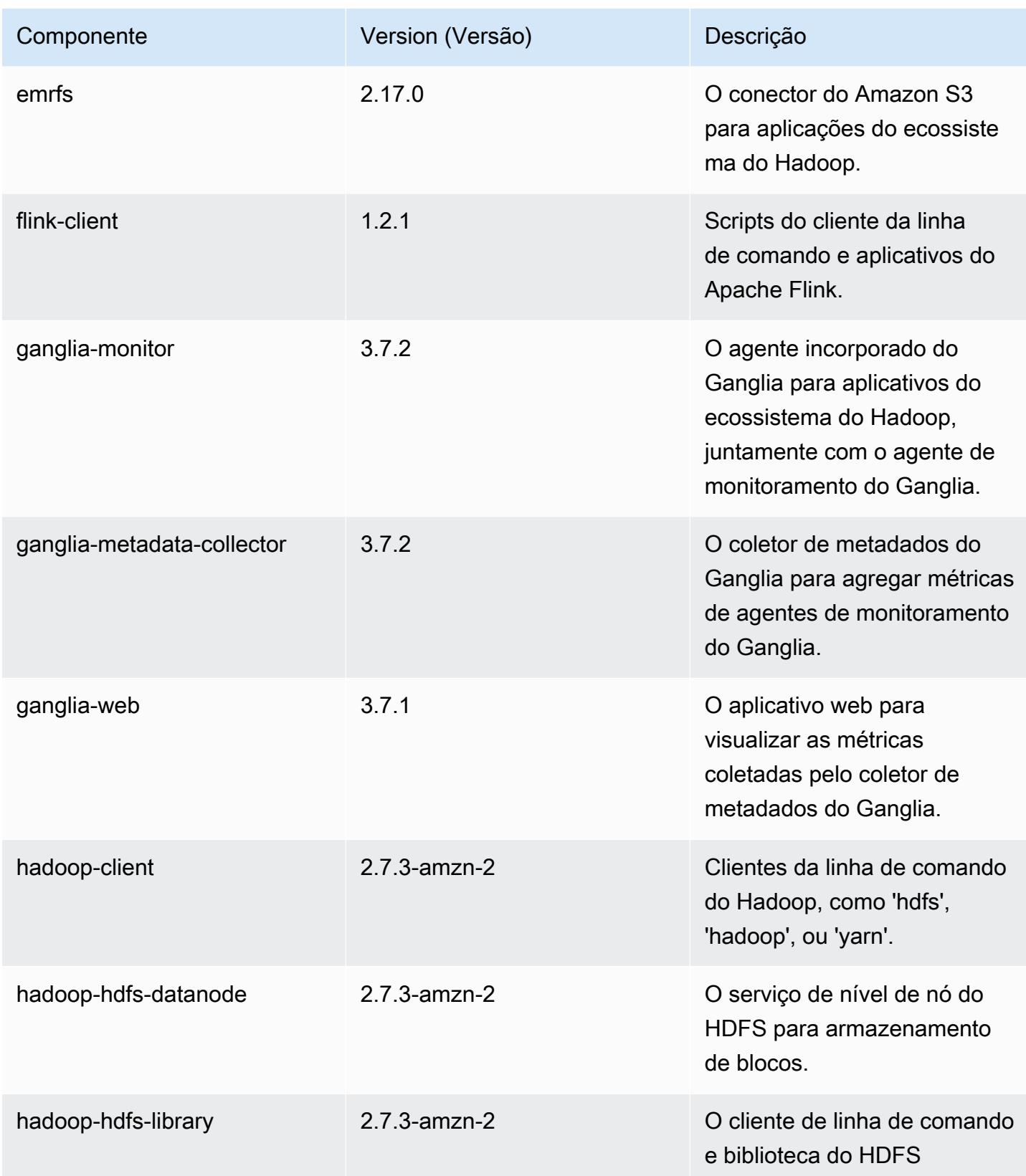

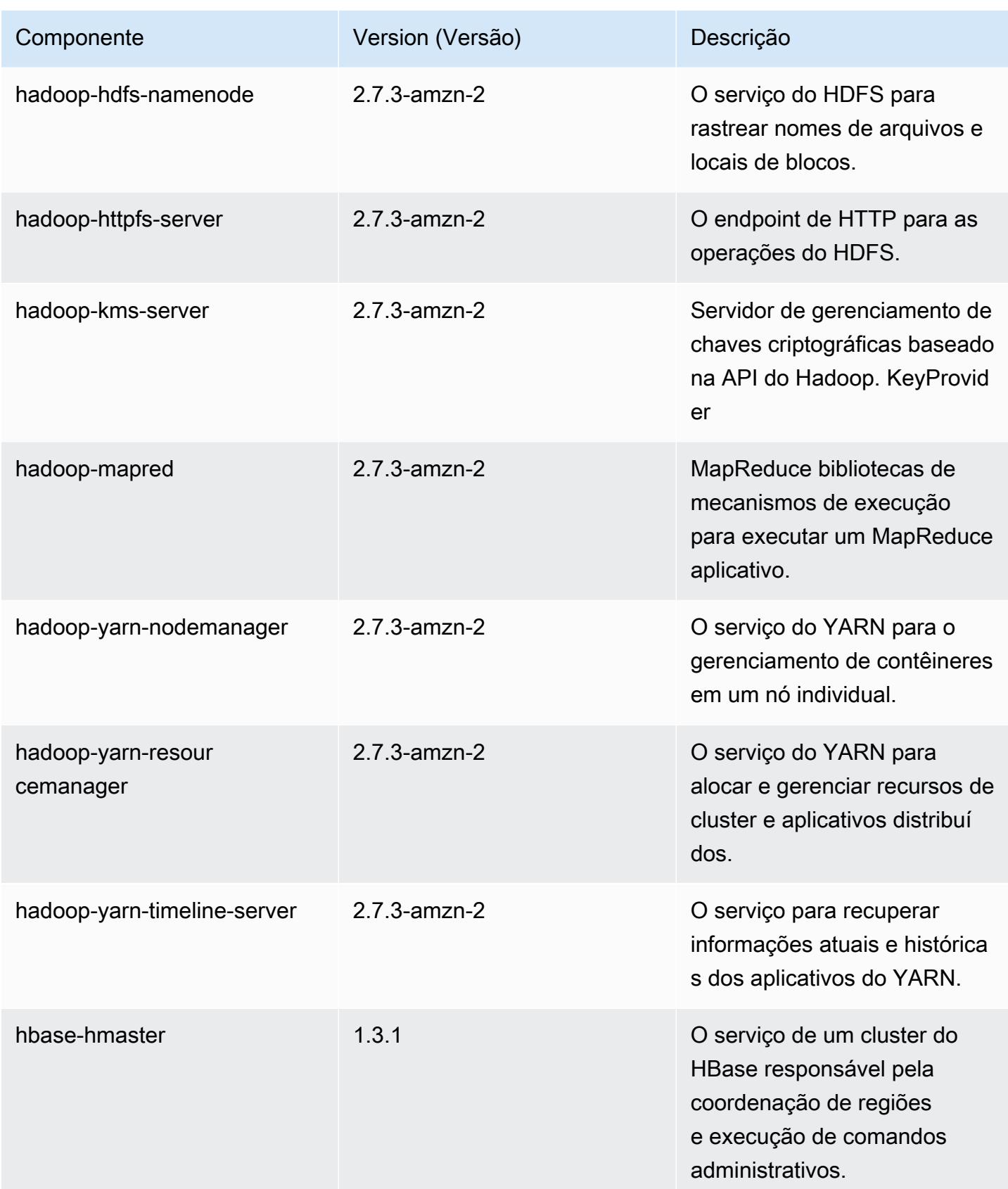

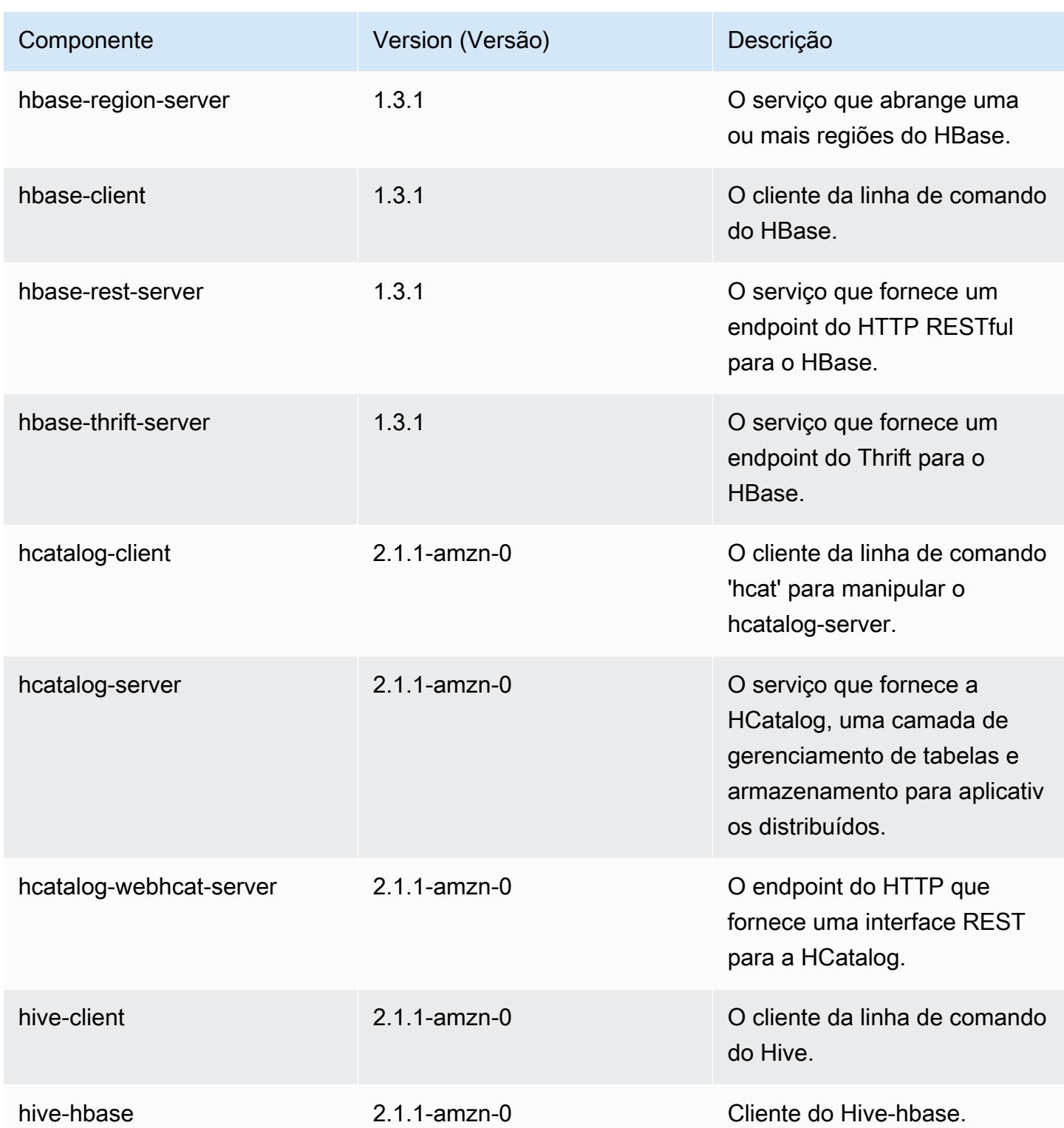

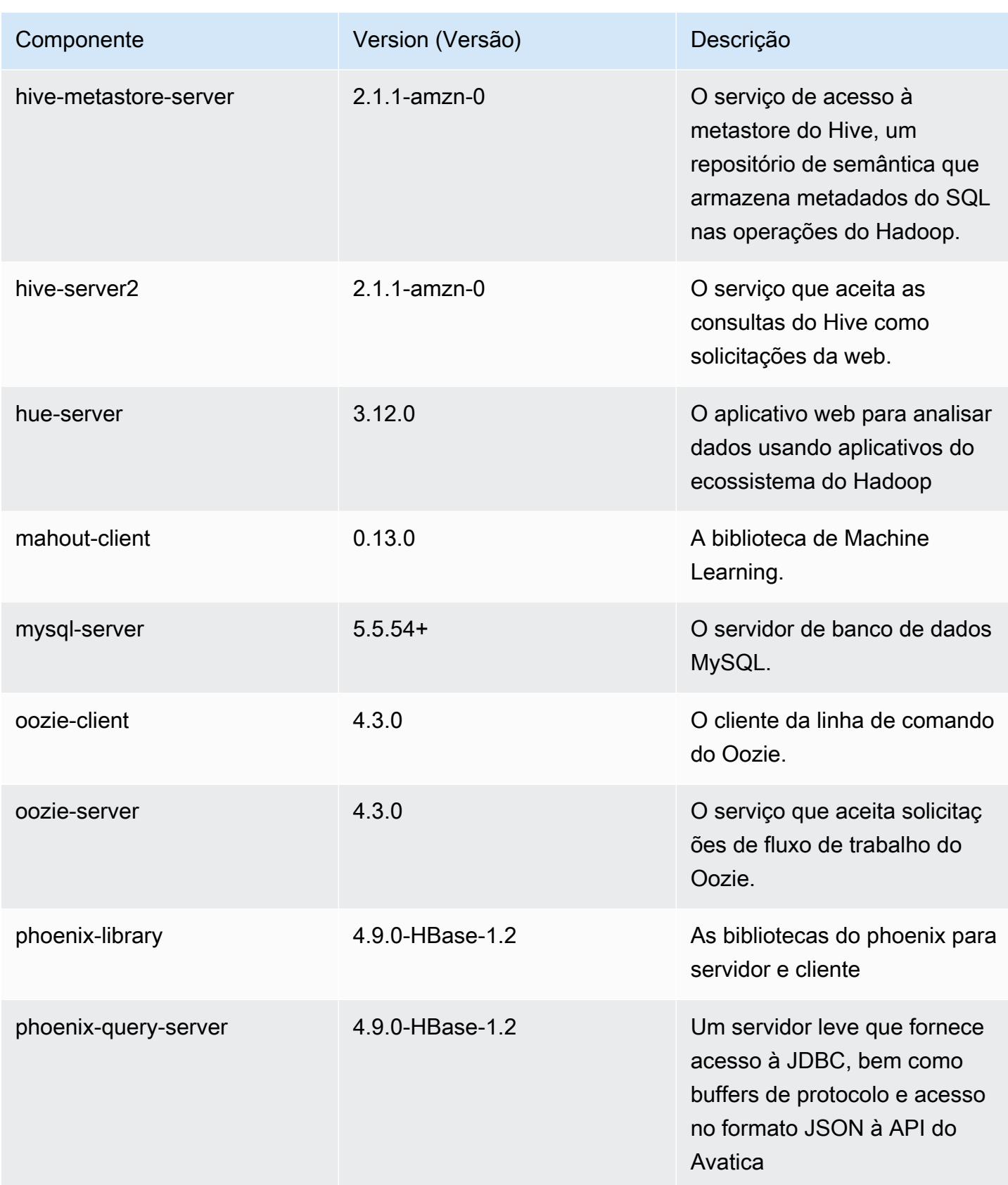

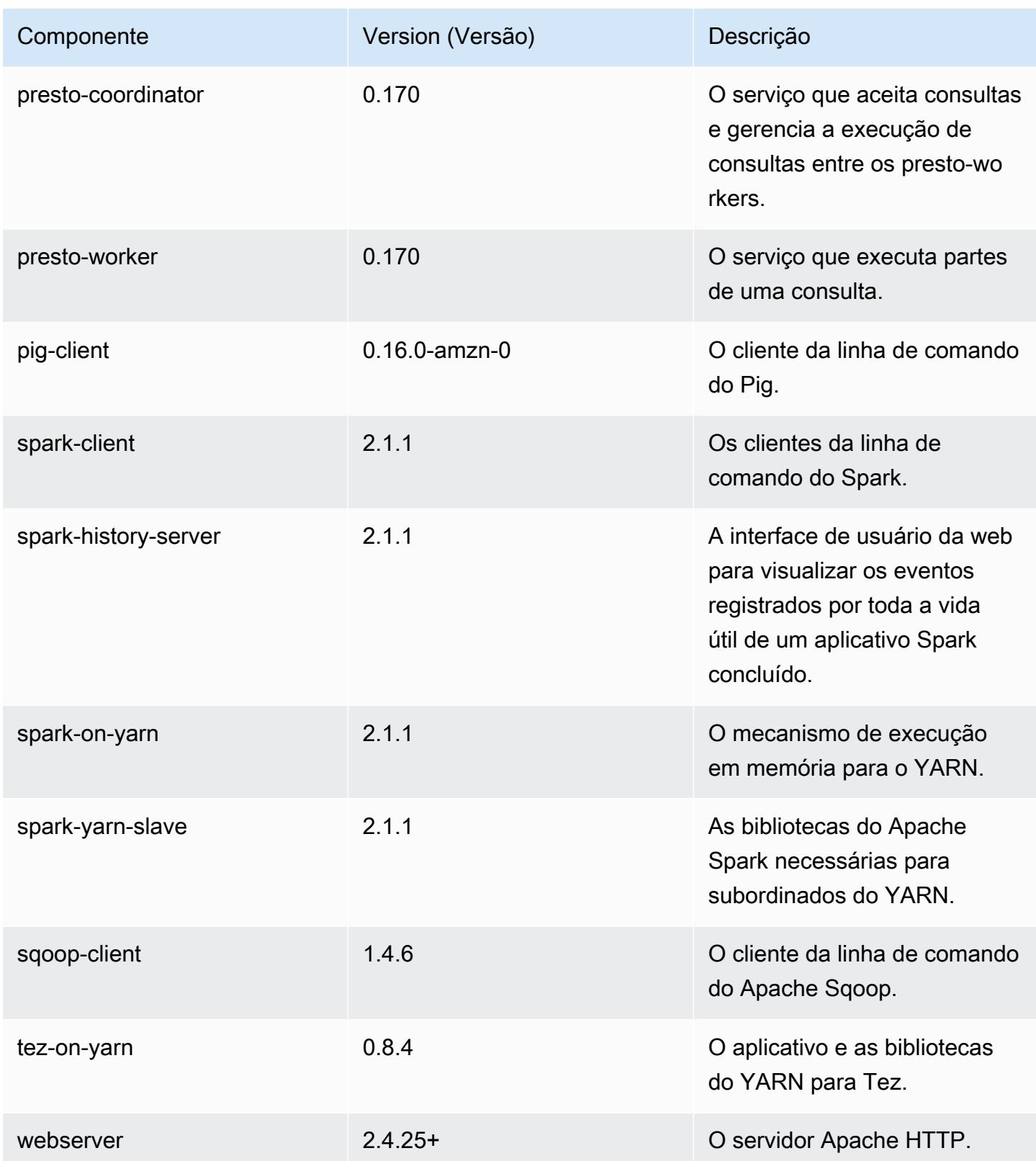

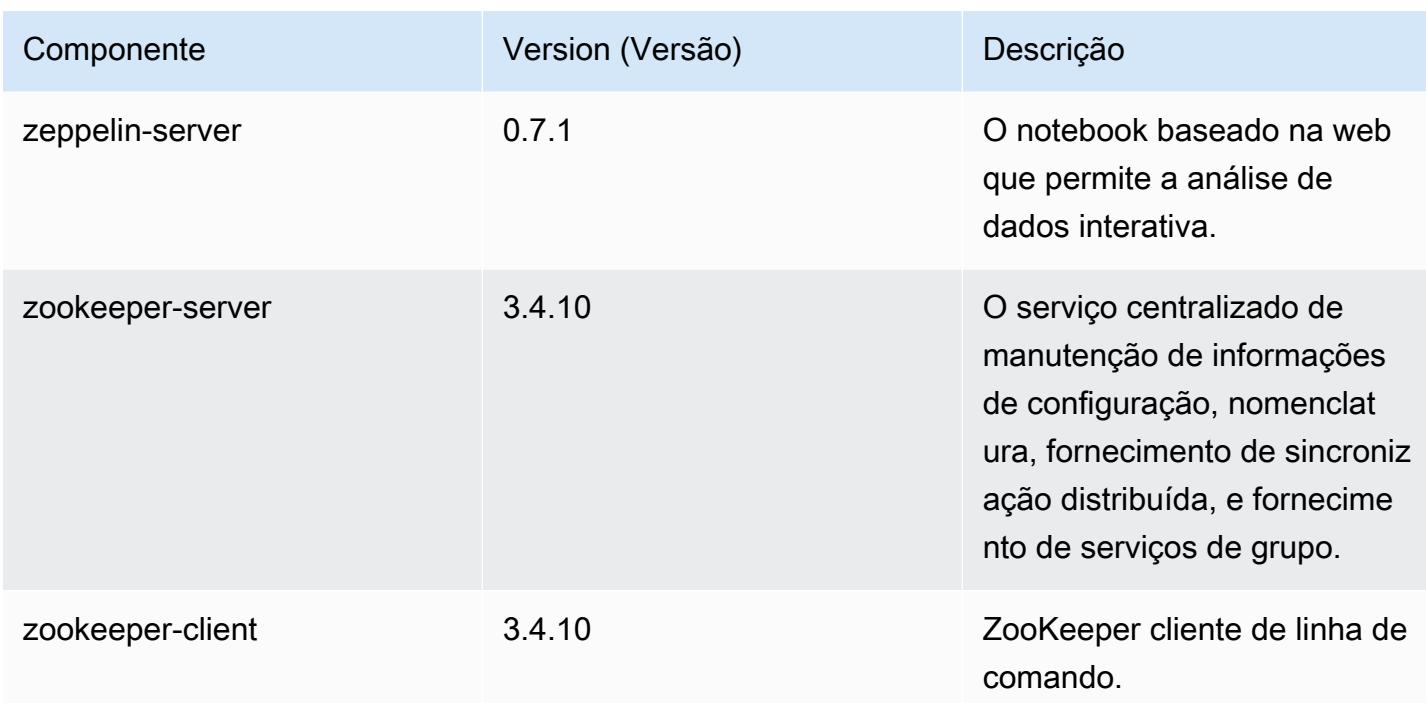

# Classificações de configuração 5.6.0

As classificações de configuração permitem que você personalize aplicações. Elas geralmente correspondem a um arquivo XML de configuração da aplicação, como hive-site.xml. Para ter mais informações, consulte [Configurar aplicações.](#page-3448-0)

Classificações do emr-5.6.0

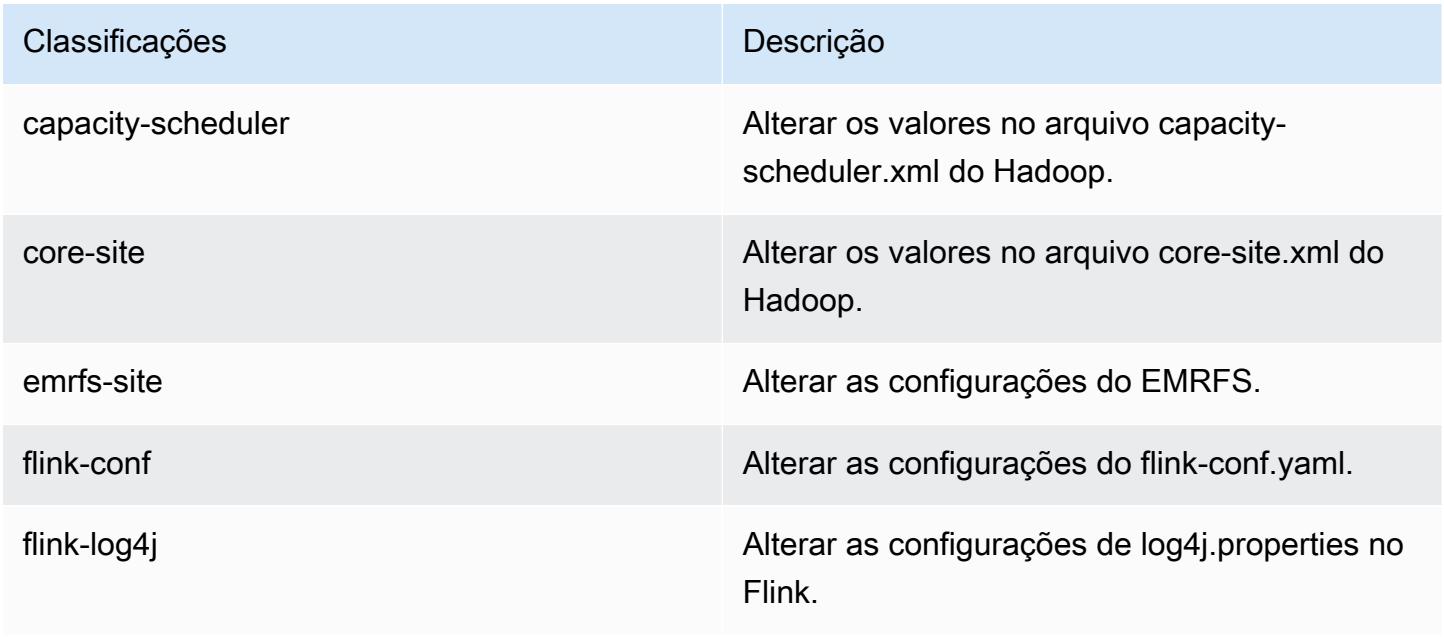

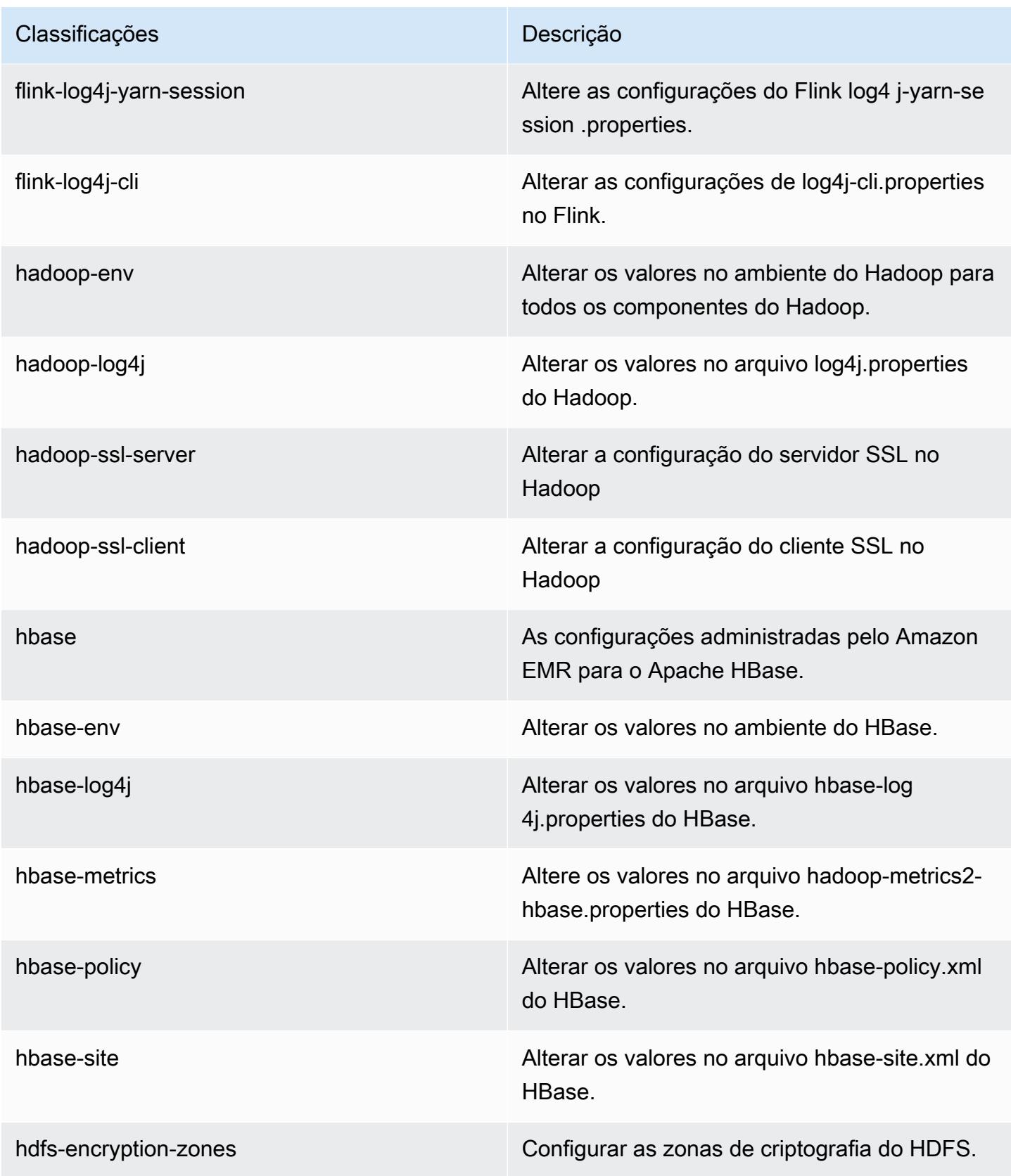

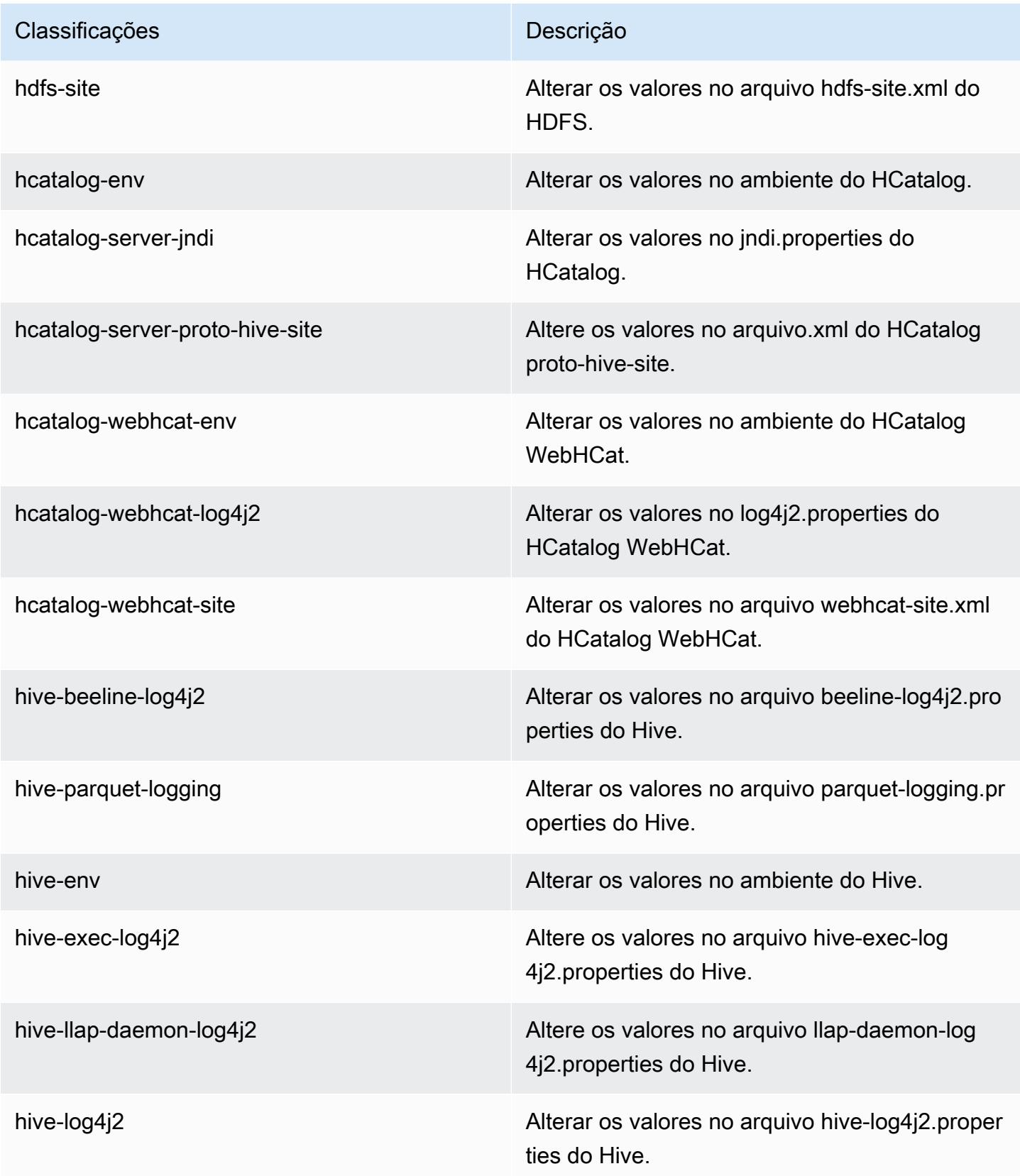

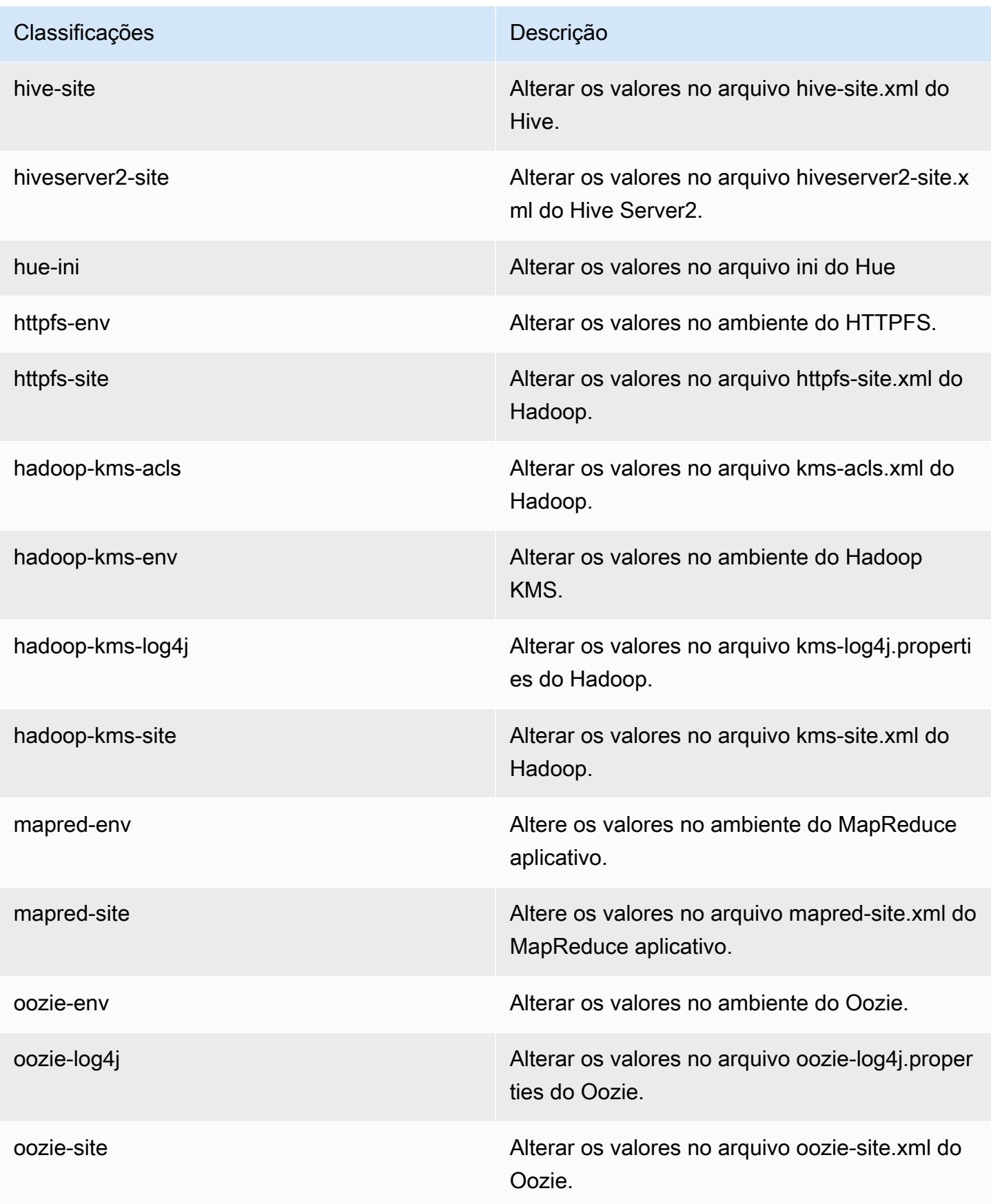

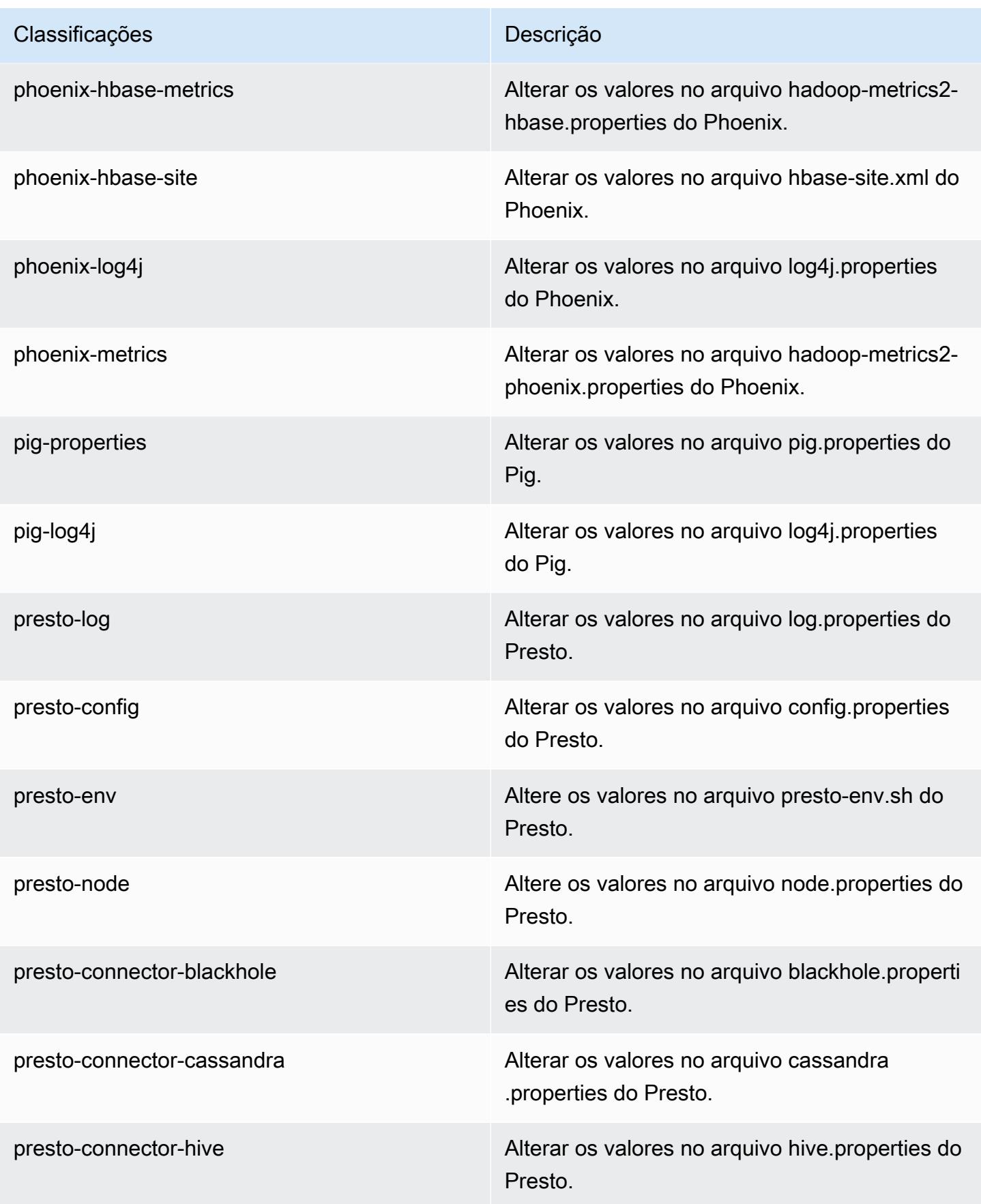

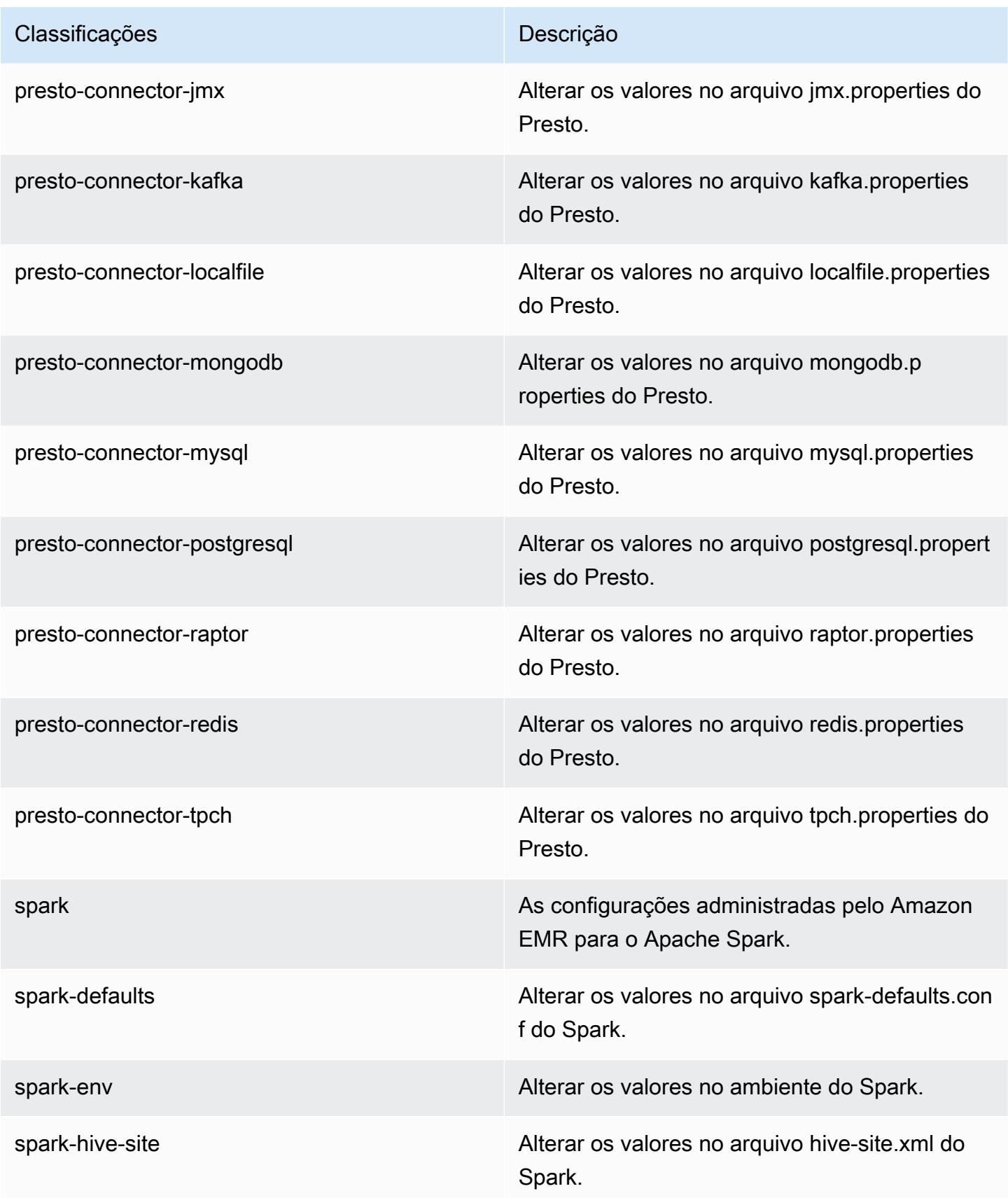

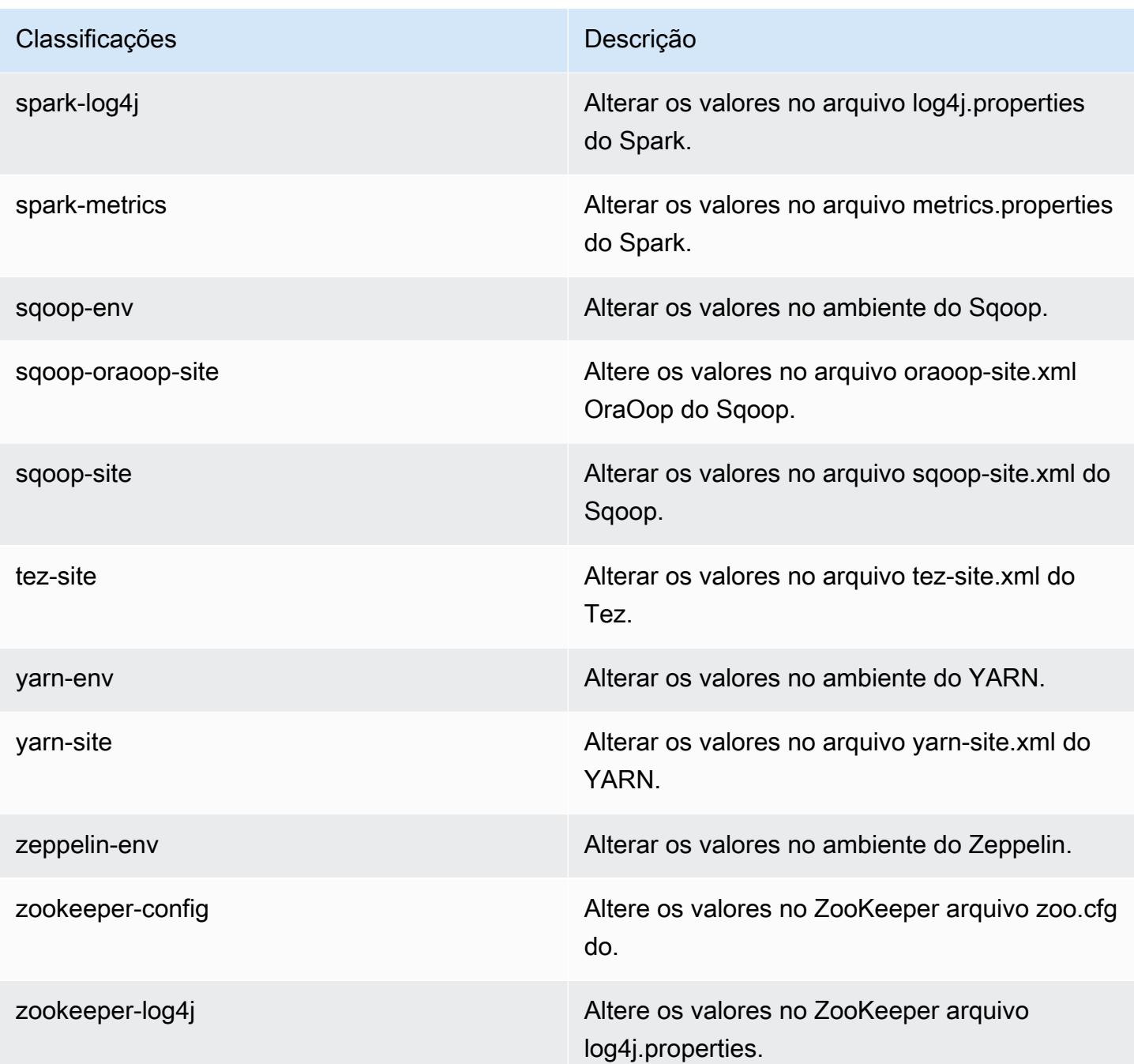

# Versão 5.5.4 do Amazon EMR

# Versões 5.5.4 da aplicação

As seguintes aplicações são compatíveis com esta versão: [Flink,](https://flink.apache.org/) [Ganglia,](http://ganglia.info) [HBase,](http://hbase.apache.org/) [HCatalog](https://cwiki.apache.org/confluence/display/Hive/HCatalog), [Hadoop](http://hadoop.apache.org/docs/current/), [Hive,](http://hive.apache.org/) [Hue](http://gethue.com/), [Mahout,](http://mahout.apache.org/) [Oozie,](http://oozie.apache.org/) [Phoenix,](https://phoenix.apache.org/) [Pig,](http://pig.apache.org/) [Presto](https://prestodb.io/), [Spark](https://spark.apache.org/docs/latest/), [Sqoop,](http://sqoop.apache.org/) [Tez](https://tez.apache.org/), [Zeppelin](https://zeppelin.incubator.apache.org/) e [ZooKeeper](https://zookeeper.apache.org). A tabela abaixo lista as versões das aplicações disponíveis nesta versão do Amazon EMR e as versões de aplicações nas três versões anteriores do Amazon EMR (quando aplicável).

Para obter um histórico abrangente das versões das aplicações de cada versão do Amazon EMR, consulte os seguintes tópicos:

- [Versões de aplicações nas versões 7.x do Amazon EMR](#page-23-0)
- [Versões de aplicações nas versões 6.x do Amazon EMR](#page-87-0)
- [Versões de aplicações nas versões 5.x do Amazon EMR](#page-1052-0)
- [Versões de aplicações nas versões 4.x do Amazon EMR](#page-2630-0)

#### Informações da versão da aplicação

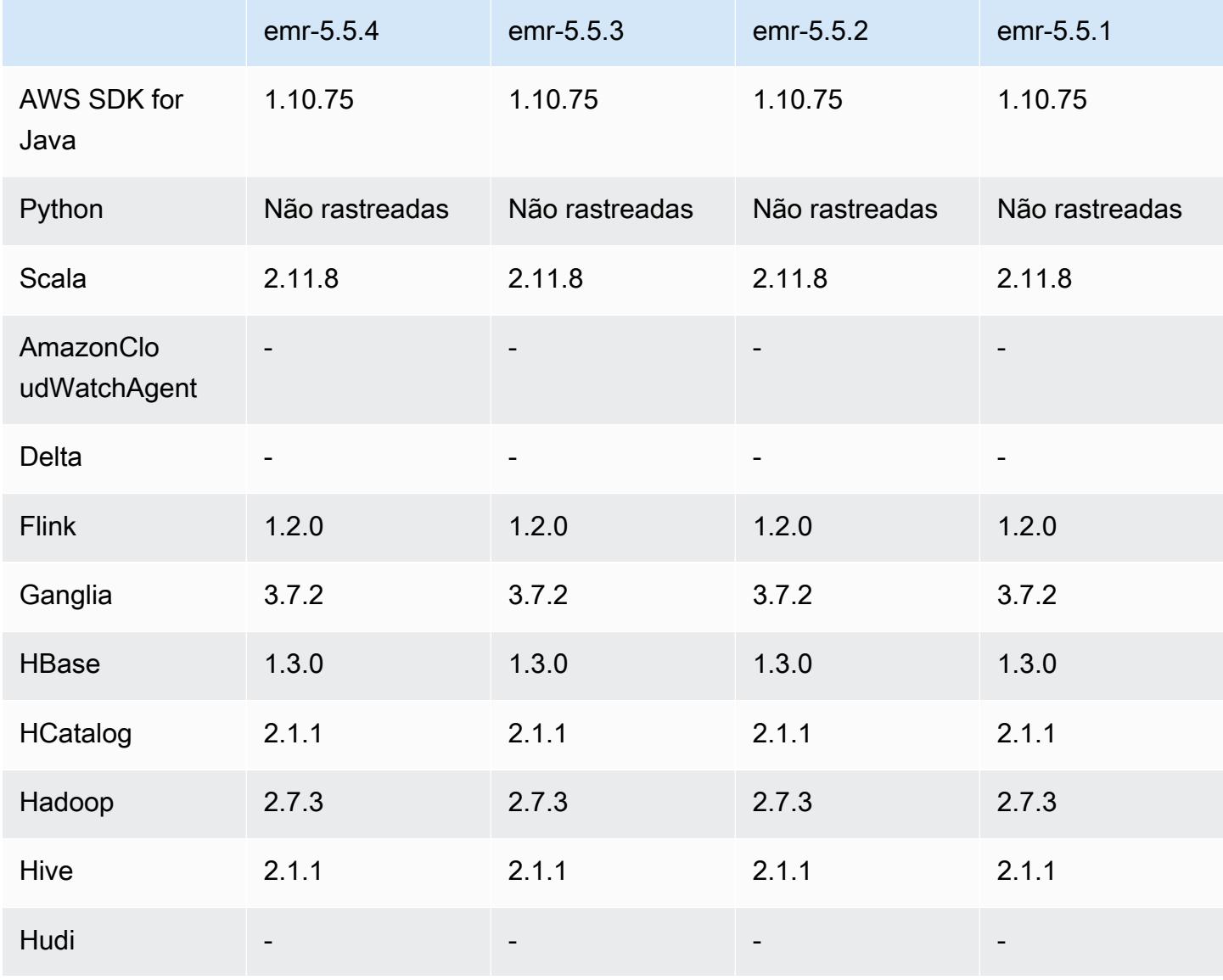

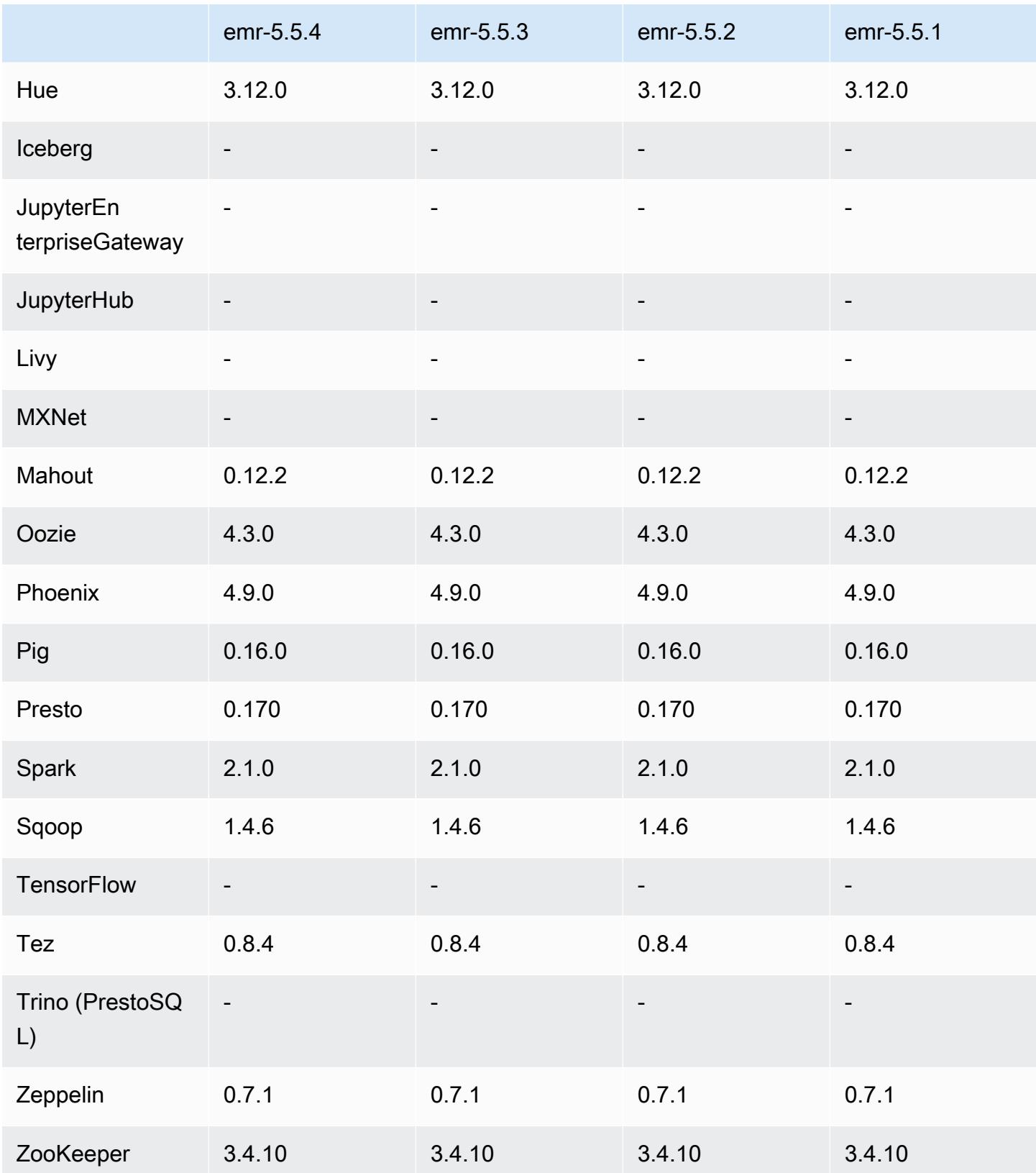

## Notas da versão 5.5.4

Esta é uma versão de patch para adicionar a autenticação AWS Signature versão 4 para solicitações ao Amazon S3. Todas as aplicações e componentes são os mesmos que os da versão anterior do Amazon EMR.

#### **A** Important

Nesta versão de lançamento, o Amazon EMR usa o AWS Signature versão 4 exclusivamente para autenticar solicitações para o Amazon S3. Para obter mais informações, consulte [Novidades.](https://docs.aws.amazon.com/emr/latest/ReleaseGuide/emr-whatsnew.html)

### Versões de componente 5.5.4

Os componentes que o Amazon EMR instala com esta versão estão listados abaixo. Alguns são instalados como parte de pacotes de aplicativos de big data. Outros são exclusivos do Amazon EMR e instalados para processos e atributos do sistema. Eles normalmente começam com emr ou aws. Os pacotes de aplicações de big data na versão mais recente do Amazon EMR são geralmente a versão mais recente encontrada na comunidade. Disponibilizamos as versões da comunidade no Amazon EMR o mais rapidamente possível.

Alguns componentes no Amazon EMR diferem das versões da comunidade. Esses componentes tem um rótulo de versão no formulário *CommunityVersion*-amzn-*EmrVersion*. O *EmrVersion* começa em 0. Por exemplo, se um componente da comunidade de código aberto denominado myapp-component com a versão 2.2 tiver sido alterado três vezes para inclusão em versões diferentes do Amazon EMR, sua versão será listada como 2.2-amzn-2.

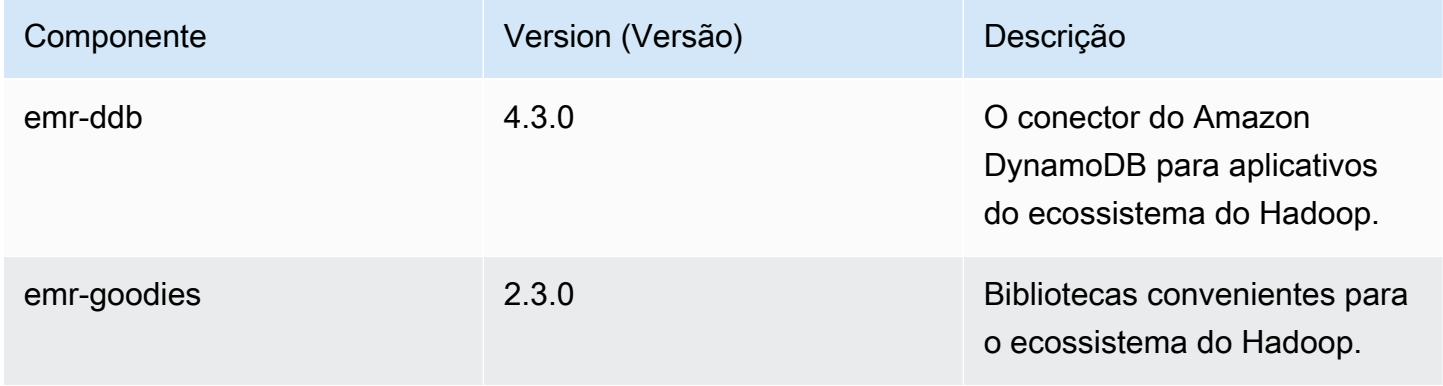

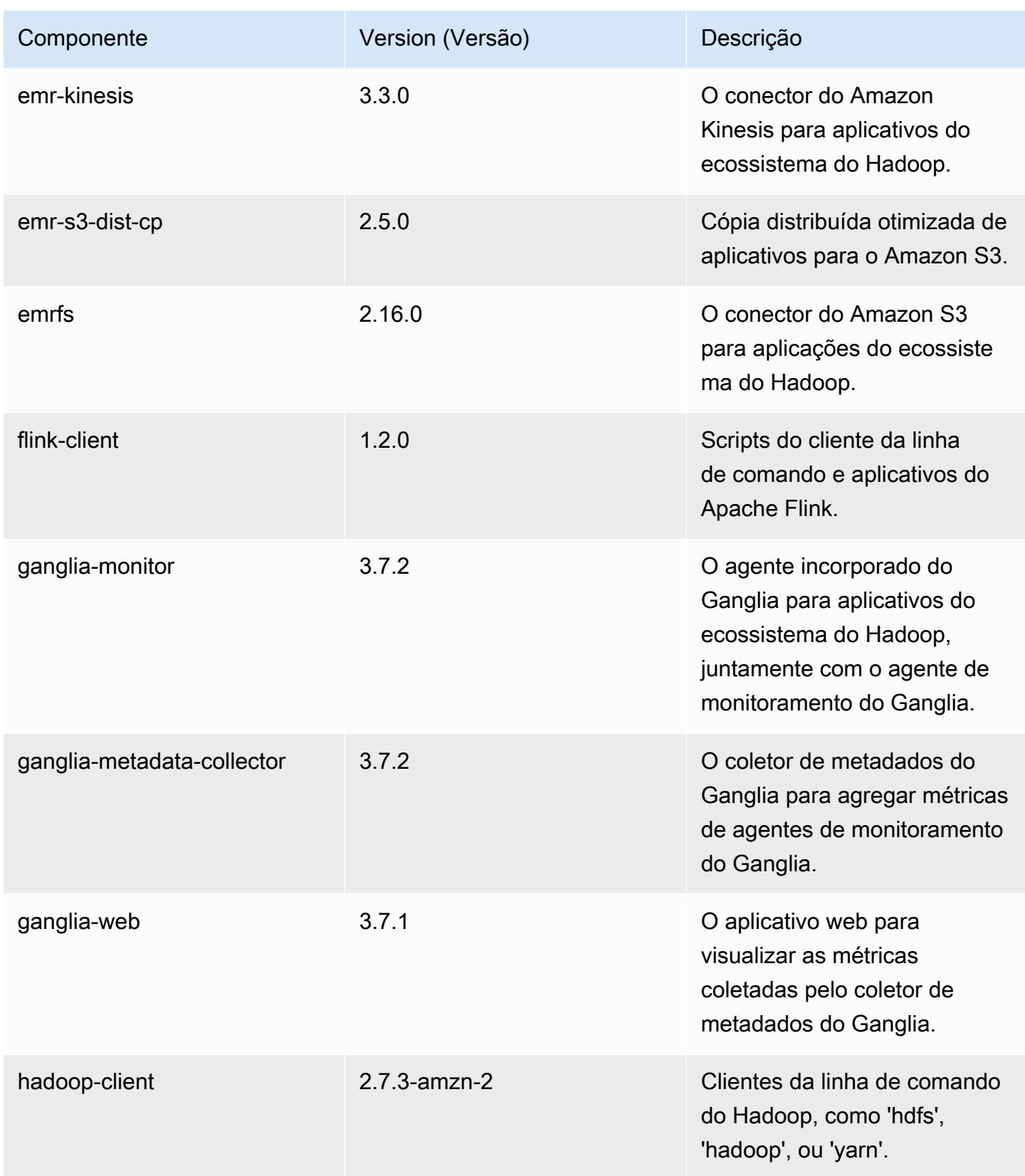

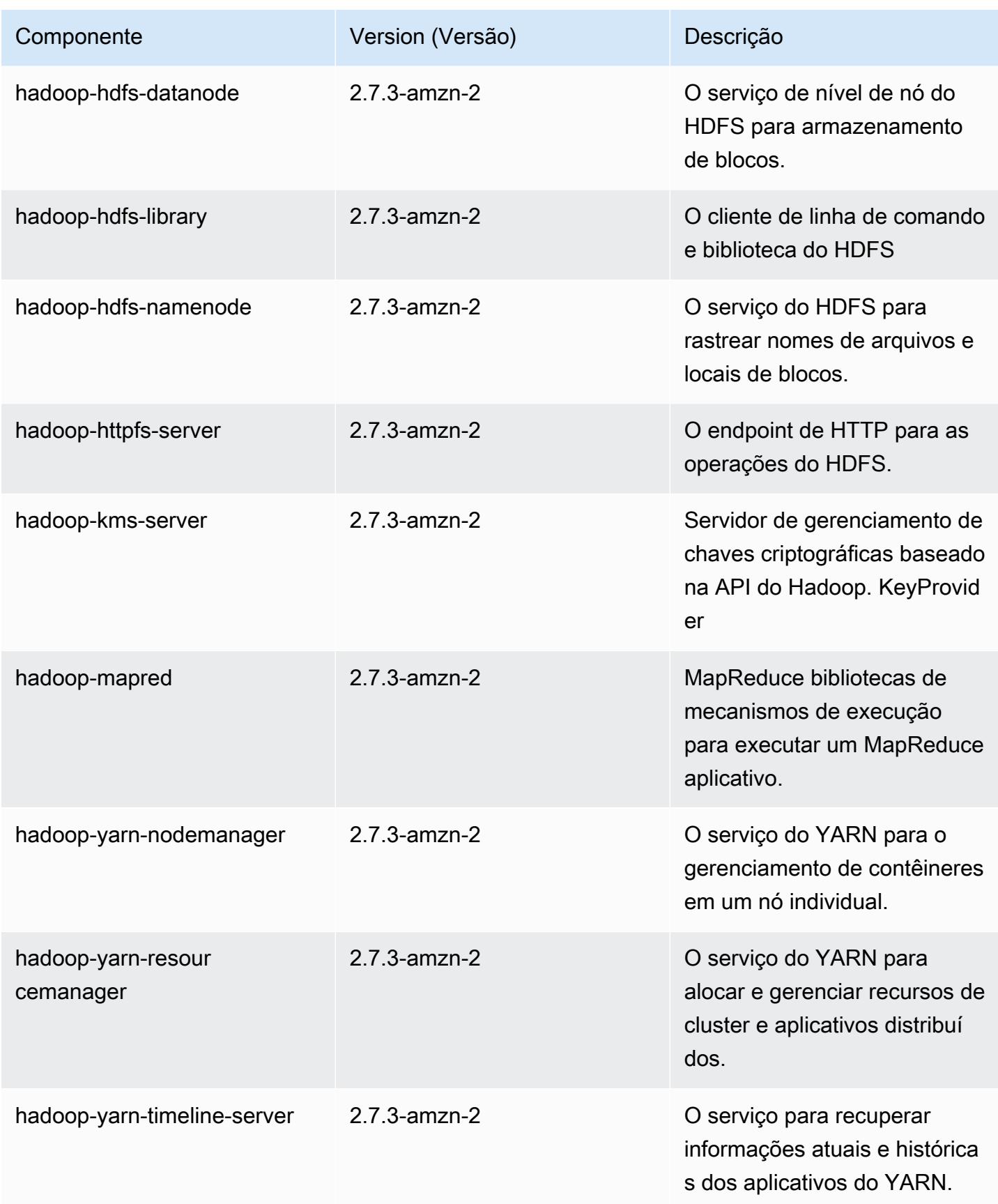

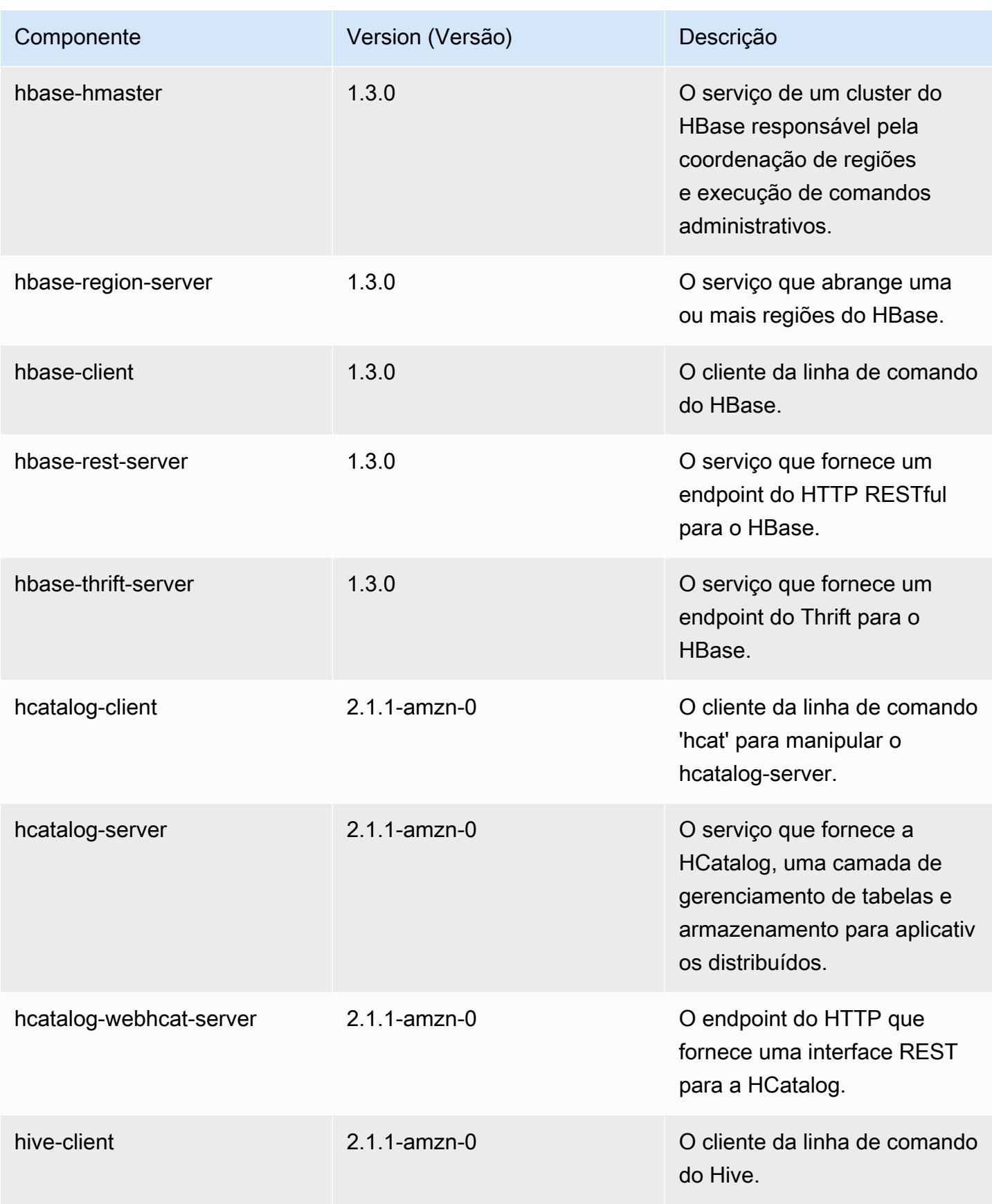

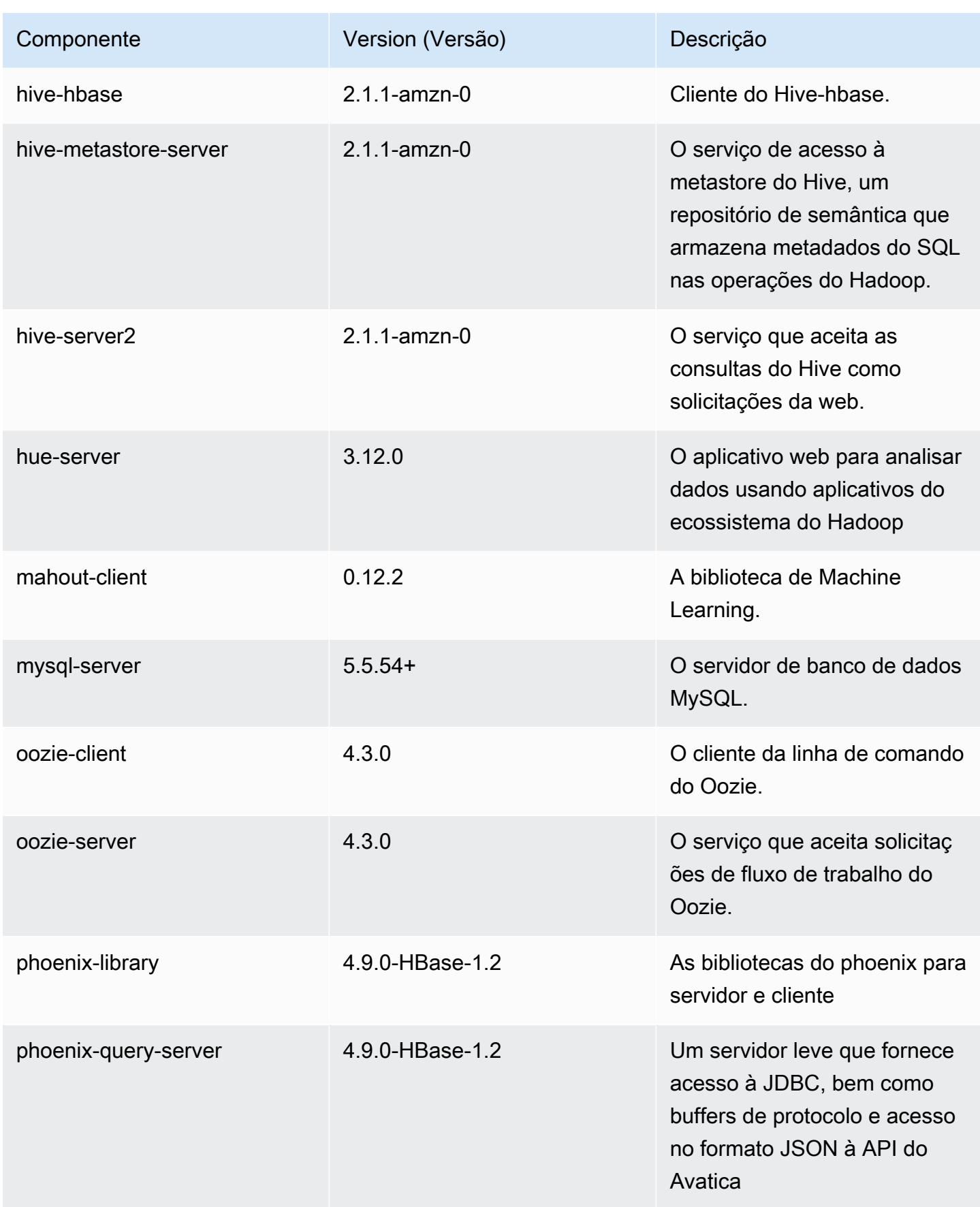
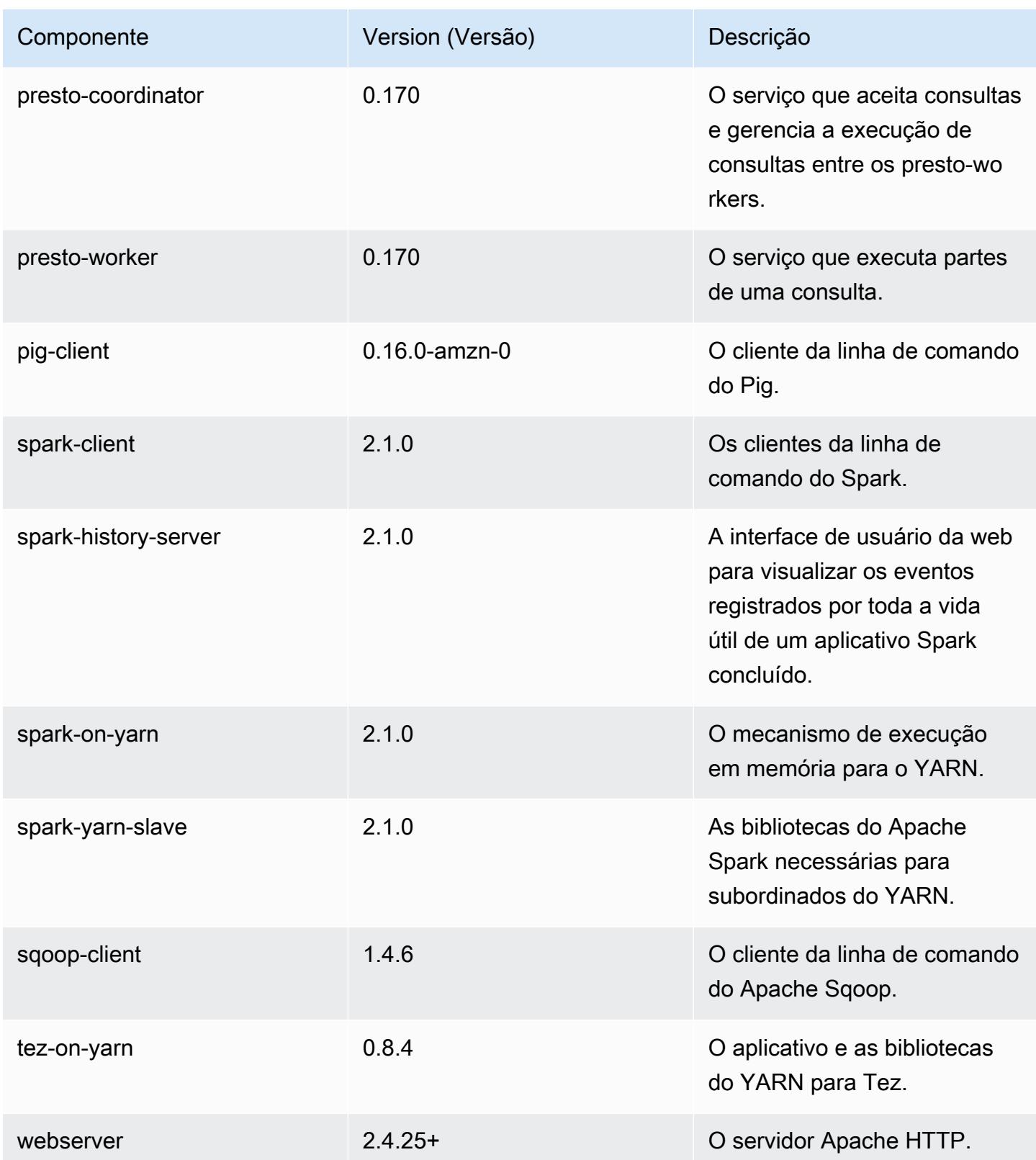

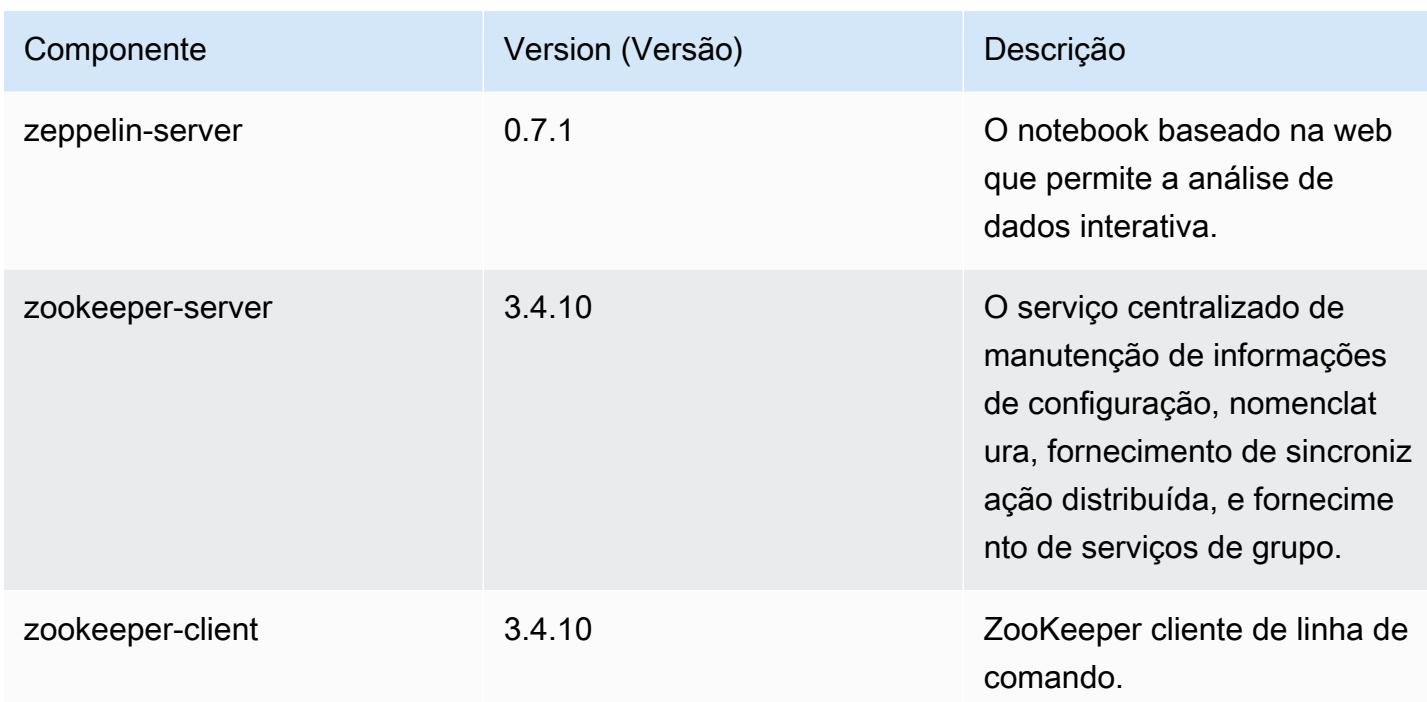

# Classificações de configuração 5.5.4

As classificações de configuração permitem que você personalize aplicações. Elas geralmente correspondem a um arquivo XML de configuração da aplicação, como hive-site.xml. Para ter mais informações, consulte [Configurar aplicações.](#page-3448-0)

Classificações do emr-5.5.4

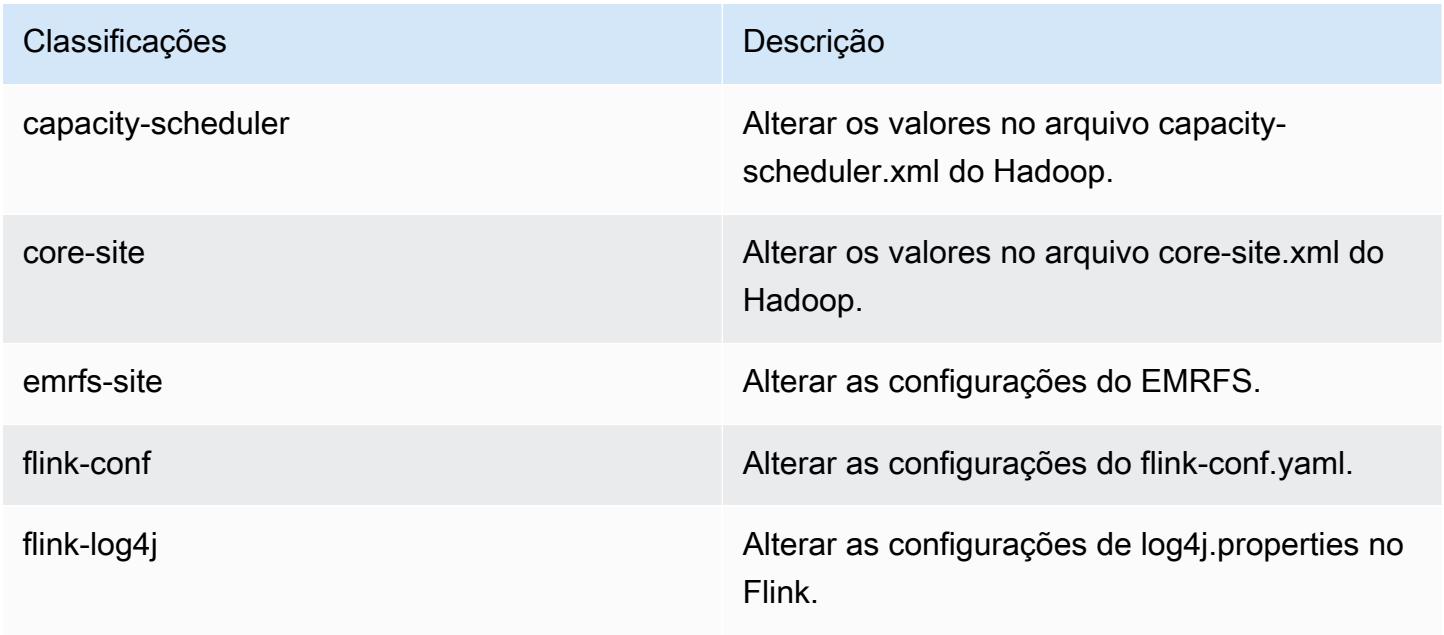

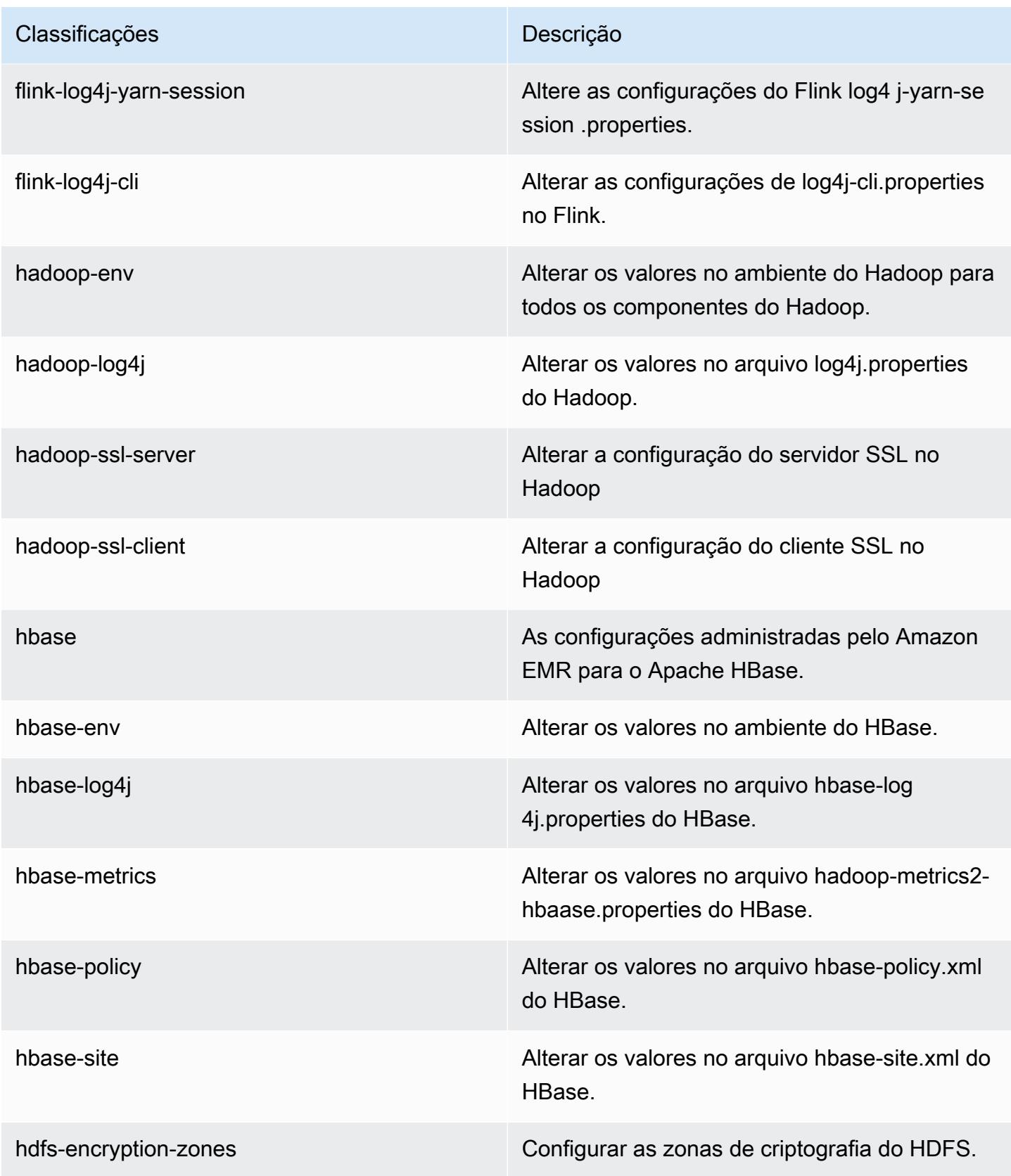

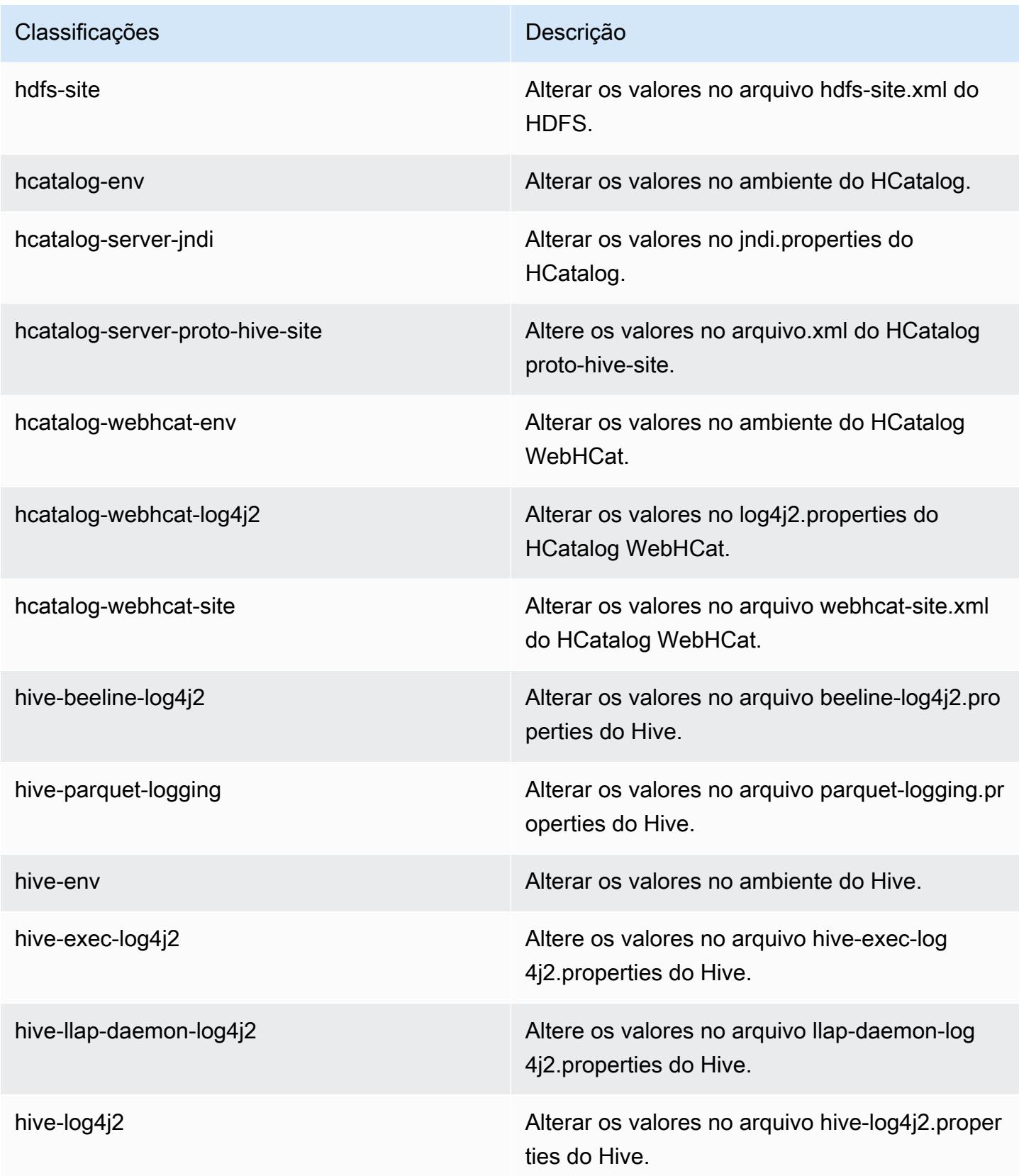

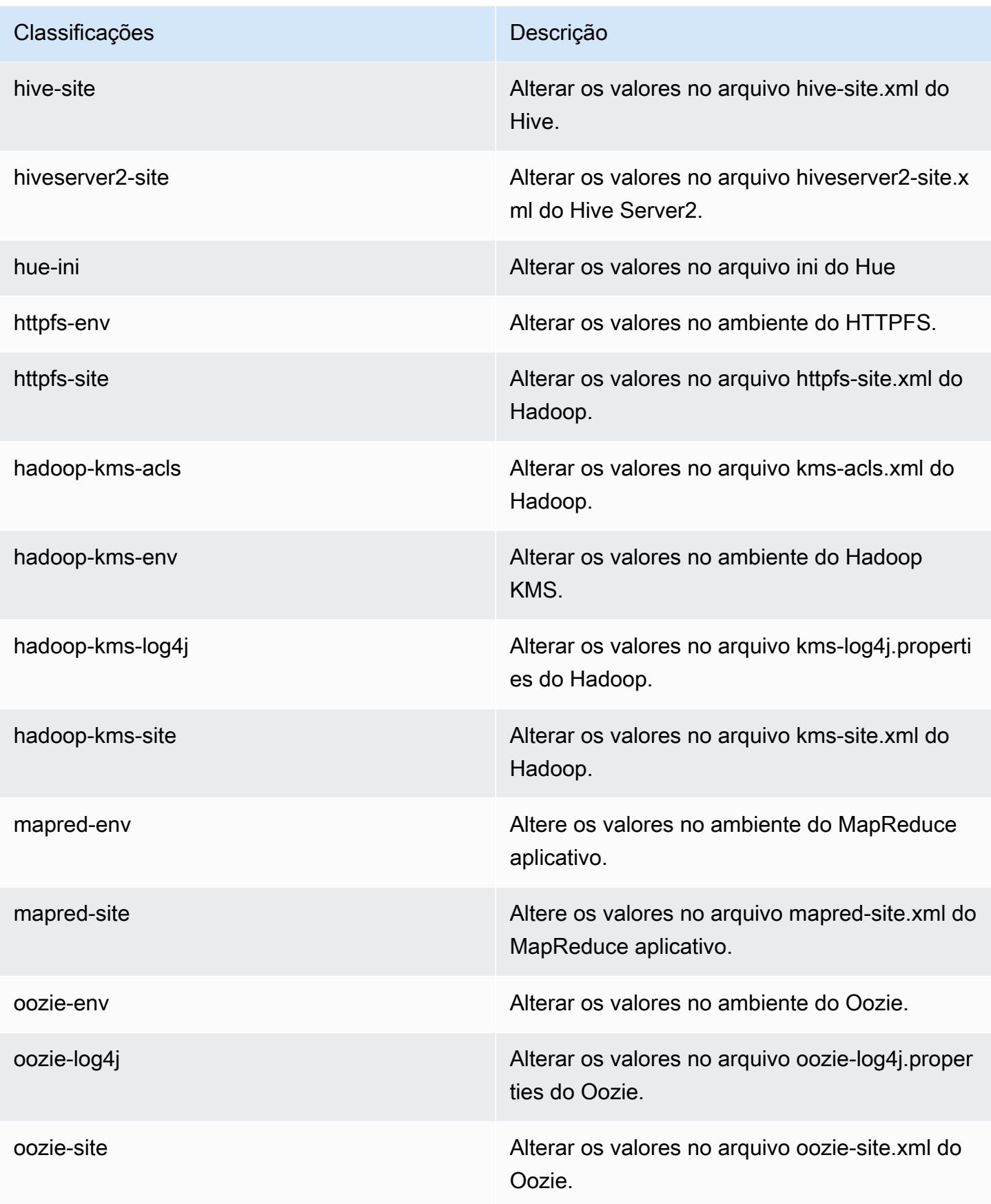

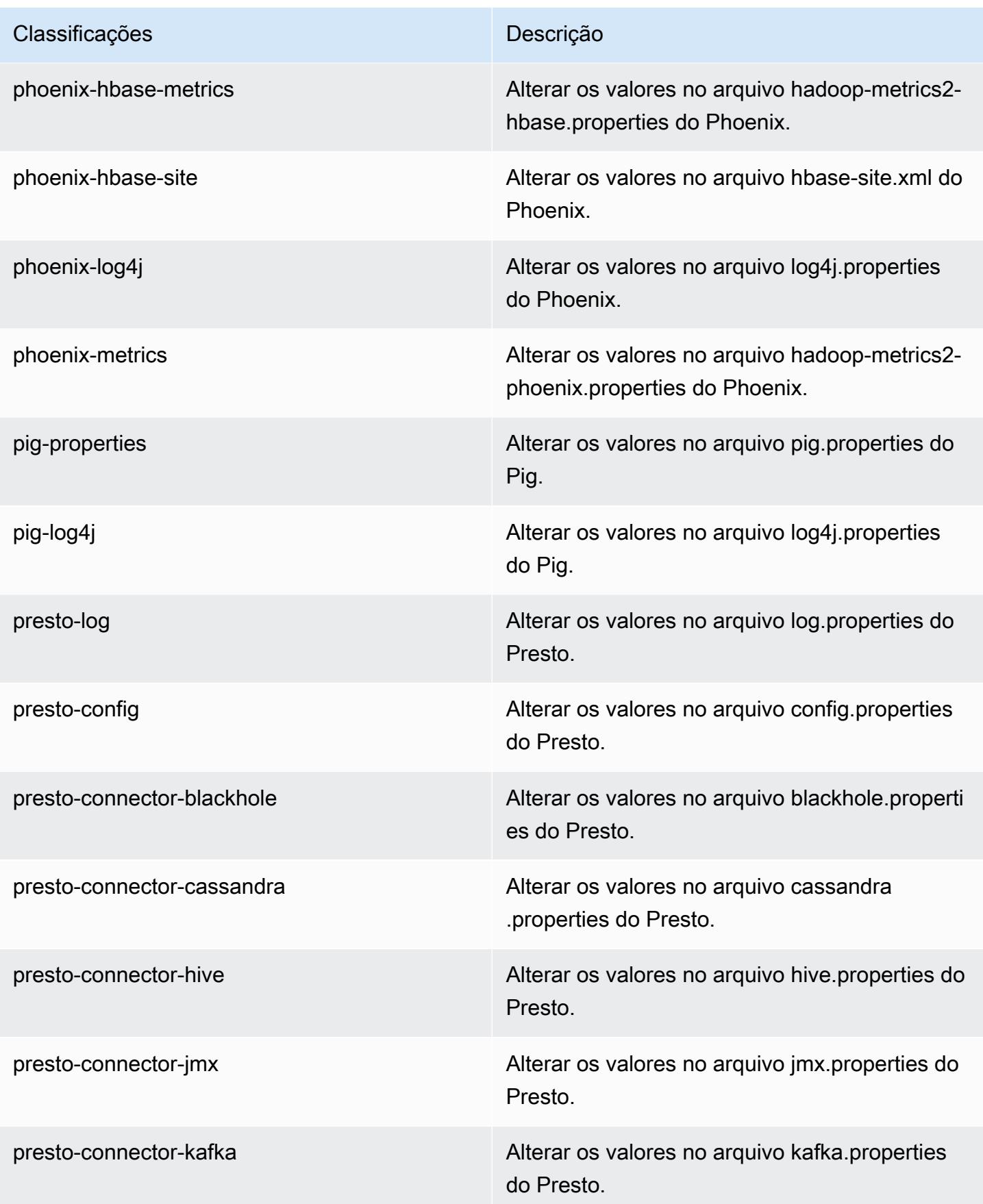

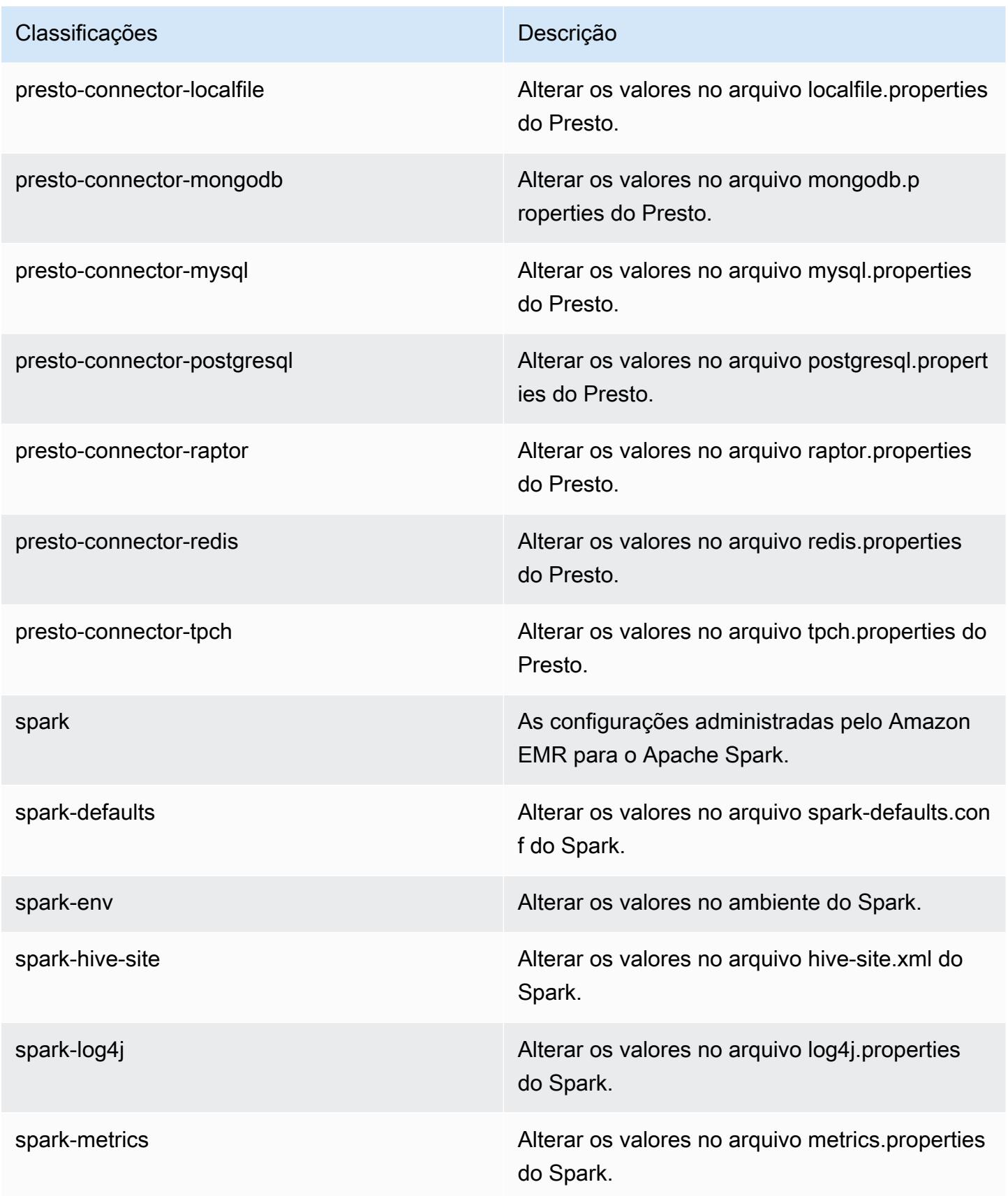

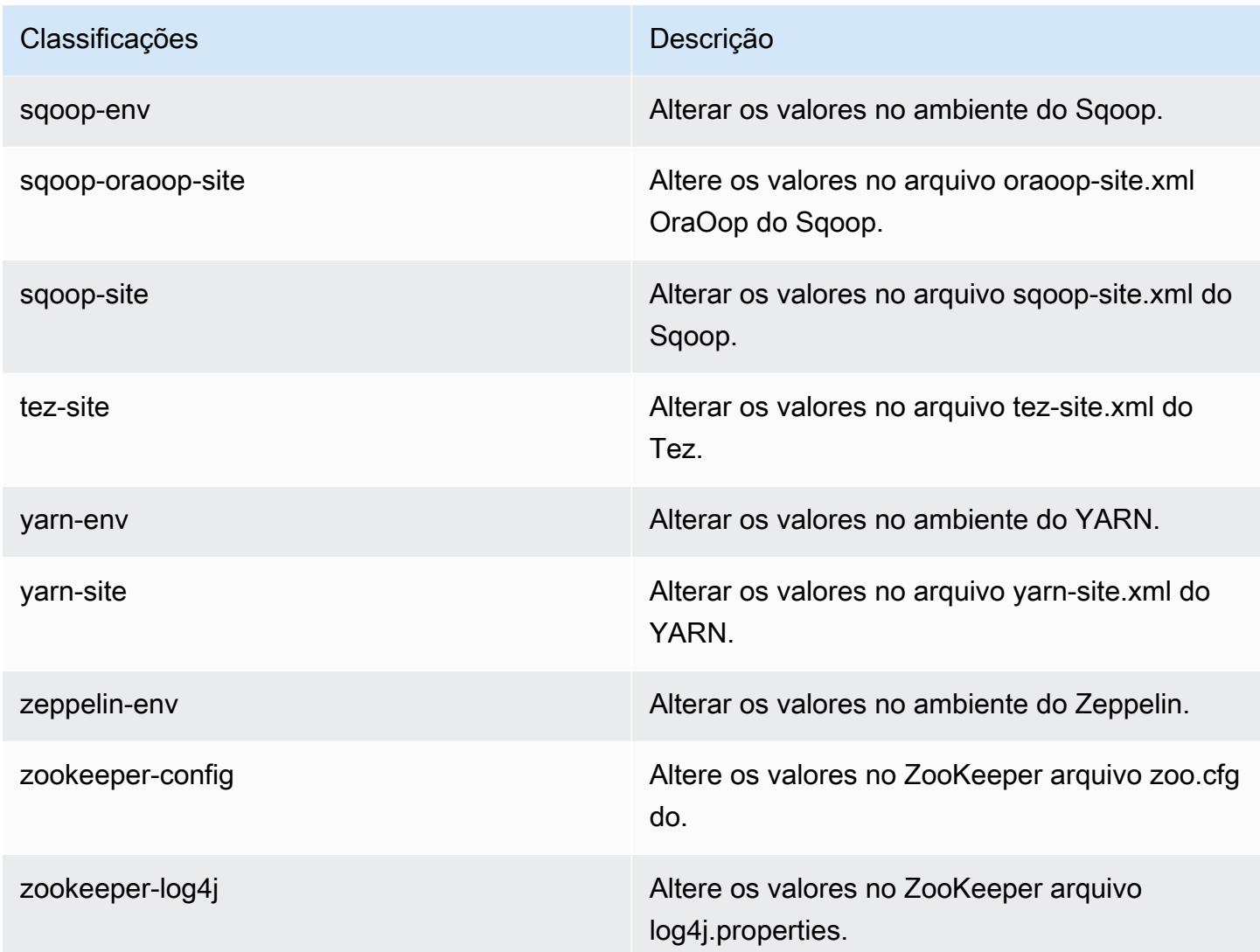

# Versão 5.5.3 do Amazon EMR

## Versões 5.5.3 da aplicação

As seguintes aplicações são compatíveis com esta versão: [Flink,](https://flink.apache.org/) [Ganglia,](http://ganglia.info) [HBase,](http://hbase.apache.org/) [HCatalog](https://cwiki.apache.org/confluence/display/Hive/HCatalog), [Hadoop](http://hadoop.apache.org/docs/current/), [Hive,](http://hive.apache.org/) [Hue](http://gethue.com/), [Mahout,](http://mahout.apache.org/) [Oozie,](http://oozie.apache.org/) [Phoenix,](https://phoenix.apache.org/) [Pig,](http://pig.apache.org/) [Presto](https://prestodb.io/), [Spark](https://spark.apache.org/docs/latest/), [Sqoop,](http://sqoop.apache.org/) [Tez](https://tez.apache.org/), [Zeppelin](https://zeppelin.incubator.apache.org/) e [ZooKeeper](https://zookeeper.apache.org).

A tabela abaixo lista as versões das aplicações disponíveis nesta versão do Amazon EMR e as versões de aplicações nas três versões anteriores do Amazon EMR (quando aplicável).

Para obter um histórico abrangente das versões das aplicações de cada versão do Amazon EMR, consulte os seguintes tópicos:

• [Versões de aplicações nas versões 7.x do Amazon EMR](#page-23-0)

- [Versões de aplicações nas versões 6.x do Amazon EMR](#page-87-0)
- [Versões de aplicações nas versões 5.x do Amazon EMR](#page-1052-0)
- [Versões de aplicações nas versões 4.x do Amazon EMR](#page-2630-0)

### Informações da versão da aplicação

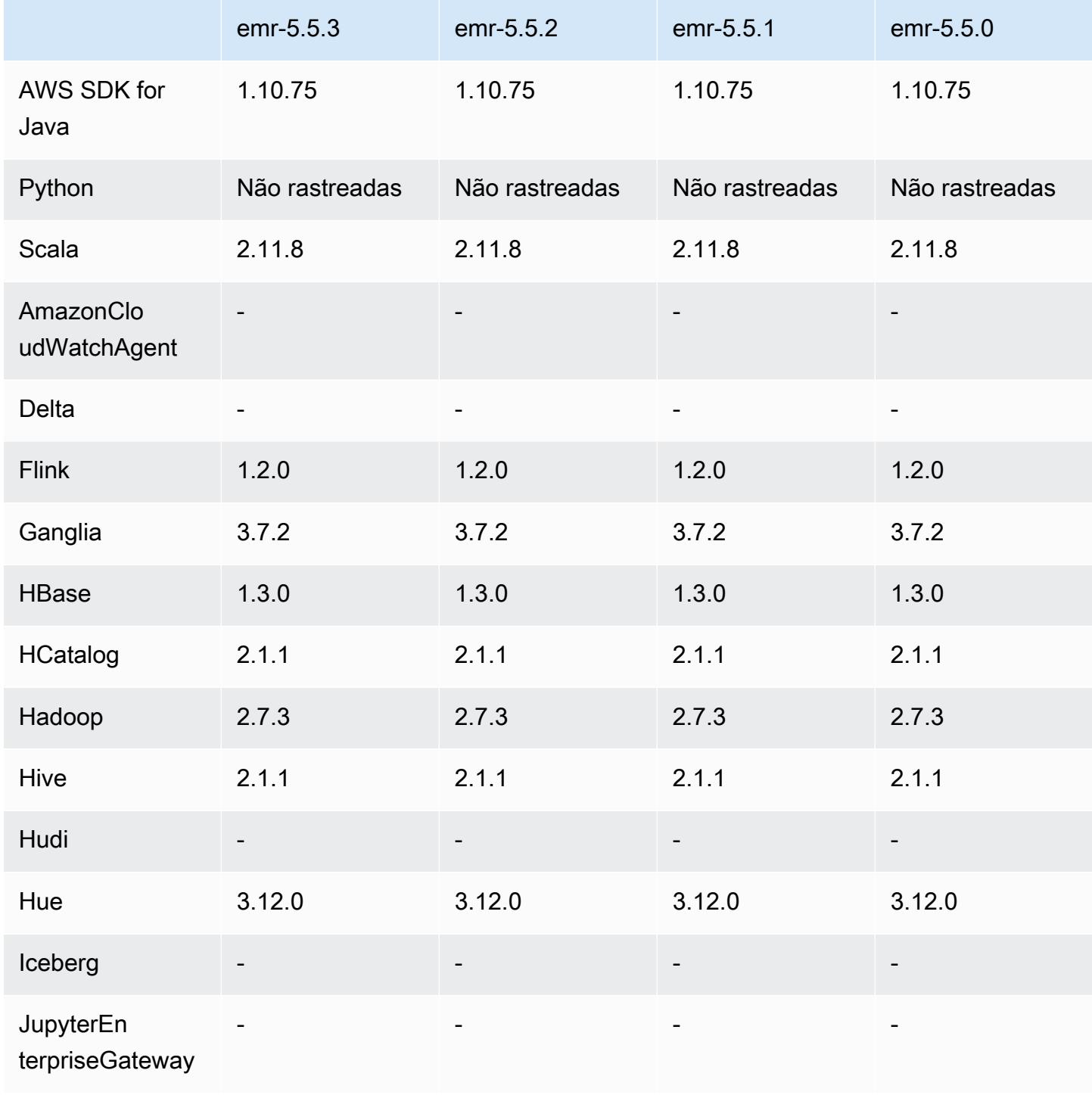

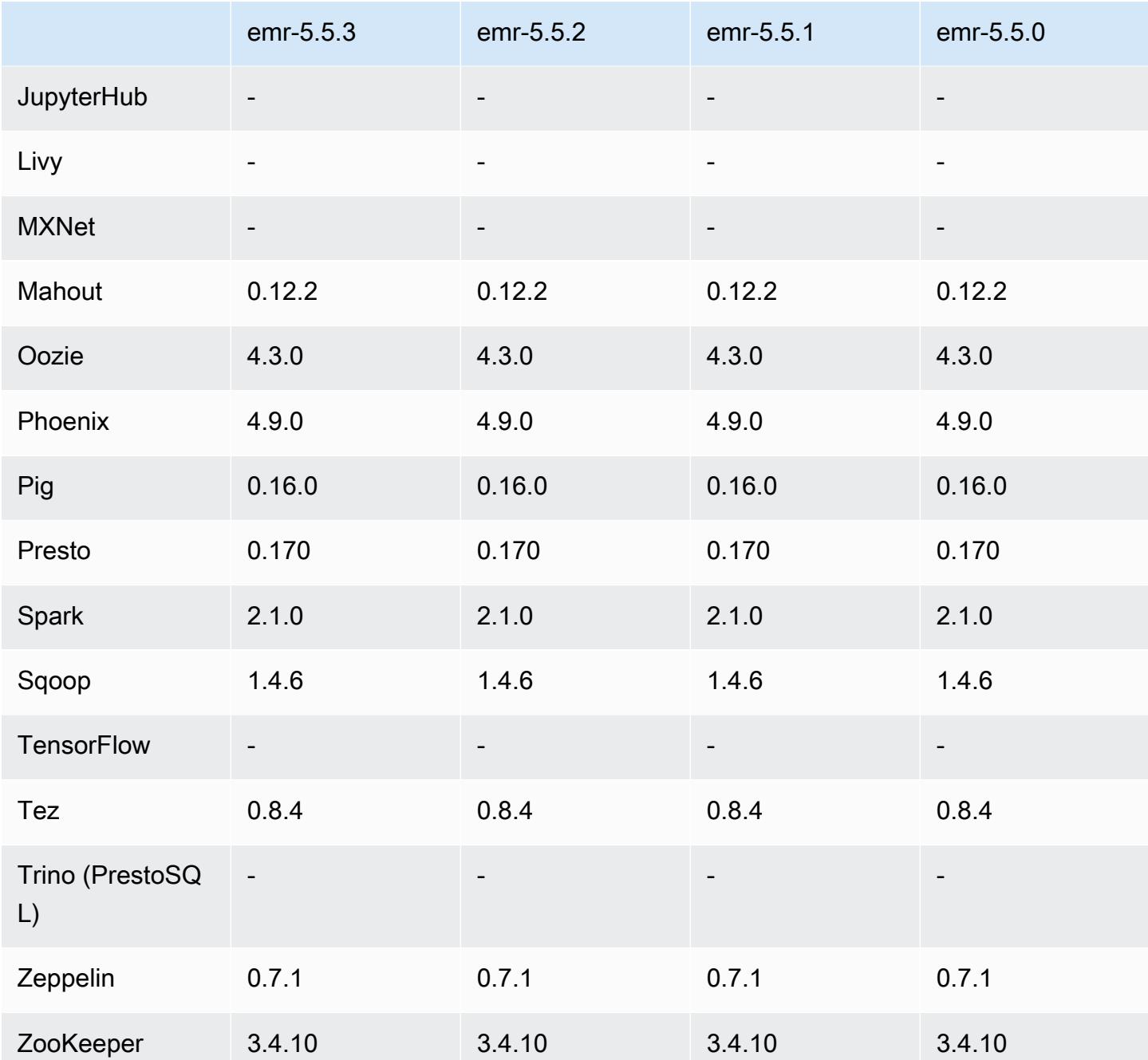

Notas da versão 5.5.3

As notas da versão a seguir incluem informações para a versão 5.5.3 do Amazon EMR. As alterações são referentes à versão 5.5.2.

Data da versão inicial: 29 de agosto de 2018

#### Alterações, melhorias e problemas resolvidos

• Esta versão aborda uma possível vulnerabilidade de segurança.

### Versões de componente 5.5.3

Os componentes que o Amazon EMR instala com esta versão estão listados abaixo. Alguns são instalados como parte de pacotes de aplicativos de big data. Outros são exclusivos do Amazon EMR e instalados para processos e atributos do sistema. Eles normalmente começam com emr ou aws. Os pacotes de aplicações de big data na versão mais recente do Amazon EMR são geralmente a versão mais recente encontrada na comunidade. Disponibilizamos as versões da comunidade no Amazon EMR o mais rapidamente possível.

Alguns componentes no Amazon EMR diferem das versões da comunidade. Esses componentes tem um rótulo de versão no formulário *CommunityVersion*-amzn-*EmrVersion*. O *EmrVersion* começa em 0. Por exemplo, se um componente da comunidade de código aberto denominado myapp-component com a versão 2.2 tiver sido alterado três vezes para inclusão em versões diferentes do Amazon EMR, sua versão será listada como 2.2-amzn-2.

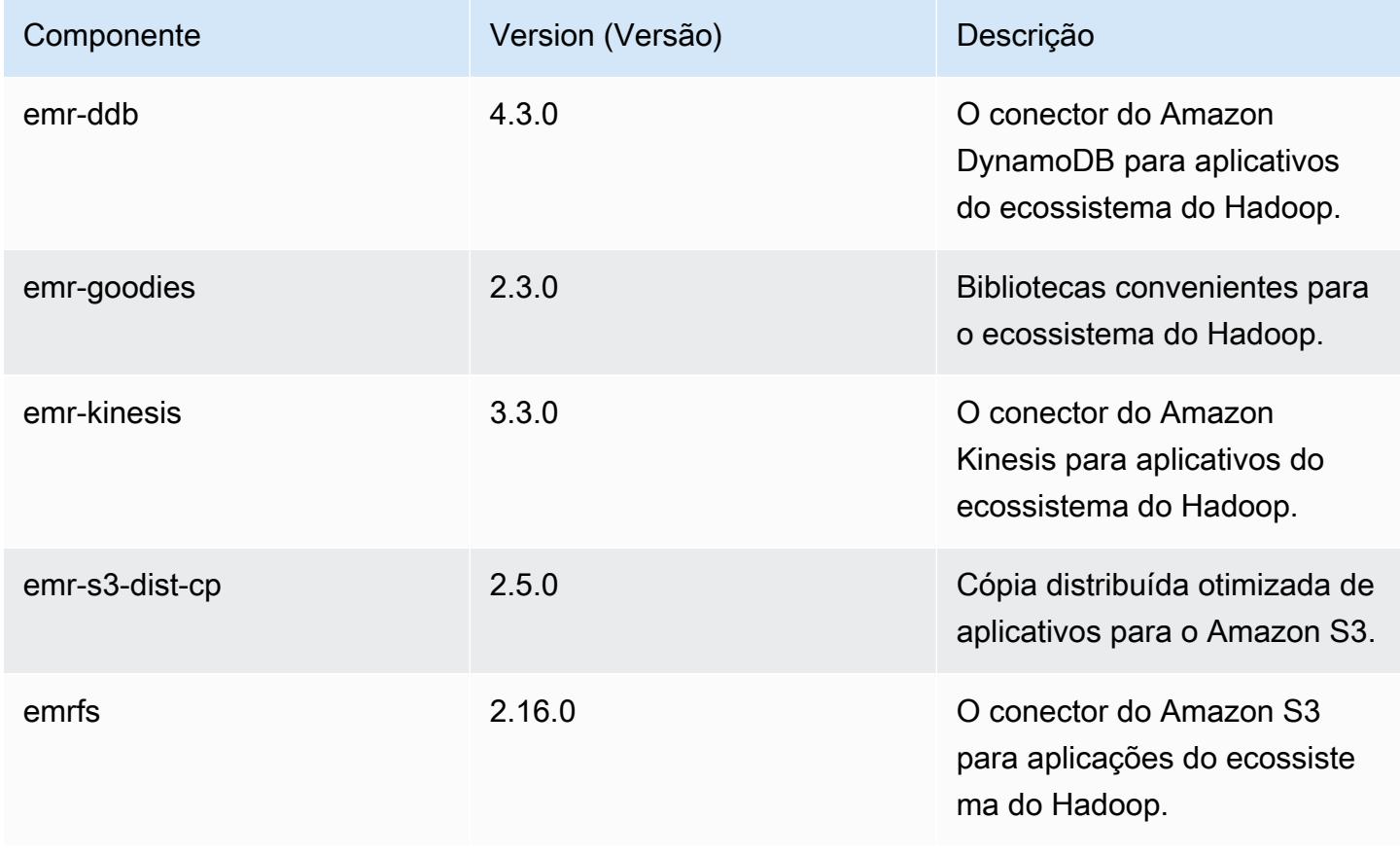

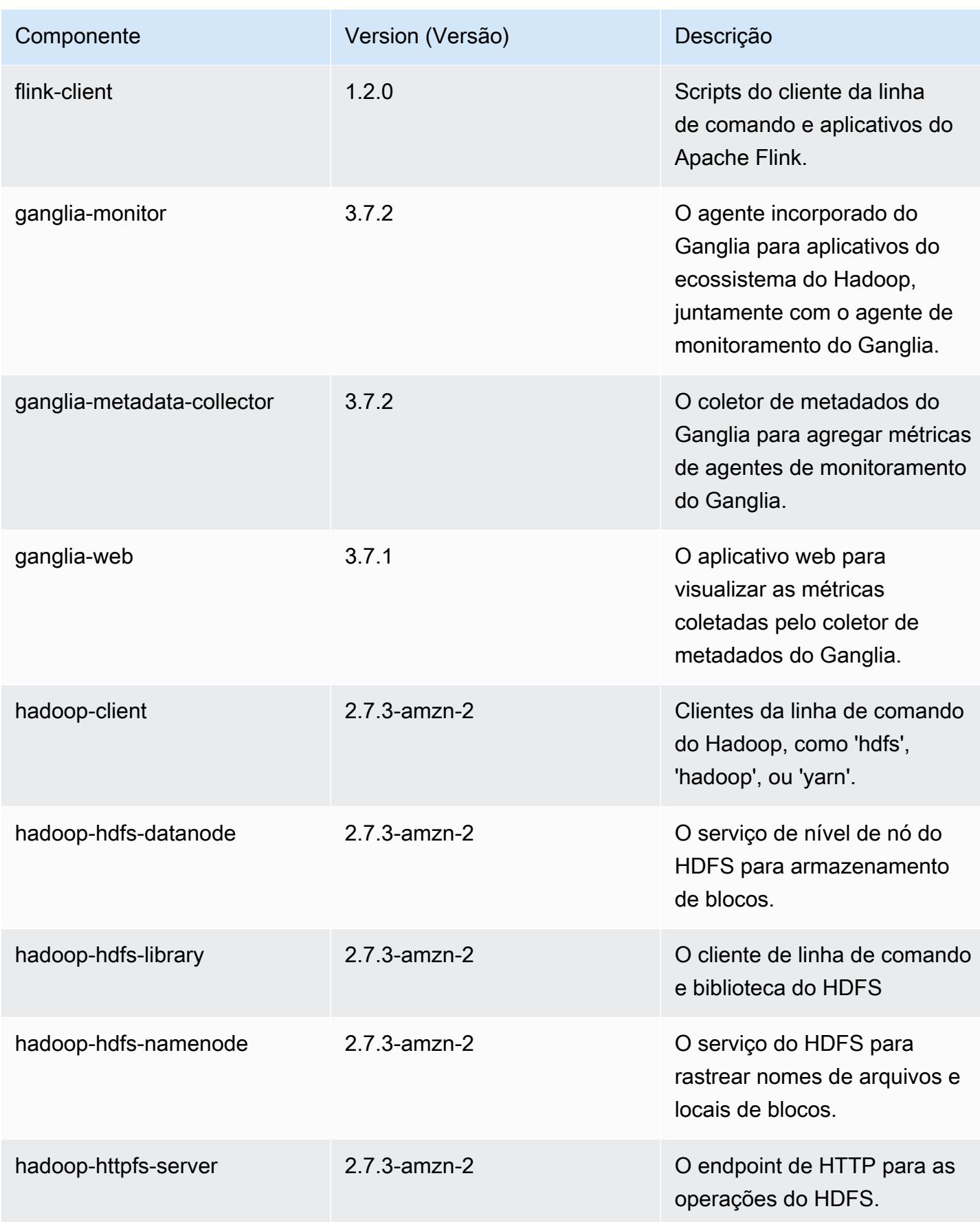

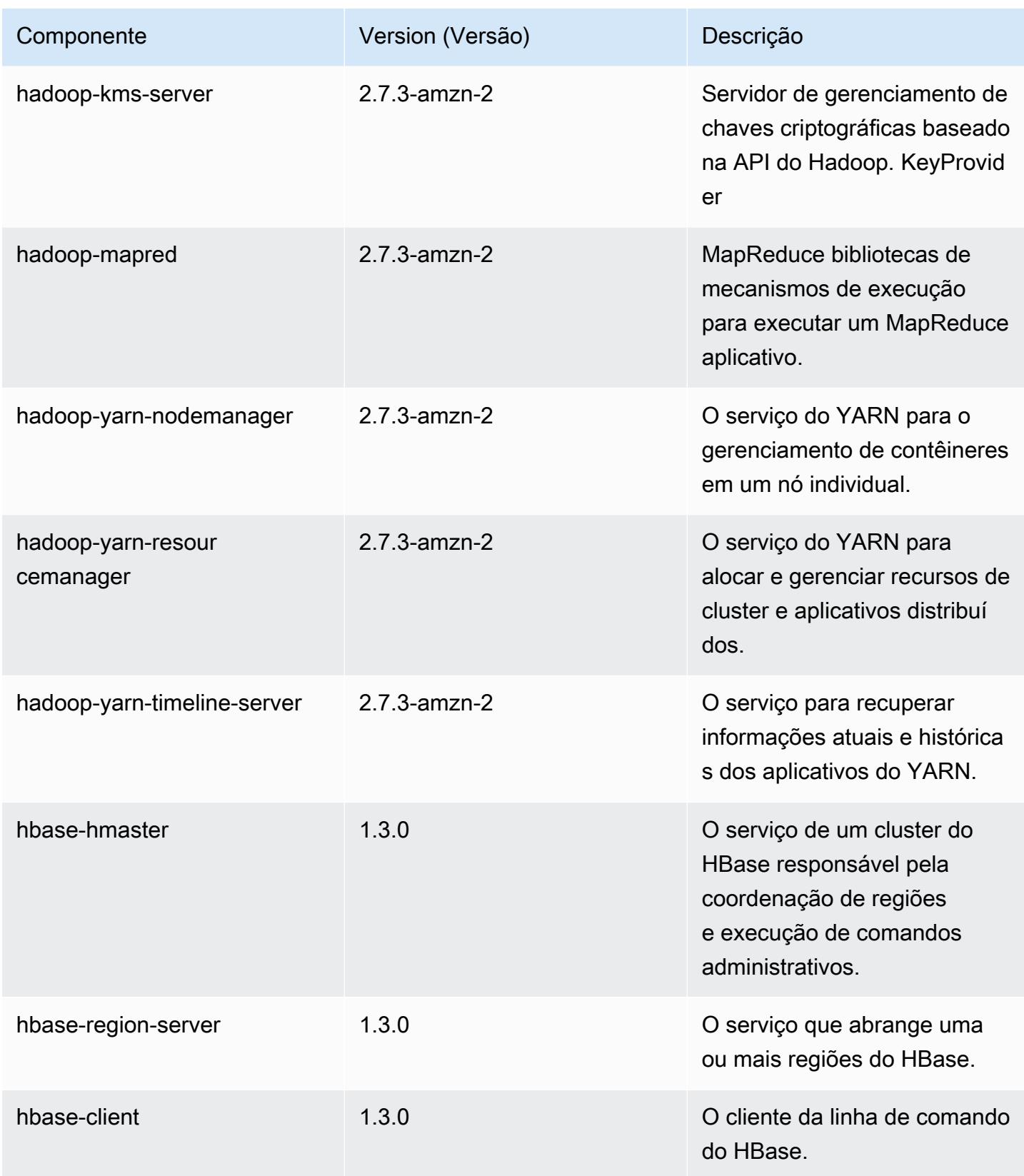

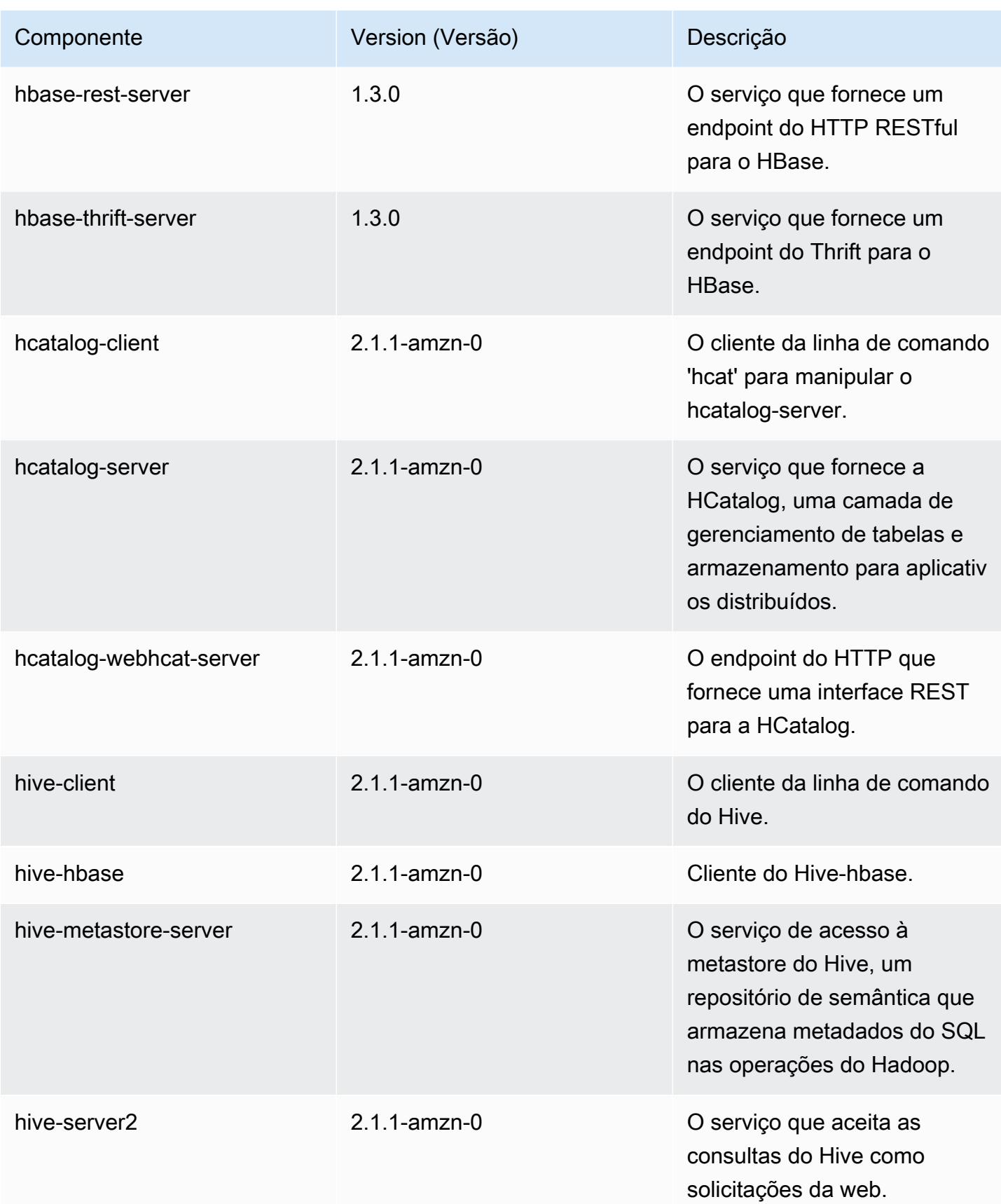

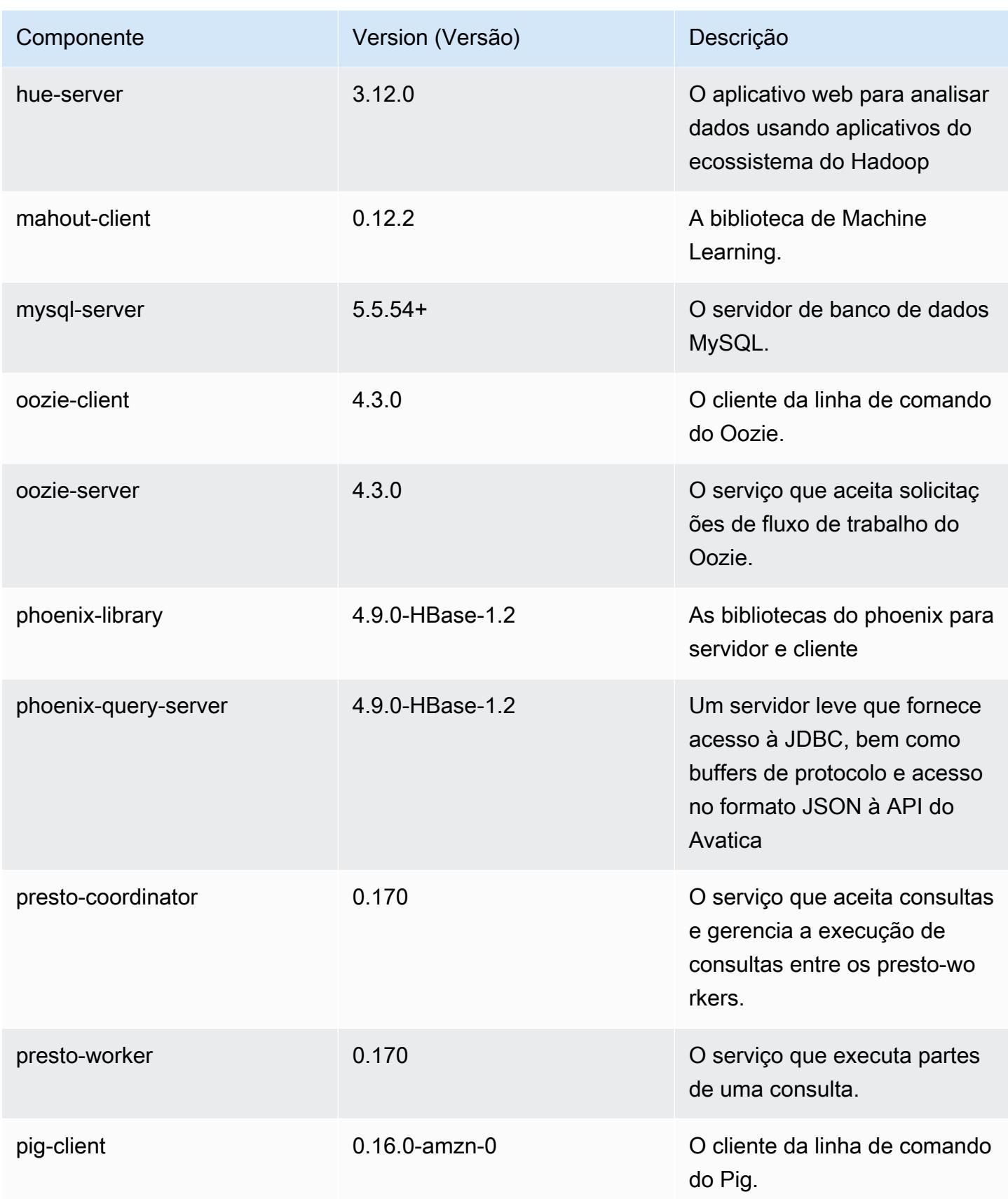

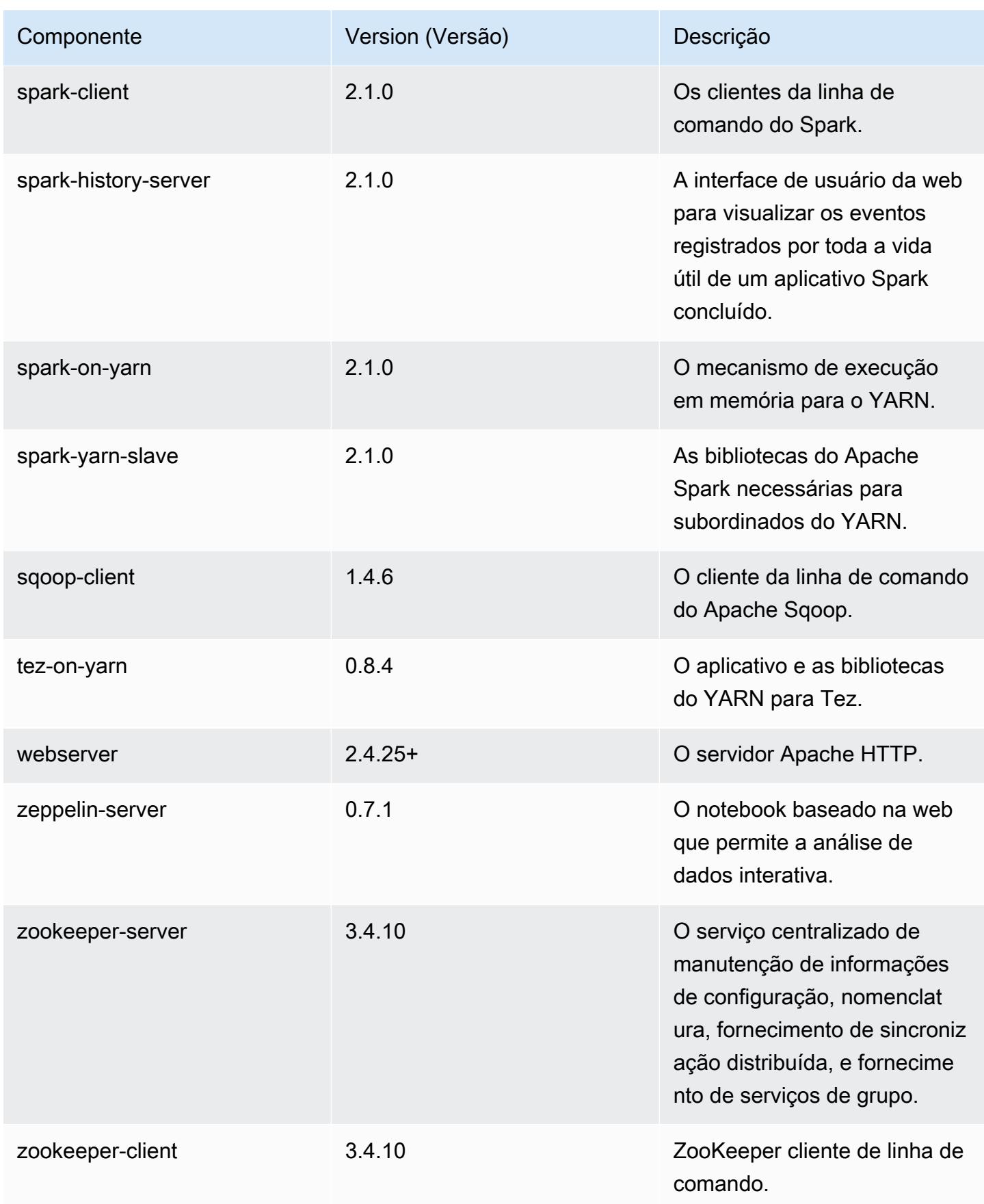

# Classificações de configuração 5.5.3

As classificações de configuração permitem que você personalize aplicações. Elas geralmente correspondem a um arquivo XML de configuração da aplicação, como hive-site.xml. Para ter mais informações, consulte [Configurar aplicações.](#page-3448-0)

#### Classificações do emr-5.5.3

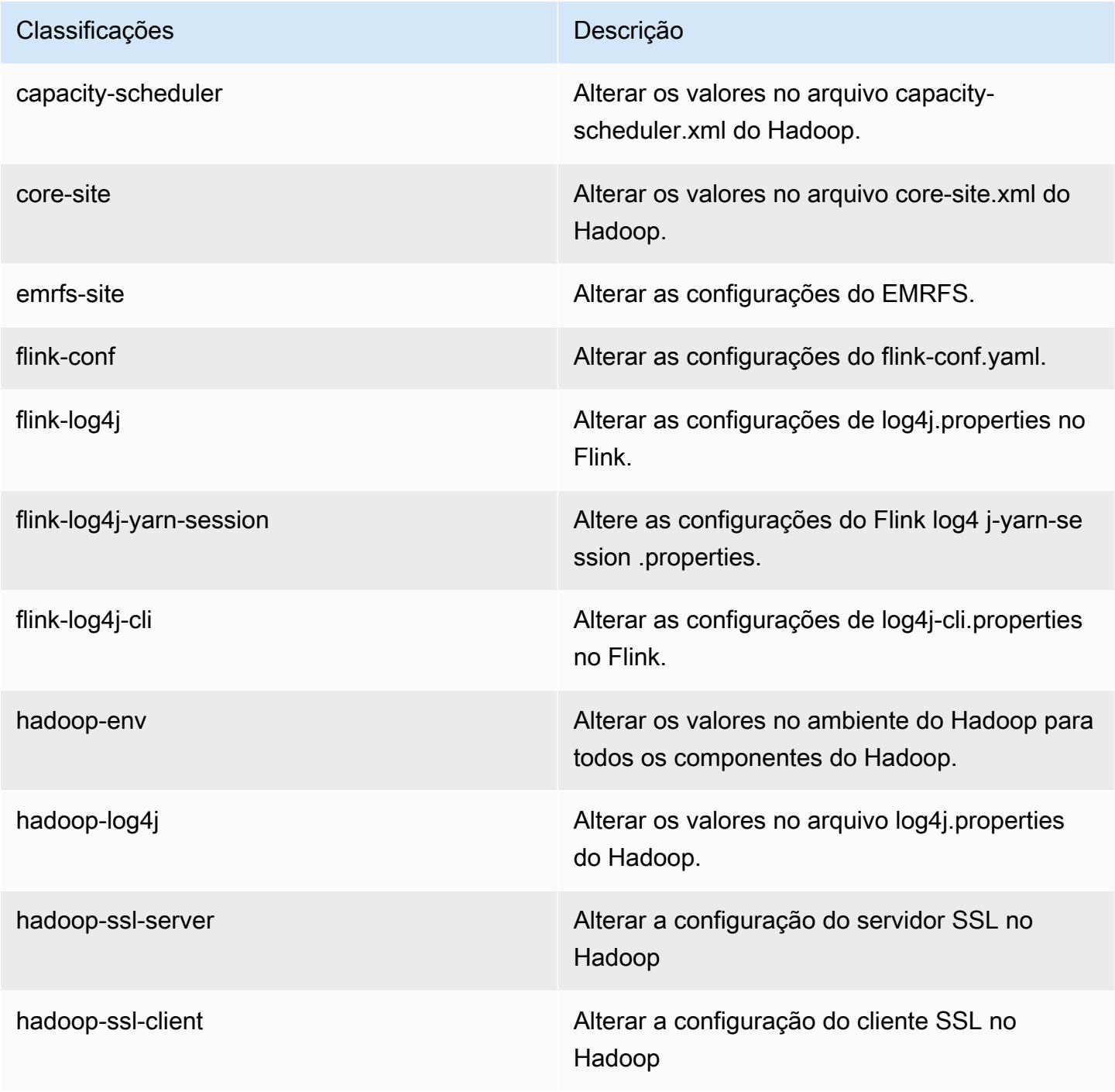

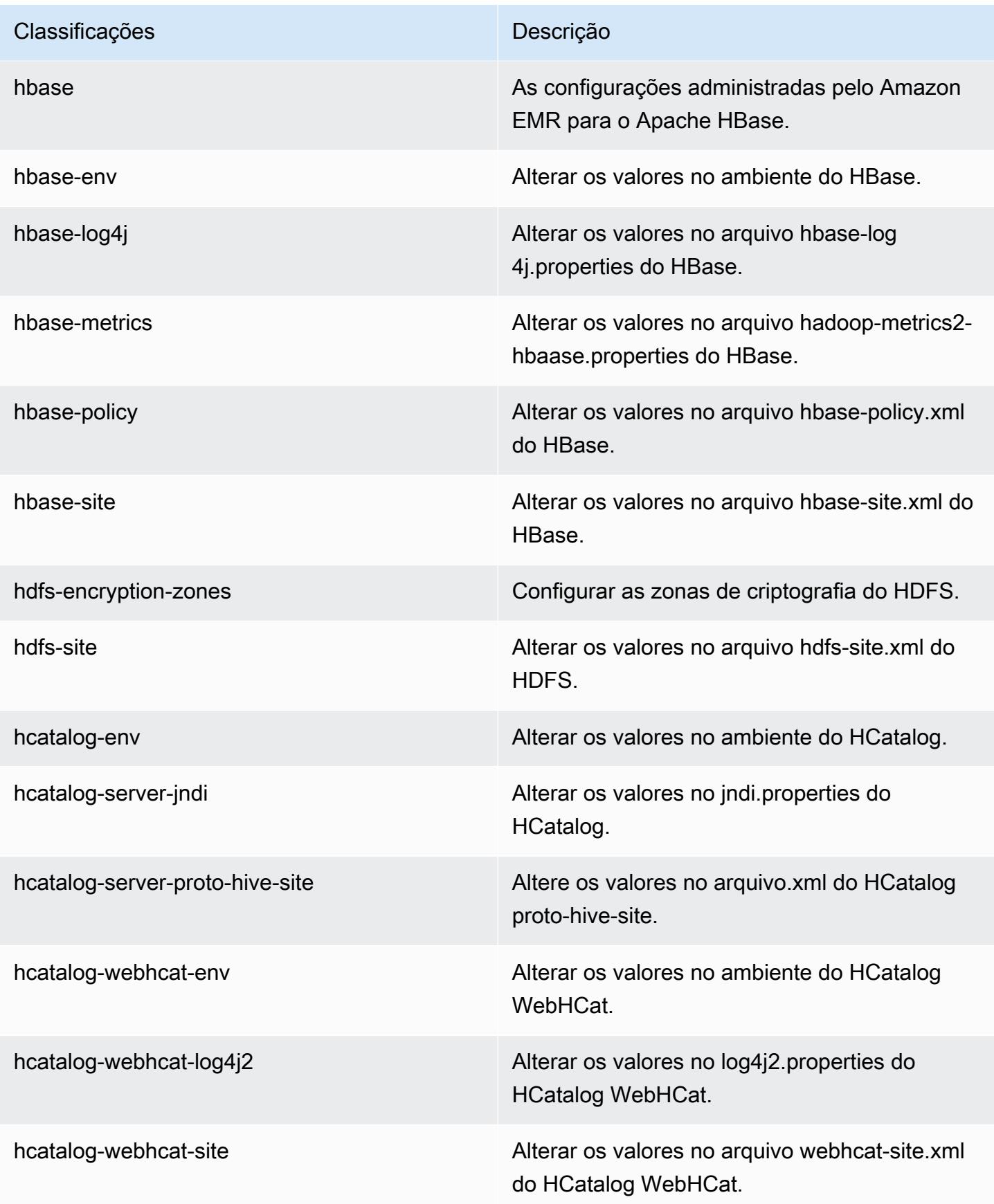

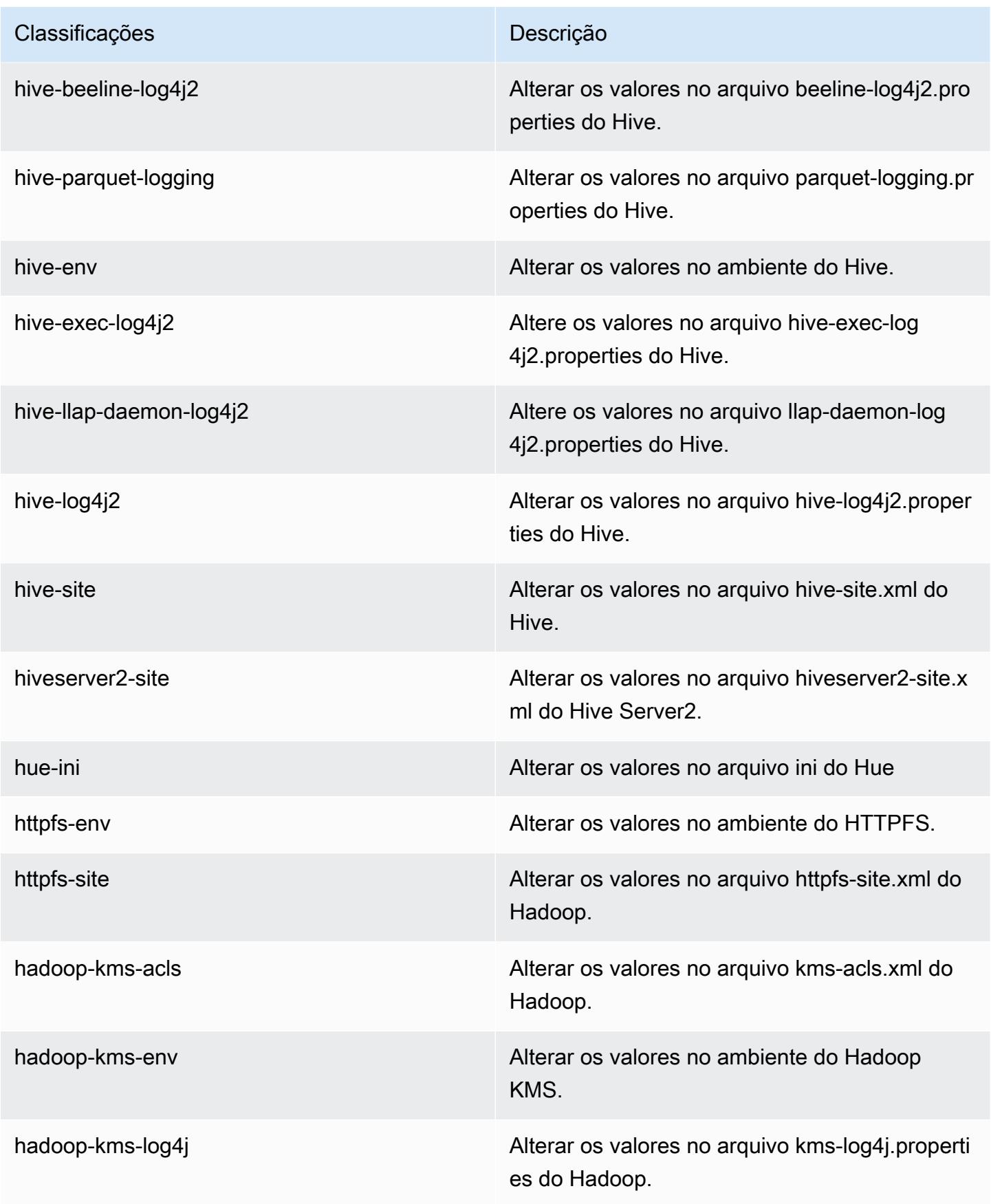

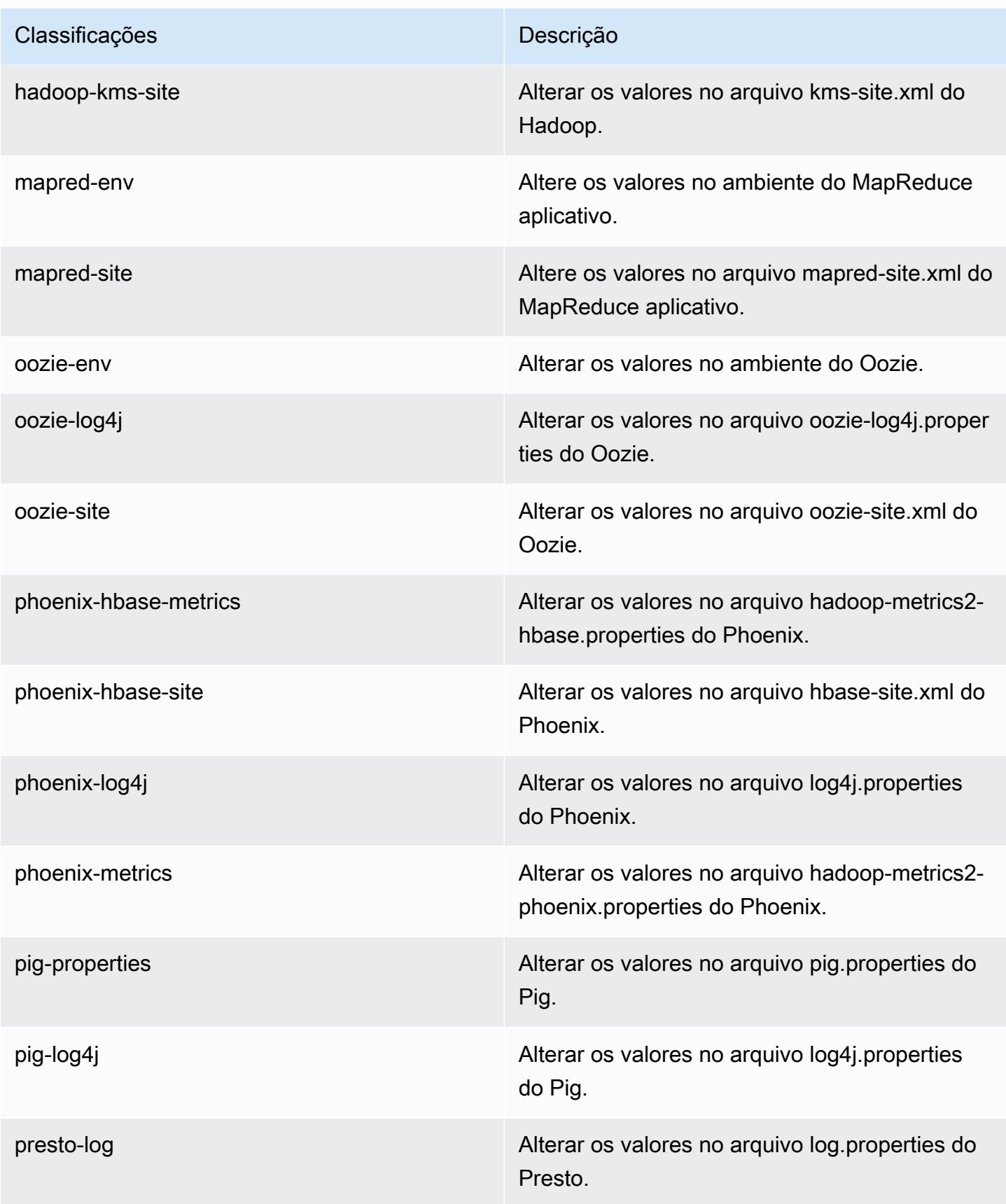

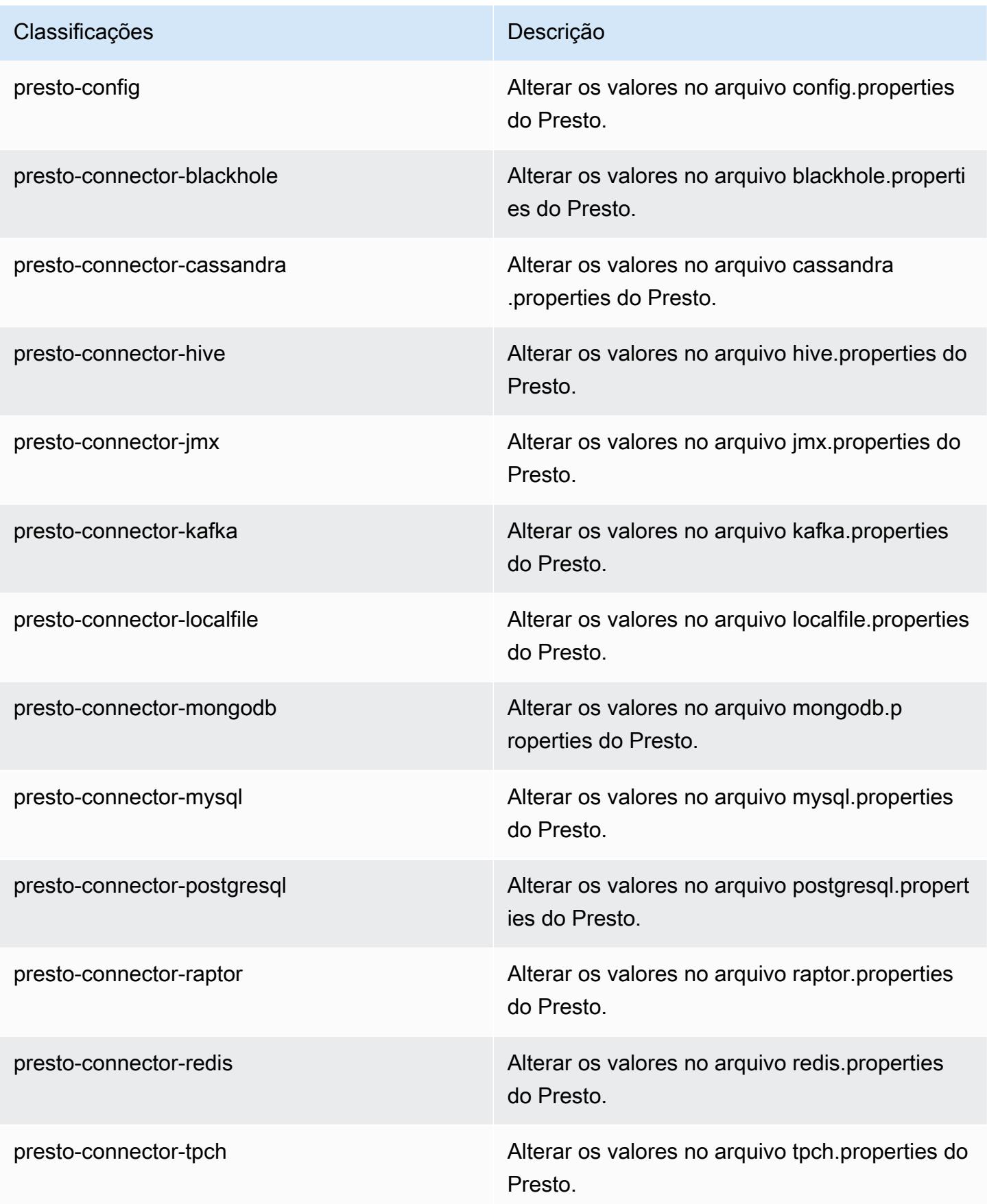

| Classificações    | Descrição                                                              |
|-------------------|------------------------------------------------------------------------|
| spark             | As configurações administradas pelo Amazon<br>EMR para o Apache Spark. |
| spark-defaults    | Alterar os valores no arquivo spark-defaults.con<br>f do Spark.        |
| spark-env         | Alterar os valores no ambiente do Spark.                               |
| spark-hive-site   | Alterar os valores no arquivo hive-site xml do<br>Spark.               |
| spark-log4j       | Alterar os valores no arquivo log4j properties<br>do Spark.            |
| spark-metrics     | Alterar os valores no arquivo metrics properties<br>do Spark.          |
| sqoop-env         | Alterar os valores no ambiente do Sqoop.                               |
| sqoop-oraoop-site | Altere os valores no arquivo oraoop-site.xml<br>OraOop do Sqoop.       |
| sqoop-site        | Alterar os valores no arquivo sqoop-site.xml do<br>Sqoop.              |
| tez-site          | Alterar os valores no arquivo tez-site.xml do<br>Tez.                  |
| yarn-env          | Alterar os valores no ambiente do YARN.                                |
| yarn-site         | Alterar os valores no arquivo yarn-site.xml do<br>YARN.                |
| zeppelin-env      | Alterar os valores no ambiente do Zeppelin.                            |
| zookeeper-config  | Altere os valores no ZooKeeper arquivo zoo.cfg<br>do.                  |

#### Classificações **Descrição**

zookeeper-log4j Altere os valores no ZooKeeper arquivo log4j.properties.

# Versão 5.5.2 do Amazon EMR

Versões 5.5.2 da aplicação

As seguintes aplicações são compatíveis com esta versão: [Flink,](https://flink.apache.org/) [Ganglia,](http://ganglia.info) [HBase,](http://hbase.apache.org/) [HCatalog](https://cwiki.apache.org/confluence/display/Hive/HCatalog), [Hadoop](http://hadoop.apache.org/docs/current/), [Hive,](http://hive.apache.org/) [Hue](http://gethue.com/), [Mahout,](http://mahout.apache.org/) [Oozie,](http://oozie.apache.org/) [Phoenix,](https://phoenix.apache.org/) [Pig,](http://pig.apache.org/) [Presto](https://prestodb.io/), [Spark](https://spark.apache.org/docs/latest/), [Sqoop,](http://sqoop.apache.org/) [Tez](https://tez.apache.org/), [Zeppelin](https://zeppelin.incubator.apache.org/) e [ZooKeeper](https://zookeeper.apache.org).

A tabela abaixo lista as versões das aplicações disponíveis nesta versão do Amazon EMR e as versões de aplicações nas três versões anteriores do Amazon EMR (quando aplicável).

Para obter um histórico abrangente das versões das aplicações de cada versão do Amazon EMR, consulte os seguintes tópicos:

- [Versões de aplicações nas versões 7.x do Amazon EMR](#page-23-0)
- [Versões de aplicações nas versões 6.x do Amazon EMR](#page-87-0)
- [Versões de aplicações nas versões 5.x do Amazon EMR](#page-1052-0)
- [Versões de aplicações nas versões 4.x do Amazon EMR](#page-2630-0)

#### Informações da versão da aplicação

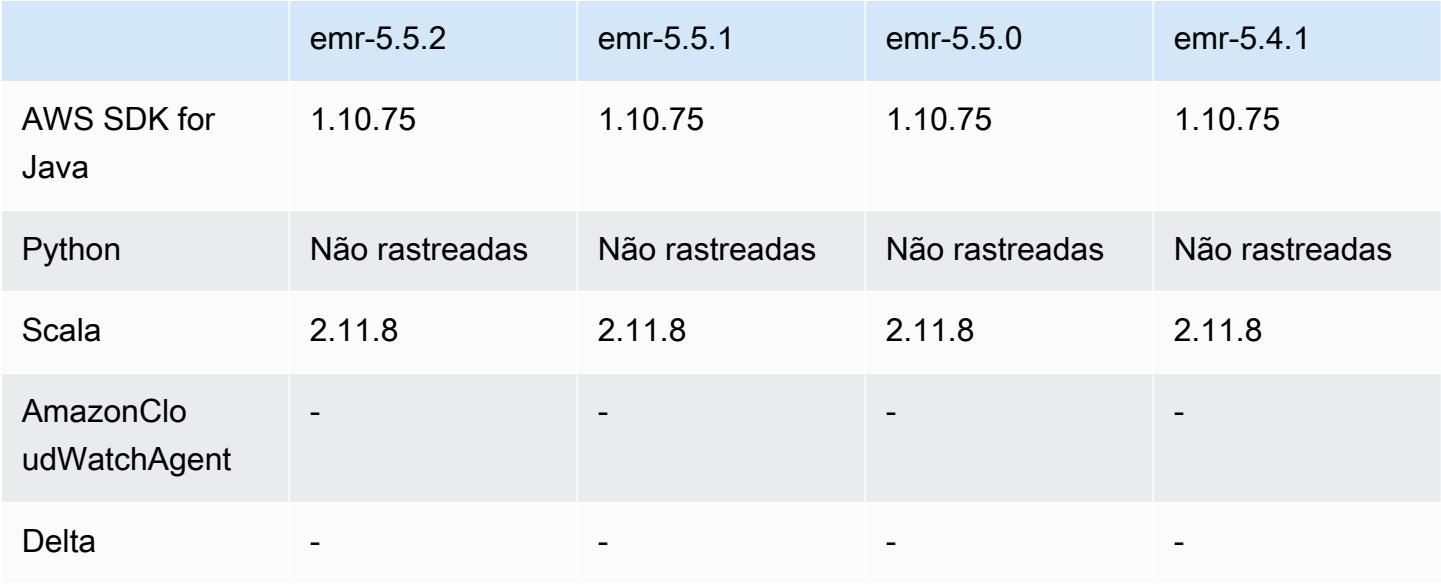

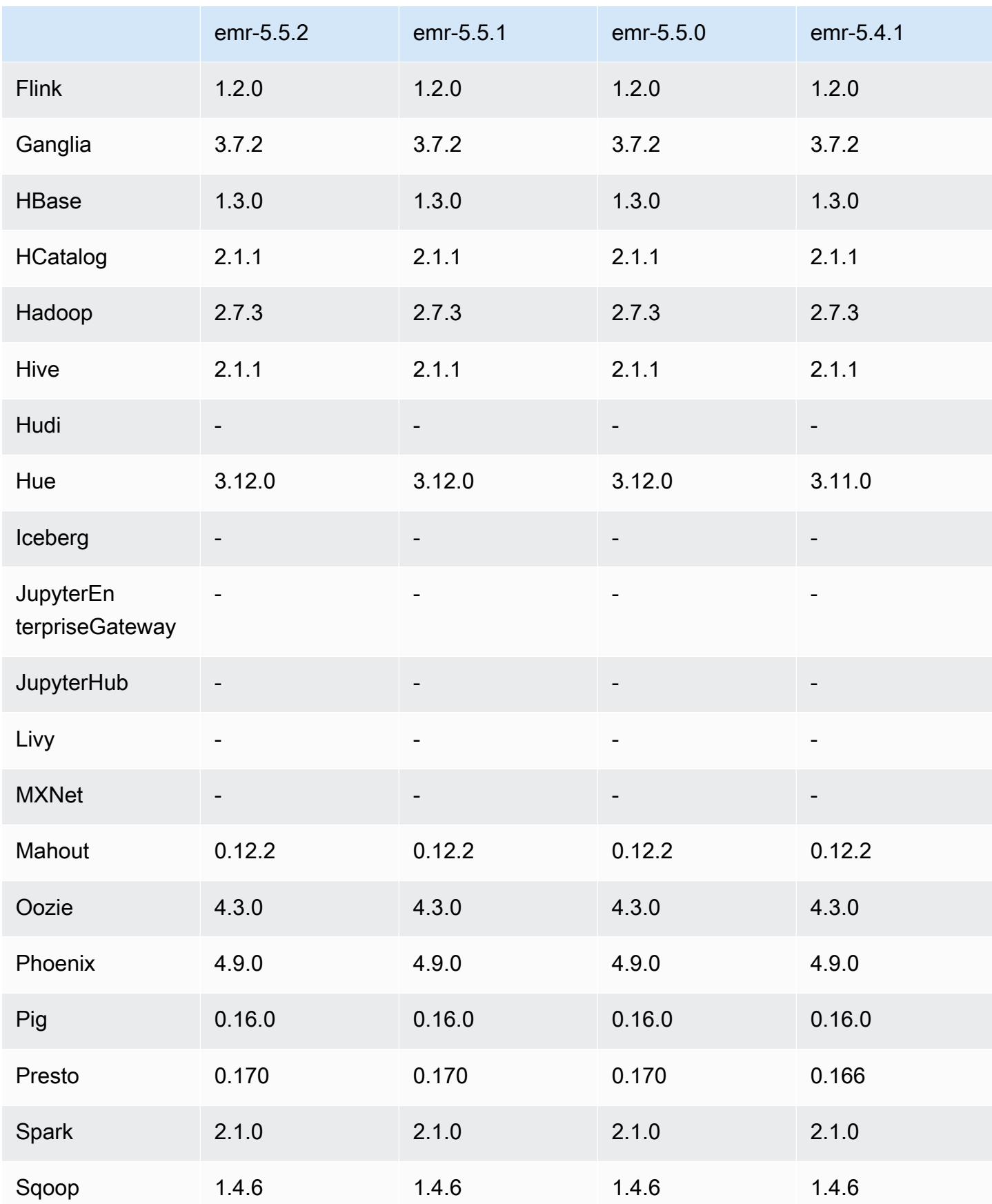

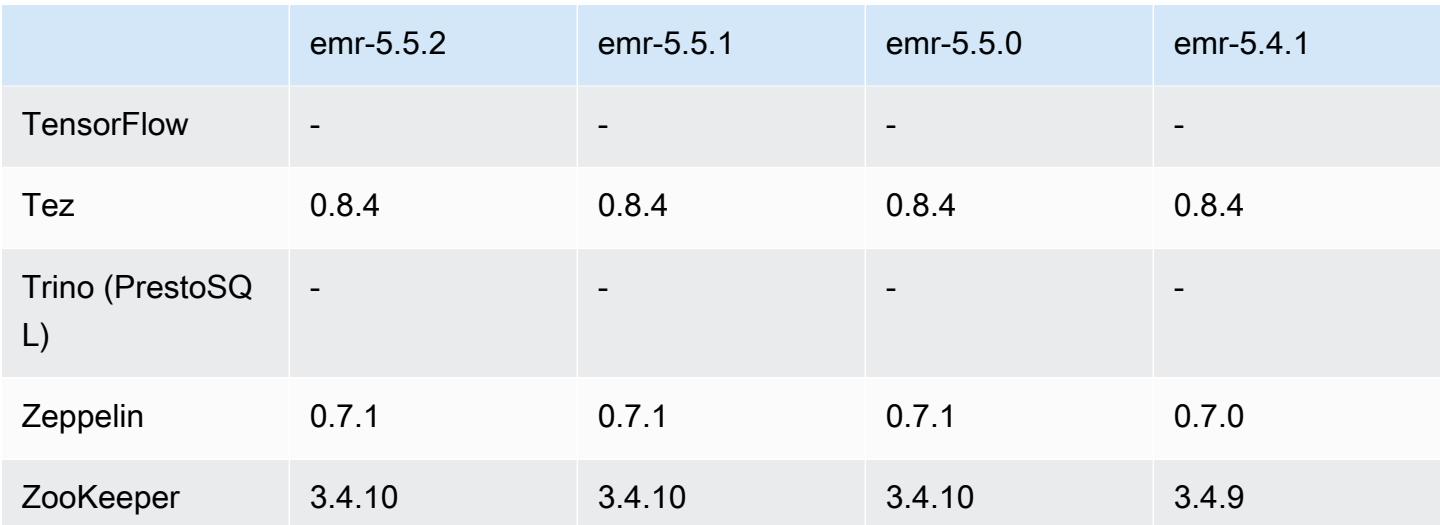

### Notas da versão 5.5.2

As notas da versão a seguir incluem informações para a versão 5.5.2 do Amazon EMR. As alterações são referentes à versão 5.5.1.

Data da versão inicial: 29 de março de 2018

Alterações, melhorias e problemas resolvidos

• Atualizado o kernel do Amazon Linux da AMI padrão do Amazon Linux para Amazon EMR para abordar possíveis vulnerabilidades.

### Versões de componente 5.5.2

Os componentes que o Amazon EMR instala com esta versão estão listados abaixo. Alguns são instalados como parte de pacotes de aplicativos de big data. Outros são exclusivos do Amazon EMR e instalados para processos e atributos do sistema. Eles normalmente começam com emr ou aws. Os pacotes de aplicações de big data na versão mais recente do Amazon EMR são geralmente a versão mais recente encontrada na comunidade. Disponibilizamos as versões da comunidade no Amazon EMR o mais rapidamente possível.

Alguns componentes no Amazon EMR diferem das versões da comunidade. Esses componentes tem um rótulo de versão no formulário *CommunityVersion*-amzn-*EmrVersion*. O *EmrVersion* começa em 0. Por exemplo, se um componente da comunidade de código aberto denominado myapp-component com a versão 2.2 tiver sido alterado três vezes para inclusão em versões diferentes do Amazon EMR, sua versão será listada como 2.2-amzn-2.

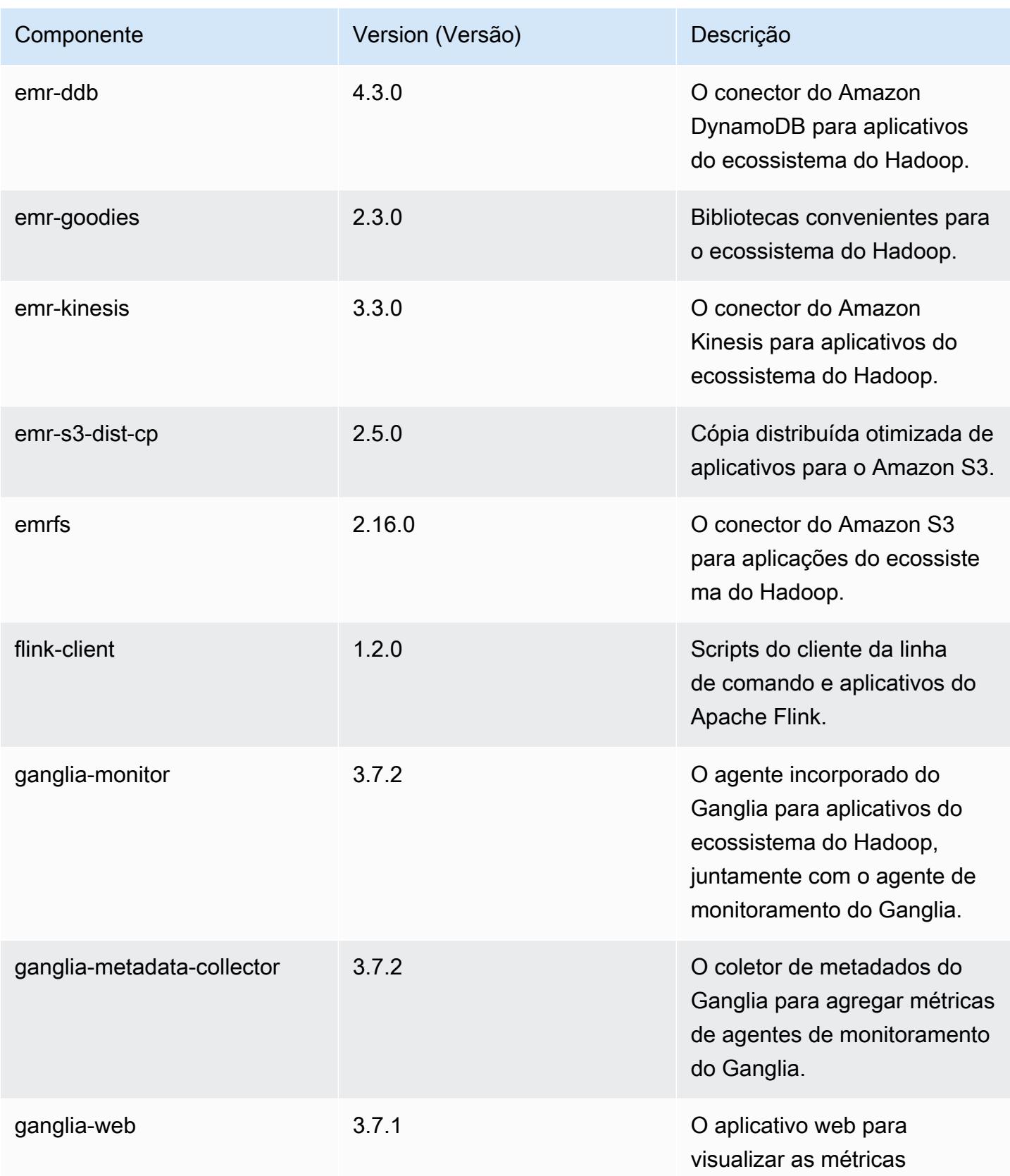

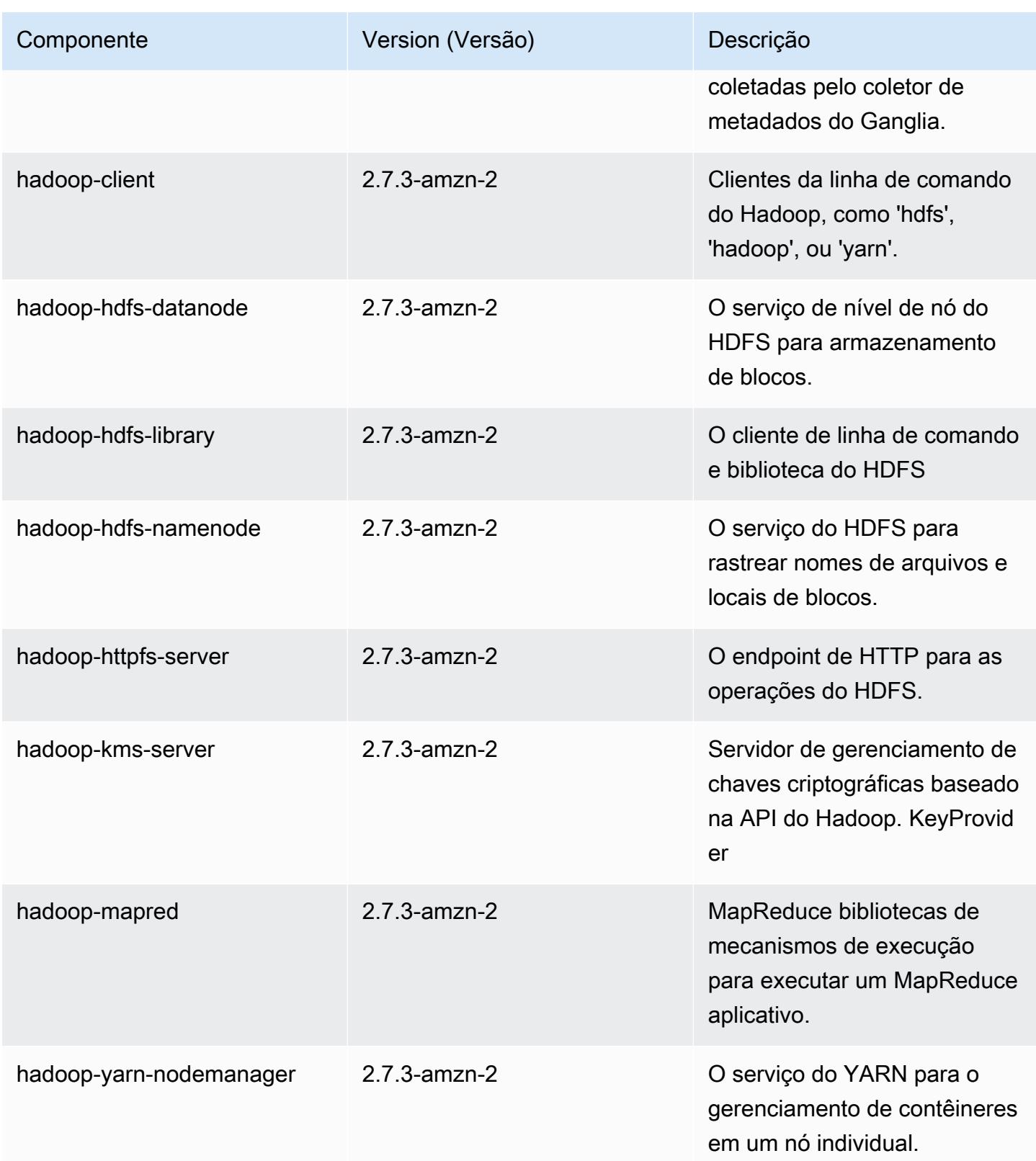

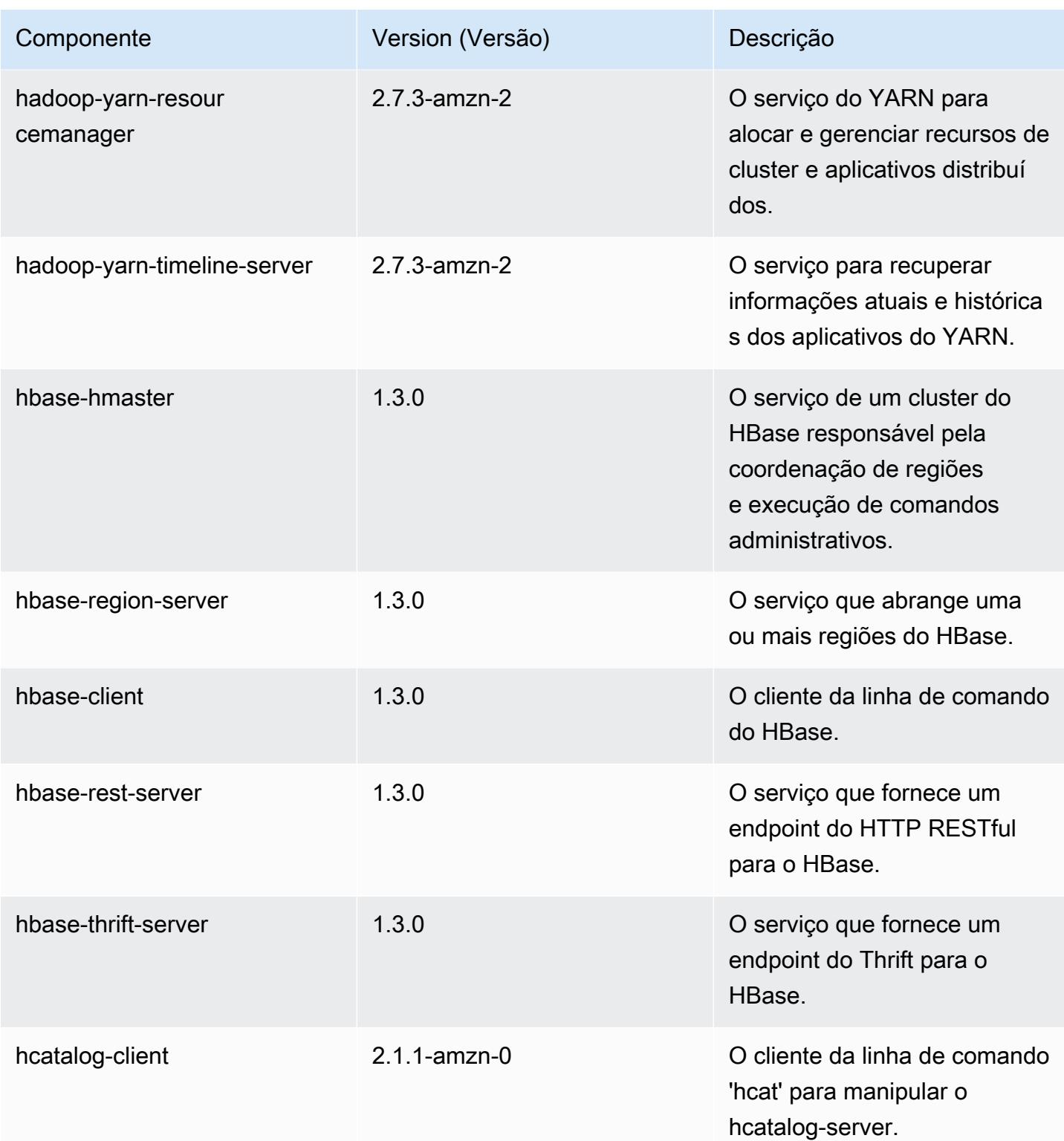

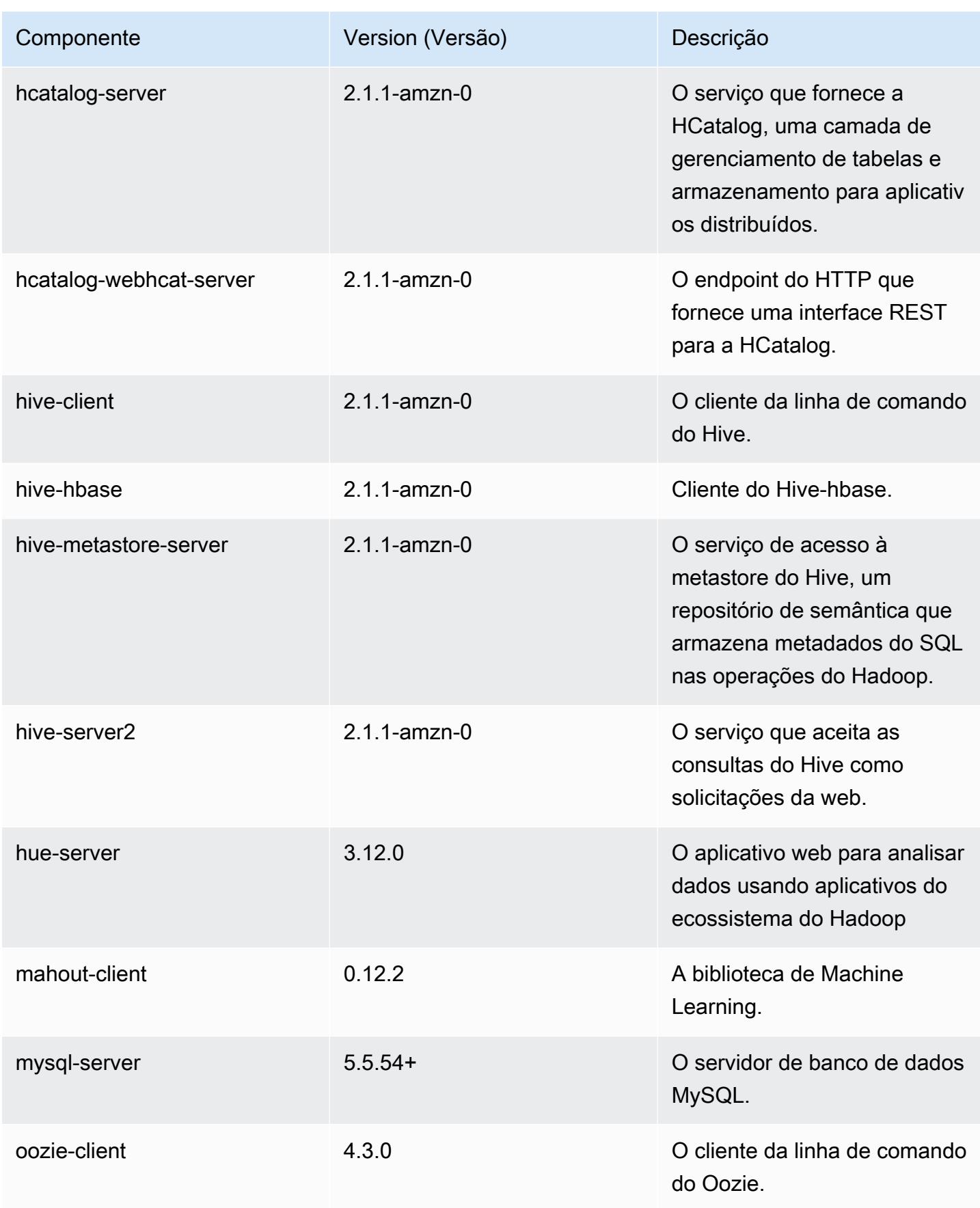

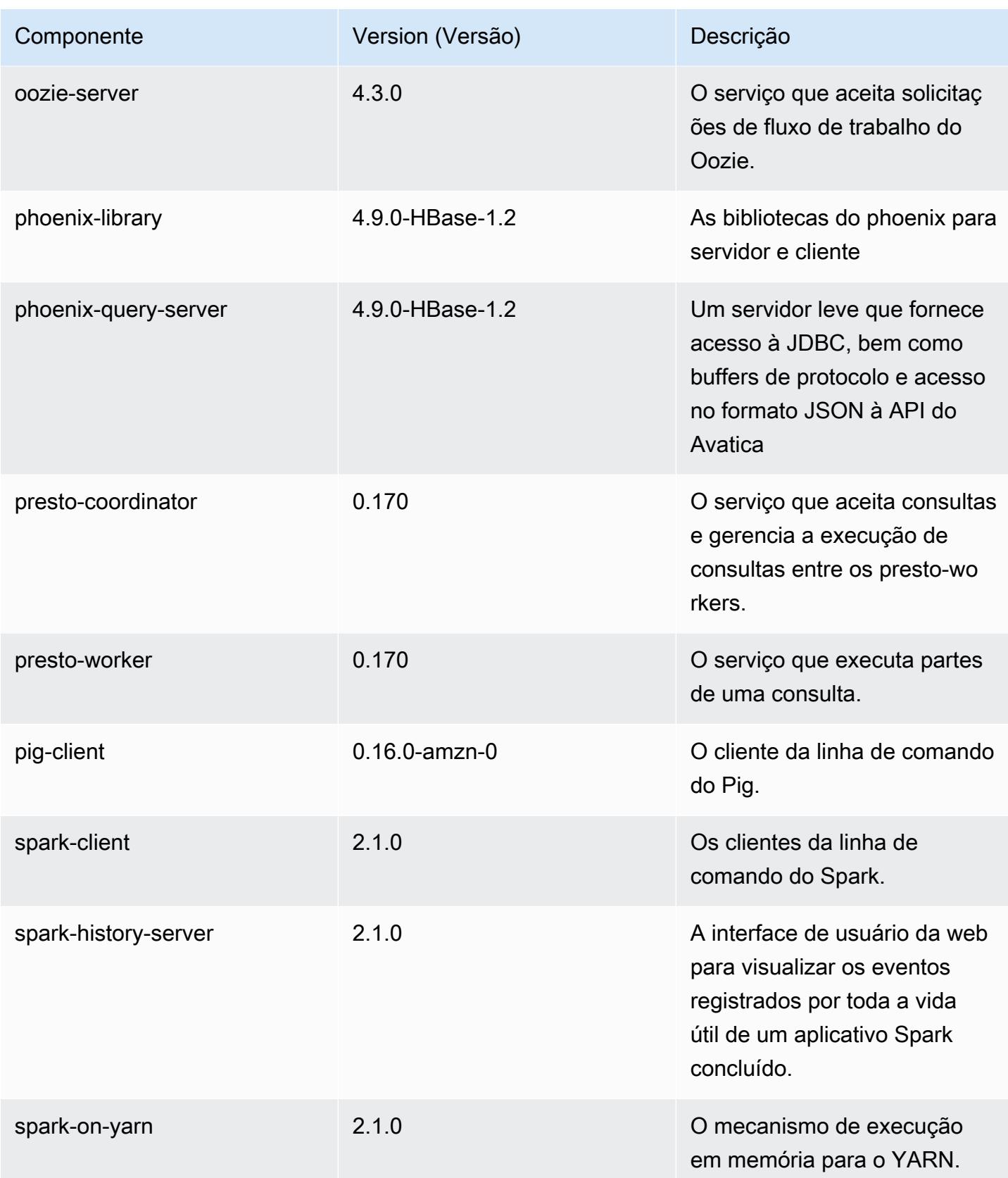

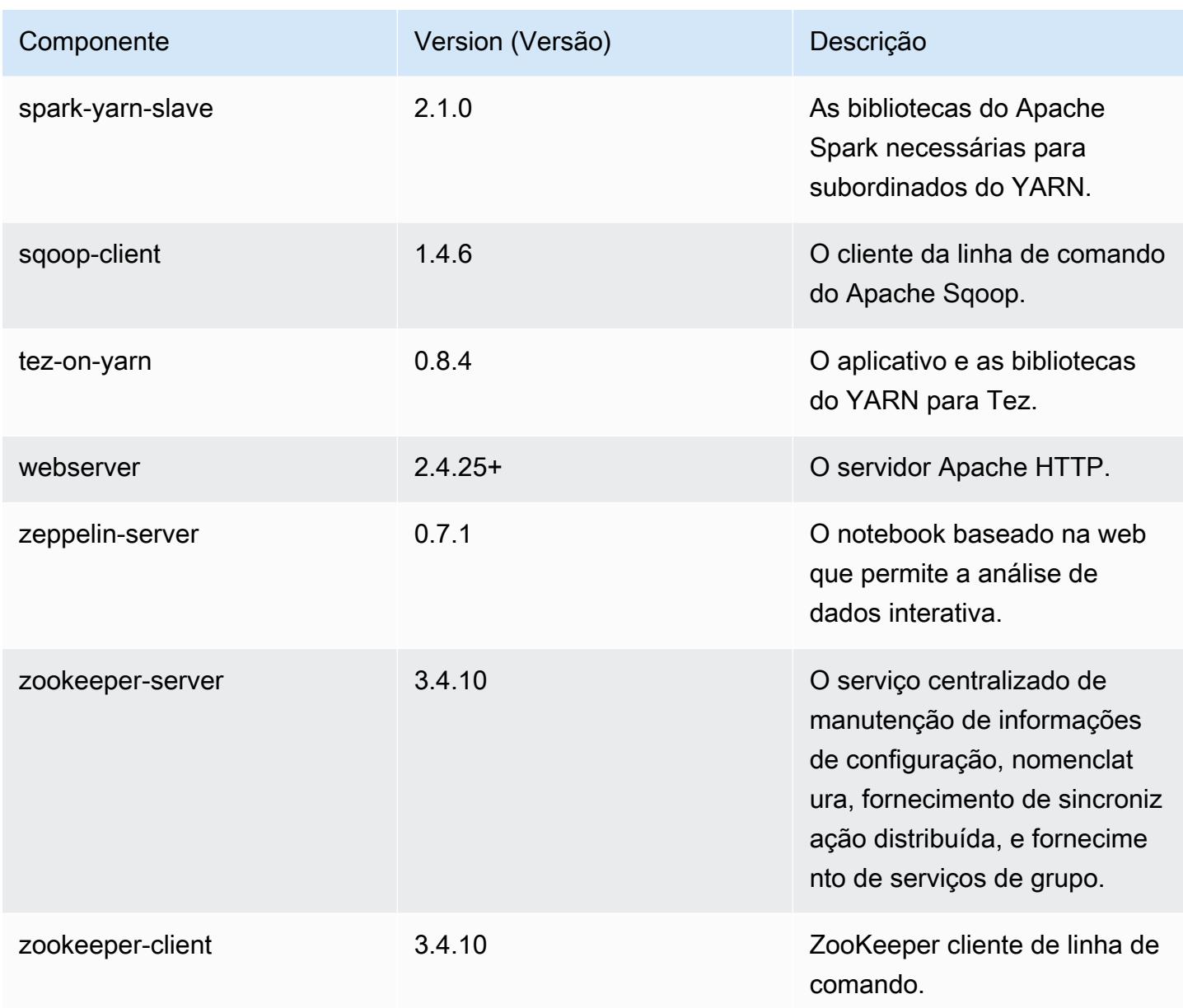

## Classificações de configuração 5.5.2

As classificações de configuração permitem que você personalize aplicações. Elas geralmente correspondem a um arquivo XML de configuração da aplicação, como hive-site.xml. Para ter mais informações, consulte [Configurar aplicações.](#page-3448-0)

## Classificações do emr-5.5.2

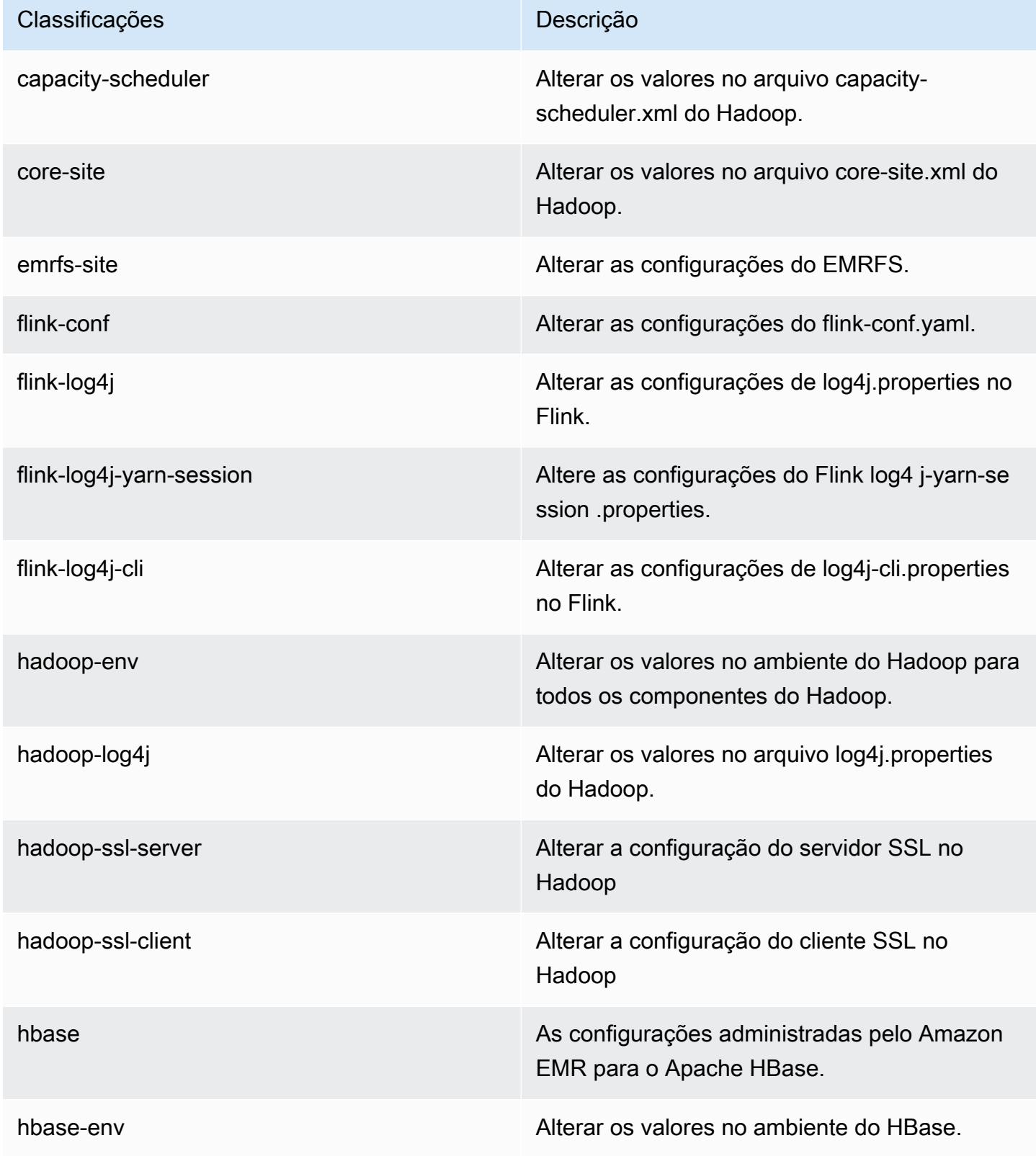

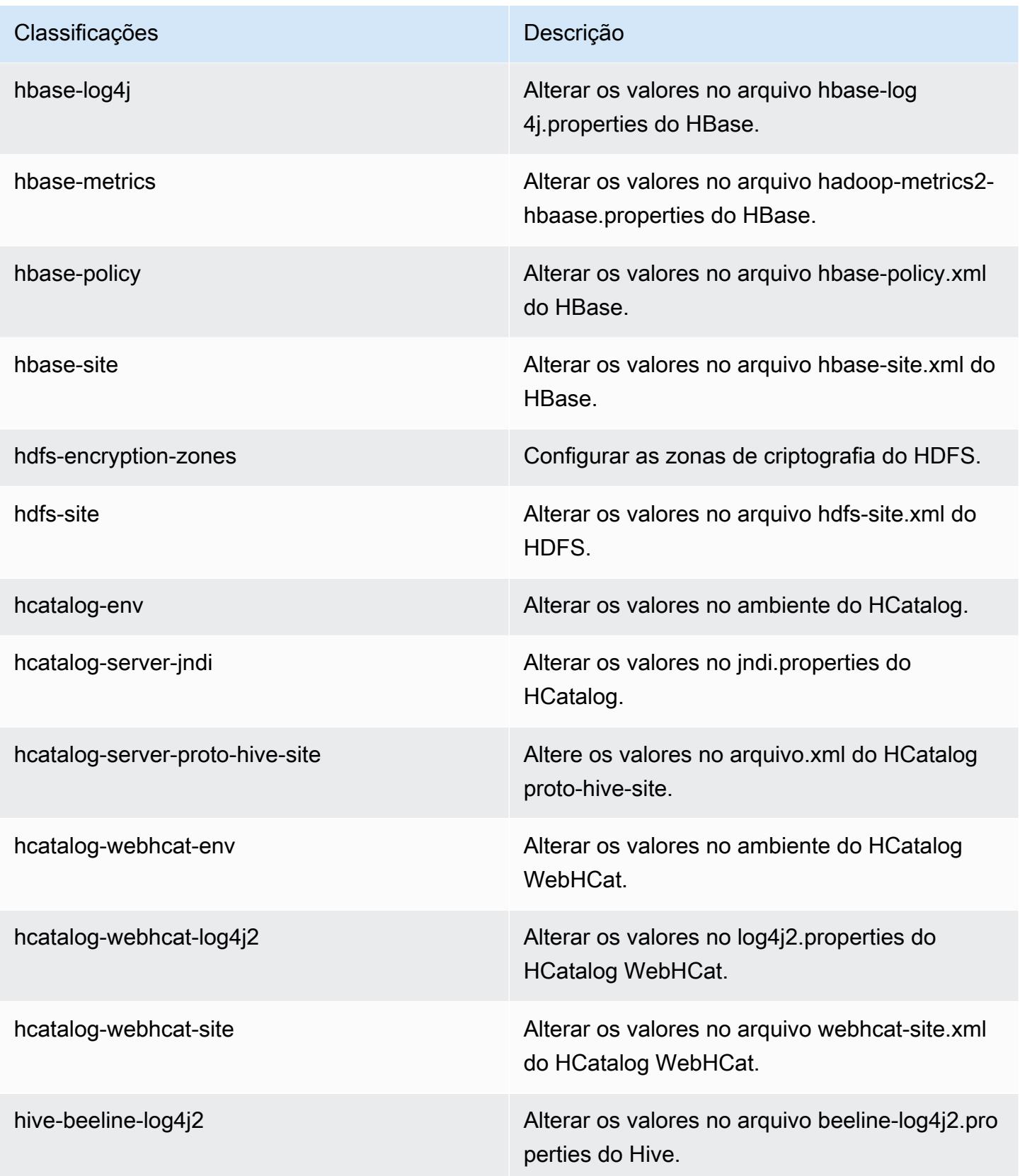

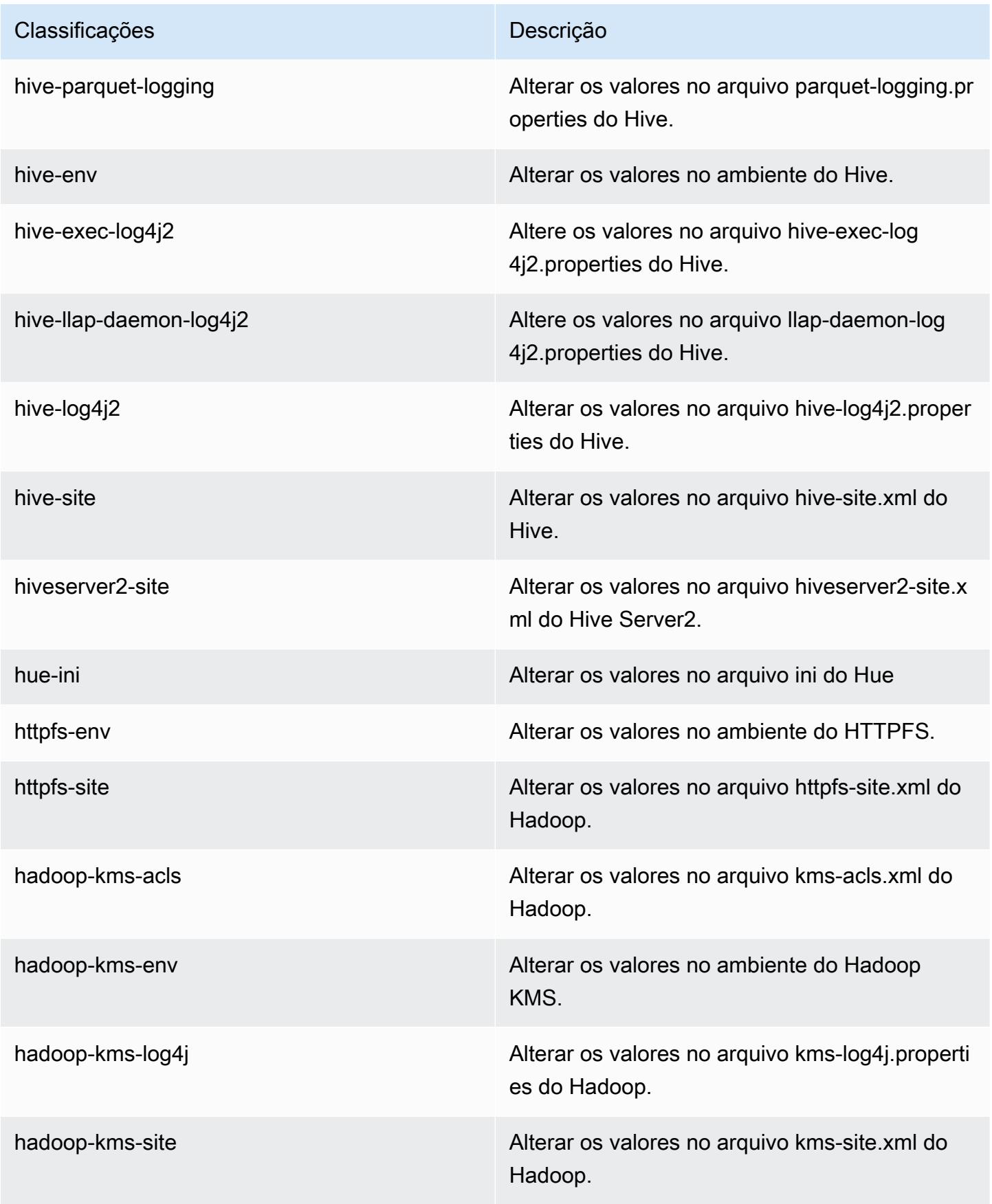

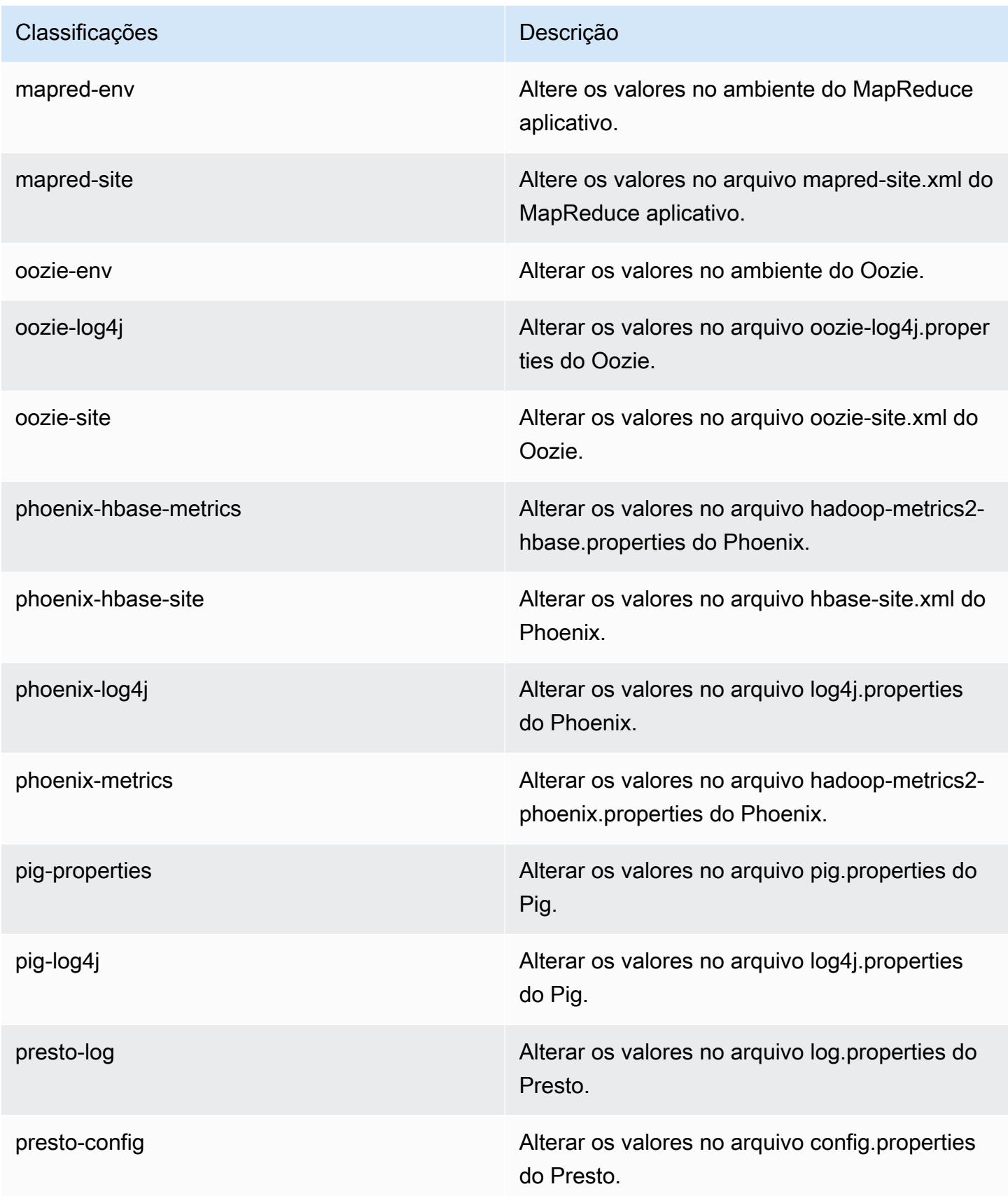

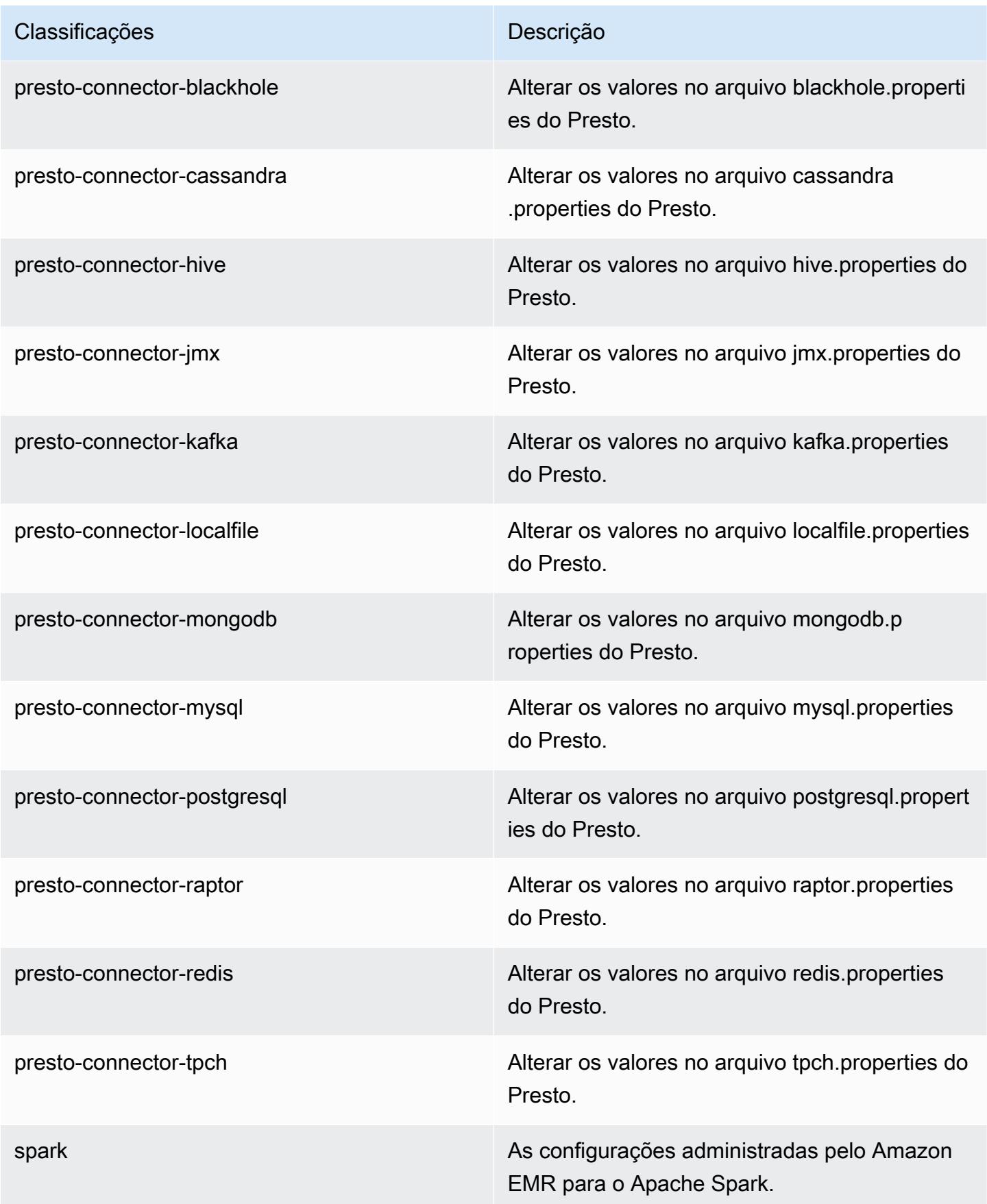
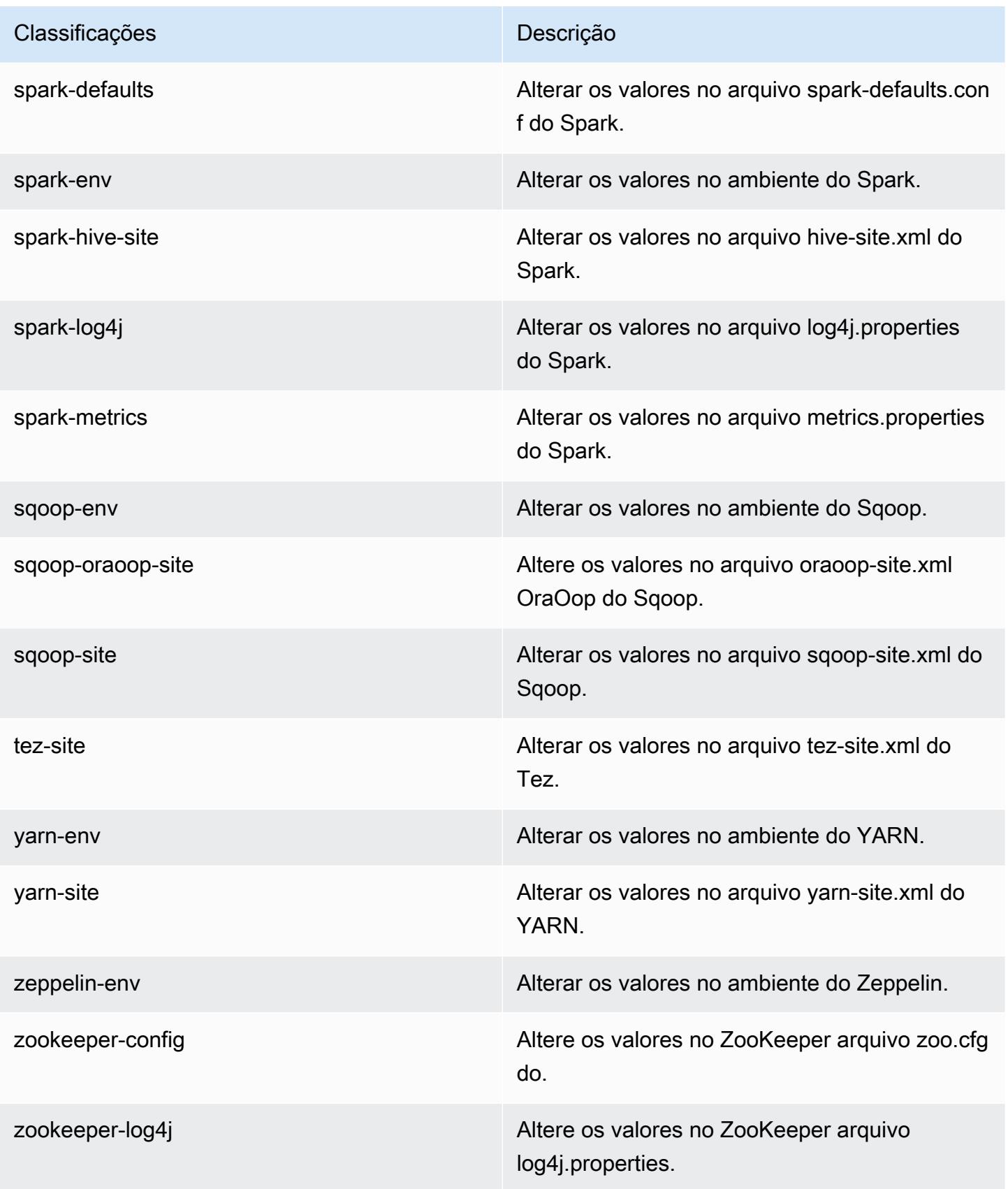

# Versão 5.5.1 do Amazon EMR

### Versões 5.5.1 da aplicação

As seguintes aplicações são compatíveis com esta versão: [Flink,](https://flink.apache.org/) [Ganglia,](http://ganglia.info) [HBase,](http://hbase.apache.org/) [HCatalog](https://cwiki.apache.org/confluence/display/Hive/HCatalog), [Hadoop](http://hadoop.apache.org/docs/current/), [Hive,](http://hive.apache.org/) [Hue](http://gethue.com/), [Mahout,](http://mahout.apache.org/) [Oozie,](http://oozie.apache.org/) [Phoenix,](https://phoenix.apache.org/) [Pig,](http://pig.apache.org/) [Presto](https://prestodb.io/), [Spark](https://spark.apache.org/docs/latest/), [Sqoop,](http://sqoop.apache.org/) [Tez](https://tez.apache.org/), [Zeppelin](https://zeppelin.incubator.apache.org/) e [ZooKeeper](https://zookeeper.apache.org).

A tabela abaixo lista as versões das aplicações disponíveis nesta versão do Amazon EMR e as versões de aplicações nas três versões anteriores do Amazon EMR (quando aplicável).

Para obter um histórico abrangente das versões das aplicações de cada versão do Amazon EMR, consulte os seguintes tópicos:

- [Versões de aplicações nas versões 7.x do Amazon EMR](#page-23-0)
- [Versões de aplicações nas versões 6.x do Amazon EMR](#page-87-0)
- [Versões de aplicações nas versões 5.x do Amazon EMR](#page-1052-0)
- [Versões de aplicações nas versões 4.x do Amazon EMR](#page-2630-0)

#### Informações da versão da aplicação

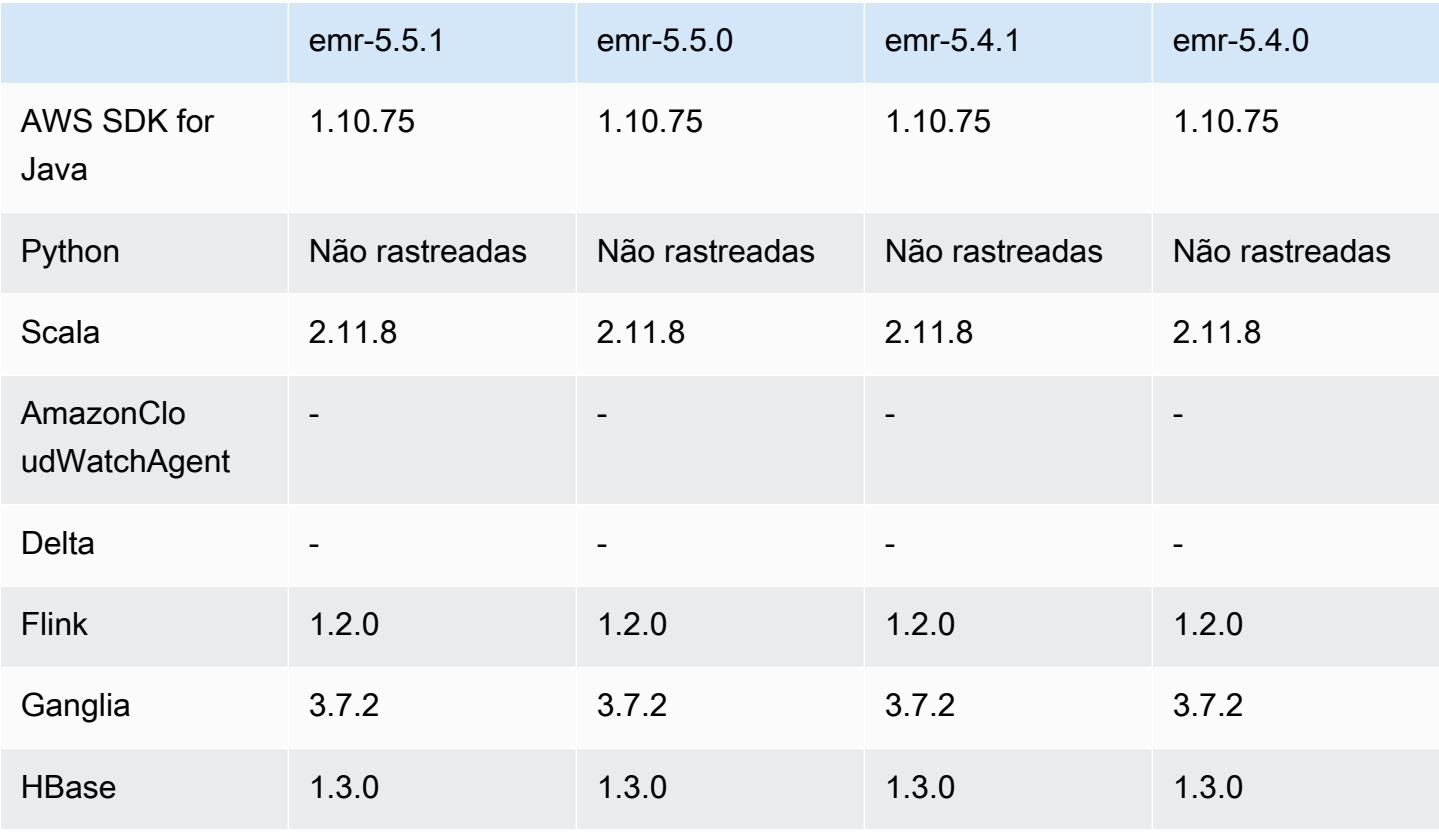

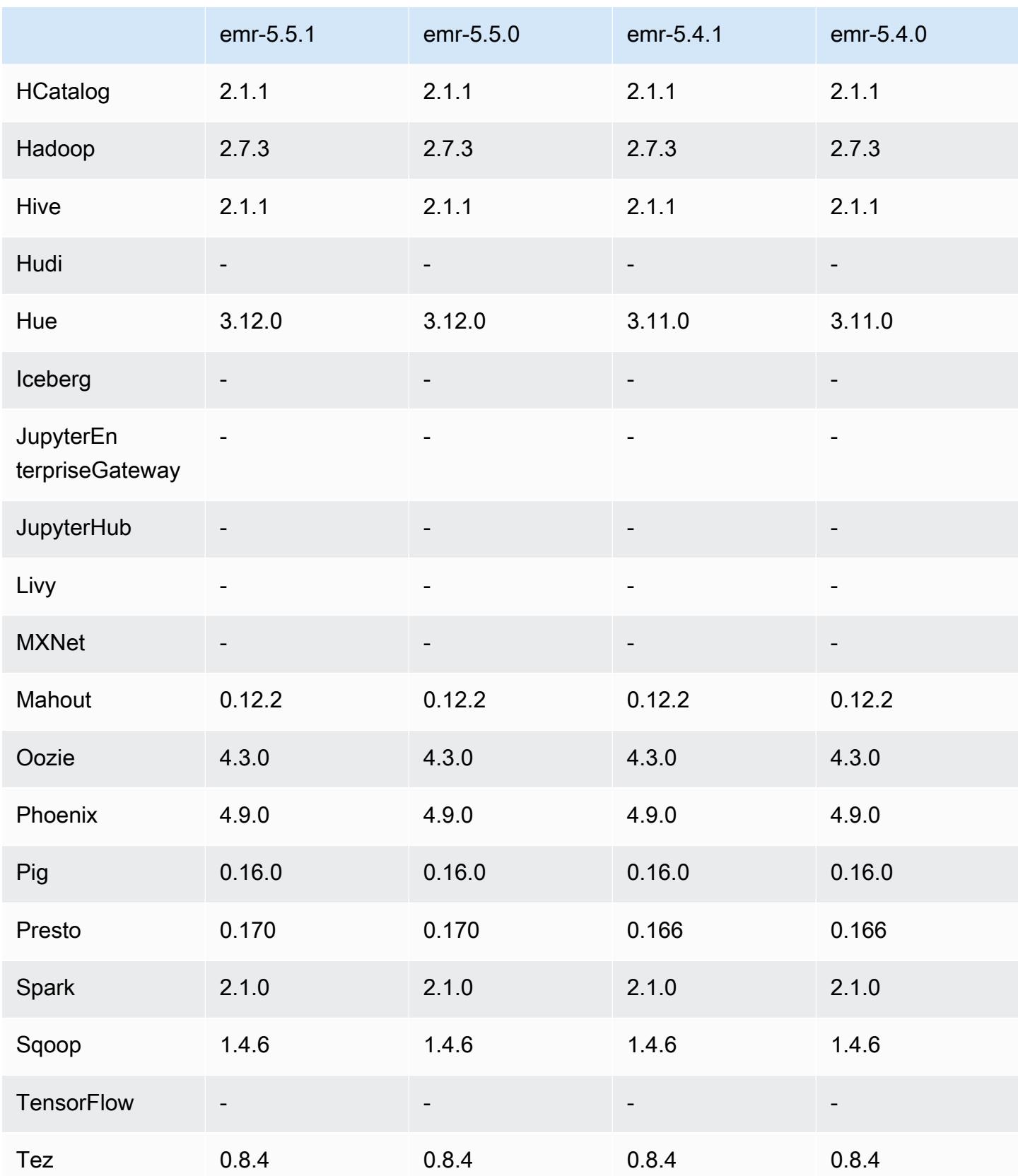

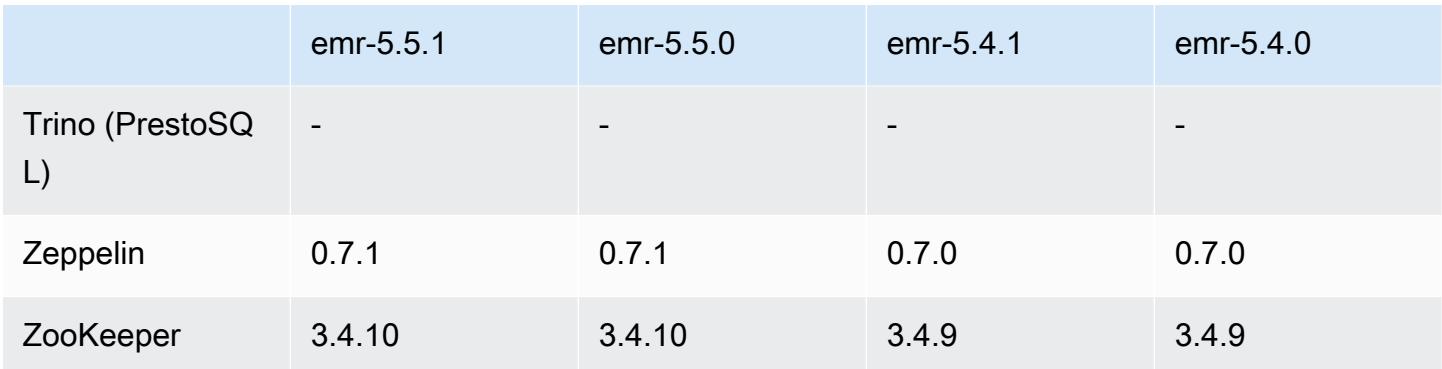

#### Notas da versão 5.5.1

As notas da versão a seguir incluem informações para a versão 5.5.1 do Amazon EMR. As alterações são referentes à versão 5.5.0 do Amazon EMR.

Data da versão inicial: 22 de janeiro de 2018

Alterações, melhorias e problemas resolvidos

• Atualizado o kernel do Amazon Linux da AMI padrão do Amazon Linux para Amazon EMR para abordar vulnerabilidades associadas à execução especulativa (CVE-2017-5715, CVE-2017-5753 e CVE-2017-5754). Para ter mais informações, consulte [https://aws.amazon.com/security/security](https://aws.amazon.com/security/security-bulletins/AWS-2018-013/)[bulletins/AWS-2018-013/.](https://aws.amazon.com/security/security-bulletins/AWS-2018-013/)

#### Versões de componente 5.5.1

Os componentes que o Amazon EMR instala com esta versão estão listados abaixo. Alguns são instalados como parte de pacotes de aplicativos de big data. Outros são exclusivos do Amazon EMR e instalados para processos e atributos do sistema. Eles normalmente começam com emr ou aws. Os pacotes de aplicações de big data na versão mais recente do Amazon EMR são geralmente a versão mais recente encontrada na comunidade. Disponibilizamos as versões da comunidade no Amazon EMR o mais rapidamente possível.

Alguns componentes no Amazon EMR diferem das versões da comunidade. Esses componentes tem um rótulo de versão no formulário *CommunityVersion*-amzn-*EmrVersion*. O *EmrVersion* começa em 0. Por exemplo, se um componente da comunidade de código aberto denominado myapp-component com a versão 2.2 tiver sido alterado três vezes para inclusão em versões diferentes do Amazon EMR, sua versão será listada como 2.2-amzn-2.

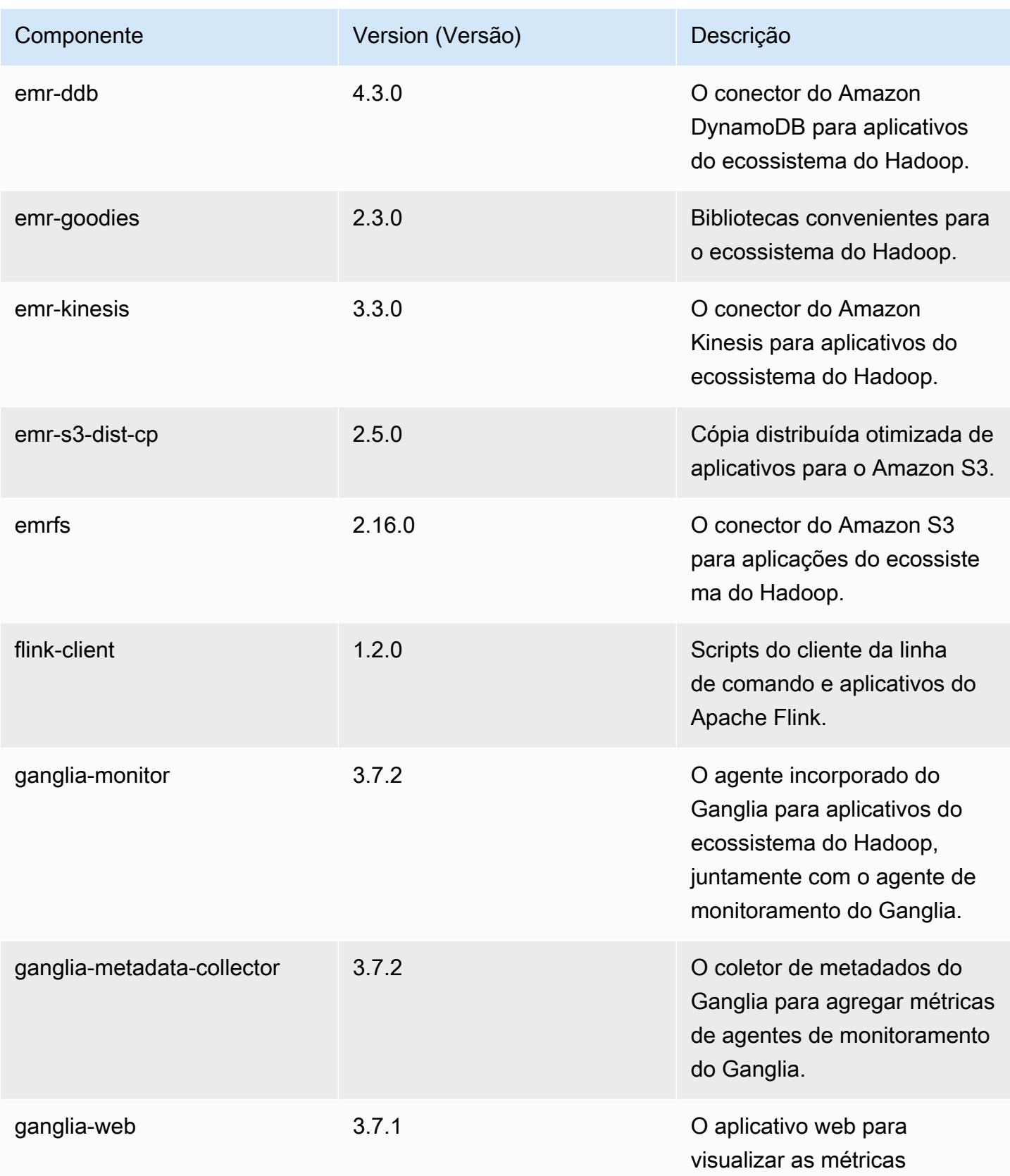

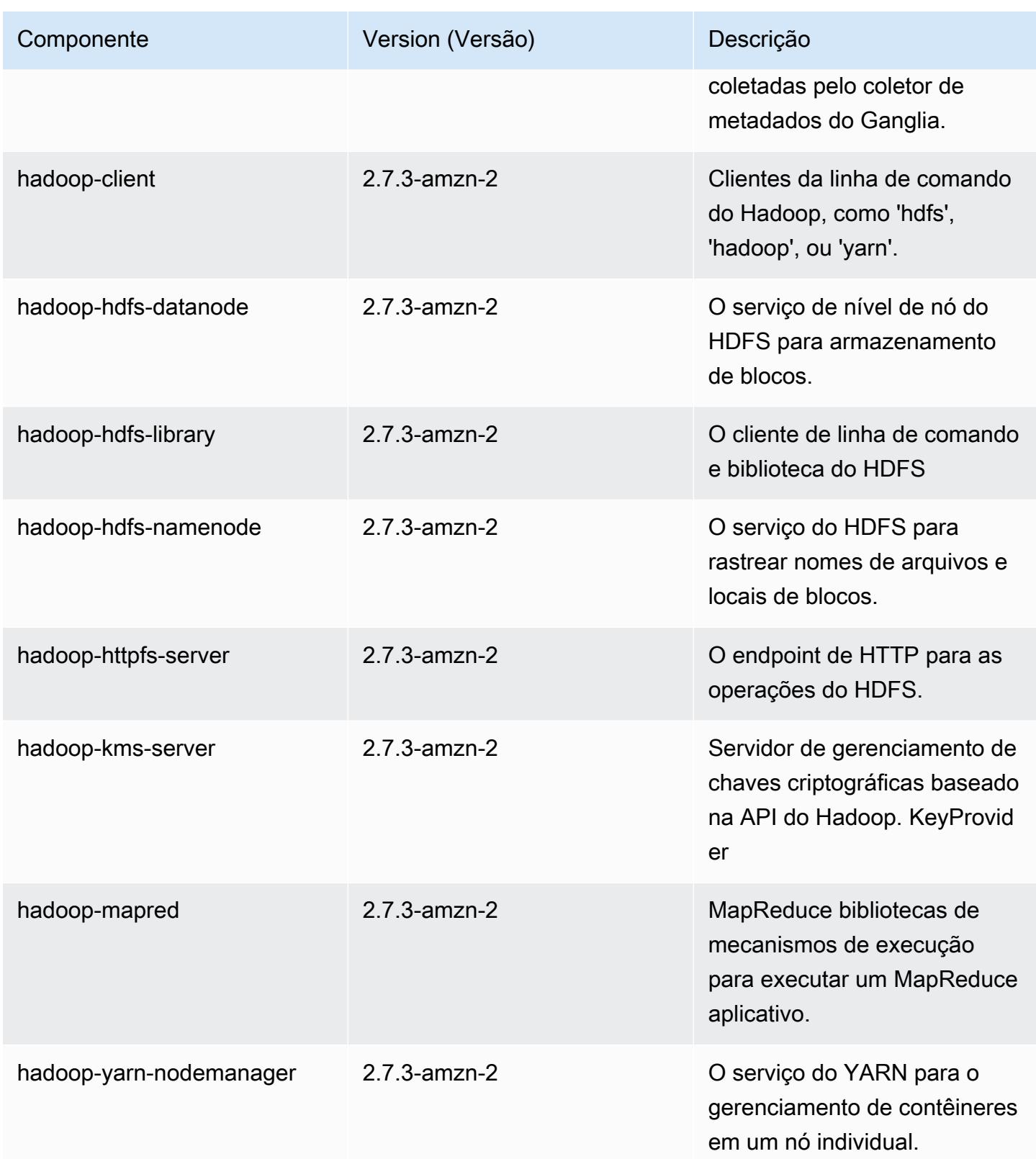

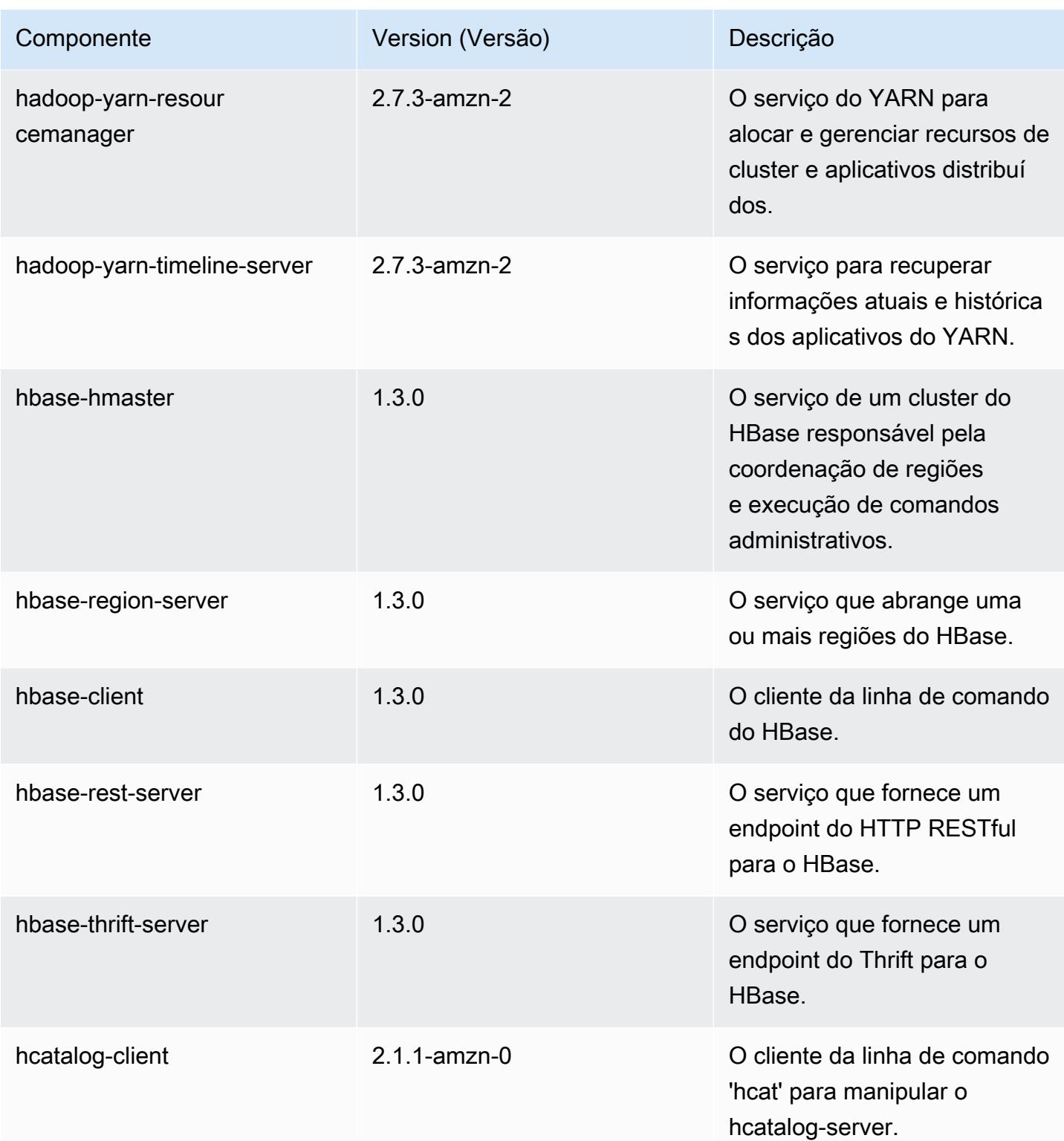

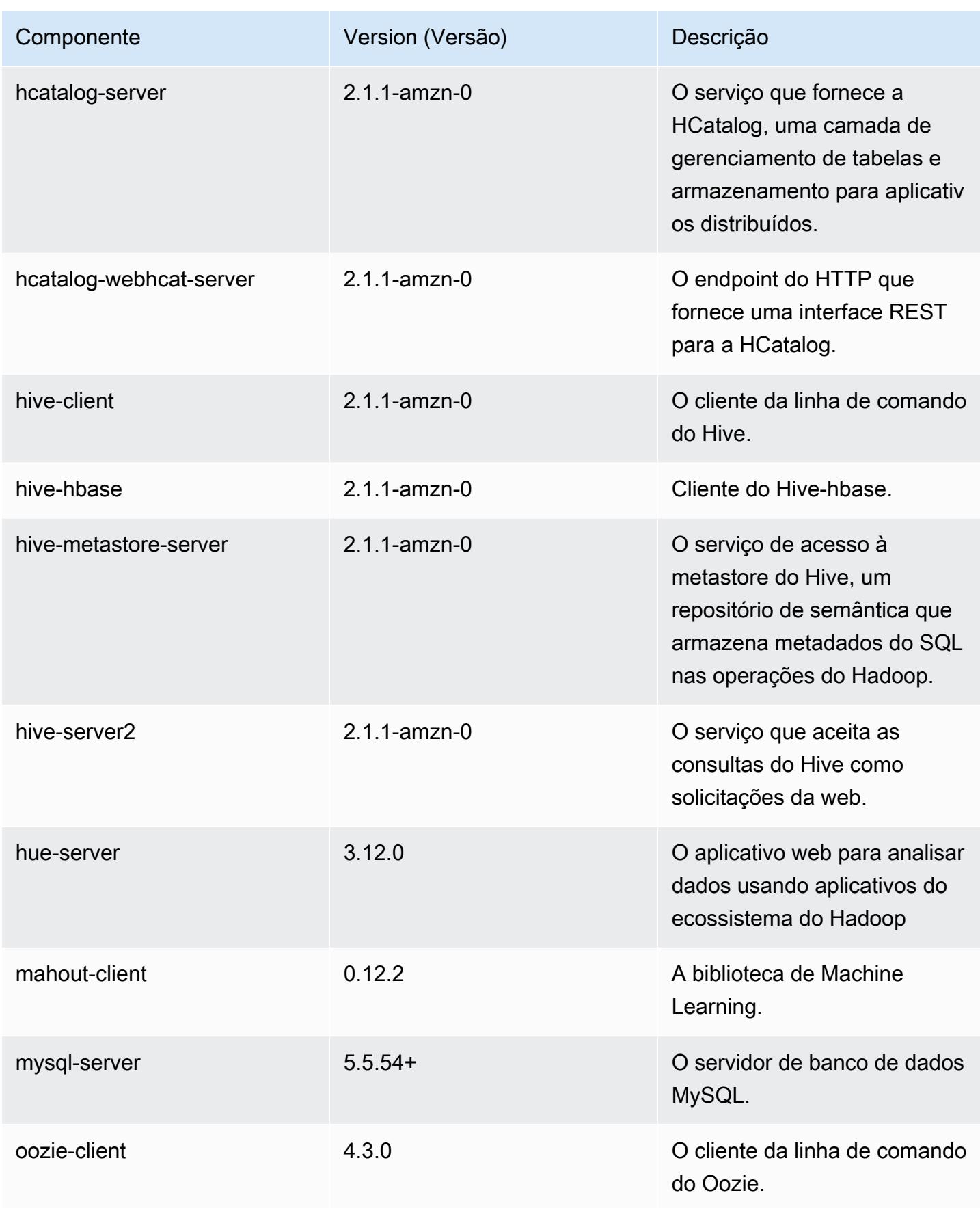

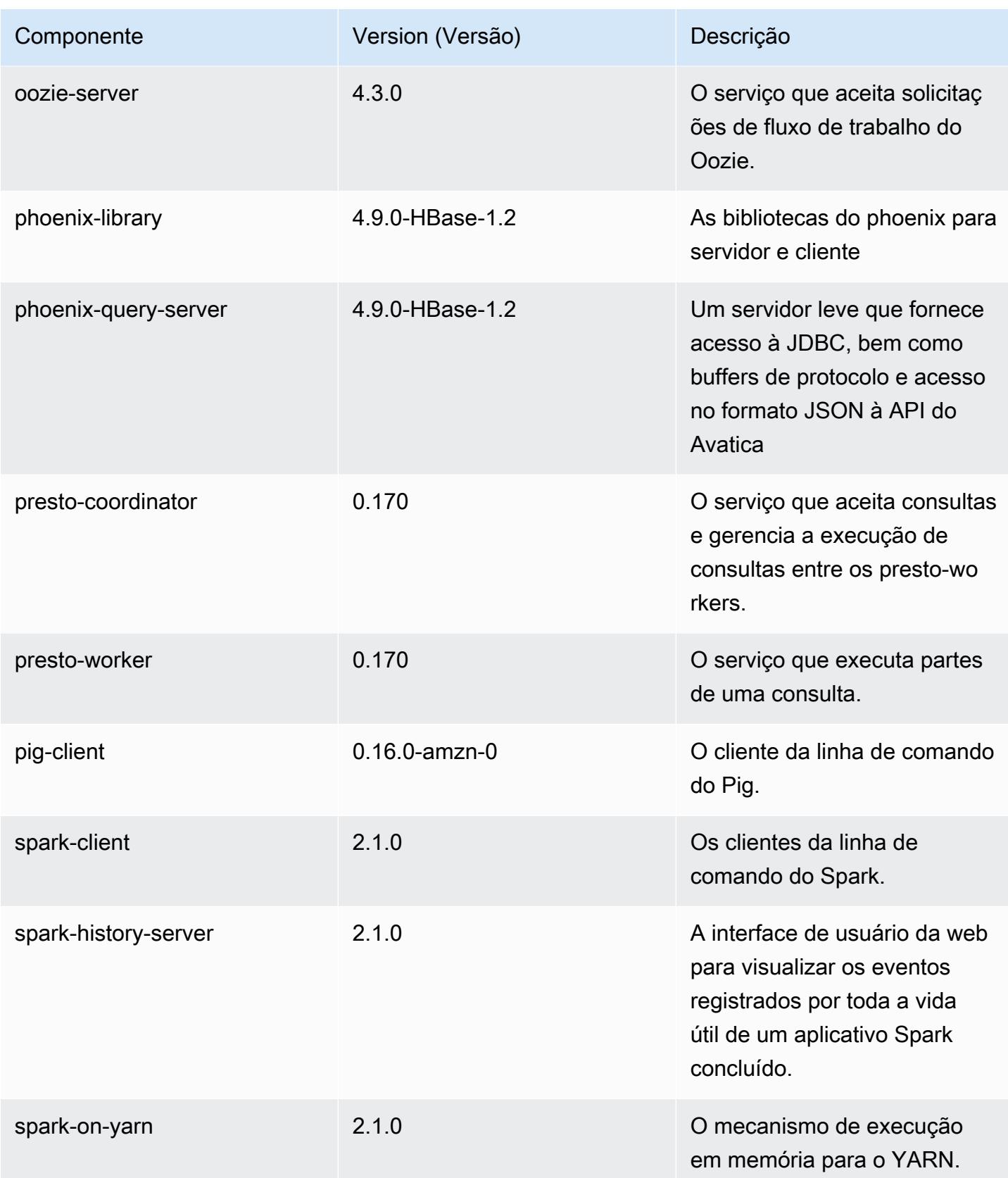

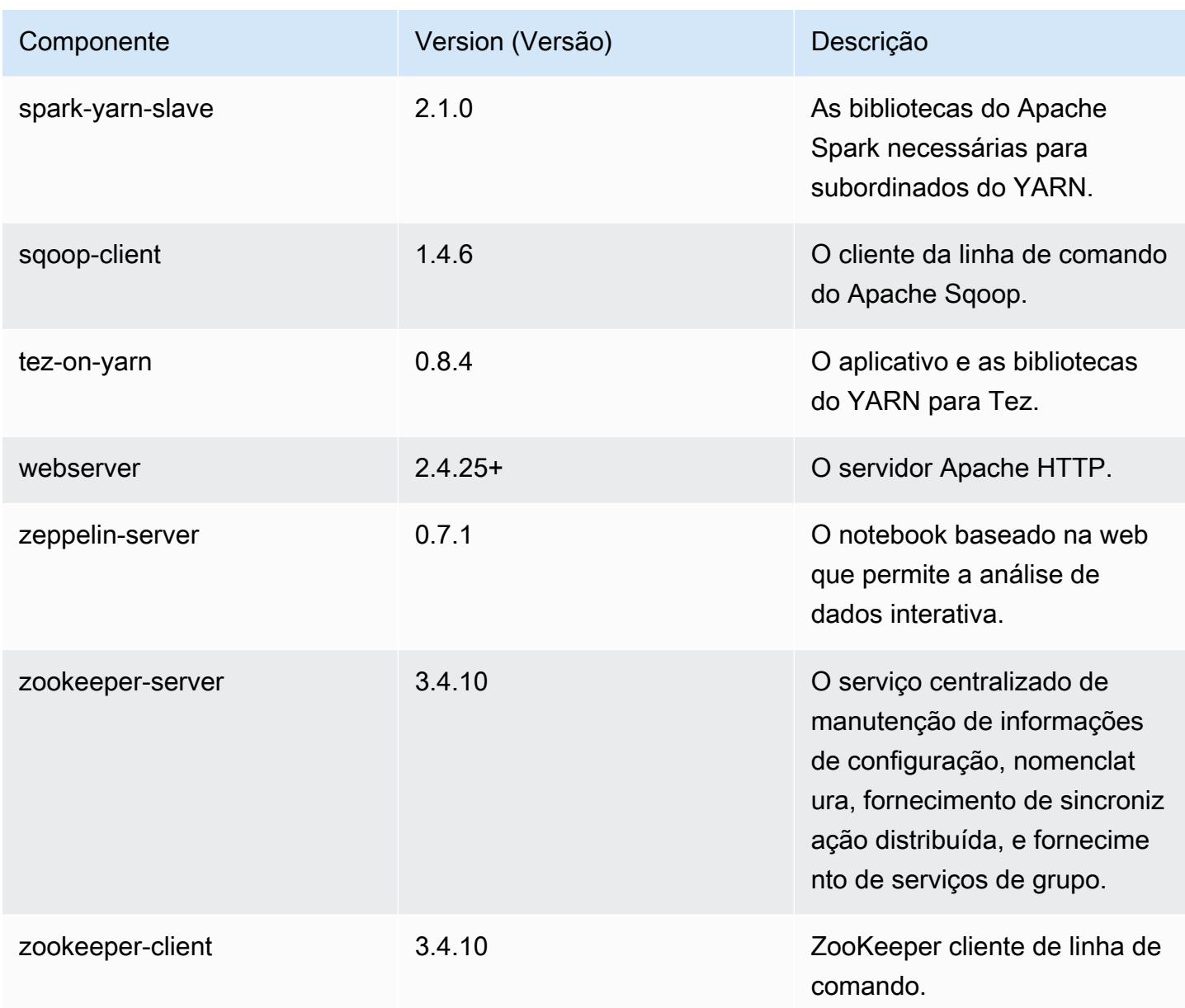

# Classificações de configuração 5.5.1

As classificações de configuração permitem que você personalize aplicações. Elas geralmente correspondem a um arquivo XML de configuração da aplicação, como hive-site.xml. Para ter mais informações, consulte [Configurar aplicações.](#page-3448-0)

## Classificações do emr-5.5.1

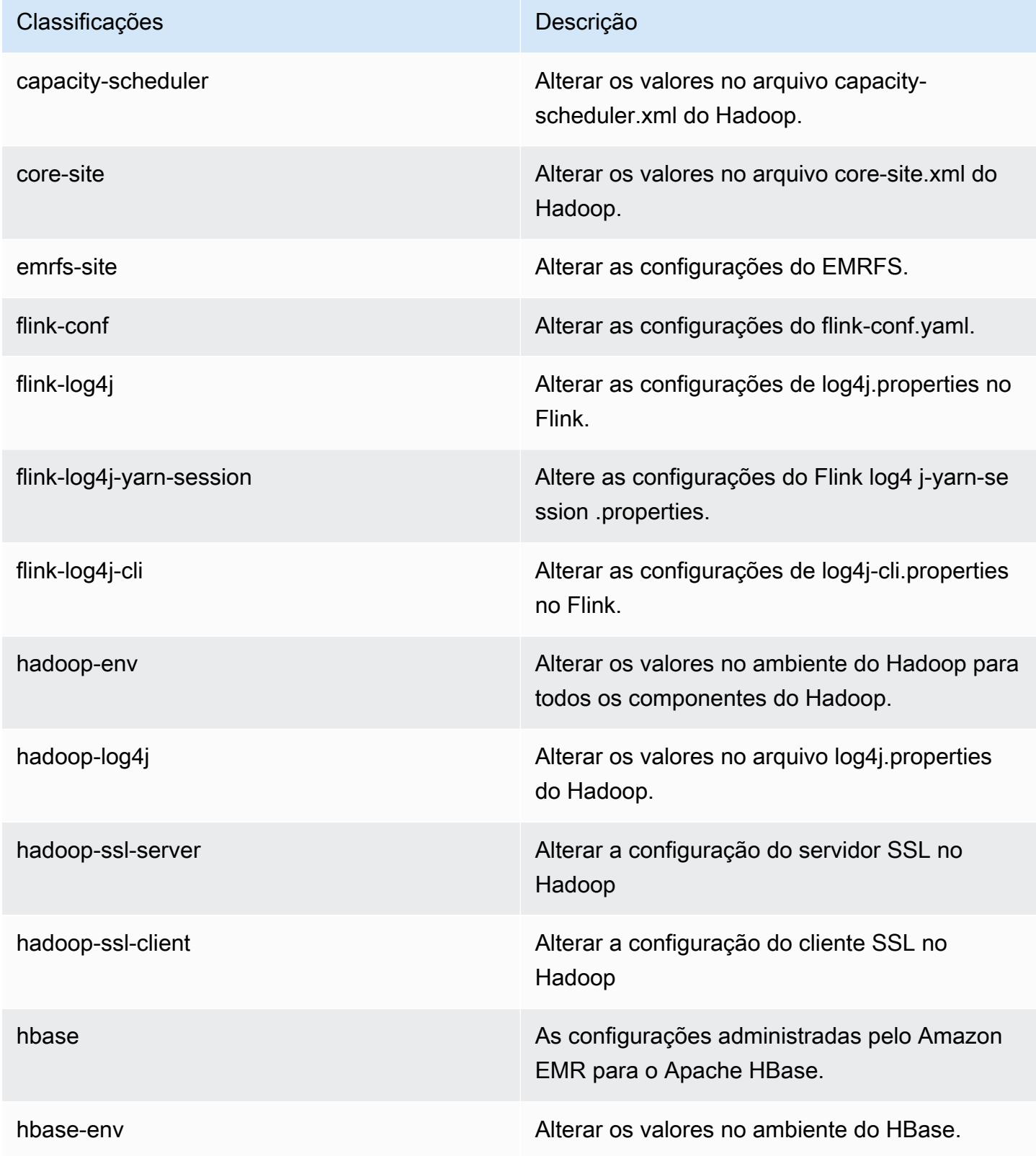

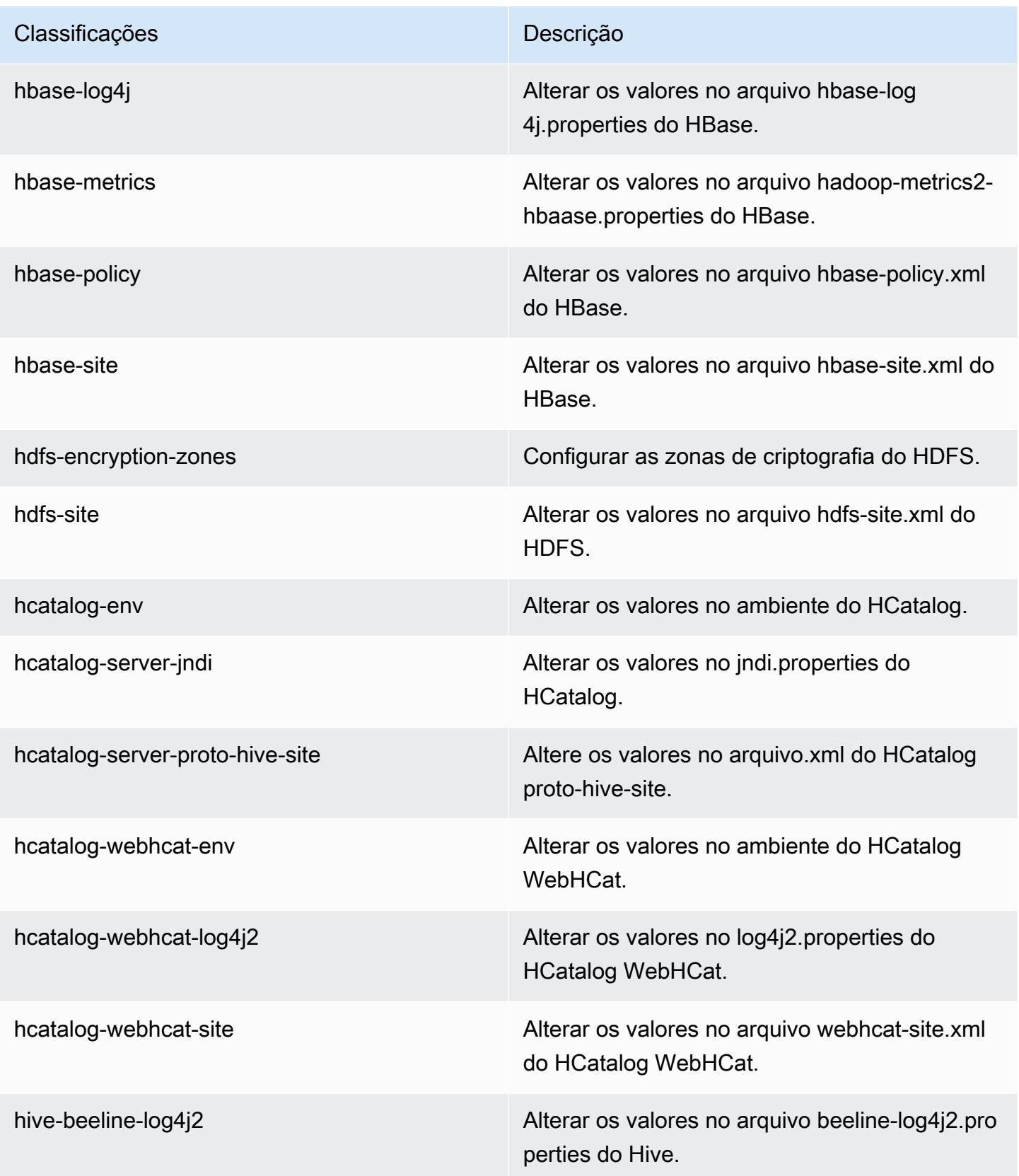

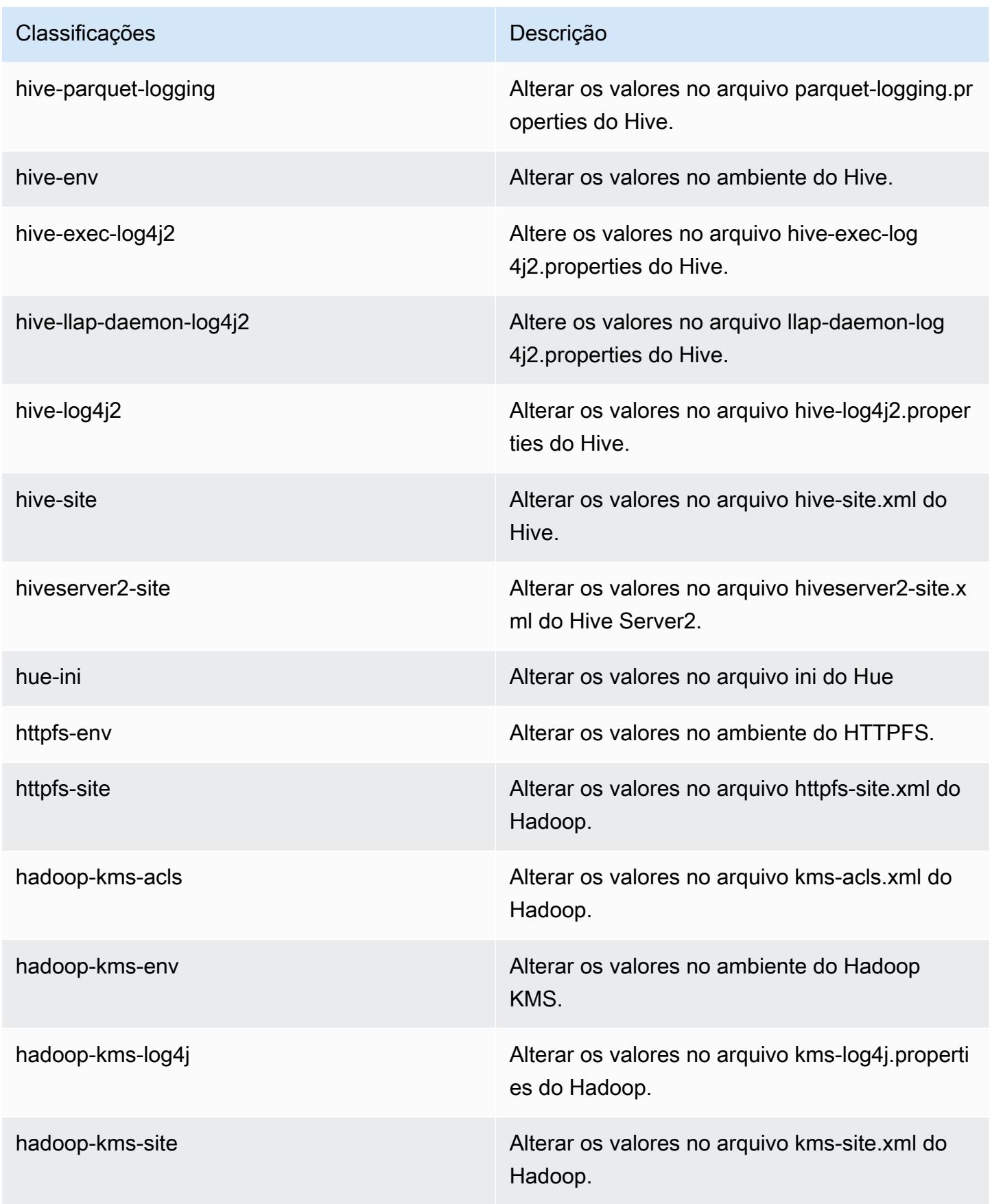

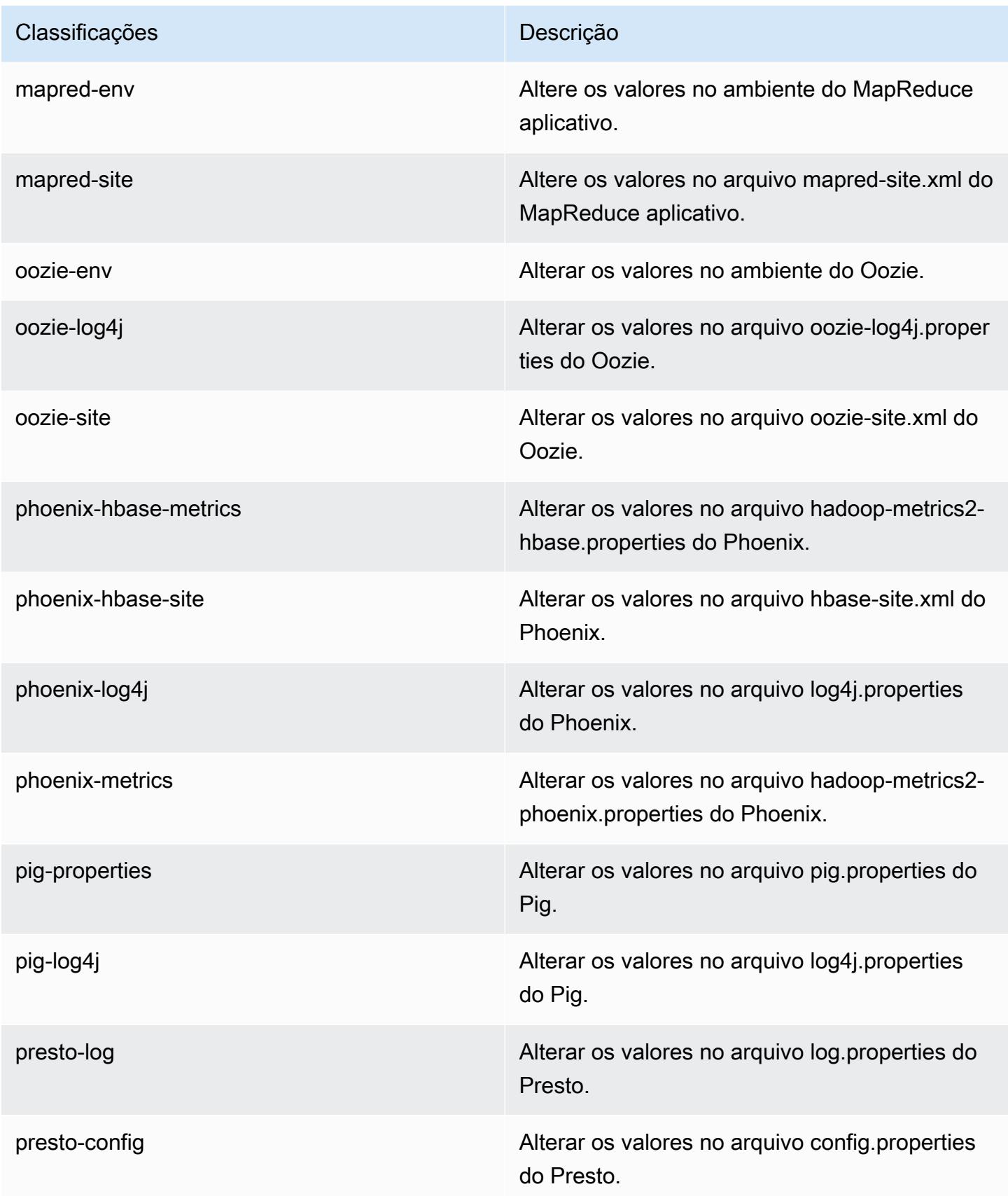

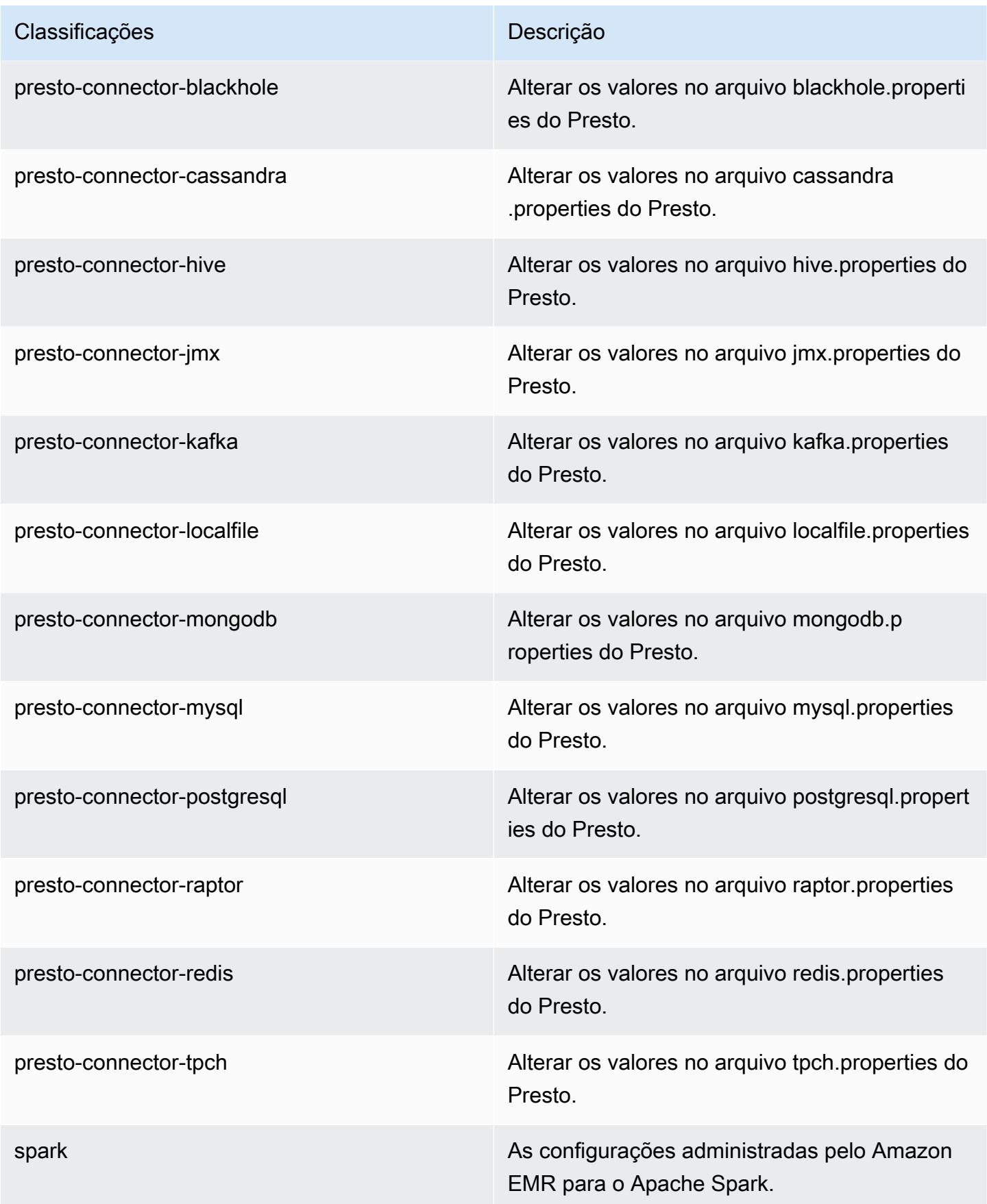

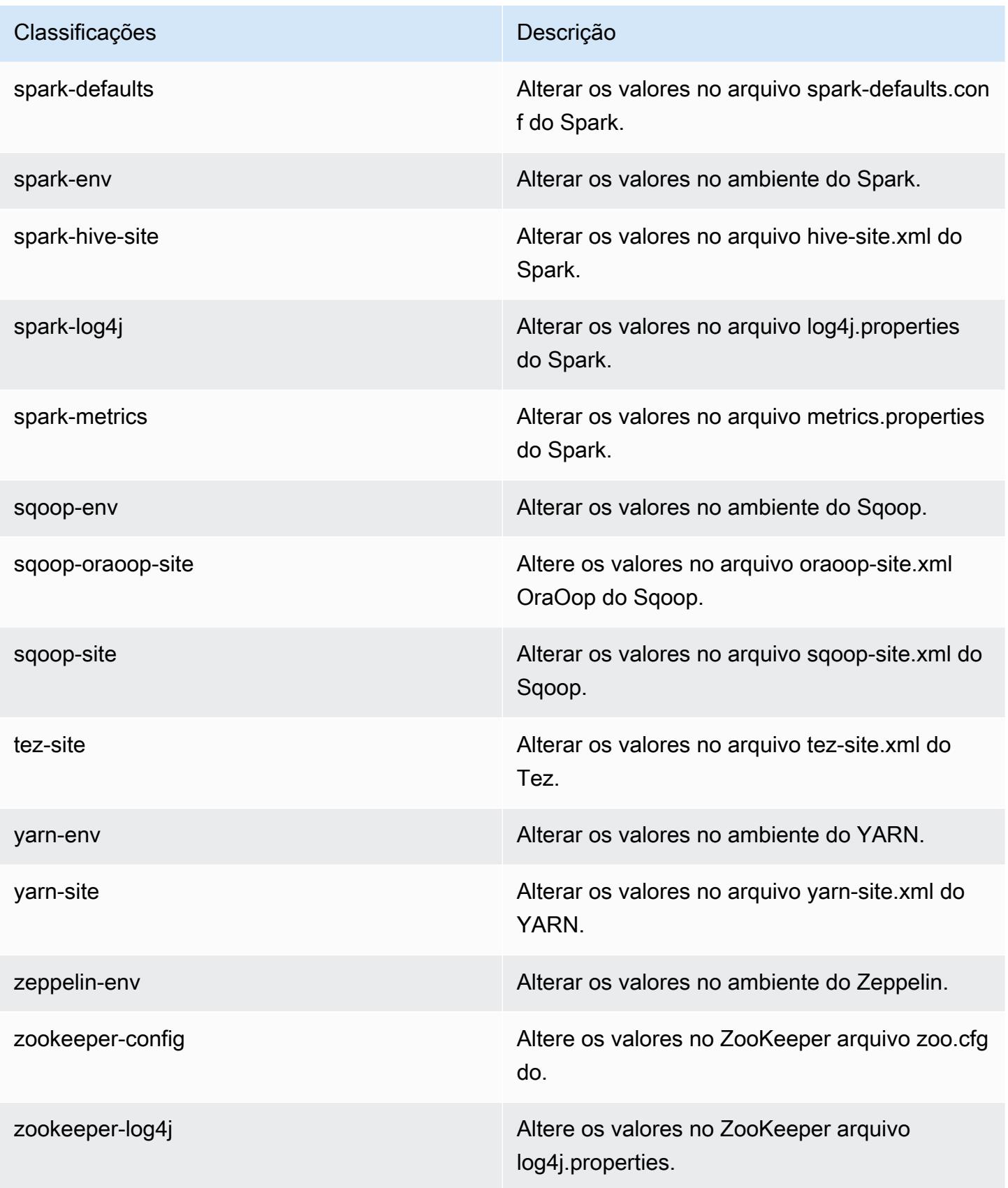

# Versão 5.5.0 do Amazon EMR

## Versões 5.5.0 da aplicação

As seguintes aplicações são compatíveis com esta versão: [Flink,](https://flink.apache.org/) [Ganglia,](http://ganglia.info) [HBase,](http://hbase.apache.org/) [HCatalog](https://cwiki.apache.org/confluence/display/Hive/HCatalog), [Hadoop](http://hadoop.apache.org/docs/current/), [Hive,](http://hive.apache.org/) [Hue](http://gethue.com/), [Mahout,](http://mahout.apache.org/) [Oozie,](http://oozie.apache.org/) [Phoenix,](https://phoenix.apache.org/) [Pig,](http://pig.apache.org/) [Presto](https://prestodb.io/), [Spark](https://spark.apache.org/docs/latest/), [Sqoop,](http://sqoop.apache.org/) [Tez](https://tez.apache.org/), [Zeppelin](https://zeppelin.incubator.apache.org/) e [ZooKeeper](https://zookeeper.apache.org).

A tabela abaixo lista as versões das aplicações disponíveis nesta versão do Amazon EMR e as versões de aplicações nas três versões anteriores do Amazon EMR (quando aplicável).

Para obter um histórico abrangente das versões das aplicações de cada versão do Amazon EMR, consulte os seguintes tópicos:

- [Versões de aplicações nas versões 7.x do Amazon EMR](#page-23-0)
- [Versões de aplicações nas versões 6.x do Amazon EMR](#page-87-0)
- [Versões de aplicações nas versões 5.x do Amazon EMR](#page-1052-0)
- [Versões de aplicações nas versões 4.x do Amazon EMR](#page-2630-0)

#### Informações da versão da aplicação

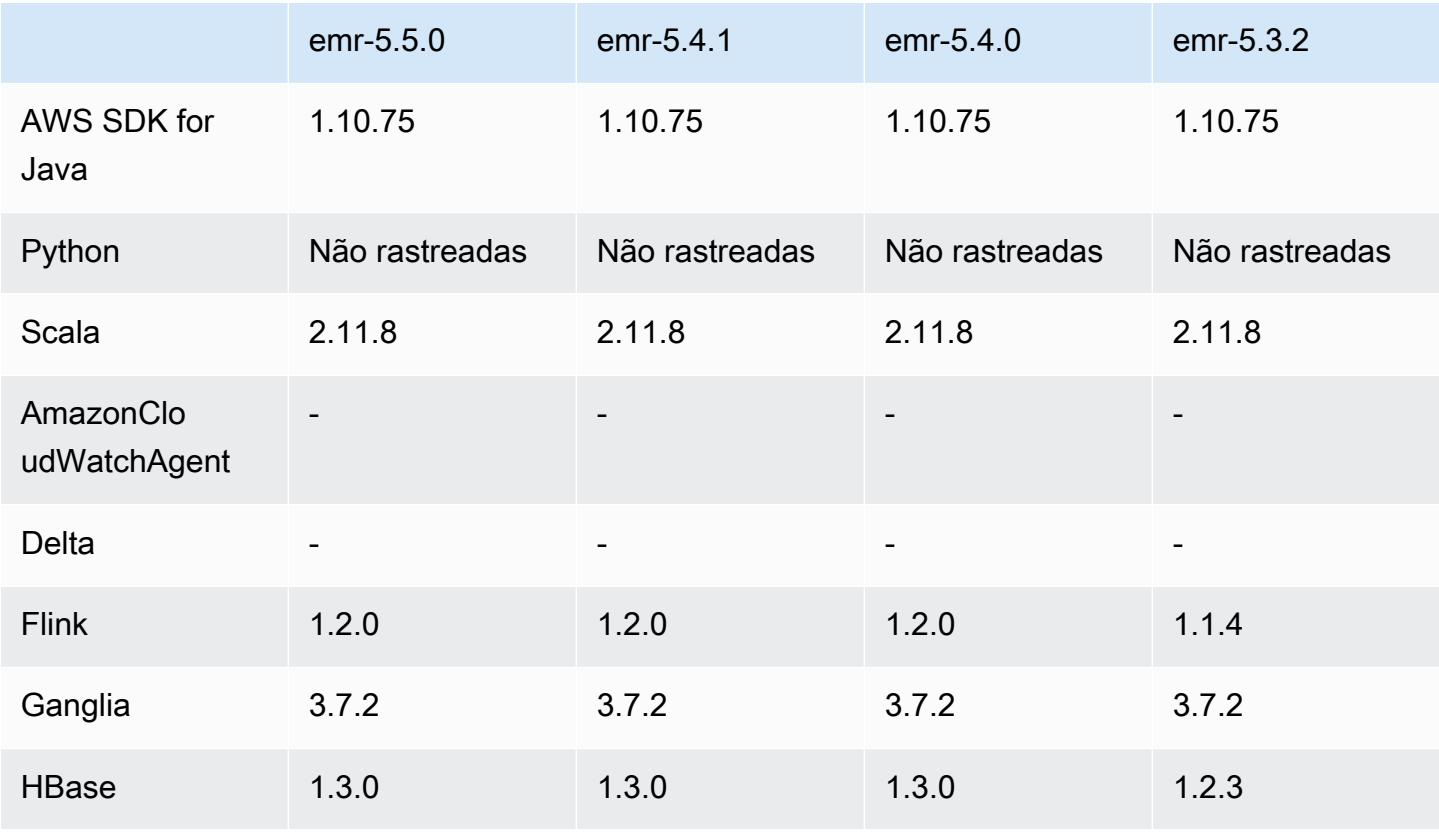

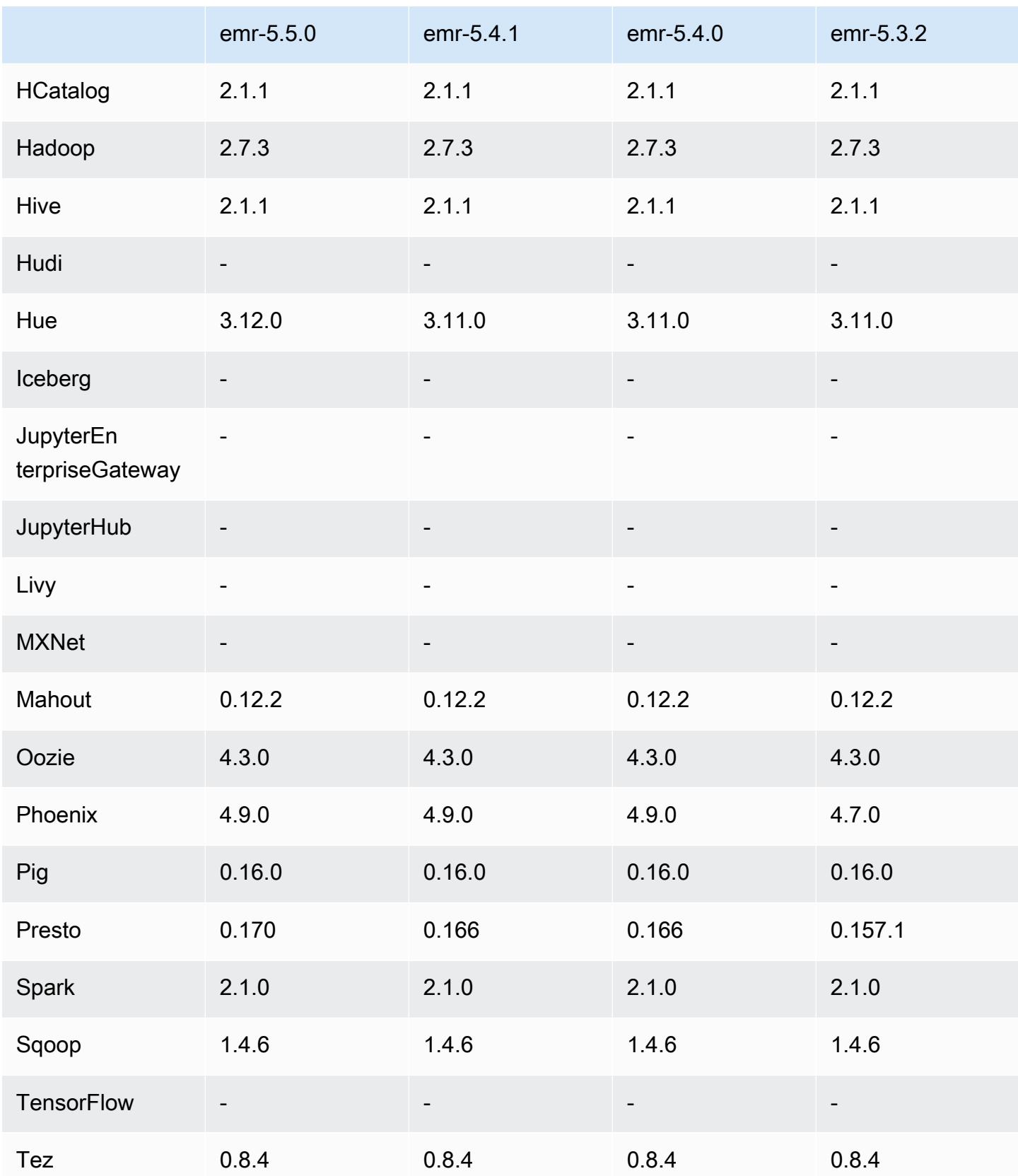

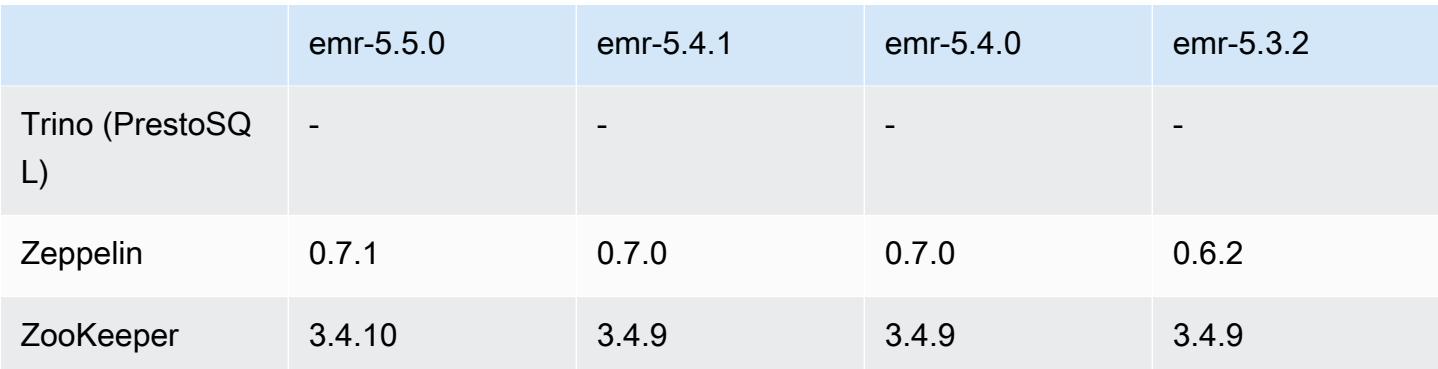

#### Notas da versão 5.5.0

As notas da versão a seguir incluem informações para a versão 5.5.0 do Amazon EMR. As alterações são referentes à versão 5.4.0 do Amazon EMR.

Data do release: 26 de abril de 2017

#### Atualizações

- Hue 3.12
- Presto 0.170
- Zeppelin 0.7.1
- ZooKeeper 3.4.10

Alterações, melhorias e problemas resolvidos

- Spark
	- Spark Patch [\(SPARK-20115\) enviado para backport. Corrigir DAGScheduler para recalcular](https://issues.apache.org/jira/browse/SPARK-20115)  [todos os shuffle blocks perdidos quando o shuffle service externo não estiver disponível](https://issues.apache.org/jira/browse/SPARK-20115) para a versão 2.1.0 do Spark, que está incluído nesta versão.
- Flink
	- O Flink agora é compilado com o Scala 2.11. Se você usar a API e as bibliotecas do Scala, recomendamos que use o Scala 2.11 em seus projetos.
	- Tratado um problema em que os padrões HADOOP\_CONF\_DIR e YARN\_CONF\_DIR não estavam definidos corretamente, portanto havia falha no funcionamento de startscala-shell.sh. Também foi adicionada a possibilidade de definir esses valores usando

env.hadoop.conf.dir e env.yarn.conf.dir em /etc/flink/conf/flinkconf.yaml ou na classificação de configuração flink-conf.

- Introduzido um novo comando específico do EMR, flink-scala-shell, como um wrapper para start-scala-shell.sh. Recomendamos o uso desse comando, em vez de startscala-shell. O novo comando simplifica a execução. Por exemplo, flink-scala-shell n 2 inicia um shell Scala Flink com um paralelismo de tarefa de 2.
- Introduzido um novo comando específico do EMR, flink-yarn-session, como um wrapper para yarn-session.sh. Recomendamos o uso desse comando, em vez de yarn-session. O novo comando simplifica a execução. Por exemplo, flink-yarn-session -d -n 2 inicia uma sessão de longa execução do Flink em um estado desanexado com dois gerenciadores de tarefas.
- Tratado [\(FLINK-6125\) Commons httpclient is not shaded anymore in Flink 1.2.](https://issues.apache.org/jira/browse/FLINK-6125)
- Presto
	- Adicionado o suporte para autenticação do LDAP. Usar LDAP com o Presto no Amazon EMR requer que você habilite o acesso HTTPS para o coordenador do Presto (httpserver.https.enabled=true em config.properties). Para obter detalhes da configuração, consulte [Autenticação LDAP](https://prestodb.io/docs/current/security/ldap.html) na documentação do Presto.
	- O suporte adicionado para SHOW GRANTS.
- AMI base do Linux do Amazon EMR
	- As versões do Amazon EMR agora são baseadas no Amazon Linux 2017.03. Para obter mais informações, consulte [Notas da versão da AMI do Amazon Linux 2017.03](https://aws.amazon.com/amazon-linux-ami/2017.03-release-notes/).
	- Removido o Python 2.6 da imagem de base Linux do Amazon EMR. Python 2.7 e 3.4 estão instalados por padrão. Você pode instalar o Python 2.6 manualmente, se necessário.

# Versões de componente 5.5.0

Os componentes que o Amazon EMR instala com esta versão estão listados abaixo. Alguns são instalados como parte de pacotes de aplicativos de big data. Outros são exclusivos do Amazon EMR e instalados para processos e atributos do sistema. Eles normalmente começam com emr ou aws. Os pacotes de aplicações de big data na versão mais recente do Amazon EMR são geralmente a versão mais recente encontrada na comunidade. Disponibilizamos as versões da comunidade no Amazon EMR o mais rapidamente possível.

Alguns componentes no Amazon EMR diferem das versões da comunidade. Esses componentes tem um rótulo de versão no formulário *CommunityVersion*-amzn-*EmrVersion*. O *EmrVersion* começa em 0. Por exemplo, se um componente da comunidade de código aberto denominado myapp-component com a versão 2.2 tiver sido alterado três vezes para inclusão em versões diferentes do Amazon EMR, sua versão será listada como 2.2-amzn-2.

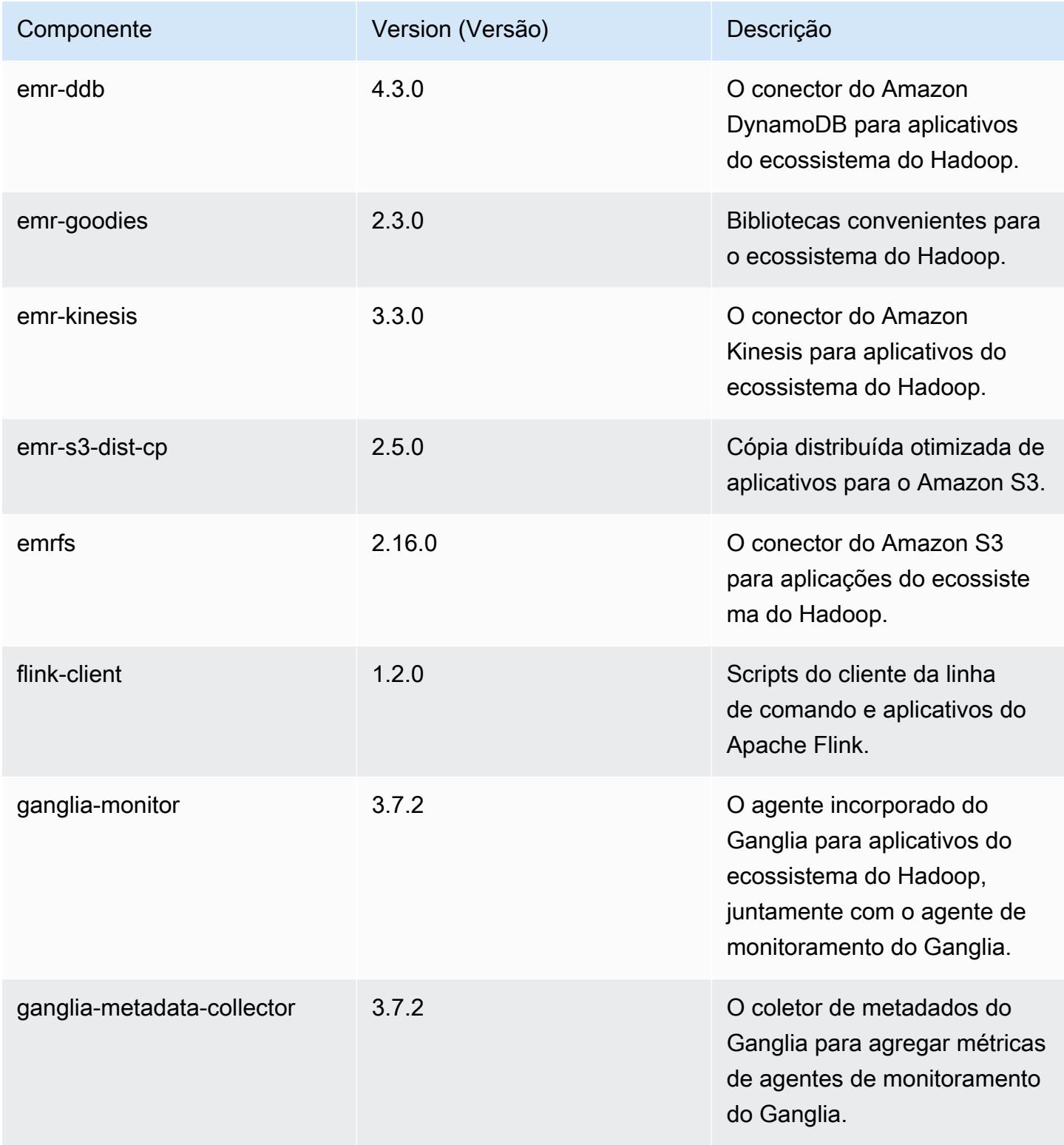

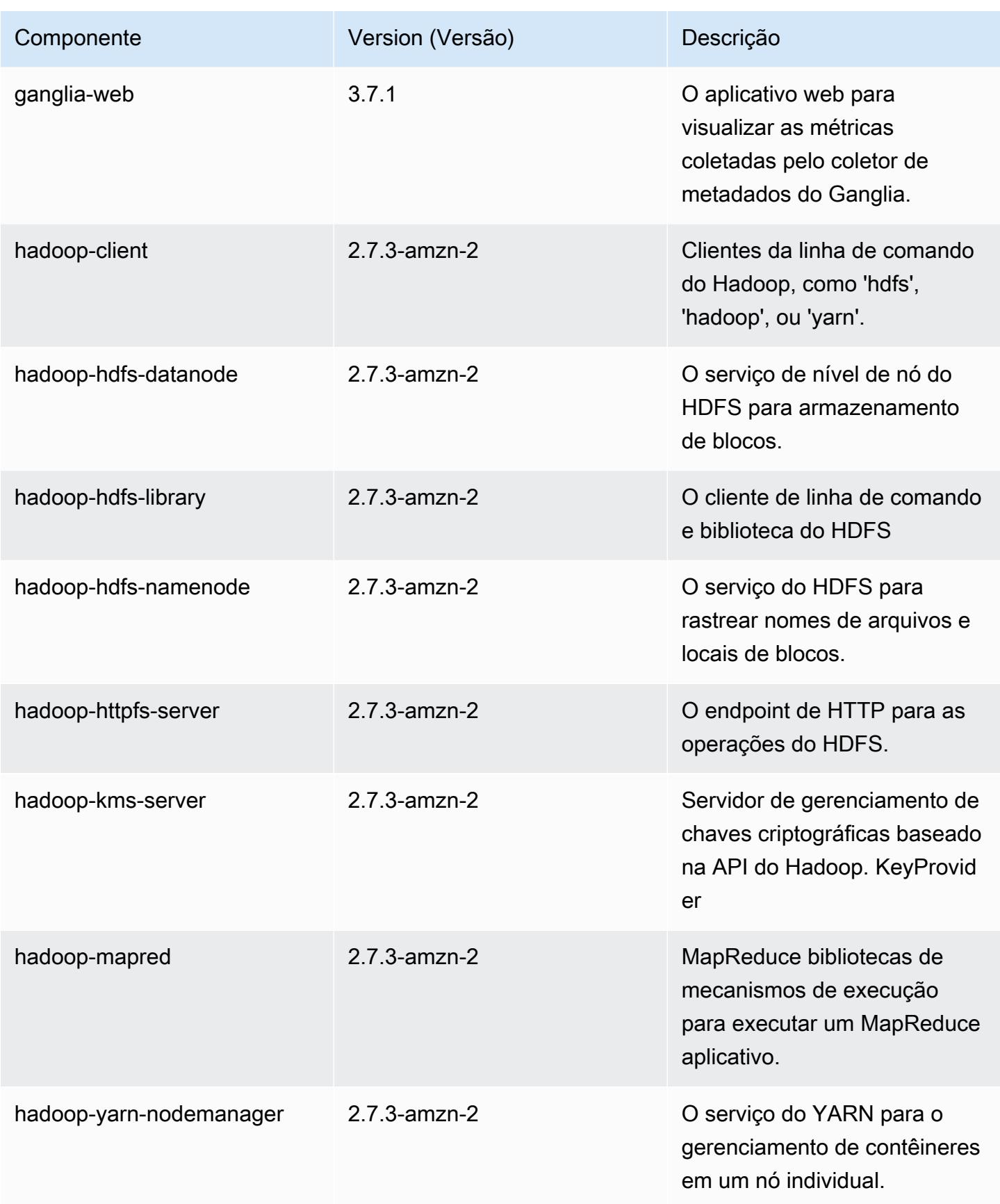

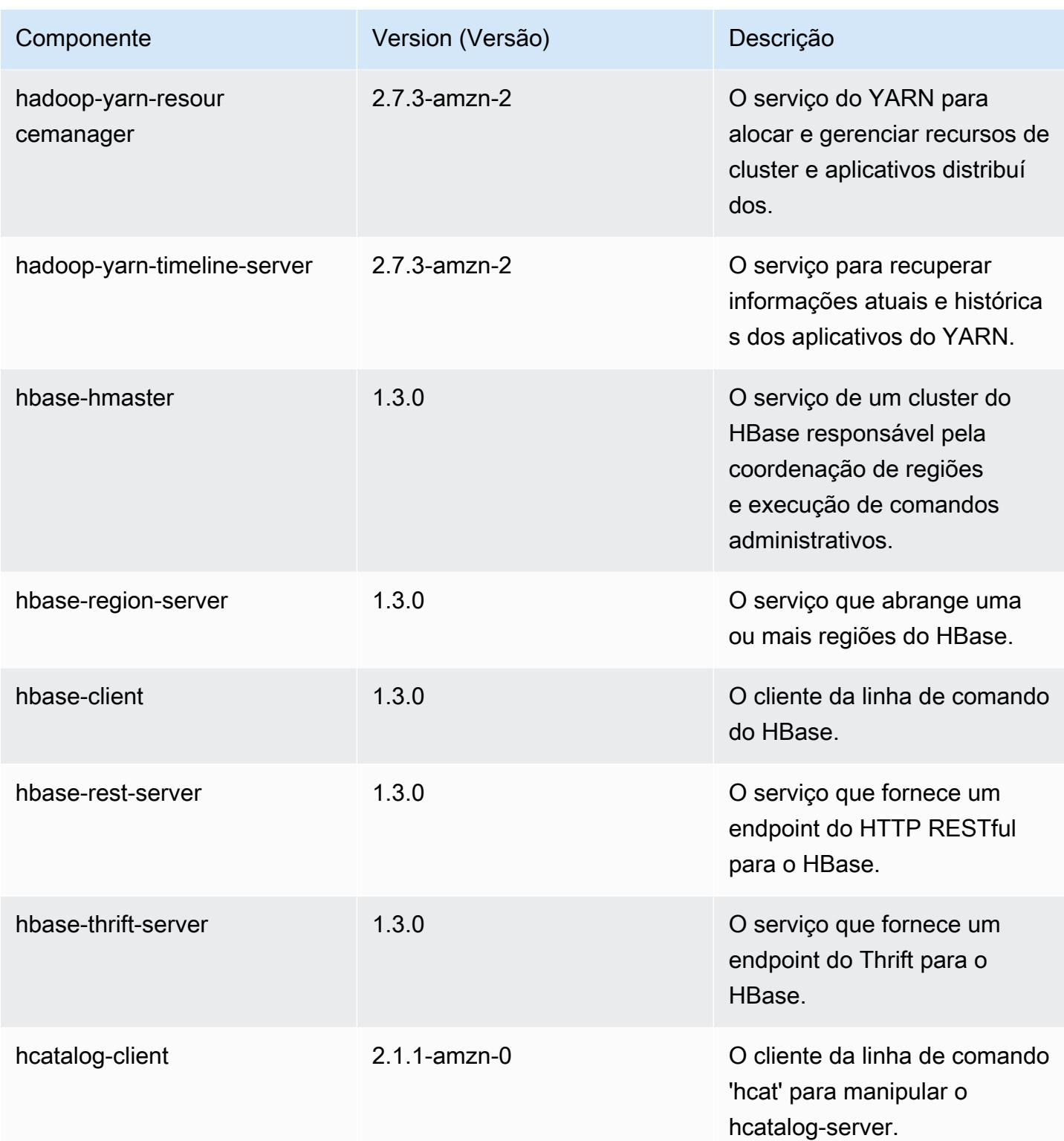

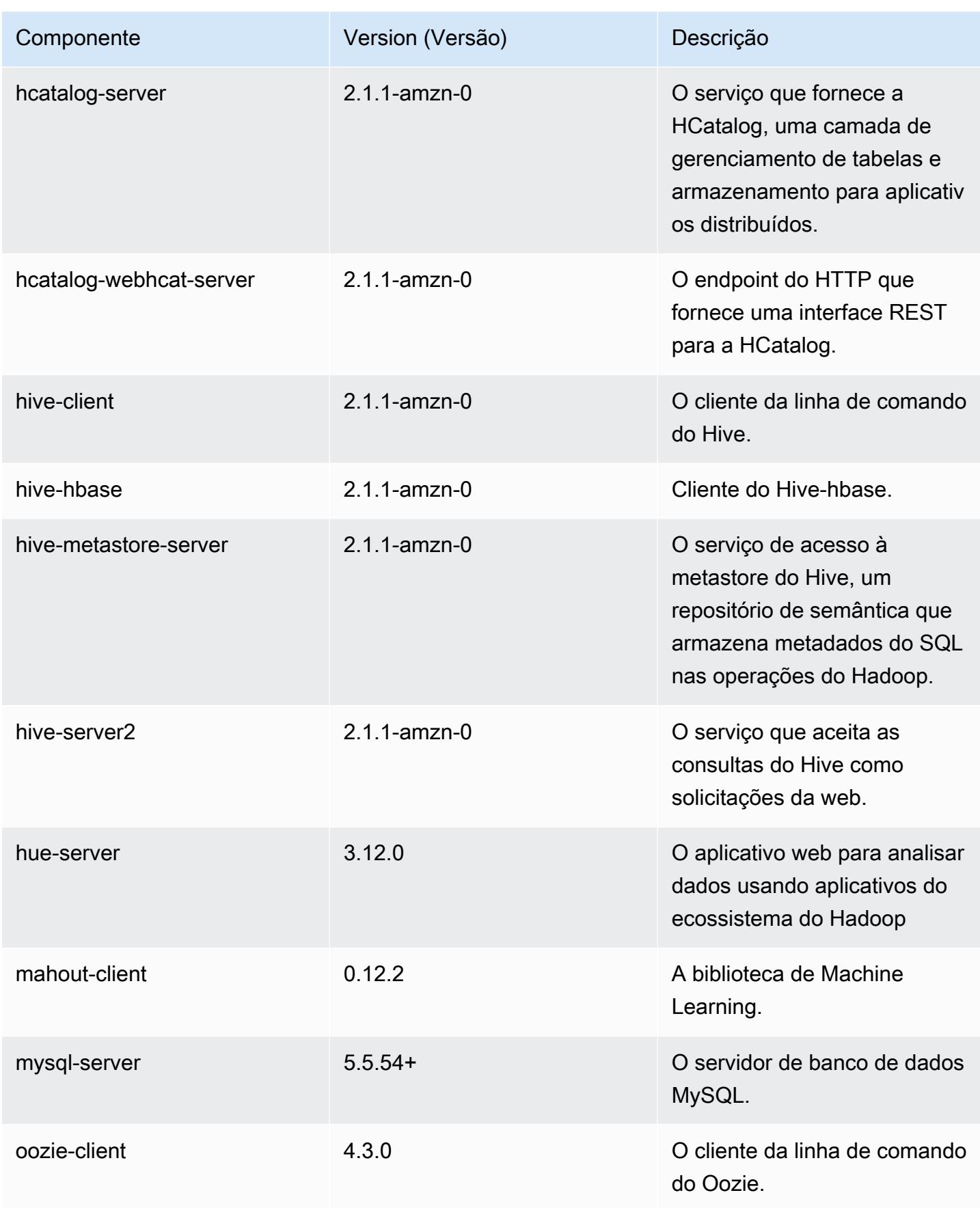

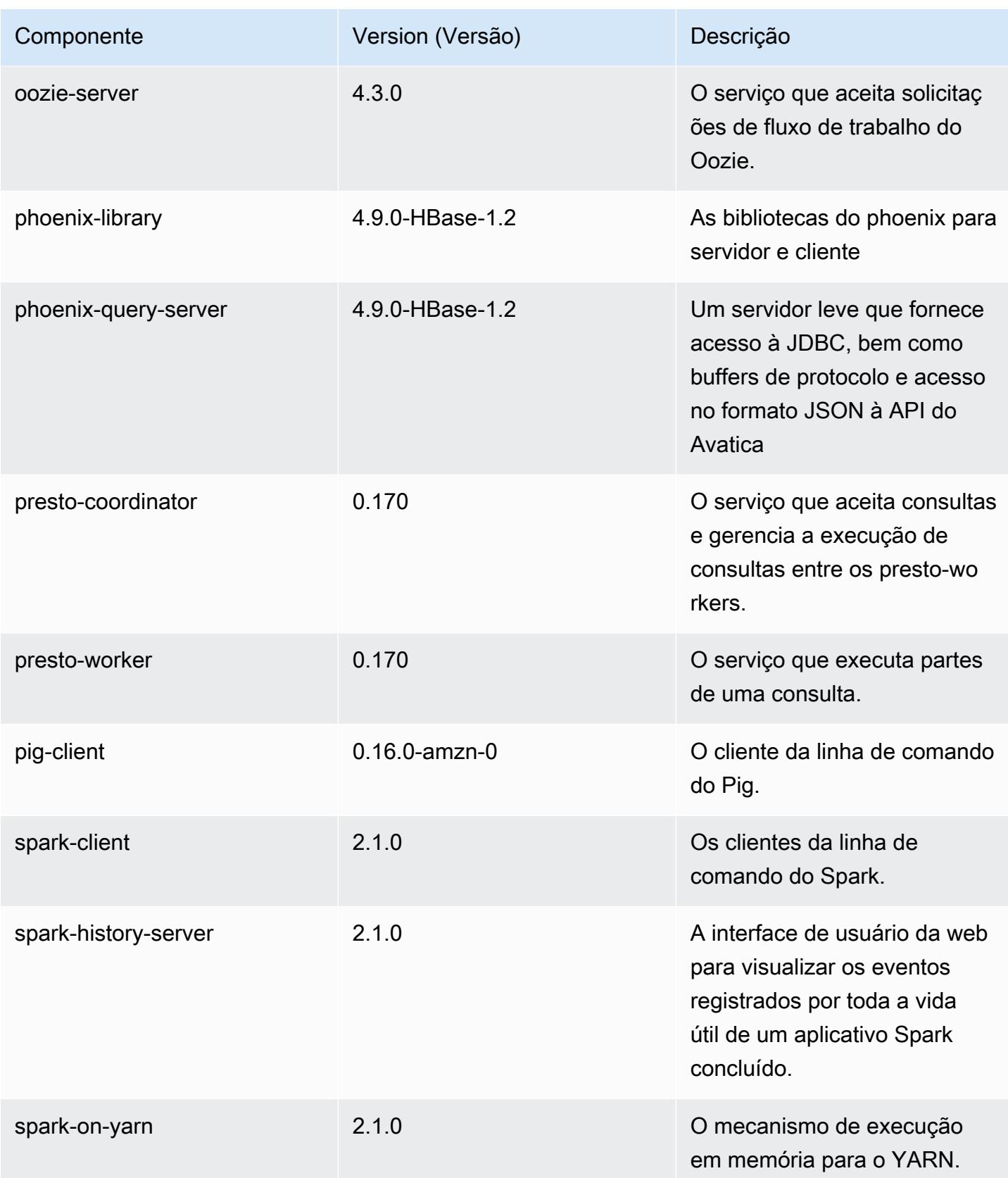

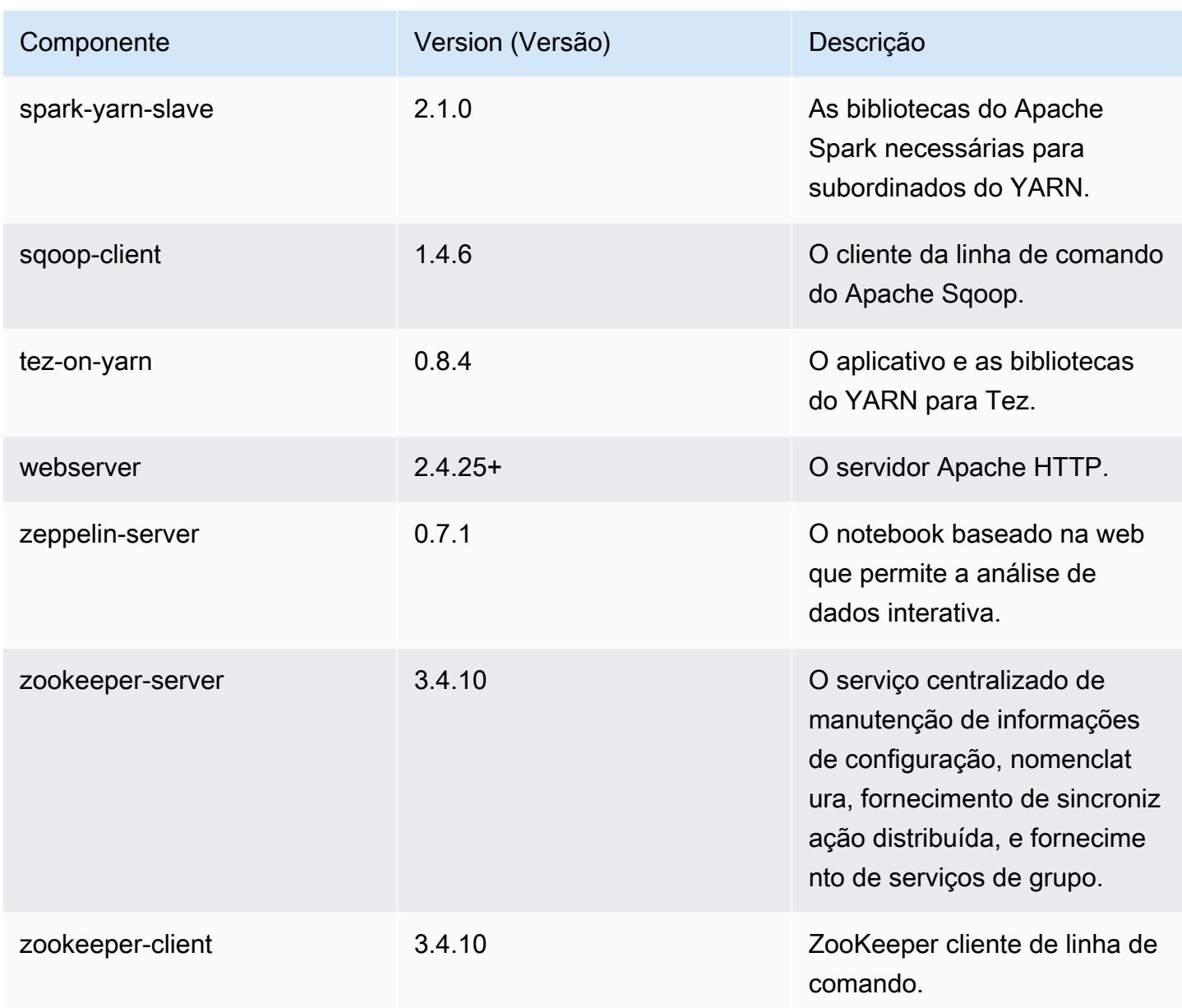

# Classificações de configuração 5.5.0

As classificações de configuração permitem que você personalize aplicações. Elas geralmente correspondem a um arquivo XML de configuração da aplicação, como hive-site.xml. Para ter mais informações, consulte [Configurar aplicações.](#page-3448-0)

## Classificações do emr-5.5.0

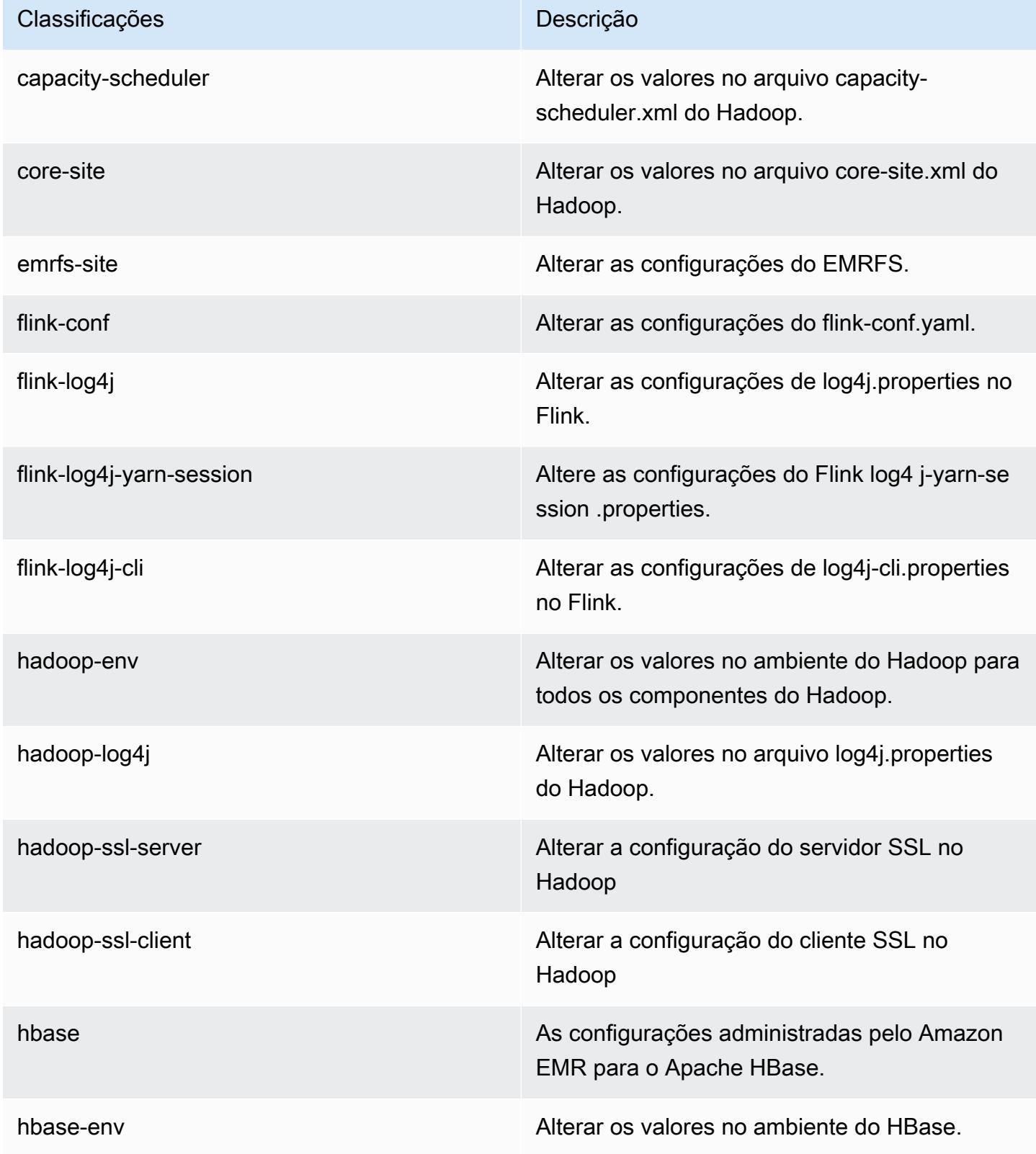

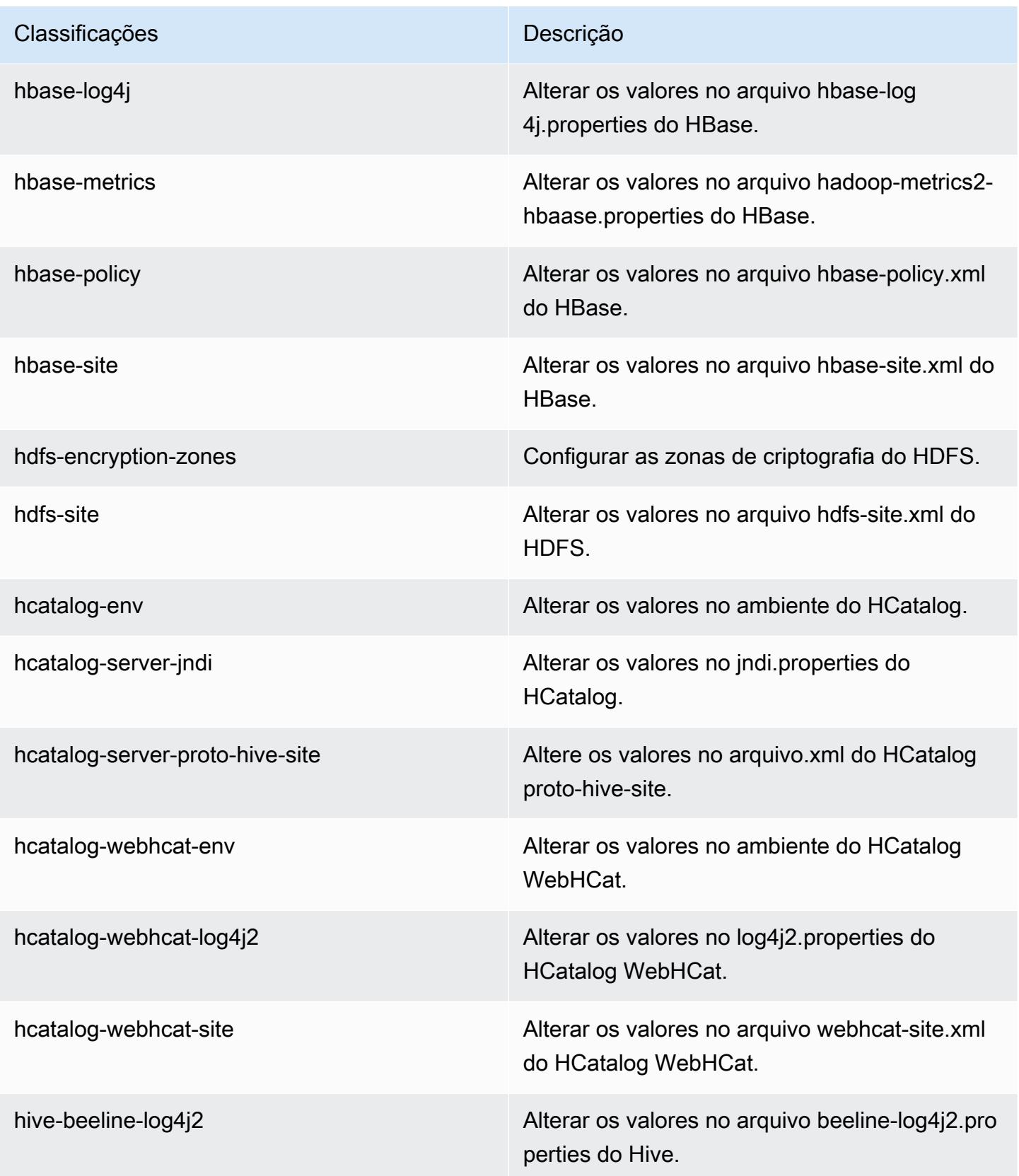

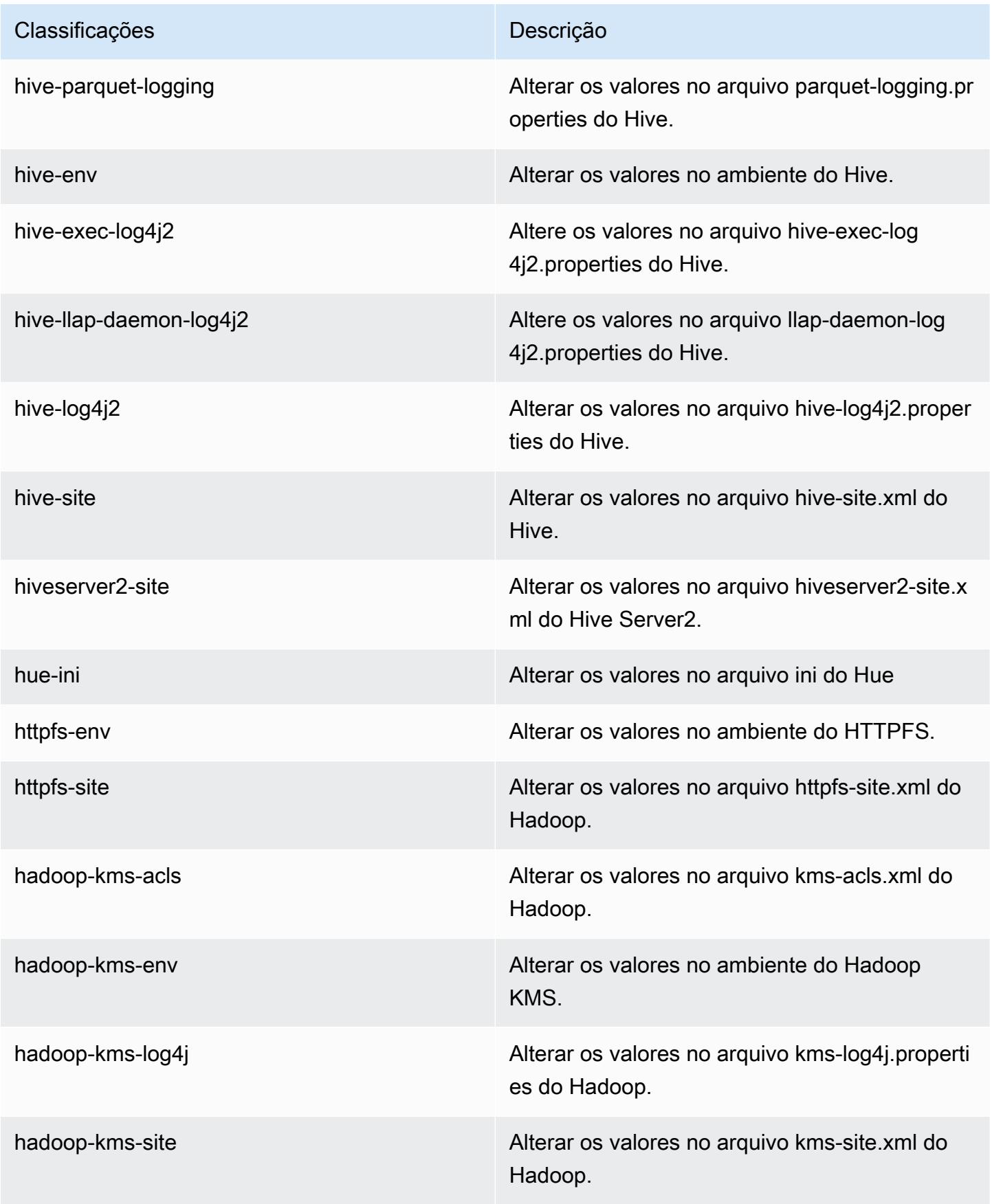

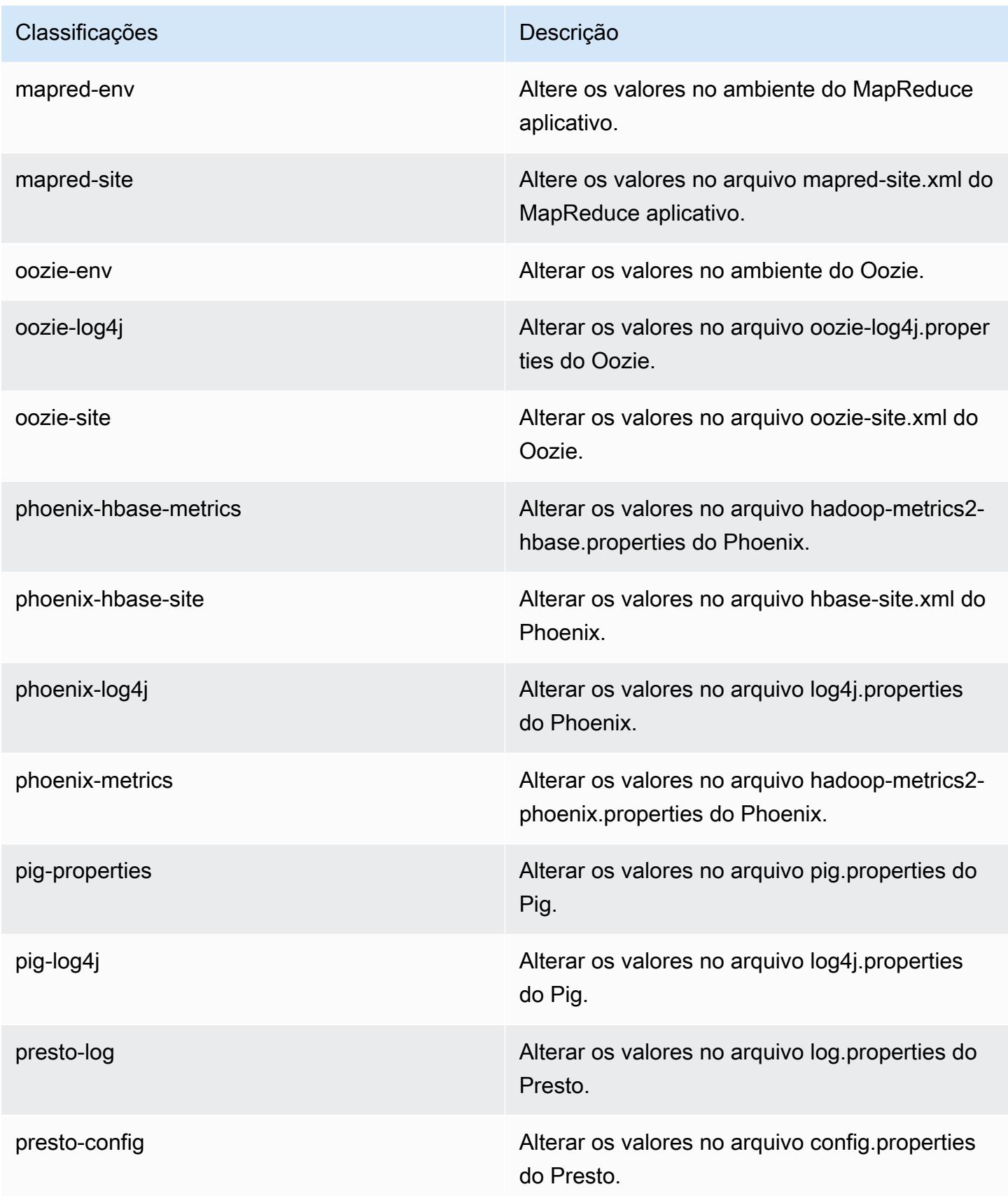

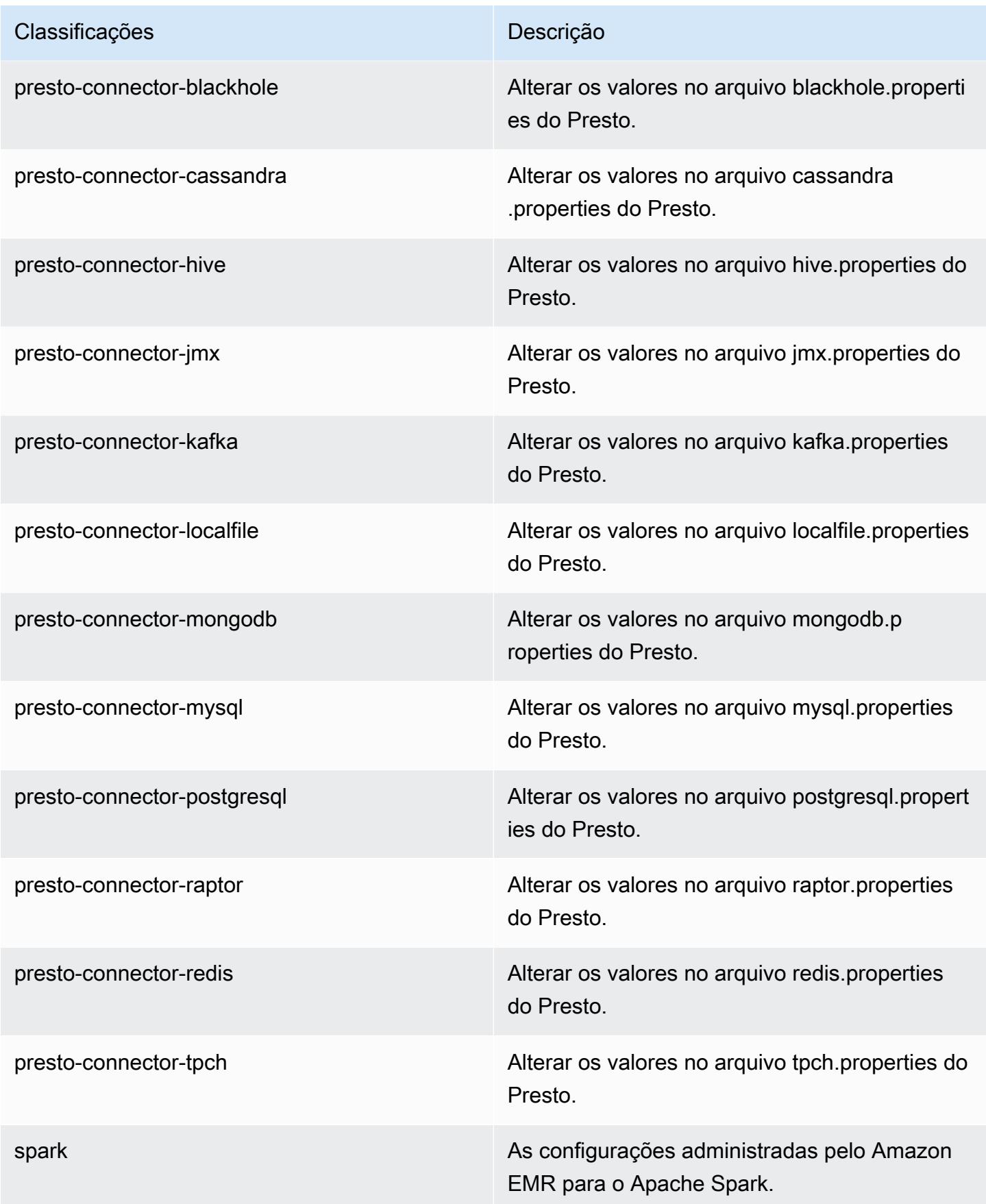

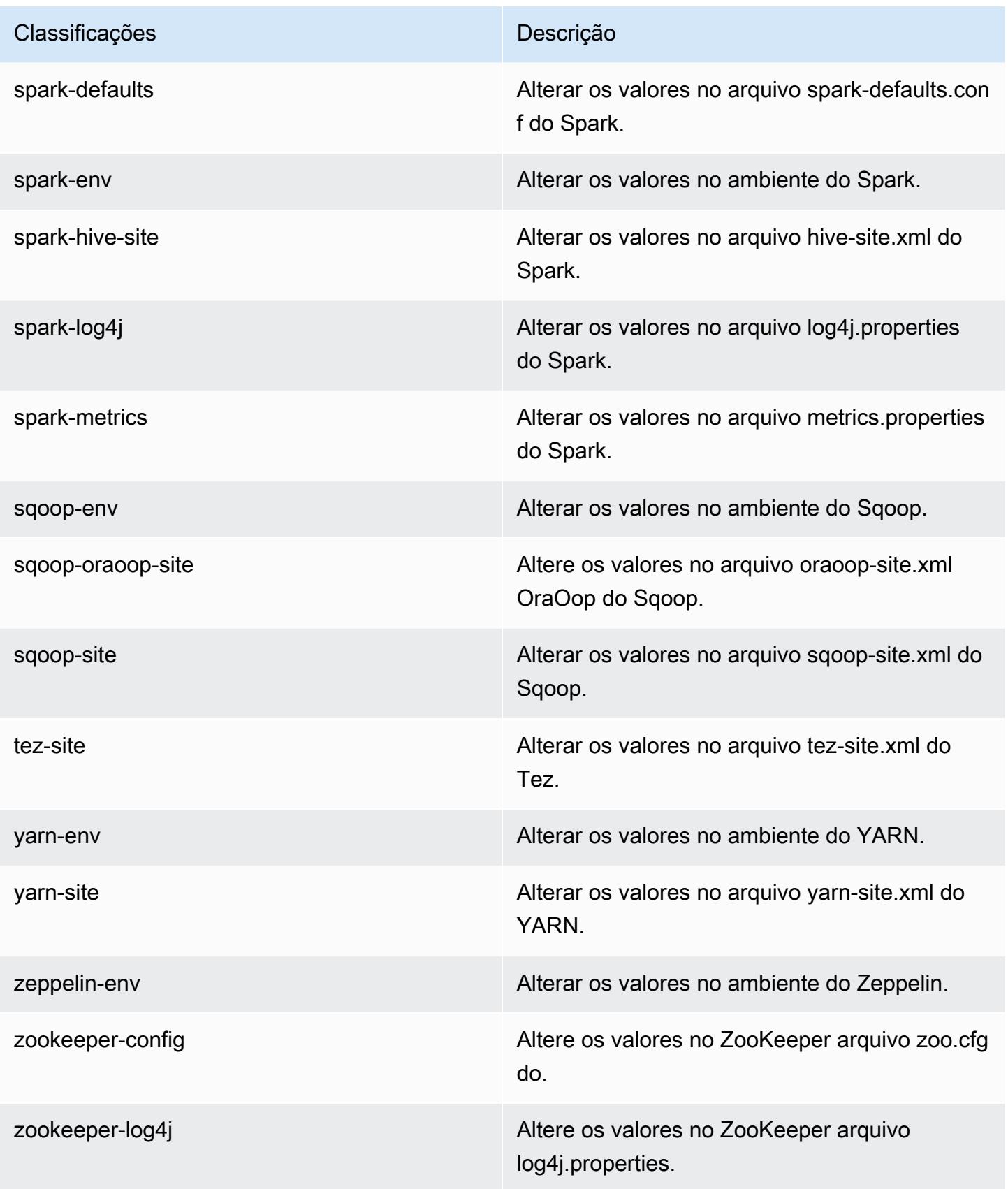

# Versão 5.4.1 do Amazon EMR

### Versões 5.4.1 da aplicação

As seguintes aplicações são compatíveis com esta versão: [Flink,](https://flink.apache.org/) [Ganglia,](http://ganglia.info) [HBase,](http://hbase.apache.org/) [HCatalog](https://cwiki.apache.org/confluence/display/Hive/HCatalog), [Hadoop](http://hadoop.apache.org/docs/current/), [Hive,](http://hive.apache.org/) [Hue](http://gethue.com/), [Mahout,](http://mahout.apache.org/) [Oozie,](http://oozie.apache.org/) [Phoenix,](https://phoenix.apache.org/) [Pig,](http://pig.apache.org/) [Presto](https://prestodb.io/), [Spark](https://spark.apache.org/docs/latest/), [Sqoop,](http://sqoop.apache.org/) [Tez](https://tez.apache.org/), [Zeppelin](https://zeppelin.incubator.apache.org/) e [ZooKeeper](https://zookeeper.apache.org).

A tabela abaixo lista as versões das aplicações disponíveis nesta versão do Amazon EMR e as versões de aplicações nas três versões anteriores do Amazon EMR (quando aplicável).

Para obter um histórico abrangente das versões das aplicações de cada versão do Amazon EMR, consulte os seguintes tópicos:

- [Versões de aplicações nas versões 7.x do Amazon EMR](#page-23-0)
- [Versões de aplicações nas versões 6.x do Amazon EMR](#page-87-0)
- [Versões de aplicações nas versões 5.x do Amazon EMR](#page-1052-0)
- [Versões de aplicações nas versões 4.x do Amazon EMR](#page-2630-0)

#### Informações da versão da aplicação

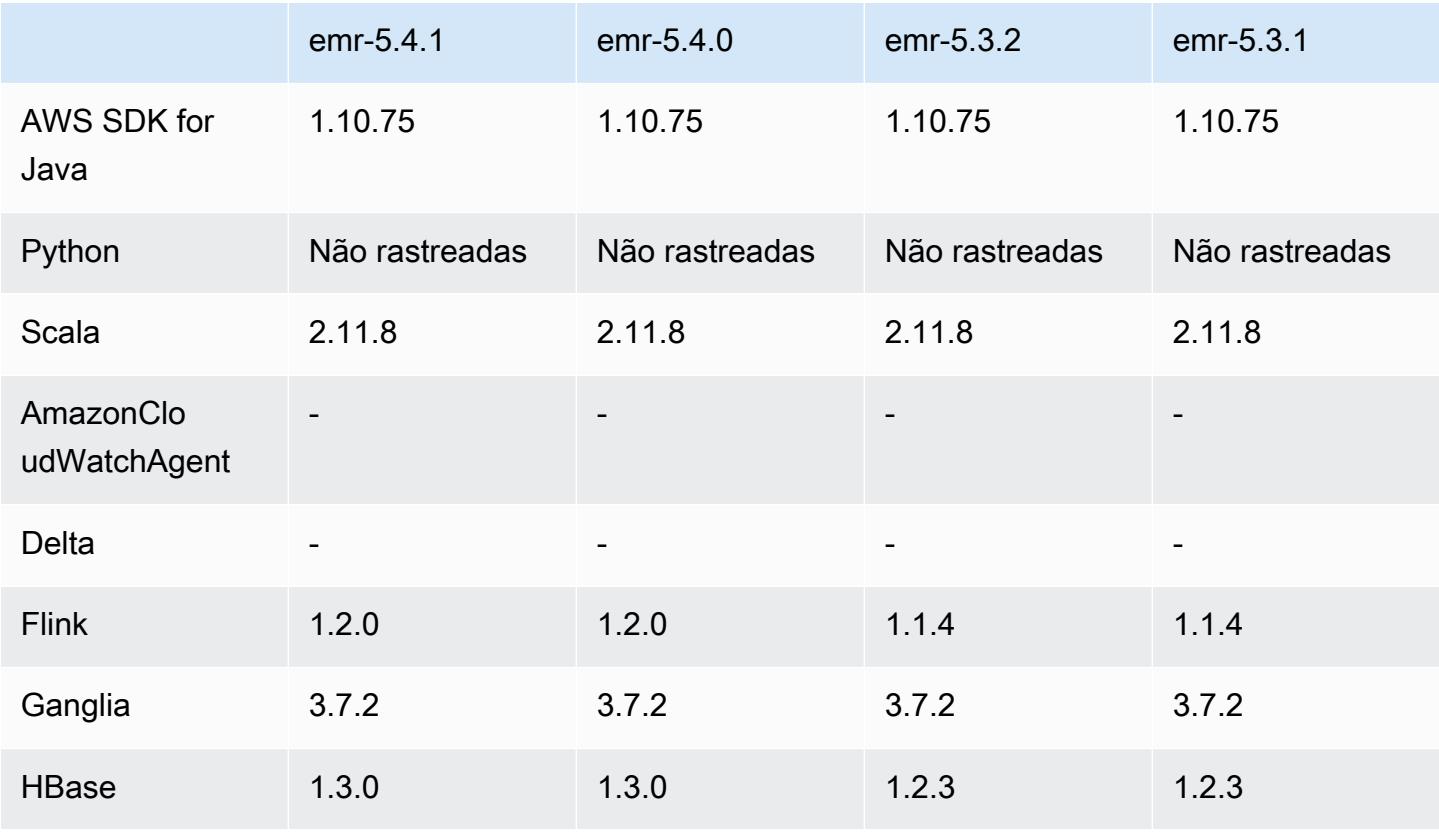

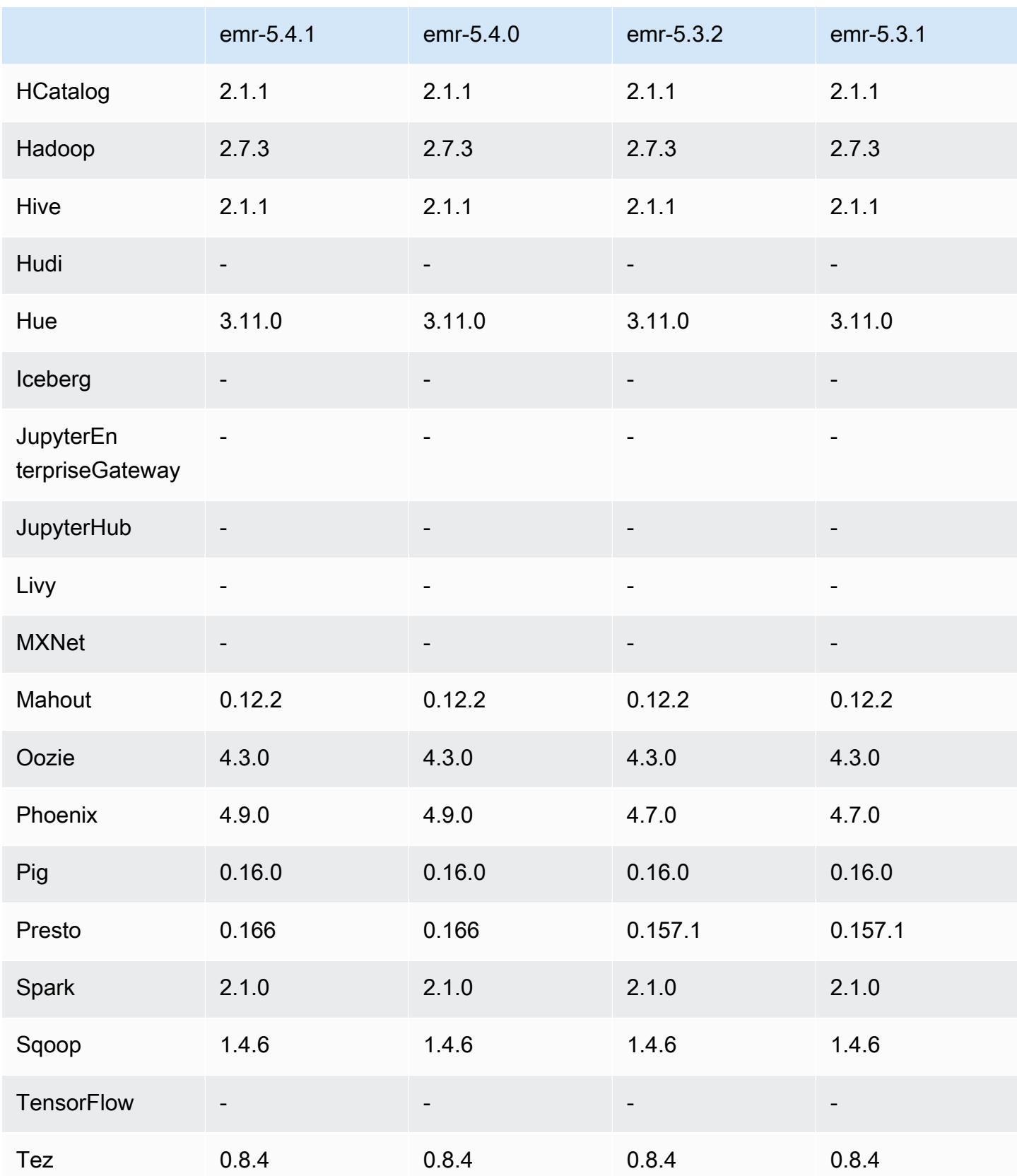

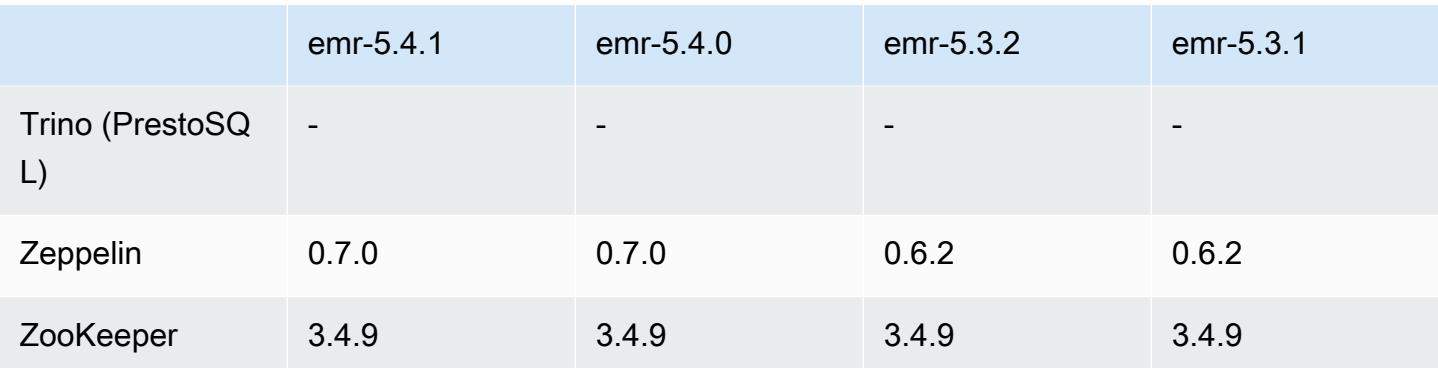

#### Notas da versão 5.4.1

Esta é uma versão de patch para adicionar a autenticação AWS Signature versão 4 para solicitações ao Amazon S3. Todas as aplicações e componentes são os mesmos que os da versão anterior do Amazon EMR.

#### **A** Important

Nesta versão de lançamento, o Amazon EMR usa o AWS Signature versão 4 exclusivamente para autenticar solicitações para o Amazon S3. Para obter mais informações, consulte [Novidades.](https://docs.aws.amazon.com/emr/latest/ReleaseGuide/emr-whatsnew.html)

### Versões de componente 5.4.1

Os componentes que o Amazon EMR instala com esta versão estão listados abaixo. Alguns são instalados como parte de pacotes de aplicativos de big data. Outros são exclusivos do Amazon EMR e instalados para processos e atributos do sistema. Eles normalmente começam com emr ou aws. Os pacotes de aplicações de big data na versão mais recente do Amazon EMR são geralmente a versão mais recente encontrada na comunidade. Disponibilizamos as versões da comunidade no Amazon EMR o mais rapidamente possível.

Alguns componentes no Amazon EMR diferem das versões da comunidade. Esses componentes tem um rótulo de versão no formulário *CommunityVersion*-amzn-*EmrVersion*. O *EmrVersion* começa em 0. Por exemplo, se um componente da comunidade de código aberto denominado myapp-component com a versão 2.2 tiver sido alterado três vezes para inclusão em versões diferentes do Amazon EMR, sua versão será listada como 2.2-amzn-2.

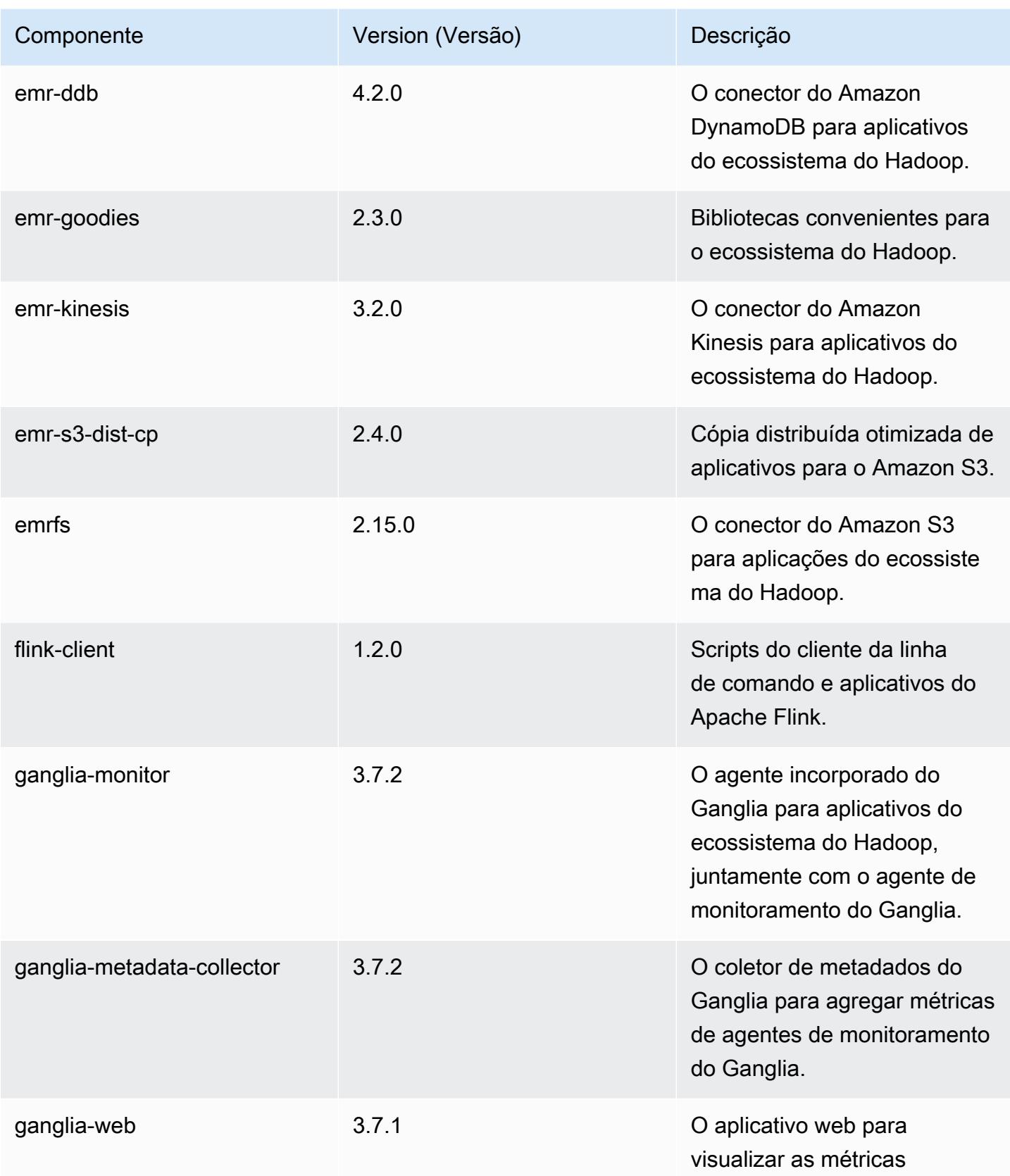
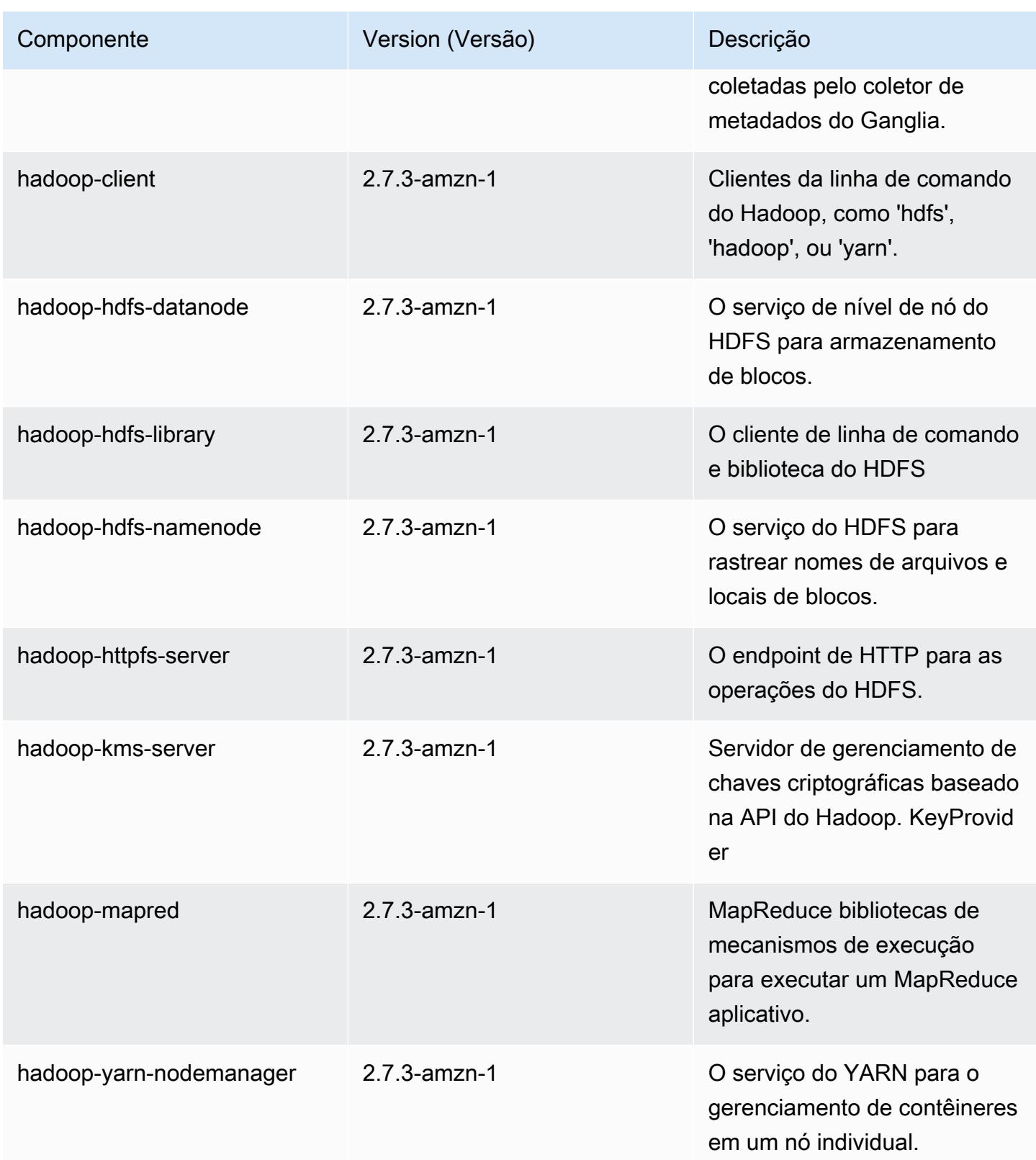

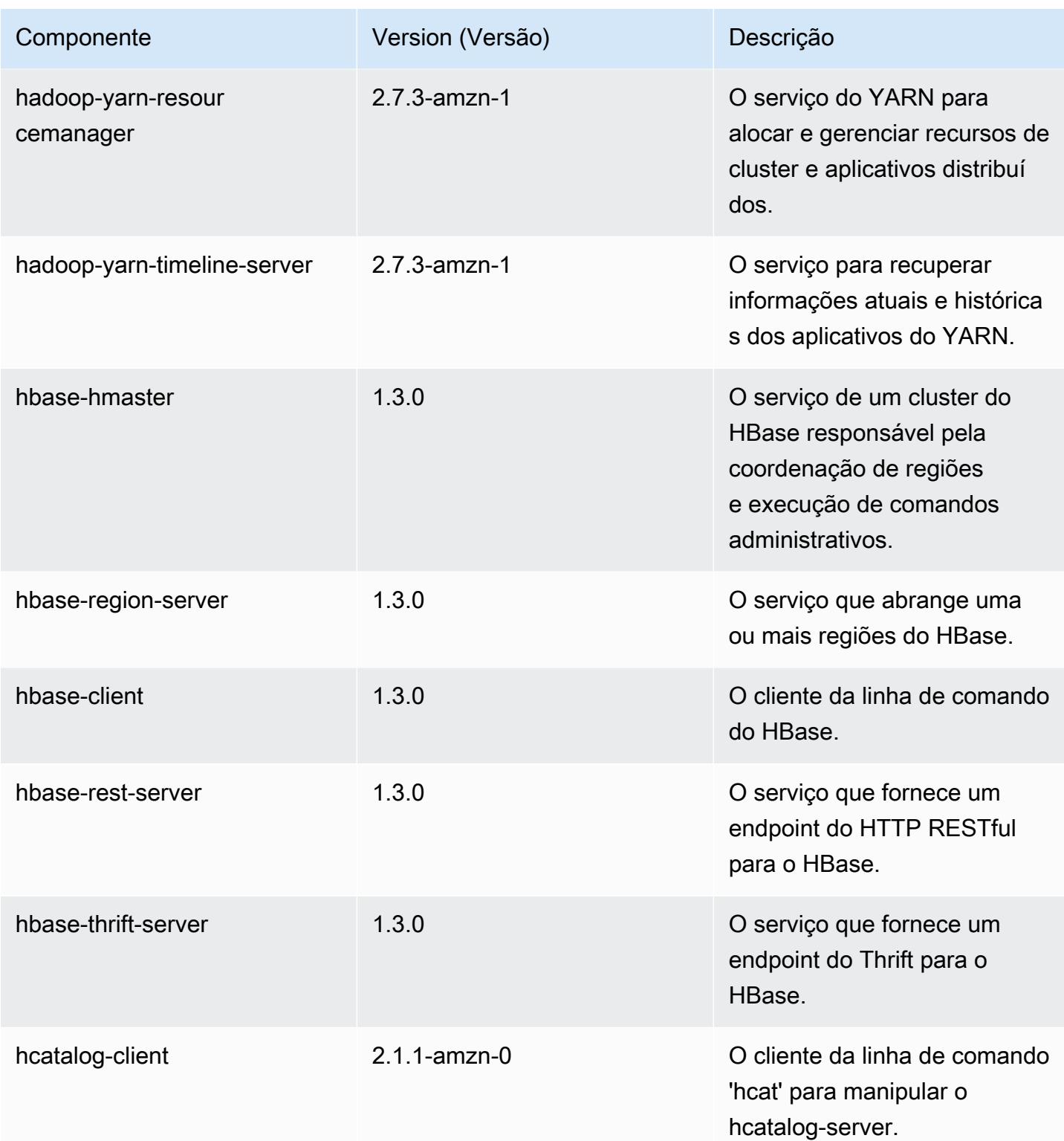

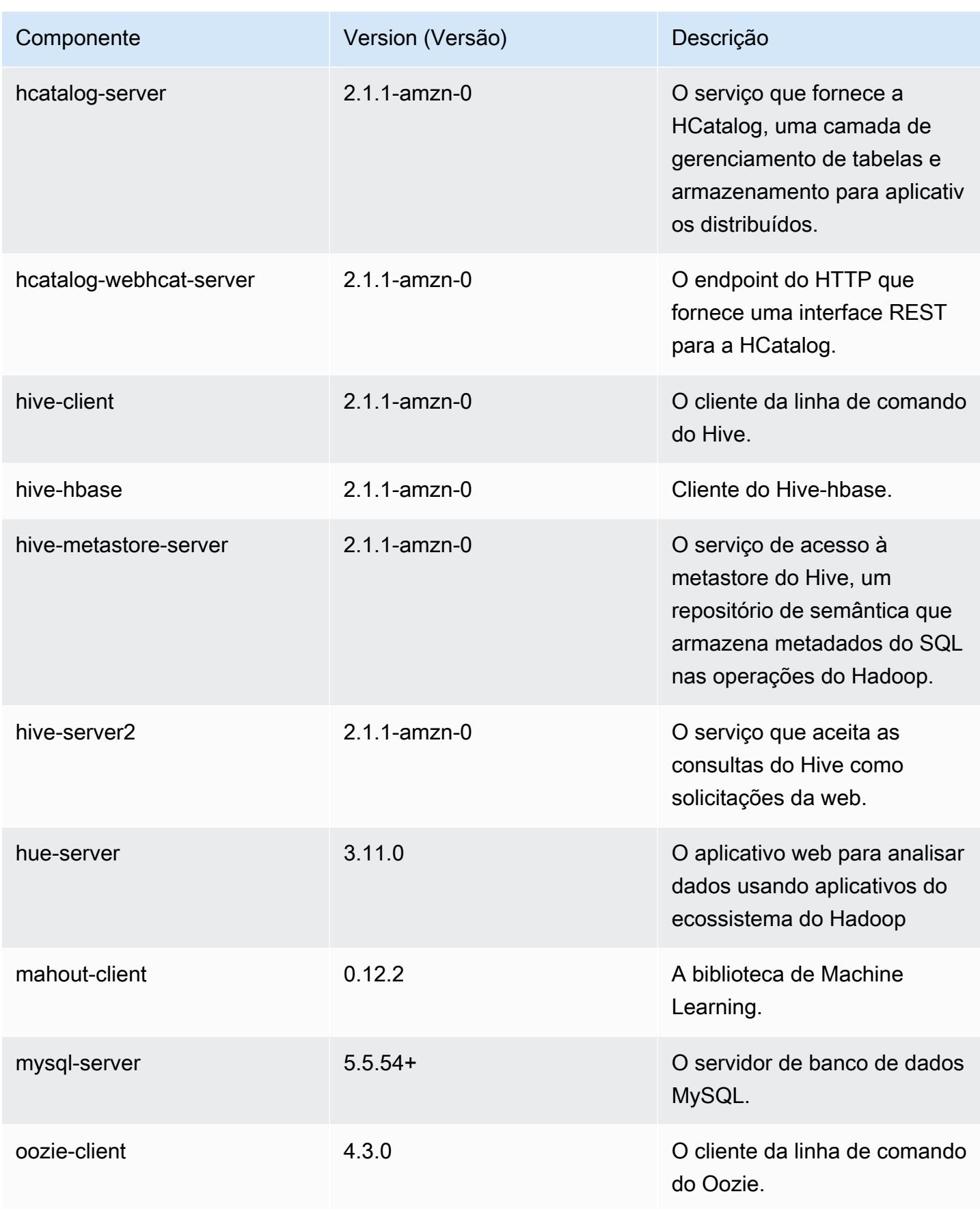

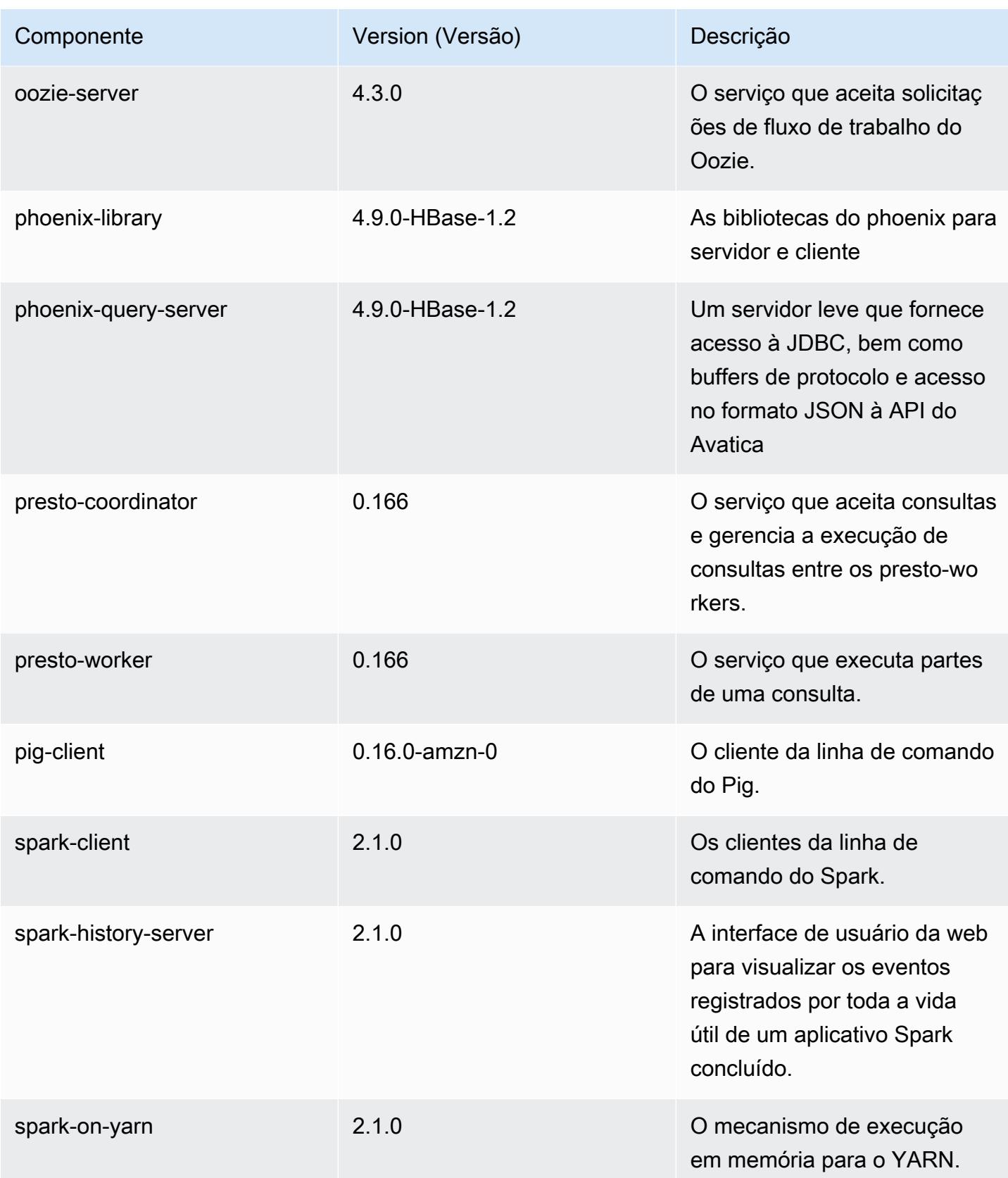

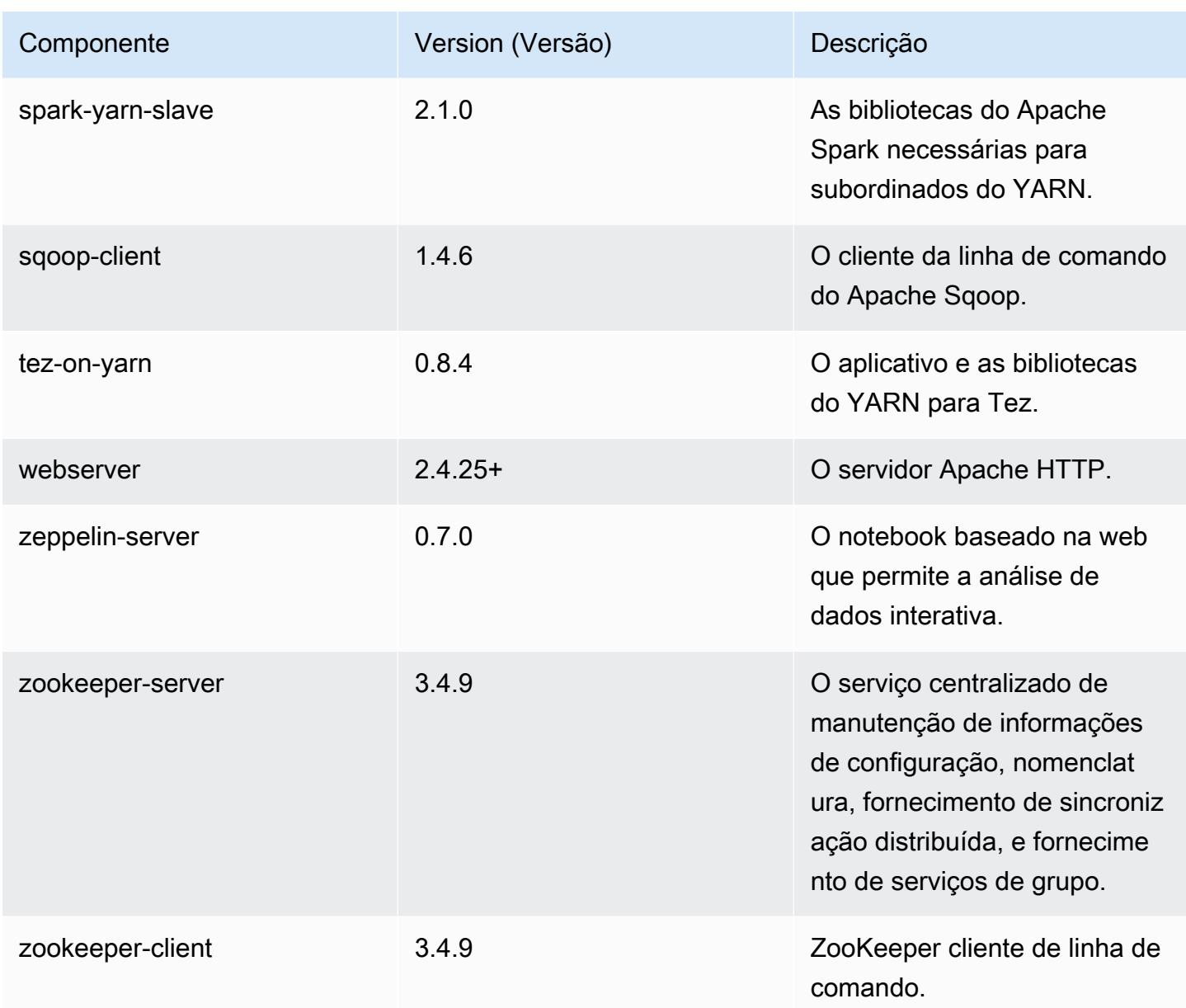

# Classificações de configuração 5.4.1

As classificações de configuração permitem que você personalize aplicações. Elas geralmente correspondem a um arquivo XML de configuração da aplicação, como hive-site.xml. Para ter mais informações, consulte [Configurar aplicações.](#page-3448-0)

# Classificações do emr-5.4.1

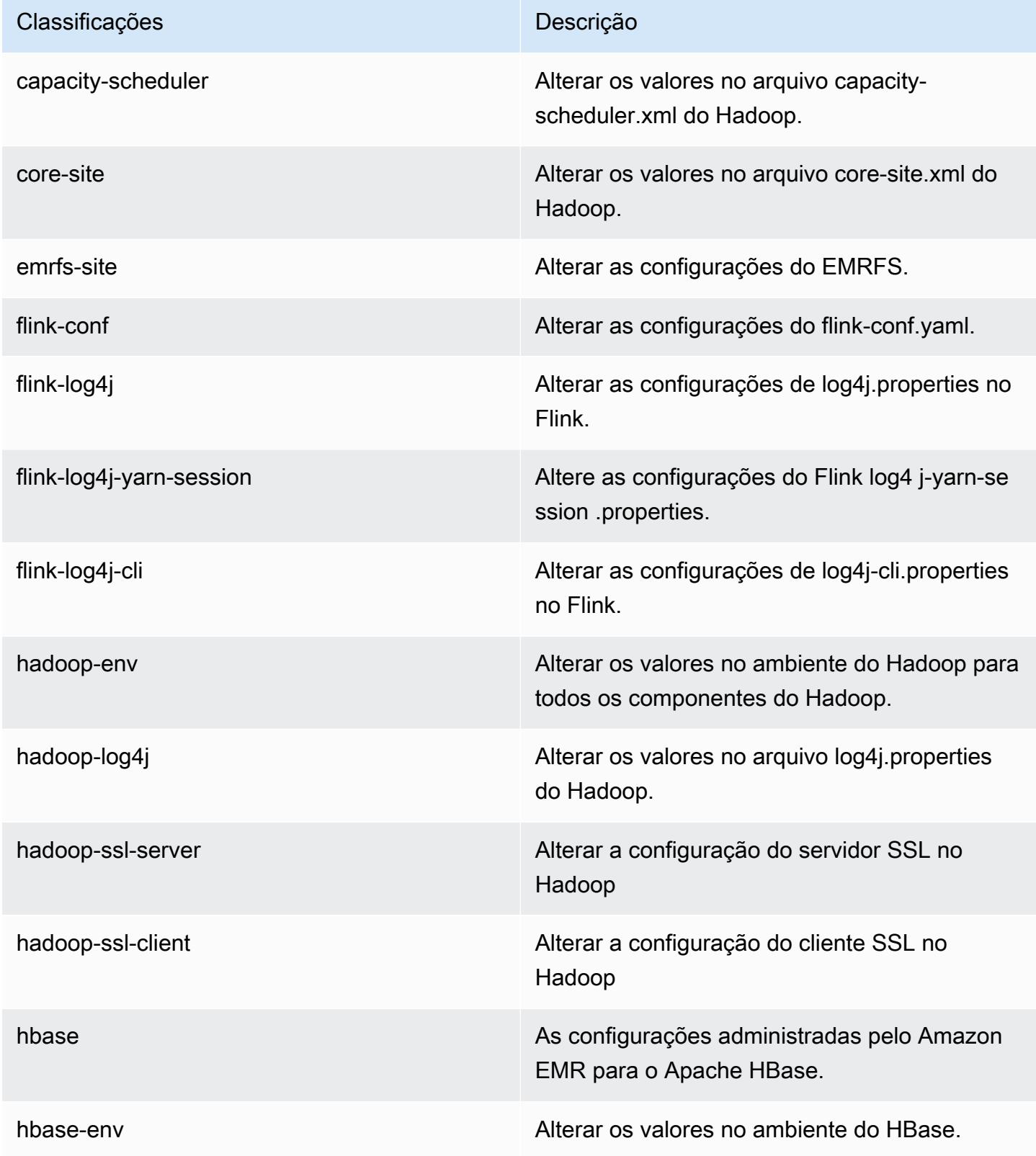

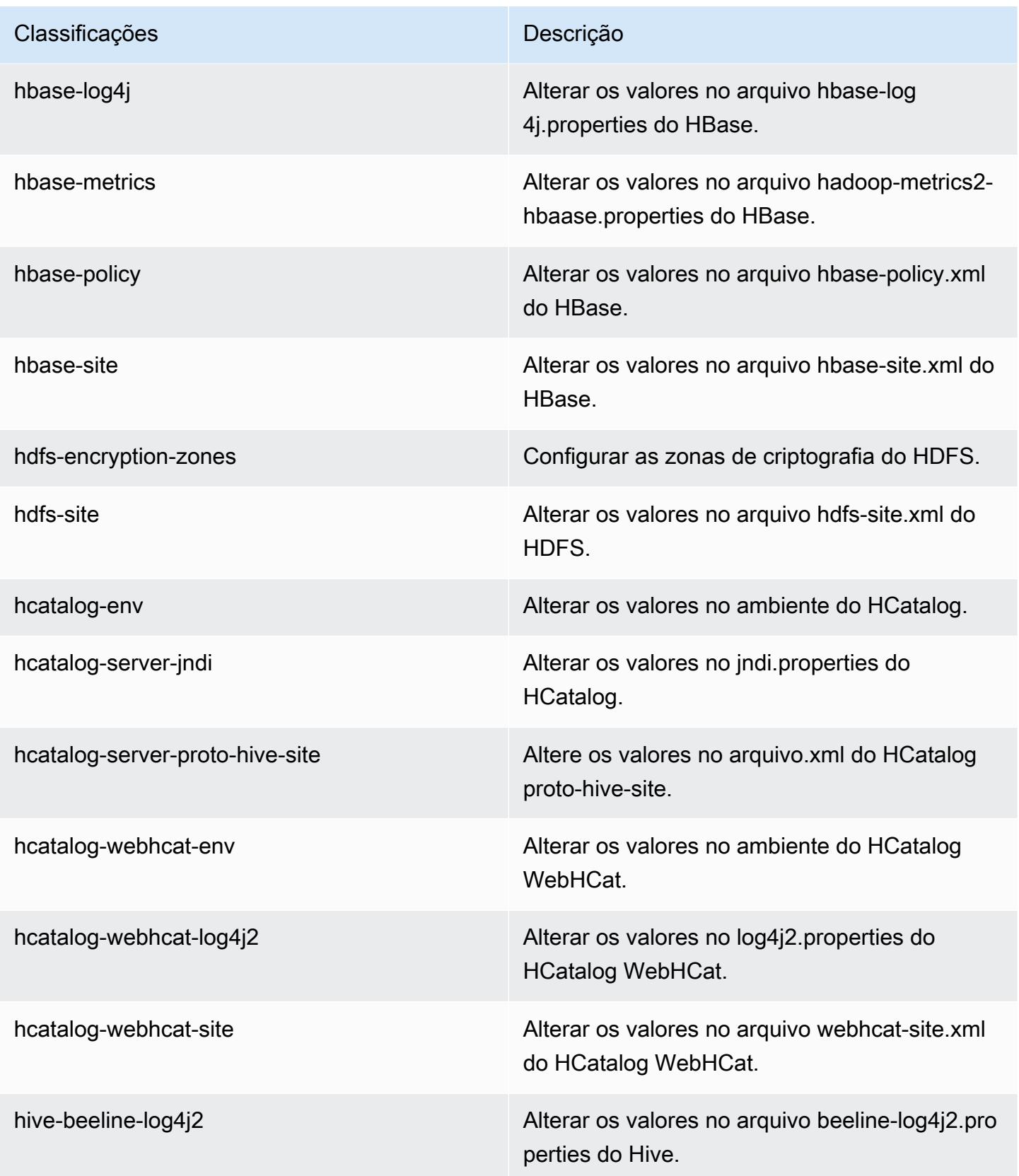

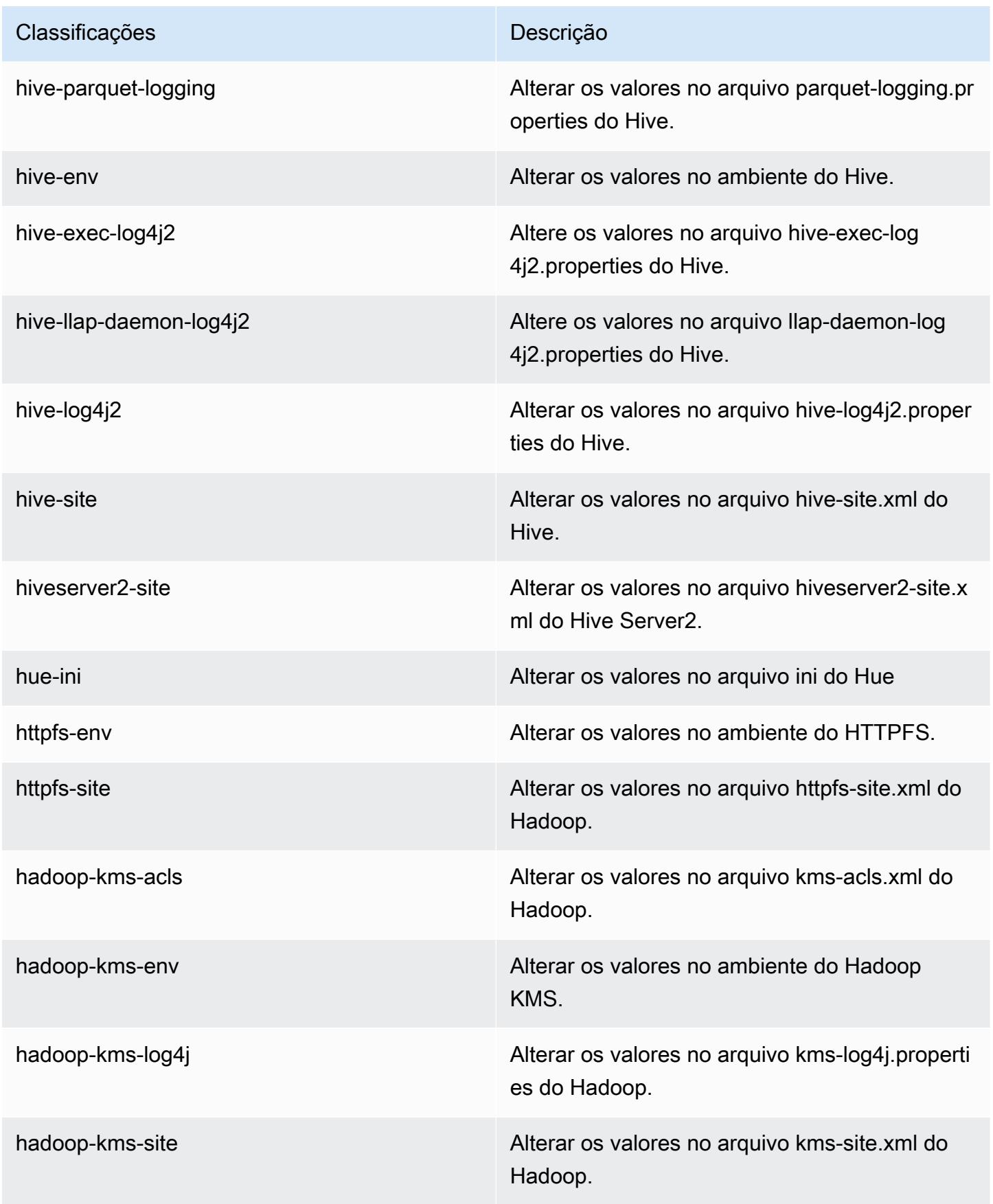

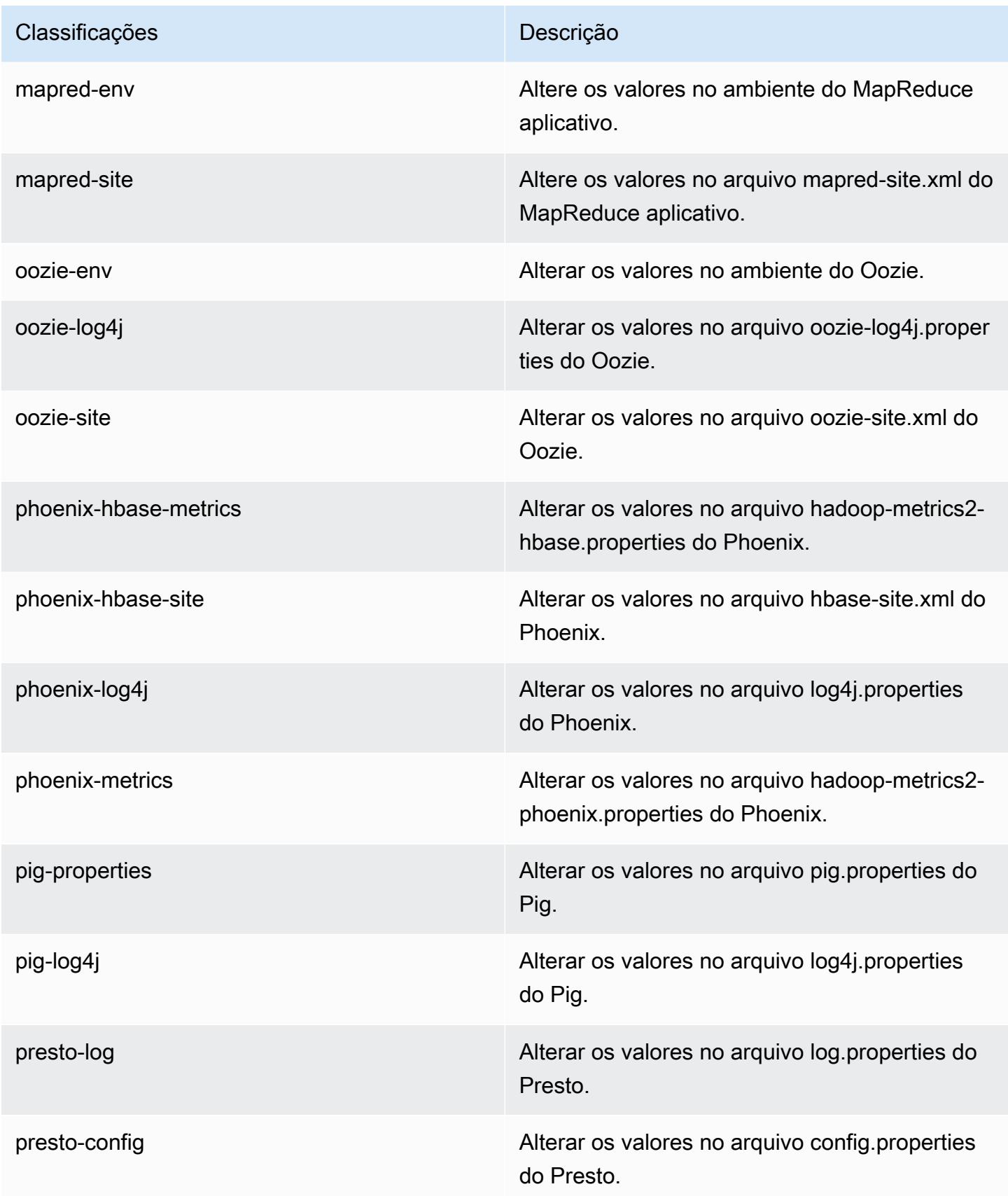

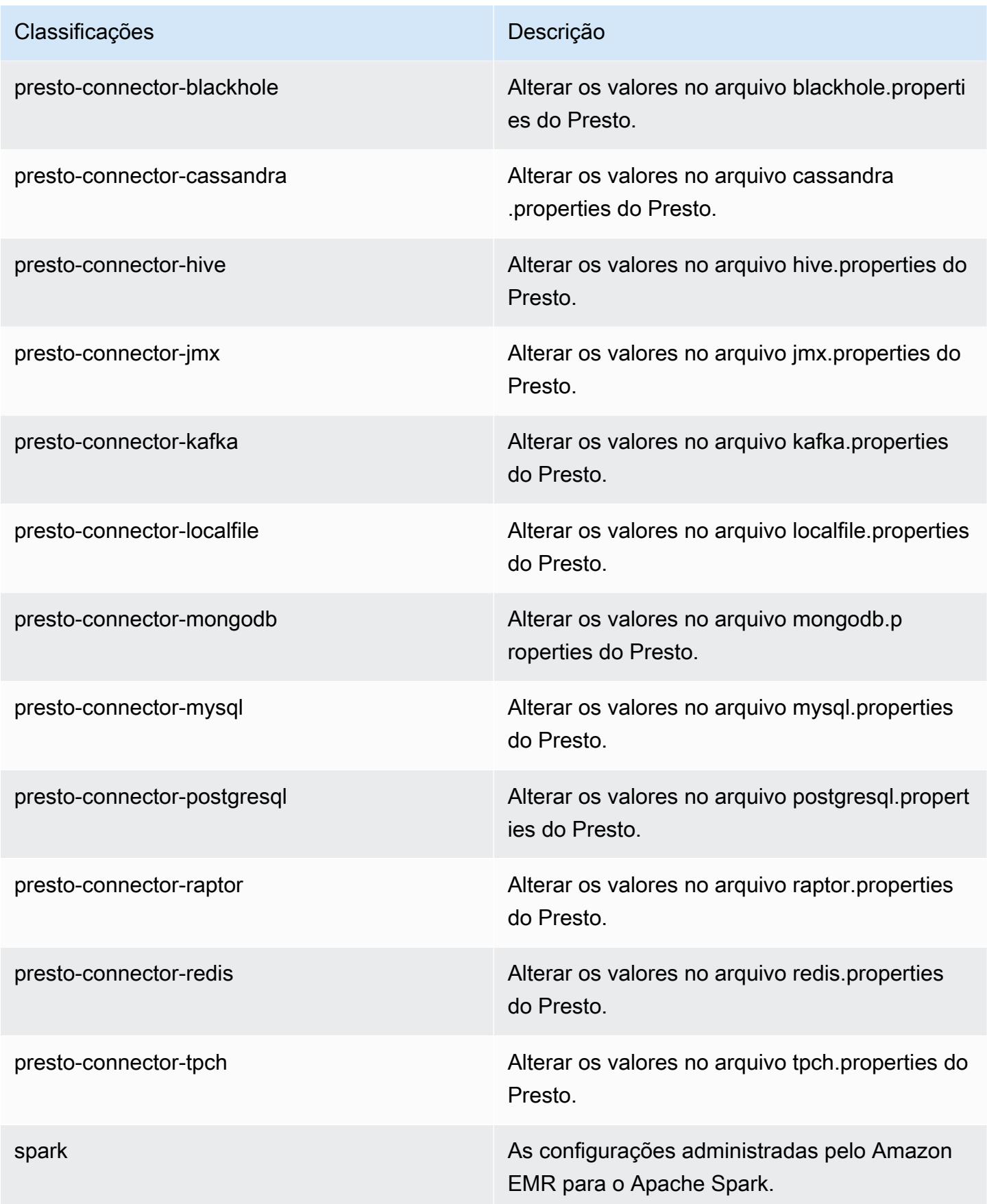

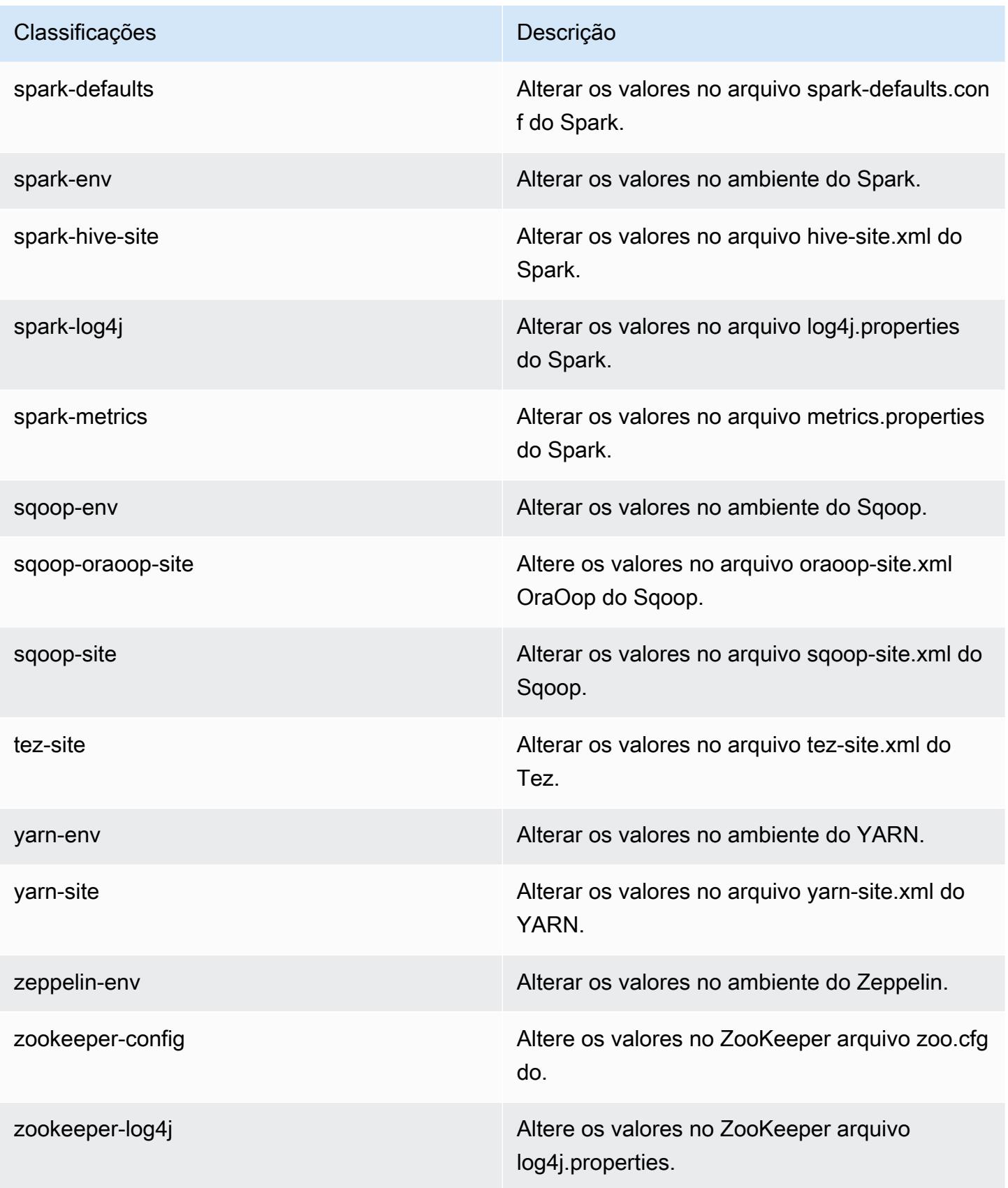

# Versão 5.4.0 do Amazon EMR

# Versões 5.4.0 da aplicação

As seguintes aplicações são compatíveis com esta versão: [Flink,](https://flink.apache.org/) [Ganglia,](http://ganglia.info) [HBase,](http://hbase.apache.org/) [HCatalog](https://cwiki.apache.org/confluence/display/Hive/HCatalog), [Hadoop](http://hadoop.apache.org/docs/current/), [Hive,](http://hive.apache.org/) [Hue](http://gethue.com/), [Mahout,](http://mahout.apache.org/) [Oozie,](http://oozie.apache.org/) [Phoenix,](https://phoenix.apache.org/) [Pig,](http://pig.apache.org/) [Presto](https://prestodb.io/), [Spark](https://spark.apache.org/docs/latest/), [Sqoop,](http://sqoop.apache.org/) [Tez](https://tez.apache.org/), [Zeppelin](https://zeppelin.incubator.apache.org/) e [ZooKeeper](https://zookeeper.apache.org).

A tabela abaixo lista as versões das aplicações disponíveis nesta versão do Amazon EMR e as versões de aplicações nas três versões anteriores do Amazon EMR (quando aplicável).

Para obter um histórico abrangente das versões das aplicações de cada versão do Amazon EMR, consulte os seguintes tópicos:

- [Versões de aplicações nas versões 7.x do Amazon EMR](#page-23-0)
- [Versões de aplicações nas versões 6.x do Amazon EMR](#page-87-0)
- [Versões de aplicações nas versões 5.x do Amazon EMR](#page-1052-0)
- [Versões de aplicações nas versões 4.x do Amazon EMR](#page-2630-0)

### Informações da versão da aplicação

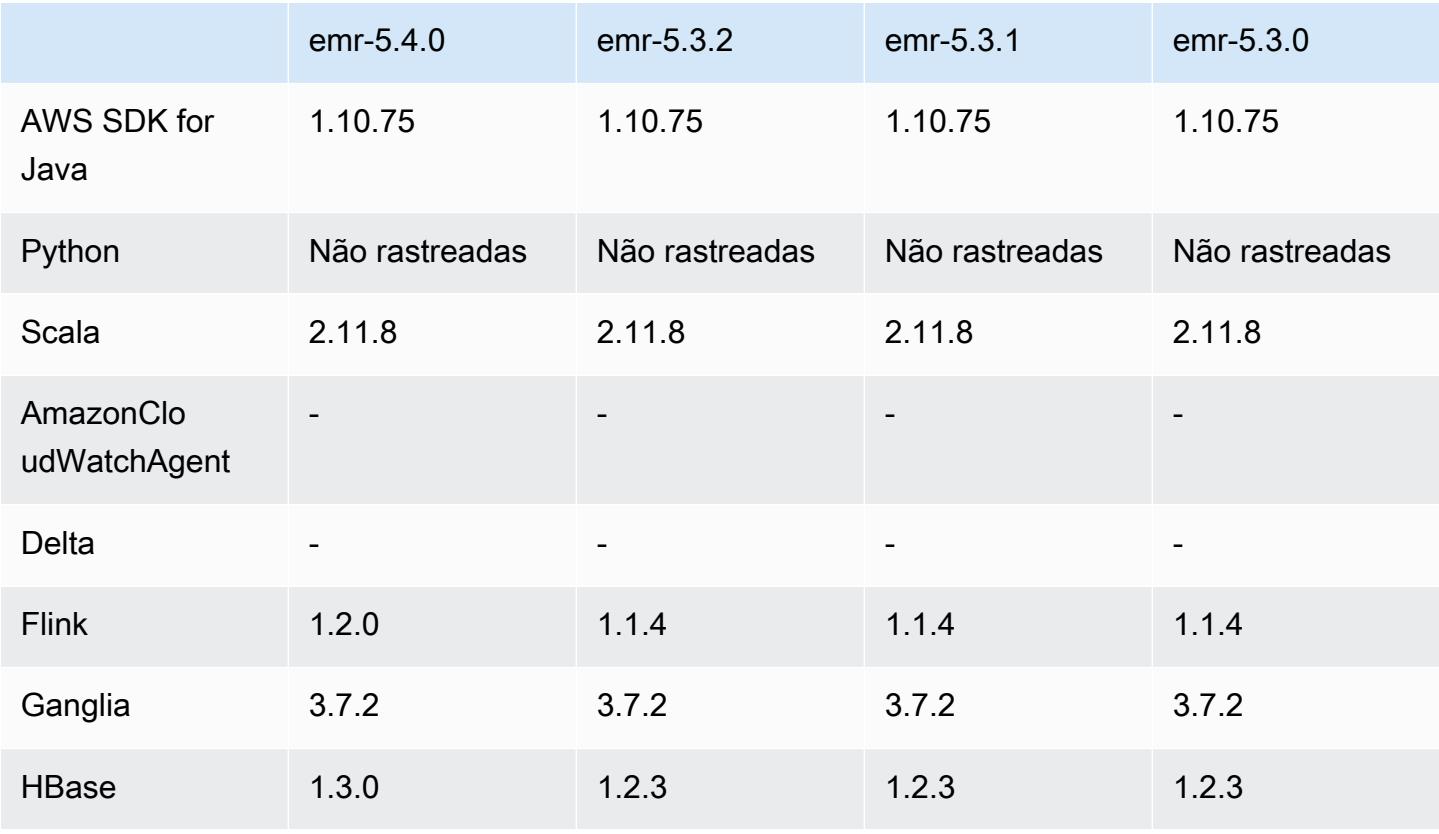

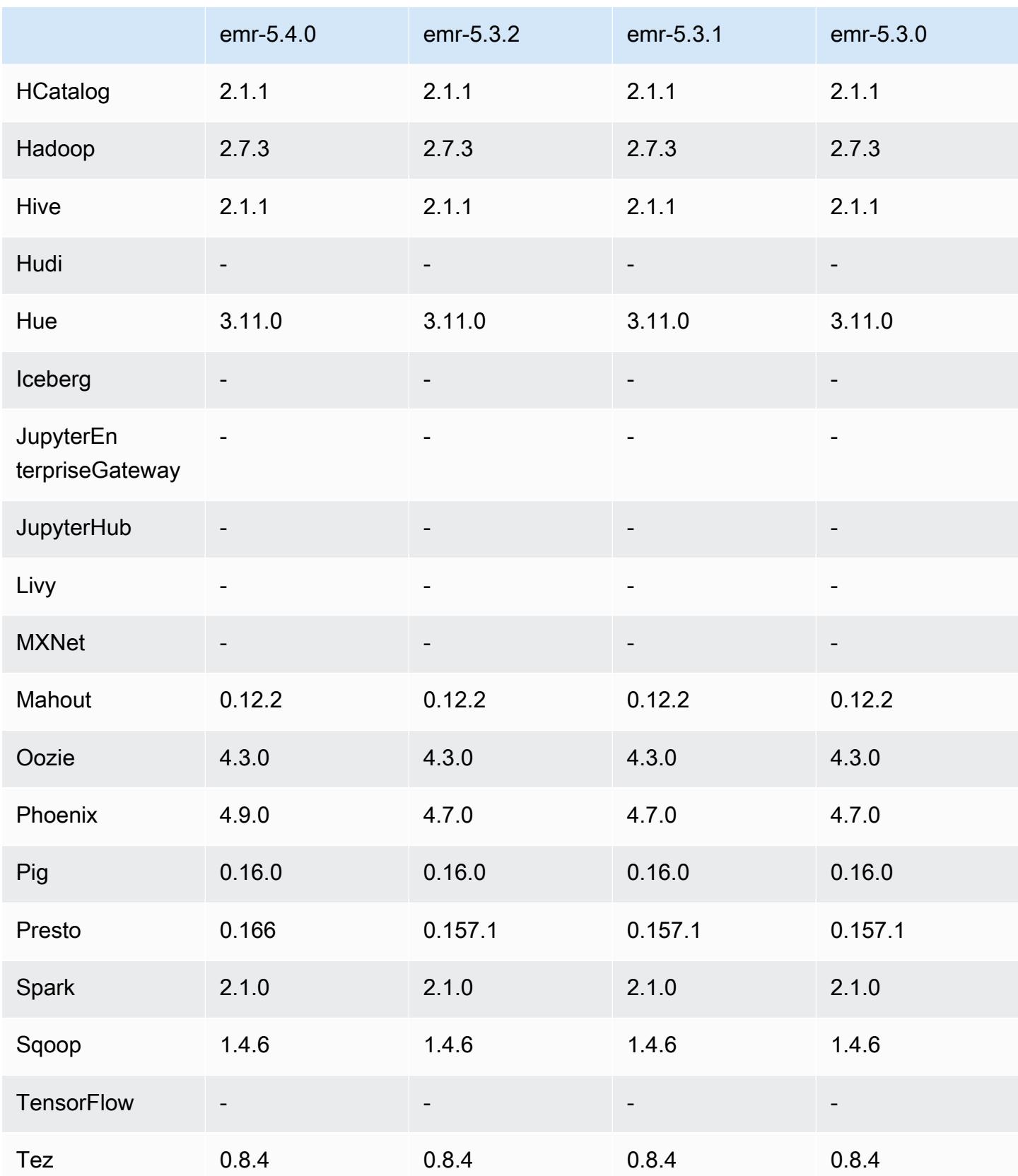

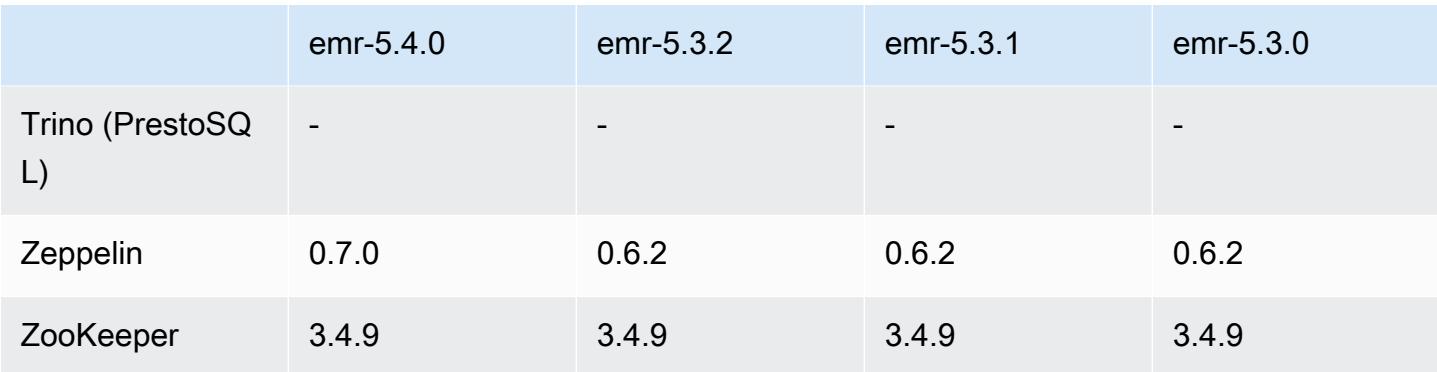

### Notas da versão 5.4.0

As notas da versão a seguir incluem informações para a versão 5.4.0 do Amazon EMR. As alterações são referentes à versão 5.3.0 do Amazon EMR.

Data do release: 08 de março de 2017

### Atualizações

- Atualizado para Flink 1.2.0
- Atualizado para HBase 1.3.0
- Atualizado para Phoenix 4.9.0

### **a** Note

Se você fez a atualização de uma versão mais antiga do Amazon EMR para a versão 5.4.0 ou posterior do Amazon EMR e usa indexação secundária, atualize os índices locais conforme descrito na [documentação do Apache Phoenix](https://phoenix.apache.org/secondary_indexing.html#Upgrading_Local_Indexes_created_before_4.8.0). O Amazon EMR remove as configurações necessárias da classificação do hbase-site, mas os índices precisam ser preenchidos novamente. O sistema oferece suporte a atualizações de índices online e offline. As atualizações online são o padrão, o que significa que os índices são preenchidos novamente durante a inicialização de clientes do Phoenix versão 4.8.0 ou posterior. Para especificar as atualizações offline, defina a configuração do phoenix.client.localIndexUpgrade como falsa na classificação do phoenixsite e, em seguida, execute o SSH no nó primário para executar o psql [zookeeper] -1.

- Atualizado para Presto 0.166
- Atualizado para Zeppelin 0.7.0

#### Alterações e melhorias

• Adicionado o suporte para instâncias r4. Consulte [Tipos de instância do Amazon EC2](https://aws.amazon.com/ec2/instance-types/).

### Versões de componente 5.4.0

Os componentes que o Amazon EMR instala com esta versão estão listados abaixo. Alguns são instalados como parte de pacotes de aplicativos de big data. Outros são exclusivos do Amazon EMR e instalados para processos e atributos do sistema. Eles normalmente começam com emr ou aws. Os pacotes de aplicações de big data na versão mais recente do Amazon EMR são geralmente a versão mais recente encontrada na comunidade. Disponibilizamos as versões da comunidade no Amazon EMR o mais rapidamente possível.

Alguns componentes no Amazon EMR diferem das versões da comunidade. Esses componentes tem um rótulo de versão no formulário *CommunityVersion*-amzn-*EmrVersion*. O *EmrVersion* começa em 0. Por exemplo, se um componente da comunidade de código aberto denominado myapp-component com a versão 2.2 tiver sido alterado três vezes para inclusão em versões diferentes do Amazon EMR, sua versão será listada como 2.2-amzn-2.

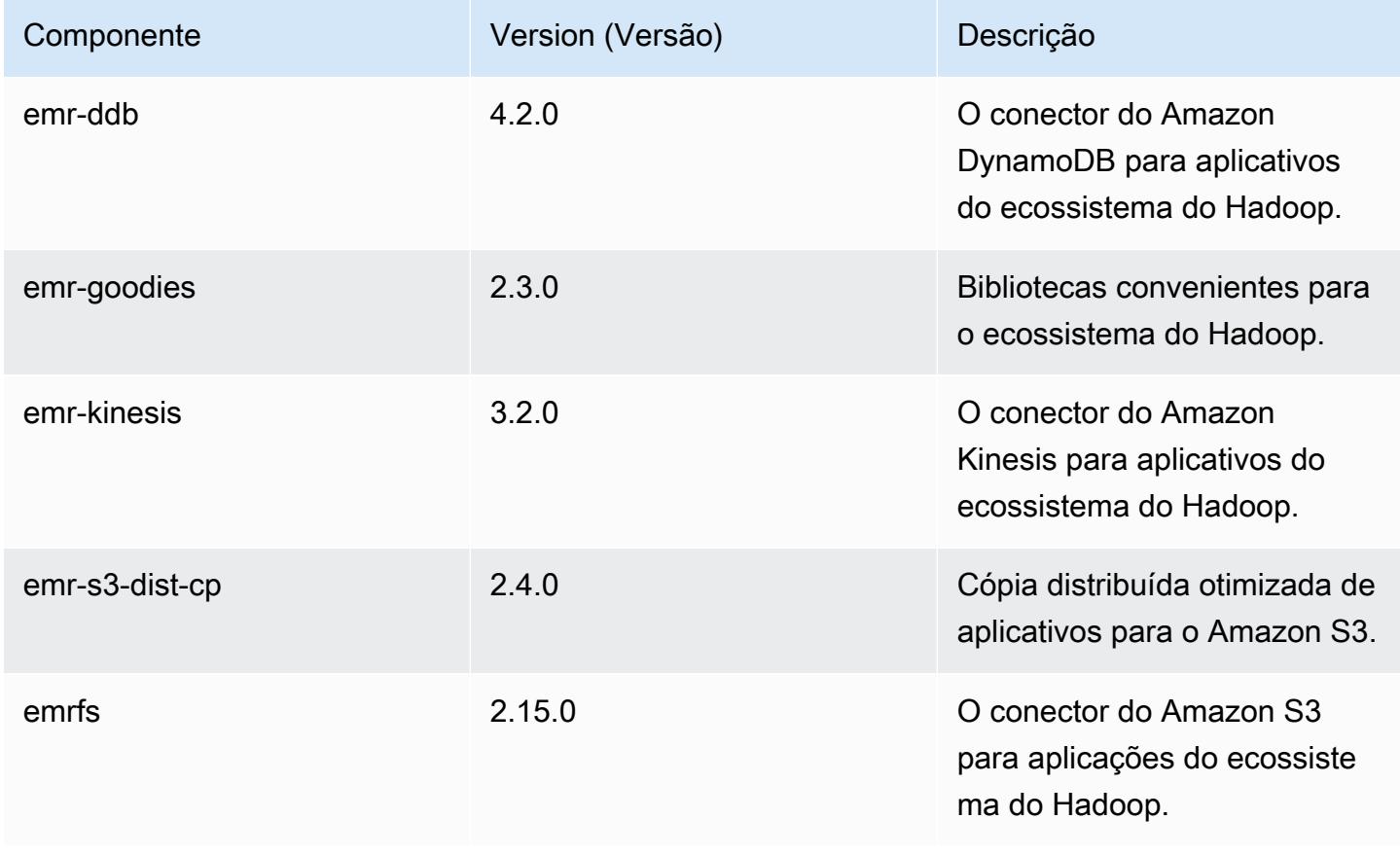

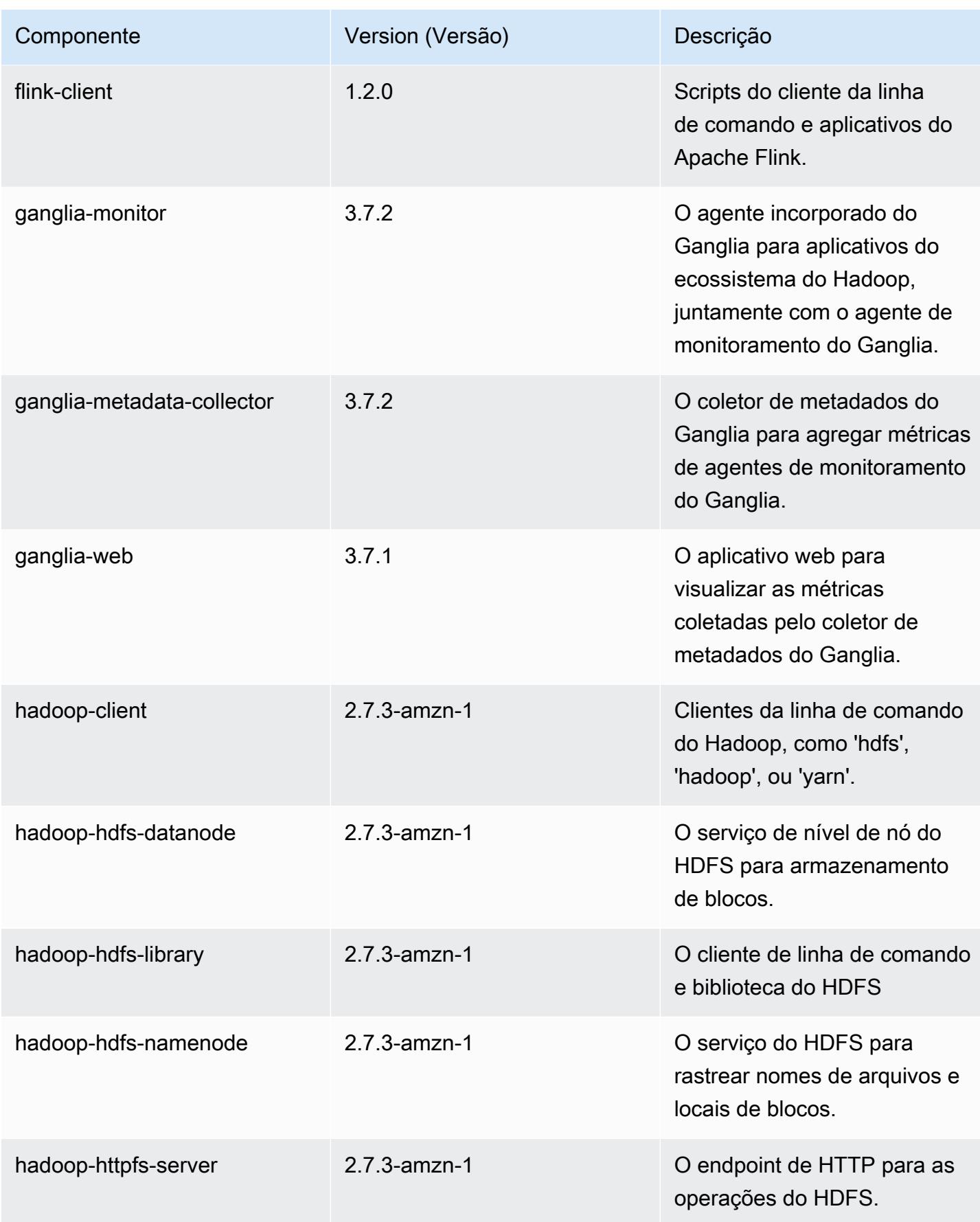

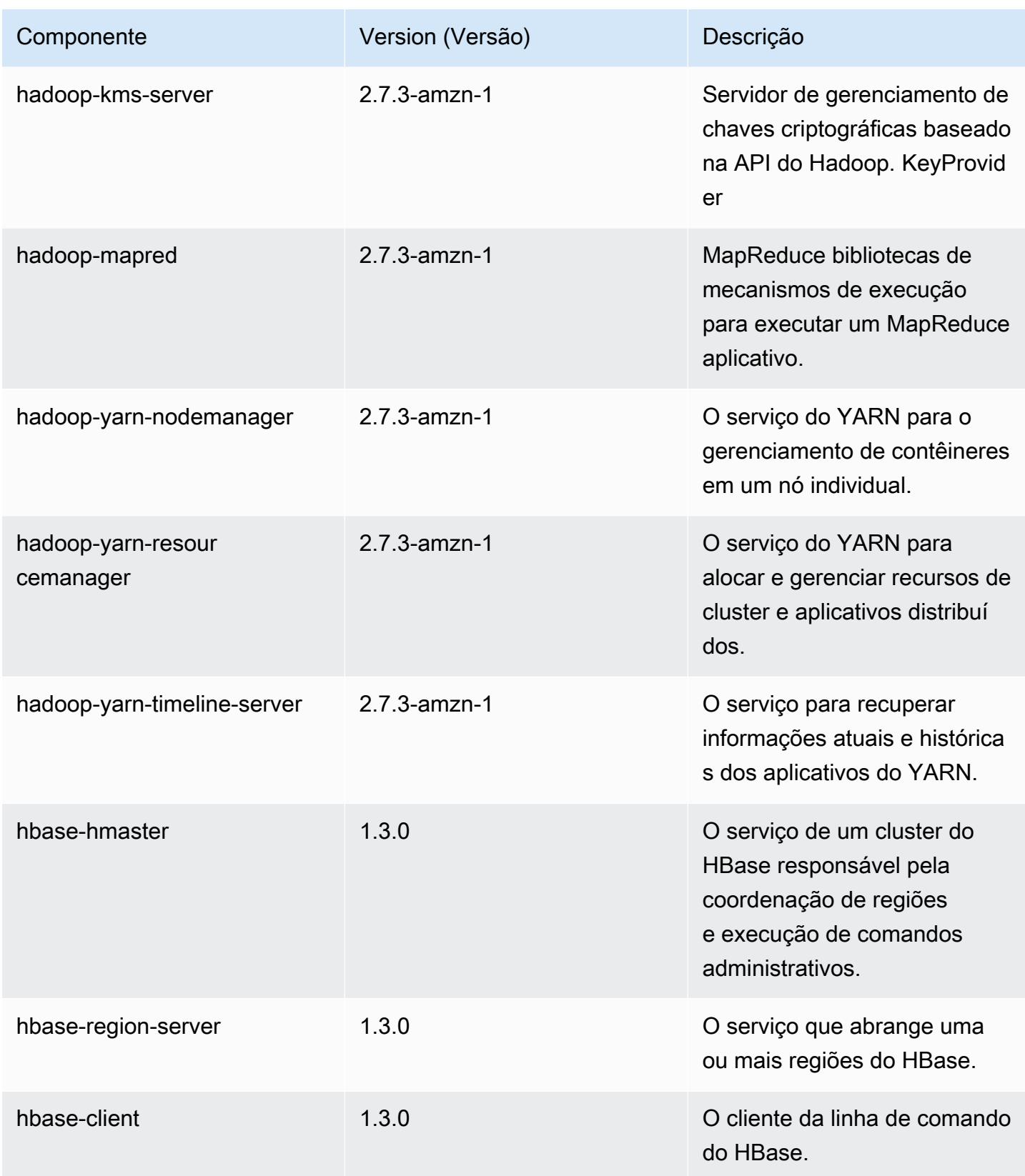

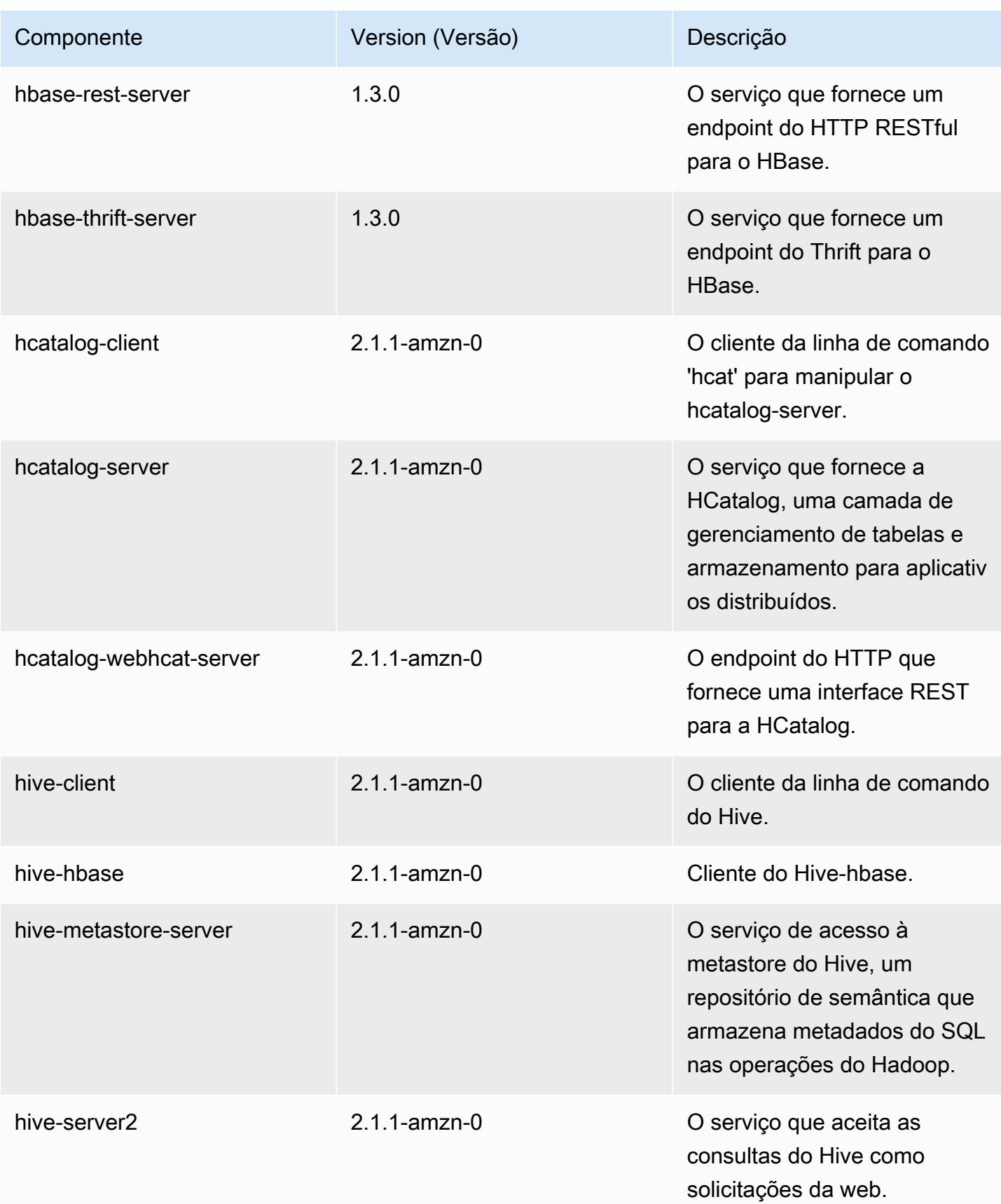

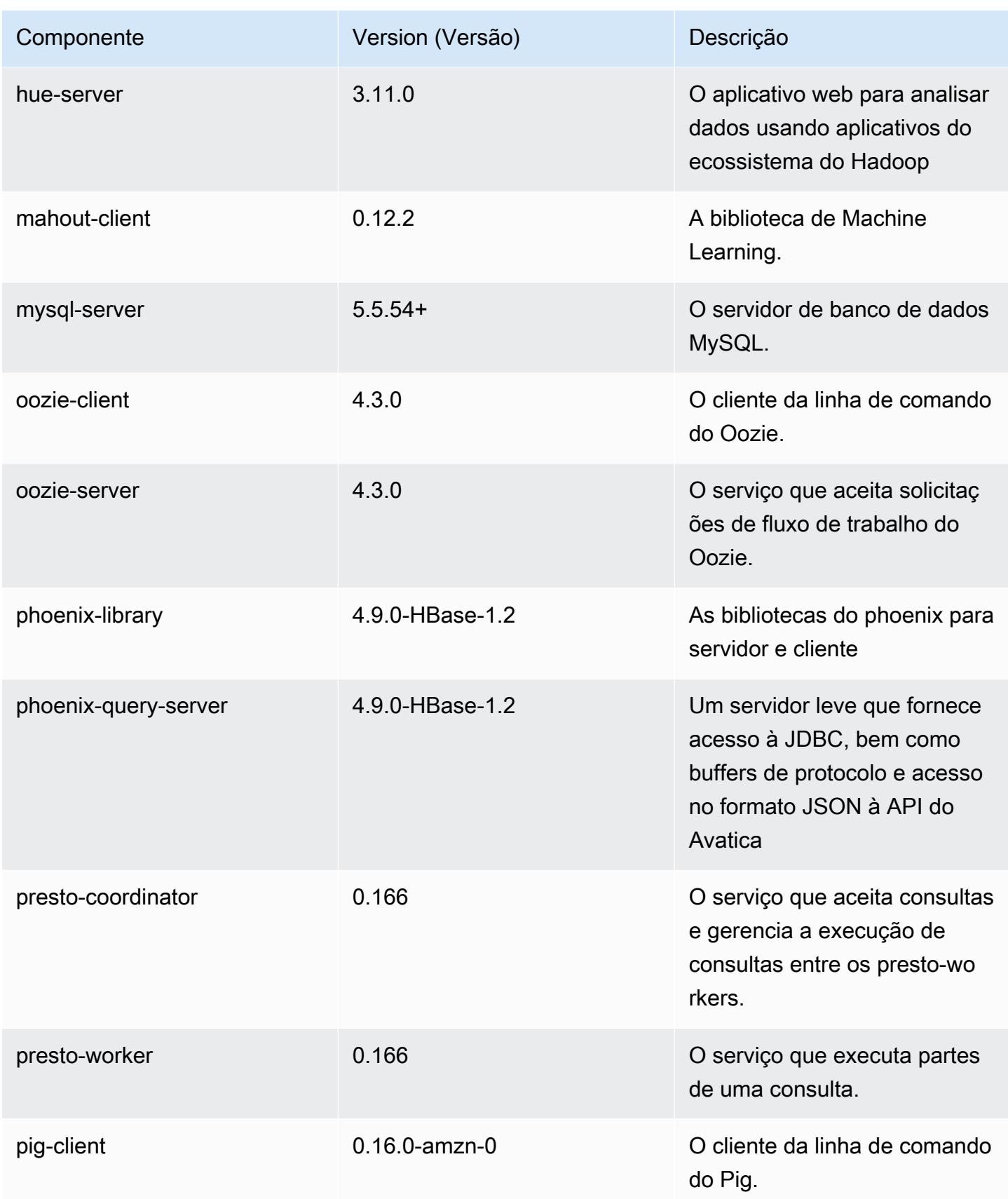

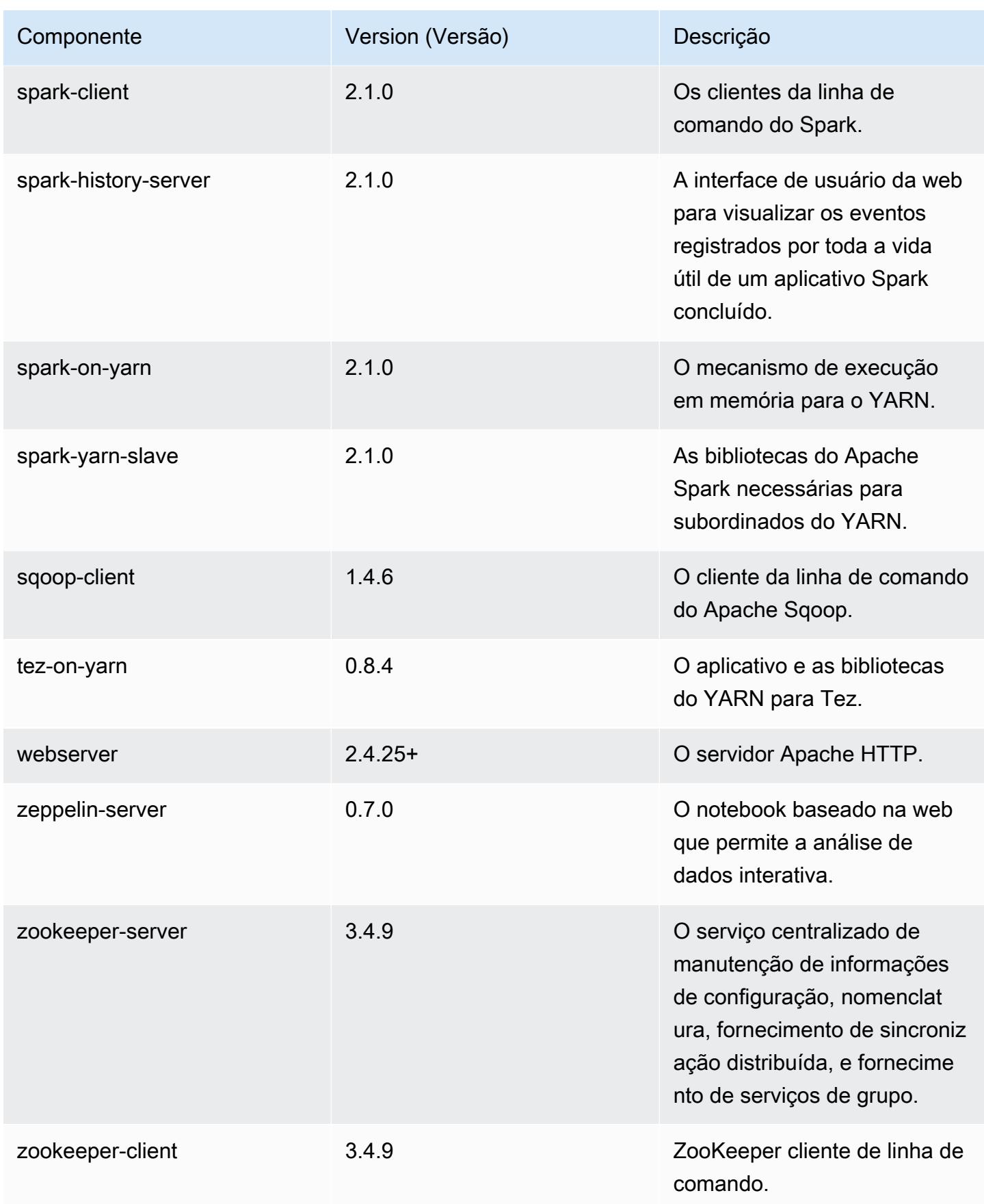

# Classificações de configuração 5.4.0

As classificações de configuração permitem que você personalize aplicações. Elas geralmente correspondem a um arquivo XML de configuração da aplicação, como hive-site.xml. Para ter mais informações, consulte [Configurar aplicações.](#page-3448-0)

# Classificações do emr-5.4.0

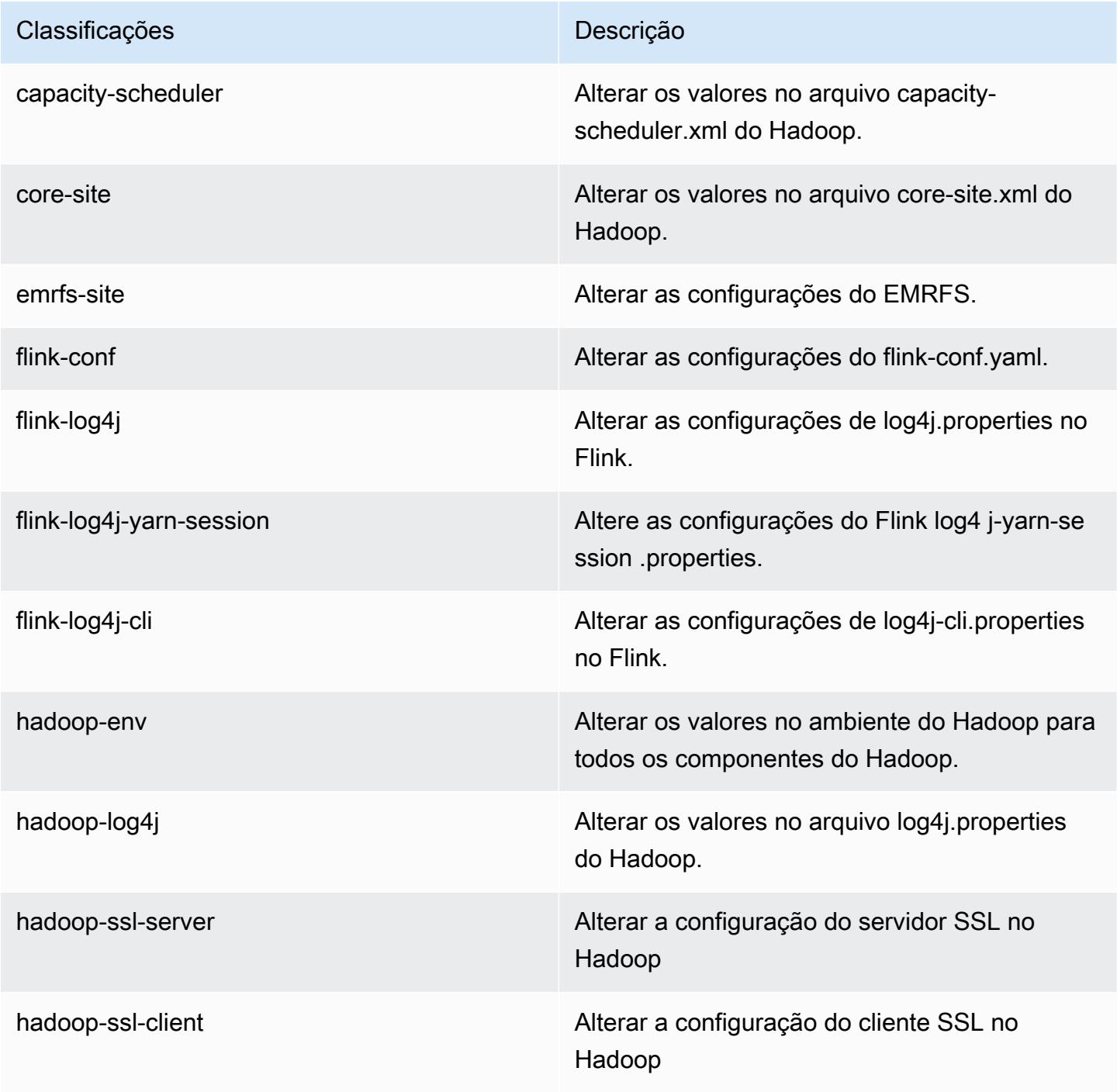

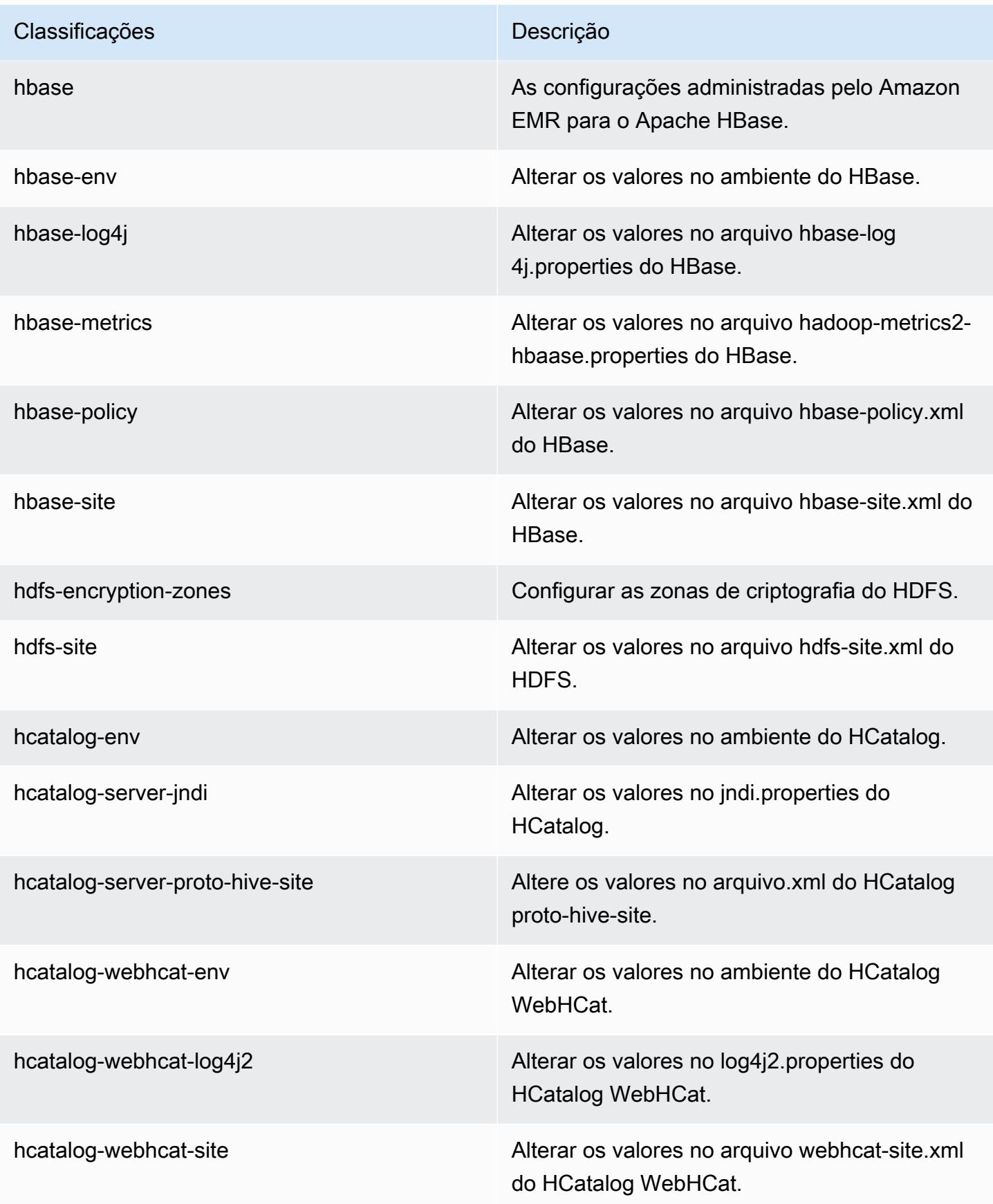

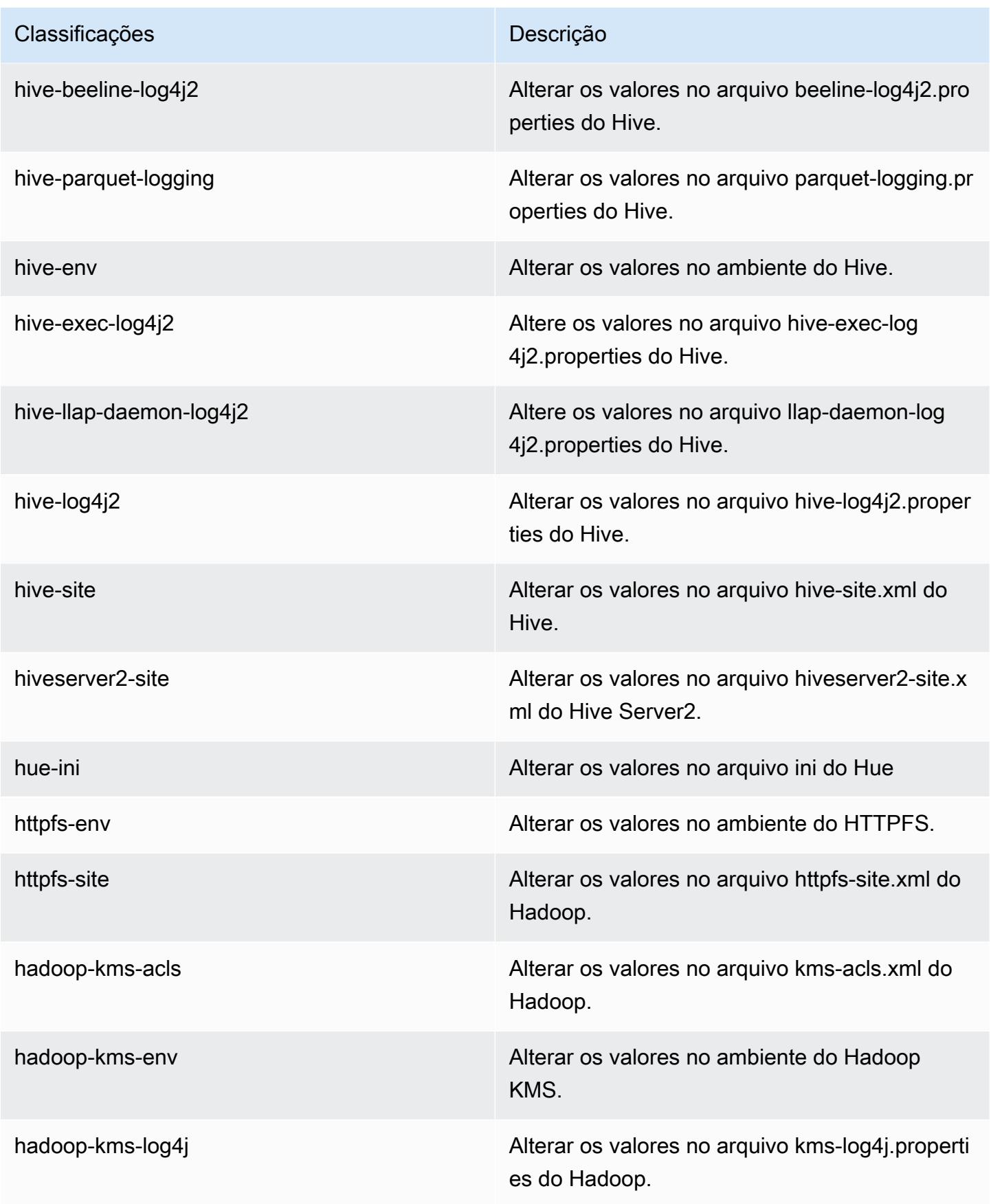

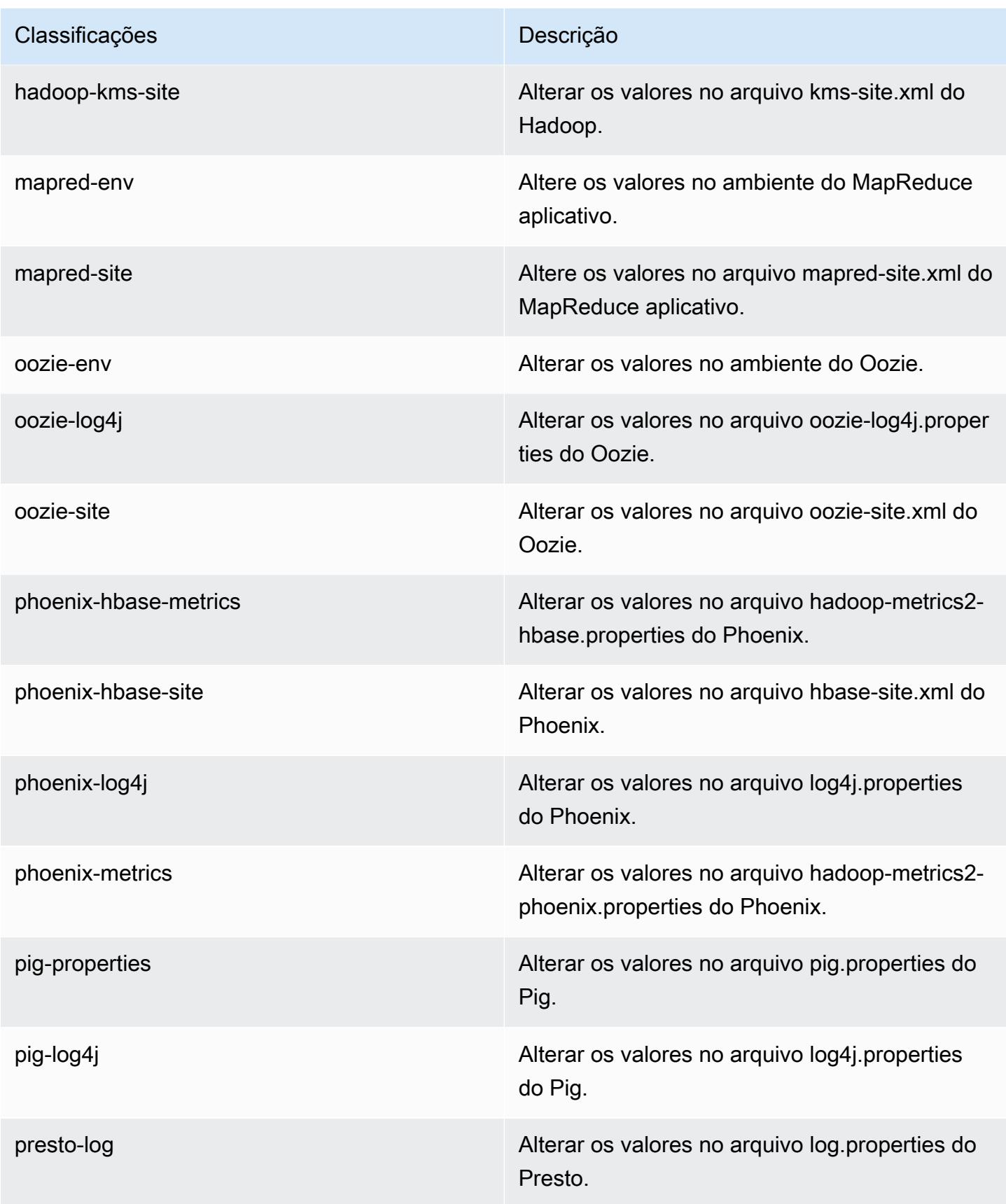

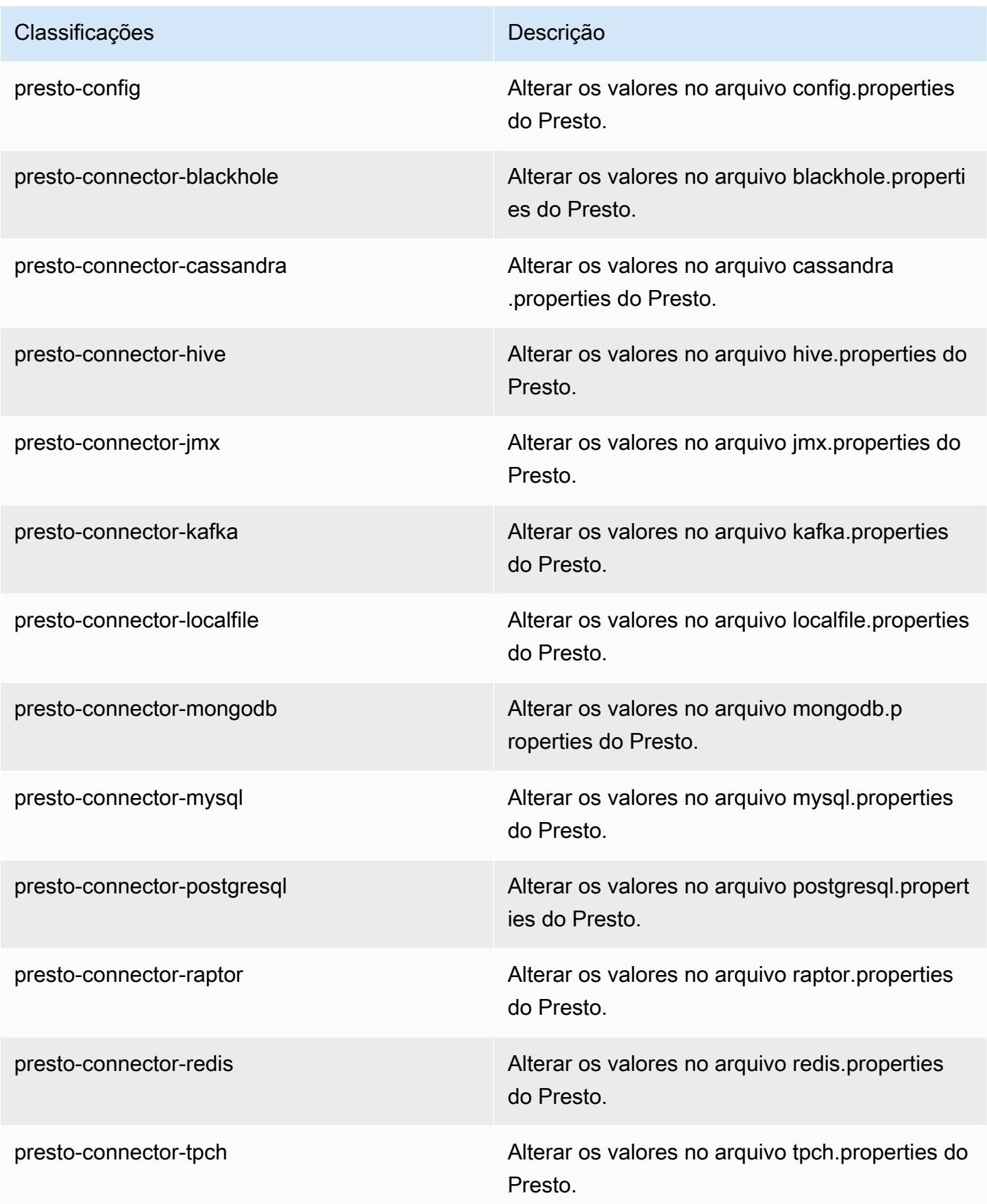

| Classificações    | Descrição                                                              |
|-------------------|------------------------------------------------------------------------|
| spark             | As configurações administradas pelo Amazon<br>EMR para o Apache Spark. |
| spark-defaults    | Alterar os valores no arquivo spark-defaults.con<br>f do Spark.        |
| spark-env         | Alterar os valores no ambiente do Spark.                               |
| spark-hive-site   | Alterar os valores no arquivo hive-site xml do<br>Spark.               |
| spark-log4j       | Alterar os valores no arquivo log4j properties<br>do Spark.            |
| spark-metrics     | Alterar os valores no arquivo metrics properties<br>do Spark.          |
| sqoop-env         | Alterar os valores no ambiente do Sqoop.                               |
| sqoop-oraoop-site | Altere os valores no arquivo oraoop-site.xml<br>OraOop do Sqoop.       |
| sqoop-site        | Alterar os valores no arquivo sqoop-site.xml do<br>Sqoop.              |
| tez-site          | Alterar os valores no arquivo tez-site.xml do<br>Tez.                  |
| yarn-env          | Alterar os valores no ambiente do YARN.                                |
| yarn-site         | Alterar os valores no arquivo yarn-site xml do<br>YARN.                |
| zeppelin-env      | Alterar os valores no ambiente do Zeppelin.                            |
| zookeeper-config  | Altere os valores no ZooKeeper arquivo zoo.cfg<br>do.                  |

#### Classificações **Descrição**

zookeeper-log4j Altere os valores no ZooKeeper arquivo log4j.properties.

# Versão 5.3.2 do Amazon EMR

Versões 5.3.2 da aplicação

As seguintes aplicações são compatíveis com esta versão: [Flink,](https://flink.apache.org/) [Ganglia,](http://ganglia.info) [HBase,](http://hbase.apache.org/) [HCatalog](https://cwiki.apache.org/confluence/display/Hive/HCatalog), [Hadoop](http://hadoop.apache.org/docs/current/), [Hive,](http://hive.apache.org/) [Hue](http://gethue.com/), [Mahout,](http://mahout.apache.org/) [Oozie,](http://oozie.apache.org/) [Phoenix,](https://phoenix.apache.org/) [Pig,](http://pig.apache.org/) [Presto](https://prestodb.io/), [Spark](https://spark.apache.org/docs/latest/), [Sqoop,](http://sqoop.apache.org/) [Tez](https://tez.apache.org/), [Zeppelin](https://zeppelin.incubator.apache.org/) e [ZooKeeper](https://zookeeper.apache.org).

A tabela abaixo lista as versões das aplicações disponíveis nesta versão do Amazon EMR e as versões de aplicações nas três versões anteriores do Amazon EMR (quando aplicável).

Para obter um histórico abrangente das versões das aplicações de cada versão do Amazon EMR, consulte os seguintes tópicos:

- [Versões de aplicações nas versões 7.x do Amazon EMR](#page-23-0)
- [Versões de aplicações nas versões 6.x do Amazon EMR](#page-87-0)
- [Versões de aplicações nas versões 5.x do Amazon EMR](#page-1052-0)
- [Versões de aplicações nas versões 4.x do Amazon EMR](#page-2630-0)

### Informações da versão da aplicação

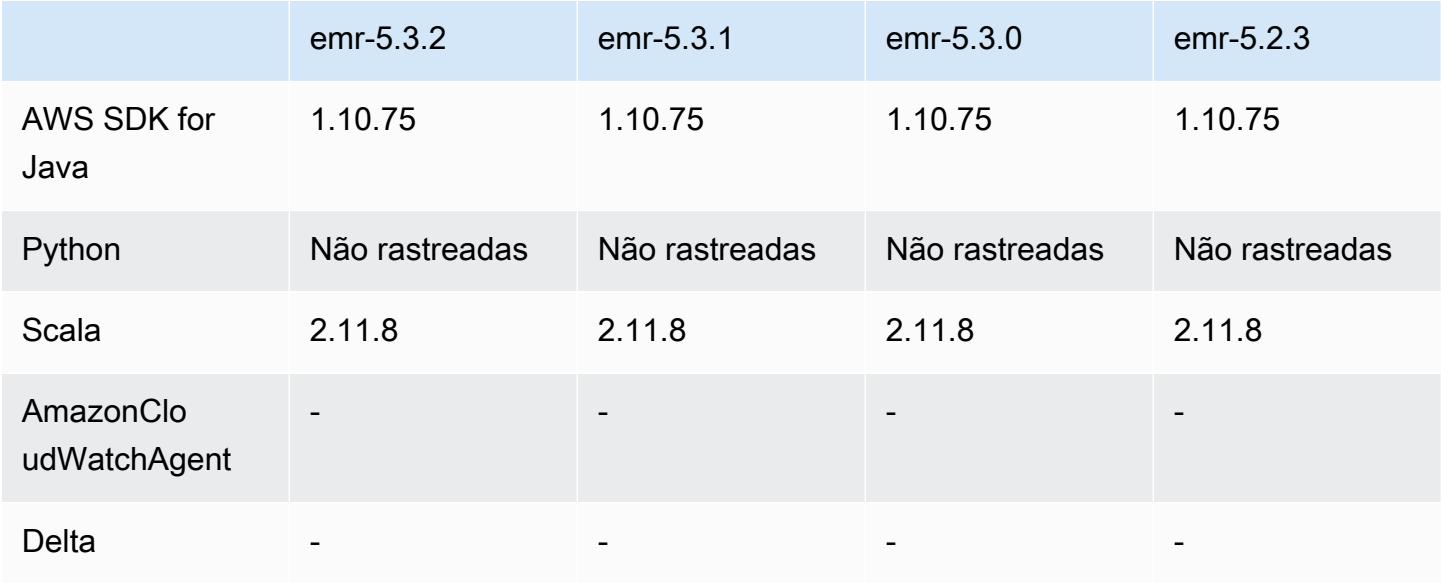

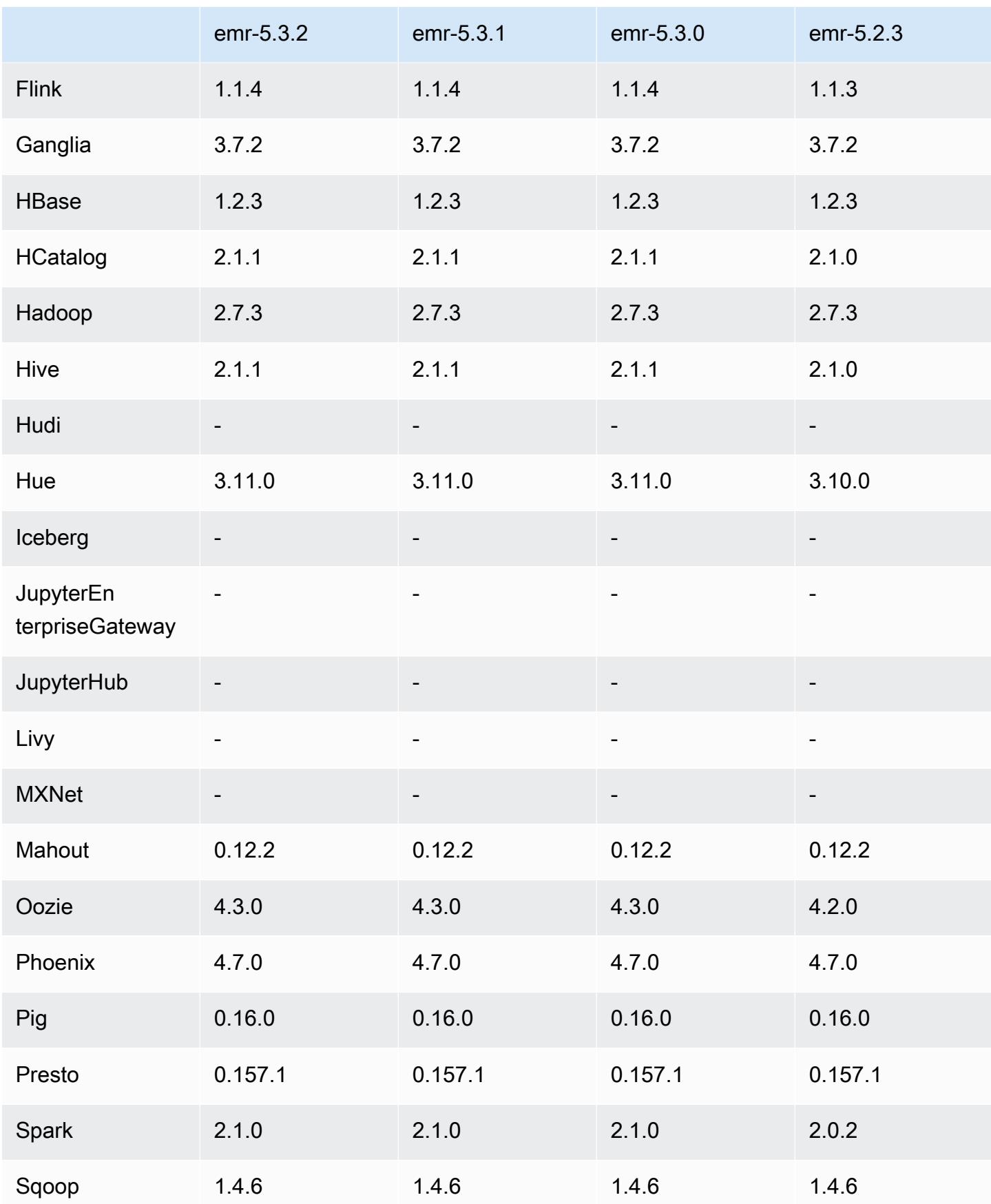

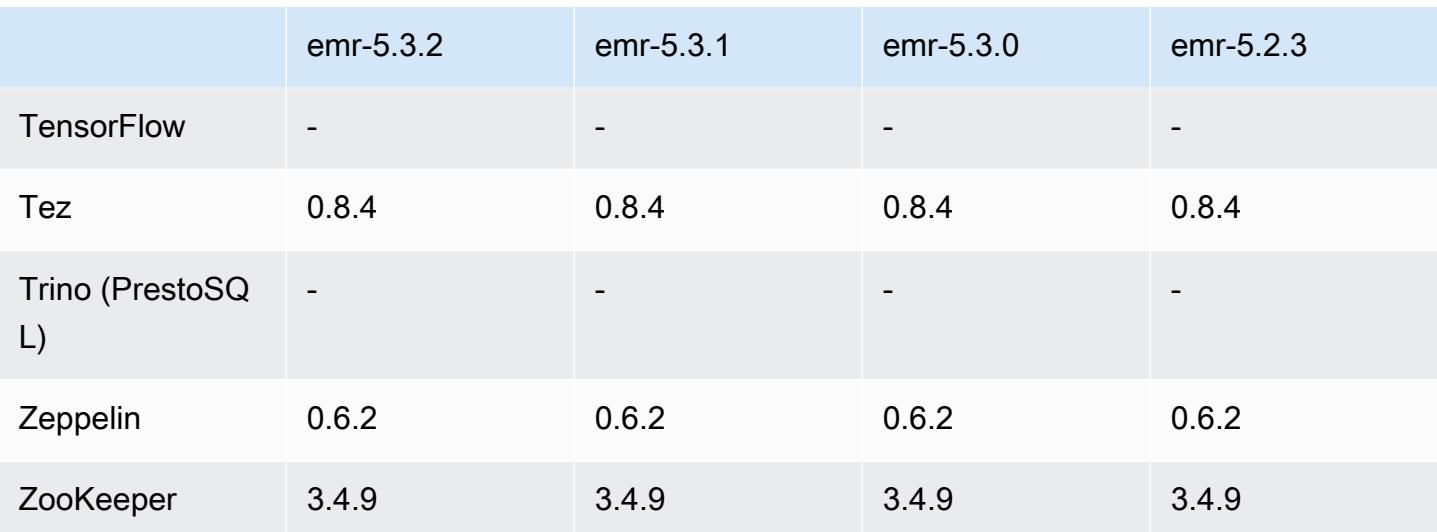

### Notas da versão 5.3.2

Esta é uma versão de patch para adicionar a autenticação AWS Signature versão 4 para solicitações ao Amazon S3. Todas as aplicações e componentes são os mesmos que os da versão anterior do Amazon EMR.

### **A** Important

Nesta versão de lançamento, o Amazon EMR usa o AWS Signature versão 4 exclusivamente para autenticar solicitações para o Amazon S3. Para obter mais informações, consulte [Novidades.](https://docs.aws.amazon.com/emr/latest/ReleaseGuide/emr-whatsnew.html)

## Versões de componente 5.3.2

Os componentes que o Amazon EMR instala com esta versão estão listados abaixo. Alguns são instalados como parte de pacotes de aplicativos de big data. Outros são exclusivos do Amazon EMR e instalados para processos e atributos do sistema. Eles normalmente começam com emr ou aws. Os pacotes de aplicações de big data na versão mais recente do Amazon EMR são geralmente a versão mais recente encontrada na comunidade. Disponibilizamos as versões da comunidade no Amazon EMR o mais rapidamente possível.

Alguns componentes no Amazon EMR diferem das versões da comunidade. Esses componentes tem um rótulo de versão no formulário *CommunityVersion*-amzn-*EmrVersion*. O *EmrVersion* começa em 0. Por exemplo, se um componente da comunidade de código aberto denominado

myapp-component com a versão 2.2 tiver sido alterado três vezes para inclusão em versões diferentes do Amazon EMR, sua versão será listada como 2.2-amzn-2.

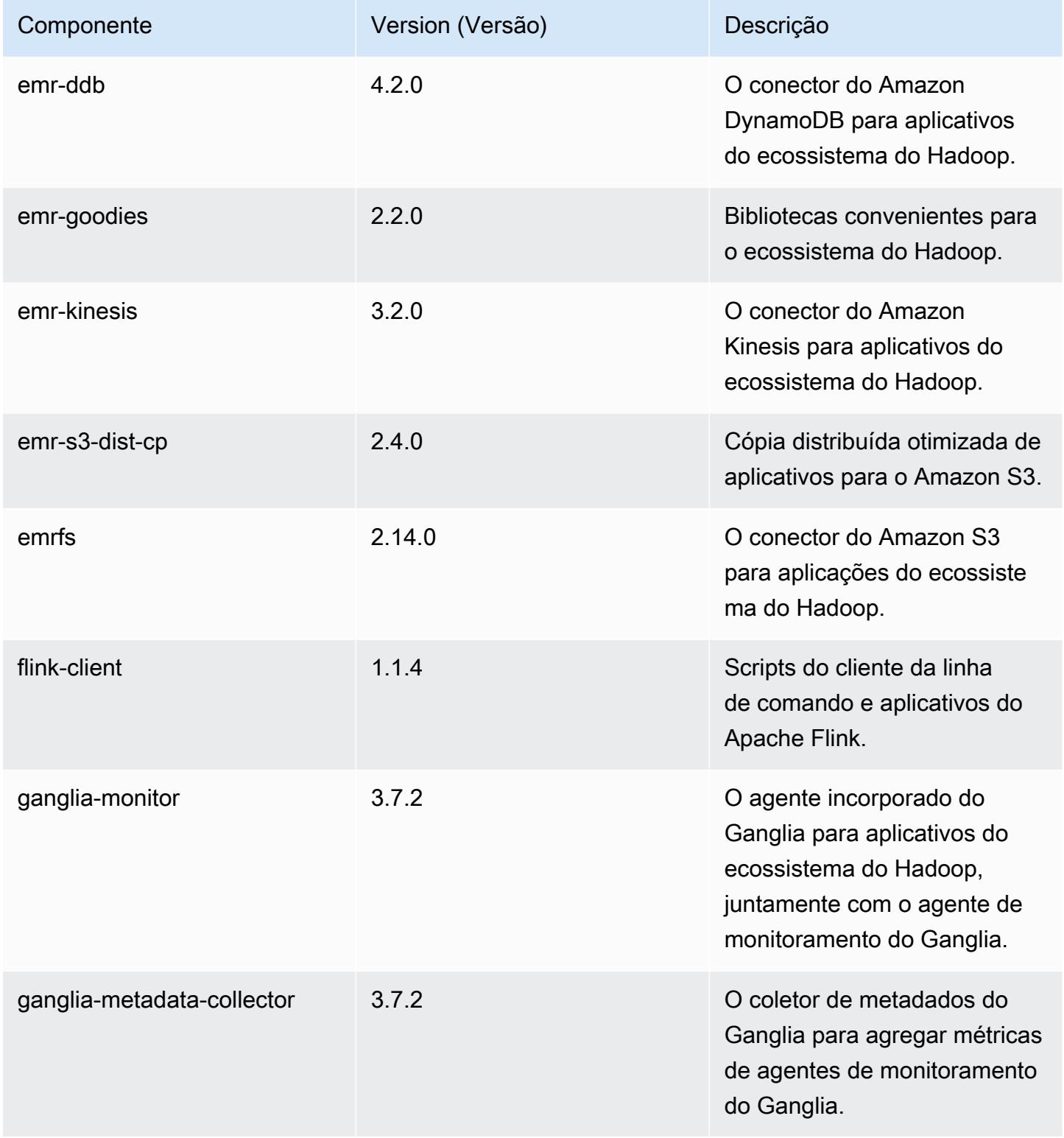

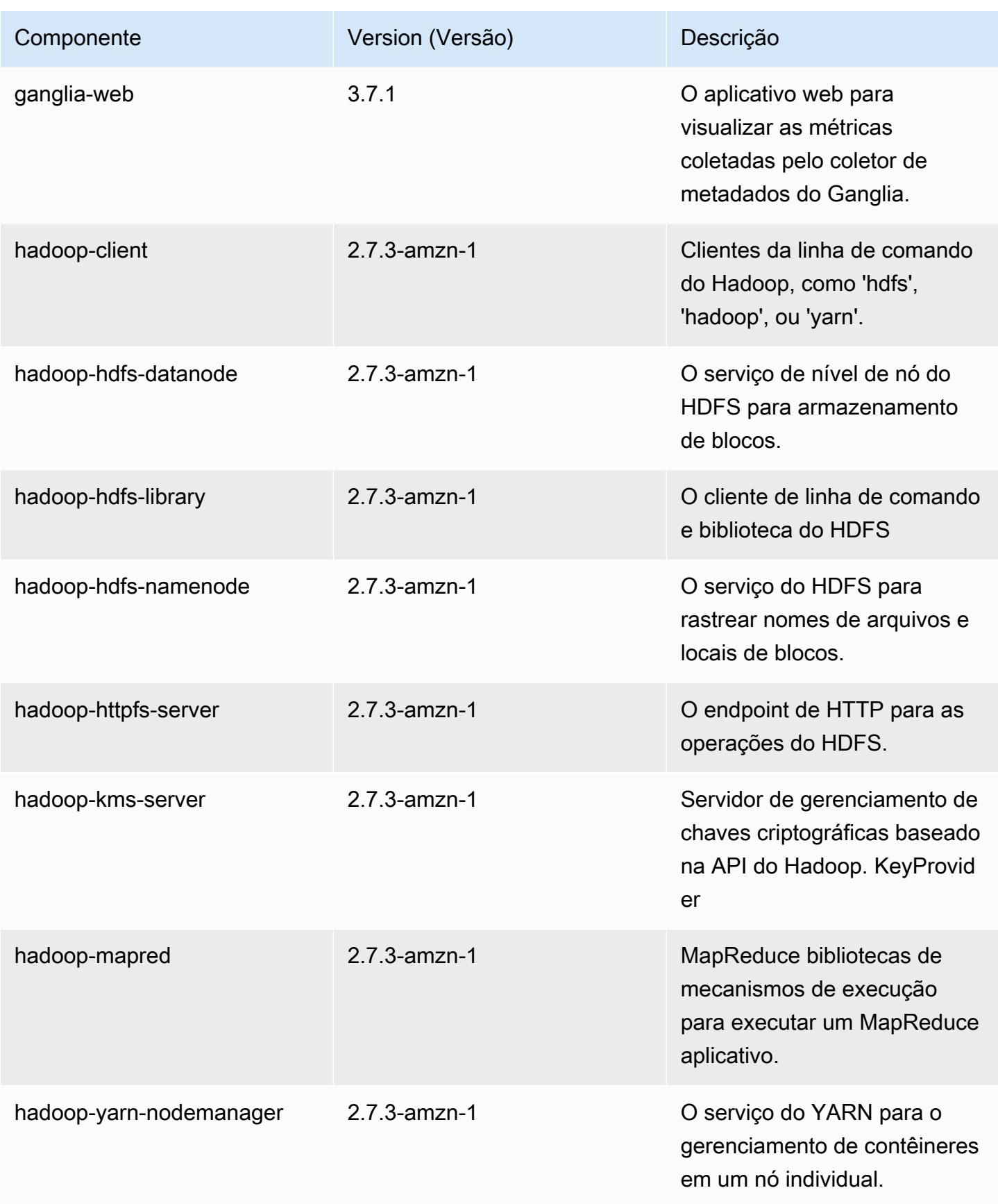

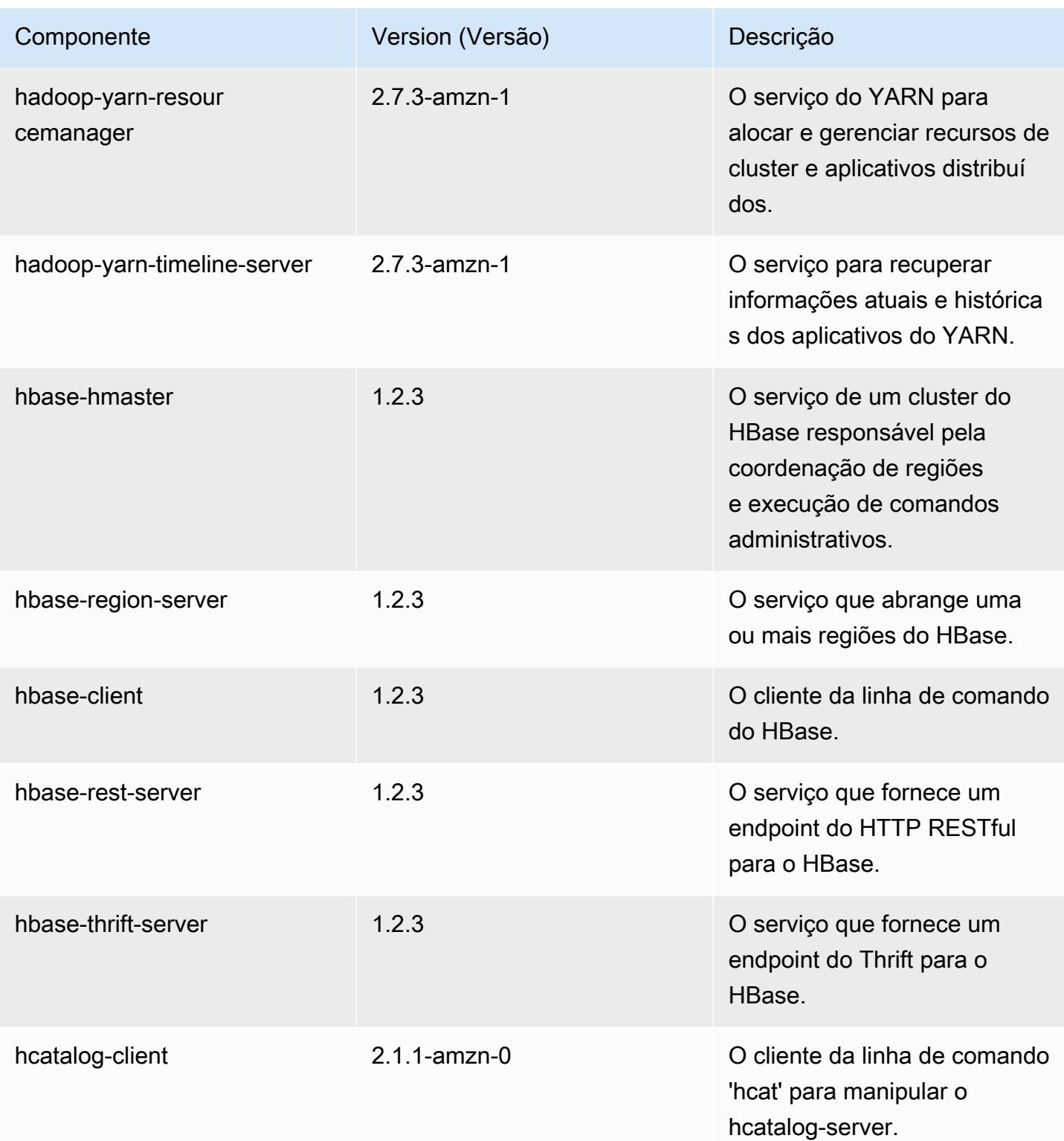

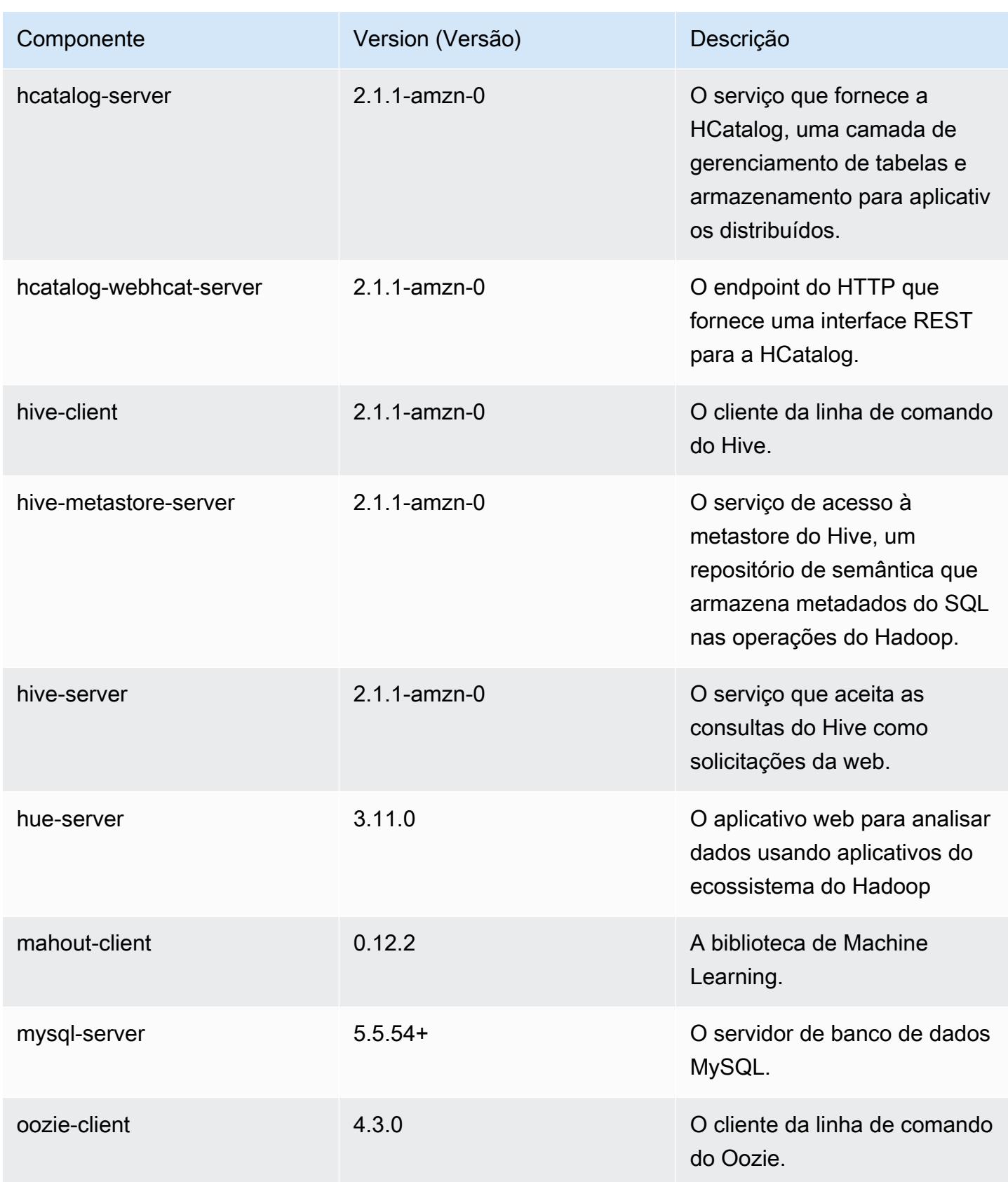

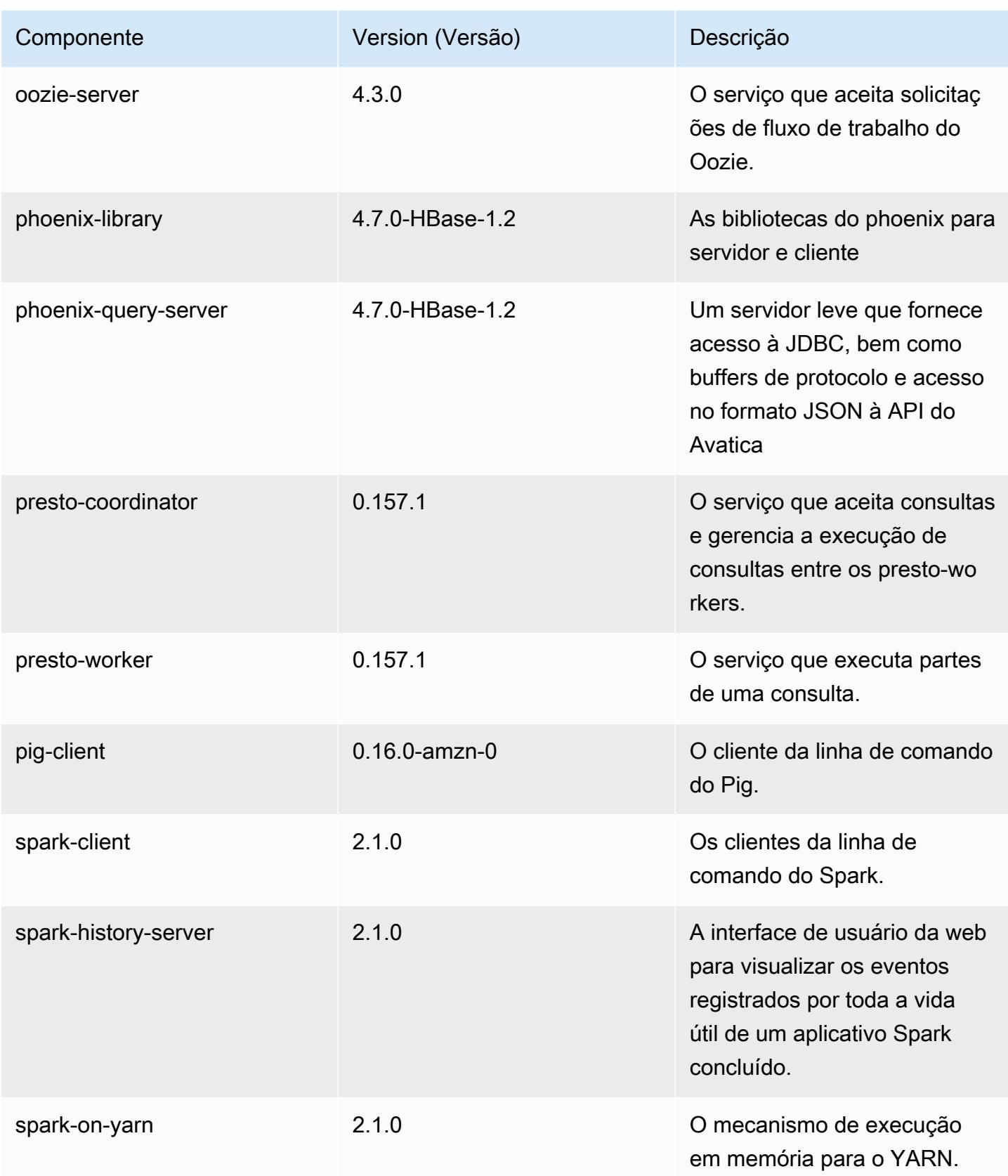

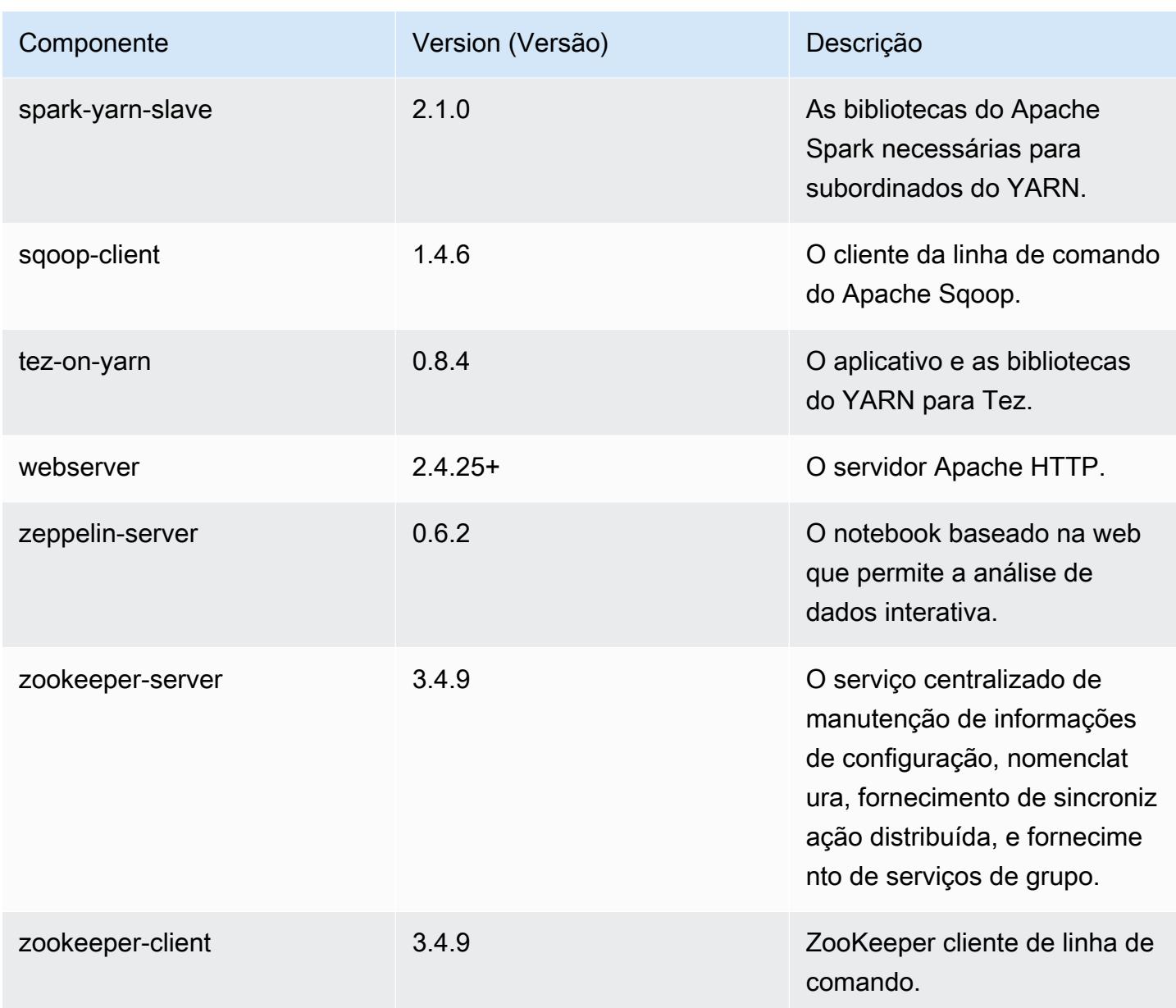

# Classificações de configuração 5.3.2

As classificações de configuração permitem que você personalize aplicações. Elas geralmente correspondem a um arquivo XML de configuração da aplicação, como hive-site.xml. Para ter mais informações, consulte [Configurar aplicações.](#page-3448-0)

# Classificações do emr-5.3.2

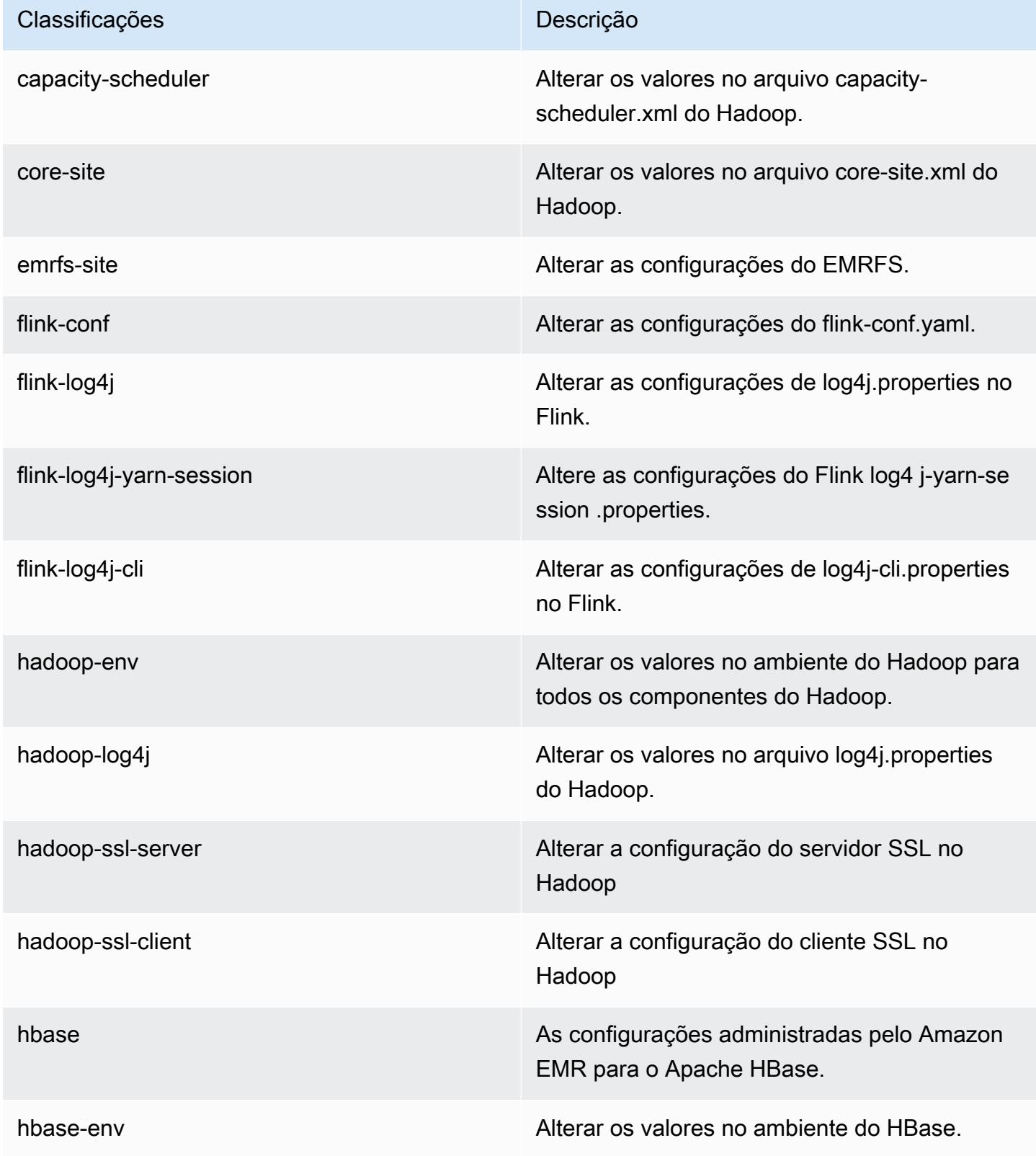
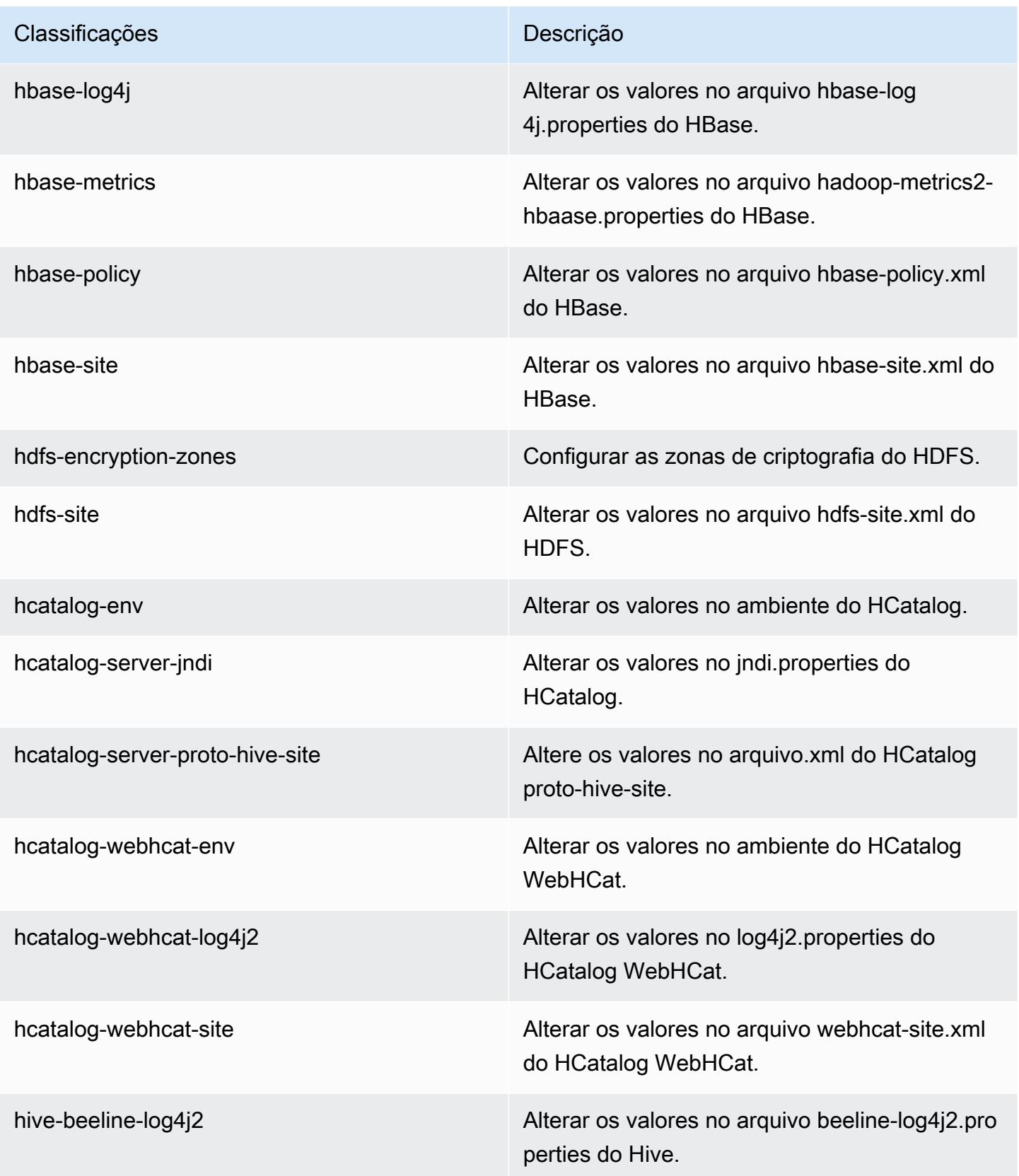

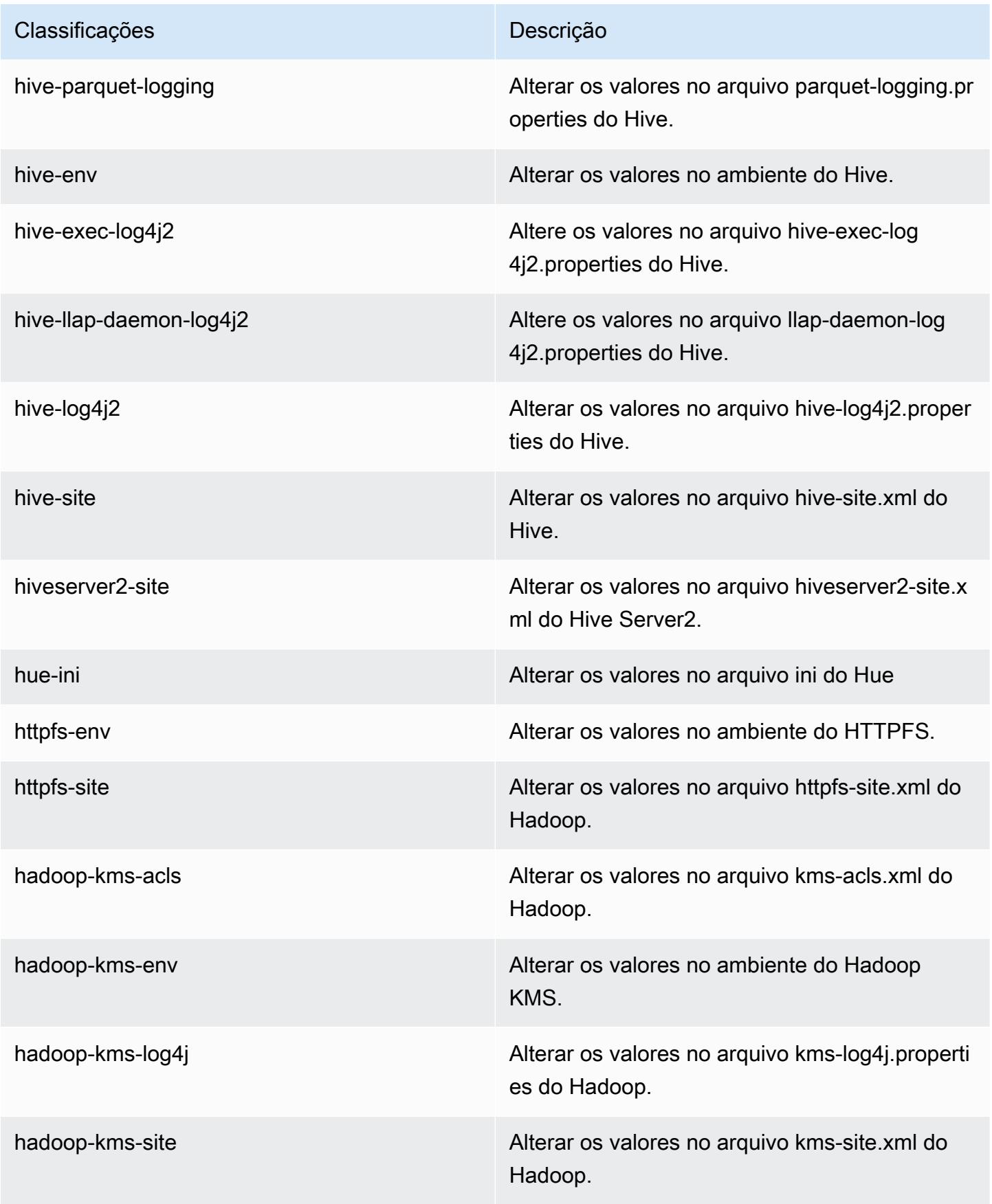

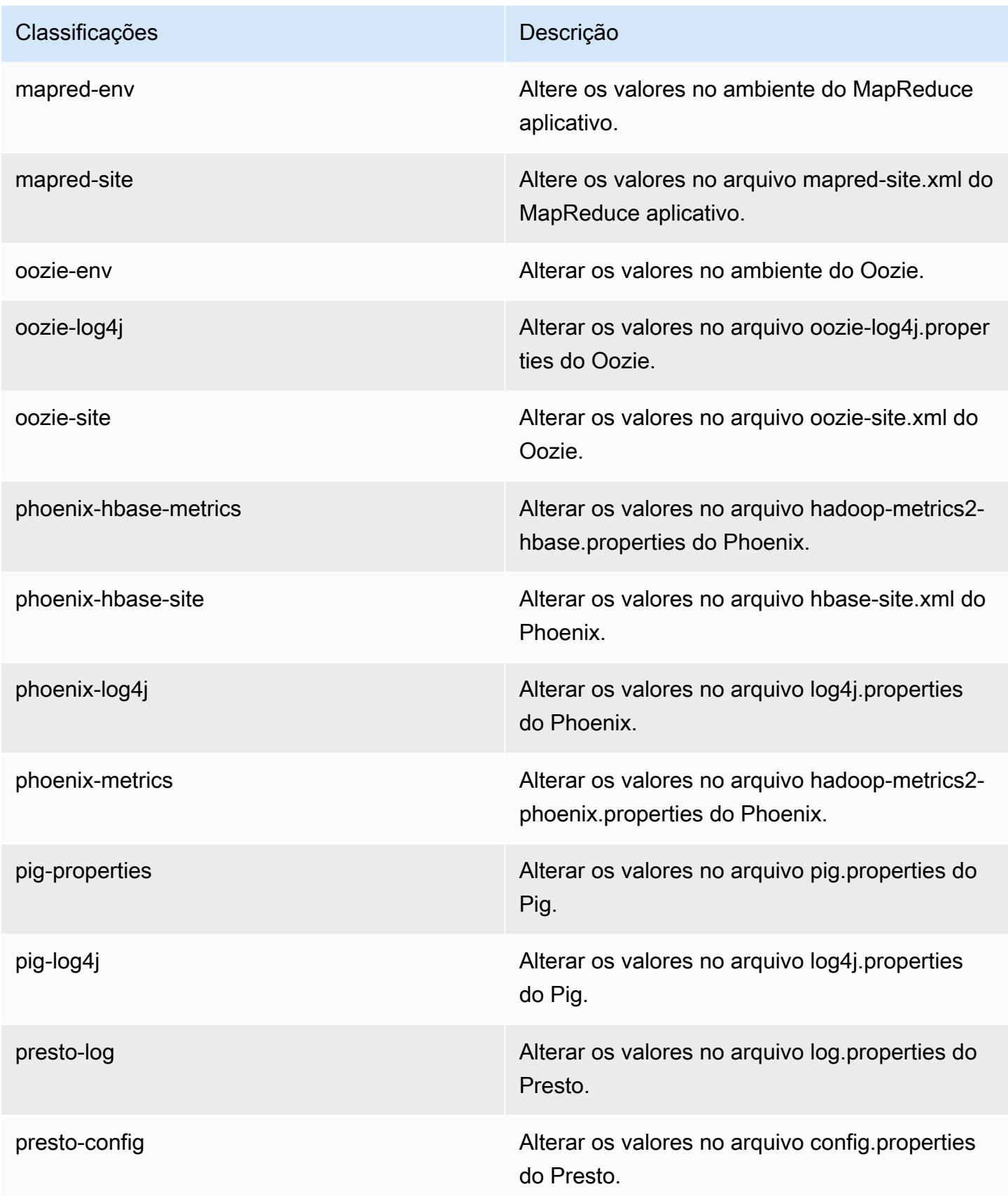

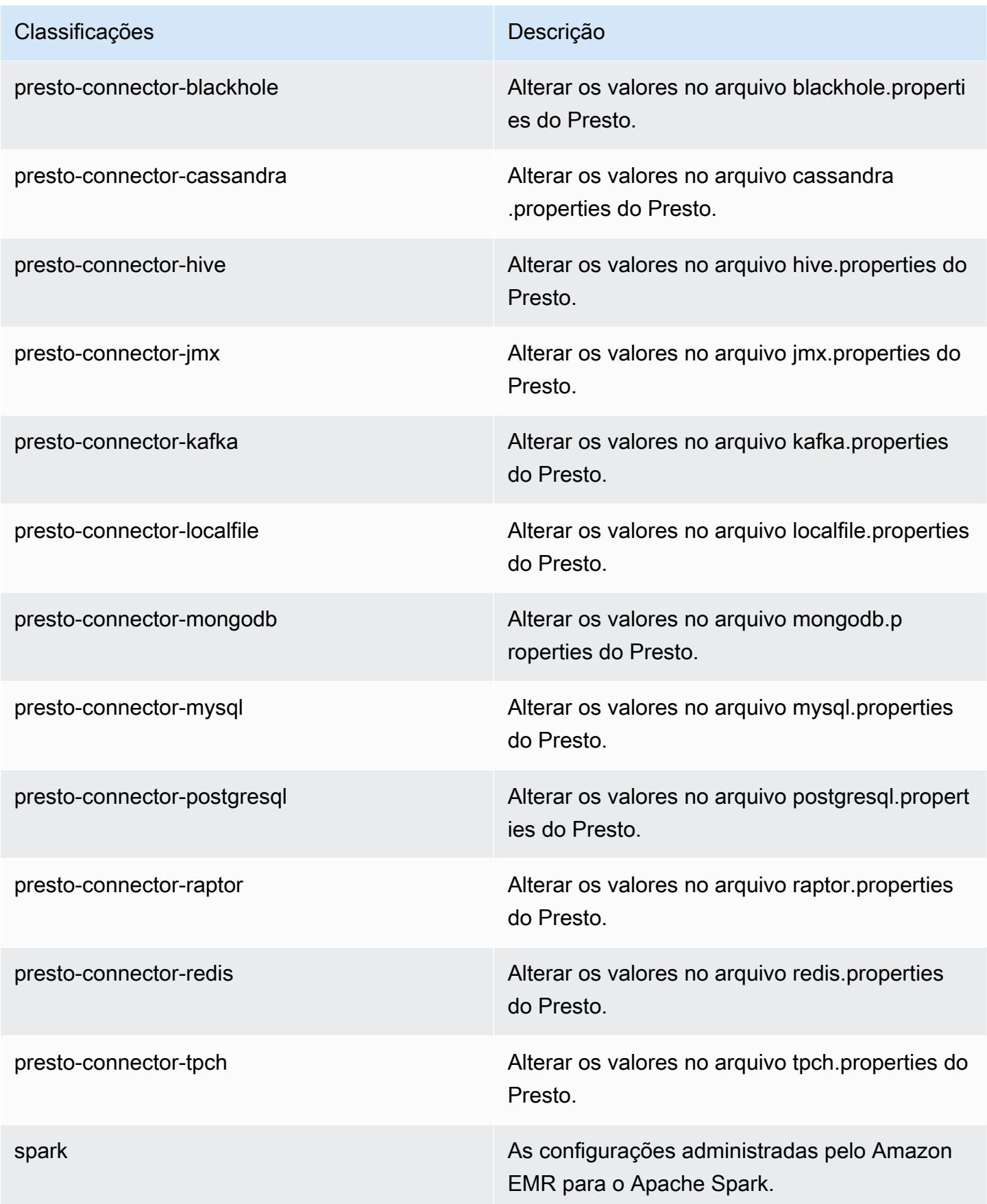

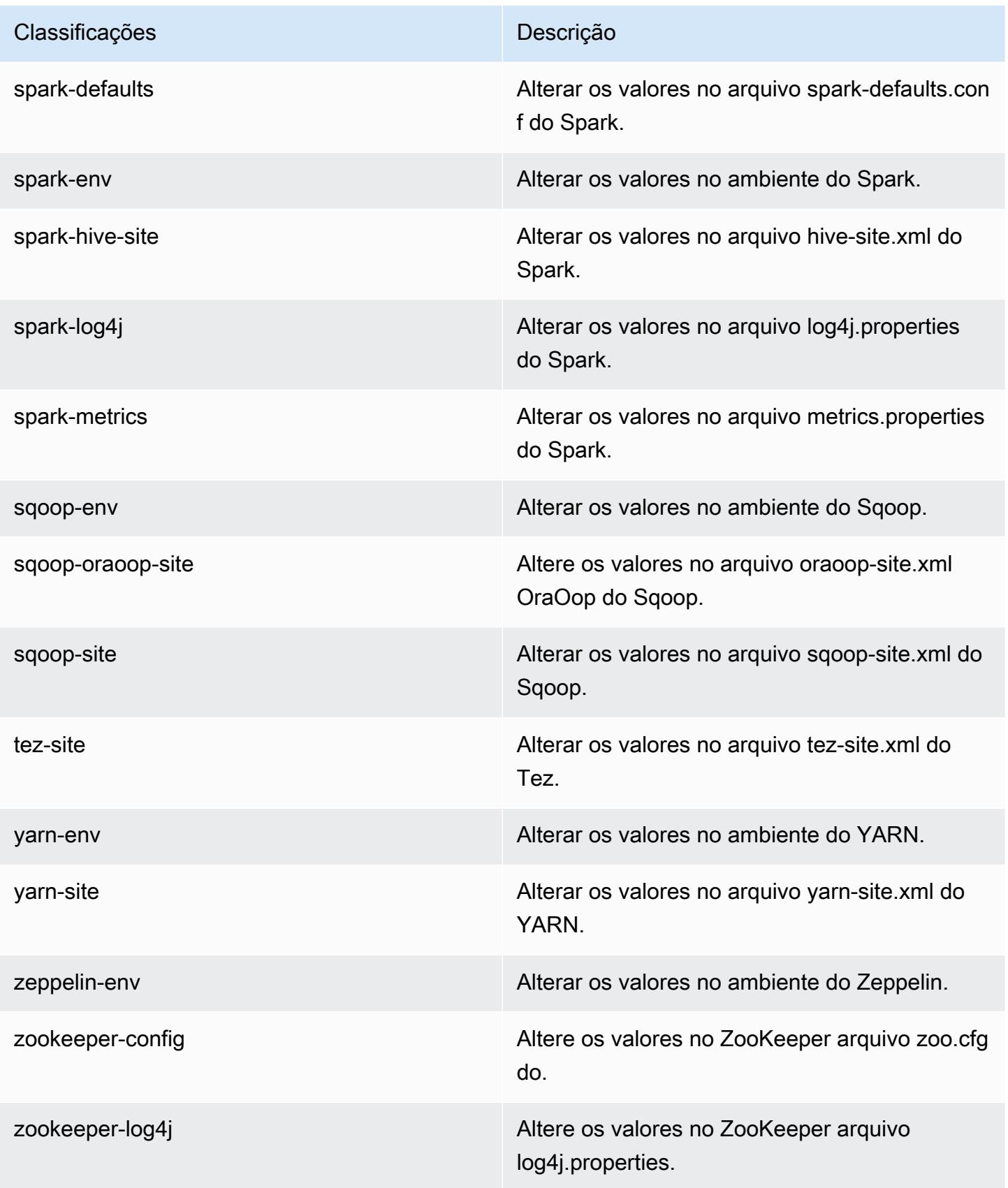

# Versão 5.3.1 do Amazon EMR

## Versões 5.3.1 da aplicação

As seguintes aplicações são compatíveis com esta versão: [Flink,](https://flink.apache.org/) [Ganglia,](http://ganglia.info) [HBase,](http://hbase.apache.org/) [HCatalog](https://cwiki.apache.org/confluence/display/Hive/HCatalog), [Hadoop](http://hadoop.apache.org/docs/current/), [Hive,](http://hive.apache.org/) [Hue](http://gethue.com/), [Mahout,](http://mahout.apache.org/) [Oozie,](http://oozie.apache.org/) [Phoenix,](https://phoenix.apache.org/) [Pig,](http://pig.apache.org/) [Presto](https://prestodb.io/), [Spark](https://spark.apache.org/docs/latest/), [Sqoop,](http://sqoop.apache.org/) [Tez](https://tez.apache.org/), [Zeppelin](https://zeppelin.incubator.apache.org/) e [ZooKeeper](https://zookeeper.apache.org).

A tabela abaixo lista as versões das aplicações disponíveis nesta versão do Amazon EMR e as versões de aplicações nas três versões anteriores do Amazon EMR (quando aplicável).

Para obter um histórico abrangente das versões das aplicações de cada versão do Amazon EMR, consulte os seguintes tópicos:

- [Versões de aplicações nas versões 7.x do Amazon EMR](#page-23-0)
- [Versões de aplicações nas versões 6.x do Amazon EMR](#page-87-0)
- [Versões de aplicações nas versões 5.x do Amazon EMR](#page-1052-0)
- [Versões de aplicações nas versões 4.x do Amazon EMR](#page-2630-0)

#### Informações da versão da aplicação

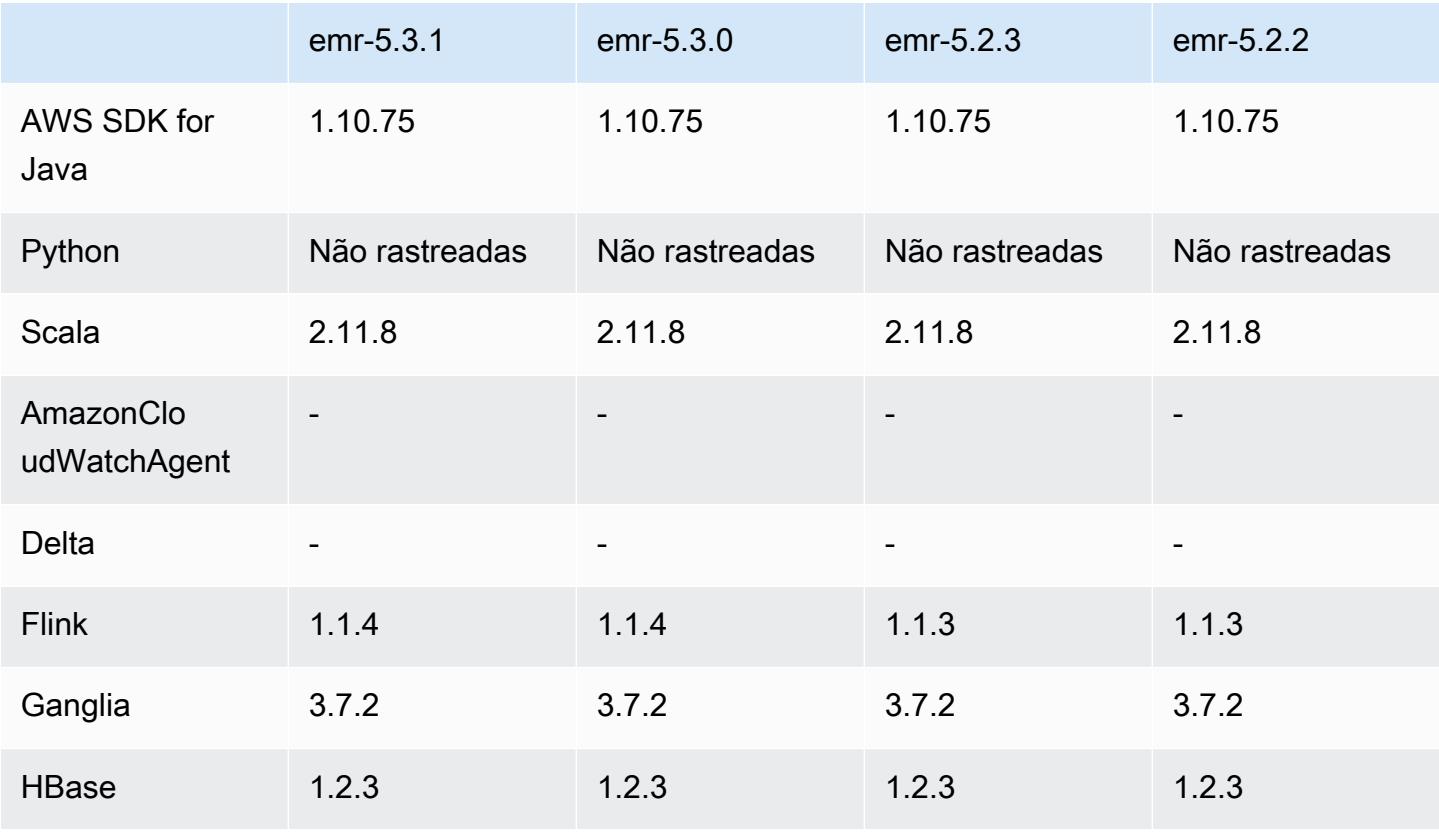

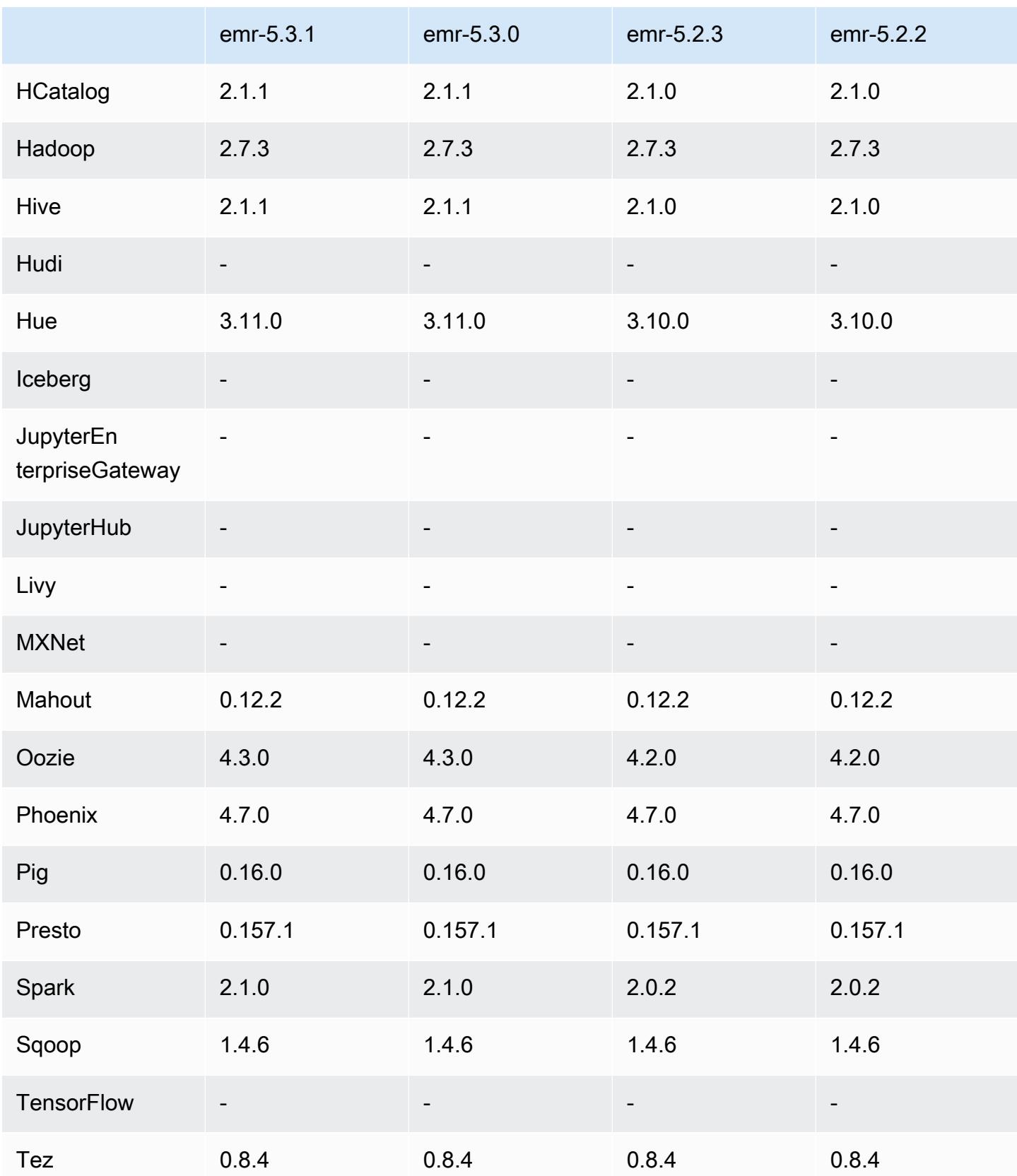

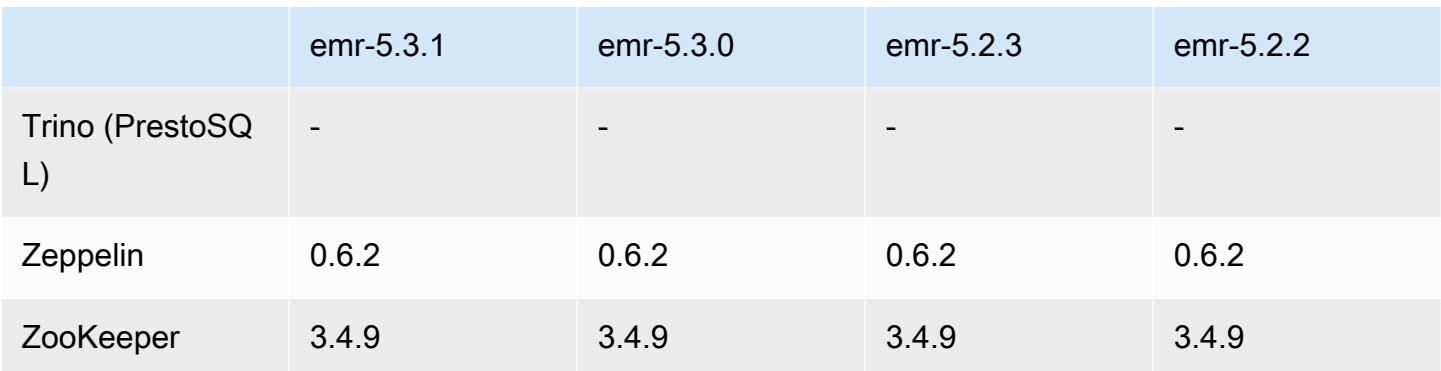

#### Notas da versão 5.3.1

As notas da versão a seguir incluem informações para a versão 5.3.1 do Amazon EMR. As alterações são referentes à versão 5.3.0 do Amazon EMR.

Data da versão: 7 de fevereiro de 2017

Pequenas alterações nos patches do Zeppelin de backport e na atualização da AMI padrão para o Amazon EMR.

### Versões de componente 5.3.1

Os componentes que o Amazon EMR instala com esta versão estão listados abaixo. Alguns são instalados como parte de pacotes de aplicativos de big data. Outros são exclusivos do Amazon EMR e instalados para processos e atributos do sistema. Eles normalmente começam com emr ou aws. Os pacotes de aplicações de big data na versão mais recente do Amazon EMR são geralmente a versão mais recente encontrada na comunidade. Disponibilizamos as versões da comunidade no Amazon EMR o mais rapidamente possível.

Alguns componentes no Amazon EMR diferem das versões da comunidade. Esses componentes tem um rótulo de versão no formulário *CommunityVersion*-amzn-*EmrVersion*. O *EmrVersion* começa em 0. Por exemplo, se um componente da comunidade de código aberto denominado myapp-component com a versão 2.2 tiver sido alterado três vezes para inclusão em versões diferentes do Amazon EMR, sua versão será listada como 2.2-amzn-2.

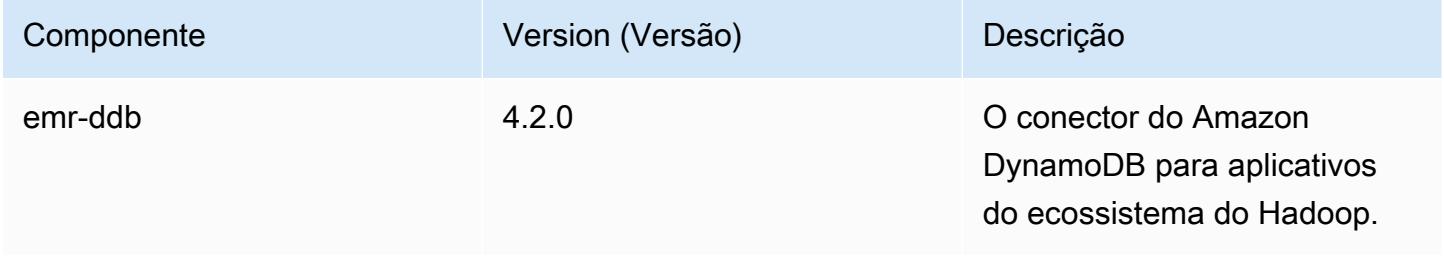

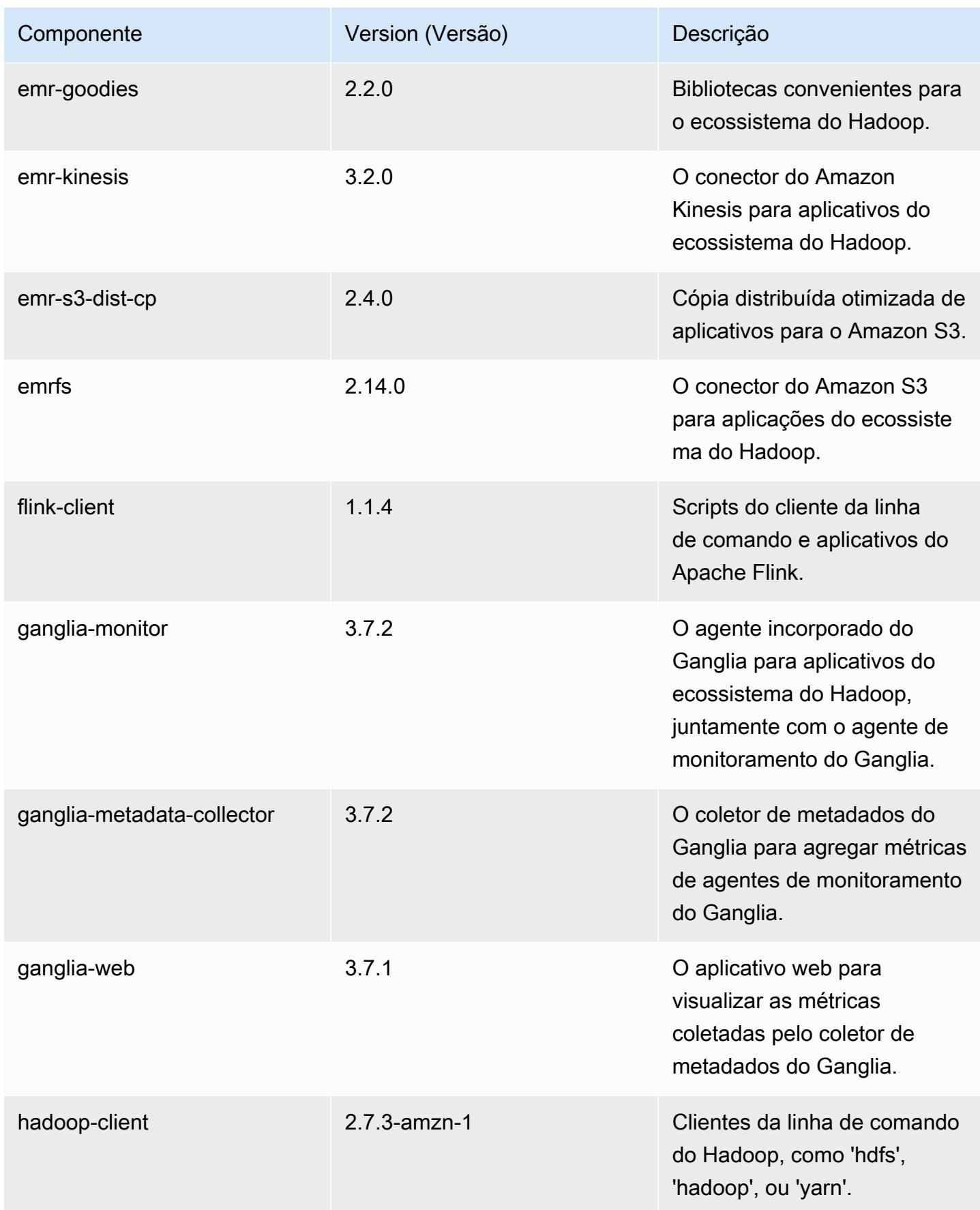

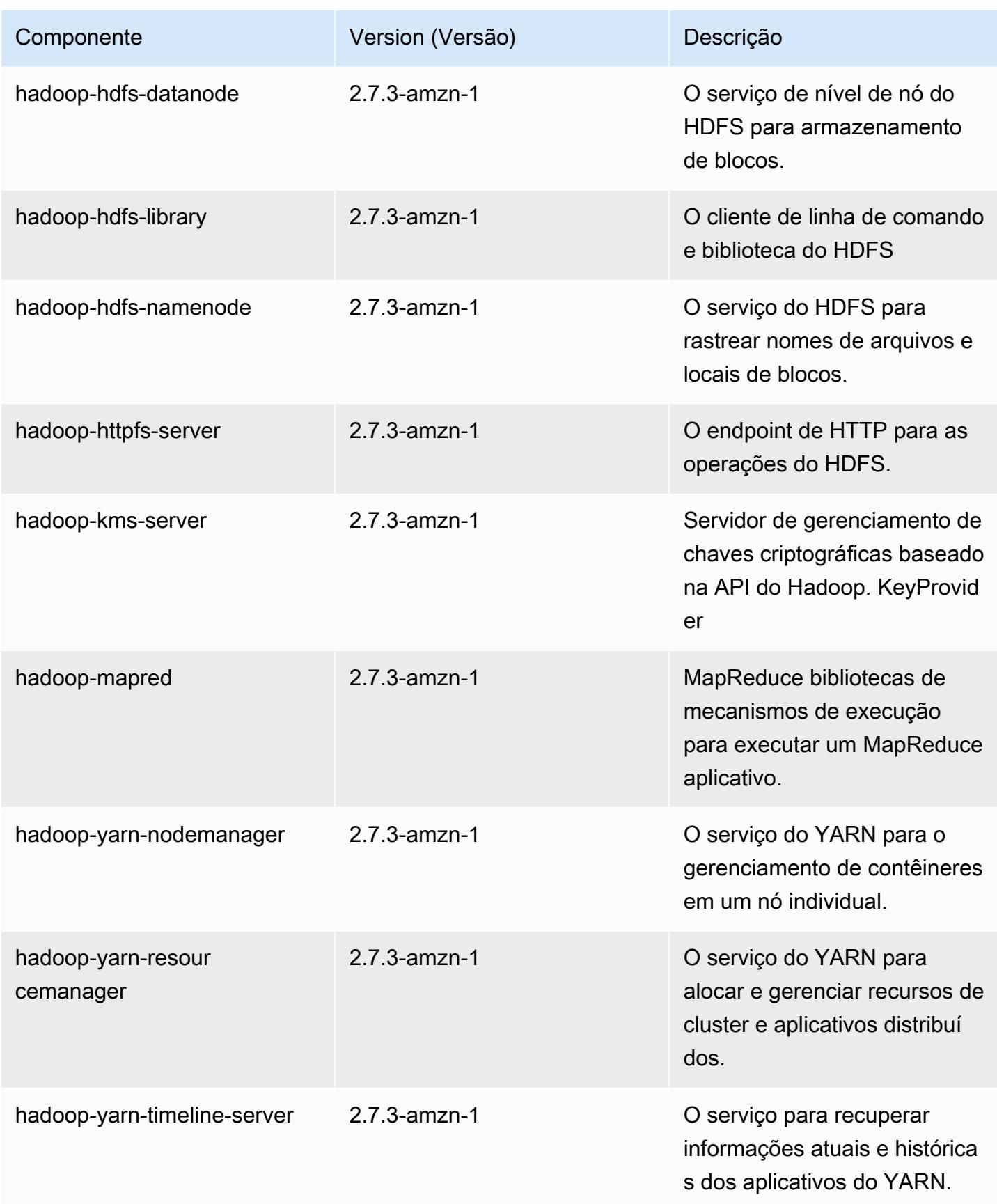

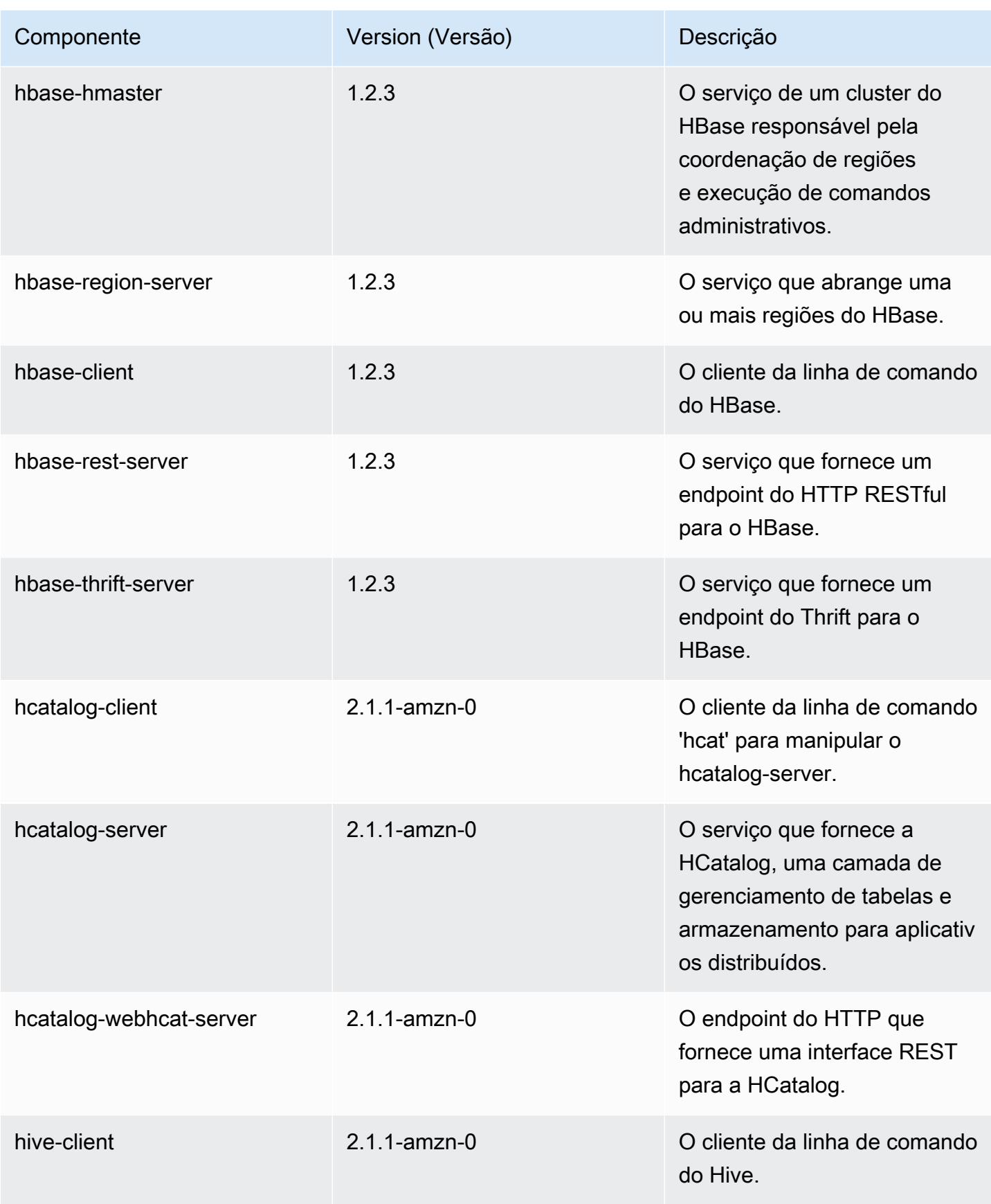

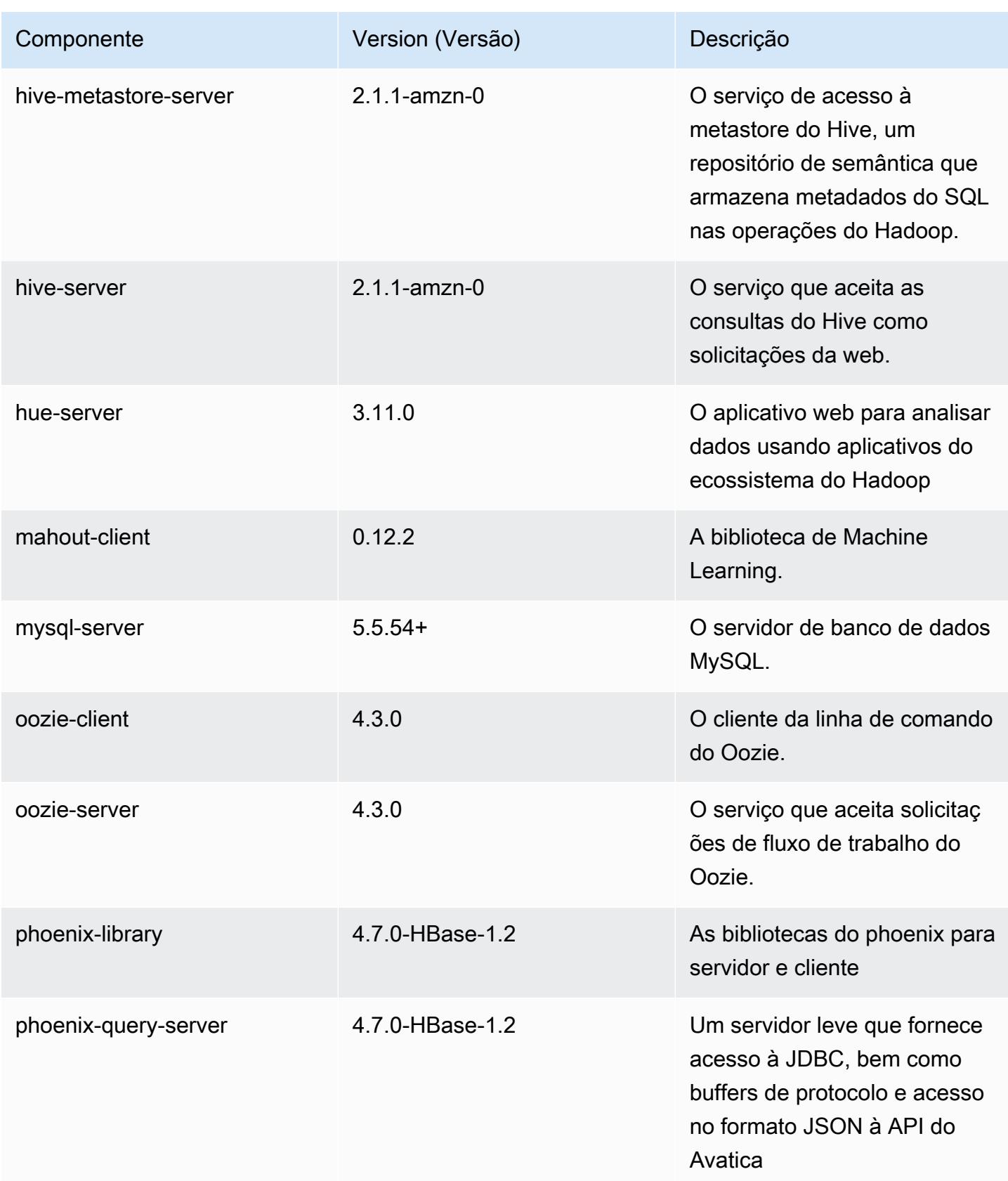

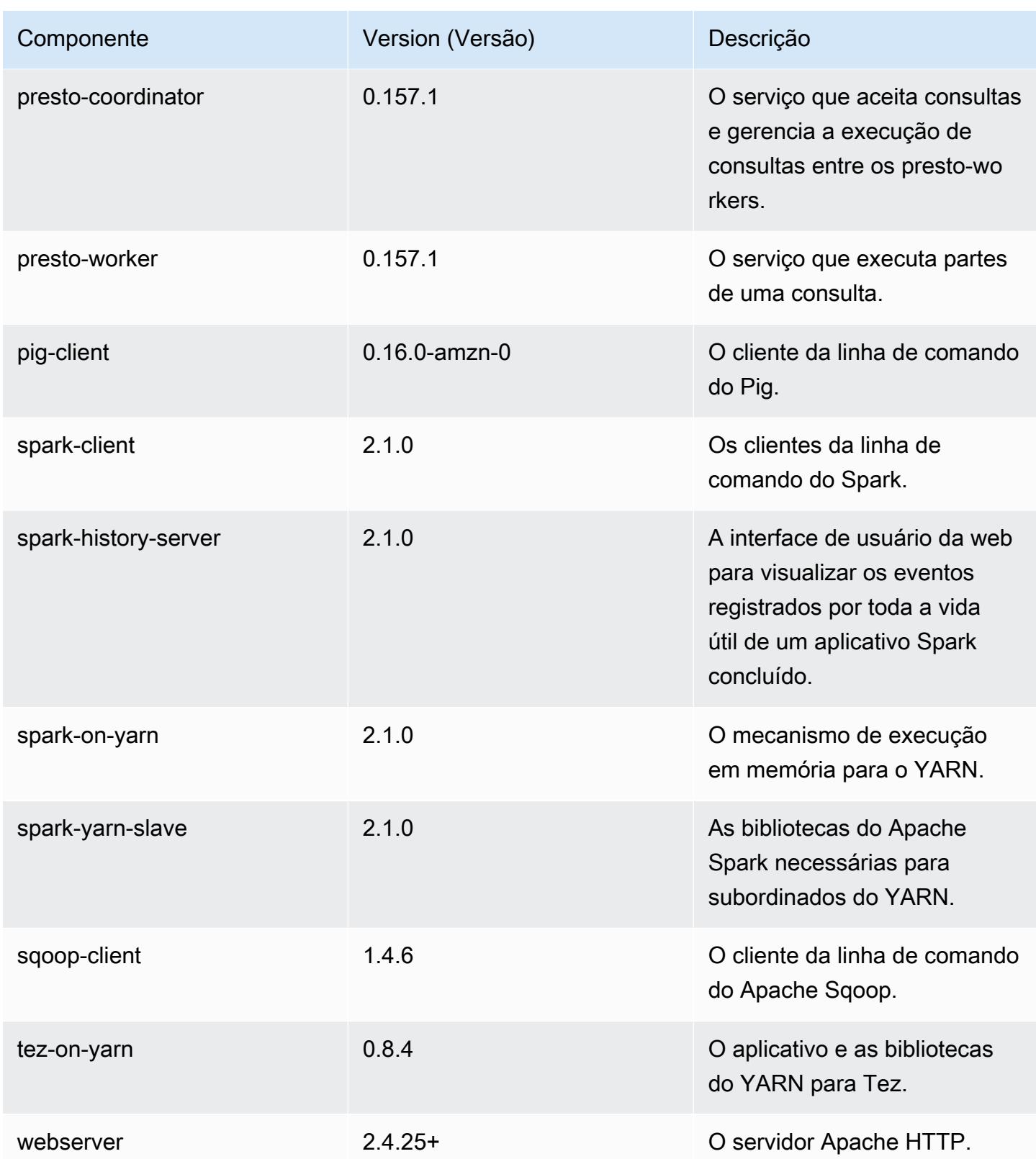

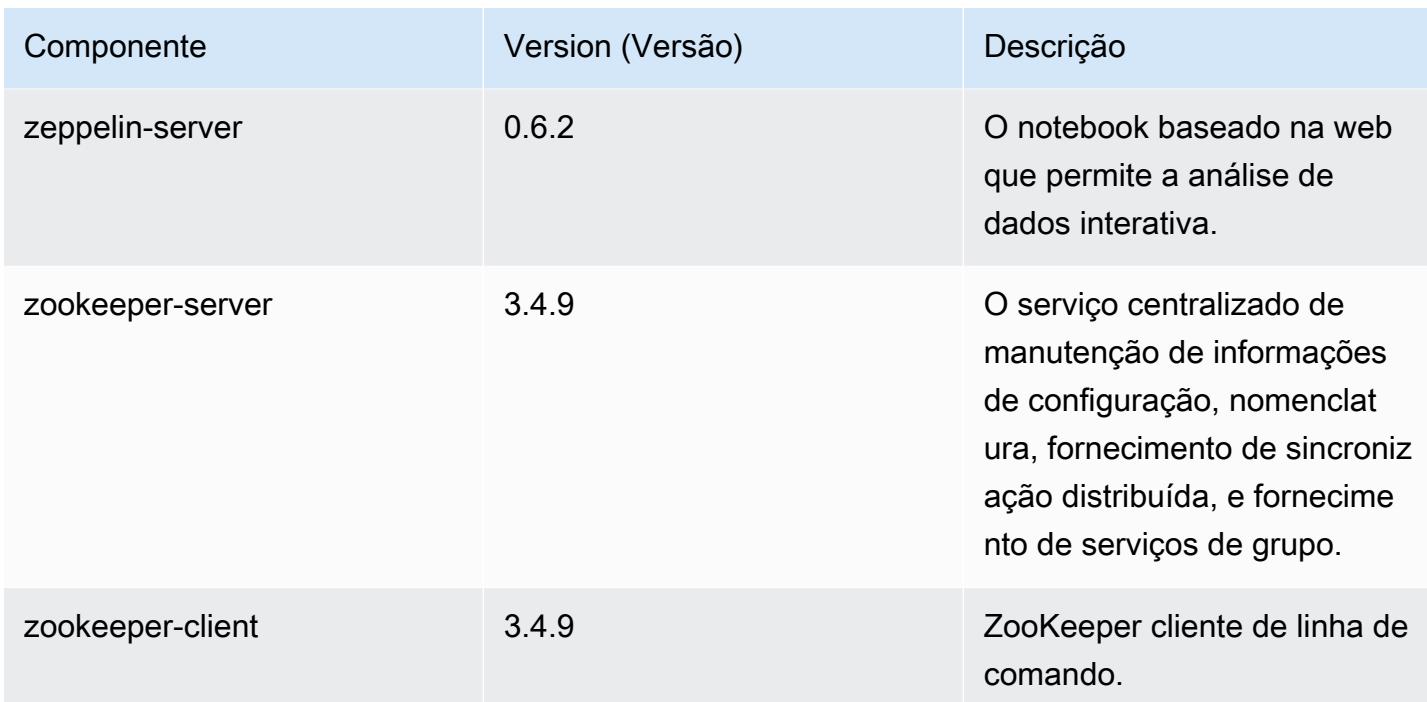

# Classificações de configuração 5.3.1

As classificações de configuração permitem que você personalize aplicações. Elas geralmente correspondem a um arquivo XML de configuração da aplicação, como hive-site.xml. Para ter mais informações, consulte [Configurar aplicações.](#page-3448-0)

Classificações do emr-5.3.1

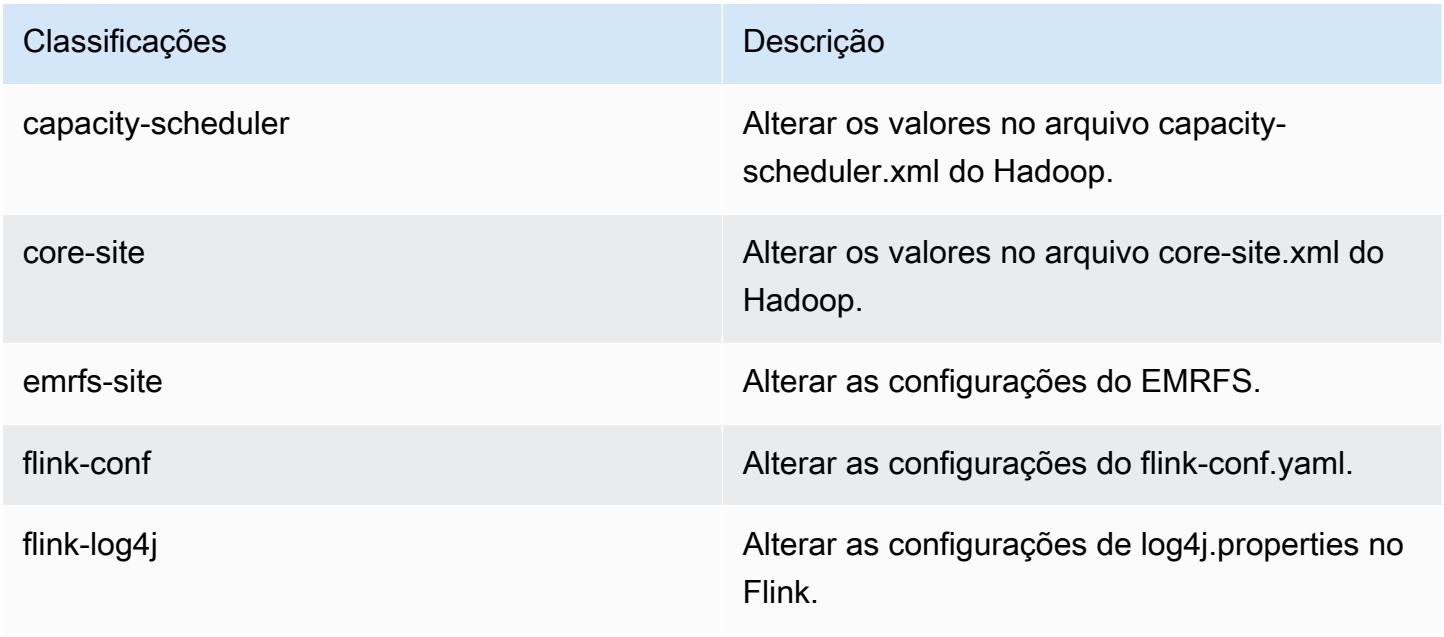

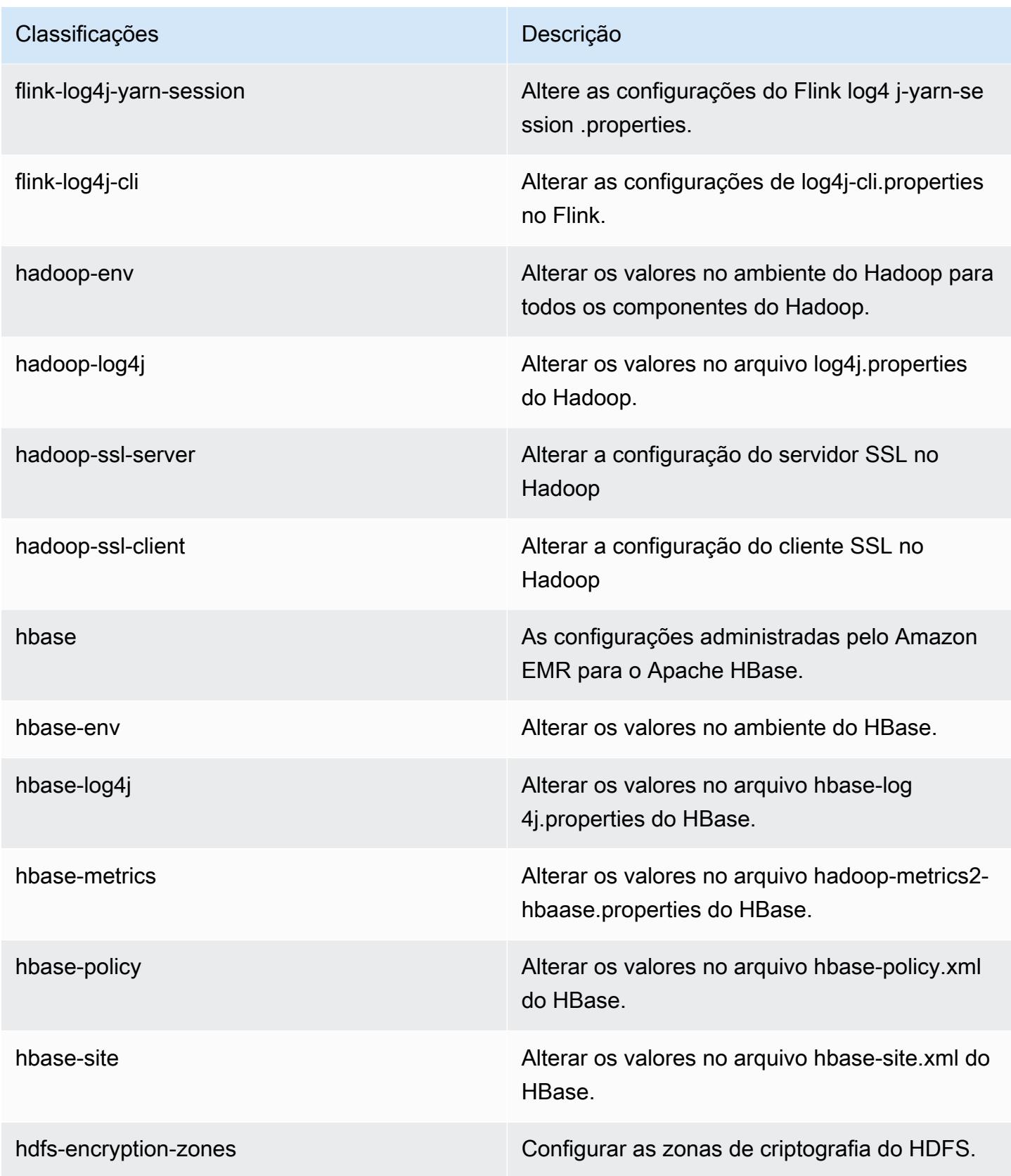

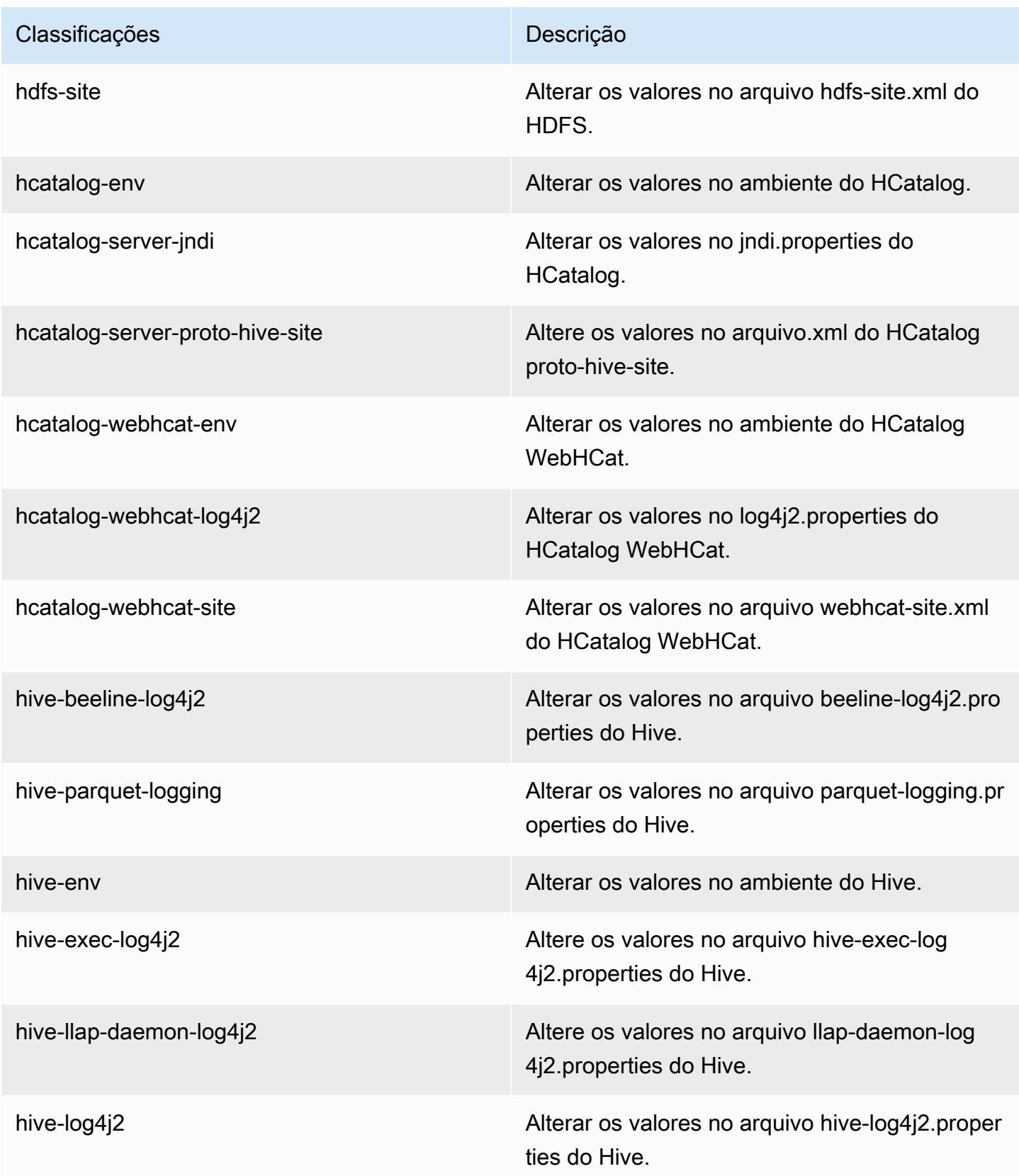

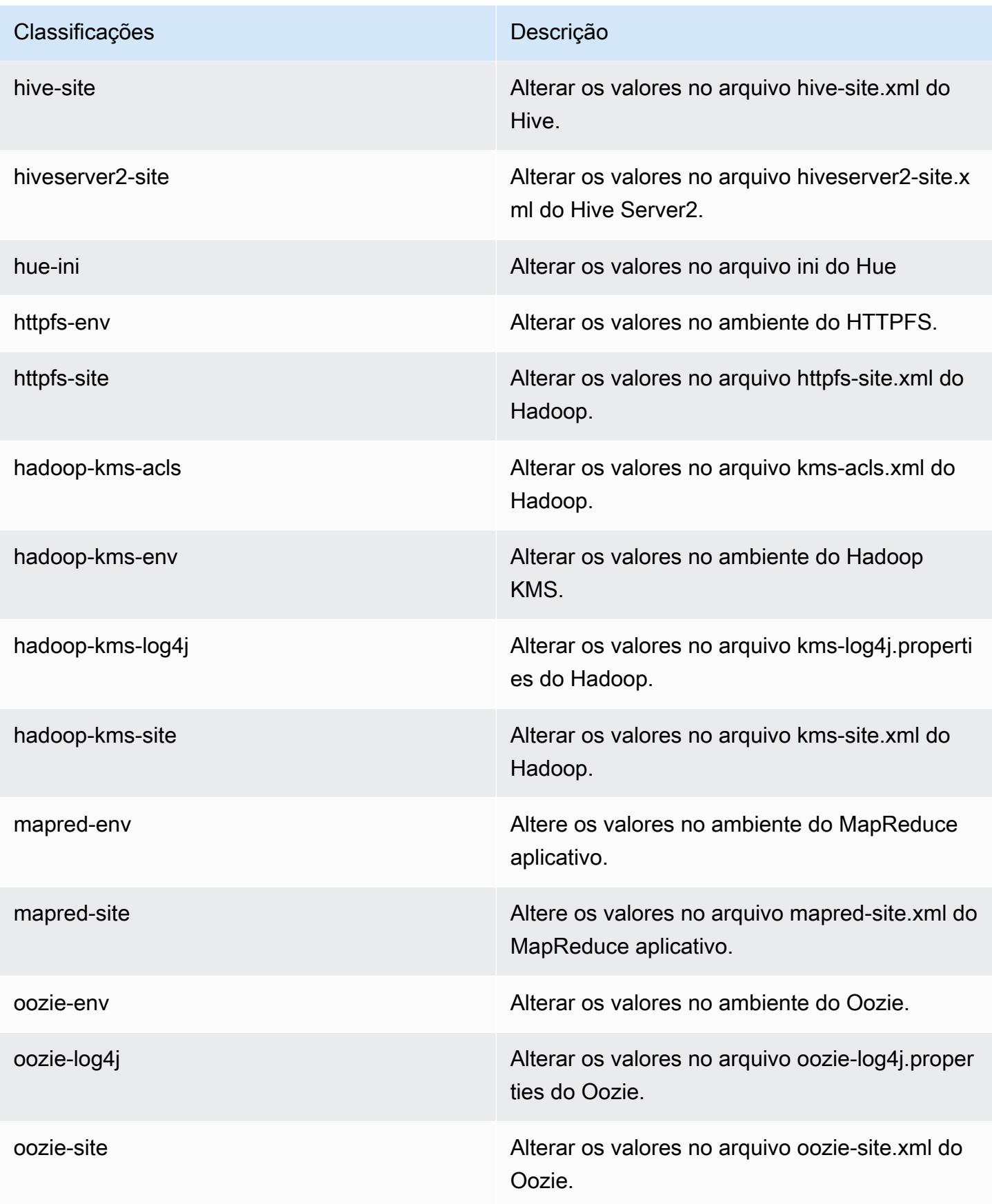

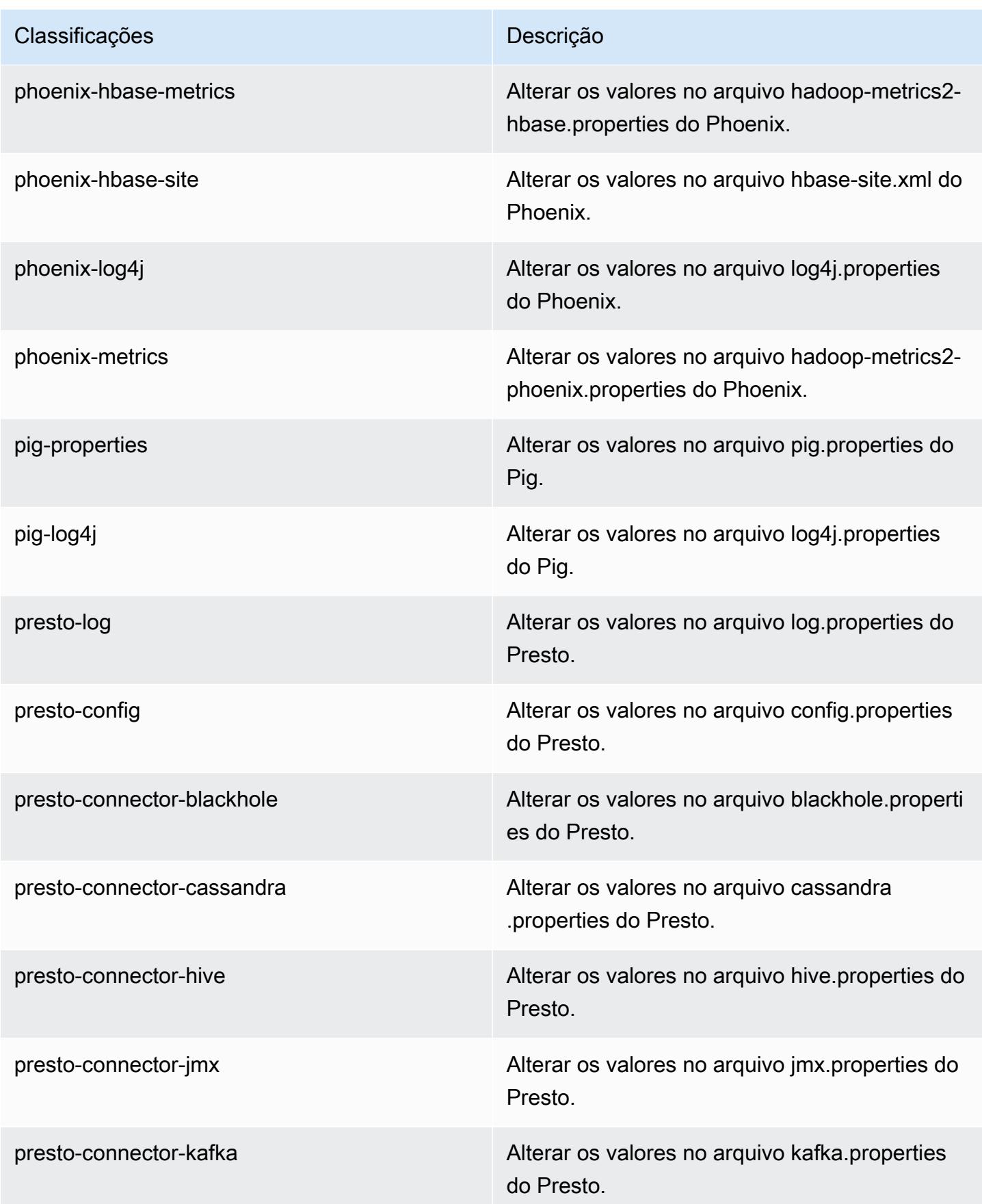

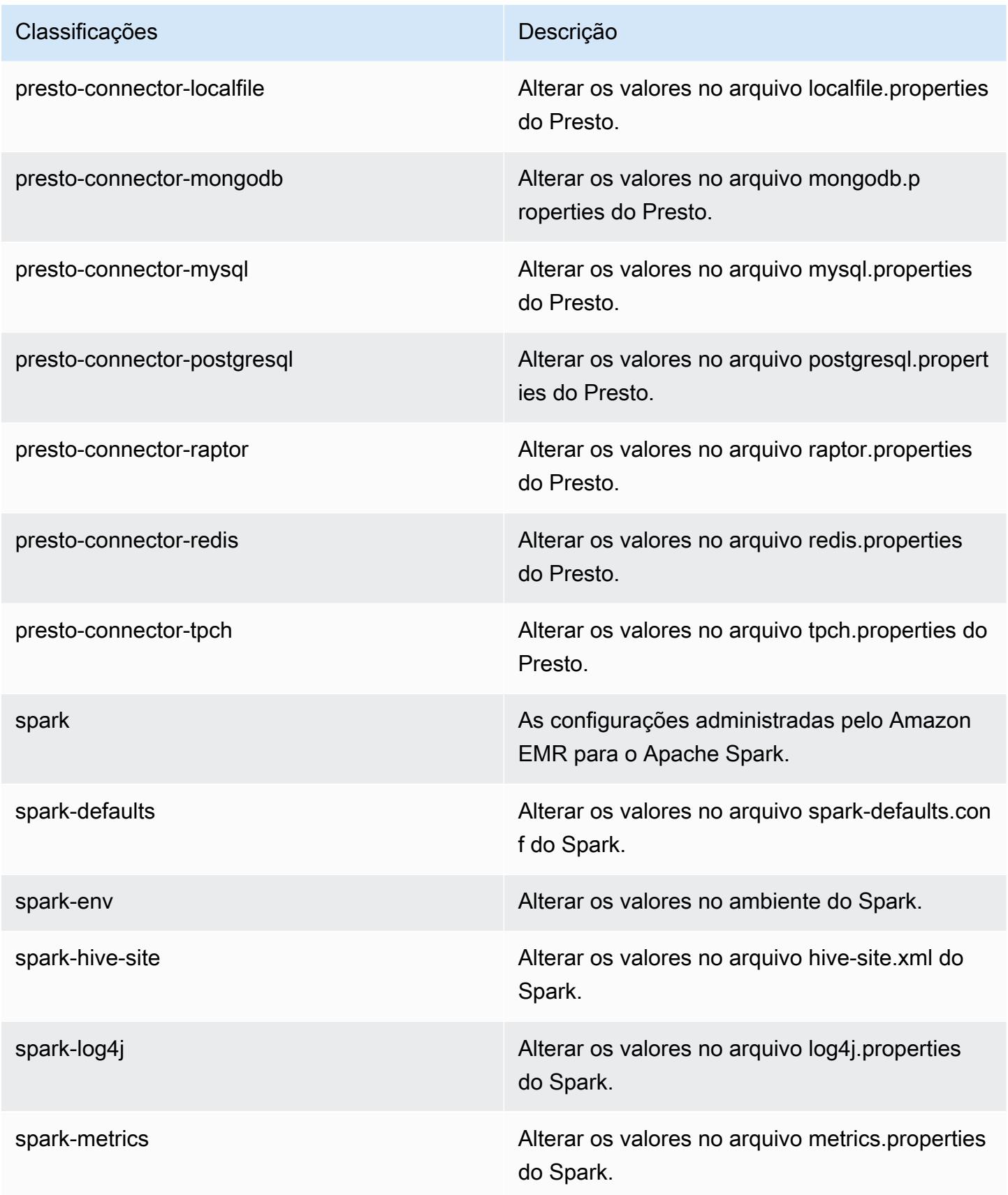

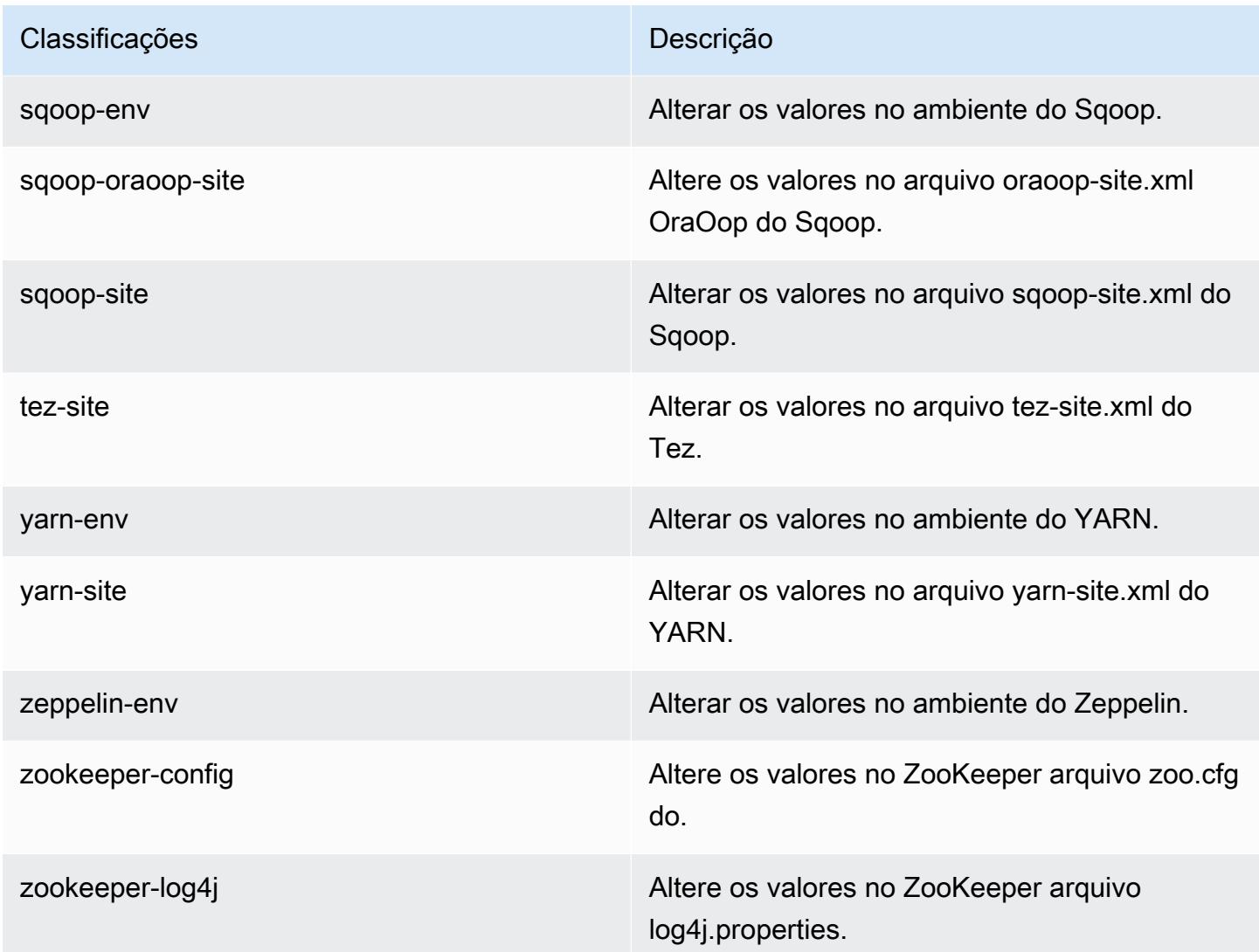

# Versão 5.3.0 do Amazon EMR

## Versões 5.3.0 da aplicação

As seguintes aplicações são compatíveis com esta versão: [Flink,](https://flink.apache.org/) [Ganglia,](http://ganglia.info) [HBase,](http://hbase.apache.org/) [HCatalog](https://cwiki.apache.org/confluence/display/Hive/HCatalog), [Hadoop](http://hadoop.apache.org/docs/current/), [Hive,](http://hive.apache.org/) [Hue](http://gethue.com/), [Mahout,](http://mahout.apache.org/) [Oozie,](http://oozie.apache.org/) [Phoenix,](https://phoenix.apache.org/) [Pig,](http://pig.apache.org/) [Presto](https://prestodb.io/), [Spark](https://spark.apache.org/docs/latest/), [Sqoop,](http://sqoop.apache.org/) [Tez](https://tez.apache.org/), [Zeppelin](https://zeppelin.incubator.apache.org/) e [ZooKeeper](https://zookeeper.apache.org).

A tabela abaixo lista as versões das aplicações disponíveis nesta versão do Amazon EMR e as versões de aplicações nas três versões anteriores do Amazon EMR (quando aplicável).

Para obter um histórico abrangente das versões das aplicações de cada versão do Amazon EMR, consulte os seguintes tópicos:

• [Versões de aplicações nas versões 7.x do Amazon EMR](#page-23-0)

- [Versões de aplicações nas versões 6.x do Amazon EMR](#page-87-0)
- [Versões de aplicações nas versões 5.x do Amazon EMR](#page-1052-0)
- [Versões de aplicações nas versões 4.x do Amazon EMR](#page-2630-0)

### Informações da versão da aplicação

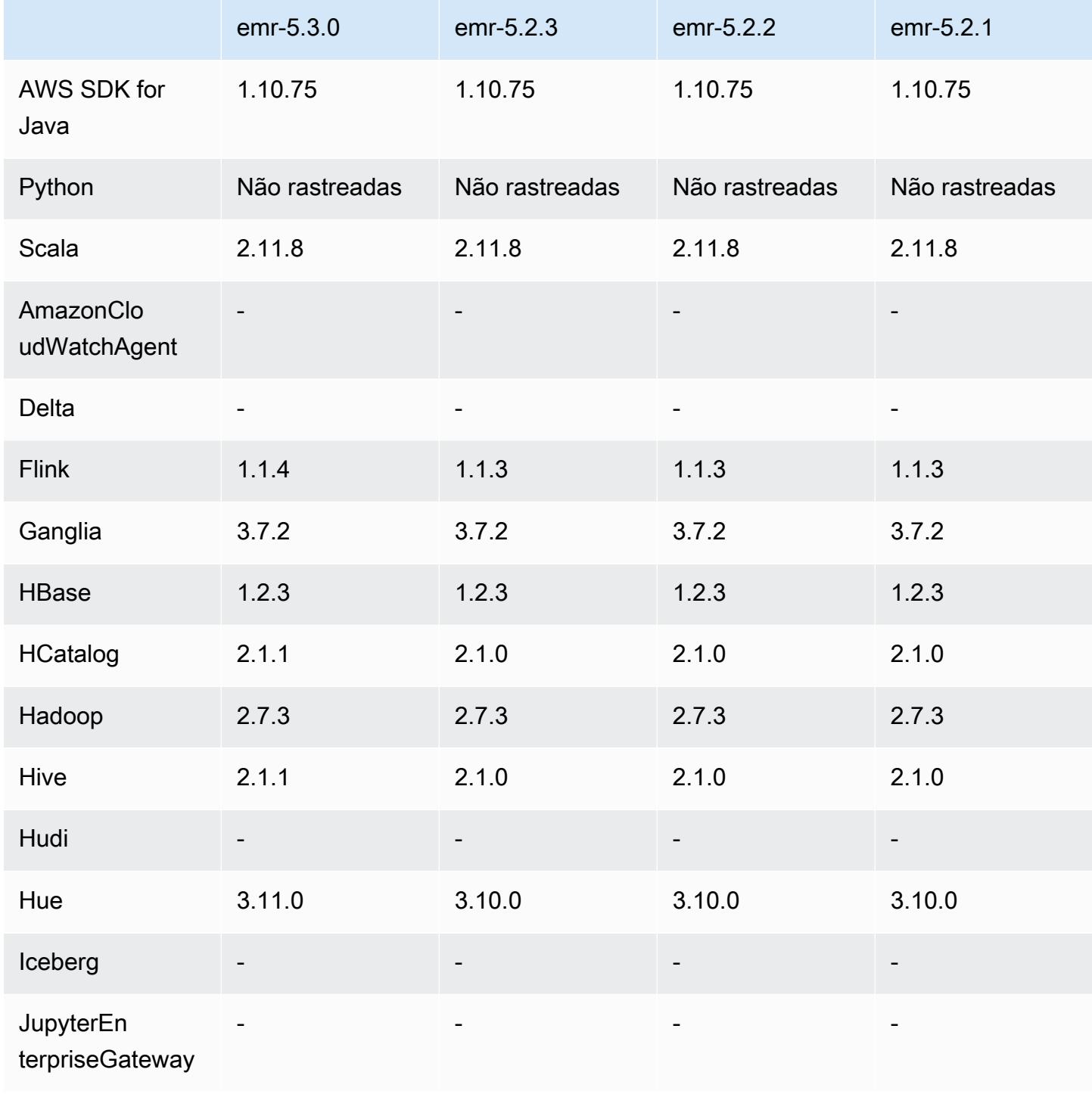

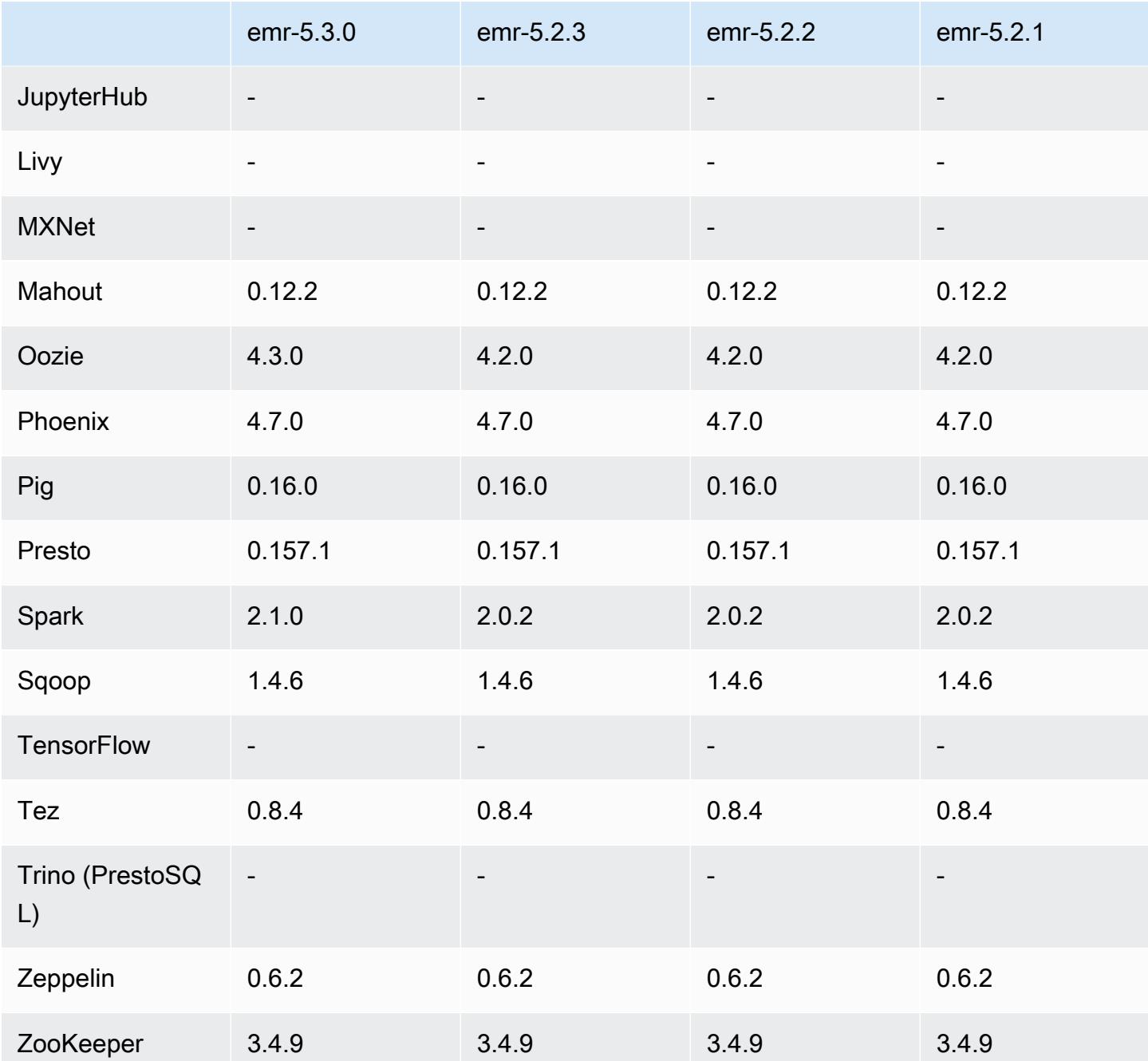

Notas da versão 5.3.0

As notas da versão a seguir incluem informações para a versão 5.3.0 do Amazon EMR. As alterações são referentes à versão 5.2.1 do Amazon EMR.

Data do release: 26 de janeiro de 2017

#### Atualizações

- Atualizado para Hive 2.1.1
- Atualizado para Hue 3.11.0
- Atualizado para Spark 2.1.0
- Atualizado para Oozie 4.3.0
- Atualizado para Flink 1.1.4

#### Alterações e melhorias

- Adicionado um patch para o Hue que permite usar a configuração interpreters\_shown\_on\_wheel para definir o que intérpretes mostram primeiro na roda de seleção do bloco de anotações, independentemente de sua ordem no arquivo hue.ini.
- Adicionada a classificação de configuração hive-parquet-logging, que pode ser usada para configurar os valores no arquivo parquet-logging.properties do Hive.

### Versões de componente 5.3.0

Os componentes que o Amazon EMR instala com esta versão estão listados abaixo. Alguns são instalados como parte de pacotes de aplicativos de big data. Outros são exclusivos do Amazon EMR e instalados para processos e atributos do sistema. Eles normalmente começam com emr ou aws. Os pacotes de aplicações de big data na versão mais recente do Amazon EMR são geralmente a versão mais recente encontrada na comunidade. Disponibilizamos as versões da comunidade no Amazon EMR o mais rapidamente possível.

Alguns componentes no Amazon EMR diferem das versões da comunidade. Esses componentes tem um rótulo de versão no formulário *CommunityVersion*-amzn-*EmrVersion*. O *EmrVersion* começa em 0. Por exemplo, se um componente da comunidade de código aberto denominado myapp-component com a versão 2.2 tiver sido alterado três vezes para inclusão em versões diferentes do Amazon EMR, sua versão será listada como 2.2-amzn-2.

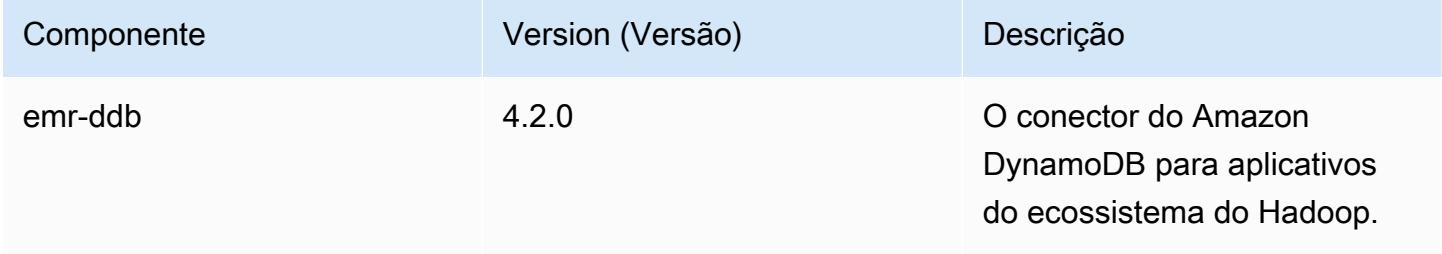

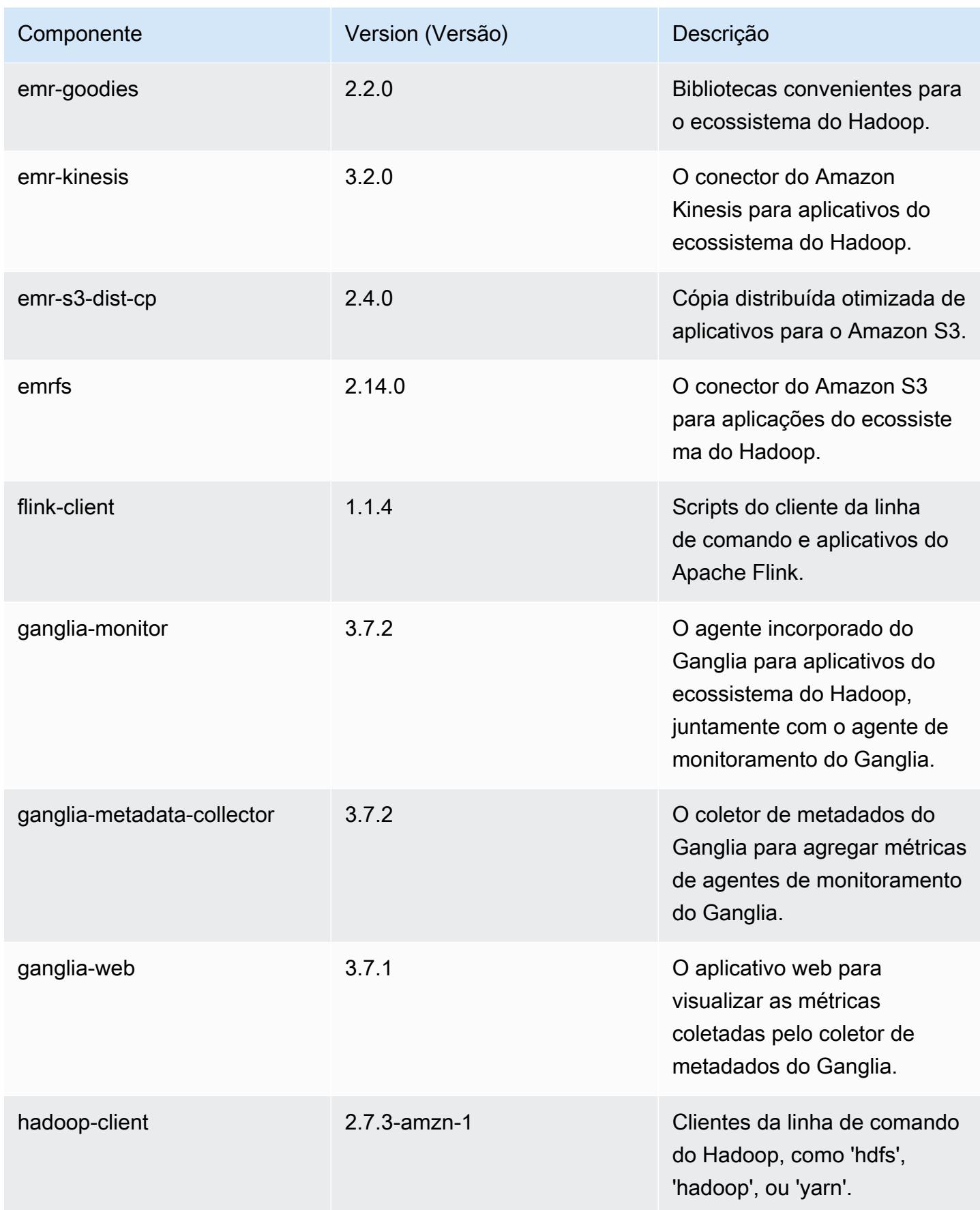

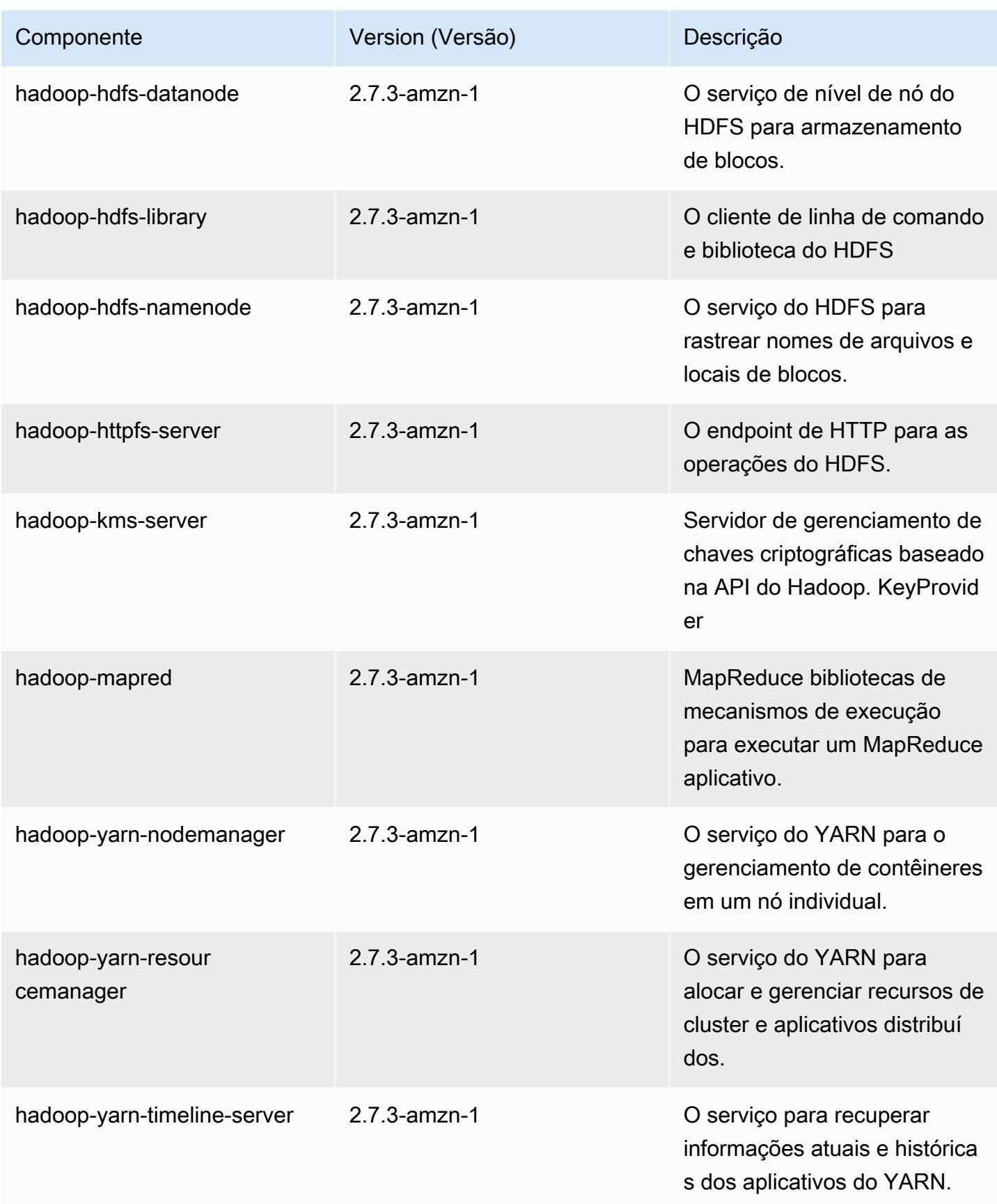

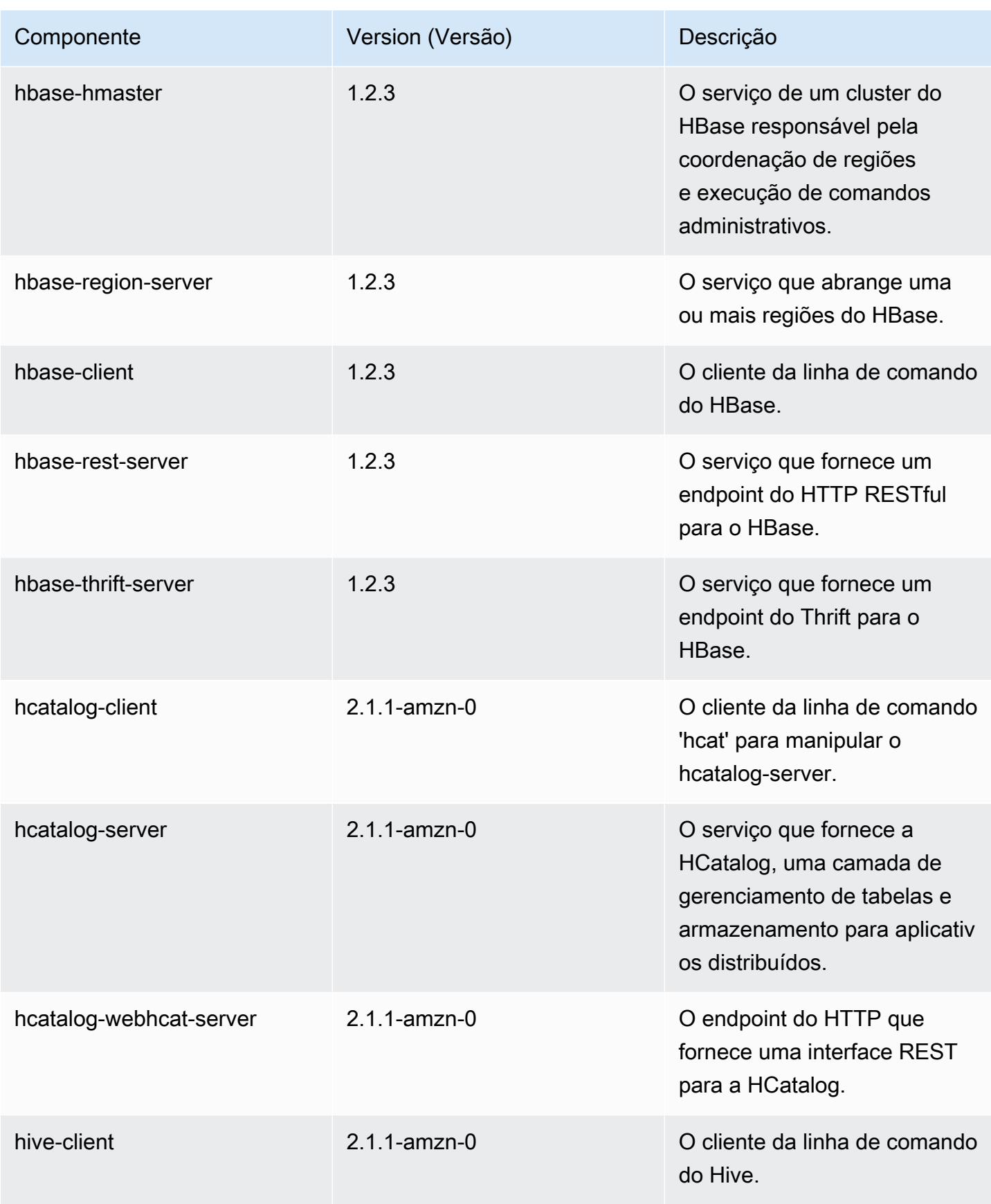

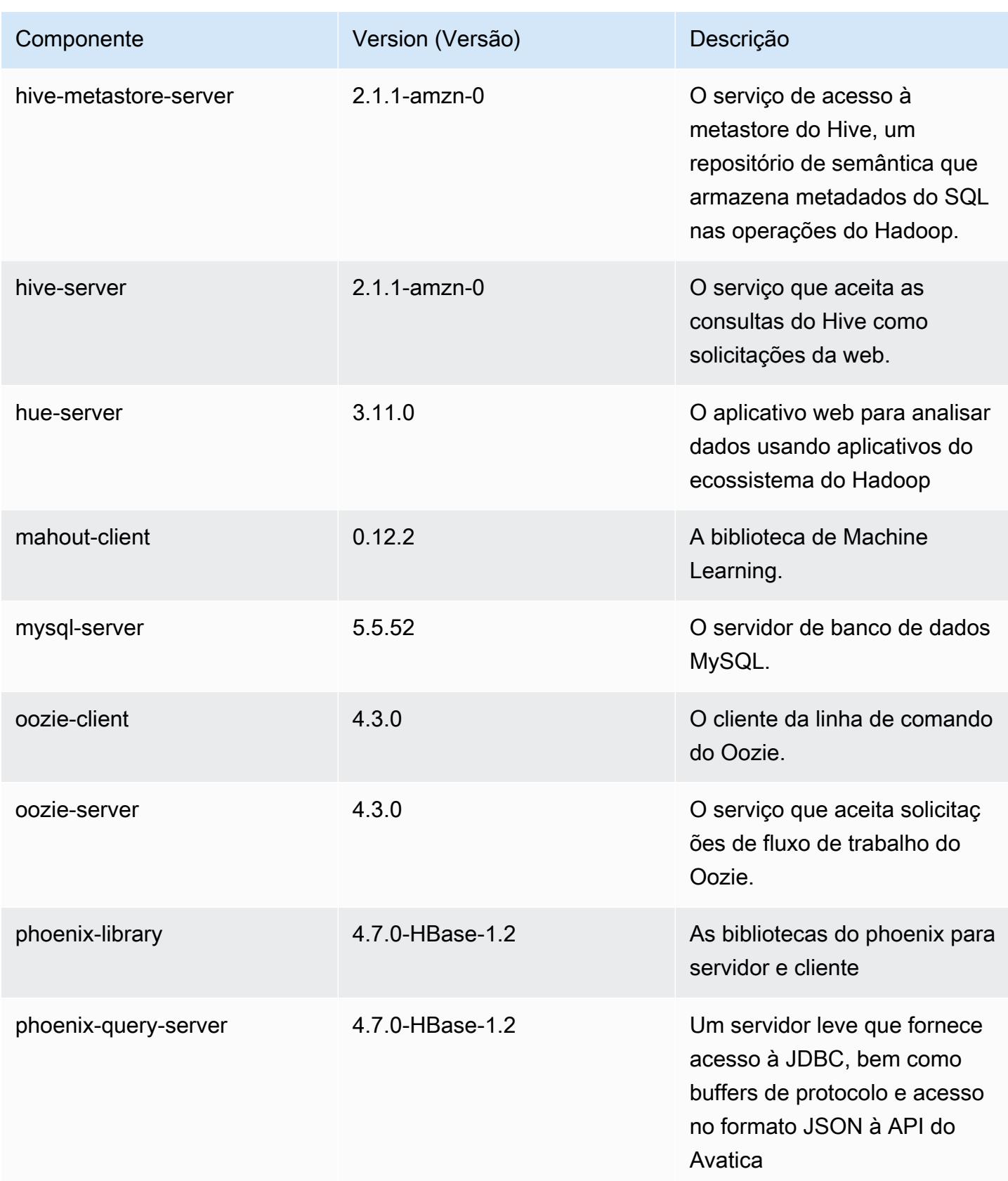

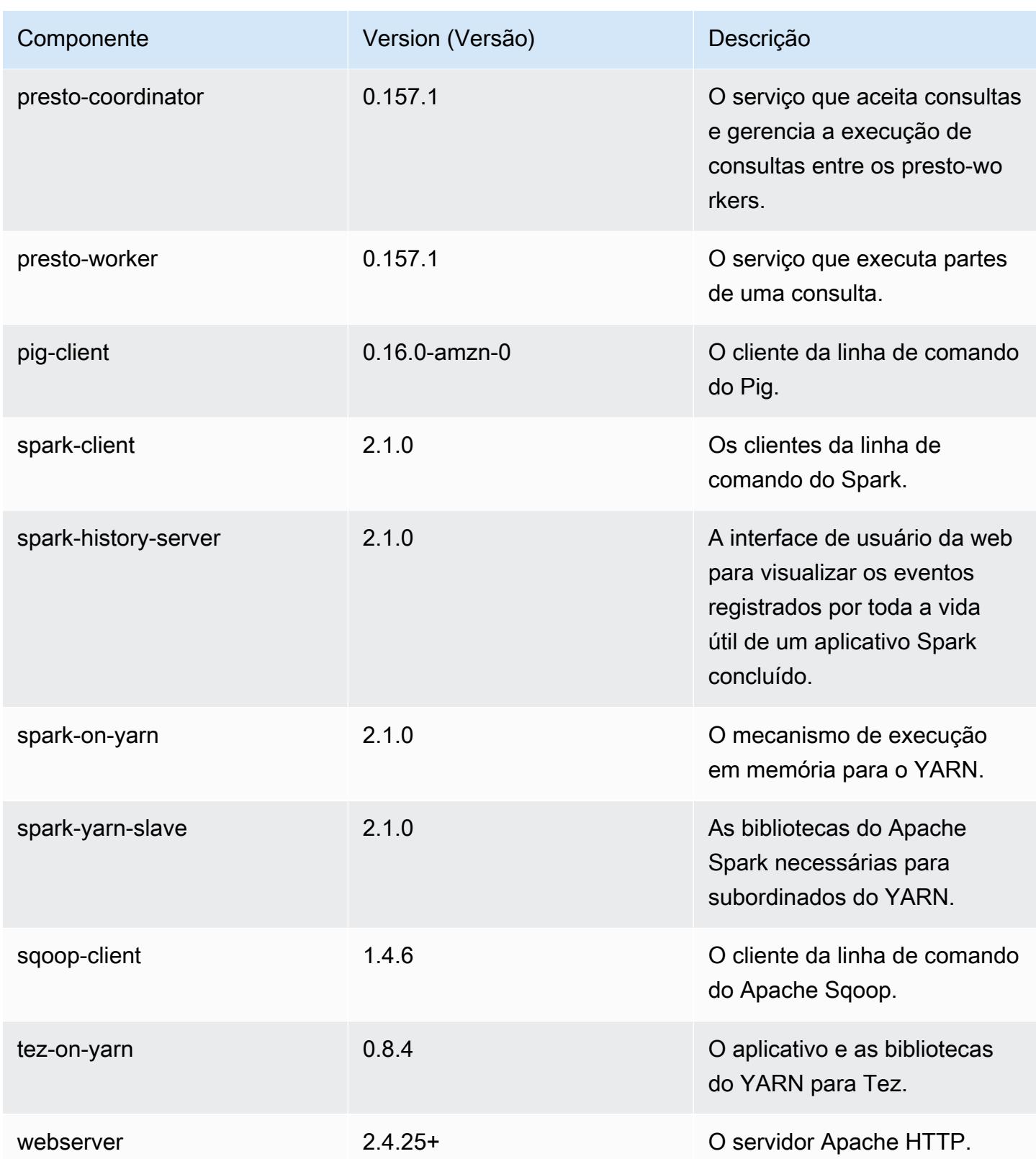

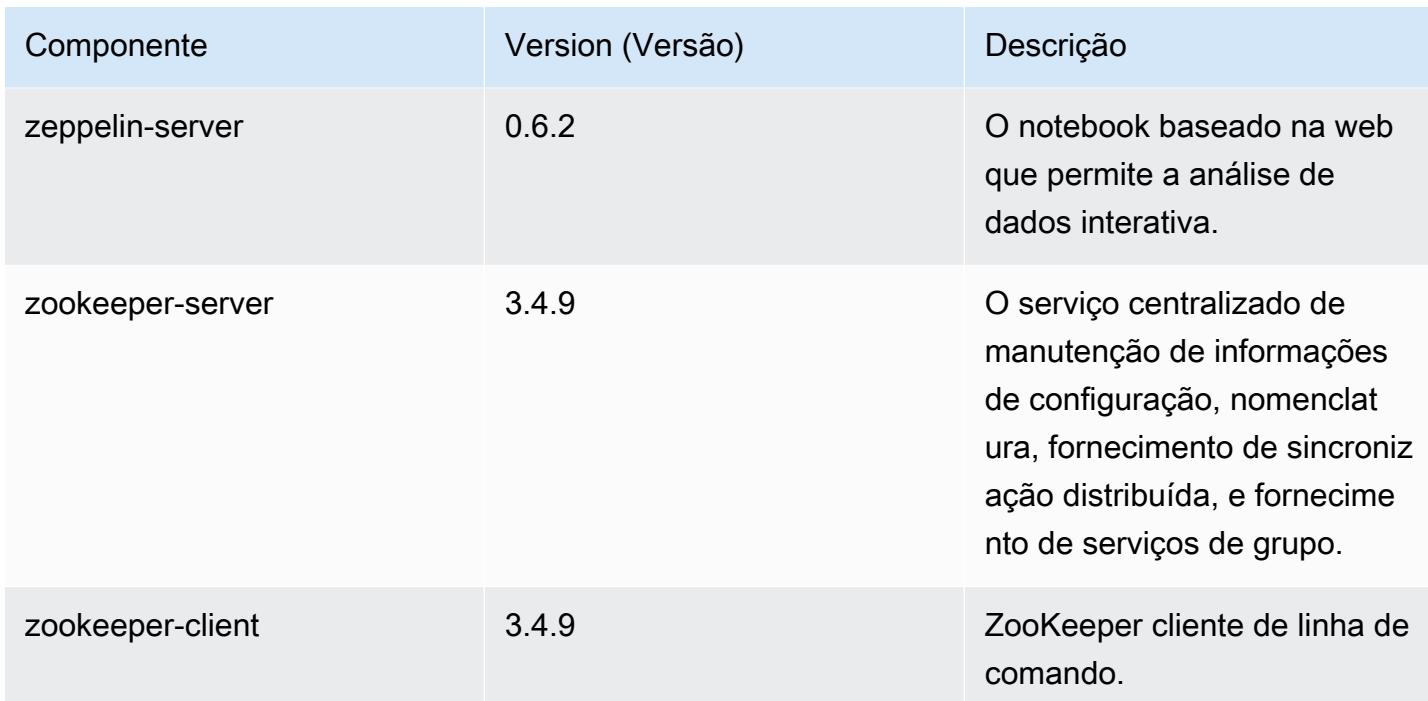

# Classificações de configuração 5.3.0

As classificações de configuração permitem que você personalize aplicações. Elas geralmente correspondem a um arquivo XML de configuração da aplicação, como hive-site.xml. Para ter mais informações, consulte [Configurar aplicações.](#page-3448-0)

Classificações do emr-5.3.0

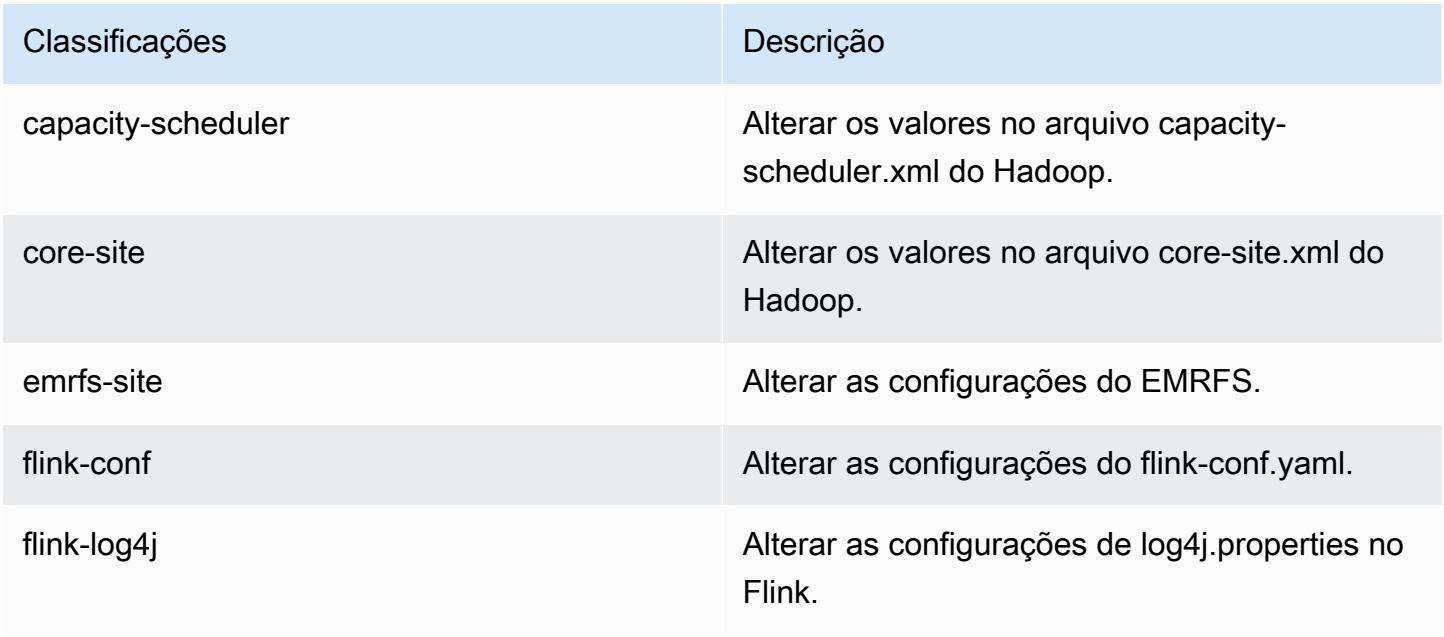

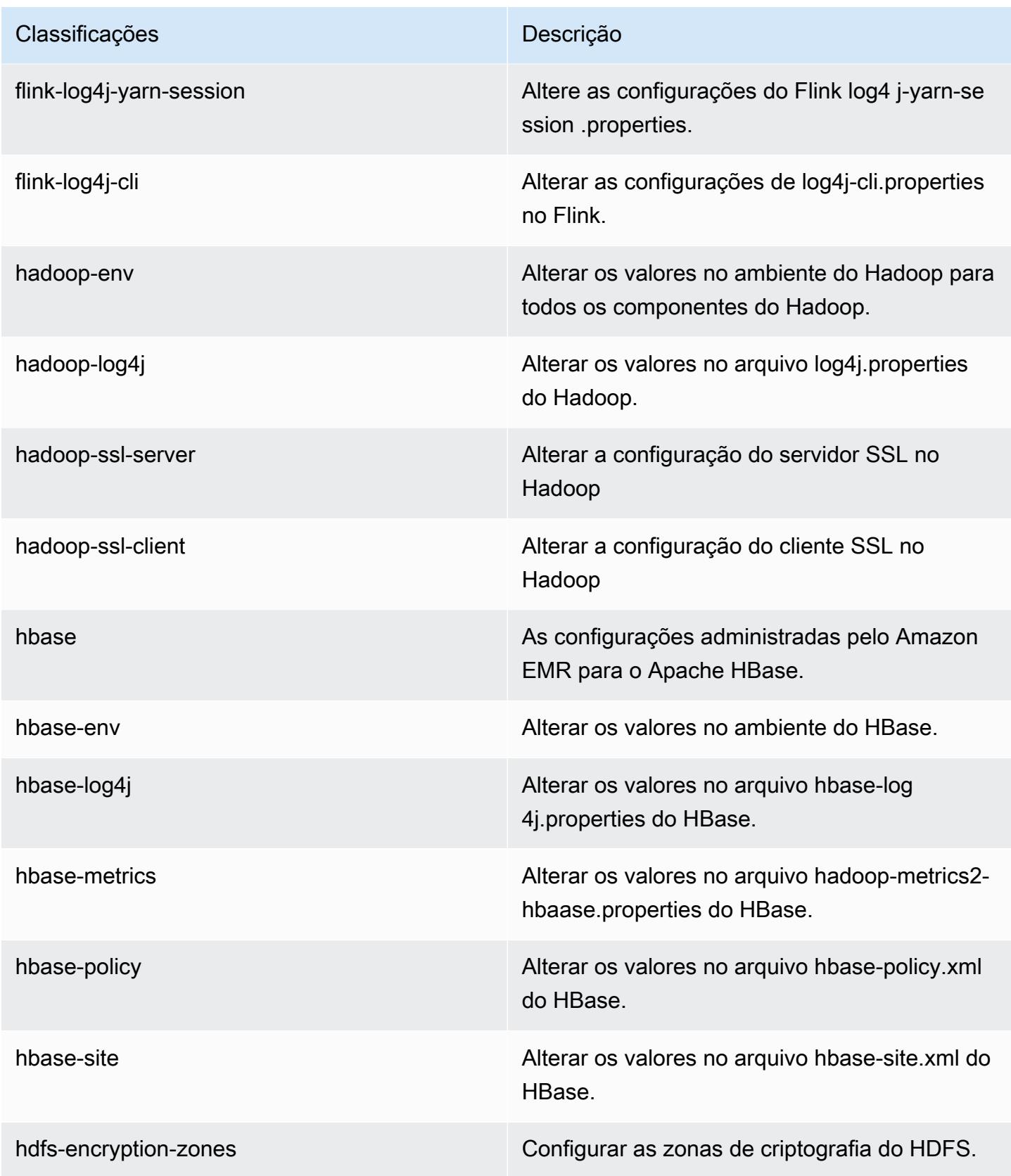

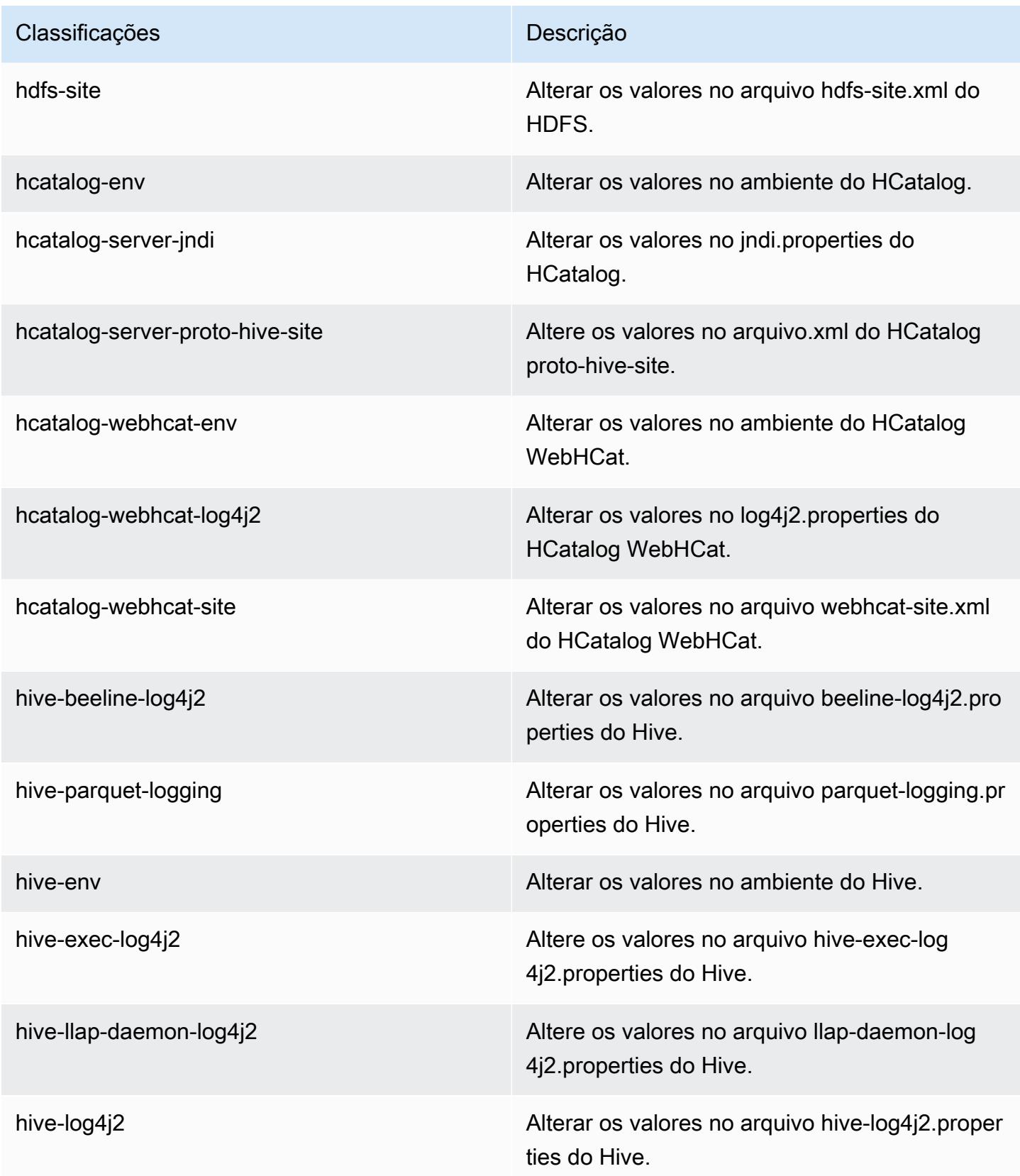

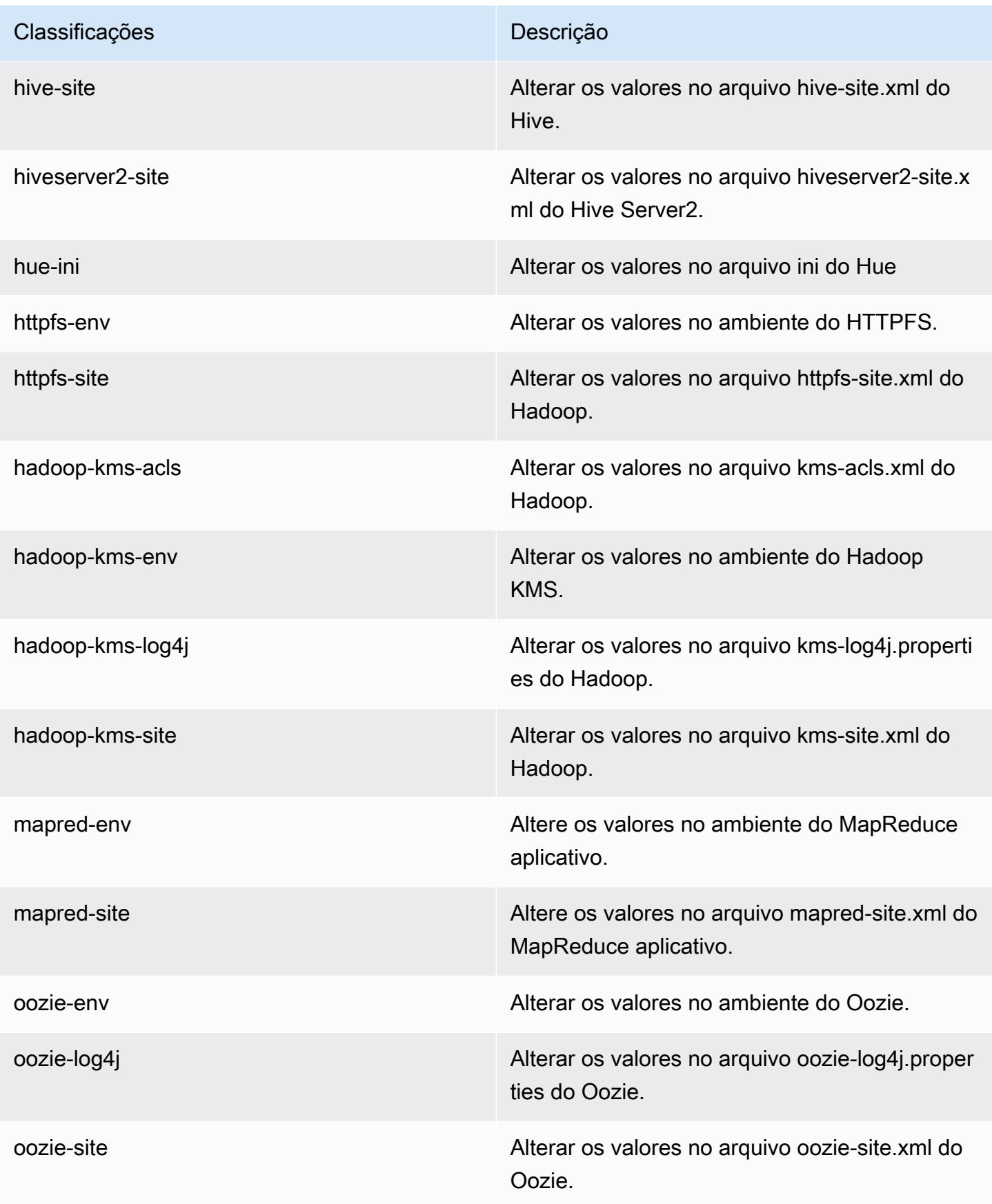

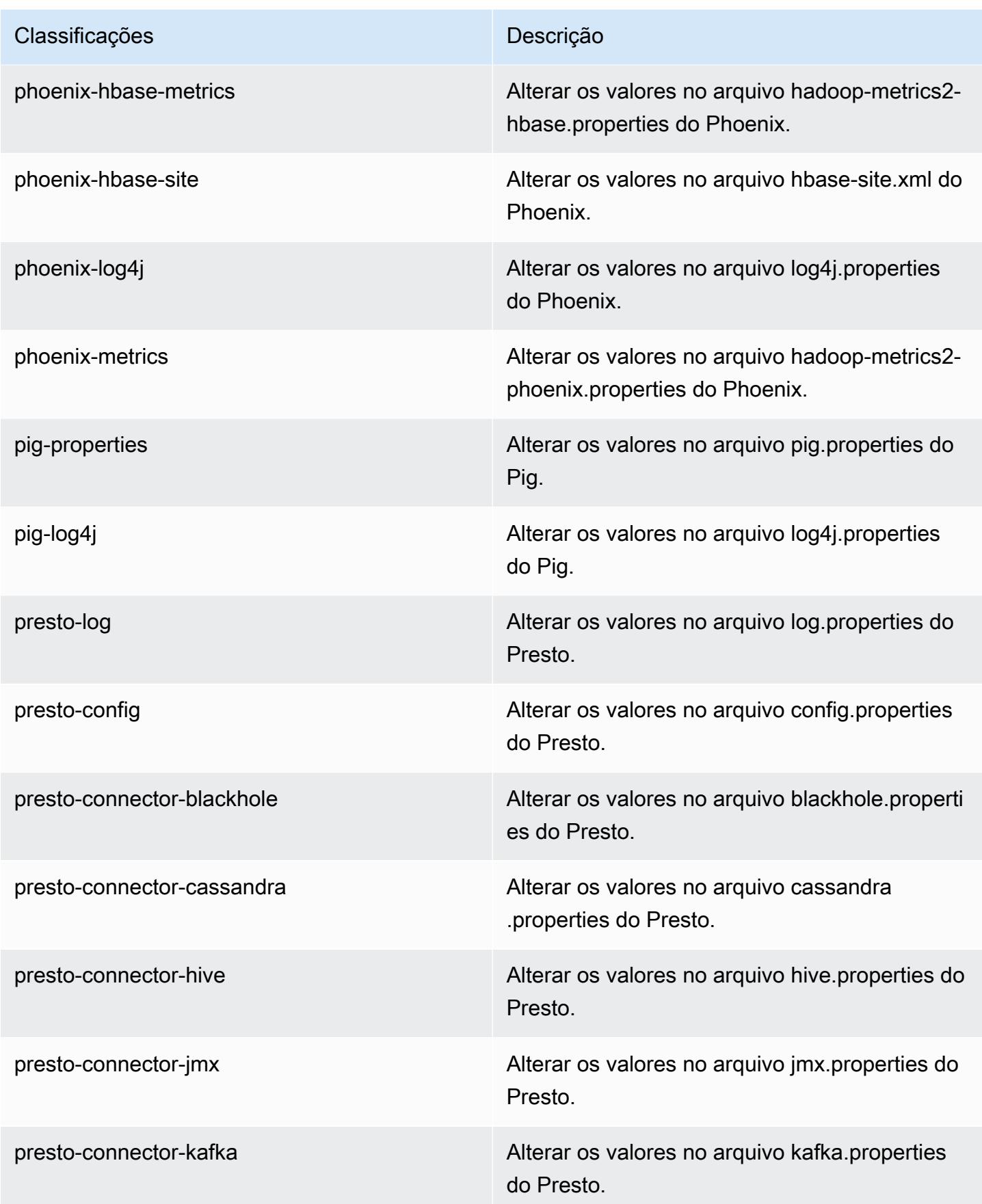

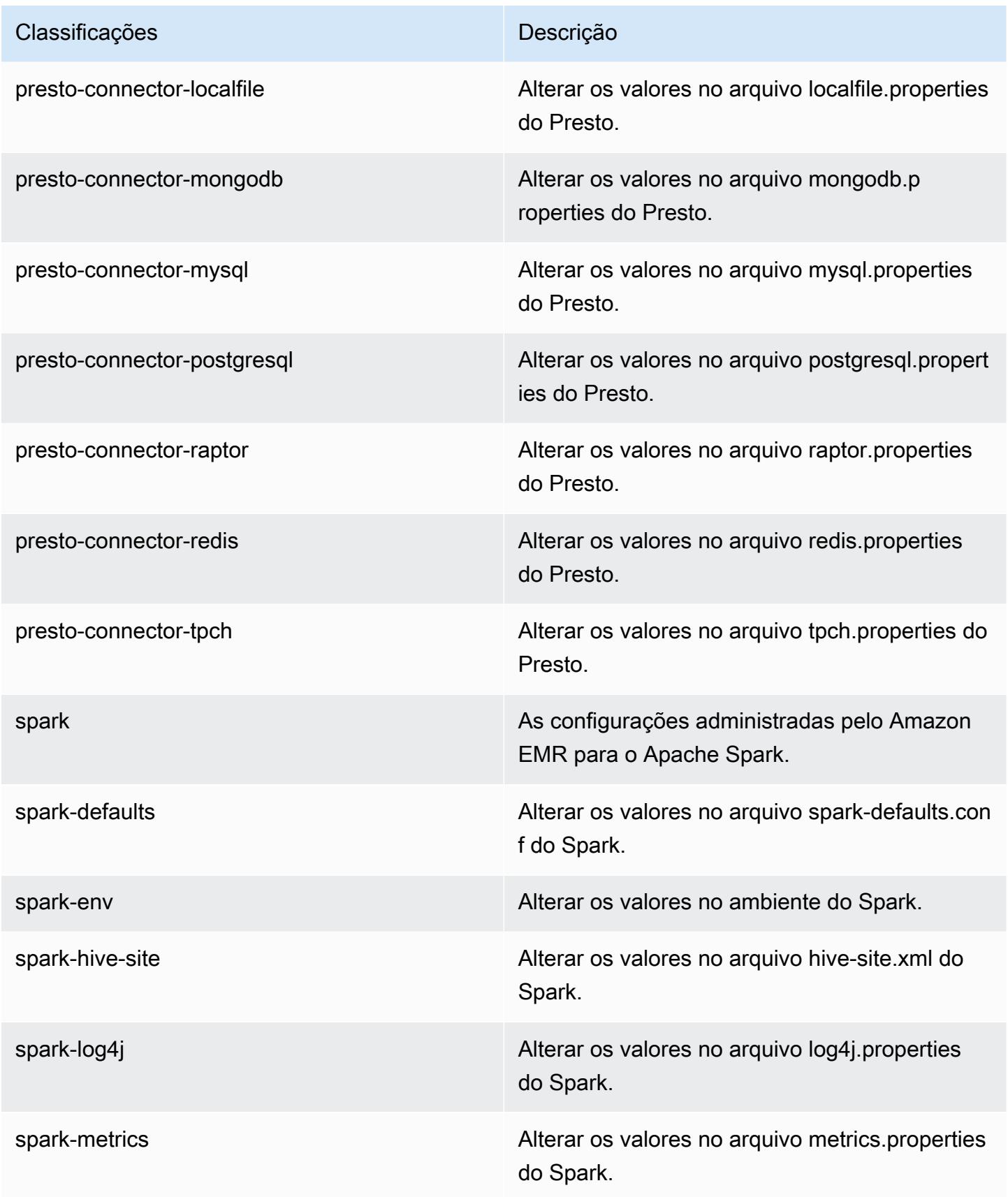

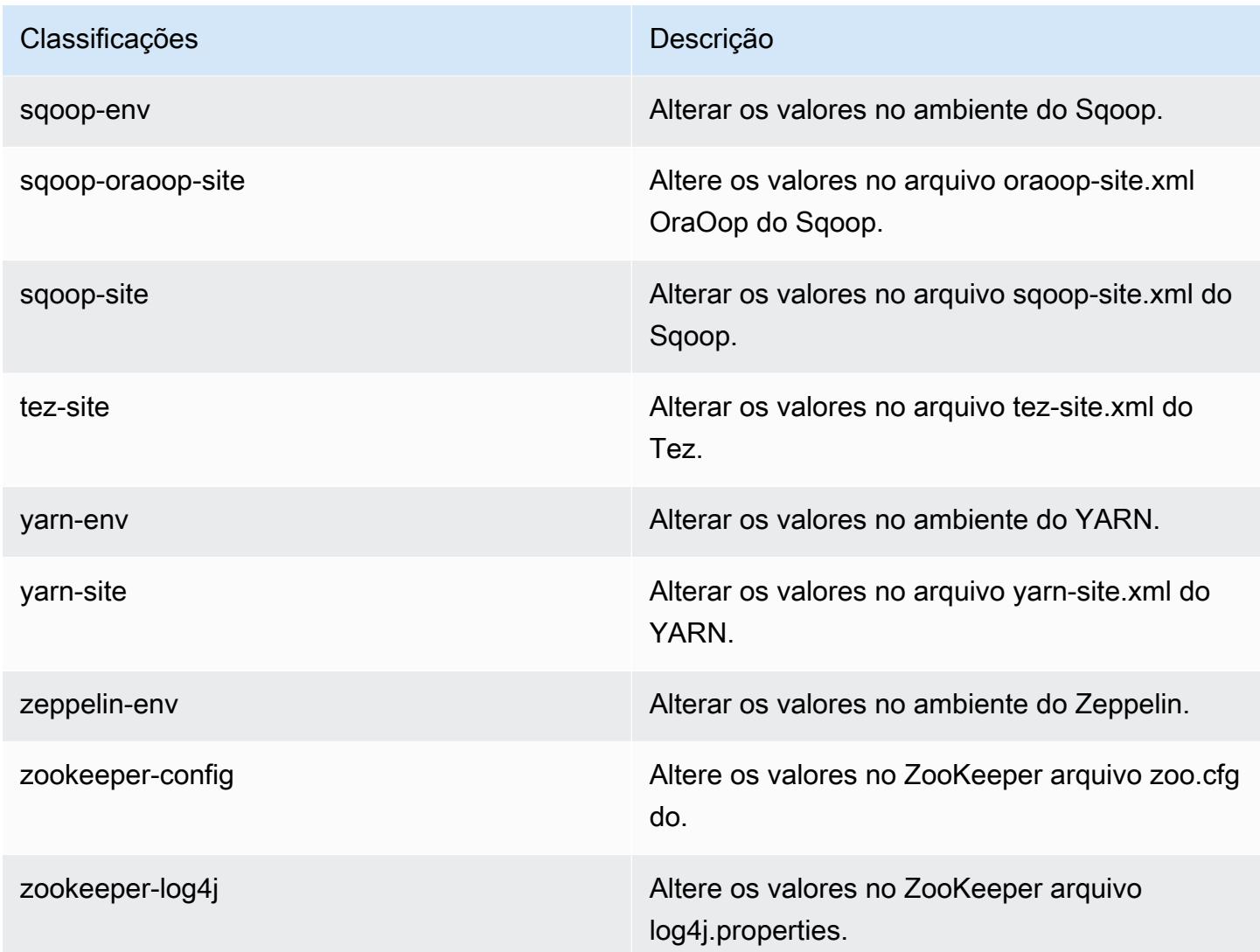

# Versão 5.2.3 do Amazon EMR

## Versões 5.2.3 da aplicação

As seguintes aplicações são compatíveis com esta versão: [Flink,](https://flink.apache.org/) [Ganglia,](http://ganglia.info) [HBase,](http://hbase.apache.org/) [HCatalog](https://cwiki.apache.org/confluence/display/Hive/HCatalog), [Hadoop](http://hadoop.apache.org/docs/current/), [Hive,](http://hive.apache.org/) [Hue](http://gethue.com/), [Mahout,](http://mahout.apache.org/) [Oozie,](http://oozie.apache.org/) [Phoenix,](https://phoenix.apache.org/) [Pig,](http://pig.apache.org/) [Presto](https://prestodb.io/), [Spark](https://spark.apache.org/docs/latest/), [Sqoop,](http://sqoop.apache.org/) [Tez](https://tez.apache.org/), [Zeppelin](https://zeppelin.incubator.apache.org/) e [ZooKeeper](https://zookeeper.apache.org).

A tabela abaixo lista as versões das aplicações disponíveis nesta versão do Amazon EMR e as versões de aplicações nas três versões anteriores do Amazon EMR (quando aplicável).

Para obter um histórico abrangente das versões das aplicações de cada versão do Amazon EMR, consulte os seguintes tópicos:

• [Versões de aplicações nas versões 7.x do Amazon EMR](#page-23-0)

- [Versões de aplicações nas versões 6.x do Amazon EMR](#page-87-0)
- [Versões de aplicações nas versões 5.x do Amazon EMR](#page-1052-0)
- [Versões de aplicações nas versões 4.x do Amazon EMR](#page-2630-0)

### Informações da versão da aplicação

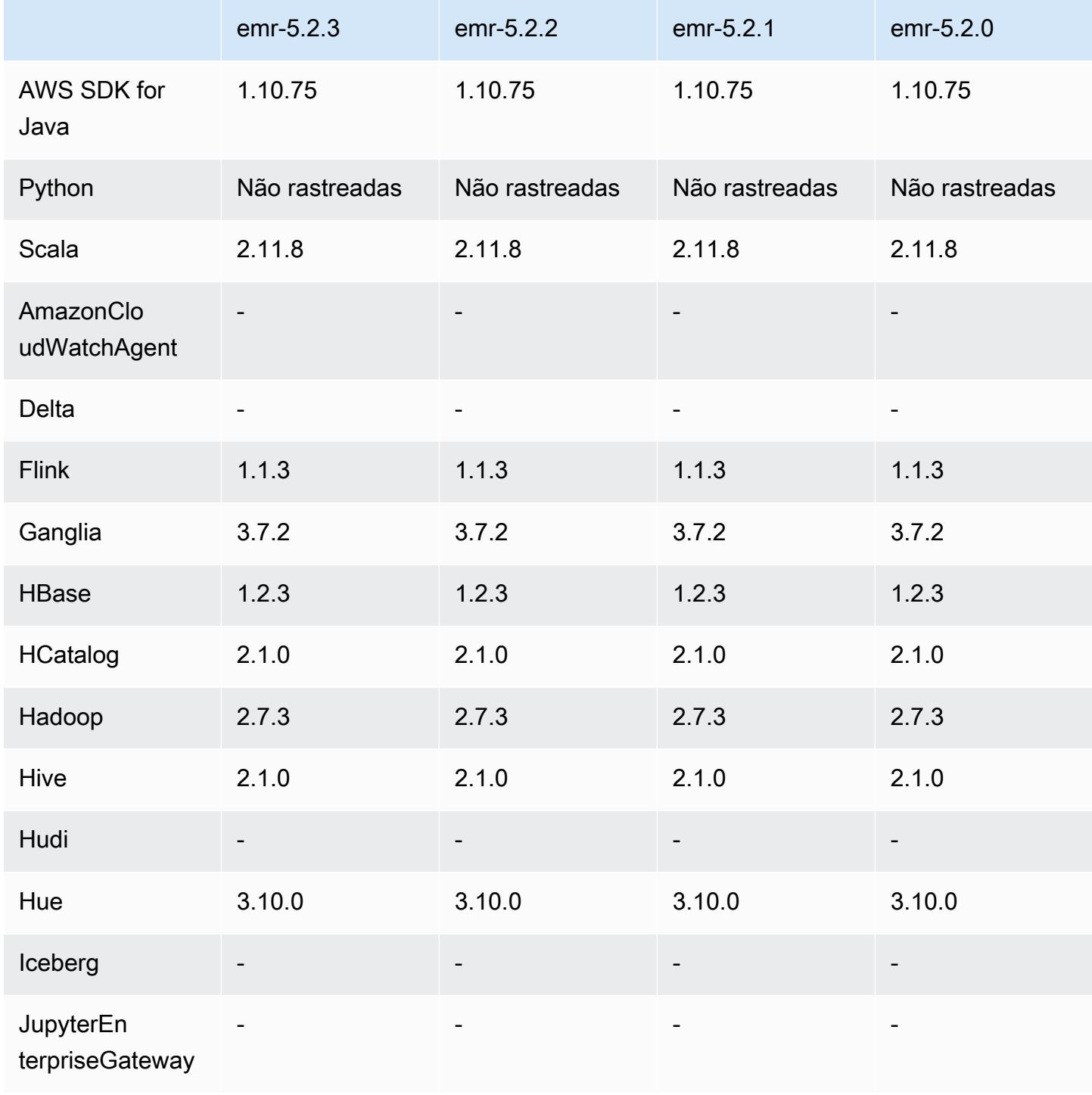
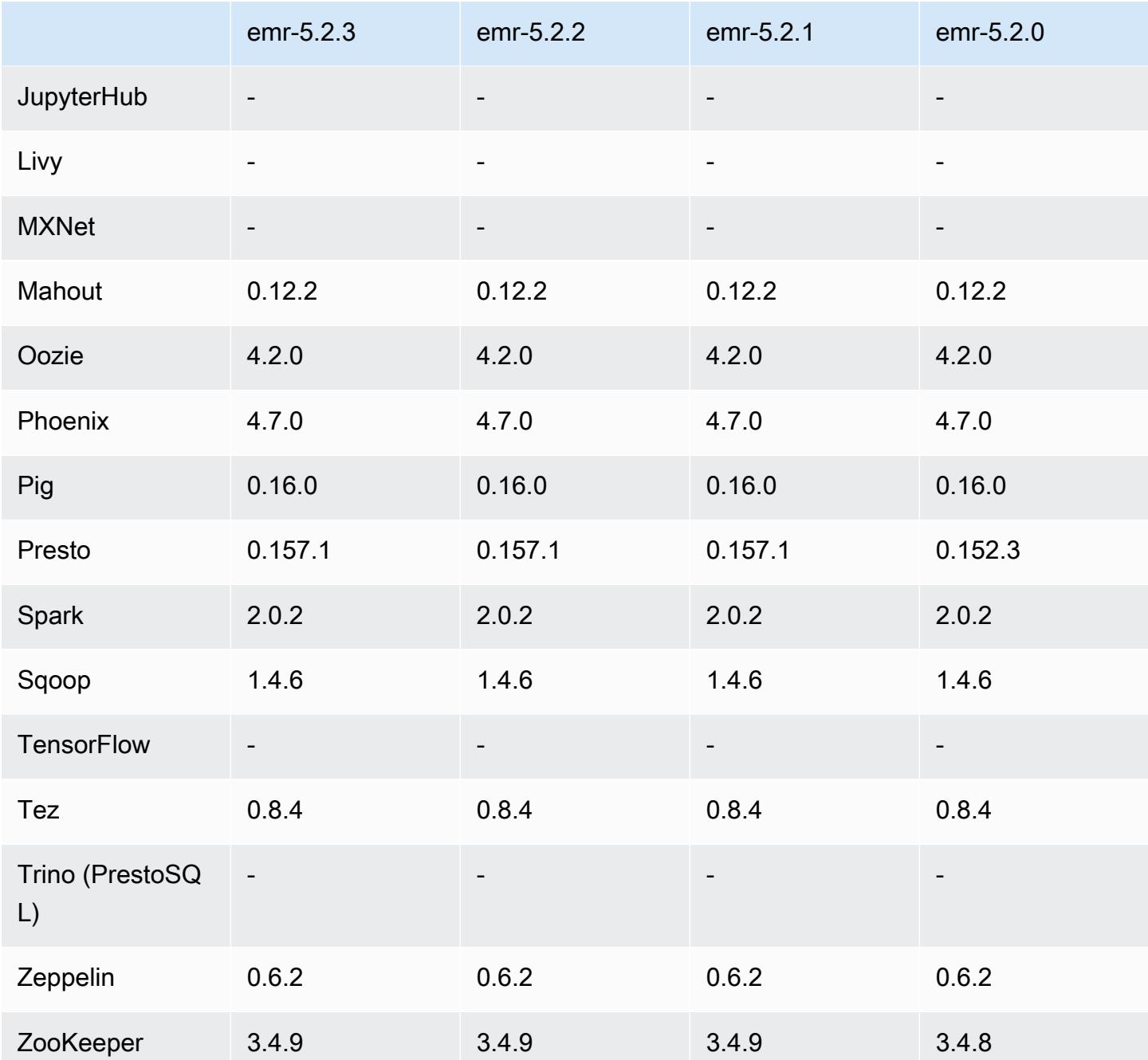

Notas da versão 5.2.3

Esta é uma versão de patch para adicionar a autenticação AWS Signature versão 4 para solicitações ao Amazon S3. Todas as aplicações e componentes são os mesmos que os da versão anterior do Amazon EMR.

### **A** Important

Nesta versão de lançamento, o Amazon EMR usa o AWS Signature versão 4 exclusivamente para autenticar solicitações para o Amazon S3. Para obter mais informações, consulte [Novidades.](https://docs.aws.amazon.com/emr/latest/ReleaseGuide/emr-whatsnew.html)

### Versões de componente 5.2.3

Os componentes que o Amazon EMR instala com esta versão estão listados abaixo. Alguns são instalados como parte de pacotes de aplicativos de big data. Outros são exclusivos do Amazon EMR e instalados para processos e atributos do sistema. Eles normalmente começam com emr ou aws. Os pacotes de aplicações de big data na versão mais recente do Amazon EMR são geralmente a versão mais recente encontrada na comunidade. Disponibilizamos as versões da comunidade no Amazon EMR o mais rapidamente possível.

Alguns componentes no Amazon EMR diferem das versões da comunidade. Esses componentes tem um rótulo de versão no formulário *CommunityVersion*-amzn-*EmrVersion*. O *EmrVersion* começa em 0. Por exemplo, se um componente da comunidade de código aberto denominado myapp-component com a versão 2.2 tiver sido alterado três vezes para inclusão em versões diferentes do Amazon EMR, sua versão será listada como 2.2-amzn-2.

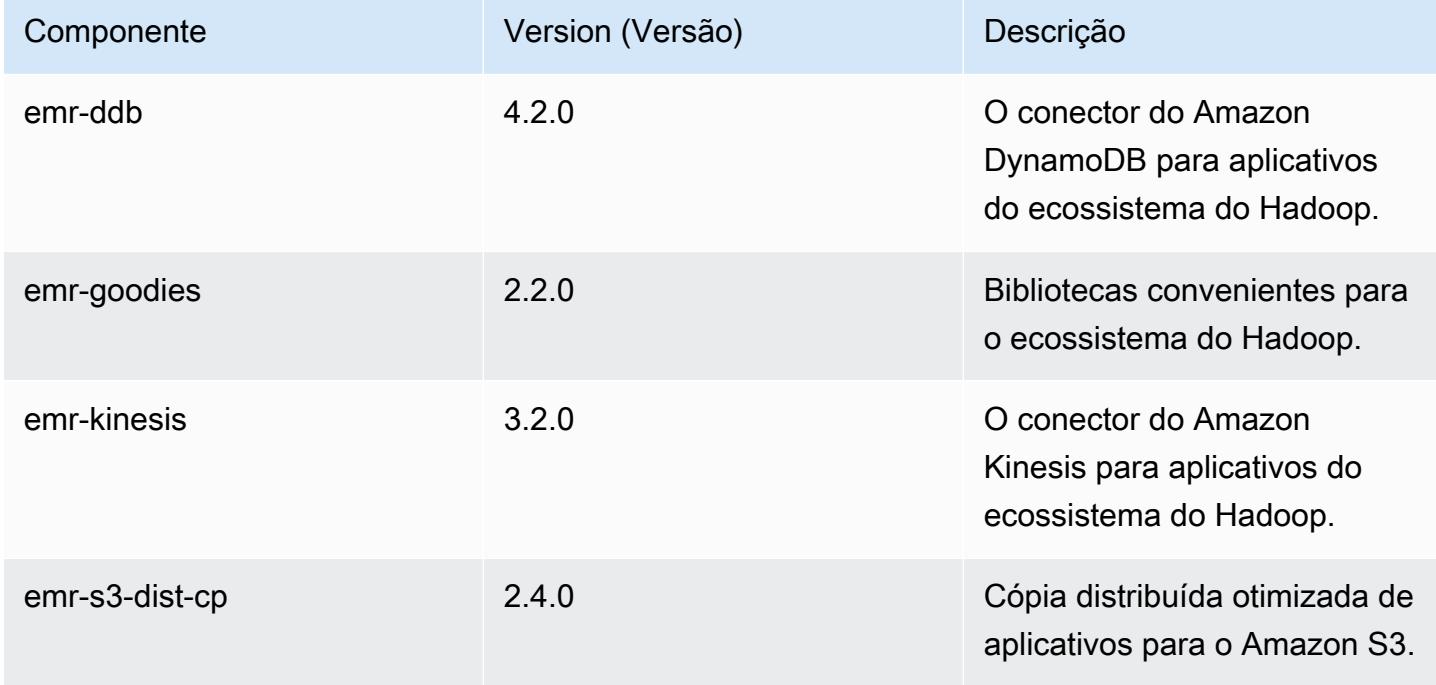

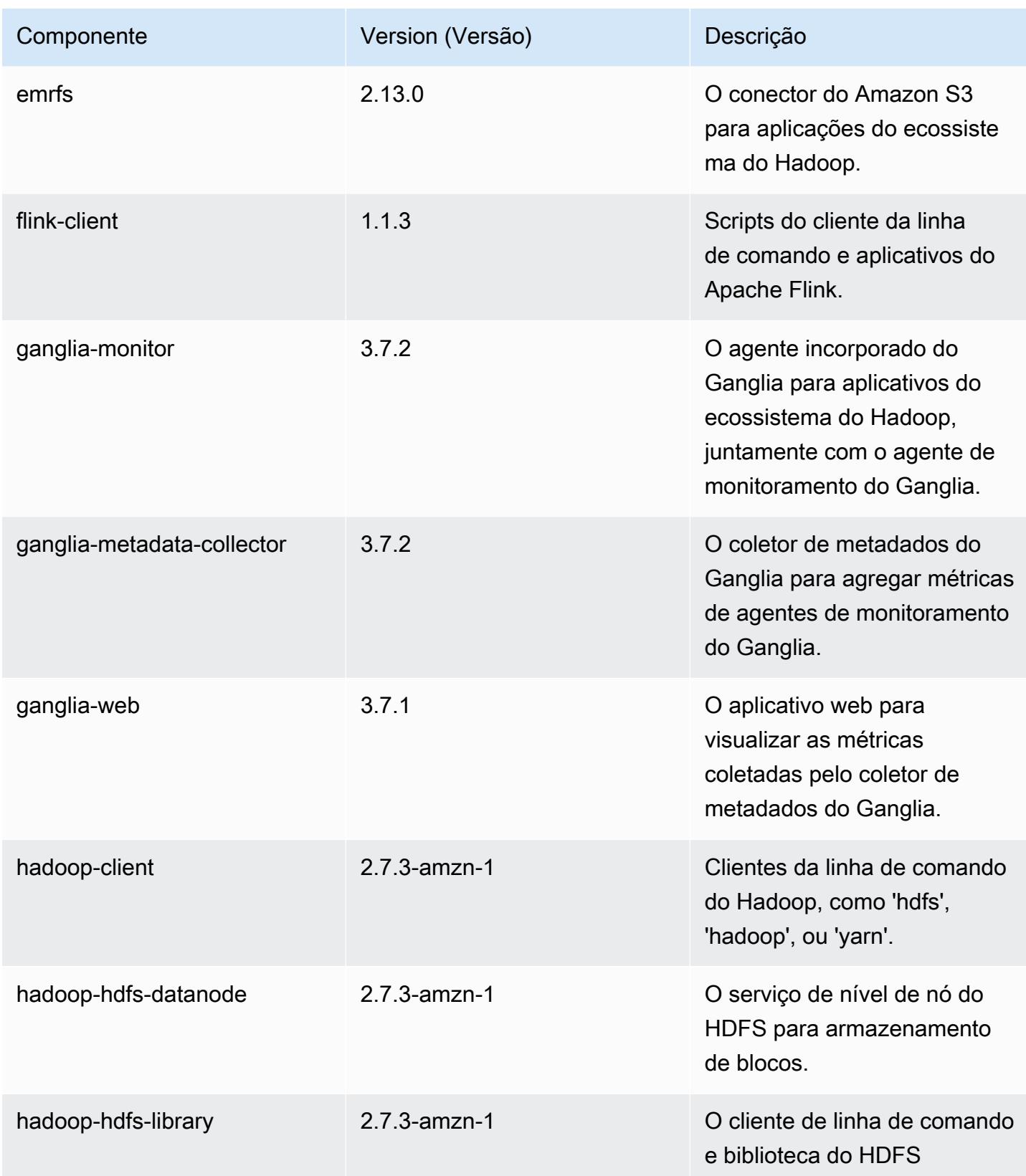

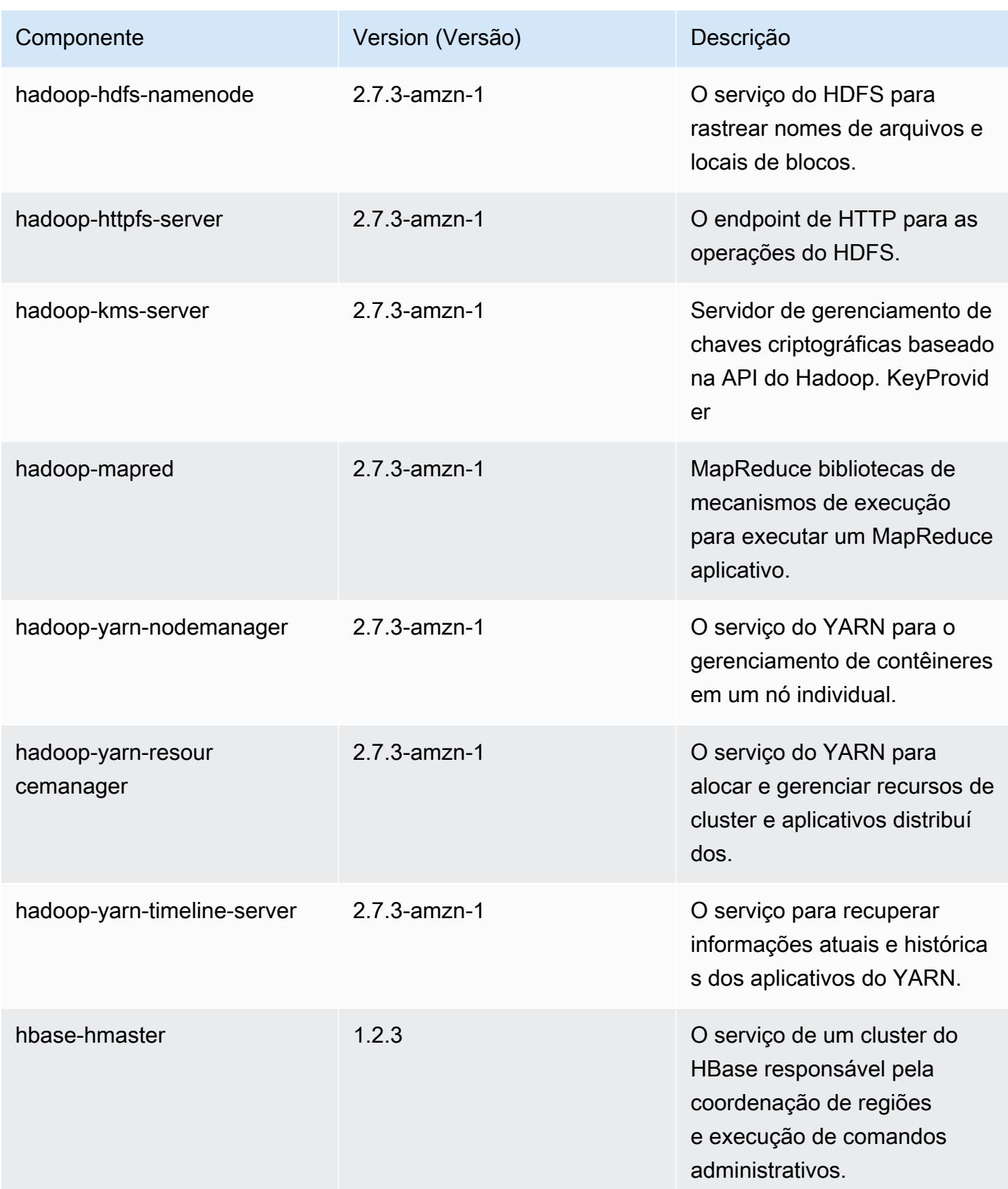

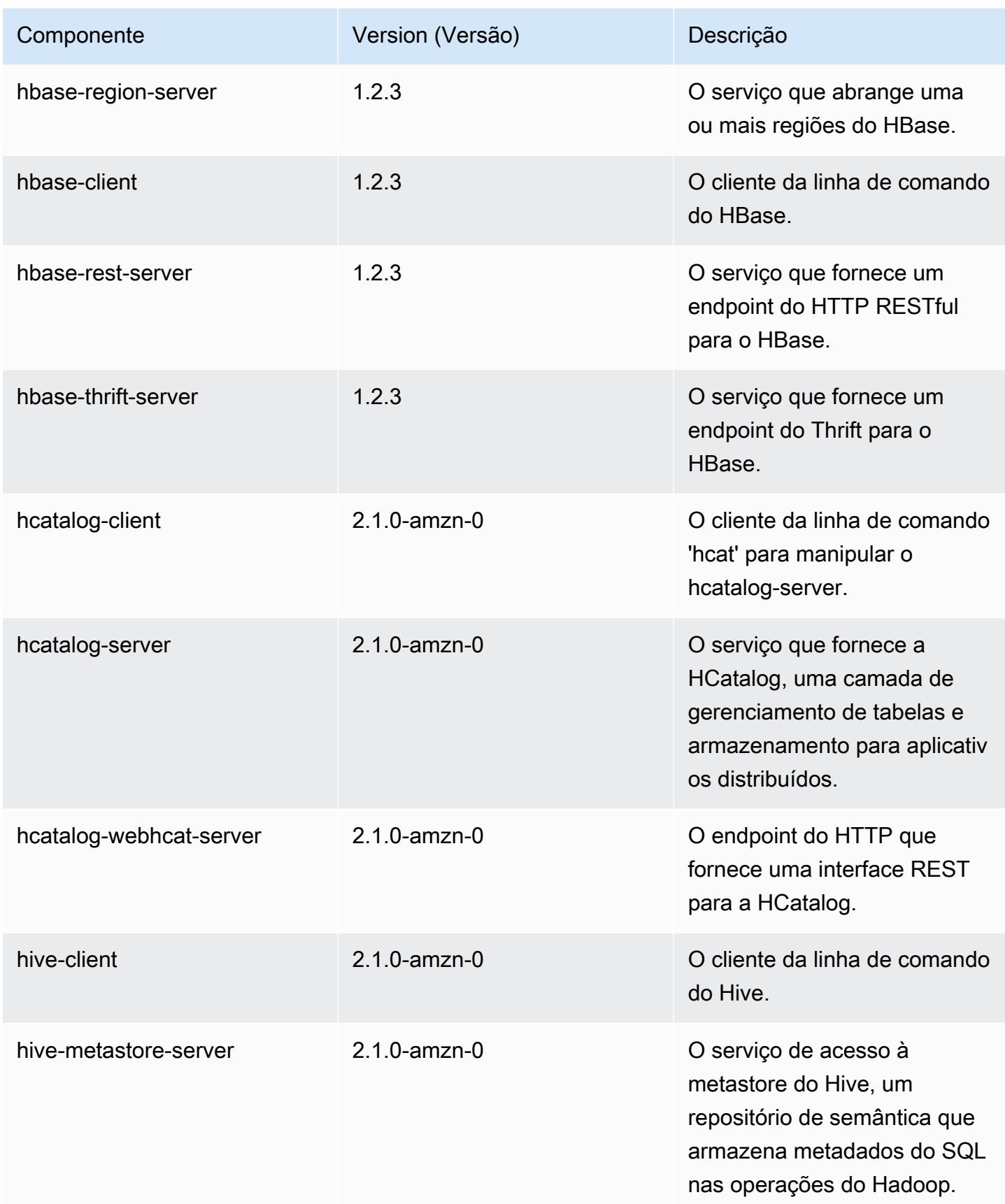

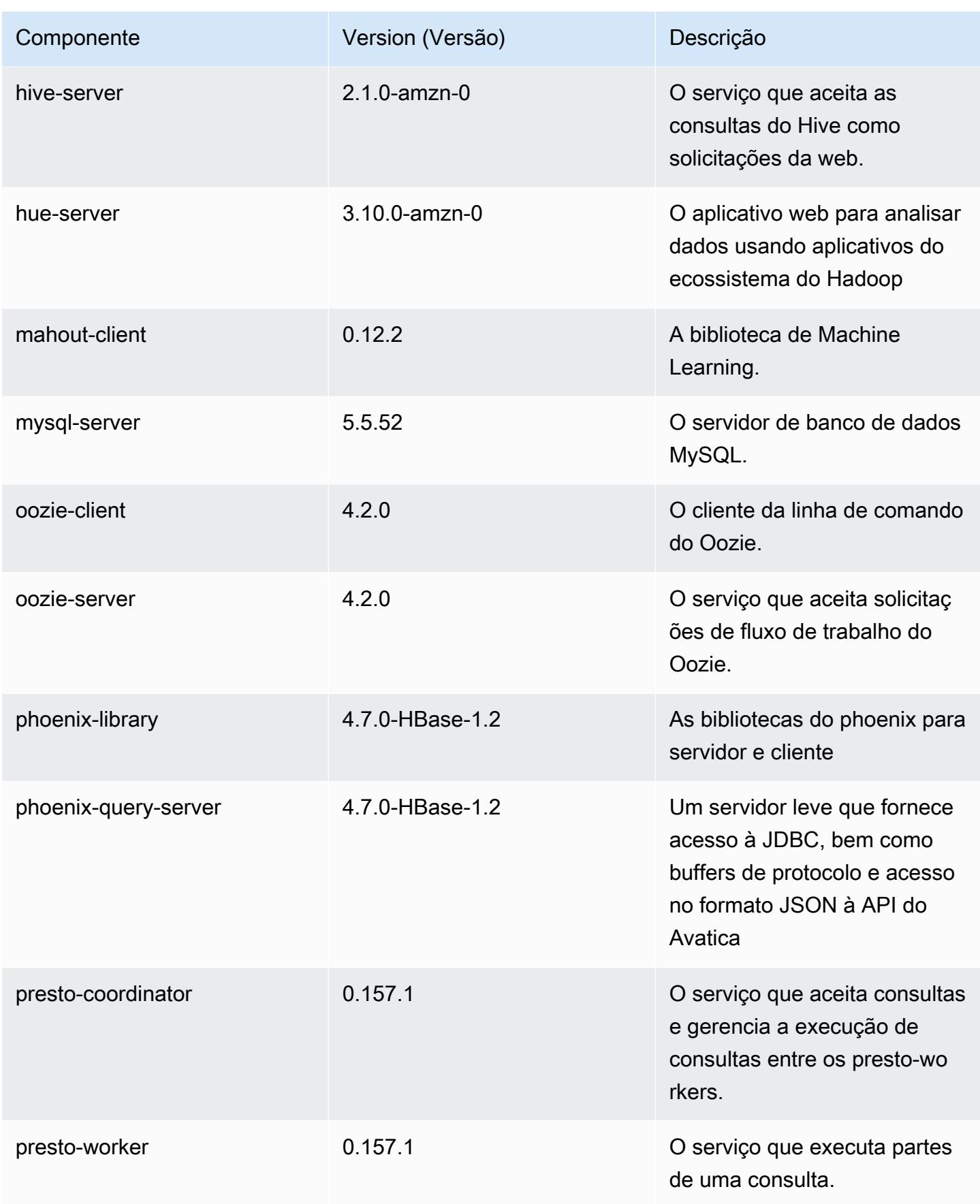

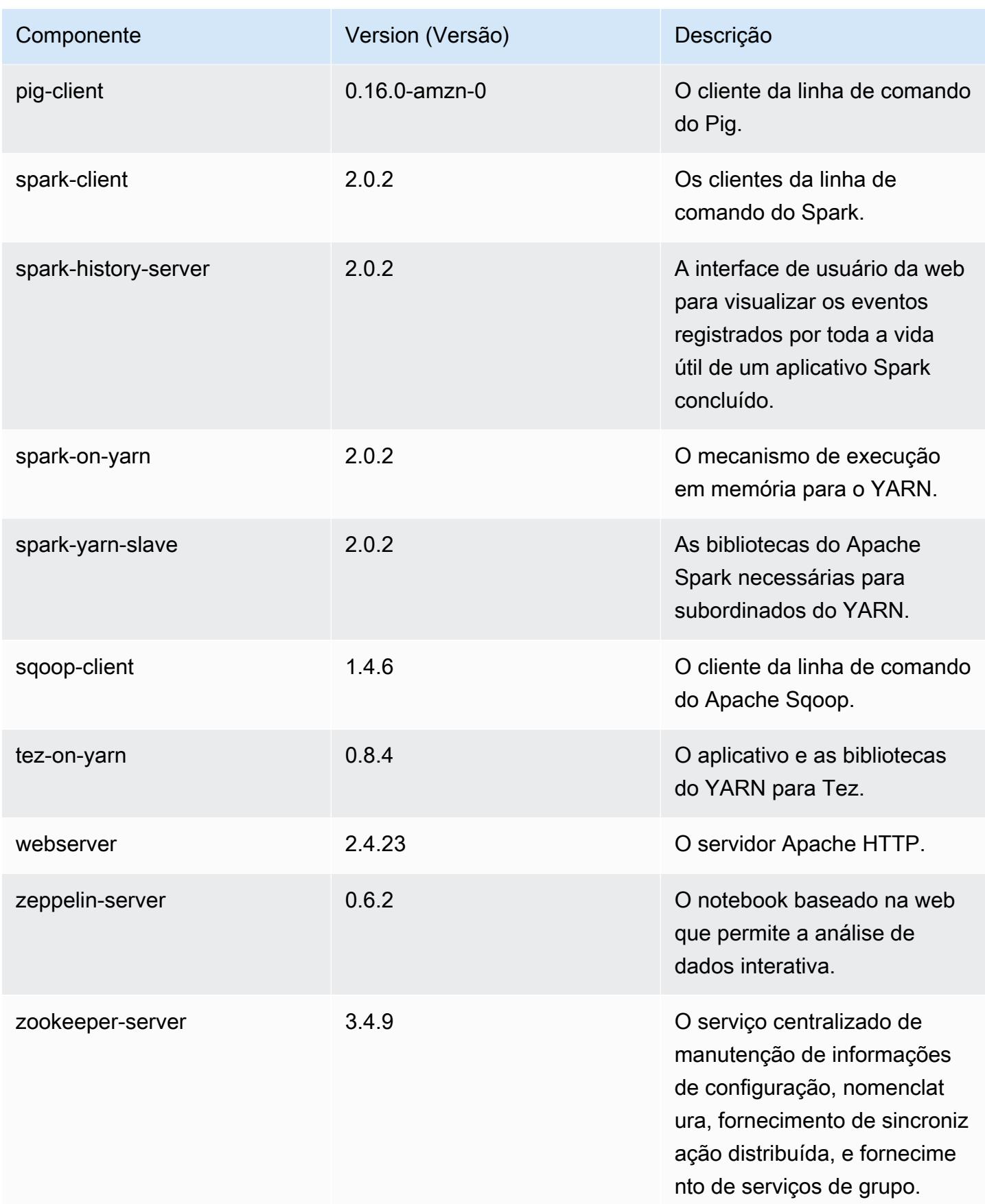

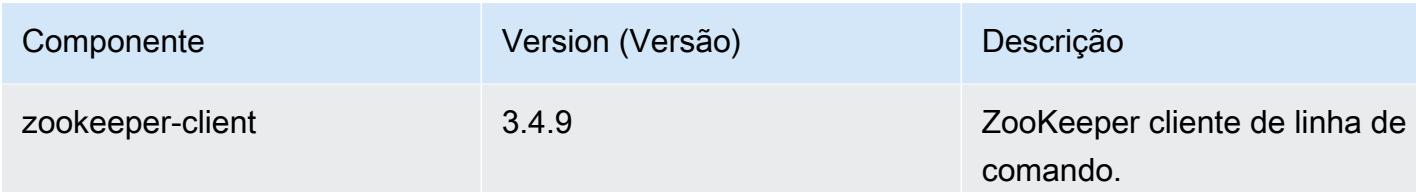

## Classificações de configuração 5.2.3

As classificações de configuração permitem que você personalize aplicações. Elas geralmente correspondem a um arquivo XML de configuração da aplicação, como hive-site.xml. Para ter mais informações, consulte [Configurar aplicações.](#page-3448-0)

Classificações do emr-5.2.3

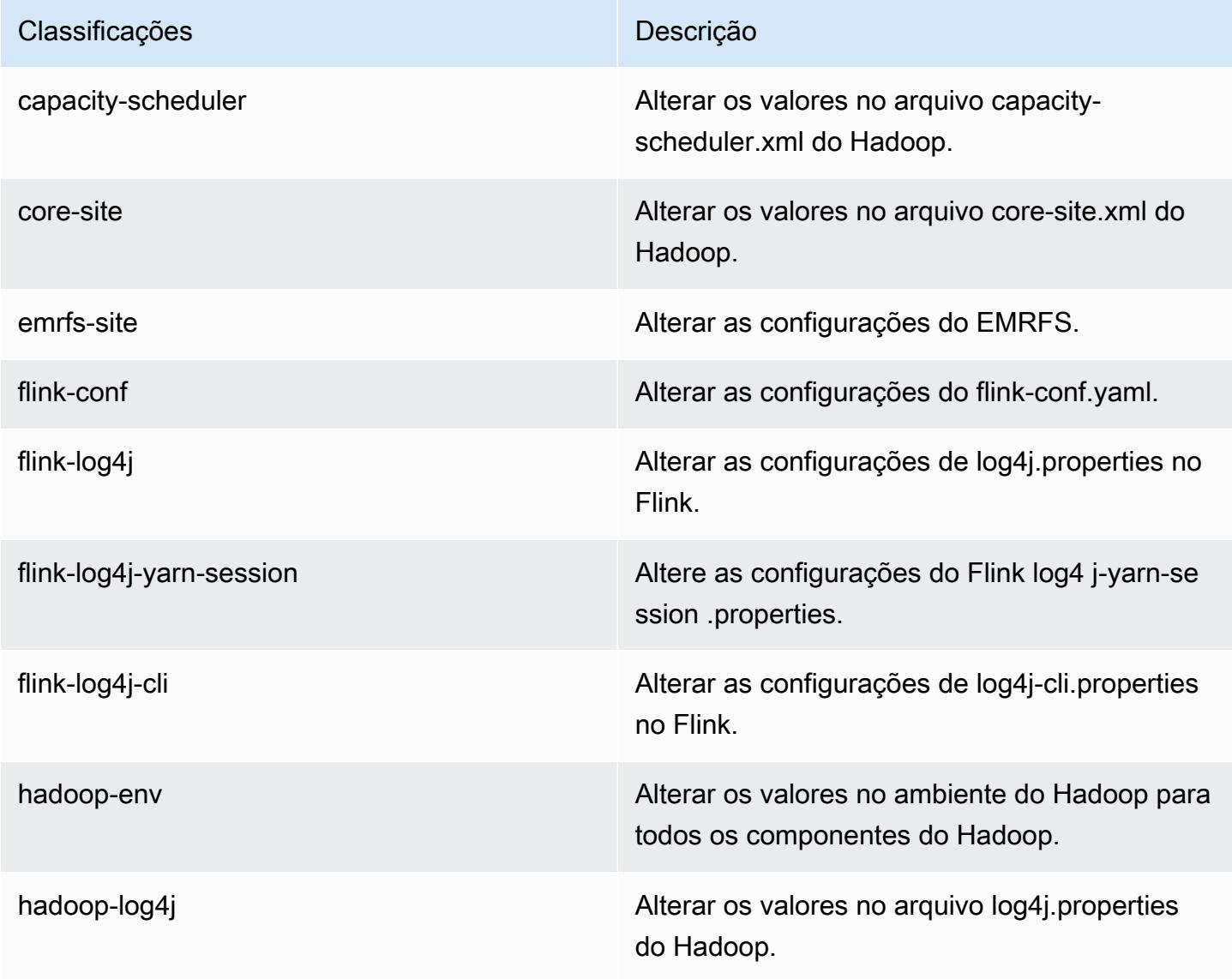

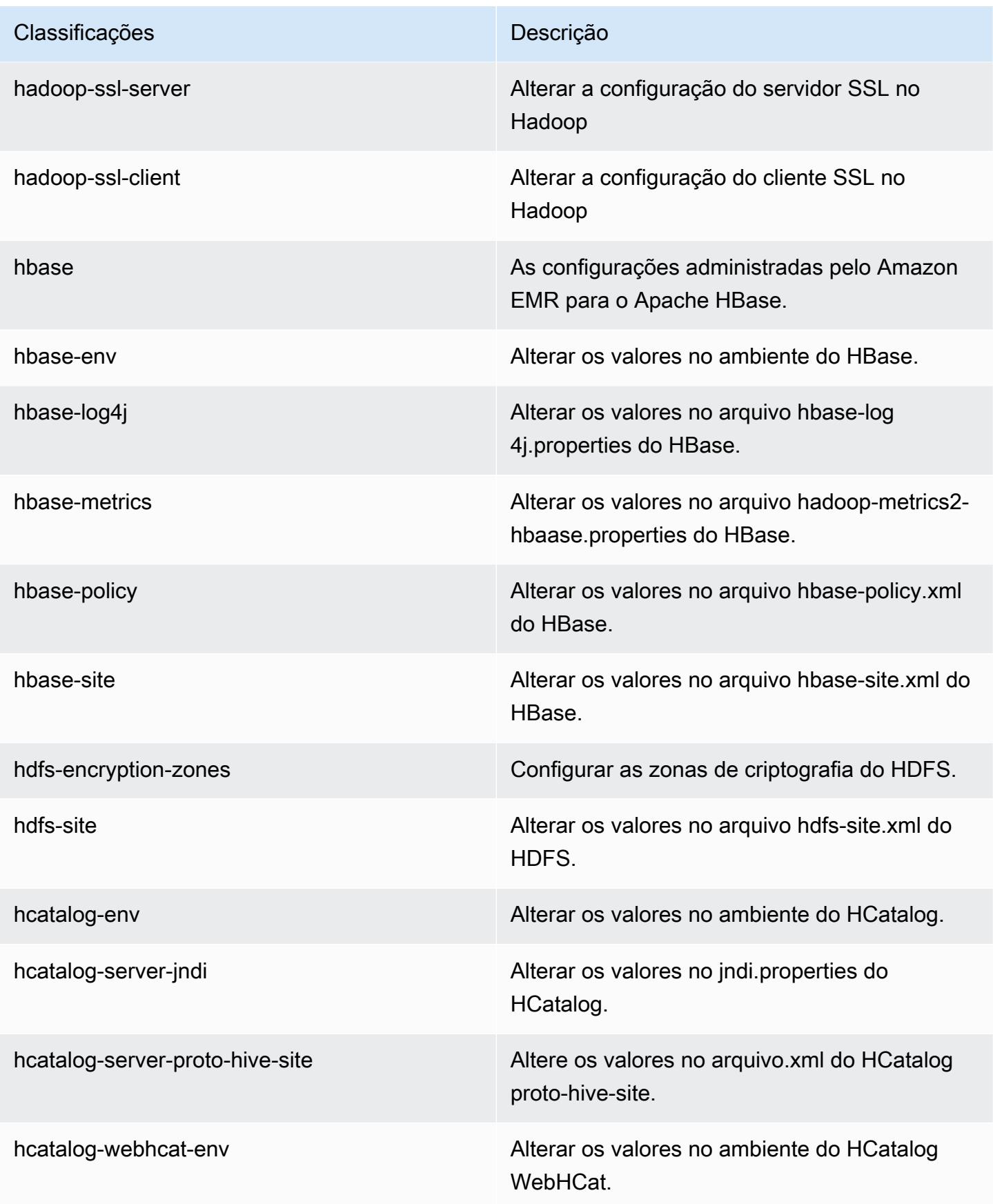

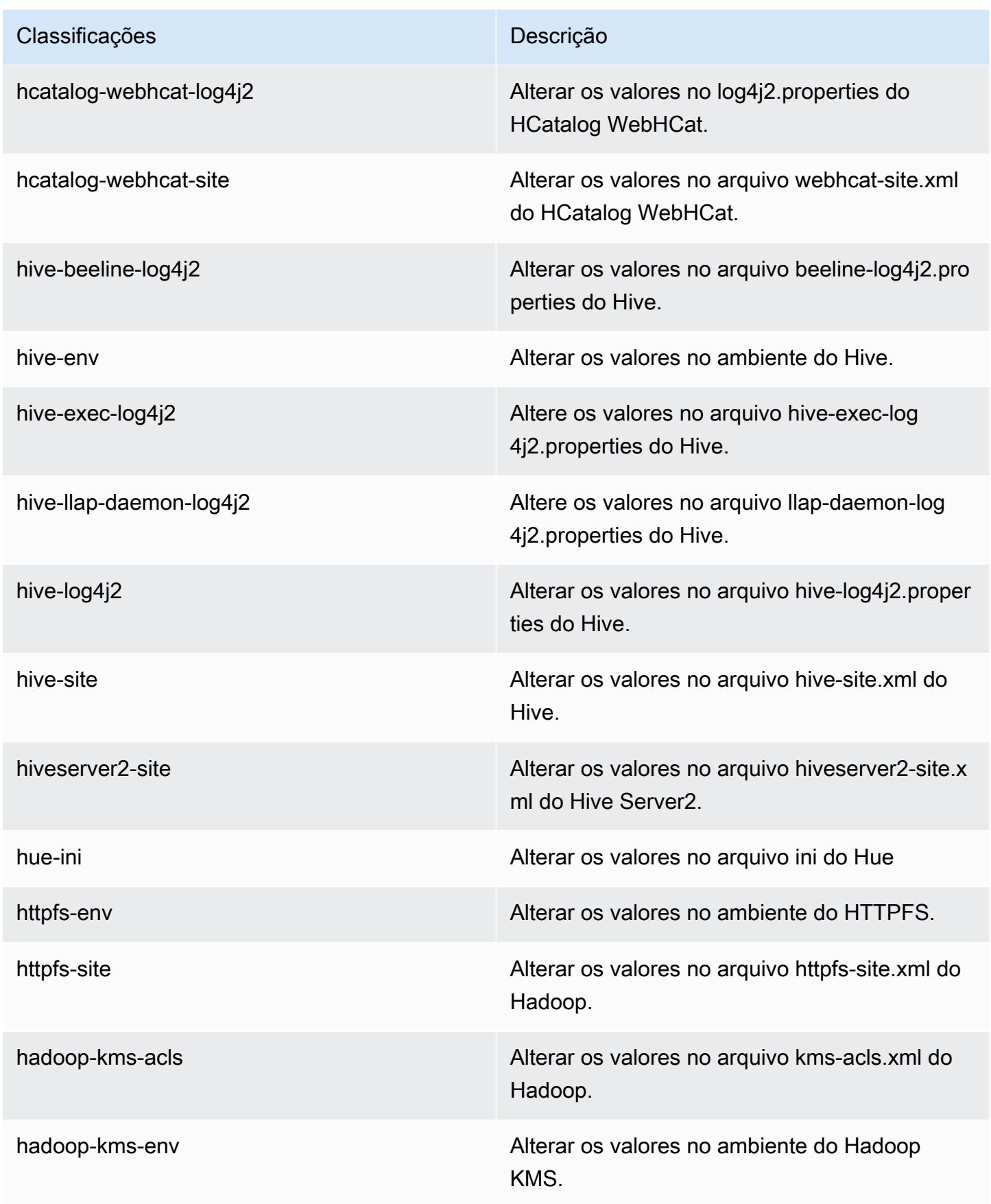

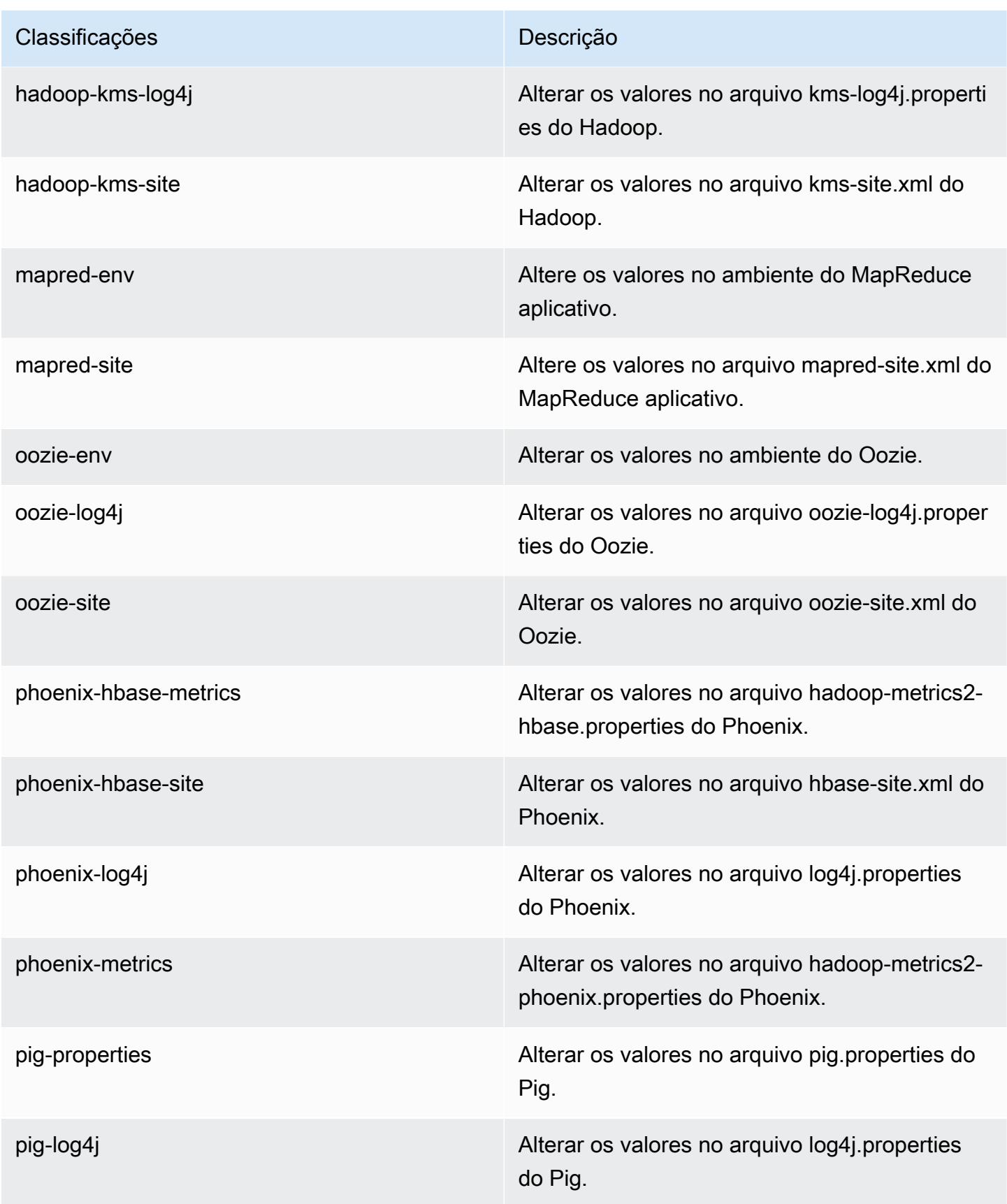

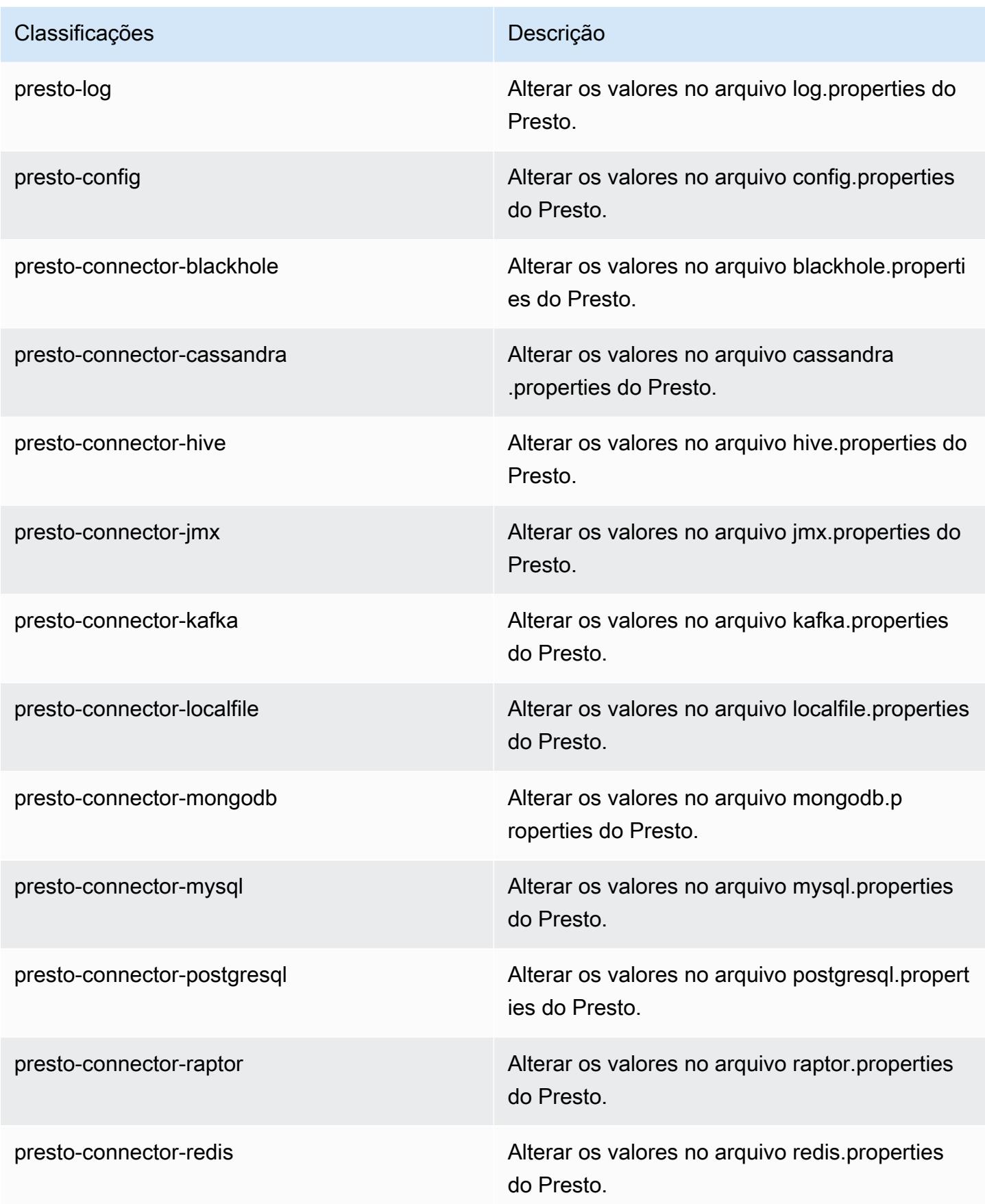

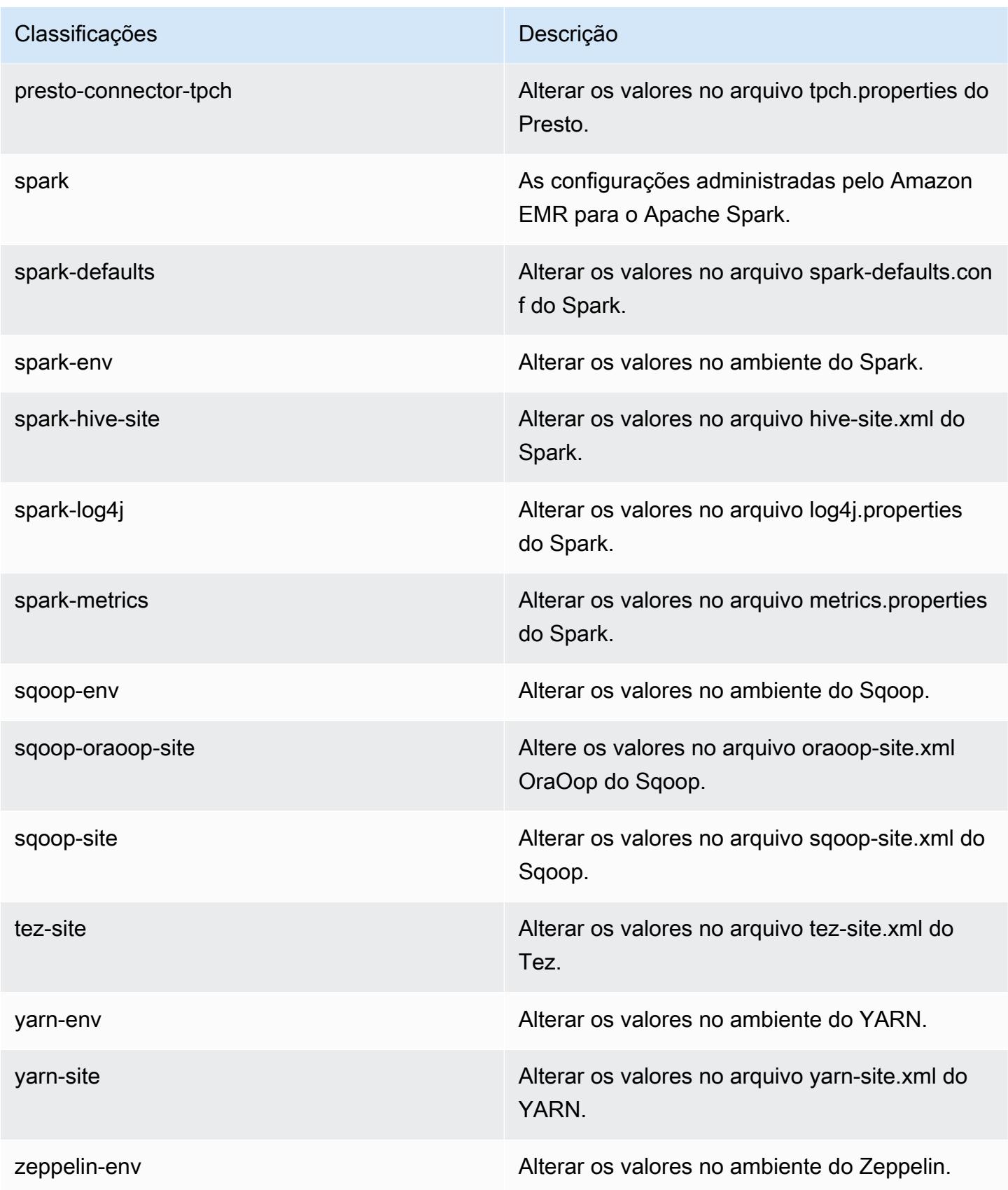

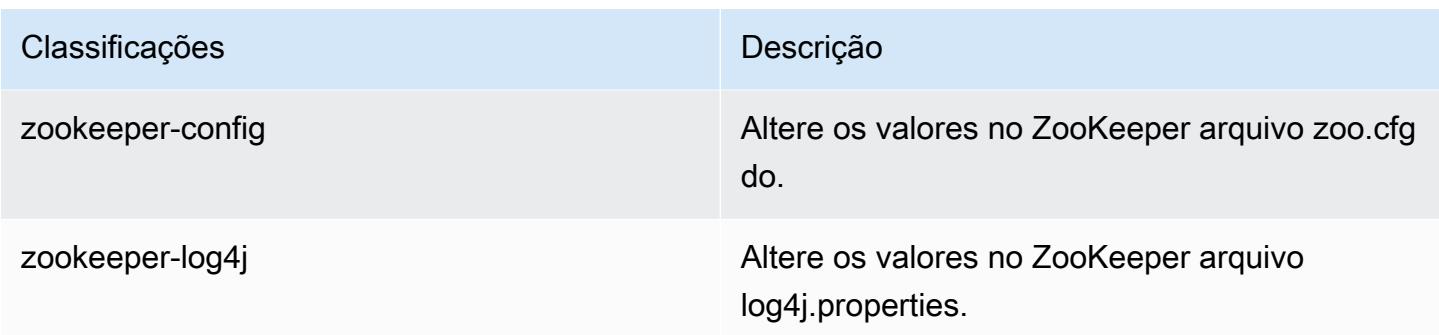

## Versão 5.2.2 do Amazon EMR

### Versões 5.2.2 da aplicação

As seguintes aplicações são compatíveis com esta versão: [Flink,](https://flink.apache.org/) [Ganglia,](http://ganglia.info) [HBase,](http://hbase.apache.org/) [HCatalog](https://cwiki.apache.org/confluence/display/Hive/HCatalog), [Hadoop](http://hadoop.apache.org/docs/current/), [Hive,](http://hive.apache.org/) [Hue](http://gethue.com/), [Mahout,](http://mahout.apache.org/) [Oozie,](http://oozie.apache.org/) [Phoenix,](https://phoenix.apache.org/) [Pig,](http://pig.apache.org/) [Presto](https://prestodb.io/), [Spark](https://spark.apache.org/docs/latest/), [Sqoop,](http://sqoop.apache.org/) [Tez](https://tez.apache.org/), [Zeppelin](https://zeppelin.incubator.apache.org/) e [ZooKeeper](https://zookeeper.apache.org).

A tabela abaixo lista as versões das aplicações disponíveis nesta versão do Amazon EMR e as versões de aplicações nas três versões anteriores do Amazon EMR (quando aplicável).

Para obter um histórico abrangente das versões das aplicações de cada versão do Amazon EMR, consulte os seguintes tópicos:

- [Versões de aplicações nas versões 7.x do Amazon EMR](#page-23-0)
- [Versões de aplicações nas versões 6.x do Amazon EMR](#page-87-0)
- [Versões de aplicações nas versões 5.x do Amazon EMR](#page-1052-0)
- [Versões de aplicações nas versões 4.x do Amazon EMR](#page-2630-0)

### Informações da versão da aplicação

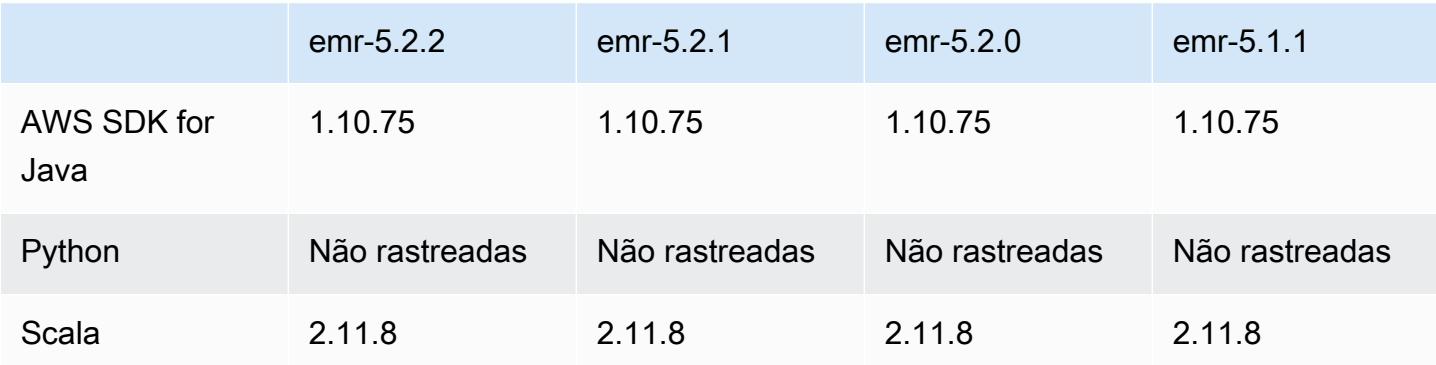

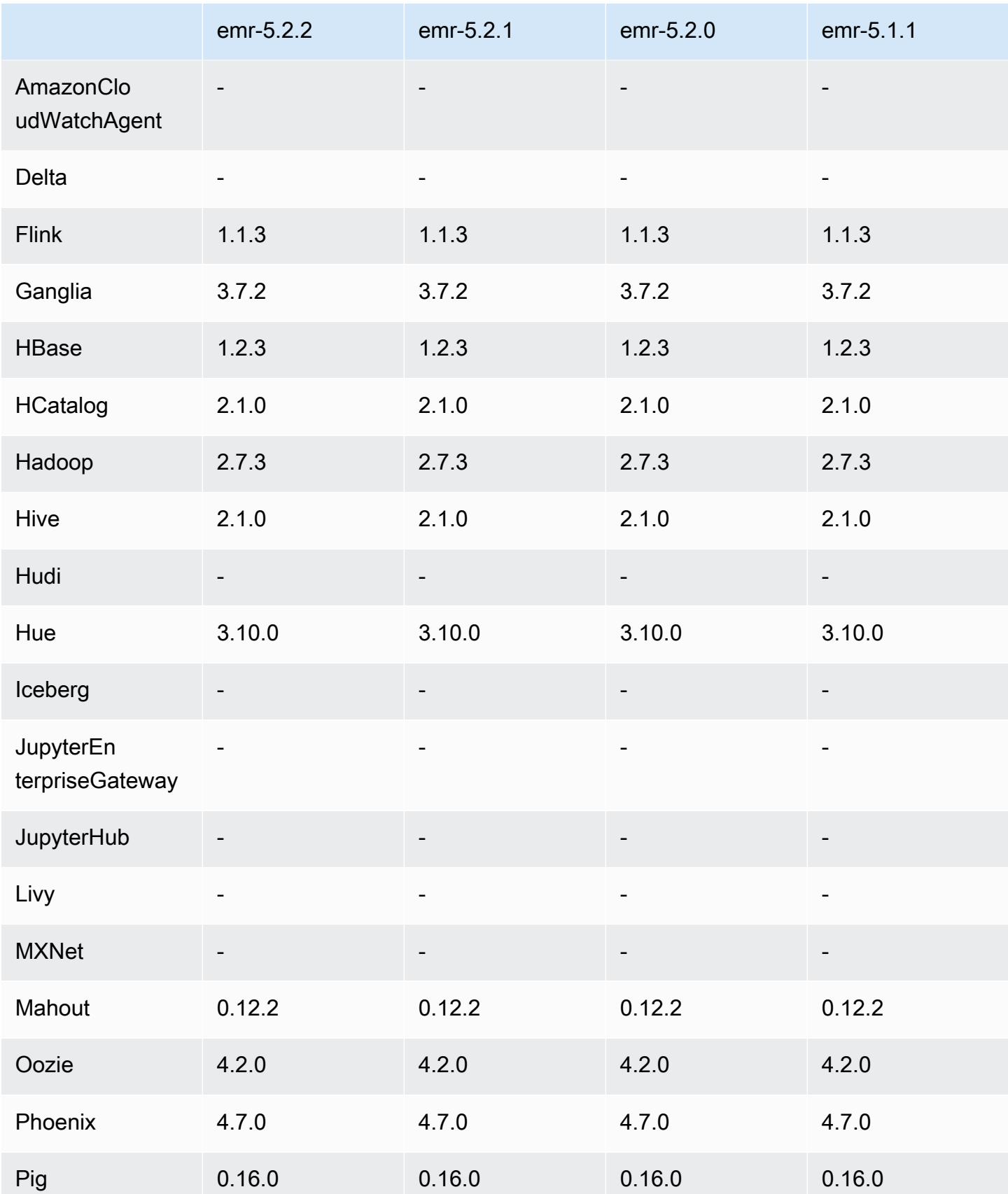

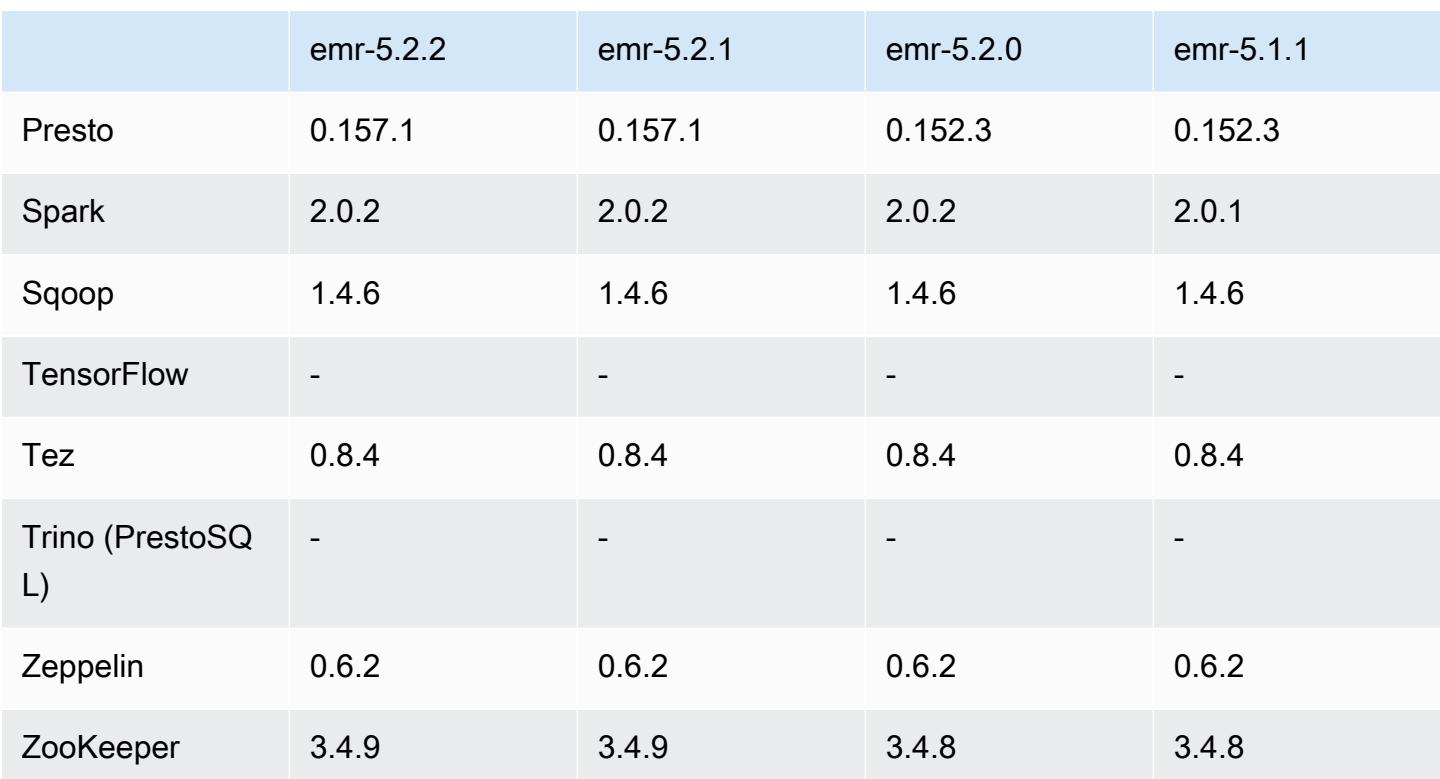

### Notas da versão 5.2.2

As notas da versão a seguir incluem informações para a versão 5.2.2 do Amazon EMR. As alterações são referentes à versão 5.2.1 do Amazon EMR.

Data do release: 2 de maio de 2017

Problemas conhecidos das versões anteriores que foram resolvidos

• [SPARK-194459](https://issues.apache.org/jira/browse/SPARK-19459) enviado para backport, que trata de um problema em que pode haver falha na leitura de uma tabela ORC com colunas char/varchar.

Versões de componente 5.2.2

Os componentes que o Amazon EMR instala com esta versão estão listados abaixo. Alguns são instalados como parte de pacotes de aplicativos de big data. Outros são exclusivos do Amazon EMR e instalados para processos e atributos do sistema. Eles normalmente começam com emr ou aws. Os pacotes de aplicações de big data na versão mais recente do Amazon EMR são geralmente a versão mais recente encontrada na comunidade. Disponibilizamos as versões da comunidade no Amazon EMR o mais rapidamente possível.

Alguns componentes no Amazon EMR diferem das versões da comunidade. Esses componentes tem um rótulo de versão no formulário *CommunityVersion*-amzn-*EmrVersion*. O *EmrVersion* começa em 0. Por exemplo, se um componente da comunidade de código aberto denominado myapp-component com a versão 2.2 tiver sido alterado três vezes para inclusão em versões diferentes do Amazon EMR, sua versão será listada como 2.2-amzn-2.

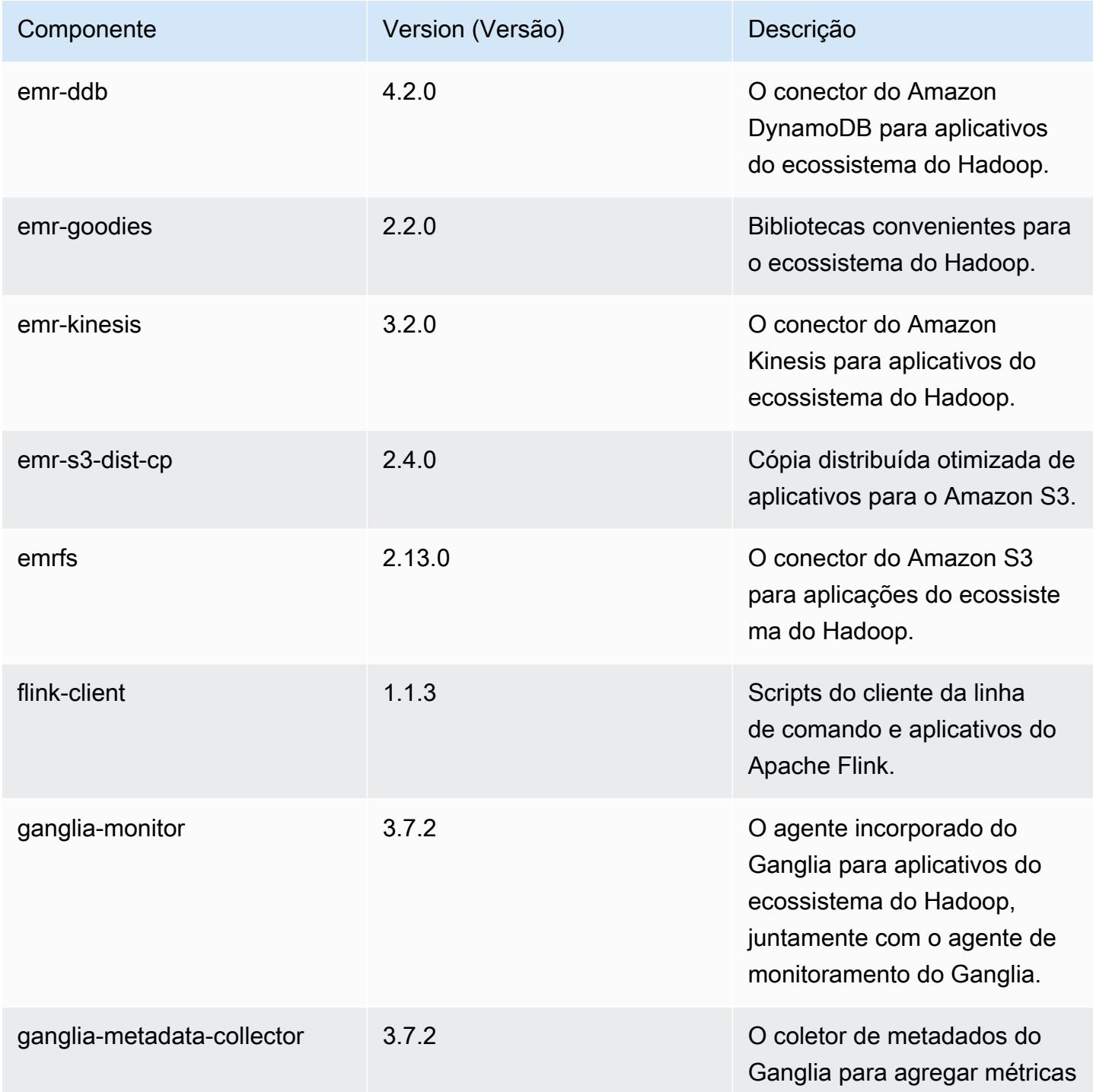

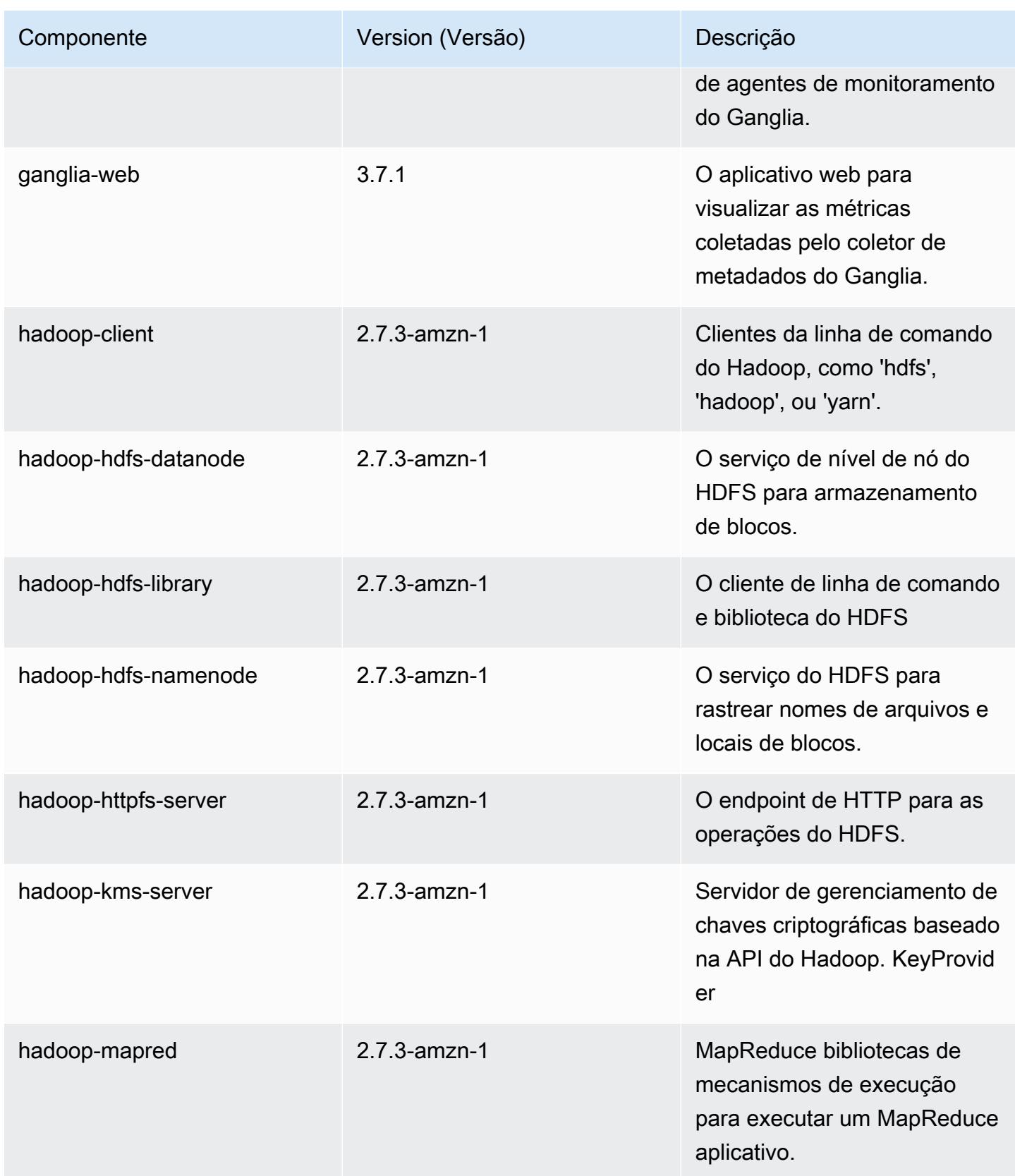

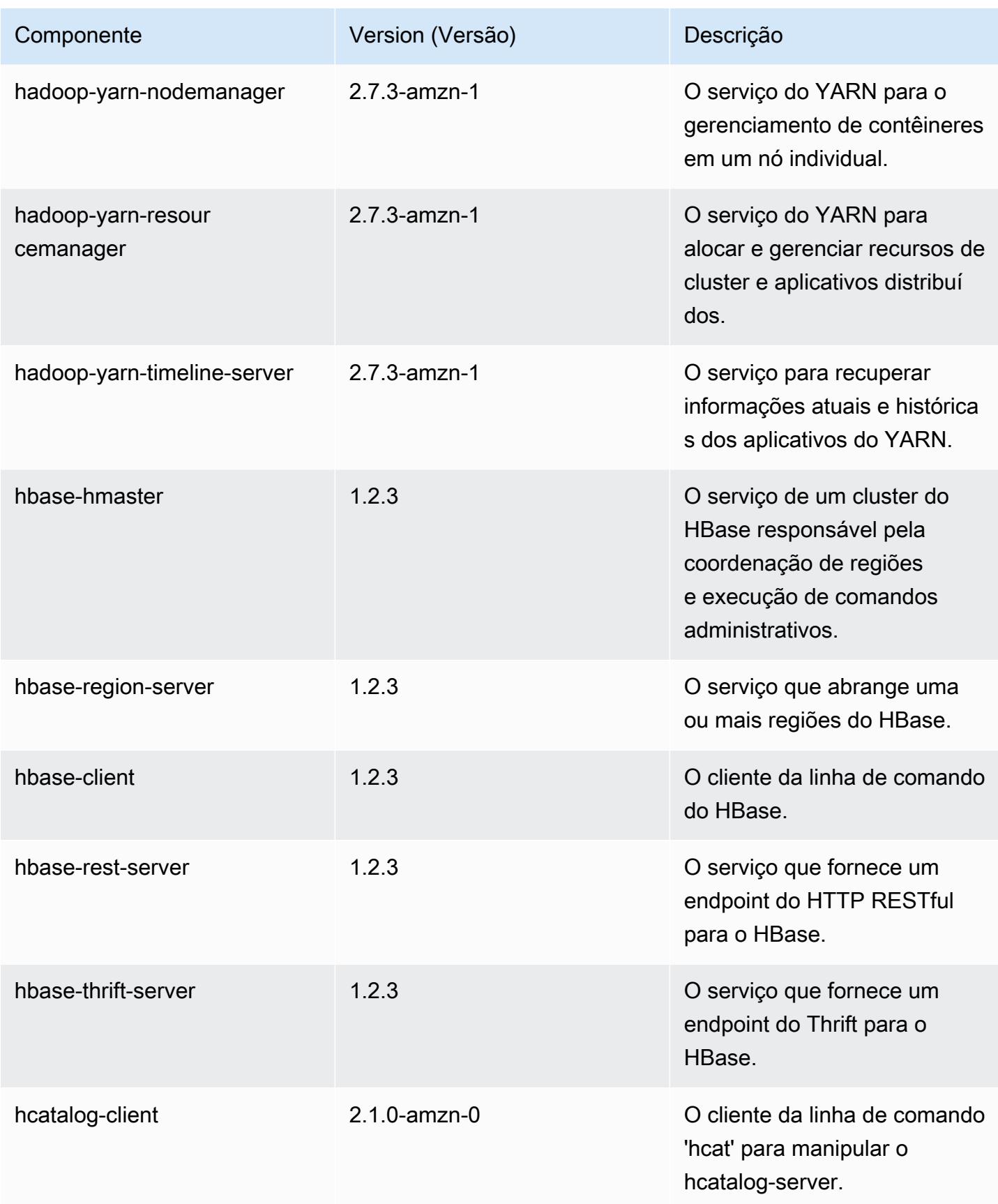

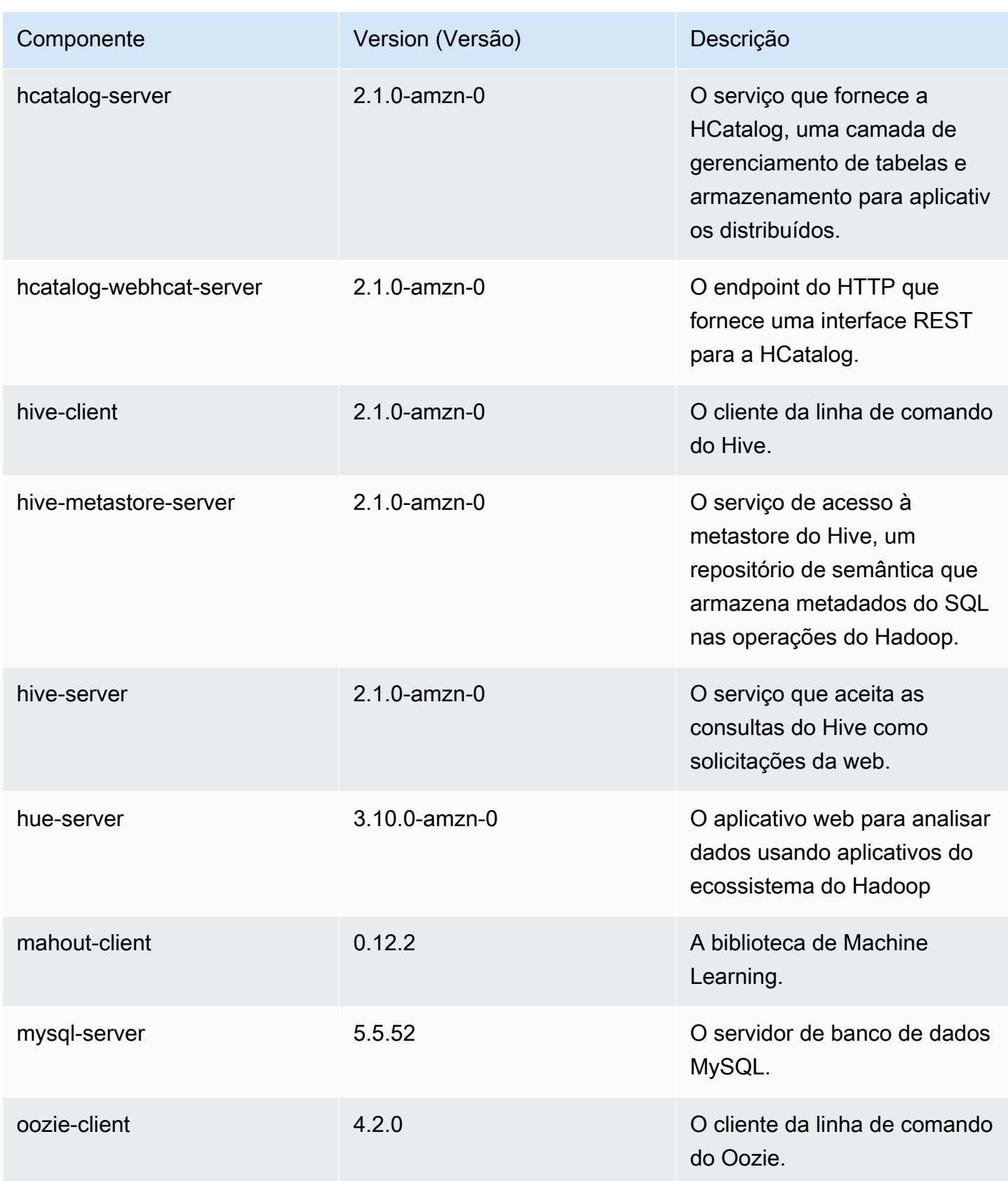

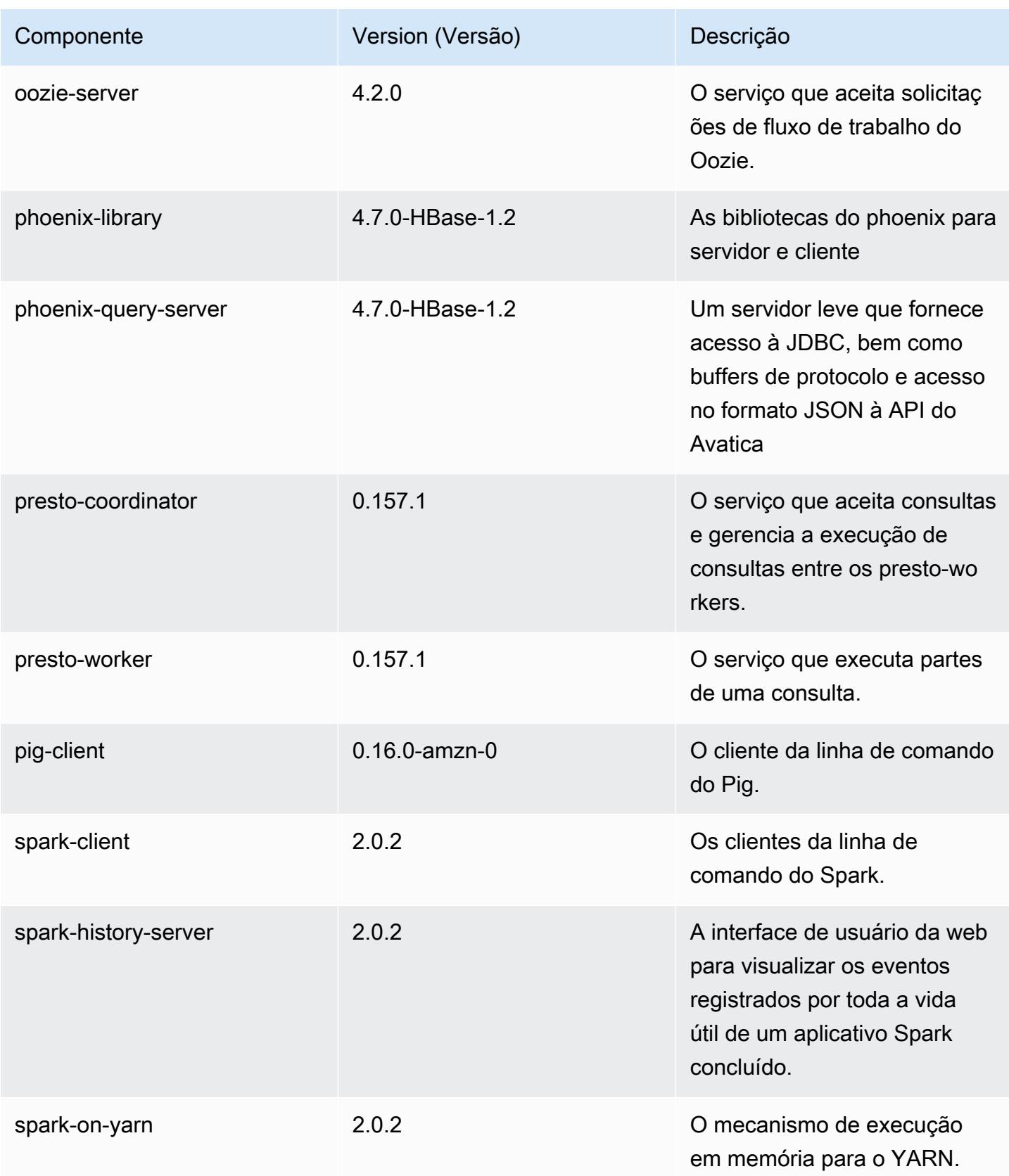

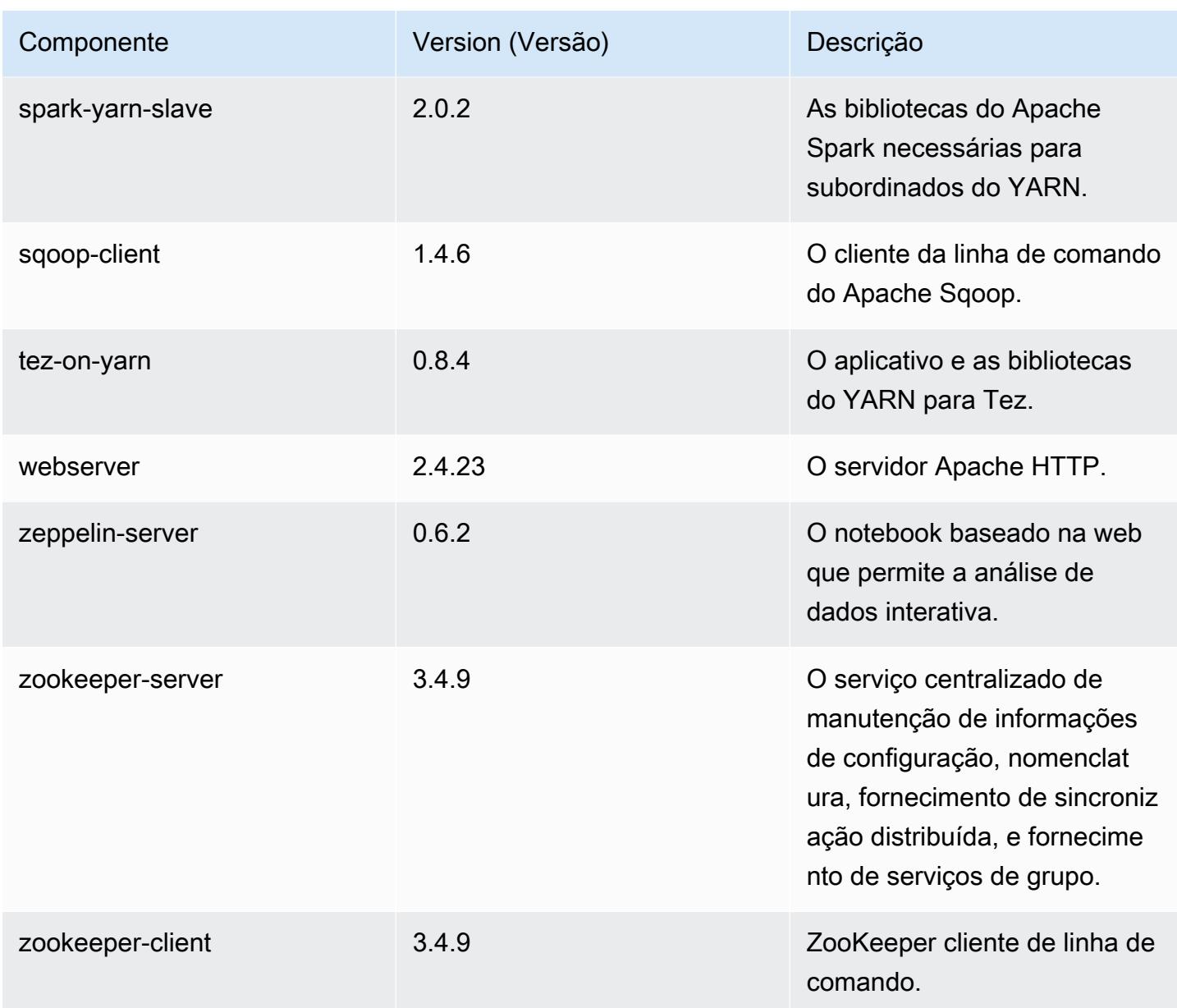

## Classificações de configuração 5.2.2

As classificações de configuração permitem que você personalize aplicações. Elas geralmente correspondem a um arquivo XML de configuração da aplicação, como hive-site.xml. Para ter mais informações, consulte [Configurar aplicações.](#page-3448-0)

## Classificações do emr-5.2.2

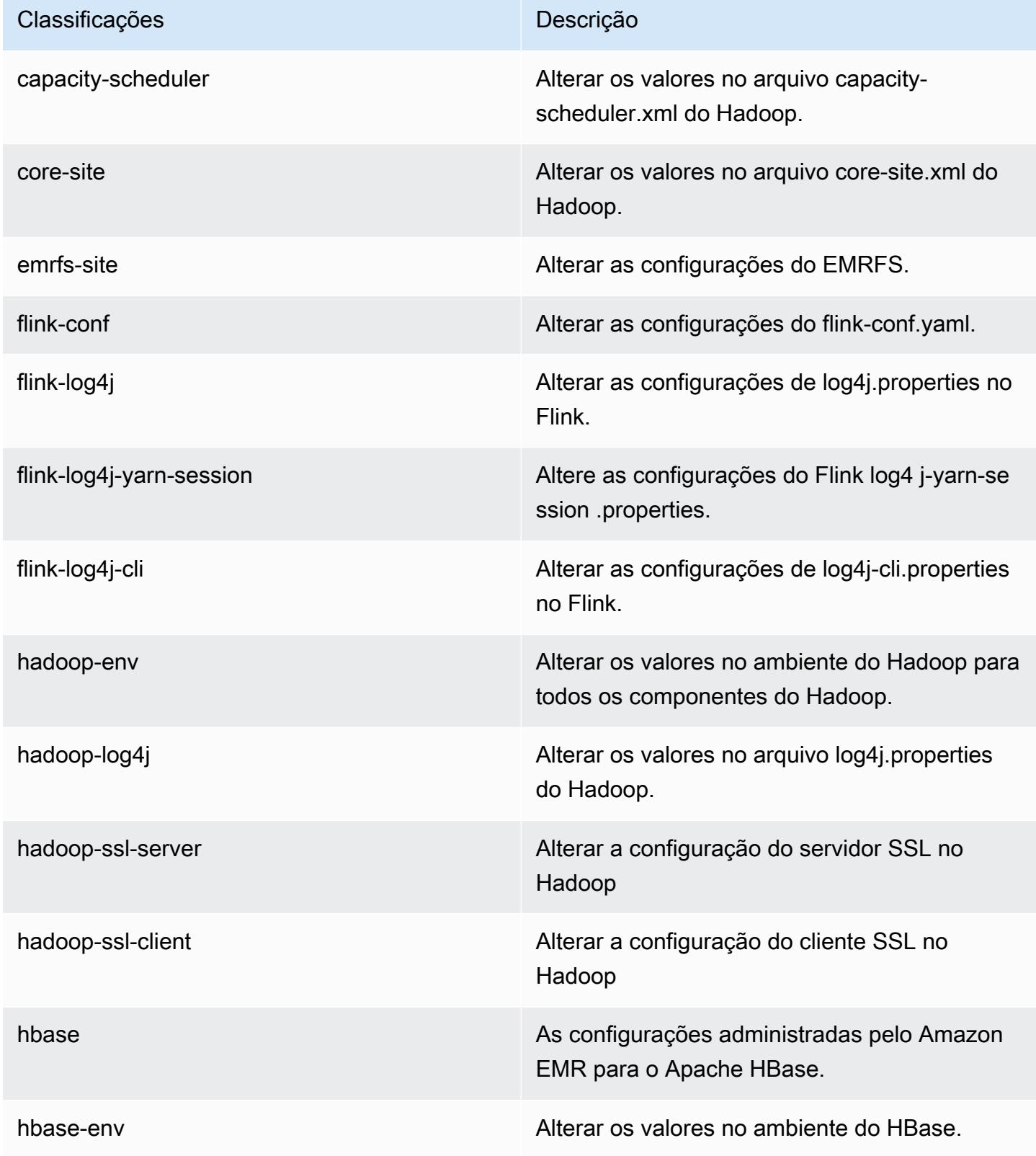

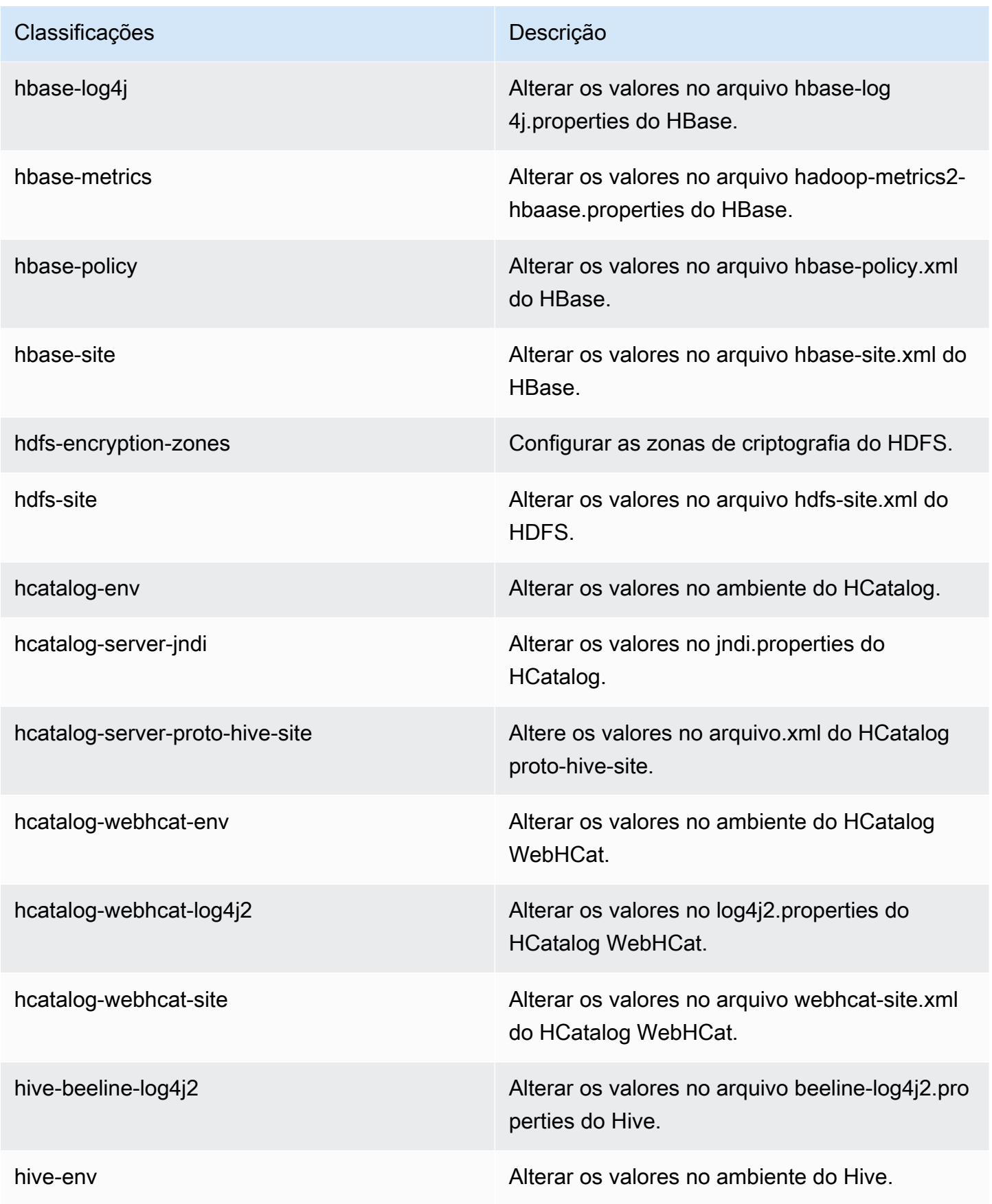

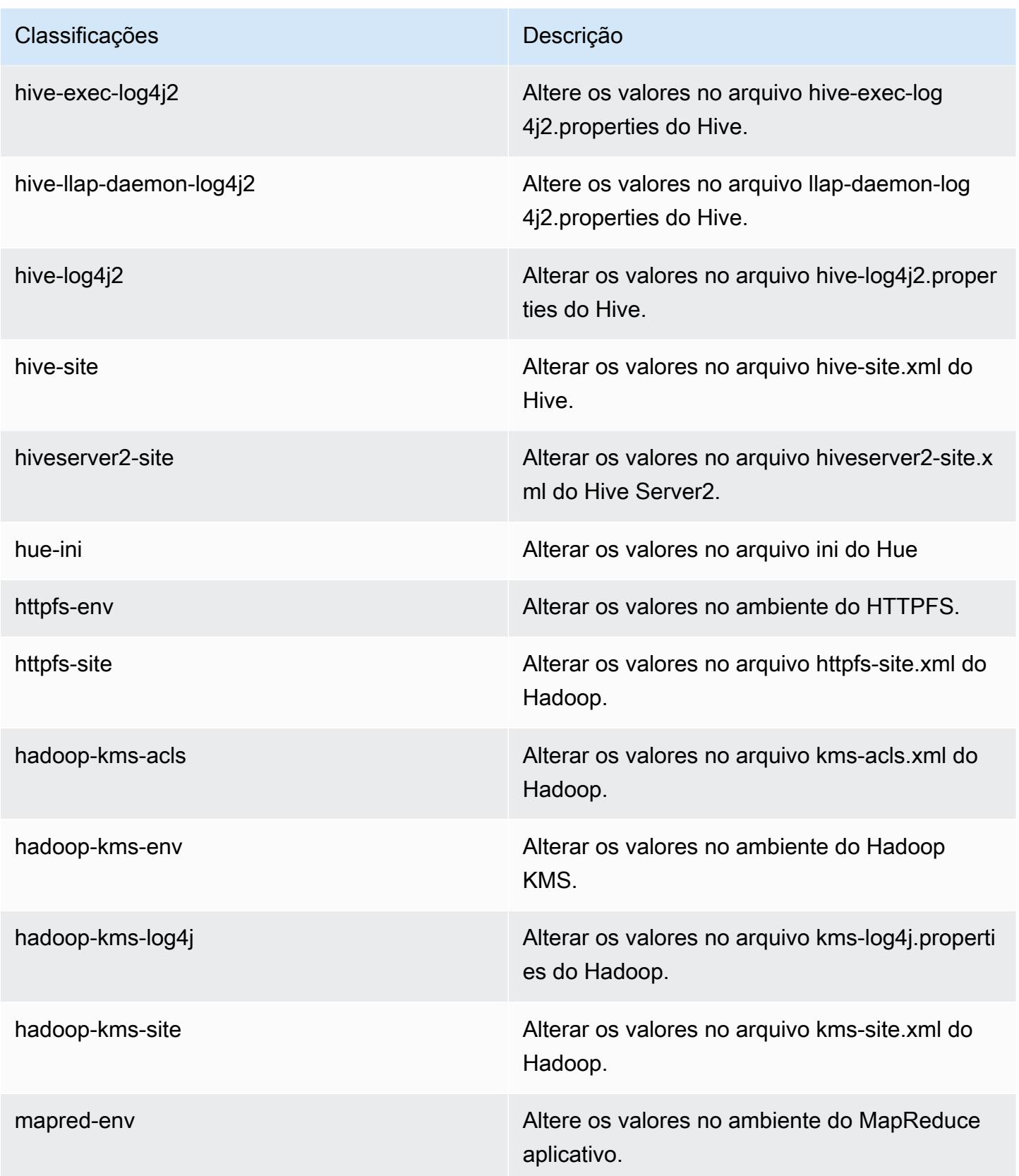

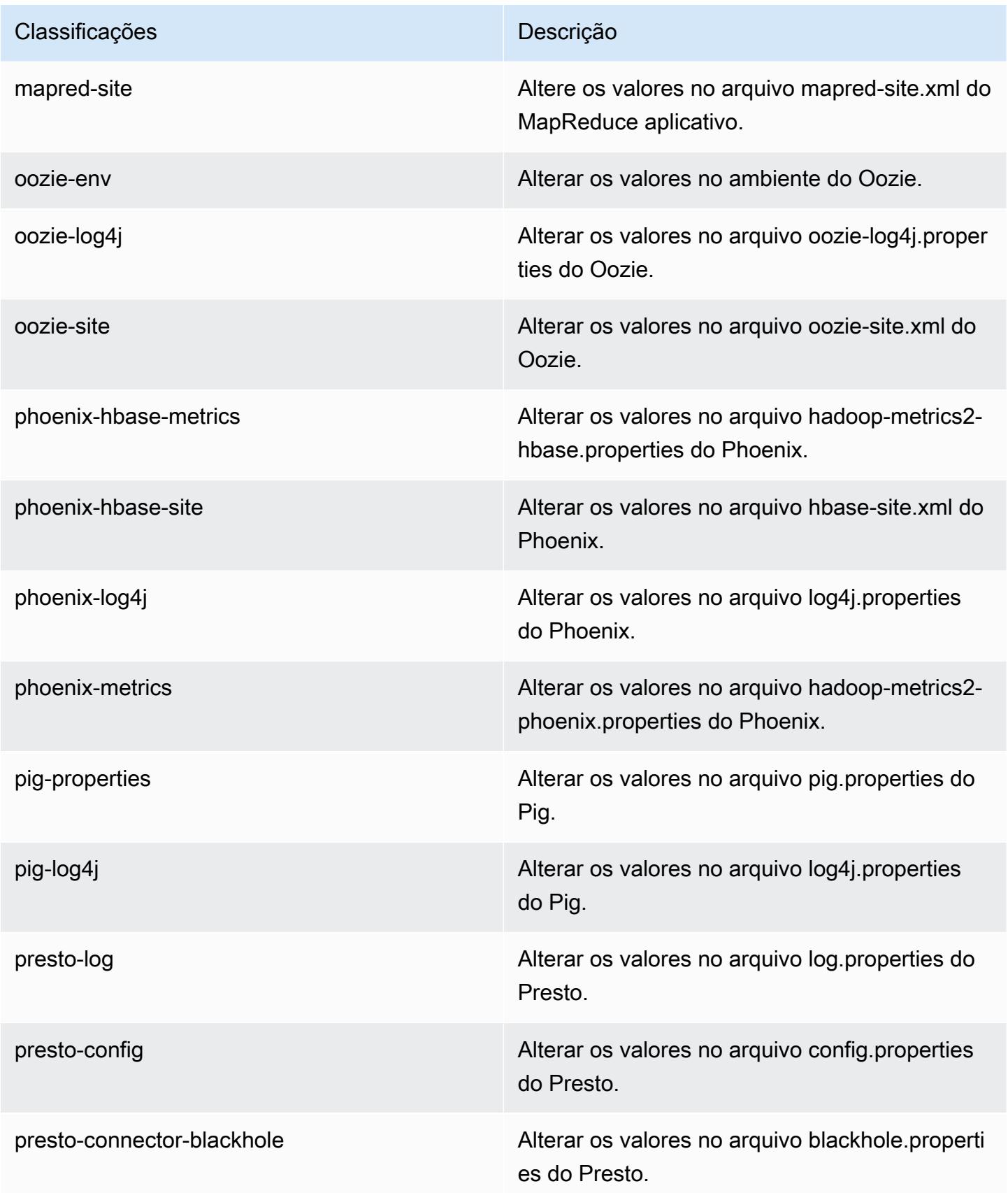

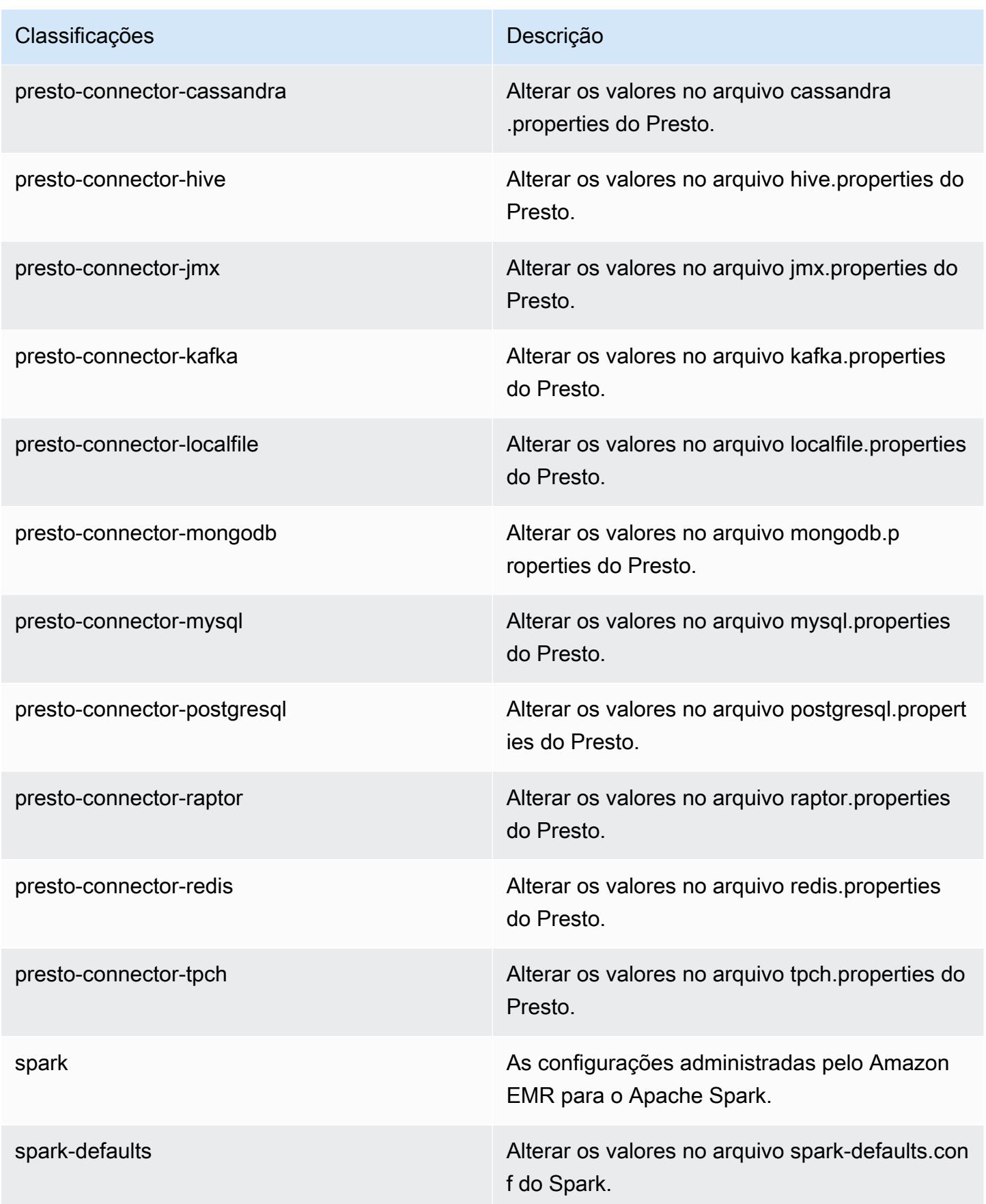

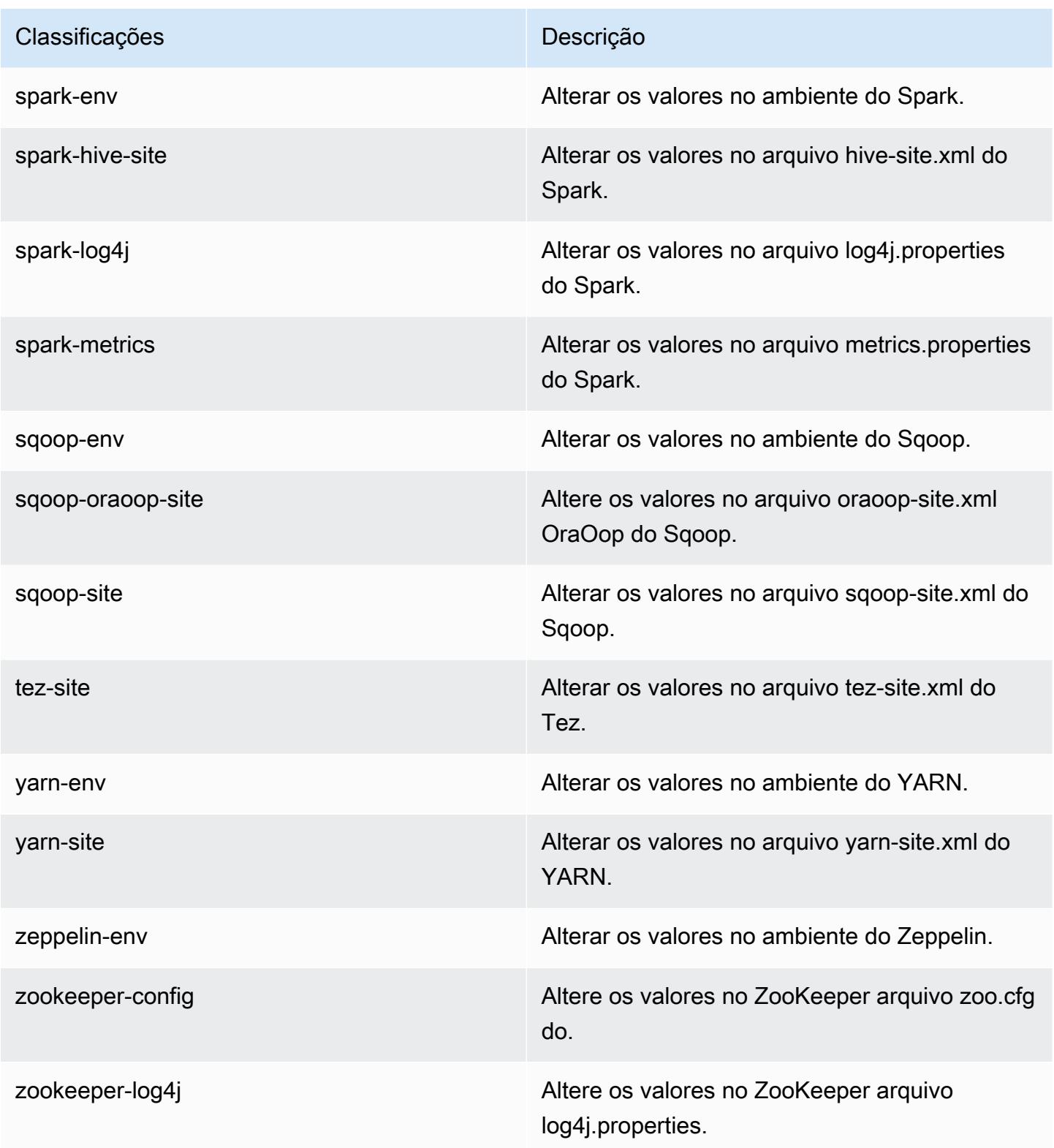

# Versão 5.2.1 do Amazon EMR

## Versões 5.2.1 da aplicação

As seguintes aplicações são compatíveis com esta versão: [Flink,](https://flink.apache.org/) [Ganglia,](http://ganglia.info) [HBase,](http://hbase.apache.org/) [HCatalog](https://cwiki.apache.org/confluence/display/Hive/HCatalog), [Hadoop](http://hadoop.apache.org/docs/current/), [Hive,](http://hive.apache.org/) [Hue](http://gethue.com/), [Mahout,](http://mahout.apache.org/) [Oozie,](http://oozie.apache.org/) [Phoenix,](https://phoenix.apache.org/) [Pig,](http://pig.apache.org/) [Presto](https://prestodb.io/), [Spark](https://spark.apache.org/docs/latest/), [Sqoop,](http://sqoop.apache.org/) [Tez](https://tez.apache.org/), [Zeppelin](https://zeppelin.incubator.apache.org/) e [ZooKeeper](https://zookeeper.apache.org).

A tabela abaixo lista as versões das aplicações disponíveis nesta versão do Amazon EMR e as versões de aplicações nas três versões anteriores do Amazon EMR (quando aplicável).

Para obter um histórico abrangente das versões das aplicações de cada versão do Amazon EMR, consulte os seguintes tópicos:

- [Versões de aplicações nas versões 7.x do Amazon EMR](#page-23-0)
- [Versões de aplicações nas versões 6.x do Amazon EMR](#page-87-0)
- [Versões de aplicações nas versões 5.x do Amazon EMR](#page-1052-0)
- [Versões de aplicações nas versões 4.x do Amazon EMR](#page-2630-0)

### Informações da versão da aplicação

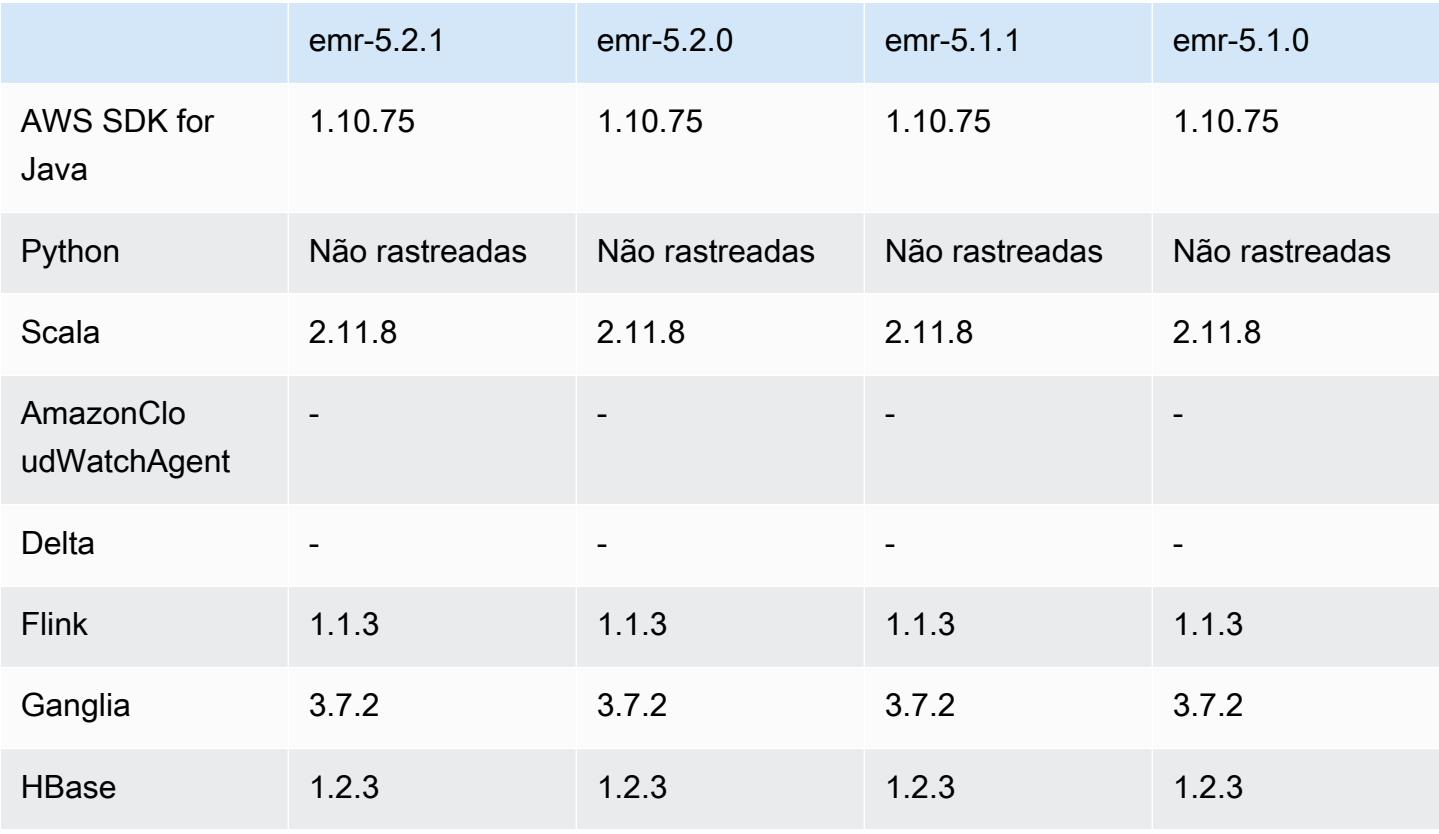

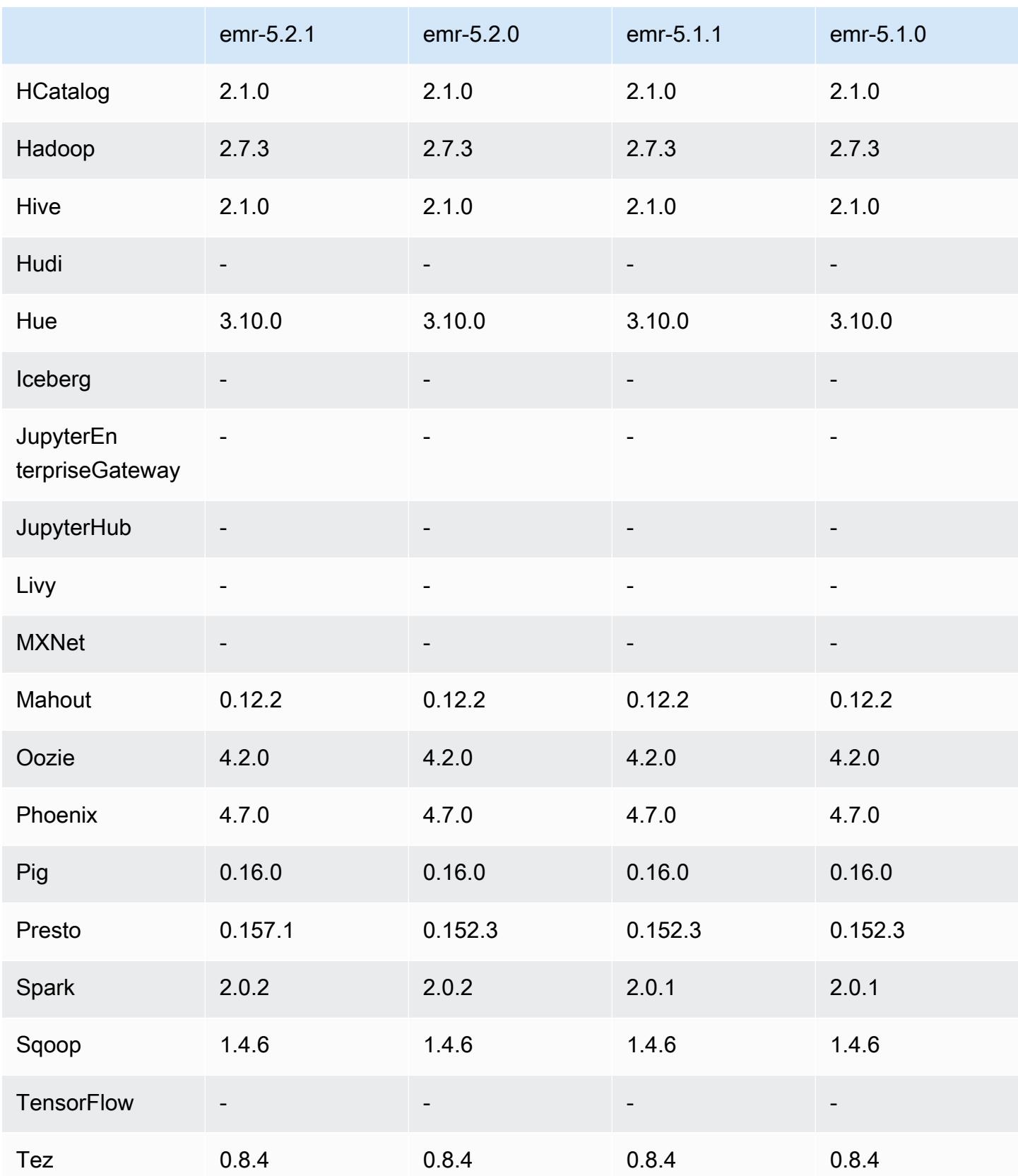

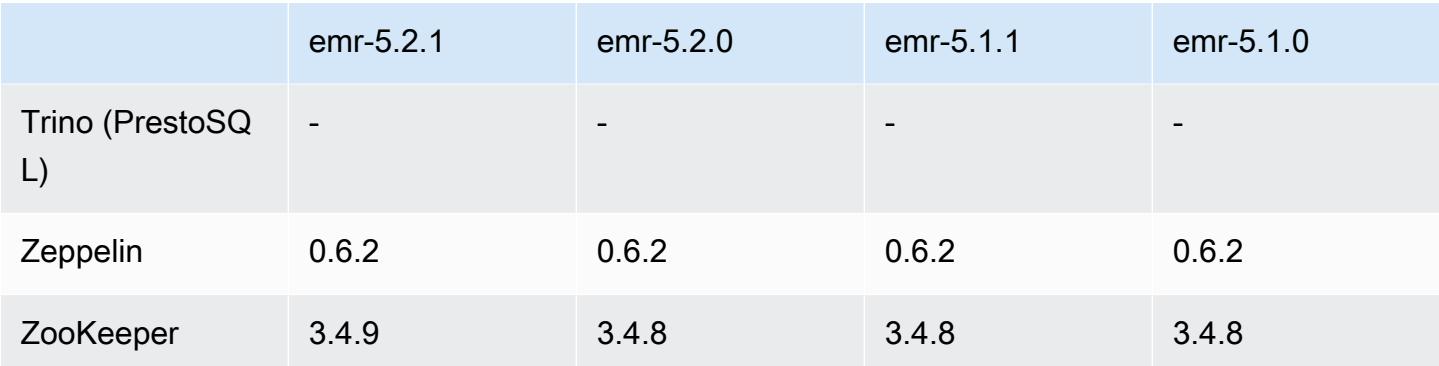

### Notas da versão 5.2.1

As notas da versão a seguir incluem informações para a versão 5.2.1 do Amazon EMR. As alterações são referentes à versão 5.2.0 do Amazon EMR.

Data do release: 29 de dezembro de 2016

#### Atualizações

- Atualizado para Presto 0.157.1. Para obter mais informações, consulte [Notas de release do Presto](https://prestodb.io/docs/current/release/release-0.157.1.html) na documentação do Presto.
- Zookeeper atualizado para 3.4.9. Para obter mais informações, consulte as [notas de ZooKeeper](https://zookeeper.apache.org/doc/r3.4.9/releasenotes.html)  [lançamento](https://zookeeper.apache.org/doc/r3.4.9/releasenotes.html) na ZooKeeper documentação do Apache.

### Alterações e melhorias

- Adicionado o suporte para o tipo de instância do Amazon EC2 m4.16xlarge no Amazon EMR versão 4.8.3 e posterior, com exceção das versões 5.0.0, 5.0.3 e 5.2.0.
- As versões do Amazon EMR agora são baseadas no Amazon Linux 2016.09. Para ter mais informações, consulte [https://aws.amazon.com/amazon-linux-ami/2016.09-release-notes/.](https://aws.amazon.com/amazon-linux-ami/2016.09-release-notes/)
- A localização de caminhos de configuração do Flink e do YARN agora são definidas por padrão em /etc/default/flink para que você não precise definir as variáveis de ambiente FLINK\_CONF\_DIR e HADOOP\_CONF\_DIR ao executar os scripts de driver flink ou yarnsession.sh para iniciar trabalhos do Flink.
- Foi adicionado suporte para a FlinkKinesisConsumer aula.

### Problemas conhecidos das versões anteriores que foram resolvidos

- Corrigido um problema no Hadoop em que o ReplicationMonitor thread podia ficar preso por um longo tempo devido a uma corrida entre a replicação e a exclusão do mesmo arquivo em um grande cluster.
- Corrigido um problema em que ControlledJob #toString falhava com uma exceção de ponteiro nulo (NPE) quando o status do trabalho não era atualizado com êxito.

## Versões de componente 5.2.1

Os componentes que o Amazon EMR instala com esta versão estão listados abaixo. Alguns são instalados como parte de pacotes de aplicativos de big data. Outros são exclusivos do Amazon EMR e instalados para processos e atributos do sistema. Eles normalmente começam com emr ou aws. Os pacotes de aplicações de big data na versão mais recente do Amazon EMR são geralmente a versão mais recente encontrada na comunidade. Disponibilizamos as versões da comunidade no Amazon EMR o mais rapidamente possível.

Alguns componentes no Amazon EMR diferem das versões da comunidade. Esses componentes tem um rótulo de versão no formulário *CommunityVersion*-amzn-*EmrVersion*. O *EmrVersion* começa em 0. Por exemplo, se um componente da comunidade de código aberto denominado myapp-component com a versão 2.2 tiver sido alterado três vezes para inclusão em versões diferentes do Amazon EMR, sua versão será listada como 2.2-amzn-2.

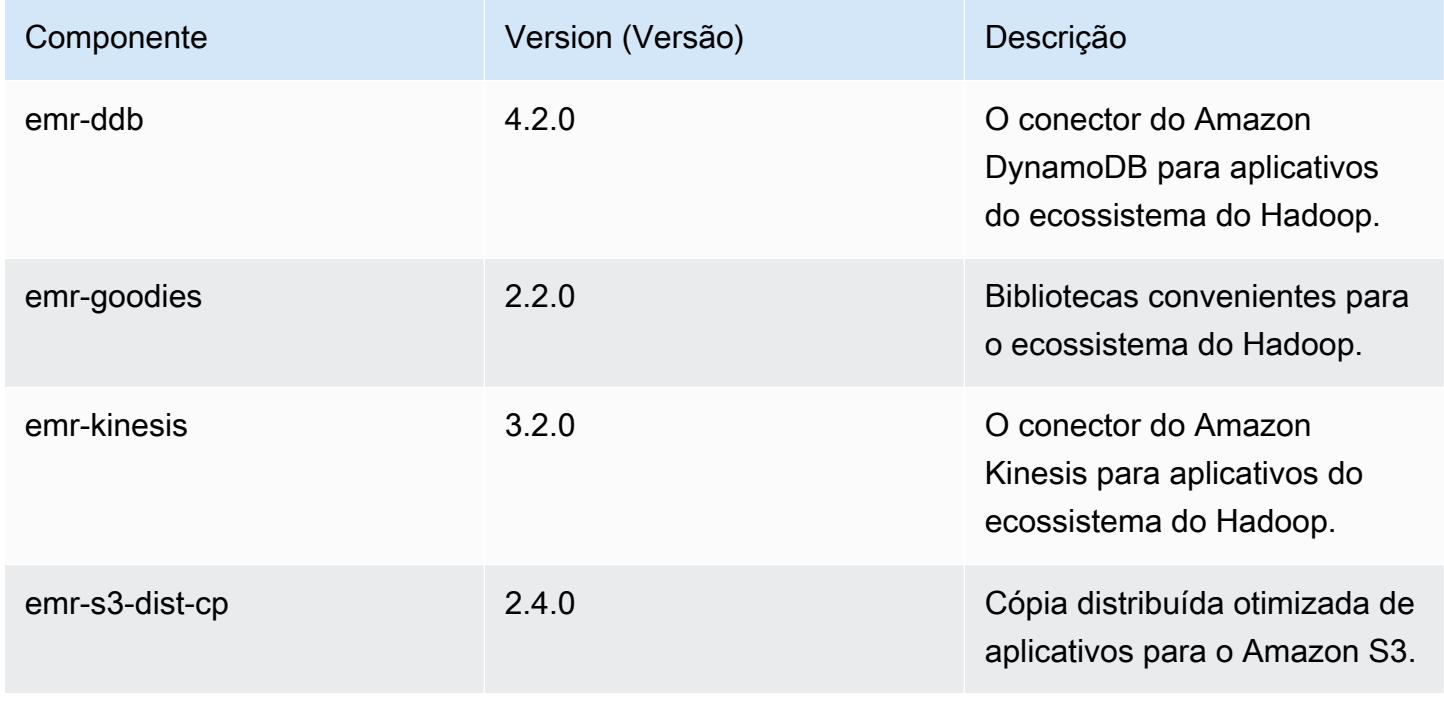

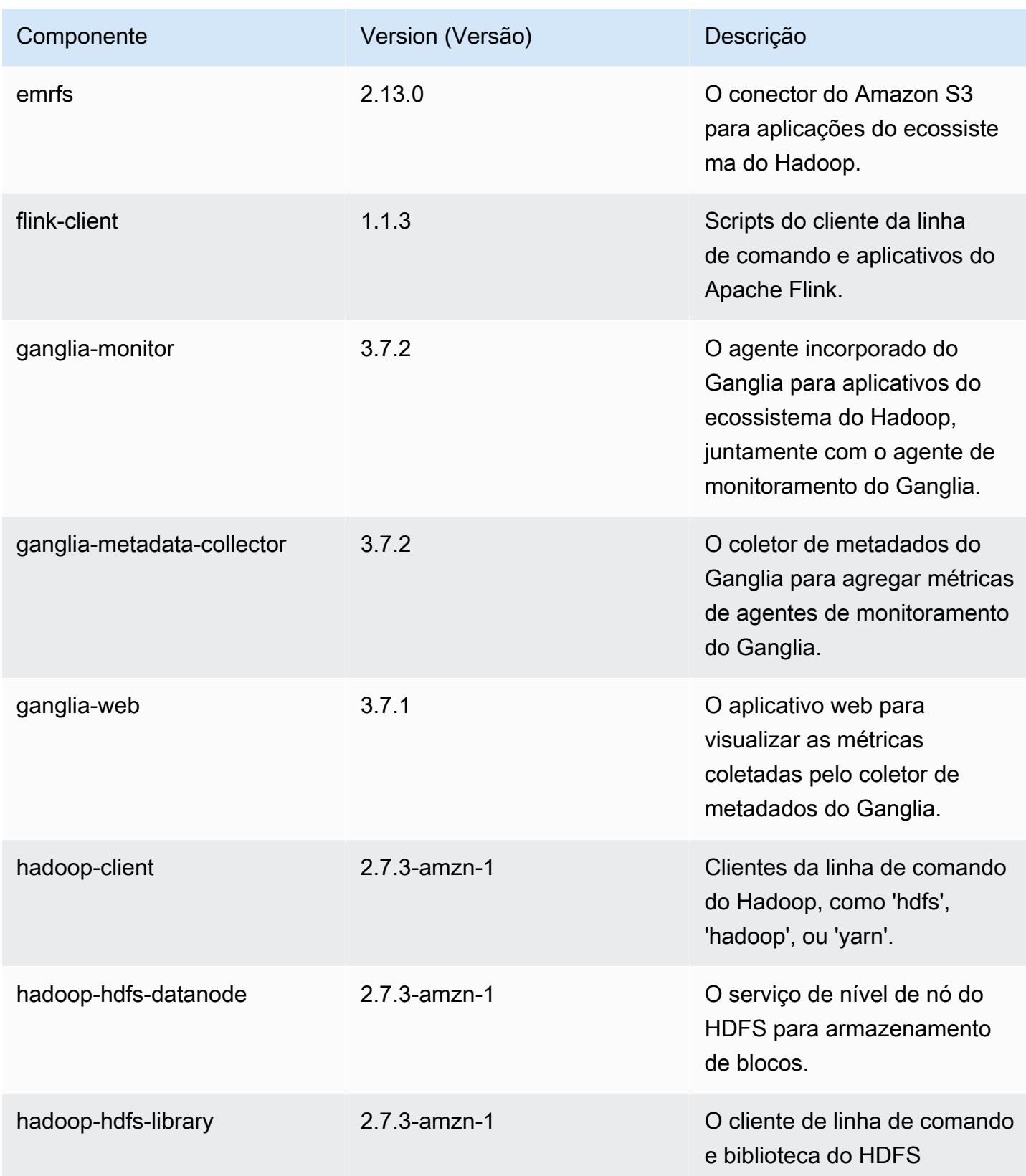

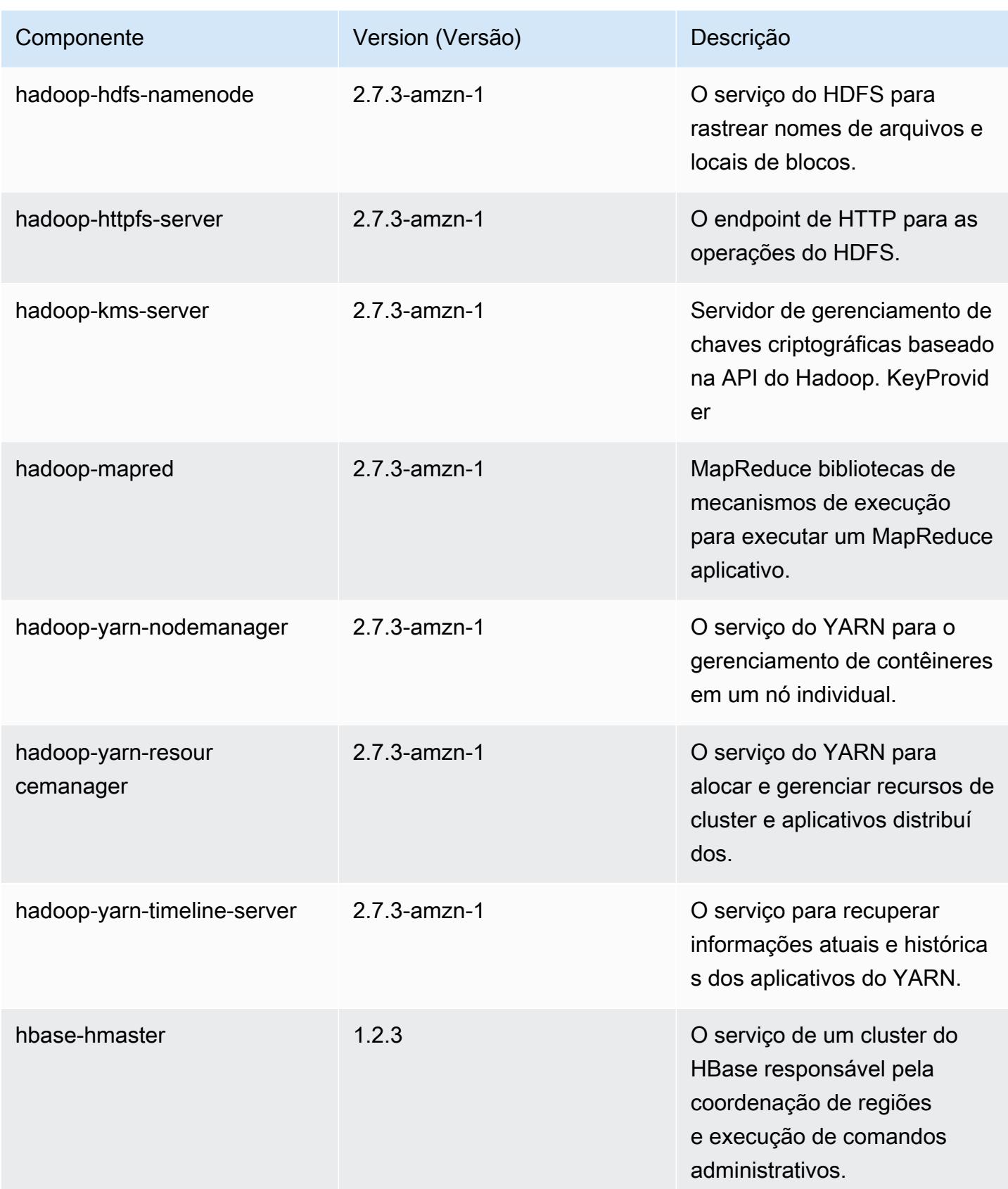

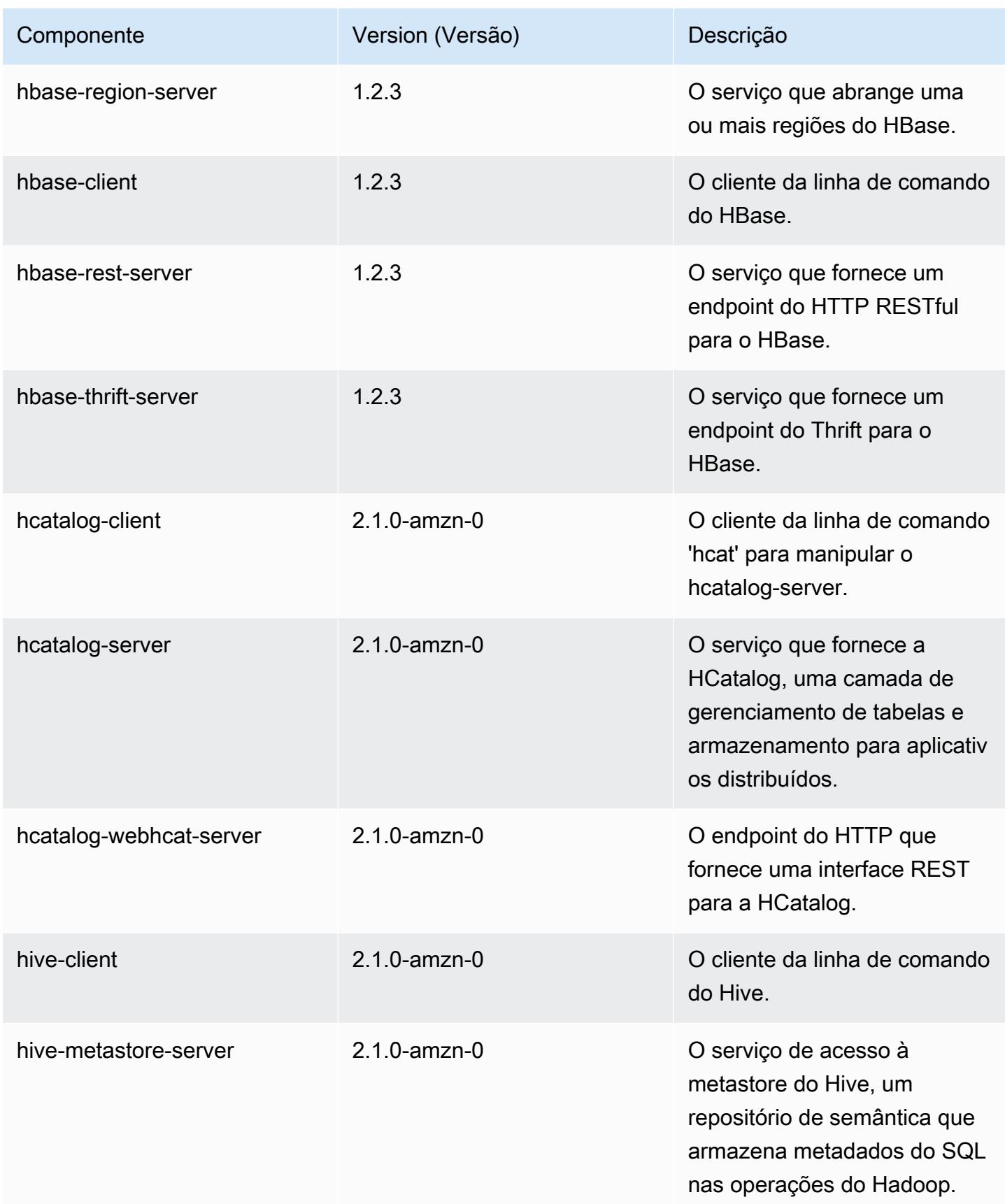

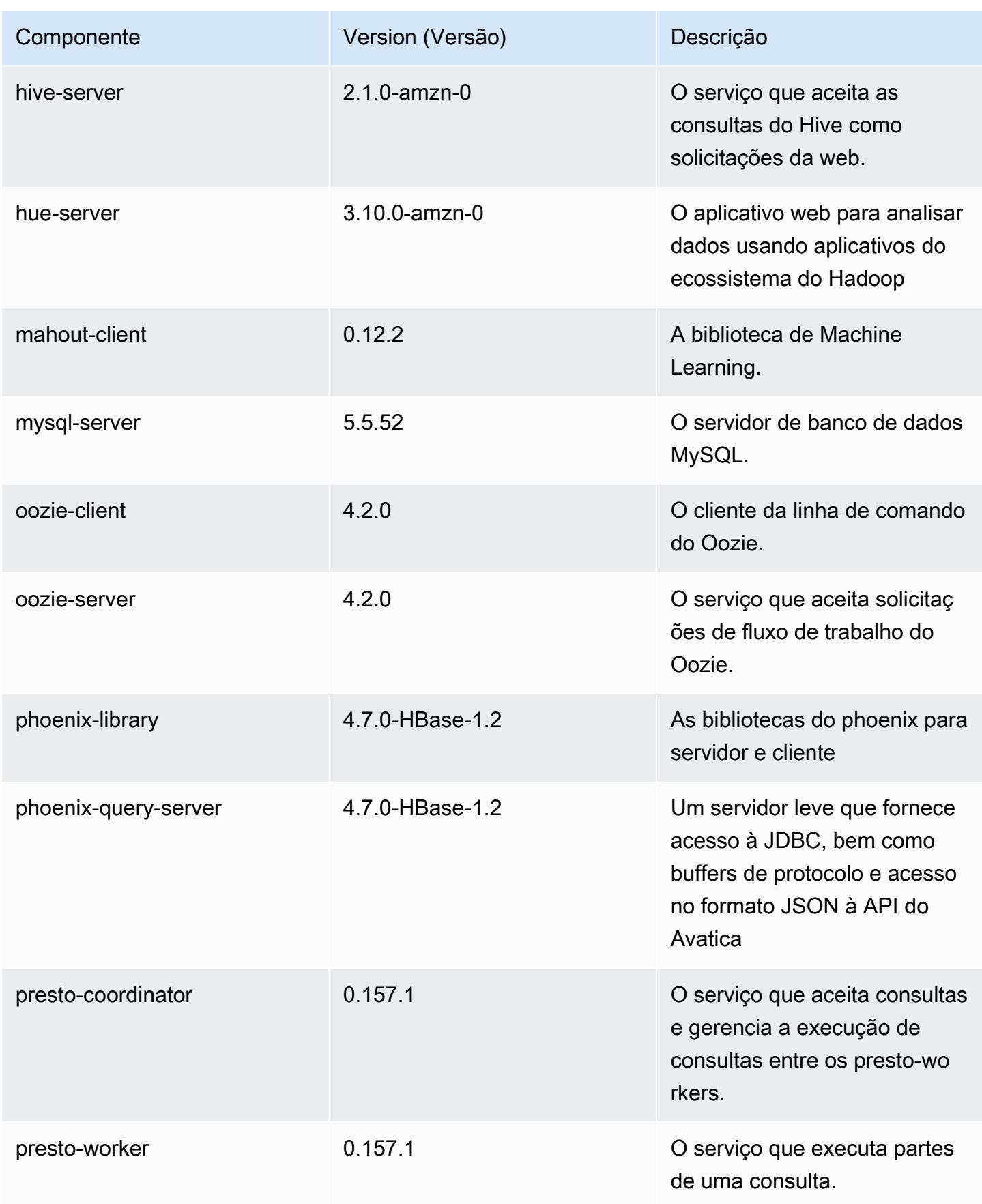
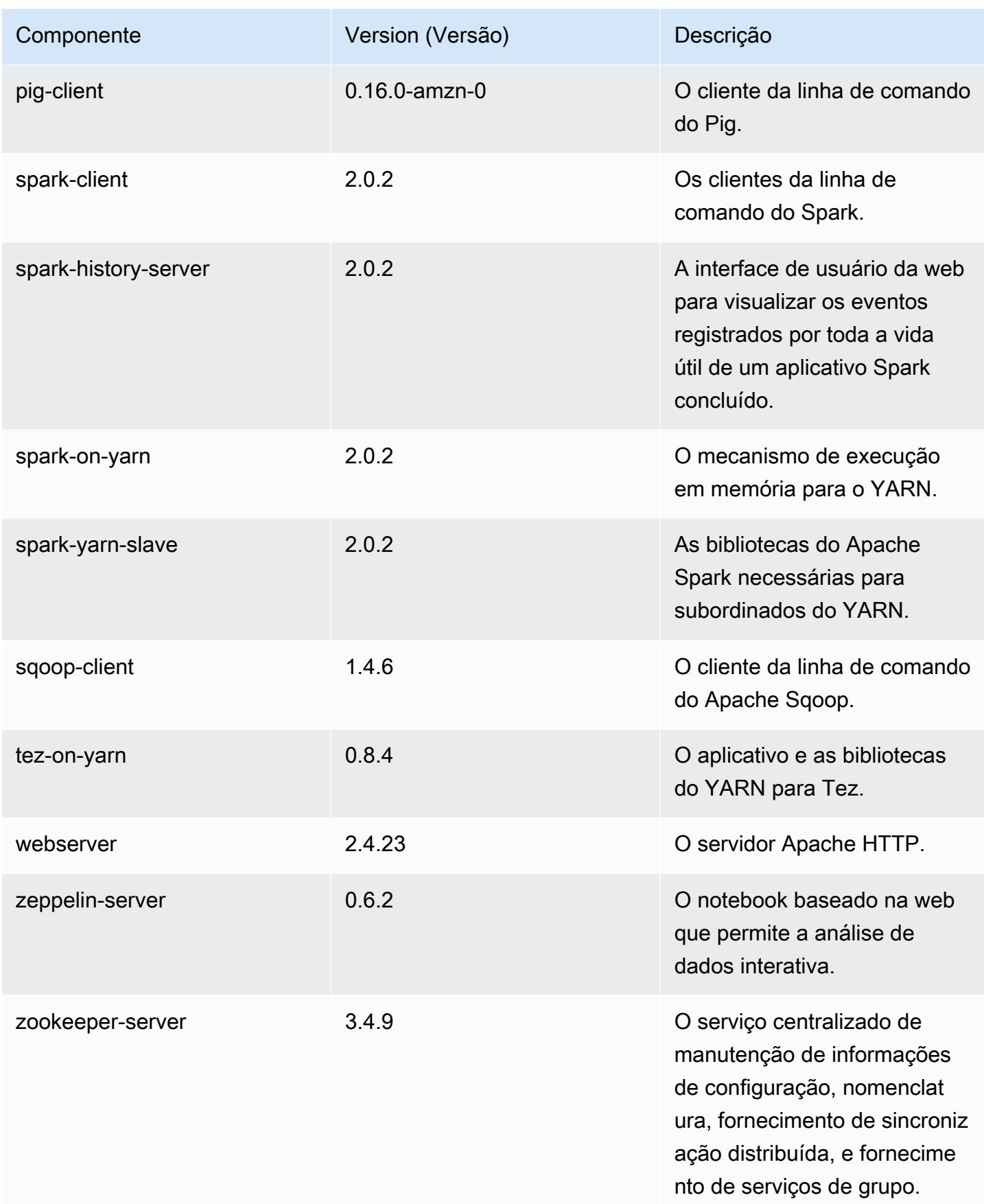

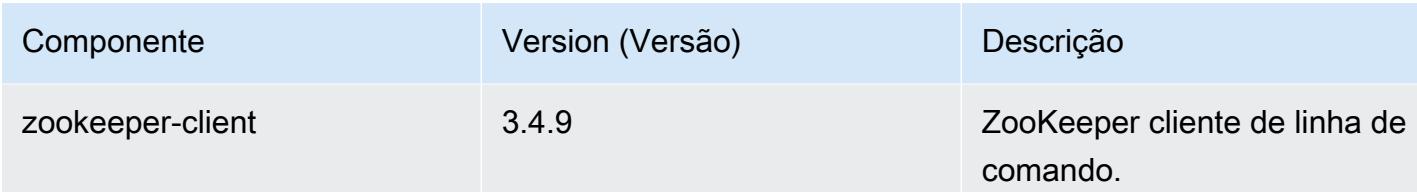

# Classificações de configuração 5.2.1

As classificações de configuração permitem que você personalize aplicações. Elas geralmente correspondem a um arquivo XML de configuração da aplicação, como hive-site.xml. Para ter mais informações, consulte [Configurar aplicações.](#page-3448-0)

Classificações do emr-5.2.1

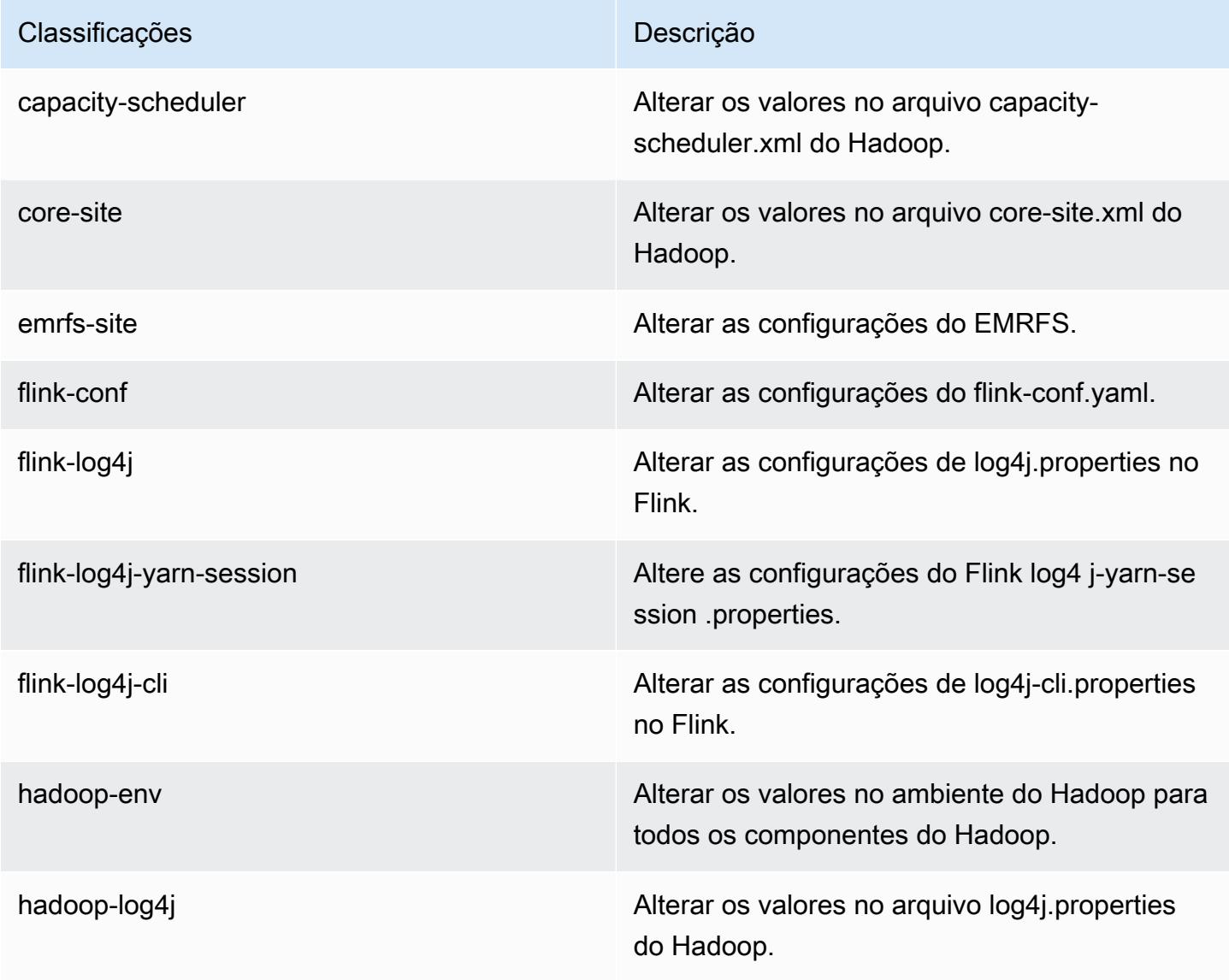

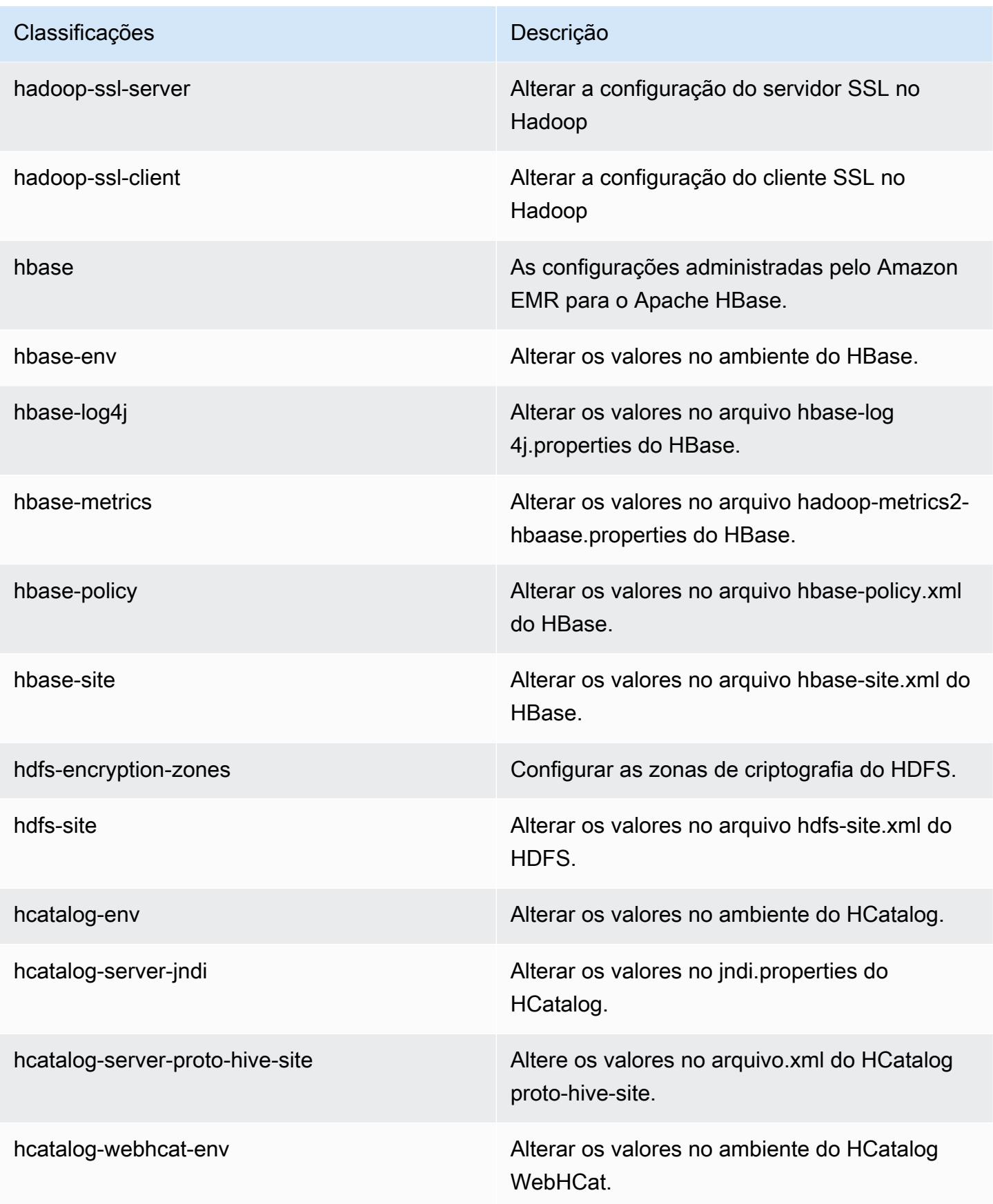

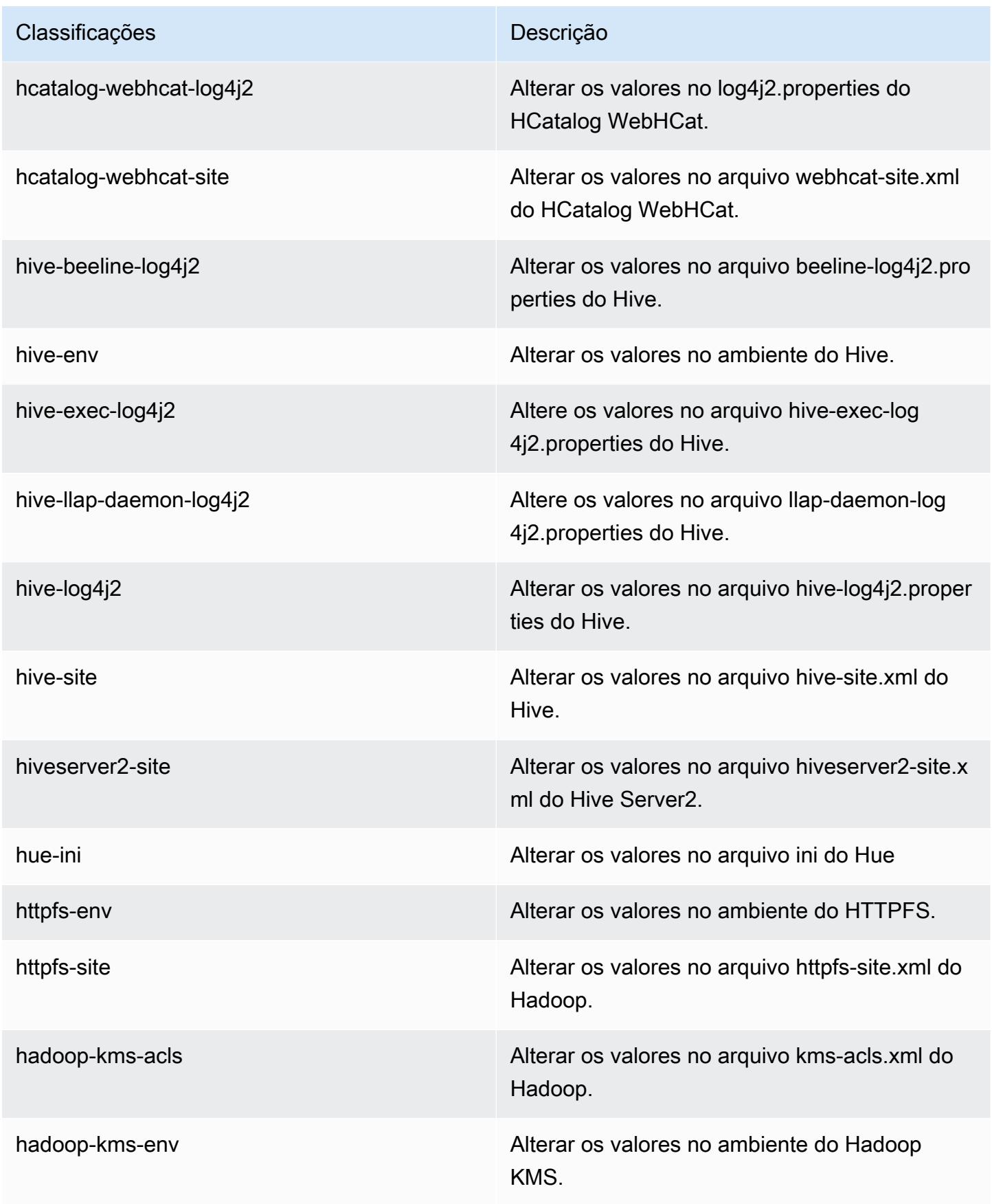

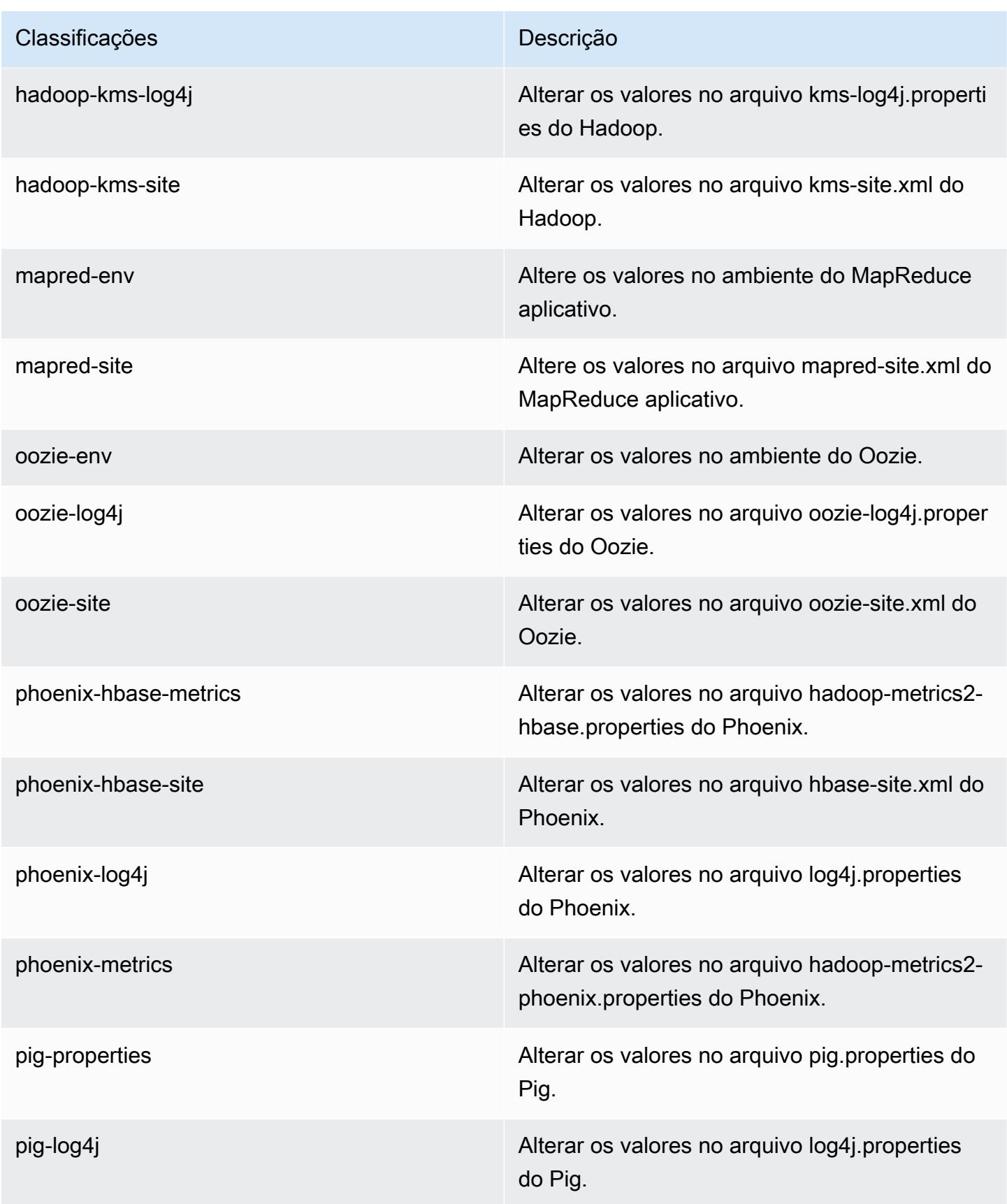

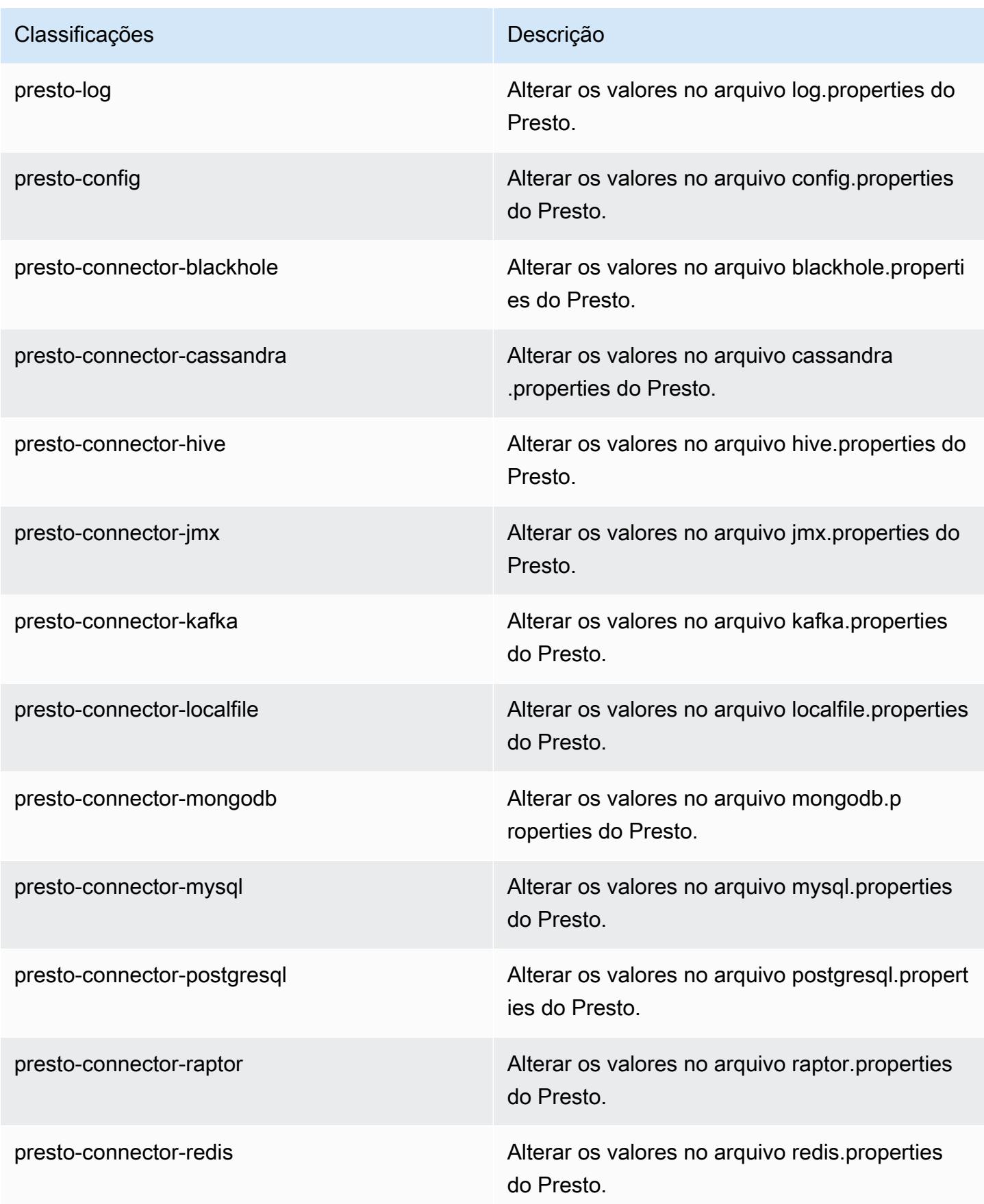

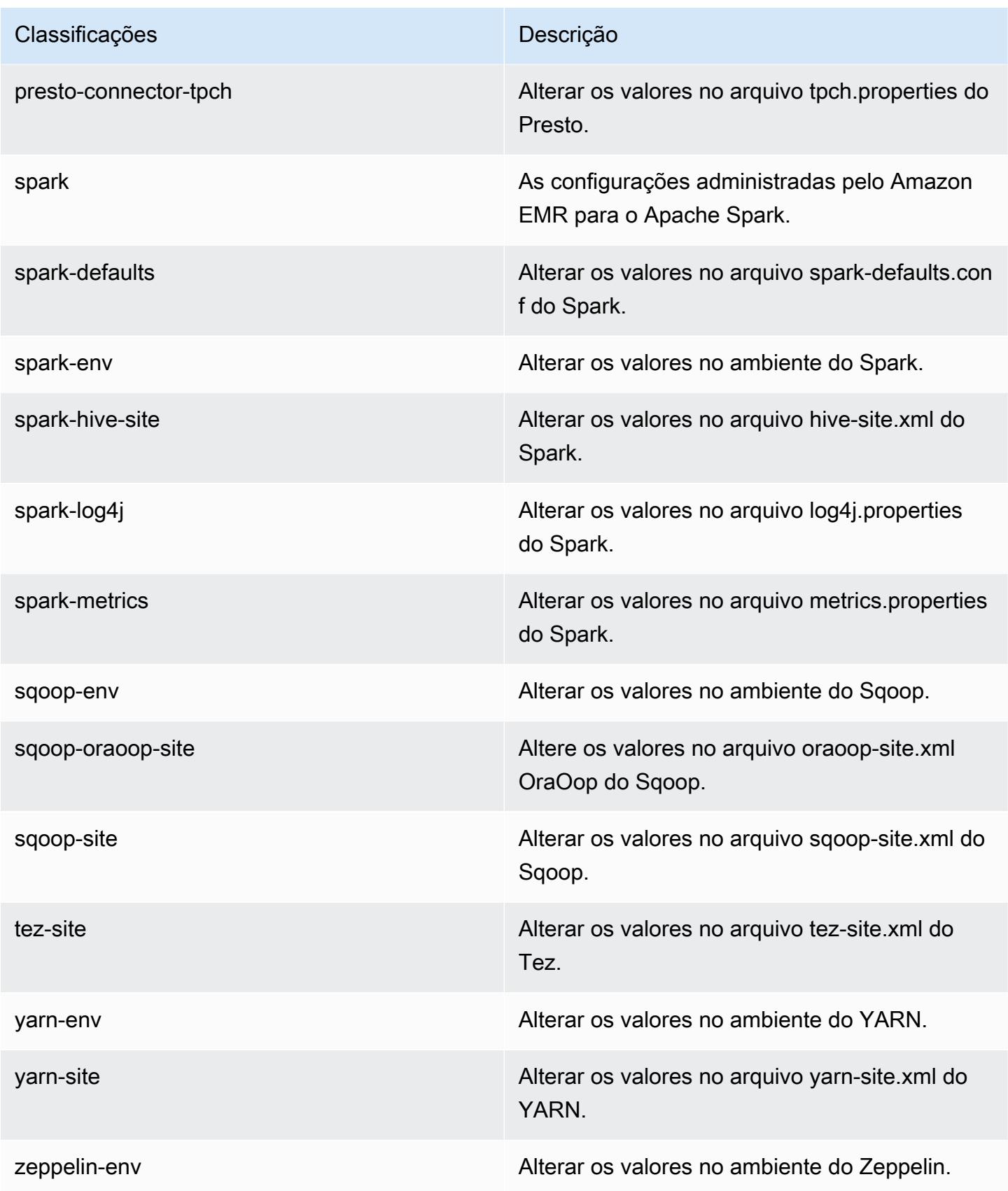

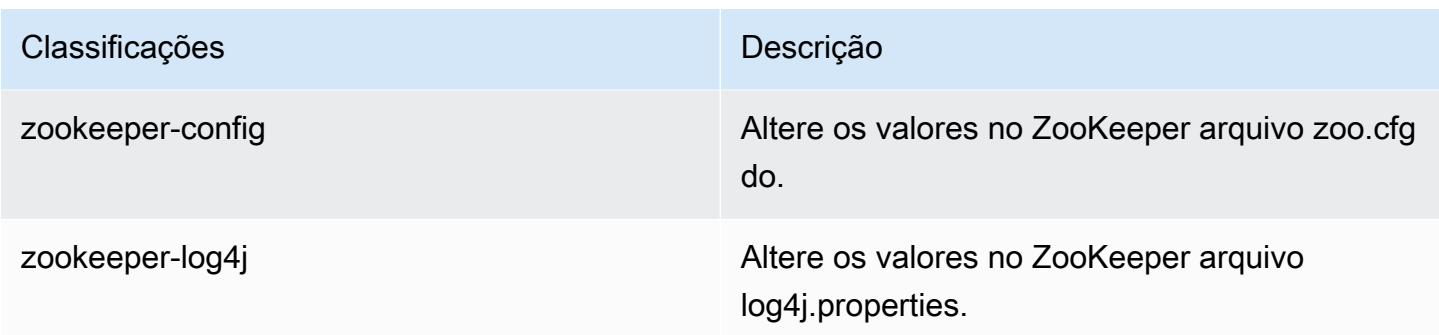

# Versão 5.2.0 do Amazon EMR

## Versões 5.2.0 da aplicação

As seguintes aplicações são compatíveis com esta versão: [Flink,](https://flink.apache.org/) [Ganglia,](http://ganglia.info) [HBase,](http://hbase.apache.org/) [HCatalog](https://cwiki.apache.org/confluence/display/Hive/HCatalog), [Hadoop](http://hadoop.apache.org/docs/current/), [Hive,](http://hive.apache.org/) [Hue](http://gethue.com/), [Mahout,](http://mahout.apache.org/) [Oozie,](http://oozie.apache.org/) [Phoenix,](https://phoenix.apache.org/) [Pig,](http://pig.apache.org/) [Presto](https://prestodb.io/), [Spark](https://spark.apache.org/docs/latest/), [Sqoop,](http://sqoop.apache.org/) [Tez](https://tez.apache.org/), [Zeppelin](https://zeppelin.incubator.apache.org/) e [ZooKeeper](https://zookeeper.apache.org).

A tabela abaixo lista as versões das aplicações disponíveis nesta versão do Amazon EMR e as versões de aplicações nas três versões anteriores do Amazon EMR (quando aplicável).

Para obter um histórico abrangente das versões das aplicações de cada versão do Amazon EMR, consulte os seguintes tópicos:

- [Versões de aplicações nas versões 7.x do Amazon EMR](#page-23-0)
- [Versões de aplicações nas versões 6.x do Amazon EMR](#page-87-0)
- [Versões de aplicações nas versões 5.x do Amazon EMR](#page-1052-0)
- [Versões de aplicações nas versões 4.x do Amazon EMR](#page-2630-0)

### Informações da versão da aplicação

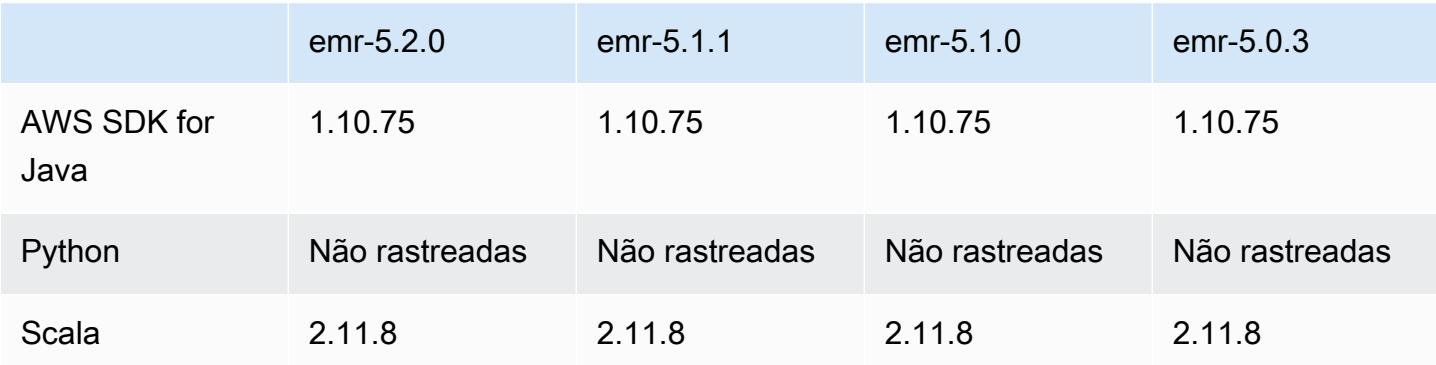

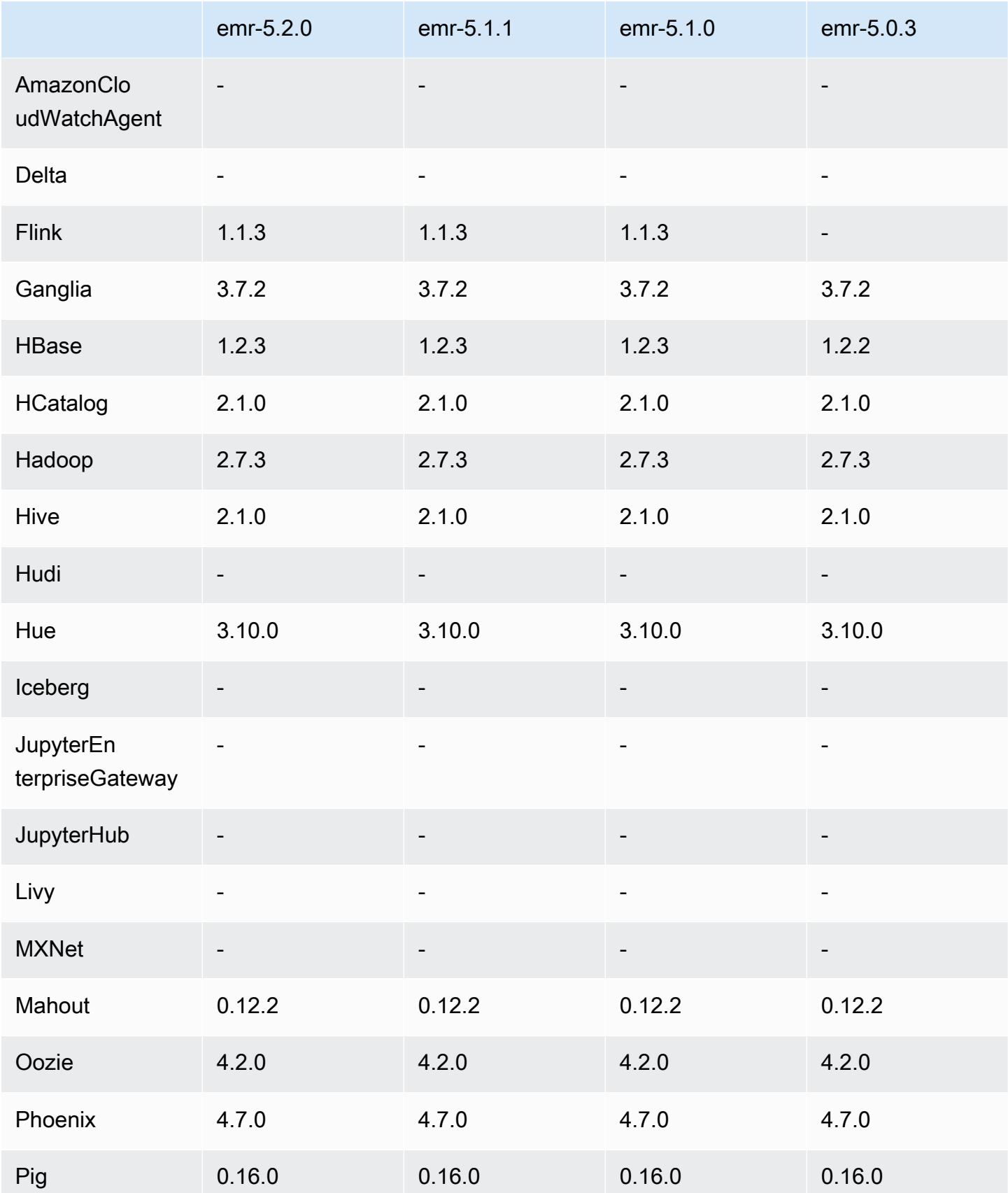

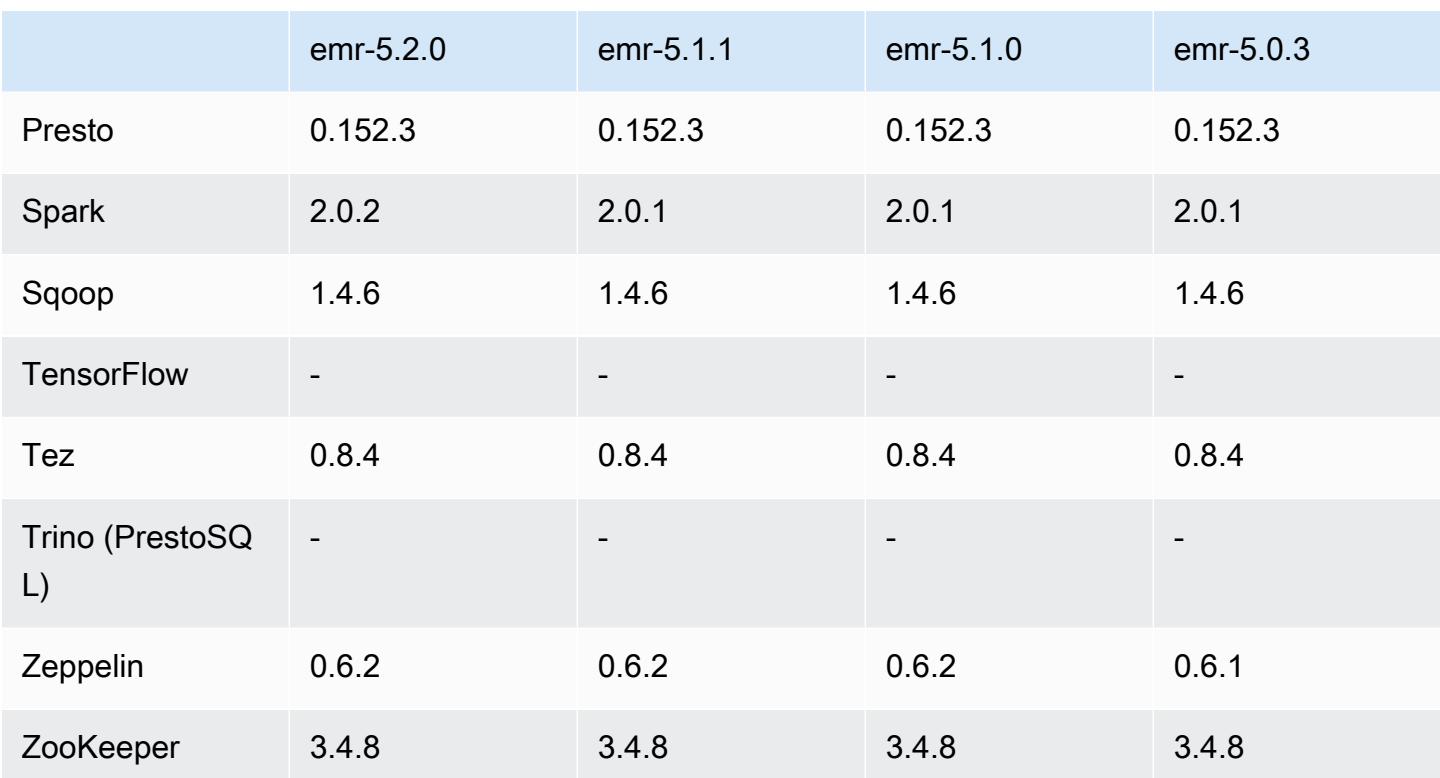

### Notas da versão 5.2.0

As notas da versão a seguir incluem informações para a versão 5.2.0 do Amazon EMR. As alterações são referentes à versão 5.1.0 do Amazon EMR.

Data do release: 21 de novembro de 2016

Alterações e melhorias

- Adicionado o modo de armazenamento do Amazon S3 para o HBase.
- Permite que você especifique um local do Amazon S3 para o rootdir do HBase. Para obter mais informações, consulte [HBase no Amazon S3.](https://docs.aws.amazon.com/emr/latest/ReleaseGuide/emr-hbase-s3.html)

### Atualizações

• Atualizado para Spark 2.0.2

Problemas conhecidos das versões anteriores que foram resolvidos

• Corrigido um problema com /mnt ficar restrito a 2 TB em tipos de instância somente EBS.

• Corrigido um problema com o controlador de instância e com os logs do logpusher serem a saída para seus arquivos .out correspondentes, em vez de para seus arquivos normais .log configurados com log4j, que mudam de hora em hora. Os arquivos .out não alternam, portanto isso acabará por encher a partição /emr. Esse problema afeta somente tipos de instância de HVM (máquina virtual de hardware).

### Versões de componente 5.2.0

Os componentes que o Amazon EMR instala com esta versão estão listados abaixo. Alguns são instalados como parte de pacotes de aplicativos de big data. Outros são exclusivos do Amazon EMR e instalados para processos e atributos do sistema. Eles normalmente começam com emr ou aws. Os pacotes de aplicações de big data na versão mais recente do Amazon EMR são geralmente a versão mais recente encontrada na comunidade. Disponibilizamos as versões da comunidade no Amazon EMR o mais rapidamente possível.

Alguns componentes no Amazon EMR diferem das versões da comunidade. Esses componentes tem um rótulo de versão no formulário *CommunityVersion*-amzn-*EmrVersion*. O *EmrVersion* começa em 0. Por exemplo, se um componente da comunidade de código aberto denominado myapp-component com a versão 2.2 tiver sido alterado três vezes para inclusão em versões diferentes do Amazon EMR, sua versão será listada como 2.2-amzn-2.

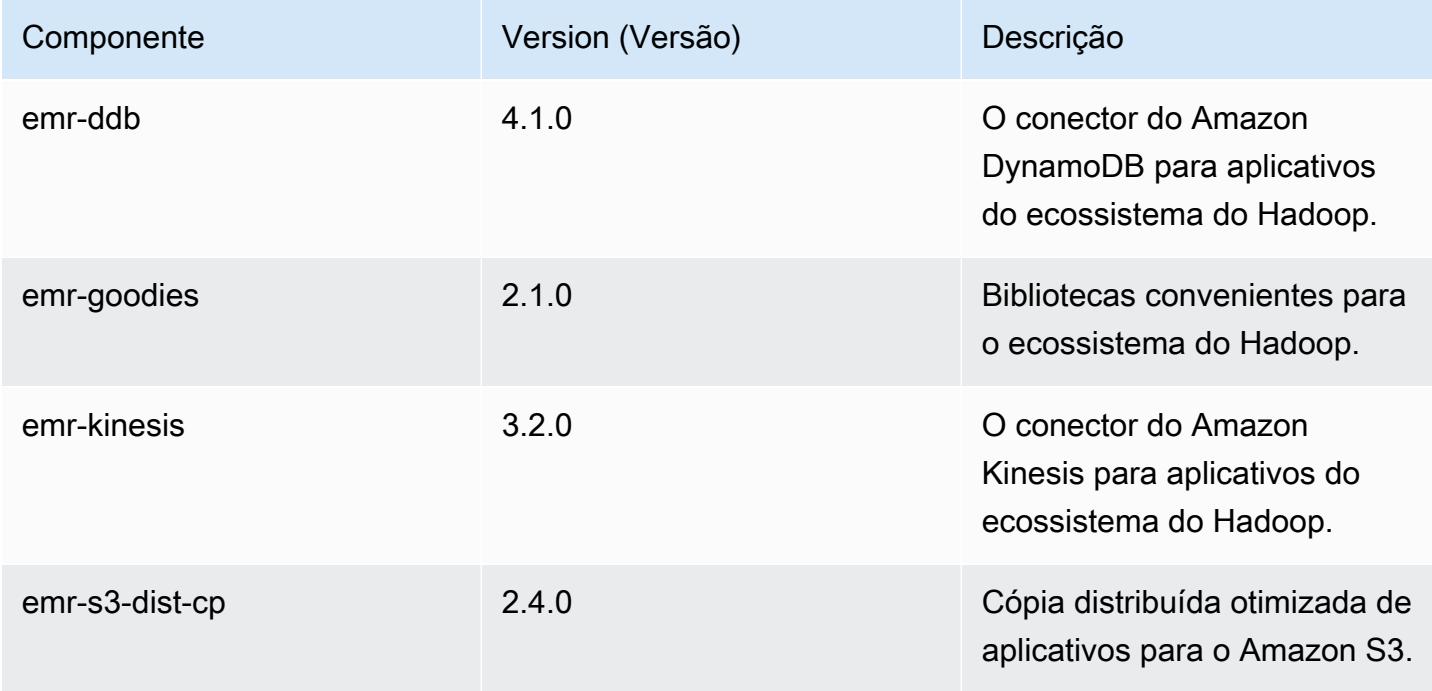

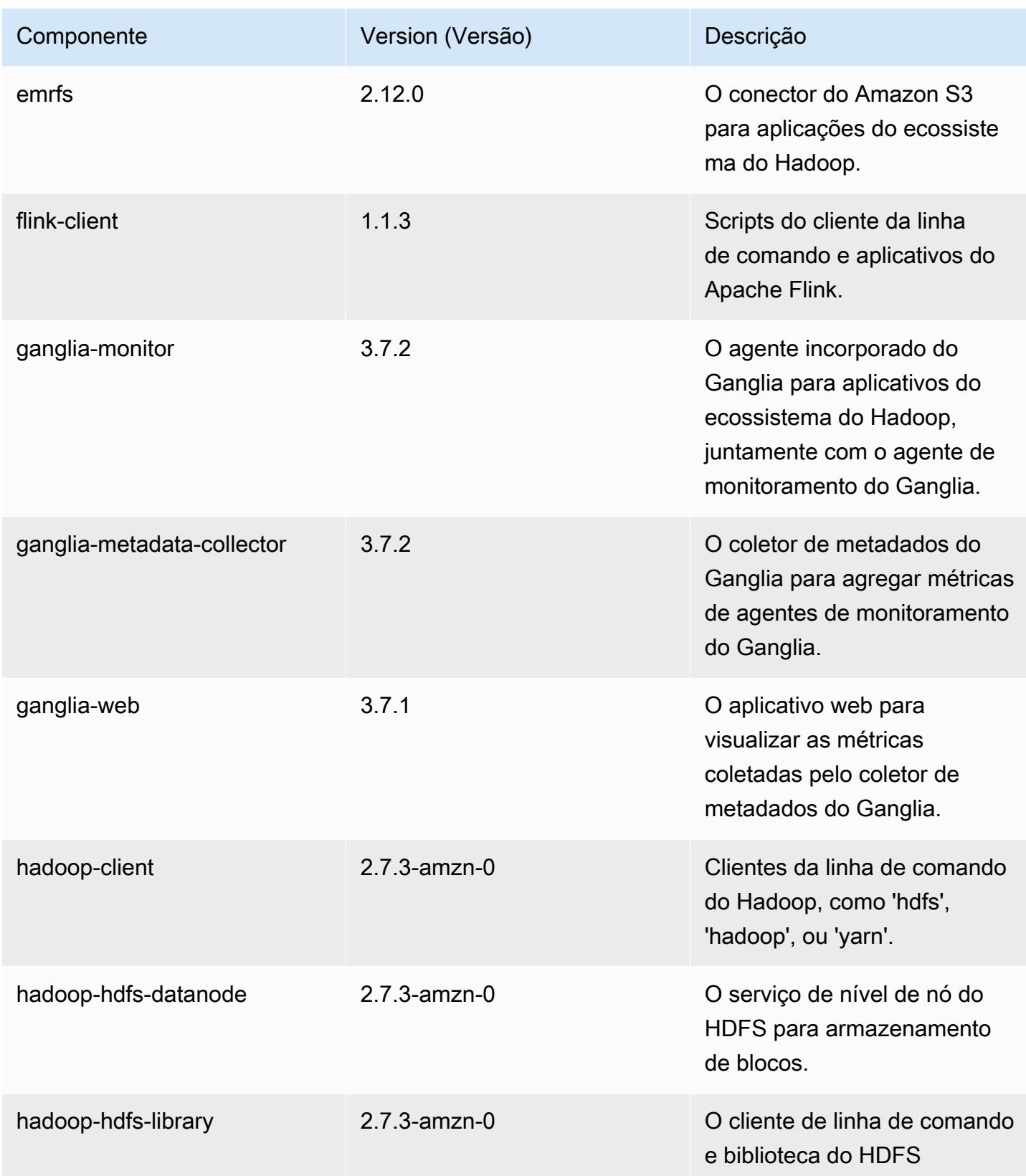

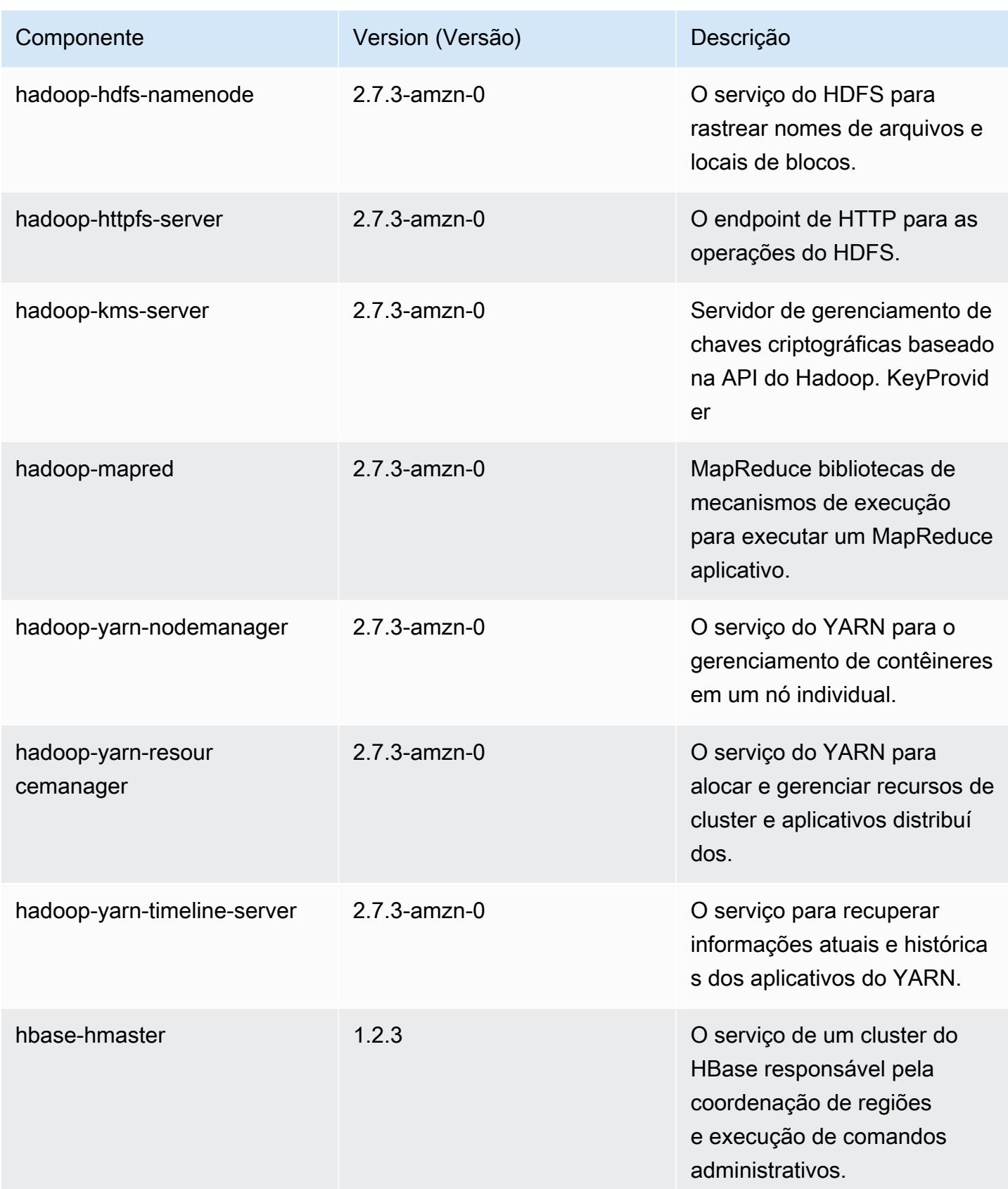

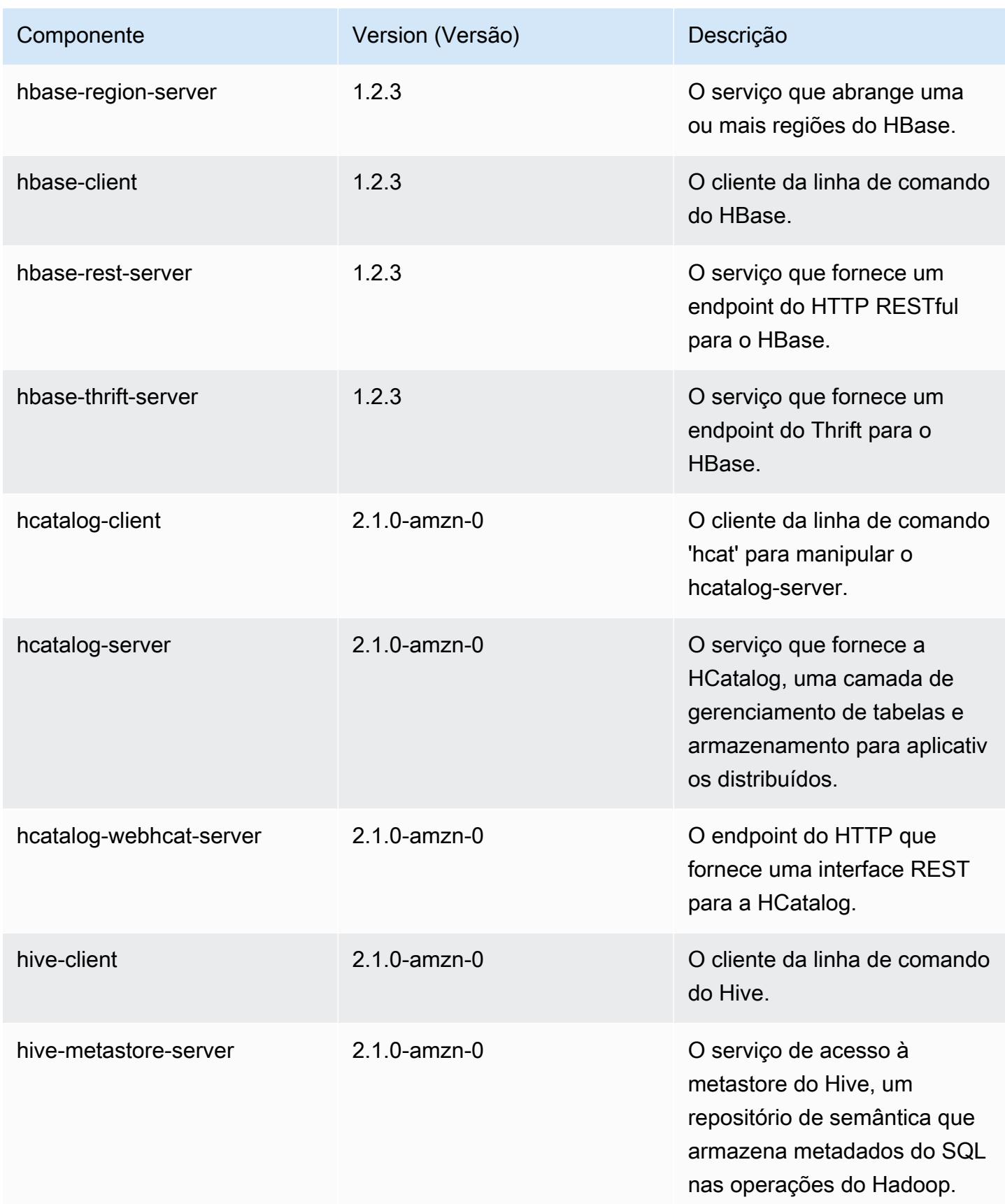

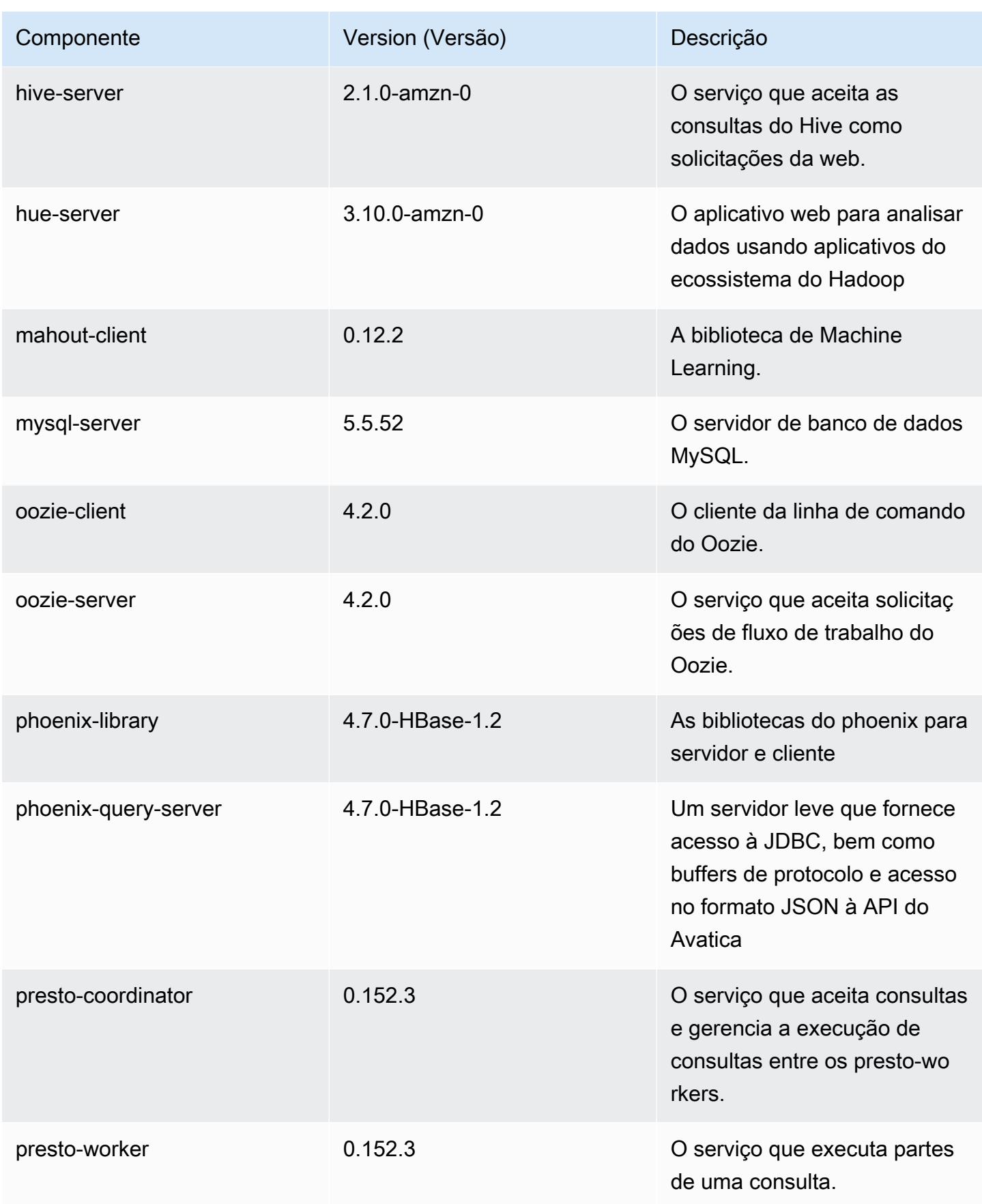

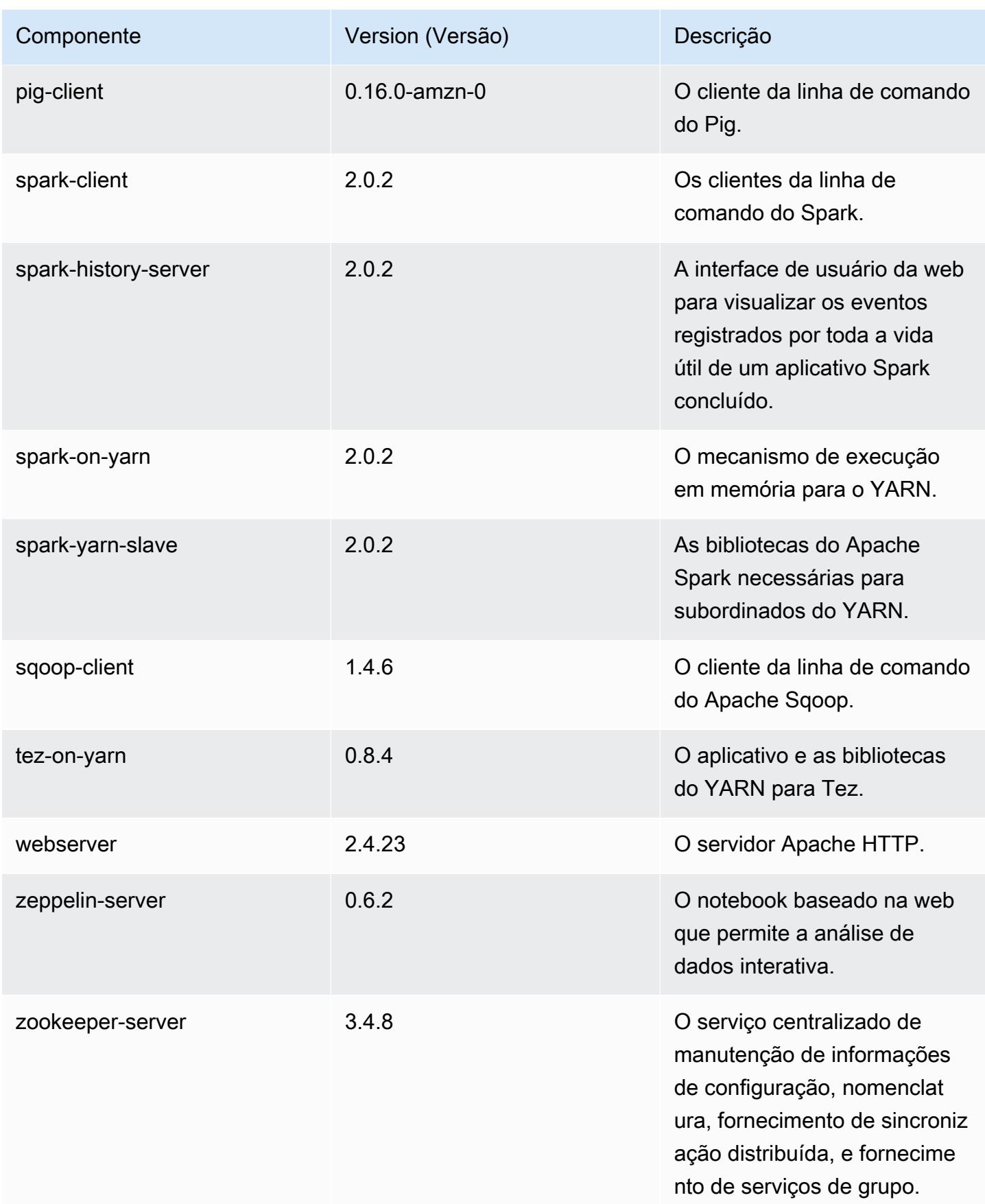

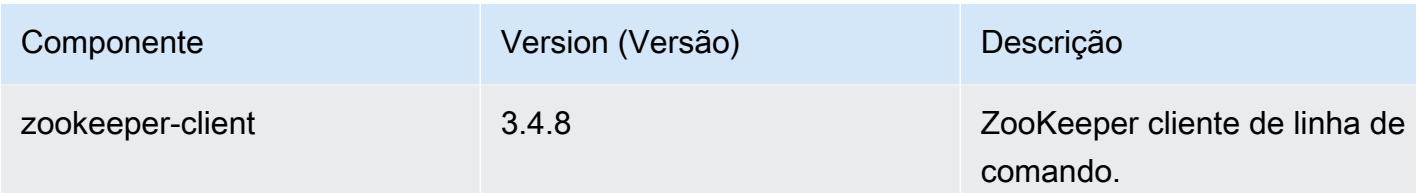

# Classificações de configuração 5.2.0

As classificações de configuração permitem que você personalize aplicações. Elas geralmente correspondem a um arquivo XML de configuração da aplicação, como hive-site.xml. Para ter mais informações, consulte [Configurar aplicações.](#page-3448-0)

Classificações do emr-5.2.0

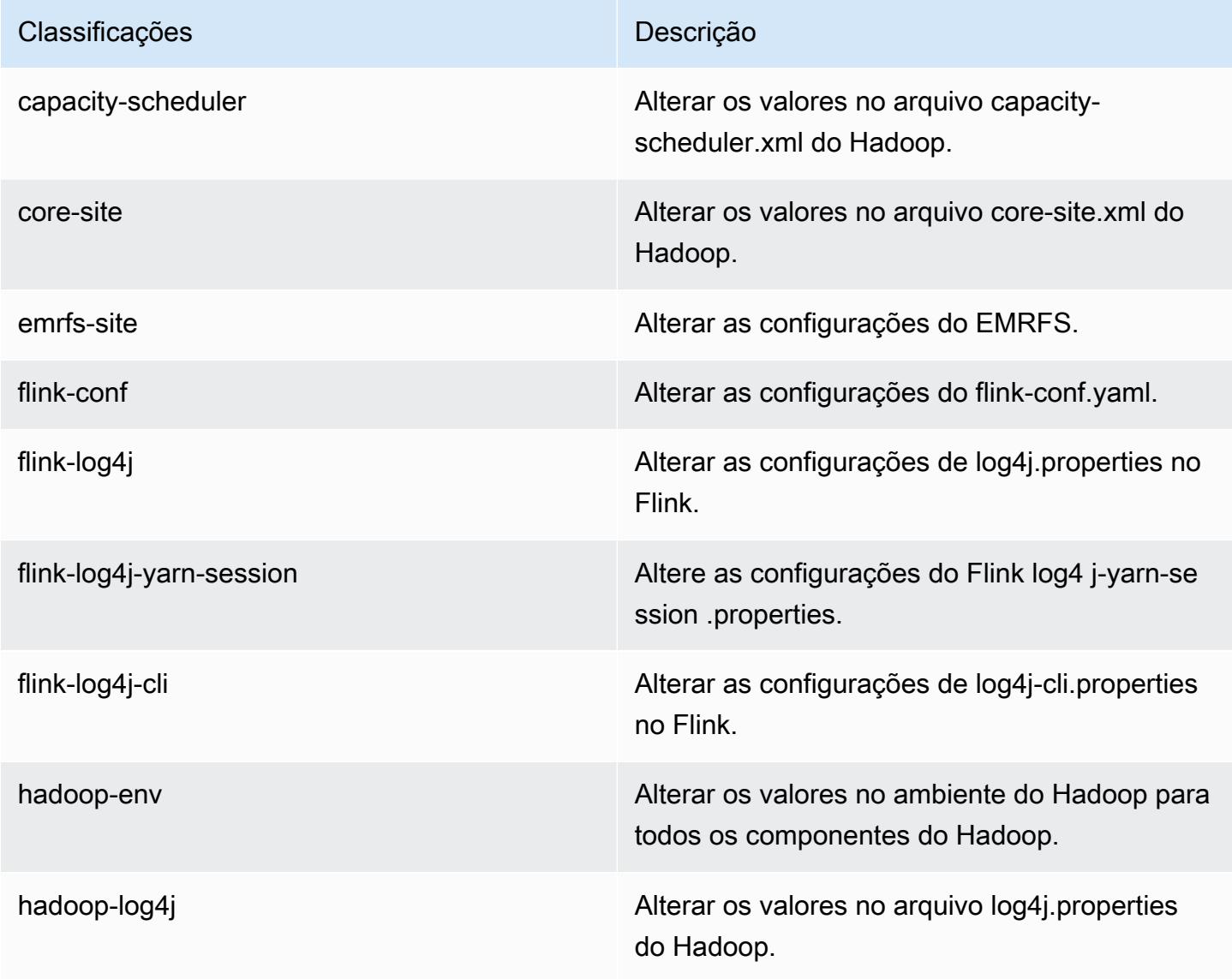

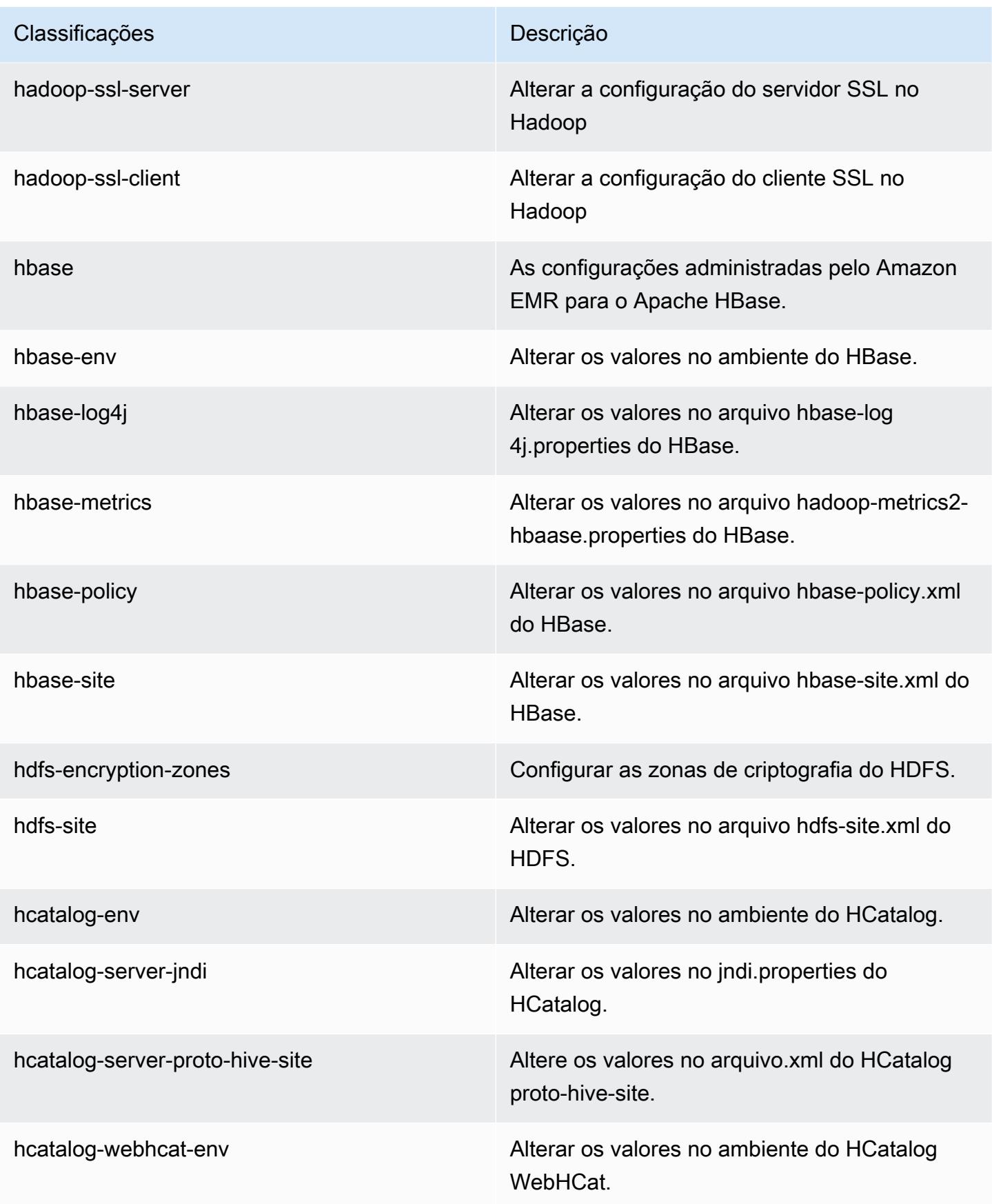

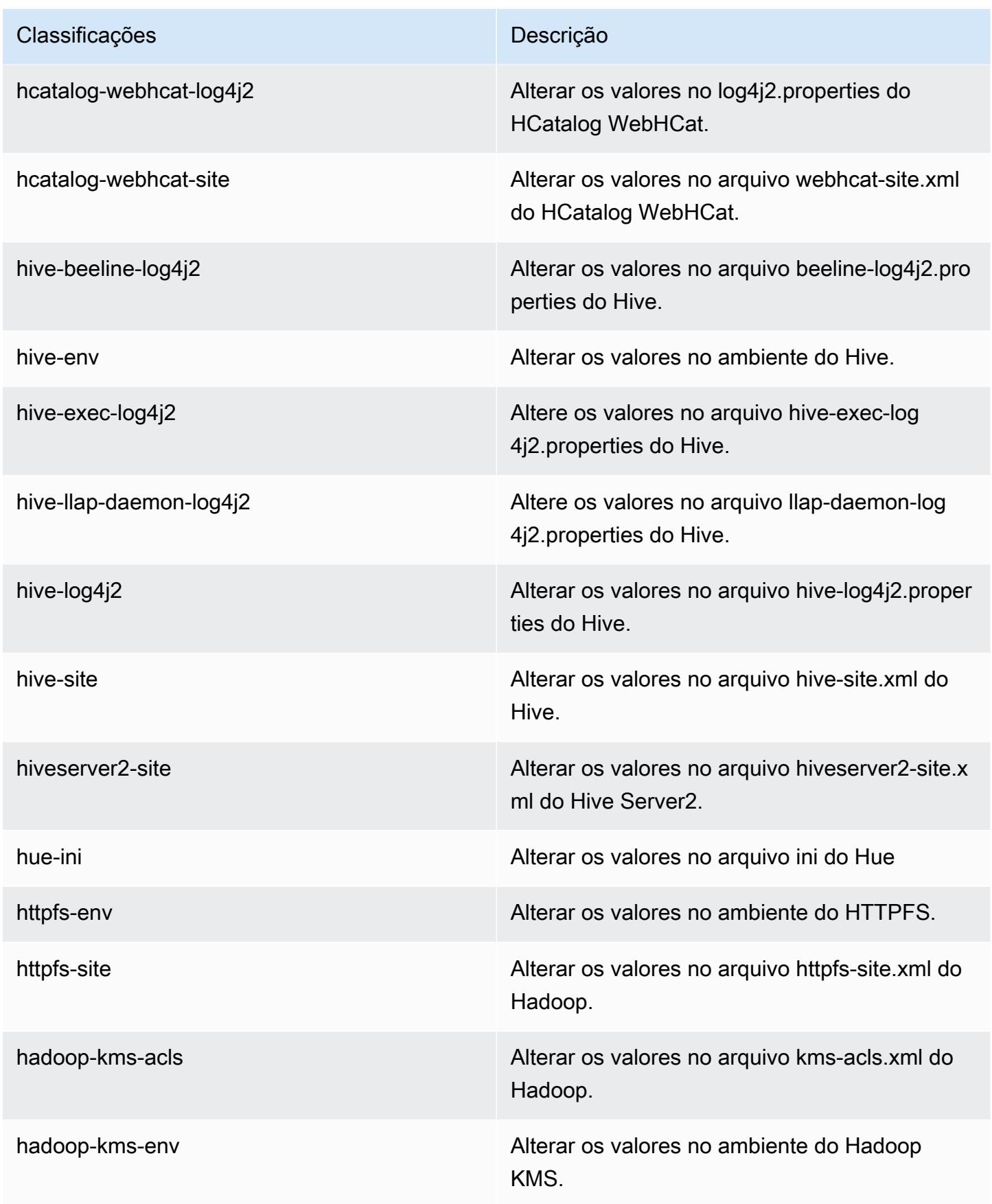

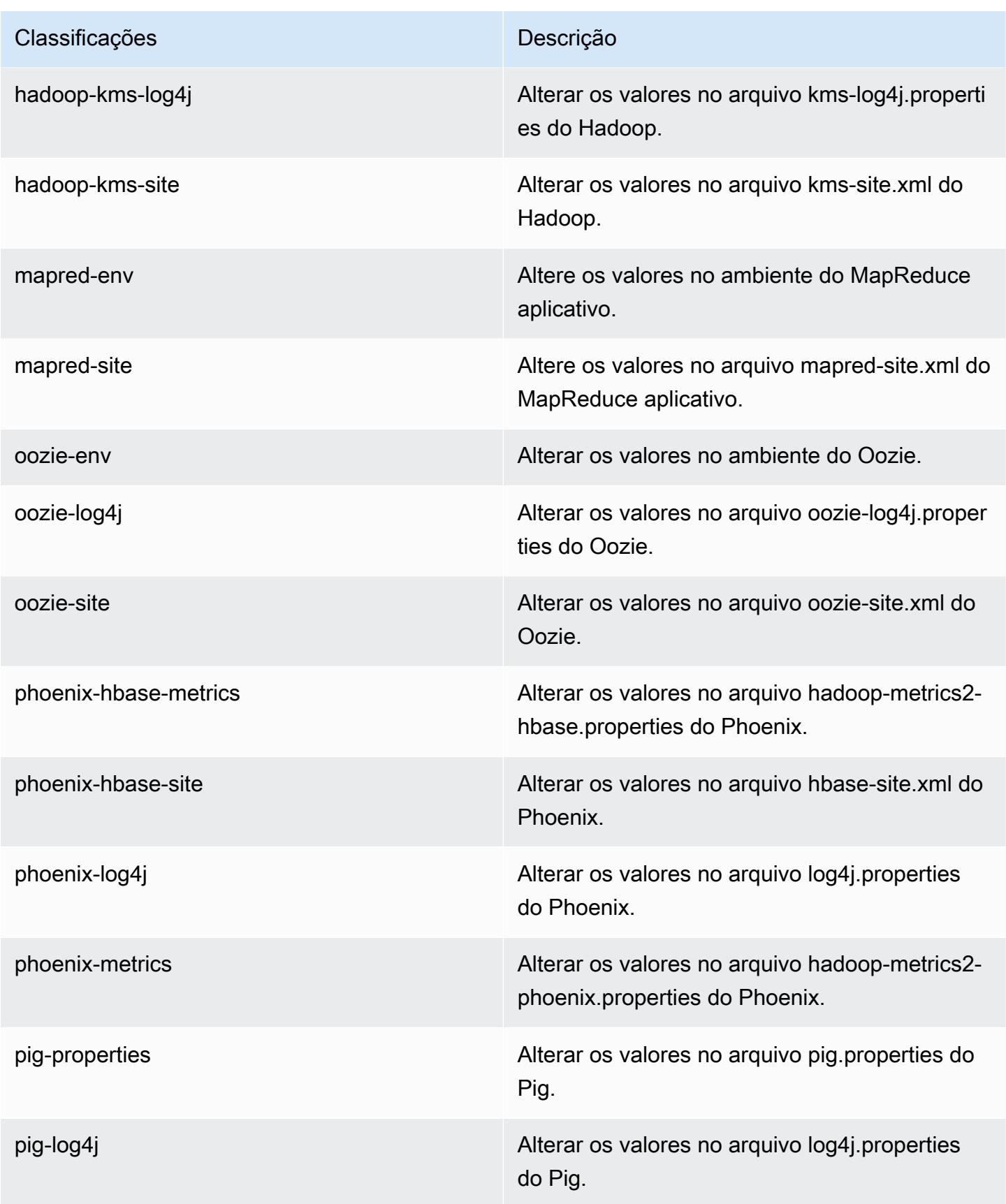

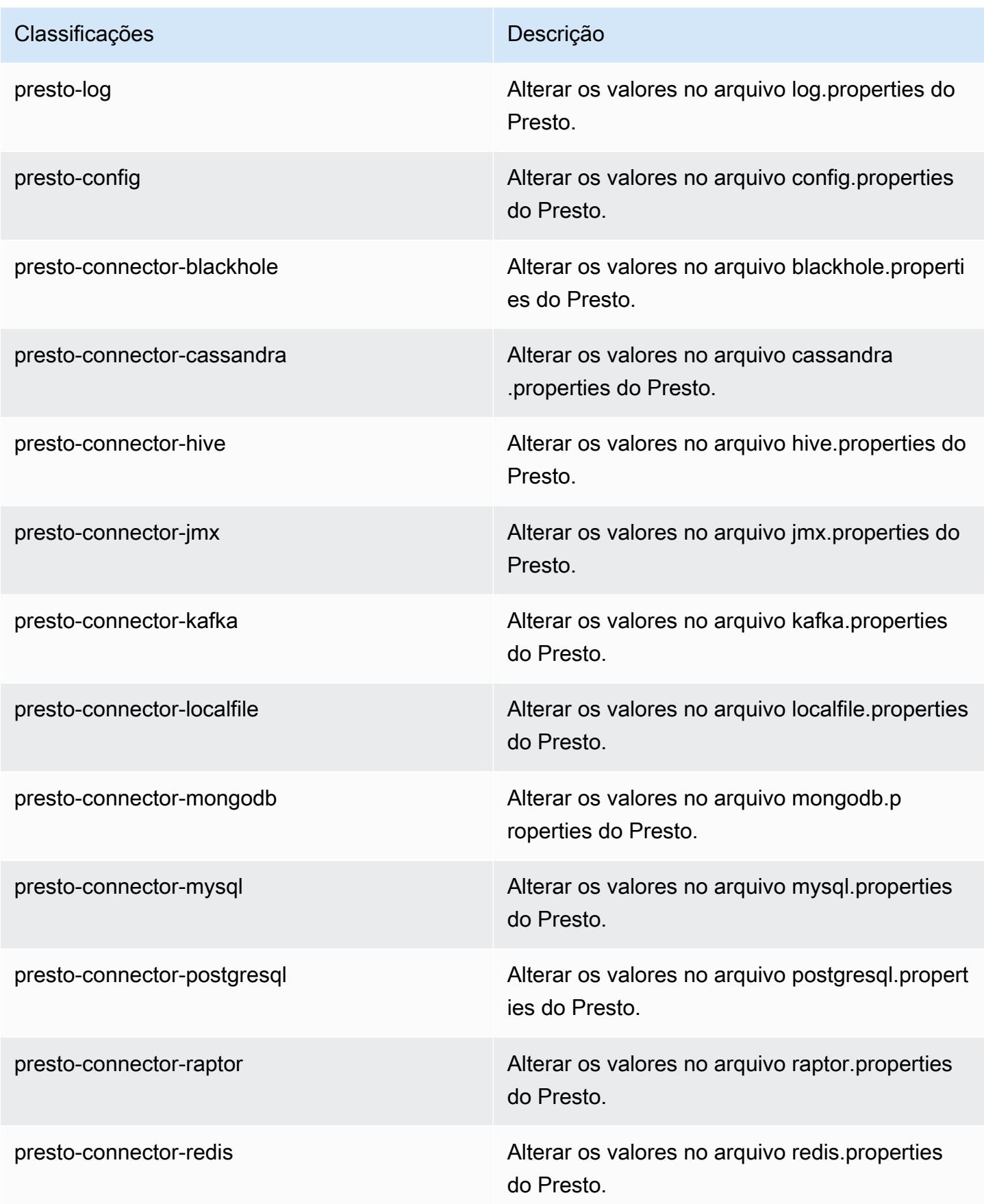

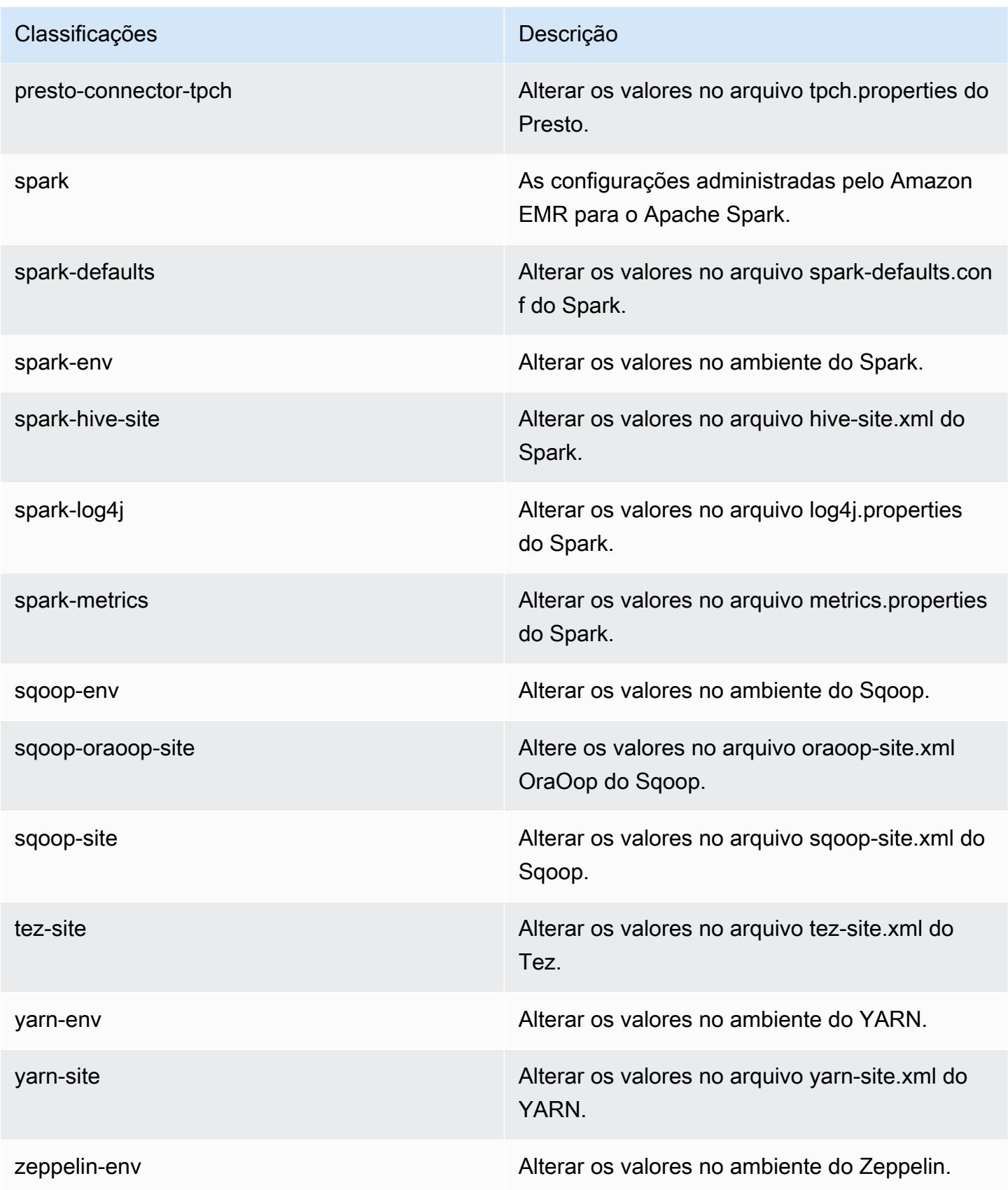

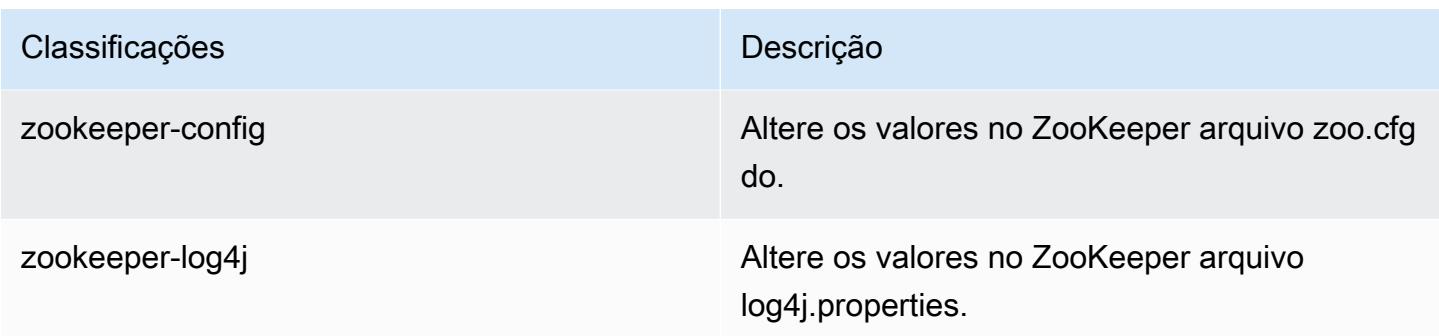

# Versão 5.1.1 do Amazon EMR

## Versões 5.1.1 da aplicação

As seguintes aplicações são compatíveis com esta versão: [Flink,](https://flink.apache.org/) [Ganglia,](http://ganglia.info) [HBase,](http://hbase.apache.org/) [HCatalog](https://cwiki.apache.org/confluence/display/Hive/HCatalog), [Hadoop](http://hadoop.apache.org/docs/current/), [Hive,](http://hive.apache.org/) [Hue](http://gethue.com/), [Mahout,](http://mahout.apache.org/) [Oozie,](http://oozie.apache.org/) [Phoenix,](https://phoenix.apache.org/) [Pig,](http://pig.apache.org/) [Presto](https://prestodb.io/), [Spark](https://spark.apache.org/docs/latest/), [Sqoop,](http://sqoop.apache.org/) [Tez](https://tez.apache.org/), [Zeppelin](https://zeppelin.incubator.apache.org/) e [ZooKeeper](https://zookeeper.apache.org).

A tabela abaixo lista as versões das aplicações disponíveis nesta versão do Amazon EMR e as versões de aplicações nas três versões anteriores do Amazon EMR (quando aplicável).

Para obter um histórico abrangente das versões das aplicações de cada versão do Amazon EMR, consulte os seguintes tópicos:

- [Versões de aplicações nas versões 7.x do Amazon EMR](#page-23-0)
- [Versões de aplicações nas versões 6.x do Amazon EMR](#page-87-0)
- [Versões de aplicações nas versões 5.x do Amazon EMR](#page-1052-0)
- [Versões de aplicações nas versões 4.x do Amazon EMR](#page-2630-0)

### Informações da versão da aplicação

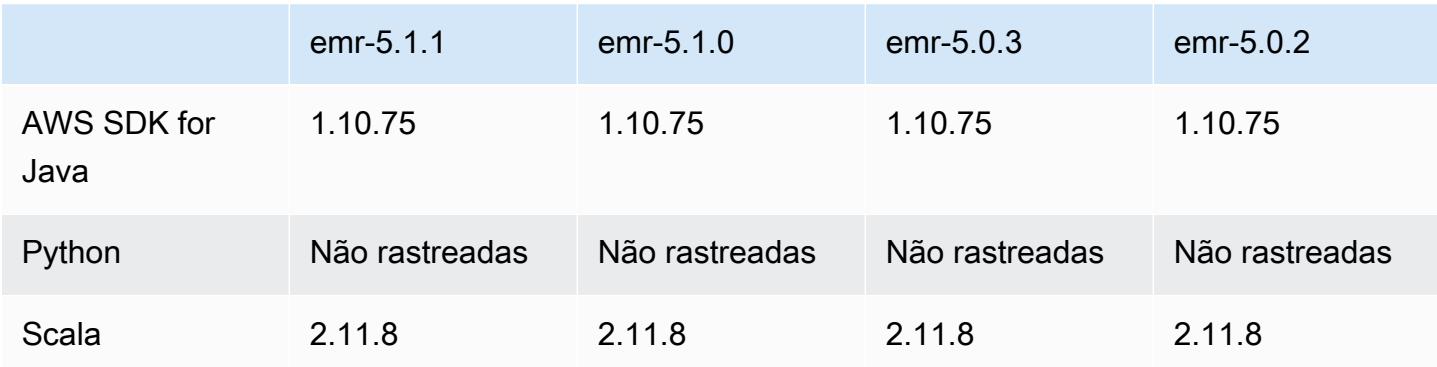

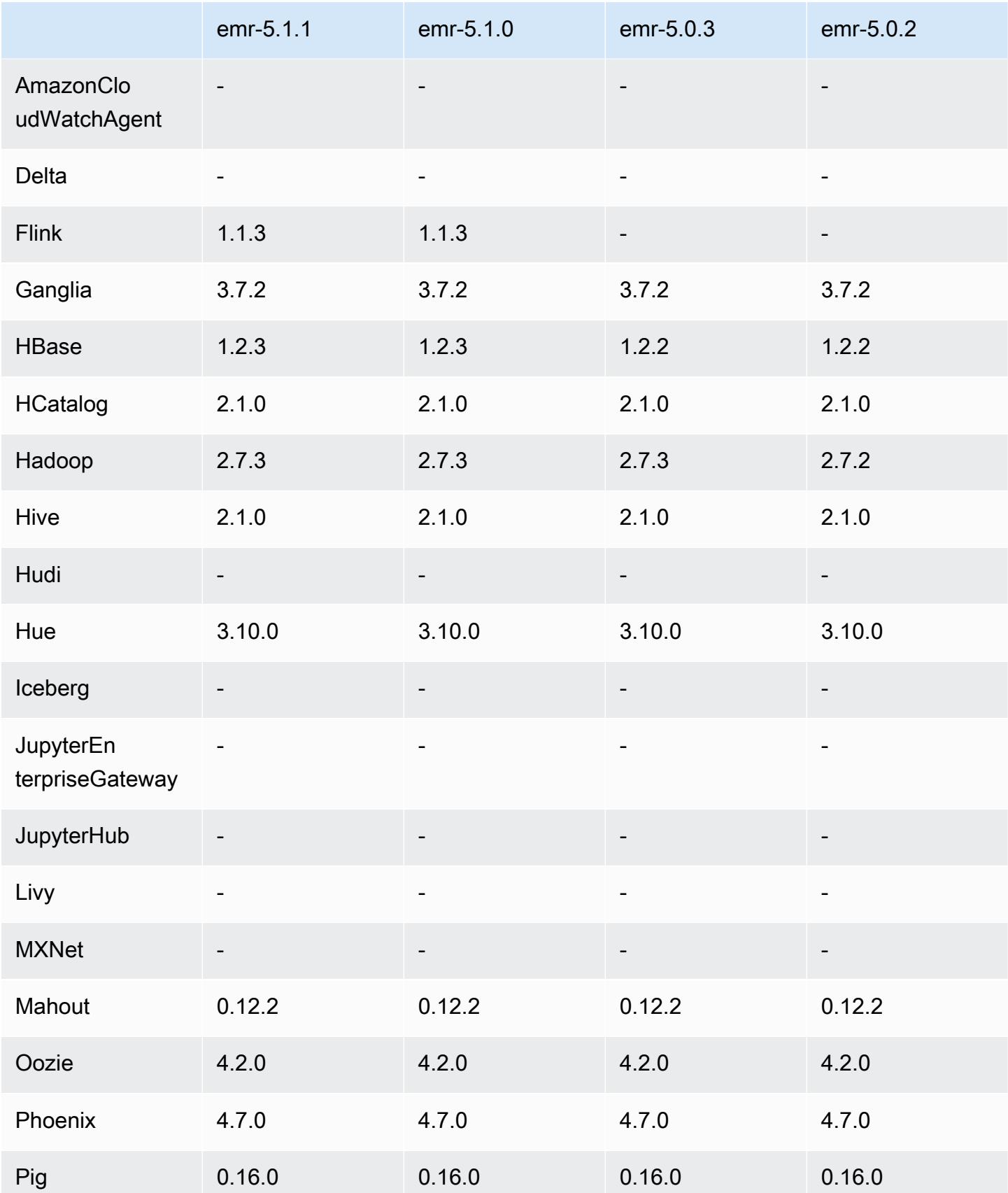

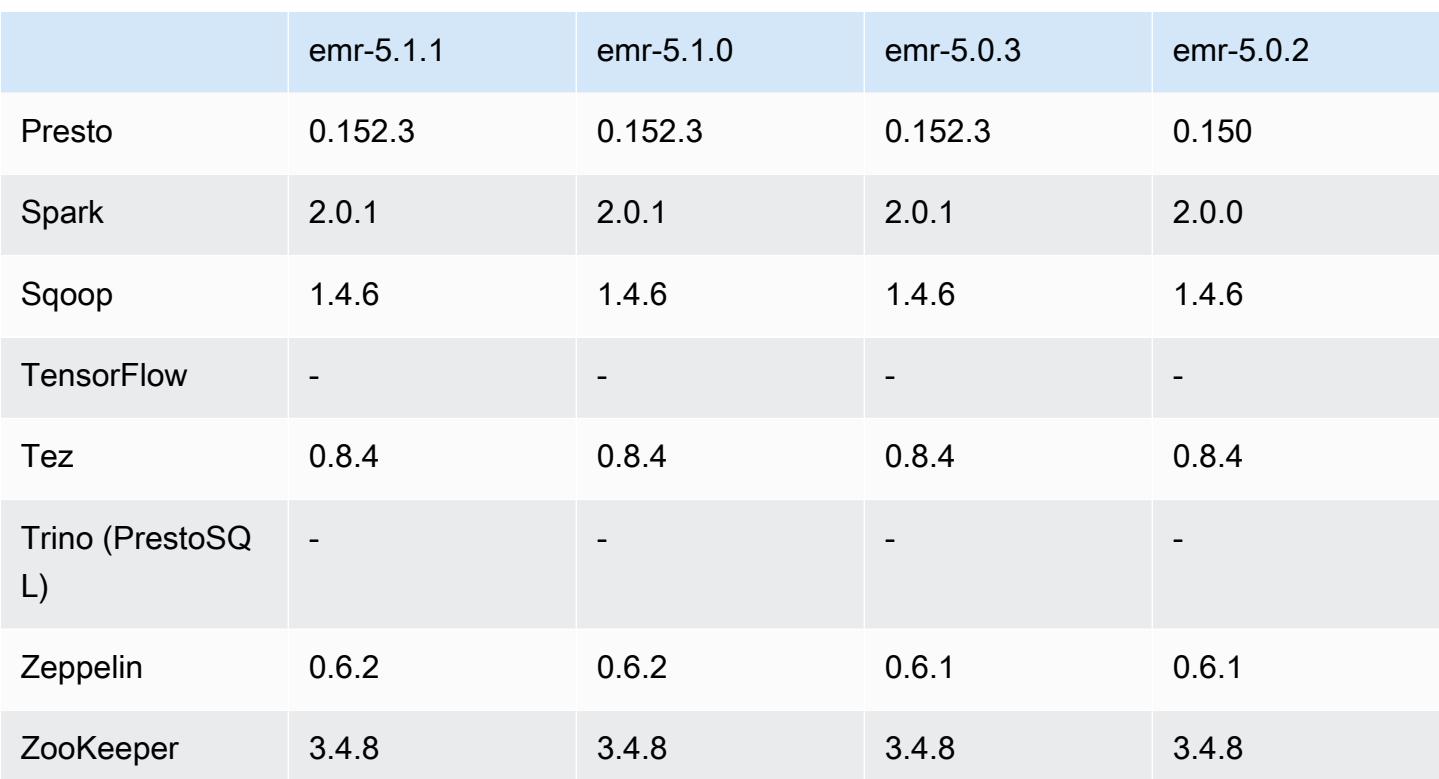

### Notas da versão 5.1.1

Esta é uma versão de patch para adicionar a autenticação AWS Signature versão 4 para solicitações ao Amazon S3. Todas as aplicações e componentes são os mesmos que os da versão anterior do Amazon EMR.

## **A** Important

Nesta versão de lançamento, o Amazon EMR usa o AWS Signature versão 4 exclusivamente para autenticar solicitações para o Amazon S3. Para obter mais informações, consulte [Novidades.](https://docs.aws.amazon.com/emr/latest/ReleaseGuide/emr-whatsnew.html)

## Versões de componente 5.1.1

Os componentes que o Amazon EMR instala com esta versão estão listados abaixo. Alguns são instalados como parte de pacotes de aplicativos de big data. Outros são exclusivos do Amazon EMR e instalados para processos e atributos do sistema. Eles normalmente começam com emr ou aws. Os pacotes de aplicações de big data na versão mais recente do Amazon EMR são geralmente a

versão mais recente encontrada na comunidade. Disponibilizamos as versões da comunidade no Amazon EMR o mais rapidamente possível.

Alguns componentes no Amazon EMR diferem das versões da comunidade. Esses componentes tem um rótulo de versão no formulário *CommunityVersion*-amzn-*EmrVersion*. O *EmrVersion* começa em 0. Por exemplo, se um componente da comunidade de código aberto denominado myapp-component com a versão 2.2 tiver sido alterado três vezes para inclusão em versões diferentes do Amazon EMR, sua versão será listada como 2.2-amzn-2.

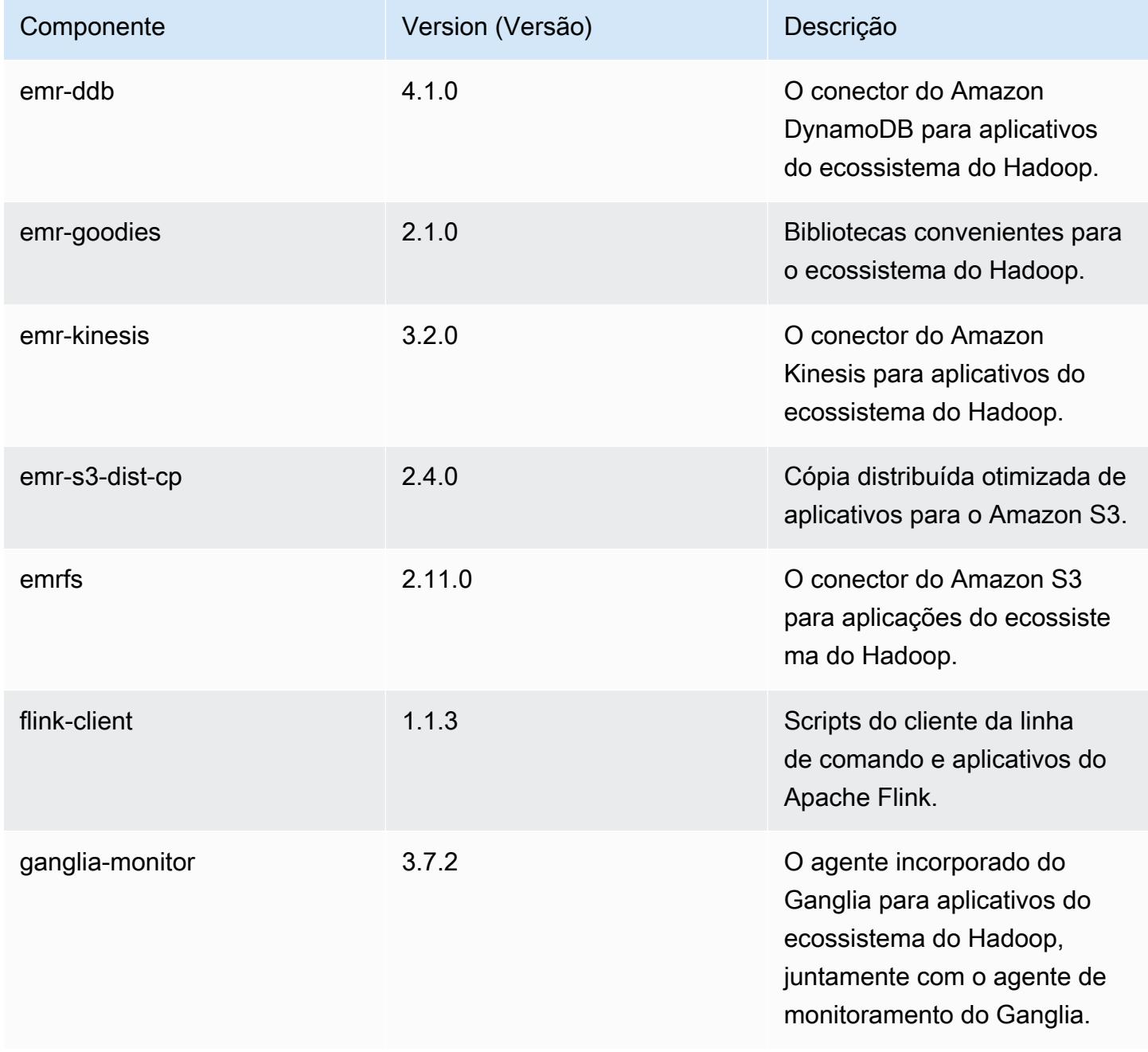

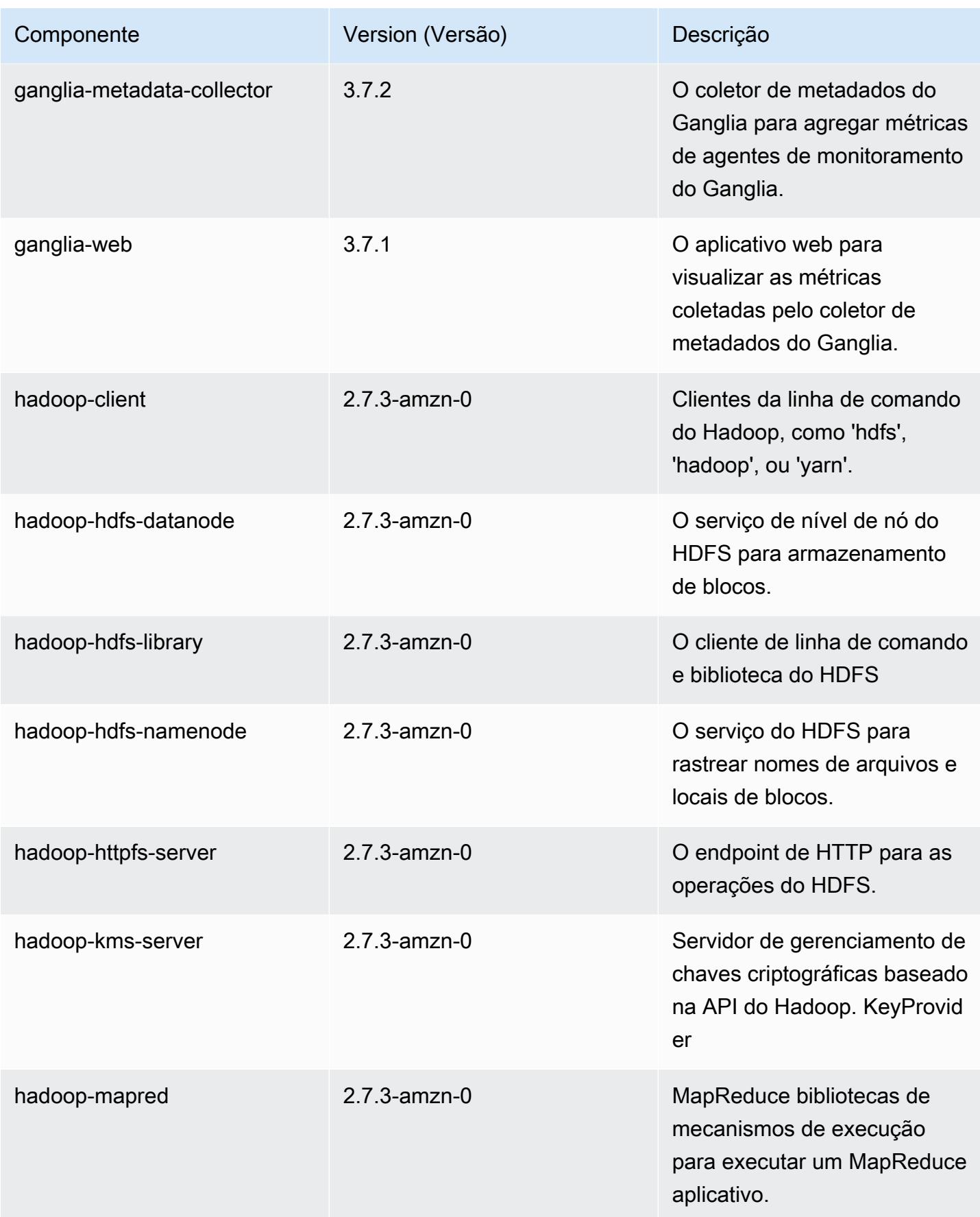

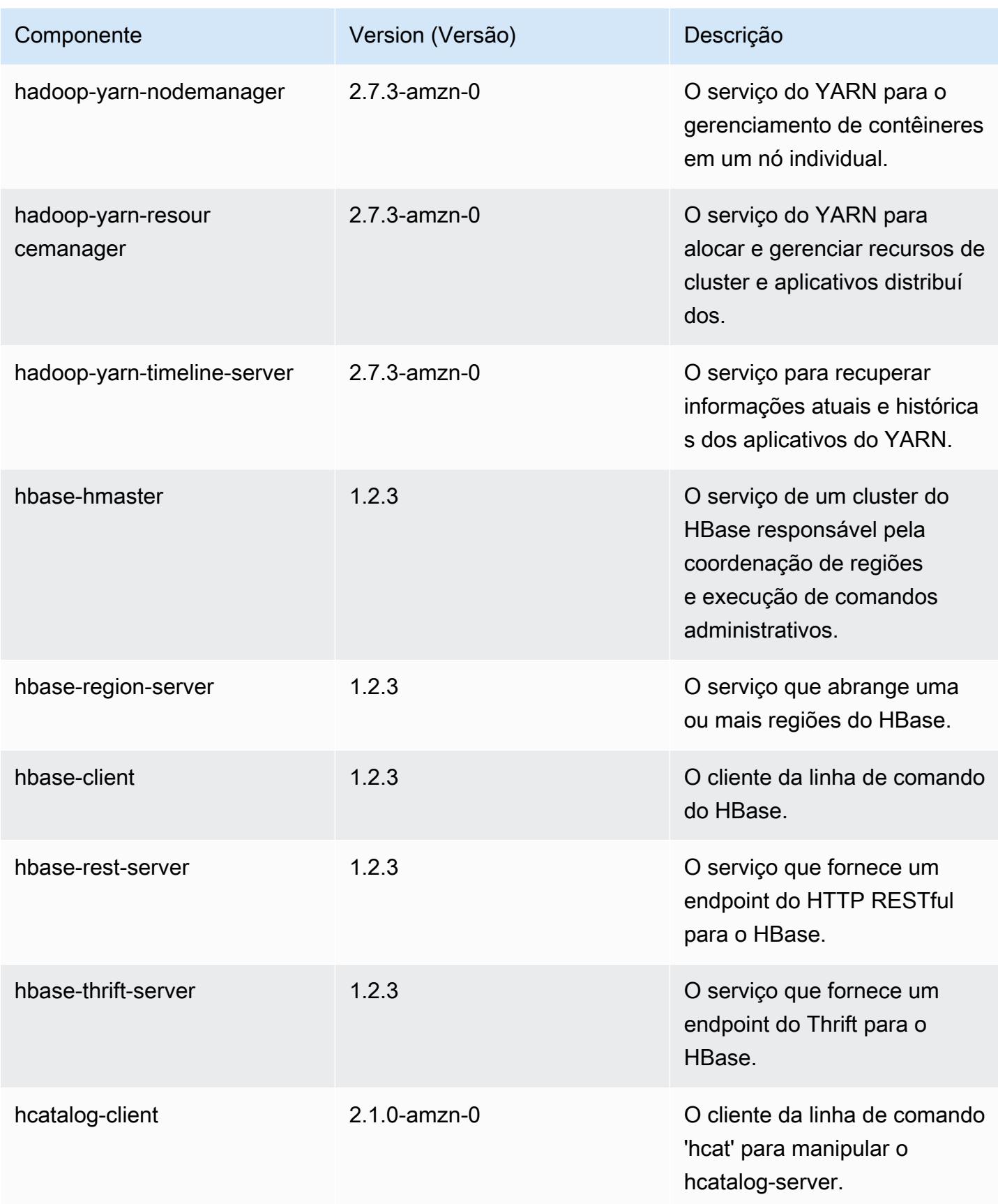

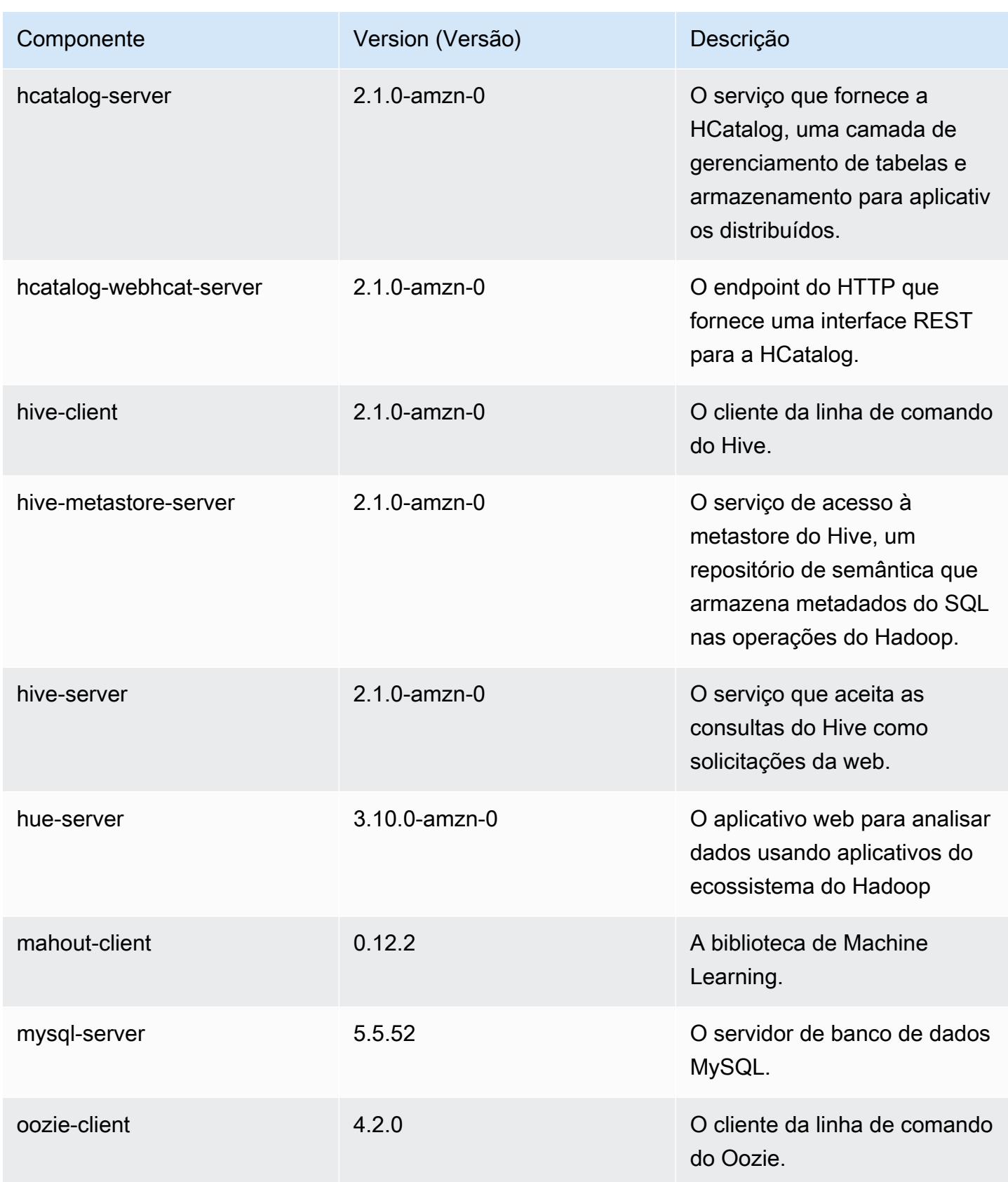

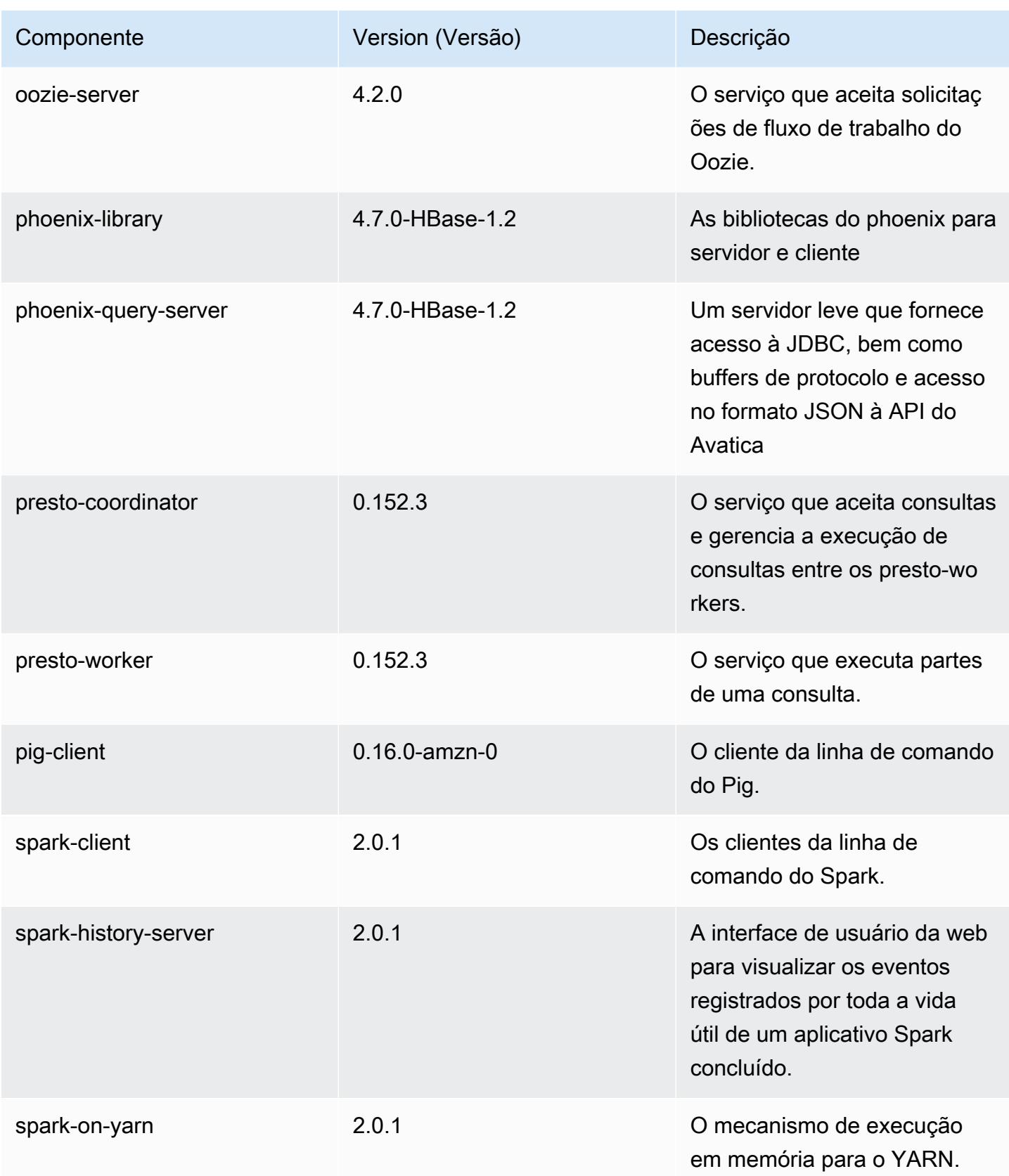

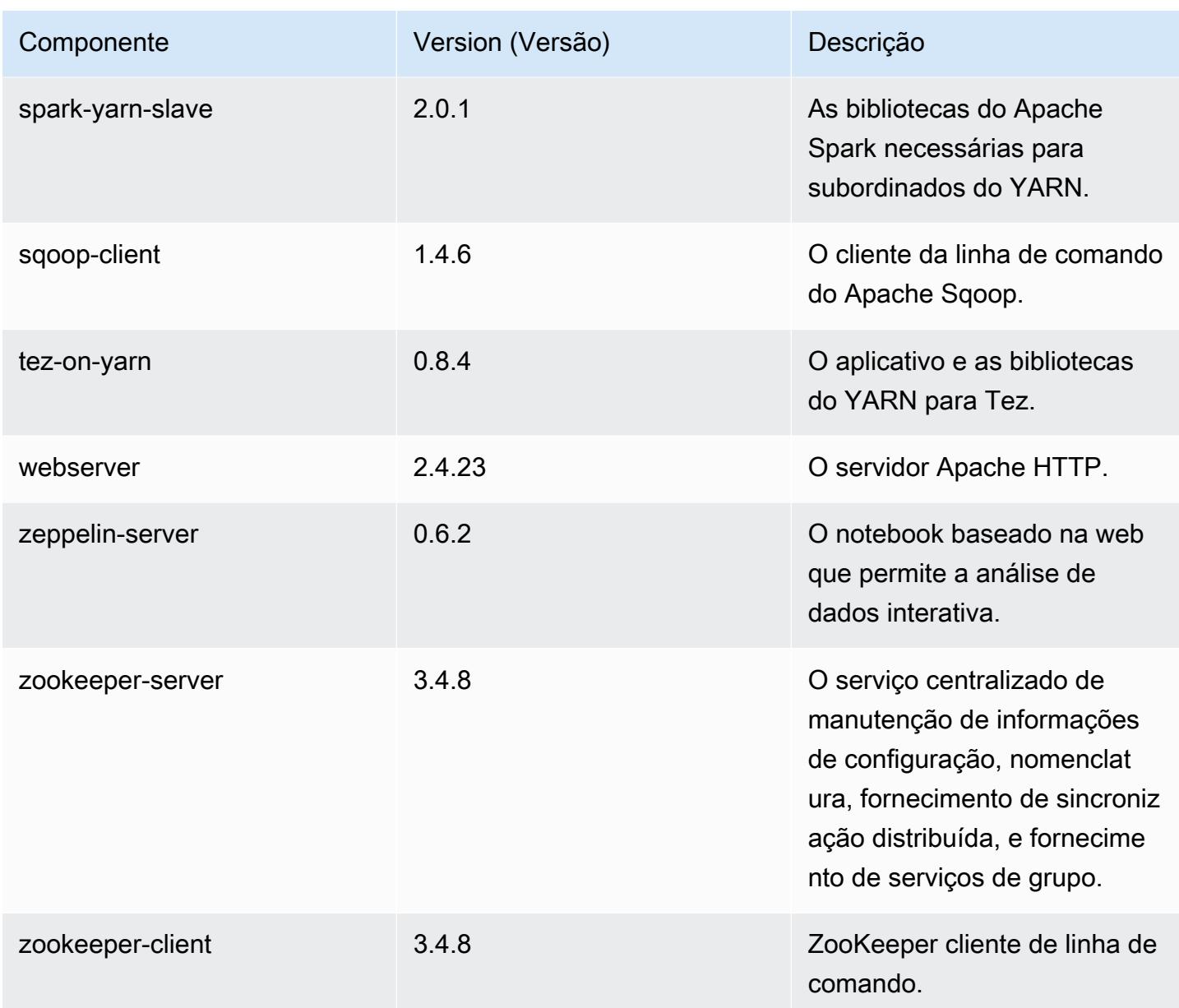

# Classificações de configuração 5.1.1

As classificações de configuração permitem que você personalize aplicações. Elas geralmente correspondem a um arquivo XML de configuração da aplicação, como hive-site.xml. Para ter mais informações, consulte [Configurar aplicações.](#page-3448-0)

# Classificações do emr-5.1.1

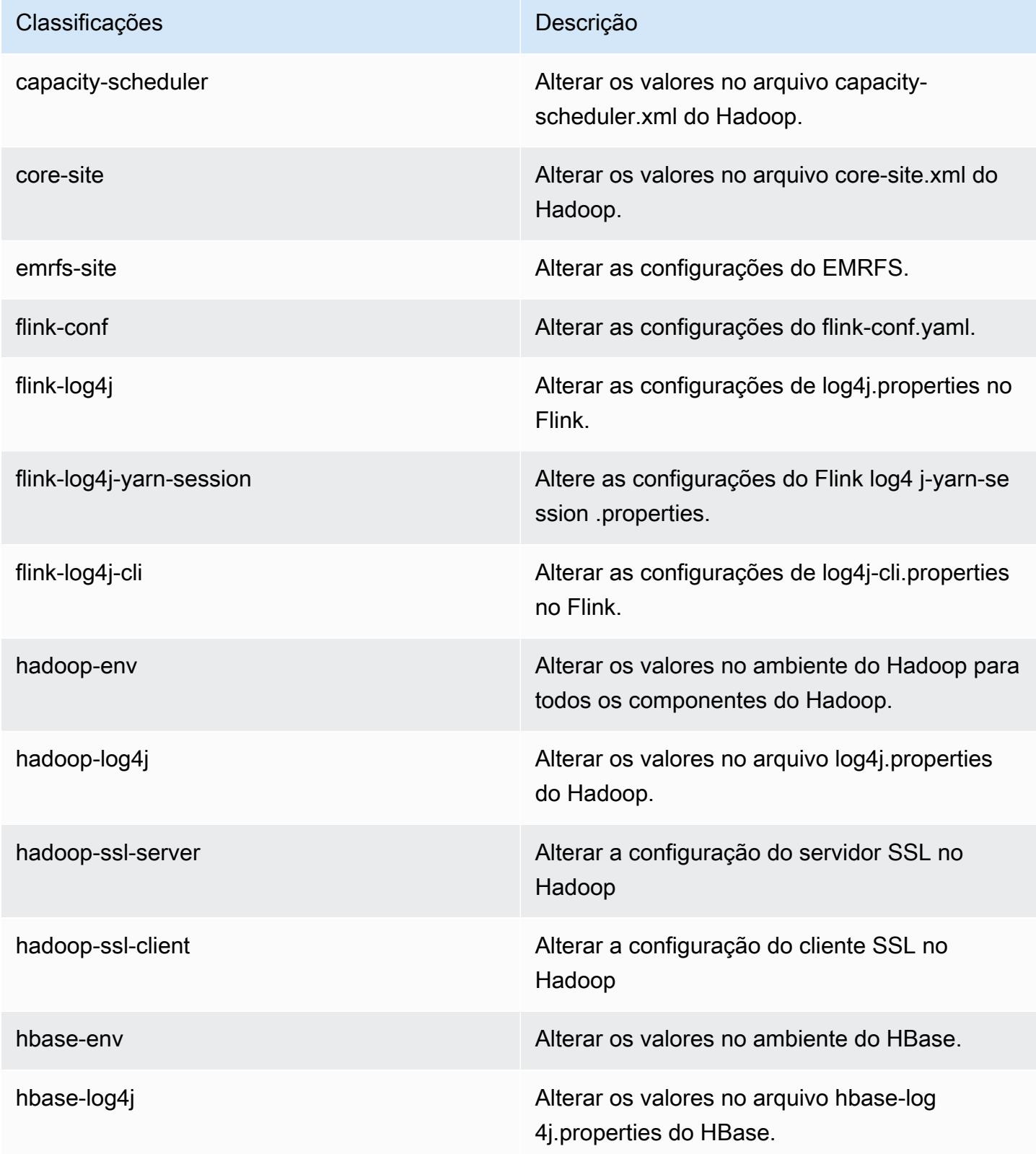

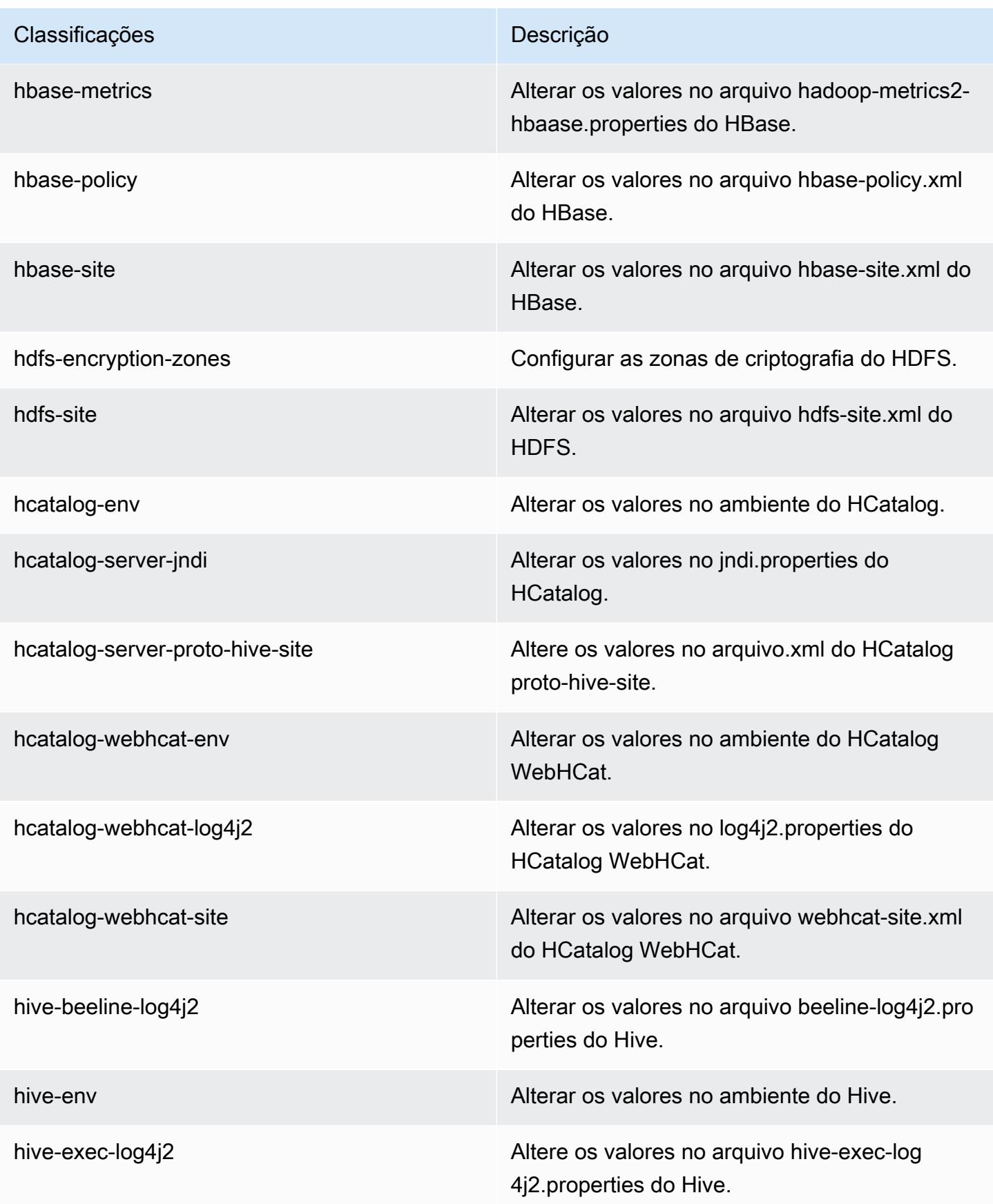

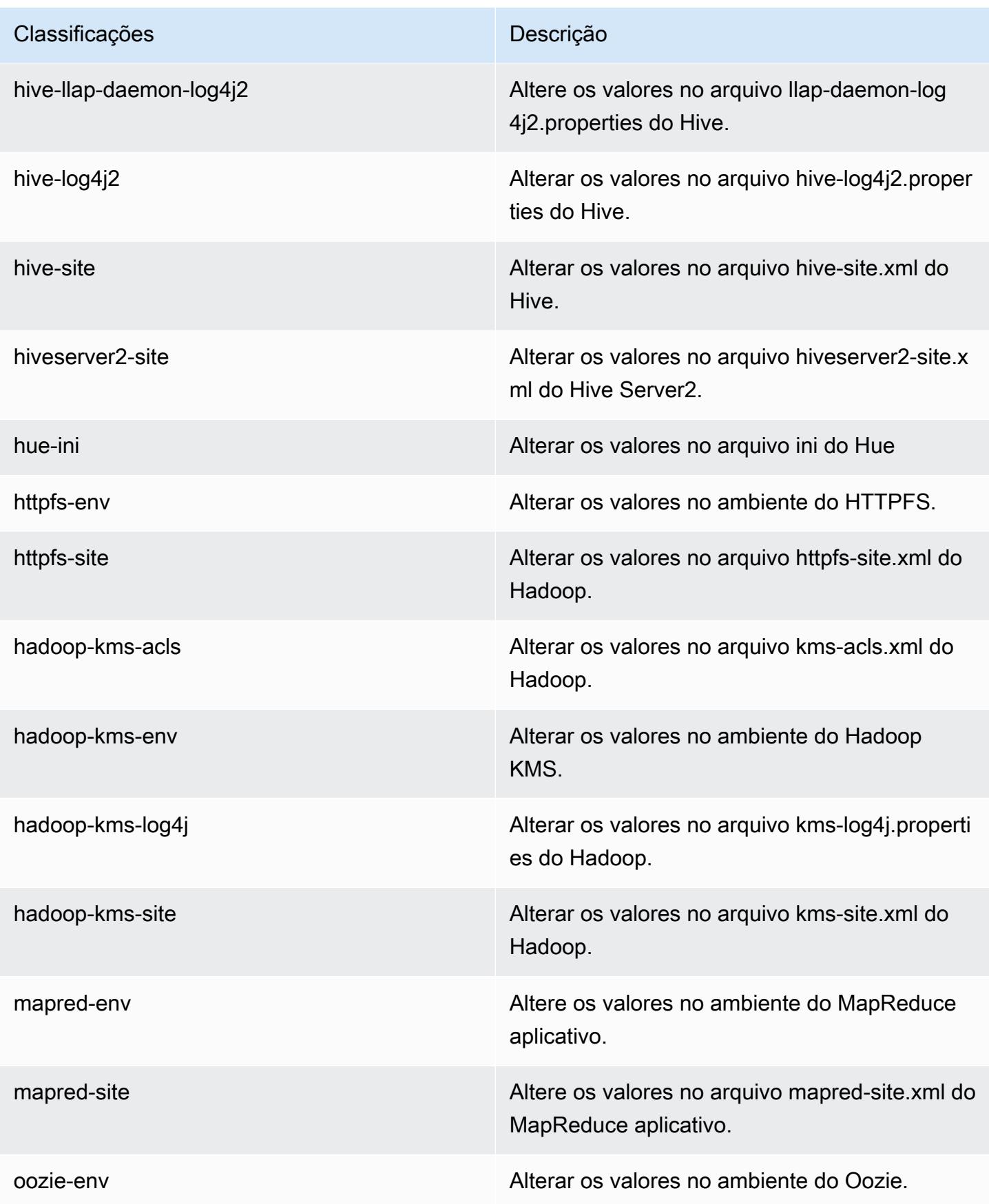

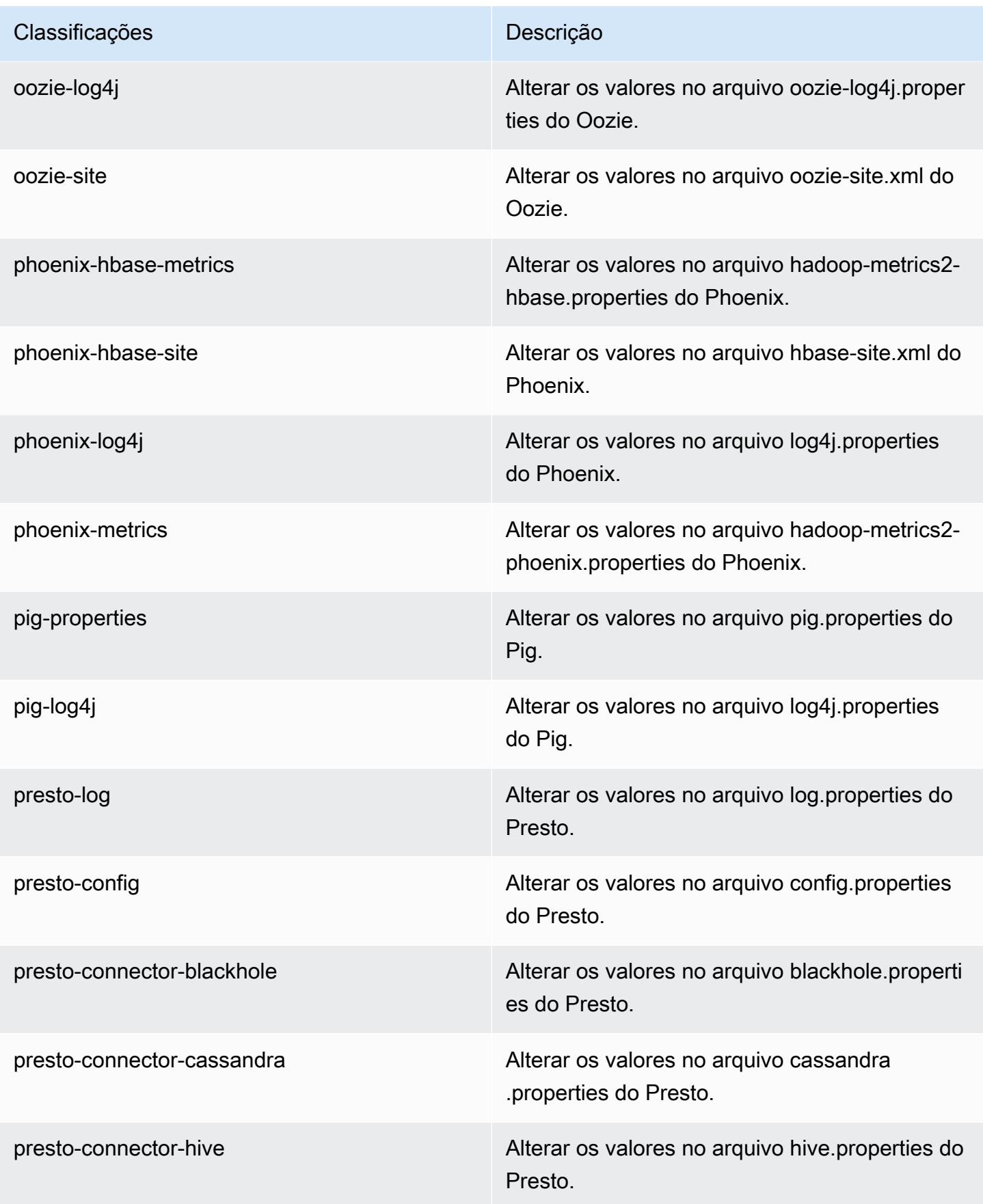

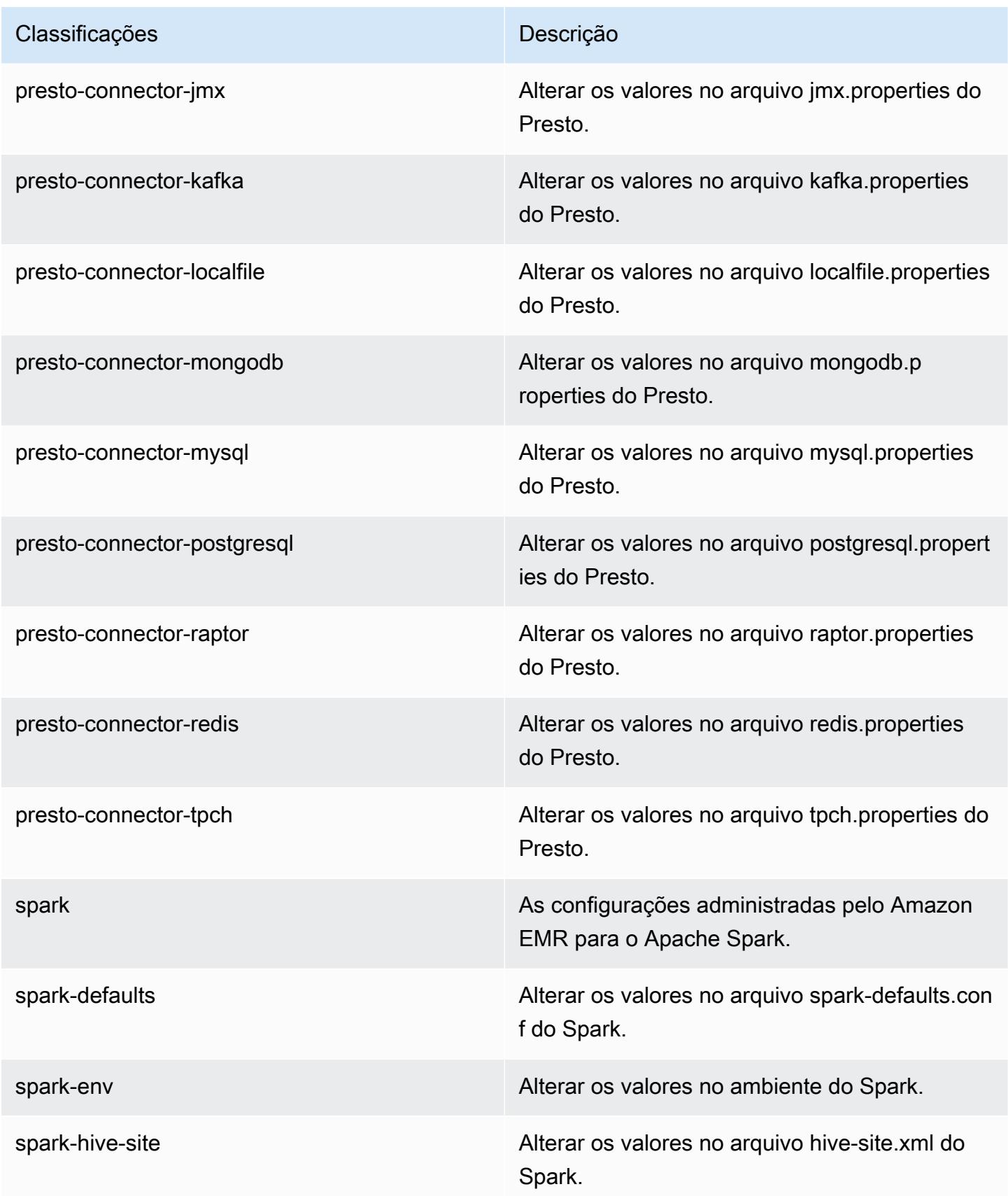
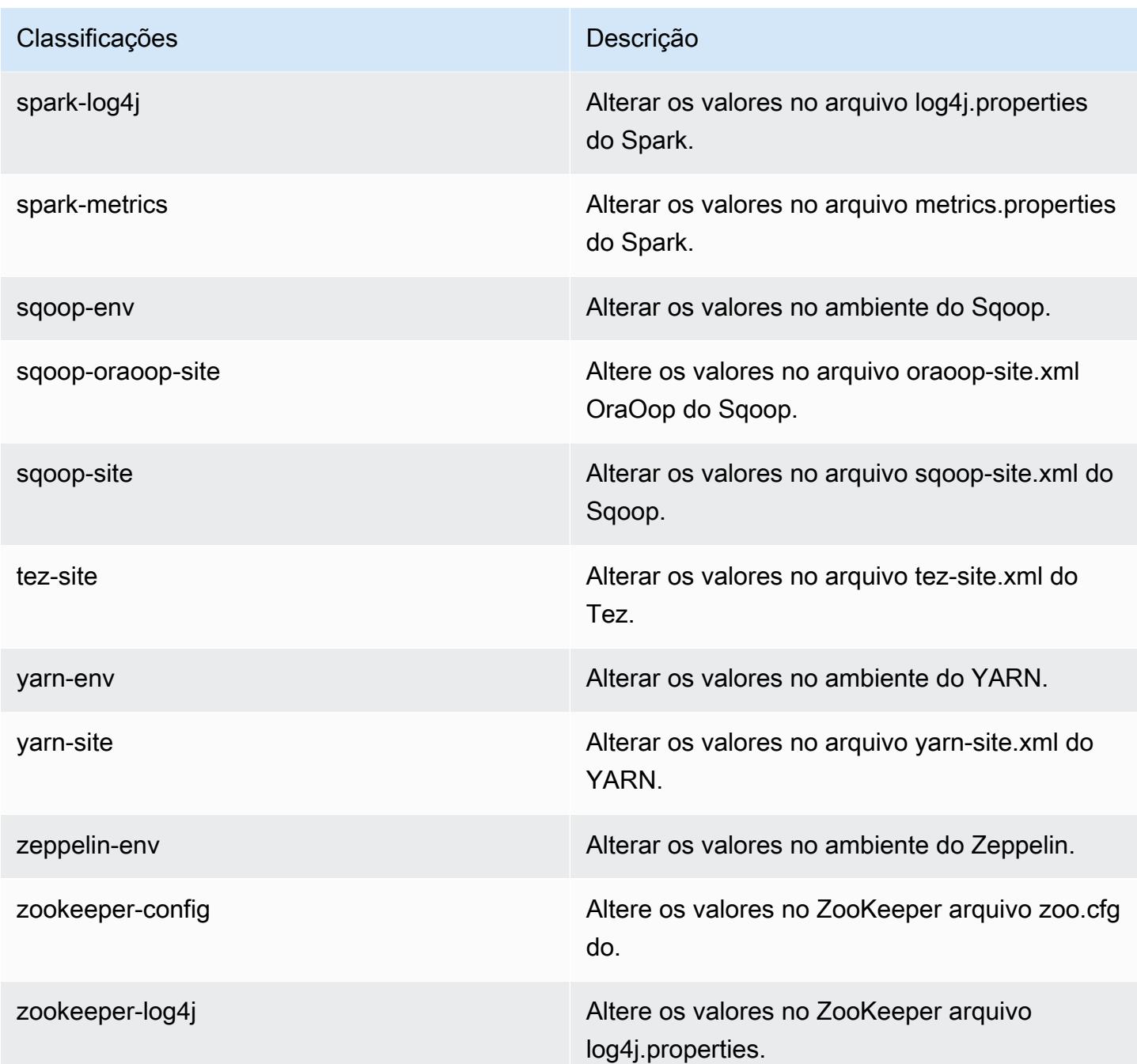

# Versão 5.1.0 do Amazon EMR

Versões 5.1.0 da aplicação

As seguintes aplicações são compatíveis com esta versão: [Flink,](https://flink.apache.org/) [Ganglia,](http://ganglia.info) [HBase,](http://hbase.apache.org/) [HCatalog](https://cwiki.apache.org/confluence/display/Hive/HCatalog), [Hadoop](http://hadoop.apache.org/docs/current/), [Hive,](http://hive.apache.org/) [Hue](http://gethue.com/), [Mahout,](http://mahout.apache.org/) [Oozie,](http://oozie.apache.org/) [Phoenix,](https://phoenix.apache.org/) [Pig,](http://pig.apache.org/) [Presto](https://prestodb.io/), [Spark](https://spark.apache.org/docs/latest/), [Sqoop,](http://sqoop.apache.org/) [Tez](https://tez.apache.org/), [Zeppelin](https://zeppelin.incubator.apache.org/) e [ZooKeeper](https://zookeeper.apache.org). A tabela abaixo lista as versões das aplicações disponíveis nesta versão do Amazon EMR e as versões de aplicações nas três versões anteriores do Amazon EMR (quando aplicável).

Para obter um histórico abrangente das versões das aplicações de cada versão do Amazon EMR, consulte os seguintes tópicos:

- [Versões de aplicações nas versões 7.x do Amazon EMR](#page-23-0)
- [Versões de aplicações nas versões 6.x do Amazon EMR](#page-87-0)
- [Versões de aplicações nas versões 5.x do Amazon EMR](#page-1052-0)
- [Versões de aplicações nas versões 4.x do Amazon EMR](#page-2630-0)

#### Informações da versão da aplicação

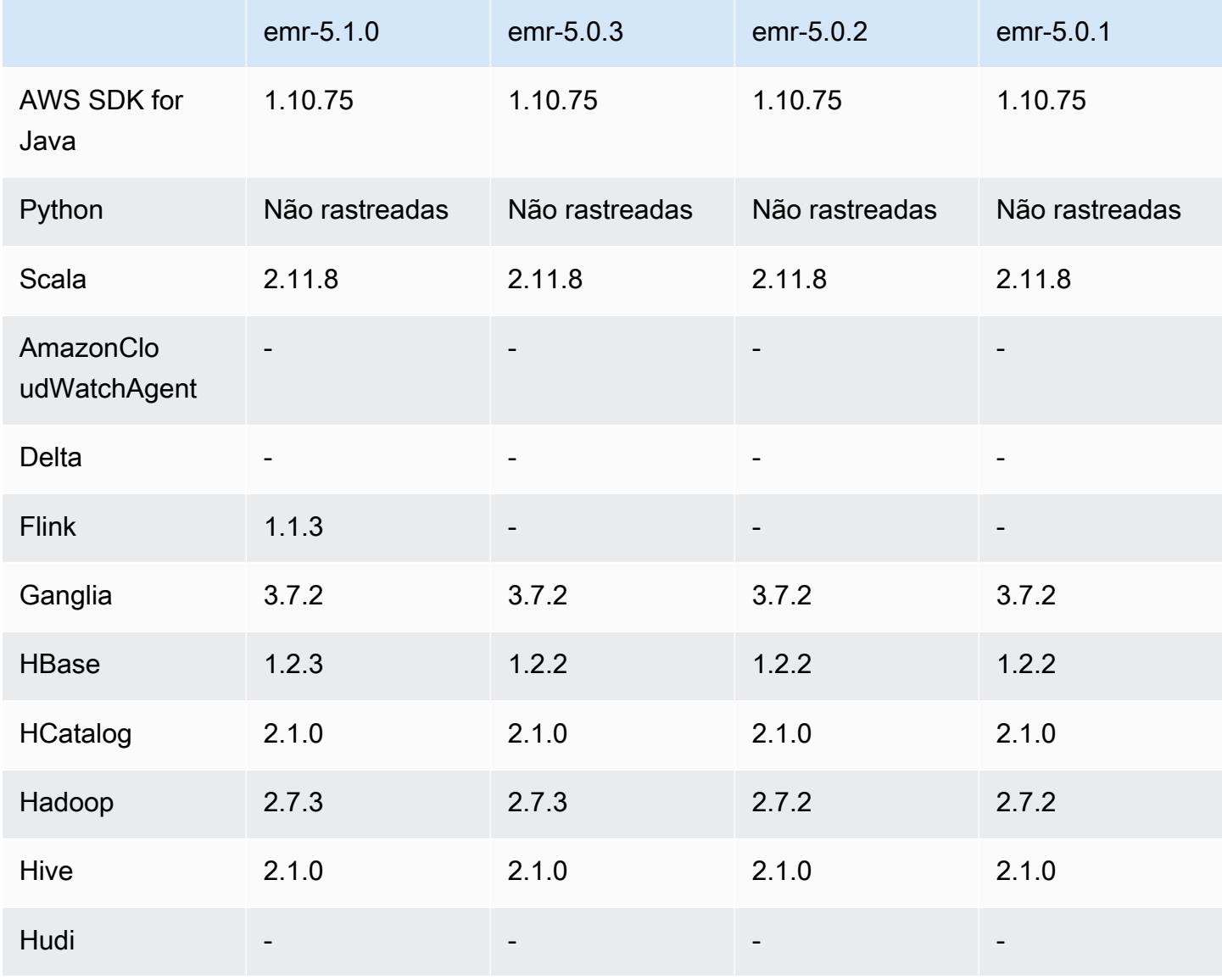

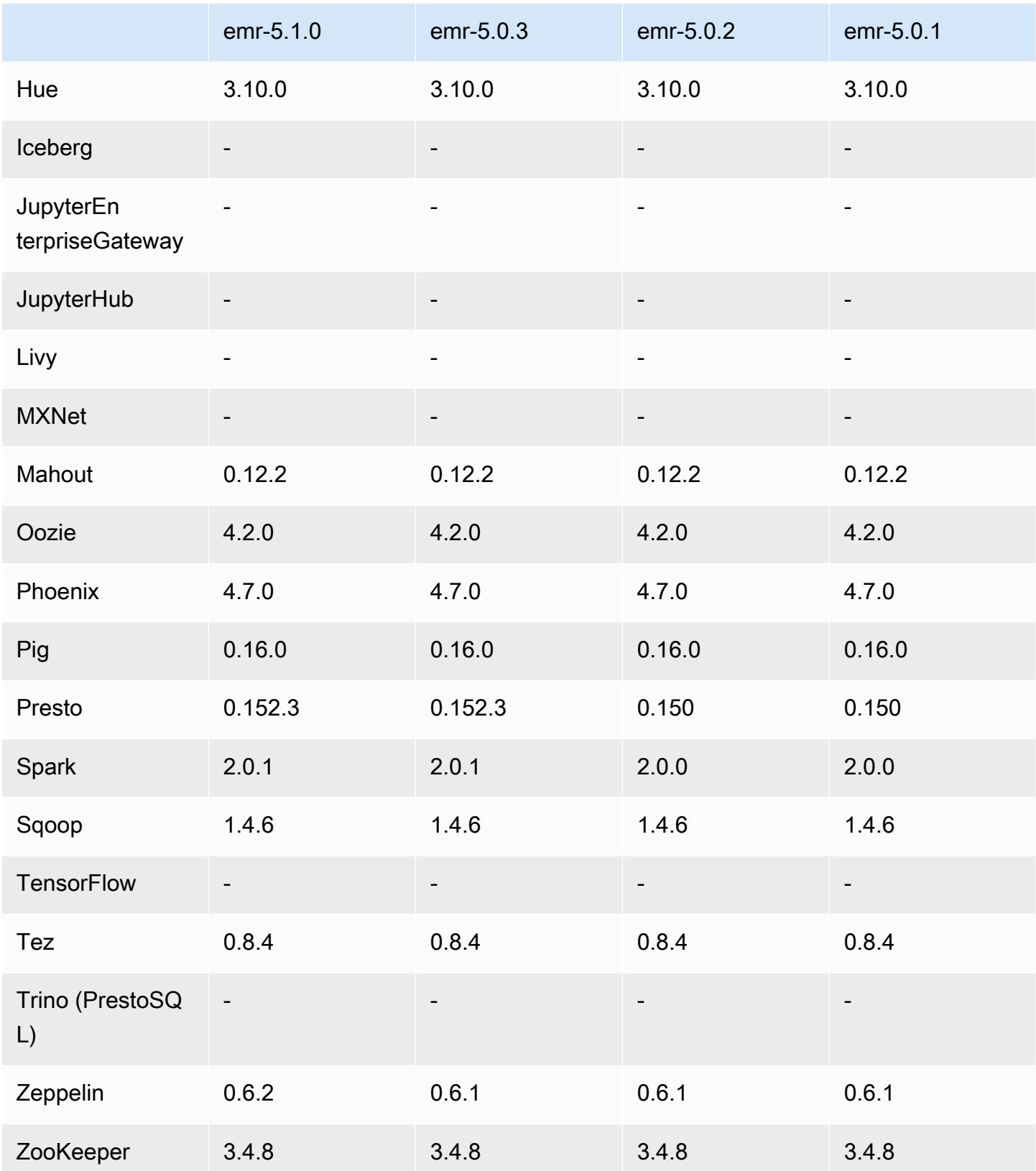

### Notas da versão 5.1.0

As notas da versão a seguir incluem informações para a versão 5.1.0 do Amazon EMR. As alterações são referentes à versão 5.0.3 do Amazon EMR.

Data do release: 03 de novembro de 2016

Alterações e melhorias

- Adicionado o suporte para Flink 1.1.3.
- O Presto foi adicionado como uma opção na seção bloco de anotações do Hue.

#### Atualizações

- Atualizado para HBase 1.2.3
- Atualizado para Zeppelin 0.6.2

Problemas conhecidos das versões anteriores que foram resolvidos

• Corrigido um problema com consultas do Tez no Amazon S3 com arquivos ORC que não tinham uma performance tão boa quanto em versões 4.x anteriores do Amazon EMR.

### Versões de componente 5.1.0

Os componentes que o Amazon EMR instala com esta versão estão listados abaixo. Alguns são instalados como parte de pacotes de aplicativos de big data. Outros são exclusivos do Amazon EMR e instalados para processos e atributos do sistema. Eles normalmente começam com emr ou aws. Os pacotes de aplicações de big data na versão mais recente do Amazon EMR são geralmente a versão mais recente encontrada na comunidade. Disponibilizamos as versões da comunidade no Amazon EMR o mais rapidamente possível.

Alguns componentes no Amazon EMR diferem das versões da comunidade. Esses componentes tem um rótulo de versão no formulário *CommunityVersion*-amzn-*EmrVersion*. O *EmrVersion* começa em 0. Por exemplo, se um componente da comunidade de código aberto denominado myapp-component com a versão 2.2 tiver sido alterado três vezes para inclusão em versões diferentes do Amazon EMR, sua versão será listada como 2.2-amzn-2.

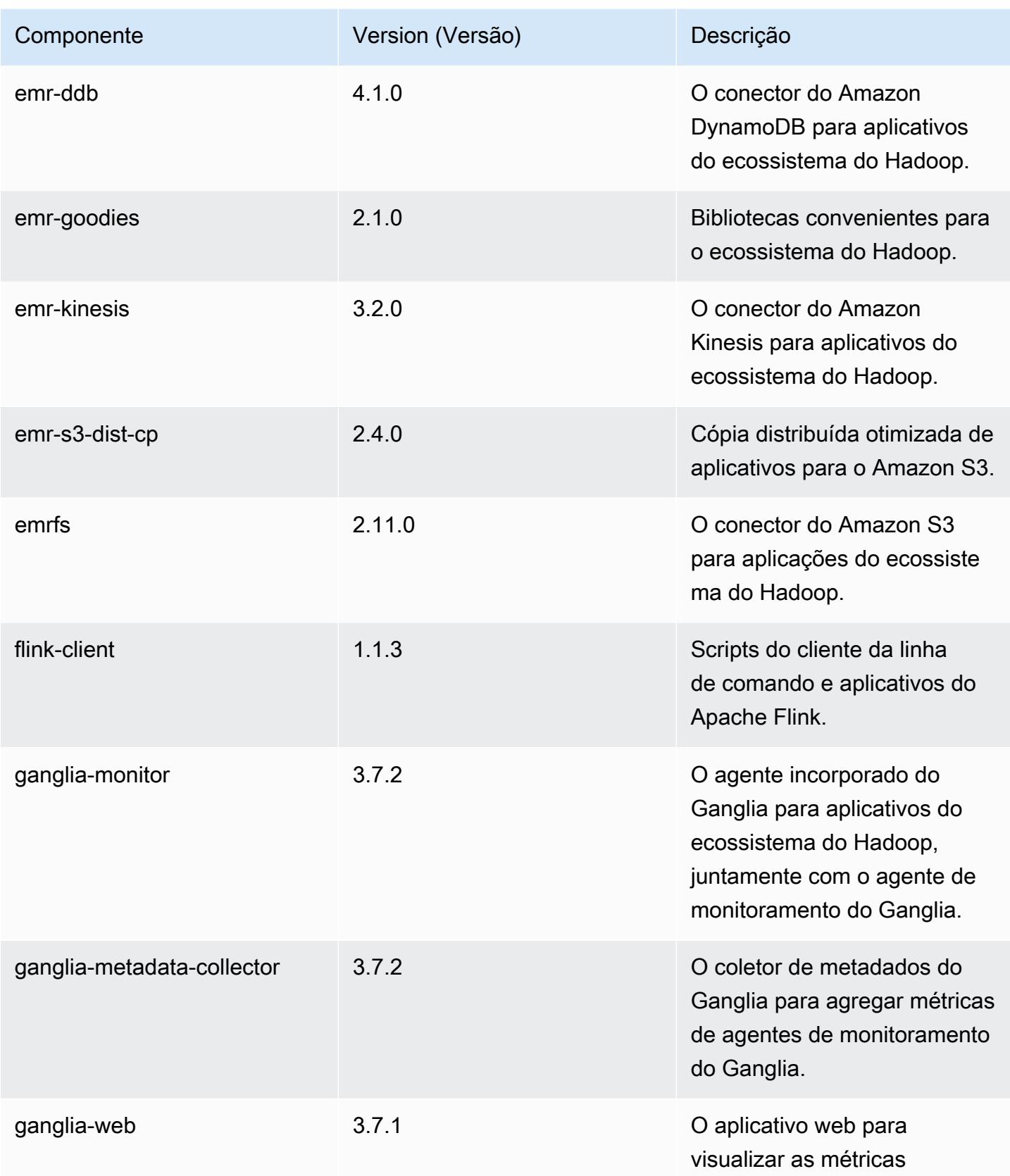

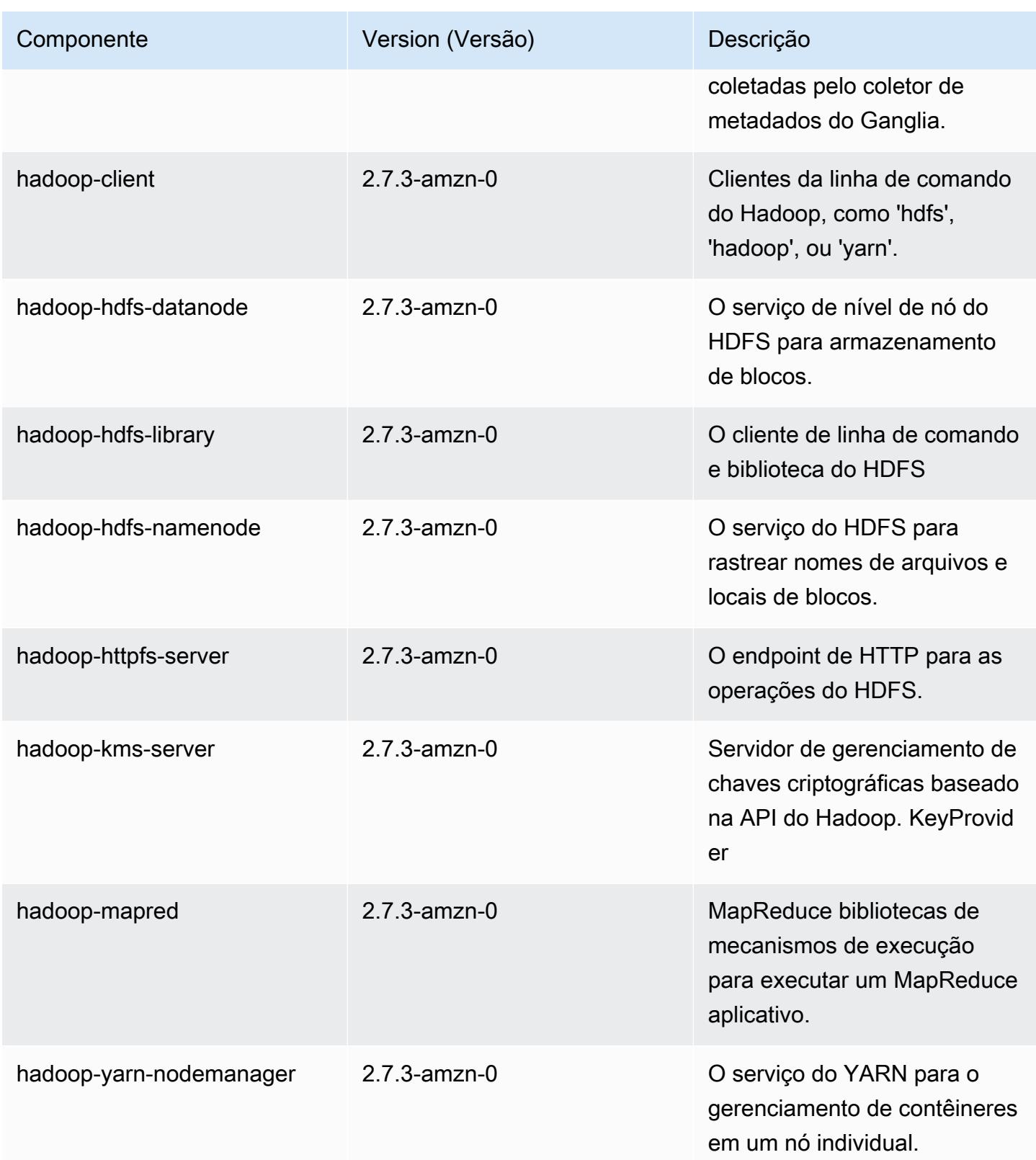

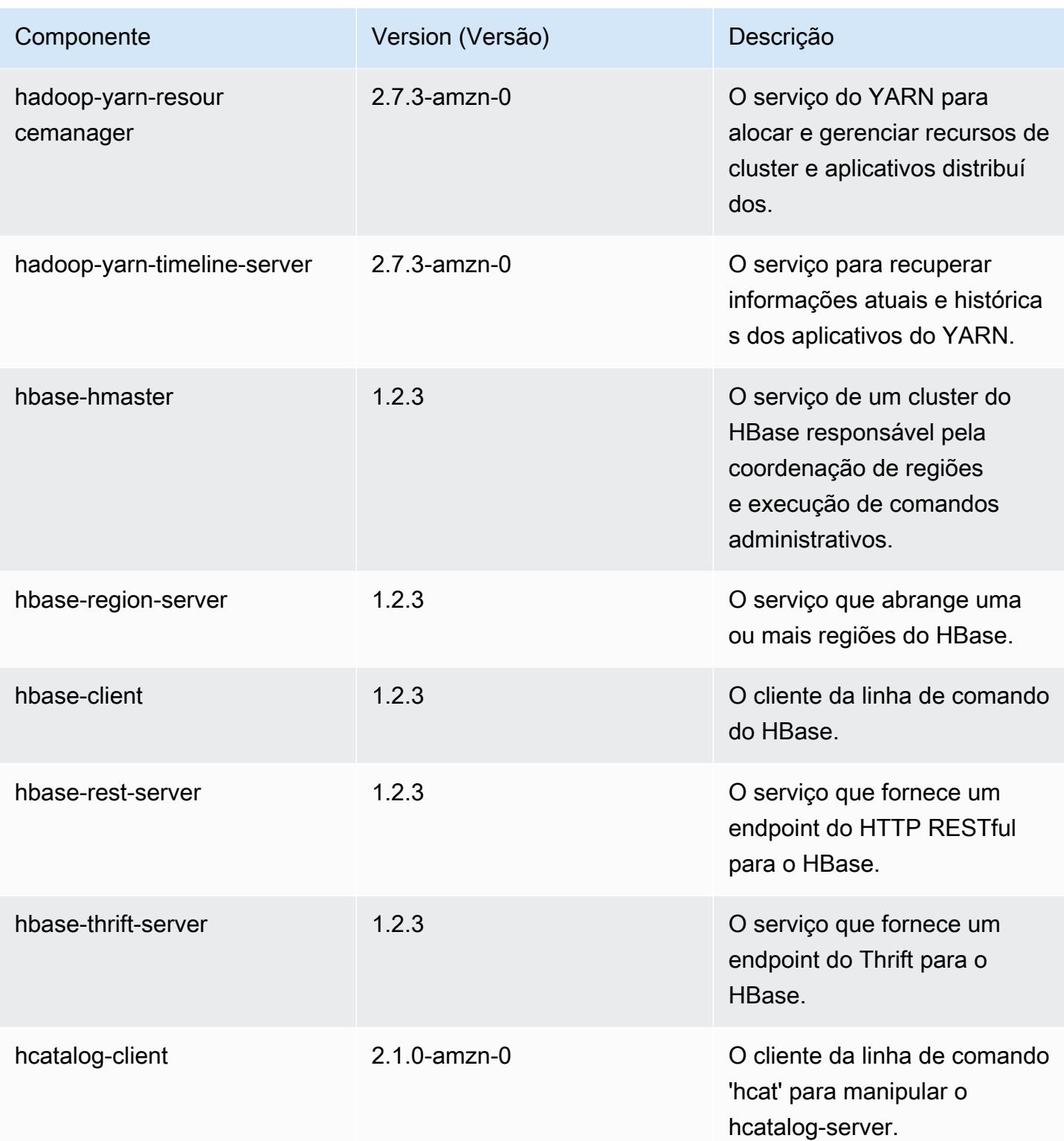

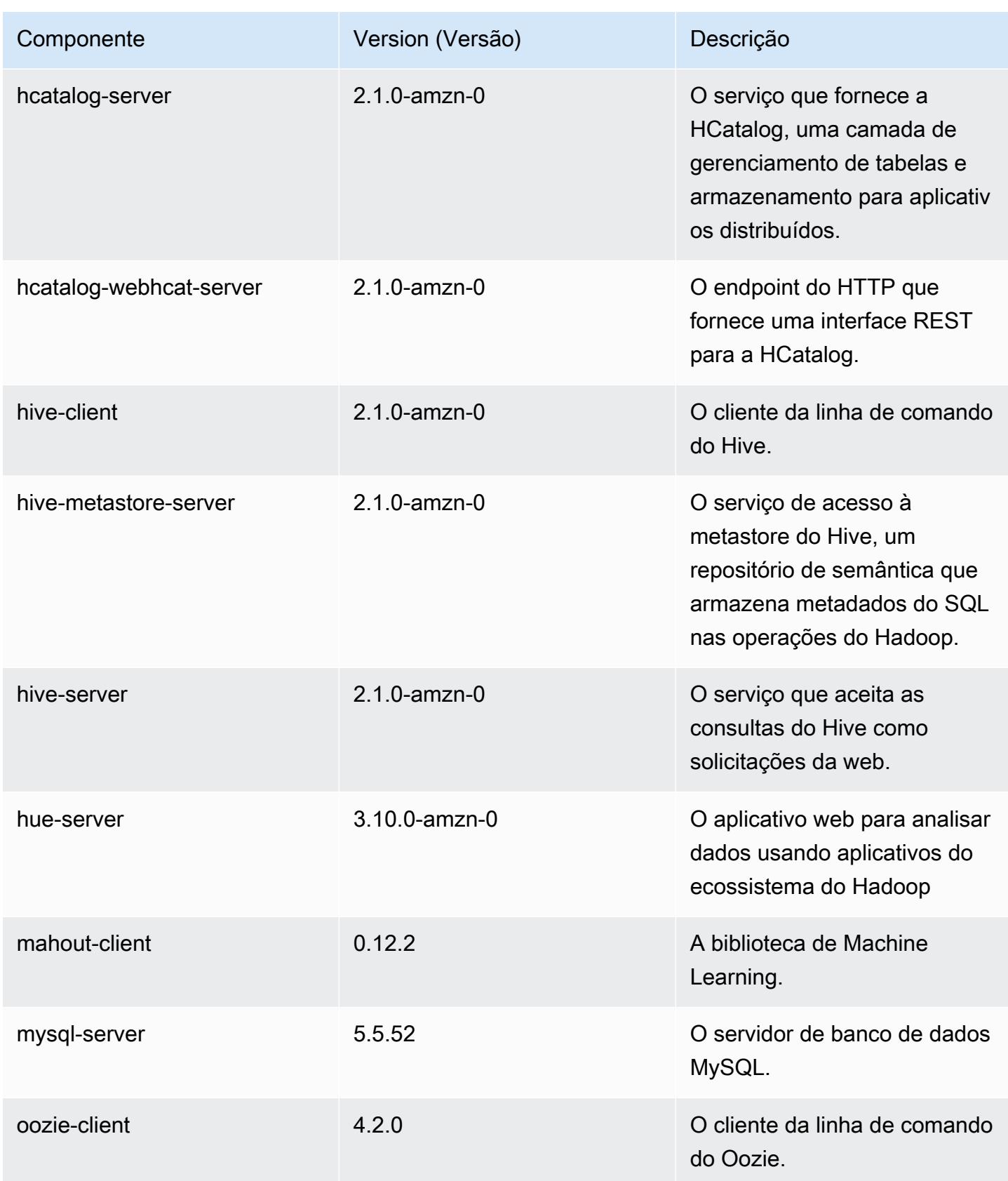

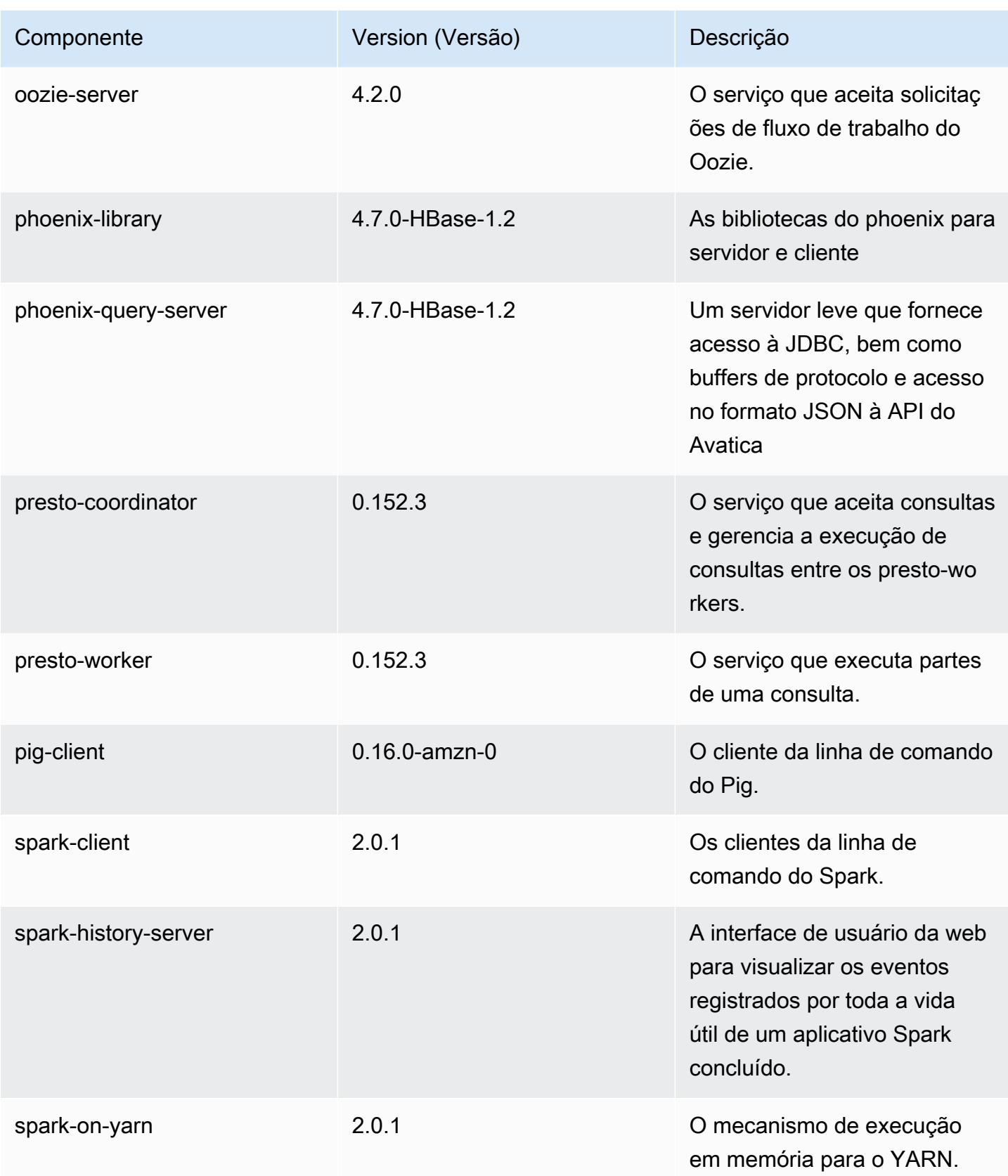

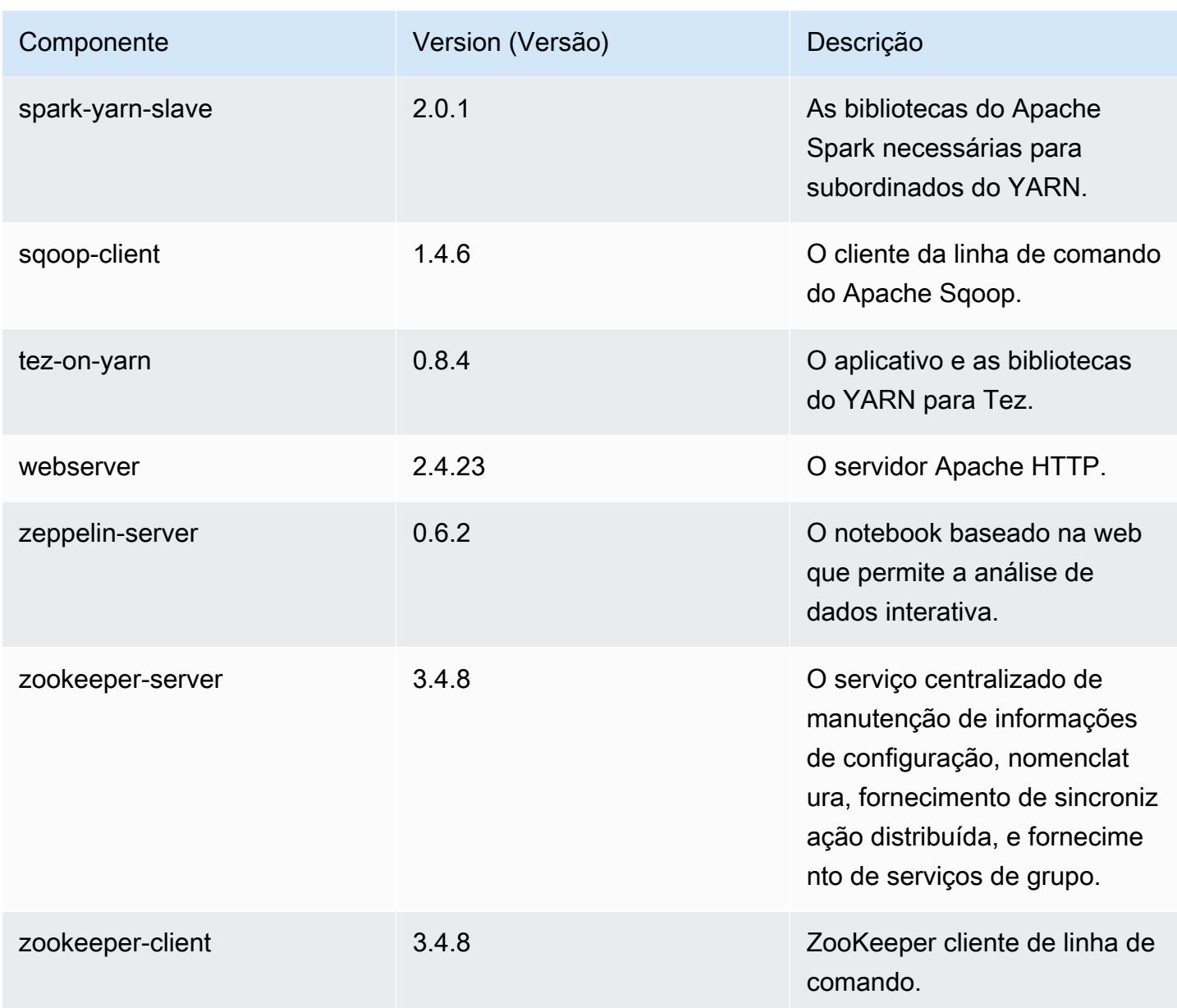

## Classificações de configuração 5.1.0

As classificações de configuração permitem que você personalize aplicações. Elas geralmente correspondem a um arquivo XML de configuração da aplicação, como hive-site.xml. Para ter mais informações, consulte [Configurar aplicações.](#page-3448-0)

## Classificações do emr-5.1.0

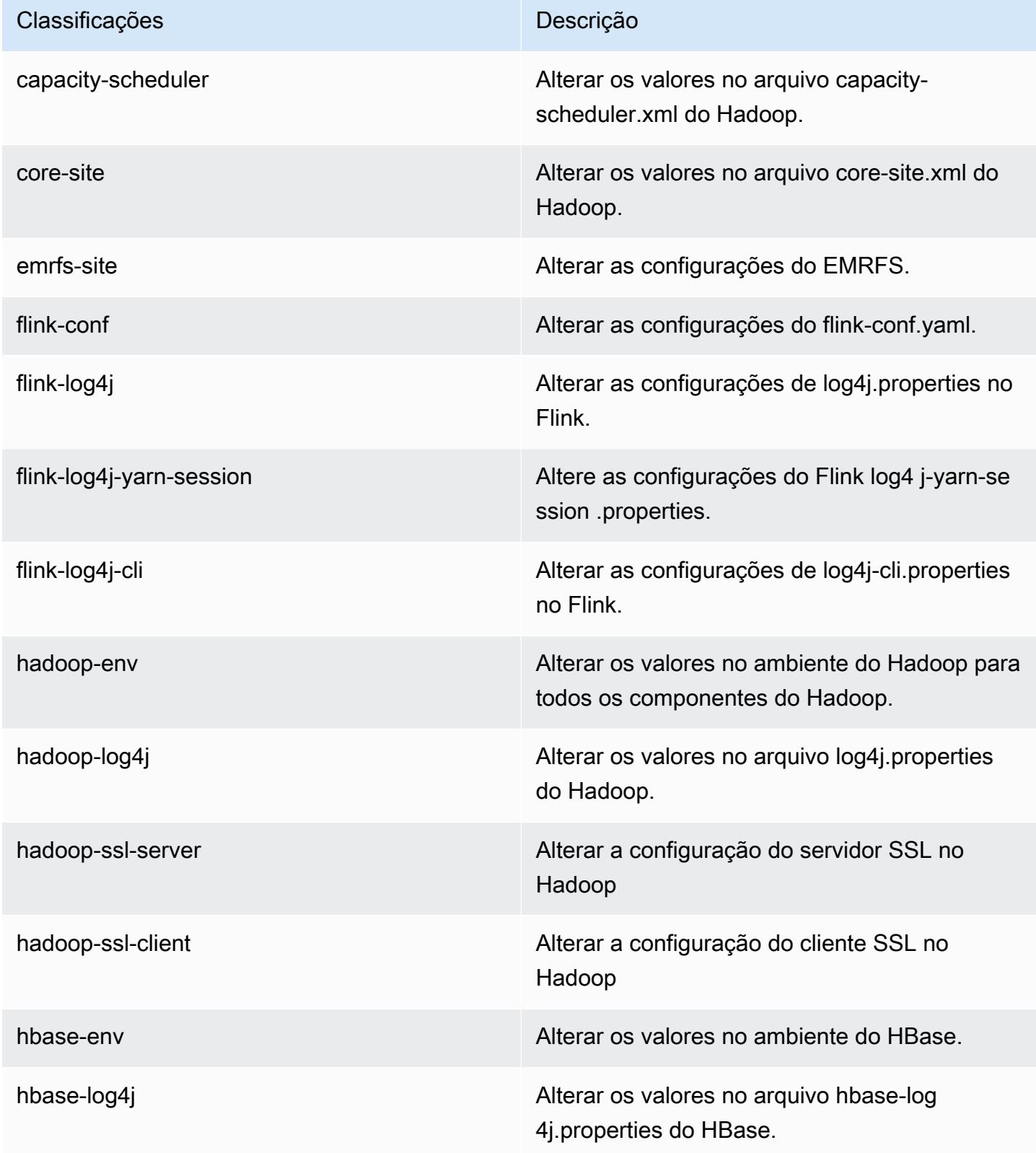

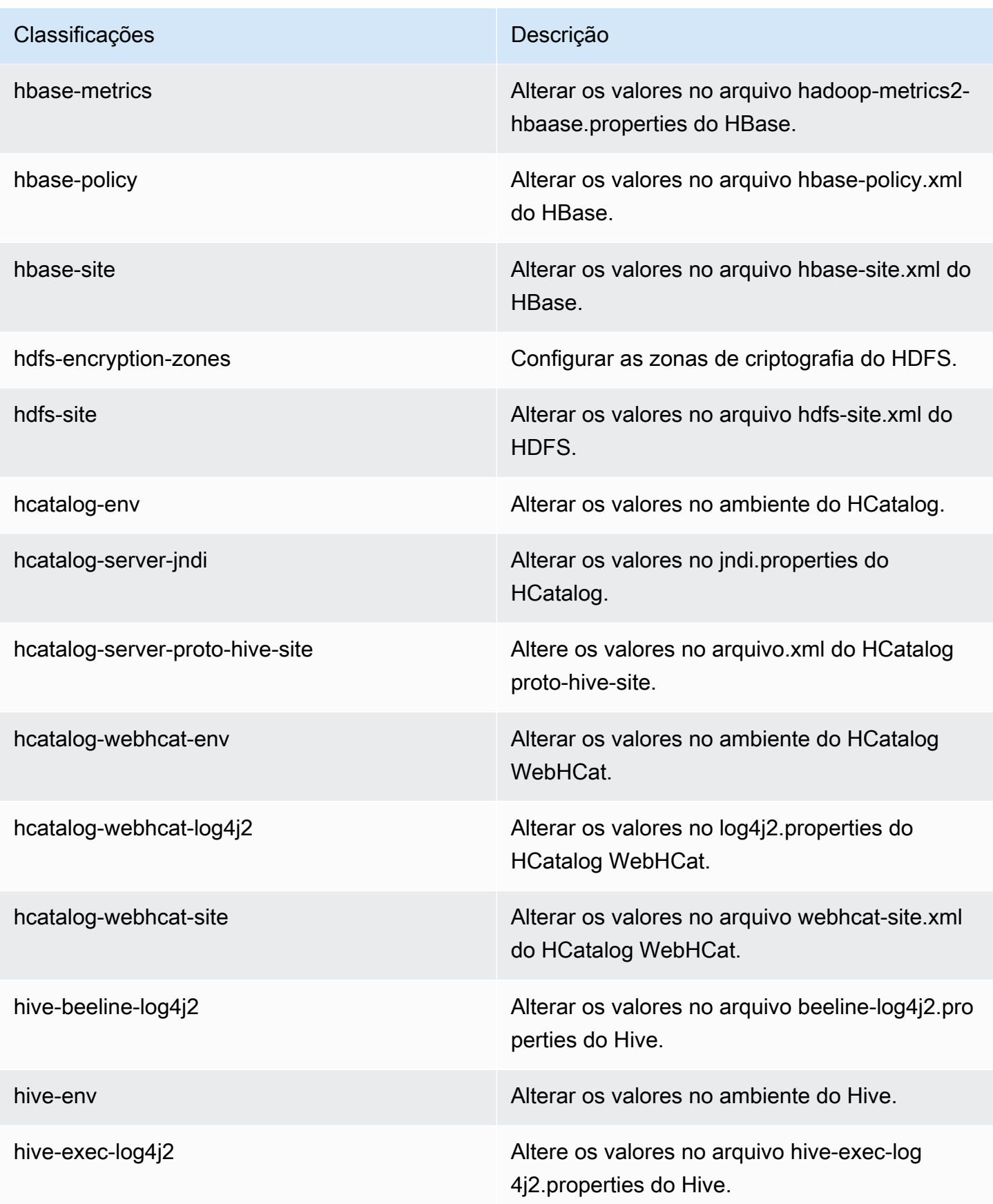

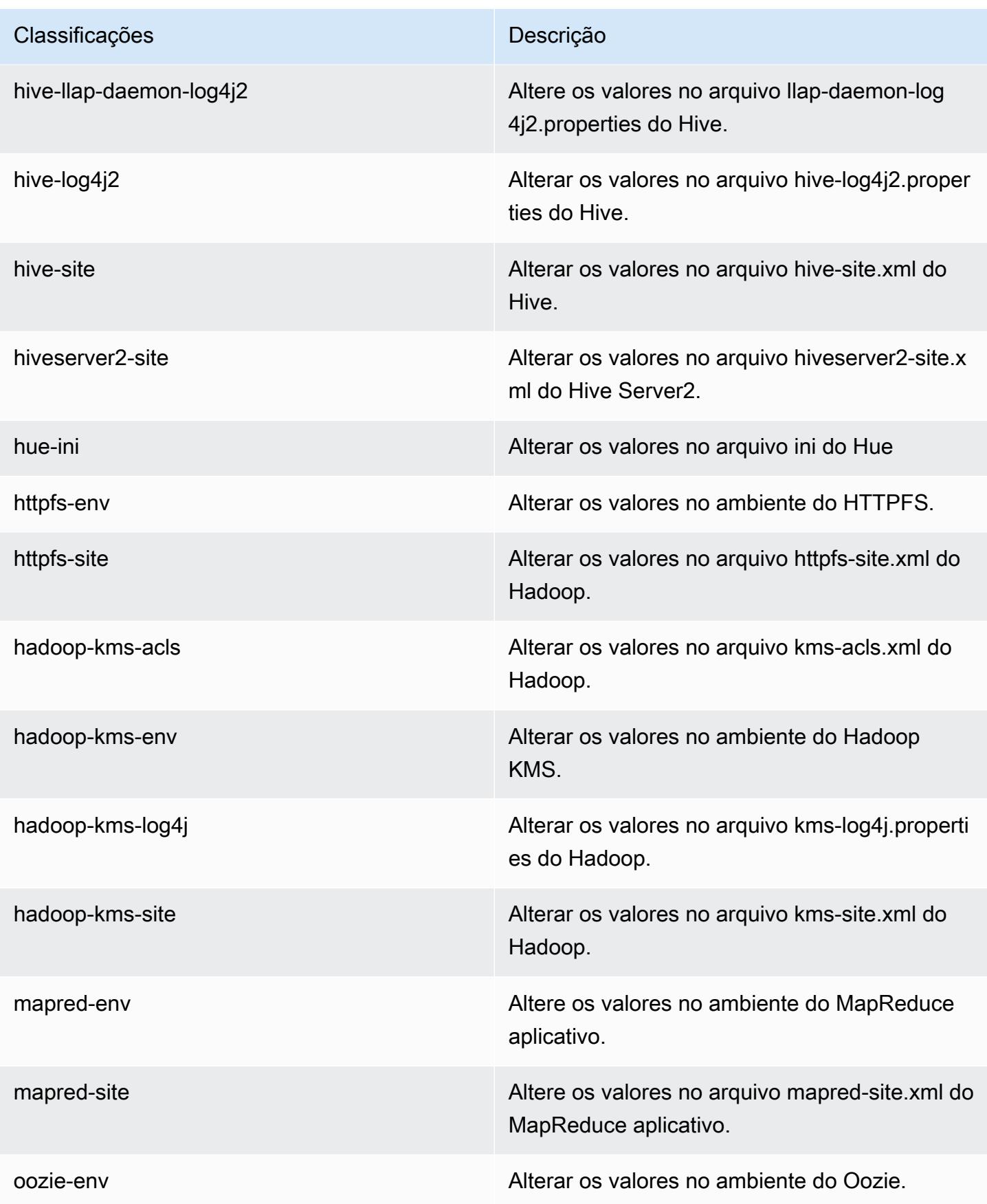

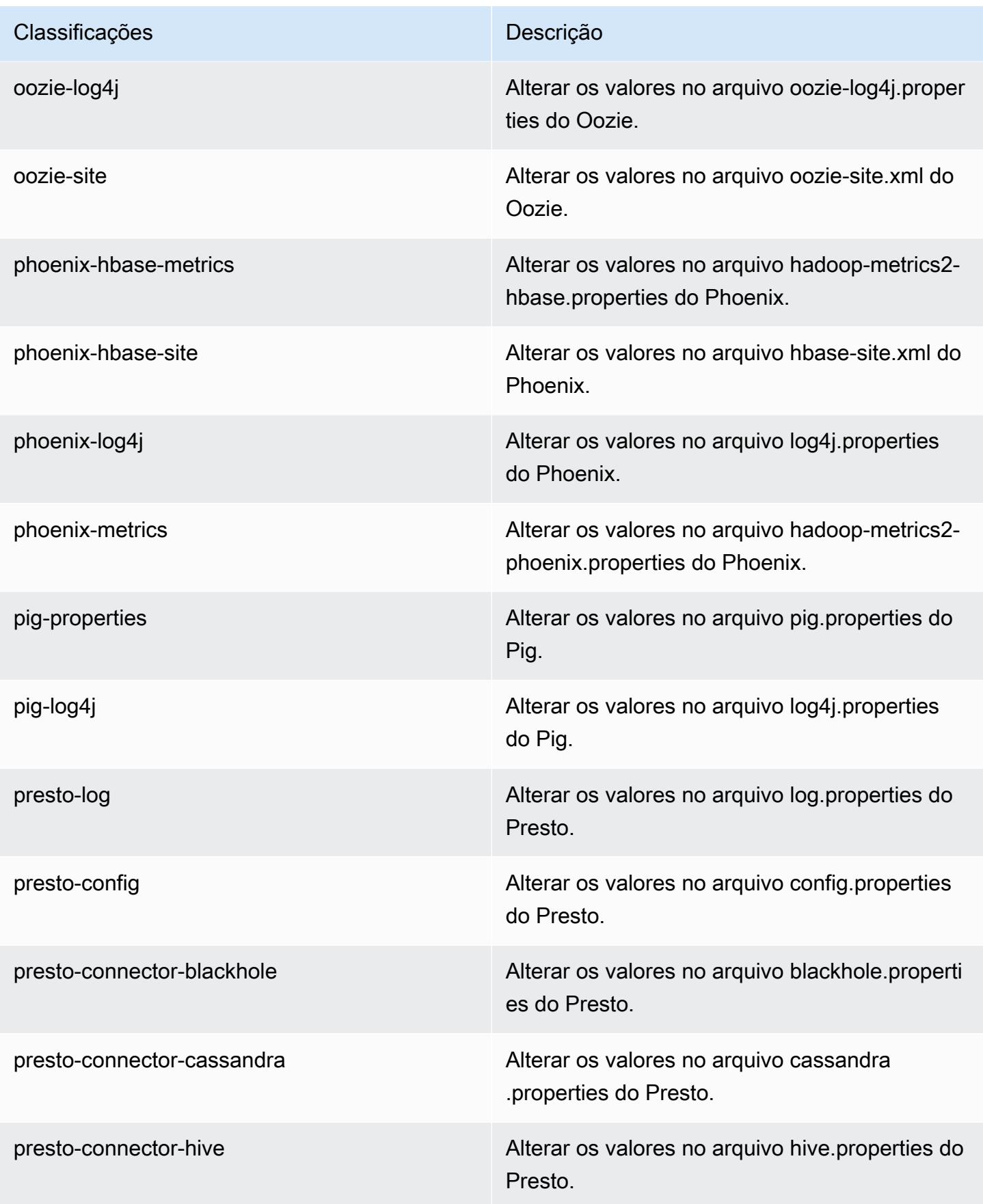

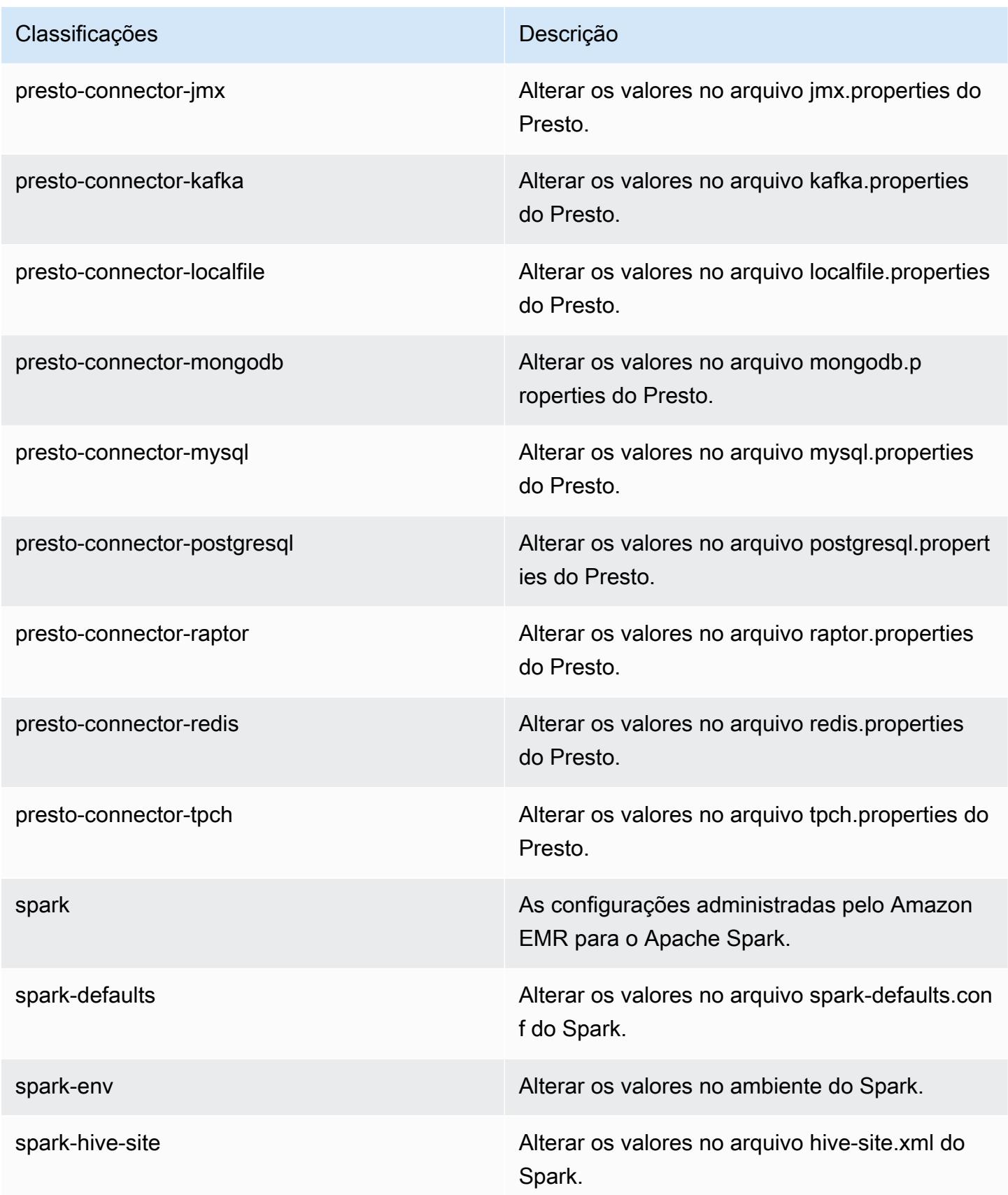

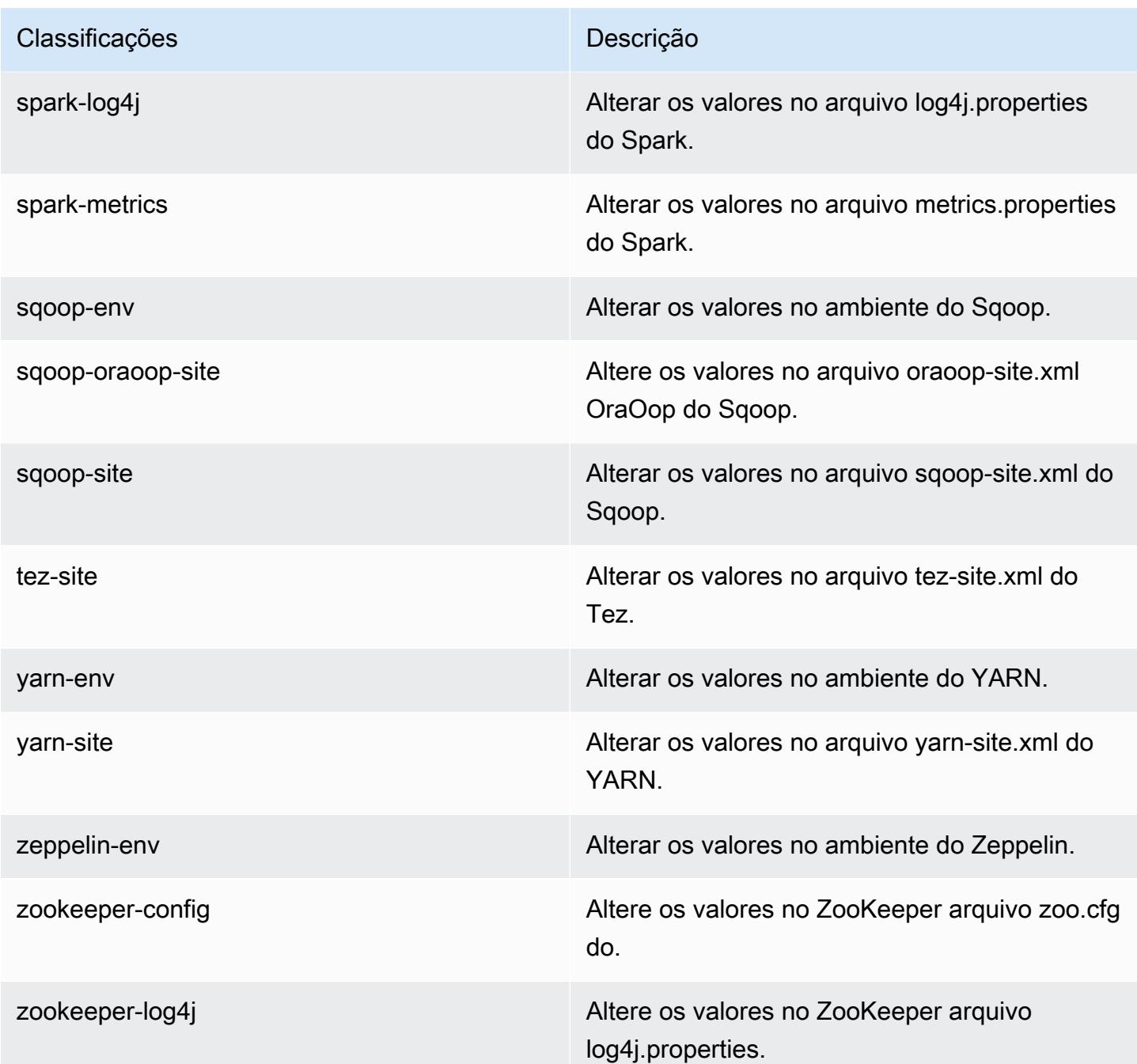

# Versão 5.0.3 do Amazon EMR

Versões 5.0.3 da aplicação

As seguintes aplicações são compatíveis com esta versão: [Ganglia,](http://ganglia.info) [HBase,](http://hbase.apache.org/) [HCatalog](https://cwiki.apache.org/confluence/display/Hive/HCatalog), [Hadoop,](http://hadoop.apache.org/docs/current/) [Hive,](http://hive.apache.org/) [Hue](http://gethue.com/), [Mahout,](http://mahout.apache.org/) [Oozie,](http://oozie.apache.org/) [Phoenix,](https://phoenix.apache.org/) [Pig,](http://pig.apache.org/) [Presto,](https://prestodb.io/) [Spark,](https://spark.apache.org/docs/latest/) [Sqoop](http://sqoop.apache.org/), [Tez,](https://tez.apache.org/) [Zeppelin](https://zeppelin.incubator.apache.org/) e [ZooKeeper](https://zookeeper.apache.org).

A tabela abaixo lista as versões das aplicações disponíveis nesta versão do Amazon EMR e as versões de aplicações nas três versões anteriores do Amazon EMR (quando aplicável).

Para obter um histórico abrangente das versões das aplicações de cada versão do Amazon EMR, consulte os seguintes tópicos:

- [Versões de aplicações nas versões 7.x do Amazon EMR](#page-23-0)
- [Versões de aplicações nas versões 6.x do Amazon EMR](#page-87-0)
- [Versões de aplicações nas versões 5.x do Amazon EMR](#page-1052-0)
- [Versões de aplicações nas versões 4.x do Amazon EMR](#page-2630-0)

#### Informações da versão da aplicação

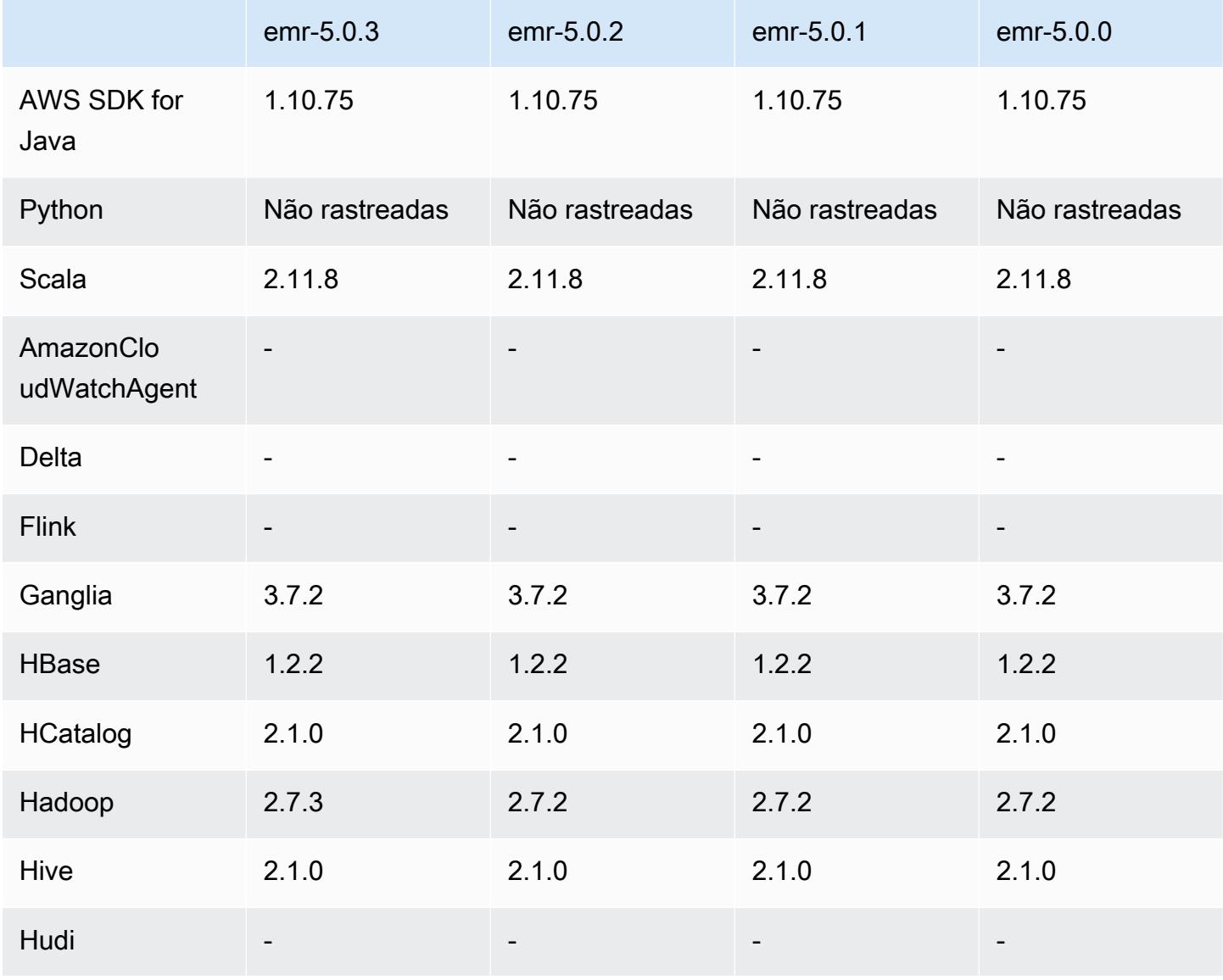

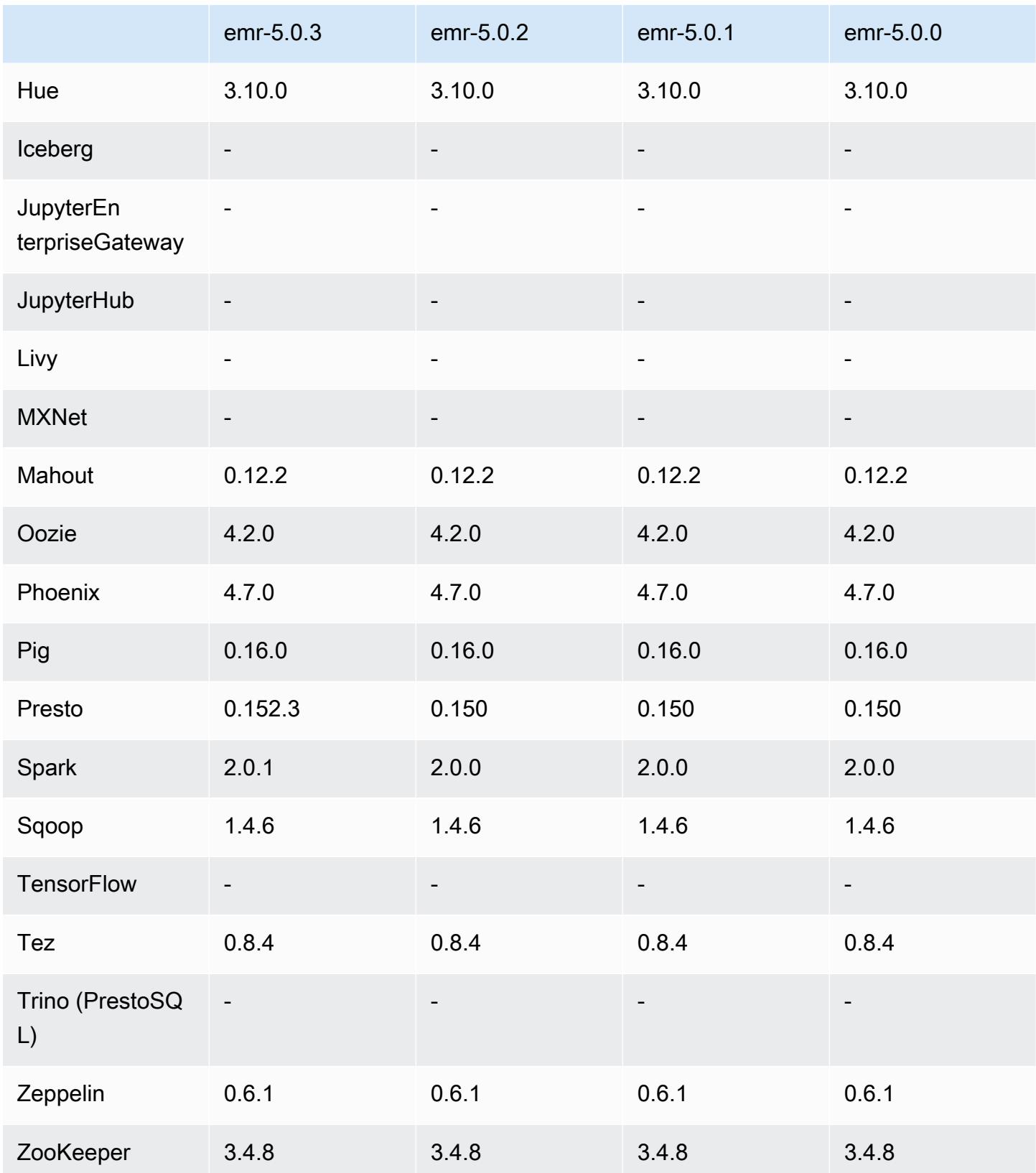

## Notas da versão 5.0.3

As notas da versão a seguir incluem informações para a versão 5.0.3 do Amazon EMR. As alterações são referentes à versão 5.0.0 do Amazon EMR.

Data do release: 24 de outubro de 2016

Atualizações

- Atualizado para Hadoop 2.7.3
- Atualizado para Presto 0.152.3, que inclui o suporte para a interface da web do Presto. Você pode acessar a interface da web do Presto no coordenador do Presto usando a porta 8889. Para obter mais informações sobre a interface da web do Presto, consulte [Interface da web](https://prestodb.io/docs/current/admin/web-interface.html) na documentação do Presto.
- Atualizado para Spark 2.0.1
- As versões do Amazon EMR agora são baseadas no Amazon Linux 2016.09. Para ter mais informações, consulte [https://aws.amazon.com/amazon-linux-ami/2016.09-release-notes/.](https://aws.amazon.com/amazon-linux-ami/2016.09-release-notes/)

### Versões de componente 5.0.3

Os componentes que o Amazon EMR instala com esta versão estão listados abaixo. Alguns são instalados como parte de pacotes de aplicativos de big data. Outros são exclusivos do Amazon EMR e instalados para processos e atributos do sistema. Eles normalmente começam com emr ou aws. Os pacotes de aplicações de big data na versão mais recente do Amazon EMR são geralmente a versão mais recente encontrada na comunidade. Disponibilizamos as versões da comunidade no Amazon EMR o mais rapidamente possível.

Alguns componentes no Amazon EMR diferem das versões da comunidade. Esses componentes tem um rótulo de versão no formulário *CommunityVersion*-amzn-*EmrVersion*. O *EmrVersion* começa em 0. Por exemplo, se um componente da comunidade de código aberto denominado myapp-component com a versão 2.2 tiver sido alterado três vezes para inclusão em versões diferentes do Amazon EMR, sua versão será listada como 2.2-amzn-2.

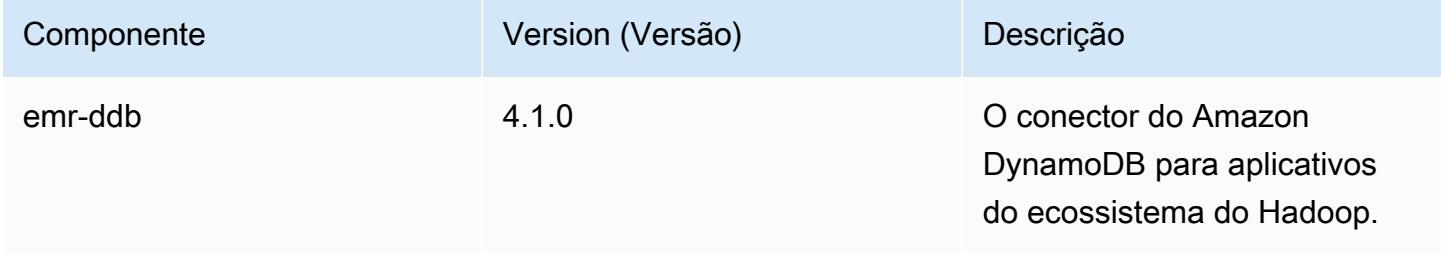

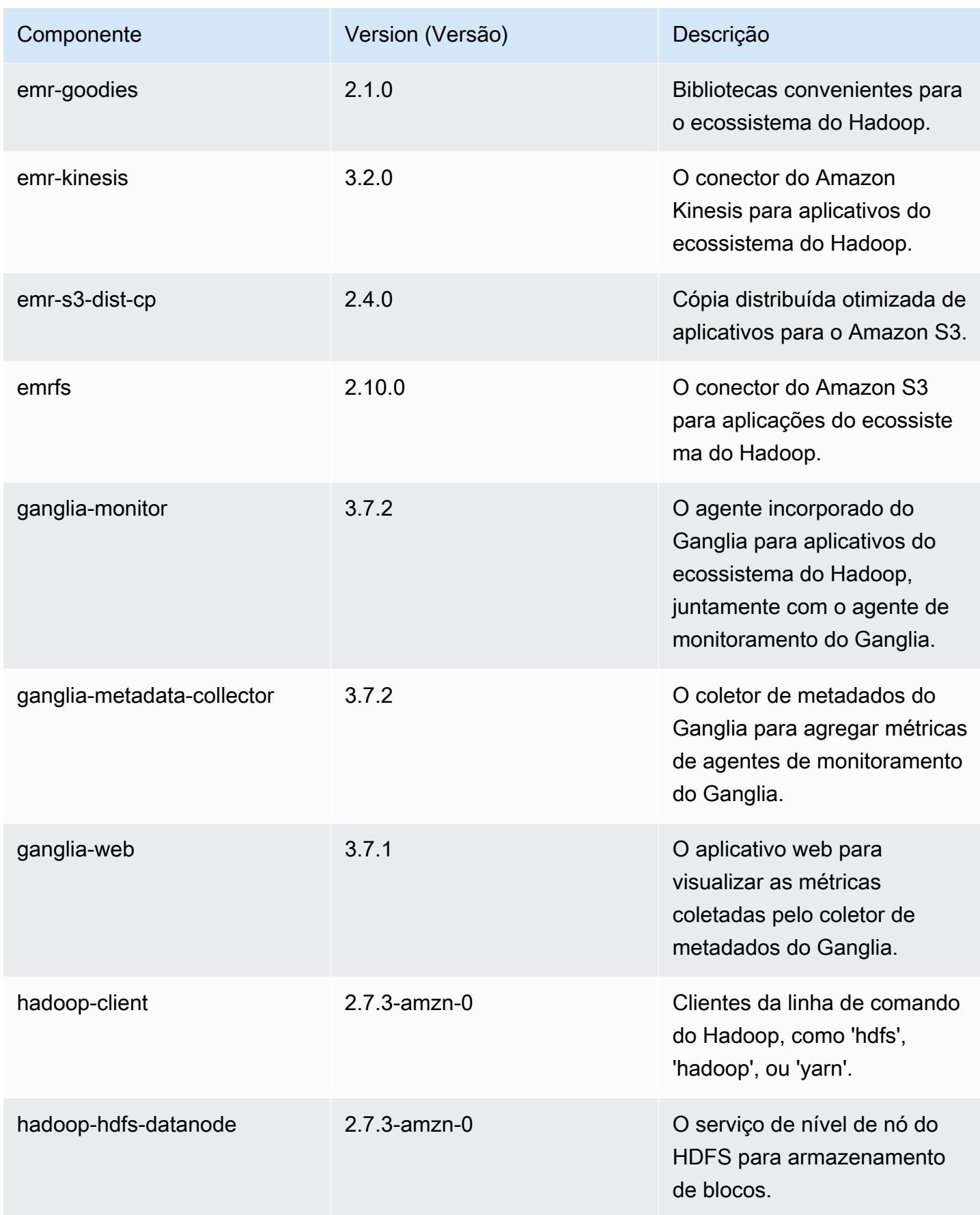

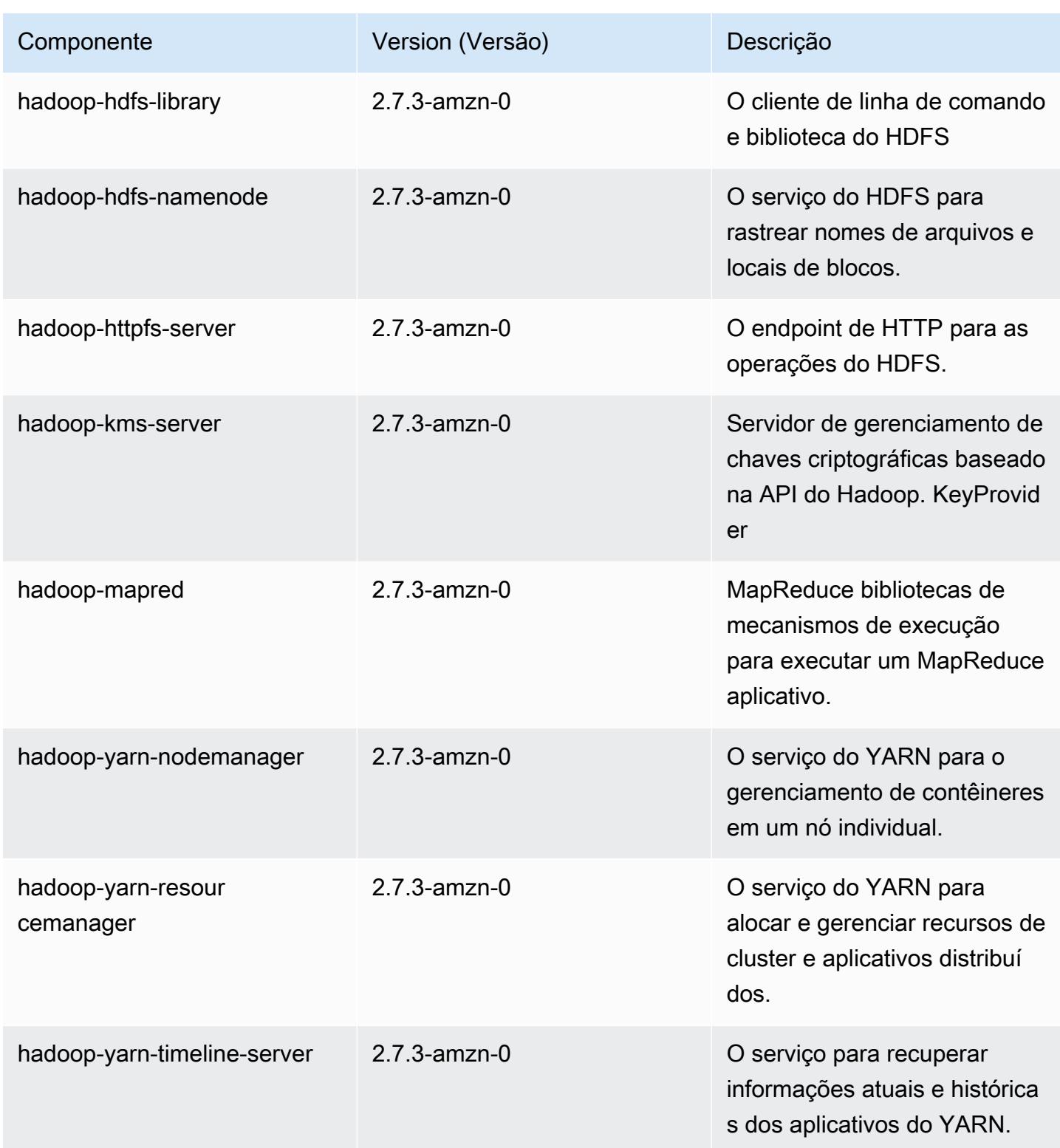

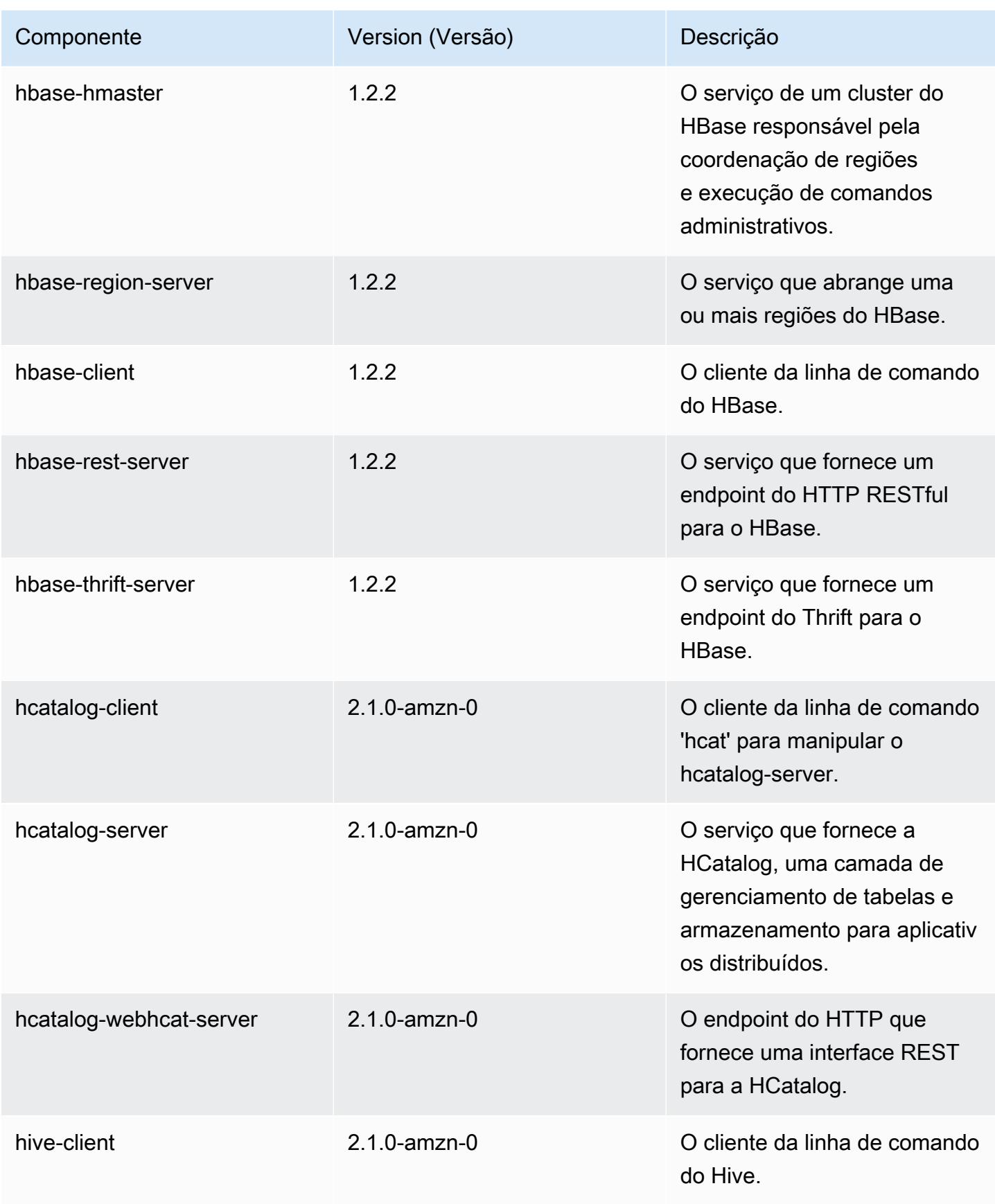

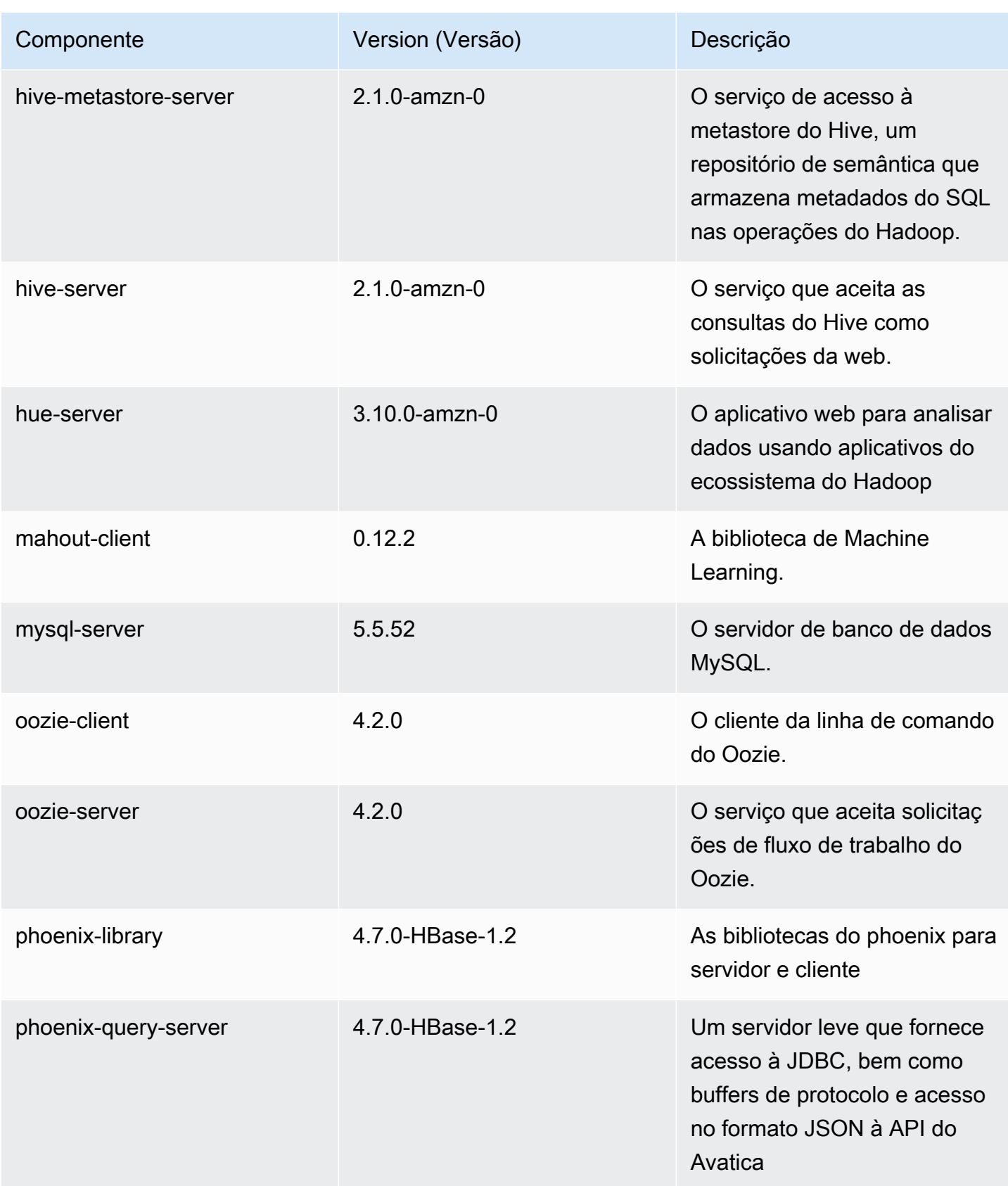

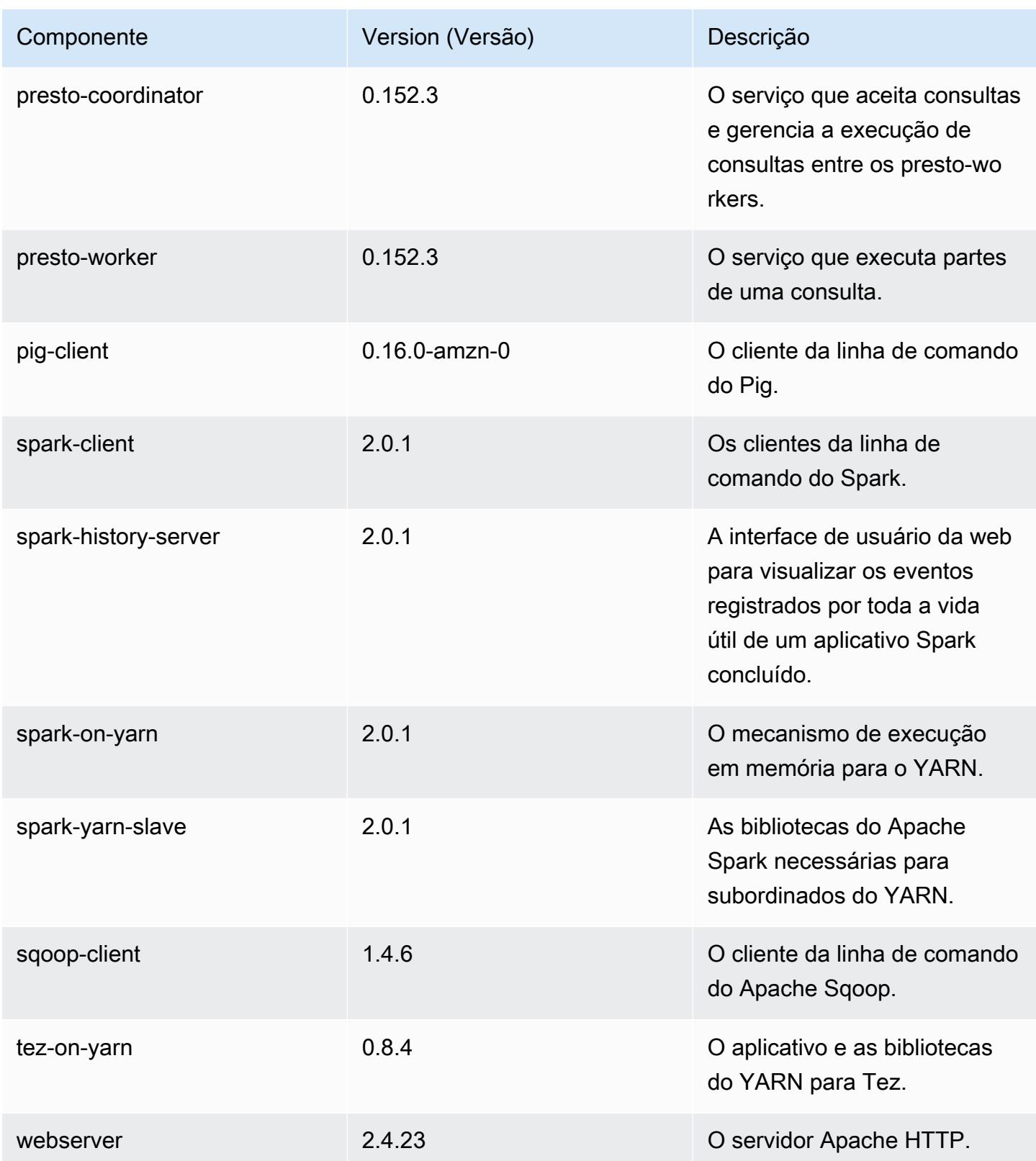

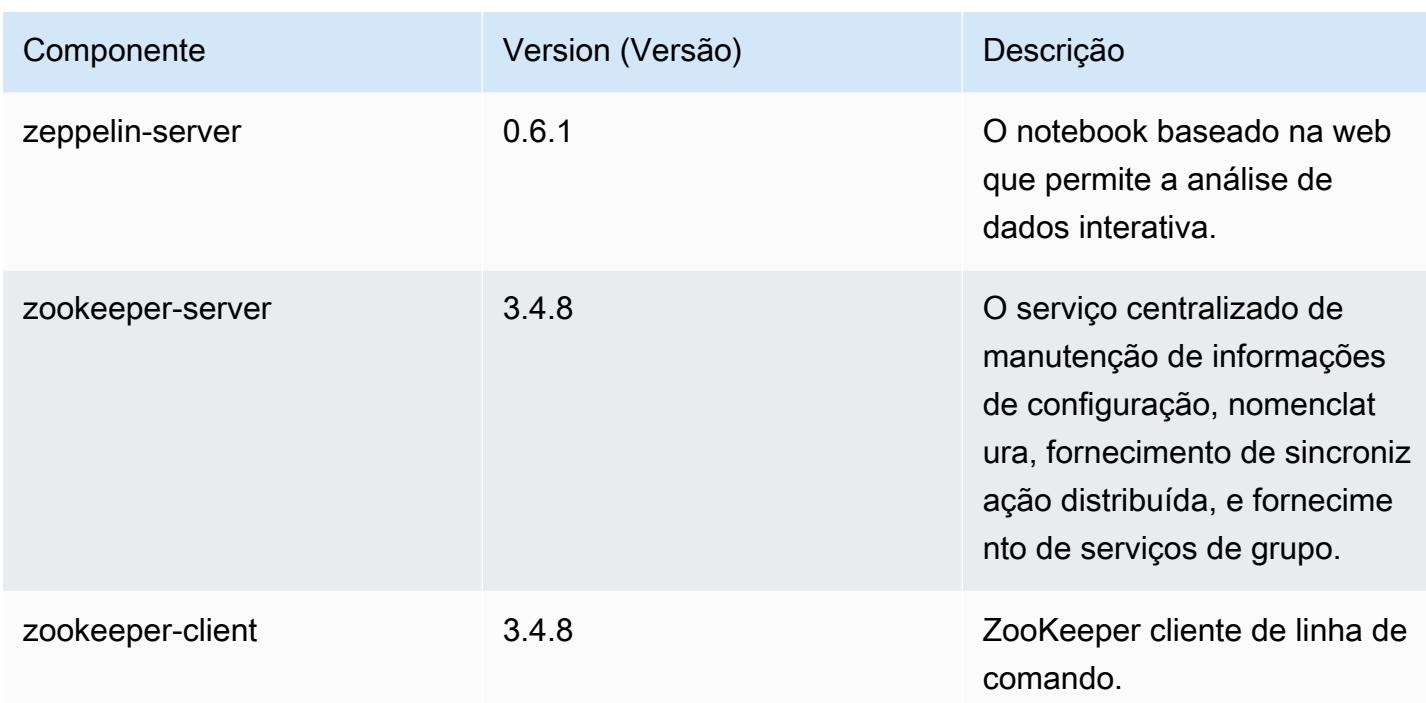

## Classificações de configuração 5.0.3

As classificações de configuração permitem que você personalize aplicações. Elas geralmente correspondem a um arquivo XML de configuração da aplicação, como hive-site.xml. Para ter mais informações, consulte [Configurar aplicações.](#page-3448-0)

Classificações do emr-5.0.3

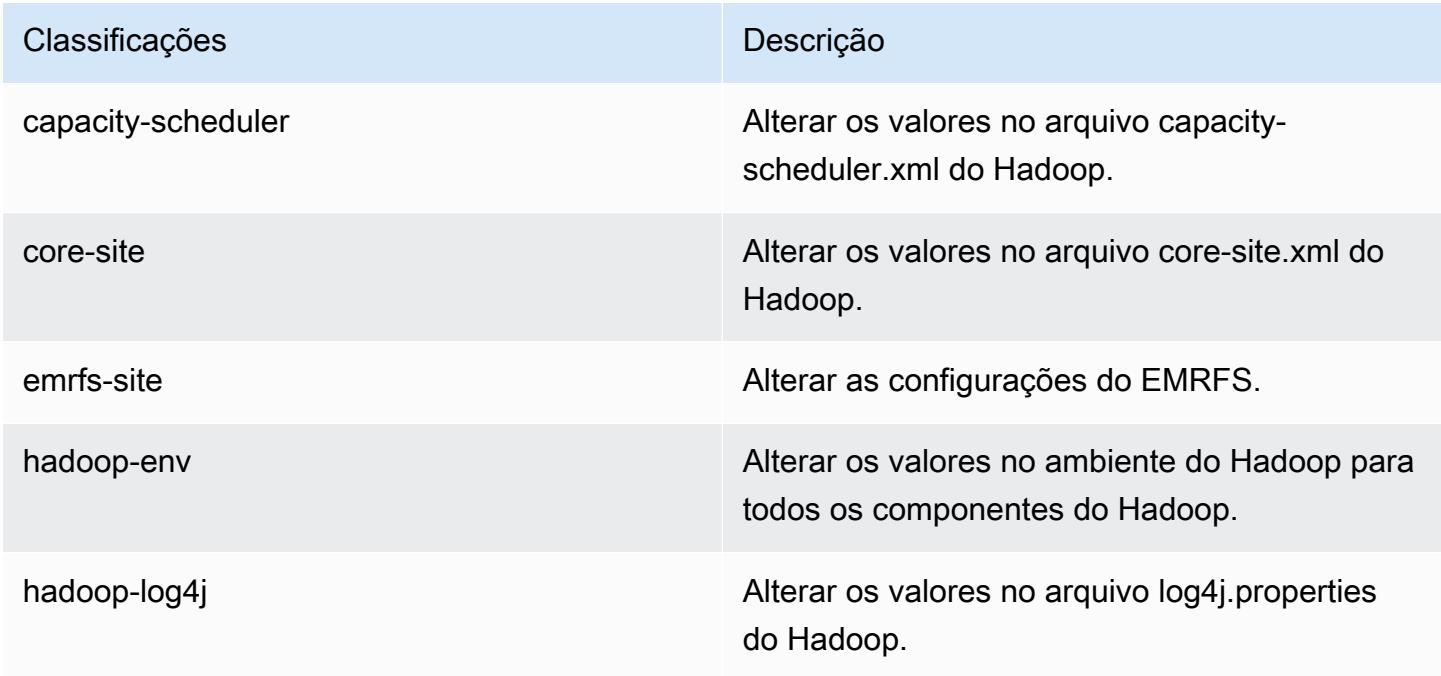

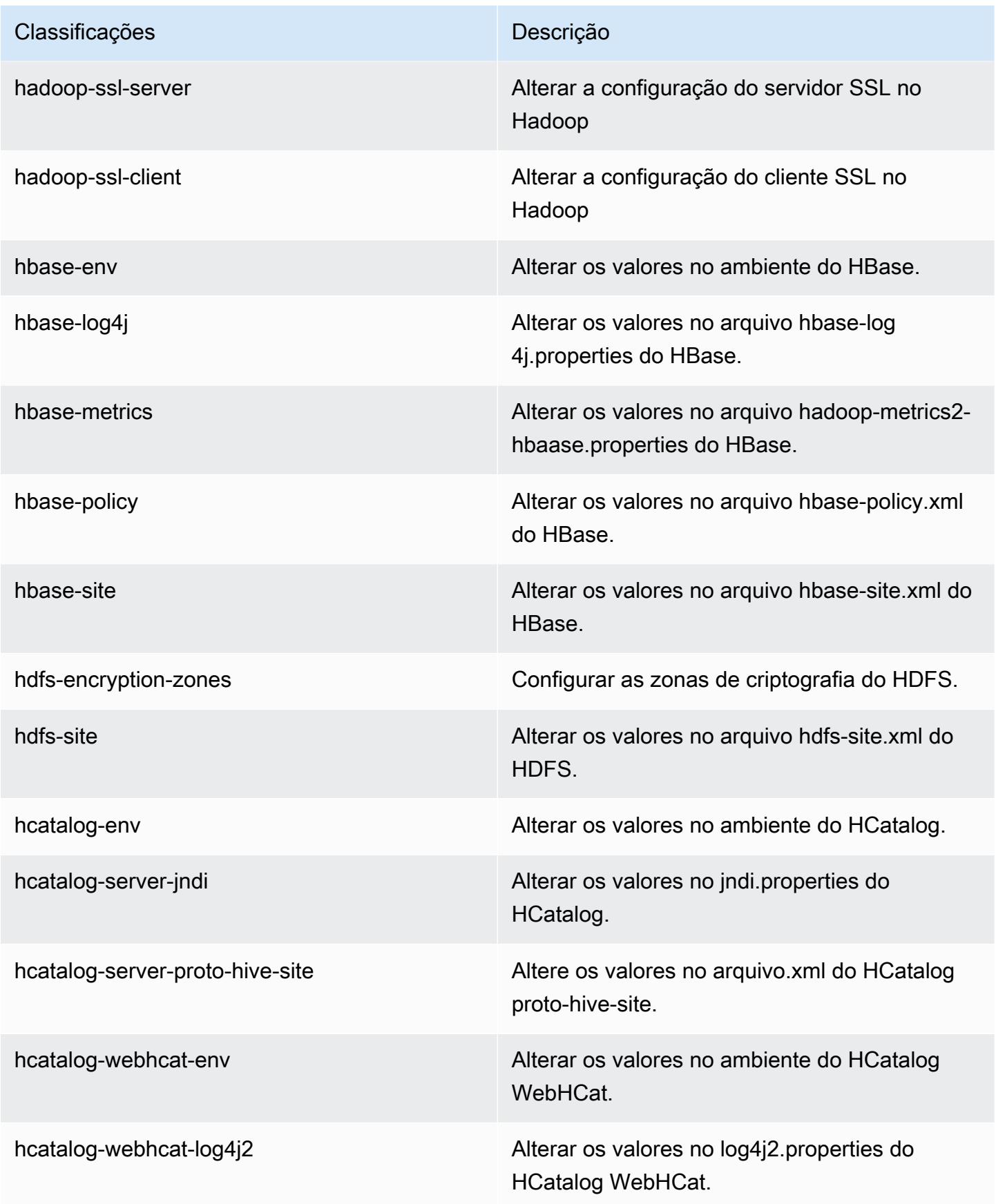

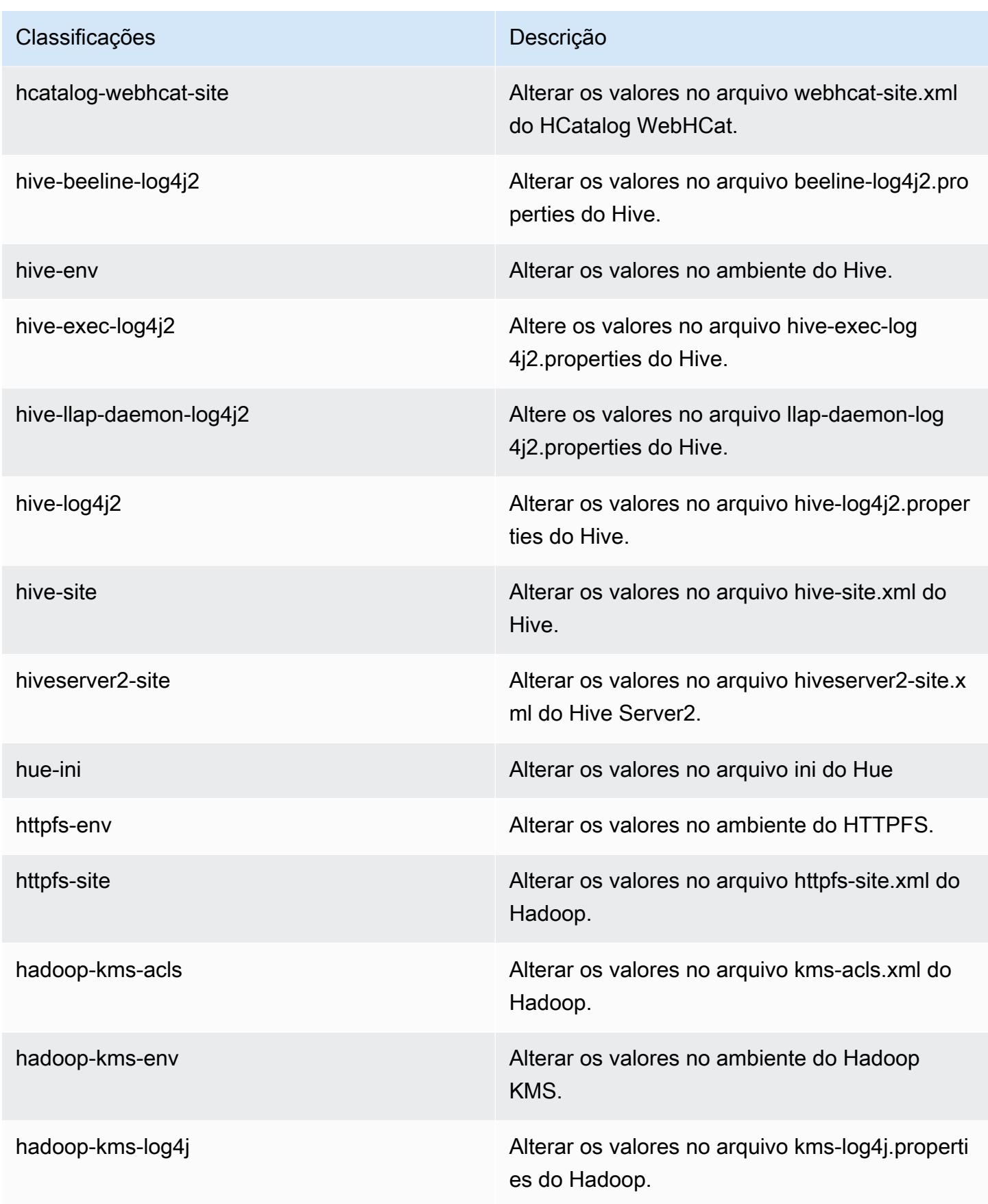

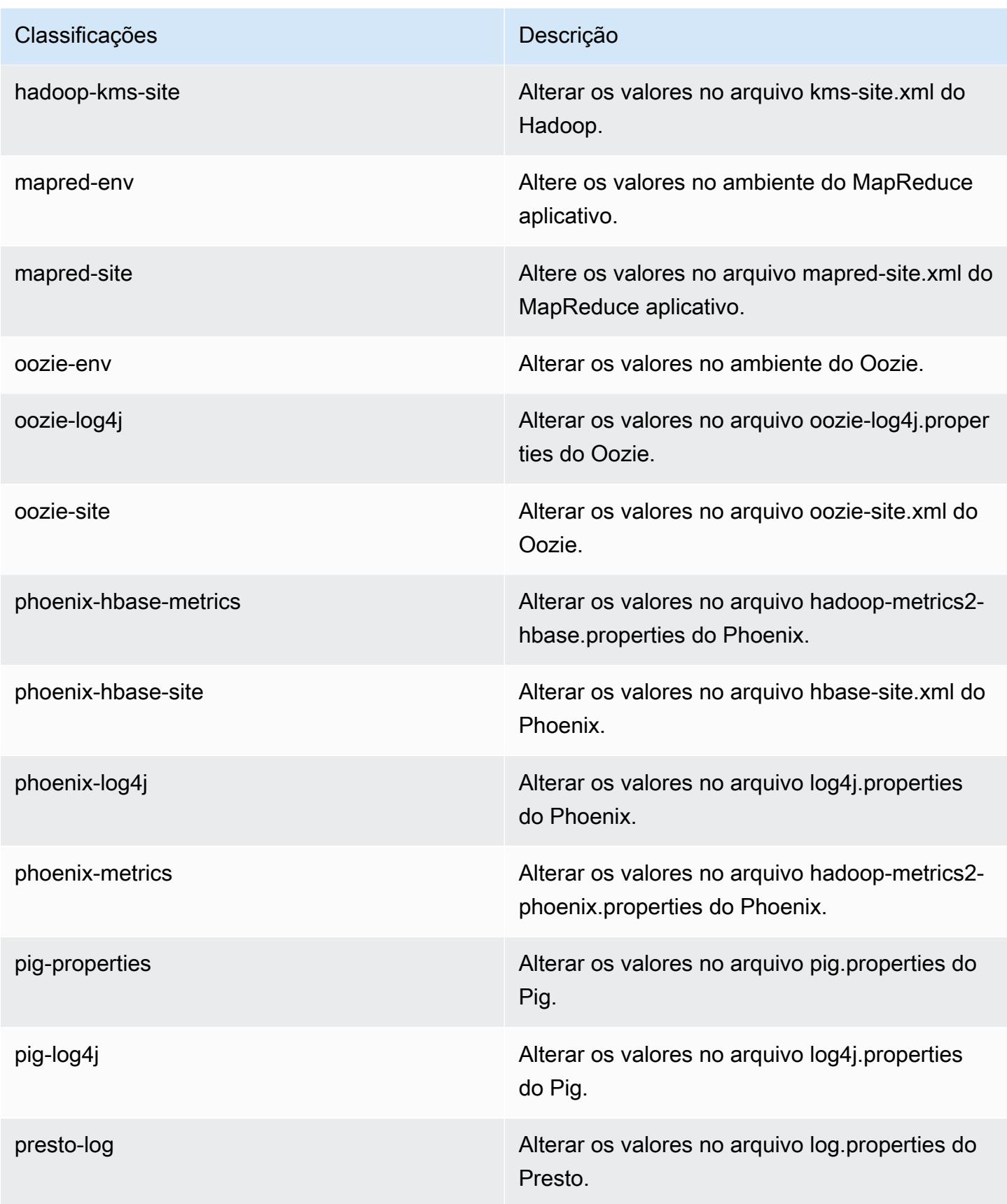

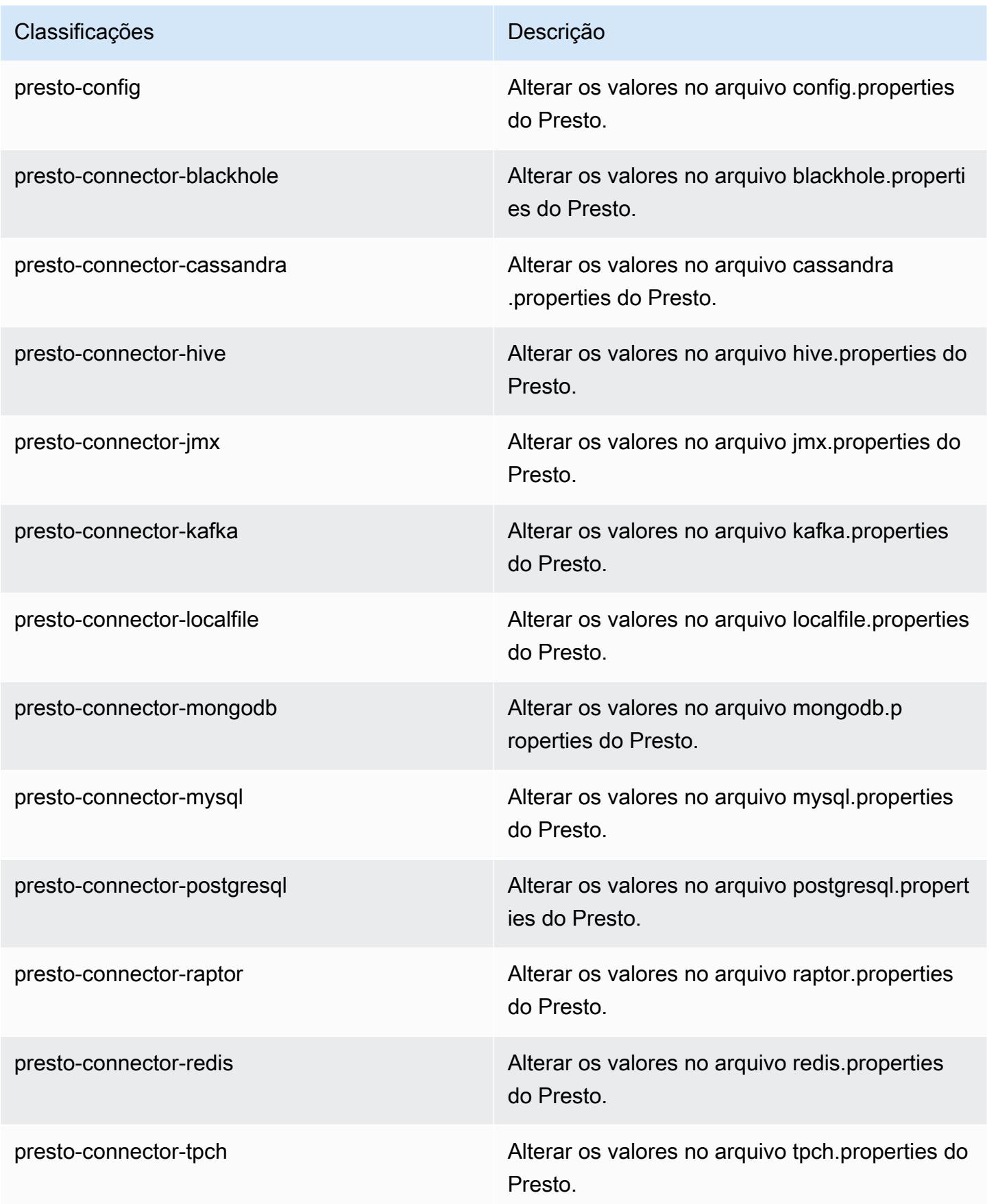

| Classificações    | Descrição                                                              |
|-------------------|------------------------------------------------------------------------|
| spark             | As configurações administradas pelo Amazon<br>EMR para o Apache Spark. |
| spark-defaults    | Alterar os valores no arquivo spark-defaults.con<br>f do Spark.        |
| spark-env         | Alterar os valores no ambiente do Spark.                               |
| spark-hive-site   | Alterar os valores no arquivo hive-site xml do<br>Spark.               |
| spark-log4j       | Alterar os valores no arquivo log4j.properties<br>do Spark.            |
| spark-metrics     | Alterar os valores no arquivo metrics properties<br>do Spark.          |
| sqoop-env         | Alterar os valores no ambiente do Sqoop.                               |
| sqoop-oraoop-site | Altere os valores no arquivo oraoop-site.xml<br>OraOop do Sqoop.       |
| sqoop-site        | Alterar os valores no arquivo sqoop-site.xml do<br>Sqoop.              |
| tez-site          | Alterar os valores no arquivo tez-site.xml do<br>Tez.                  |
| yarn-env          | Alterar os valores no ambiente do YARN.                                |
| yarn-site         | Alterar os valores no arquivo yarn-site.xml do<br>YARN.                |
| zeppelin-env      | Alterar os valores no ambiente do Zeppelin.                            |
| zookeeper-config  | Altere os valores no ZooKeeper arquivo zoo.cfg<br>do.                  |

#### Classificações **Descrição**

zookeeper-log4j Altere os valores no ZooKeeper arquivo log4j.properties.

## Versão 5.0.2 do Amazon EMR

Versões 5.0.2 da aplicação

As seguintes aplicações são compatíveis com esta versão: [Ganglia,](http://ganglia.info) [HBase,](http://hbase.apache.org/) [HCatalog](https://cwiki.apache.org/confluence/display/Hive/HCatalog), [Hadoop,](http://hadoop.apache.org/docs/current/) [Hive,](http://hive.apache.org/) [Hue](http://gethue.com/), [Mahout,](http://mahout.apache.org/) [Oozie,](http://oozie.apache.org/) [Phoenix,](https://phoenix.apache.org/) [Pig,](http://pig.apache.org/) [Presto,](https://prestodb.io/) [Spark,](https://spark.apache.org/docs/latest/) [Sqoop](http://sqoop.apache.org/), [Tez,](https://tez.apache.org/) [Zeppelin](https://zeppelin.incubator.apache.org/) e [ZooKeeper](https://zookeeper.apache.org).

A tabela abaixo lista as versões das aplicações disponíveis nesta versão do Amazon EMR e as versões de aplicações nas três versões anteriores do Amazon EMR (quando aplicável).

Para obter um histórico abrangente das versões das aplicações de cada versão do Amazon EMR, consulte os seguintes tópicos:

- [Versões de aplicações nas versões 7.x do Amazon EMR](#page-23-0)
- [Versões de aplicações nas versões 6.x do Amazon EMR](#page-87-0)
- [Versões de aplicações nas versões 5.x do Amazon EMR](#page-1052-0)
- [Versões de aplicações nas versões 4.x do Amazon EMR](#page-2630-0)

### Informações da versão da aplicação

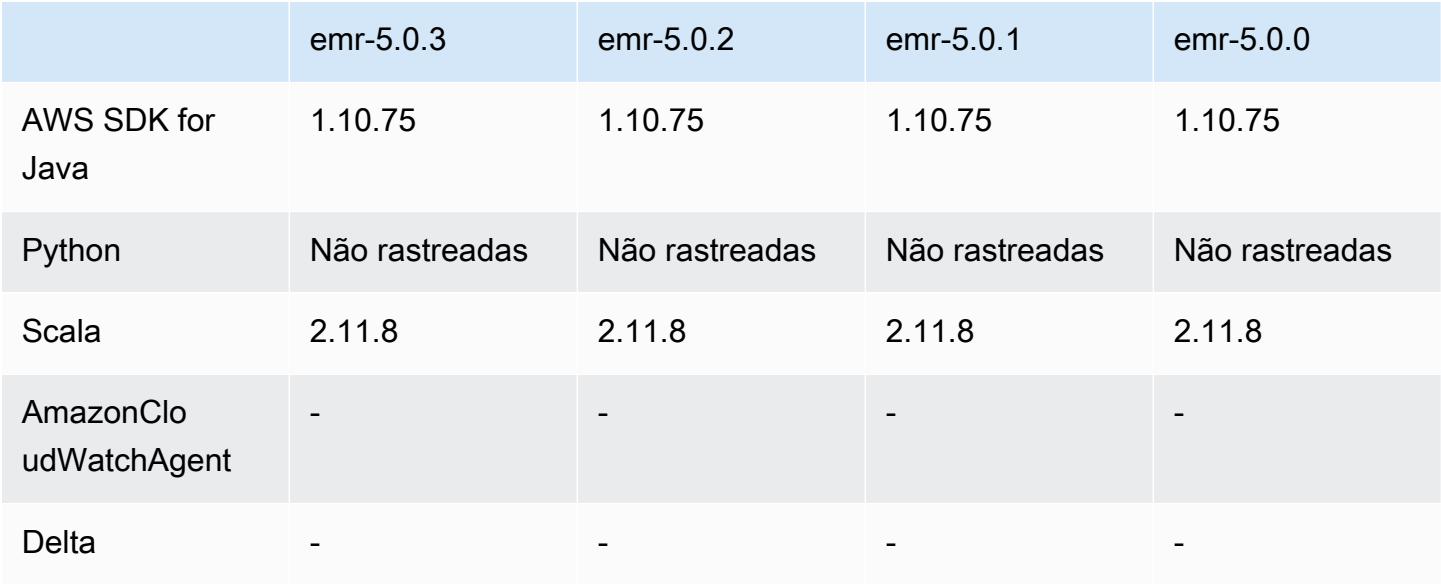

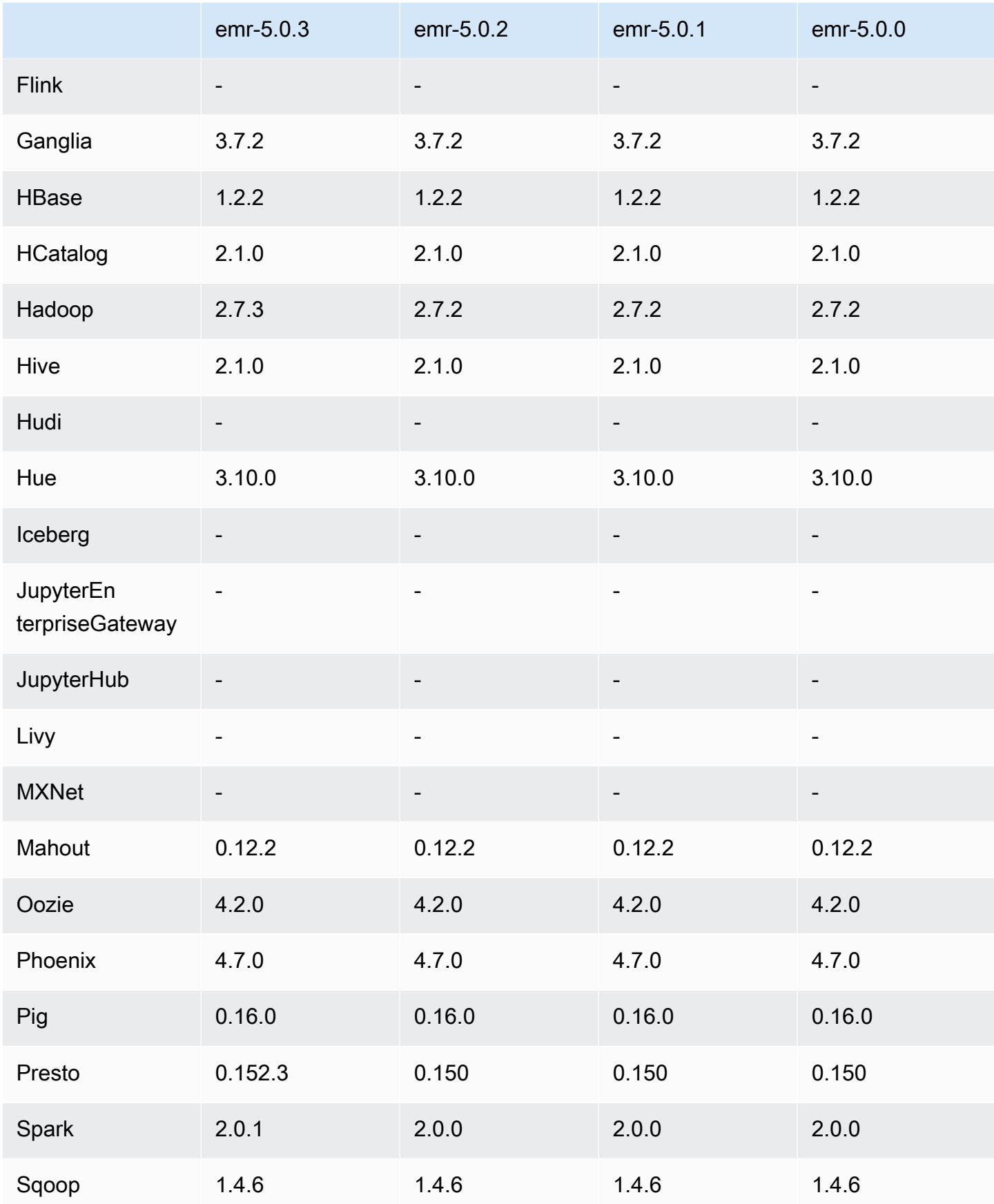

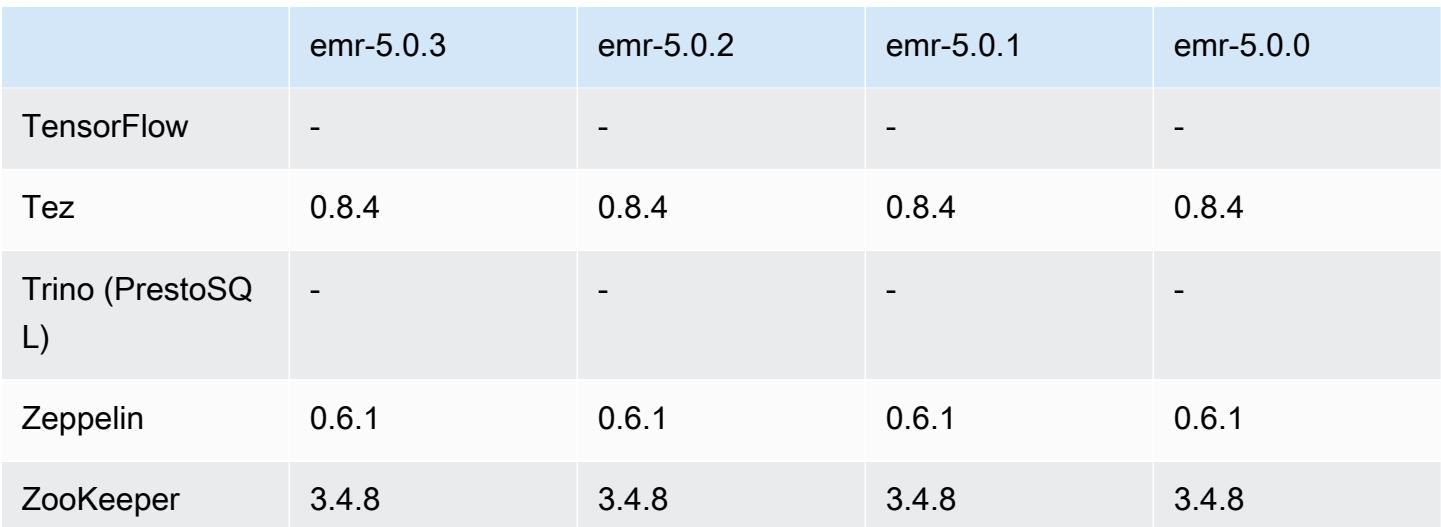

### Notas da versão 5.0.2

## Versões de componente 5.0.2

Os componentes que o Amazon EMR instala com esta versão estão listados abaixo. Alguns são instalados como parte de pacotes de aplicativos de big data. Outros são exclusivos do Amazon EMR e instalados para processos e atributos do sistema. Eles normalmente começam com emr ou aws. Os pacotes de aplicações de big data na versão mais recente do Amazon EMR são geralmente a versão mais recente encontrada na comunidade. Disponibilizamos as versões da comunidade no Amazon EMR o mais rapidamente possível.

Alguns componentes no Amazon EMR diferem das versões da comunidade. Esses componentes tem um rótulo de versão no formulário *CommunityVersion*-amzn-*EmrVersion*. O *EmrVersion* começa em 0. Por exemplo, se um componente da comunidade de código aberto denominado myapp-component com a versão 2.2 tiver sido alterado três vezes para inclusão em versões diferentes do Amazon EMR, sua versão será listada como 2.2-amzn-2.

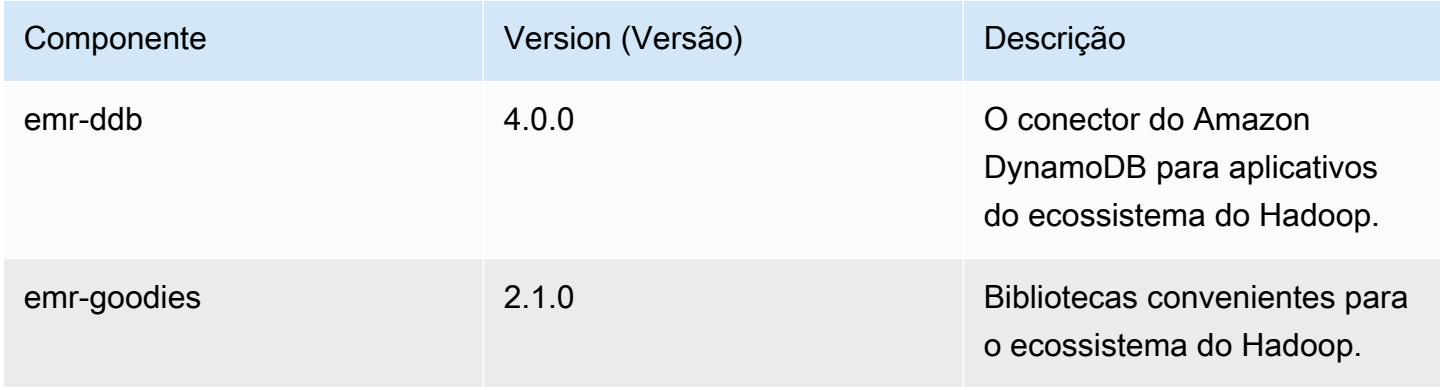

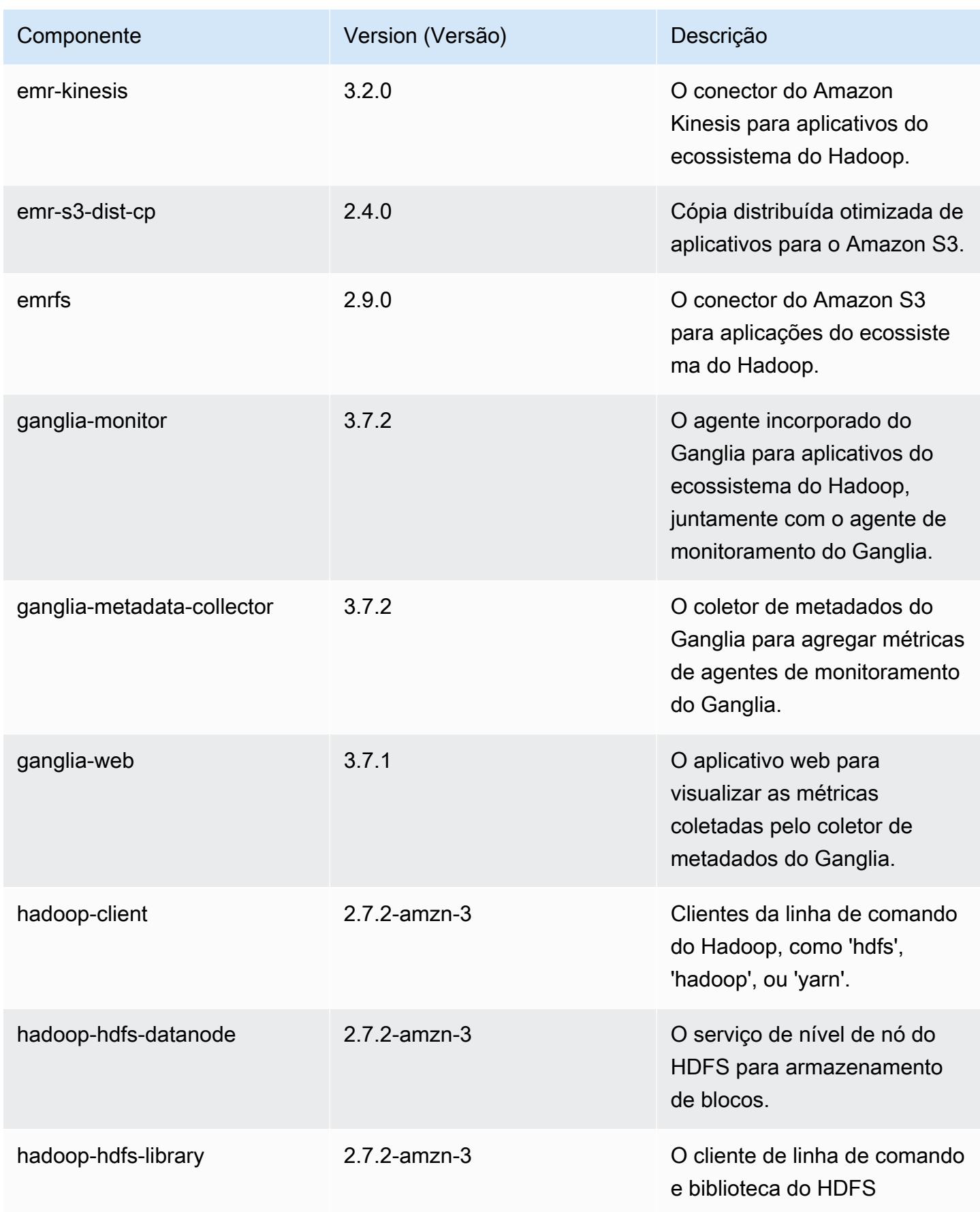

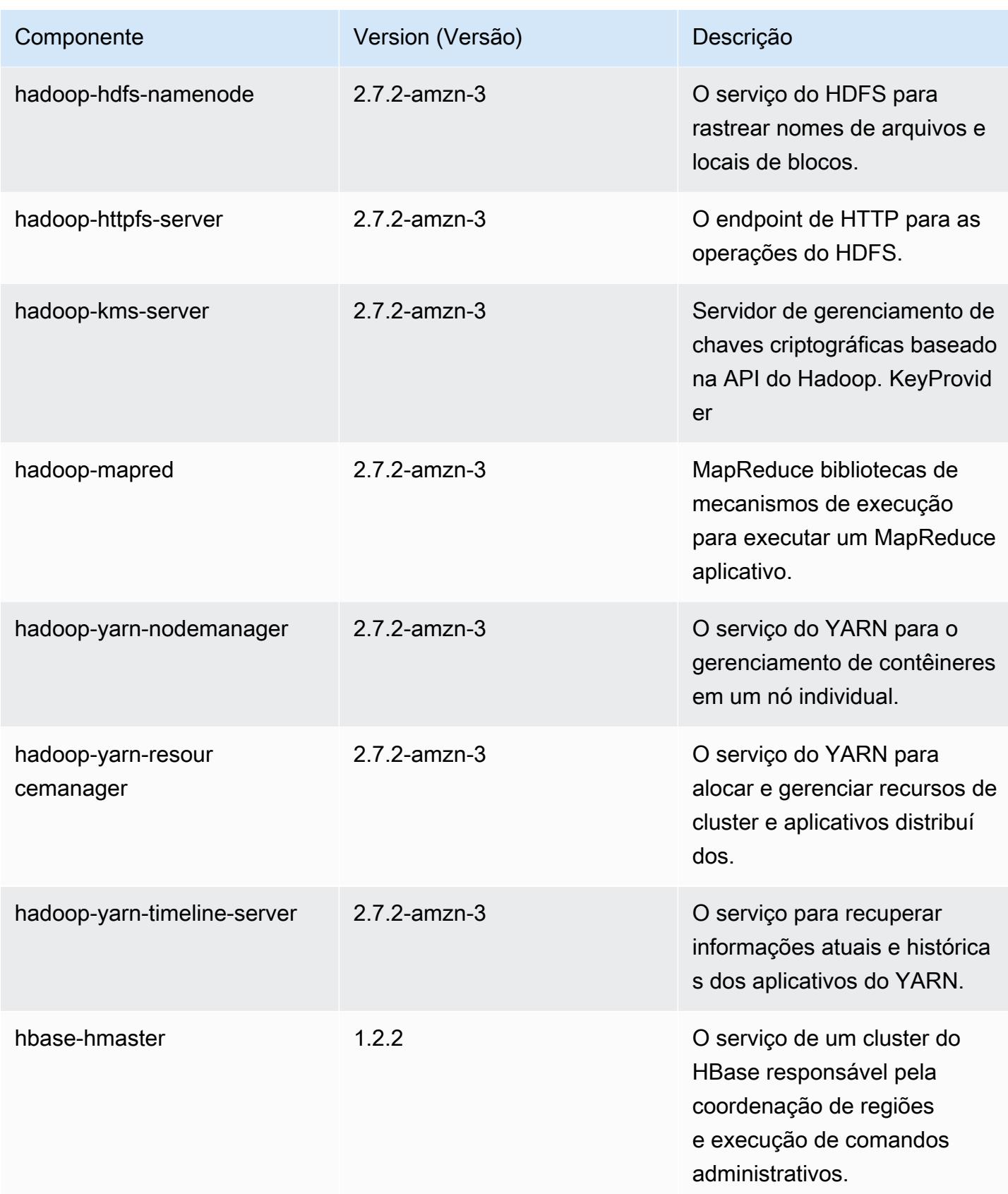

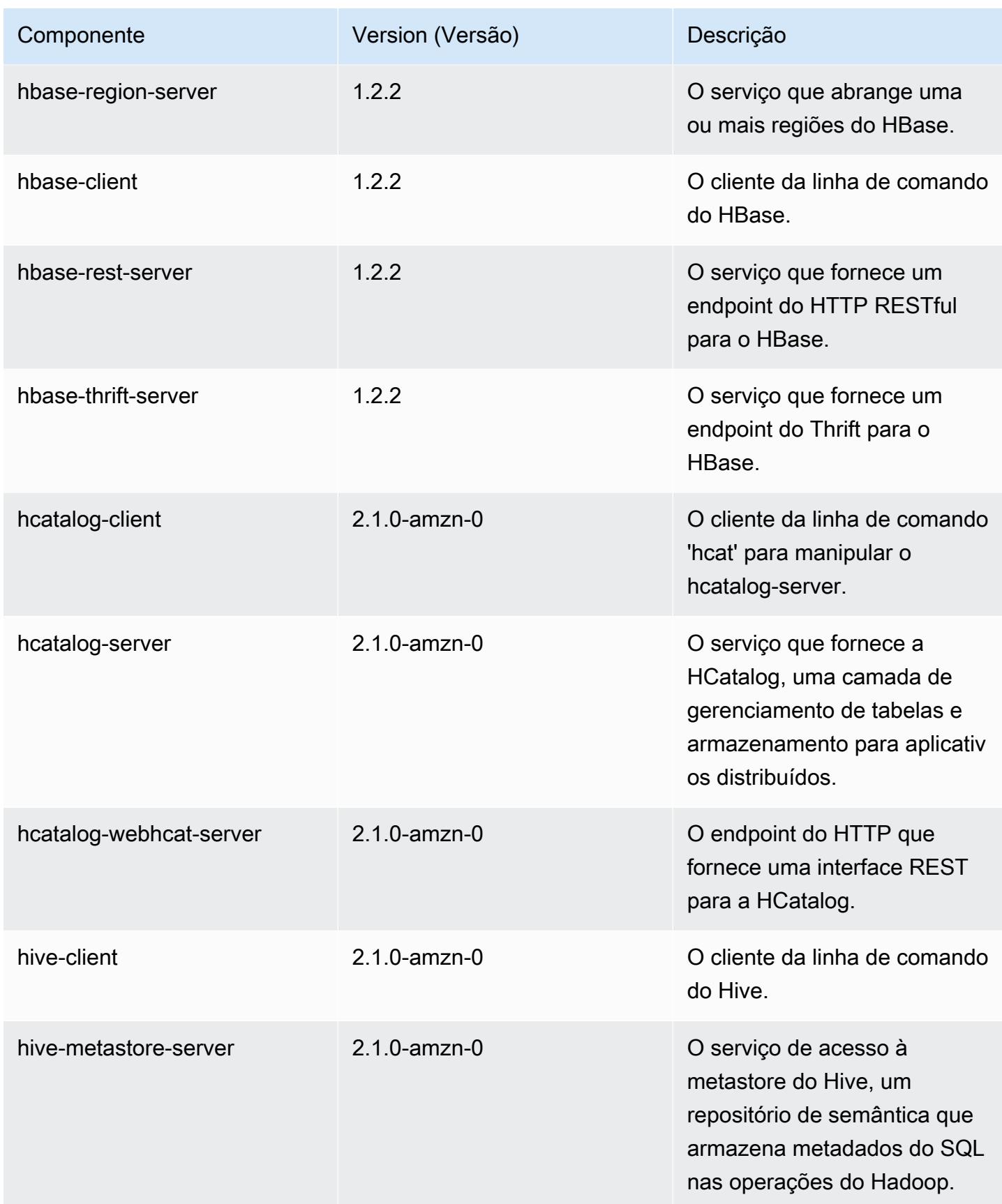
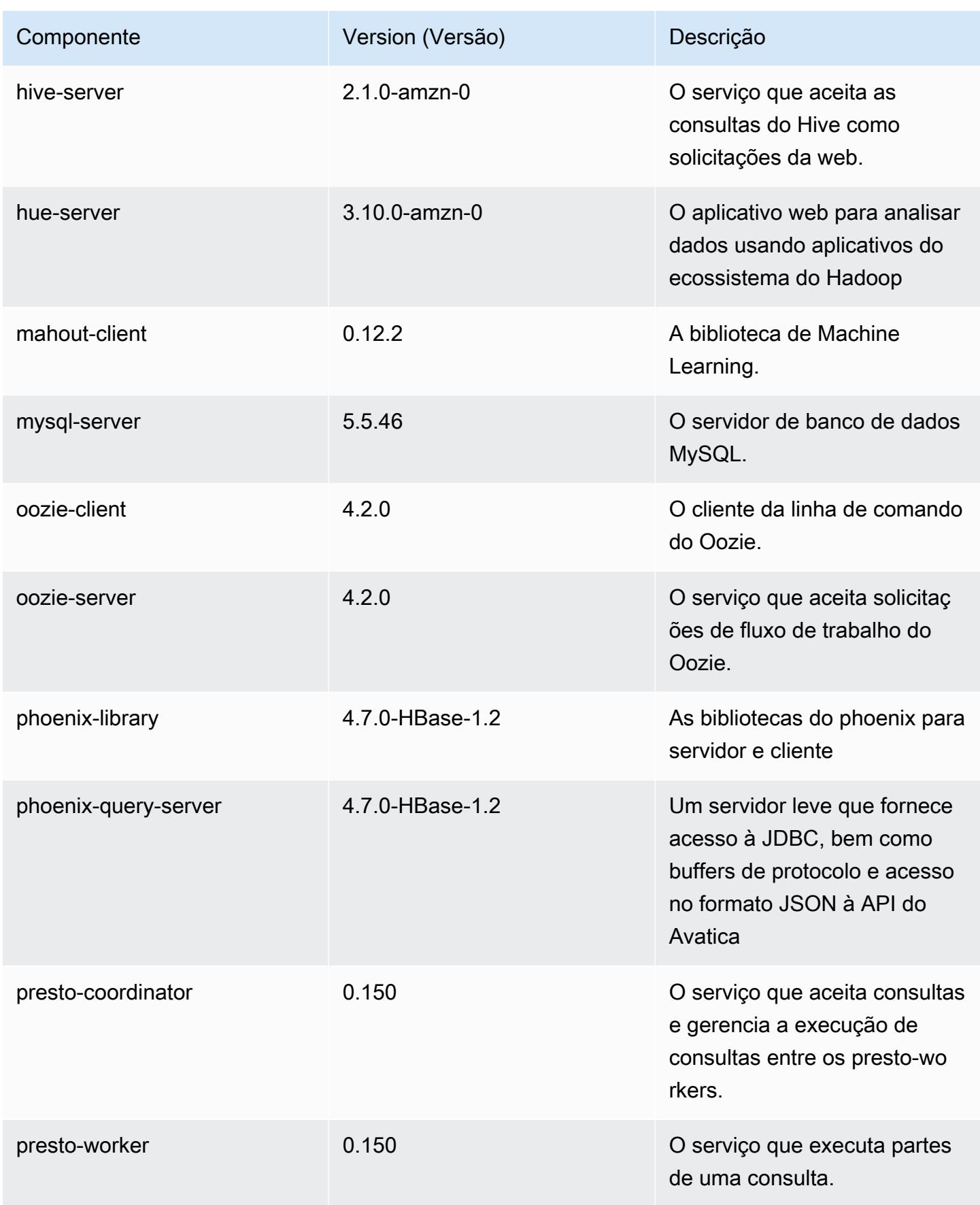

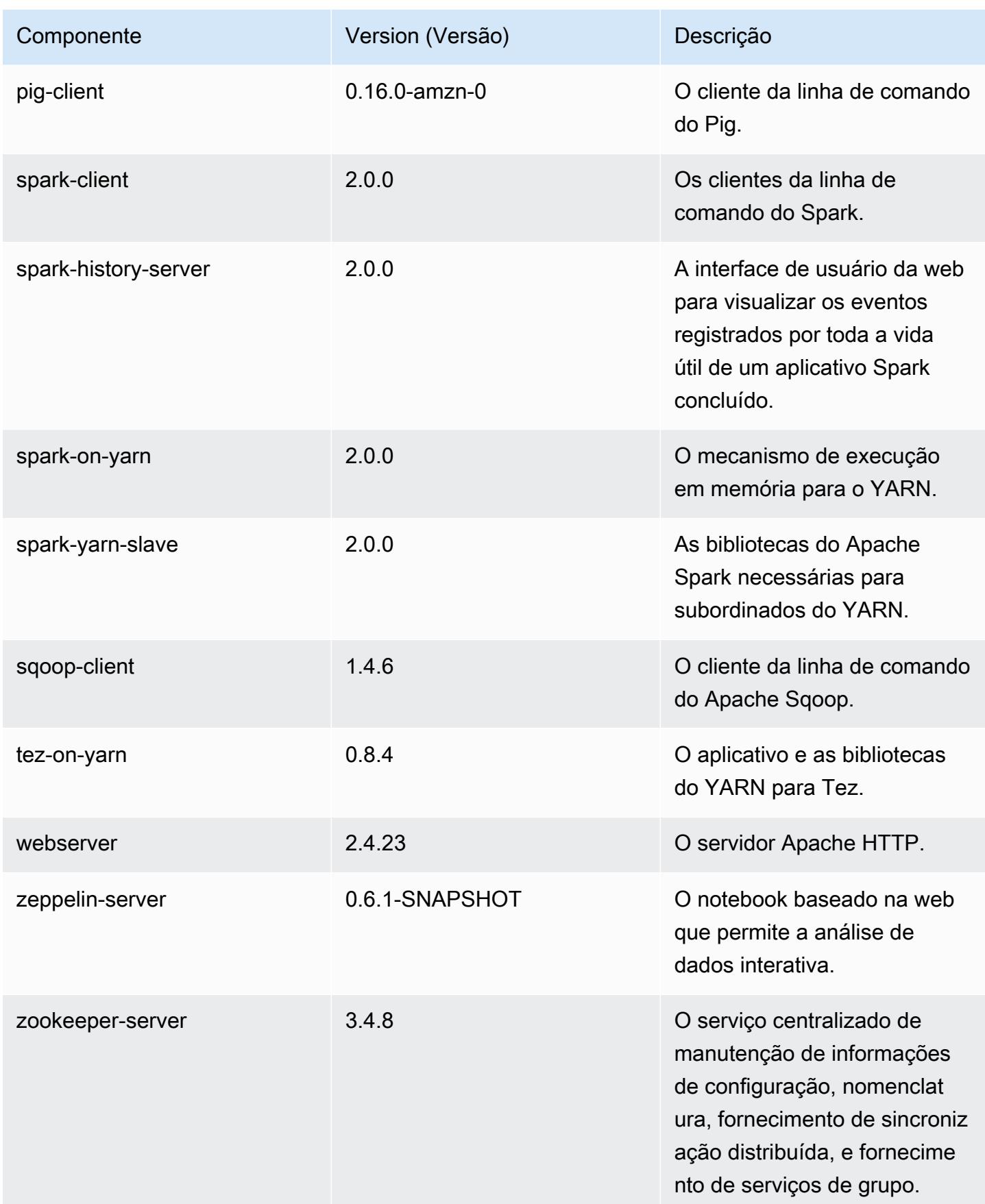

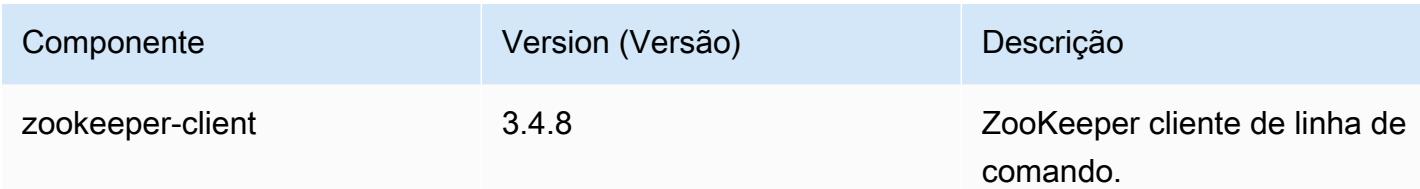

# Classificações de configuração 5.0.2

As classificações de configuração permitem que você personalize aplicações. Elas geralmente correspondem a um arquivo XML de configuração da aplicação, como hive-site.xml. Para ter mais informações, consulte [Configurar aplicações.](#page-3448-0)

Classificações do emr-5.0.2

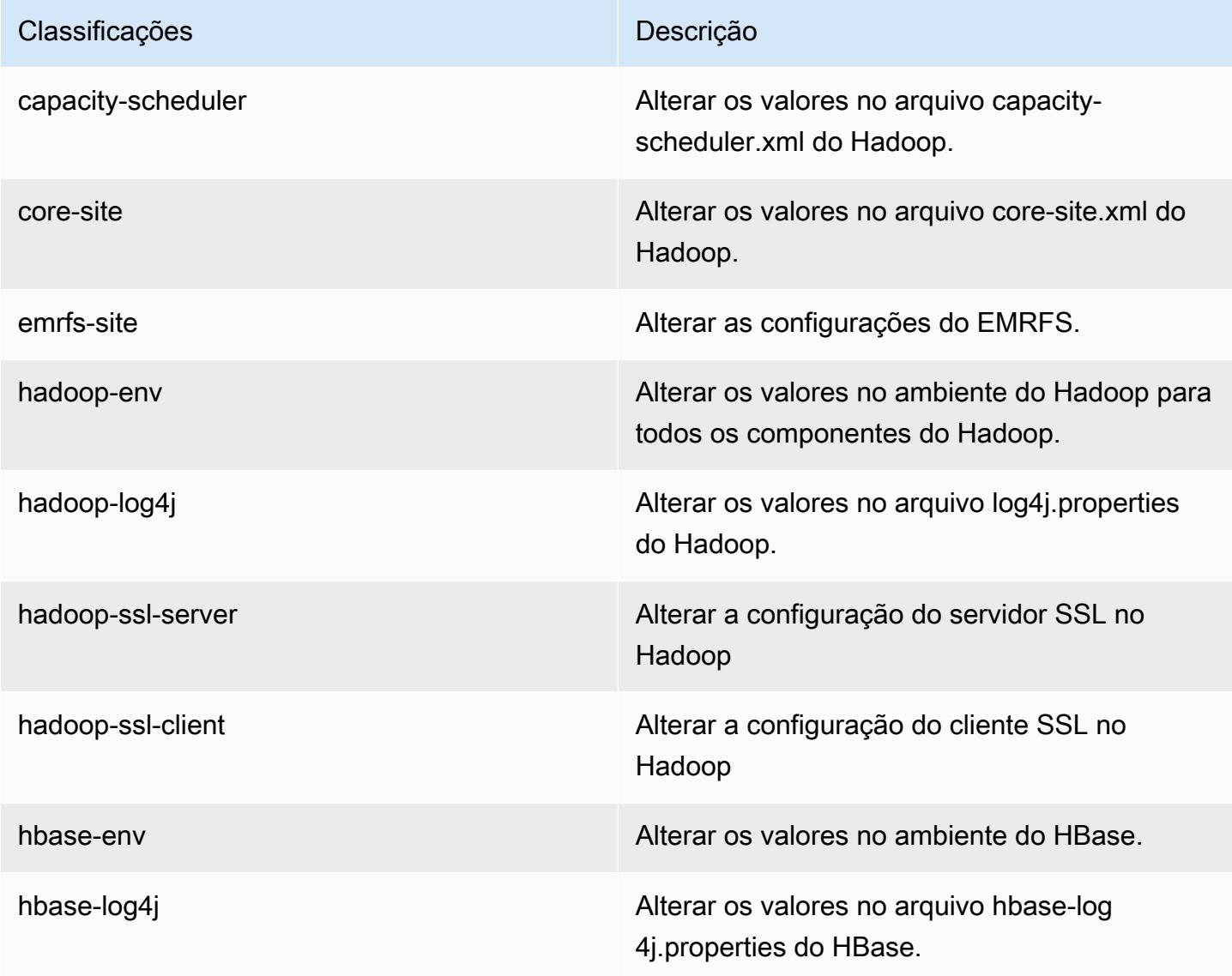

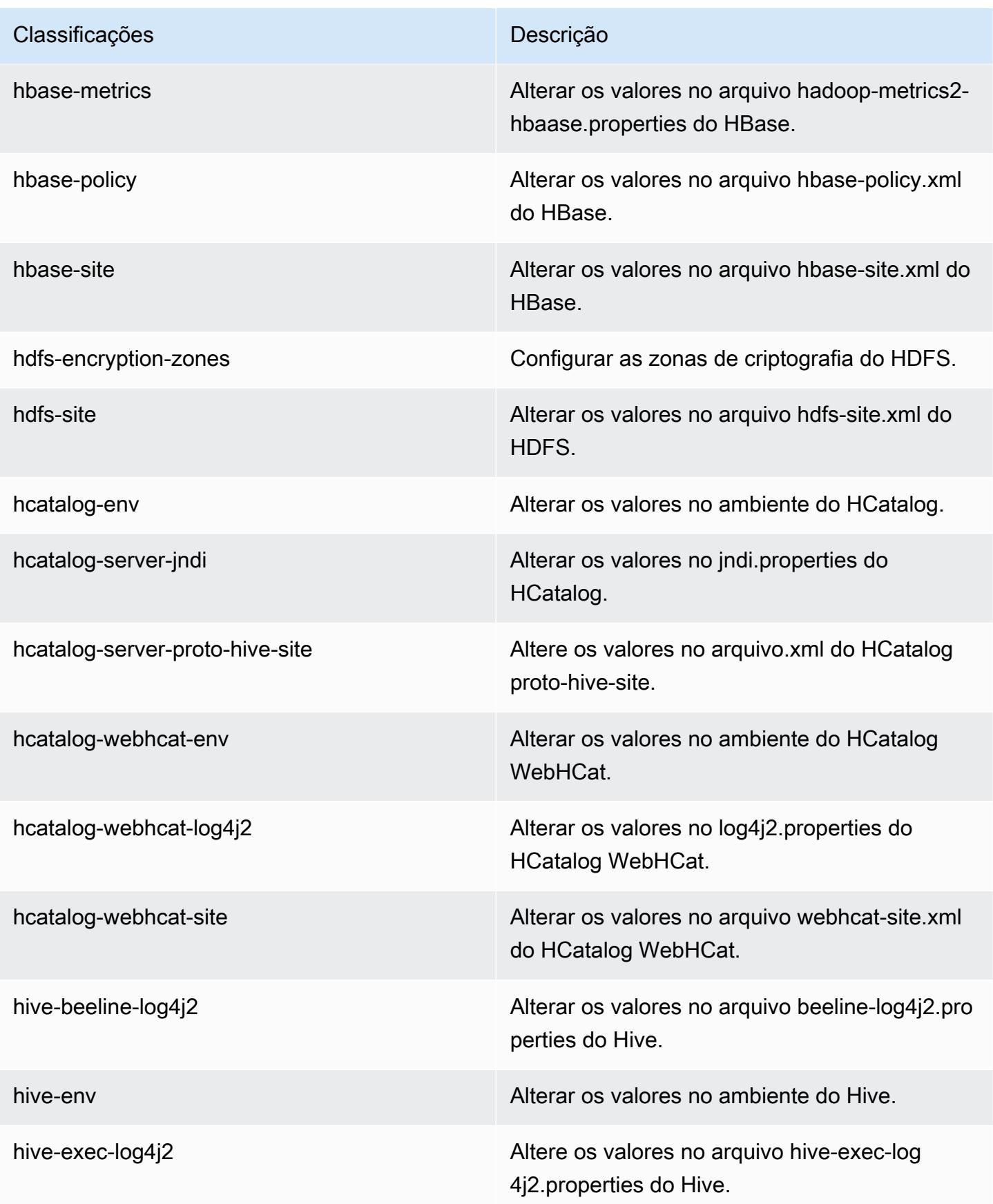

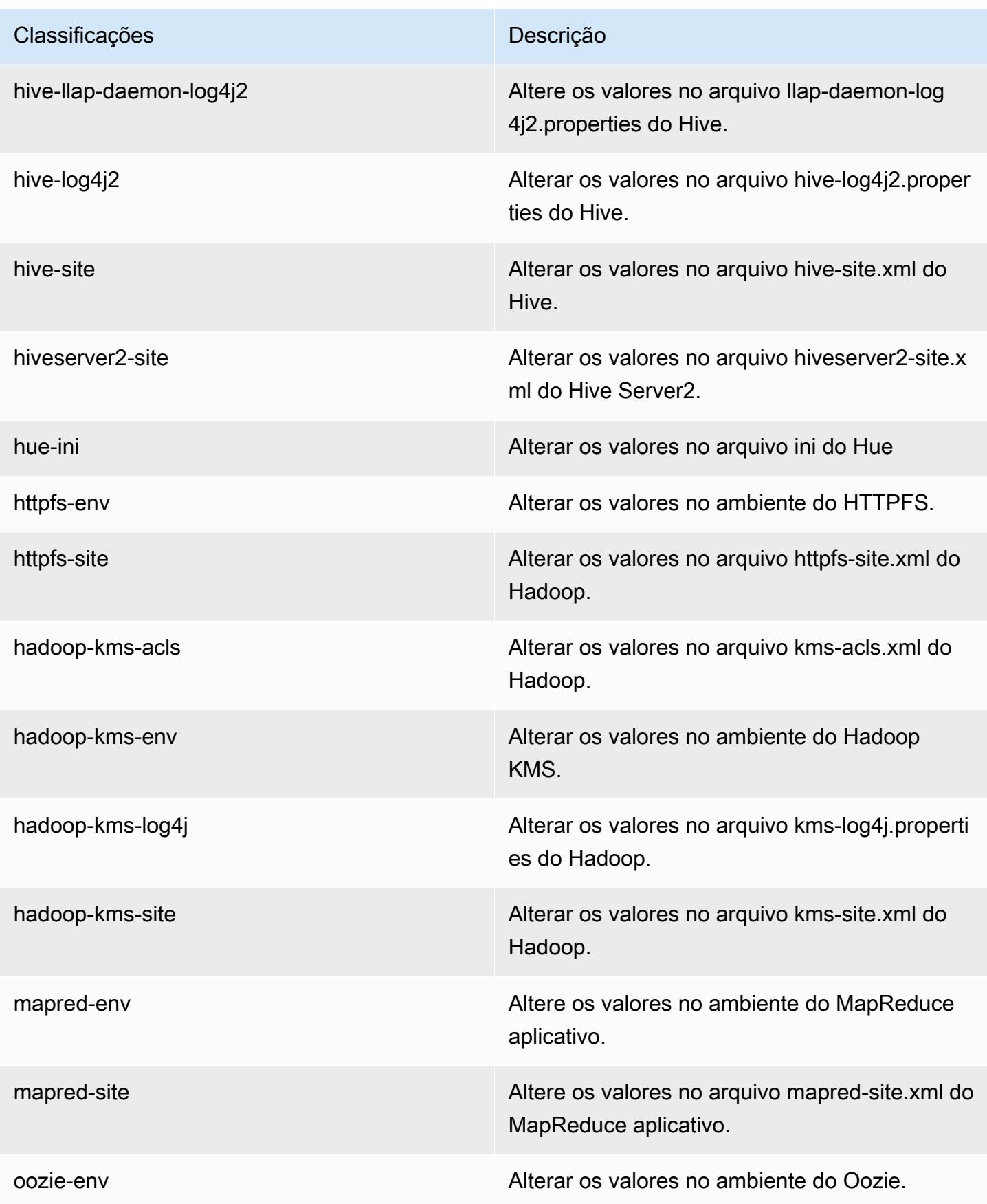

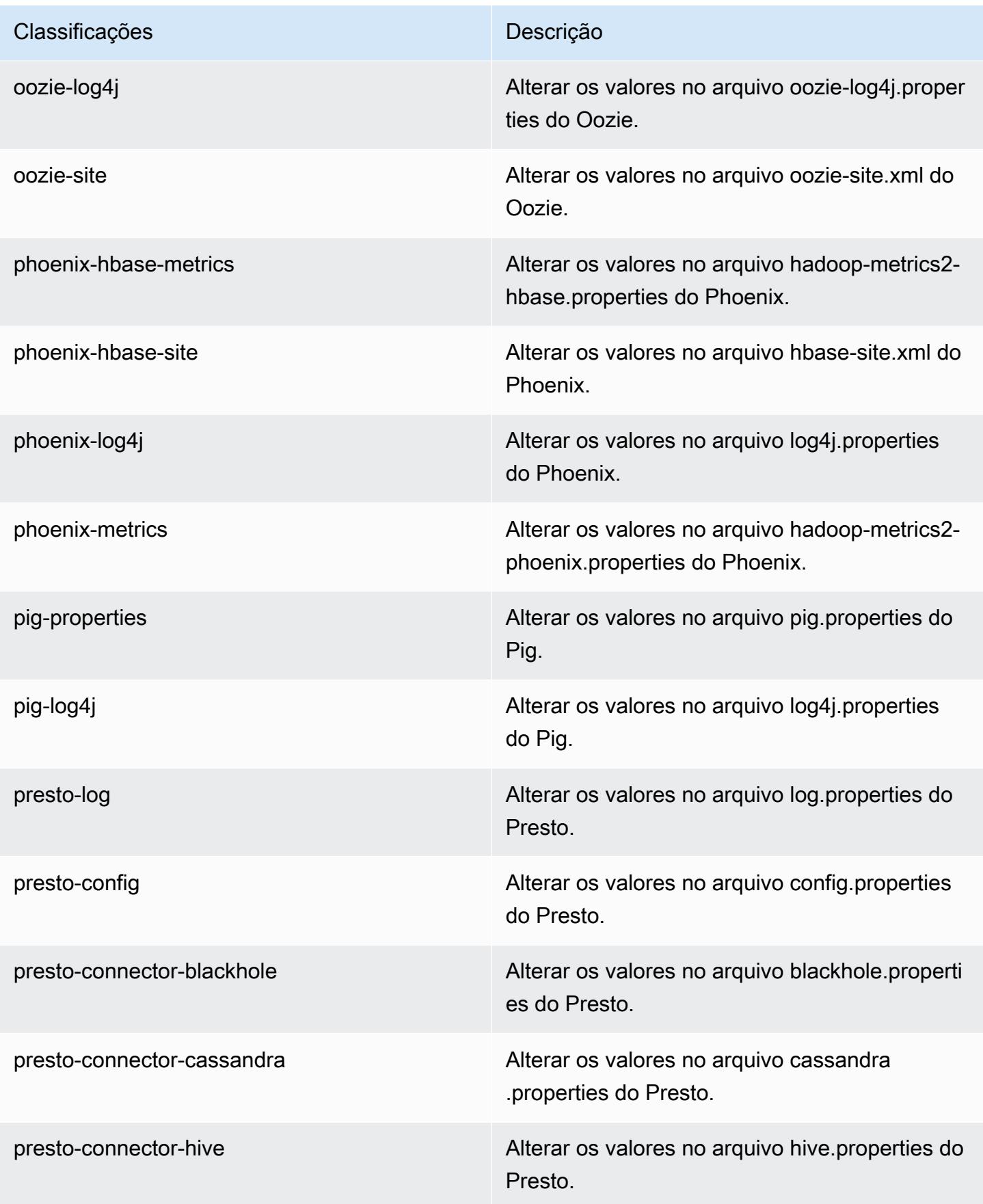

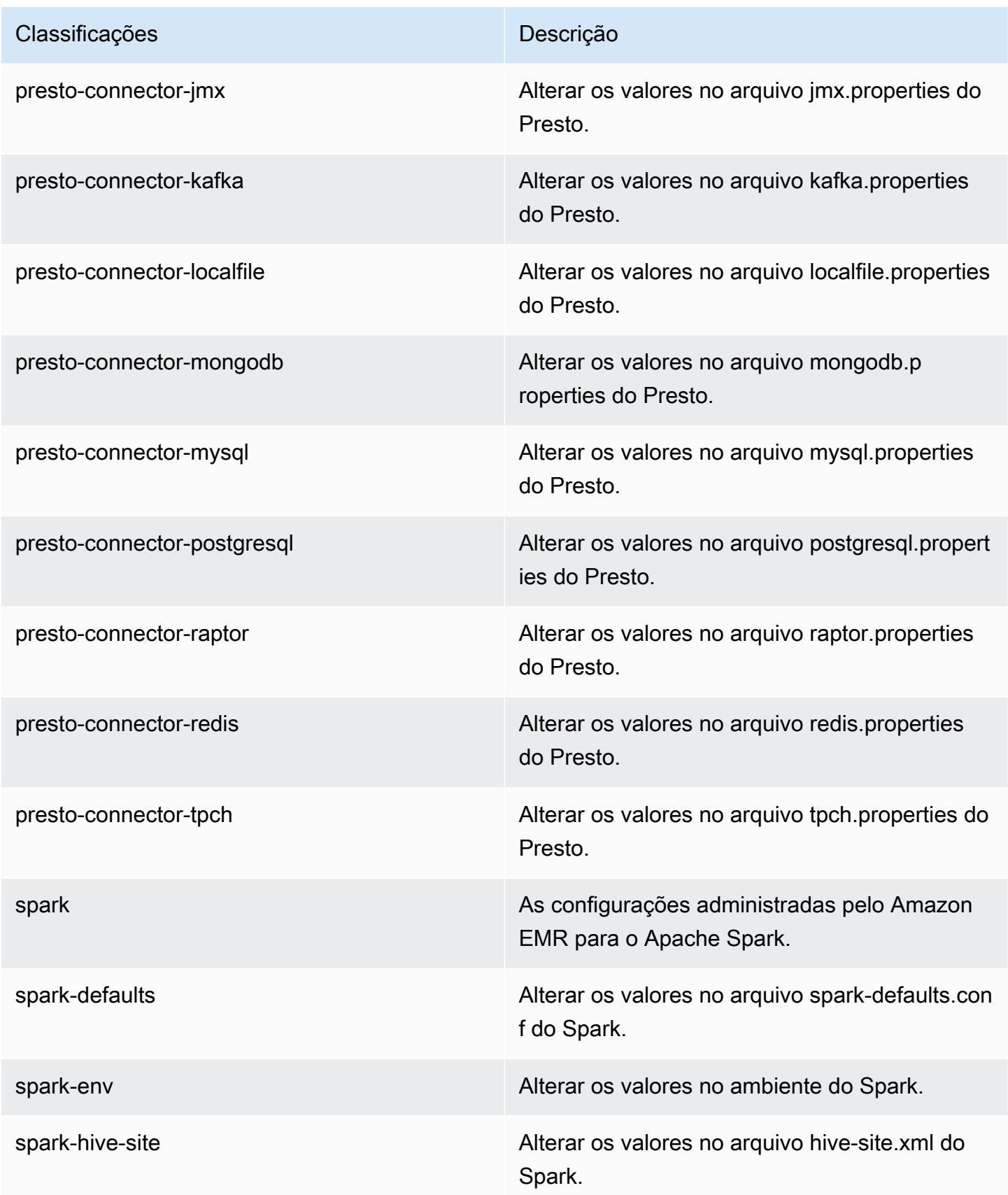

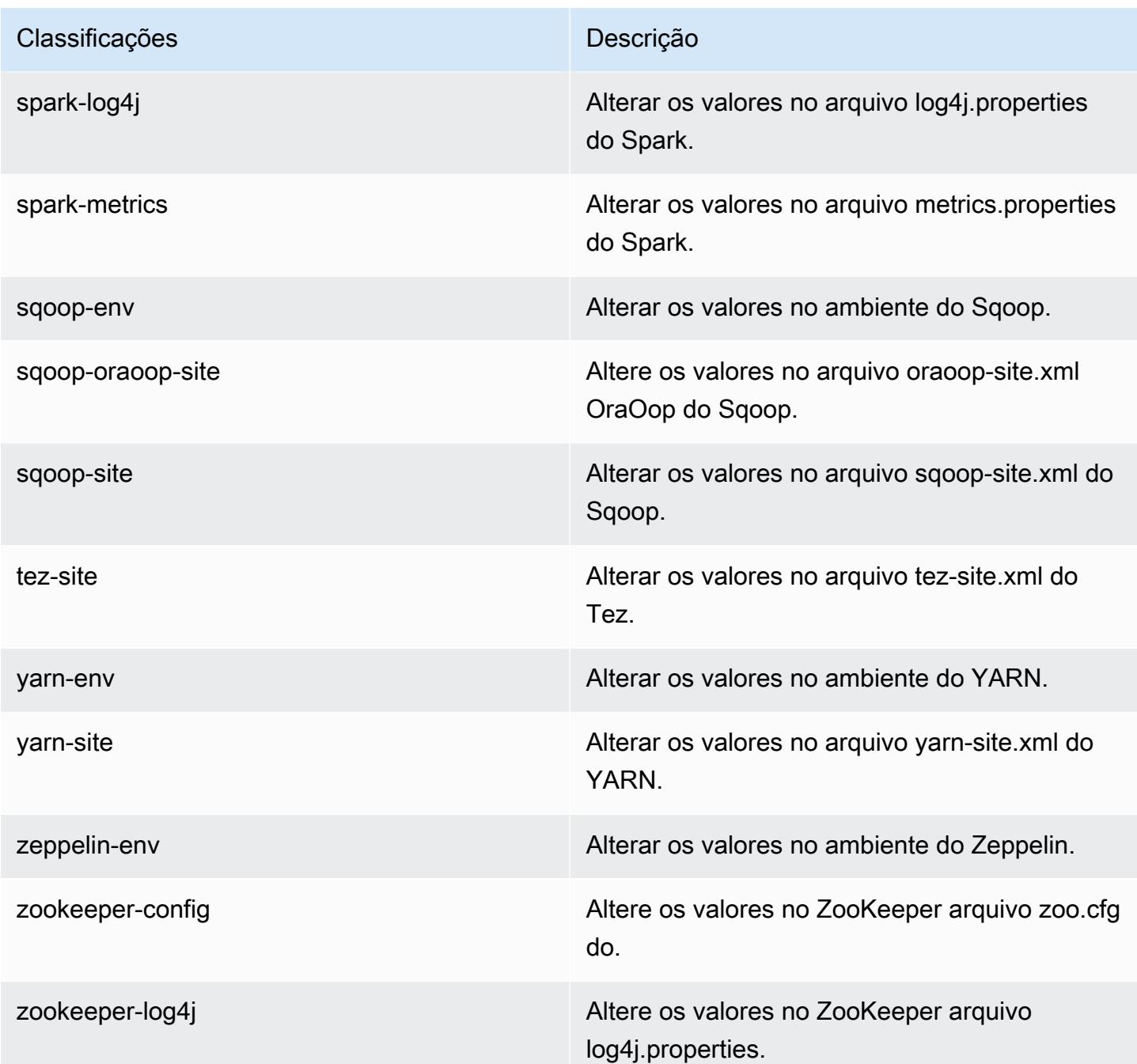

# Versão 5.0.1 do Amazon EMR

Versões 5.0.1 da aplicação

As seguintes aplicações são compatíveis com esta versão: [Ganglia,](http://ganglia.info) [HBase,](http://hbase.apache.org/) [HCatalog](https://cwiki.apache.org/confluence/display/Hive/HCatalog), [Hadoop,](http://hadoop.apache.org/docs/current/) [Hive,](http://hive.apache.org/) [Hue](http://gethue.com/), [Mahout,](http://mahout.apache.org/) [Oozie,](http://oozie.apache.org/) [Phoenix,](https://phoenix.apache.org/) [Pig,](http://pig.apache.org/) [Presto,](https://prestodb.io/) [Spark,](https://spark.apache.org/docs/latest/) [Sqoop](http://sqoop.apache.org/), [Tez,](https://tez.apache.org/) [Zeppelin](https://zeppelin.incubator.apache.org/) e [ZooKeeper](https://zookeeper.apache.org).

A tabela abaixo lista as versões das aplicações disponíveis nesta versão do Amazon EMR e as versões de aplicações nas três versões anteriores do Amazon EMR (quando aplicável).

Para obter um histórico abrangente das versões das aplicações de cada versão do Amazon EMR, consulte os seguintes tópicos:

- [Versões de aplicações nas versões 7.x do Amazon EMR](#page-23-0)
- [Versões de aplicações nas versões 6.x do Amazon EMR](#page-87-0)
- [Versões de aplicações nas versões 5.x do Amazon EMR](#page-1052-0)
- [Versões de aplicações nas versões 4.x do Amazon EMR](#page-2630-0)

#### Informações da versão da aplicação

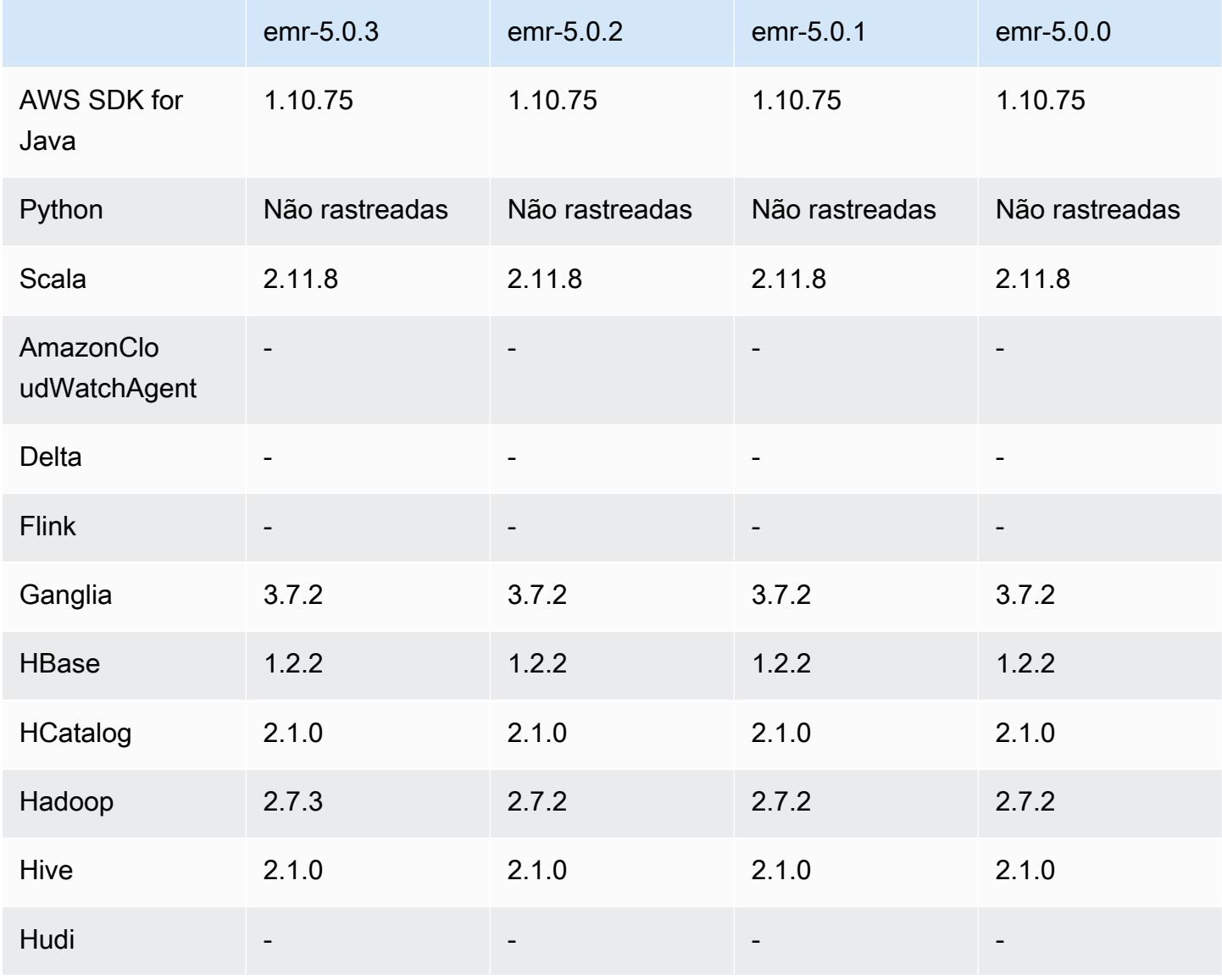

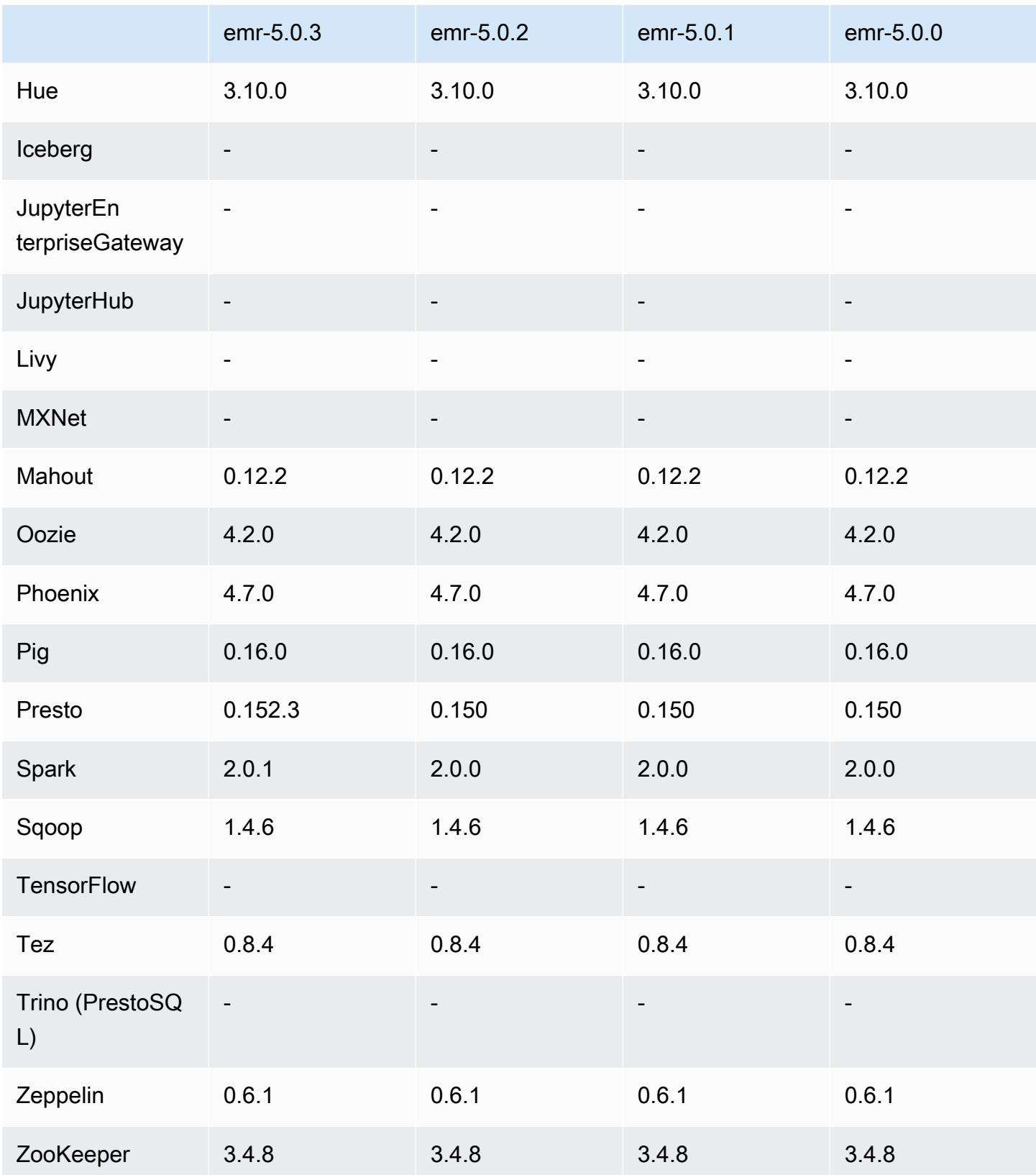

#### Notas da versão 5.0.1

### Versões de componente 5.0.1

Os componentes que o Amazon EMR instala com esta versão estão listados abaixo. Alguns são instalados como parte de pacotes de aplicativos de big data. Outros são exclusivos do Amazon EMR e instalados para processos e atributos do sistema. Eles normalmente começam com emr ou aws. Os pacotes de aplicações de big data na versão mais recente do Amazon EMR são geralmente a versão mais recente encontrada na comunidade. Disponibilizamos as versões da comunidade no Amazon EMR o mais rapidamente possível.

Alguns componentes no Amazon EMR diferem das versões da comunidade. Esses componentes tem um rótulo de versão no formulário *CommunityVersion*-amzn-*EmrVersion*. O *EmrVersion* começa em 0. Por exemplo, se um componente da comunidade de código aberto denominado myapp-component com a versão 2.2 tiver sido alterado três vezes para inclusão em versões diferentes do Amazon EMR, sua versão será listada como 2.2-amzn-2.

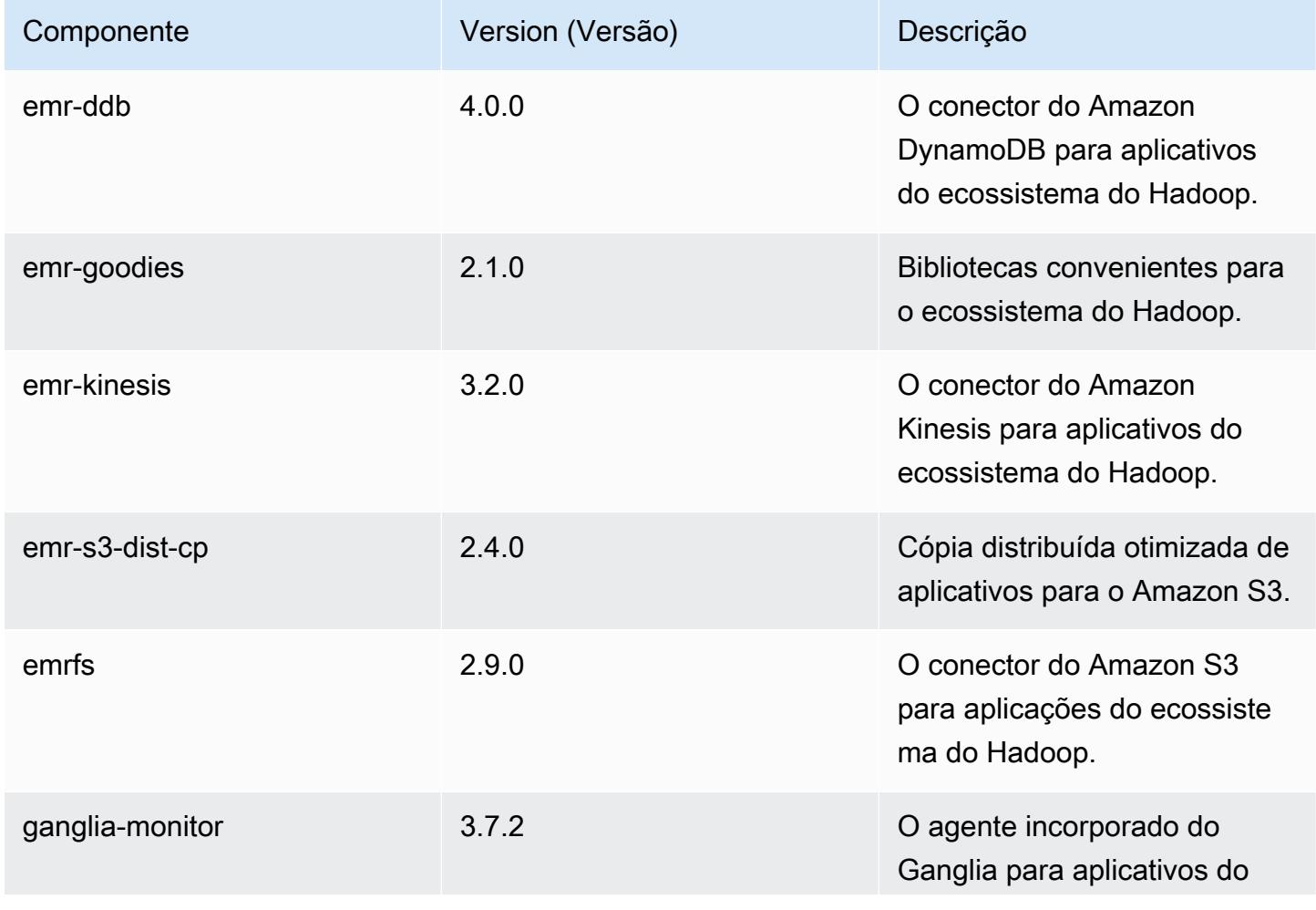

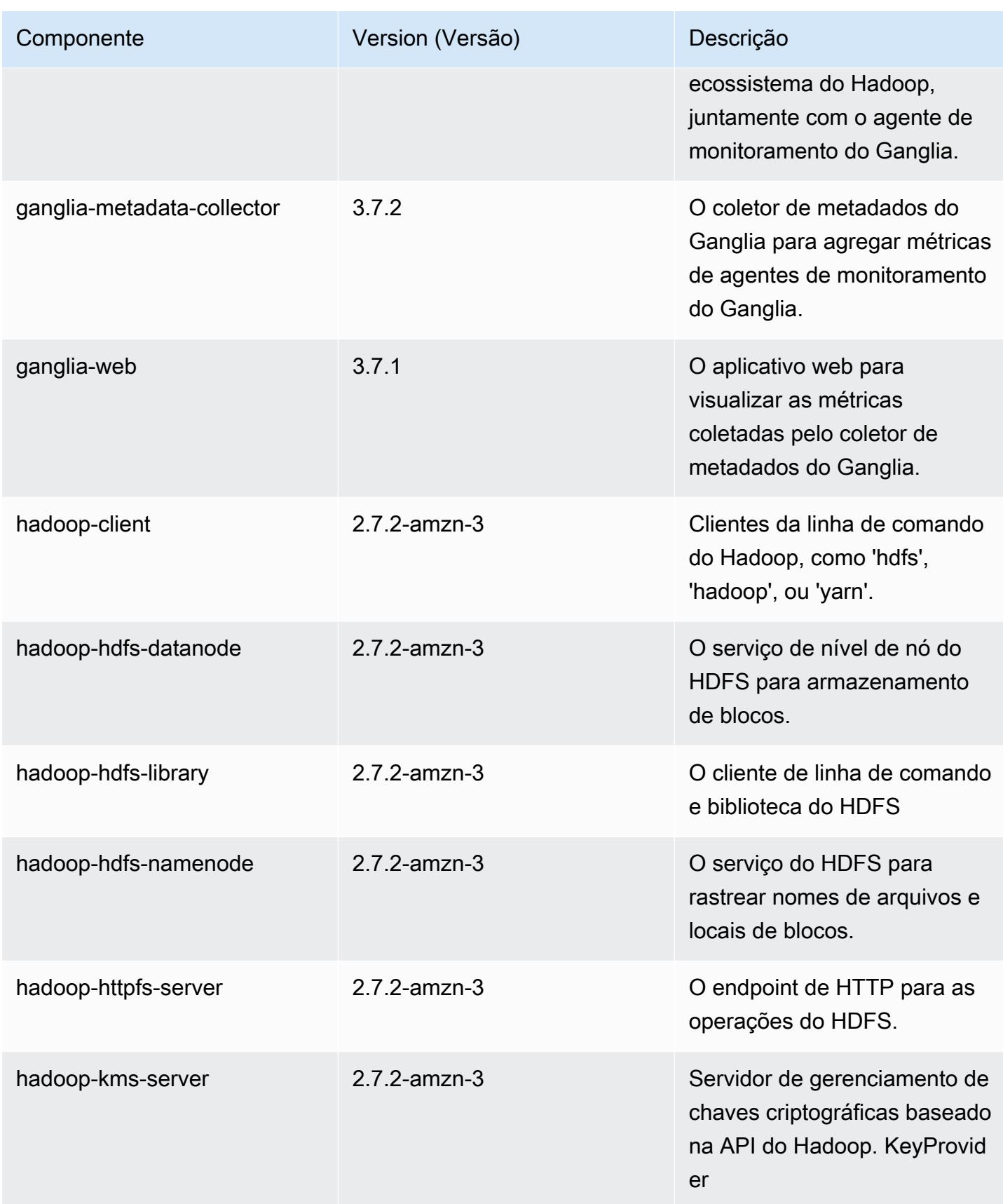

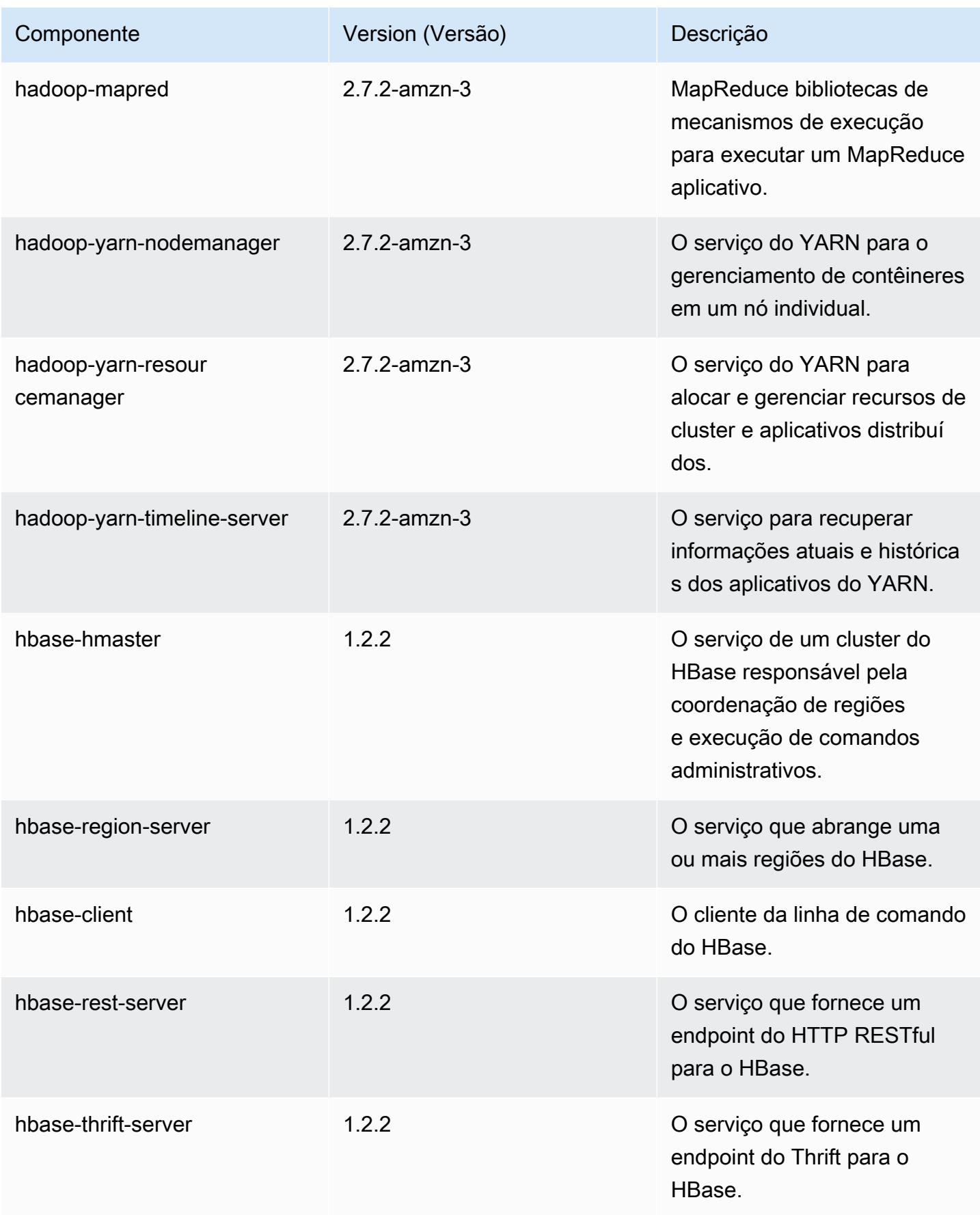

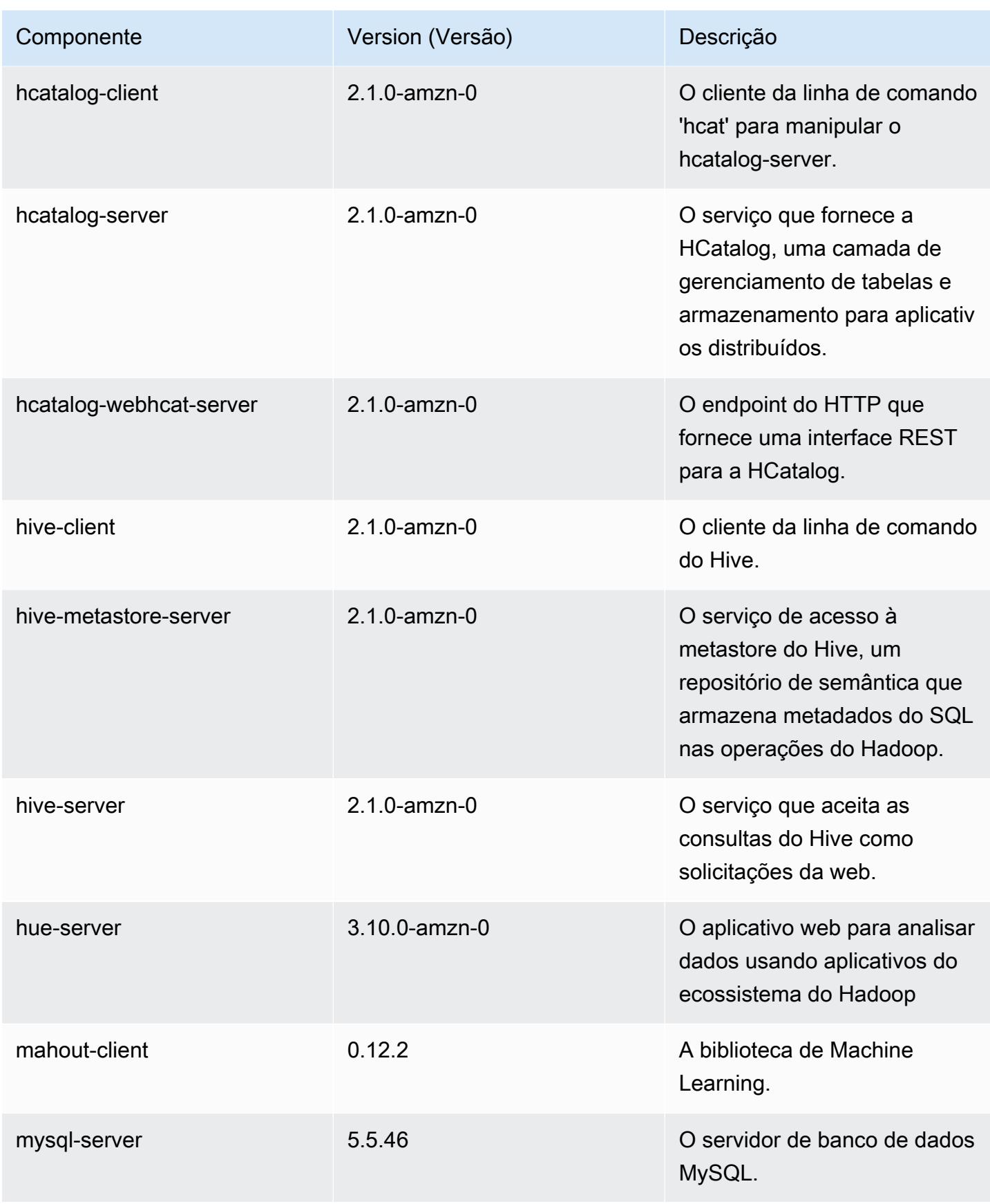

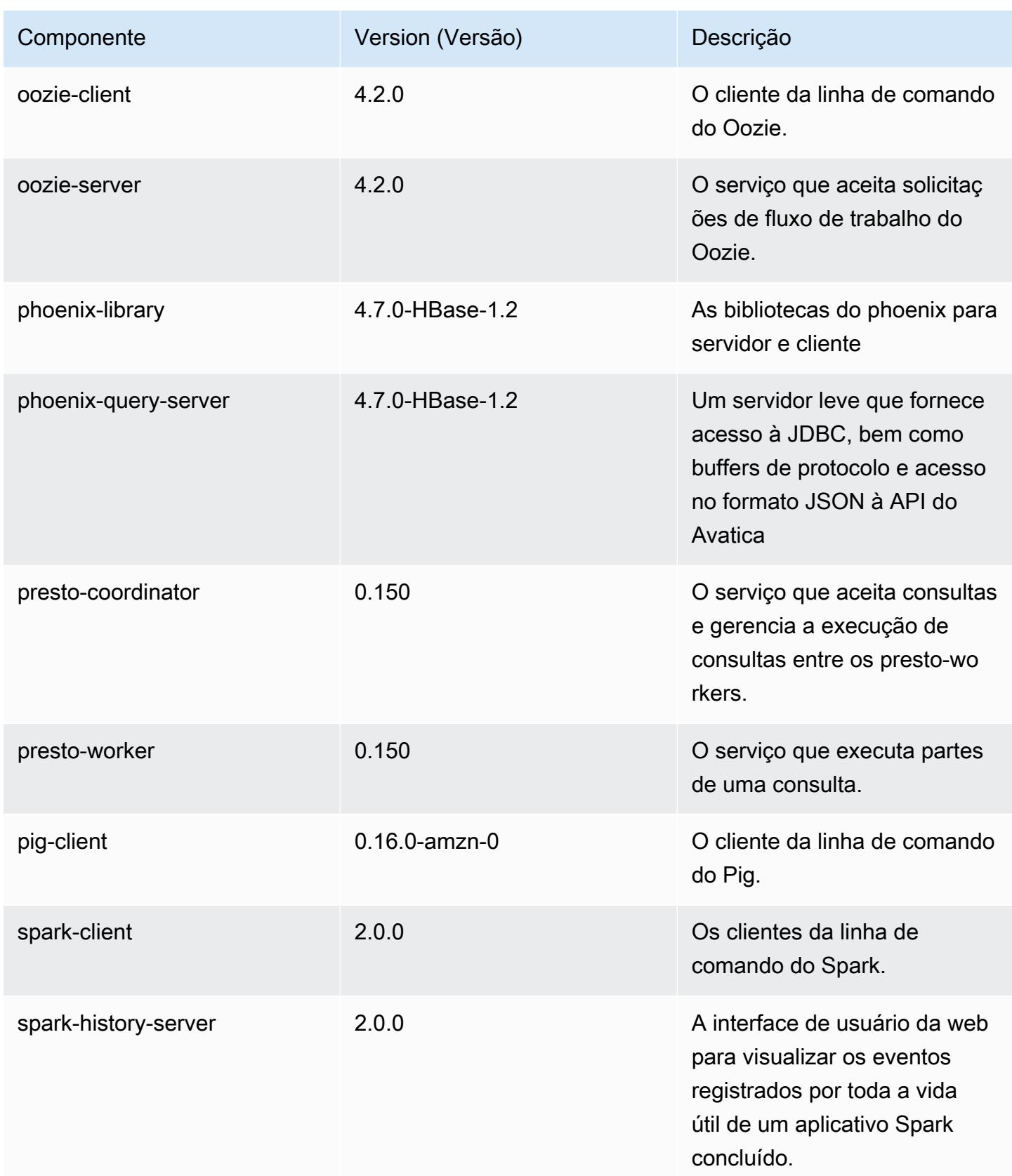

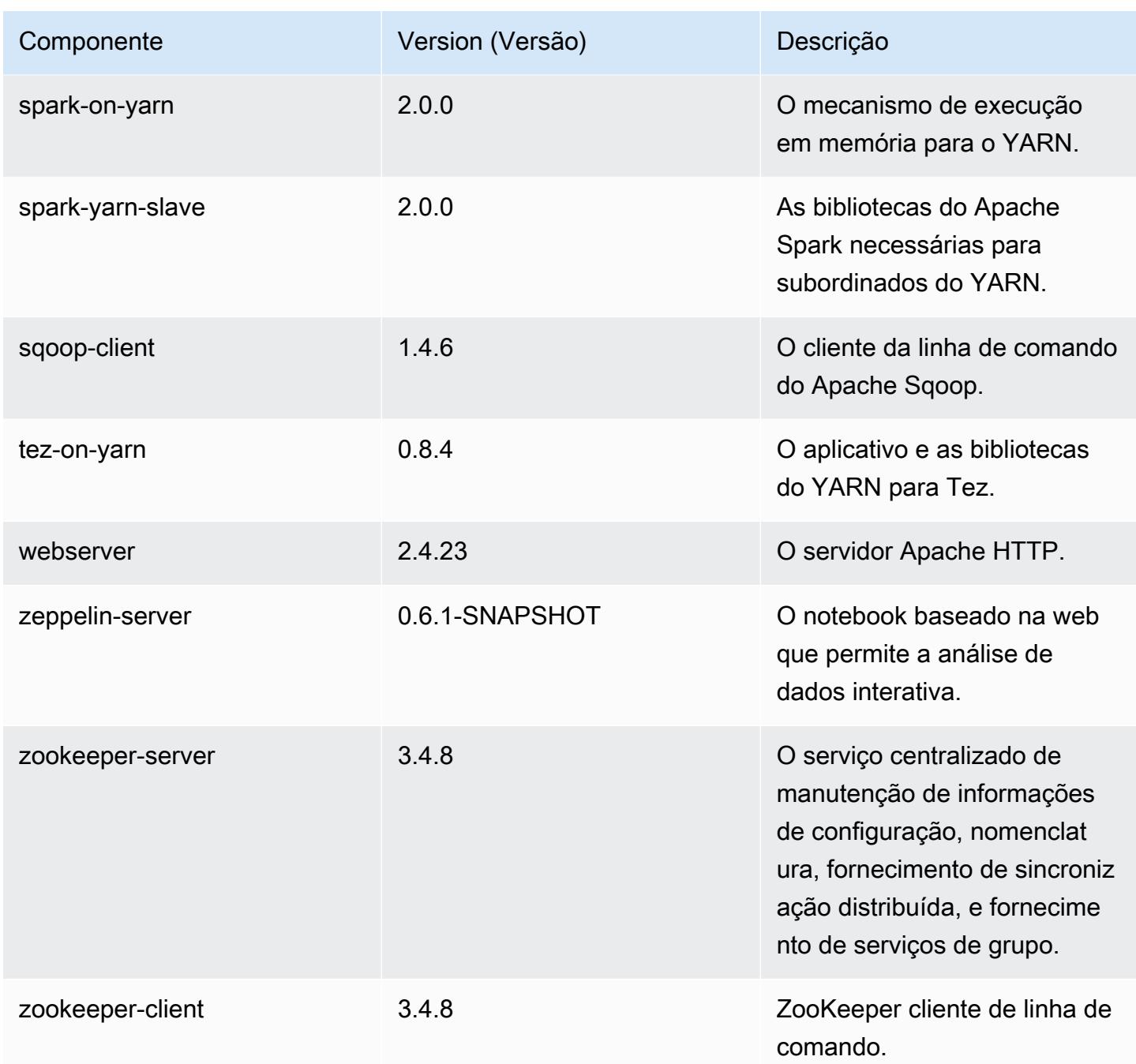

Classificações de configuração 5.0.1

As classificações de configuração permitem que você personalize aplicações. Elas geralmente correspondem a um arquivo XML de configuração da aplicação, como hive-site.xml. Para ter mais informações, consulte [Configurar aplicações.](#page-3448-0)

## Classificações do emr-5.0.1

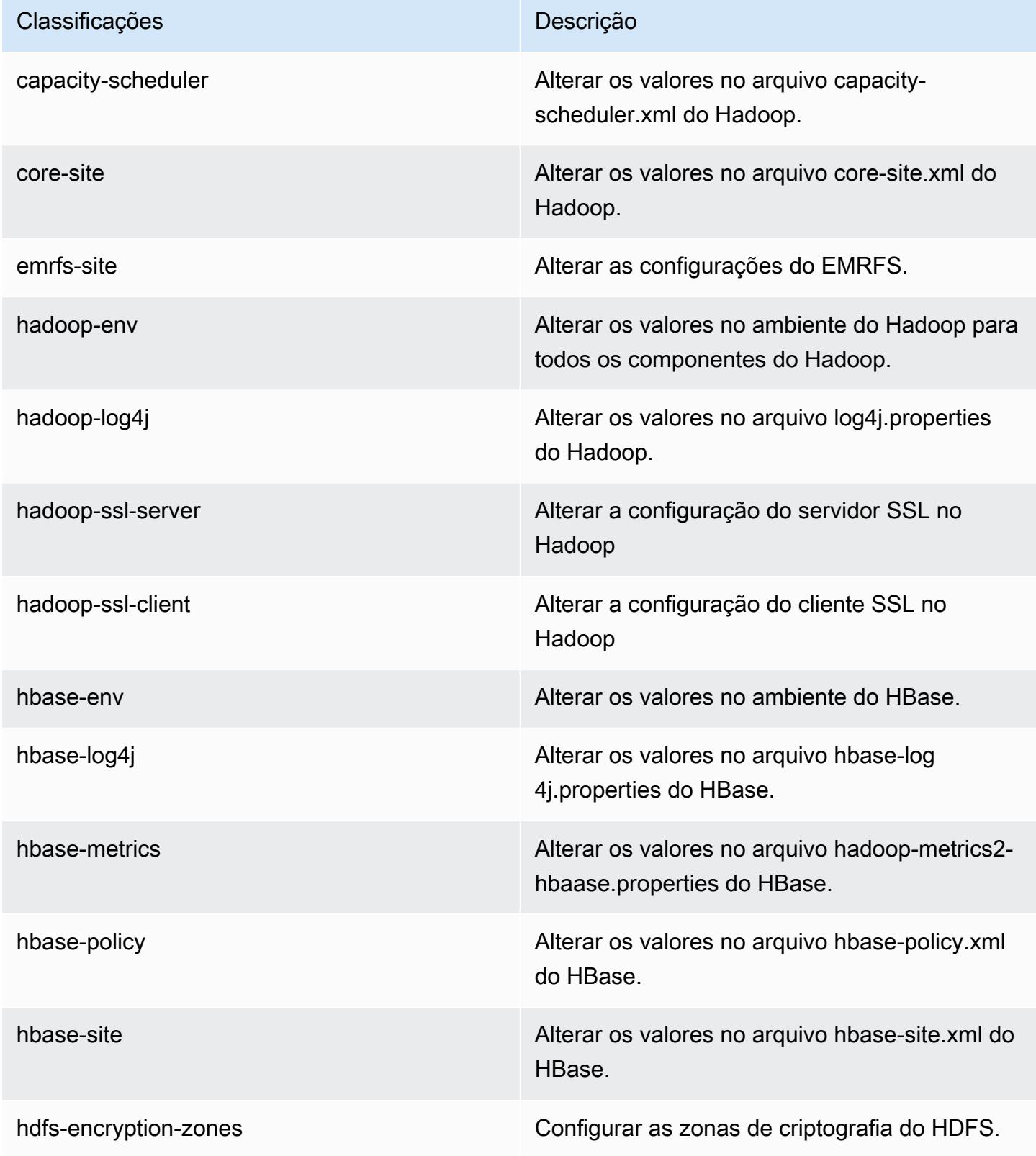

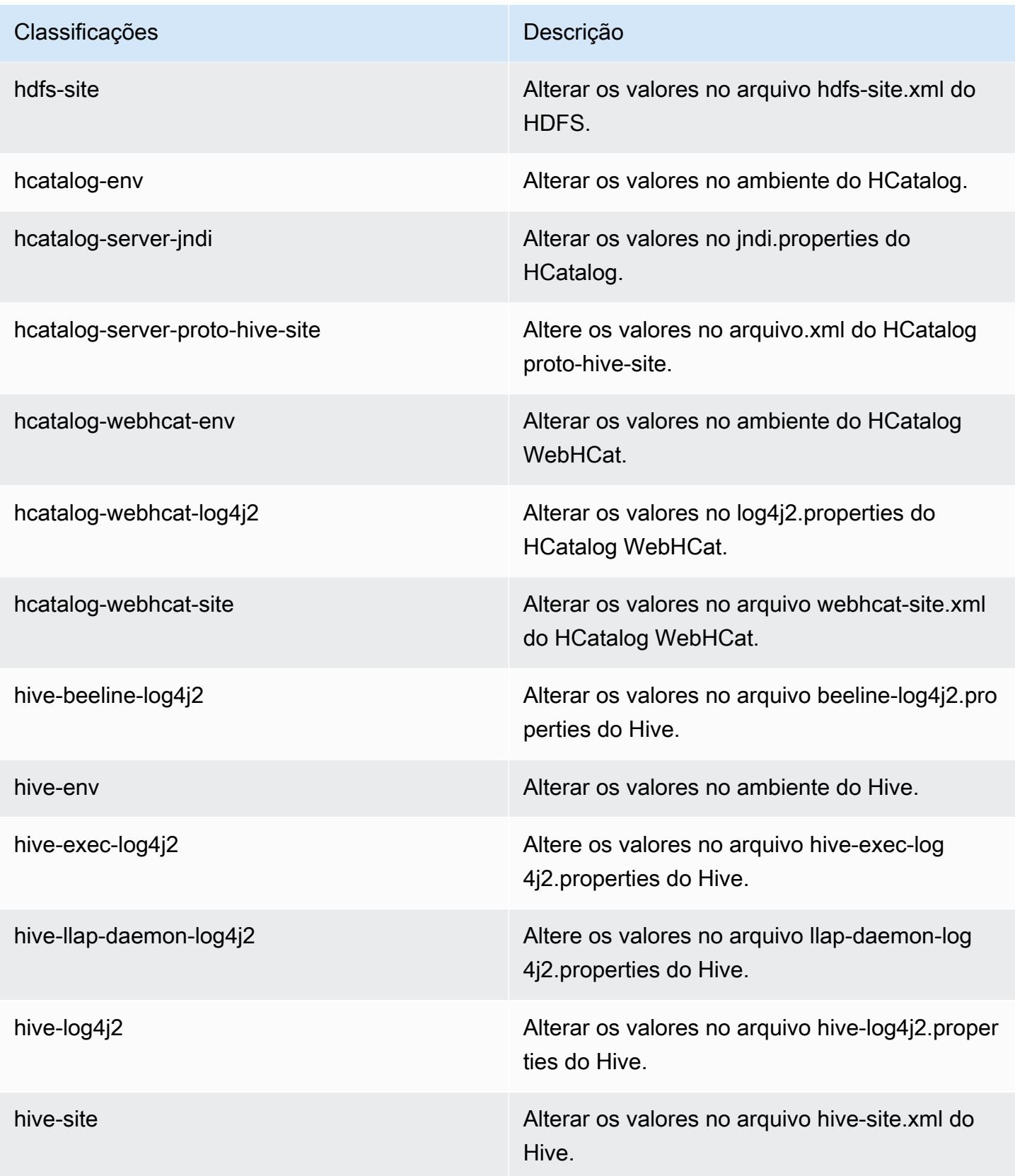

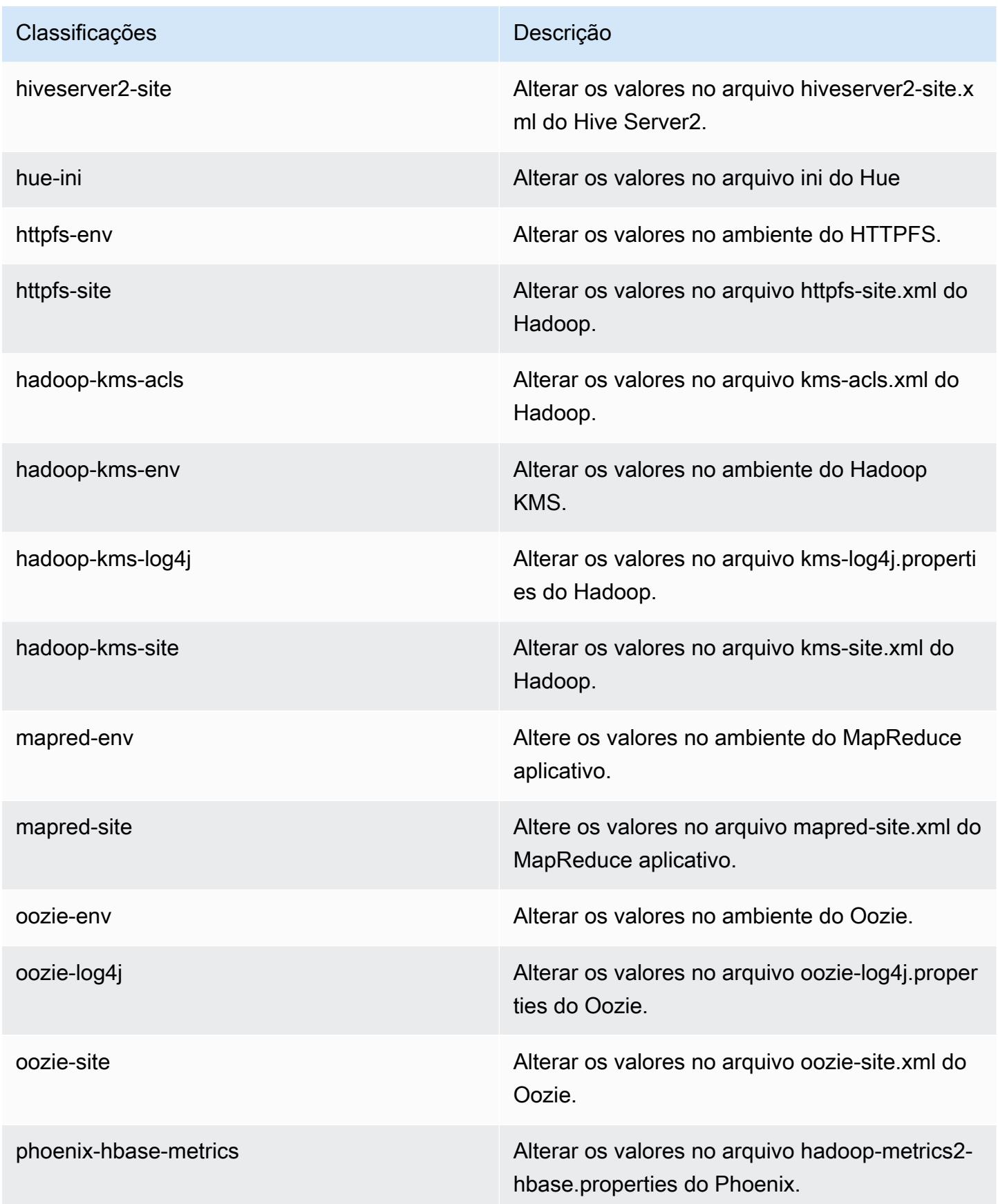

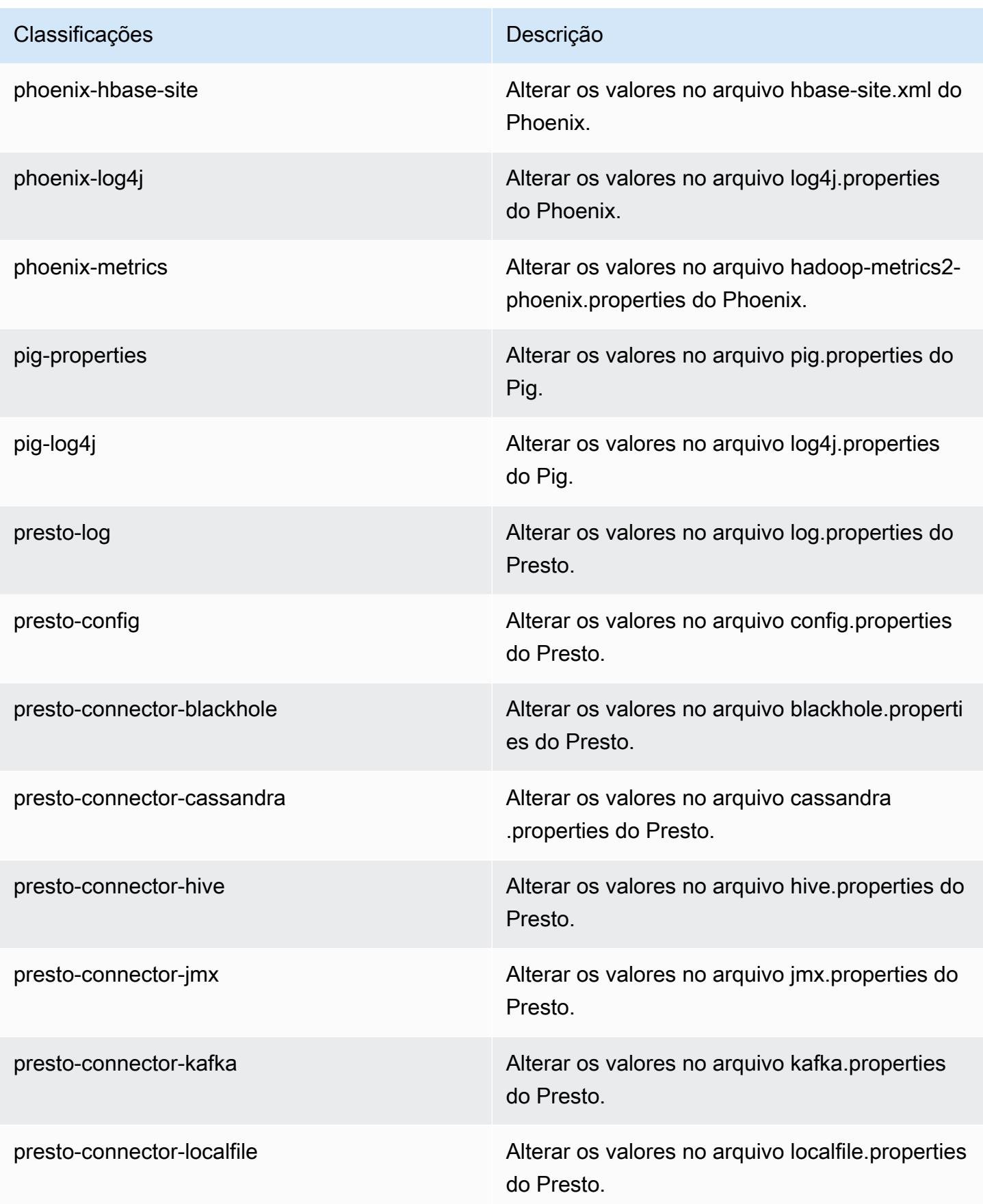

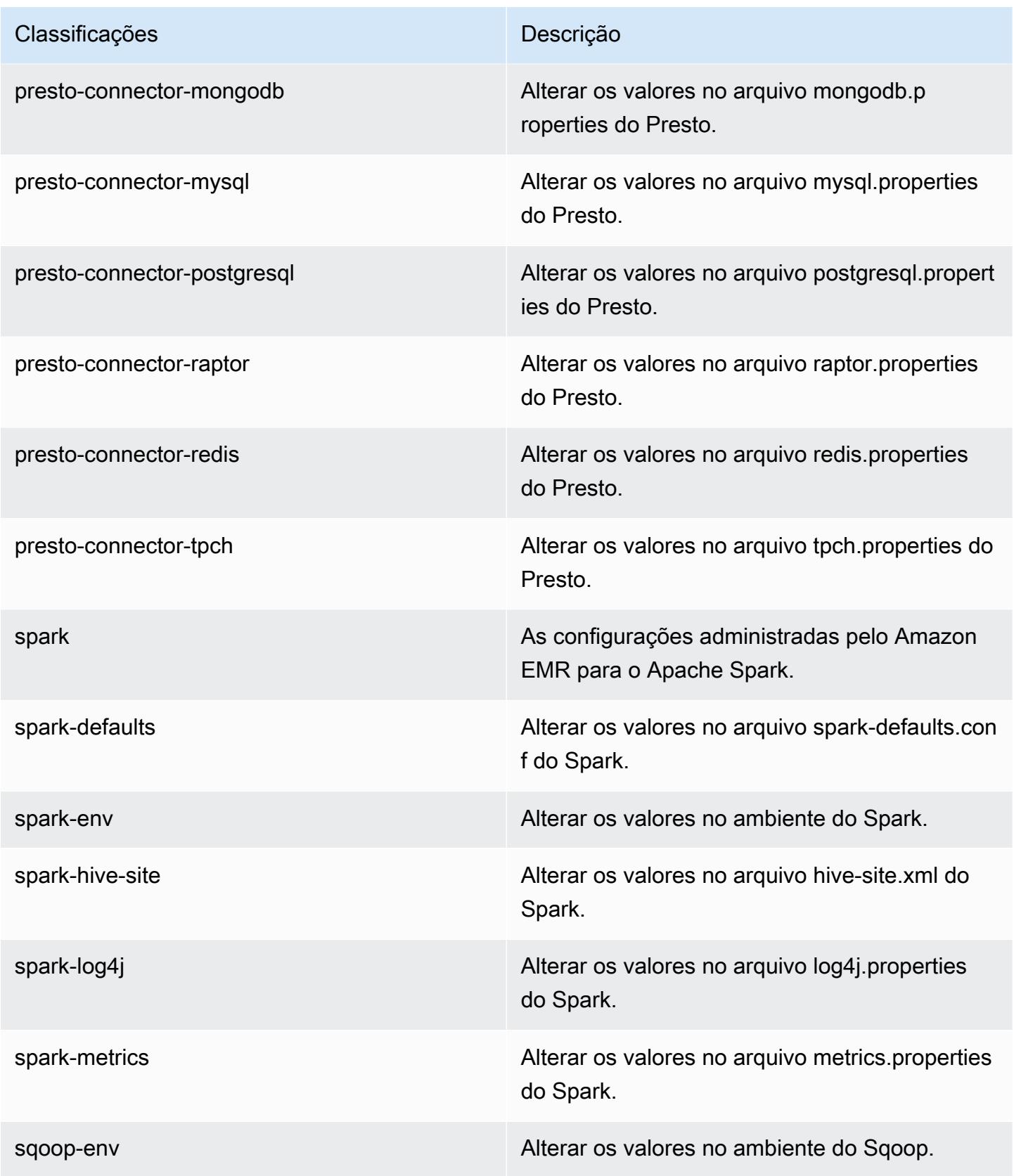

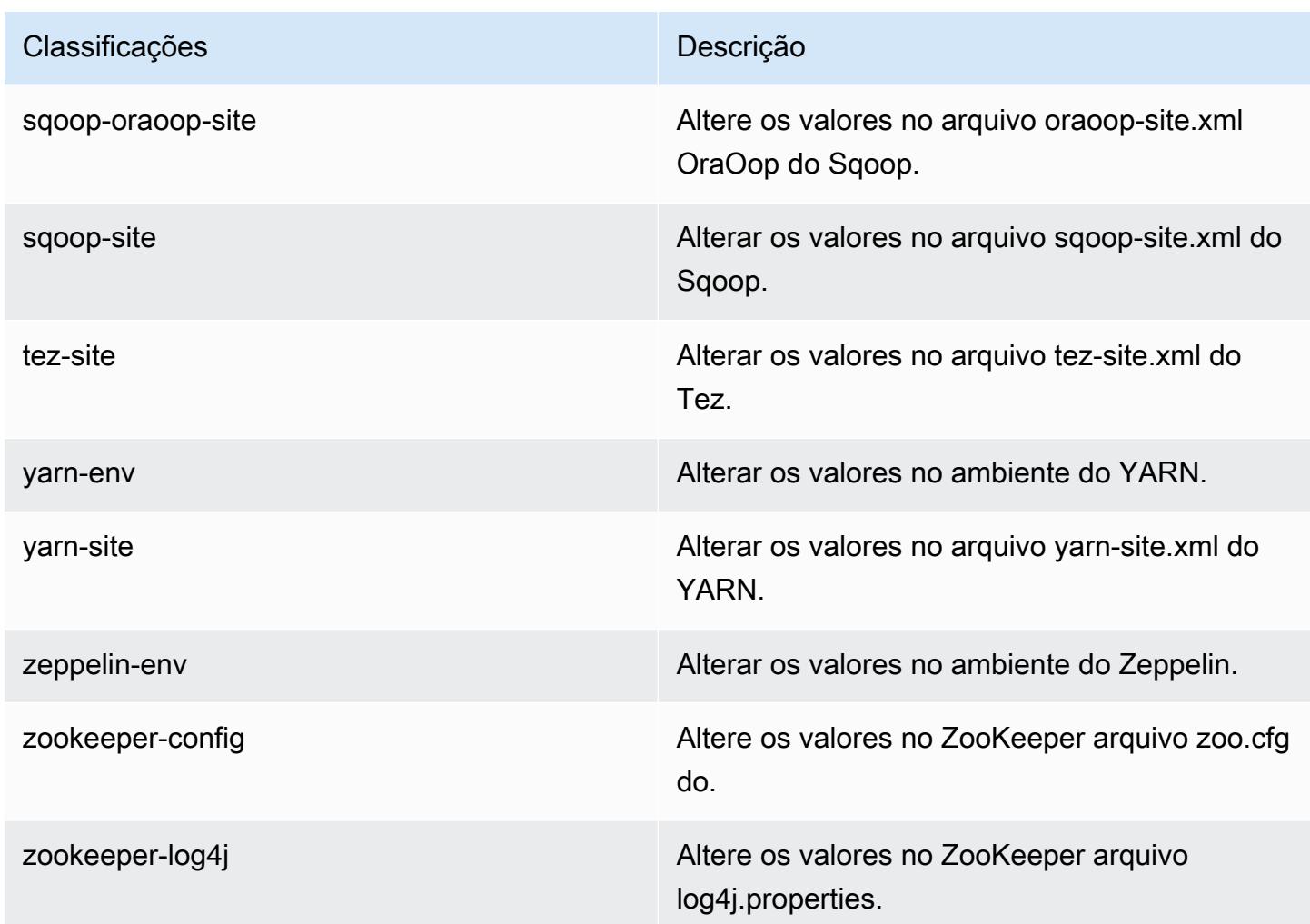

# Versão 5.0.0 do Amazon EMR

Versões 5.0.0 da aplicação

As seguintes aplicações são compatíveis com esta versão: [Ganglia,](http://ganglia.info) [HBase,](http://hbase.apache.org/) [HCatalog](https://cwiki.apache.org/confluence/display/Hive/HCatalog), [Hadoop,](http://hadoop.apache.org/docs/current/) [Hive,](http://hive.apache.org/) [Hue](http://gethue.com/), [Mahout,](http://mahout.apache.org/) [Oozie,](http://oozie.apache.org/) [Phoenix,](https://phoenix.apache.org/) [Pig,](http://pig.apache.org/) [Presto,](https://prestodb.io/) [Spark,](https://spark.apache.org/docs/latest/) [Sqoop](http://sqoop.apache.org/), [Tez,](https://tez.apache.org/) [Zeppelin](https://zeppelin.incubator.apache.org/) e [ZooKeeper](https://zookeeper.apache.org).

A tabela abaixo lista as versões das aplicações disponíveis nesta versão do Amazon EMR e as versões de aplicações nas três versões anteriores do Amazon EMR (quando aplicável).

Para obter um histórico abrangente das versões das aplicações de cada versão do Amazon EMR, consulte os seguintes tópicos:

- [Versões de aplicações nas versões 7.x do Amazon EMR](#page-23-0)
- [Versões de aplicações nas versões 6.x do Amazon EMR](#page-87-0)
- [Versões de aplicações nas versões 5.x do Amazon EMR](#page-1052-0)
- [Versões de aplicações nas versões 4.x do Amazon EMR](#page-2630-0)

### Informações da versão da aplicação

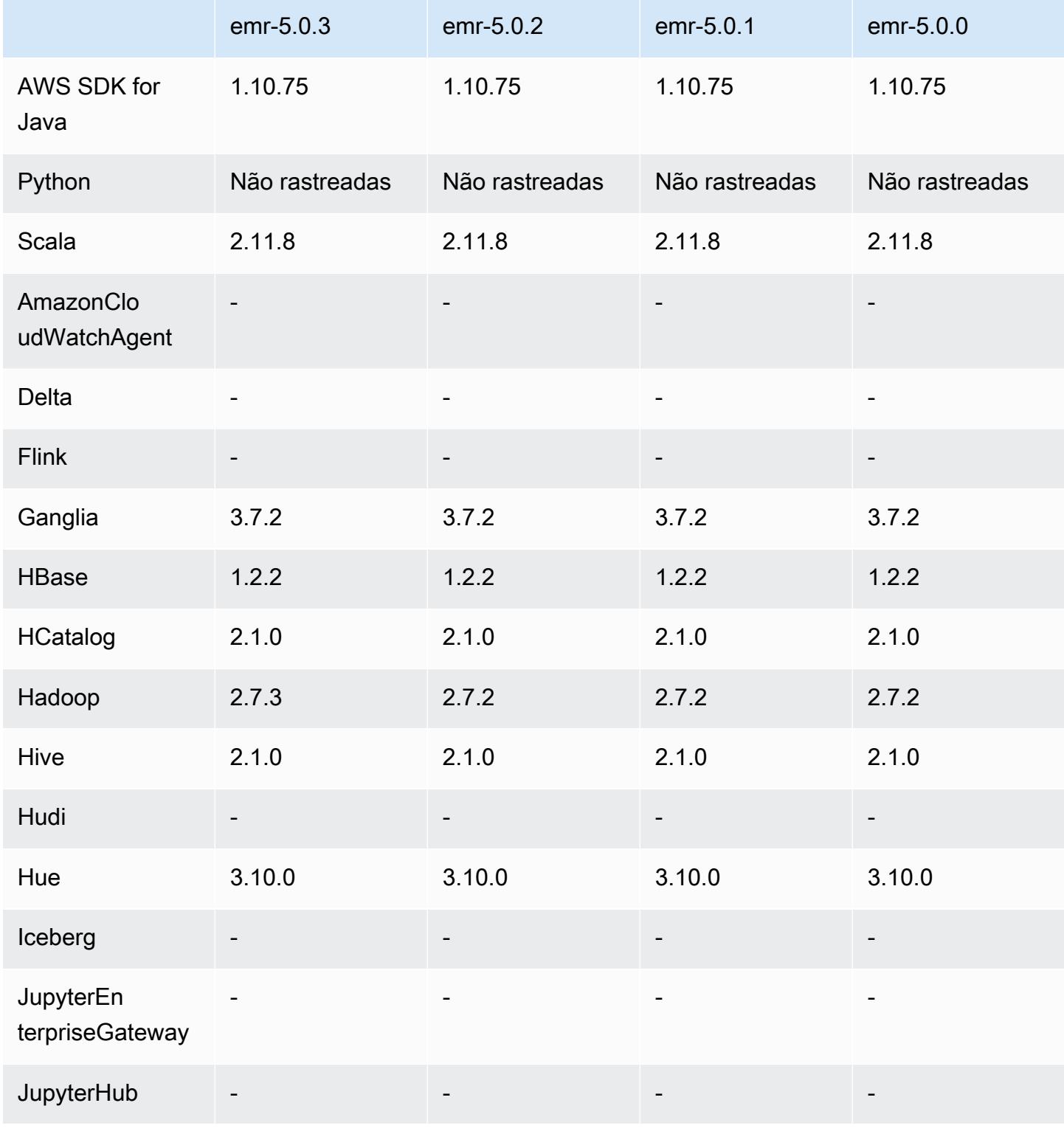

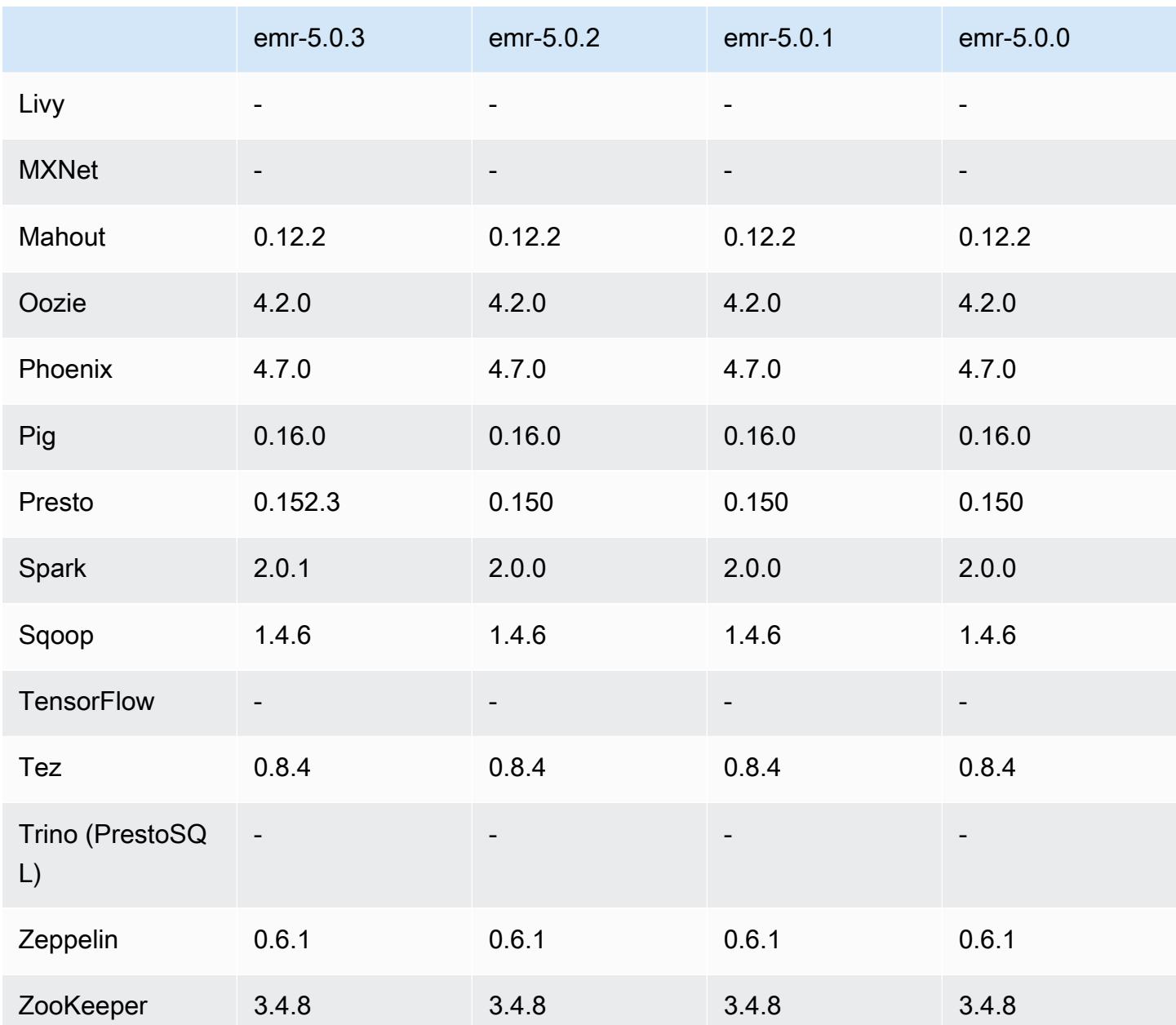

Notas da versão 5.0.0

Data do release: 27 de julho de 2016

#### Atualizações

- Atualizado para Hive 2.1
- Atualizado para Presto 0.150
- Atualizado para Spark 2.0
- Atualizado para Hue 3.10.0
- Atualizado para Pig 0.16.0
- Atualizado para Tez 0.8.4
- Atualizado para Zeppelin 0.6.1

#### Alterações e melhorias

- O Amazon EMR é compatível com as versões de código aberto mais recentes do Hive (versão 2.1) e do Pig (versão 0.16.0). Se, anteriormente, você tiver usado o Hive ou Pig no Amazon EMR, isso poderá afetar alguns casos de uso. Para obter mais informações, consulte [Hive](https://docs.aws.amazon.com/emr/latest/ReleaseGuide/emr-hive.html) e [Pig](https://docs.aws.amazon.com/emr/latest/ReleaseGuide/emr-pig.html).
- O mecanismo de execução padrão para o Hive e o Pig agora é o Tez. Para alterar isso, você deve editar os valores apropriados nas classificações de configuração hive-site e pigproperties, respectivamente.
- Um recurso de etapa aprimorada de depuração foi adicionado, o que permite que você veja a causa raiz de falhas de etapa se o serviço puder determinar a causa. Para obter mais informações, consulte [Depuração de etapa aprimorada](https://docs.aws.amazon.com/emr/latest/ManagementGuide/emr-enhanced-step-debugging.html) no Guia de gerenciamento do Amazon EMR.
- Os aplicativos que, anteriormente, terminavam com "-Sandbox" não têm mais esse sufixo. Isso pode inutilizar sua automação, por exemplo, se você estiver usando scripts para iniciar clusters com esses aplicativos. A tabela a seguir mostra nomes de aplicações na versão 4.7.2 do Amazon EMR em relação à versão 5.0.0 do Amazon EMR.

Alterações dos nomes de aplicativos

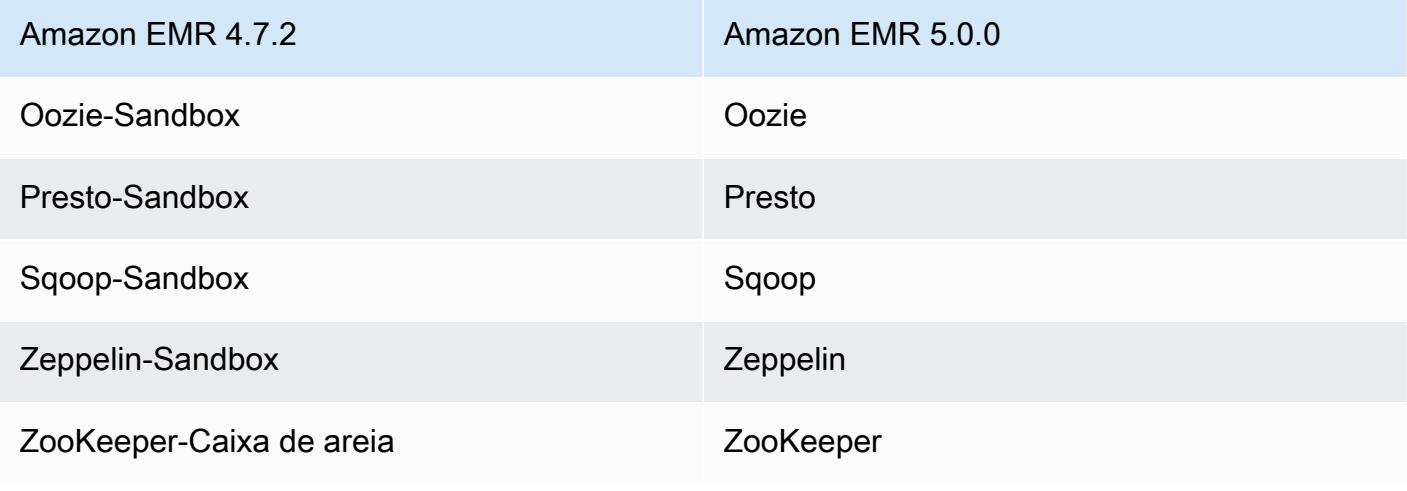

• O Spark agora está compilado para Scala 2.11.

- Java 8 é agora o JVM padrão. Todas as aplicações são executadas usando o runtime do Java 8. Não há alterações em qualquer destino de código de bytes da aplicação. A maioria dos aplicativos continuam a usar o Java 7 como destino.
- O Zeppelin agora inclui recursos de autenticação. Para obter mais informações, consulte [Zeppelin](https://docs.aws.amazon.com/emr/latest/ReleaseGuide/emr-zeppelin.html).
- Adicionado o suporte para configurações de segurança, que permitem criar e aplicar opções de criptografia com mais facilidade. Para obter mais informações, consulte [Criptografia de dados](https://docs.aws.amazon.com/emr/latest/ReleaseGuide/emr-data-encryption.html).

## Versões de componente 5.0.0

Os componentes que o Amazon EMR instala com esta versão estão listados abaixo. Alguns são instalados como parte de pacotes de aplicativos de big data. Outros são exclusivos do Amazon EMR e instalados para processos e atributos do sistema. Eles normalmente começam com emr ou aws. Os pacotes de aplicações de big data na versão mais recente do Amazon EMR são geralmente a versão mais recente encontrada na comunidade. Disponibilizamos as versões da comunidade no Amazon EMR o mais rapidamente possível.

Alguns componentes no Amazon EMR diferem das versões da comunidade. Esses componentes tem um rótulo de versão no formulário *CommunityVersion*-amzn-*EmrVersion*. O *EmrVersion* começa em 0. Por exemplo, se um componente da comunidade de código aberto denominado myapp-component com a versão 2.2 tiver sido alterado três vezes para inclusão em versões diferentes do Amazon EMR, sua versão será listada como 2.2-amzn-2.

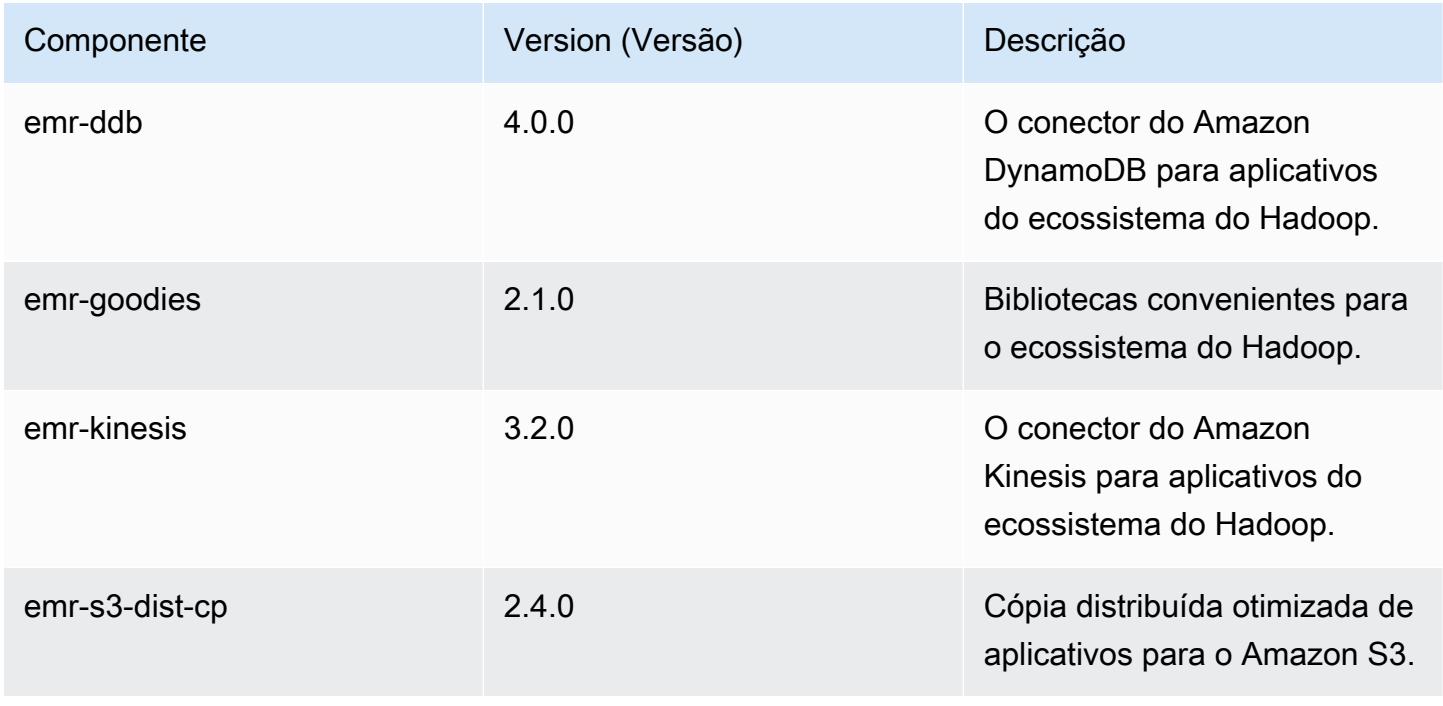

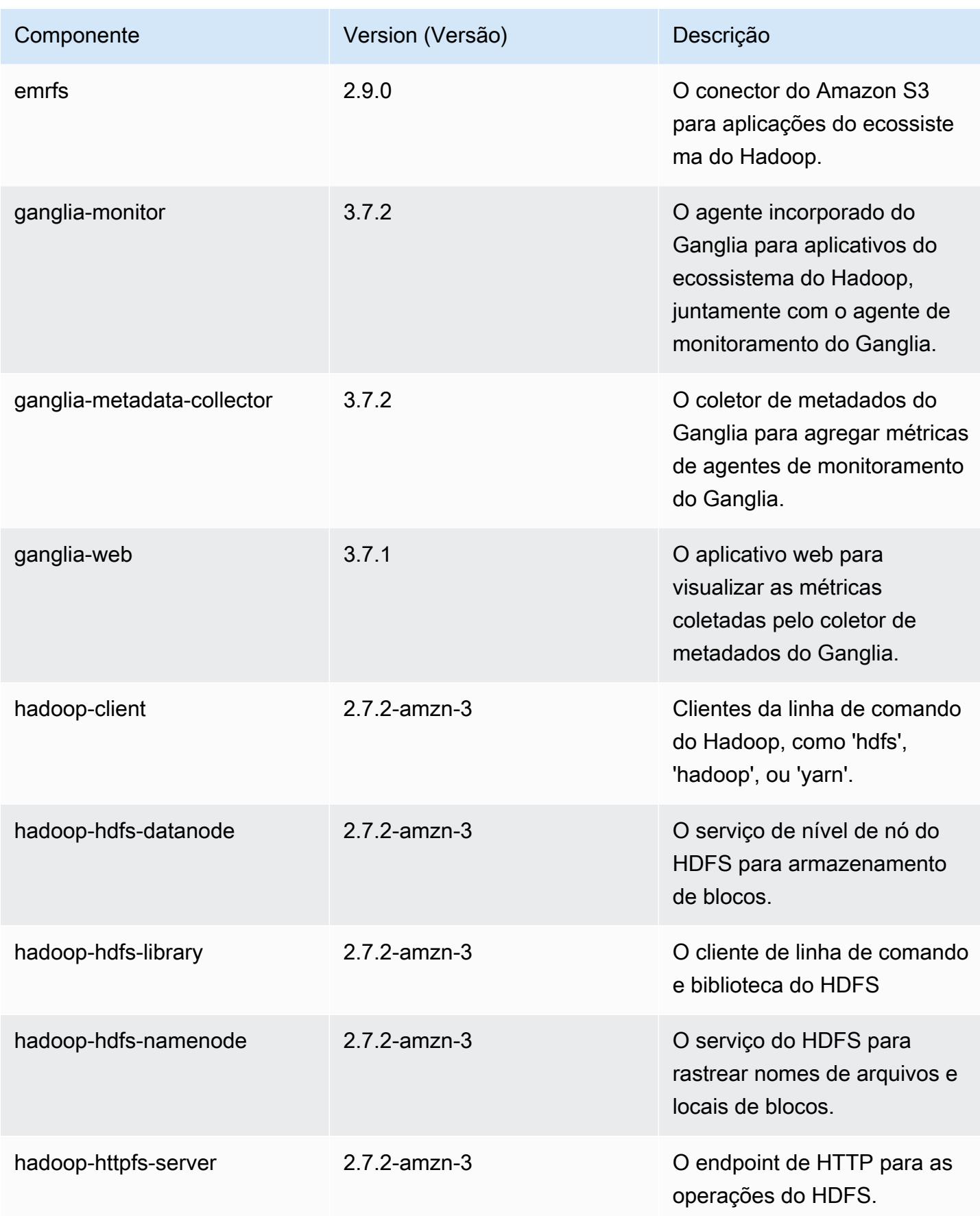

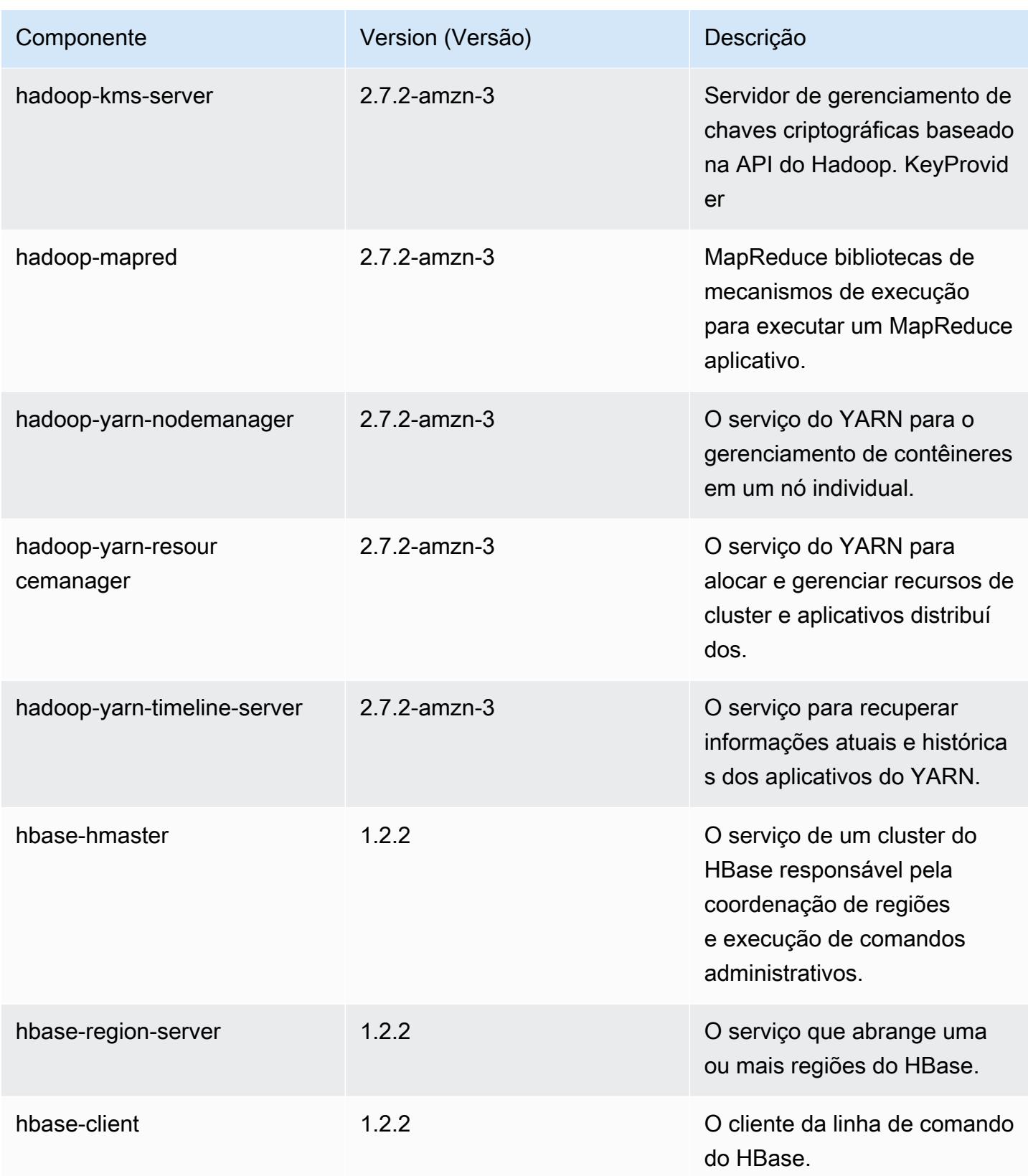

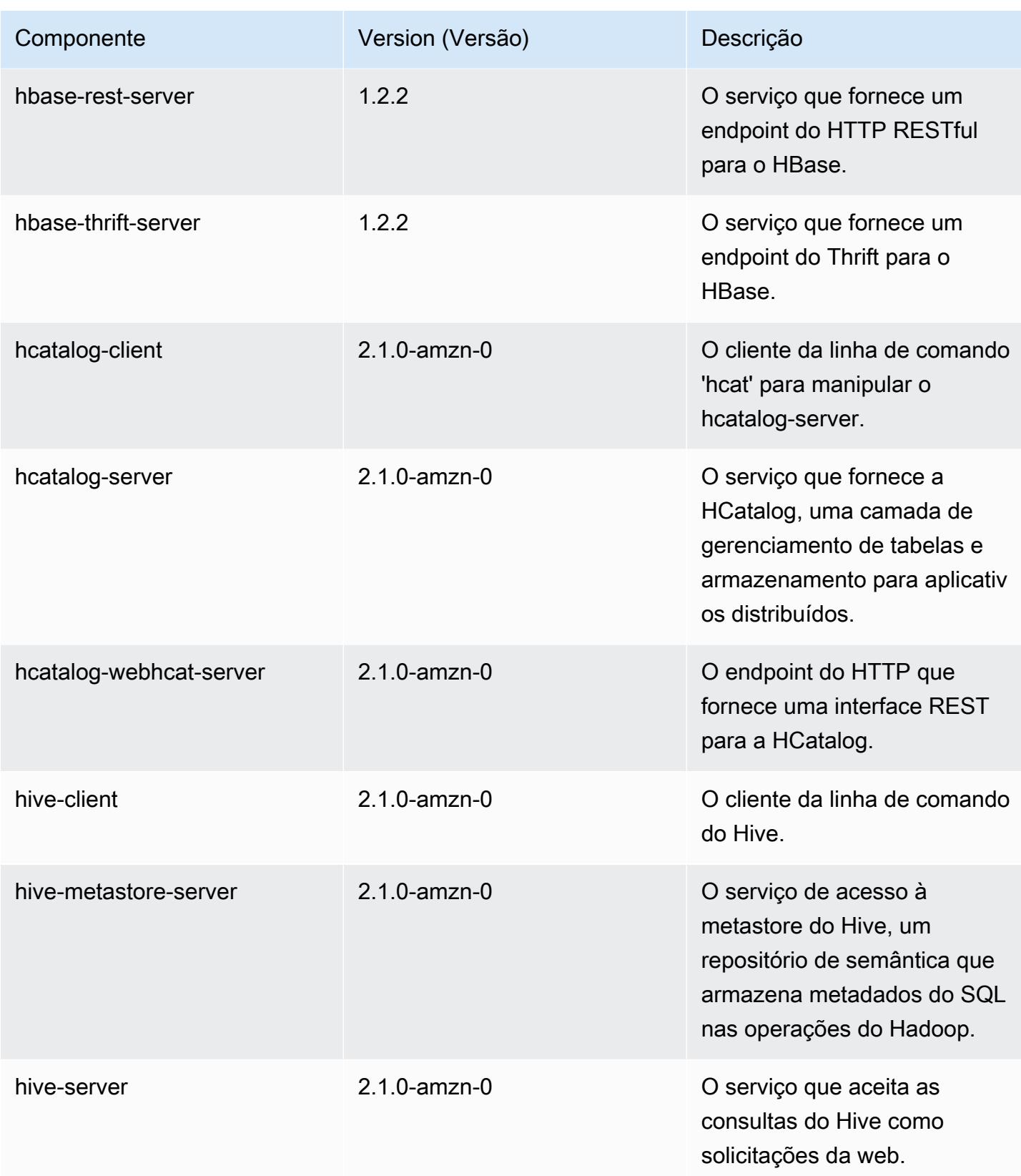

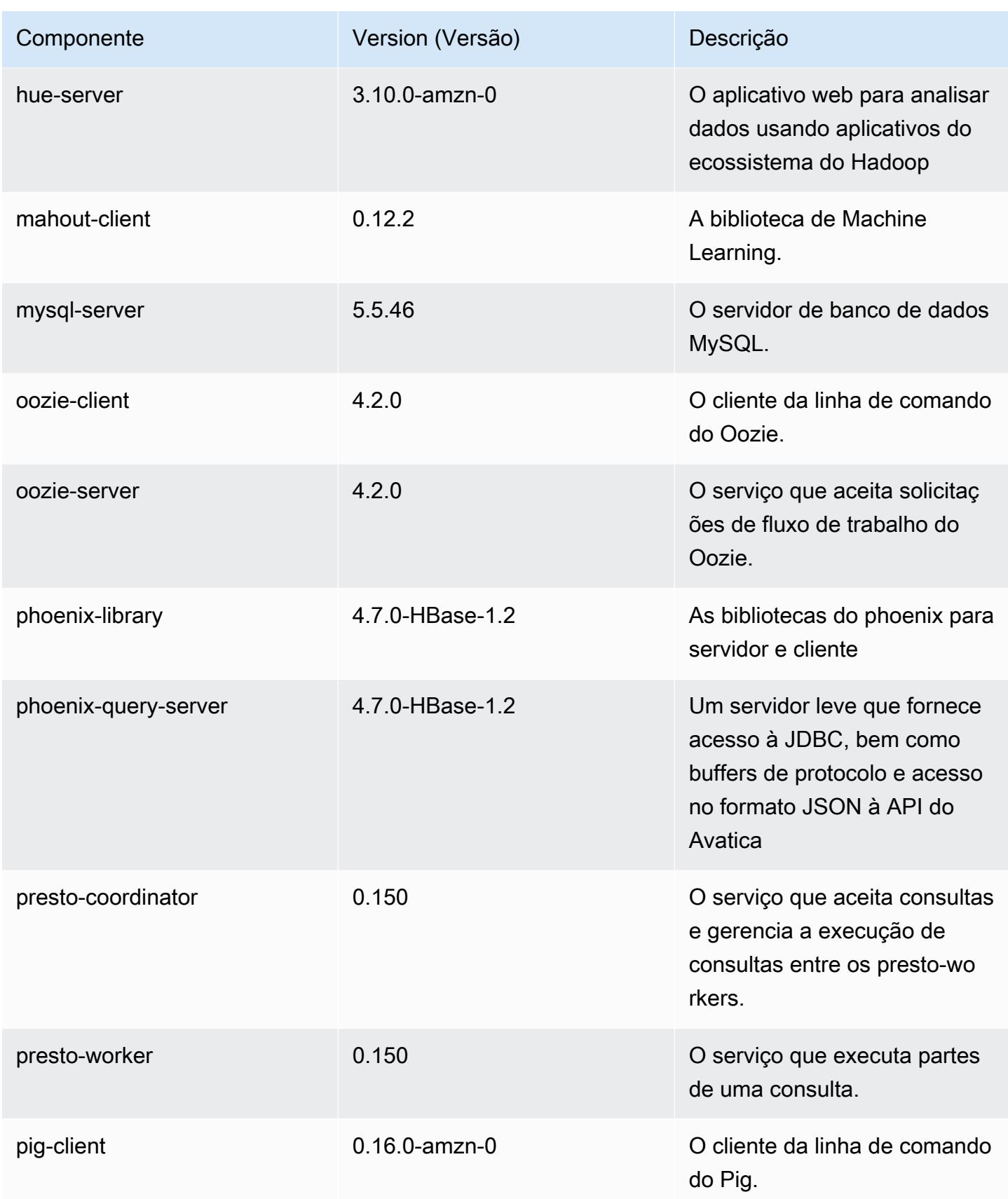

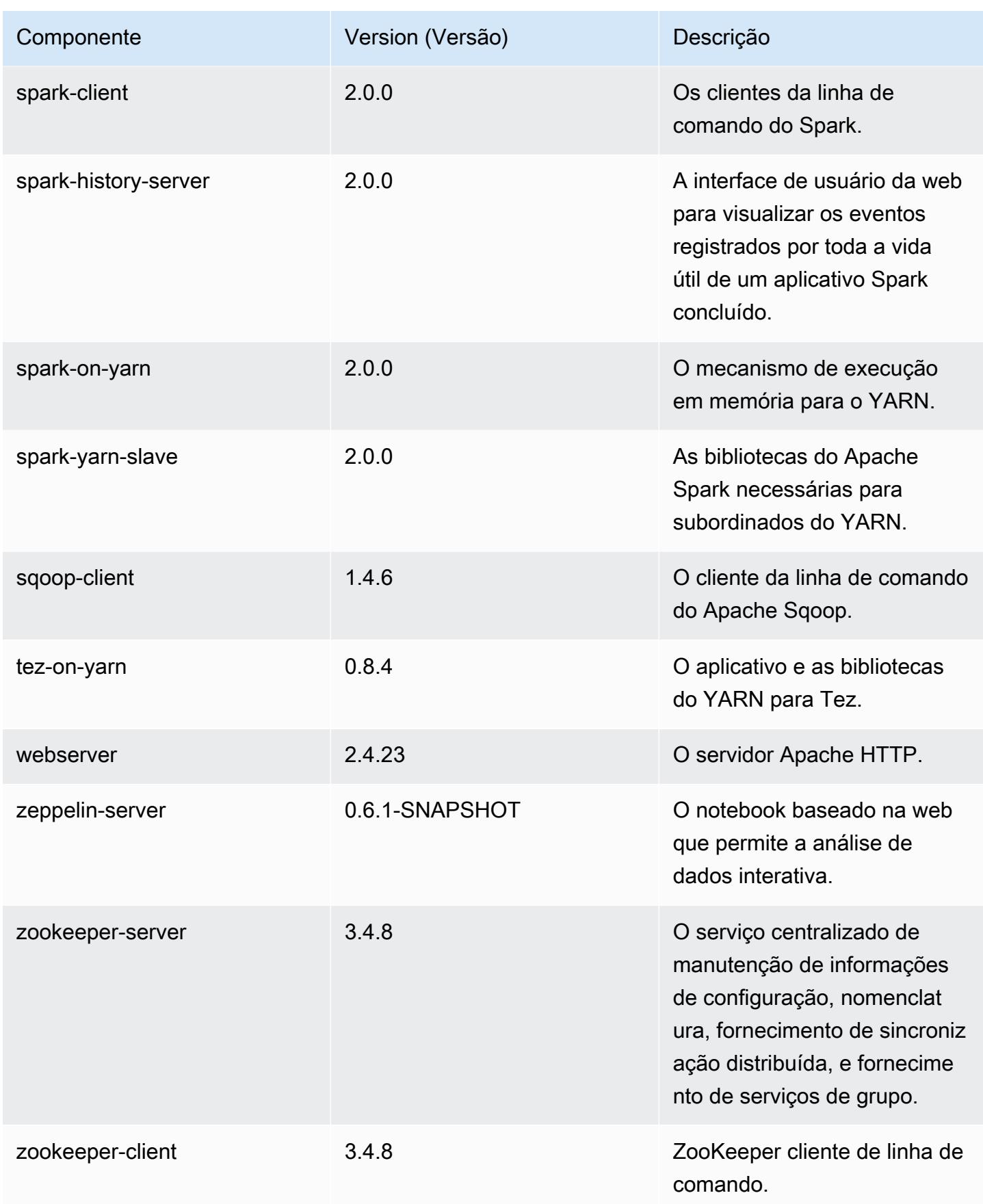

## Classificações de configuração 5.0.0

As classificações de configuração permitem que você personalize aplicações. Elas geralmente correspondem a um arquivo XML de configuração da aplicação, como hive-site.xml. Para ter mais informações, consulte [Configurar aplicações.](#page-3448-0)

## Classificações do emr-5.0.0

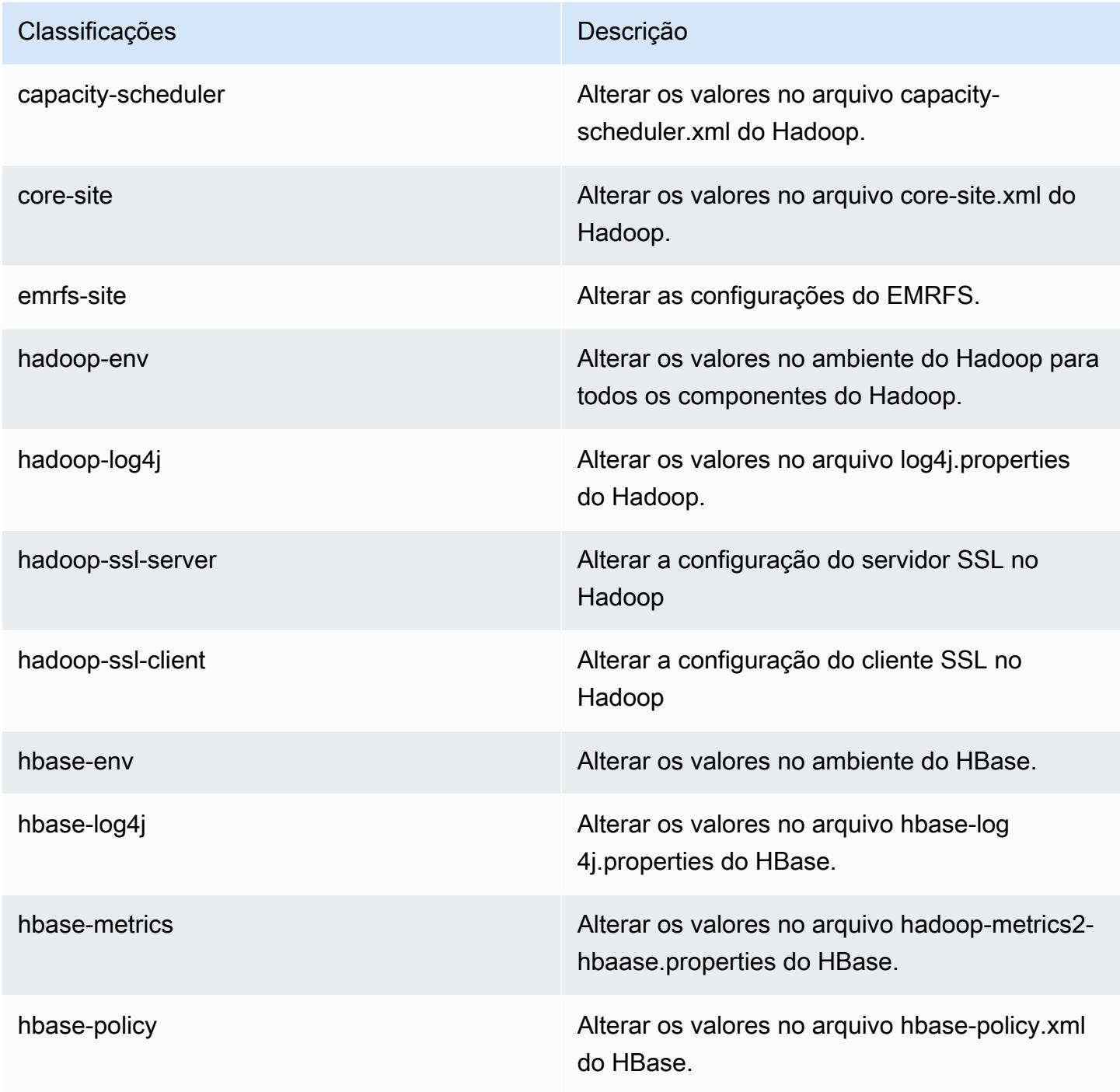

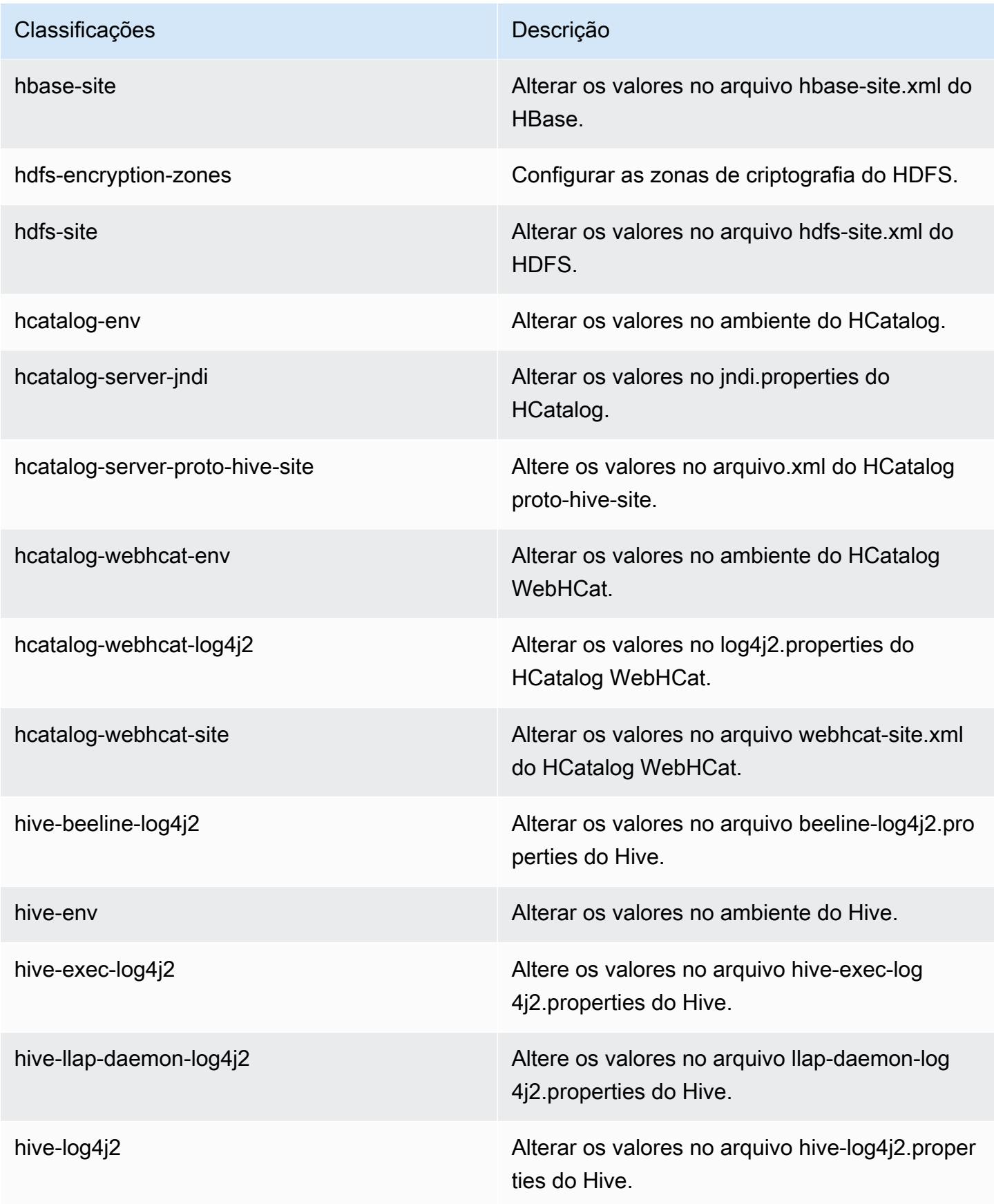

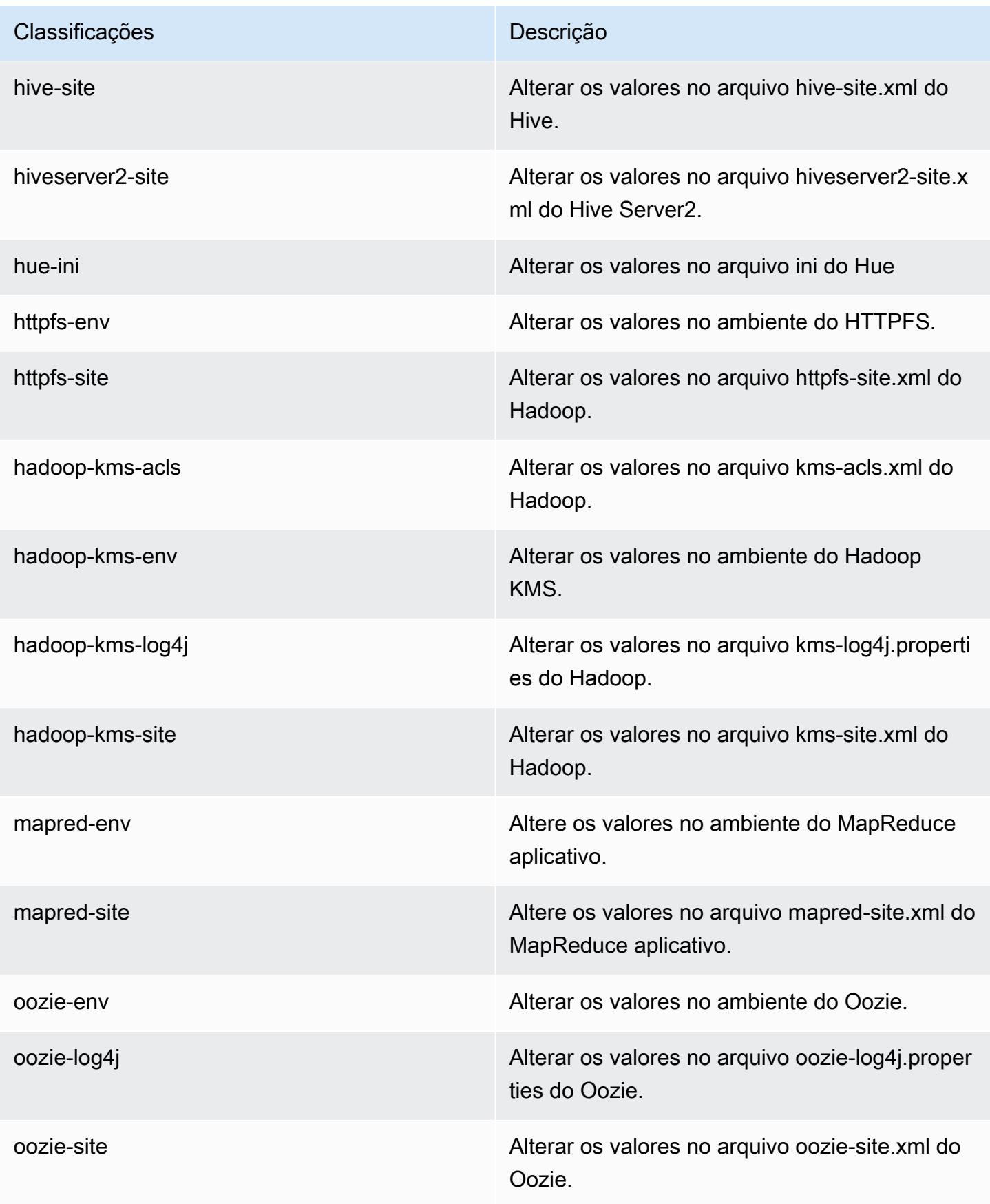

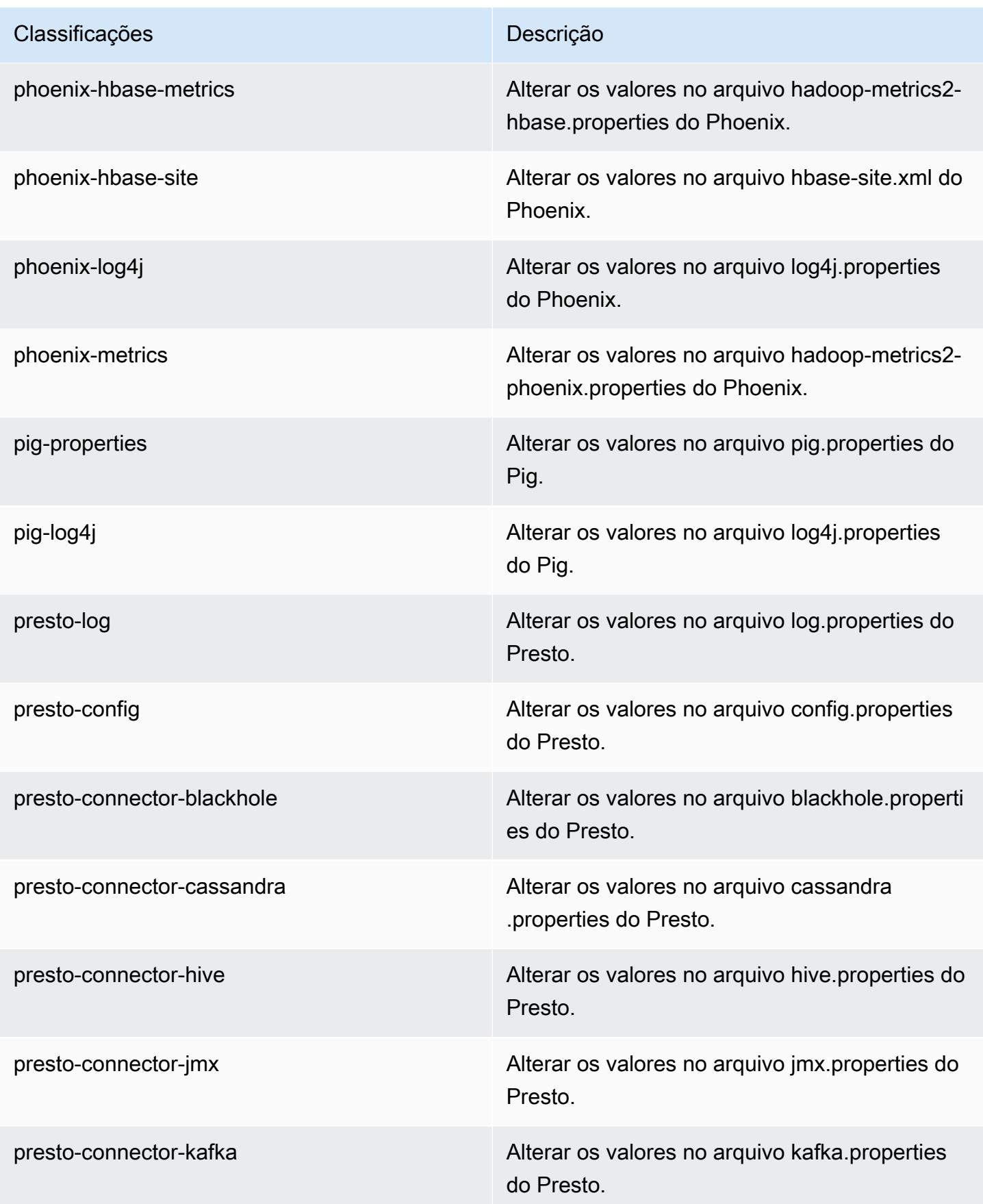

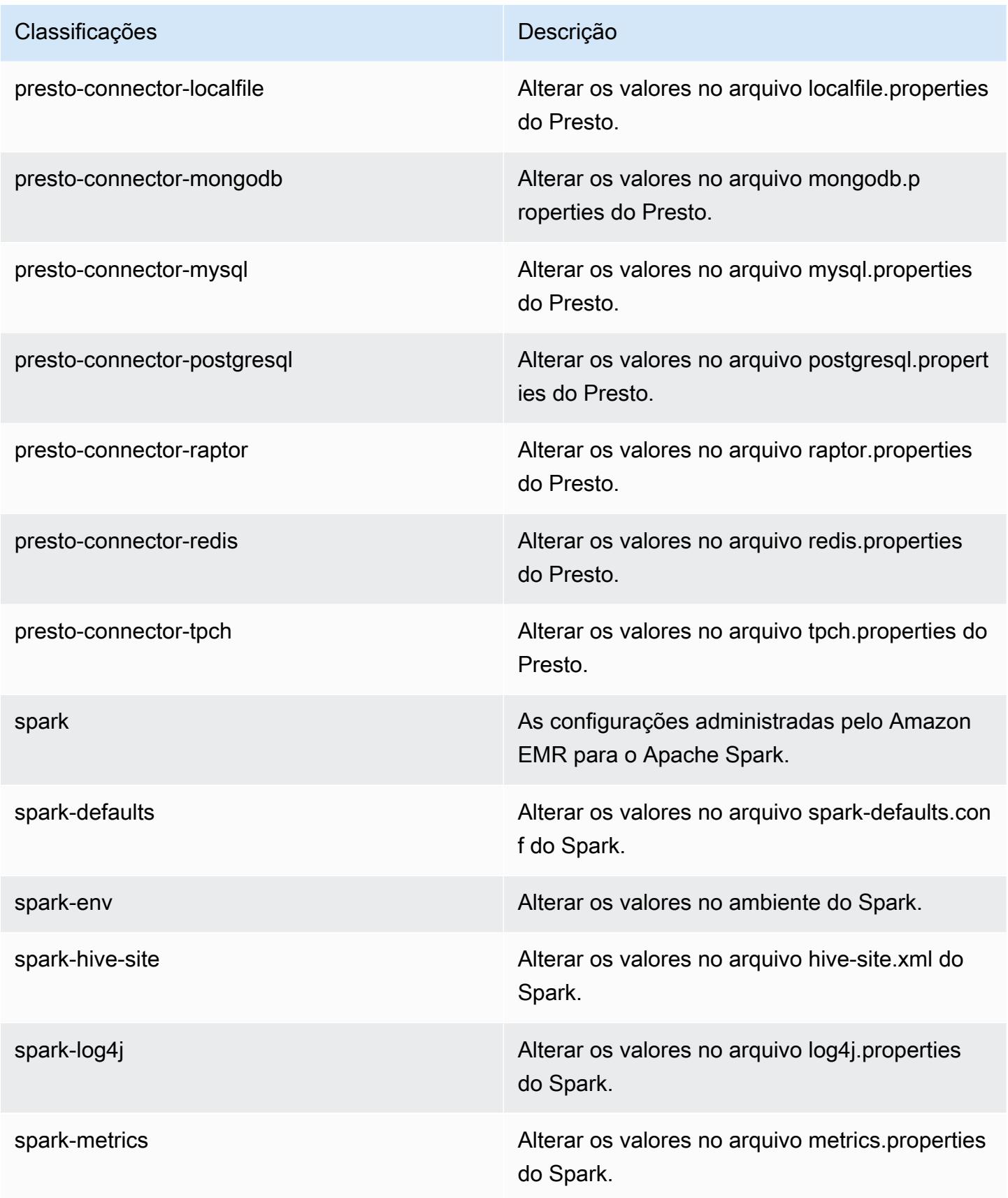
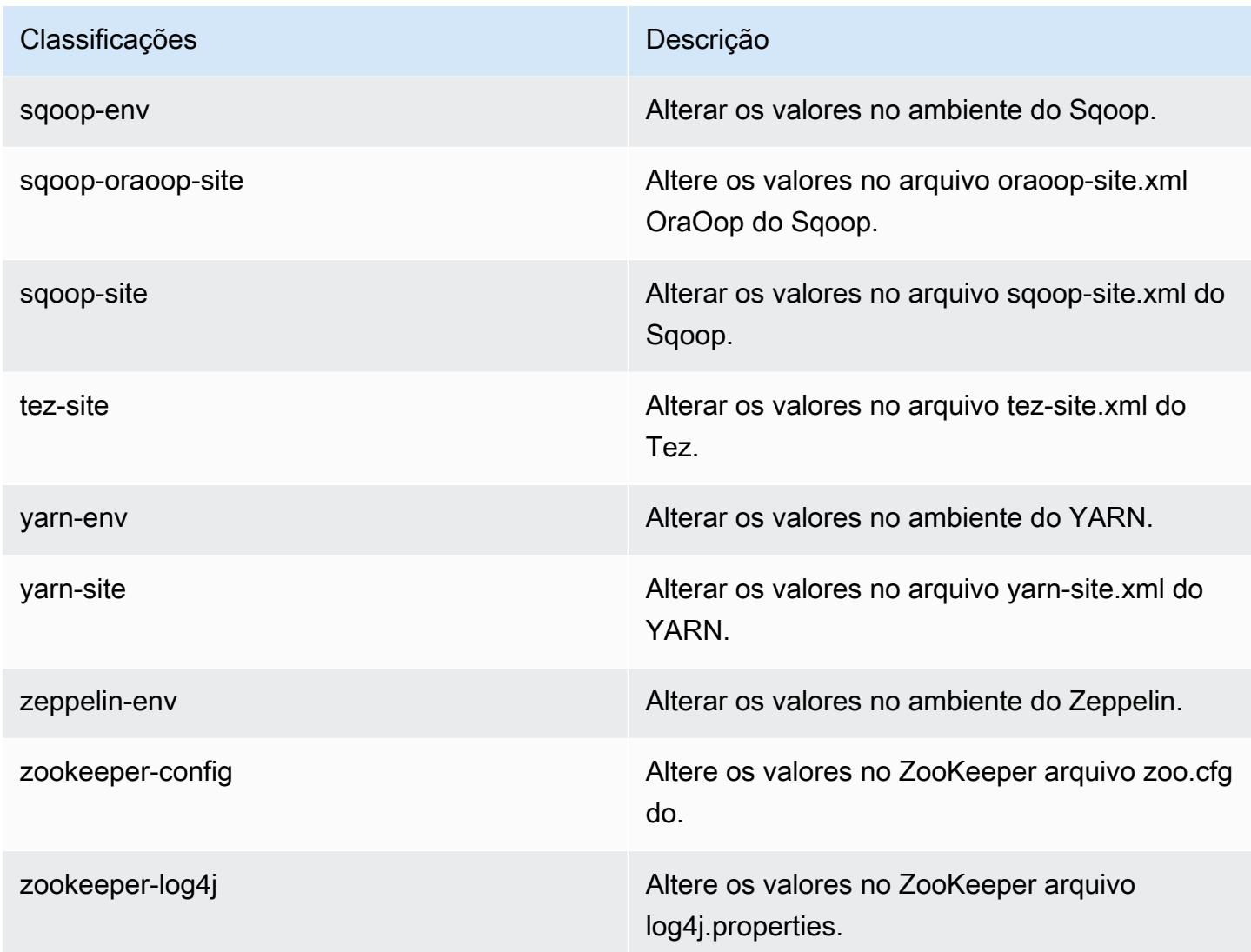

# Versões de lançamento 4.x do Amazon EMR

Esta seção contém versões de aplicações, notas da versão, versões de componentes e classificações de configuração disponíveis em cada versão de lançamento 4.x do Amazon EMR.

Ao executar um cluster, você pode escolher entre várias versões do Amazon EMR. Isso permite que você teste e use versões de aplicações que atendem aos seus requisitos de compatibilidade. Você especifica o número da versão com o rótulo da versão. Os rótulos de versão estão no formato emr-*x.x.x*. Por exemplo, emr-7.1.0.

Novas versões do Amazon EMR são disponibilizadas em diferentes regiões durante um período de vários anos, começando com a primeira região na data da versão inicial. A versão mais recente pode não estar disponível em sua região durante esse período.

Para obter uma tabela abrangente das versões de aplicações em cada versão 4.x do Amazon EMR, consulte [Versões de aplicações nas versões 4.x do Amazon EMR.](#page-2630-0)

#### Tópicos

- [Versões de aplicações nas versões 4.x do Amazon EMR](#page-2630-0)
- [Diferenças nas versões 4.x do Amazon EMR](#page-2630-1)
- [Versão 4.9.6 do Amazon EMR](#page-2677-0)
- [Versão 4.9.5 do Amazon EMR](#page-2691-0)
- [Versão 4.9.4 do Amazon EMR](#page-2706-0)
- [Versão 4.9.3 do Amazon EMR](#page-2720-0)
- [Versão 4.9.2 do Amazon EMR](#page-2734-0)
- [Versão 4.9.1 do Amazon EMR](#page-2748-0)
- [Versão 4.8.5 do Amazon EMR](#page-2763-0)
- [Versão 4.8.4 do Amazon EMR](#page-2777-0)
- [Versão 4.8.3 do Amazon EMR](#page-2791-0)
- [Versão 4.8.2 do Amazon EMR](#page-2806-0)
- [Amazon EMR versão 4.8.1](#page-2820-0)
- [Versão 4.8.0 do Amazon EMR](#page-2834-0)
- [Versão 4.7.4 do Amazon EMR](#page-2849-0)
- [Amazon EMR versão 4.7.3](#page-2862-0)
- [Versão 4.7.2 do Amazon EMR](#page-2875-0)
- [Versão 4.7.1 do Amazon EMR](#page-2889-0)
- [Versão 4.7.0 do Amazon EMR](#page-2902-0)
- [Amazon EMR versão 4.6.1](#page-2917-0)
- [Versão 4.6.0 do Amazon EMR](#page-2929-0)
- [Versão 4.5.0 do Amazon EMR](#page-2942-0)
- [Versão 4.4.0 do Amazon EMR](#page-2954-0)
- [Versão 4.3.0 do Amazon EMR](#page-2966-0)
- [Versão 4.2.0 do Amazon EMR](#page-2977-0)
- [Versão 4.1.0 do Amazon EMR](#page-2987-0)
- [Versão 4.0.0 do Amazon EMR](#page-2996-0)

# <span id="page-2630-0"></span>Versões de aplicações nas versões 4.x do Amazon EMR

Para obter uma tabela abrangente que liste as versões das aplicações disponíveis em cada versão 4.x do Amazon EMR, abra as [versões de aplicações nas versões 4.x do Amazon EMR](https://docs.aws.amazon.com/emr/latest/ReleaseGuide/emr-release-app-versions-4.x.html) no seu navegador.

## <span id="page-2630-1"></span>Diferenças nas versões 4.x do Amazon EMR

A documentação para atributos do Amazon EMR no Guia de gerenciamento do Amazon EMR especifica a versão do Amazon EMR na qual um atributo foi disponibilizado, além das diferenças aplicáveis entre atributos do Amazon EMR desde a versão 4.0.0.

Desde a versão 5.0.0 do Amazon EMR, algumas aplicações receberam uma atualização de versão significativa, que alterou detalhes de instalação ou operacionais e outras foram promovidas de aplicações em sandbox a aplicações nativas. Cada tópico desta seção apresenta diferenças significativas e específicas das aplicações quando são usadas as versões 4.x do Amazon EMR.

### Tópicos

- [Aplicações em sandbox](#page-2630-2)
- [Considerações sobre o uso do Hive no Amazon EMR 4.x](#page-2673-0)
- [Considerações sobre o uso do Pig no Amazon EMR 4.x](#page-2674-0)

### <span id="page-2630-2"></span>Aplicações em sandbox

Ao serem usadas as versões 4.x do Amazon EMR, algumas aplicações são consideradas aplicações em sandbox. As aplicações em sandbox são versões anteriores da aplicação que disponibilizamos no momento da versão inicial do Amazon EMR devido à demanda. Você pode usar o console, a AWS CLI ou a API para que o Amazon EMR instale aplicações em sandbox da mesma maneira que aplicações nativas, mas as aplicações em sandbox têm suporte e documentação limitados. As aplicações em Sandbox se tornaram aplicações nativas, totalmente compatíveis com as versões 5.0.0 e posteriores do Amazon EMR. Veja a seguir as aplicações em sandbox nas versões 4.x do Amazon EMR:

- Oozie
- Presto
- Sqoop
- Zeppelin

#### • ZooKeeper

Quando você instala aplicativos em sandbox, os nomes dos aplicativos são representados pelo sufixo -sandbox. Por exemplo, para instalar a versão em sandbox do *Presto*, use Prestosandbox. A instalação pode demorar mais do que para um aplicativo totalmente compatível. Os números de versão listados para cada aplicativo nesta seção correspondem à versão da comunidade do aplicativo.

Oozie (versões em sandbox)

O Oozie está disponível como uma aplicação em sandbox desde a versão 4.1.0 do Amazon EMR.

Os exemplos do Oozie não são instalados por padrão usando as versões em sandbox. Para instalar os exemplos, execute o SSH no nó principal do cluster e install-oozie-examples.

Informações sobre a versão em sandbox do Oozie

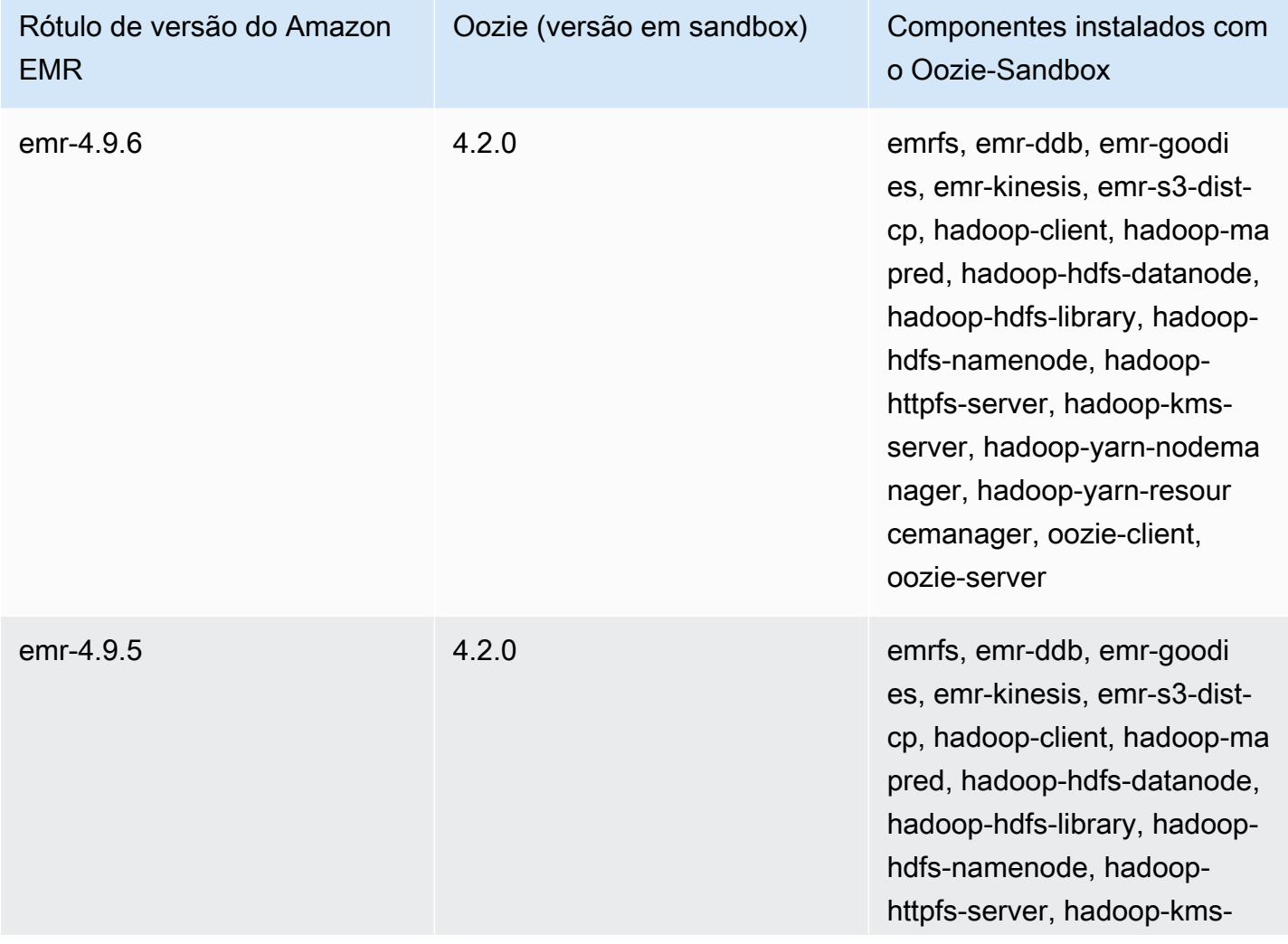

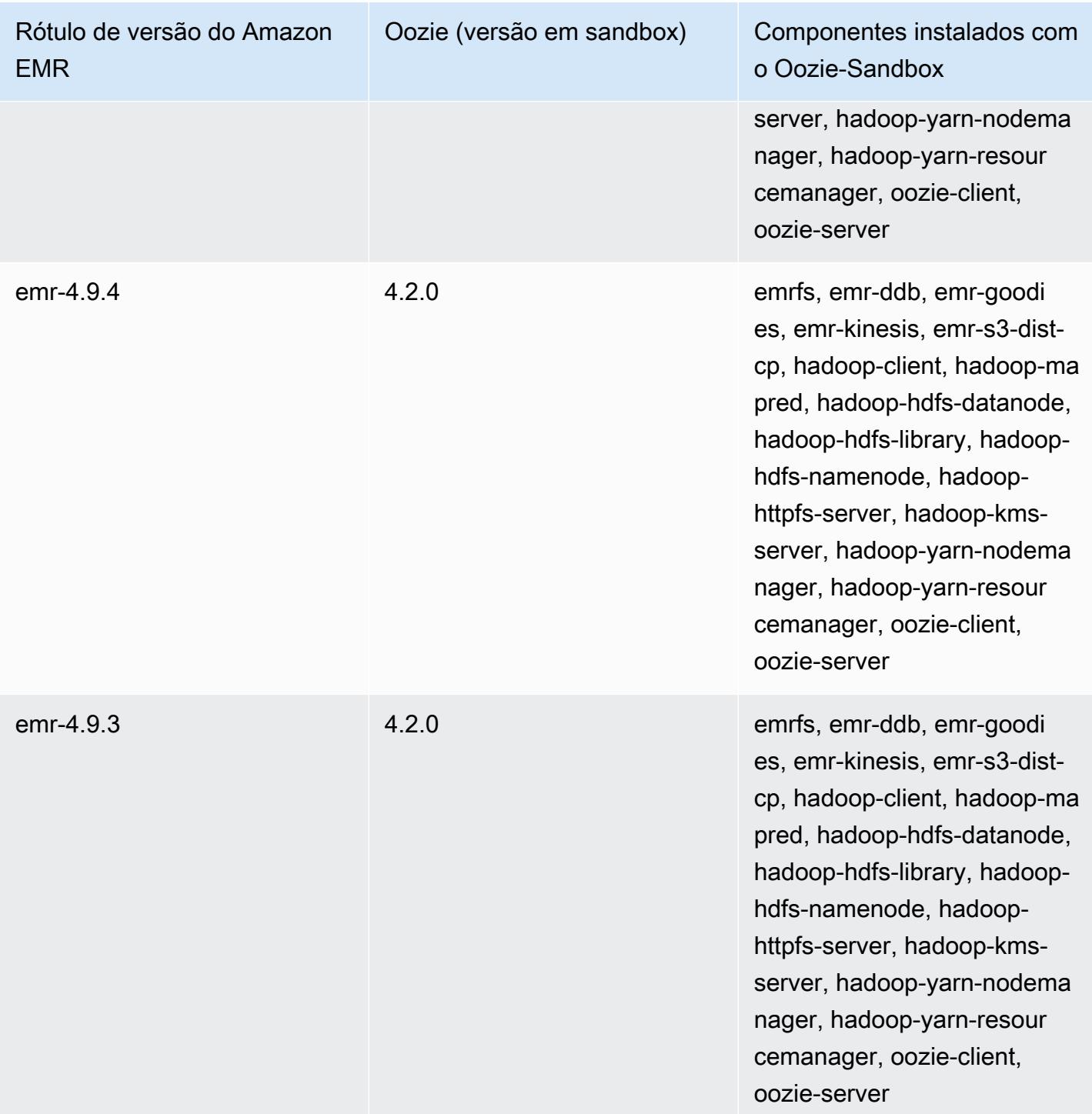

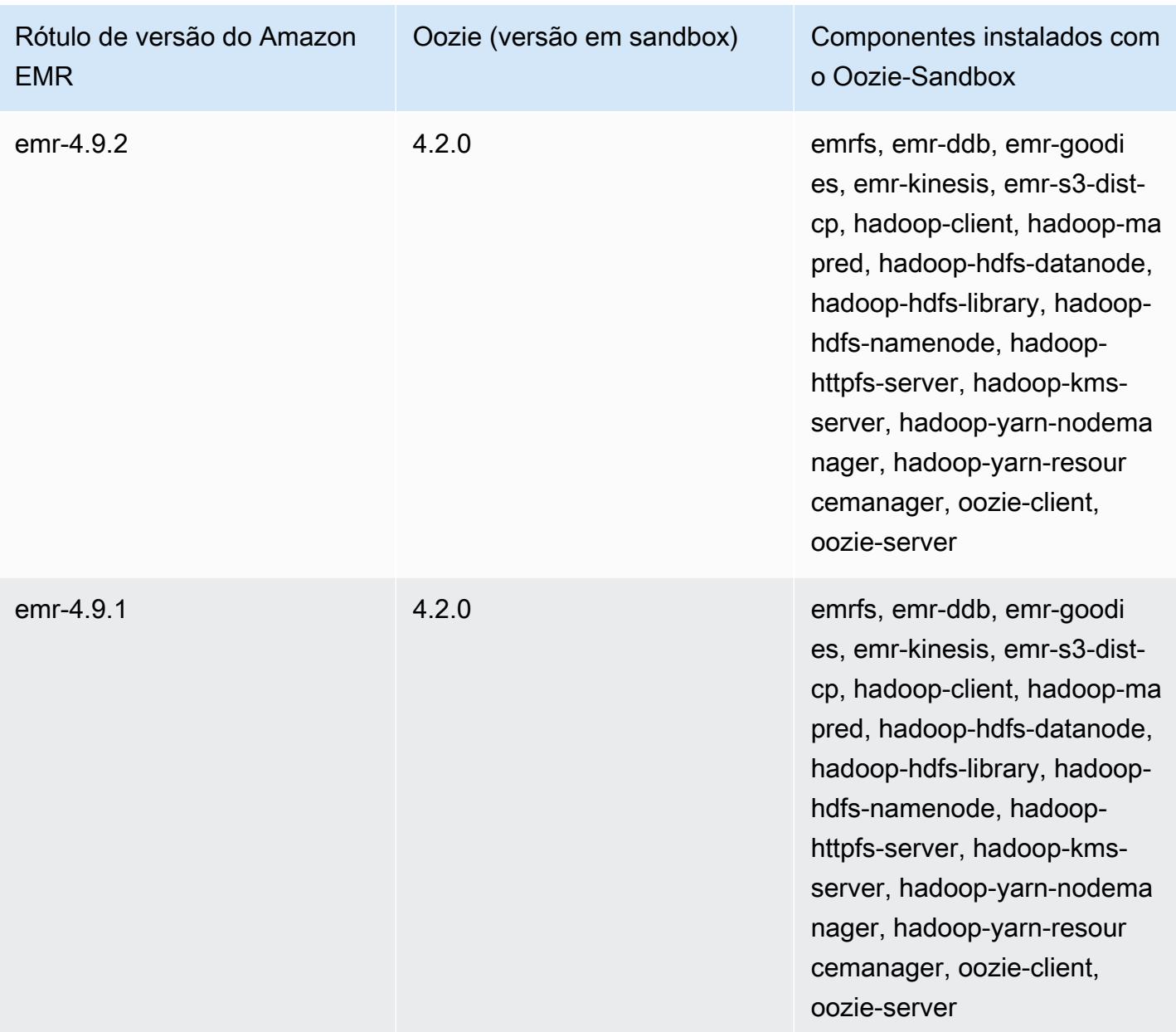

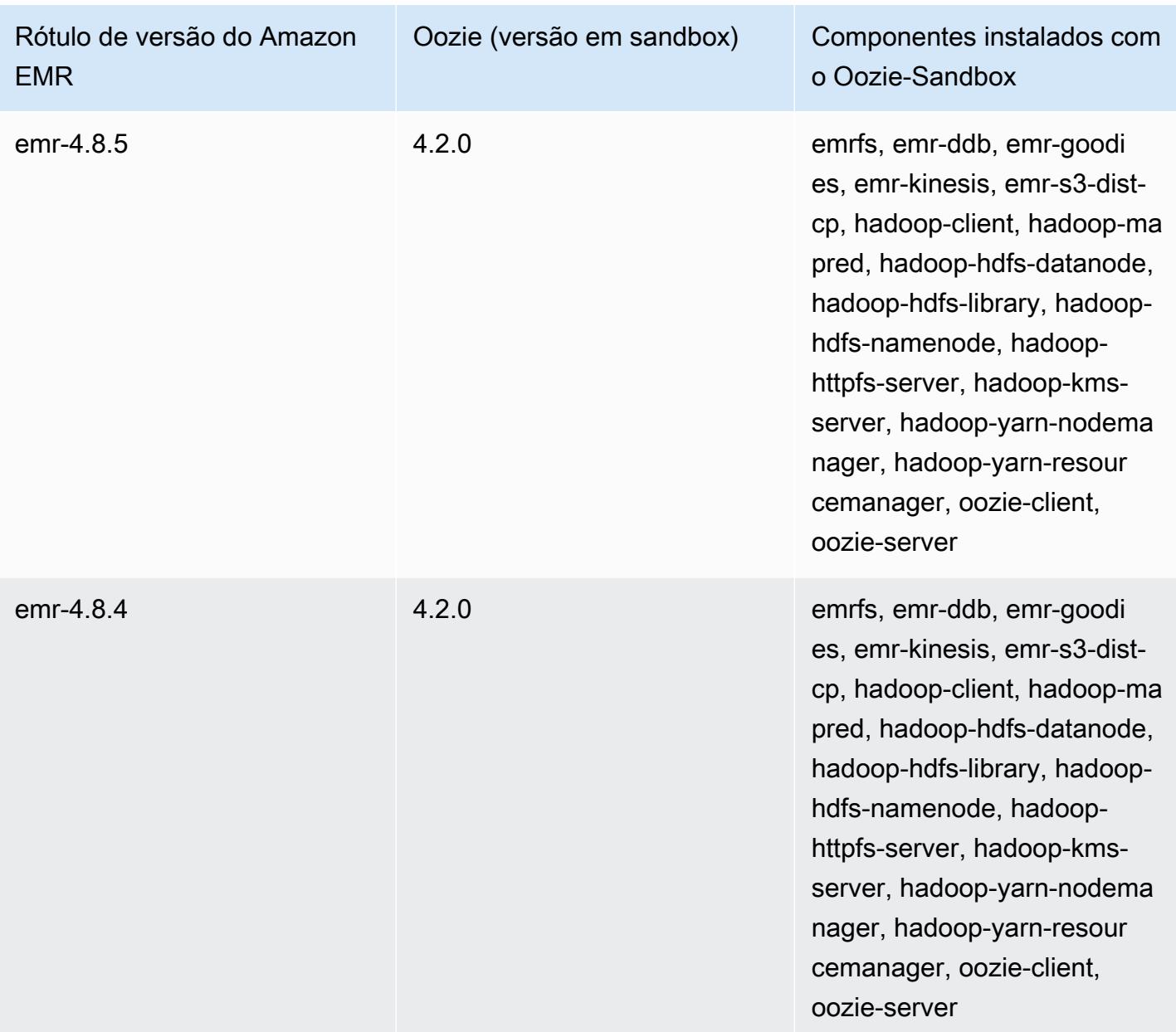

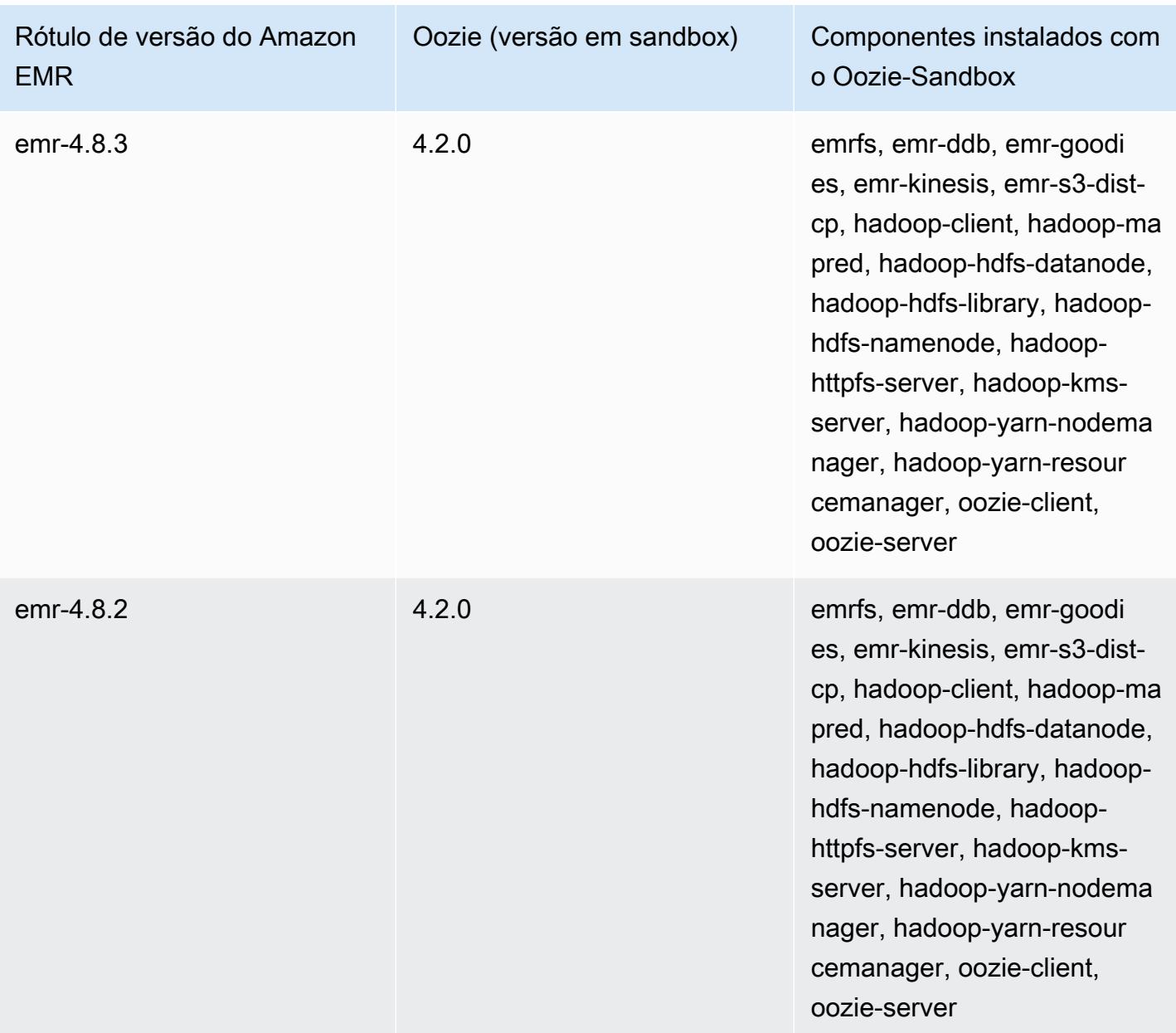

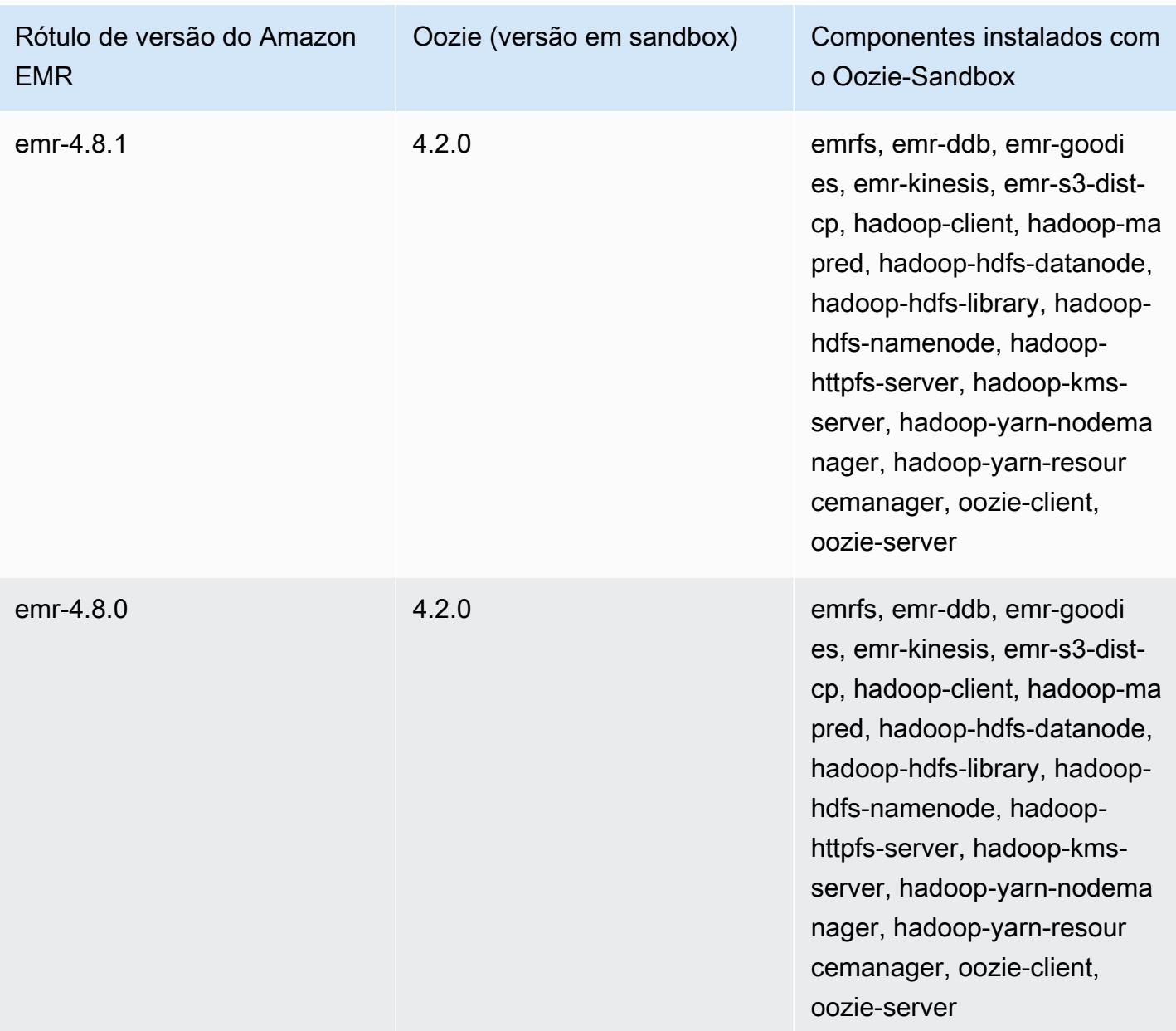

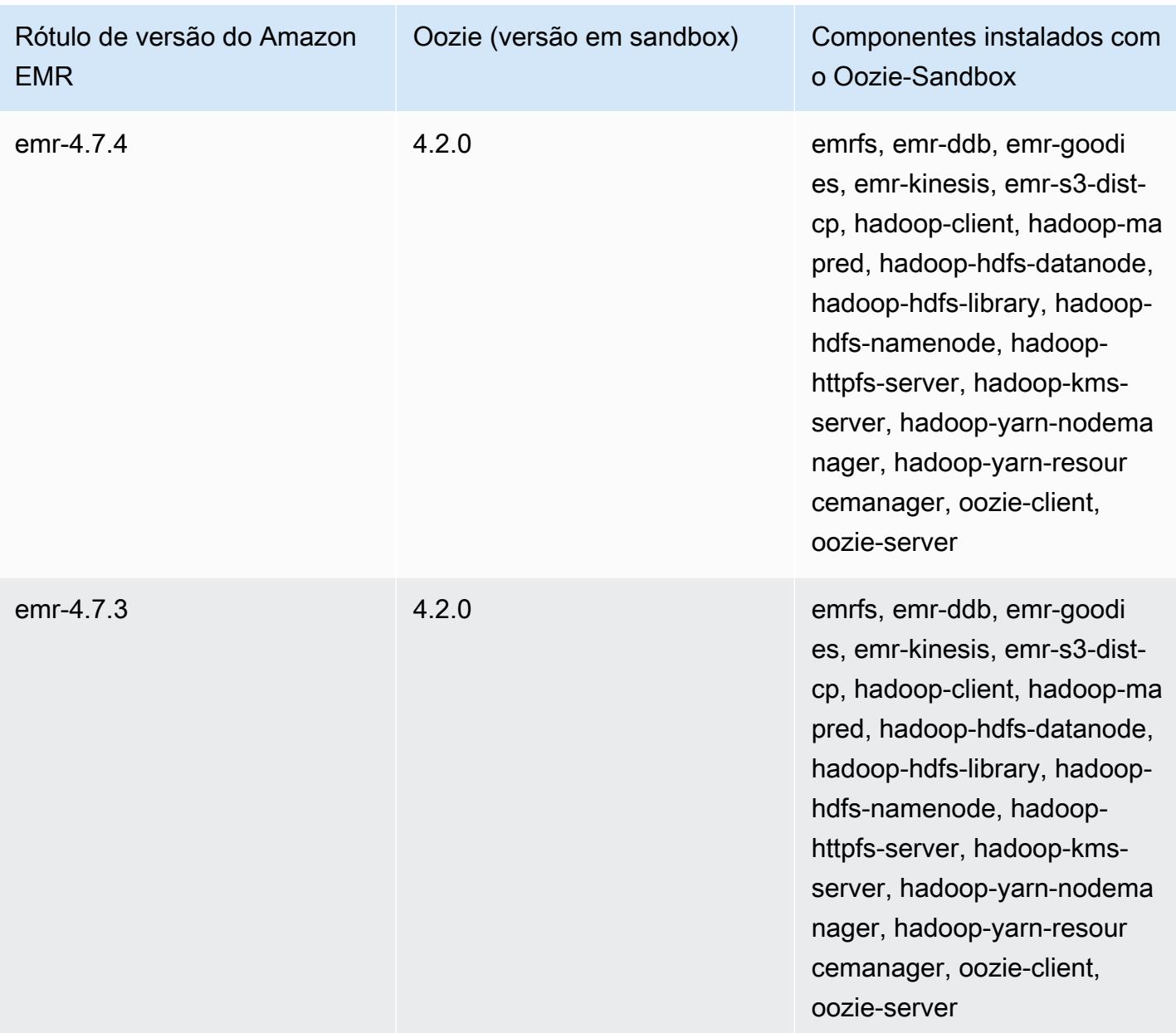

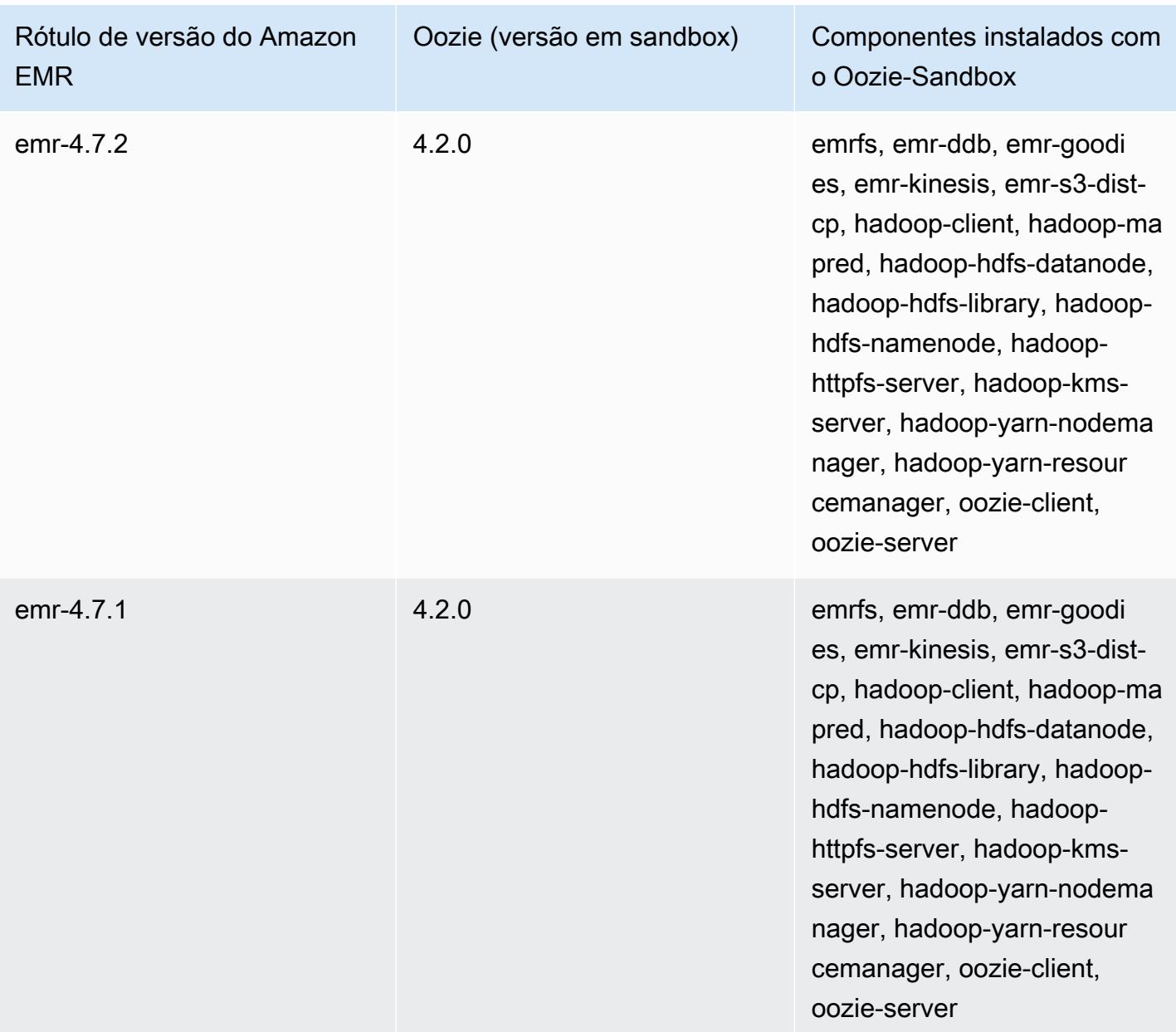

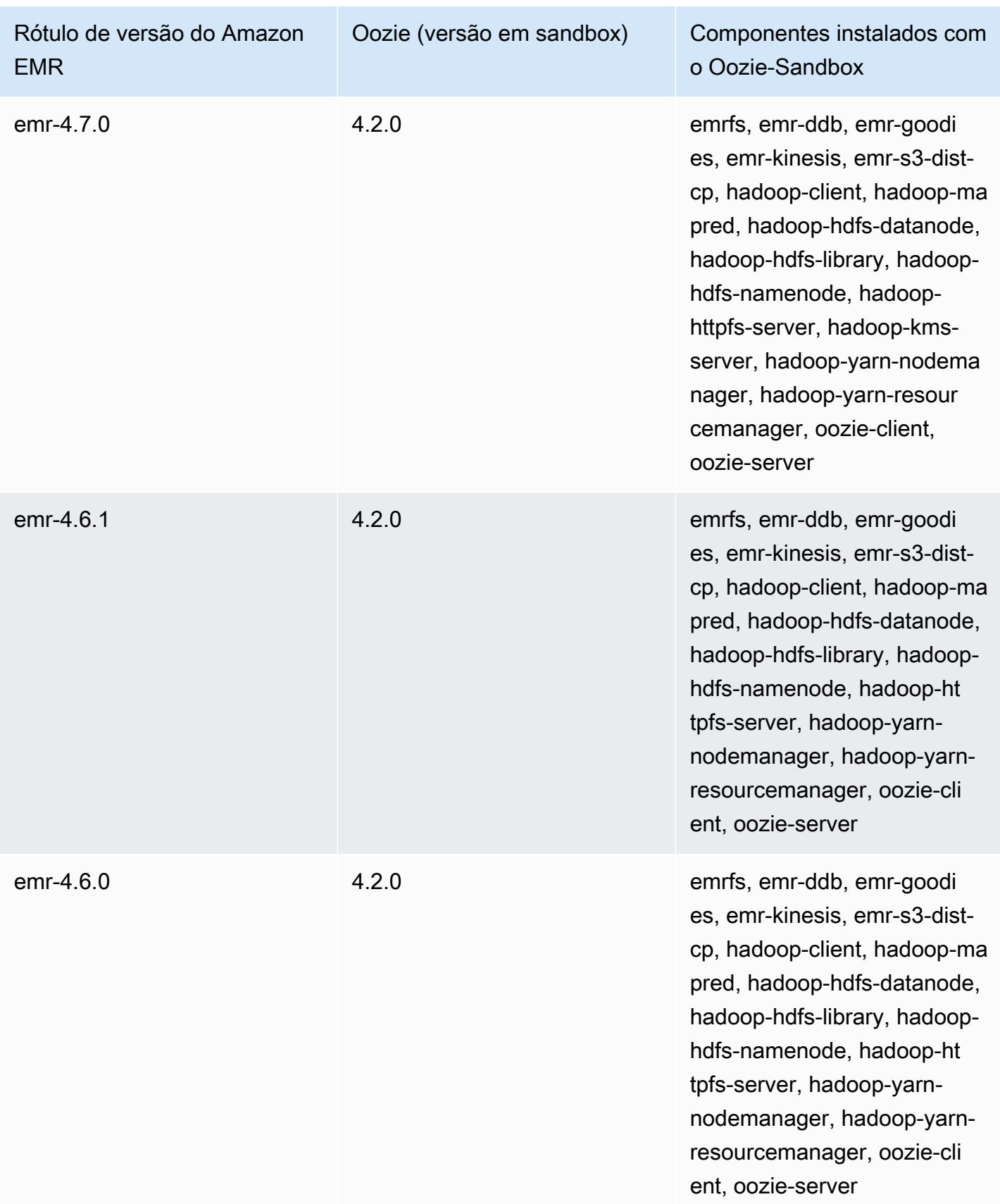

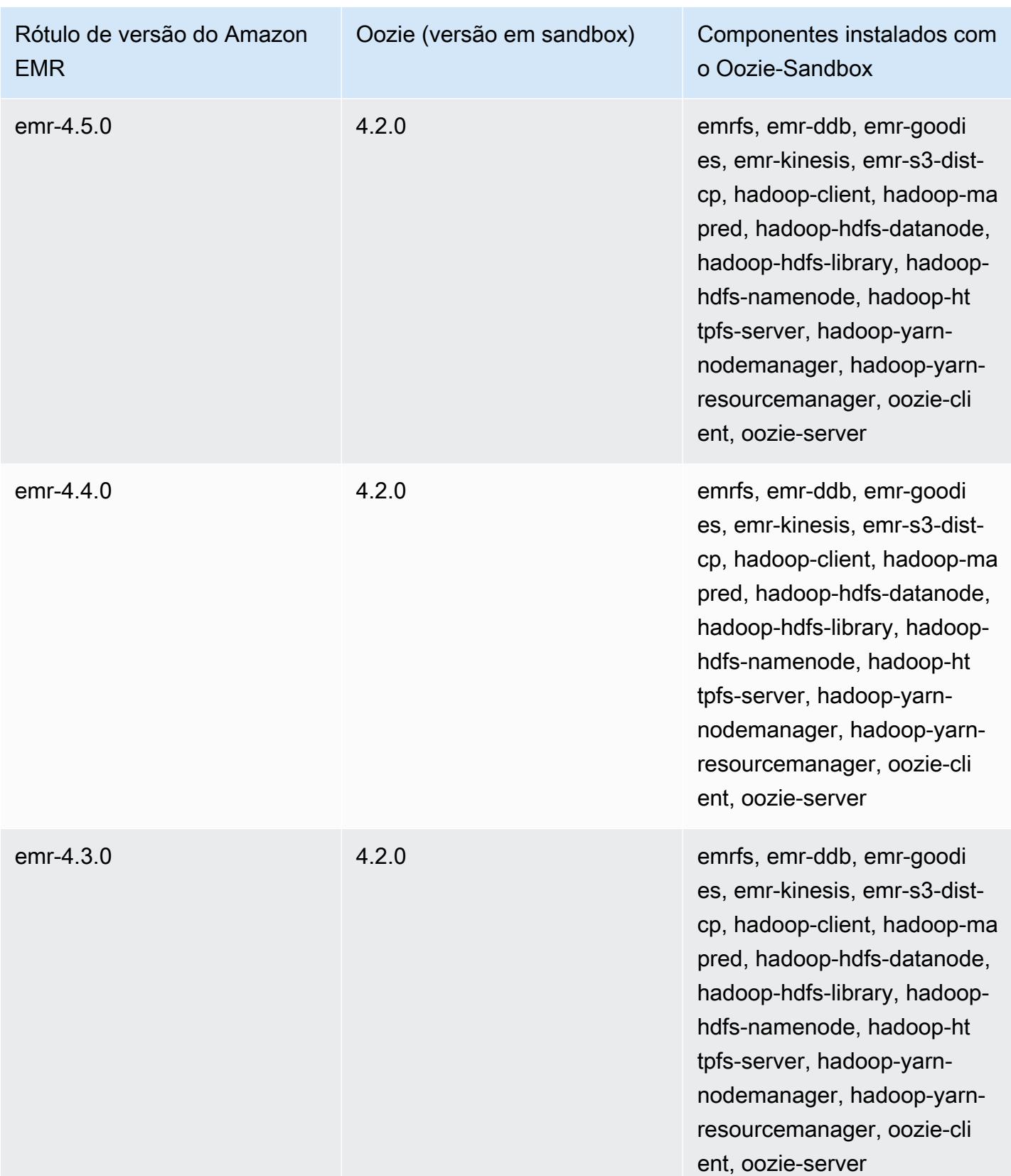

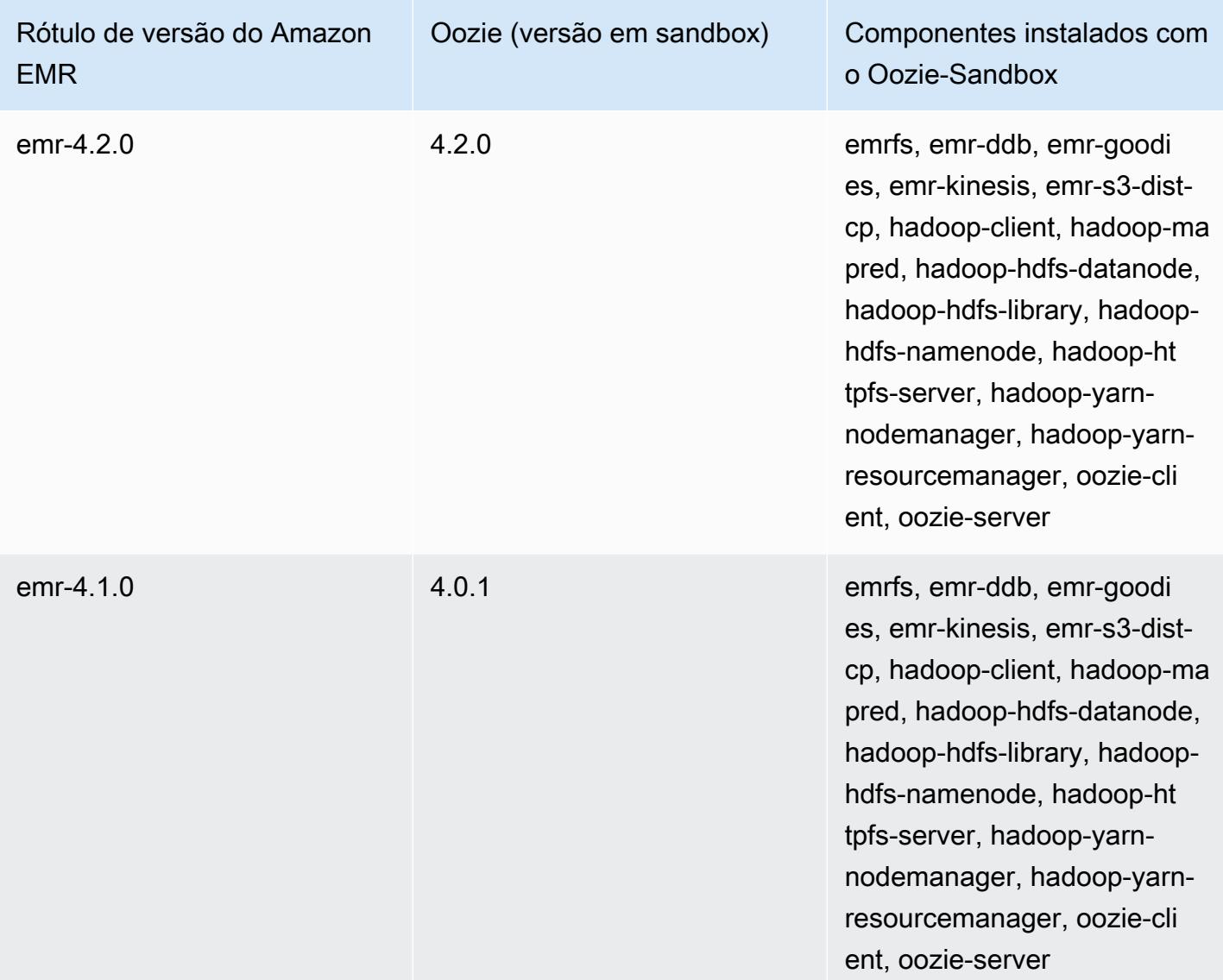

Presto (versões em sandbox)

O Presto está disponível como aplicação em sandbox desde a versão 4.1.0 do Amazon EMR.

Informações sobre a versão do Presto-Sandbox

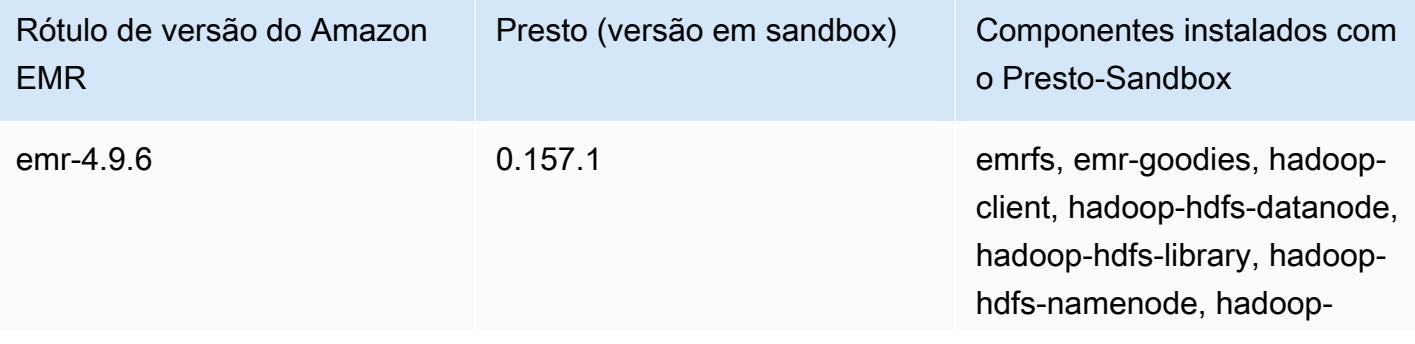

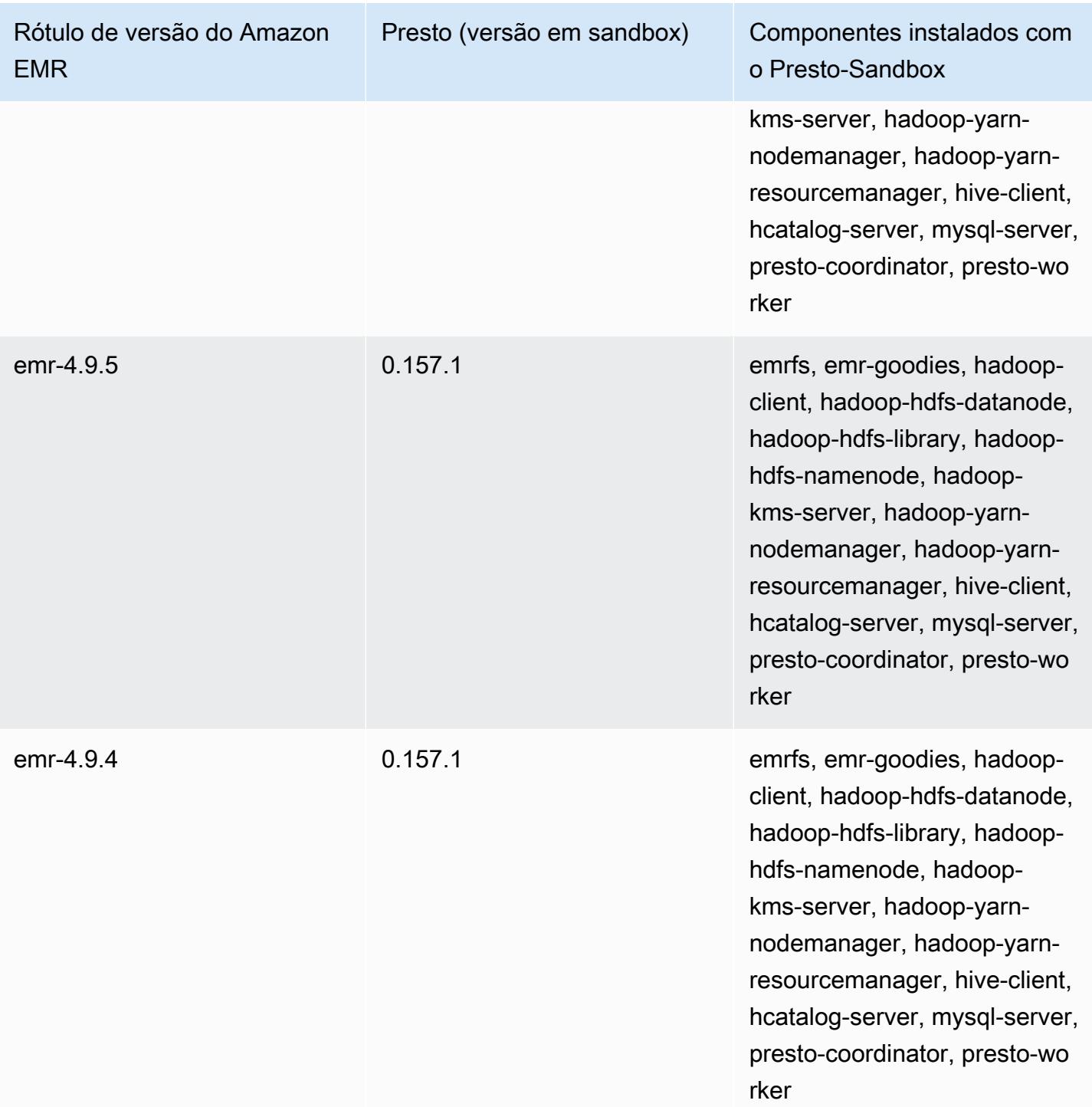

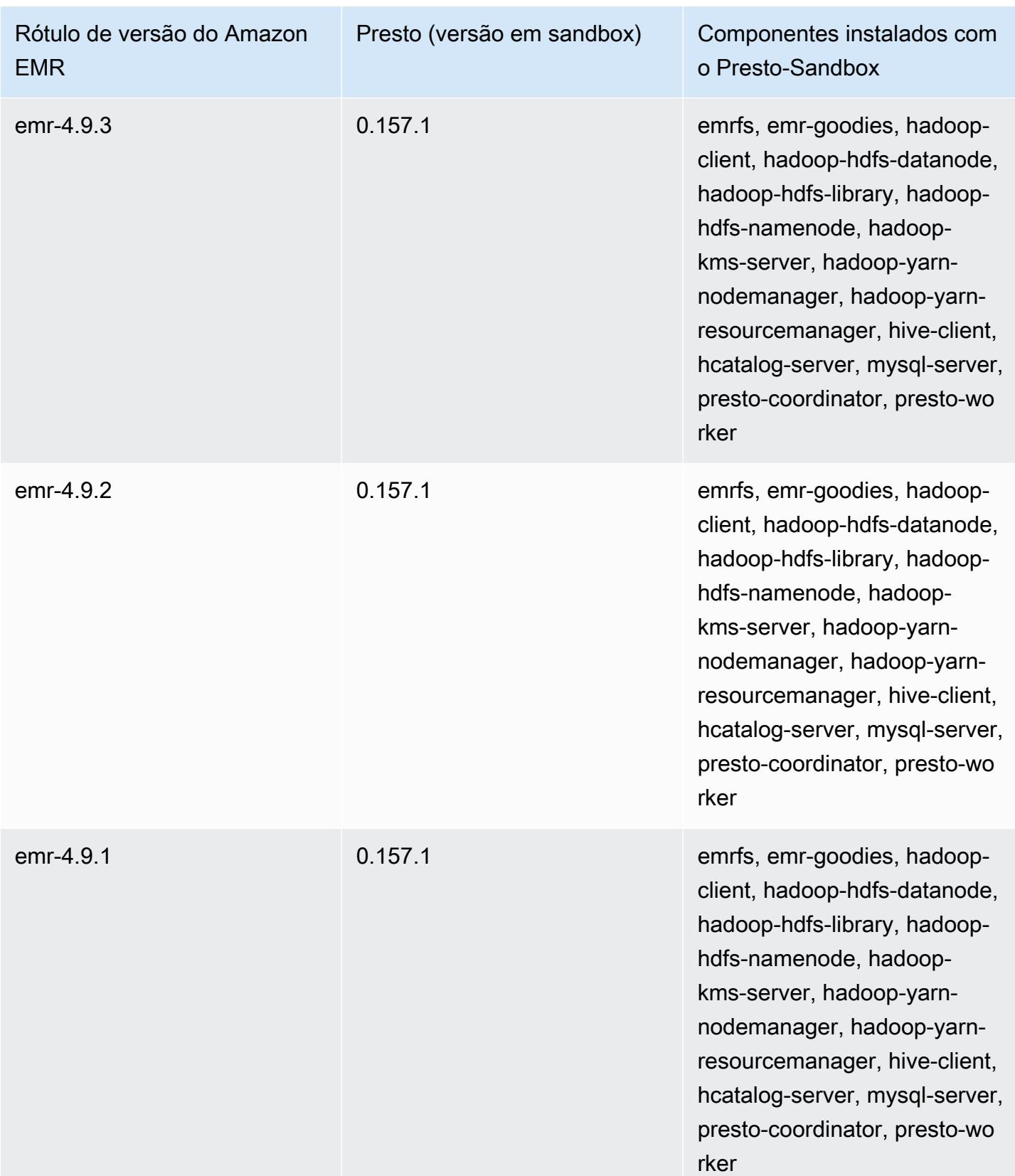

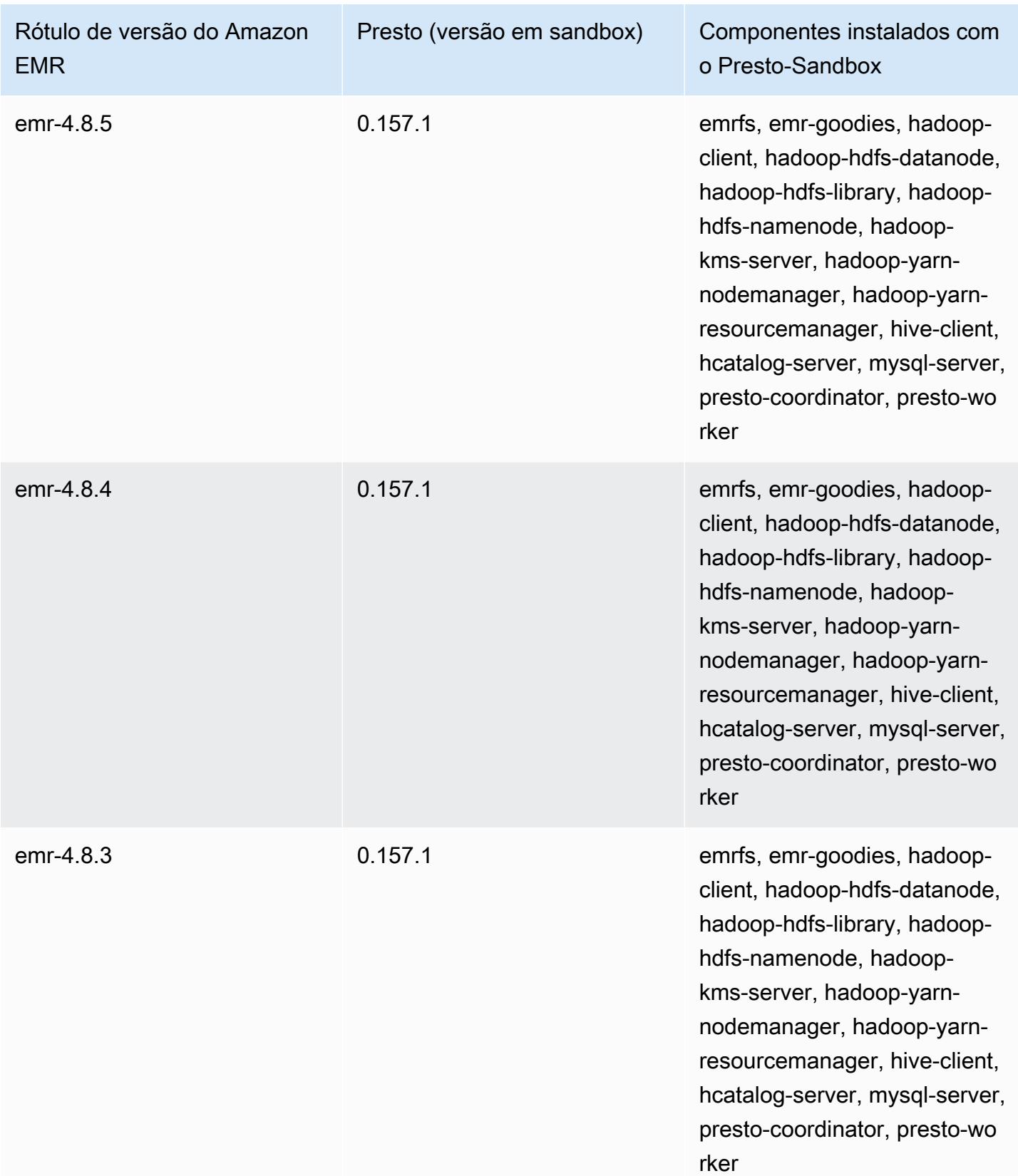

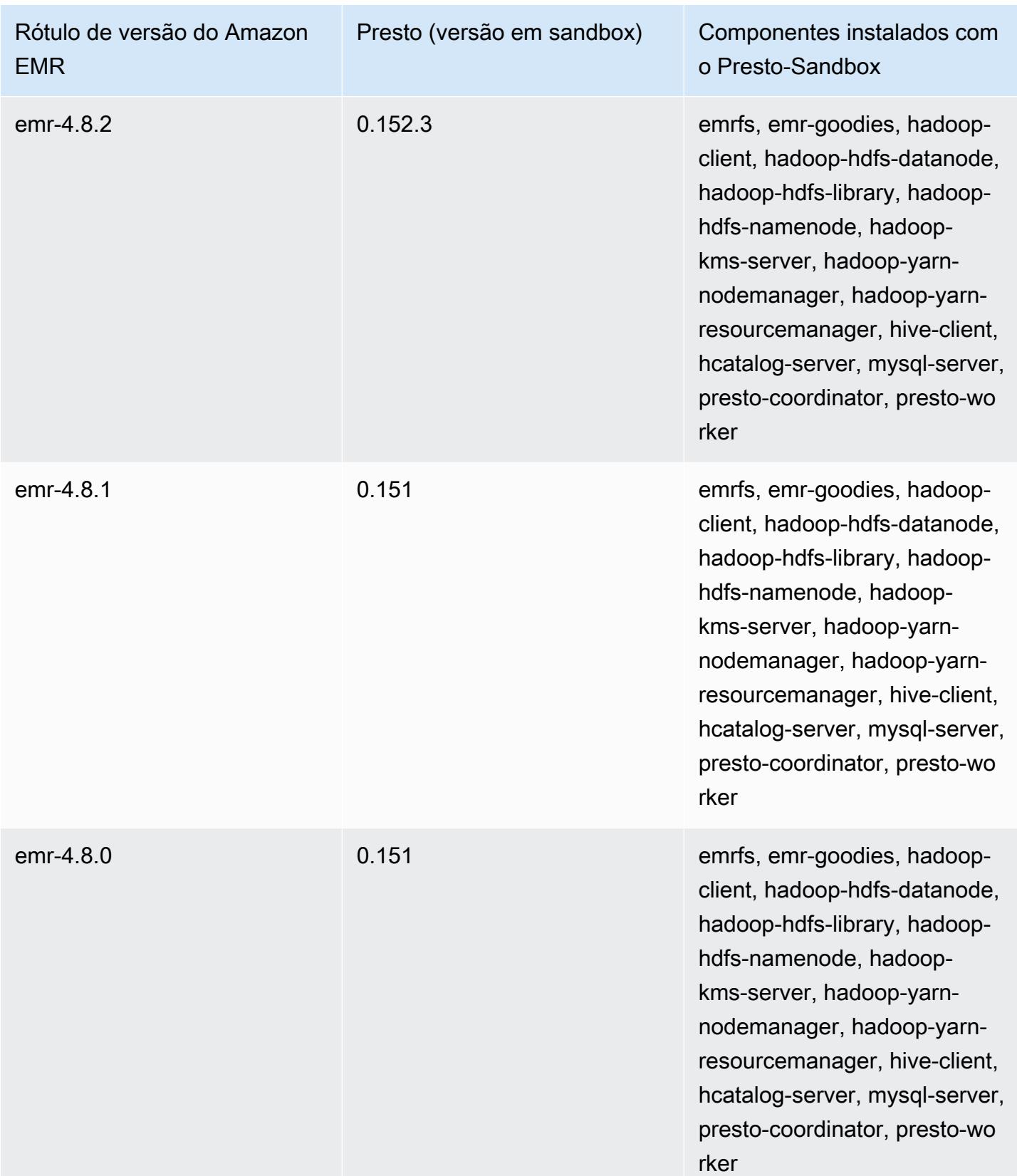

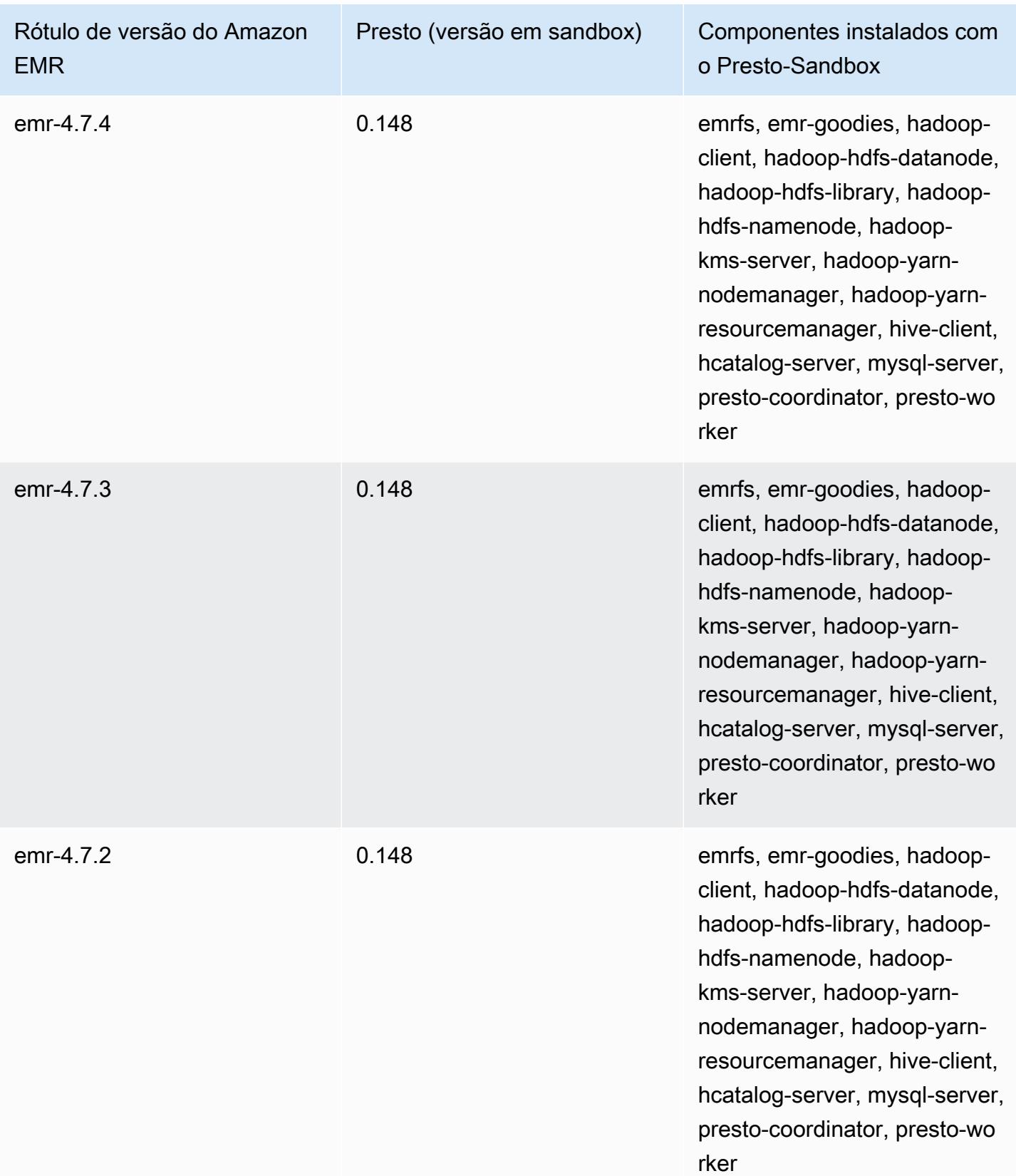

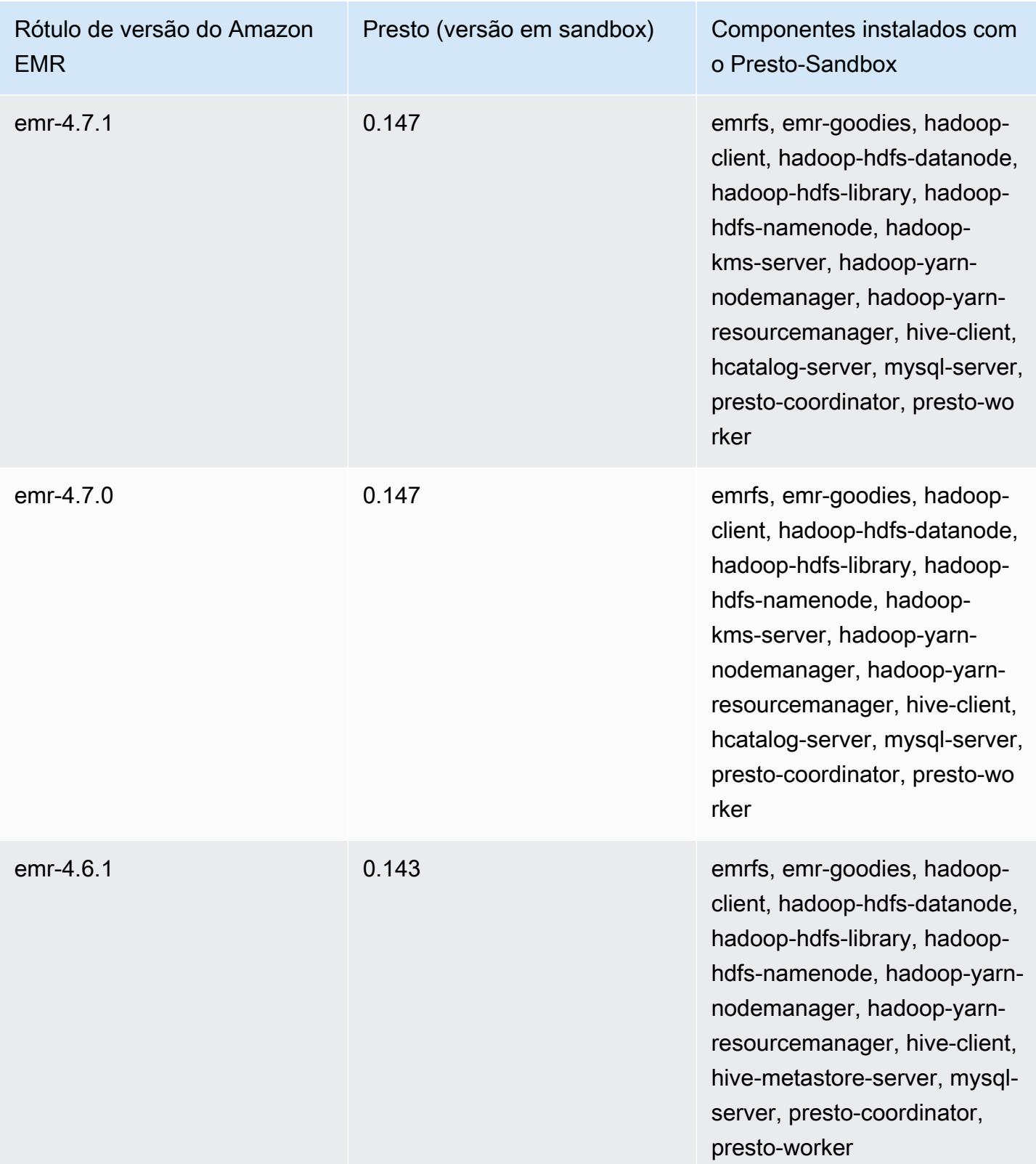

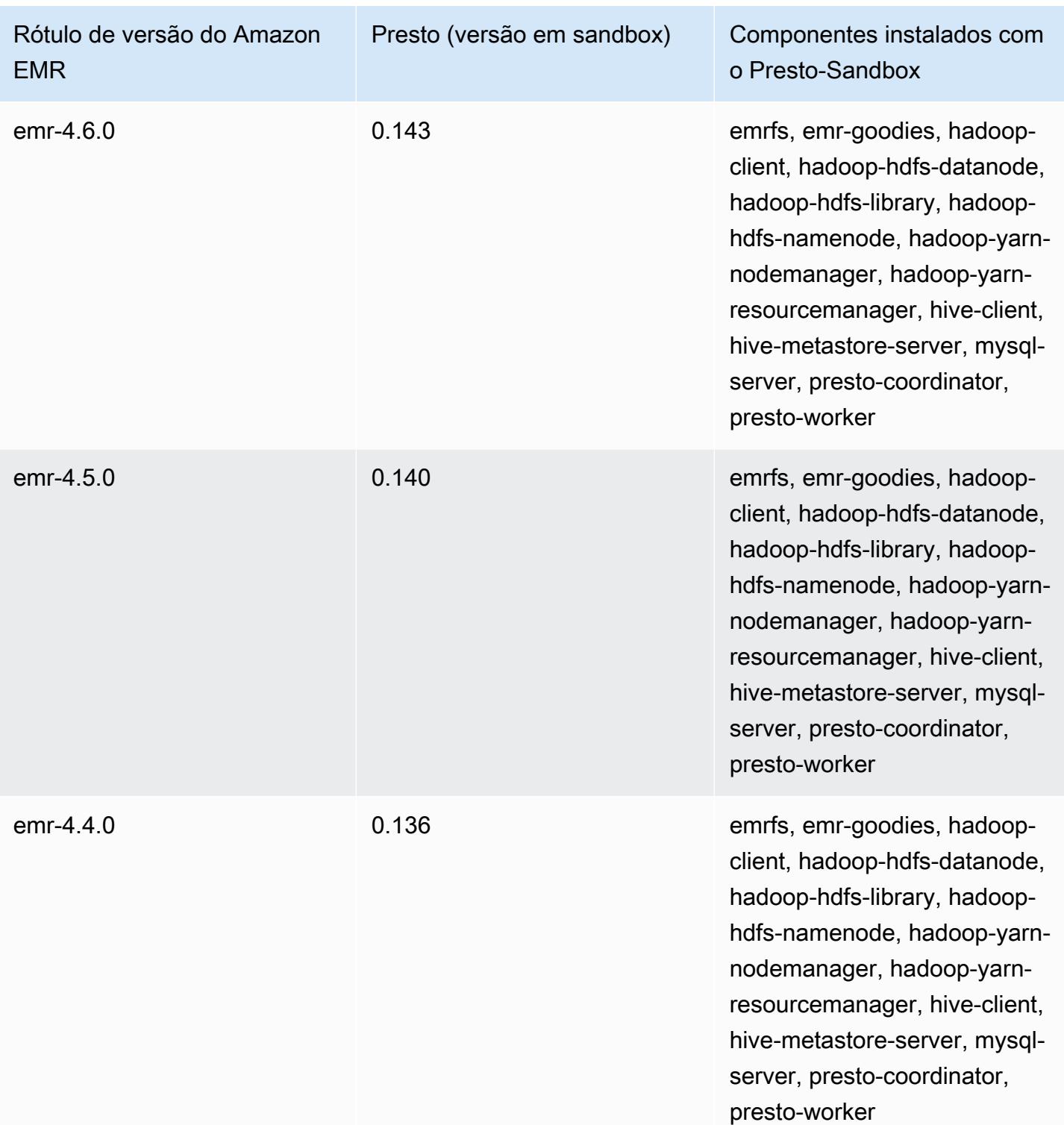

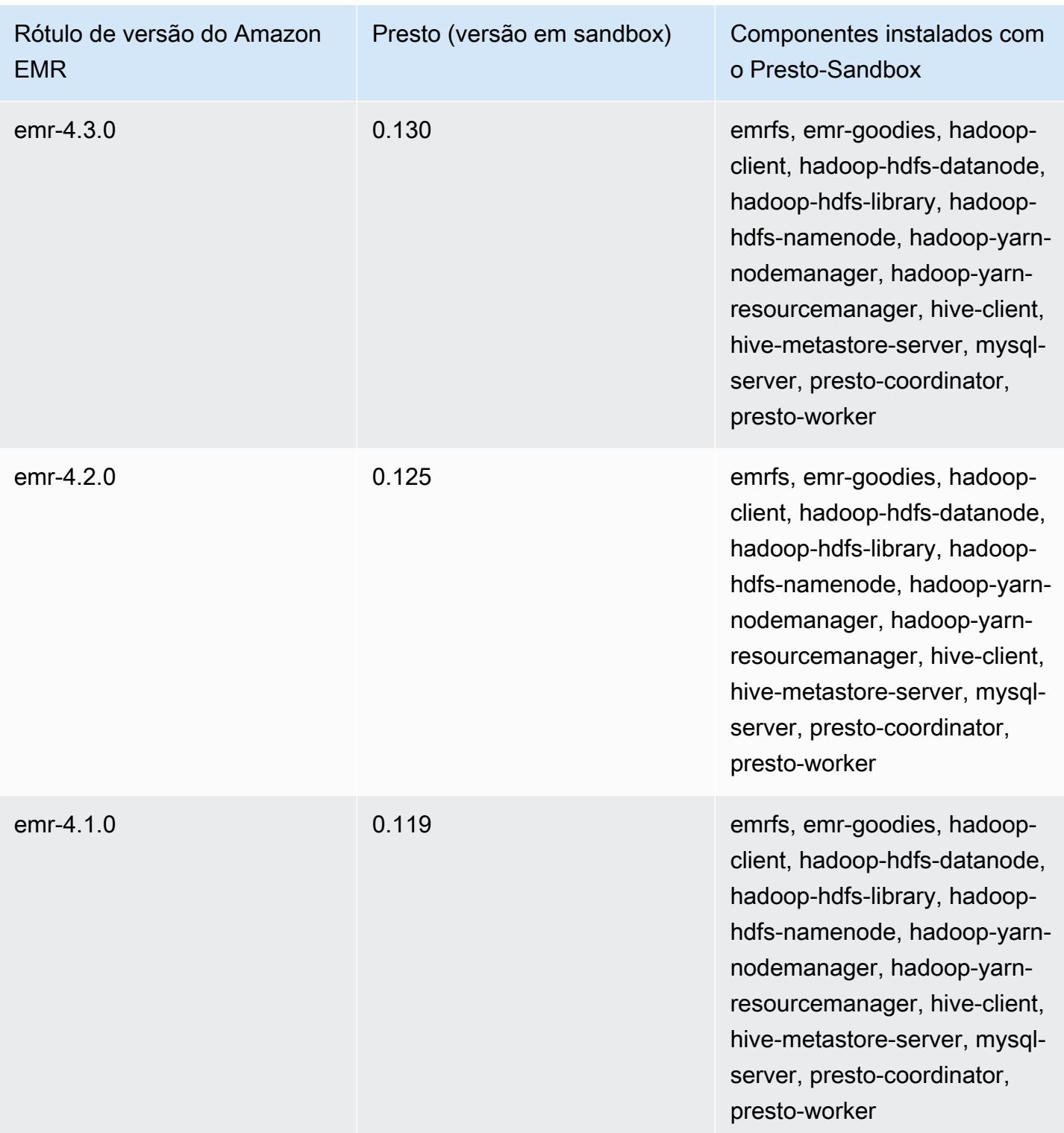

### Sqoop (versões em sandbox)

O Sqoop está disponível como uma aplicação em sandbox desde a versão 4.4.0 do Amazon EMR.

# Informações sobre a versão do Sqoop-Sandbox

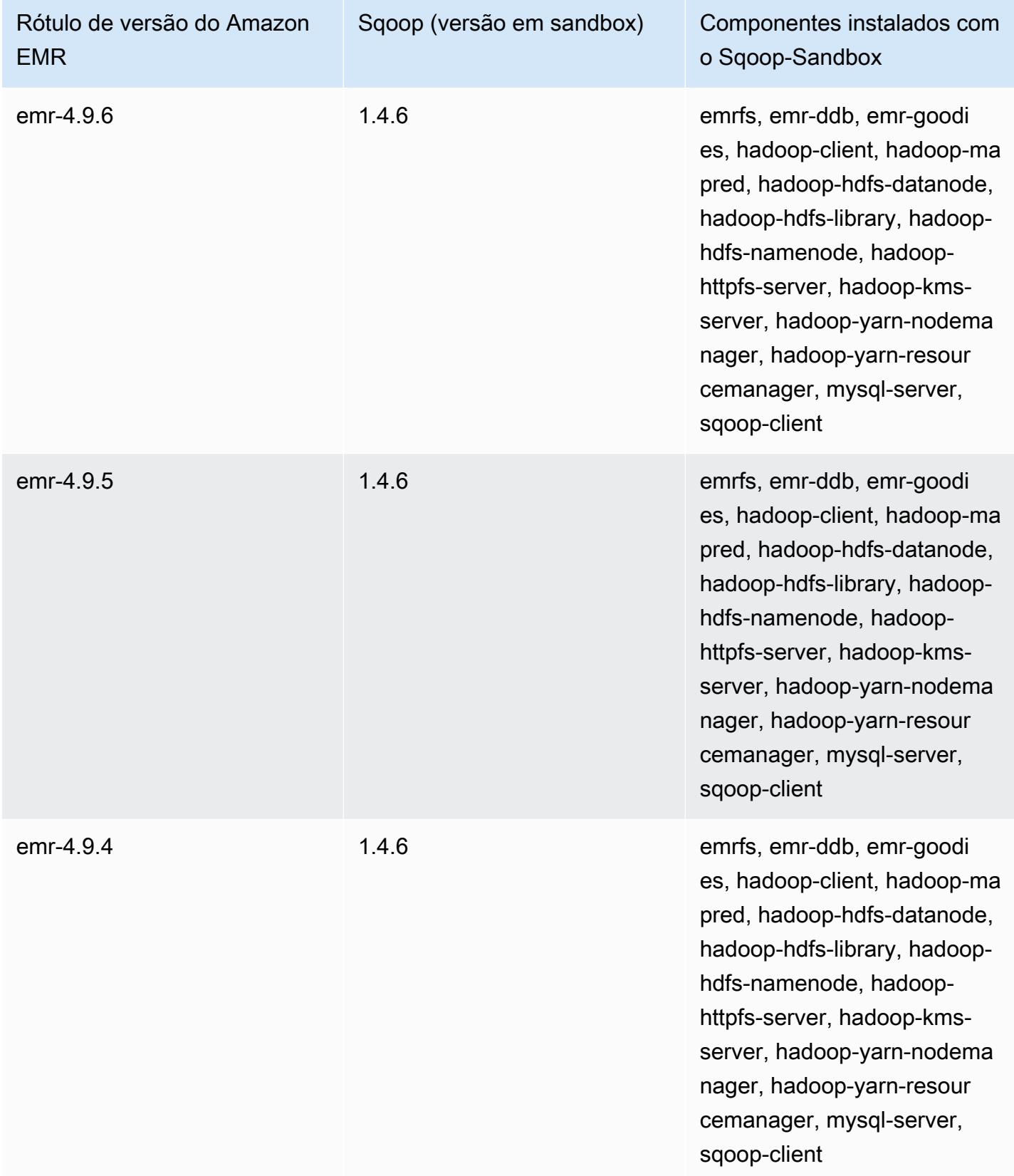

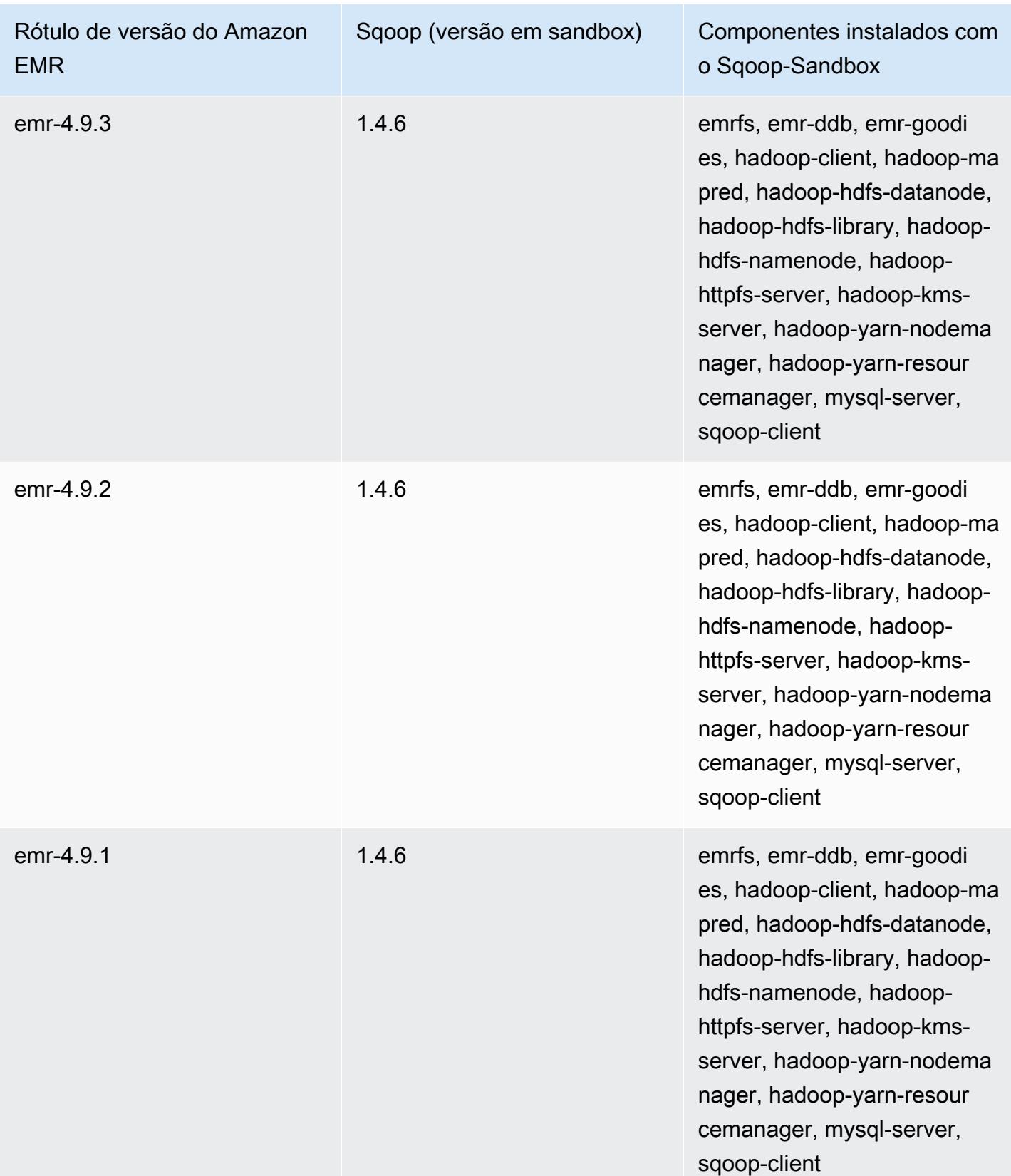

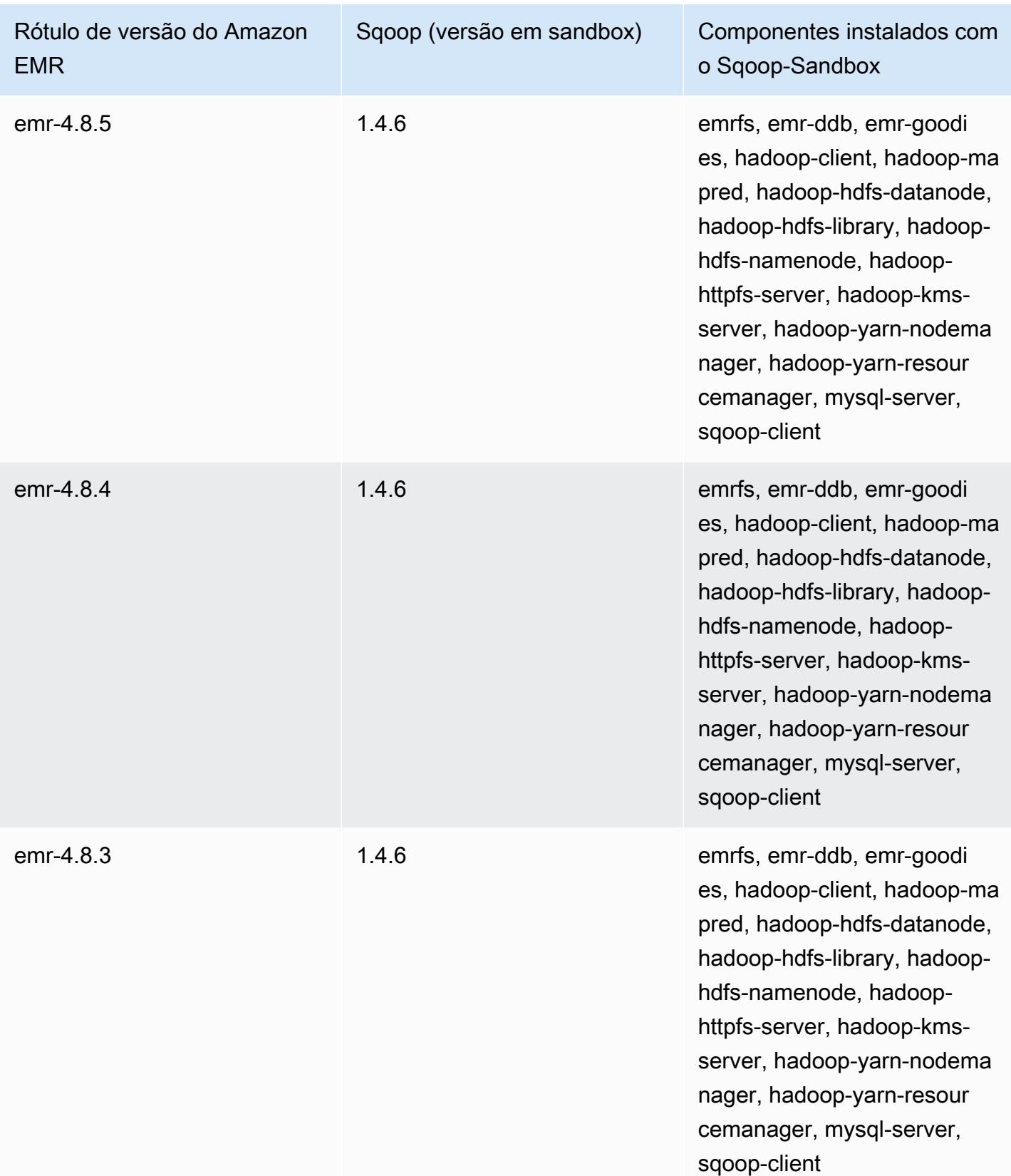

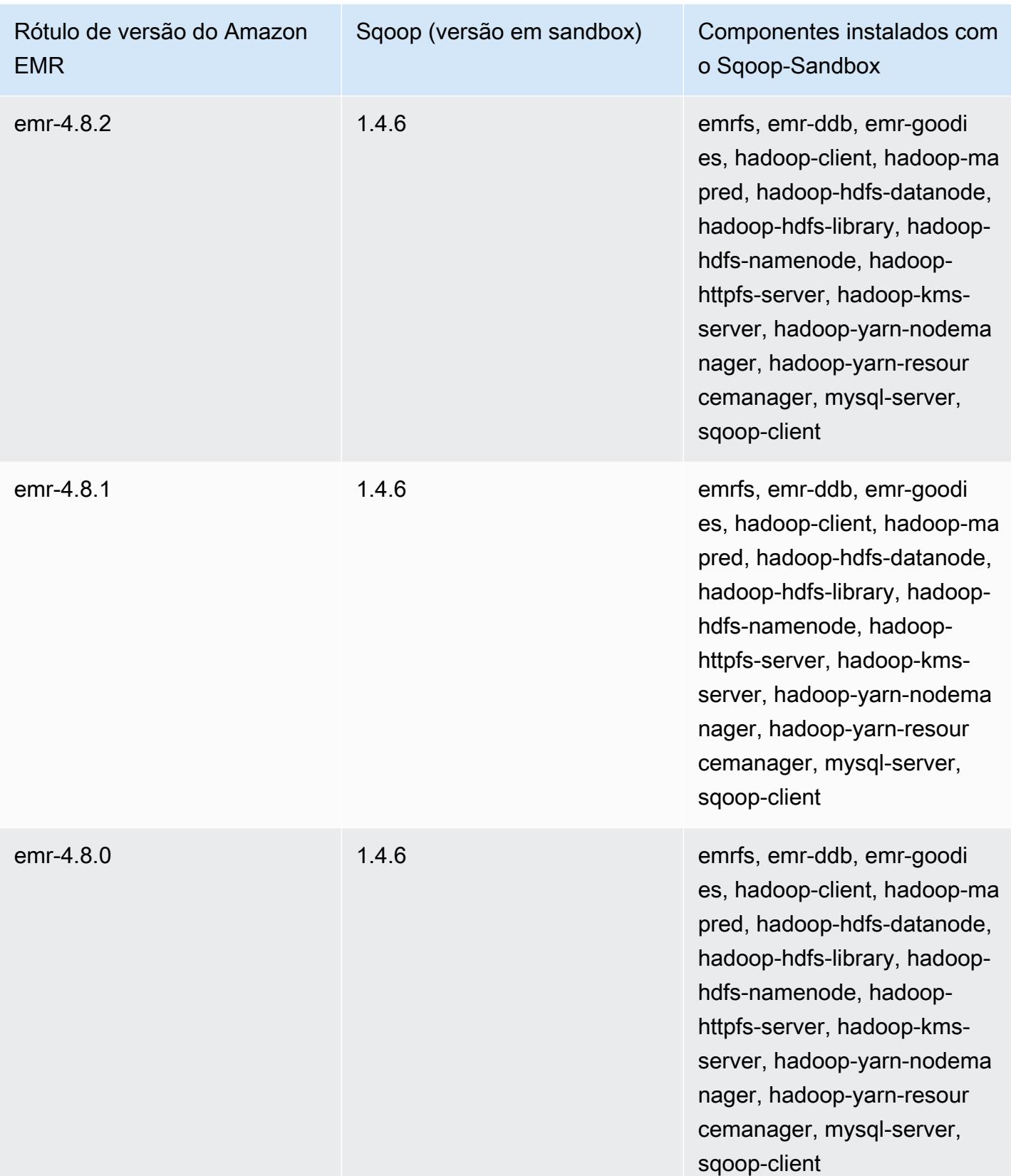

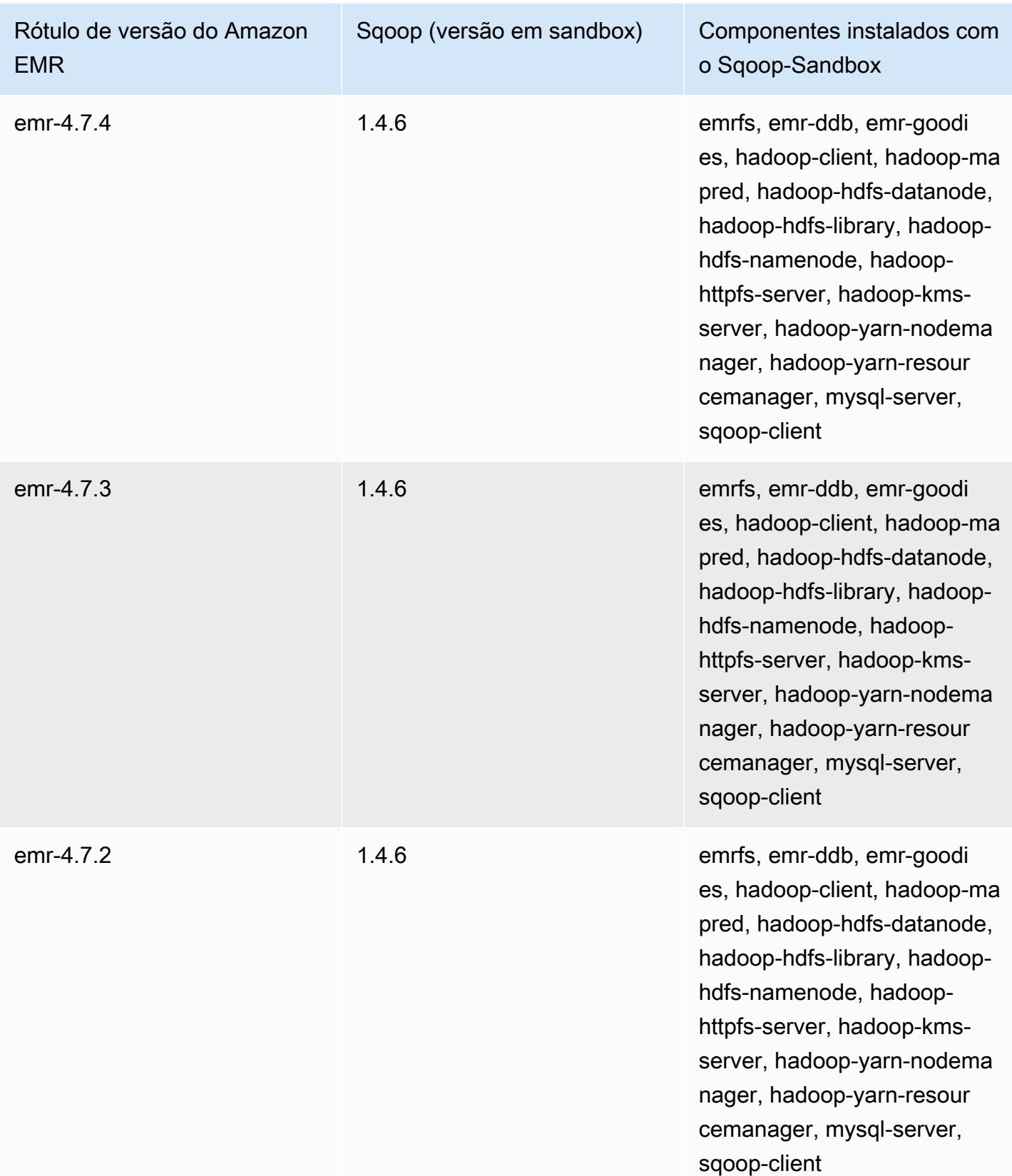

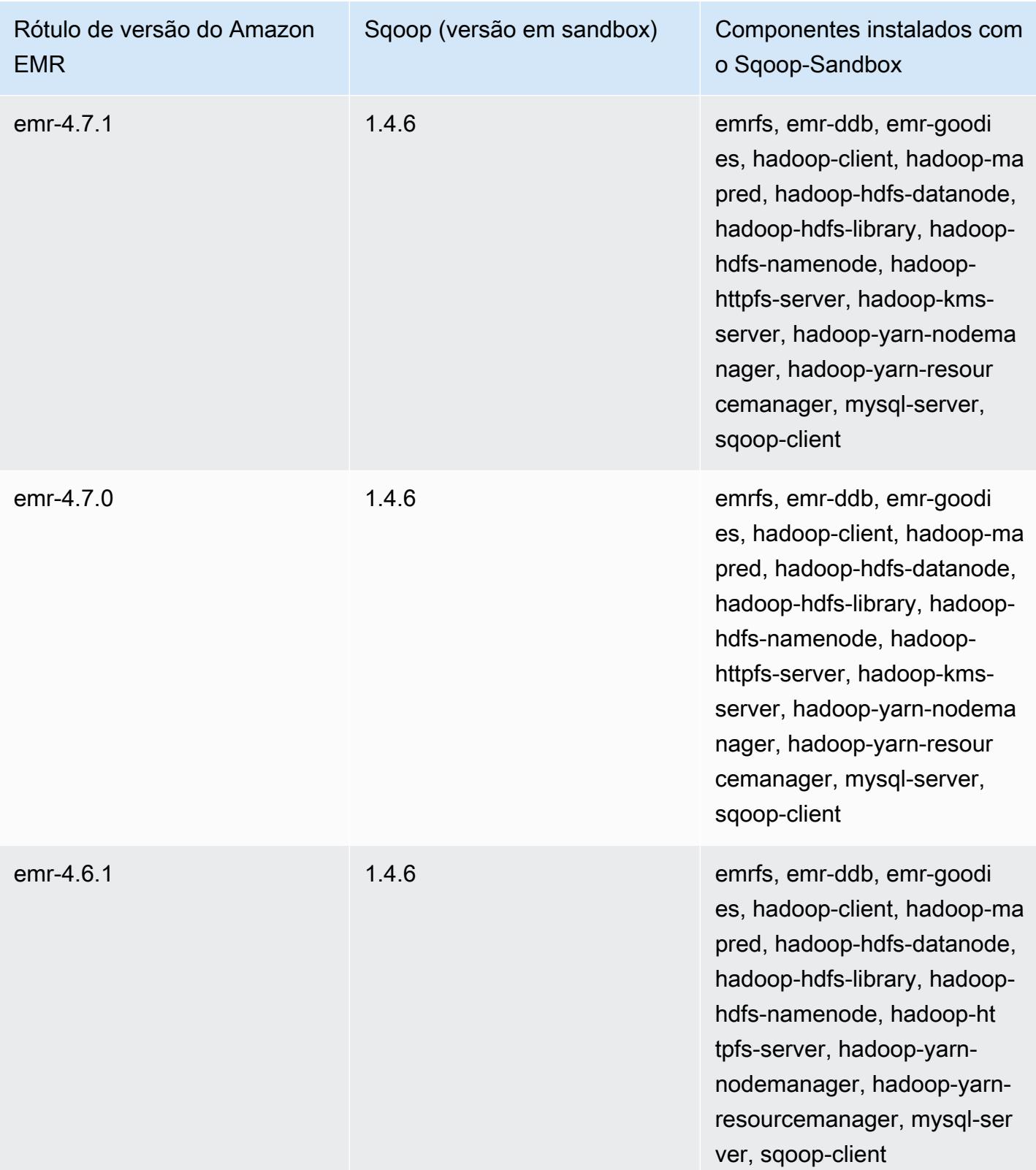

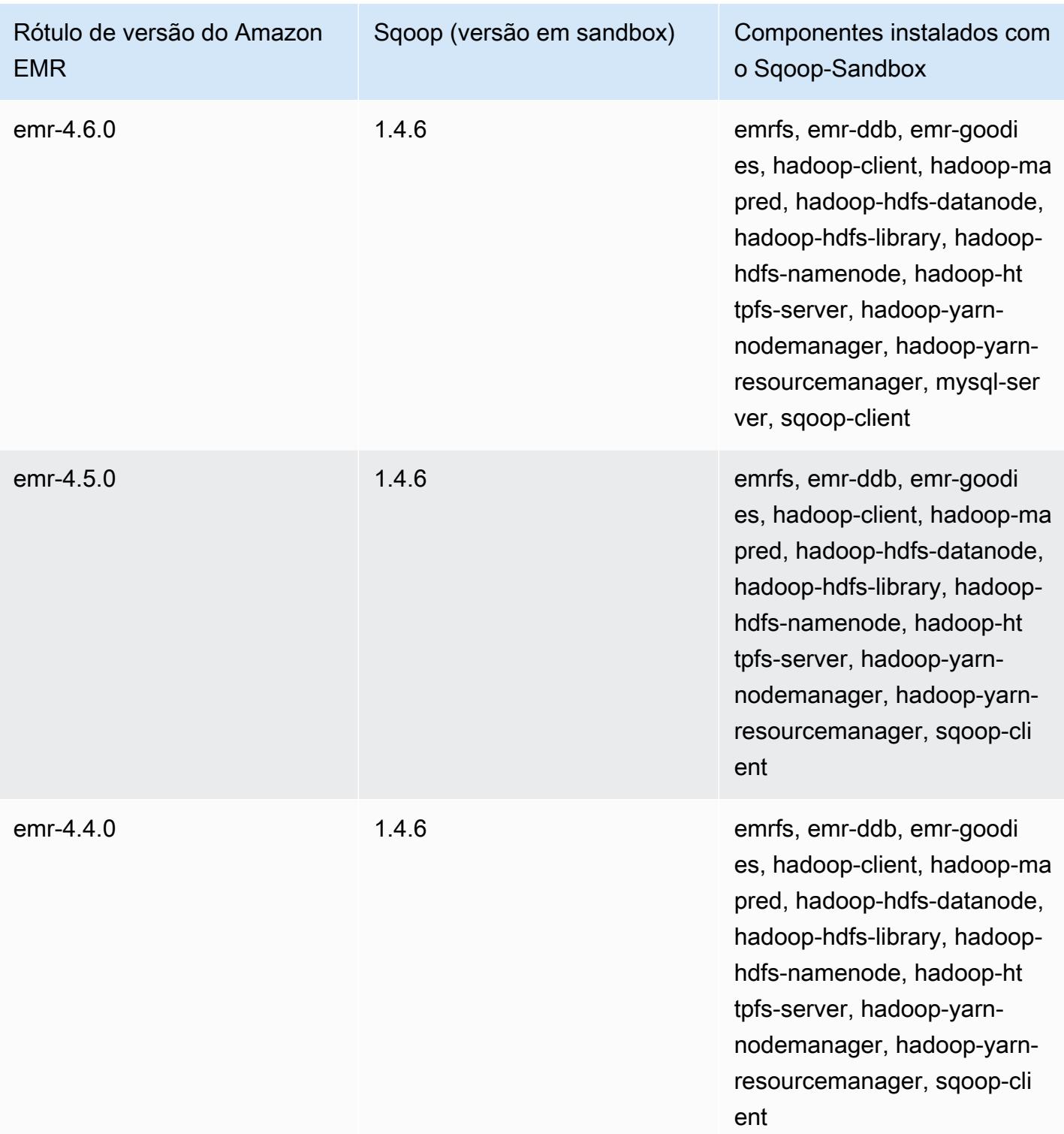

### Zeppelin (versões em sandbox)

O Zeppelin está disponível como uma aplicação em sandbox desde a versão 4.1.0 do Amazon EMR.

# Informações sobre a versão do Zeppelin-Sandbox

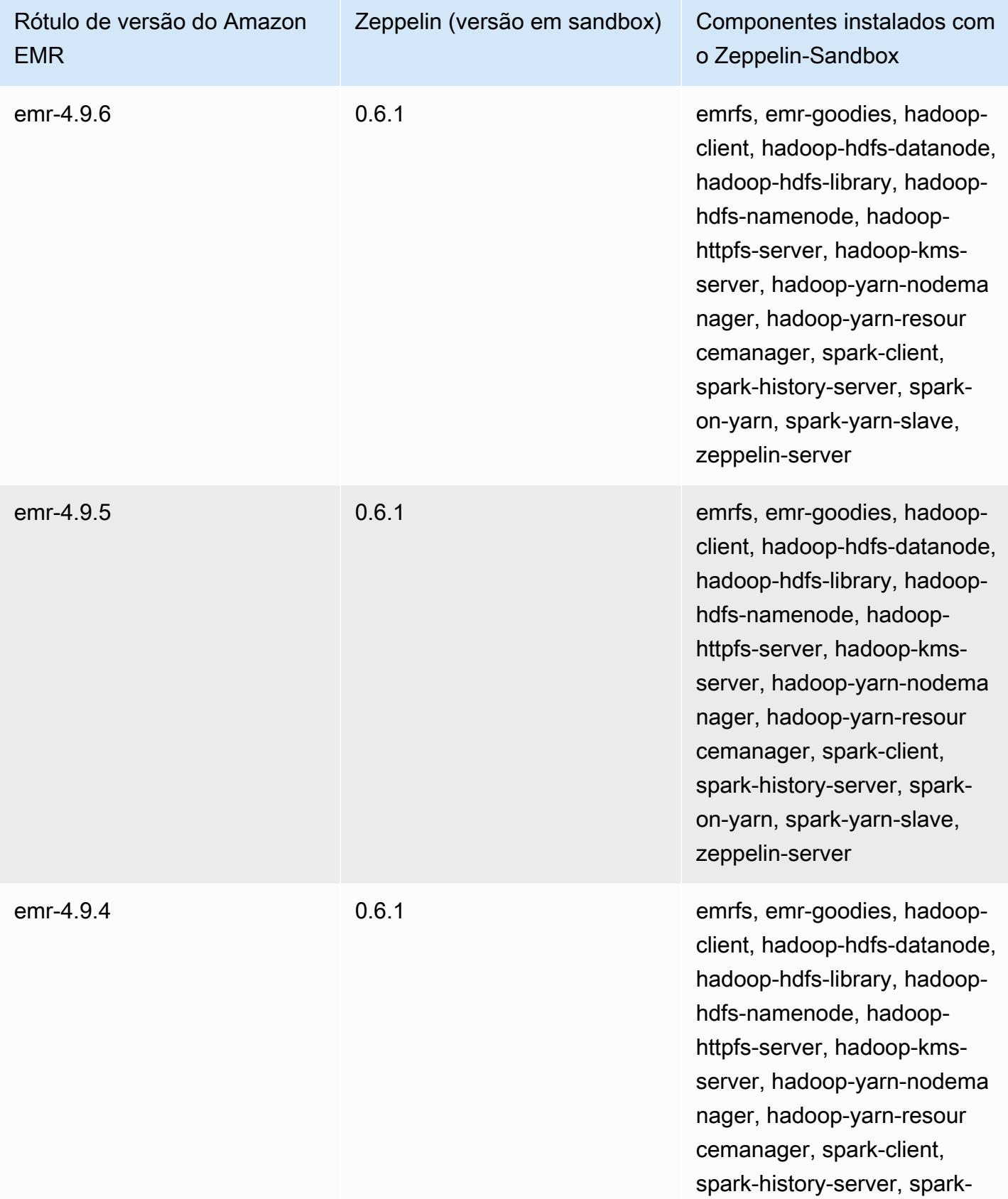

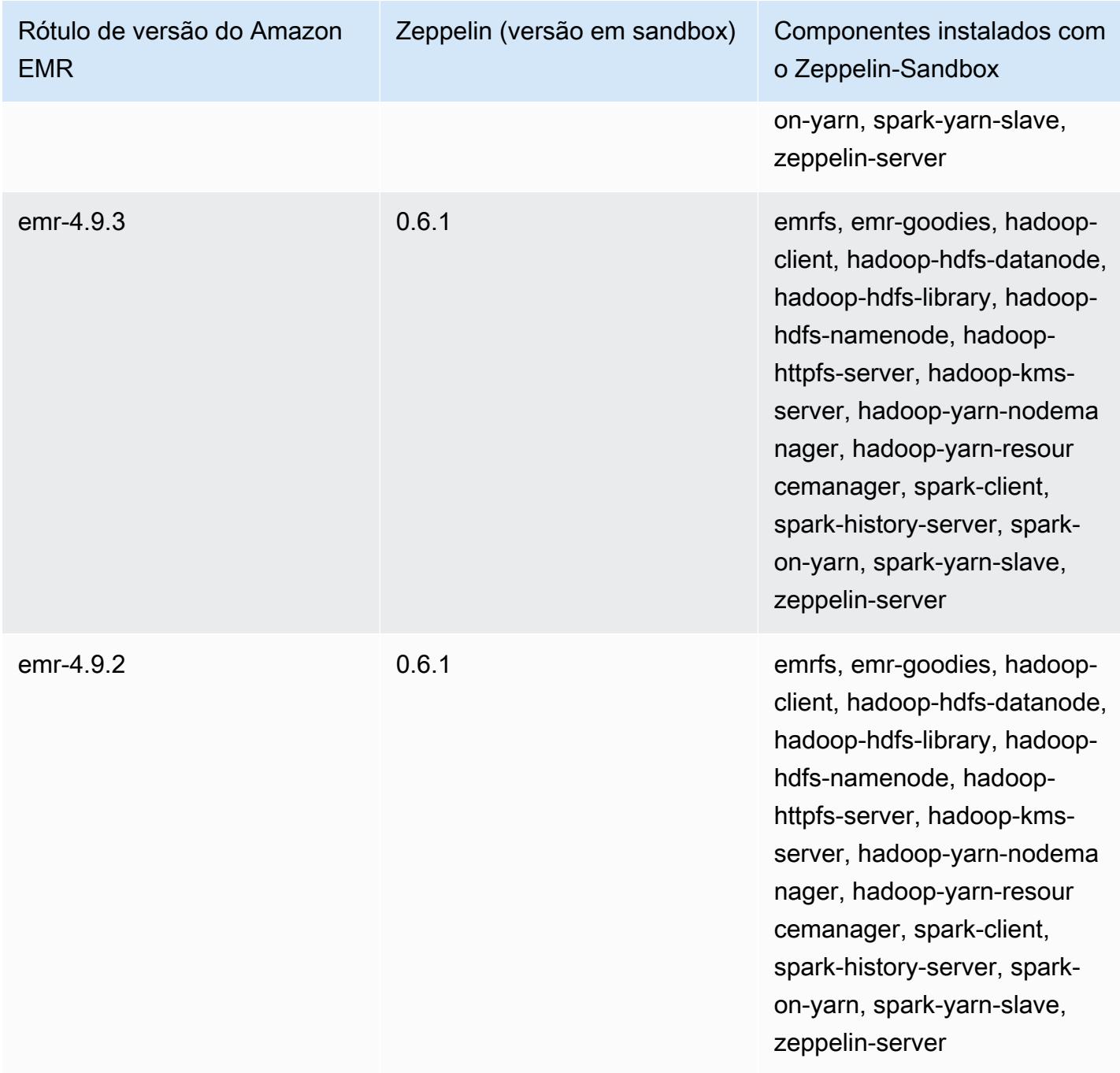

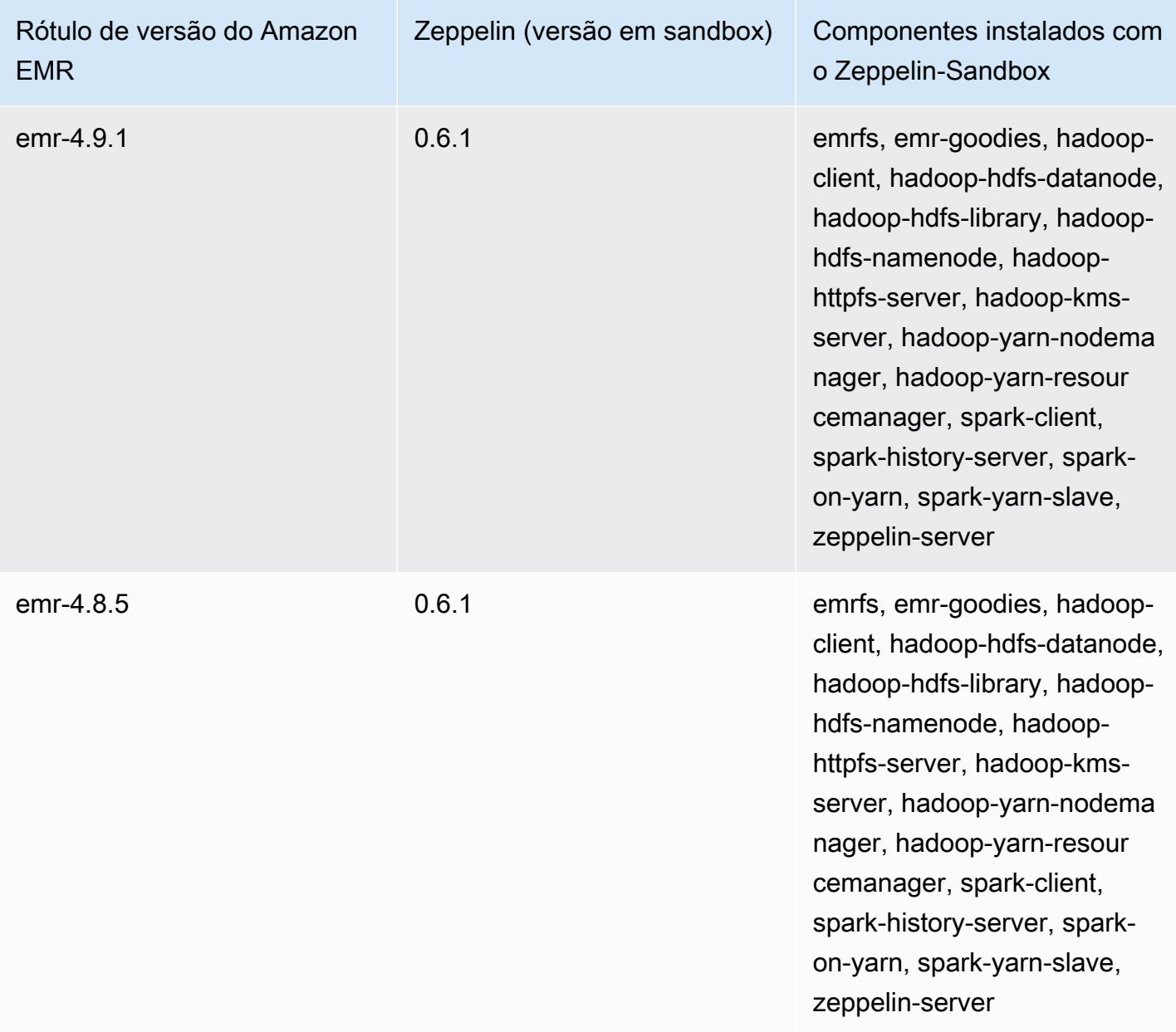

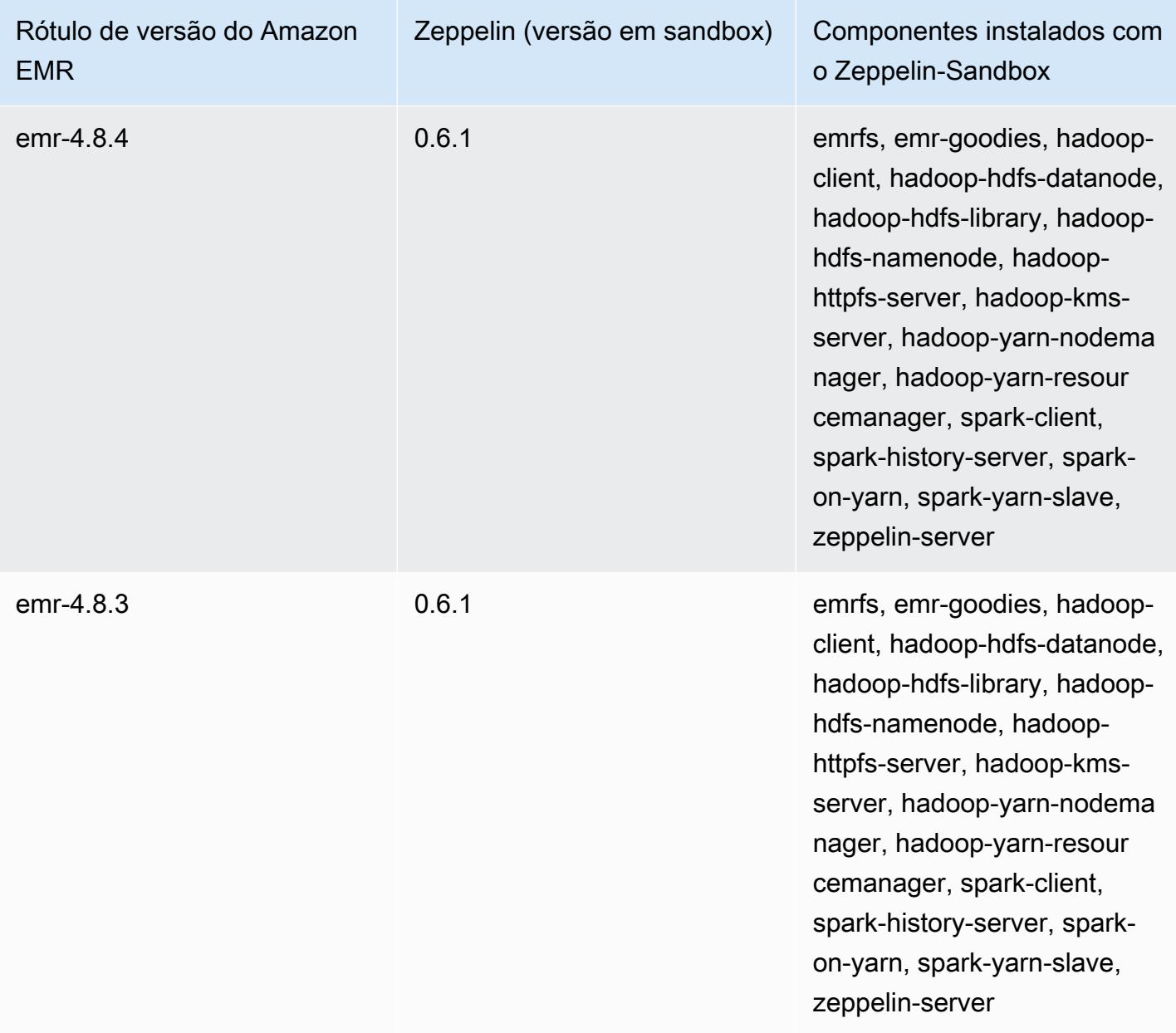

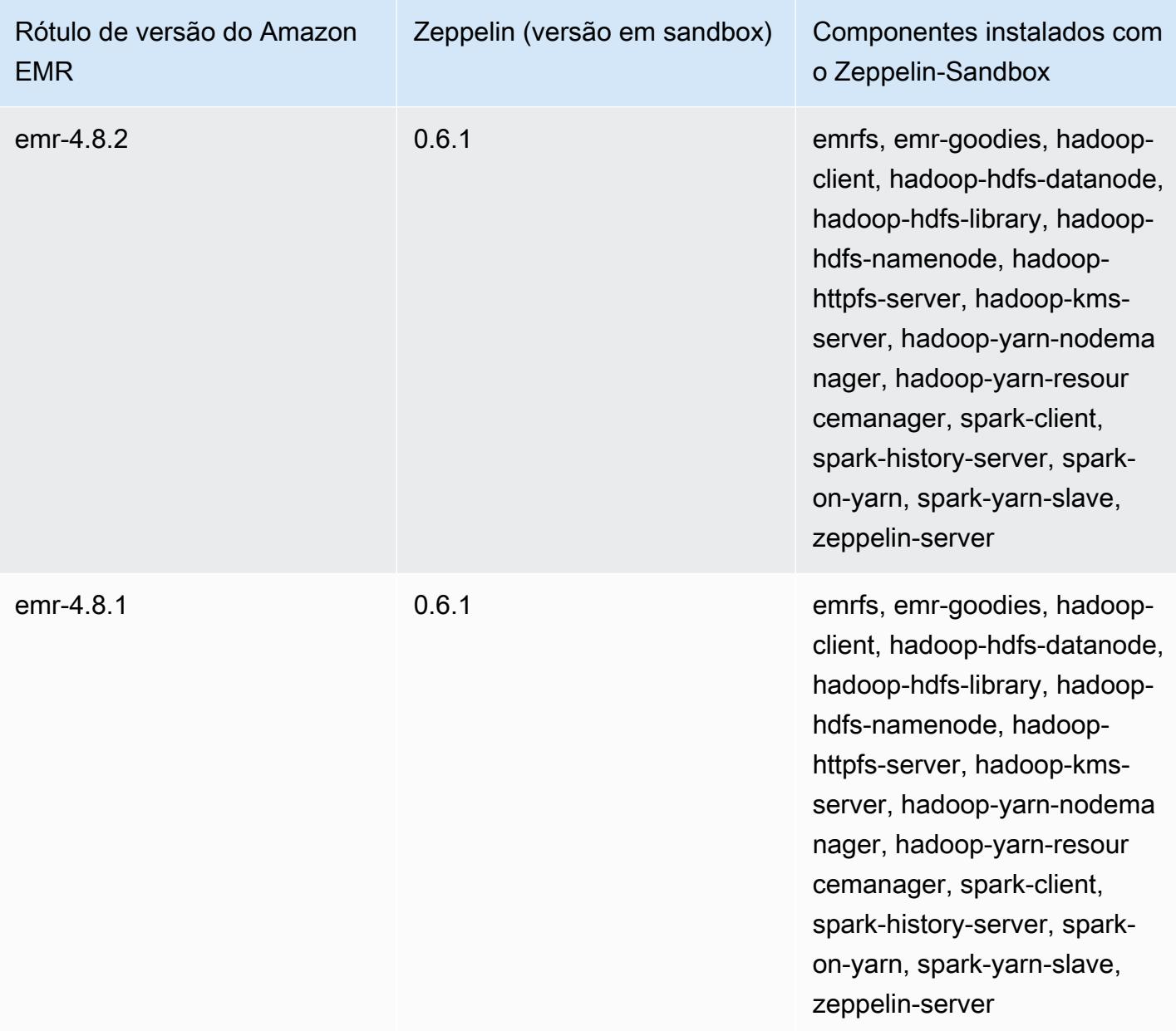

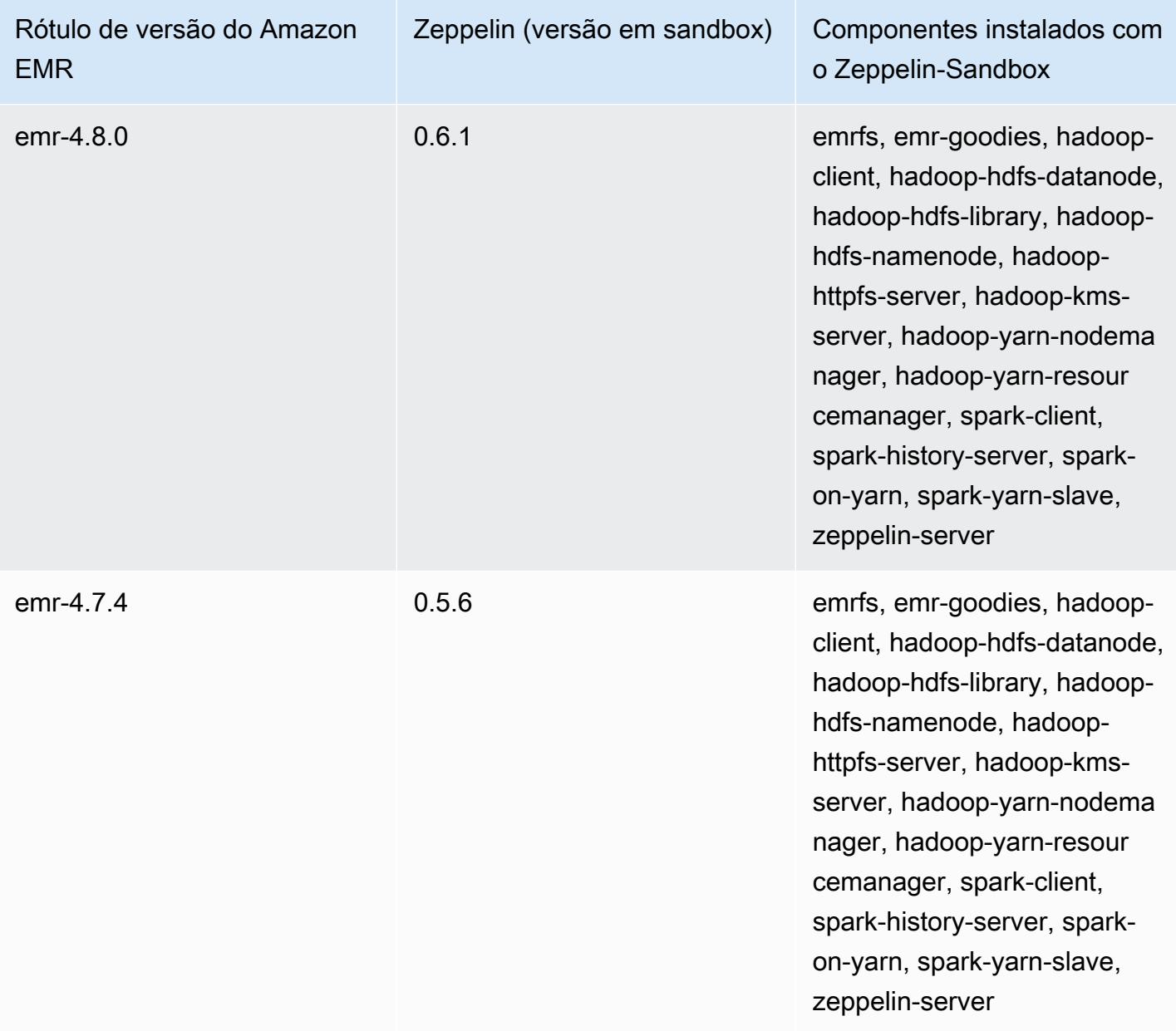

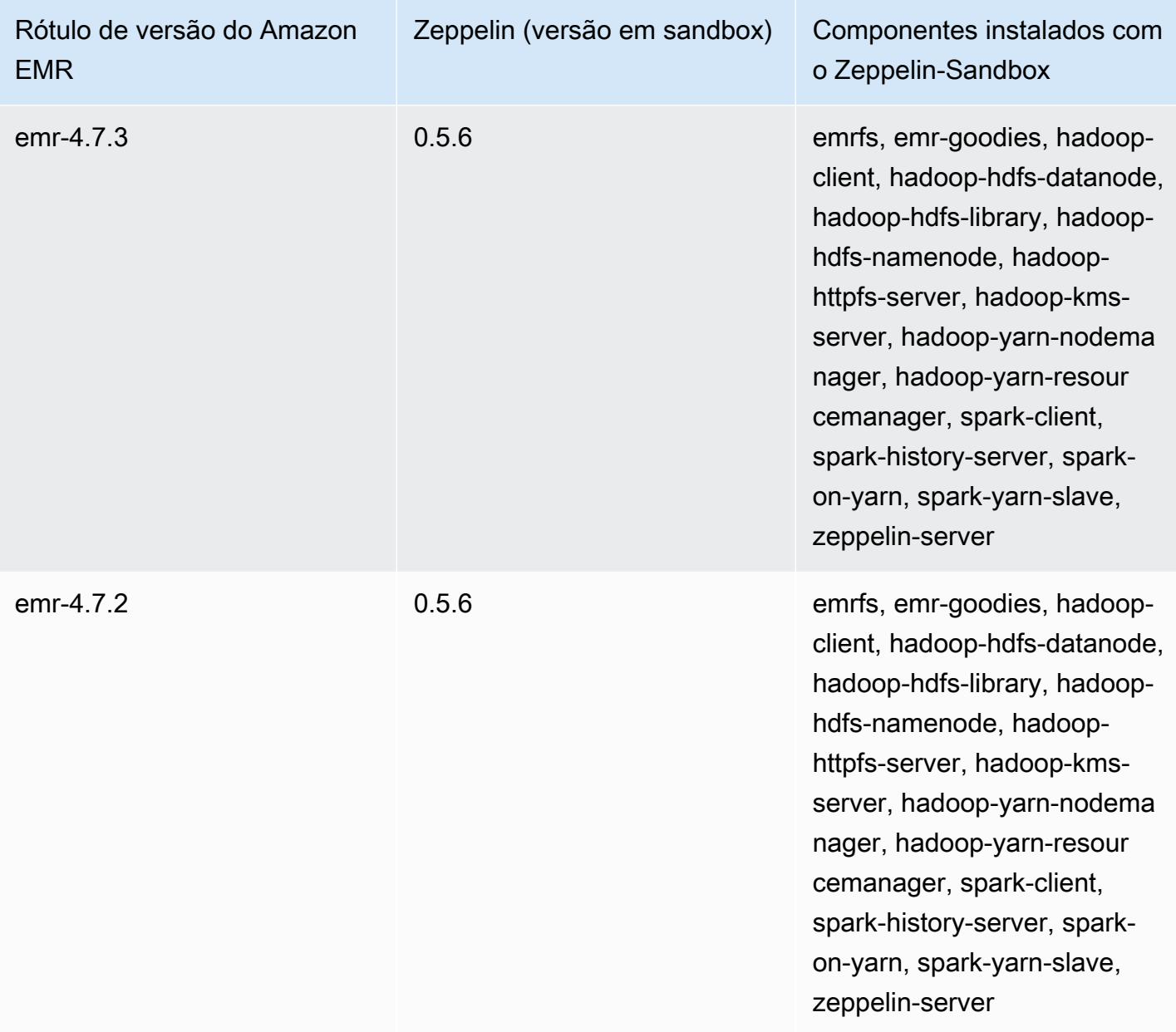
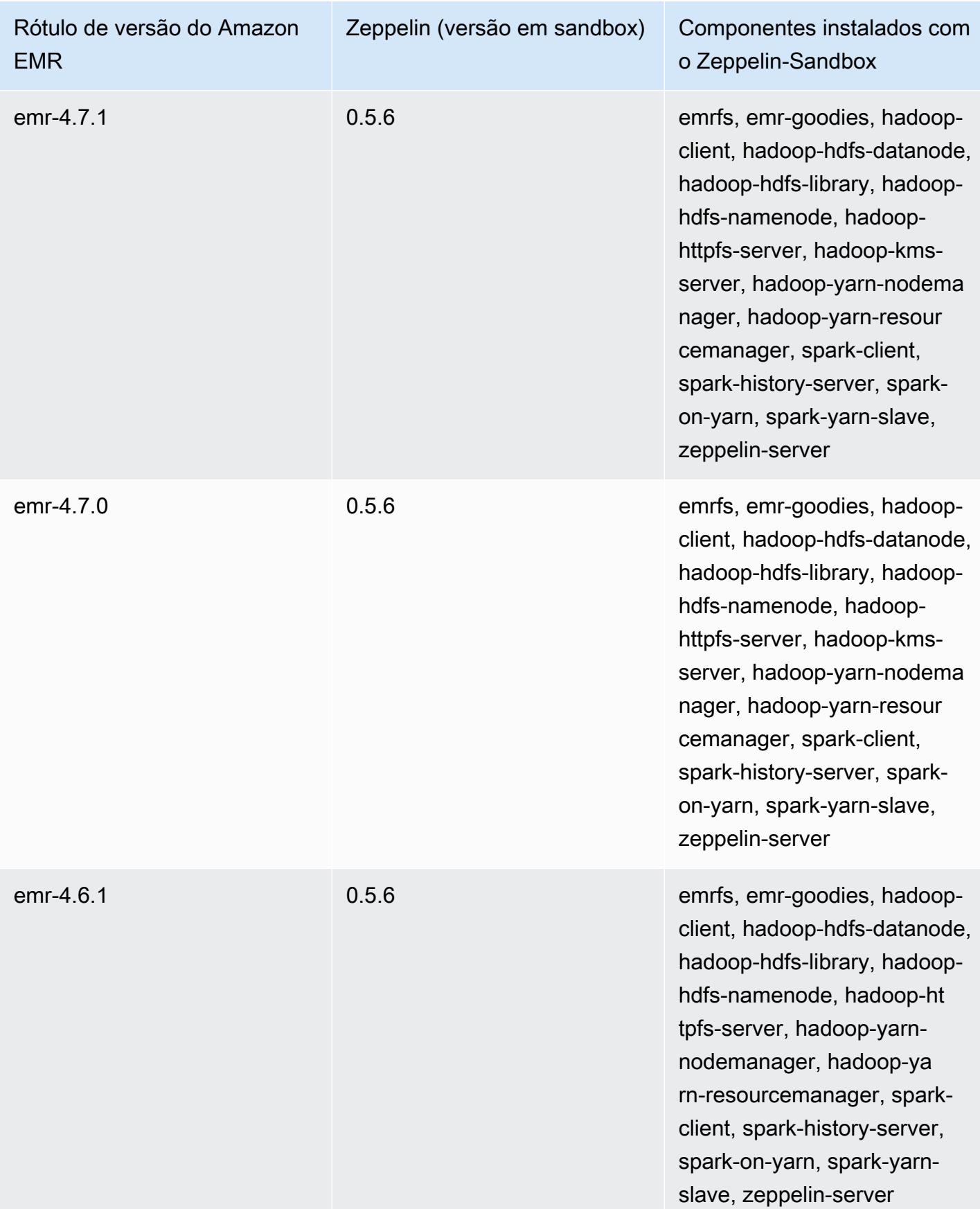

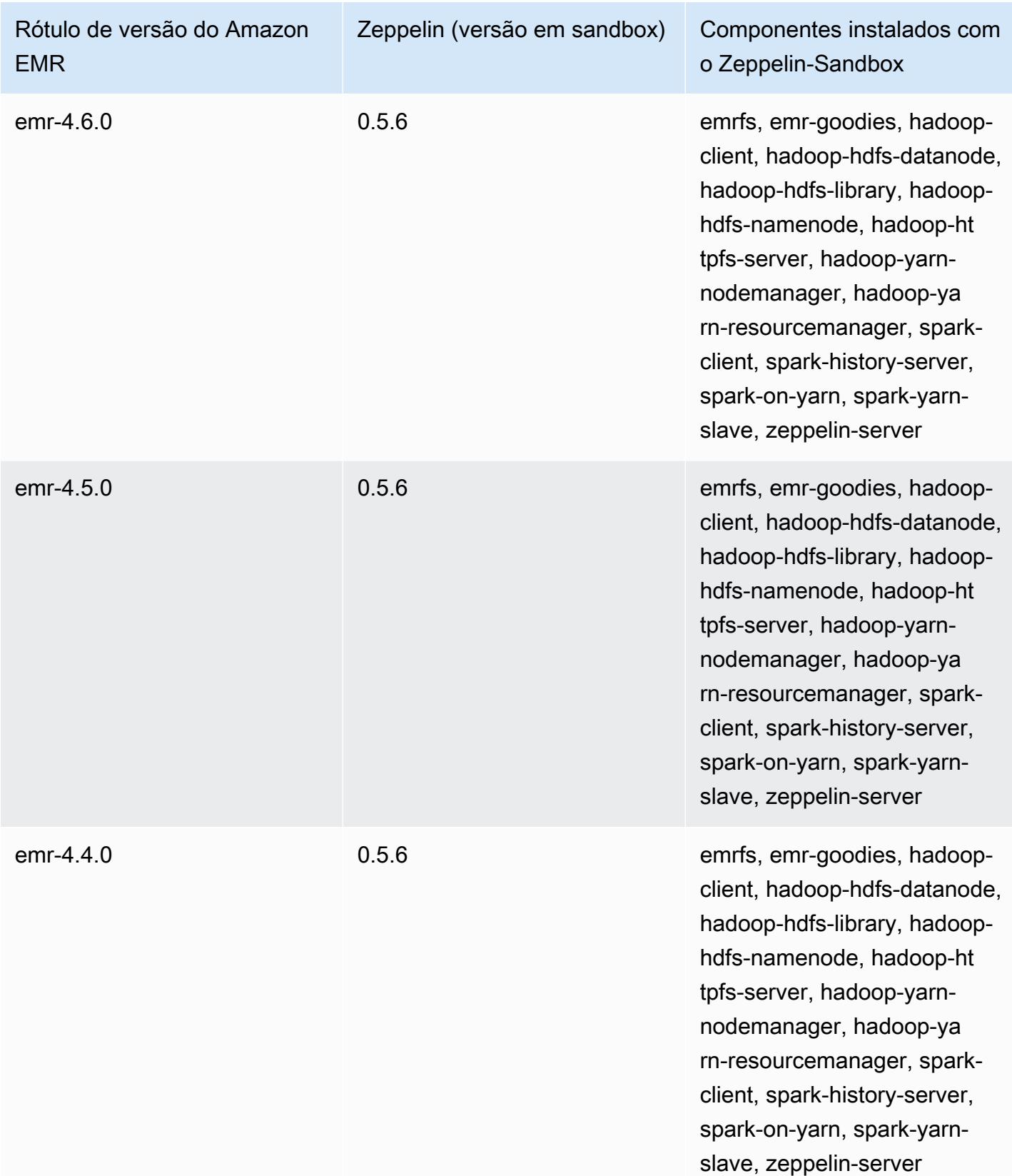

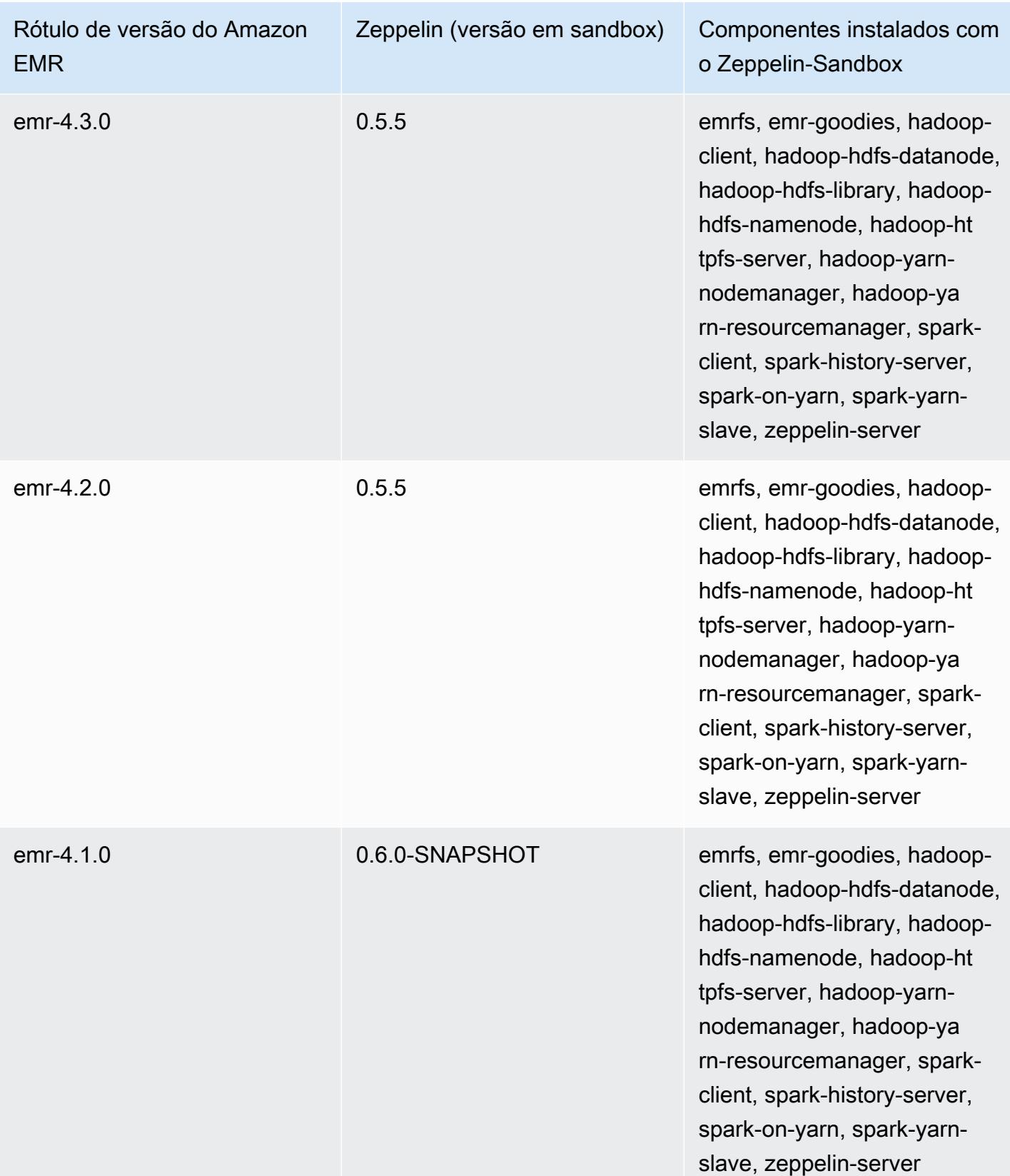

#### Zookeeper (versões em sandbox)

O Zookeeper está disponível como uma aplicação em sandbox desde a versão 4.6.0 do Amazon EMR.

Informações sobre a versão do ZooKeeper-Sandbox

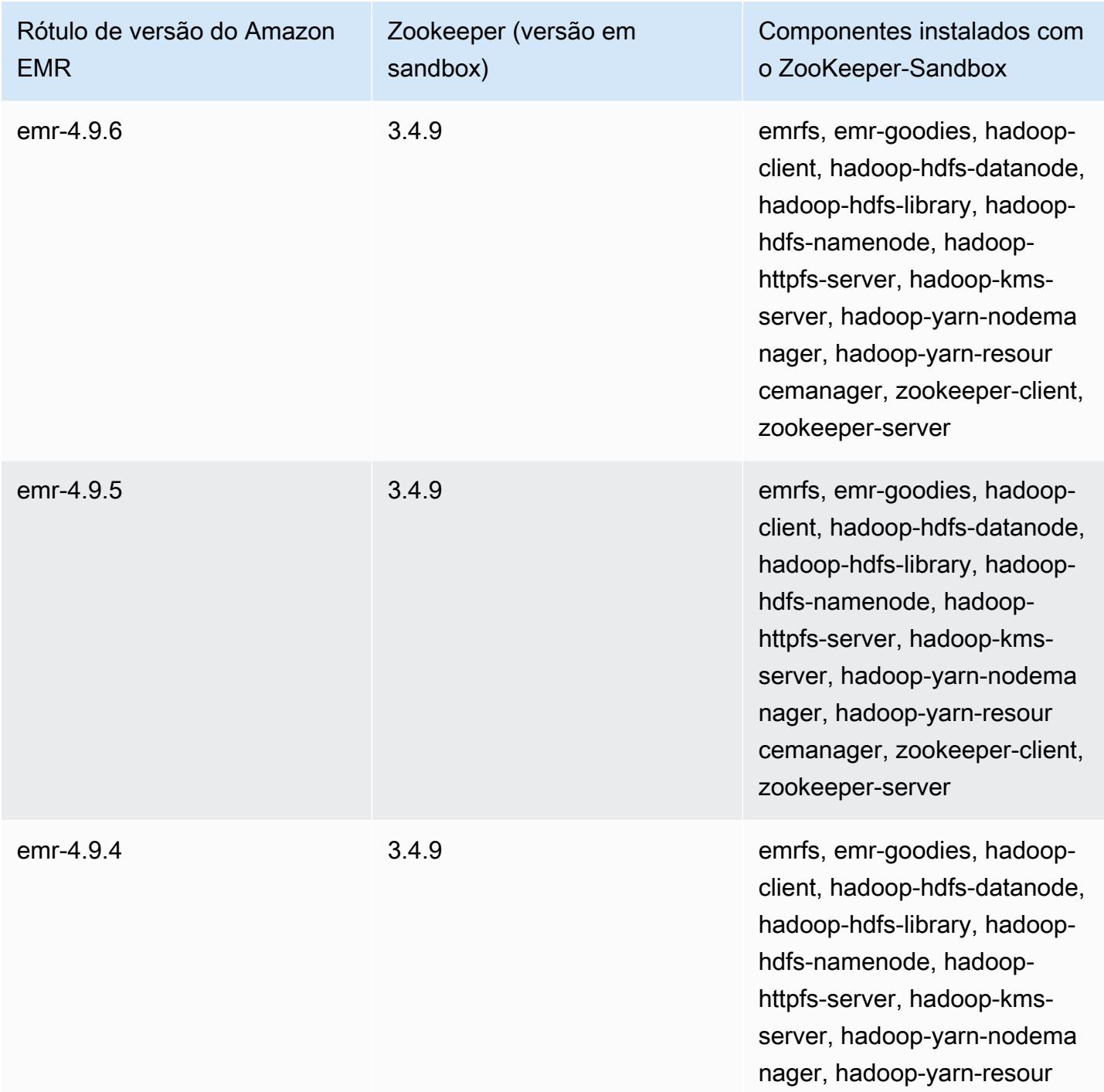

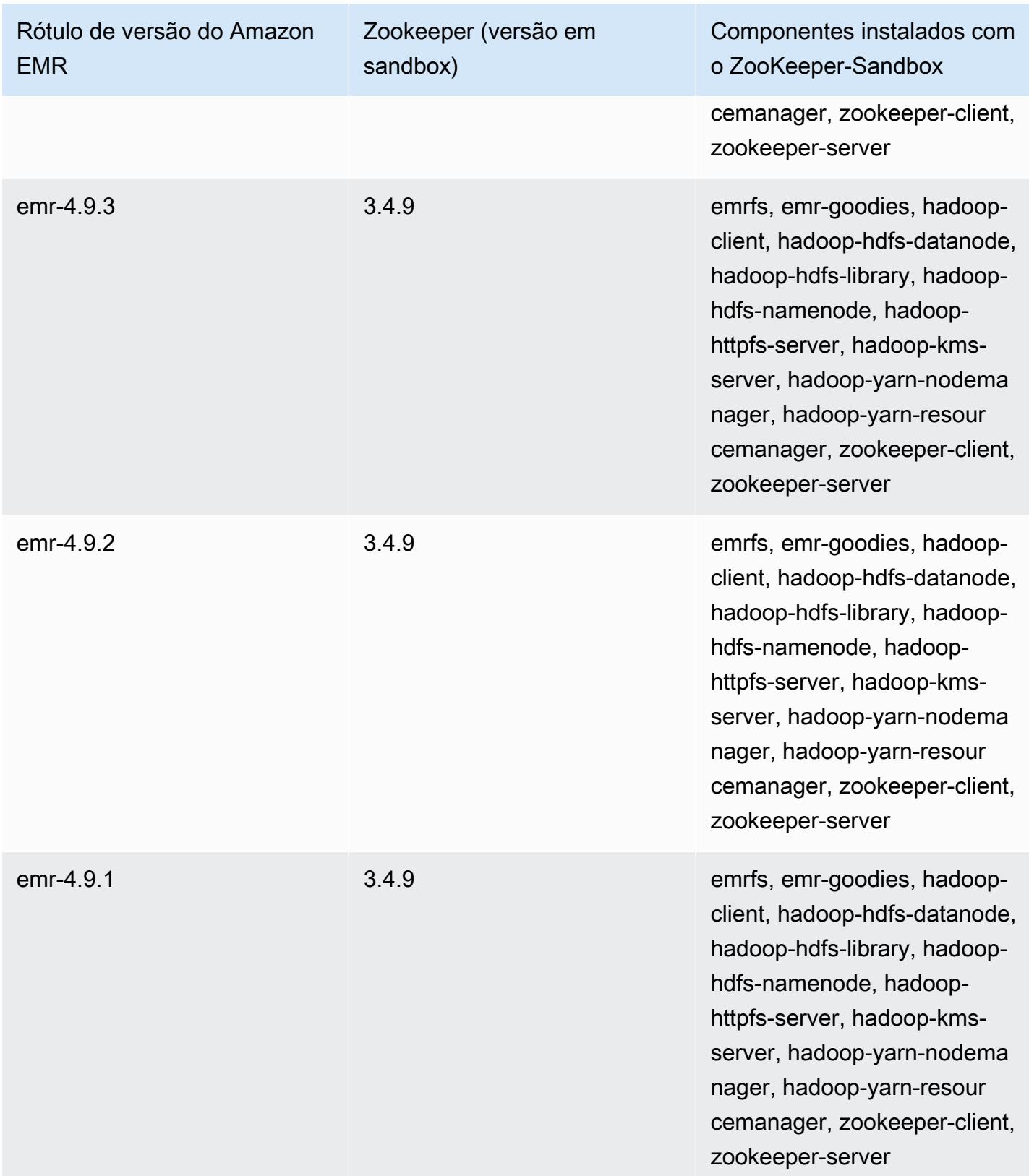

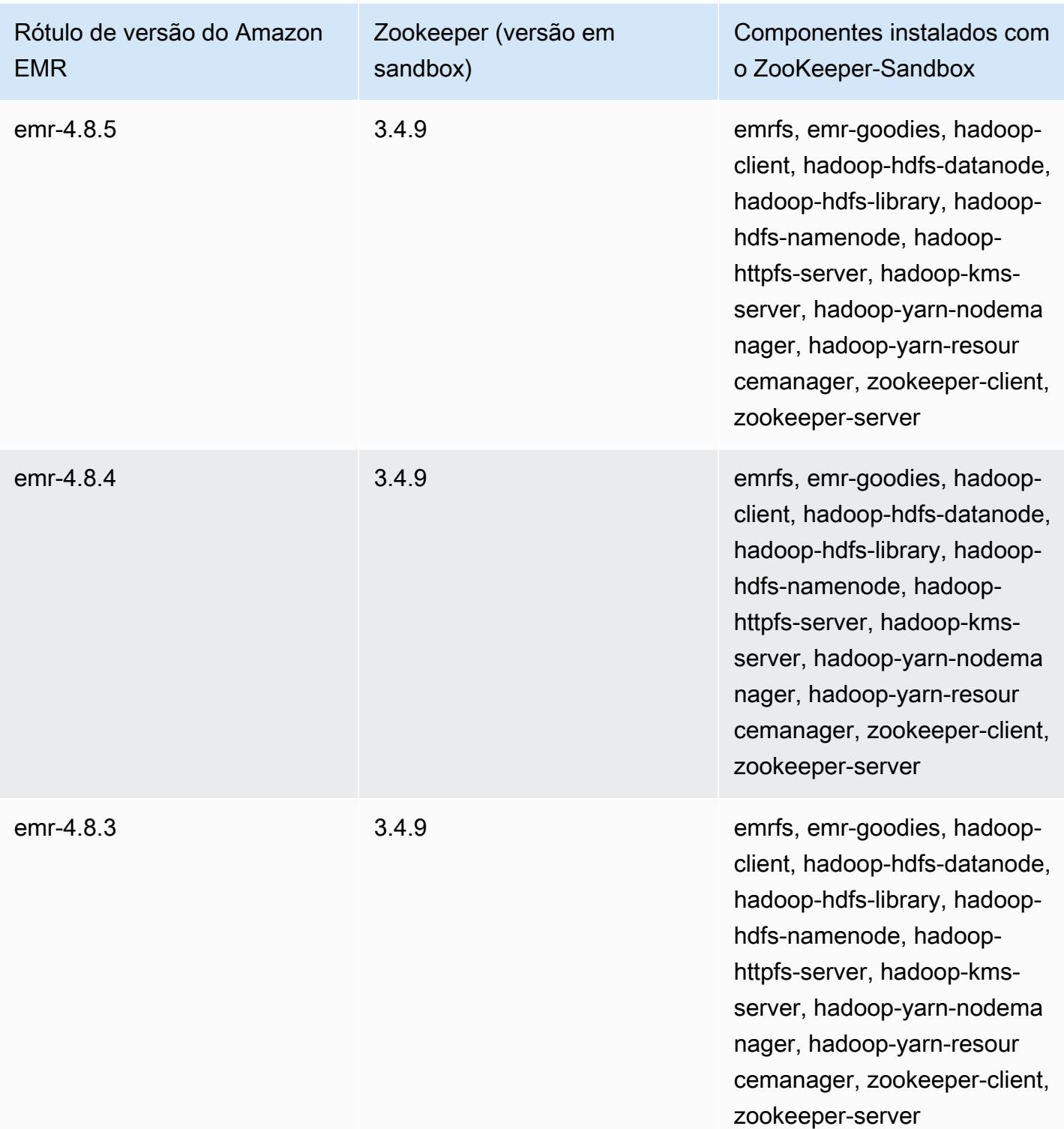

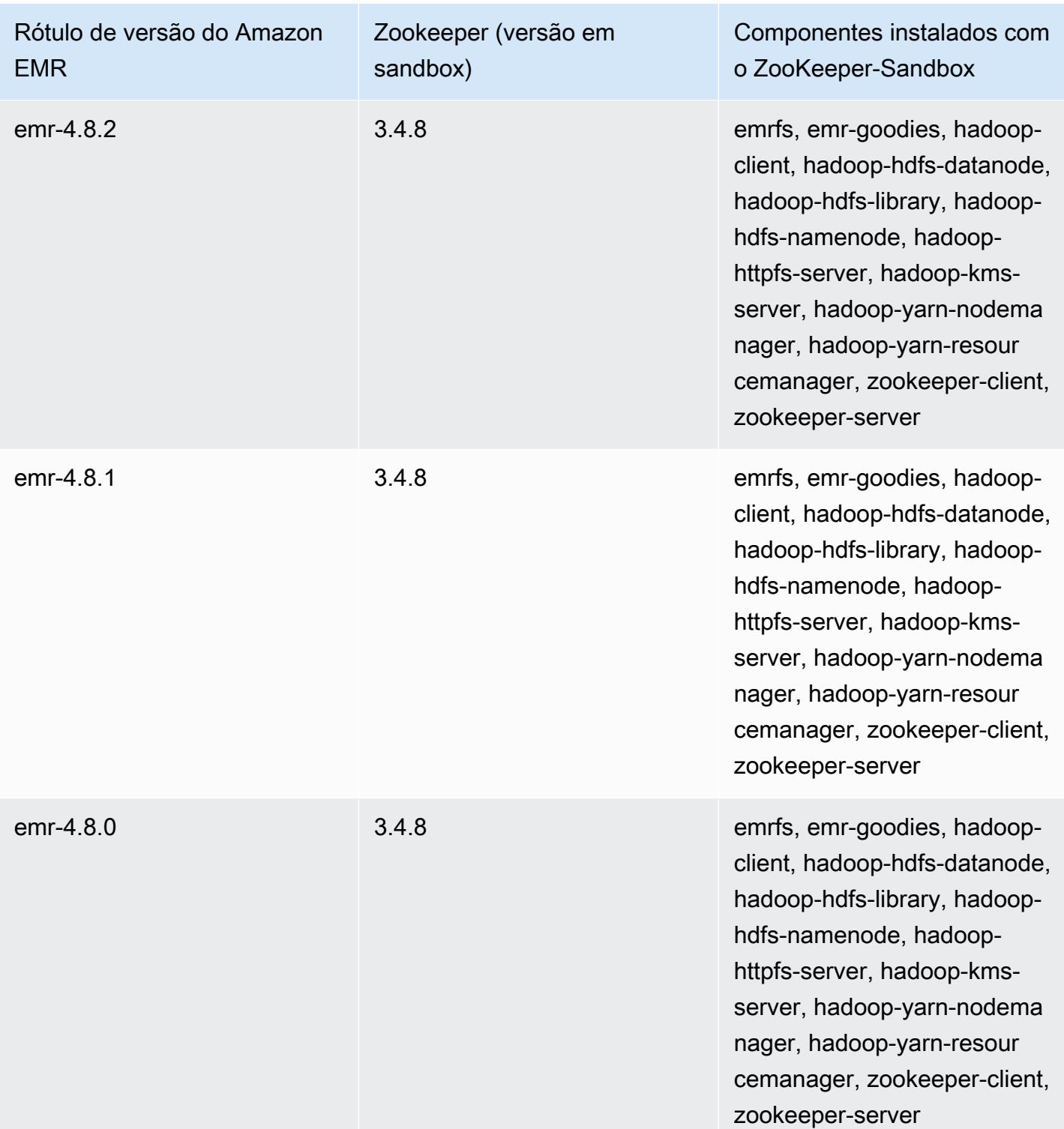

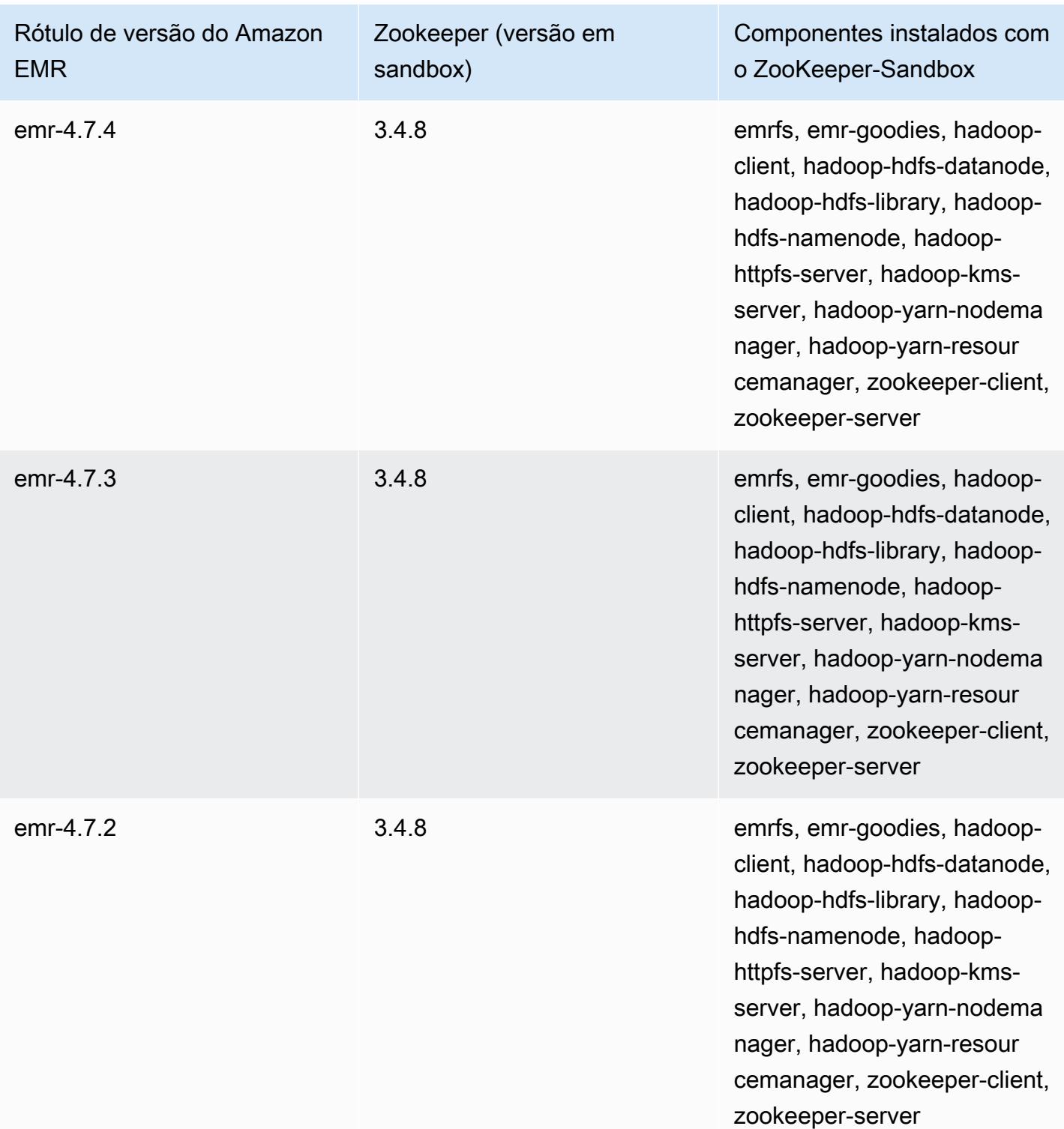

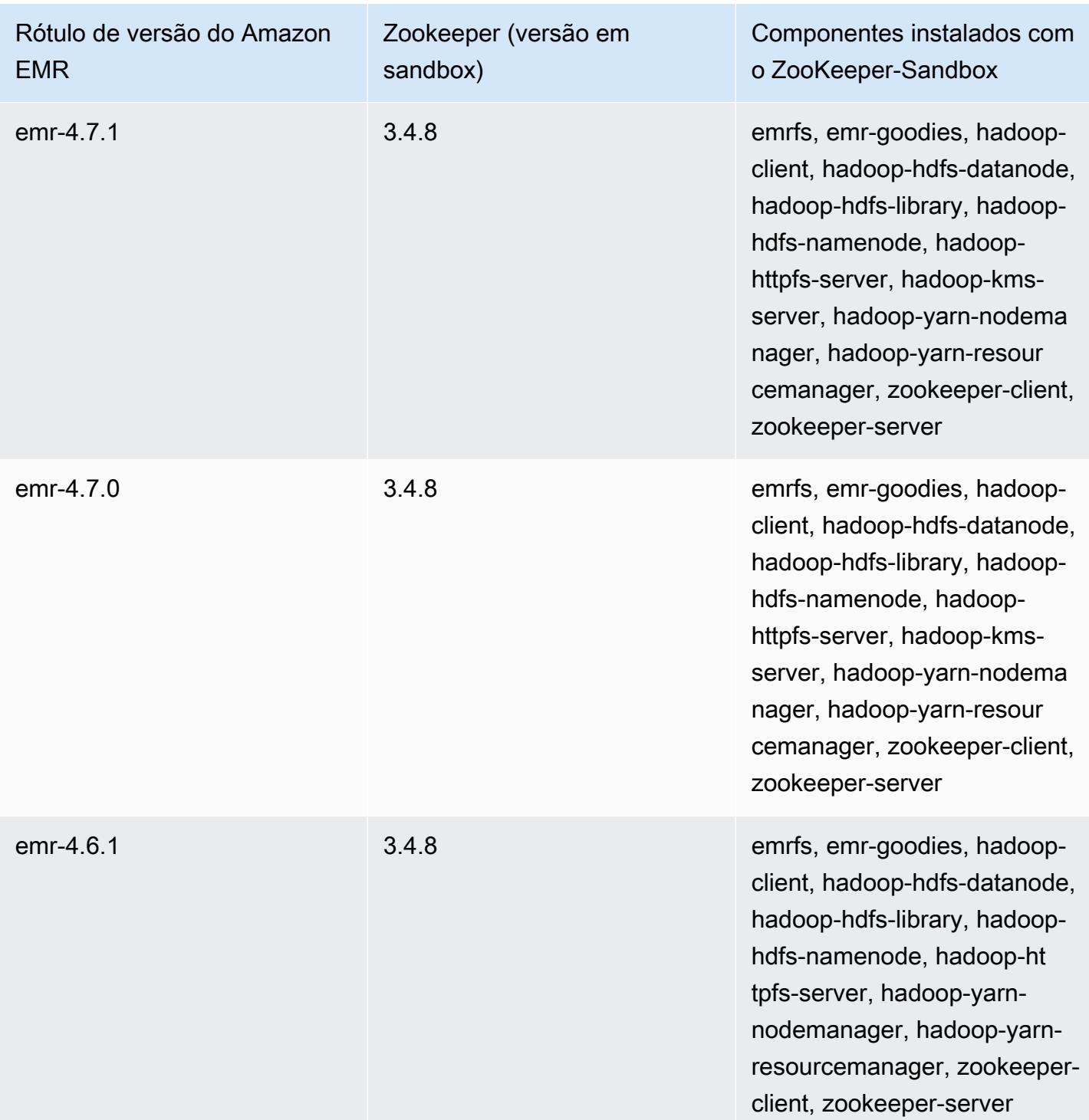

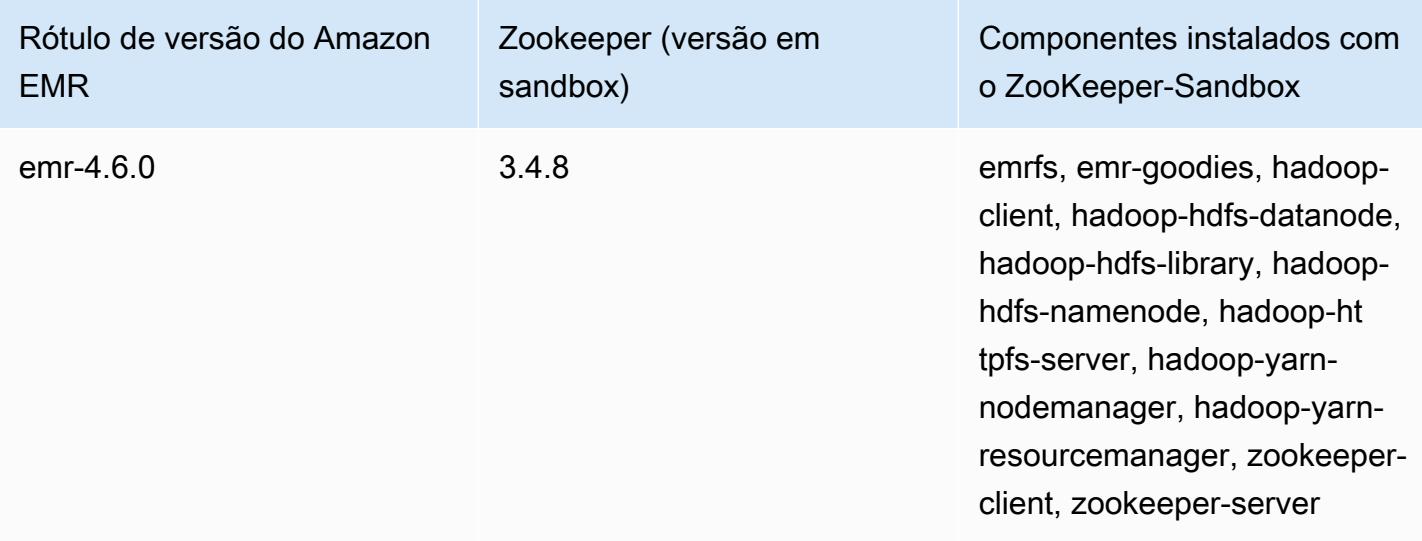

#### Considerações sobre o uso do Hive no Amazon EMR 4.x

Esta seção discute as diferenças que devem ser consideradas ao ser usada a versão 1.0.0 do Hive nas versões 4.x do Amazon EMR em comparação com o Hive 2.x nas versões 5.x do Amazon EMR.

Transações ACID não são compatíveis

O Hive nas versões 4.x do Amazon EMR não é compatível com transações ACID com dados do Hive armazenados no Amazon S3 ao serem usadas versões 4.x. Se você tentar criar uma tabela transacional no Amazon S3, ocorrerá uma exceção.

Leitura e gravação em tabelas no Amazon S3

O Hive nas versões 4.x do Amazon EMR pode gravar diretamente no Amazon S3 sem o uso de arquivos temporários. Isso melhora a performance, mas uma consequência é que você não pode ler e gravar na mesma tabela no Amazon S3 dentro da mesma instrução do Hive. Uma solução é criar e usar uma tabela temporária no HDFS.

O exemplo a seguir mostra como usar várias instruções do Hive para atualizar uma tabela no Amazon S3. As instruções criam uma tabela temporária no HDFS denominada tmp com base em uma tabela no Amazon S3 denominada my\_s3\_table. A tabela no Amazon S3 é atualizada com o conteúdo da tabela temporária.

CREATE TEMPORARY TABLE tmp LIKE my\_s3\_table; INSERT OVERWRITE TABLE tmp SELECT ....; INSERT OVERWRITE TABLE my\_s3\_table SELECT \* FROM tmp;

#### Log4j vs. Log4j 2

O Hive nas versões 4.x do Amazon EMR usa o Log4j. O padrão é começar com o Log4j 2 versão 5.0.0. Essas versões podem exigir diferentes configurações de registro. Para obter detalhes, consulte [Apache Log4j 2](http://logging.apache.org/log4j/2.x/).

O MapReduce é o mecanismo de execução padrão

O Hive nas versões 4.x do Amazon EMR usa o MapReduce como mecanismo de execução padrão. Desde a versão 5.0.0 do Amazon EMR, o Tez é o padrão, fornecendo melhor performance para a maioria dos fluxos de trabalho.

#### Autorização do Hive

O Hive nas versões 4.x do Amazon EMR é compatível com a [autorização do Hive](https://cwiki.apache.org/confluence/display/Hive/LanguageManual+Authorization) para o HDFS, mas não para o EMRFS e o Amazon S3. Os clusters do Amazon EMR são executados com a autorização desabilitada por padrão.

Comportamento de mesclagem de arquivos do Hive com o Amazon S3

O Hive nas versões 4.x do Amazon EMR mescla arquivos pequenos no final de um trabalho somente mapa se hive.merge.mapfiles é true. A mesclagem apenas será acionada se o tamanho médio de saída do trabalho for menor do que a configuração de hive.merge.smallfiles.avgsize. O Hive no Amazon EMR tem exatamente o mesmo comportamento se o caminho de saída final está no HDFS. Porém, se o caminho de saída estiver no Amazon S3, o parâmetro hive.merge.smallfiles.avgsize será ignorado. Nessa situação, a tarefa de mesclagem sempre será acionada se hive.merge.mapfiles estiver definido como true.

## Considerações sobre o uso do Pig no Amazon EMR 4.x

O Pig versão 0.14.0 é instalado em clusters criados usando versões 4.x do Amazon EMR. O Pig foi atualizado para a versão 0.16.0 no Amazon EMR 5.0.0. As diferenças significativas são abordadas abaixo.

Mecanismo de execução padrão diferente

O Pig versão 0.14.0 nas versões 4.x do Amazon EMR usa o MapReduce como mecanismo de execução padrão. O Pig 0.16.0 e versões posteriores usam o Apache Tez. Você pode definir

explicitamente exectype=mapreduce na classificação de configuração pig-properties para usar o MapReduce.

Funções definidas pelo usuário (UDFs) do Pig descartadas

UDFs personalizadas que estavam disponíveis nas versões 4.x do Amazon EMR foram descartadas desde o Pig 0.16.0. A maioria das UDFs tem funções equivalentes que você pode usar em vez disso. A tabela a seguir lista UDFs descartadas e funções equivalentes. Para obter mais informações, consulte [Funções integradas](https://pig.apache.org/docs/r0.16.0/func.html) no site do Apache Pig.

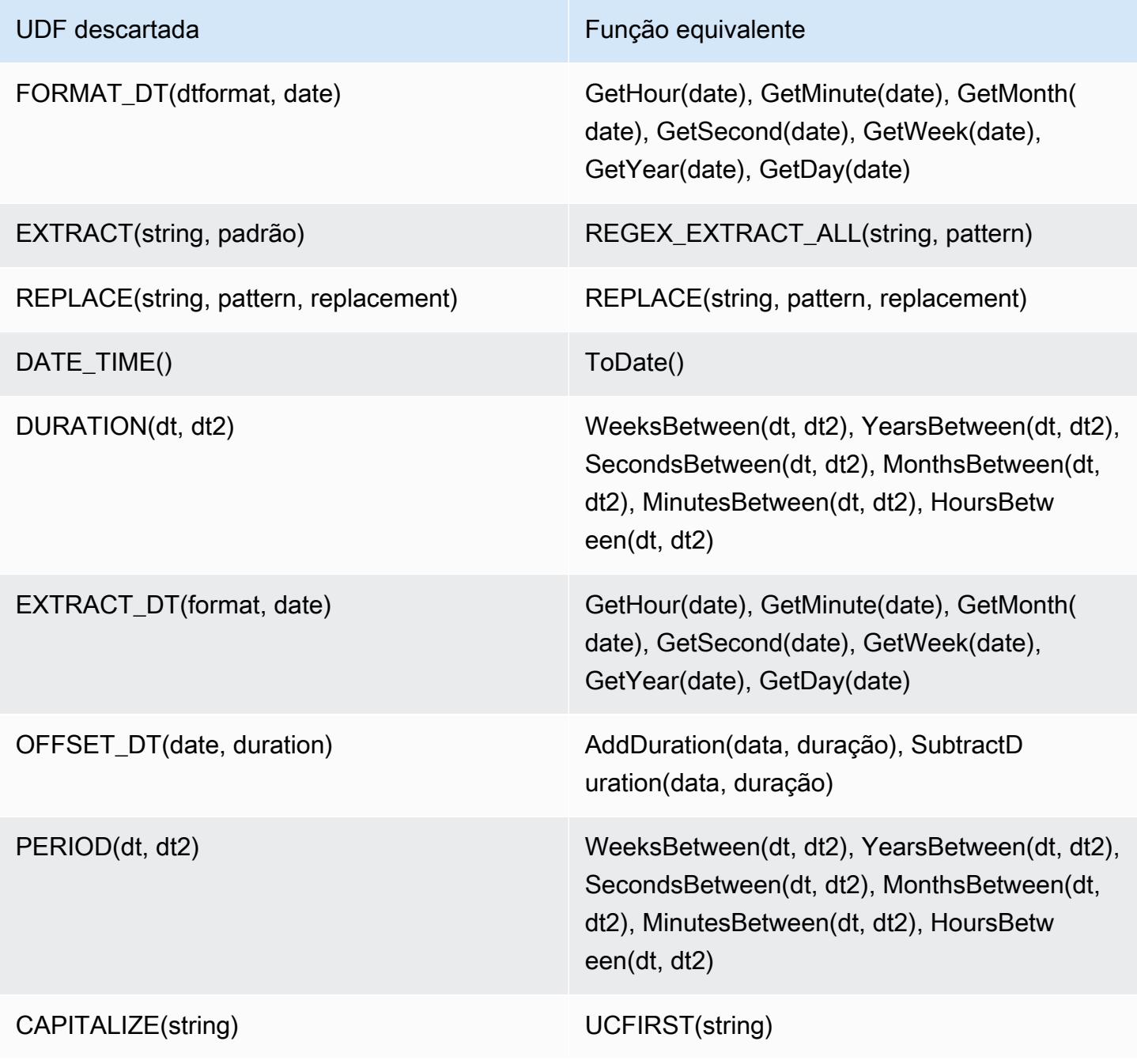

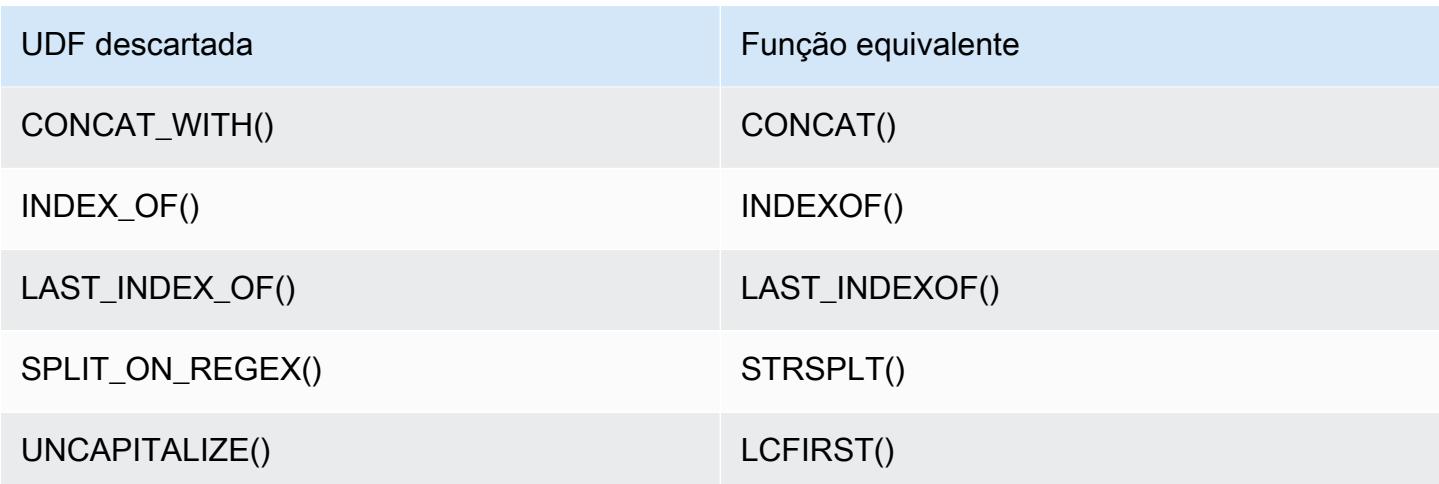

As seguintes UDFs foram descartadas sem equivalente: FORMAT(), LOCAL\_DATE(), LOCAL\_TIME(), CENTER(), LEFT\_PAD(), REPEAT(), REPLACE\_ONCE(), RIGHT\_PAD(), STRIP(), STRIP\_END(), STRIP\_START(), SWAP\_CASE().

Comandos Grunt descontinuados

Alguns comandos Grunt foram descontinuados a partir do Pig 0.16.0. A tabela a seguir lista os comandos Grunt no Pig 0.14.0 e os comandos equivalentes na versão atual, quando aplicável.

Comandos Grunt do Pig 0.14.0 e seus equivalentes atuais

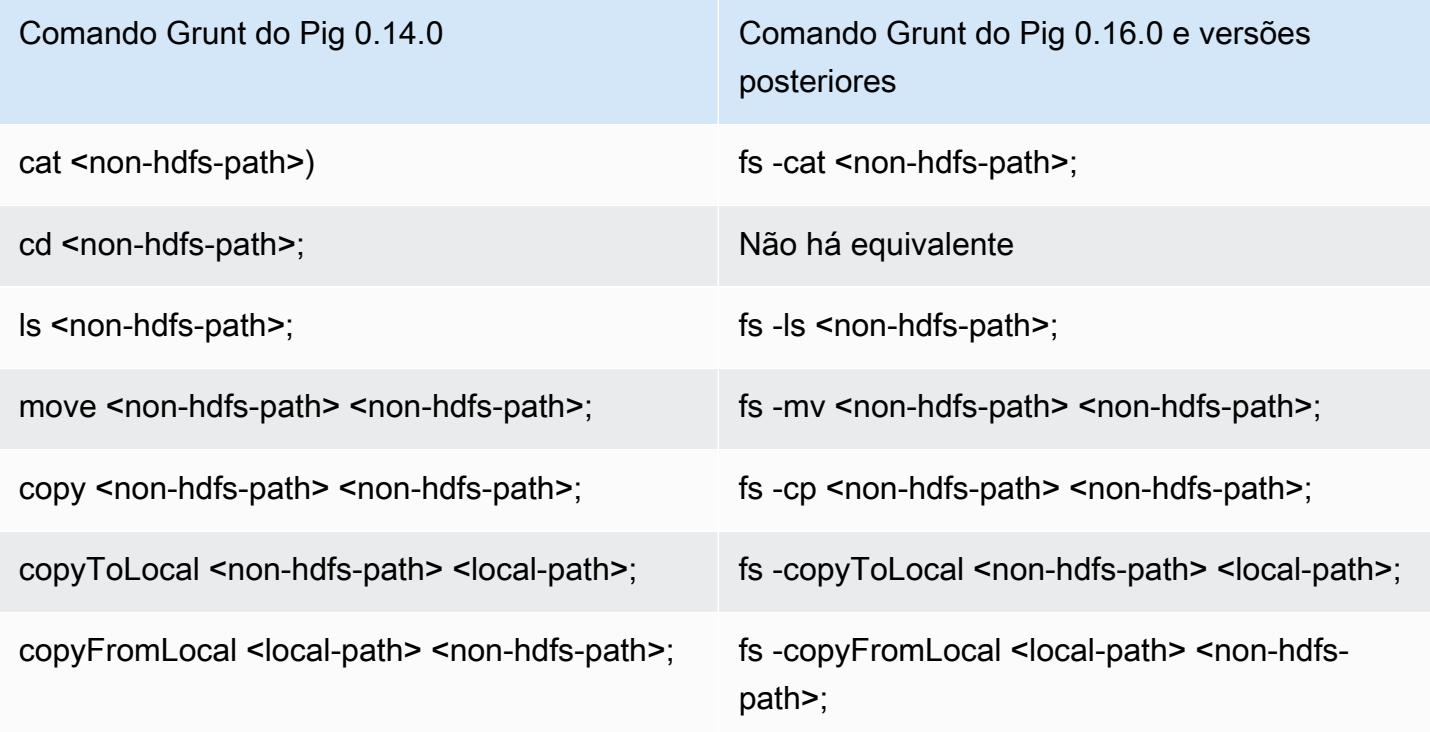

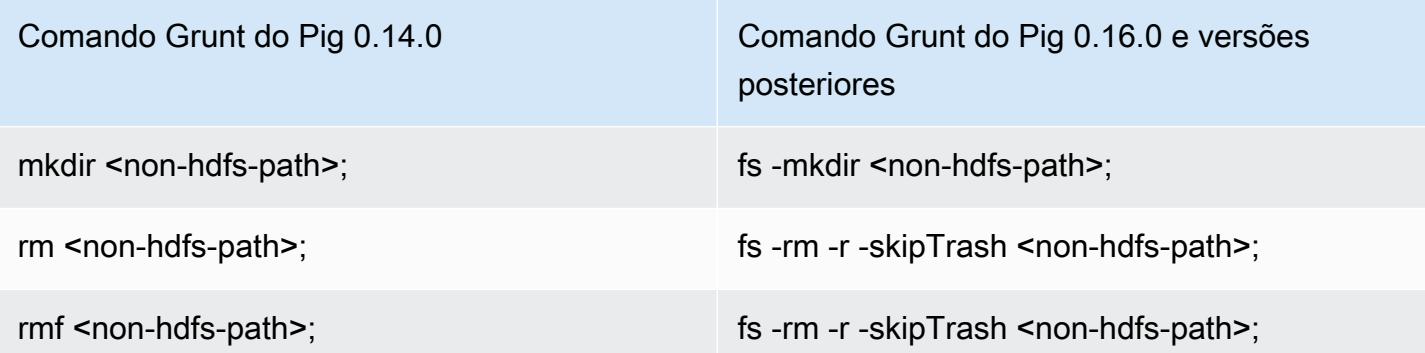

Capacidade removida para diretórios iniciais não HDFS

O Pig 0.14.0 nas versões 4.x do Amazon EMR tem dois mecanismos para permitir a execução de scripts do Pig por usuários que não sejam o usuário do hadoop e não tenham diretórios iniciais. O primeiro mecanismo é um fallback automático que define o diretório de trabalho inicial como o diretório raiz caso o diretório inicial não exista. O segunda é uma propriedade pig.initial.fs.name que permite alterar o diretório de trabalho inicial.

Esses mecanismos não estão disponíveis desde a versão 5.0.0 do Amazon EMR e os usuários devem ter um diretório inicial no HDFS. Isso não se aplica ao usuário hadoop, pois um diretório inicial é provisionado na execução. Os scripts executados usando etapas JAR do Hadoop assumem como padrão o usuário do Hadoop, a menos que outro usuário seja especificado explicitamente com o uso de command-runner.jar.

# Versão 4.9.6 do Amazon EMR

## 4.9.6 versões do aplicativo

As seguintes aplicações são compatíveis com esta versão: [Ganglia,](http://ganglia.info) [HBase,](http://hbase.apache.org/) [HCatalog](https://cwiki.apache.org/confluence/display/Hive/HCatalog), [Hadoop,](http://hadoop.apache.org/docs/current/) [Hive,](http://hive.apache.org/) [Hue](http://gethue.com/), [Mahout,](http://mahout.apache.org/) [Oozie-Sandbox,](http://oozie.apache.org/) [Phoenix,](https://phoenix.apache.org/) [Pig,](http://pig.apache.org/) [Presto-Sandbox,](https://prestodb.io/) [Spark,](https://spark.apache.org/docs/latest/) [Sqoop-Sandbox](http://sqoop.apache.org/), [Tez,](https://tez.apache.org/) [Zeppelin-](https://zeppelin.incubator.apache.org/)[Sandbox](https://zeppelin.incubator.apache.org/) e [ZooKeeper-Sandbox](https://zookeeper.apache.org).

A tabela abaixo lista as versões das aplicações disponíveis nesta versão do Amazon EMR e as versões de aplicações nas três versões anteriores do Amazon EMR (quando aplicável).

Para obter um histórico abrangente das versões das aplicações de cada versão do Amazon EMR, consulte os seguintes tópicos:

- [Versões de aplicações nas versões 7.x do Amazon EMR](#page-23-0)
- [Versões de aplicações nas versões 6.x do Amazon EMR](#page-87-0)
- [Versões de aplicações nas versões 5.x do Amazon EMR](#page-1052-0)
- [Versões de aplicações nas versões 4.x do Amazon EMR](#page-2630-0)

#### Informações da versão da aplicação

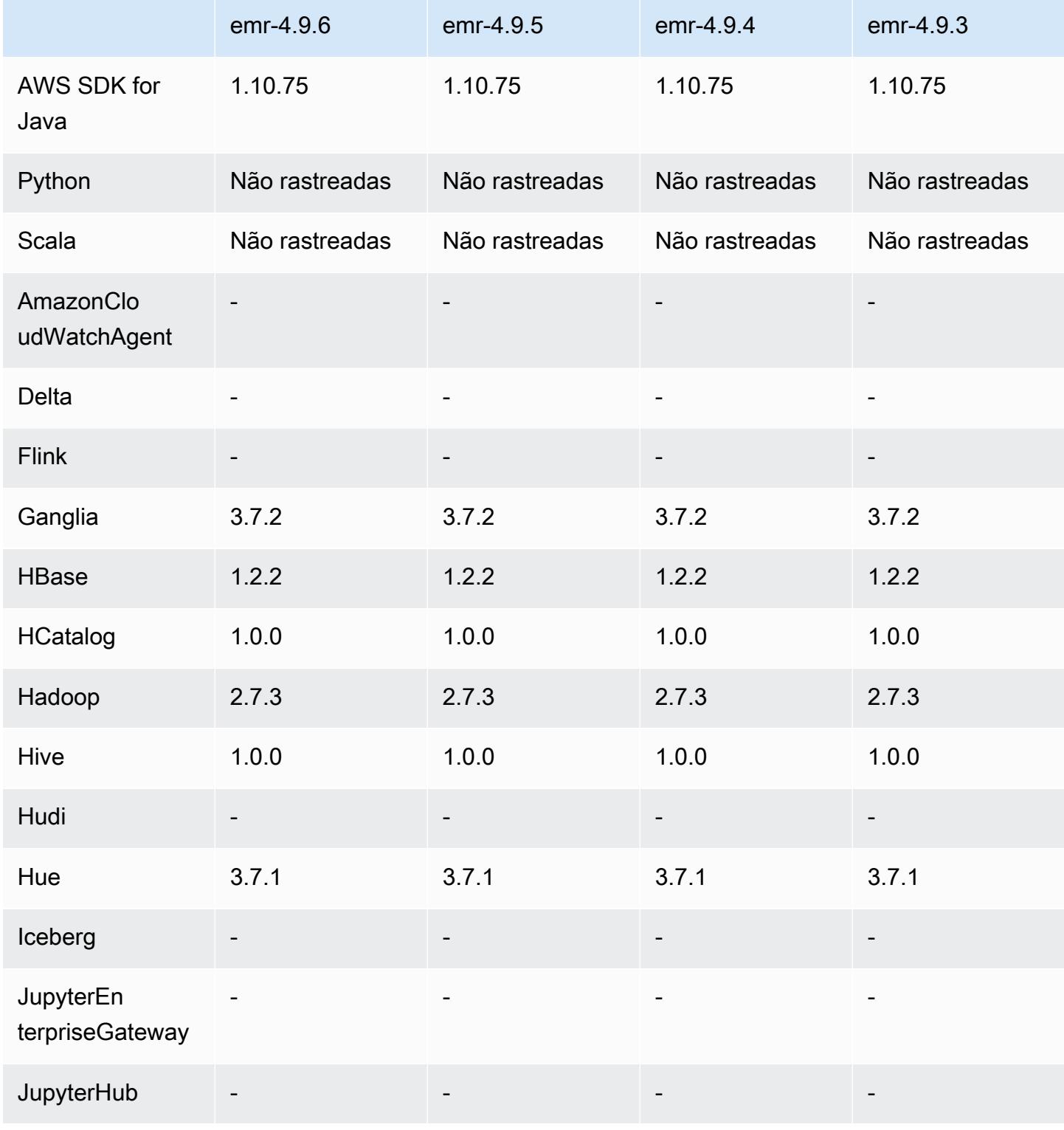

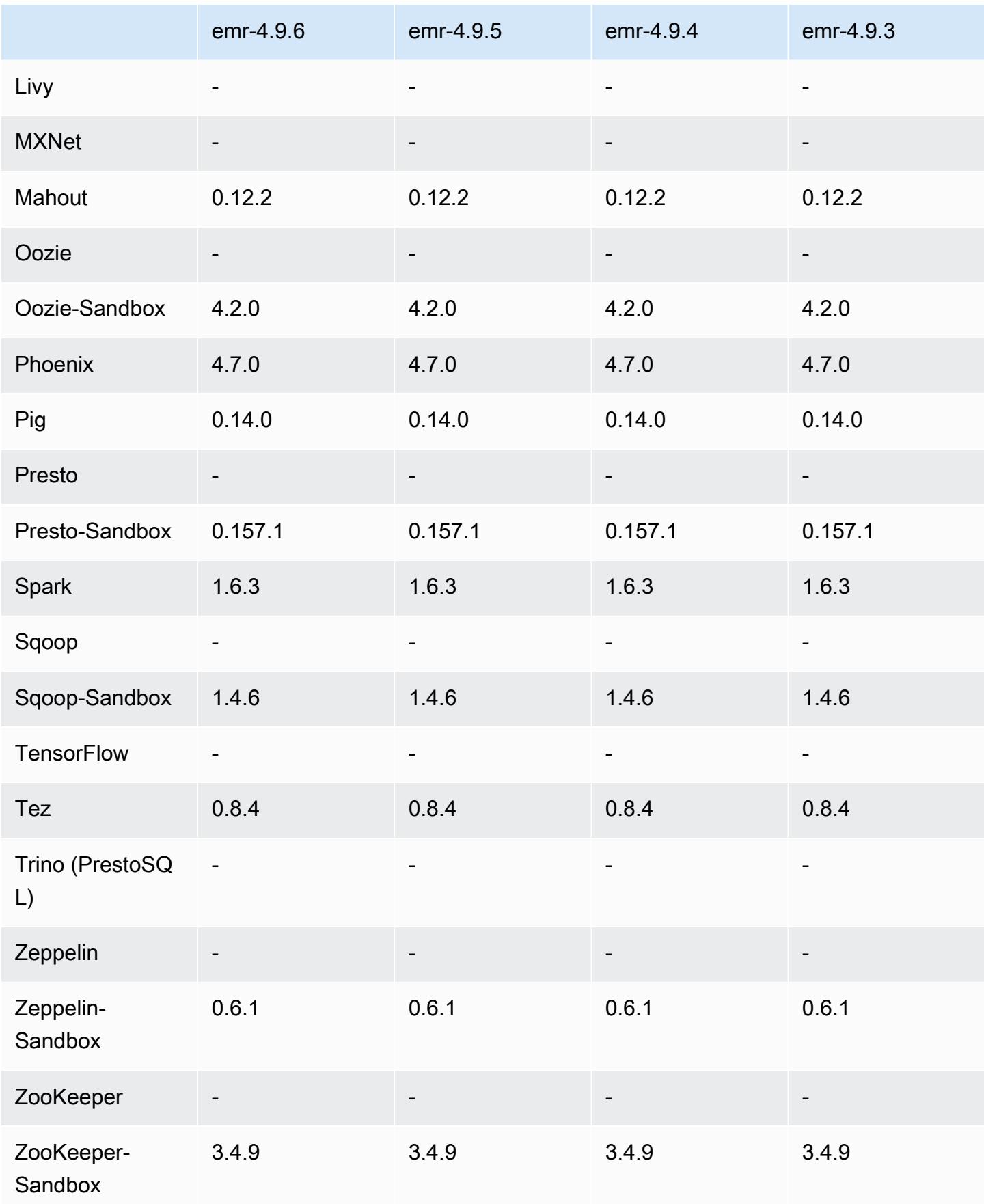

### Notas de lançamento do 4.9.6

Esta é uma versão de patch para adicionar a autenticação AWS Signature versão 4 para solicitações ao Amazon S3. Todas as aplicações e componentes são os mesmos que os da versão anterior do Amazon EMR.

#### **A** Important

Nesta versão de lançamento, o Amazon EMR usa o AWS Signature versão 4 exclusivamente para autenticar solicitações para o Amazon S3. Para obter mais informações, consulte [Novidades.](https://docs.aws.amazon.com/emr/latest/ReleaseGuide/emr-whatsnew.html)

#### 4.9.6 versões de componentes

Os componentes que o Amazon EMR instala com esta versão estão listados abaixo. Alguns são instalados como parte de pacotes de aplicativos de big data. Outros são exclusivos do Amazon EMR e instalados para processos e atributos do sistema. Eles normalmente começam com emr ou aws. Os pacotes de aplicações de big data na versão mais recente do Amazon EMR são geralmente a versão mais recente encontrada na comunidade. Disponibilizamos as versões da comunidade no Amazon EMR o mais rapidamente possível.

Alguns componentes no Amazon EMR diferem das versões da comunidade. Esses componentes tem um rótulo de versão no formulário *CommunityVersion*-amzn-*EmrVersion*. O *EmrVersion* começa em 0. Por exemplo, se um componente da comunidade de código aberto denominado myapp-component com a versão 2.2 tiver sido alterado três vezes para inclusão em versões diferentes do Amazon EMR, sua versão será listada como 2.2-amzn-2.

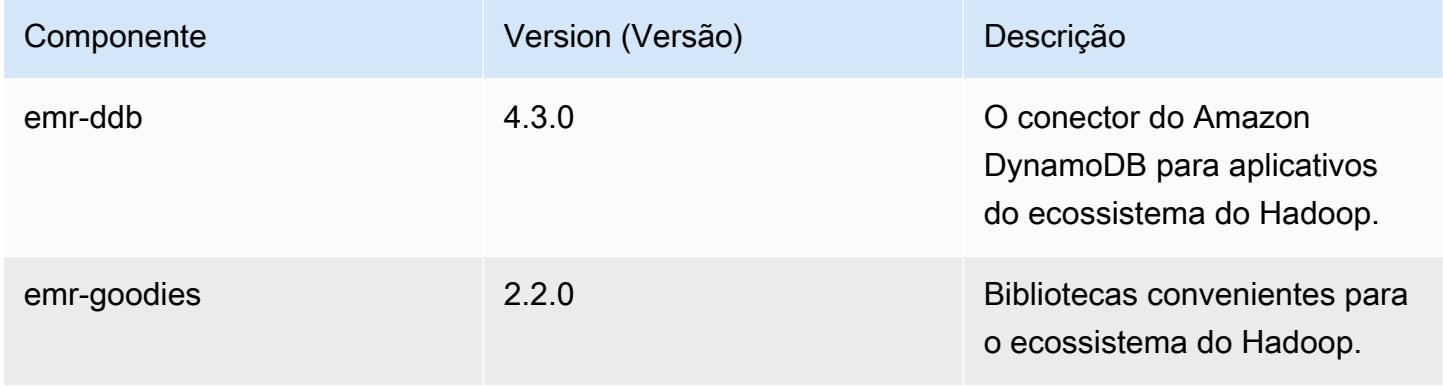

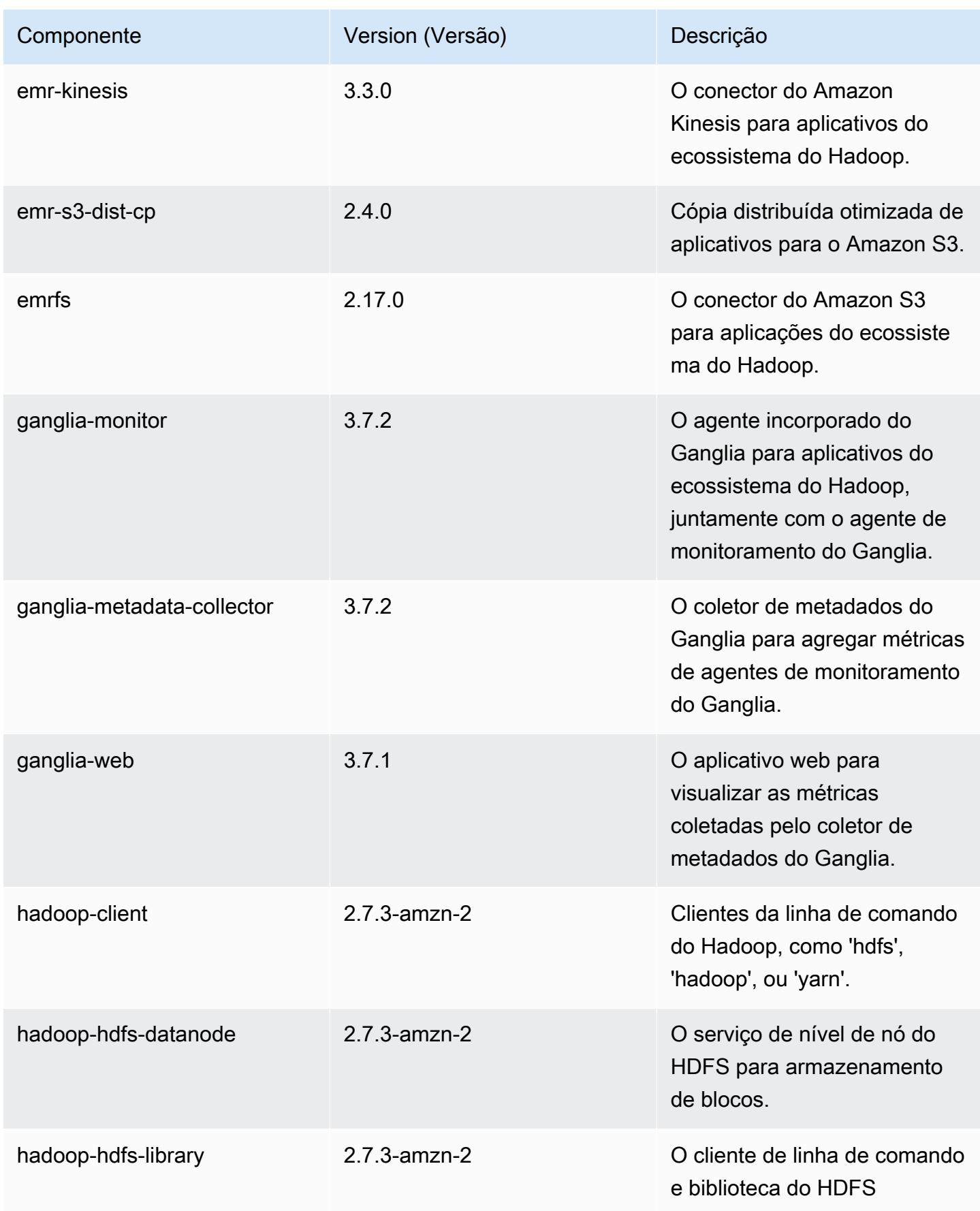

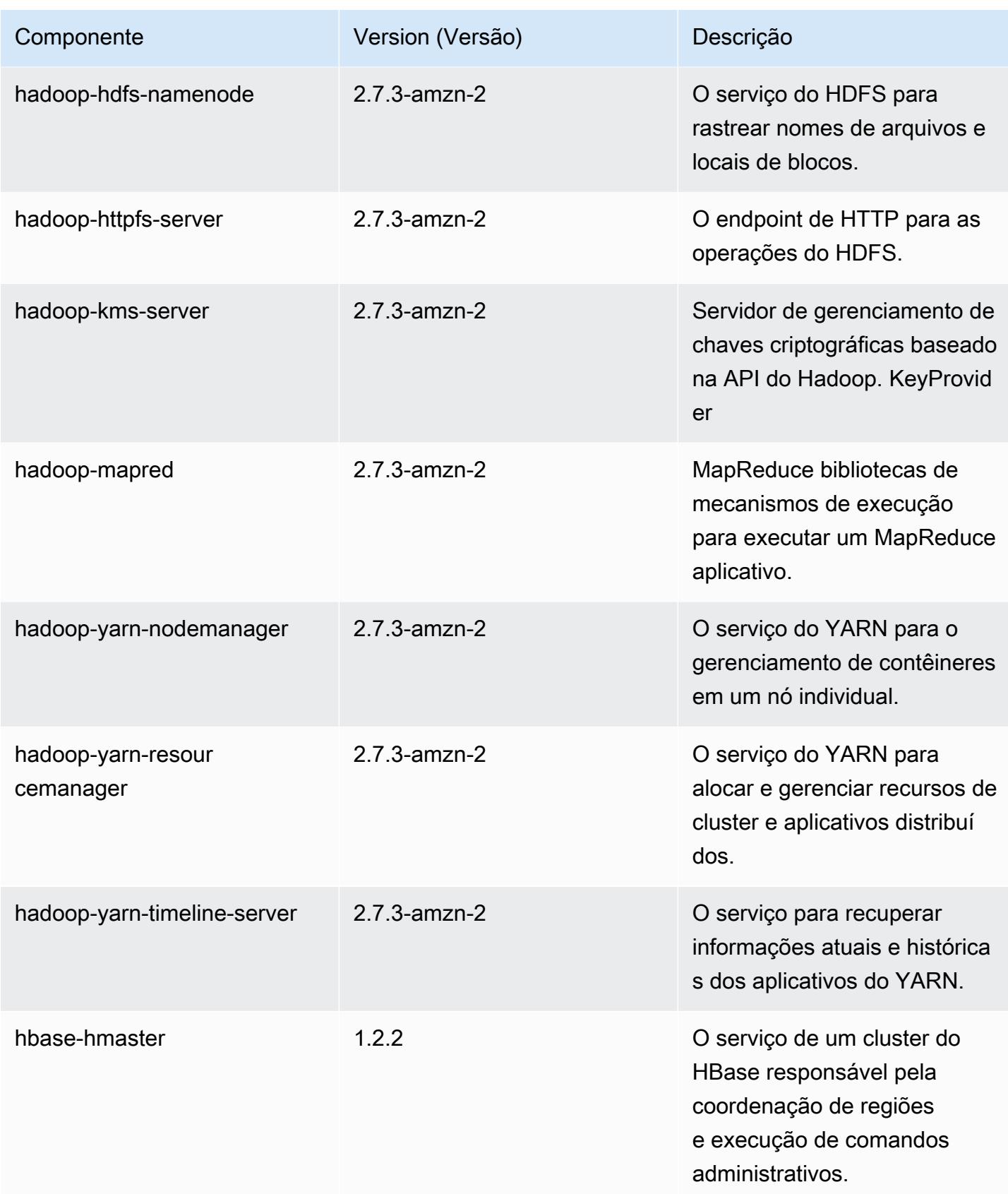

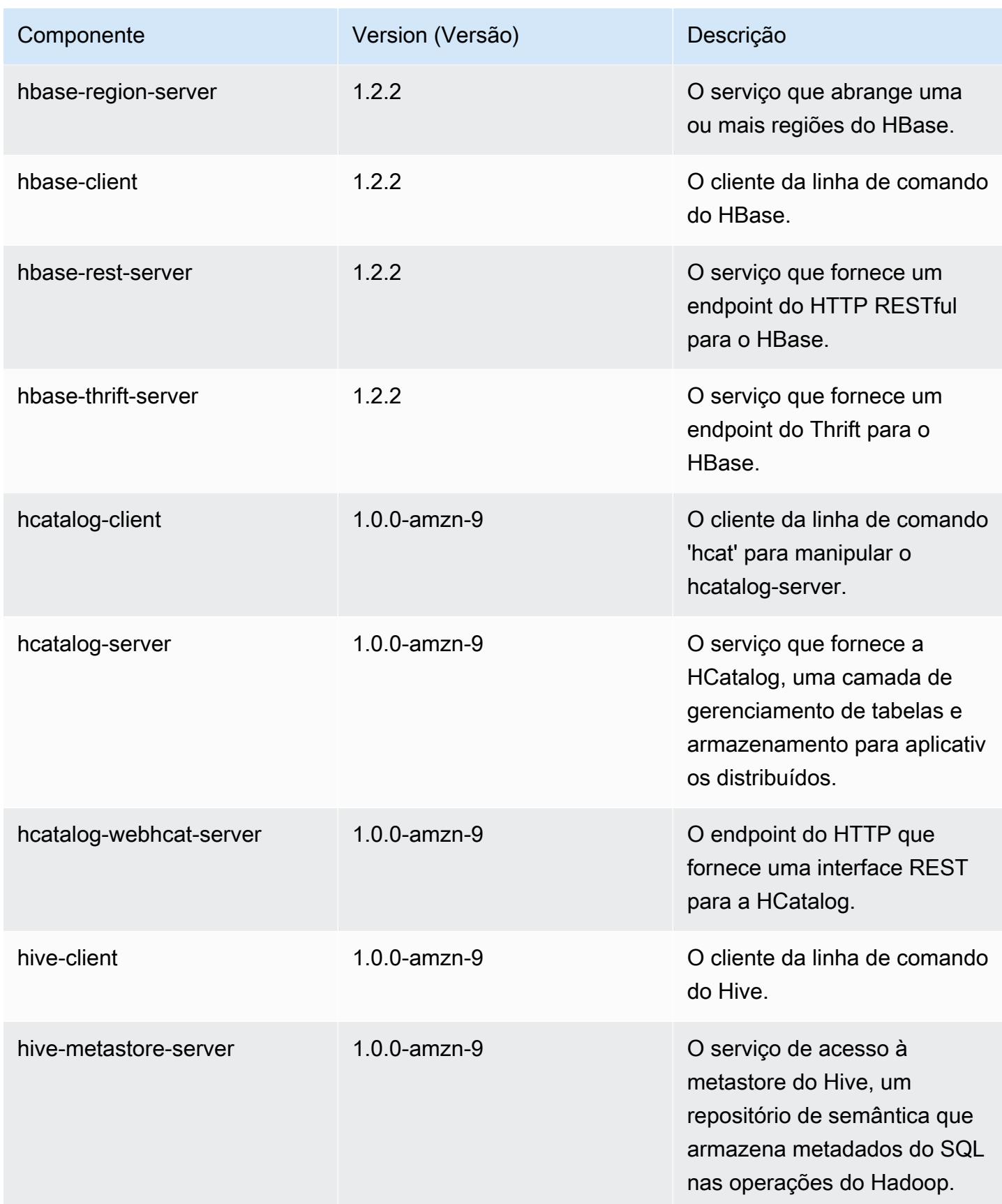

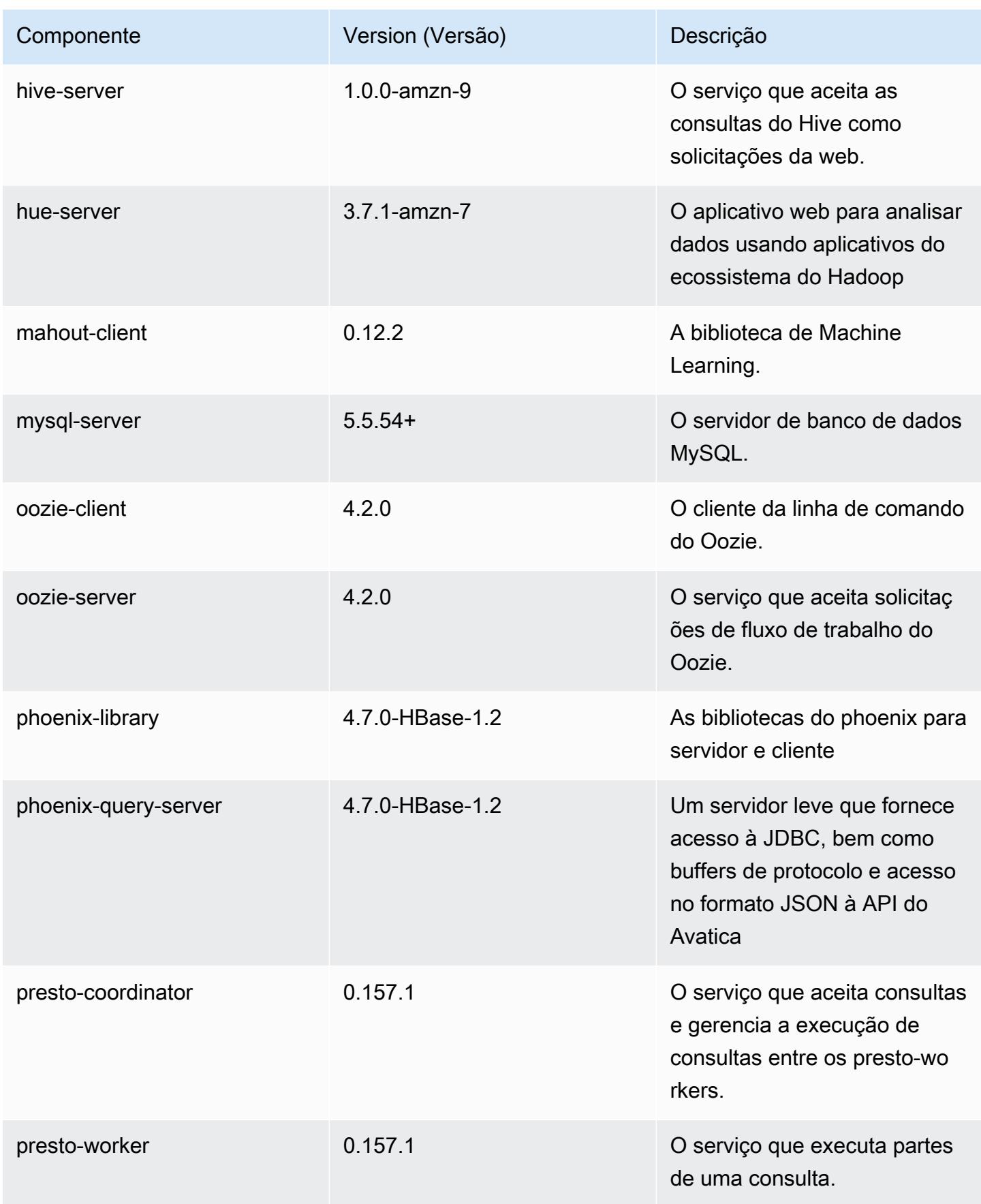

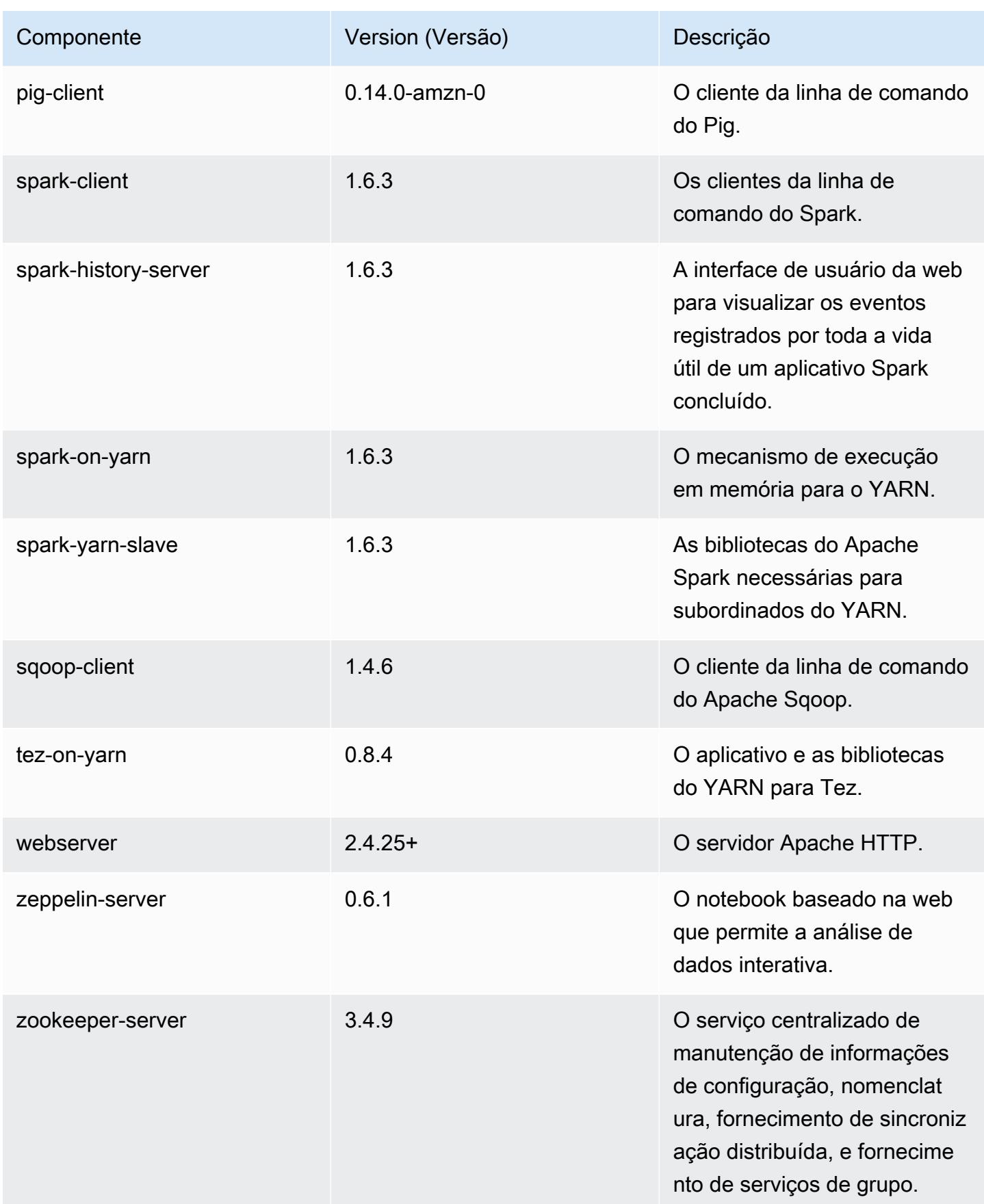

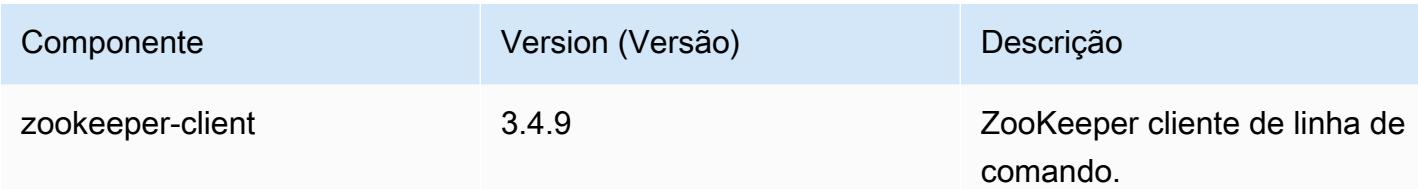

# 4.9.6 classificações de configuração

As classificações de configuração permitem que você personalize aplicações. Elas geralmente correspondem a um arquivo XML de configuração da aplicação, como hive-site.xml. Para ter mais informações, consulte [Configurar aplicações.](#page-3448-0)

Classificações do emr-4.9.6

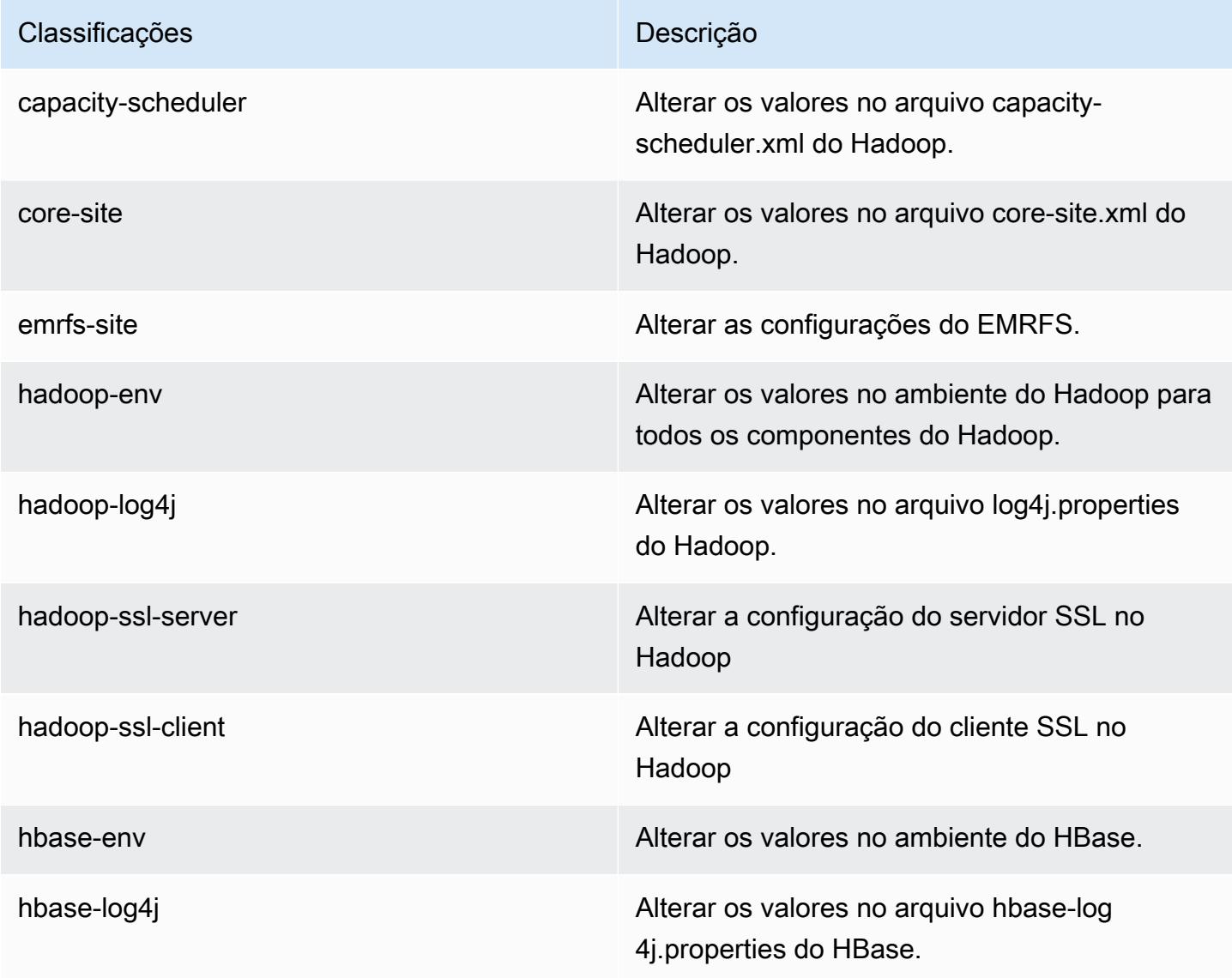

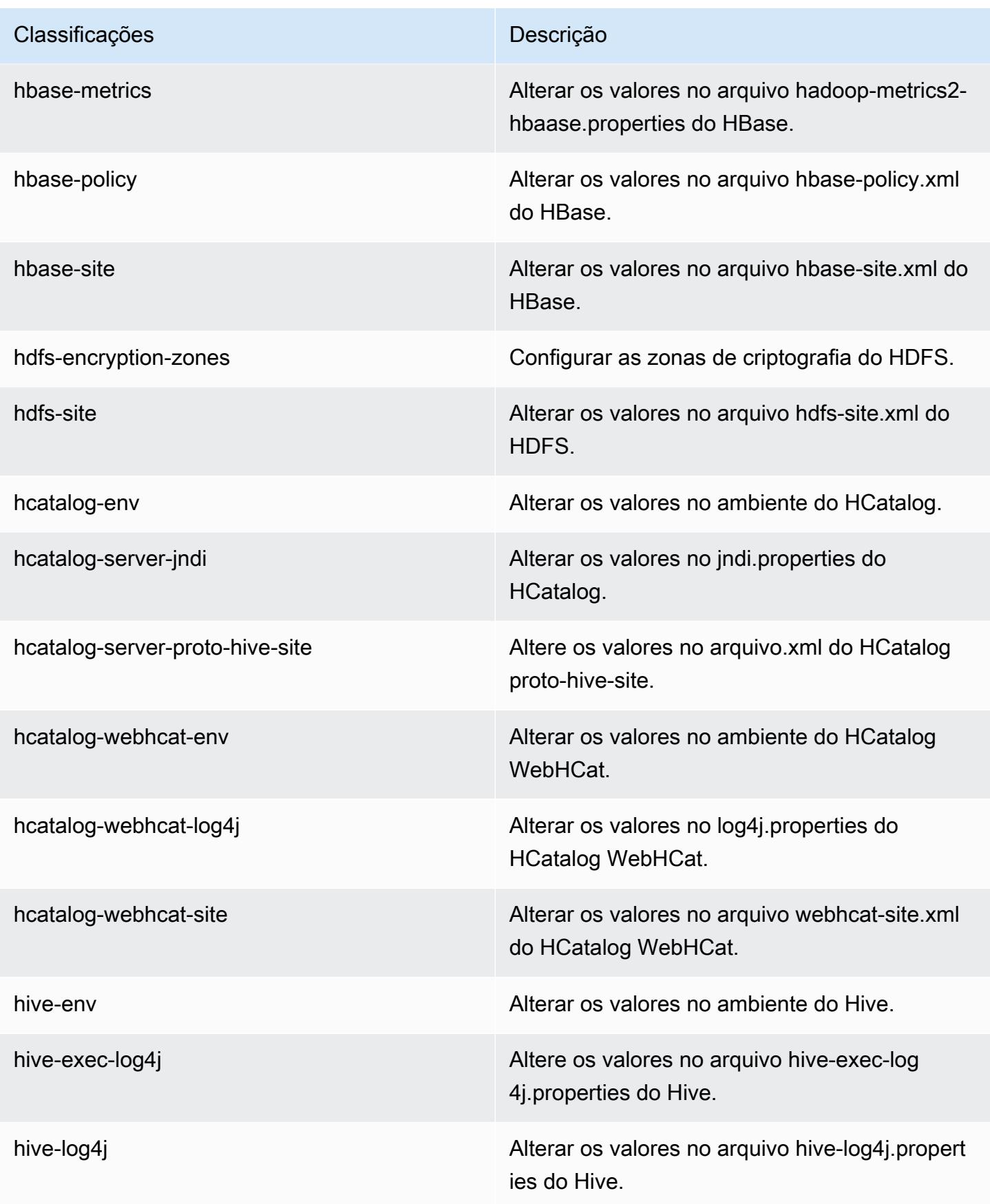

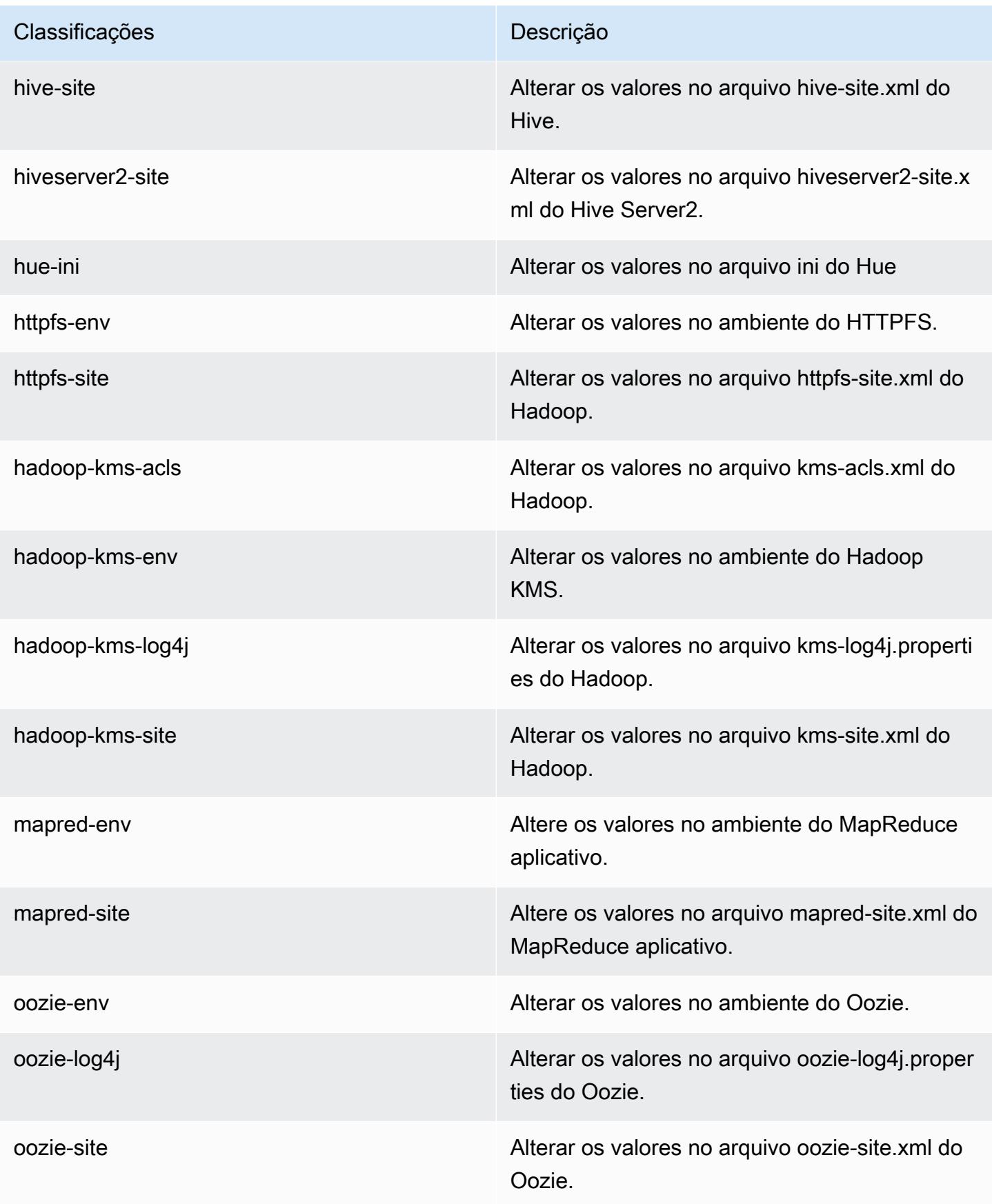

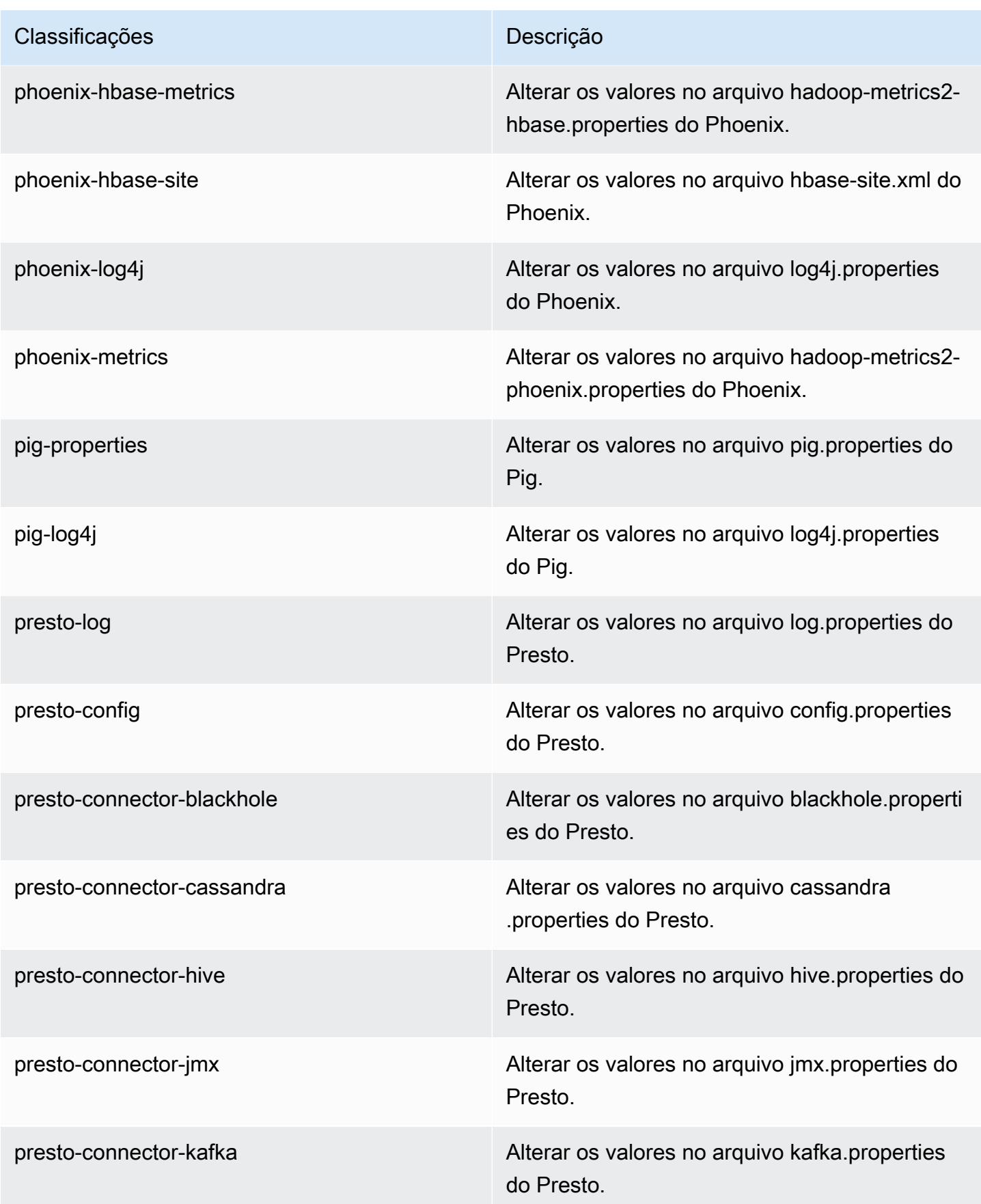

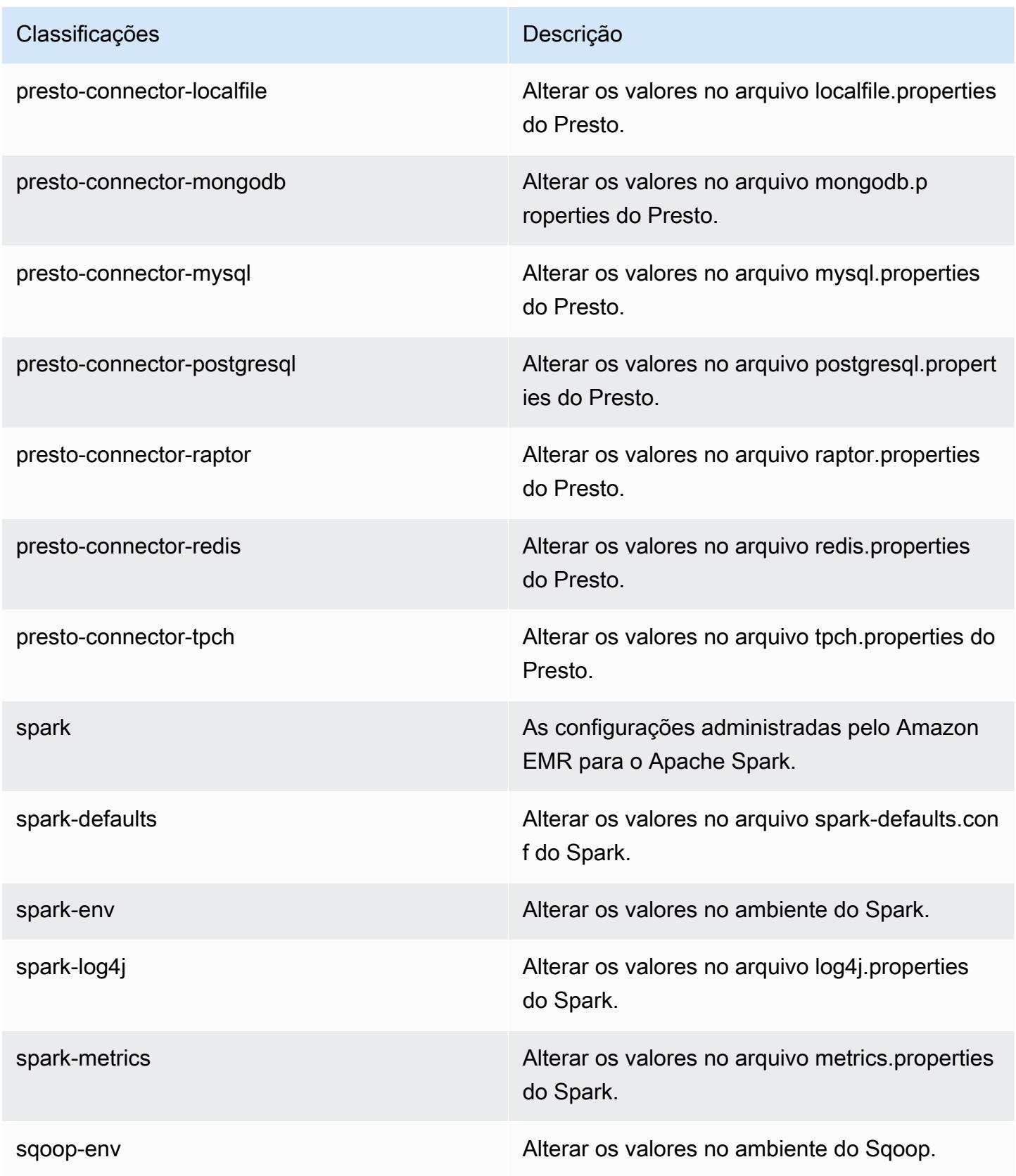

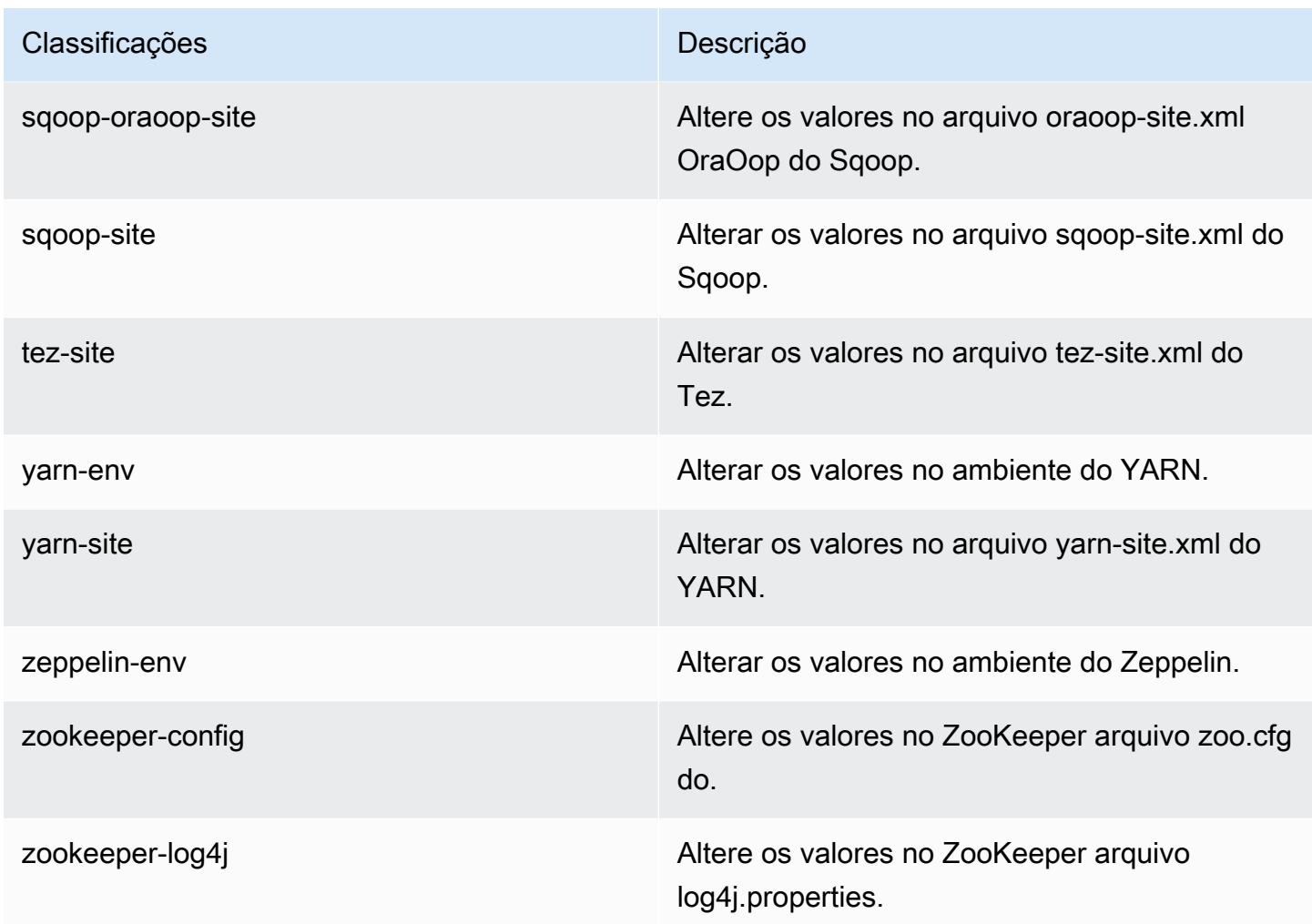

# Versão 4.9.5 do Amazon EMR

# 4.9.5 versões do aplicativo

As seguintes aplicações são compatíveis com esta versão: [Ganglia,](http://ganglia.info) [HBase,](http://hbase.apache.org/) [HCatalog](https://cwiki.apache.org/confluence/display/Hive/HCatalog), [Hadoop,](http://hadoop.apache.org/docs/current/) [Hive,](http://hive.apache.org/) [Hue](http://gethue.com/), [Mahout,](http://mahout.apache.org/) [Oozie-Sandbox,](http://oozie.apache.org/) [Phoenix,](https://phoenix.apache.org/) [Pig,](http://pig.apache.org/) [Presto-Sandbox,](https://prestodb.io/) [Spark,](https://spark.apache.org/docs/latest/) [Sqoop-Sandbox](http://sqoop.apache.org/), [Tez,](https://tez.apache.org/) [Zeppelin-](https://zeppelin.incubator.apache.org/)[Sandbox](https://zeppelin.incubator.apache.org/) e [ZooKeeper-Sandbox](https://zookeeper.apache.org).

A tabela abaixo lista as versões das aplicações disponíveis nesta versão do Amazon EMR e as versões de aplicações nas três versões anteriores do Amazon EMR (quando aplicável).

Para obter um histórico abrangente das versões das aplicações de cada versão do Amazon EMR, consulte os seguintes tópicos:

• [Versões de aplicações nas versões 7.x do Amazon EMR](#page-23-0)

- [Versões de aplicações nas versões 6.x do Amazon EMR](#page-87-0)
- [Versões de aplicações nas versões 5.x do Amazon EMR](#page-1052-0)
- [Versões de aplicações nas versões 4.x do Amazon EMR](#page-2630-0)

### Informações da versão da aplicação

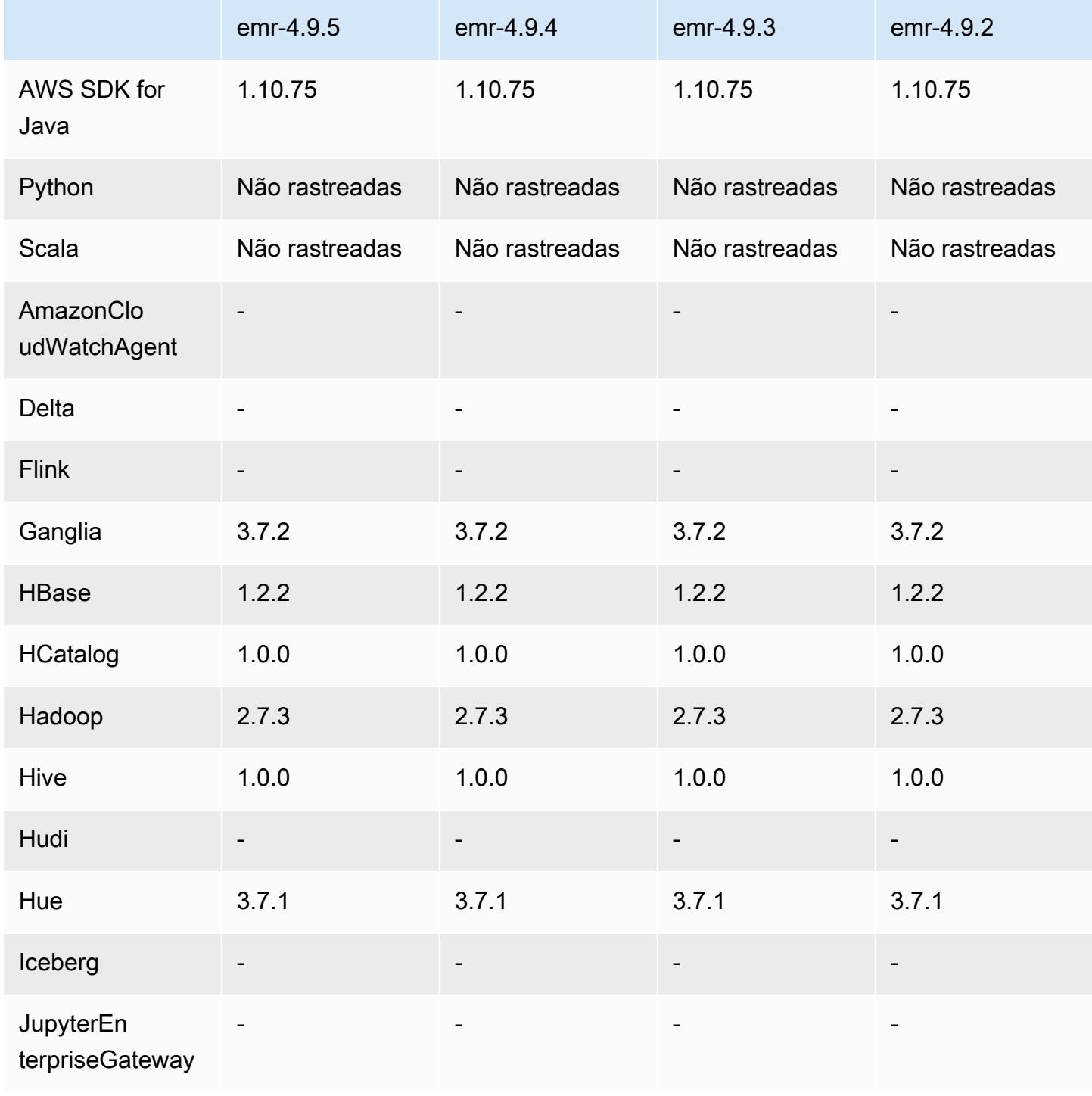

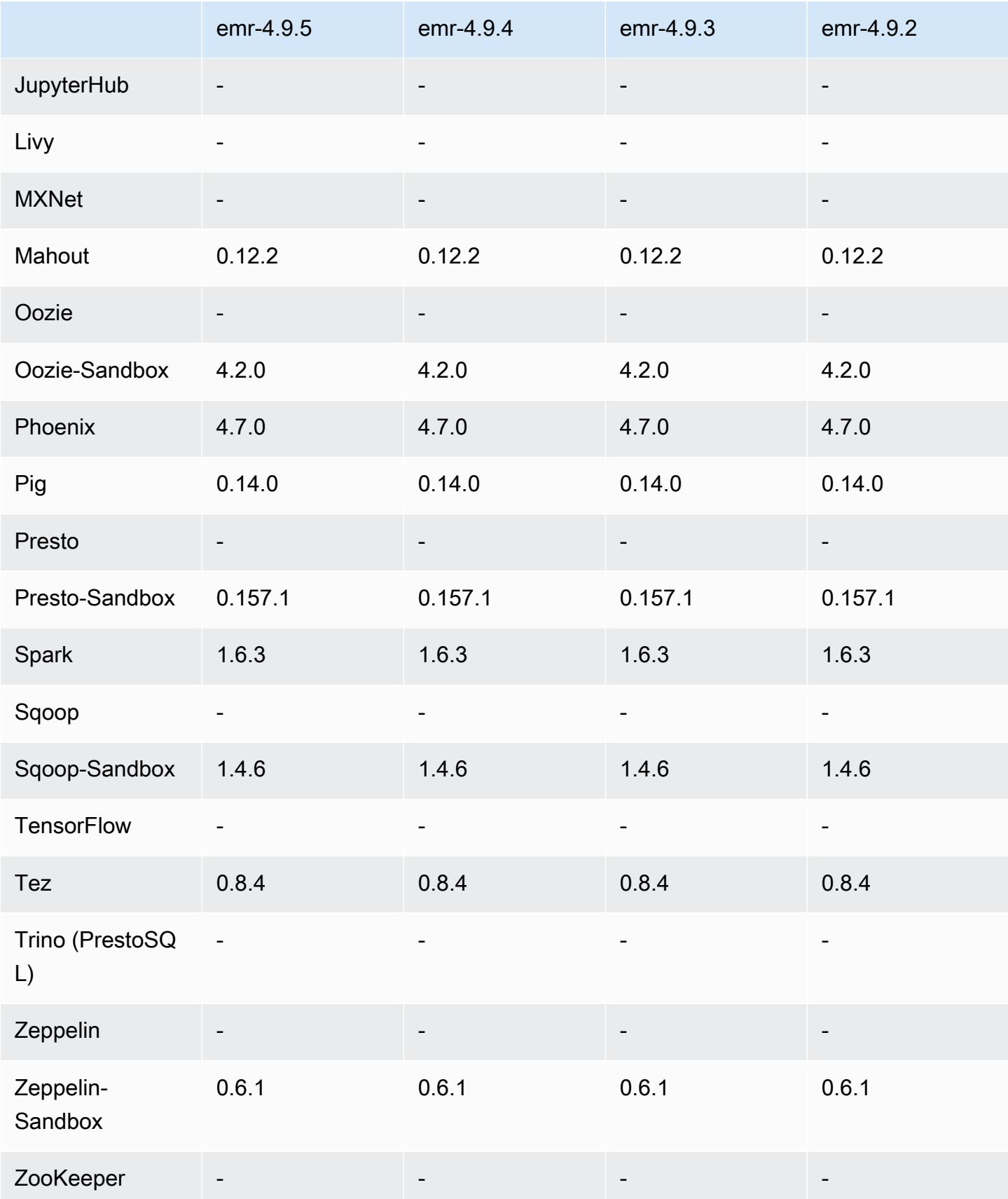

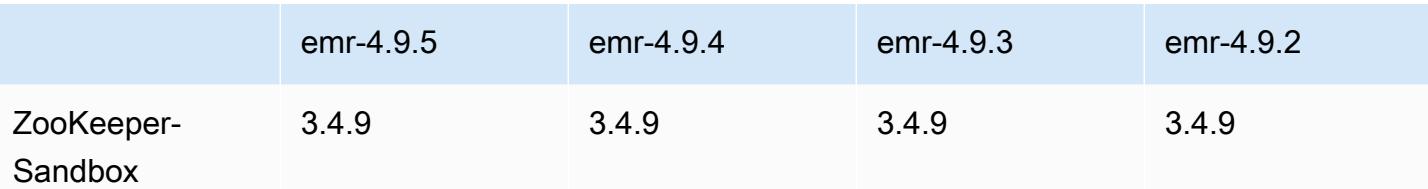

Notas de lançamento do 4.9.5

As notas da versão a seguir incluem informações para a versão 4.9.5 do Amazon EMR. As alterações são referentes à versão 4.9.4.

Data da versão inicial: 29 de agosto de 2018

Alterações, melhorias e problemas resolvidos

- HBase
	- Esta versão aborda uma possível vulnerabilidade de segurança.

### 4.9.5 versões de componentes

Os componentes que o Amazon EMR instala com esta versão estão listados abaixo. Alguns são instalados como parte de pacotes de aplicativos de big data. Outros são exclusivos do Amazon EMR e instalados para processos e atributos do sistema. Eles normalmente começam com emr ou aws. Os pacotes de aplicações de big data na versão mais recente do Amazon EMR são geralmente a versão mais recente encontrada na comunidade. Disponibilizamos as versões da comunidade no Amazon EMR o mais rapidamente possível.

Alguns componentes no Amazon EMR diferem das versões da comunidade. Esses componentes tem um rótulo de versão no formulário *CommunityVersion*-amzn-*EmrVersion*. O *EmrVersion* começa em 0. Por exemplo, se um componente da comunidade de código aberto denominado myapp-component com a versão 2.2 tiver sido alterado três vezes para inclusão em versões diferentes do Amazon EMR, sua versão será listada como 2.2-amzn-2.

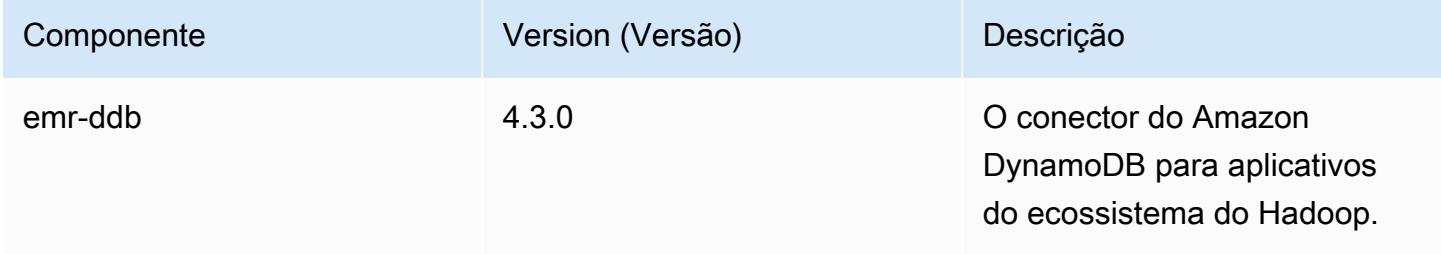

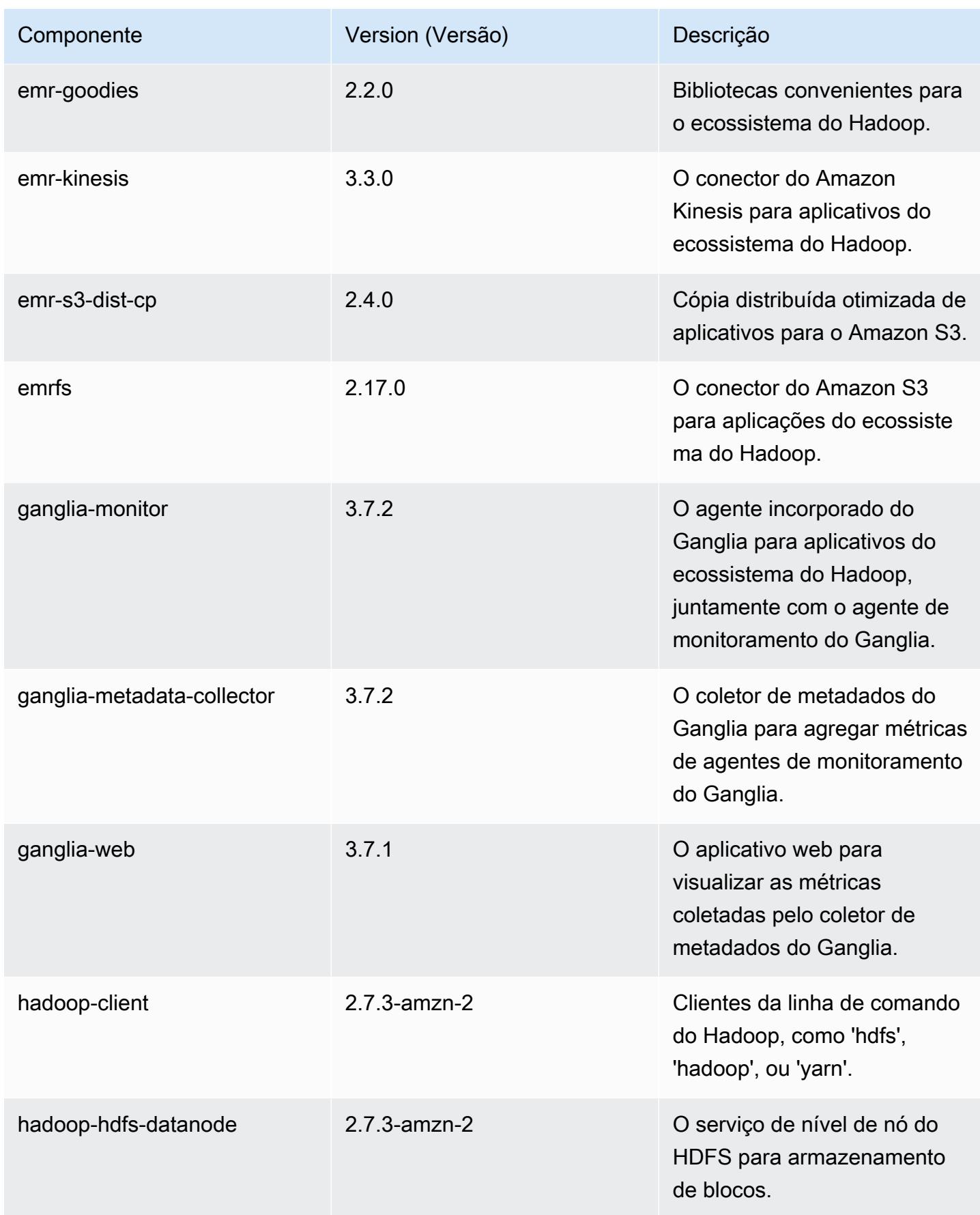

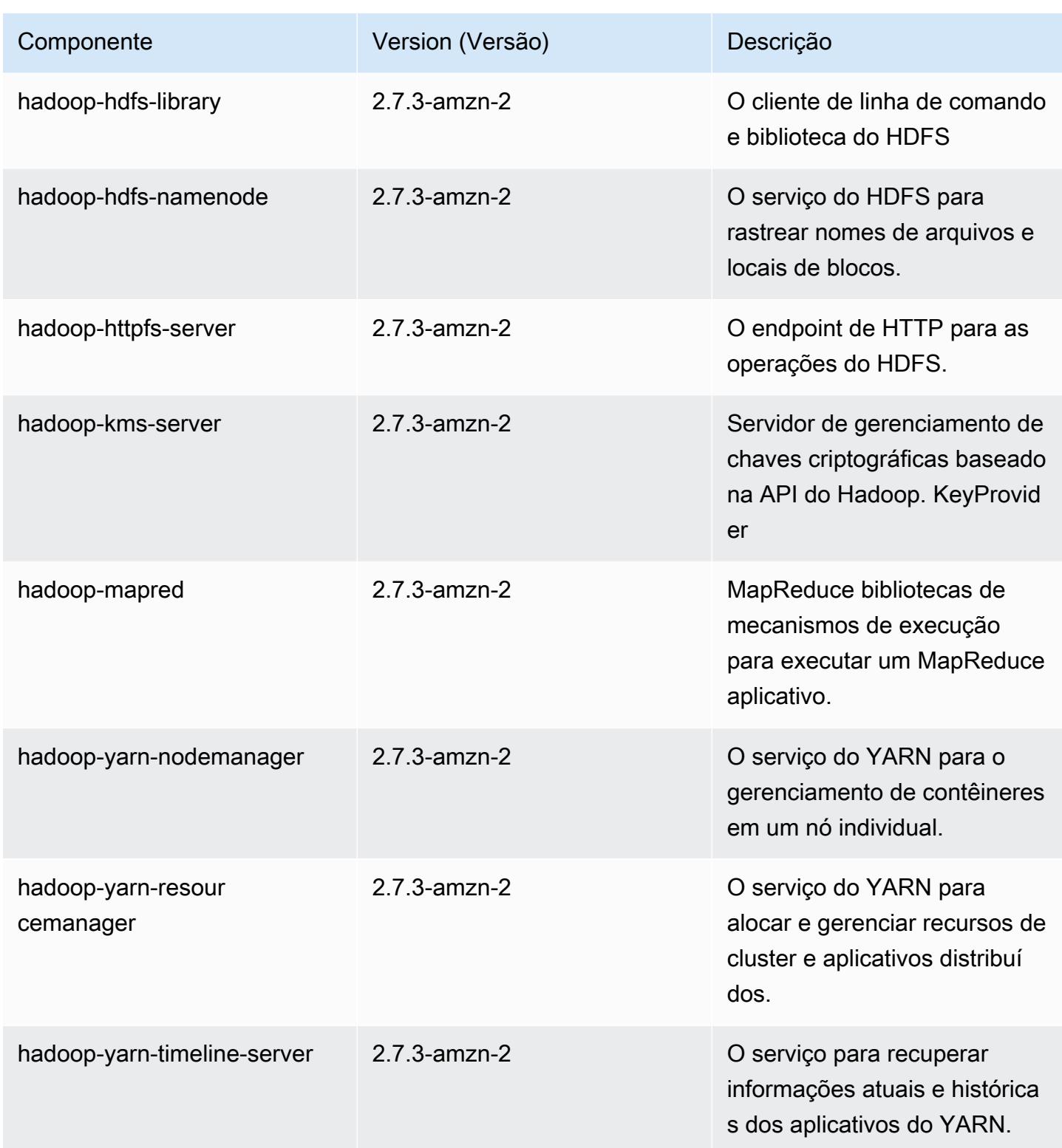

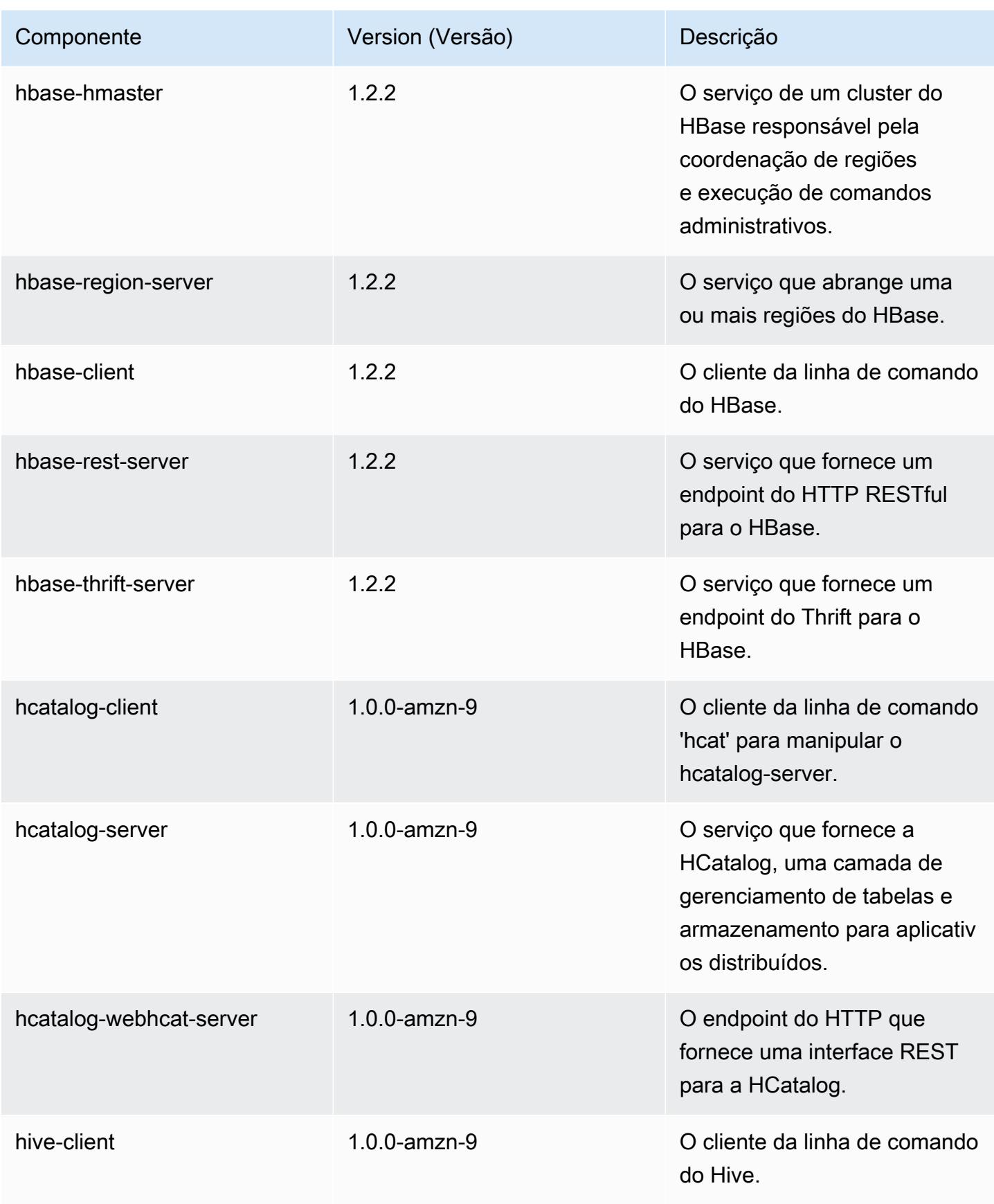

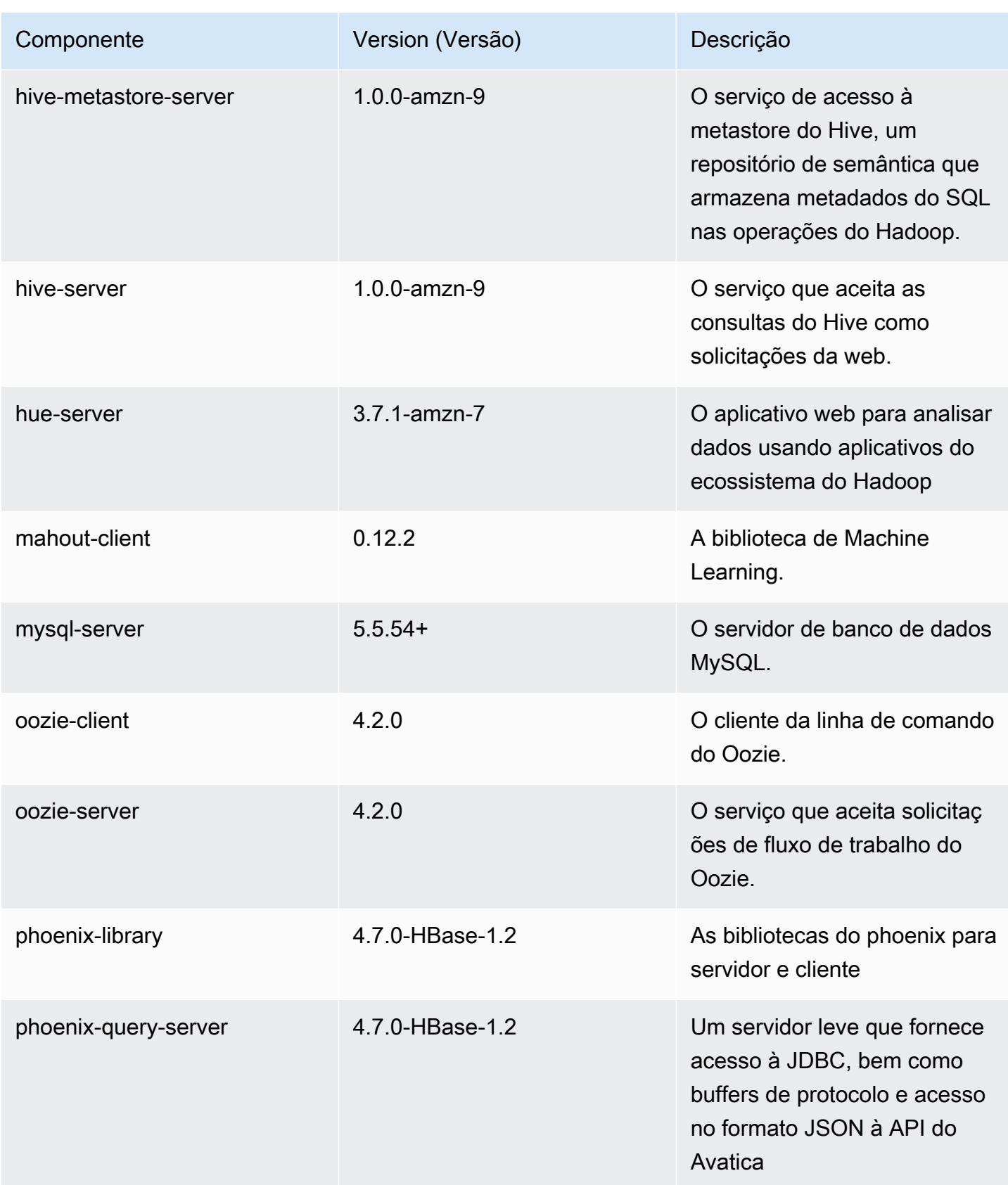

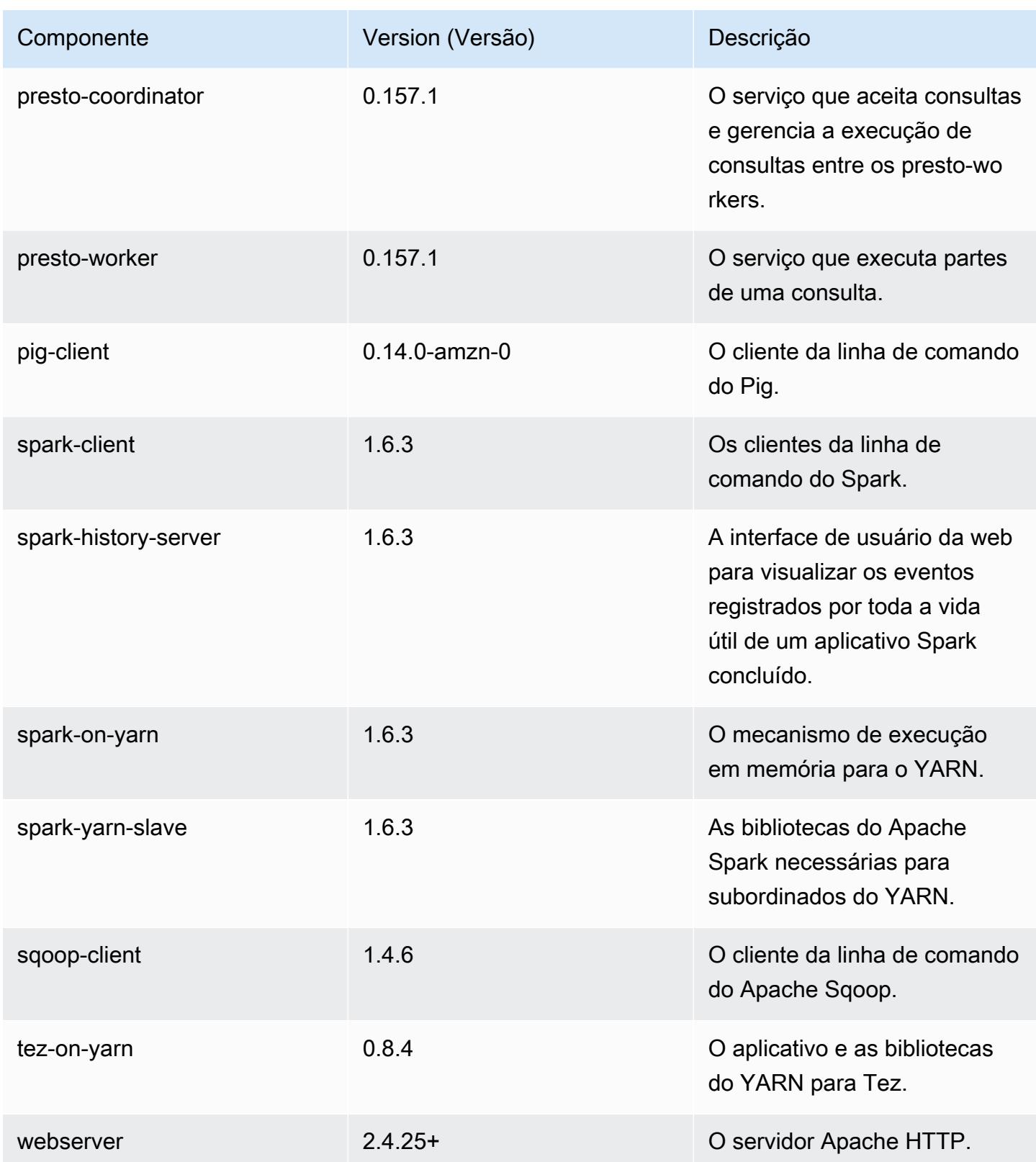
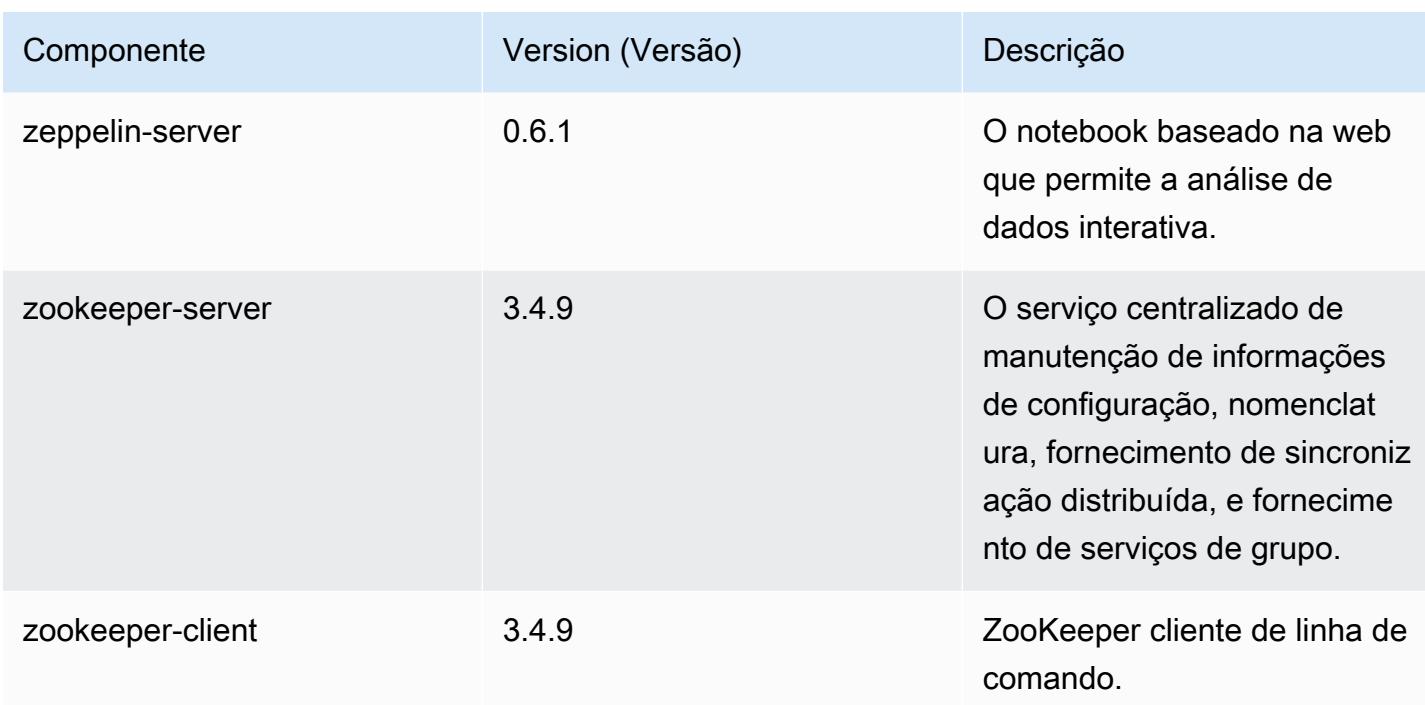

## 4.9.5 classificações de configuração

As classificações de configuração permitem que você personalize aplicações. Elas geralmente correspondem a um arquivo XML de configuração da aplicação, como hive-site.xml. Para ter mais informações, consulte [Configurar aplicações.](#page-3448-0)

Classificações do emr-4.9.5

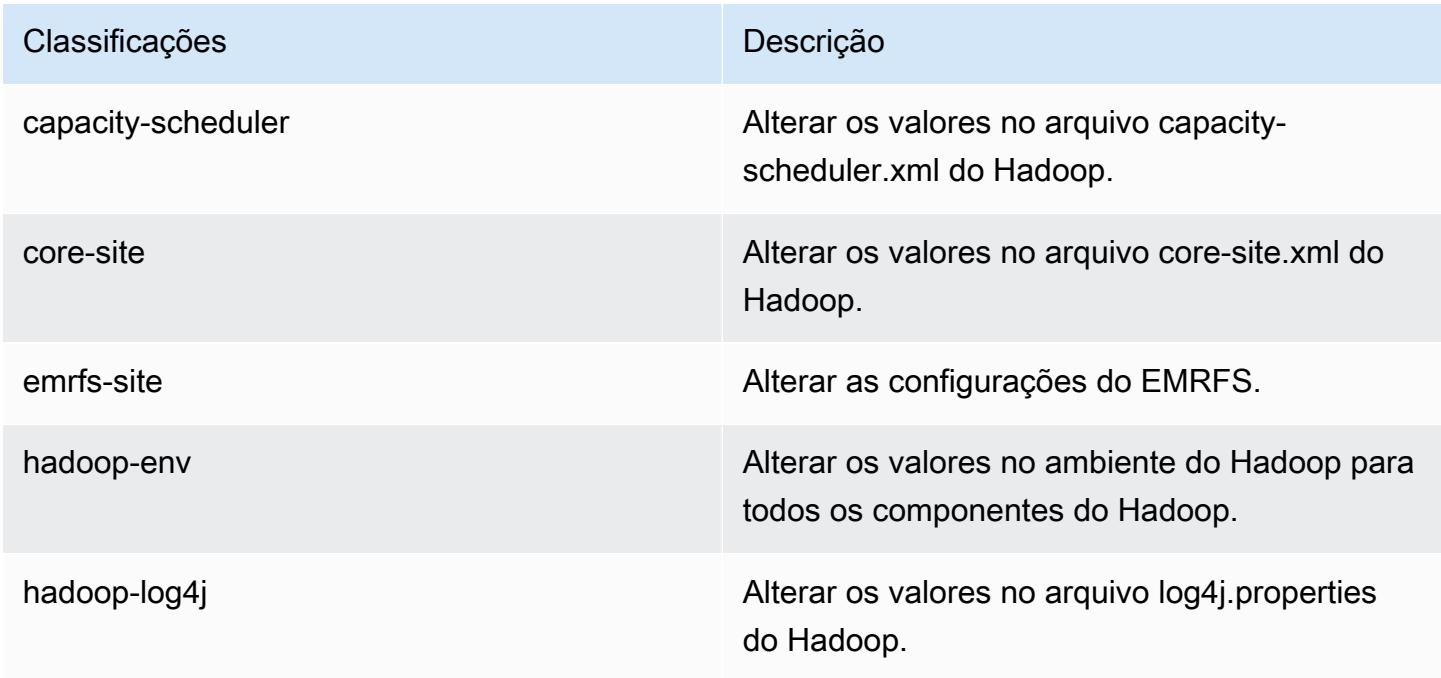

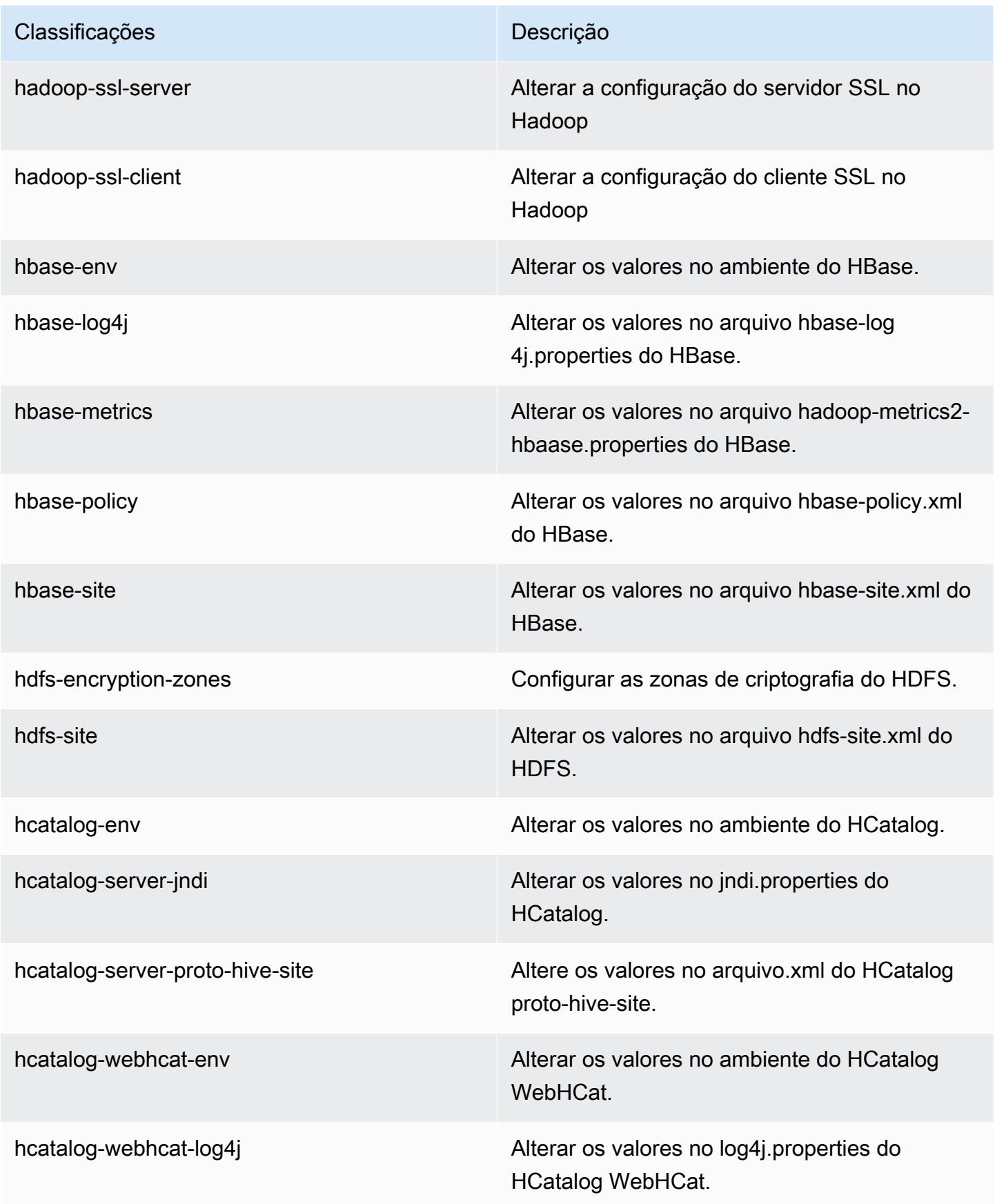

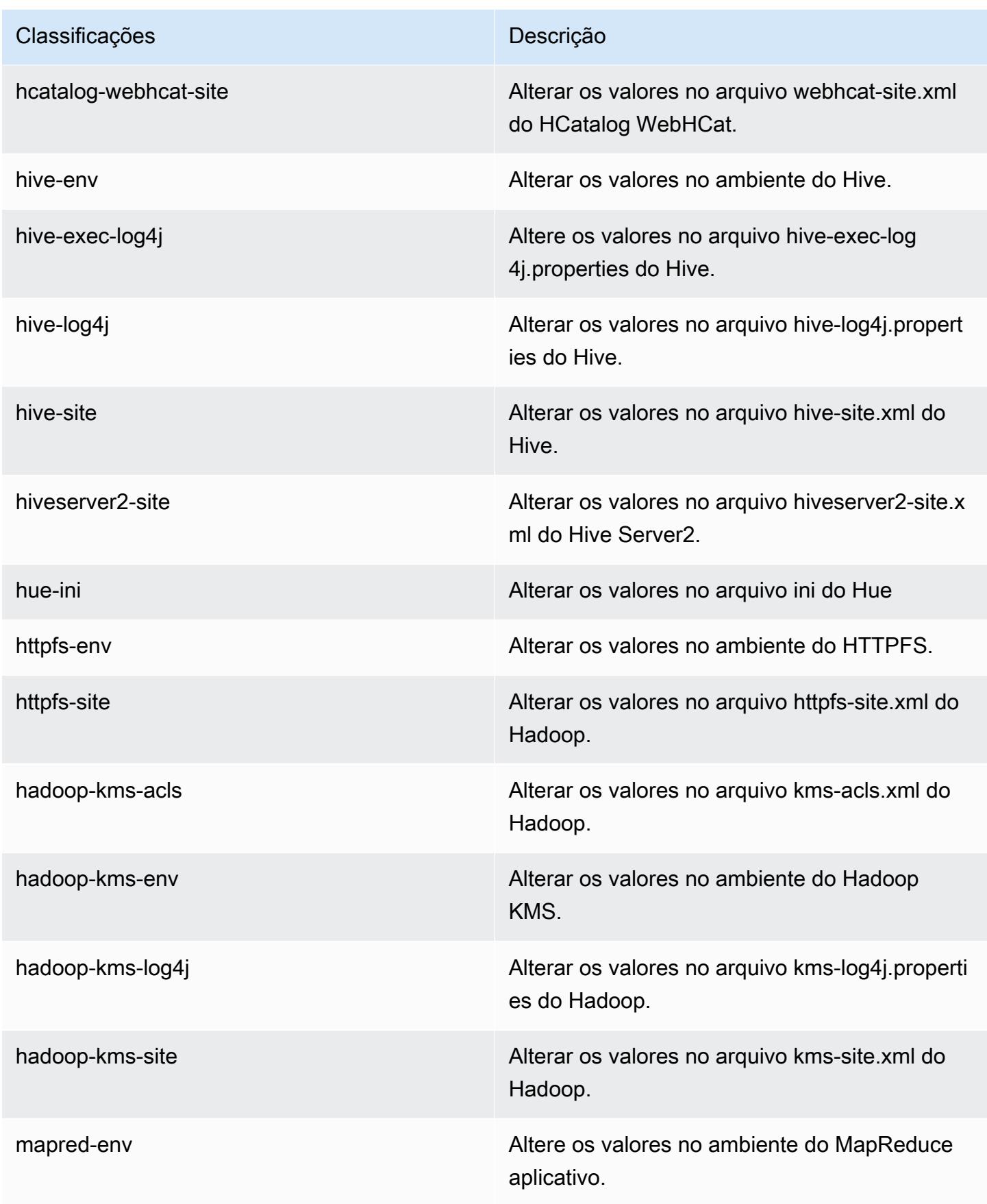

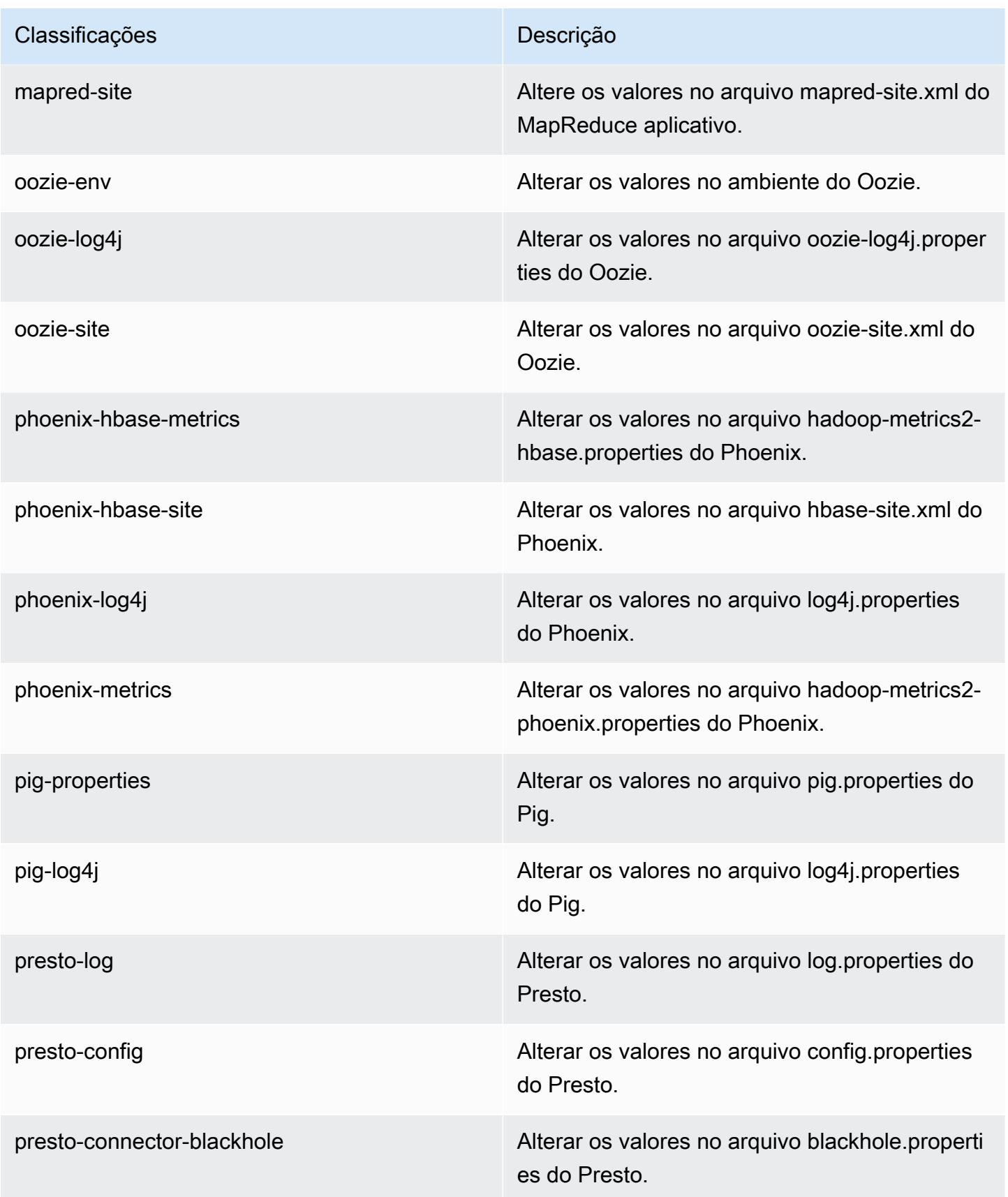

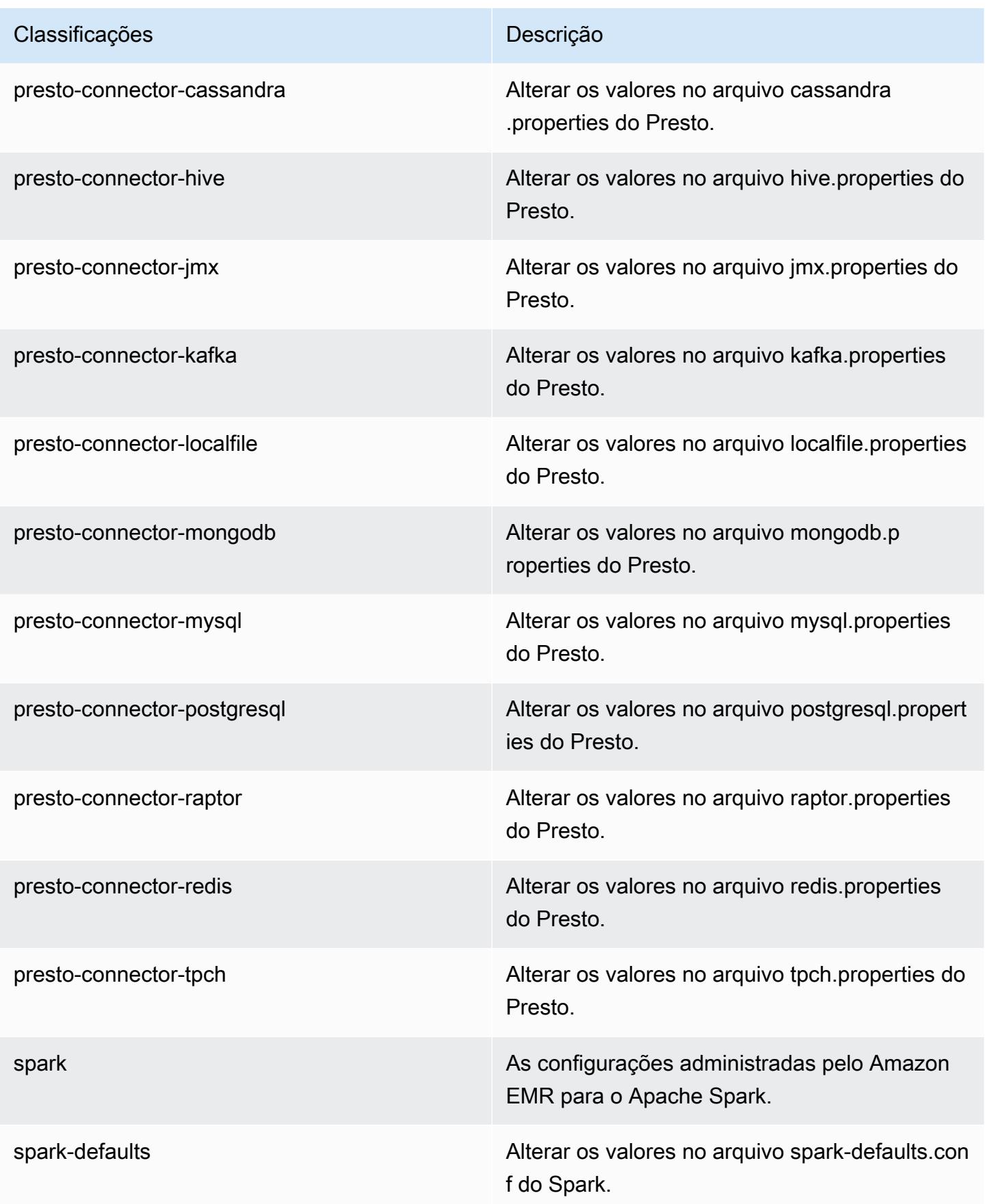

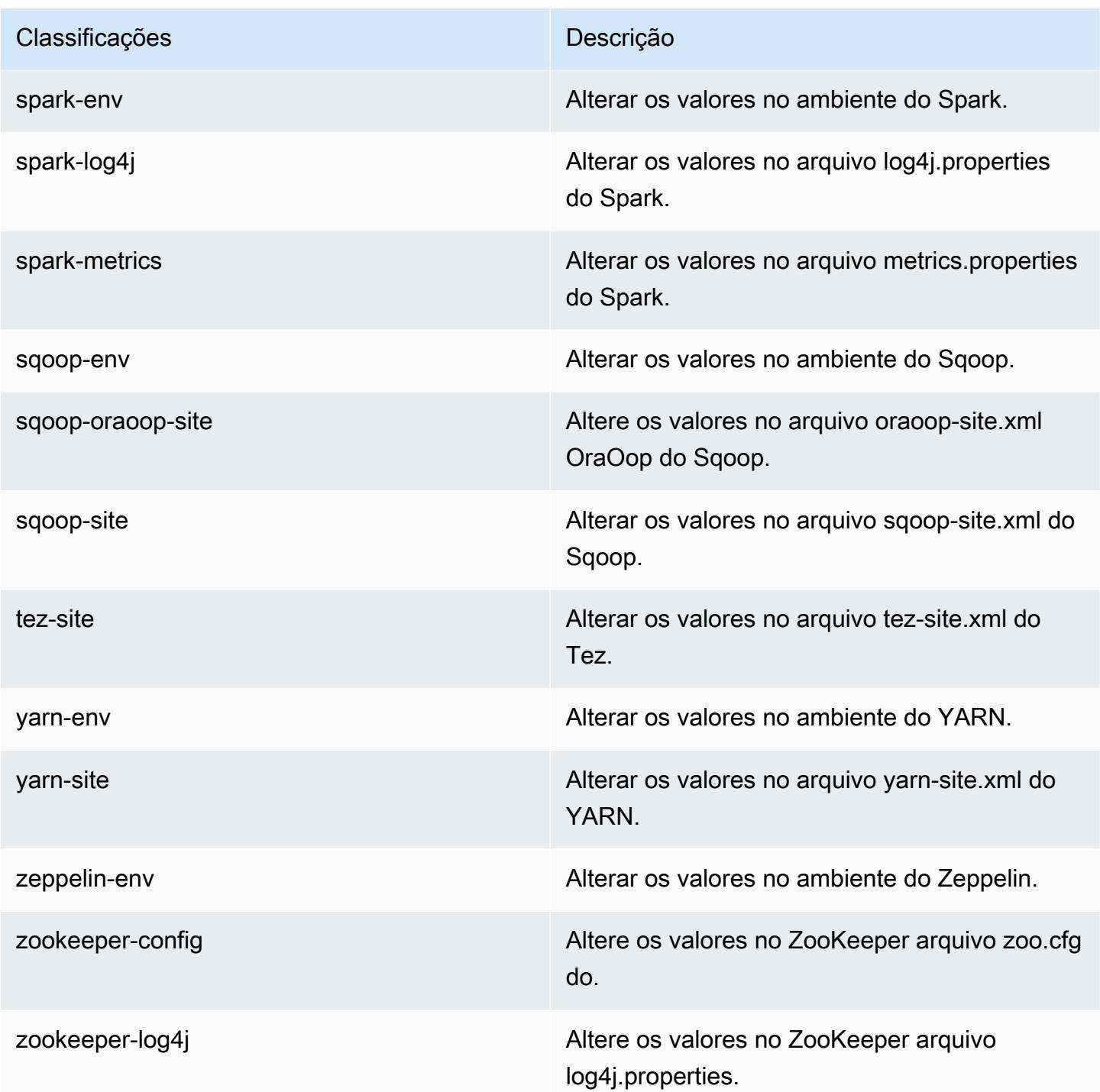

# Versão 4.9.4 do Amazon EMR

### 4.9.4 versões do aplicativo

As seguintes aplicações são compatíveis com esta versão: [Ganglia,](http://ganglia.info) [HBase,](http://hbase.apache.org/) [HCatalog](https://cwiki.apache.org/confluence/display/Hive/HCatalog), [Hadoop,](http://hadoop.apache.org/docs/current/) [Hive,](http://hive.apache.org/) [Hue](http://gethue.com/), [Mahout,](http://mahout.apache.org/) [Oozie-Sandbox,](http://oozie.apache.org/) [Phoenix,](https://phoenix.apache.org/) [Pig,](http://pig.apache.org/) [Presto-Sandbox,](https://prestodb.io/) [Spark,](https://spark.apache.org/docs/latest/) [Sqoop-Sandbox](http://sqoop.apache.org/), [Tez,](https://tez.apache.org/) [Zeppelin-](https://zeppelin.incubator.apache.org/)[Sandbox](https://zeppelin.incubator.apache.org/) e [ZooKeeper-Sandbox](https://zookeeper.apache.org).

A tabela abaixo lista as versões das aplicações disponíveis nesta versão do Amazon EMR e as versões de aplicações nas três versões anteriores do Amazon EMR (quando aplicável).

Para obter um histórico abrangente das versões das aplicações de cada versão do Amazon EMR, consulte os seguintes tópicos:

- [Versões de aplicações nas versões 7.x do Amazon EMR](#page-23-0)
- [Versões de aplicações nas versões 6.x do Amazon EMR](#page-87-0)
- [Versões de aplicações nas versões 5.x do Amazon EMR](#page-1052-0)
- [Versões de aplicações nas versões 4.x do Amazon EMR](#page-2630-0)

#### Informações da versão da aplicação

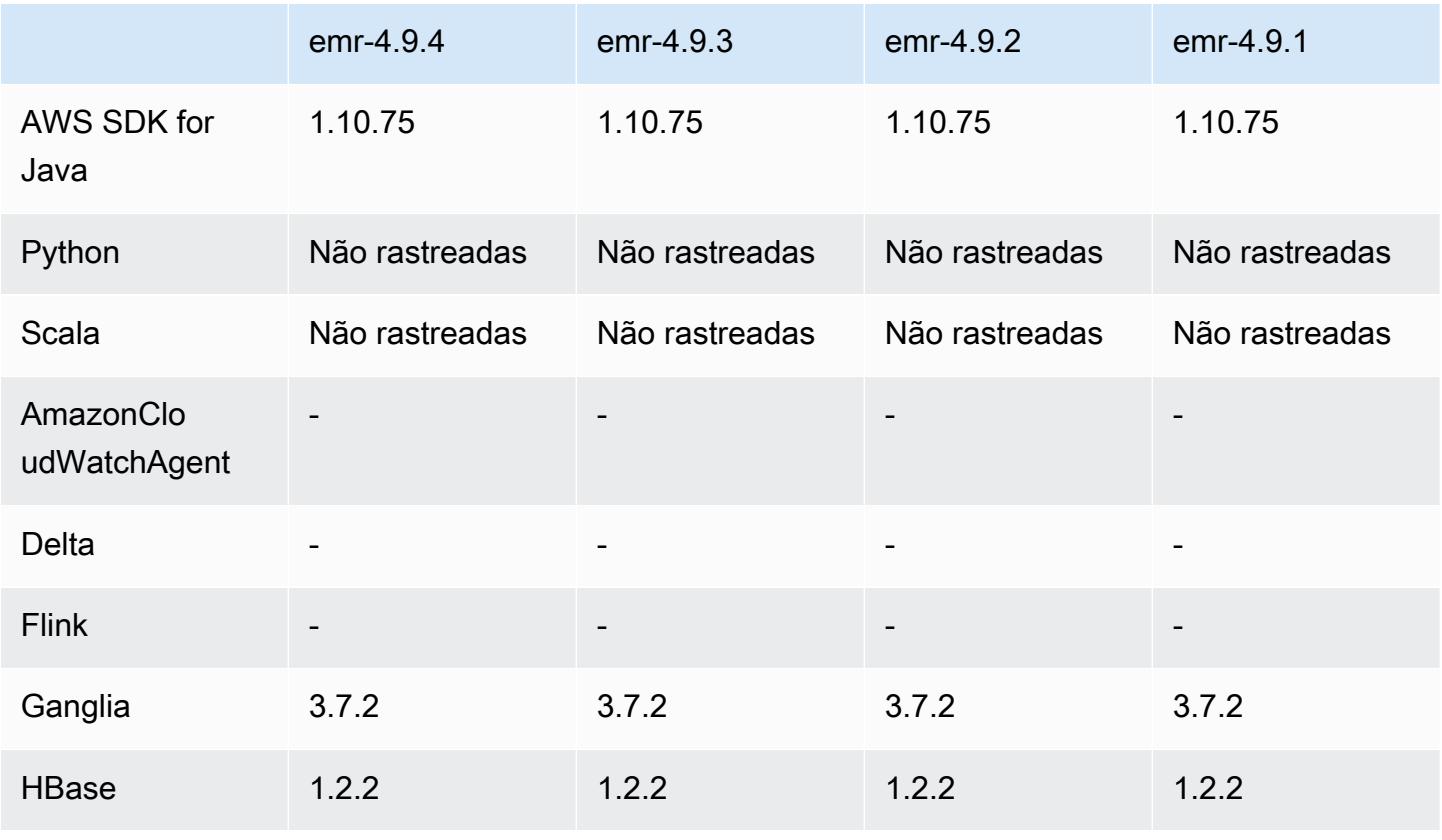

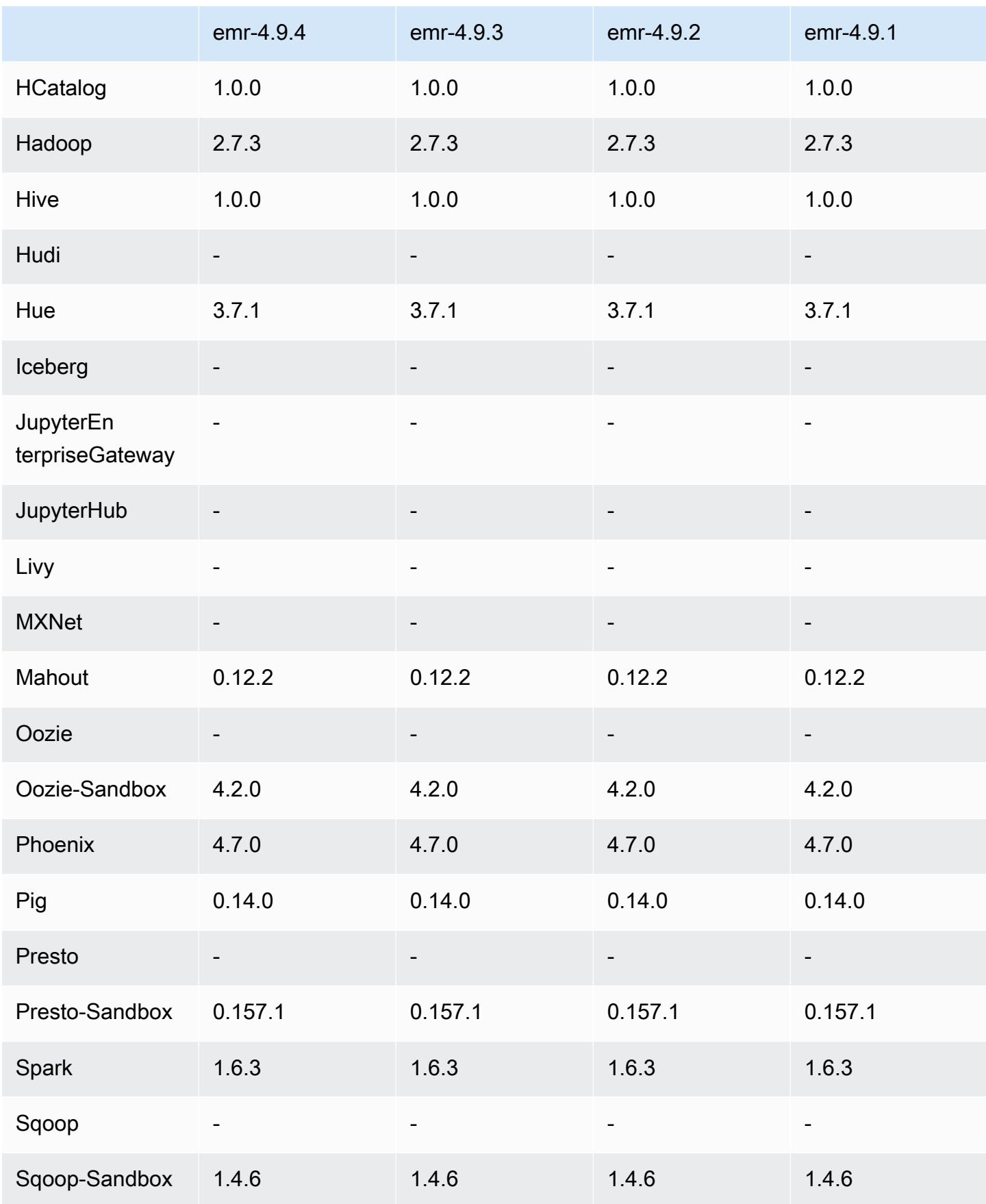

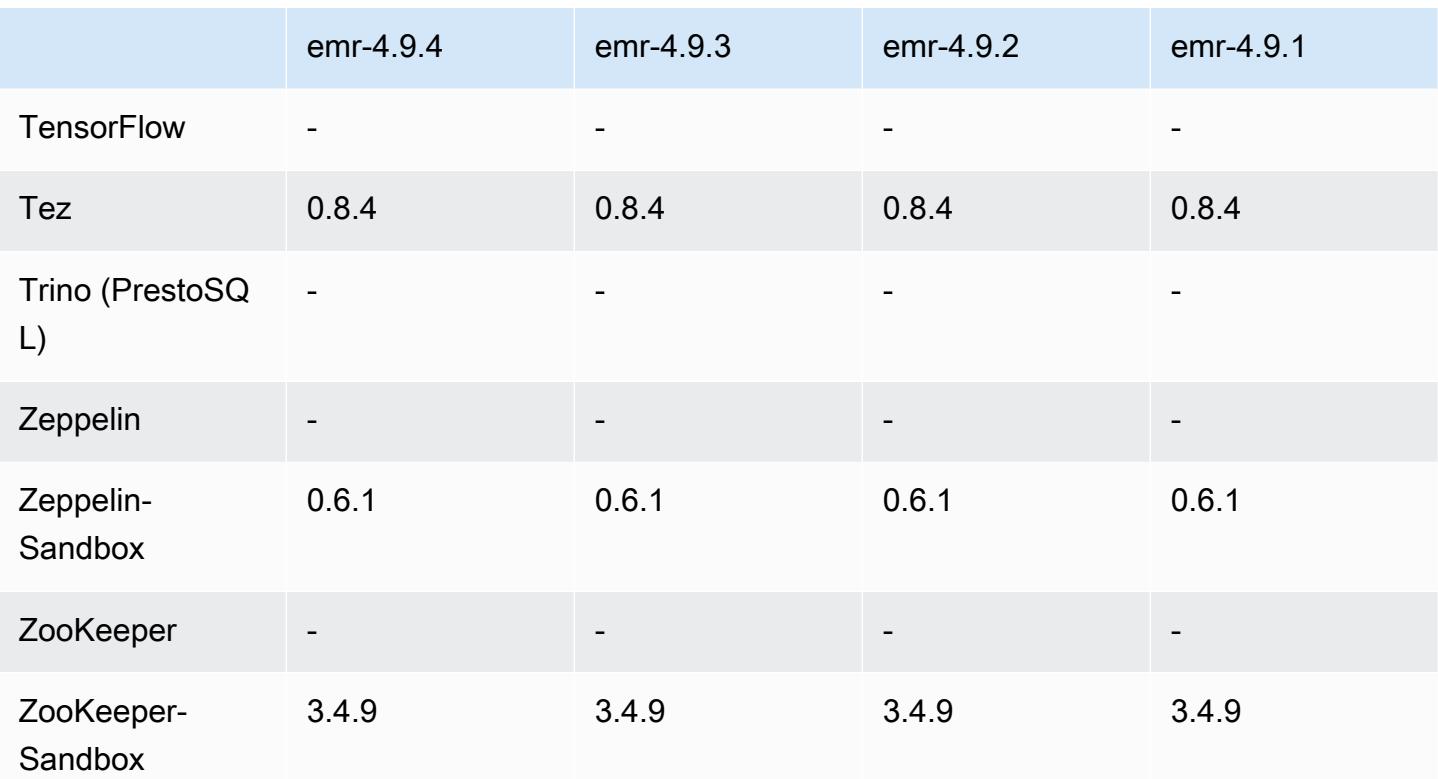

#### Notas de lançamento do 4.9.4

As notas da versão a seguir incluem informações para a versão 4.9.4 do Amazon EMR. As alterações são referentes à versão 4.9.3.

Data da versão inicial: 29 de março de 2018

Alterações, melhorias e problemas resolvidos

• Atualizado o kernel do Amazon Linux da AMI padrão do Amazon Linux para Amazon EMR para abordar possíveis vulnerabilidades.

#### 4.9.4 versões de componentes

Os componentes que o Amazon EMR instala com esta versão estão listados abaixo. Alguns são instalados como parte de pacotes de aplicativos de big data. Outros são exclusivos do Amazon EMR e instalados para processos e atributos do sistema. Eles normalmente começam com emr ou aws. Os pacotes de aplicações de big data na versão mais recente do Amazon EMR são geralmente a versão mais recente encontrada na comunidade. Disponibilizamos as versões da comunidade no Amazon EMR o mais rapidamente possível.

Alguns componentes no Amazon EMR diferem das versões da comunidade. Esses componentes tem um rótulo de versão no formulário *CommunityVersion*-amzn-*EmrVersion*. O *EmrVersion* começa em 0. Por exemplo, se um componente da comunidade de código aberto denominado myapp-component com a versão 2.2 tiver sido alterado três vezes para inclusão em versões diferentes do Amazon EMR, sua versão será listada como 2.2-amzn-2.

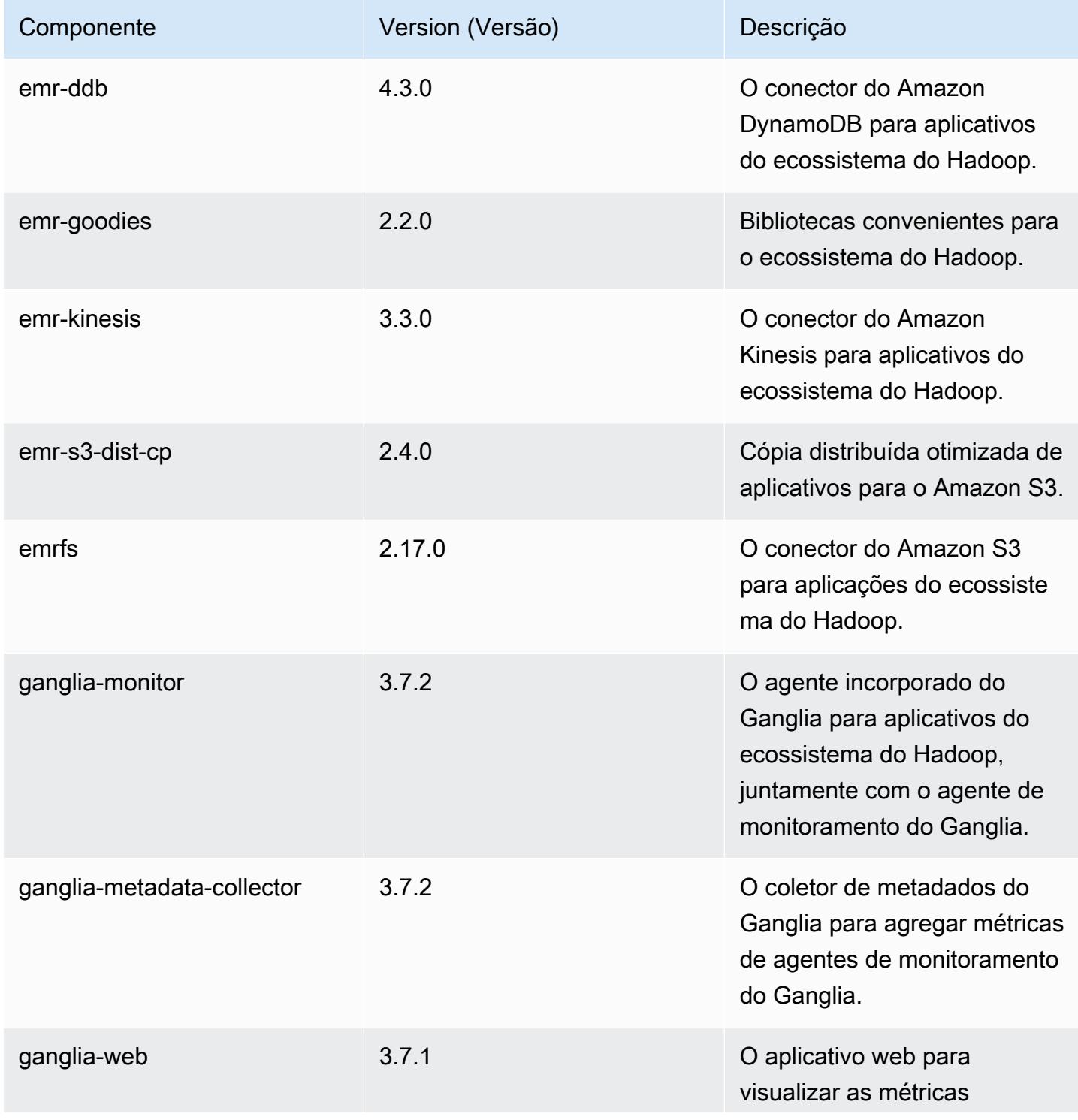

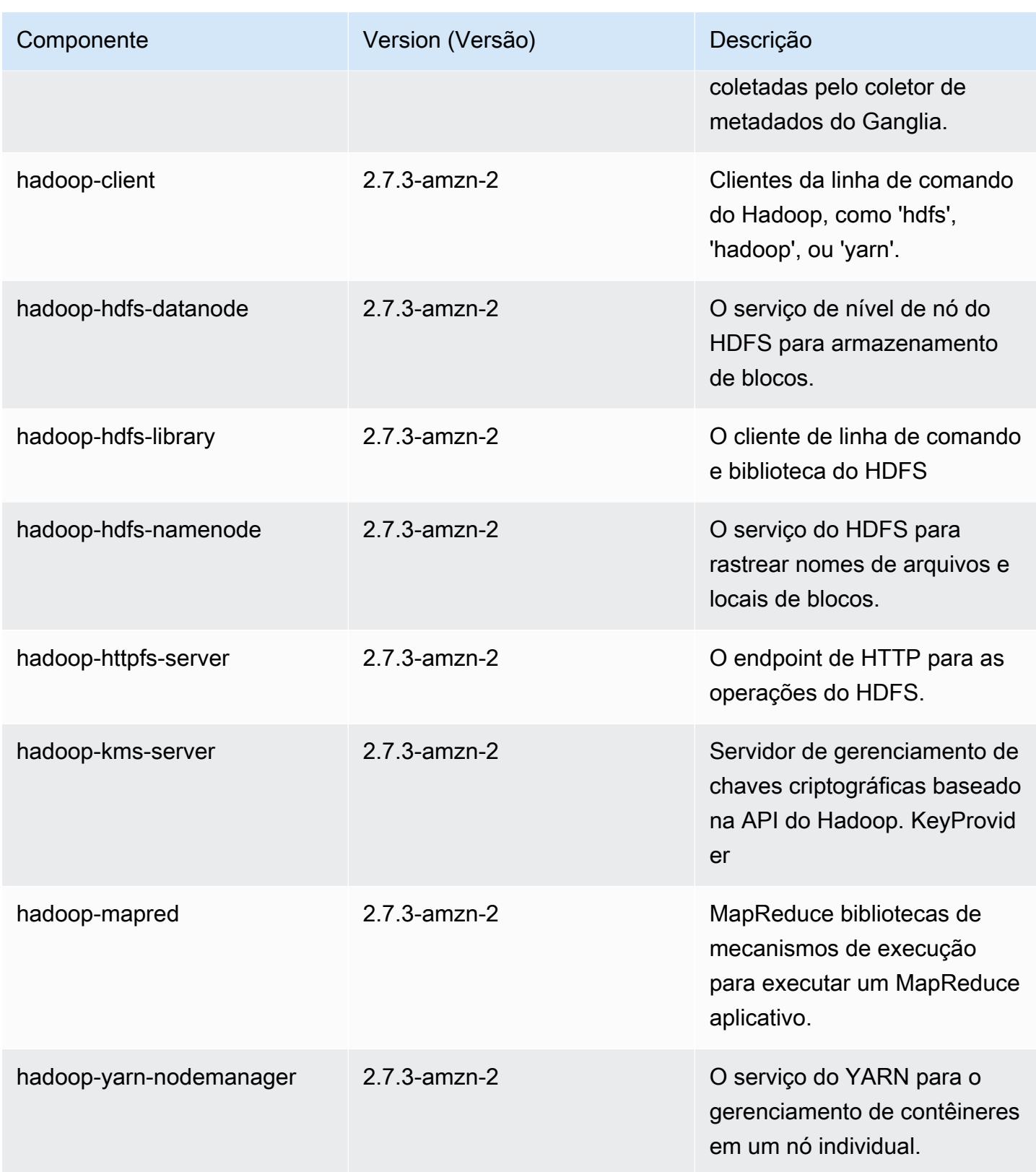

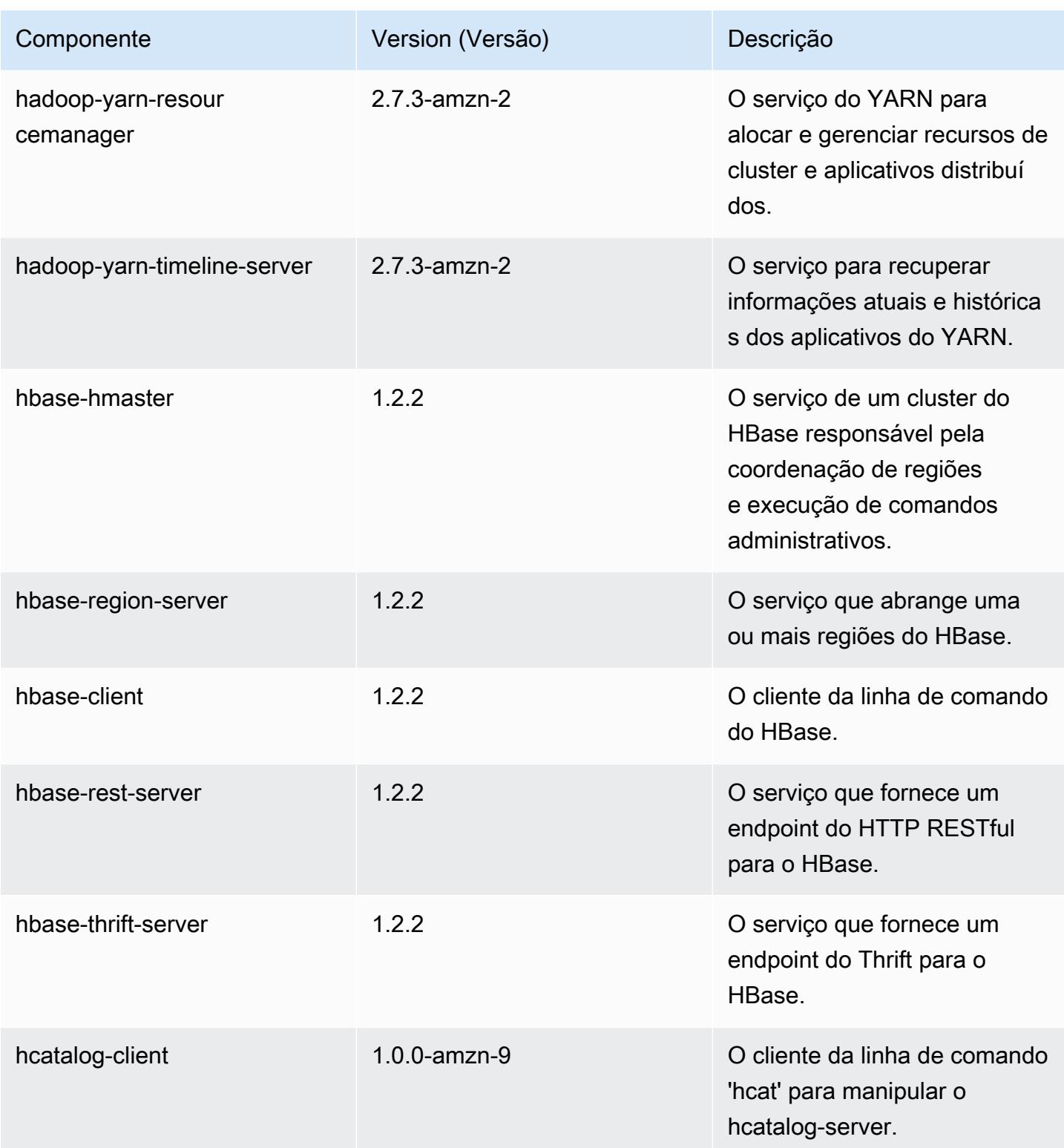

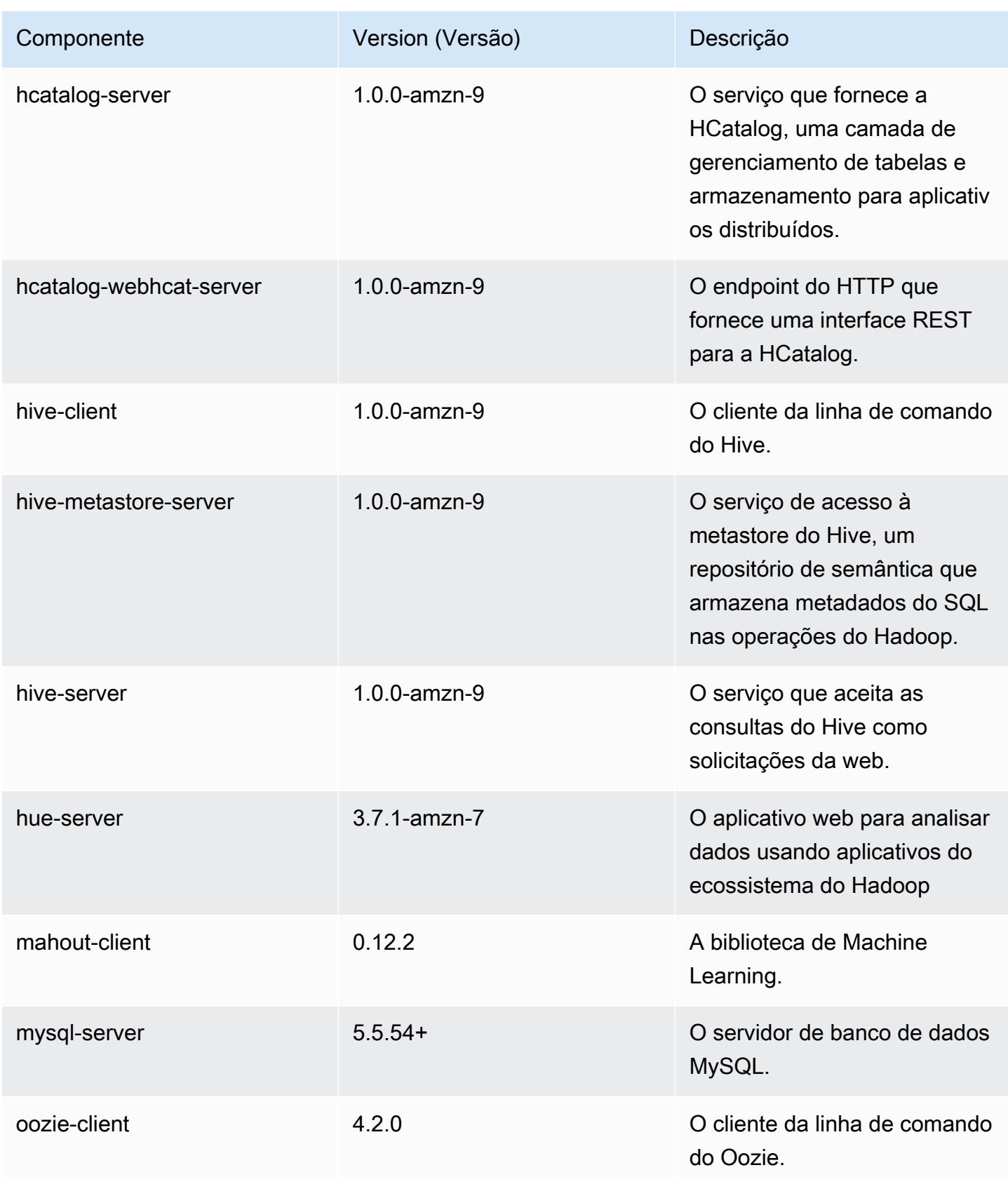

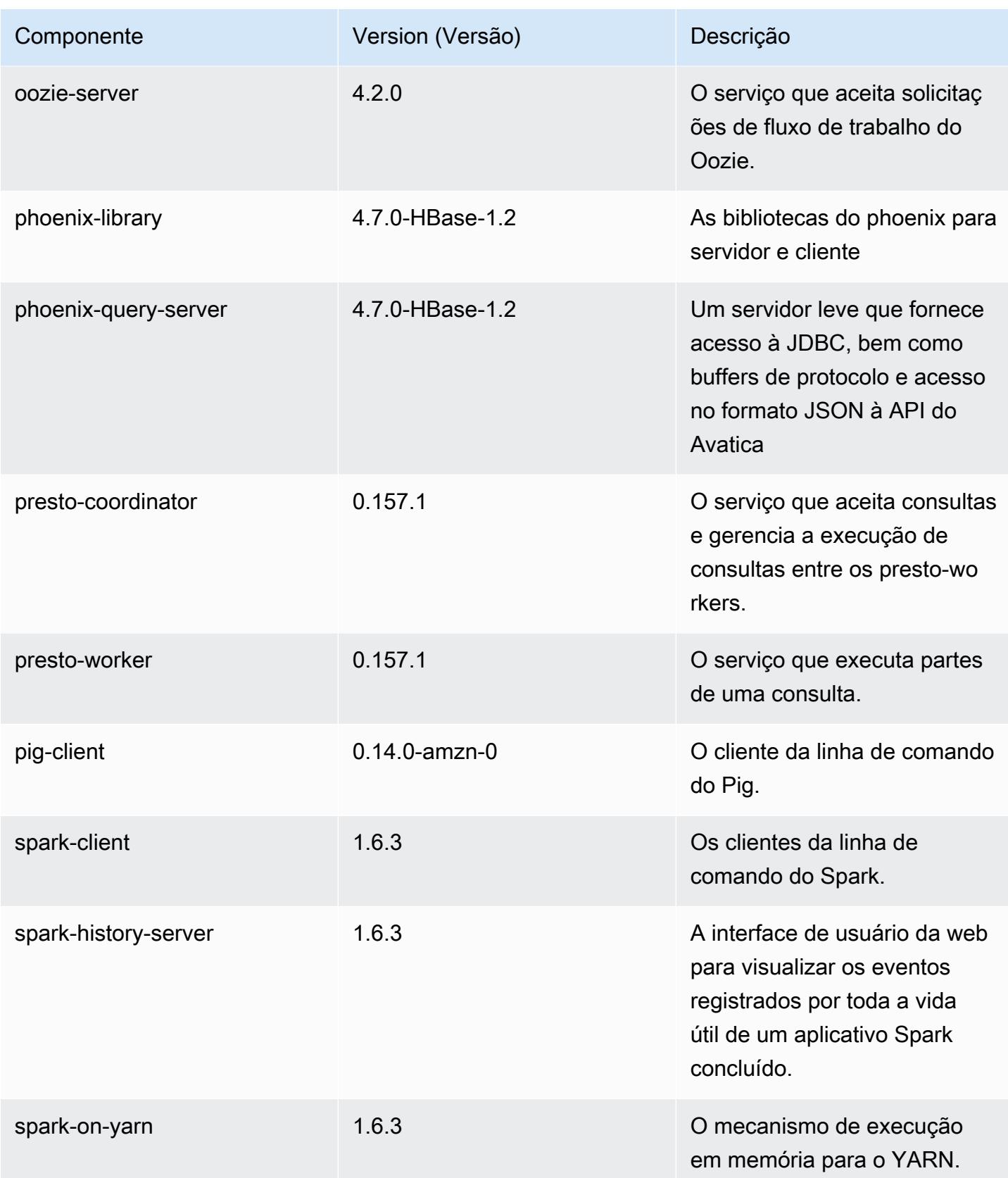

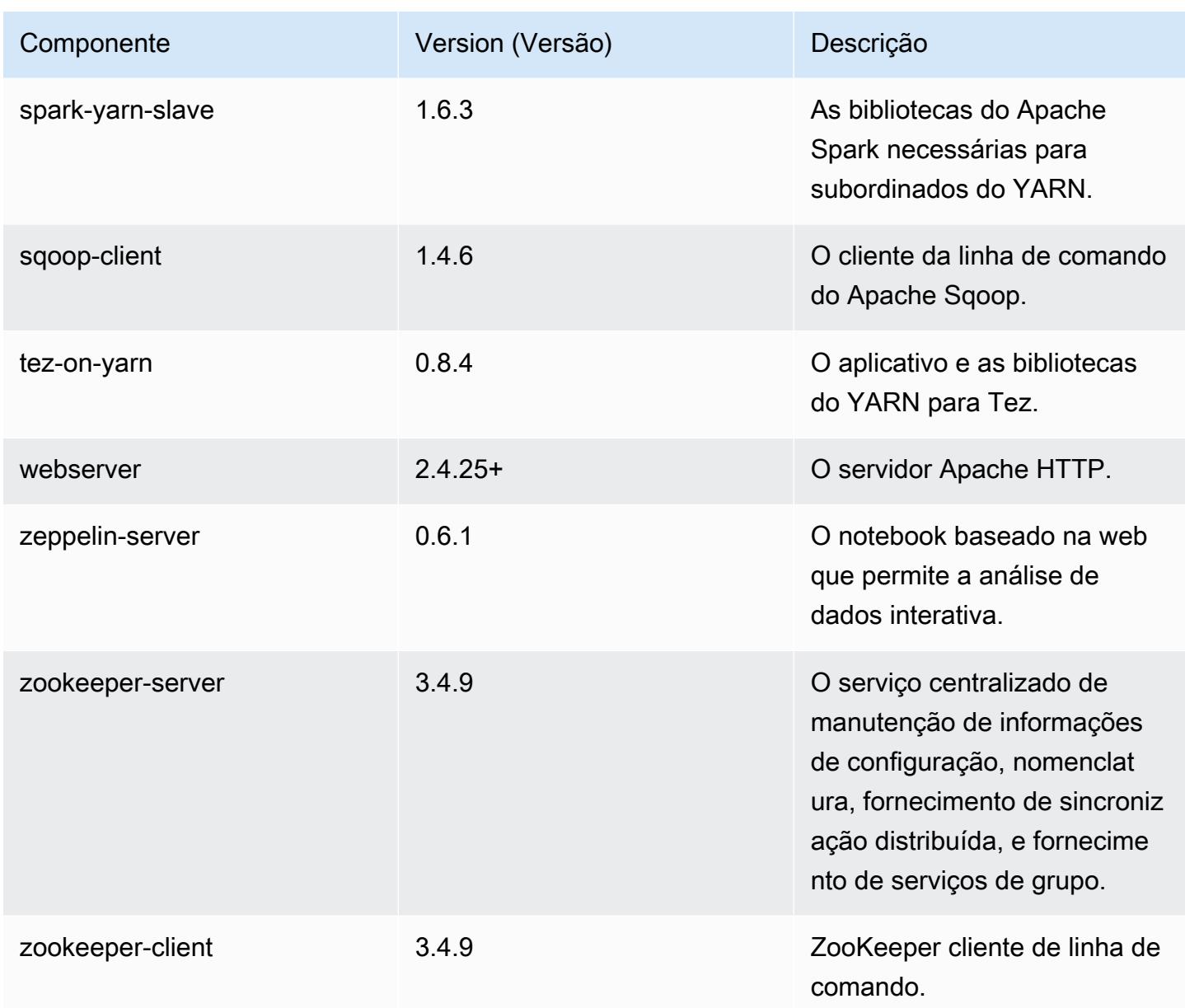

## 4.9.4 classificações de configuração

As classificações de configuração permitem que você personalize aplicações. Elas geralmente correspondem a um arquivo XML de configuração da aplicação, como hive-site.xml. Para ter mais informações, consulte [Configurar aplicações.](#page-3448-0)

### Classificações do emr-4.9.4

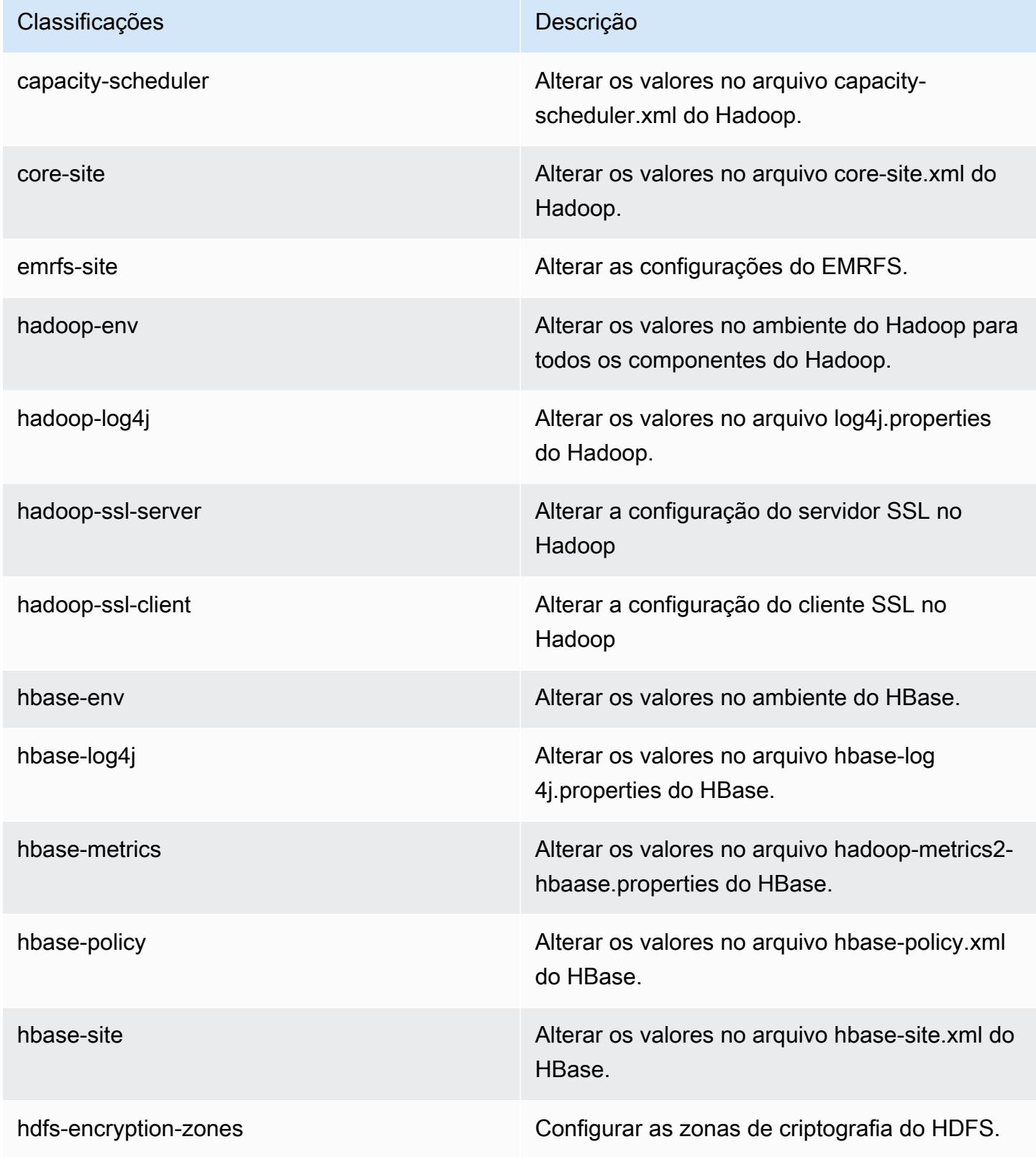

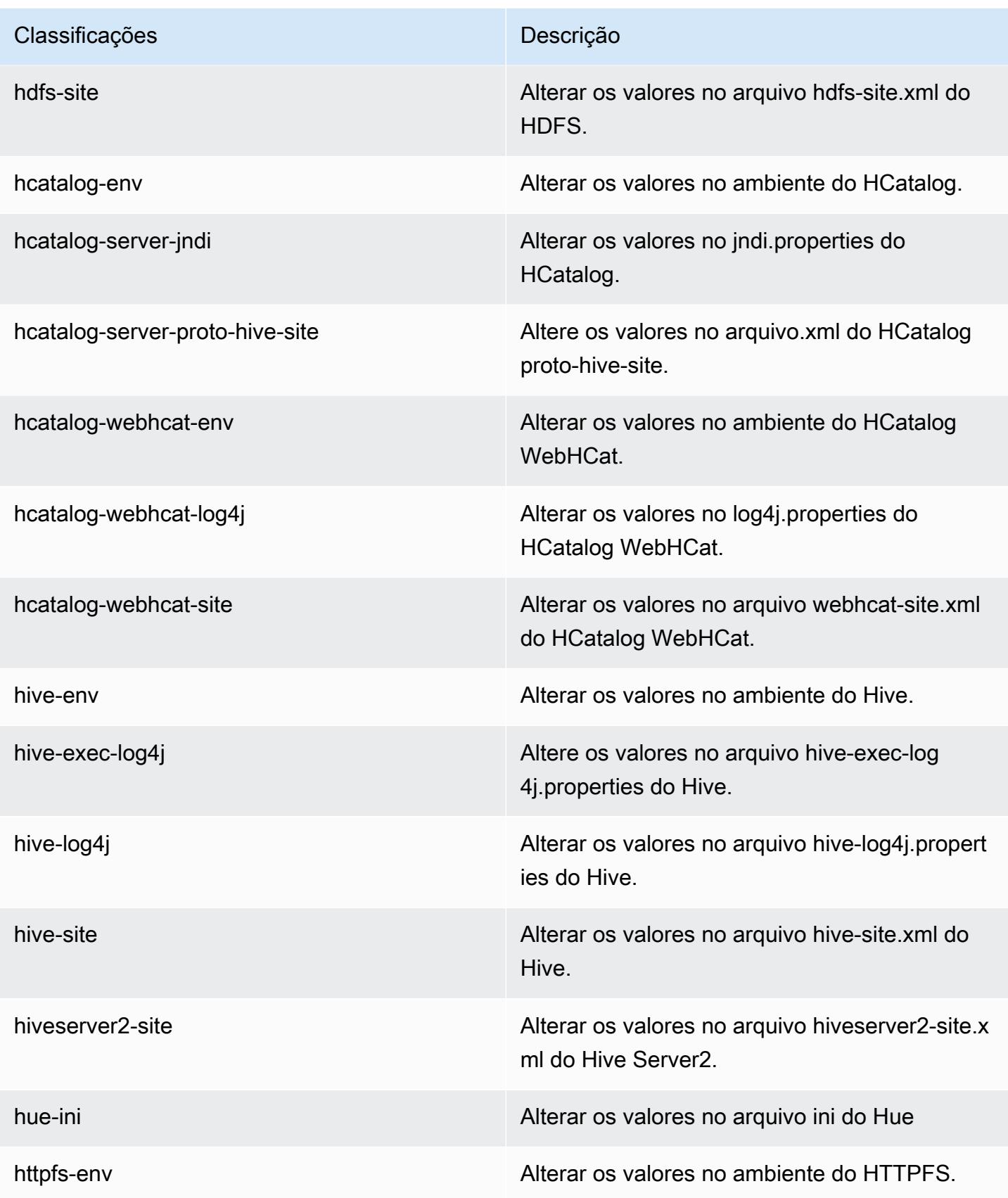

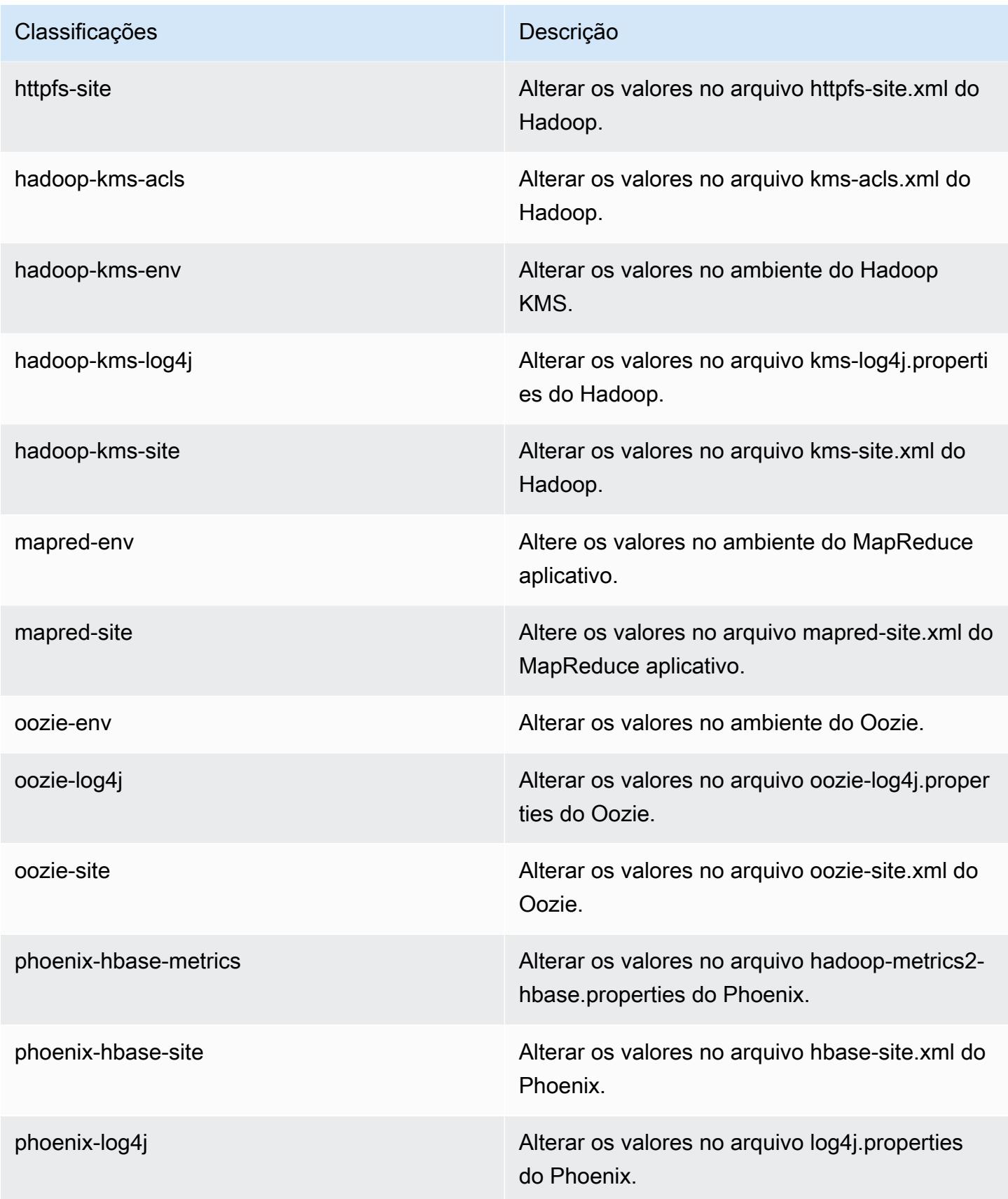

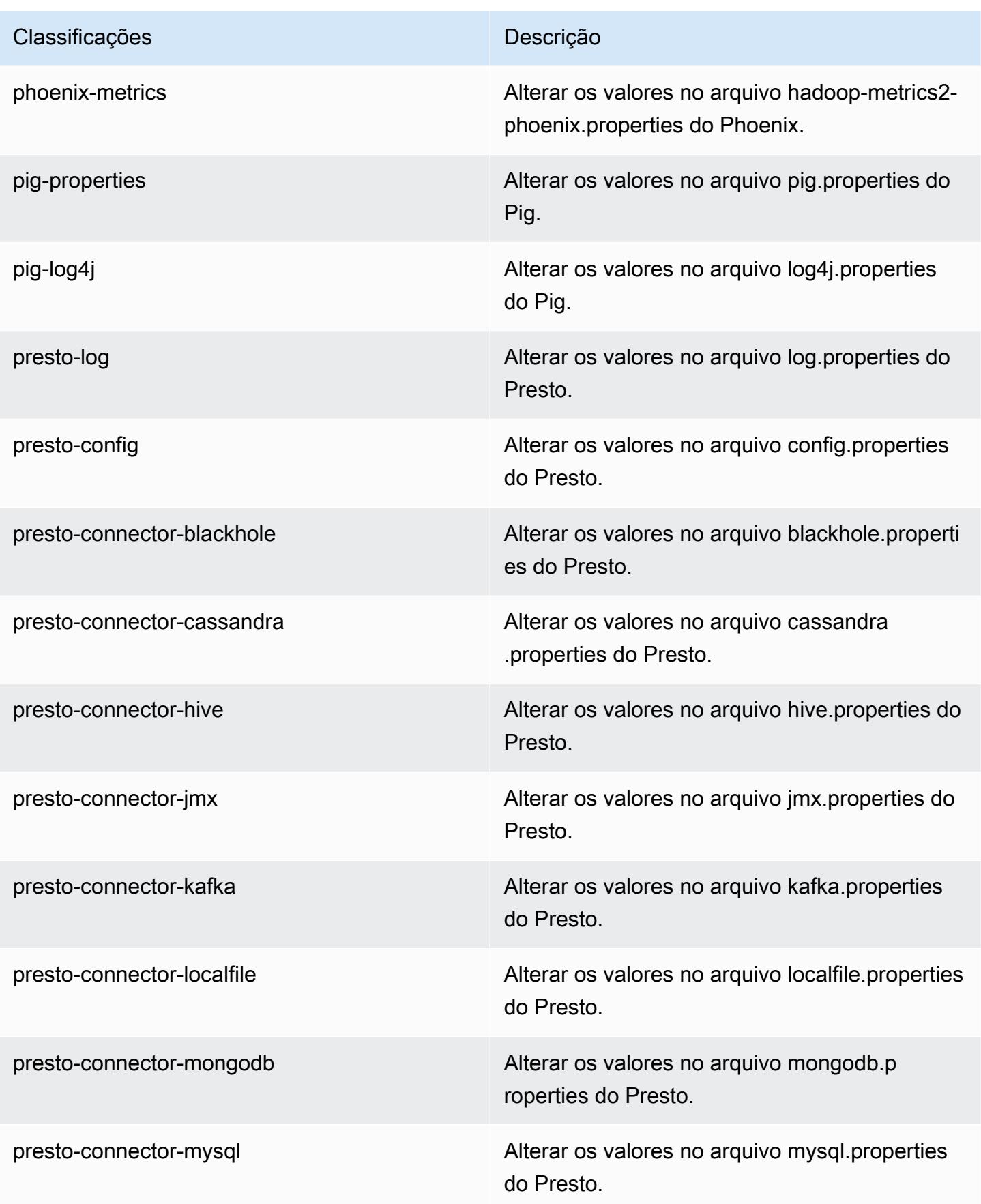

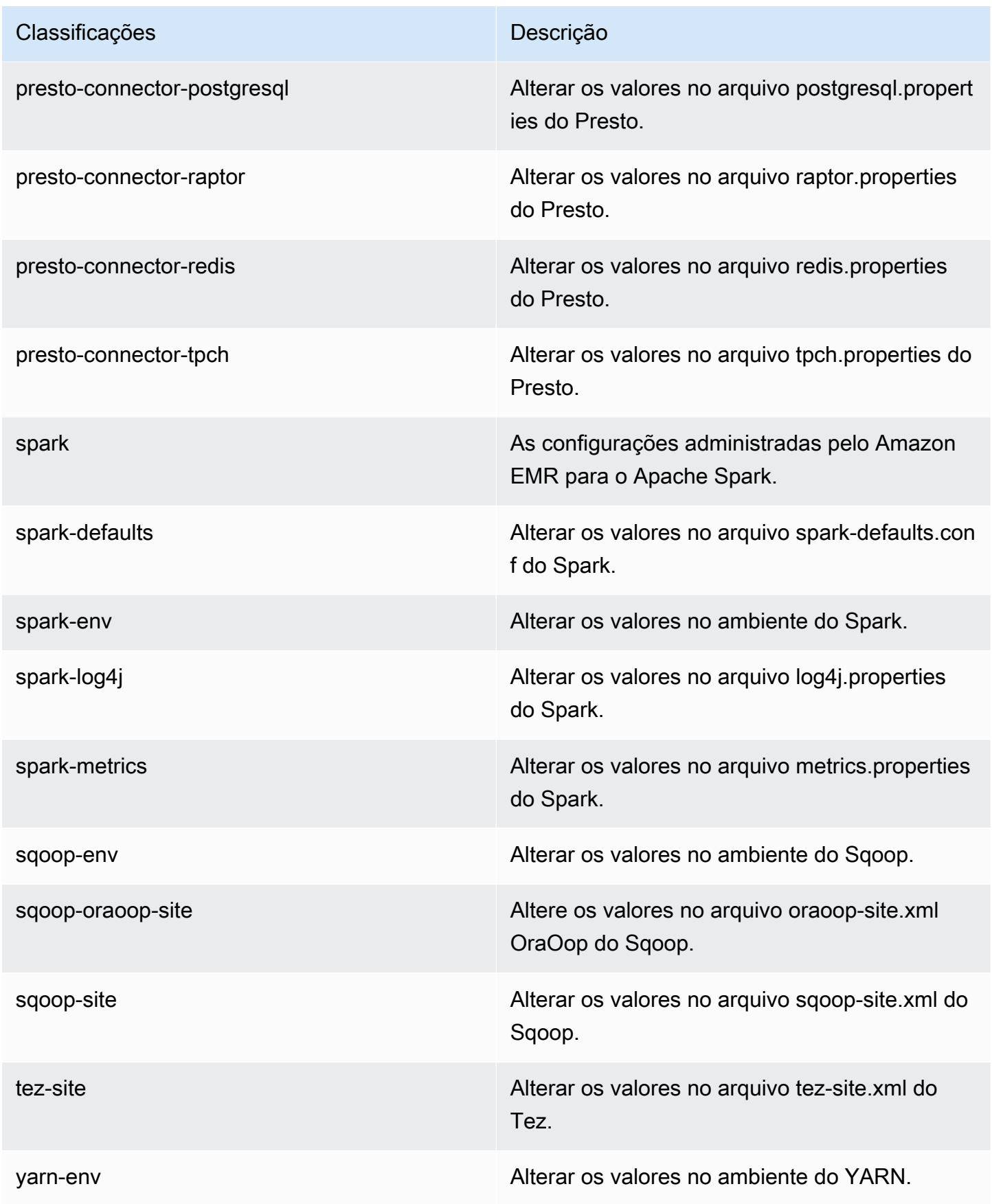

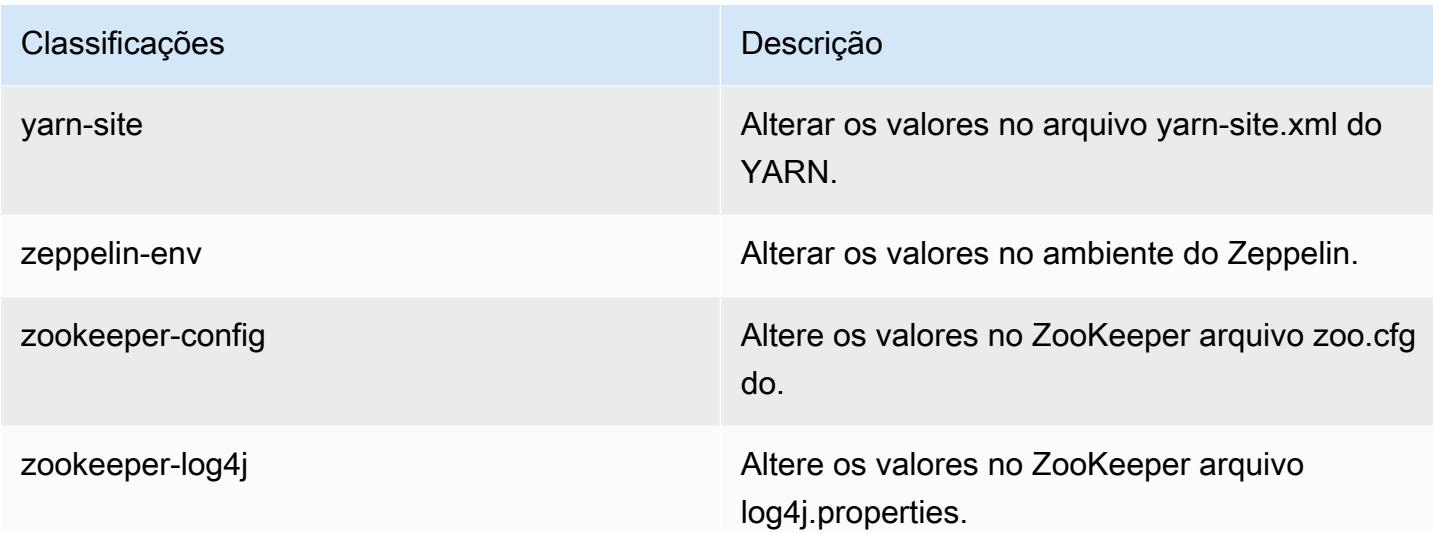

## Versão 4.9.3 do Amazon EMR

#### 4.9.3 versões do aplicativo

As seguintes aplicações são compatíveis com esta versão: [Ganglia,](http://ganglia.info) [HBase,](http://hbase.apache.org/) [HCatalog](https://cwiki.apache.org/confluence/display/Hive/HCatalog), [Hadoop,](http://hadoop.apache.org/docs/current/) [Hive,](http://hive.apache.org/) [Hue](http://gethue.com/), [Mahout,](http://mahout.apache.org/) [Oozie-Sandbox,](http://oozie.apache.org/) [Phoenix,](https://phoenix.apache.org/) [Pig,](http://pig.apache.org/) [Presto-Sandbox,](https://prestodb.io/) [Spark,](https://spark.apache.org/docs/latest/) [Sqoop-Sandbox](http://sqoop.apache.org/), [Tez,](https://tez.apache.org/) [Zeppelin-](https://zeppelin.incubator.apache.org/)[Sandbox](https://zeppelin.incubator.apache.org/) e [ZooKeeper-Sandbox](https://zookeeper.apache.org).

A tabela abaixo lista as versões das aplicações disponíveis nesta versão do Amazon EMR e as versões de aplicações nas três versões anteriores do Amazon EMR (quando aplicável).

Para obter um histórico abrangente das versões das aplicações de cada versão do Amazon EMR, consulte os seguintes tópicos:

- [Versões de aplicações nas versões 7.x do Amazon EMR](#page-23-0)
- [Versões de aplicações nas versões 6.x do Amazon EMR](#page-87-0)
- [Versões de aplicações nas versões 5.x do Amazon EMR](#page-1052-0)
- [Versões de aplicações nas versões 4.x do Amazon EMR](#page-2630-0)

#### Informações da versão da aplicação

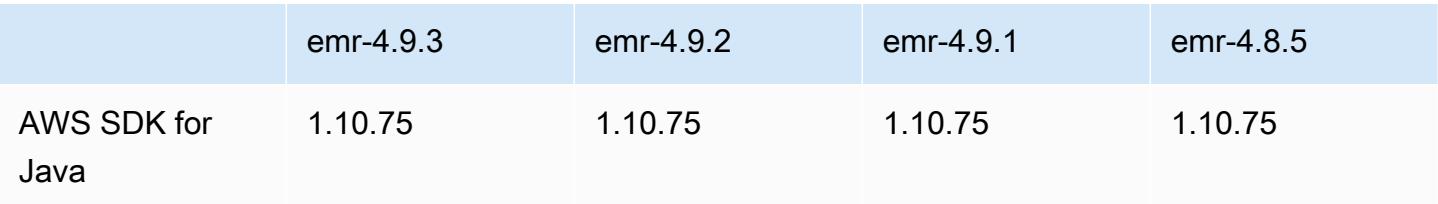

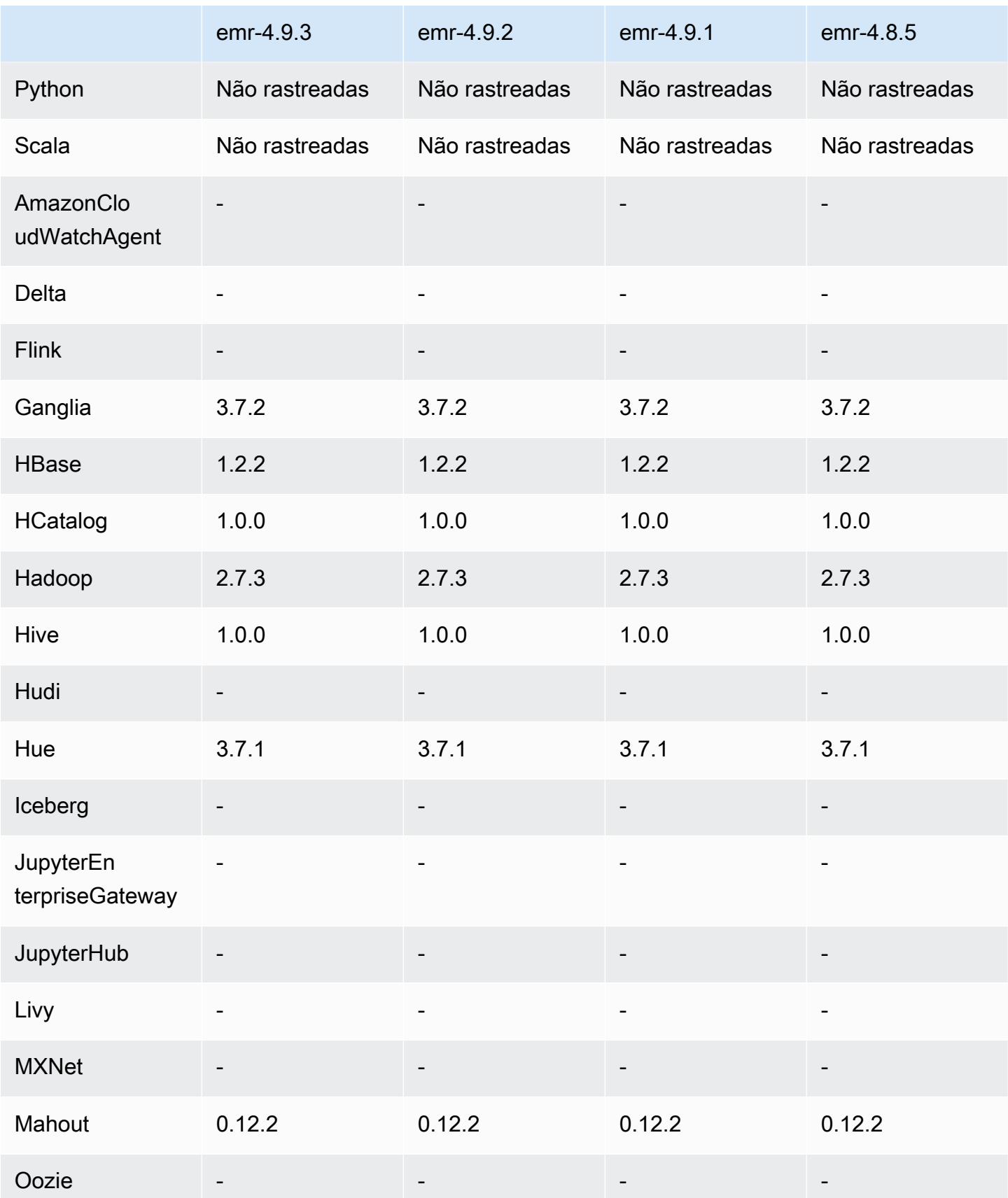

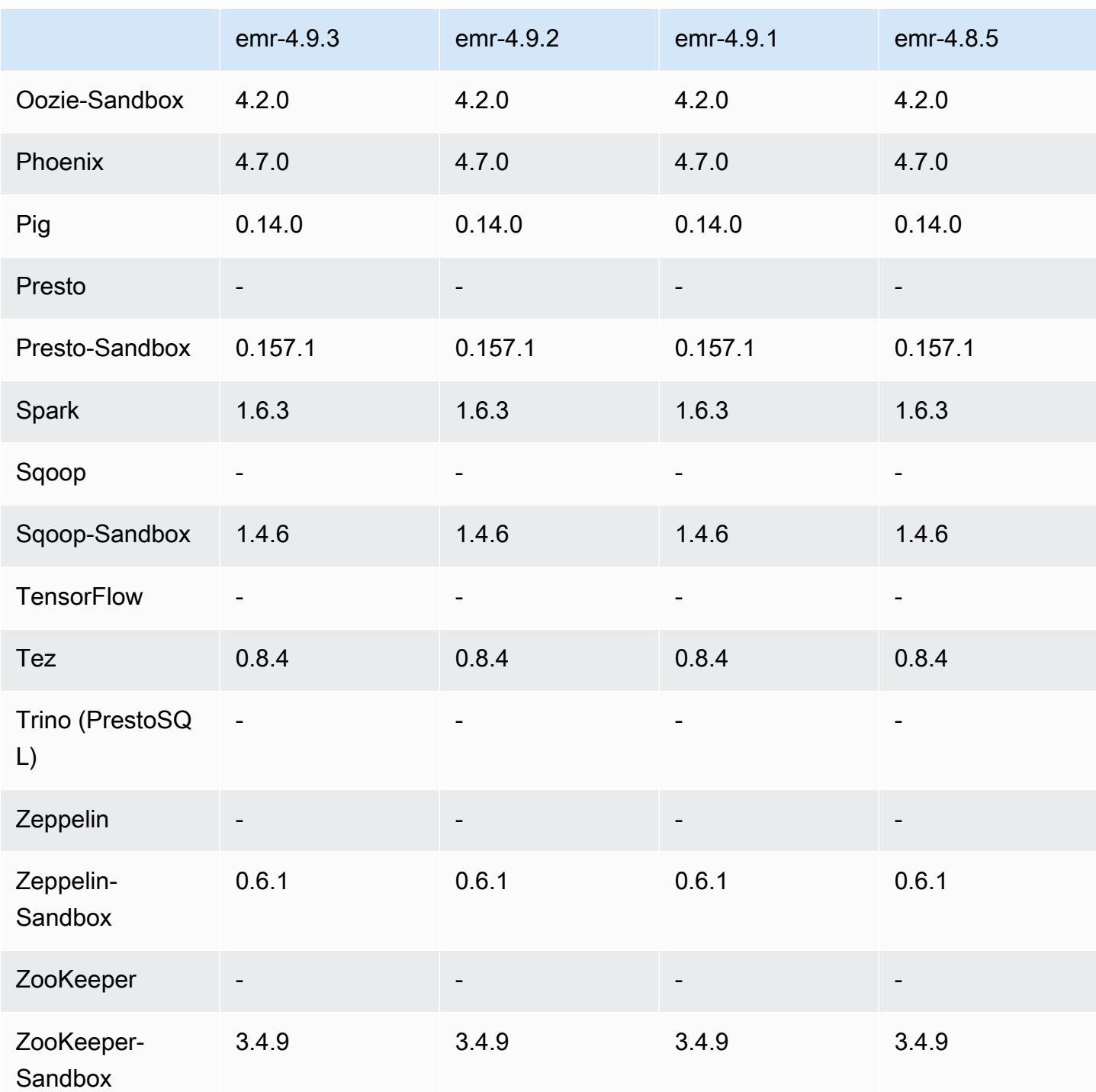

Notas de lançamento do 4.9.3

As notas da versão a seguir incluem informações para a versão 4.9.3 do Amazon EMR. As alterações são referentes à versão 4.9.2 do Amazon EMR.

Data da versão inicial: 22 de janeiro de 2018

#### Alterações, melhorias e problemas resolvidos

• Atualizado o kernel do Amazon Linux da AMI padrão do Amazon Linux para Amazon EMR para abordar vulnerabilidades associadas à execução especulativa (CVE-2017-5715, CVE-2017-5753 e CVE-2017-5754). Para ter mais informações, consulte [https://aws.amazon.com/security/security](https://aws.amazon.com/security/security-bulletins/AWS-2018-013/)[bulletins/AWS-2018-013/.](https://aws.amazon.com/security/security-bulletins/AWS-2018-013/)

#### 4.9.3 versões de componentes

Os componentes que o Amazon EMR instala com esta versão estão listados abaixo. Alguns são instalados como parte de pacotes de aplicativos de big data. Outros são exclusivos do Amazon EMR e instalados para processos e atributos do sistema. Eles normalmente começam com emr ou aws. Os pacotes de aplicações de big data na versão mais recente do Amazon EMR são geralmente a versão mais recente encontrada na comunidade. Disponibilizamos as versões da comunidade no Amazon EMR o mais rapidamente possível.

Alguns componentes no Amazon EMR diferem das versões da comunidade. Esses componentes tem um rótulo de versão no formulário *CommunityVersion*-amzn-*EmrVersion*. O *EmrVersion* começa em 0. Por exemplo, se um componente da comunidade de código aberto denominado myapp-component com a versão 2.2 tiver sido alterado três vezes para inclusão em versões diferentes do Amazon EMR, sua versão será listada como 2.2-amzn-2.

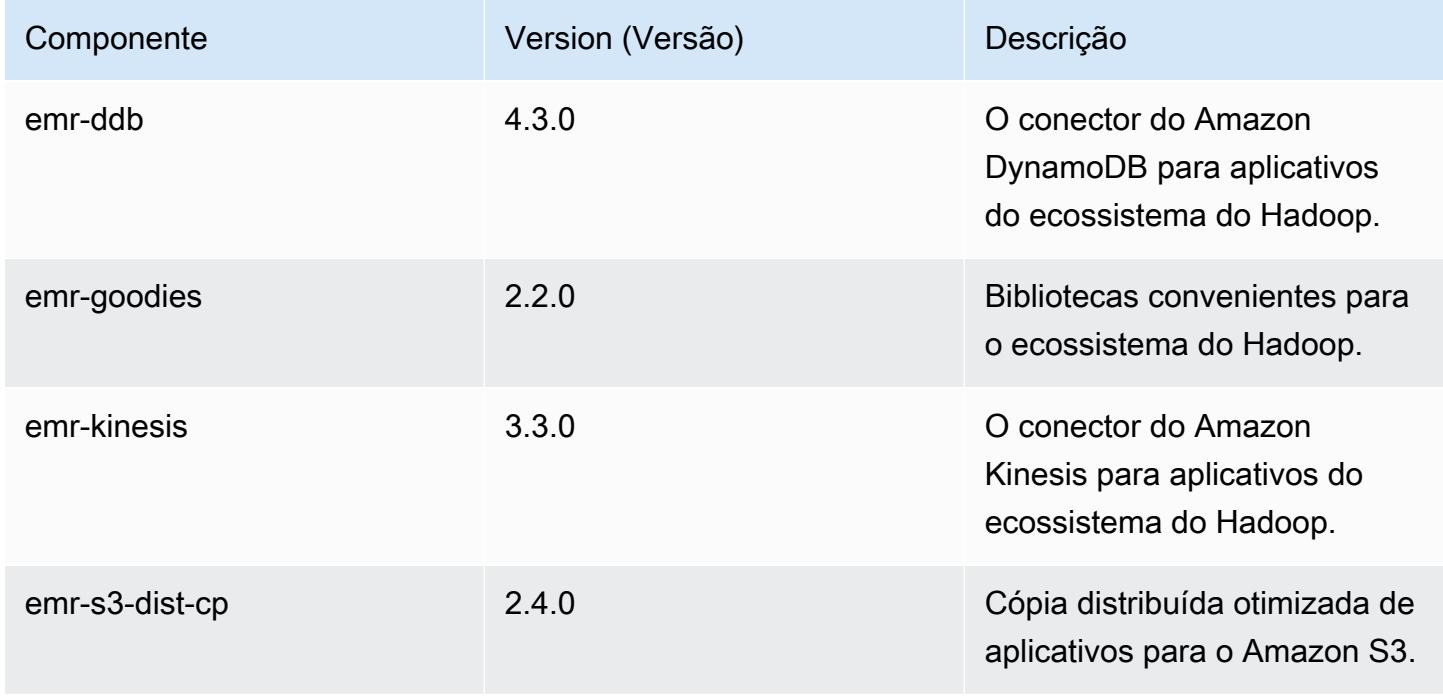

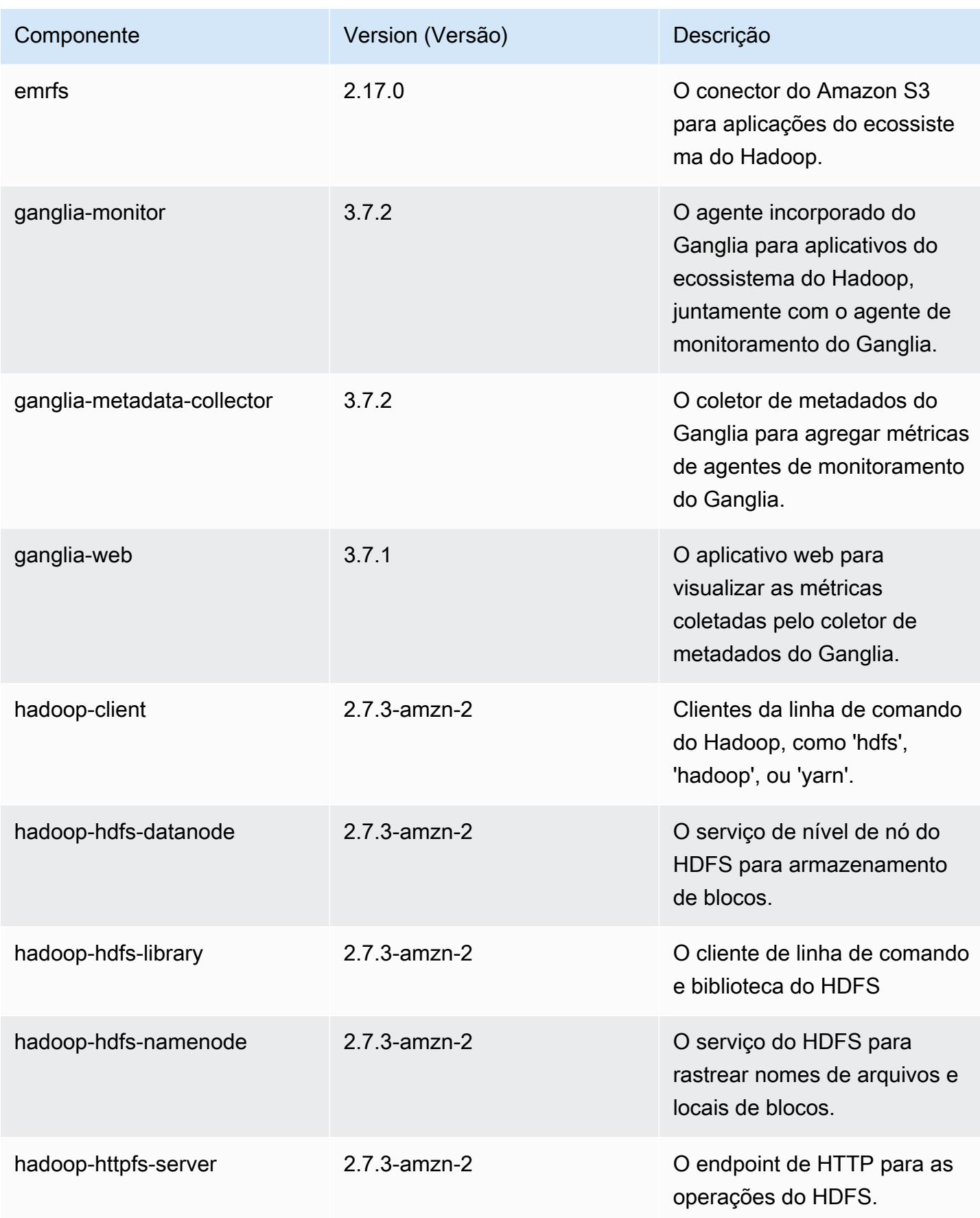

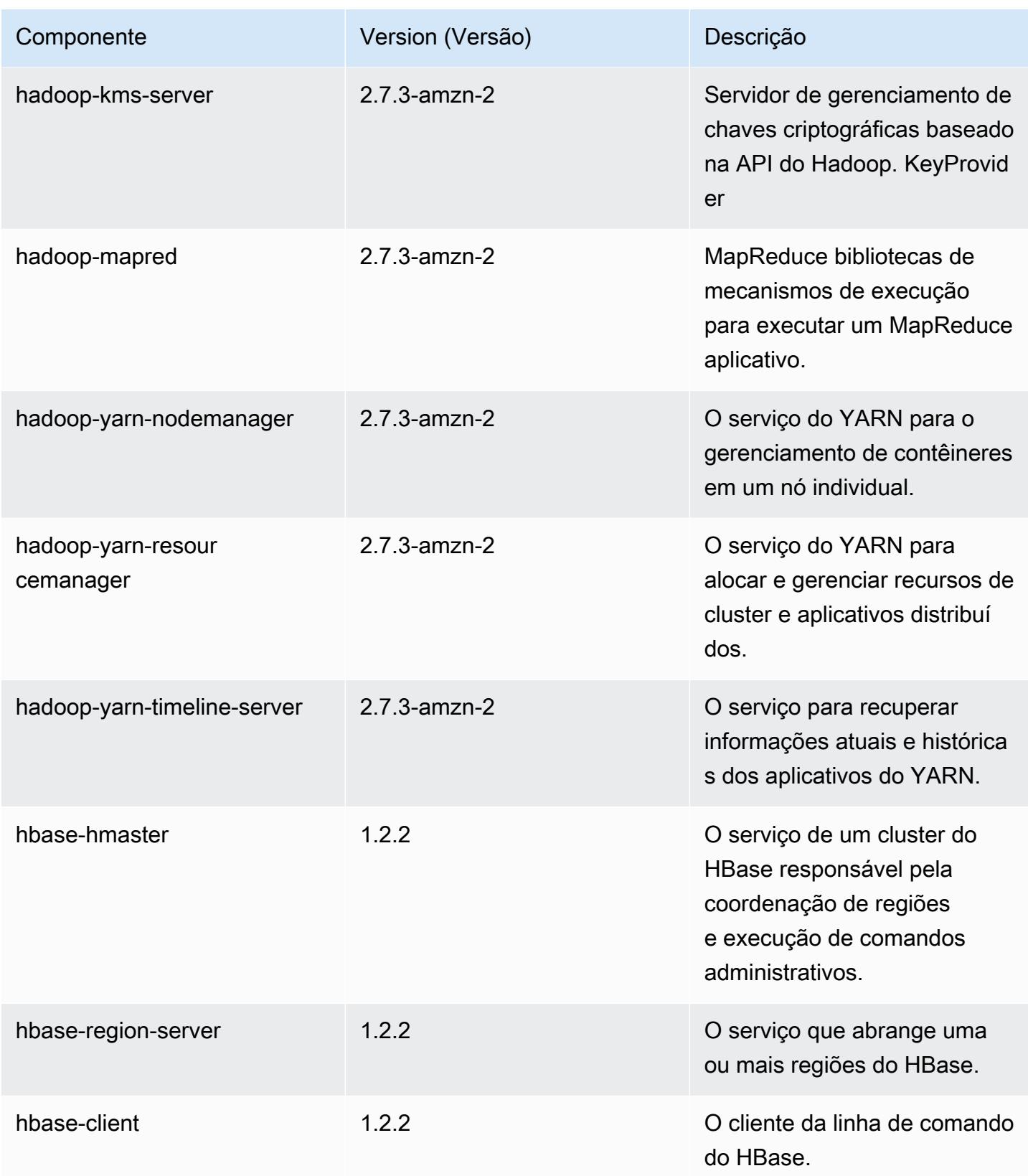

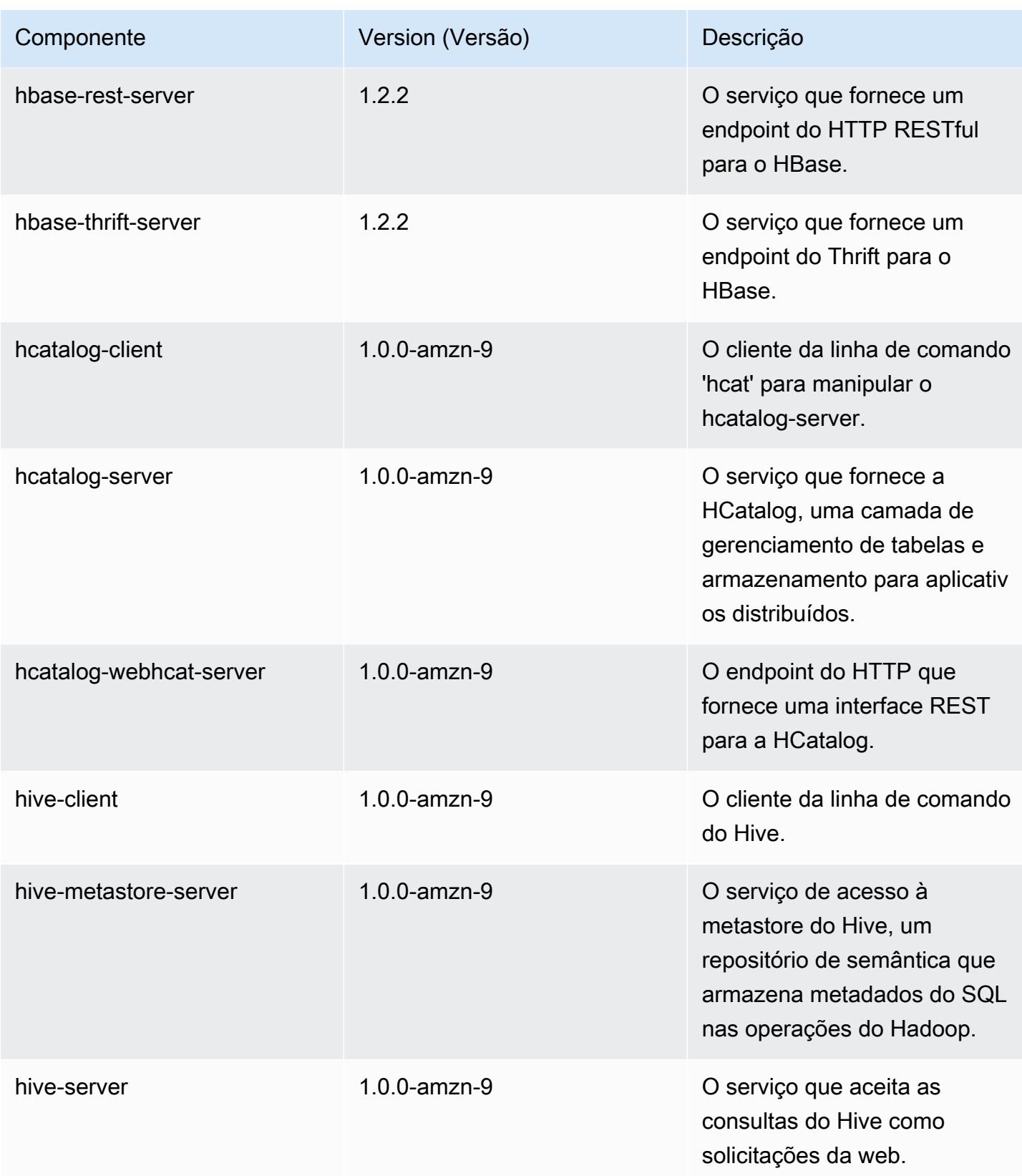

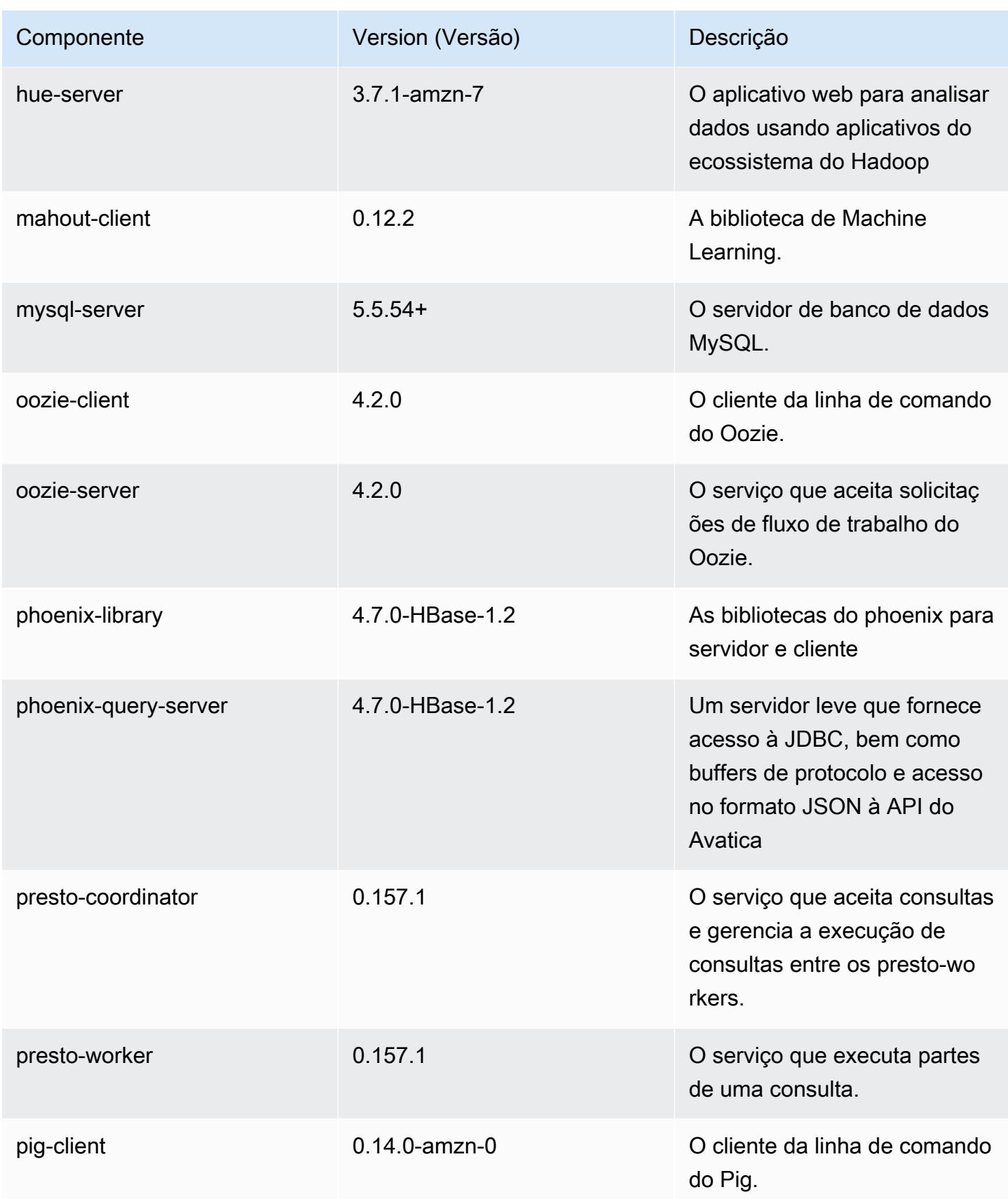

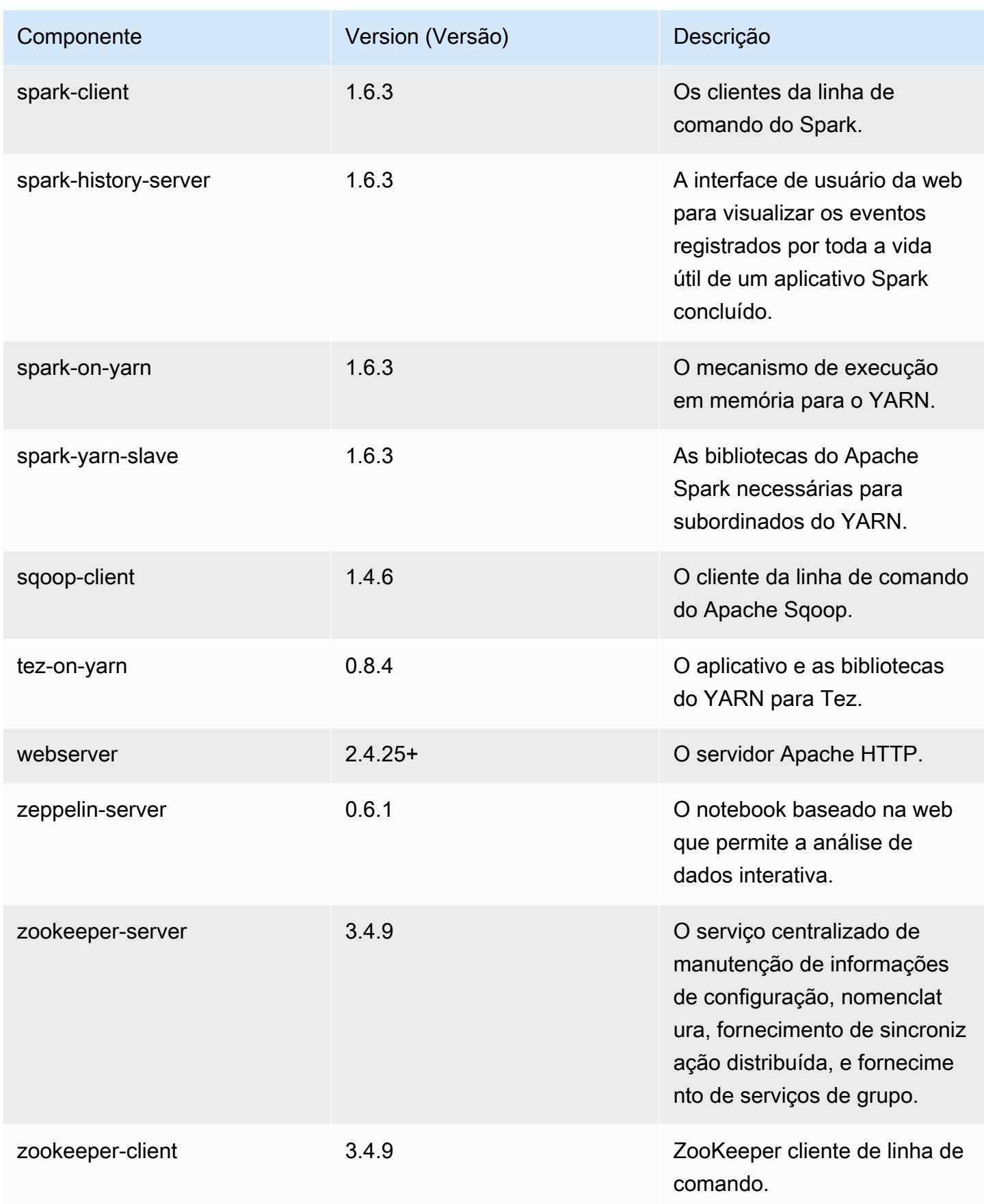

## 4.9.3 classificações de configuração

As classificações de configuração permitem que você personalize aplicações. Elas geralmente correspondem a um arquivo XML de configuração da aplicação, como hive-site.xml. Para ter mais informações, consulte [Configurar aplicações.](#page-3448-0)

Classificações do emr-4.9.3

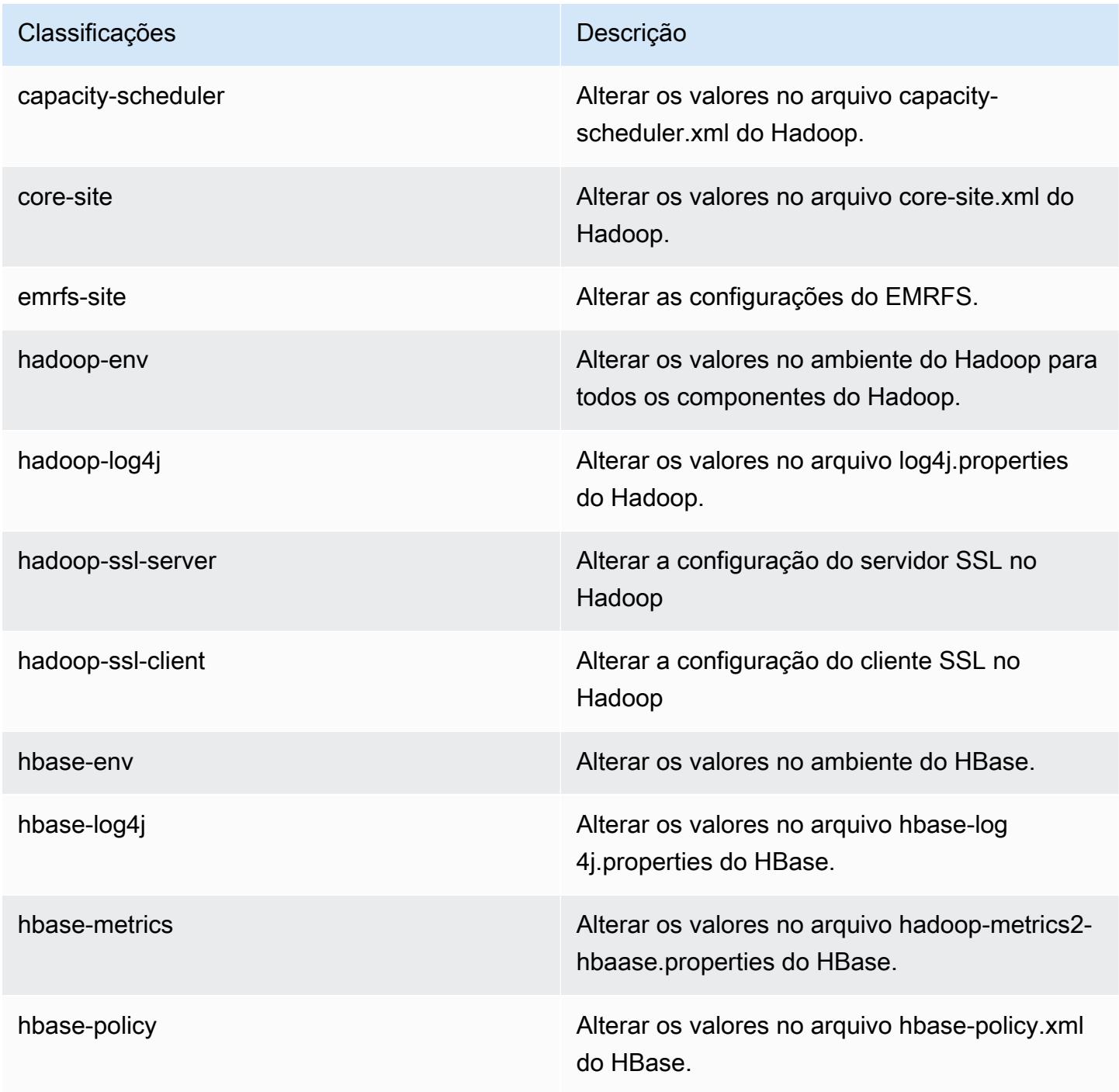

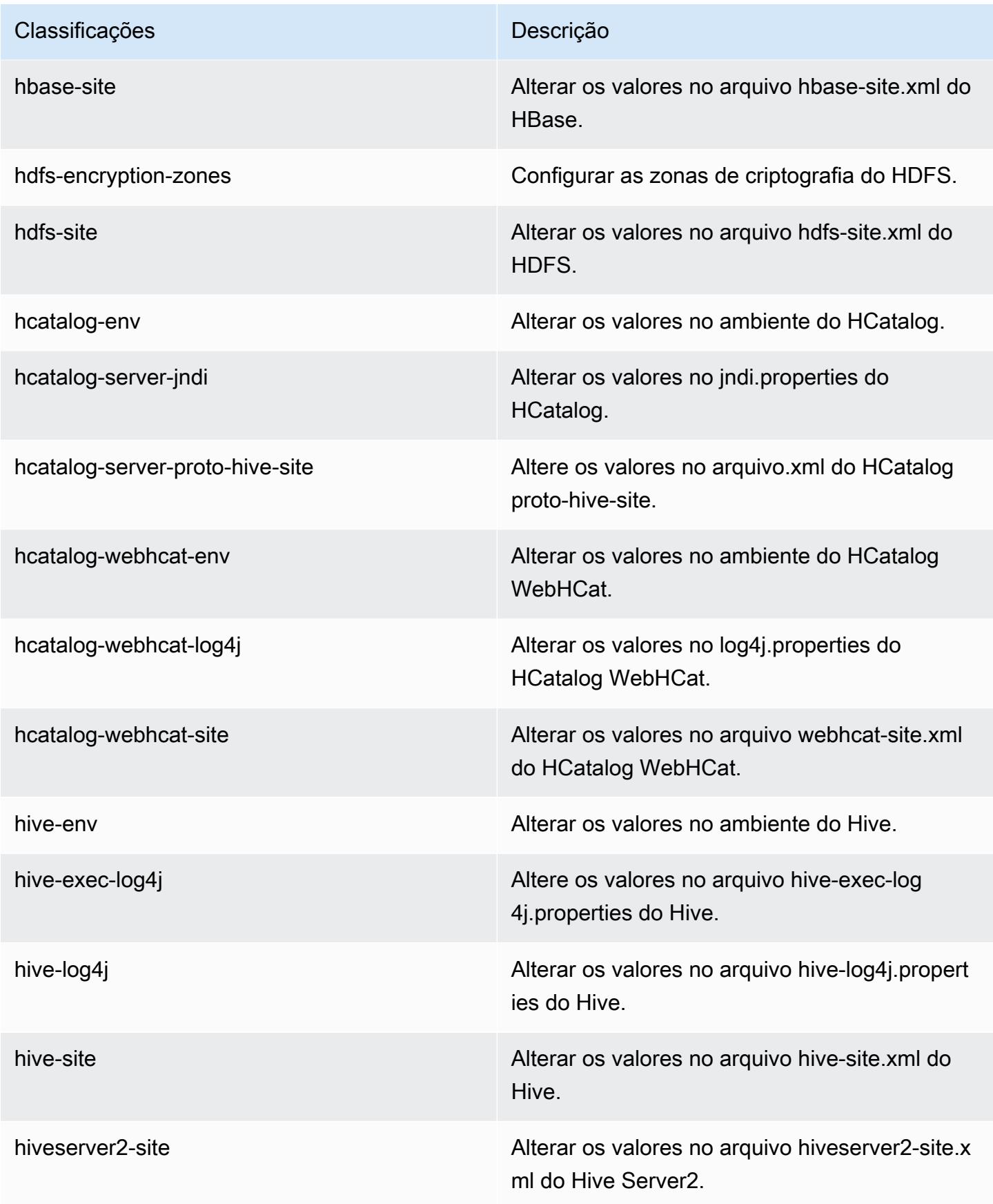

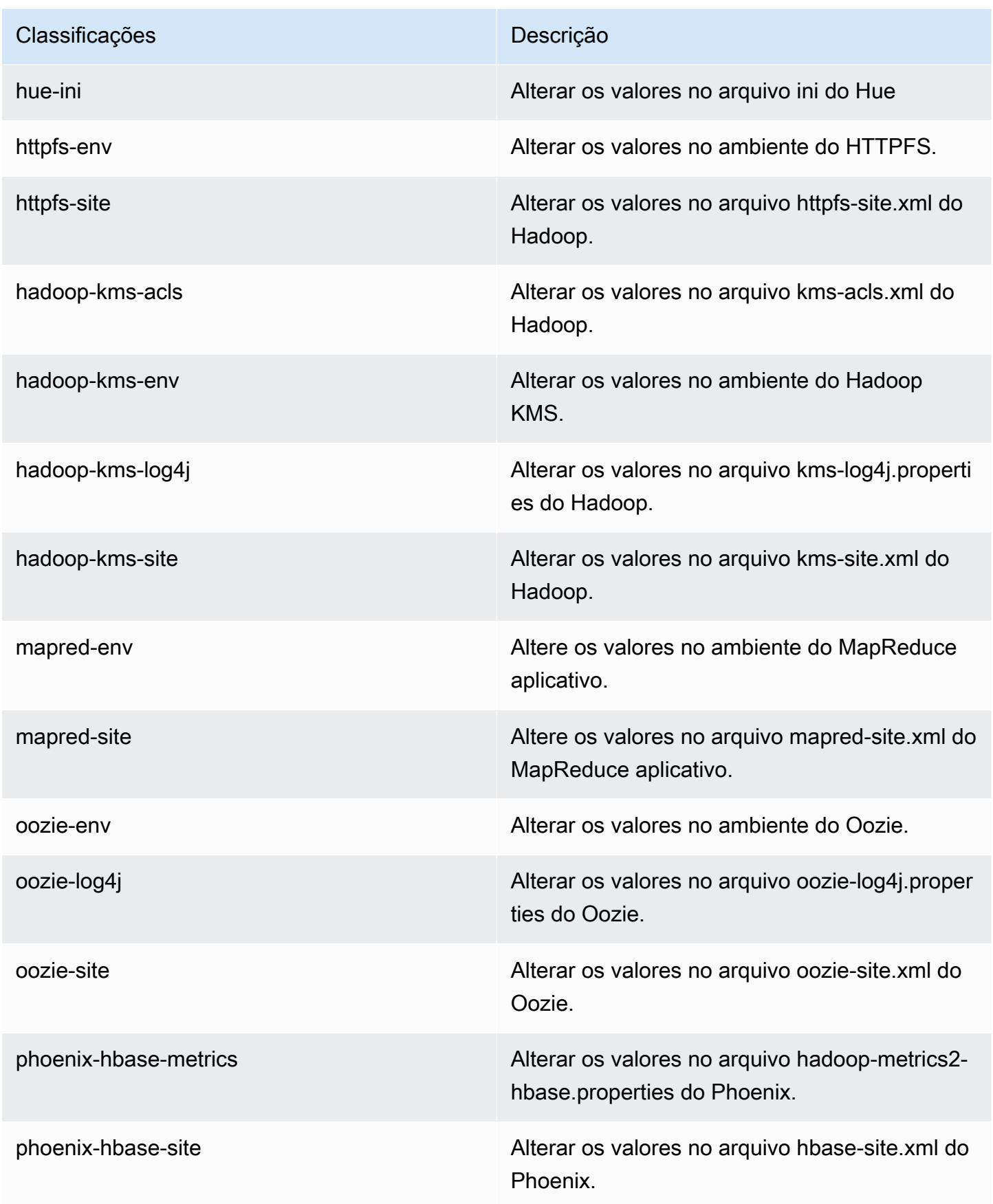

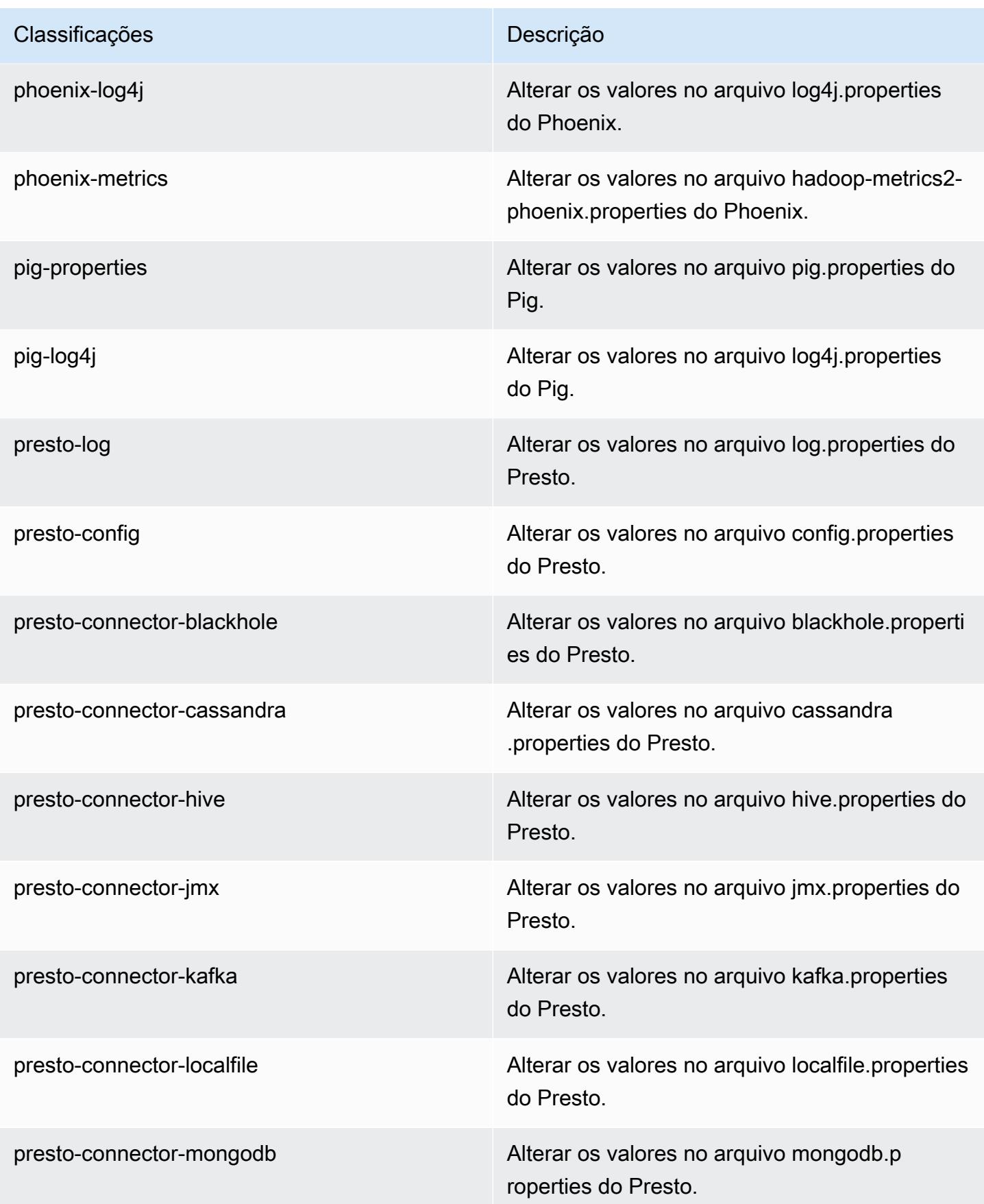

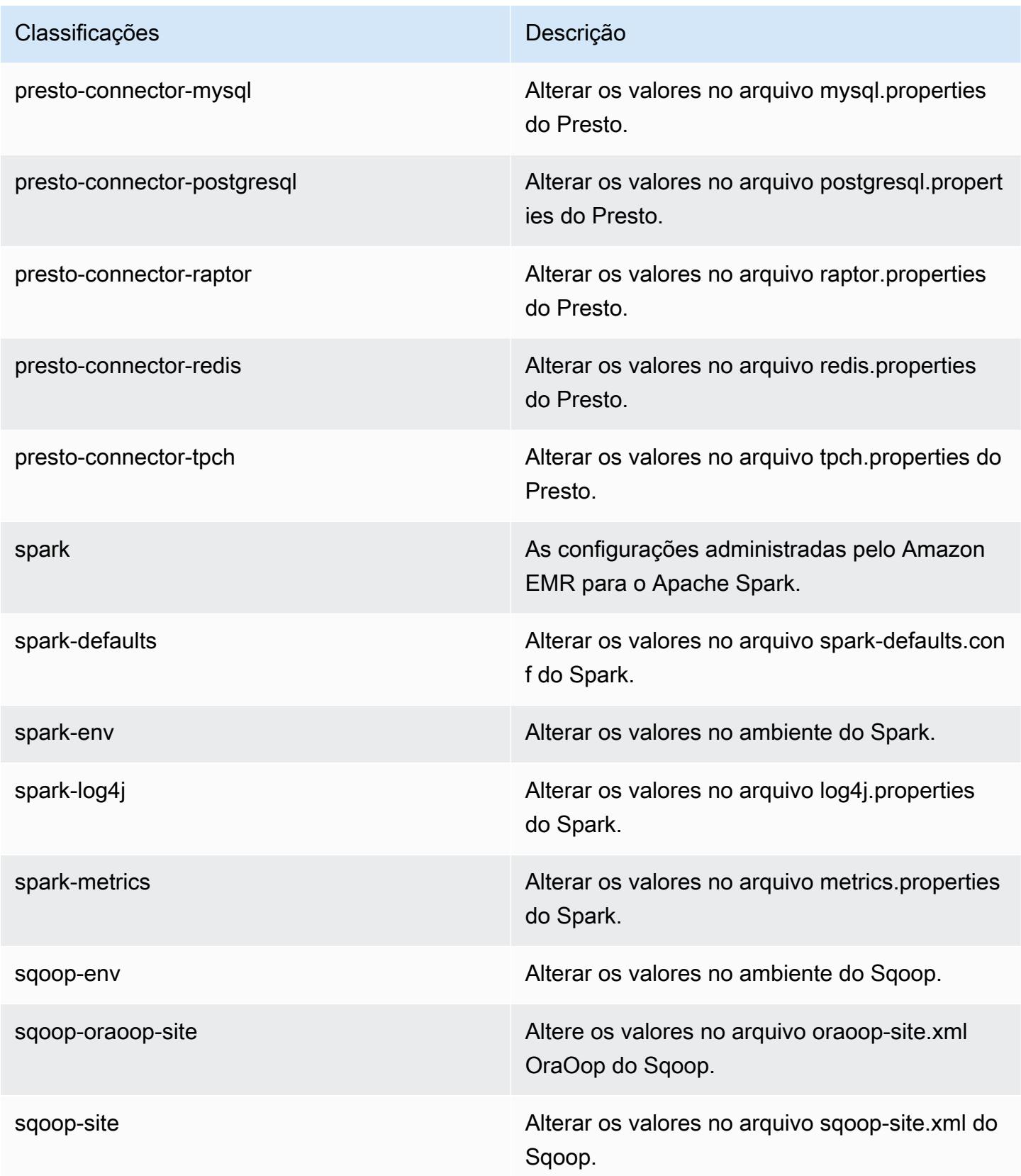

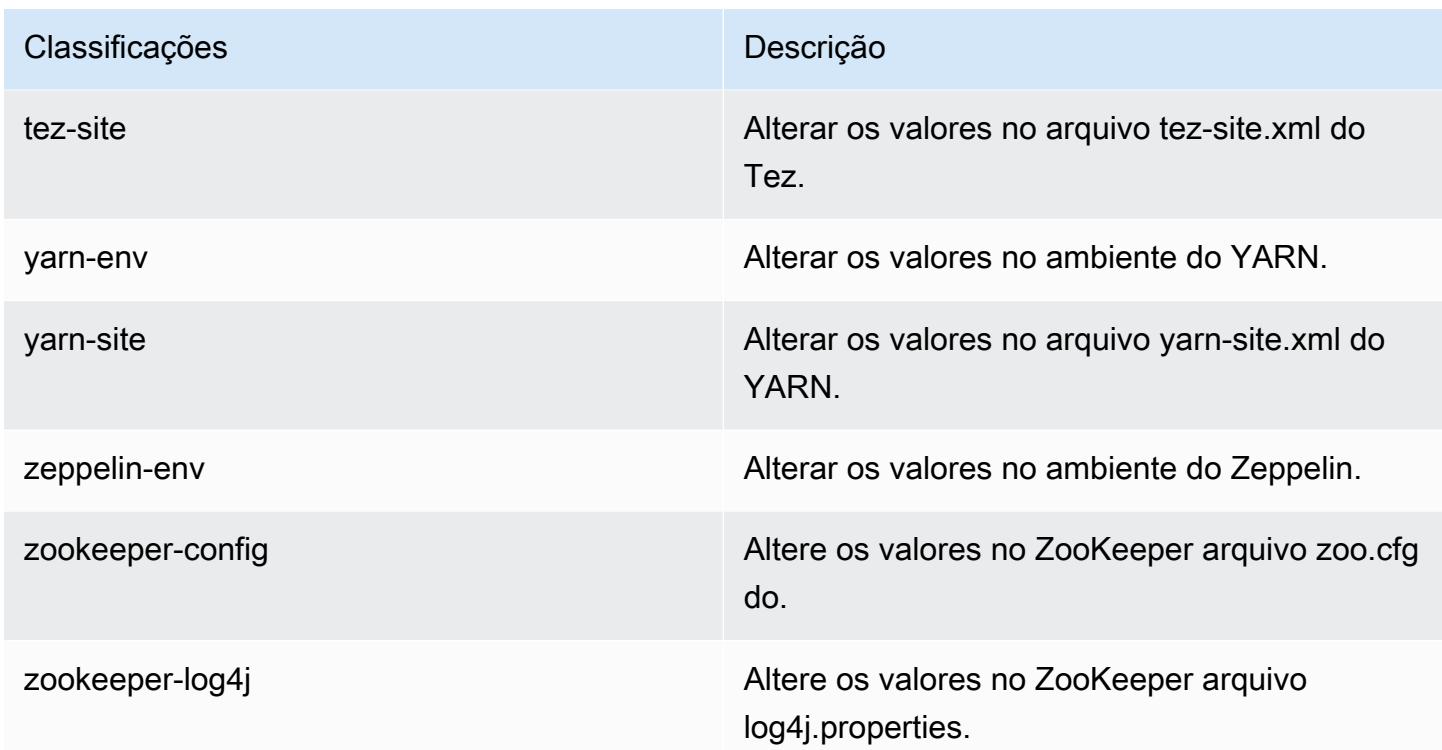

# Versão 4.9.2 do Amazon EMR

#### 4.9.2 versões do aplicativo

As seguintes aplicações são compatíveis com esta versão: [Ganglia,](http://ganglia.info) [HBase,](http://hbase.apache.org/) [HCatalog](https://cwiki.apache.org/confluence/display/Hive/HCatalog), [Hadoop,](http://hadoop.apache.org/docs/current/) [Hive,](http://hive.apache.org/) [Hue](http://gethue.com/), [Mahout,](http://mahout.apache.org/) [Oozie-Sandbox,](http://oozie.apache.org/) [Phoenix,](https://phoenix.apache.org/) [Pig,](http://pig.apache.org/) [Presto-Sandbox,](https://prestodb.io/) [Spark,](https://spark.apache.org/docs/latest/) [Sqoop-Sandbox](http://sqoop.apache.org/), [Tez,](https://tez.apache.org/) [Zeppelin-](https://zeppelin.incubator.apache.org/)[Sandbox](https://zeppelin.incubator.apache.org/) e [ZooKeeper-Sandbox](https://zookeeper.apache.org).

A tabela abaixo lista as versões das aplicações disponíveis nesta versão do Amazon EMR e as versões de aplicações nas três versões anteriores do Amazon EMR (quando aplicável).

Para obter um histórico abrangente das versões das aplicações de cada versão do Amazon EMR, consulte os seguintes tópicos:

- [Versões de aplicações nas versões 7.x do Amazon EMR](#page-23-0)
- [Versões de aplicações nas versões 6.x do Amazon EMR](#page-87-0)
- [Versões de aplicações nas versões 5.x do Amazon EMR](#page-1052-0)
- [Versões de aplicações nas versões 4.x do Amazon EMR](#page-2630-0)

# Informações da versão da aplicação

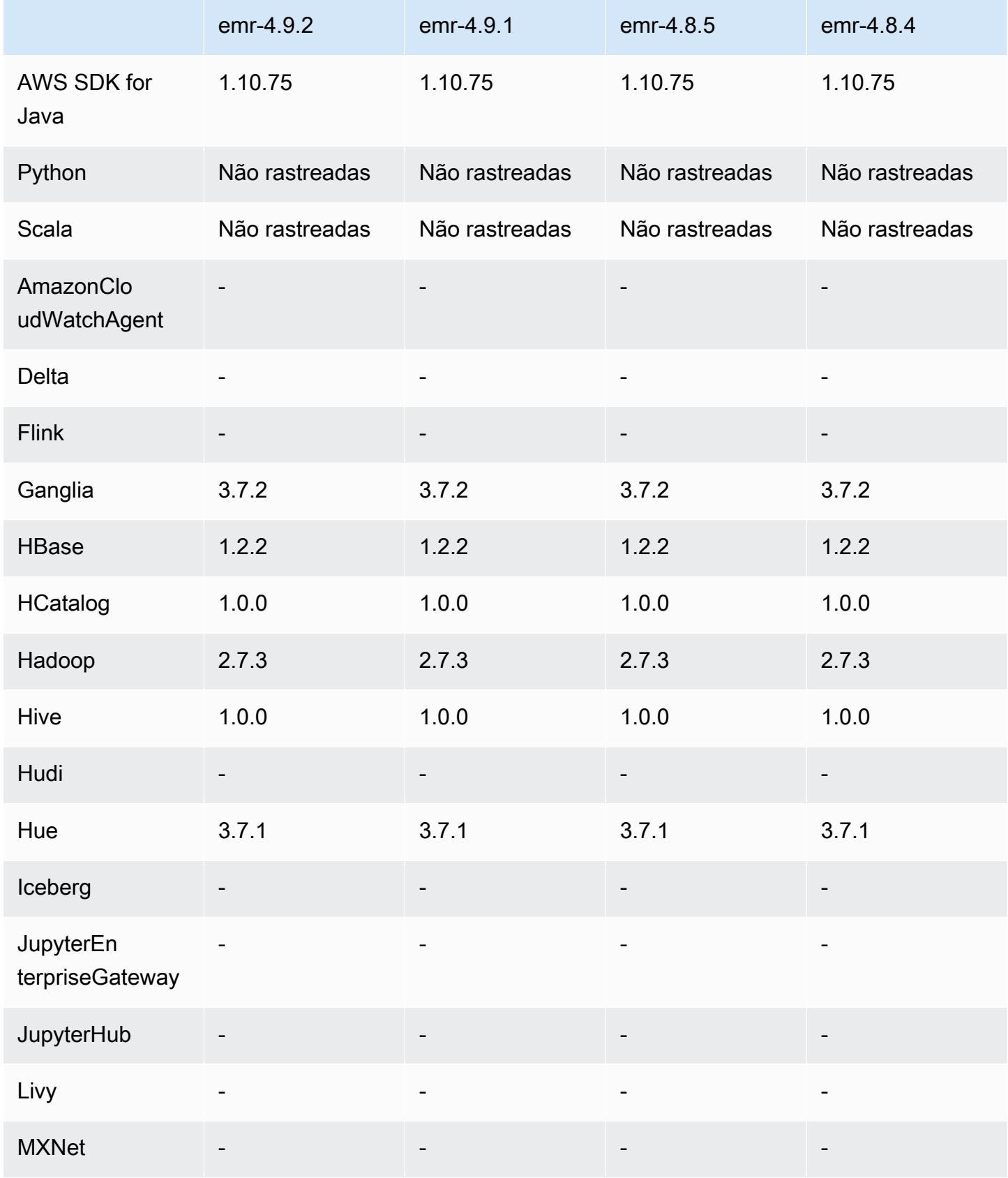
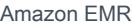

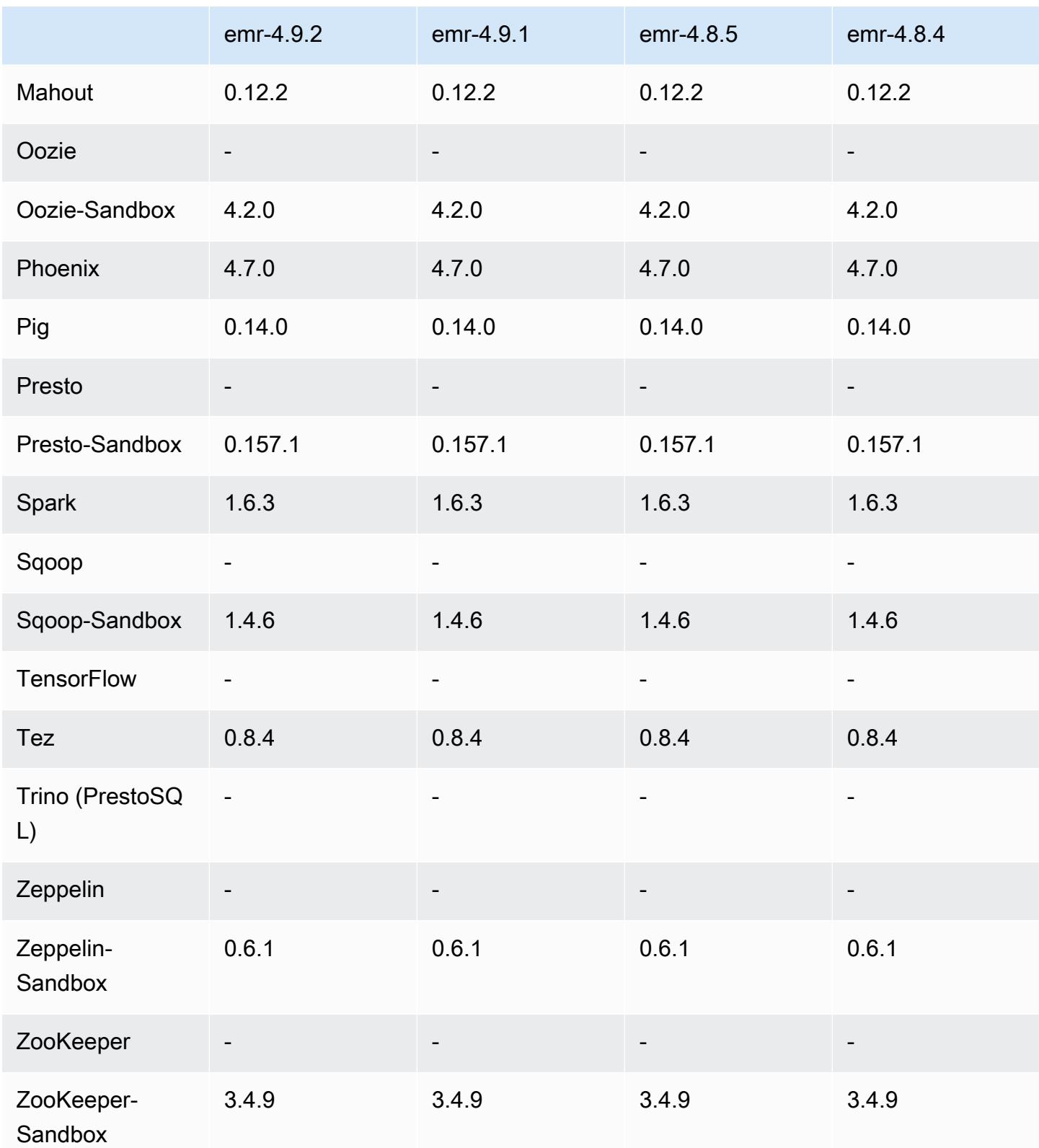

### Notas de lançamento do 4.9.2

As notas da versão a seguir incluem informações para a versão 4.9.2 do Amazon EMR. As alterações são referentes à versão 4.9.1 do Amazon EMR.

Data do release: 13 de julho de 2017

Pequenas alterações, correções de erros e melhorias foram feitas nesta versão.

#### 4.9.2 versões de componentes

Os componentes que o Amazon EMR instala com esta versão estão listados abaixo. Alguns são instalados como parte de pacotes de aplicativos de big data. Outros são exclusivos do Amazon EMR e instalados para processos e atributos do sistema. Eles normalmente começam com emr ou aws. Os pacotes de aplicações de big data na versão mais recente do Amazon EMR são geralmente a versão mais recente encontrada na comunidade. Disponibilizamos as versões da comunidade no Amazon EMR o mais rapidamente possível.

Alguns componentes no Amazon EMR diferem das versões da comunidade. Esses componentes tem um rótulo de versão no formulário *CommunityVersion*-amzn-*EmrVersion*. O *EmrVersion* começa em 0. Por exemplo, se um componente da comunidade de código aberto denominado myapp-component com a versão 2.2 tiver sido alterado três vezes para inclusão em versões diferentes do Amazon EMR, sua versão será listada como 2.2-amzn-2.

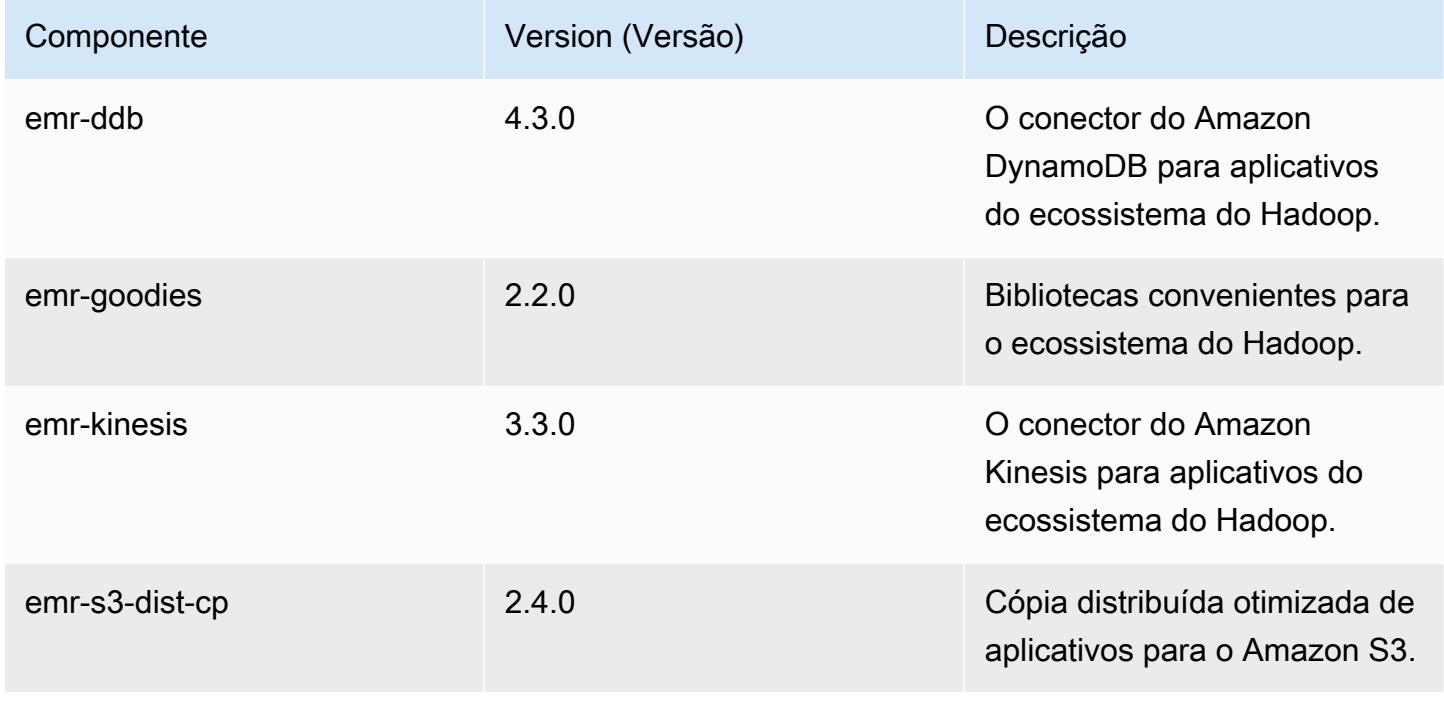

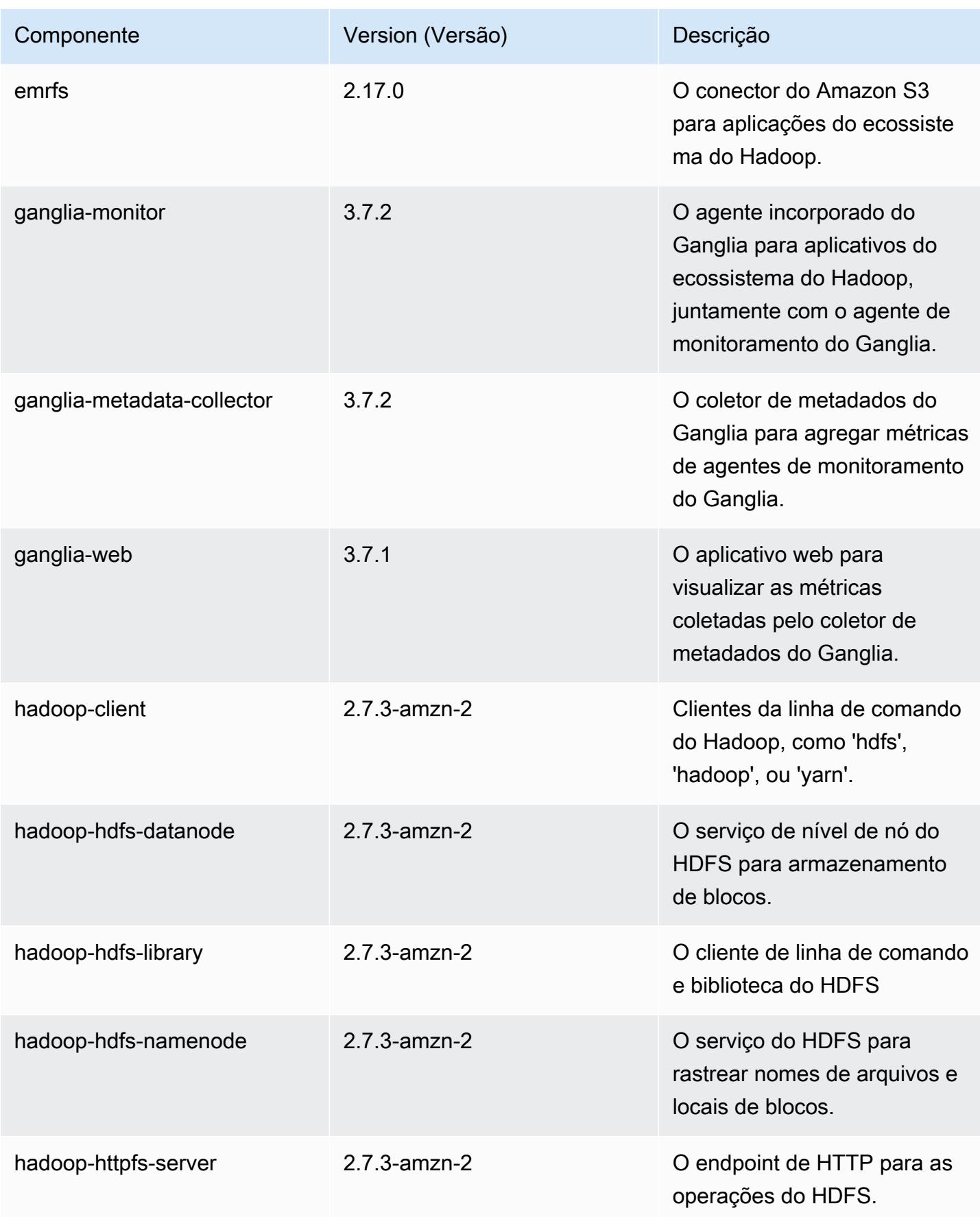

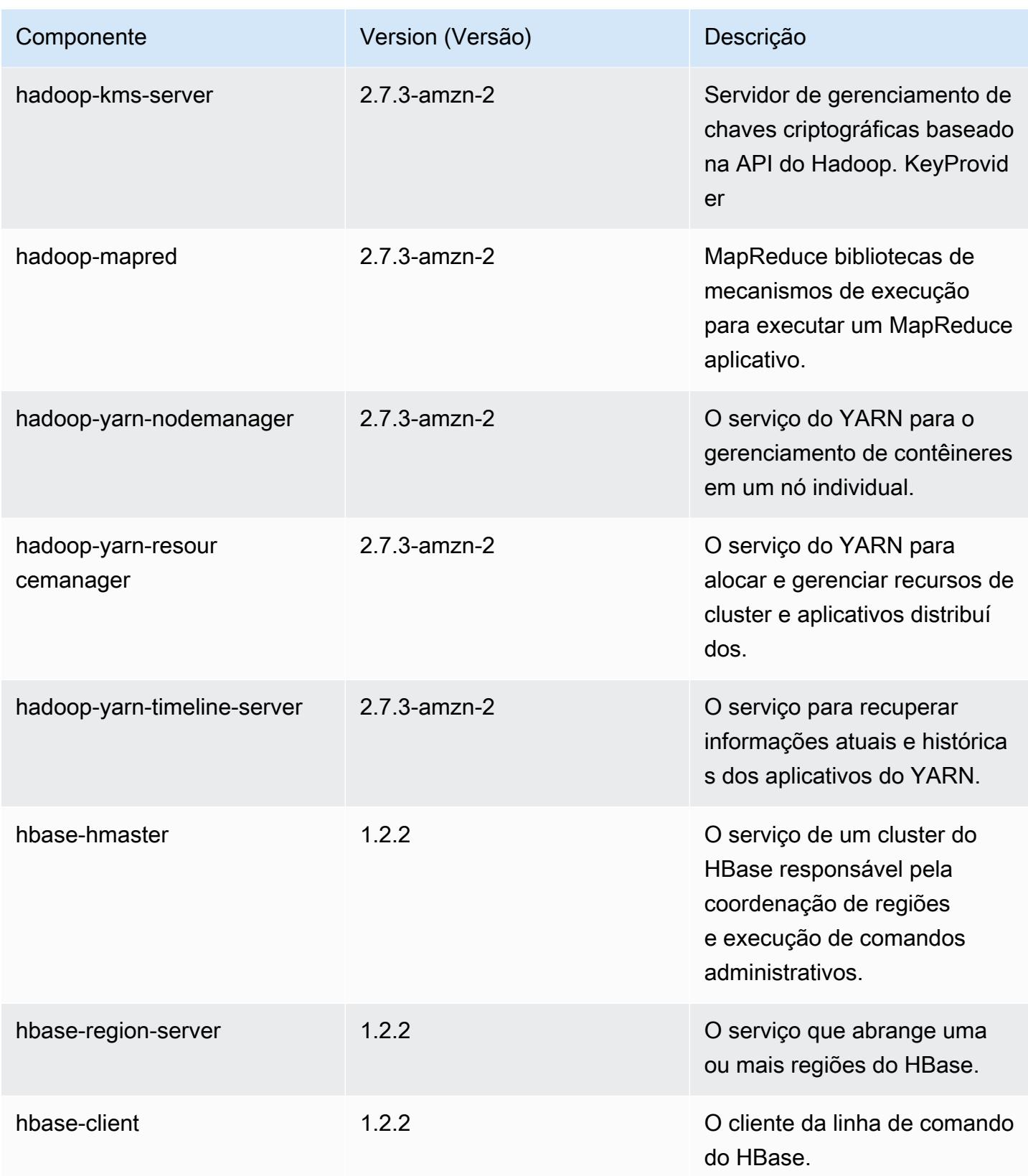

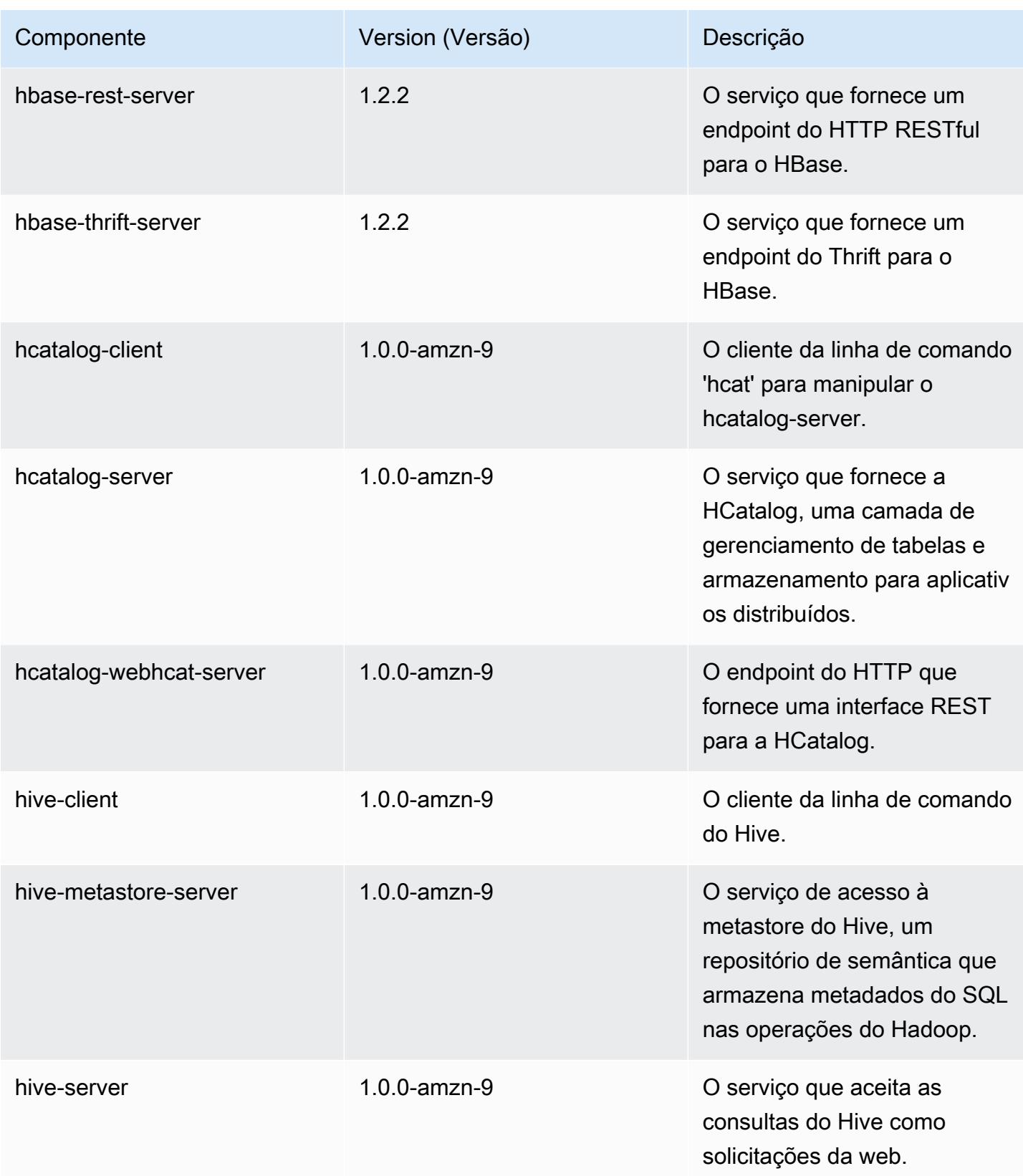

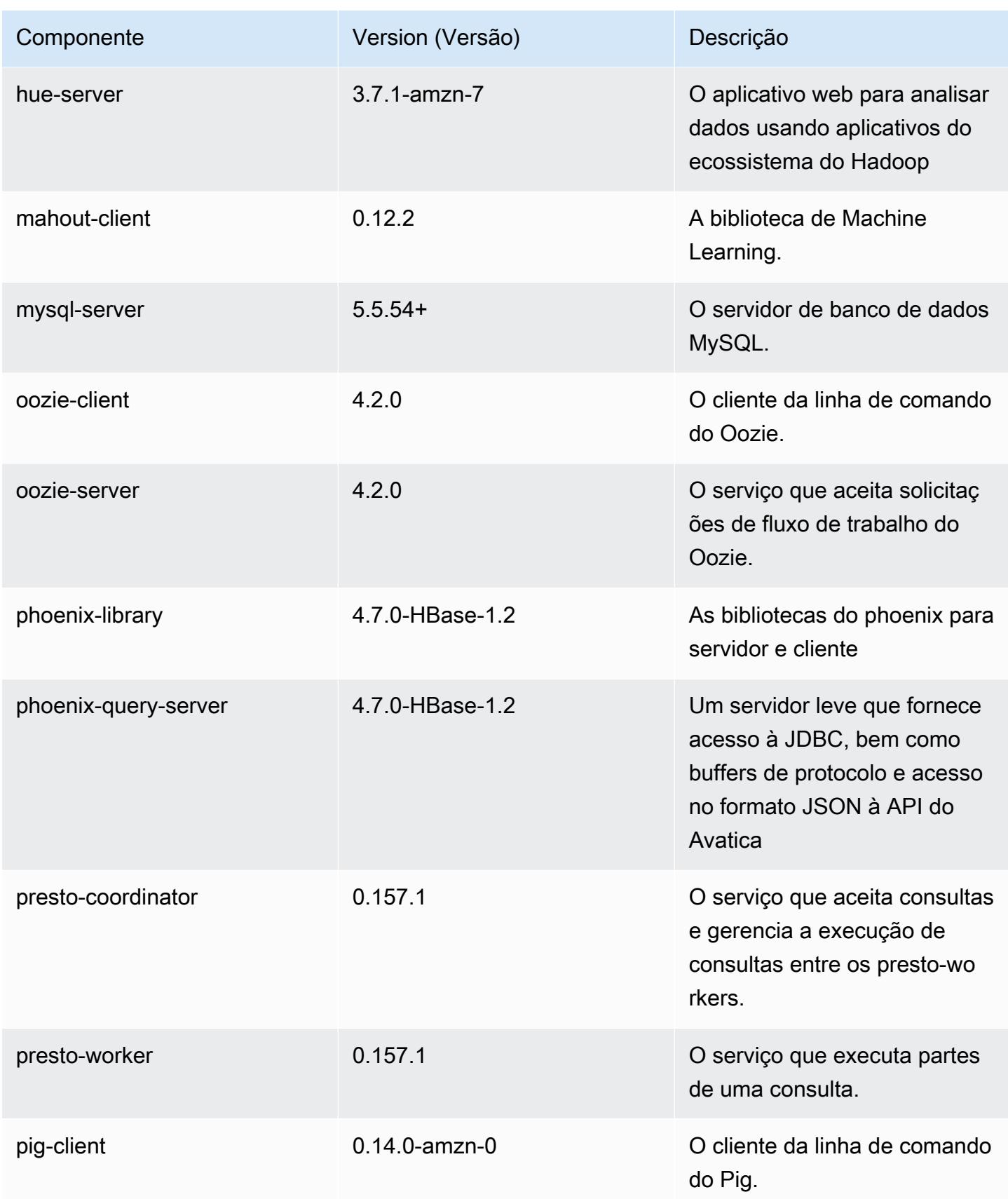

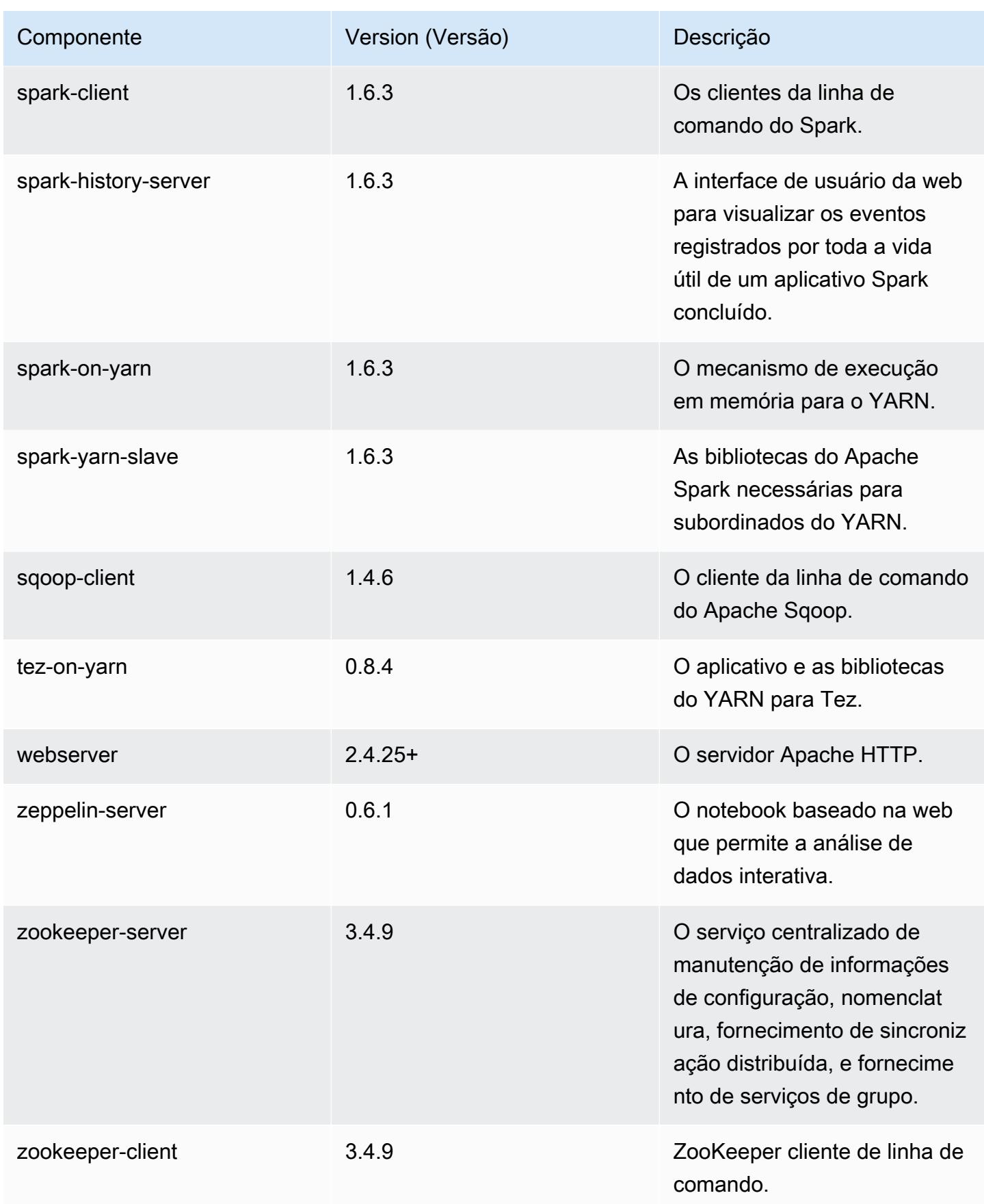

# 4.9.2 classificações de configuração

As classificações de configuração permitem que você personalize aplicações. Elas geralmente correspondem a um arquivo XML de configuração da aplicação, como hive-site.xml. Para ter mais informações, consulte [Configurar aplicações.](#page-3448-0)

Classificações do emr-4.9.2

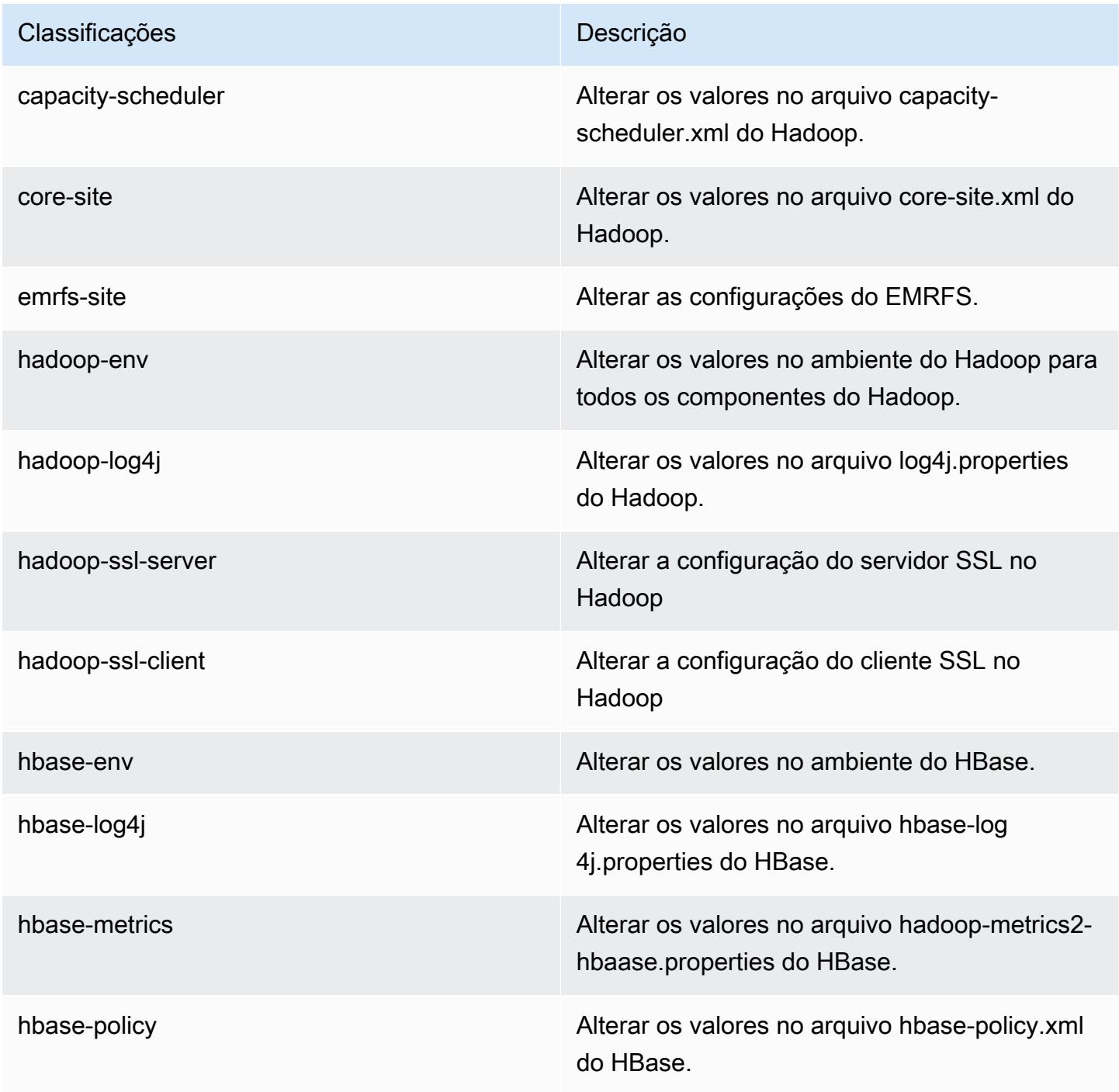

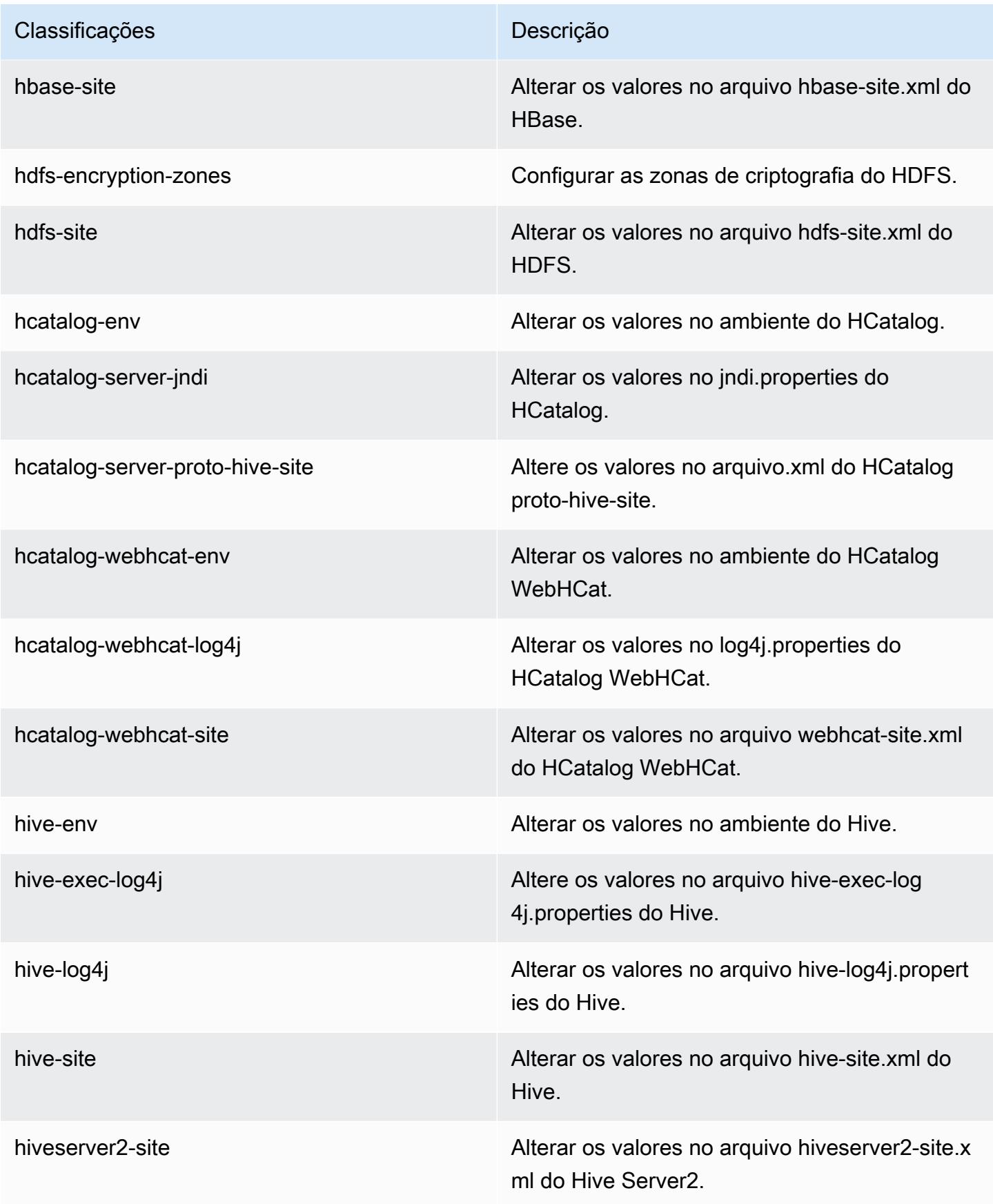

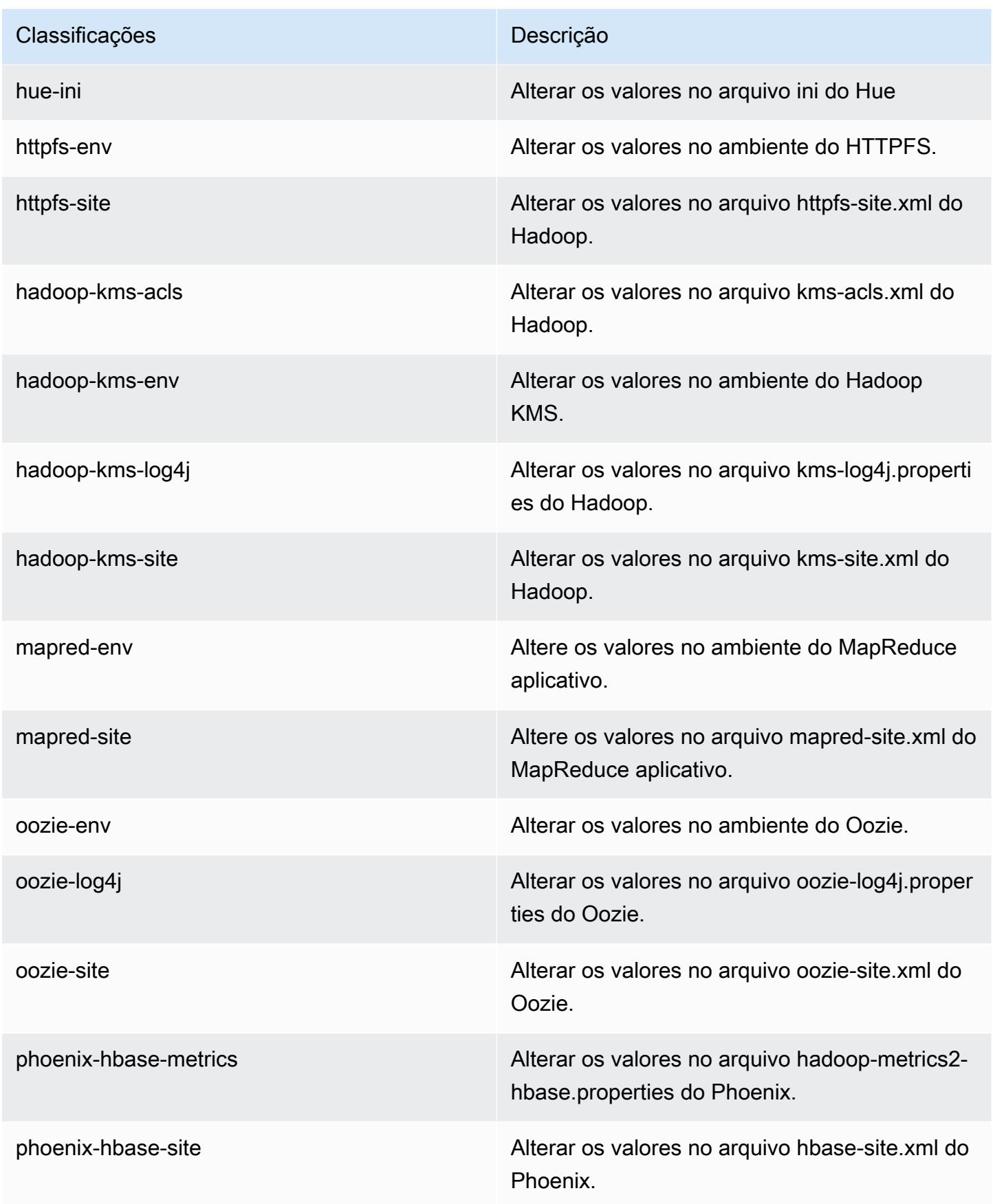

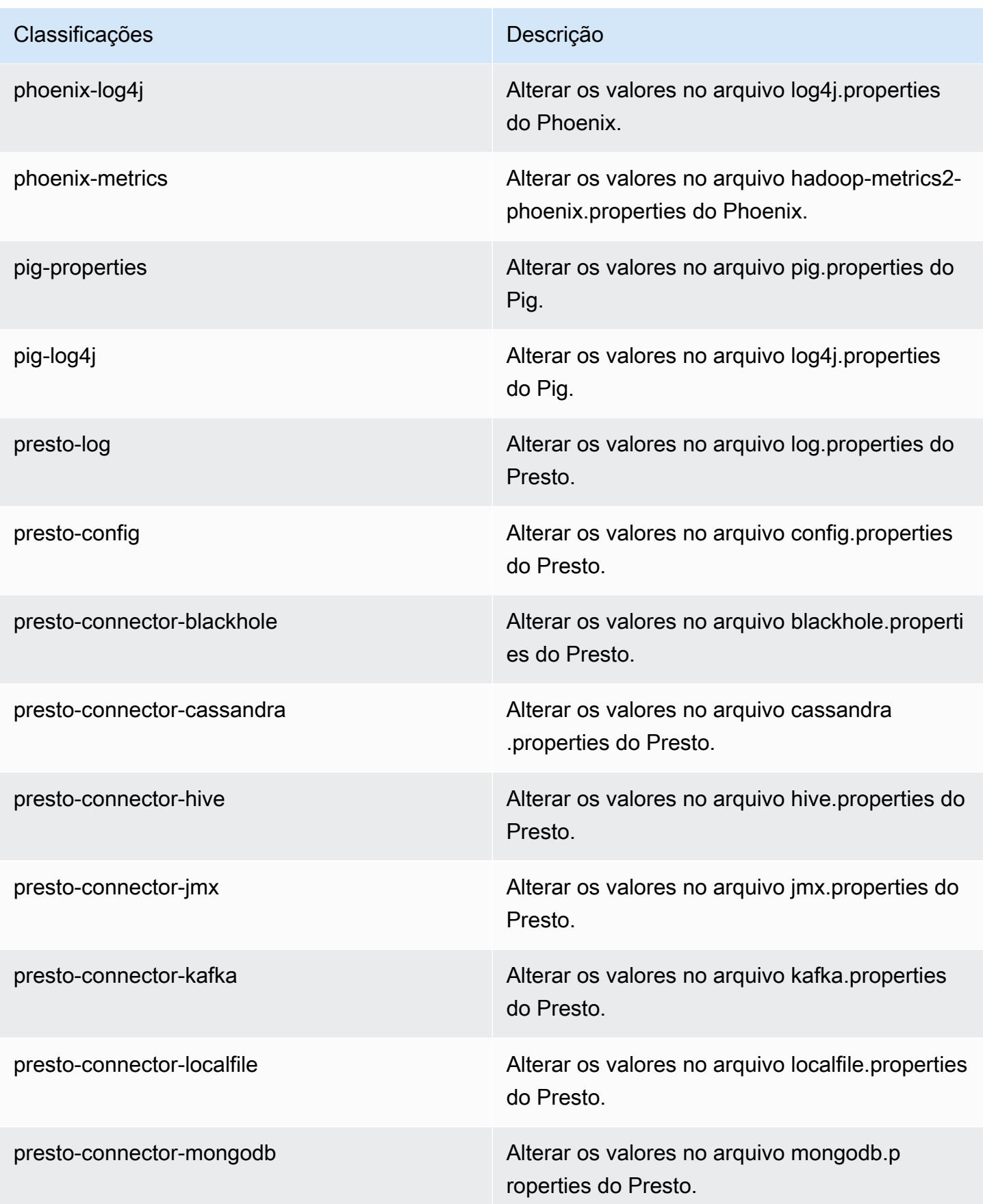

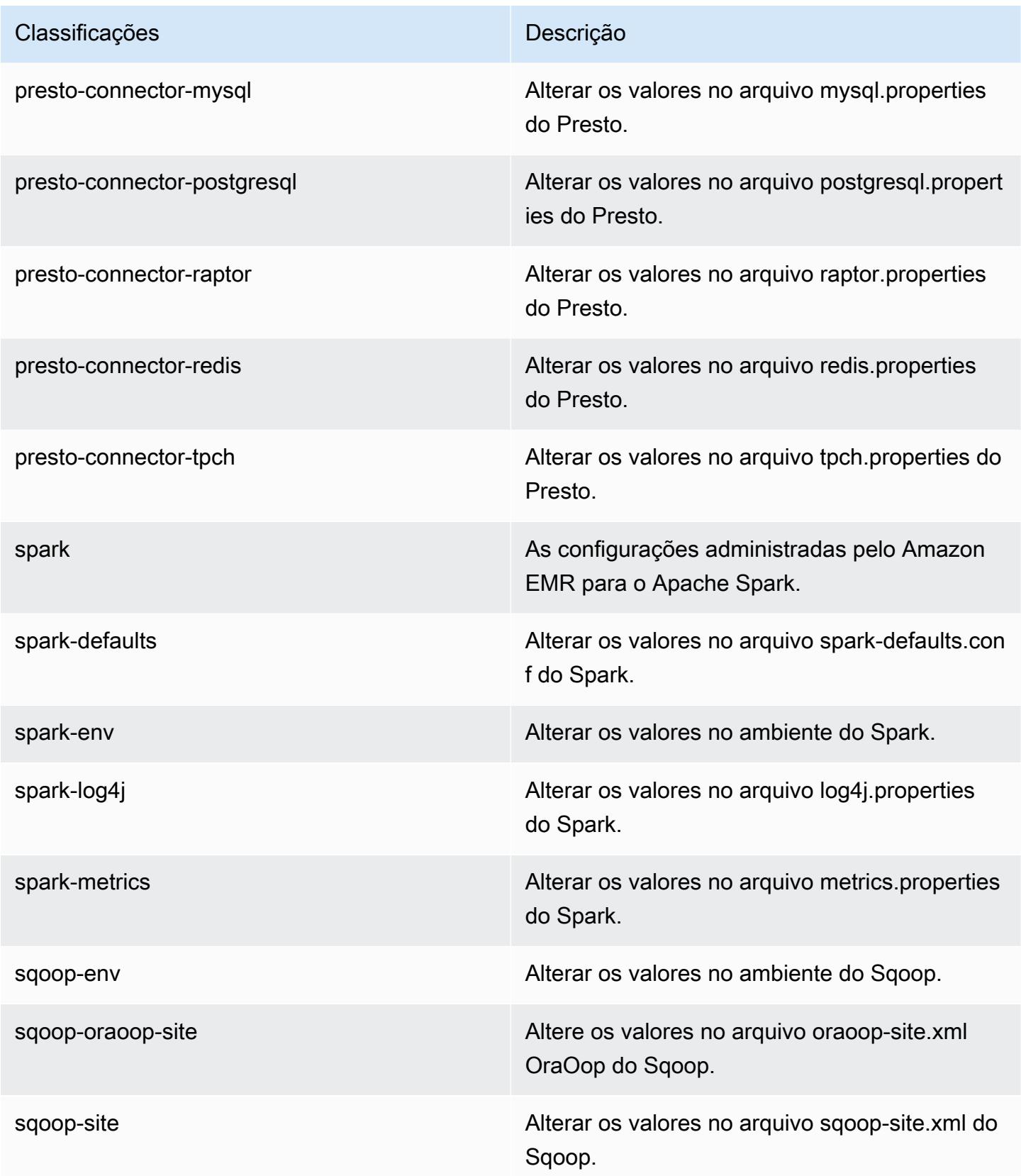

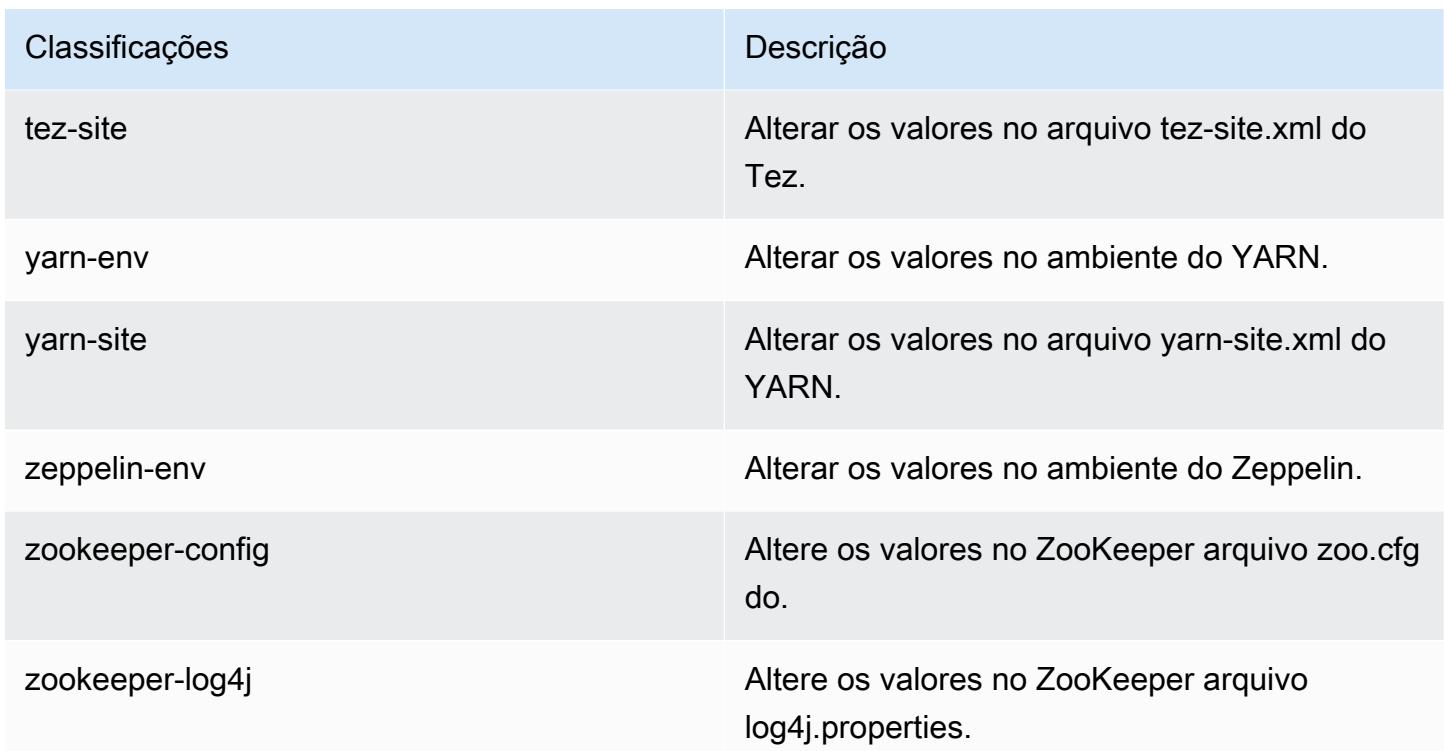

# Versão 4.9.1 do Amazon EMR

### 4.9.1 versões do aplicativo

As seguintes aplicações são compatíveis com esta versão: [Ganglia,](http://ganglia.info) [HBase,](http://hbase.apache.org/) [HCatalog](https://cwiki.apache.org/confluence/display/Hive/HCatalog), [Hadoop,](http://hadoop.apache.org/docs/current/) [Hive,](http://hive.apache.org/) [Hue](http://gethue.com/), [Mahout,](http://mahout.apache.org/) [Oozie-Sandbox,](http://oozie.apache.org/) [Phoenix,](https://phoenix.apache.org/) [Pig,](http://pig.apache.org/) [Presto-Sandbox,](https://prestodb.io/) [Spark,](https://spark.apache.org/docs/latest/) [Sqoop-Sandbox](http://sqoop.apache.org/), [Tez,](https://tez.apache.org/) [Zeppelin-](https://zeppelin.incubator.apache.org/)[Sandbox](https://zeppelin.incubator.apache.org/) e [ZooKeeper-Sandbox](https://zookeeper.apache.org).

A tabela abaixo lista as versões das aplicações disponíveis nesta versão do Amazon EMR e as versões de aplicações nas três versões anteriores do Amazon EMR (quando aplicável).

Para obter um histórico abrangente das versões das aplicações de cada versão do Amazon EMR, consulte os seguintes tópicos:

- [Versões de aplicações nas versões 7.x do Amazon EMR](#page-23-0)
- [Versões de aplicações nas versões 6.x do Amazon EMR](#page-87-0)
- [Versões de aplicações nas versões 5.x do Amazon EMR](#page-1052-0)
- [Versões de aplicações nas versões 4.x do Amazon EMR](#page-2630-0)

# Informações da versão da aplicação

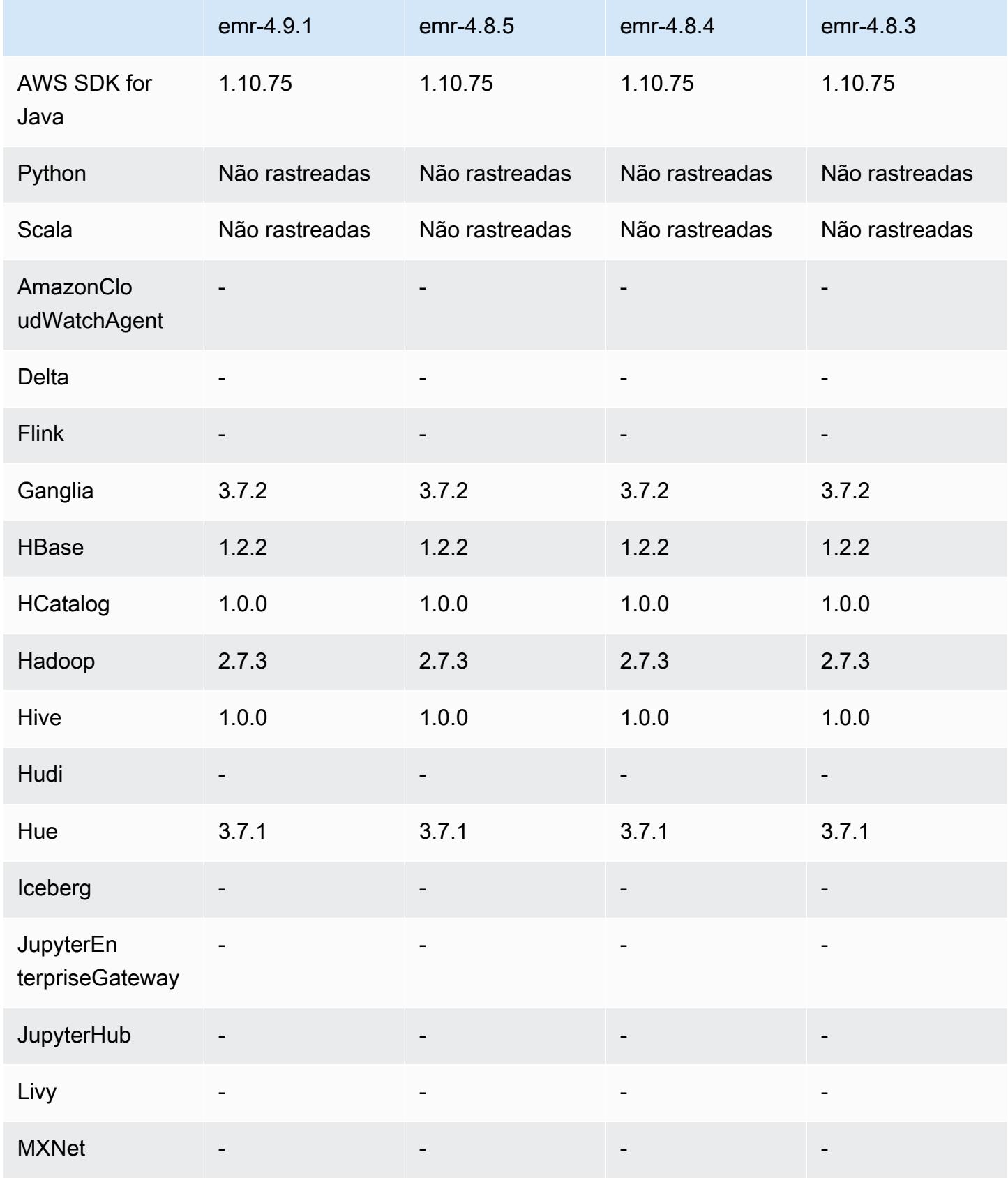

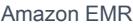

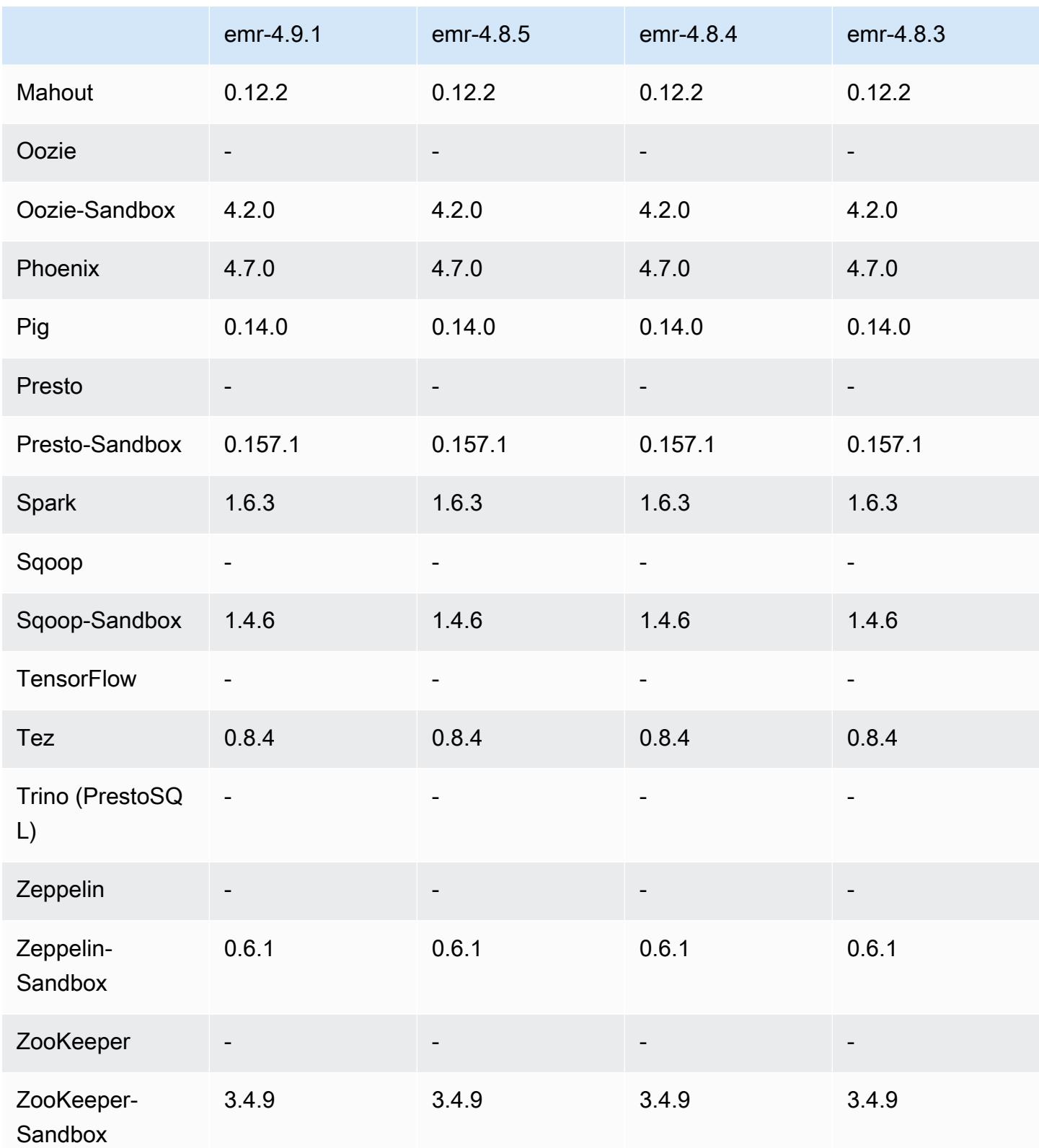

### Notas de lançamento da versão 4.9.1

As notas da versão a seguir incluem informações para a versão 4.9.1 do Amazon EMR. As alterações são referentes à versão 4.8.4 do Amazon EMR.

Data do release: 10 de abril de 2017

Problemas conhecidos das versões anteriores que foram resolvidos

- Envio para backport do [HIVE-9976](https://issues.apache.org/jira/browse/HIVE-9976) e do [HIVE-10106](https://issues.apache.org/jira/browse/HIVE-10106)
- Corrigido um problema no YARN em que um grande número de nós (mais de 2.000) e contêineres (mais de 5.000) causava um out-of-memory erro, por exemplo:"Exception in thread main java.lang.OutOfMemoryError".

#### Alterações e melhorias

- As versões do Amazon EMR agora são baseadas no Amazon Linux 2017.03. Para ter mais informações, consulte [https://aws.amazon.com/amazon-linux-ami/2017.03-release-notes/.](https://aws.amazon.com/amazon-linux-ami/2017.03-release-notes/)
- Removido o Python 2.6 da imagem de base Linux do Amazon EMR. Você pode instalar o Python 2.6 manualmente, se necessário.

### 4.9.1 versões de componentes

Os componentes que o Amazon EMR instala com esta versão estão listados abaixo. Alguns são instalados como parte de pacotes de aplicativos de big data. Outros são exclusivos do Amazon EMR e instalados para processos e atributos do sistema. Eles normalmente começam com emr ou aws. Os pacotes de aplicações de big data na versão mais recente do Amazon EMR são geralmente a versão mais recente encontrada na comunidade. Disponibilizamos as versões da comunidade no Amazon EMR o mais rapidamente possível.

Alguns componentes no Amazon EMR diferem das versões da comunidade. Esses componentes tem um rótulo de versão no formulário *CommunityVersion*-amzn-*EmrVersion*. O *EmrVersion* começa em 0. Por exemplo, se um componente da comunidade de código aberto denominado myapp-component com a versão 2.2 tiver sido alterado três vezes para inclusão em versões diferentes do Amazon EMR, sua versão será listada como 2.2-amzn-2.

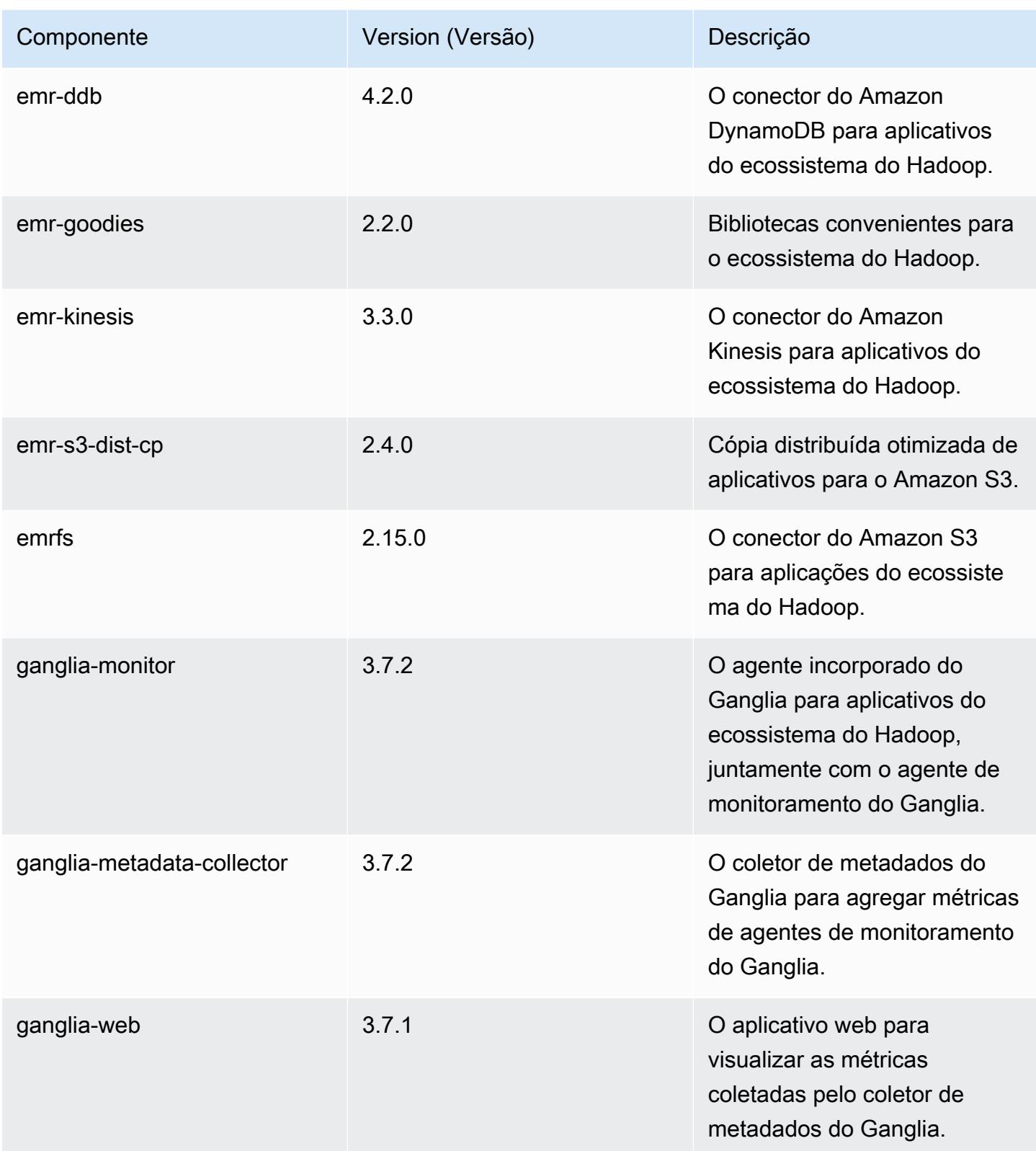

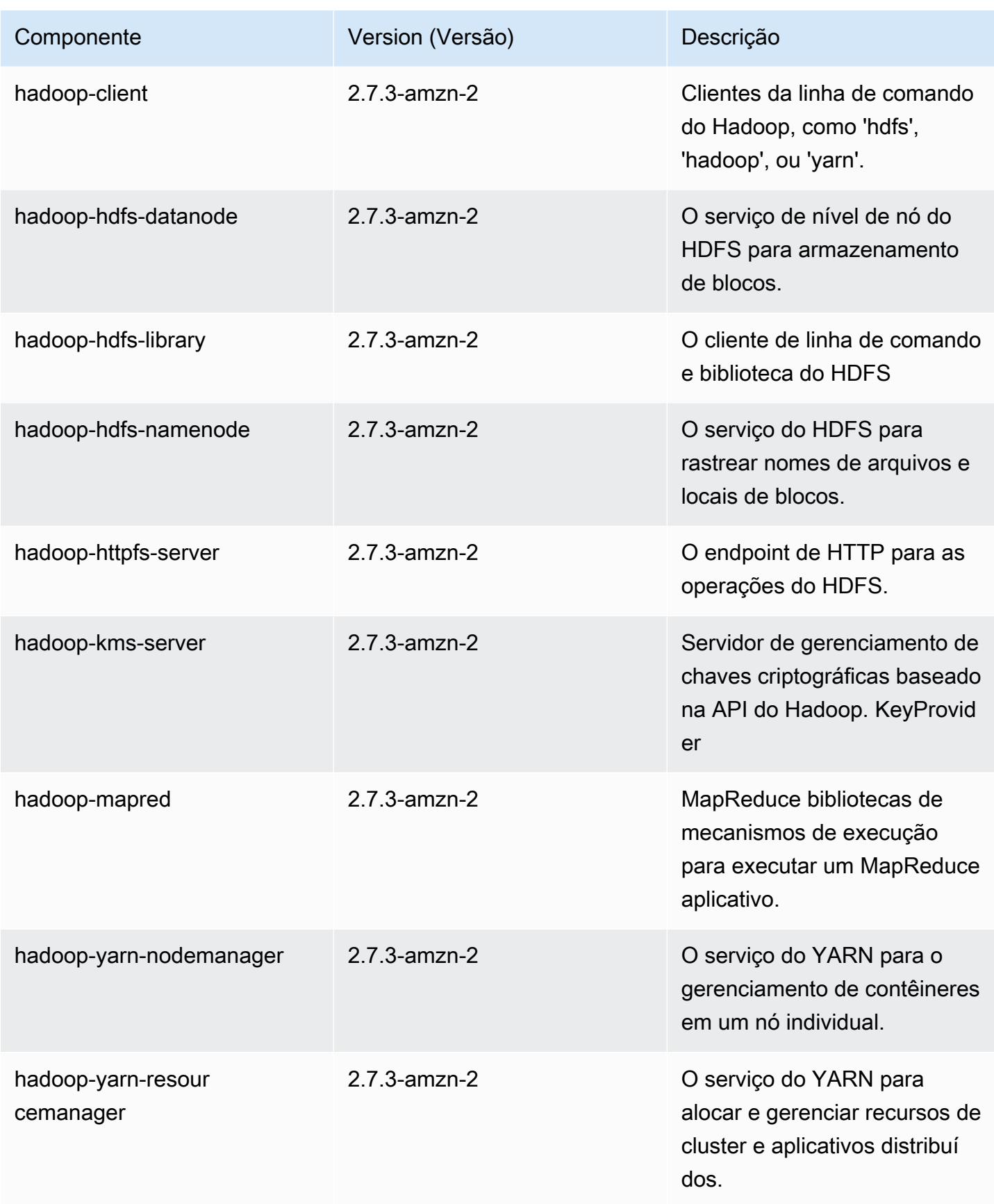

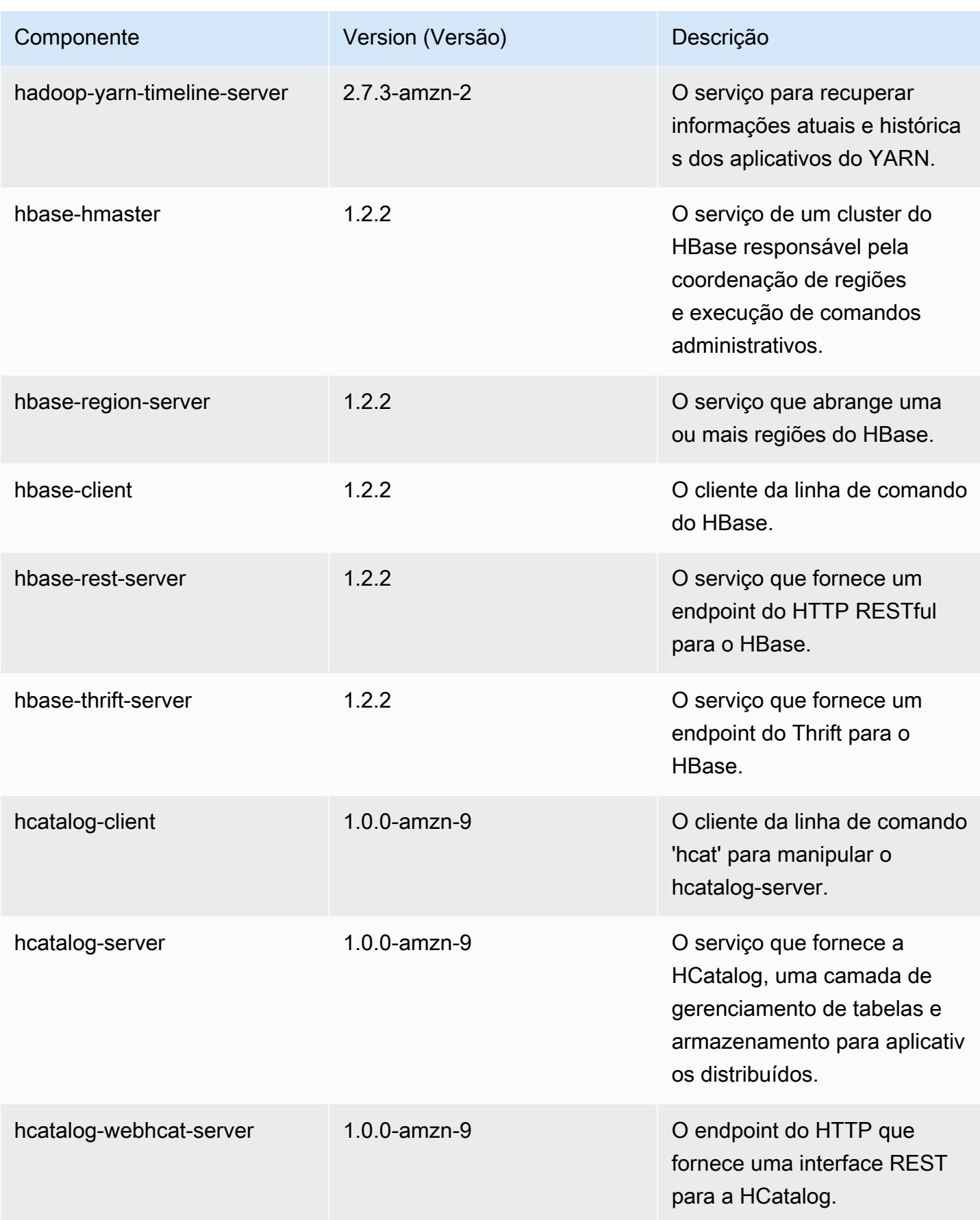

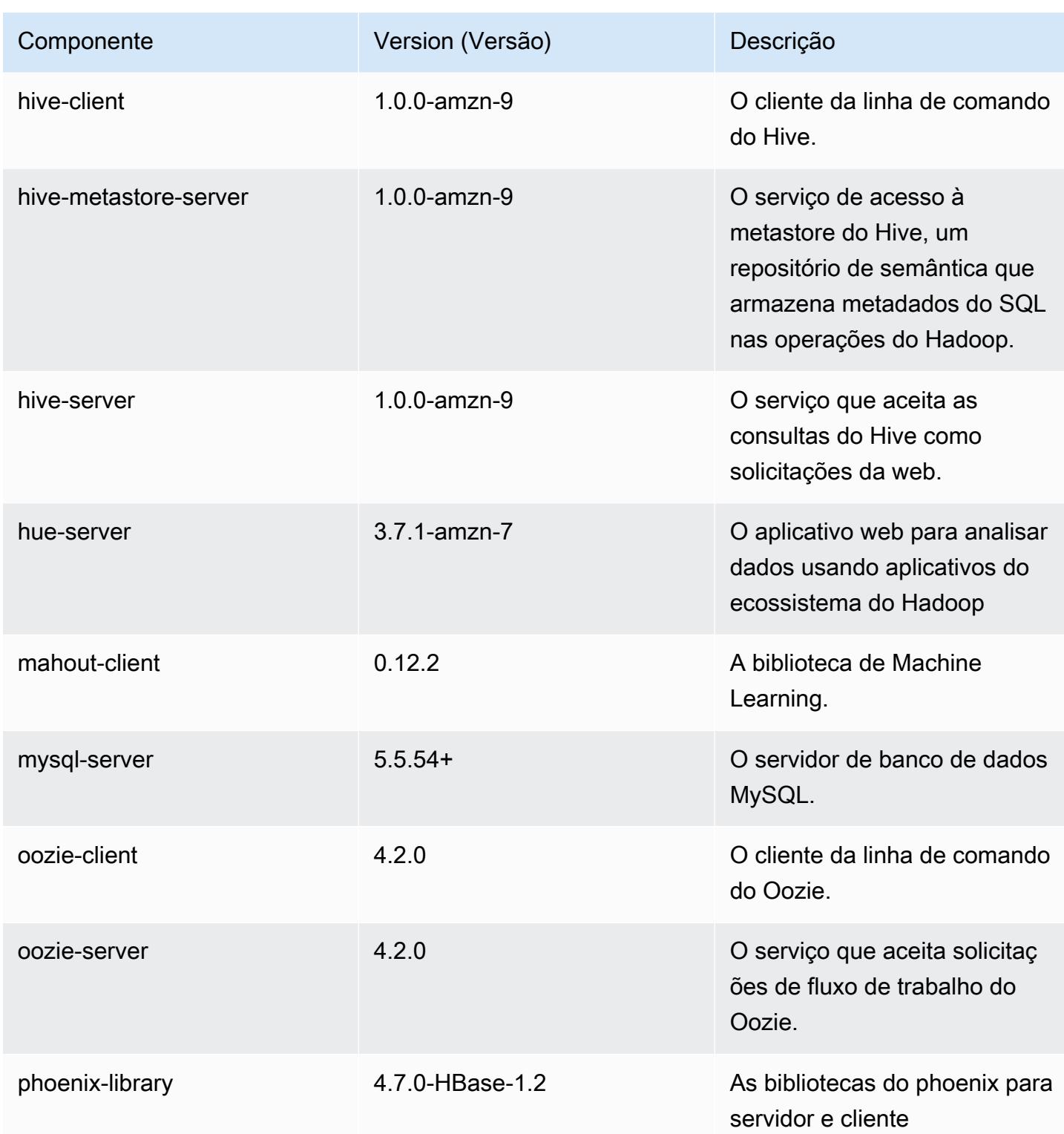

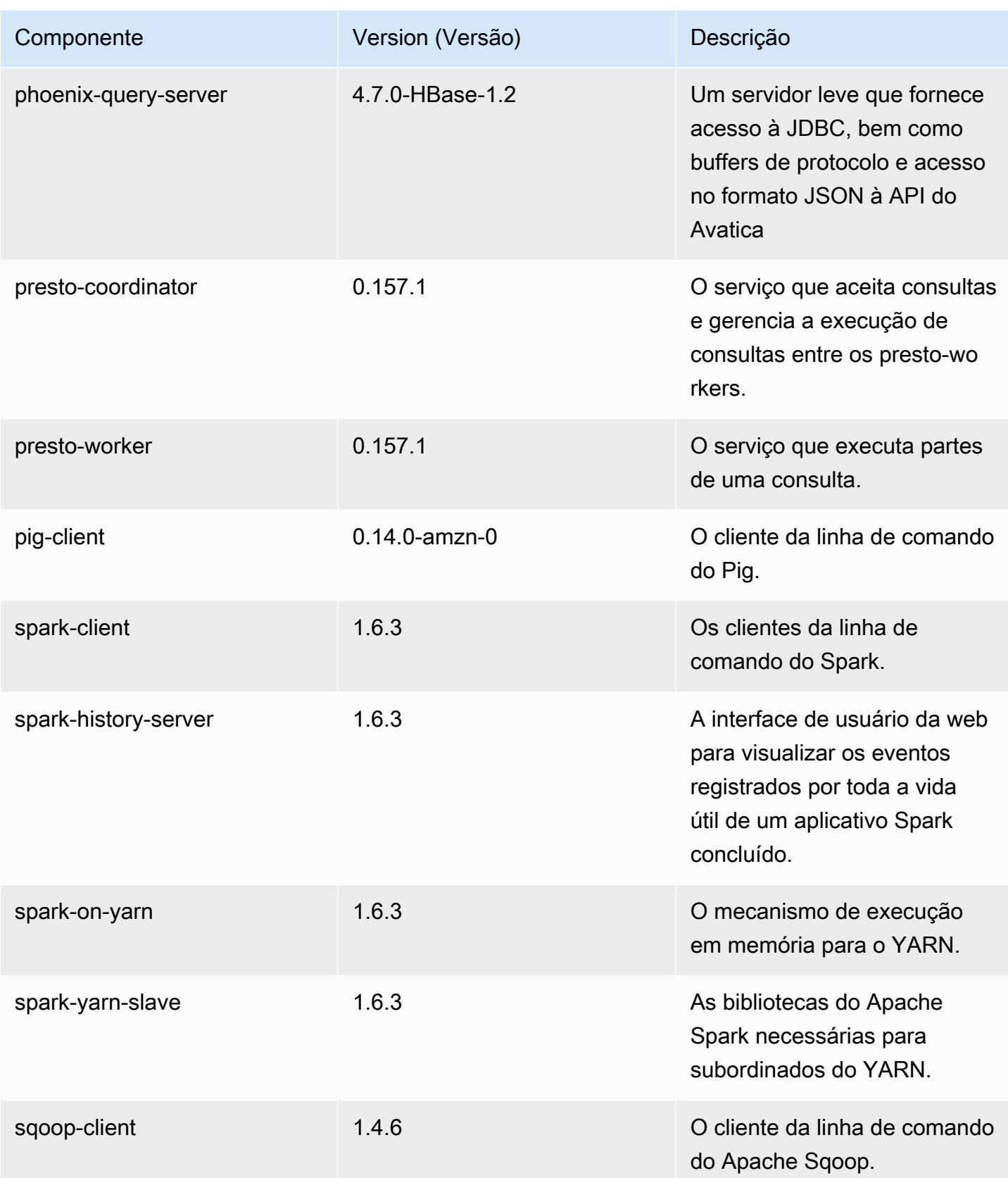

Amazon EMR Guia de apresentação do Amazon EMR

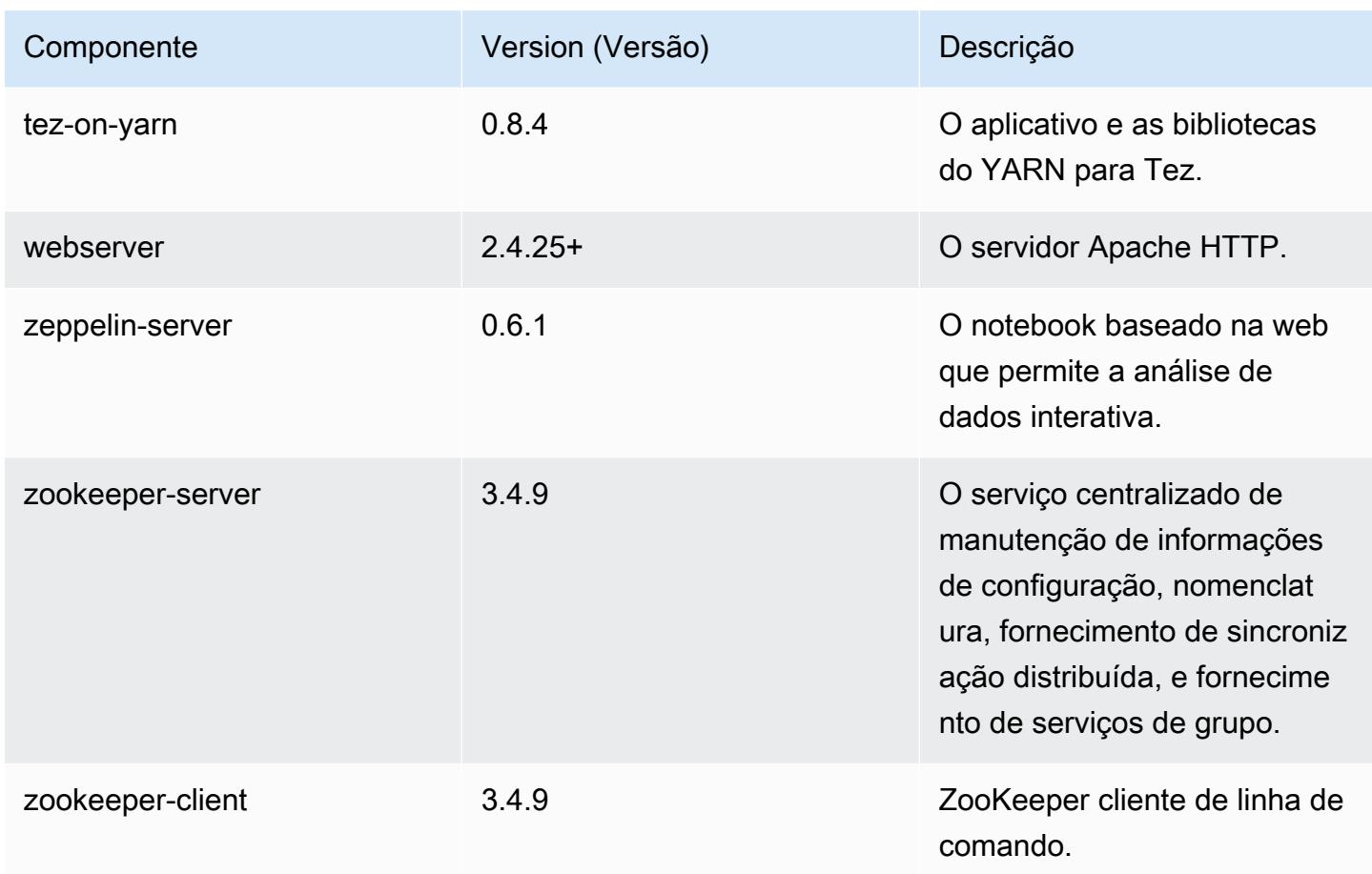

# 4.9.1 classificações de configuração

As classificações de configuração permitem que você personalize aplicações. Elas geralmente correspondem a um arquivo XML de configuração da aplicação, como hive-site.xml. Para ter mais informações, consulte [Configurar aplicações.](#page-3448-0)

Classificações do emr-4.9.1

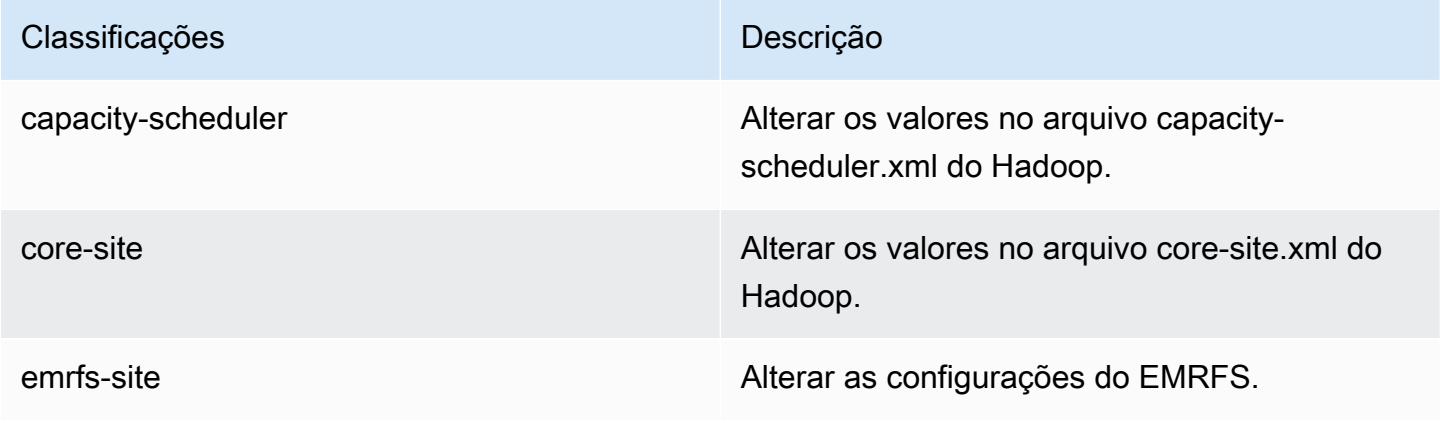

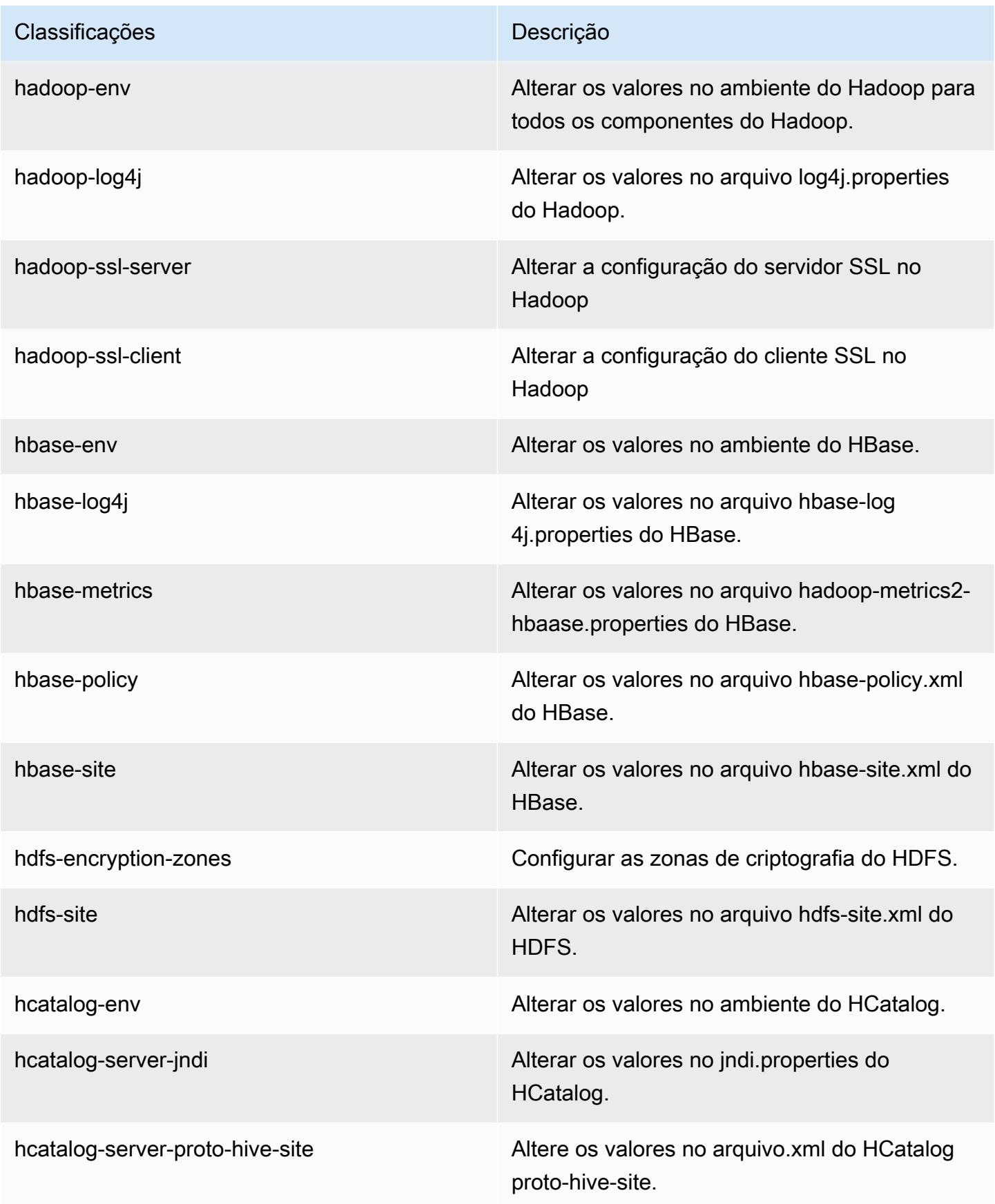

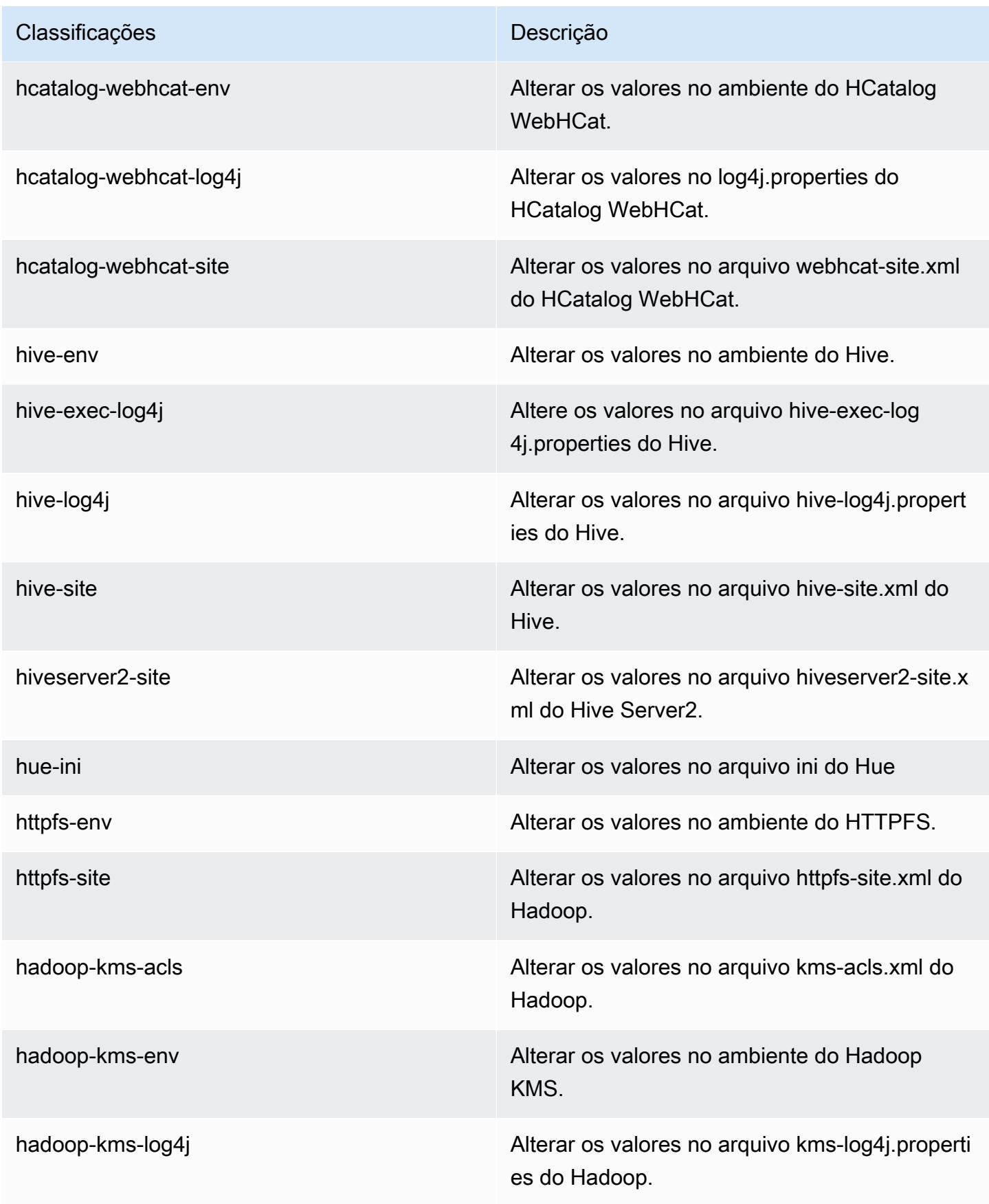

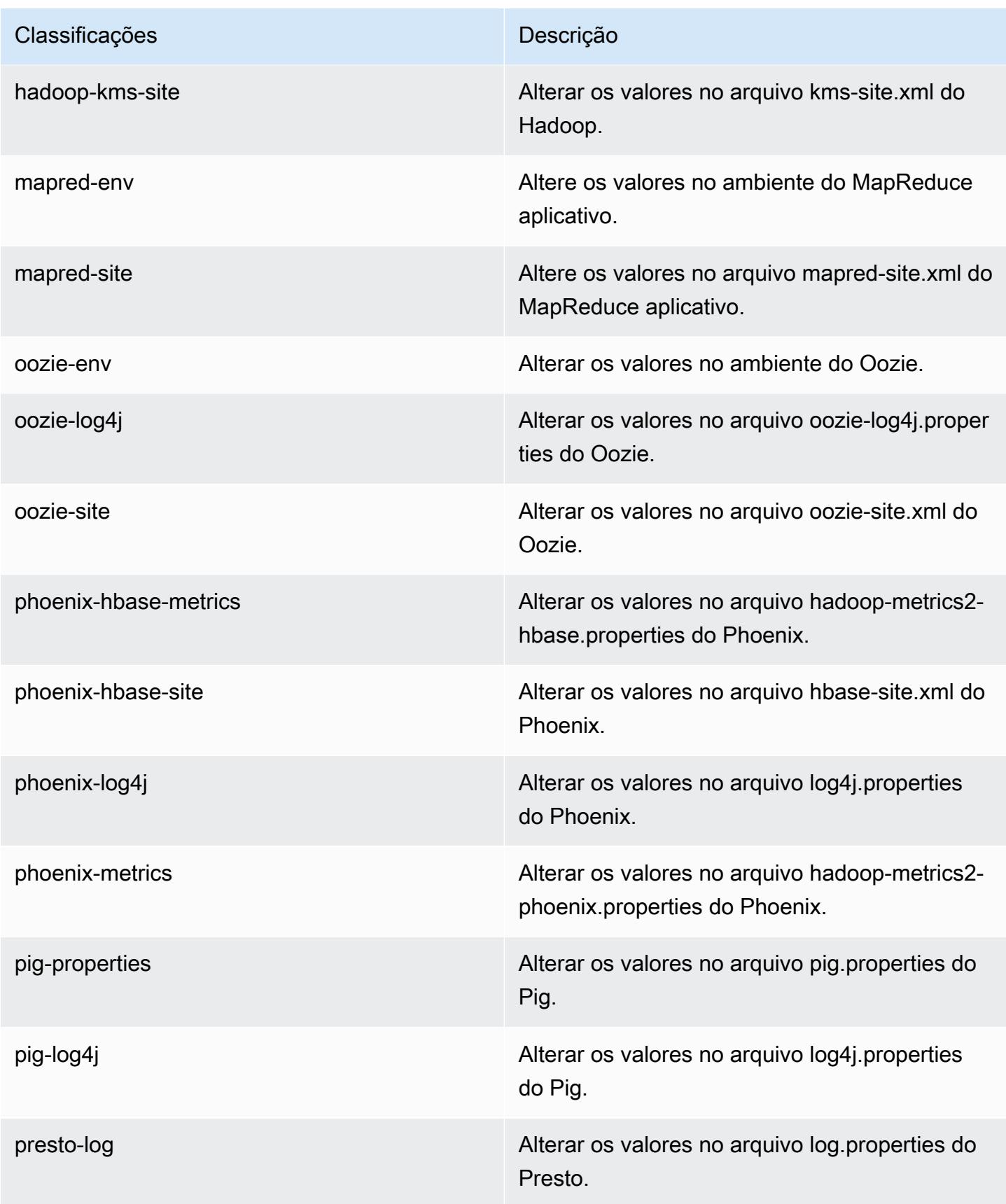

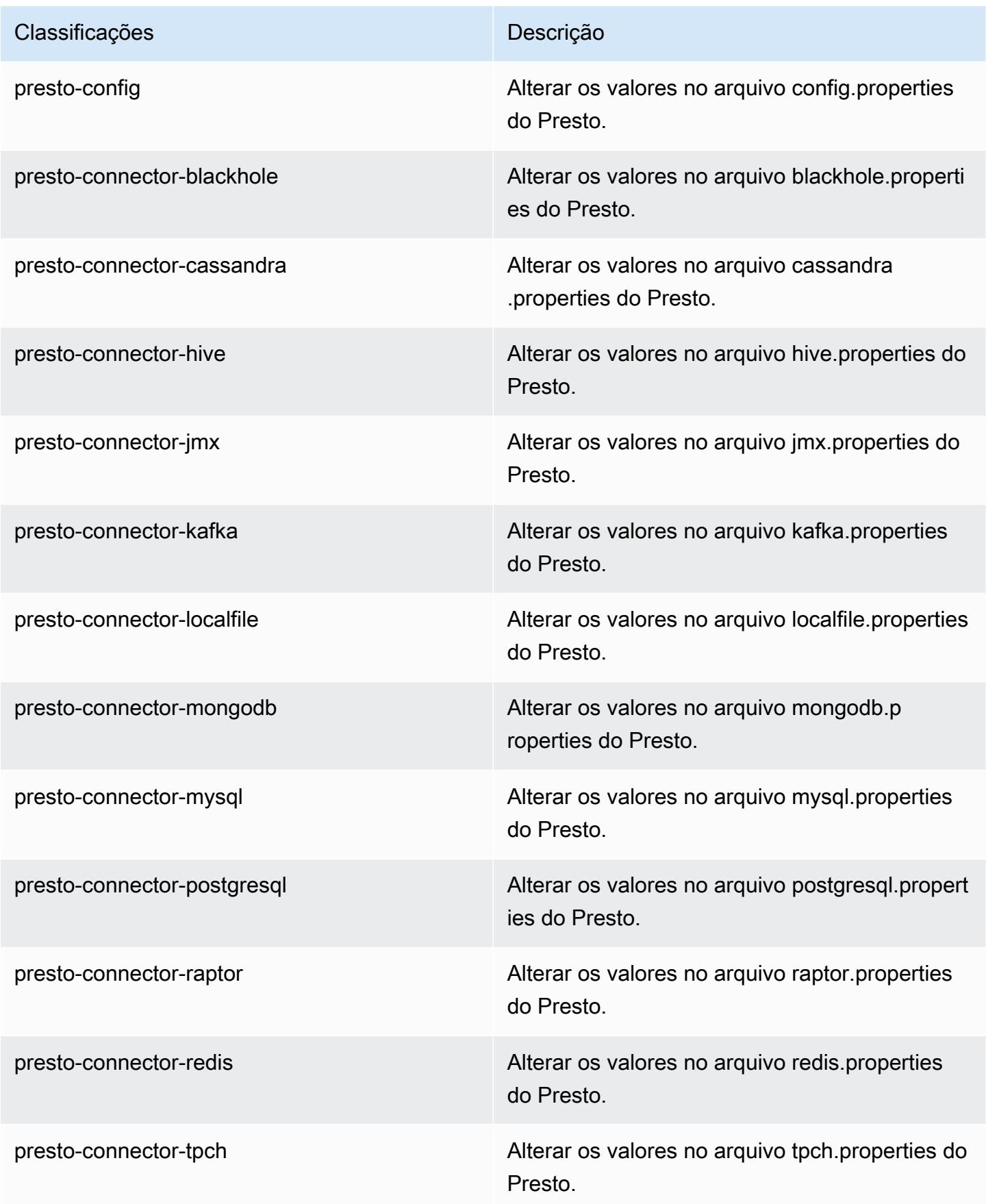

| Classificações    | Descrição                                                              |
|-------------------|------------------------------------------------------------------------|
| spark             | As configurações administradas pelo Amazon<br>EMR para o Apache Spark. |
| spark-defaults    | Alterar os valores no arquivo spark-defaults.con<br>f do Spark.        |
| spark-env         | Alterar os valores no ambiente do Spark.                               |
| spark-log4j       | Alterar os valores no arquivo log4j properties<br>do Spark.            |
| spark-metrics     | Alterar os valores no arquivo metrics properties<br>do Spark.          |
| sqoop-env         | Alterar os valores no ambiente do Sqoop.                               |
| sqoop-oraoop-site | Altere os valores no arquivo oraoop-site.xml<br>OraOop do Sqoop.       |
| sqoop-site        | Alterar os valores no arquivo sqoop-site.xml do<br>Sqoop.              |
| tez-site          | Alterar os valores no arquivo tez-site.xml do<br>Tez.                  |
| yarn-env          | Alterar os valores no ambiente do YARN.                                |
| yarn-site         | Alterar os valores no arquivo yarn-site xml do<br>YARN.                |
| zeppelin-env      | Alterar os valores no ambiente do Zeppelin.                            |
| zookeeper-config  | Altere os valores no ZooKeeper arquivo zoo.cfg<br>do.                  |
| zookeeper-log4j   | Altere os valores no ZooKeeper arquivo<br>log4j.properties.            |

# Versão 4.8.5 do Amazon EMR

### 4.8.5 versões do aplicativo

As seguintes aplicações são compatíveis com esta versão: [Ganglia,](http://ganglia.info) [HBase,](http://hbase.apache.org/) [HCatalog](https://cwiki.apache.org/confluence/display/Hive/HCatalog), [Hadoop,](http://hadoop.apache.org/docs/current/) [Hive,](http://hive.apache.org/) [Hue](http://gethue.com/), [Mahout,](http://mahout.apache.org/) [Oozie-Sandbox,](http://oozie.apache.org/) [Phoenix,](https://phoenix.apache.org/) [Pig,](http://pig.apache.org/) [Presto-Sandbox,](https://prestodb.io/) [Spark,](https://spark.apache.org/docs/latest/) [Sqoop-Sandbox](http://sqoop.apache.org/), [Tez,](https://tez.apache.org/) [Zeppelin-](https://zeppelin.incubator.apache.org/)[Sandbox](https://zeppelin.incubator.apache.org/) e [ZooKeeper-Sandbox](https://zookeeper.apache.org).

A tabela abaixo lista as versões das aplicações disponíveis nesta versão do Amazon EMR e as versões de aplicações nas três versões anteriores do Amazon EMR (quando aplicável).

Para obter um histórico abrangente das versões das aplicações de cada versão do Amazon EMR, consulte os seguintes tópicos:

- [Versões de aplicações nas versões 7.x do Amazon EMR](#page-23-0)
- [Versões de aplicações nas versões 6.x do Amazon EMR](#page-87-0)
- [Versões de aplicações nas versões 5.x do Amazon EMR](#page-1052-0)
- [Versões de aplicações nas versões 4.x do Amazon EMR](#page-2630-0)

#### Informações da versão da aplicação

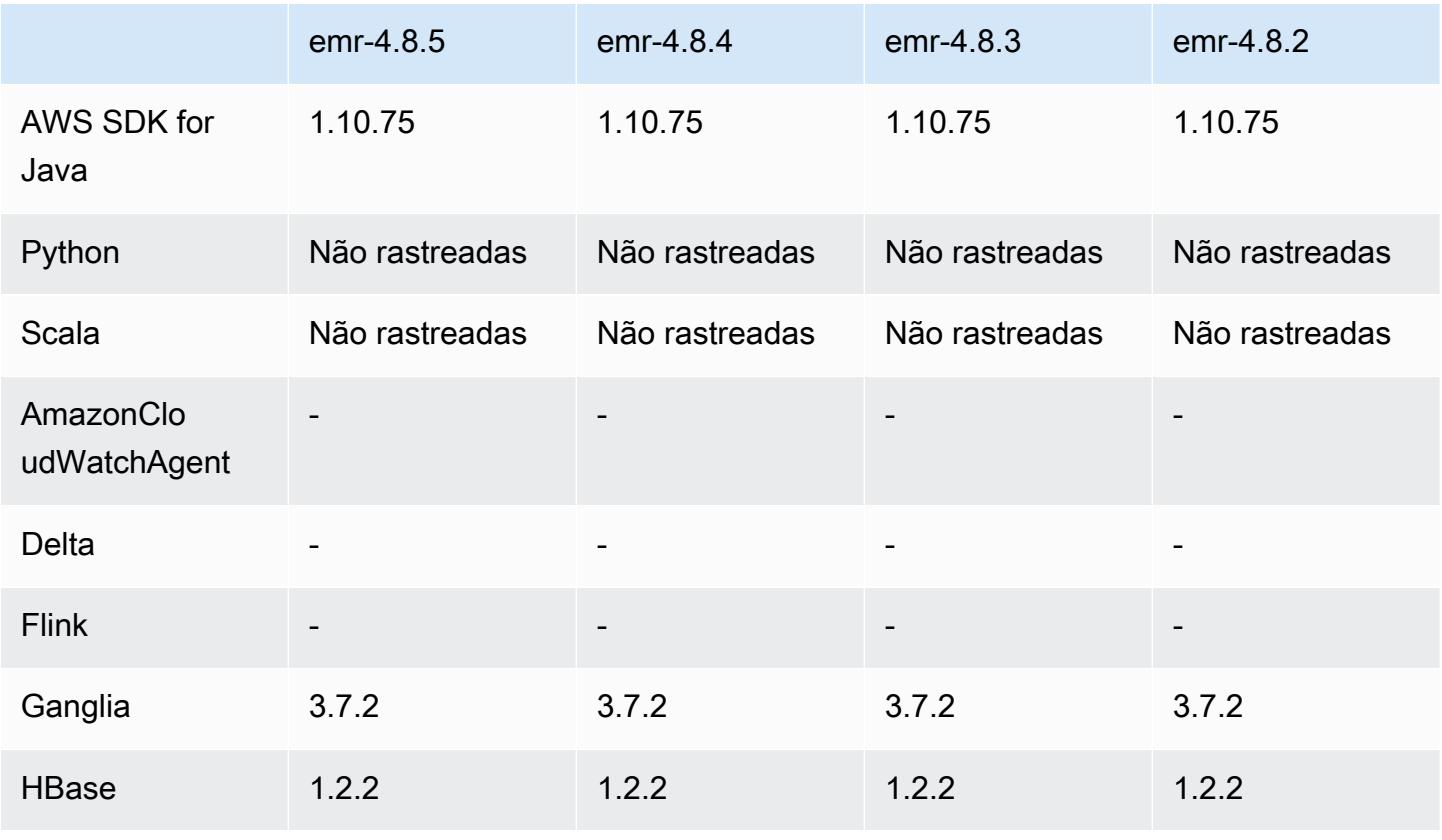

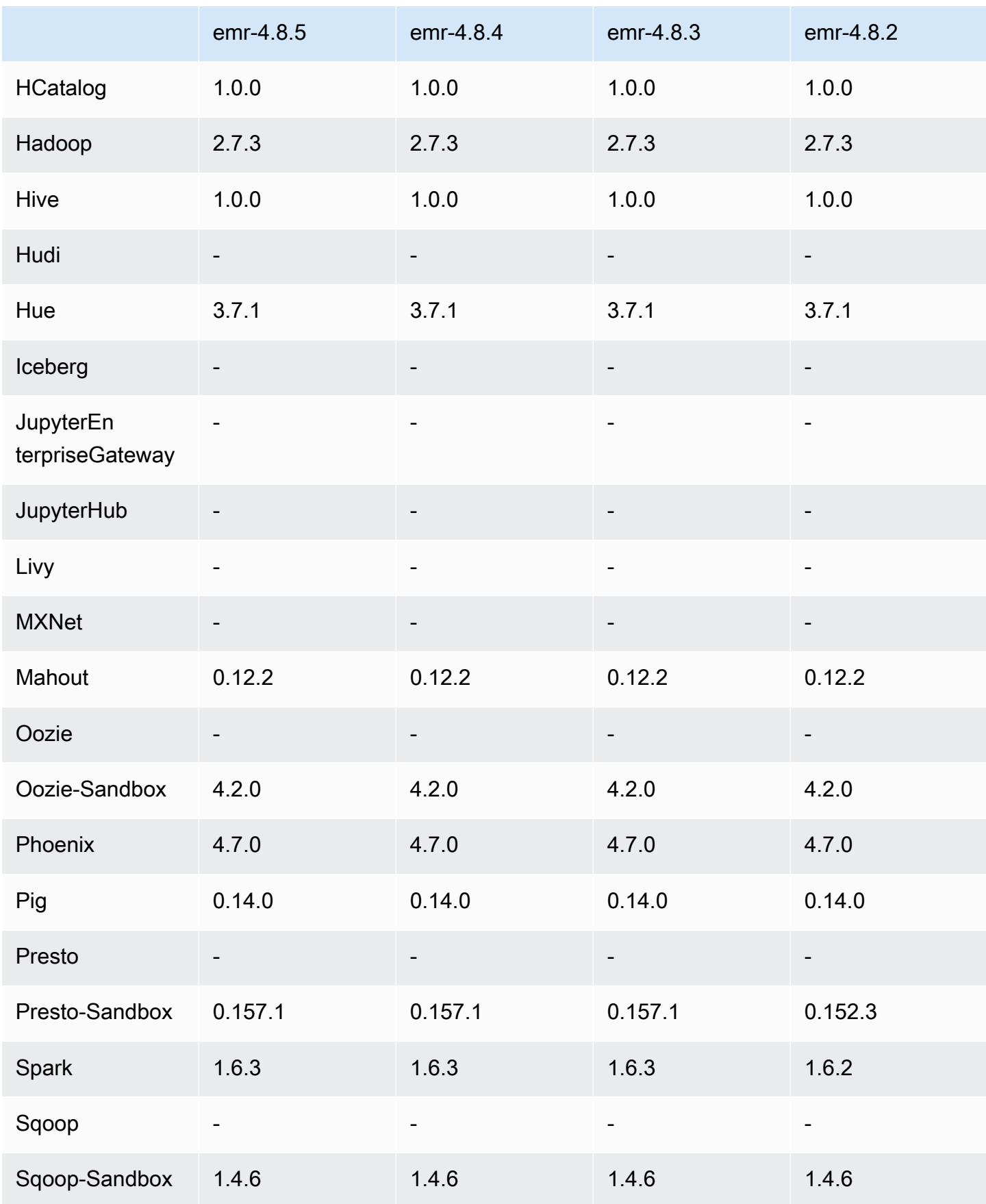

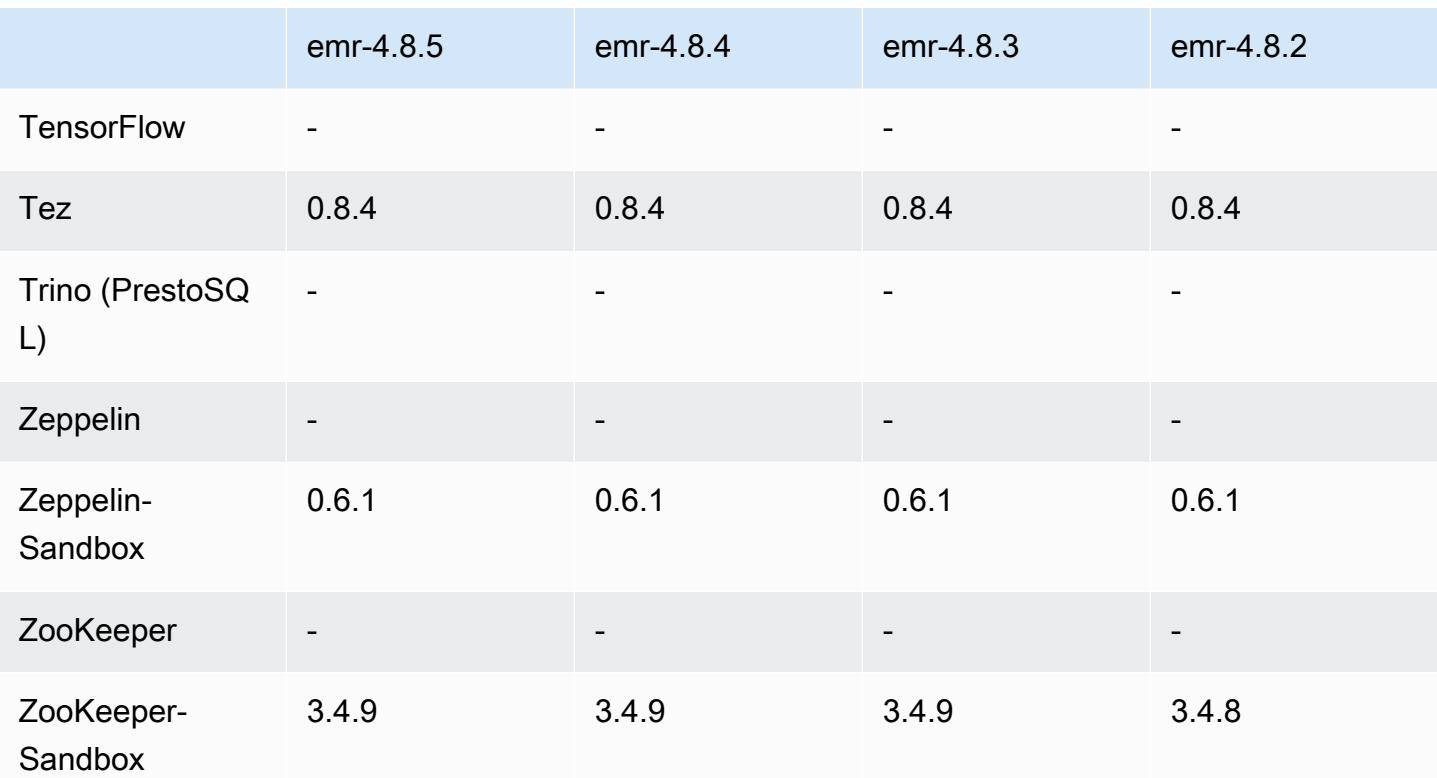

### Notas de lançamento do 4.8.5

Esta é uma versão de patch para adicionar a autenticação AWS Signature versão 4 para solicitações ao Amazon S3. Todas as aplicações e componentes são os mesmos que os da versão anterior do Amazon EMR.

#### **A** Important

Nesta versão de lançamento, o Amazon EMR usa o AWS Signature versão 4 exclusivamente para autenticar solicitações para o Amazon S3. Para obter mais informações, consulte [Novidades.](https://docs.aws.amazon.com/emr/latest/ReleaseGuide/emr-whatsnew.html)

### 4.8.5 versões de componentes

Os componentes que o Amazon EMR instala com esta versão estão listados abaixo. Alguns são instalados como parte de pacotes de aplicativos de big data. Outros são exclusivos do Amazon EMR e instalados para processos e atributos do sistema. Eles normalmente começam com emr ou aws. Os pacotes de aplicações de big data na versão mais recente do Amazon EMR são geralmente a

versão mais recente encontrada na comunidade. Disponibilizamos as versões da comunidade no Amazon EMR o mais rapidamente possível.

Alguns componentes no Amazon EMR diferem das versões da comunidade. Esses componentes tem um rótulo de versão no formulário *CommunityVersion*-amzn-*EmrVersion*. O *EmrVersion* começa em 0. Por exemplo, se um componente da comunidade de código aberto denominado myapp-component com a versão 2.2 tiver sido alterado três vezes para inclusão em versões diferentes do Amazon EMR, sua versão será listada como 2.2-amzn-2.

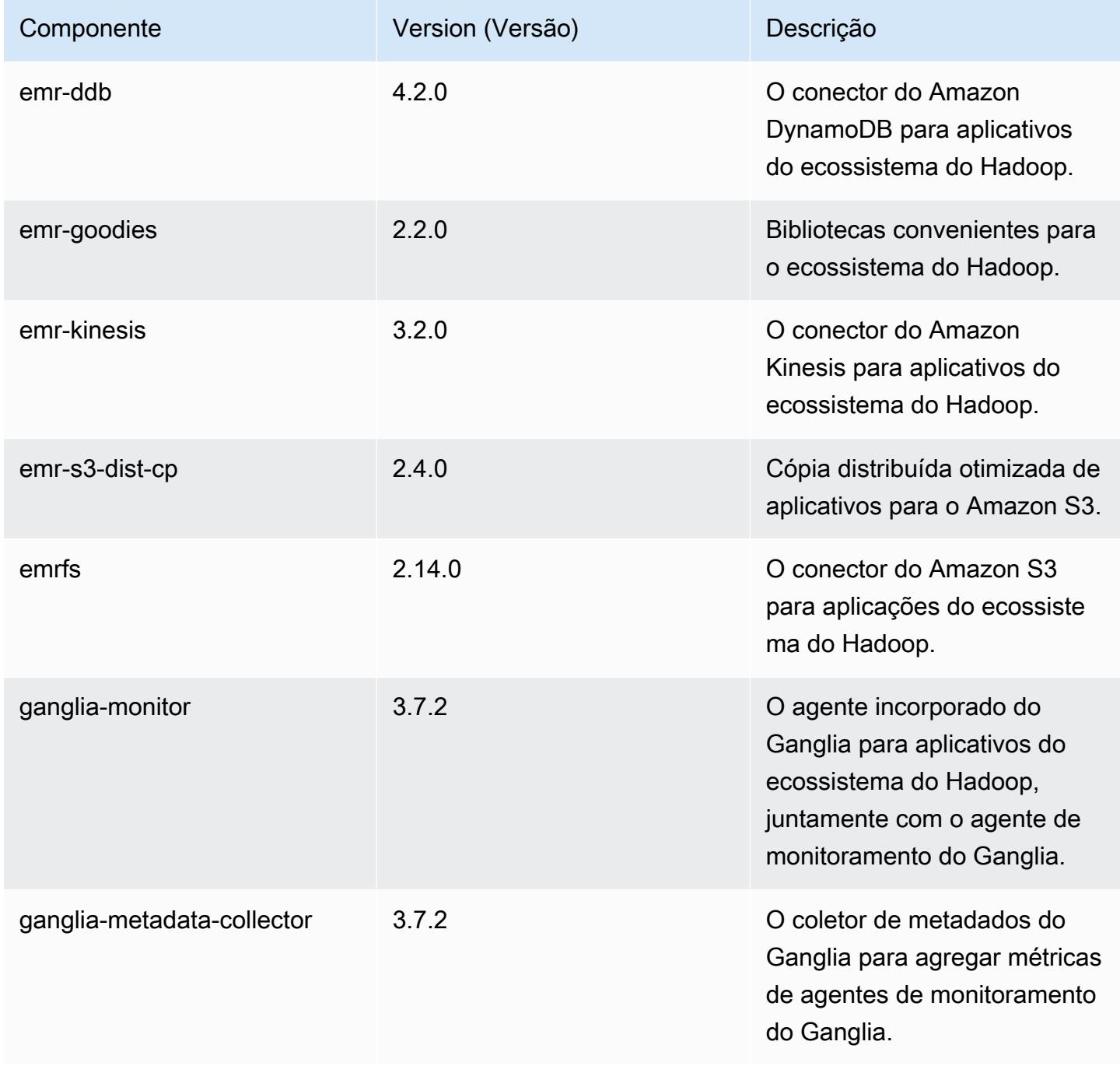

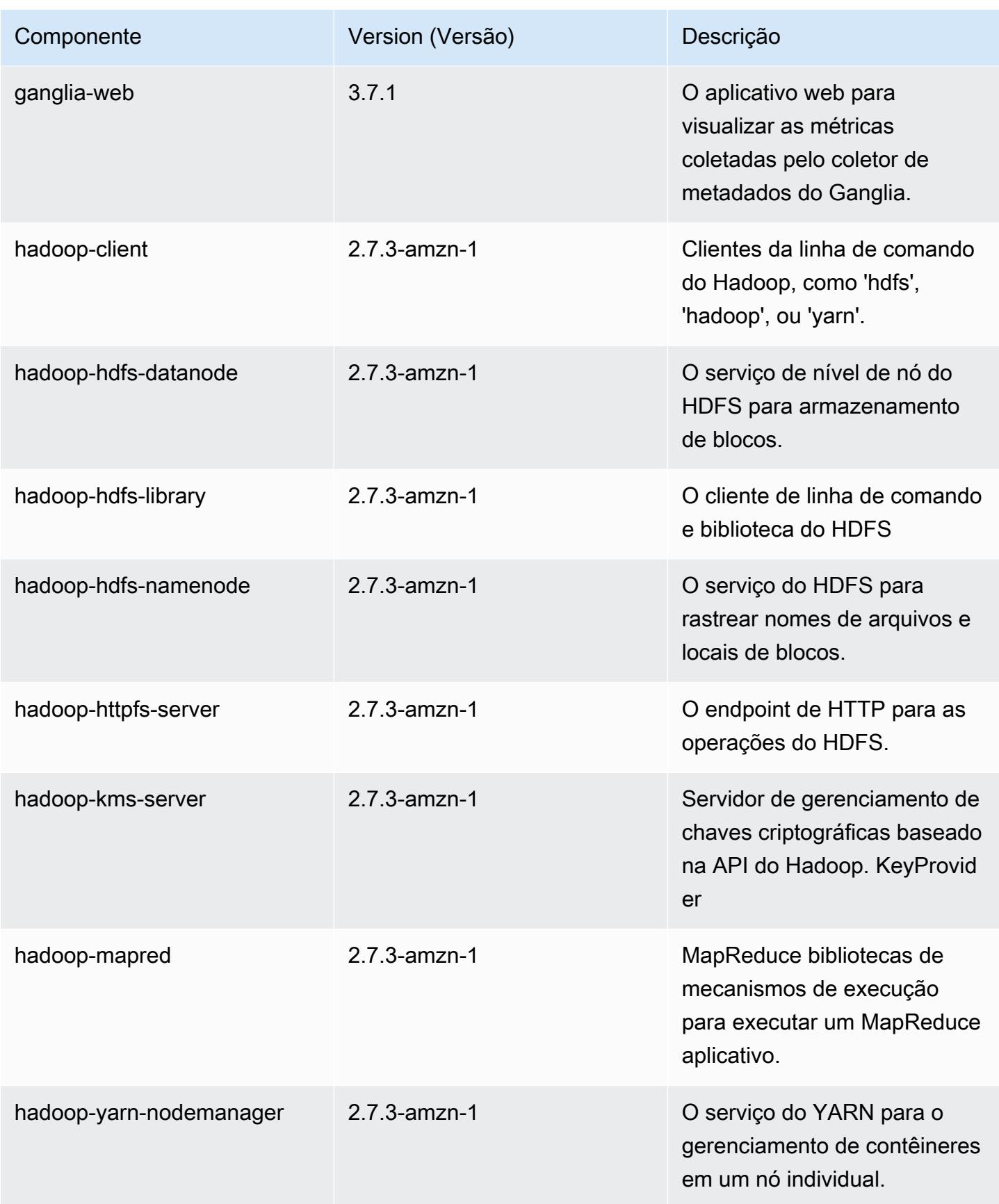

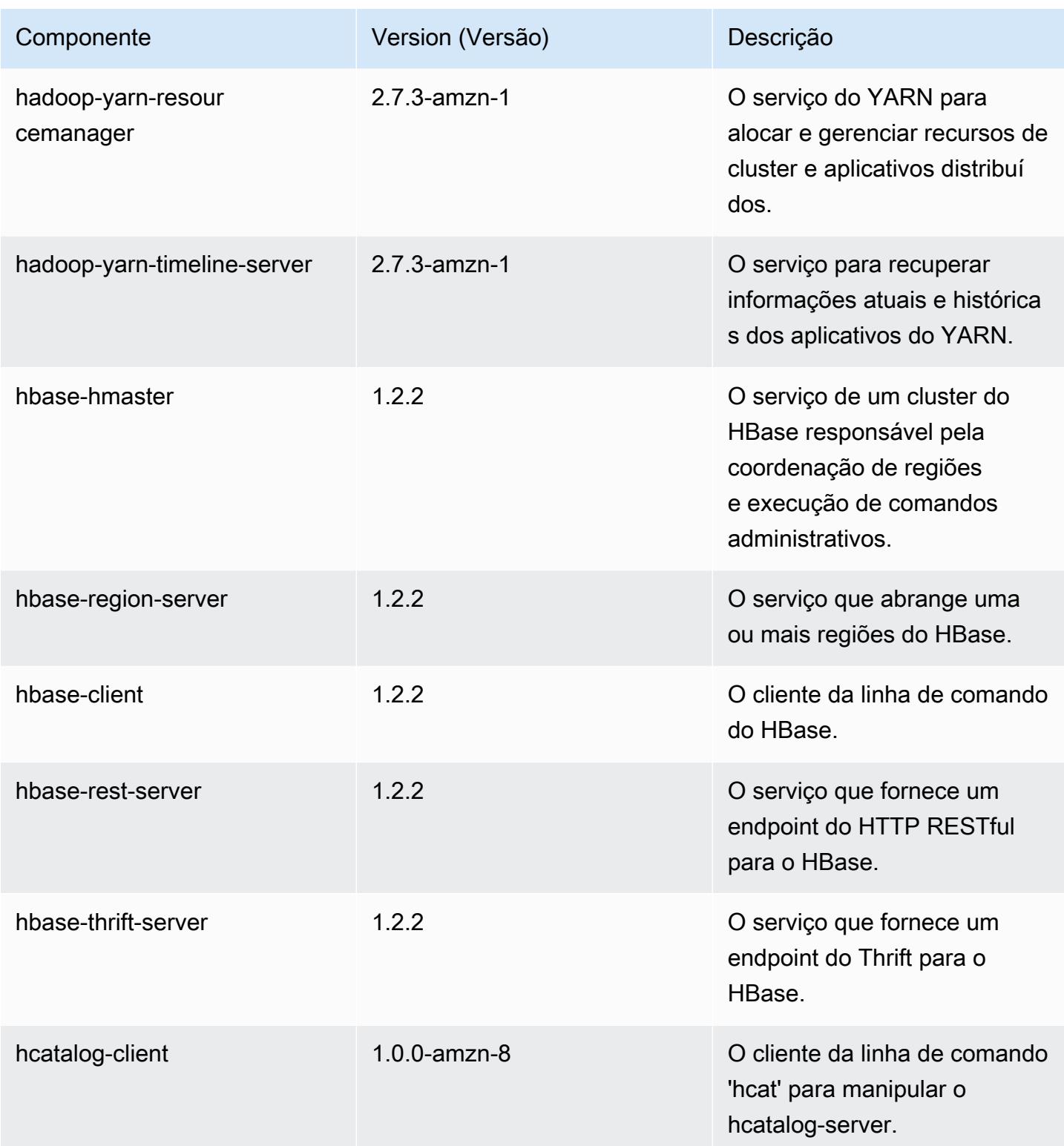

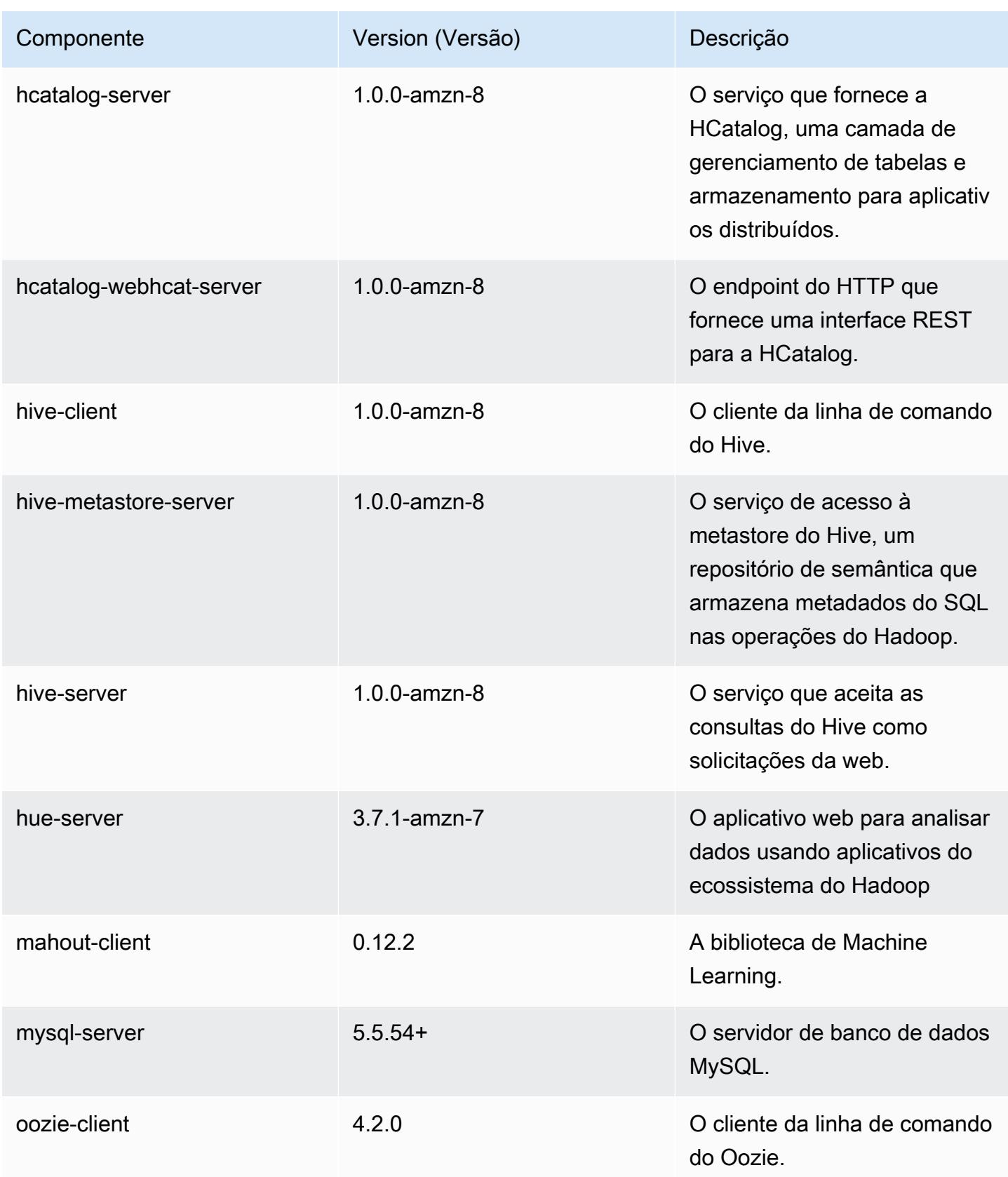

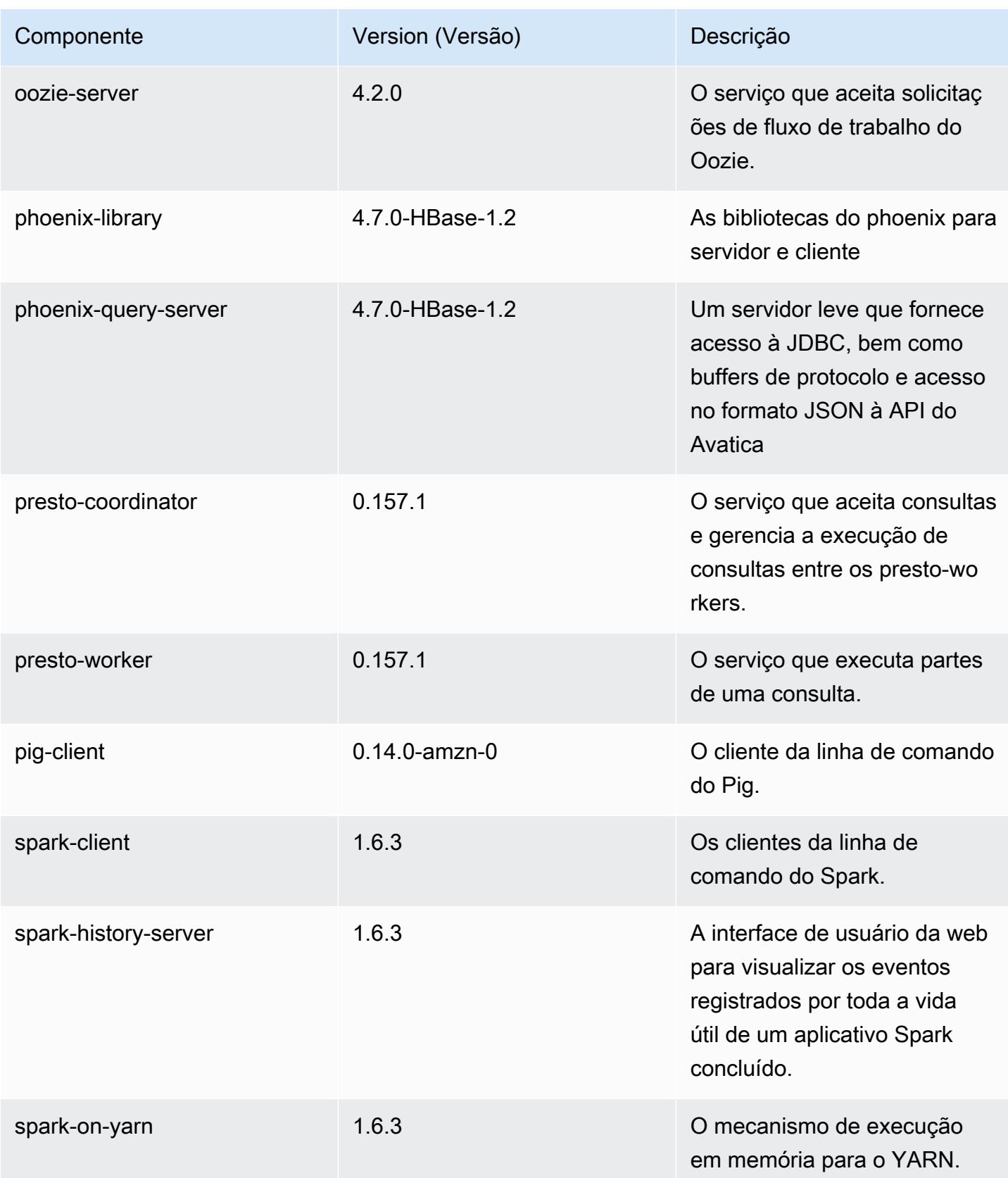

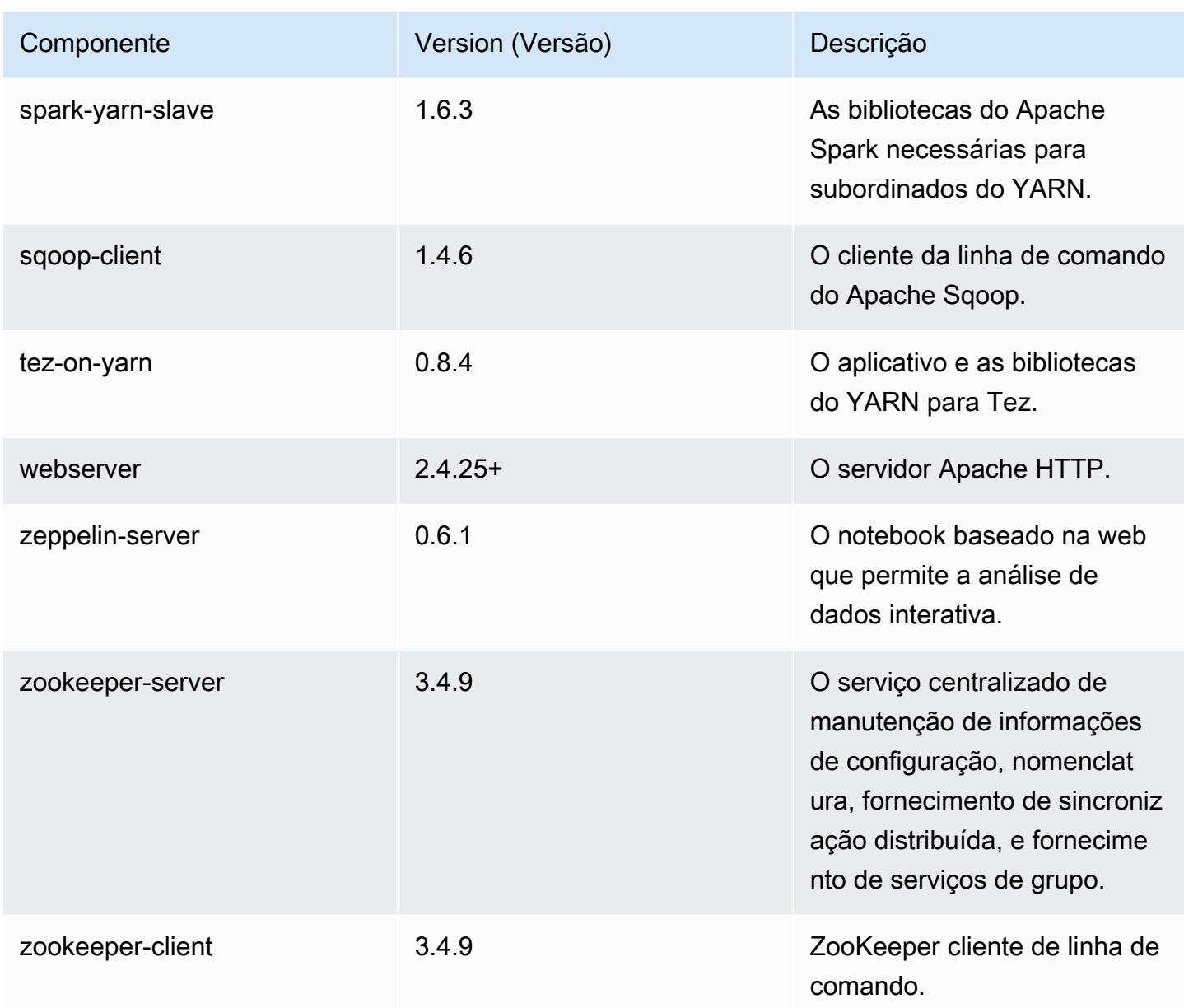

# 4.8.5 classificações de configuração

As classificações de configuração permitem que você personalize aplicações. Elas geralmente correspondem a um arquivo XML de configuração da aplicação, como hive-site.xml. Para ter mais informações, consulte [Configurar aplicações.](#page-3448-0)
# Classificações do emr-4.8.5

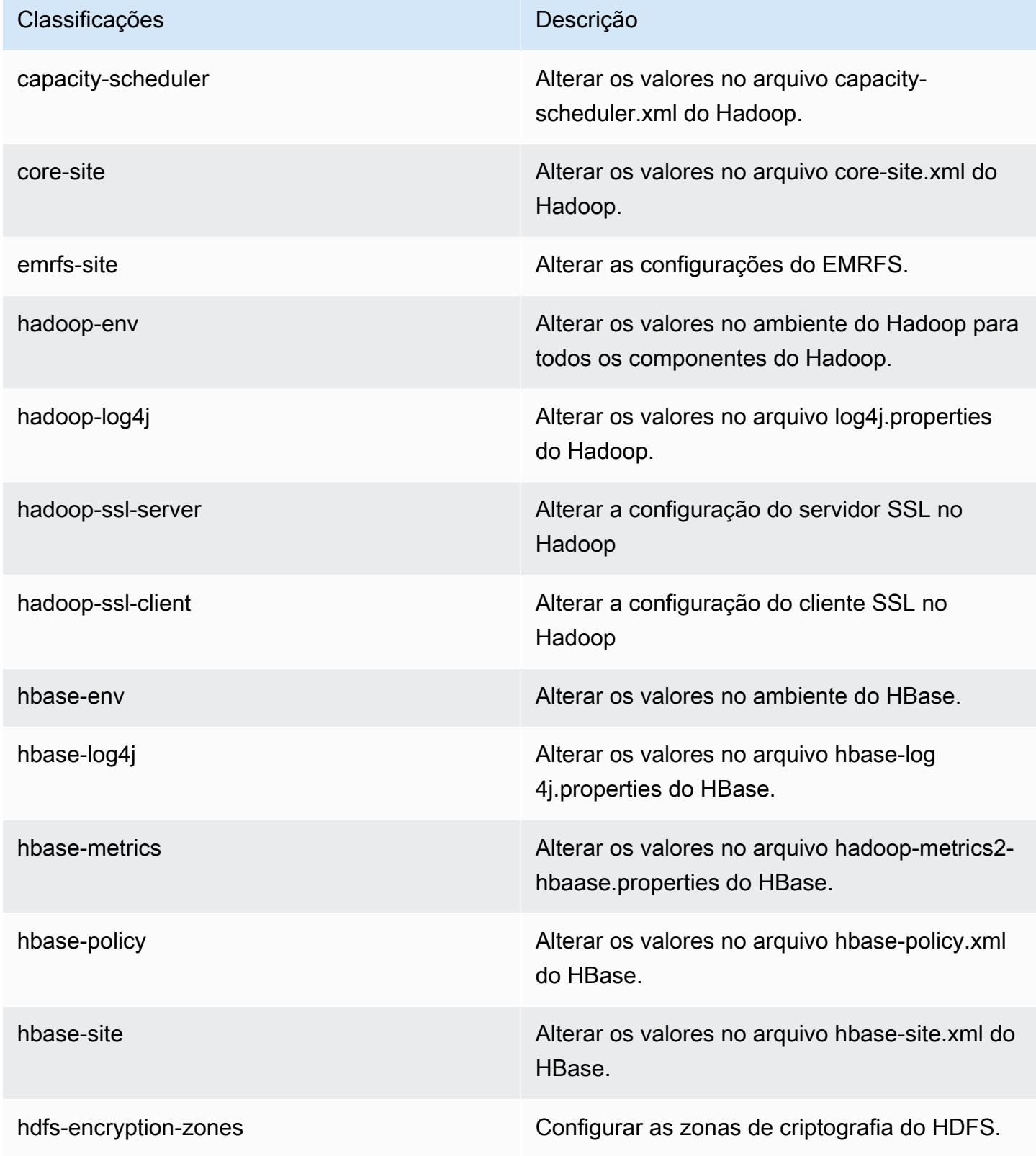

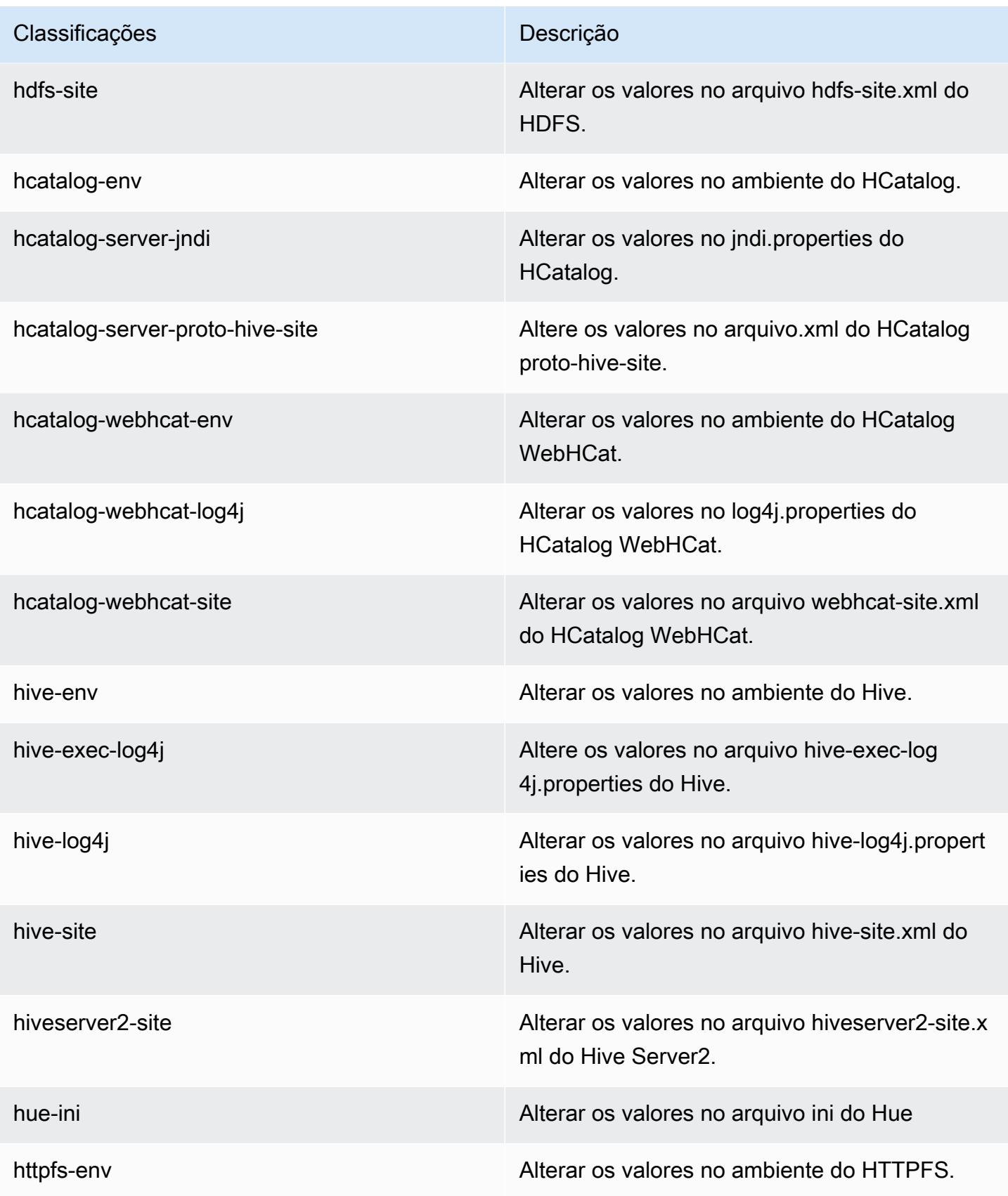

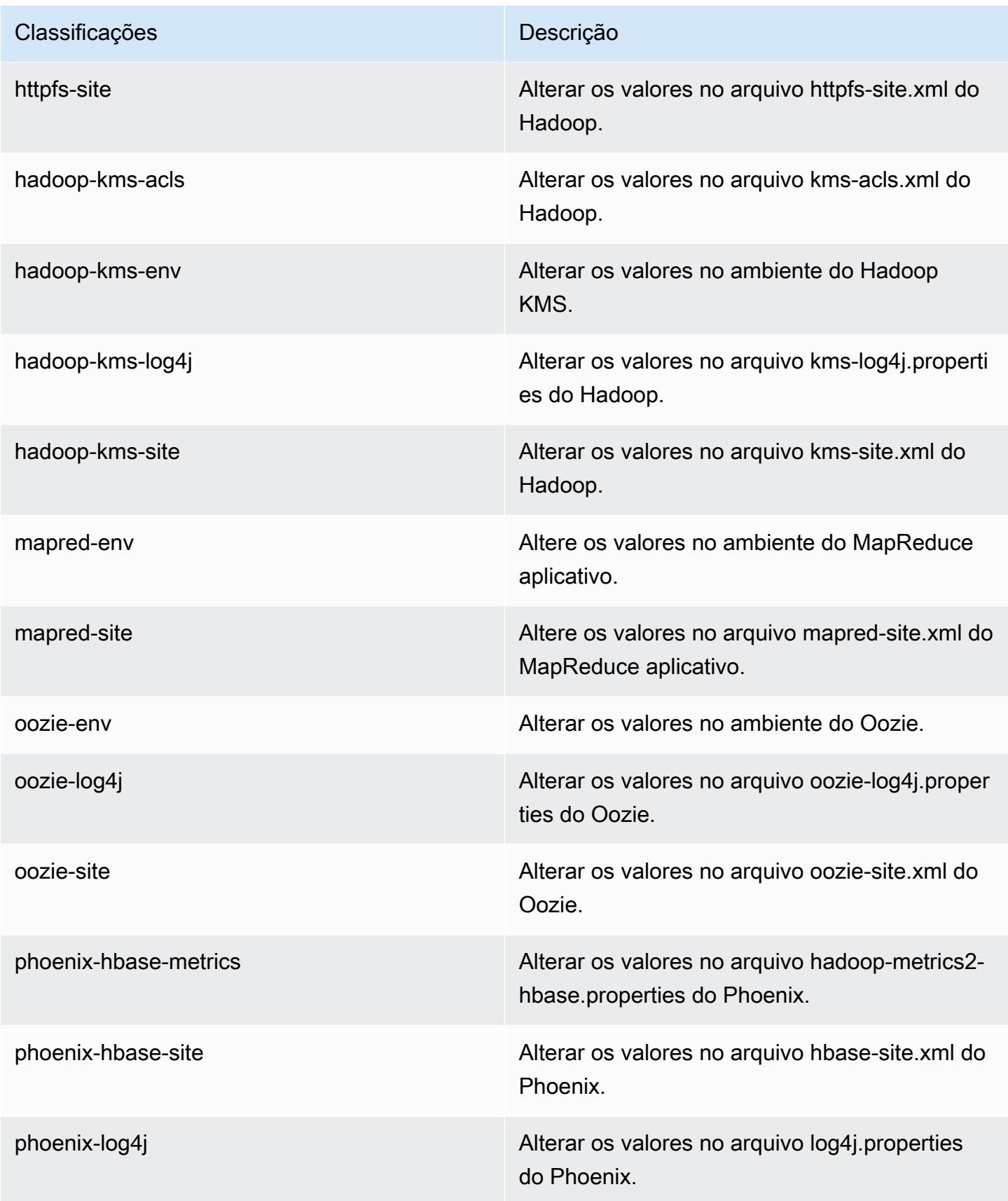

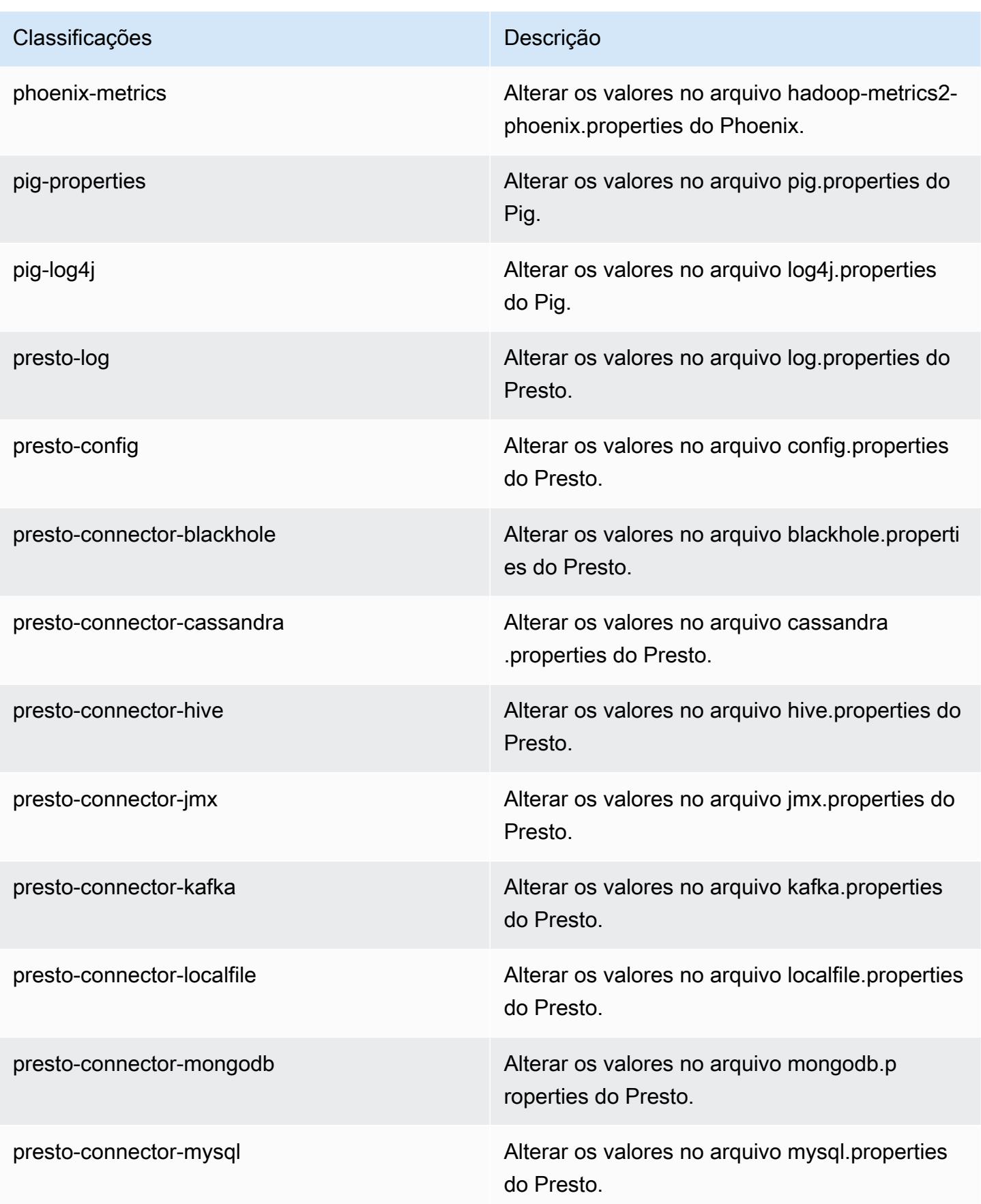

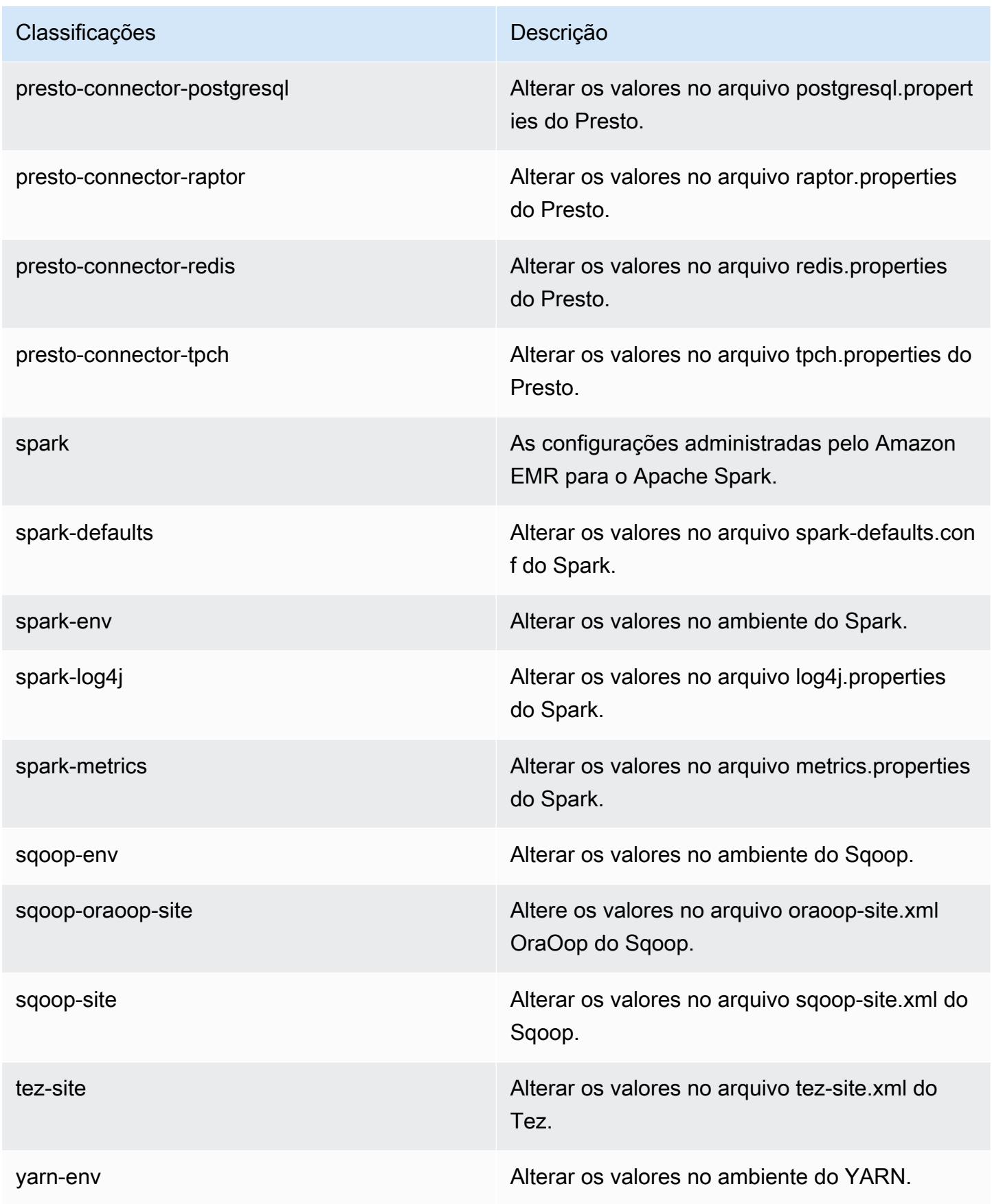

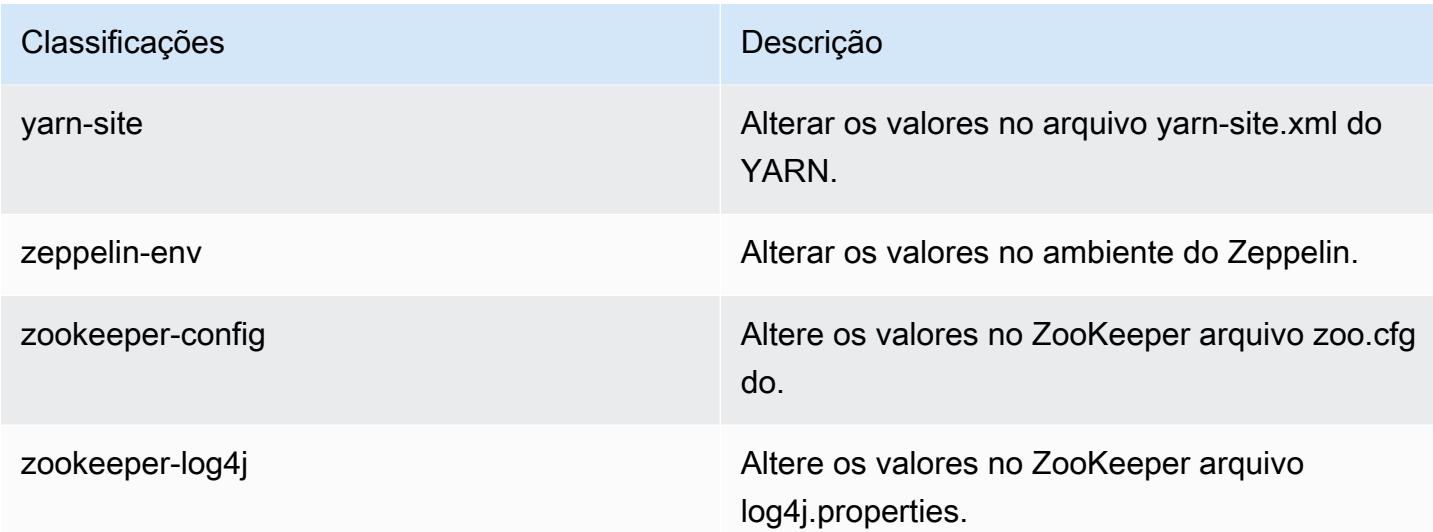

# Versão 4.8.4 do Amazon EMR

### 4.8.4 versões do aplicativo

As seguintes aplicações são compatíveis com esta versão: [Ganglia,](http://ganglia.info) [HBase,](http://hbase.apache.org/) [HCatalog](https://cwiki.apache.org/confluence/display/Hive/HCatalog), [Hadoop,](http://hadoop.apache.org/docs/current/) [Hive,](http://hive.apache.org/) [Hue](http://gethue.com/), [Mahout,](http://mahout.apache.org/) [Oozie-Sandbox,](http://oozie.apache.org/) [Phoenix,](https://phoenix.apache.org/) [Pig,](http://pig.apache.org/) [Presto-Sandbox,](https://prestodb.io/) [Spark,](https://spark.apache.org/docs/latest/) [Sqoop-Sandbox](http://sqoop.apache.org/), [Tez,](https://tez.apache.org/) [Zeppelin-](https://zeppelin.incubator.apache.org/)[Sandbox](https://zeppelin.incubator.apache.org/) e [ZooKeeper-Sandbox](https://zookeeper.apache.org).

A tabela abaixo lista as versões das aplicações disponíveis nesta versão do Amazon EMR e as versões de aplicações nas três versões anteriores do Amazon EMR (quando aplicável).

Para obter um histórico abrangente das versões das aplicações de cada versão do Amazon EMR, consulte os seguintes tópicos:

- [Versões de aplicações nas versões 7.x do Amazon EMR](#page-23-0)
- [Versões de aplicações nas versões 6.x do Amazon EMR](#page-87-0)
- [Versões de aplicações nas versões 5.x do Amazon EMR](#page-1052-0)
- [Versões de aplicações nas versões 4.x do Amazon EMR](#page-2630-0)

#### Informações da versão da aplicação

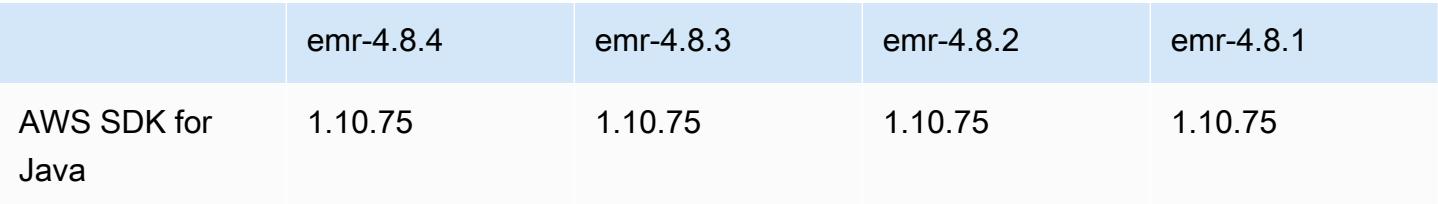

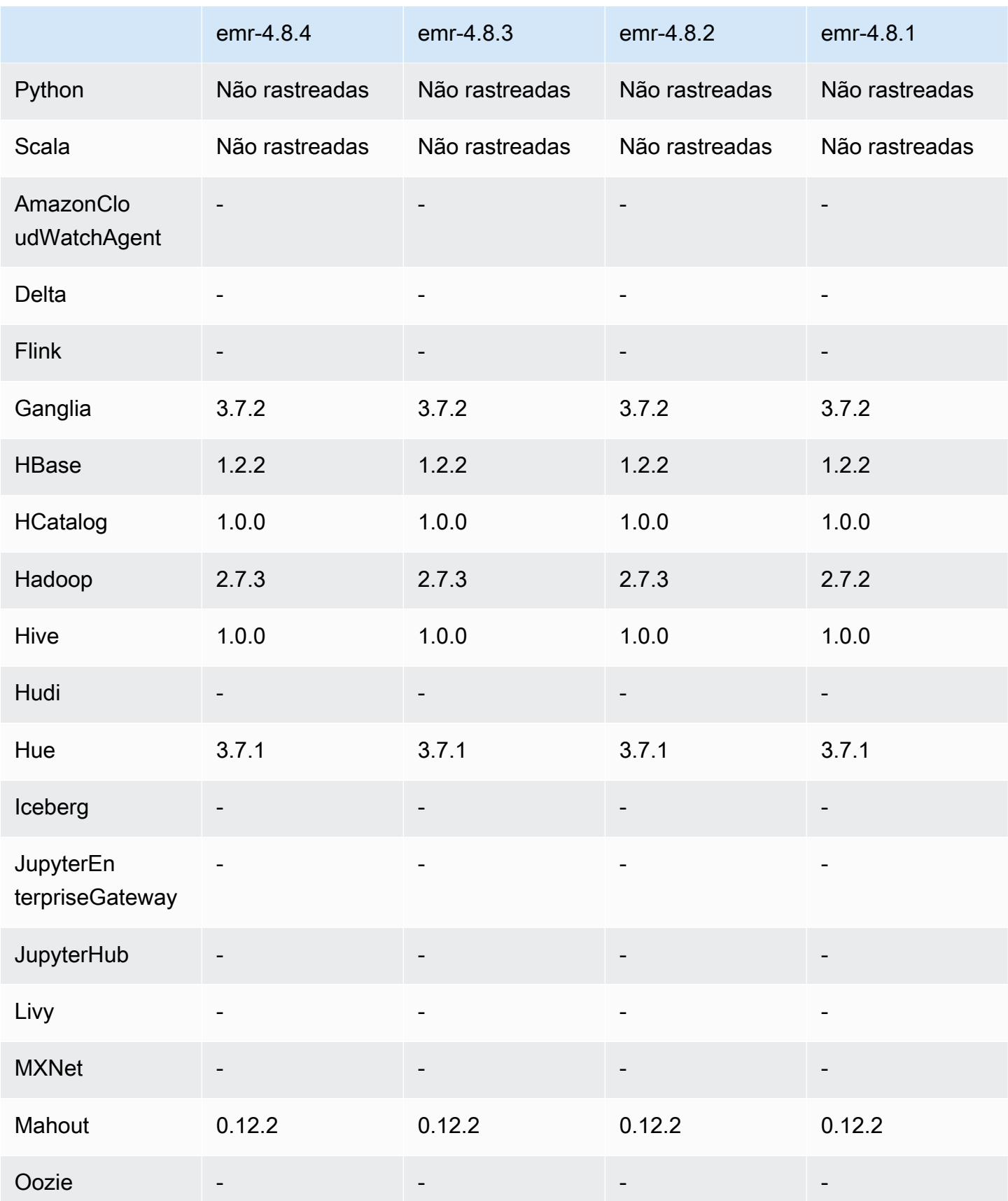

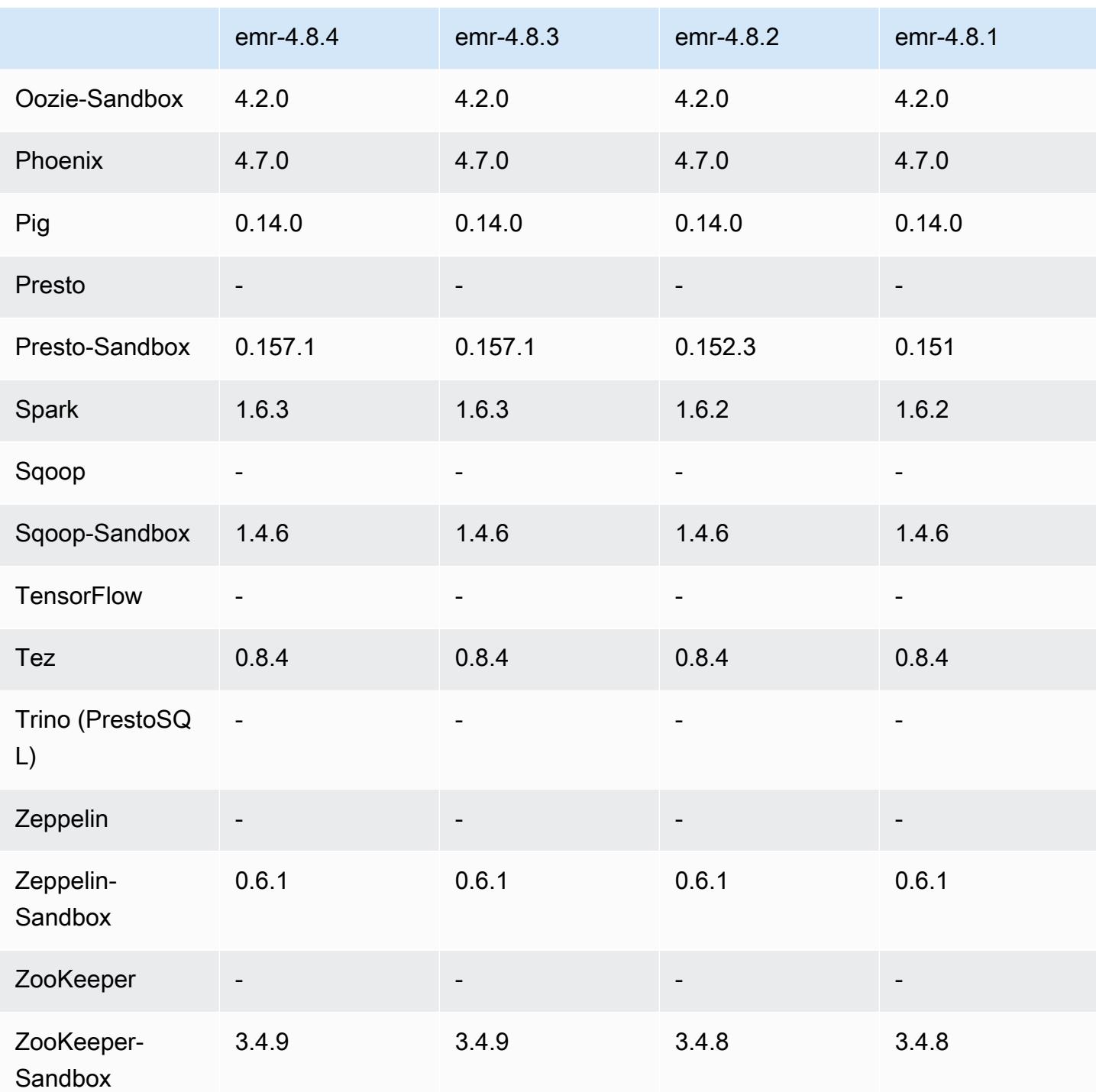

Notas de lançamento do 4.8.4

As notas da versão a seguir incluem informações para a versão 4.8.4 do Amazon EMR. As alterações são referentes à versão 4.8.3 do Amazon EMR.

Data da versão: 7 de fevereiro de 2017

Pequenas alterações, correções de erros e melhorias foram feitas nesta versão.

### 4.8.4 versões de componentes

Os componentes que o Amazon EMR instala com esta versão estão listados abaixo. Alguns são instalados como parte de pacotes de aplicativos de big data. Outros são exclusivos do Amazon EMR e instalados para processos e atributos do sistema. Eles normalmente começam com emr ou aws. Os pacotes de aplicações de big data na versão mais recente do Amazon EMR são geralmente a versão mais recente encontrada na comunidade. Disponibilizamos as versões da comunidade no Amazon EMR o mais rapidamente possível.

Alguns componentes no Amazon EMR diferem das versões da comunidade. Esses componentes tem um rótulo de versão no formulário *CommunityVersion*-amzn-*EmrVersion*. O *EmrVersion* começa em 0. Por exemplo, se um componente da comunidade de código aberto denominado myapp-component com a versão 2.2 tiver sido alterado três vezes para inclusão em versões diferentes do Amazon EMR, sua versão será listada como 2.2-amzn-2.

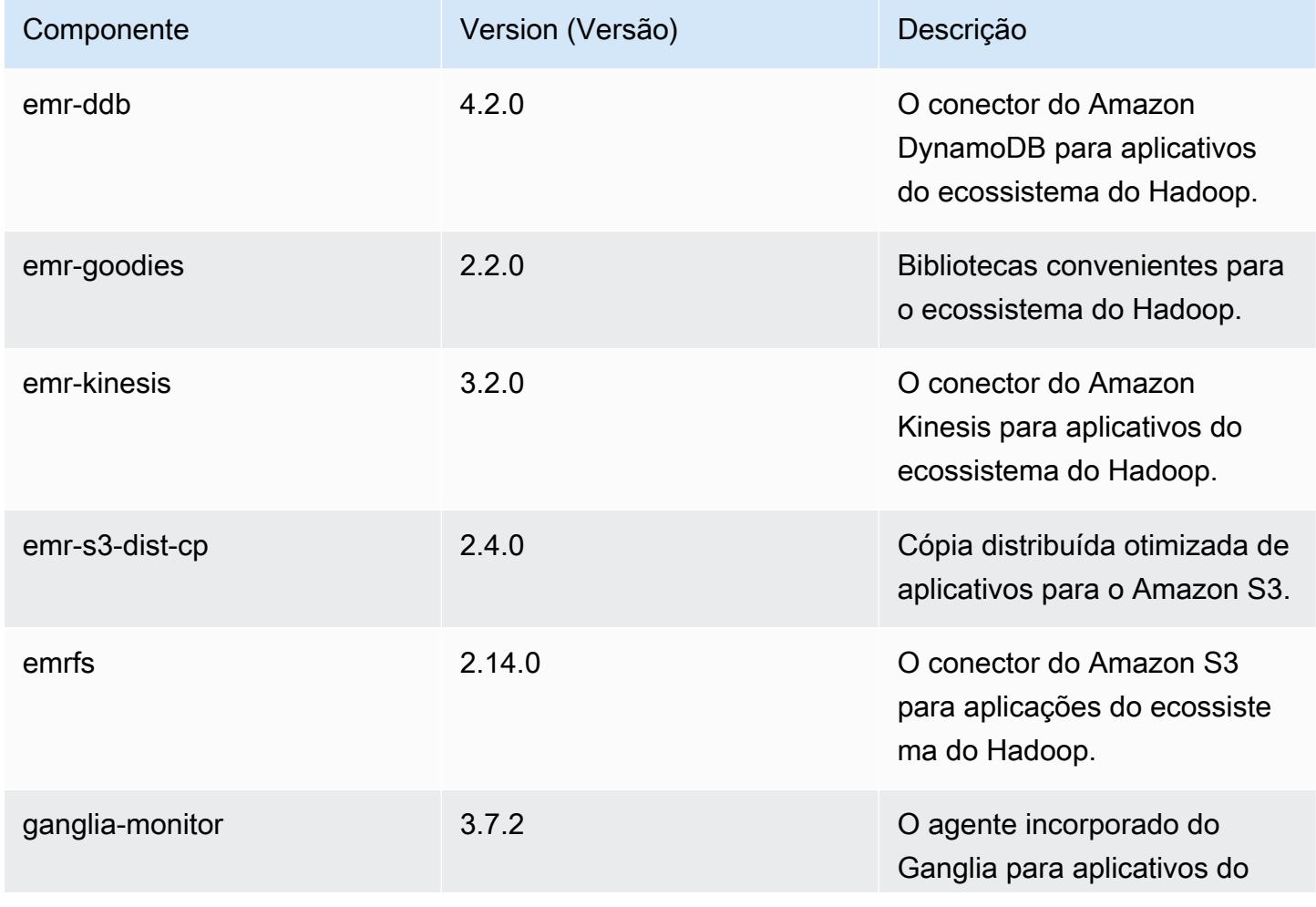

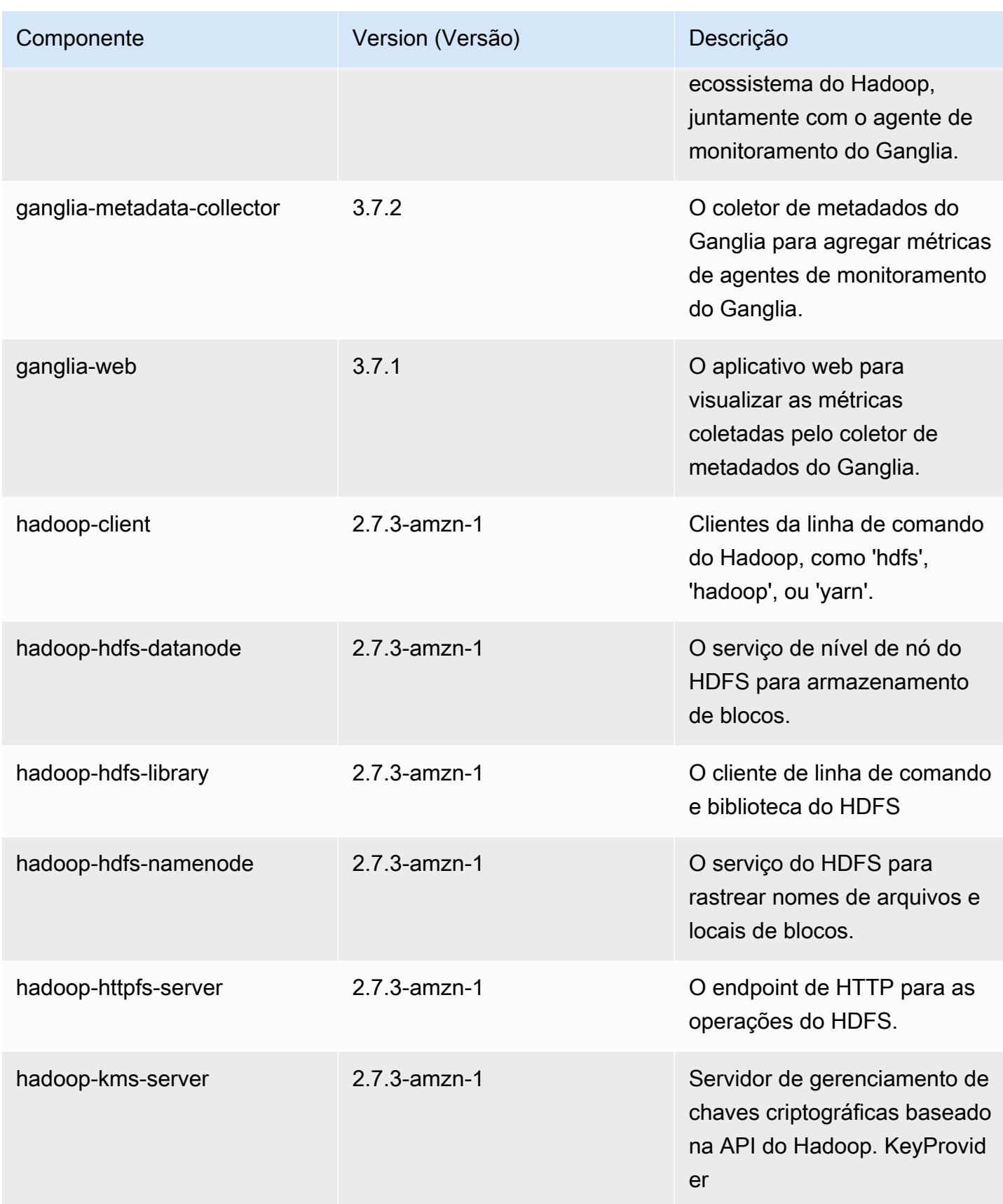

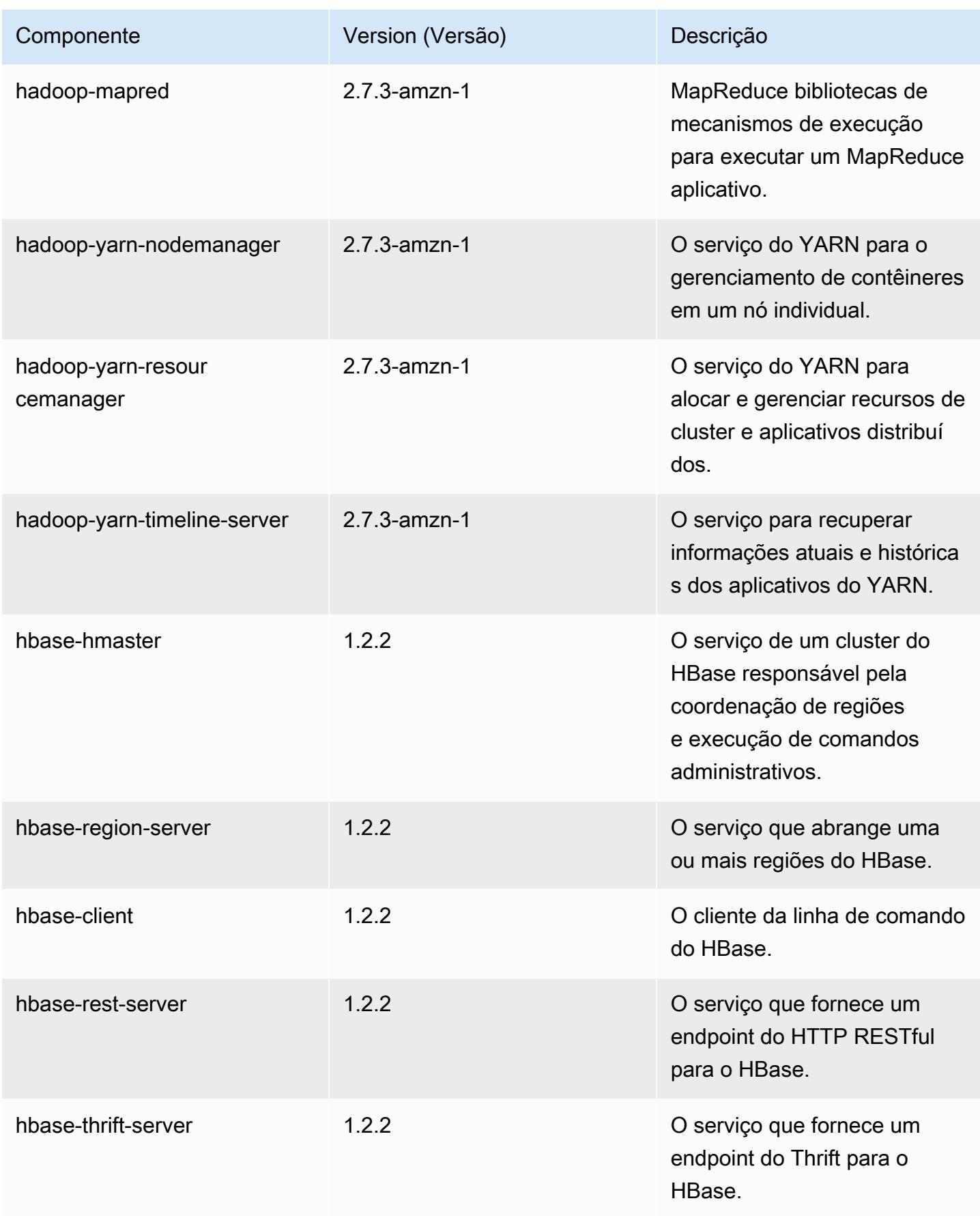

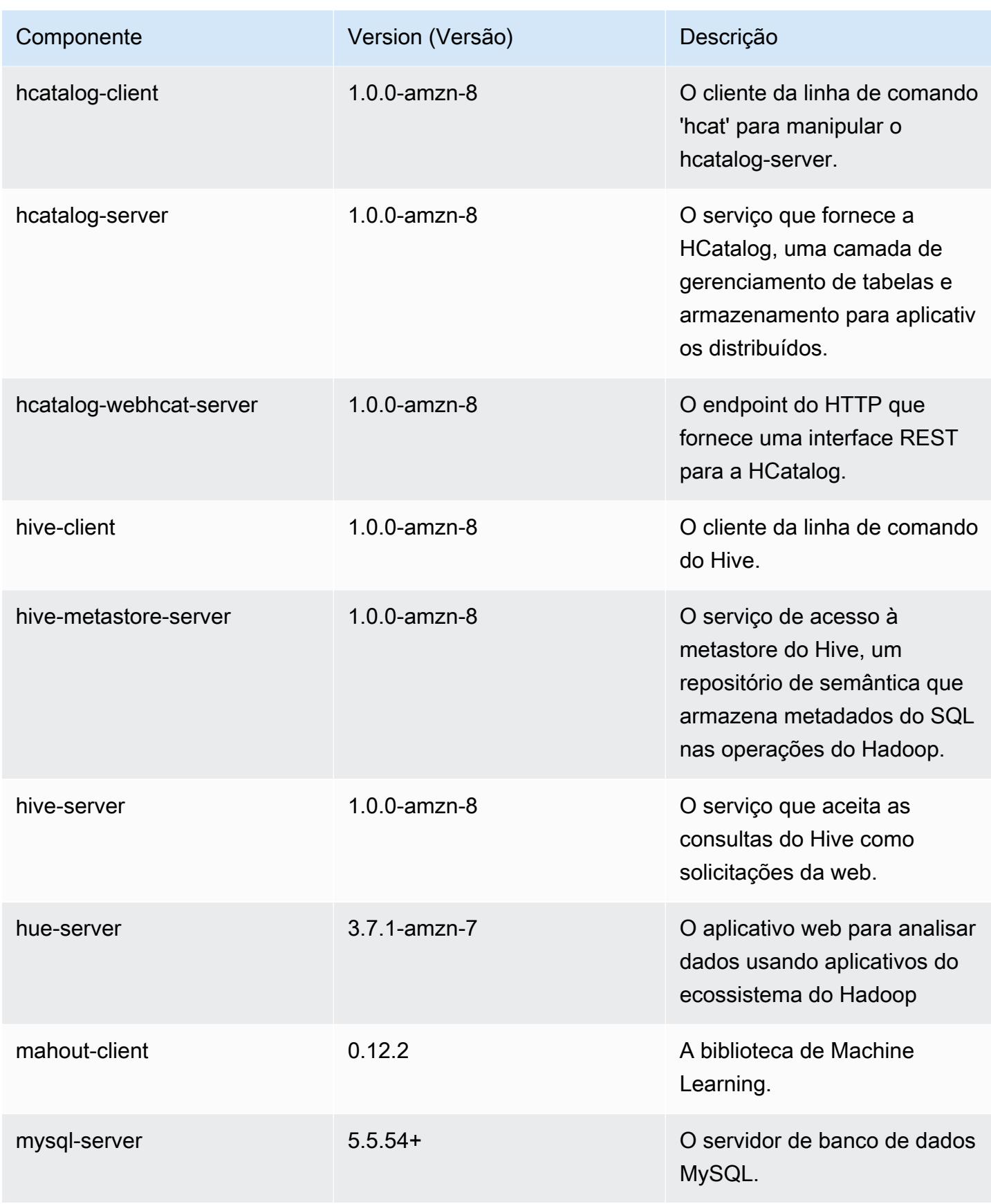

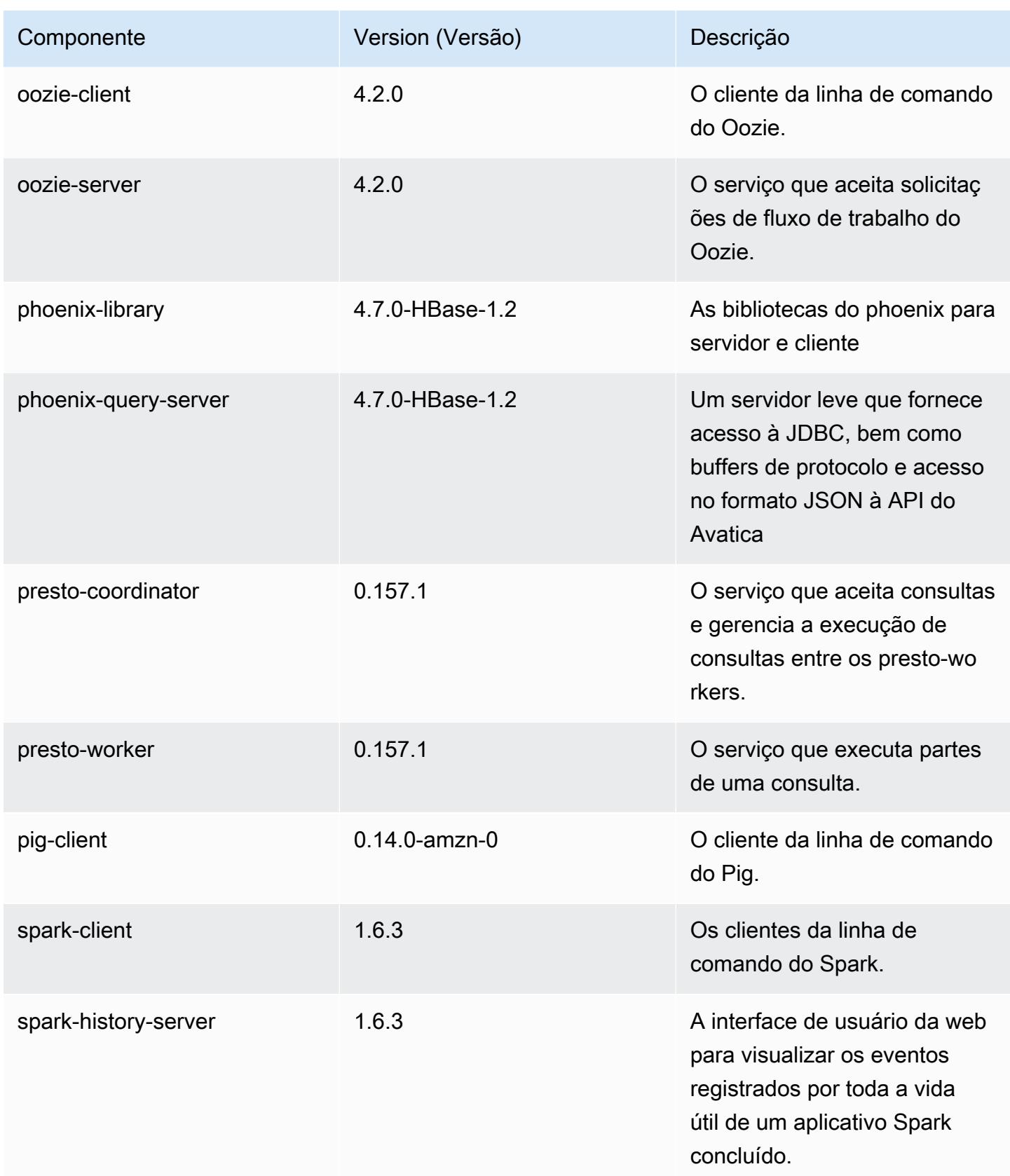

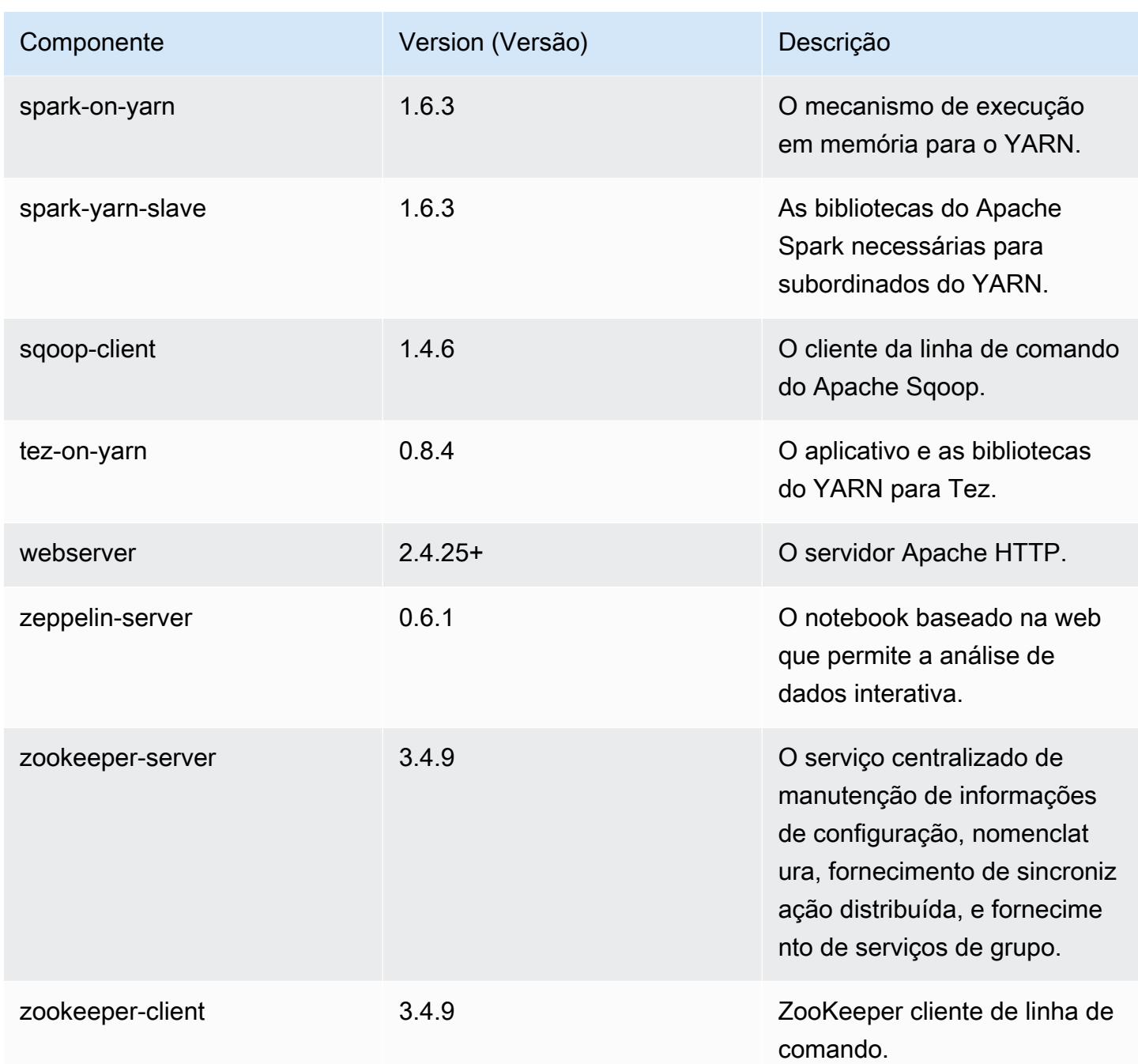

# 4.8.4 classificações de configuração

As classificações de configuração permitem que você personalize aplicações. Elas geralmente correspondem a um arquivo XML de configuração da aplicação, como hive-site.xml. Para ter mais informações, consulte [Configurar aplicações.](#page-3448-0)

# Classificações do emr-4.8.4

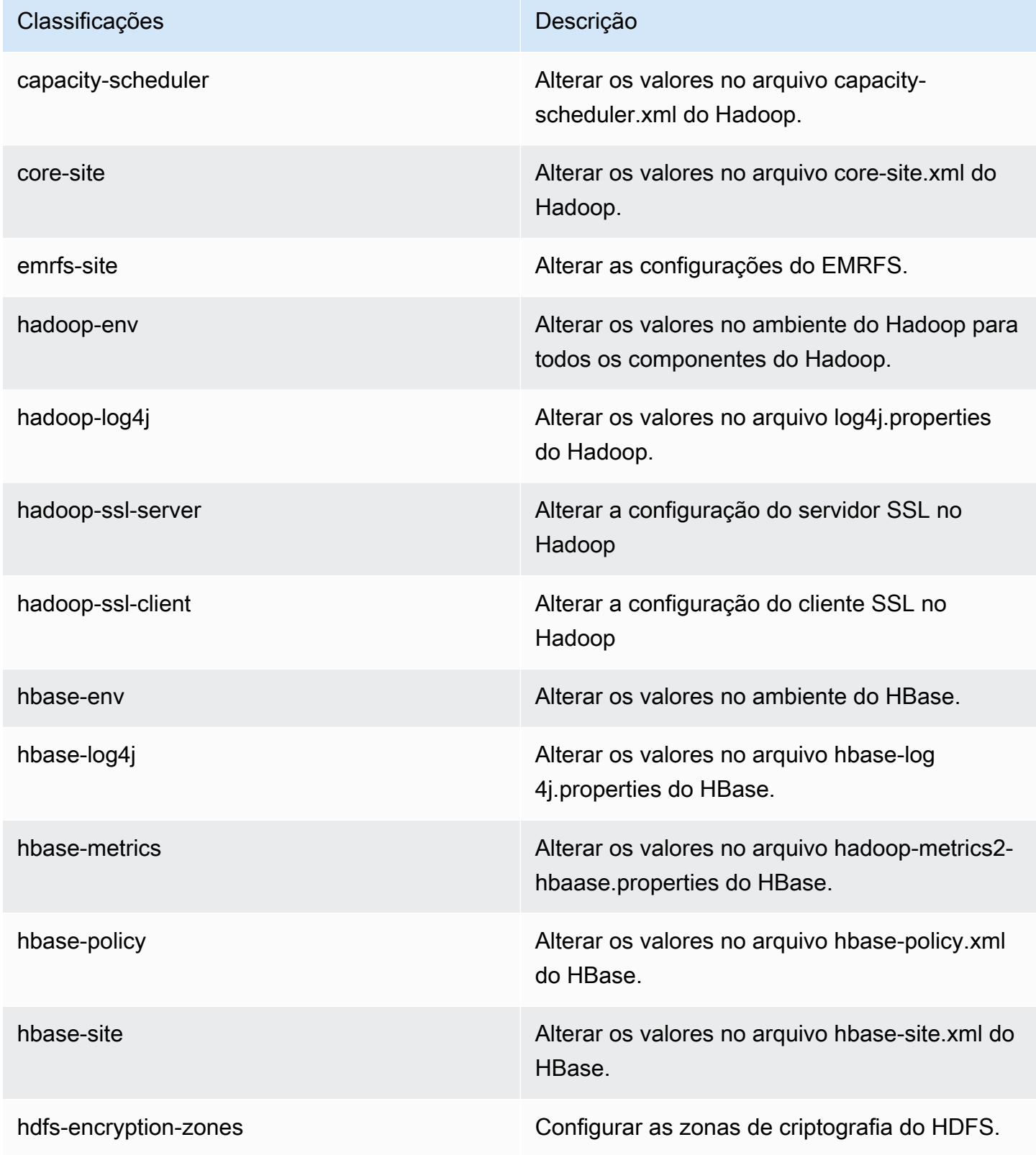

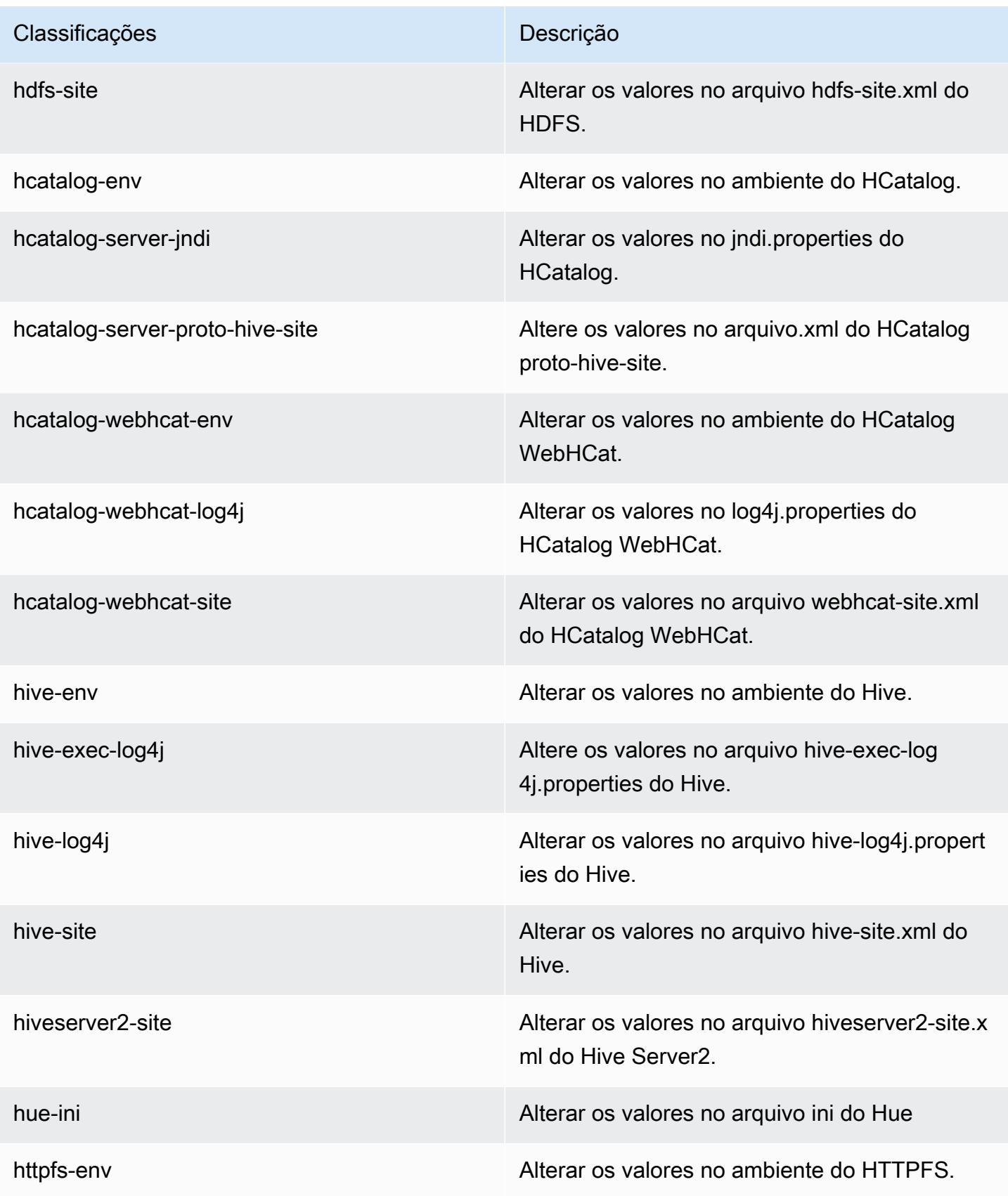

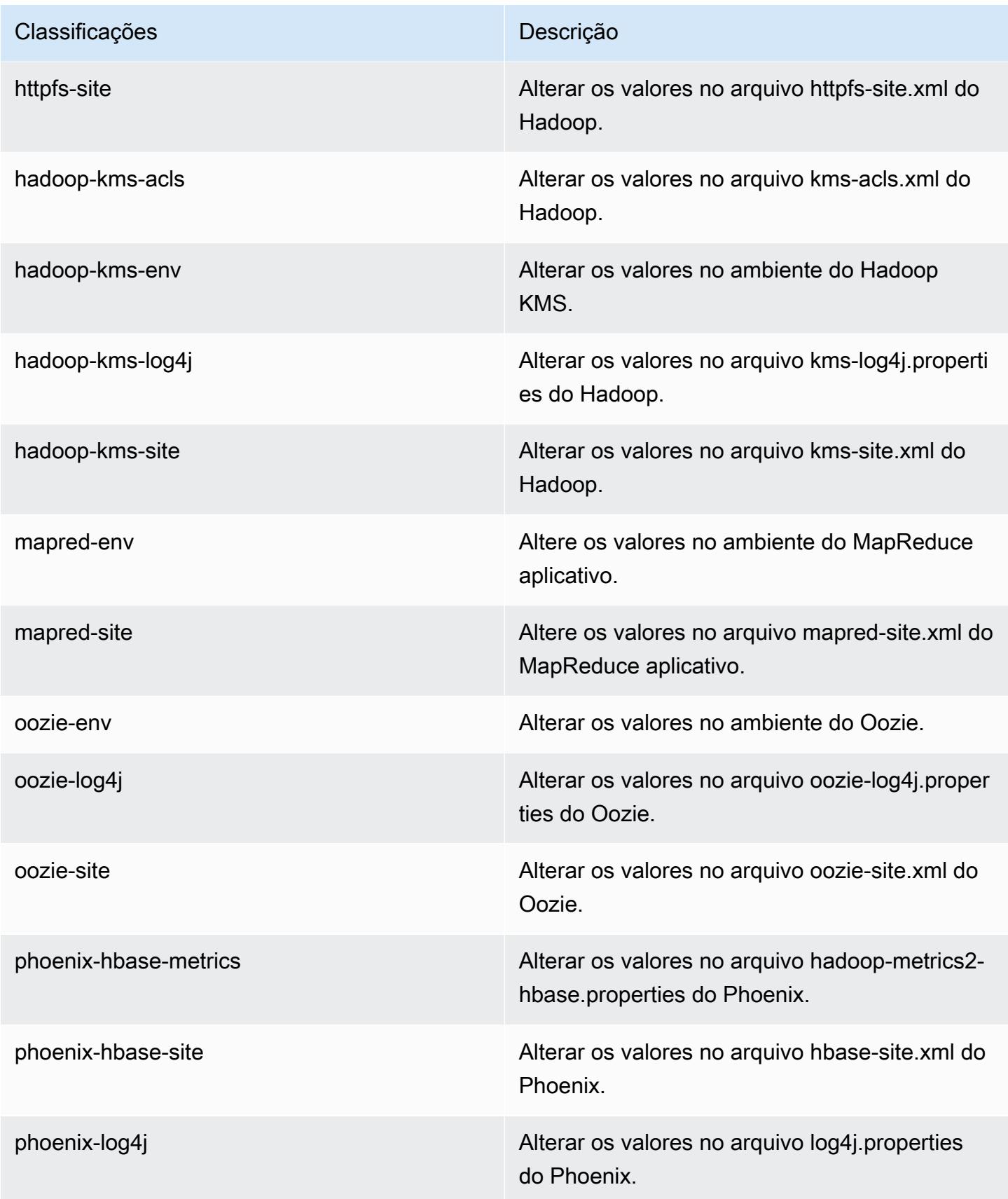

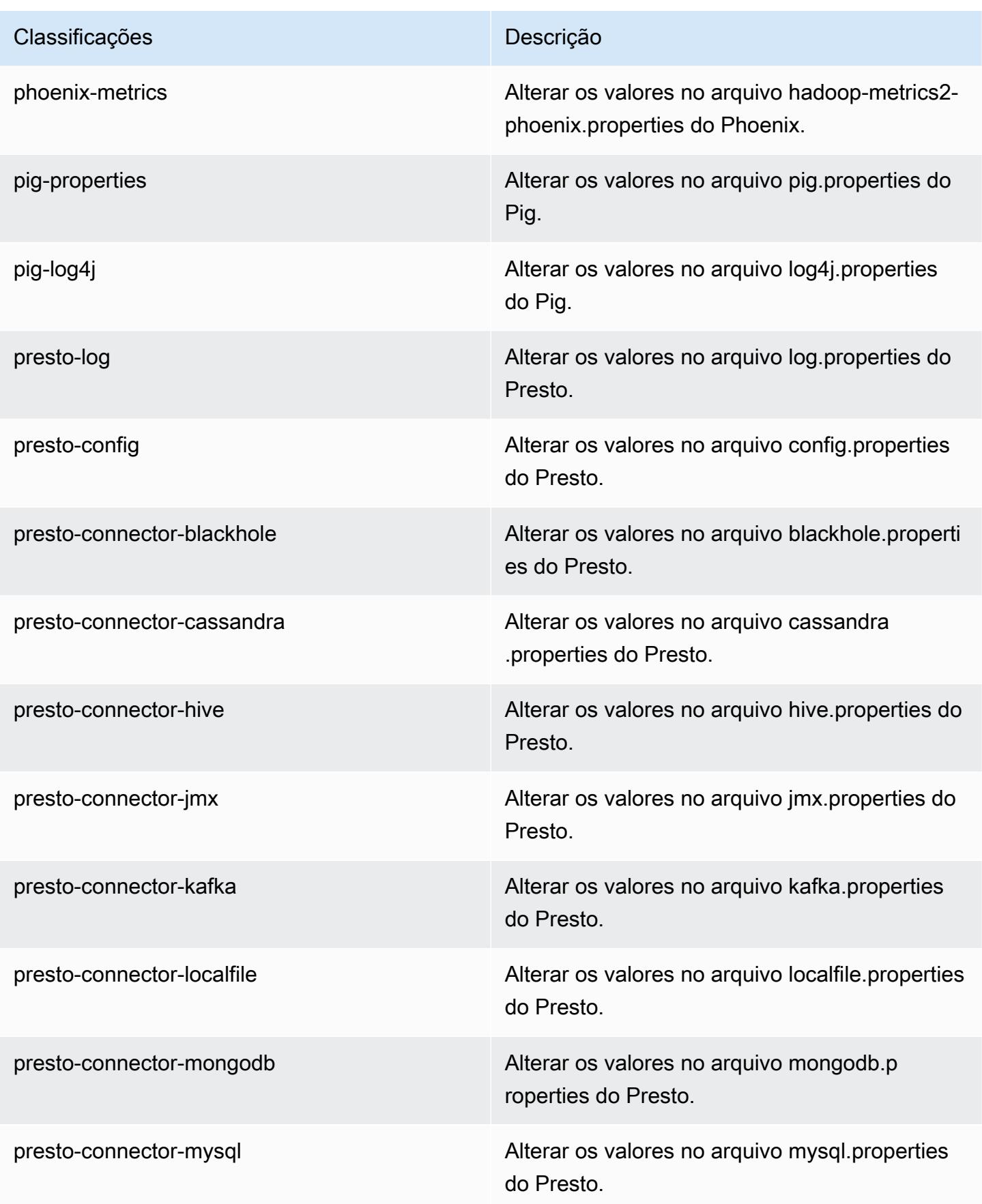

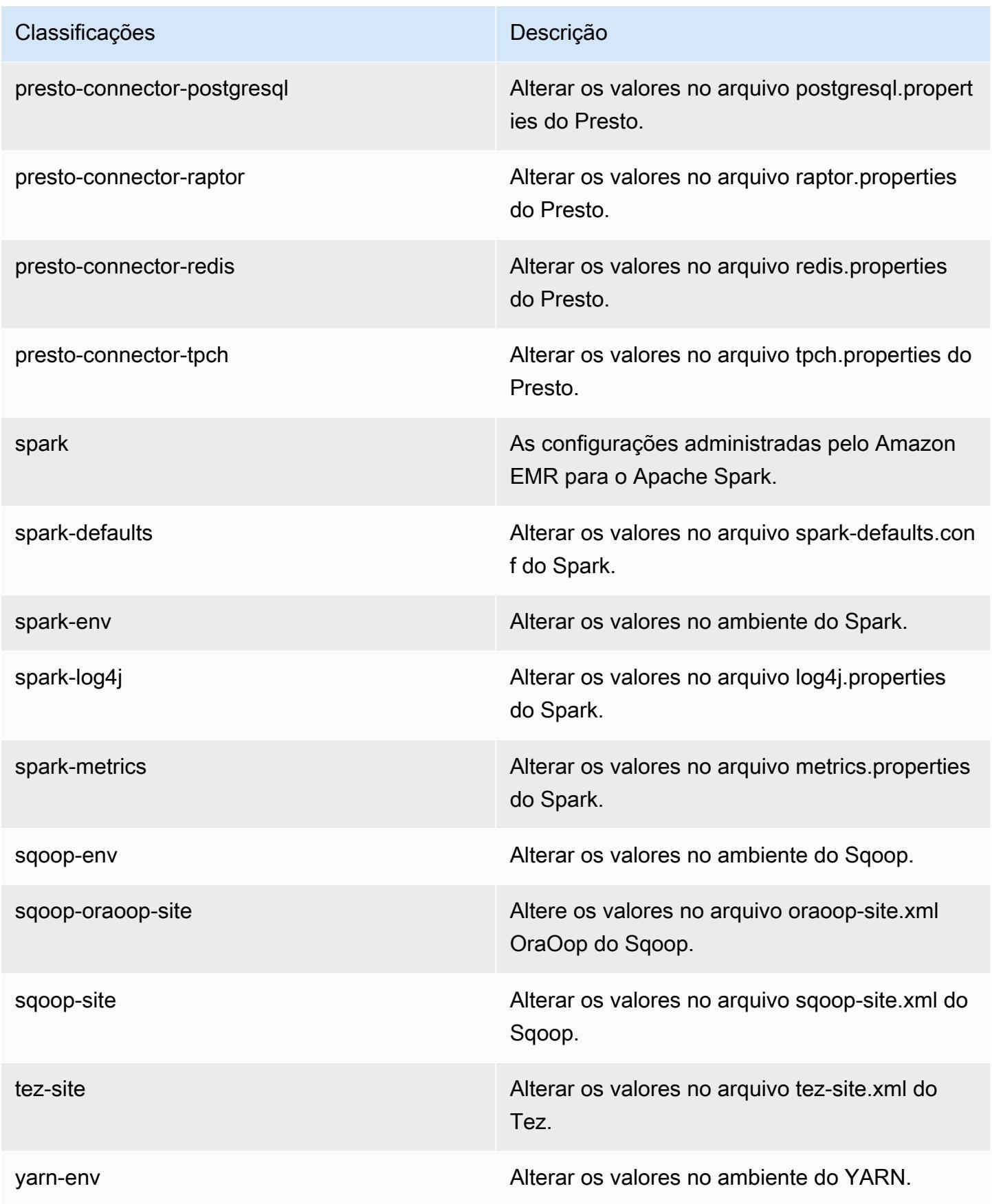

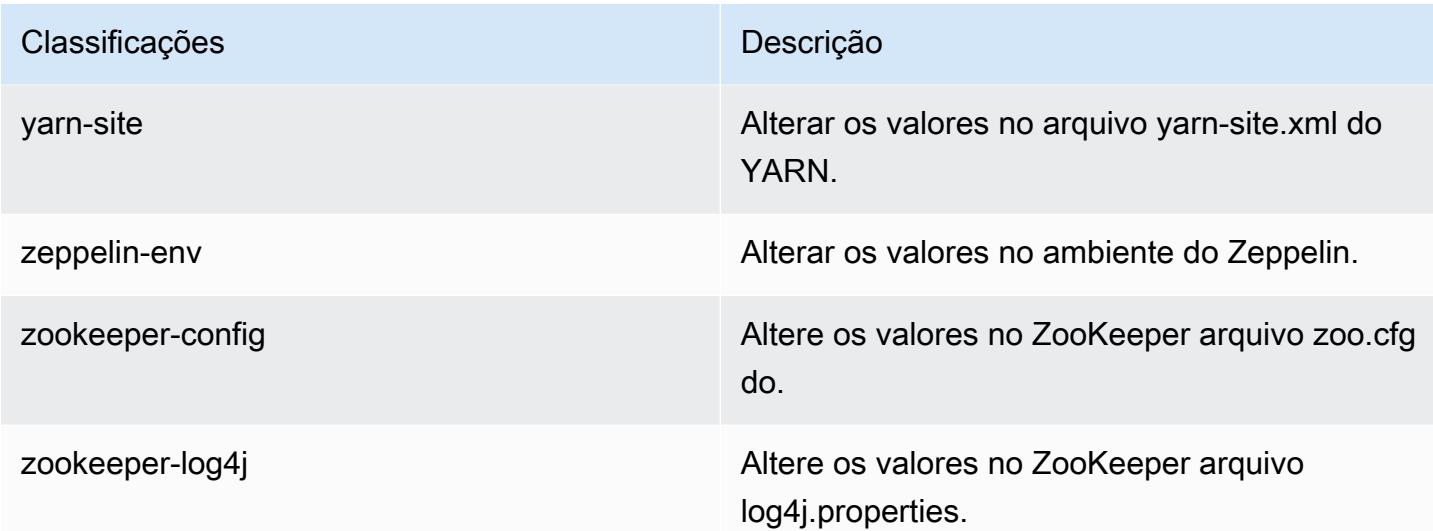

# Versão 4.8.3 do Amazon EMR

### 4.8.3 versões do aplicativo

As seguintes aplicações são compatíveis com esta versão: [Ganglia,](http://ganglia.info) [HBase,](http://hbase.apache.org/) [HCatalog](https://cwiki.apache.org/confluence/display/Hive/HCatalog), [Hadoop,](http://hadoop.apache.org/docs/current/) [Hive,](http://hive.apache.org/) [Hue](http://gethue.com/), [Mahout,](http://mahout.apache.org/) [Oozie-Sandbox,](http://oozie.apache.org/) [Phoenix,](https://phoenix.apache.org/) [Pig,](http://pig.apache.org/) [Presto-Sandbox,](https://prestodb.io/) [Spark,](https://spark.apache.org/docs/latest/) [Sqoop-Sandbox](http://sqoop.apache.org/), [Tez,](https://tez.apache.org/) [Zeppelin-](https://zeppelin.incubator.apache.org/)[Sandbox](https://zeppelin.incubator.apache.org/) e [ZooKeeper-Sandbox](https://zookeeper.apache.org).

A tabela abaixo lista as versões das aplicações disponíveis nesta versão do Amazon EMR e as versões de aplicações nas três versões anteriores do Amazon EMR (quando aplicável).

Para obter um histórico abrangente das versões das aplicações de cada versão do Amazon EMR, consulte os seguintes tópicos:

- [Versões de aplicações nas versões 7.x do Amazon EMR](#page-23-0)
- [Versões de aplicações nas versões 6.x do Amazon EMR](#page-87-0)
- [Versões de aplicações nas versões 5.x do Amazon EMR](#page-1052-0)
- [Versões de aplicações nas versões 4.x do Amazon EMR](#page-2630-0)

#### Informações da versão da aplicação

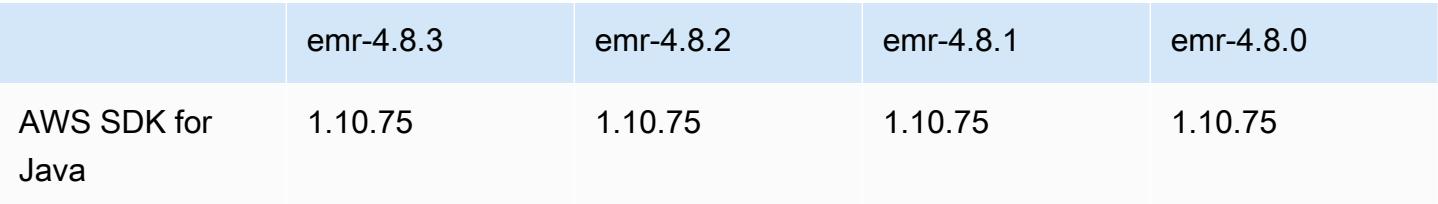

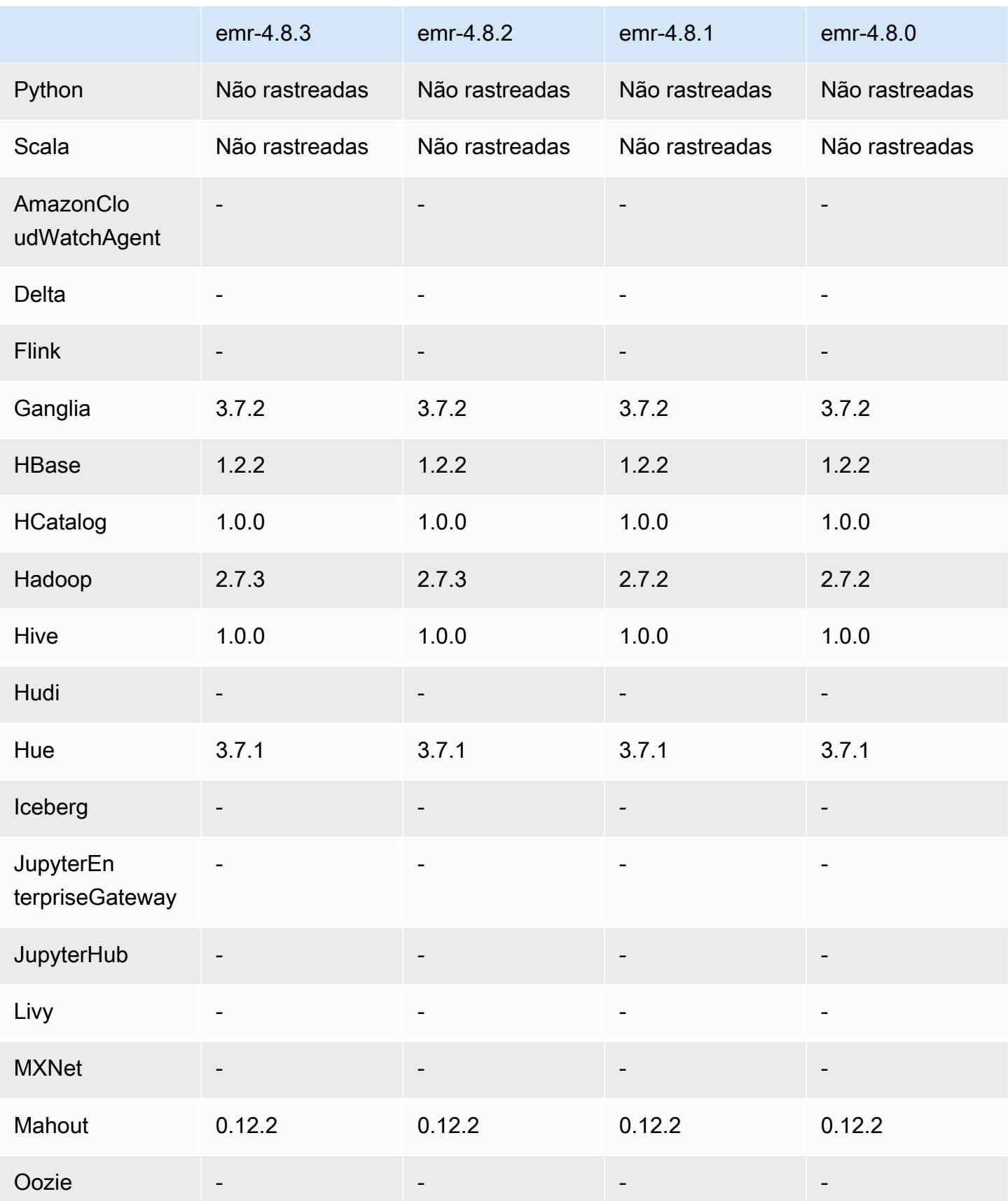

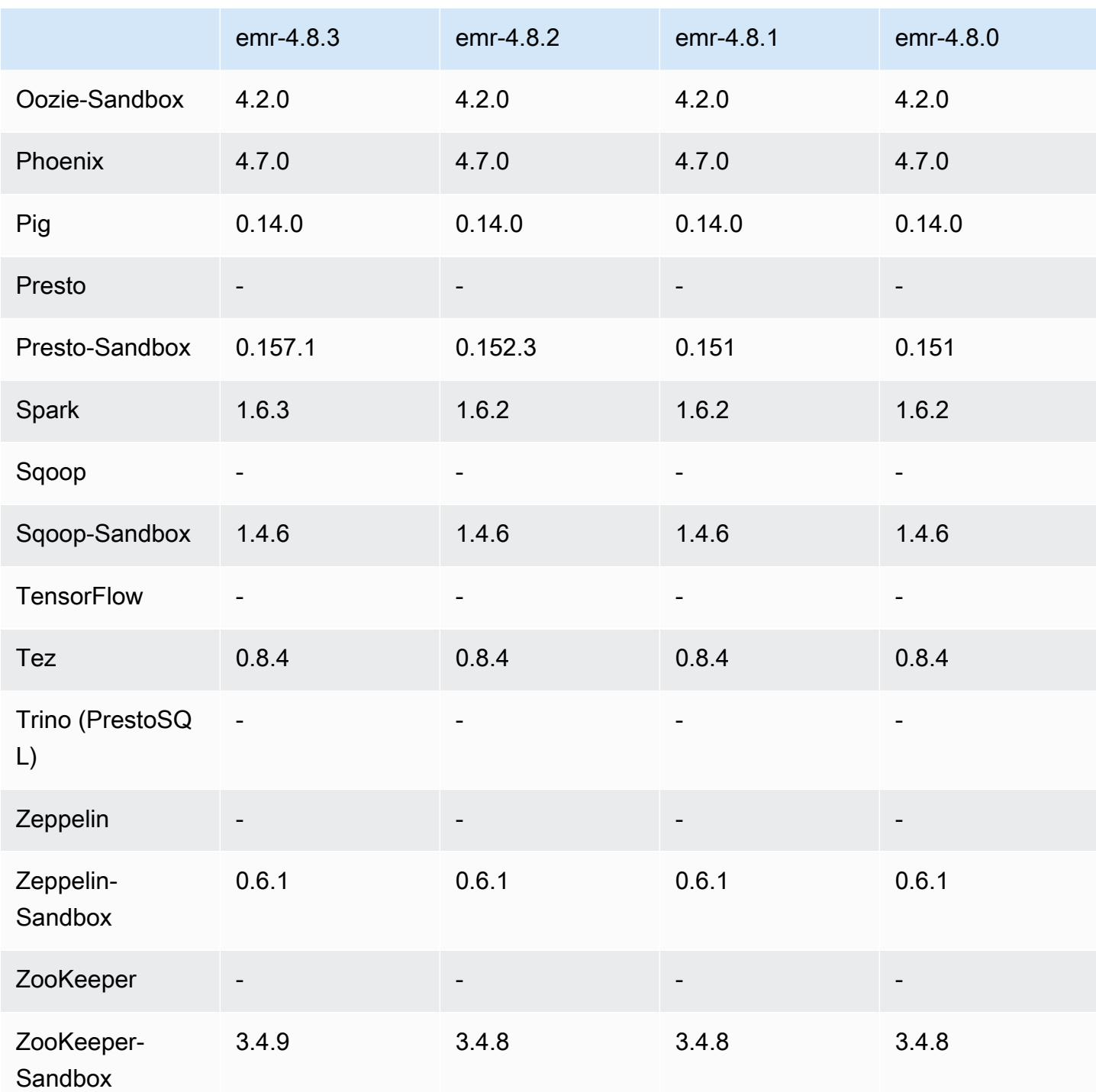

# Notas de lançamento do 4.8.3

As notas da versão a seguir incluem informações para a versão 4.8.3 do Amazon EMR. As alterações são referentes à versão 4.8.2 do Amazon EMR.

Data do release: 29 de dezembro de 2016

#### Atualizações

- Atualizado para Presto 0.157.1. Para obter mais informações, consulte [Notas de release do Presto](https://prestodb.io/docs/current/release/release-0.157.1.html) na documentação do Presto.
- Atualizado para Spark 1.6.3. Para obter mais informações, consulte as [Notas de release do Spark](http://spark.apache.org/releases/spark-release-1-6-3.html) na documentação do Apache Spark.
- Atualizado para ZooKeeper 3.4.9. Para obter mais informações, consulte as [notas de ZooKeeper](https://zookeeper.apache.org/doc/r3.4.9/releasenotes.html) [lançamento](https://zookeeper.apache.org/doc/r3.4.9/releasenotes.html) na ZooKeeper documentação do Apache.

#### Alterações e melhorias

- Adicionado o suporte para o tipo de instância do Amazon EC2 m4.16xlarge no Amazon EMR versão 4.8.3 e posterior, com exceção das versões 5.0.0, 5.0.3 e 5.2.0.
- As versões do Amazon EMR agora são baseadas no Amazon Linux 2016.09. Para ter mais informações, consulte [https://aws.amazon.com/amazon-linux-ami/2016.09-release-notes/.](https://aws.amazon.com/amazon-linux-ami/2016.09-release-notes/)

Problemas conhecidos das versões anteriores que foram resolvidos

- Corrigido um problema no Hadoop em que o ReplicationMonitor thread podia ficar preso por um longo tempo devido a uma corrida entre a replicação e a exclusão do mesmo arquivo em um grande cluster.
- Corrigido um problema em que ControlledJob #toString falhava com uma exceção de ponteiro nulo (NPE) quando o status do trabalho não era atualizado com êxito.

### 4.8.3 versões de componentes

Os componentes que o Amazon EMR instala com esta versão estão listados abaixo. Alguns são instalados como parte de pacotes de aplicativos de big data. Outros são exclusivos do Amazon EMR e instalados para processos e atributos do sistema. Eles normalmente começam com emr ou aws. Os pacotes de aplicações de big data na versão mais recente do Amazon EMR são geralmente a versão mais recente encontrada na comunidade. Disponibilizamos as versões da comunidade no Amazon EMR o mais rapidamente possível.

Alguns componentes no Amazon EMR diferem das versões da comunidade. Esses componentes tem um rótulo de versão no formulário *CommunityVersion*-amzn-*EmrVersion*. O *EmrVersion* começa em 0. Por exemplo, se um componente da comunidade de código aberto denominado

myapp-component com a versão 2.2 tiver sido alterado três vezes para inclusão em versões diferentes do Amazon EMR, sua versão será listada como 2.2-amzn-2.

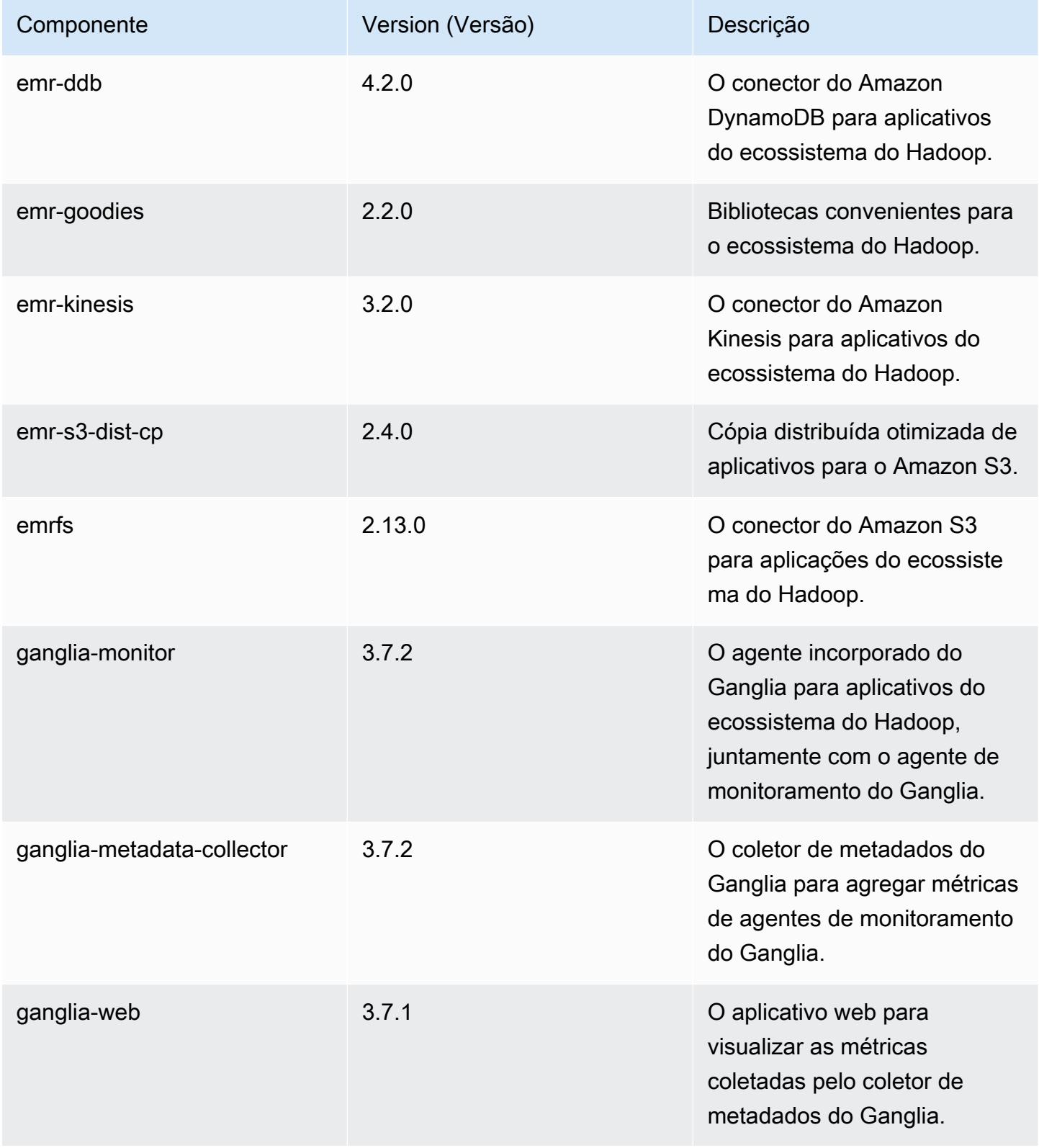

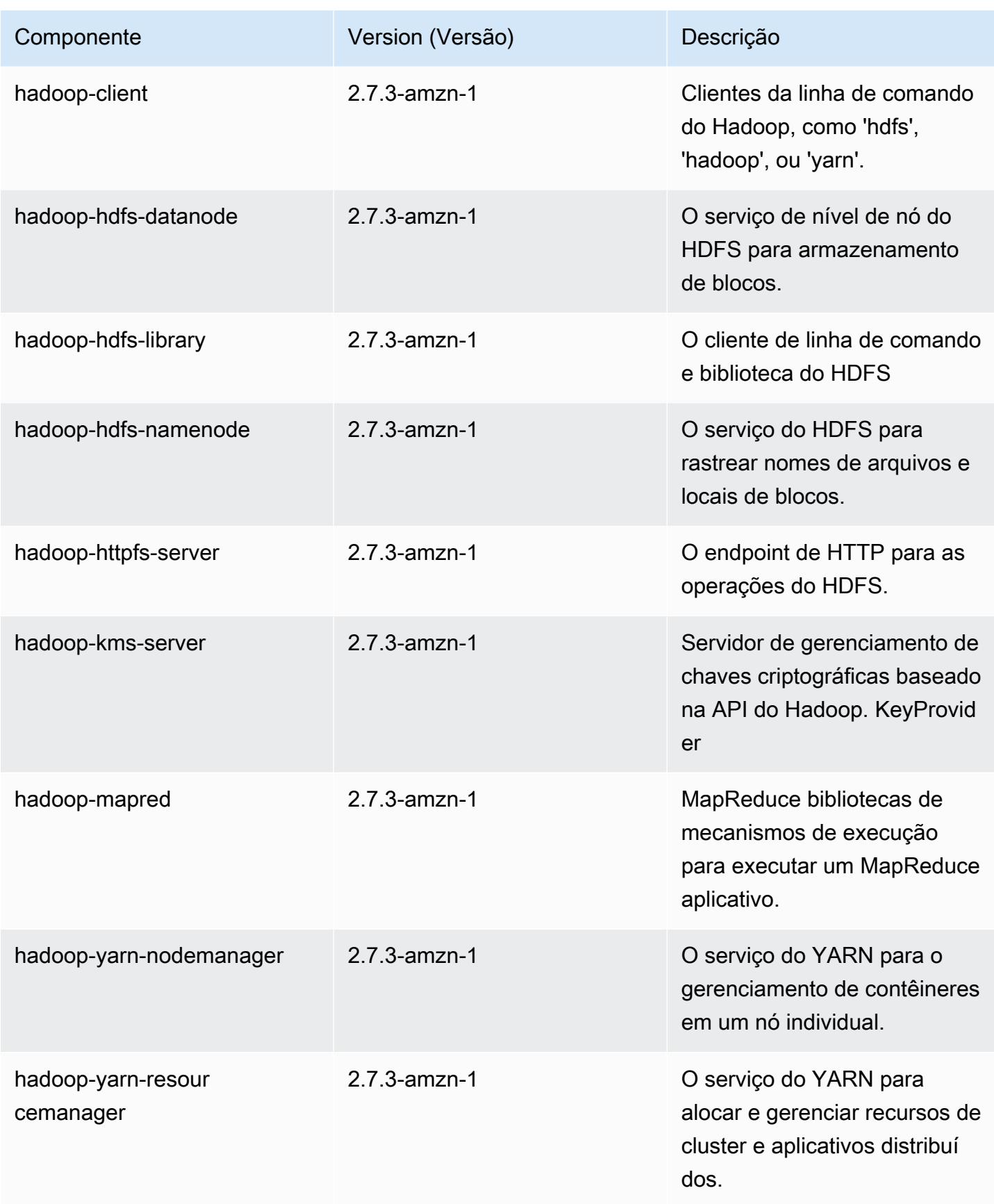

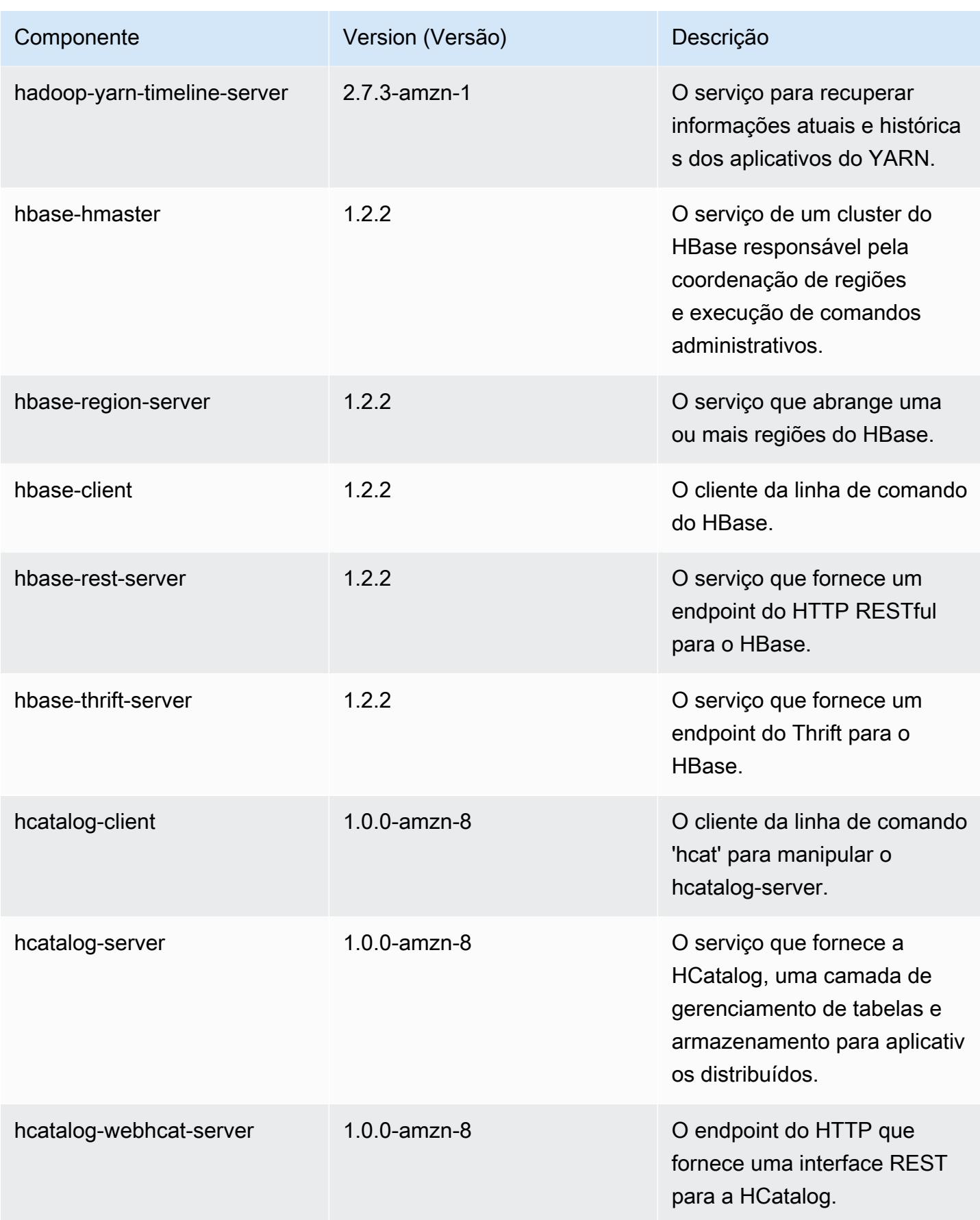

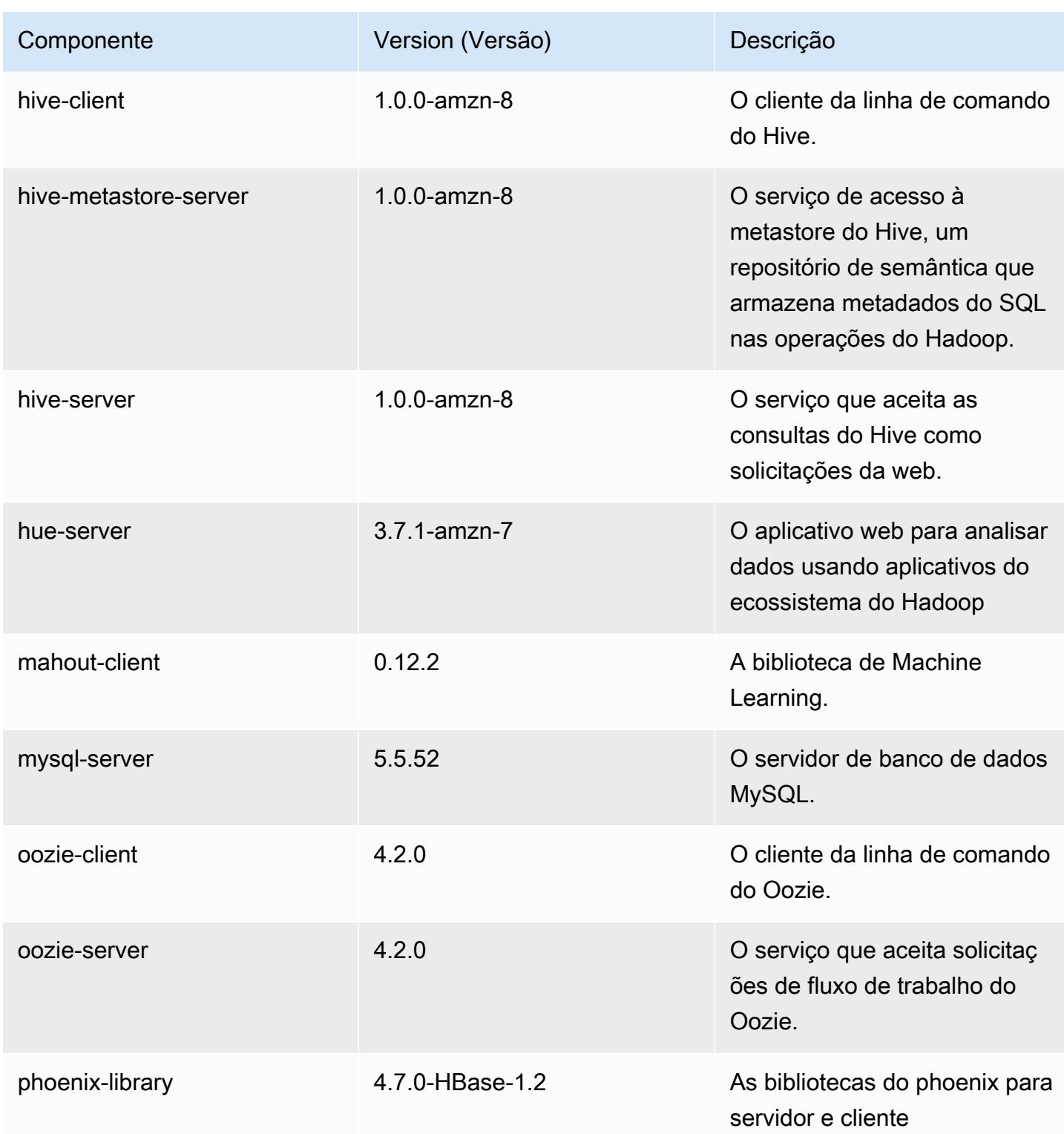

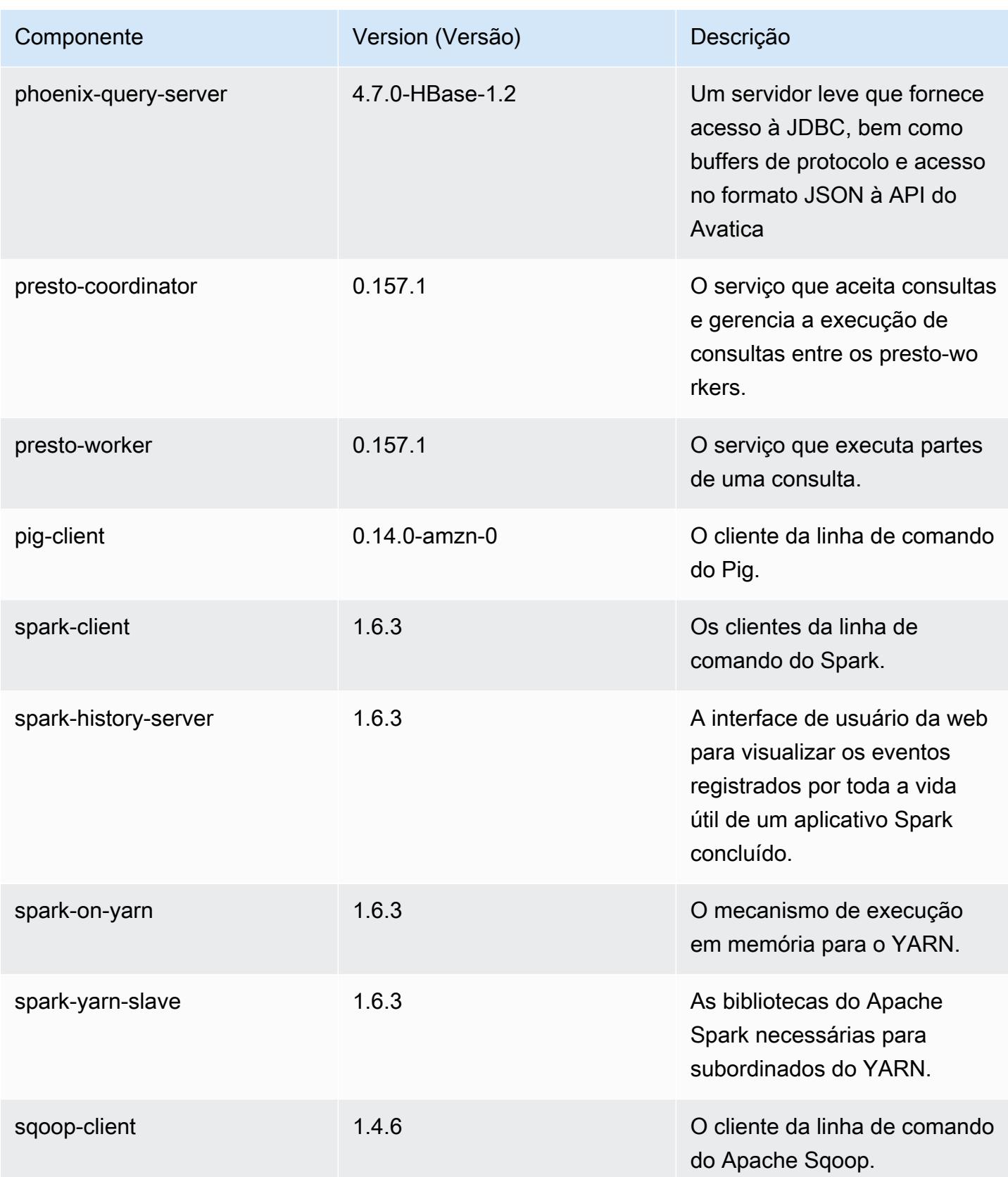

Amazon EMR Guia de apresentação do Amazon EMR

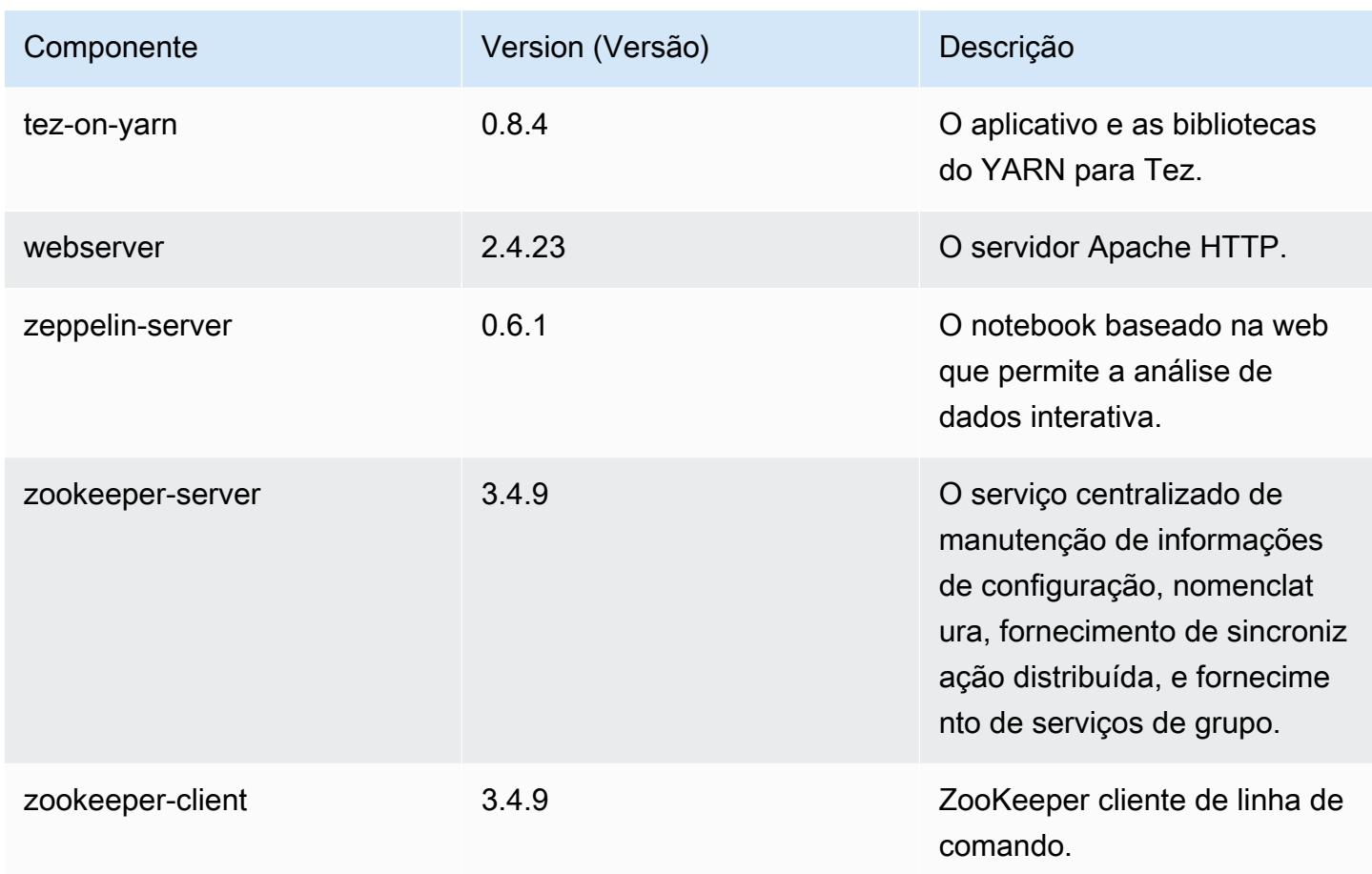

# 4.8.3 classificações de configuração

As classificações de configuração permitem que você personalize aplicações. Elas geralmente correspondem a um arquivo XML de configuração da aplicação, como hive-site.xml. Para ter mais informações, consulte [Configurar aplicações.](#page-3448-0)

Classificações do emr-4.8.3

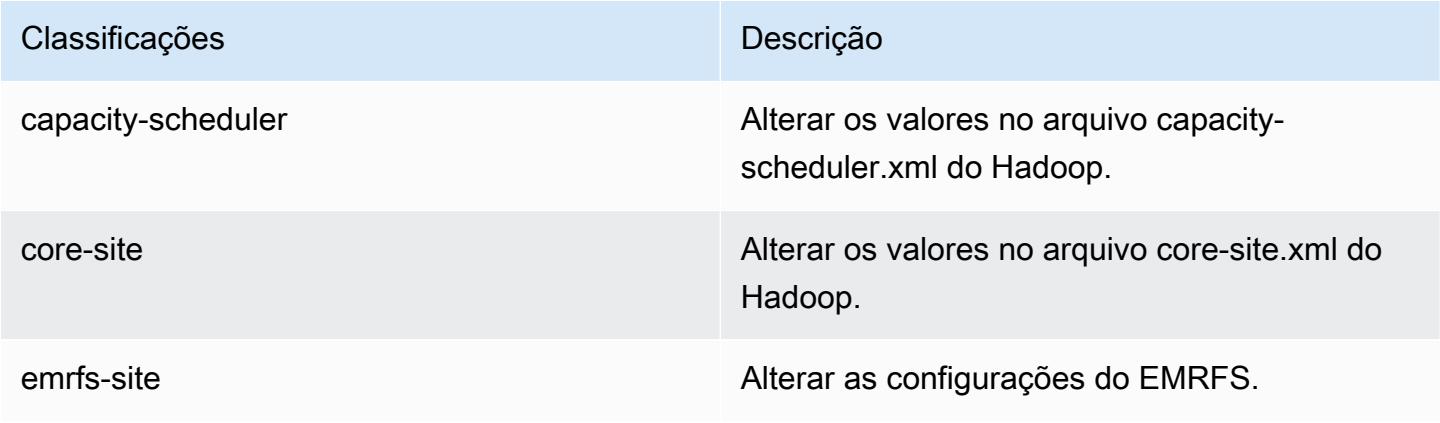

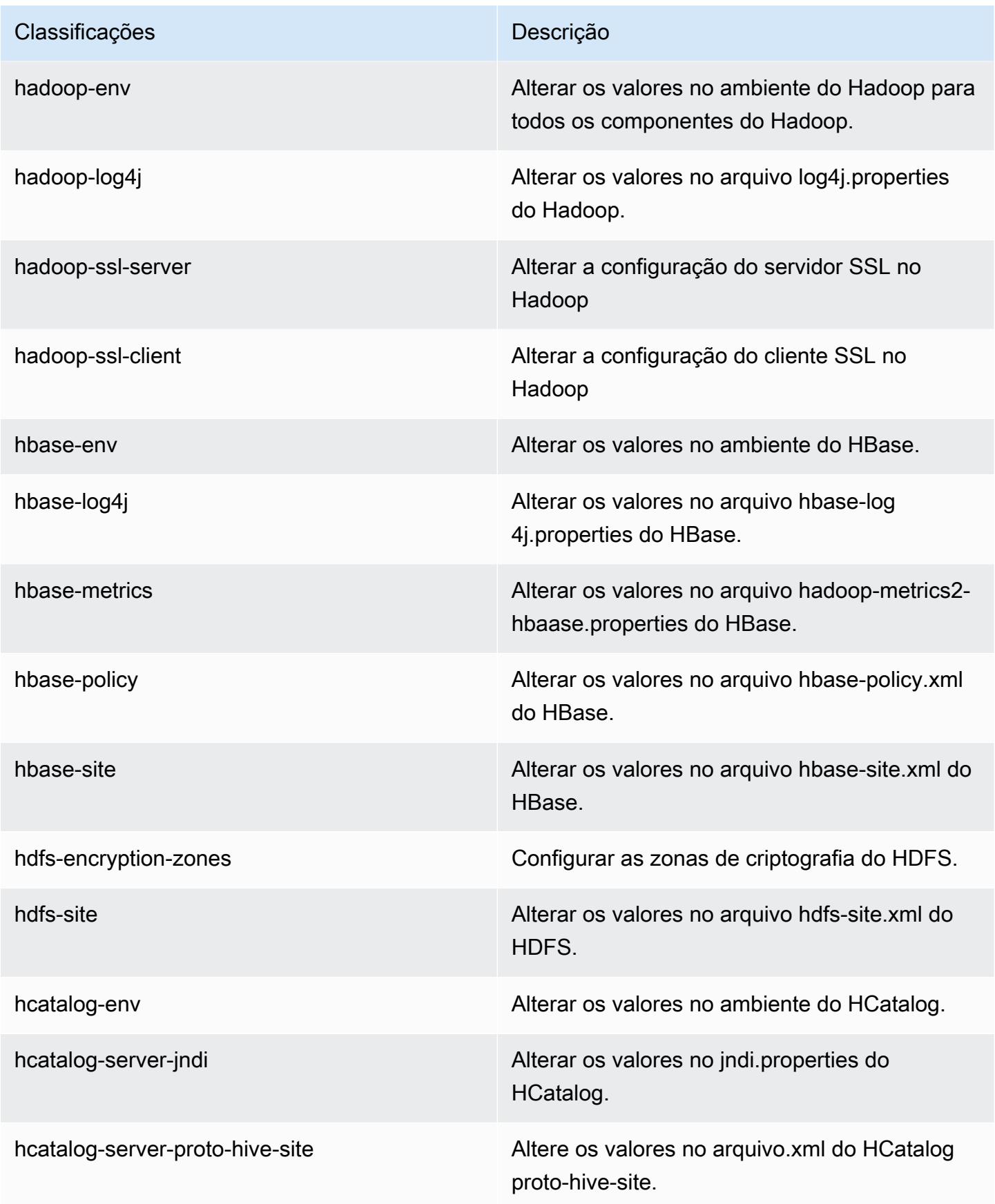

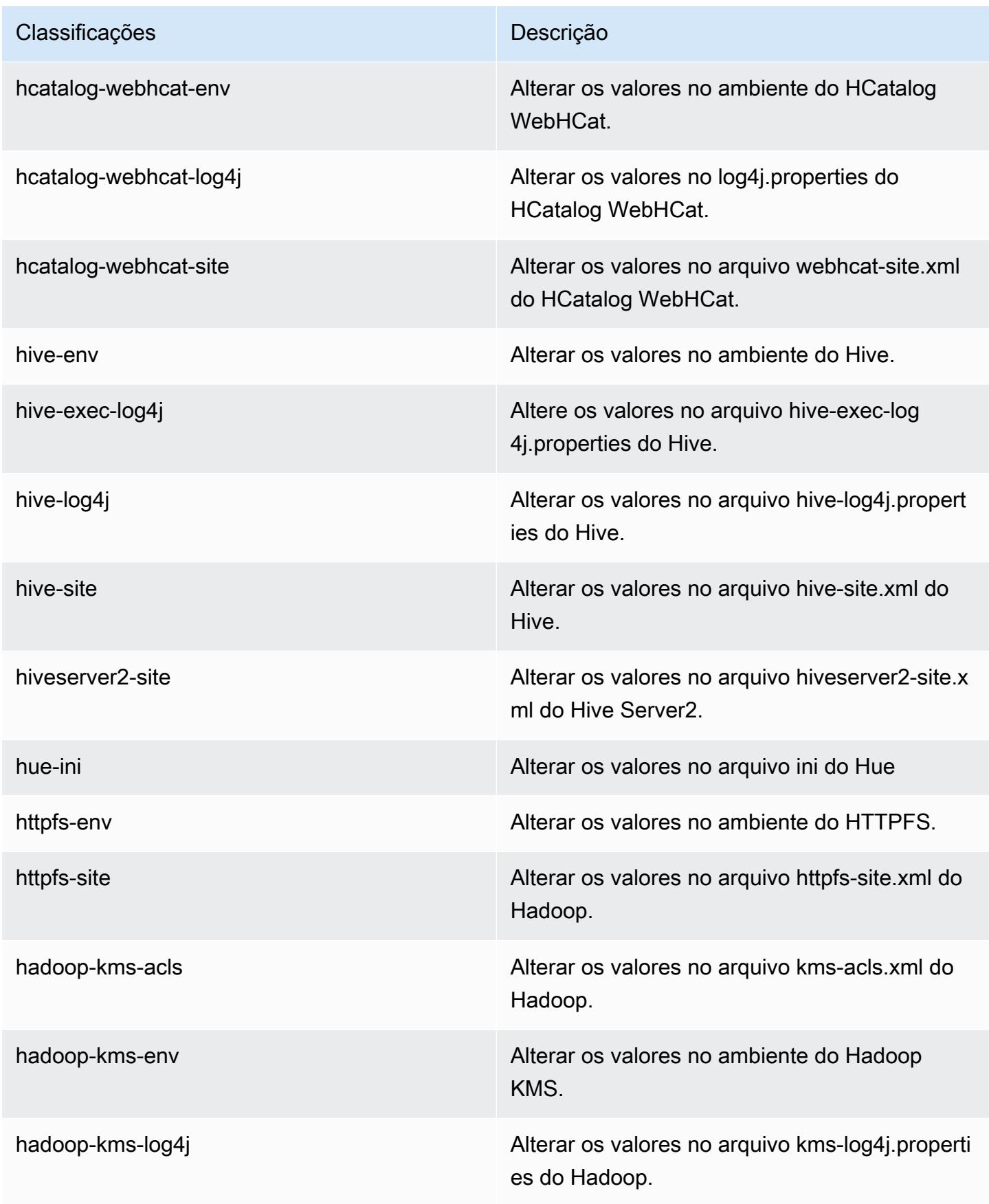

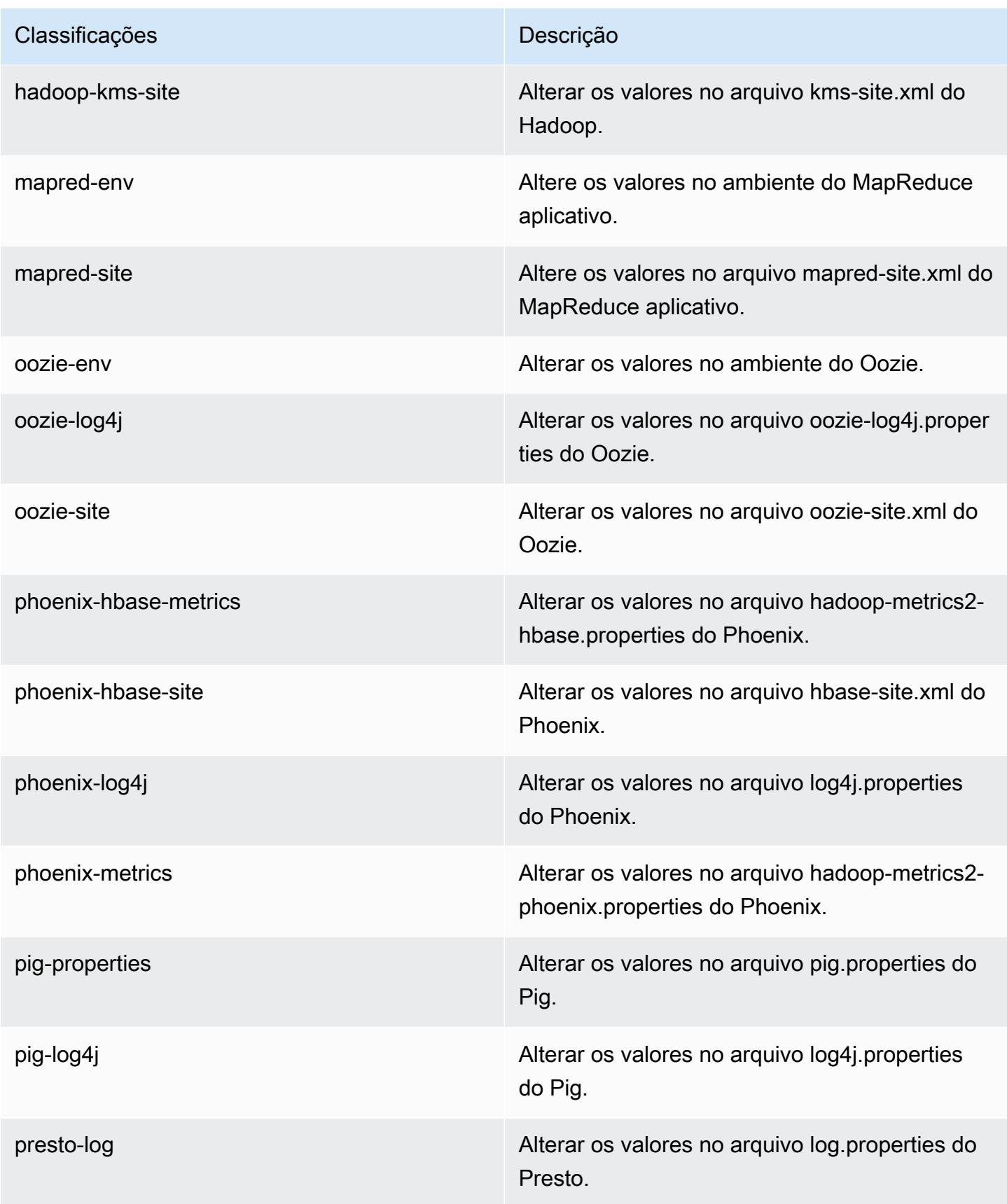

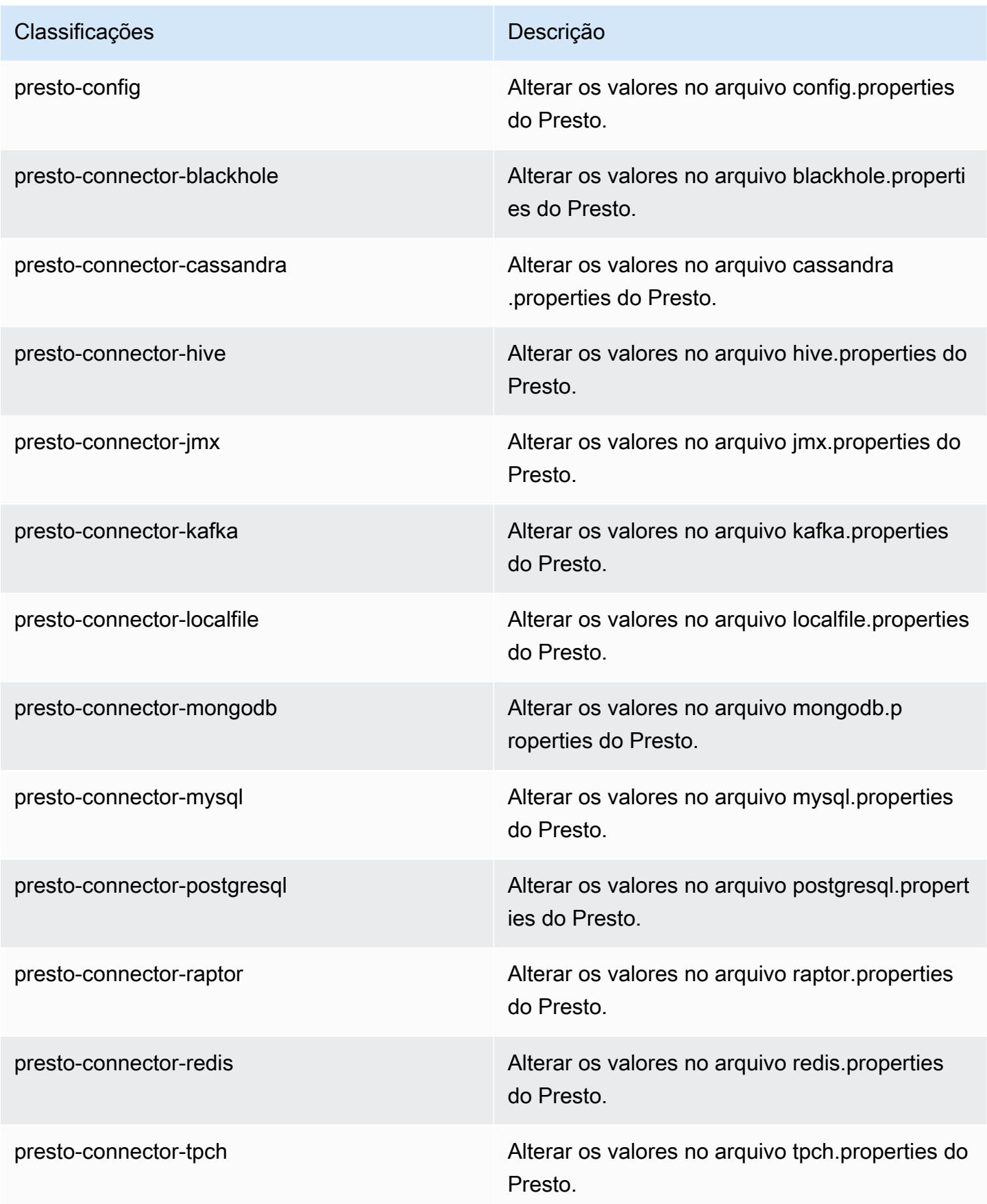

| Classificações    | Descrição                                                              |
|-------------------|------------------------------------------------------------------------|
| spark             | As configurações administradas pelo Amazon<br>EMR para o Apache Spark. |
| spark-defaults    | Alterar os valores no arquivo spark-defaults.con<br>f do Spark.        |
| spark-env         | Alterar os valores no ambiente do Spark.                               |
| spark-log4j       | Alterar os valores no arquivo log4j properties<br>do Spark.            |
| spark-metrics     | Alterar os valores no arquivo metrics properties<br>do Spark.          |
| sqoop-env         | Alterar os valores no ambiente do Sqoop.                               |
| sqoop-oraoop-site | Altere os valores no arquivo oraoop-site.xml<br>OraOop do Sqoop.       |
| sqoop-site        | Alterar os valores no arquivo sqoop-site.xml do<br>Sqoop.              |
| tez-site          | Alterar os valores no arquivo tez-site.xml do<br>Tez.                  |
| yarn-env          | Alterar os valores no ambiente do YARN.                                |
| yarn-site         | Alterar os valores no arquivo yarn-site xml do<br>YARN.                |
| zeppelin-env      | Alterar os valores no ambiente do Zeppelin.                            |
| zookeeper-config  | Altere os valores no ZooKeeper arquivo zoo.cfg<br>do.                  |
| zookeeper-log4j   | Altere os valores no ZooKeeper arquivo<br>log4j.properties.            |

# Versão 4.8.2 do Amazon EMR

# 4.8.2 versões do aplicativo

As seguintes aplicações são compatíveis com esta versão: [Ganglia,](http://ganglia.info) [HBase,](http://hbase.apache.org/) [HCatalog](https://cwiki.apache.org/confluence/display/Hive/HCatalog), [Hadoop,](http://hadoop.apache.org/docs/current/) [Hive,](http://hive.apache.org/) [Hue](http://gethue.com/), [Mahout,](http://mahout.apache.org/) [Oozie-Sandbox,](http://oozie.apache.org/) [Phoenix,](https://phoenix.apache.org/) [Pig,](http://pig.apache.org/) [Presto-Sandbox,](https://prestodb.io/) [Spark,](https://spark.apache.org/docs/latest/) [Sqoop-Sandbox](http://sqoop.apache.org/), [Tez,](https://tez.apache.org/) [Zeppelin-](https://zeppelin.incubator.apache.org/)[Sandbox](https://zeppelin.incubator.apache.org/) e [ZooKeeper-Sandbox](https://zookeeper.apache.org).

A tabela abaixo lista as versões das aplicações disponíveis nesta versão do Amazon EMR e as versões de aplicações nas três versões anteriores do Amazon EMR (quando aplicável).

Para obter um histórico abrangente das versões das aplicações de cada versão do Amazon EMR, consulte os seguintes tópicos:

- [Versões de aplicações nas versões 7.x do Amazon EMR](#page-23-0)
- [Versões de aplicações nas versões 6.x do Amazon EMR](#page-87-0)
- [Versões de aplicações nas versões 5.x do Amazon EMR](#page-1052-0)
- [Versões de aplicações nas versões 4.x do Amazon EMR](#page-2630-0)

#### Informações da versão da aplicação

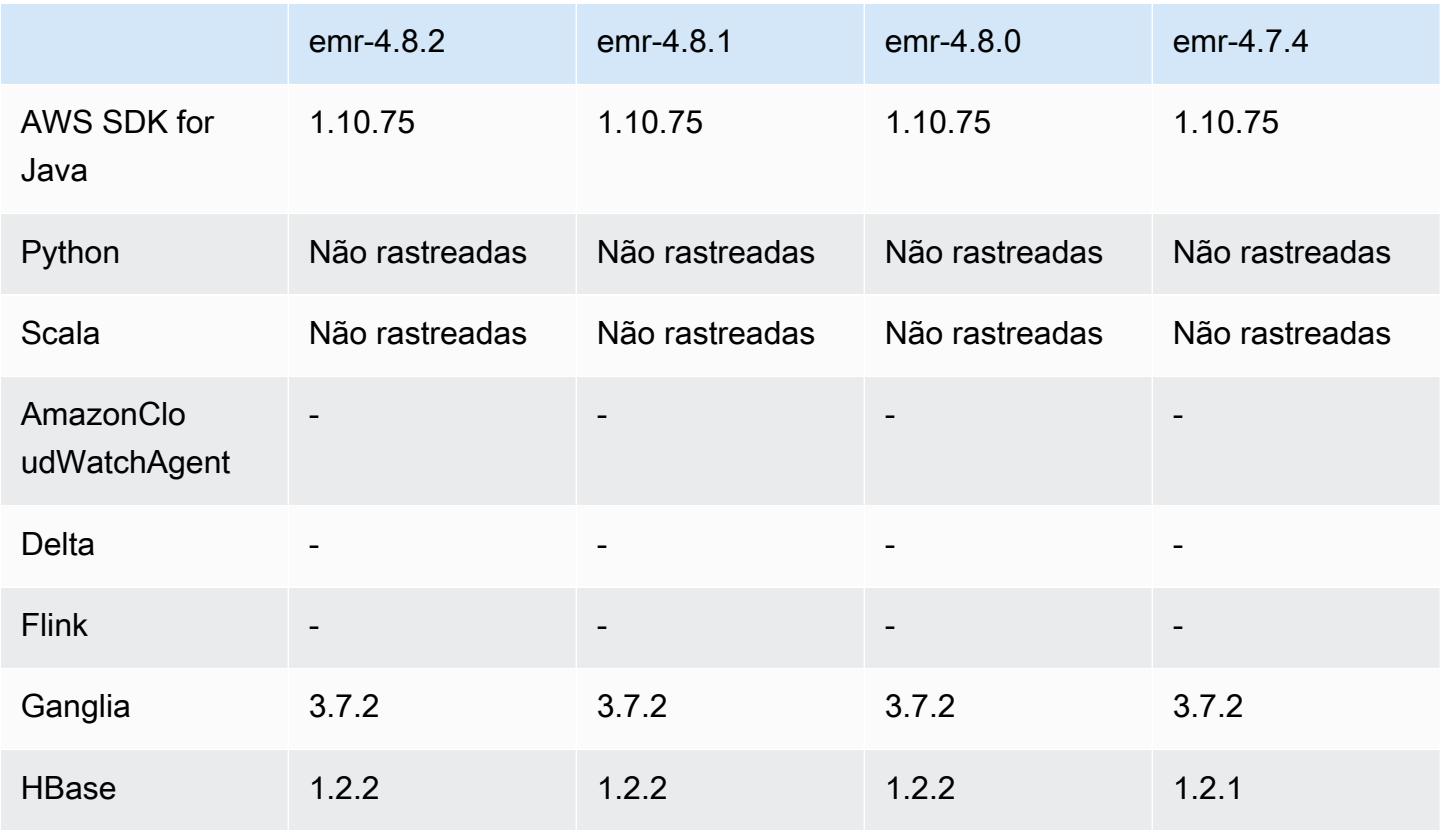

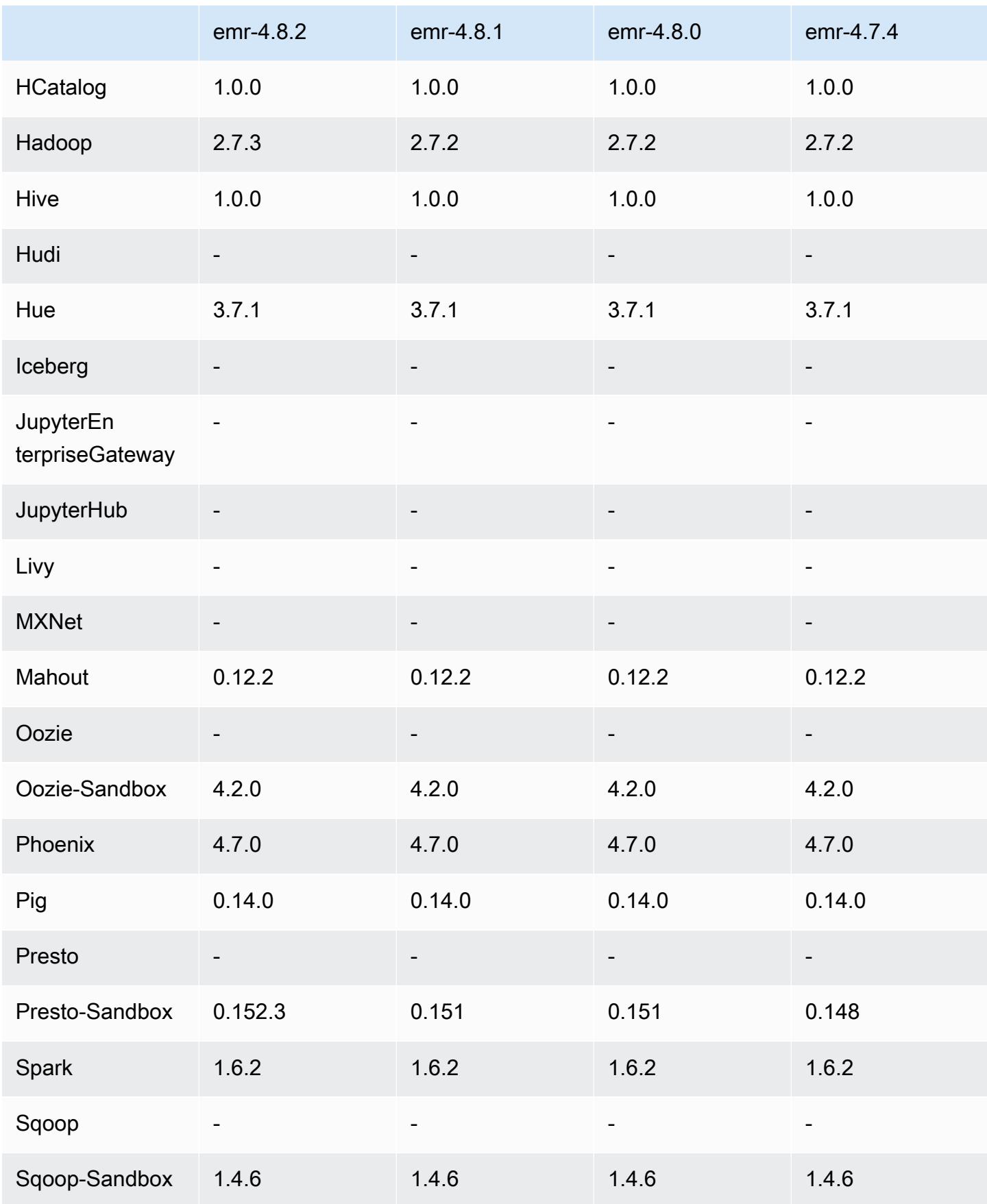
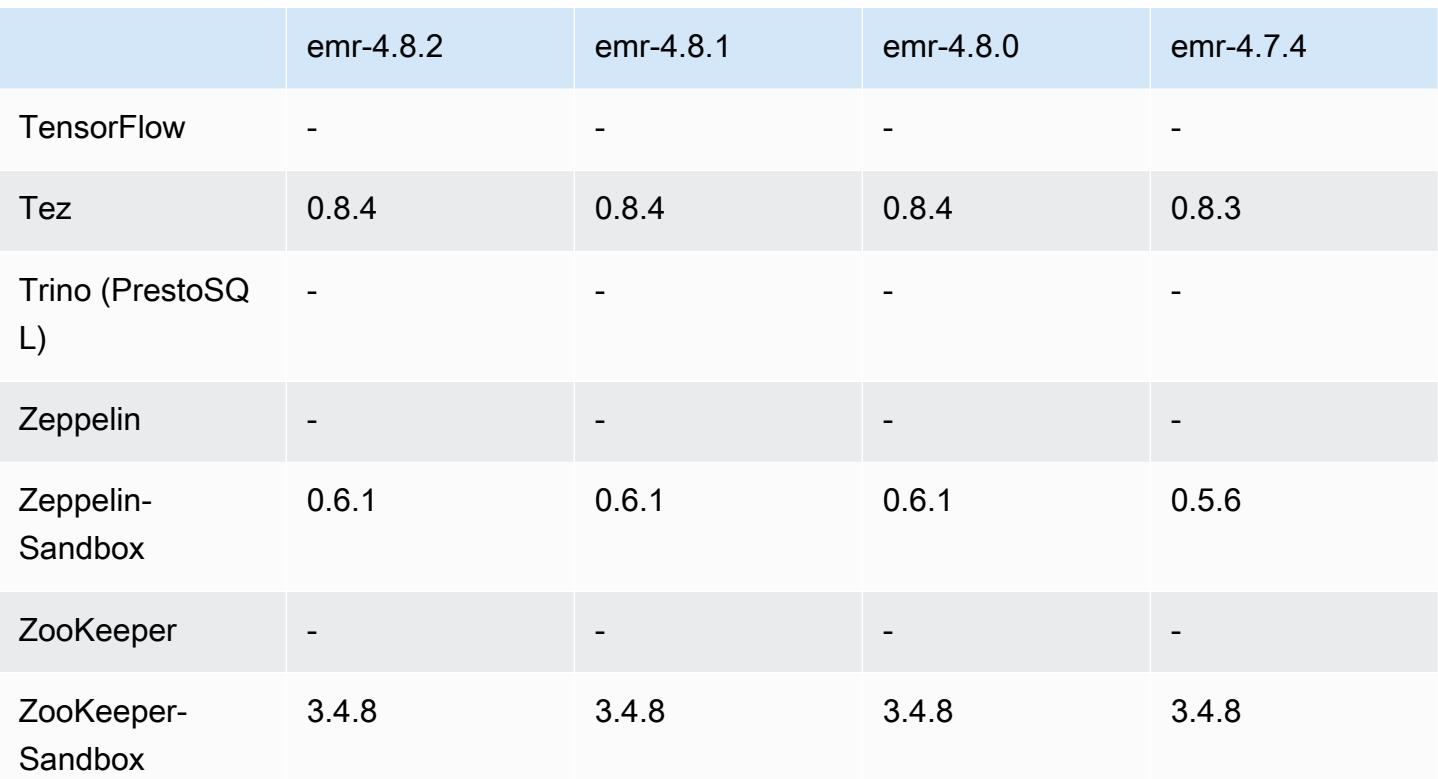

### Notas de lançamento do 4.8.2

As notas da versão a seguir incluem informações para a versão 4.8.2 do Amazon EMR. As alterações são referentes à versão 4.8.0 do Amazon EMR.

Data do release: 24 de outubro de 2016

#### Atualizações

- Atualizado para Hadoop 2.7.3
- Atualizado para Presto 0.152.3, que inclui o suporte para a interface da web do Presto. Você pode acessar a interface da web do Presto no coordenador do Presto usando a porta 8889. Para obter mais informações sobre a interface da web do Presto, consulte [Interface da web](https://prestodb.io/docs/current/admin/web-interface.html) na documentação do Presto.
- As versões do Amazon EMR agora são baseadas no Amazon Linux 2016.09. Para ter mais informações, consulte [https://aws.amazon.com/amazon-linux-ami/2016.09-release-notes/.](https://aws.amazon.com/amazon-linux-ami/2016.09-release-notes/)

## 4.8.2 versões de componentes

Os componentes que o Amazon EMR instala com esta versão estão listados abaixo. Alguns são instalados como parte de pacotes de aplicativos de big data. Outros são exclusivos do Amazon EMR e instalados para processos e atributos do sistema. Eles normalmente começam com emr ou aws. Os pacotes de aplicações de big data na versão mais recente do Amazon EMR são geralmente a versão mais recente encontrada na comunidade. Disponibilizamos as versões da comunidade no Amazon EMR o mais rapidamente possível.

Alguns componentes no Amazon EMR diferem das versões da comunidade. Esses componentes tem um rótulo de versão no formulário *CommunityVersion*-amzn-*EmrVersion*. O *EmrVersion* começa em 0. Por exemplo, se um componente da comunidade de código aberto denominado myapp-component com a versão 2.2 tiver sido alterado três vezes para inclusão em versões diferentes do Amazon EMR, sua versão será listada como 2.2-amzn-2.

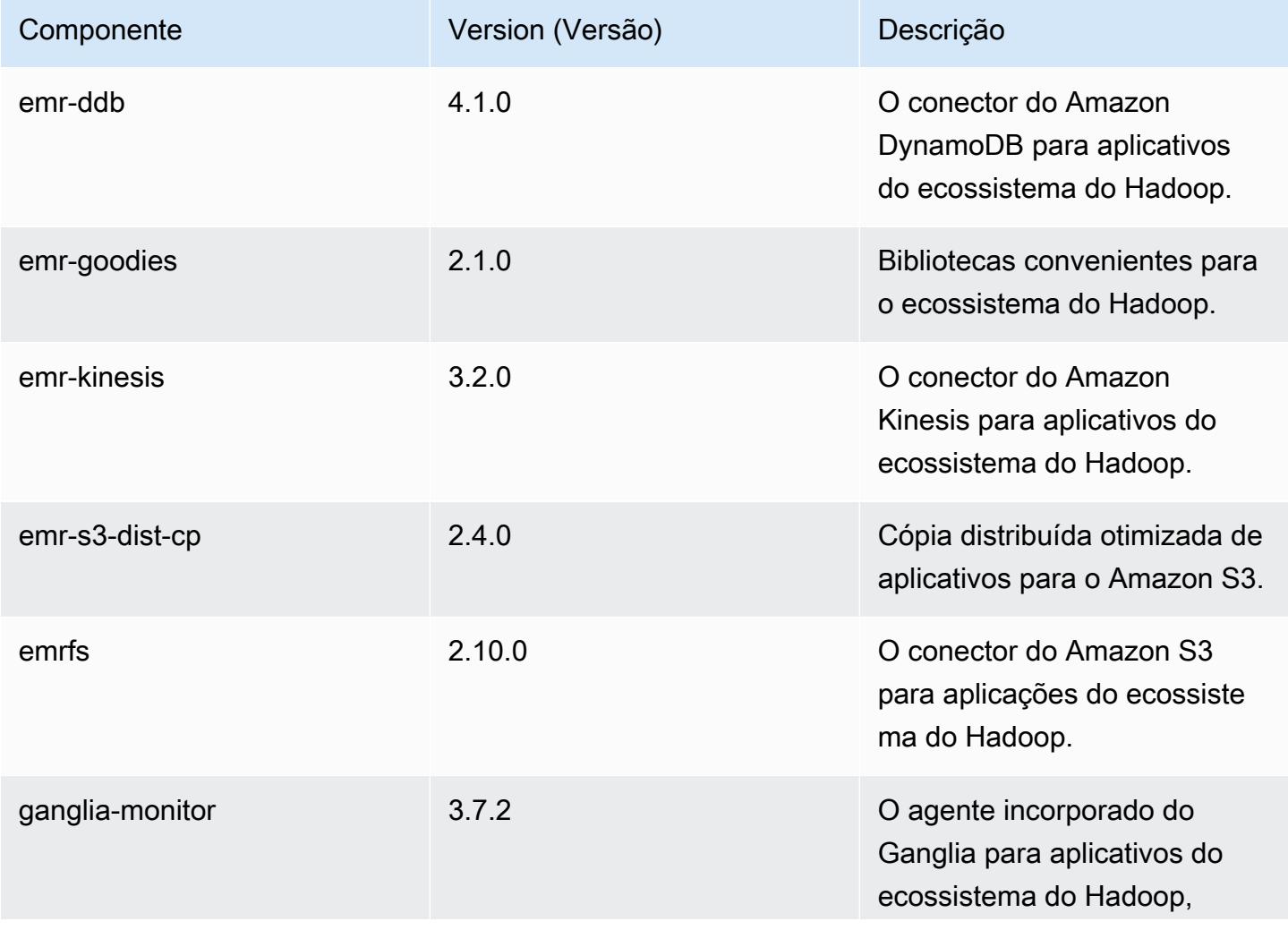

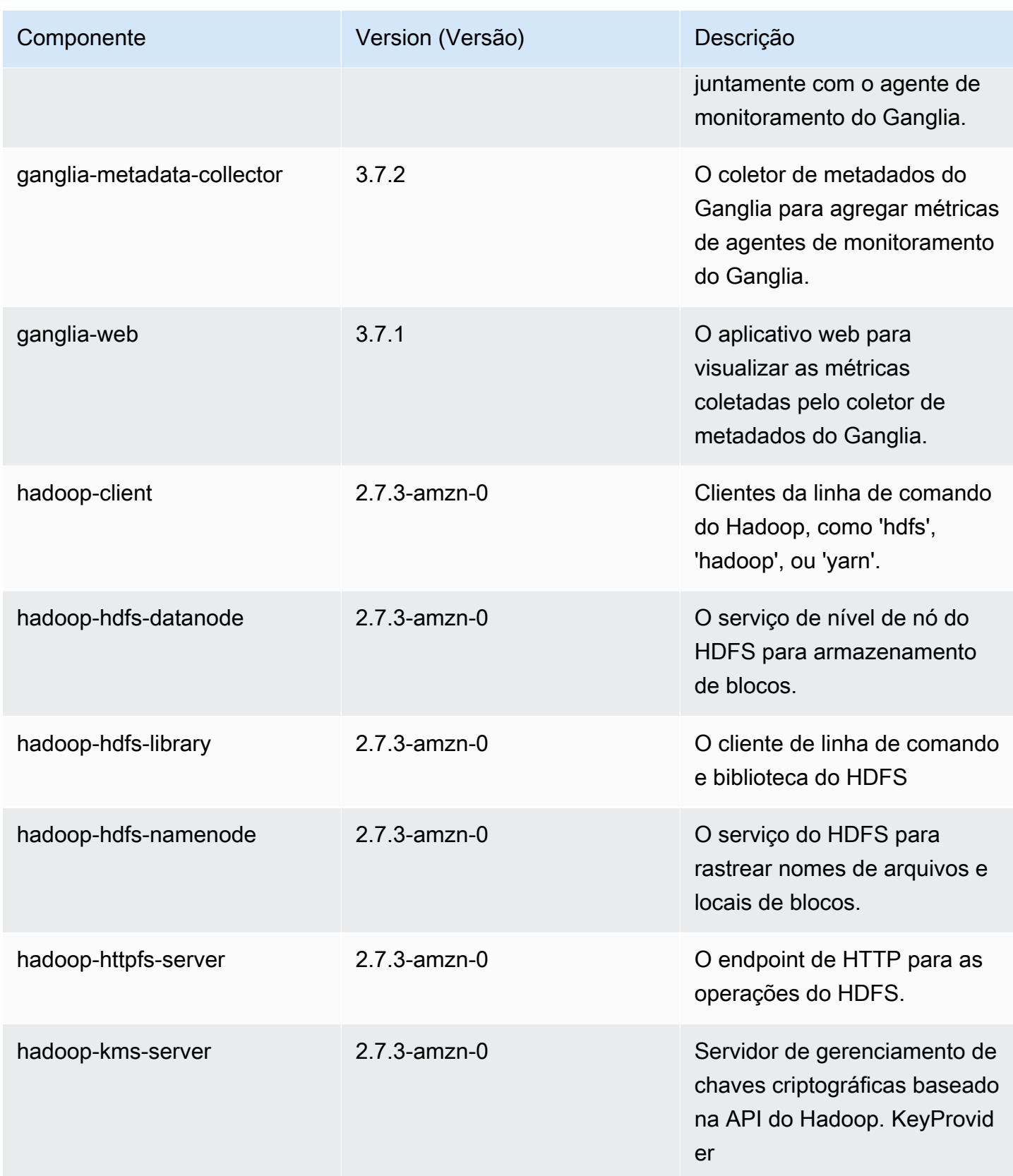

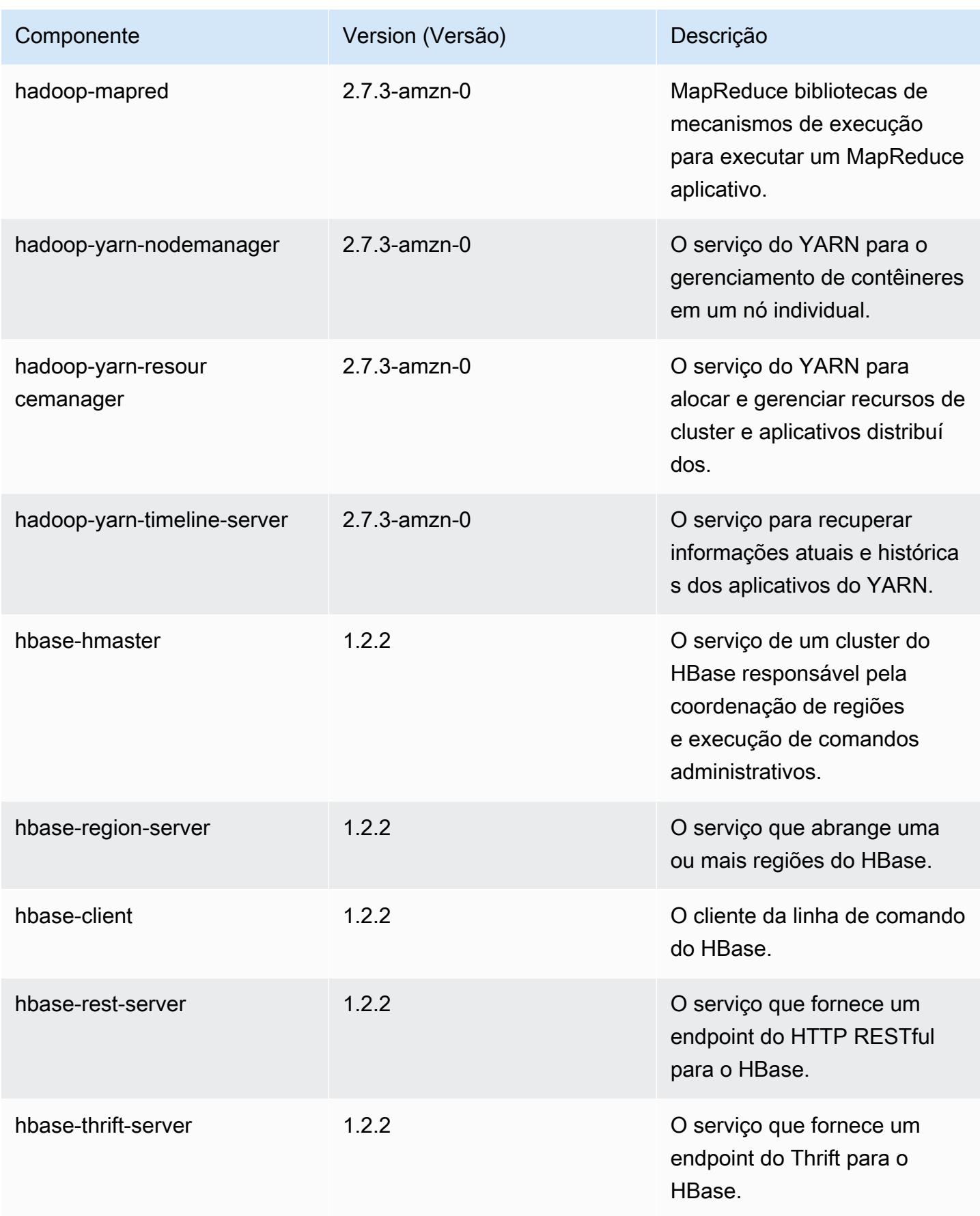

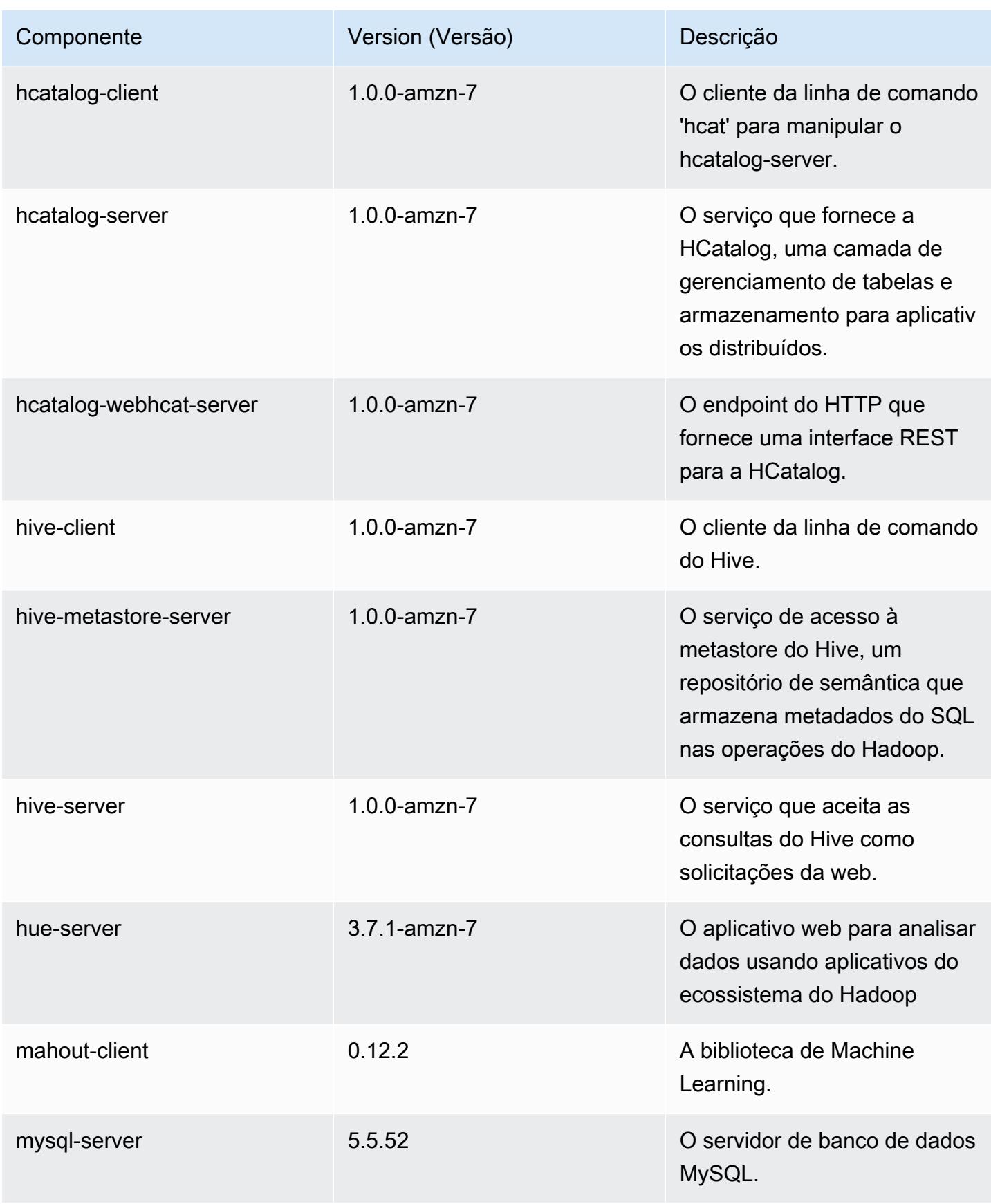

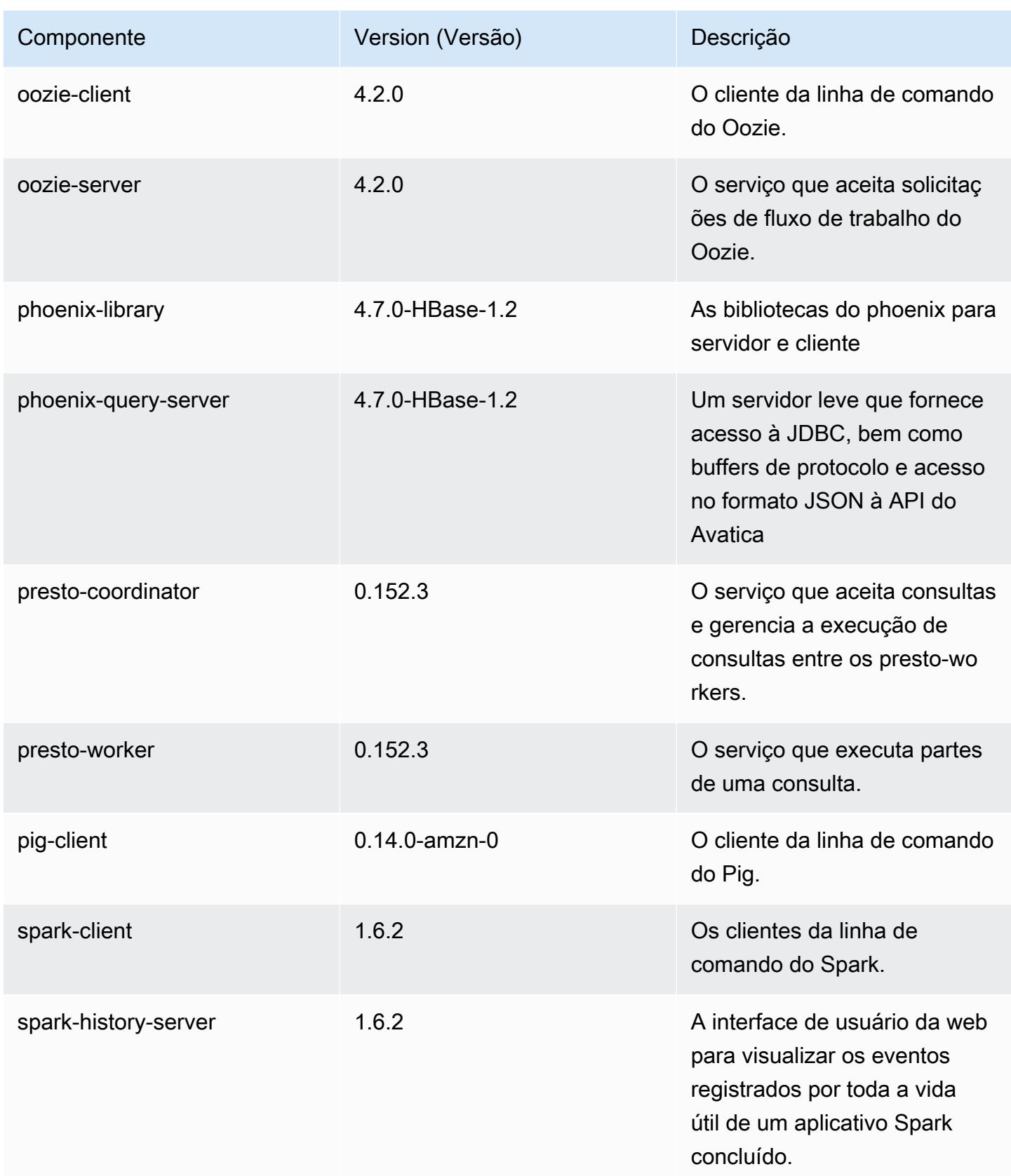

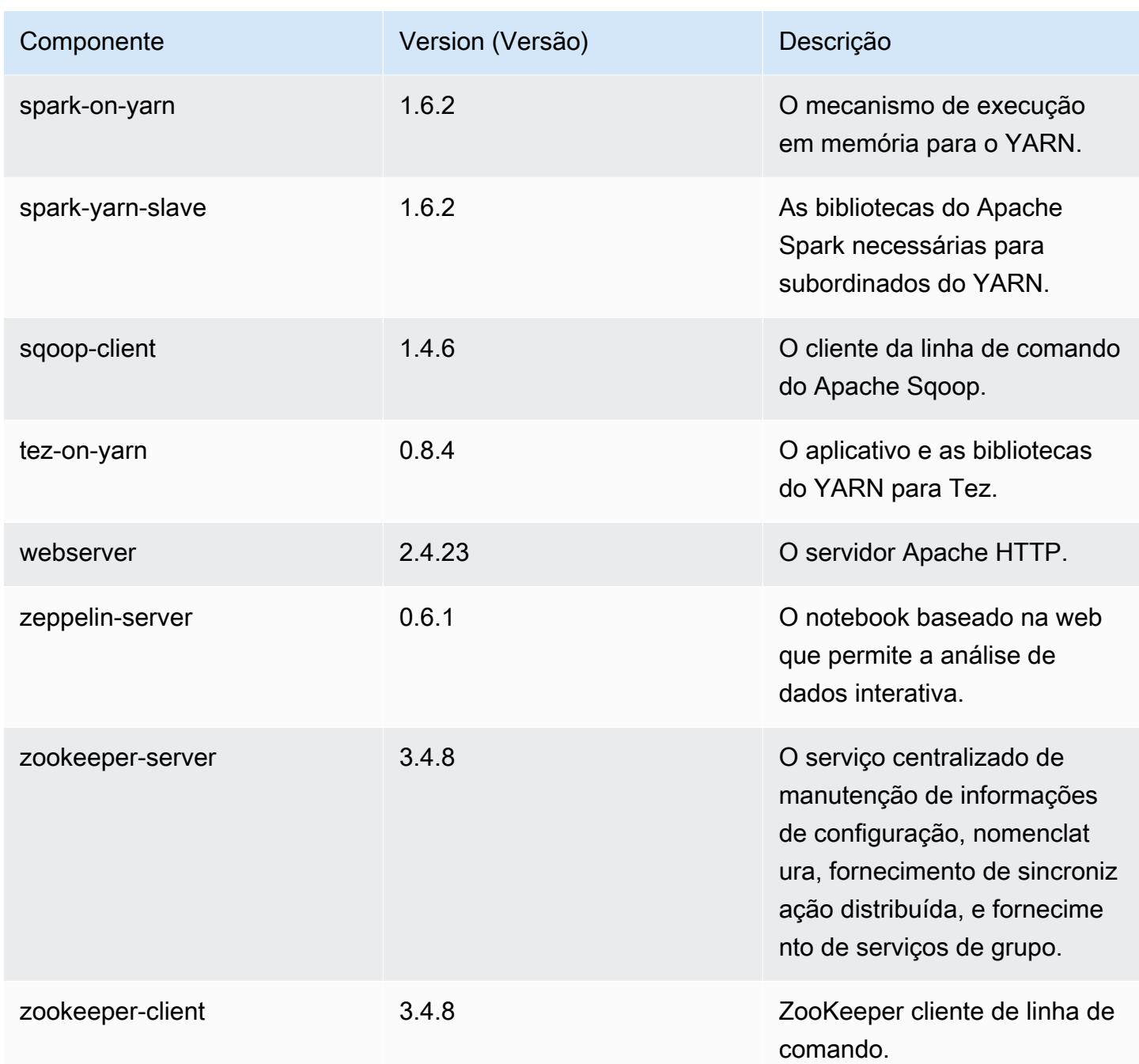

# 4.8.2 classificações de configuração

As classificações de configuração permitem que você personalize aplicações. Elas geralmente correspondem a um arquivo XML de configuração da aplicação, como hive-site.xml. Para ter mais informações, consulte [Configurar aplicações.](#page-3448-0)

## Classificações do emr-4.8.2

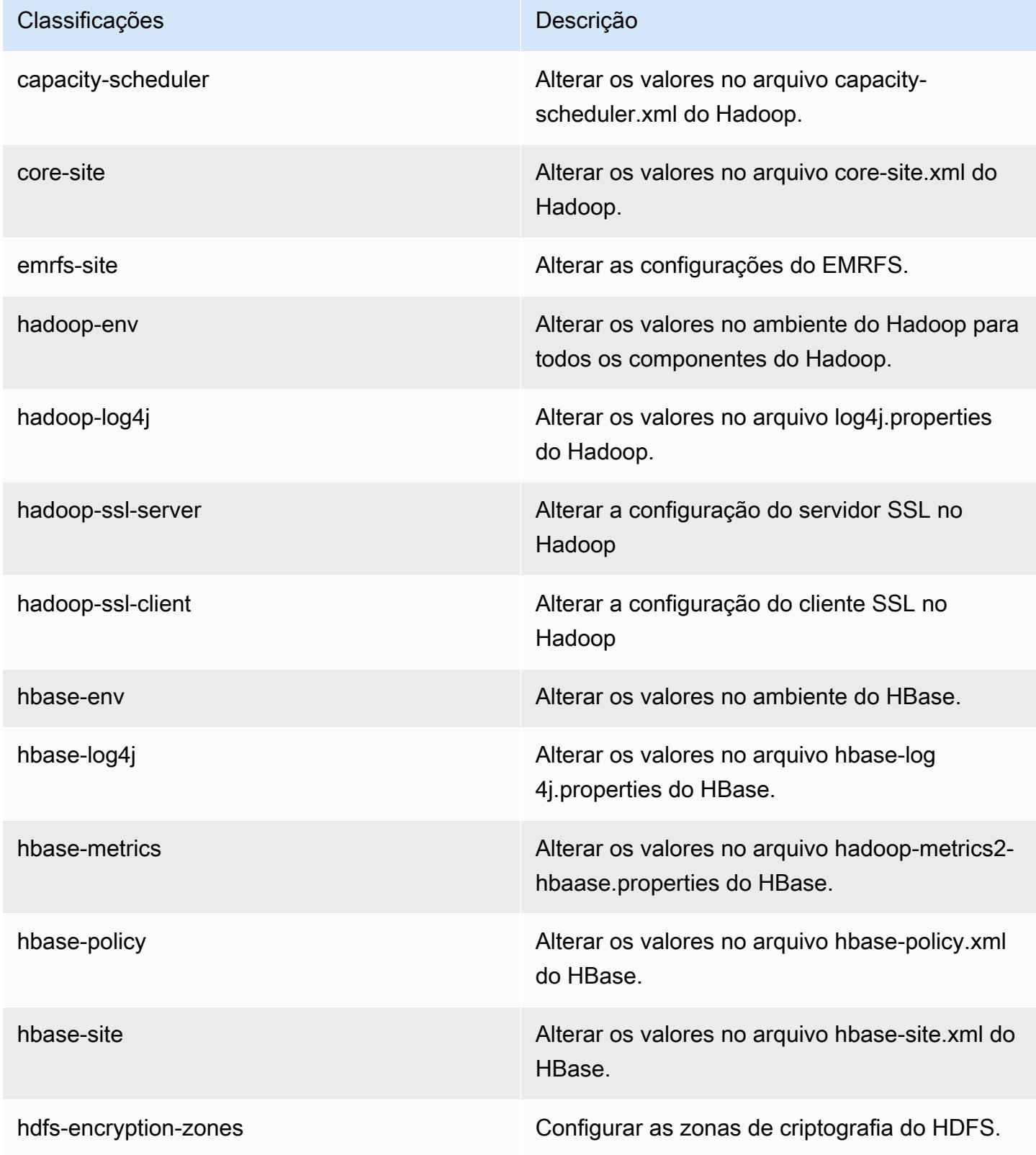

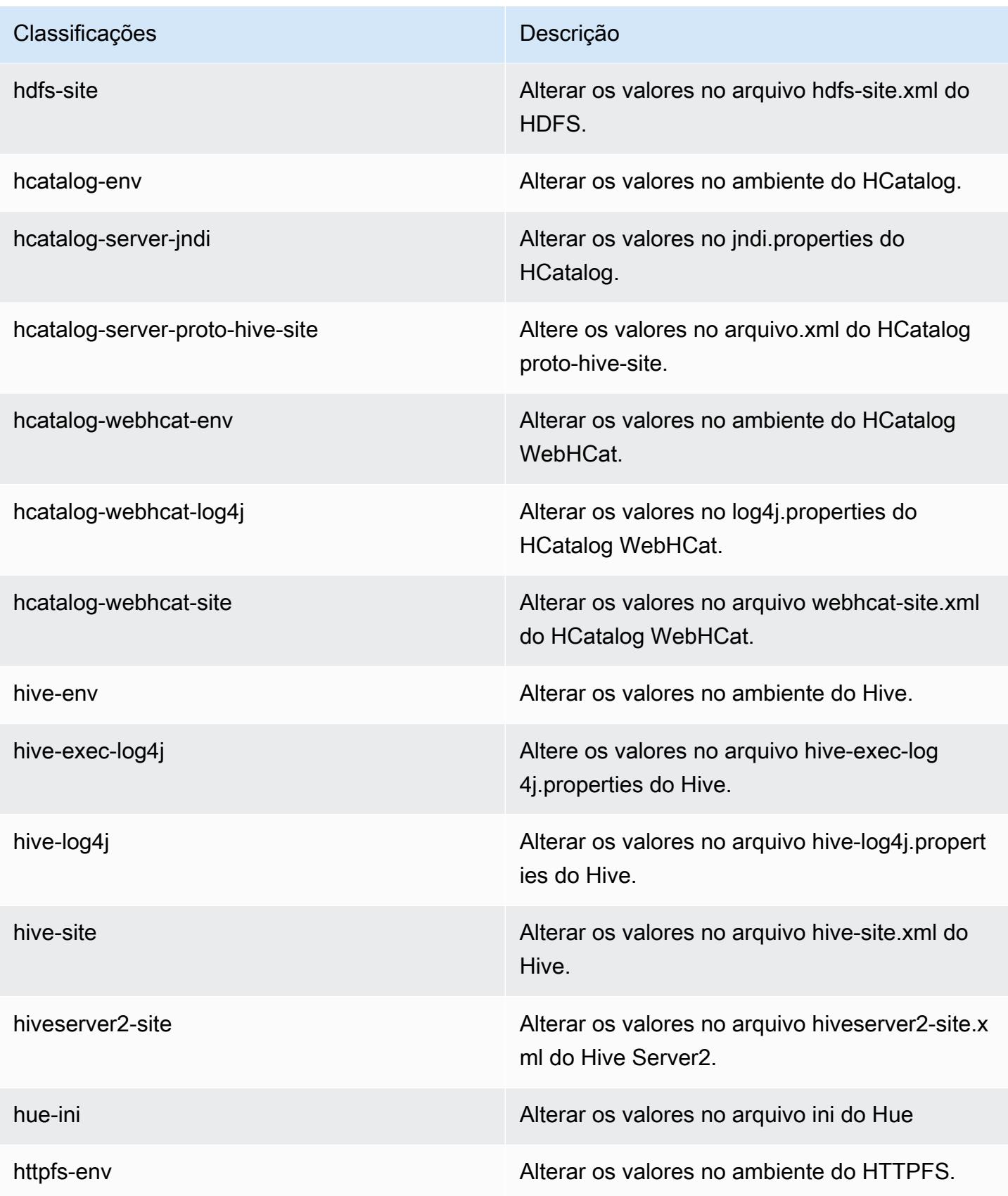

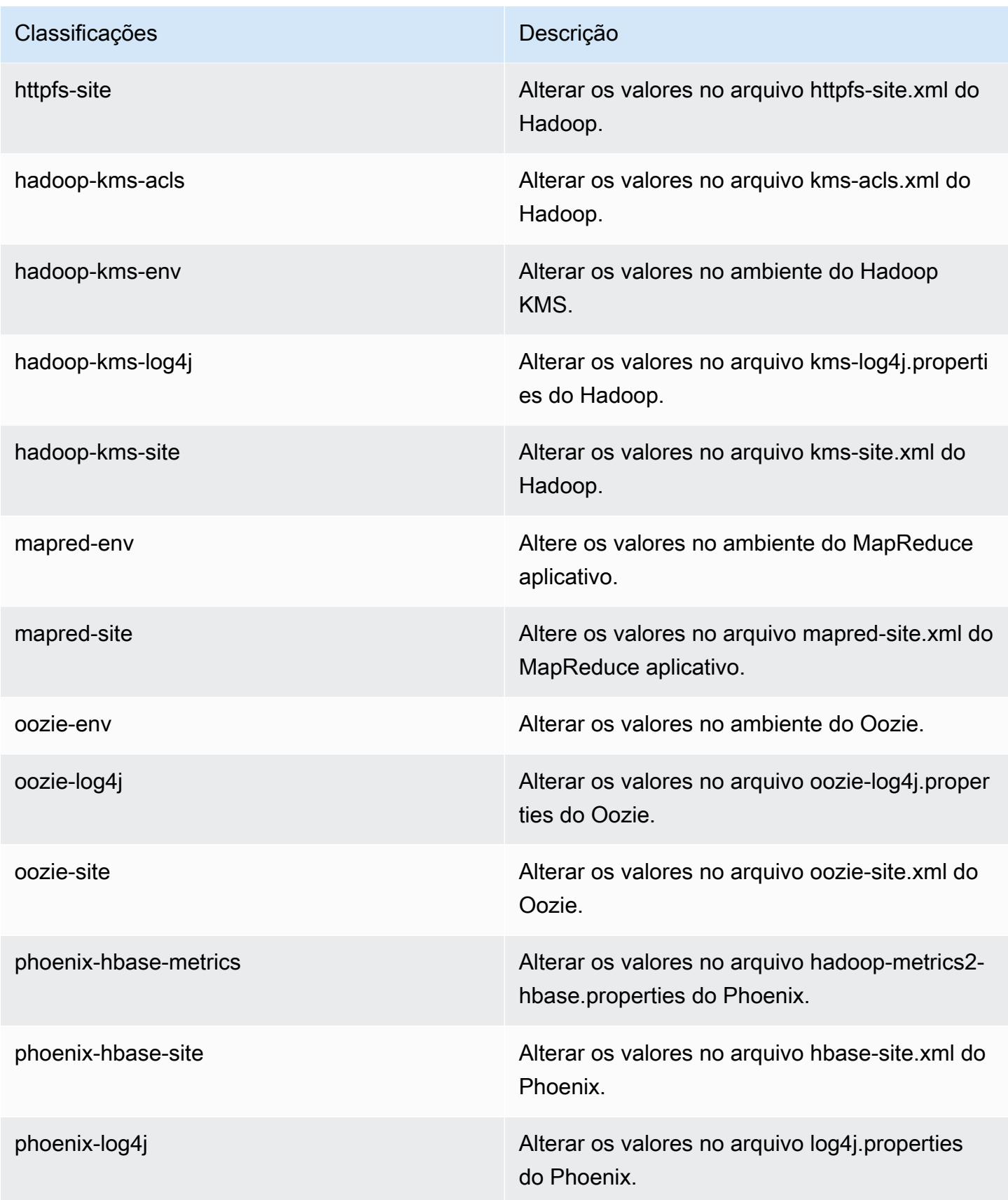

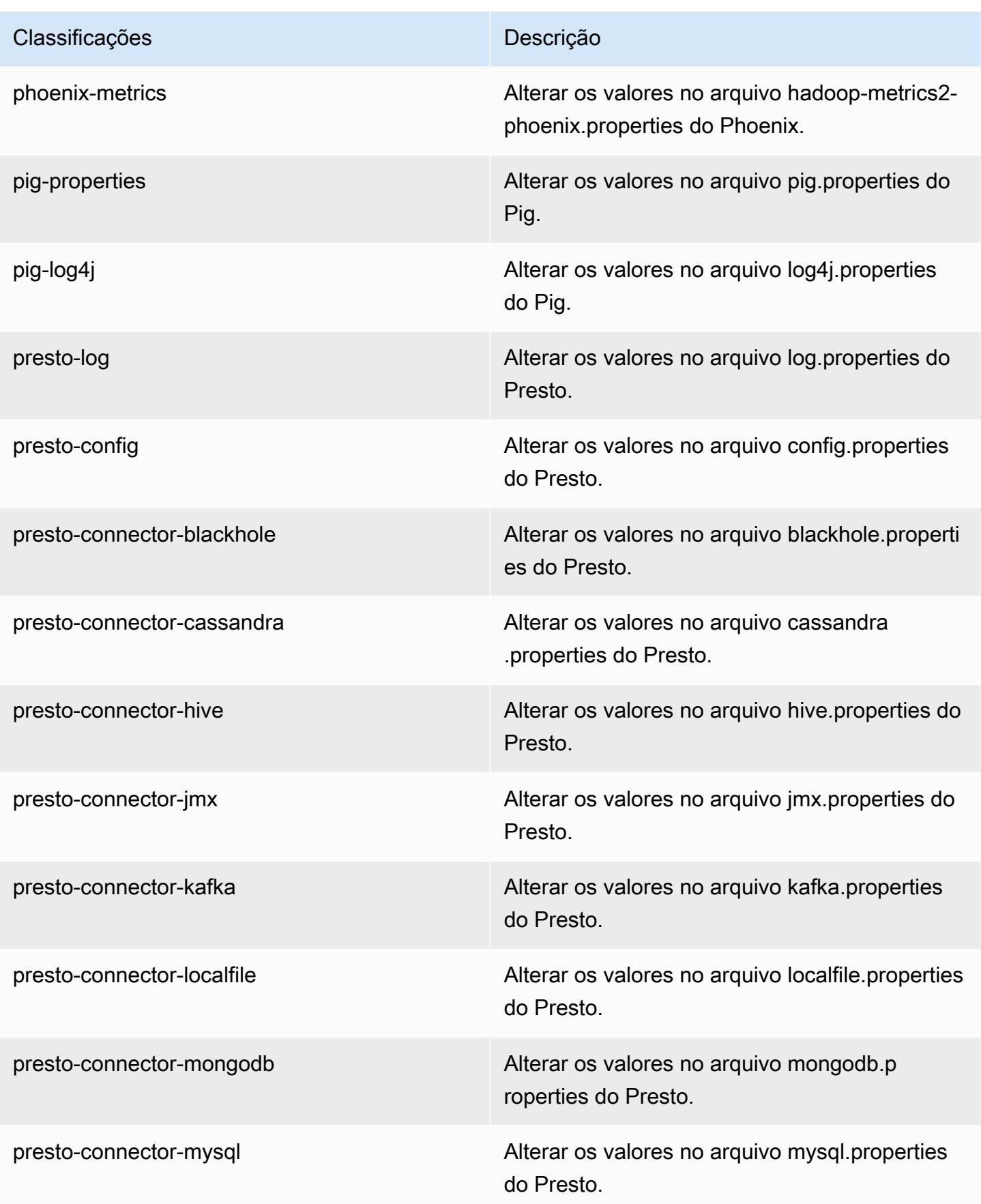

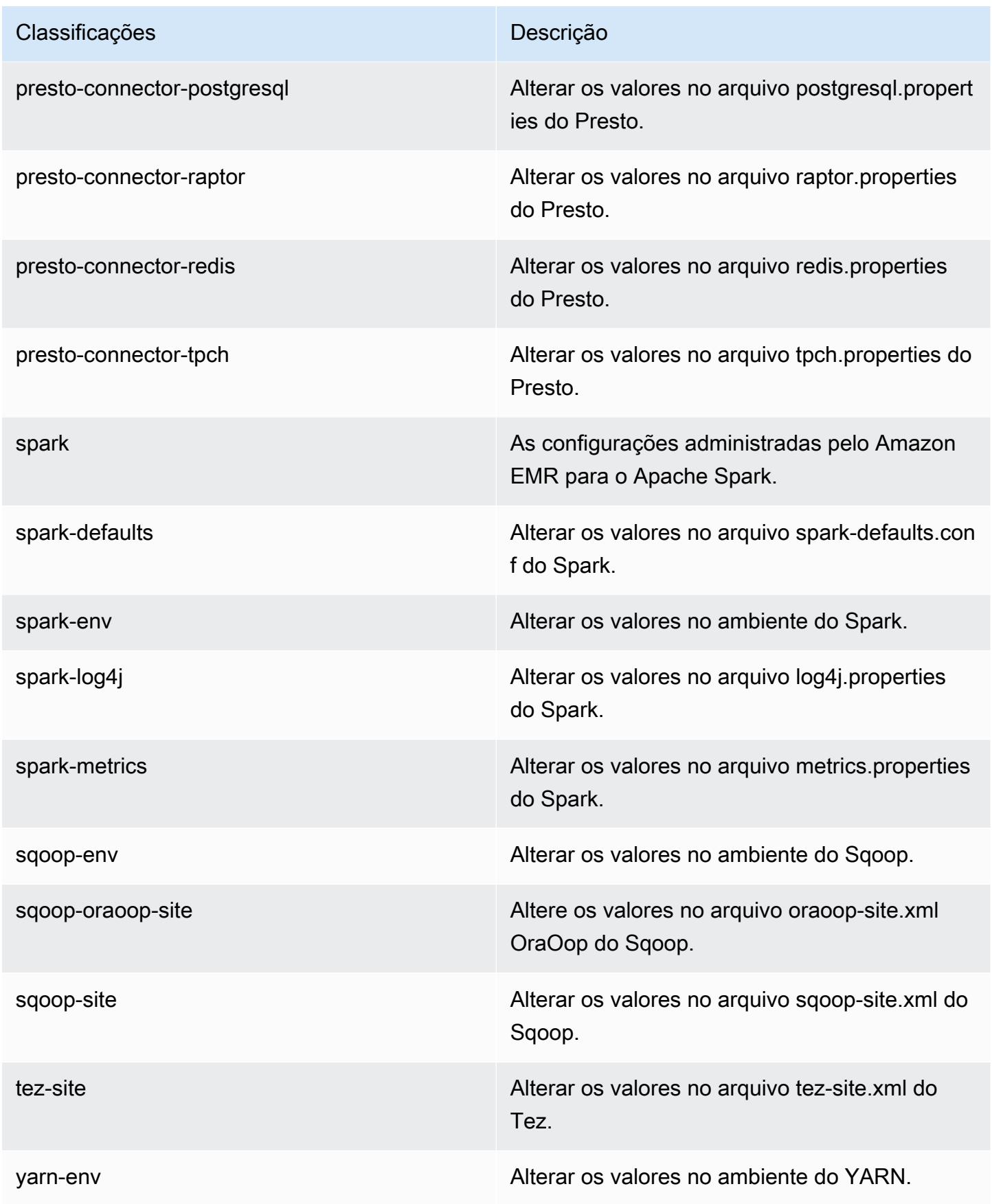

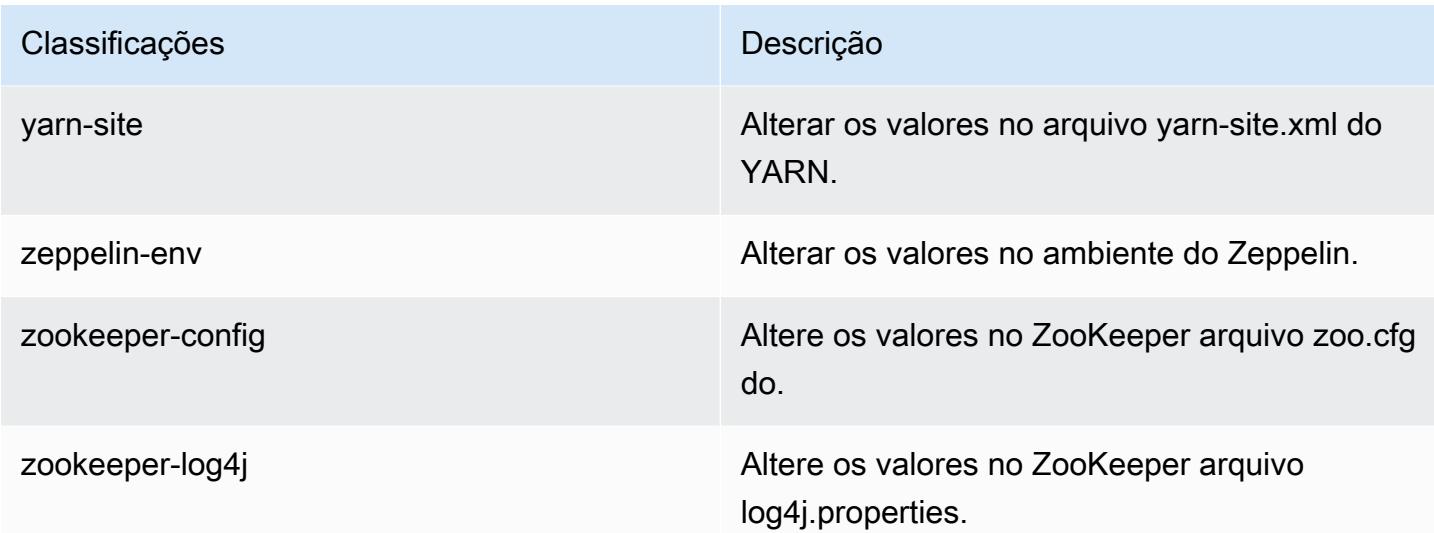

# Amazon EMR versão 4.8.1

### 4.8.1 versões do aplicativo

As seguintes aplicações são compatíveis com esta versão: [Ganglia,](http://ganglia.info) [HBase,](http://hbase.apache.org/) [HCatalog](https://cwiki.apache.org/confluence/display/Hive/HCatalog), [Hadoop,](http://hadoop.apache.org/docs/current/) [Hive,](http://hive.apache.org/) [Hue](http://gethue.com/), [Mahout,](http://mahout.apache.org/) [Oozie-Sandbox,](http://oozie.apache.org/) [Phoenix,](https://phoenix.apache.org/) [Pig,](http://pig.apache.org/) [Presto-Sandbox,](https://prestodb.io/) [Spark,](https://spark.apache.org/docs/latest/) [Sqoop-Sandbox](http://sqoop.apache.org/), [Tez,](https://tez.apache.org/) [Zeppelin-](https://zeppelin.incubator.apache.org/)[Sandbox](https://zeppelin.incubator.apache.org/) e [ZooKeeper-Sandbox](https://zookeeper.apache.org).

A tabela abaixo lista as versões das aplicações disponíveis nesta versão do Amazon EMR e as versões de aplicações nas três versões anteriores do Amazon EMR (quando aplicável).

Para obter um histórico abrangente das versões das aplicações de cada versão do Amazon EMR, consulte os seguintes tópicos:

- [Versões de aplicações nas versões 7.x do Amazon EMR](#page-23-0)
- [Versões de aplicações nas versões 6.x do Amazon EMR](#page-87-0)
- [Versões de aplicações nas versões 5.x do Amazon EMR](#page-1052-0)
- [Versões de aplicações nas versões 4.x do Amazon EMR](#page-2630-0)

### Informações da versão da aplicação

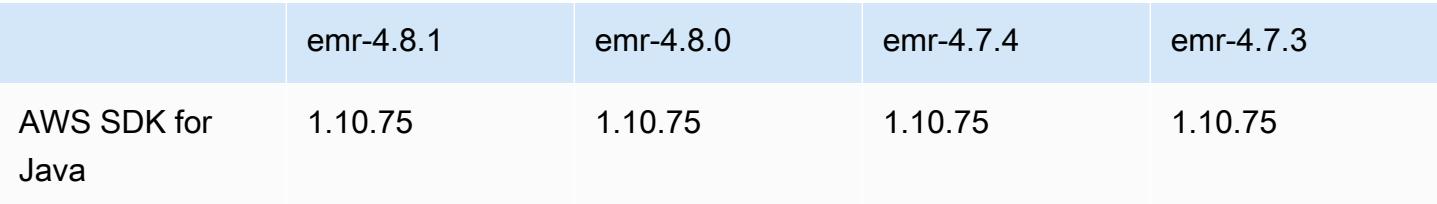

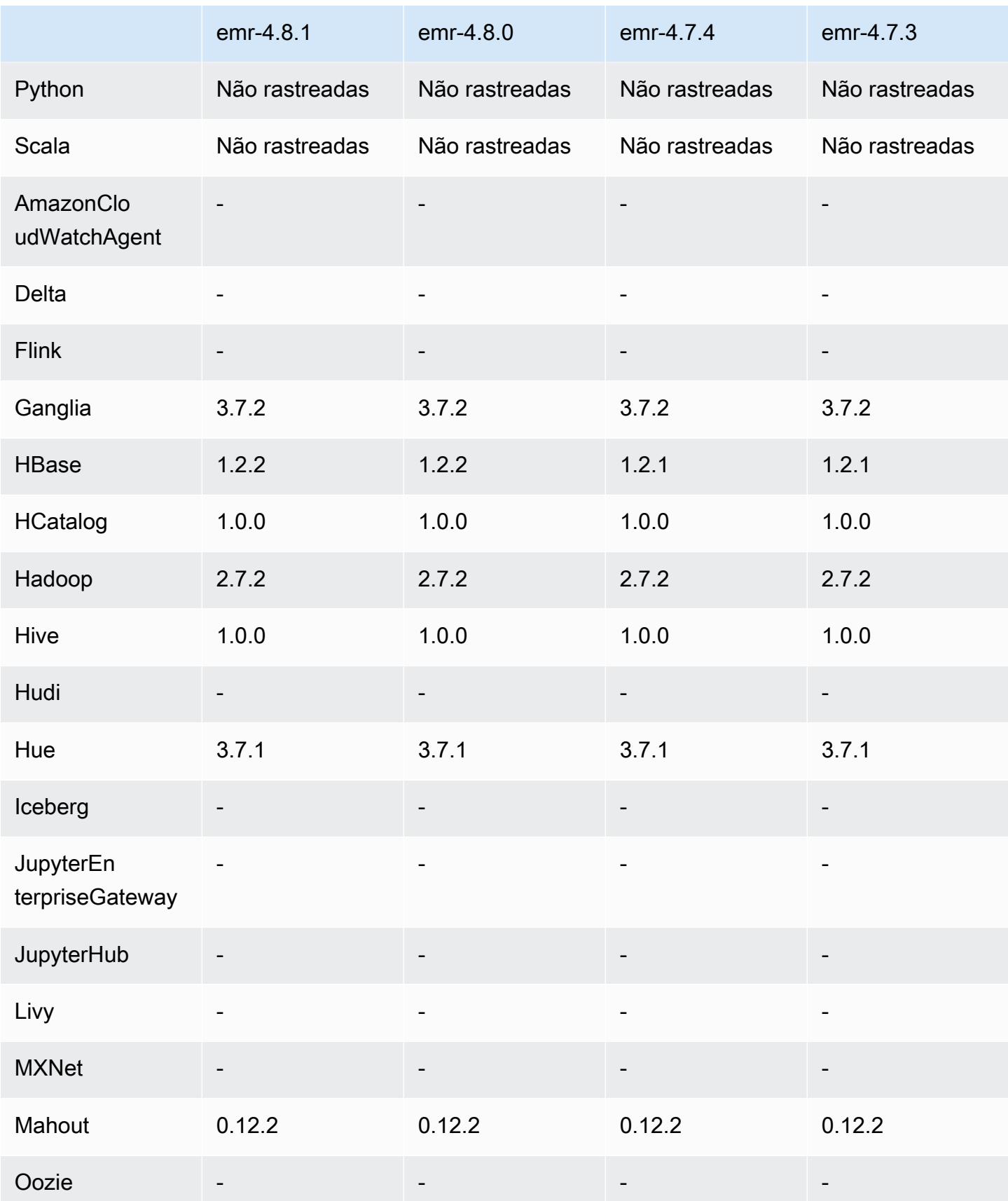

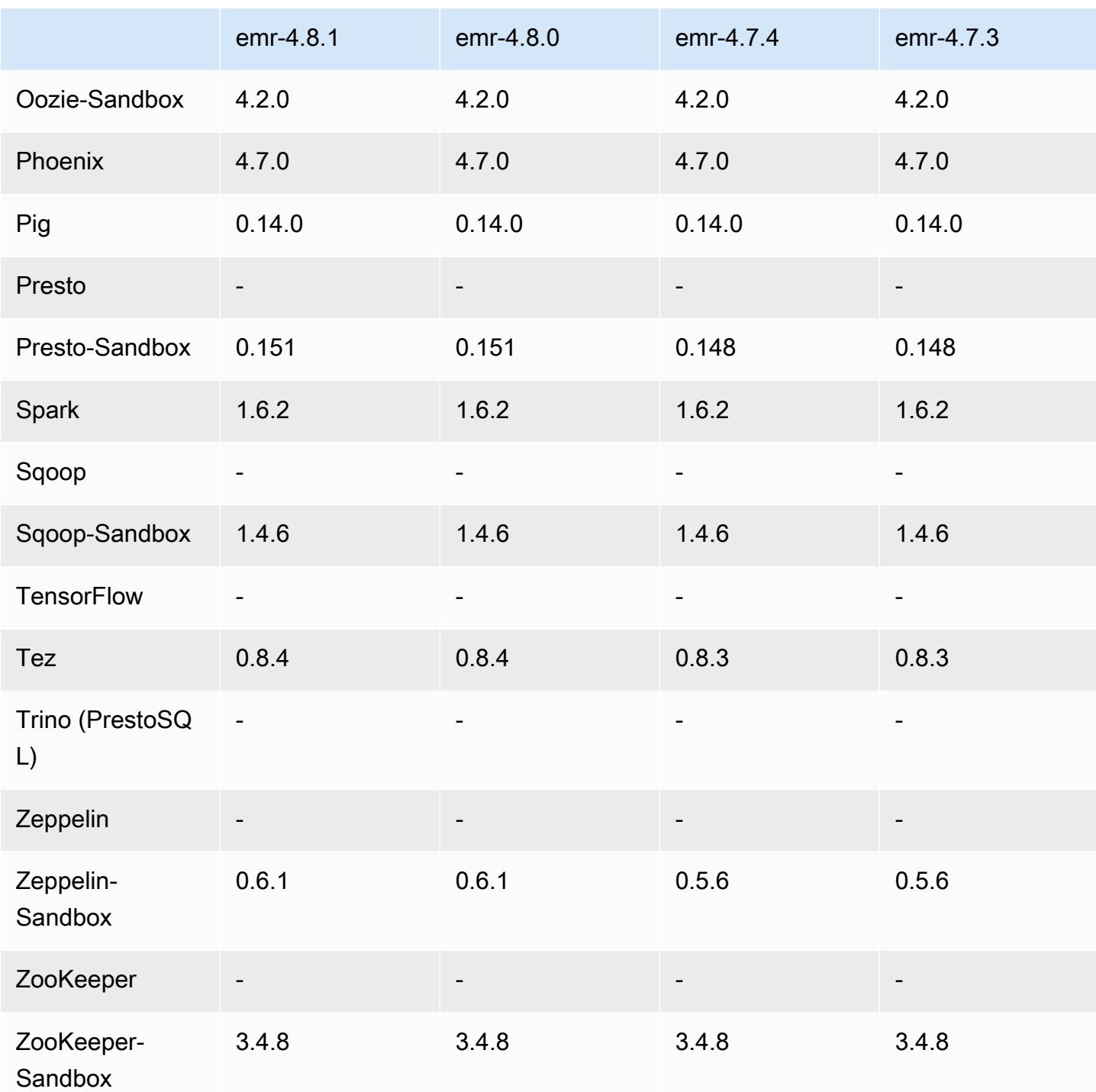

## Notas de lançamento do 4.8.1

### 4.8.1 versões de componentes

Os componentes que o Amazon EMR instala com esta versão estão listados abaixo. Alguns são instalados como parte de pacotes de aplicativos de big data. Outros são exclusivos do Amazon EMR e instalados para processos e atributos do sistema. Eles normalmente começam com emr ou aws. Os pacotes de aplicações de big data na versão mais recente do Amazon EMR são geralmente a versão mais recente encontrada na comunidade. Disponibilizamos as versões da comunidade no Amazon EMR o mais rapidamente possível.

Alguns componentes no Amazon EMR diferem das versões da comunidade. Esses componentes tem um rótulo de versão no formulário *CommunityVersion*-amzn-*EmrVersion*. O *EmrVersion* começa em 0. Por exemplo, se um componente da comunidade de código aberto denominado myapp-component com a versão 2.2 tiver sido alterado três vezes para inclusão em versões diferentes do Amazon EMR, sua versão será listada como 2.2-amzn-2.

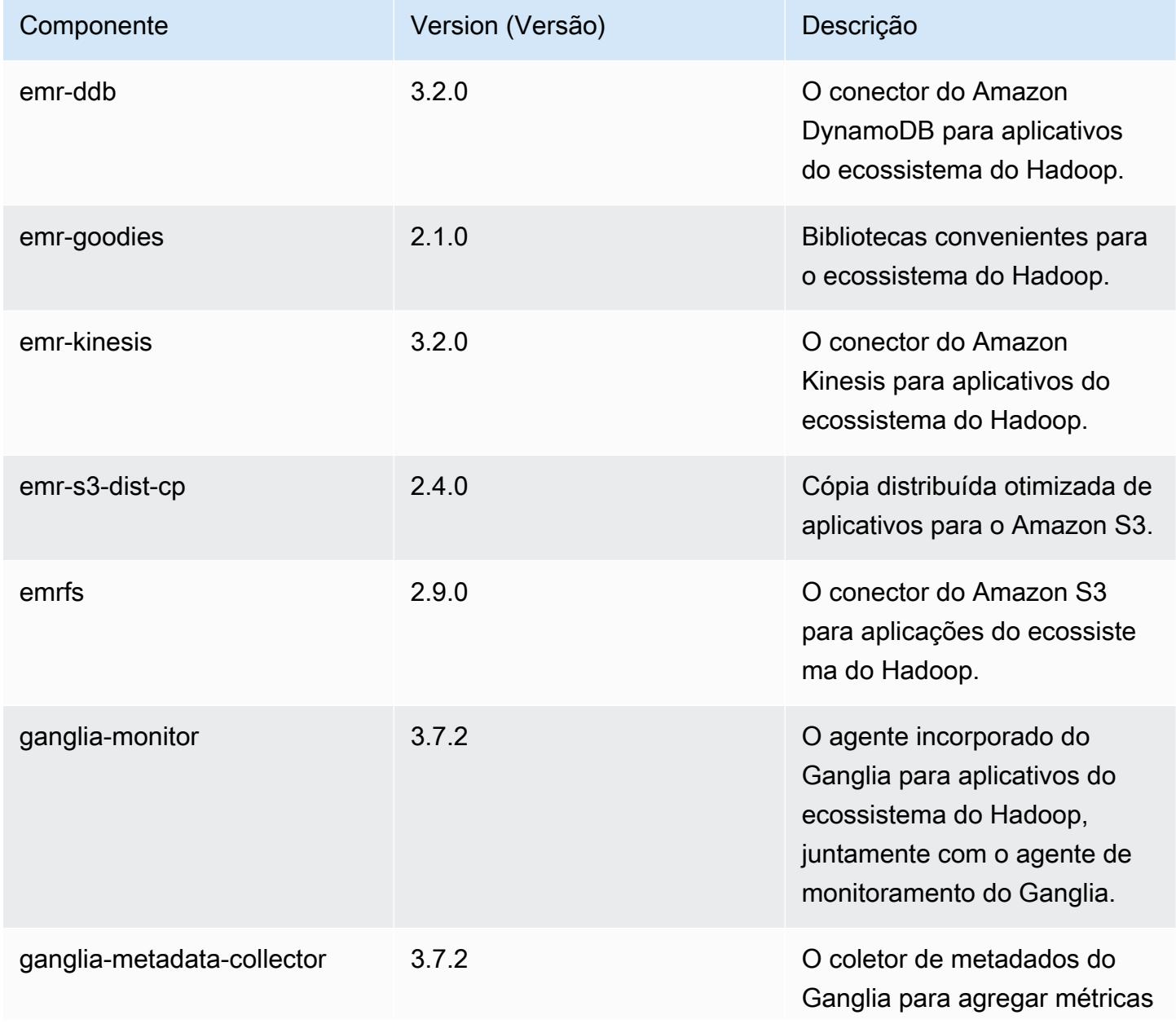

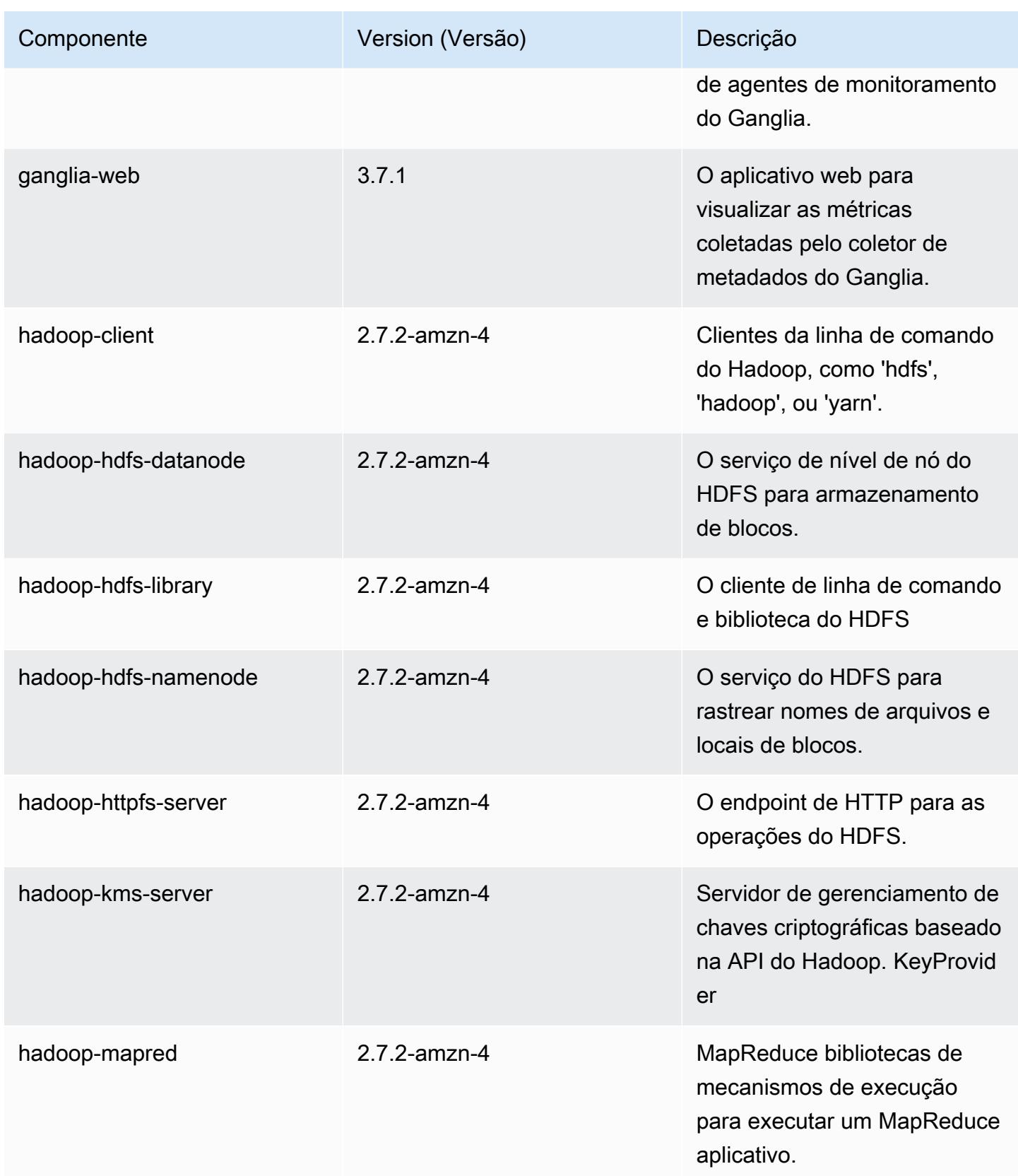

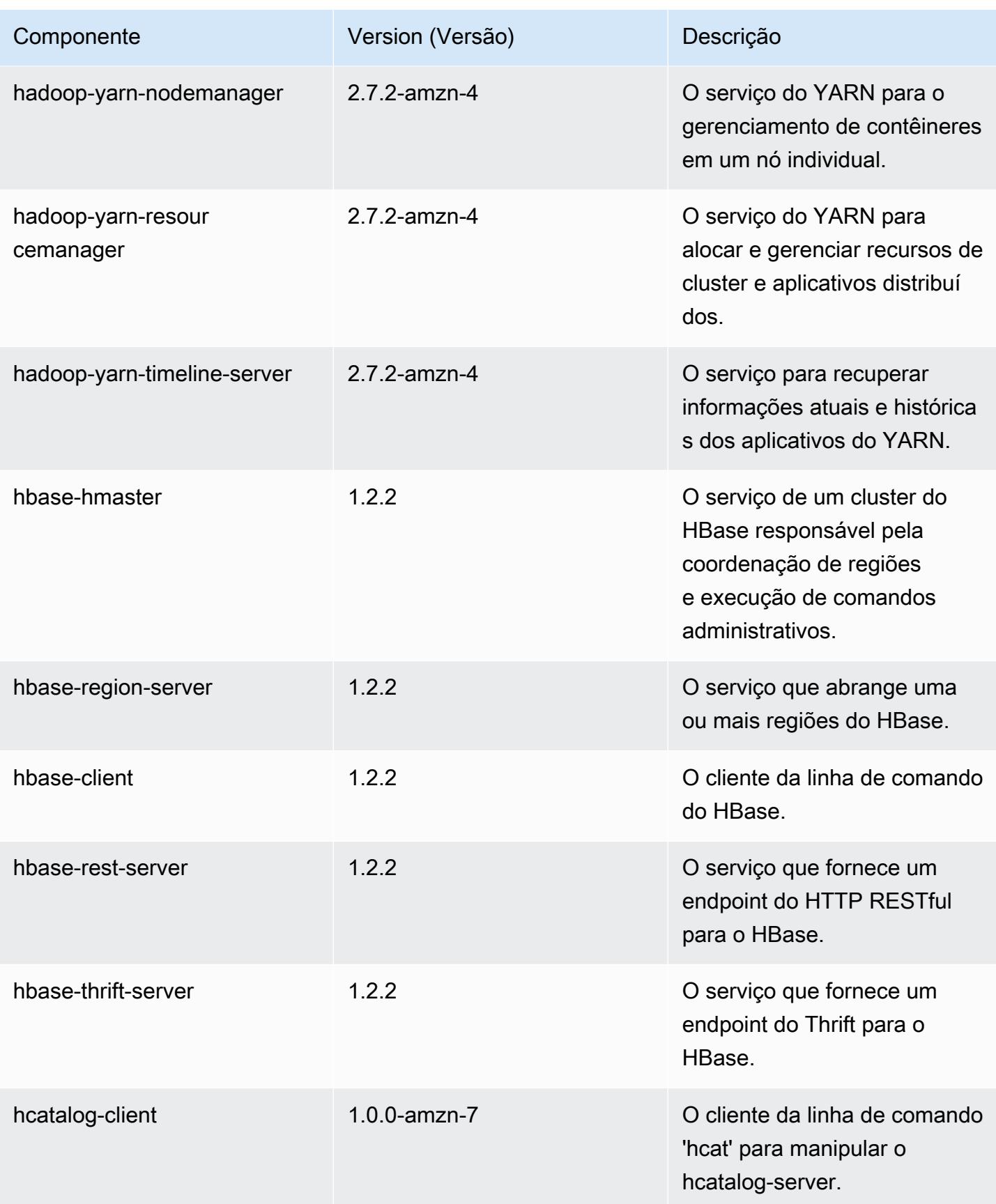

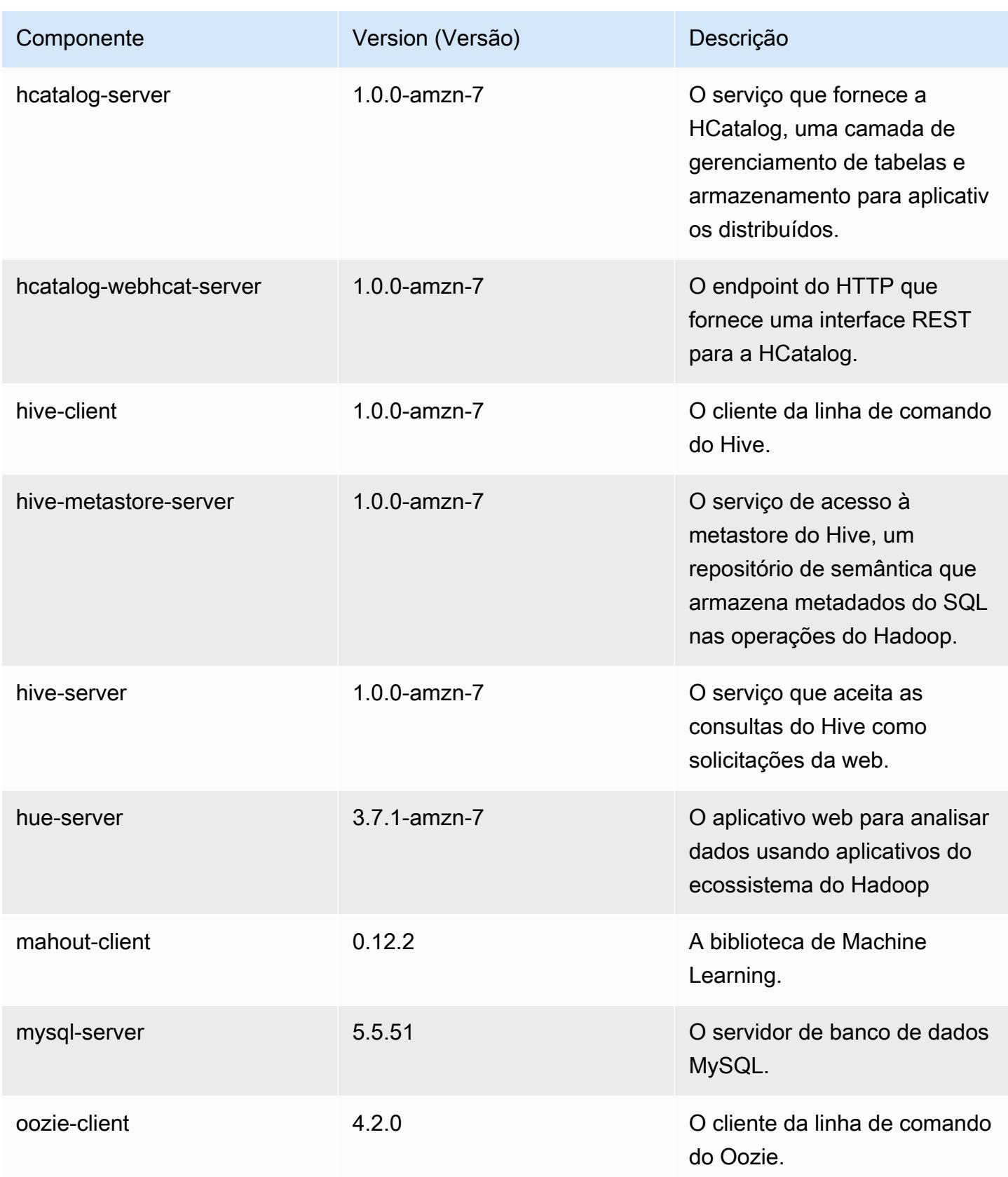

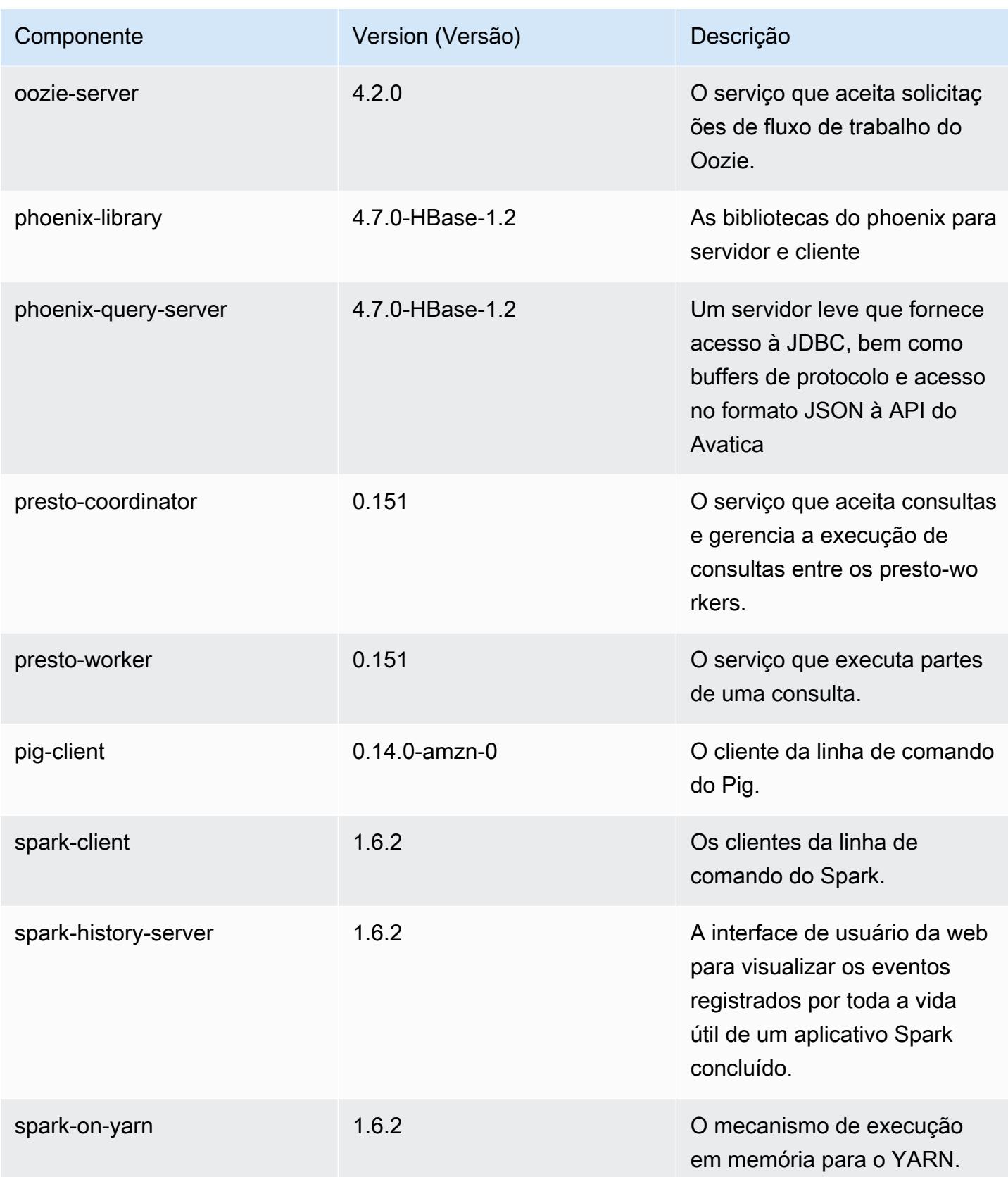

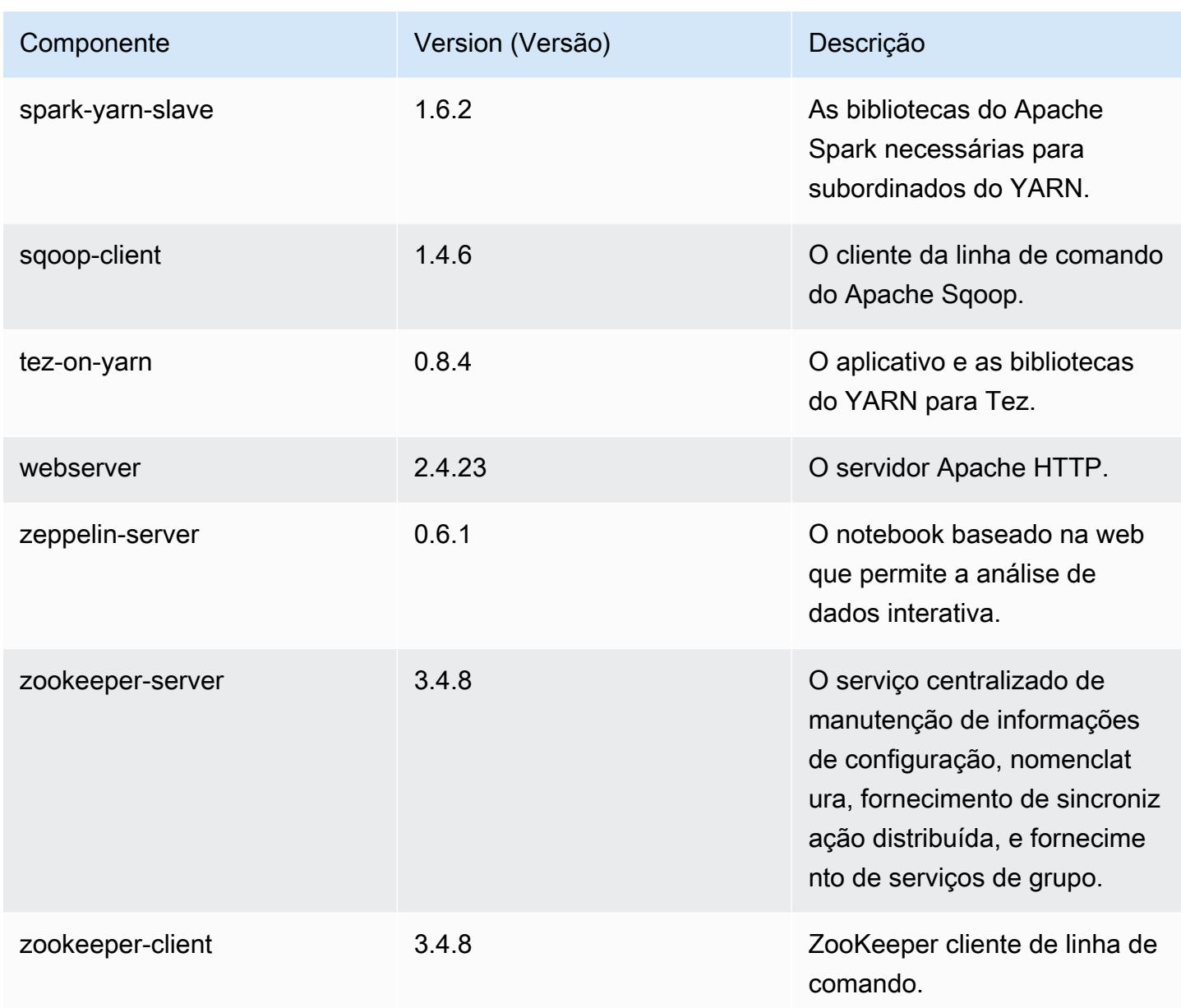

## 4.8.1 classificações de configuração

As classificações de configuração permitem que você personalize aplicações. Elas geralmente correspondem a um arquivo XML de configuração da aplicação, como hive-site.xml. Para ter mais informações, consulte [Configurar aplicações.](#page-3448-0)

## classificações do emr-4.8.1

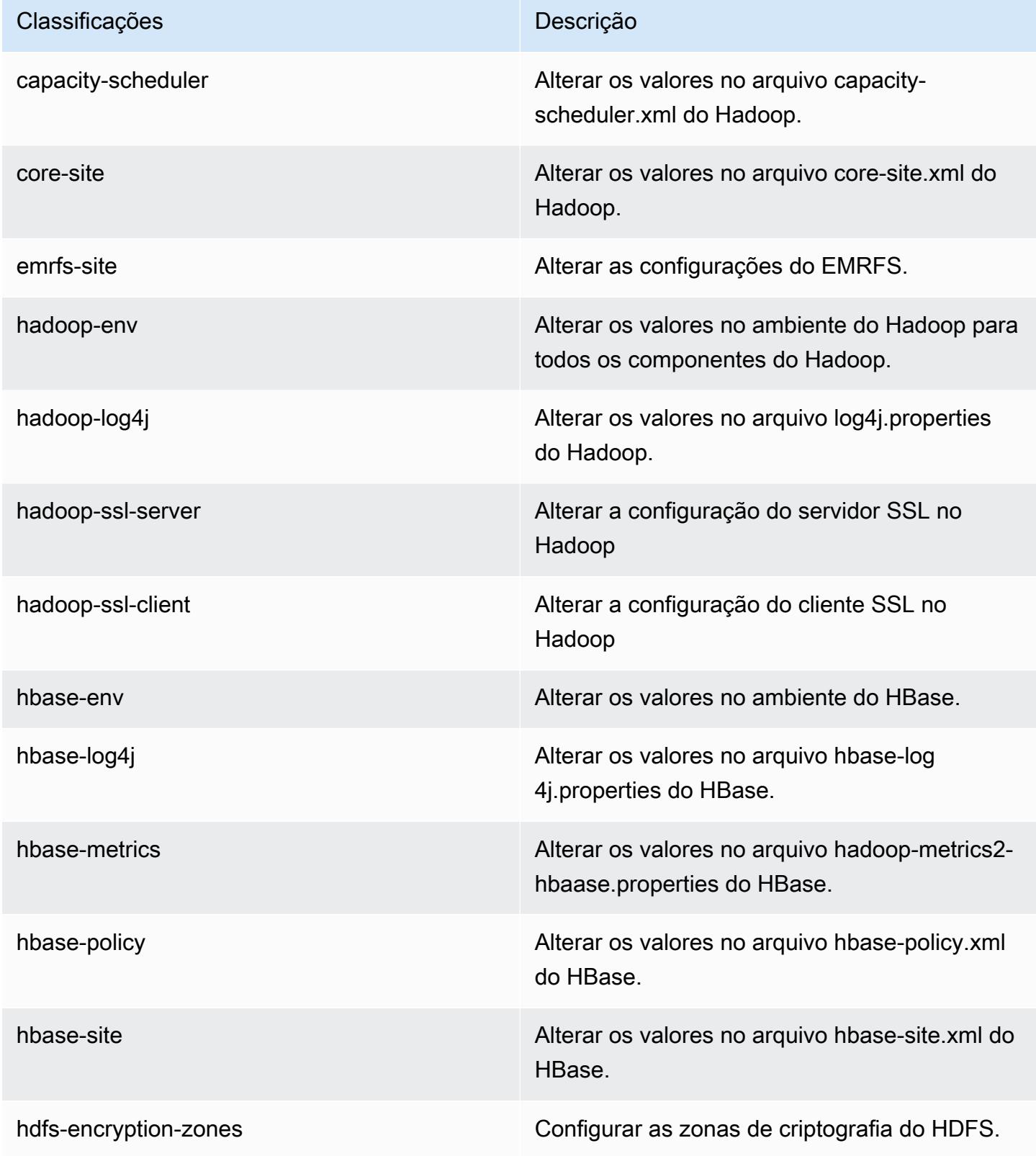

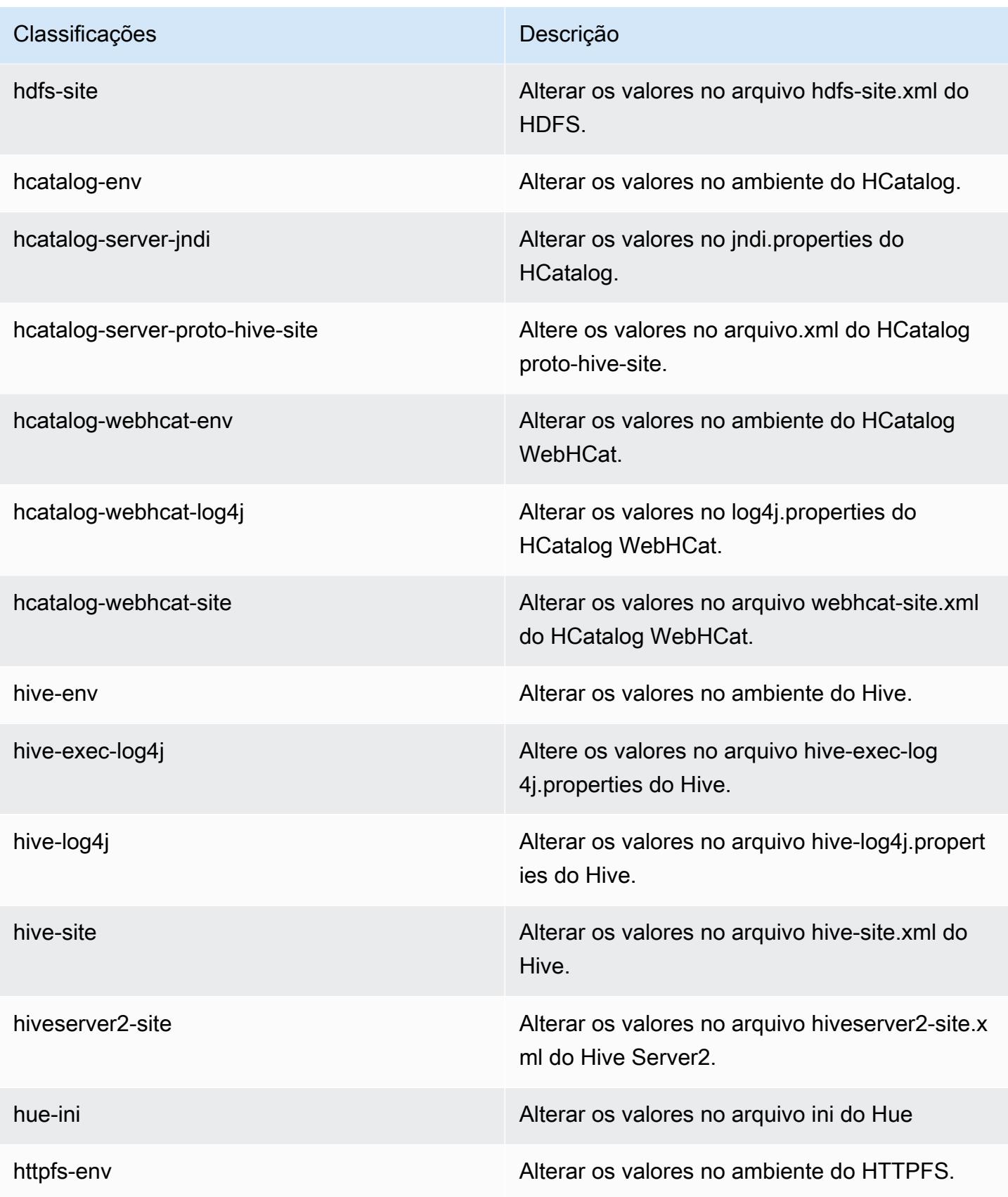

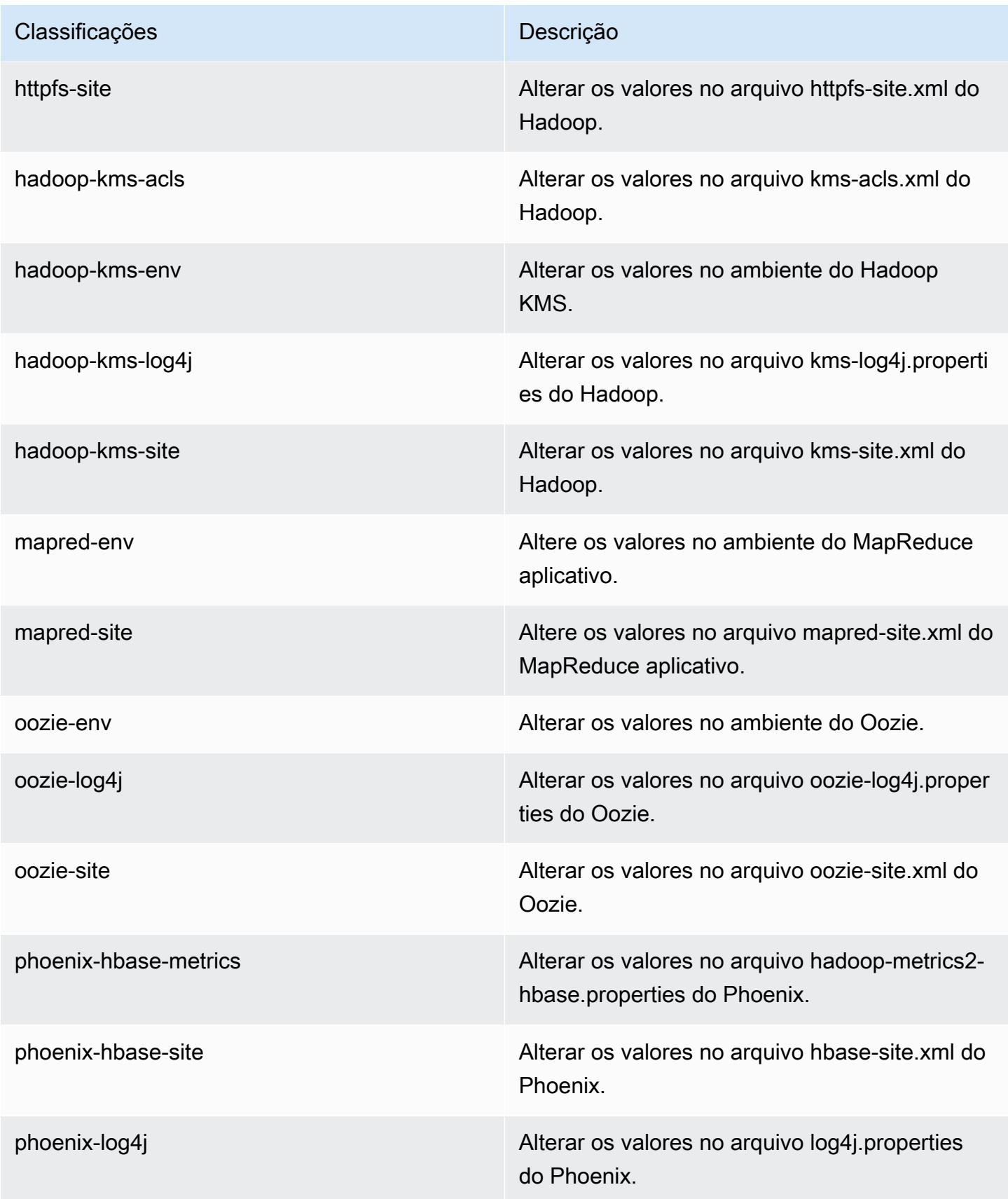

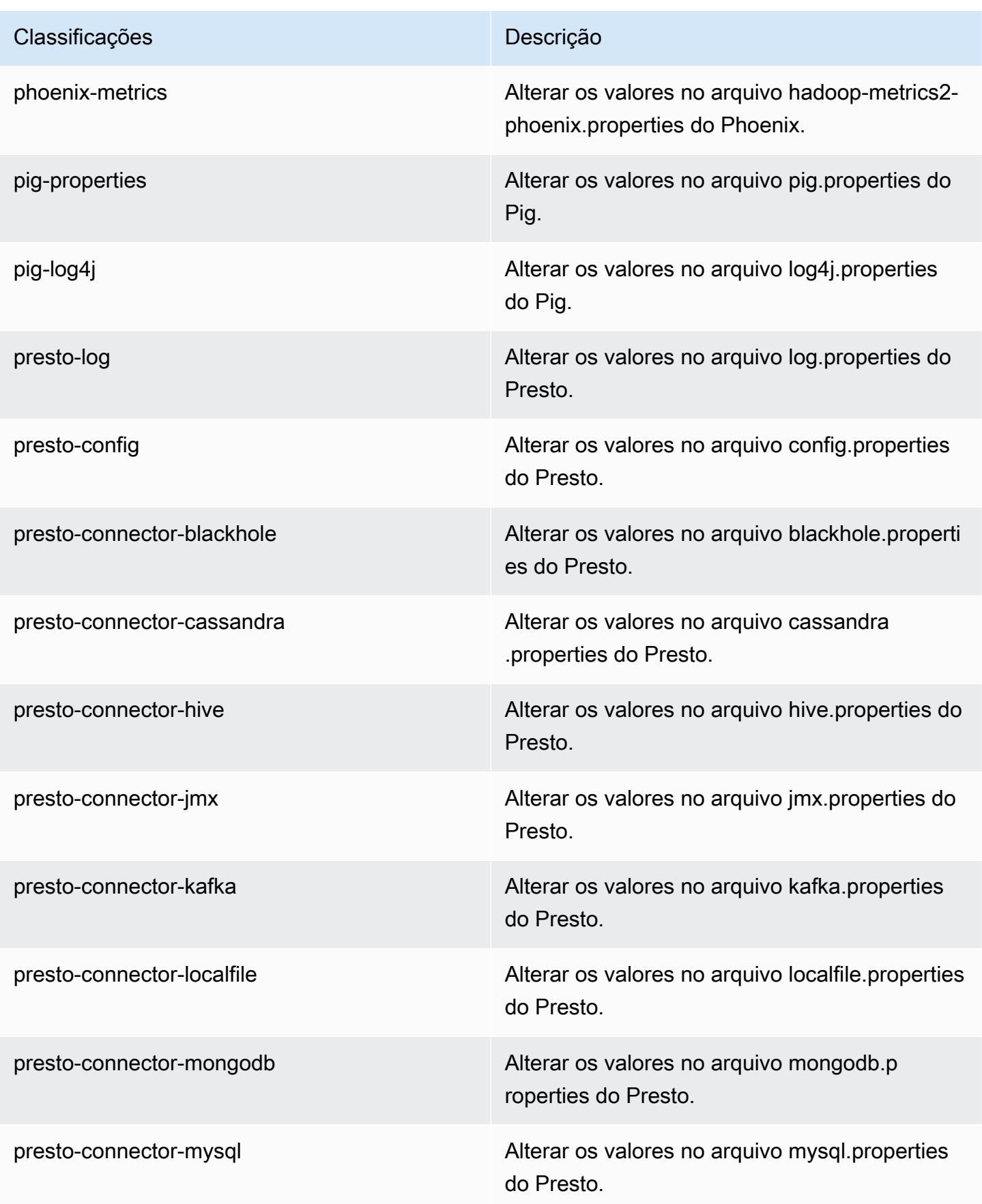

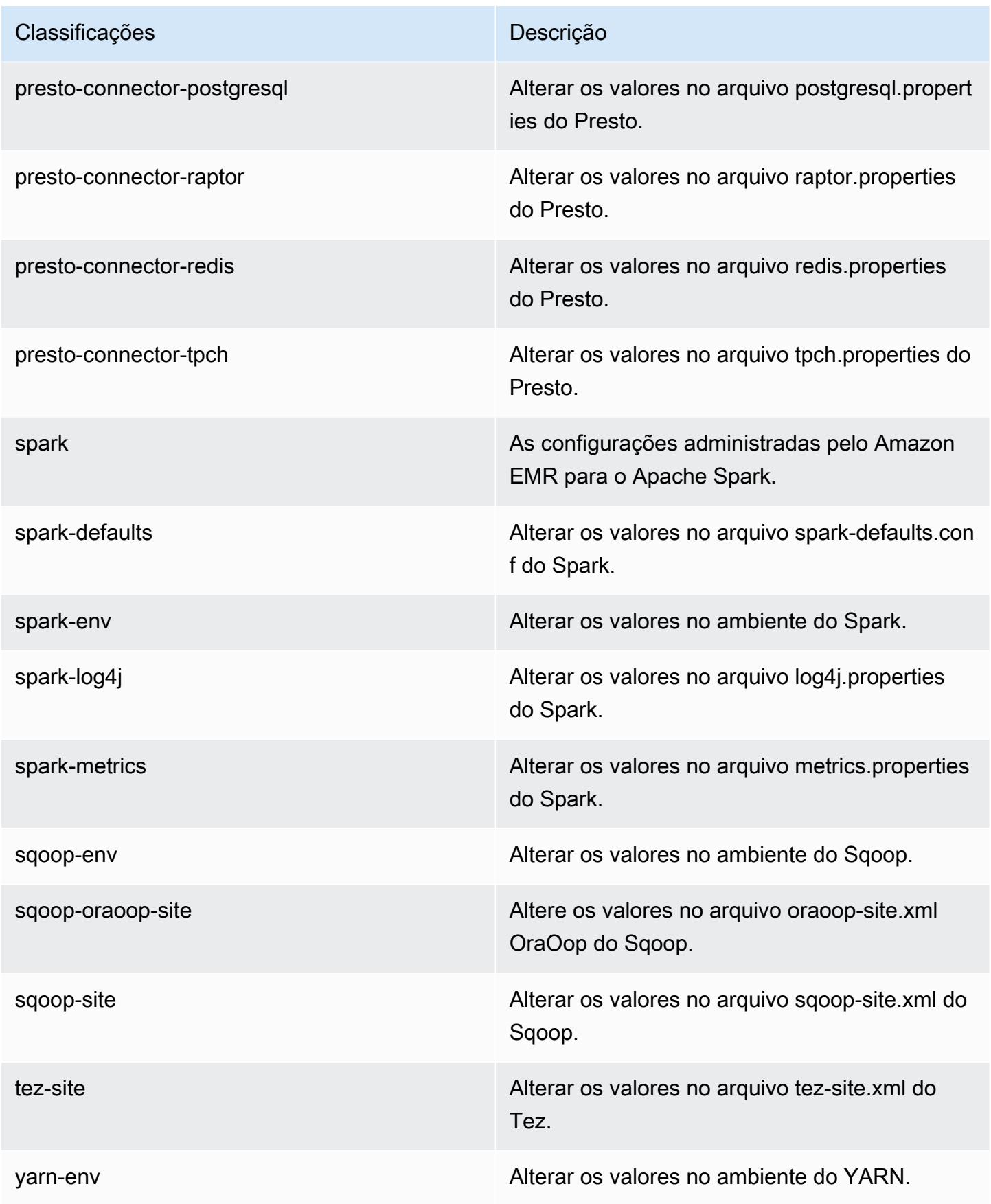

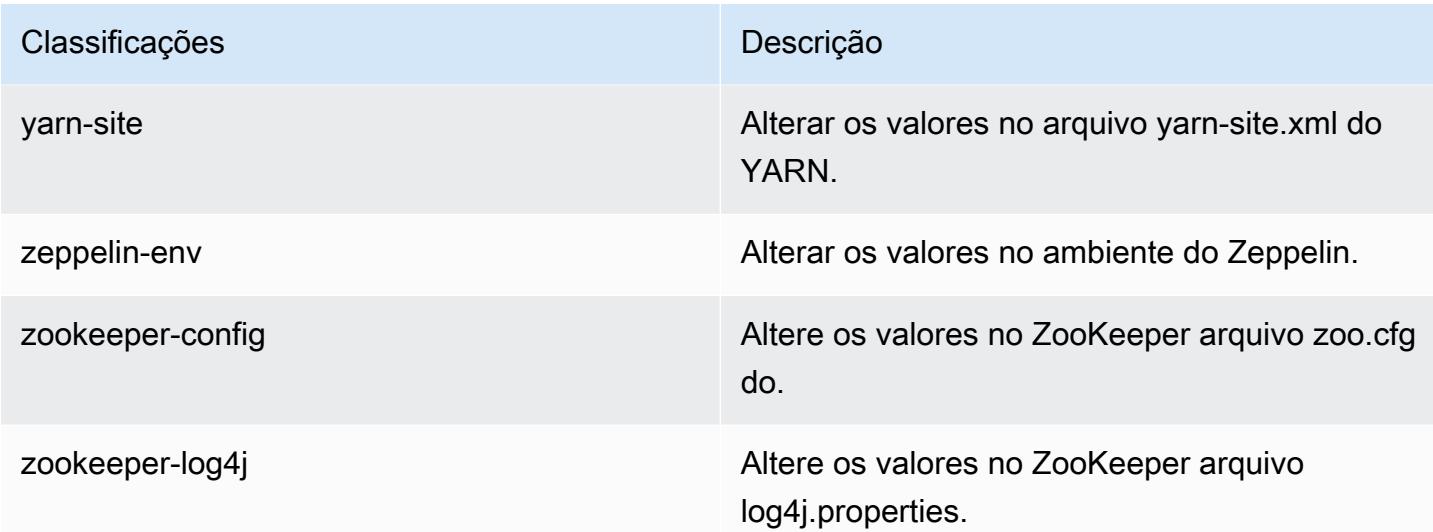

# Versão 4.8.0 do Amazon EMR

Versões do aplicativo 4.8.0

As seguintes aplicações são compatíveis com esta versão: [Ganglia,](http://ganglia.info) [HBase,](http://hbase.apache.org/) [HCatalog](https://cwiki.apache.org/confluence/display/Hive/HCatalog), [Hadoop,](http://hadoop.apache.org/docs/current/) [Hive,](http://hive.apache.org/) [Hue](http://gethue.com/), [Mahout,](http://mahout.apache.org/) [Oozie-Sandbox,](http://oozie.apache.org/) [Phoenix,](https://phoenix.apache.org/) [Pig,](http://pig.apache.org/) [Presto-Sandbox,](https://prestodb.io/) [Spark,](https://spark.apache.org/docs/latest/) [Sqoop-Sandbox](http://sqoop.apache.org/), [Tez,](https://tez.apache.org/) [Zeppelin-](https://zeppelin.incubator.apache.org/)[Sandbox](https://zeppelin.incubator.apache.org/) e [ZooKeeper-Sandbox](https://zookeeper.apache.org).

A tabela abaixo lista as versões das aplicações disponíveis nesta versão do Amazon EMR e as versões de aplicações nas três versões anteriores do Amazon EMR (quando aplicável).

Para obter um histórico abrangente das versões das aplicações de cada versão do Amazon EMR, consulte os seguintes tópicos:

- [Versões de aplicações nas versões 7.x do Amazon EMR](#page-23-0)
- [Versões de aplicações nas versões 6.x do Amazon EMR](#page-87-0)
- [Versões de aplicações nas versões 5.x do Amazon EMR](#page-1052-0)
- [Versões de aplicações nas versões 4.x do Amazon EMR](#page-2630-0)

### Informações da versão da aplicação

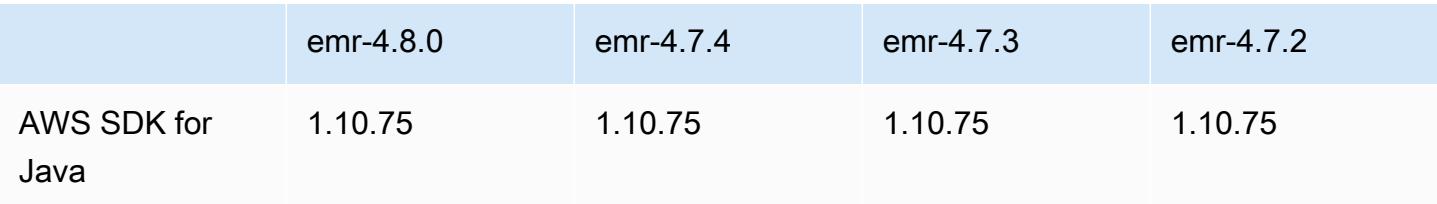

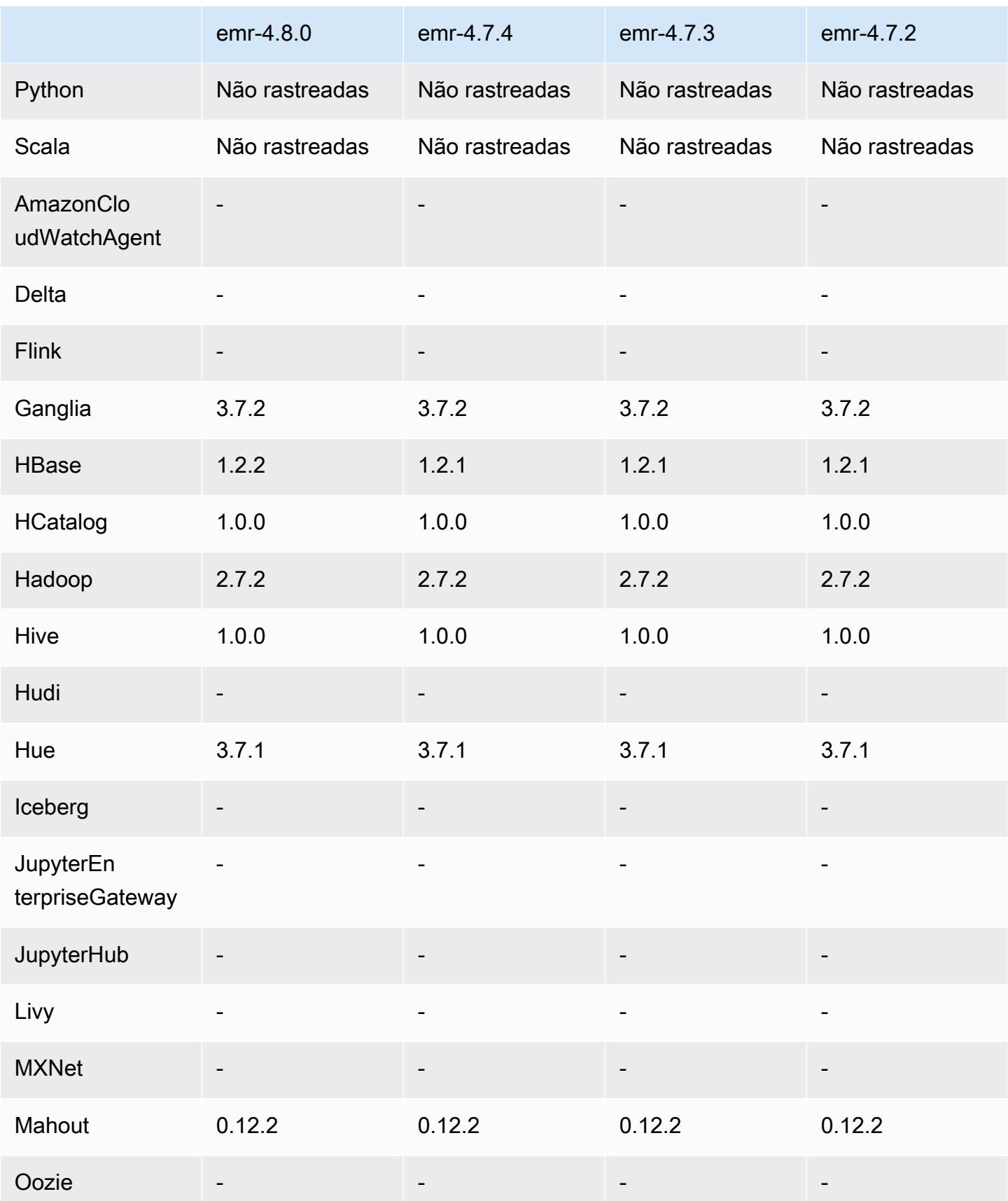

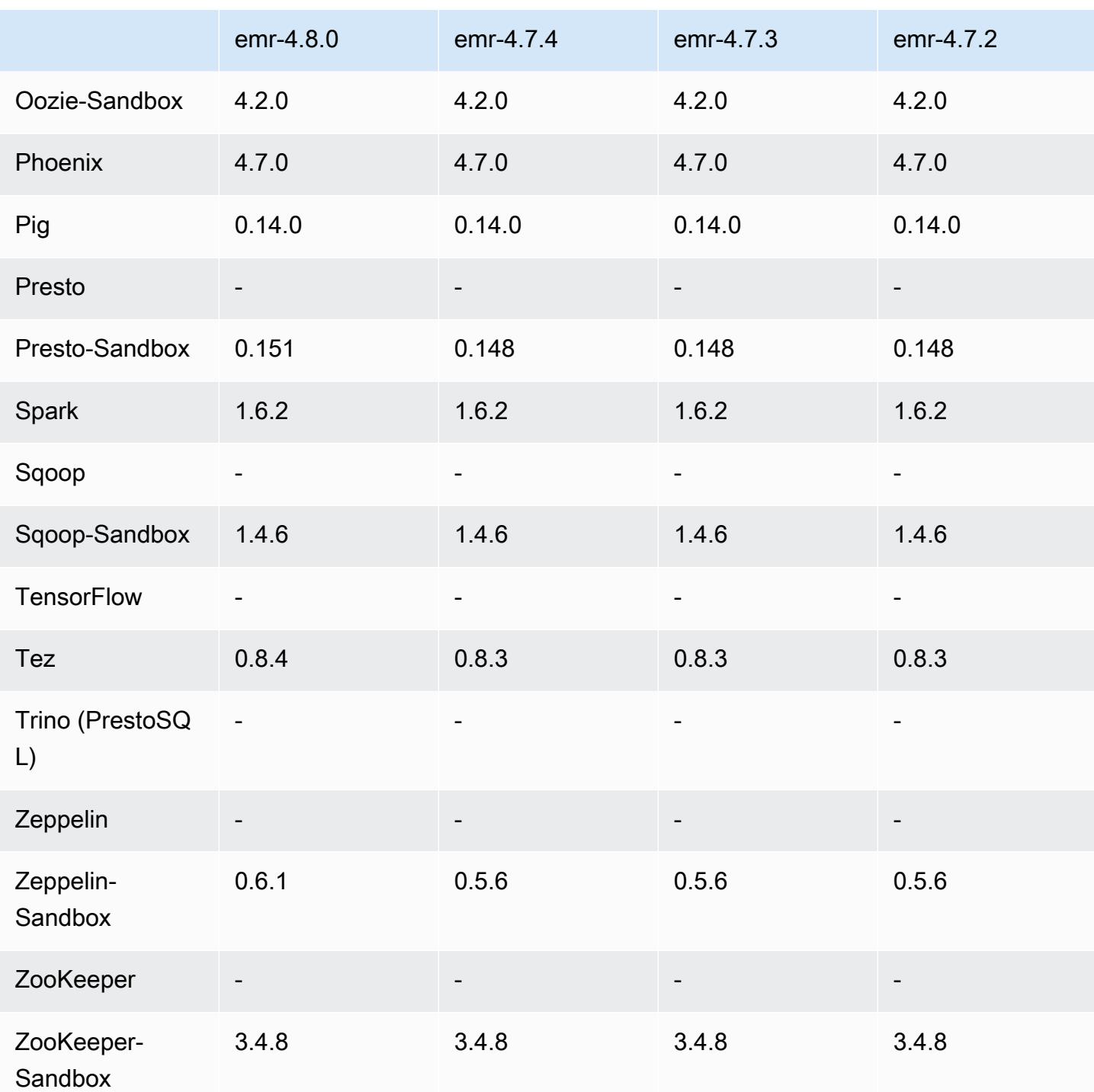

## Notas de lançamento do 4.8.0

As notas da versão a seguir incluem informações para a versão 4.8.0 do Amazon EMR. As alterações são referentes à versão 4.7.2 do Amazon EMR.

Data do release: 7 de setembro de 2016

#### Atualizações

- Atualizado para HBase 1.2.2
- Atualizado para Presto-Sandbox 0.151
- Atualizado para Tez 0.8.4
- Atualizado para Zeppelin-Sandbox 0.6.1

#### Alterações e melhorias

- Corrigido um problema no YARN em que eles ApplicationMaster tentavam limpar contêineres que não existem mais porque suas instâncias foram encerradas.
- Corrigido o URL do hive-server2 para ações do Hive2 em exemplos do Oozie.
- Adicionado o suporte para catálogos Presto adicionais.
- Patches enviados para backport: [HIVE-8948,](https://issues.apache.org/jira/browse/HIVE-8948) [HIVE-12679,](https://issues.apache.org/jira/browse/HIVE-12679) [HIVE-13405,](https://issues.apache.org/jira/browse/HIVE-13405) [PHOENIX-3116,](https://issues.apache.org/jira/browse/PHOENIX-3116) [HADOOP-12689](https://issues.apache.org/jira/browse/HADOOP-12689)
- Adicionado o suporte para configurações de segurança, que permitem criar e aplicar opções de criptografia com mais facilidade. Para obter mais informações, consulte [Criptografia de dados](https://docs.aws.amazon.com/emr/latest/ReleaseGuide/emr-data-encryption.html).

#### Versões de componentes 4.8.0

Os componentes que o Amazon EMR instala com esta versão estão listados abaixo. Alguns são instalados como parte de pacotes de aplicativos de big data. Outros são exclusivos do Amazon EMR e instalados para processos e atributos do sistema. Eles normalmente começam com emr ou aws. Os pacotes de aplicações de big data na versão mais recente do Amazon EMR são geralmente a versão mais recente encontrada na comunidade. Disponibilizamos as versões da comunidade no Amazon EMR o mais rapidamente possível.

Alguns componentes no Amazon EMR diferem das versões da comunidade. Esses componentes tem um rótulo de versão no formulário *CommunityVersion*-amzn-*EmrVersion*. O *EmrVersion* começa em 0. Por exemplo, se um componente da comunidade de código aberto denominado myapp-component com a versão 2.2 tiver sido alterado três vezes para inclusão em versões diferentes do Amazon EMR, sua versão será listada como 2.2-amzn-2.

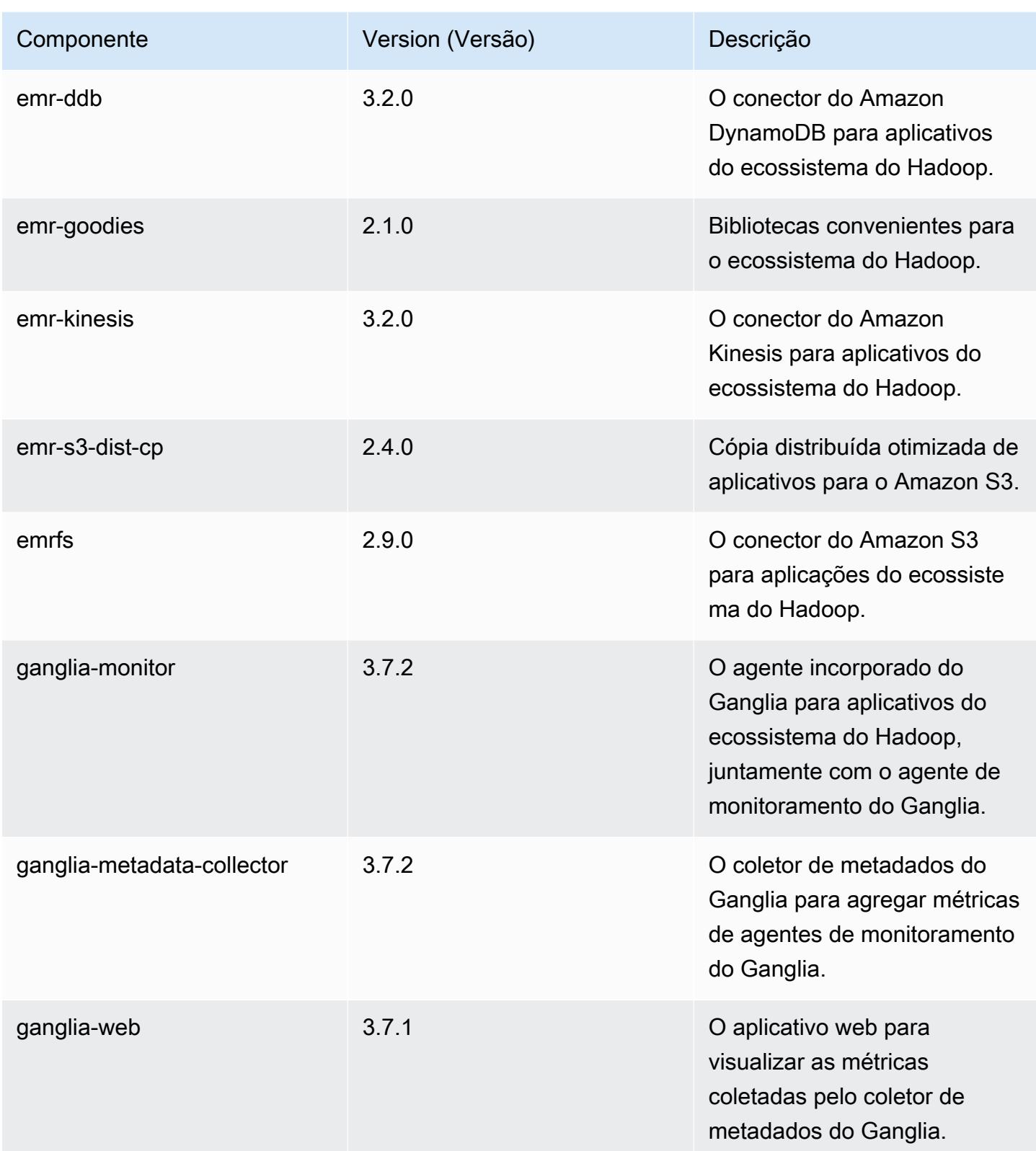

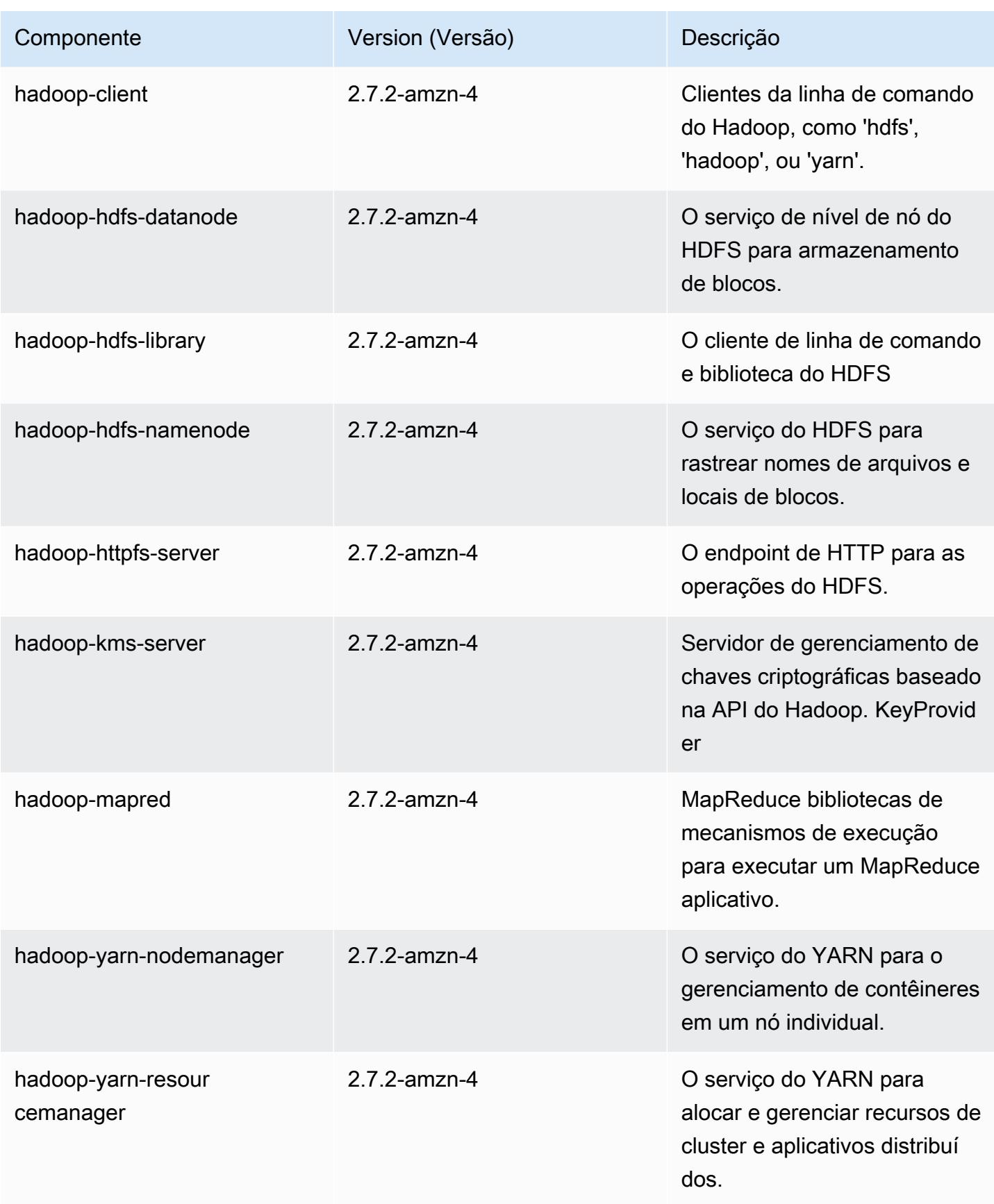

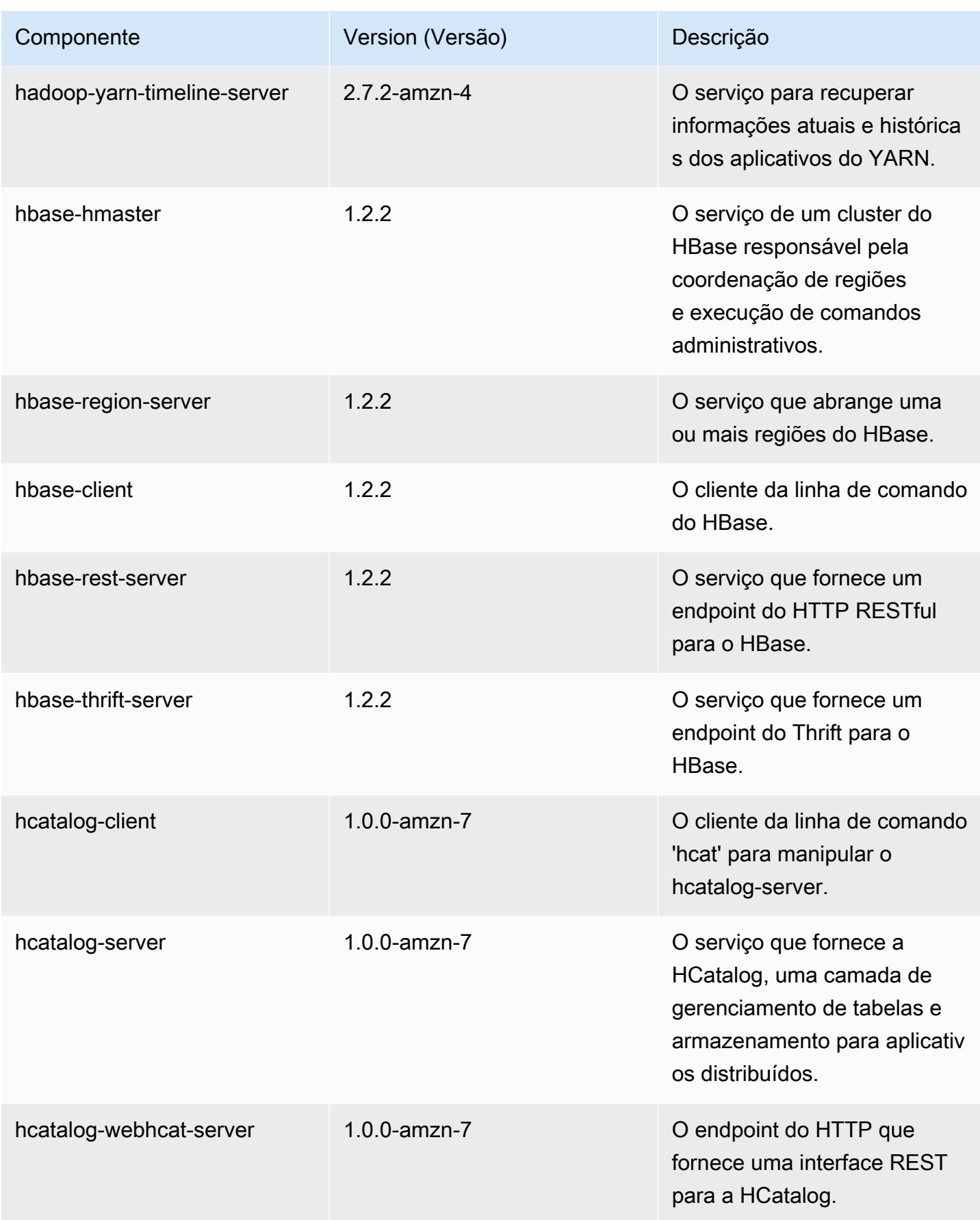

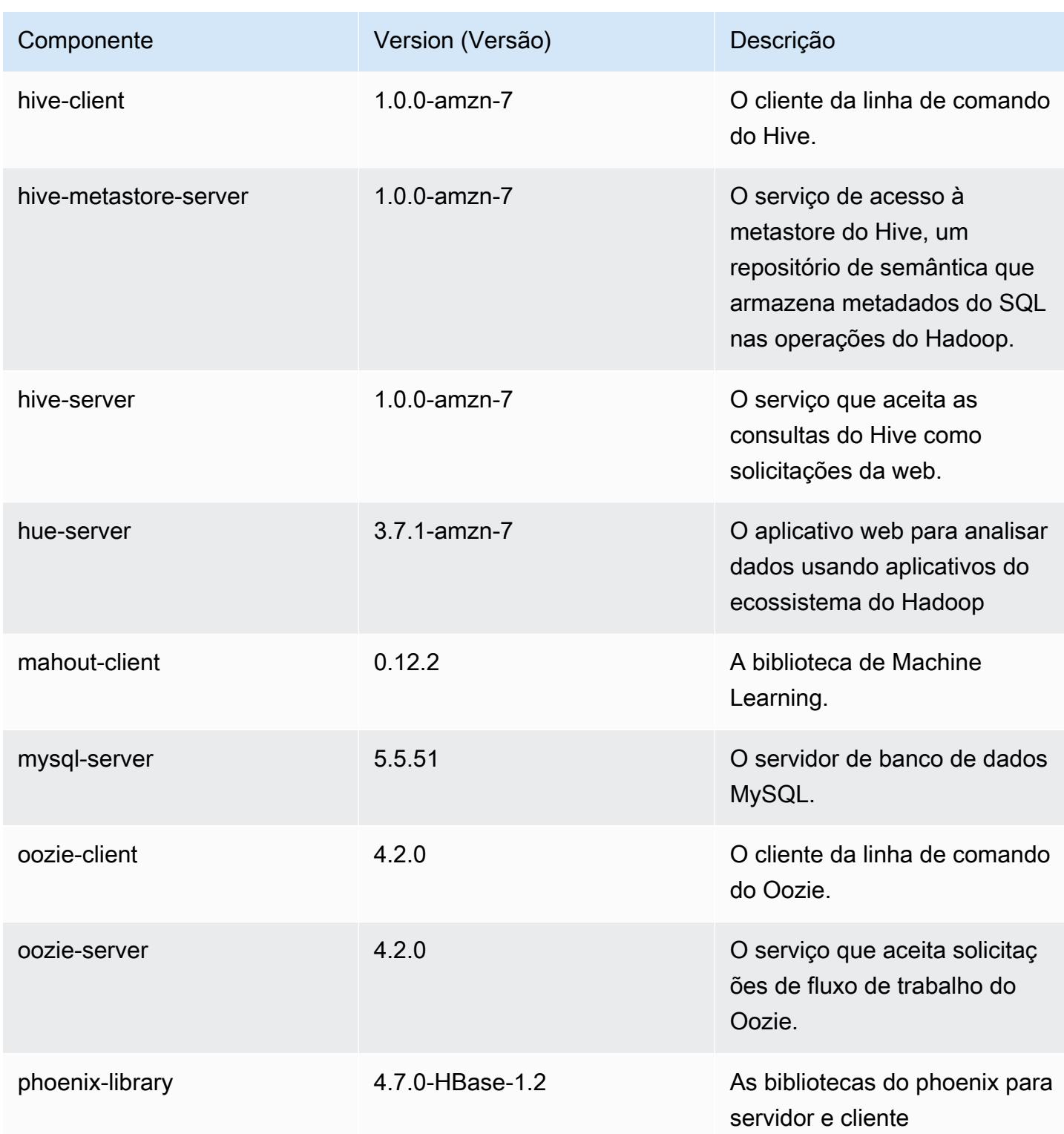

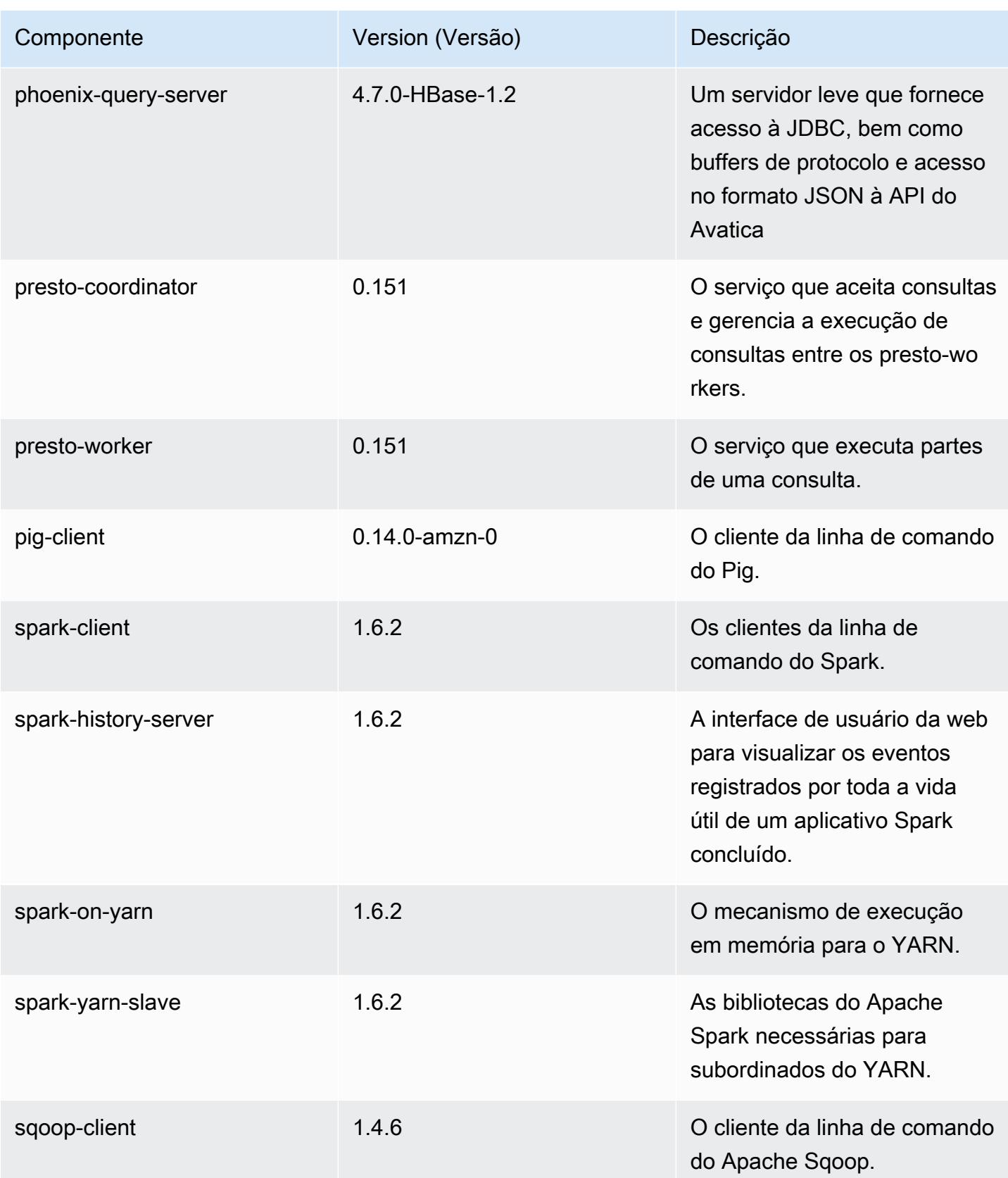

Amazon EMR Guia de apresentação do Amazon EMR

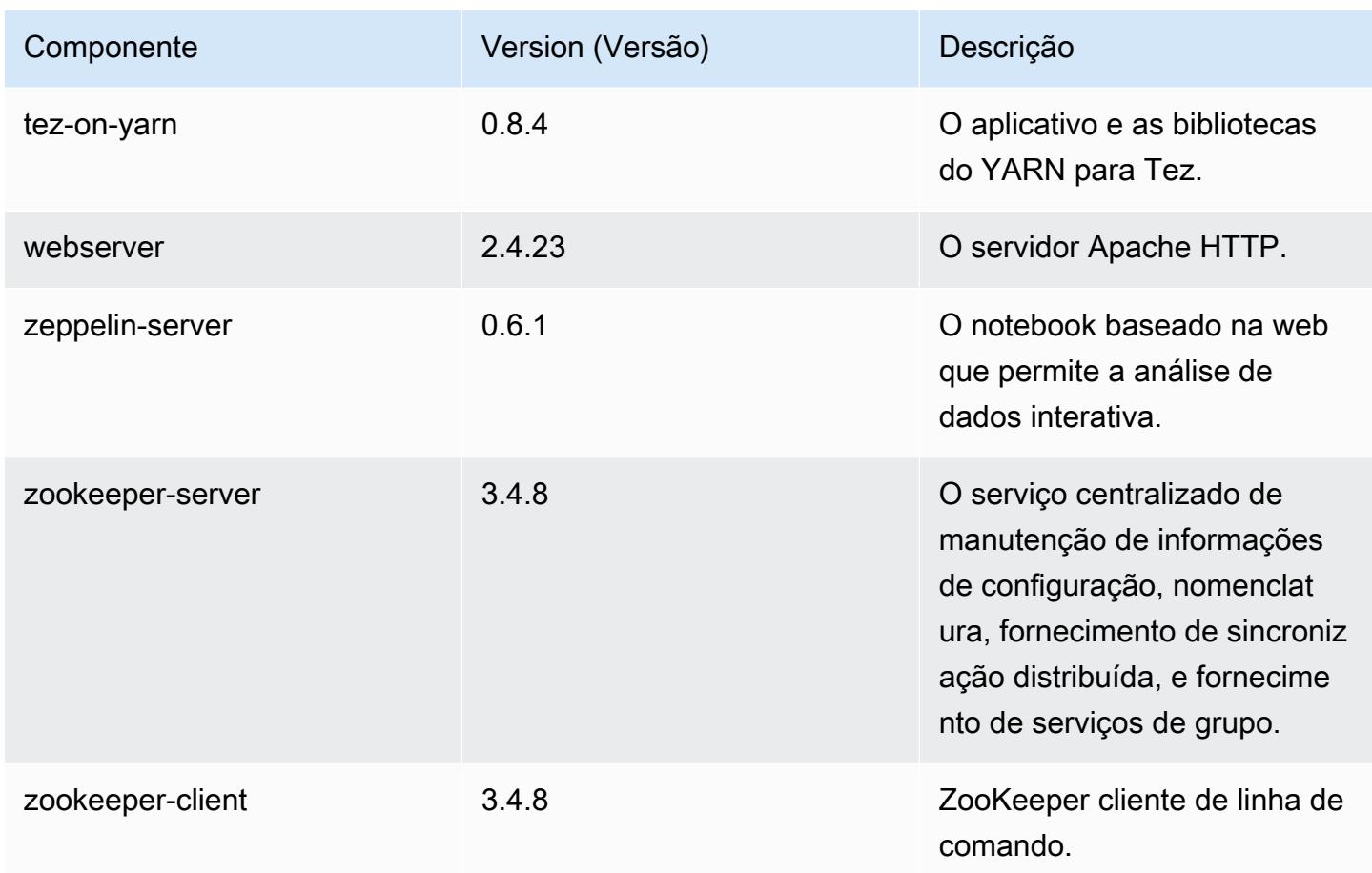

# 4.8.0 classificações de configuração

As classificações de configuração permitem que você personalize aplicações. Elas geralmente correspondem a um arquivo XML de configuração da aplicação, como hive-site.xml. Para ter mais informações, consulte [Configurar aplicações.](#page-3448-0)

Classificações do emr-4.8.0

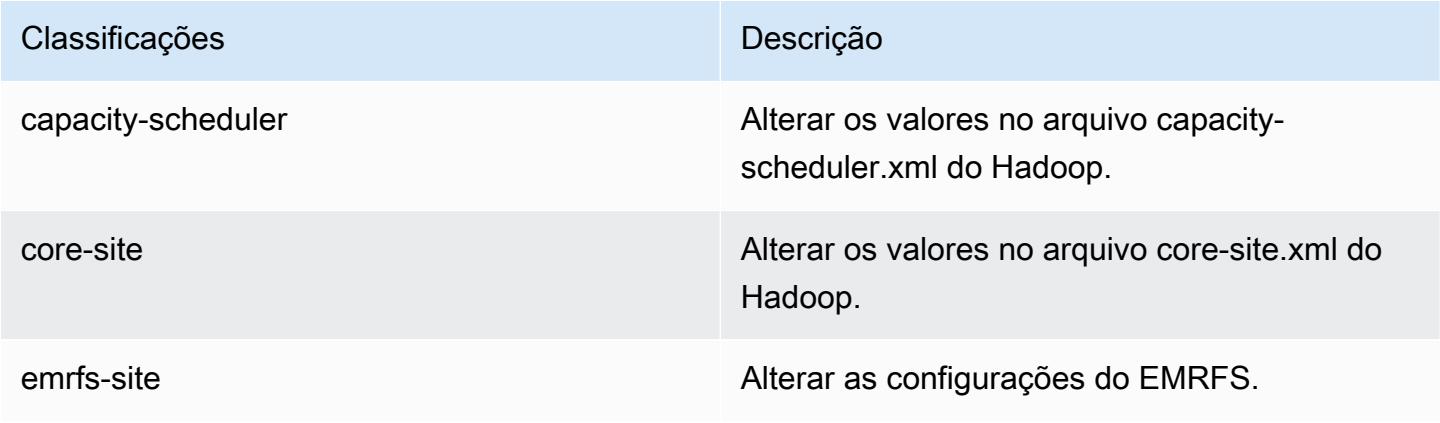
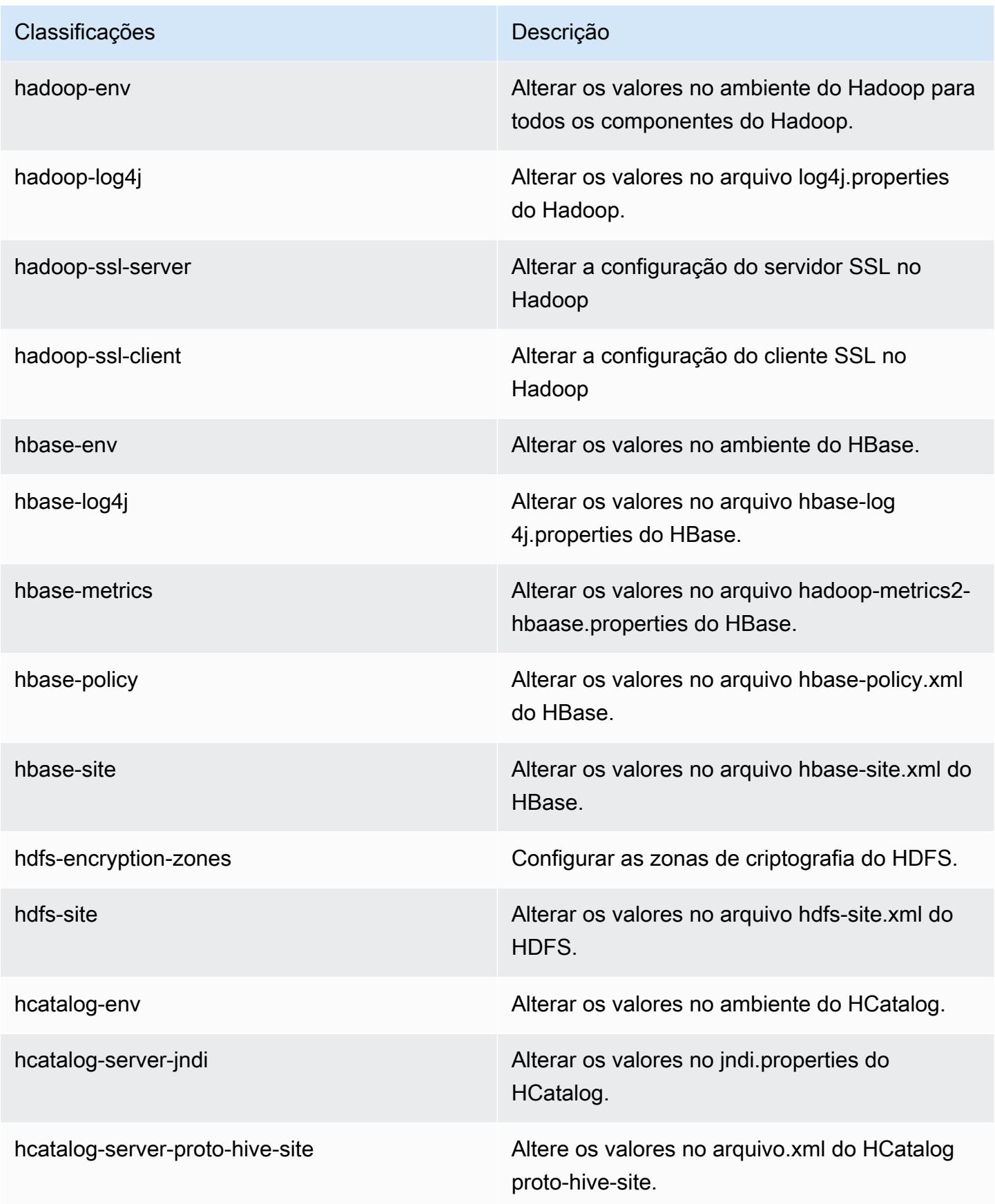

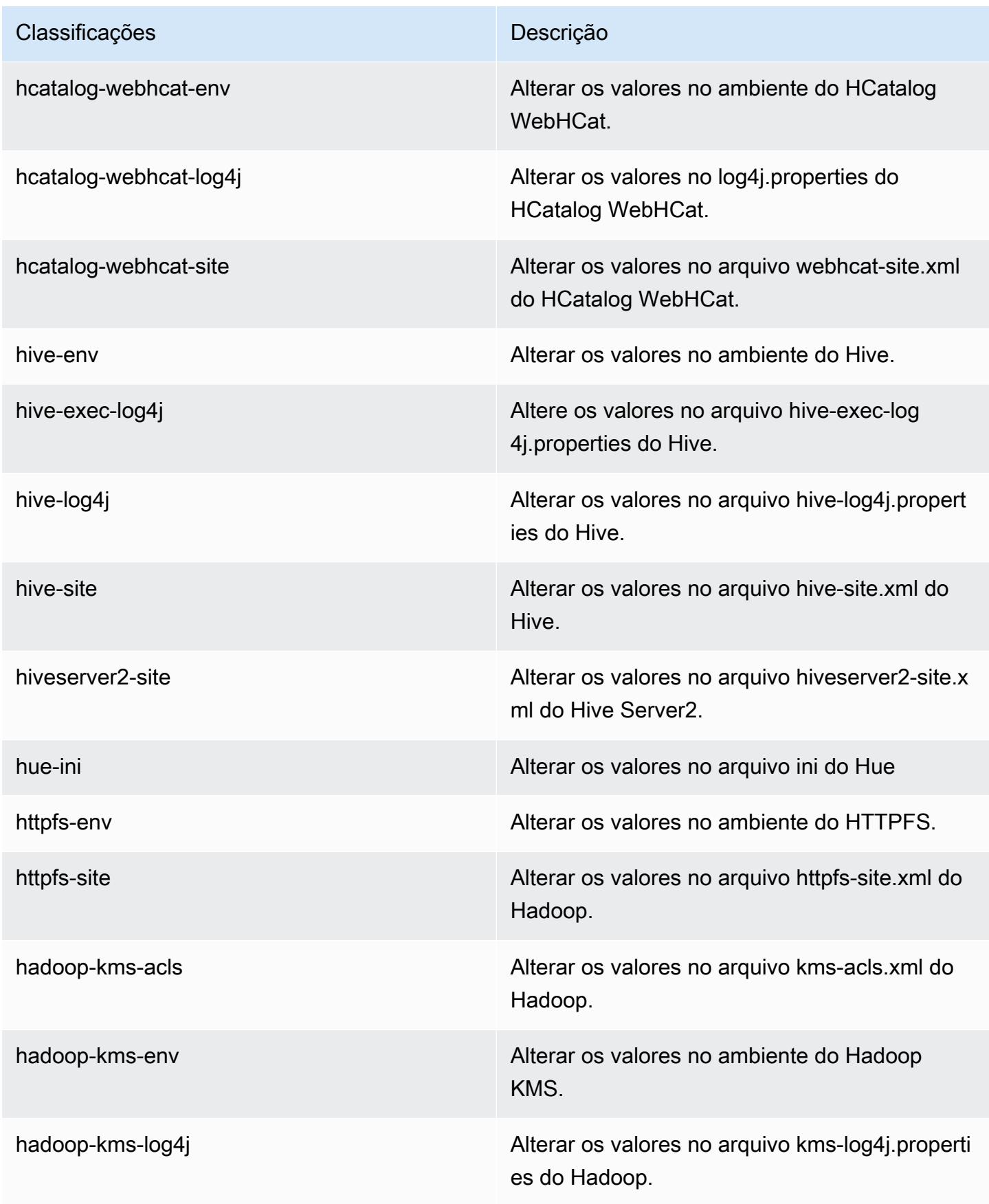

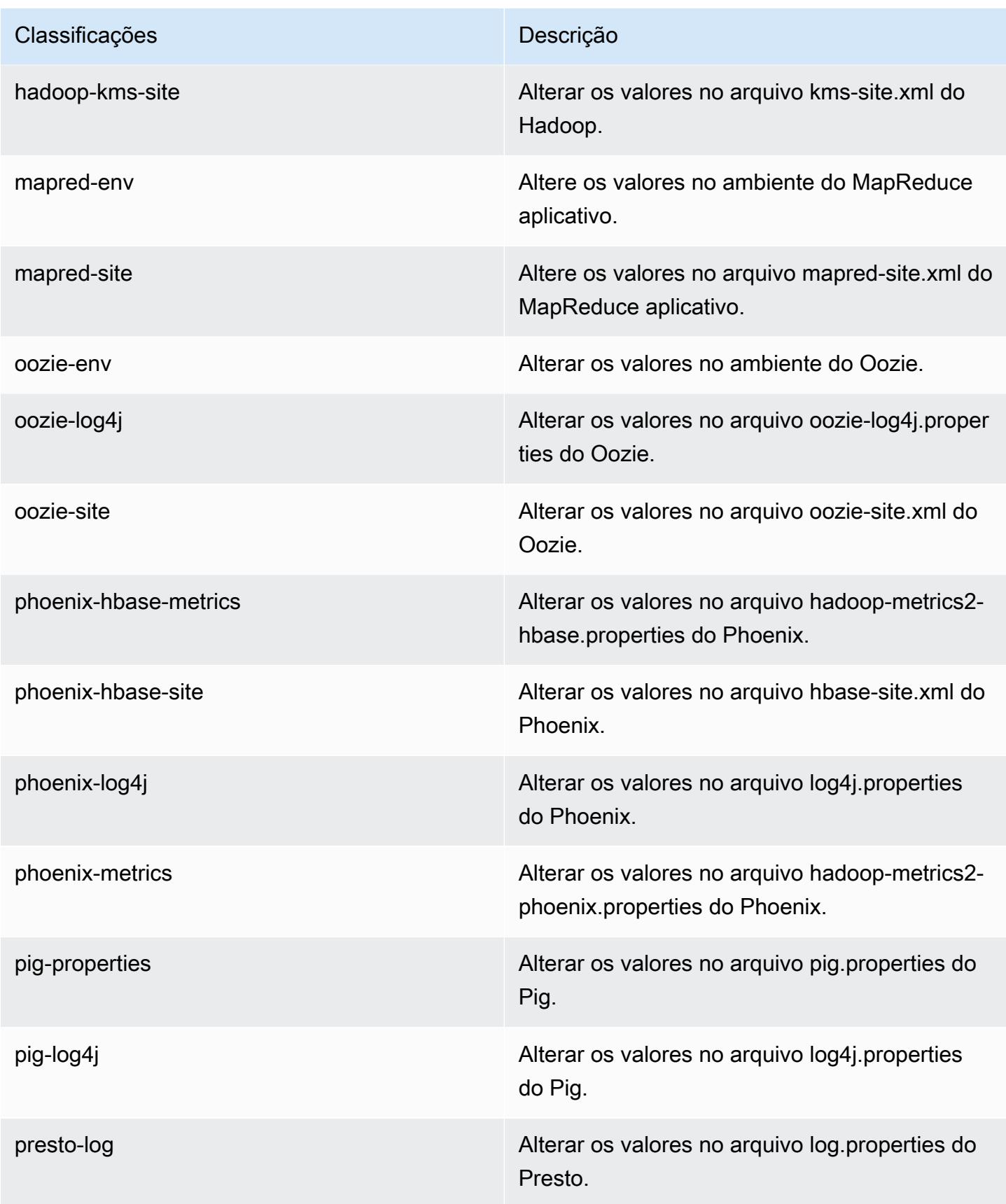

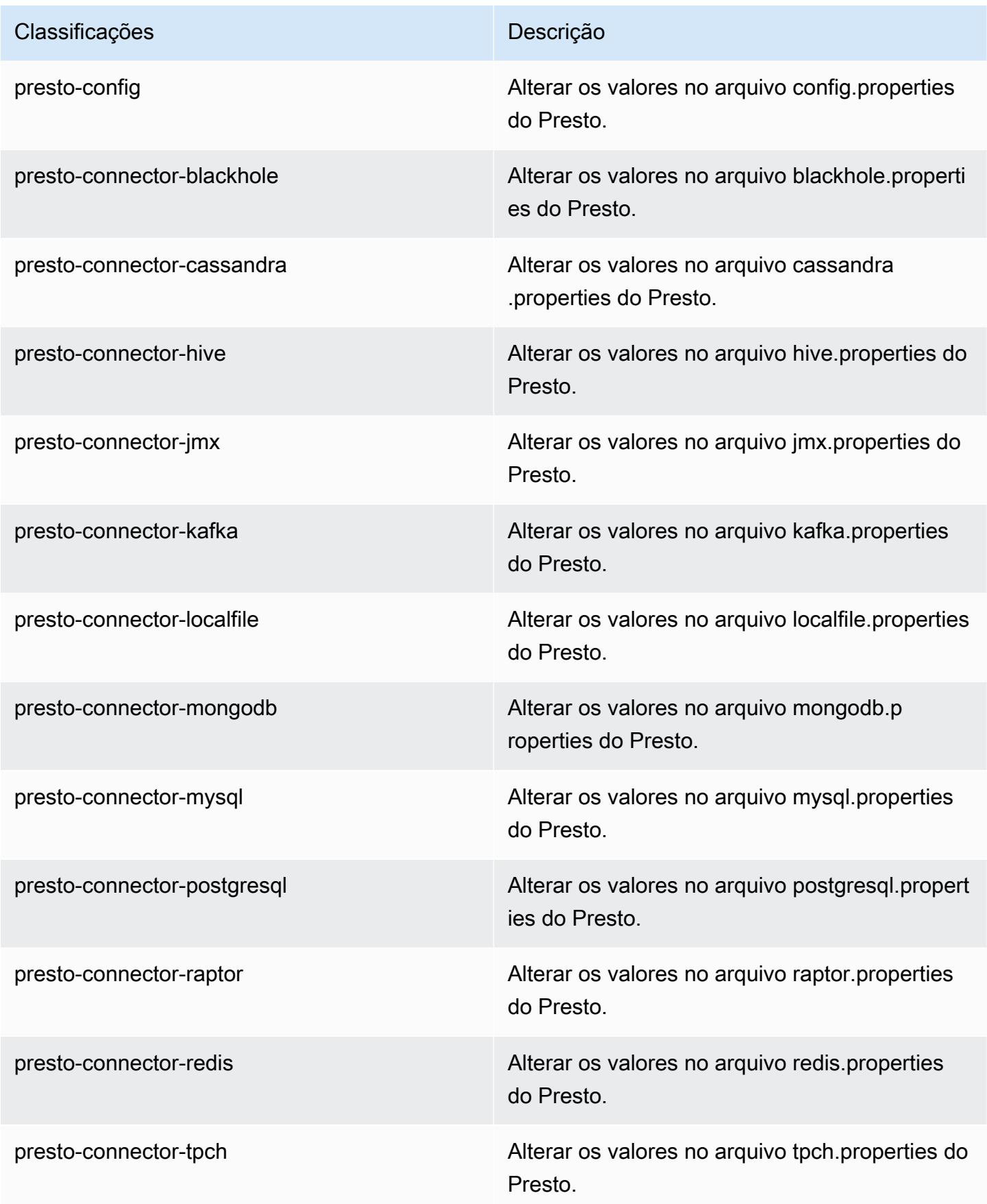

| Classificações    | Descrição                                                              |
|-------------------|------------------------------------------------------------------------|
| spark             | As configurações administradas pelo Amazon<br>EMR para o Apache Spark. |
| spark-defaults    | Alterar os valores no arquivo spark-defaults.con<br>f do Spark.        |
| spark-env         | Alterar os valores no ambiente do Spark.                               |
| spark-log4j       | Alterar os valores no arquivo log4j properties<br>do Spark.            |
| spark-metrics     | Alterar os valores no arquivo metrics properties<br>do Spark.          |
| sqoop-env         | Alterar os valores no ambiente do Sqoop.                               |
| sqoop-oraoop-site | Altere os valores no arquivo oraoop-site.xml<br>OraOop do Sqoop.       |
| sqoop-site        | Alterar os valores no arquivo sqoop-site.xml do<br>Sqoop.              |
| tez-site          | Alterar os valores no arquivo tez-site.xml do<br>Tez.                  |
| yarn-env          | Alterar os valores no ambiente do YARN.                                |
| yarn-site         | Alterar os valores no arquivo yarn-site xml do<br>YARN.                |
| zeppelin-env      | Alterar os valores no ambiente do Zeppelin.                            |
| zookeeper-config  | Altere os valores no ZooKeeper arquivo zoo.cfg<br>do.                  |
| zookeeper-log4j   | Altere os valores no ZooKeeper arquivo<br>log4j.properties.            |

# Versão 4.7.4 do Amazon EMR

## 4.7.4 versões do aplicativo

As seguintes aplicações são compatíveis com esta versão: [Ganglia,](http://ganglia.info) [HBase,](http://hbase.apache.org/) [HCatalog](https://cwiki.apache.org/confluence/display/Hive/HCatalog), [Hadoop,](http://hadoop.apache.org/docs/current/) [Hive,](http://hive.apache.org/) [Hue](http://gethue.com/), [Mahout,](http://mahout.apache.org/) [Oozie-Sandbox,](http://oozie.apache.org/) [Phoenix,](https://phoenix.apache.org/) [Pig,](http://pig.apache.org/) [Presto-Sandbox,](https://prestodb.io/) [Spark,](https://spark.apache.org/docs/latest/) [Sqoop-Sandbox](http://sqoop.apache.org/), [Tez,](https://tez.apache.org/) [Zeppelin-](https://zeppelin.incubator.apache.org/)[Sandbox](https://zeppelin.incubator.apache.org/) e [ZooKeeper-Sandbox](https://zookeeper.apache.org).

A tabela abaixo lista as versões das aplicações disponíveis nesta versão do Amazon EMR e as versões de aplicações nas três versões anteriores do Amazon EMR (quando aplicável).

Para obter um histórico abrangente das versões das aplicações de cada versão do Amazon EMR, consulte os seguintes tópicos:

- [Versões de aplicações nas versões 7.x do Amazon EMR](#page-23-0)
- [Versões de aplicações nas versões 6.x do Amazon EMR](#page-87-0)
- [Versões de aplicações nas versões 5.x do Amazon EMR](#page-1052-0)
- [Versões de aplicações nas versões 4.x do Amazon EMR](#page-2630-0)

#### Informações da versão da aplicação

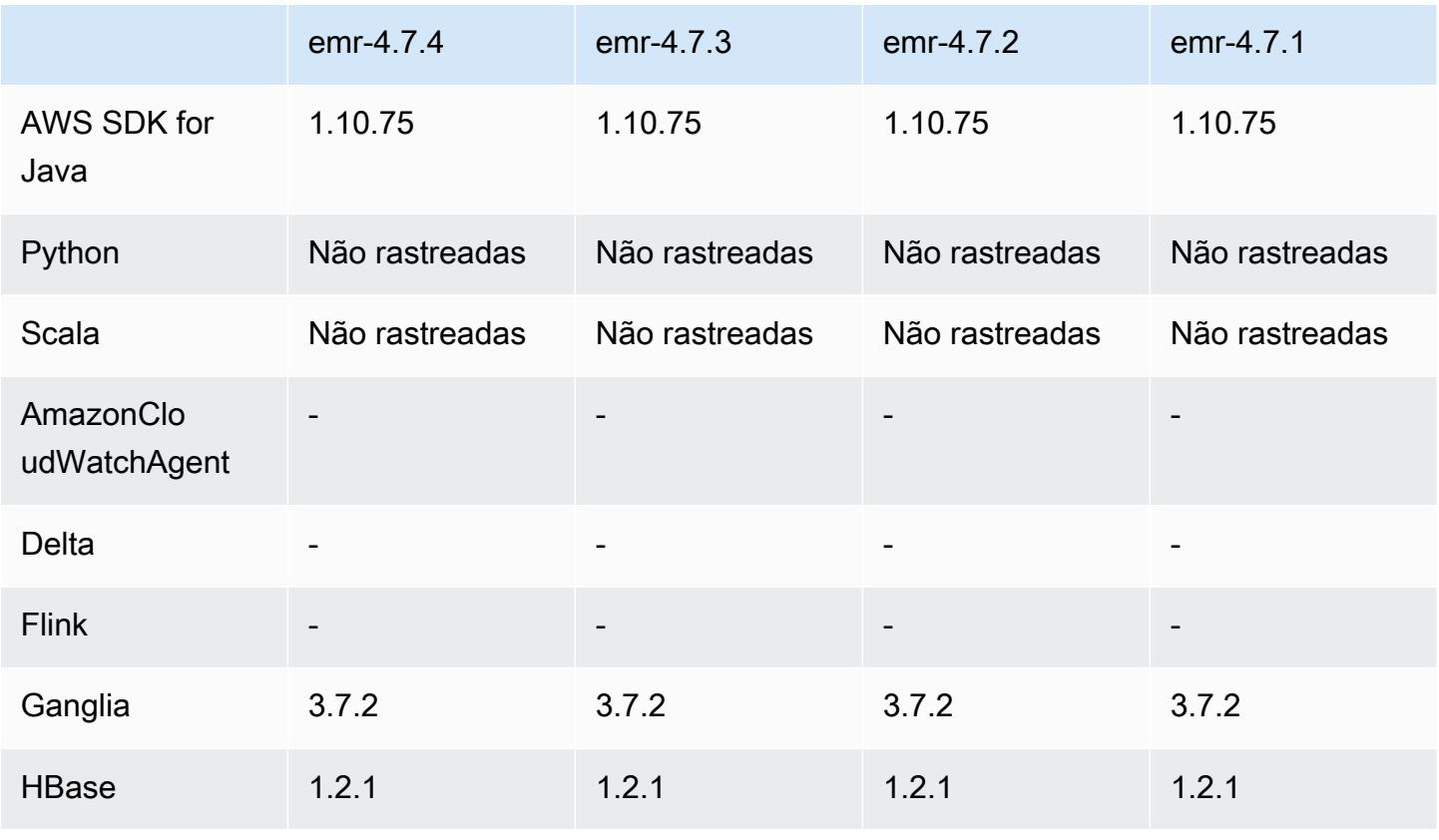

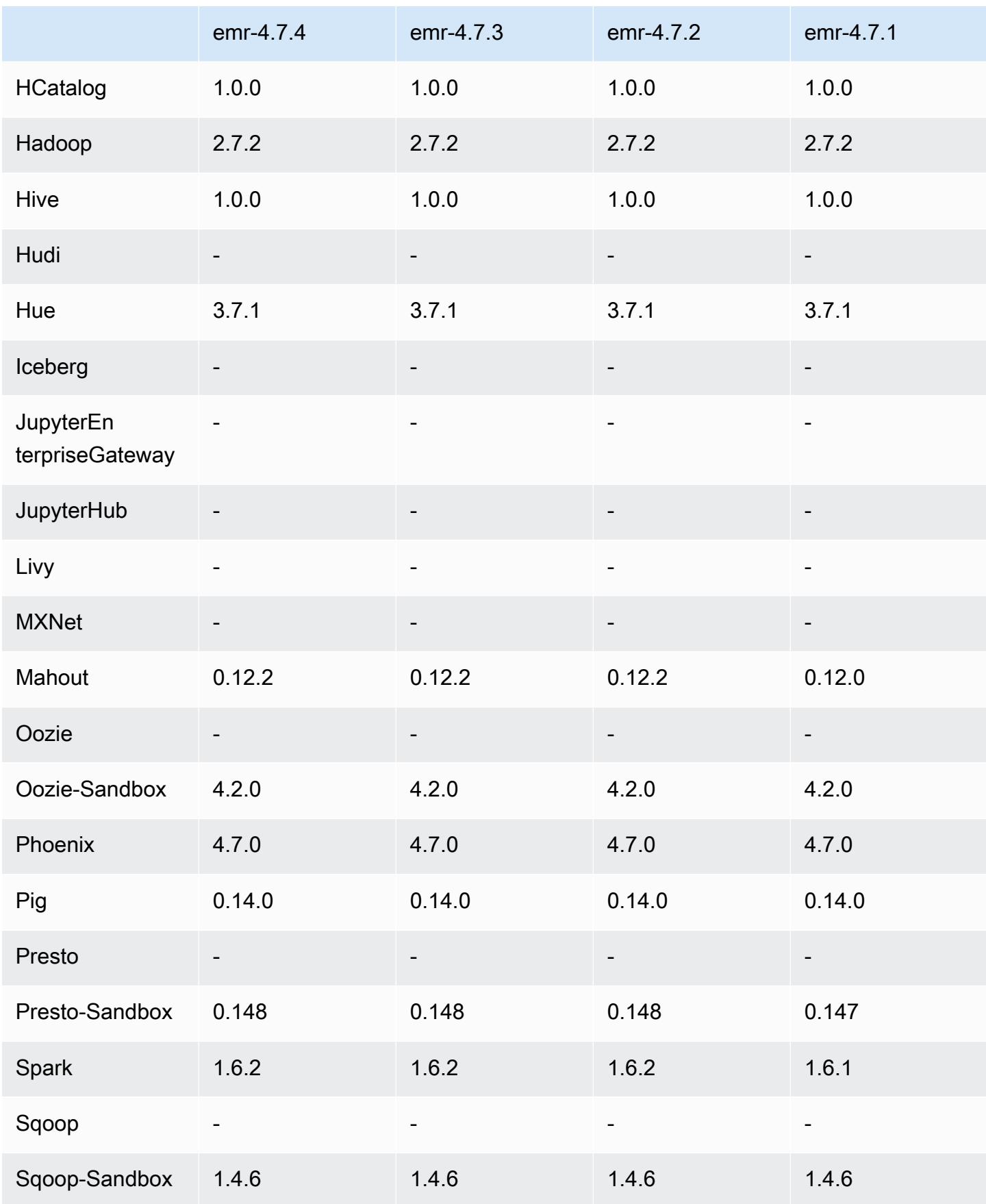

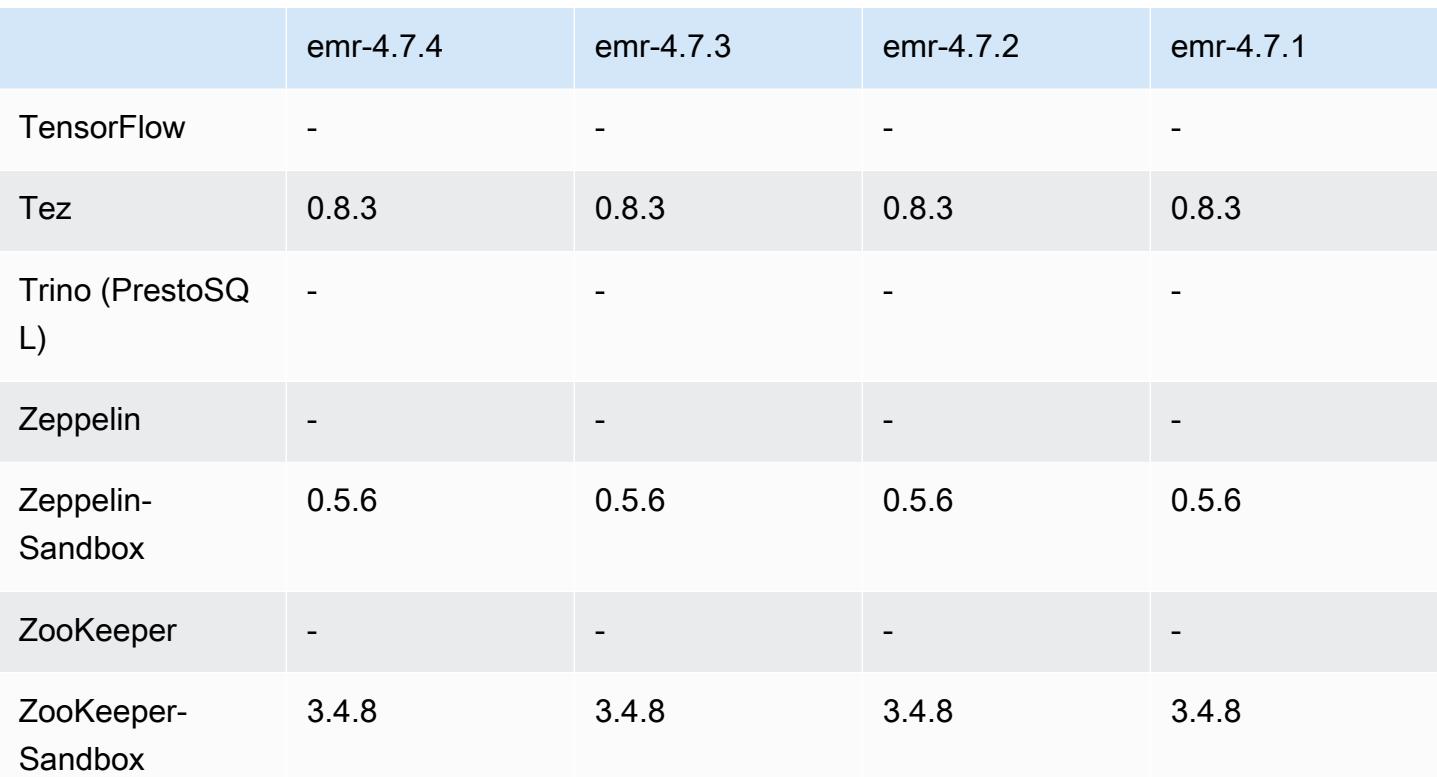

### Notas de lançamento do 4.7.4

Esta é uma versão de patch para adicionar a autenticação AWS Signature versão 4 para solicitações ao Amazon S3. Todas as aplicações e componentes são os mesmos que os da versão anterior do Amazon EMR.

### **A** Important

Nesta versão de lançamento, o Amazon EMR usa o AWS Signature versão 4 exclusivamente para autenticar solicitações para o Amazon S3. Para obter mais informações, consulte [Novidades.](https://docs.aws.amazon.com/emr/latest/ReleaseGuide/emr-whatsnew.html)

### 4.7.4 versões de componentes

Os componentes que o Amazon EMR instala com esta versão estão listados abaixo. Alguns são instalados como parte de pacotes de aplicativos de big data. Outros são exclusivos do Amazon EMR e instalados para processos e atributos do sistema. Eles normalmente começam com emr ou aws. Os pacotes de aplicações de big data na versão mais recente do Amazon EMR são geralmente a

versão mais recente encontrada na comunidade. Disponibilizamos as versões da comunidade no Amazon EMR o mais rapidamente possível.

Alguns componentes no Amazon EMR diferem das versões da comunidade. Esses componentes tem um rótulo de versão no formulário *CommunityVersion*-amzn-*EmrVersion*. O *EmrVersion* começa em 0. Por exemplo, se um componente da comunidade de código aberto denominado myapp-component com a versão 2.2 tiver sido alterado três vezes para inclusão em versões diferentes do Amazon EMR, sua versão será listada como 2.2-amzn-2.

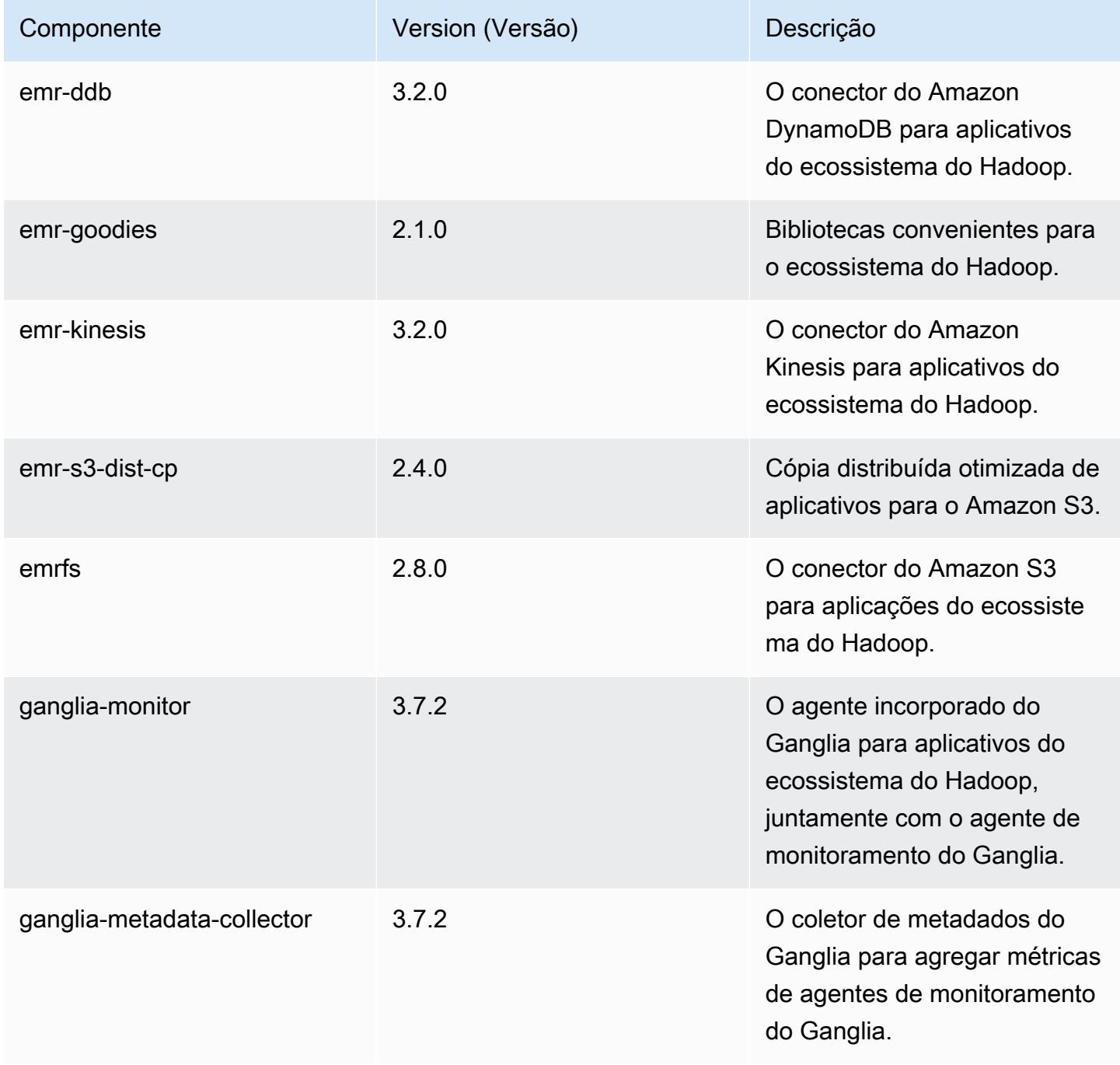

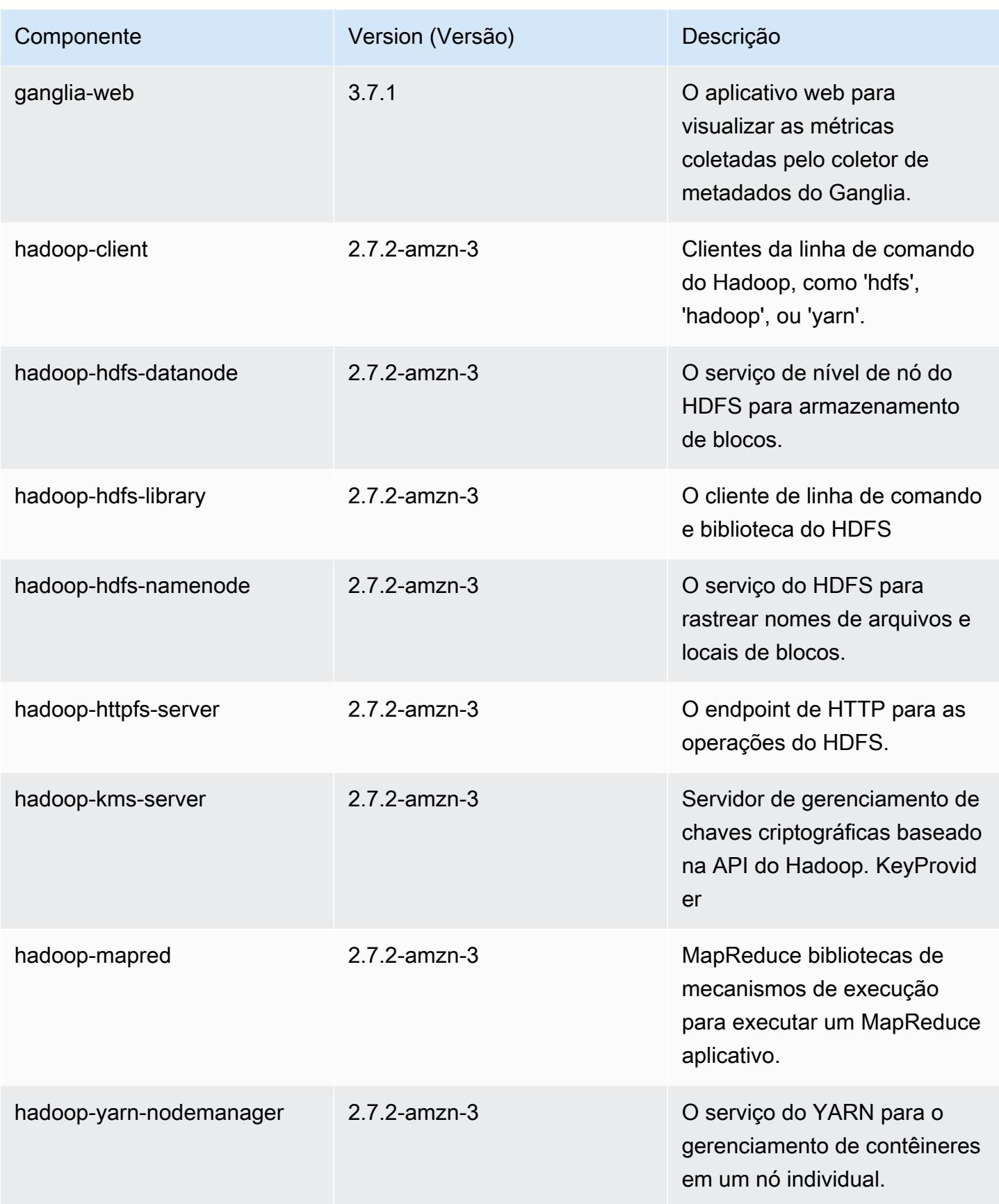

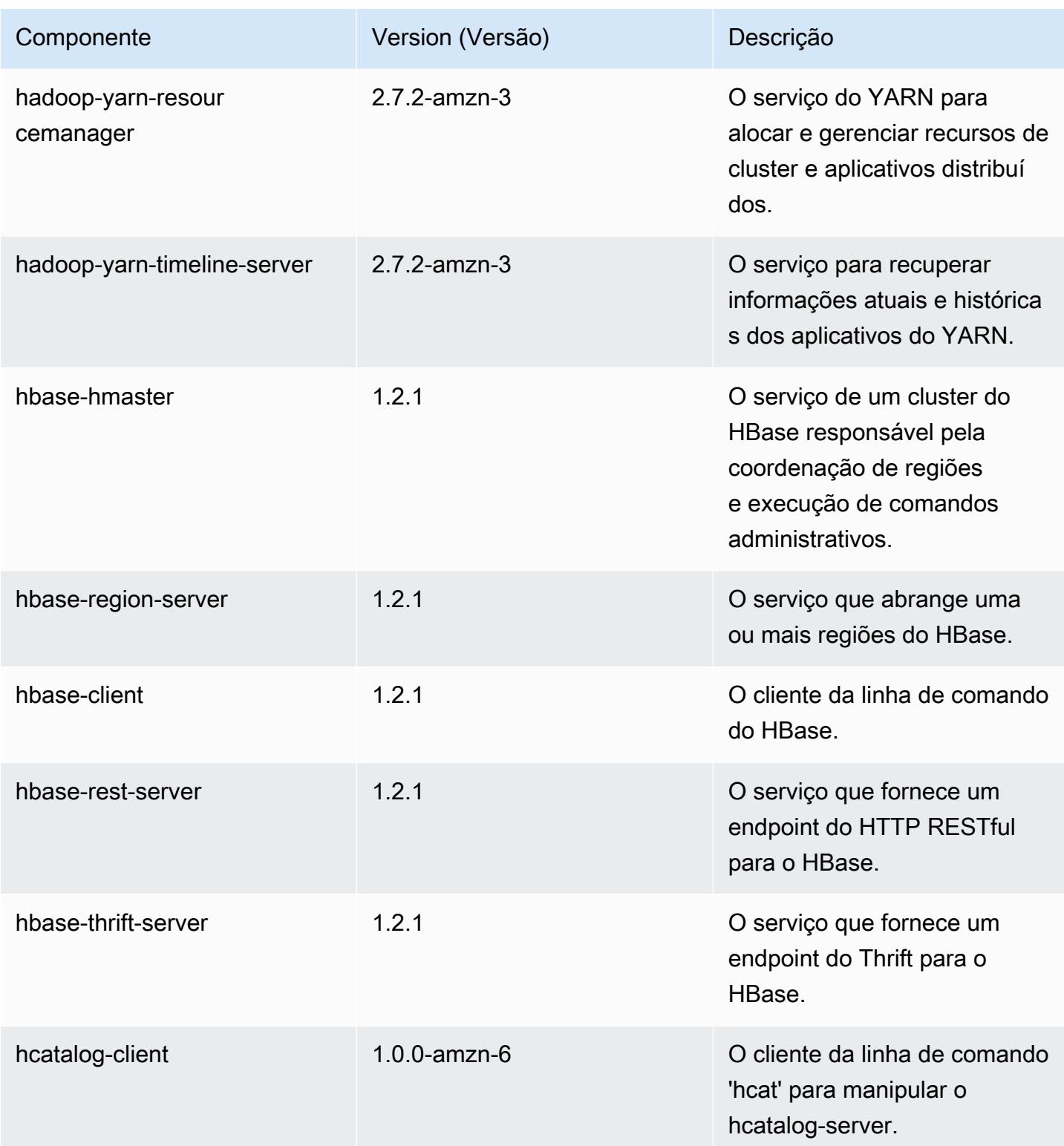

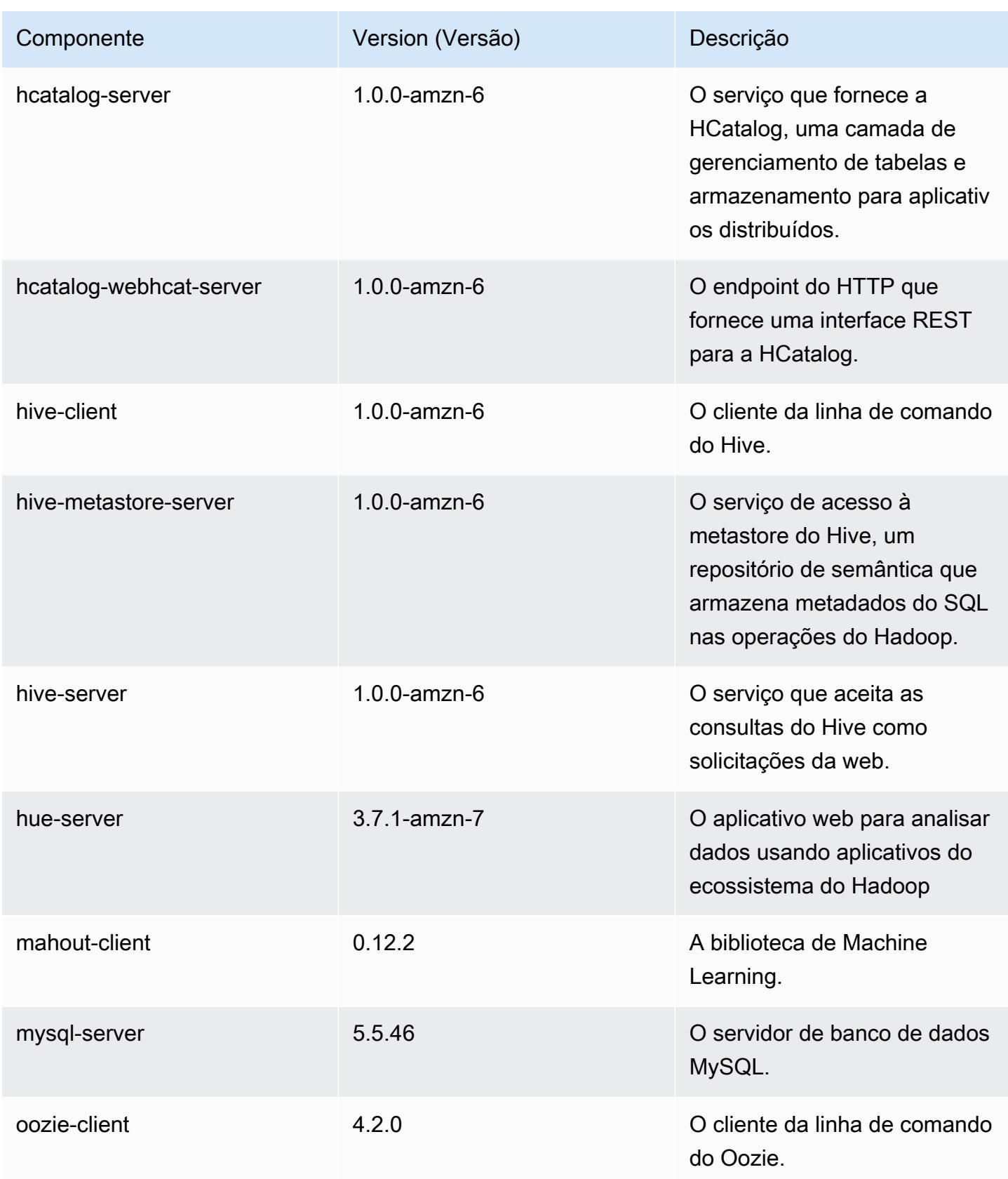

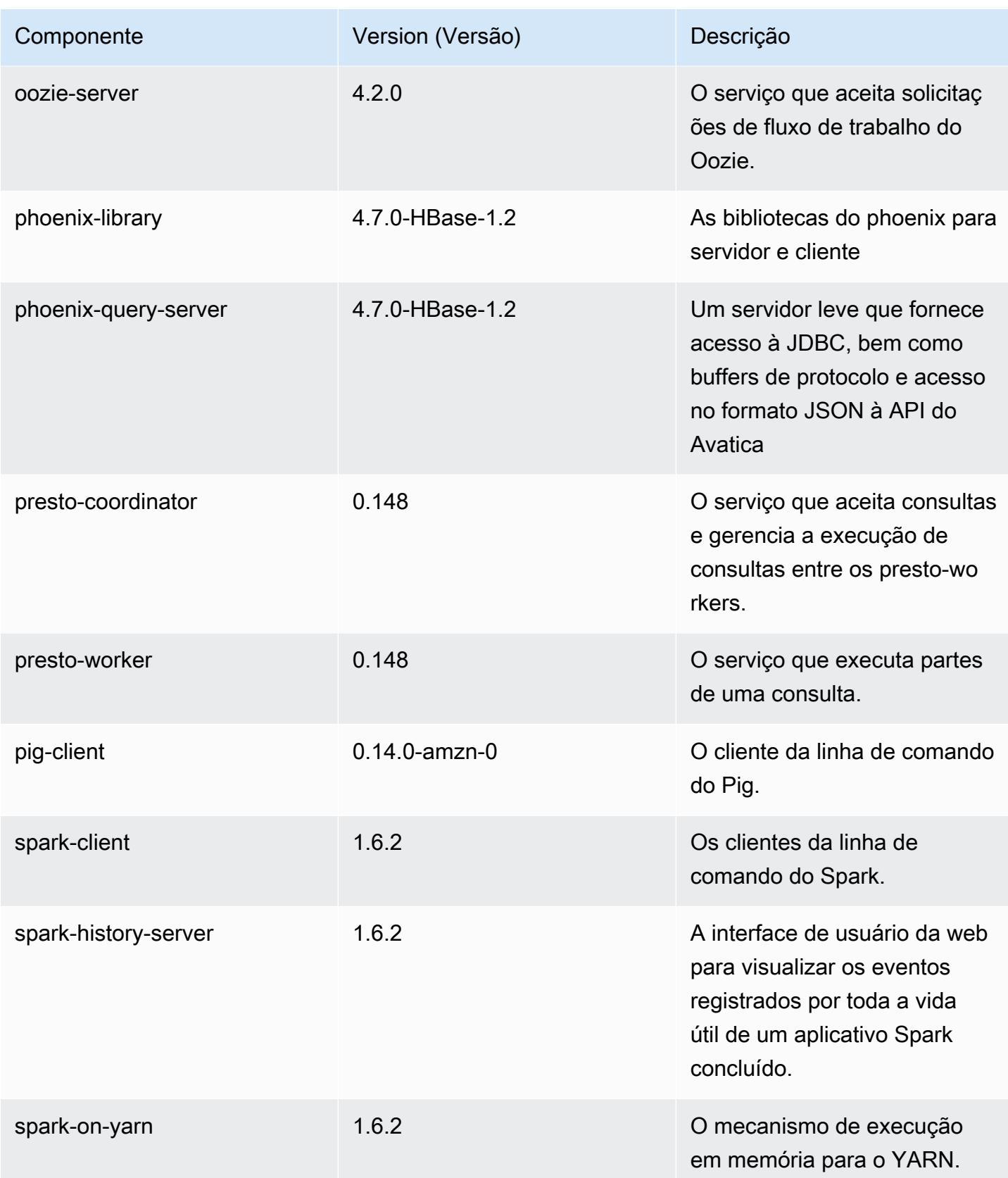

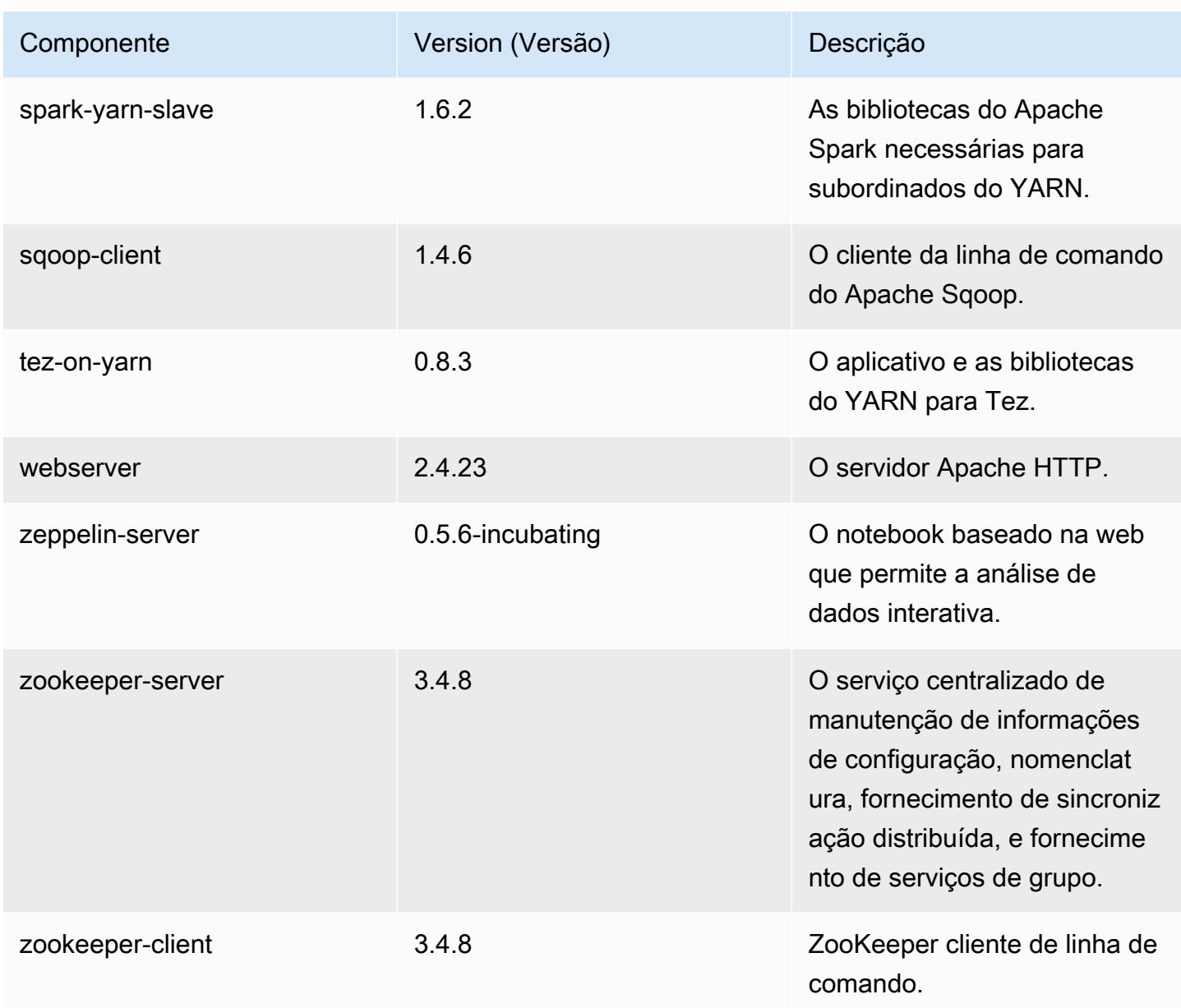

## 4.7.4 classificações de configuração

As classificações de configuração permitem que você personalize aplicações. Elas geralmente correspondem a um arquivo XML de configuração da aplicação, como hive-site.xml. Para ter mais informações, consulte [Configurar aplicações.](#page-3448-0)

### Classificações do emr-4.7.4

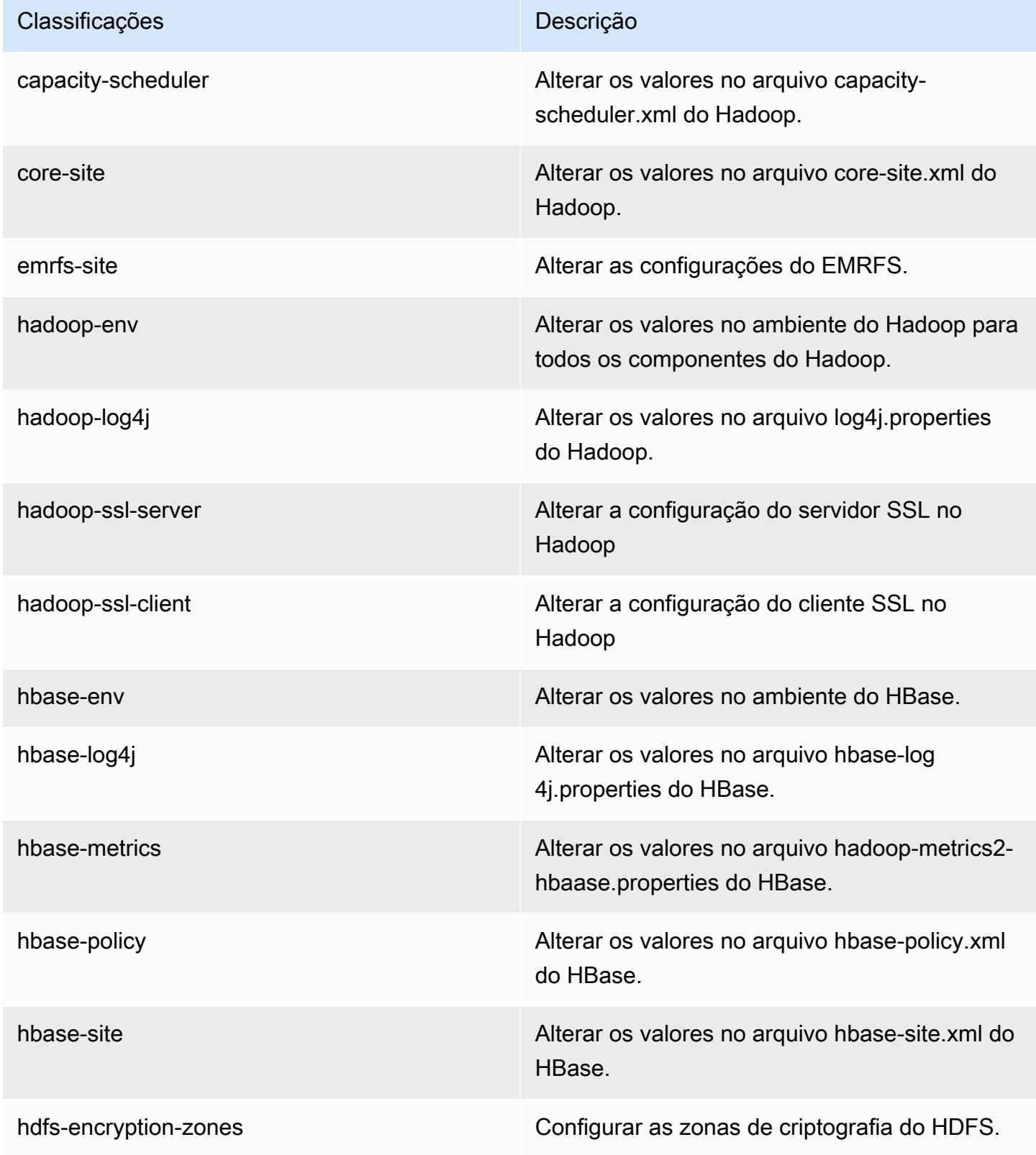

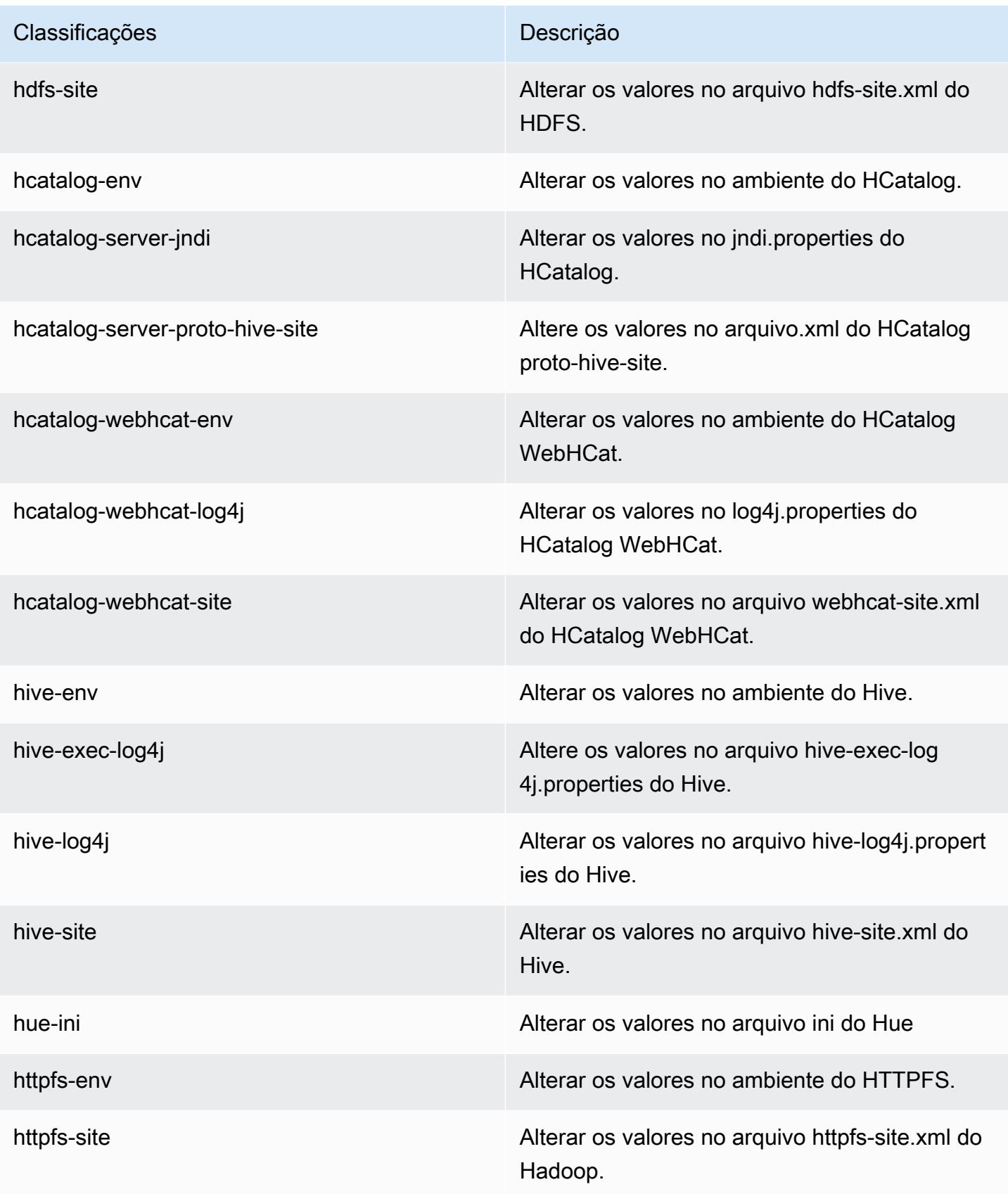

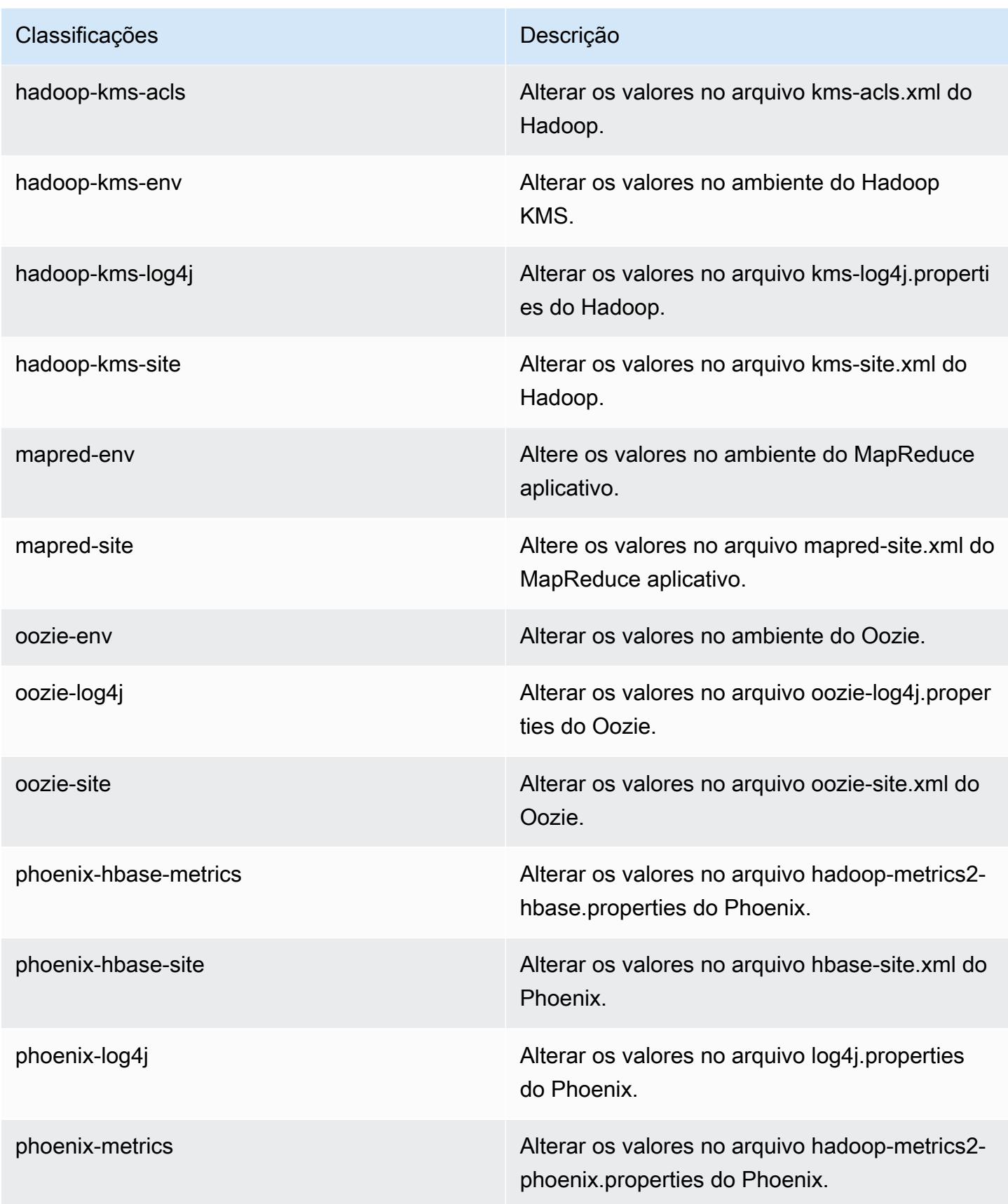

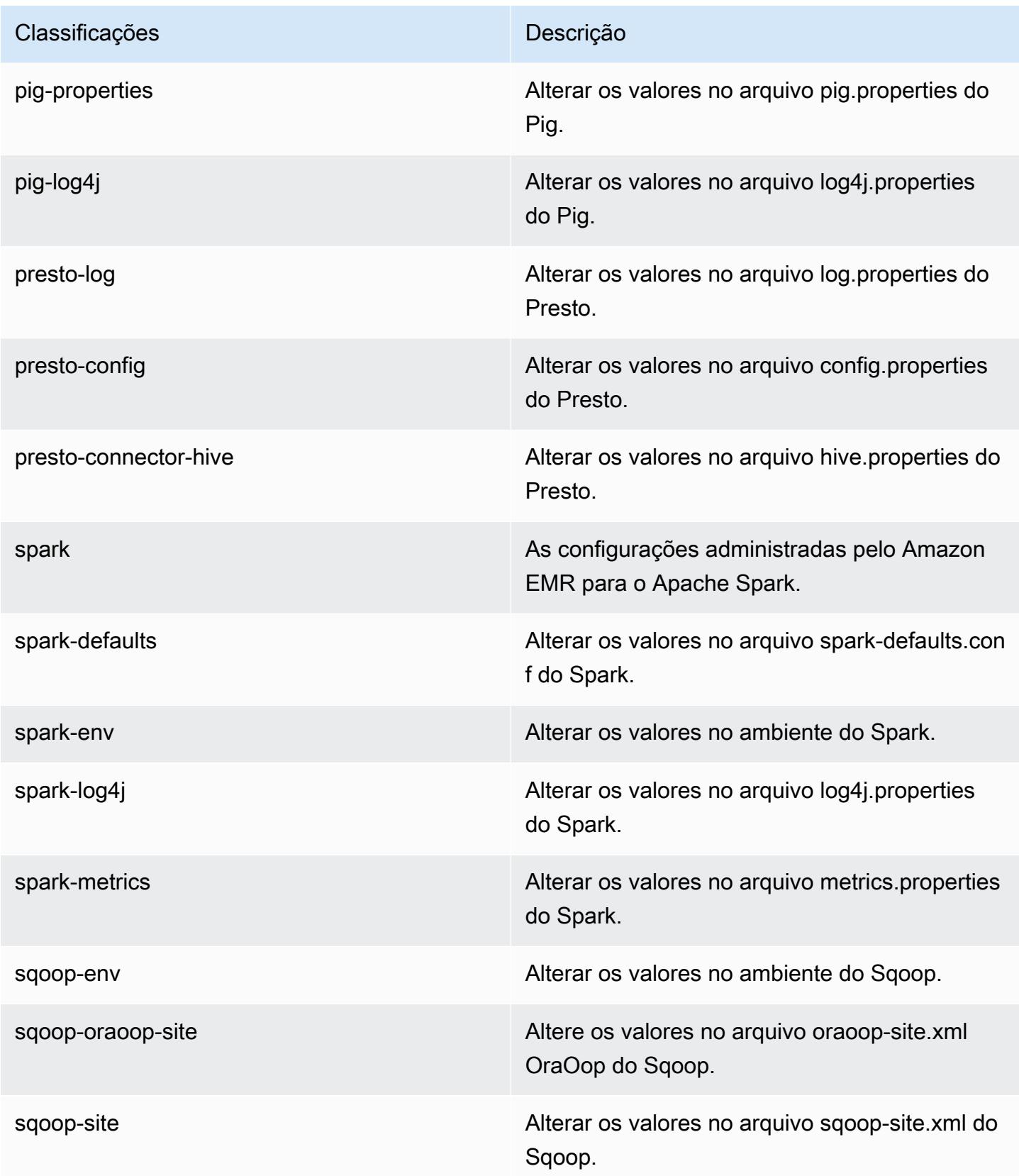

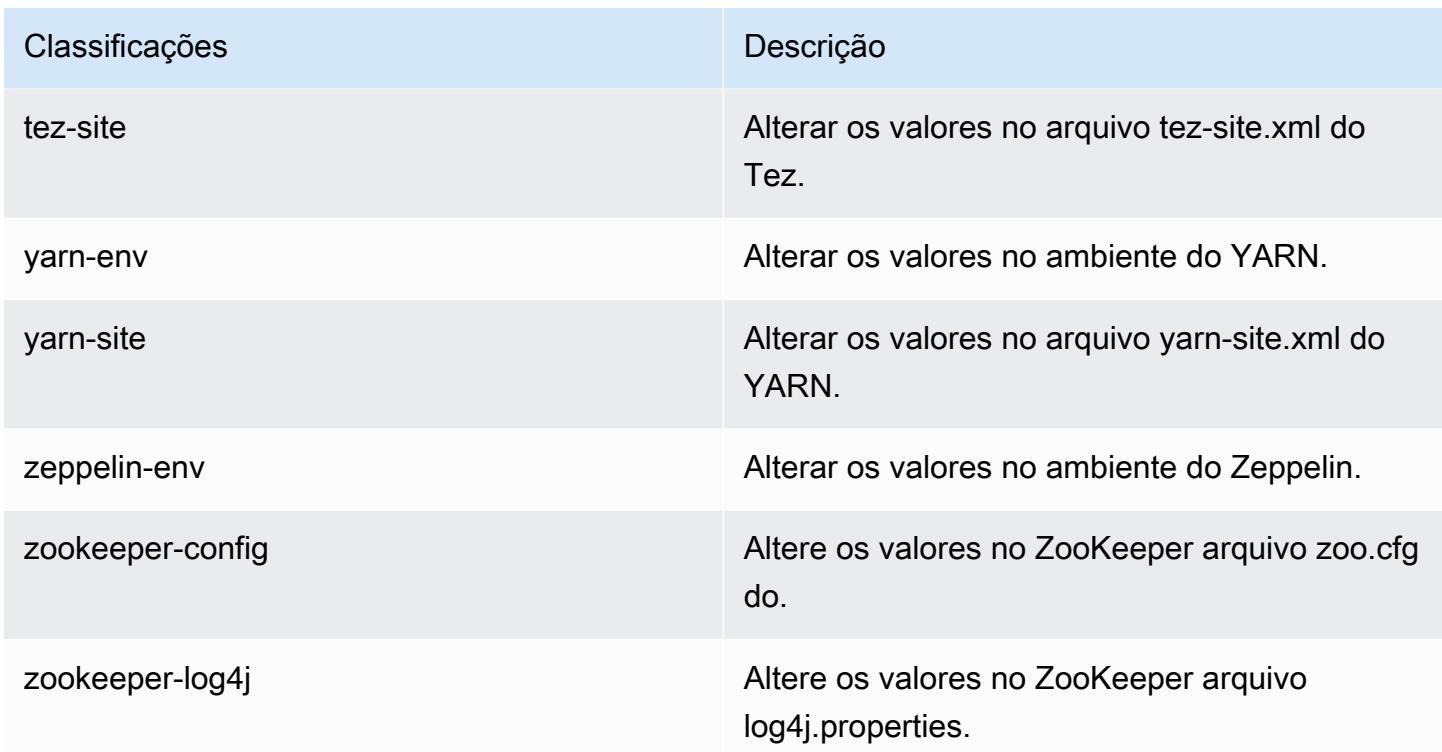

# Amazon EMR versão 4.7.3

### 4.7.3 versões do aplicativo

As seguintes aplicações são compatíveis com esta versão: [Ganglia,](http://ganglia.info) [HBase,](http://hbase.apache.org/) [HCatalog](https://cwiki.apache.org/confluence/display/Hive/HCatalog), [Hadoop,](http://hadoop.apache.org/docs/current/) [Hive,](http://hive.apache.org/) [Hue](http://gethue.com/), [Mahout,](http://mahout.apache.org/) [Oozie-Sandbox,](http://oozie.apache.org/) [Phoenix,](https://phoenix.apache.org/) [Pig,](http://pig.apache.org/) [Presto-Sandbox,](https://prestodb.io/) [Spark,](https://spark.apache.org/docs/latest/) [Sqoop-Sandbox](http://sqoop.apache.org/), [Tez,](https://tez.apache.org/) [Zeppelin-](https://zeppelin.incubator.apache.org/)[Sandbox](https://zeppelin.incubator.apache.org/) e [ZooKeeper-Sandbox](https://zookeeper.apache.org).

A tabela abaixo lista as versões das aplicações disponíveis nesta versão do Amazon EMR e as versões de aplicações nas três versões anteriores do Amazon EMR (quando aplicável).

Para obter um histórico abrangente das versões das aplicações de cada versão do Amazon EMR, consulte os seguintes tópicos:

- [Versões de aplicações nas versões 7.x do Amazon EMR](#page-23-0)
- [Versões de aplicações nas versões 6.x do Amazon EMR](#page-87-0)
- [Versões de aplicações nas versões 5.x do Amazon EMR](#page-1052-0)
- [Versões de aplicações nas versões 4.x do Amazon EMR](#page-2630-0)

## Informações da versão da aplicação

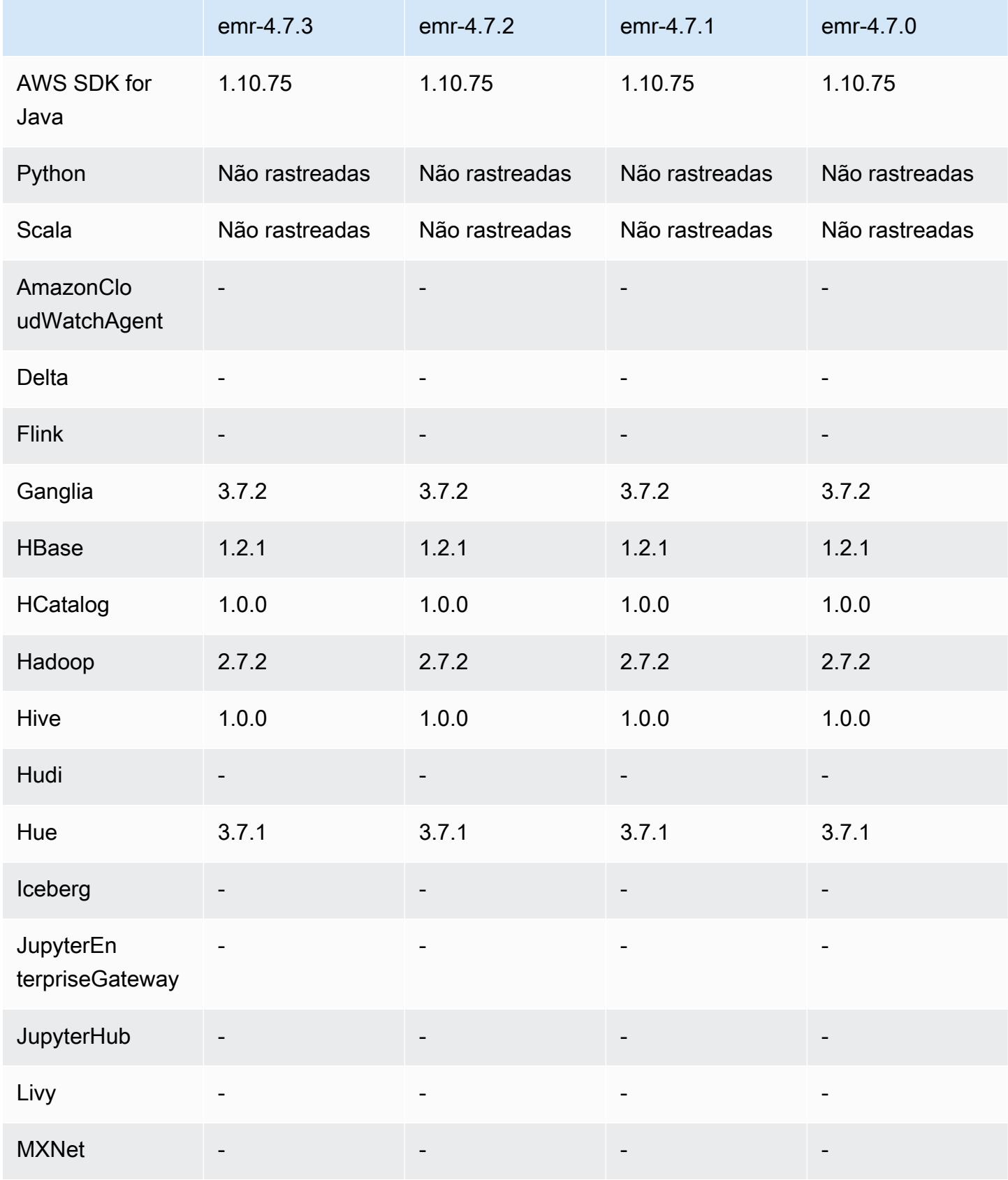

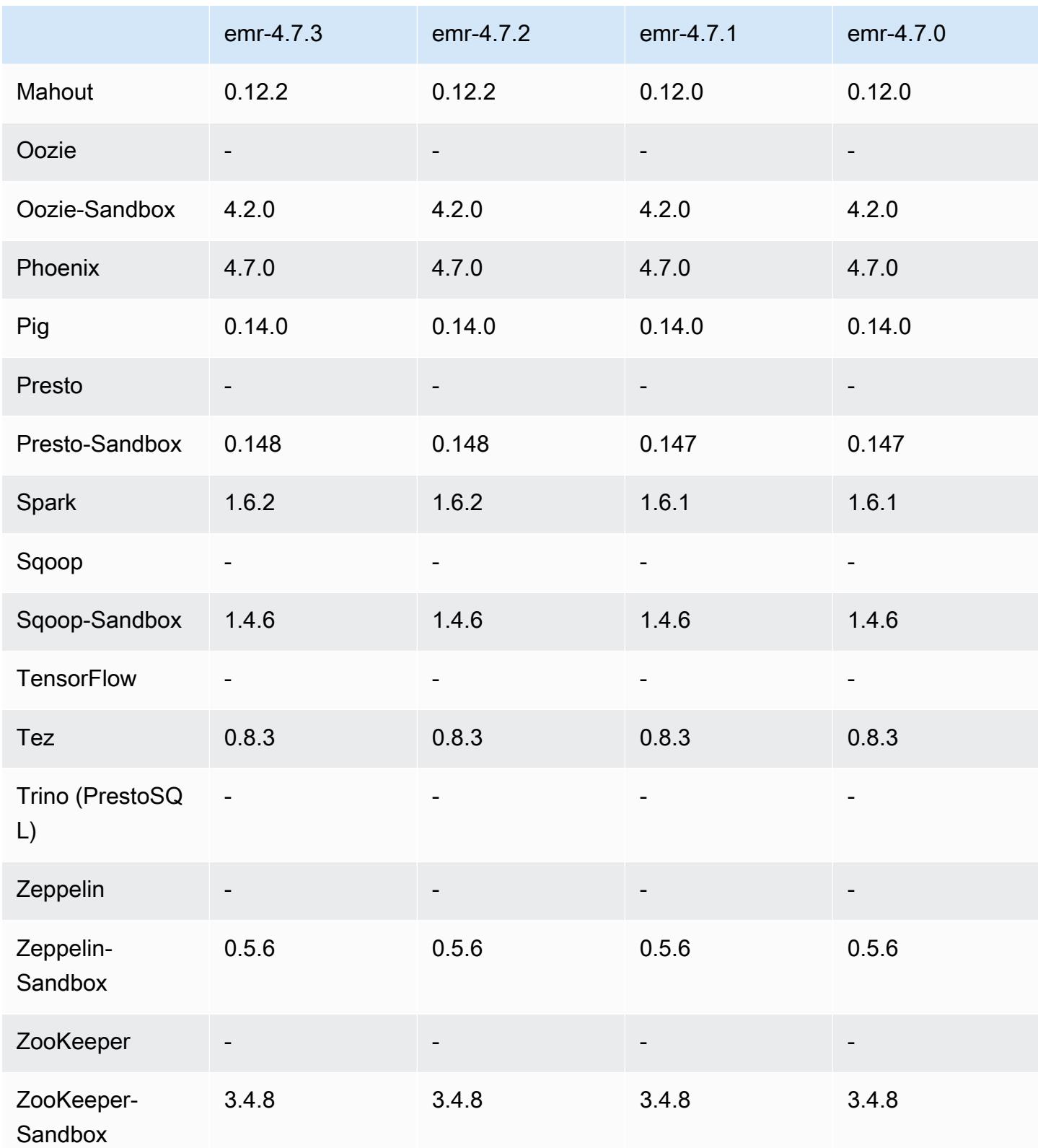

#### Notas de lançamento do 4.7.3

### 4.7.3 versões de componentes

Os componentes que o Amazon EMR instala com esta versão estão listados abaixo. Alguns são instalados como parte de pacotes de aplicativos de big data. Outros são exclusivos do Amazon EMR e instalados para processos e atributos do sistema. Eles normalmente começam com emr ou aws. Os pacotes de aplicações de big data na versão mais recente do Amazon EMR são geralmente a versão mais recente encontrada na comunidade. Disponibilizamos as versões da comunidade no Amazon EMR o mais rapidamente possível.

Alguns componentes no Amazon EMR diferem das versões da comunidade. Esses componentes tem um rótulo de versão no formulário *CommunityVersion*-amzn-*EmrVersion*. O *EmrVersion* começa em 0. Por exemplo, se um componente da comunidade de código aberto denominado myapp-component com a versão 2.2 tiver sido alterado três vezes para inclusão em versões diferentes do Amazon EMR, sua versão será listada como 2.2-amzn-2.

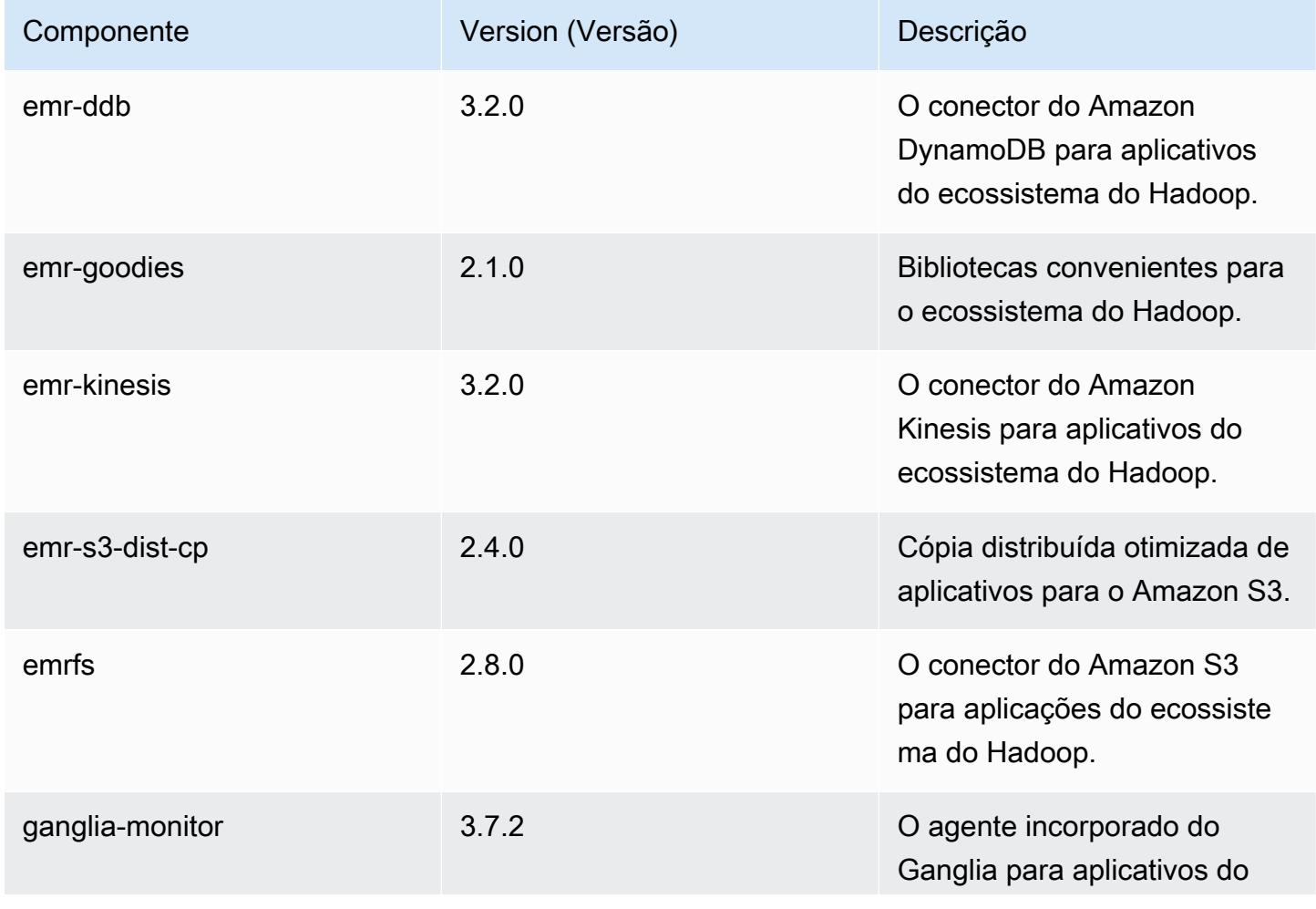

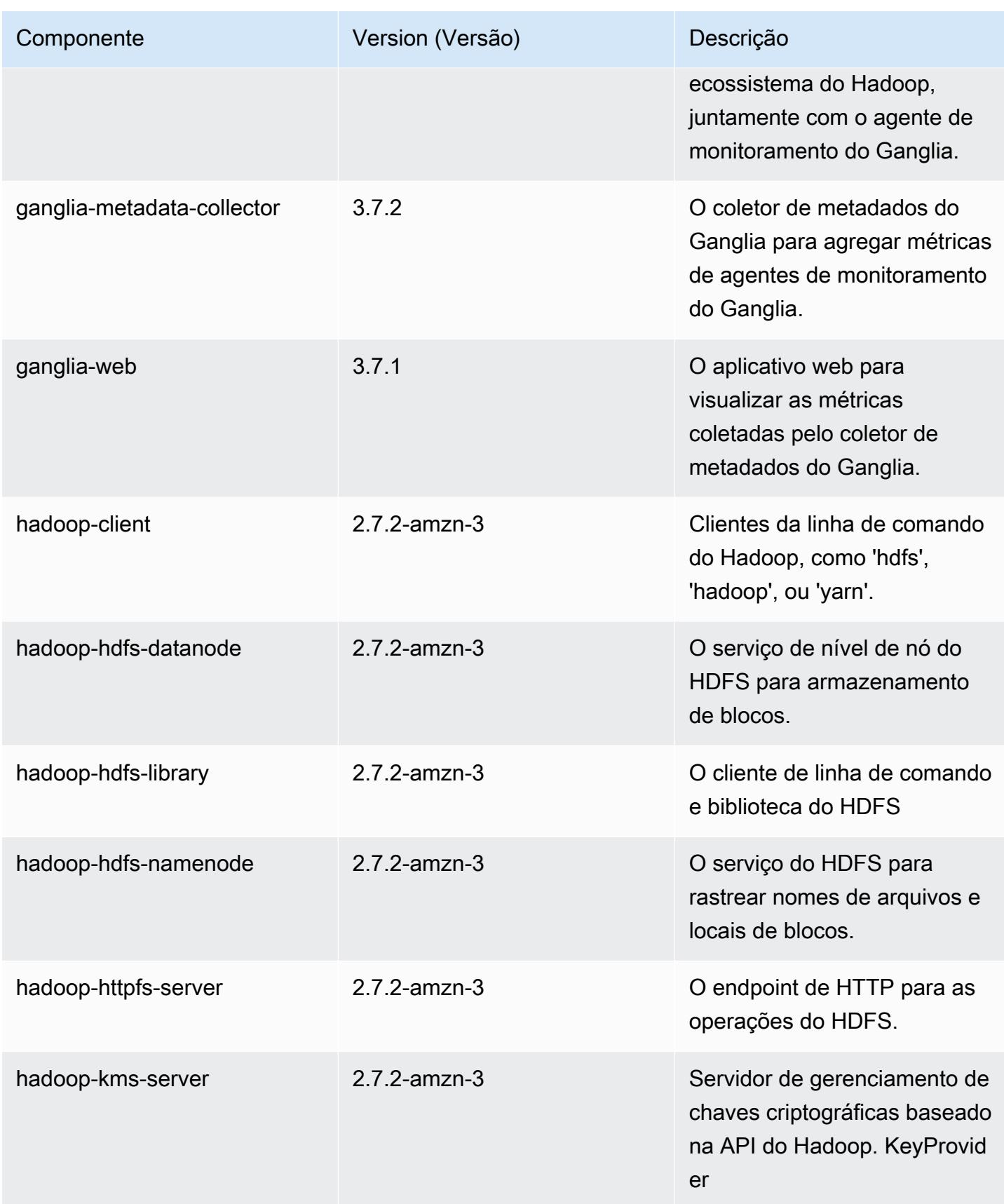

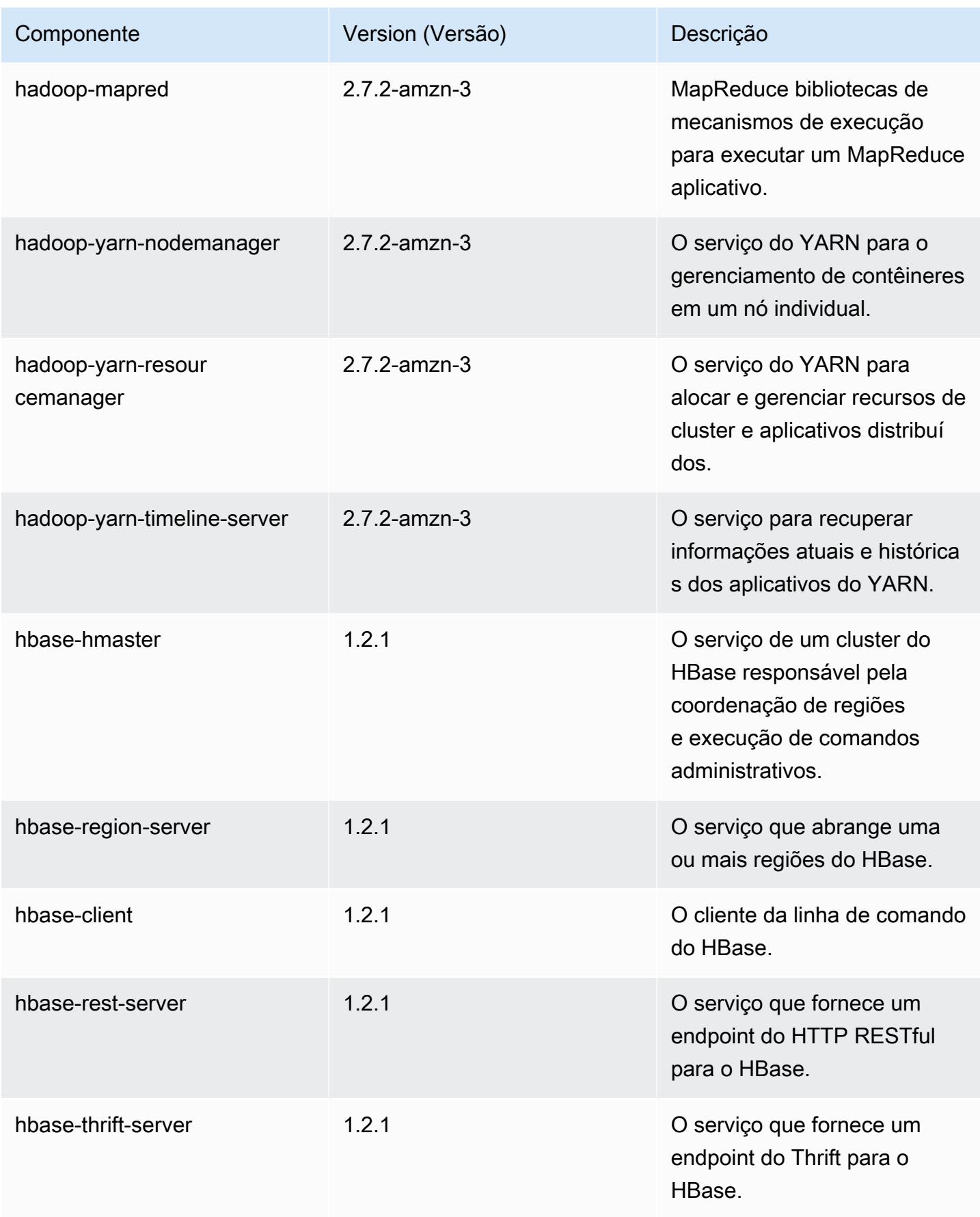

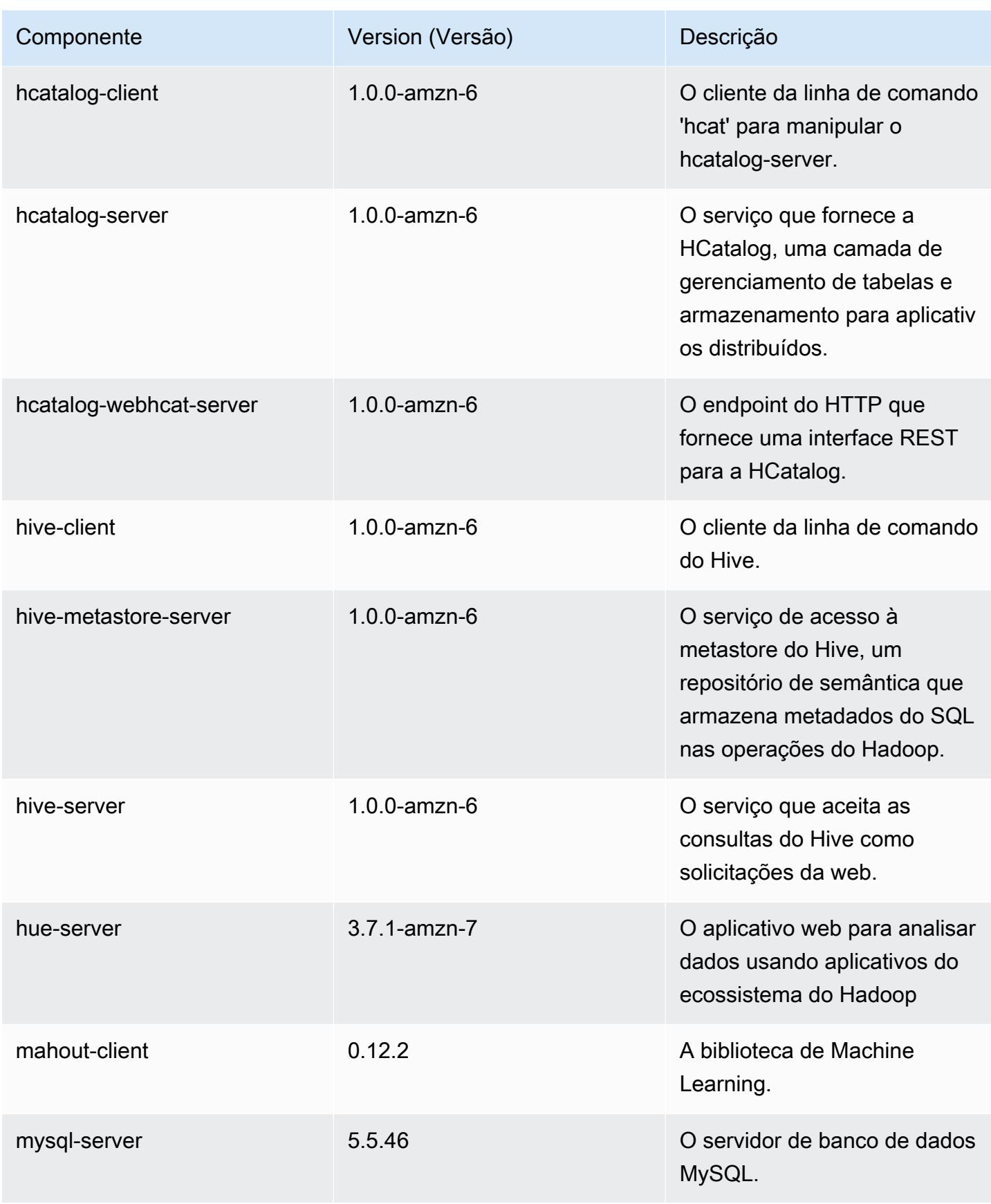

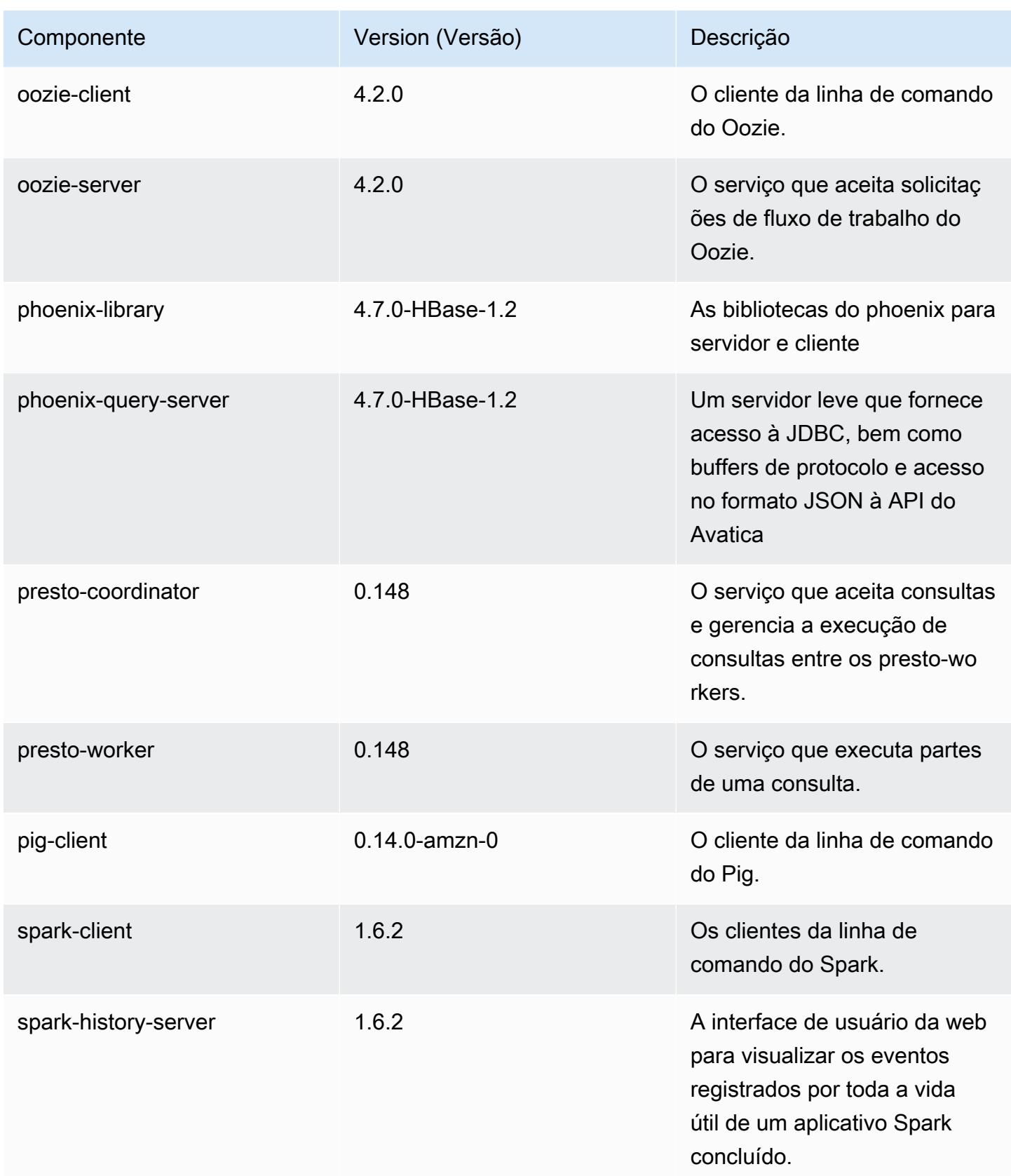

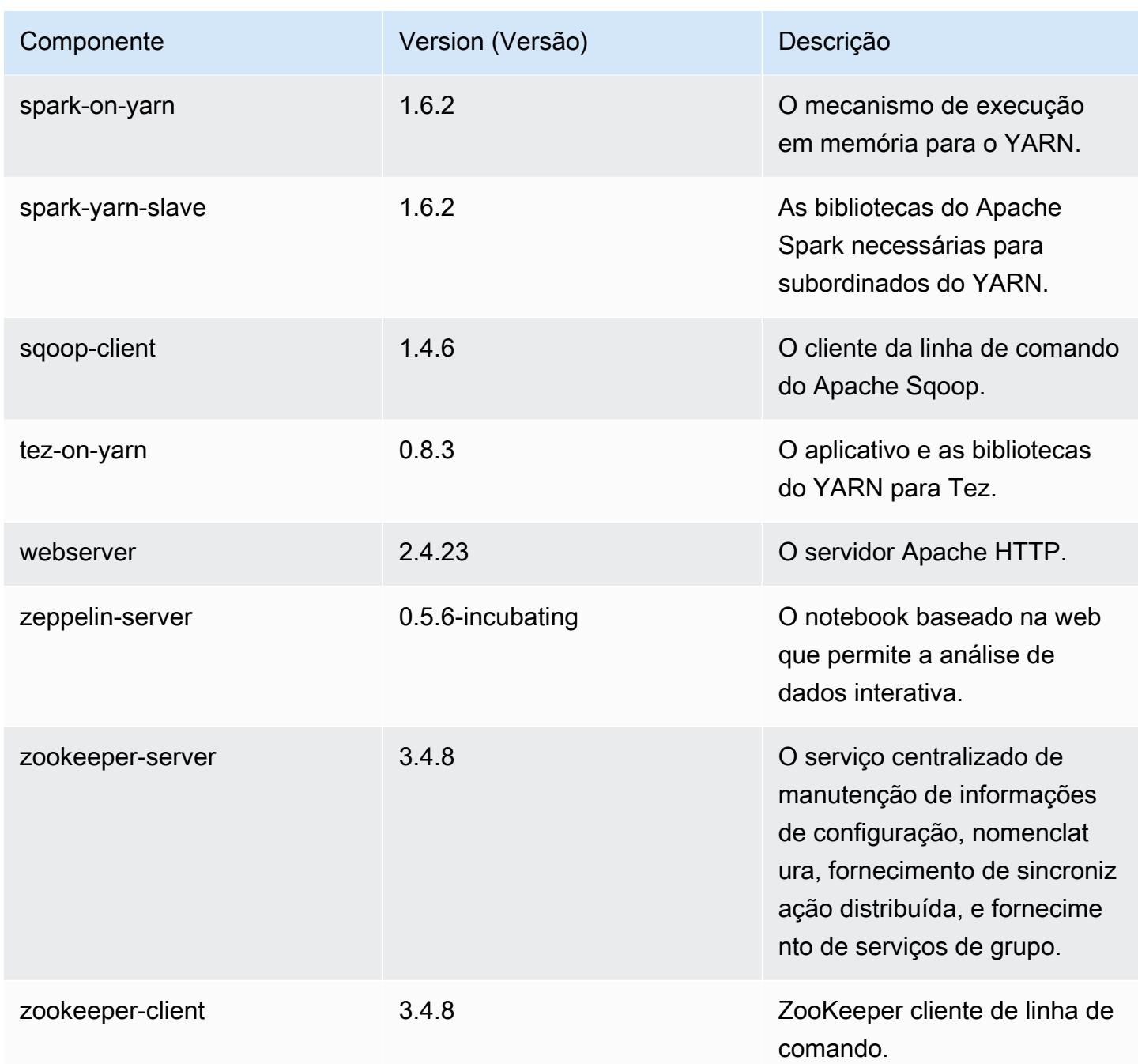

## 4.7.3 classificações de configuração

As classificações de configuração permitem que você personalize aplicações. Elas geralmente correspondem a um arquivo XML de configuração da aplicação, como hive-site.xml. Para ter mais informações, consulte [Configurar aplicações.](#page-3448-0)

### classificações do emr-4.7.3

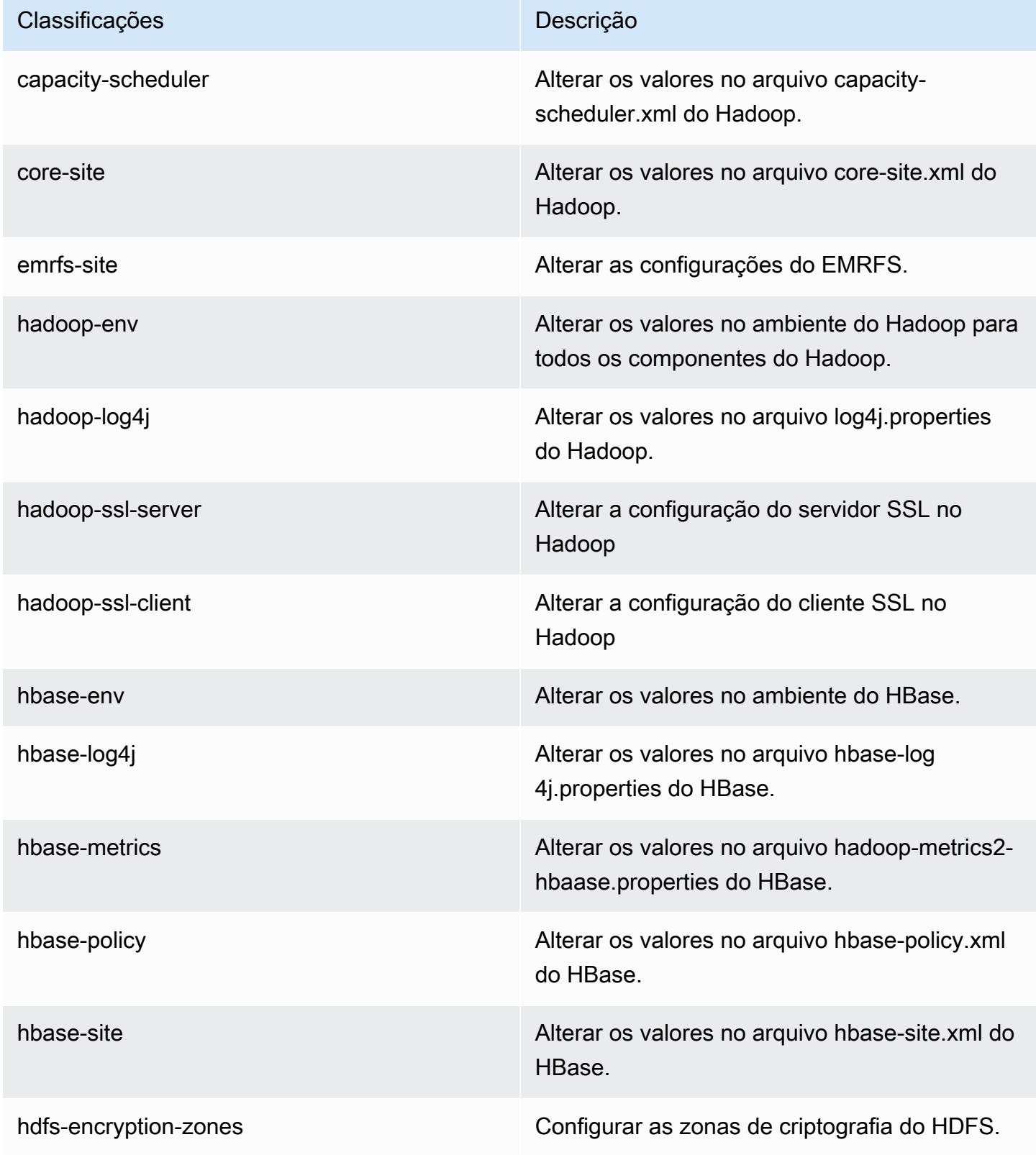

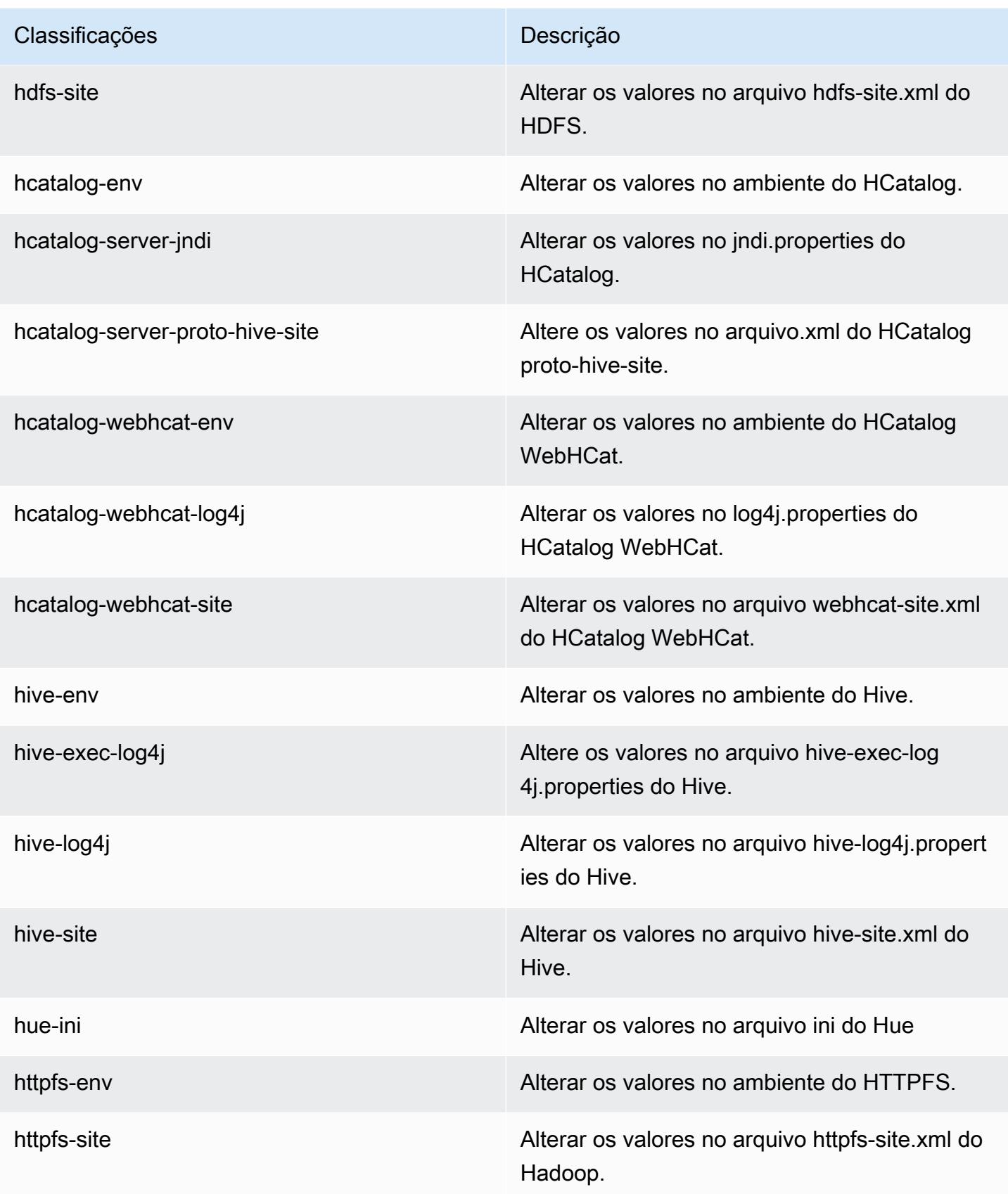

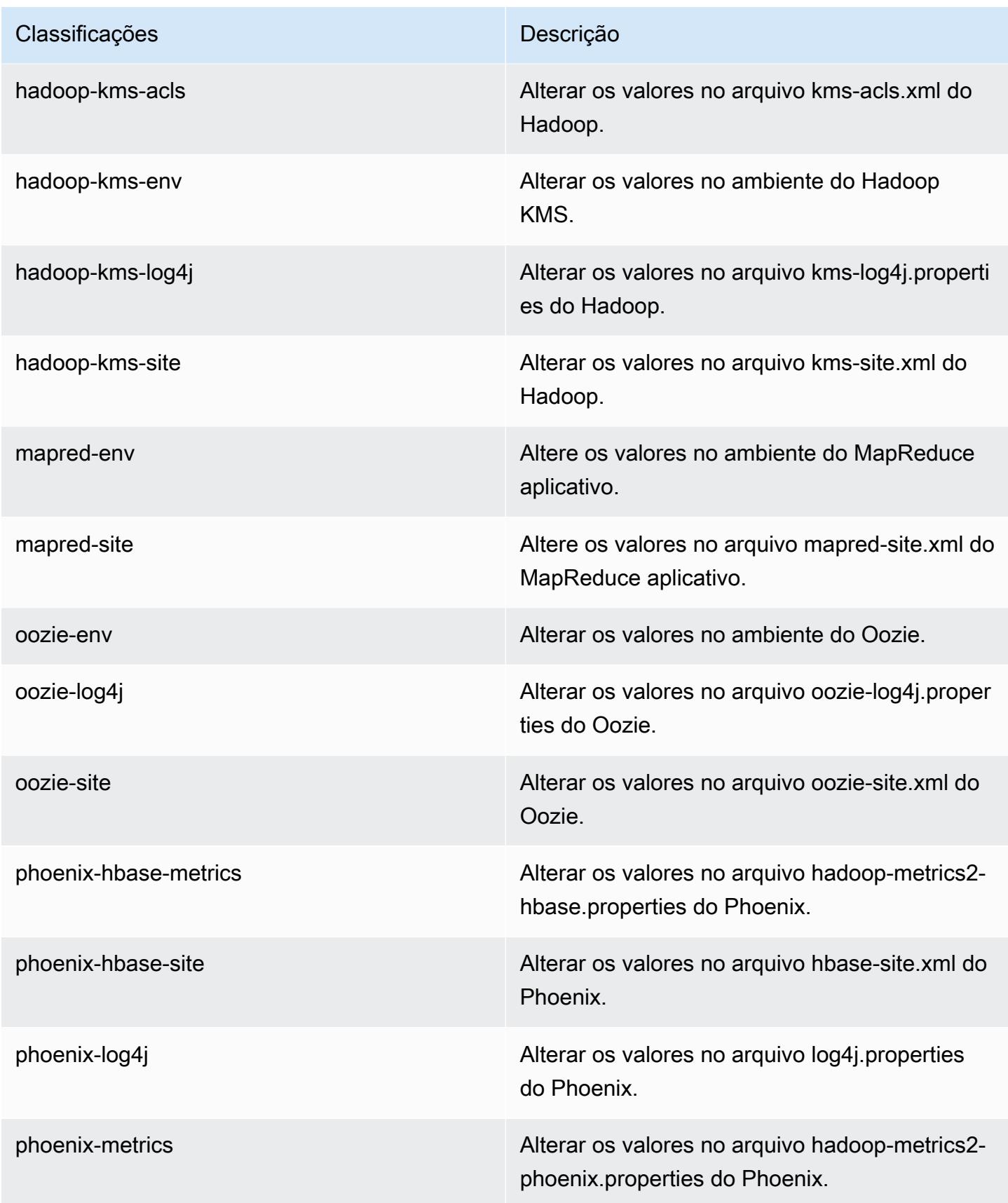

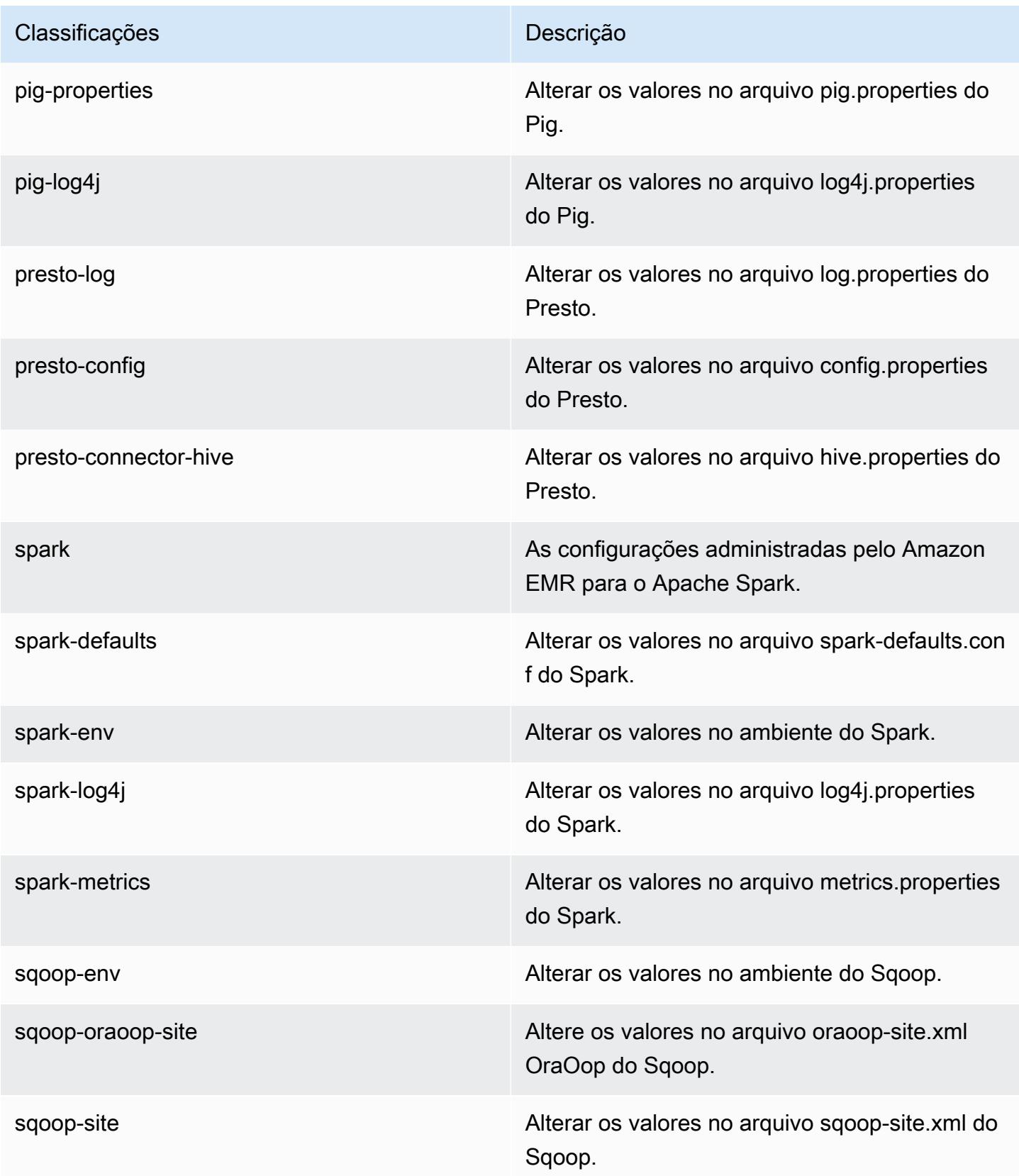

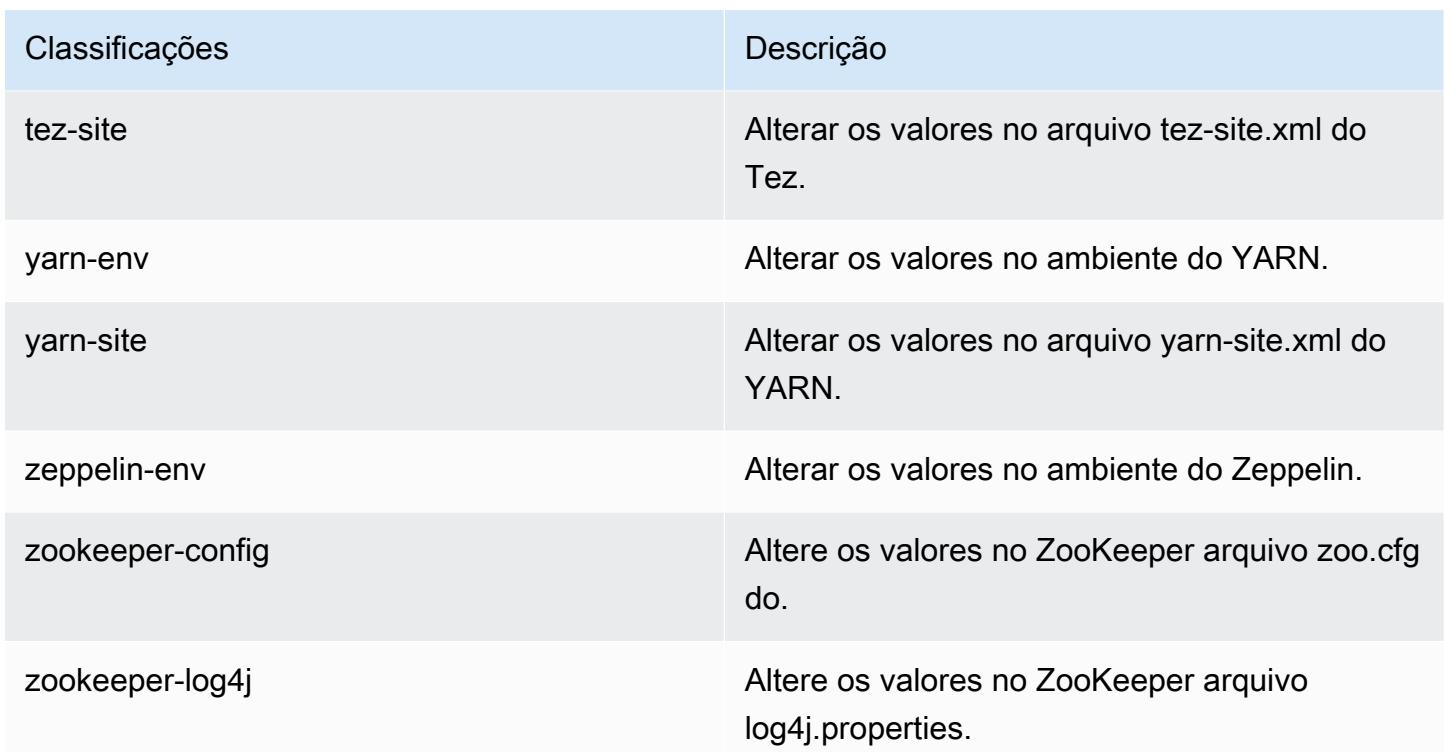

# Versão 4.7.2 do Amazon EMR

### 4.7.2 versões do aplicativo

As seguintes aplicações são compatíveis com esta versão: [Ganglia,](http://ganglia.info) [HBase,](http://hbase.apache.org/) [HCatalog](https://cwiki.apache.org/confluence/display/Hive/HCatalog), [Hadoop,](http://hadoop.apache.org/docs/current/) [Hive,](http://hive.apache.org/) [Hue](http://gethue.com/), [Mahout,](http://mahout.apache.org/) [Oozie-Sandbox,](http://oozie.apache.org/) [Phoenix,](https://phoenix.apache.org/) [Pig,](http://pig.apache.org/) [Presto-Sandbox,](https://prestodb.io/) [Spark,](https://spark.apache.org/docs/latest/) [Sqoop-Sandbox](http://sqoop.apache.org/), [Tez,](https://tez.apache.org/) [Zeppelin-](https://zeppelin.incubator.apache.org/)[Sandbox](https://zeppelin.incubator.apache.org/) e [ZooKeeper-Sandbox](https://zookeeper.apache.org).

A tabela abaixo lista as versões das aplicações disponíveis nesta versão do Amazon EMR e as versões de aplicações nas três versões anteriores do Amazon EMR (quando aplicável).

Para obter um histórico abrangente das versões das aplicações de cada versão do Amazon EMR, consulte os seguintes tópicos:

- [Versões de aplicações nas versões 7.x do Amazon EMR](#page-23-0)
- [Versões de aplicações nas versões 6.x do Amazon EMR](#page-87-0)
- [Versões de aplicações nas versões 5.x do Amazon EMR](#page-1052-0)
- [Versões de aplicações nas versões 4.x do Amazon EMR](#page-2630-0)

## Informações da versão da aplicação

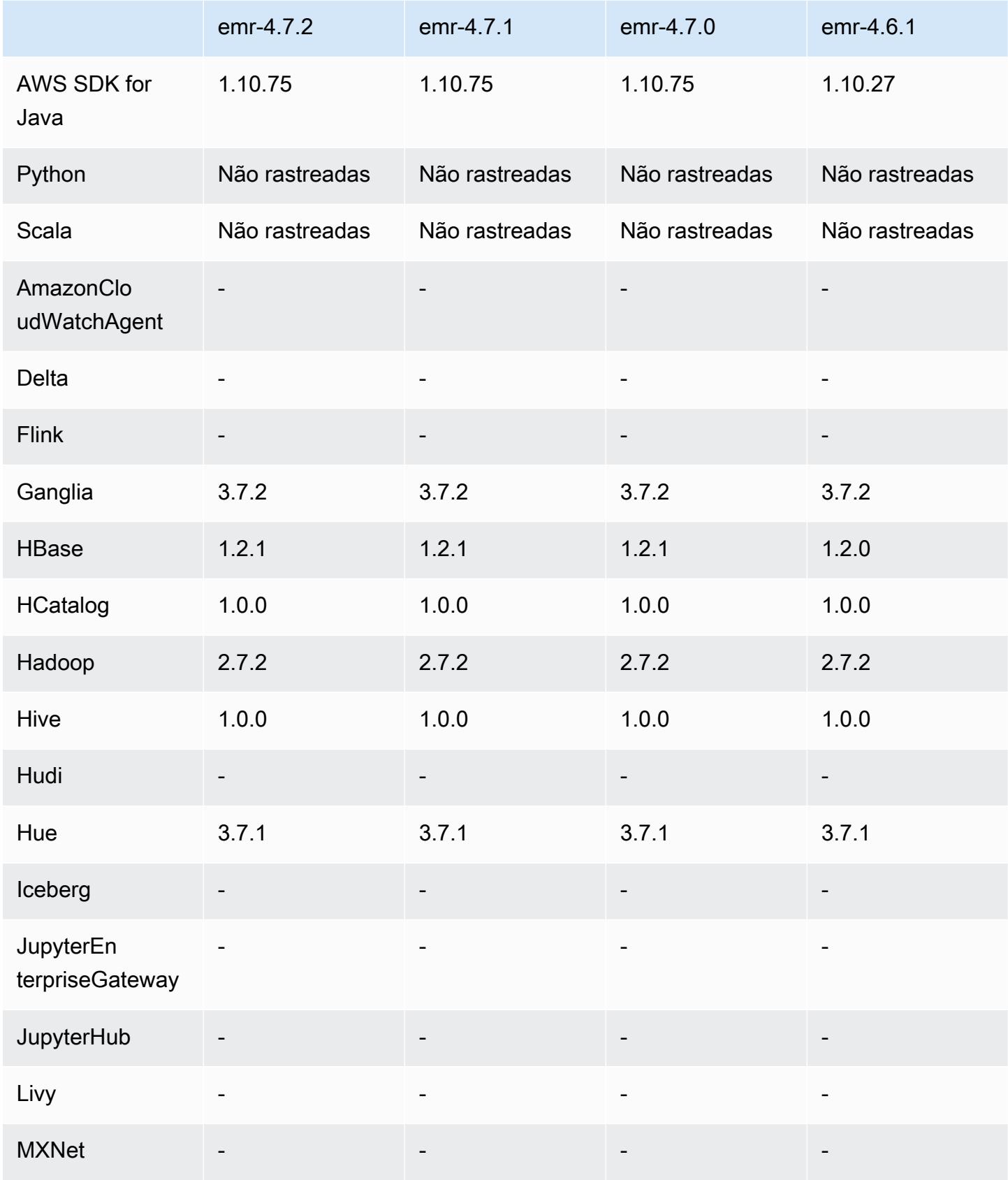

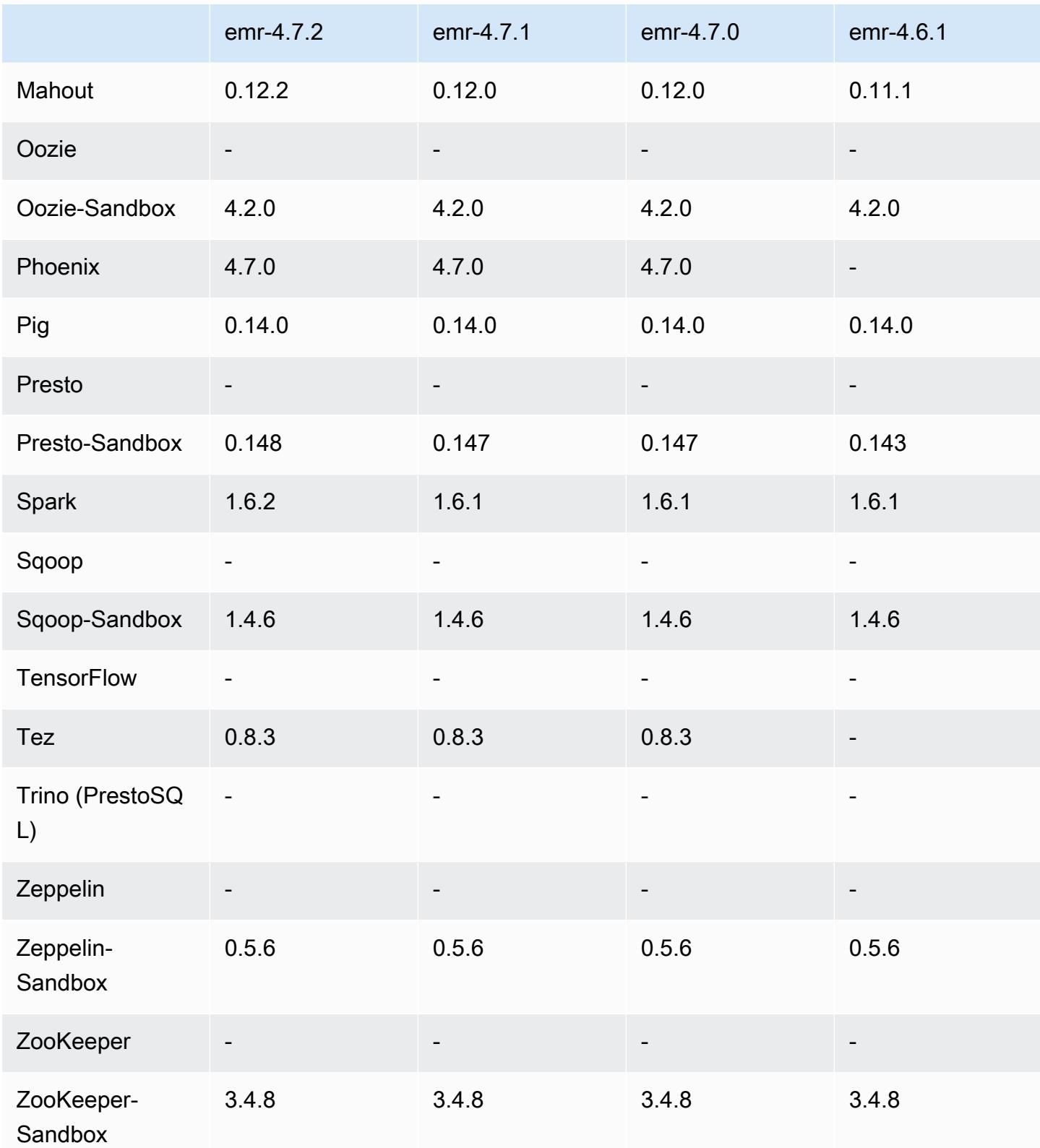

Notas de lançamento do 4.7.2

As notas da versão a seguir incluem informações para a versão 4.7.2 do Amazon EMR.

Data do release: 15 de julho de 2016

Atributos

- Atualizado para Mahout 0.12.2
- Atualizado para Presto 0.148
- Atualizado para Spark 1.6.2
- Agora você pode criar um AWSCredentialsProvider para uso com o EMRFS usando um URI como parâmetro. Para obter mais informações, consulte [Criar um AWSCredentialsProvider para o](https://docs.aws.amazon.com/emr/latest/ReleaseGuide/emr-plan-credentialsprovider.html) [EMRFS.](https://docs.aws.amazon.com/emr/latest/ReleaseGuide/emr-plan-credentialsprovider.html)
- O EMRFS agora permite que os usuários configurem um endpoint personalizado do Dynamo para seus metadados de visualização consistente usando a propriedade fs.s3.consistent.dynamodb.endpoint em emrfs-site.xml.
- Adicionado um script em /usr/bin chamado spark-example, que encapsula /usr/lib/ spark/spark/bin/run-example para que você possa executar exemplos diretamente. Por exemplo, para executar o SparkPi exemplo que vem com a distribuição do Spark, você pode executar a spark-example SparkPi 100 partir da linha de comando ou usando commandrunner.jar como uma etapa na API.

Problemas conhecidos das versões anteriores que foram resolvidos

- Corrigido um problema em que o Oozie não tinha o spark-assembly.jar no local correto quando o Spark também estava instalado, o que resultava em falha para iniciar aplicativos do Spark com o Oozie.
- Corrigido um problema com o registro baseado em Log4j do Spark em contêineres do YARN.

#### 4.7.2 versões de componentes

Os componentes que o Amazon EMR instala com esta versão estão listados abaixo. Alguns são instalados como parte de pacotes de aplicativos de big data. Outros são exclusivos do Amazon EMR e instalados para processos e atributos do sistema. Eles normalmente começam com emr ou aws. Os pacotes de aplicações de big data na versão mais recente do Amazon EMR são geralmente a

versão mais recente encontrada na comunidade. Disponibilizamos as versões da comunidade no Amazon EMR o mais rapidamente possível.

Alguns componentes no Amazon EMR diferem das versões da comunidade. Esses componentes tem um rótulo de versão no formulário *CommunityVersion*-amzn-*EmrVersion*. O *EmrVersion* começa em 0. Por exemplo, se um componente da comunidade de código aberto denominado myapp-component com a versão 2.2 tiver sido alterado três vezes para inclusão em versões diferentes do Amazon EMR, sua versão será listada como 2.2-amzn-2.

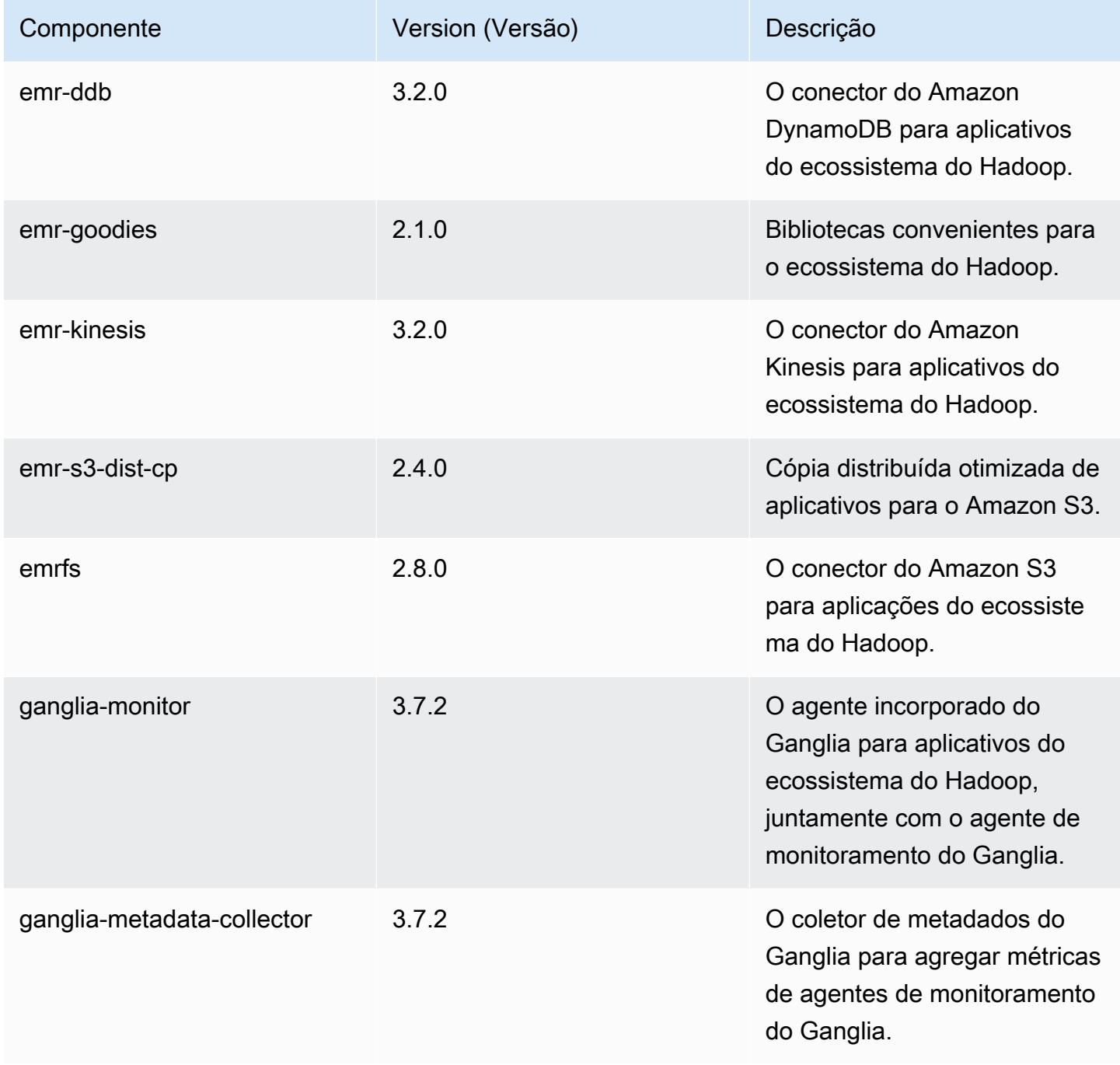
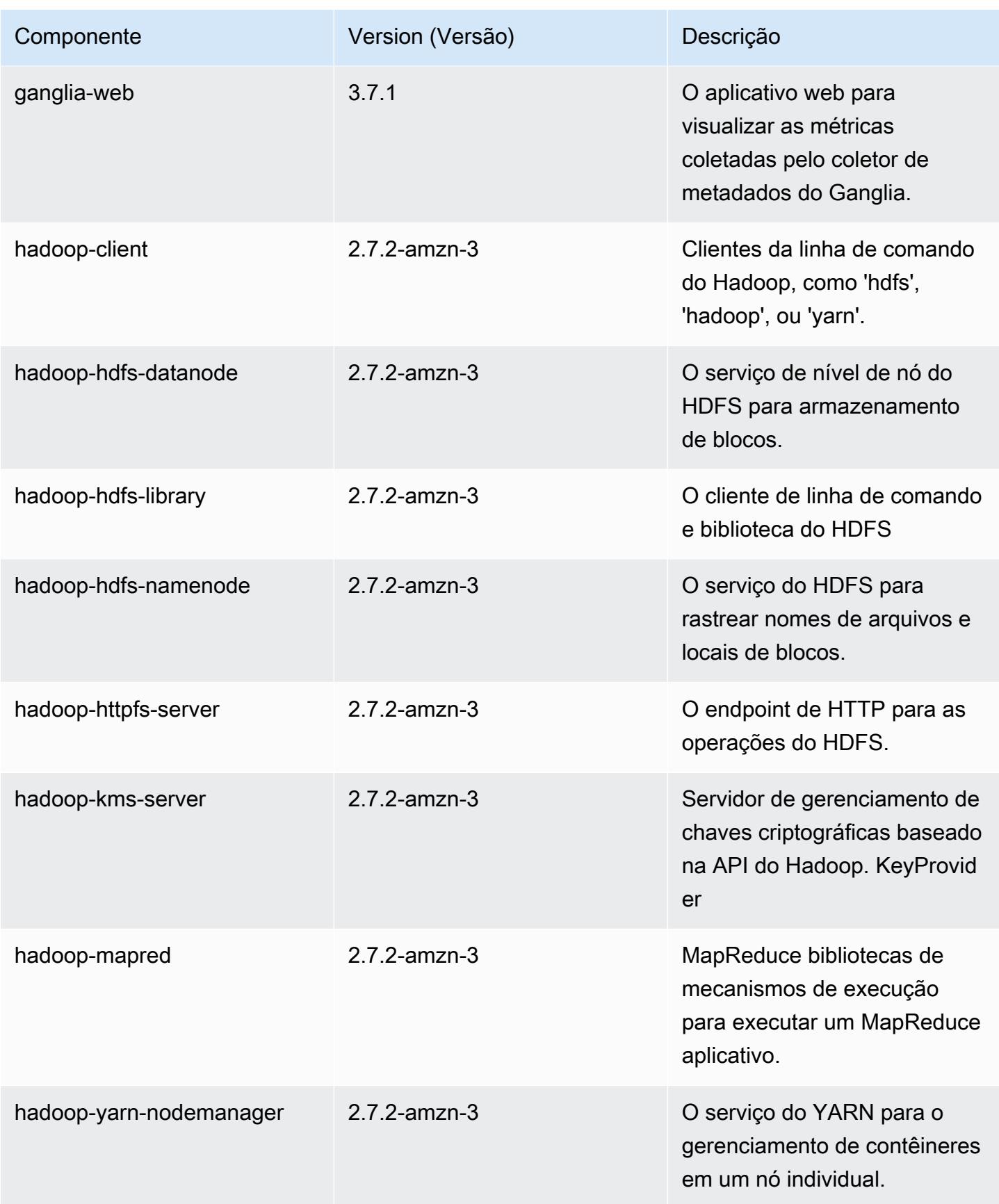

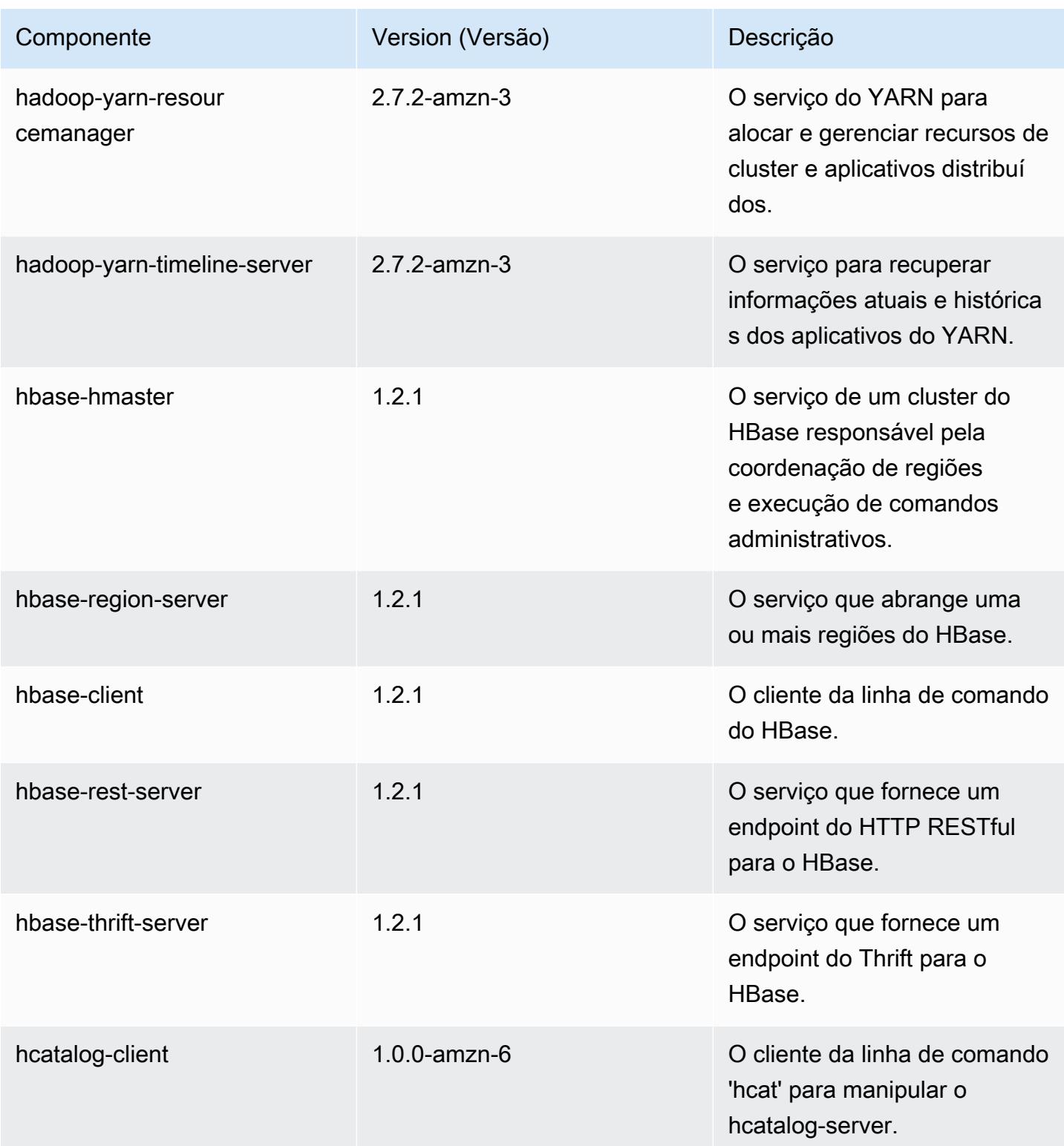

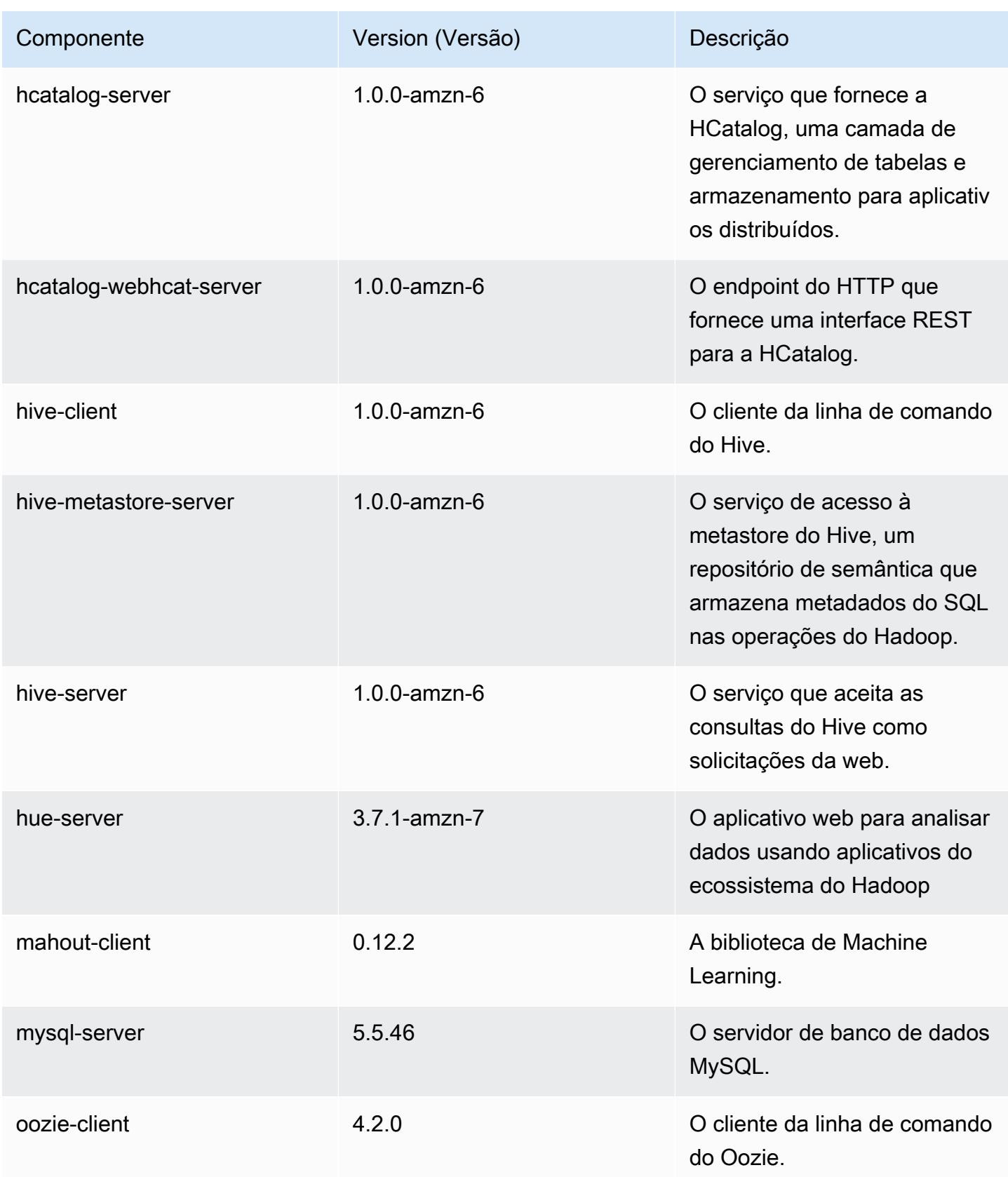

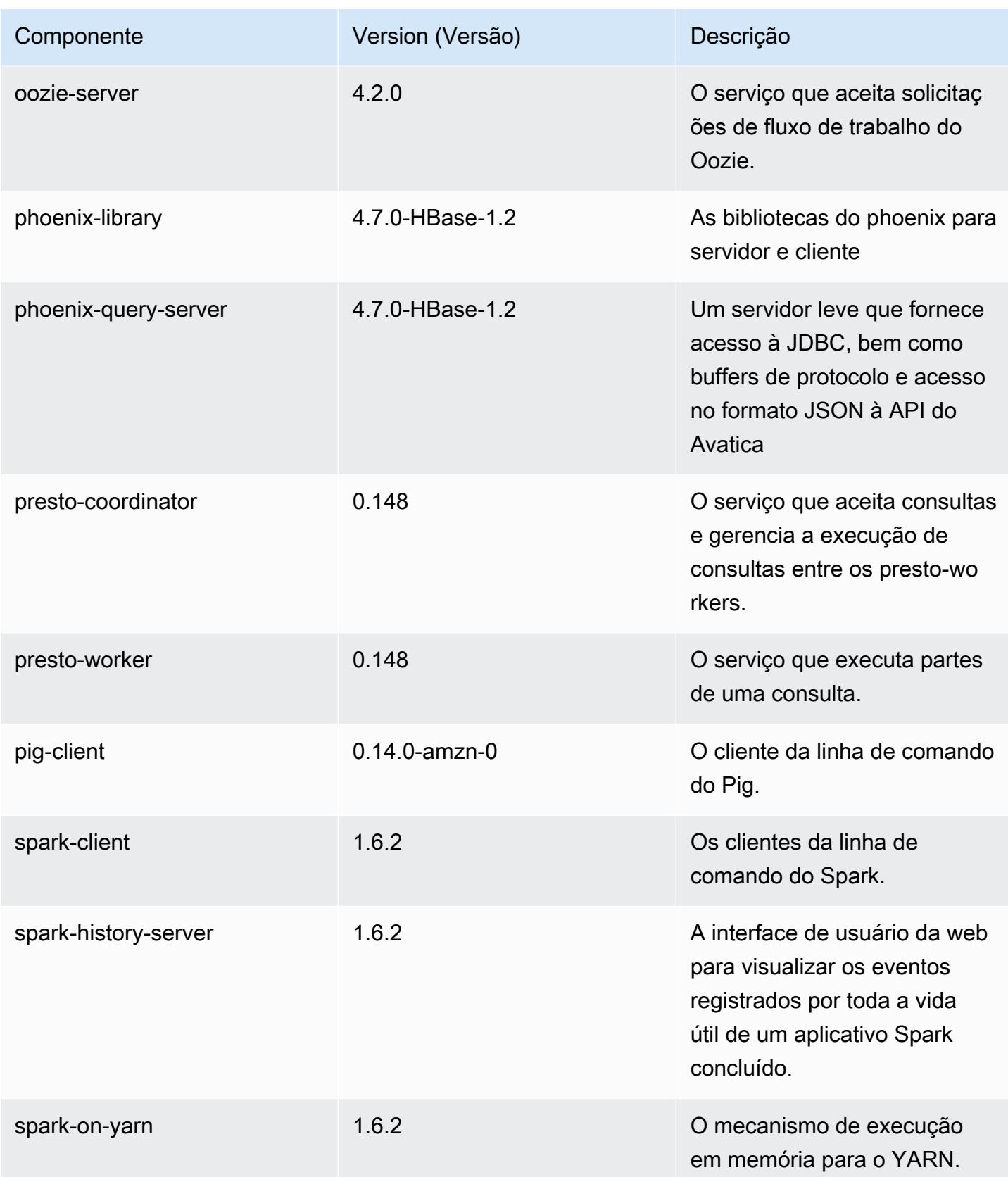

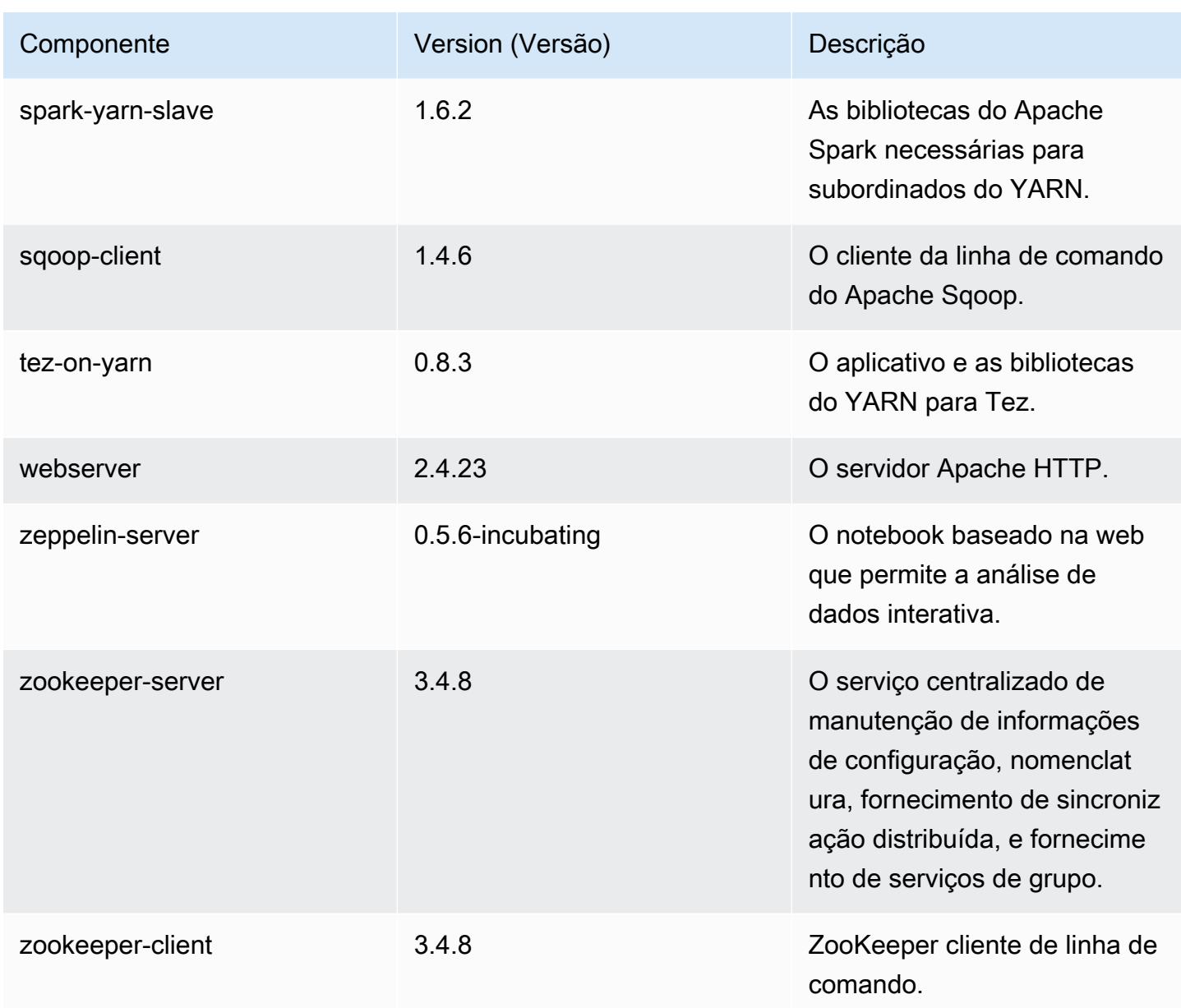

# 4.7.2 classificações de configuração

As classificações de configuração permitem que você personalize aplicações. Elas geralmente correspondem a um arquivo XML de configuração da aplicação, como hive-site.xml. Para ter mais informações, consulte [Configurar aplicações.](#page-3448-0)

## Classificações do emr-4.7.2

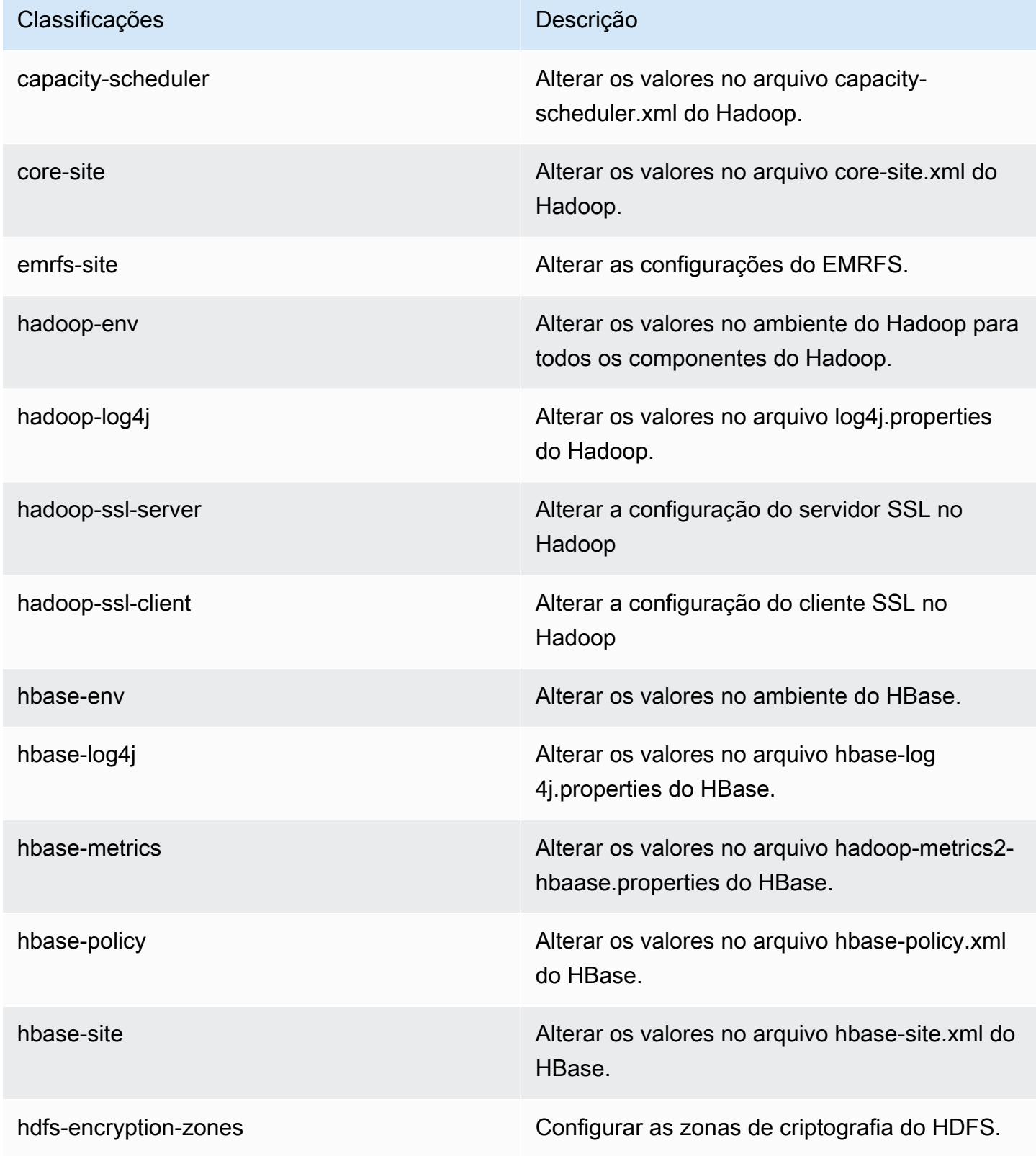

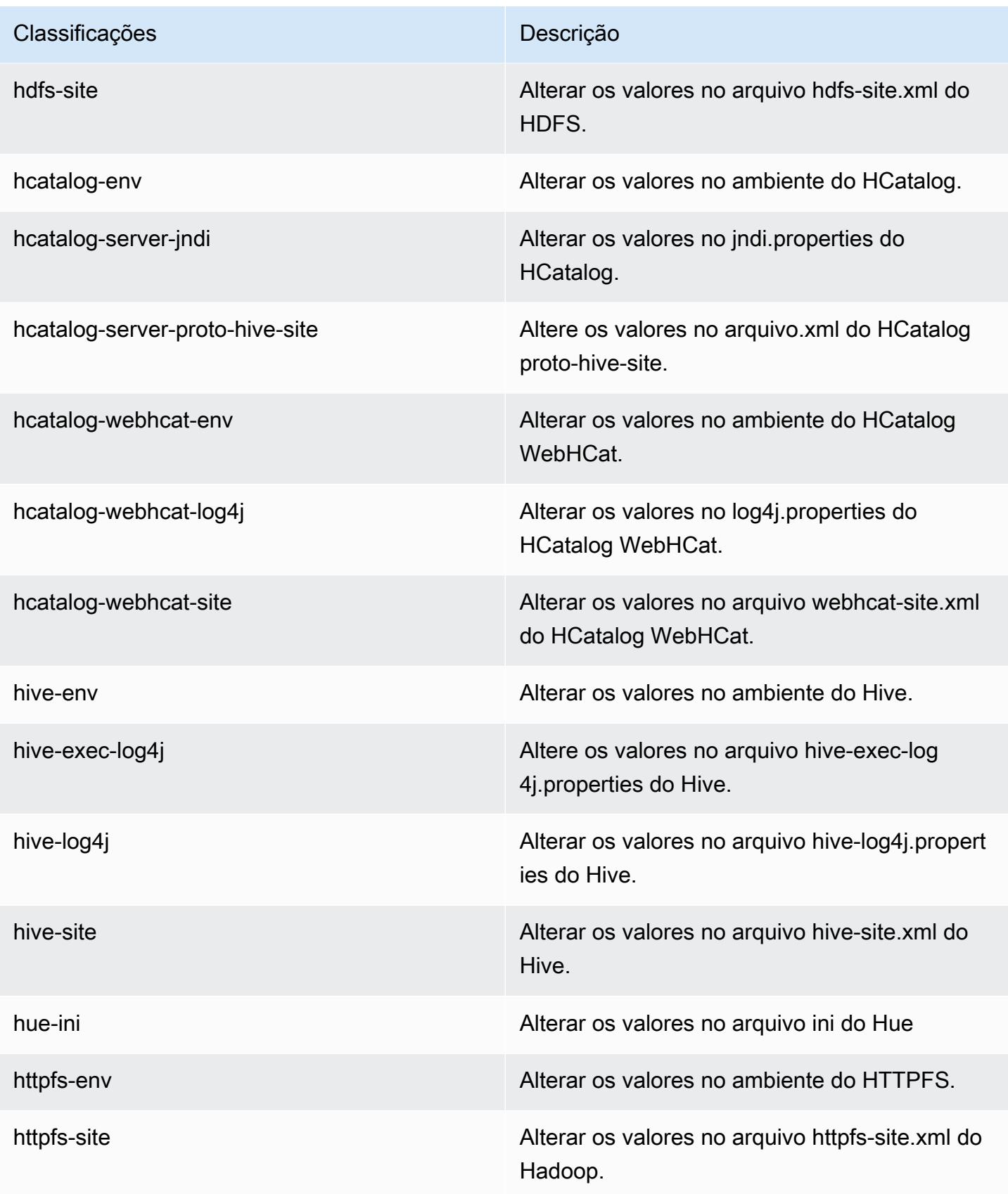

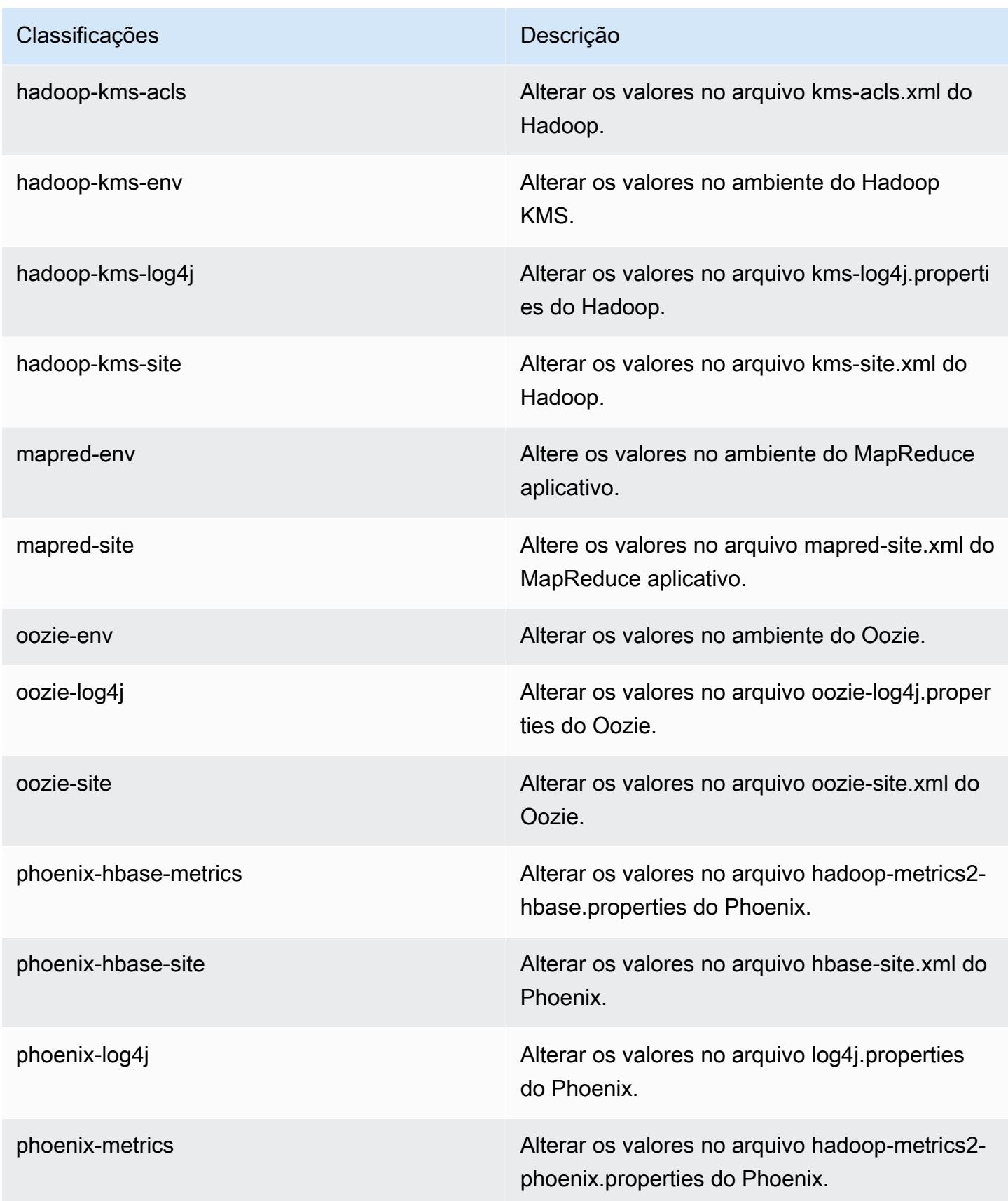

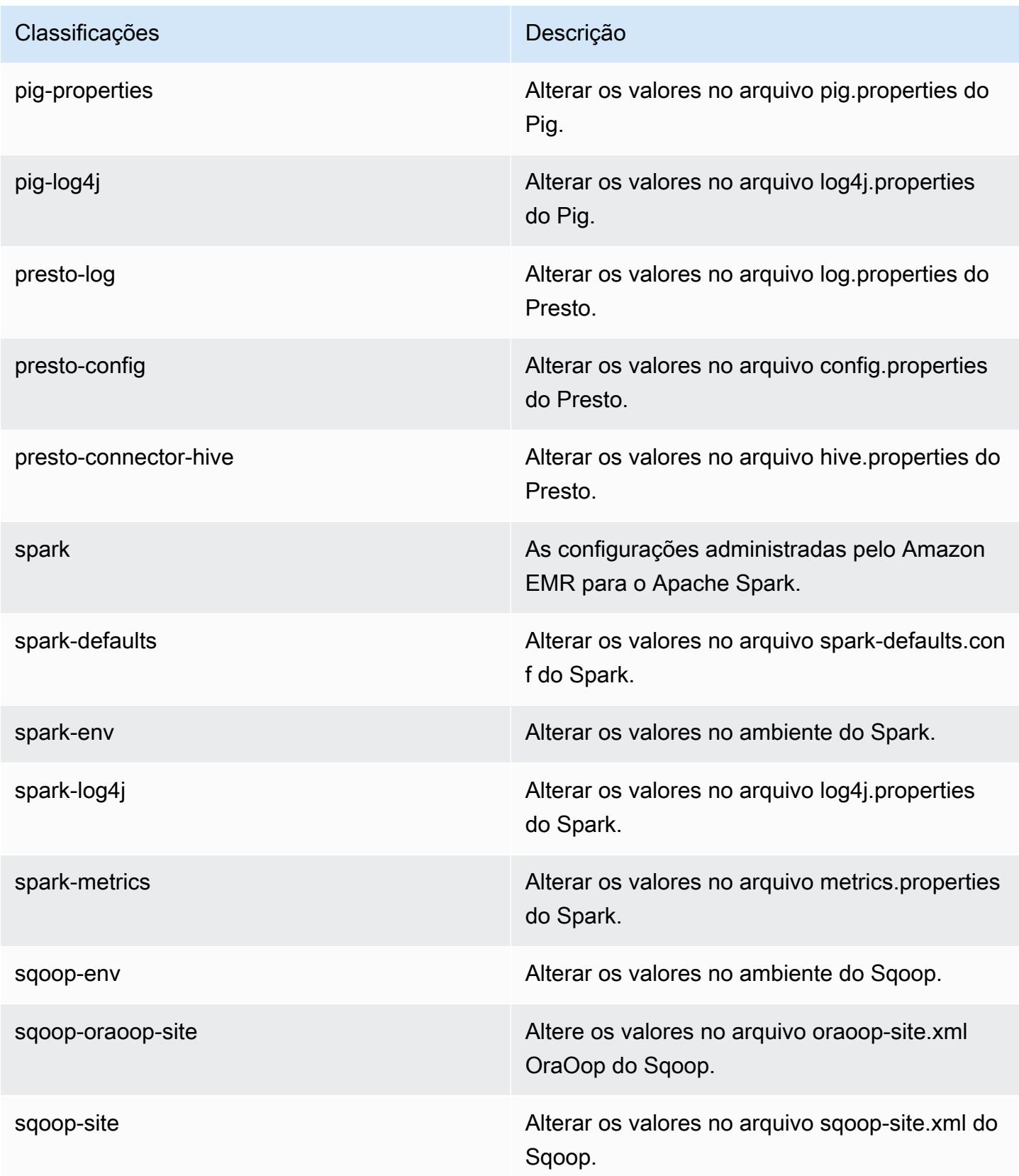

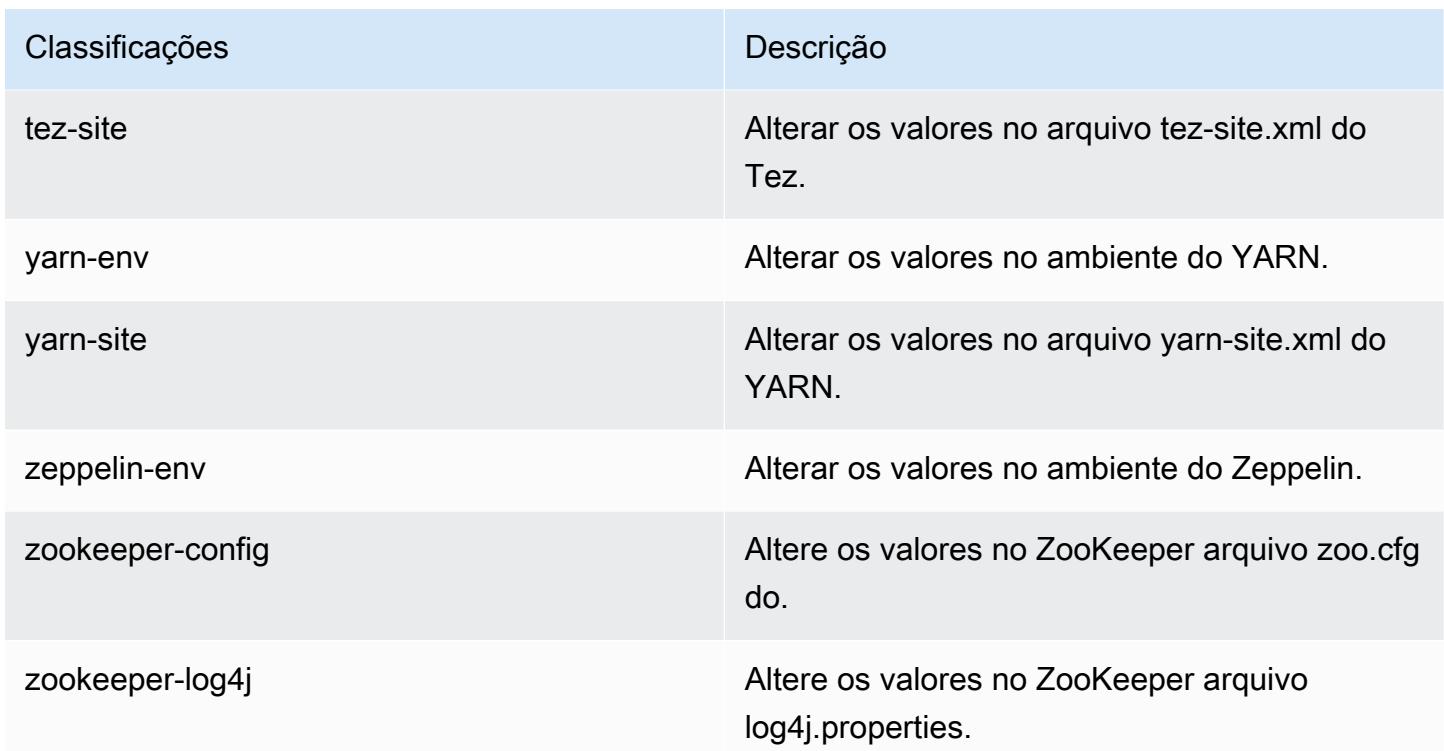

# Versão 4.7.1 do Amazon EMR

#### 4.7.1 versões do aplicativo

As seguintes aplicações são compatíveis com esta versão: [Ganglia,](http://ganglia.info) [HBase,](http://hbase.apache.org/) [HCatalog](https://cwiki.apache.org/confluence/display/Hive/HCatalog), [Hadoop,](http://hadoop.apache.org/docs/current/) [Hive,](http://hive.apache.org/) [Hue](http://gethue.com/), [Mahout,](http://mahout.apache.org/) [Oozie-Sandbox,](http://oozie.apache.org/) [Phoenix,](https://phoenix.apache.org/) [Pig,](http://pig.apache.org/) [Presto-Sandbox,](https://prestodb.io/) [Spark,](https://spark.apache.org/docs/latest/) [Sqoop-Sandbox](http://sqoop.apache.org/), [Tez,](https://tez.apache.org/) [Zeppelin-](https://zeppelin.incubator.apache.org/)[Sandbox](https://zeppelin.incubator.apache.org/) e [ZooKeeper-Sandbox](https://zookeeper.apache.org).

A tabela abaixo lista as versões das aplicações disponíveis nesta versão do Amazon EMR e as versões de aplicações nas três versões anteriores do Amazon EMR (quando aplicável).

Para obter um histórico abrangente das versões das aplicações de cada versão do Amazon EMR, consulte os seguintes tópicos:

- [Versões de aplicações nas versões 7.x do Amazon EMR](#page-23-0)
- [Versões de aplicações nas versões 6.x do Amazon EMR](#page-87-0)
- [Versões de aplicações nas versões 5.x do Amazon EMR](#page-1052-0)
- [Versões de aplicações nas versões 4.x do Amazon EMR](#page-2630-0)

## Informações da versão da aplicação

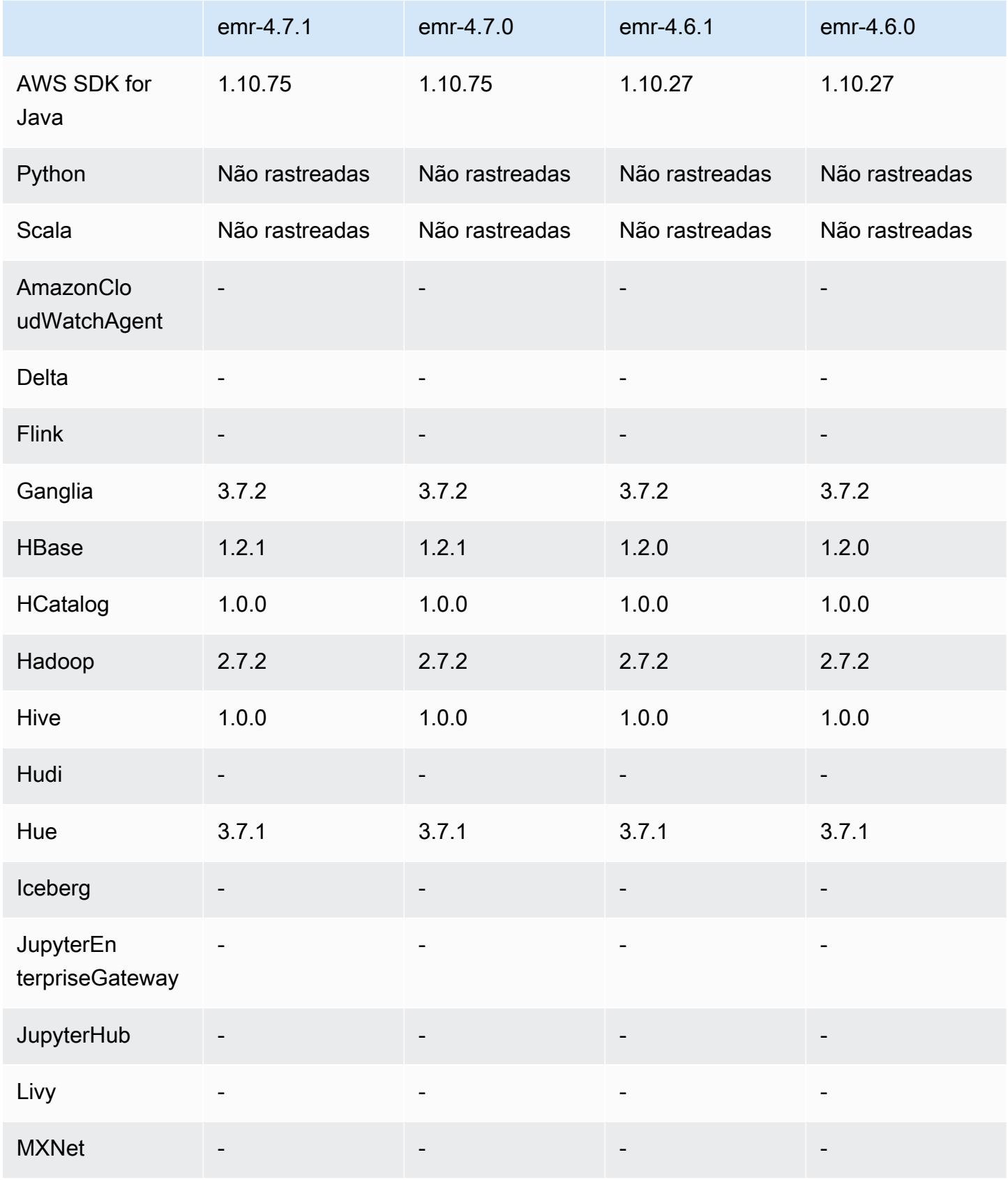

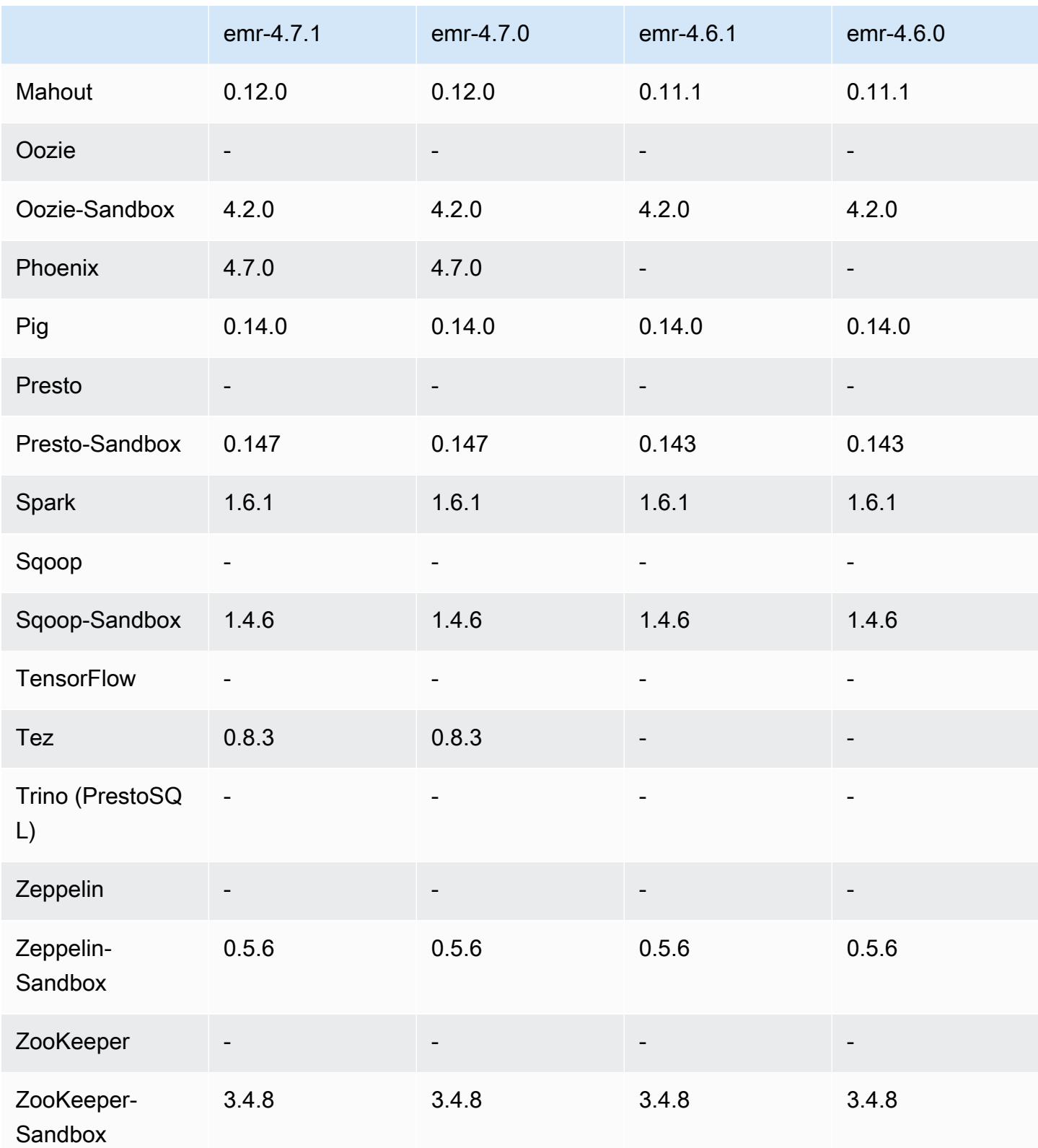

Notas de lançamento do 4.7.1

As notas da versão a seguir incluem informações para a versão 4.7.1 do Amazon EMR.

Data do release: 10 de junho de 2016

Problemas conhecidos das versões anteriores que foram resolvidos

- Corrigido um problema que estendia o tempo de inicialização de clusters iniciados em uma VPC com sub-redes privadas. O bug só afetava os clusters iniciados com a versão 4.7.0. do Amazon EMR.
- Corrigido um problema que tratava incorretamente a listagem de arquivos no Amazon EMR para os clusters iniciados com a versão 4.7.0 do Amazon EMR.

#### 4.7.1 versões de componentes

Os componentes que o Amazon EMR instala com esta versão estão listados abaixo. Alguns são instalados como parte de pacotes de aplicativos de big data. Outros são exclusivos do Amazon EMR e instalados para processos e atributos do sistema. Eles normalmente começam com emr ou aws. Os pacotes de aplicações de big data na versão mais recente do Amazon EMR são geralmente a versão mais recente encontrada na comunidade. Disponibilizamos as versões da comunidade no Amazon EMR o mais rapidamente possível.

Alguns componentes no Amazon EMR diferem das versões da comunidade. Esses componentes tem um rótulo de versão no formulário *CommunityVersion*-amzn-*EmrVersion*. O *EmrVersion* começa em 0. Por exemplo, se um componente da comunidade de código aberto denominado myapp-component com a versão 2.2 tiver sido alterado três vezes para inclusão em versões diferentes do Amazon EMR, sua versão será listada como 2.2-amzn-2.

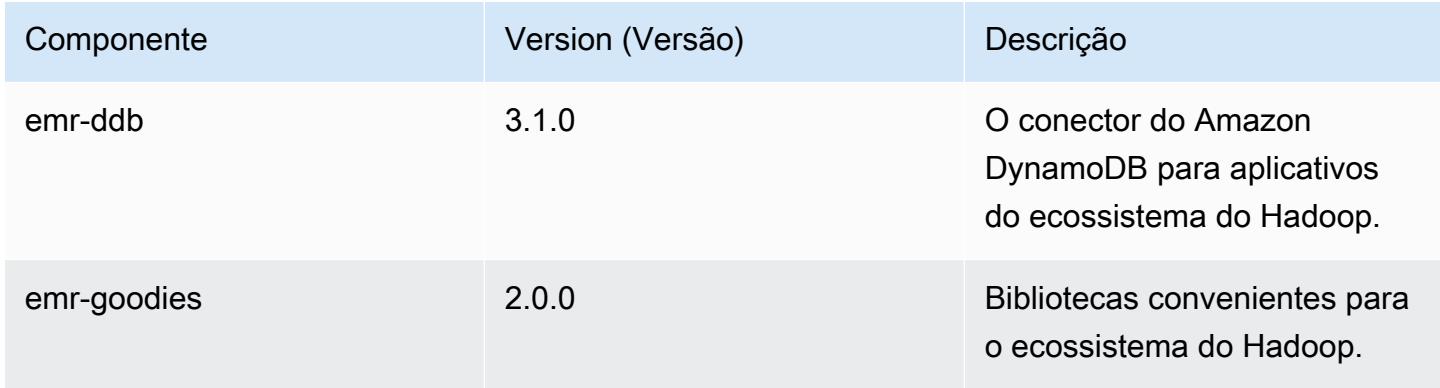

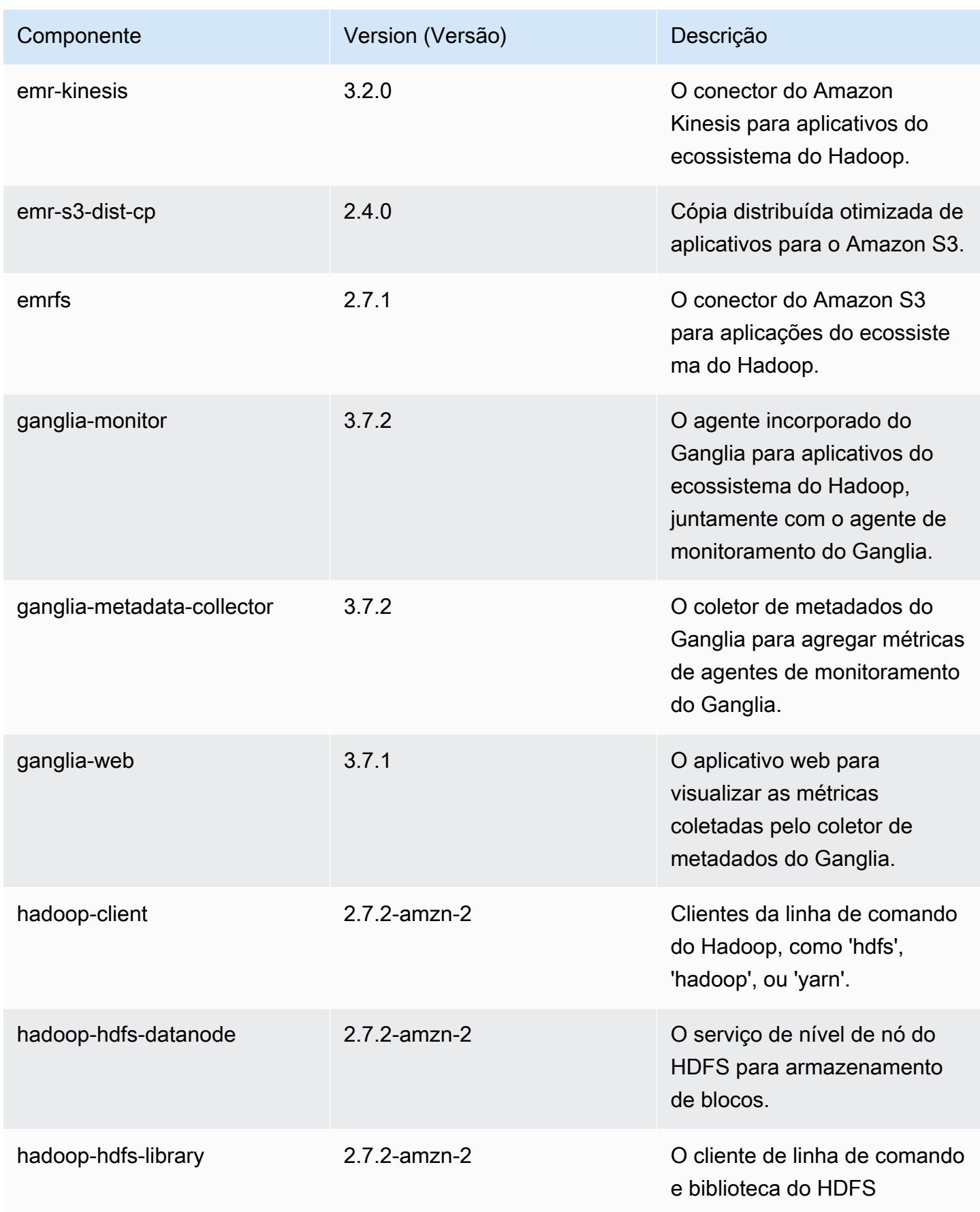

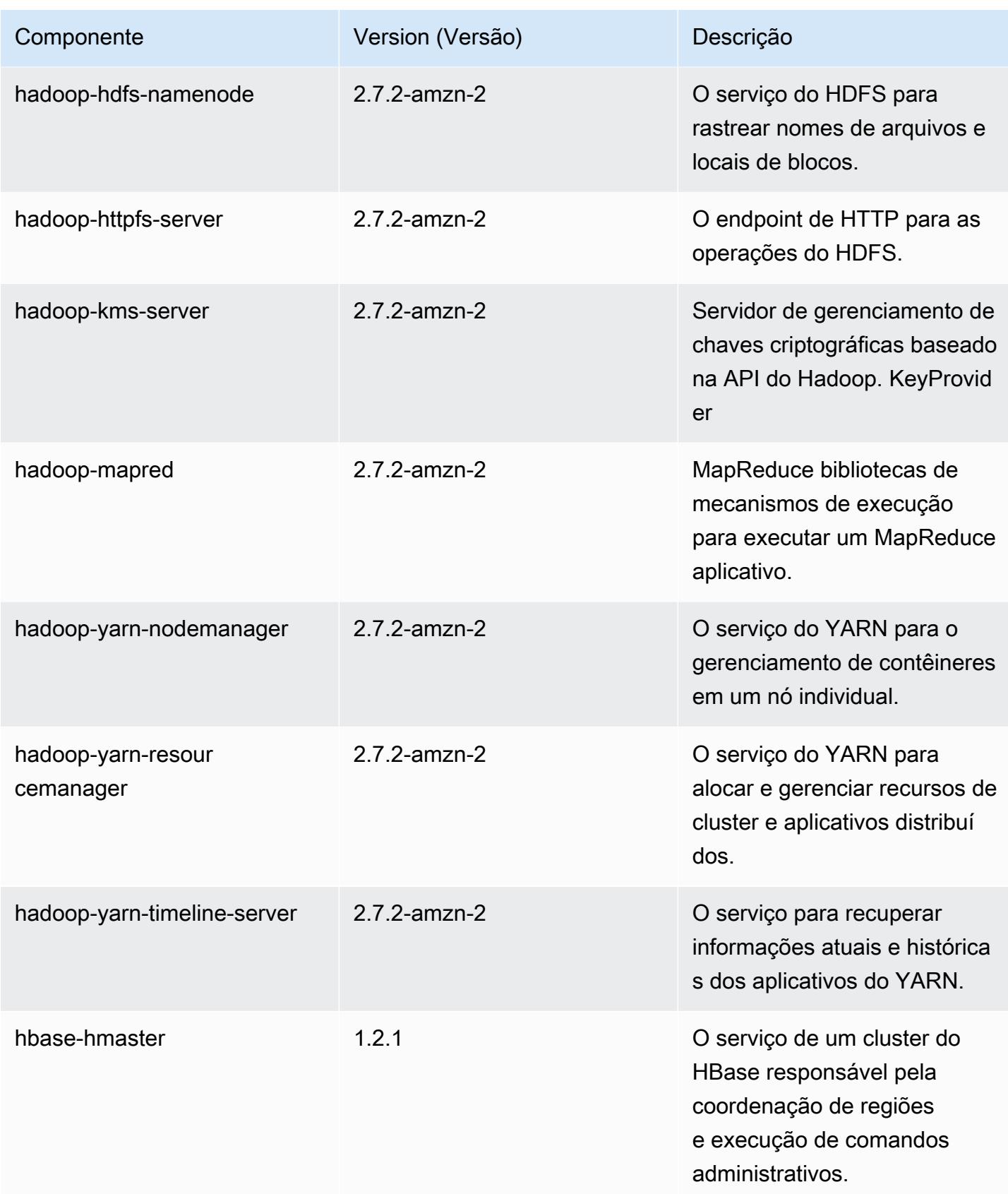

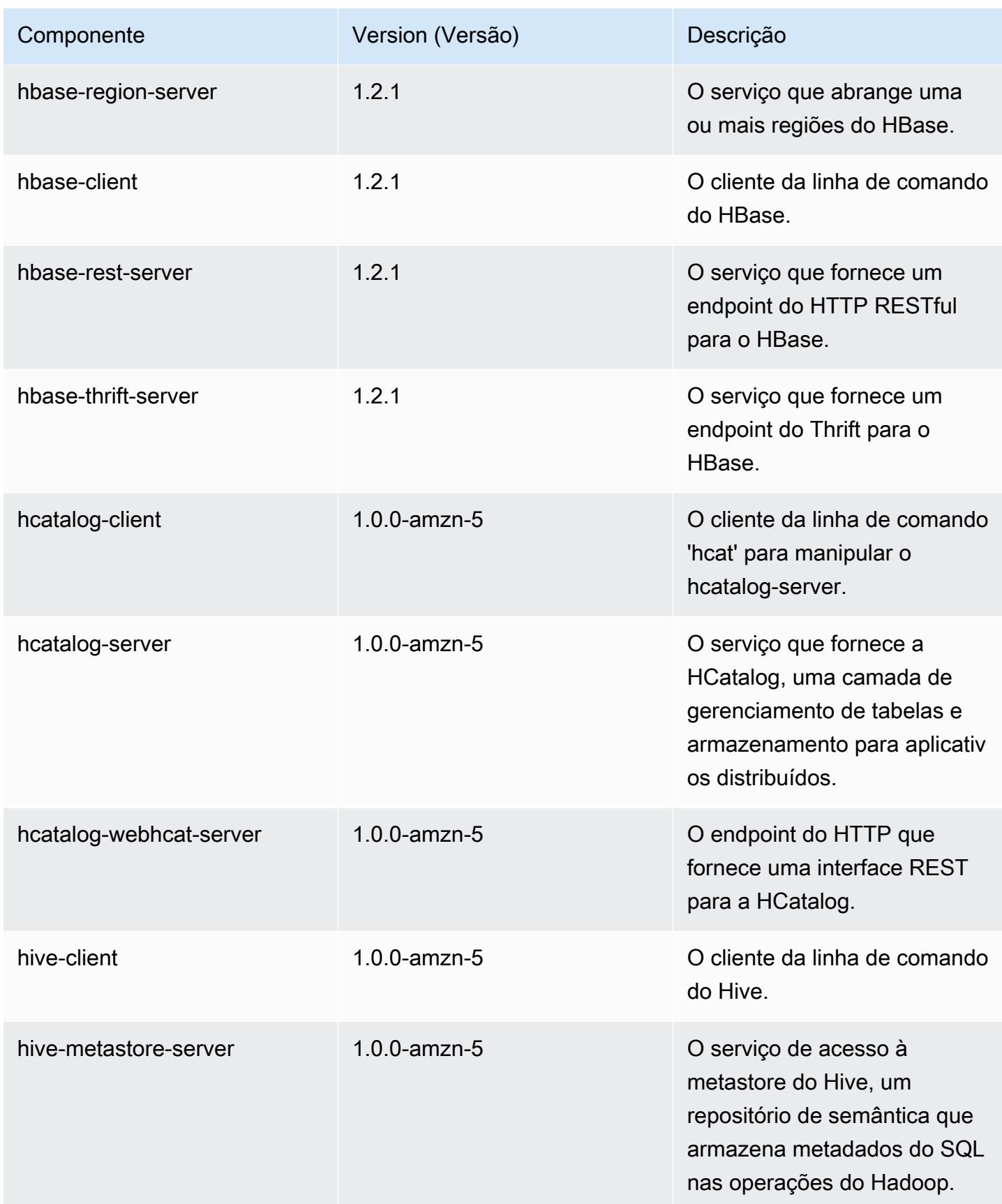

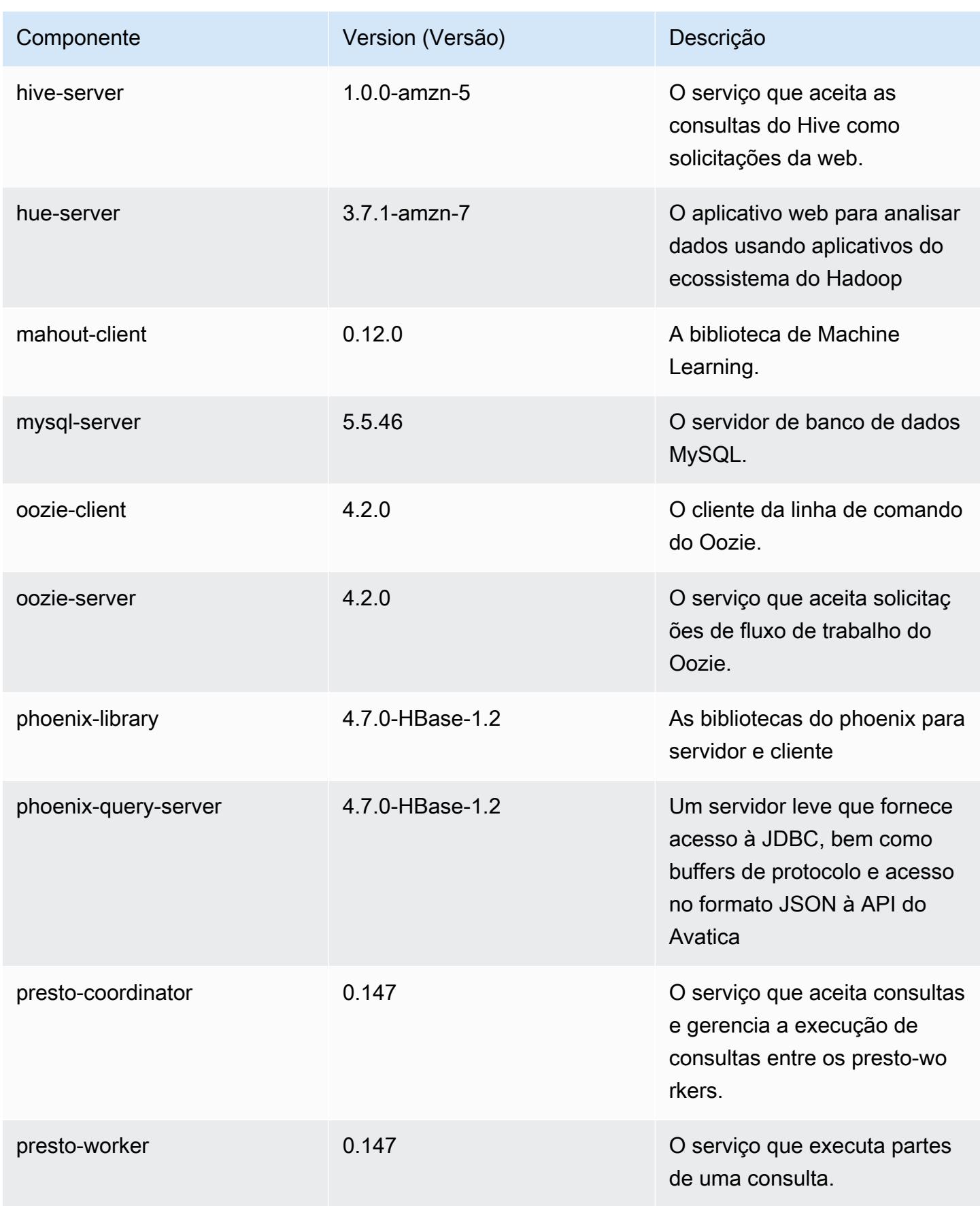

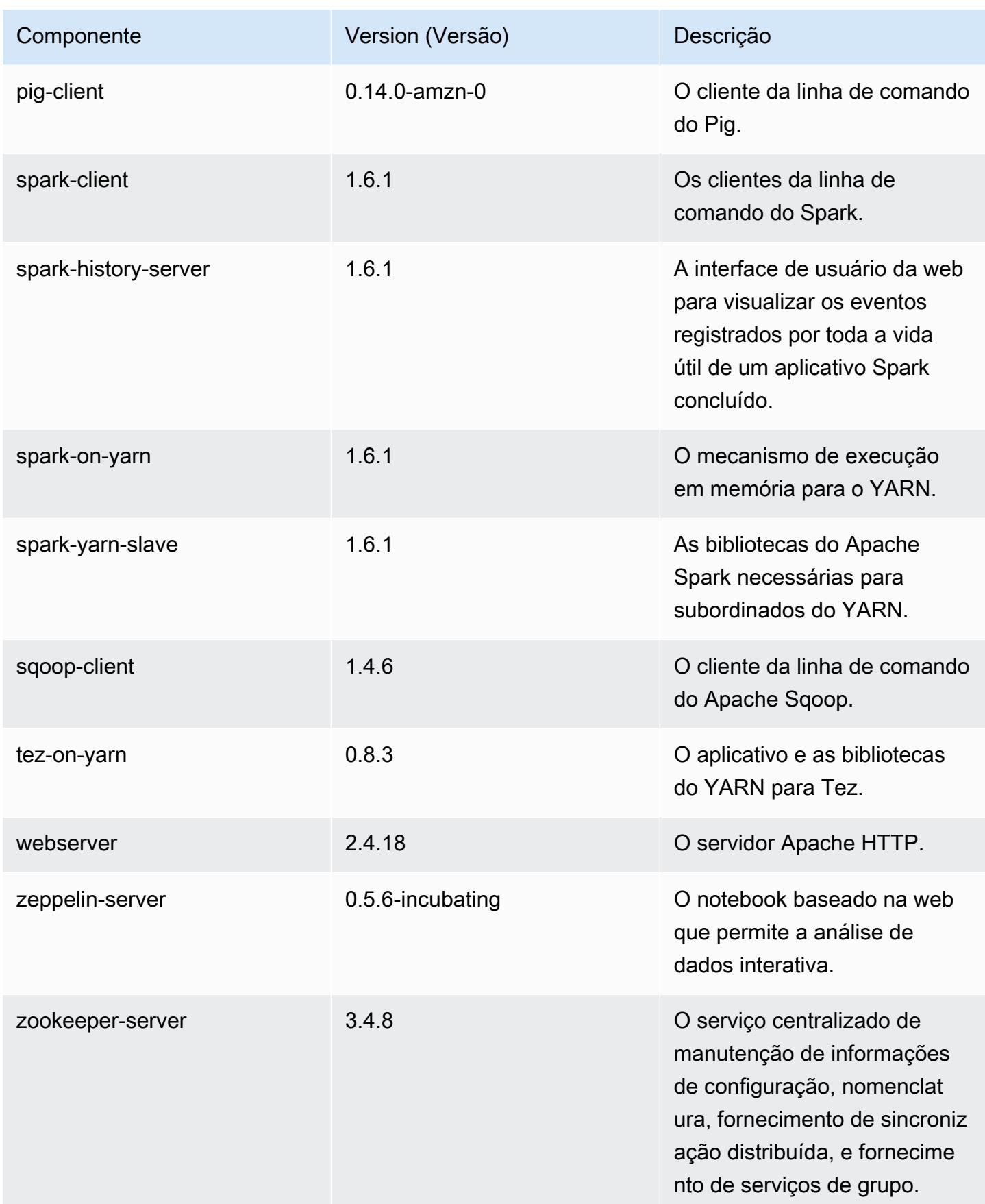

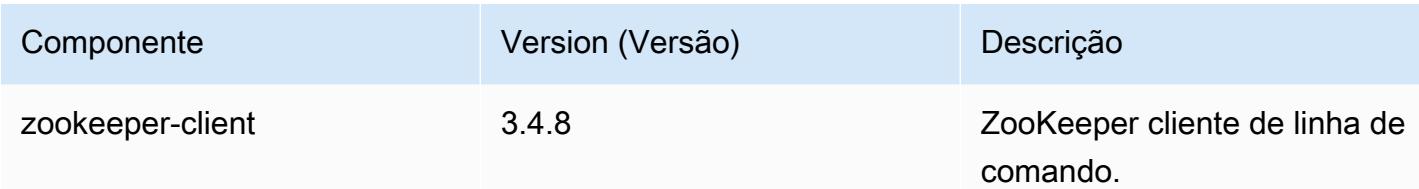

## 4.7.1 classificações de configuração

As classificações de configuração permitem que você personalize aplicações. Elas geralmente correspondem a um arquivo XML de configuração da aplicação, como hive-site.xml. Para ter mais informações, consulte [Configurar aplicações.](#page-3448-0)

Classificações do emr-4.7.1

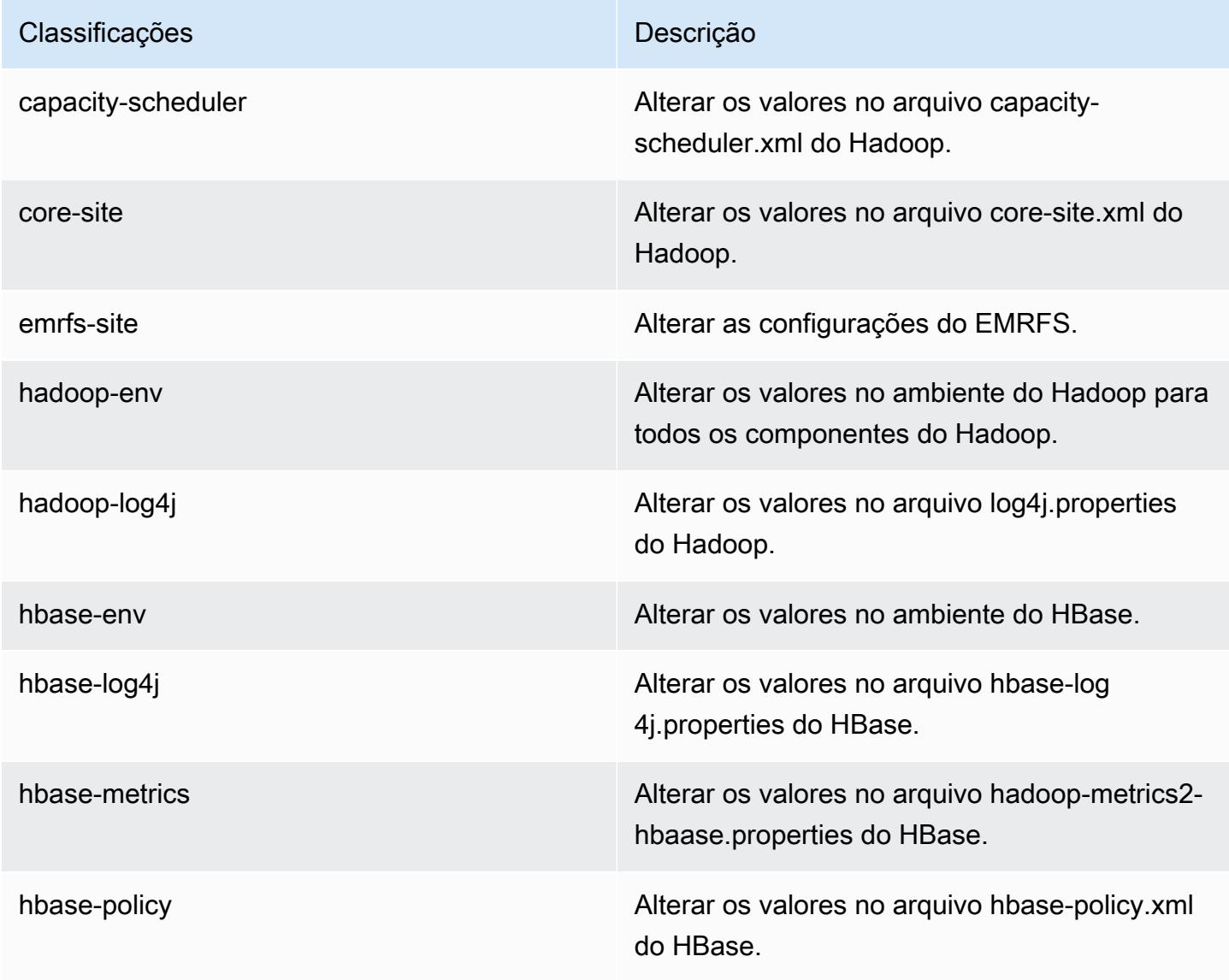

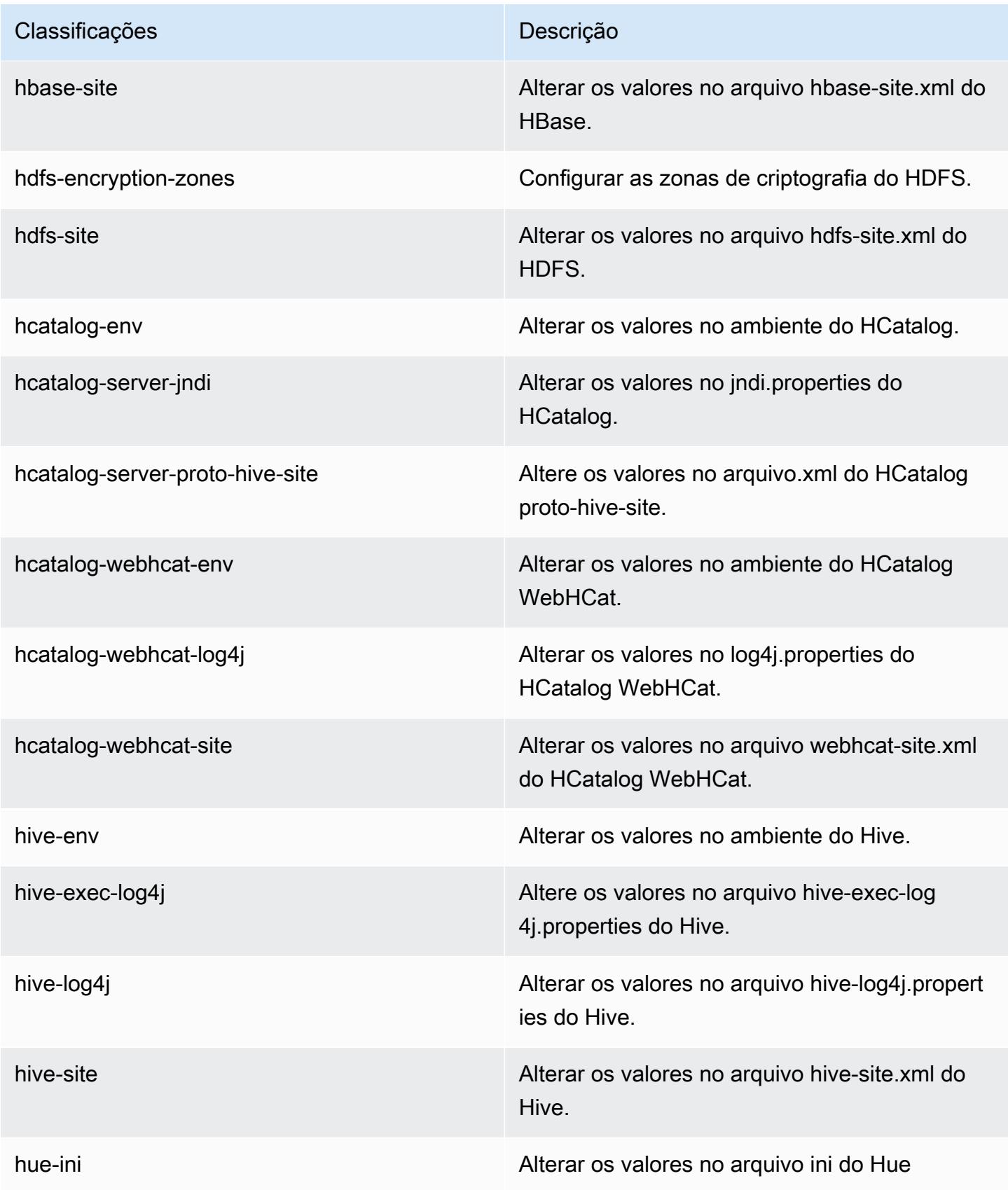

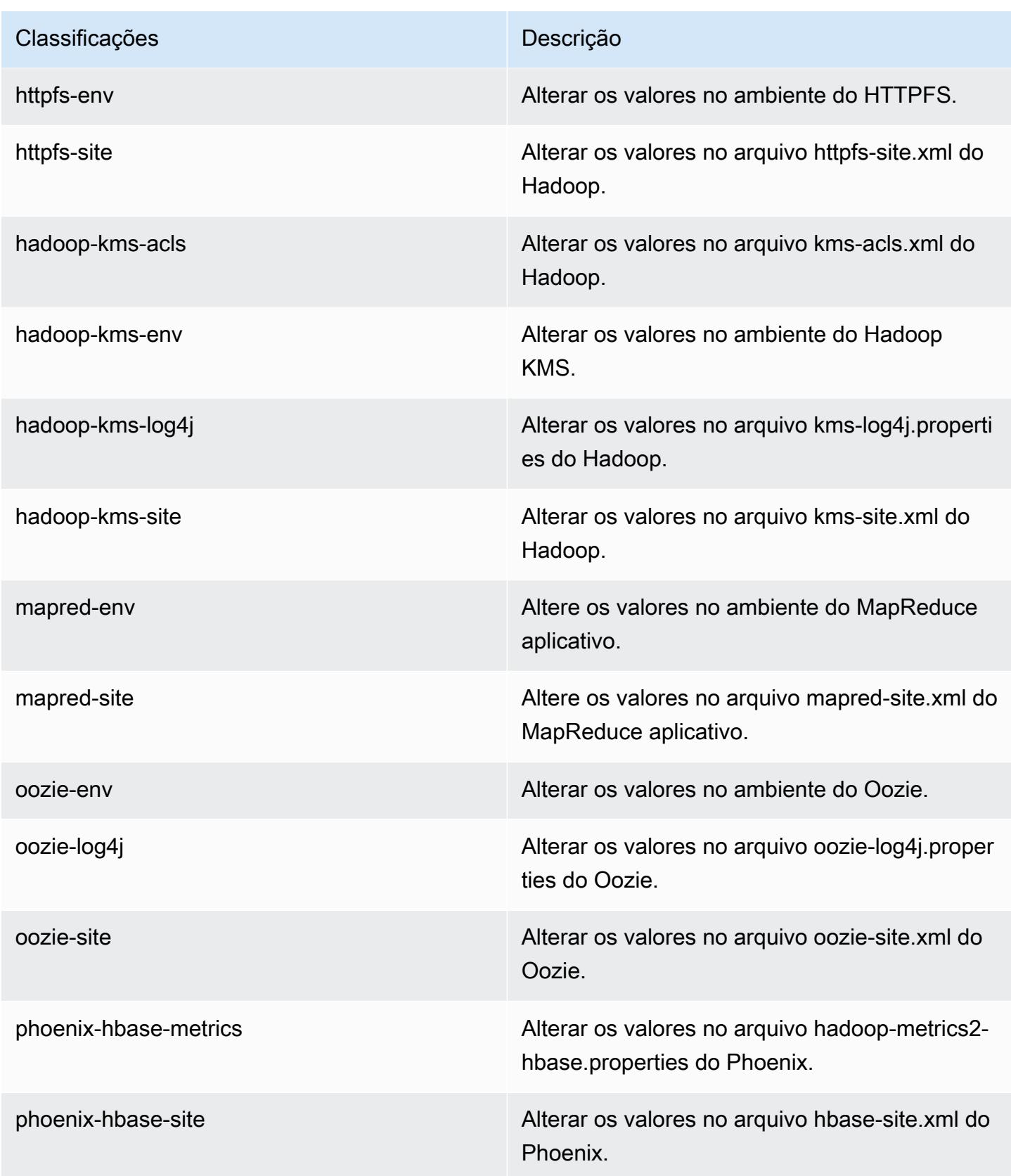

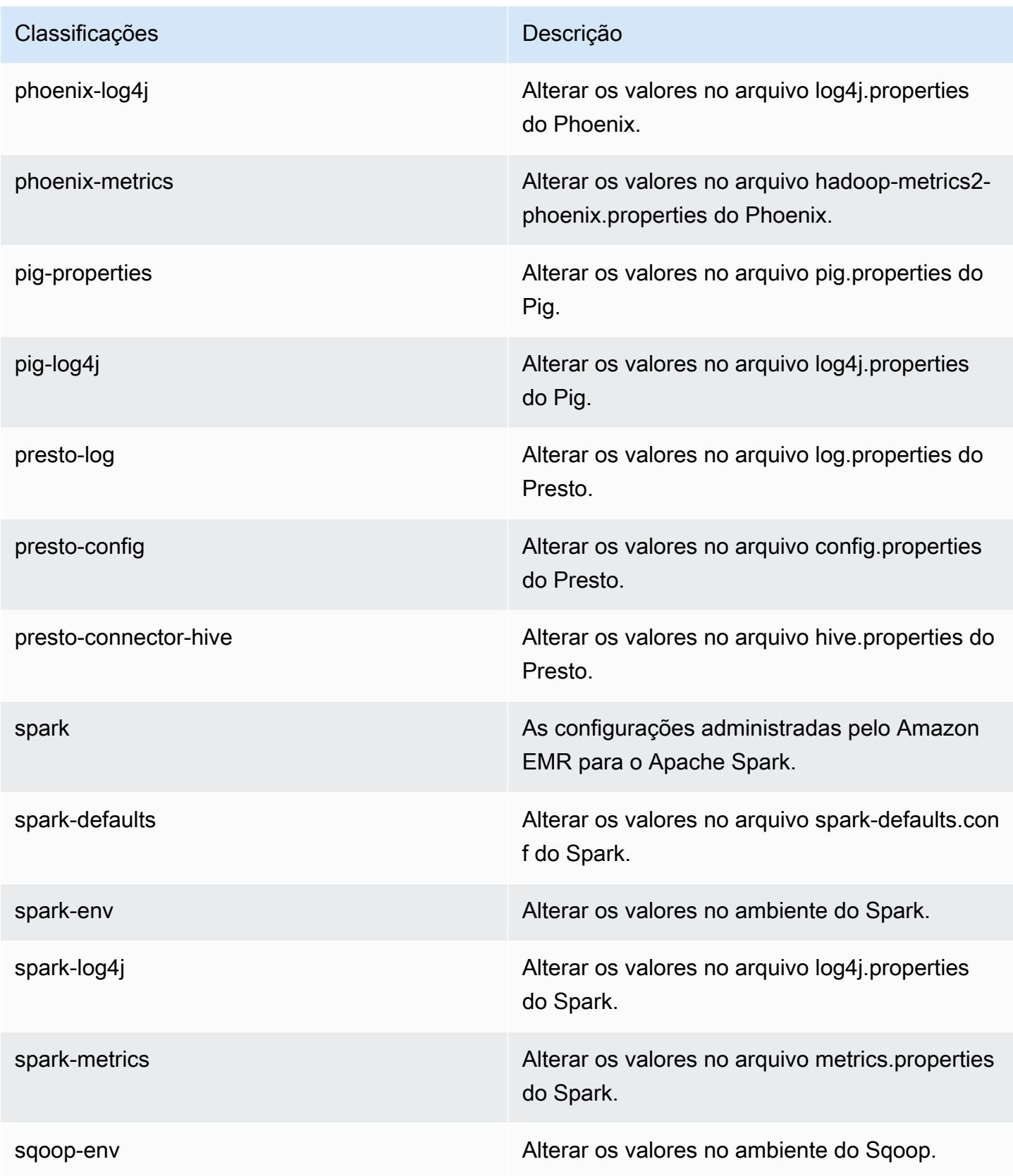

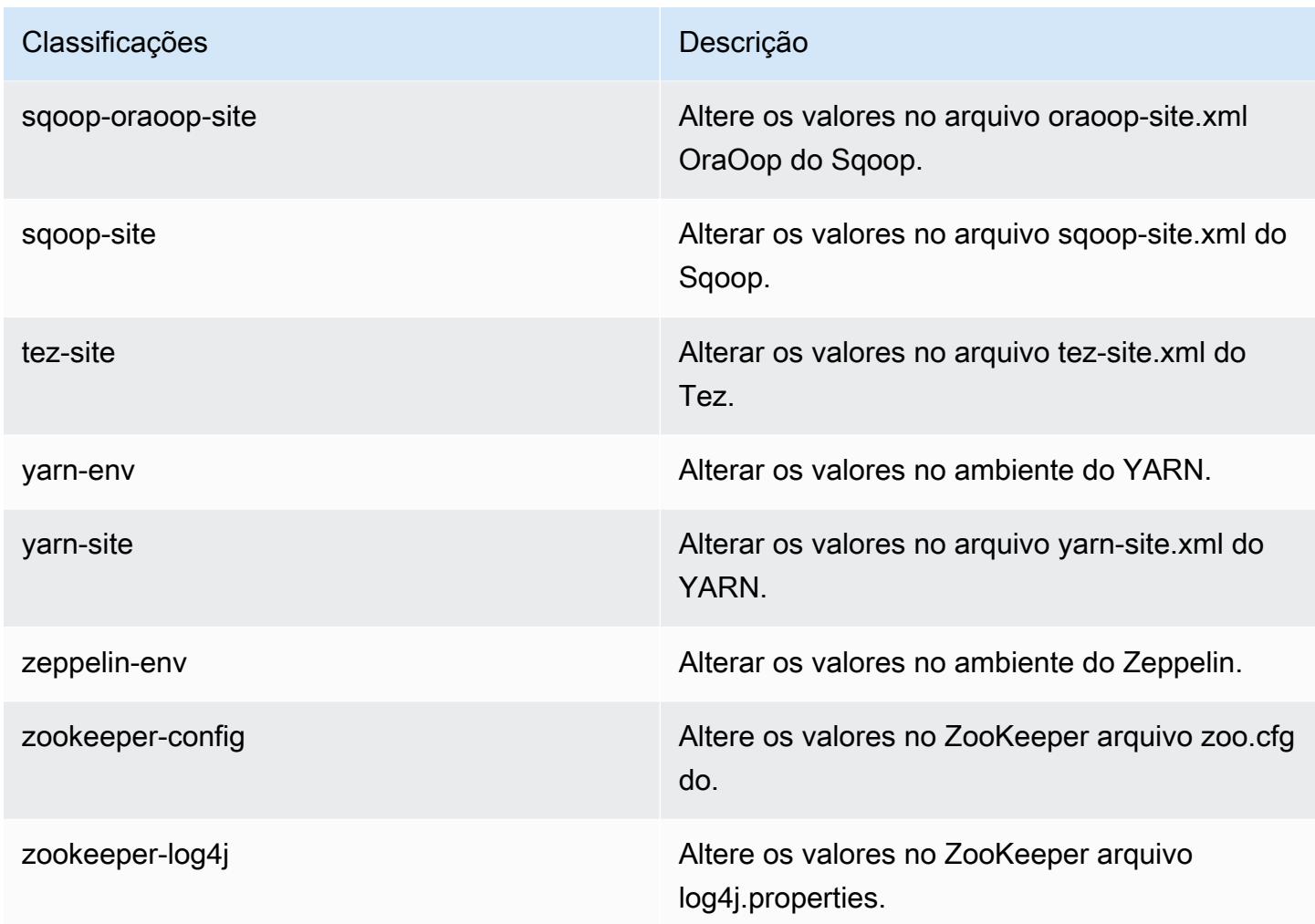

## Versão 4.7.0 do Amazon EMR

## Versões do aplicativo 4.7.0

As seguintes aplicações são compatíveis com esta versão: [Ganglia,](http://ganglia.info) [HBase,](http://hbase.apache.org/) [HCatalog](https://cwiki.apache.org/confluence/display/Hive/HCatalog), [Hadoop,](http://hadoop.apache.org/docs/current/) [Hive,](http://hive.apache.org/) [Hue](http://gethue.com/), [Mahout,](http://mahout.apache.org/) [Oozie-Sandbox,](http://oozie.apache.org/) [Phoenix,](https://phoenix.apache.org/) [Pig,](http://pig.apache.org/) [Presto-Sandbox,](https://prestodb.io/) [Spark,](https://spark.apache.org/docs/latest/) [Sqoop-Sandbox](http://sqoop.apache.org/), [Tez,](https://tez.apache.org/) [Zeppelin-](https://zeppelin.incubator.apache.org/)[Sandbox](https://zeppelin.incubator.apache.org/) e [ZooKeeper-Sandbox](https://zookeeper.apache.org).

A tabela abaixo lista as versões das aplicações disponíveis nesta versão do Amazon EMR e as versões de aplicações nas três versões anteriores do Amazon EMR (quando aplicável).

Para obter um histórico abrangente das versões das aplicações de cada versão do Amazon EMR, consulte os seguintes tópicos:

• [Versões de aplicações nas versões 7.x do Amazon EMR](#page-23-0)

- [Versões de aplicações nas versões 6.x do Amazon EMR](#page-87-0)
- [Versões de aplicações nas versões 5.x do Amazon EMR](#page-1052-0)
- [Versões de aplicações nas versões 4.x do Amazon EMR](#page-2630-0)

## Informações da versão da aplicação

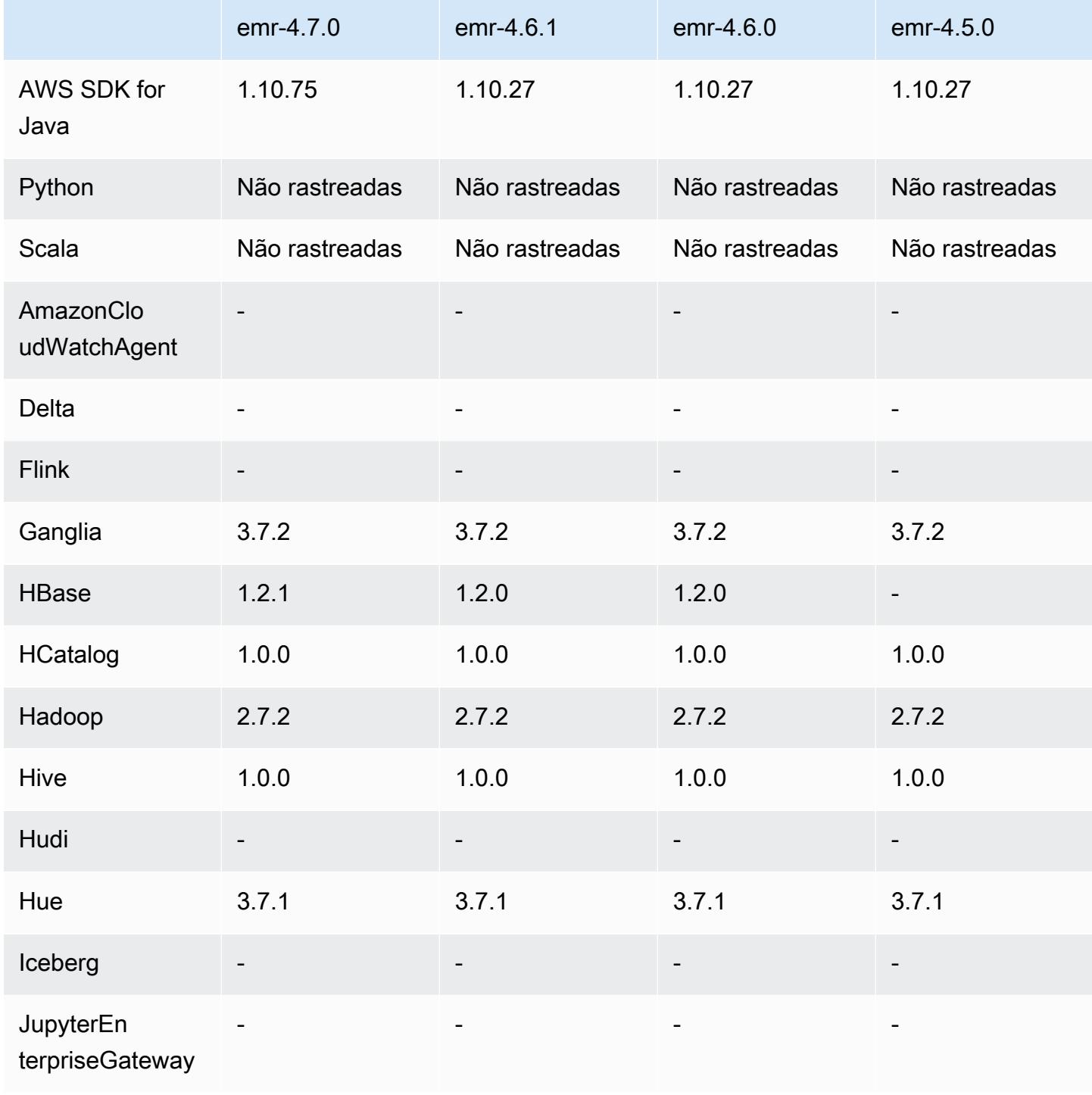

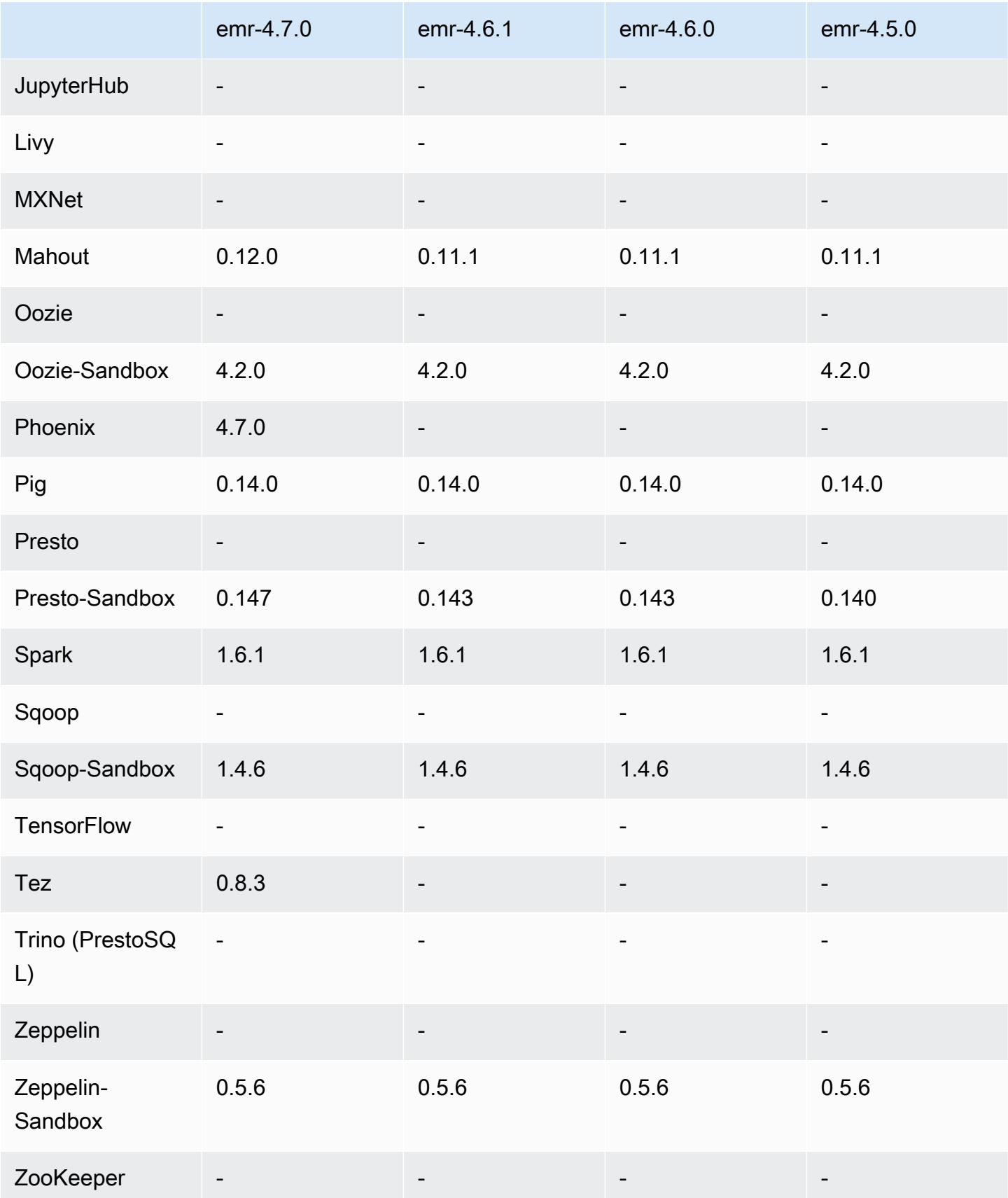

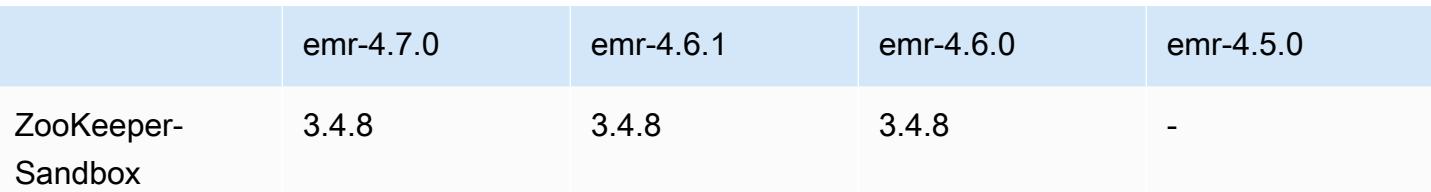

#### Notas de lançamento do 4.7.0

#### **A** Important

A versão 4.7.0 do Amazon EMR foi descontinuada. Use a versão 4.7.1 ou posterior do Amazon EMR.

Data do release: 2 de junho de 2016

#### Atributos

- Adicionado o Apache Phoenix 4.7.0
- Adicionado o Apache Tez 0.8.3
- Atualizado para HBase 1.2.1
- Atualizado para Mahout 0.12.0
- Atualizado para Presto 0.147
- Atualizou o AWS SDK for Java para 1.10.75
- O sinalizador final foi removido da propriedade mapreduce.cluster.local.dir em mapredsite.xml para permitir que os usuários executem o Pig no modo local.
- Drivers JDBC do Amazon Redshift disponíveis no cluster

Os drivers JDBC do Amazon Redshift agora estão incluídos em /usr/share/aws/ redshift/jdbc. /usr/share/aws/redshift/jdbc/RedshiftJDBC41.jar é o driver do Amazon Redshift compatível com JDBC 4.1 e /usr/share/aws/redshift/jdbc/ RedshiftJDBC4.jar é o driver do Amazon Redshift compatível com JDBC 4.0. Para obter mais informações, consulte [Configurar uma conexão JDBC](https://docs.aws.amazon.com/redshift/latest/mgmt/configure-jdbc-connection.html) no Guia de gerenciamento do Amazon Redshift.

• Java 8

Com exceção do Presto, o OpenJDK 1.7 é o JDK padrão usado para todos os aplicativos. No entanto, o OpenJDK 1.7 e o 1.8 estão instalados. Para obter mais informações sobre como configurar JAVA\_HOME para aplicativos, consulte [Configuração de aplicativos para usar Java 8.](https://docs.aws.amazon.com/emr/latest/ReleaseGuide/emr-configure-apps.html#configuring-java8)

Problemas conhecidos das versões anteriores que foram resolvidos

- Corrigido um problema do kernel que afetava significativamente a performance dos volumes do EBS no disco rígido com throughput otimizado (st1) para o Amazon EMR no emr-4.6.0.
- Corrigido um problema em que havia uma falha do cluster se qualquer zona de criptografia do HDFS fosse especificada sem escolher o Hadoop como um aplicativo.
- Alterada a política de gravação padrão do HDFS de RoundRobin para AvailableSpaceVolumeChoosingPolicy. Alguns volumes não foram utilizados adequadamente com a RoundRobin configuração, o que resultou em falhas nos nós principais e em um HDFS não confiável.
- Corrigido um problema com a CLI do EMRFS, que causava uma exceção ao criar a tabela de metadados do DynamoDB padrão para visualizações consistentes.
- Corrigido um problema de deadlock no EMRFS que potencialmente ocorria durante a renomeação do multipart e operações de cópia.
- Corrigido um problema com o EMRFS que fazia com que o CopyPart tamanho padrão fosse 5 MB. O padrão agora está definido corretamente como 128 MB.
- Corrigido um problema com a configuração de inicialização do Zeppelin que potencialmente impedia a interrupção do serviço.
- Corrigido um problema com o Spark e o Zeppelin que impedia o uso do esquema de URI s3a:// porque /usr/lib/hadoop/hadoop-aws.jar não era carregado adequadamente em seus respectivos classpath.
- [HUE-2484](https://issues.cloudera.org/browse/HUE-2484) enviado para backport.
- Uma [confirmação](https://github.com/cloudera/hue/commit/c3c89f085e7a29c9fac7de016d881142d90af3eb) do Hue 3.9.0 enviada para backport (não existe nenhum JIRA) para corrigir um problema com o exemplo de navegador do HBase.
- [HIVE-9073](https://issues.apache.org/jira/browse/HIVE-9073) enviado para backport.

#### Versões de componentes 4.7.0

Os componentes que o Amazon EMR instala com esta versão estão listados abaixo. Alguns são instalados como parte de pacotes de aplicativos de big data. Outros são exclusivos do Amazon EMR e instalados para processos e atributos do sistema. Eles normalmente começam com emr ou aws. Os pacotes de aplicações de big data na versão mais recente do Amazon EMR são geralmente a versão mais recente encontrada na comunidade. Disponibilizamos as versões da comunidade no Amazon EMR o mais rapidamente possível.

Alguns componentes no Amazon EMR diferem das versões da comunidade. Esses componentes tem um rótulo de versão no formulário *CommunityVersion*-amzn-*EmrVersion*. O *EmrVersion* começa em 0. Por exemplo, se um componente da comunidade de código aberto denominado myapp-component com a versão 2.2 tiver sido alterado três vezes para inclusão em versões diferentes do Amazon EMR, sua versão será listada como 2.2-amzn-2.

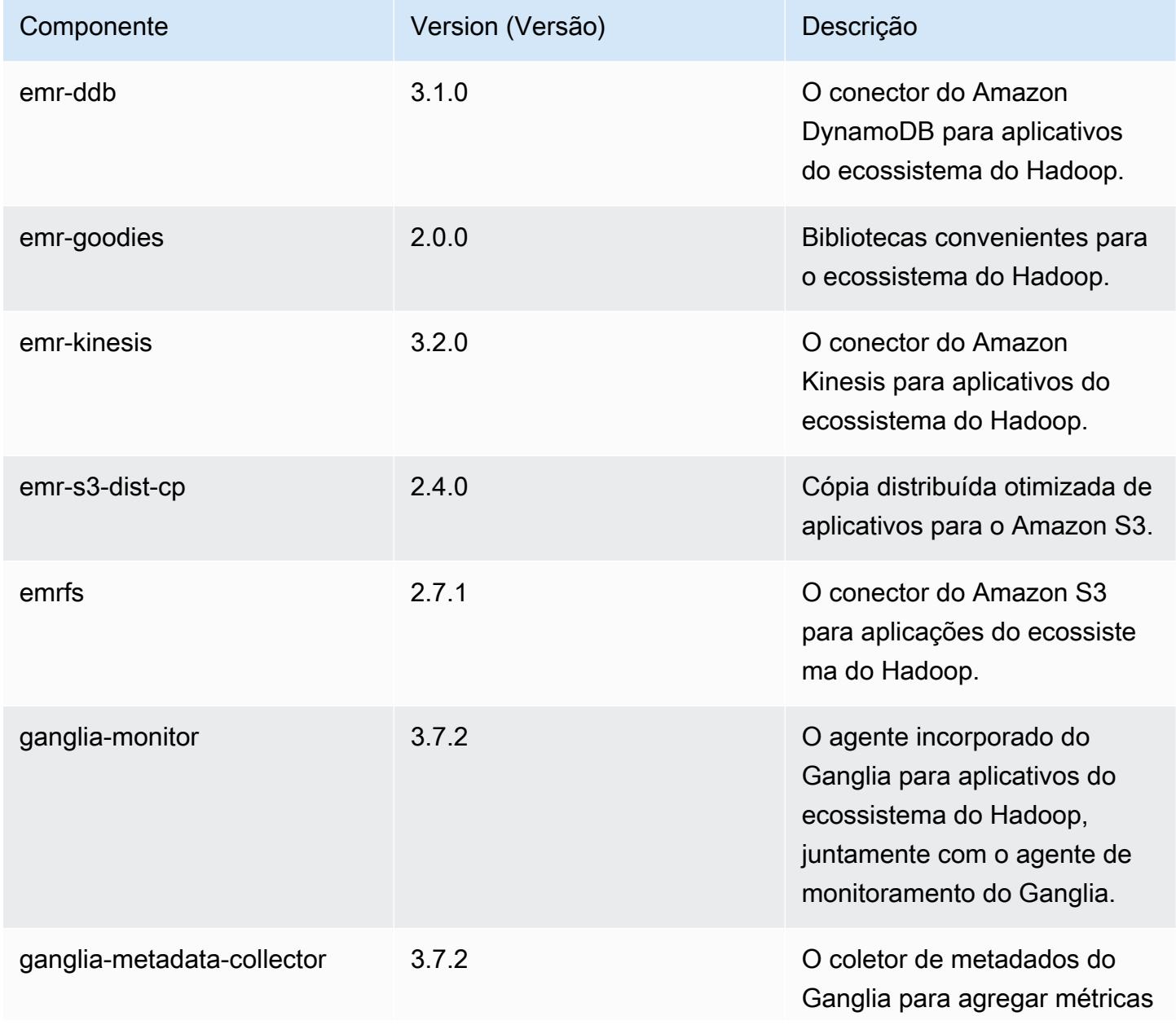

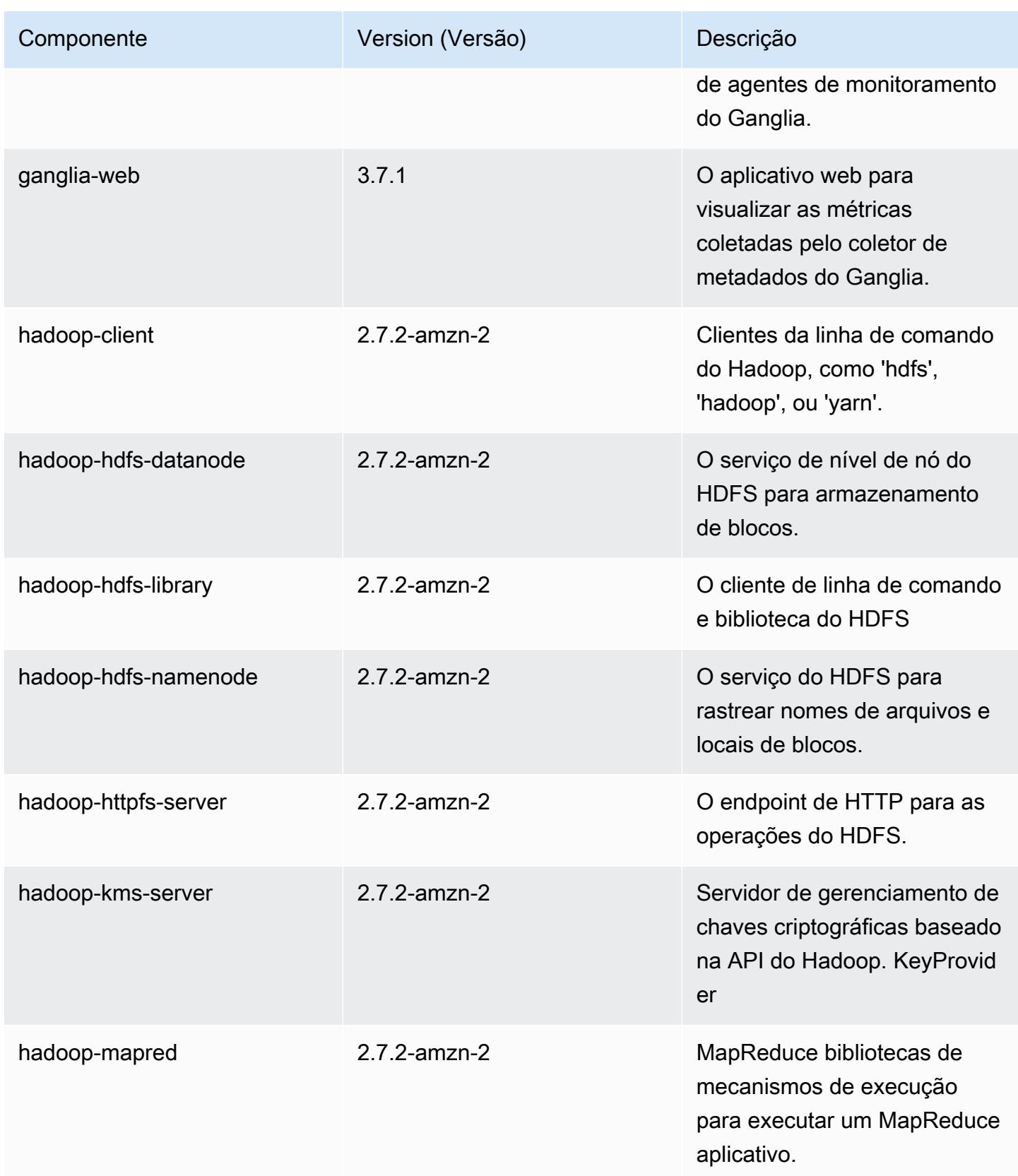

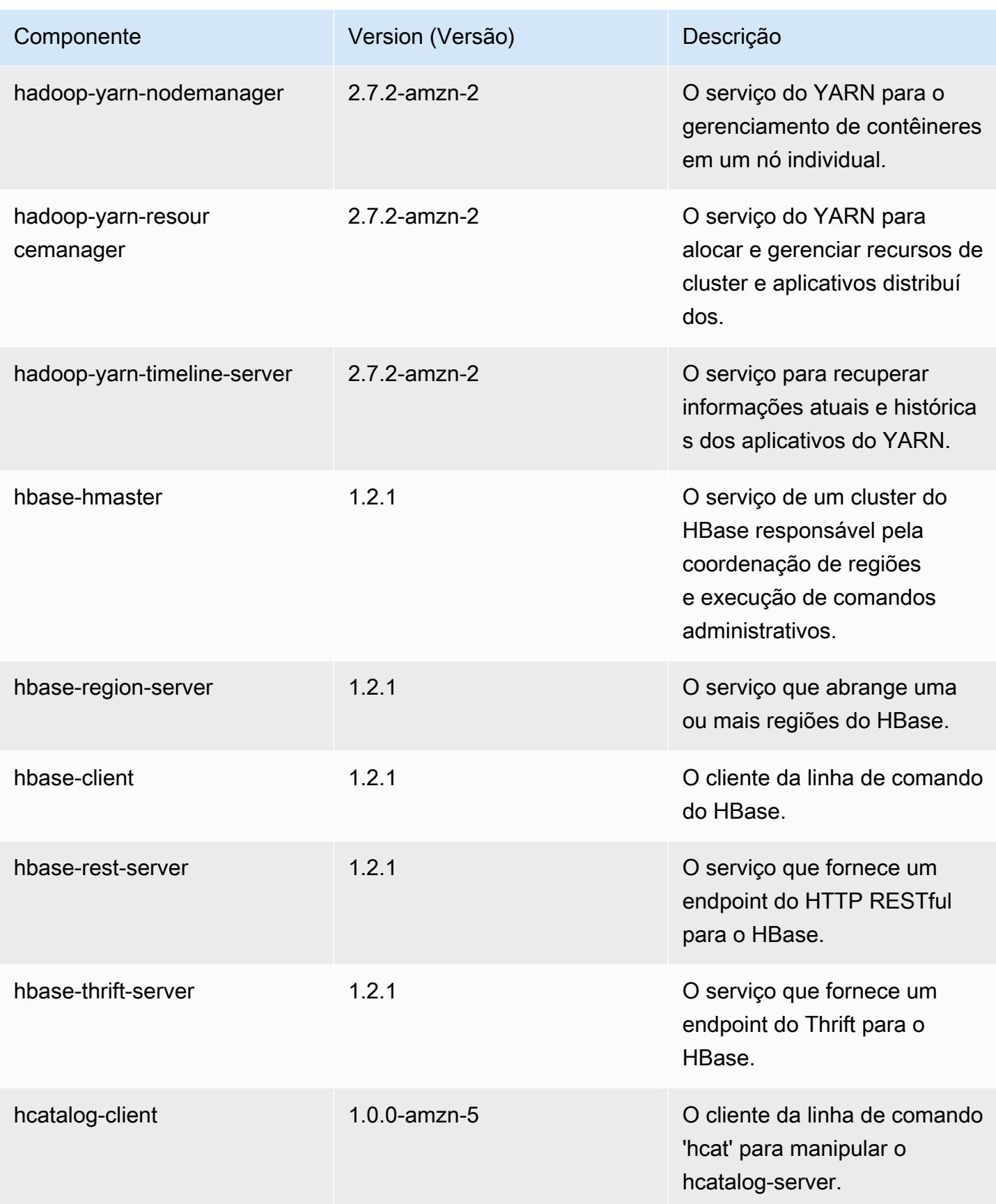

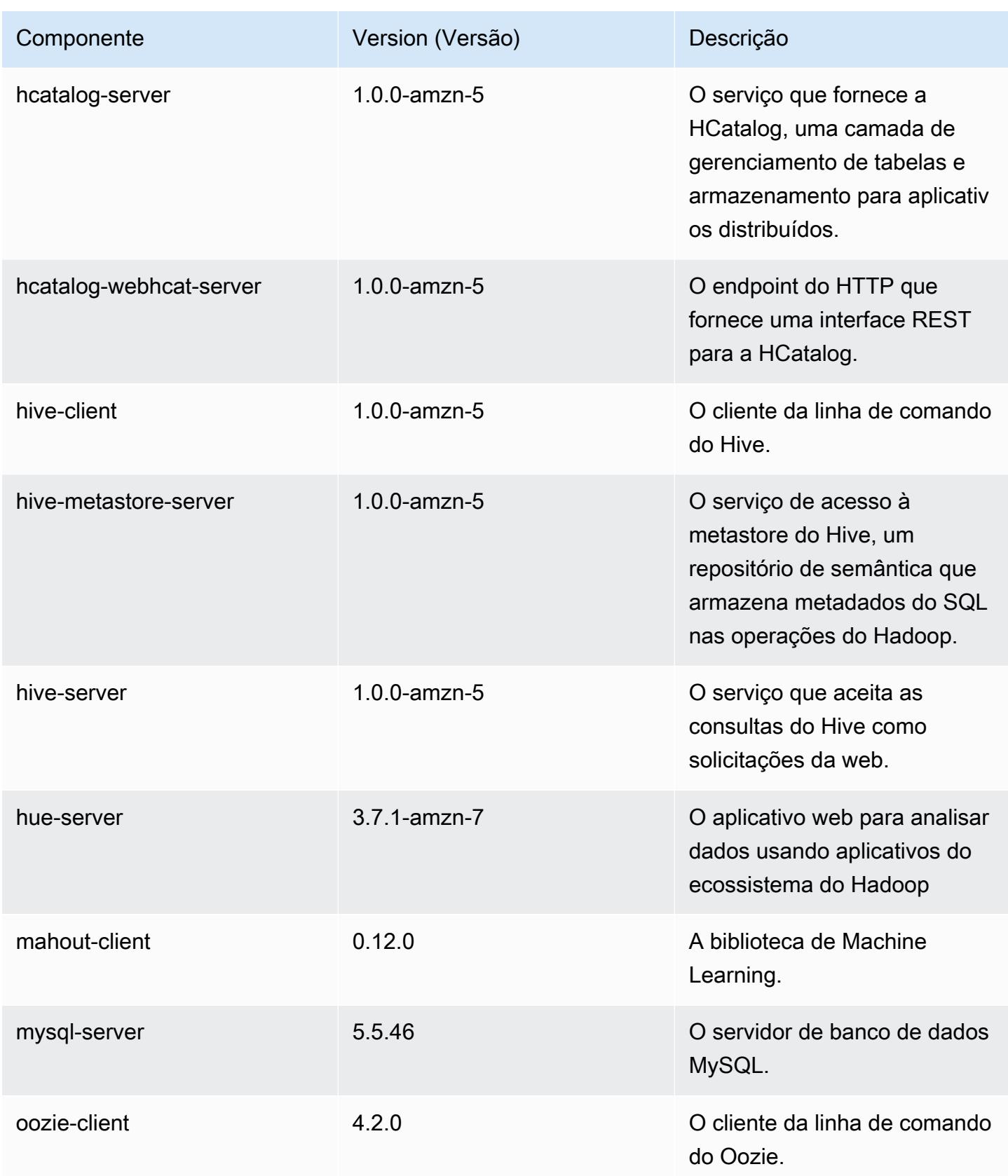

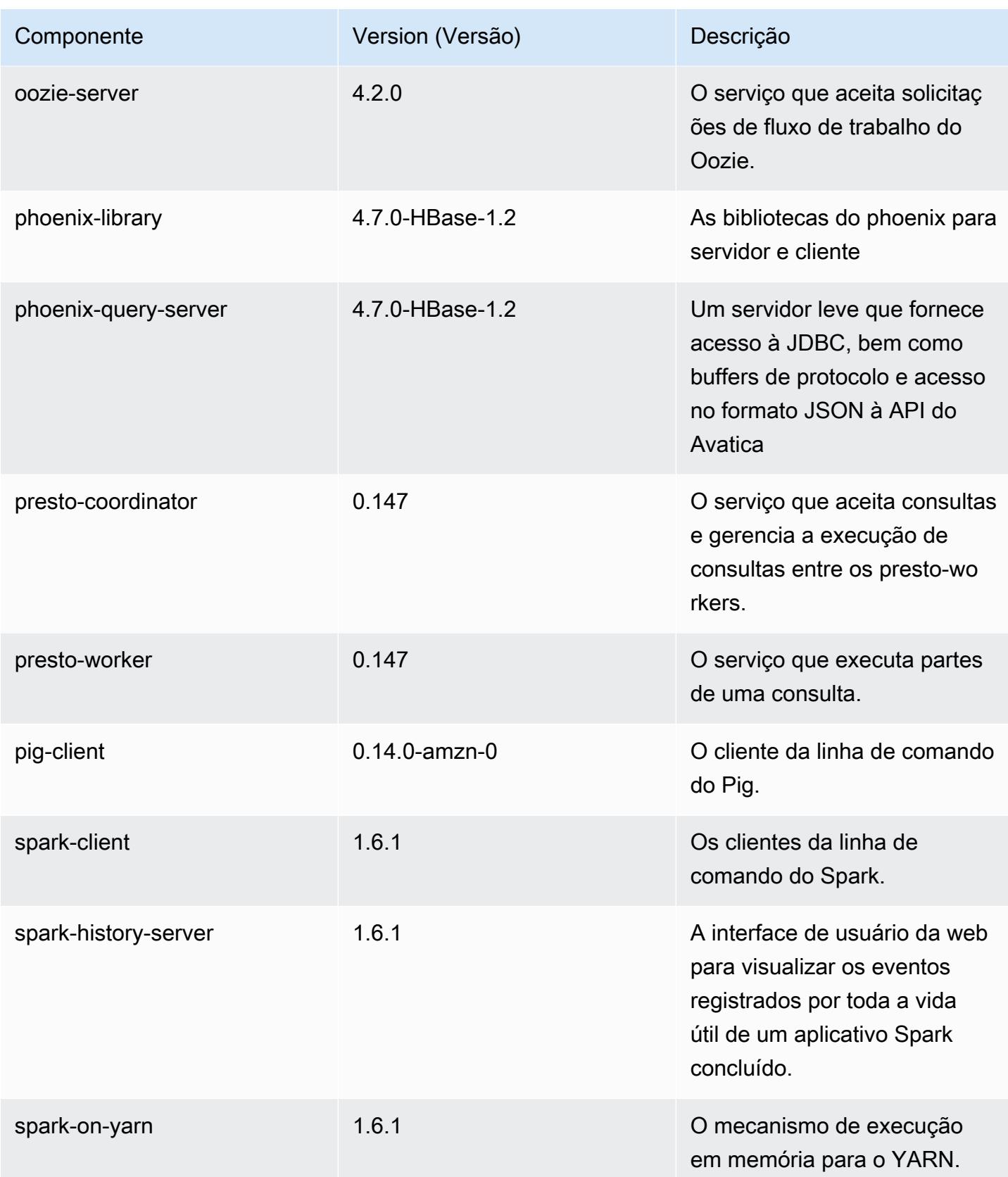

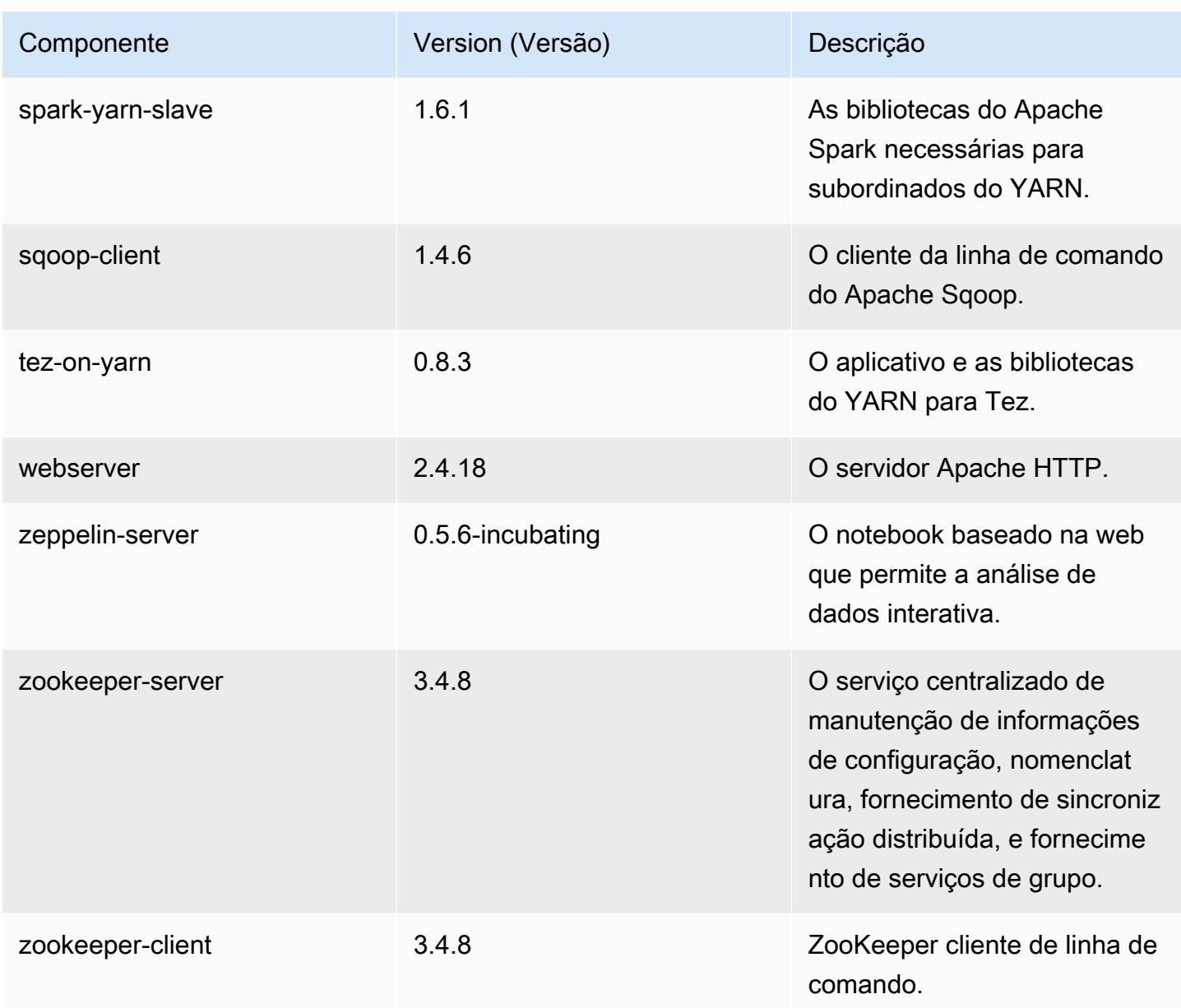

# 4.7.0 classificações de configuração

As classificações de configuração permitem que você personalize aplicações. Elas geralmente correspondem a um arquivo XML de configuração da aplicação, como hive-site.xml. Para ter mais informações, consulte [Configurar aplicações.](#page-3448-0)

## Classificações do emr-4.7.0

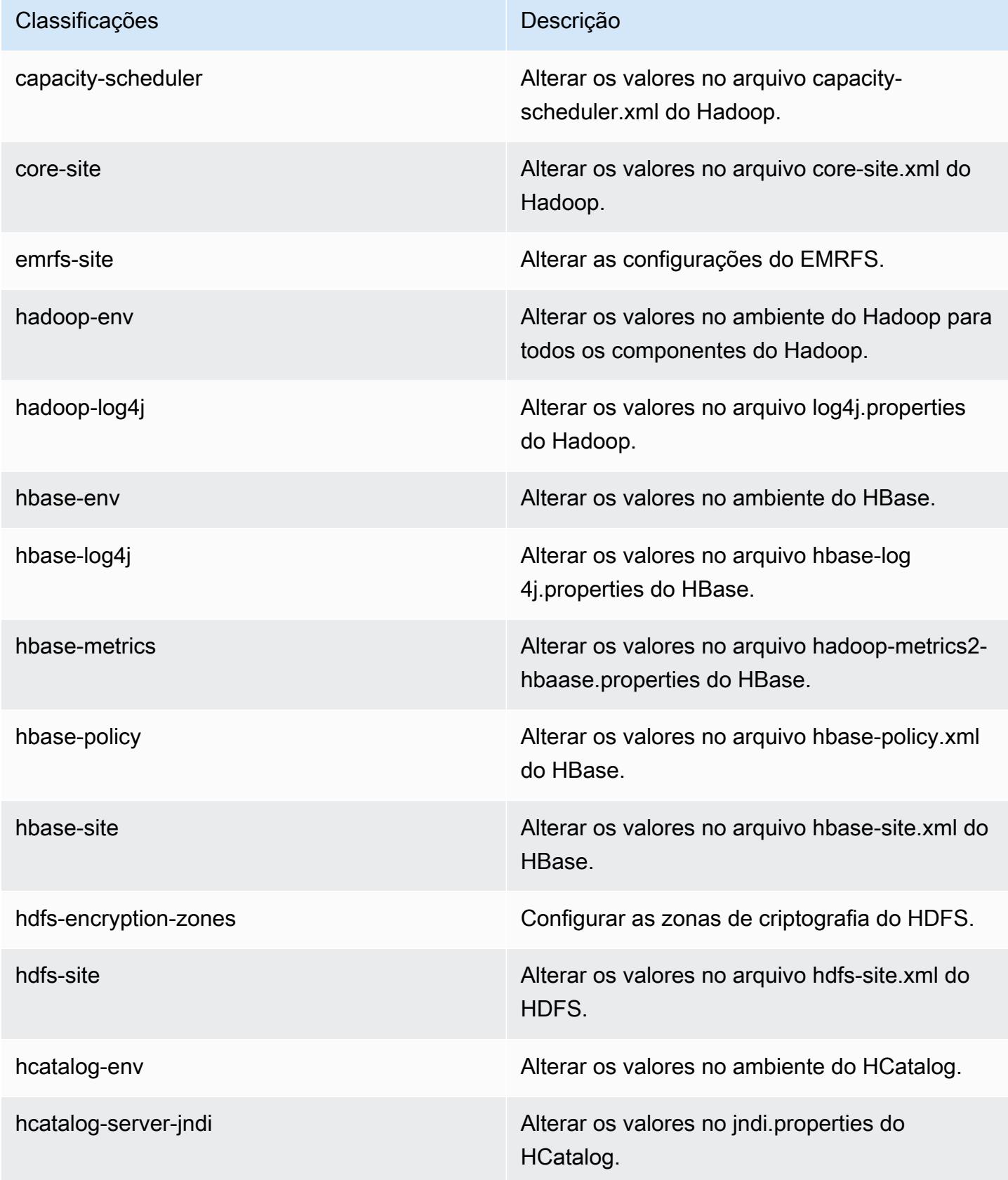

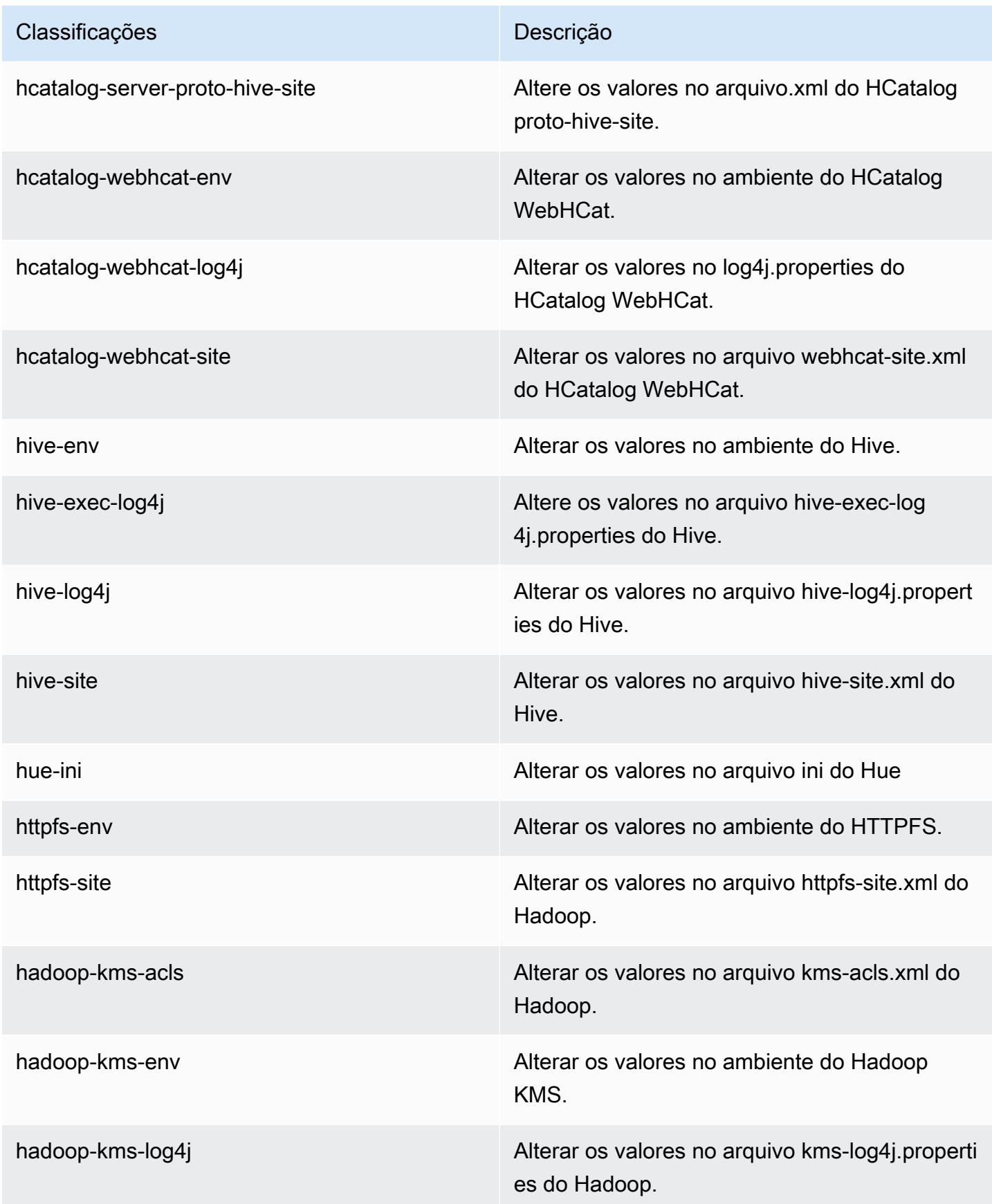

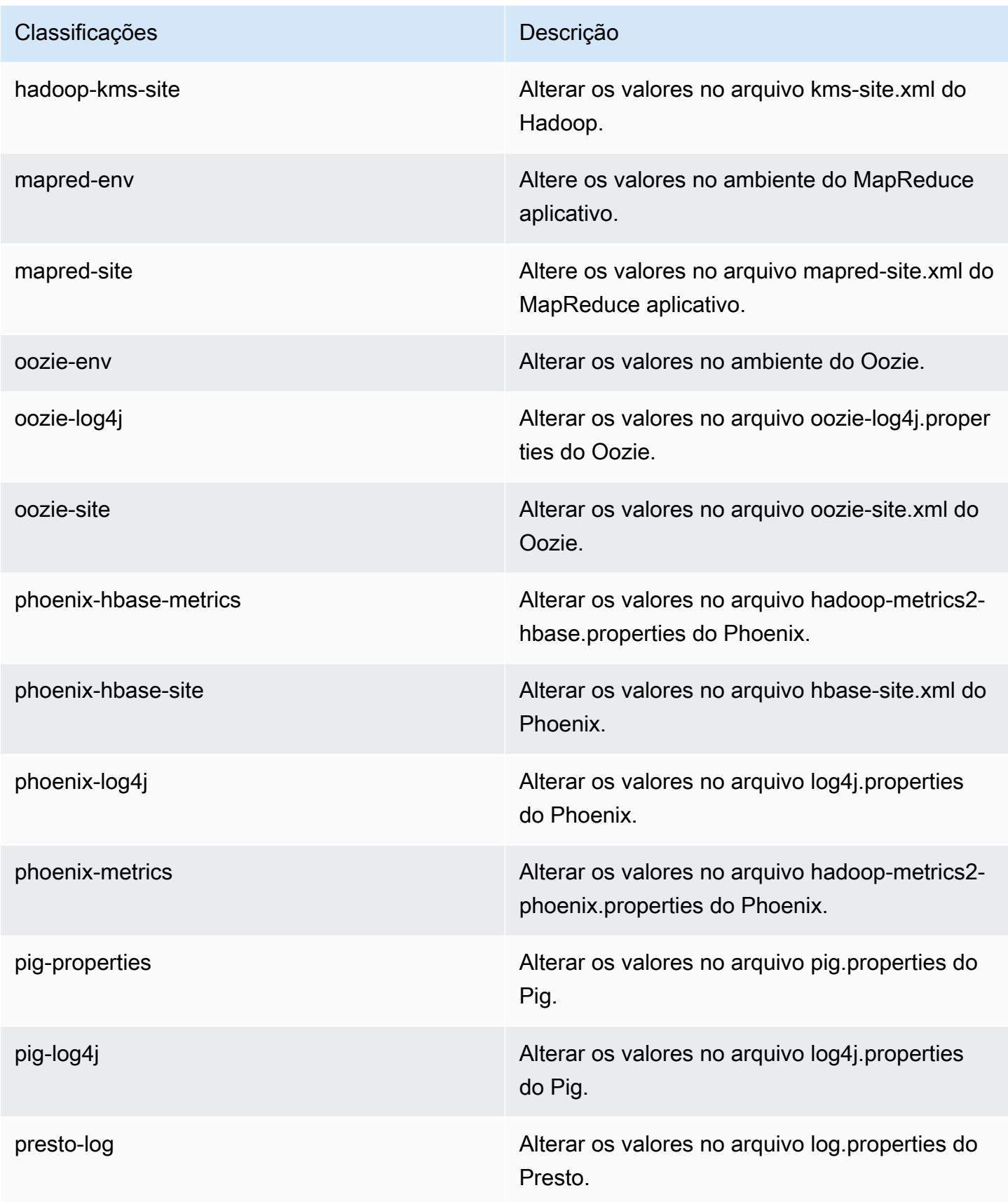
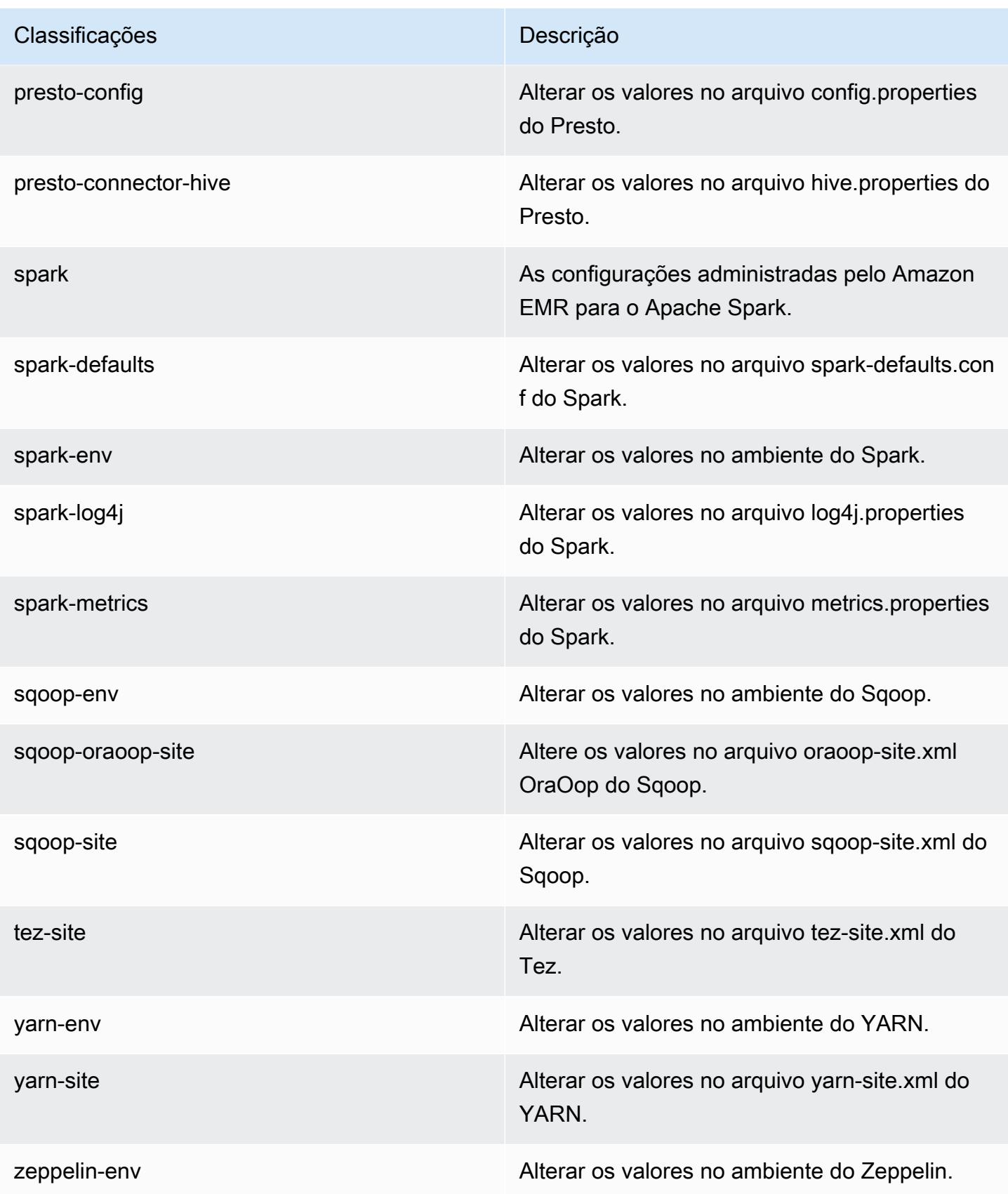

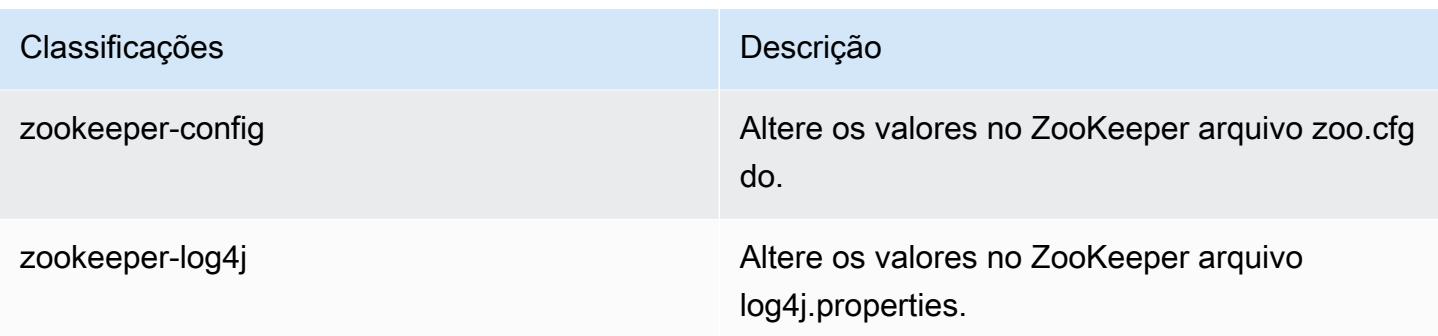

## Amazon EMR versão 4.6.1

### 4.6.1 versões do aplicativo

As seguintes aplicações são compatíveis com esta versão: [Ganglia,](http://ganglia.info) [HBase,](http://hbase.apache.org/) [HCatalog](https://cwiki.apache.org/confluence/display/Hive/HCatalog), [Hadoop,](http://hadoop.apache.org/docs/current/) [Hive,](http://hive.apache.org/) [Hue](http://gethue.com/), [Mahout,](http://mahout.apache.org/) [Oozie-Sandbox,](http://oozie.apache.org/) [Pig,](http://pig.apache.org/) [Presto-Sandbox,](https://prestodb.io/) [Spark,](https://spark.apache.org/docs/latest/) [Sqoop-Sandbox](http://sqoop.apache.org/), [Zeppelin-Sandbox](https://zeppelin.incubator.apache.org/) e [ZooKeeper-Sandbox.](https://zookeeper.apache.org)

A tabela abaixo lista as versões das aplicações disponíveis nesta versão do Amazon EMR e as versões de aplicações nas três versões anteriores do Amazon EMR (quando aplicável).

Para obter um histórico abrangente das versões das aplicações de cada versão do Amazon EMR, consulte os seguintes tópicos:

- [Versões de aplicações nas versões 7.x do Amazon EMR](#page-23-0)
- [Versões de aplicações nas versões 6.x do Amazon EMR](#page-87-0)
- [Versões de aplicações nas versões 5.x do Amazon EMR](#page-1052-0)
- [Versões de aplicações nas versões 4.x do Amazon EMR](#page-2630-0)

### Informações da versão da aplicação

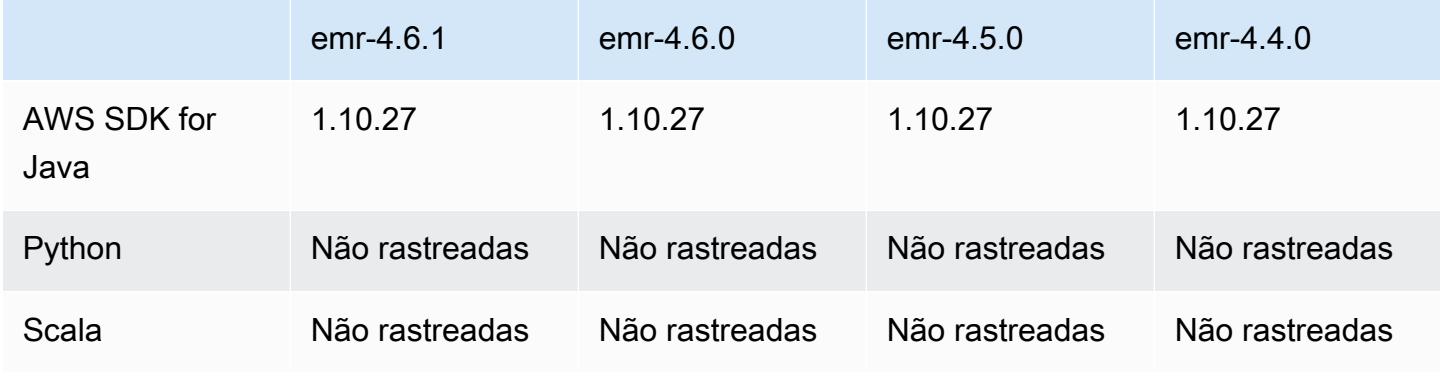

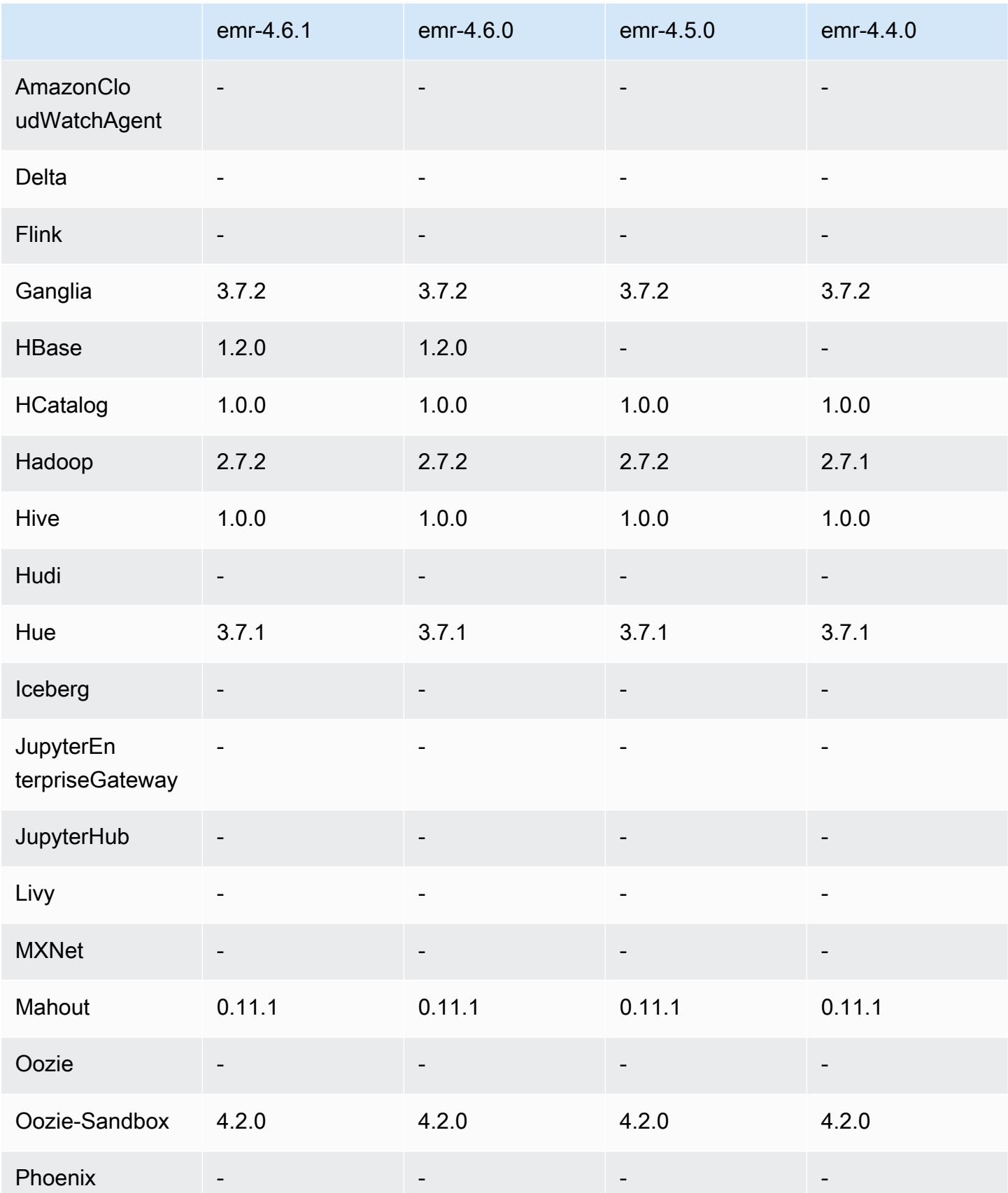

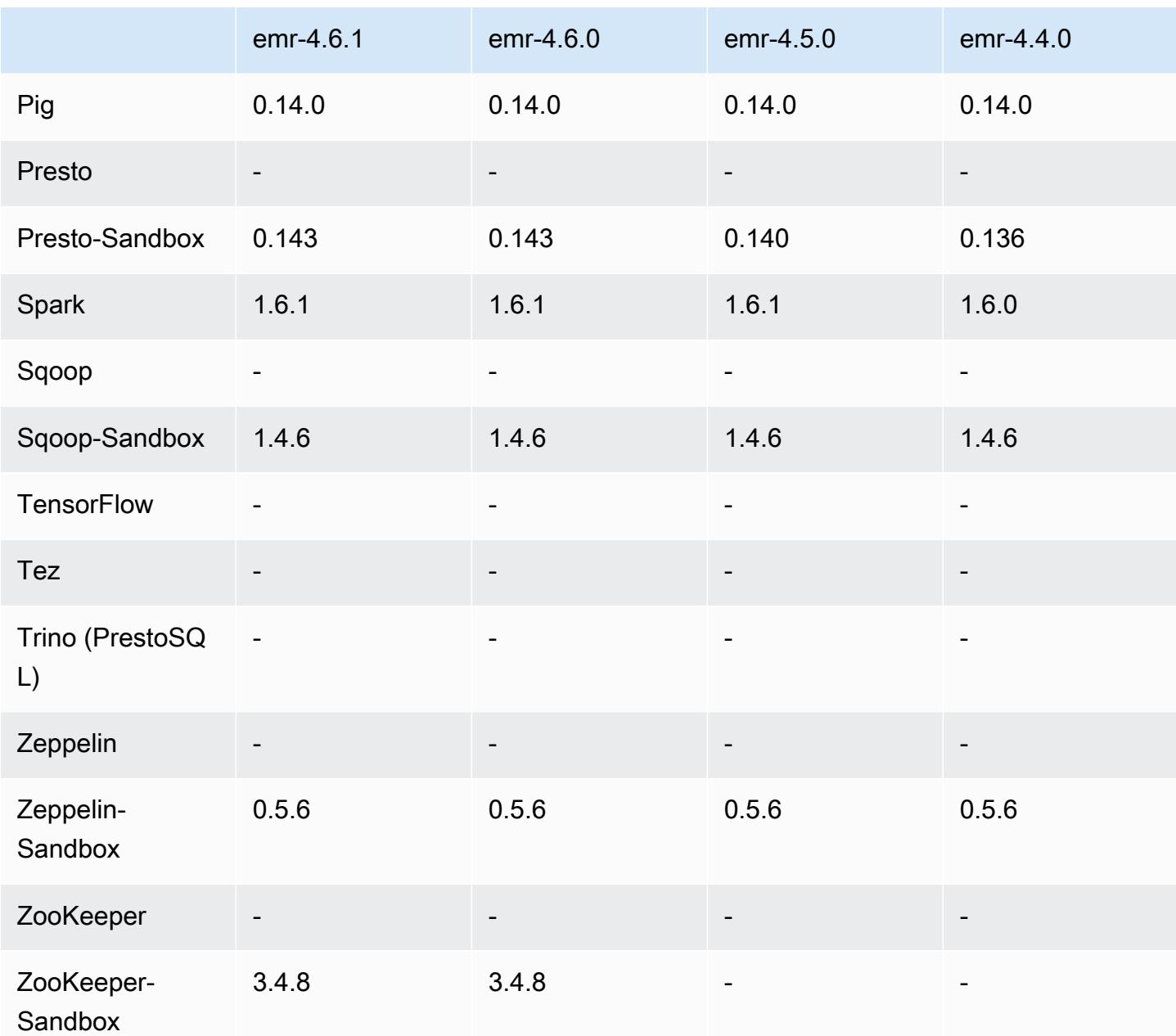

Notas de lançamento do 4.6.1

## 4.6.1 versões de componentes

Os componentes que o Amazon EMR instala com esta versão estão listados abaixo. Alguns são instalados como parte de pacotes de aplicativos de big data. Outros são exclusivos do Amazon EMR e instalados para processos e atributos do sistema. Eles normalmente começam com emr ou aws. Os pacotes de aplicações de big data na versão mais recente do Amazon EMR são geralmente a

versão mais recente encontrada na comunidade. Disponibilizamos as versões da comunidade no Amazon EMR o mais rapidamente possível.

Alguns componentes no Amazon EMR diferem das versões da comunidade. Esses componentes tem um rótulo de versão no formulário *CommunityVersion*-amzn-*EmrVersion*. O *EmrVersion* começa em 0. Por exemplo, se um componente da comunidade de código aberto denominado myapp-component com a versão 2.2 tiver sido alterado três vezes para inclusão em versões diferentes do Amazon EMR, sua versão será listada como 2.2-amzn-2.

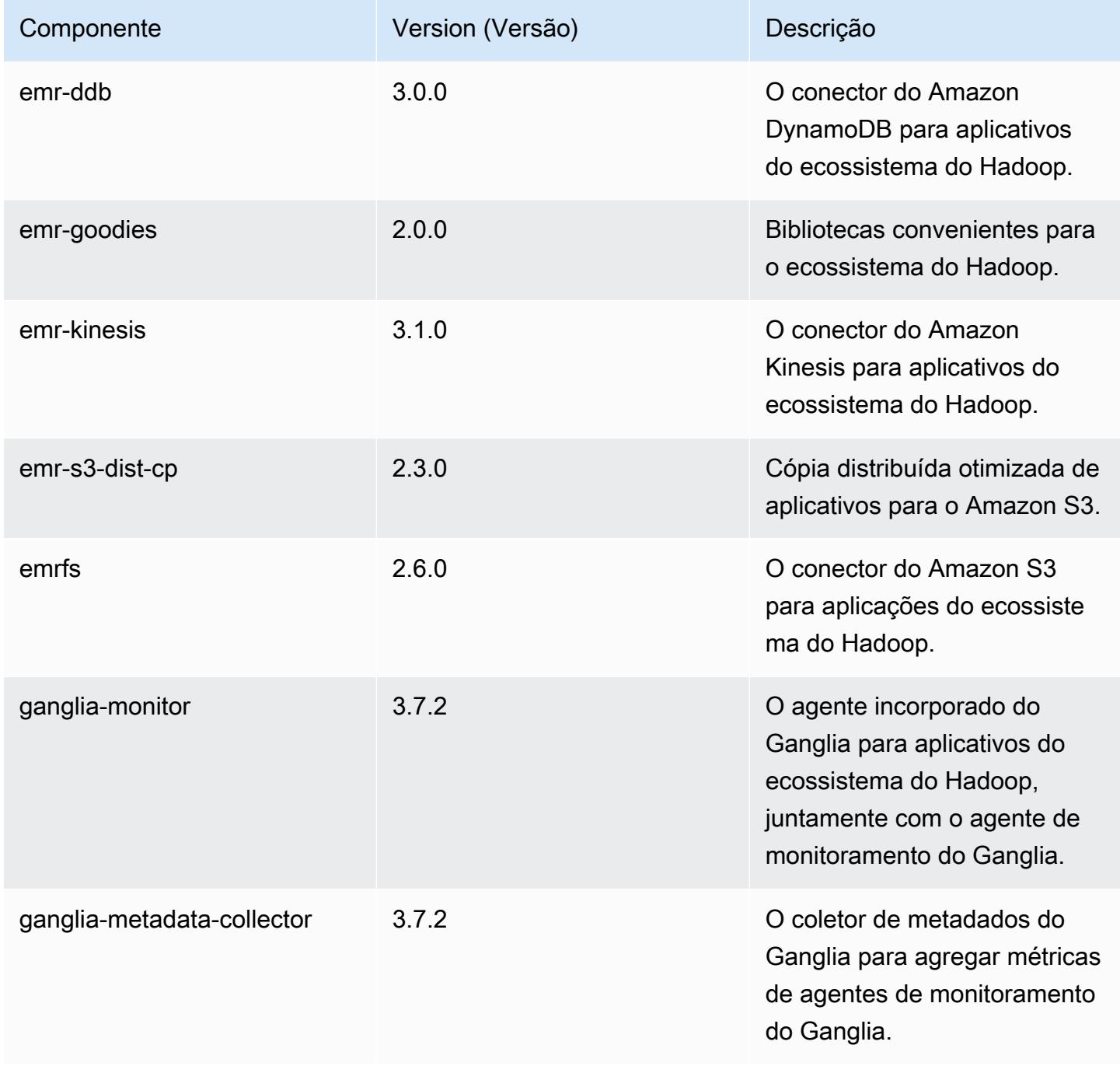

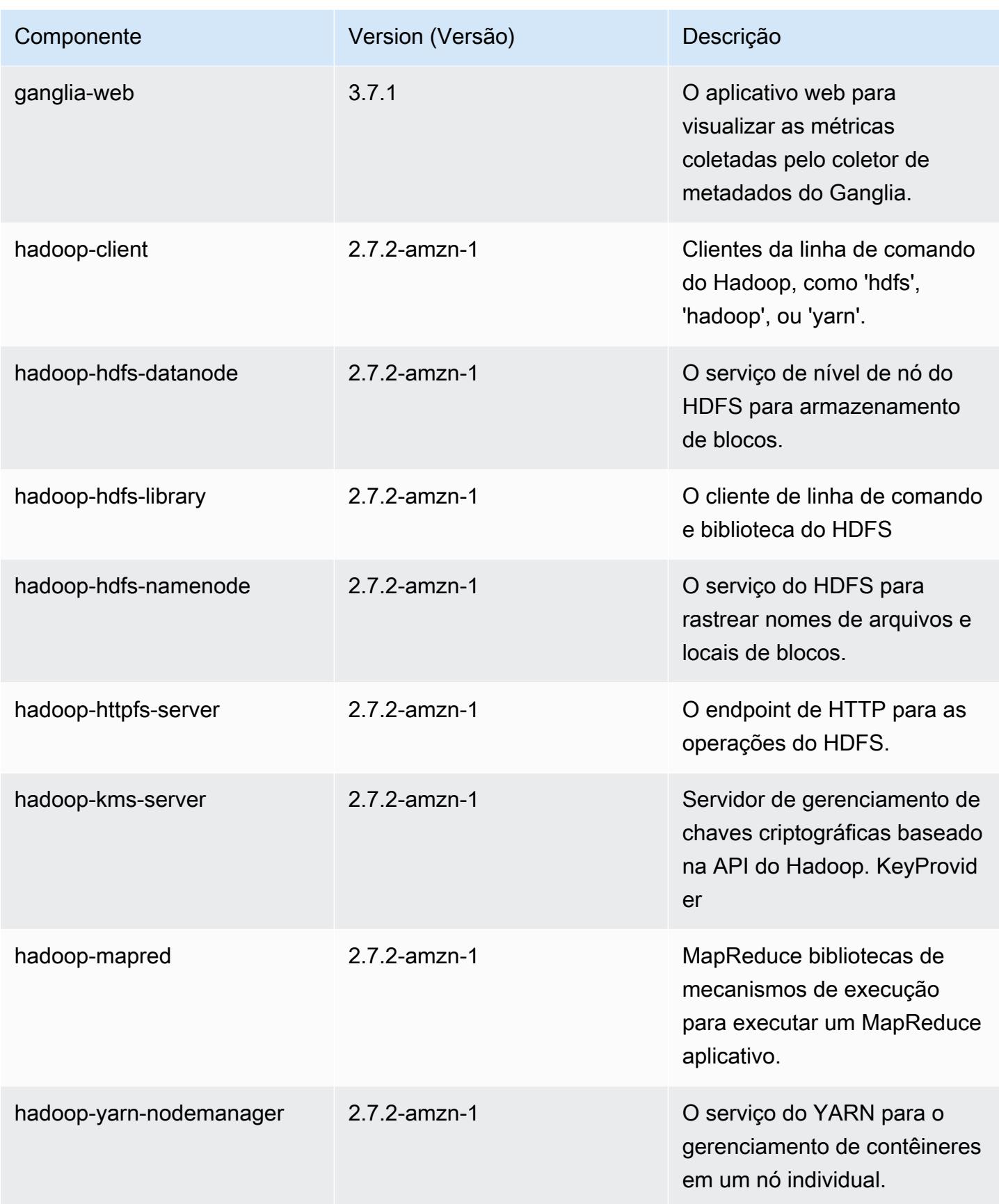

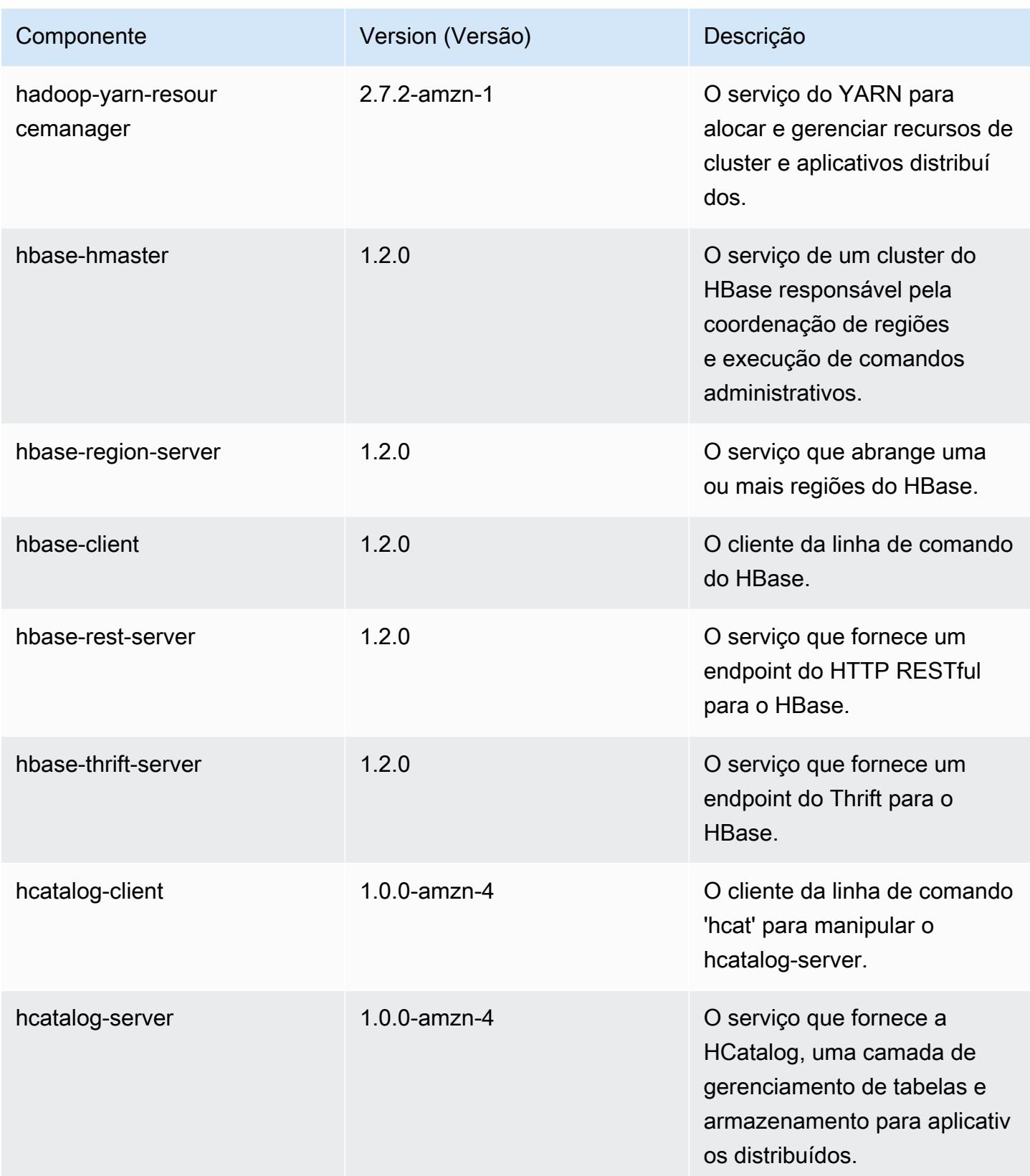

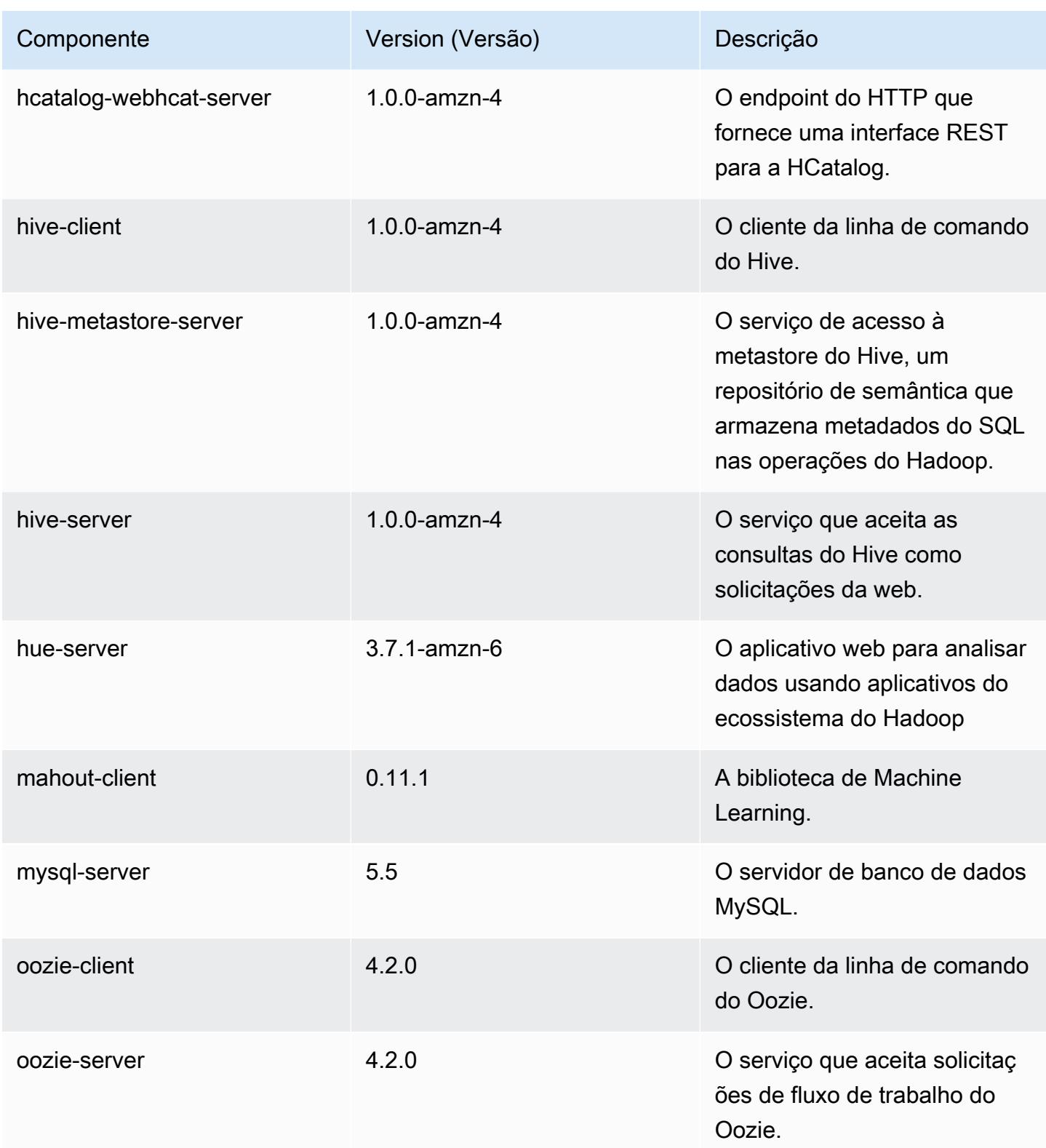

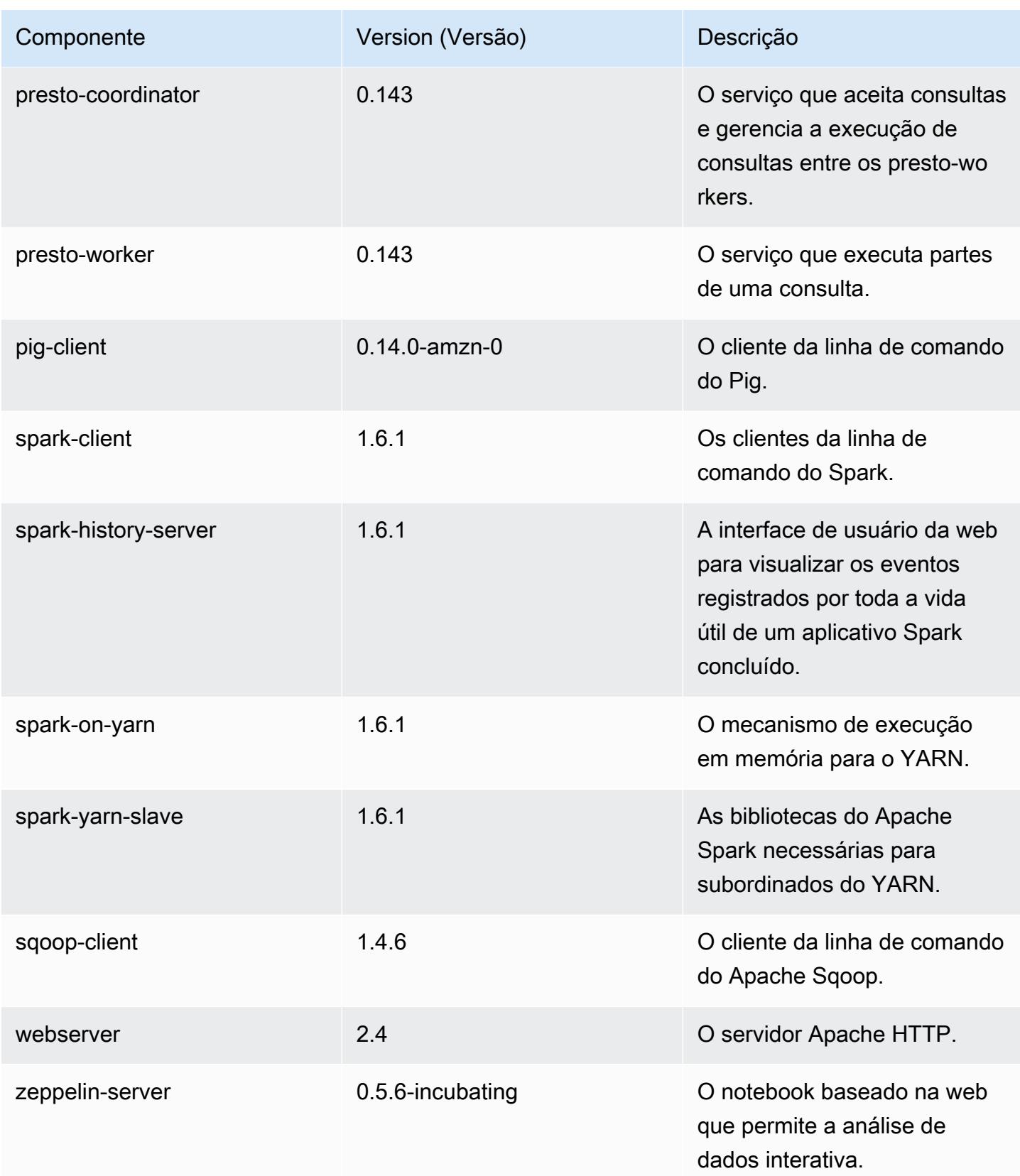

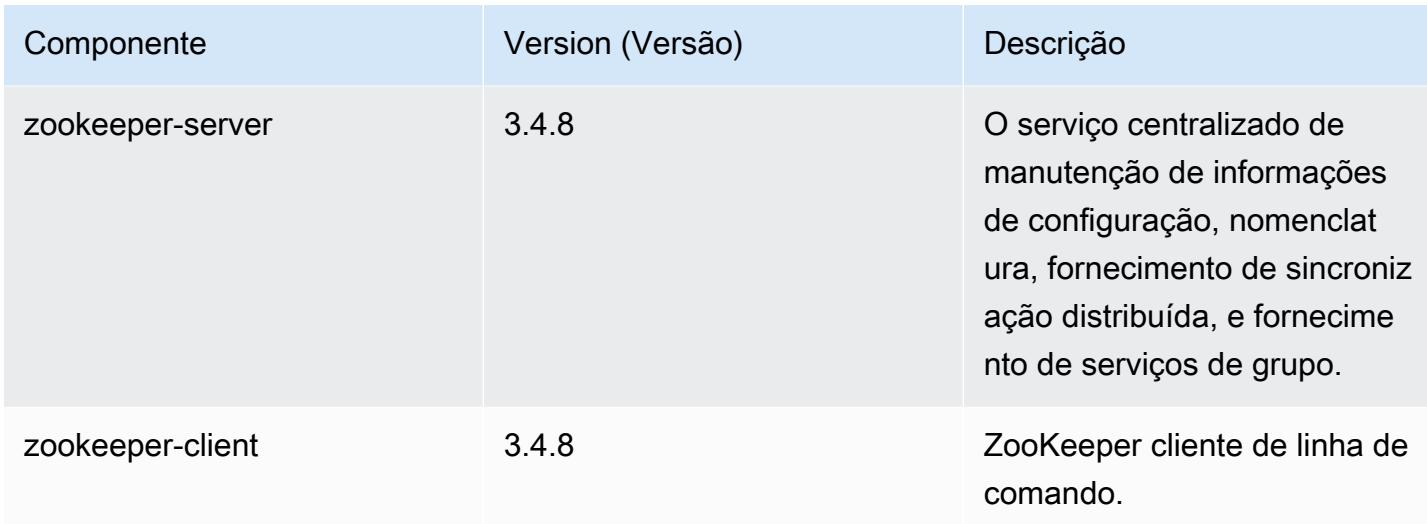

### 4.6.1 classificações de configuração

As classificações de configuração permitem que você personalize aplicações. Elas geralmente correspondem a um arquivo XML de configuração da aplicação, como hive-site.xml. Para ter mais informações, consulte [Configurar aplicações.](#page-3448-0)

classificações do emr-4.6.1

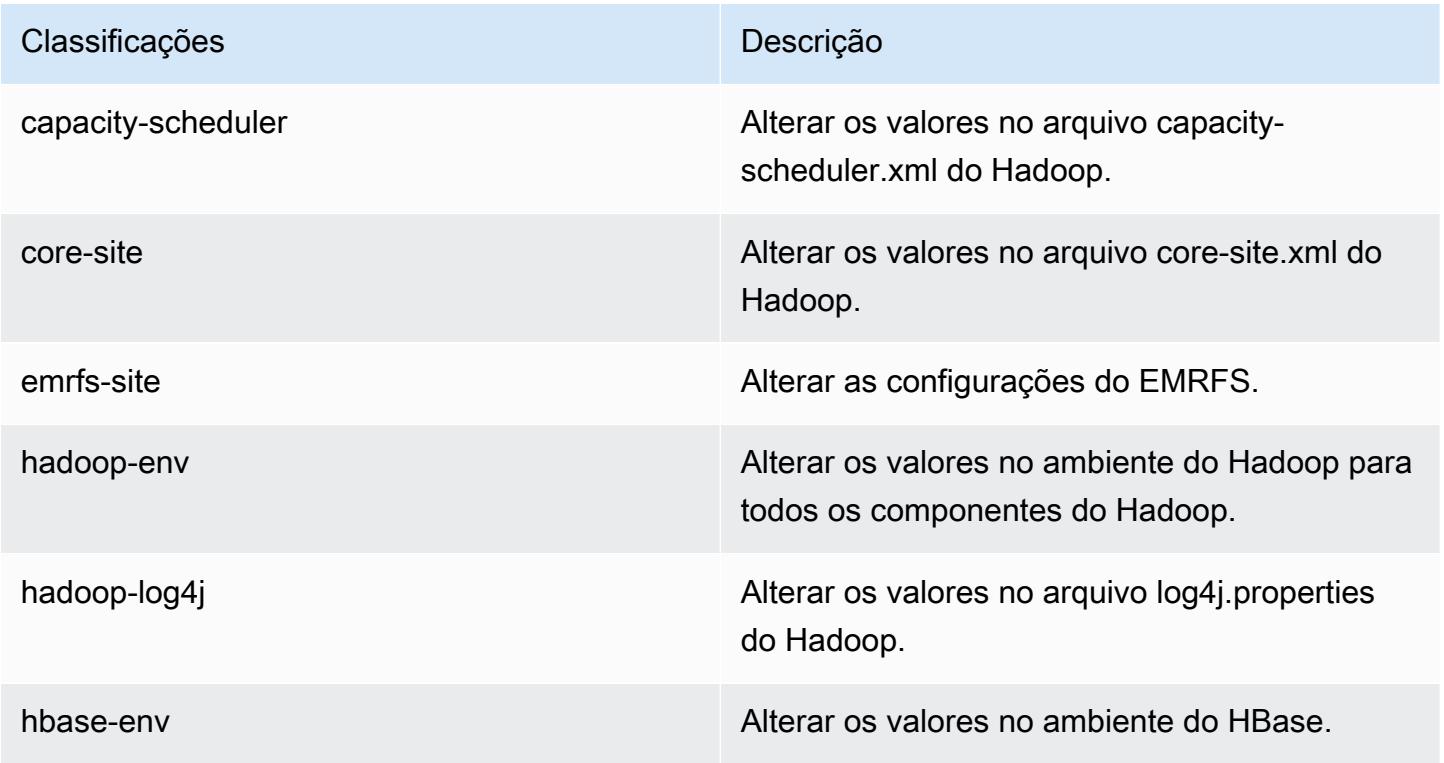

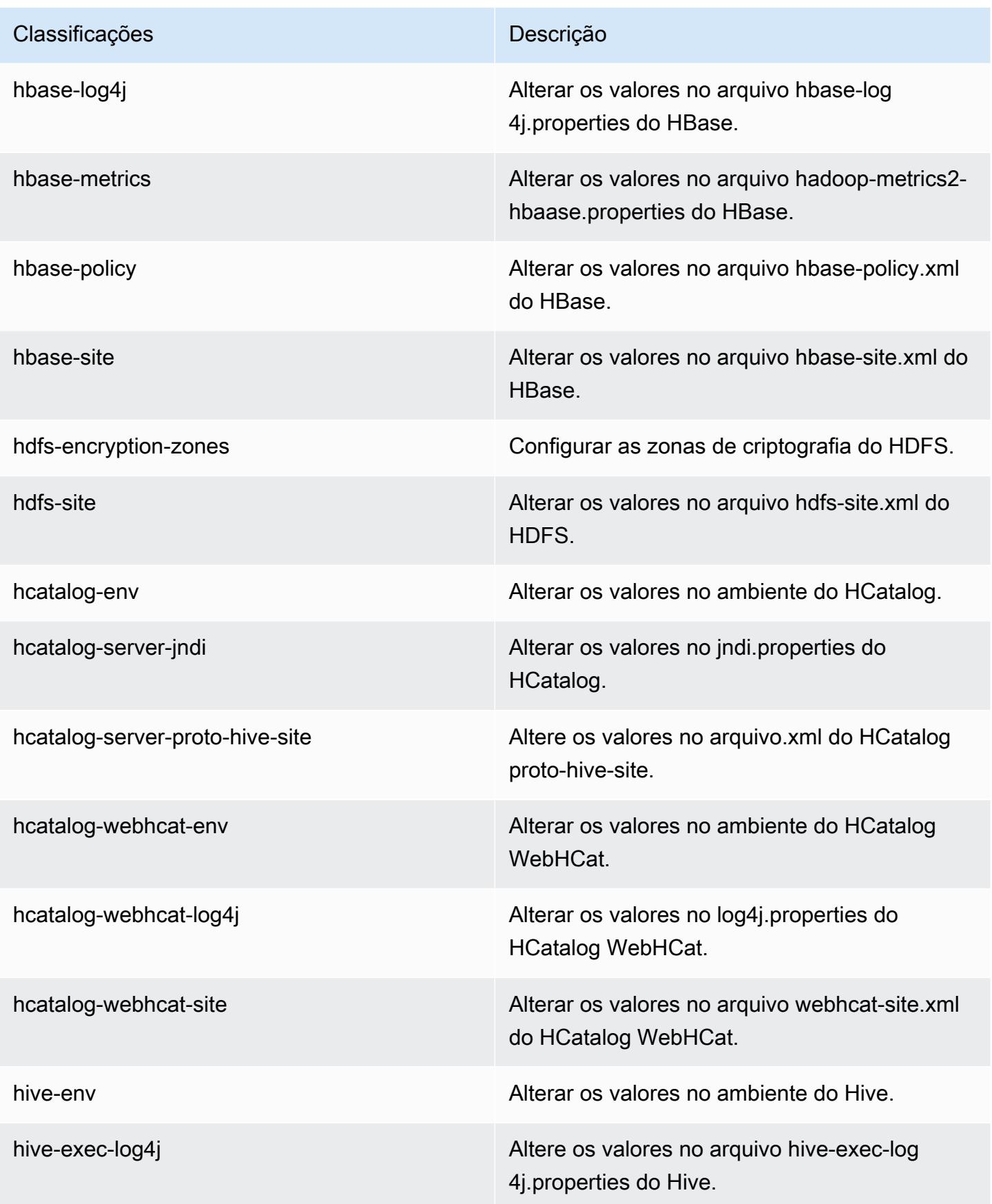

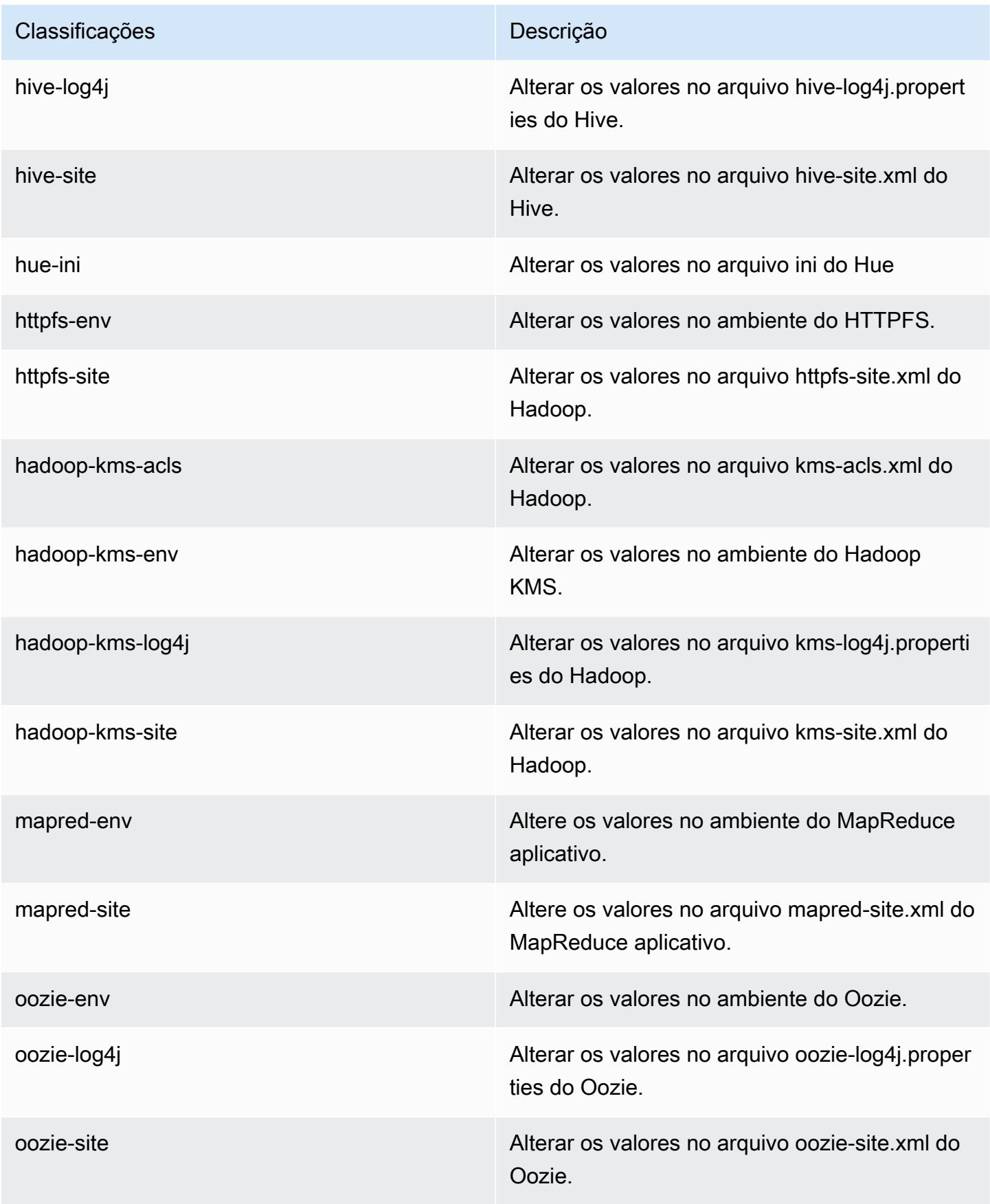

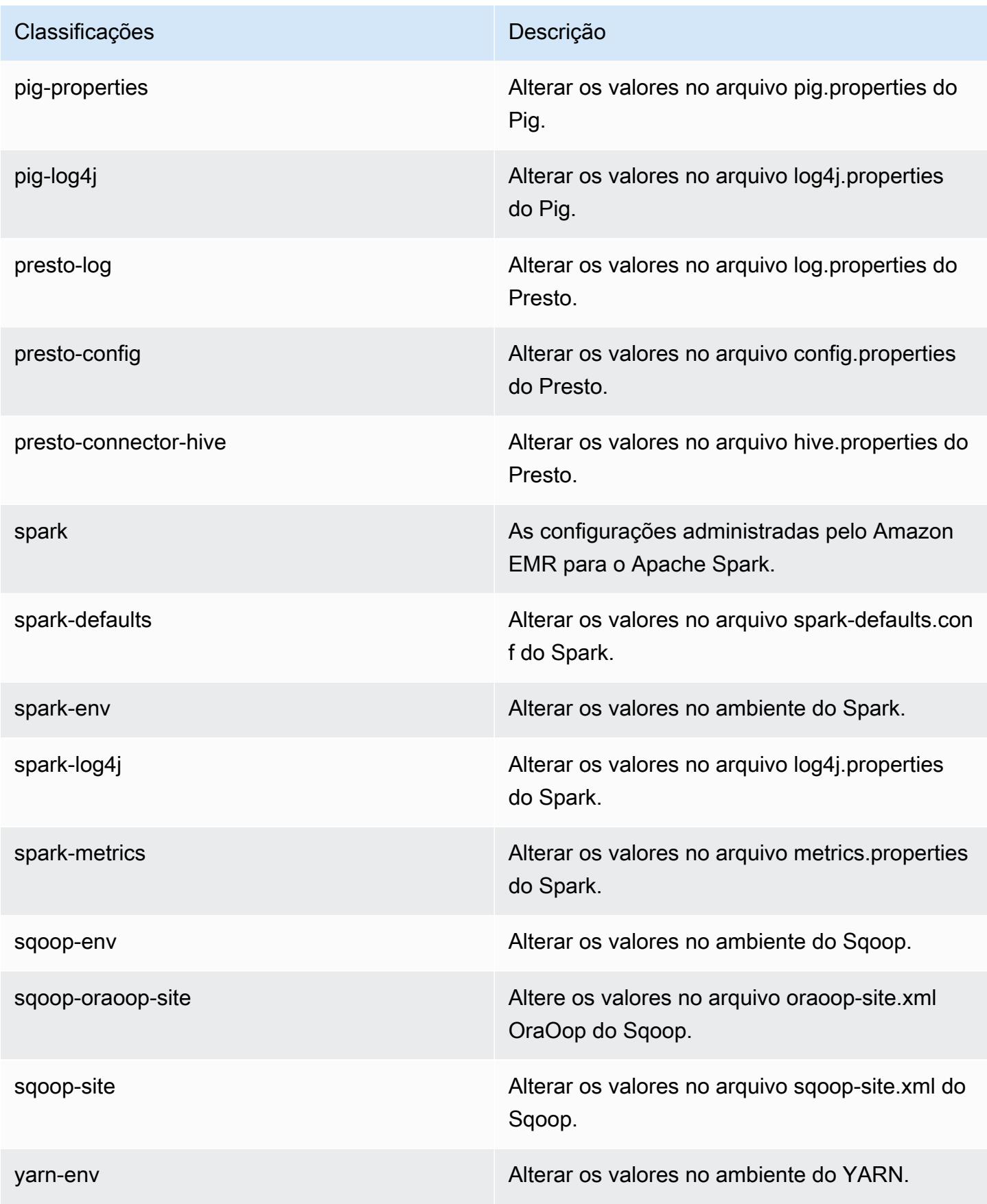

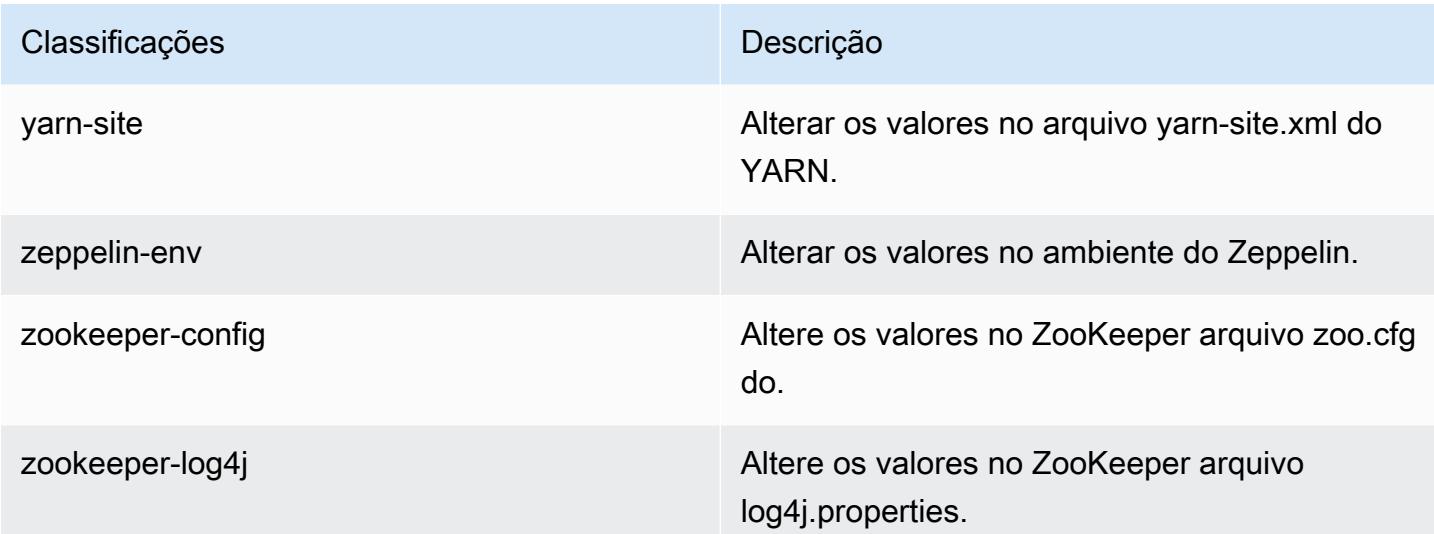

## Versão 4.6.0 do Amazon EMR

Versões do aplicativo 4.6.0

As seguintes aplicações são compatíveis com esta versão: [Ganglia,](http://ganglia.info) [HBase,](http://hbase.apache.org/) [HCatalog](https://cwiki.apache.org/confluence/display/Hive/HCatalog), [Hadoop,](http://hadoop.apache.org/docs/current/) [Hive,](http://hive.apache.org/) [Hue](http://gethue.com/), [Mahout,](http://mahout.apache.org/) [Oozie-Sandbox,](http://oozie.apache.org/) [Pig,](http://pig.apache.org/) [Presto-Sandbox,](https://prestodb.io/) [Spark,](https://spark.apache.org/docs/latest/) [Sqoop-Sandbox](http://sqoop.apache.org/), [Zeppelin-Sandbox](https://zeppelin.incubator.apache.org/) e [ZooKeeper-Sandbox.](https://zookeeper.apache.org)

A tabela abaixo lista as versões das aplicações disponíveis nesta versão do Amazon EMR e as versões de aplicações nas três versões anteriores do Amazon EMR (quando aplicável).

Para obter um histórico abrangente das versões das aplicações de cada versão do Amazon EMR, consulte os seguintes tópicos:

- [Versões de aplicações nas versões 7.x do Amazon EMR](#page-23-0)
- [Versões de aplicações nas versões 6.x do Amazon EMR](#page-87-0)
- [Versões de aplicações nas versões 5.x do Amazon EMR](#page-1052-0)
- [Versões de aplicações nas versões 4.x do Amazon EMR](#page-2630-0)

### Informações da versão da aplicação

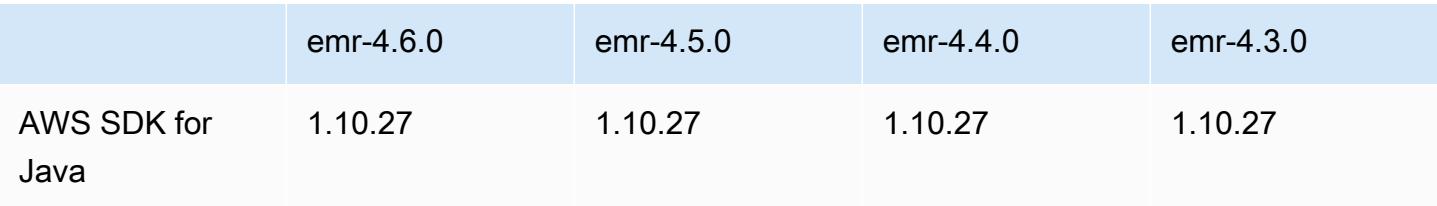

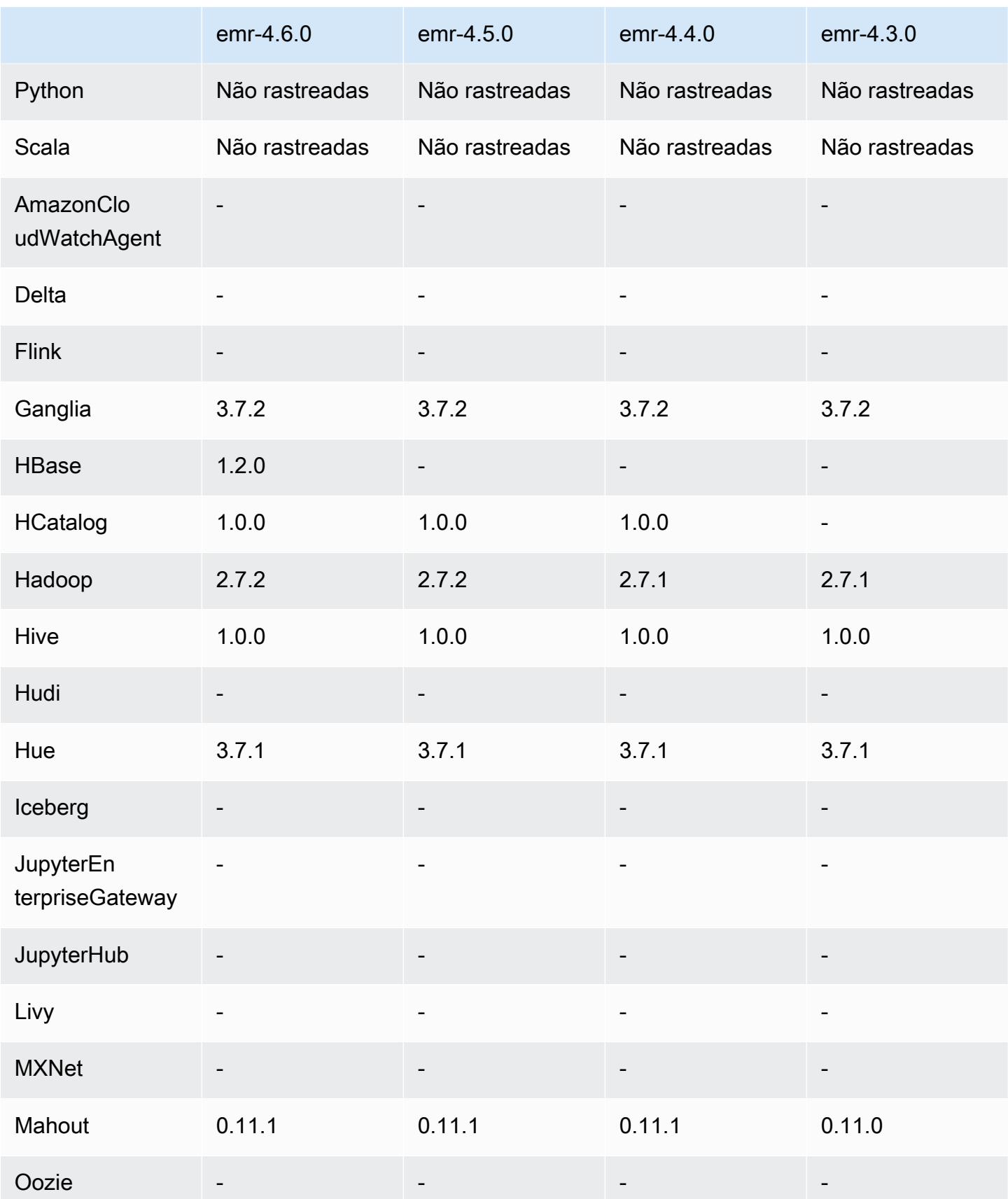

Amazon EMR Guia de apresentação do Amazon EMR

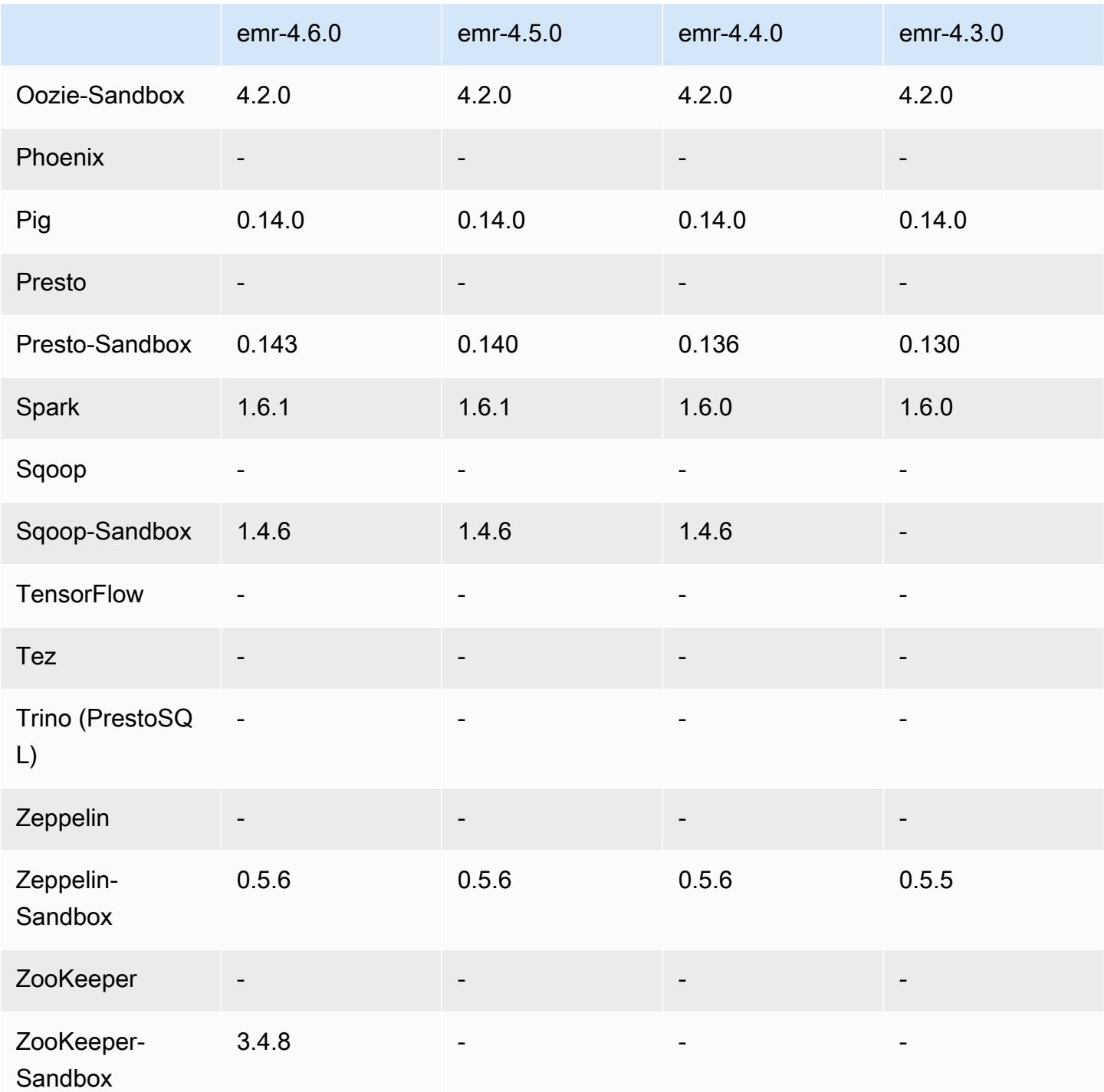

Notas de lançamento da 4.6.0

As notas da versão a seguir incluem informações para a versão 4.6.0 do Amazon EMR.

• Adicionado o HBase 1.2.0

- Adicionado o ZooKeeper-Sandbox 3.4.8
- Atualizado para Presto-Sandbox 0.143
- As versões do Amazon EMR agora são baseadas no Amazon Linux 2016.03.0. Para ter mais informações, consulte [https://aws.amazon.com/amazon-linux-ami/2016.03-release-notes/.](https://aws.amazon.com/amazon-linux-ami/2016.03-release-notes/)
- Problema afetando os tipos de volumes do EBS no disco rígido com throughput otimizado (st1)

Um problema no kernel do Linux versões 4.2 e superior afeta significativamente o desempenho nos volumes do EBS no disco rígido com throughput otimizado (st1) para o EMR. Esta versão (emr-4.6.0) usa uma versão do kernel 4.4.5 e, portanto, é afetada. Por isso, recomendamos não usar o emr-4.6.0 se você deseja usar volumes do EBS no st1. Você pode usar emr-4.5.0 ou versões anteriores do Amazon EMR com o st1 sem impacto algum. Além disso, fornecemos a correção com futuras versões.

• Padrões Python

O Python 3.4 agora está instalado por padrão, mas o Python 2.7 permanece como o sistema padrão. Você pode configurar o Python 3.4 como o padrão do sistema usando uma ação de bootstrap; você pode usar a API de configuração para definir a exportação de PYSPARK\_PYTHON na classificação spark-env para afetar a versão /usr/bin/python3.4 do Python usada por. PySpark

• Java 8

Com exceção do Presto, o OpenJDK 1.7 é o JDK padrão usado para todos os aplicativos. No entanto, o OpenJDK 1.7 e o 1.8 estão instalados. Para obter mais informações sobre como configurar JAVA\_HOME para aplicativos, consulte [Configuração de aplicativos para usar Java 8.](https://docs.aws.amazon.com/emr/latest/ReleaseGuide/emr-configure-apps.html#configuring-java8)

Problemas conhecidos das versões anteriores que foram resolvidos

- Corrigido um problema em que, às vezes, ocorria uma falha aleatória no provisionamento de aplicativos devido a uma senha gerada.
- Anteriormente, mysqld estava instalado em todos os nós. Agora, ele só está instalado na instância principal e somente se o aplicativo escolhido incluir mysql-server como componente. Atualmente, os seguintes aplicativos incluem o componente mysql-server: HCatalog, Hive, Hue, Presto-Sandbox e Sqoop-Sandbox.
- Alterado o yarn.scheduler.maximum-allocation-vcores para 80 do padrão de 32, que corrige um problema apresentado na emr-4.4.0 que ocorre, principalmente, com o Spark enquanto usa a opção maximizeResourceAllocation em um cluster cujo tipo de instância core é um

dos grandes tipos de instância que têm os vcores do YARN definidos como maior do que 32, ou seja, c4.8xlarge, cc2.8xlarge, hs1.8xlarge, i2.8xlarge, m2.4xlarge, r3.8xlarge, d2.8xlarge ou m4.10xlarge foram afetados por esse problema.

- s3-dist-cp agora usa o EMRFS para todas as indicações do Amazon S3 e não mais estágios para um diretório HDFS temporário.
- Corrigido um problema com o tratamento de exceções para os multipart uploads de criptografia no lado do cliente.
- Adicionada uma opção para permitir que os usuários alterem a classe de armazenamento do Amazon S3. Por padrão, essa configuração é STANDARD. A configuração da classificação de configuração emrfs-site é fs.s3.storageClass e os valores possíveis são STANDARD, STANDARD\_IAe REDUCED\_REDUNDANCY. Para obter mais informações sobre classes de armazenamento, consulte [Classes de armazenamento](https://docs.aws.amazon.com/AmazonS3/latest/dev/storage-class-intro.html) no Guia do usuário do Amazon Simple Storage Service.

### Versões de componentes 4.6.0

Os componentes que o Amazon EMR instala com esta versão estão listados abaixo. Alguns são instalados como parte de pacotes de aplicativos de big data. Outros são exclusivos do Amazon EMR e instalados para processos e atributos do sistema. Eles normalmente começam com emr ou aws. Os pacotes de aplicações de big data na versão mais recente do Amazon EMR são geralmente a versão mais recente encontrada na comunidade. Disponibilizamos as versões da comunidade no Amazon EMR o mais rapidamente possível.

Alguns componentes no Amazon EMR diferem das versões da comunidade. Esses componentes tem um rótulo de versão no formulário *CommunityVersion*-amzn-*EmrVersion*. O *EmrVersion* começa em 0. Por exemplo, se um componente da comunidade de código aberto denominado myapp-component com a versão 2.2 tiver sido alterado três vezes para inclusão em versões diferentes do Amazon EMR, sua versão será listada como 2.2-amzn-2.

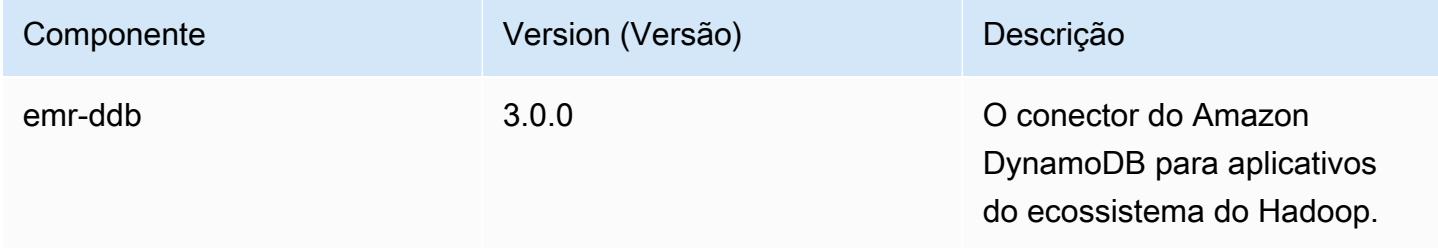

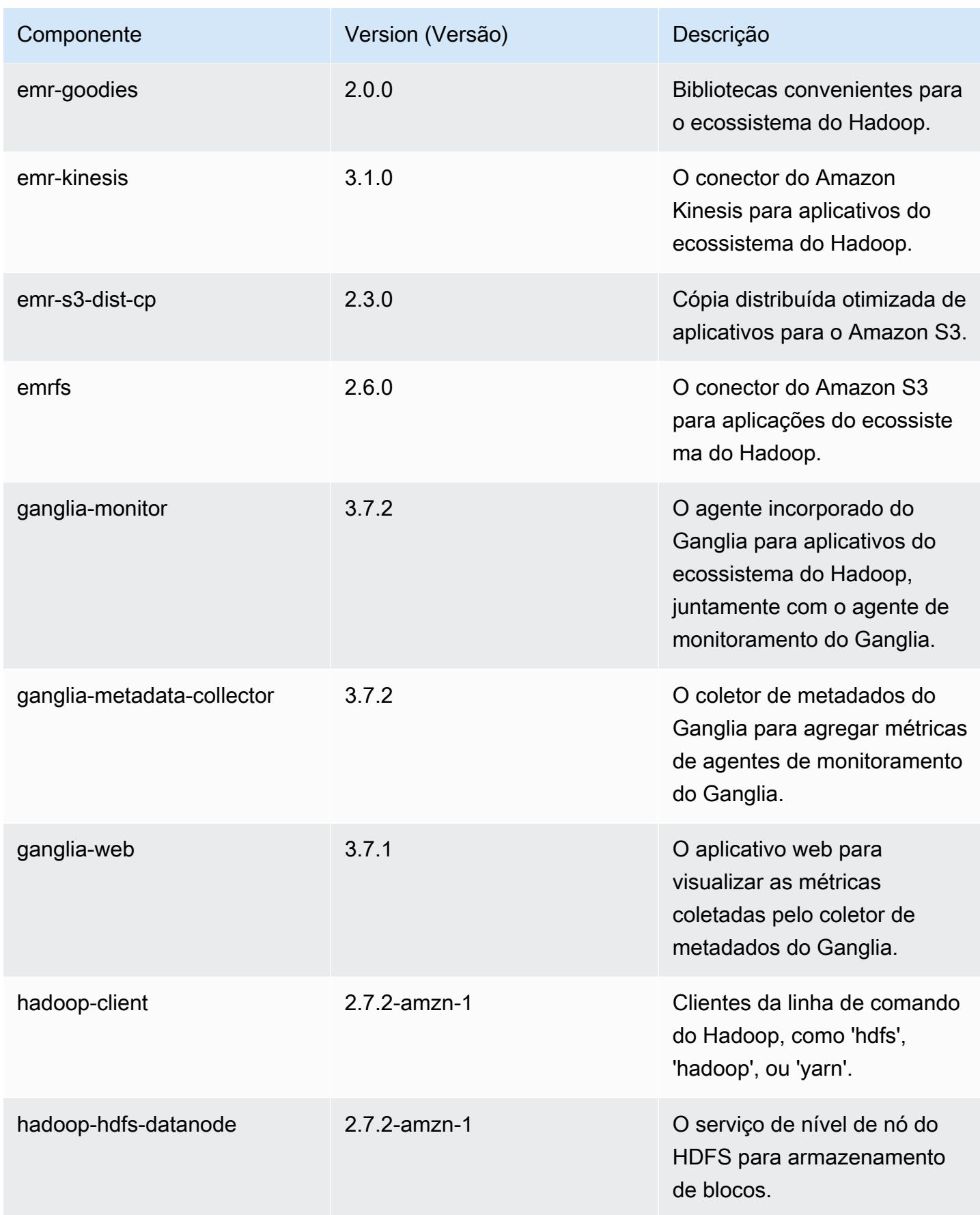

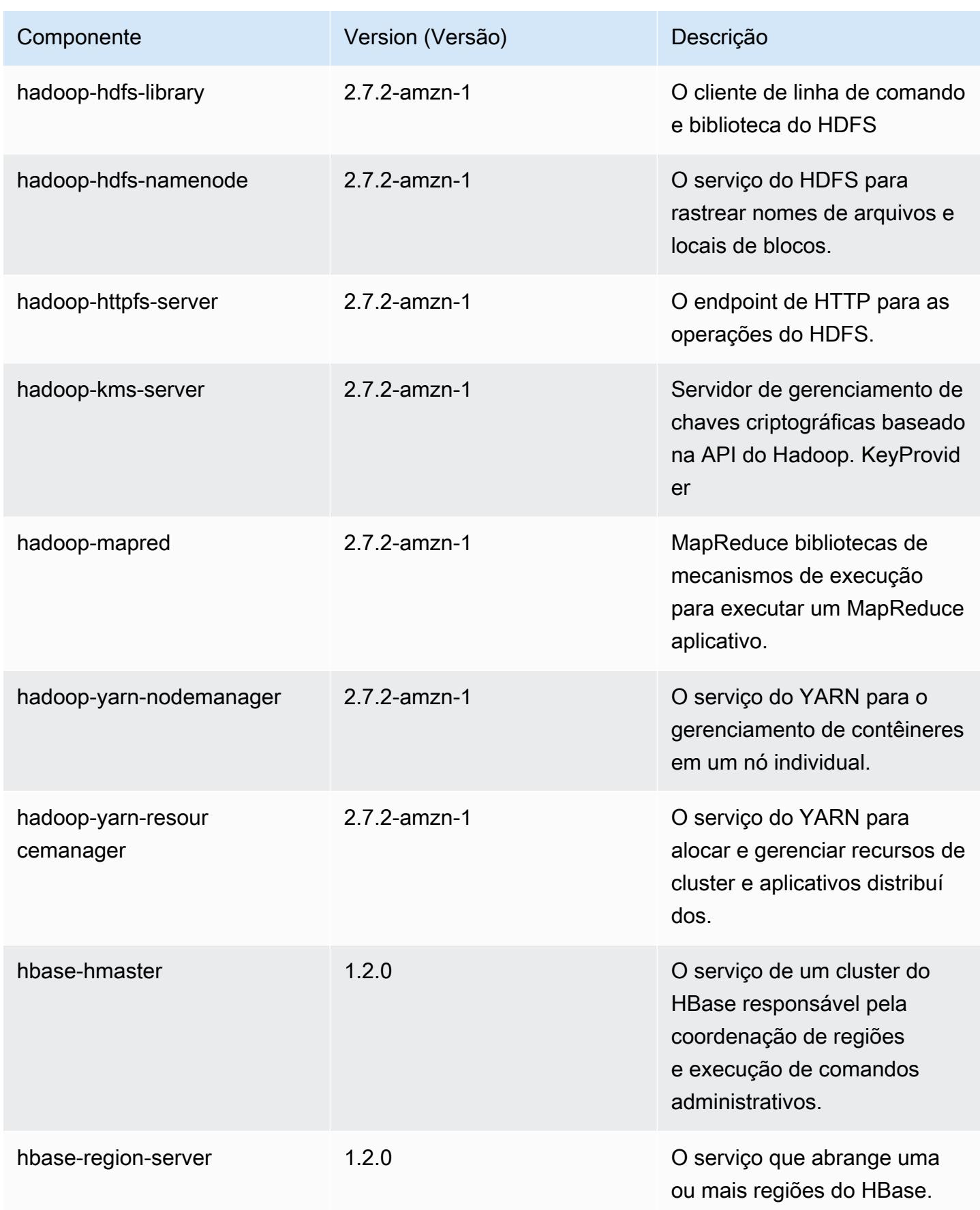

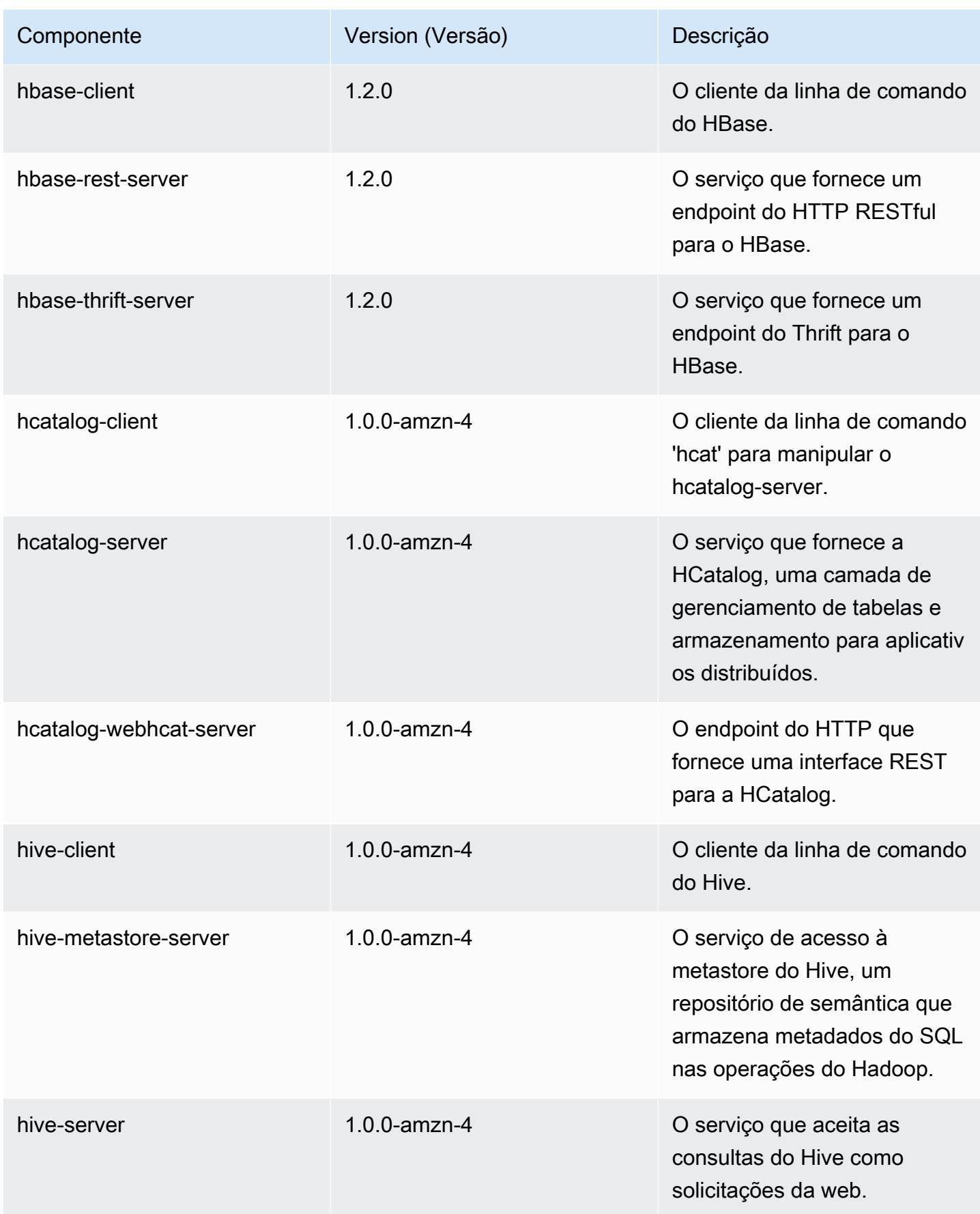

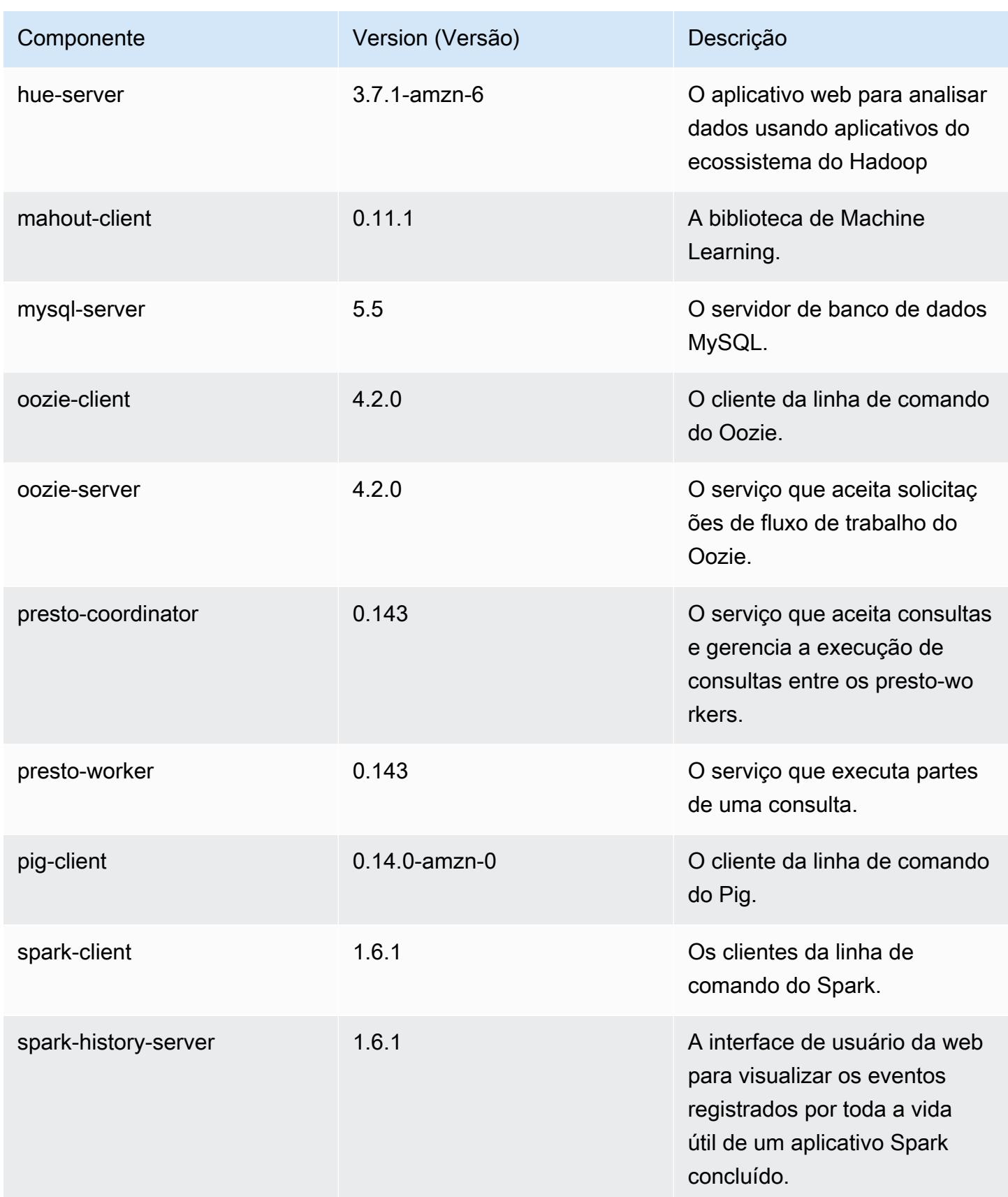

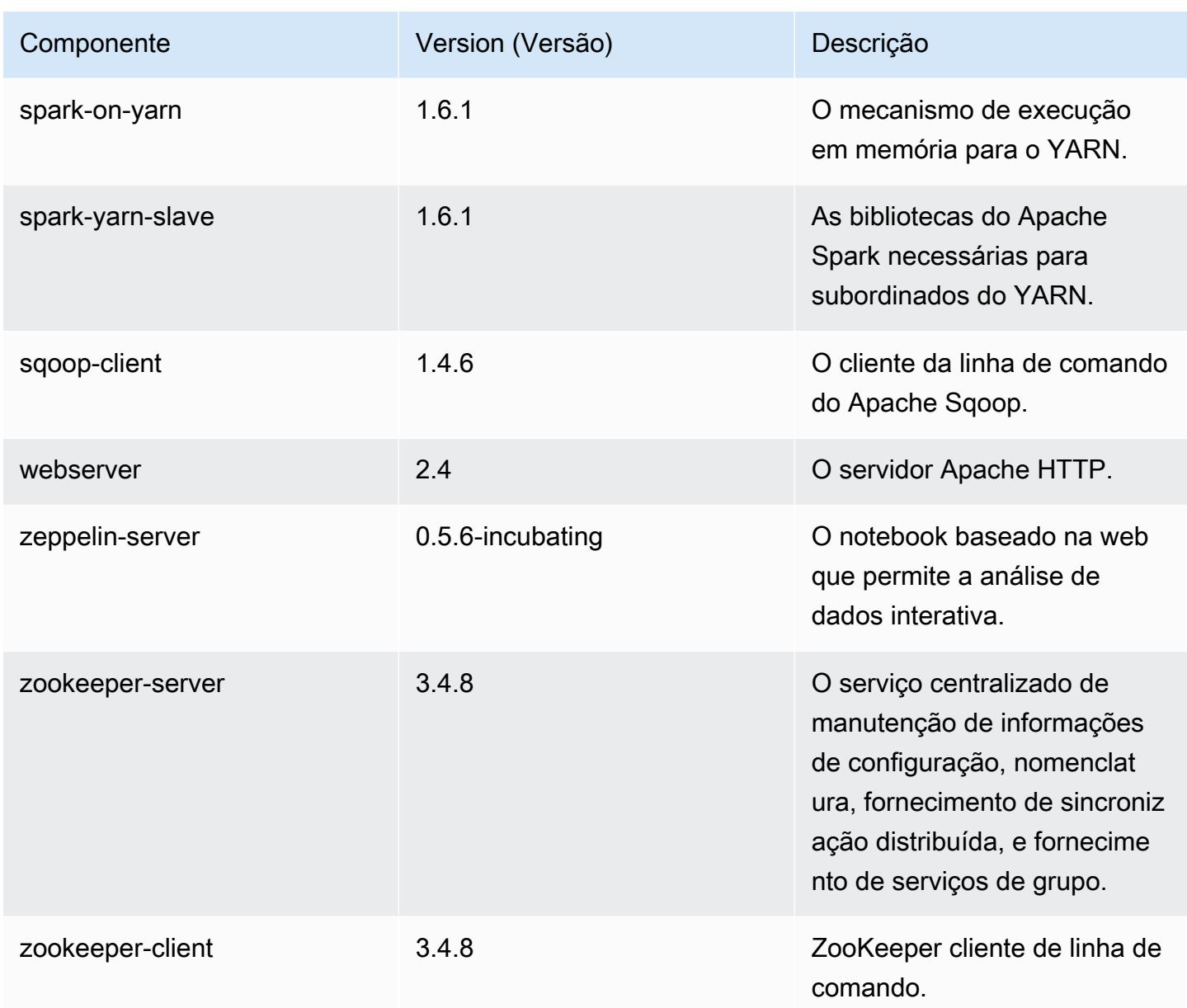

# 4.6.0 classificações de configuração

As classificações de configuração permitem que você personalize aplicações. Elas geralmente correspondem a um arquivo XML de configuração da aplicação, como hive-site.xml. Para ter mais informações, consulte [Configurar aplicações.](#page-3448-0)

### Classificações do emr-4.6.0

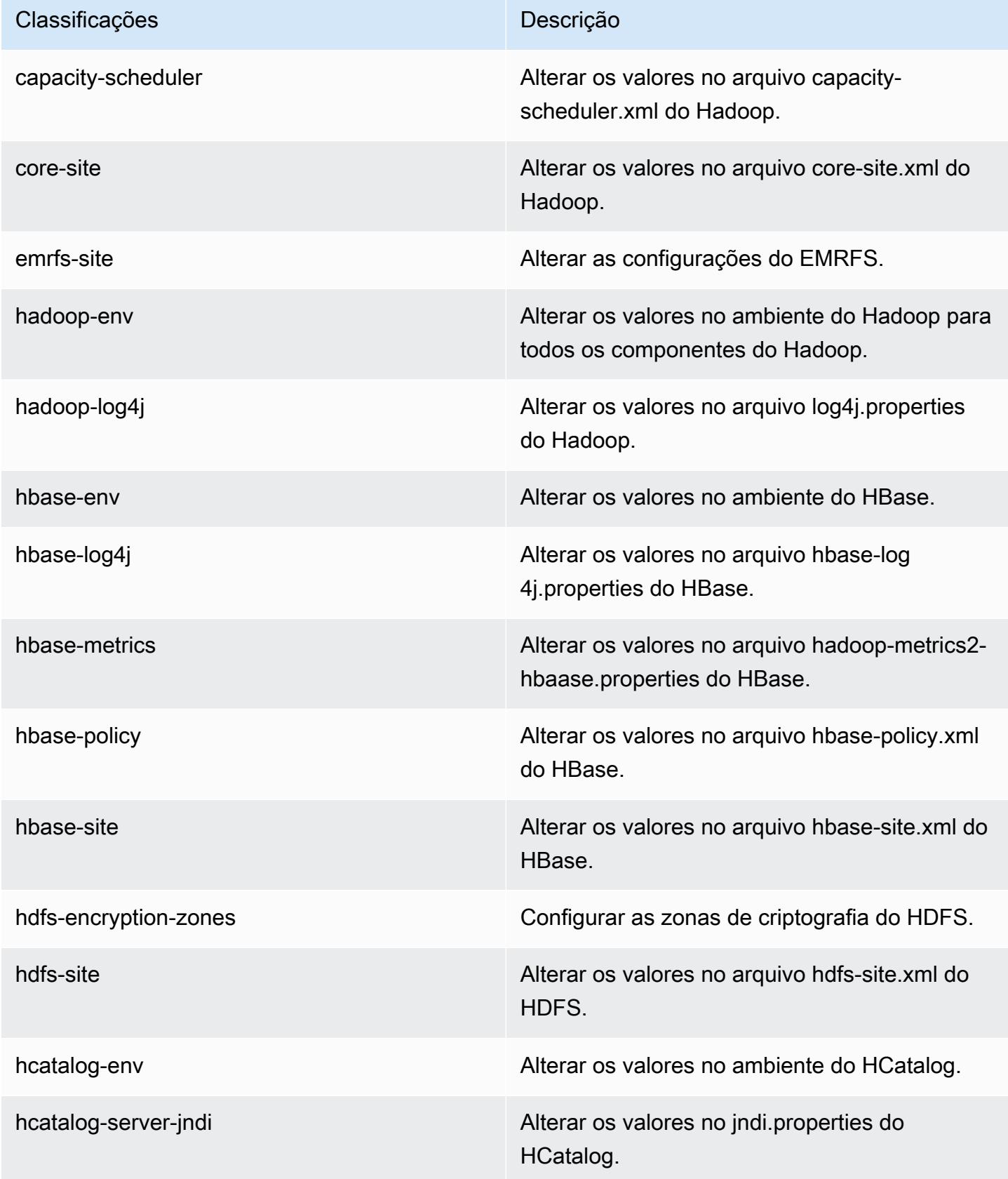

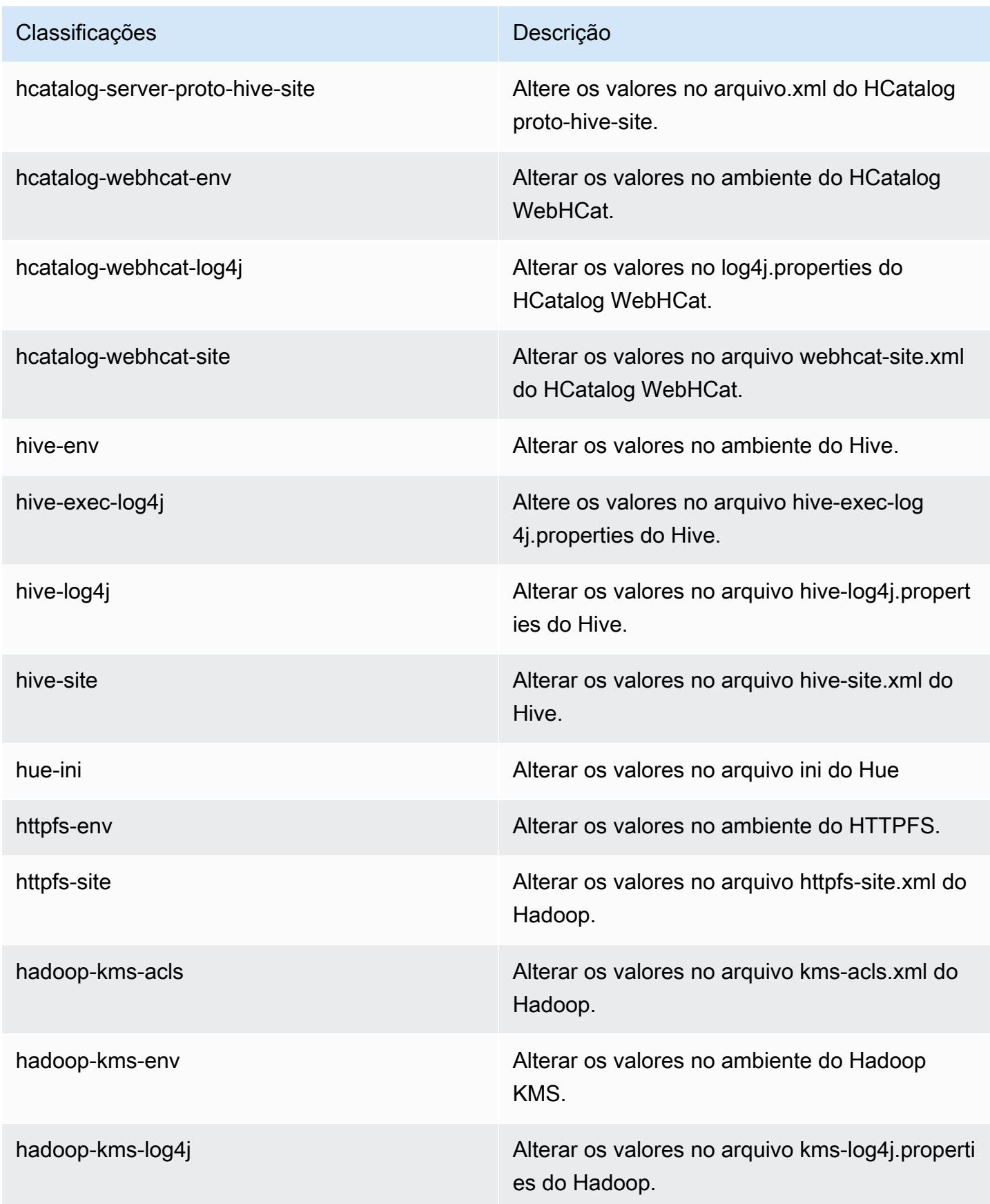

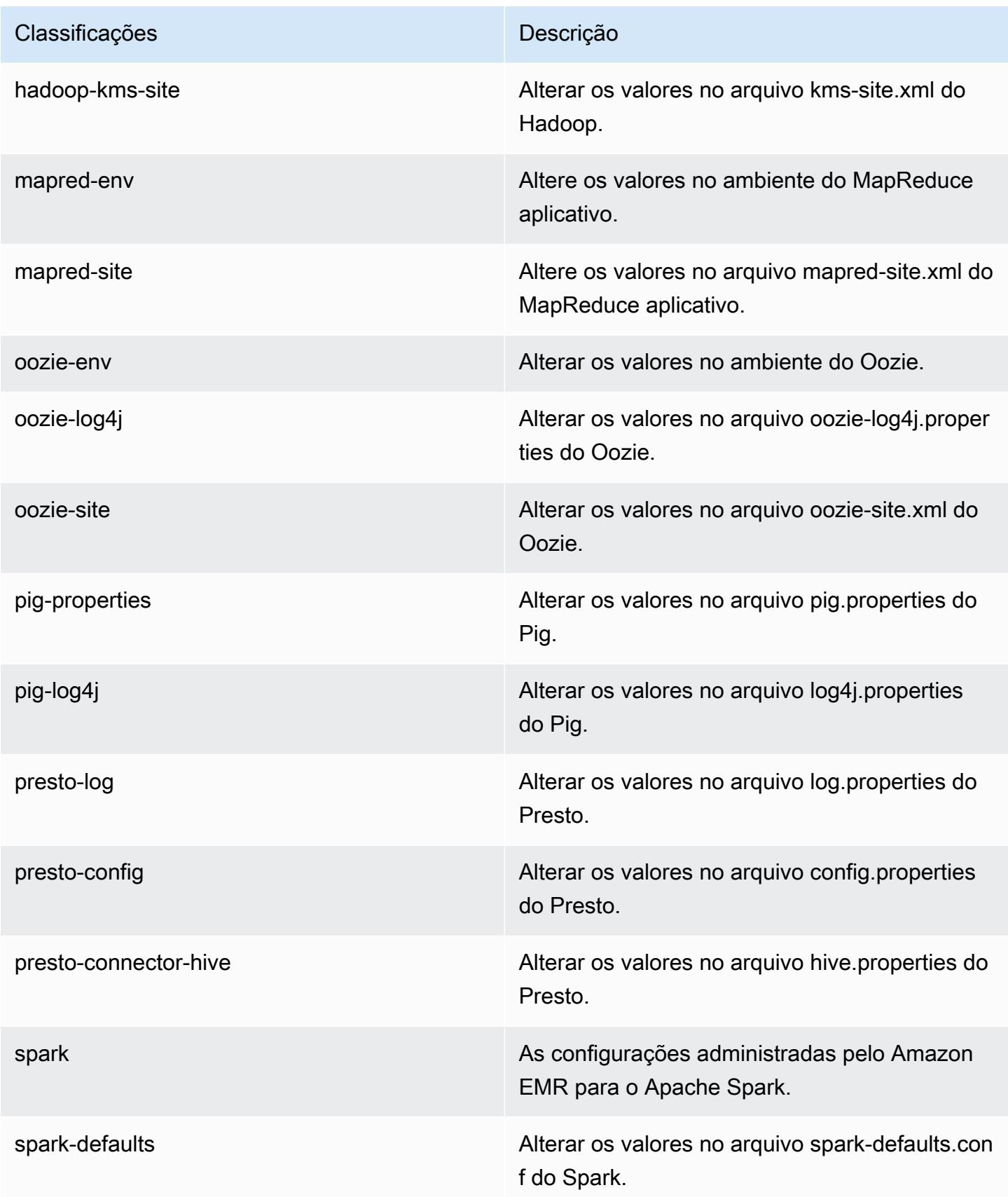

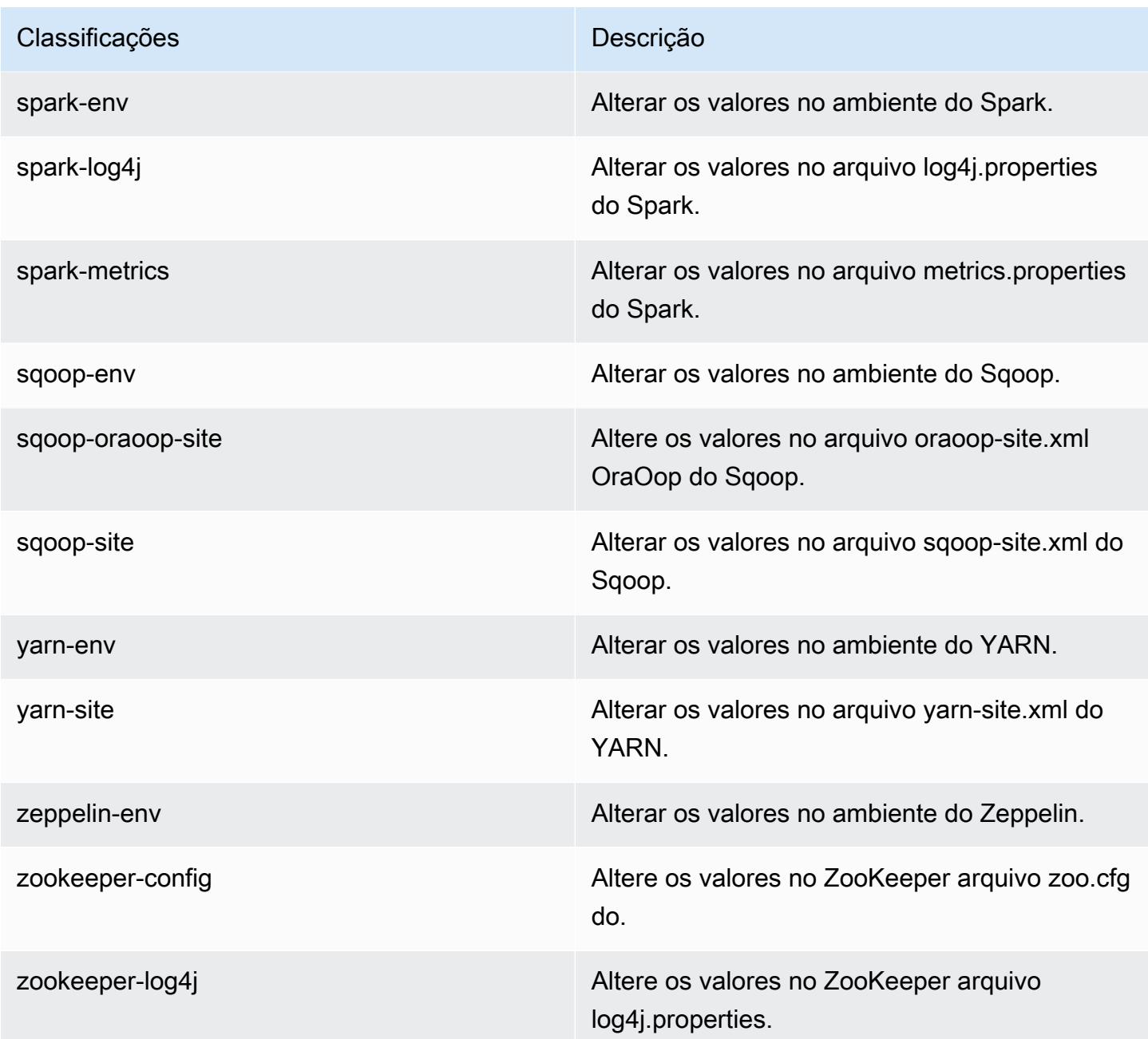

# Versão 4.5.0 do Amazon EMR

Versões do aplicativo 4.5.0

As seguintes aplicações são compatíveis com esta versão: [Ganglia,](http://ganglia.info) [HCatalog,](https://cwiki.apache.org/confluence/display/Hive/HCatalog) [Hadoop](http://hadoop.apache.org/docs/current/), [Hive,](http://hive.apache.org/) [Hue,](http://gethue.com/) [Mahout](http://mahout.apache.org/), [Oozie-Sandbox](http://oozie.apache.org/), [Pig](http://pig.apache.org/), [Presto-Sandbox,](https://prestodb.io/) [Spark,](https://spark.apache.org/docs/latest/) [Sqoop-Sandbox](http://sqoop.apache.org/) e [Zeppelin-Sandbox](https://zeppelin.incubator.apache.org/).

A tabela abaixo lista as versões das aplicações disponíveis nesta versão do Amazon EMR e as versões de aplicações nas três versões anteriores do Amazon EMR (quando aplicável).

Para obter um histórico abrangente das versões das aplicações de cada versão do Amazon EMR, consulte os seguintes tópicos:

- [Versões de aplicações nas versões 7.x do Amazon EMR](#page-23-0)
- [Versões de aplicações nas versões 6.x do Amazon EMR](#page-87-0)
- [Versões de aplicações nas versões 5.x do Amazon EMR](#page-1052-0)
- [Versões de aplicações nas versões 4.x do Amazon EMR](#page-2630-0)

Informações da versão da aplicação

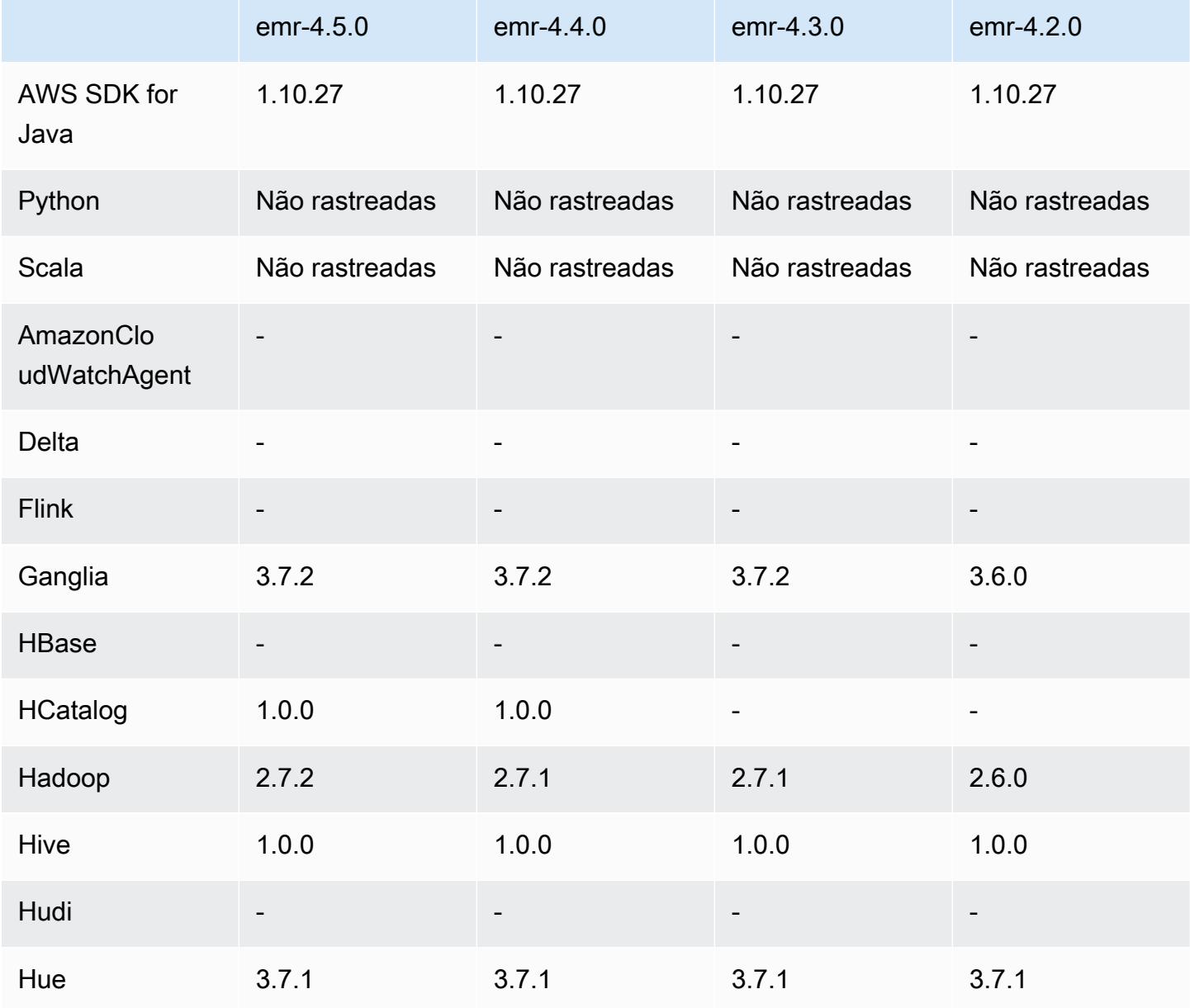

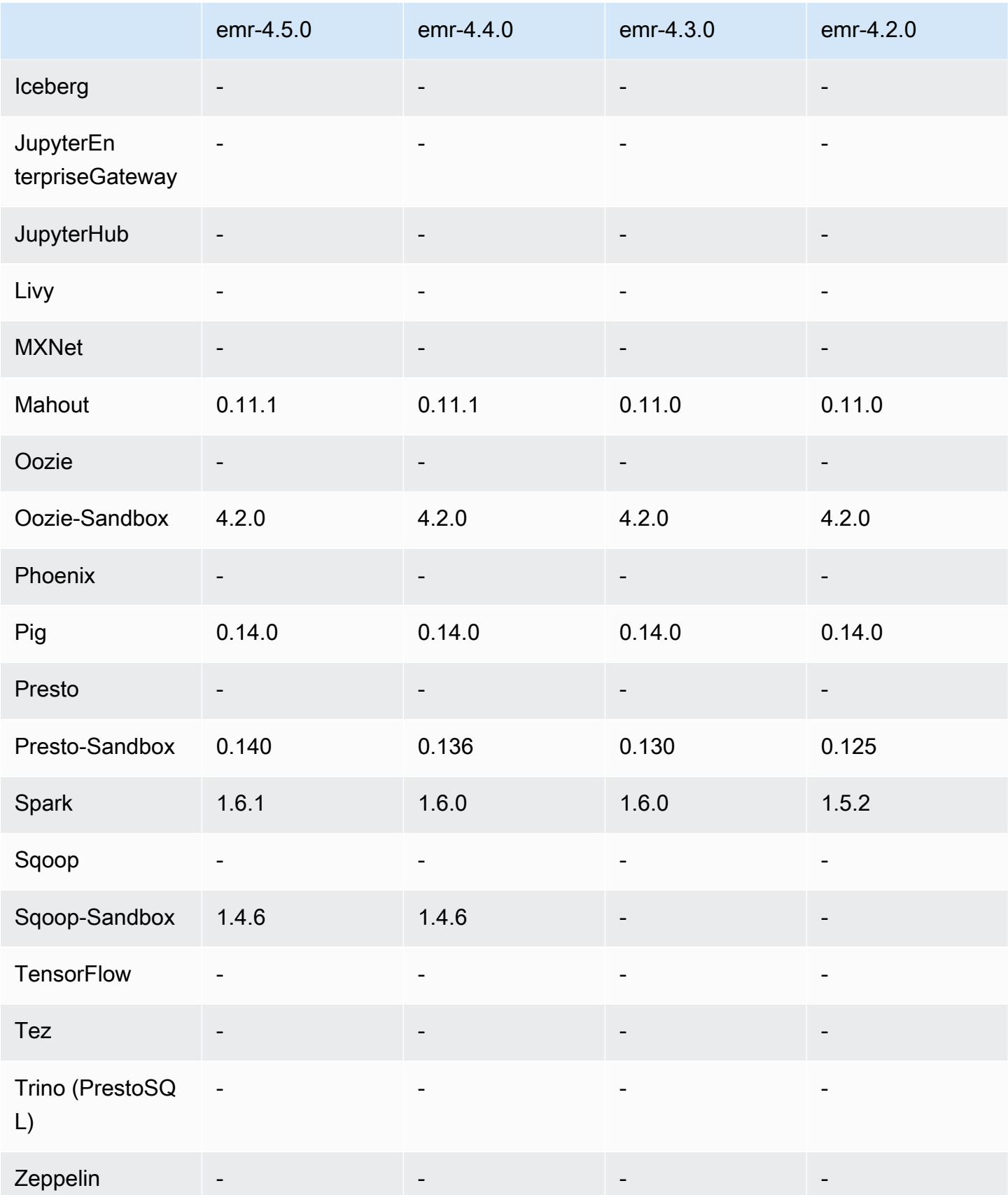

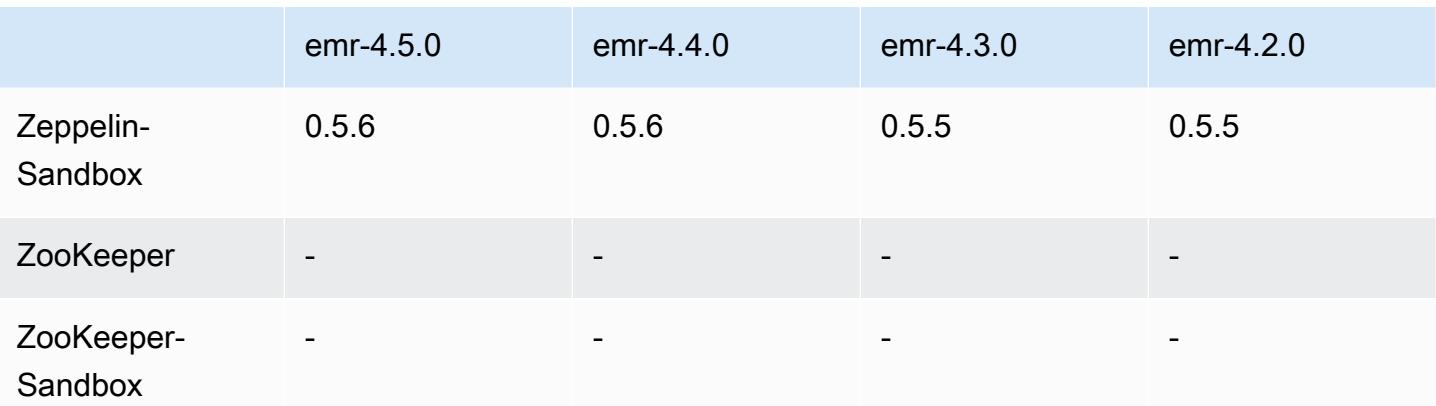

### Notas de lançamento da versão 4.5.0

As notas da versão a seguir incluem informações para a versão 4.5.0 do Amazon EMR.

Data do release: 4 de abril de 2016

#### Atributos

- Atualizado para Spark 1.6.1
- Atualizado para Hadoop 2.7.2
- Atualizado para Presto 0.140
- Foi adicionado AWS KMS suporte para criptografia do lado do servidor Amazon S3.

Problemas conhecidos das versões anteriores que foram resolvidos

- Corrigido um problema em que os servidores MySQL e Apache não iniciavam depois que um nó fosse reinicializado.
- Corrigido um problema em que IMPORT não funcionava corretamente com tabelas não particionadas armazenadas no Amazon S3
- Corrigido um problema em que o Presto exigia que o diretório de preparo fosse /mnt/tmp em vez de /tmp ao gravar em tabelas do Hive.

### Versões de componentes 4.5.0

Os componentes que o Amazon EMR instala com esta versão estão listados abaixo. Alguns são instalados como parte de pacotes de aplicativos de big data. Outros são exclusivos do Amazon EMR e instalados para processos e atributos do sistema. Eles normalmente começam com emr ou aws.

Os pacotes de aplicações de big data na versão mais recente do Amazon EMR são geralmente a versão mais recente encontrada na comunidade. Disponibilizamos as versões da comunidade no Amazon EMR o mais rapidamente possível.

Alguns componentes no Amazon EMR diferem das versões da comunidade. Esses componentes tem um rótulo de versão no formulário *CommunityVersion*-amzn-*EmrVersion*. O *EmrVersion* começa em 0. Por exemplo, se um componente da comunidade de código aberto denominado myapp-component com a versão 2.2 tiver sido alterado três vezes para inclusão em versões diferentes do Amazon EMR, sua versão será listada como 2.2-amzn-2.

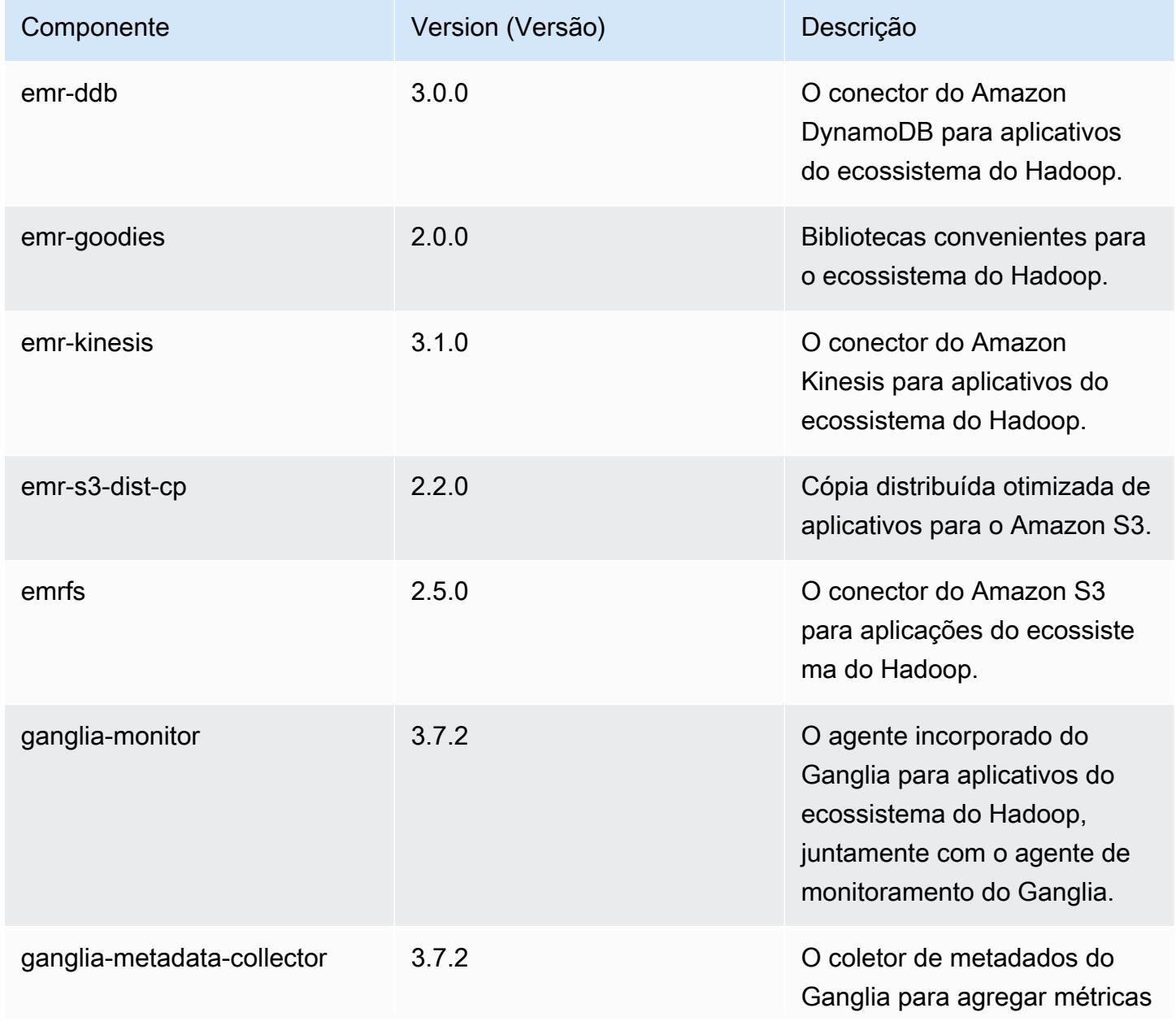

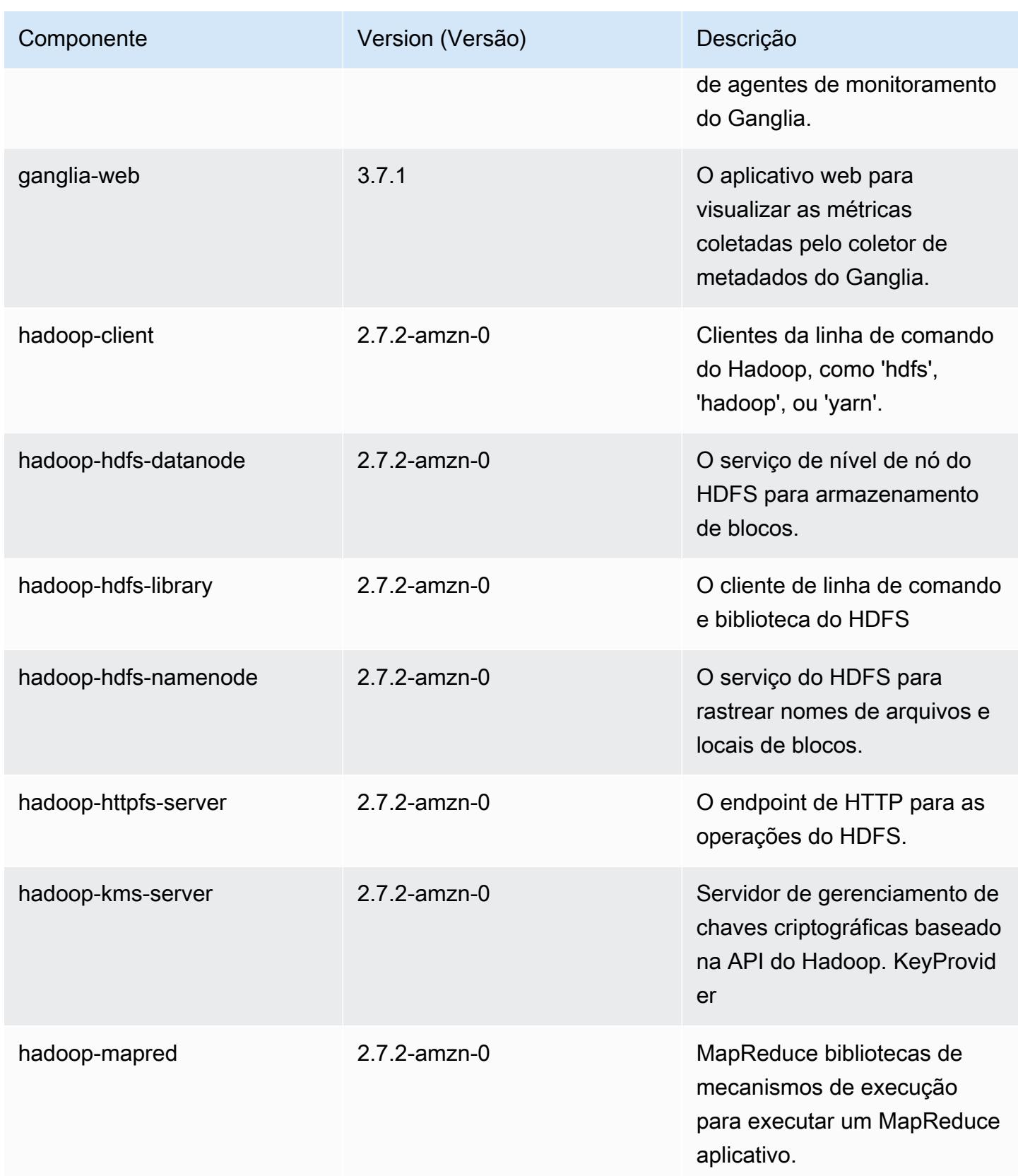

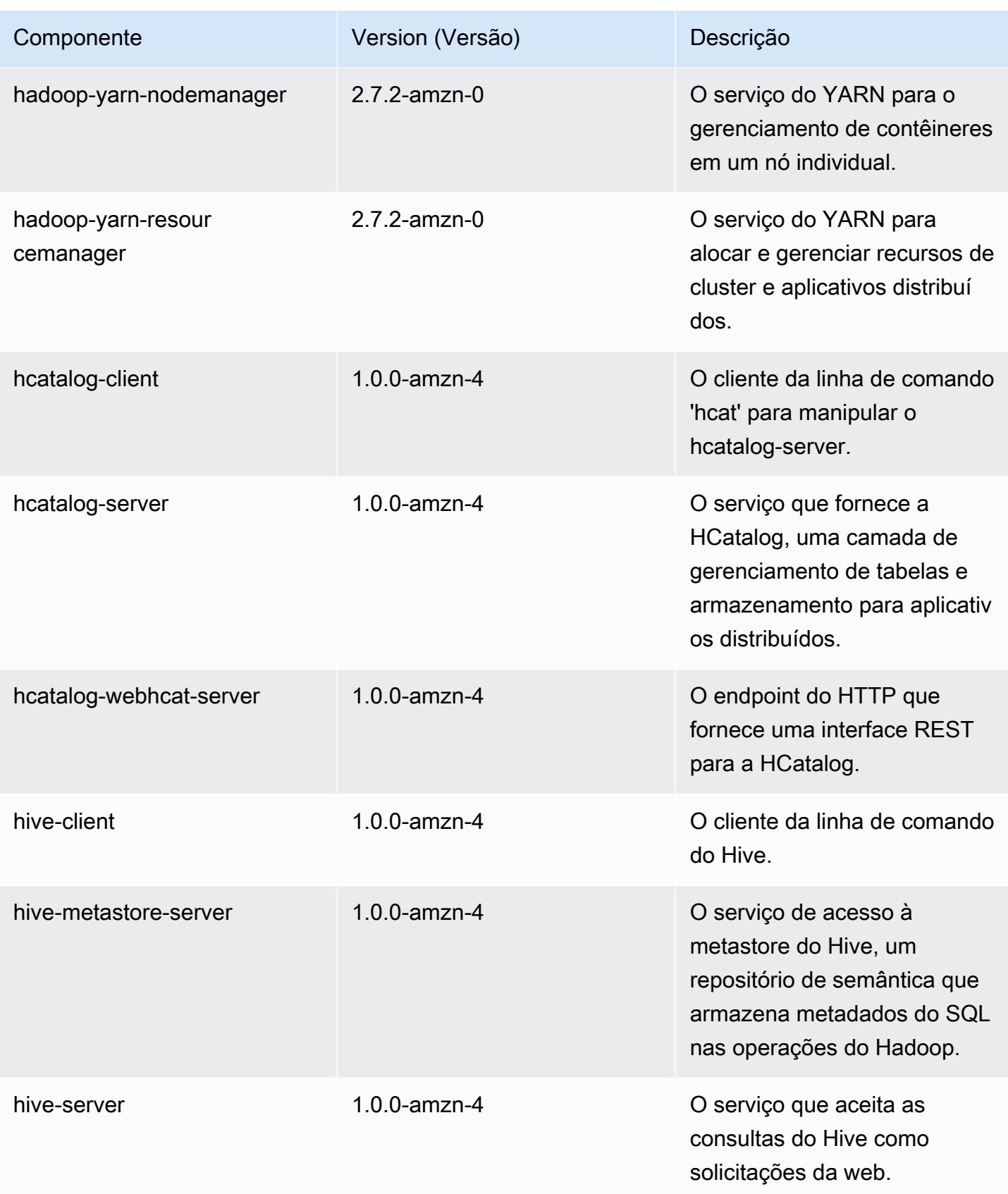

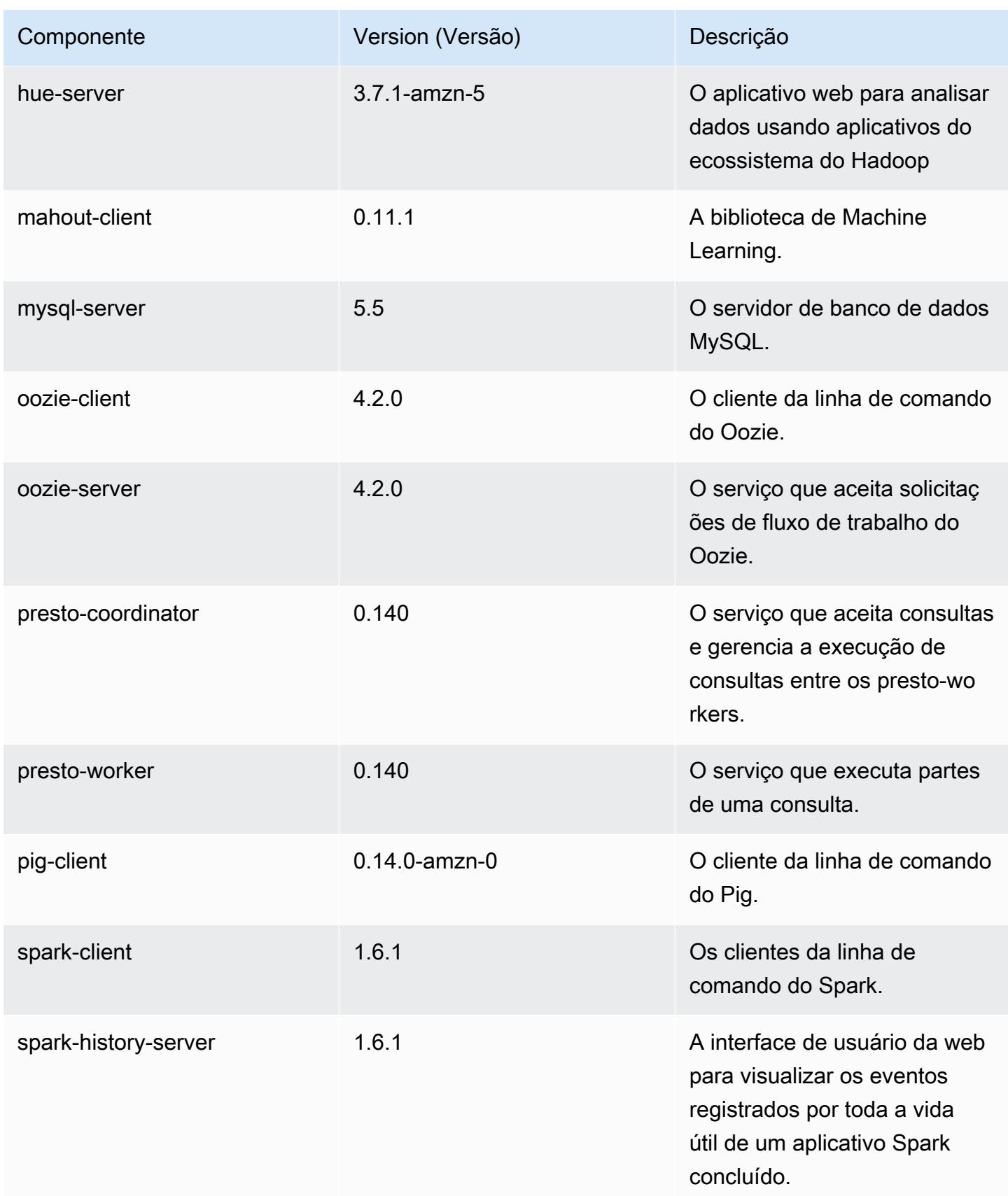

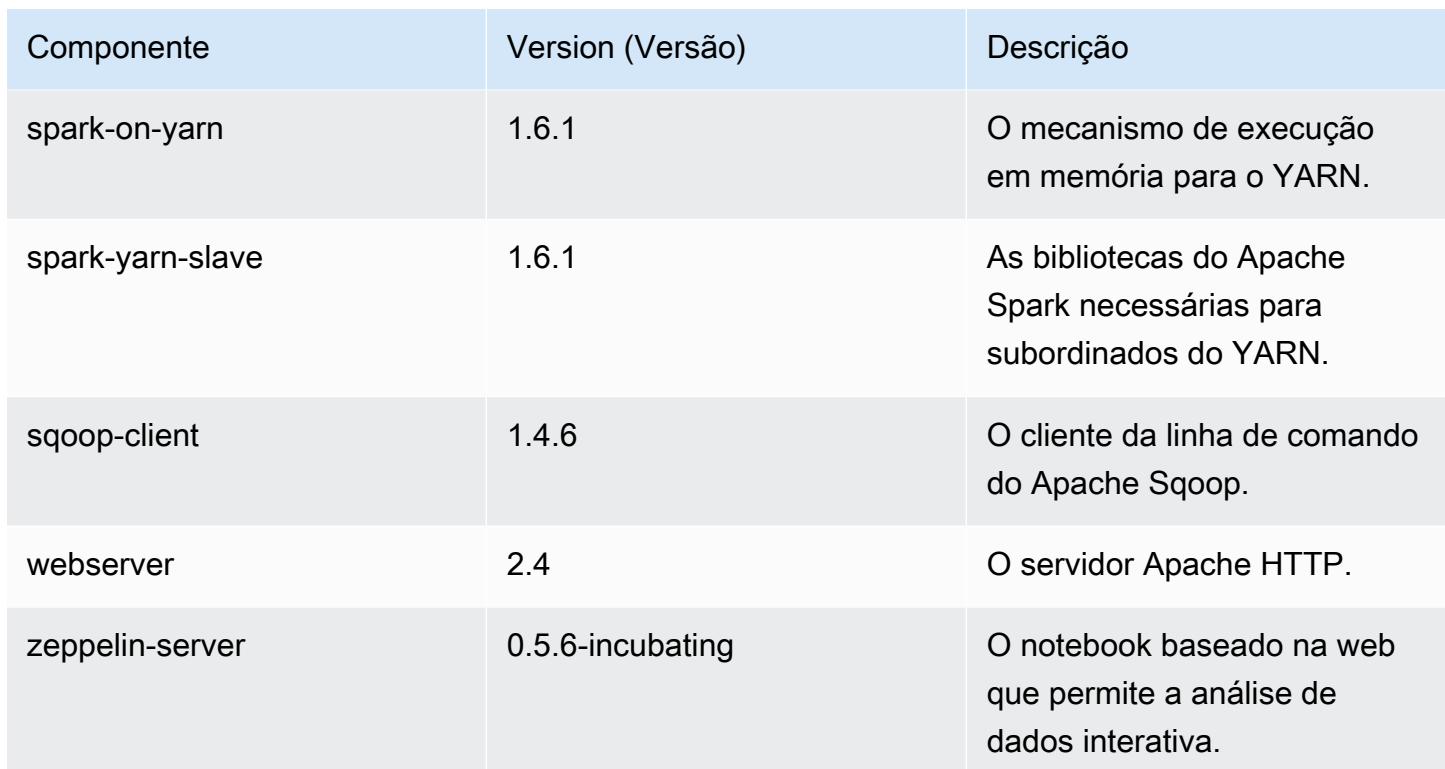

## 4.5.0 classificações de configuração

As classificações de configuração permitem que você personalize aplicações. Elas geralmente correspondem a um arquivo XML de configuração da aplicação, como hive-site.xml. Para ter mais informações, consulte [Configurar aplicações.](#page-3448-0)

Classificações do emr-4.5.0

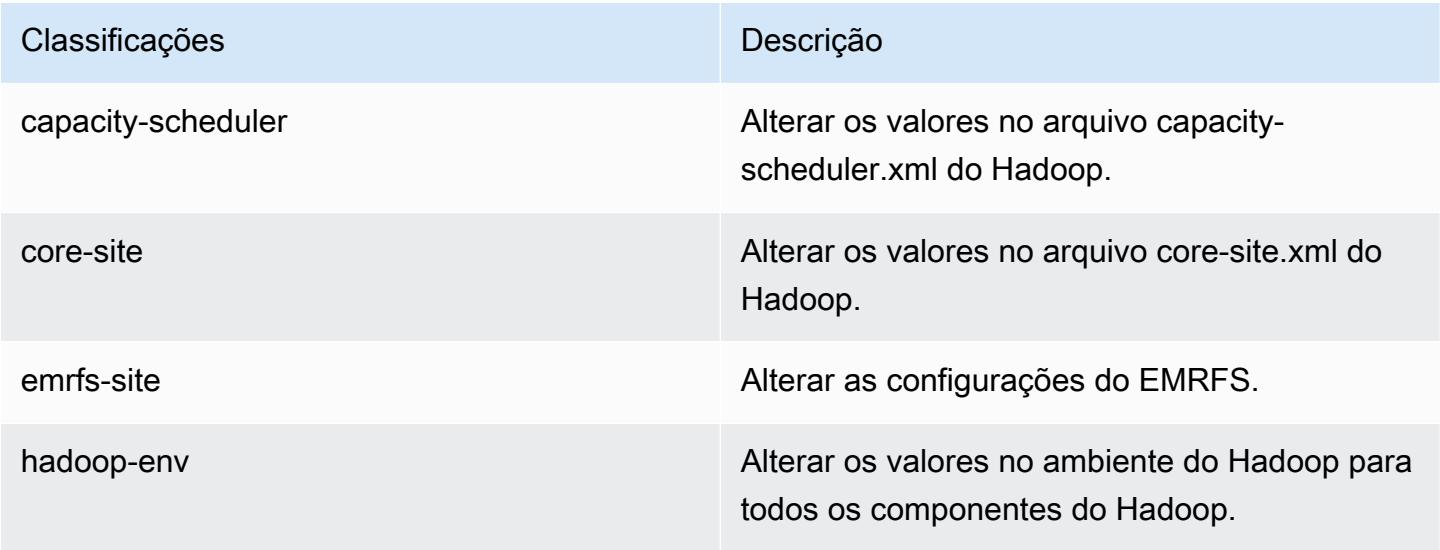

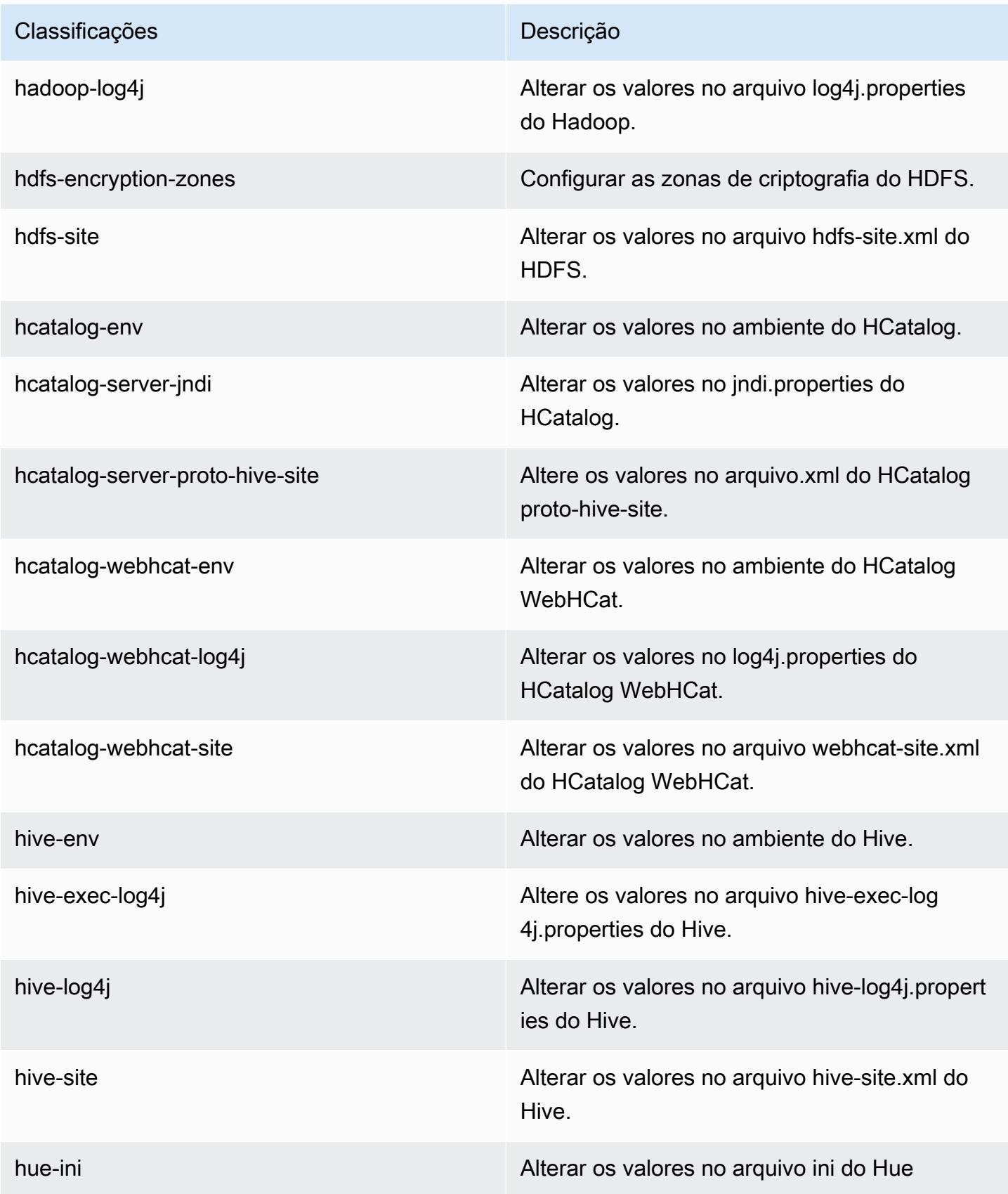
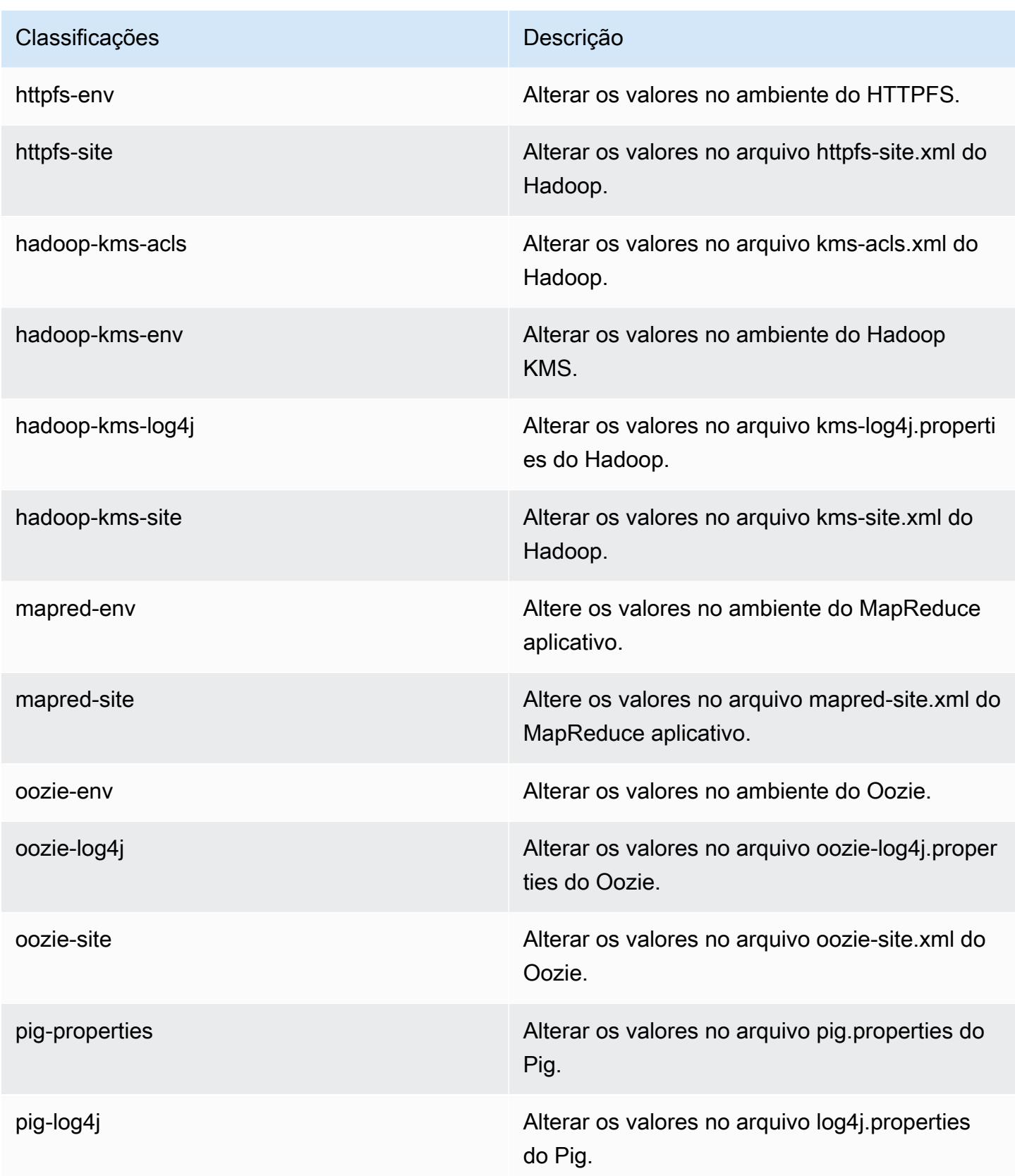

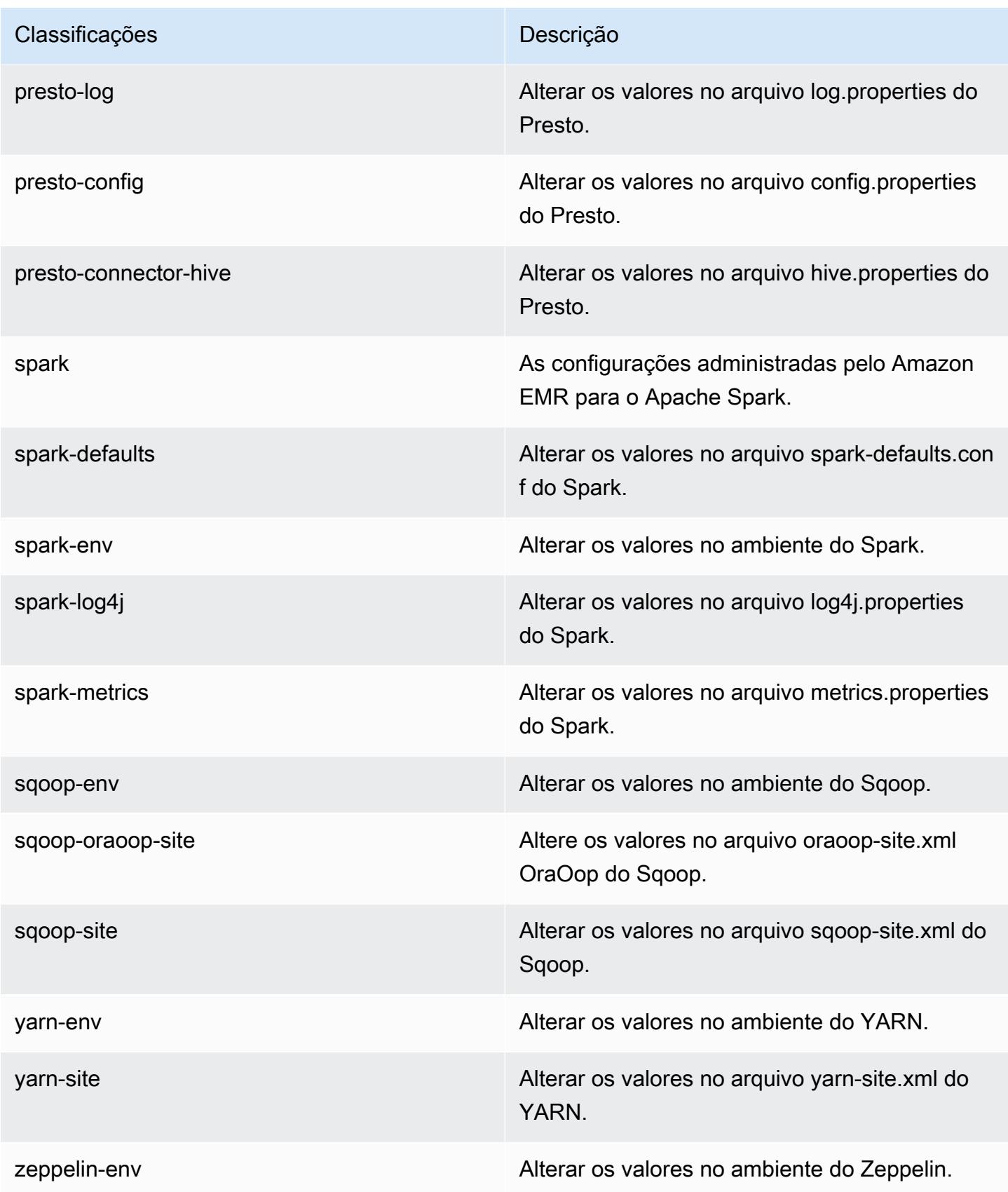

# Versão 4.4.0 do Amazon EMR

### Versões do aplicativo 4.4.0

As seguintes aplicações são compatíveis com esta versão: [Ganglia,](http://ganglia.info) [HCatalog,](https://cwiki.apache.org/confluence/display/Hive/HCatalog) [Hadoop](http://hadoop.apache.org/docs/current/), [Hive,](http://hive.apache.org/) [Hue,](http://gethue.com/) [Mahout](http://mahout.apache.org/), [Oozie-Sandbox](http://oozie.apache.org/), [Pig](http://pig.apache.org/), [Presto-Sandbox,](https://prestodb.io/) [Spark,](https://spark.apache.org/docs/latest/) [Sqoop-Sandbox](http://sqoop.apache.org/) e [Zeppelin-Sandbox](https://zeppelin.incubator.apache.org/).

A tabela abaixo lista as versões das aplicações disponíveis nesta versão do Amazon EMR e as versões de aplicações nas três versões anteriores do Amazon EMR (quando aplicável).

Para obter um histórico abrangente das versões das aplicações de cada versão do Amazon EMR, consulte os seguintes tópicos:

- [Versões de aplicações nas versões 7.x do Amazon EMR](#page-23-0)
- [Versões de aplicações nas versões 6.x do Amazon EMR](#page-87-0)
- [Versões de aplicações nas versões 5.x do Amazon EMR](#page-1052-0)
- [Versões de aplicações nas versões 4.x do Amazon EMR](#page-2630-0)

#### Informações da versão da aplicação

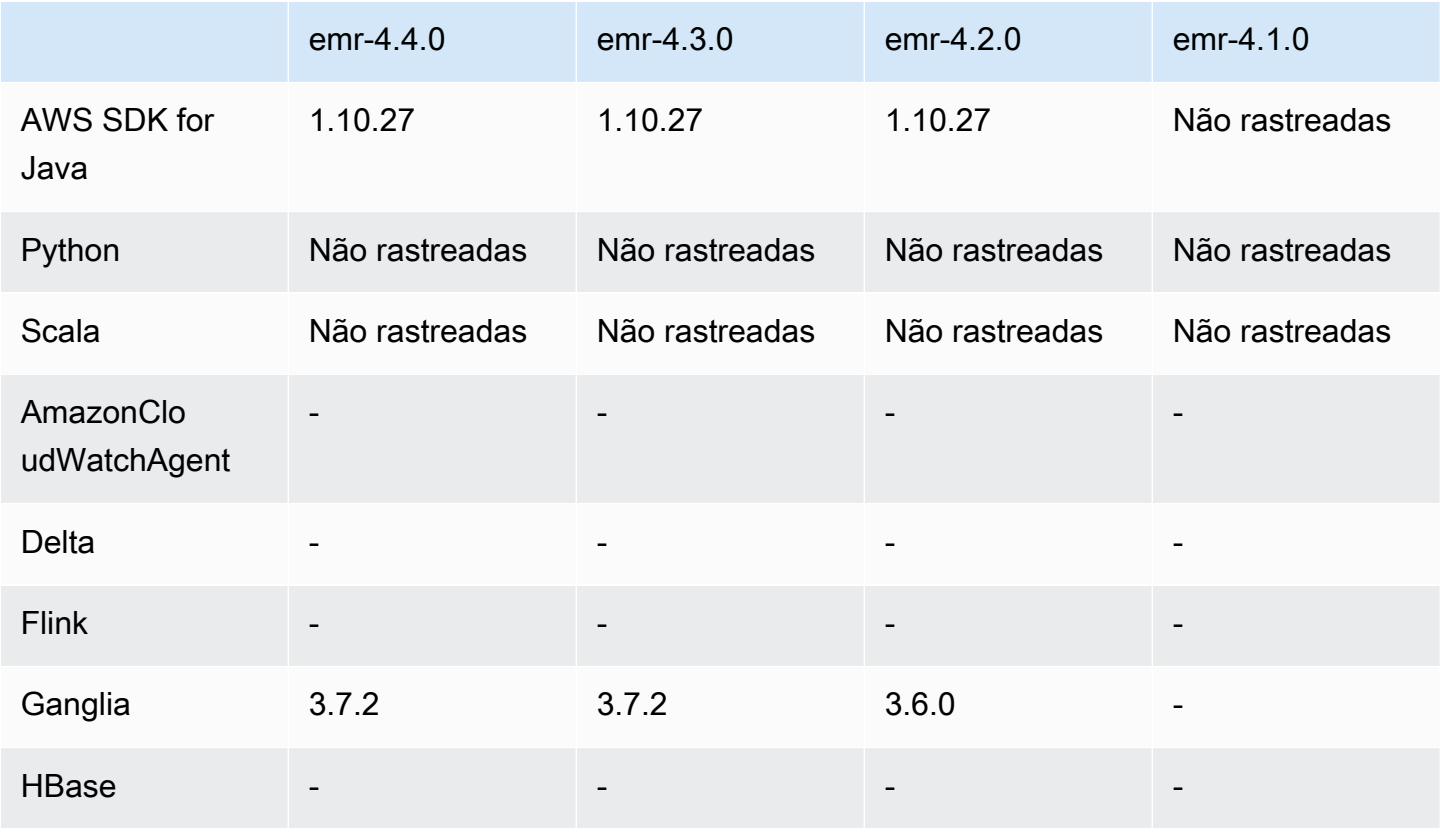

Amazon EMR Guia de apresentação do Amazon EMR

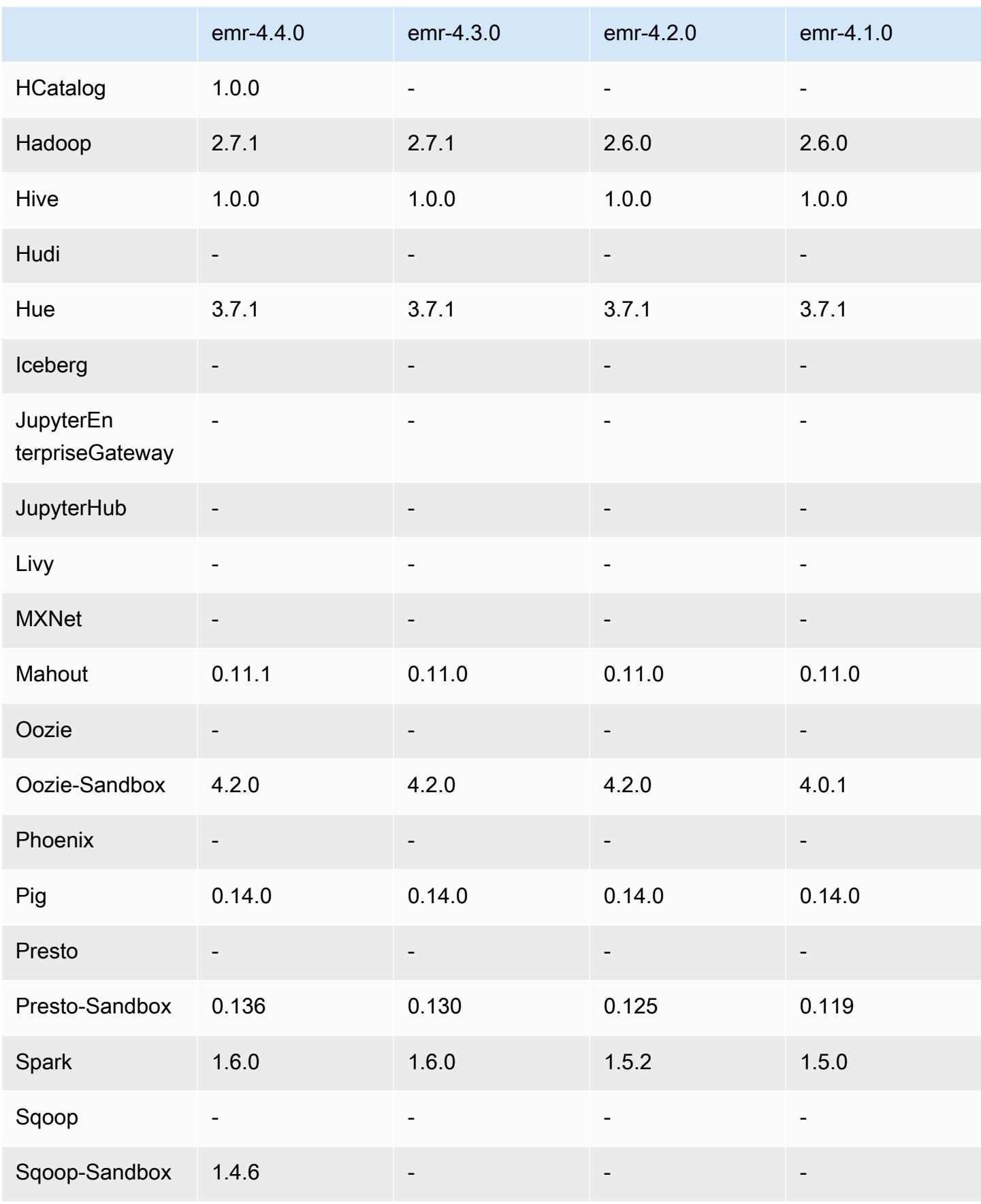

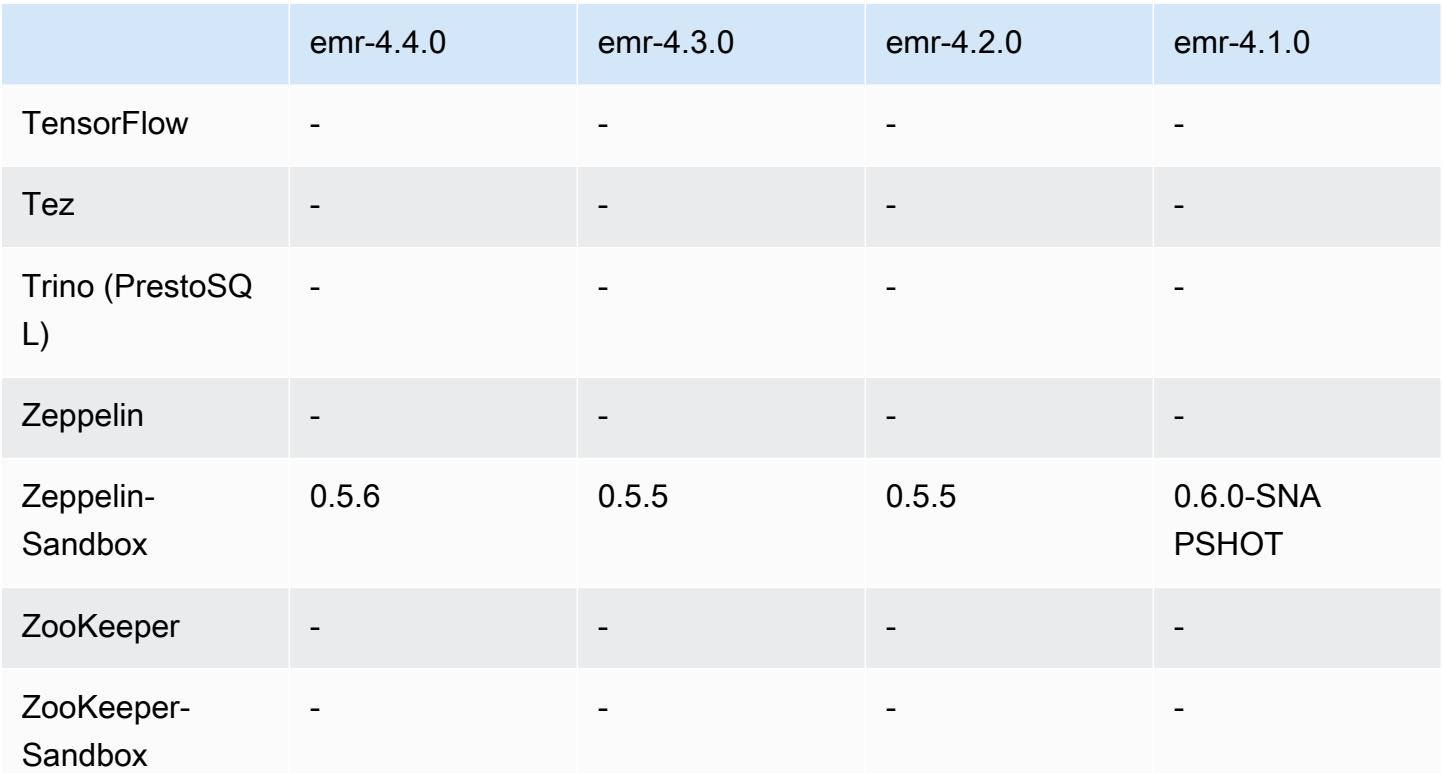

### Notas de lançamento da versão 4.4.0

As notas da versão a seguir incluem informações para a versão 4.4.0 do Amazon EMR.

Data do release: 14 de março de 2016

#### Atributos

- Adicionado o HCatalog 1.0.0
- Adicionado o Sqoop-Sandbox 1.4.6
- Atualizado para Presto 0.136
- Atualizado para Zeppelin 0.5.6
- Atualizado para Mahout 0.11.1
- Habilitada a dynamicResourceAllocation por padrão.
- Adicionada uma tabela de todas as classificações de configuração para a versão. Para obter mais informações, consulte a tabela de classificações de configuração em [Configurar aplicativos.](https://docs.aws.amazon.com/emr/latest/ReleaseGuide/emr-configure-apps.html)

#### Problemas conhecidos das versões anteriores que foram resolvidos

- Corrigido um problema em que a maximizeResourceAllocation configuração não reservava memória suficiente para os ApplicationMaster daemons do YARN.
- Corrigido um problema encontrado com um DNS personalizado. Se alguma entrada em resolve.conf preceder as entradas personalizadas fornecidas, as entradas personalizadas não serão resolvíveis. Esse comportamento foi afetado por clusters em uma VPC em que o servidor de nomes padrão da VPC está inserido como a entrada superior em resolve.conf.
- Corrigido um problema em que o Python padrão mudou para a versão 2.7 e boto não estava instalado para essa versão.
- Corrigido um problema em que contêineres do YARN e aplicativos do Spark geravam um arquivo (rrd) exclusivo do banco de dados Ganglia round robin, que resultava no enchimento do primeiro disco anexado à instância. Devido a essa correção, as métricas no nível do contêiner do YARN e as métricas no nível do aplicativo do Spark foram desativadas.
- Corrigido um problema no log pusher em que ele excluía todas as pastas de log vazias. O efeito era que a CLI do Hive não podia criar logs porque o log pusher estava removendo a pasta user vazia em /var/log/hive.
- Corrigido um problema com as importações do Hive, que afetava o particionamento e resultava em um erro durante a importação.
- Corrigido um problema em que EMRFS e s3-dist-cp não lidavam adequadamente com nomes de bucket que continham pontos.
- Alterado um comportamento no EMRFS, de modo que nos buckets habilitados para versionamento, o arquivo marcador \_\$folder\$ não é criado continuamente, o que pode contribuir para um melhor desempenho dos buckets habilitados para versionamento.
- Alterado o comportamento no EMRFS de forma que ele não use os arquivos de instrução, exceto para casos em que a criptografia no lado do cliente esteja habilitada. Se desejar excluir os arquivos de instrução enquanto usa a criptografia no lado do cliente, você poderá definir a propriedade emrfs-site.xml fs.s3.cse.cryptoStorageMode.deleteInstructionFiles.enabled, como verdadeiro.
- Alterada a agregação de logs do YARN para reter os logs no destino de agregação por dois dias. O destino padrão é o armazenamento HDFS do cluster. Se desejar mudar essa duração, altere o valor de yarn.log-aggregation.retain-seconds usando a classificação de configuração yarn-site quando criar seu cluster. Como sempre, você pode salvar os logs de aplicações no Amazon S3 usando o parâmetro log-uri quando criar o cluster.

#### Patches aplicados

- [HIVE-9655](https://issues.apache.org/jira/browse/HIVE-9655)
- [HIVE-9183](https://issues.apache.org/jira/browse/HIVE-9183)
- [HADOOP-12810](https://issues.apache.org/jira/browse/HADOOP-12810)

### Versões de componentes 4.4.0

Os componentes que o Amazon EMR instala com esta versão estão listados abaixo. Alguns são instalados como parte de pacotes de aplicativos de big data. Outros são exclusivos do Amazon EMR e instalados para processos e atributos do sistema. Eles normalmente começam com emr ou aws. Os pacotes de aplicações de big data na versão mais recente do Amazon EMR são geralmente a versão mais recente encontrada na comunidade. Disponibilizamos as versões da comunidade no Amazon EMR o mais rapidamente possível.

Alguns componentes no Amazon EMR diferem das versões da comunidade. Esses componentes tem um rótulo de versão no formulário *CommunityVersion*-amzn-*EmrVersion*. O *EmrVersion* começa em 0. Por exemplo, se um componente da comunidade de código aberto denominado myapp-component com a versão 2.2 tiver sido alterado três vezes para inclusão em versões diferentes do Amazon EMR, sua versão será listada como 2.2-amzn-2.

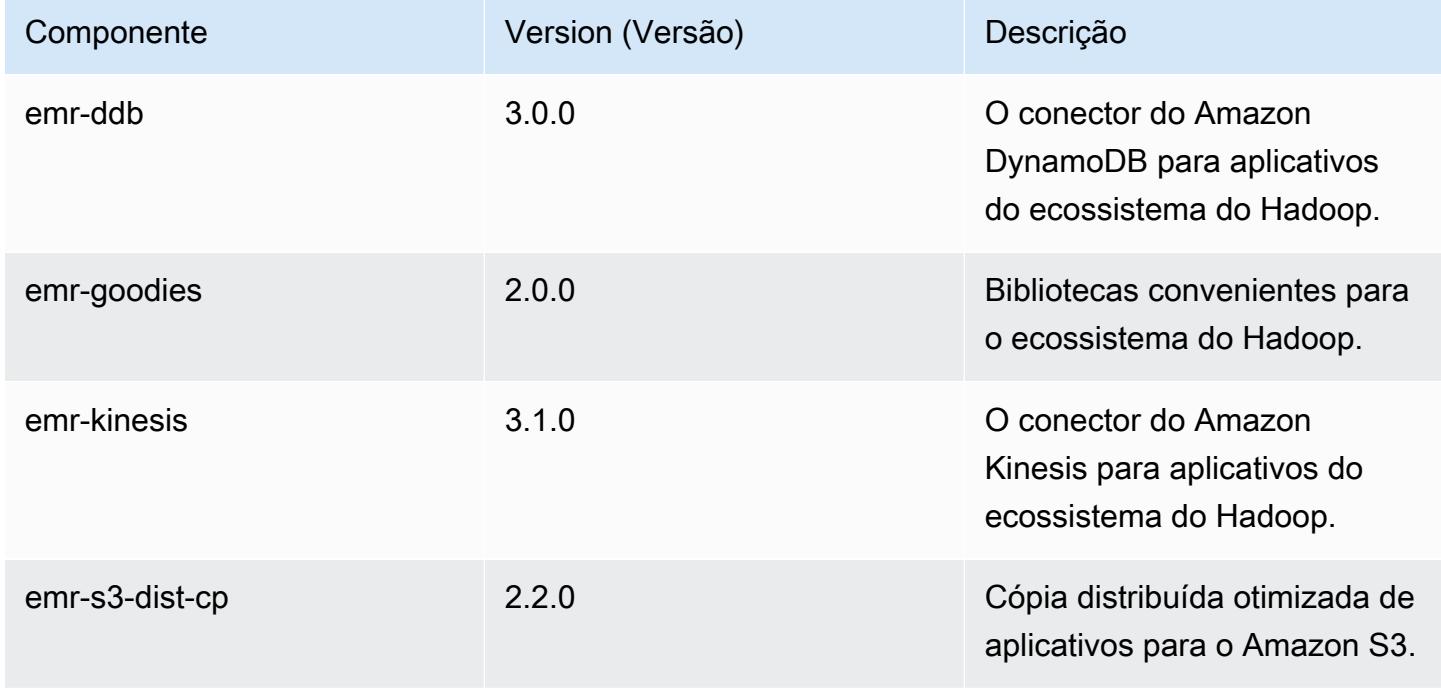

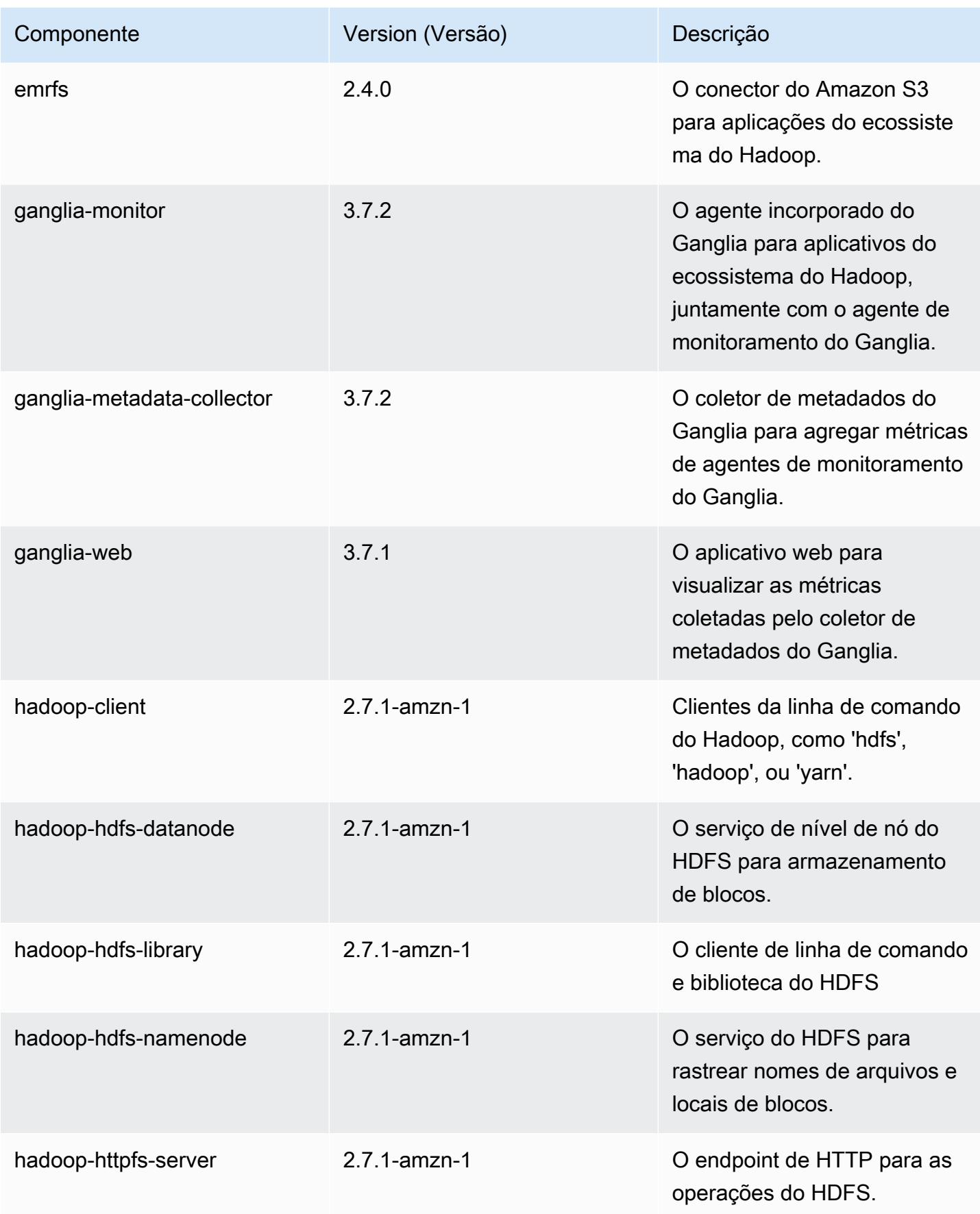

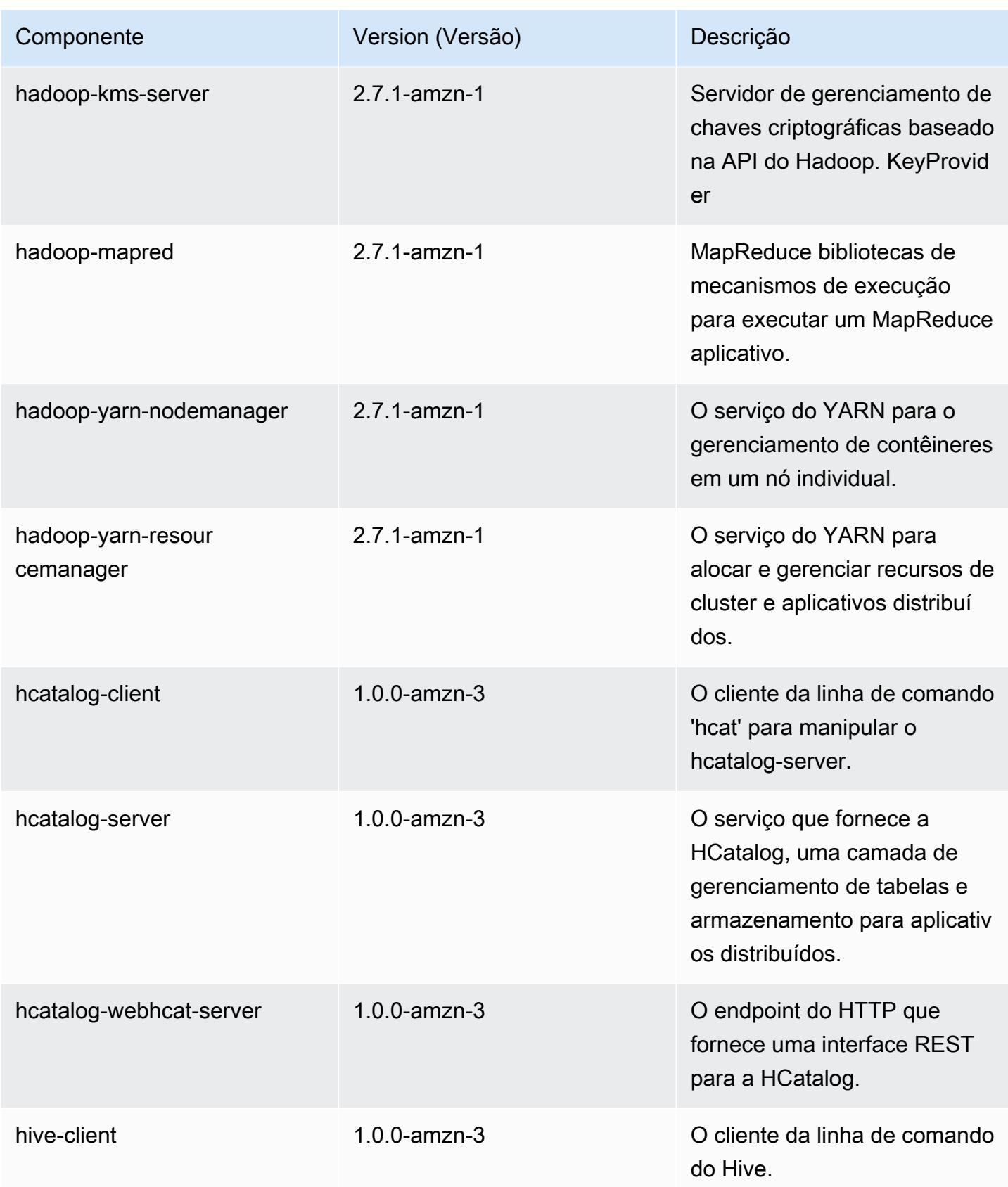

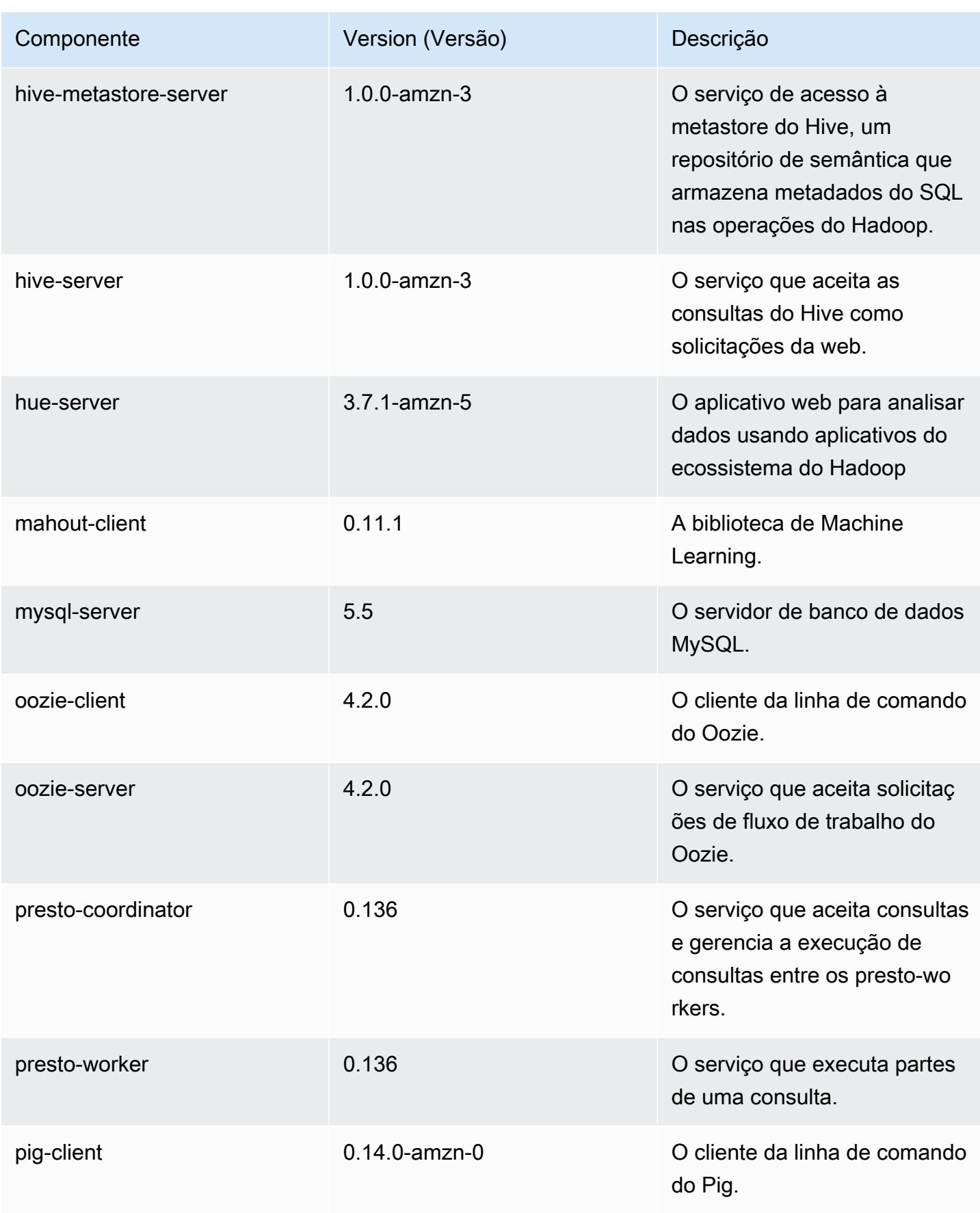

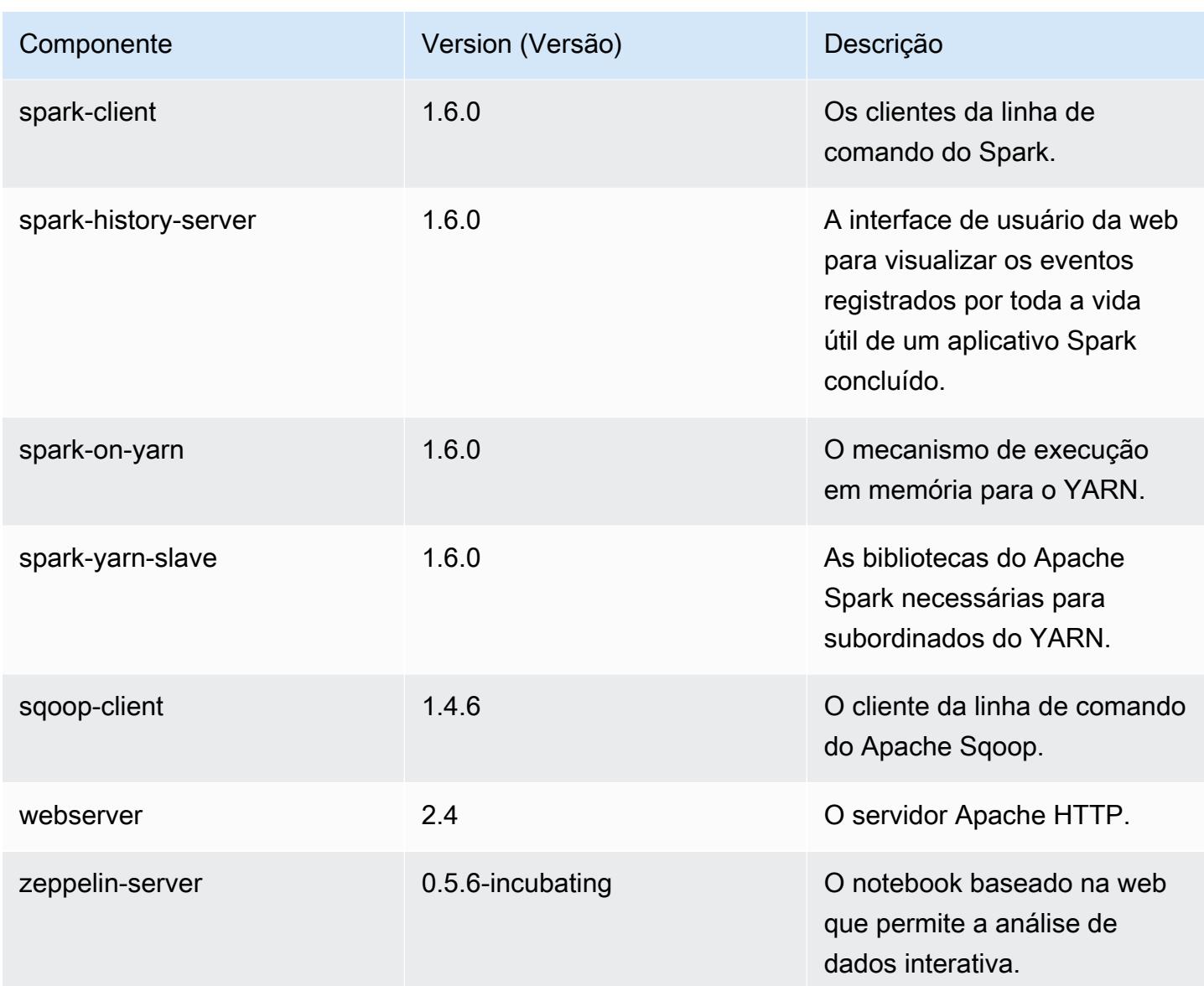

## 4.4.0 classificações de configuração

As classificações de configuração permitem que você personalize aplicações. Elas geralmente correspondem a um arquivo XML de configuração da aplicação, como hive-site.xml. Para ter mais informações, consulte [Configurar aplicações.](#page-3448-0)

Classificações do emr-4.4.0

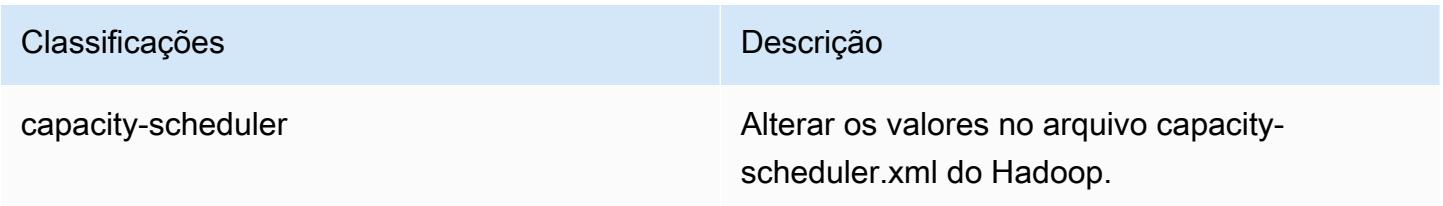

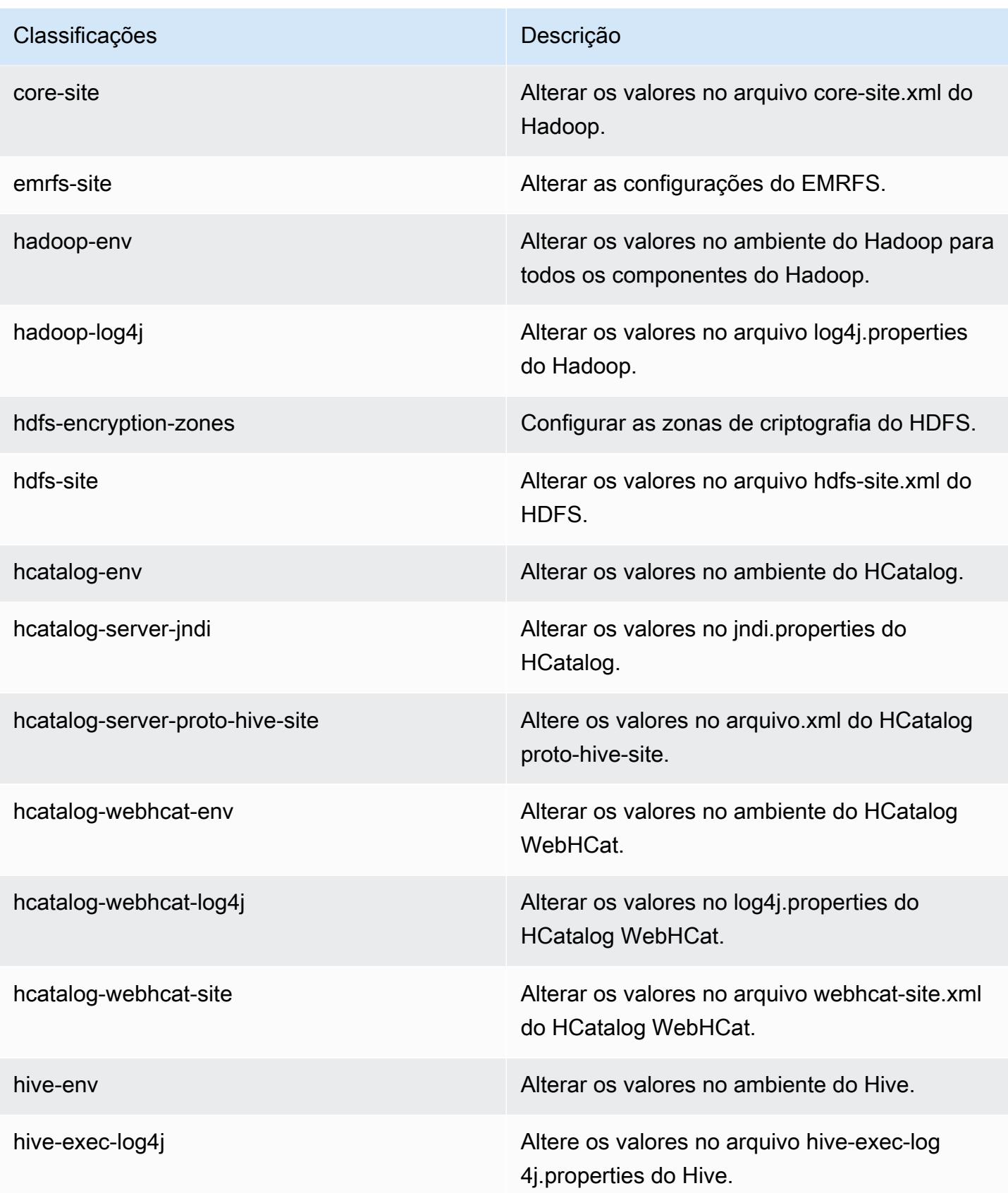

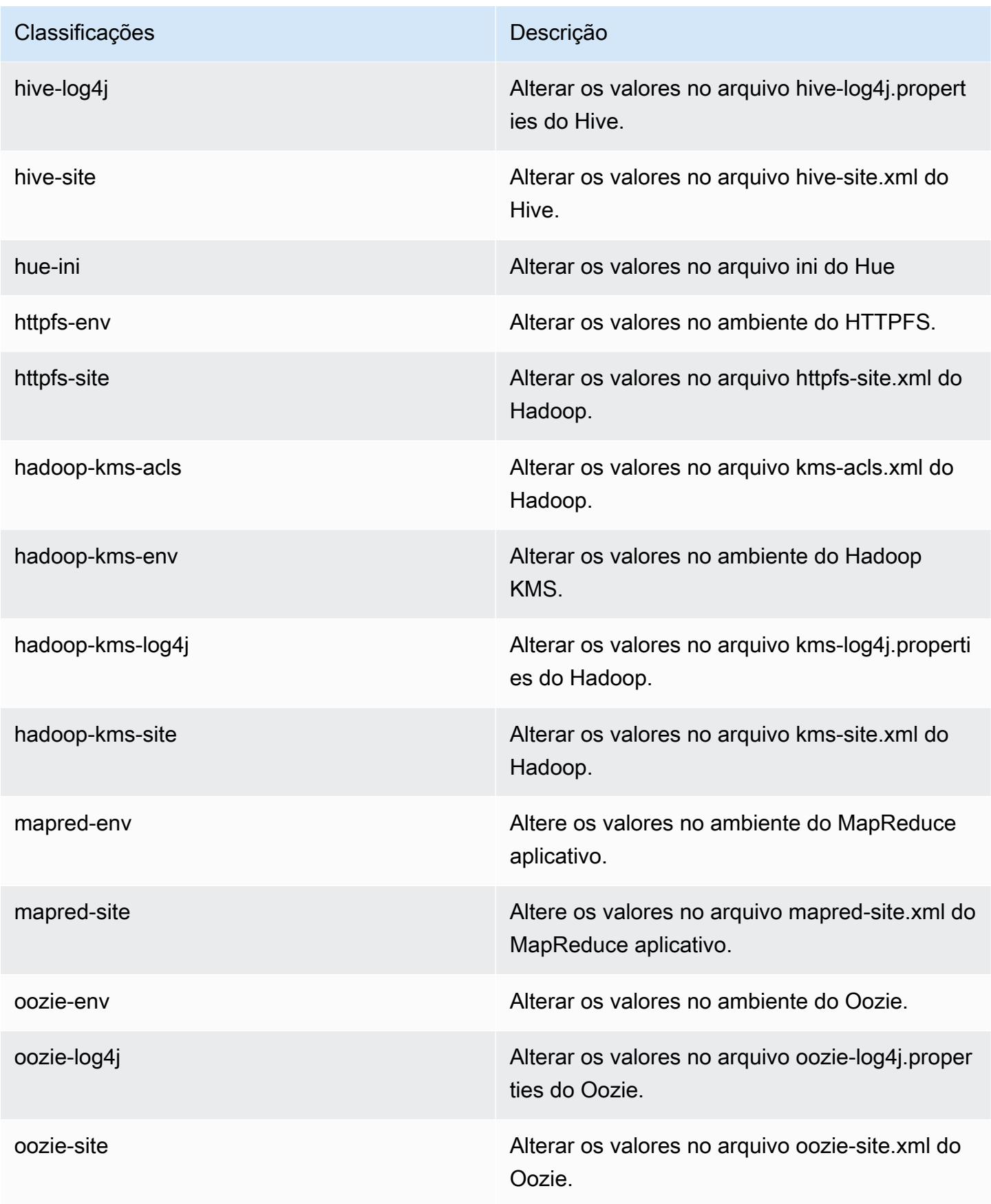

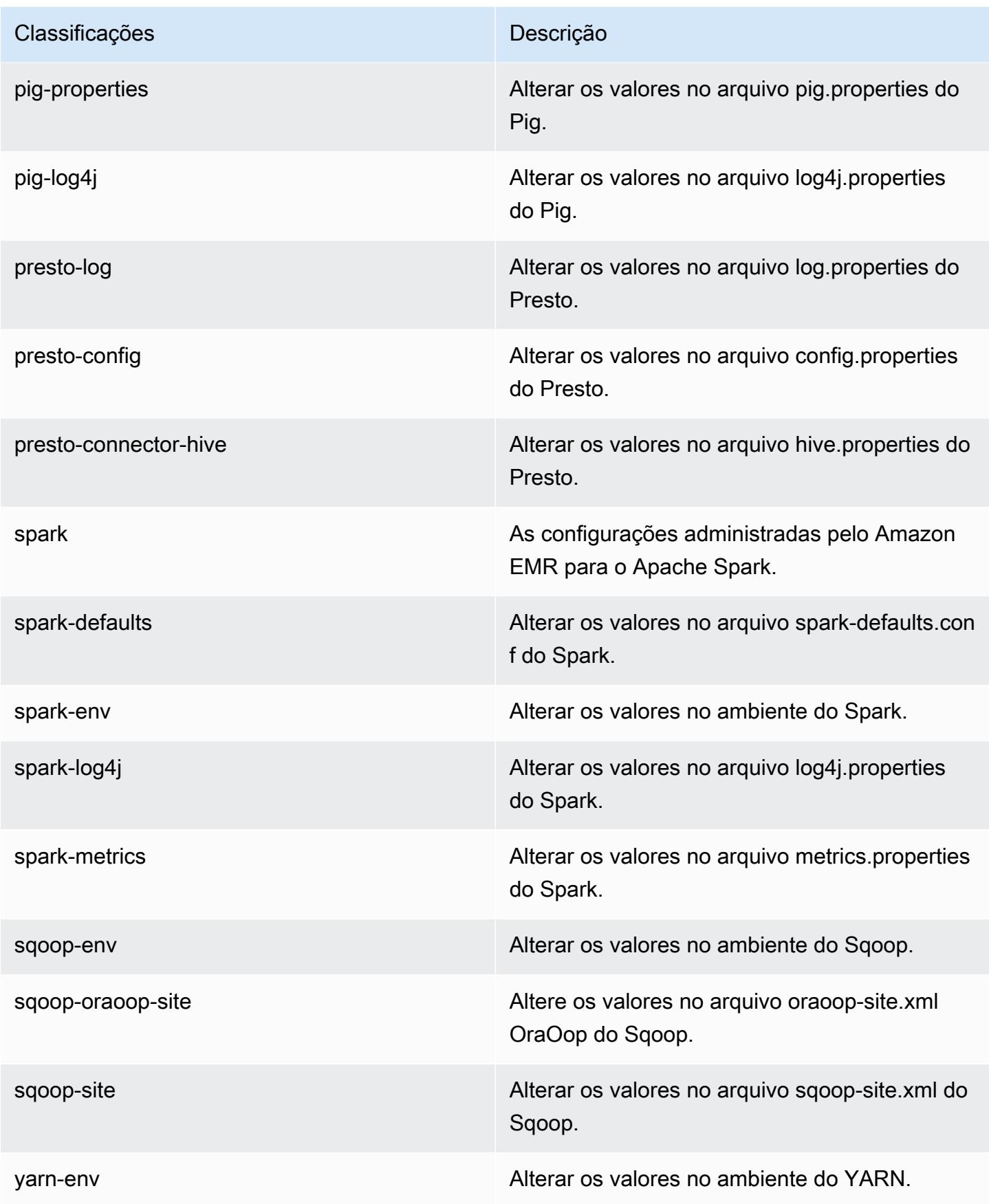

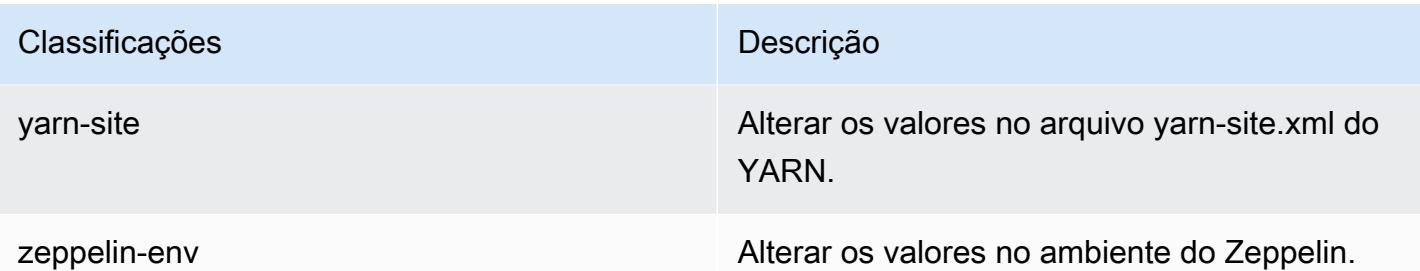

## Versão 4.3.0 do Amazon EMR

Versões do aplicativo 4.3.0

As seguintes aplicações são compatíveis com esta versão: [Ganglia,](http://ganglia.info) [Hadoop,](http://hadoop.apache.org/docs/current/) [Hive](http://hive.apache.org/), [Hue,](http://gethue.com/) [Mahout,](http://mahout.apache.org/) [Oozie-Sandbox,](http://oozie.apache.org/) [Pig,](http://pig.apache.org/) [Presto-Sandbox](https://prestodb.io/), [Spark](https://spark.apache.org/docs/latest/) e [Zeppelin-Sandbox.](https://zeppelin.incubator.apache.org/)

A tabela abaixo lista as versões das aplicações disponíveis nesta versão do Amazon EMR e as versões de aplicações nas três versões anteriores do Amazon EMR (quando aplicável).

Para obter um histórico abrangente das versões das aplicações de cada versão do Amazon EMR, consulte os seguintes tópicos:

- [Versões de aplicações nas versões 7.x do Amazon EMR](#page-23-0)
- [Versões de aplicações nas versões 6.x do Amazon EMR](#page-87-0)
- [Versões de aplicações nas versões 5.x do Amazon EMR](#page-1052-0)
- [Versões de aplicações nas versões 4.x do Amazon EMR](#page-2630-0)

#### Informações da versão da aplicação

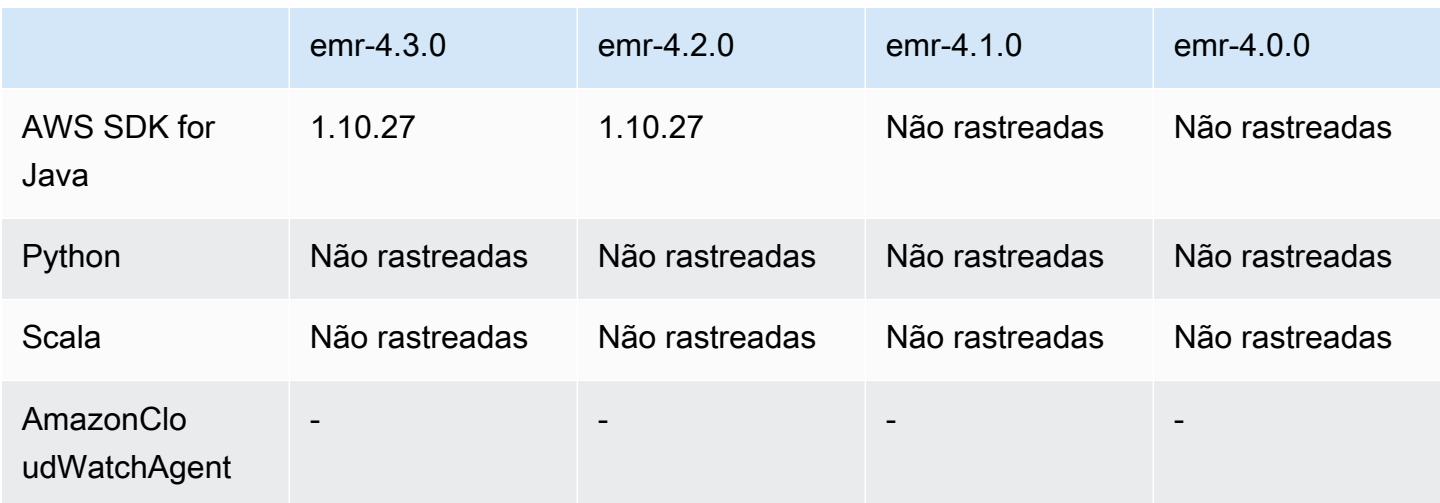

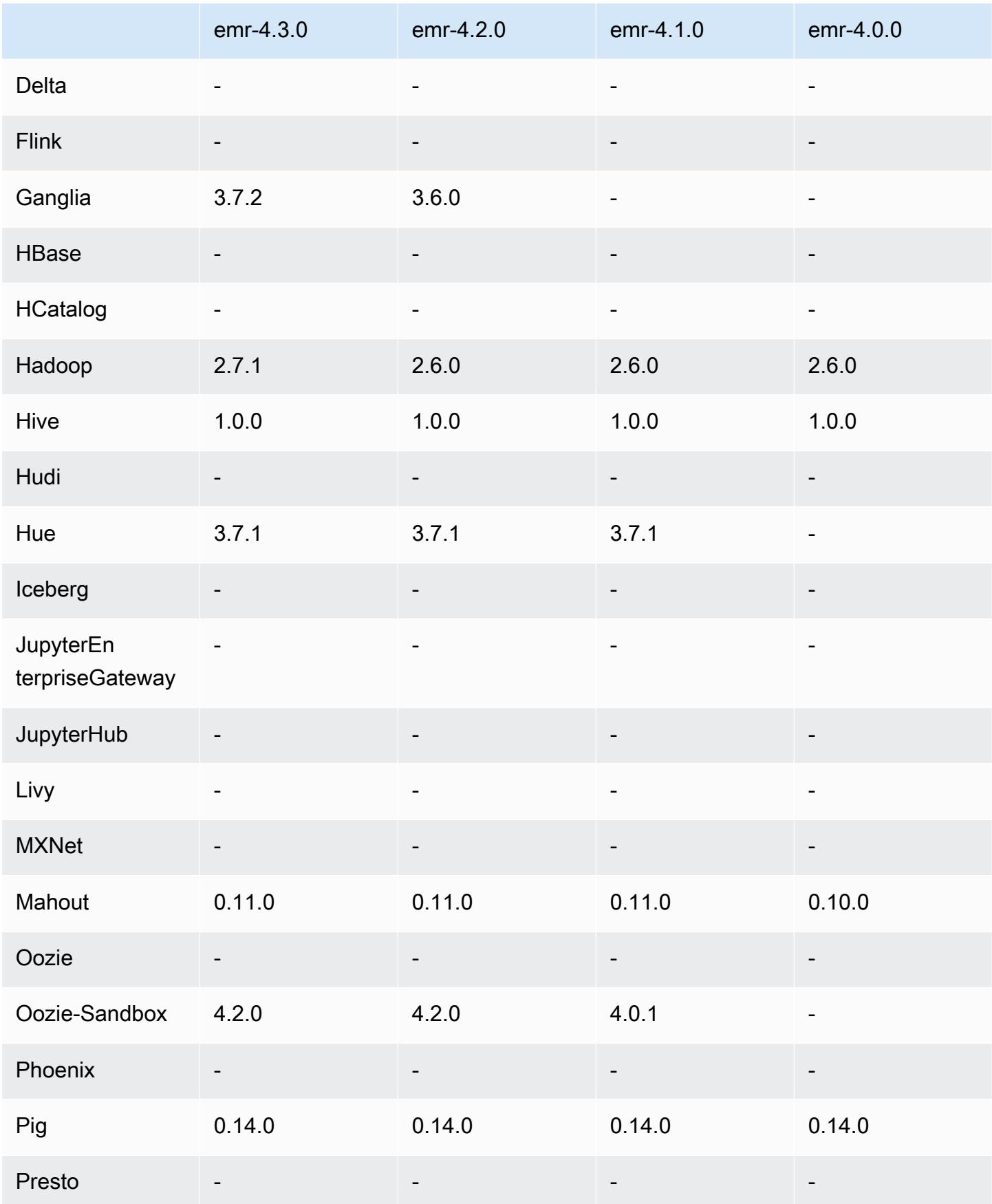

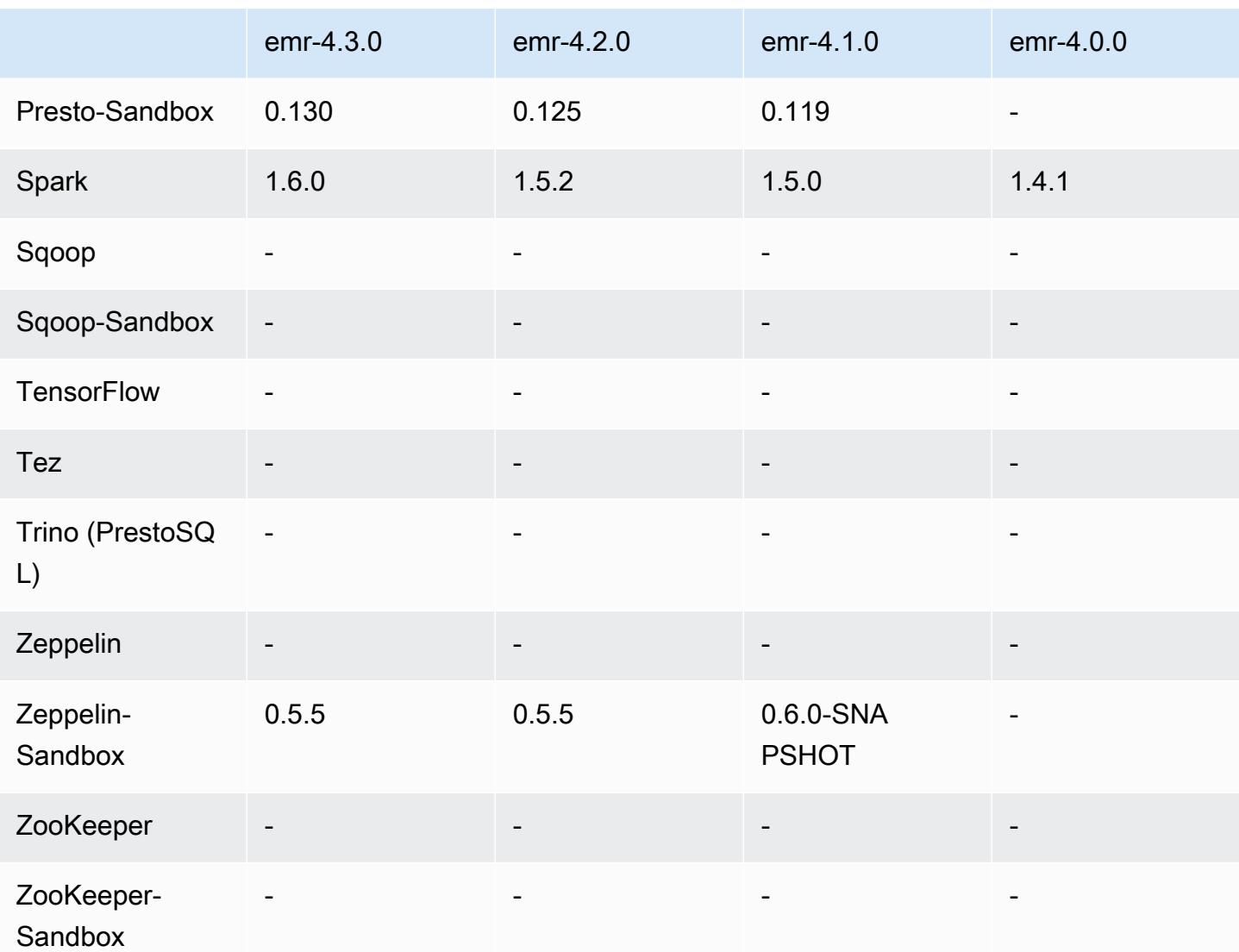

### Notas de lançamento do 4.3.0

As notas da versão a seguir incluem informações para a versão 4.3.0 do Amazon EMR.

Data do release: 19 de janeiro de 2016

#### Atributos

- Atualizado para Hadoop 2.7.1
- Atualizado para Spark 1.6.0
- Ganglia atualizado para 3.7.2
- Presto atualizado para 0.130
- O Amazon EMR fez algumas alterações na configuração spark.dynamicAllocation.enabled quando ela estava definida como verdadeiro. Ela é definida como falso por padrão. Quando definida como verdadeiro, isso afeta os padrões definidos pela configuração maximizeResourceAllocation:
	- Se spark.dynamicAllocation.enabled estiver definida como true, spark.executor.instances não será definida por maximizeResourceAllocation.
	- A configuração spark.driver.memory agora é definida com base nos tipos de instância no cluster de maneira semelhante a como spark.executors.memory é definida. No entanto, como o aplicativo de driver do Spark pode ser executado na instância principal ou em uma das instâncias core (por exemplo, nos modos de cluster e de cliente do YARN, respectivamente), a configuração spark.driver.memory é definida com base no tipo de instância do menor tipo de instância entre esses dois grupos de instâncias.
	- A configuração spark.default.parallelism agora é definida em duas vezes mais núcleos de CPU disponíveis para contêineres do YARN. Em versões anteriores, era a metade desse valor.
	- Os cálculos para a sobrecarga de memória reservada para os processos do Spark YARN foram ajustados para serem mais precisos, resultando em um pequeno aumento na quantidade total de memória disponível para o Spark (ou seja, spark.executor.memory).

Problemas conhecidos das versões anteriores que foram resolvidos

- A agregação de logs do YARN agora está ativada por padrão.
- Corrigido um problema em que os logs não eram enviados para um bucket de logs do Amazon S3 do cluster quando a agregação de logs do YARN estava ativada.
- Os contêineres do YARN agora têm um novo mínimo de 32 em todos os tipos de nós.
- Corrigido um problema com o Ganglia que causava E/S de disco excessivas no nó primário em clusters grandes.
- Corrigido um problema que impedia que os logs de aplicações fossem enviados para o Amazon S3 quando um cluster estivesse sendo encerrado.
- Corrigido um problema na CLI do EMRFS que fazia com que houvesse falha em determinados comandos.
- Corrigido um problema com o Zeppelin que impedia que dependências fossem carregadas no subjacente. SparkContext
- Corrigido um problema resultante da emissão de um redimensionamento para tentar adicionar instâncias.
- Corrigido um problema no Hive, em que CREATE TABLE AS SELECT fazia chamadas de lista excessivas para o Amazon S3.
- Corrigido um problema em que clusters grandes não provisionavam corretamente quando o Hue, o Oozie e o Ganglia estivessem instalados.
- Corrigido um problema no s3-dist-cp em que retornava um código de saída zero, mesmo se houvesse falha com um erro.

### Versões de componentes 4.3.0

Os componentes que o Amazon EMR instala com esta versão estão listados abaixo. Alguns são instalados como parte de pacotes de aplicativos de big data. Outros são exclusivos do Amazon EMR e instalados para processos e atributos do sistema. Eles normalmente começam com emr ou aws. Os pacotes de aplicações de big data na versão mais recente do Amazon EMR são geralmente a versão mais recente encontrada na comunidade. Disponibilizamos as versões da comunidade no Amazon EMR o mais rapidamente possível.

Alguns componentes no Amazon EMR diferem das versões da comunidade. Esses componentes tem um rótulo de versão no formulário *CommunityVersion*-amzn-*EmrVersion*. O *EmrVersion* começa em 0. Por exemplo, se um componente da comunidade de código aberto denominado myapp-component com a versão 2.2 tiver sido alterado três vezes para inclusão em versões diferentes do Amazon EMR, sua versão será listada como 2.2-amzn-2.

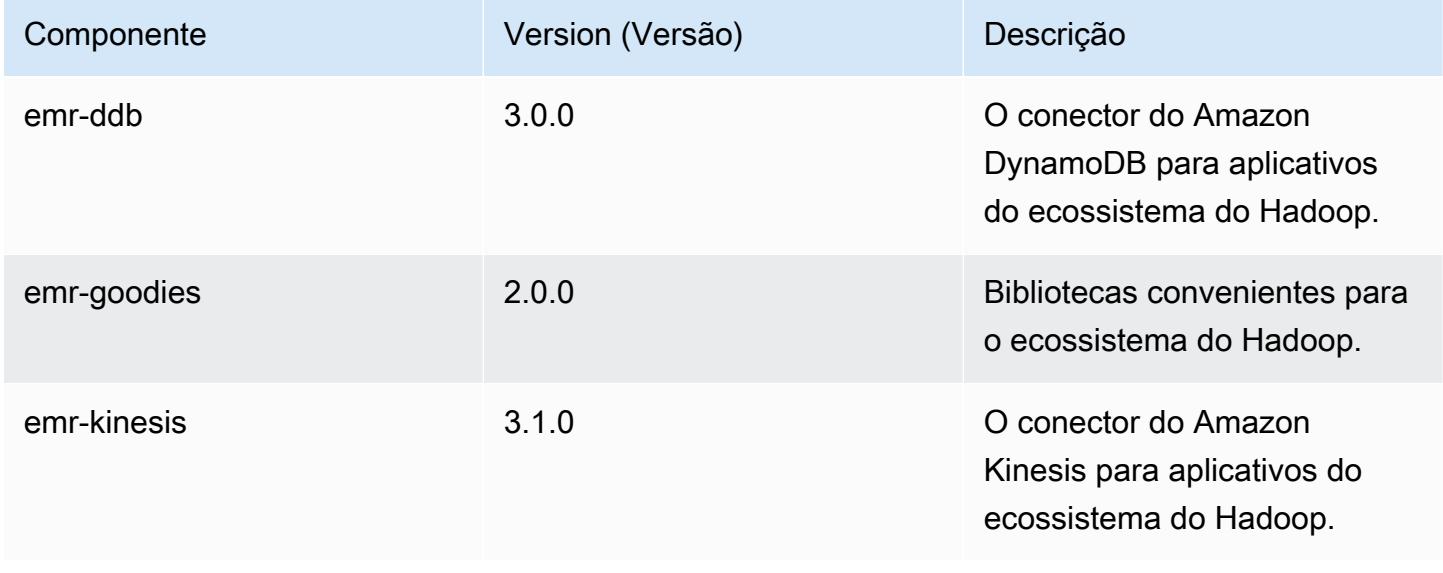

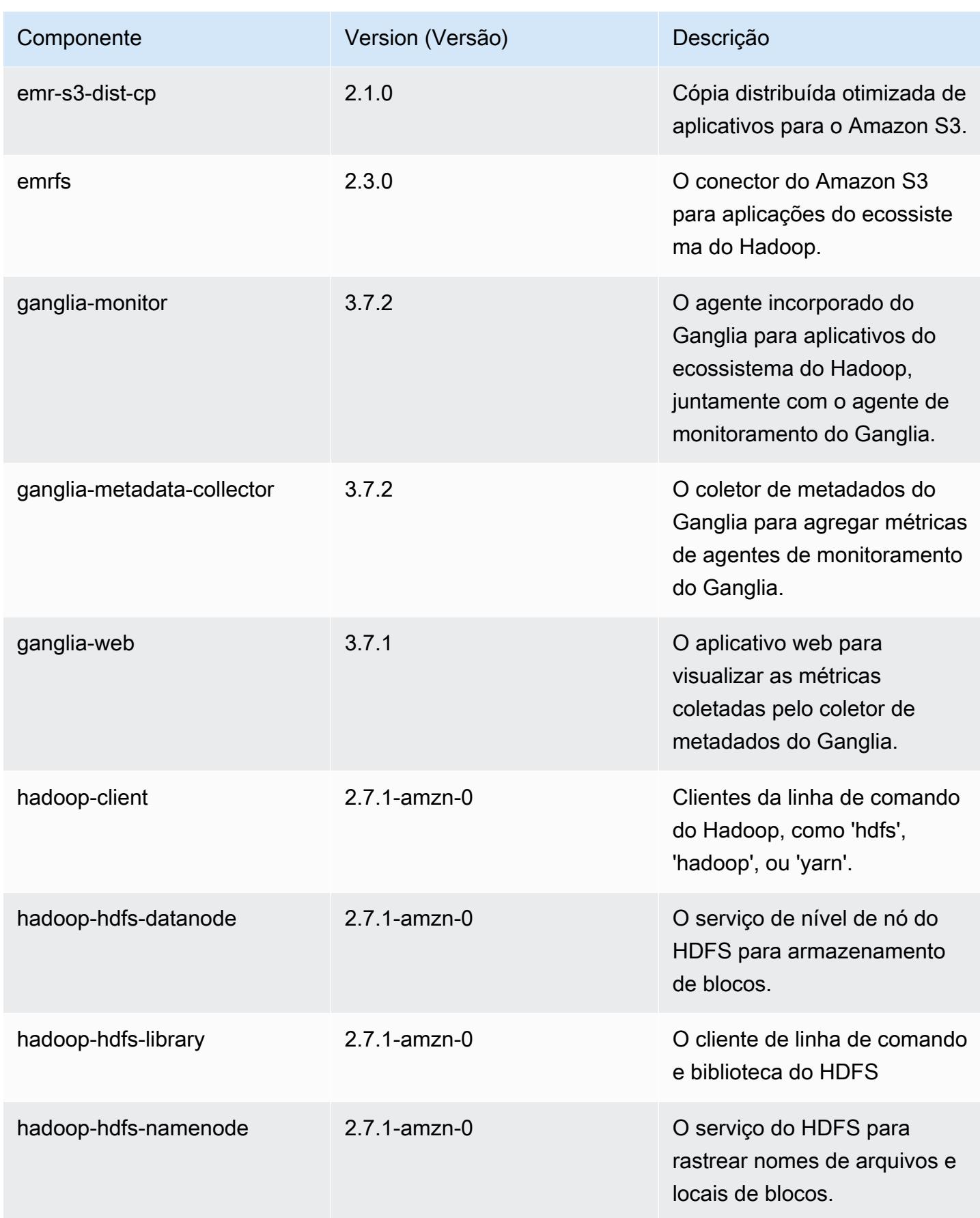

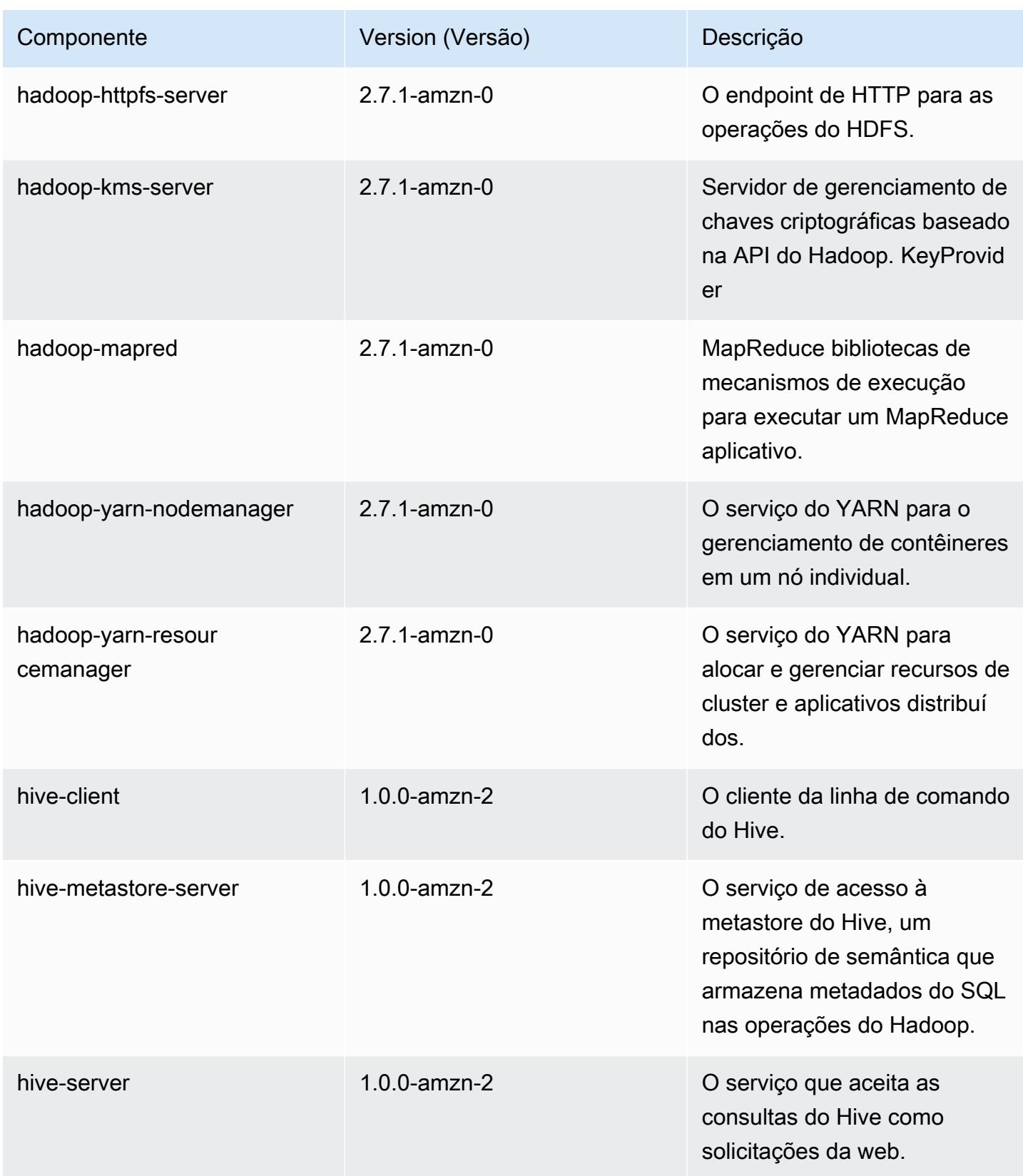

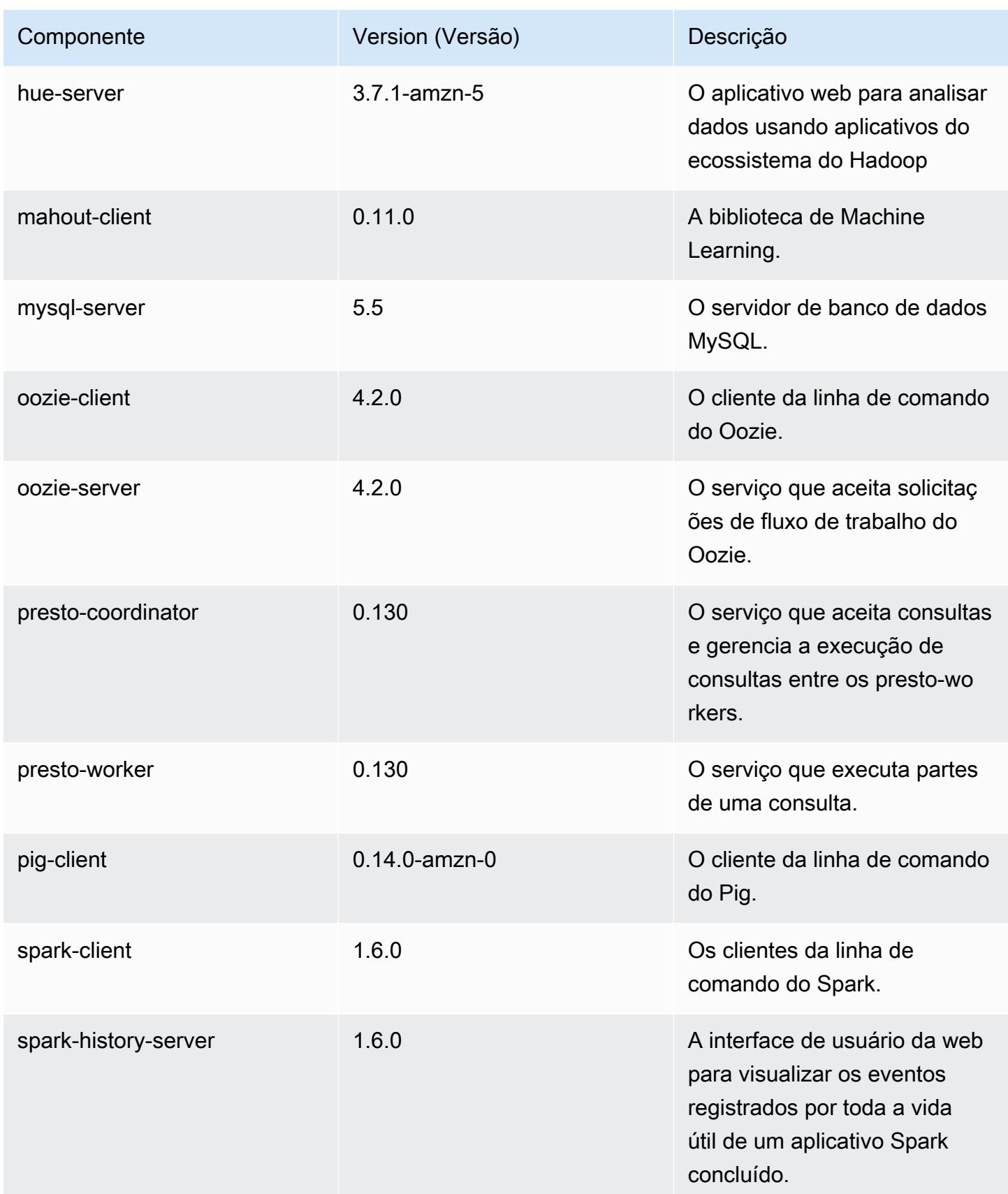

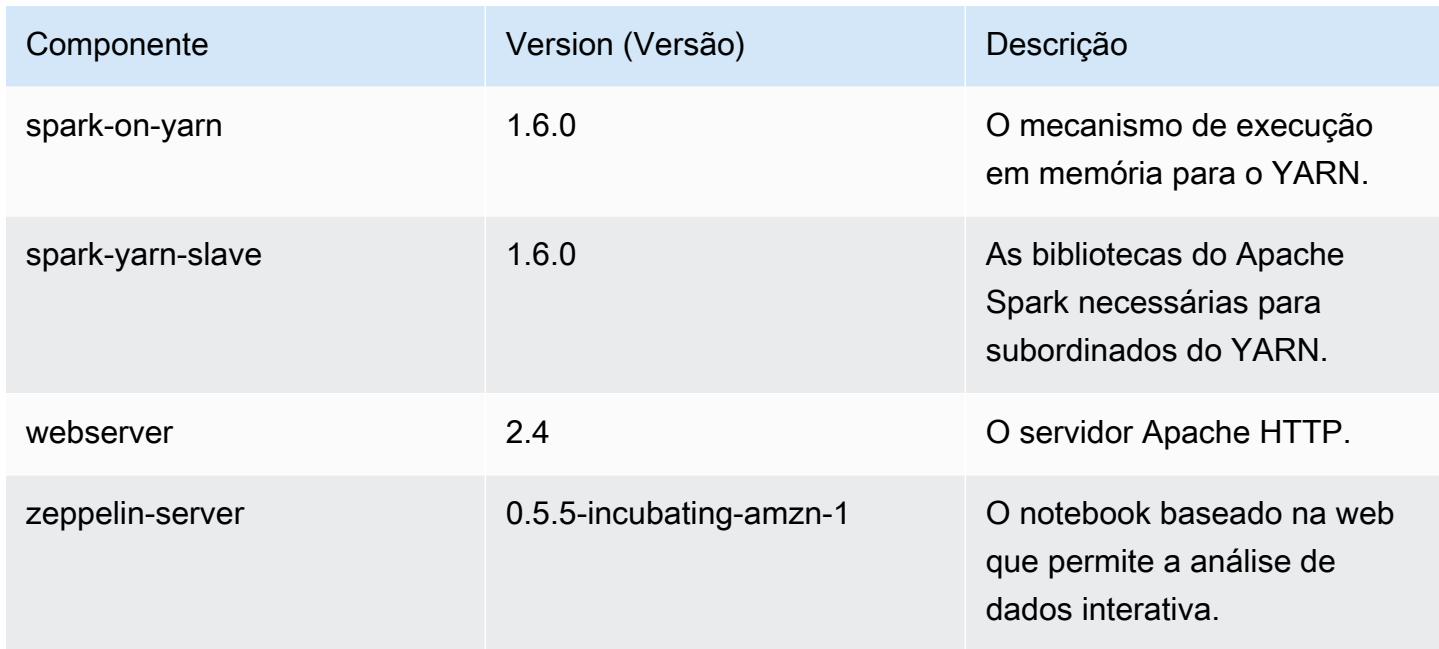

## 4.3.0 classificações de configuração

As classificações de configuração permitem que você personalize aplicações. Elas geralmente correspondem a um arquivo XML de configuração da aplicação, como hive-site.xml. Para ter mais informações, consulte [Configurar aplicações.](#page-3448-0)

Classificações do emr-4.3.0

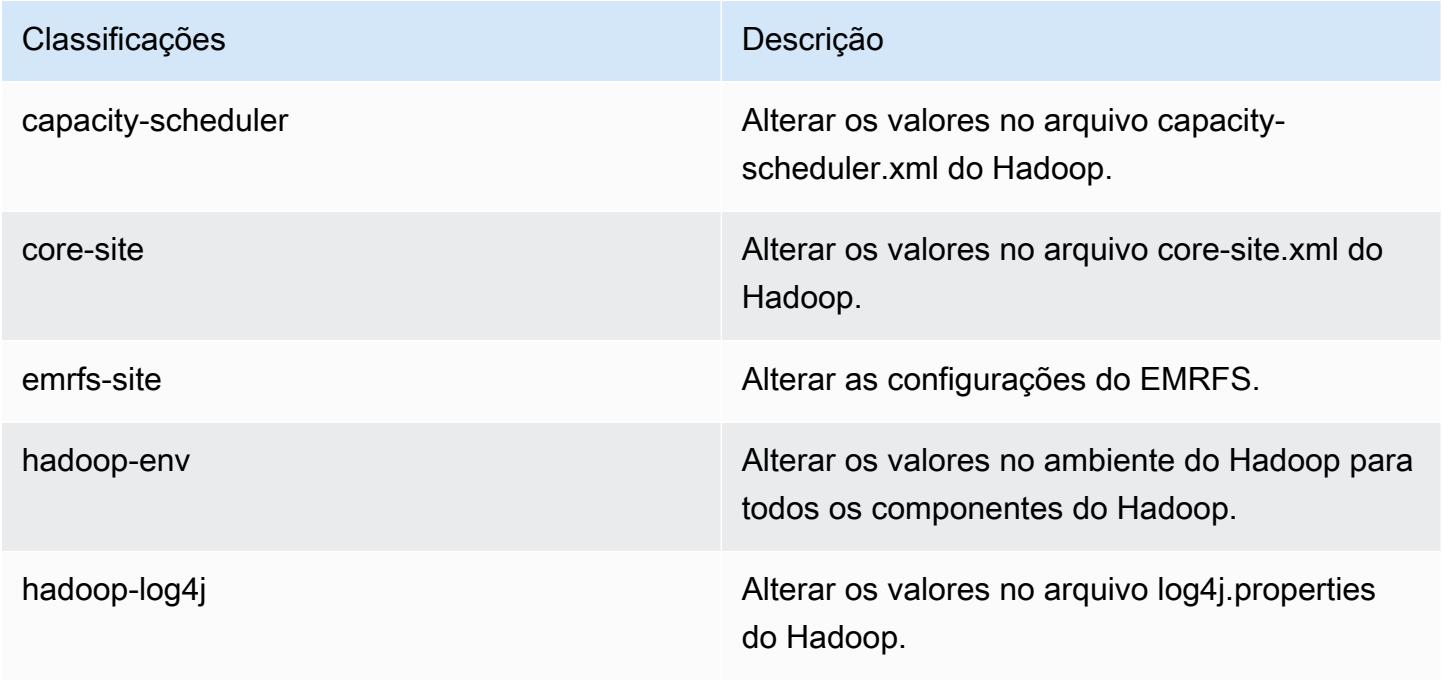

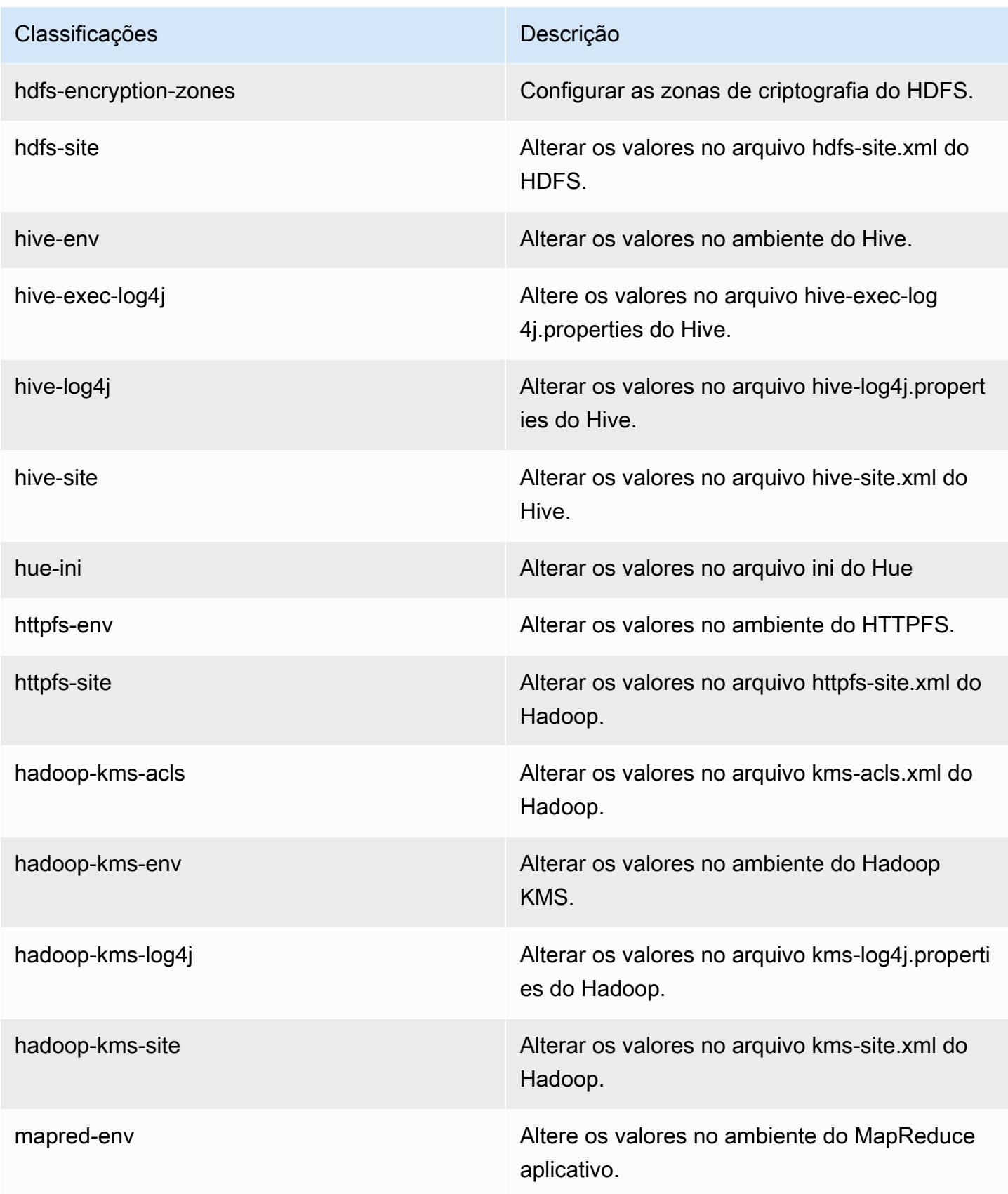

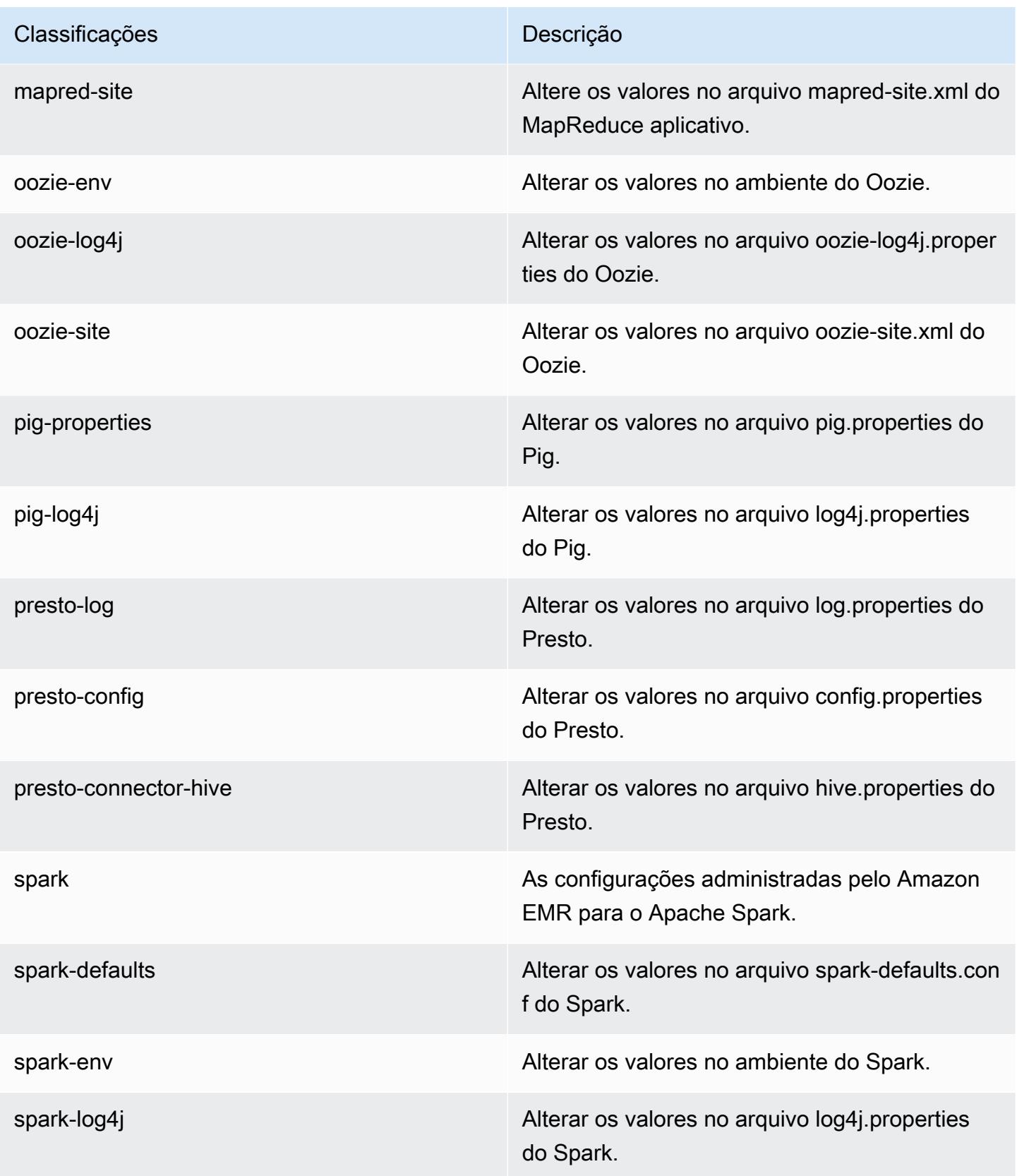

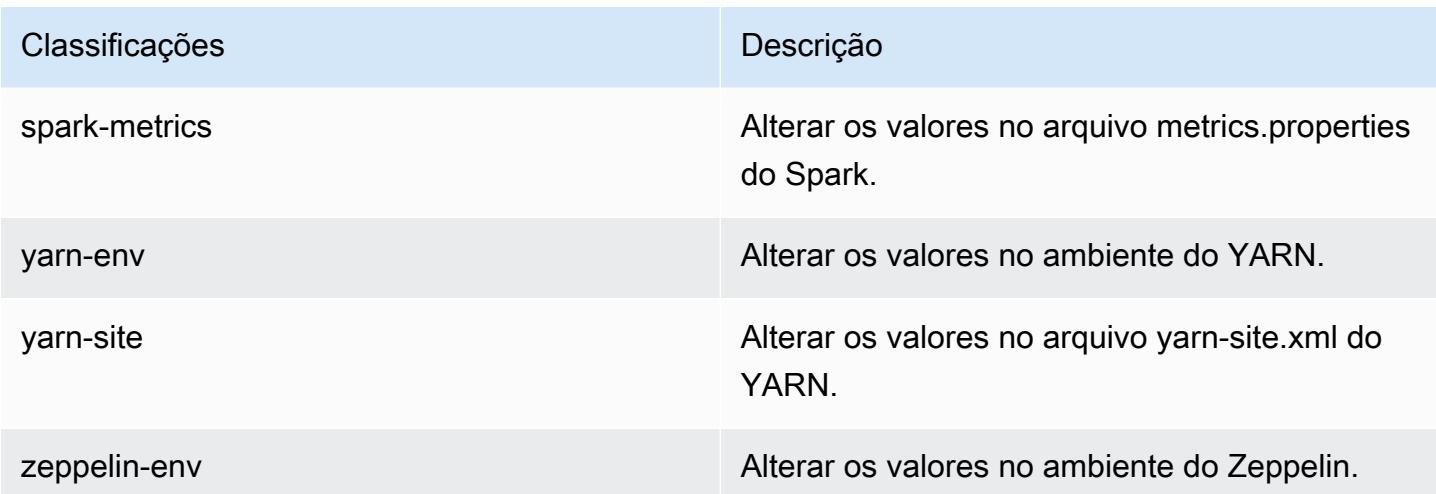

## Versão 4.2.0 do Amazon EMR

Versões do aplicativo 4.2.0

As seguintes aplicações são compatíveis com esta versão: [Ganglia,](http://ganglia.info) [Hadoop,](http://hadoop.apache.org/docs/current/) [Hive](http://hive.apache.org/), [Hue,](http://gethue.com/) [Mahout,](http://mahout.apache.org/) [Oozie-Sandbox,](http://oozie.apache.org/) [Pig,](http://pig.apache.org/) [Presto-Sandbox](https://prestodb.io/), [Spark](https://spark.apache.org/docs/latest/) e [Zeppelin-Sandbox.](https://zeppelin.incubator.apache.org/)

A tabela abaixo lista as versões das aplicações disponíveis nesta versão do Amazon EMR e as versões de aplicações nas três versões anteriores do Amazon EMR (quando aplicável).

Para obter um histórico abrangente das versões das aplicações de cada versão do Amazon EMR, consulte os seguintes tópicos:

- [Versões de aplicações nas versões 7.x do Amazon EMR](#page-23-0)
- [Versões de aplicações nas versões 6.x do Amazon EMR](#page-87-0)
- [Versões de aplicações nas versões 5.x do Amazon EMR](#page-1052-0)
- [Versões de aplicações nas versões 4.x do Amazon EMR](#page-2630-0)

#### Informações da versão da aplicação

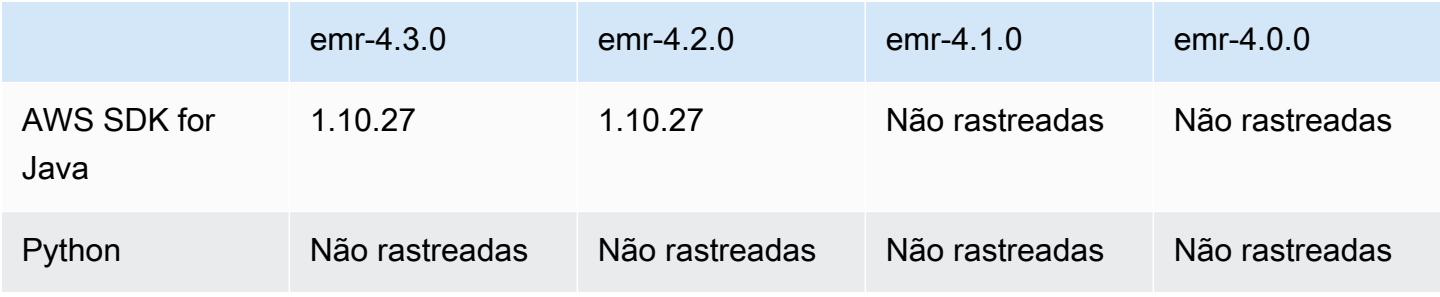

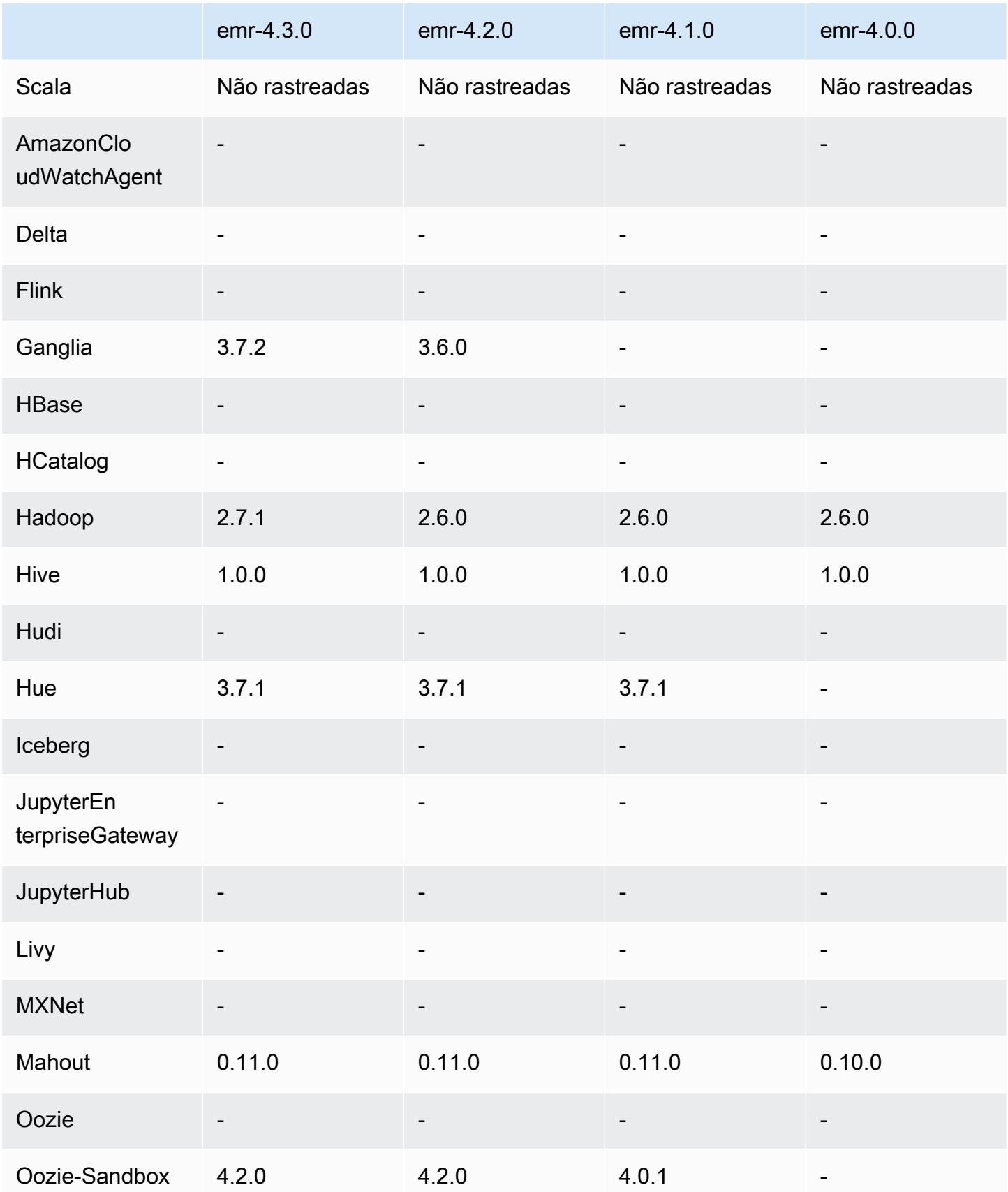

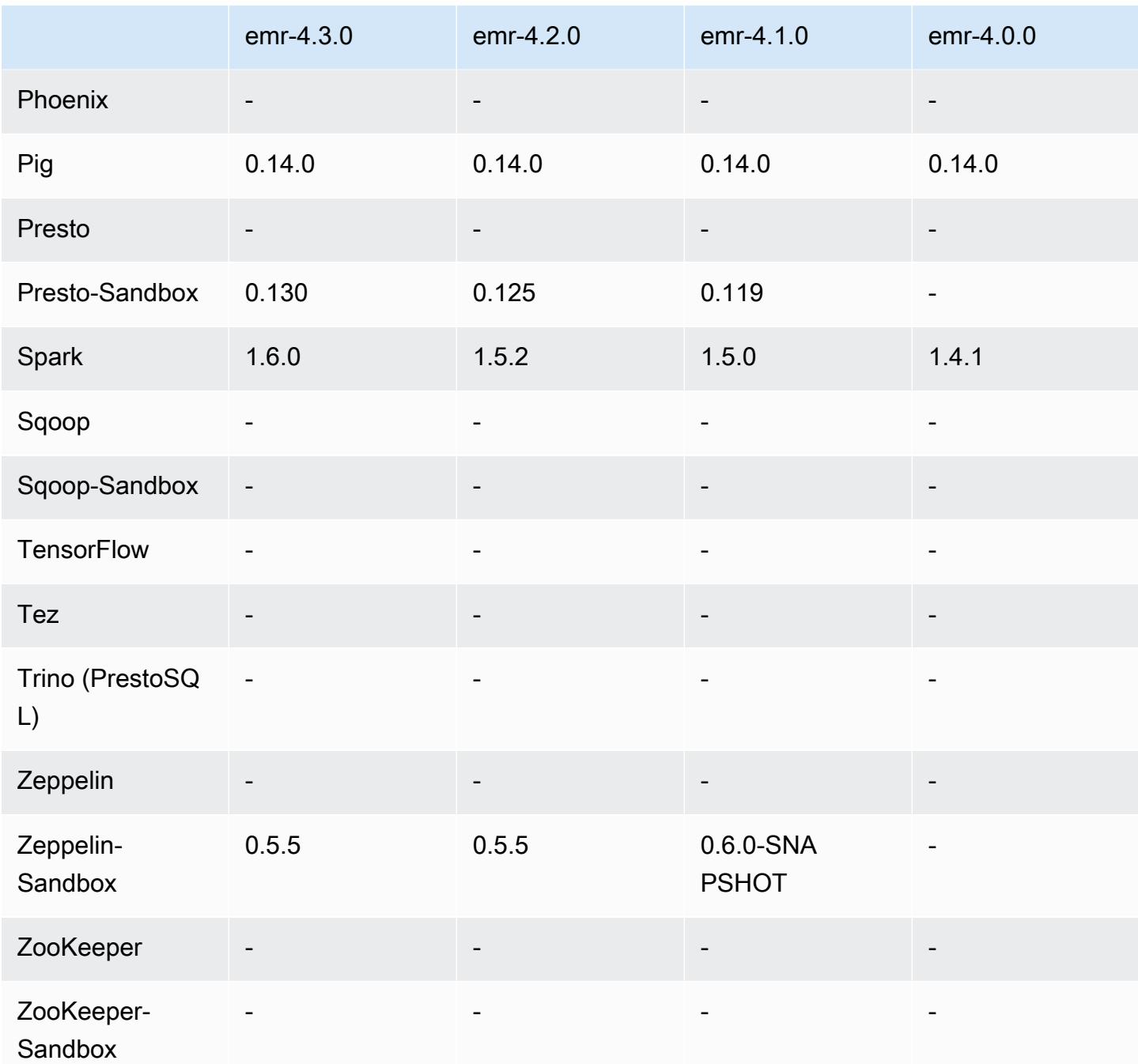

Notas de lançamento da versão 4.2.0

As notas da versão a seguir incluem informações para a versão 4.2.0 do Amazon EMR.

Data do release: 18 de novembro de 2015

#### **Atributos**

- Adicionado o suporte ao Ganglia
- Atualizado para Spark 1.5.2
- Atualizado para Presto 0.125
- Oozie atualizado para 4.2.0
- Zeppelin atualizado para 0.5.5
- Atualizou o AWS SDK for Java para 1.10.27

Problemas conhecidos das versões anteriores que foram resolvidos

- Corrigido um problema com a CLI do EMRFS em que ela não usava o nome da tabela de metadados padrão.
- Corrigido um problema encontrado ao serem usadas tabelas com ORC no Amazon S3.
- Corrigido um problema encontrado com uma divergência de versão do Python na configuração do Spark.
- Corrigido um problema quando havia falha de um status de nó YARN em relatar problemas de DNS para clusters em uma VPC.
- Corrigido um problema encontrado quando o YARN desativava nós, resultando em aplicações suspensas ou na incapacidade de agendar novas aplicações.
- Corrigido um problema encontrado quando os clusters eram encerrados com o status TIMED\_OUT\_STARTING.
- Corrigido um problema encontrado quando dependência Scala do EMRFS Scala era incluída em outras compilações. A dependência Scala foi removida.

Versões do componente 4.2.0

Os componentes que o Amazon EMR instala com esta versão estão listados abaixo. Alguns são instalados como parte de pacotes de aplicativos de big data. Outros são exclusivos do Amazon EMR e instalados para processos e atributos do sistema. Eles normalmente começam com emr ou aws. Os pacotes de aplicações de big data na versão mais recente do Amazon EMR são geralmente a versão mais recente encontrada na comunidade. Disponibilizamos as versões da comunidade no Amazon EMR o mais rapidamente possível.

Alguns componentes no Amazon EMR diferem das versões da comunidade. Esses componentes tem um rótulo de versão no formulário *CommunityVersion*-amzn-*EmrVersion*. O *EmrVersion* começa em 0. Por exemplo, se um componente da comunidade de código aberto denominado myapp-component com a versão 2.2 tiver sido alterado três vezes para inclusão em versões diferentes do Amazon EMR, sua versão será listada como 2.2-amzn-2.

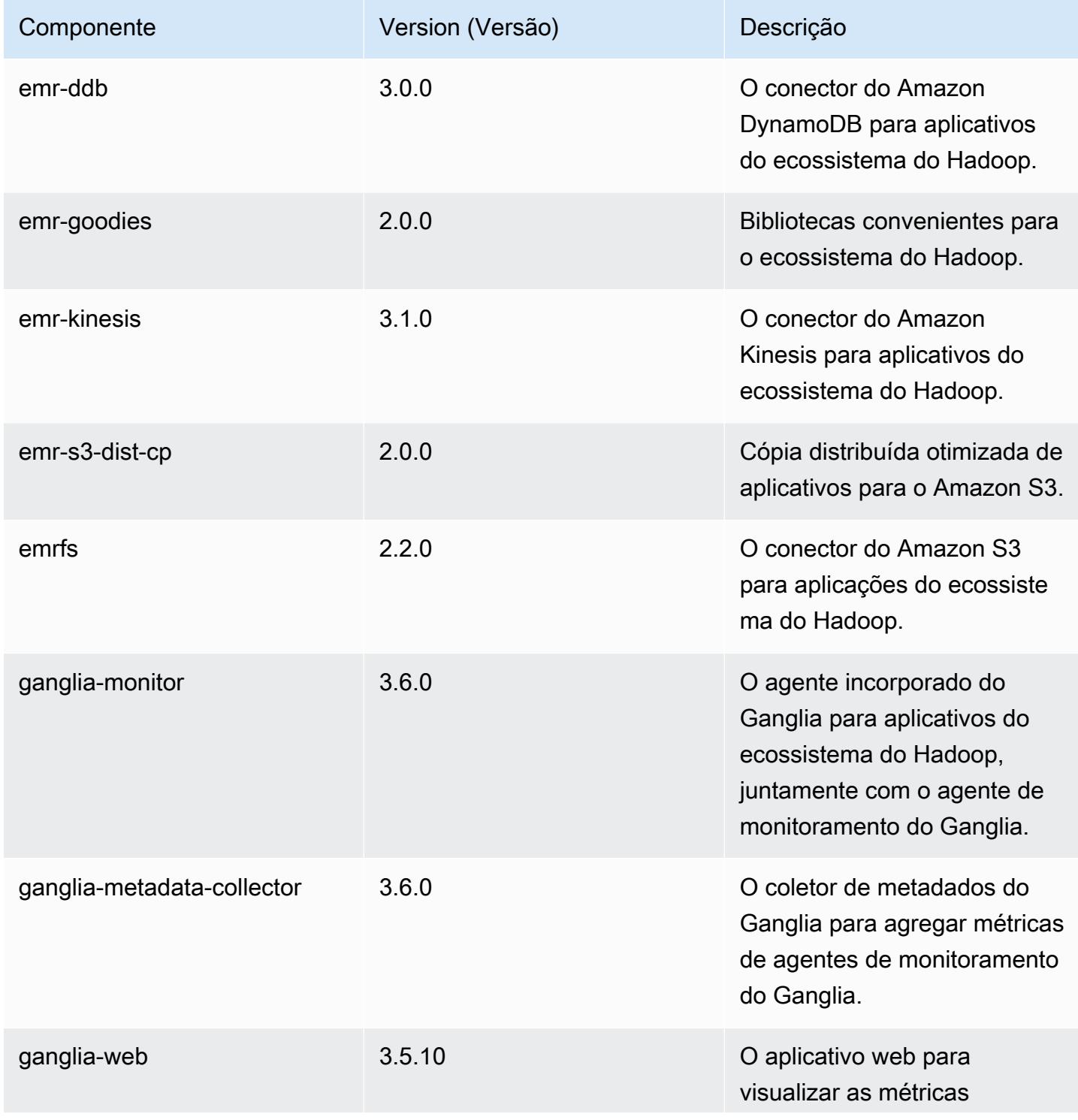

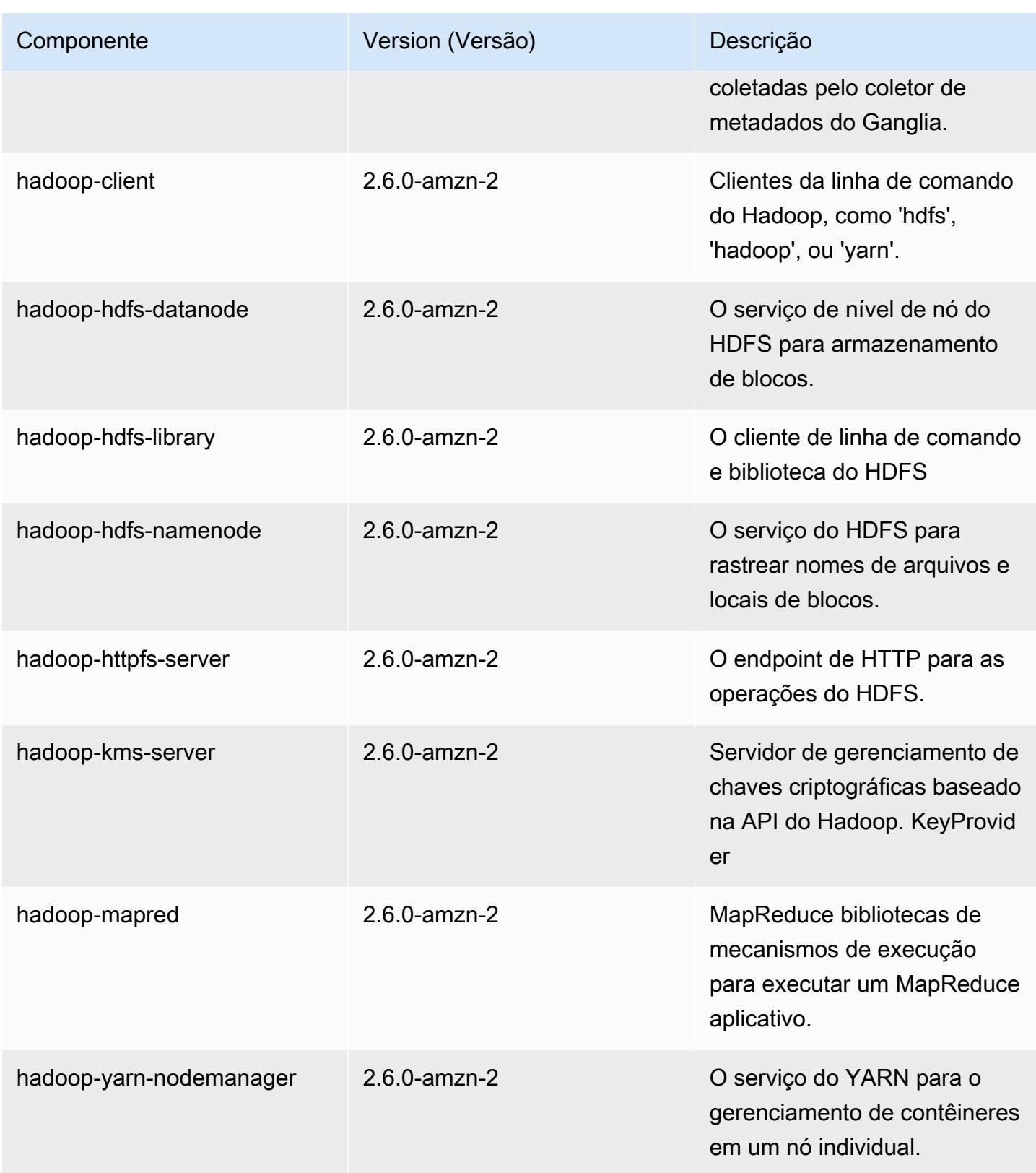

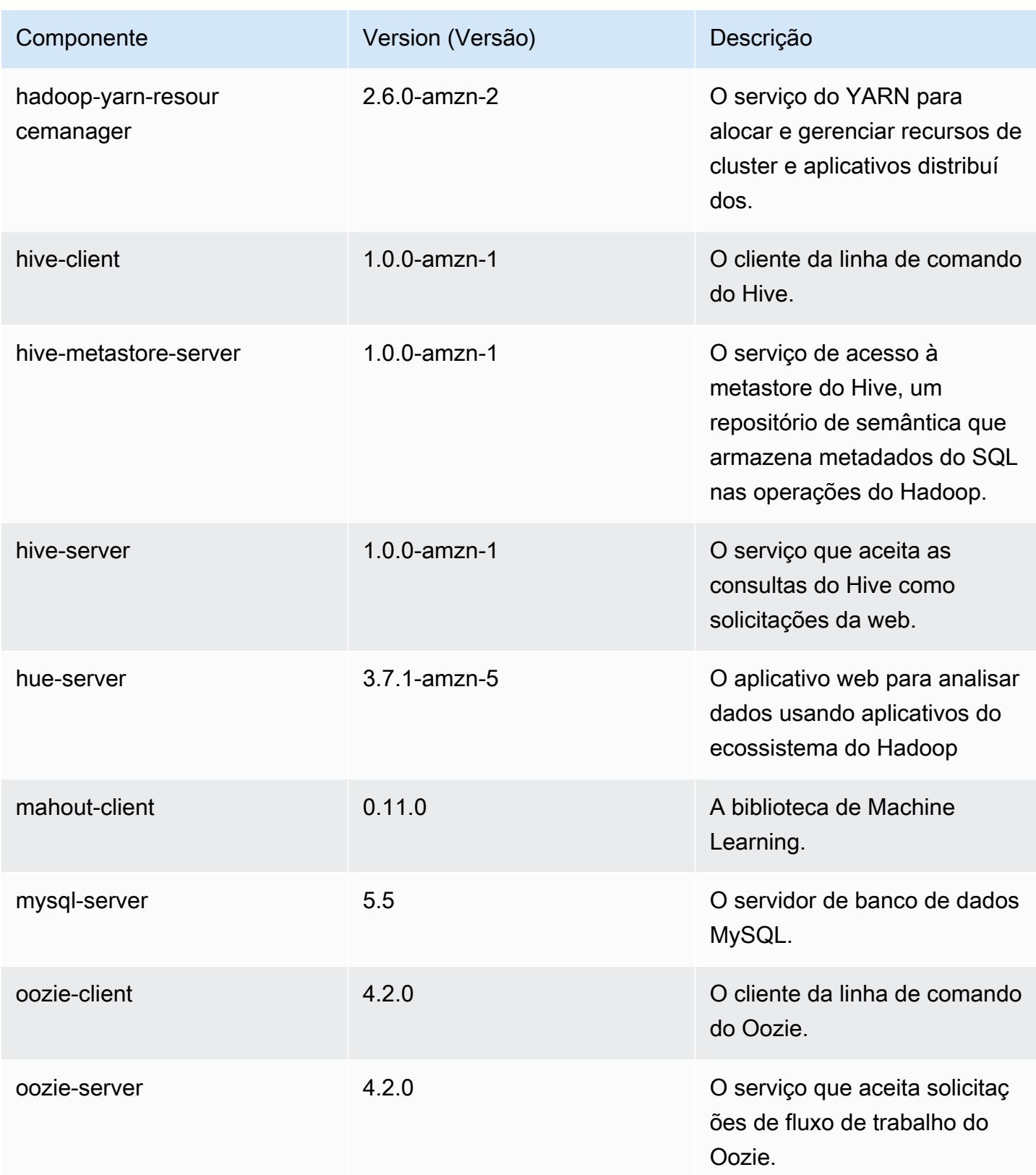

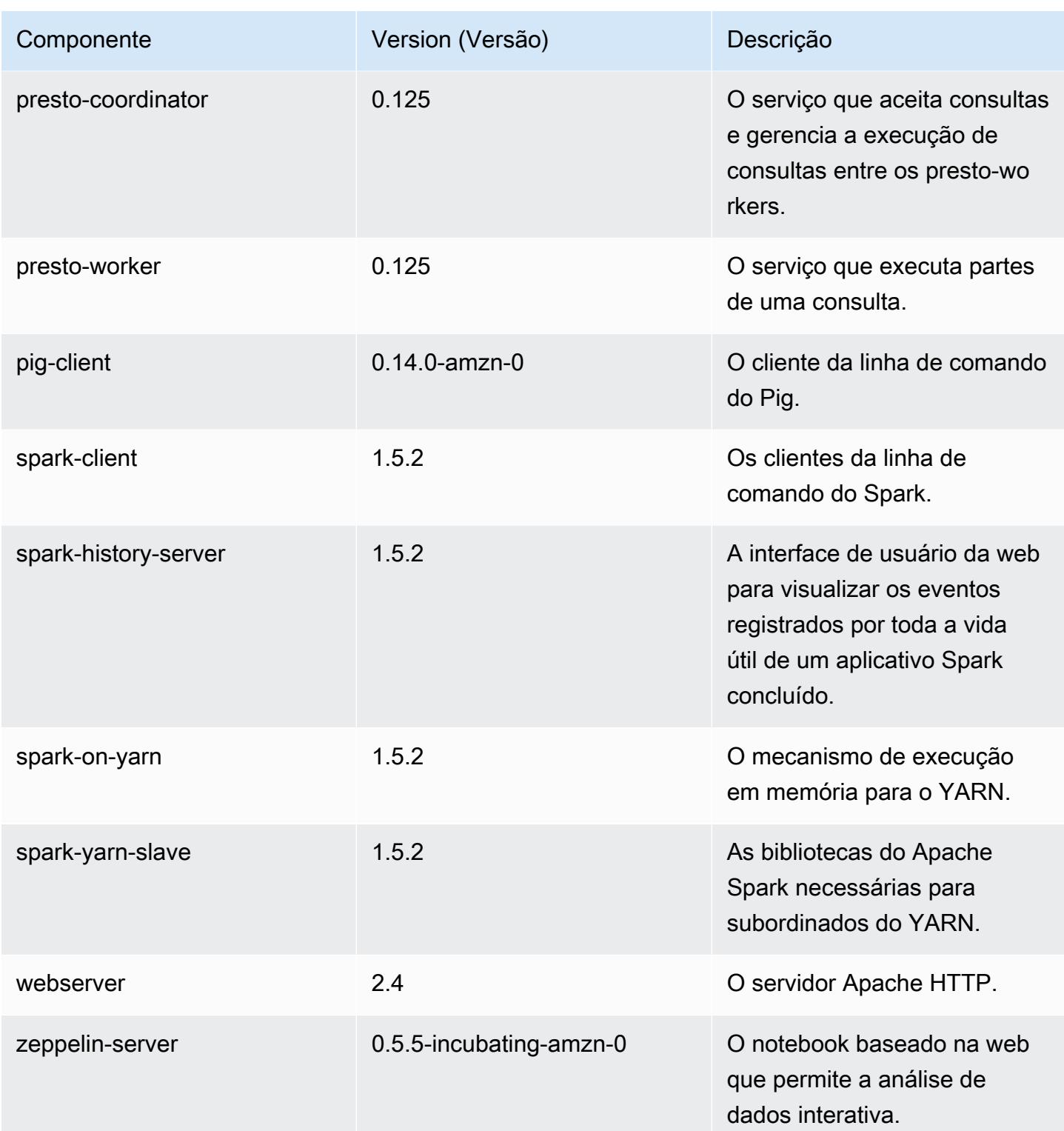

## 4.2.0 classificações de configuração

As classificações de configuração permitem que você personalize aplicações. Elas geralmente correspondem a um arquivo XML de configuração da aplicação, como hive-site.xml. Para ter mais informações, consulte [Configurar aplicações.](#page-3448-0)

Classificações do emr-4.2.0

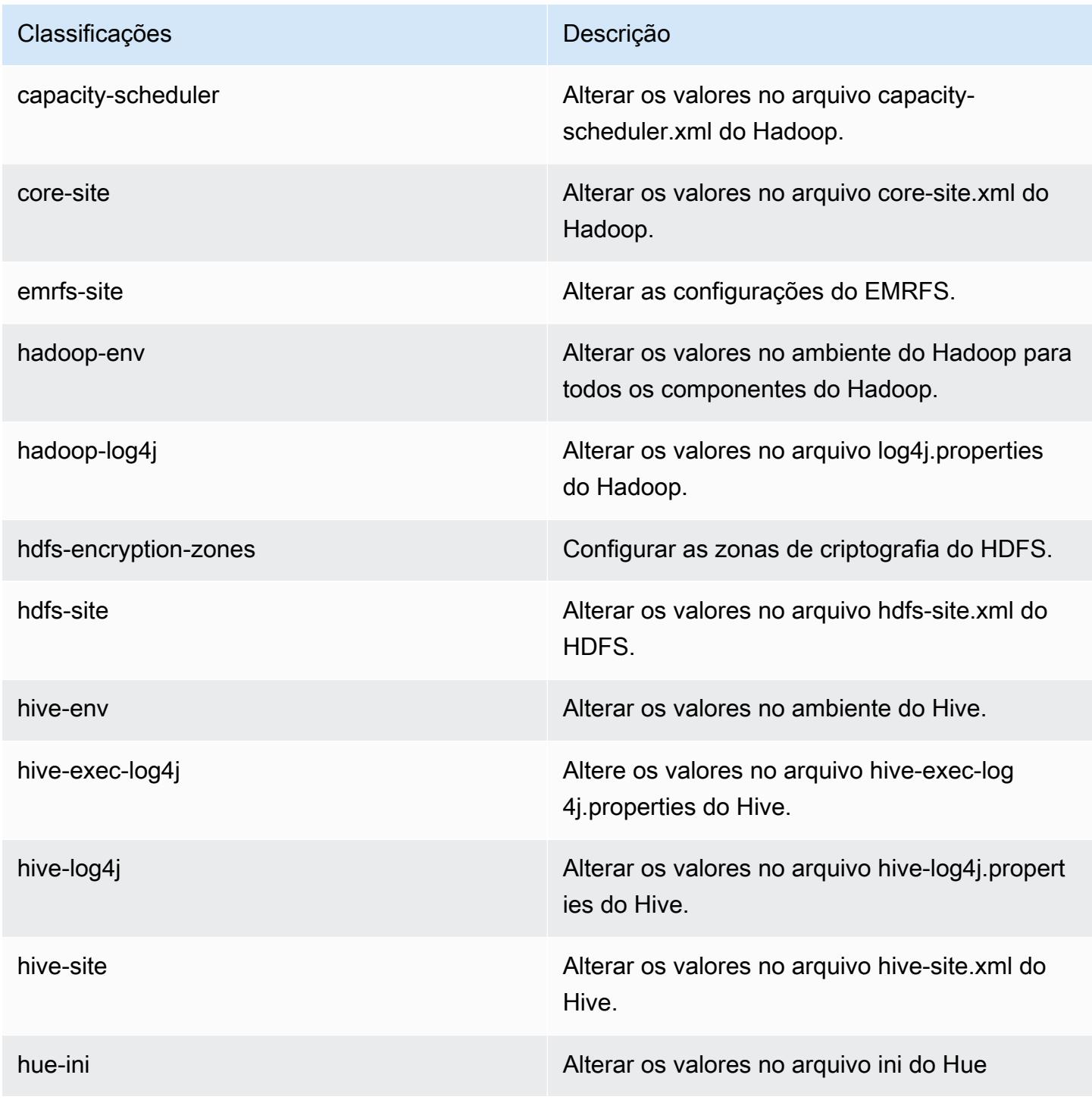

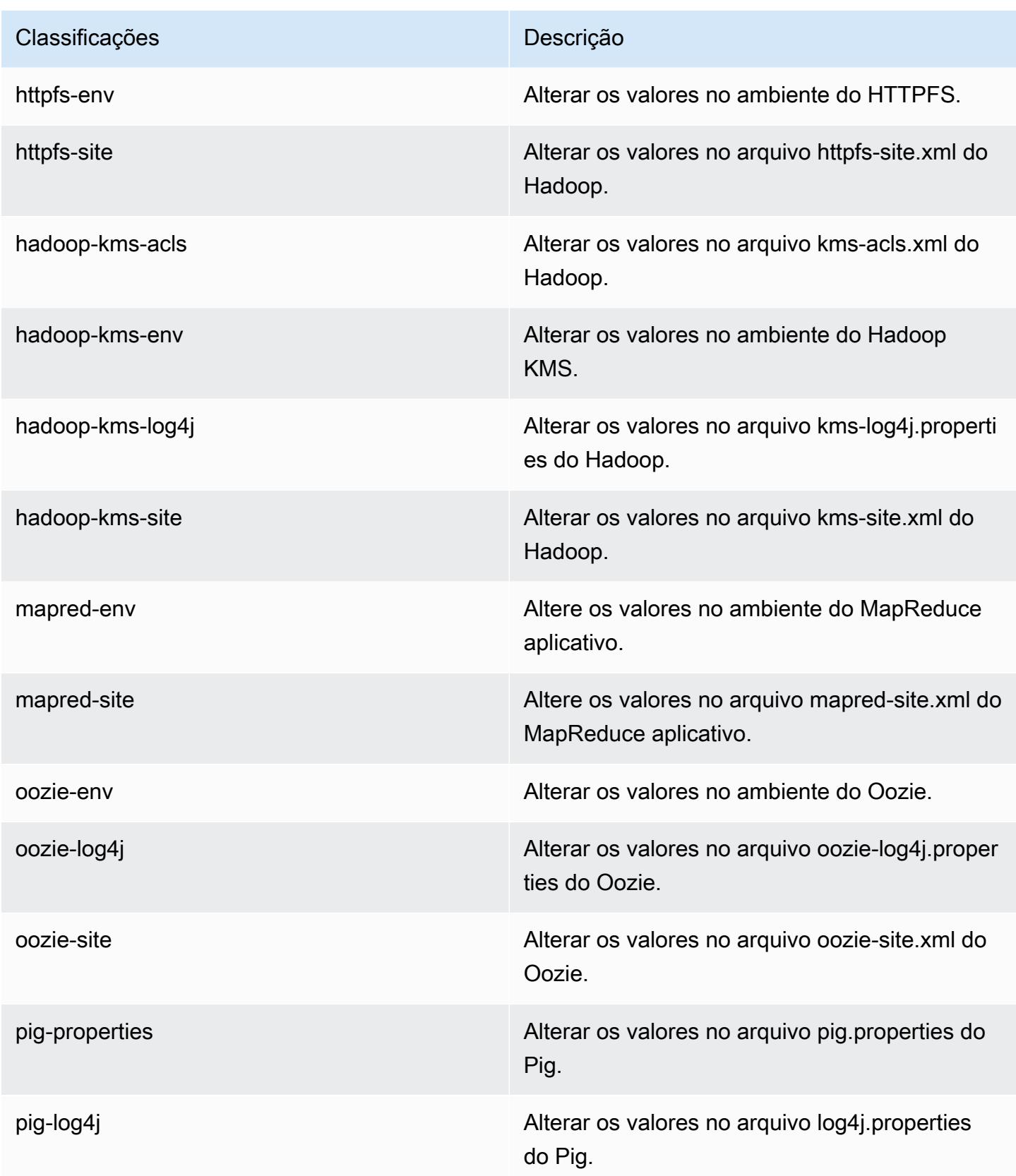

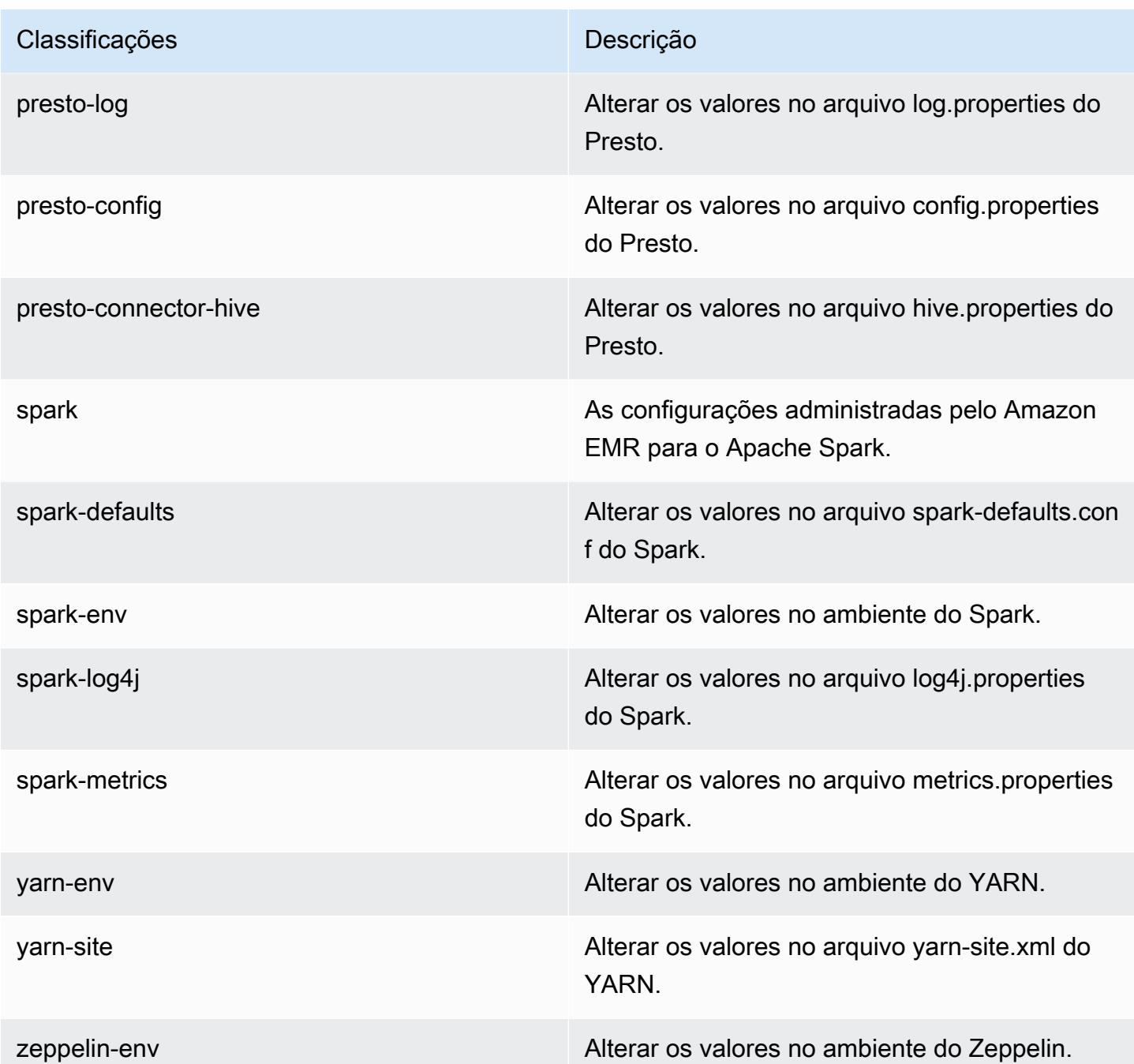

# Versão 4.1.0 do Amazon EMR

Versões do aplicativo 4.1.0

As seguintes aplicações são compatíveis com esta versão: [Hadoop,](http://hadoop.apache.org/docs/current/) [Hive](http://hive.apache.org/), [Hue,](http://gethue.com/) [Mahout,](http://mahout.apache.org/) [Oozie-](http://oozie.apache.org/)[Sandbox](http://oozie.apache.org/), [Pig](http://pig.apache.org/), [Presto-Sandbox,](https://prestodb.io/) [Spark](https://spark.apache.org/docs/latest/) e [Zeppelin-Sandbox.](https://zeppelin.incubator.apache.org/)
A tabela abaixo lista as versões das aplicações disponíveis nesta versão do Amazon EMR e as versões de aplicações nas três versões anteriores do Amazon EMR (quando aplicável).

Para obter um histórico abrangente das versões das aplicações de cada versão do Amazon EMR, consulte os seguintes tópicos:

- [Versões de aplicações nas versões 7.x do Amazon EMR](#page-23-0)
- [Versões de aplicações nas versões 6.x do Amazon EMR](#page-87-0)
- [Versões de aplicações nas versões 5.x do Amazon EMR](#page-1052-0)
- [Versões de aplicações nas versões 4.x do Amazon EMR](#page-2630-0)

#### Informações da versão da aplicação

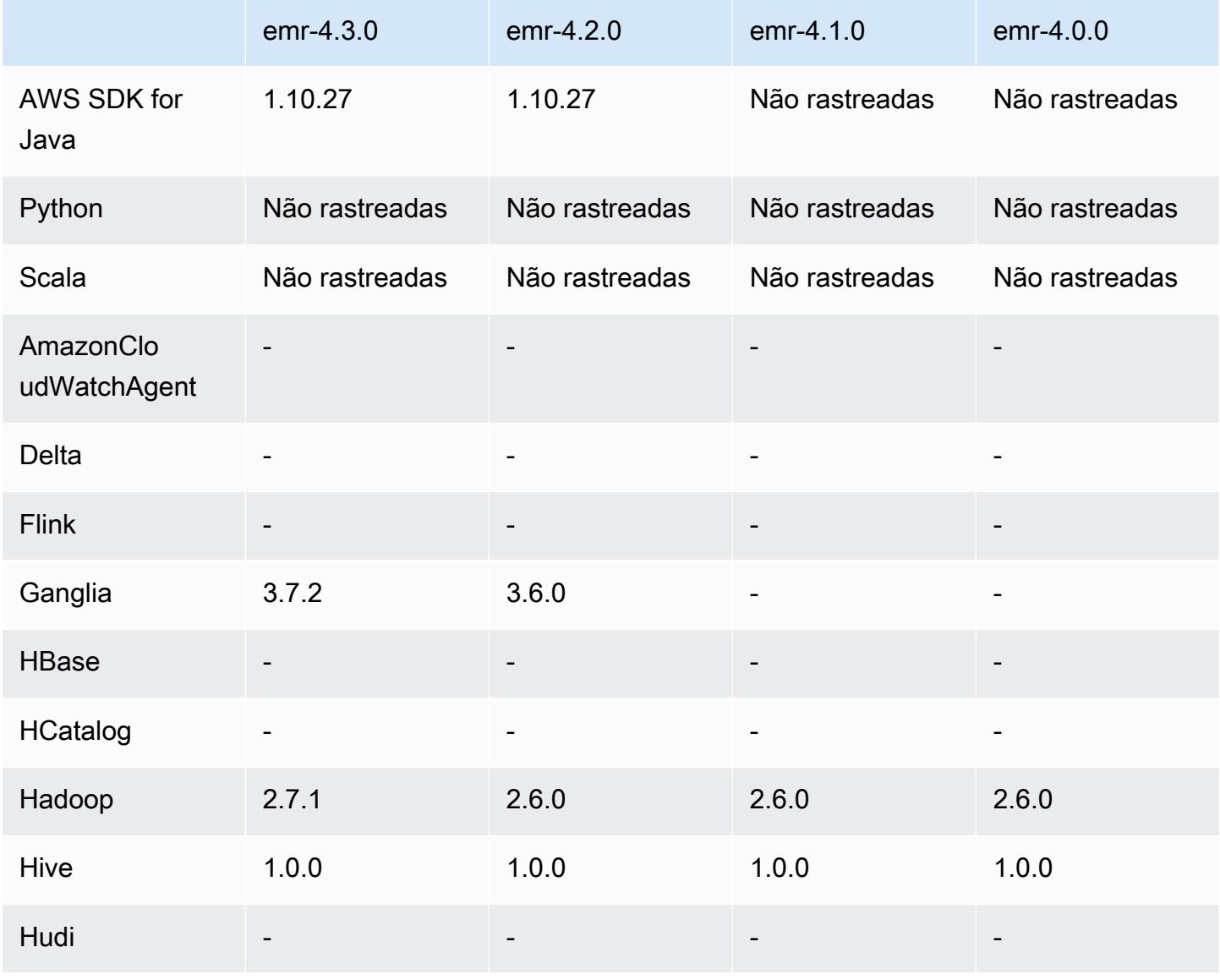

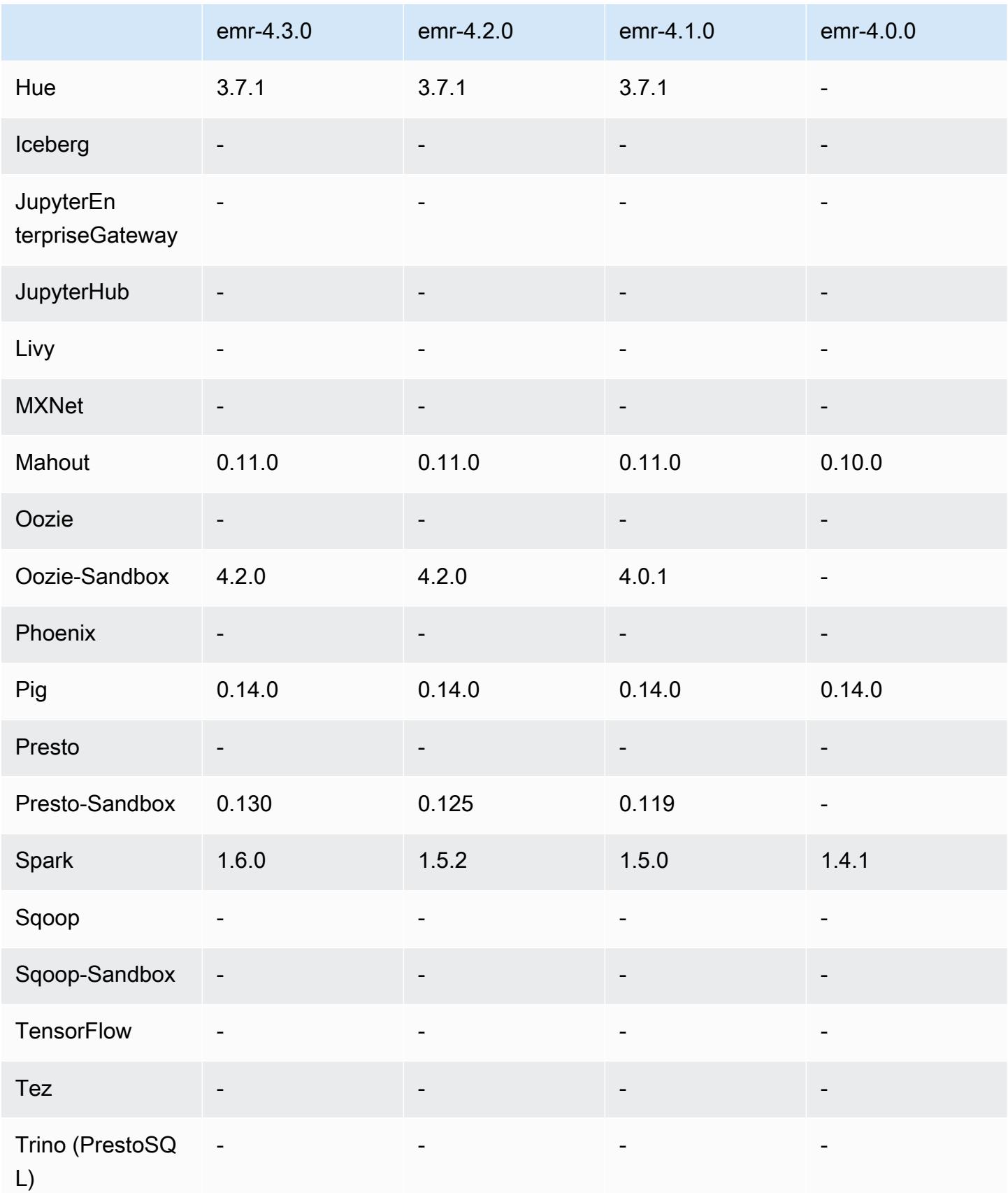

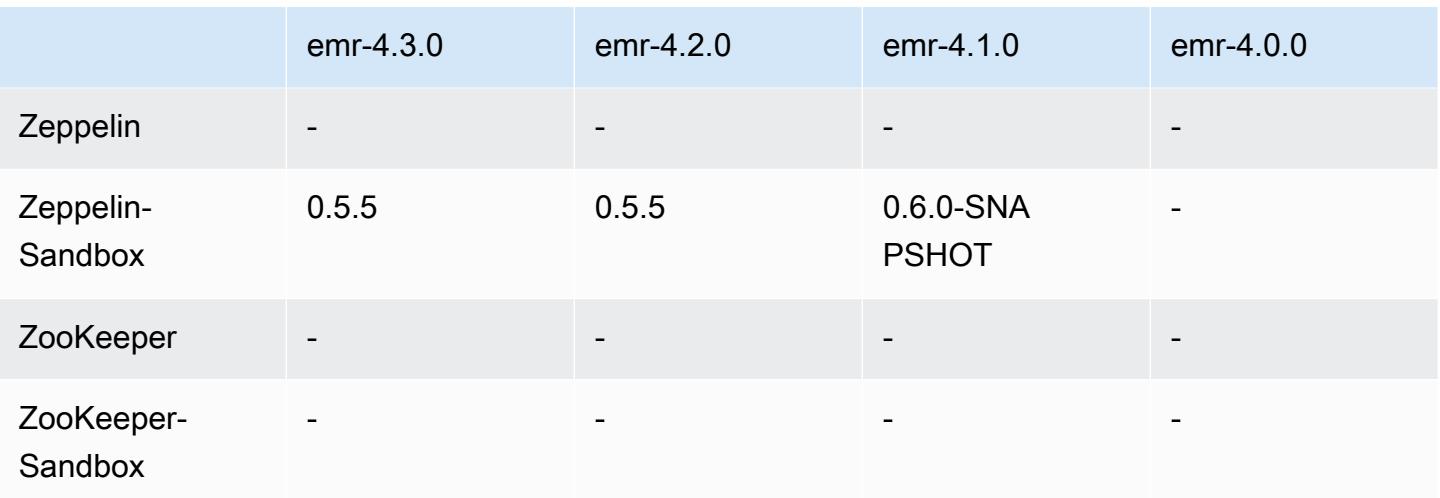

#### Notas de lançamento do 4.1.0

#### Versões do componente 4.1.0

Os componentes que o Amazon EMR instala com esta versão estão listados abaixo. Alguns são instalados como parte de pacotes de aplicativos de big data. Outros são exclusivos do Amazon EMR e instalados para processos e atributos do sistema. Eles normalmente começam com emr ou aws. Os pacotes de aplicações de big data na versão mais recente do Amazon EMR são geralmente a versão mais recente encontrada na comunidade. Disponibilizamos as versões da comunidade no Amazon EMR o mais rapidamente possível.

Alguns componentes no Amazon EMR diferem das versões da comunidade. Esses componentes tem um rótulo de versão no formulário *CommunityVersion*-amzn-*EmrVersion*. O *EmrVersion* começa em 0. Por exemplo, se um componente da comunidade de código aberto denominado myapp-component com a versão 2.2 tiver sido alterado três vezes para inclusão em versões diferentes do Amazon EMR, sua versão será listada como 2.2-amzn-2.

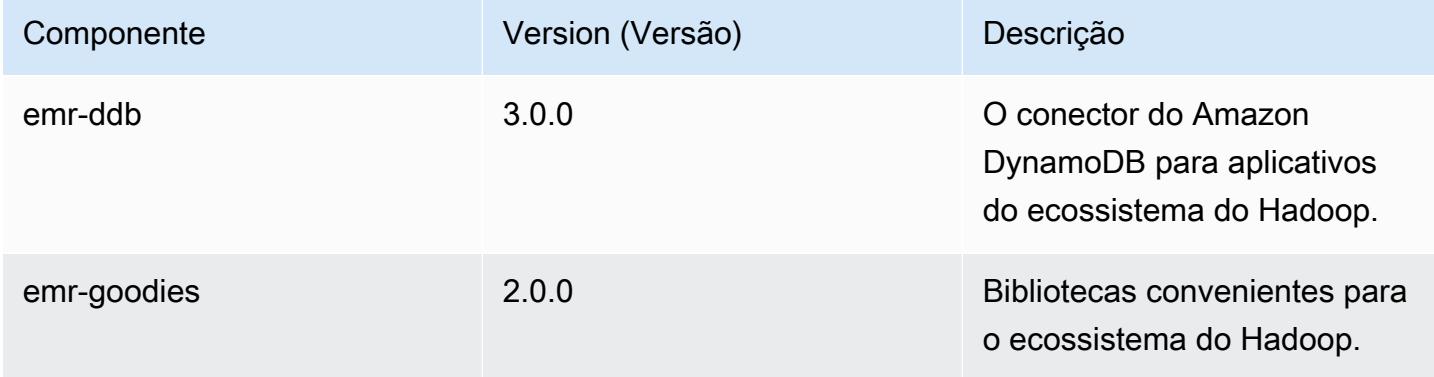

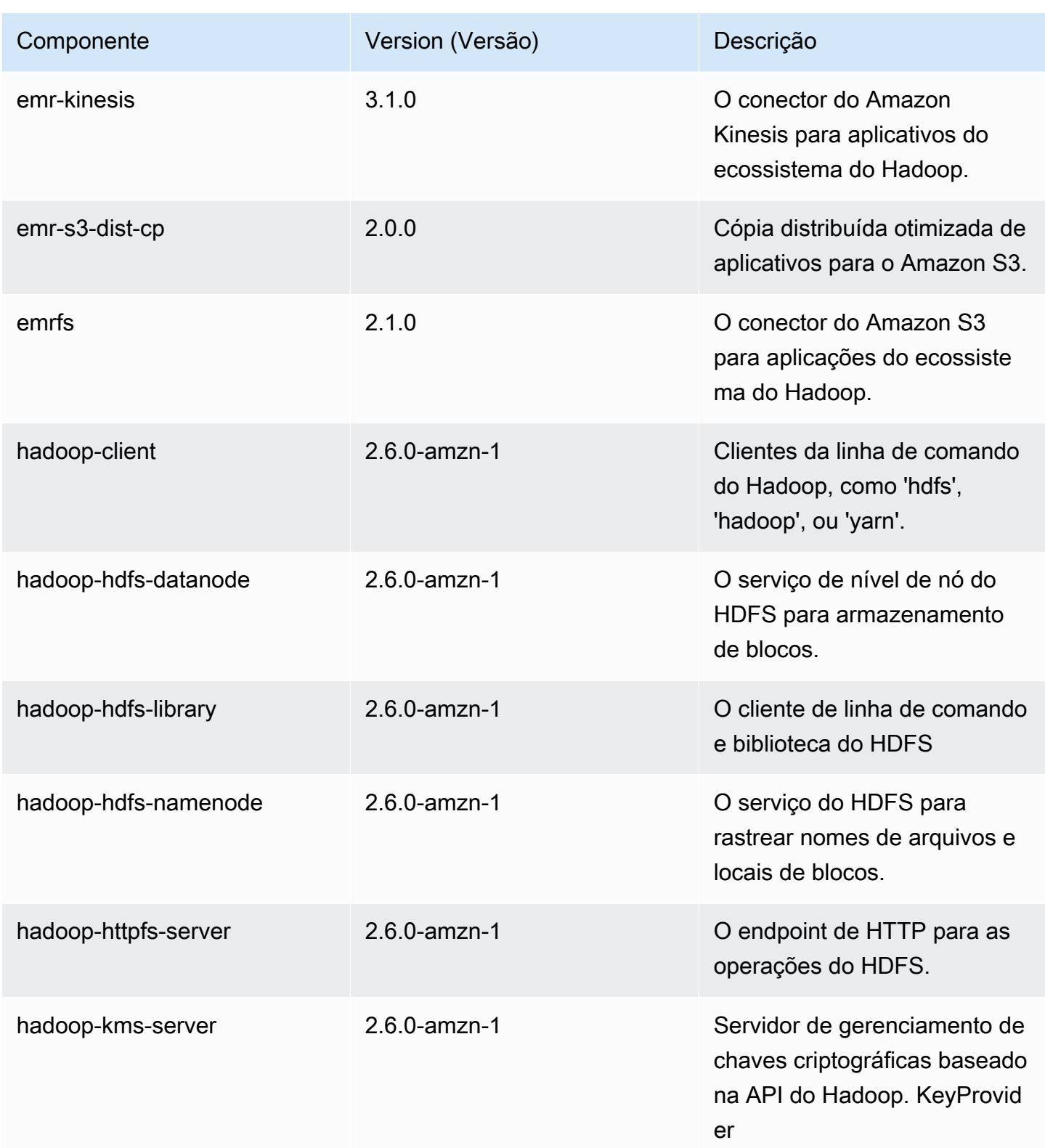

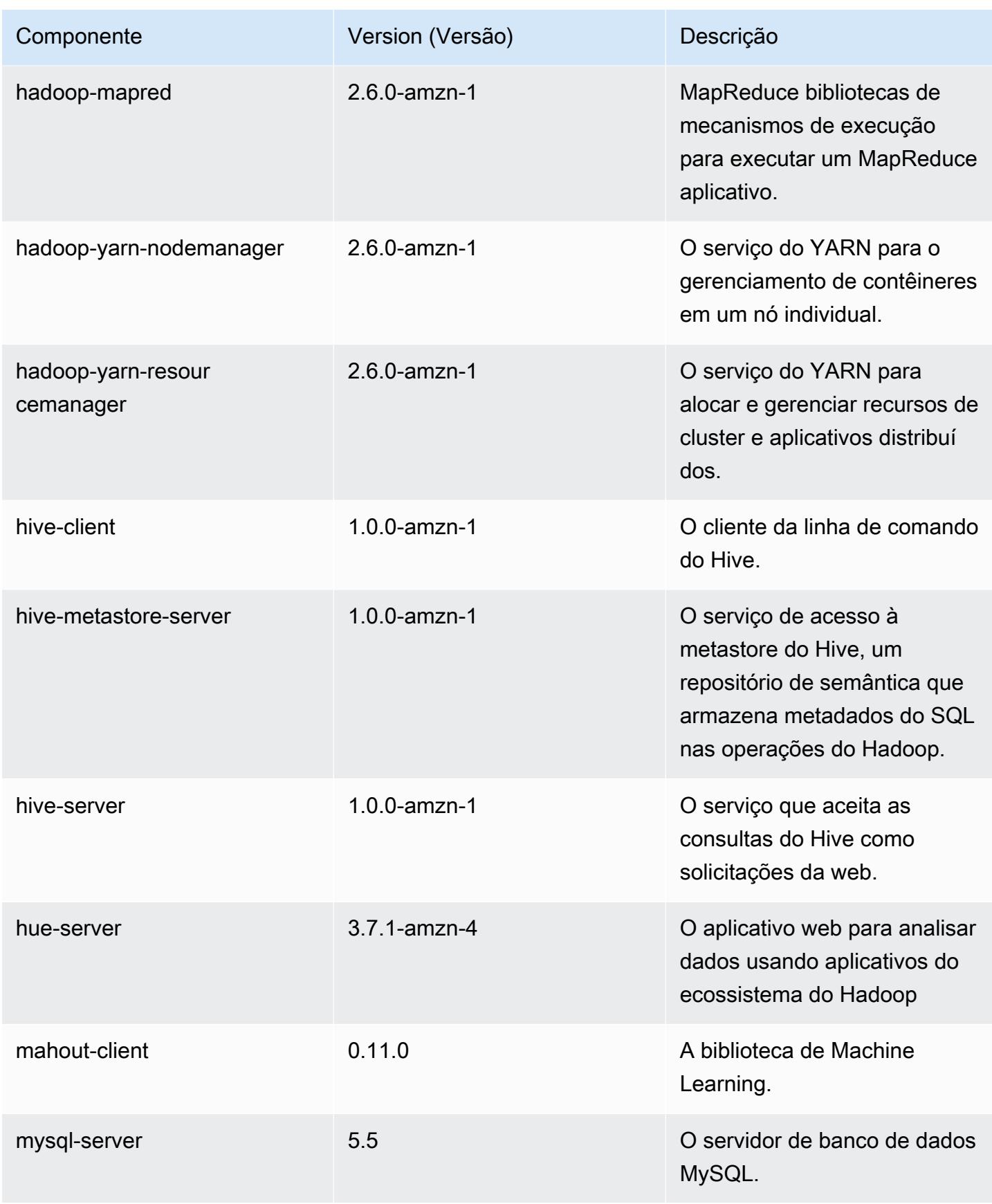

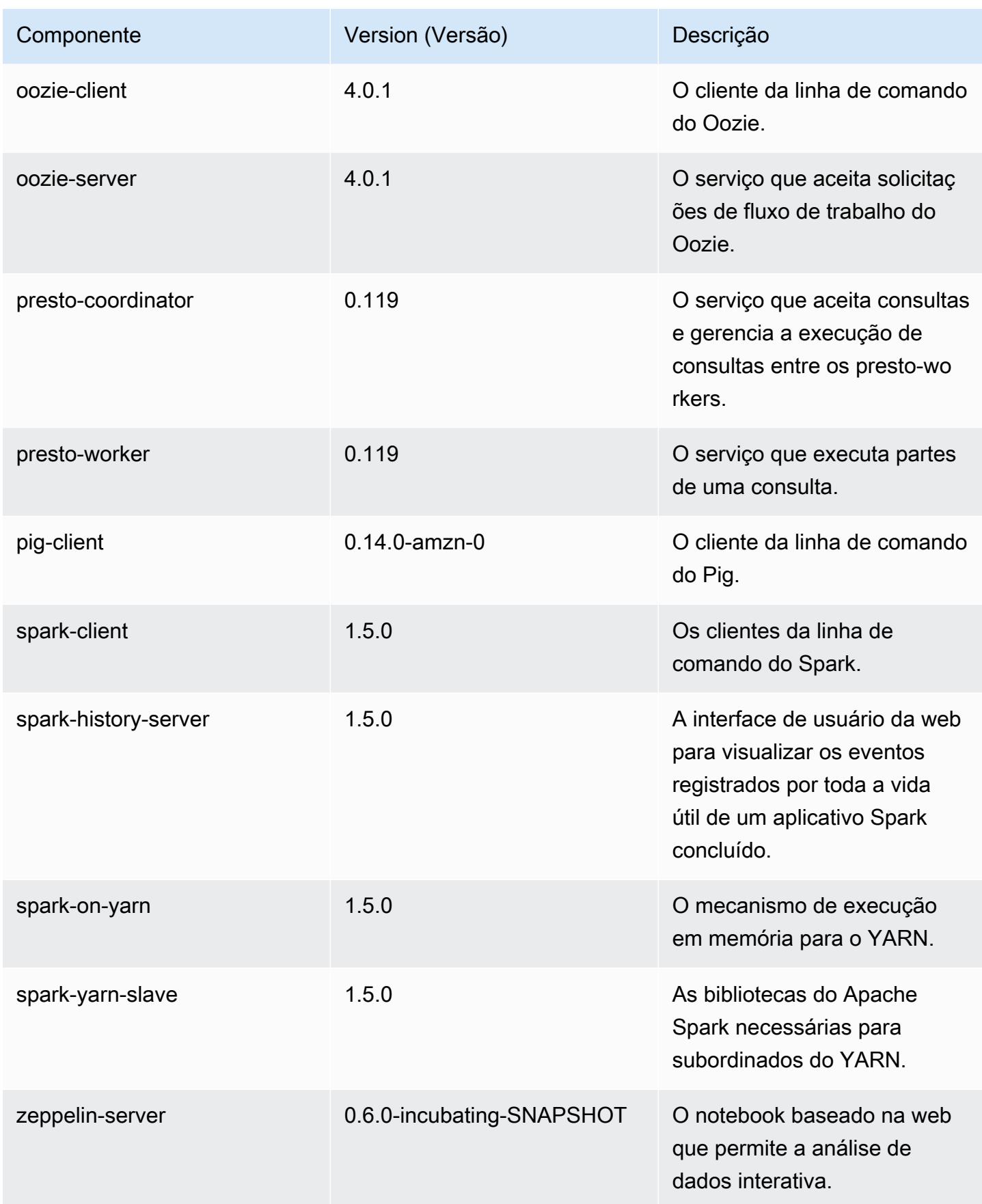

# 4.1.0 classificações de configuração

As classificações de configuração permitem que você personalize aplicações. Elas geralmente correspondem a um arquivo XML de configuração da aplicação, como hive-site.xml. Para ter mais informações, consulte [Configurar aplicações.](#page-3448-0)

Classificações do emr-4.1.0

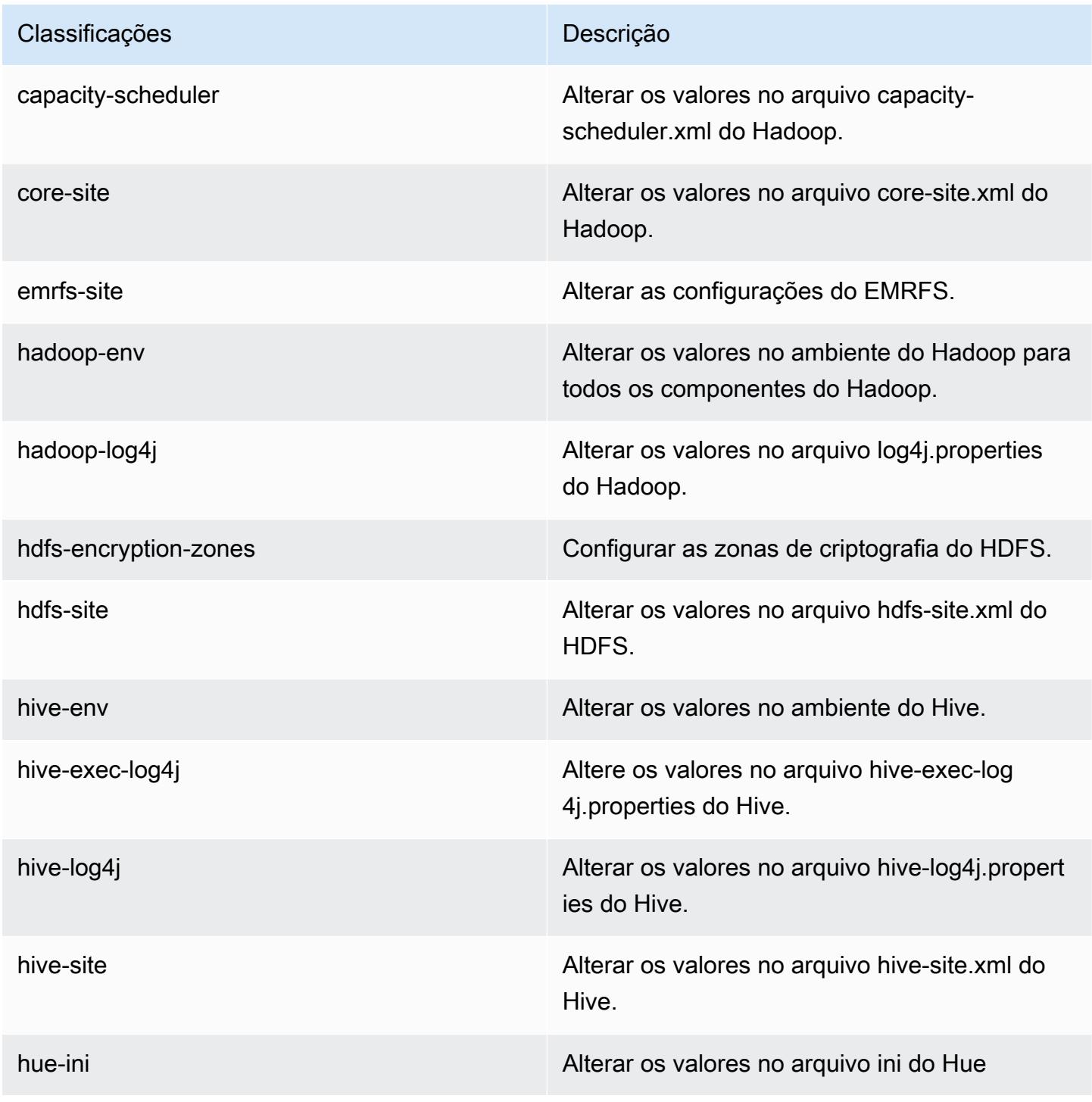

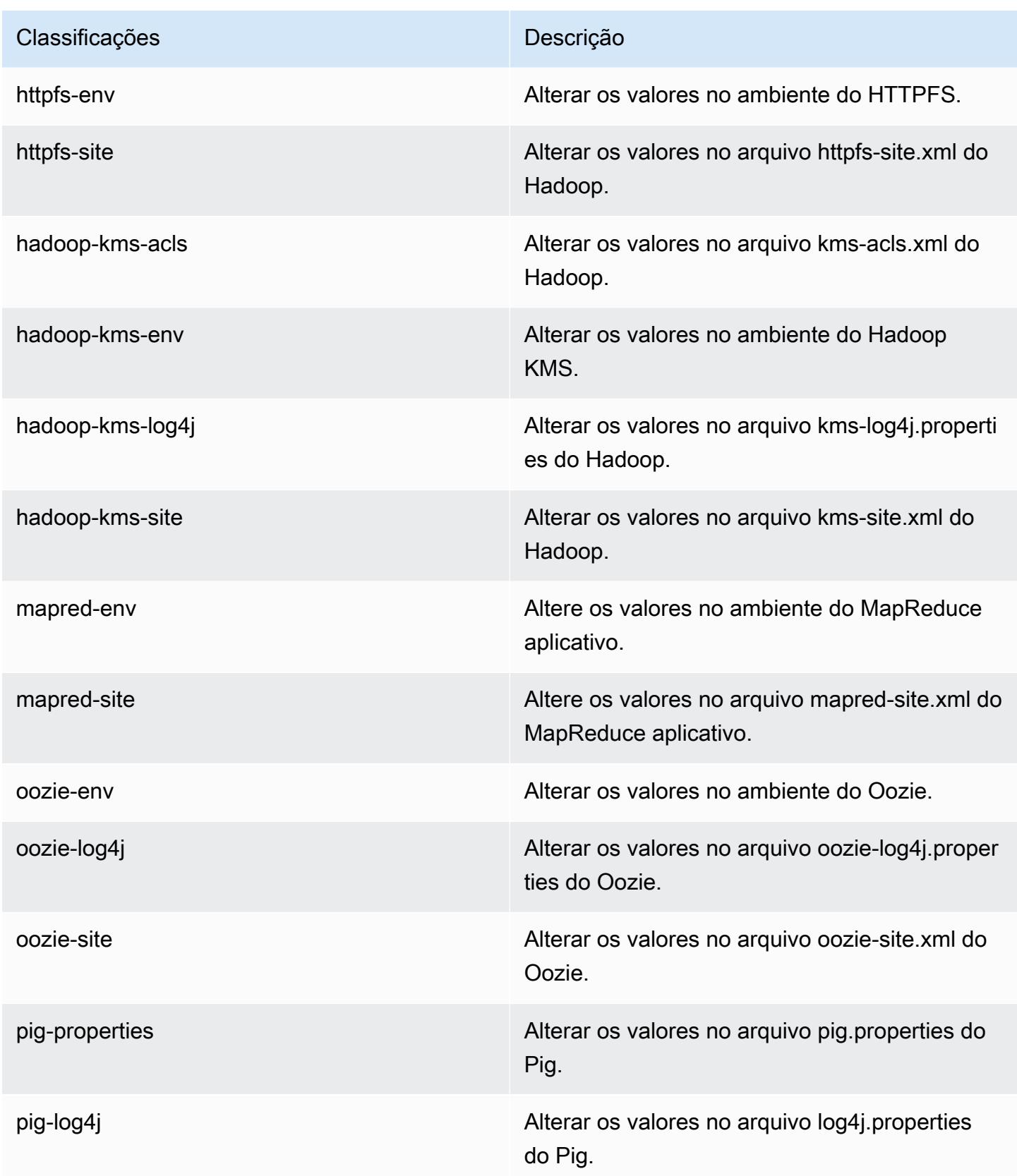

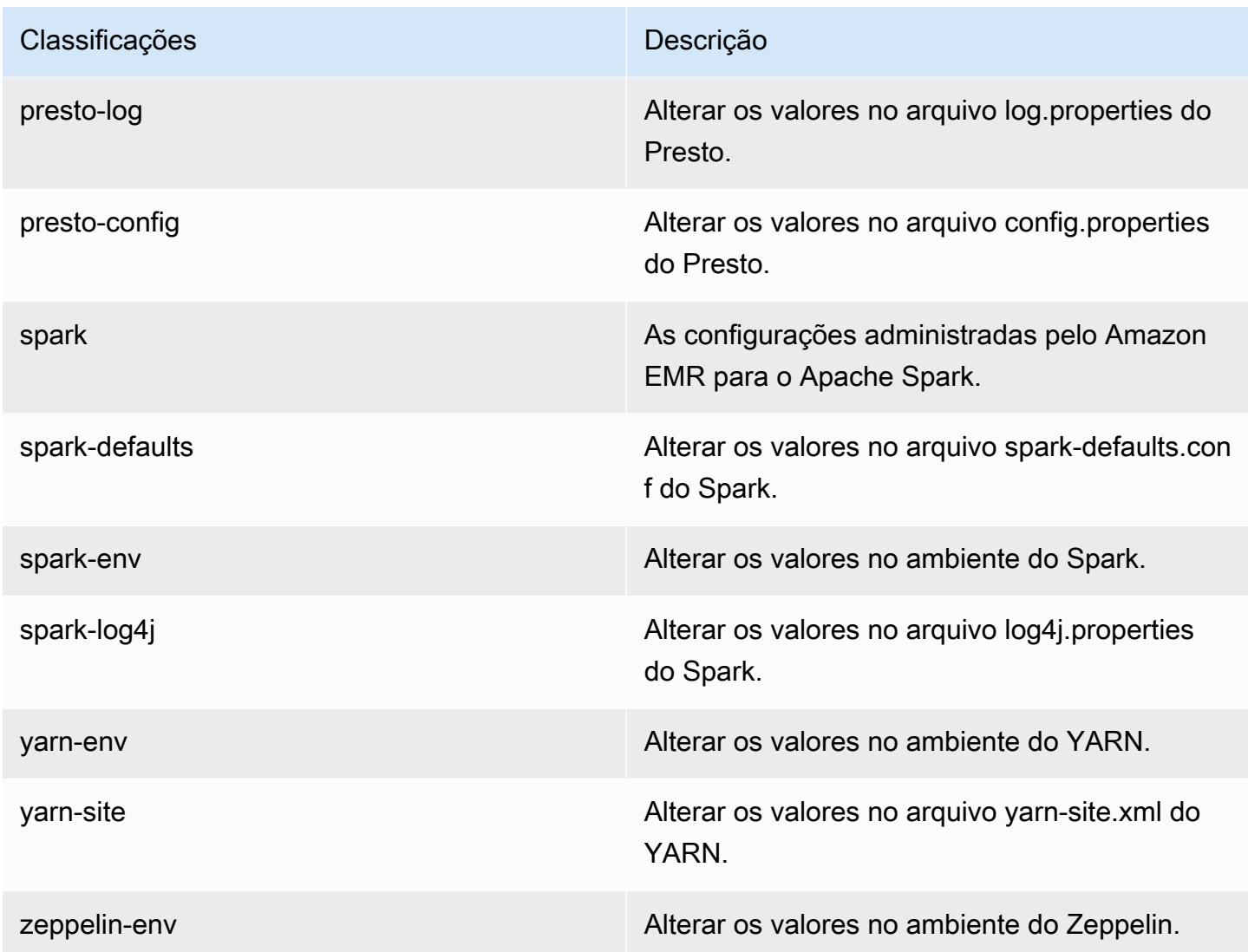

# Versão 4.0.0 do Amazon EMR

Versões do aplicativo 4.0.0

As seguintes aplicações são compatíveis com esta versão: [Hadoop,](http://hadoop.apache.org/docs/current/) [Hive](http://hive.apache.org/), [Mahout,](http://mahout.apache.org/) [Pig](http://pig.apache.org/) e [Spark.](https://spark.apache.org/docs/latest/)

A tabela abaixo lista as versões das aplicações disponíveis nesta versão do Amazon EMR e as versões de aplicações nas três versões anteriores do Amazon EMR (quando aplicável).

Para obter um histórico abrangente das versões das aplicações de cada versão do Amazon EMR, consulte os seguintes tópicos:

- [Versões de aplicações nas versões 7.x do Amazon EMR](#page-23-0)
- [Versões de aplicações nas versões 6.x do Amazon EMR](#page-87-0)
- [Versões de aplicações nas versões 5.x do Amazon EMR](#page-1052-0)
- [Versões de aplicações nas versões 4.x do Amazon EMR](#page-2630-0)

#### Informações da versão da aplicação

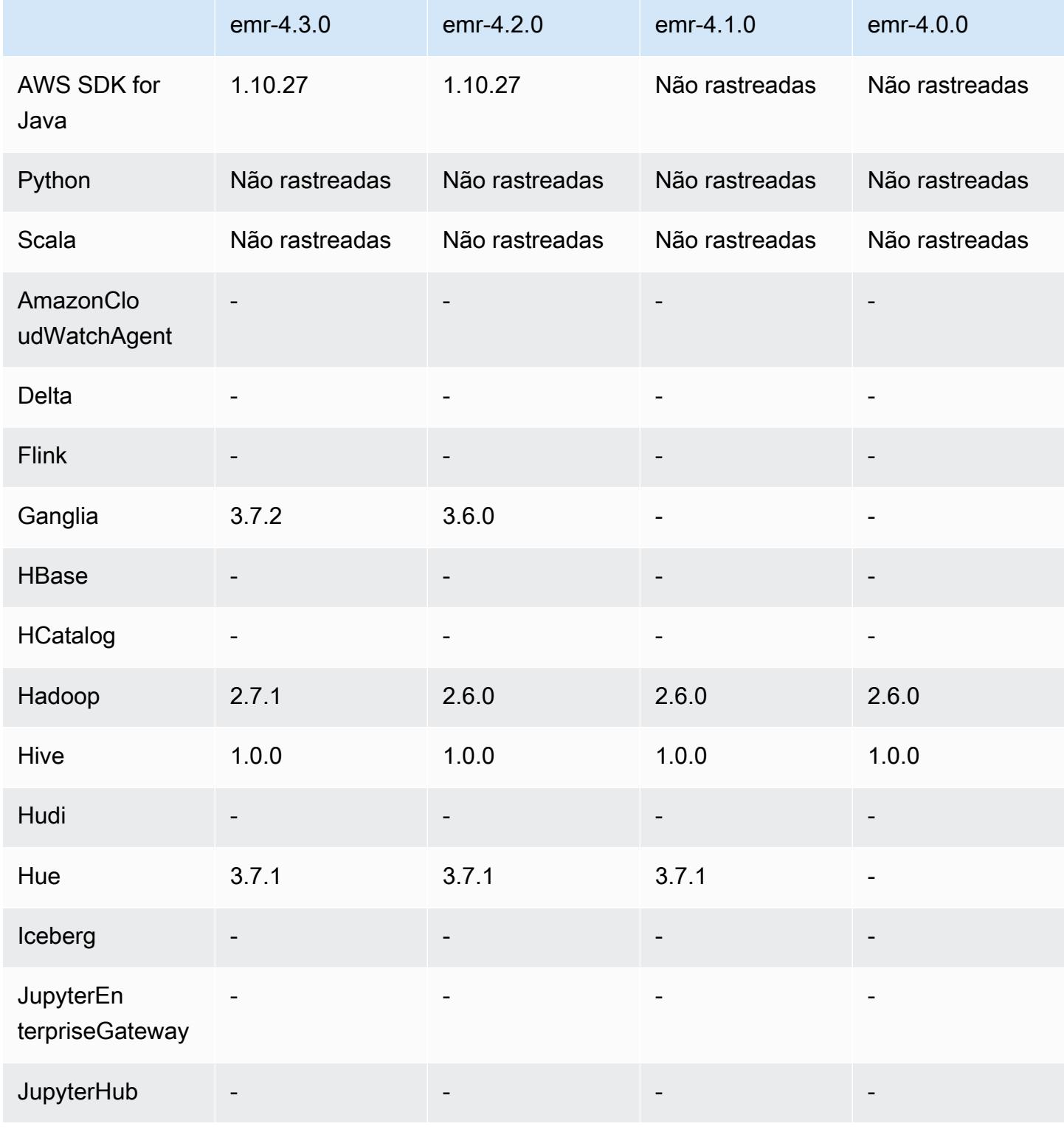

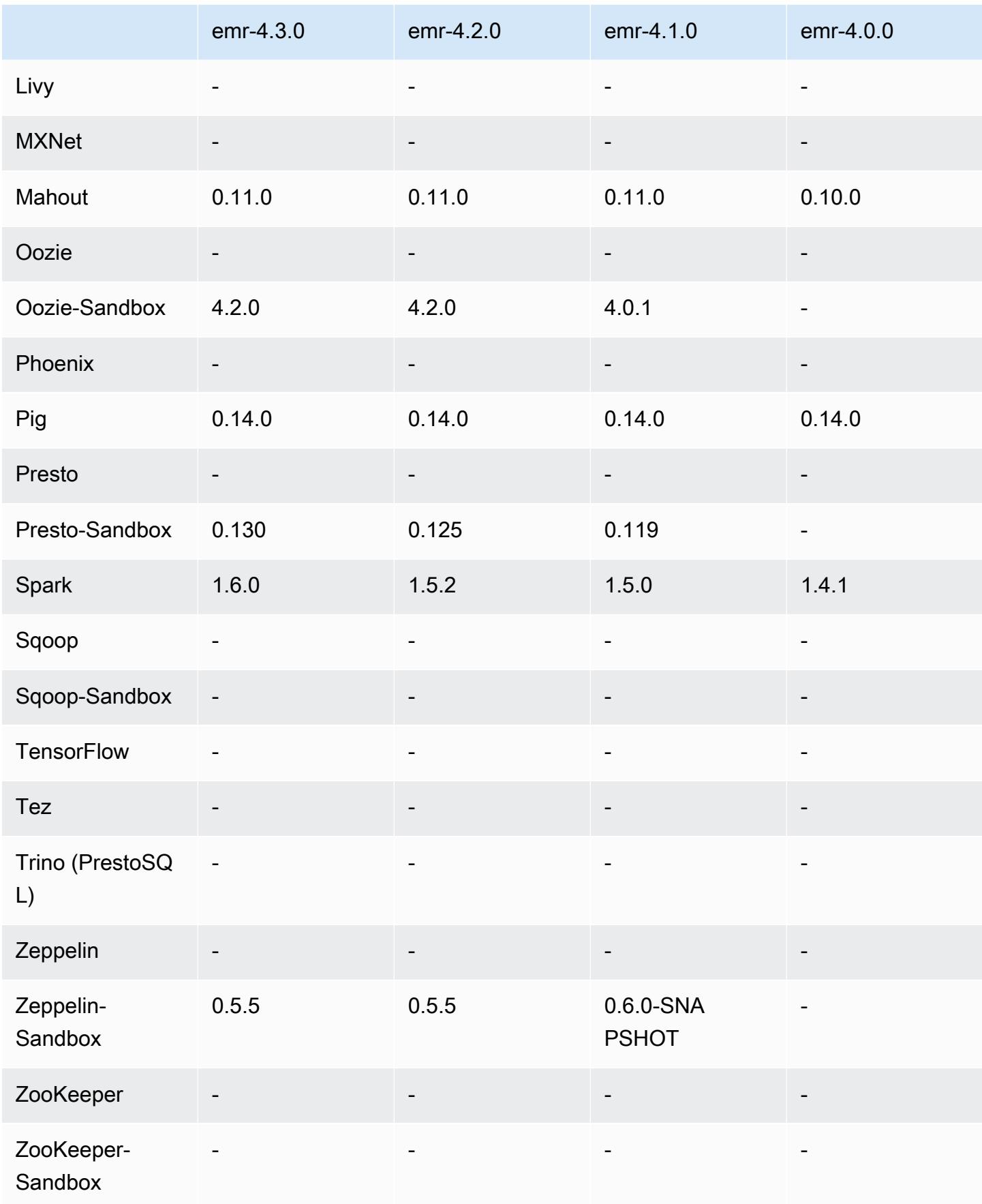

#### Notas de lançamento da 4.0.0

### Versões do componente 4.0.0

Os componentes que o Amazon EMR instala com esta versão estão listados abaixo. Alguns são instalados como parte de pacotes de aplicativos de big data. Outros são exclusivos do Amazon EMR e instalados para processos e atributos do sistema. Eles normalmente começam com emr ou aws. Os pacotes de aplicações de big data na versão mais recente do Amazon EMR são geralmente a versão mais recente encontrada na comunidade. Disponibilizamos as versões da comunidade no Amazon EMR o mais rapidamente possível.

Alguns componentes no Amazon EMR diferem das versões da comunidade. Esses componentes tem um rótulo de versão no formulário *CommunityVersion*-amzn-*EmrVersion*. O *EmrVersion* começa em 0. Por exemplo, se um componente da comunidade de código aberto denominado myapp-component com a versão 2.2 tiver sido alterado três vezes para inclusão em versões diferentes do Amazon EMR, sua versão será listada como 2.2-amzn-2.

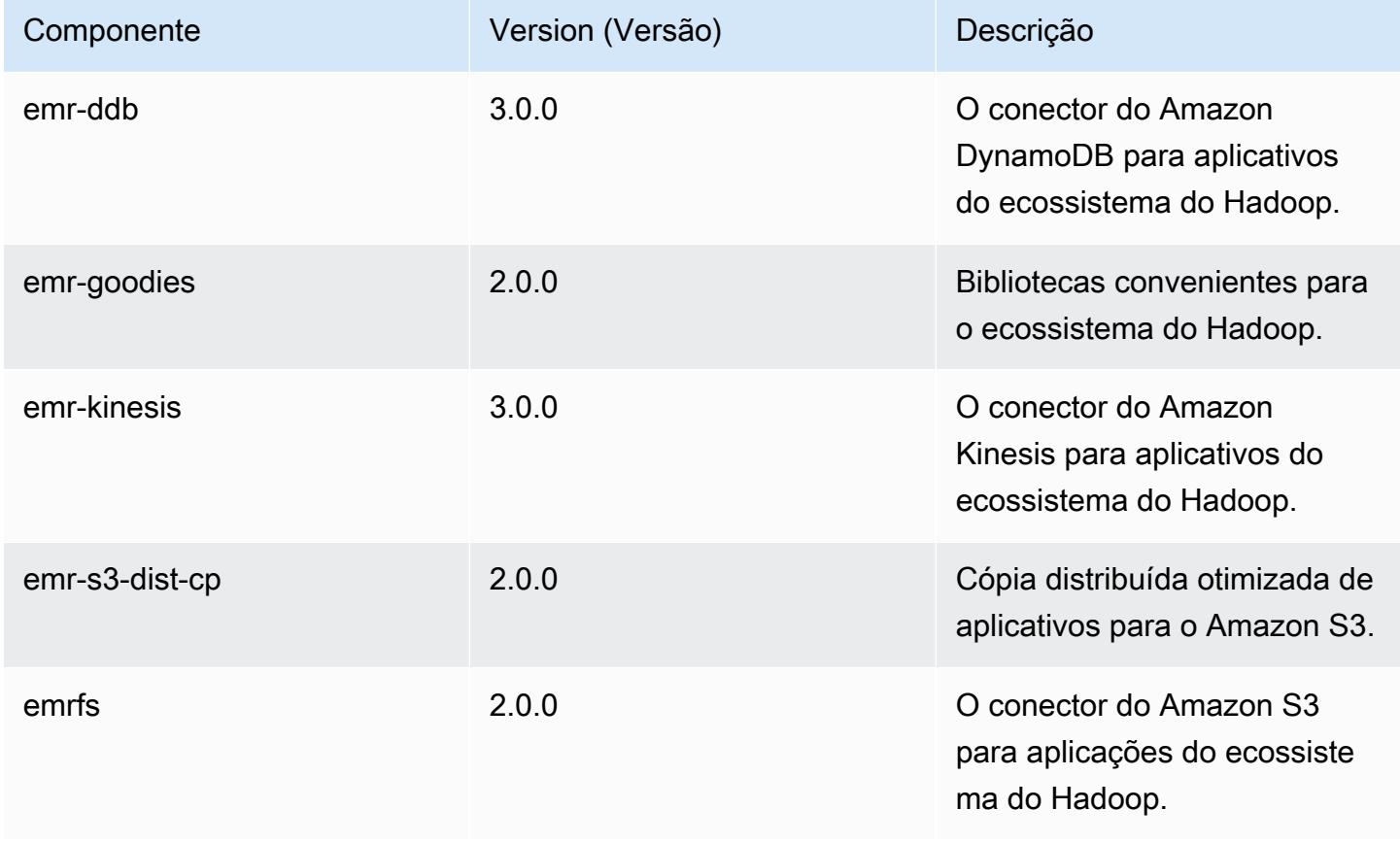

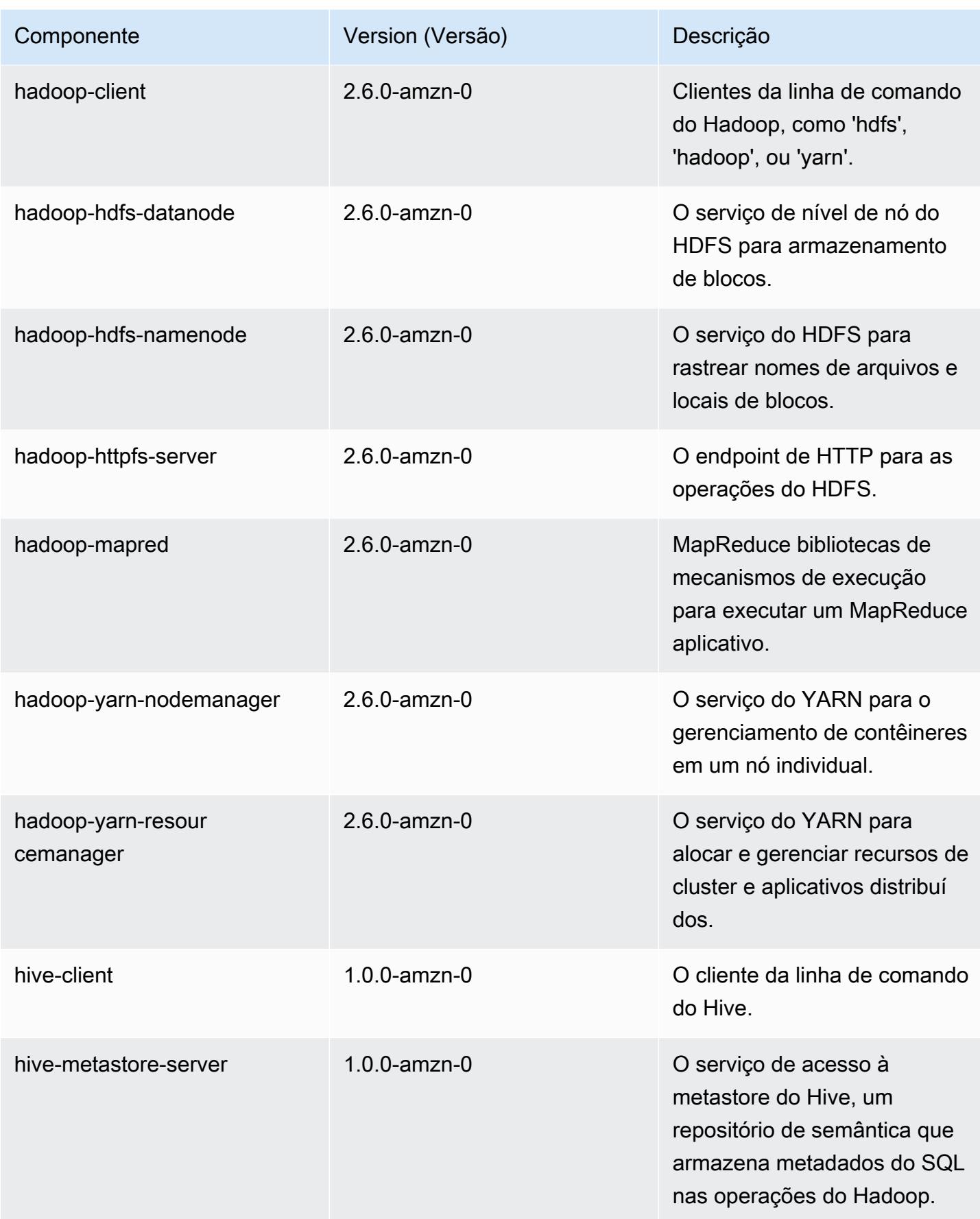

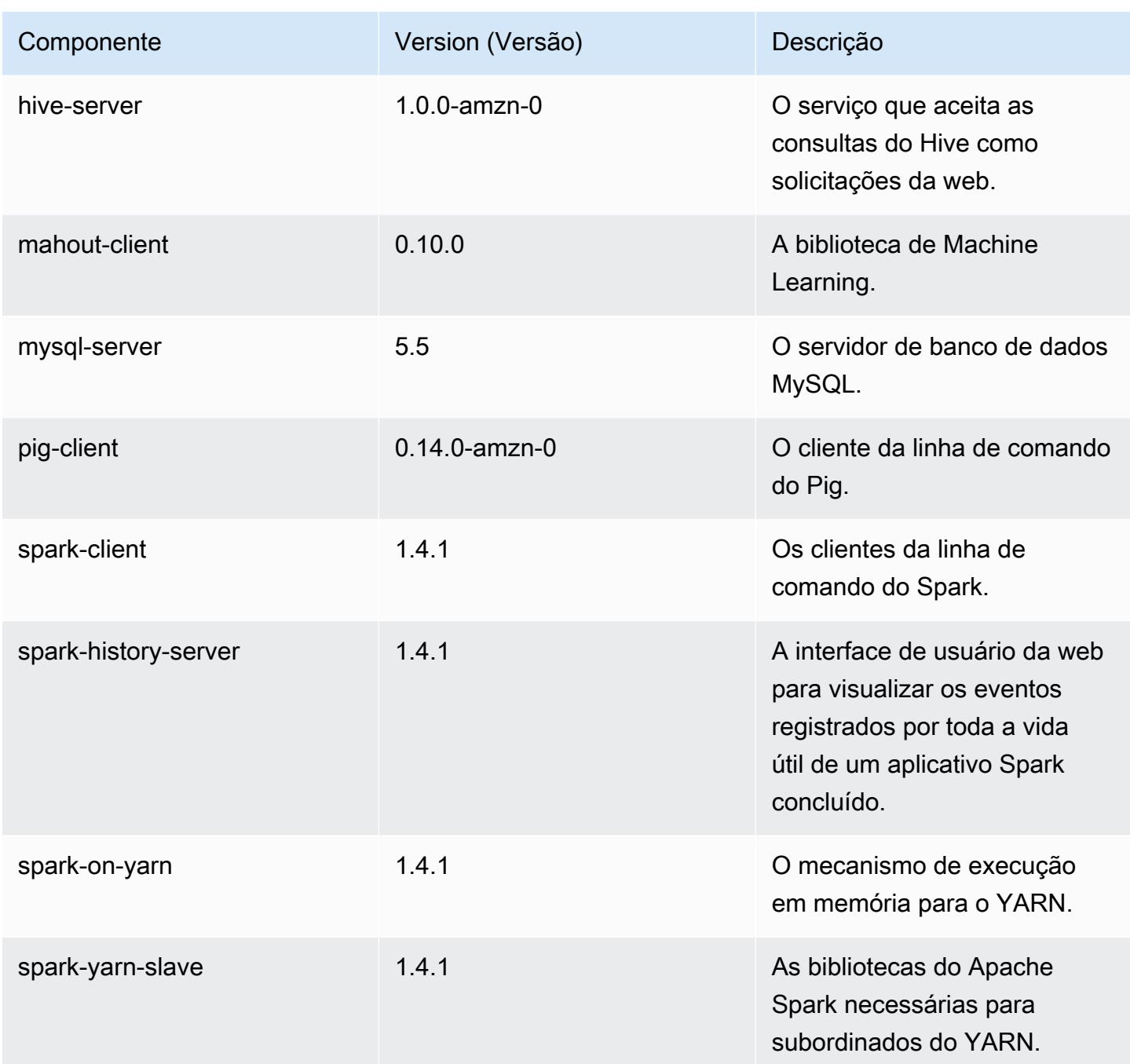

Classificações de configuração 4.0.0

As classificações de configuração permitem que você personalize aplicações. Elas geralmente correspondem a um arquivo XML de configuração da aplicação, como hive-site.xml. Para ter mais informações, consulte [Configurar aplicações.](#page-3448-0)

## Classificações do emr-4.0.0

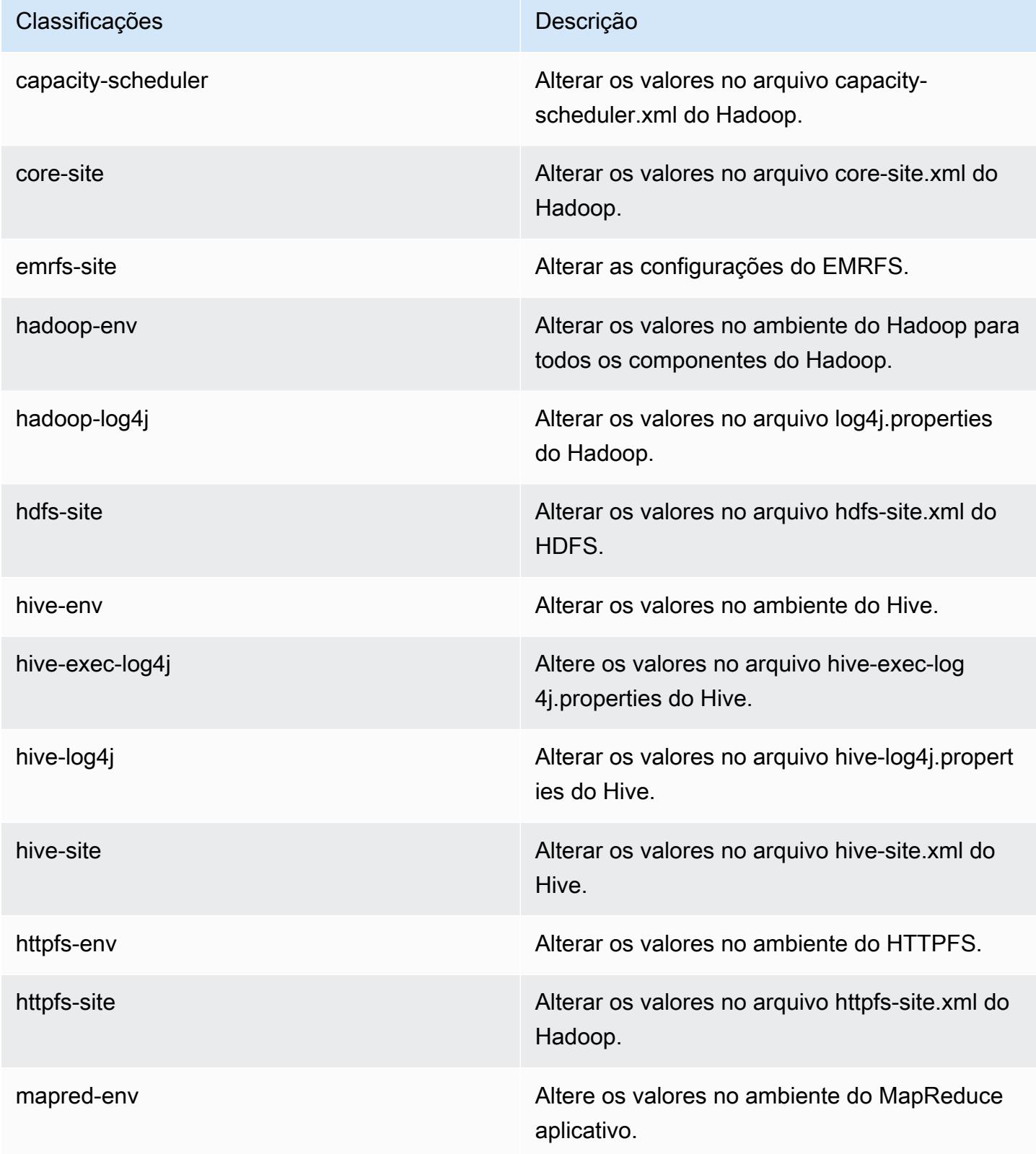

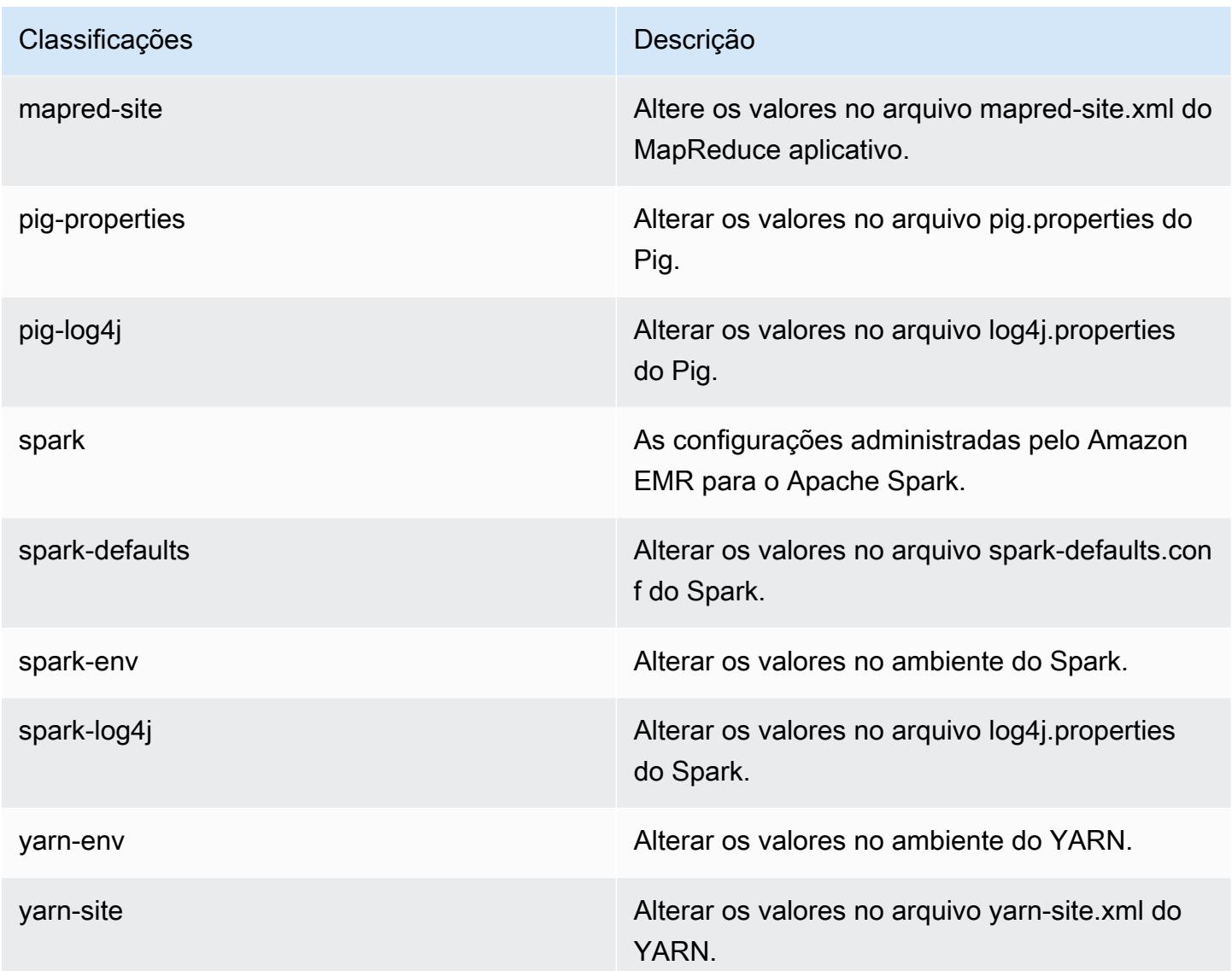

# Versões 2.x e 3.x da AMI do Amazon EMR

## **a** Note

AWS está atualizando a configuração do TLS para todos os endpoints AWS da API para uma versão mínima do TLS 1.2. As versões 3.10 e anteriores do Amazon EMR são compatíveis somente com conexões TLS 1.0/1.1. Depois de 4 de dezembro de 2023, você não poderá criar clusters com as versões 3.10 e anteriores do Amazon EMR.

Se você usa as versões 3.10 ou anteriores do Amazon EMR, recomendamos que você teste e migre imediatamente suas workloads para a versão mais recente do Amazon EMR. Para obter mais informações, consulte o [Blog de segurança da AWS.](https://aws.amazon.com/blogs/security/tls-1-2-required-for-aws-endpoints/)

As versões 2.x e 3.x do Amazon EMR, denominadas versões da AMI, são disponibilizadas para soluções preexistentes que as exigem por motivos de compatibilidade. Não recomendamos a criação de novos clusters ou novas soluções com essas versões. Elas não têm recursos de versões mais recentes e incluem pacotes de aplicativos desatualizados.

Recomendamos que você crie soluções usando a versão mais recente do Amazon EMR.

O grau de diferença entre as versões das séries 2.x e 3.x e as versões recentes do Amazon EMR é significativo. Essas diferenças vão desde como criar e configurar um cluster para as portas e a estrutura do diretório dos aplicativos no cluster.

Esta seção tenta abordar as diferenças mais significativas do Amazon EMR, bem como as diferenças específicas de configuração e gerenciamento de aplicações. Ela não é abrangente. Se você criar e usar clusters nas séries 2.x ou 3.x, poderá encontrar diferenças não abordadas nesta seção.

#### Tópicos

- [Criar um cluster com versões anteriores da AMI do Amazon EMR](#page-3004-0)
- [Instalar aplicações com versões anteriores da AMI do Amazon EMR](#page-3007-0)
- [Personalizar clusters e configurações de aplicações com versões anteriores da AMI do Amazon](#page-3007-1) [EMR](#page-3007-1)
- [Detalhes da aplicação Hive para versões anteriores da AMI do Amazon EMR](#page-3015-0)
- [Detalhes da aplicação HBase para versões anteriores da AMI do Amazon EMR](#page-3025-0)
- [Detalhes da aplicação Pig para versões anteriores da AMI do Amazon EMR](#page-3038-0)
- [Detalhes de aplicações do Spark com versões anteriores da AMI do Amazon EMR](#page-3044-0)
- [Diferenças de DistCp utilidade do S3 com versões anteriores da AMI do Amazon EMR](#page-3048-0)

## <span id="page-3004-0"></span>Criar um cluster com versões anteriores da AMI do Amazon EMR

As versões 2.x e 3.x do Amazon EMR são conhecidas como versão da AMI. Desde as versões 4.0.0 e posteriores do Amazon EMR, as versões são designadas por um rótulo de versão, como emr-5.11.0. Essa alteração é mais aparente quando você cria um cluster usando o AWS CLI ou programaticamente.

Ao usar o AWS CLI para criar um cluster usando uma versão de lançamento da AMI, use a --amiversion opção, por exemplo,--ami-version 3.11.0. Muitas opções, atributos e aplicações apresentadas nas versões 4.0.0 e posteriores do Amazon EMR não estão disponíveis quando você especifica uma --ami-version. Para obter mais informações, consulte [create-cluster](https://docs.aws.amazon.com/cli/latest/reference/emr/create-cluster.html) na AWS CLI Command Reference.

O AWS CLI comando de exemplo a seguir inicia um cluster usando uma versão da AMI.

#### **a** Note

Os caracteres de continuação de linha do Linux (\) são incluídos para facilitar a leitura. Eles podem ser removidos ou usados em comandos do Linux. No Windows, remova-os ou substitua-os por um sinal de interpolação (^).

```
aws emr create-cluster --name "Test cluster" --ami-version 3.11.0 \
--applications Name=Hue Name=Hive Name=Pig \
--use-default-roles --ec2-attributes KeyName=myKey \
--instance-groups InstanceGroupType=MASTER,InstanceCount=1,\
InstanceType=m3.xlarge InstanceGroupType=CORE,InstanceCount=2,\
InstanceType=m3.xlarge --bootstrap-actions Path=s3://elasticmapreduce/bootstrap-
actions/configure-hadoop,\
Name="Configuring infinite JVM reuse",Args=["-m","mapred.job.reuse.jvm.num.tasks=-1"]
```
Programaticamente, todas as versões do Amazon EMR usam a ação RunJobFlowRequest na API do EMR para criar clusters. O seguinte exemplo de código Java cria um cluster usando a versão da AMI 3.11.0.

```
RunJobFlowRequest request = new RunJobFlowRequest() 
    .withName("AmiVersion Cluster") 
    .withAmiVersion("3.11.0") 
    .withInstances(new JobFlowInstancesConfig() 
     .withEc2KeyName("myKeyPair") 
     .withInstanceCount(1) 
     .withKeepJobFlowAliveWhenNoSteps(true) 
     .withMasterInstanceType("m3.xlarge") 
     .withSlaveInstanceType("m3.xlarge");
```
A chamada RunJobFlowRequest usa um rótulo de versão:

```
RunJobFlowRequest request = new RunJobFlowRequest() 
    .withName("ReleaseLabel Cluster") 
    .withReleaseLabel("emr-7.1.0") 
    .withInstances(new JobFlowInstancesConfig() 
     .withEc2KeyName("myKeyPair") 
     .withInstanceCount(1) 
     .withKeepJobFlowAliveWhenNoSteps(true) 
     .withMasterInstanceType("m3.xlarge") 
     .withSlaveInstanceType("m3.xlarge");
```
## Configurar o tamanho do cluster

Durante a execução do cluster, o Hadoop determina o número de tarefas de mapeador e reducer necessárias para processar os dados. Clusters maiores devem ter mais tarefas para fazer melhor utilização dos recursos e reduzir o tempo de processamento. Normalmente, um cluster do EMR permanece do mesmo tamanho durante toda a execução do cluster; você define o número de tarefas ao criar o cluster. Quando você redimensiona um cluster em execução, pode variar o processamento durante a execução do cluster. Portanto, em vez de usar um número fixo de tarefas, você pode variar o número de tarefas durante a vida útil do cluster. Há duas opções de configuração para ajudar a definir o número ideal de tarefas:

- mapred.map.tasksperslot
- mapred.reduce.tasksperslot

Você pode definir ambas as opções no arquivo mapred-conf.xml. Quando você envia um trabalho para o cluster, o cliente do trabalho verifica o número total de slots de mapeamento e redução em todo o cluster. O cliente do trabalho, em seguida, usa as seguintes equações para definir o número de tarefas:

- mapred.map.tasks = mapred.map.tasksperslot \* slots de mapeamento no cluster
- mapred.reduce.tasks = mapred.reduce.tasksperslot \* slots de redução no cluster

O cliente do trabalho lê o parâmetro tasksperslot somente se o número de tarefas não estiver configurado. Você pode substituir o número de tarefas a qualquer momento para todos os clusters por meio de uma ação de bootstrap, ou pode fazê-lo individualmente por trabalho, adicionando uma etapa para alterar a configuração.

O Amazon EMR é capaz de superar falhas de nós de tarefas e prosseguir com a execução do cluster, mesmo que o nó de tarefa se torne indisponível. O Amazon EMR disponibiliza automaticamente nós de tarefa adicionais para substituir aqueles que falham.

Você pode ter um número diferente de nós de tarefa para cada etapa do cluster. Você também pode adicionar uma etapa em um cluster em execução para modificar o número de nós de tarefa. Como é certo que todas as etapas são executadas sequencialmente por padrão, você pode especificar o número de nós de tarefa em execução para qualquer etapa.

# <span id="page-3007-0"></span>Instalar aplicações com versões anteriores da AMI do Amazon EMR

Ao usar uma versão da AMI, os aplicativos são instalados de várias maneiras, inclusive usando o NewSupportedProducts parâmetro para a [RunJobFlow](https://docs.aws.amazon.com/ElasticMapReduce/latest/API/API_RunJobFlow.html)ação, usando ações de bootstrap e usando a ação [Step.](https://docs.aws.amazon.com/ElasticMapReduce/latest/API/API_Step.html)

# <span id="page-3007-1"></span>Personalizar clusters e configurações de aplicações com versões anteriores da AMI do Amazon EMR

A versão 4.0.0 do Amazon EMR introduziu um método simplificado de configuração de aplicações usando classificações de configuração. Para ter mais informações, consulte [Configurar aplicações.](#page-3448-0) Ao usar uma versão da AMI, você configura aplicativos usando ações de bootstrap juntamente com os argumentos que transmite. Por exemplo, as ações de bootstrap configure-hadoop e configure-daemons definem propriedades do ambiente específicas do Hadoop e do YARN, como --namenode-heap-size. Em versões mais recentes, elas são configuradas usando as classificações de configuração hadoop-env e yarn-env. Para ações de bootstrap que realizam configurações comuns, consulte o [emr-bootstrap-actions repositório no Github.](https://github.com/awslabs/emr-bootstrap-actions)

As tabelas a seguir mapeiam ações de bootstrap para classificações de configuração em versões mais recentes do Amazon EMR.

#### Hadoop

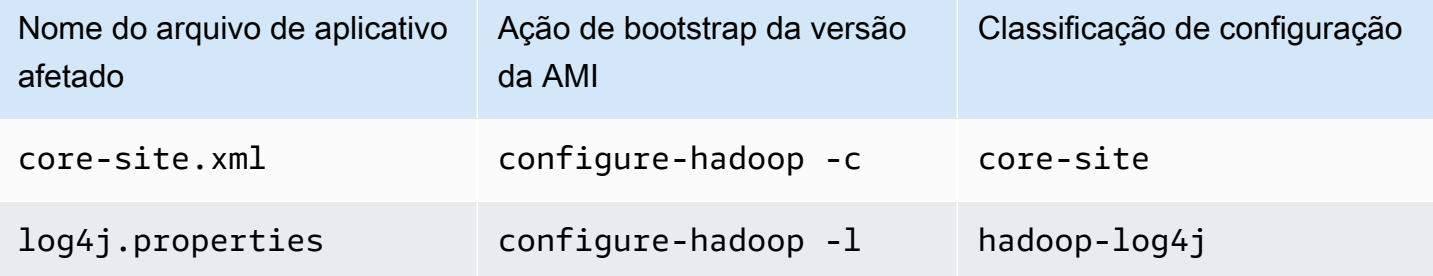

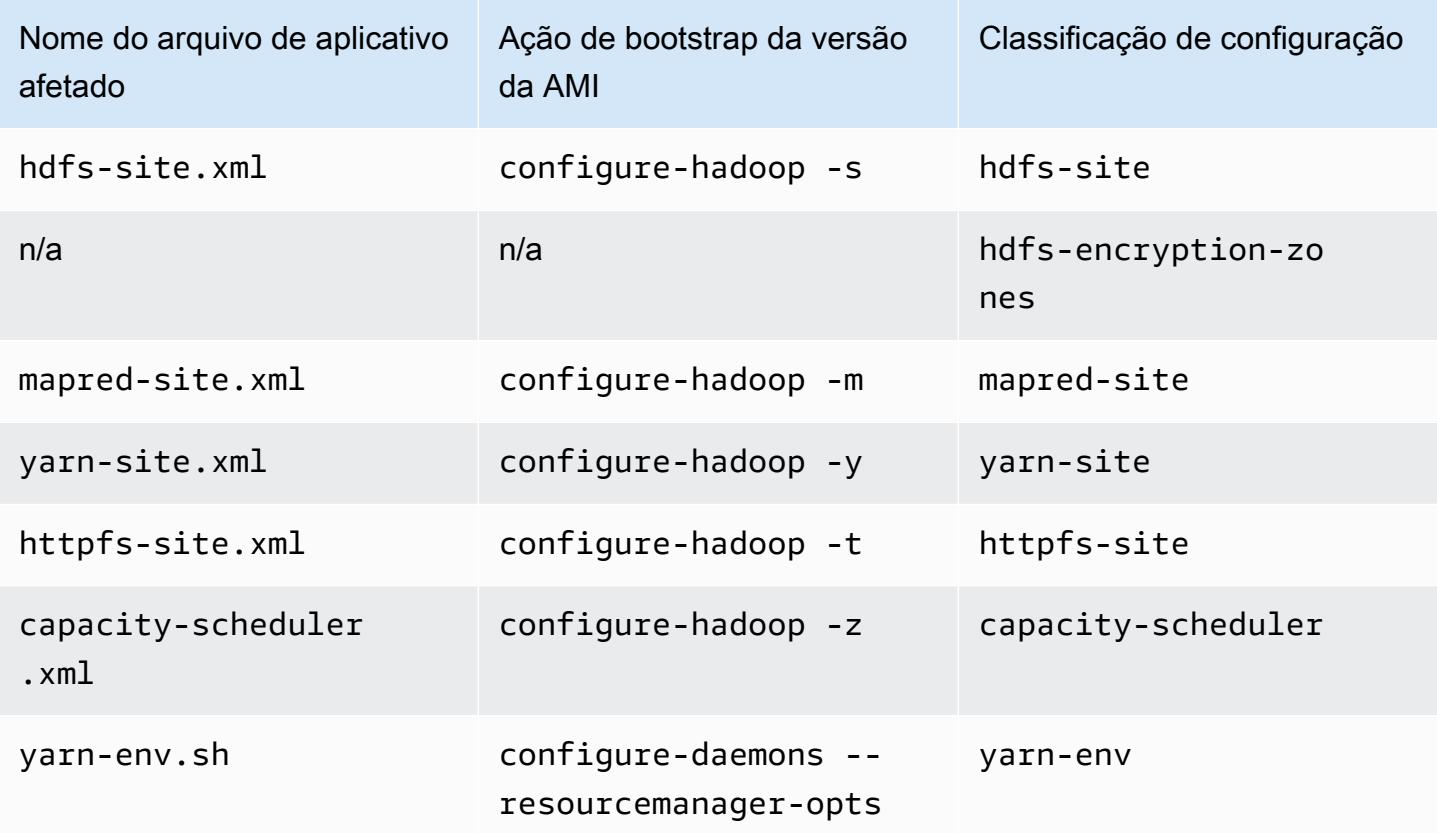

#### Hive

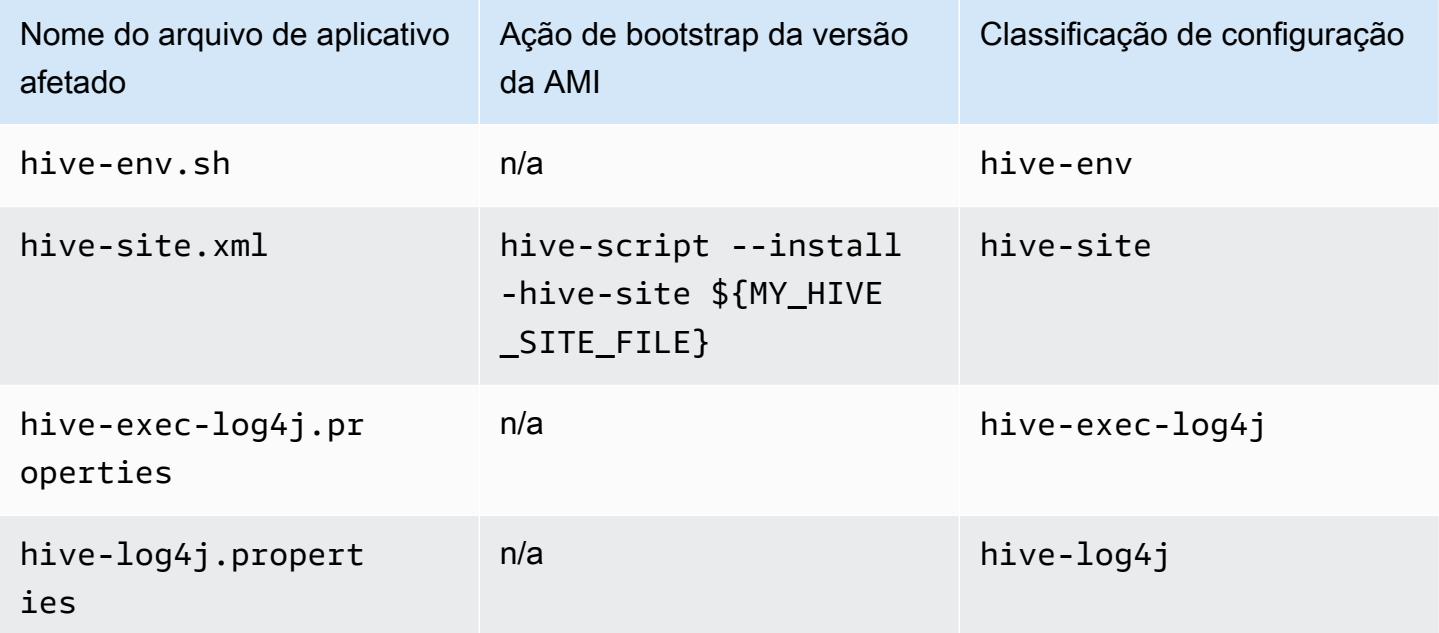

#### EMRFS

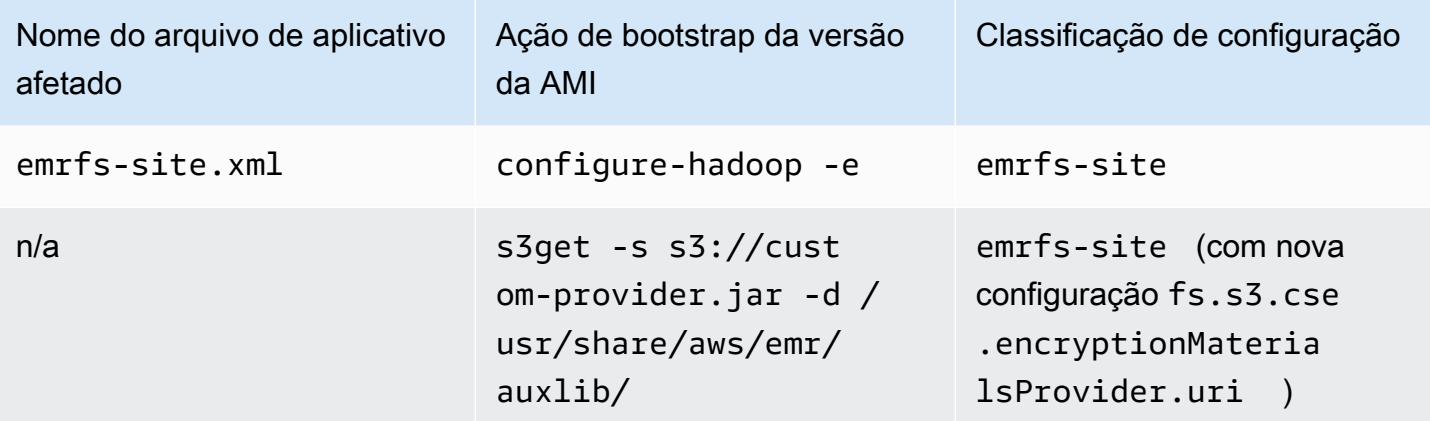

Para obter uma lista de todas as classificações, consulte [Configurar aplicações.](#page-3448-0)

Variáveis de ambientes de aplicações

Quando você usa uma versão da AMI, um script hadoop-user-env.sh é usado juntamente com a ação de bootstrap configure-daemons para configurar o ambiente do Hadoop. O script inclui as seguintes ações:

```
#!/bin/bash 
export HADOOP_USER_CLASSPATH_FIRST=true; 
echo "HADOOP_CLASSPATH=/path/to/my.jar" >> /home/hadoop/conf/hadoop-user-env.sh
```
Na versão 4.x do Amazon EMR, você faz o mesmo usando a classificação de configuração hadoopenv, conforme mostrado no exemplo a seguir:

```
\Gamma      { 
                       "Classification":"hadoop-env", 
                       "Properties":{ 
                       }, 
                       "Configurations":[ 
\{\hspace{.1cm} \}               "Classification":"export", 
                                       "Properties":{ 
                                               "HADOOP_USER_CLASSPATH_FIRST":"true", 
                                               "HADOOP_CLASSPATH":"/path/to/my.jar" 
               }
```
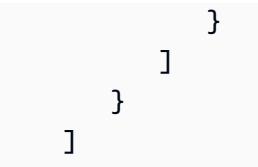

Como outro exemplo, usar configure-daemons e transmitir --namenode-heap-size=2048 e --namenode-opts=-XX:GCTimeRatio=19 é equivalente às seguintes classificações de configuração.

```
\Gamma      { 
                       "Classification":"hadoop-env", 
                       "Properties":{ 
                       }, 
                       "Configurations":[ 
\{\hspace{.1cm} \}               "Classification":"export", 
                                       "Properties":{ 
                                               "HADOOP_DATANODE_HEAPSIZE": "2048", 
                    "HADOOP_NAMENODE_OPTS": "-XX:GCTimeRatio=19" 
               } 
            } 
                       ] 
               } 
    \mathbf{I}
```
As outras variáveis do ambiente de aplicativos não são mais definidas em /home/ hadoop/.bashrc. Em vez disso, elas são definidas nos arquivos /etc/default por componente ou aplicativo, como por exemplo /etc/default/hadoop. Os scripts wrapper em /usr/bin/ instalados pelos RPMs dos aplicativos também podem definir variáveis de ambiente adicionais antes de envolver o próprio script bin.

#### Portas de serviço

Ao usar uma versão da AMI, alguns serviços usam portas personalizadas.

# Alterações nas configurações das portas

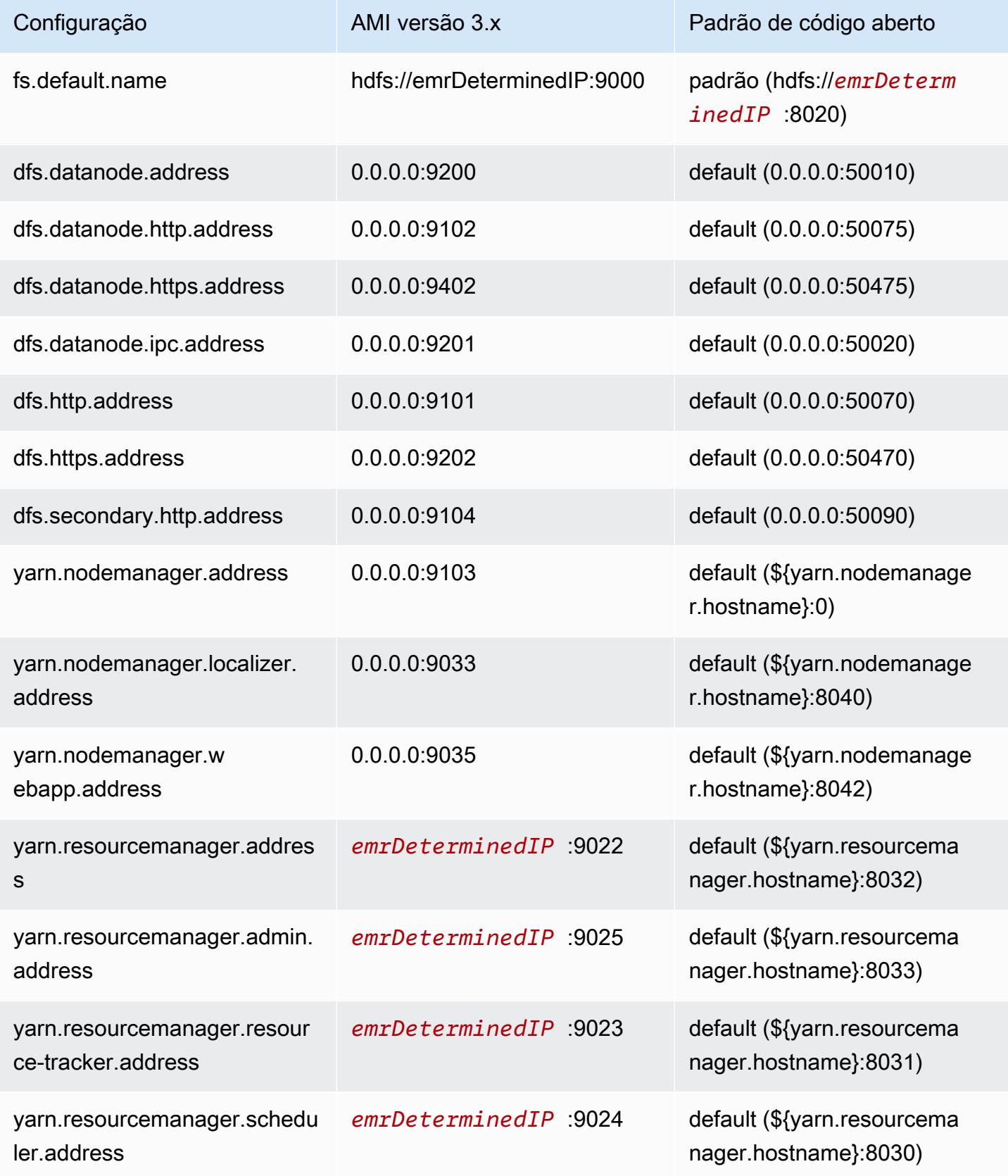

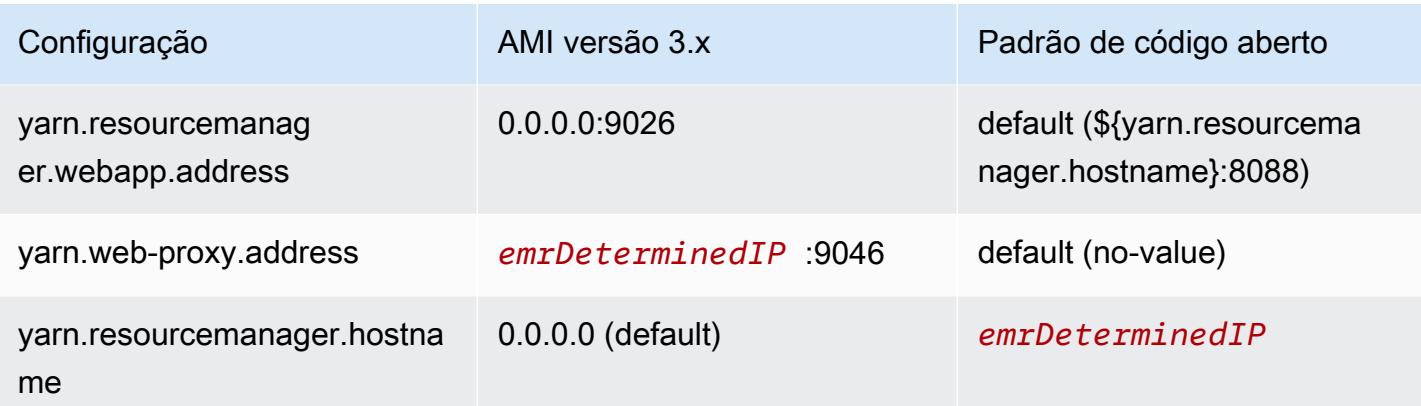

#### **a** Note

*emrDeterminedIP* é um endereço IP gerado pelo Amazon EMR.

## Usuários

Ao usar uma versão da AMI, o usuário hadoop executa todos os processos e é proprietário de todos os arquivos. Nas versões 4.0.0 e posteriores do Amazon EMR, existem usuários no nível da aplicação e dos componentes.

Sequência de instalação, artefatos instalados e locais dos arquivos de log

Ao usar uma versão da AMI, os artefatos de aplicativos e seus diretórios de configuração são instalados no diretório /home/hadoop/*application*. Por exemplo, se você tivesse o Hive instalado, o diretório seria /home/hadoop/hive. Nas versões 4.0.0 e posteriores do Amazon EMR, os artefatos de aplicações são instalados no diretório /usr/lib/*application*. Ao usar uma versão da AMI, os arquivos de log são encontrados em vários locais. A tabela a seguir lista os locais.

#### Alterações nos locais de log no Amazon S3

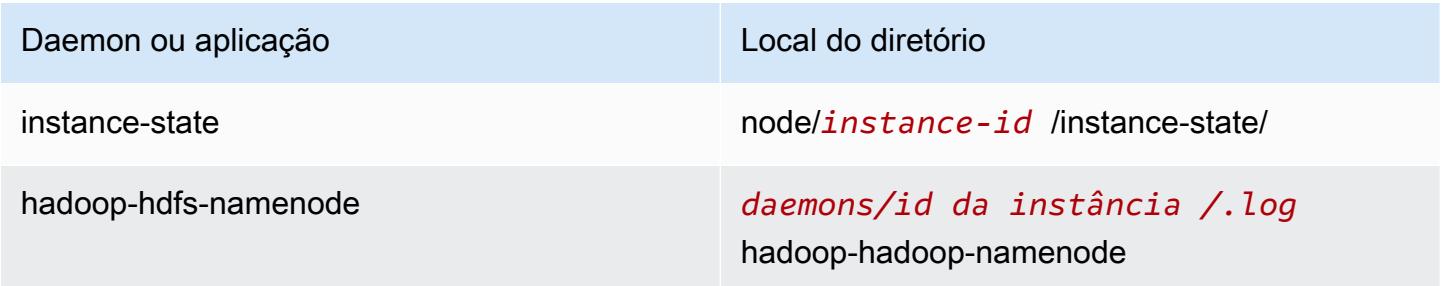

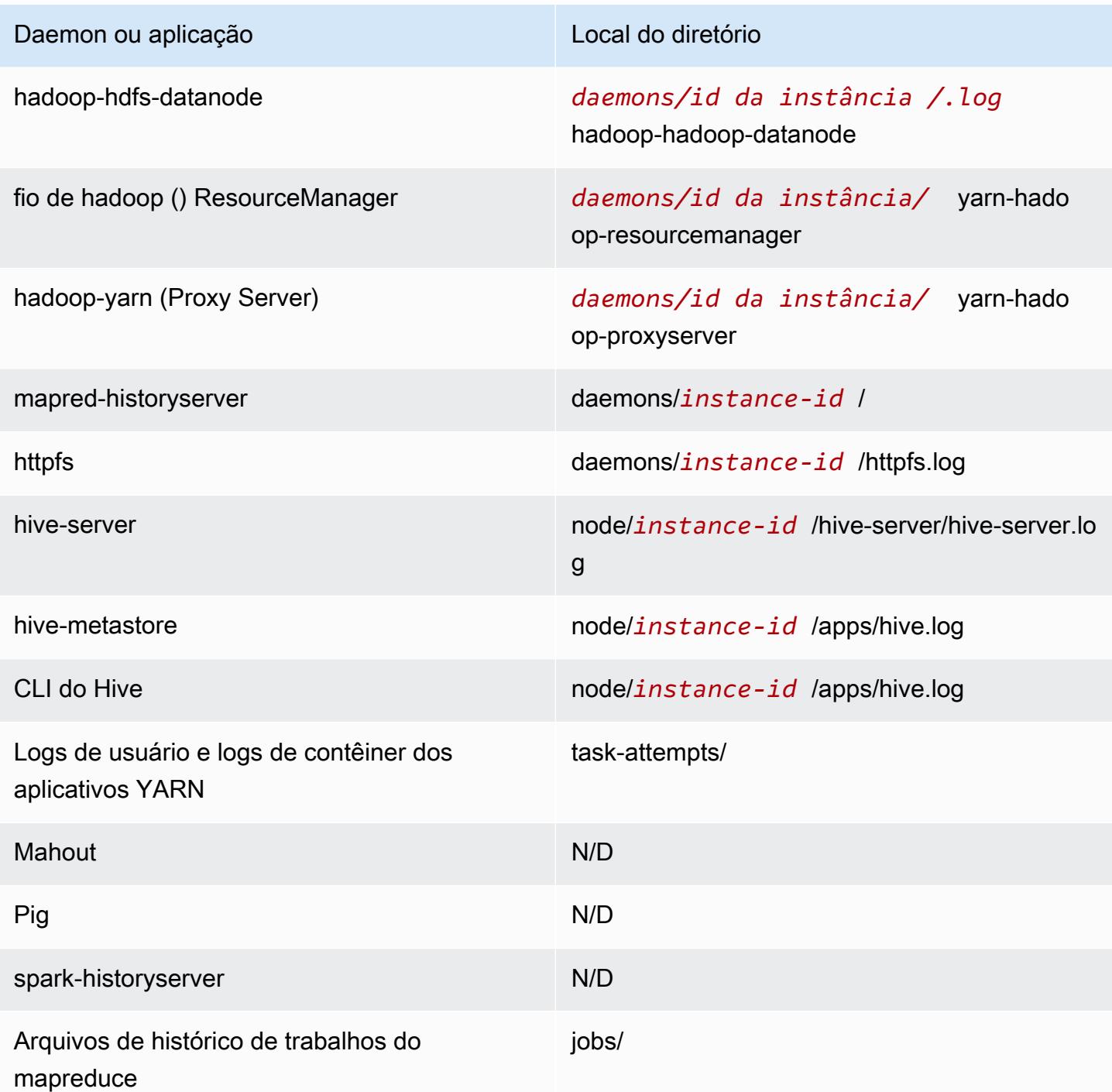

## Executor de comandos

Quando uma versão da AMI é usada, muitos scripts ou programas como, por exemplo /home/ hadoop/contrib/streaming/hadoop-streaming.jar, não são colocados no ambiente do caminho de login do shell. Portanto, você precisa especificar o caminho completo ao usar um arquivo jar, como command-runner.jar ou script-runner.jar, para executar os scripts. O command-

runner.jar está localizado na AMI; portanto, não há necessidade de conhecer um URI completo, como era o caso com script-runner.jar.

#### Fator de replicação

O fator de replicação permite que você configure quando uma JVM do Hadoop deverá ser iniciada. Você pode iniciar uma nova JVM do Hadoop para cada tarefa, o que proporciona o melhor isolamento de tarefas, ou pode compartilhar JVMs entre tarefas, proporcionando menor sobrecarga da estrutura. Se você estiver processando vários arquivos pequenos, faz sentido reutilizar o JVM muitas vezes para amortizar o custo de startup. No entanto, se cada tarefa demora ou processa uma grande quantidade de dados, você pode optar por não reutilizar o JVM para garantir que toda a memória esteja liberada para as tarefas subsequentes. Ao usar uma versão da AMI, você pode personalizar o fator de replicação usando a ação de bootstrap configure-hadoop para definir a propriedade mapred.job.reuse.jvm.num.tasks.

O exemplo a seguir demonstra como configurar o fator de reutilização da JVM para a reutilização infinita da JVM.

#### **a** Note

Os caracteres de continuação de linha do Linux (\) são incluídos para facilitar a leitura. Eles podem ser removidos ou usados em comandos do Linux. No Windows, remova-os ou substitua-os por um sinal de interpolação (^).

```
aws emr create-cluster --name "Test cluster" --ami-version 3.11.0 \
--applications Name=Hue Name=Hive Name=Pig \
--use-default-roles --ec2-attributes KeyName=myKey \
--instance-groups InstanceGroupType=MASTER,InstanceCount=1,InstanceType=m3.xlarge \
InstanceGroupType=CORE,InstanceCount=2,InstanceType=m3.xlarge \
--bootstrap-actions Path=s3://elasticmapreduce/bootstrap-actions/configure-hadoop,\
Name="Configuring infinite JVM reuse",Args=["-m","mapred.job.reuse.jvm.num.tasks=-1"]
```
# <span id="page-3015-0"></span>Detalhes da aplicação Hive para versões anteriores da AMI do Amazon EMR

## Arquivos de log

Com o uso das versões 2.x e 3.x da AMI do Amazon EMR, os logs do Hive são salvos em /mnt/ var/log/apps/. Para oferecer suporte a versões simultâneas do Hive, a versão do Hive que você executa determina o nome do arquivo de log, conforme mostrado na tabela a seguir.

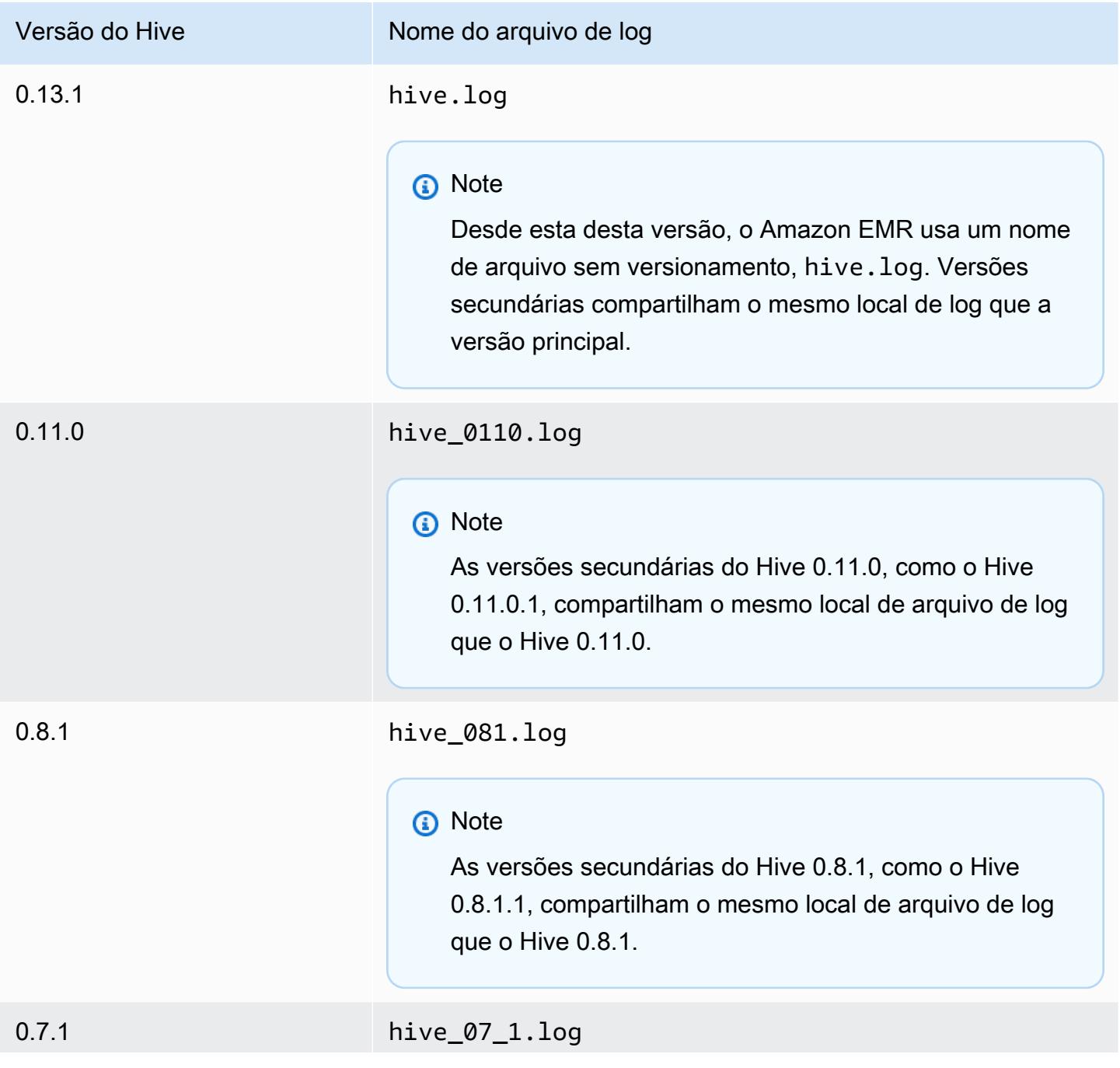

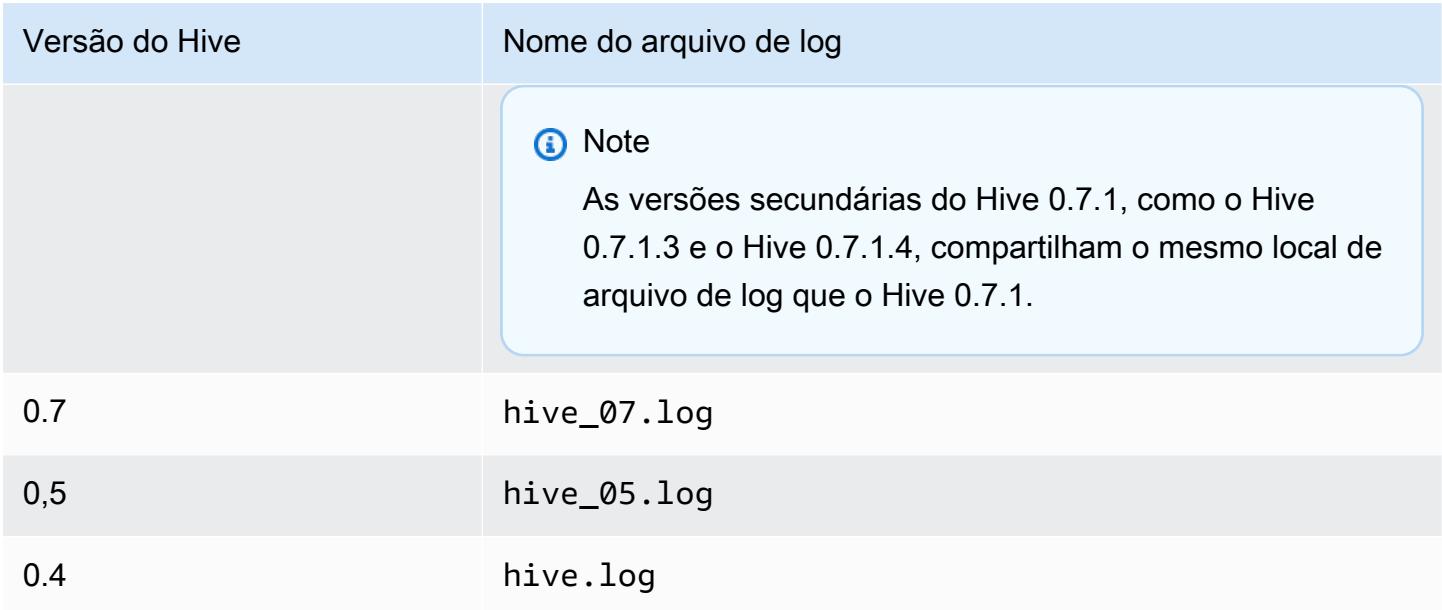

#### Funcionalidade de entrada dividida

Para implementar a funcionalidade de entrada dividida usando as versões do Hive anteriores à versão 0.13.1 (versões da AMI do Amazon EMR anteriores à versão 3.11.0), use o seguinte:

hive> set hive.input.format=org.apache.hadoop.hive.ql.io.HiveCombineSplitsInputFormat; hive> set mapred.min.split.size=*100000000*;

Essa funcionalidade se tornou obsoleta com o Hive 0.13.1. Para obter a mesma funcionalidade de formato de entrada dividido na versão 3.11.0 da AMI do Amazon EMR, use o seguinte:

set hive.hadoop.supports.splittable.combineinputformat=true;

## Portas de serviço do Thrift

O Thrift é uma estrutura RPC que define um formato compacto de serialização de binários usado para manter estruturas de dados para análise posterior. Normalmente, o Hive configura o servidor para operar nas seguintes portas.

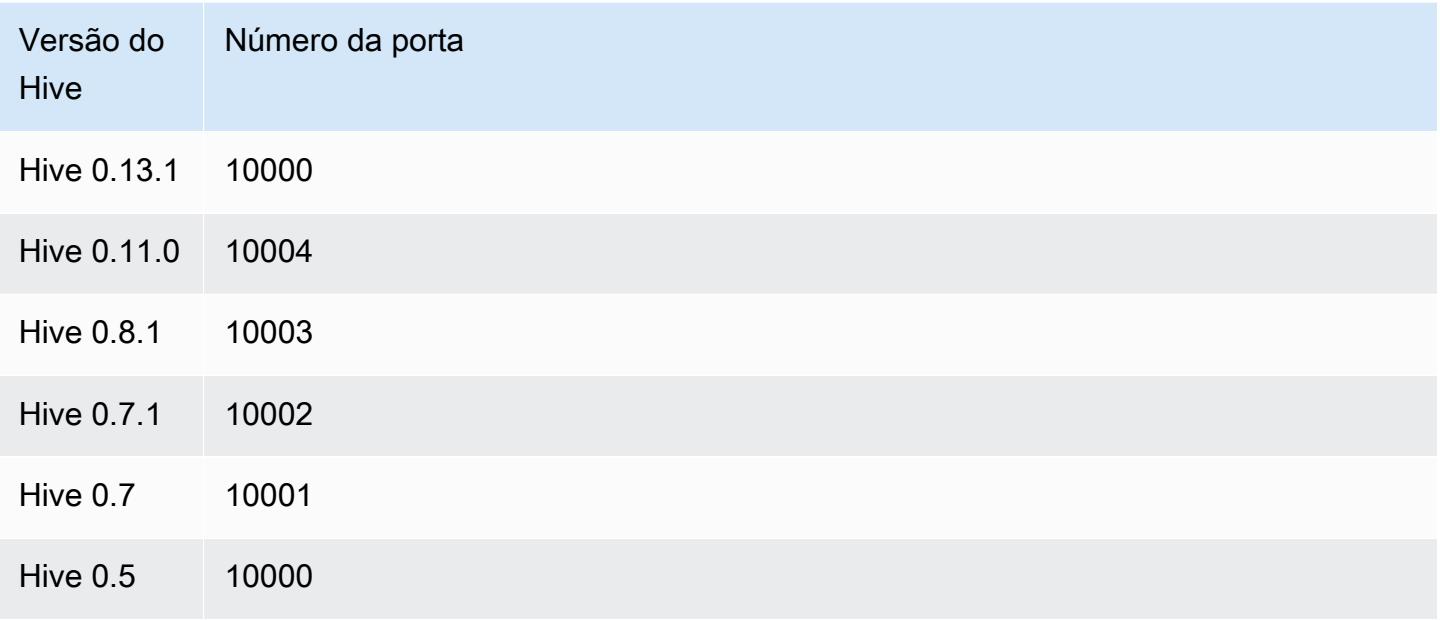

Para obter mais informações sobre serviços do Thrift, consulte <http://wiki.apache.org/thrift/>.

Usar o Hive para recuperar partições

O Amazon EMR inclui uma instrução na linguagem de consulta Hive que recupera as partições de uma tabela dos dados de tabela localizados no Amazon s3. O exemplo a seguir mostra isso.

```
CREATE EXTERNAL TABLE (json string) raw_impression 
PARTITIONED BY (dt string) 
LOCATION 's3://elastic-mapreduce/samples/hive-ads/tables/impressions';
ALTER TABLE logs RECOVER PARTITIONS;
```
Os dados e diretórios da partição devem estar na localização especificada na definição de tabela e devem ser nomeados de acordo com a convenção do Hive: por exemplo, dt=2009-01-01.

**a** Note

Depois do Hive 0.13.1, esse recurso tem suporte nativamente usando msck repair *table* e, portanto, recover partitions não tem suporte. Para obter mais informações, consulte [https://cwiki.apache.org/confluence/display/Hive/ LanguageManual +DDL](https://cwiki.apache.org/confluence/display/Hive/LanguageManual+DDL).

## Transmitir uma variável do Hive para um script

Para passar uma variável para uma etapa do Hive usando o AWS CLI, digite o comando a seguir, substitua *myKey* pelo nome do seu par de chaves do EC2 *e* substitua mybucket pelo nome do seu bucket. Neste exemplo, SAMPLE é um valor de variável precedido pela opção -d. Essa variável é definida no script Hive como: \${SAMPLE}.

#### **a** Note

Os caracteres de continuação de linha do Linux (\) são incluídos para facilitar a leitura. Eles podem ser removidos ou usados em comandos do Linux. No Windows, remova-os ou substitua-os por um sinal de interpolação (^).

```
aws emr create-cluster --name "Test cluster" --ami-version 3.9 \
--applications Name=Hue Name=Hive Name=Pig \
--use-default-roles --ec2-attributes KeyName=myKey \
--instance-type m3.xlarge --instance-count 3 \
--steps Type=Hive,Name="Hive Program",ActionOnFailure=CONTINUE,\
Args=[-f,s3://elasticmapreduce/samples/hive-ads/libs/response-time-stats.q,-d,\
INPUT=s3://elasticmapreduce/samples/hive-ads/tables,-d,OUTPUT=s3://mybucket/hive-ads/
output/,\
-d,SAMPLE=s3://elasticmapreduce/samples/hive-ads/]
```
## Especificar um local de metastore externo

O procedimento a seguir mostra como substituir os valores de configuração padrão para a localização da metastore do Hive e iniciar um cluster usando a localização da metastore reconfigurada.

Para criar uma metastore localizada fora do cluster do EMR

1. Crie um banco de dados MySQL ou Aurora usando o Amazon RDS.

Para obter informações sobre como criar um banco de dados do Amazon RDS, consulte [Conceitos básicos do Amazon RDS.](https://docs.aws.amazon.com/AmazonRDS/latest/UserGuide/CHAP_GettingStarted.html)

2. Modifique seus grupos de segurança para permitir conexões JDBC entre seu banco de dados e o grupo de segurança ElasticMapReduce-Master.

Para obter informações sobre como modificar os grupos de segurança quanto ao acesso, consulte [Grupos de segurança do Amazon RDS](https://docs.aws.amazon.com/AmazonRDS/latest/UserGuide/Overview.RDSSecurityGroups.html) no Guia do usuário do Amazon RDS.

- 3. Defina os valores de configuração do JDBC em hive-site.xml:
	- a. Crie um arquivo de configuração hive-site.xml contendo as seguintes informações:

```
<configuration> 
   <property> 
     <name>javax.jdo.option.ConnectionURL</name> 
     <value>jdbc:mariadb://hostname:3306/hive?createDatabaseIfNotExist=true</
value> 
     <description>JDBC connect string for a JDBC metastore</description> 
   </property> 
   <property> 
     <name>javax.jdo.option.ConnectionUserName</name> 
     <value>hive</value> 
     <description>Username to use against metastore database</description> 
   </property> 
   <property> 
     <name>javax.jdo.option.ConnectionPassword</name> 
     <value>password</value> 
     <description>Password to use against metastore database</description> 
   </property>
</configuration>
```
*hostname* é o endereço DNS da instância do Amazon RDS que executa o banco de dados. *username* e *password* são as credenciais do banco de dados. Para obter mais informações sobre como se conectar a instâncias de banco de dados MySQL e Aurora, consulte [Conectar-se a uma instância de banco de dados executando o mecanismo de](https://docs.aws.amazon.com/AmazonRDS/latest/UserGuide/USER_ConnectToInstance.html)  [banco de dados MySQL](https://docs.aws.amazon.com/AmazonRDS/latest/UserGuide/USER_ConnectToInstance.html) e [Conectar-se a um cluster de banco de dados do Aurora](https://docs.aws.amazon.com/AmazonRDS/latest/UserGuide/Aurora.Connecting.html) no Guia do usuário do Amazon RDS.

Os drivers JDBC são instalados pelo Amazon EMR.

#### **a** Note

A propriedade "value" não deve conter espaços ou retornos de carro. Eles devem aparecer todos em uma única linha.

- b. Salve o arquivo hive-site.xml em um local no Amazon S3, como s3://*mybucket/*hive-site.xml.
- 4. Crie um cluster especificando a localização do Amazon S3 do arquivo hive-site.xml personalizado.

O exemplo de comando a seguir demonstra um AWS CLI comando que faz isso.

#### **a** Note

Os caracteres de continuação de linha do Linux (\) são incluídos para facilitar a leitura. Eles podem ser removidos ou usados em comandos do Linux. No Windows, remova-os ou substitua-os por um sinal de interpolação (^).

```
aws emr create-cluster --name "Test cluster" --ami-version 3.10 \
--applications Name=Hue Name=Hive Name=Pig \
--use-default-roles --ec2-attributes KeyName=myKey \
--instance-type m3.xlarge --instance-count 3 \
--bootstrap-actions Name="Install Hive Site Configuration",\
Path="s3://region.elasticmapreduce/libs/hive/hive-script",\
Args=["--base-path","s3://elasticmapreduce/libs/hive","--install-hive-site",\
"--hive-site=s3://mybucket/hive-site.xml","--hive-versions","latest"]
```
Conectar-se com o Hive usando JDBC

Para se conectar ao Hive por meio do JDBC você precisa fazer o download do driver do JDBC e instalar um cliente SQL. O exemplo a seguir demonstra o uso do SQL Workbench/J para estabelecer a conexão com o Hive usando o JDBC.

Para fazer download dos drivers do JDBC

- 1. Faça o download e extraia os drivers apropriados para as versões do Hive que você deseja acessar. A versão do Hive depende da AMI escolhida na criação de um cluster do Amazon EMR.
	- Drivers JDBC Hive 0.13.1: https://.s3.amazonaws.com/public/ JDBC 1.0.4.1004.zip amazon[odbc-jdbc-drivers AmazonHive](https://amazon-odbc-jdbc-drivers.s3.amazonaws.com/public/AmazonHiveJDBC_1.0.4.1004.zip)
- Drivers JDBC do Hive 0.11.0: [https://mvnrepository.com/artifact/org.apache.hive/hive-jdbc/](https://mvnrepository.com/artifact/org.apache.hive/hive-jdbc/0.11.0)  [0.11.0](https://mvnrepository.com/artifact/org.apache.hive/hive-jdbc/0.11.0)
- Drivers JDBC do Hive 0.8.1:<https://mvnrepository.com/artifact/org.apache.hive/hive-jdbc/0.8.1>
- 2. Instale o SQL Workbench/J. Para obter mais informações, consulte [Instalar e iniciar o SQL](http://www.sql-workbench.net/manual/install.html)  [Workbench/J](http://www.sql-workbench.net/manual/install.html) (apenas em inglês) no SQL Workbench/J User's Manual.
- 3. Crie um túnel do SSH no nó principal do cluster. A porta de conexão é diferente dependendo da versão do Hive. Comandos de exemplo são fornecidos nas tabelas abaixo para usuários do ssh do Linux e comandos do PuTTY para usuários do Windows

Comandos SSH do Linux

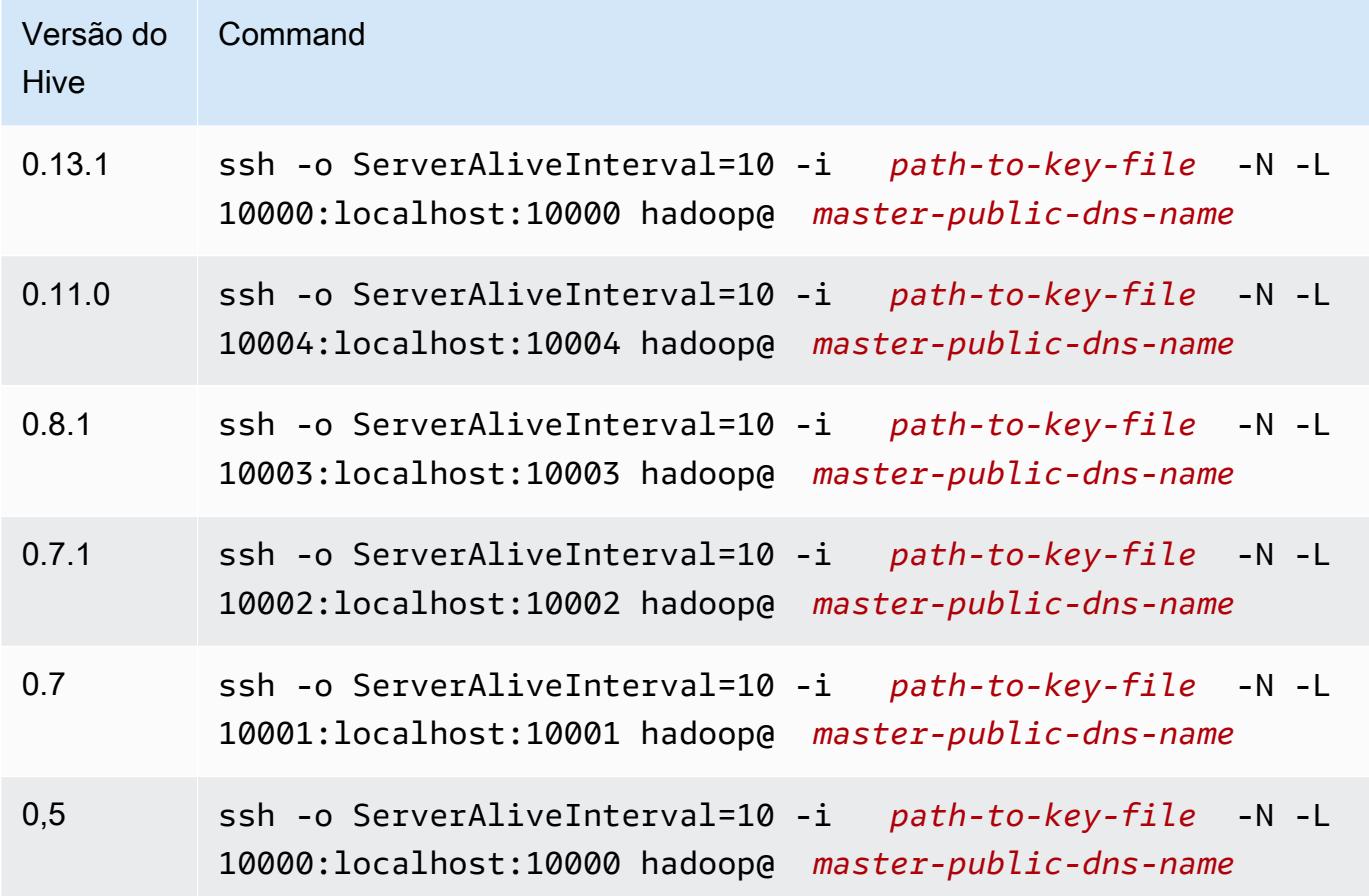

#### Configurações do túnel no PuTTY do Windows

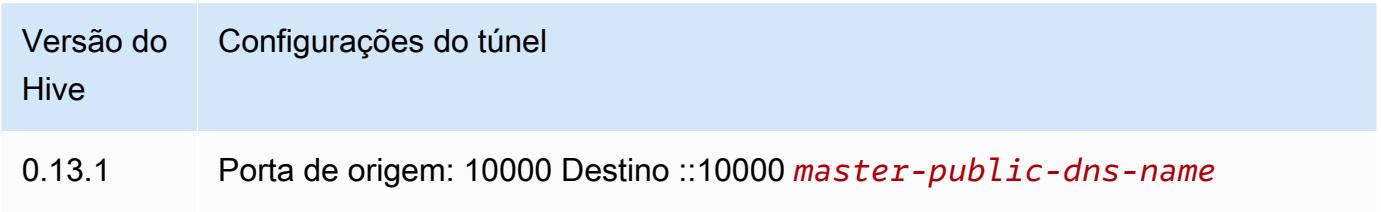

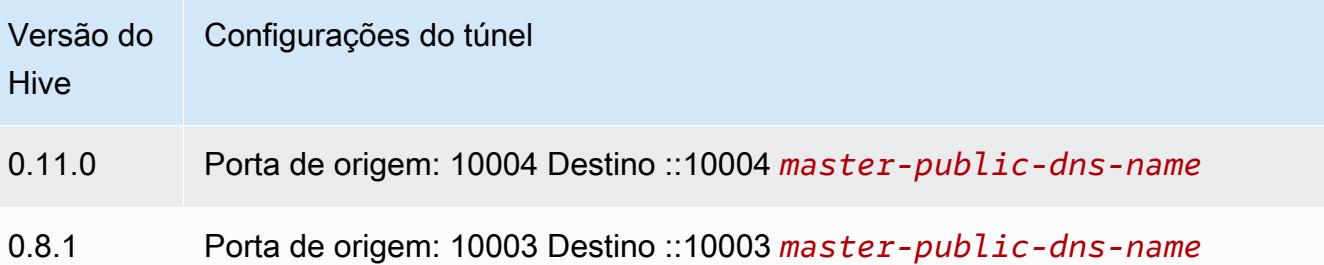

- 4. Adicione o driver do JDBC ao SQL Workbench.
	- a. Na caixa de diálogo Select Connection Profile (Selecionar perfil de conexão), escolha Manage Drivers (Gerenciar drivers).
	- b. Escolha o ícone Create a new entry (Criar uma nova entrada) (página em branco).
	- c. No campo Name (Nome), digite **Hive JDBC**.
	- d. Em Library (Biblioteca), clique no ícone Select the JAR file(s) (Selecionar os arquivos JAR).
	- e. Selecione arquivos JAR, conforme mostrado na tabela a seguir.

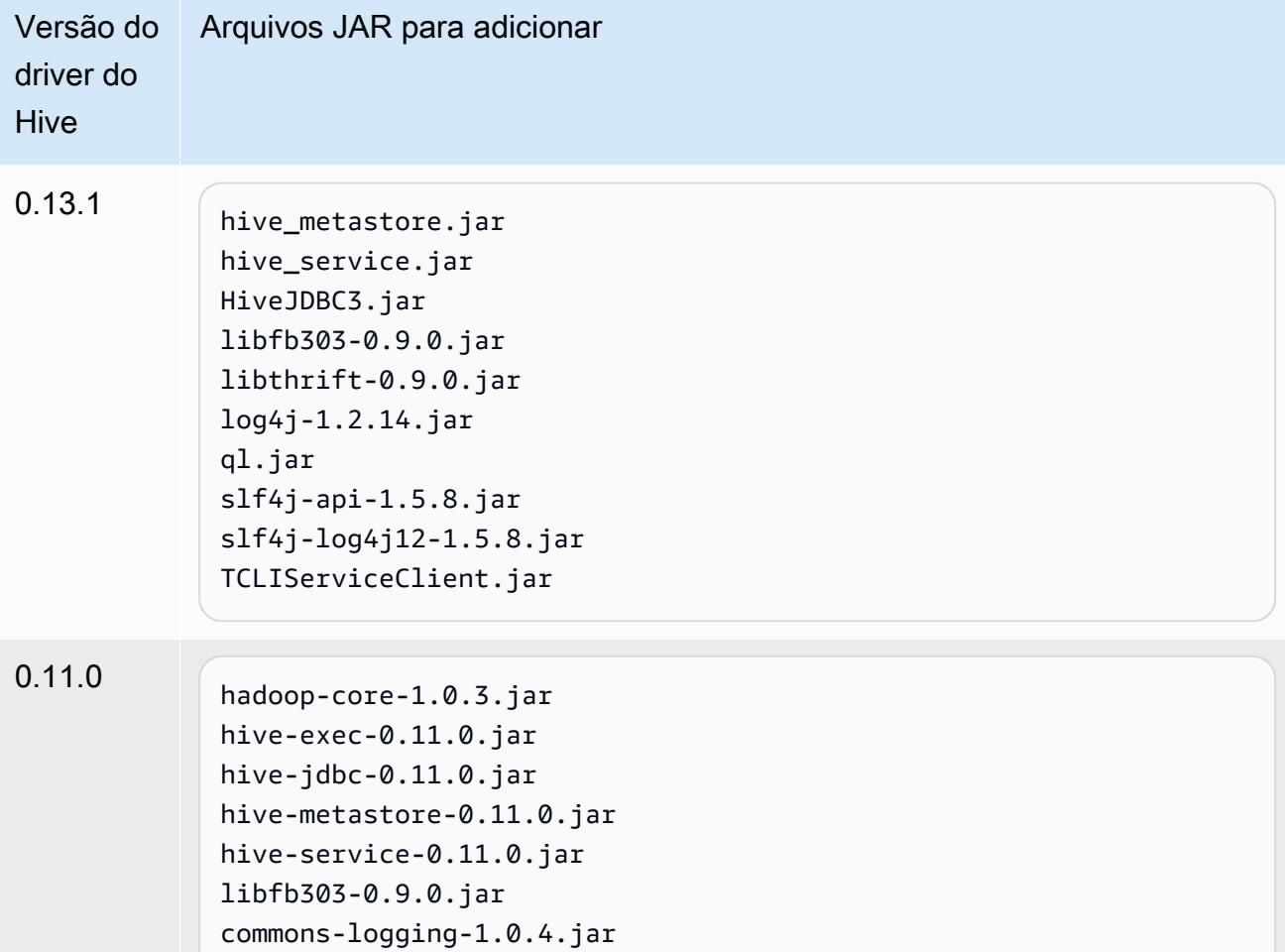

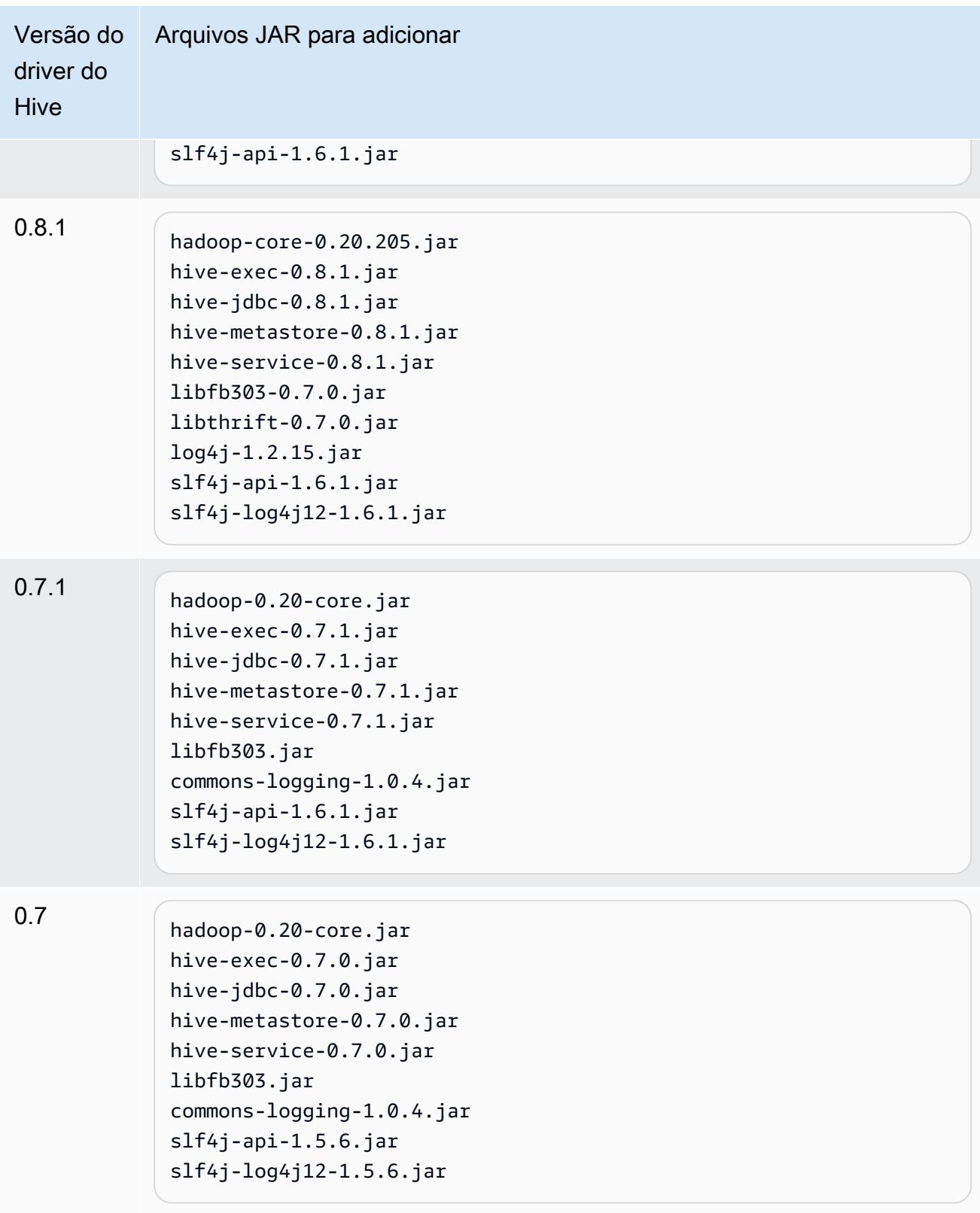
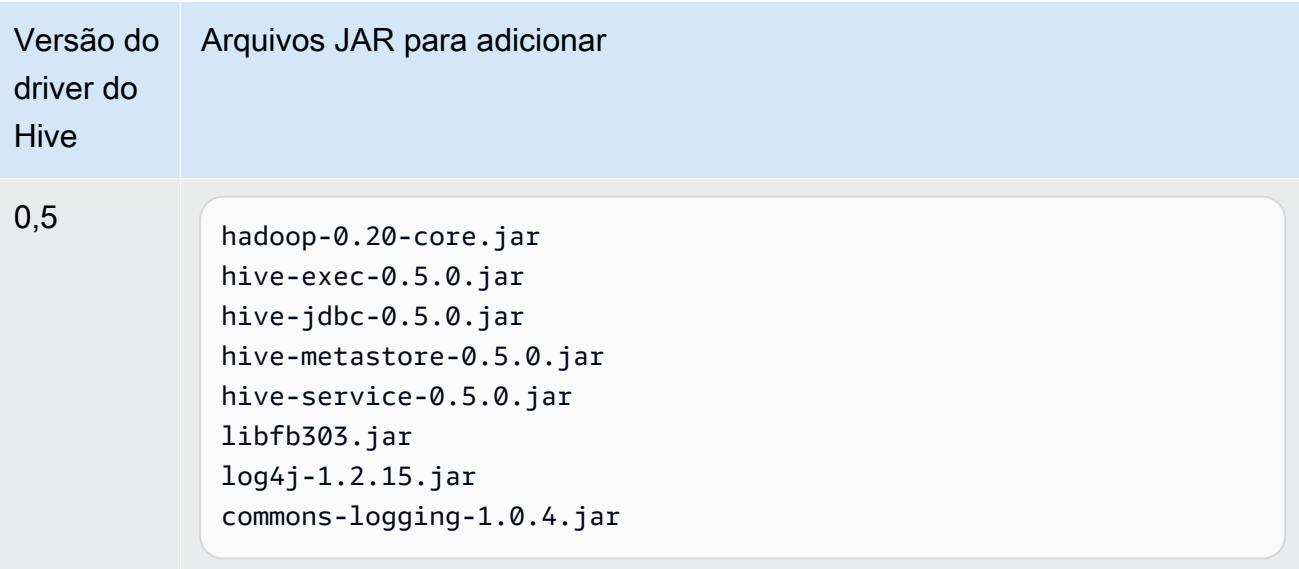

f. Na caixa de diálogo Please select one driver (Selecione um driver), selecione um driver de acordo com a tabela a seguir e clique em OK.

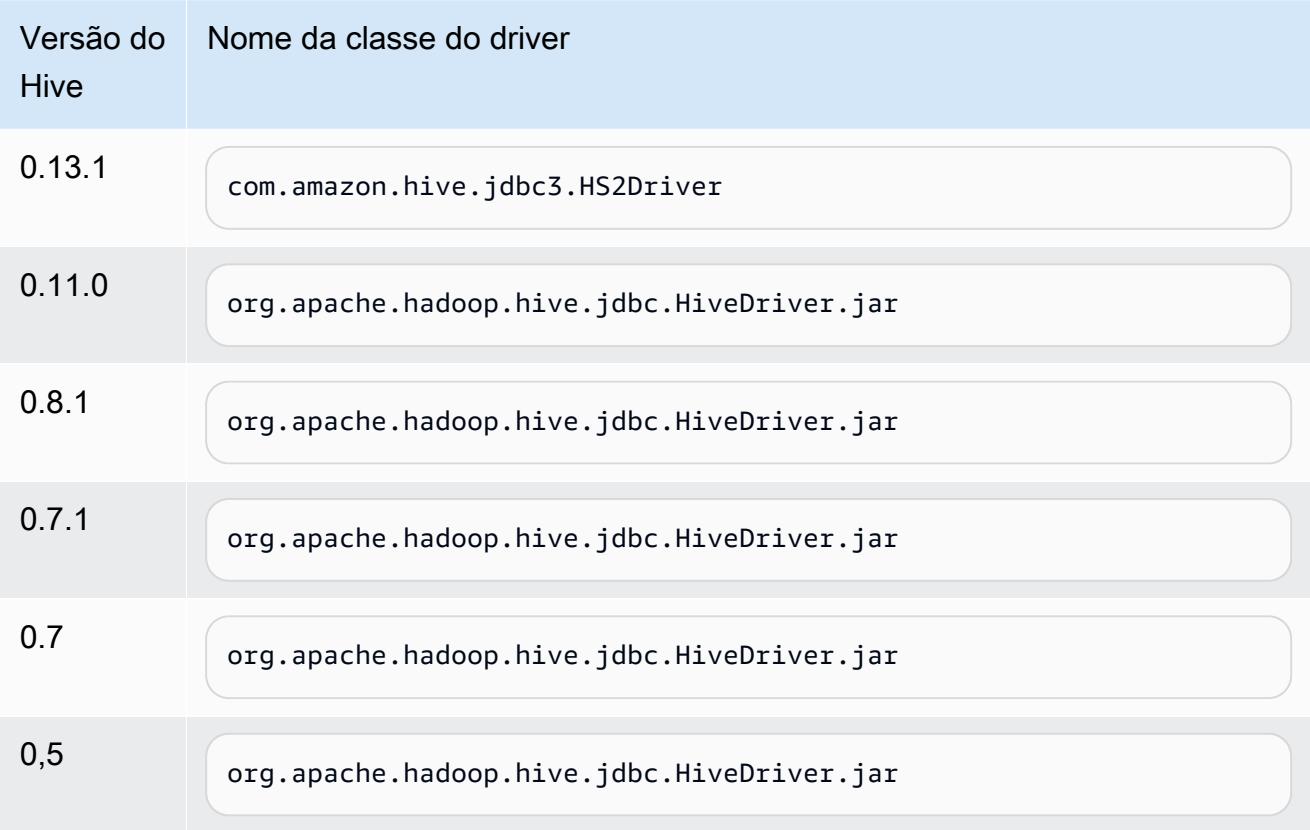

5. Quando você retornar para a caixa de diálogo Select Connection Profile (Selecionar perfil de conexão), verifique se o campo Driver está definido como Hive JDBC (JDBC do Hive) e forneça a string de conexão JDBC no campo URL de acordo com a tabela a seguir.

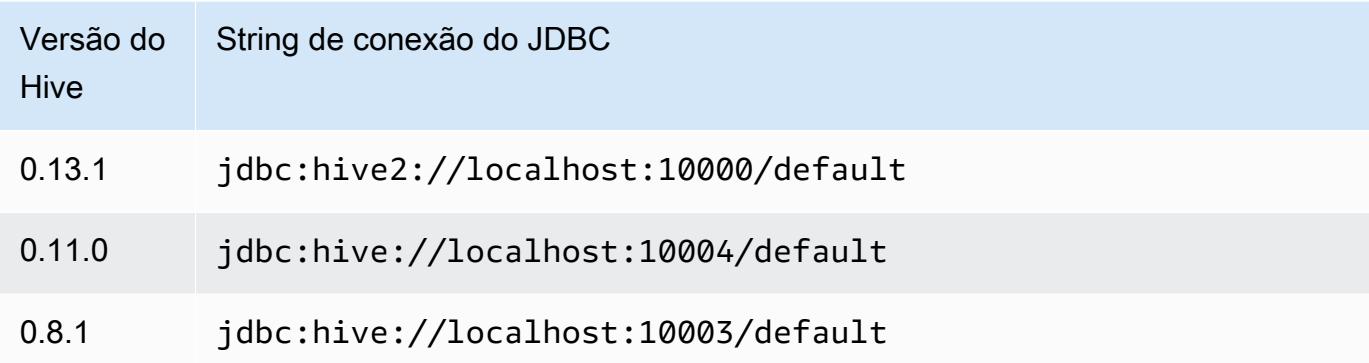

Se o seu cluster usa a AMI versão 3.3.1 ou posterior, na caixa de diálogo Select Connection Profile (Selecionar perfil de conexão), digite **hadoop** no campo Username (Nome de usuário).

Detalhes da aplicação HBase para versões anteriores da AMI do Amazon EMR

Versões compatíveis com o HBase

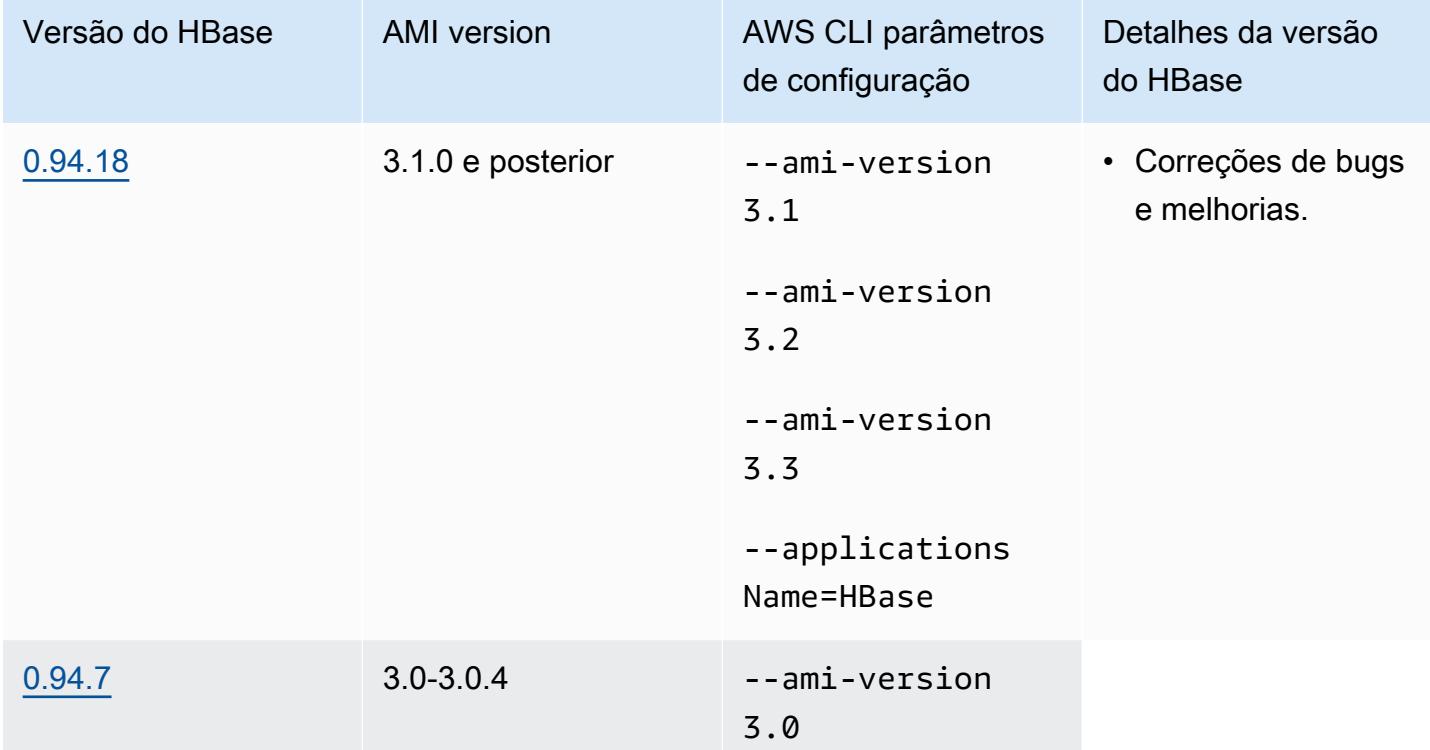

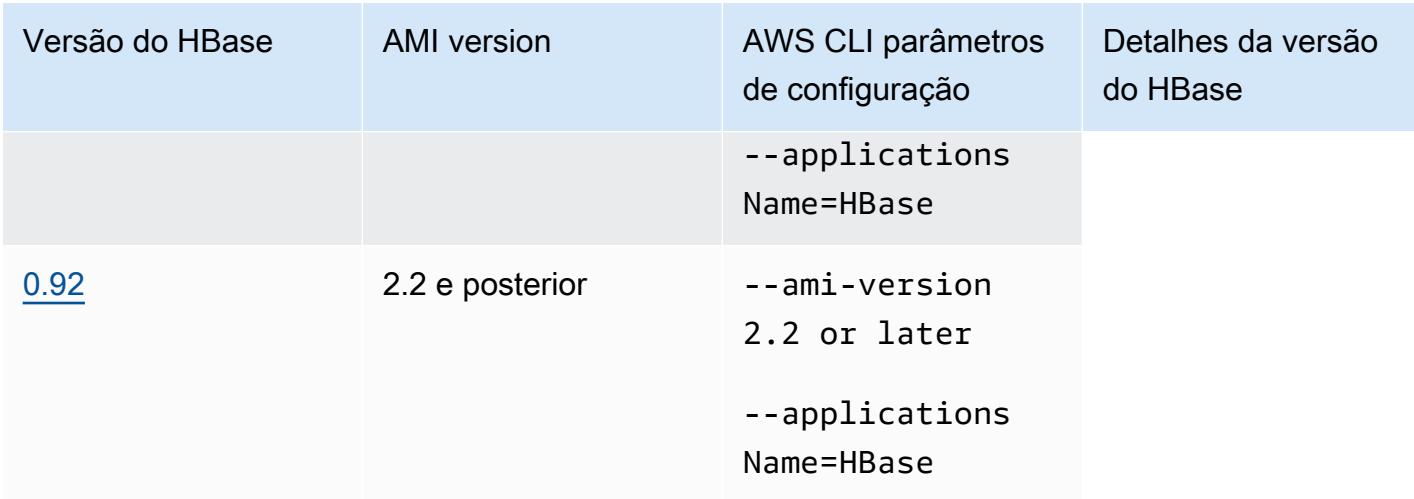

# Pré-requisitos de clusters do HBase

Um cluster criado usando as versões 2.x e 3.x da AMI do Amazon EMR deve atender aos requisitos a seguir para o HBase.

- O AWS CLI (opcional) Para interagir com o HBase usando a linha de comando, baixe e instale a versão mais recente do. AWS CLI Para obter mais informações, consulte [Instalar a AWS](https://docs.aws.amazon.com/cli/latest/userguide/installing.html)  [Command Line Interface](https://docs.aws.amazon.com/cli/latest/userguide/installing.html) no Guia do usuário da AWS Command Line Interface .
- Pelo menos duas instâncias (opcionais): o nó principal do cluster executa o servidor mestre HBase e o Zookeeper, enquanto os nós de tarefa executam os servidores da região do HBase. Para o melhor desempenho, os clusters do HBase devem ser executados em pelo menos duas instâncias do EC2, mas você pode executar o HBase em um único nó para fins de avaliação.
- Cluster de longa execução: o HBase é executado apenas em clusters de execução prolongada. Por padrão, a CLI e o console do Amazon EMR criam clusters de execução prolongada.
- Um par de chaves do Amazon EC2 definido (recomendado): para usar o protocolo de rede Secure Shell (SSH) para conectar-se ao nó principal e executar comandos de shell do HBase, você deve usar um par de chaves do Amazon EC2 ao criar o cluster.
- As versões corretas da AMI e do Hadoop No momento, clusters HBase apenas têm suporte no Hadoop 20.205 ou versão posterior.
- Ganglia (opcionais) Para monitorar métricas de desempenho do HBase, instale o Ganglia quando você criar o cluster.
- Um bucket do Amazon S3 para logs (opcional): os logs para HBase estão disponíveis no nó principal. Se você quiser que esses logs sejam copiados para o Amazon S3, especifique um bucket do S3 para receber arquivos de log quando criar o cluster.

# Criar um cluster com o HBase

A tabela a seguir lista as opções que estão disponíveis ao ser usado o console para criar um cluster com o HBase usando uma versão da AMI do Amazon EMR.

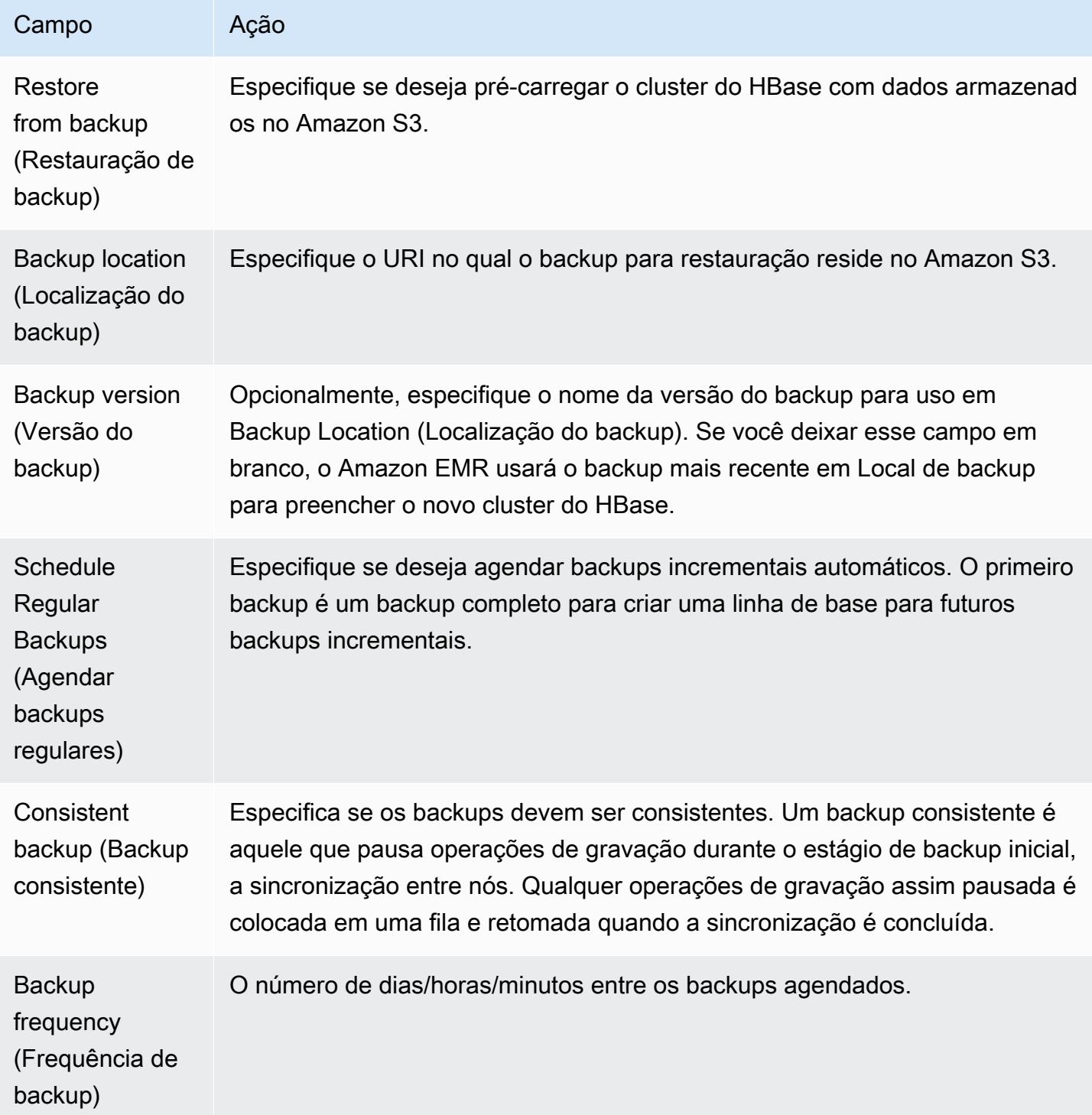

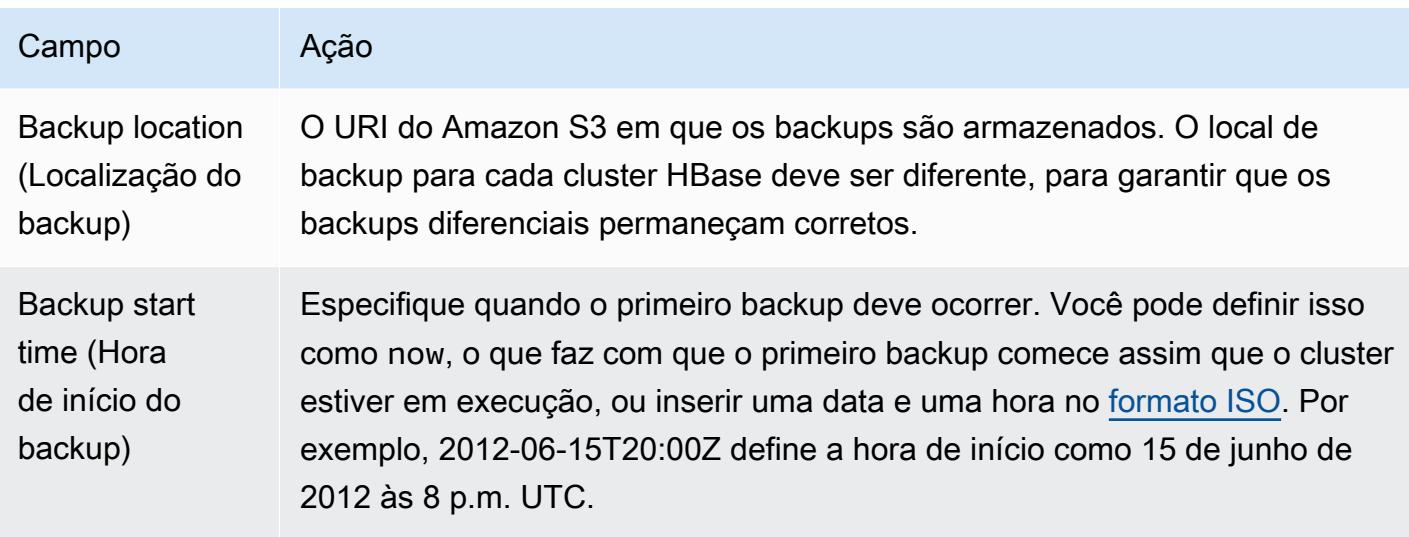

O AWS CLI comando de exemplo a seguir inicia um cluster com o HBase e outros aplicativos:

**a** Note

Os caracteres de continuação de linha do Linux (\) são incluídos para facilitar a leitura. Eles podem ser removidos ou usados em comandos do Linux. No Windows, remova-os ou substitua-os por um sinal de interpolação (^).

```
aws emr create-cluster --name "Test cluster" --ami-version 3.3 \ 
                --applications Name=Hue Name=Hive Name=Pig Name=HBase \ 
                --use-default-roles --ec2-attributes KeyName=myKey \ 
                --instance-type c1.xlarge --instance-count 3 --termination-protected
```
Uma vez estabelecida a conexão entre os clusters Hive e HBase (conforme mostrado no procedimento anterior), você pode acessar os dados armazenados no cluster HBase, criando uma tabela externa no Hive.

O exemplo a seguir, quando executado no prompt do Hive, cria uma tabela externa que faz referência a dados armazenados em uma tabela do HBase chamada de inputTable. Você pode fazer referência a inputTable em instruções do Hive para consultar e modificar dados armazenados no cluster HBase.

#### **G** Note

O exemplo a seguir usa protobuf-java-2.4.0a.jar na AMI 2.3.3, mas você deve modificar o exemplo para corresponder à sua versão. Para verificar qual é a sua versão do Protocol Buffers JAR, execute o comando no prompt de comando do Hive: ! ls /home/hadoop/ lib;.

```
add jar lib/emr-metrics-1.0.jar ; 
                add jar lib/protobuf-java-2.4.0a.jar ; 
                set hbase.zookeeper.quorum=ec2-107-21-163-157.compute-1.amazonaws.com ; 
                create external table inputTable (key string, value string) 
                      stored by 'org.apache.hadoop.hive.hbase.HBaseStorageHandler' 
                       with serdeproperties ("hbase.columns.mapping" = ":key,f1:col1") 
                       tblproperties ("hbase.table.name" = "t1"); 
                select count(*) from inputTable ;
```
Personalizar a configuração do HBase

Embora as configurações padrão devam funcionar para a maioria dos aplicativos, você tem a flexibilidade de modificar suas definições de configuração do HBase. Para fazer isso, execute um dos dois scripts de ação de bootstrap:

- configure-hbase-daemons— Configura as propriedades dos daemons master, regionserver e zookeeper. Essas propriedades incluem o tamanho do heap e opções a serem transmitidas à Máquina Virtual Java (JVM) quando o daemon do HBase for iniciado. Você pode definir essas propriedades como argumentos na ação de bootstrap. Essa ação de bootstrap modifica o arquivo de configuração hbase-user-env /home/hadoop/conf/ .sh no cluster HBase.
- configure-hbase: define configurações específicas de local do HBase, como a porta à qual o mestre do HBase deve ser vinculado e o número máximo de vezes que o cliente de CLI deve tentar novamente uma ação. Você pode defini-los one-by-one como argumentos na ação bootstrap ou especificar a localização de um arquivo de configuração XML no Amazon S3. Essa ação de bootstrap modifica o arquivo de configuração /home/hadoop/conf/hbase-site.xml no cluster HBase.

## **a** Note

Esses scripts, como outras ações de bootstrap, podem ser executados somente quando o cluster é criado. Você não pode usá-los para alterar a configuração de um cluster HBase atualmente em execução.

Quando você executa as ações configure-hbase ou configure-hbase-daemonsbootstrap, os valores especificados substituem os valores padrão. Todos os valores não explicitamente definidos recebem os valores padrão.

Configurar o HBase com essas ações de bootstrap é semelhante ao uso de ações de bootstrap no Amazon EMR para definir configurações do Hadoop e propriedades de daemons do Hadoop. A diferença é que o HBase não tem opções de memória por processo. Em vez disso, as opções de memória são definidas usando o argumento --*daemon*-opts, em que *daemon* é substituído pelo nome do daemon a ser configurado.

## Configurar daemons do HBase

O Amazon EMR fornece uma ação de bootstrap, s3://*region*.elasticmapreduce/ bootstrap-actions/configure-hbase-daemons, que você pode usar para alterar a configuração de daemons do HBase, em que *region* é a região em que o cluster do HBase está sendo inicializado.

Para configurar daemons do HBase usando o AWS CLI, adicione a ação configure-hbasedaemons bootstrap ao iniciar o cluster para configurar um ou mais daemons do HBase. É possível definir as seguintes propriedades.

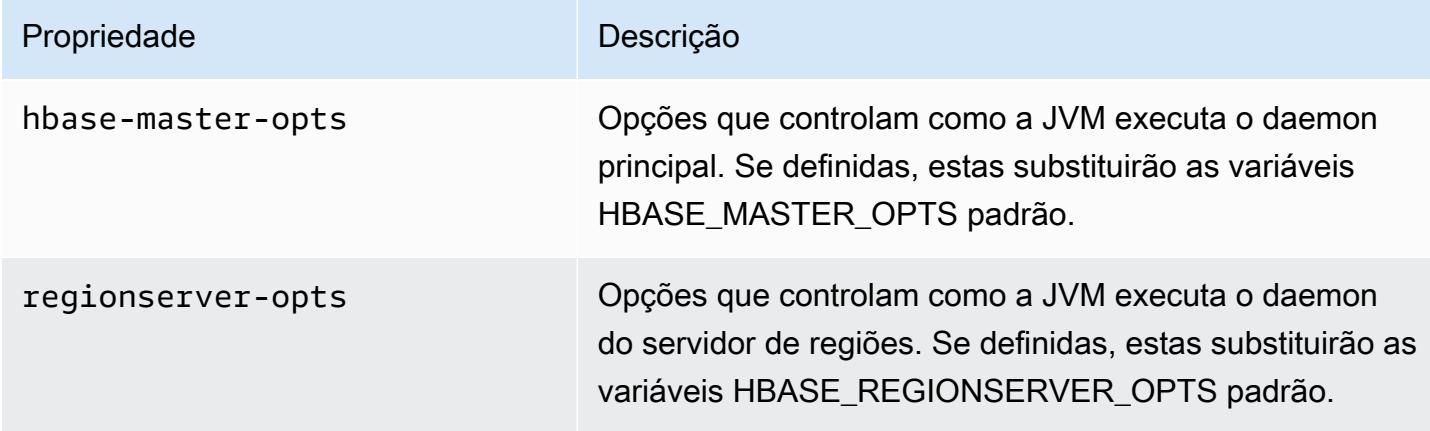

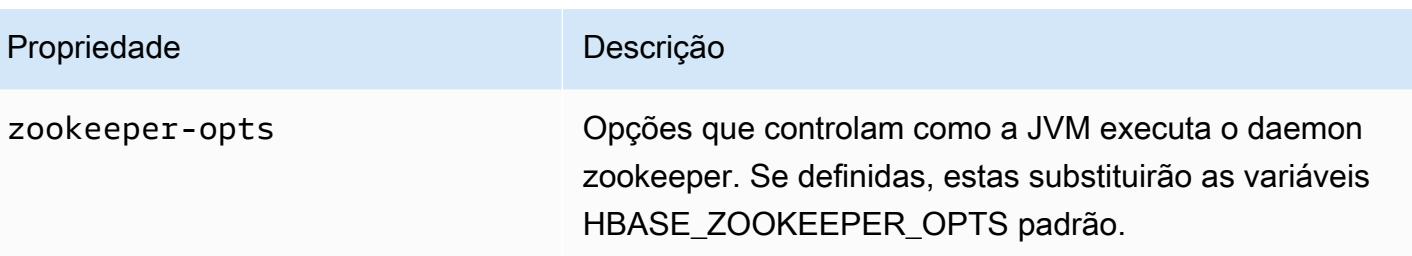

Para obter mais informações sobre essas opções, consulte [hbase-env.sh](https://hbase.apache.org/book.html#hbase.env.sh) na documentação do HBase.

O exemplo a seguir mostra uma ação de bootstrap para configurar valores para zookeeper-opts e hbase-master-opts.

## **a** Note

Os caracteres de continuação de linha do Linux (\) são incluídos para facilitar a leitura. Eles podem ser removidos ou usados em comandos do Linux. No Windows, remova-os ou substitua-os por um sinal de interpolação (^).

```
aws emr create-cluster --name "Test cluster" --ami-version 3.3 \
--applications Name=Hue Name=Hive Name=Pig Name=HBase \
--use-default-roles --ec2-attributes KeyName=myKey \
--instance-type c1.xlarge --instance-count 3 --termination-protected \
--bootstrap-actions Path=s3://elasticmapreduce/bootstrap-actions/configure-hbase-
daemons,\
Args=["--hbase-zookeeper-opts=-Xmx1024m -XX:GCTimeRatio=19","--hbase-master-opts=-
Xmx2048m","--hbase-regionserver-opts=-Xmx4096m"]
```
#### Definir configurações de local do HBase

O Amazon EMR fornece uma ação de bootstrap, s3://elasticmapreduce/bootstrapactions/configure-hbase, que você pode usar para alterar a configuração do HBase. Você pode definir valores de configuração one-by-one, como argumentos na ação bootstrap, ou você pode especificar a localização de um arquivo de configuração XML no Amazon S3. Definir valores de configuração one-by-one é útil se você precisar definir apenas algumas configurações. Defini-los usando um arquivo XML é útil quando há muitas mudanças por fazer, ou se você deseja salvar as definições de configuração para reutilização.

#### **a** Note

Você pode acrescentar ao nome do bucket do Amazon S3 um prefixo de região, como s3://*region*.elasticmapreduce/bootstrap-actions/configure-hbase, em que *region* é a região na qual você está inicializando o cluster do HBase.

Essa ação de bootstrap modifica o arquivo de configuração /home/hadoop/conf/hbasesite.xml no cluster HBase. A ação de bootstrap pode ser executada somente quando o cluster HBase é executado.

Para obter mais informações sobre as configurações de local do HBase que você pode definir, consulte [Configuração padrão](http://hbase.apache.org/book.html#config.files) na documentação do HBase.

Defina a ação de bootstrap configure-hbase ao executar o cluster HBase e especifique os valores em hbase-site.xml a serem alterados.

Para especificar configurações individuais do site HBase usando o AWS CLI

Para alterar a configuração hbase.hregion.max.filesize, digite o comando a seguir e substitua *myKey* pelo nome do seu par de chaves do Amazon EC2.

**a** Note

Os caracteres de continuação de linha do Linux (\) são incluídos para facilitar a leitura. Eles podem ser removidos ou usados em comandos do Linux. No Windows, remova-os ou substitua-os por um sinal de interpolação (^).

```
aws emr create-cluster --name "Test cluster" --ami-version 3.3 \
--applications Name=Hue Name=Hive Name=Pig Name=HBase \
--use-default-roles --ec2-attributes KeyName=myKey \
--instance-type c1.xlarge --instance-count 3 --termination-protected \
--bootstrap-actions Path=s3://elasticmapreduce/bootstrap-actions/configure-
hbase,Args=["-s","hbase.hregion.max.filesize=52428800"]
```
Para especificar as configurações do site HBase com um arquivo XML usando o AWS CLI

- 1. Crie uma versão personalizada de hbase-site.xml. Seu arquivo personalizado deve ser um XML válido. Para reduzir as probabilidades da ocorrência de erros, comece com a cópia padrão de hbase-site.xml, localizada no nó principal do HBase do Amazon EMR em /home/ hadoop/conf/hbase-site.xml e edite uma cópia desse arquivo em vez de criar um arquivo do zero. Você pode dar um novo nome para o seu novo arquivo ou manter hbase-site.xml.
- 2. Carregue seu arquivo hbase-site.xml personalizado em um bucket do Amazon S3. Ele deve ter permissões definidas para que a AWS conta que executa o cluster possa acessar o arquivo. Se a AWS conta que está lançando o cluster também possuir o bucket do Amazon S3, ela terá acesso.
- 3. Defina a ação de bootstrap configure-hbase ao executar o cluster HBase e inclua a localização do seu arquivo hbase-site.xml personalizado. O exemplo a seguir define os valores de configuração de local do HBase como os especificados no arquivo s3://mybucket/myhbase-site.xml. Digite o comando a seguir, substitua *myKey* pelo nome do par de chaves do EC2 e substitua *mybucket* pelo nome do bucket do Amazon S3.

#### **a** Note

Os caracteres de continuação de linha do Linux (\) são incluídos para facilitar a leitura. Eles podem ser removidos ou usados em comandos do Linux. No Windows, remova-os ou substitua-os por um sinal de interpolação (^).

```
aws emr create-cluster --name "Test cluster" --ami-version 3.3 \ 
         --applications Name=Hue Name=Hive Name=Pig Name=HBase \ 
         --use-default-roles --ec2-attributes KeyName=myKey \ 
         --instance-type c1.xlarge --instance-count 3 --termination-protected \ 
         --bootstrap-actions Path=s3://elasticmapreduce/bootstrap-actions/configure-
hbase,Args=["--site-config-file","s3://mybucket/config.xml"]
```
Se você especificar mais de uma opção para personalizar a operação de HBase, cada par de chave/valor deverá ser precedido por uma opção -s, conforme mostrado no exemplo a seguir:

```
 --bootstrap-actions s3://elasticmapreduce/bootstrap-actions/configure-
hbase,Args=["-s","zookeeper.session.timeout=60000"]
```
Com o proxy definido e a conexão SSH aberta, você pode visualizar a interface do usuário do HBase abrindo uma janela do navegador com http: //:60010/master-status *master-public-dnsname*, onde está *master-public-dns-name*o endereço DNS público do nó principal no cluster do HBase.

Você pode visualizar os logs do HBase atuais usando o SSH para conectar-se ao nó principal e navegando até o diretório mnt/var/log/hbase. Esses logs não estão disponíveis depois que o cluster é encerrado, a menos que você habilite o registro em log no Amazon S3 quando o cluster for iniciado.

# Fazer o backup e a restauração do HBase

O Amazon EMR fornece a capacidade de fazer backup dos dados do HBase para o Amazon S3 manualmente ou em uma programação automatizada. Você pode executar backups completos e incrementais. Quando tiver uma versão de backup dos dados do HBase, você poderá restaurar essa versão para um cluster HBase. A restauração pode ser feita para um cluster HBase em execução, ou é possível executar um novo cluster pré-populado com os dados de backup.

Durante o processo de backup, o HBase continua a executar comandos de gravação. Embora isso garanta que o cluster permanecerá disponível durante o backup, existe o risco de inconsistência entre os dados que estão sendo copiados para backup e quaisquer operações de gravação que estejam sendo executadas em paralelo. Para entender as inconsistências que podem surgir, você precisa considerar que o HBase distribui operações de gravação por todos os nós do seu cluster. Se uma operação de gravação acontecer depois que um nó específico for sondado, esses dados não serão incluídos no arquivamento de backup. Você pode até descobrir que gravações anteriores no cluster HBase (enviadas para um nó que já foi sondado) podem não estar no arquivamento de backup, enquanto gravações posteriores (enviadas para um nó antes da sondagem) estão incluídas.

Se um backup consistente for necessário, você deverá pausar as gravações no HBase durante a parte inicial do processo de backup: a sincronização entre os nós. Isso pode ser feito especificando o parâmetro --consistent ao solicitar um backup. Com esse parâmetro, as gravações durante esse período são enfileiradas e executadas logo após a conclusão da sincronização. Você também pode agendar backups recorrentes, que resolvem quaisquer inconsistências com o passar do tempo, conforme os dados perdidos em uma passagem são copiados para backup na passagem seguinte.

Ao fazer o backup dos dados do HBase, você deve especificar um diretório de backup diferente para cada cluster. Uma maneira fácil de fazer isso é usar o identificador de cluster como parte do caminho especificado para o diretório de backup. Por exemplo, s3://mybucket/backups/ j-3AEXXXXXX16F2. Isso garante que todos os backups incrementais futuros façam referência ao cluster HBase correto.

Quando estiver pronto para excluir arquivos de backup antigos que não são mais necessários, recomendamos que você primeiro faça um backup completo dos seus dados do HBase. Isso garante que todos os dados sejam preservados e fornece uma base para futuros backups incrementais. Terminado o backup completo, você pode navegar até o local do backup e excluir manualmente os arquivos de backup antigos.

O processo de backup do HBase usa o S3 DistCp para a operação de cópia, que tem certas limitações em relação ao espaço de armazenamento temporário de arquivos.

Fazer o backup e a restauração do HBase usando o console

O console fornece a capacidade de executar um novo cluster e populá-lo com dados de um backup anterior do HBase. Ele também oferece a capacidade de agendar backups incrementais periódicos de dados do HBase. Funcionalidades adicionais de backup e restauração, como a capacidade de restaurar dados para um cluster já em execução, fazer backups manuais e agendar backups completos automatizados, estão disponíveis usando a CLI.

Para popular um novo cluster com dados do HBase arquivados usando o console

- 1. Navegue até o novo console do Amazon EMR e selecione Alternar para o console antigo na navegação lateral. Para obter mais informações sobre o que esperar ao alternar para o console antigo, consulte [Usar o console antigo](https://docs.aws.amazon.com/emr/latest/ManagementGuide/whats-new-in-console.html#console-opt-in).
- 2. Selecione Criar cluster.
- 3. Na seção Software Configuration (Configuração do software), para Additional Applications (Aplicativos adicionais), escolha HBase e Configure and add (Configurar e adicionar).
- 4. Na caixa de diálogo Add Application (Adicionar aplicativo), marque Restore From Backup (Restaurar a partir do backup).
- 5. Para Backup Location (Local de backup), especifique o local de backup no qual você deseja carregar no novo cluster do HBase. Este deve ser um URL do Amazon S3; no formato s3:// myawsbucket/backups/.
- 6. Para Backup Version (Versão de backup), você tem a opção de especificar o nome de uma versão de backup a ser carregada, definindo um valor. Se você não definir um valor para Versão de backup, o Amazon EMR carregará o backup mais recente no local especificado.
- 7. Escolha Add (Adicionar) e continue para criar o cluster com outras opções, conforme desejado.

Para agendar backups automatizados de dados do HBase usando o console

- 1. Na seção Software Configuration (Configuração do software), para Additional Applications (Aplicativos adicionais), escolha HBase e Configure and add (Configurar e adicionar).
- 2. Escolha Schedule Regular Backups (Programar backups regulares).
- 3. Especifica se os backups devem ser consistentes. Um backup consistente é aquele que pausa operações de gravação durante o estágio de backup inicial, a sincronização entre nós. Qualquer operação de gravação pausada é colocada em uma fila e retomada quando a sincronização é concluída.
- 4. Defina com que frequência os backups devem ocorrer, inserindo um número para Backup Frequency (Frequência de backup) e escolhendo Days (Dias), Hours (Horas) ou Minutes (Minutos). O primeiro backup automatizado que é executado é um backup completo. Depois disso, o Amazon EMR salva backups incrementais, com base no horário que você especificar.
- 5. Especifique o local no Amazon S3 em que os backups devem ser armazenados. Cada cluster do HBase deve ser copiado para backup em um local separado no Amazon S3 para garantir que os backups incrementais sejam calculados corretamente.
- 6. Especifique quando o primeiro backup deve ocorrer, definindo um valor para Backup Start Time (Hora de início do backup). Você pode definir isso como now, o que faz com que o primeiro backup comece assim que o cluster estiver em execução, ou inserir uma data e uma hora no [formato ISO.](http://www.w3.org/TR/NOTE-datetime) Por exemplo, 2013-09-26T20:00Z, define a hora de início como 26 de setembro de 2013 às 8 p.m. UTC.
- 7. Escolha Adicionar.
- 8. Continue com a criação do cluster, com outras opções conforme desejado.

## Monitore o HBase com CloudWatch

O Amazon EMR relata três métricas CloudWatch que você pode usar para monitorar seus backups do HBase. Essas métricas são enviadas CloudWatch em intervalos de cinco minutos e são fornecidas gratuitamente.

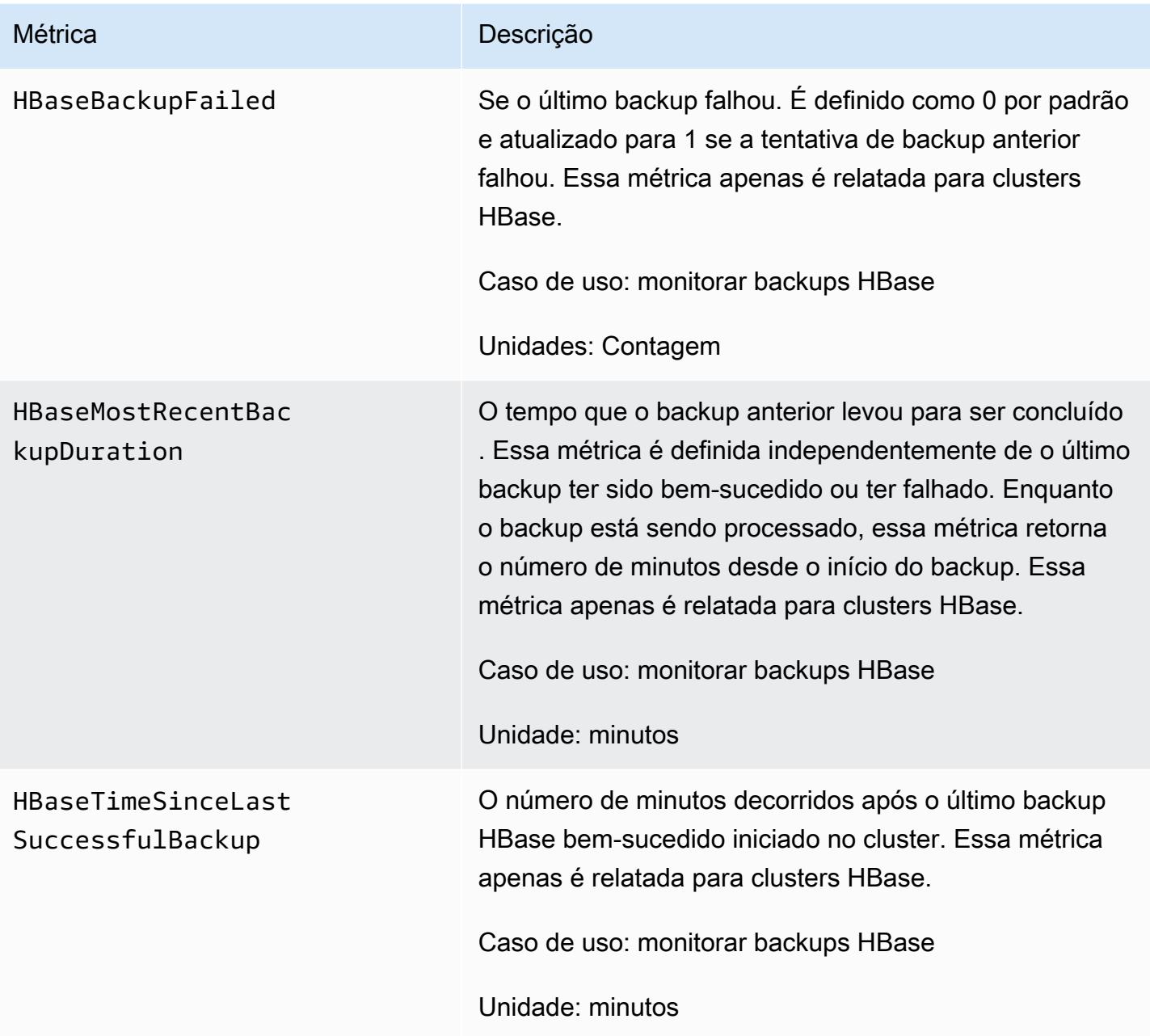

# Configurar o Ganglia para HBase

Você configura o Ganglia para HBase usando a configure-hbase-for-gangliaação bootstrap. Essa ação de bootstrap configura o HBase para publicar métricas no Ganglia.

Você deve configurar o HBase e o Ganglia ao executar o cluster. Relatórios do Ganglia não podem ser adicionados a um cluster em execução.

O Ganglia também armazena arquivos de log no servidor em /mnt/var/log/ganglia/rrds. Se você tiver configurado o cluster para manter a persistência dos arquivos de log em um bucket do Amazon S3, os arquivos de log do Ganglia serão mantidos lá também.

Para iniciar um cluster com o Ganglia for HBase, use a ação configure-hbase-for-gangliabootstrap conforme mostrado no exemplo a seguir.

#### **a** Note

Os caracteres de continuação de linha do Linux (\) são incluídos para facilitar a leitura. Eles podem ser removidos ou usados em comandos do Linux. No Windows, remova-os ou substitua-os por um sinal de interpolação (^).

```
aws emr create-cluster --name "Test cluster" --ami-version 3.3 \
--applications Name=Hue Name=Hive Name=Pig Name=HBase Name=Ganglia \
--use-default-roles --ec2-attributes KeyName=myKey \
--instance-type c1.xlarge --instance-count 3 --termination-protected \
--bootstrap-actions Path=s3://elasticmapreduce/bootstrap-actions/configure-hbase-for-
ganglia
```
Depois que o cluster é executado com o Ganglia configurado, você pode acessar os gráficos e relatórios do Ganglia usando a interface gráfica em execução no nó principal.

# Detalhes da aplicação Pig para versões anteriores da AMI do Amazon EMR

# Versões compatíveis do Pig

A versão do Pig que você pode adicionar ao cluster depende da versão da AMI do Amazon EMR e da versão do Hadoop em uso. A tabela abaixo mostra quais versões do AMI e do Hadoop são compatíveis com as diferentes versões do Pig. Recomendamos que você use a versão mais recente do Pig para aproveitar as melhorias de desempenho e as novas funcionalidades.

Quando você usa a API para instalar o Pig, a versão padrão é usada, a menos que você especifique --pig-versions como argumento para a etapa que carrega o Pig no cluster durante a chamada para. [RunJobFlow](https://docs.aws.amazon.com/ElasticMapReduce/latest/API/API_RunJobFlow.html)

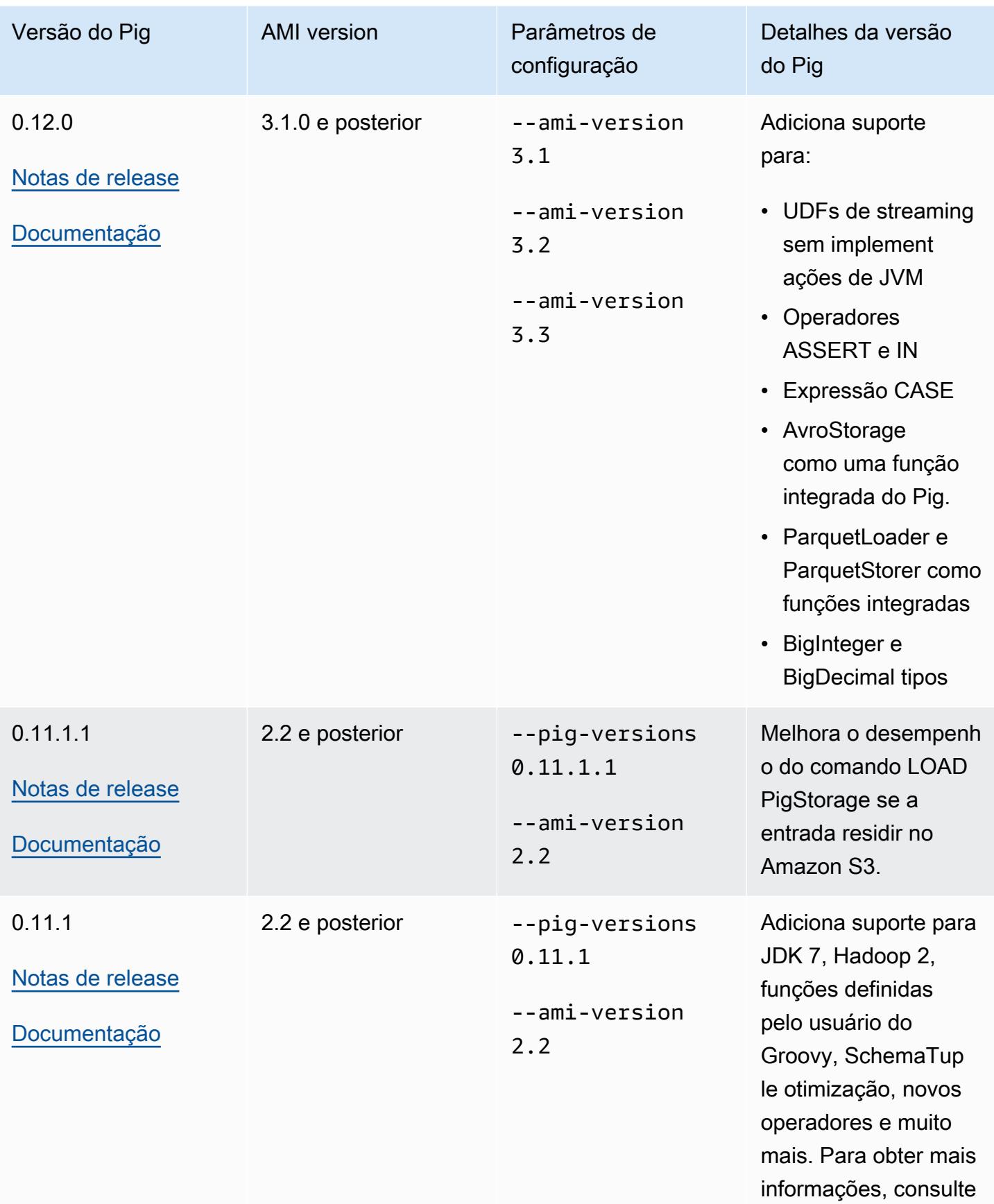

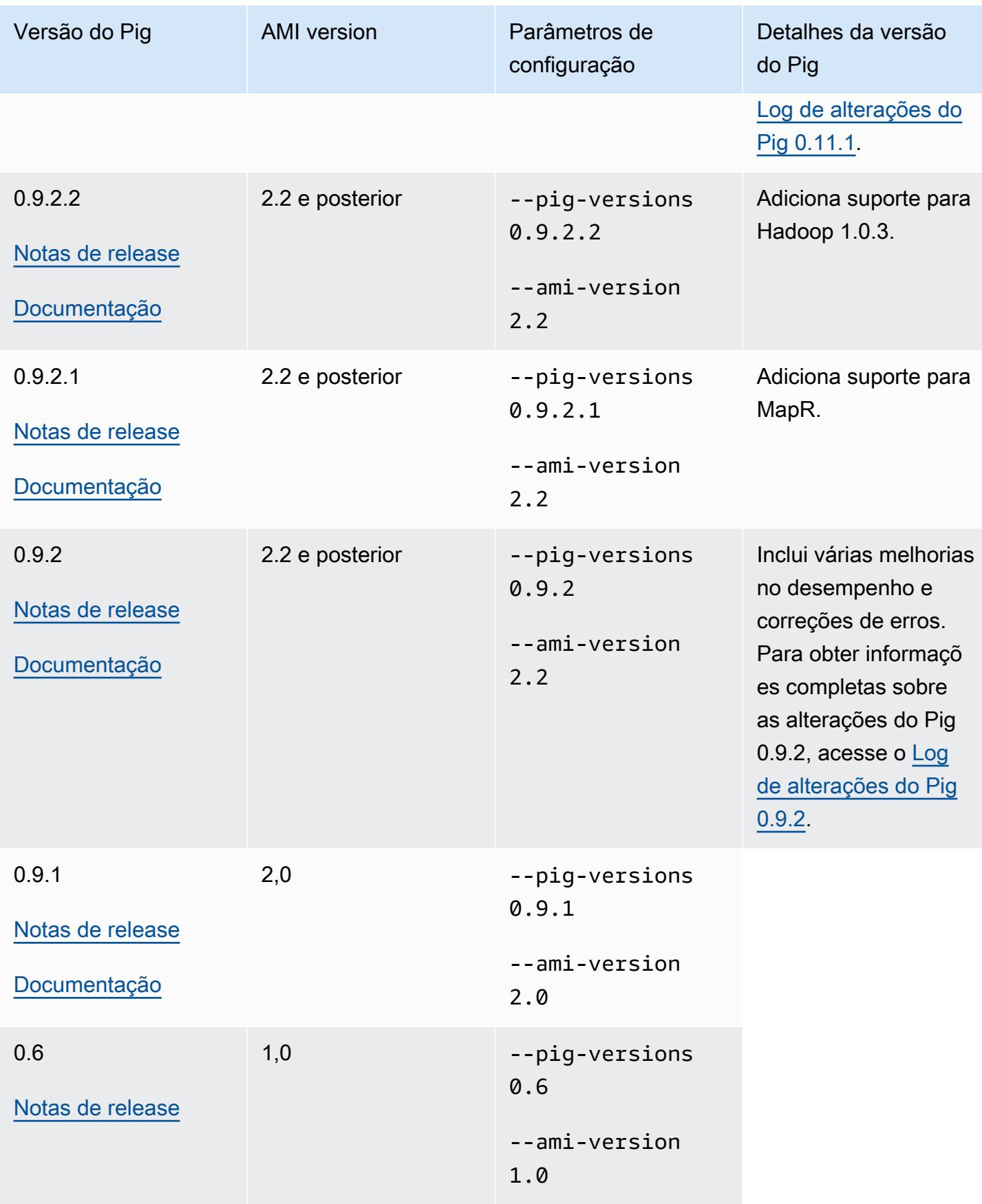

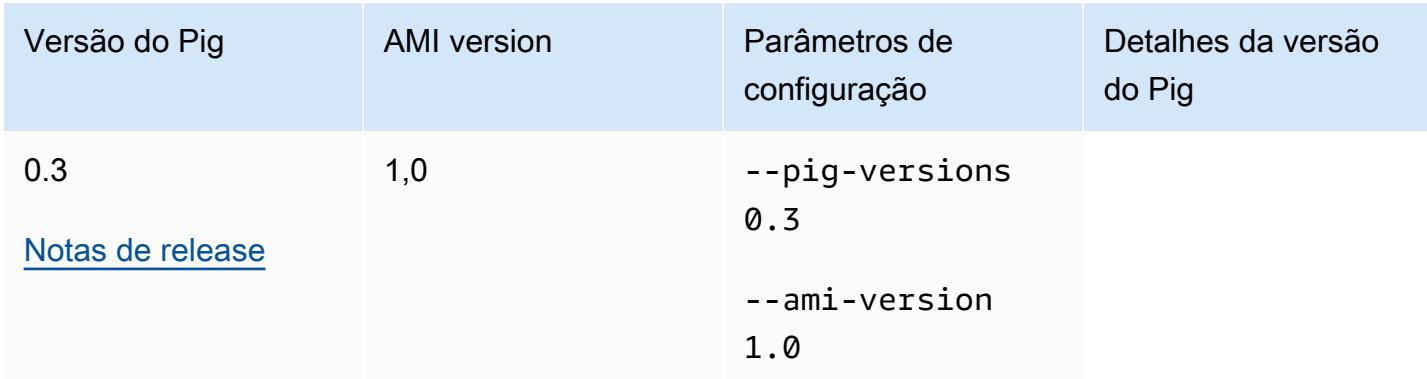

# Detalhes da versão do Pig

O Amazon EMR é compatível com determinadas versões do Pig que podem ter patches adicionais do Amazon EMR aplicados. Você pode configurar qual versão do Pig será executada em clusters do Amazon EMR. Para obter mais informações sobre como fazer isso, consulte [Apache Pig.](#page-5241-0) As seções a seguir descrevem diferentes versões do Pig e os patches aplicados às versões carregadas no Amazon EMR.

## Patches do Pig

Esta seção descreve os patches personalizados aplicados nas versões do Pig disponíveis com o Amazon EMR.

Patches do Pig 0.11.1.1

A versão do Amazon EMR do Pig 0.11.1.1 é uma versão de manutenção que melhora o desempenho do comando LOAD PigStorage se a entrada residir no Amazon S3.

Patches do Pig 0.11.1

A versão 0.11.1 do pig do Amazon EMR contém todas as atualizações fornecidas pela Apache Software Foundation e os patches cumulativos do Amazon EMR do Pig versão 0.9.2.2. No entanto, não há novos patches específicos do Amazon EMR no Pig 0.11.1.

Patches do Pig 0.9.2

A Apache Pig 0.9.2 é uma versão de manutenção do Pig. A equipe do Amazon EMR aplicou os seguintes patches à versão 0.9.2 do Pig do Amazon EMR.

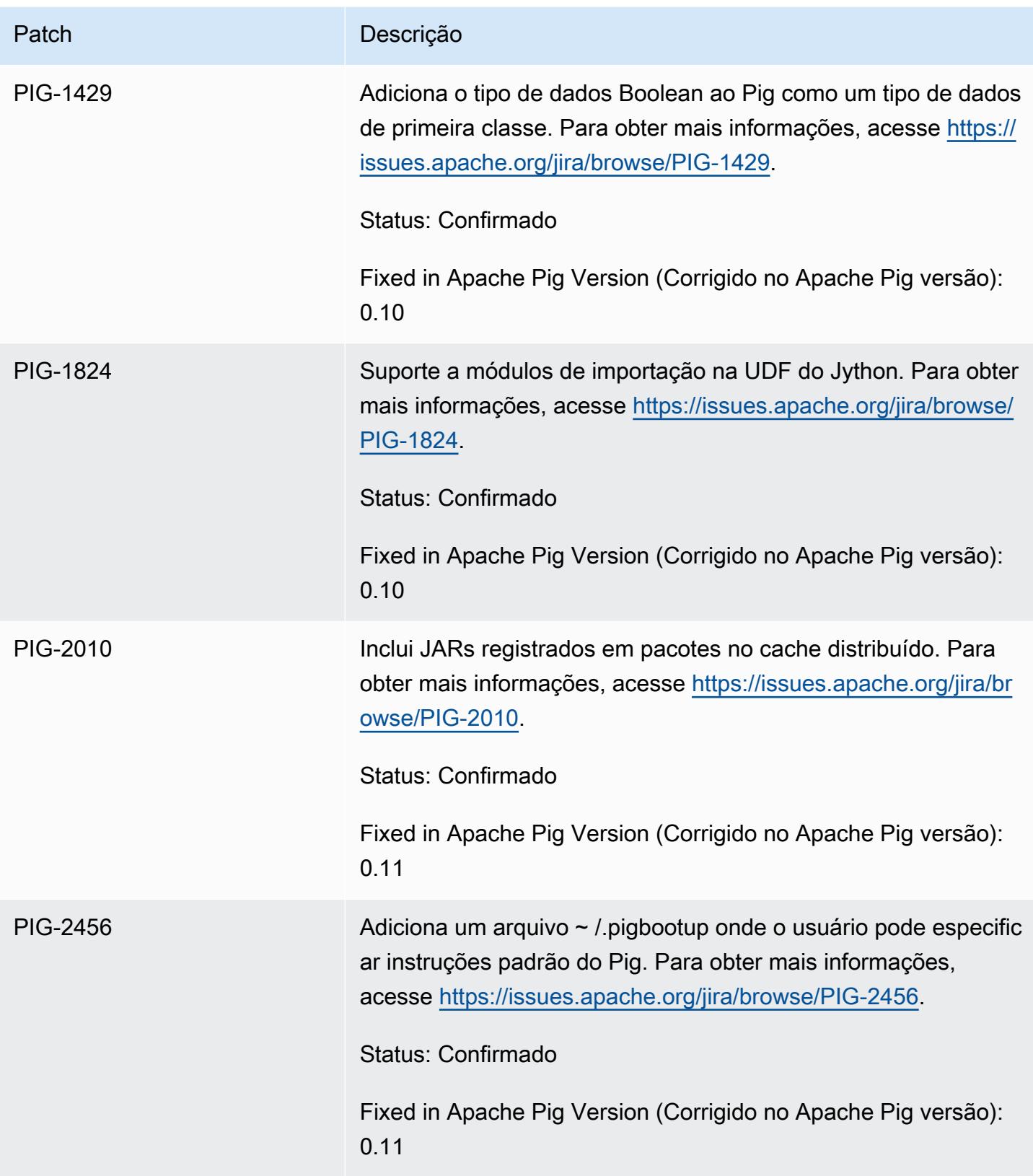

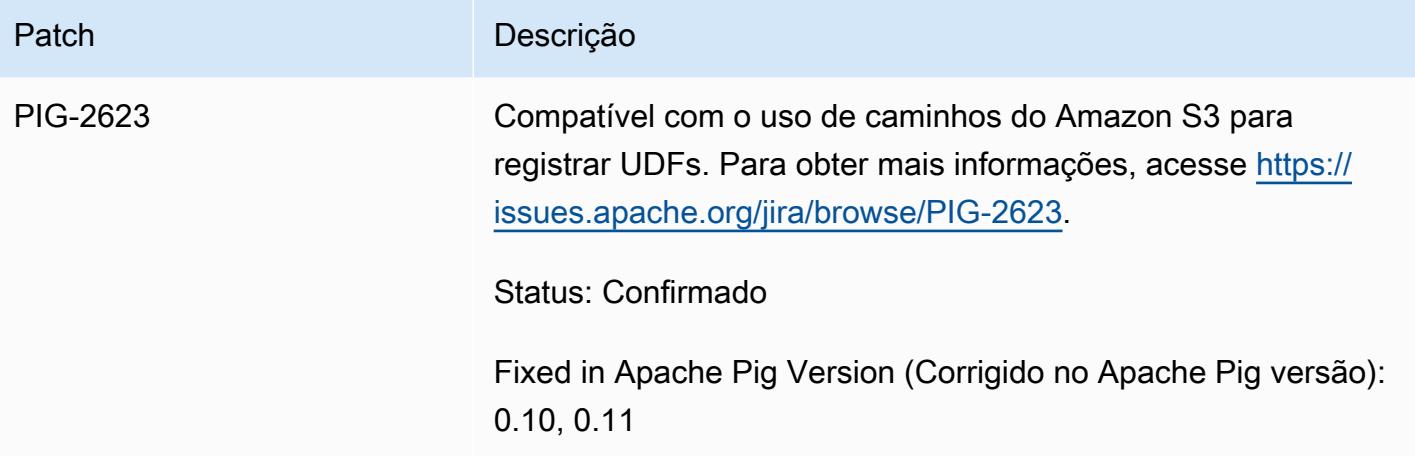

Patches do Pig 0.9.1

A equipe do Amazon EMR aplicou os seguintes patches à versão 0.9.1 do Pig do Amazon EMR.

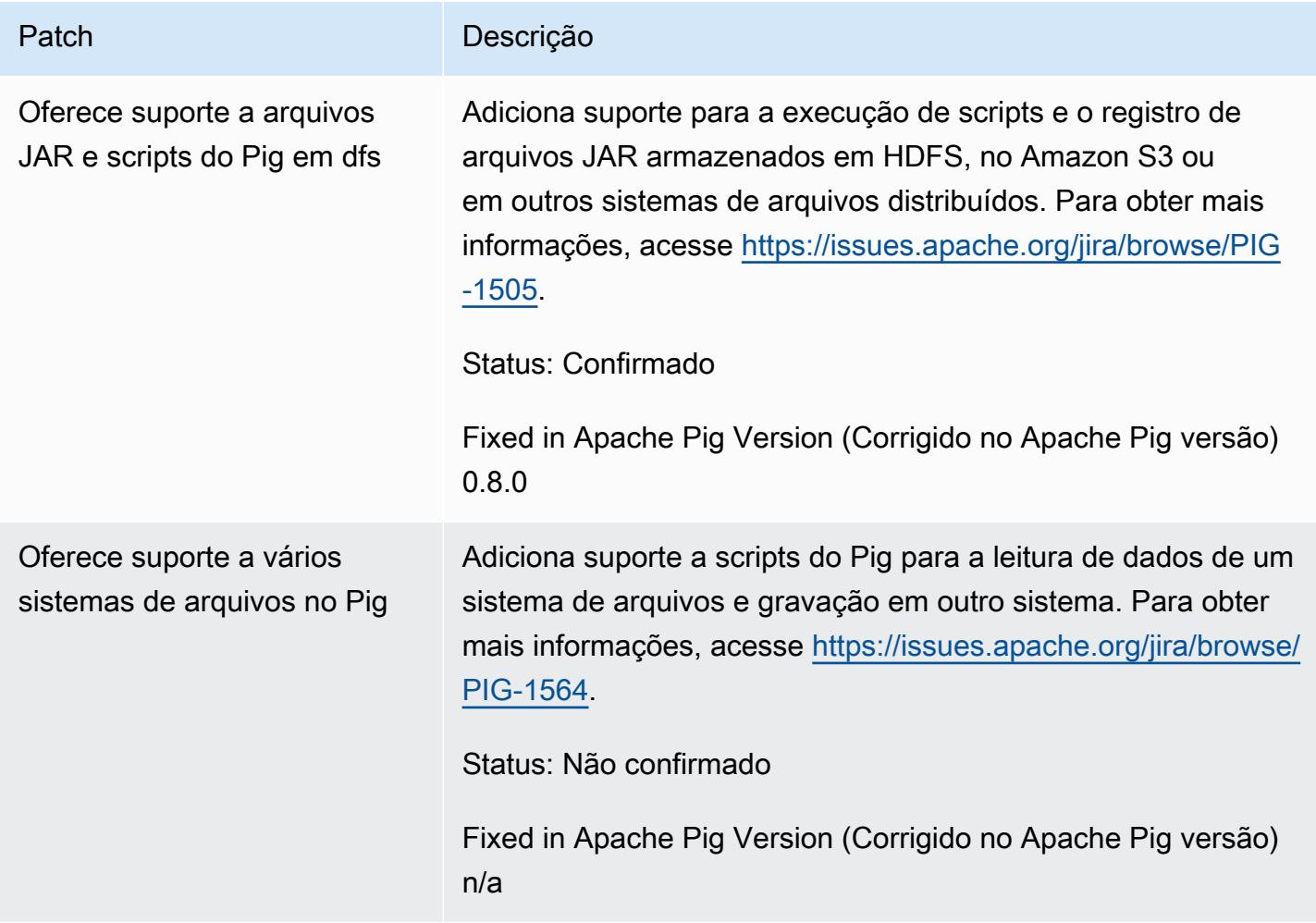

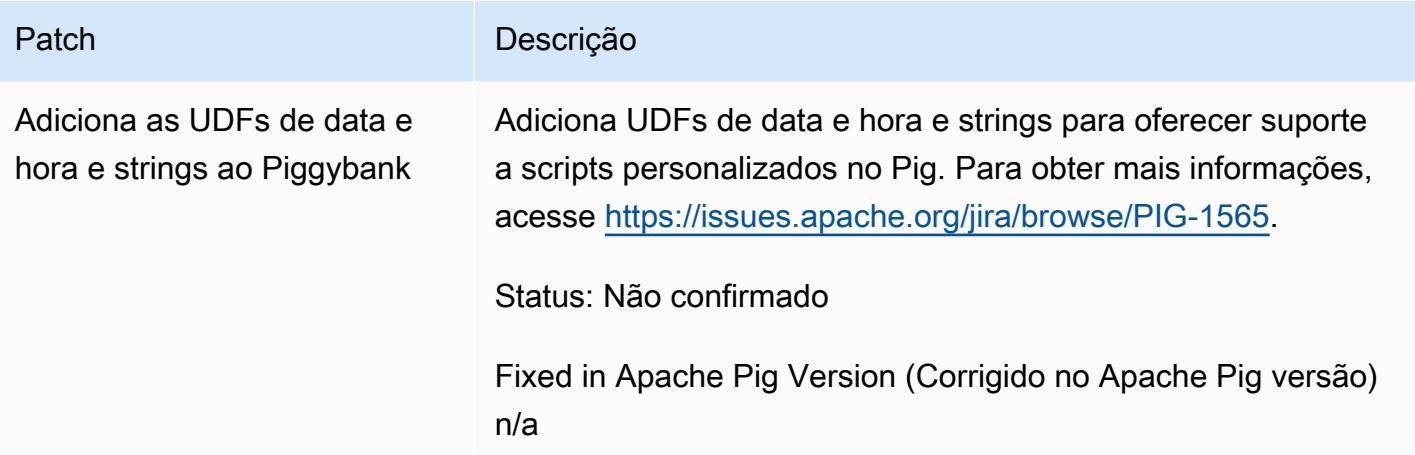

## Clusters interativos e em lote no Pig

O Amazon EMR permite que você execute scripts do Pig em dois modos:

- Interativo
- Lote

Ao iniciar um cluster de longa execução usando o console ou o AWS CLI, você pode se conectar usando ssh o nó principal como usuário do Hadoop e usar o shell Grunt para desenvolver e executar seus scripts Pig de forma interativa. Usar o Pig no modo interativo permite que você revise o script do Pig com mais facilidade do que no modo em lote. Depois de revisar o script do Pig no modo interativo com êxito, você pode carregar o script para o Amazon S3 e executar o script no modo em lote na produção. Você também pode enviar comandos do Pig interativamente em um cluster em execução para analisar e transformar os dados conforme necessário.

No modo em lote, você carrega o script do Pig para o Amazon S3 e, em seguida, envia o trabalho para o cluster como uma etapa. As etapas do Pig podem ser enviadas para um cluster de execução prolongada ou um cluster temporário.

# Detalhes de aplicações do Spark com versões anteriores da AMI do Amazon EMR

Usar o Spark interativamente ou no modo em lote

O Amazon EMR permite a execução de aplicações do Spark em dois modos:

• Interativo

• Lote

Ao iniciar um cluster de longa execução usando o console ou o AWS CLI, você pode se conectar usando SSH ao nó principal como usuário do Hadoop e usar o shell do Spark para desenvolver e executar seus aplicativos Spark de forma interativa. Usar o Spark interativamente permite criar protótipos ou testar aplicativos Spark com mais facilidade do que em um ambiente em lote. Depois de revisar com sucesso a aplicação do Spark no modo interativo, você pode colocar a aplicação do JAR ou o programa do Python do sistema de arquivos local no nó principal do cluster do Amazon S3. Em seguida, você pode enviar o aplicativo como um fluxo de trabalho em lote.

No modo em lote, carregue o script do Spark no Amazon S3 ou no sistema de arquivos do nó principal local e, em seguida, envie o trabalho ao cluster como uma etapa. As etapas do Spark podem ser enviadas a um cluster de longa execução ou a um cluster transitório.

## Criar um cluster com o Spark instalado

Para executar um cluster com o Spark instalado usando o console

- 1. Navegue até o novo console do Amazon EMR e selecione Alternar para o console antigo na navegação lateral. Para obter mais informações sobre o que esperar ao alternar para o console antigo, consulte [Usar o console antigo](https://docs.aws.amazon.com/emr/latest/ManagementGuide/whats-new-in-console.html#console-opt-in).
- 2. Selecione Criar cluster.
- 3. Para Software Configuration (Configuração do software), escolha a versão da AMI de que você precisa.
- 4. Para Applications to be installed (Aplicativos a serem instalados), escolha Spark na lista e depois escolha Configure and add (Configurar e adicionar).
- 5. Adicione argumentos para alterar a configuração do Spark conforme desejado. Para ter mais informações, consulte [Configurar o Spark.](#page-3046-0) Escolha Adicionar.
- 6. Selecione outras opções conforme necessário e escolha Create cluster (Criar cluster).

O seguinte exemplo mostra como criar um cluster com o Spark usando Java:

```
AmazonElasticMapReduceClient emr = new AmazonElasticMapReduceClient(credentials);
SupportedProductConfig sparkConfig = new SupportedProductConfig() 
    .withName("Spark");
```
RunJobFlowRequest request = new RunJobFlowRequest()

```
 .withName("Spark Cluster") 
    .withAmiVersion("3.11.0") 
    .withNewSupportedProducts(sparkConfig) 
    .withInstances(new JobFlowInstancesConfig() 
     .withEc2KeyName("myKeyName") 
     .withInstanceCount(1) 
     .withKeepJobFlowAliveWhenNoSteps(true) 
     .withMasterInstanceType("m3.xlarge") 
     .withSlaveInstanceType("m3.xlarge") 
    ); 
RunJobFlowResult result = emr.runJobFlow(request);
```
# <span id="page-3046-0"></span>Configurar o Spark

Você configura o Spark ao criar um cluster executando a ação bootstrap localizada no repositório [awslabs/ emr-bootstrap-actions /spark](https://github.com/awslabs/emr-bootstrap-actions/tree/master/spark) no Github. Para saber quais argumentos a ação de bootstrap aceita, consulte o arquivo [LEIAME](https://github.com/aws-samples/emr-bootstrap-actions/blob/master/spark/examples/README.md) nesse repositório. A ação de bootstrap configura propriedades no arquivo \$SPARK\_CONF\_DIR/spark-defaults.conf. Para obter mais informações sobre configurações, consulte o tópico Configuração do Spark na documentação do Spark. Você pode substituir "latest" (mais recente) na URL a seguir pelo número da versão do Spark que você está instalando, por exemplo, 2.2.0 [http://spark.apache.org/docs/latest/configuration.html.](http://spark.apache.org/docs/latest/configuration.html)

Você também pode configurar o Spark dinamicamente no momento do envio de cada aplicativo. Uma configuração para maximizar automaticamente a alocação de recursos para um executor está disponível usando o arquivo de configuração spark. Para ter mais informações, consulte [Substituir](#page-3047-0)  [as definições de configuração padrão do Spark.](#page-3047-0)

Alterar as configurações padrão do Spark

O seguinte exemplo mostra como criar um cluster com o spark.executor.memory definido como 2G usando a AWS CLI.

## **a** Note

Os caracteres de continuação de linha do Linux (\) são incluídos para facilitar a leitura. Eles podem ser removidos ou usados em comandos do Linux. No Windows, remova-os ou substitua-os por um sinal de interpolação (^).

aws emr create-cluster --name "Spark cluster" --ami-version *3.11.0* \

```
--applications Name=Spark, Args=[-d,spark.executor.memory=2G] --ec2-attributes 
 KeyName=myKey \
--instance-type m3.xlarge --instance-count 3 --use-default-roles
```
Enviar trabalhos para o Spark

Para enviar trabalhos a um cluster, use uma etapa para executar o script spark-submit no seu cluster do EMR. Adicione a etapa usando o addJobFlowSteps método em [AmazonElasticMapReduceClient:](https://docs.aws.amazon.com/AWSJavaSDK/latest/javadoc/com/amazonaws/services/elasticmapreduce/AmazonElasticMapReduceClient.html)

```
AWSCredentials credentials = new BasicAWSCredentials(accessKey, secretKey);
AmazonElasticMapReduceClient emr = new AmazonElasticMapReduceClient(credentials);
StepFactory stepFactory = new StepFactory();
AddJobFlowStepsRequest req = new AddJobFlowStepsRequest();
req.withJobFlowId("j-1K48XXXXXXHCB");
List<StepConfig> stepConfigs = new ArrayList<StepConfig>(); 
StepConfig sparkStep = new StepConfig() 
  .withName("Spark Step") 
  .withActionOnFailure("CONTINUE") 
  .withHadoopJarStep(stepFactory.newScriptRunnerStep("/home/hadoop/spark/bin/spark-
submit","--class","org.apache.spark.examples.SparkPi","/home/hadoop/spark/lib/spark-
examples-1.3.1-hadoop2.4.0.jar","10"));
stepConfigs.add(sparkStep);
req.withSteps(stepConfigs);
AddJobFlowStepsResult result = emr.addJobFlowSteps(req);
```
<span id="page-3047-0"></span>Substituir as definições de configuração padrão do Spark

Você pode querer substituir valores de configuração padrão do Spark para cada aplicativo. Você pode fazer isso ao enviar aplicativos usando uma etapa, que transmite essencialmente opções para spark-submit. Por exemplo, você pode querer alterar a memória alocada para um processo de executor modificando spark.executor.memory. Você pode fornecer ao switch --executormemory um argumento semelhante ao seguinte:

```
/home/hadoop/spark/bin/spark-submit --executor-memory 1g --class 
 org.apache.spark.examples.SparkPi /home/hadoop/spark/lib/spark-examples*.jar 10
```
Da mesma forma, você pode ajustar --executor-cores e --driver-memory. Em uma etapa, você forneceria os seguintes argumentos para a etapa:

```
--executor-memory 1g --class org.apache.spark.examples.SparkPi /home/hadoop/spark/lib/
spark-examples*.jar 10
```
Você também pode ajustar as configurações que não possam não ter uma opção interna usando - conf. Para obter mais informações sobre outras configurações que são ajustáveis, consulte o tópico [Dynamically loading Spark properties](https://spark.apache.org/docs/latest/configuration.html#dynamically-loading-spark-properties) na documentação do Apache Spark.

# Diferenças de DistCp utilidade do S3 com versões anteriores da AMI do Amazon EMR

# DistCp Versões do S3 suportadas no Amazon EMR

As seguintes versões do S3 são suportadas nas DistCp versões da AMI do Amazon EMR. DistCpAs versões S3 posteriores à 1.0.7 são encontradas diretamente nos clusters. Use o JAR em /home/ hadoop/lib para obter os recursos mais recentes.

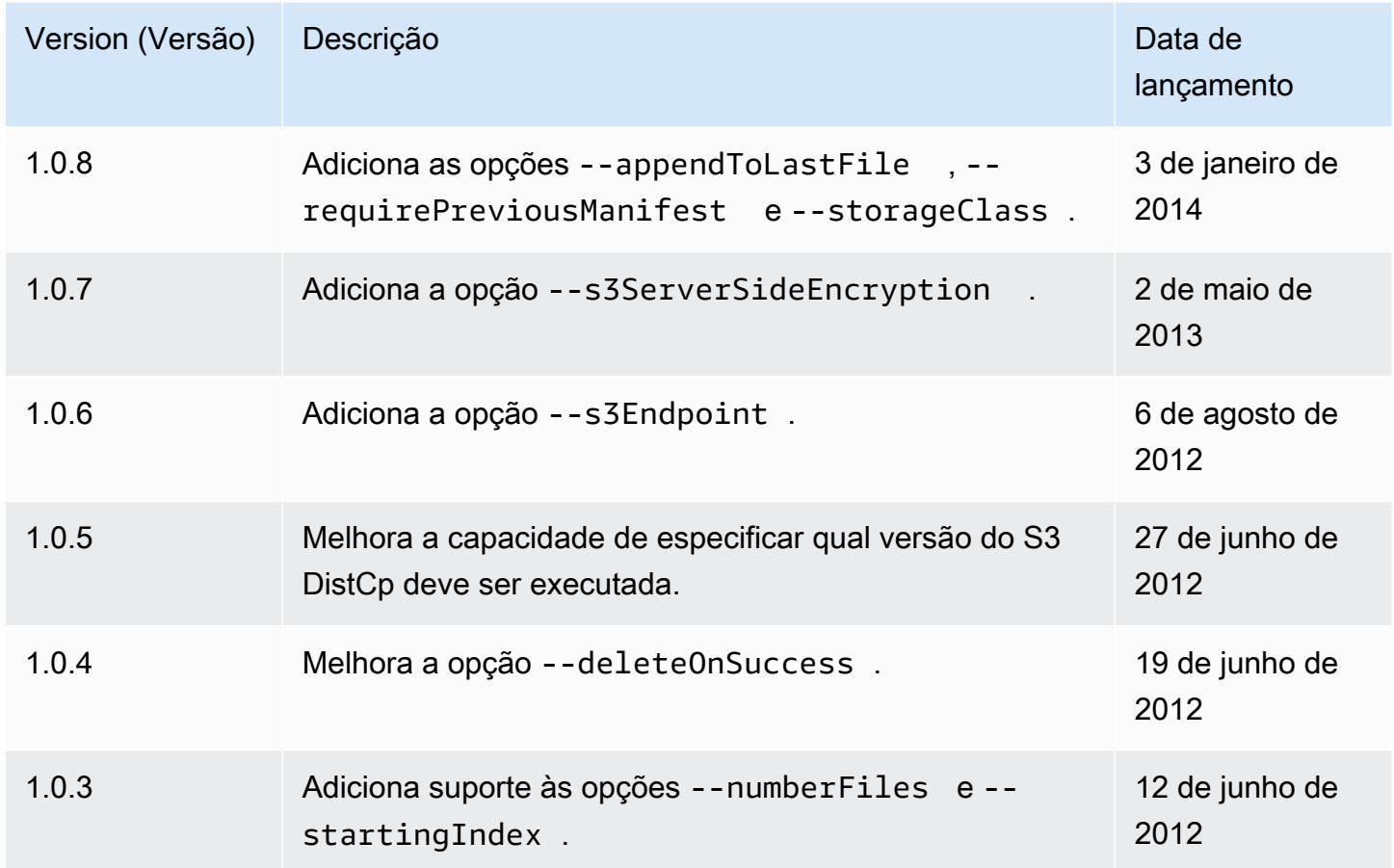

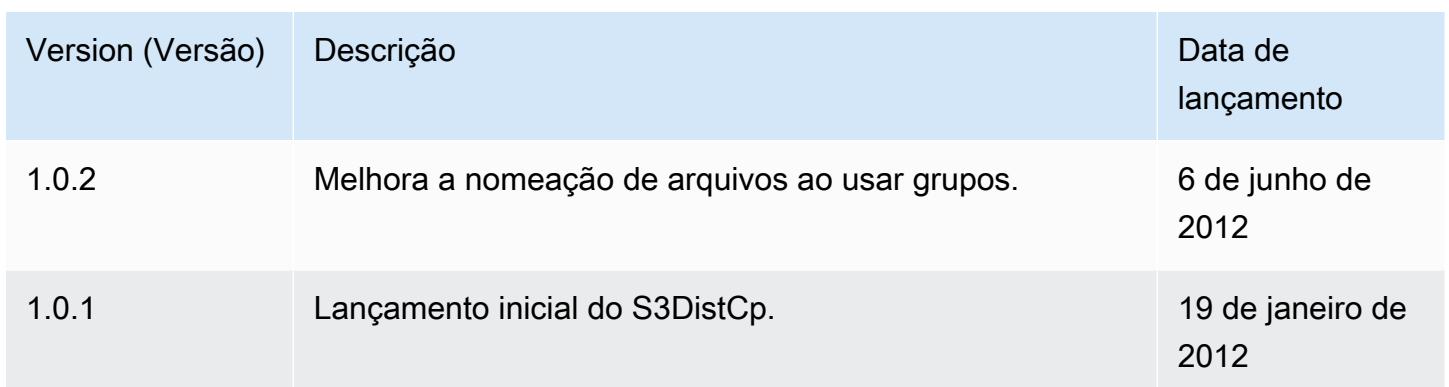

## Adicionar uma etapa de DistCp cópia do S3 a um cluster

*Para adicionar uma etapa de DistCp cópia do S3 a um cluster em execução, digite o seguinte comando, substitua j-3GYxxxxxx9IOK pelo ID do cluster e substitua mybucket pelo nome do bucket do Amazon S3.*

## **a** Note

Os caracteres de continuação de linha do Linux (\) são incluídos para facilitar a leitura. Eles podem ser removidos ou usados em comandos do Linux. No Windows, remova-os ou substitua-os por um sinal de interpolação (^).

```
aws emr add-steps --cluster-id j-3GYXXXXXX9IOK \
--steps Type=CUSTOM_JAR,Name="S3DistCp step",Jar=/home/hadoop/lib/emr-s3distcp-1.0.jar,
\setminusArgs=["--s3Endpoint,s3-eu-west-1.amazonaws.com",\
"--src,s3://mybucket/logs/j-3GYXXXXXX9IOJ/node/",\
"--dest,hdfs:///output",\
"--srcPattern,.*[a-zA-Z,]+"]
```
Example Carregar CloudFront registros da Amazon no HDFS

Este exemplo carrega CloudFront os logs da Amazon no HDFS adicionando uma etapa a um cluster em execução. No processo, ele altera o formato de compressão de Gzip (o CloudFront padrão) para LZO. Isso é útil, pois dados compactados usando LZO podem ser divididos em vários mapas conforme são descompactados, portanto, você não precisa aguardar até que a compactação seja concluída, como ocorre com o Gzip. Isso proporciona uma melhor performance quando você analisa os dados usando o Amazon EMR. Esse exemplo também melhora a performance ao usar

a expressão regular especificada na opção --groupBy para combinar todos os logs de uma determinada hora em um único arquivo. Os clusters do Amazon EMR são mais eficientes quando processam alguns arquivos grandes com compactação LZO do que quando processam vários arquivos pequenos com compactação Gzip. Para dividir arquivos LZO, você deve indexá-los e usar a biblioteca de terceiros hadoop-lzo.

*Para carregar CloudFront os logs da Amazon no HDFS, digite o seguinte comando, substitua j-3GYxxxxxx9iOK pelo ID do cluster e substitua mybucket pelo nome do bucket do Amazon S3.*

**a** Note

Os caracteres de continuação de linha do Linux (\) são incluídos para facilitar a leitura. Eles podem ser removidos ou usados em comandos do Linux. No Windows, remova-os ou substitua-os por um sinal de interpolação (^).

```
aws emr add-steps --cluster-id j-3GYXXXXXX9IOK \
--steps Type=CUSTOM_JAR,Name="S3DistCp step",Jar=/home/hadoop/lib/emr-s3distcp-1.0.jar,
\setminusArgs=["--src,s3://mybucket/cf","--dest,hdfs:///local",\
"--groupBy,.*XABCD12345678.([0-9]+-[0-9]+-[0-9]+-[0-9]+).*",\
"--targetSize,128",
"--outputCodec,lzo","--deleteOnSuccess"]
```
Considere o caso em que o exemplo anterior é executado nos seguintes arquivos de CloudFront log.

s3://DOC-EXAMPLE-BUCKET1/cf/XABCD12345678.2012-02-23-01.HLUS3JKx.gz s3://DOC-EXAMPLE-BUCKET1/cf/XABCD12345678.2012-02-23-01.I9CNAZrg.gz s3://DOC-EXAMPLE-BUCKET1/cf/XABCD12345678.2012-02-23-02.YRRwERSA.gz s3://DOC-EXAMPLE-BUCKET1/cf/XABCD12345678.2012-02-23-02.dshVLXFE.gz s3://DOC-EXAMPLE-BUCKET1/cf/XABCD12345678.2012-02-23-02.LpLfuShd.gz

O S3 DistCp copia, concatena e compacta os arquivos nos dois arquivos a seguir, onde o nome do arquivo é determinado pela correspondência feita pela expressão regular.

hdfs:///local/2012-02-23-01.lzo hdfs:///local/2012-02-23-02.lzo

# O que há de novo?

Esta página descreve as alterações e as funcionalidades disponíveis nas versões mais recentes do Amazon EMR 7.x, 6.x e 5.x.

Essas notas de versão também estão disponíveis nas páginas do [Amazon EMR 7.1.0, Amazon EMR](#page-23-0) [6.15.0 e A](#page-87-0)[mazon EMR](#page-1052-0) [5.36.2,](#page-87-0) junto com as versões do aplicativo, as versões dos componentes e as classificações de configuração disponíveis para cada versão.

- Para obter notas de versões anteriores, consulte o [Arquivo de notas de versão do Amazon EMR.](#page-3087-0)
- Para receber atualizações quando uma nova versão do Amazon EMR estiver disponível, assine o [RSS feed das notas de versão do Amazon EMR.](https://docs.aws.amazon.com/emr/latest/ReleaseGuide/amazon-emr-release-notes.rss)

**a** Note

Versões posteriores do Amazon EMR usam o AWS Signature Version 4 (SigV4) para autenticar solicitações no Amazon S3. Recomendamos o uso de uma versão do Amazon EMR que ofereça suporte ao SigV4 para que você possa acessar novos buckets do S3 e evitar a interrupção das suas workloads. Para obter mais informações e uma lista das versões do Amazon EMR compatíveis com o SigV4, consulte [Amazon EMR e AWS](#page-3075-0)  [Signature versão 4.](#page-3075-0)

# Amazon EMR 7.1.0 (versão mais recente da série 7.x)

Novas versões do Amazon EMR são disponibilizadas em diferentes regiões durante um período de vários anos, começando com a primeira região na data da versão inicial. A versão mais recente pode não estar disponível em sua região durante esse período.

As notas de lançamento a seguir incluem informações sobre a versão 7.1.0 do Amazon EMR. As alterações são relativas à 7.1.0.

Novos atributos

• Atualizações da aplicação: Amazon EMR 7.1.0 application upgrades include Livy 0.8.0, Trino 435, and ZooKeeper 3.9.1.

- [Substituição de nós não íntegros](https://docs.aws.amazon.com/emr/latest/ManagementGuide/emr-plan-node-replacement.html) Com o Amazon EMR 7.1.0 e versões posteriores, a substituição de nós não íntegros é habilitada por padrão, portanto, o Amazon EMR substituirá seus nós não íntegros. Para evitar afetar seus fluxos de trabalho existentes nas versões 7.0.0 e inferiores do Amazon EMR, a substituição insalubre de nós será desativada se você habilitar a proteção contra encerramento em seu cluster.
- [CloudWatch Agente](https://docs.aws.amazon.com/emr/latest/ReleaseGuide/emr-AmazonCloudWatchAgent.html) Configure o CloudWatch agente para usar métricas adicionais do sistema, adicionar métricas de aplicativos e alterar o destino das métricas com a API de configuração do Amazon EMR.

## Problemas conhecidos

• O Python 3.11 não é compatível com o EMR Studio.

Alterações, melhorias e problemas resolvidos

- Enquanto o Amazon EMR 7.1.0 oferece suporte ao Python 3.9 por padrão, o Livy 0.8.0 e o Spark no Amazon EMR 7.1.0 oferecem suporte ao Python 3.11.
- Esta versão corrige o problema da necessidade de executar cada linha, uma por vez, ao usar PySpark com o Python versão 3.11.
- Atualização do Zeppelin O Amazon EMR 7.1.0 inclui uma atualização do Zeppelin para o SDK for Java v2. AWS Essa atualização permite que um notebook Zeppelin S3 aceite um fornecedor de materiais de criptografia personalizados. O AWS SDK for Java v2 remove EncryptionMaterialsProvider a interface. Ao fazer o upgrade para o Amazon EMR 7.1.0, você deve implementar a [interface Keyring](https://github.com/aws/amazon-s3-encryption-client-java/blob/main/src/main/java/software/amazon/encryption/s3/materials/Keyring.java) se quiser usar criptografia personalizada. Para ver um exemplo de como implementar a interface Keyring, consulte [KmsKeyring.java.](https://github.com/aws/amazon-s3-encryption-client-java/blob/a5d714fe27f97793997e41745939ef7da8a22167/src/main/java/software/amazon/encryption/s3/materials/KmsKeyring.java#L36)
- Ao fazer o upgrade para a versão 7.1.0 do Amazon EMR, altere seu provedor de chaves personalizadas para criptografia de disco local para gerar chaves usando o algoritmo AES de AES/GCM/. NoPadding Se você não atualizar o algoritmo, a criação do cluster poderá falhar com o erro. Local disk encryption failed on master instance (i-123456789) due to internal error. Para obter mais informações sobre a criação de um provedor de chave personalizada, consulte [Criação de um provedor de chave personalizada](https://docs.aws.amazon.com/emr/latest/ManagementGuide/emr-encryption-enable.html#emr-custom-keys).
- O Amazon EMR 7.1.0 melhora a resiliência de um nó em condições de pouco espaço em disco, melhorando a lógica de truncamento de log para arquivos com identificadores de arquivo abertos.
- Esta versão aprimora a lógica de codificação e decodificação para minimizar o risco de corrupção de dados e falha do nó com os daemons do Amazon EMR que leem e gravam arquivos ao reiniciar um nó.
- Quando você executa um cluster com a versão de patch mais recente do Amazon EMR 5.36 ou superior, 6.6 ou superior ou 7.0 ou superior, o Amazon EMR usa a versão mais recente do Amazon Linux 2023 ou Amazon Linux 2 para a AMI padrão do Amazon EMR. Para obter mais informações, consulte [Como usar a AMI padrão do Amazon Linux para Amazon EMR.](https://docs.aws.amazon.com/emr/latest/ManagementGuide/emr-default-ami.html)

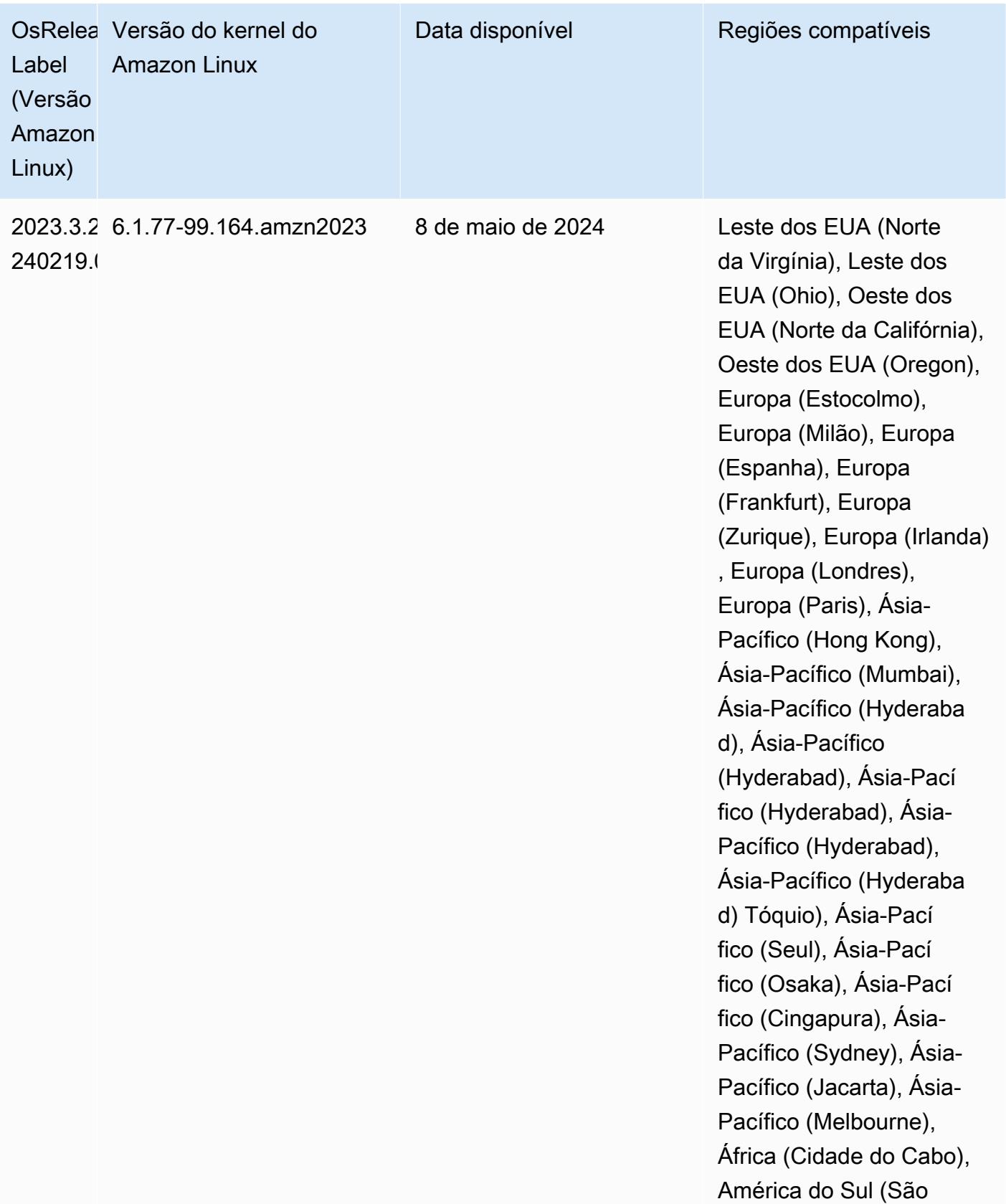

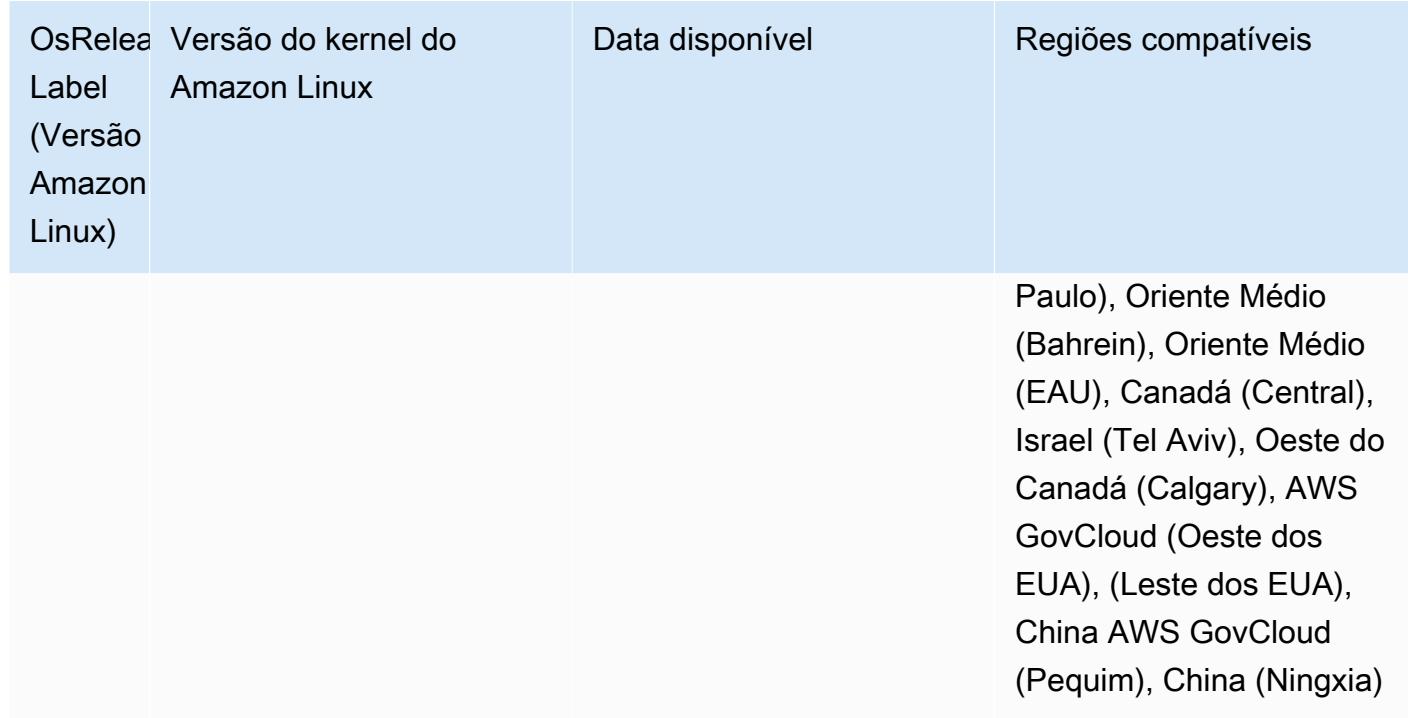

# Amazon EMR 6.15.0 (versão mais recente da série 6.x)

Novas versões do Amazon EMR são disponibilizadas em diferentes regiões durante um período de vários anos, começando com a primeira região na data da versão inicial. A versão mais recente pode não estar disponível em sua região durante esse período.

As notas da versão a seguir incluem informações sobre a versão 6.15.0 do Amazon EMR. As alterações são referentes à versão 6.14.0. Para obter informações sobre o cronograma da versão, consulte o [Log de alterações 6.15.0](#page-132-0).

## Novos atributos

- Atualizações da aplicação: Amazon EMR 6.15.0 application upgrades include Apache Hadoop 3.3.6, Apache Hudi 0.14.0-amzn-0, Iceberg 1.4.0-amzn-0, and Trino 426.
- [Lançamentos mais rápidos para clusters do EMR executados no EC2](https://aws.amazon.com/about-aws/whats-new/2023/11/amazon-emr-ec2-clusters-5-minutes-less/): agora é até 35% mais rápido lançar um cluster do Amazon EMR no EC2. Com essa melhoria, a maioria dos clientes pode lançar seus clusters em cinco minutos ou menos.
- [CodeWhisperer para o EMR Studio](https://docs.aws.amazon.com/emr/latest/ManagementGuide/emr-studio-codewhisperer.html) Agora você pode usar a Amazon com o CodeWhisperer Amazon EMR Studio para obter recomendações em tempo real à medida que você escreve código. JupyterLab CodeWhisperer pode concluir seus comentários, concluir linhas únicas de código, fazer line-by-line recomendações e gerar funções totalmente formadas.
- [Tempos de reinicialização de trabalhos mais rápidos com o Flink](https://docs.aws.amazon.com/emr/latest/ReleaseGuide/flink-restart.html): com o Amazon EMR 6.15.0 e superior, vários novos mecanismos estão disponíveis para o Apache Flink a fim de melhorar o tempo de reinicialização de trabalhos durante as operações de recuperação ou escalabilidade de tarefas. Isso otimiza a velocidade de recuperação e reinicialização dos gráficos de execução para melhorar a estabilidade do trabalho.
- [Controle de acesso detalhado e em nível de tabela para formatos de tabela aberta Com o](https://docs.aws.amazon.com/emr/latest/ManagementGuide/emr-lf-enable.html)  [Amazon EMR 6.15.0 e superior, quando você executa trabalhos do Spark no Amazon EMR em](https://docs.aws.amazon.com/emr/latest/ManagementGuide/emr-lf-enable.html)  [clusters EC2 que acessam dados no Glue Data Catalog, você AWS Lake Formation pode usar](https://docs.aws.amazon.com/emr/latest/ManagementGuide/emr-lf-enable.html) [para aplicar permissões em AWS nível de tabela, linha, coluna e célula em tabelas baseadas em](https://docs.aws.amazon.com/emr/latest/ManagementGuide/emr-lf-enable.html) [Hudi, Iceberg ou Delta](https://docs.aws.amazon.com/emr/latest/ManagementGuide/emr-lf-enable.html) Lake.
- Atualização do Hadoop: o Amazon EMR 6.15.0 inclui uma atualização do Apache Hadoop para a versão 3.3.6. O Hadoop 3.3.6 era a versão mais recente na época da implantação do Amazon EMR 6.15, lançada pela Apache em junho de 2023. Versões anteriores do Amazon EMR (6.9.0 até 6.14.x) usavam o Hadoop 3.3.3.

A atualização inclui centenas de melhorias e correções, além de recursos com parâmetros de nós de dados reconfiguráveis, a opção DFSAdmin para iniciar operações de reconfiguração em massa em todos os nós de dados ativos e uma API vetorizada que permite aos leitores exigentes especificar vários intervalos de leitura. O Hadoop 3.3.6 também adiciona suporte a APIs e semântica do HDFS para o log de gravação antecipada (WAL), de modo que o HBase possa ser executado em outras implementações de sistemas de armazenamento. Para obter mais informações, consulte os logs de alterações das versões [3.3.4](https://hadoop.apache.org/docs/r3.3.4/hadoop-project-dist/hadoop-common/release/3.3.4/CHANGELOG.3.3.4.html), [3.3.5](https://hadoop.apache.org/docs/r3.3.5/hadoop-project-dist/hadoop-common/release/3.3.5/CHANGELOG.3.3.5.html) e [3.3.6](https://hadoop.apache.org/docs/r3.3.6/hadoop-project-dist/hadoop-common/release/3.3.6/CHANGELOG.3.3.6.html) na documentação do Apache Hadoop.

• Suporte ao AWS SDK for Java, versão [2 - Os aplicativos Amazon EMR 6.15.0 podem usar o SDK](https://github.com/aws/aws-sdk-java-v2/tree/2.20.160)  [for AWS Java nas](https://github.com/aws/aws-sdk-java-v2/tree/2.20.160) [versõe](https://github.com/aws/aws-sdk-java/tree/1.12.569)[s 1.12.569 ou 2.20.160 se o aplicativo suportar a versão 2.](https://github.com/aws/aws-sdk-java-v2/tree/2.20.160) O AWS SDK for Java 2.x é uma grande reescrita da base de código da versão 1.x. Ele foi criado com base no Java 8+ e adiciona vários recursos frequentemente solicitados. Entre eles, suporte para E/S sem bloqueio e capacidade de conectar uma implementação HTTP diferente no runtime. Para obter mais informações, incluindo um Guia de migração do SDK para Java da v1 à v2, consulte o guia [AWS SDK para Java, versão 2.](https://docs.aws.amazon.com/sdk-for-java)

Alterações, melhorias e problemas resolvidos

• Para melhorar seus clusters de alta disponibilidade do EMR, essa versão permite a conectividade com daemons do Amazon EMR em um host local que usa endpoints IPv6.

- Esta versão habilita o TLS 1.2 para comunicação com ZooKeeper provisionados em todos os nós primários do seu cluster de alta disponibilidade.
- Esta versão melhora o gerenciamento dos arquivos de log de ZooKeeper transações que são mantidos nos nós primários para minimizar os cenários em que os arquivos de log ultrapassam os limites e interrompem as operações do cluster.
- Essa versão torna a comunicação entre nós mais resiliente para clusters de alta disponibilidade do EMR. Essa melhoria reduz a chance de falhas na ação de bootstrap ou na inicialização do cluster.
- O Tez no Amazon EMR 6.15.0 introduz configurações que você pode especificar para abrir de forma assíncrona as divisões de entrada em uma divisão agrupada do Tez. Isso resulta em uma performance mais rápida das consultas de leitura quando há um grande número de divisões de entrada em uma única divisão agrupada do Tez. Para obter mais informações, consulte a [Abertura](https://docs.aws.amazon.com/emr/latest/ReleaseGuide/tez-configure.html#tez-configure-async)  [assíncrona da divisão do Tez](https://docs.aws.amazon.com/emr/latest/ReleaseGuide/tez-configure.html#tez-configure-async).
- Quando você executa um cluster com a versão de patch mais recente do Amazon EMR 5.36 ou superior, 6.6 ou superior ou 7.0 ou superior, o Amazon EMR usa a versão mais recente do Amazon Linux 2023 ou Amazon Linux 2 para a AMI padrão do Amazon EMR. Para obter mais informações, consulte [Como usar a AMI padrão do Amazon Linux para Amazon EMR.](https://docs.aws.amazon.com/emr/latest/ManagementGuide/emr-default-ami.html)

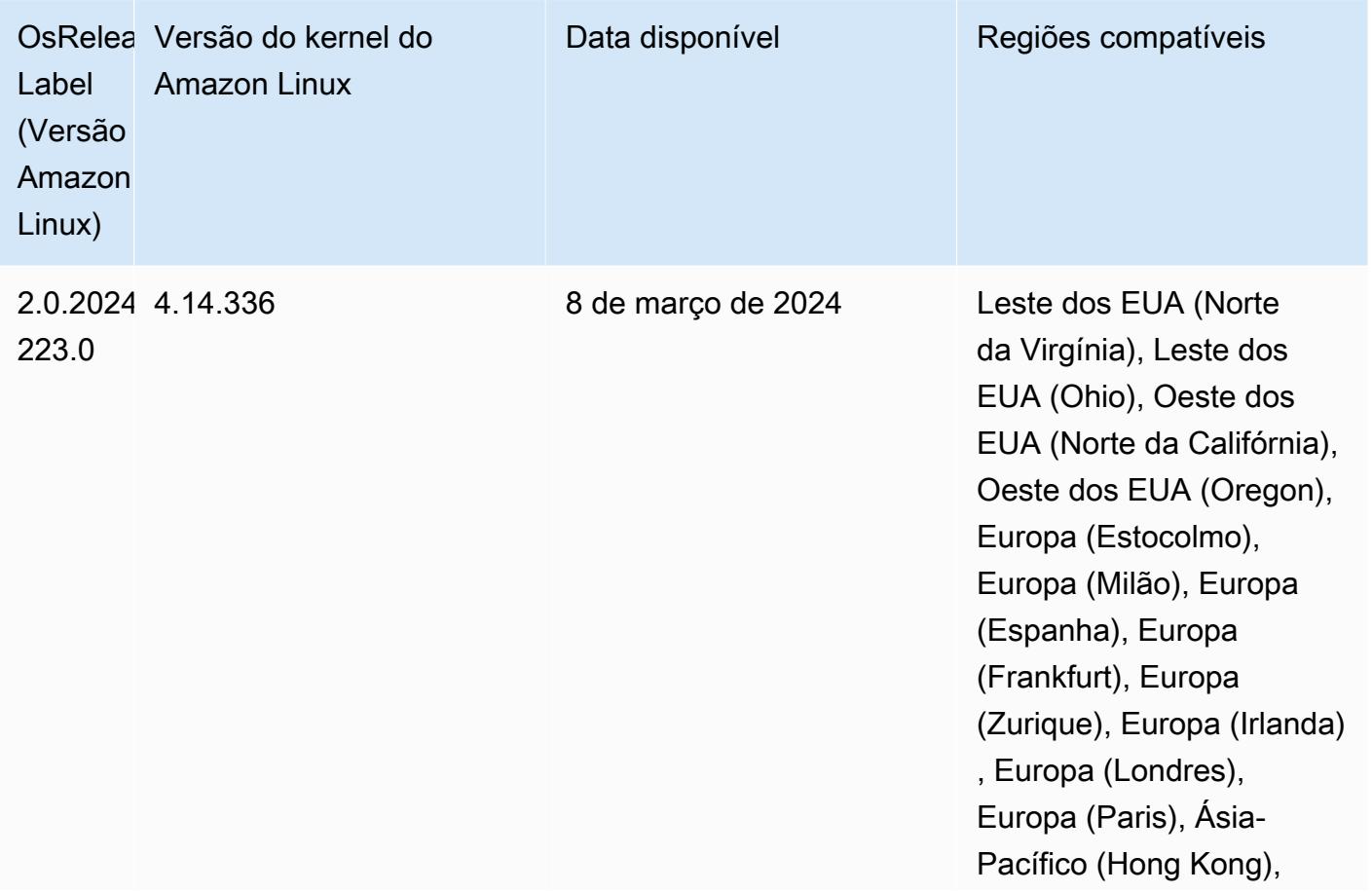

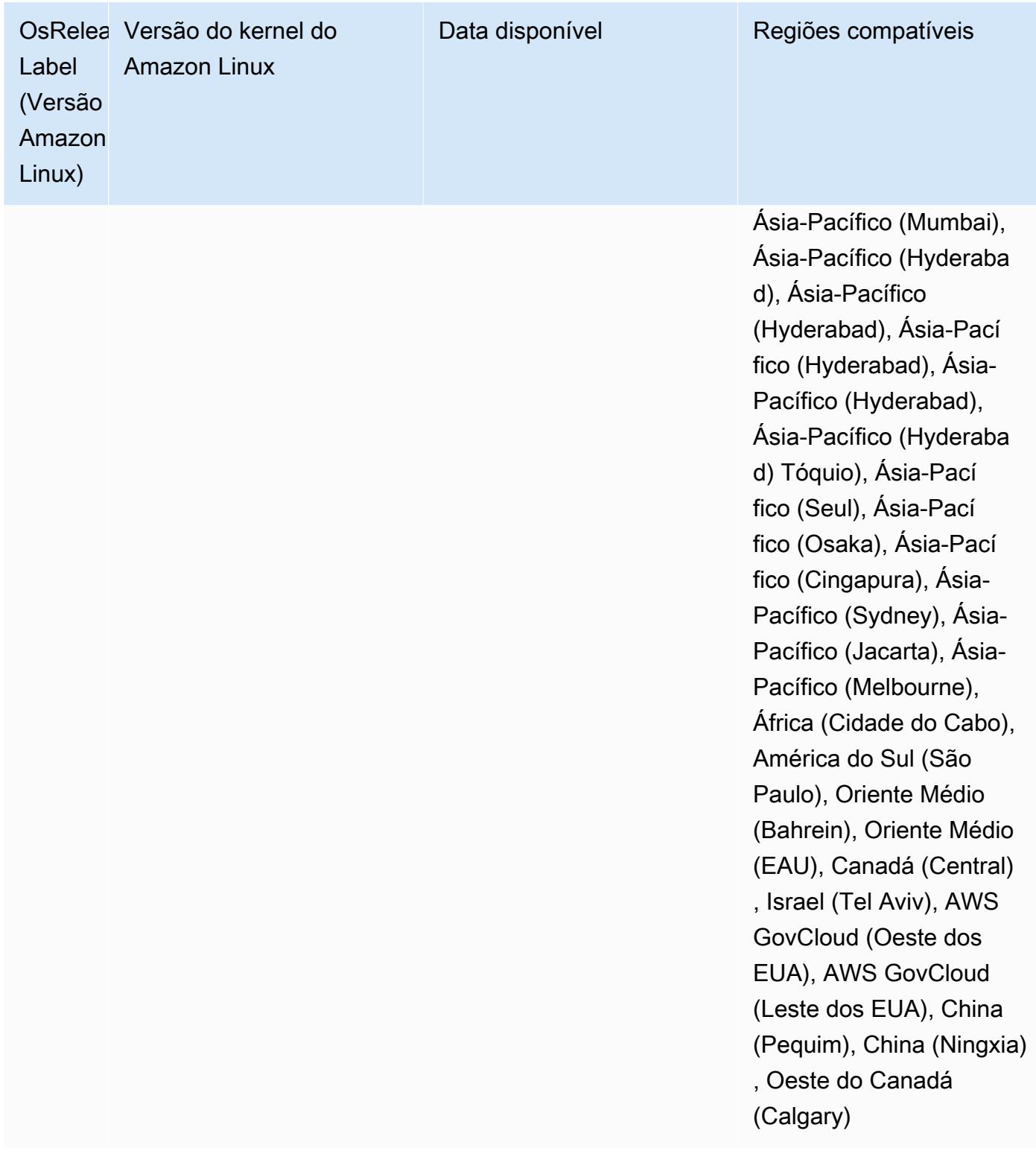
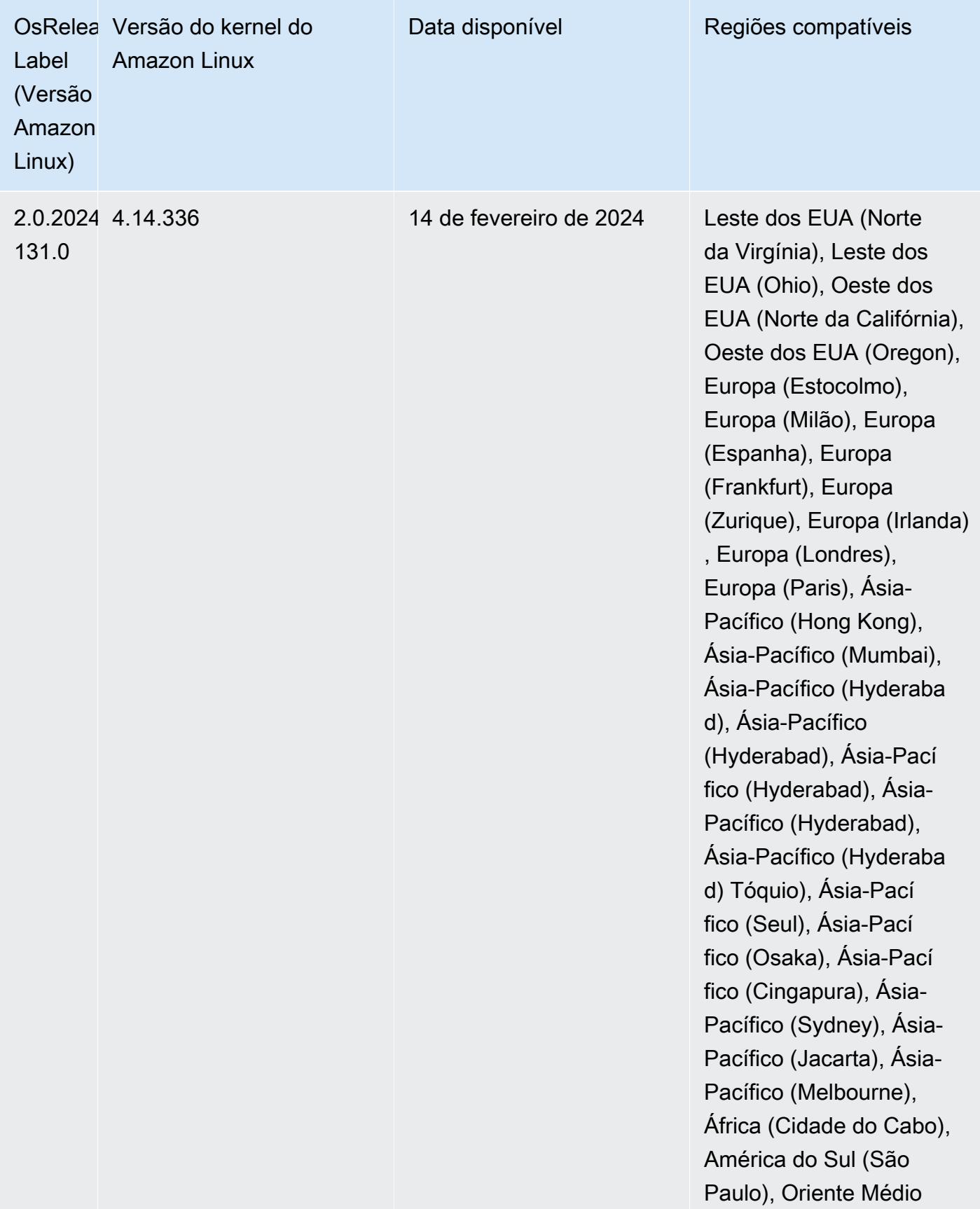

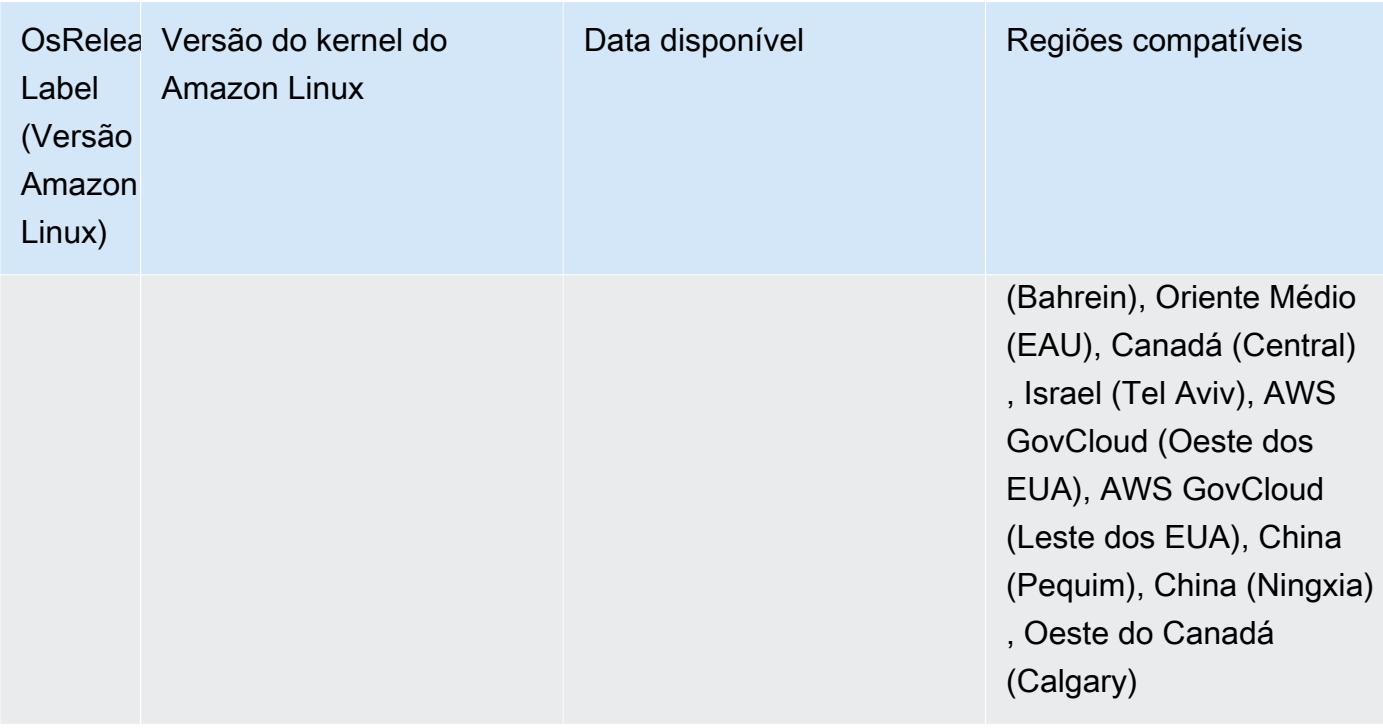

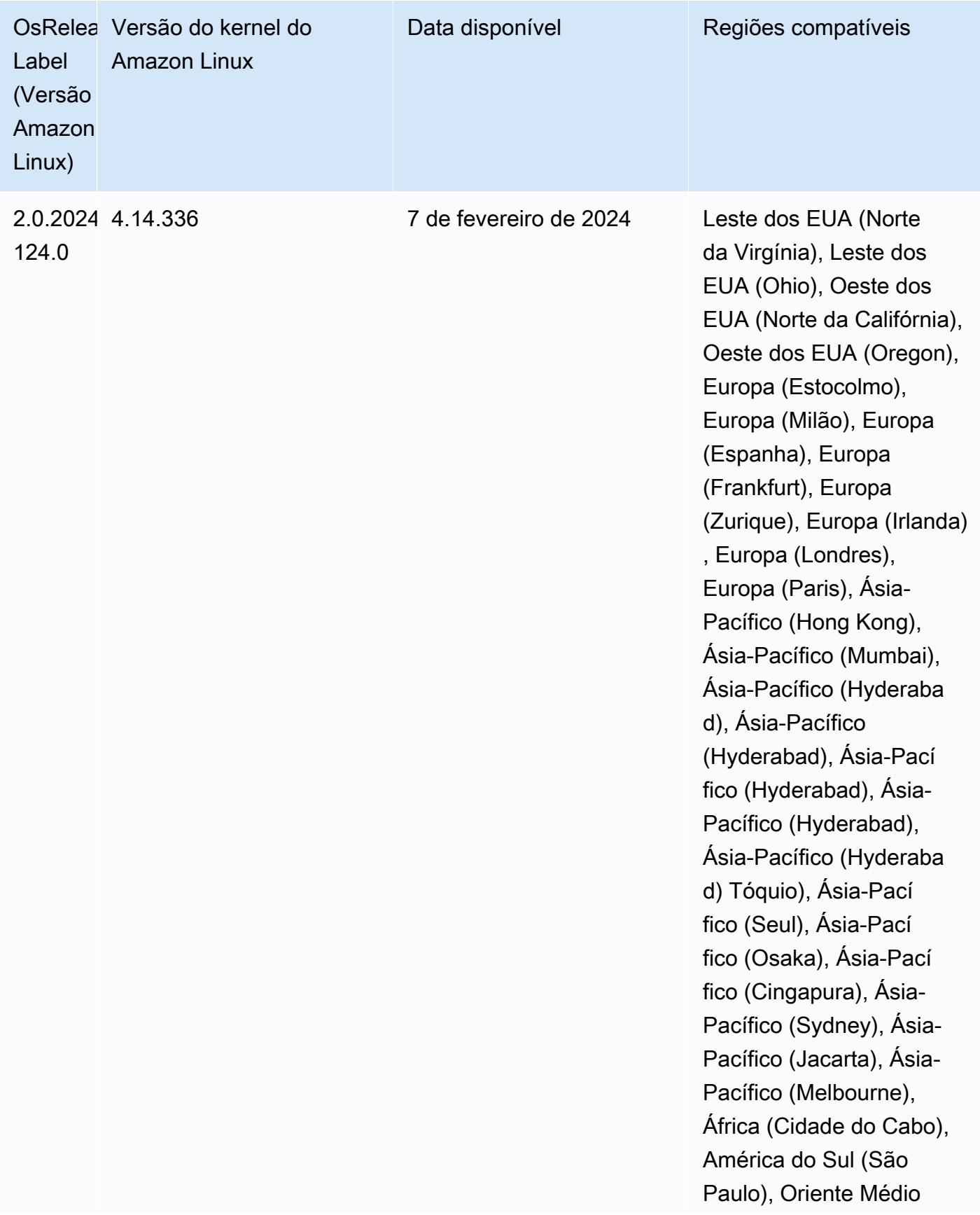

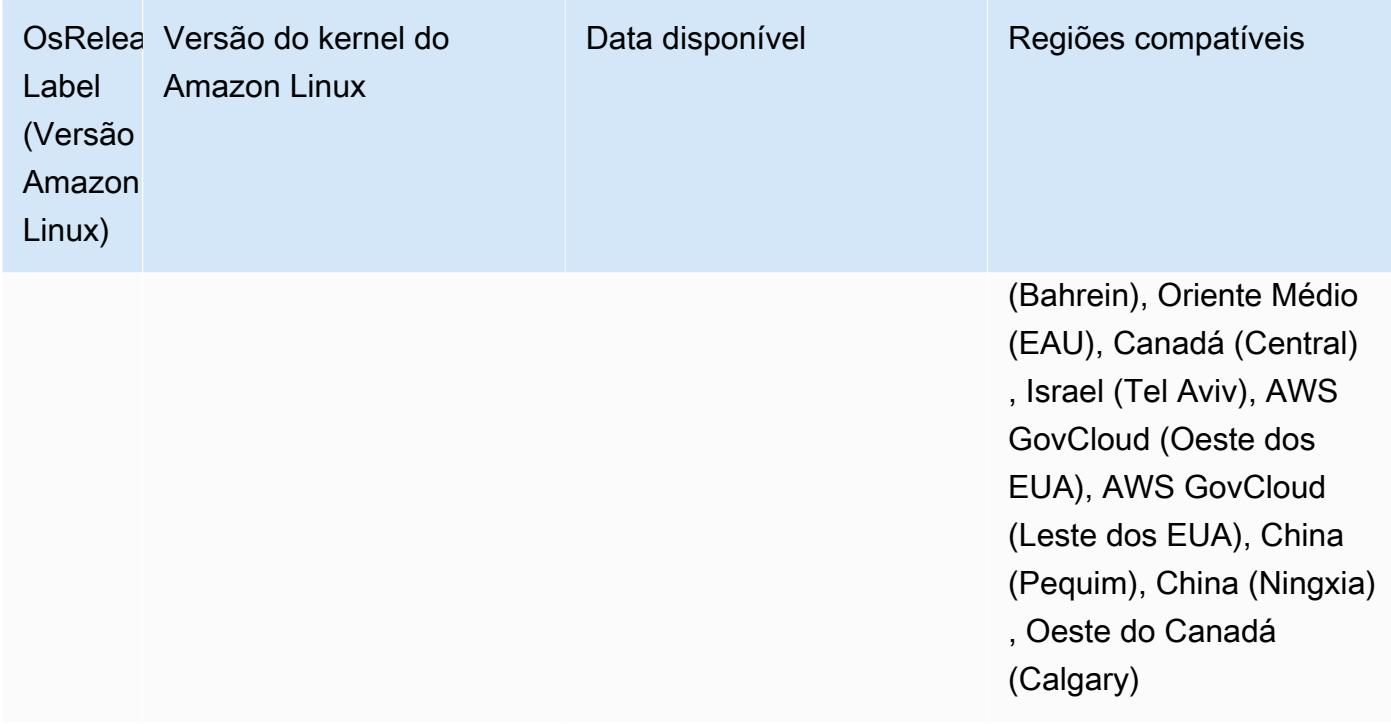

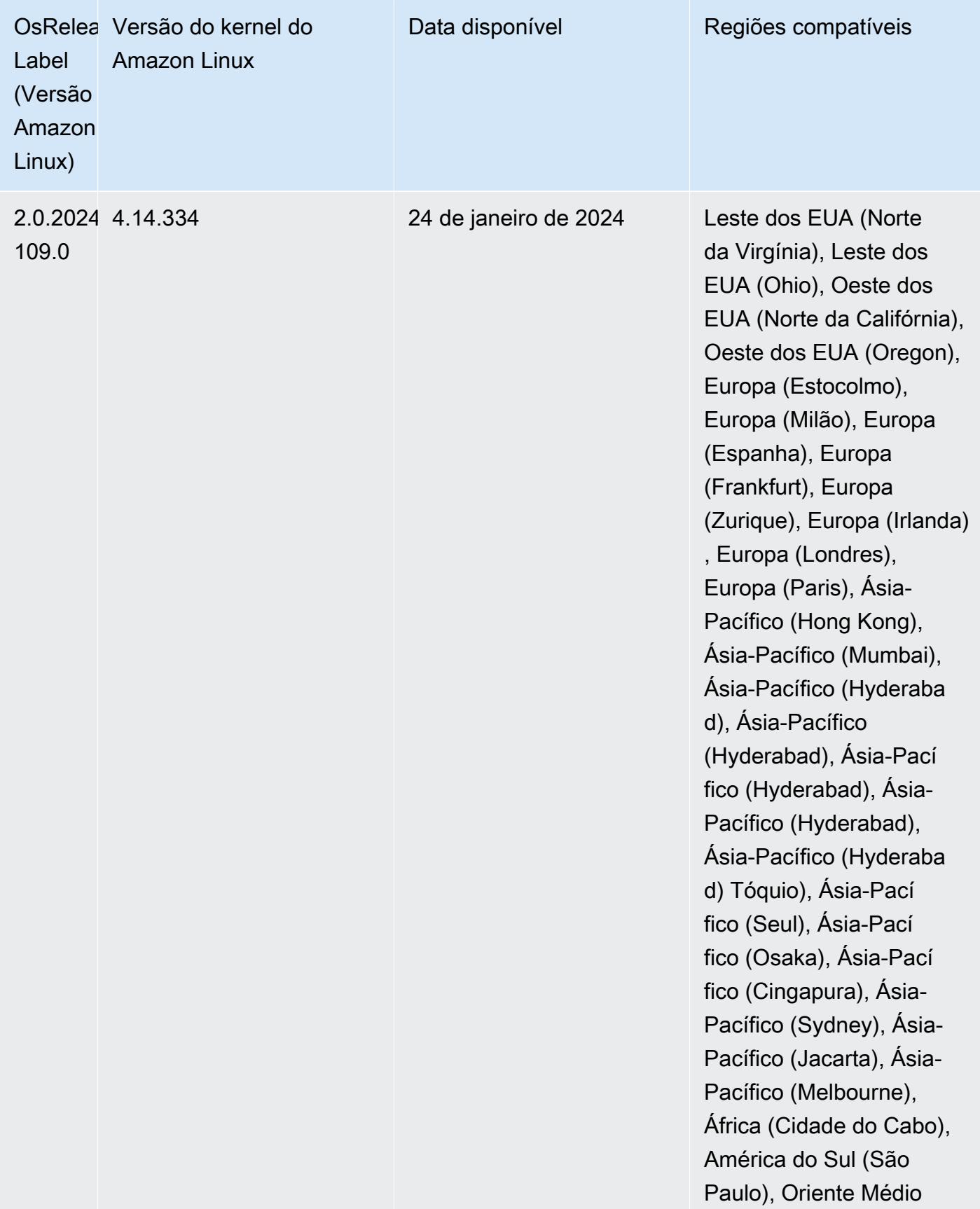

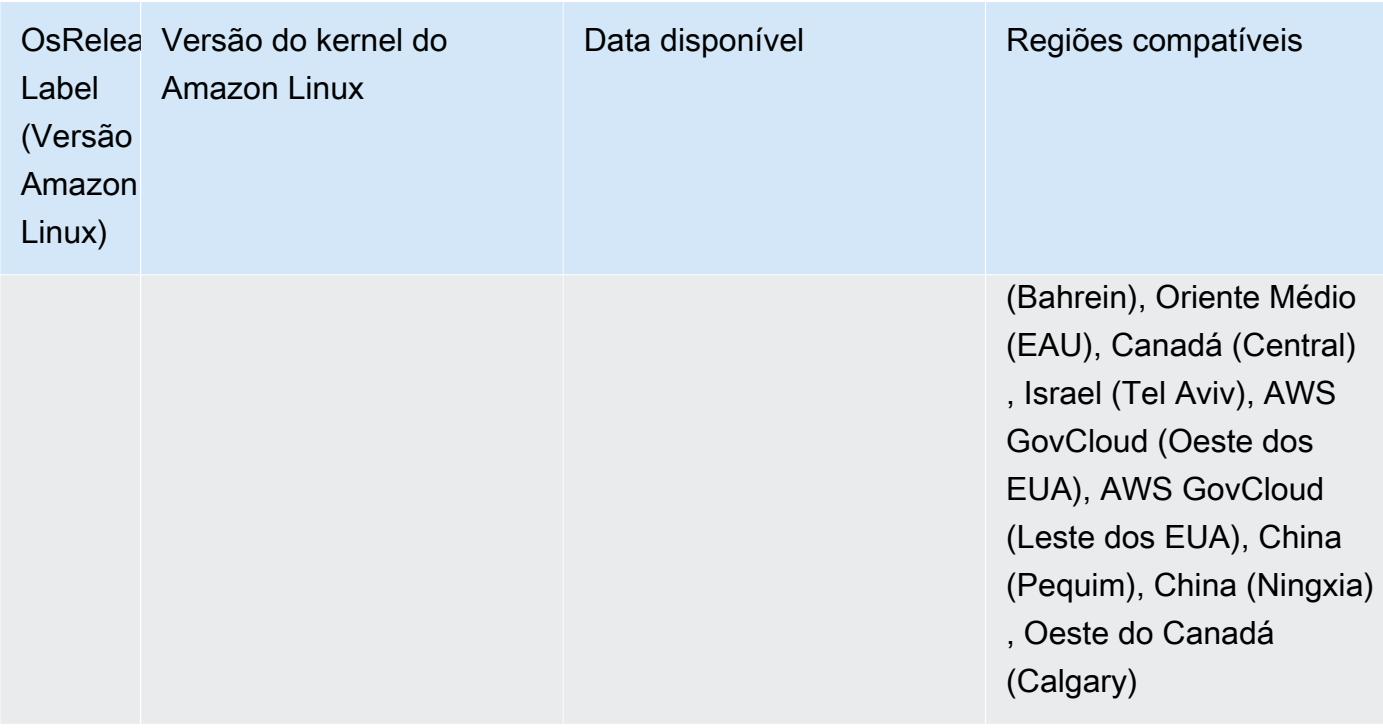

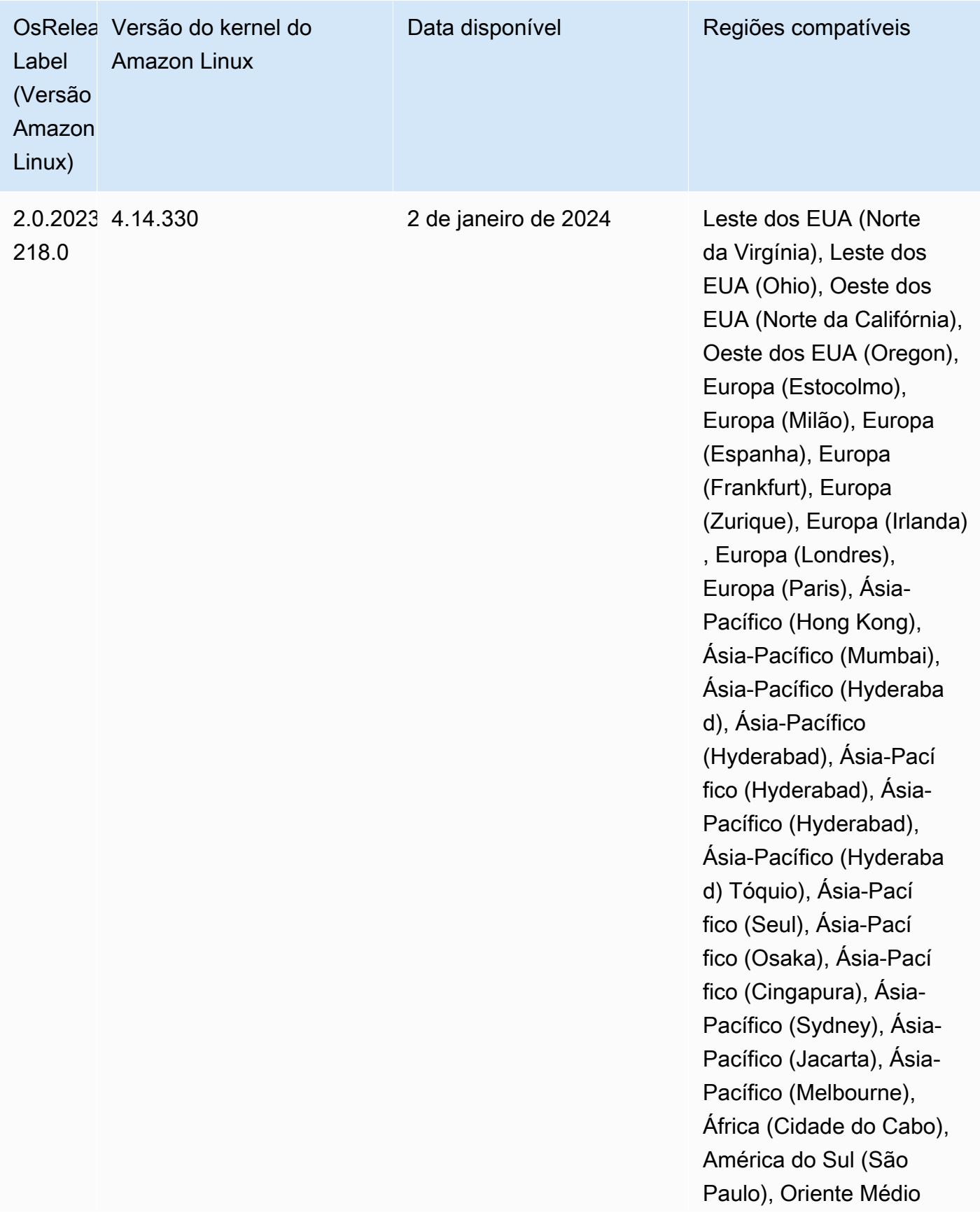

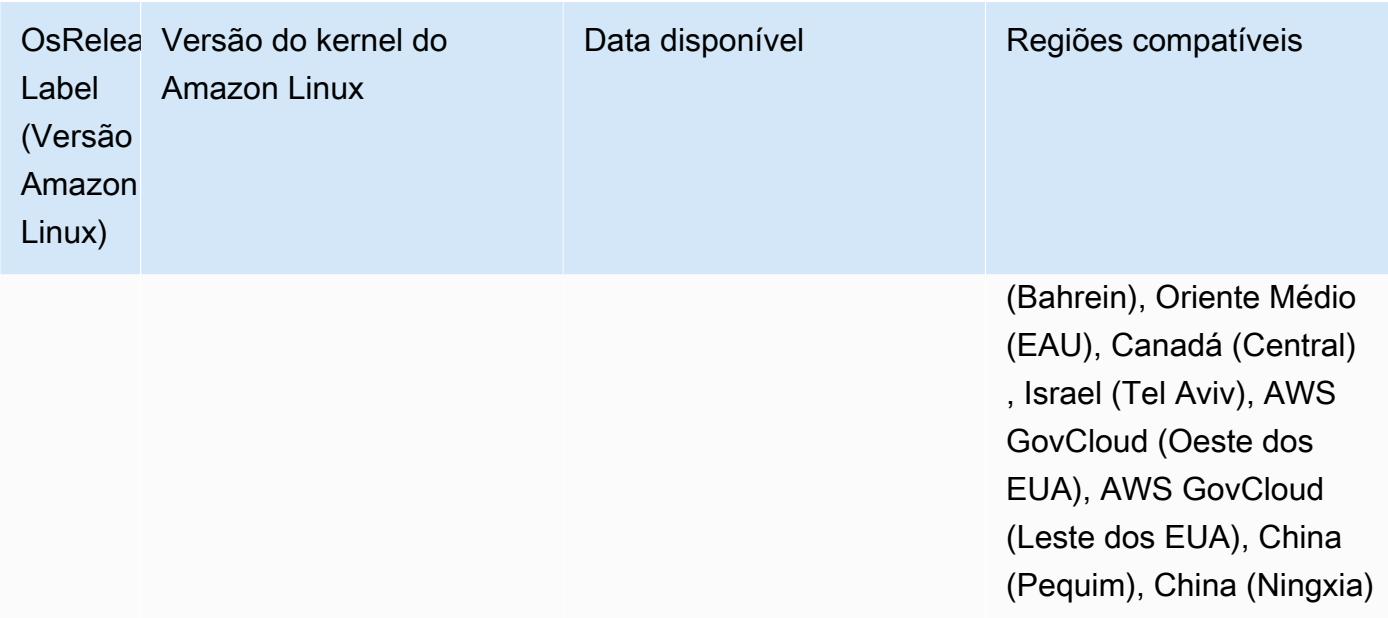

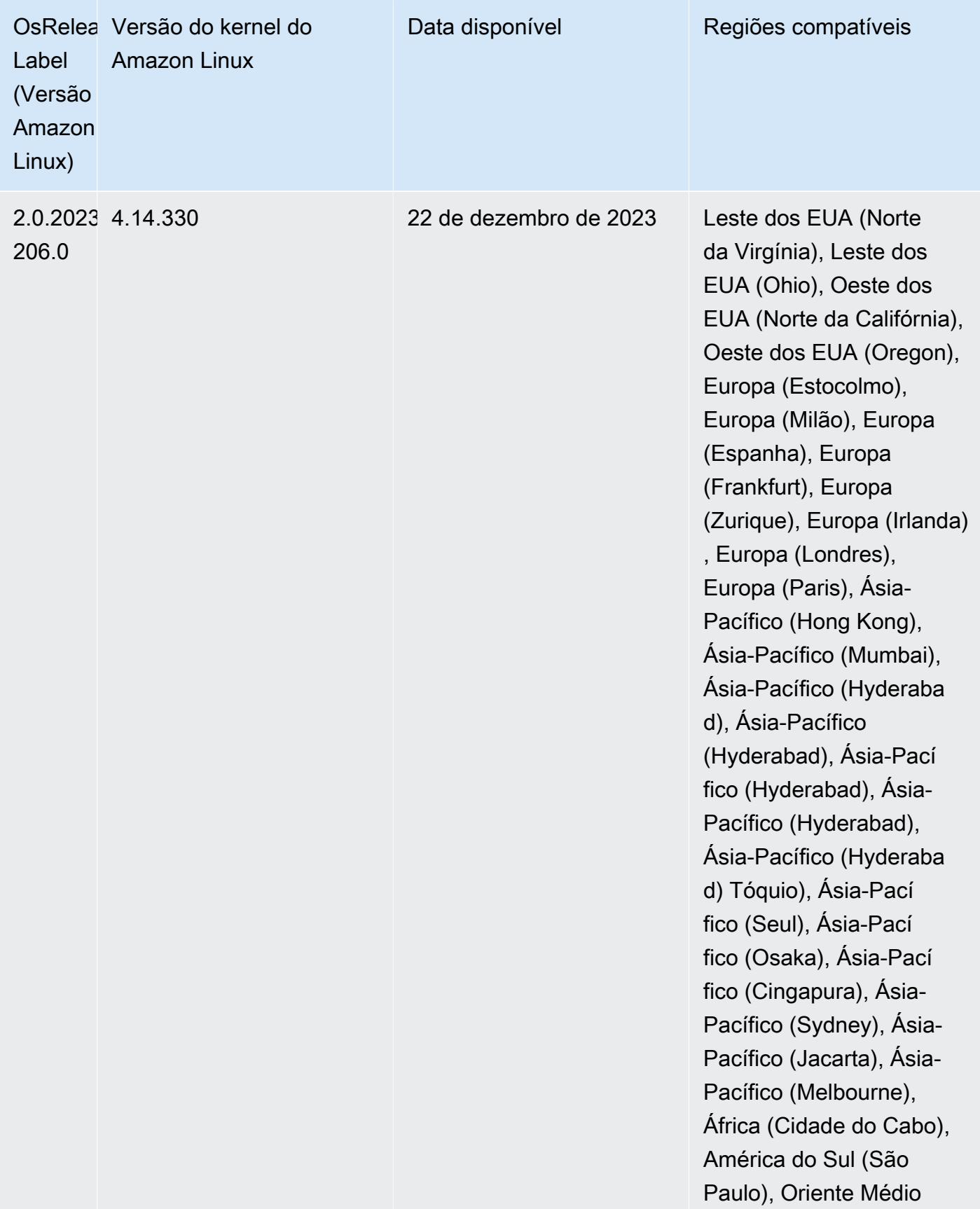

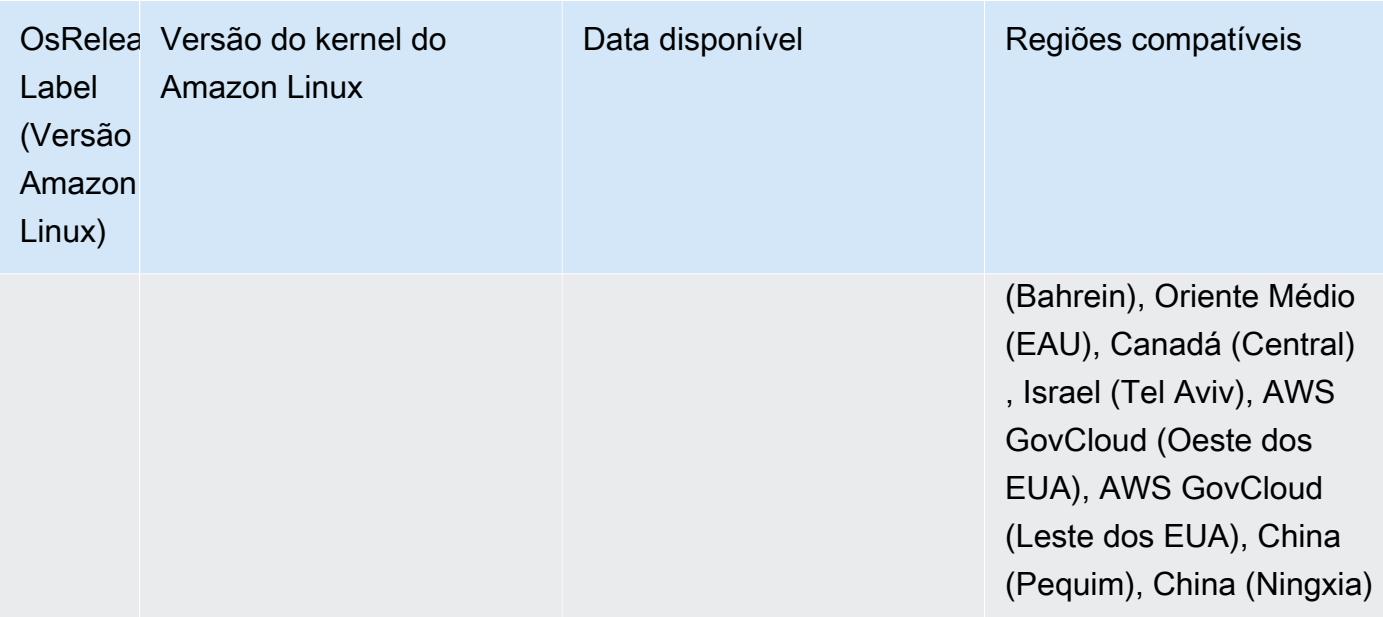

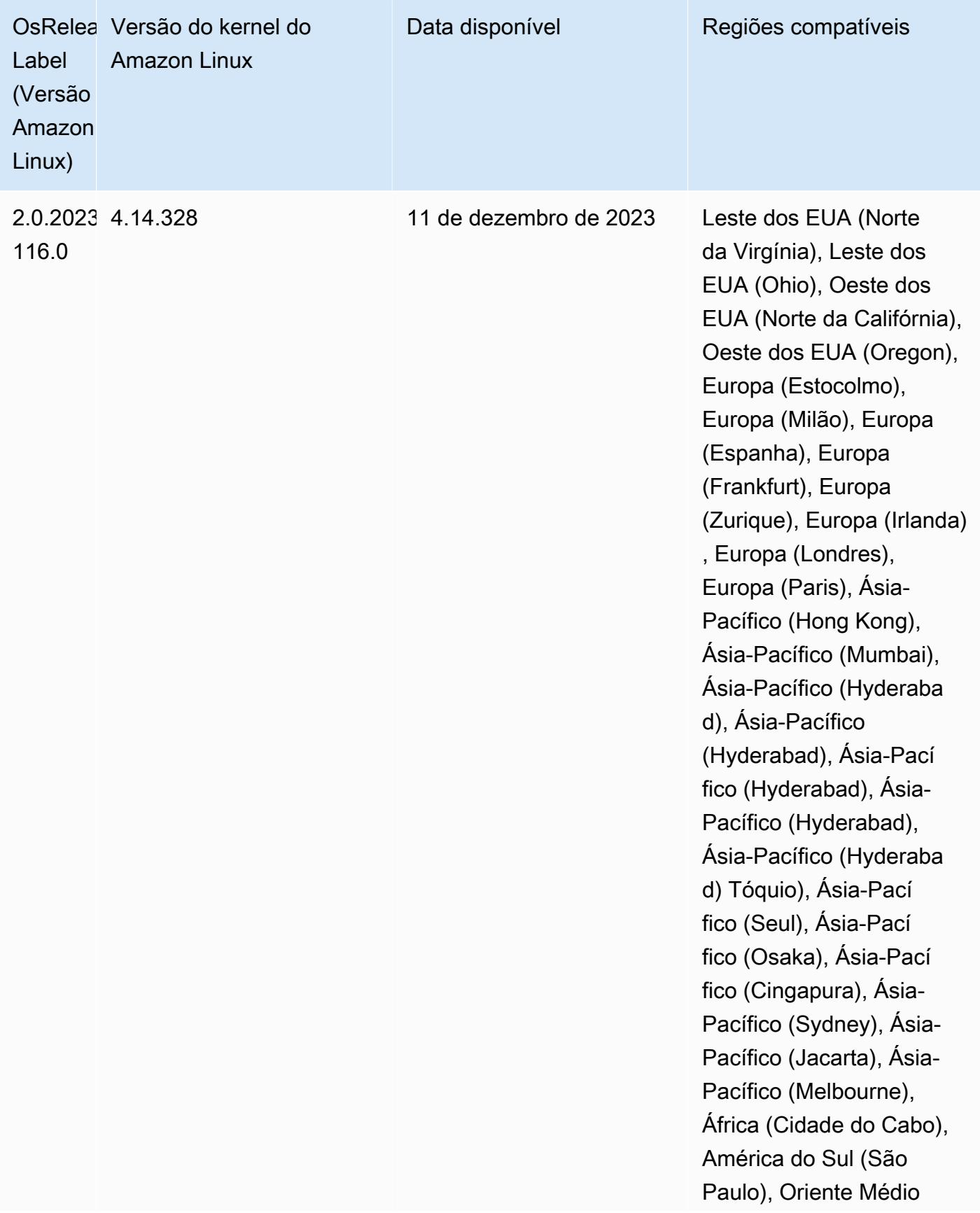

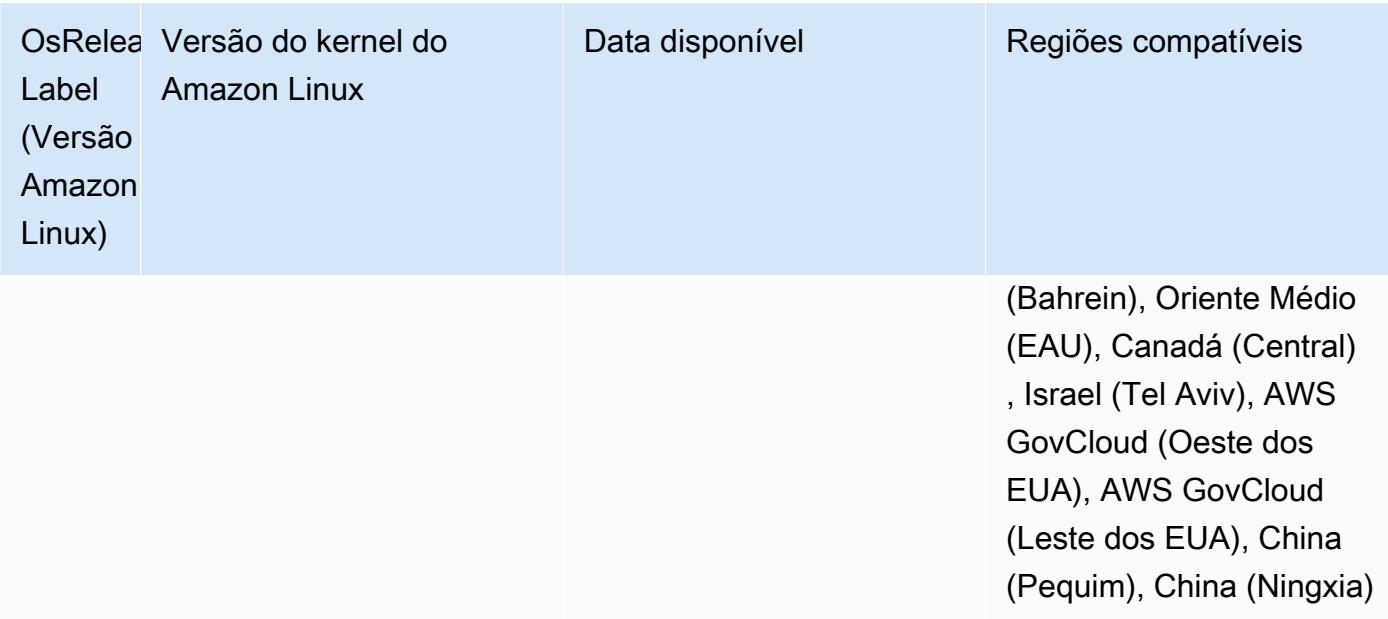

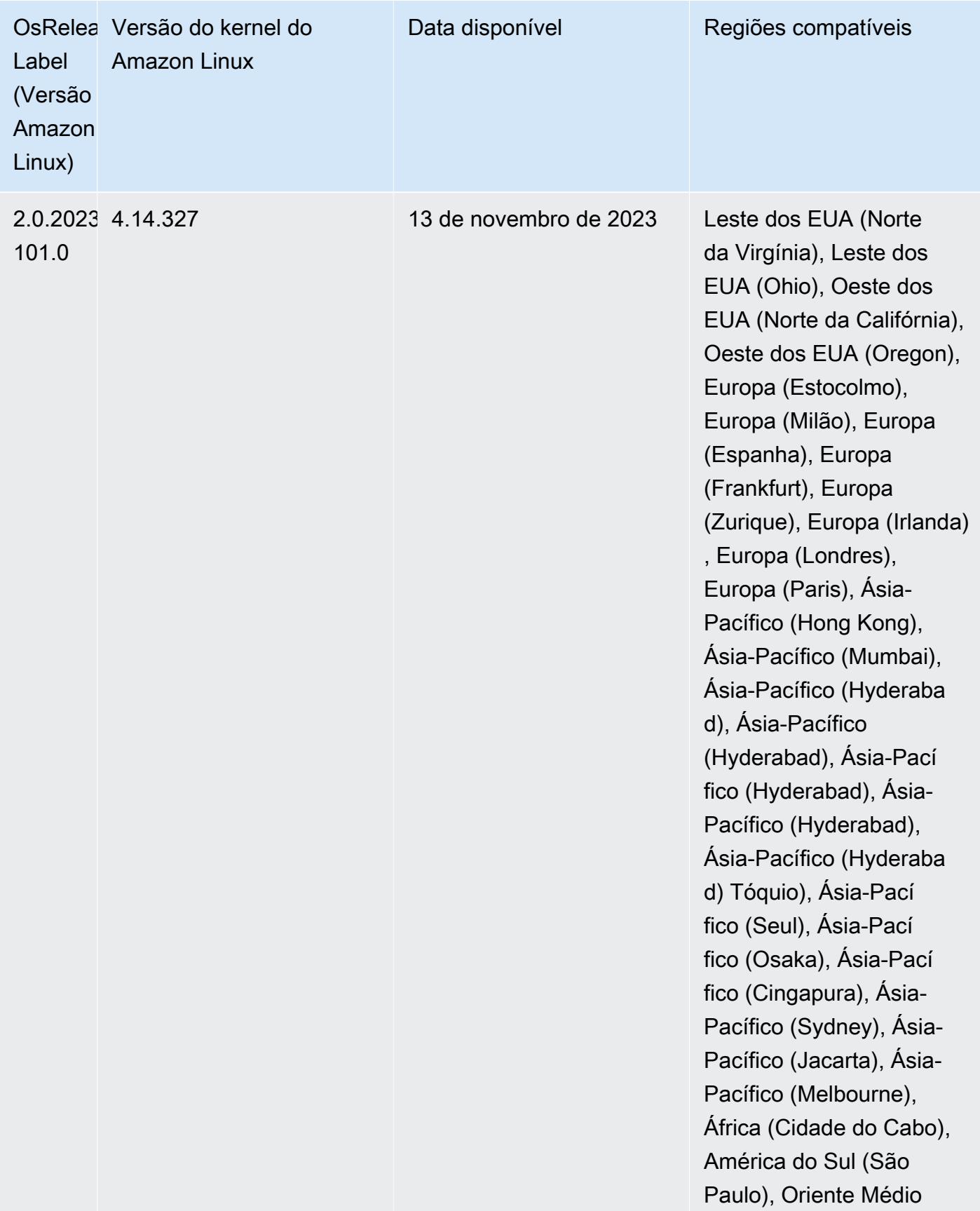

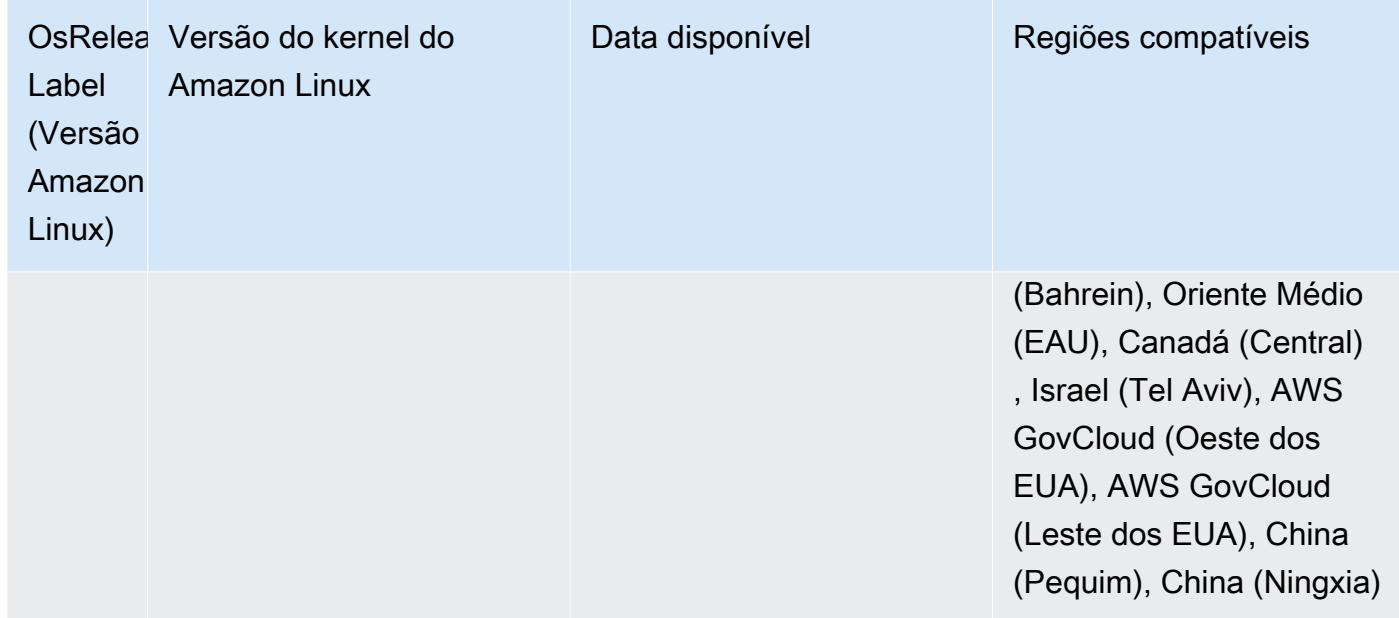

# Amazon EMR 5.36.2 (versão mais recente da série 5.x)

Novas versões do Amazon EMR são disponibilizadas em diferentes regiões durante um período de vários anos, começando com a primeira região na data da versão inicial. A versão mais recente pode não estar disponível em sua região durante esse período.

As notas de lançamento a seguir incluem informações sobre a versão 5.36.2 do Amazon EMR. As alterações são relativas ao 5.36.1. Para obter informações sobre o cronograma da versão, consulte o [log de alterações](https://docs.aws.amazon.com/emr/latest/ReleaseGuide/emr-5362-release.html#5362-changelog).

Alterações, melhorias e problemas resolvidos

- Essa versão melhora a lógica de redução do cluster para que o Amazon EMR não reduza os nós principais abaixo da configuração do fator de replicação do HDFS para o cluster. Essa melhoria atende aos requisitos de redundância de dados e reduz a chance de uma operação de escalabilidade parar.
- Esta versão adiciona um novo mecanismo de repetição ao fluxo de trabalho de escalabilidade de cluster para aquela execução Presto ou Trino. Essa melhoria reduz o risco de o redimensionamento do cluster ser executado indefinidamente devido a uma única falha na operação de redimensionamento. Ela também aprimora a utilização dos clusters, porque seu cluster aumenta e reduz a escala verticalmente com mais rapidez.
- Corrige um problema em que as operações de redução de escala do cluster podem parar enquanto o Amazon EMR descomissiona normalmente um nó principal e ele fica insalubre antes de ser totalmente descomissionado.
- Melhora a estabilidade de um nó em um cluster de alta disponibilidade com vários nós primários quando o Amazon EMR reinicia um único nó.
- Otimiza o gerenciamento de logs com o Amazon EMR em execução no Amazon EC2. Como resultado, é possível ver uma pequena redução nos custos de armazenamento dos logs do cluster.
- Melhora o gerenciamento dos arquivos de log de ZooKeeper transações que são mantidos nos nós primários para minimizar os cenários em que os arquivos de log ultrapassam os limites e interrompem as operações do cluster.
- Corrige um bug raro que pode fazer com que um cluster de alta disponibilidade com vários nós primários falhe por não conseguir se comunicar com o ResourceManager Yarn.
- Quando você executa um cluster com a versão de patch mais recente do Amazon EMR 5.36 ou superior, 6.6 ou superior ou 7.0 ou superior, o Amazon EMR usa a versão mais recente do Amazon Linux 2023 ou Amazon Linux 2 para a AMI padrão do Amazon EMR. Para obter mais informações, consulte [Como usar a AMI padrão do Amazon Linux para Amazon EMR.](https://docs.aws.amazon.com/emr/latest/ManagementGuide/emr-default-ami.html)

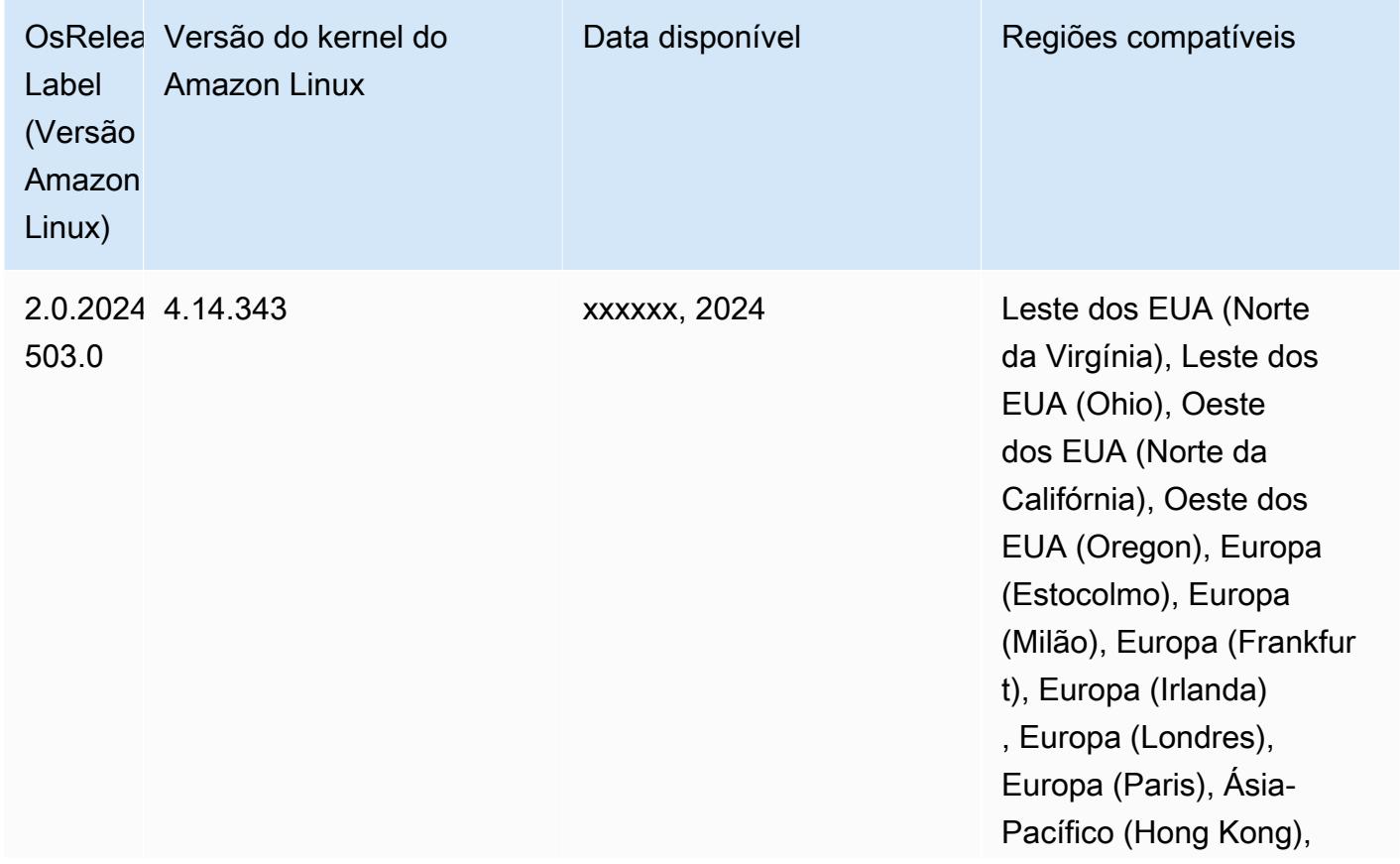

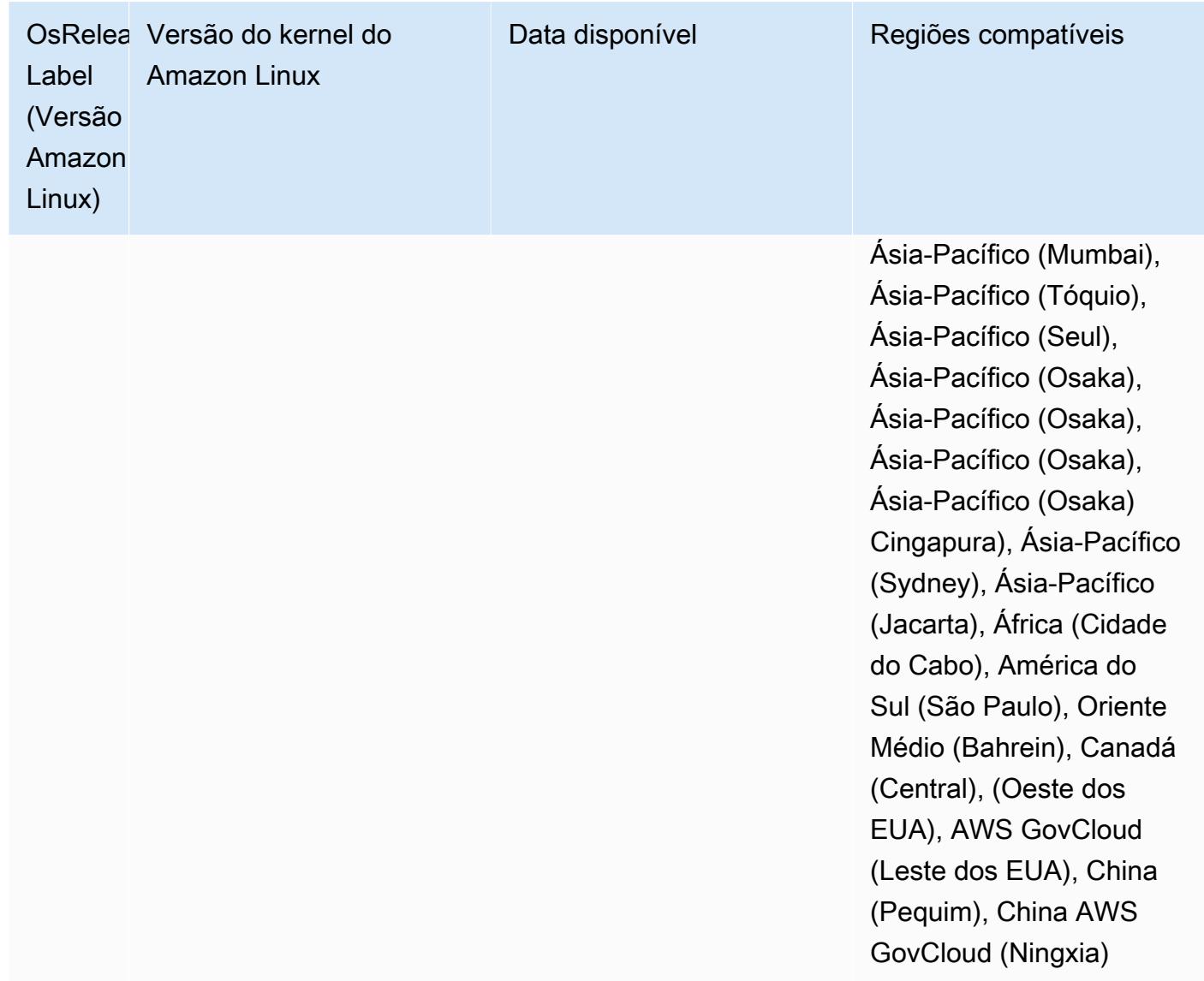

### Amazon EMR e AWS Signature versão 4

As versões do Amazon EMR usam o AWS Signature versão 4 (SigV4) para autenticar solicitações no Amazon S3. Os buckets criados no Amazon S3 depois de 24 de junho de 2020 não são compatíveis com solicitações assinadas pelo Signature Version 2 (SigV2). Os buckets criados em ou antes de 24 de junho de 2020 continuarão a oferecer suporte ao SigV2. Recomendamos a migração para uma versão do Amazon EMR que ofereça suporte ao SigV4 para que você possa acessar novos buckets do S3 e evitar a interrupção das suas workloads.

Se você usa aplicações incluídas no Amazon EMR, como Apache Spark, Apache Hive e Presto, não precisa alterar o código da aplicação para usar o SigV4. Se você usa aplicações personalizadas que não estão incluídas no Amazon EMR, talvez seja necessário atualizar seu código para usar o SigV4.

Para obter mais informações, consulte [Migração do Signature Version 2 para o Signature Version 4](https://docs.aws.amazon.com/AmazonS3/latest/dev/UsingAWSSDK.html#UsingAWSSDK-move-to-Sig4) no Guia do usuário do Amazon S3.

As seguintes versões do Amazon EMR são compatíveis com SigV4: emr-4.7.4, emr-4.8.5, emr-4.9.6, emr-4.10.1, emr-5.1.1, emr-5.2.3, emr-5.3.2, emr-5.4.1, emr-5.5.4, emr-5.6.1, emr-5.7.1, emr-5.8.3, emr-5.9.1, emr-5.10.1, emr-5.11.4, emr-5.12.3, emr-5.13.1, emr-5.14.2, emr-5.15.1, emr-5.16.1, emr-5.17.2, emr-5.18.1, emr-5.19.1, emr-5.20.1, emr-5.21.2, and emr-5.22.0 and higher. Todas as versões 6.x e 7.x são compatíveis com SigV4.

# Abordagem para mitigar o CVE-2021-44228

### **a** Note

Para as versões 6.9.0 e posteriores do Amazon EMR, todos os componentes instalados pelo Amazon EMR que usam bibliotecas do Log4j usam o Log4j versão 2.17.1 ou posterior.

### Amazon EMR em execução no EC2

O problema discutido no [CVE-2021-44228](https://nvd.nist.gov/vuln/detail/CVE-2021-44228) é relevante para as versões do núcleo do Apache Log4j entre 2.0.0 e 2.14.1 ao serem processadas entradas de fontes não confiáveis. Os clusters do Amazon EMR iniciados com as versões 5.x do Amazon EMR até 5.34.0 e as versões do EMR 6.x até o Amazon EMR 6.5.0 incluem estruturas de código aberto, como Apache Hive, Flink, HUDI, Presto e Trino, que usam essas versões do Apache Log4j. No entanto, muitos clientes usam as estruturas de código aberto instaladas nos seus clusters do Amazon EMR para processar e registrar em log entradas de fontes não confiáveis.

Recomendamos que você aplique a "Solução de ação de bootstrap do Amazon EMR para Log4j CVE-2021-44228" conforme descrito na seção a seguir. Essa solução também trata do CVE-2021-45046.

### **a** Note

Os scripts de ação de bootstrap para Amazon EMR foram atualizados em 7 de setembro de 2022 para incluir correções incrementais de bugs e melhorias para o Oozie. Se você usa o Oozie, deve aplicar a solução de ação de bootstrap atualizada do Amazon EMR descrita na seção a seguir.

#### Amazon EMR no EKS

Se você usa o [Amazon EMR no EKS](https://docs.aws.amazon.com/emr/latest/EMR-on-EKS-DevelopmentGuide/emr-eks.html) com a configuração padrão, o problema descrito no CVE-2021-44228 não afeta você e não é preciso aplicar a solução descrita na seção [Solução de](#page-3077-0) [ação bootstrap do Amazon EMR para Log4j CVE-2021-44228 e CVE-2021-45046](#page-3077-0). Para o Amazon EMR no EKS, o runtime do Amazon EMR para Spark usa o Apache Log4j versão 1.2.17. Ao usar o Amazon EMR no EKS, você não deve alterar a definição padrão do componente log4j. appender como log.

# <span id="page-3077-0"></span>Solução de ação bootstrap do Amazon EMR para Log4j CVE-2021-44228 e CVE-2021-45046

Essa solução fornece uma ação de bootstrap do Amazon EMR que deve ser aplicada nos clusters do Amazon EMR. Para cada versão do Amazon EMR, você encontrará um link para um script de ação de bootstrap abaixo. Para aplicar essa ação de bootstrap, você deve concluir as seguintes etapas:

- 1. Copie o script que corresponde à sua versão do Amazon EMR para um bucket do S3 local na sua Conta da AWS. Certifique-se de estar usando um script de bootstrap específico para sua versão do Amazon EMR.
- 2. Configure uma ação de bootstrap para que os clusters do EMR executem o script copiado para o bucket do S3 de acordo com as instruções descritas na [documentação do EMR](https://docs.aws.amazon.com/emr/latest/ManagementGuide/emr-plan-bootstrap.html). Se você tiver outras ações de bootstrap configuradas para os clusters do EMR, certifique-se de que esse script esteja configurado como o primeiro script de ação de bootstrap a ser executado.
- 3. Encerre os clusters EMR existentes e inicie novos clusters com o script de ação bootstrap. AWS recomenda que você teste os scripts de bootstrap em seu ambiente de teste e valide seus aplicativos antes de aplicá-los ao seu ambiente de produção. Se você não estiver usando a revisão mais recente de uma versão secundária do EMR (por exemplo, 6.3.0), deverá usar a revisão mais recente (por exemplo, 6.3.1) e, em seguida, aplicar a solução discutida acima.

CVE-2021-44228 e CVE-2021-45046: scripts de bootstrap para versões do Amazon EMR

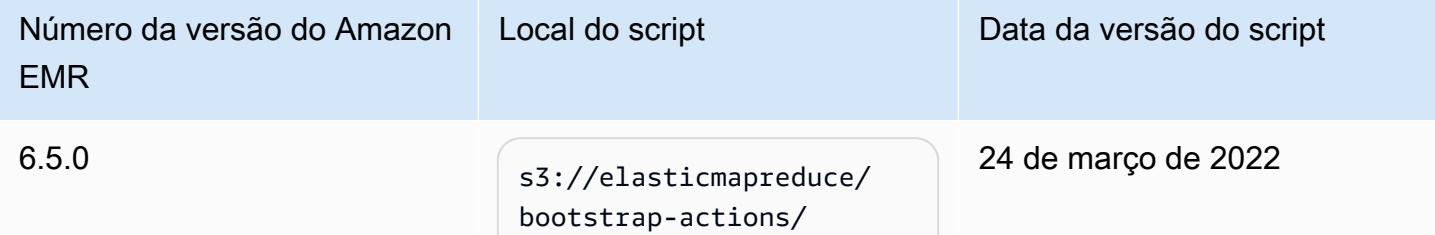

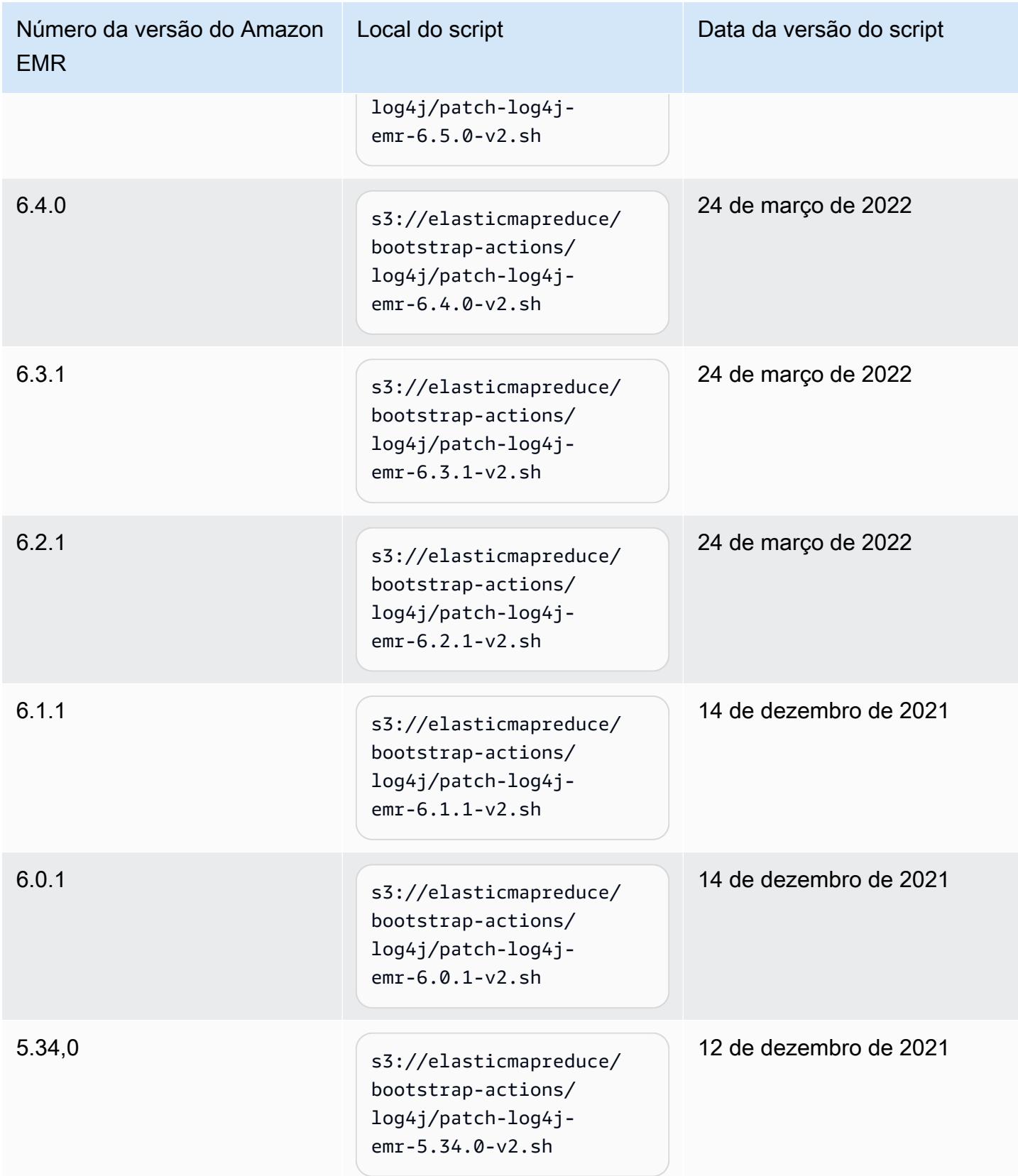

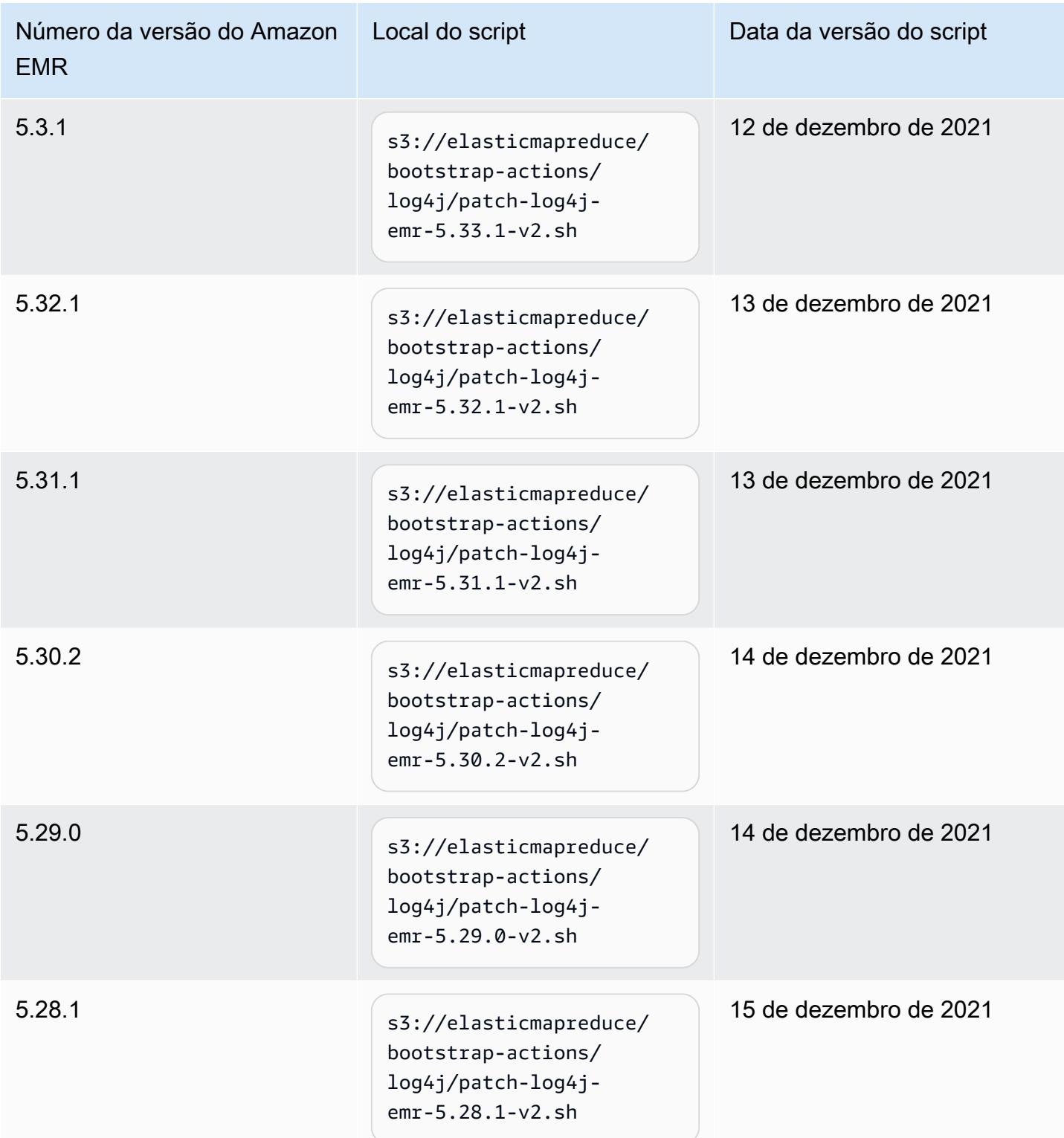

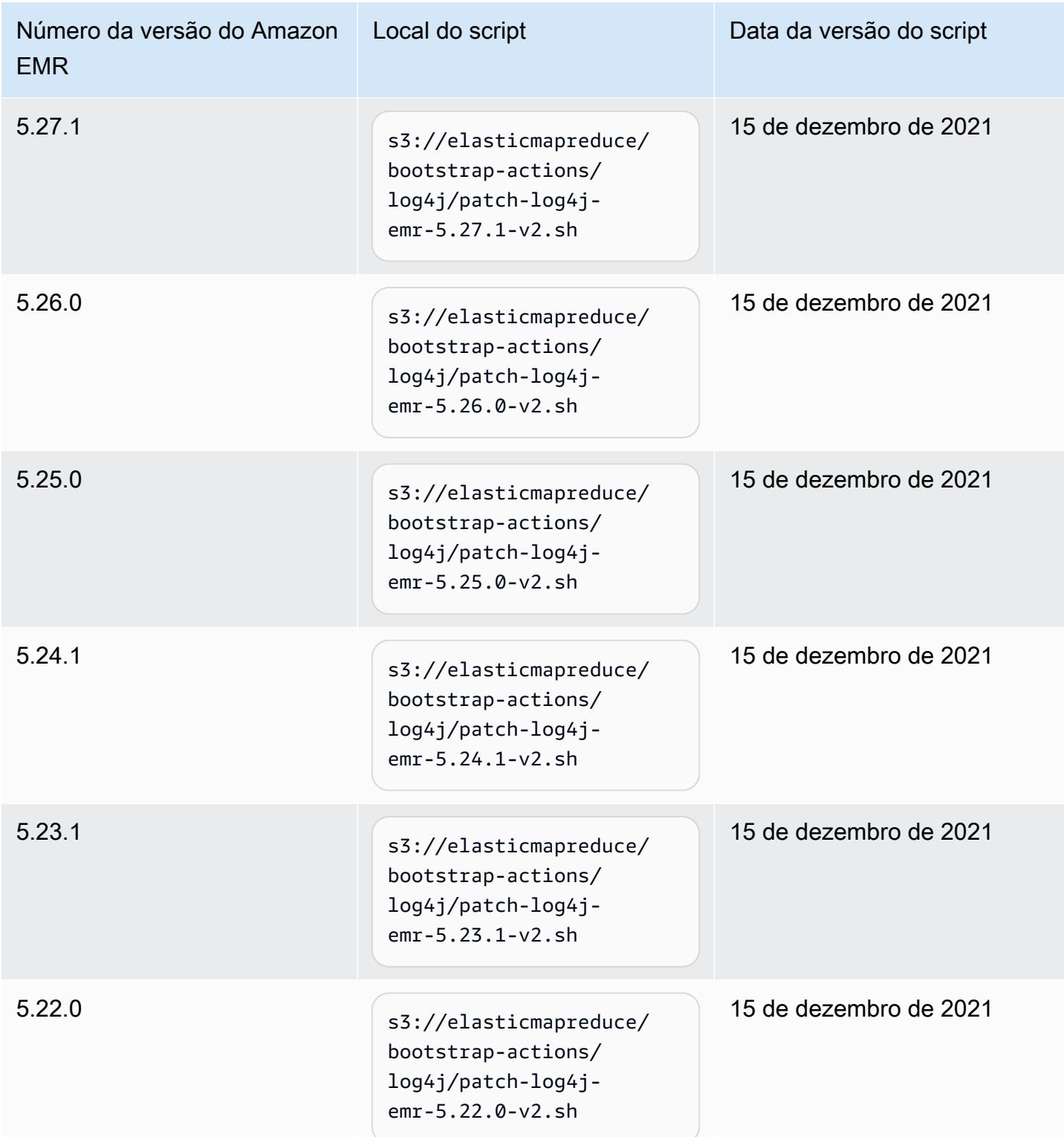

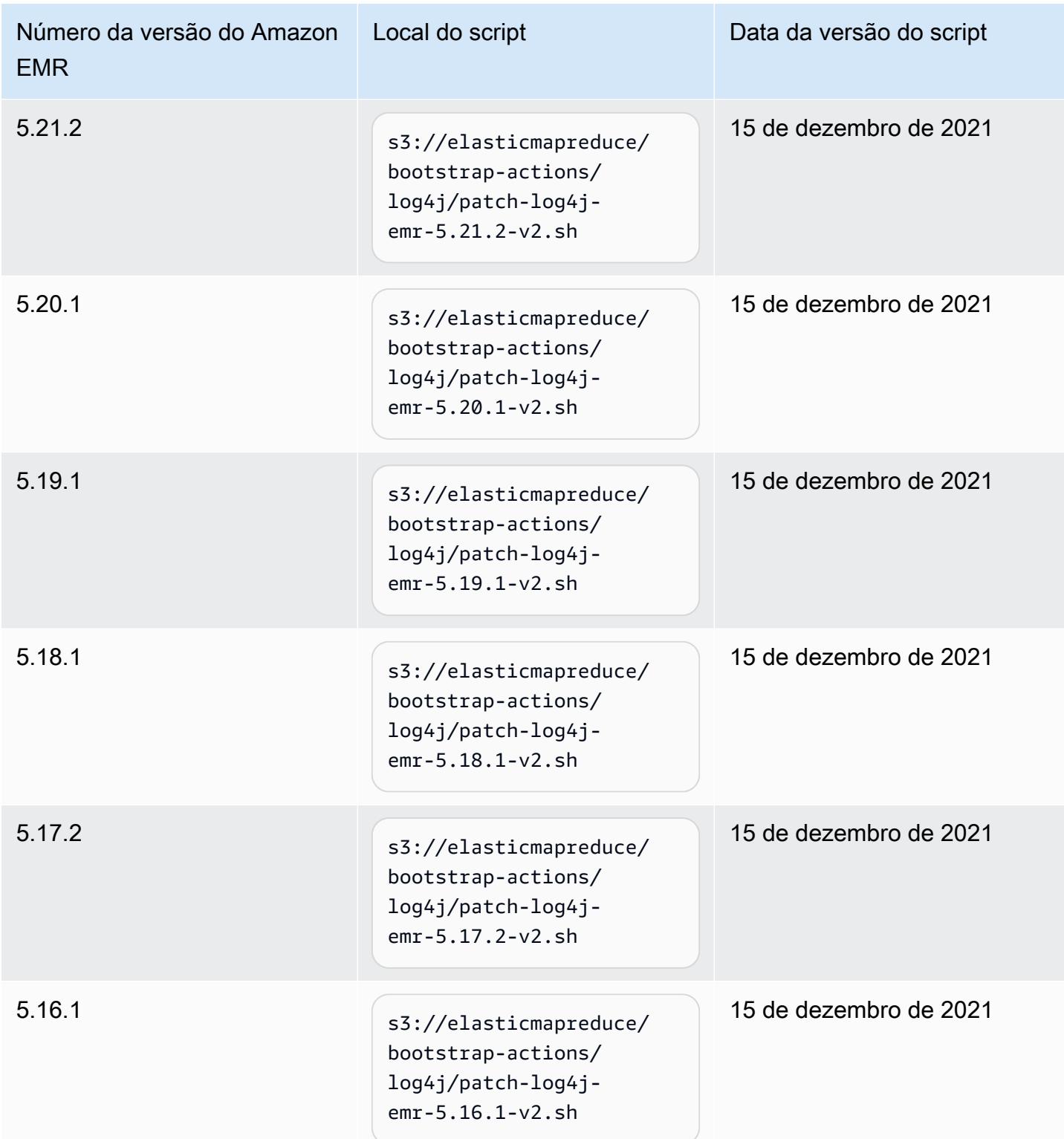

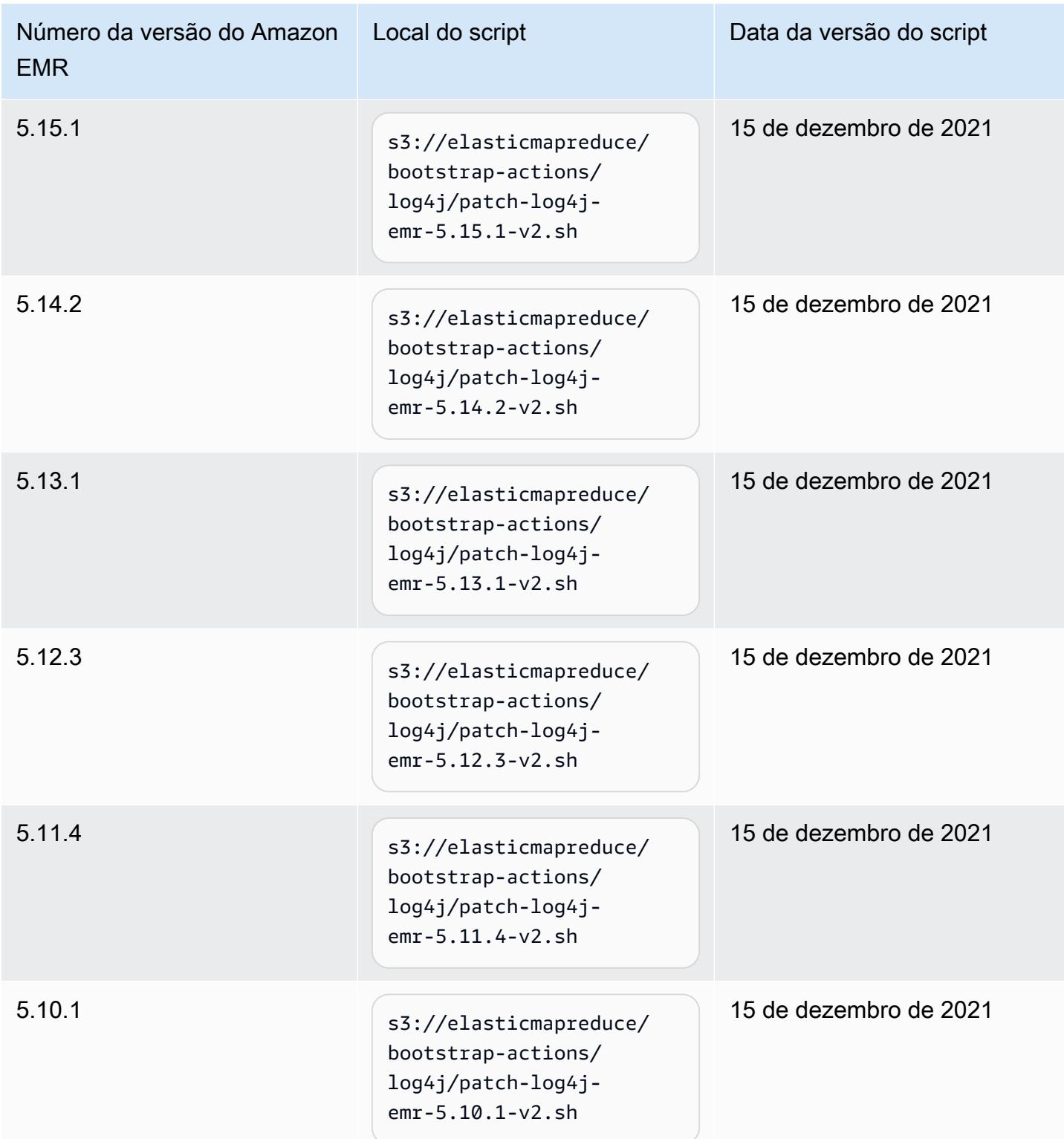

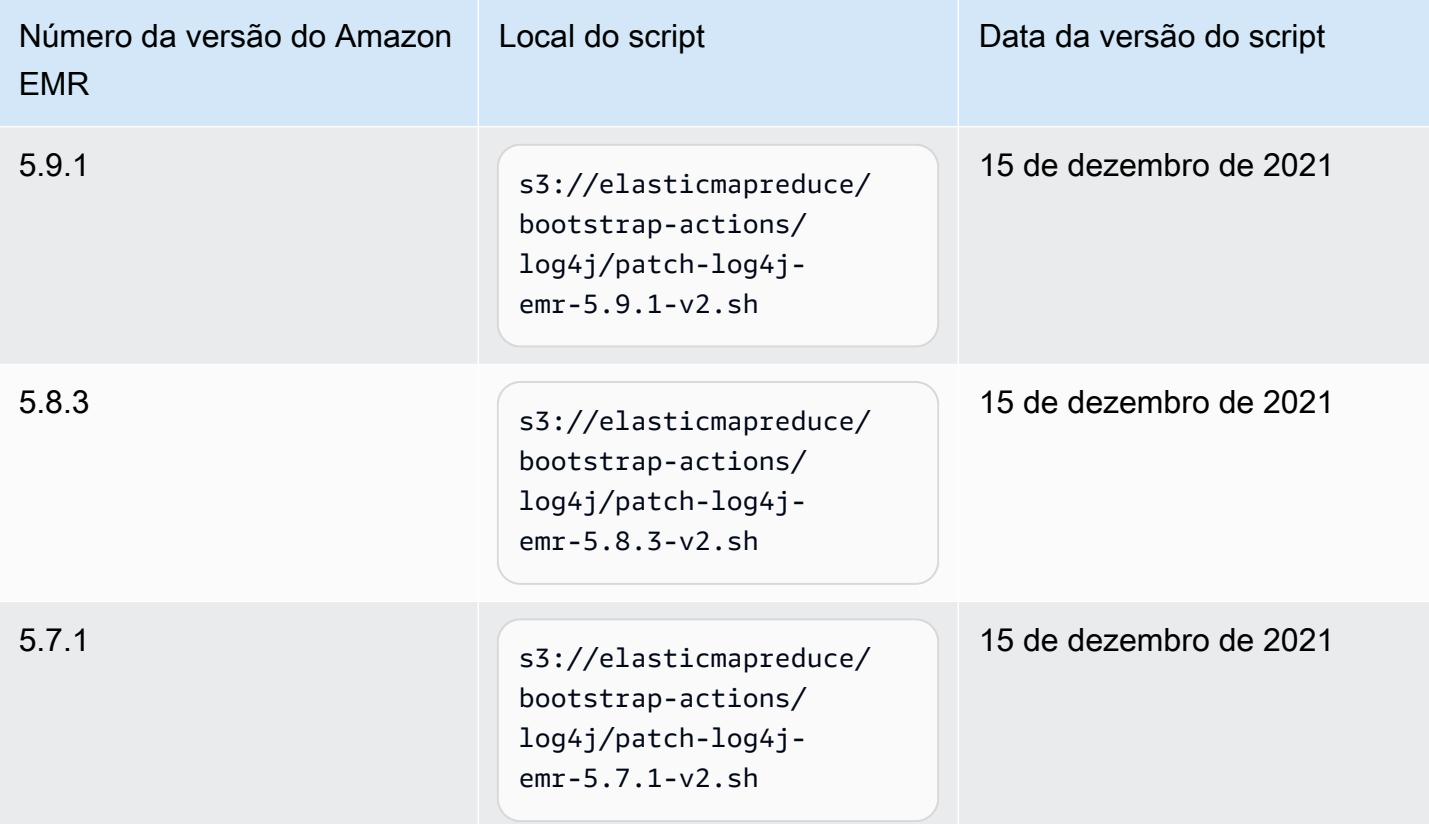

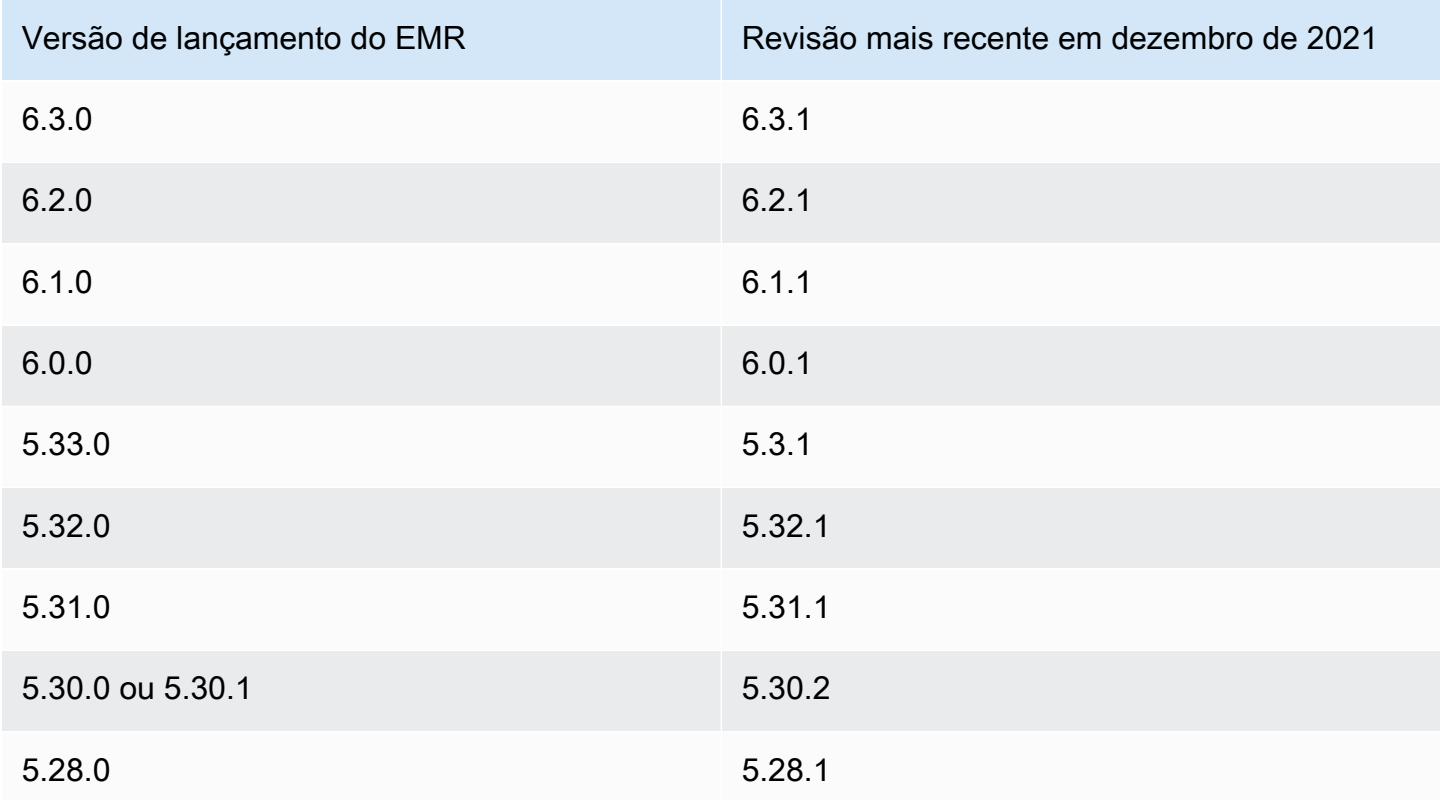

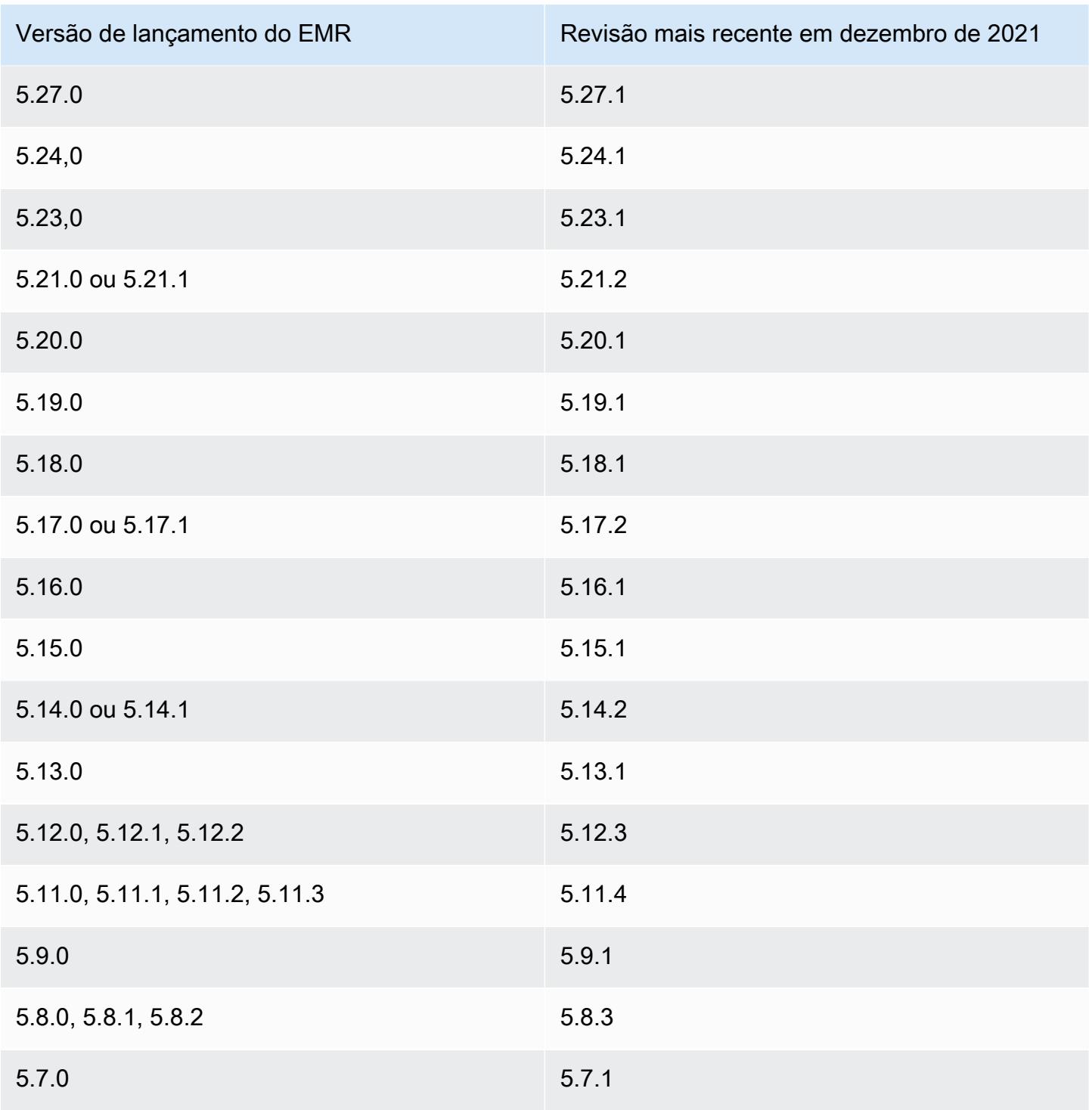

## Perguntas frequentes

• As versões do EMR anteriores ao EMR 5 são afetadas pelo CVE-2021-44228?

Não. As versões do EMR anteriores à versão 5 do EMR usam versões do Log4j anteriores à 2.0.

• Essa solução aborda o CVE-2021-45046?

Sim, essa solução também aborda o CVE-2021-45046.

• A solução lida com aplicações personalizadas que instalo nos meus clusters do EMR?

O script de bootstrap só atualiza os arquivos JAR que são instalados pelo EMR. Se você instalar e executar aplicações personalizadas e arquivos JAR nos clusters do EMR por meio de ações de bootstrap, como etapas enviadas aos clusters, usando a AMI personalizada do Amazon Linux ou por meio de qualquer outro mecanismo, trabalhe com o fornecedor da aplicação para determinar se suas aplicações personalizadas são afetadas pelo CVE-2021-44228 e determine uma solução apropriada.

• Como devo lidar com [imagens do docker personalizadas](https://docs.aws.amazon.com/emr/latest/EMR-on-EKS-DevelopmentGuide/docker-custom-images.html) com o EMR no EKS?

Se você adicionar aplicações personalizadas ao Amazon EMR no EKS usando [imagens do docker](https://docs.aws.amazon.com/emr/latest/EMR-on-EKS-DevelopmentGuide/docker-custom-images.html)  [personalizadas](https://docs.aws.amazon.com/emr/latest/EMR-on-EKS-DevelopmentGuide/docker-custom-images.html) ou enviar trabalhos para o Amazon EMR no EKS com arquivos de aplicações personalizadas, trabalhe com o fornecedor da aplicação para determinar se suas aplicações personalizadas são afetadas pelo CVE-2021-44228 e determine uma solução apropriada.

• Como o script de bootstrap funciona para mitigar o problema descrito no CVE-2021-44228 e no CVE-2021-45046?

O script de bootstrap atualiza as instruções de inicialização do EMR ao adicionar um novo conjunto de instruções. Essas novas instruções excluem os arquivos de JndiLookup classe usados pelo Log4j por todas as estruturas de código aberto instaladas pelo EMR. Isso segue a [recomendação](https://nvd.nist.gov/vuln/detail/CVE-2021-45046#vulnCurrentDescriptionTitle)  [publicada pela Apache](https://nvd.nist.gov/vuln/detail/CVE-2021-45046#vulnCurrentDescriptionTitle) para lidar com os problemas do Log4j.

• Existe alguma atualização do EMR que usa as versões 2.17.1 ou superiores do Log4j?

As versões do EMR 5 até a versão 5.34 e as versões do EMR 6 até a versão 6.5 usam versões mais antigas de estruturas de código aberto que são incompatíveis com as versões mais recentes do Log4j. Se você continua a usar essas versões, recomendamos que você aplique a ação de bootstrap para mitigar os problemas discutidos nos CVEs. Após a versão 5.34 do EMR 5 e a versão 6.5 do EMR 6, as aplicações que usam o Log4j 1.x e o Log4j 2.x serão atualizadas para usar o Log4j 1.2.17 (ou superior) e o Log4j 2.17.1 (ou superior), respectivamente, e não exigirão o uso das ações de bootstrap indicadas acima para mitigar os problemas do CVE.

• As versões do EMR são afetadas pelo CVE-2021-45105?

As aplicações instaladas pelo Amazon EMR com as configurações padrão do EMR não são afetados pelo CVE-2021-45105. Entre as aplicações instaladas pelo Amazon EMR, somente o Apache Hive usa o Apache Log4j com [pesquisas de contexto](https://logging.apache.org/log4j/2.x/index.html) e não usa layout de modelo não padrão de uma forma que permita o processamento de dados de entrada inadequados.

• O Amazon EMR é afetado por alguma das divulgações do CVE a seguir?

A tabela a seguir contém uma lista de CVEs relacionados ao Log4j e indica se cada CVE afeta o Amazon EMR. As informações dessa tabela só se aplicam quando as aplicações são instaladas pelo Amazon EMR usando as configurações padrão.

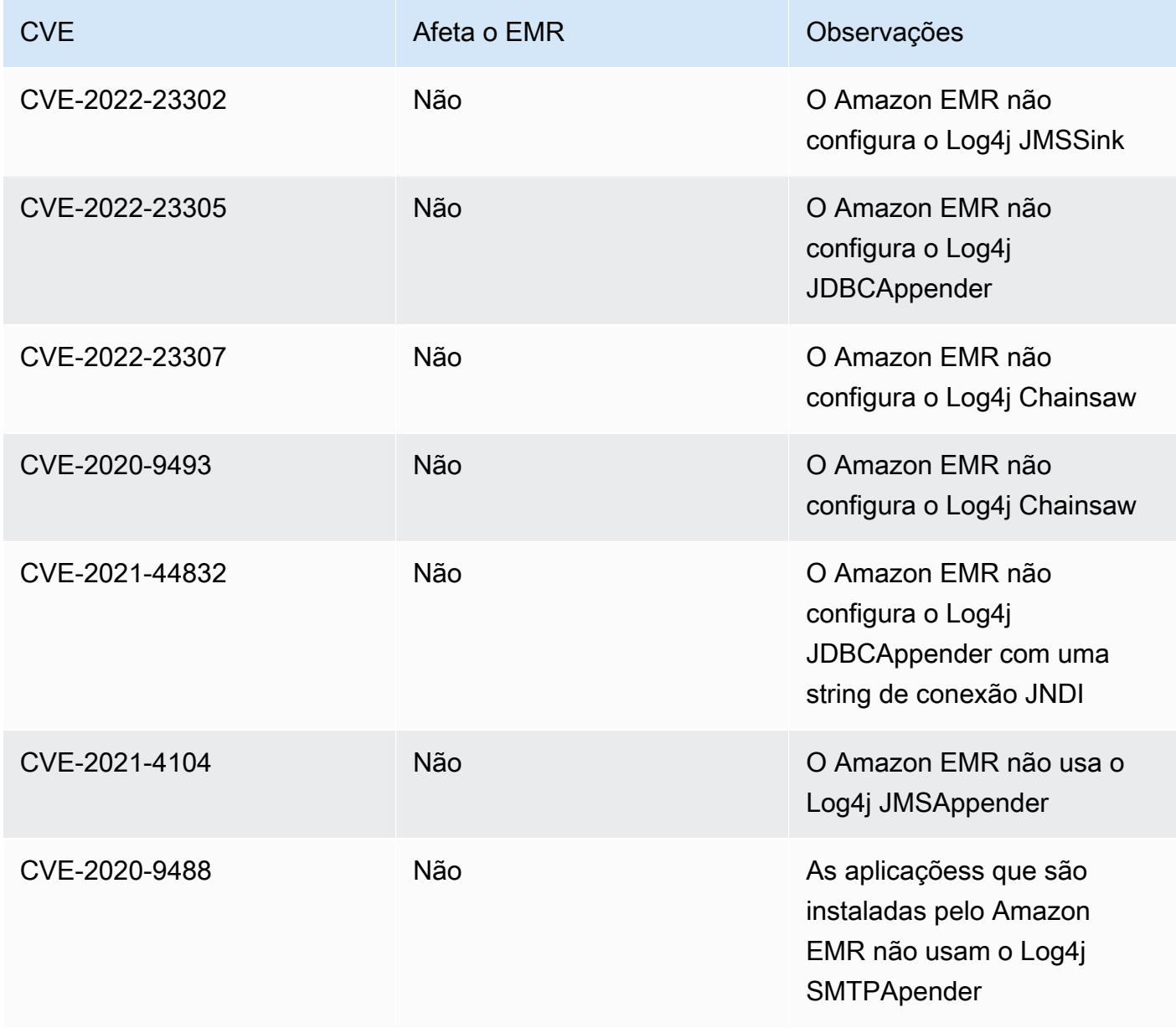

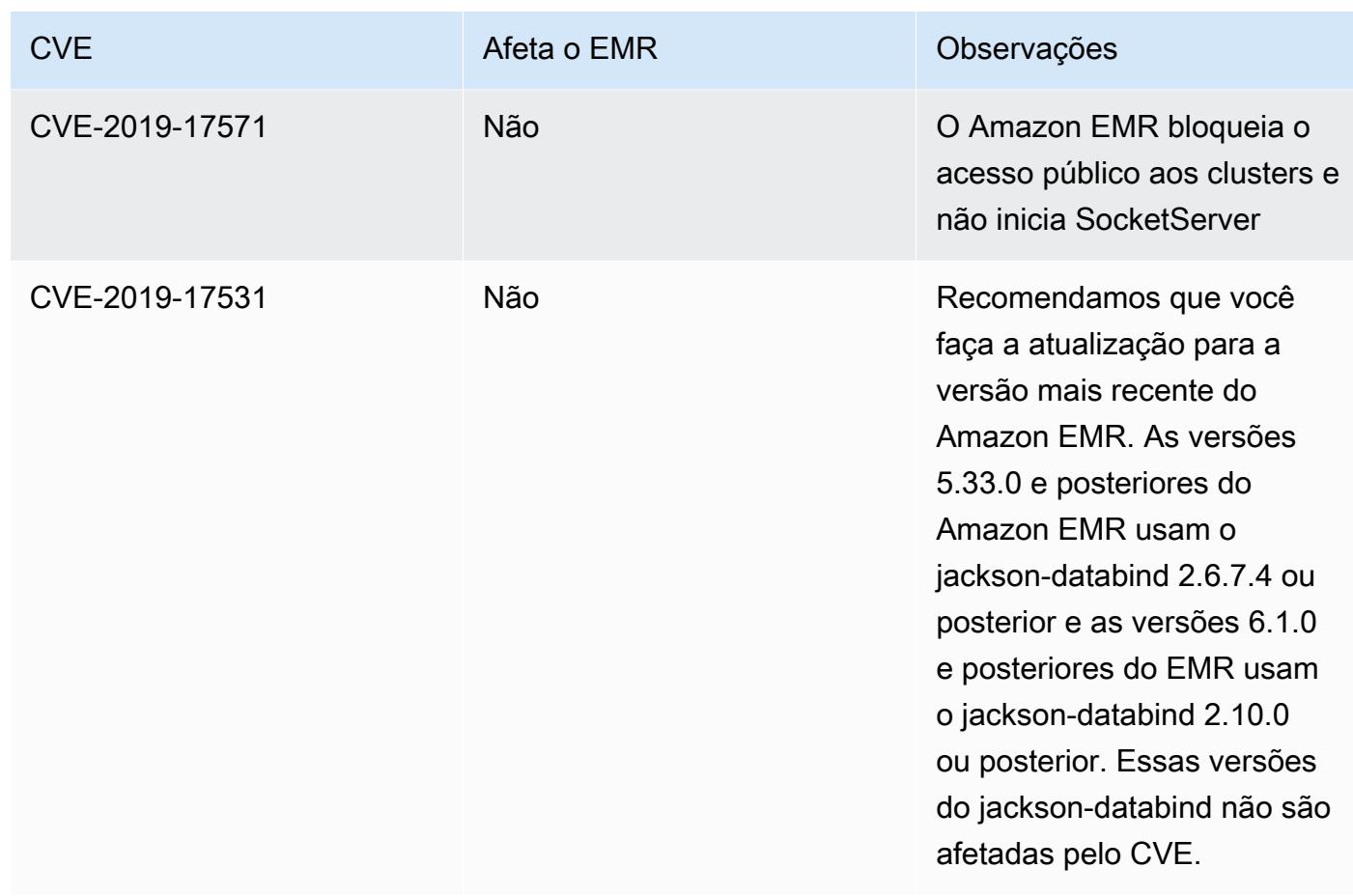

# Arquivo de notas de versão do Amazon EMR

Notas de versão para todas as versões do Amazon EMR estão disponíveis a seguir. Para obter informações de versão abrangentes para cada versão, consulte [Versões de lançamento 6.x do](#page-85-0) [Amazon EMR,](#page-85-0) [Versões de lançamento 5.x do Amazon EMR](#page-1048-0) e [Versões de lançamento 4.x do](#page-2628-0) [Amazon EMR.](#page-2628-0)

Para receber atualizações quando uma nova versão do Amazon EMR estiver disponível, assine o [RSS feed das notas de versão do Amazon EMR.](https://docs.aws.amazon.com/emr/latest/ReleaseGuide/amazon-emr-release-notes.rss)

### Versão 6.14.0

As notas da versão a seguir incluem informações para a versão 6.14.0 do Amazon EMR. As alterações são referentes à versão 6.13.0. Para obter informações sobre o cronograma da versão, consulte o [Log de alterações 6.14.0](#page-179-0).

### Novos atributos

- Amazon EMR 6.14.0 supports Apache Spark 3.4.1, Apache Spark RAPIDS 23.06.0-amzn-2, Flink 1.17.1, Iceberg 1.3.1, and Trino 422.
- O [Ajuste de Escala Gerenciado do Amazon EMR](https://docs.aws.amazon.com/emr/latest/ManagementGuide/emr-managed-scaling.html) agora está disponível na região apsoutheast-3 Ásia-Pacífico (Jacarta) para clusters criados com o Amazon EMR 6.14.0 e superior.

Alterações, melhorias e problemas resolvidos

- A versão 6.14.0 otimiza o gerenciamento de logs com o Amazon EMR em execução no Amazon EC2. Como resultado, é possível ver uma pequena redução nos custos de armazenamento dos logs do cluster.
- A versão 6.14.0 melhora o fluxo de trabalho de ajuste de escala para considerar diferentes instâncias principais que têm variação substancial no tamanho dos volumes do Amazon EBS. Essa melhoria se aplica somente aos nós centrais; as operações de redução dos nós de tarefas não são afetadas.
- A versão 6.14.0 melhora a forma como o Amazon EMR interage com aplicações de código aberto, como. Apache Hadoop YARN ResourceManager and HDFS NameNode Essa melhoria reduz o risco de atrasos operacionais com o escalonamento do cluster e atenua as falhas de inicialização que ocorrem devido a problemas de conectividade com os aplicações de código aberto.
- A versão 6.14.0 otimiza a instalação da aplicação na inicialização do cluster. Isso melhora os tempos de inicialização do cluster para determinadas combinações de aplicações do Amazon EMR.
- A versão 6.14.0 corrige um problema em que as operações de redução de escala do cluster podem parar quando um cluster executado em uma VPC com um domínio personalizado é reiniciado no nó central ou da tarefa.
- Quando você executa um cluster com a versão de patch mais recente do Amazon EMR 5.36 ou superior, 6.6 ou superior ou 7.0 ou superior, o Amazon EMR usa a versão mais recente do Amazon Linux 2023 ou Amazon Linux 2 para a AMI padrão do Amazon EMR. Para obter mais informações, consulte [Como usar a AMI padrão do Amazon Linux para Amazon EMR.](https://docs.aws.amazon.com/emr/latest/ManagementGuide/emr-default-ami.html)

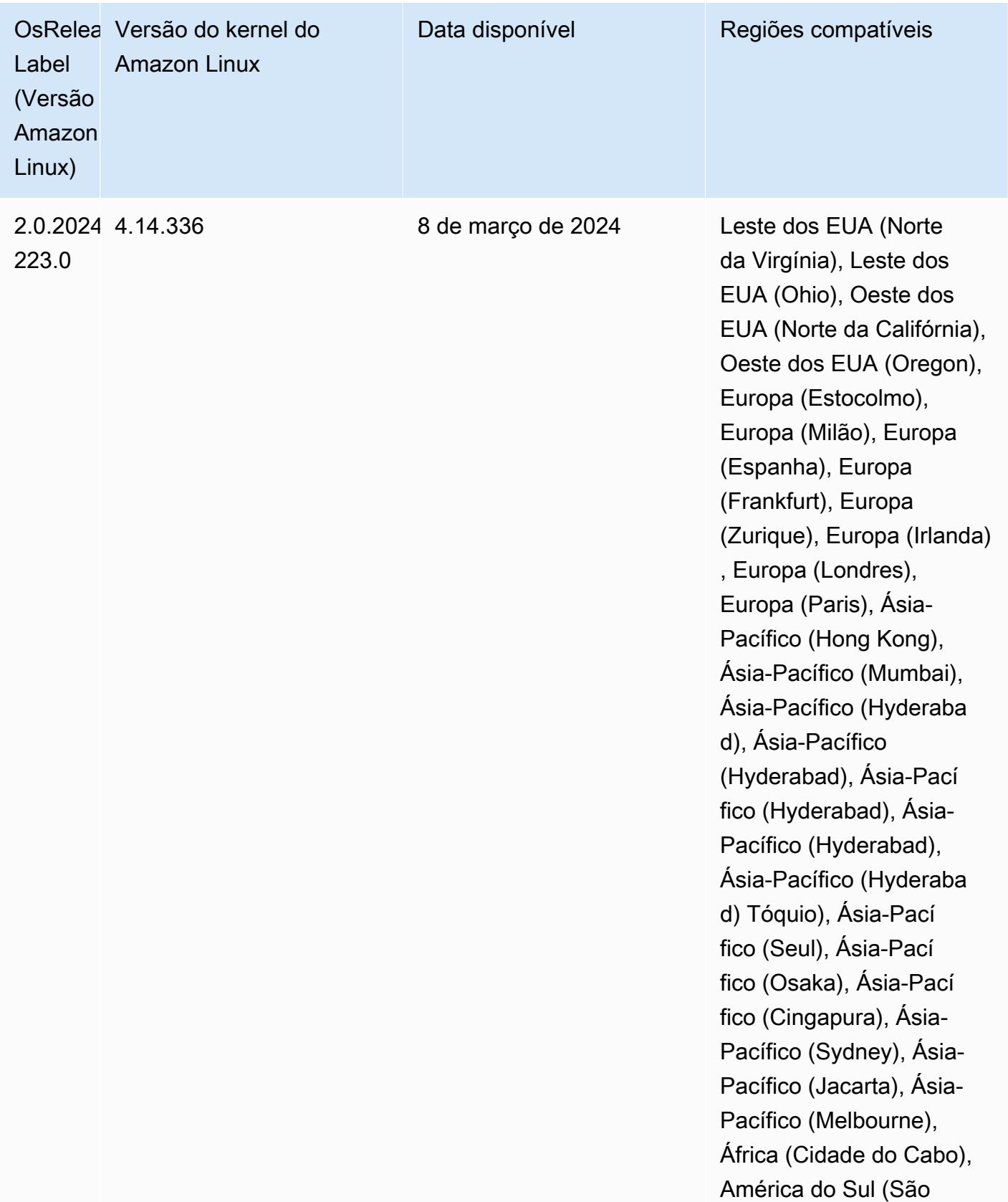

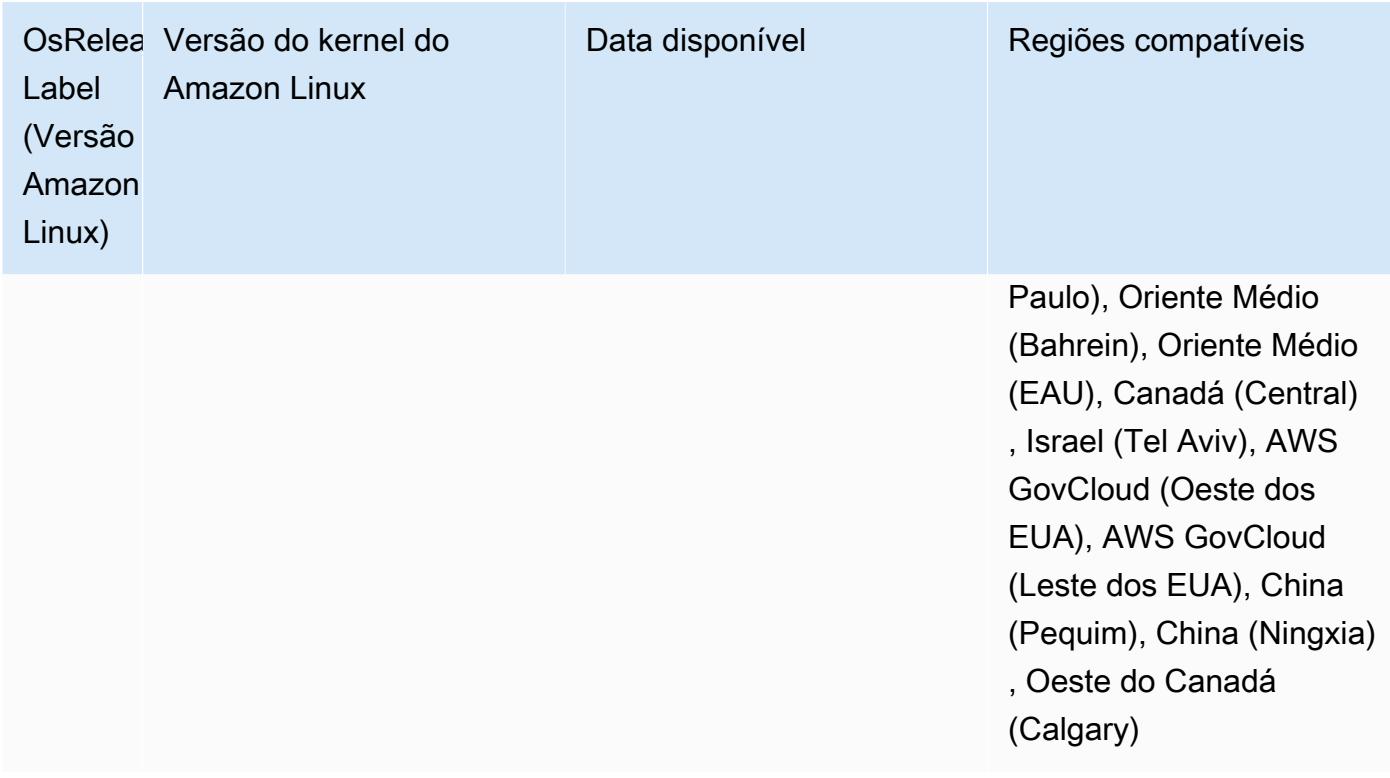

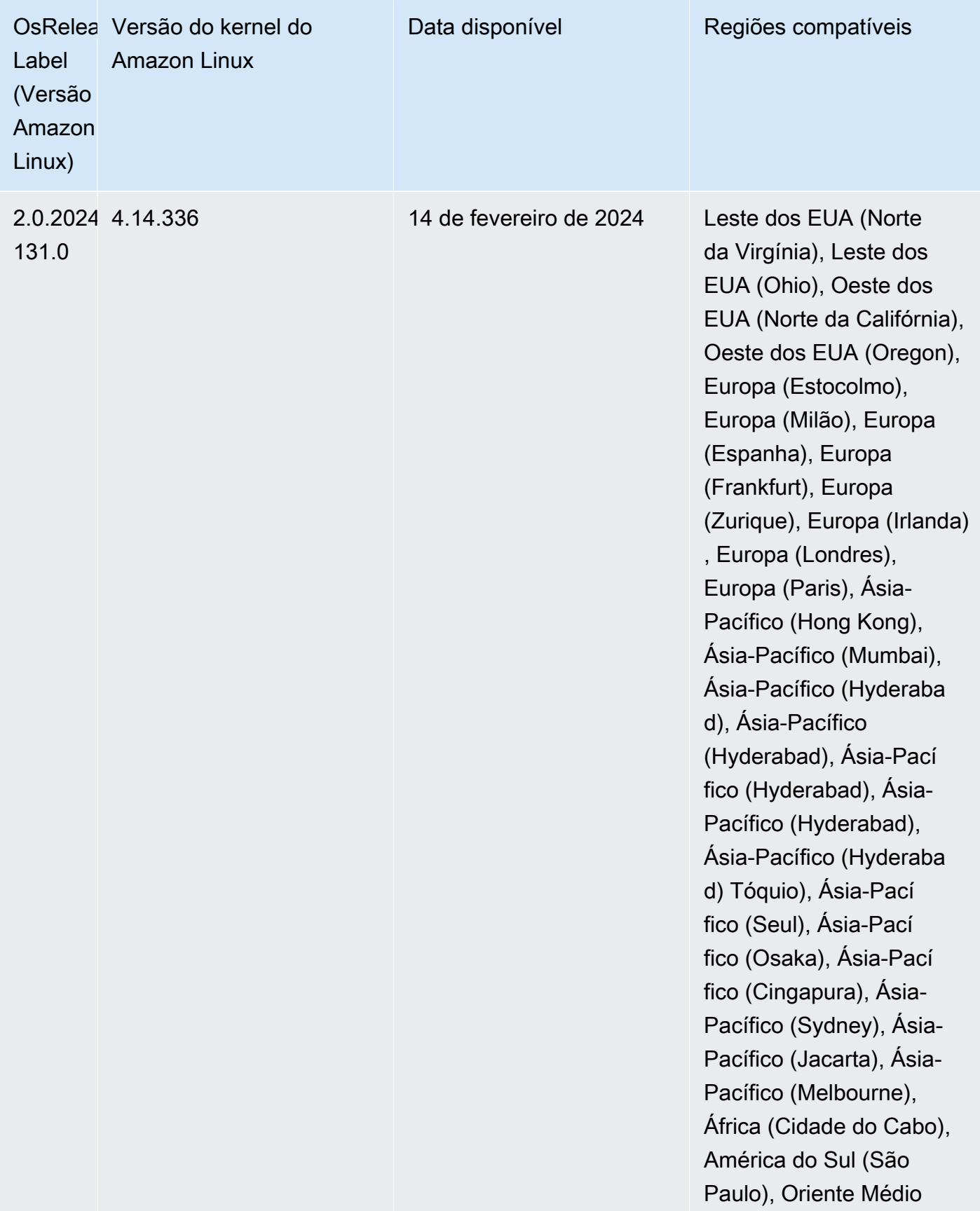

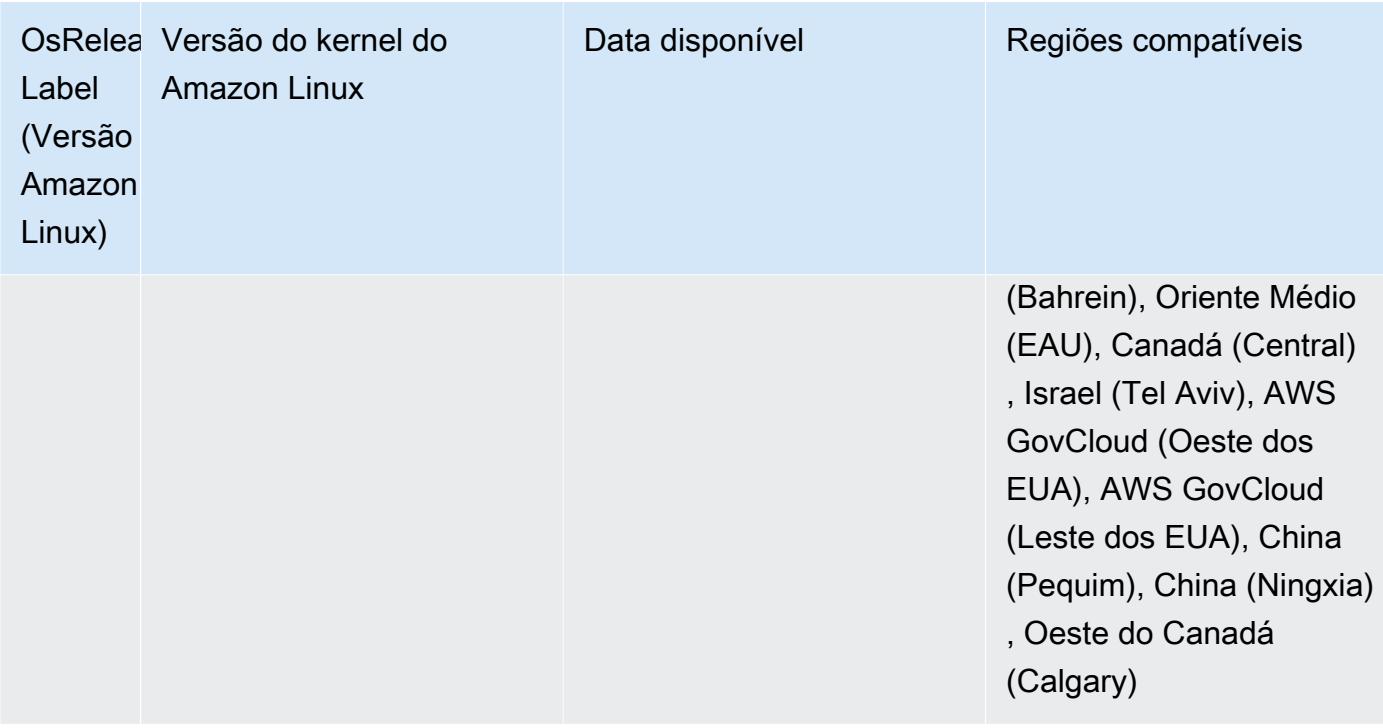

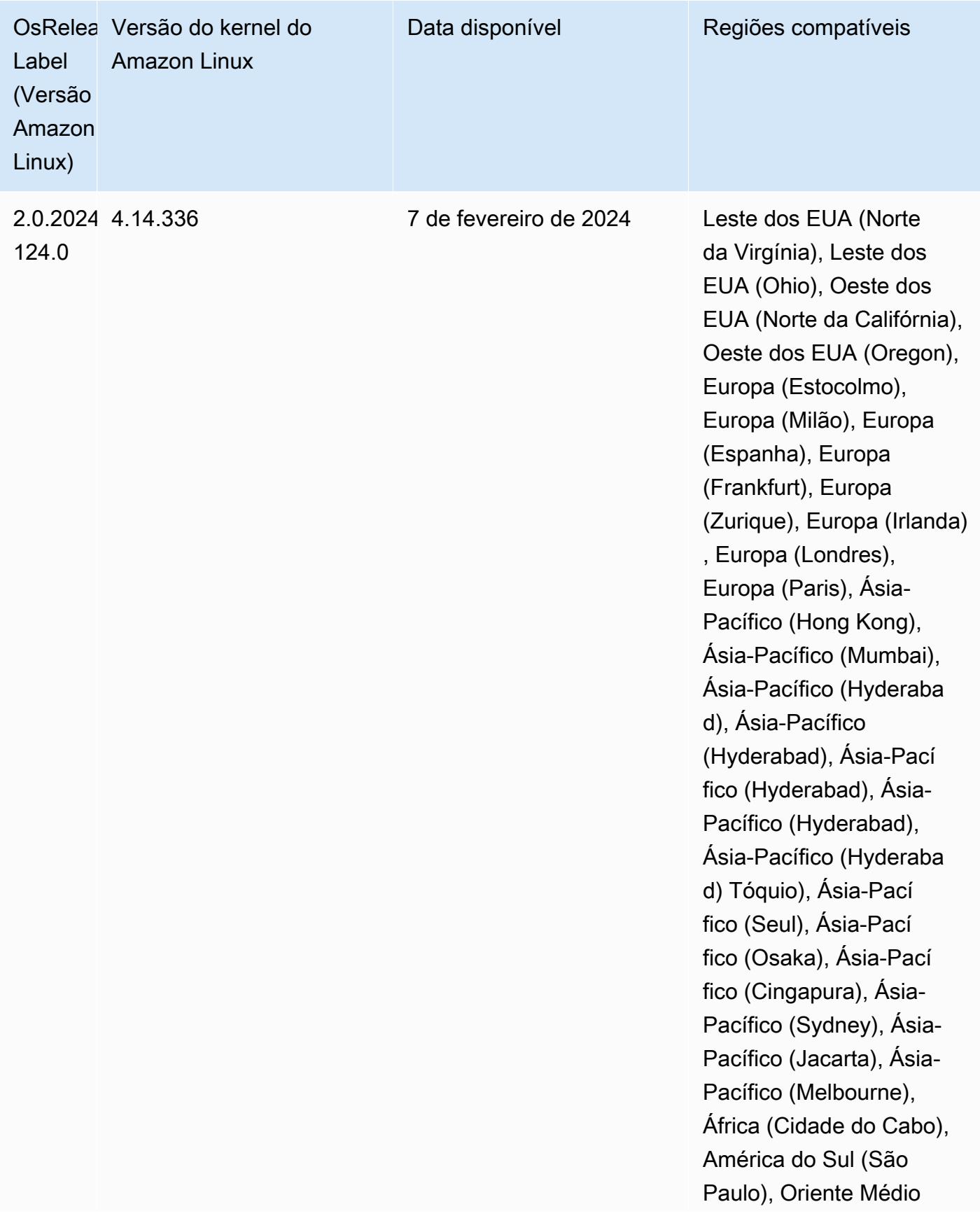

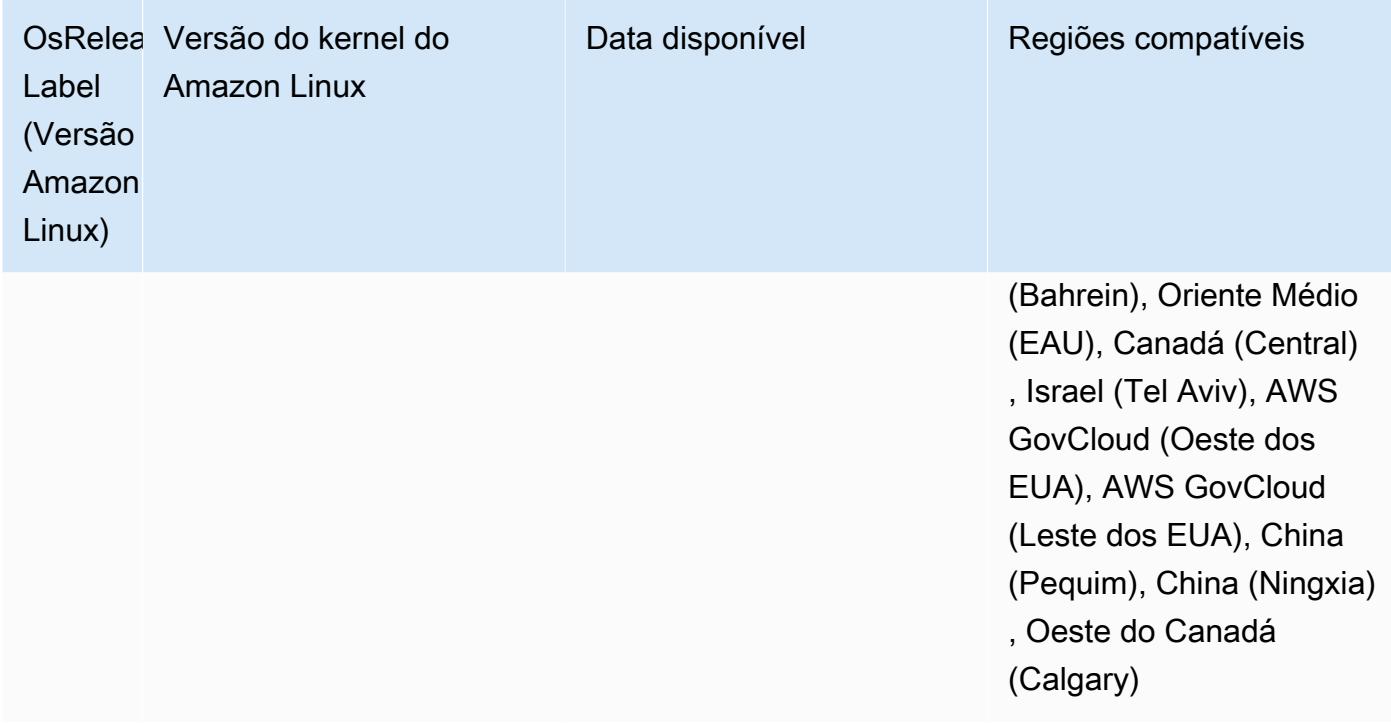

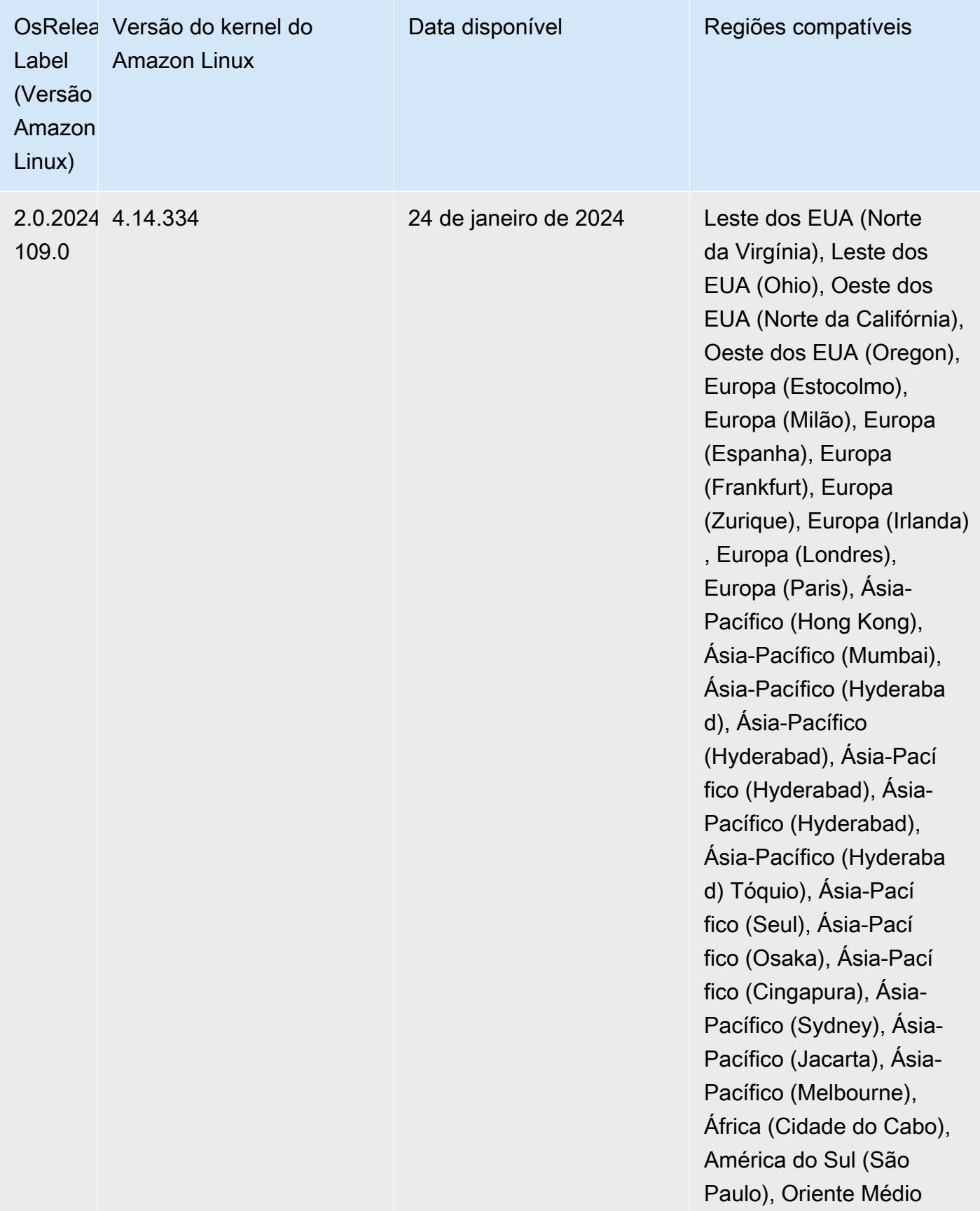
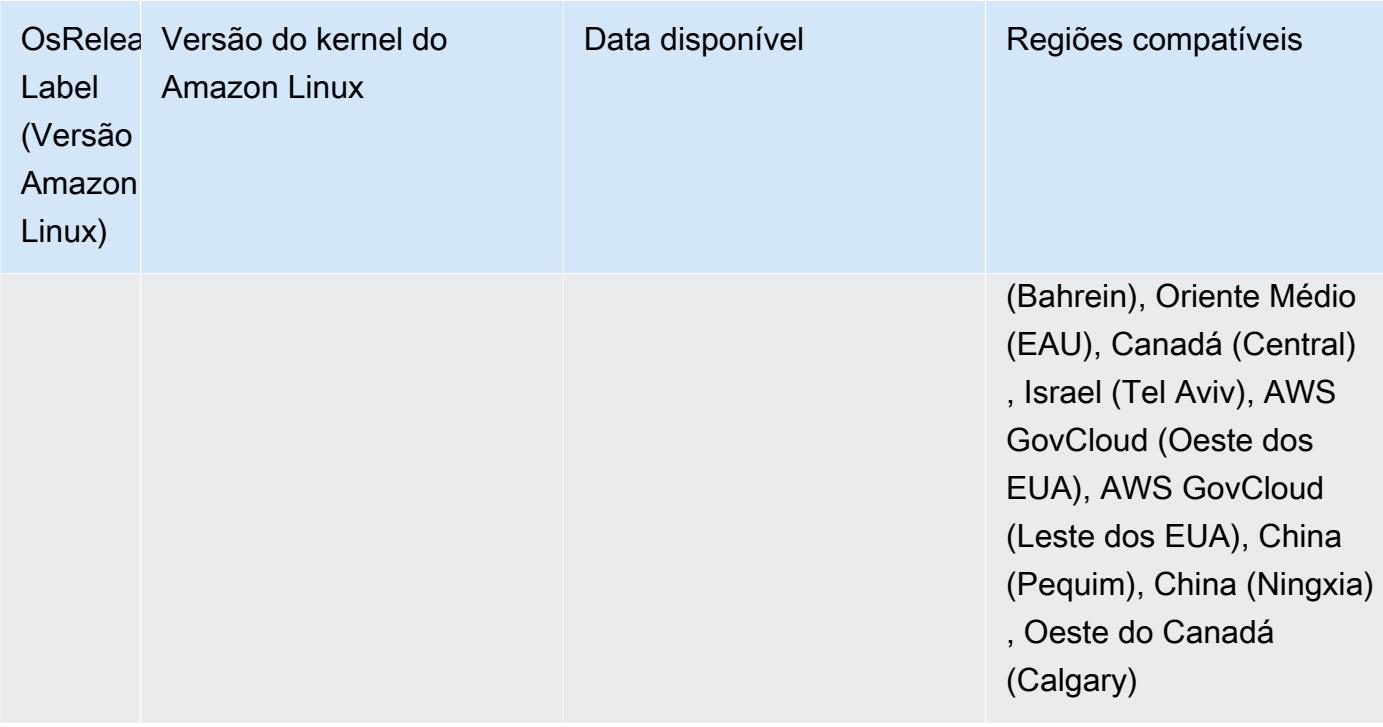

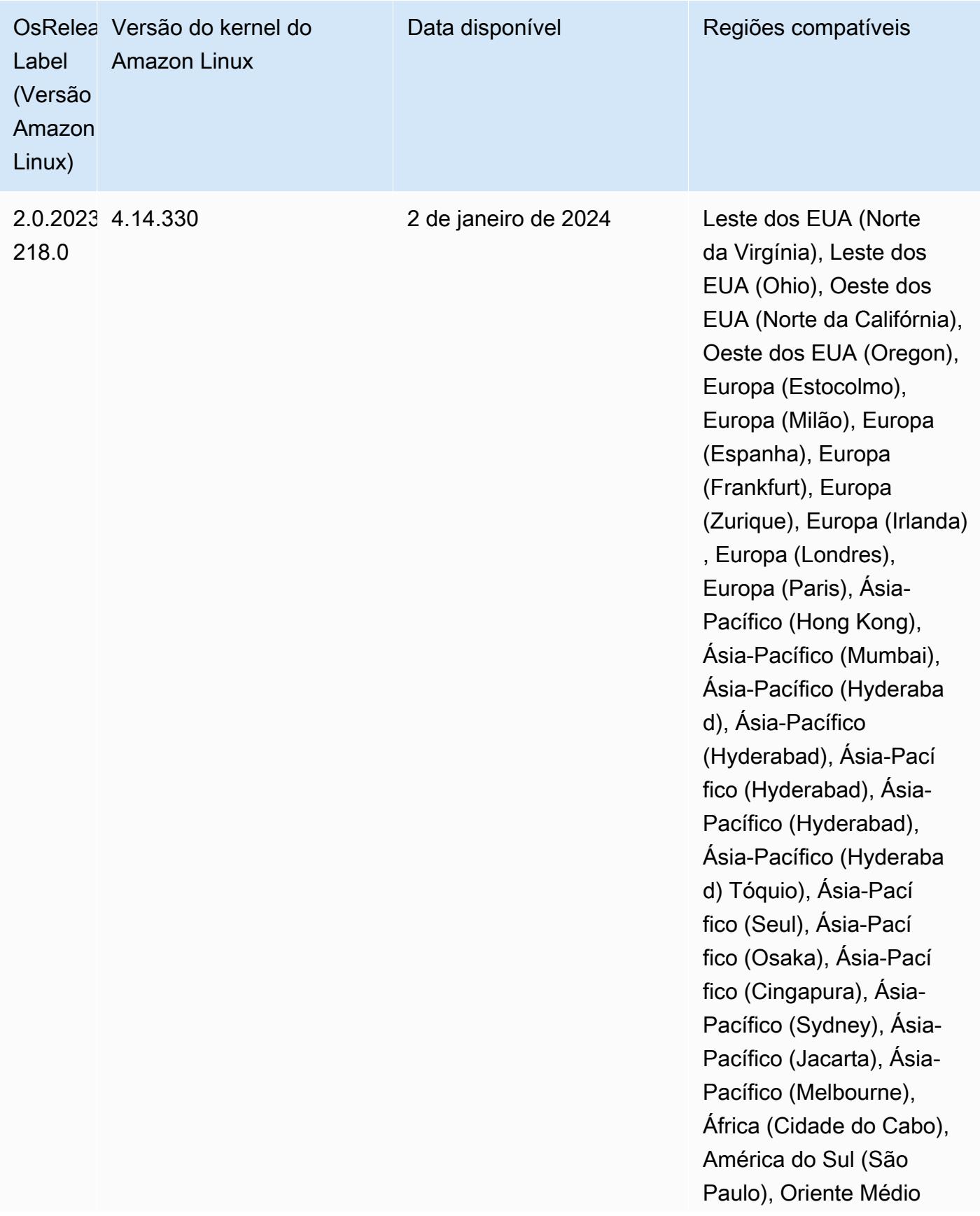

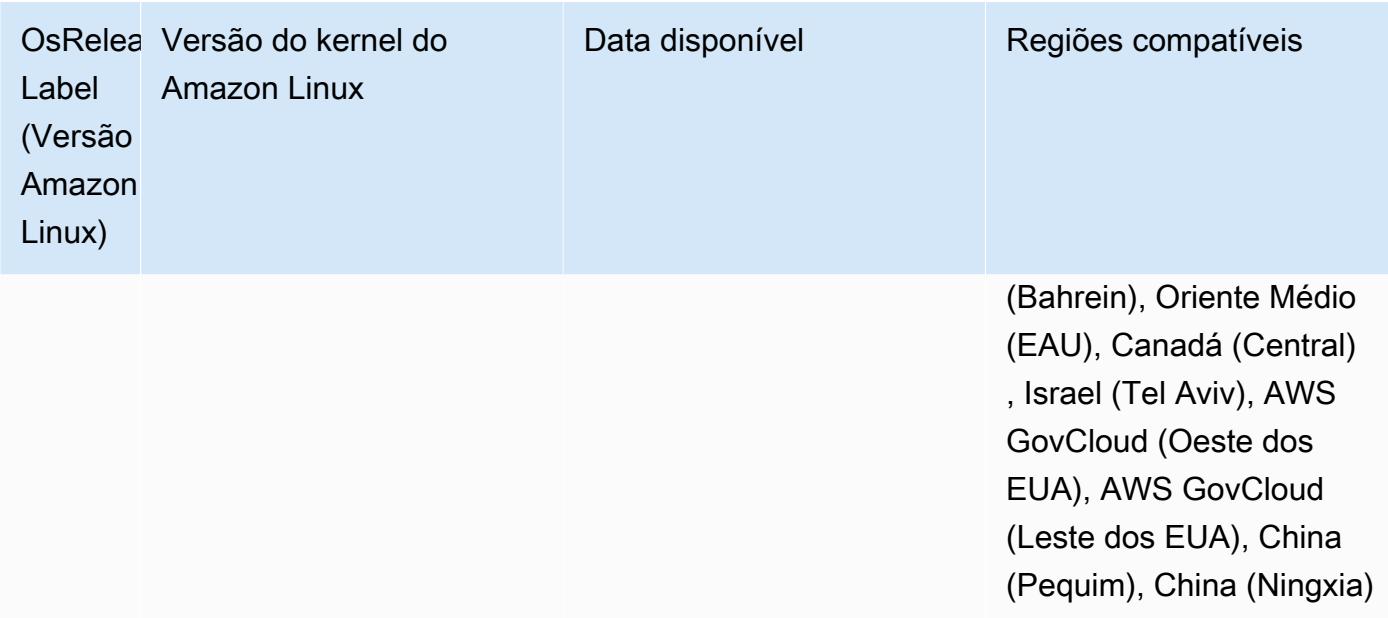

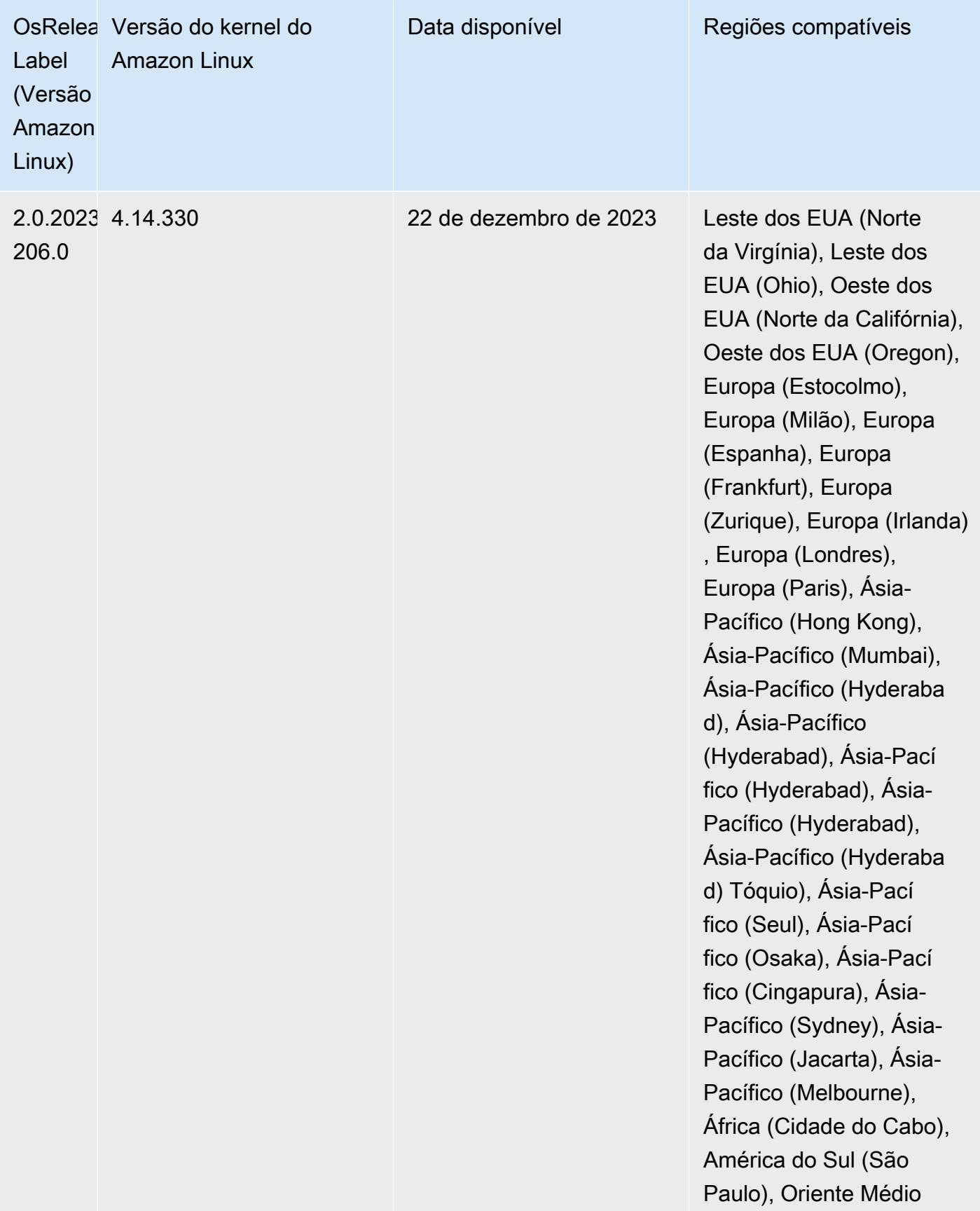

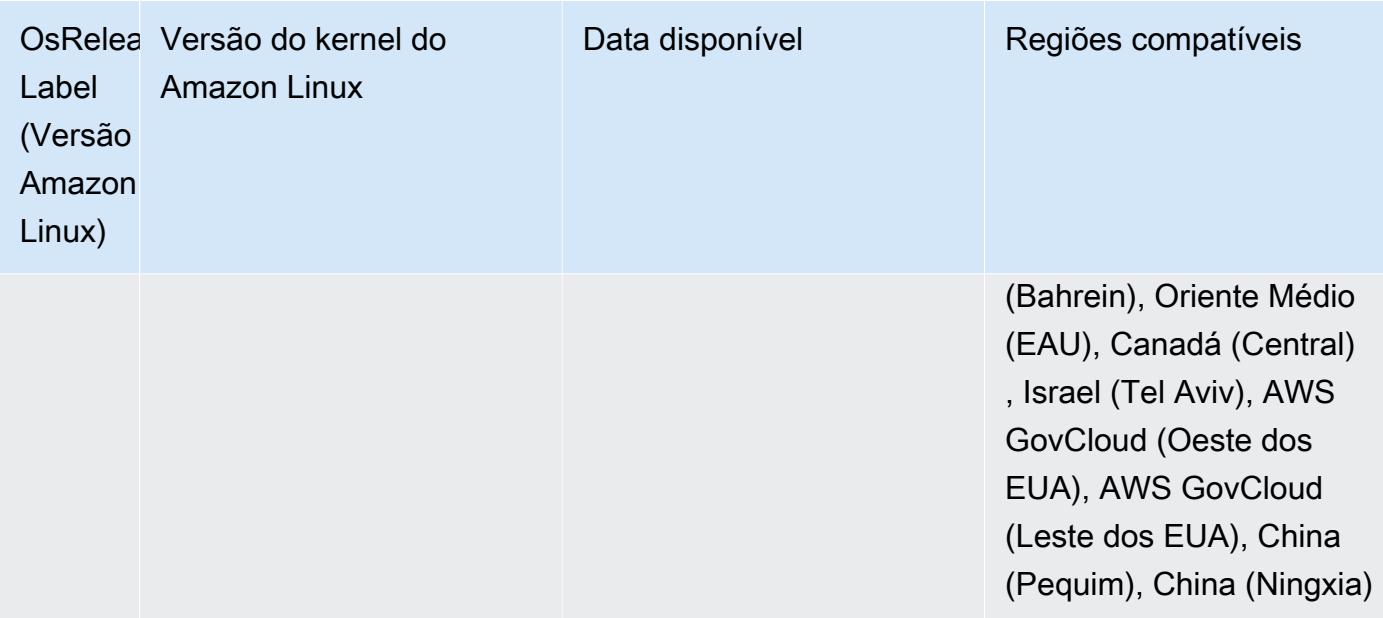

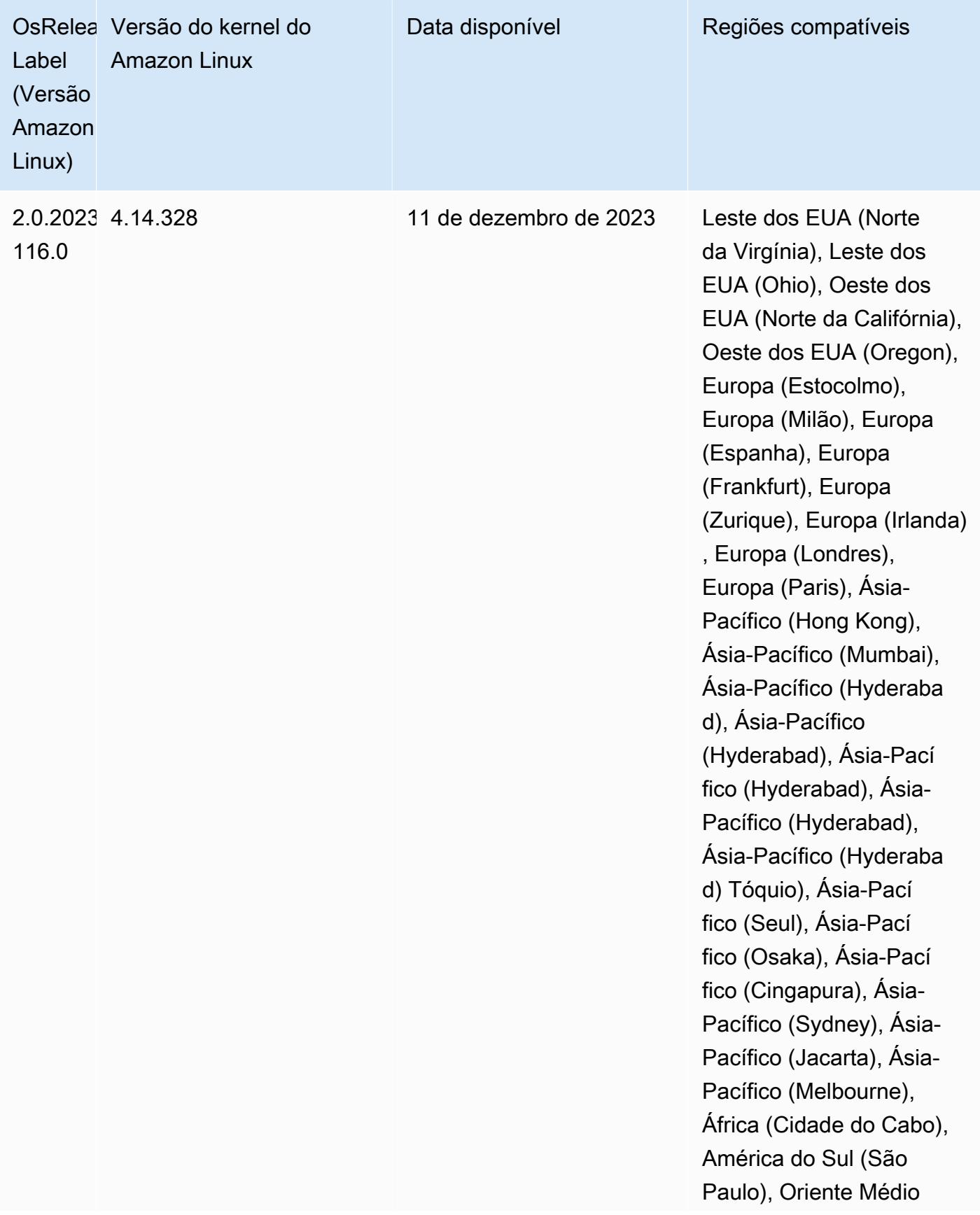

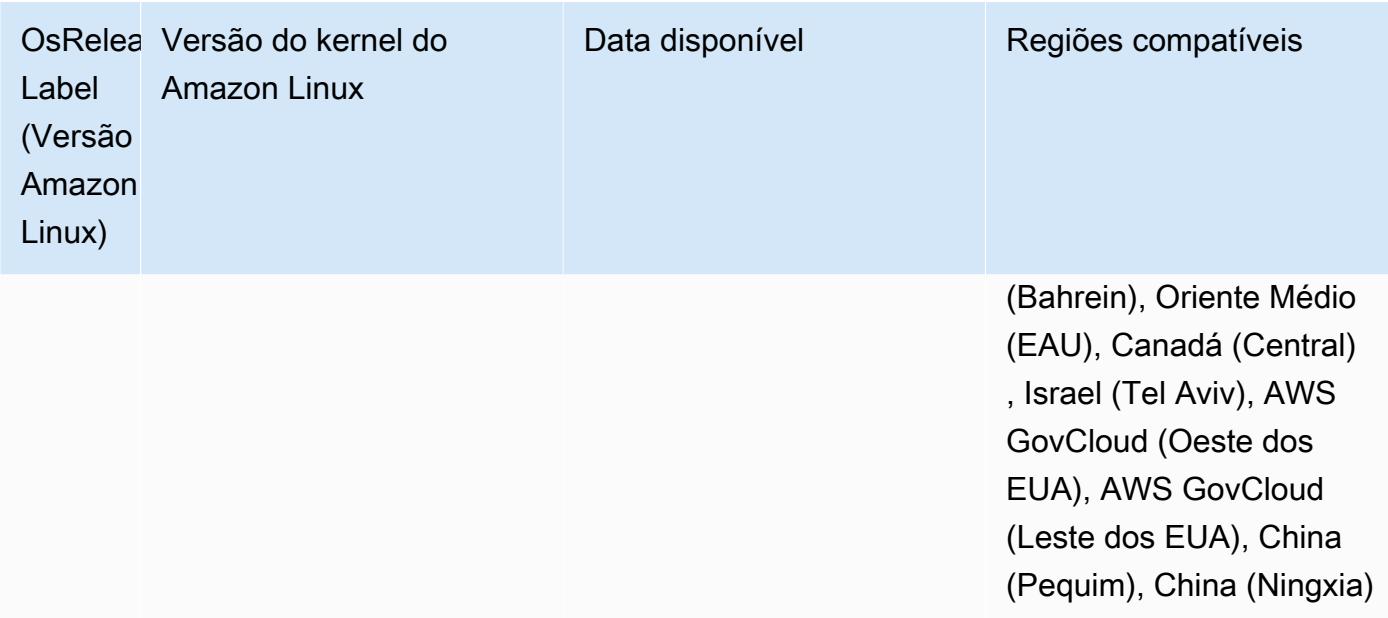

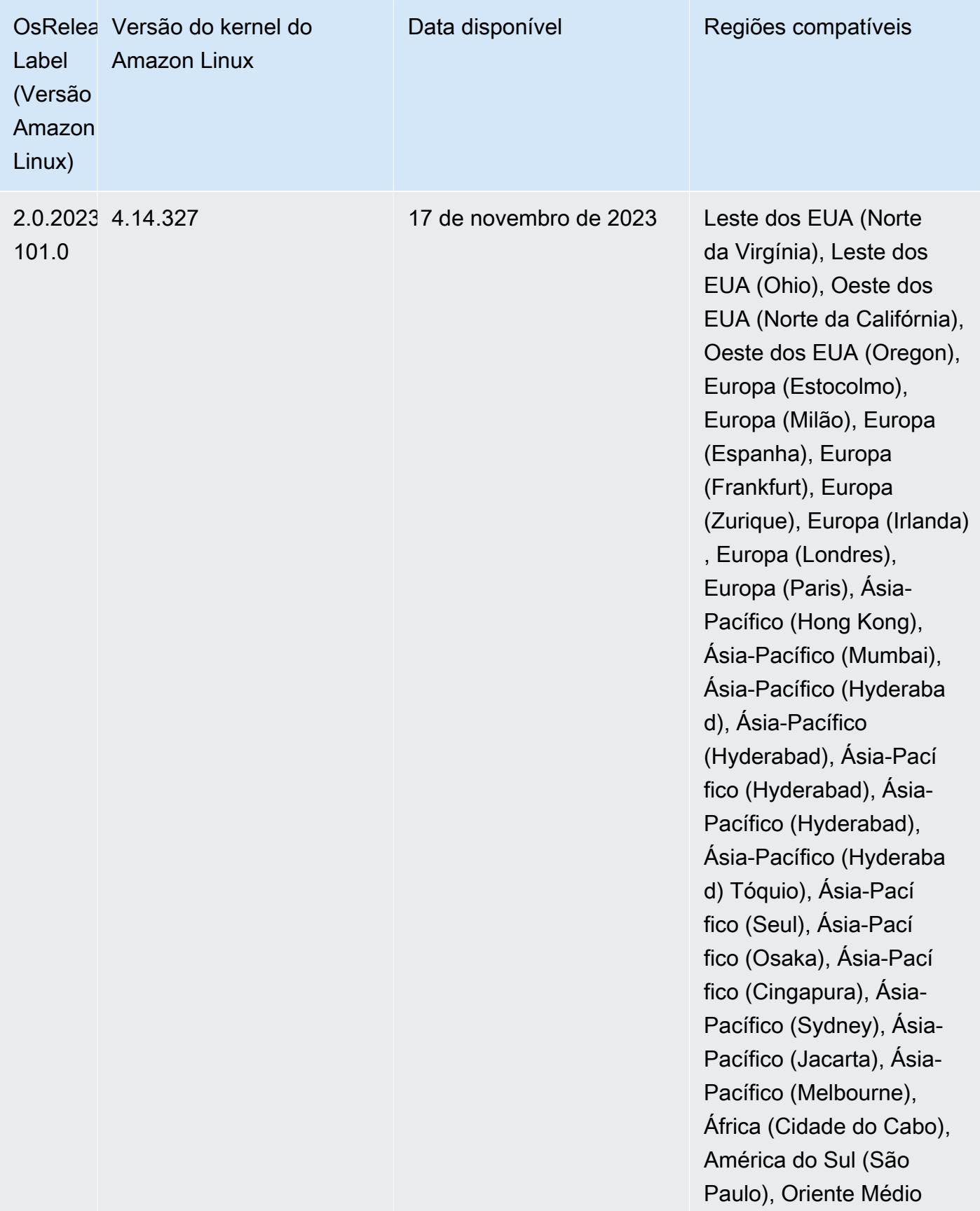

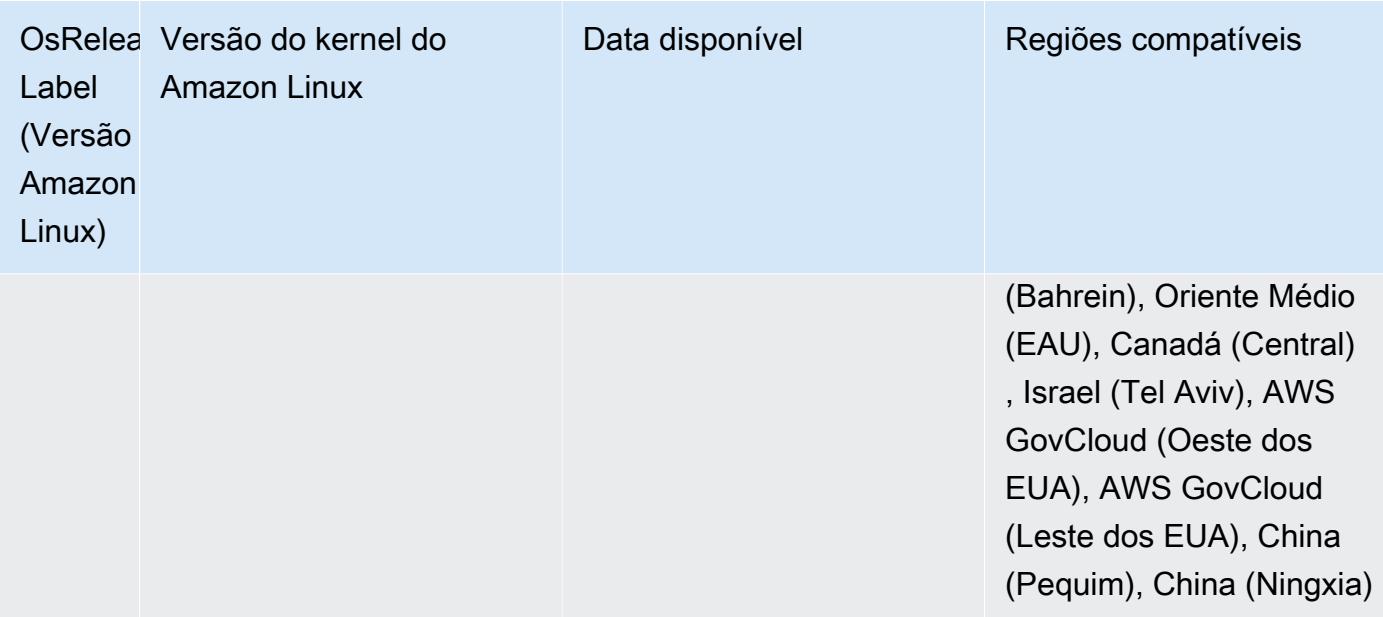

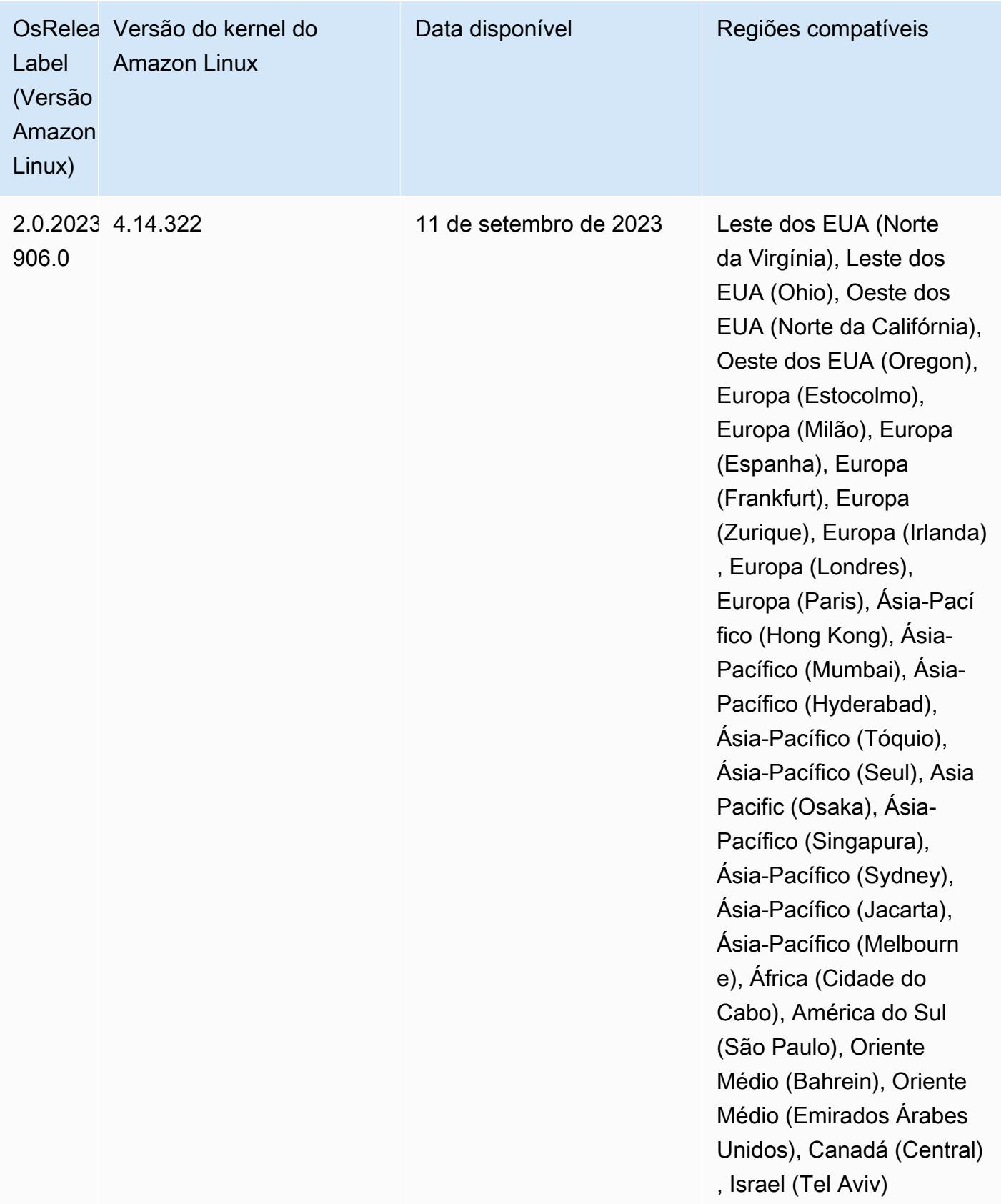

## Versão 6.13.0

As notas da versão a seguir incluem informações para a versão 6.13.0 do Amazon EMR. As alterações são referentes à versão 6.12.0. Para obter informações sobre o cronograma da versão, consulte o [Log de alterações 6.13.0](#page-232-0).

## Novos atributos

• Amazon EMR 6.13.0 supports Apache Spark 3.4.1, Apache Spark RAPIDS 23.06.0-amzn-1, CUDA Toolkit 11.8.0, and JupyterHub 1.5.0.

Alterações, melhorias e problemas resolvidos

- A versão 6.13.0 aprimora o daemon de gerenciamento de logs do Amazon EMR para garantir que todos os logs sejam carregados regularmente para o Amazon S3 quando um comando de encerramento de cluster é emitido. Isso facilita o encerramento mais rápido do cluster.
- A versão 6.13.0 aprimora os recursos de gerenciamento de logs do Amazon EMR para garantir o carregamento consistente e oportuno de todos os arquivos de log para o Amazon S3. Isso beneficia especialmente os clusters do EMR de execução prolongada.
- Quando você executa um cluster com a versão de patch mais recente do Amazon EMR 5.36 ou superior, 6.6 ou superior ou 7.0 ou superior, o Amazon EMR usa a versão mais recente do Amazon Linux 2023 ou Amazon Linux 2 para a AMI padrão do Amazon EMR. Para obter mais informações, consulte [Como usar a AMI padrão do Amazon Linux para Amazon EMR.](https://docs.aws.amazon.com/emr/latest/ManagementGuide/emr-default-ami.html)

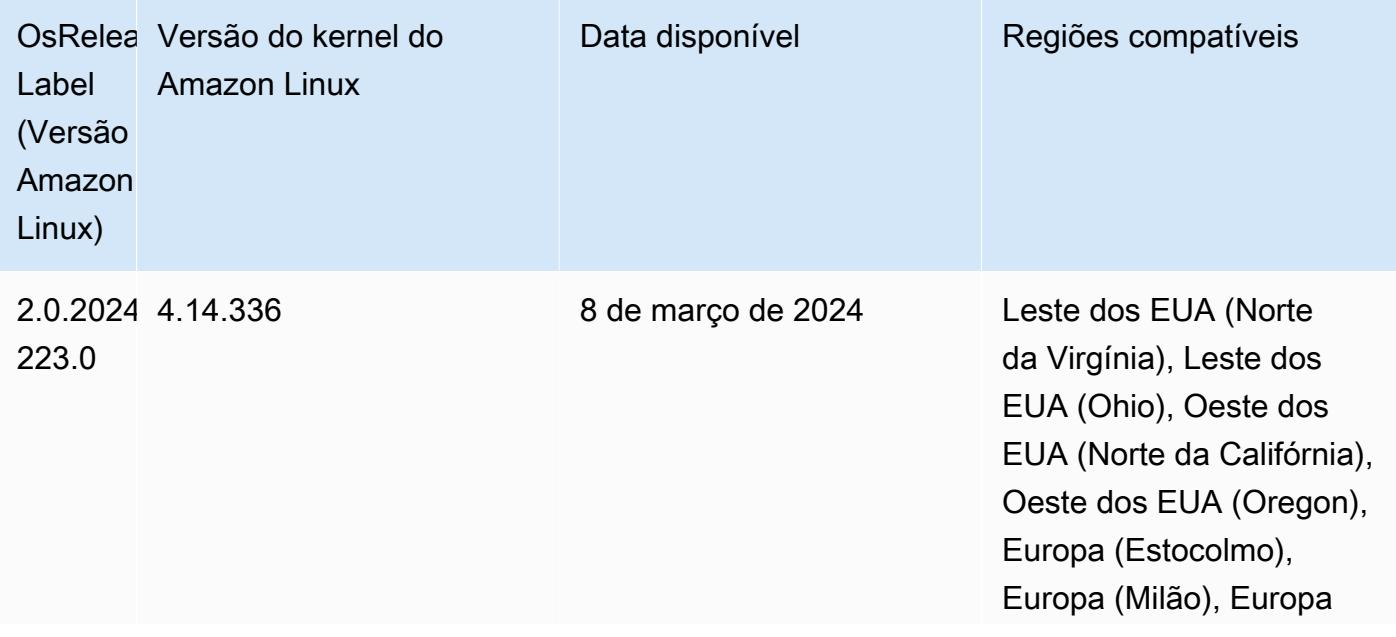

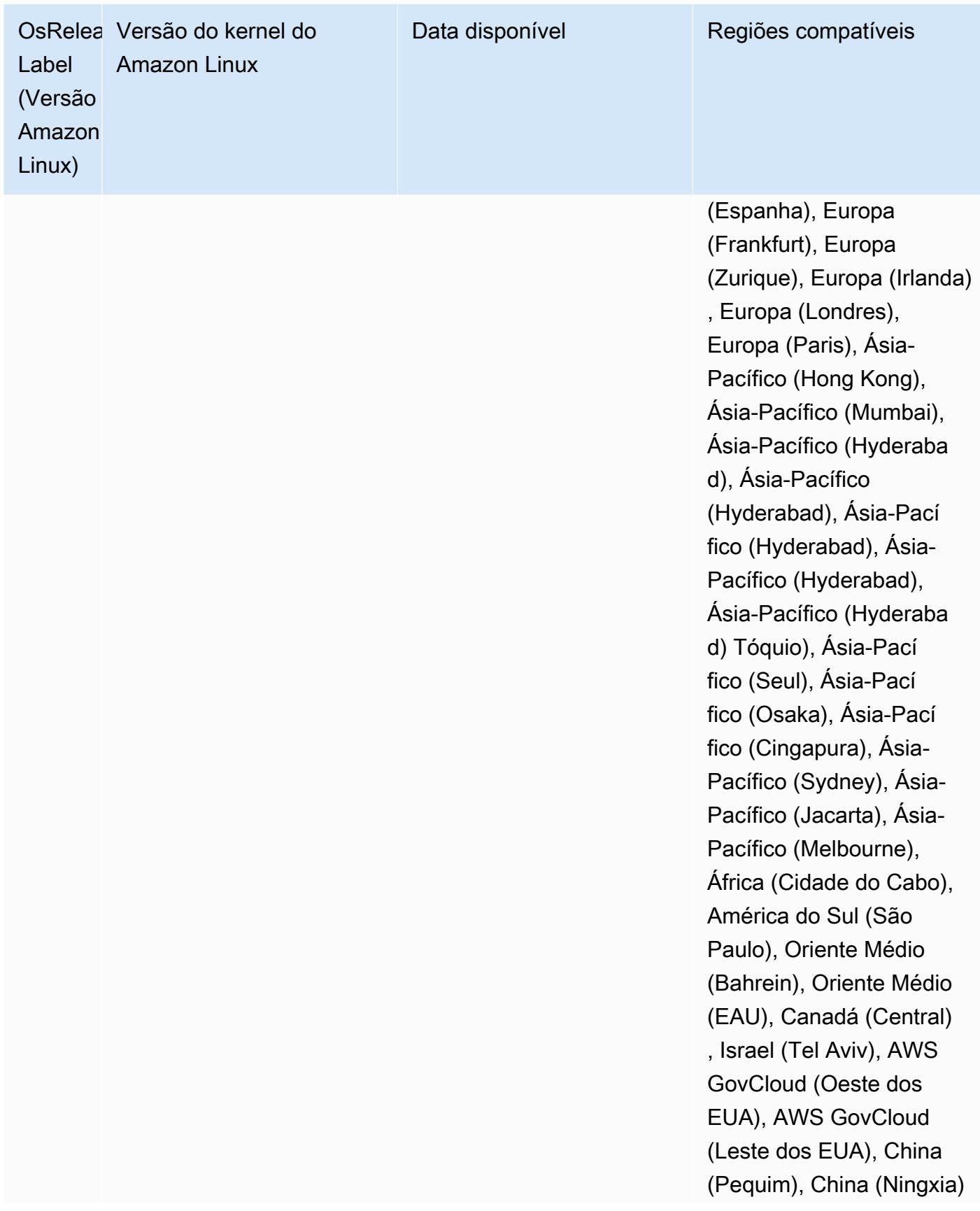

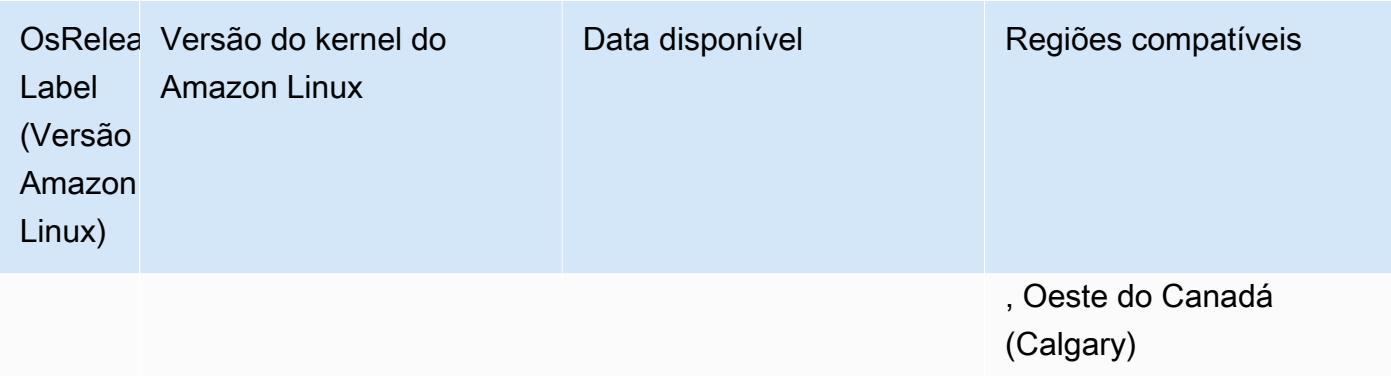

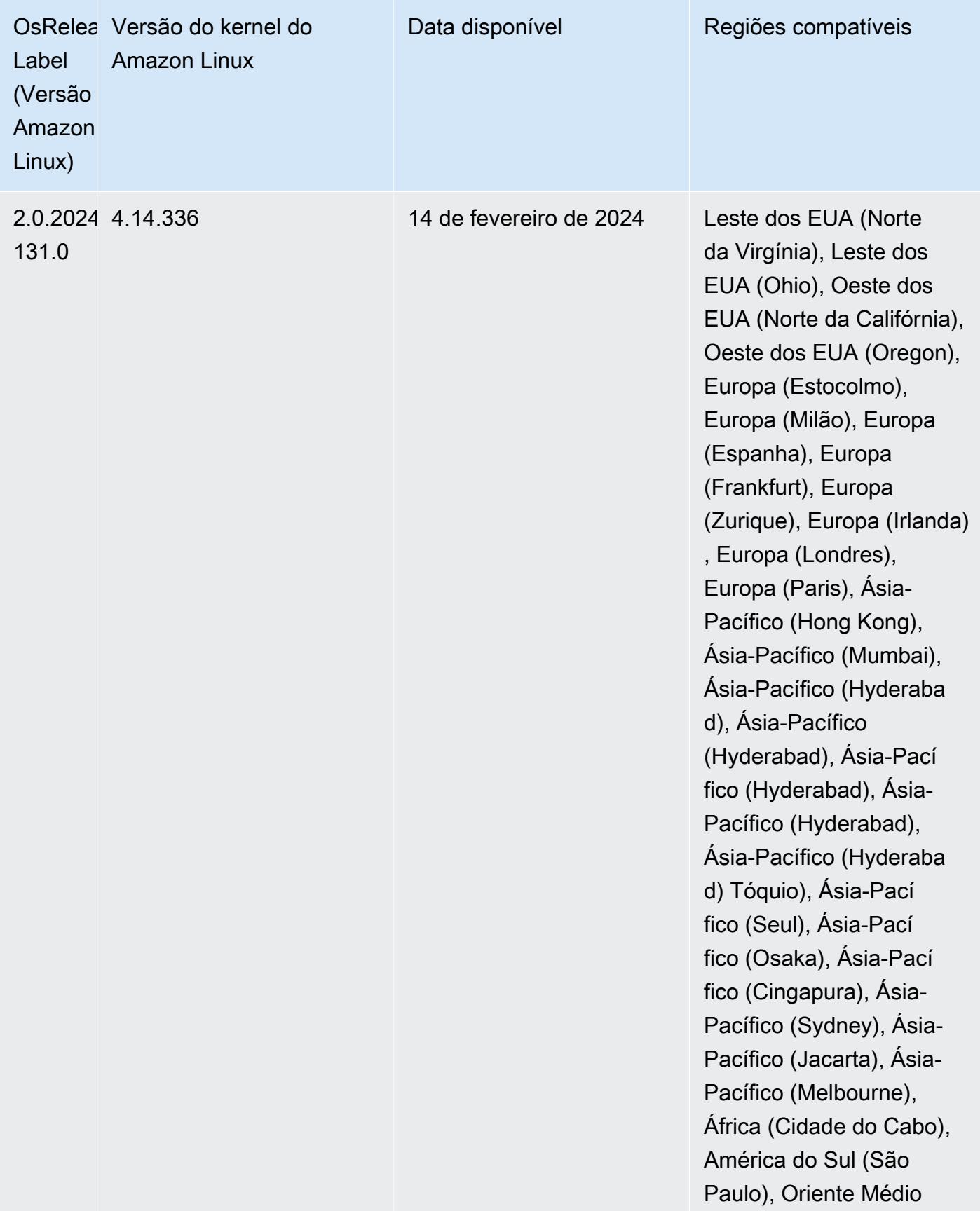

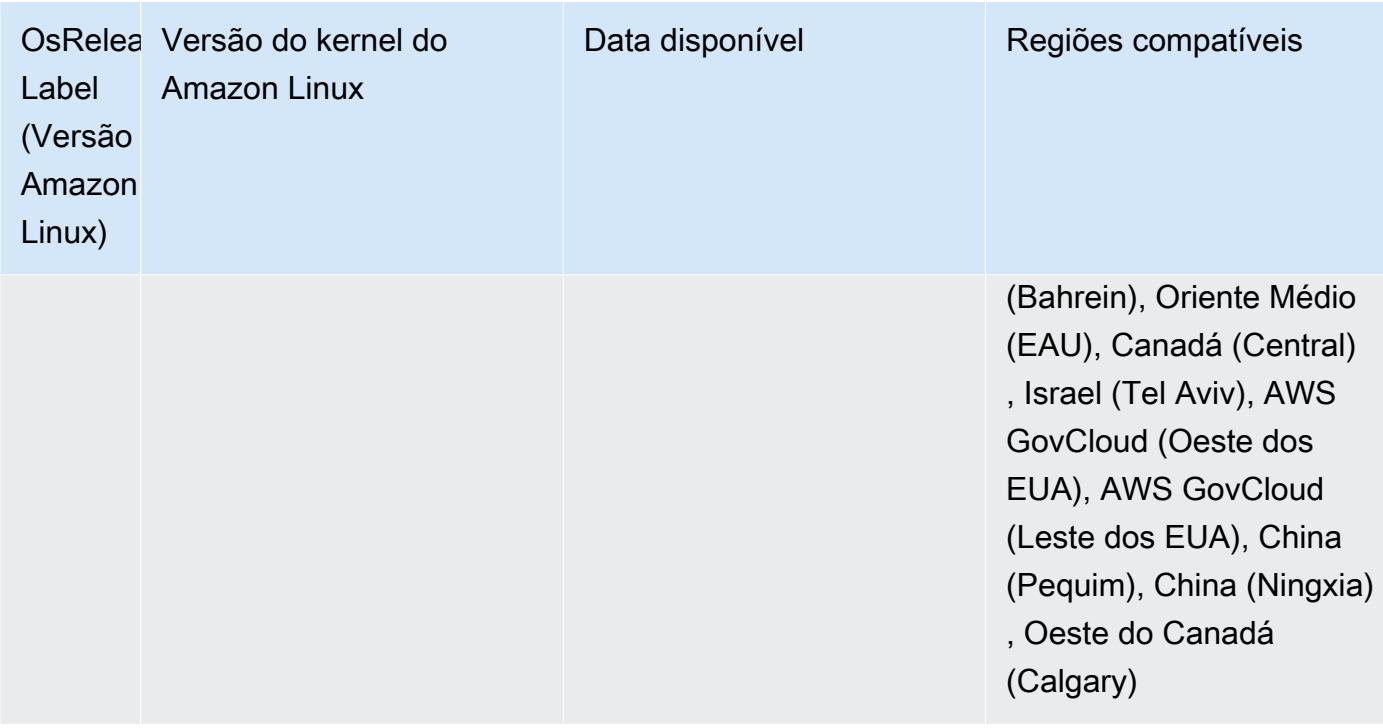

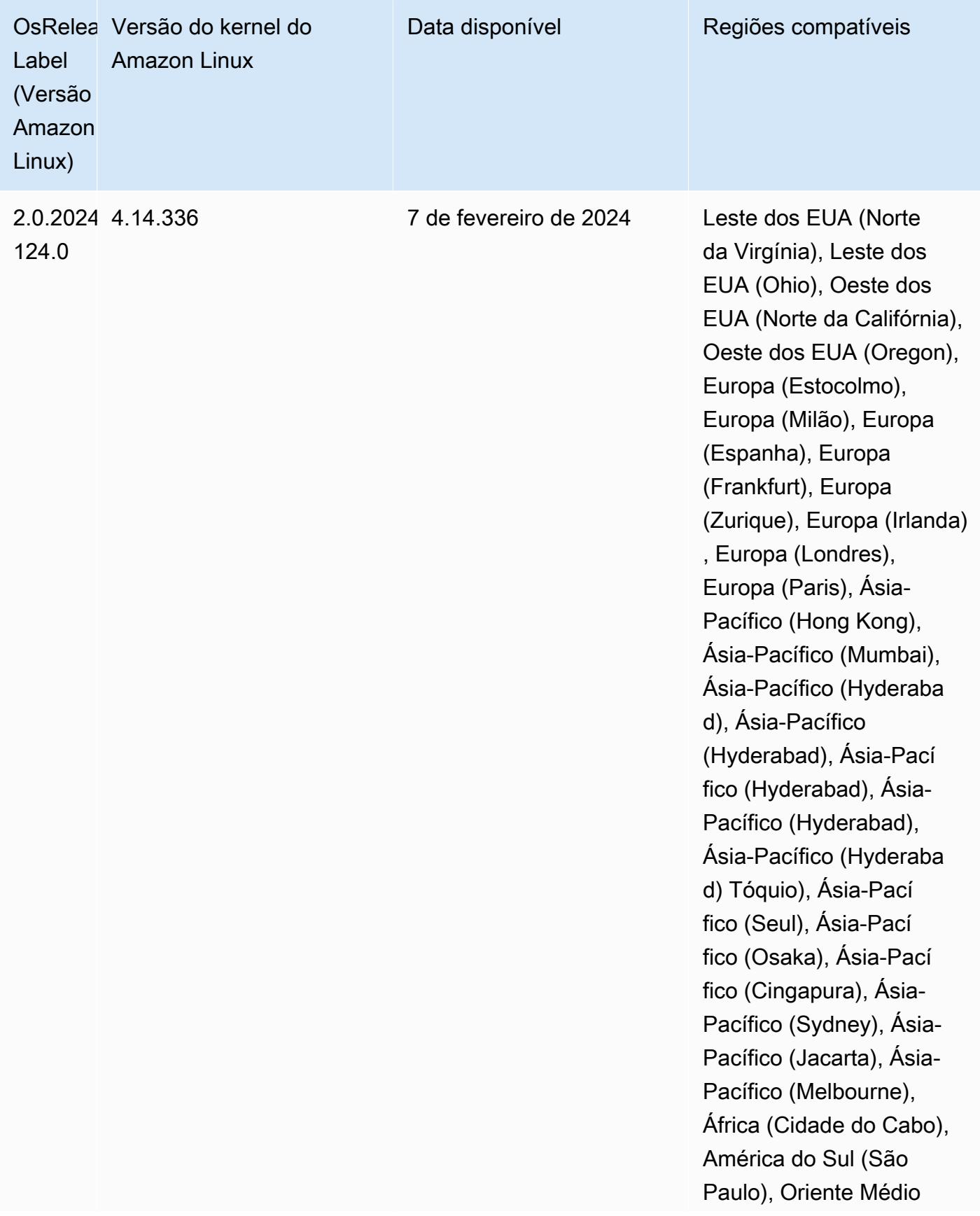

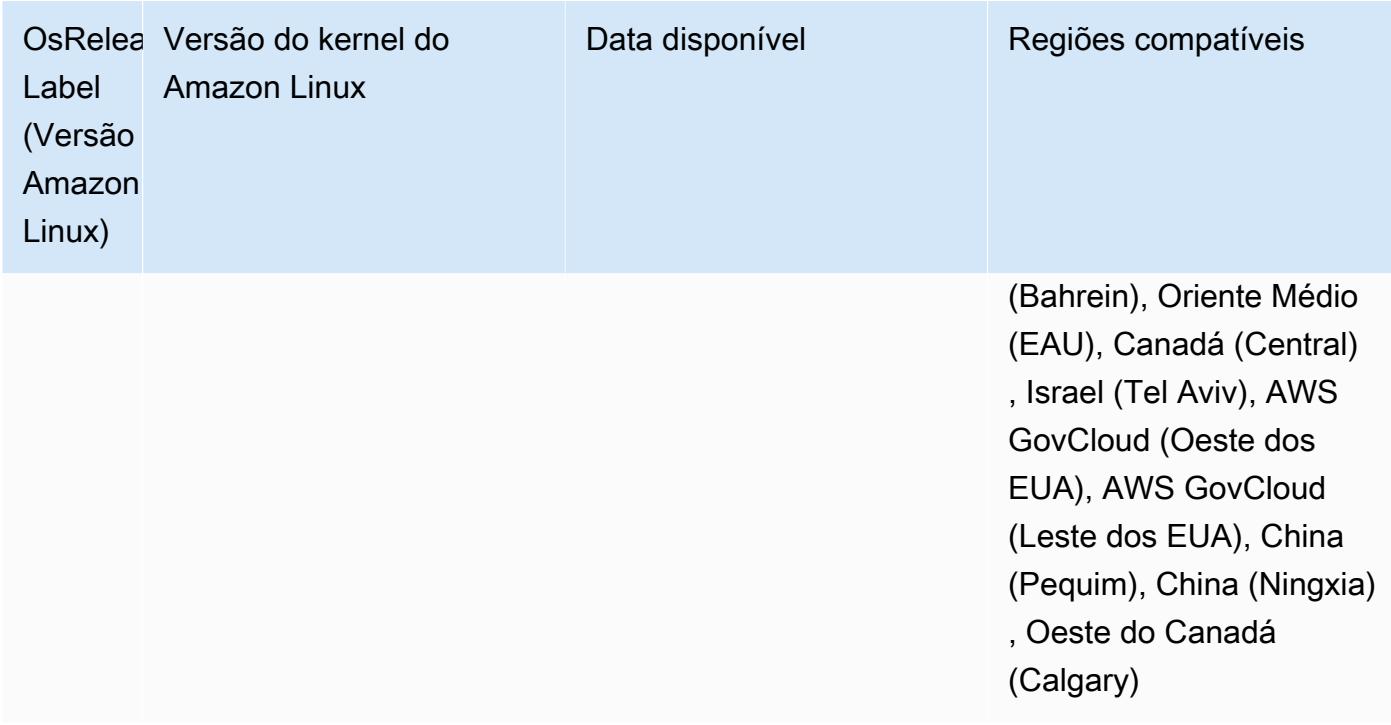

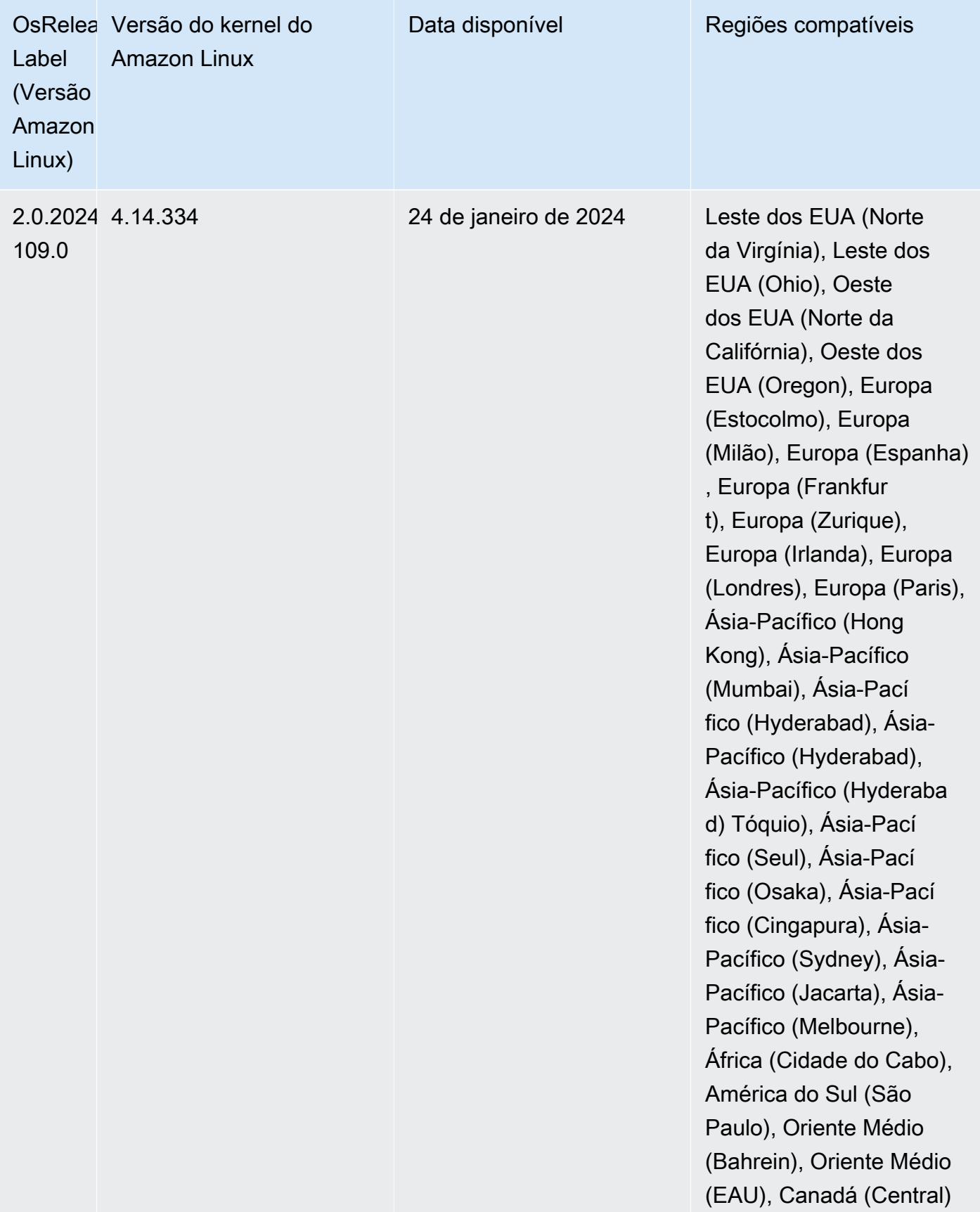

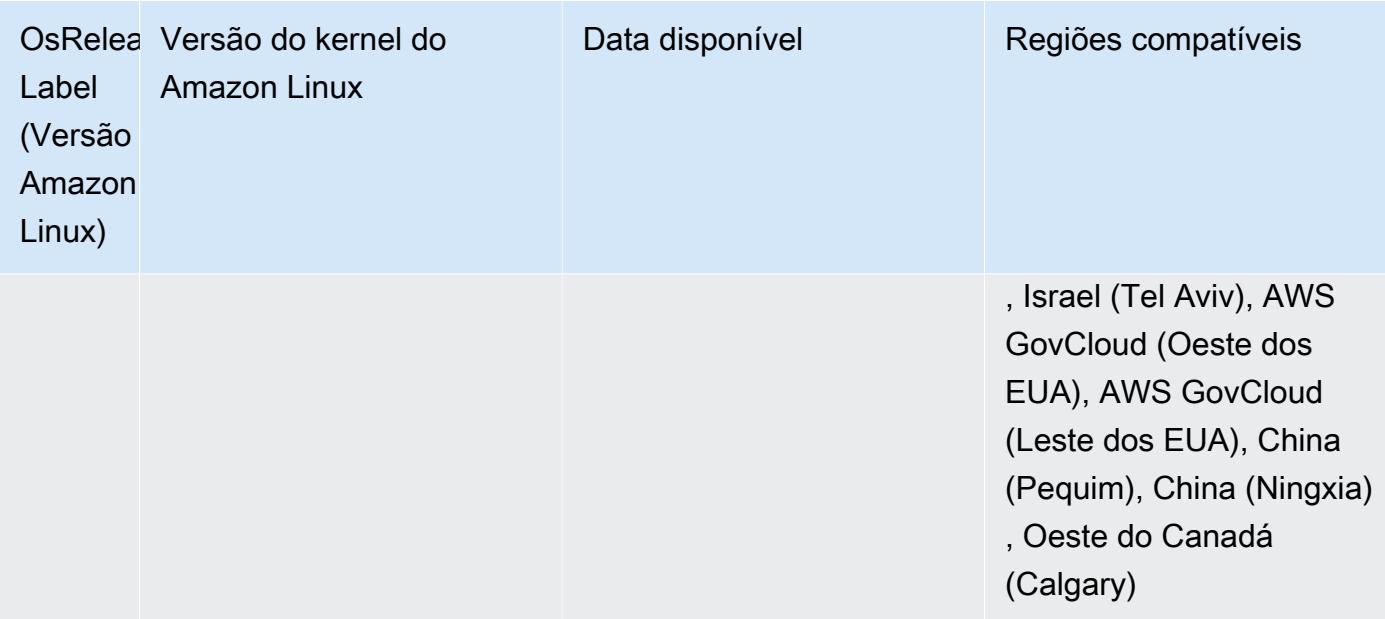

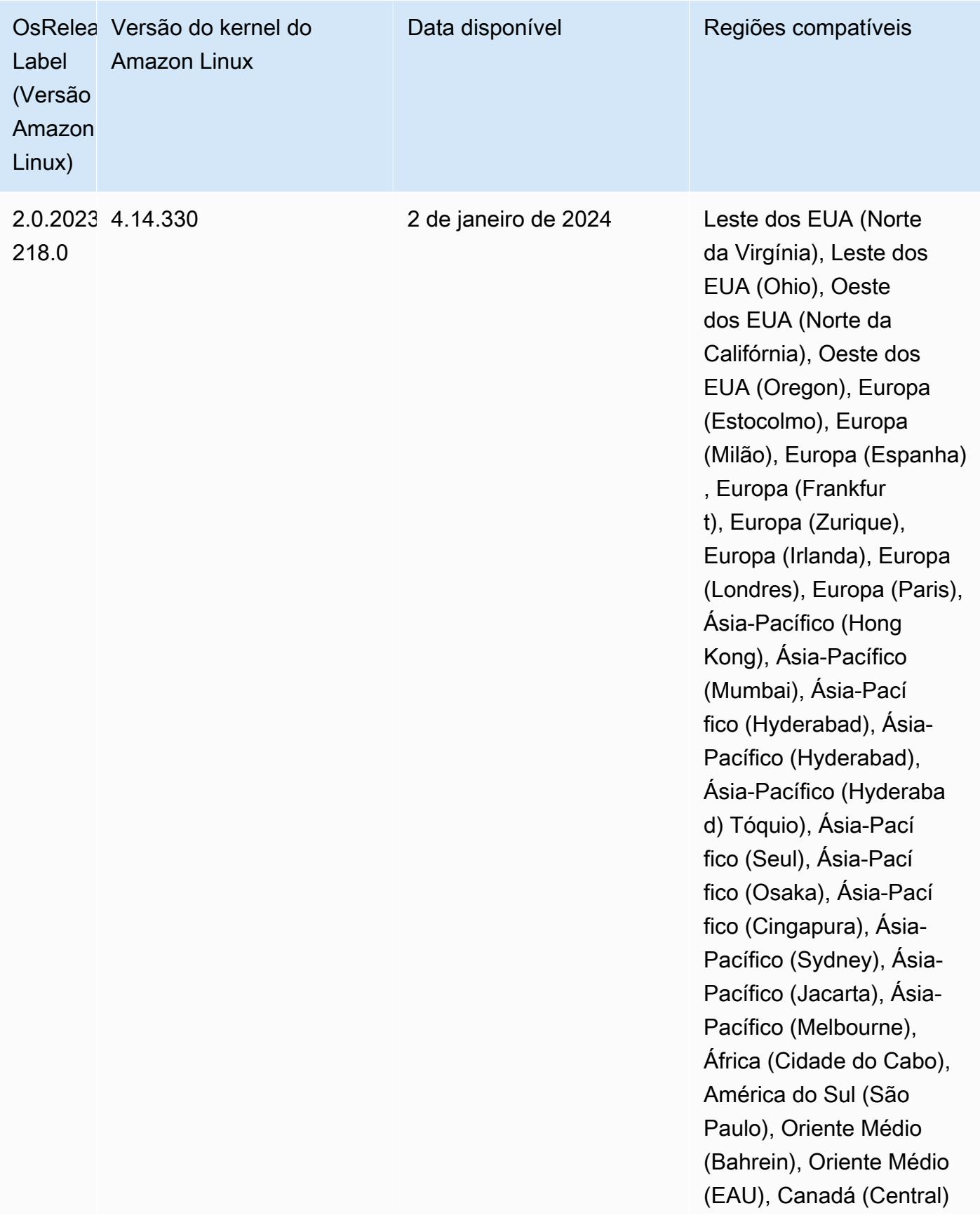

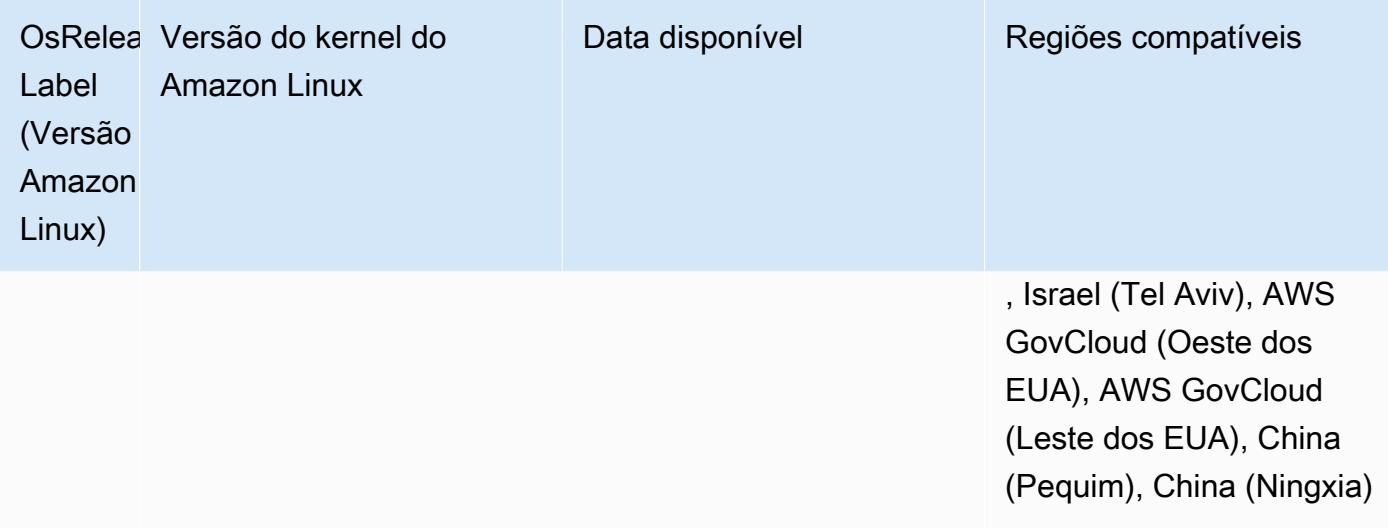

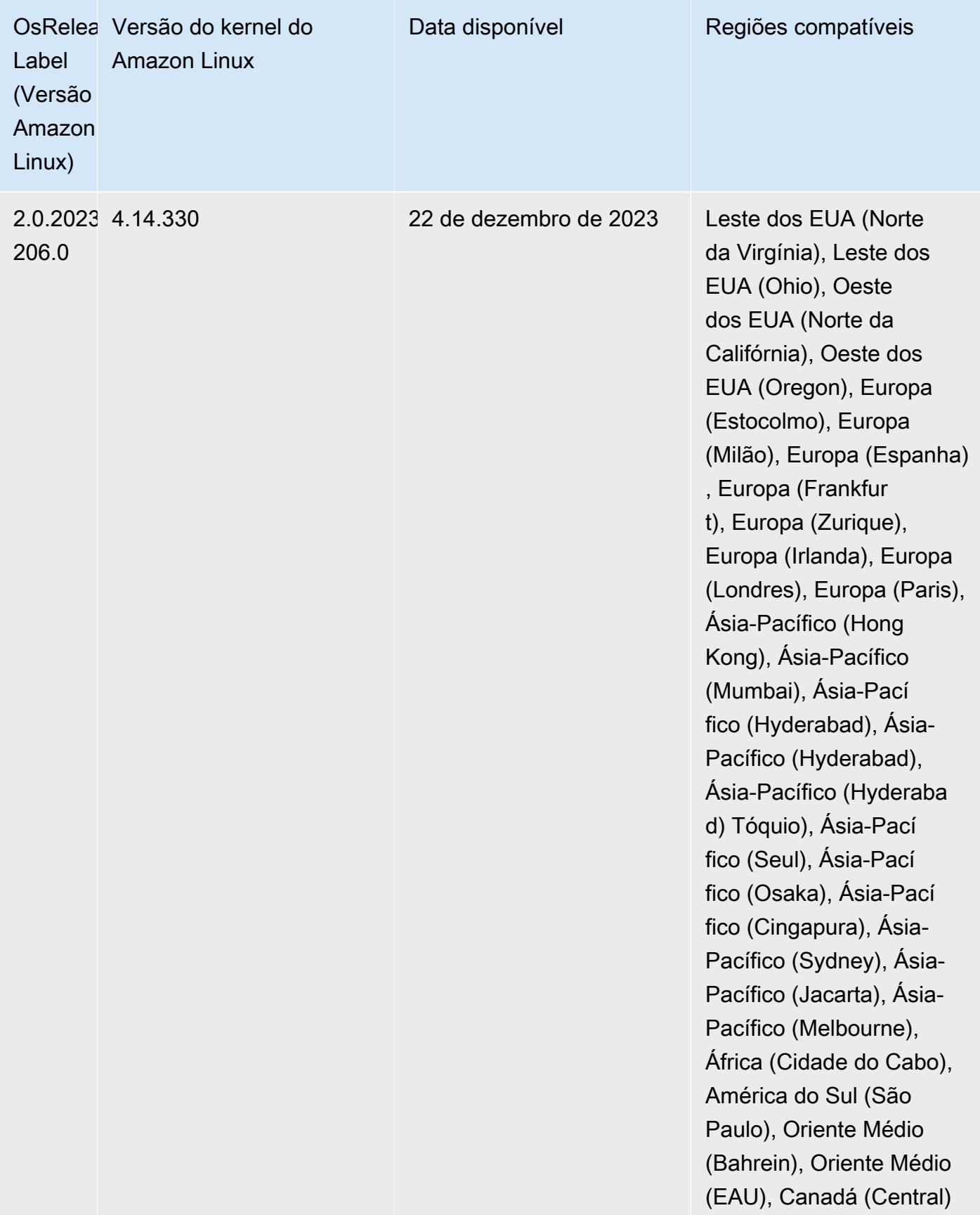

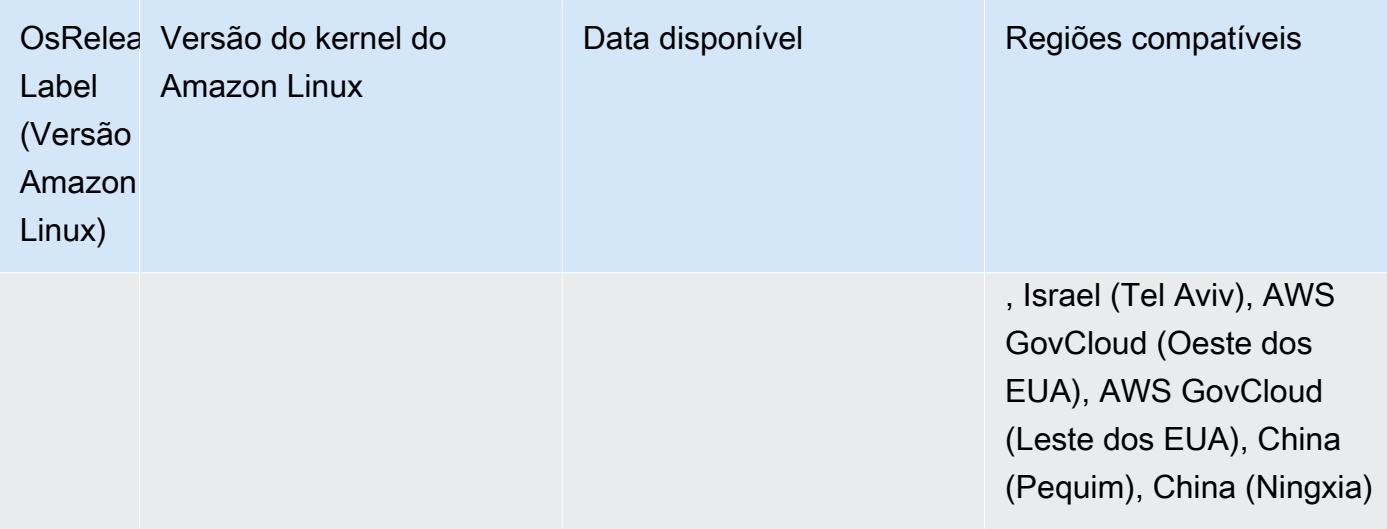

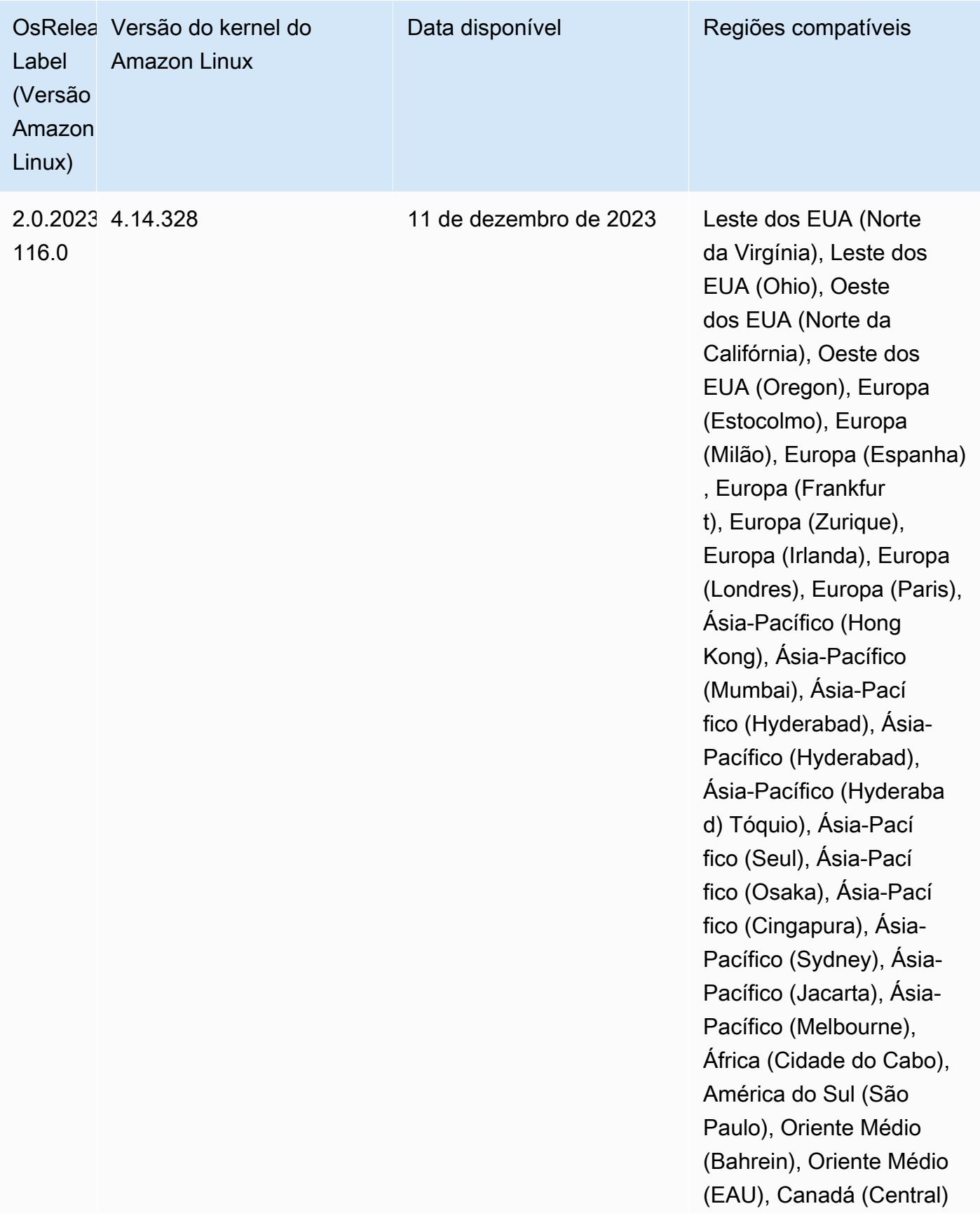

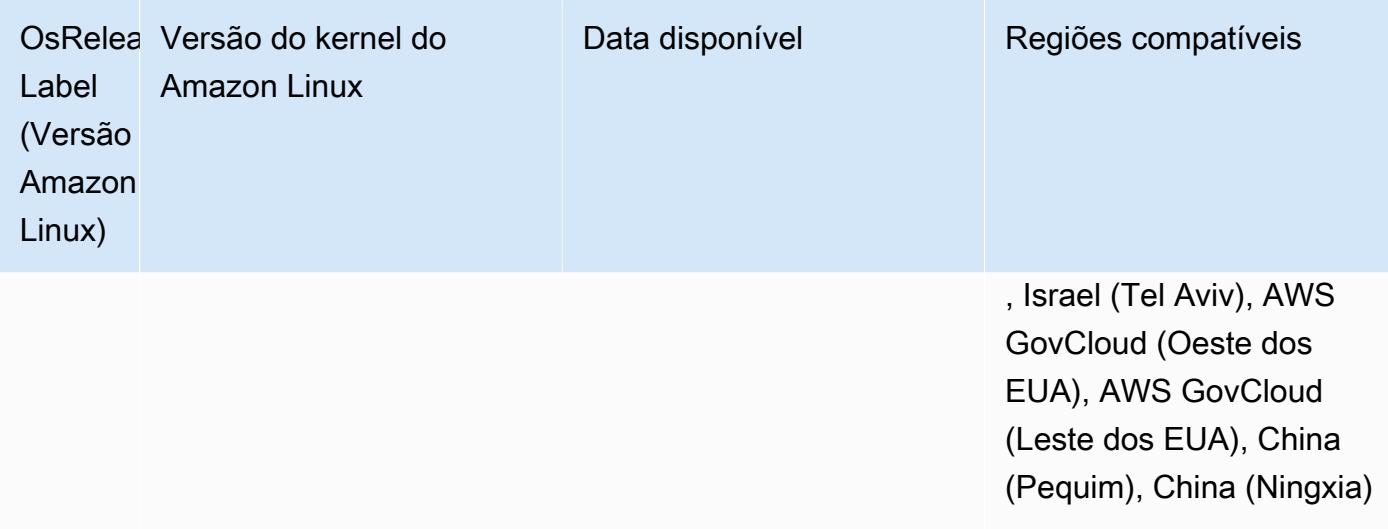

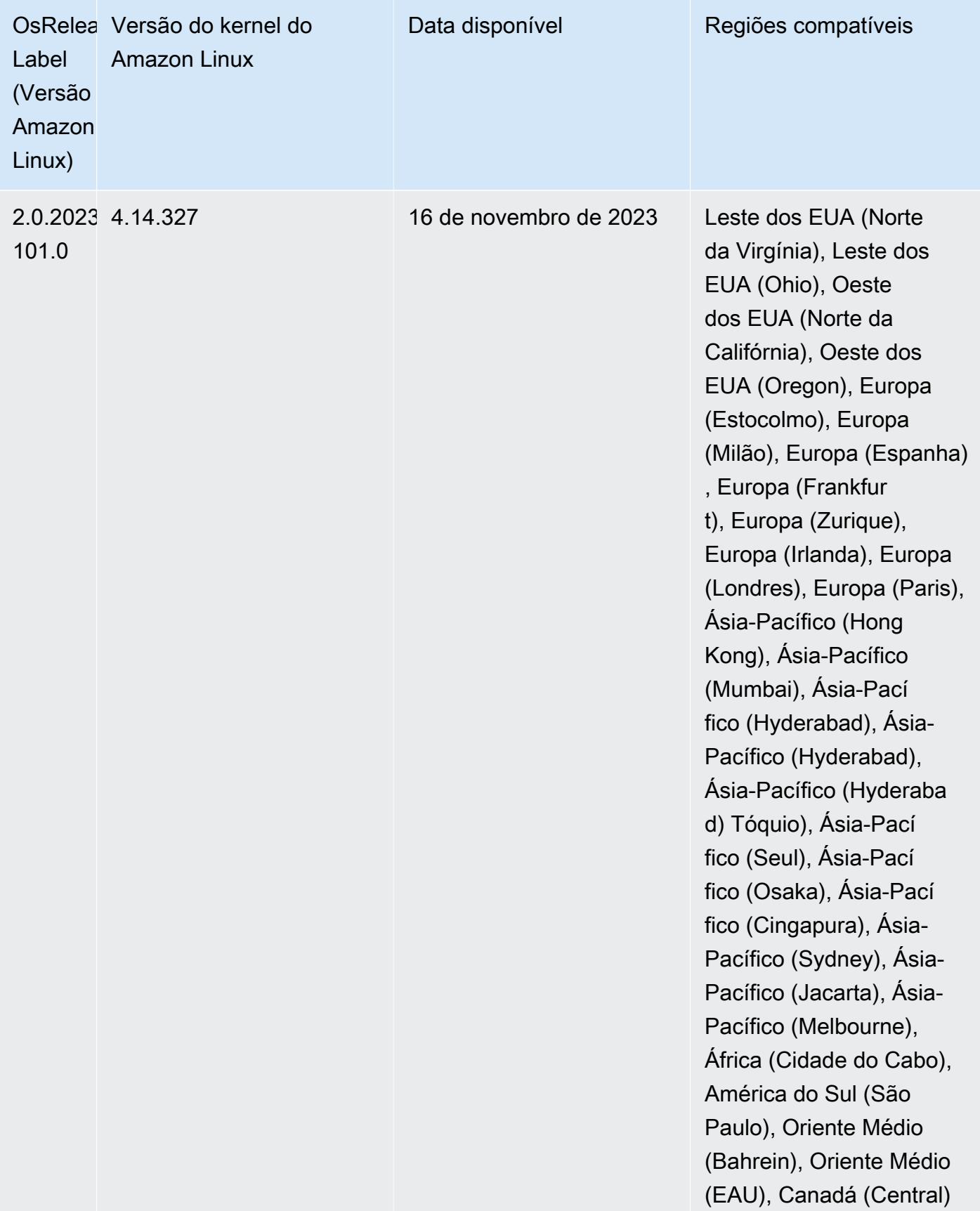

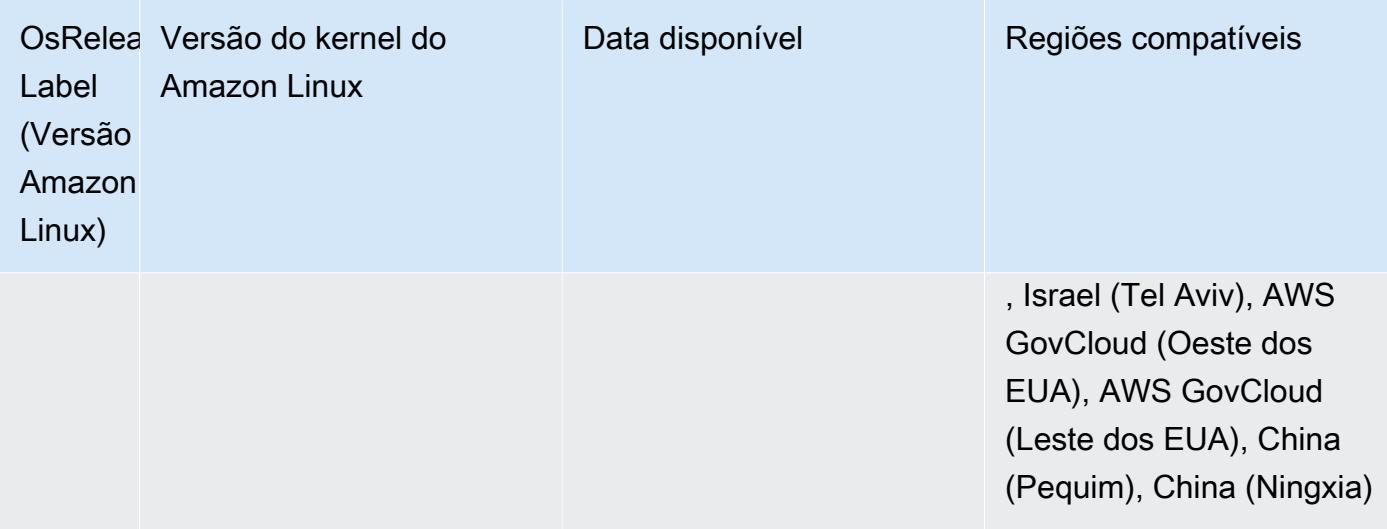

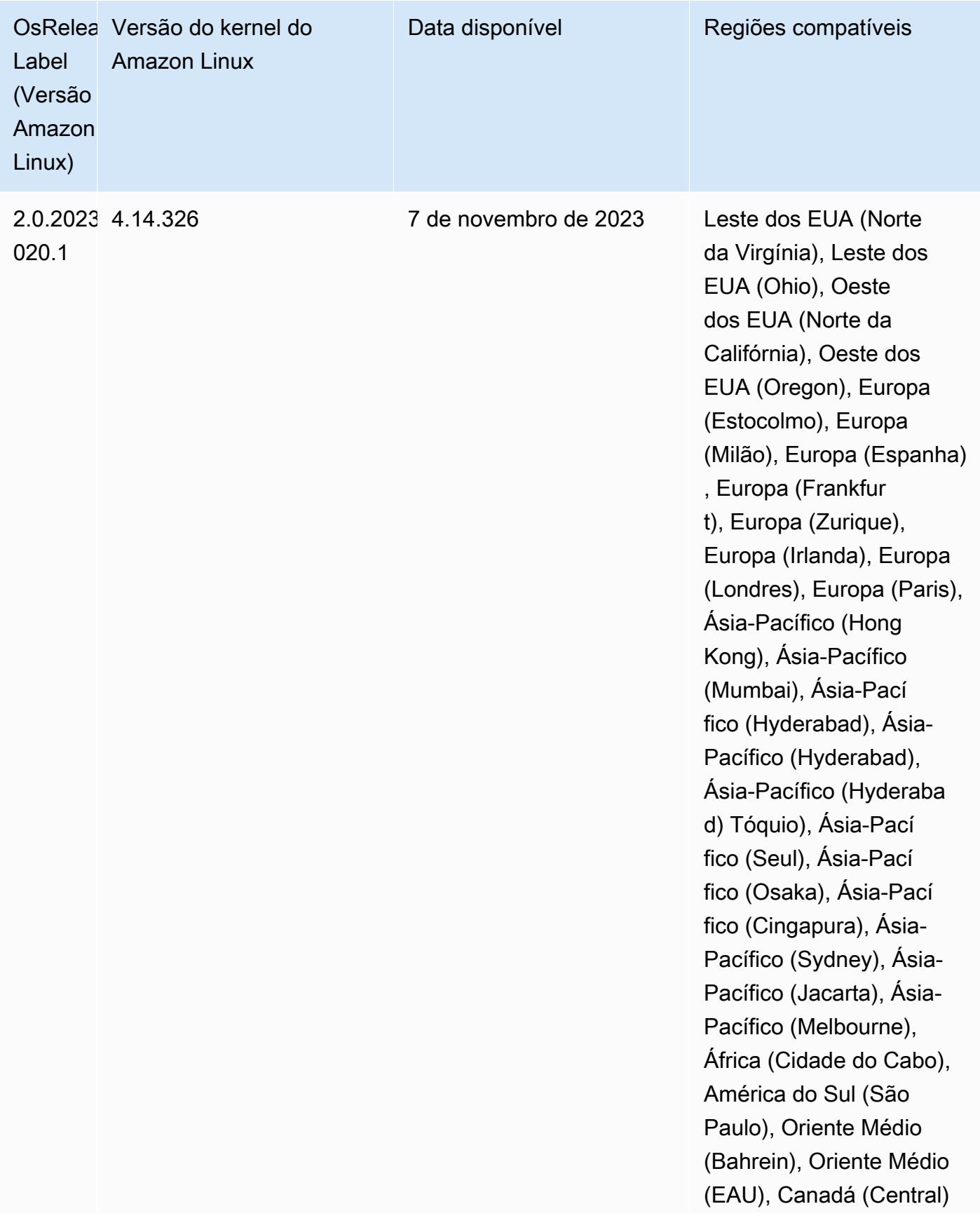

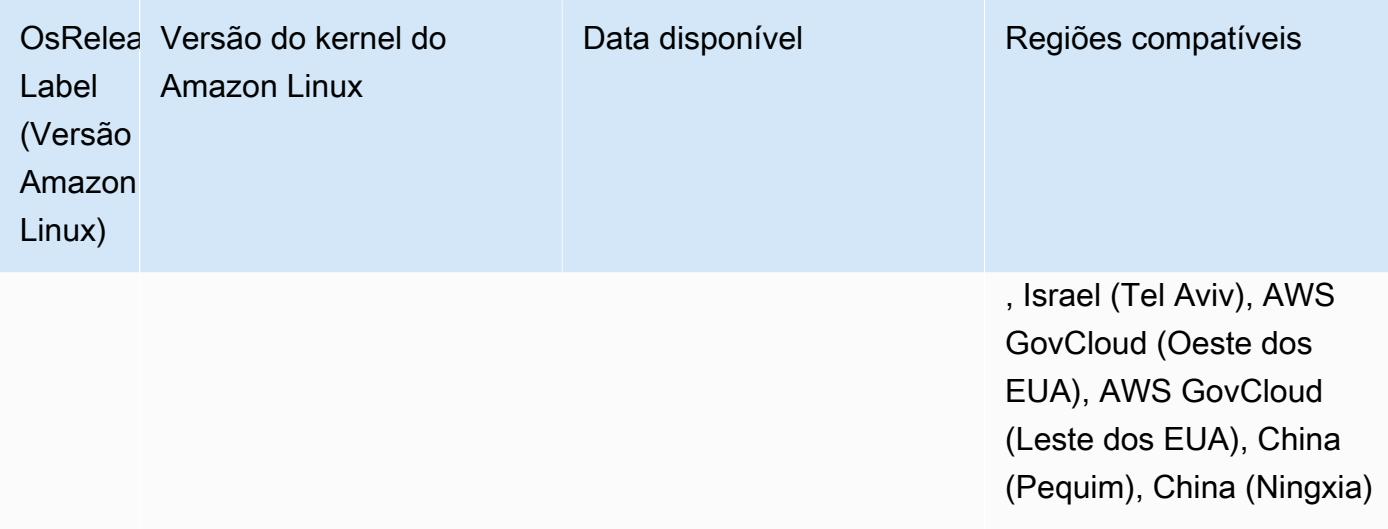

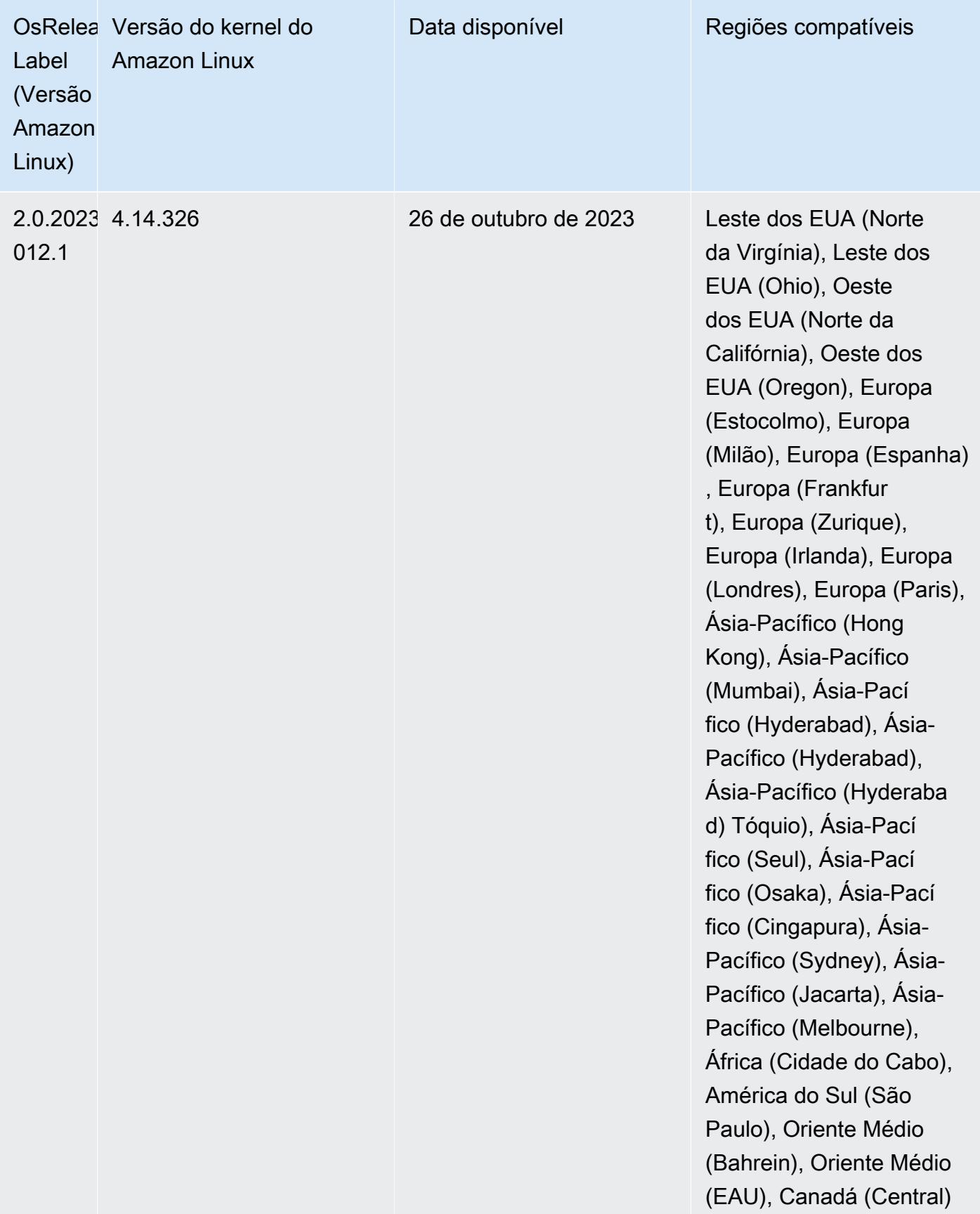

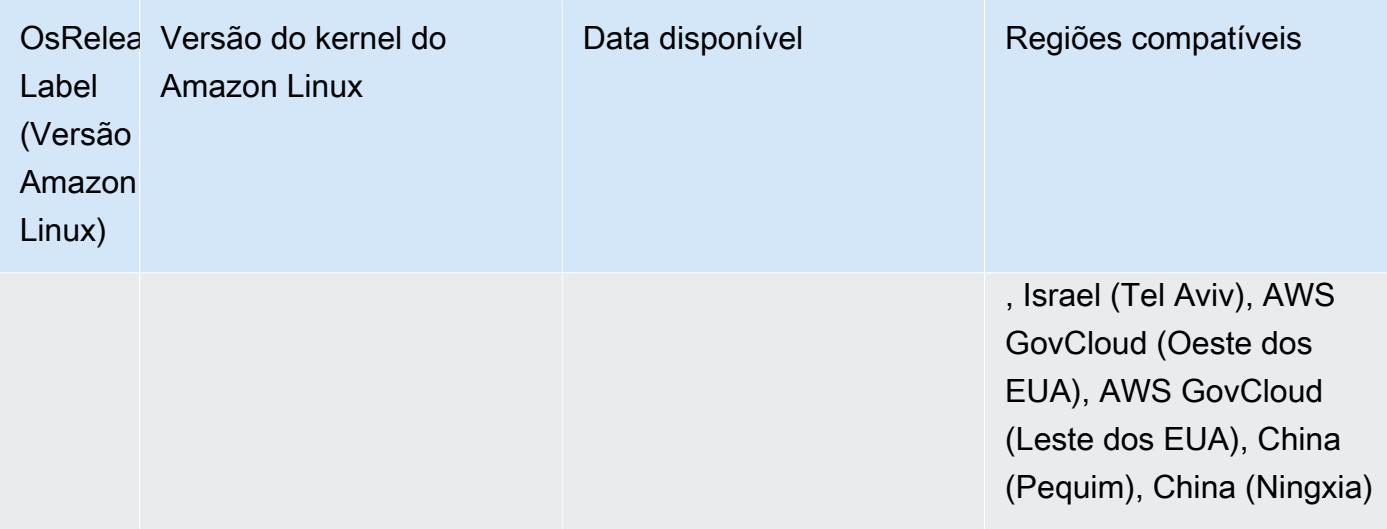

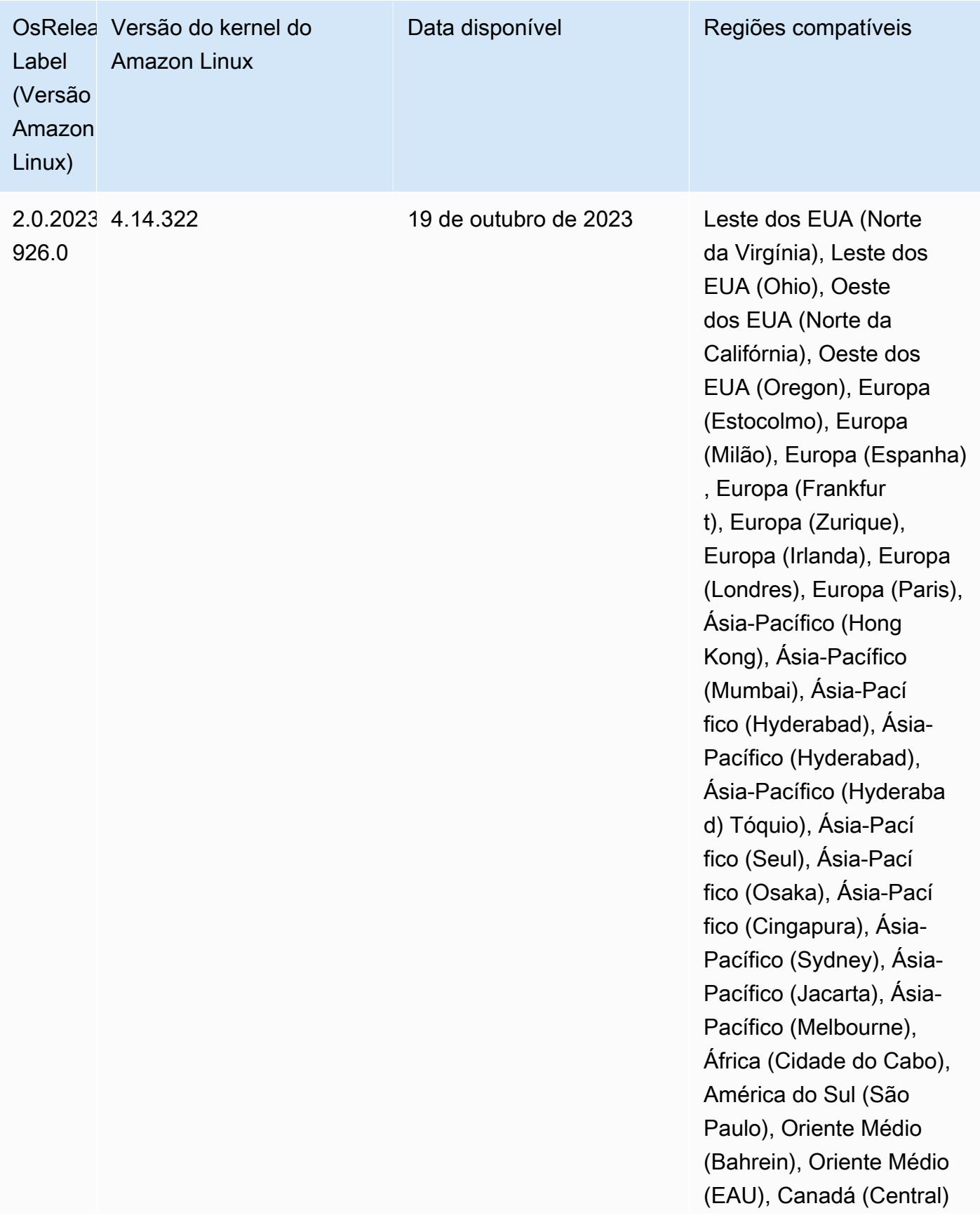

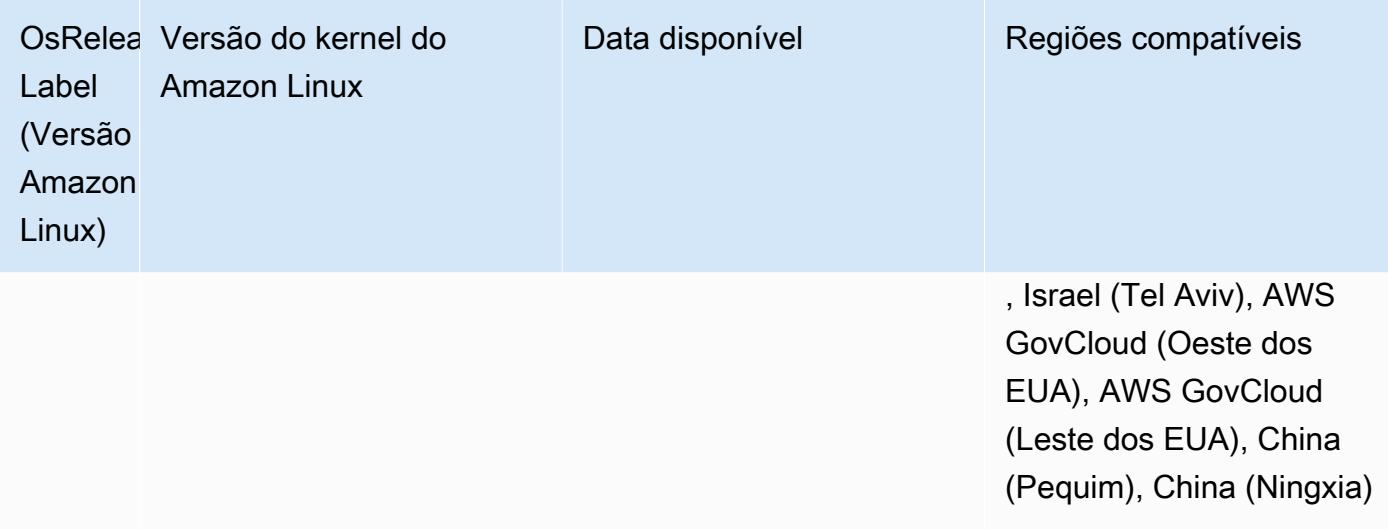

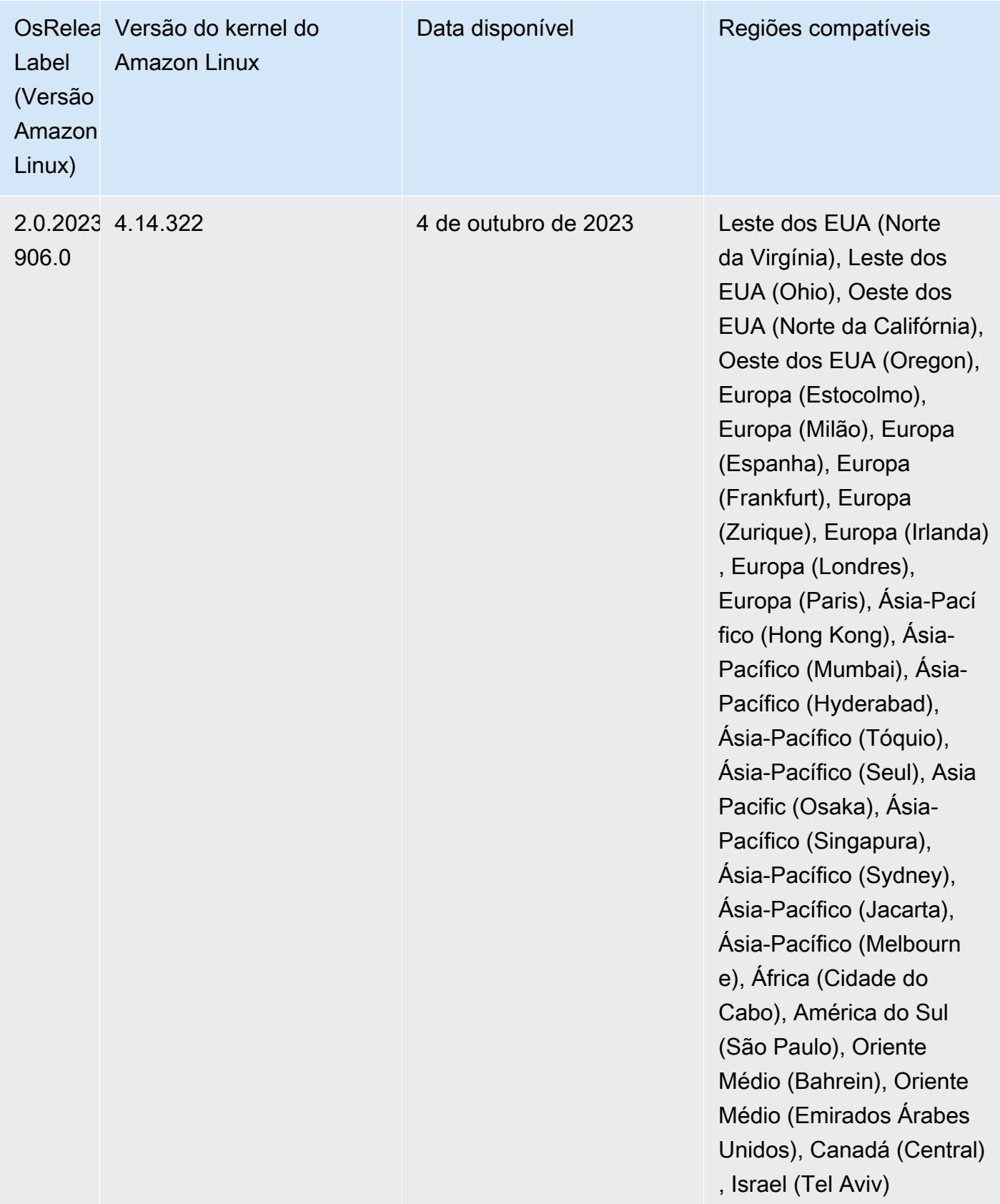

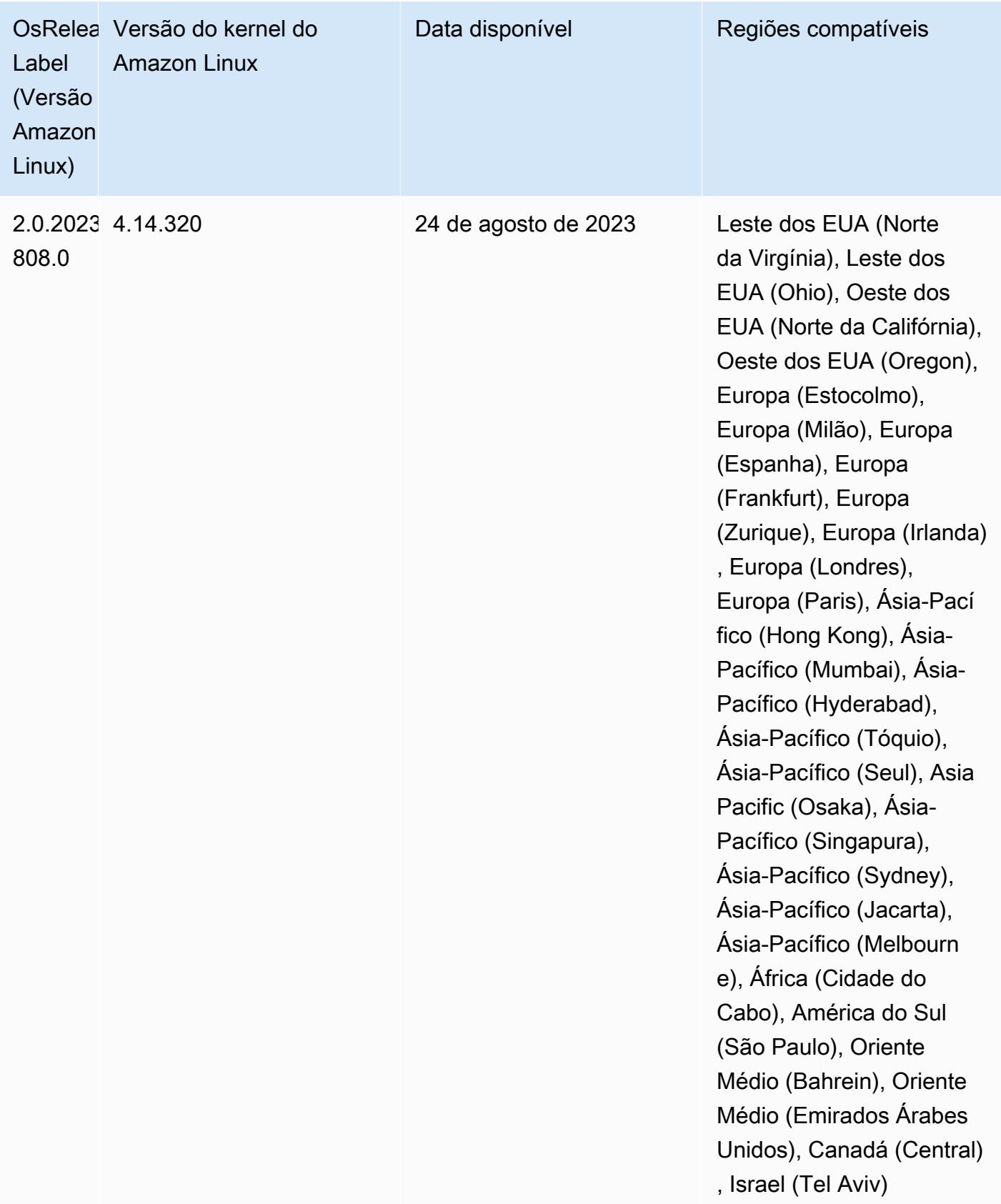

## Versão 6.12.0

As notas da versão a seguir incluem informações para a versão 6.12.0 do Amazon EMR. As alterações são referentes à versão 6.11.0. Para obter informações sobre o cronograma da versão, consulte o [Log de alterações 6.12.0](#page-290-0).

## Novos atributos

- Amazon EMR 6.12.0 supports Apache Spark 3.4.0, Apache Spark RAPIDS 23.06.0-amzn-0, CUDA 11.8.0, Apache Hudi 0.13.1-amzn-0, Apache Iceberg 1.3.0-amzn-0, Trino 414, and PrestoDB 0.281.
- As versões 6.12.0 e superiores do Amazon EMR oferecem suporte à integração LDAP com Apache Livy, Apache Hive through HiveServer 2 (HS2), Trino, Presto e Hue. Você também pode instalar o Apache Spark e o Apache Hadoop em um cluster do EMR que use a versão 6.12.0 ou superior e configurá-los para usar LDAP. Para obter mais informações, consulte [Usar servidores](https://docs.aws.amazon.com/emr/latest/ManagementGuide/ldap.html)  [do Active Directory ou LDAP para autenticação com o Amazon EMR.](https://docs.aws.amazon.com/emr/latest/ManagementGuide/ldap.html)

Alterações, melhorias e problemas resolvidos

- As versões 6.12.0 e superiores do Amazon EMR oferecem suporte ao runtime do Java 11 para o Flink. Para ter mais informações, consulte [Configurar o Flink para ser executado com o Java 11.](#page-3603-0)
- A versão 6.12.0 adiciona um mecanismo de nova tentativa ao fluxo de trabalho de escalabilidade de clusters para os clusters do EMR que executam Presto ou Trino. Essa melhoria reduz o risco de que o redimensionamento do cluster fique paralisado indefinidamente devido a uma única falha na operação de redimensionamento. Ela também aprimora a utilização dos clusters, porque seu cluster aumenta e reduz a escala verticalmente com mais rapidez.
- A versão 6.12.0 corrige um problema em que as operações de redução da escala verticalmente do cluster podem ficar paralisadas quando um nó central que está passando por uma desativação tranquila se torna não íntegro por qualquer motivo antes de ser totalmente desativado.
- A versão 6.12.0 melhora a lógica de redução da escala verticalmente do cluster para que o cluster não tente reduzir a escala verticalmente dos nós centrais abaixo da configuração do fator de replicação do HDFS para o cluster. Isso se alinha aos seus requisitos de redundância de dados e reduz a probabilidade de uma operação de escalabilidade paralisar.
- A versão 6.12.0 aprimora a performance e a eficiência do serviço de monitoramento de integridade do Amazon EMR, ao aumentar a velocidade com que ele registra em log as mudanças de estado das instâncias. Essa melhoria reduz a probabilidade de degradação do desempenho dos
nós do cluster que estão executando várias ferramentas de cliente ou aplicações de terceiros personalizadas.

- A versão 6.12.0 melhora a performance do daemon de gerenciamento de logs no cluster para o Amazon EMR. Como resultado, existe uma menor probabilidade de degradação da performance com clusters do EMR que executam etapas com alta simultaneidade.
- Com a versão 6.12.0 do Amazon EMR, o daemon de gerenciamento de logs foi atualizado para identificar todos os logs que estão em uso ativo com identificadores de arquivos abertos no armazenamento da instância local e nos processos associados. Essa atualização garante que o Amazon EMR exclua adequadamente os arquivos e recupere o espaço de armazenamento depois que os logs são arquivados no Amazon S3.
- A versão 6.12.0 inclui um aprimoramento do daemon de gerenciamento de logs que exclui diretórios de etapas vazios e não utilizados no sistema de arquivos de cluster local. Um número excessivamente grande de diretórios vazios pode degradar a performance dos daemons do Amazon EMR e resultar na utilização excessiva do disco.
- A versão 6.12.0 permite a alternância de logs do servidor de linha do tempo do YARN. Isso minimiza os cenários de utilização excessiva do disco, especialmente para clusters de execução prolongada.
- O tamanho padrão do volume raiz aumentou para 15 GB nas versões 6.10.0 e superiores do Amazon EMR. O tamanho padrão do volume raiz das versões anteriores é de 10 GB.
- Quando você executa um cluster com a versão de patch mais recente do Amazon EMR 5.36 ou superior, 6.6 ou superior ou 7.0 ou superior, o Amazon EMR usa a versão mais recente do Amazon Linux 2023 ou Amazon Linux 2 para a AMI padrão do Amazon EMR. Para obter mais informações, consulte [Como usar a AMI padrão do Amazon Linux para Amazon EMR.](https://docs.aws.amazon.com/emr/latest/ManagementGuide/emr-default-ami.html)

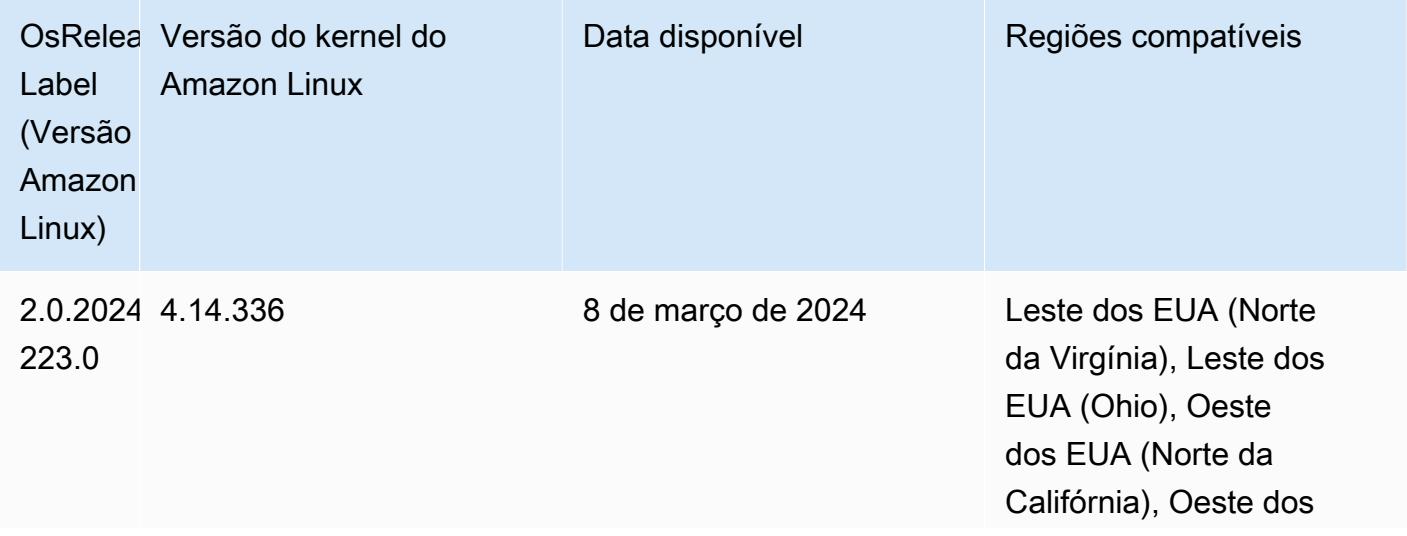

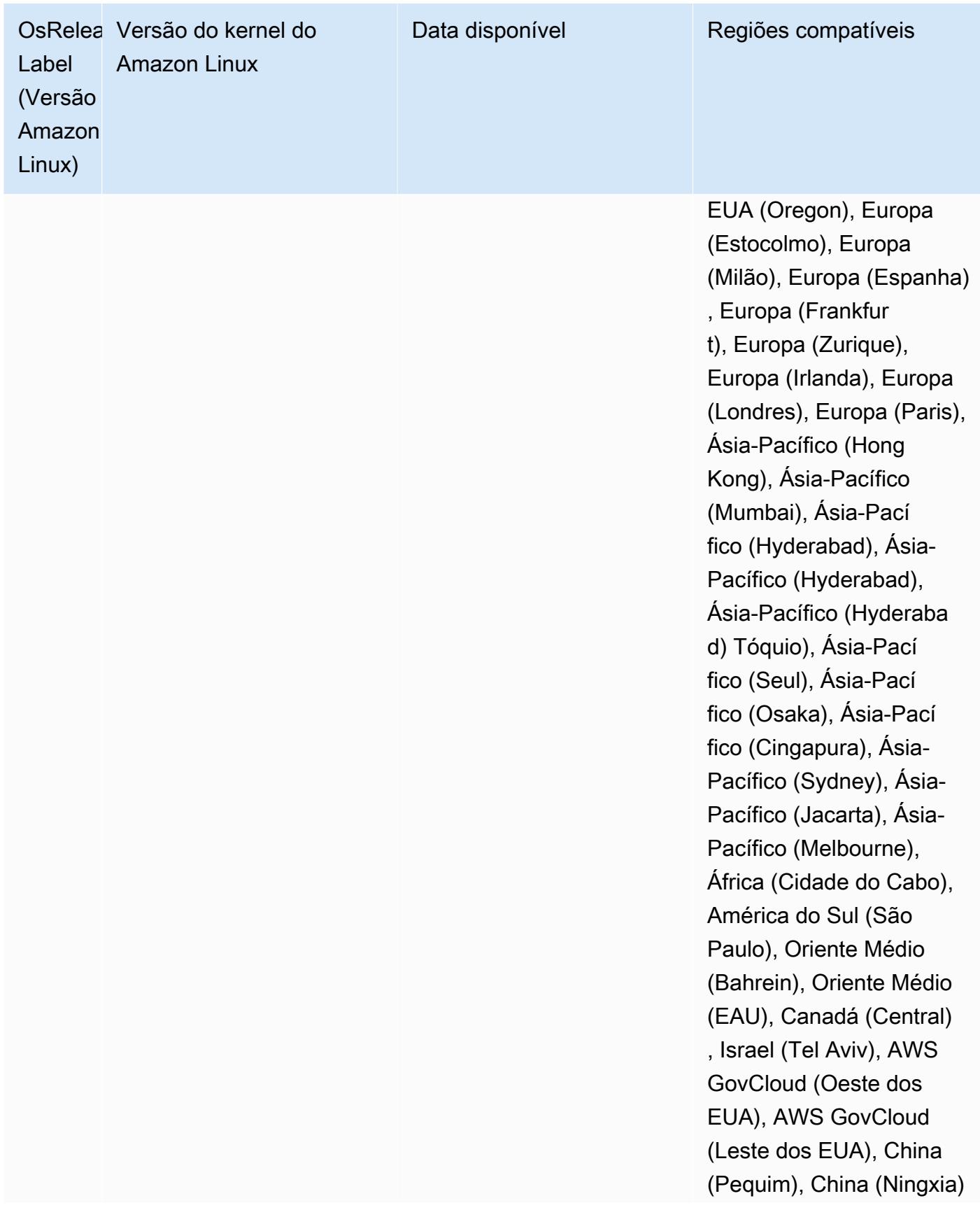

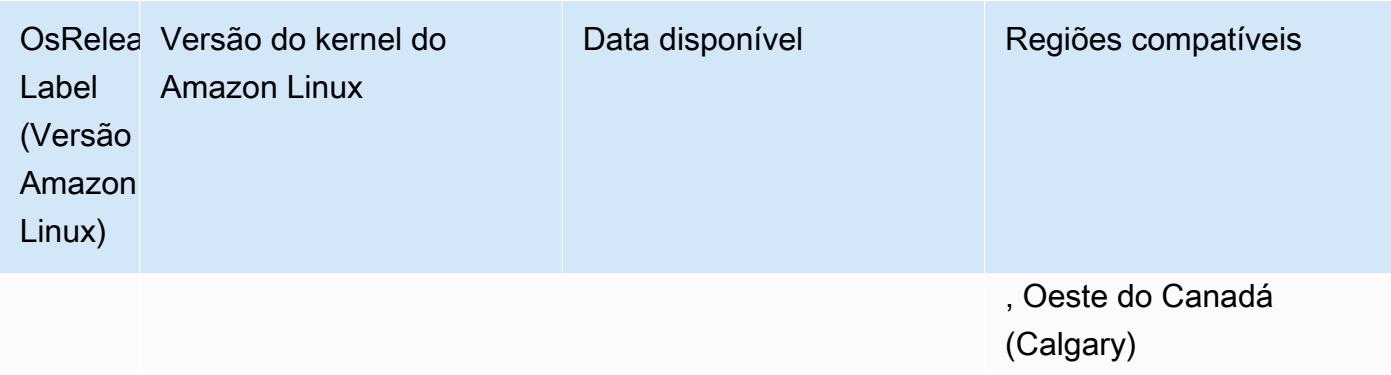

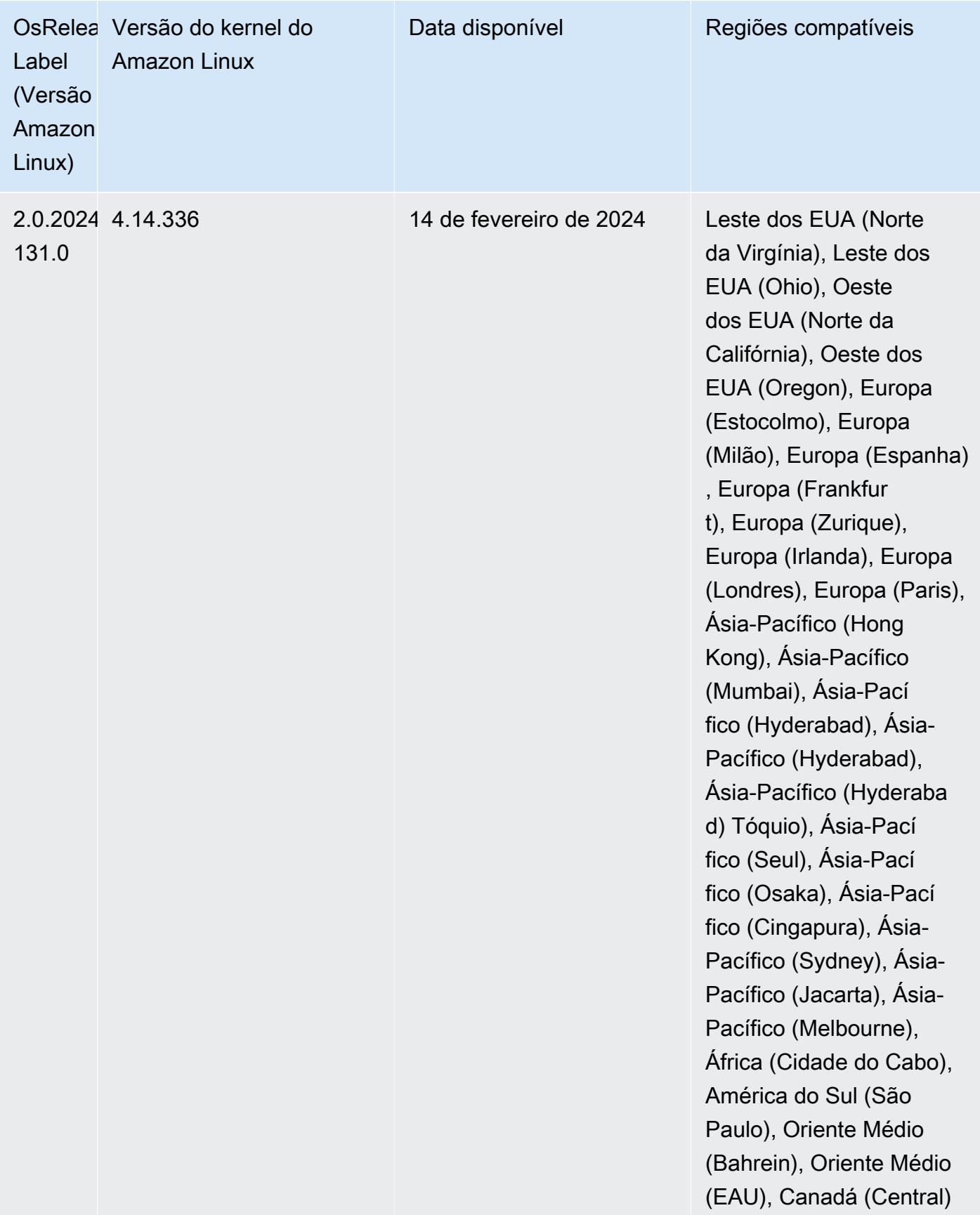

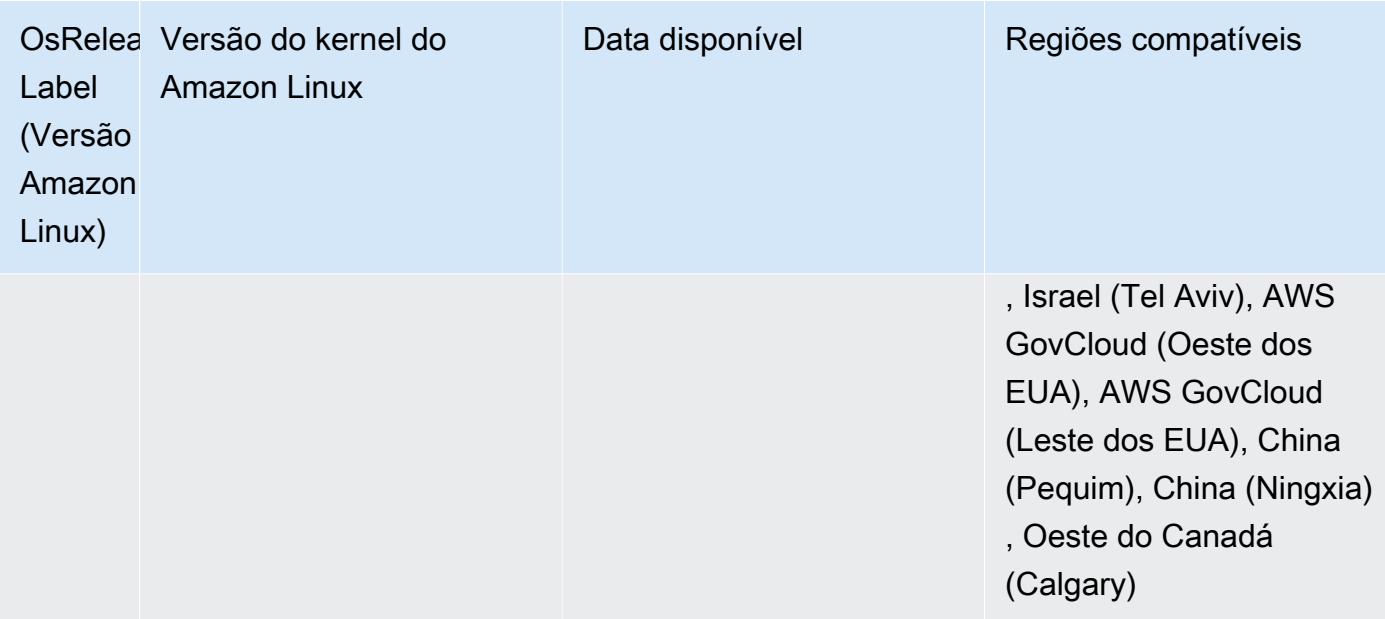

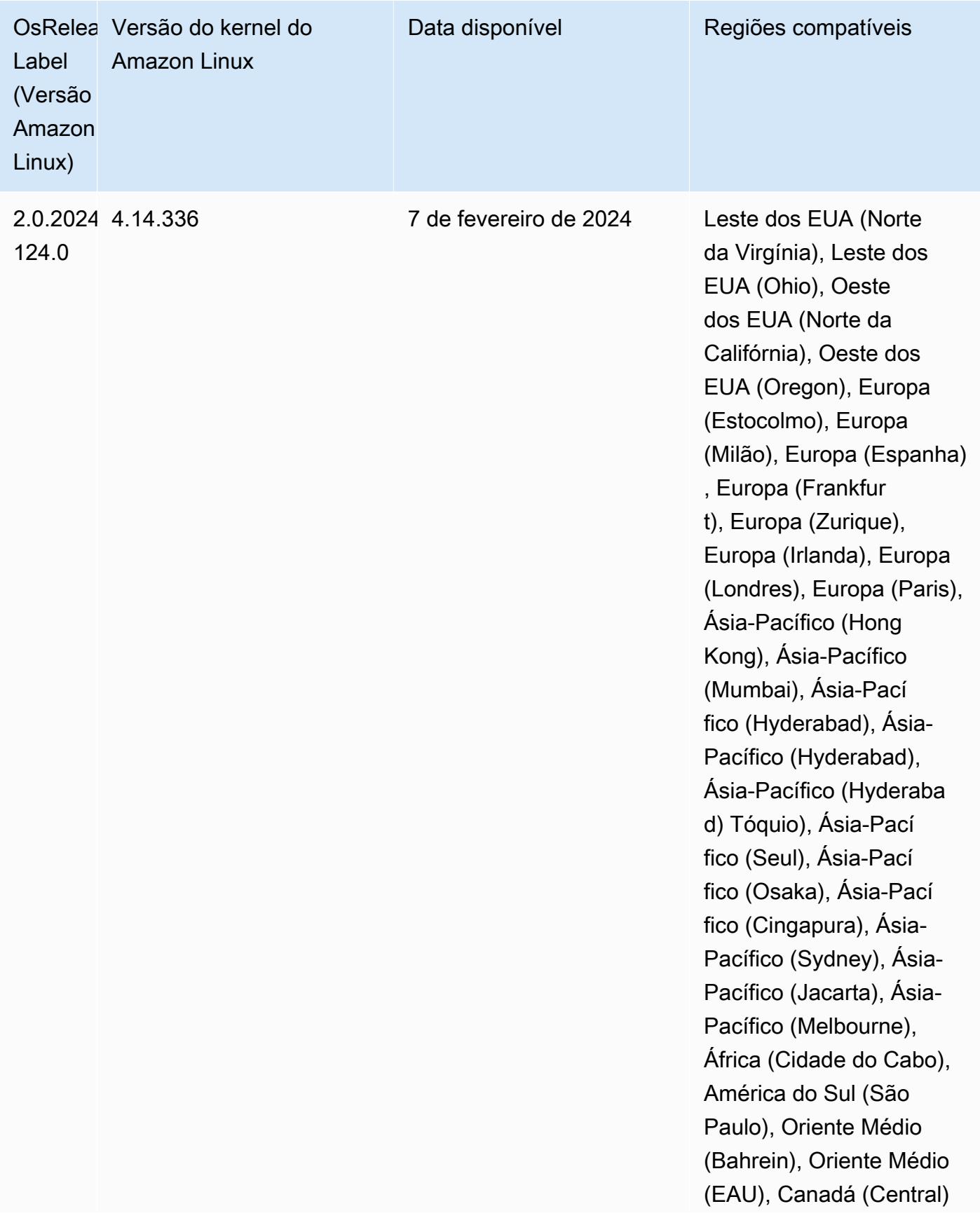

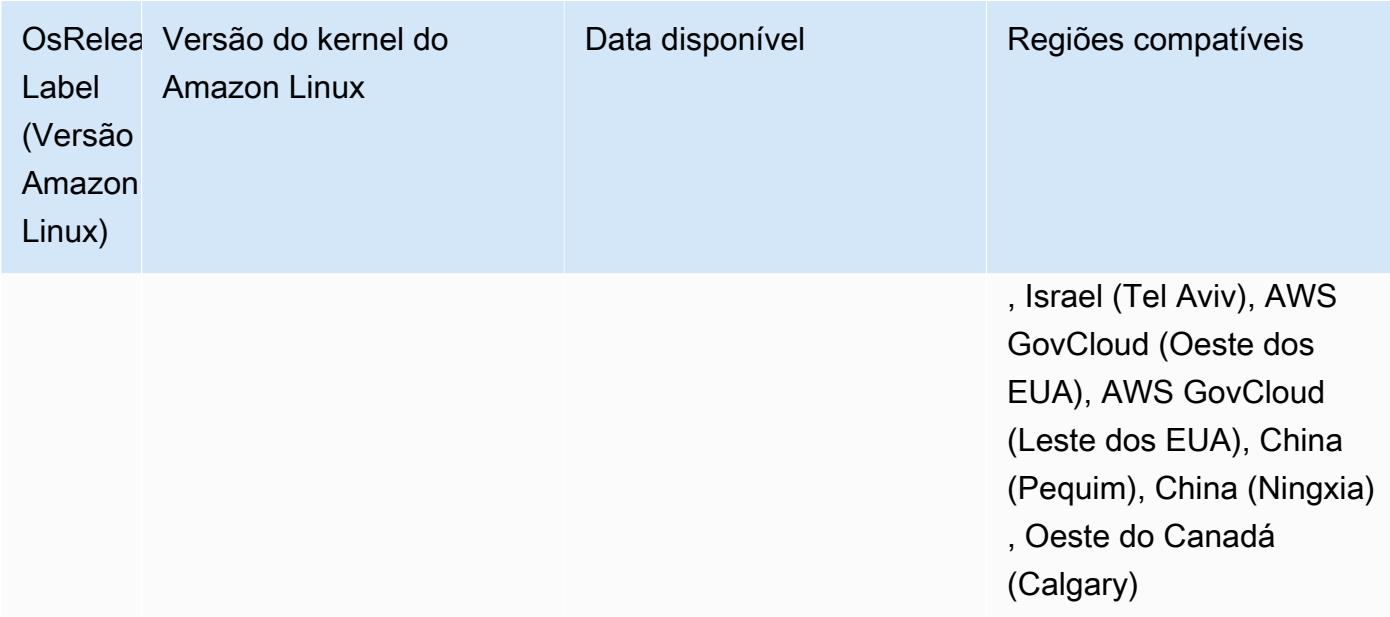

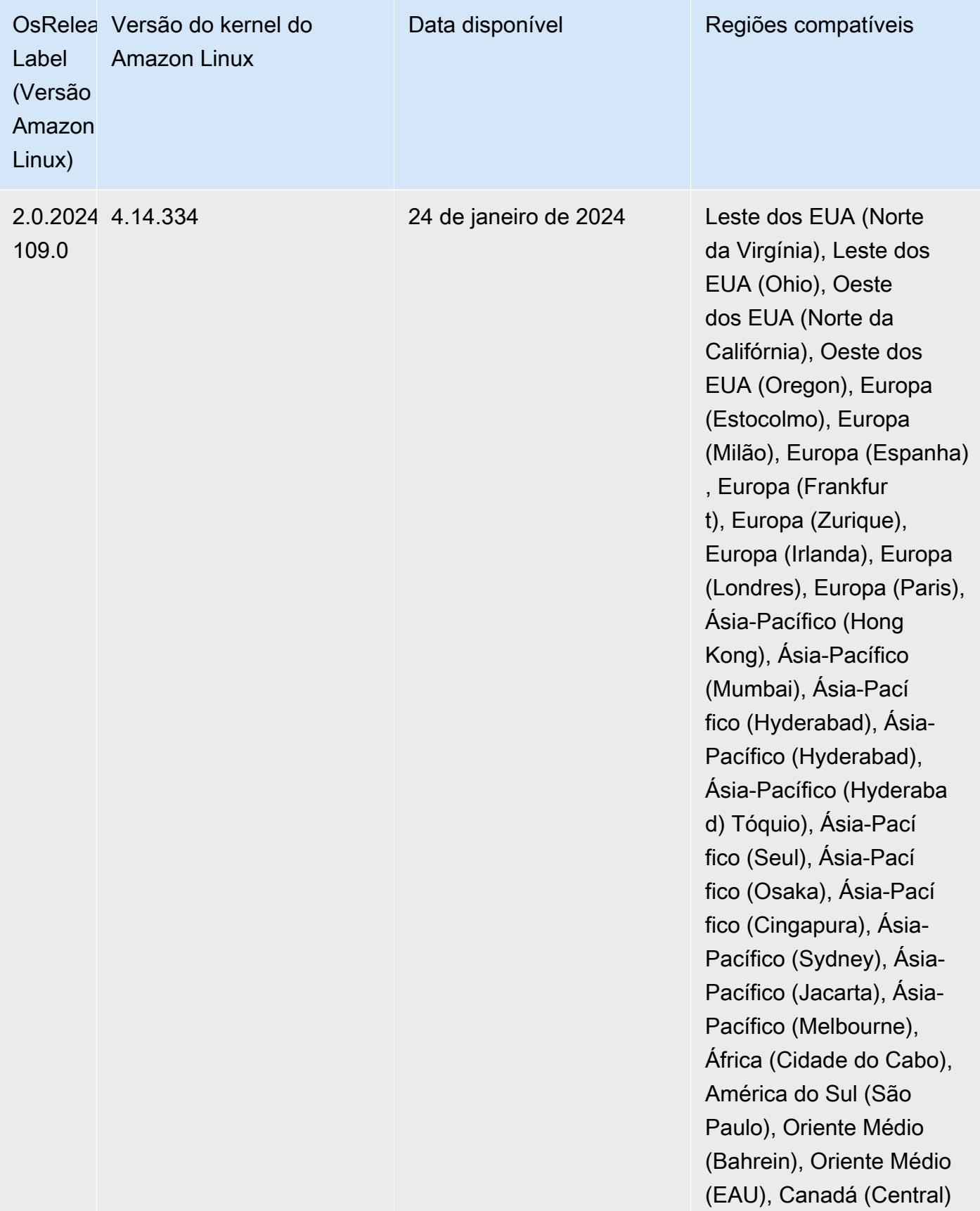

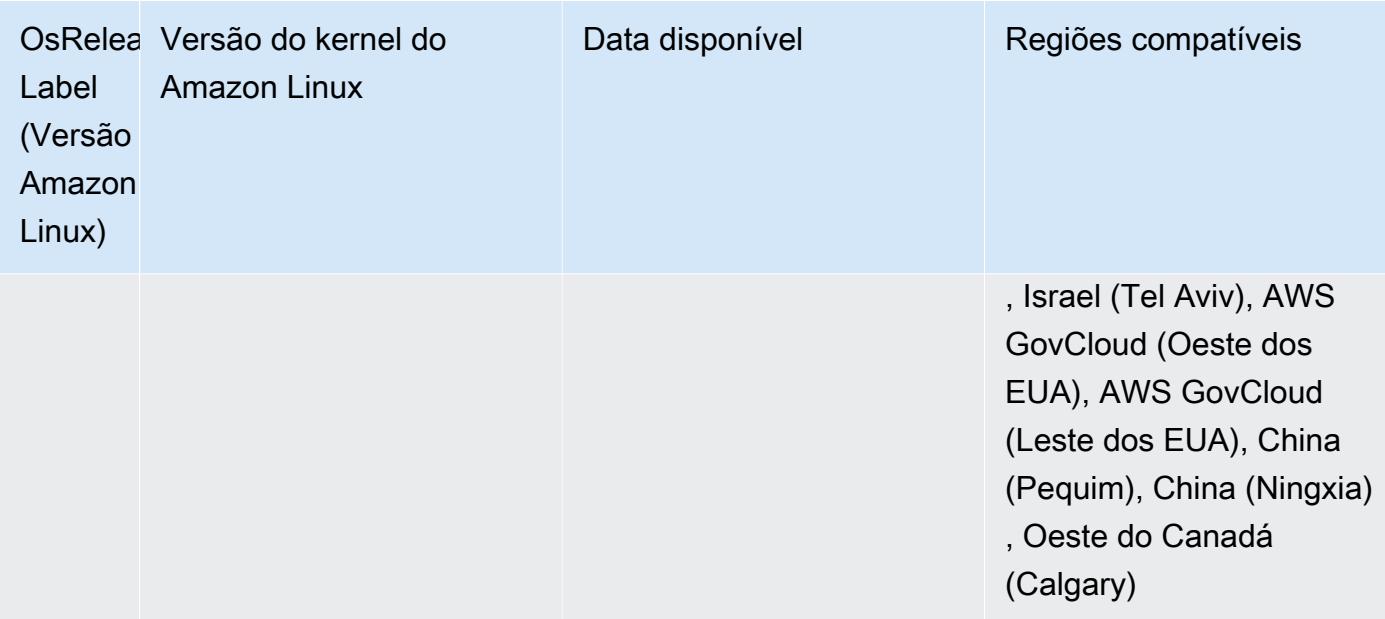

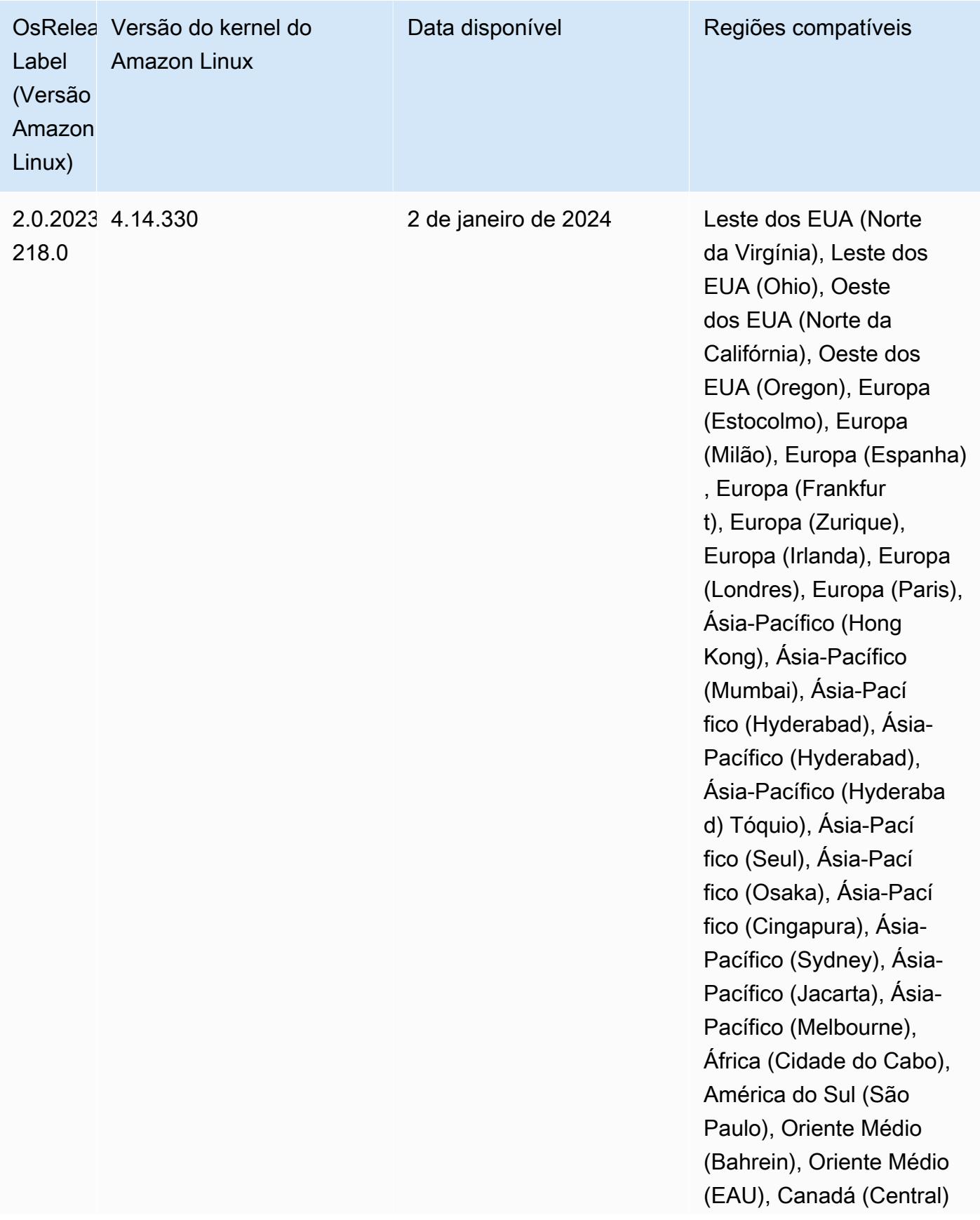

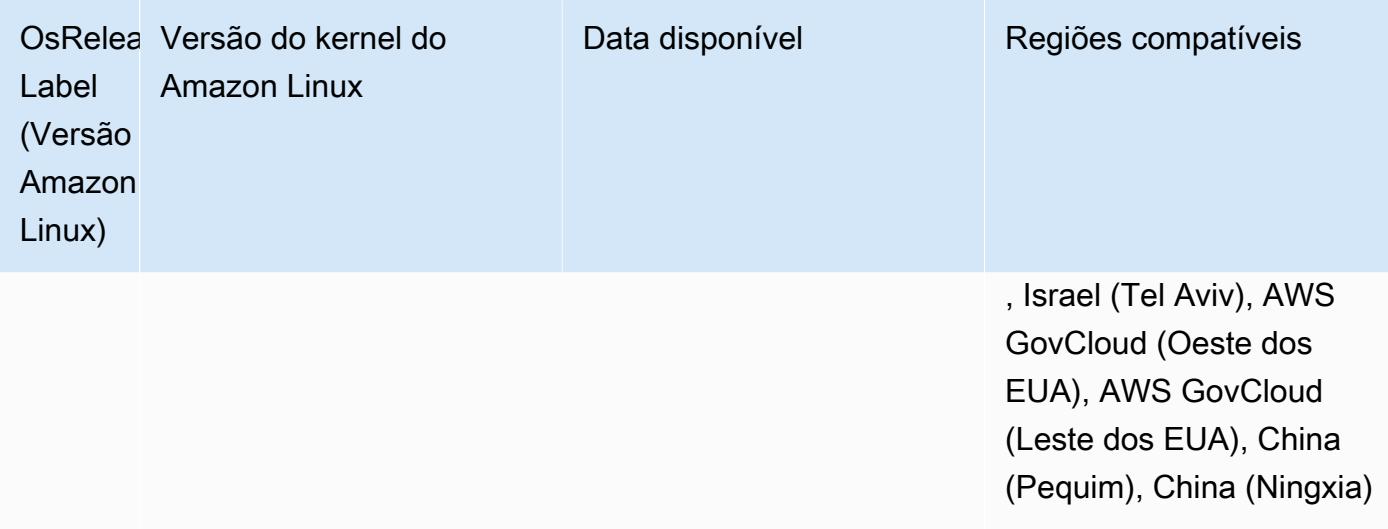

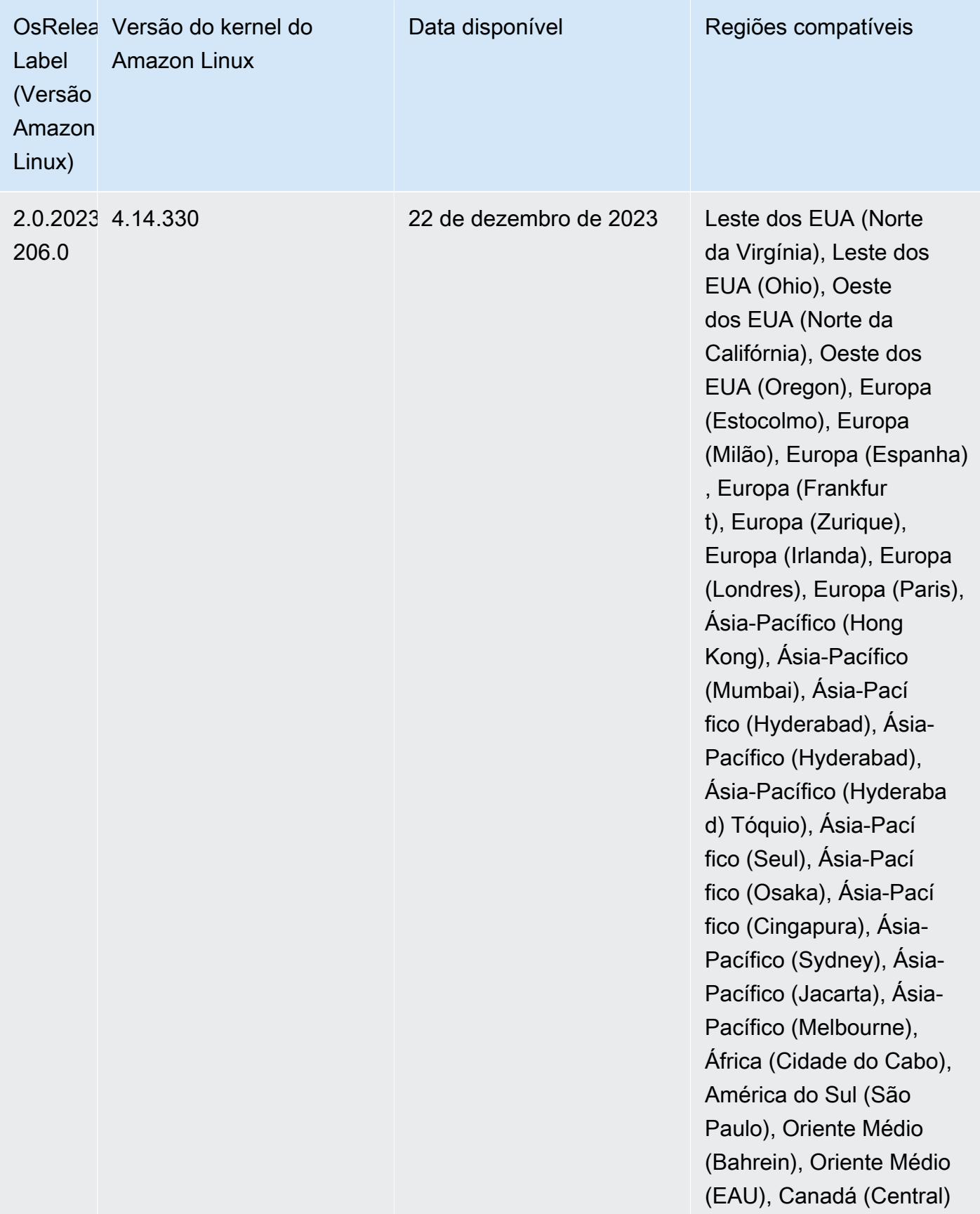

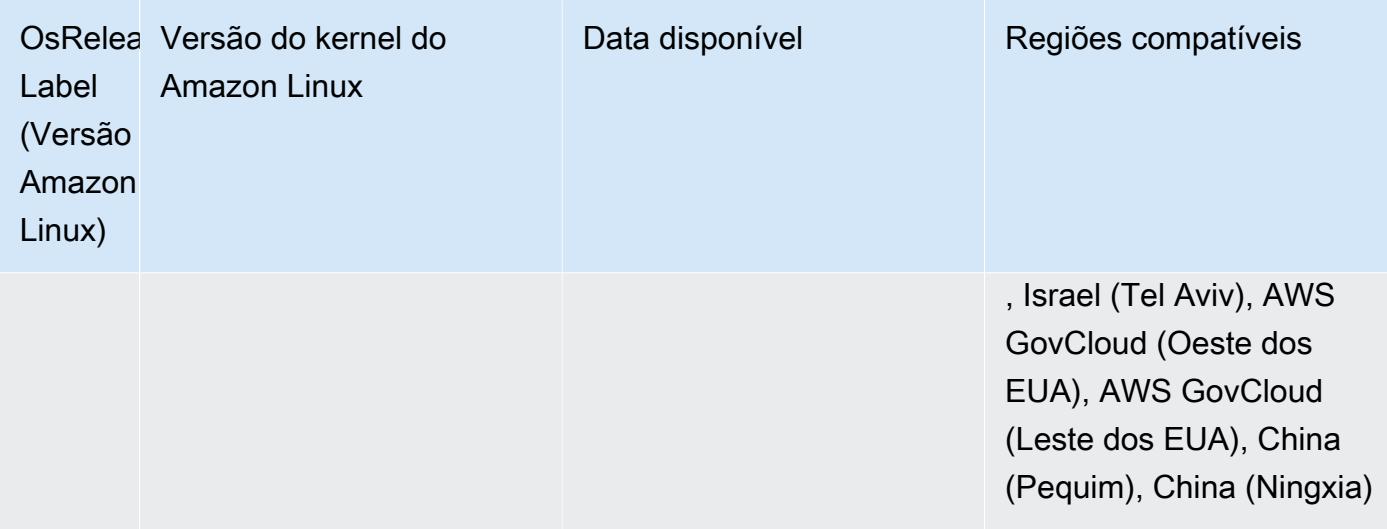

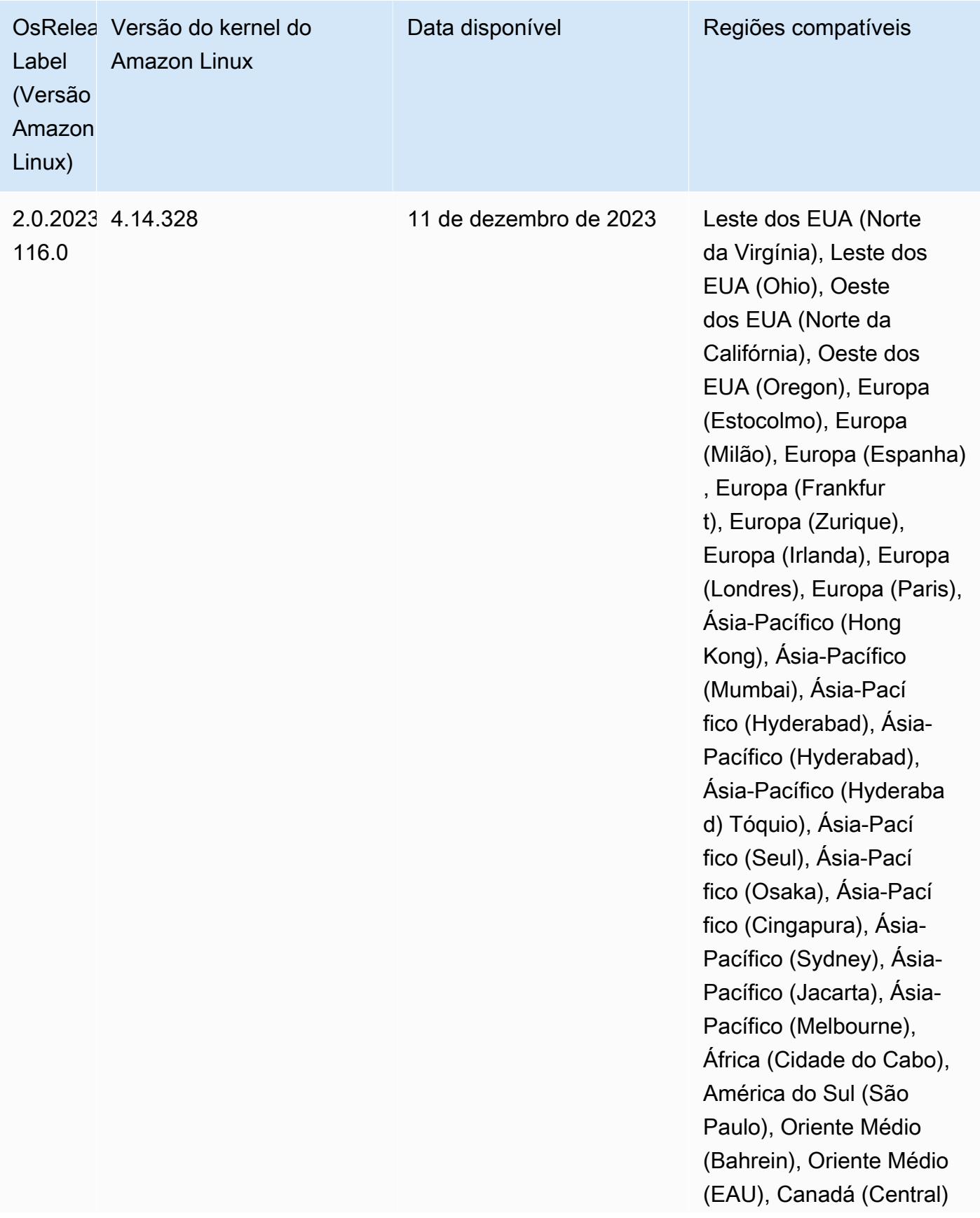

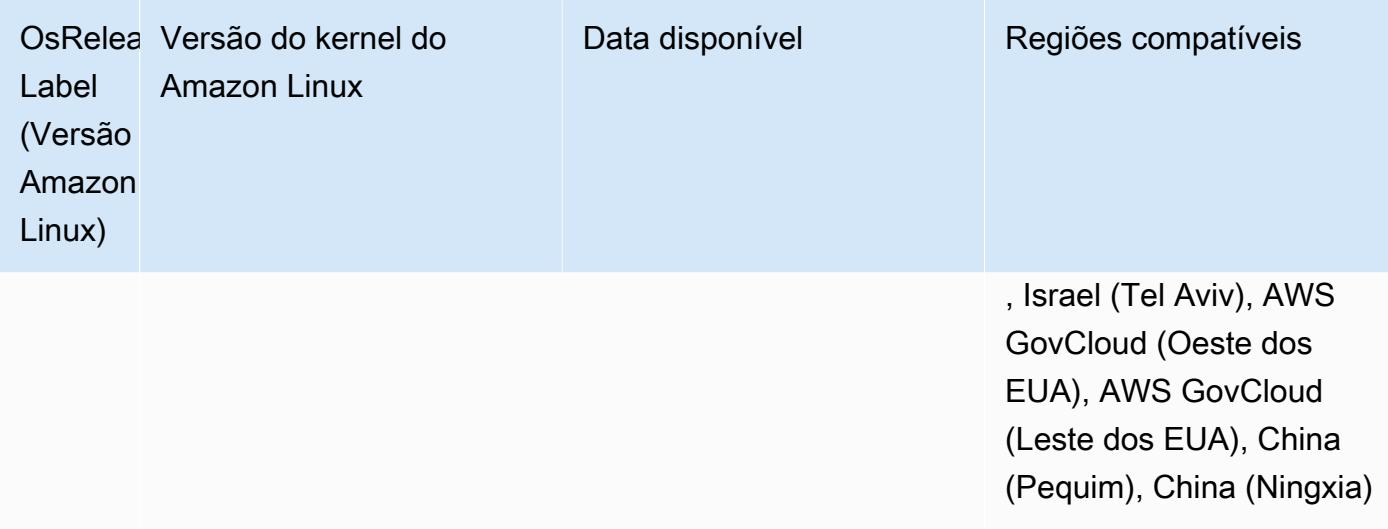

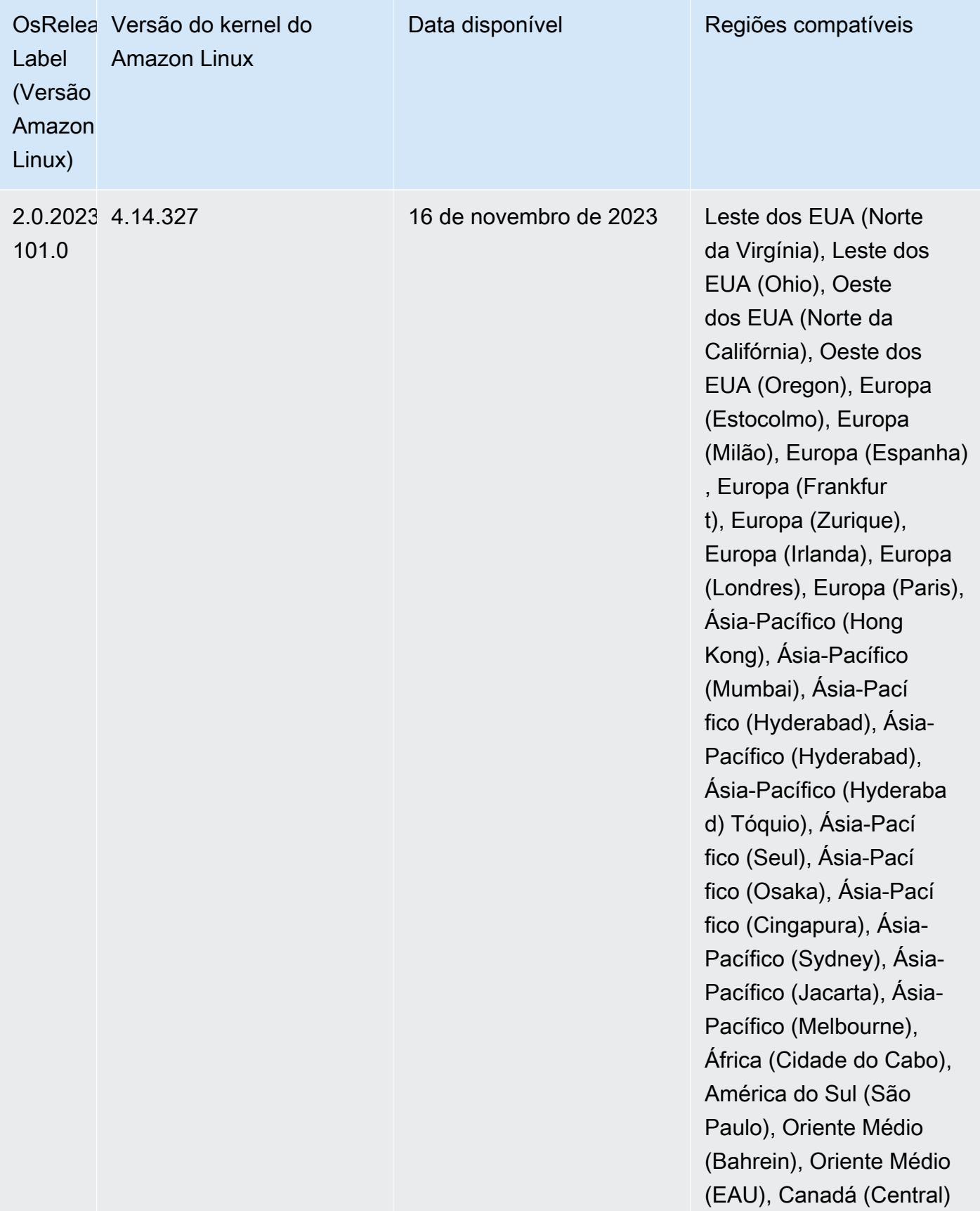

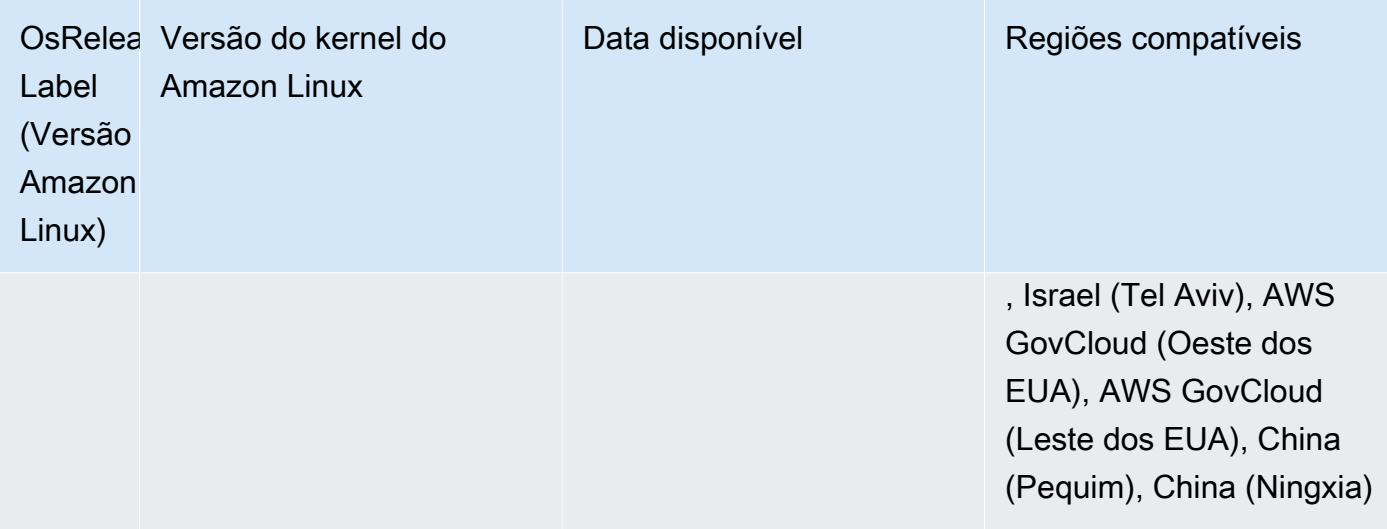

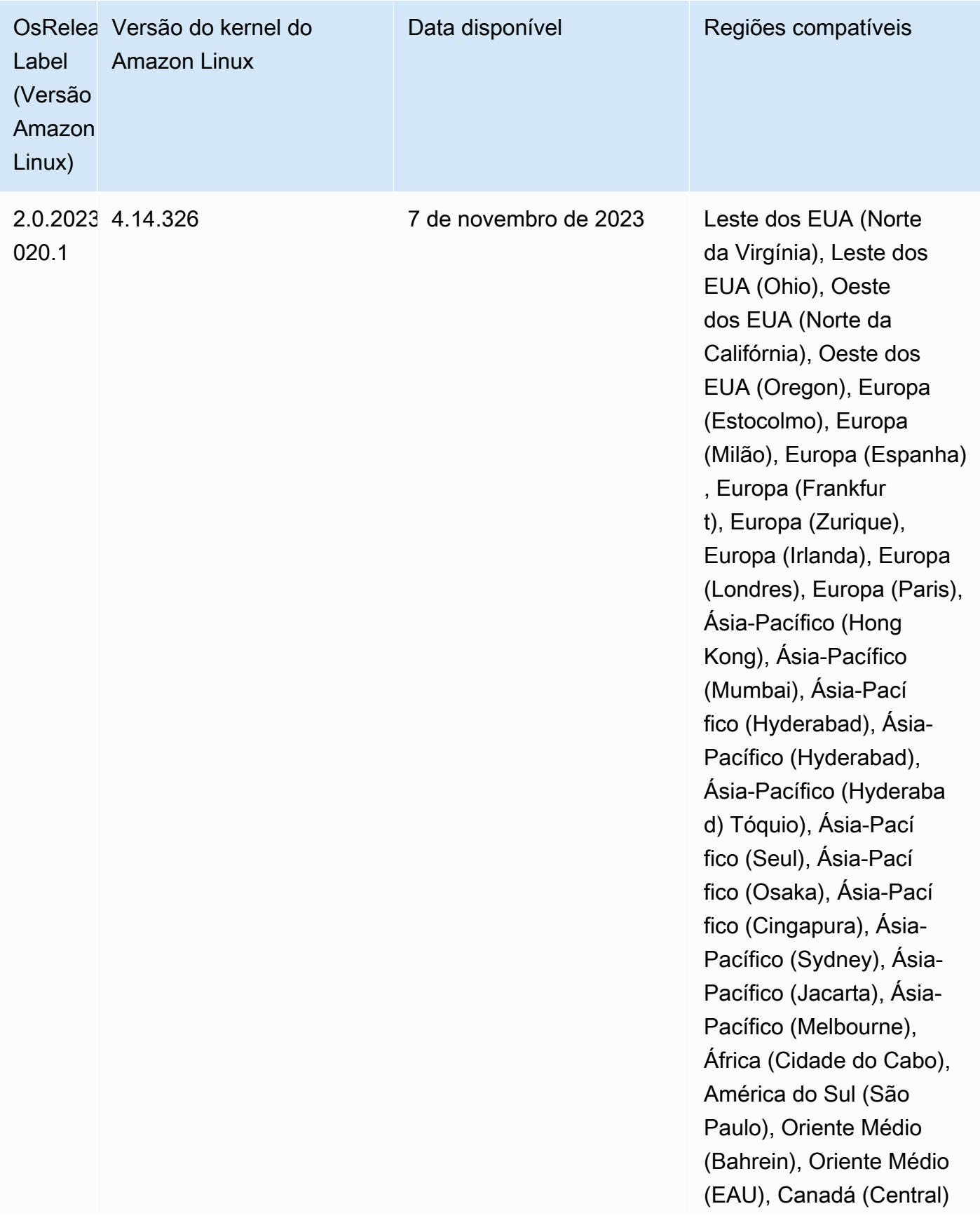

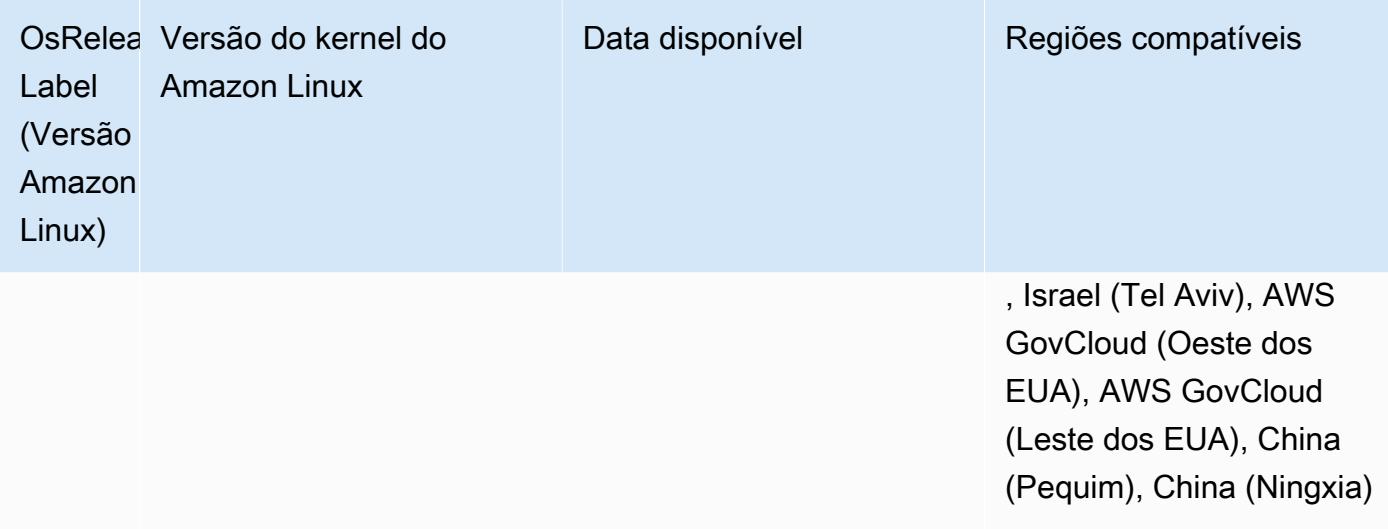

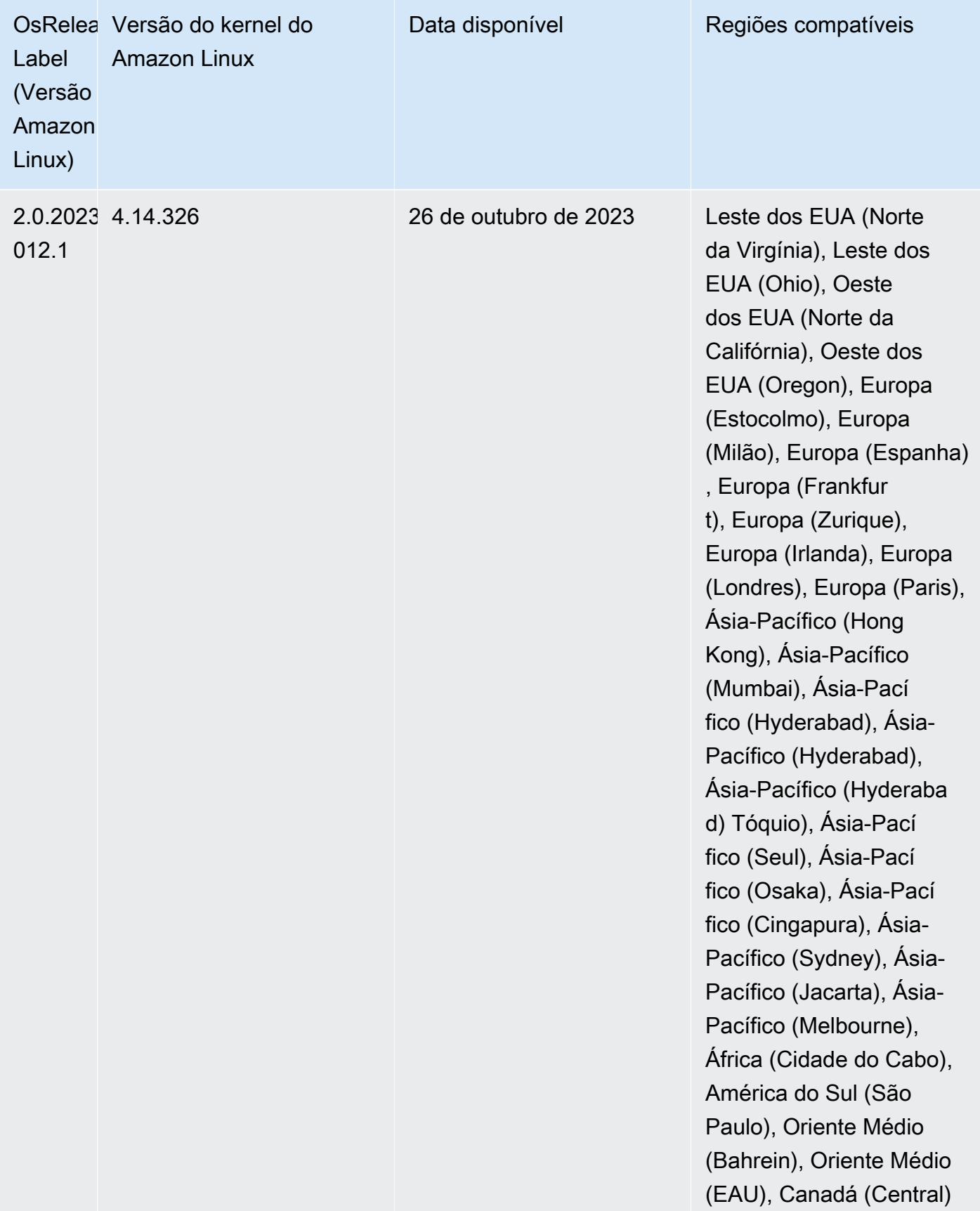

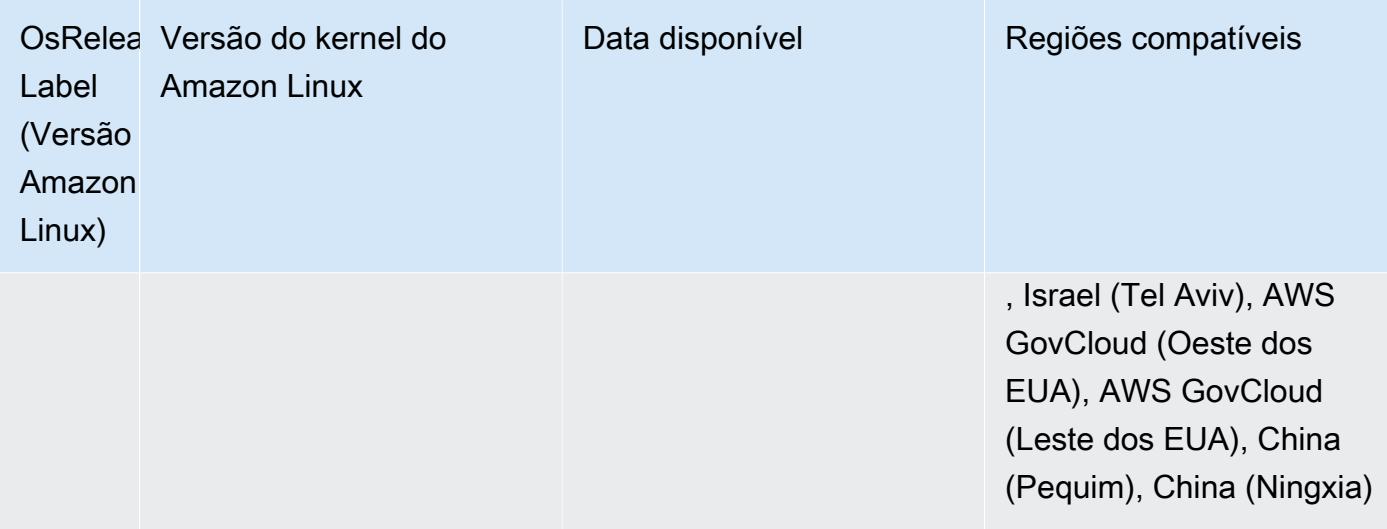

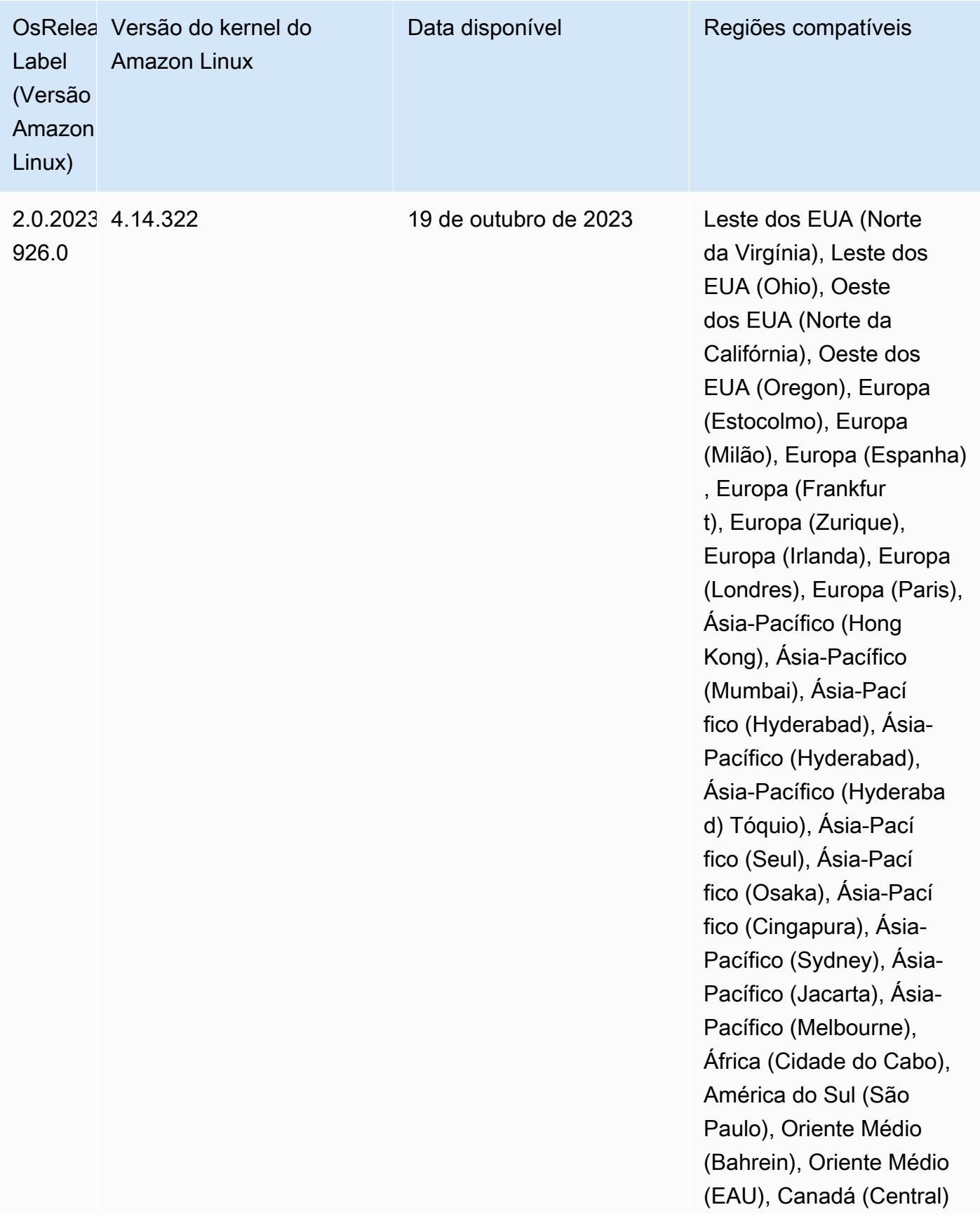

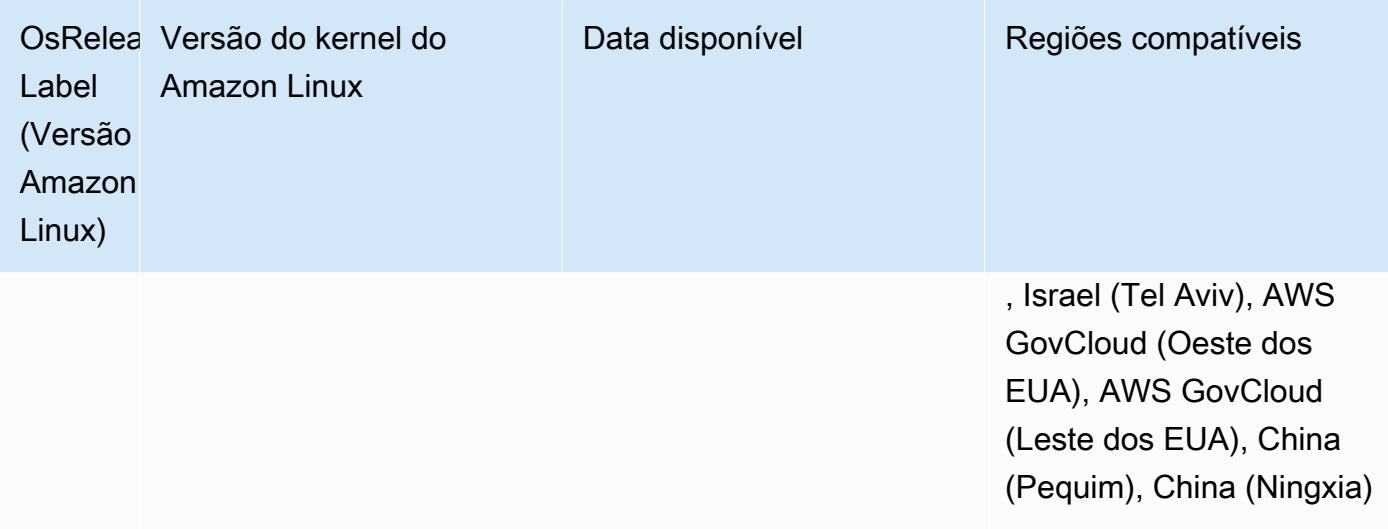

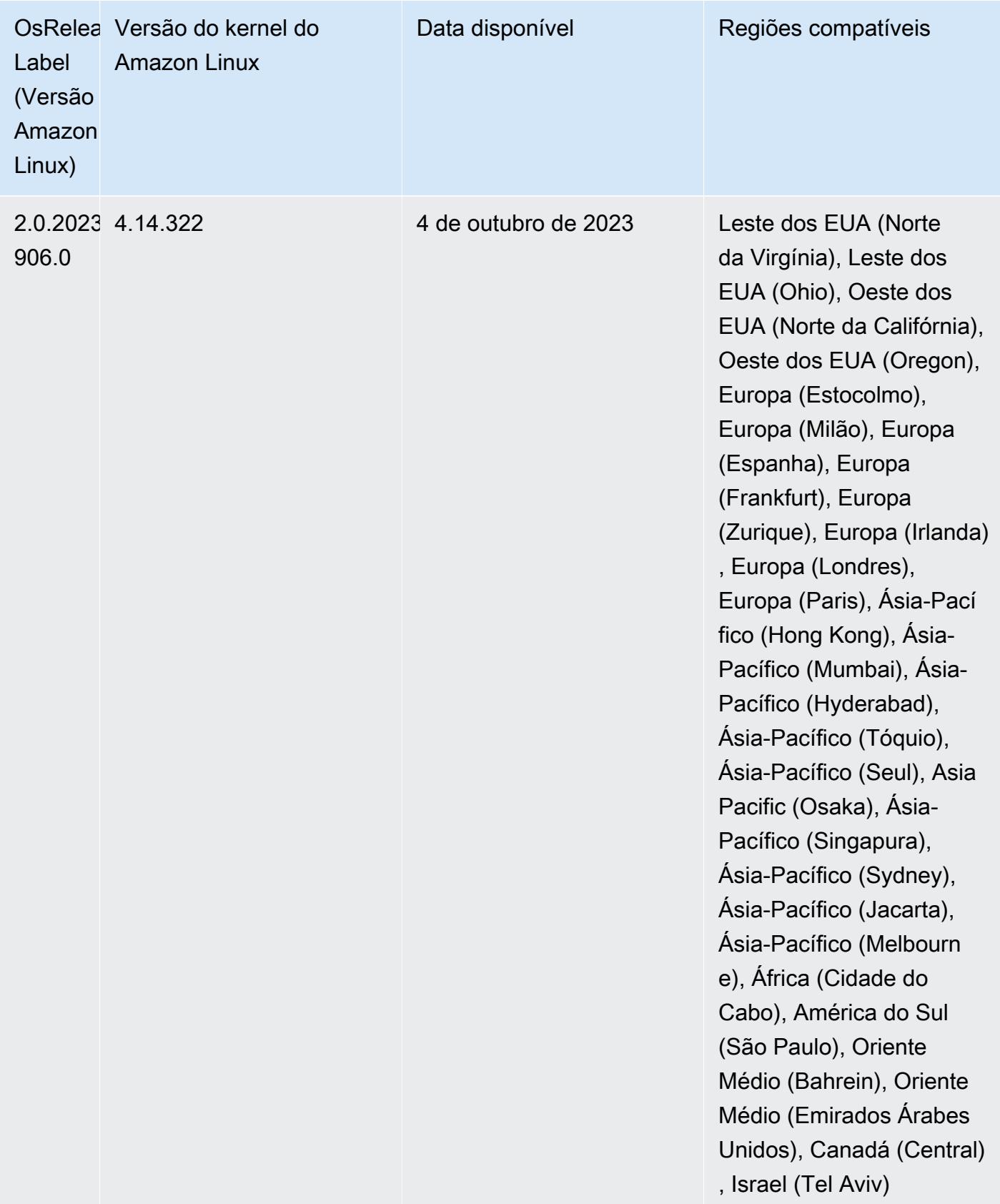

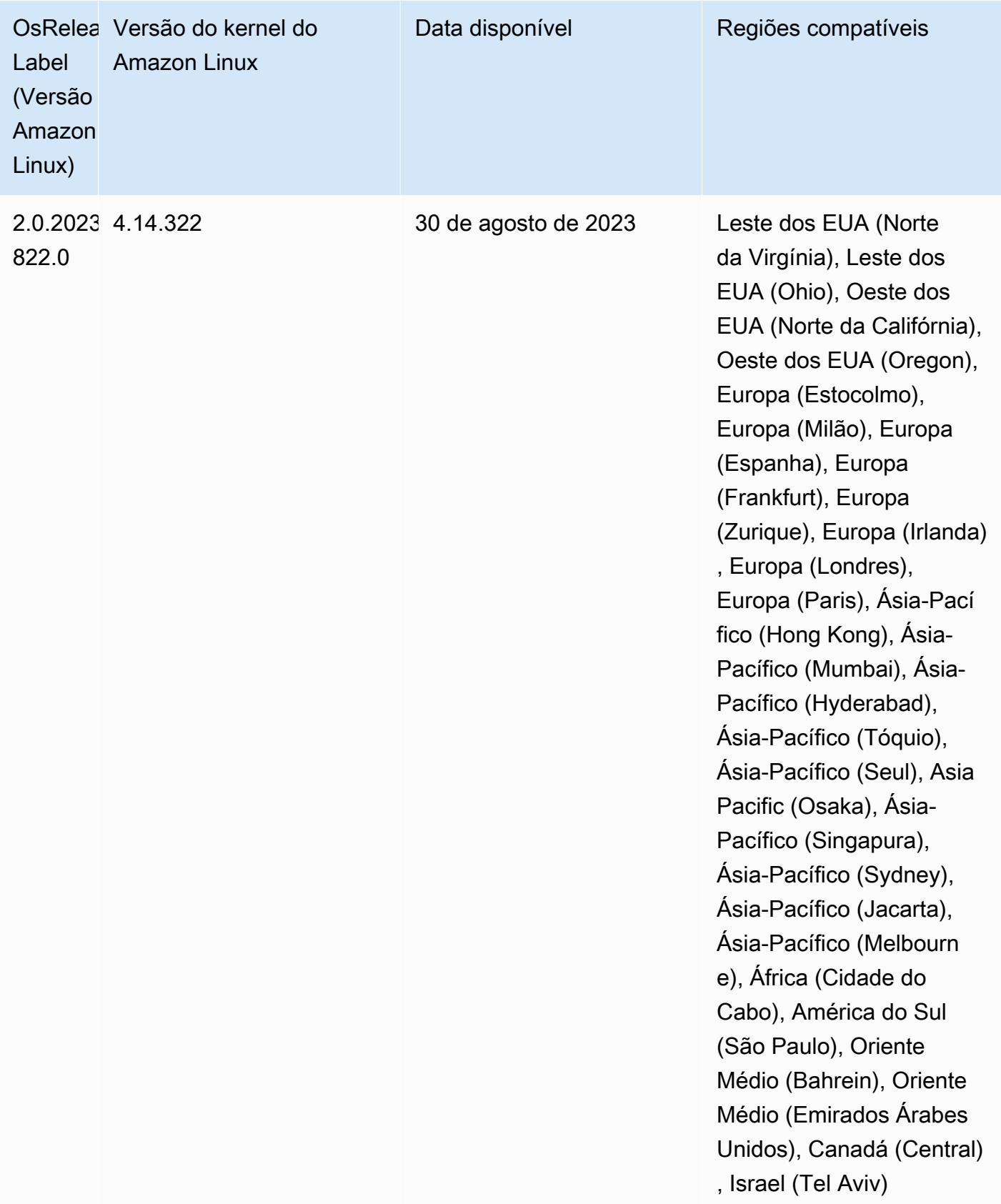

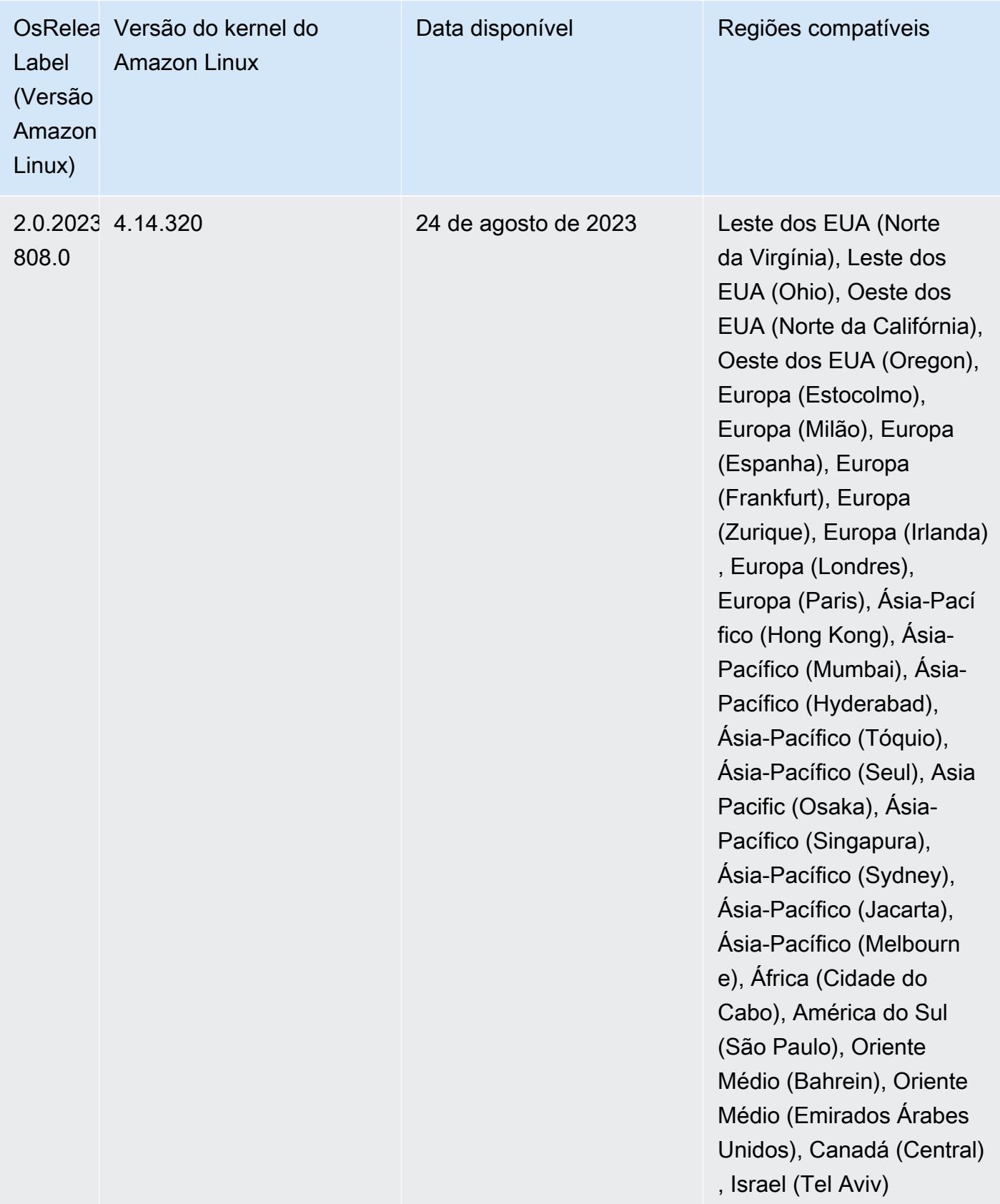

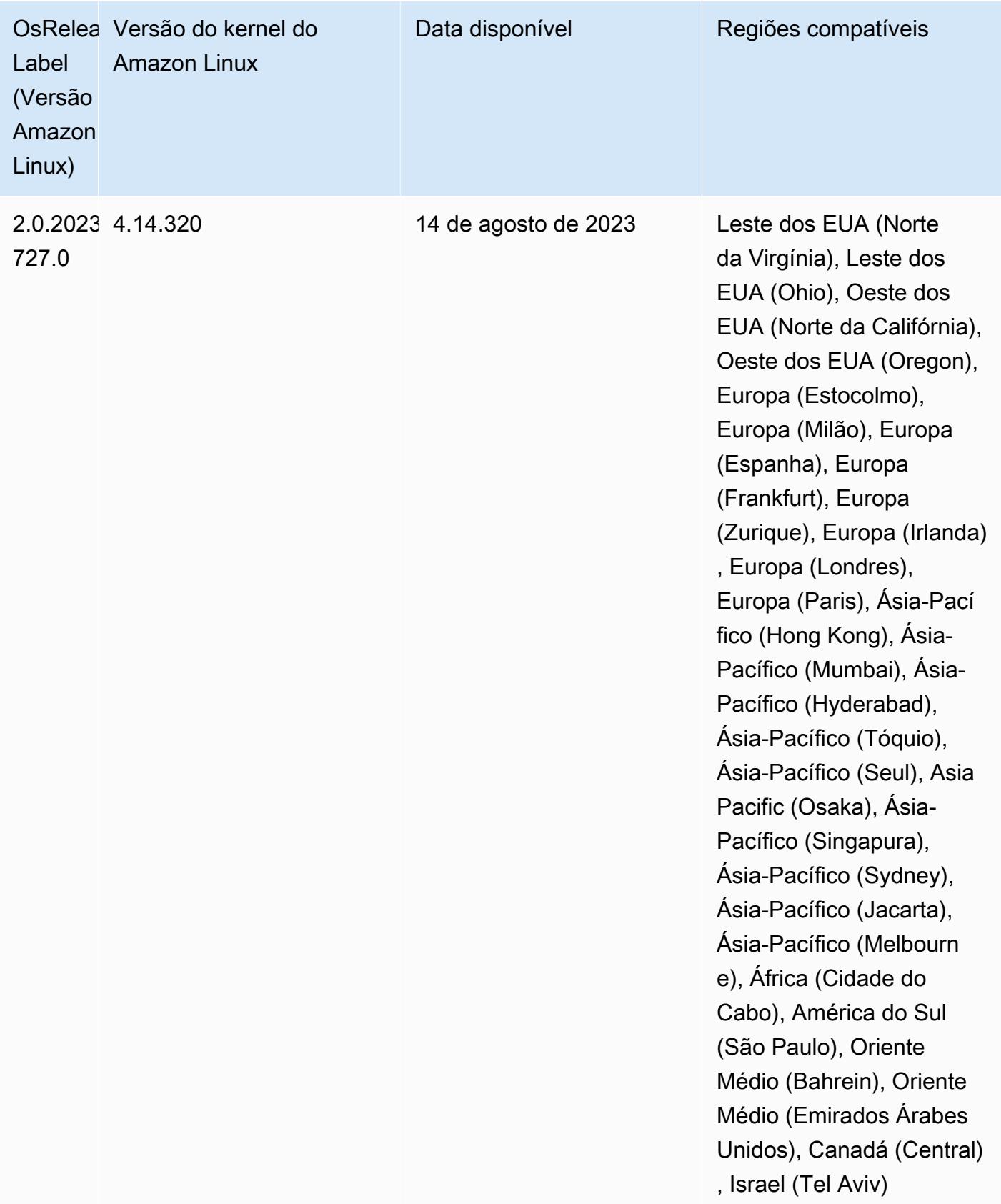

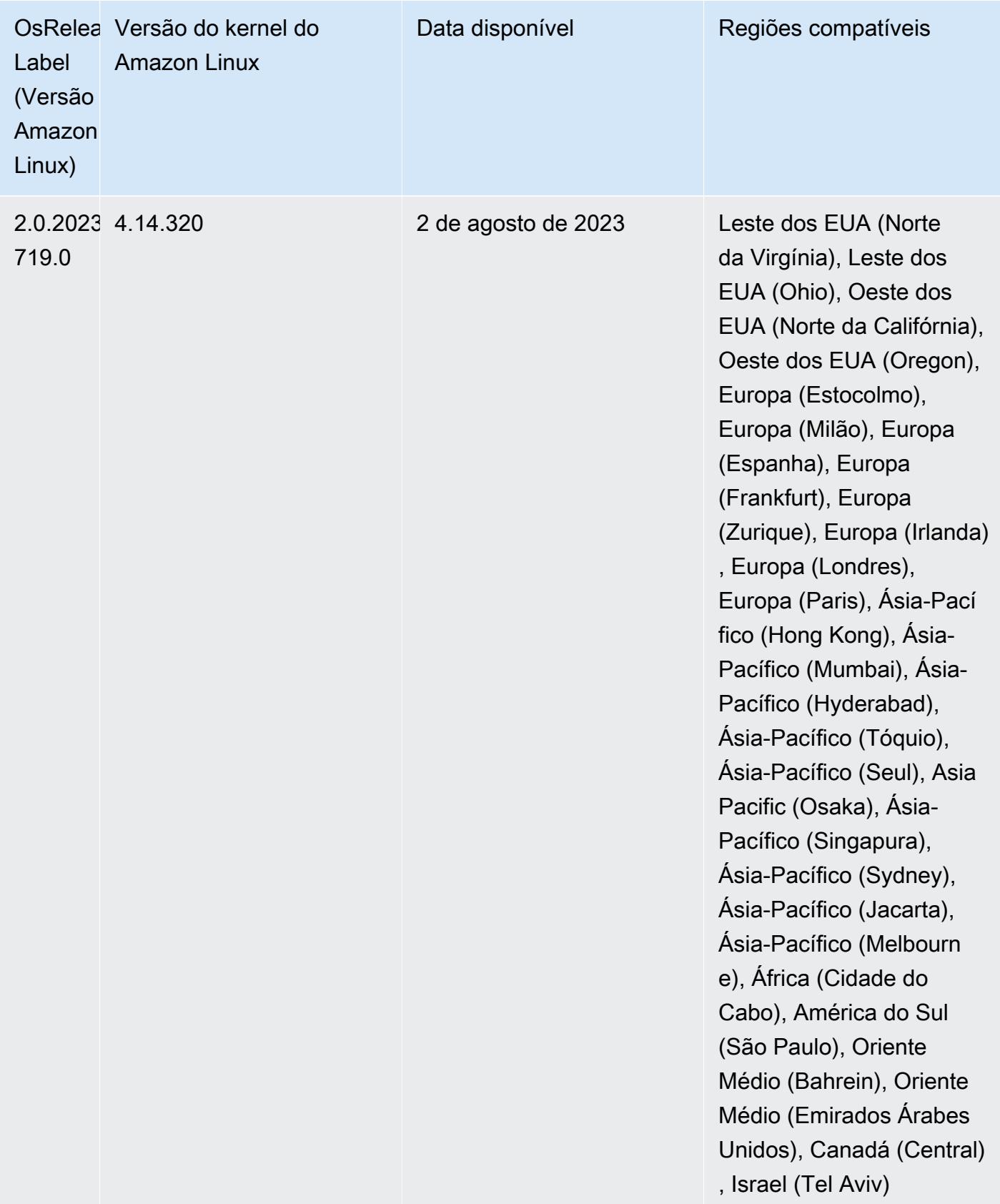

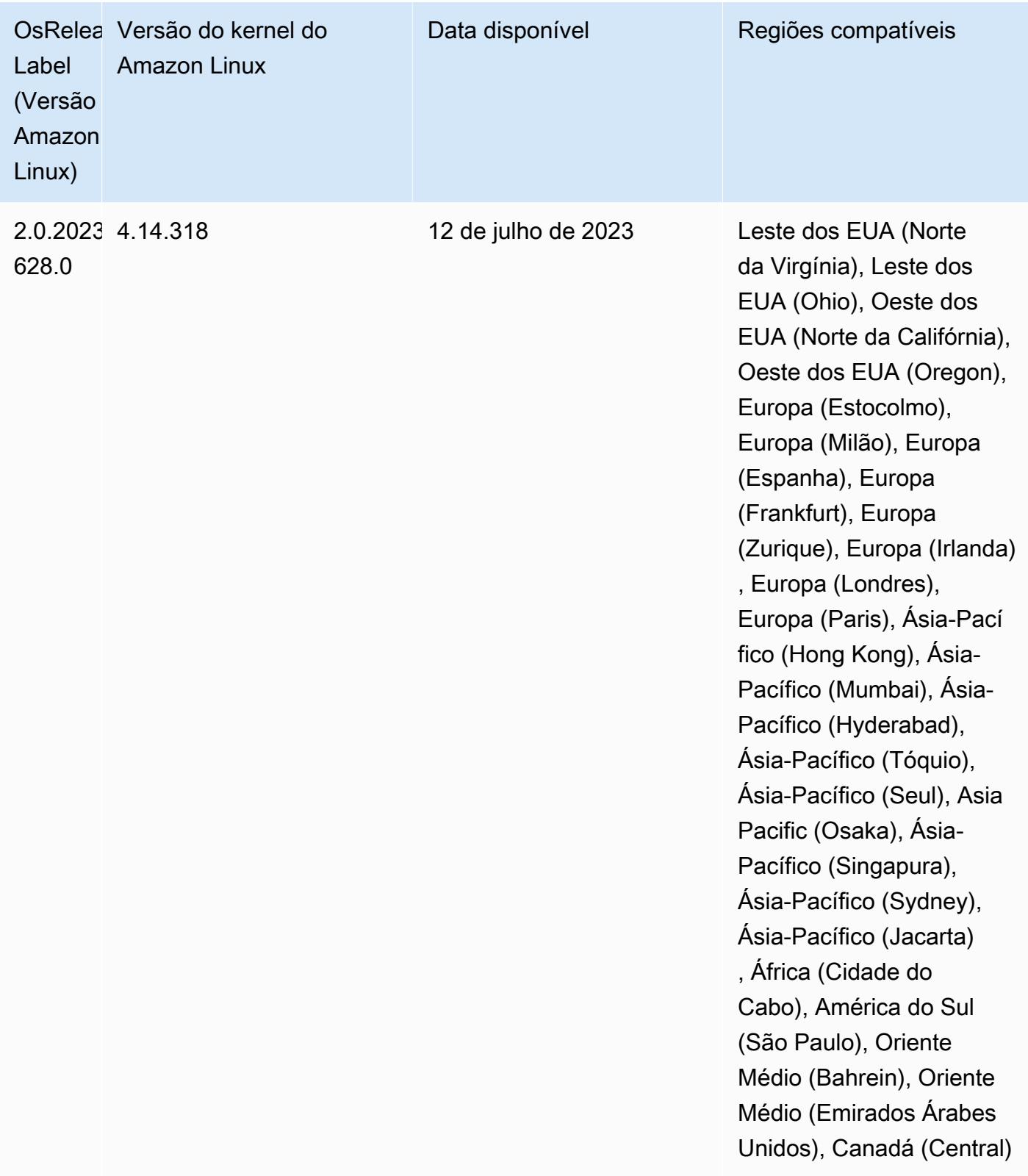

## Versão 6.11.1

As notas da versão a seguir incluem informações para a versão 6.11.1 do Amazon EMR. As alterações são referentes à versão 6.11.0. Para obter informações sobre o cronograma da versão, consulte o [Log de alterações 6.11.1](#page-344-0).

Alterações, melhorias e problemas resolvidos

- Devido à contenção de bloqueio, um nó pode entrar em um deadlock se for adicionado ou removido ao mesmo tempo em que tenta ser desativado. Como resultado, o Hadoop Resource Manager (YARN) deixa de responder e afeta todos os contêineres de entrada e em execução no momento.
- Esta versão inclui uma alteração que permite que clusters de alta disponibilidade se recuperem de um estado de falha após a reinicialização.
- Esta versão inclui correções de segurança para o Hue e o HBase.
- Esta versão corrige um problema em que clusters que estão executando workloads no Spark com o Amazon EMR podem receber silenciosamente resultados incorretos com contains, startsWith, endsWith e like. Esse problema ocorre quando você usa as expressões em campos particionados que têm metadados no Hive3 Metastore Server (HMS) no Amazon EMR.
- Esta versão corrige um problema com controle de utilização no lado do Glue quando não há funções definidas pelo usuário (UDF).
- Esta versão corrige um problema que exclui logs de contêineres pelo serviço de agregação de logs de nó antes que o pusher de logs possa enviá-los para o S3 em caso de desativação do YARN.
- Esta versão corrige um problema com as métricas do FairShare Scheduler quando o Node Label está habilitado para o Hadoop.
- Esta versão corrige um problema que afetou a performance do Spark quando você definiu um valor de true padrão para a configuração spark.yarn.heterogeneousExecutors.enabled no spark-defaults.conf.
- Esta versão corrige um problema com a falha do Reduce Task em ler dados embaralhados. O problema causou falhas na consulta do Hive com um erro de memória corrompida.
- Esta versão adiciona um mecanismo de nova tentativa ao fluxo de trabalho de escalabilidade de clusters para clusters do EMR que executam o Presto ou o Trino. Essa melhoria reduz o risco de que o redimensionamento do cluster fique paralisado indefinidamente devido a uma única falha na operação de redimensionamento. Ela também aprimora a utilização dos clusters, porque seu cluster aumenta e reduz a escala verticalmente com mais rapidez.
- Esta versão melhora a lógica de redução da escala verticalmente do cluster para que o cluster não tente reduzir a escala verticalmente dos nós centrais abaixo da configuração do fator de replicação do HDFS para o cluster. Isso se alinha aos seus requisitos de redundância de dados e reduz a probabilidade de uma operação de escalabilidade paralisar.
- O daemon de gerenciamento de logs foi atualizado para identificar todos os logs que estão em uso ativo com identificadores de arquivos abertos no armazenamento da instância local e nos processos associados. Essa atualização garante que o Amazon EMR exclua adequadamente os arquivos e recupere o espaço de armazenamento depois que os logs são arquivados no Amazon S3.
- Esta versão inclui um aprimoramento do daemon de gerenciamento de logs que exclui diretórios de etapas vazios e não utilizados no sistema de arquivos de cluster local. Um número excessivamente grande de diretórios vazios pode degradar a performance dos daemons do Amazon EMR e resultar na utilização excessiva do disco.
- Quando você executa um cluster com a versão de patch mais recente do Amazon EMR 5.36 ou superior, 6.6 ou superior ou 7.0 ou superior, o Amazon EMR usa a versão mais recente do Amazon Linux 2023 ou Amazon Linux 2 para a AMI padrão do Amazon EMR. Para obter mais informações, consulte [Como usar a AMI padrão do Amazon Linux para Amazon EMR.](https://docs.aws.amazon.com/emr/latest/ManagementGuide/emr-default-ami.html)

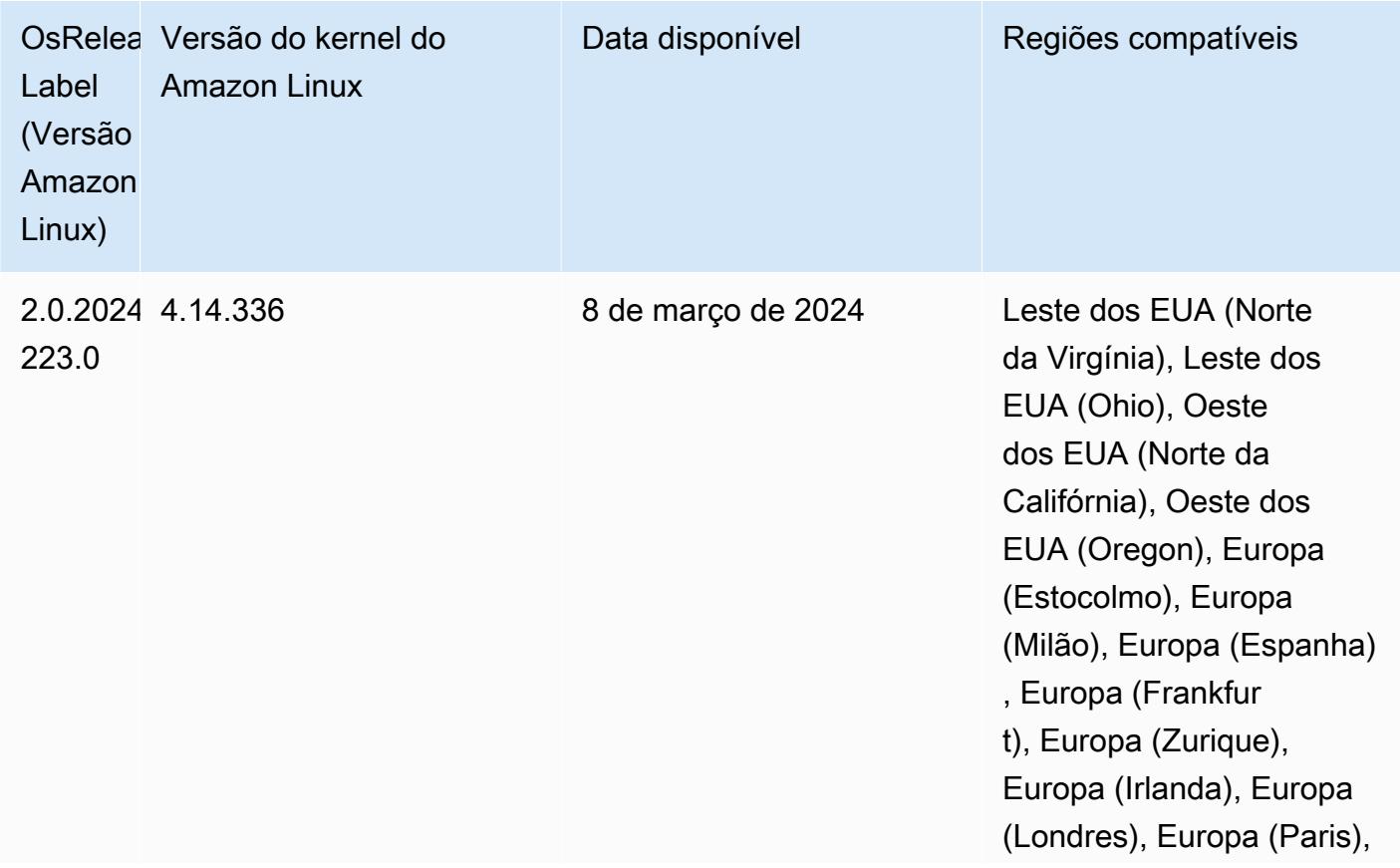

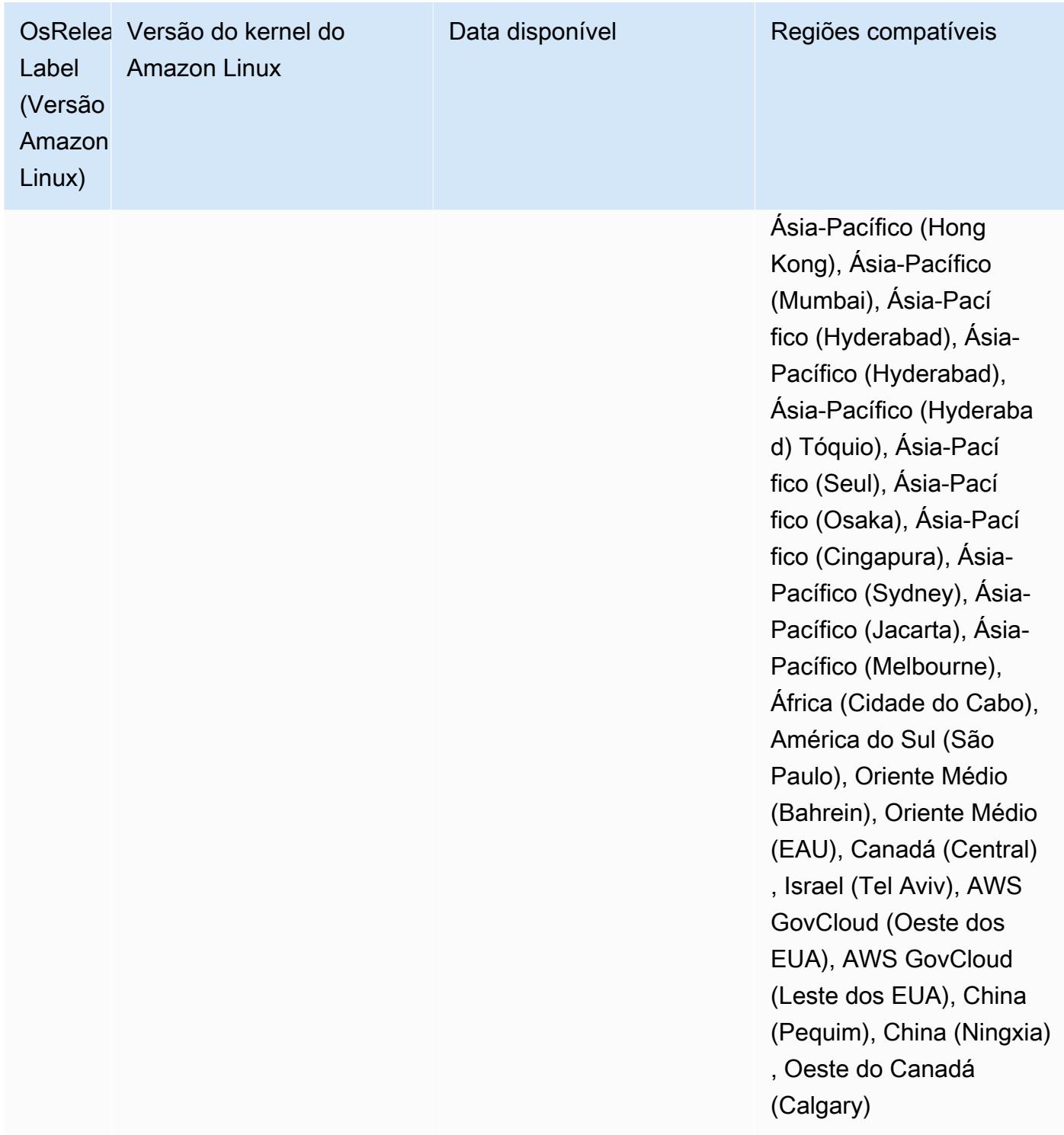

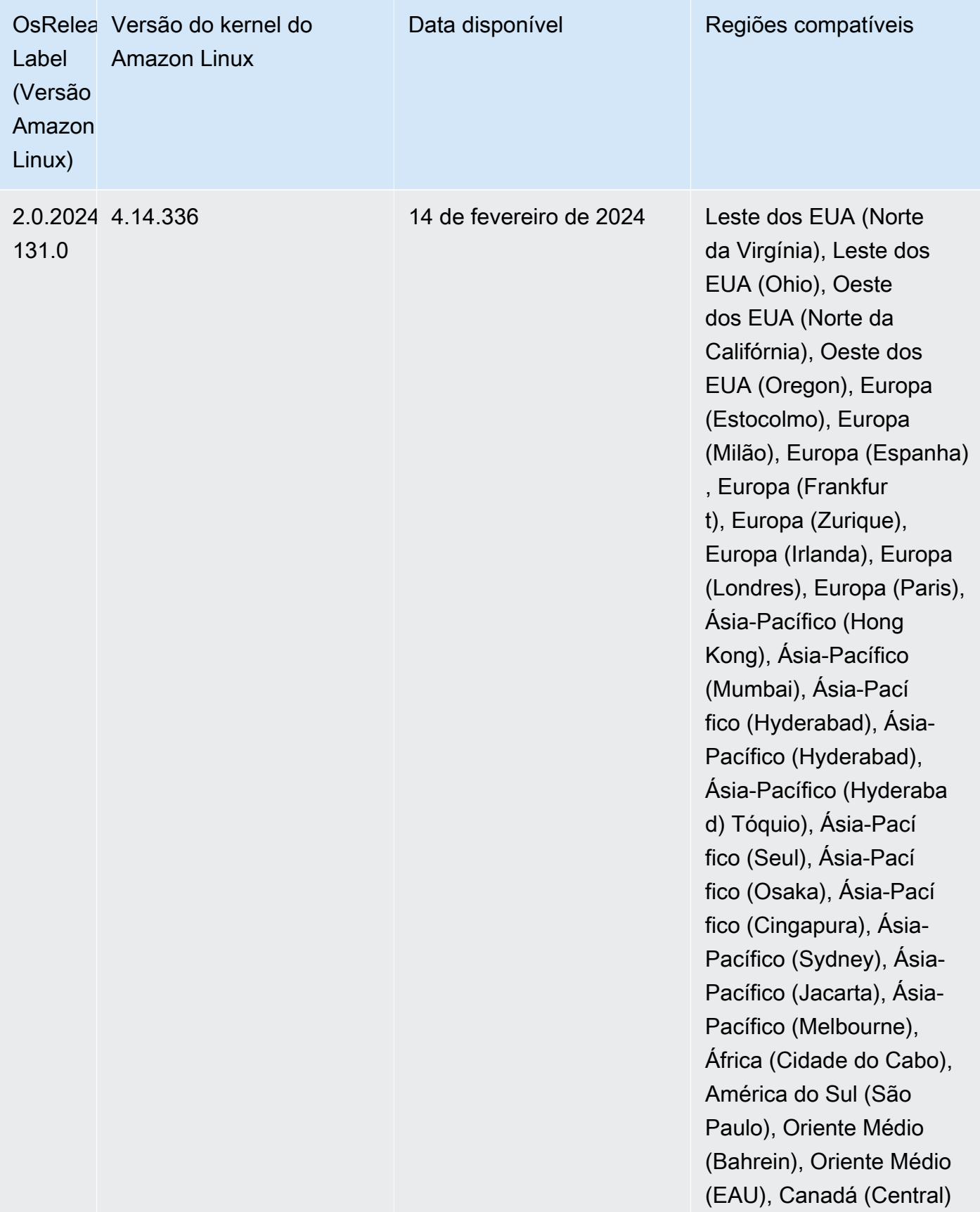

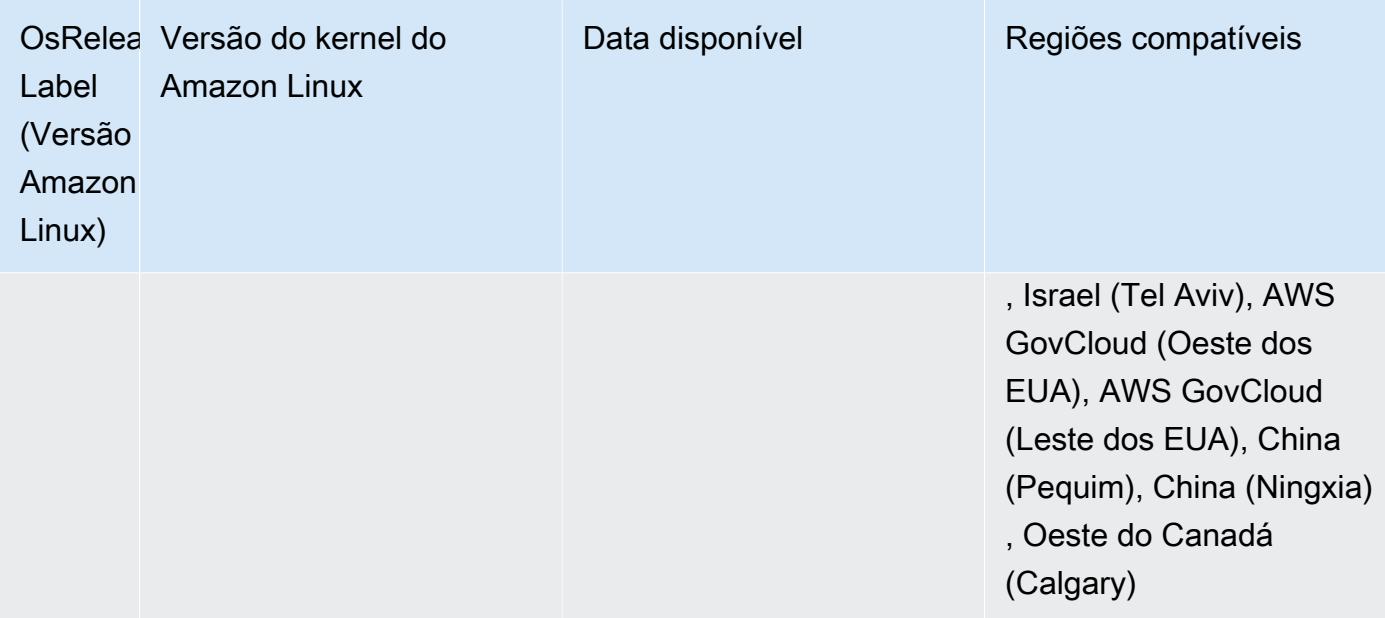

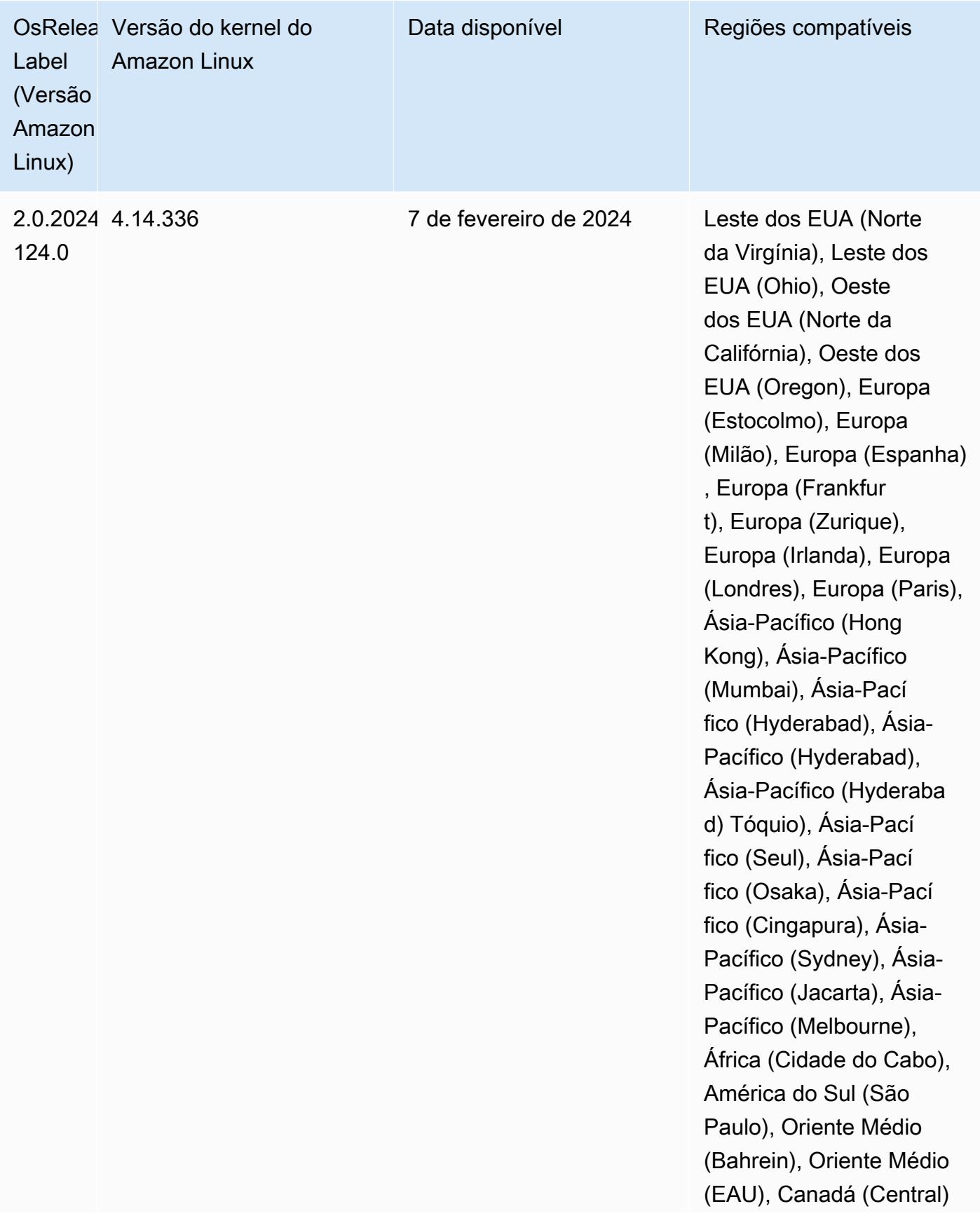

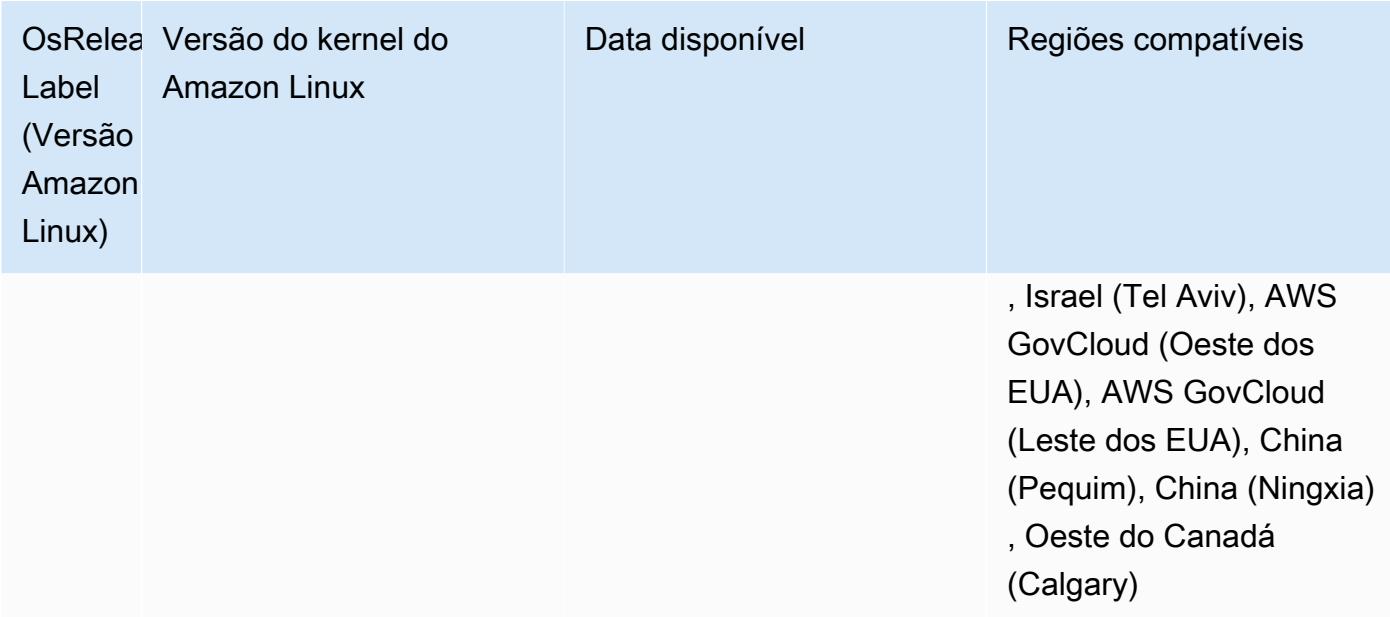
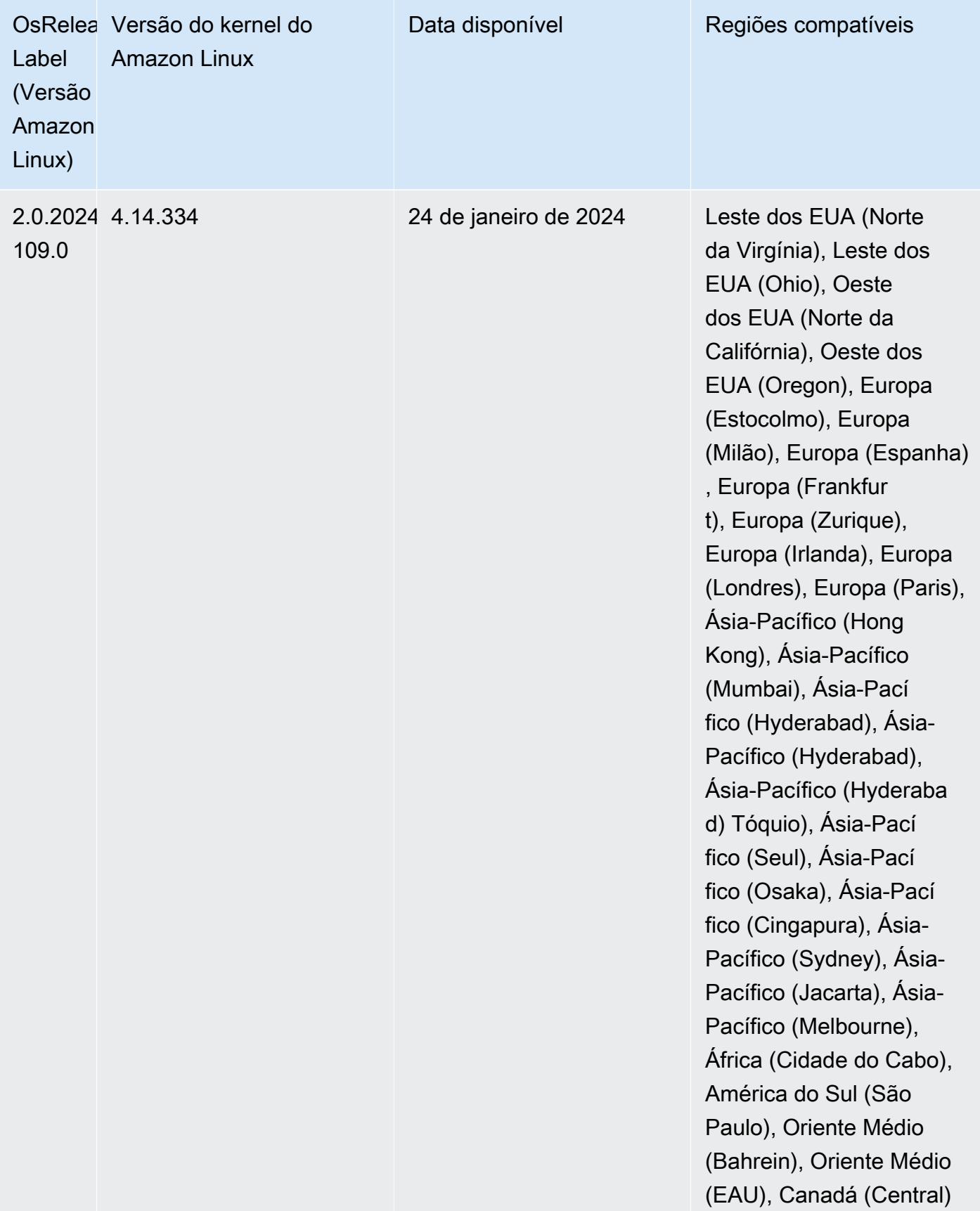

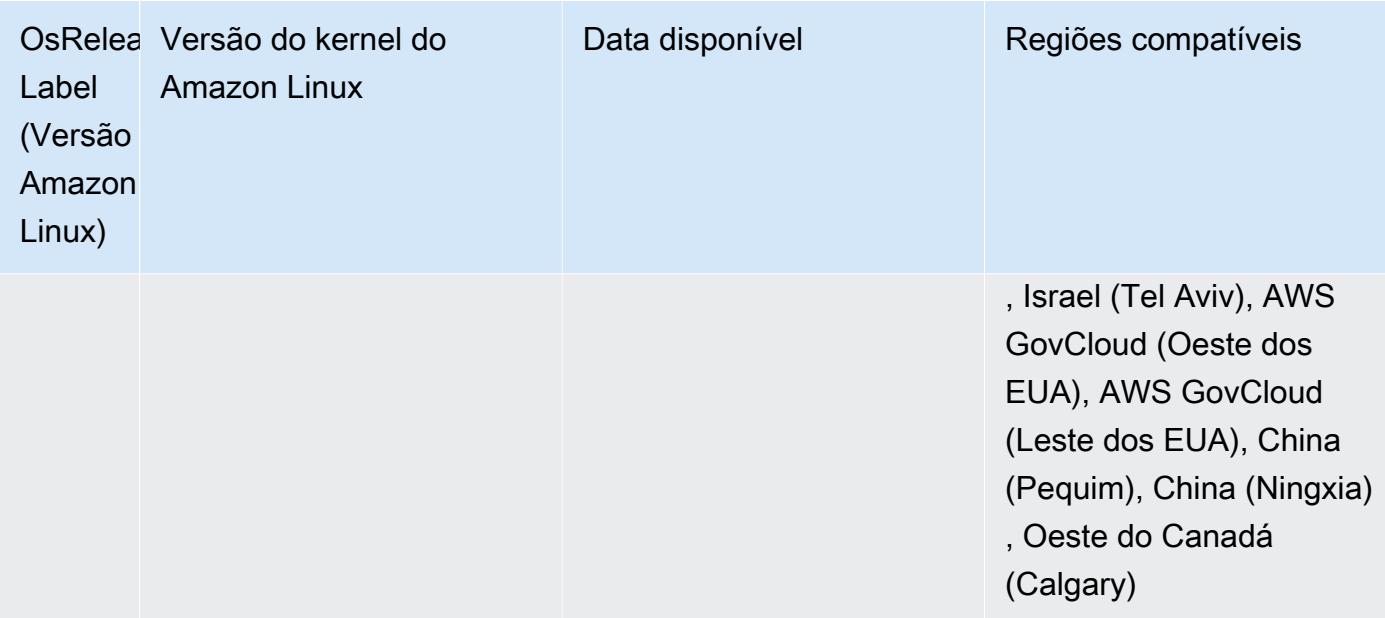

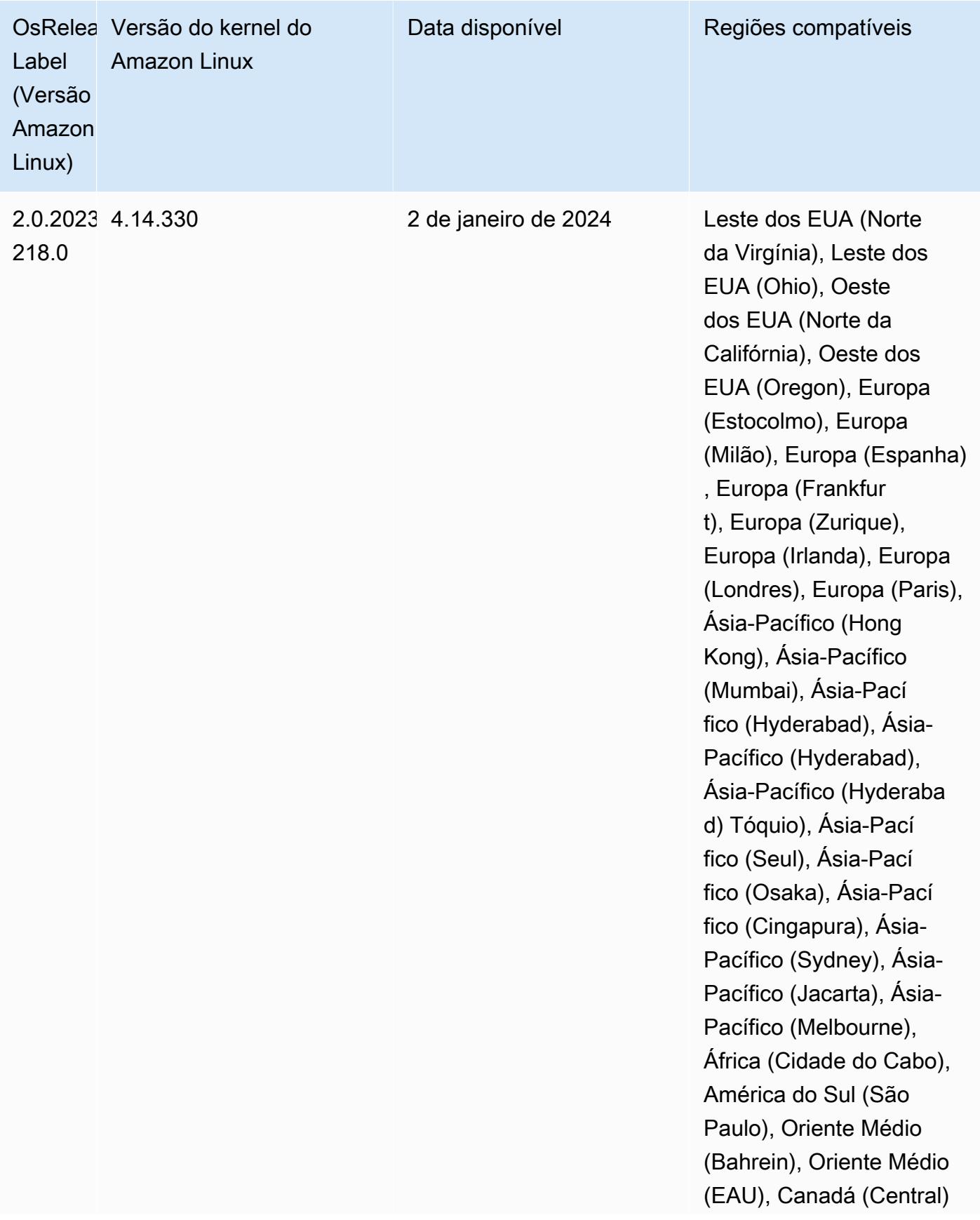

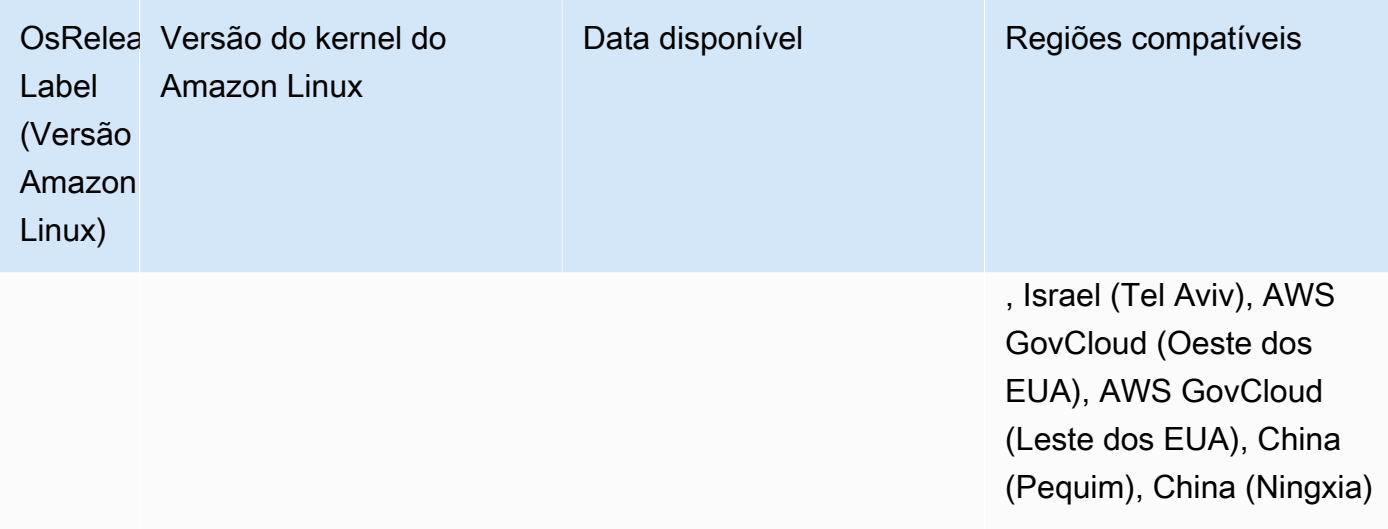

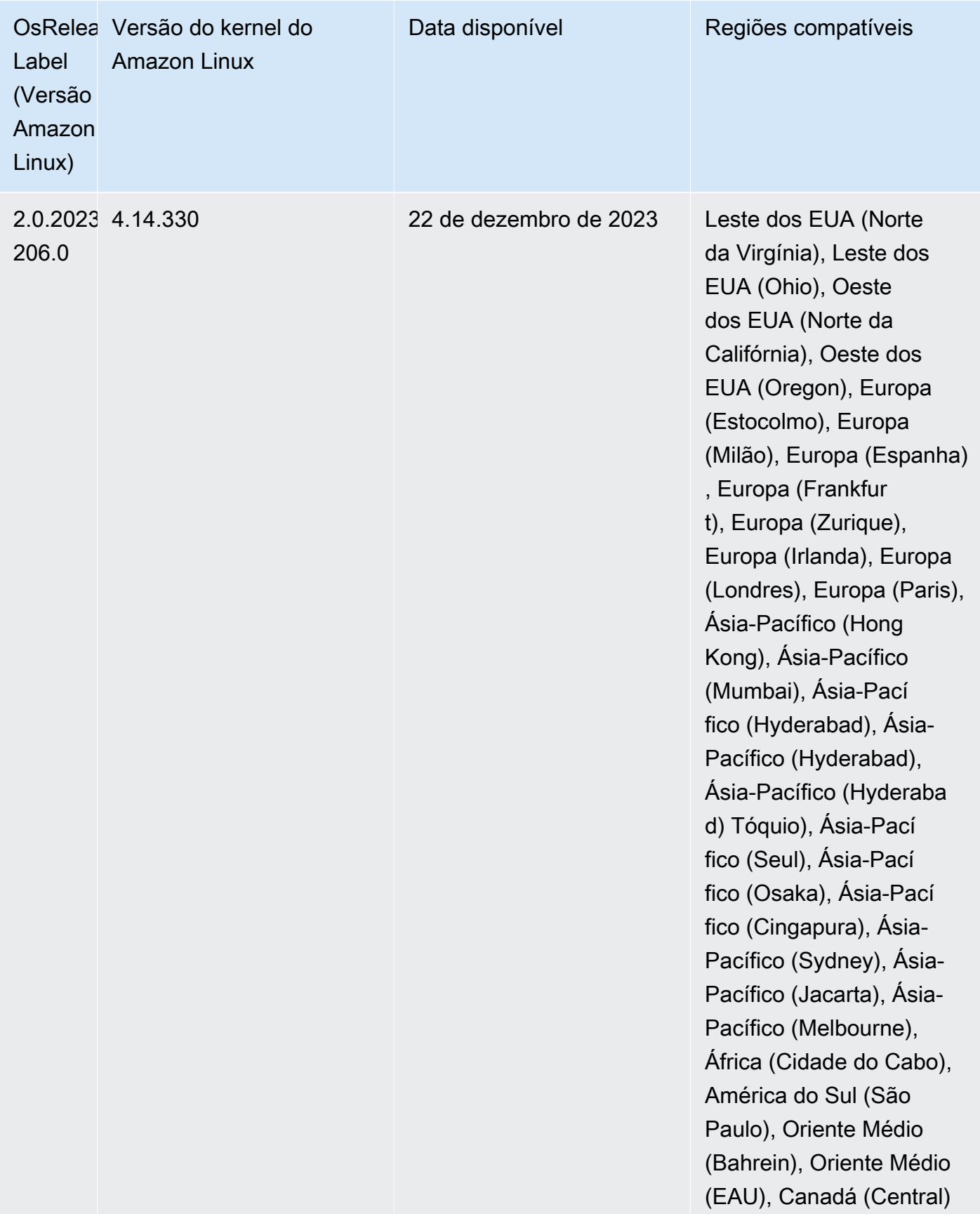

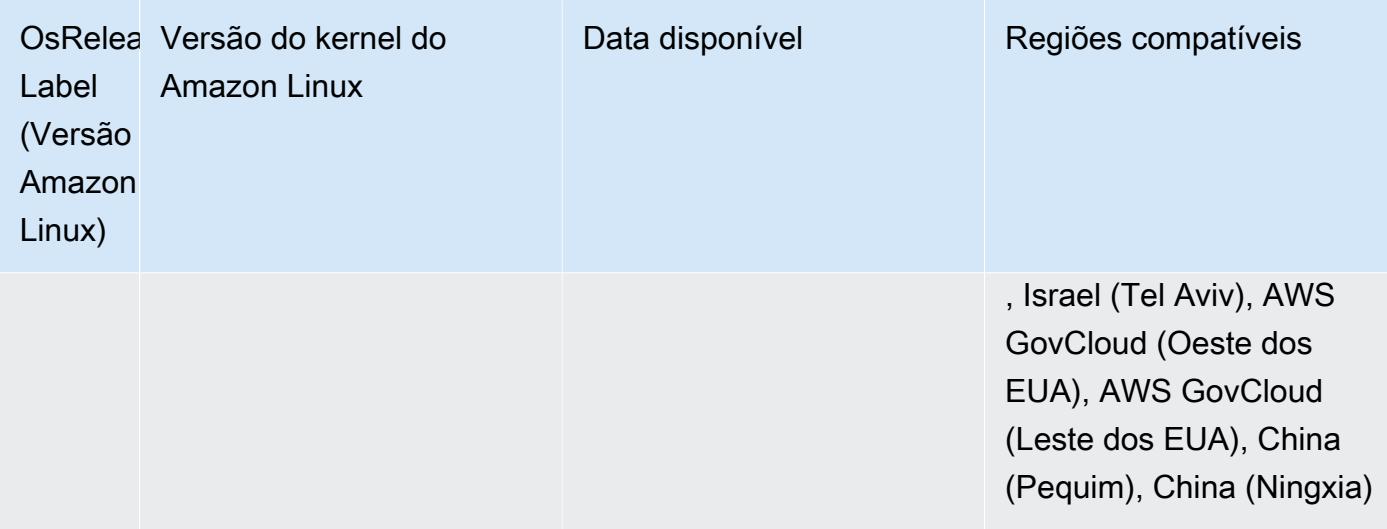

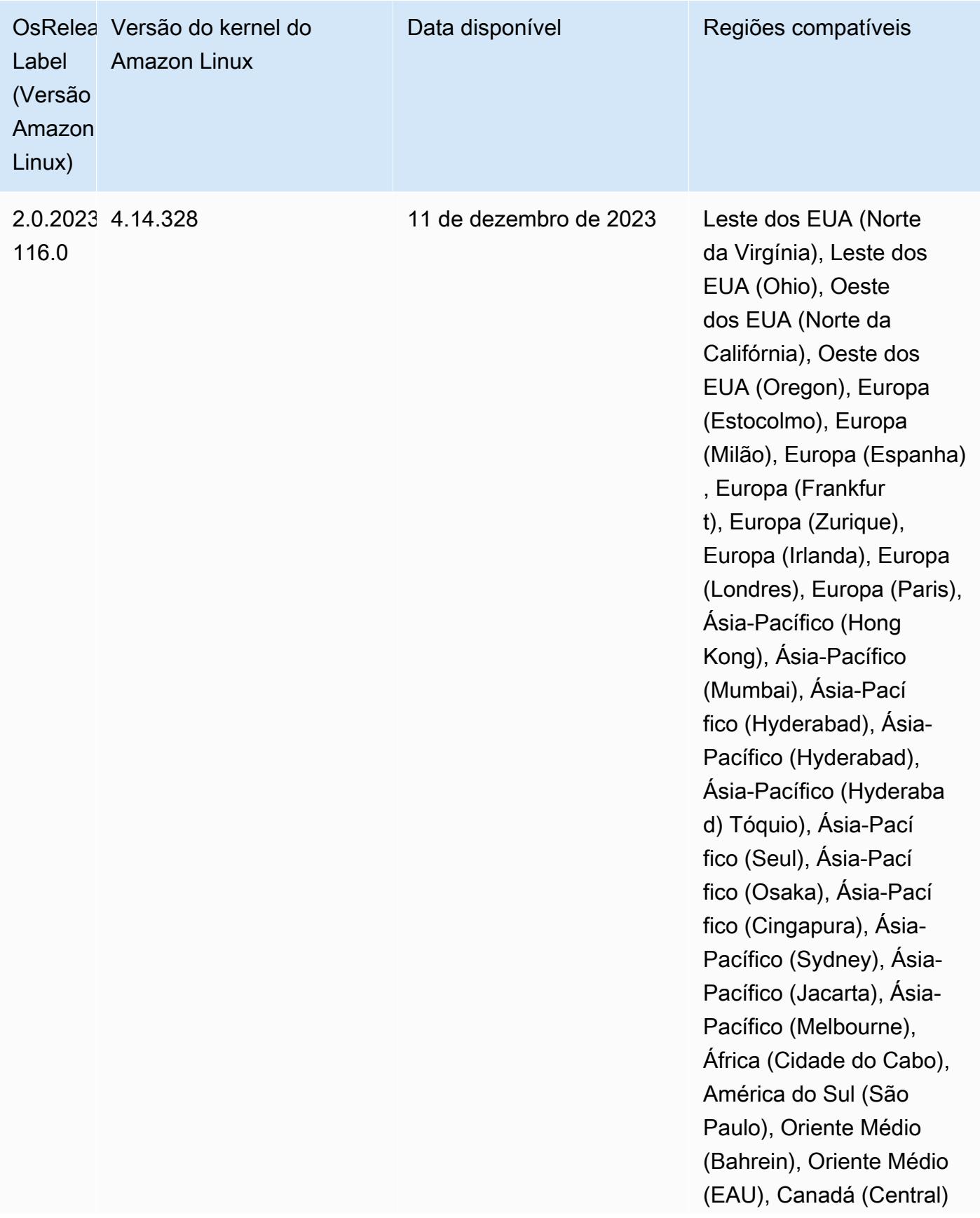

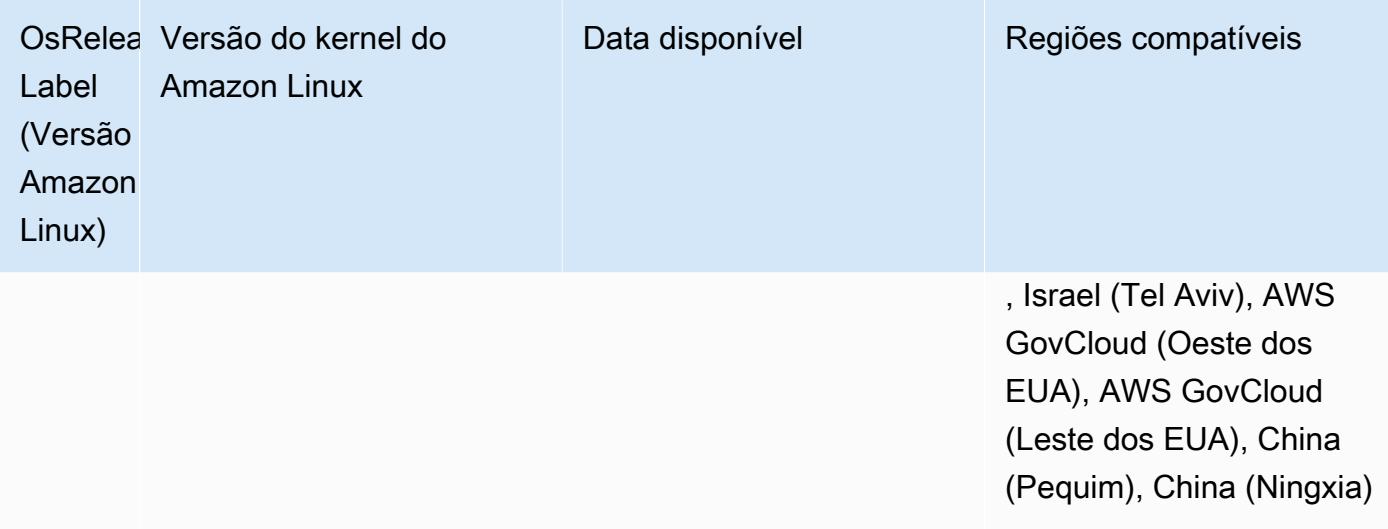

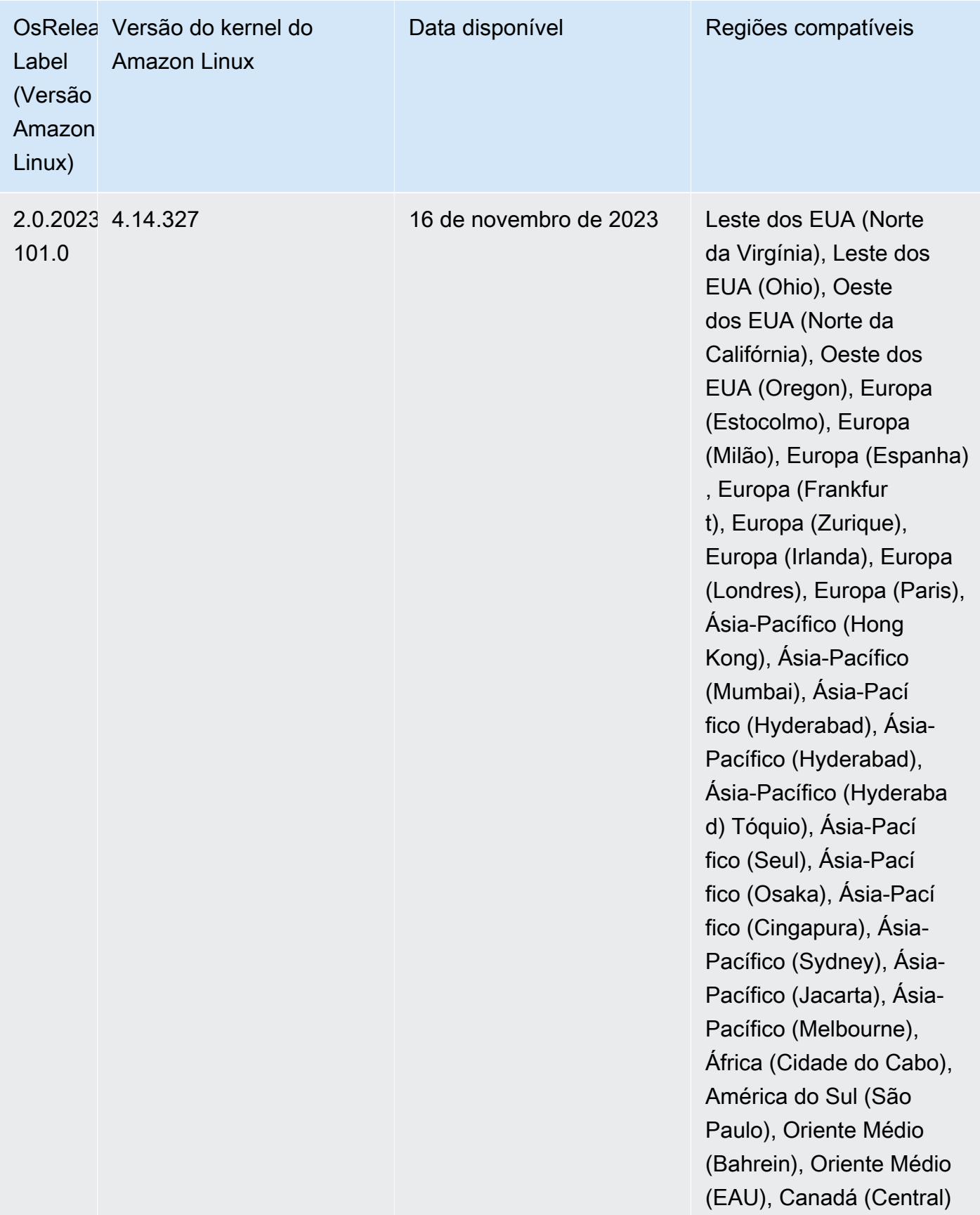

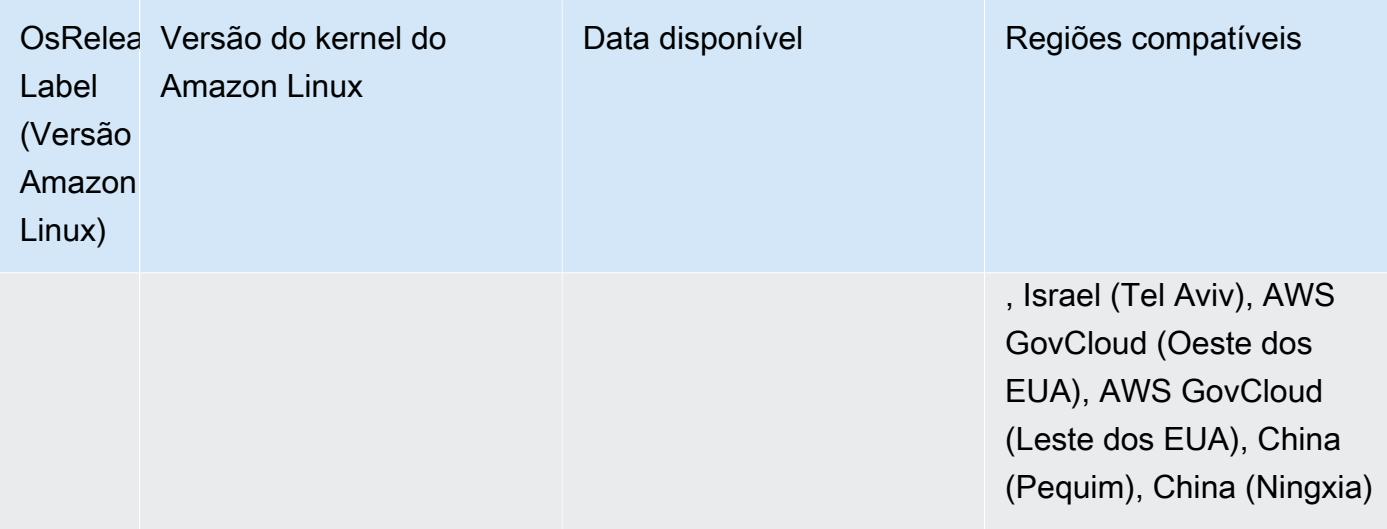

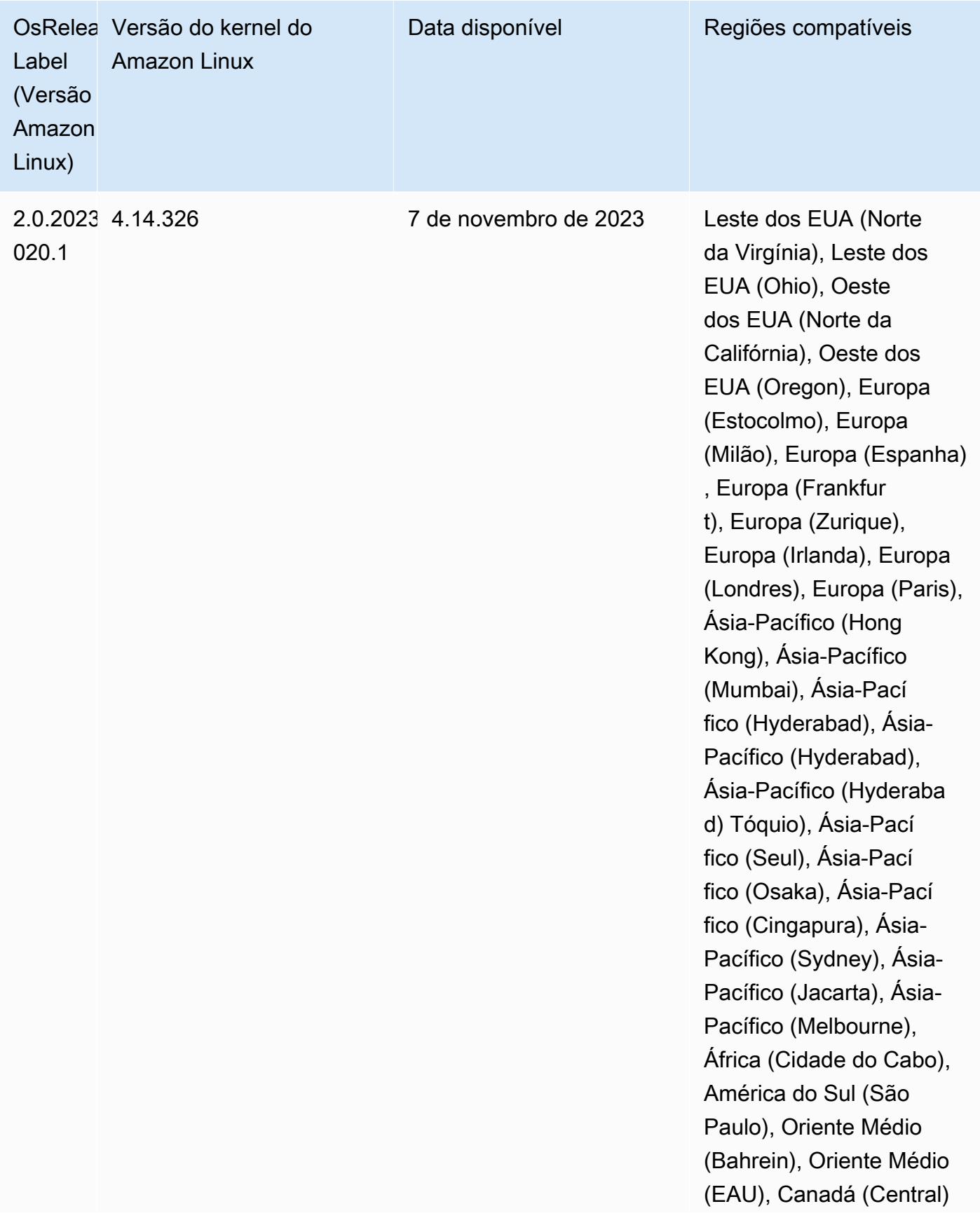

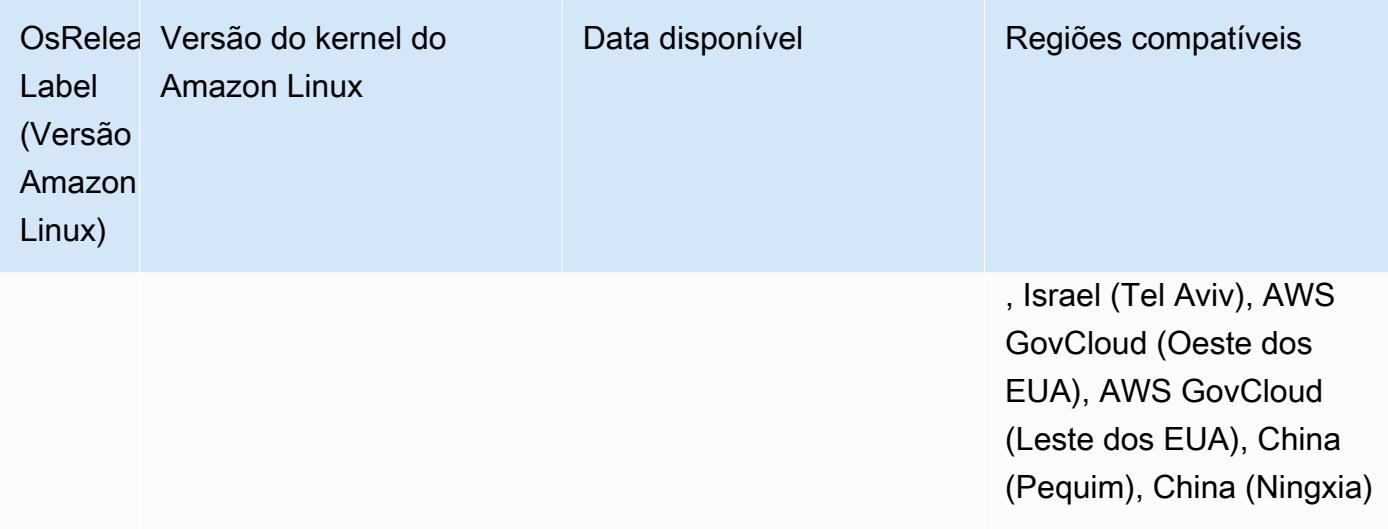

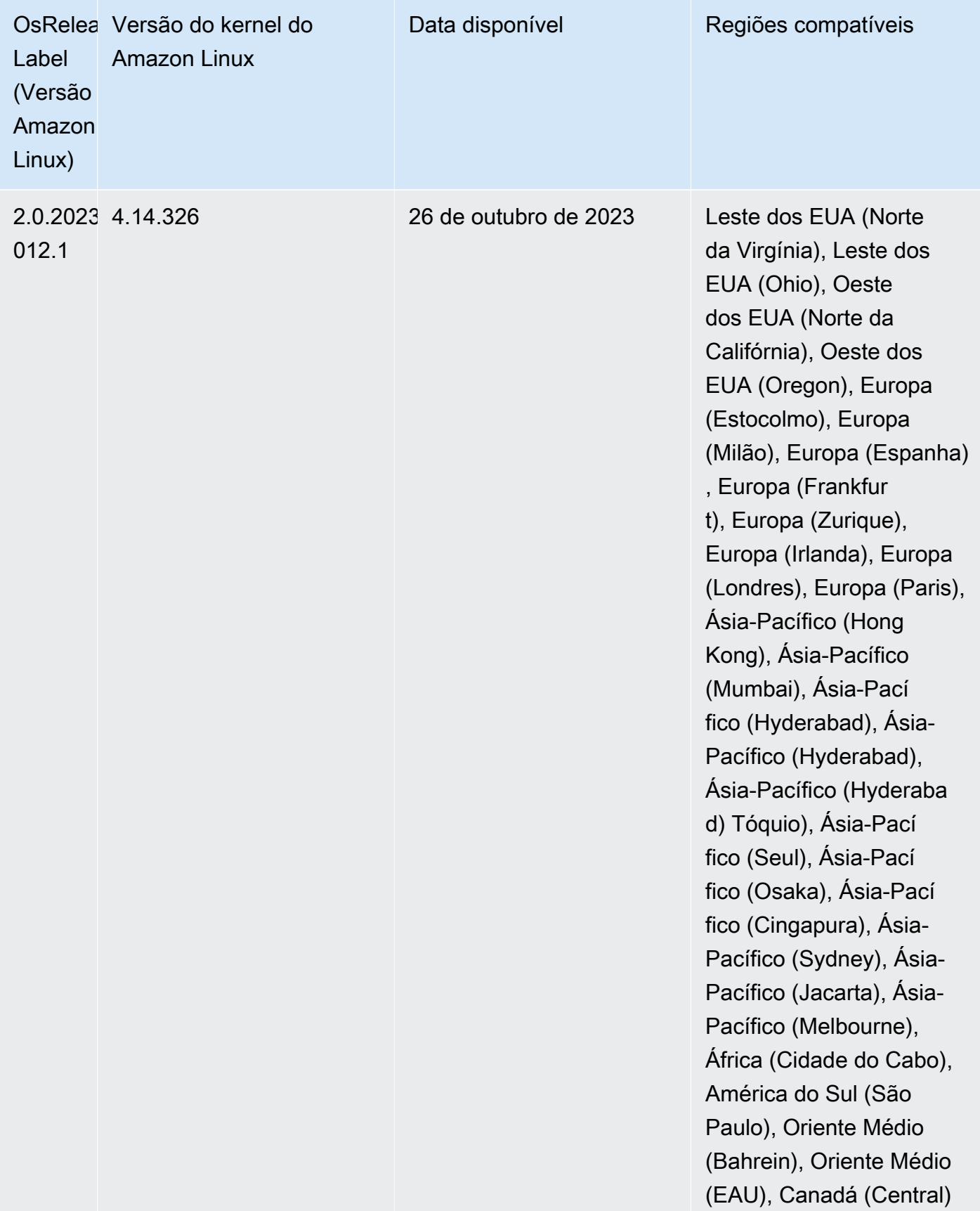

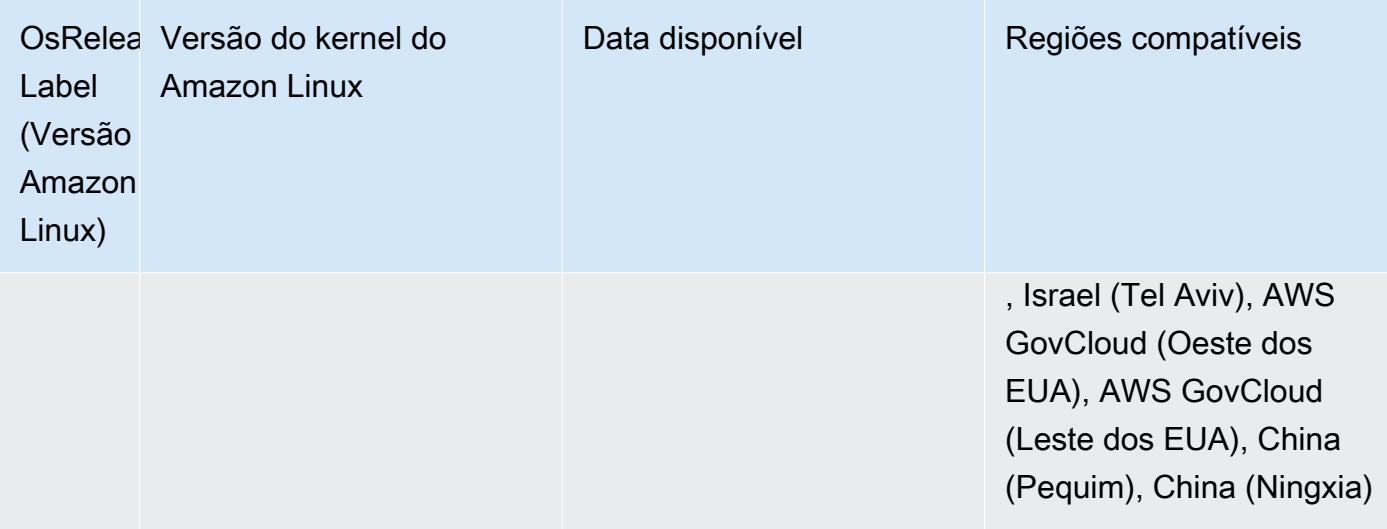

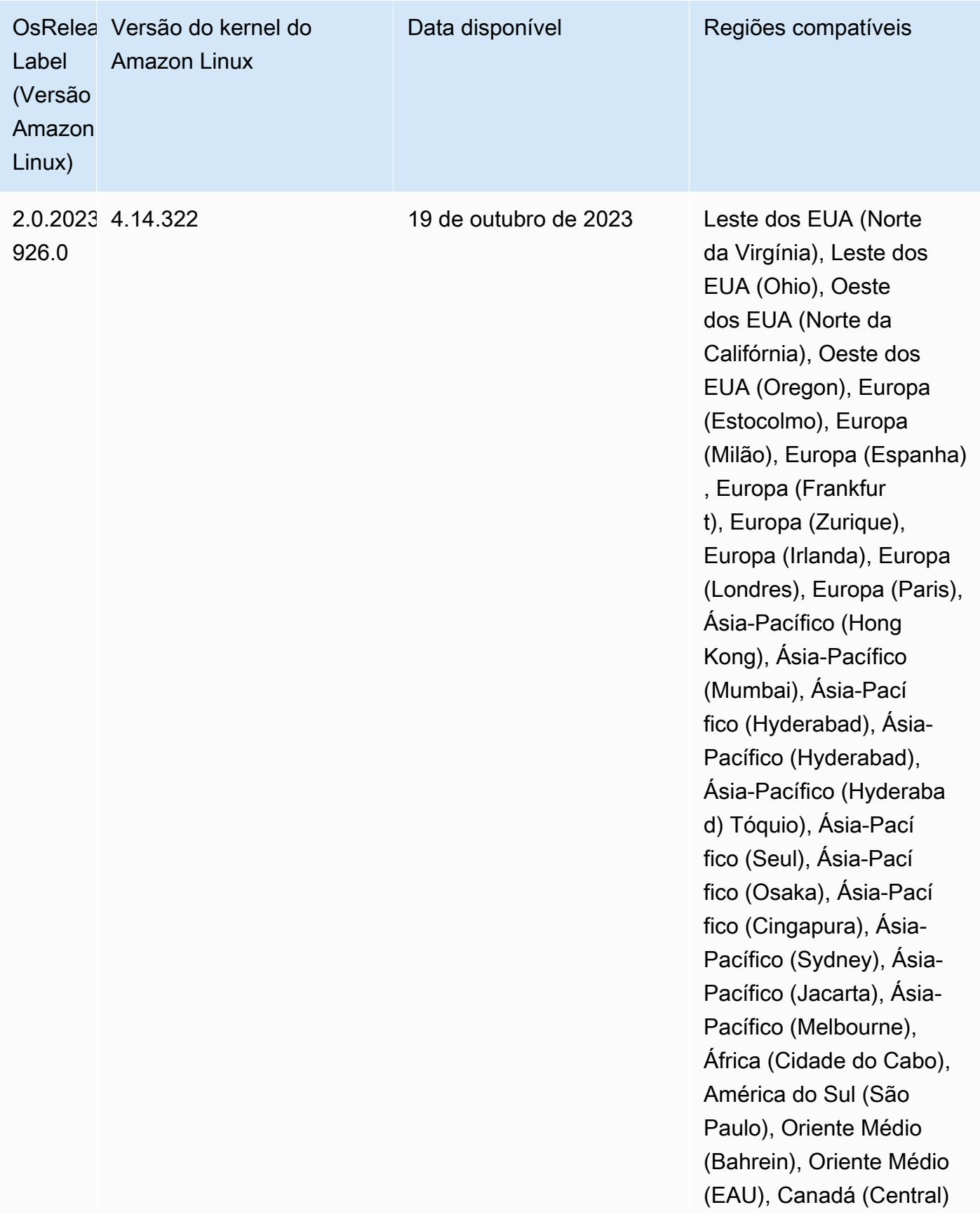

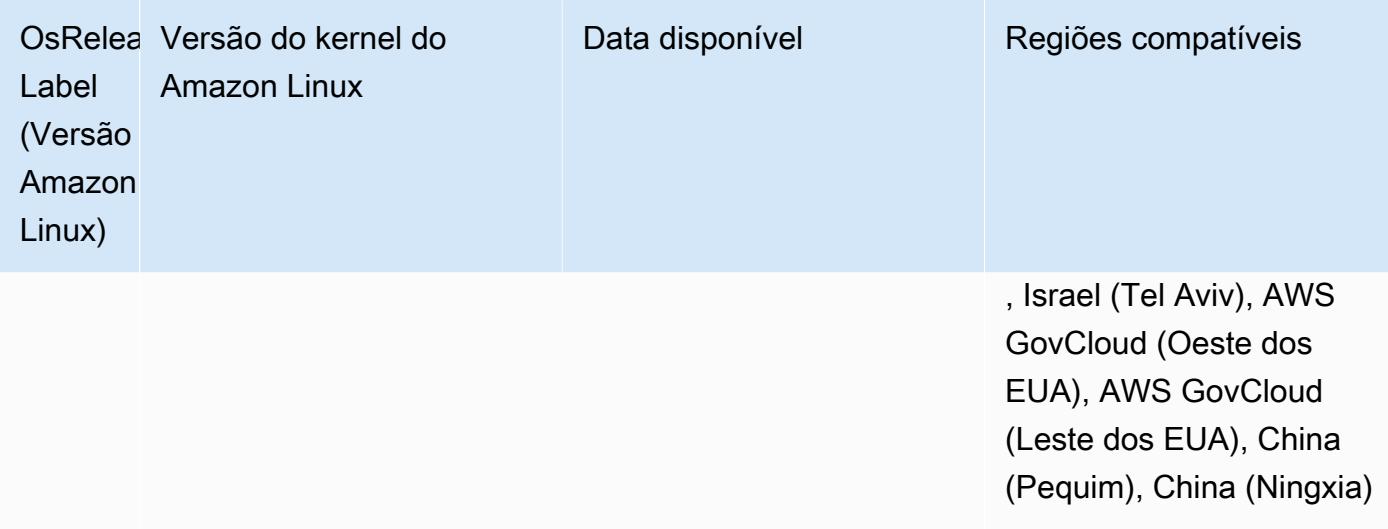

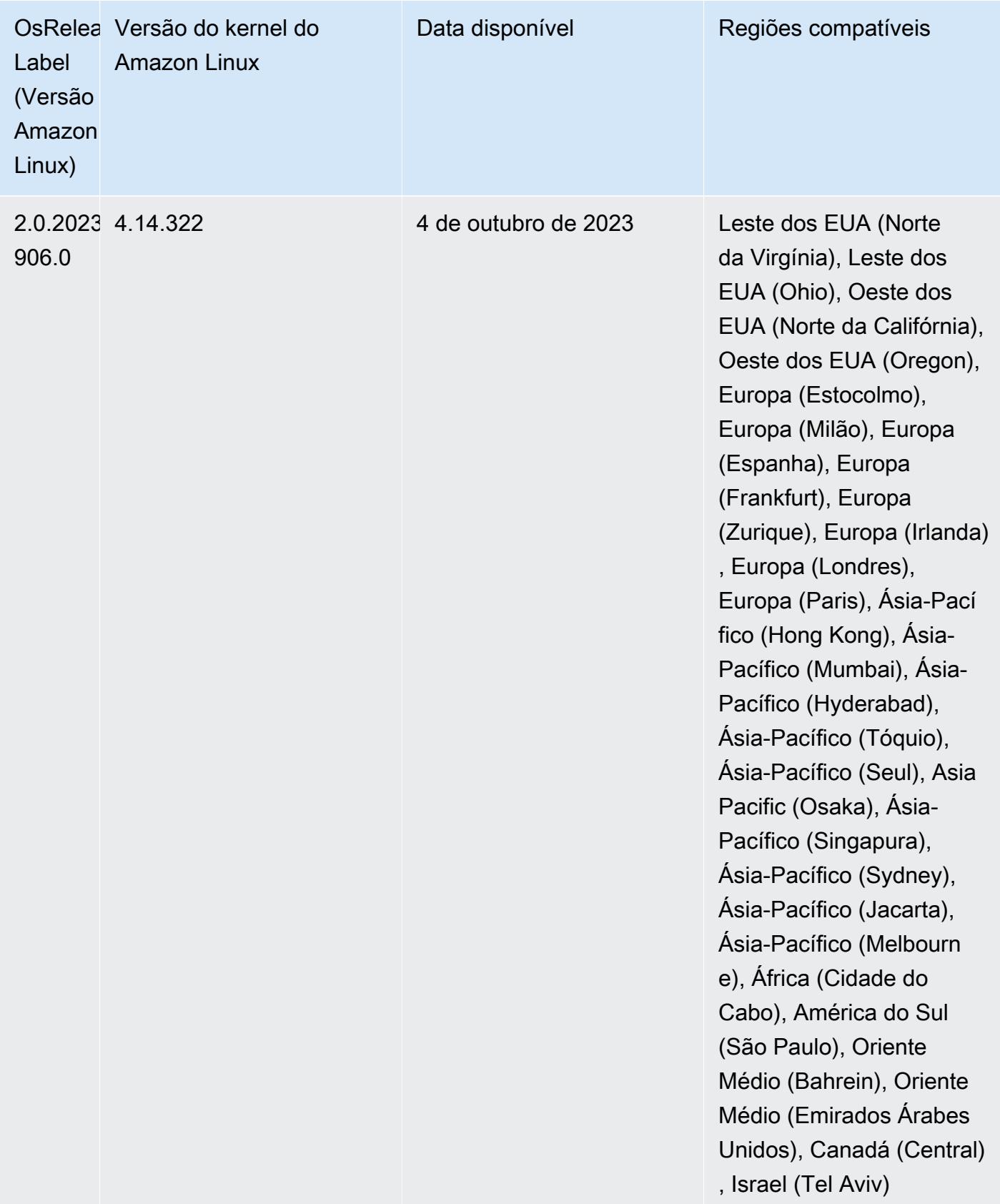

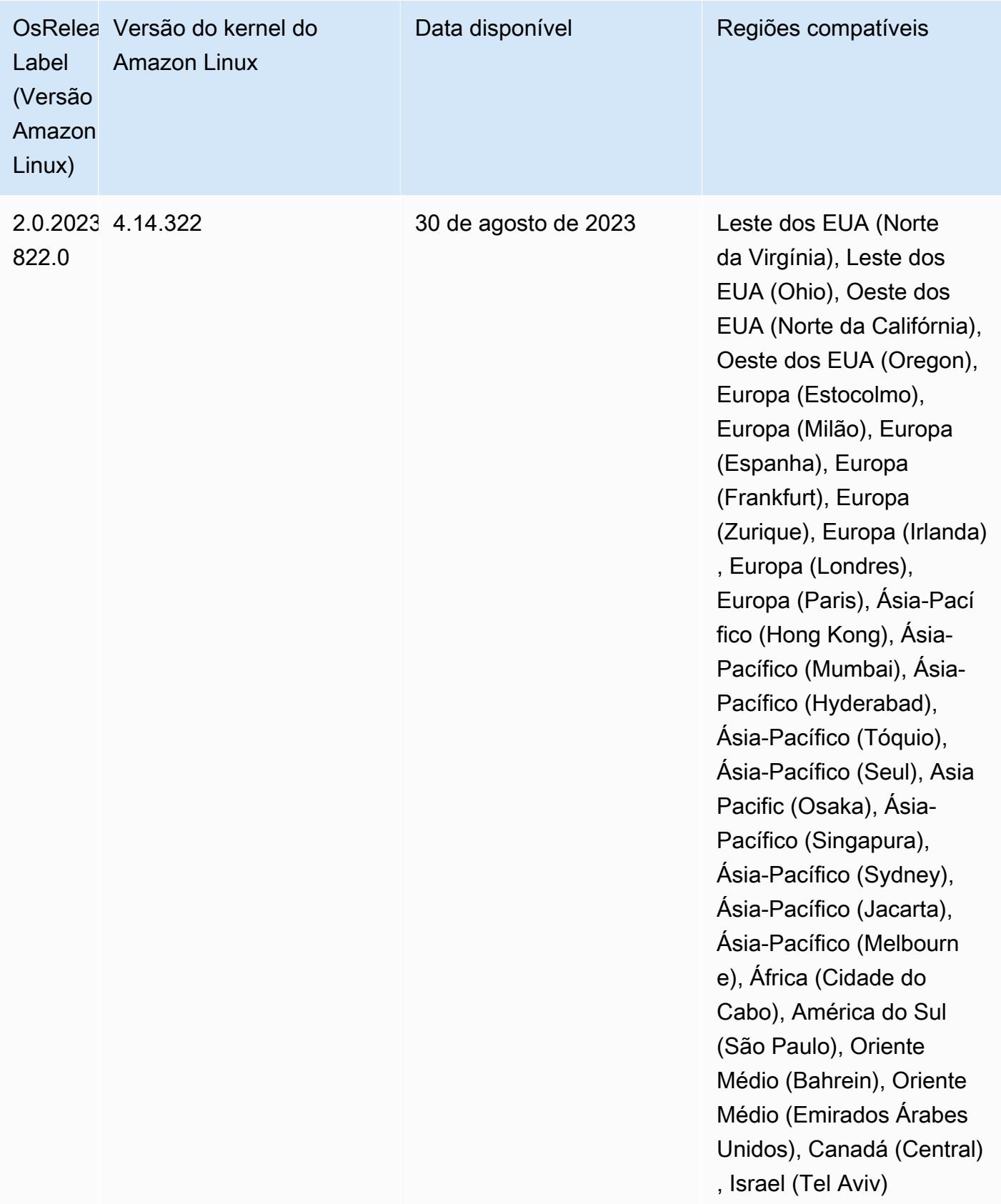

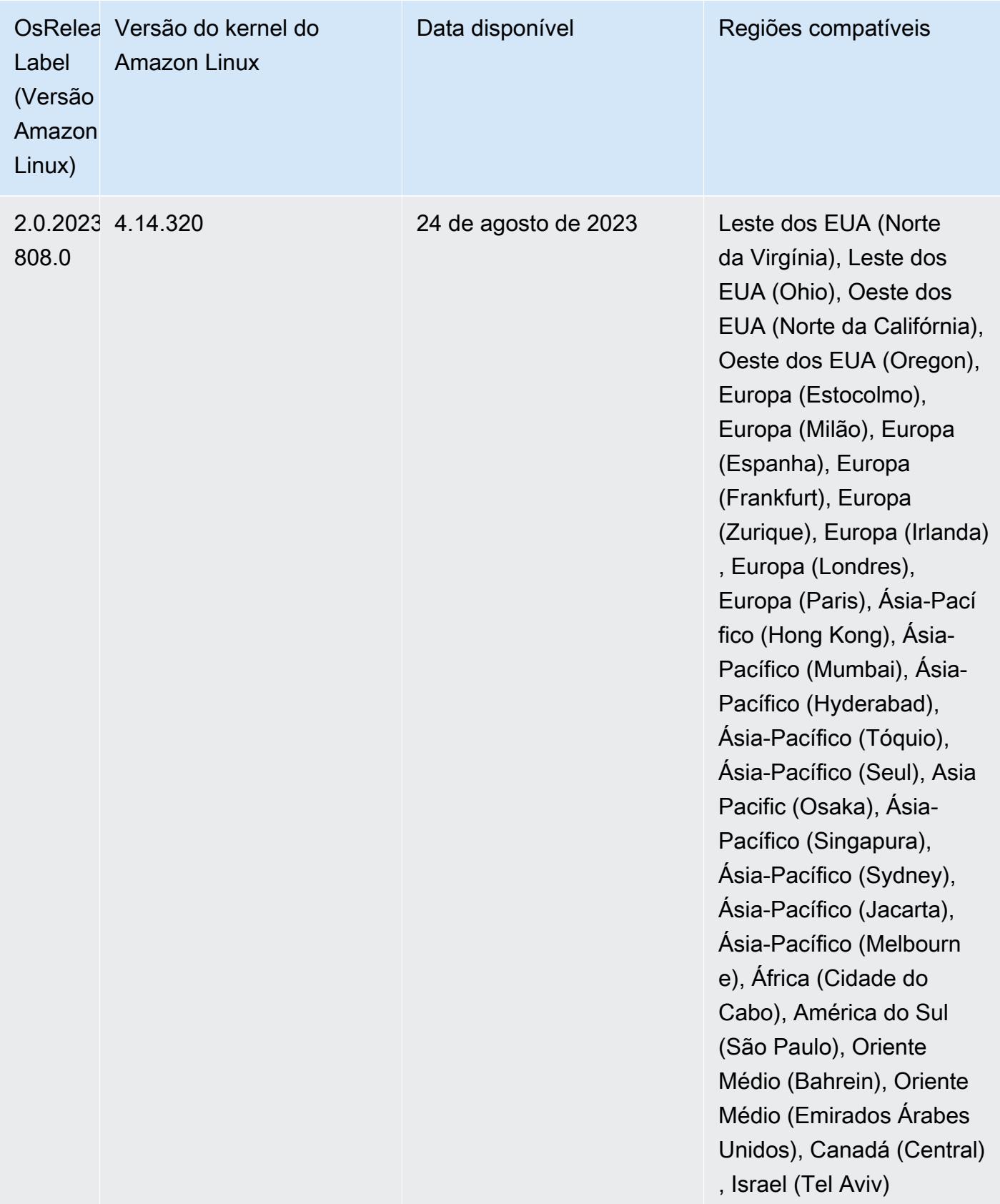

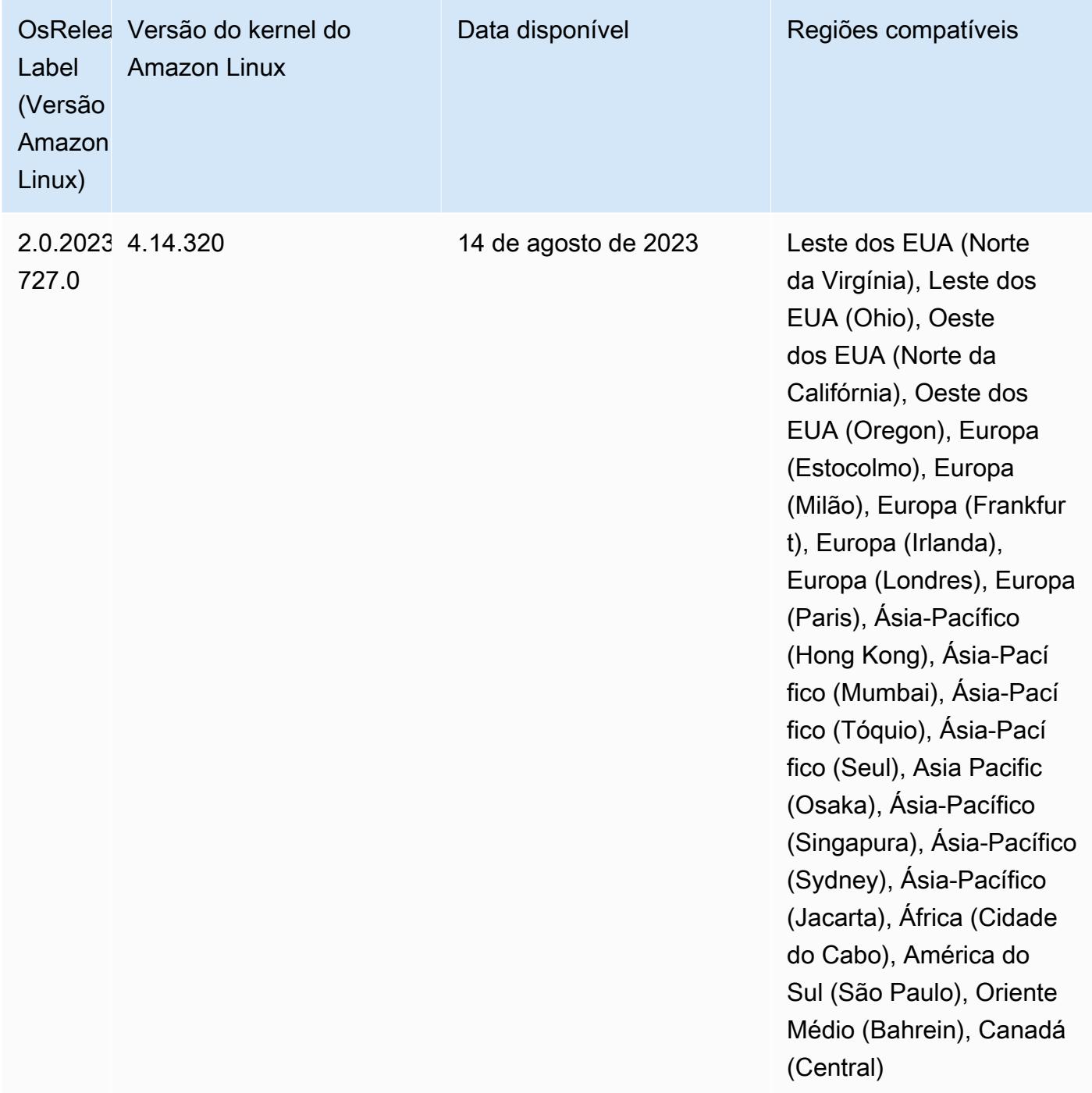

# Versão 6.11.0

As notas da versão a seguir incluem informações para a versão 6.11.0 do Amazon EMR. As alterações são referentes à versão 6.10.0. Para obter informações sobre o cronograma da versão, consulte o [log de alterações](https://docs.aws.amazon.com/emr/latest/ReleaseGuide/emr-6110-release.html#6110-changelog).

## Novos atributos

• O Amazon EMR 6.11.0 é compatível com Apache Spark 3.3.2-amzn-0, Apache Spark RAPIDS 23.02.0-amzn-0, CUDA 11.8.0, Apache Hudi 0.13.0-amzn-0, Apache Iceberg 1.2.0-amzn-0, Trino 410-amzn-0 e PrestoDB 0.279-amzn-0.

## Alterações, melhorias e problemas resolvidos

- Com o Amazon EMR 6.11.0, o conector do DynamoDB foi atualizado para a versão 5.0.0. A versão 5.0.0 usa AWS SDK for Java 2.x. As versões anteriores usavam AWS SDK for Java 1.x. Como resultado dessa atualização, recomendamos firmemente que você teste seu código antes de usar o conector do DynamoDB com o Amazon EMR 6.11.
- Quando o conector do DynamoDB para Amazon EMR 6.11.0 chama o serviço do DynamoDB, ele usa o valor da região que você fornece para a propriedade dynamodb.endpoint. Recomendamos que você também configure dynamodb. region quando usar dynamodb.endpoint e que ambas as propriedades tenham como destino a mesma Região da AWS. Se você usar dynamodb.endpoint e não configurardynamodb.region, o conector do DynamoDB para Amazon EMR 6.11.0 retornará uma exceção de região inválida e tentará reconciliar suas informações do serviço de metadados de instância Região da AWS do Amazon EC2 (IMDS). Se o conector não conseguir recuperar a região do IMDS, o padrão será Leste dos EUA (Norte da Virgínia) (useast-1). O erro a seguir é um exemplo da exceção de região inválida que você pode obter se não configurar adequadamente a dynamodb.region propriedade: error software.amazon.awssdk.services.dynamodb.model.DynamoDbException: Credential should be scoped to a valid region. Para obter mais informações sobre as classes afetadas pela AWS SDK for Java atualização para 2.x, consulte o commit [Upgrade](https://github.com/awslabs/emr-dynamodb-connector/commit/1dec9d1972d3673c3fae6c6ea51f19f295147ccf) [AWS SDK for Java from 1.x to 2.x \(#175\)](https://github.com/awslabs/emr-dynamodb-connector/commit/1dec9d1972d3673c3fae6c6ea51f19f295147ccf) no GitHub repositório do conector Amazon EMR - DynamoDB.
- Esta versão corrige um problema em que os dados da coluna se tornam NULL quando você usa o Delta Lake para armazenar dados da tabela Delta no Amazon S3 após a operação de renomeação da coluna. Para obter mais informações sobre esse atributo experimental no Delta Lake, consulte [Operação de renomeação de coluna](https://docs.delta.io/latest/delta-batch.html#rename-columns) no Guia do usuário do Delta Lake.
- A versão 6.11.0 corrige um problema que pode ocorrer quando você cria um nó de borda ao replicar um dos nós primários de um cluster com vários nós primários. O nó de borda replicado pode causar atrasos nas operações de redução da escala verticalmente ou resultar em alta utilização de memória nos nós primários. Para obter mais informações sobre como criar um nó de

borda para se comunicar com seu cluster EMR, consulte [Edge Node Creator](https://github.com/aws-samples/aws-emr-utilities/tree/main/utilities/emr-edge-node-creator) no aws-samples repositório em. GitHub

- A versão 6.11.0 melhora o processo de automação que o Amazon EMR usa para remontar volumes do Amazon EBS em uma instância após uma reinicialização.
- A versão 6.11.0 corrige um problema que resultou em lacunas intermitentes nas métricas do Hadoop que o Amazon EMR publica na Amazon. CloudWatch
- A versão 6.11.0 corrige um problema com clusters do EMR em que uma atualização no arquivo de configuração do YARN que contém a lista de exclusão de nós do cluster é interrompida devido à utilização excessiva do disco. A atualização incompleta impede futuras operações de redução da escala verticalmente do cluster. Esta versão garante que o cluster permaneça íntegro e que as operações de escalabilidade funcionem conforme esperado.
- O tamanho padrão do volume raiz aumentou para 15 GB nas versões 6.10.0 e superiores do Amazon EMR. O tamanho padrão do volume raiz das versões anteriores é de 10 GB.
- O Hadoop 3.3.3 introduziu uma alteração no YARN ([YARN-9608\)](https://issues.apache.org/jira/browse/YARN-9608) que mantém os nós em que os contêineres eram executados em um estado de desativação até que a aplicação seja concluída. Essa alteração garante que dados locais, como dados embaralhados, não sejam perdidos e que você não precise executar o trabalho novamente. Essa abordagem também pode levar à subutilização de recursos em clusters com ou sem o ajuste de escala gerenciado habilitado.

Com as versões 6.11.0 e superiores do Amazon EMR, além das versões 6.8.1, 6.9.1 e 6.10.1, o valor de yarn.resourcemanager.decommissioning-nodes-watcher.wait-forapplications é definido como false em yarn-site.xml para resolver esse problema.

Embora a correção resolva os problemas introduzidos pelo YARN-9608, ela pode fazer com que os trabalhos do Hive falhem devido à perda de dados embaralhados em clusters com ajuste de escala gerenciado habilitado. Reduzimos esse risco nesta versão também ao configurar yarn.resourcemanager.decommissioning-nodes-watcher.wait-for-shuffle-data para workloads do Hive. Essa configuração só está disponível com as versões 6.11.0 e superiores do Amazon EMR.

• Quando você executa um cluster com a versão de patch mais recente do Amazon EMR 5.36 ou superior, 6.6 ou superior ou 7.0 ou superior, o Amazon EMR usa a versão mais recente do Amazon Linux 2023 ou Amazon Linux 2 para a AMI padrão do Amazon EMR. Para obter mais informações, consulte [Como usar a AMI padrão do Amazon Linux para Amazon EMR.](https://docs.aws.amazon.com/emr/latest/ManagementGuide/emr-default-ami.html)

## **a** Note

Essa versão não recebe mais atualizações automáticas da AMI, pois foi substituída por uma ou mais versões de patch. A versão de patch é indicada pelo número após o segundo ponto decimal (6.8.*1*). Para ver se você está usando a versão de patch mais recente, verifique as versões disponíveis no [Guia de lançamento](https://docs.aws.amazon.com/emr/latest/ReleaseGuide) ou verifique o menu suspenso de versões do Amazon EMR quando criar um cluster no console ou use a ação de API [ListReleaseLabels](https://docs.aws.amazon.com/emr/latest/APIReference/API_ListReleaseLabels.html) ou da CLI [list-release-labels](https://docs.aws.amazon.com/cli/latest/reference/emr/list-release-labels.html). Para obter atualizações sobre novas versões, assine o feed RSS na página [Novidades](https://docs.aws.amazon.com/emr/latest/ReleaseGuide/emr-whatsnew.html).

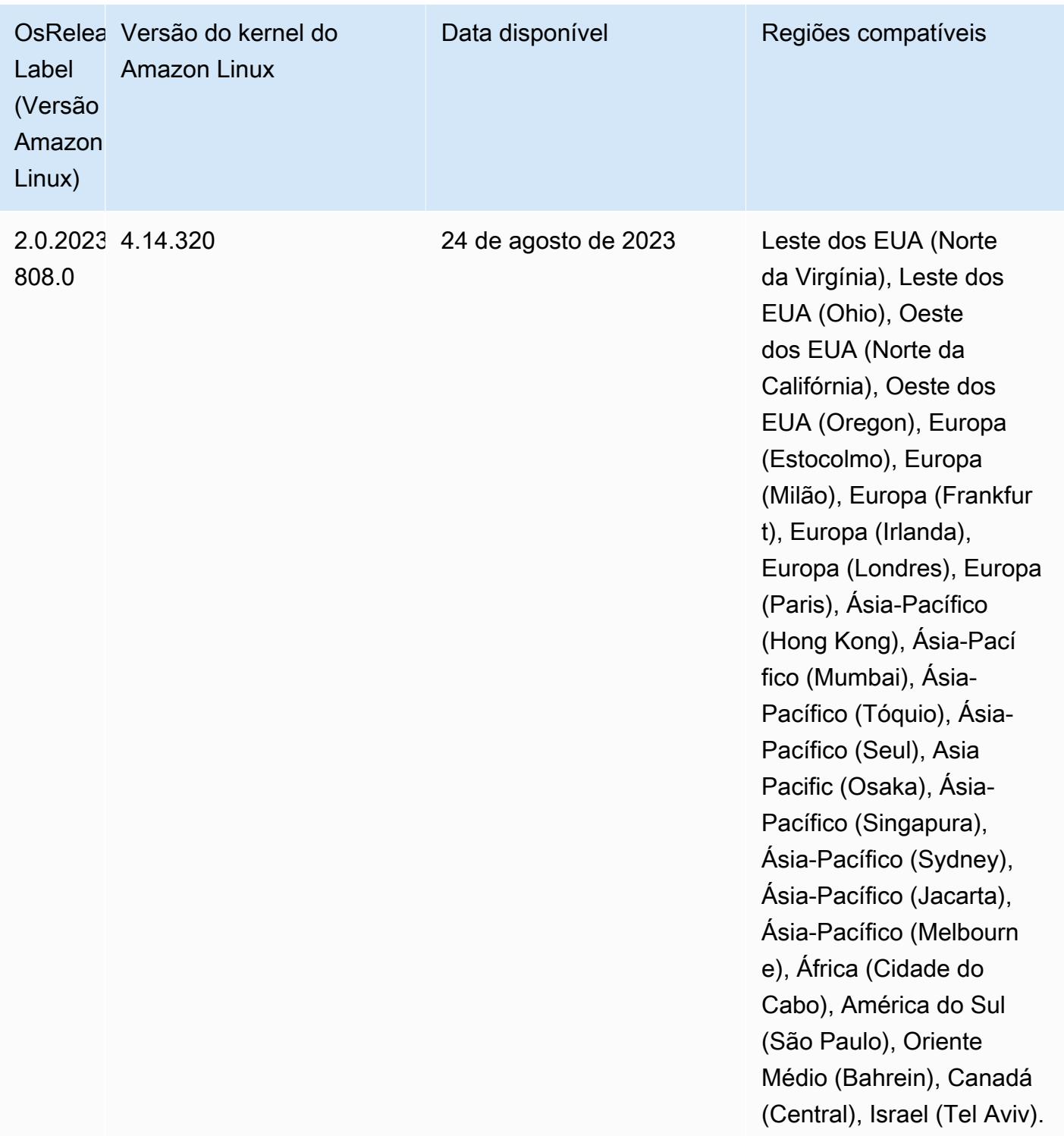

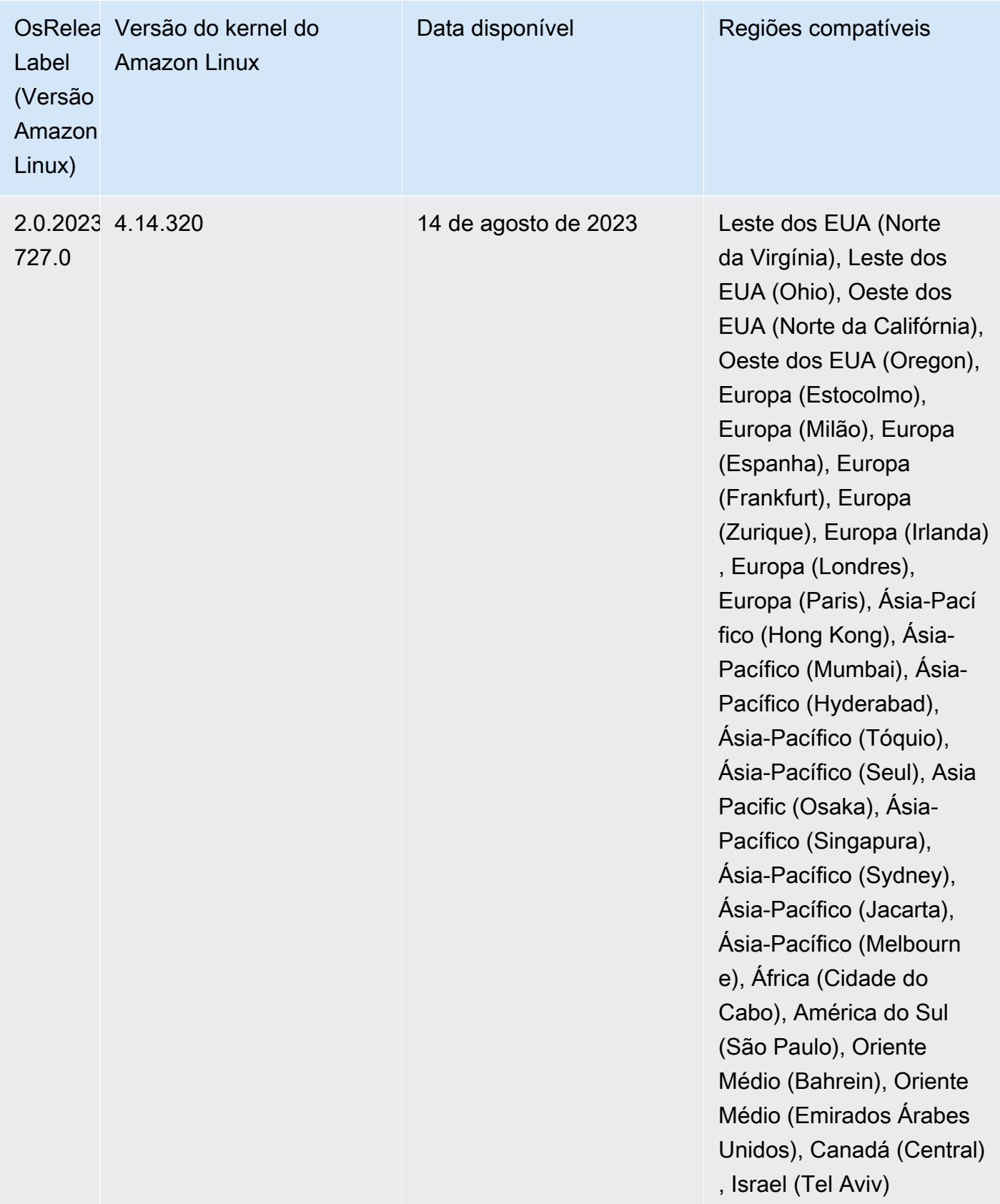

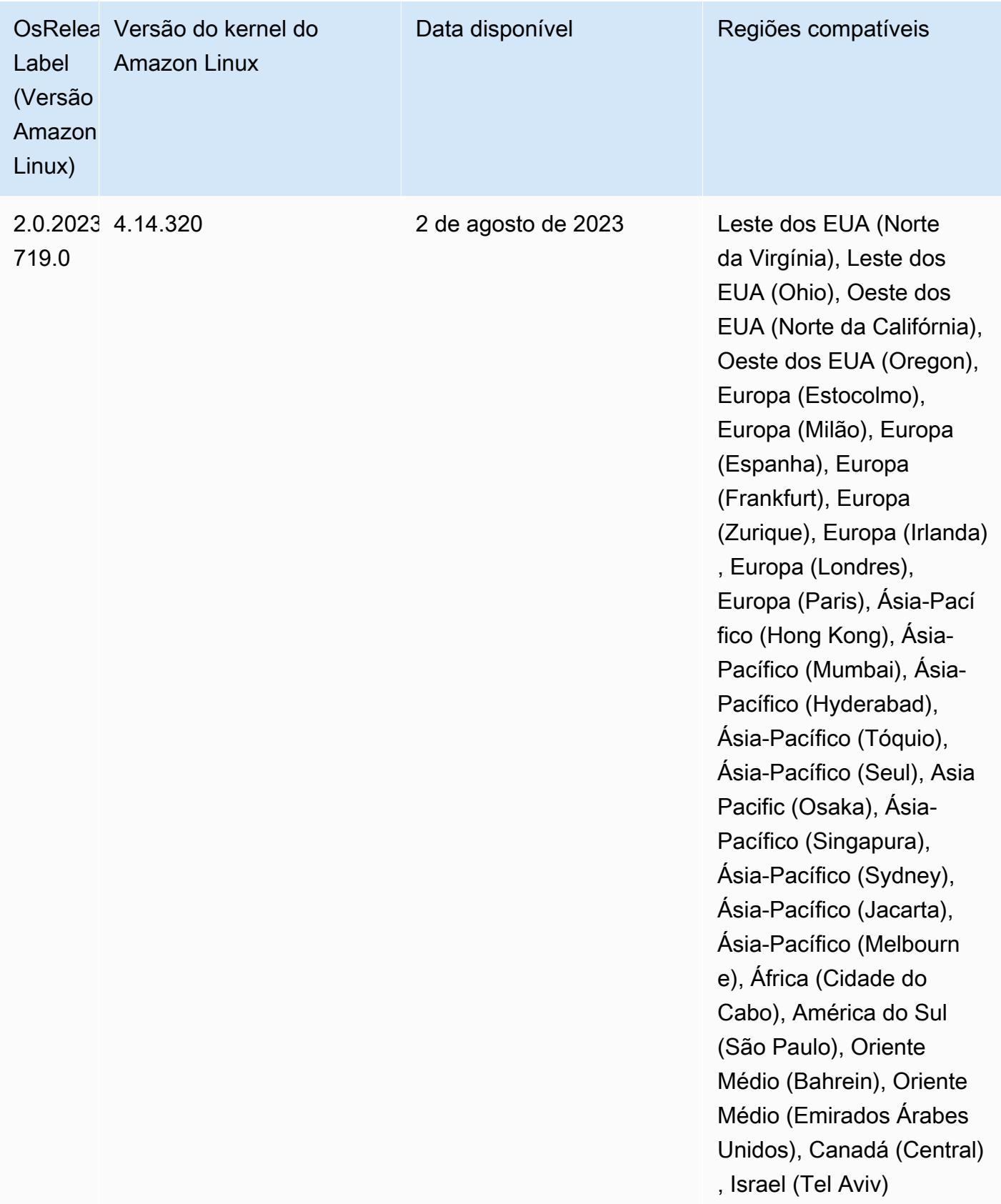

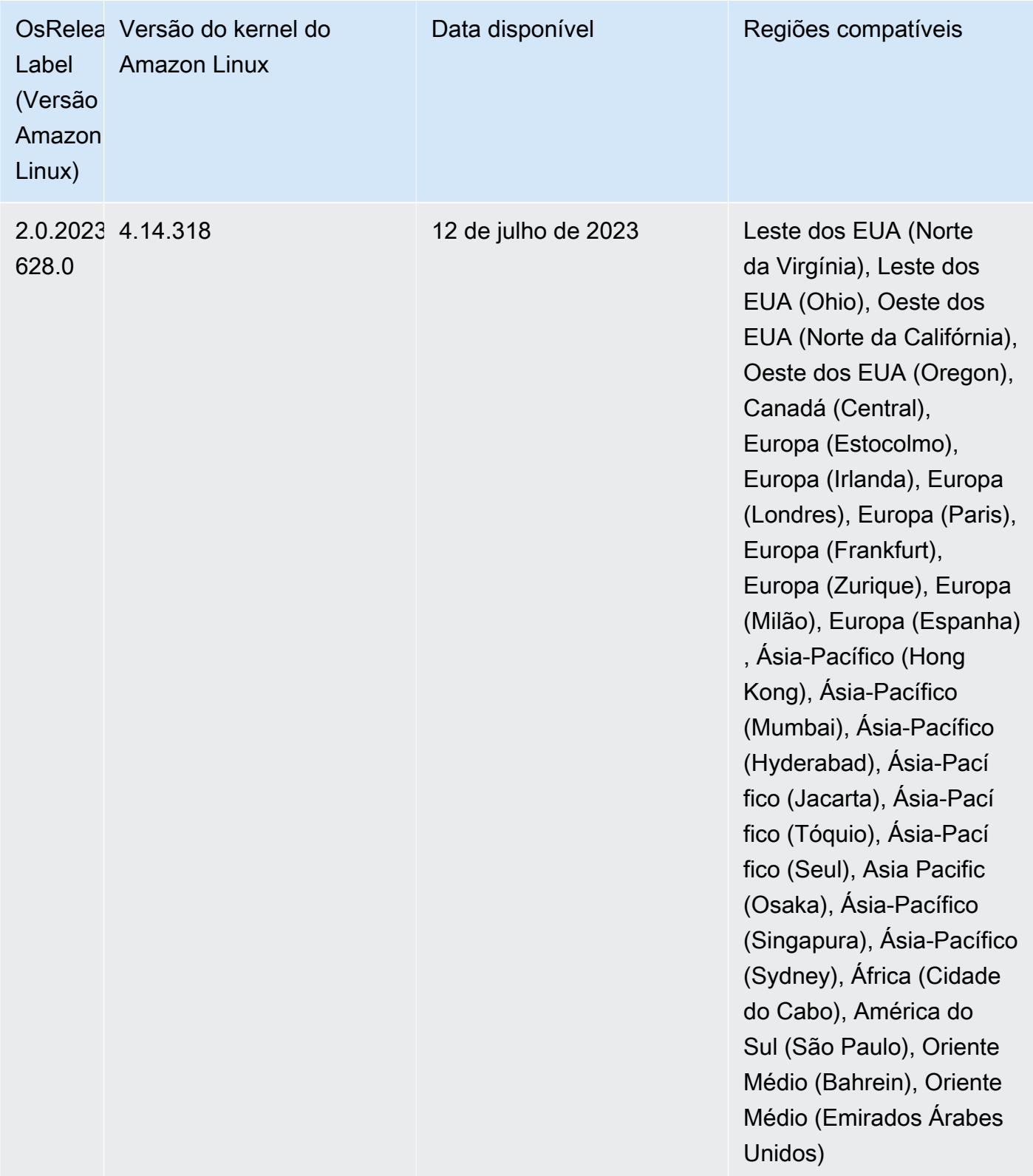

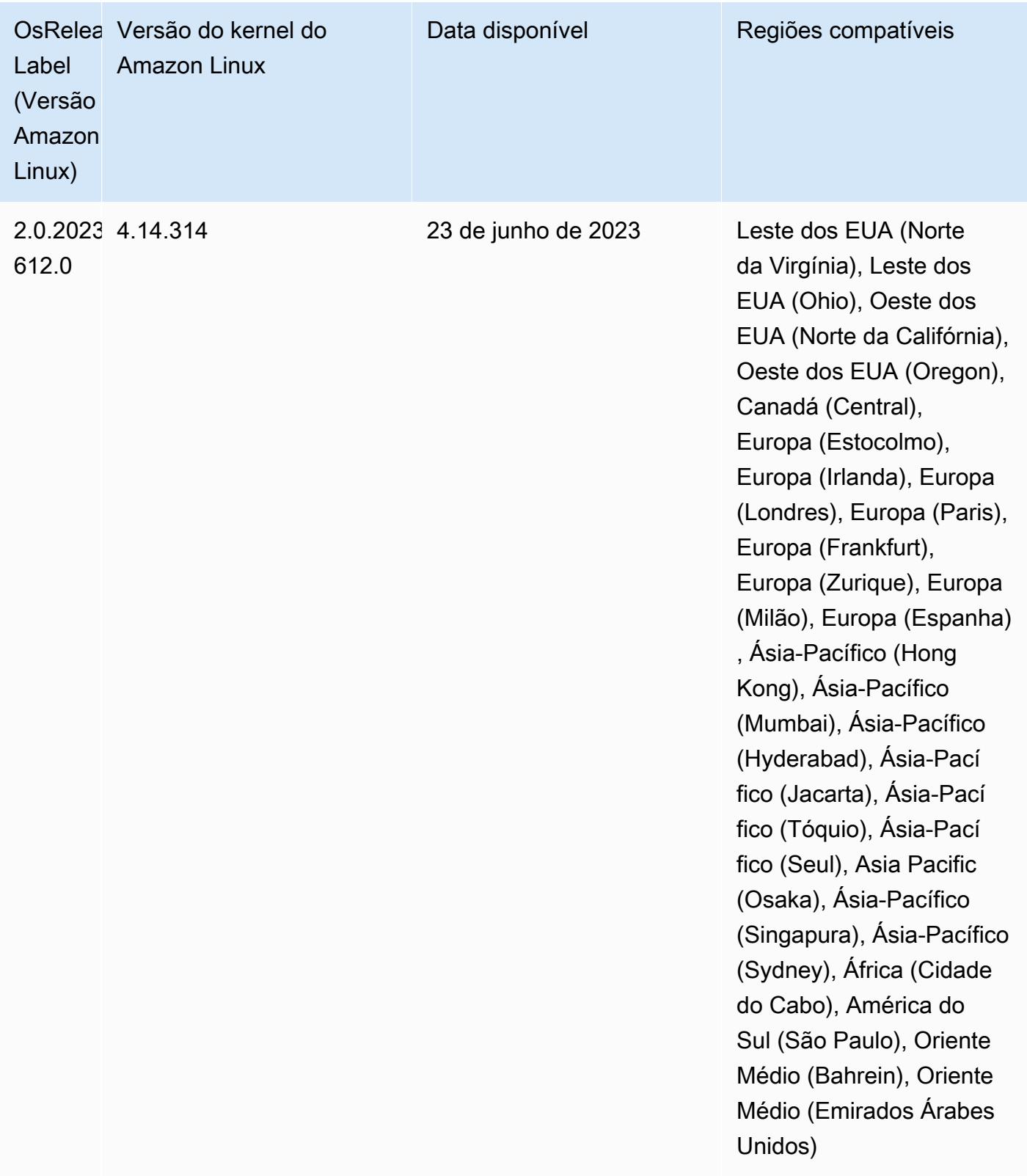

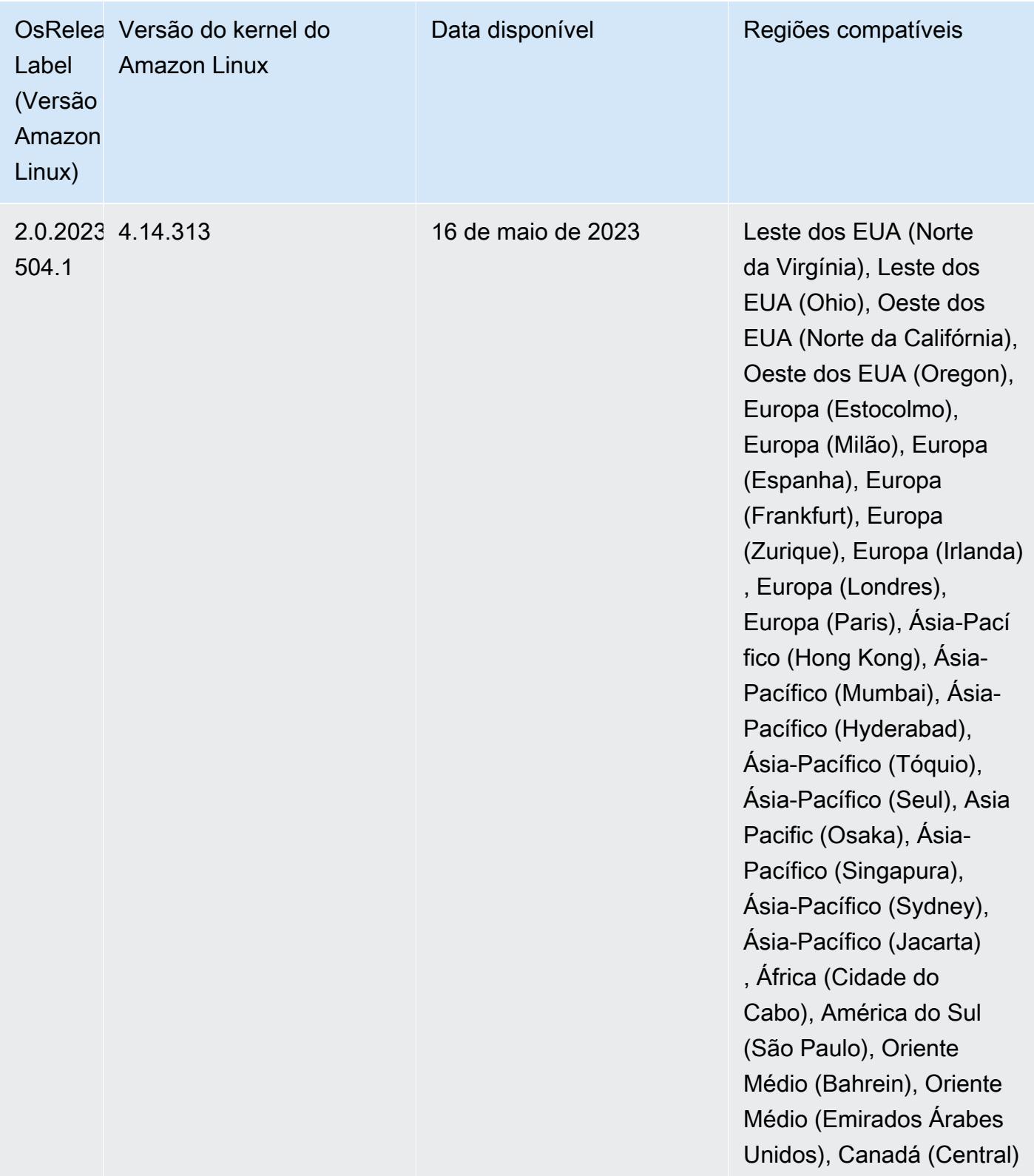

# Versão 6.10.0

As notas da versão a seguir incluem informações para a versão 6.10.0 do Amazon EMR. As alterações são referentes à versão 6.9.0. Para obter informações sobre o cronograma da versão, consulte o [log de alterações](https://docs.aws.amazon.com/emr/latest/ReleaseGuide/emr-6100-release.html#6100-changelog).

### Novos atributos

- O Amazon EMR 6.10.0 é compatível com Apache Spark 3.3.1, Apache Spark RAPIDS 22.12.0, CUDA 11.8.0, Apache Hudi 0.12.2-amzn-0, Apache Iceberg 1.1.0-amzn-0, Trino 403 e PrestoDB 0.278.1.
- O Amazon EMR 6.10.0 inclui um conector Trino-Hudi nativo que fornece acesso de leitura aos dados nas tabelas Hudi. Você pode ativar o conector com trino-cli --catalog hudi e configurar o conector de acordo com suas necessidades com trino-connector-hudi. A integração nativa com o Amazon EMR significa que você não precisa mais usar trinoconnector-hive para consultar tabelas do Hudi. Para obter uma lista das configurações compatíveis com o novo conector, consulte a página do [conector do Hudi](https://trino.io/docs/current/connector/hudi.html) na documentação do Trino.
- O Amazon EMR 6.10.0 e versões posteriores oferecem suporte à integração do Apache Zeppelin com o Apache Flink. Consulte [Usar trabalhos do Flink pelo Zeppelin no Amazon EMR](#page-3628-0) Para mais informações.

## Problemas conhecidos

• O Hadoop 3.3.3 introduziu uma alteração no YARN ([YARN-9608\)](https://issues.apache.org/jira/browse/YARN-9608) que mantém os nós em que os contêineres eram executados em um estado de desativação até que a aplicação seja concluída. Essa alteração garante que dados locais, como dados embaralhados, não sejam perdidos e que você não precise executar o trabalho novamente. Essa abordagem também pode levar à subutilização de recursos em clusters com ou sem o ajuste de escala gerenciado habilitado.

Para contornar esse problema no Amazon EMR 6.10.0, você pode definir o valor de yarn.resourcemanager.decommissioning-nodes-watcher.wait-for-applications como false em yarn-site.xml. Nas versões 6.11.0 e superiores do Amazon EMR, além das versões 6.8.1, 6.9.1 e 6.10.1, o config é definido como false por padrão para resolver esse problema.

#### Alterações, melhorias e problemas resolvidos

- O Amazon EMR 6.10.0 remove a dependência de minimal-json.jar para a [integração do](#page-5502-0) [Amazon Redshift para Apache Spark](#page-5502-0) e adiciona automaticamente os jars necessários relacionados ao Spark-Redshift ao caminho de classe do executor para o Spark: spark-redshift.jar, spark-avro.jar e RedshiftJDBC.jar.
- A versão 6.10.0 aprimora o daemon de gerenciamento de logs no cluster para monitorar pastas de log adicionais no cluster do EMR. Essa melhoria minimiza os cenários de utilização excessiva do disco.
- A versão 6.10.0 reinicia automaticamente o daemon de gerenciamento de logs no cluster quando ele é interrompido. Essa melhoria reduz o risco de os nós parecerem não íntegros devido à utilização excessiva do disco.
- O Amazon EMR 6.10.0 é compatível com endpoints regionais para mapeamento de usuários do EMRFS.
- O tamanho padrão do volume raiz aumentou para 15 GB nas versões 6.10.0 e superiores do Amazon EMR. O tamanho padrão do volume raiz das versões anteriores é de 10 GB.
- A versão 6.10.0 corrige um problema que fazia com que os trabalhos do Spark paralisassem quando todos os executores restantes do Spark estivessem em um host em desativação com o gerenciador de recursos do YARN.
- Com o Amazon EMR 6.6.0 a 6.9.x, as consultas INSERT com partição dinâmica e uma cláusula ORDER BY ou SORT BY sempre terá dois redutores. Esse problema é causado pela alteração do OSS [HIVE-20703](https://issues.apache.org/jira/browse/HIVE-20703), que coloca a otimização da partição dinâmica de classificação sob uma decisão baseada em custos. Se sua workload não exigir a classificação de partições dinâmicas, recomendamos que você defina a propriedade hive.optimize.sort.dynamic.partition.threshold como -1 para desabilitar o novo atributo e obter o número de redutores calculado corretamente. Esse problema foi corrigido no OSS Hive como parte do [HIVE-22269](https://issues.apache.org/jira/browse/HIVE-22269) e foi corrigido no Amazon EMR 6.10.0.
- Quando você executa um cluster com a versão de patch mais recente do Amazon EMR 5.36 ou superior, 6.6 ou superior ou 7.0 ou superior, o Amazon EMR usa a versão mais recente do Amazon Linux 2023 ou Amazon Linux 2 para a AMI padrão do Amazon EMR. Para obter mais informações, consulte [Como usar a AMI padrão do Amazon Linux para Amazon EMR.](https://docs.aws.amazon.com/emr/latest/ManagementGuide/emr-default-ami.html)

#### **a** Note

Essa versão não recebe mais atualizações automáticas da AMI, pois foi substituída por uma ou mais versões de patch. A versão de patch é indicada pelo número após o segundo ponto decimal (6.8.*1*). Para ver se você está usando a versão de patch mais recente, verifique as versões disponíveis no [Guia de lançamento](https://docs.aws.amazon.com/emr/latest/ReleaseGuide) ou verifique o menu suspenso de versões do Amazon EMR quando criar um cluster no console ou use a ação de API [ListReleaseLabels](https://docs.aws.amazon.com/emr/latest/APIReference/API_ListReleaseLabels.html) ou da CLI [list-release-labels](https://docs.aws.amazon.com/cli/latest/reference/emr/list-release-labels.html). Para obter atualizações sobre novas versões, assine o feed RSS na página [Novidades](https://docs.aws.amazon.com/emr/latest/ReleaseGuide/emr-whatsnew.html).

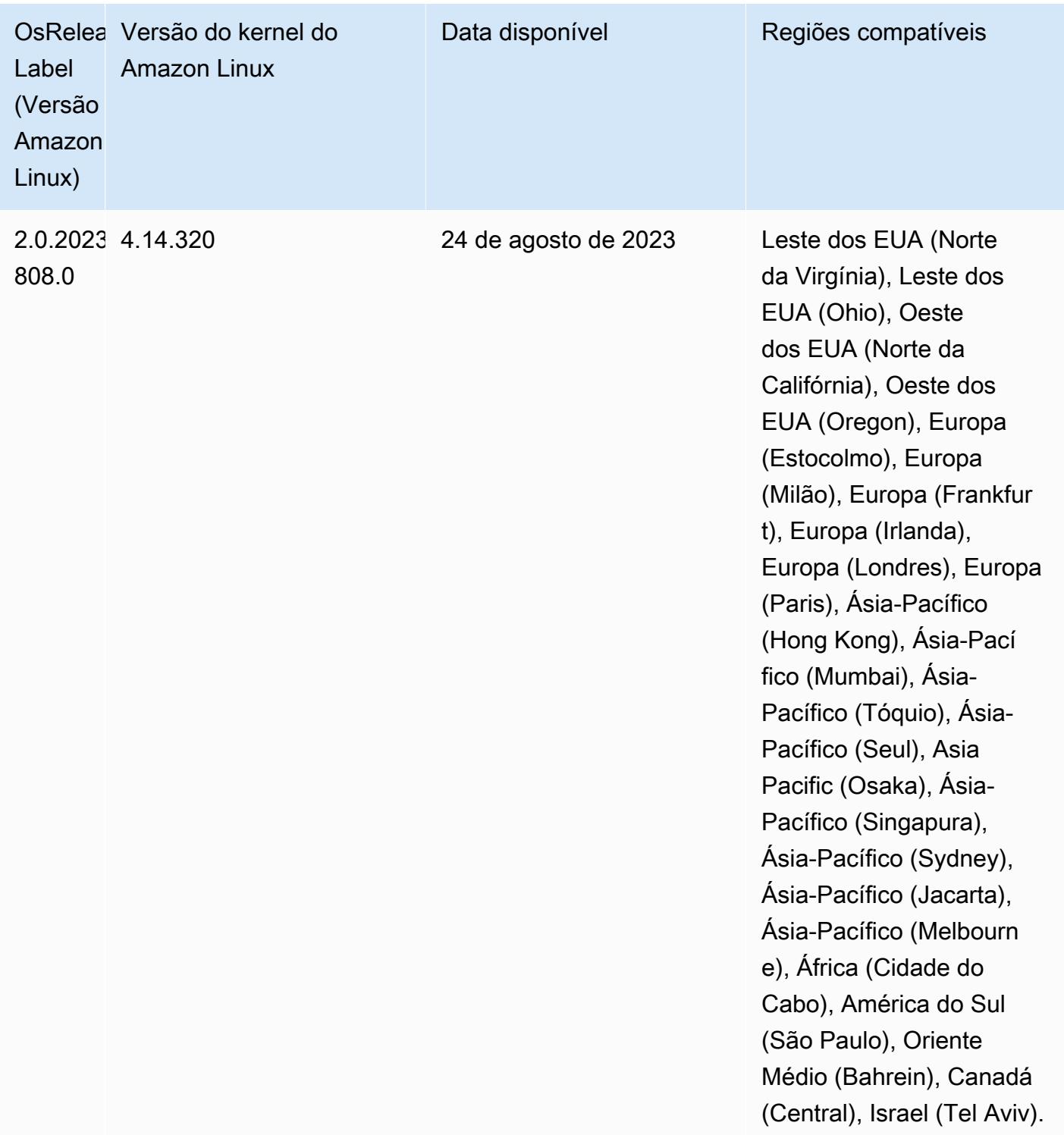

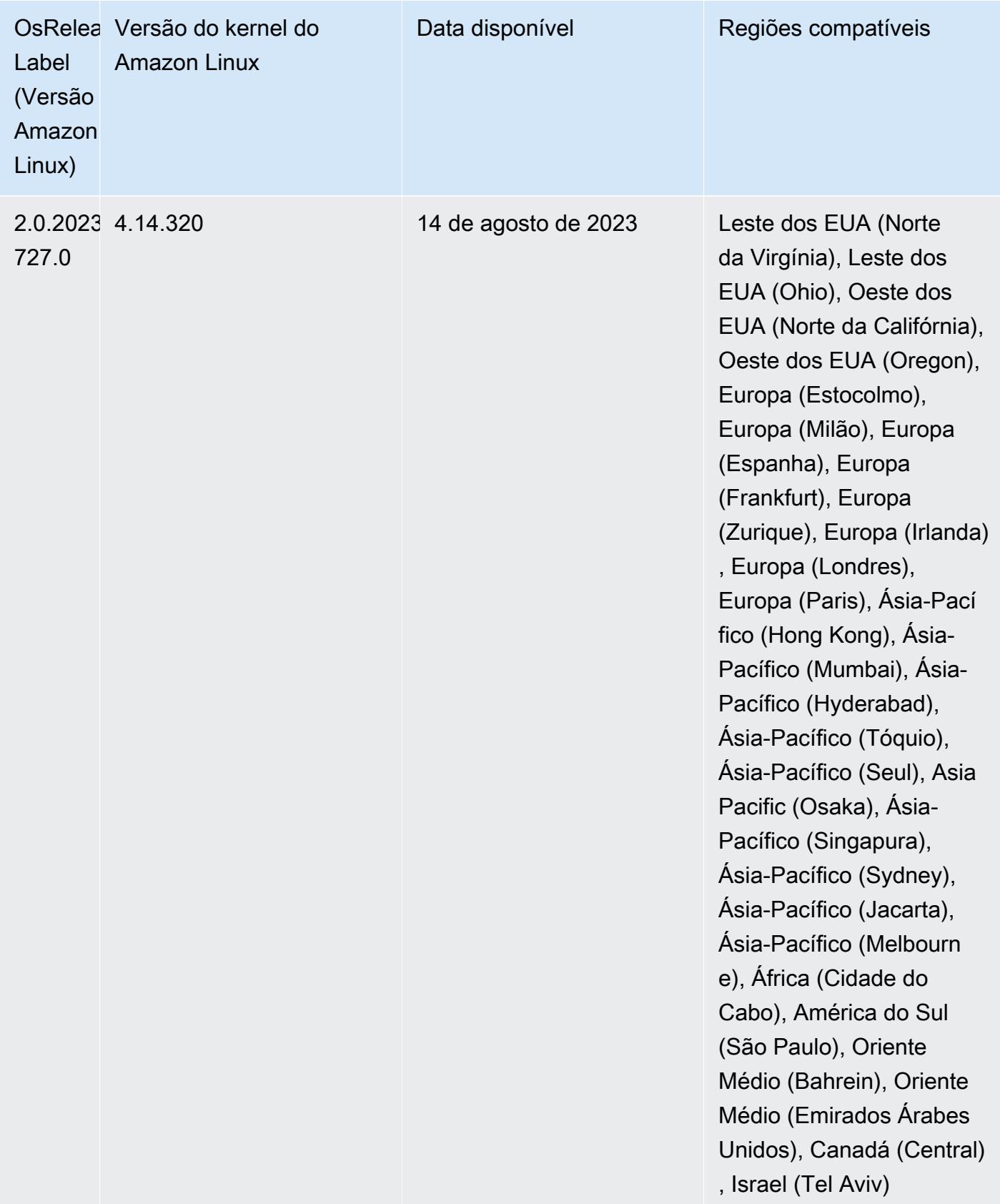

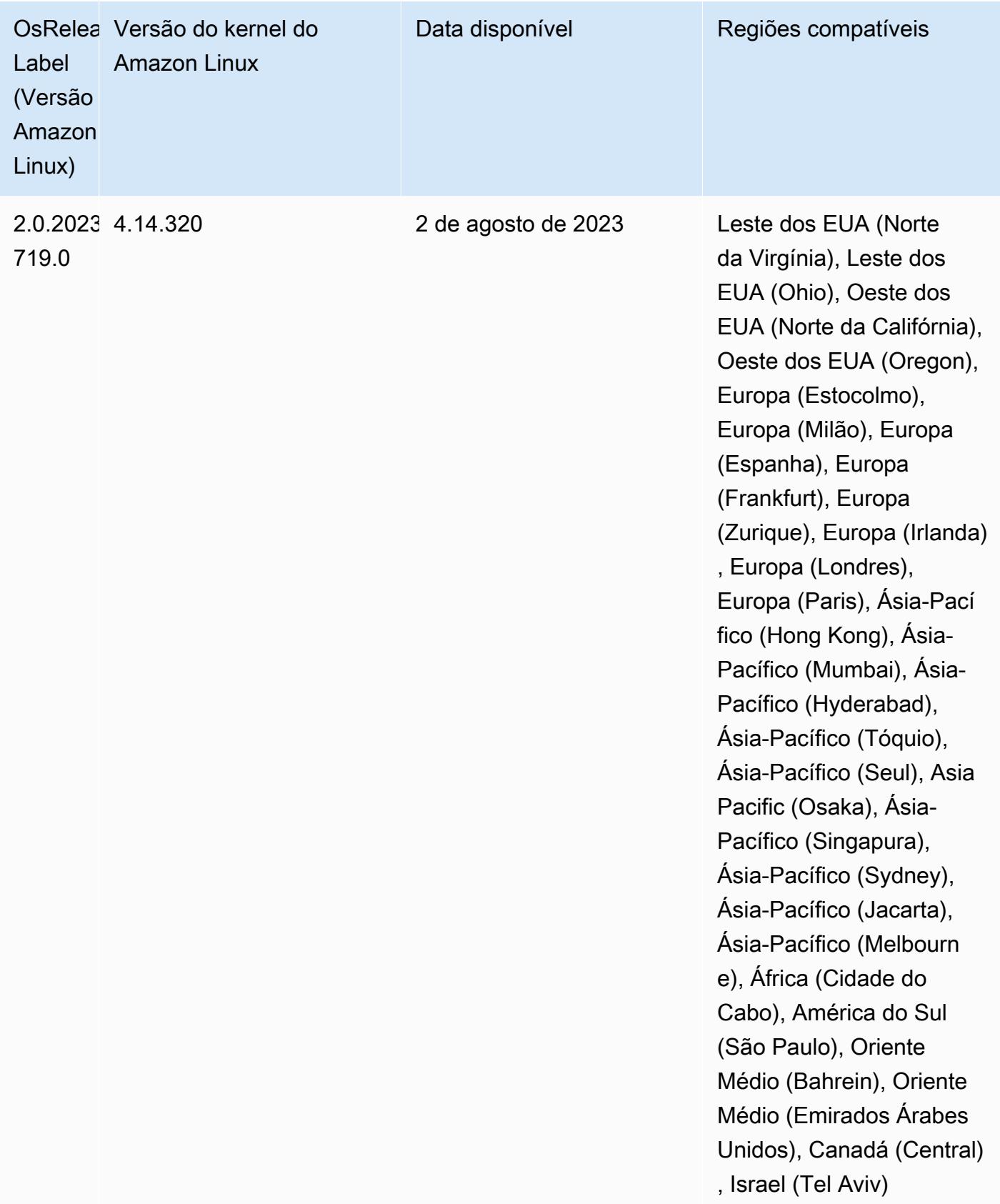

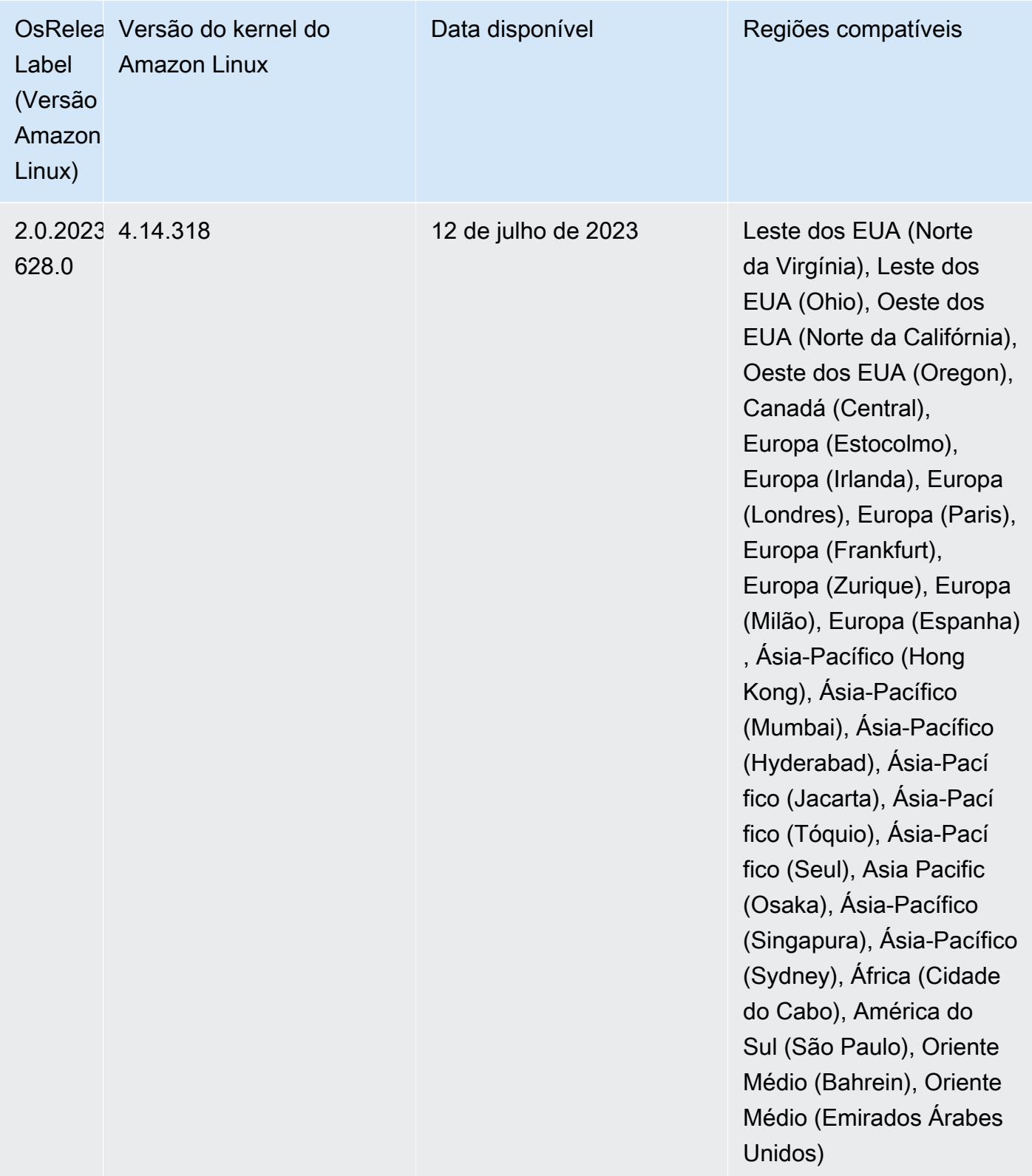
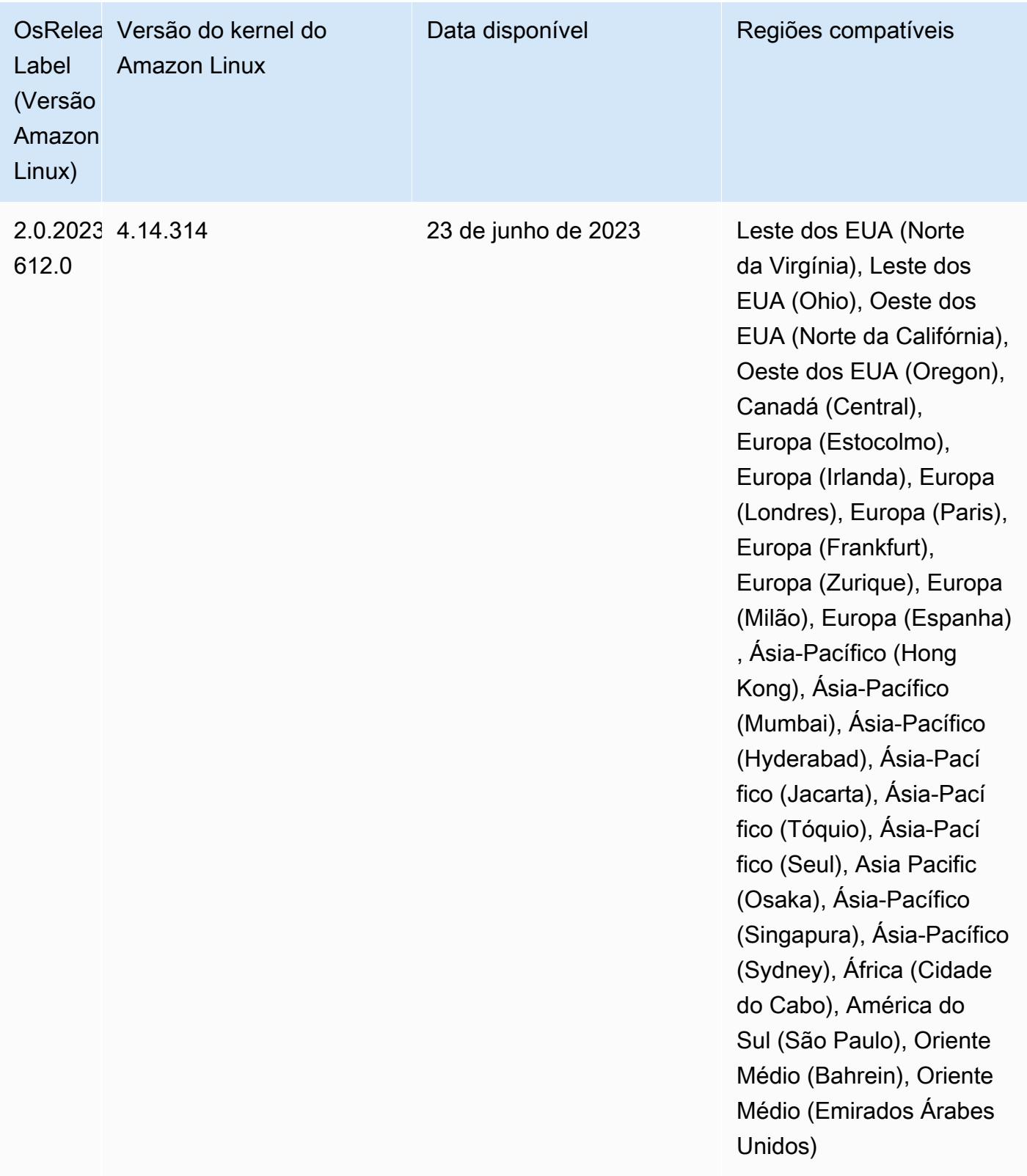

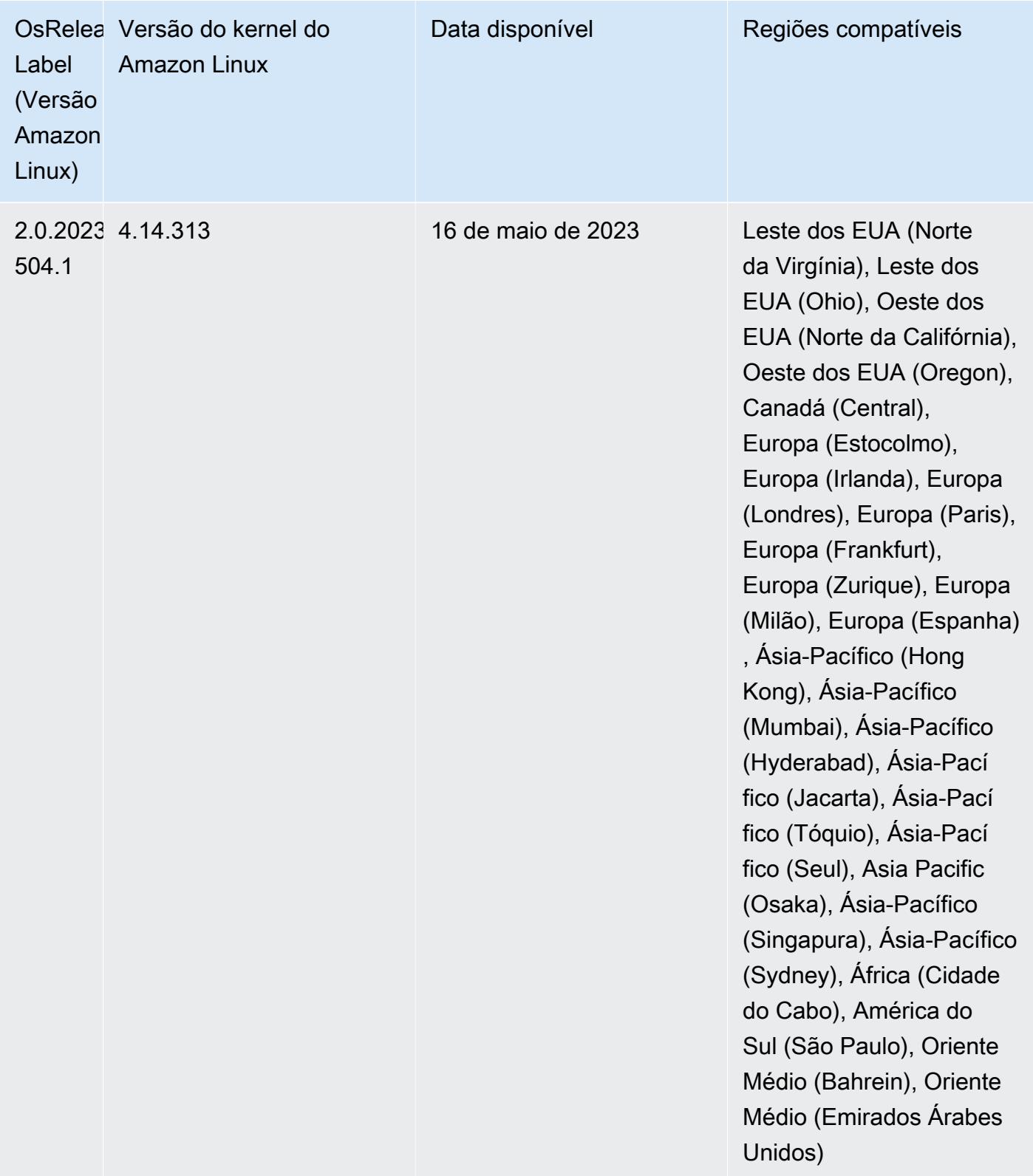

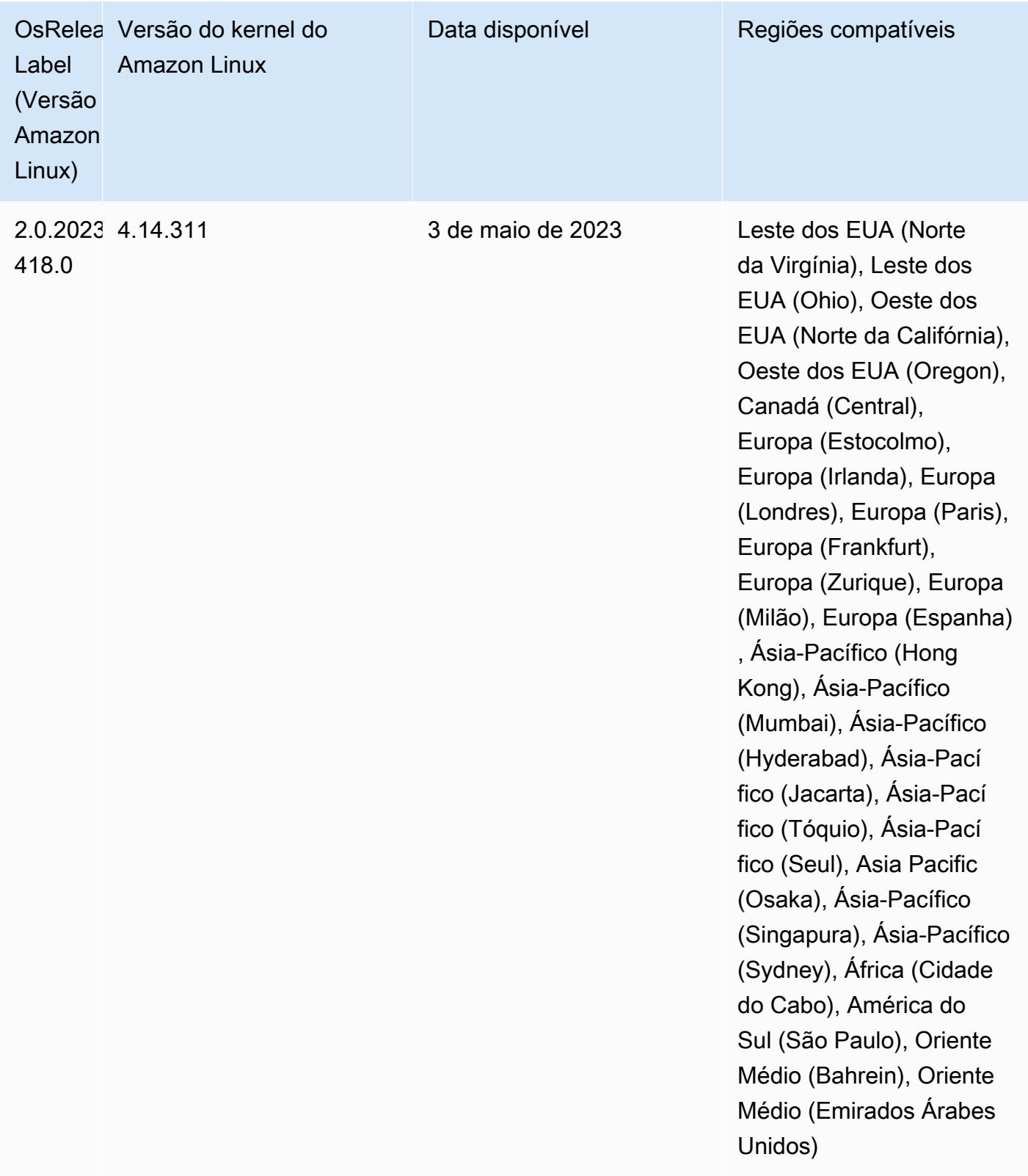

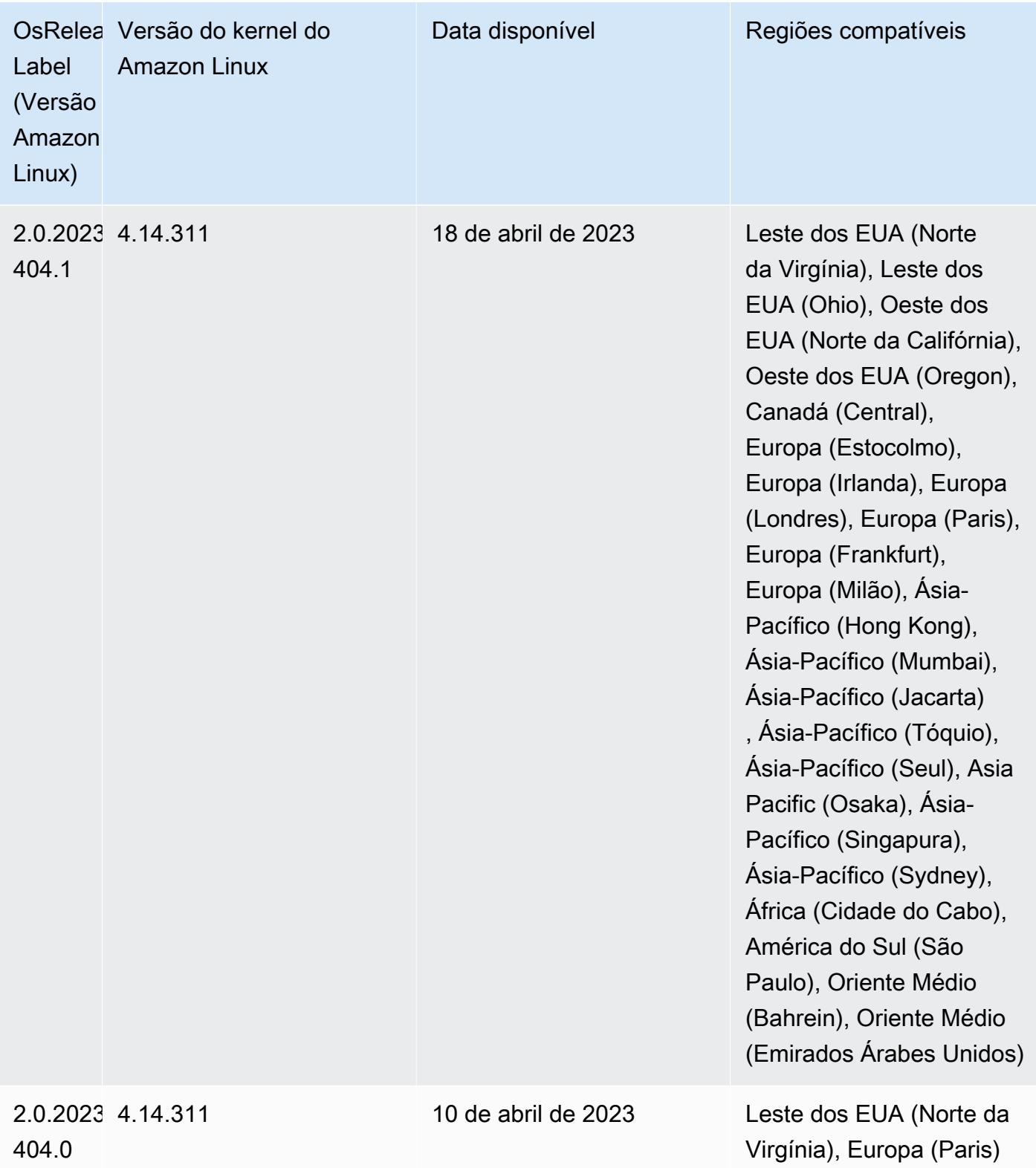

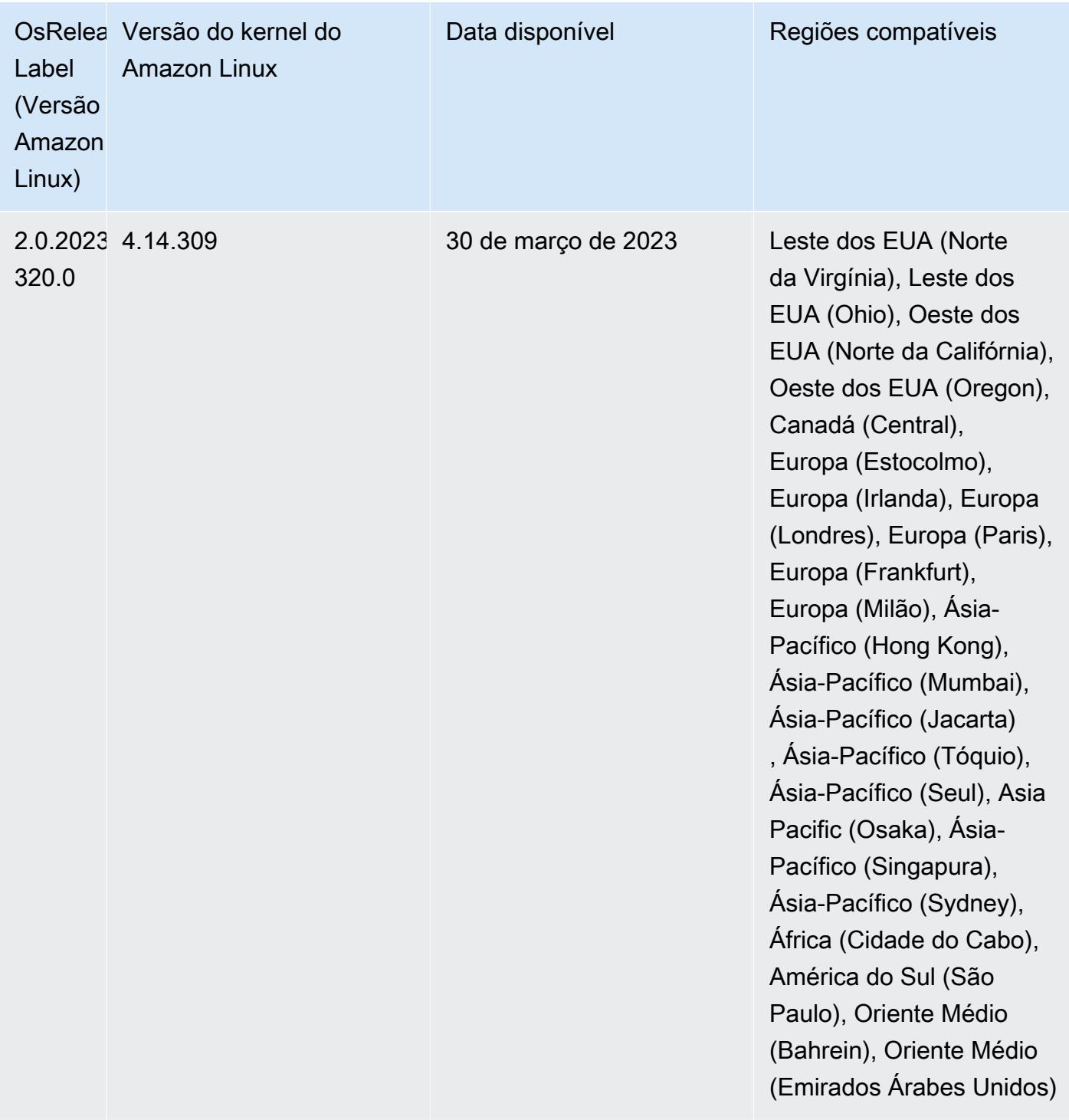

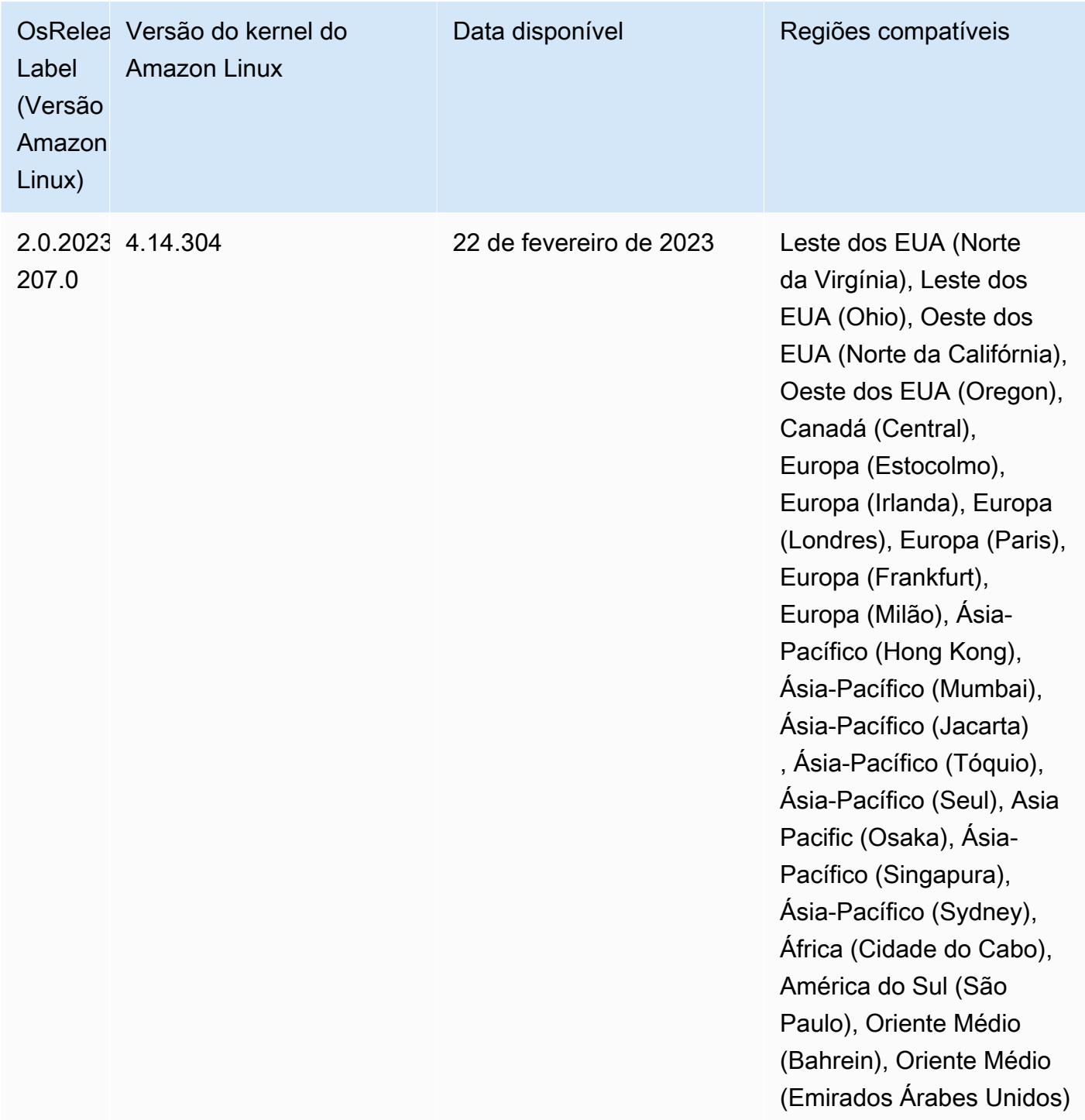

# Versão 6.9.0

As notas da versão a seguir incluem informações para a versão 6.9.0 do Amazon EMR. As alterações são referentes à versão 6.8.0 do Amazon EMR. Para obter informações sobre o cronograma da versão, consulte o [log de alterações](https://docs.aws.amazon.com/emr/latest/ReleaseGuide/emr-690-release.html#690-changelog).

#### Novos atributos

- A versão 6.9.0 do Amazon EMR é compatível com Apache Spark RAPIDS 22.08.0, Apache Hudi 0.12.1, Apache Iceberg 0.14.1, Trino 398 e Tez 0.10.2.
- A versão 6.9.0 do Amazon EMR inclui uma nova aplicação de código aberto, [Delta Lake](#page-3577-0) 2.1.0.
- A integração do Amazon Redshift para Apache Spark está inclusa nas versões 6.9.0 e posteriores do Amazon EMR. Anteriormente uma ferramenta de código aberto, a integração nativa é um conector do Spark que você pode usar para criar aplicações do Apache Spark que realizam a leitura e a gravação de dados no Amazon Redshift e no Amazon Redshift sem servidor. Para ter mais informações, consulte [Usar a integração do Amazon Redshift para Apache Spark com o](#page-5501-0)  [Amazon EMR](#page-5501-0) .
- A versão 6.9.0 do Amazon EMR adiciona suporte ao arquivamento de logs no Amazon S3 durante a redução da escala do cluster verticalmente. Anteriormente, só era possível arquivar arquivos de log no Amazon S3 durante o encerramento do cluster. A nova capacidade garante que os arquivos de log gerados no cluster persistam no Amazon S3 mesmo após o encerramento do nó. Para obter mais informações, consulte [Configurar registro em log e depuração do cluster.](https://docs.aws.amazon.com/emr/latest/ManagementGuide/emr-plan-debugging.html)
- Para dar suporte a consultas de longa execução, o Trino agora inclui um mecanismo de execução tolerante a falhas. A execução tolerante a falhas atenua as falhas nas consultas ao tentar novamente as consultas com falha ou as tarefas dos seus componentes. Para ter mais informações, consulte [Execução tolerante a falhas no Trino](#page-5339-0).
- Você pode usar o Apache Flink no Amazon EMR para BATCH unificado e processamento de STREAM de tabelas do Apache Hive ou metadados de qualquer tablesource do Flink, como Iceberg, Kinesis ou Kafka. Você pode especificar o AWS Glue Data Catalog como metastore para o Flink usando a API AWS Management Console,, AWS CLI ou Amazon EMR. Para ter mais informações, consulte [Configurar o Flink no Amazon EMR.](#page-3597-0)
- Agora você pode especificar funções de tempo de execução AWS Identity and Access Management (IAM) e controle de acesso AWS Lake Formation baseado para consultas do Apache Spark, Apache Hive e Presto no Amazon EMR em clusters EC2 com o Amazon Studio. SageMaker Para obter mais informações, consulte [Configurar funções de runtime para as etapas do Amazon](https://docs.aws.amazon.com/emr/latest/ManagementGuide/emr-steps-runtime-roles.html)  [EMR.](https://docs.aws.amazon.com/emr/latest/ManagementGuide/emr-steps-runtime-roles.html)

### Problemas conhecidos

• Para a versão 6.9.0 do Amazon EMR, o Trino não funciona em clusters habilitados para o Apache Ranger. Se você precisar usar o Trino com o Ranger, entre em contato com o [AWS Support.](https://console.aws.amazon.com/support/home#/)

- Se você usar a integração do Amazon Redshift para Apache Spark e tiver um time, timetz, timestamp ou timestamptz com precisão de microssegundos no formato Parquet, o conector arredondará os valores de tempo para o valor de milissegundo mais próximo. Como solução alternativa, use o parâmetro unload\_s3\_format do formato de descarregamento de texto.
- Quando você usa o Spark com a formatação de localização de partições do Hive para ler dados no Amazon S3 e executa o Spark nas versões 5.30.0 a 5.36.0 e 6.2.0 a 6.9.0 do Amazon EMR, pode encontrar um problema que impede que o cluster leia os dados corretamente. Isso poderá acontecer se suas partições tiverem todas as características a seguir:
	- Duas ou mais partições são verificadas na mesma tabela.
	- Pelo menos um caminho de diretório de partição é um prefixo de pelo menos outro caminho de diretório de partição, por exemplo, s3://bucket/table/p=a é um prefixo de s3://bucket/ table/p=a b.
	- O primeiro caractere que segue o prefixo no outro diretório de partição tem um valor UTF-8 menor que o caractere / (U+002F). Por exemplo, o caractere de espaço (U+0020) que ocorre entre a e b em s3://bucket/table/p=a b se enquadra nessa categoria. Observe que existem 14 outros caracteres que não são de controle: !"#\$%&'()\*+,-. Para obter mais informações, consulte [Tabela de codificação UTF-8 e caracteres Unicode.](https://www.utf8-chartable.de/)

Como solução alternativa para esse problema, defina a configuração spark.sql.sources.fastS3PartitionDiscovery.enabled como false na classificação spark-defaults.

- As conexões com clusters do Amazon EMR do Amazon SageMaker Studio podem falhar intermitentemente com um código de resposta 403 Forbidden. Esse erro ocorre quando a configuração do perfil do IAM no cluster leva mais de 60 segundos. Como solução alternativa, você pode instalar um patch do Amazon EMR para permitir novas tentativas e aumentar o tempo limite para um mínimo de 300 segundos. Use as etapas a seguir para aplicar a ação de bootstrap quando iniciar o cluster.
	- 1. Baixe o script de arquivos de script de bootstrap e RPM dos seguintes URIs do Amazon S3.

```
s3://emr-data-access-control-us-east-1/customer-bootstrap-actions/gcsc/replace-
rpms.sh
s3://emr-data-access-control-us-east-1/customer-bootstrap-actions/gcsc/emr-
secret-agent-1.18.0-SNAPSHOT20221121212949.noarch.rpm
```
2. Carregue os arquivos da etapa anterior em um bucket do Amazon S3 de sua propriedade. O bucket deve estar no mesmo Região da AWS local em que você planeja iniciar o cluster.

3. Inclua a seguinte ação de bootstrap ao iniciar o cluster do EMR. Substitua *bootstrap\_URI* e *RPM\_URI* pelos URIs correspondentes do Amazon S3.

```
--bootstrap-actions "Path=bootstrap_URI,Args=[RPM_URI]"
```
• Com as versões 5.36.0 e 6.6.0 a 6.9.0 do Amazon EMR, os componentes do serviço SecretAgent e RecordServer podem sofrer perda de dados de log devido a uma configuração incorreta do padrão de nome de arquivo nas propriedades do Log4j2. A configuração incorreta faz com que os componentes gerem somente um arquivo de log por dia. Quando a estratégia de rotação ocorre, ela substitui o arquivo existente em vez de gerar um novo arquivo de log, conforme esperado. Como solução alternativa, use uma ação de bootstrap para gerar arquivos de log a cada hora e acrescentar um número inteiro de incremento automático no nome do arquivo para lidar com a rotação.

Para as versões 6.6.0 a 6.9.0 do Amazon EMR, use a seguinte ação de bootstrap ao iniciar um cluster.

```
‑‑bootstrap‑actions "Path=s3://emr-data-access-control-us-east-1/customer-bootstrap-
actions/log-rotation-emr-6x/replace-puppet.sh,Args=[]"
```
Para o Amazon EMR 5.36.0, use a ação de bootstrap a seguir ao iniciar um cluster.

```
‑‑bootstrap‑actions "Path=s3://emr-data-access-control-us-east-1/customer-bootstrap-
actions/log-rotation-emr-5x/replace-puppet.sh,Args=[]"
```
• O Apache Flink fornece FileSystem conectores nativos S3 FileSystem e Hadoop, que permitem que os aplicativos criem FileSink e gravem os dados no Amazon S3. Isso FileSink falha com uma das duas exceções a seguir.

java.lang.UnsupportedOperationException: Recoverable writers on Hadoop are only supported for HDFS

```
Caused by: java.lang.NoSuchMethodError: 
  org.apache.hadoop.io.retry.RetryPolicies.retryOtherThanRemoteAndSaslException(Lorg/
apache/hadoop/io/retry/RetryPolicy;Ljava/util/Map;)Lorg/apache/hadoop/io/retry/
RetryPolicy;
```

```
at the contract of the contract of the contract of the contract of the contract of the contract of the contract
```

```
 org.apache.hadoop.yarn.client.RMProxy.createRetryPolicy(RMProxy.java:302) ~[hadoop-
yarn-common-3.3.3-amzn-0.jar:?]
```
Como solução alternativa, você pode instalar um patch do Amazon EMR, que corrige o problema acima no Flink. Para aplicar a ação de bootstrap quando iniciar o cluster, execute as etapas a seguir.

- 1. Baixe o flink-rpm no bucket Amazon S3. Seu caminho de RPM é s3://*DOC-EXAMPLE-BUCKET*/rpms/flink/.
- 2. Baixe o script de bootstrap e os arquivos RPM do Amazon S3 usando o URI a seguir. *regionName*Substitua pelo Região da AWS local em que você planeja iniciar o cluster.

```
s3://emr-data-access-control-regionName/customer-bootstrap-actions/gcsc/replace-
rpms.sh
```
3. O Hadoop 3.3.3 introduziu uma alteração no YARN [\(YARN-9608](https://issues.apache.org/jira/browse/YARN-9608)) que mantém os nós em que os contêineres eram executados em um estado de desativação até que a aplicação seja concluída. Essa alteração garante que dados locais, como dados embaralhados, não sejam perdidos e que você não precise executar o trabalho novamente. Nas versões 6.8.0 e 6.9.0 do Amazon EMR, essa abordagem também pode levar à subutilização de recursos em clusters com ou sem o ajuste de escala gerenciado habilitado.

Com o [Amazon EMR 6.10.0,](#page-438-0) há uma solução alternativa para esse problema: definir o valor de yarn.resourcemanager.decommissioning-nodes-watcher.wait-forapplications como false em yarn-site.xml. Nas versões 6.11.0 e superiores do Amazon EMR, além das versões 6.8.1, 6.9.1 e 6.10.1, o config é definido como false por padrão para resolver esse problema.

Alterações, melhorias e problemas resolvidos

- Para as versões 6.9.0 e posteriores do Amazon EMR, todos os componentes instalados pelo Amazon EMR que usam bibliotecas do Log4j usam o Log4j versão 2.17.1 ou posterior.
- Ao usar o conector DynamoDB com o Spark nas versões 6.6.0, 6.7.0 e 6.8.0 do Amazon EMR, todas as leituras da tabela retornam um resultado vazio, mesmo que a divisão de entrada faça referência a dados que não estão vazios. A versão 6.9.0 do Amazon EMR corrige esse problema.
- O Amazon EMR 6.9.0 adiciona suporte limitado ao controle de acesso baseado no Lake Formation com o Apache Hudi ao ler dados usando o Spark SQL. O suporte se destina a consultas SELECT

usando o Spark SQL e é limitado ao controle de acesso em nível de coluna. Para obter mais informações, consulte [Hudi e Lake Formation](https://docs.aws.amazon.com/emr/latest/ManagementGuide/hudi-with-lake-formation.html).

- Quando você usa o Amazon EMR 6.9.0 para criar um cluster do Hadoop com [Rótulos de nós](https://hadoop.apache.org/docs/current/hadoop-yarn/hadoop-yarn-site/NodeLabel.html) habilitados, a [API de métricas do YARN](https://hadoop.apache.org/docs/current/hadoop-yarn/hadoop-yarn-site/ResourceManagerRest.html#Cluster_Metrics_API) retorna informações agregadas em todas as partições, em vez de na partição padrão. Para obter mais informações, consulte [YARN-11414.](https://issues.apache.org/jira/browse/YARN-11414)
- Com a versão 6.9.0 do Amazon EMR, atualizamos o Trino para a versão 398, que usa Java 17. A versão anterior do Trino compatível com o Amazon EMR 6.8.0 era Trino 388 em execução no Java 11. Para obter mais informações sobre essa alteração, consulte [Atualizações do Trino para Java](https://trino.io/blog/2022/07/14/trino-updates-to-java-17.html)  [17](https://trino.io/blog/2022/07/14/trino-updates-to-java-17.html) no blog do Trino.
- Esta versão corrige um problema de incompatibilidade de sequência de tempo entre o Apache BigTop e o Amazon EMR na sequência de inicialização do cluster EC2. Essa incompatibilidade de sequência de tempo ocorre quando um sistema tenta realizar duas ou mais operações ao mesmo tempo em vez de fazê-las na sequência correta. Como resultado, determinadas configurações de cluster apresentaram tempos limite de inicialização da instância e tempos de inicialização do cluster mais lentos.
- Quando você executa um cluster com a versão de patch mais recente do Amazon EMR 5.36 ou superior, 6.6 ou superior ou 7.0 ou superior, o Amazon EMR usa a versão mais recente do Amazon Linux 2023 ou Amazon Linux 2 para a AMI padrão do Amazon EMR. Para obter mais informações, consulte [Como usar a AMI padrão do Amazon Linux para Amazon EMR.](https://docs.aws.amazon.com/emr/latest/ManagementGuide/emr-default-ami.html)

# **a** Note

Essa versão não recebe mais atualizações automáticas da AMI, pois foi substituída por uma ou mais versões de patch. A versão de patch é indicada pelo número após o segundo ponto decimal (6.8.*1*). Para ver se você está usando a versão de patch mais recente, verifique as versões disponíveis no [Guia de lançamento](https://docs.aws.amazon.com/emr/latest/ReleaseGuide) ou verifique o menu suspenso de versões do Amazon EMR quando criar um cluster no console ou use a ação de API [ListReleaseLabels](https://docs.aws.amazon.com/emr/latest/APIReference/API_ListReleaseLabels.html) ou da CLI [list-release-labels](https://docs.aws.amazon.com/cli/latest/reference/emr/list-release-labels.html). Para obter atualizações sobre novas versões, assine o feed RSS na página [Novidades](https://docs.aws.amazon.com/emr/latest/ReleaseGuide/emr-whatsnew.html).

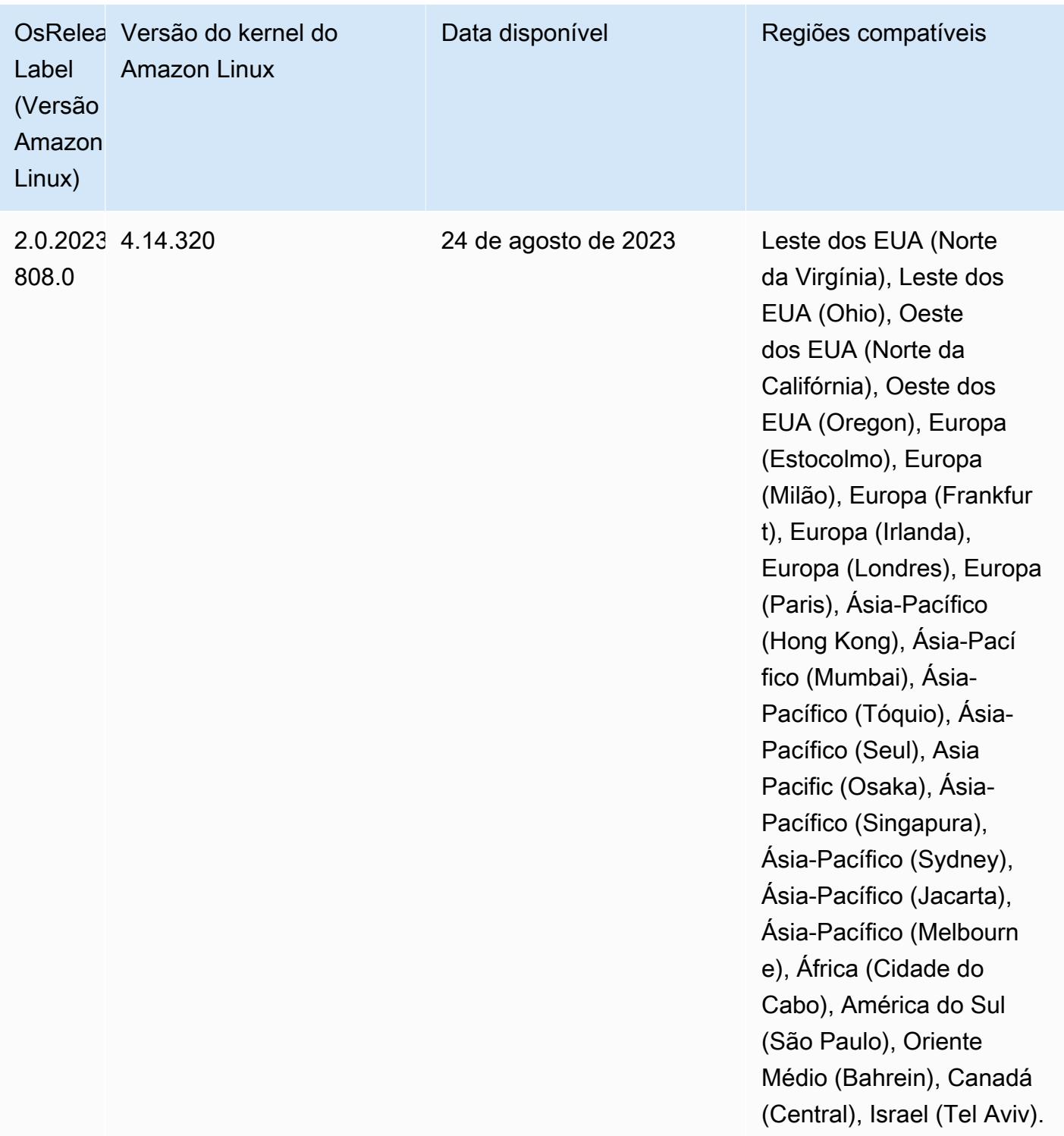

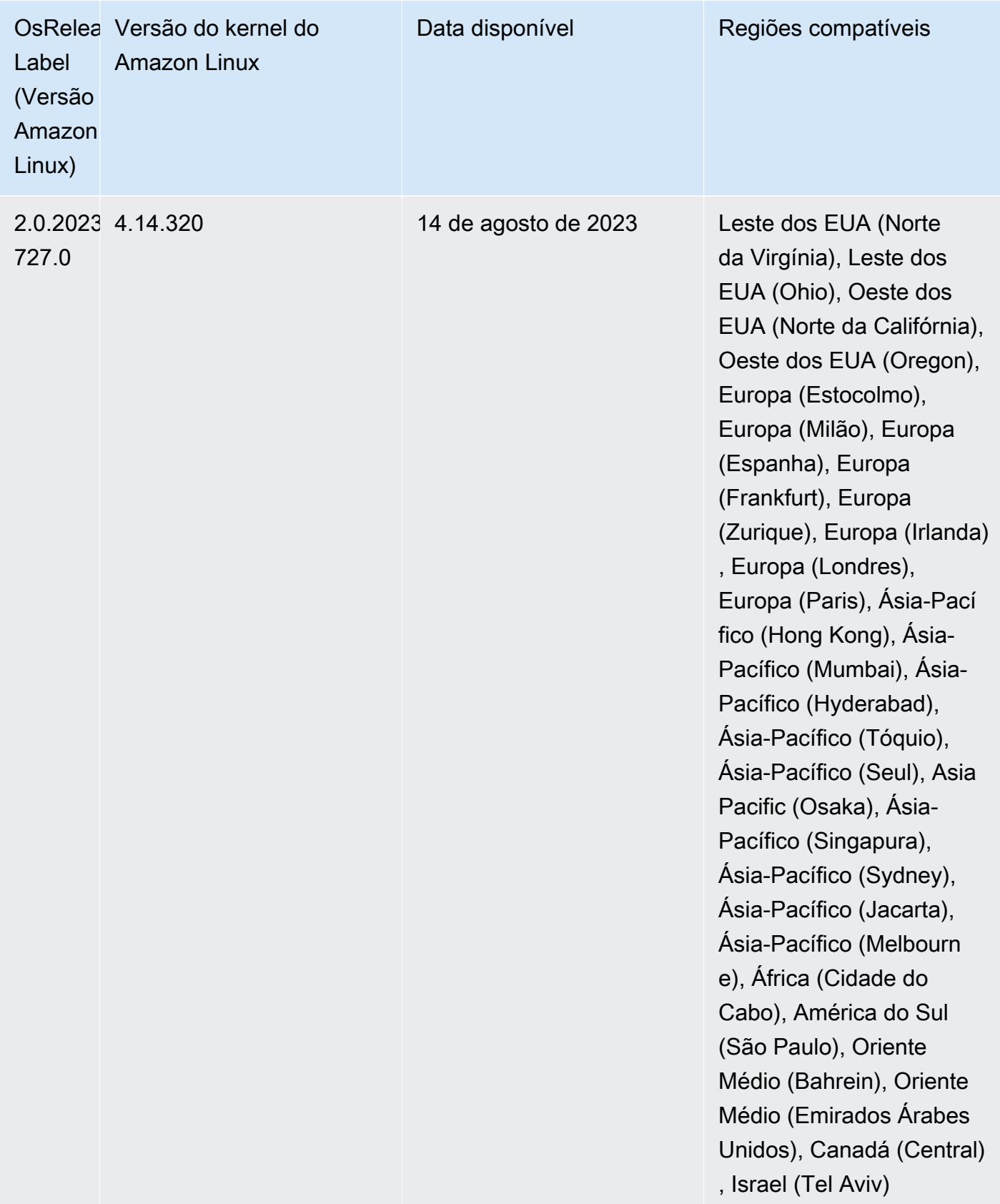

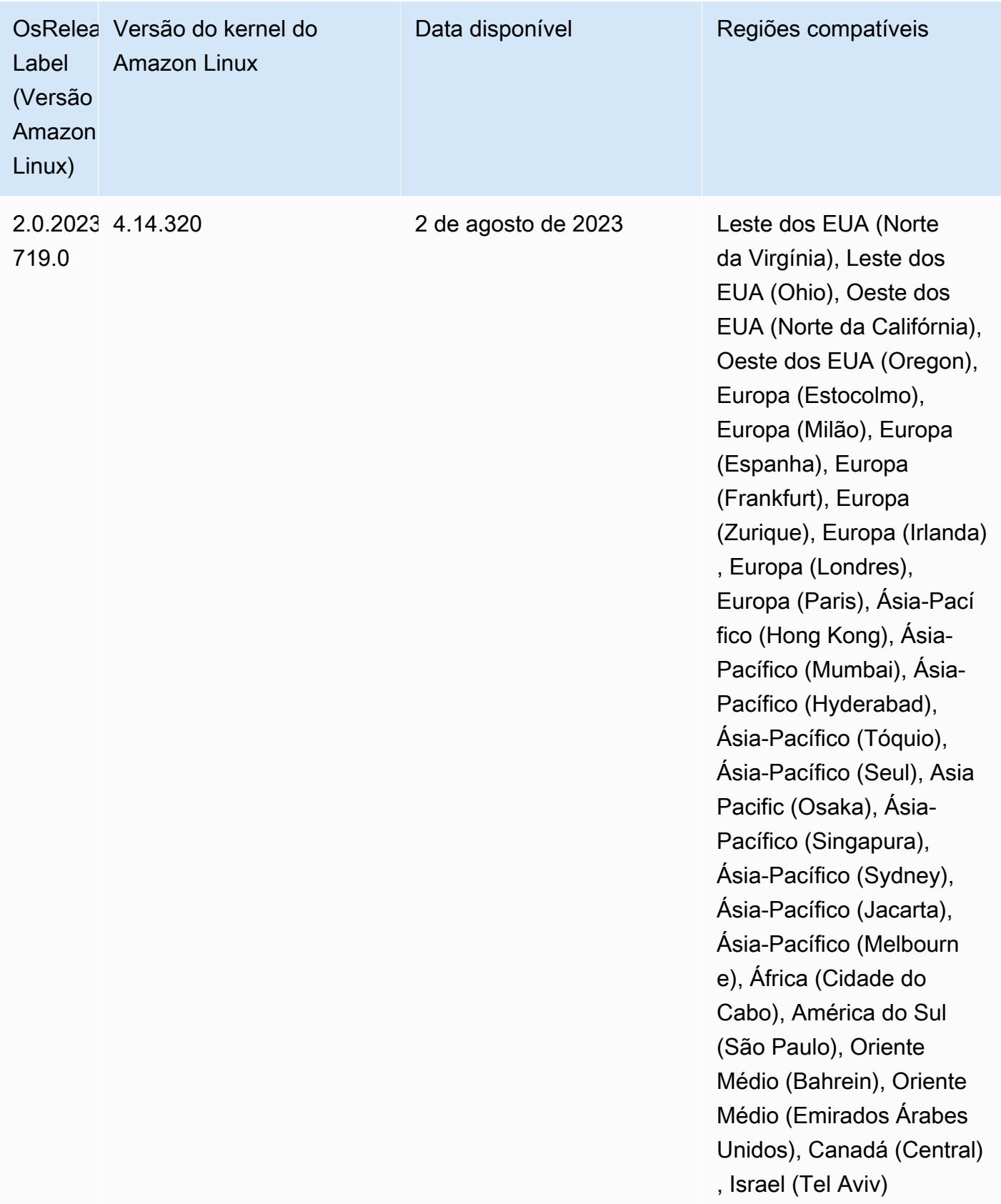

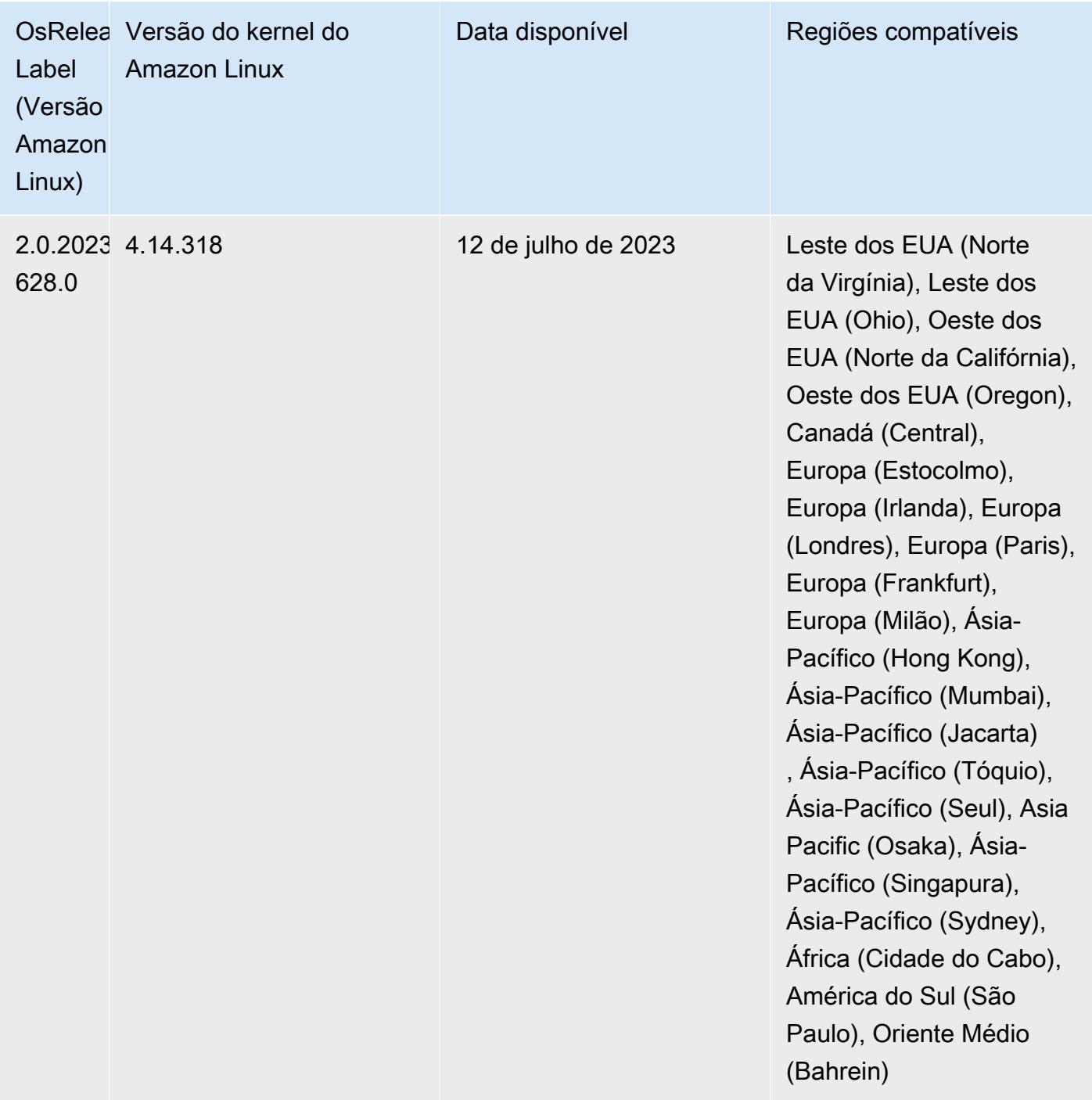

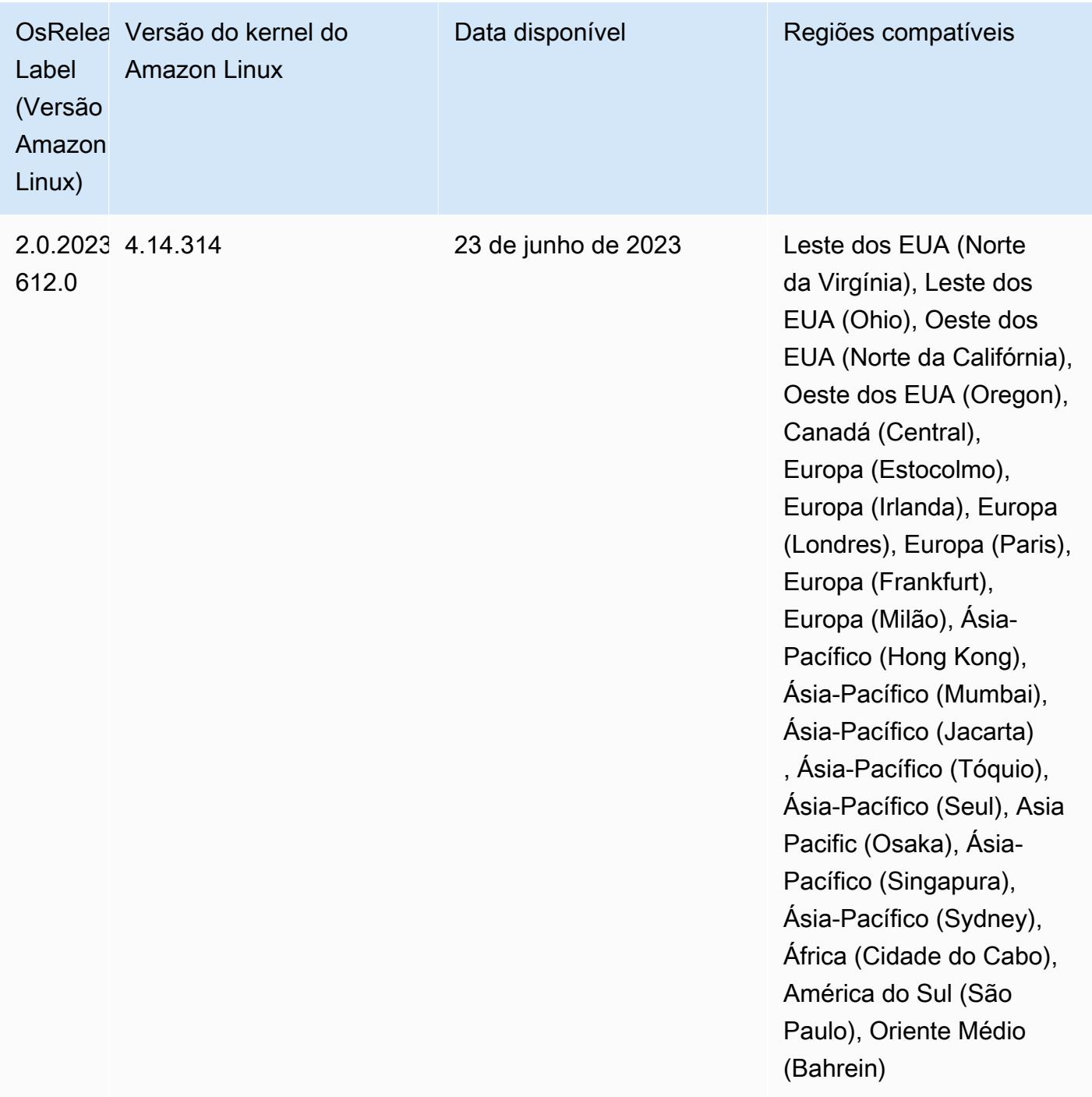

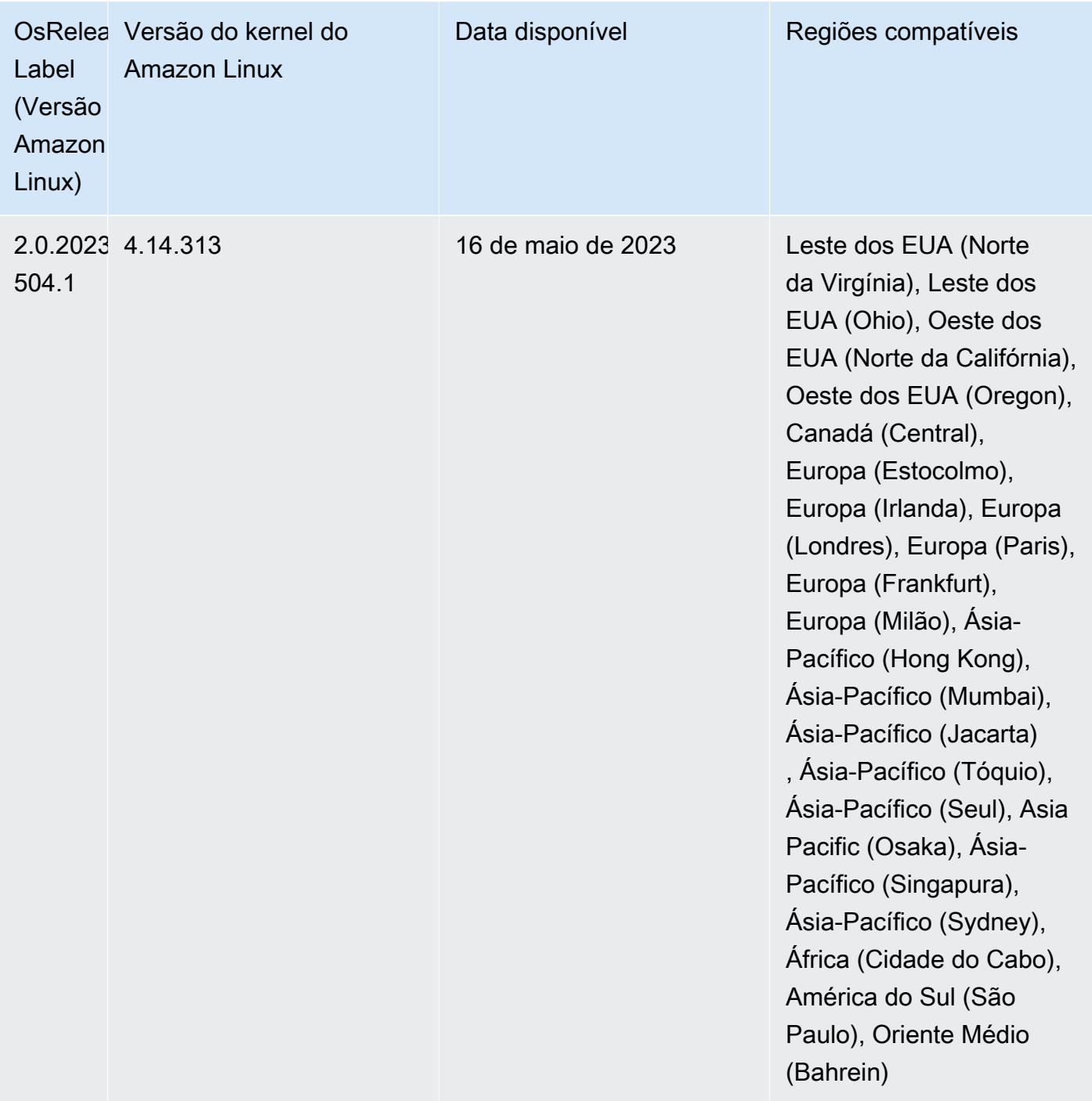

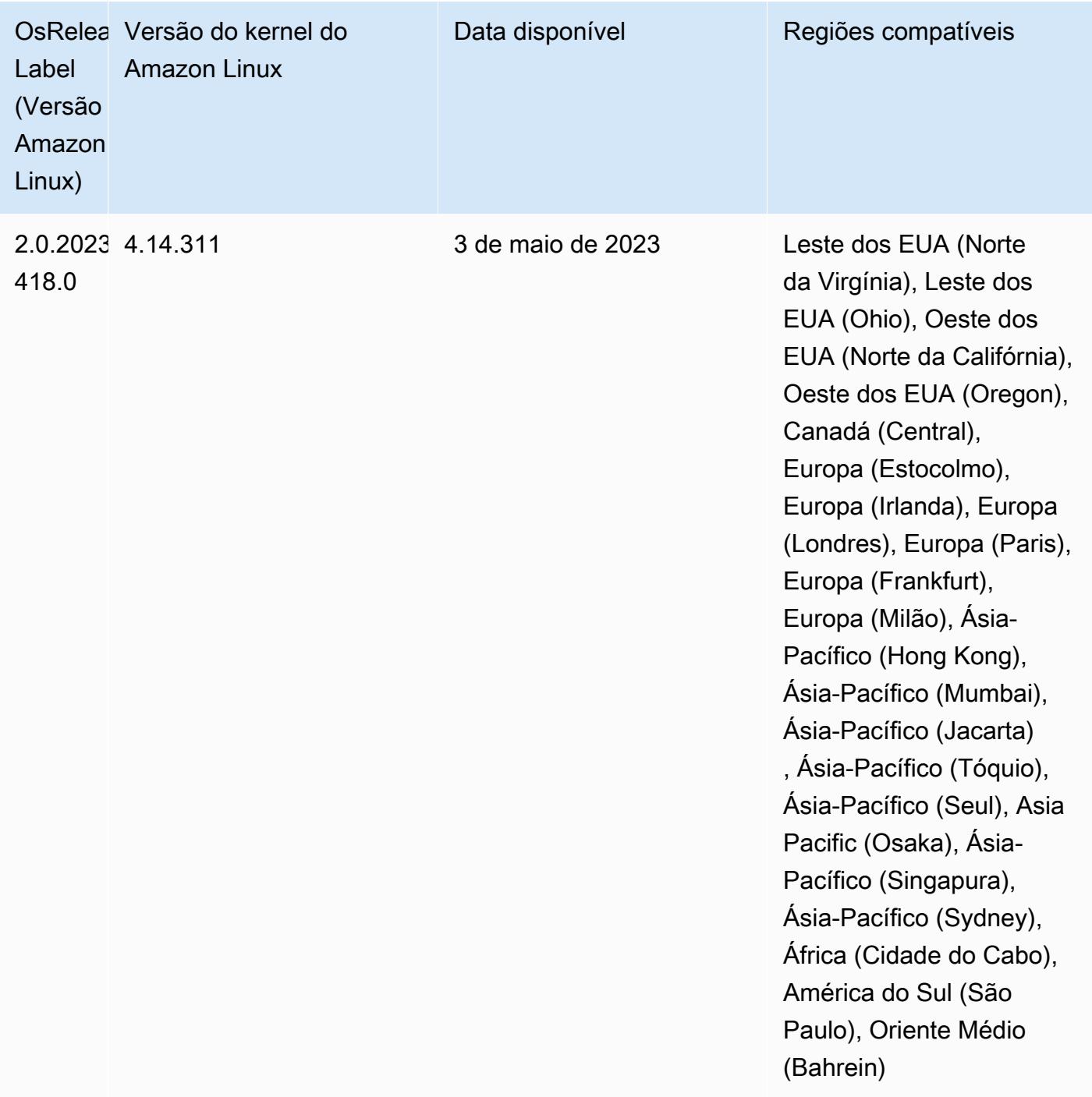

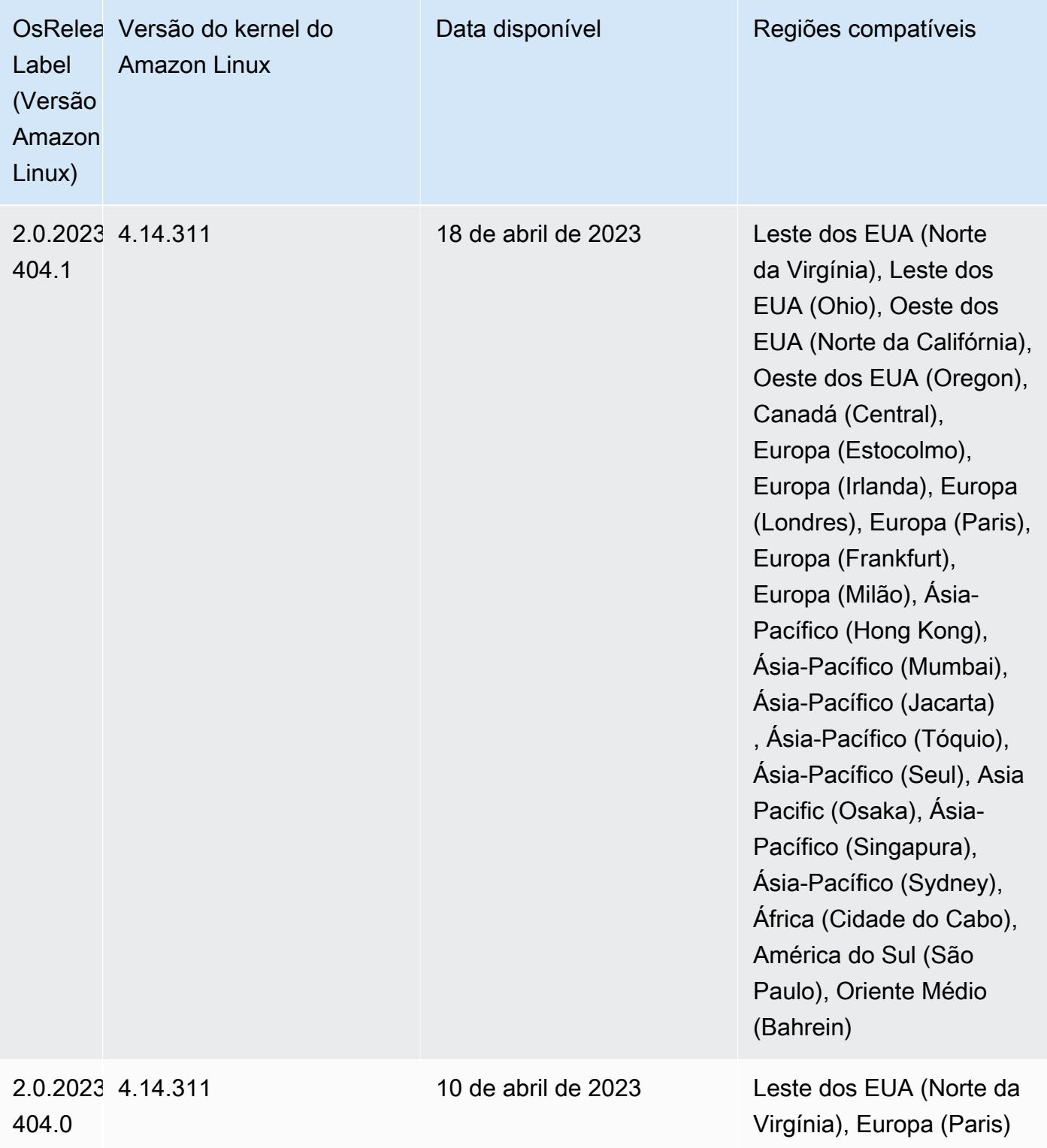

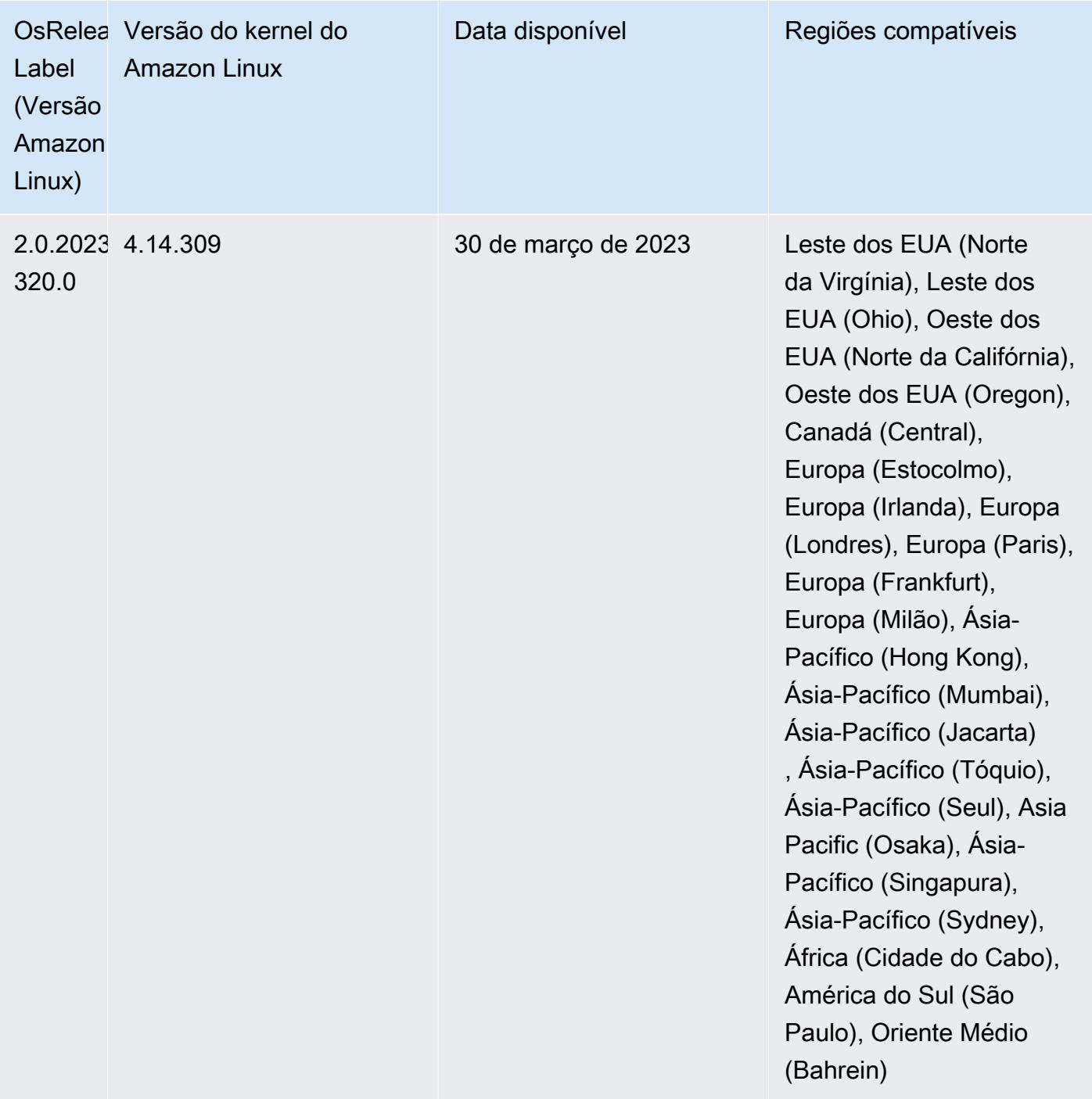

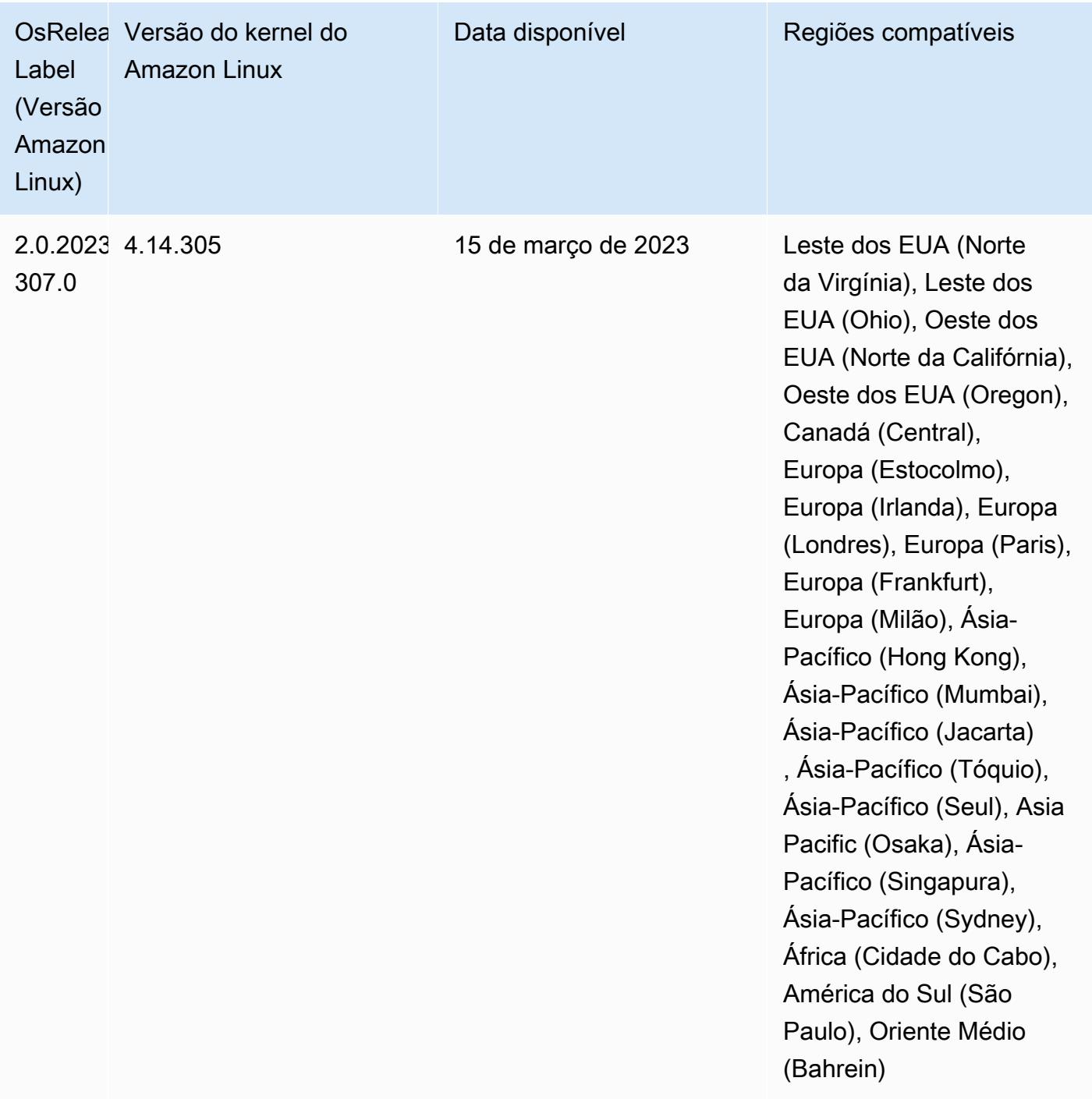

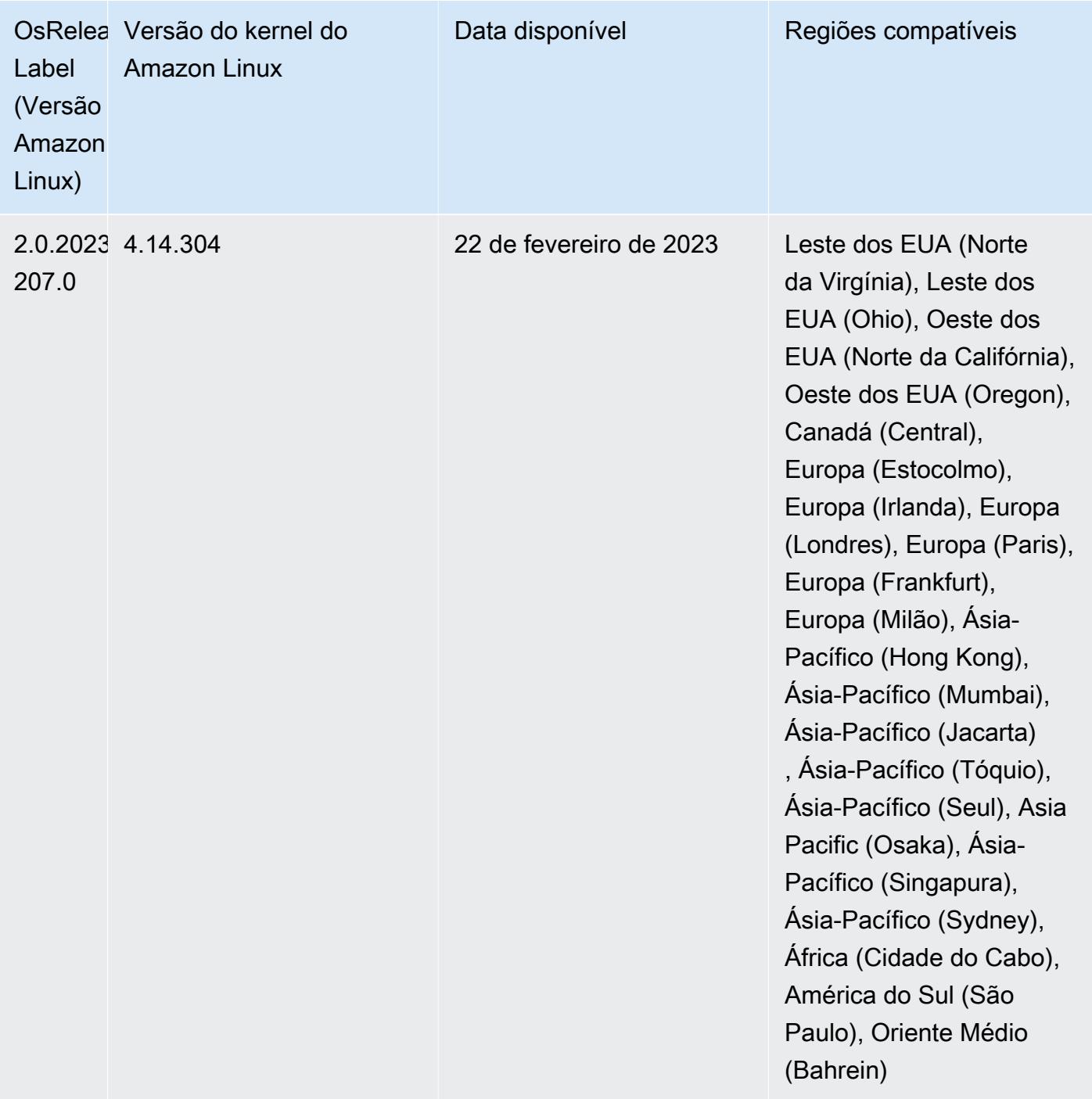

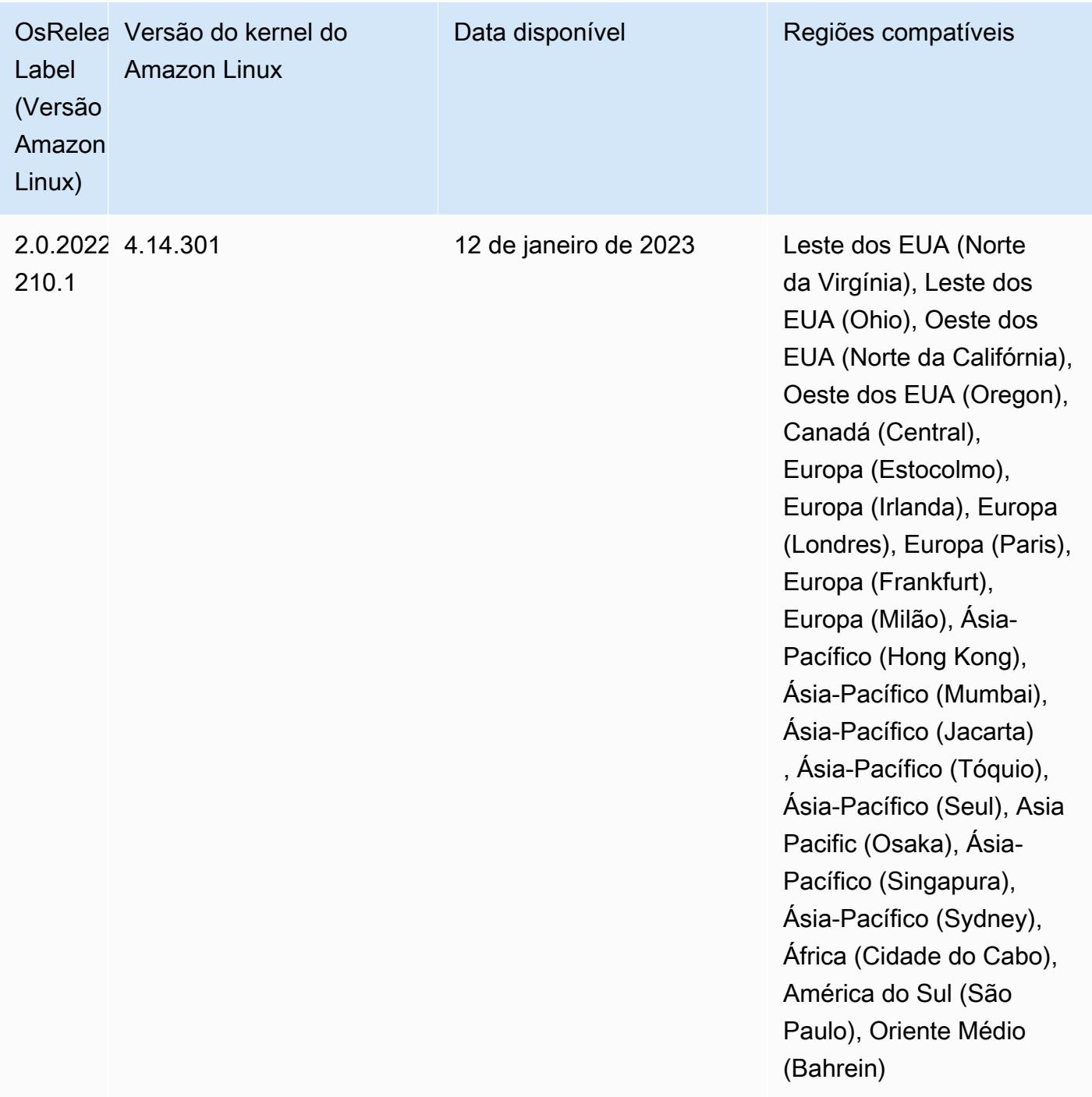

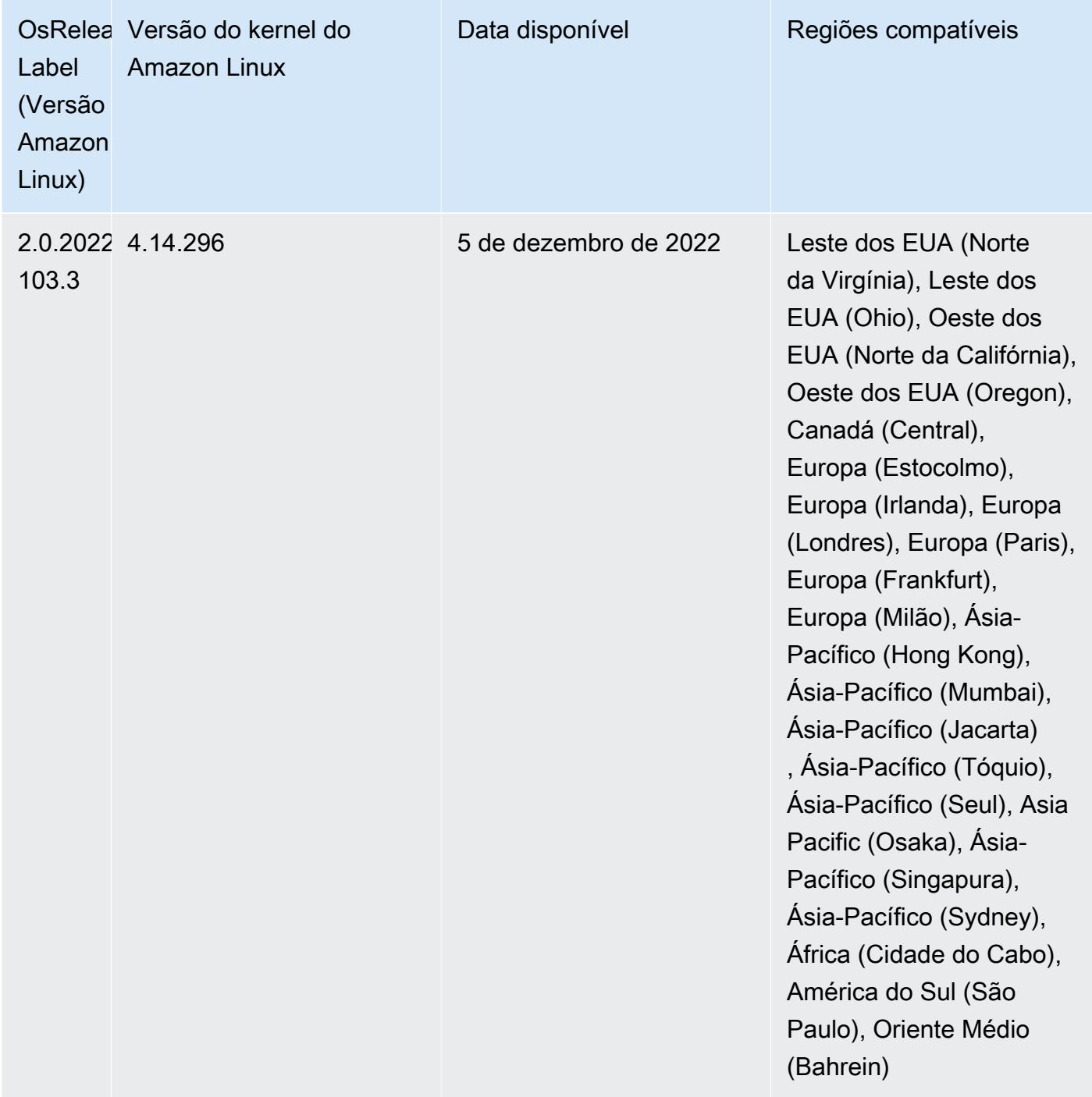

# Versão 6.8.0

As notas da versão a seguir incluem informações para a versão 6.8.0 do Amazon EMR. As alterações são referentes à versão 6.7.0.

# Novos atributos

- O atributo de etapas do Amazon EMR agora é compatível com o endpoint do Apache Livy e com clientes JDBC/ODBC. Para obter mais informações, consulte [Configurar funções de runtime para](https://docs.aws.amazon.com/emr/latest/ManagementGuide/emr-steps-runtime-roles.html)  [as etapas do Amazon EMR.](https://docs.aws.amazon.com/emr/latest/ManagementGuide/emr-steps-runtime-roles.html)
- A versão 6.8.0 do Amazon EMR vem com a versão 2.4.12 do Apache HBase. Com essa versão do HBase, você pode arquivar e excluir tabelas do HBase. O processamento de arquivos do Amazon S3 renomeia todos os arquivos da tabela para o diretório de arquivos. Isso pode ser um processo custoso e demorado. Agora, você pode pular o processamento de arquivos e rapidamente eliminar e excluir tabelas grandes. Para ter mais informações, consulte [Usar o shell do HBase.](#page-4479-0)

# Problemas conhecidos

• O Hadoop 3.3.3 introduziu uma alteração no YARN ([YARN-9608\)](https://issues.apache.org/jira/browse/YARN-9608) que mantém os nós em que os contêineres eram executados em um estado de desativação até que a aplicação seja concluída. Essa alteração garante que dados locais, como dados embaralhados, não sejam perdidos e que você não precise executar o trabalho novamente. Nas versões 6.8.0 e 6.9.0 do Amazon EMR, essa abordagem também pode levar à subutilização de recursos em clusters com ou sem o ajuste de escala gerenciado habilitado.

Com o [Amazon EMR 6.10.0](#page-438-0), há uma solução alternativa para esse problema: definir o valor de yarn.resourcemanager.decommissioning-nodes-watcher.wait-for-applications como false em yarn-site.xml. Nas versões 6.11.0 e superiores do Amazon EMR, além das versões 6.8.1, 6.9.1 e 6.10.1, o config é definido como false por padrão para resolver esse problema.

### Alterações, melhorias e problemas resolvidos

- Quando a versão 6.5.0, 6.6.0 ou 6.7.0 do Amazon EMR leu as tabelas do Apache Phoenix por meio do shell do Apache Spark, o Amazon EMR produziu um NoSuchMethodError. A versão 6.8.0 do Amazon EMR corrige esse problema.
- A versão 6.8.0 do Amazon EMR vem com o [Apache Hudi](https://hudi.apache.org/) 0.11.1; no entanto, os clusters do Amazon EMR 6.8.0 também são compatíveis com o código aberto hudi-spark3.3 bundle\_2.12 do Hudi 0.12.0.
- A versão 6.8.0 do Amazon EMR vem com a versão 3.3.0 do Apache Spark. Esta versão do Spark usa o Apache Log4j 2 e o arquivo log4j2.properties para configurar o Log4j nos

processos do Spark. Se você usar o Spark no cluster ou criar clusters do EMR com parâmetros de configuração personalizados e quiser atualizar para a versão 6.8.0 do Amazon EMR, deverá migrar para a nova classificação de configuração spark-log4j2 e para o formato de chave do Apache Log4j 2. Para ter mais informações, consulte [Migrar do Apache Log4j 1.x para Log4j 2.x.](#page-5447-0)

• Quando você executa um cluster com a versão de patch mais recente do Amazon EMR 5.36 ou superior, 6.6 ou superior ou 7.0 ou superior, o Amazon EMR usa a versão mais recente do Amazon Linux 2023 ou Amazon Linux 2 para a AMI padrão do Amazon EMR. Para obter mais informações, consulte [Como usar a AMI padrão do Amazon Linux para Amazon EMR.](https://docs.aws.amazon.com/emr/latest/ManagementGuide/emr-default-ami.html)

### **G** Note

Essa versão não recebe mais atualizações automáticas da AMI, pois foi substituída por uma ou mais versões de patch. A versão de patch é indicada pelo número após o segundo ponto decimal (6.8.*1*). Para ver se você está usando a versão de patch mais recente, verifique as versões disponíveis no [Guia de lançamento](https://docs.aws.amazon.com/emr/latest/ReleaseGuide) ou verifique o menu suspenso de versões do Amazon EMR quando criar um cluster no console ou use a ação de API [ListReleaseLabels](https://docs.aws.amazon.com/emr/latest/APIReference/API_ListReleaseLabels.html) ou da CLI [list-release-labels](https://docs.aws.amazon.com/cli/latest/reference/emr/list-release-labels.html). Para obter atualizações sobre novas versões, assine o feed RSS na página [Novidades](https://docs.aws.amazon.com/emr/latest/ReleaseGuide/emr-whatsnew.html).

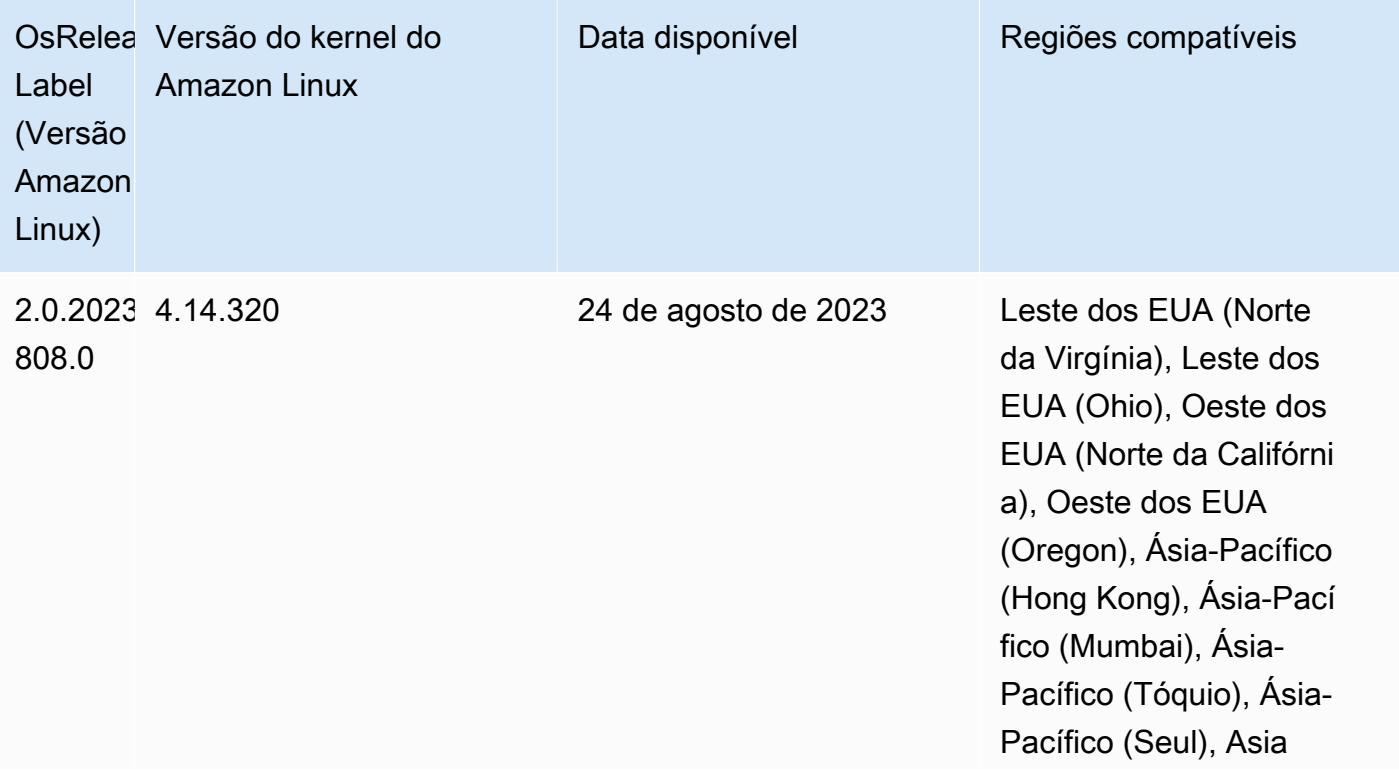

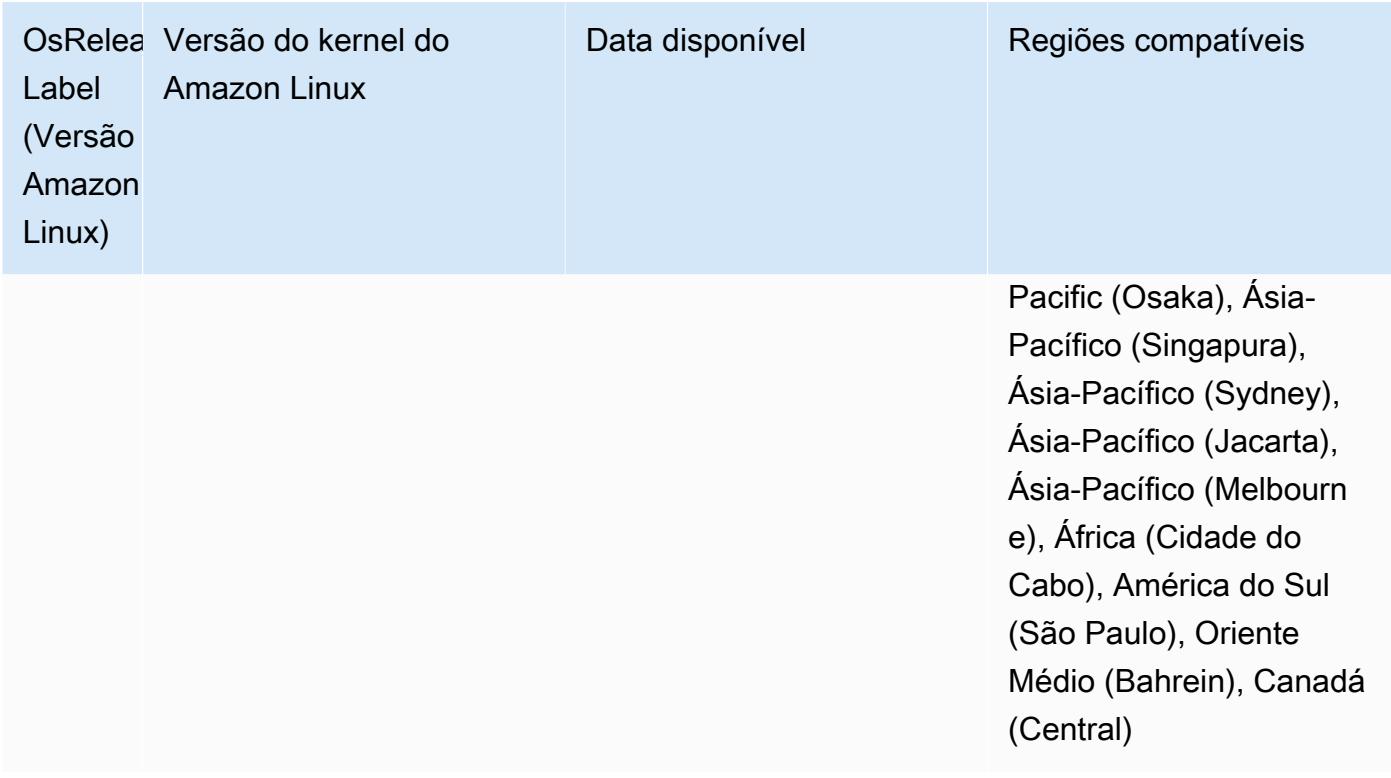

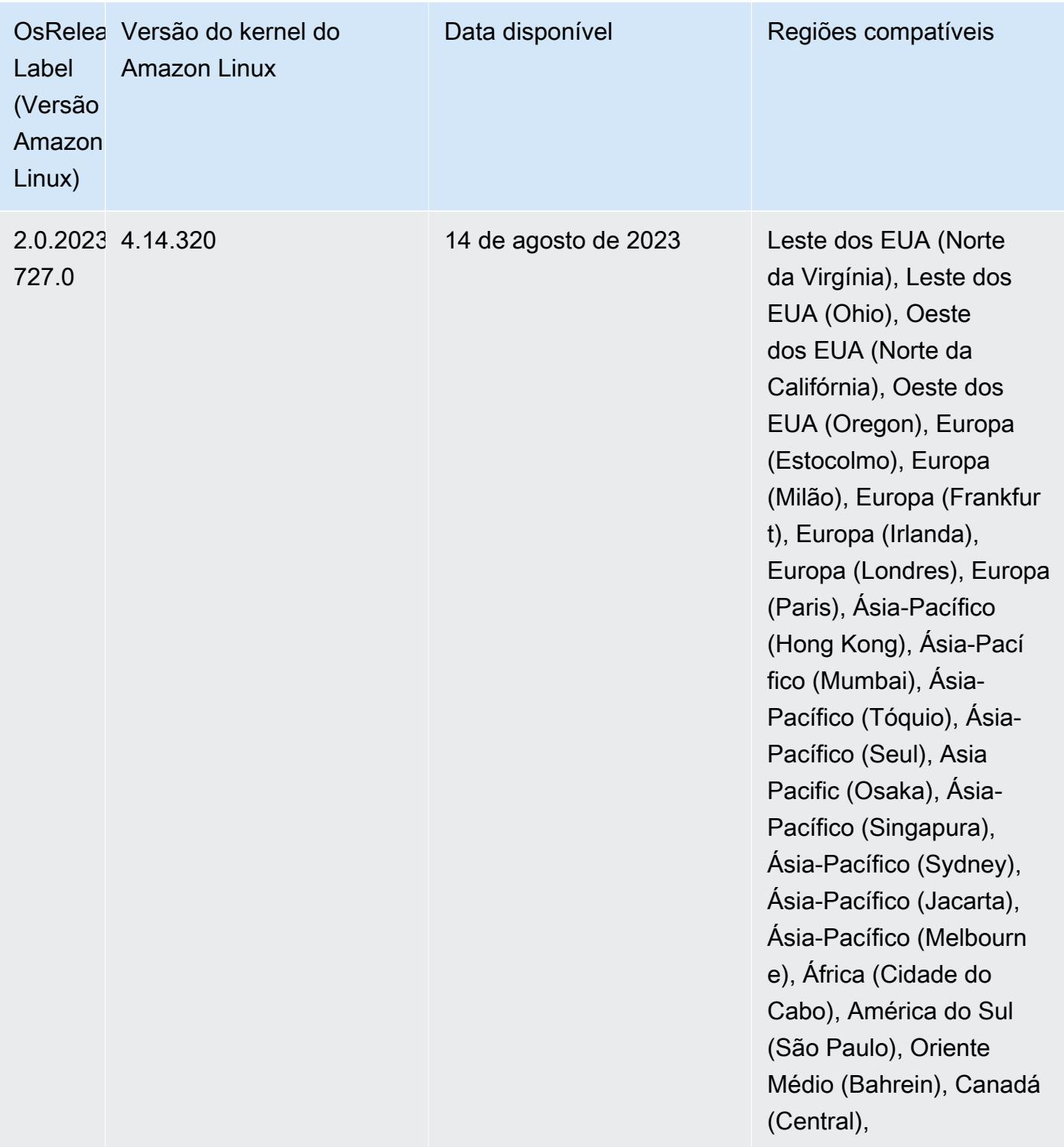

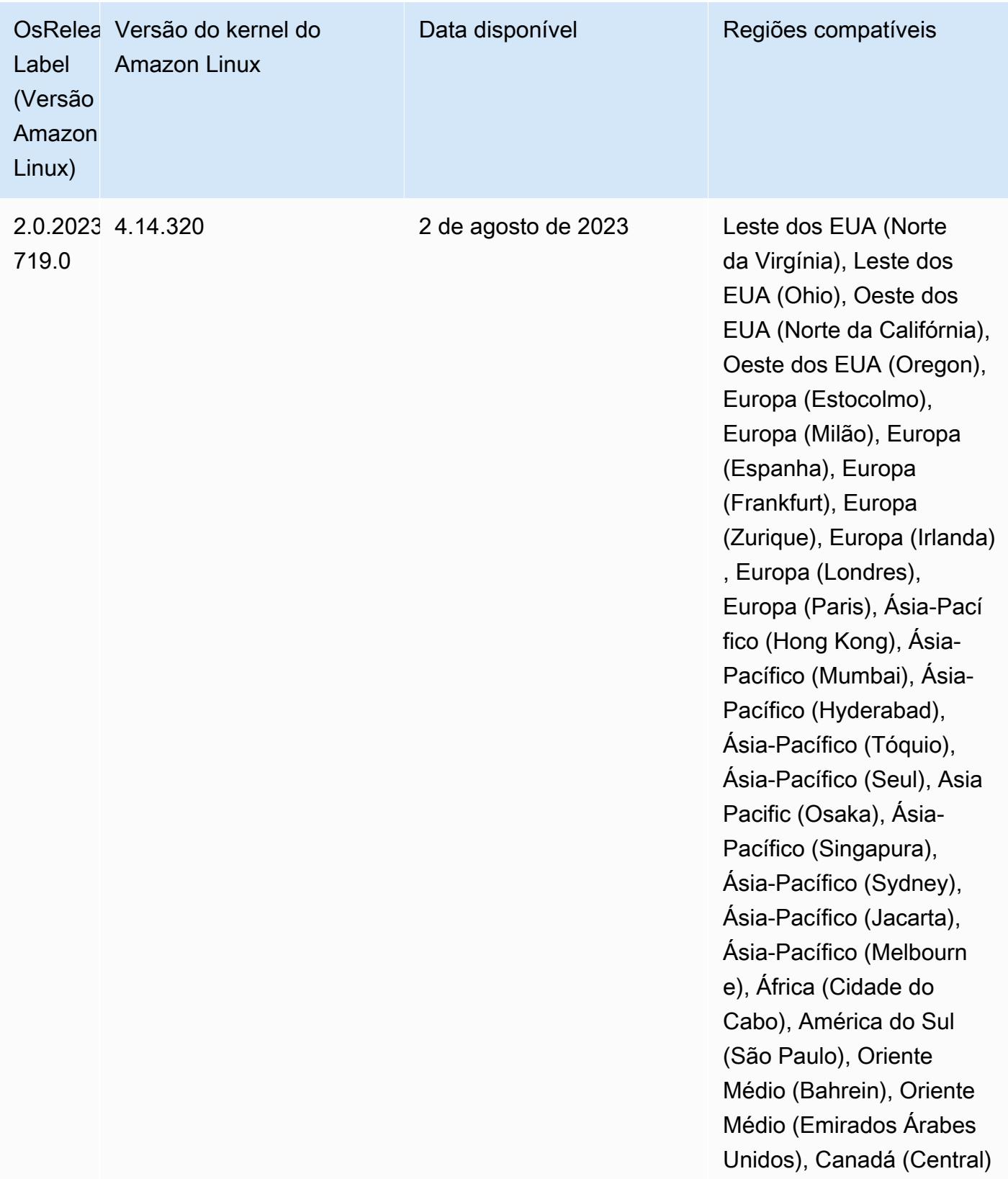

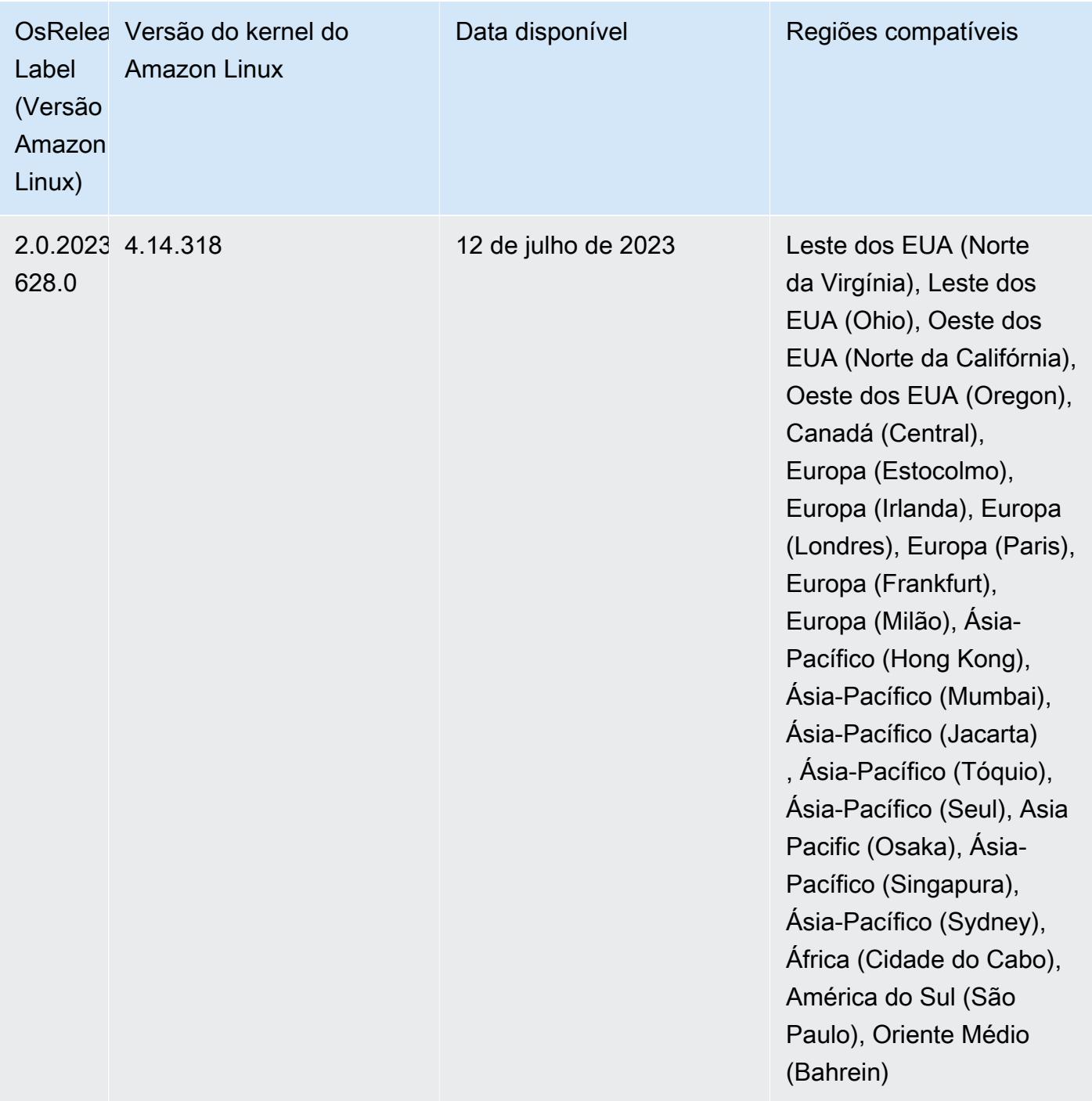

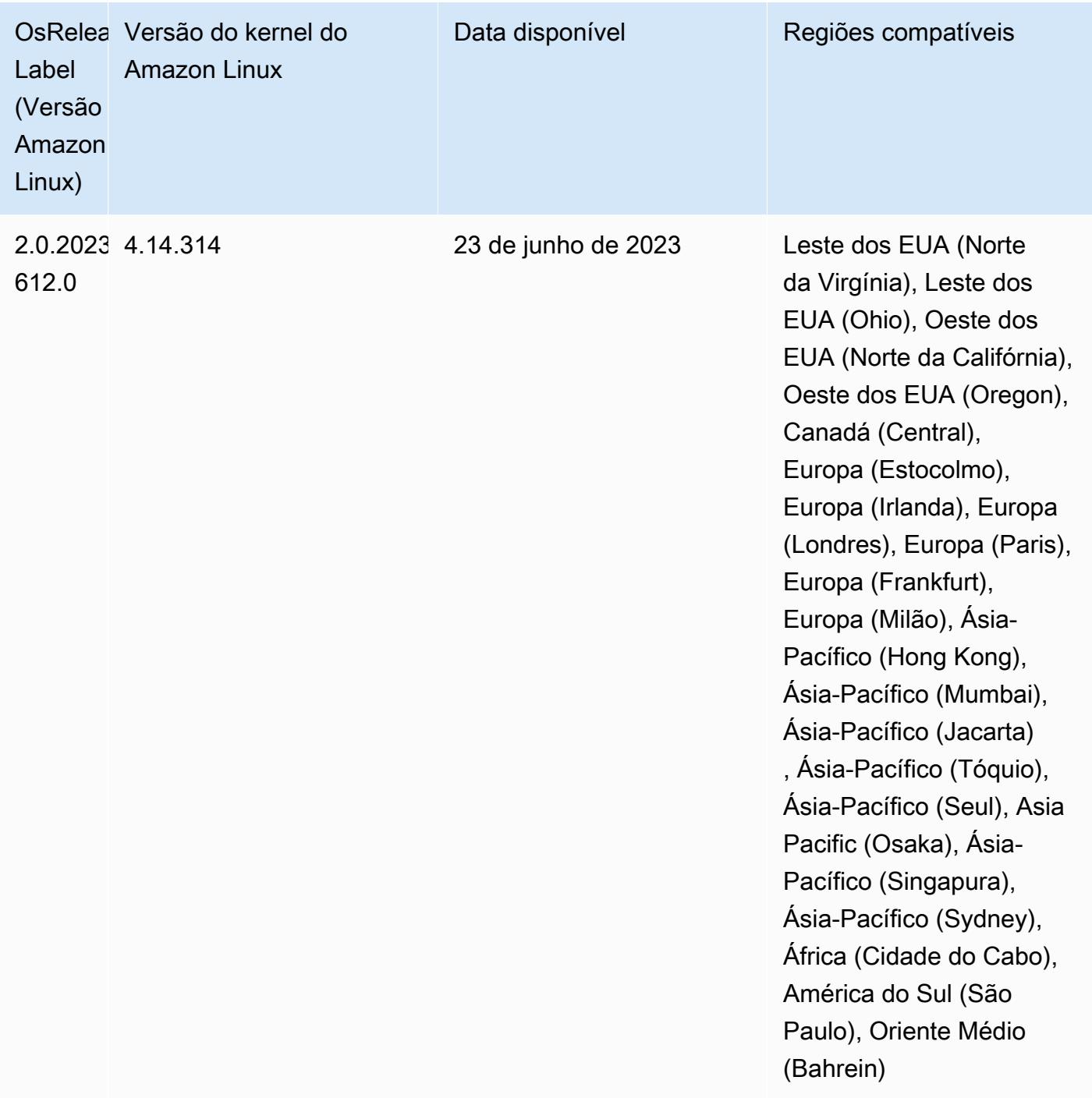

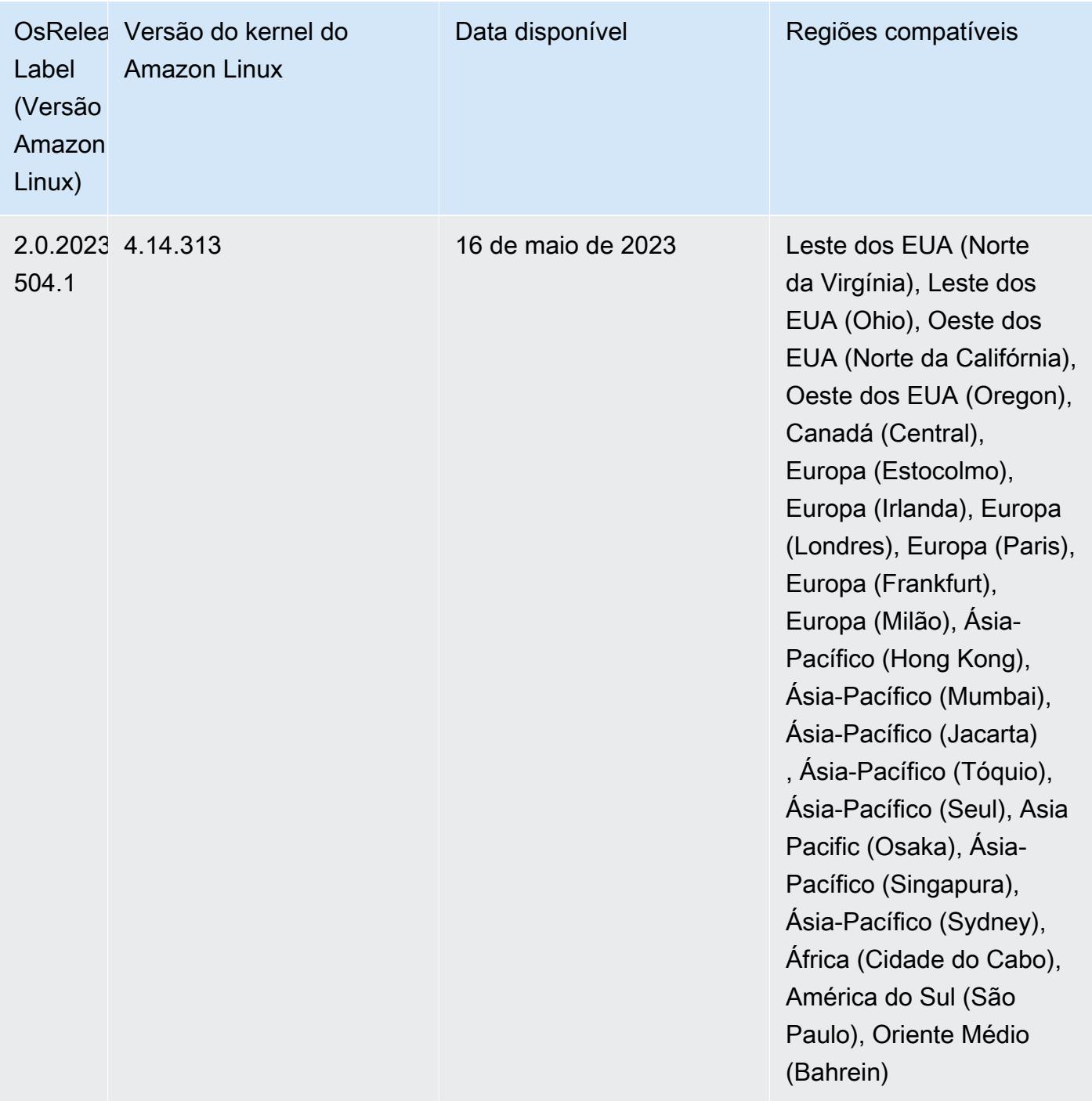

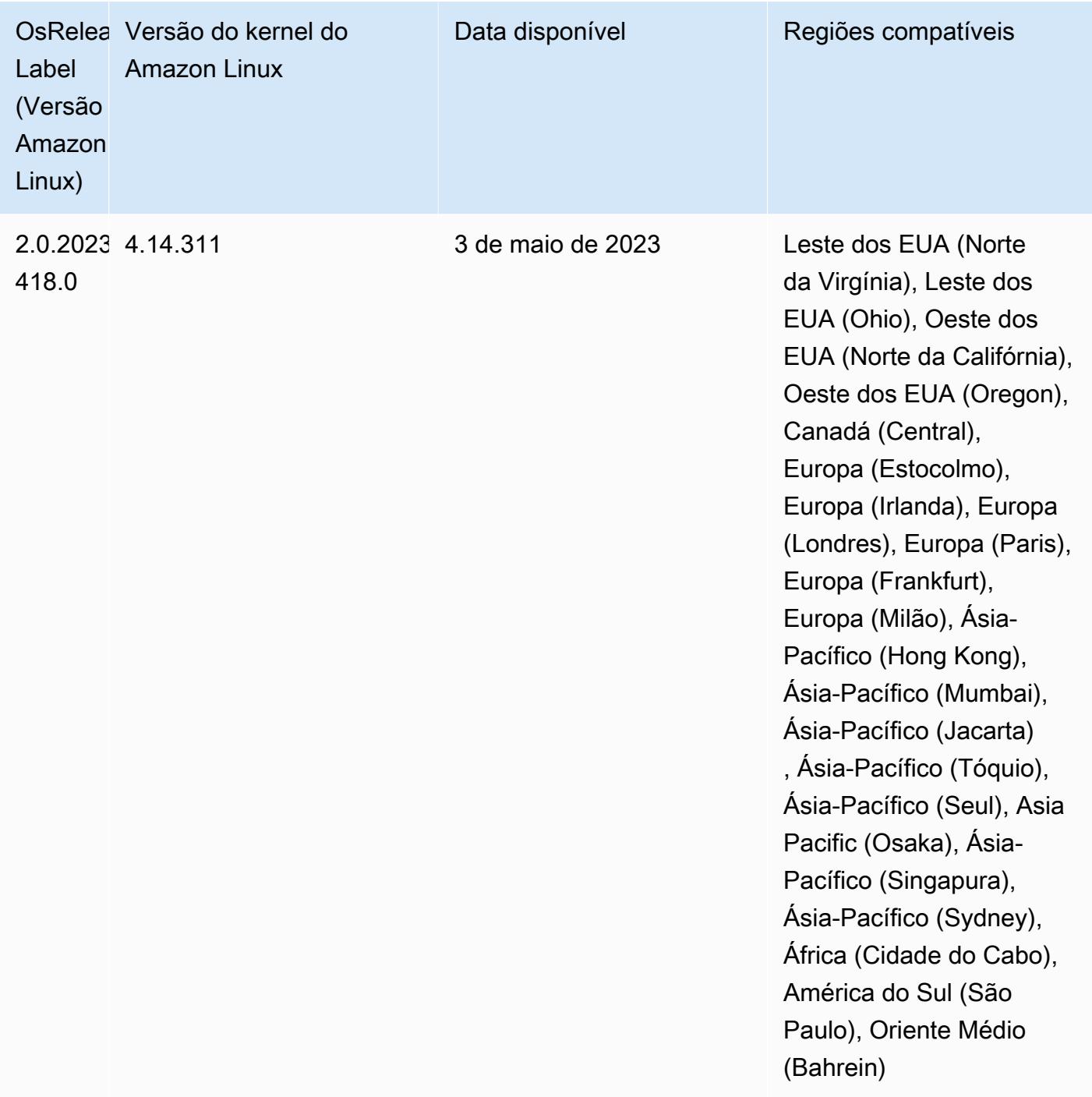

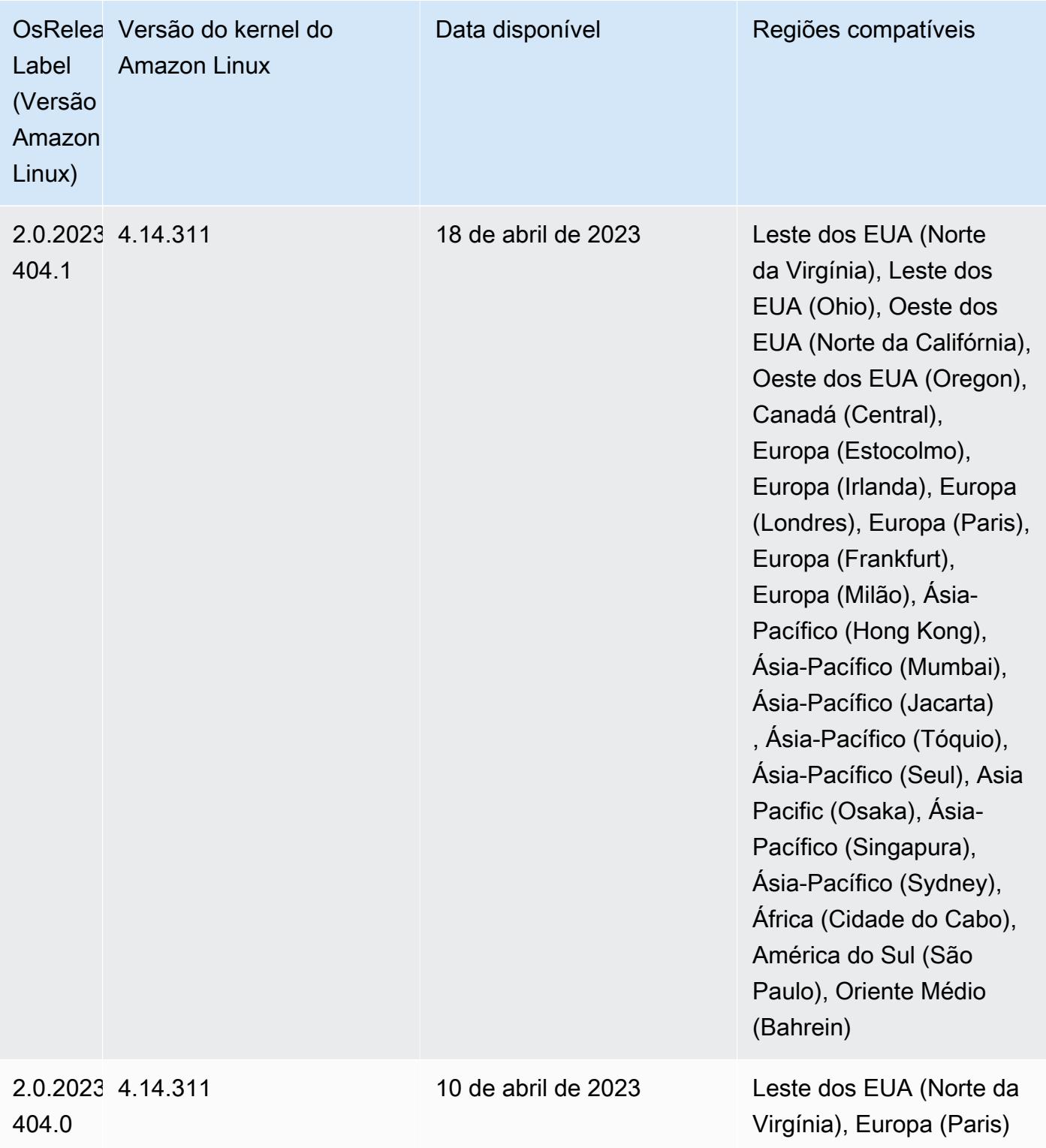

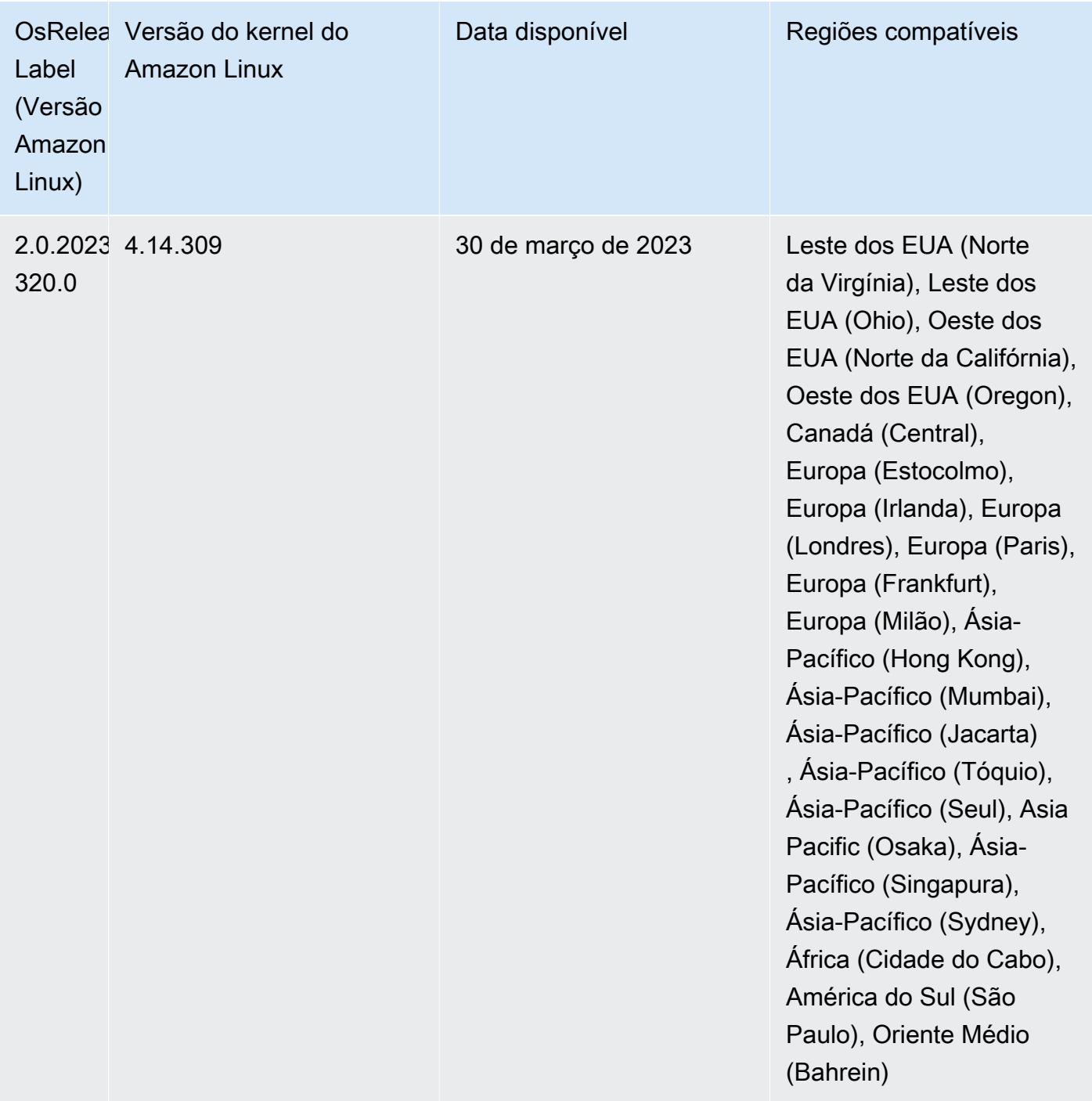

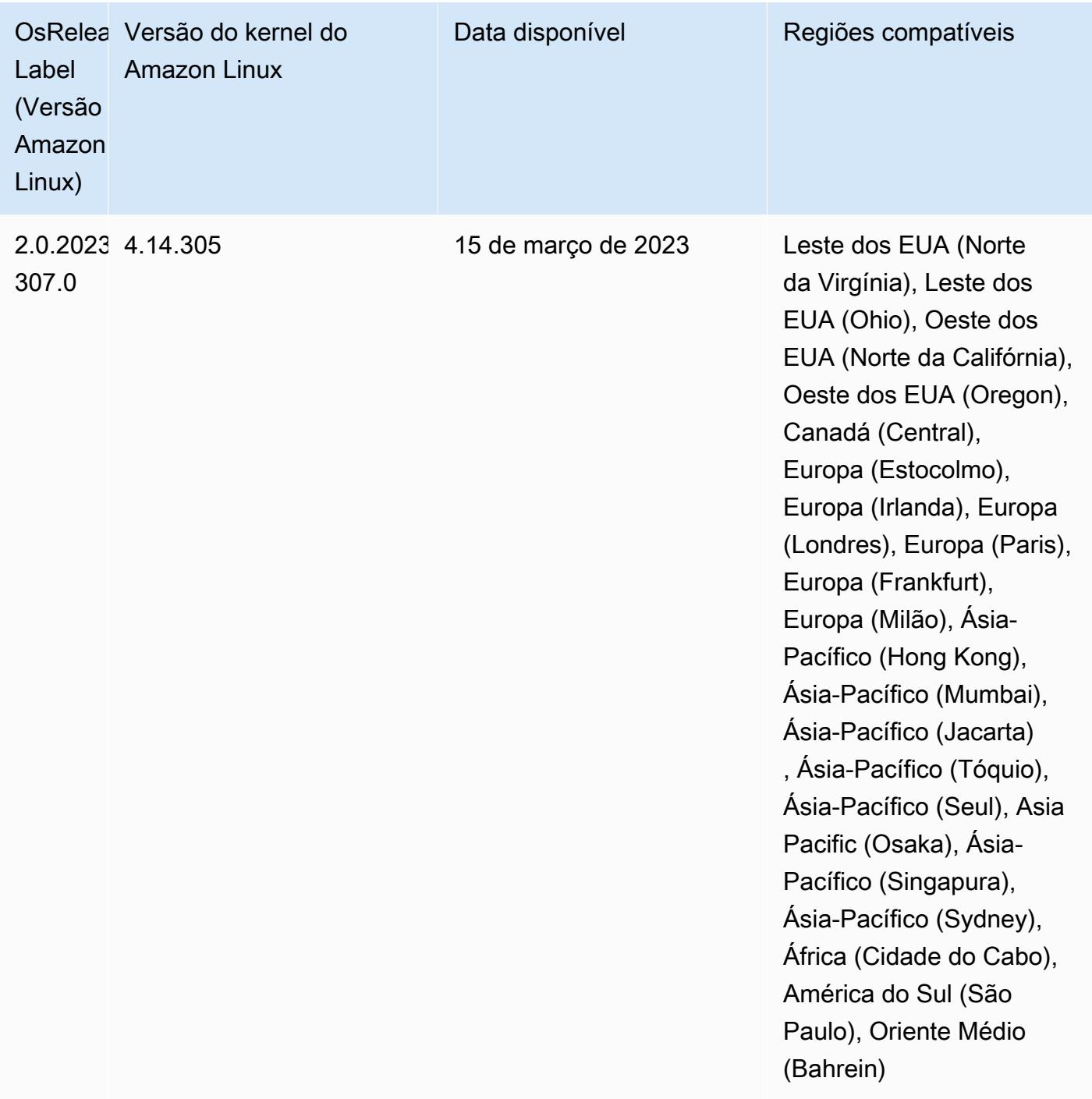
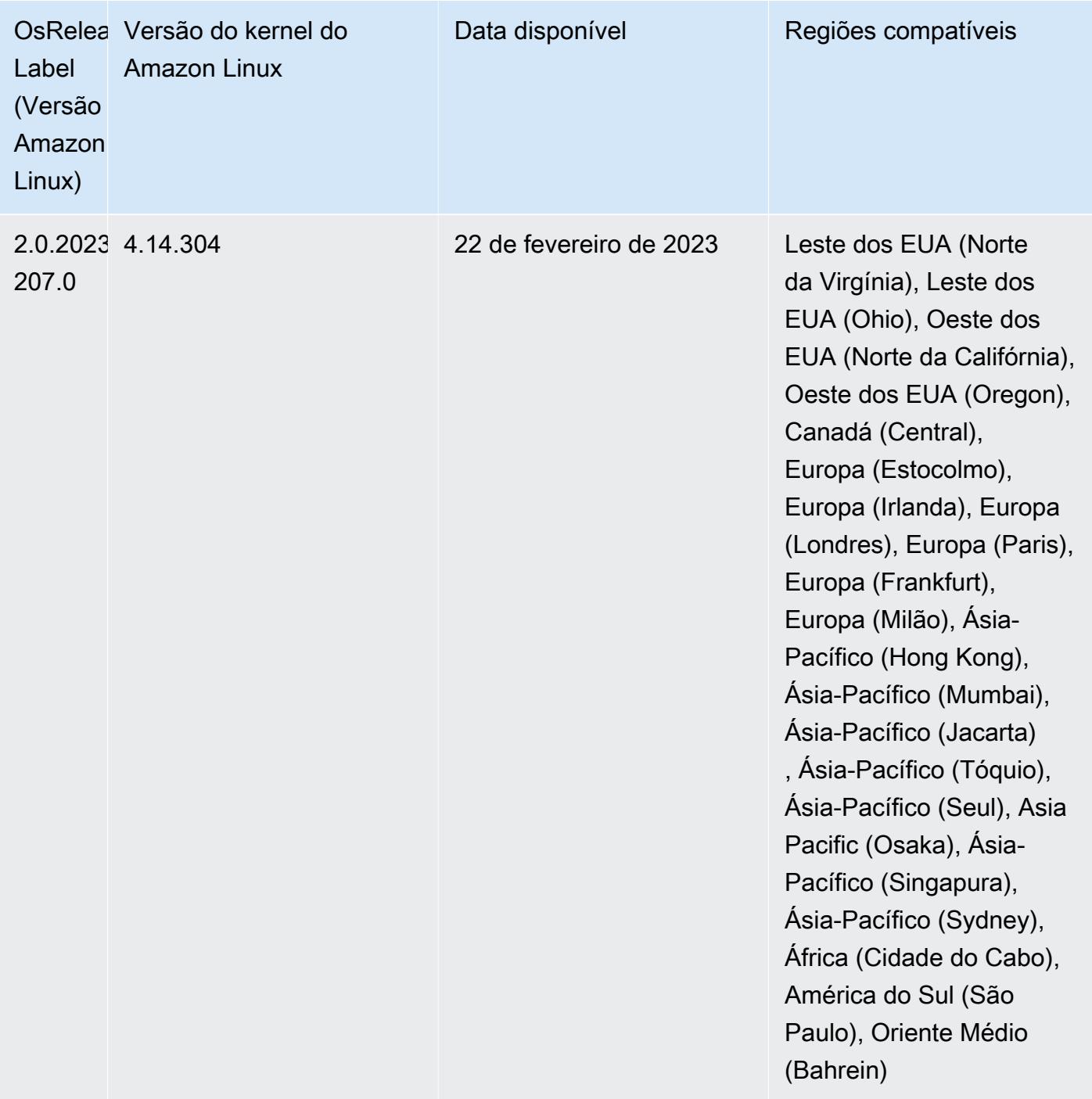

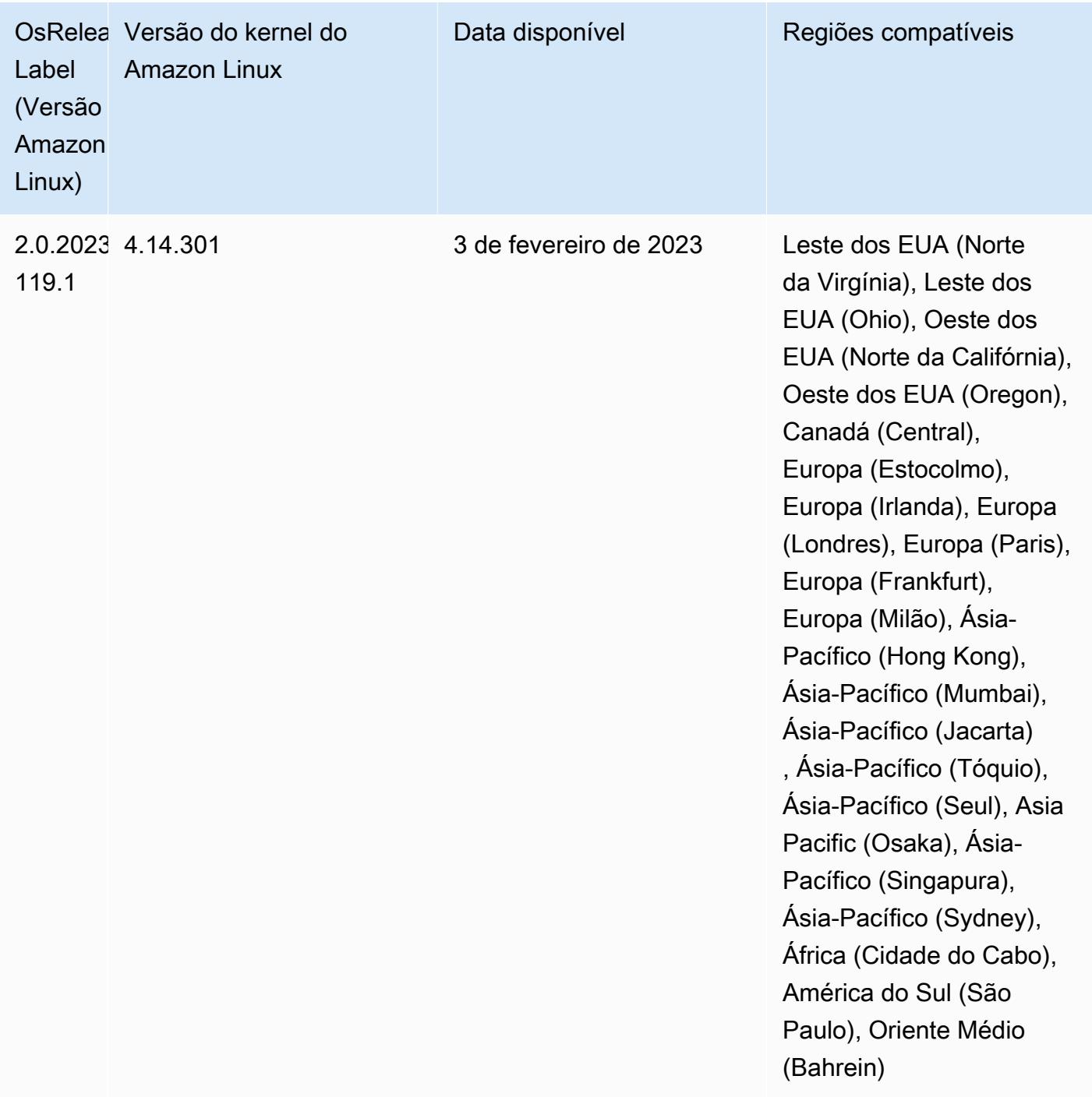

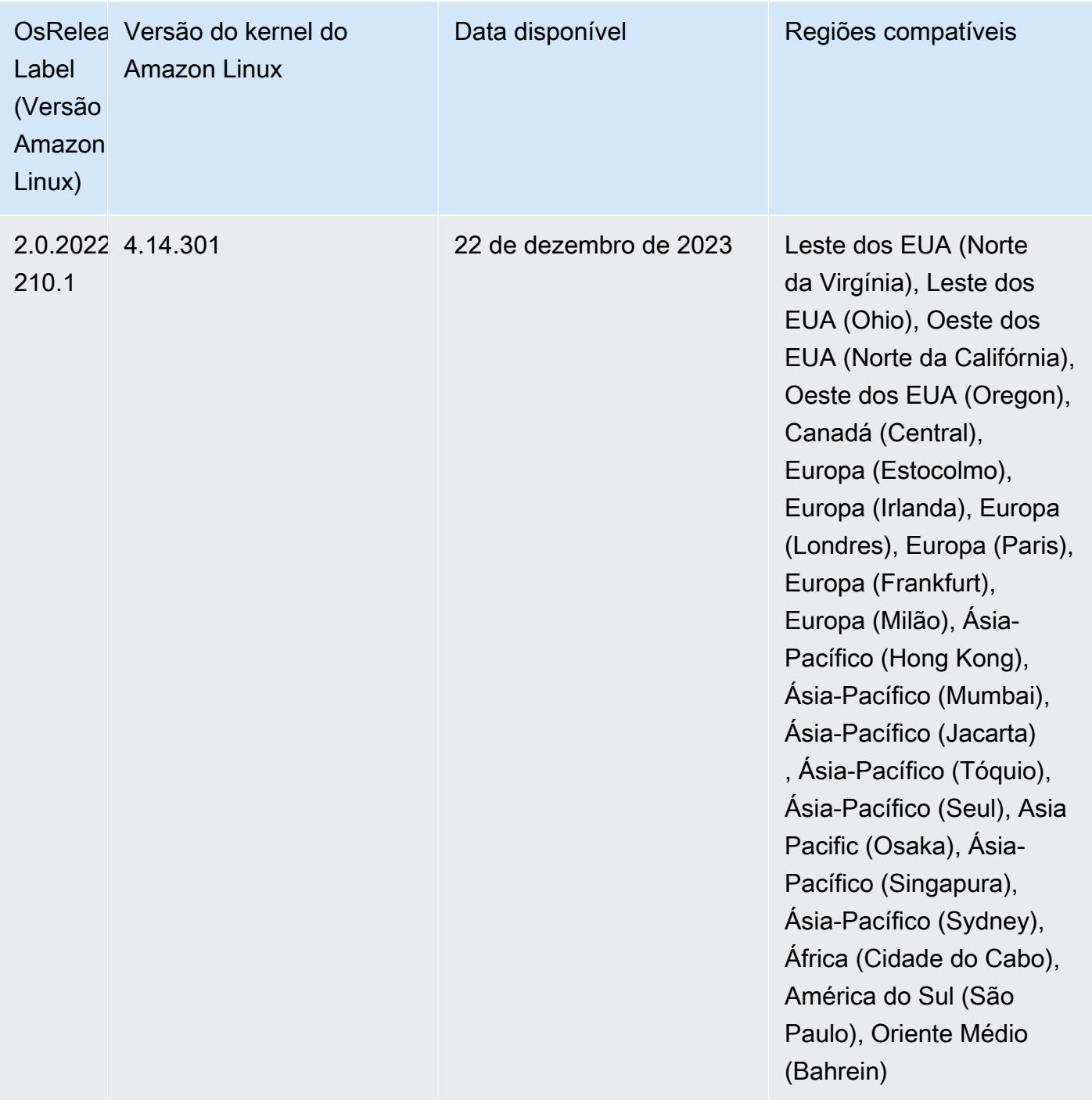

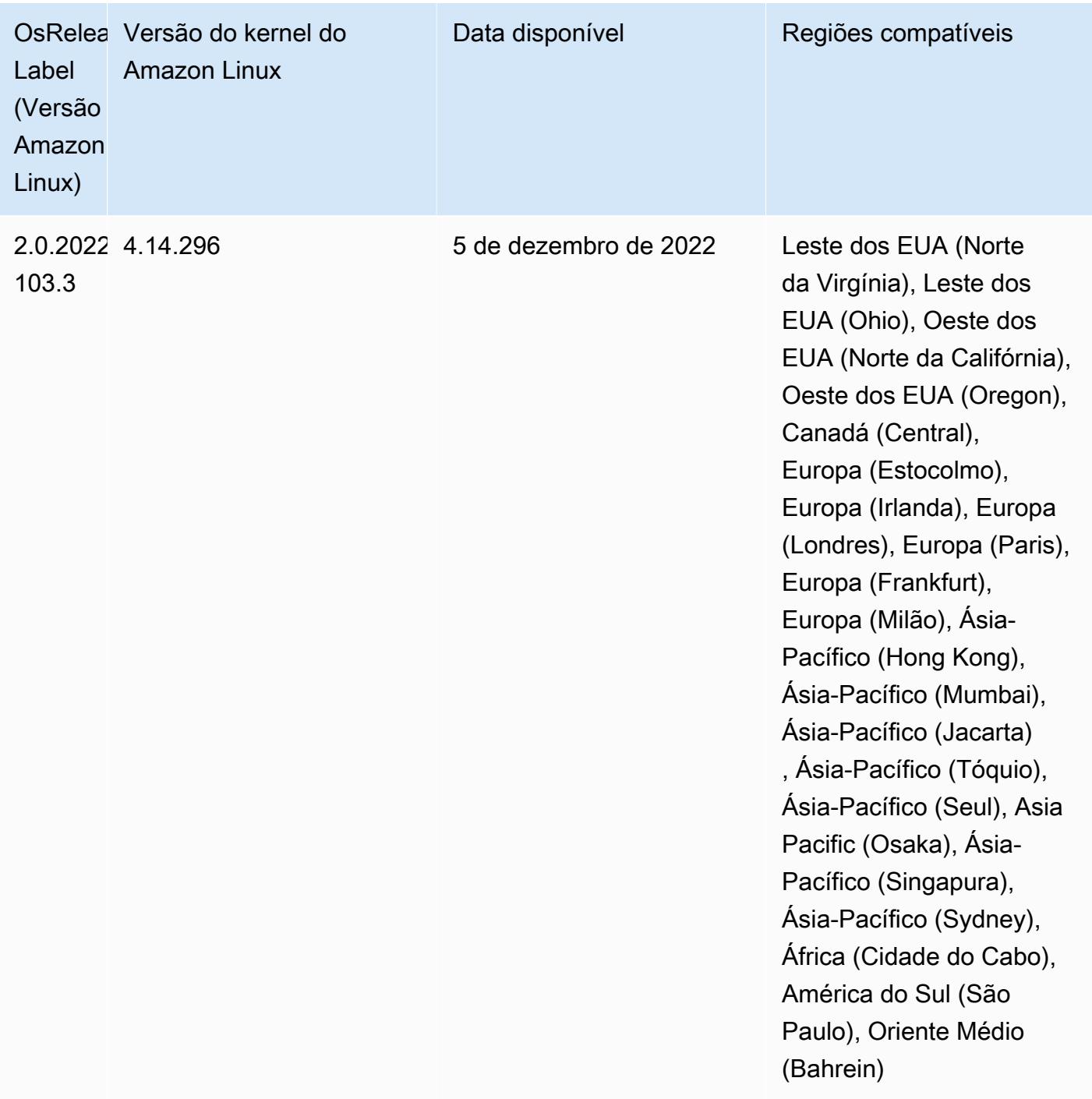

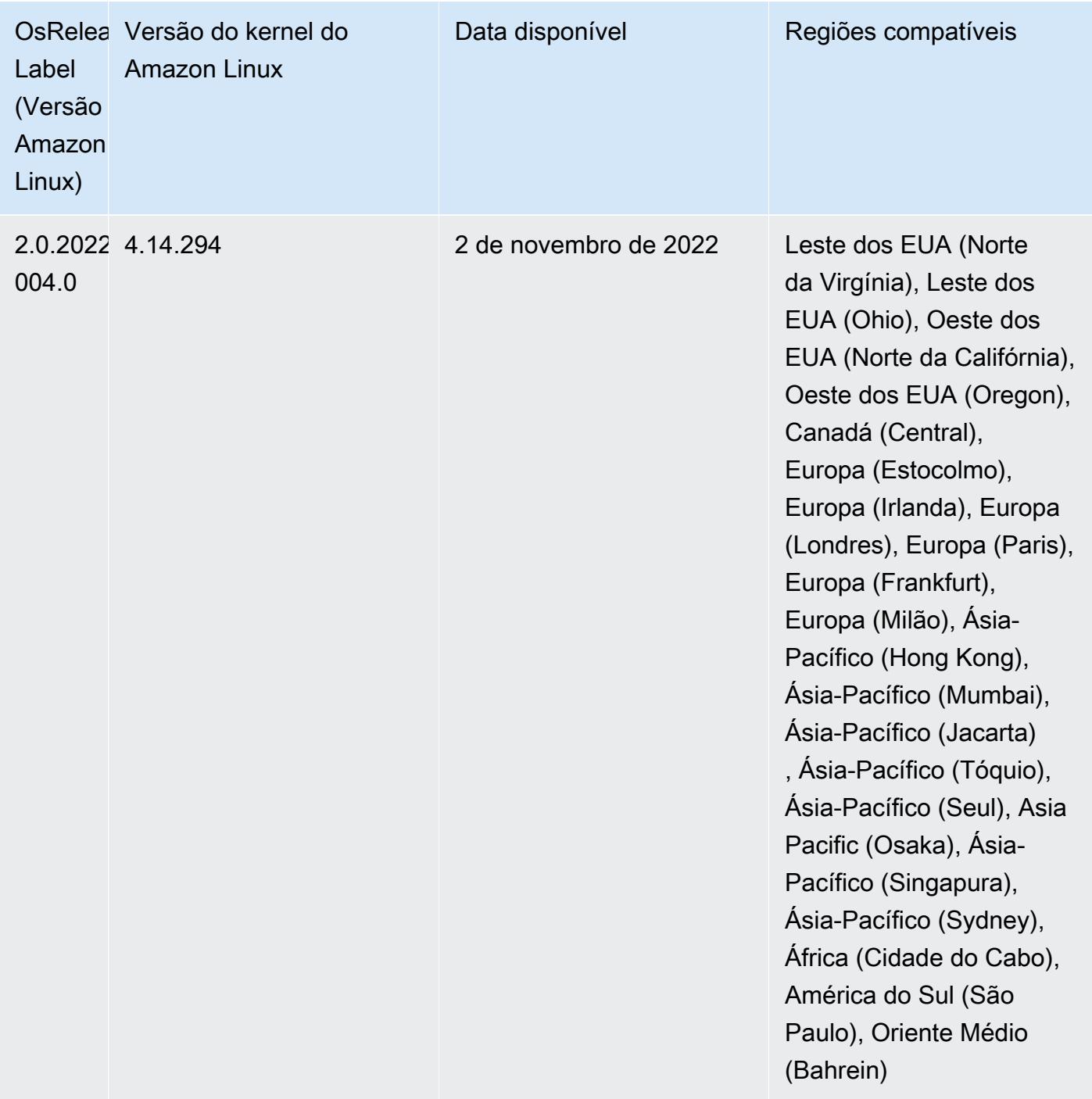

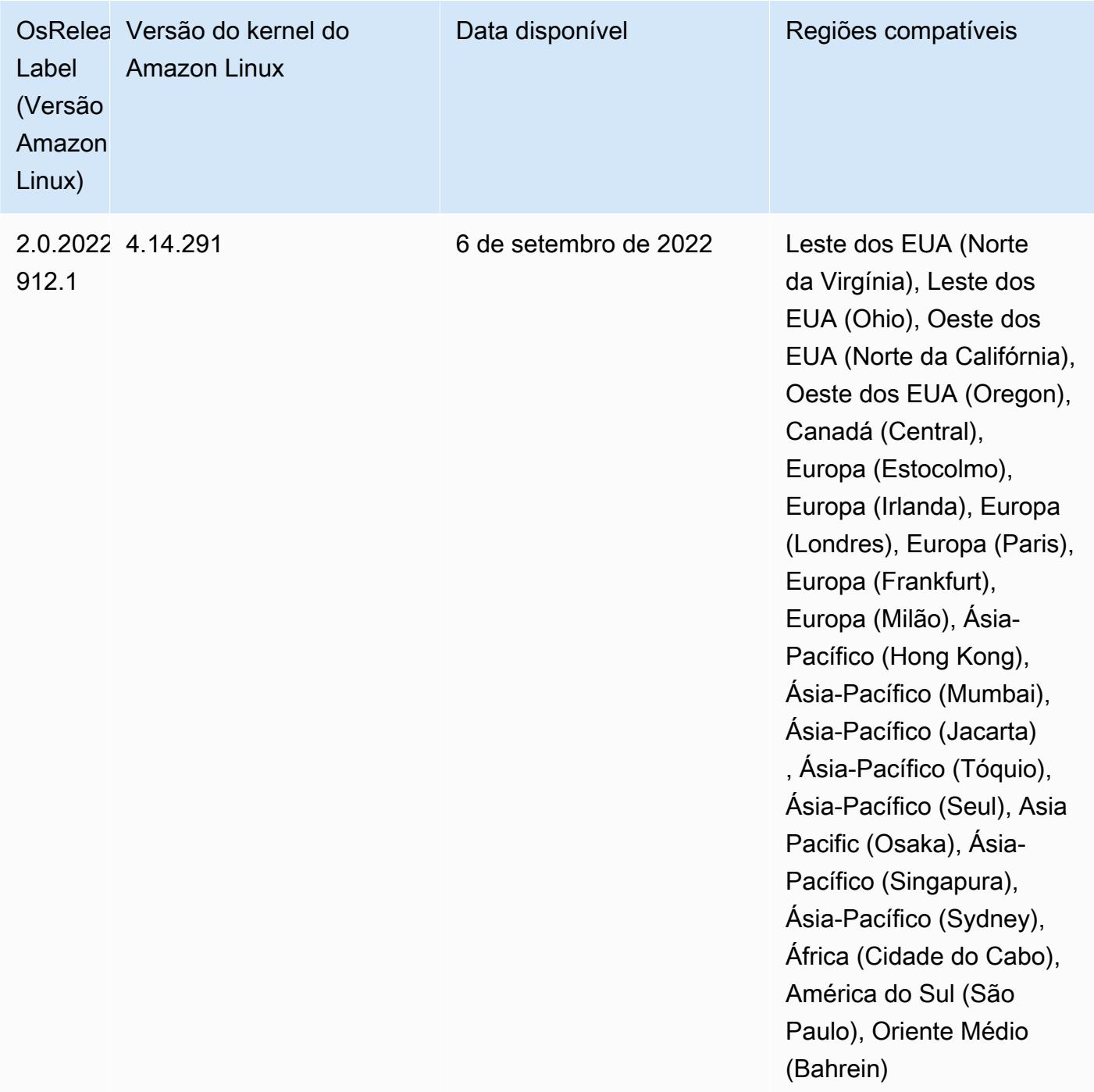

Problemas conhecidos

• Ao usar o conector DynamoDB com o Spark nas versões 6.6.0, 6.7.0 e 6.8.0 do Amazon EMR, todas as leituras da tabela retornam um resultado vazio, mesmo que a divisão de entrada faça referência a dados que não estão vazios. Isso ocorre porque o Spark 3.2.0 define spark.hadoopRDD.ignoreEmptySplits como true por padrão. Como solução alternativa, defina explicitamente spark.hadoopRDD.ignoreEmptySplits como false. A versão 6.9.0 do Amazon EMR corrige esse problema.

- Quando você usa o Spark com a formatação de localização de partições do Hive para ler dados no Amazon S3 e executa o Spark nas versões 5.30.0 a 5.36.0 e 6.2.0 a 6.9.0 do Amazon EMR, pode encontrar um problema que impede que o cluster leia os dados corretamente. Isso poderá acontecer se suas partições tiverem todas as características a seguir:
	- Duas ou mais partições são verificadas na mesma tabela.
	- Pelo menos um caminho de diretório de partição é um prefixo de pelo menos outro caminho de diretório de partição, por exemplo, s3://bucket/table/p=a é um prefixo de s3://bucket/ table/p=a b.
	- O primeiro caractere que segue o prefixo no outro diretório de partição tem um valor UTF-8 menor que o caractere / (U+002F). Por exemplo, o caractere de espaço (U+0020) que ocorre entre a e b em s3://bucket/table/p=a b se enquadra nessa categoria. Observe que existem 14 outros caracteres que não são de controle: !"#\$%&'()\*+,-. Para obter mais informações, consulte [Tabela de codificação UTF-8 e caracteres Unicode.](https://www.utf8-chartable.de/)

Como solução alternativa para esse problema, defina a configuração spark.sql.sources.fastS3PartitionDiscovery.enabled como false na classificação spark-defaults.

• Com as versões 5.36.0 e 6.6.0 a 6.9.0 do Amazon EMR, os componentes do serviço SecretAgent e RecordServer podem sofrer perda de dados de log devido a uma configuração incorreta do padrão de nome de arquivo nas propriedades do Log4j2. A configuração incorreta faz com que os componentes gerem somente um arquivo de log por dia. Quando a estratégia de rotação ocorre, ela substitui o arquivo existente em vez de gerar um novo arquivo de log, conforme esperado. Como solução alternativa, use uma ação de bootstrap para gerar arquivos de log a cada hora e acrescentar um número inteiro de incremento automático no nome do arquivo para lidar com a rotação.

Para as versões 6.6.0 a 6.9.0 do Amazon EMR, use a seguinte ação de bootstrap ao iniciar um cluster.

```
‑‑bootstrap‑actions "Path=s3://emr-data-access-control-us-east-1/customer-bootstrap-
actions/log-rotation-emr-6x/replace-puppet.sh,Args=[]"
```
Para o Amazon EMR 5.36.0, use a ação de bootstrap a seguir ao iniciar um cluster.

```
‑‑bootstrap‑actions "Path=s3://emr-data-access-control-us-east-1/customer-bootstrap-
actions/log-rotation-emr-5x/replace-puppet.sh,Args=[]"
```
Para obter mais informações sobre o cronograma da versão, consulte o [log de alterações.](https://docs.aws.amazon.com/emr/latest/ReleaseGuide/emr-680-release.html#680-changelog)

## Versão 6.7.0

As notas da versão a seguir incluem informações para a versão 6.7.0 do Amazon EMR. As alterações são referentes à versão 6.6.0.

Data da versão inicial: 15 de julho de 2022

Novos atributos

- O Amazon EMR agora é compatível com Apache Spark 3.2.1, Apache Hive 3.1.3, HUDI 0.11, PrestoDB 0.272 e Trino 0.378.
- Ele é compatível com controles de acesso baseados em Perfil do IAM e Lake Formation com etapas do EMR (Spark, Hive) para Amazon EMR em clusters do EC2.
- Ele é compatível com instruções de definição de dados do Apache Spark em clusters habilitados para Apache Ranger. Isso agora inclui suporte para aplicações do Trino lendo e gravando metadados do Apache Hive em clusters habilitados para Apache Ranger. Para obter mais informações, consulte [Habilitar governança federada usando Trino e Apache Ranger no Amazon](https://aws.amazon.com/blogs/big-data/enable-federated-governance-using-trino-and-apache-ranger-on-amazon-emr/)  [EMR.](https://aws.amazon.com/blogs/big-data/enable-federated-governance-using-trino-and-apache-ranger-on-amazon-emr/)
- Quando você executa um cluster com a versão de patch mais recente do Amazon EMR 5.36 ou superior, 6.6 ou superior ou 7.0 ou superior, o Amazon EMR usa a versão mais recente do Amazon Linux 2023 ou Amazon Linux 2 para a AMI padrão do Amazon EMR. Para obter mais informações, consulte [Como usar a AMI padrão do Amazon Linux para Amazon EMR.](https://docs.aws.amazon.com/emr/latest/ManagementGuide/emr-default-ami.html)

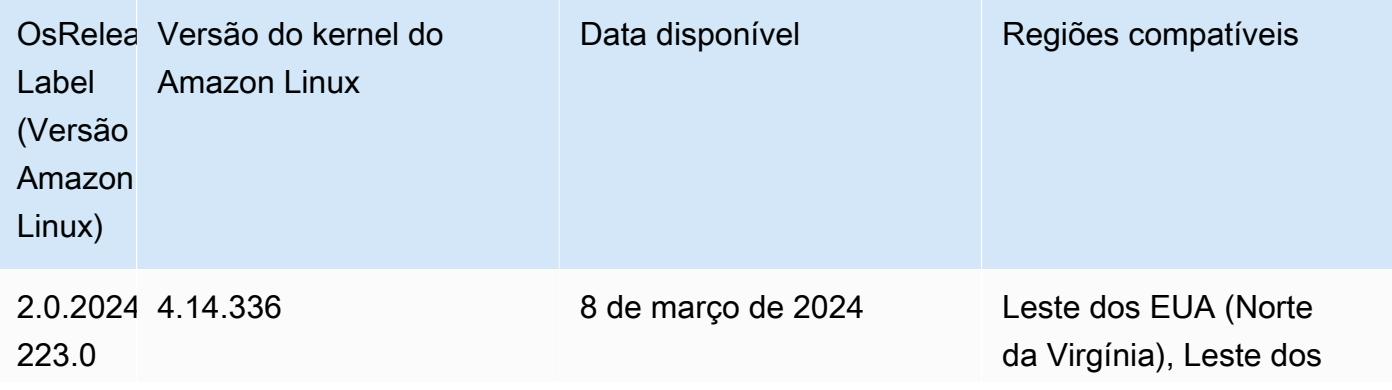

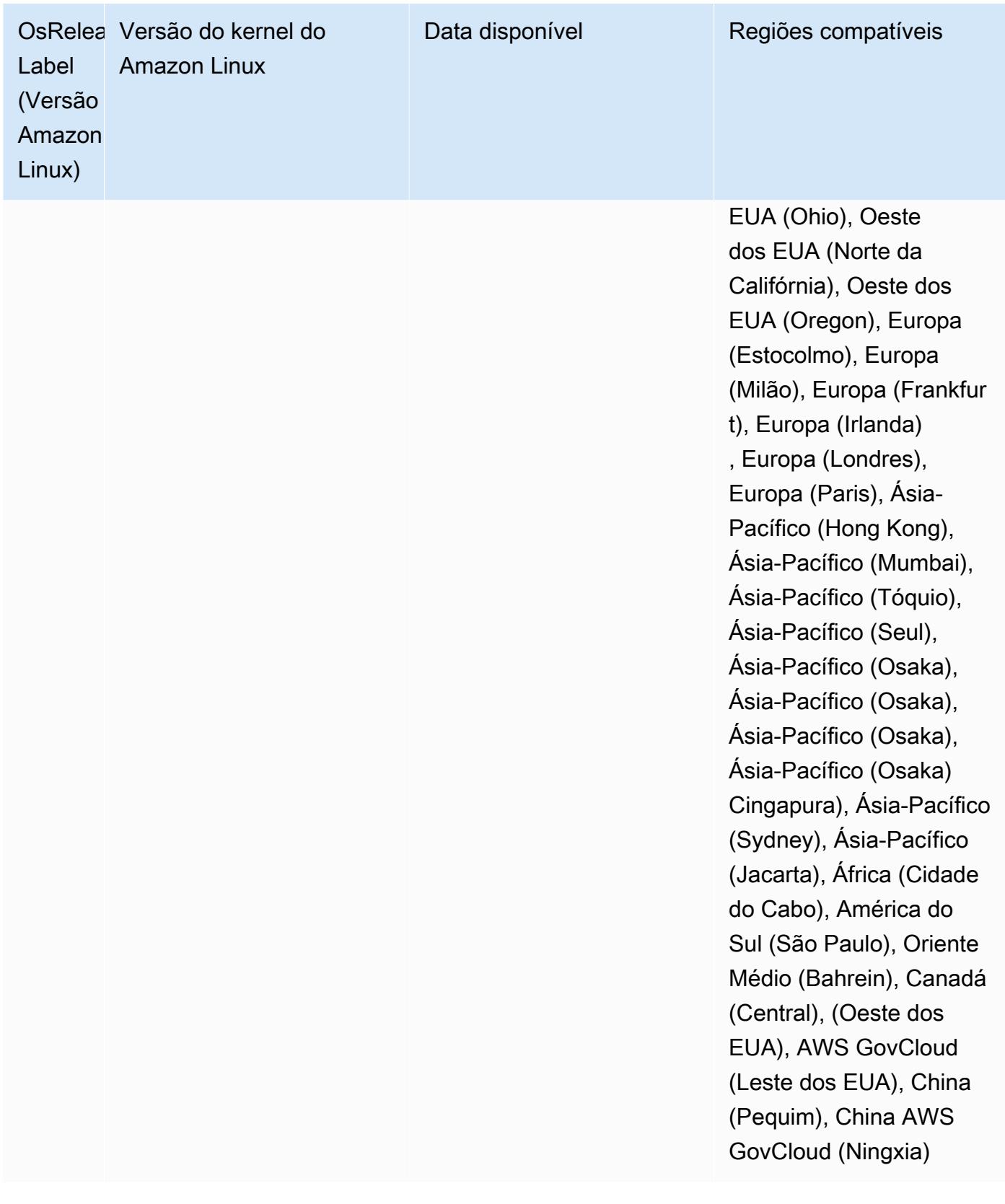

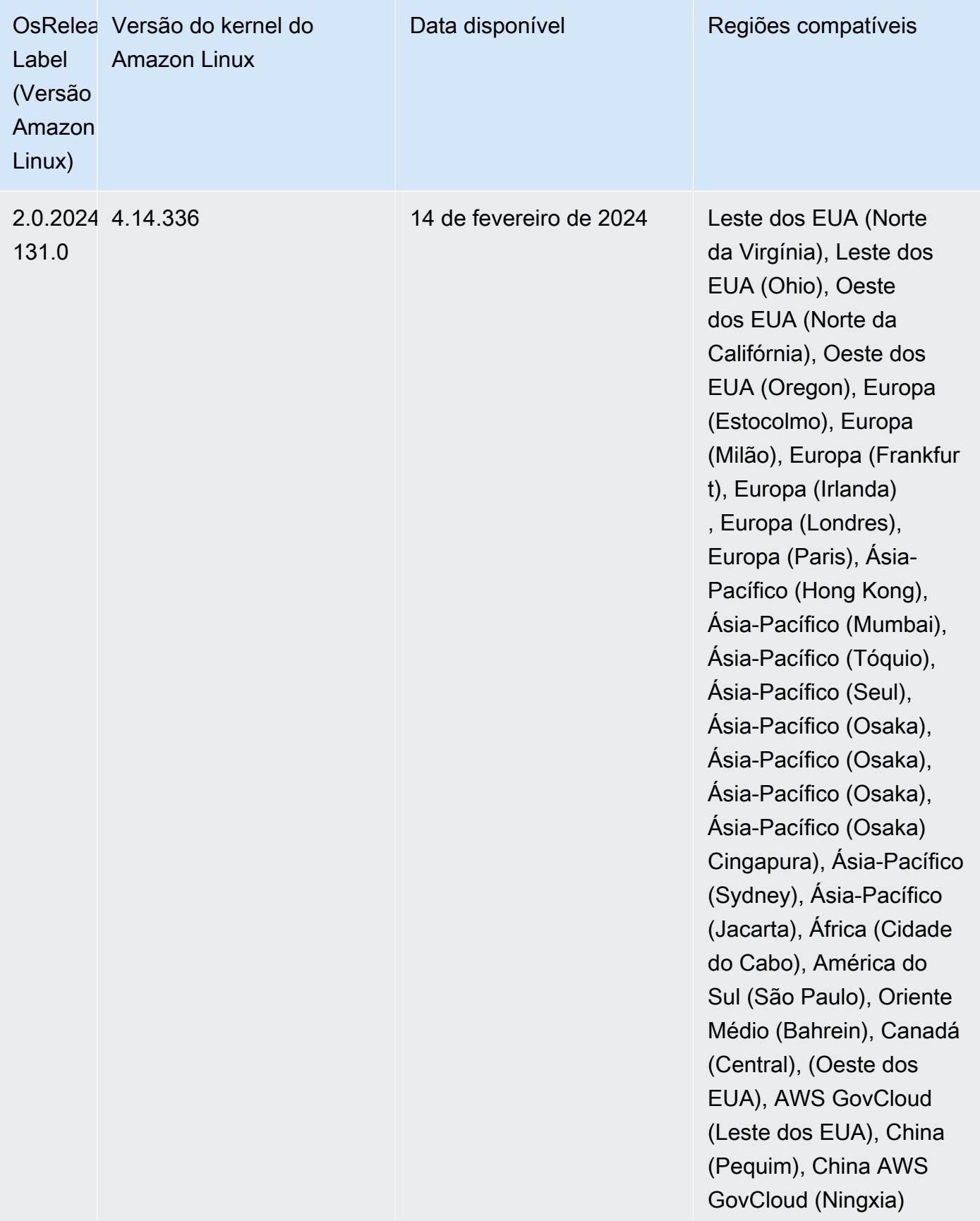

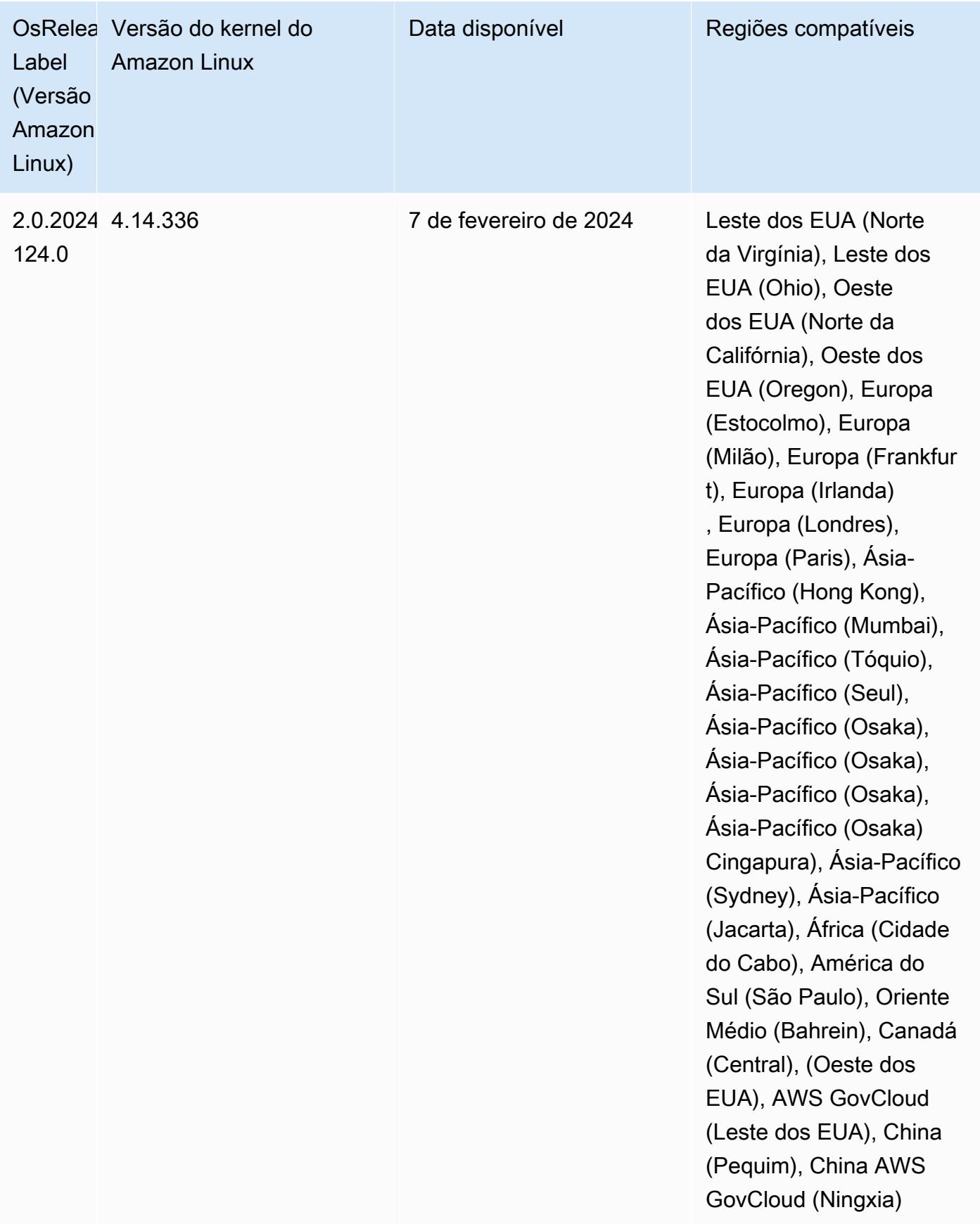

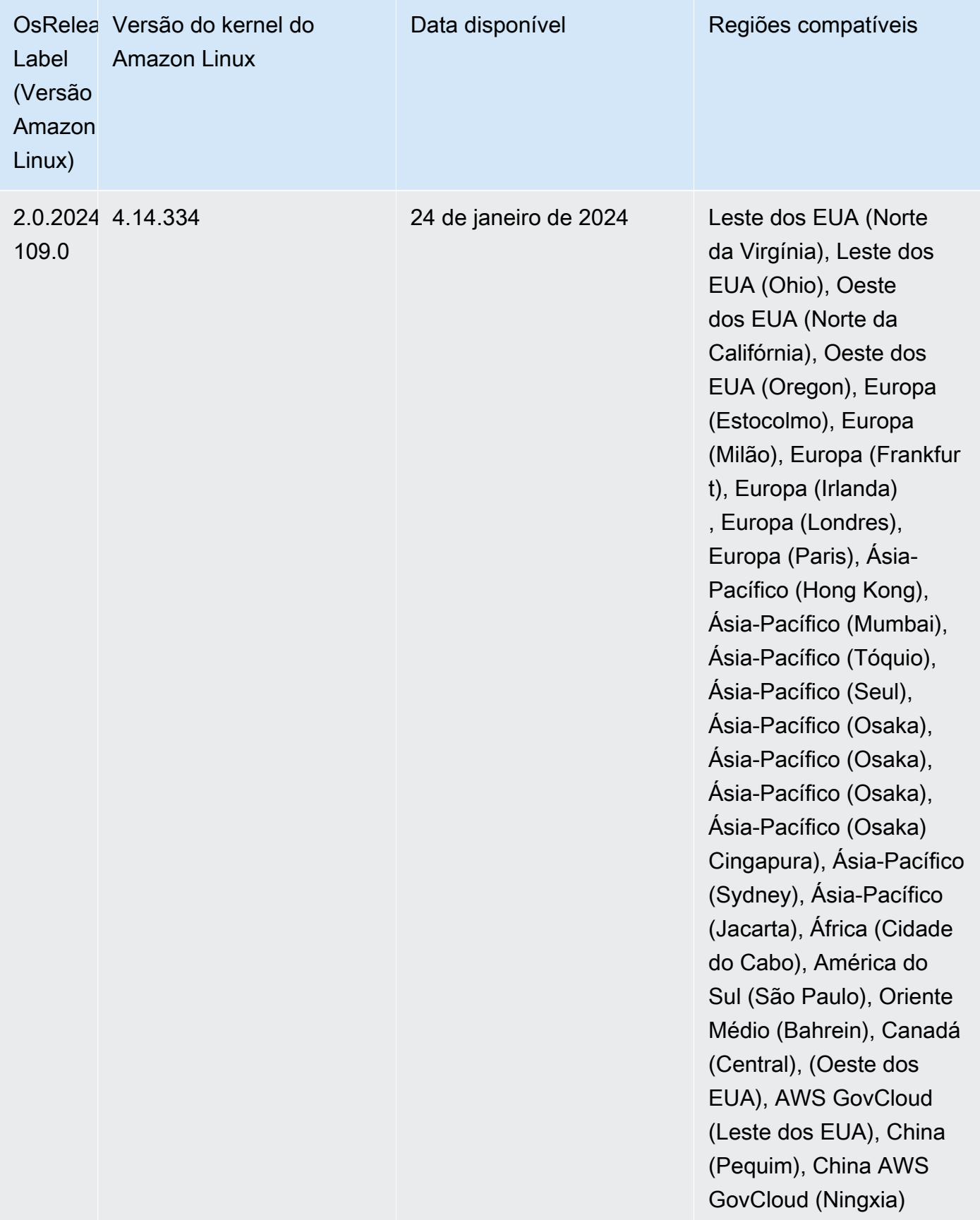

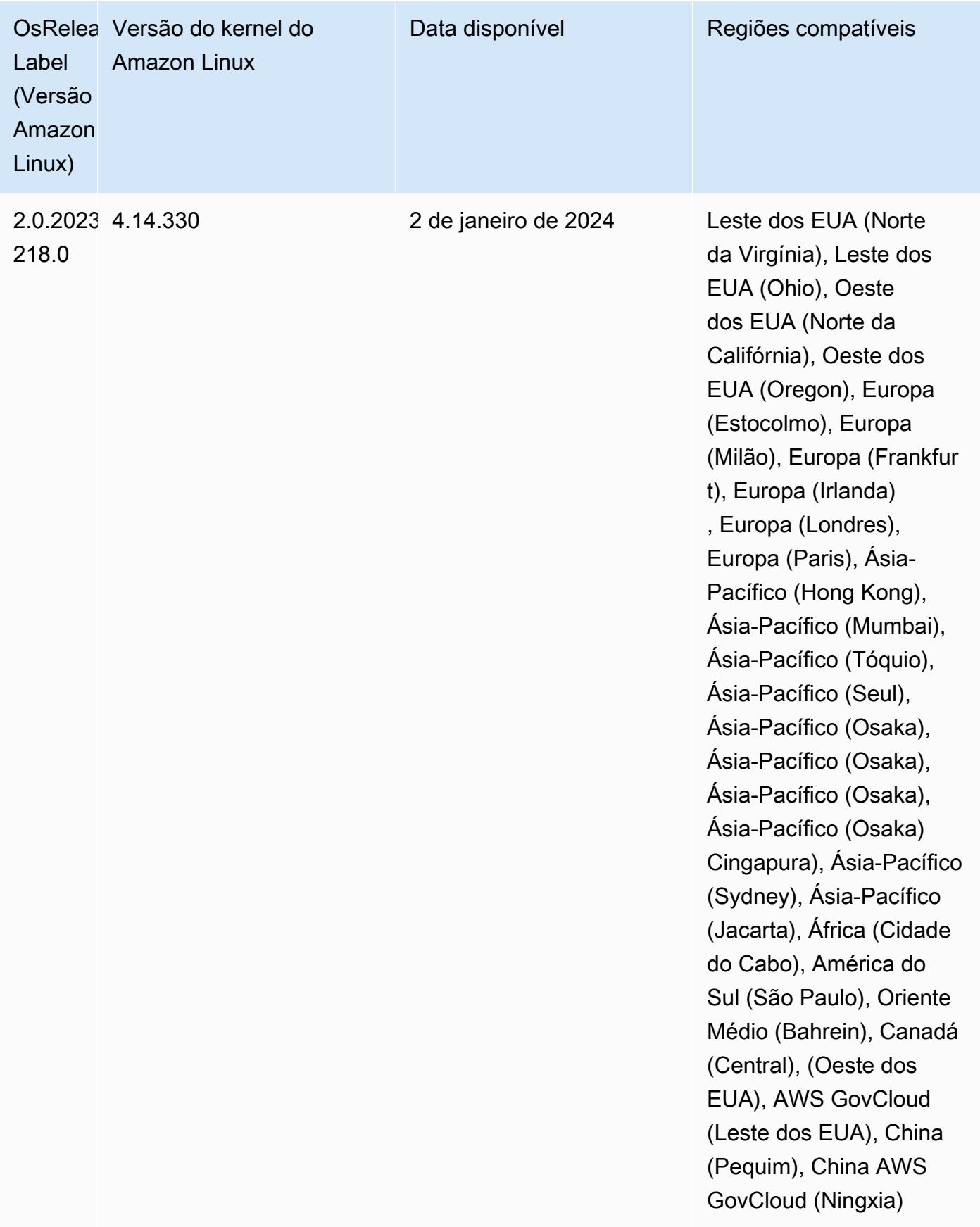

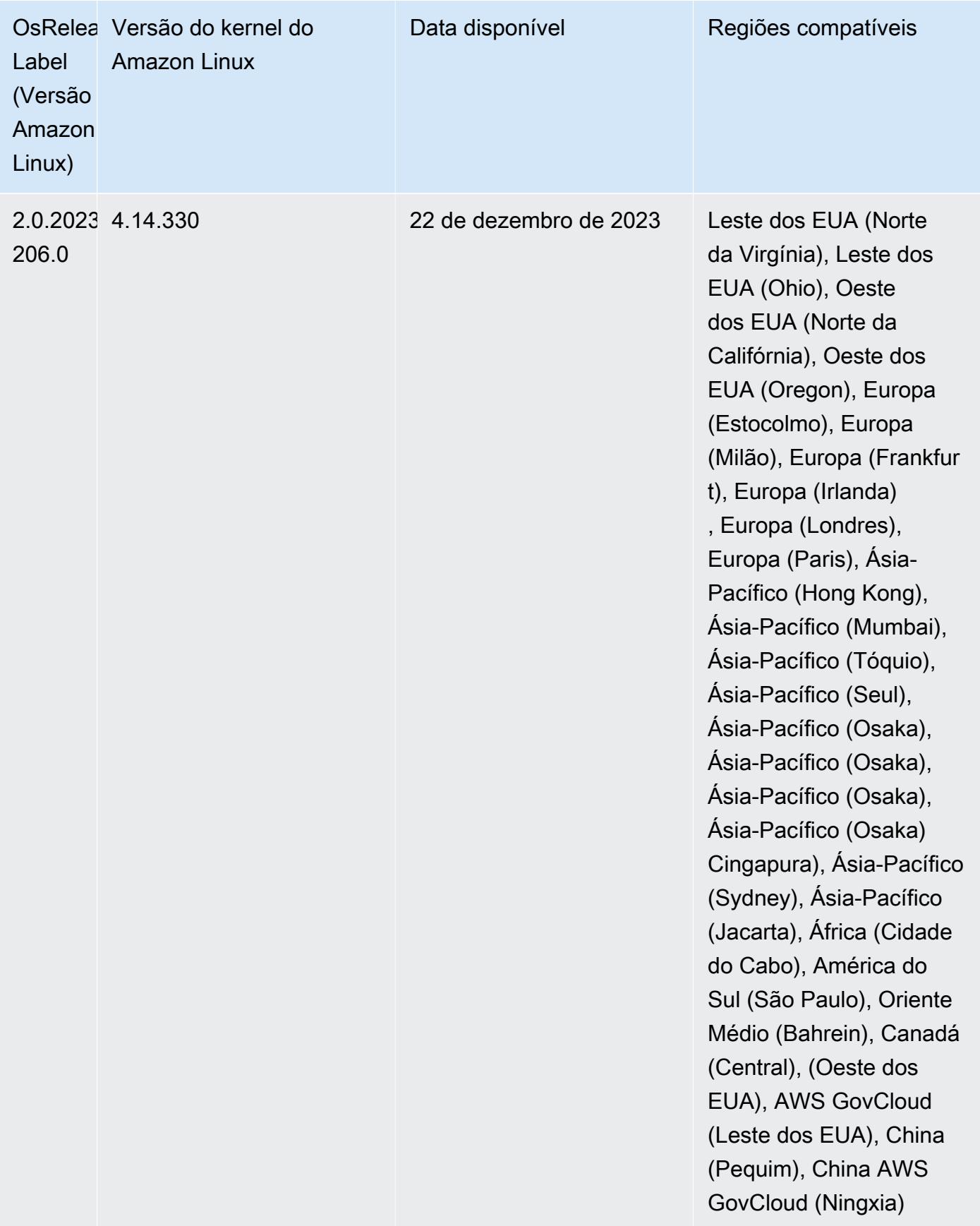

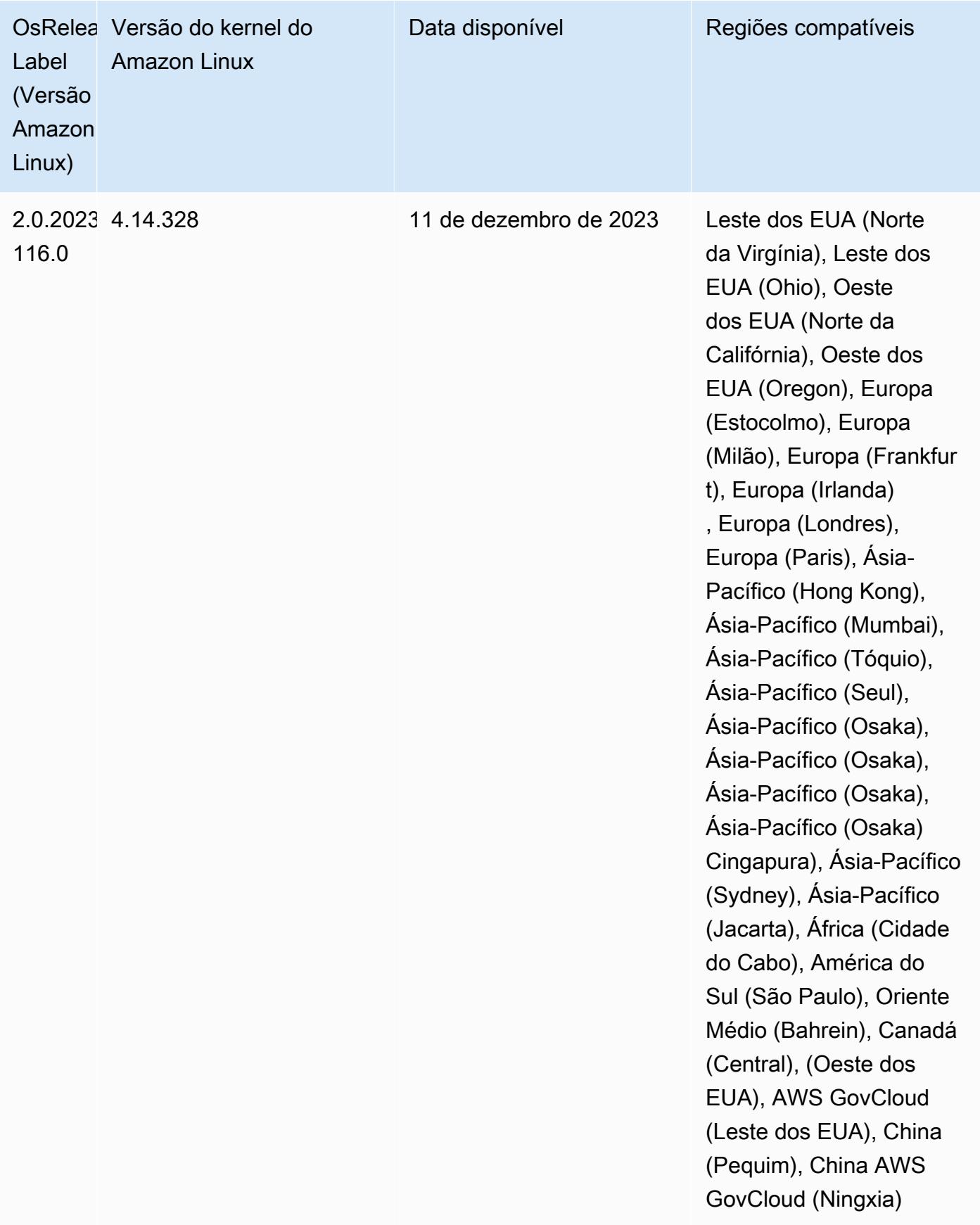

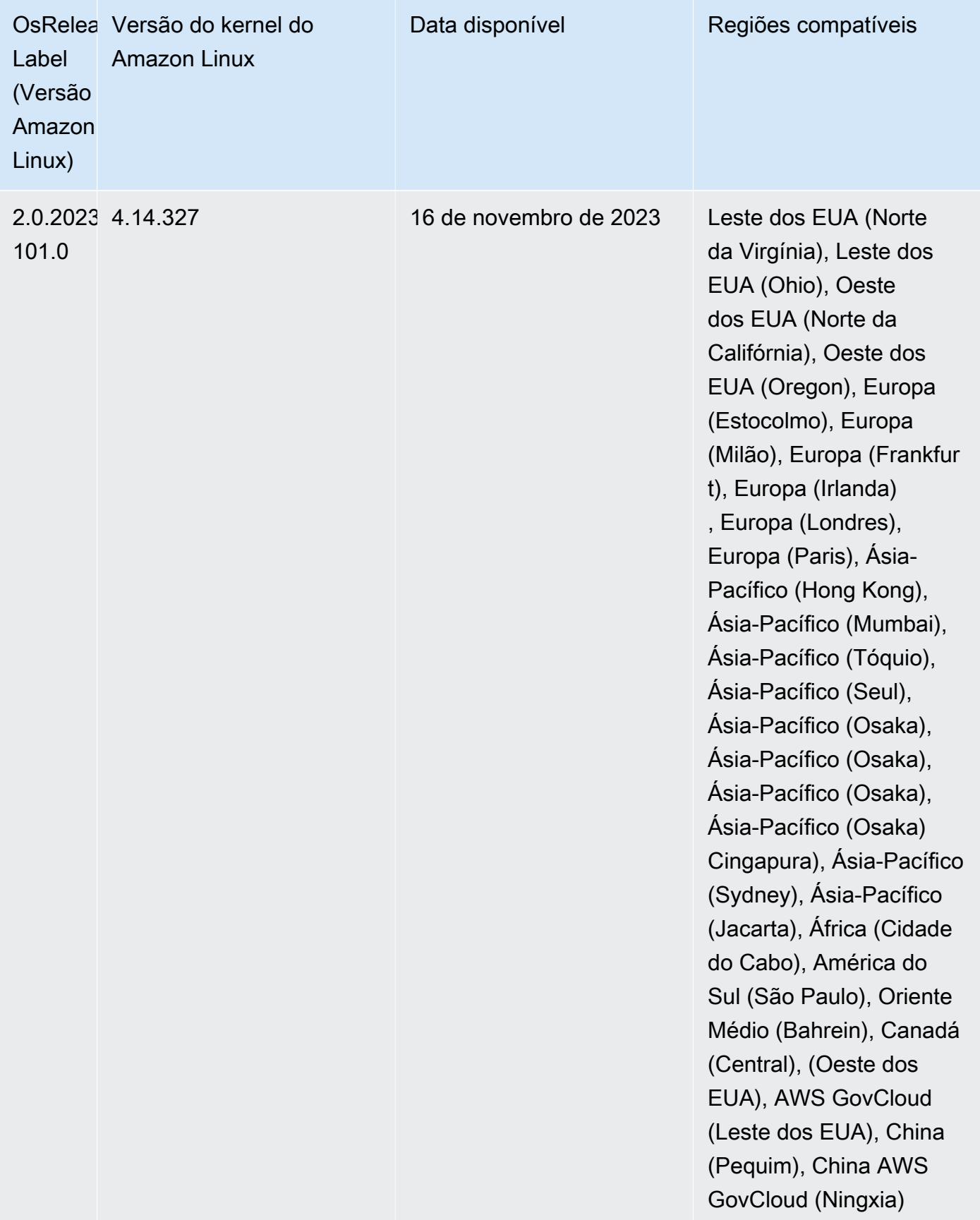

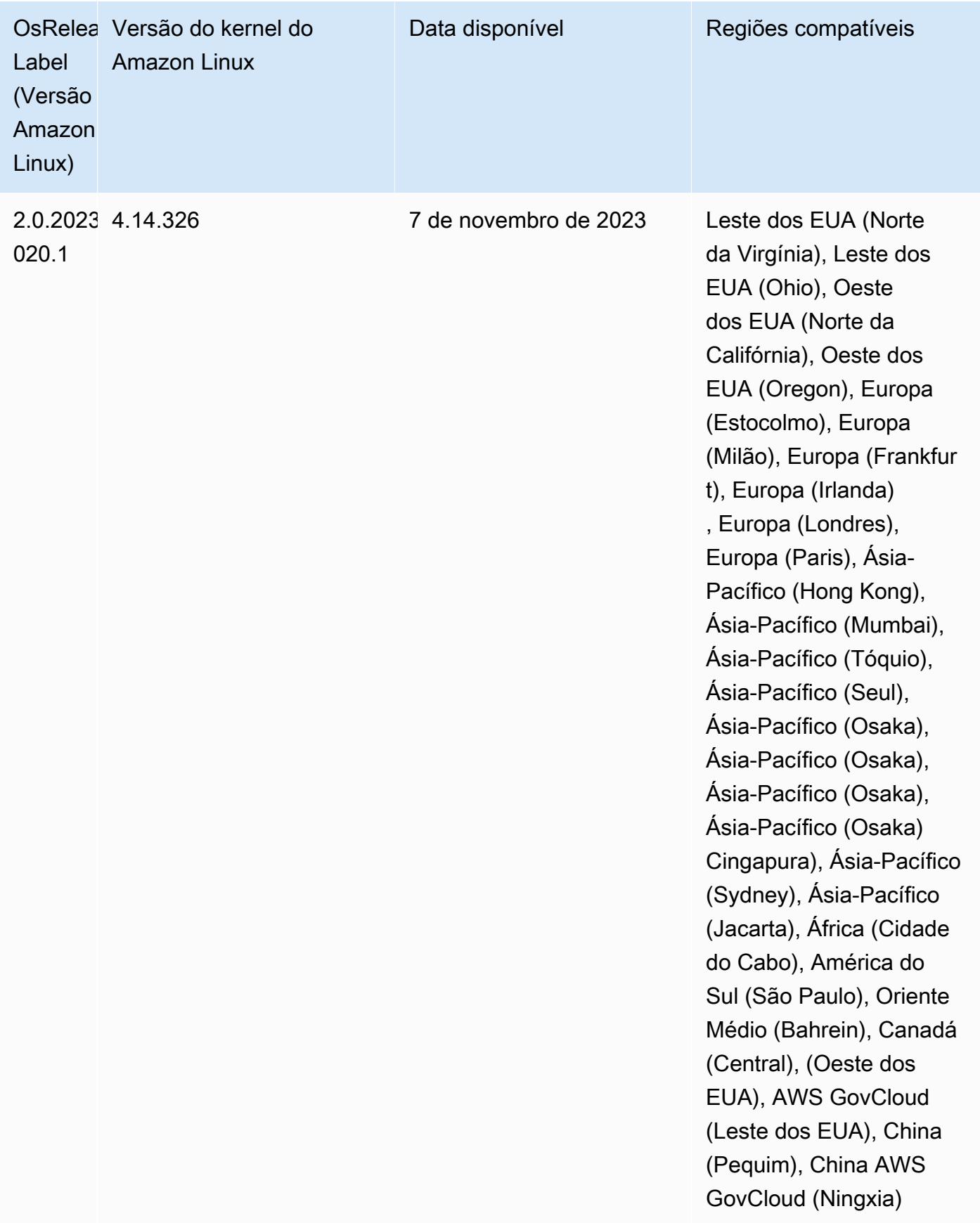

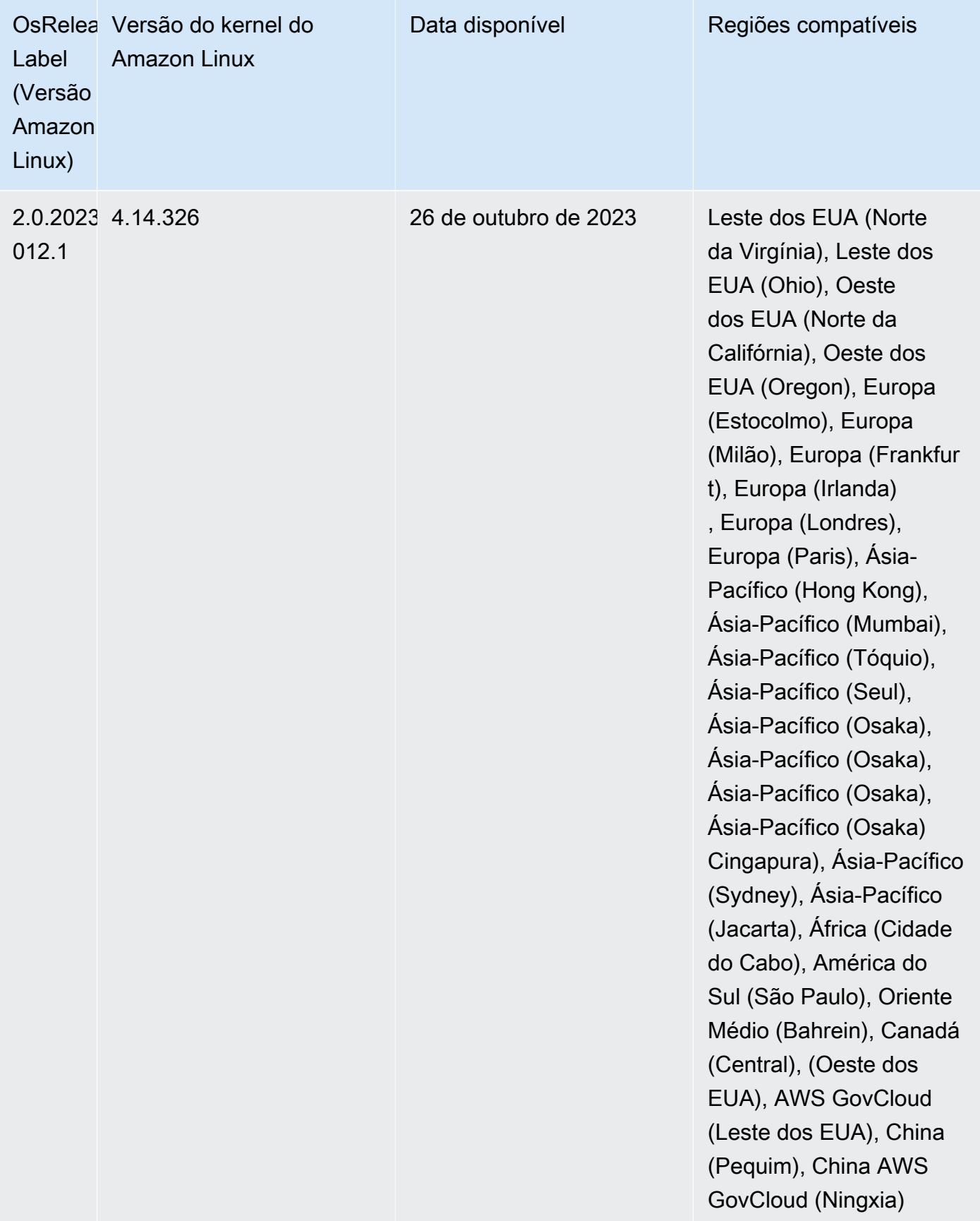

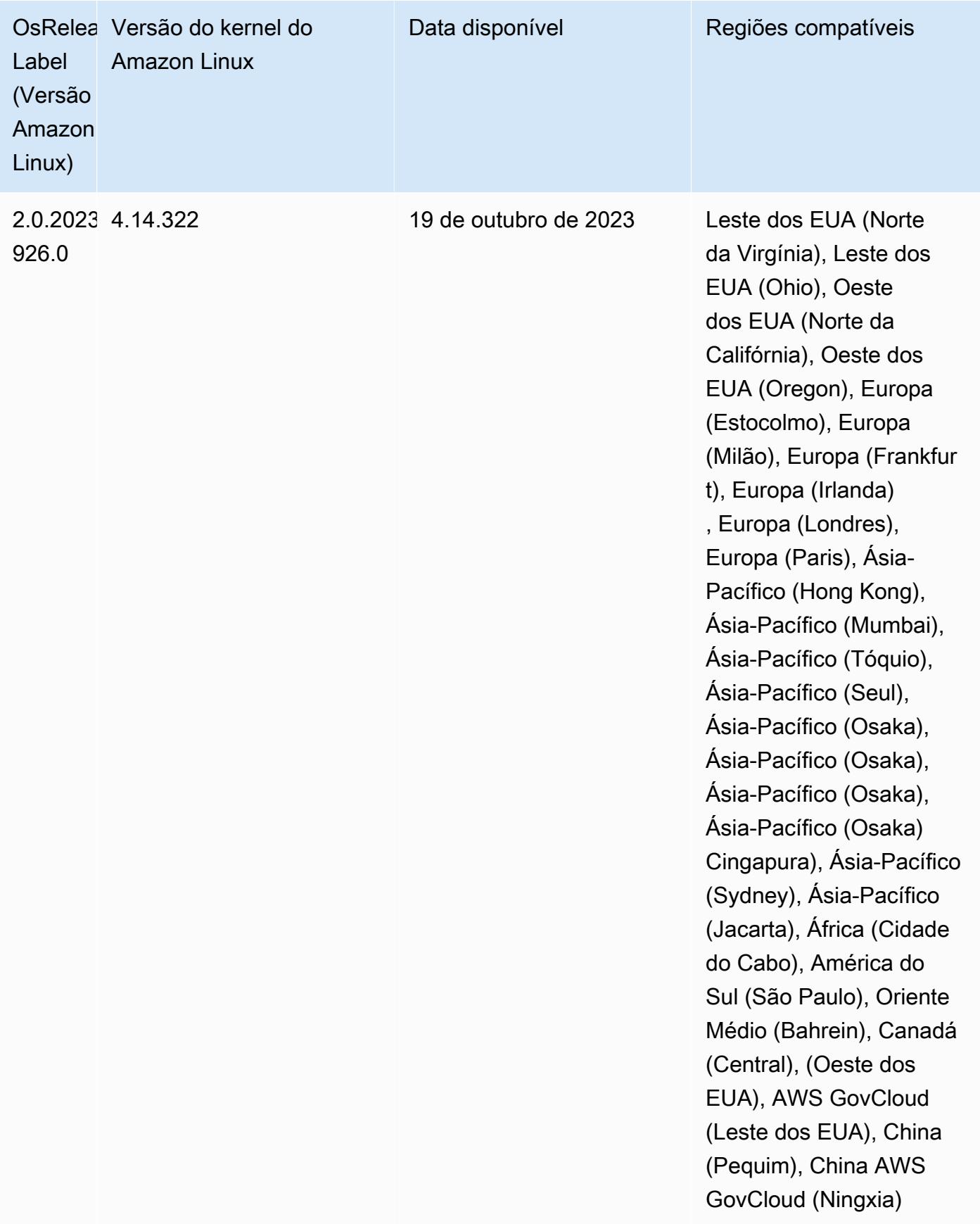

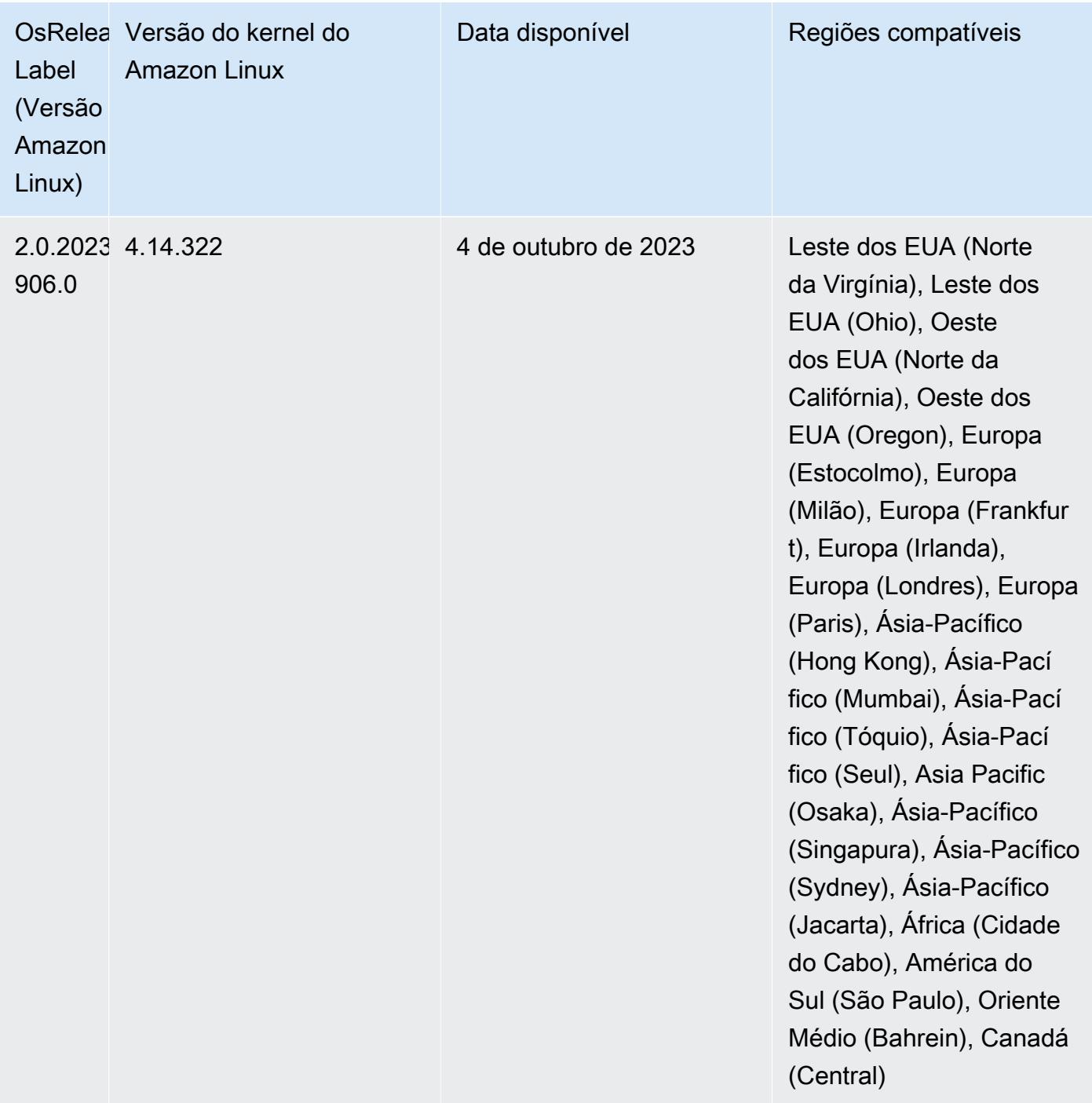

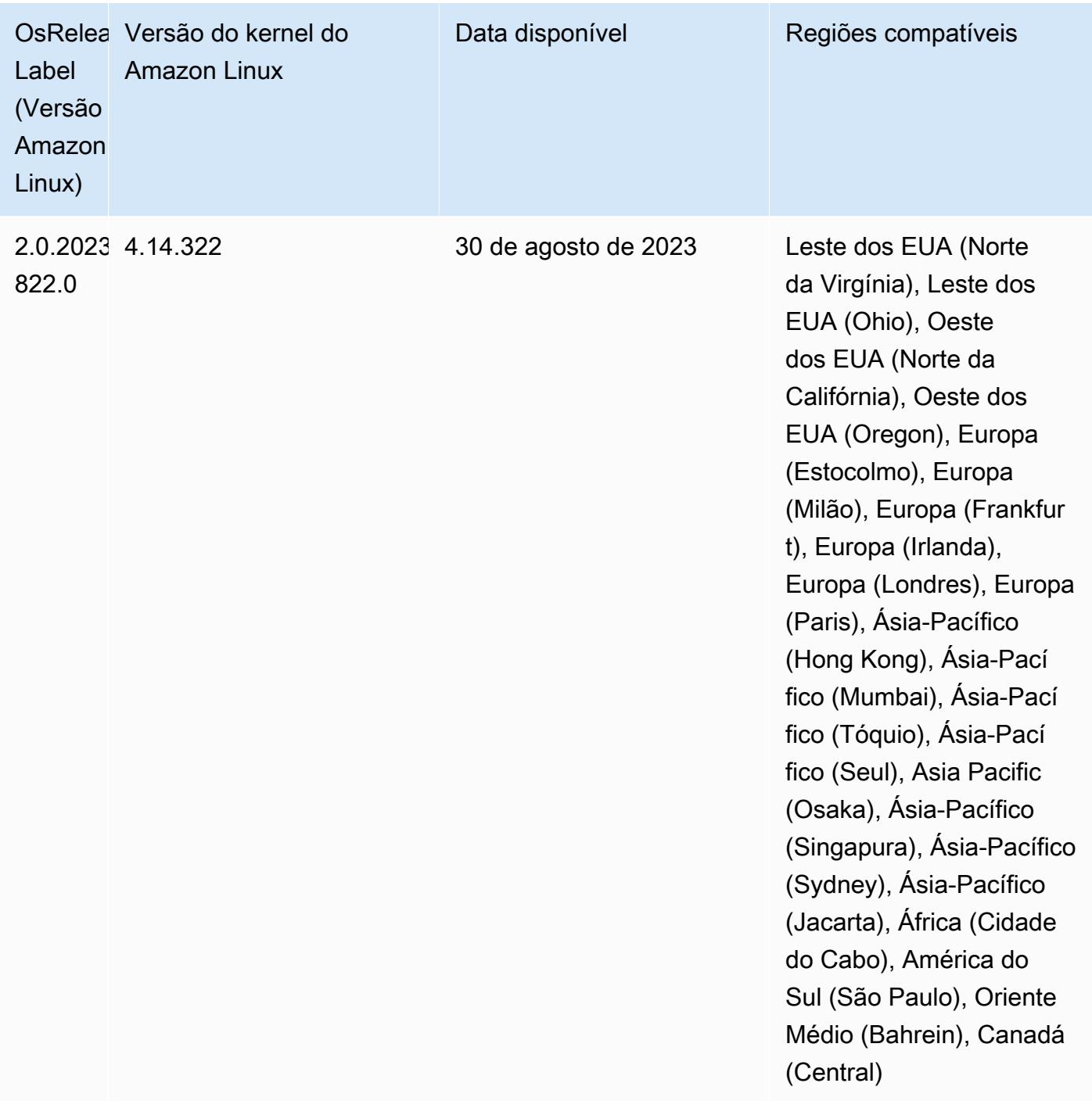

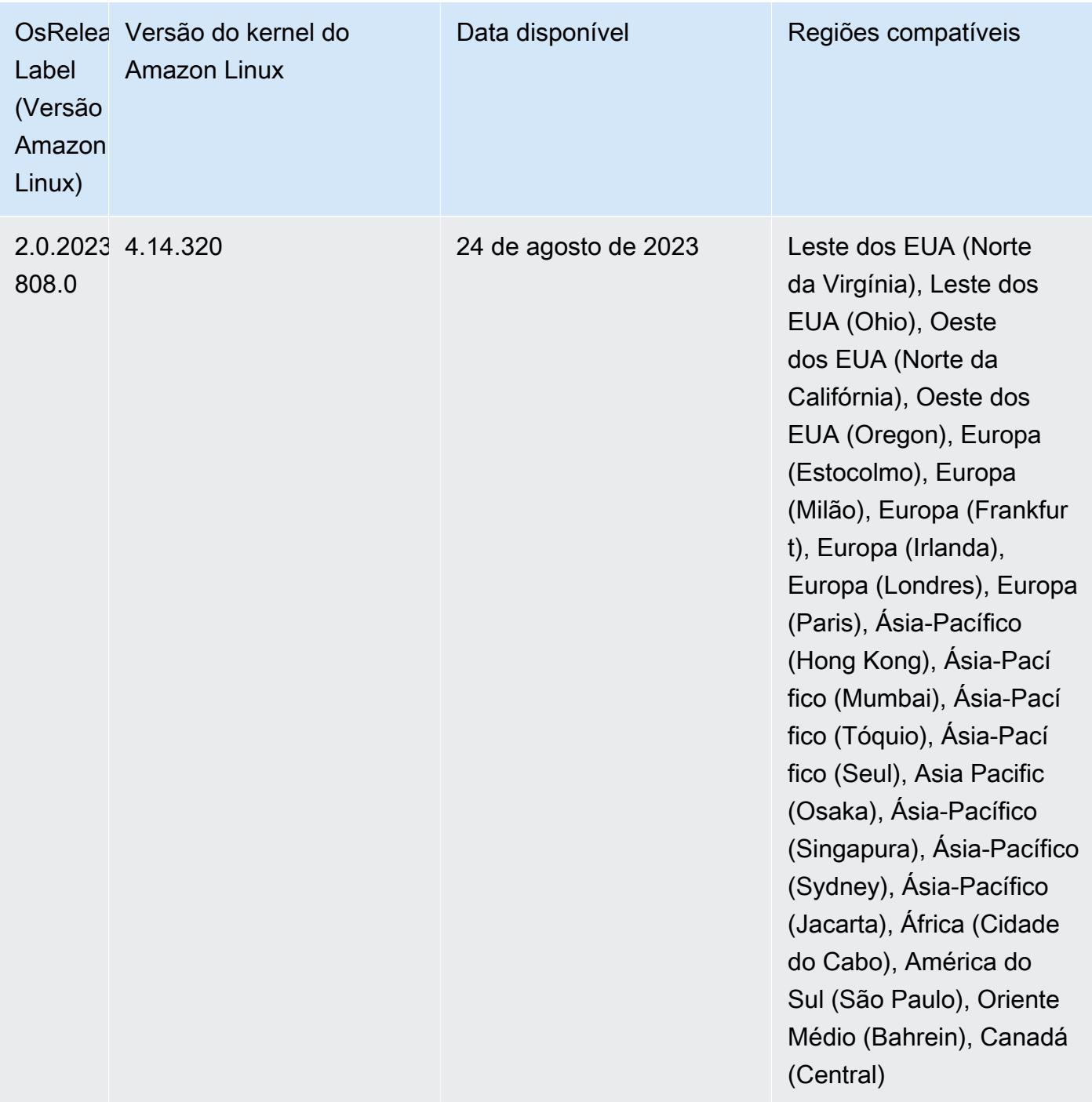

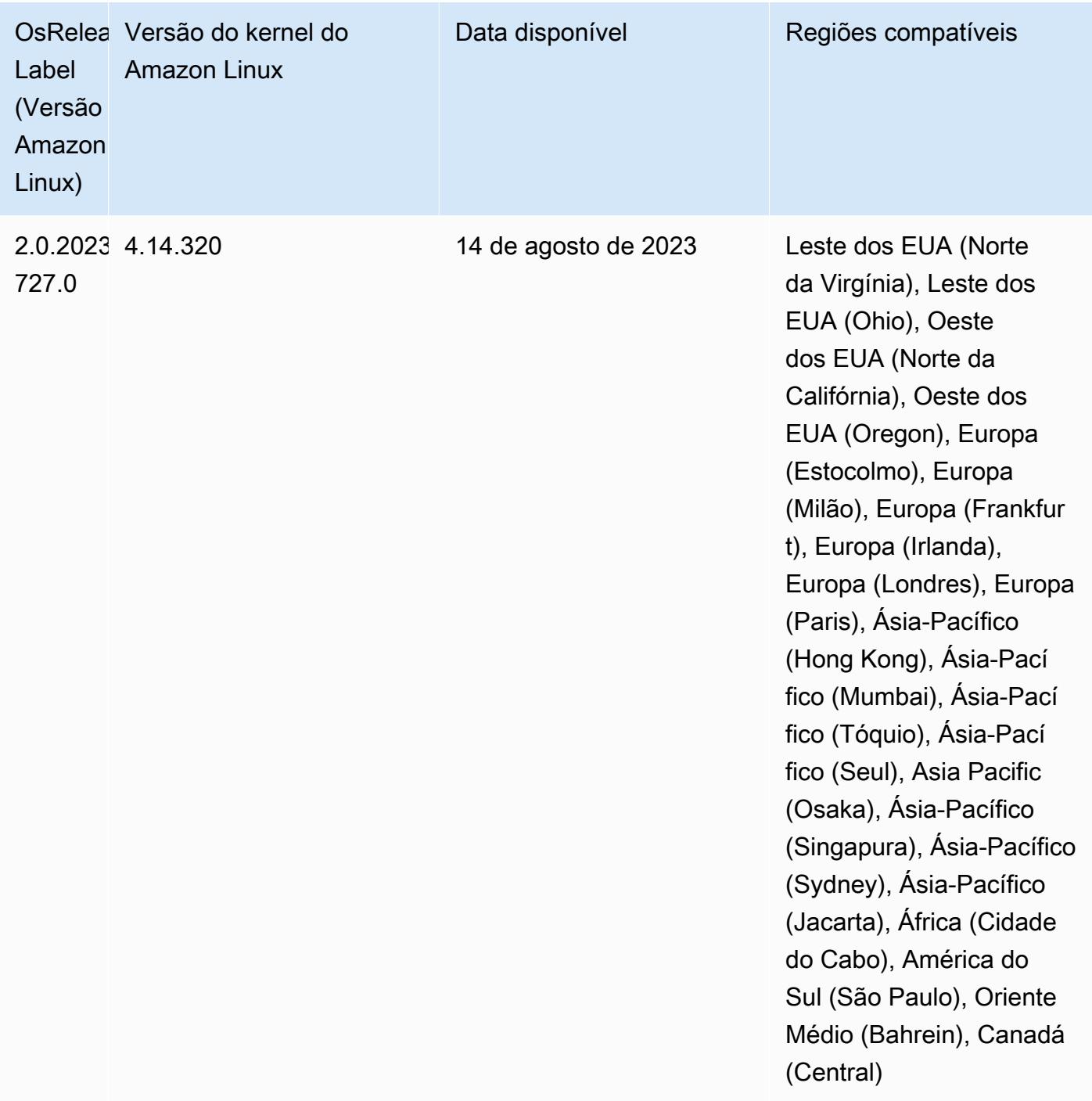

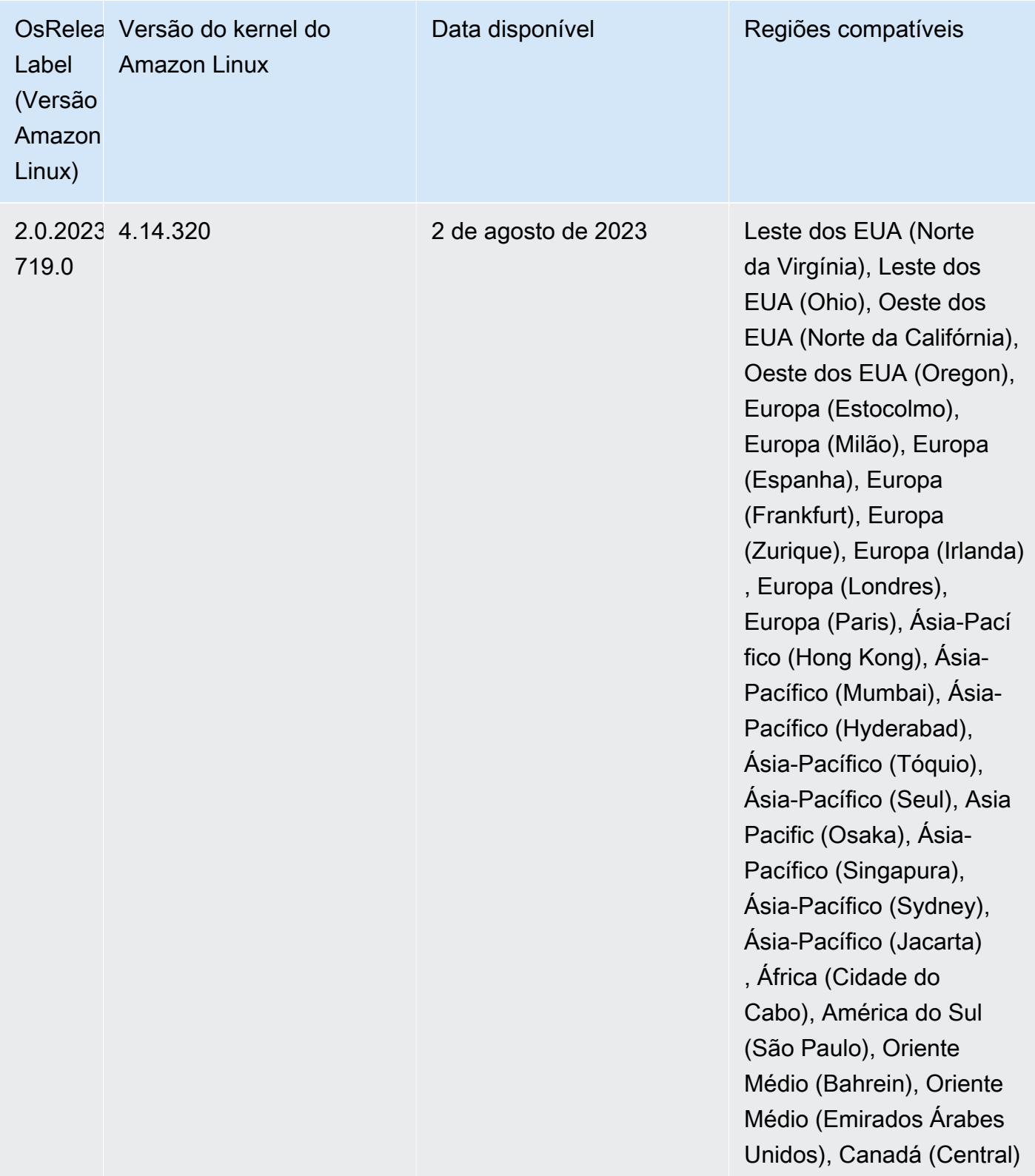

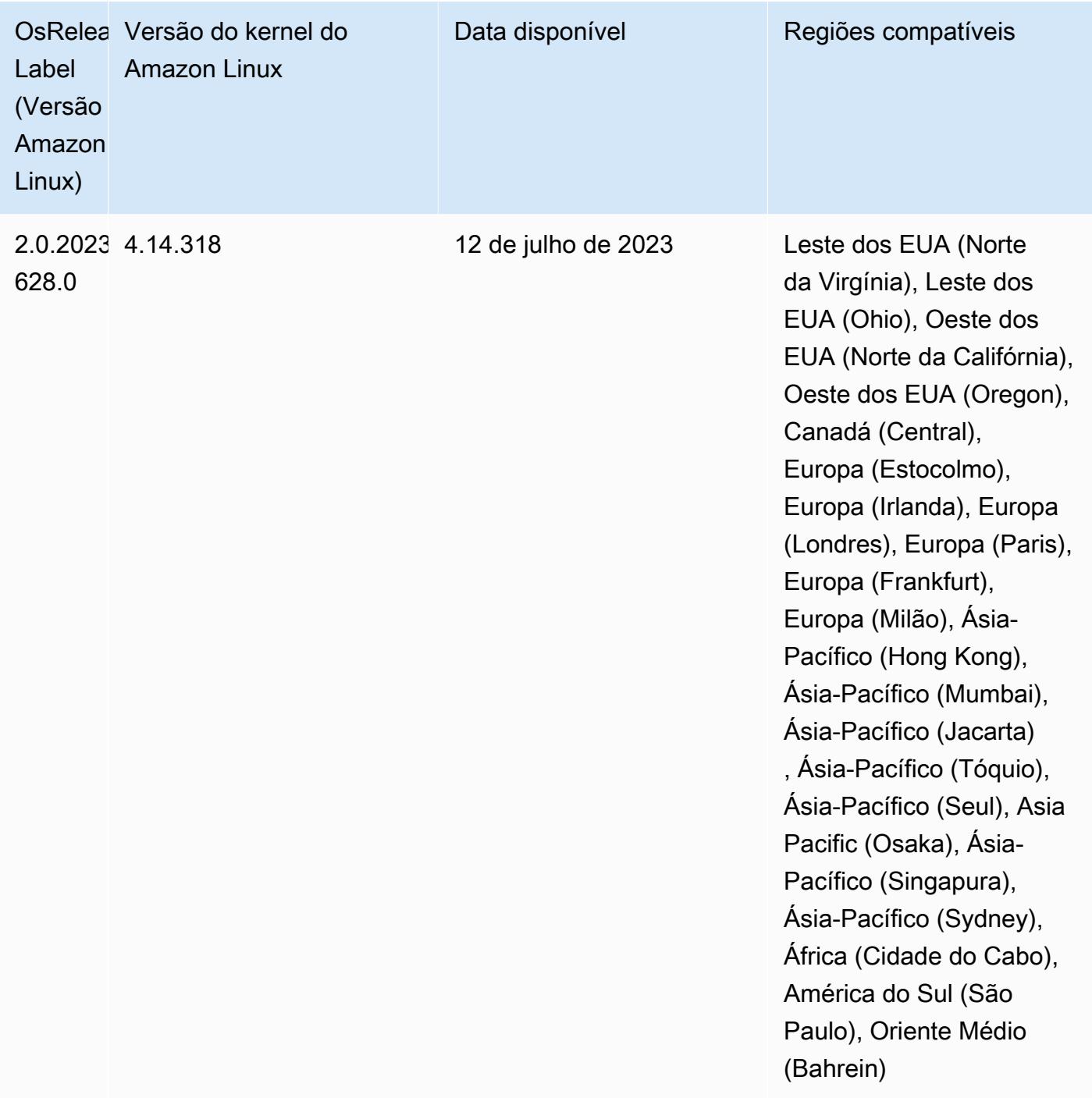

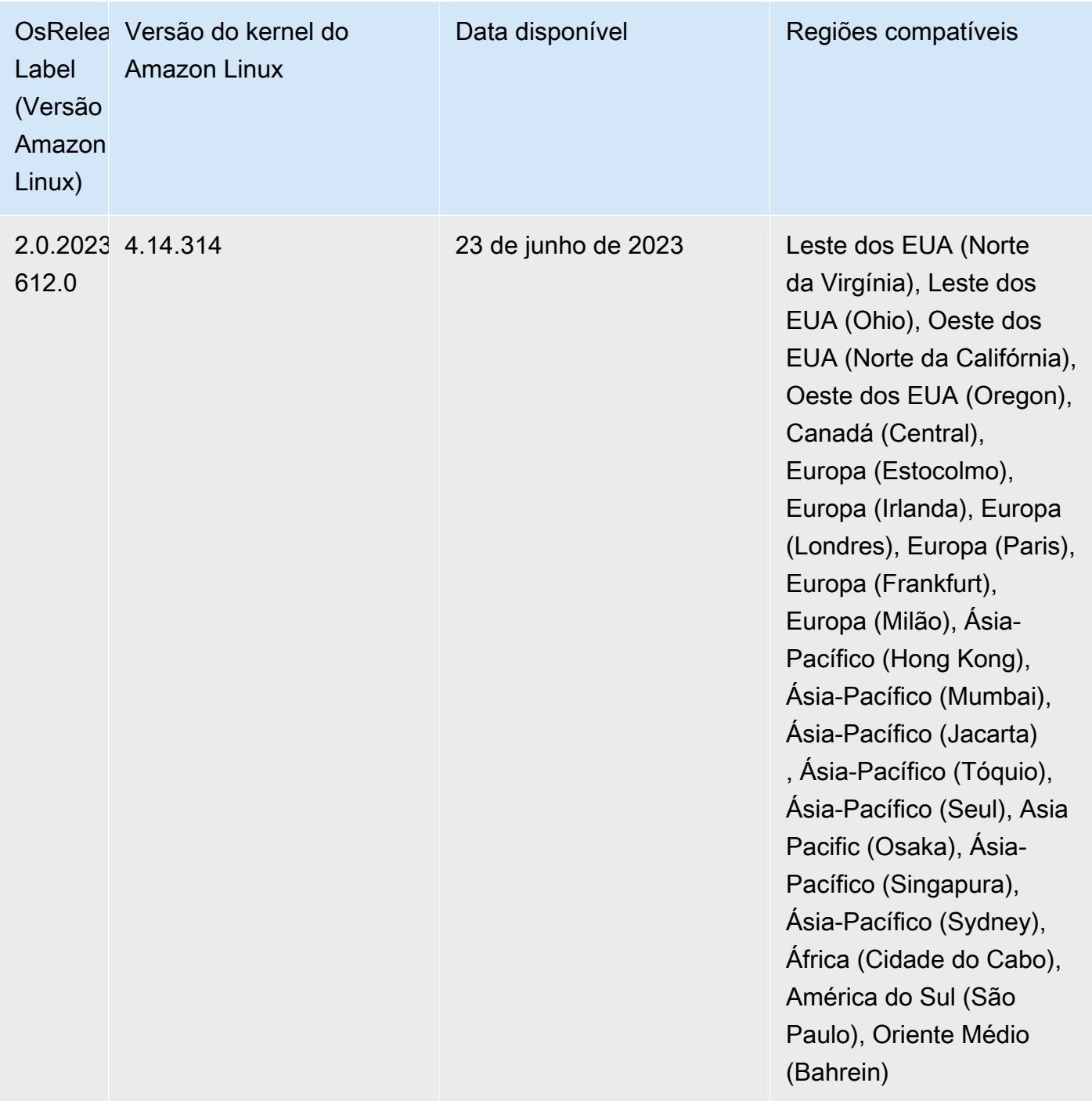

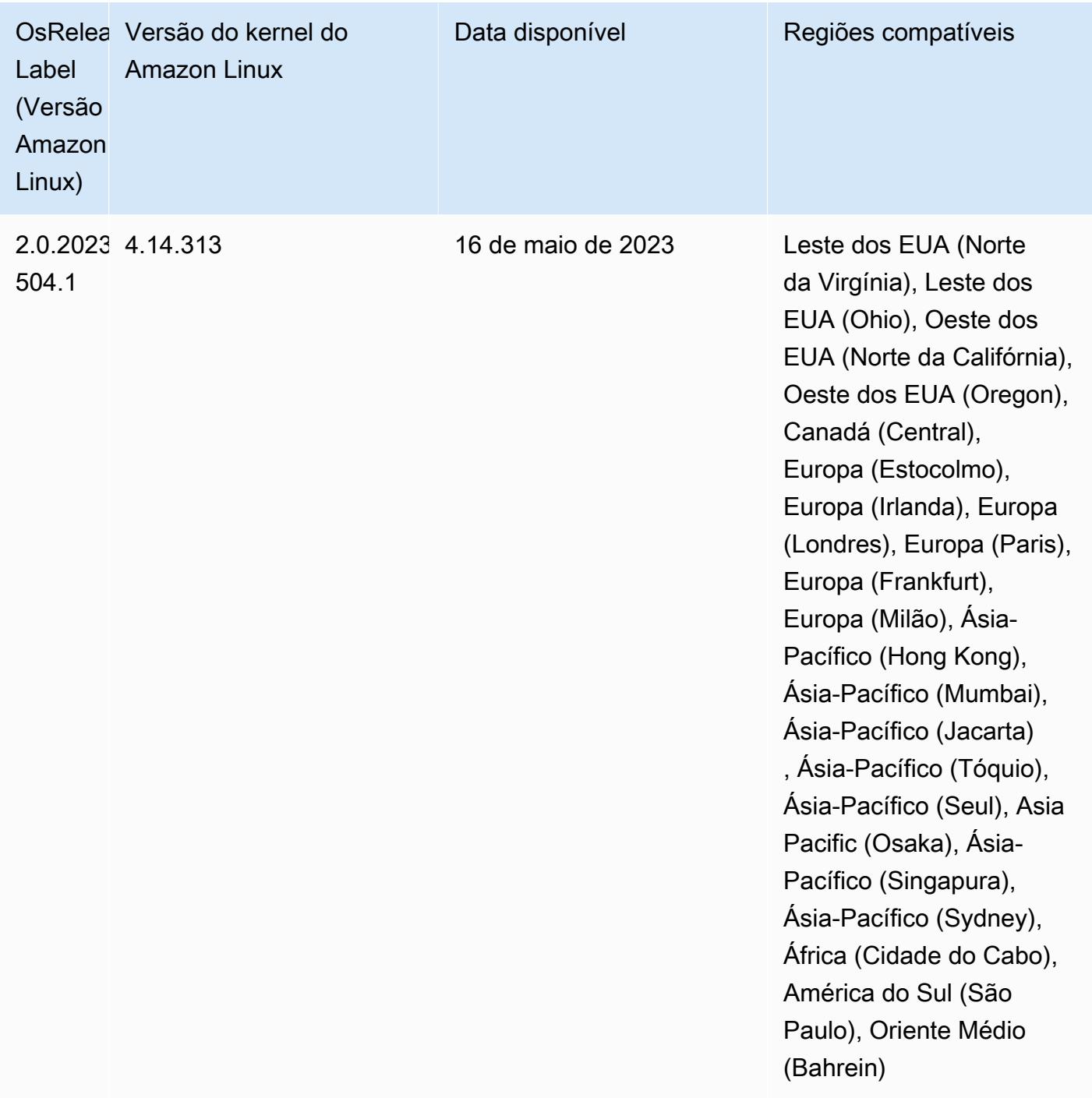

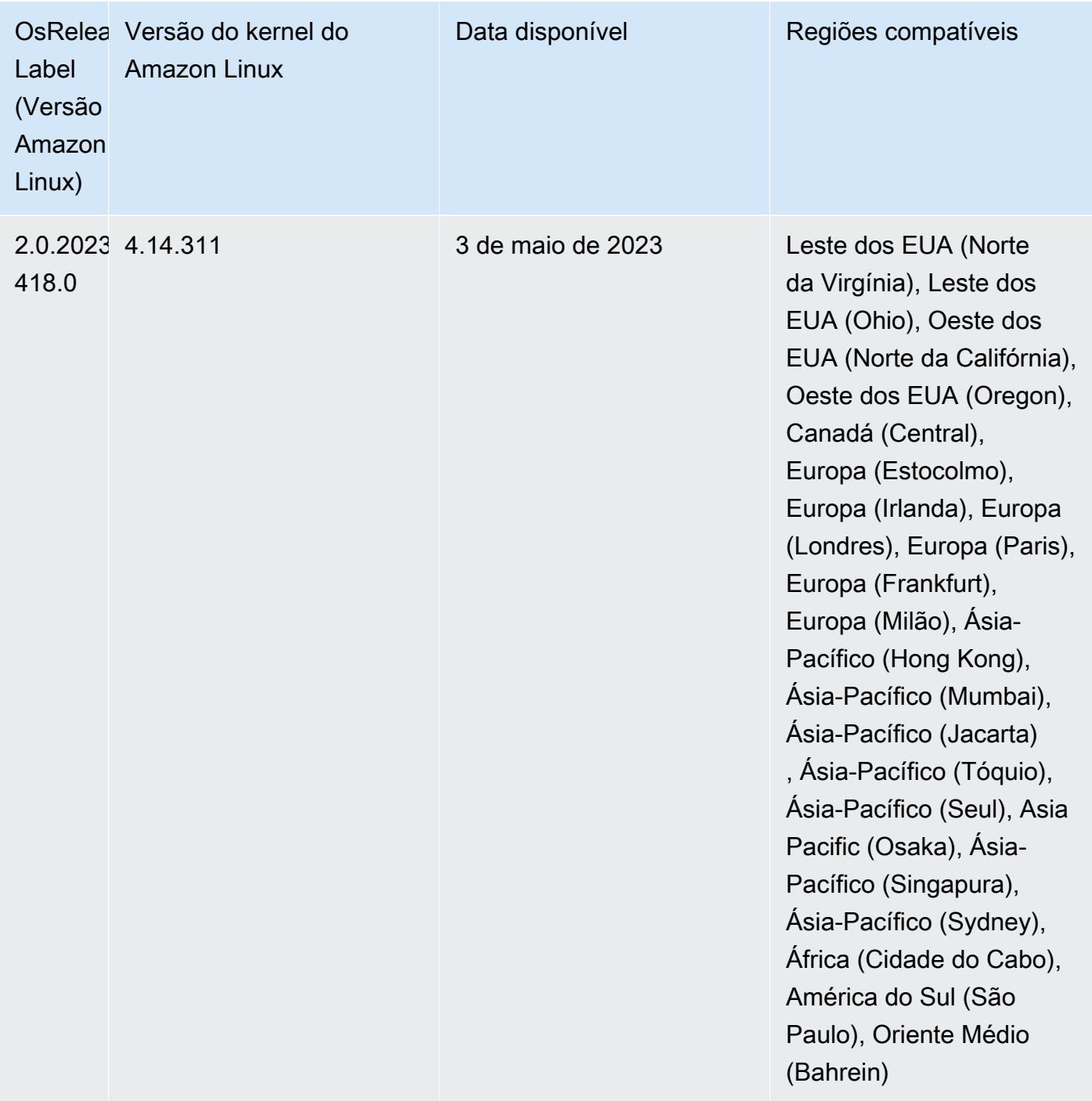

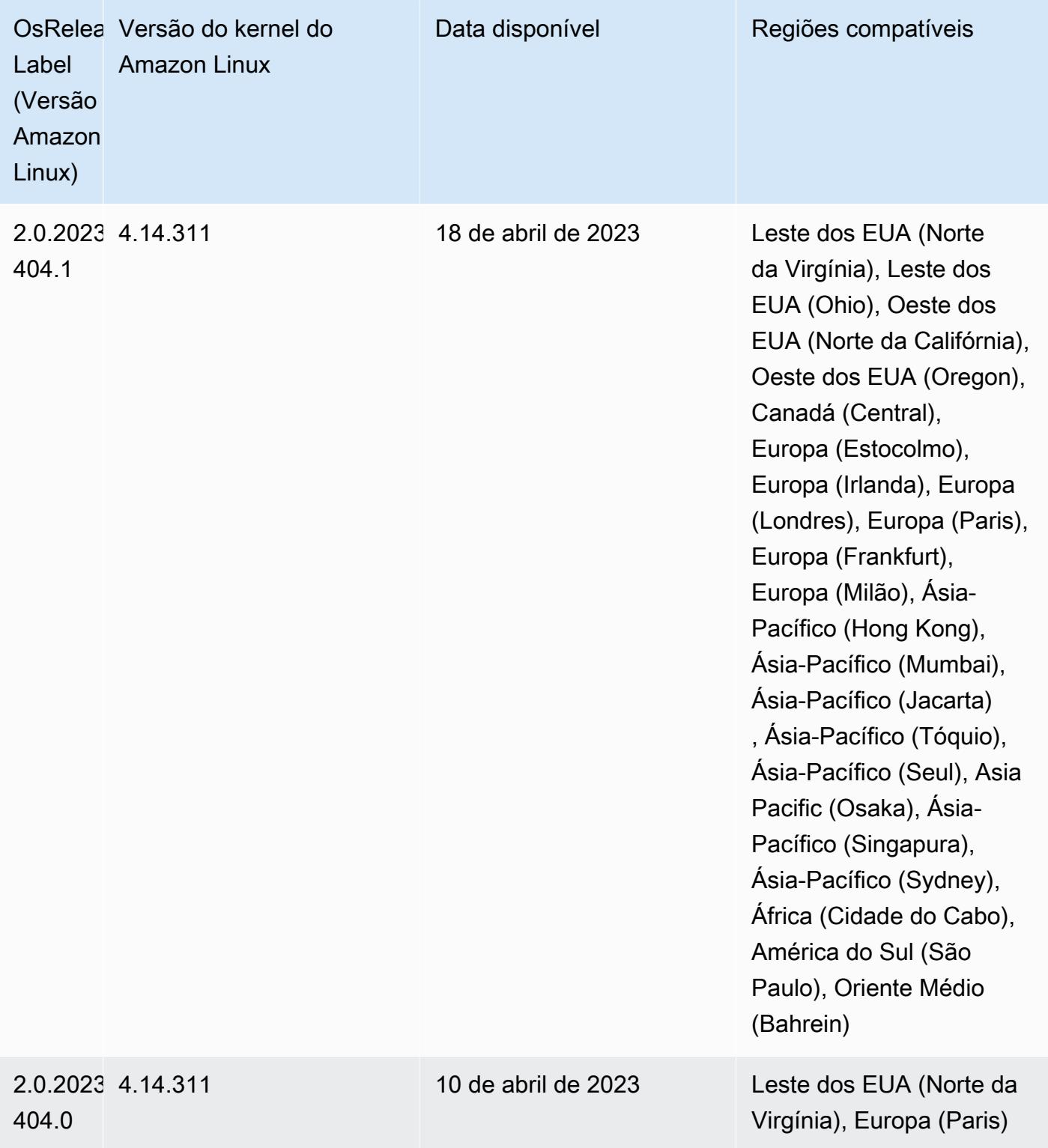

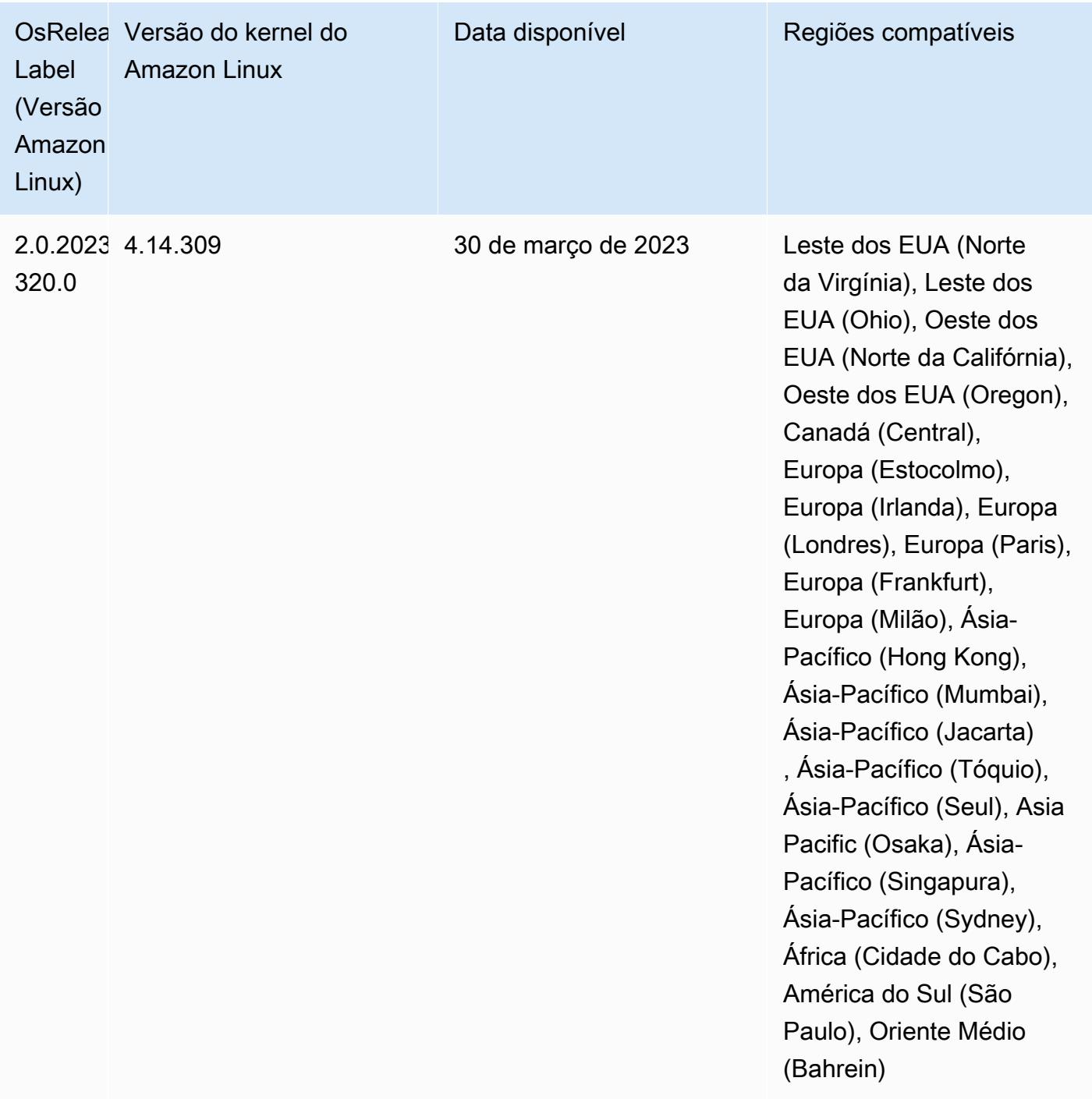

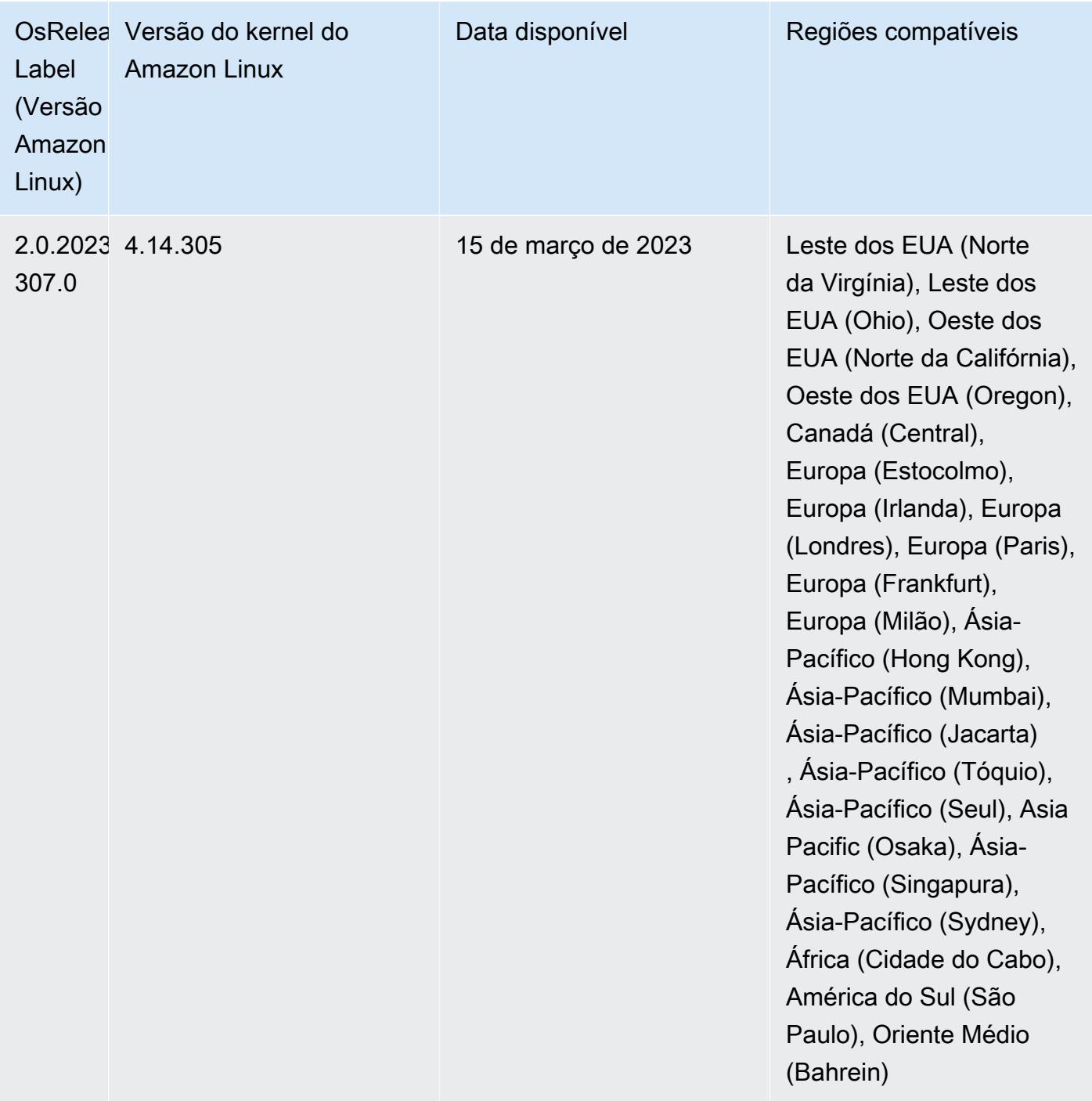

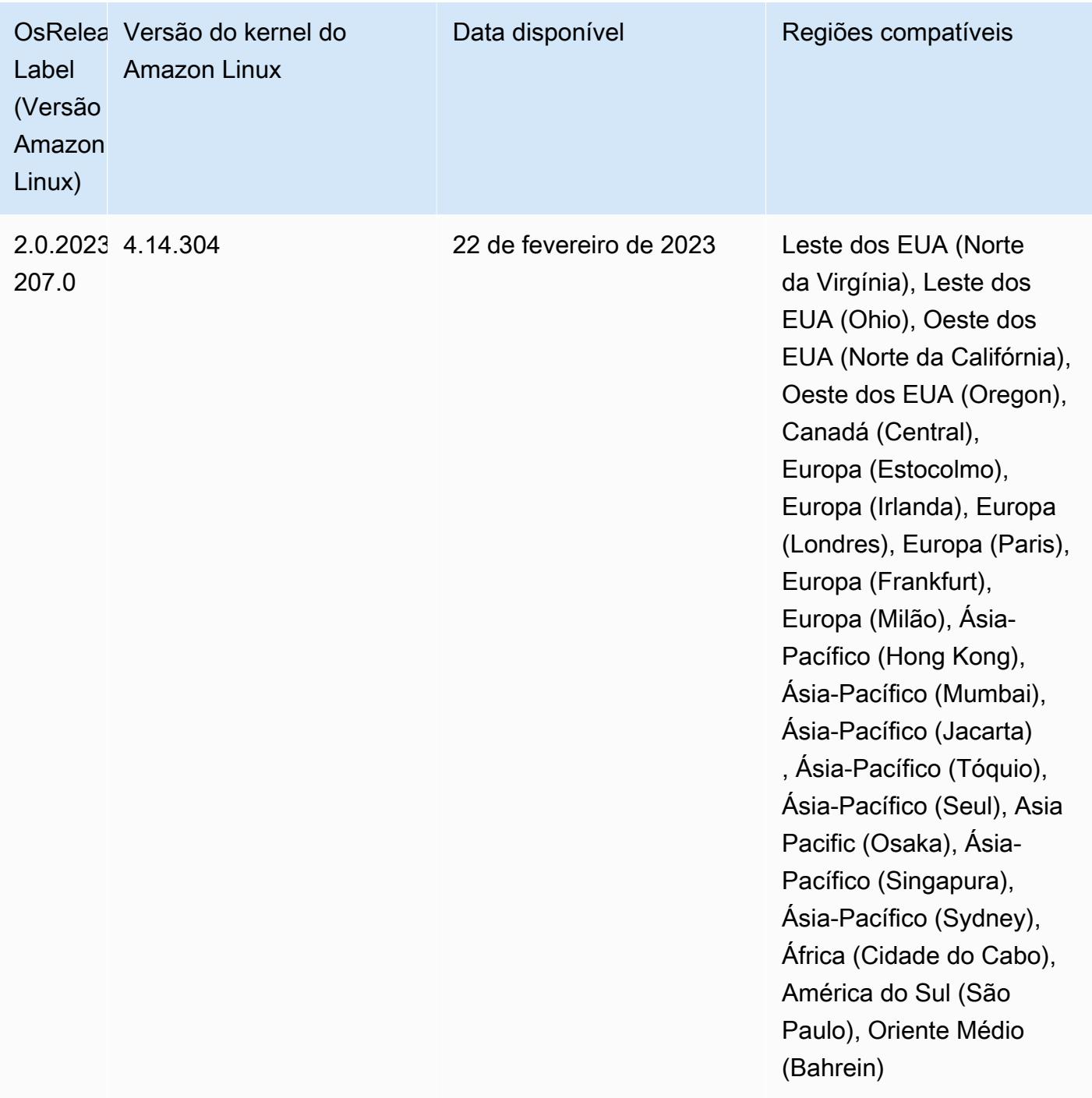

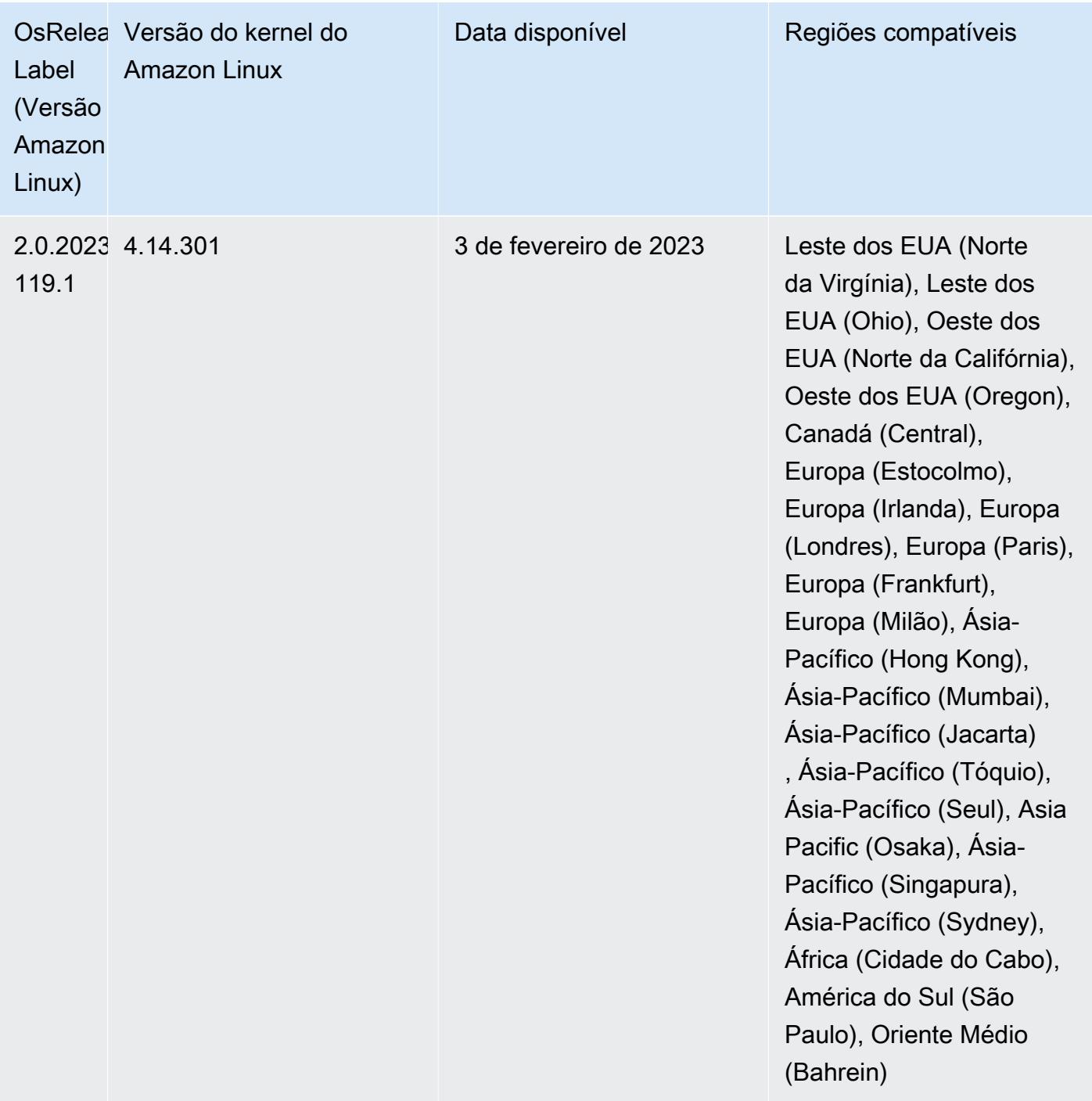

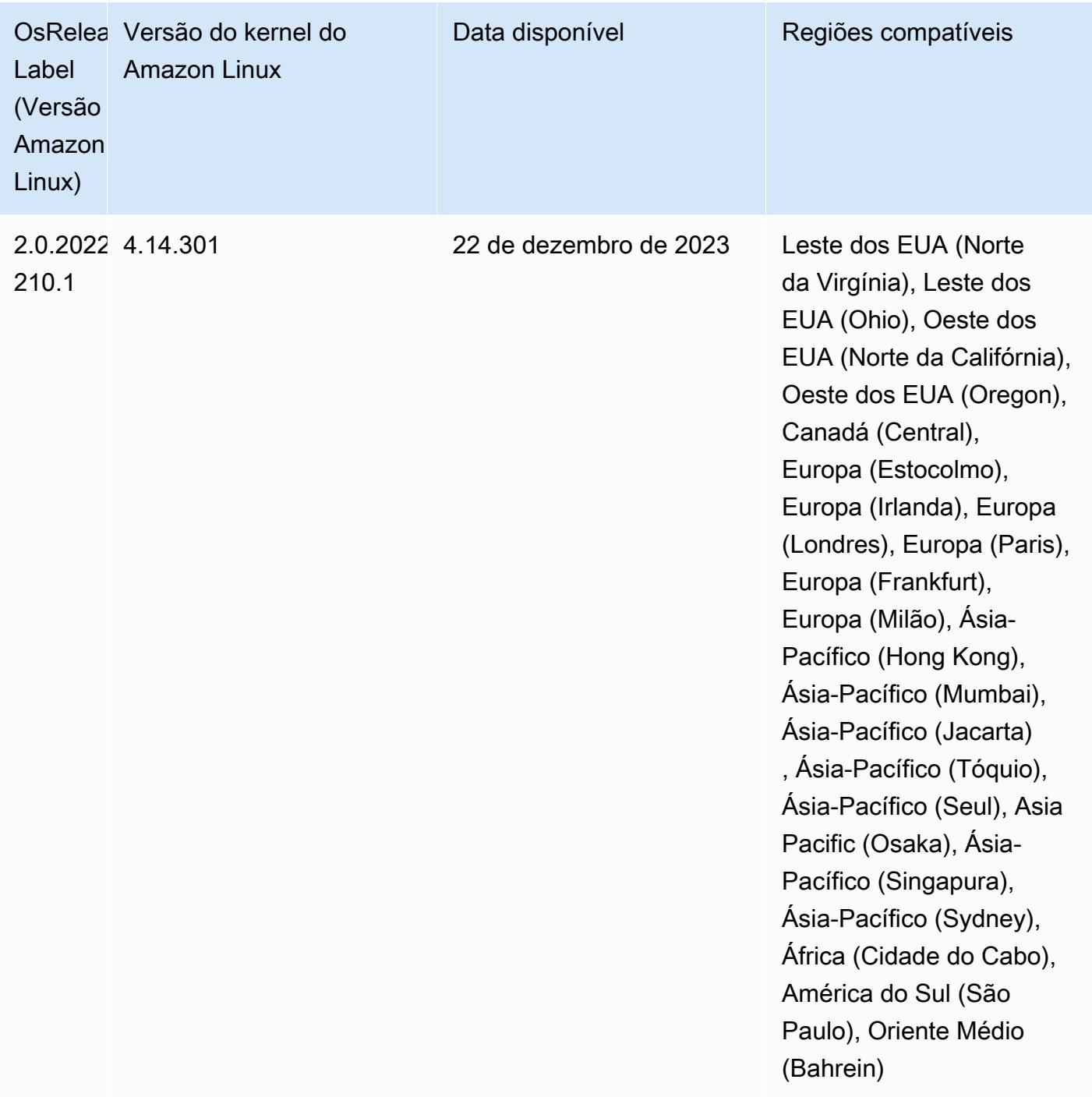

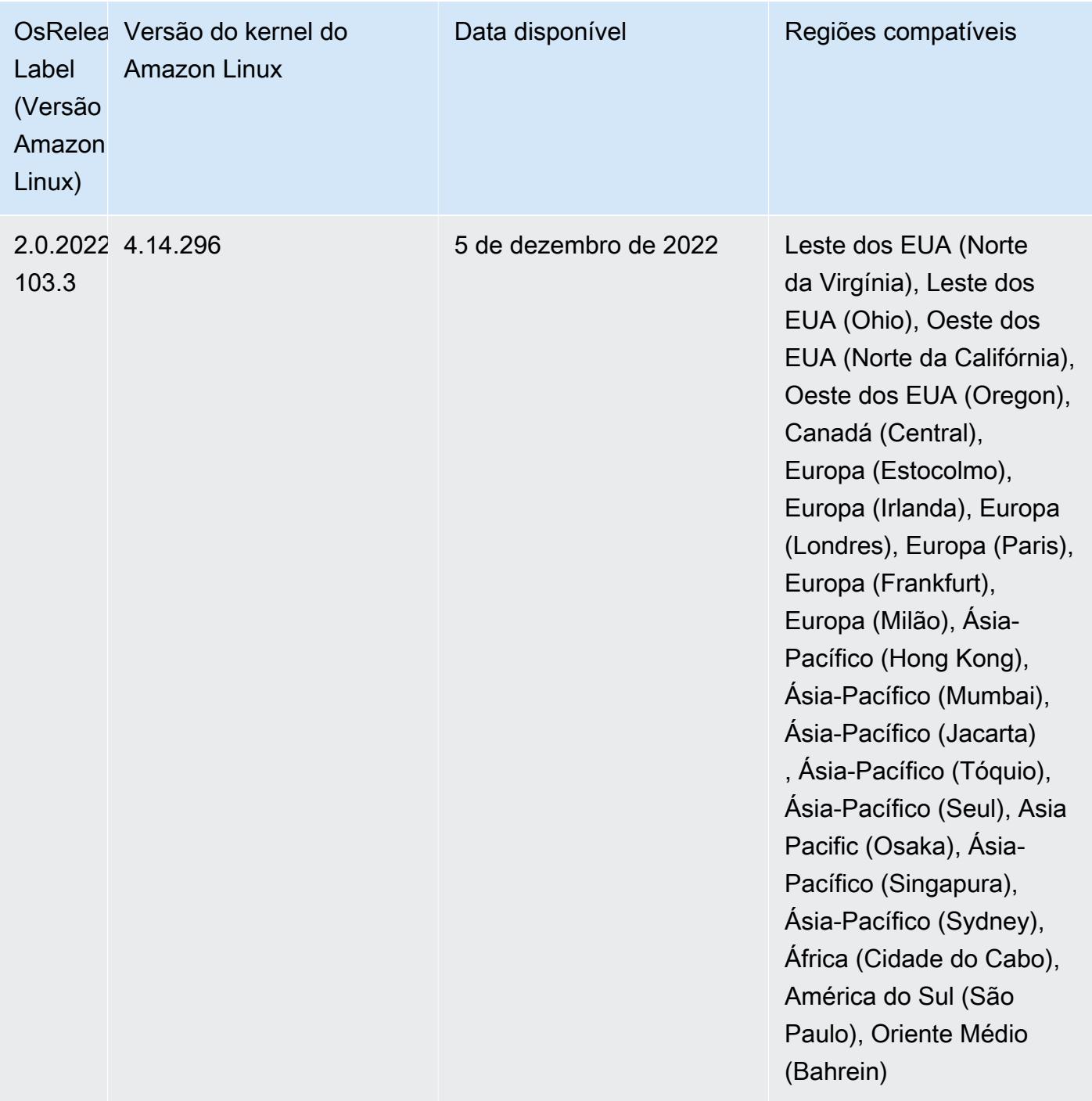

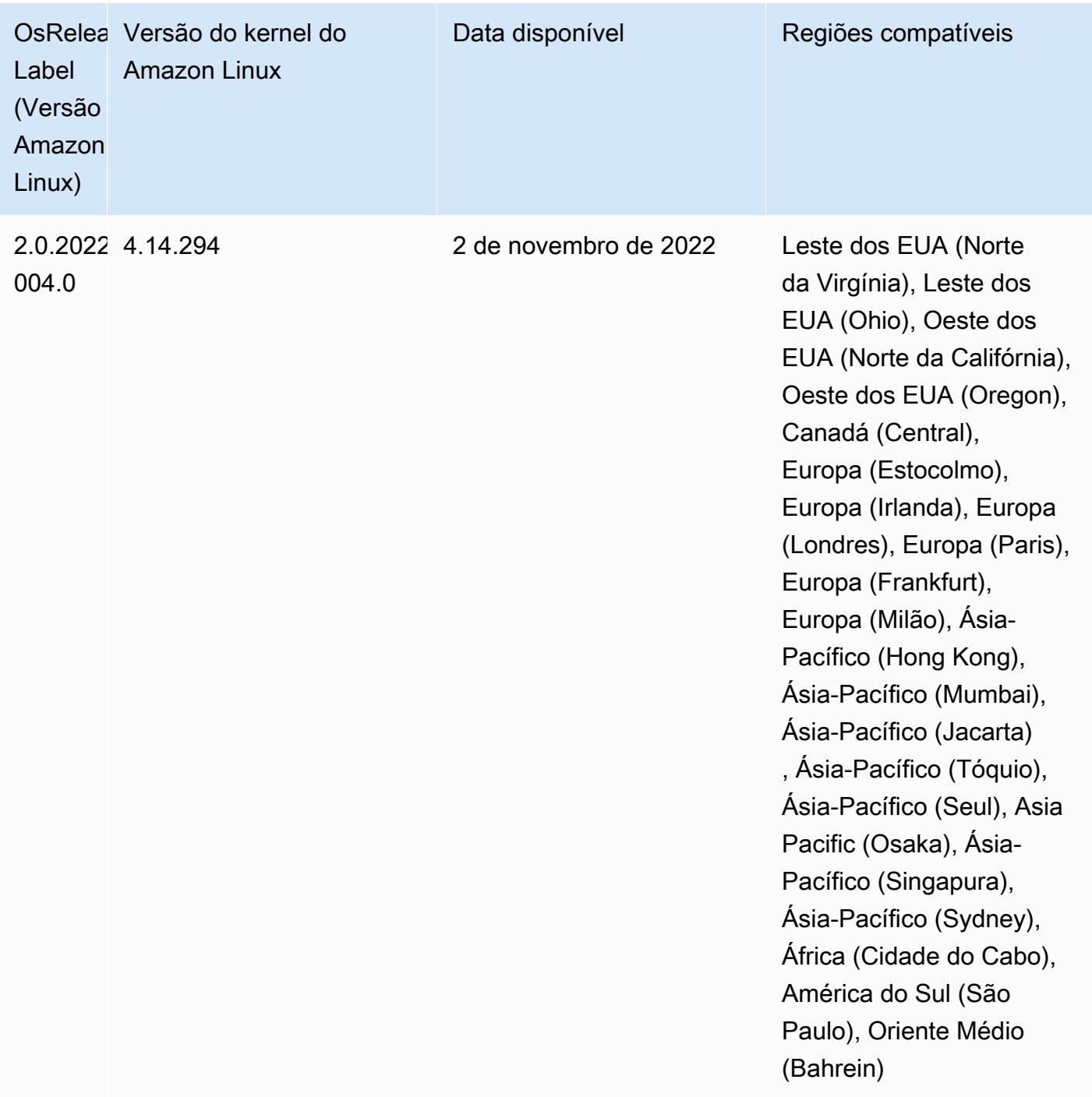
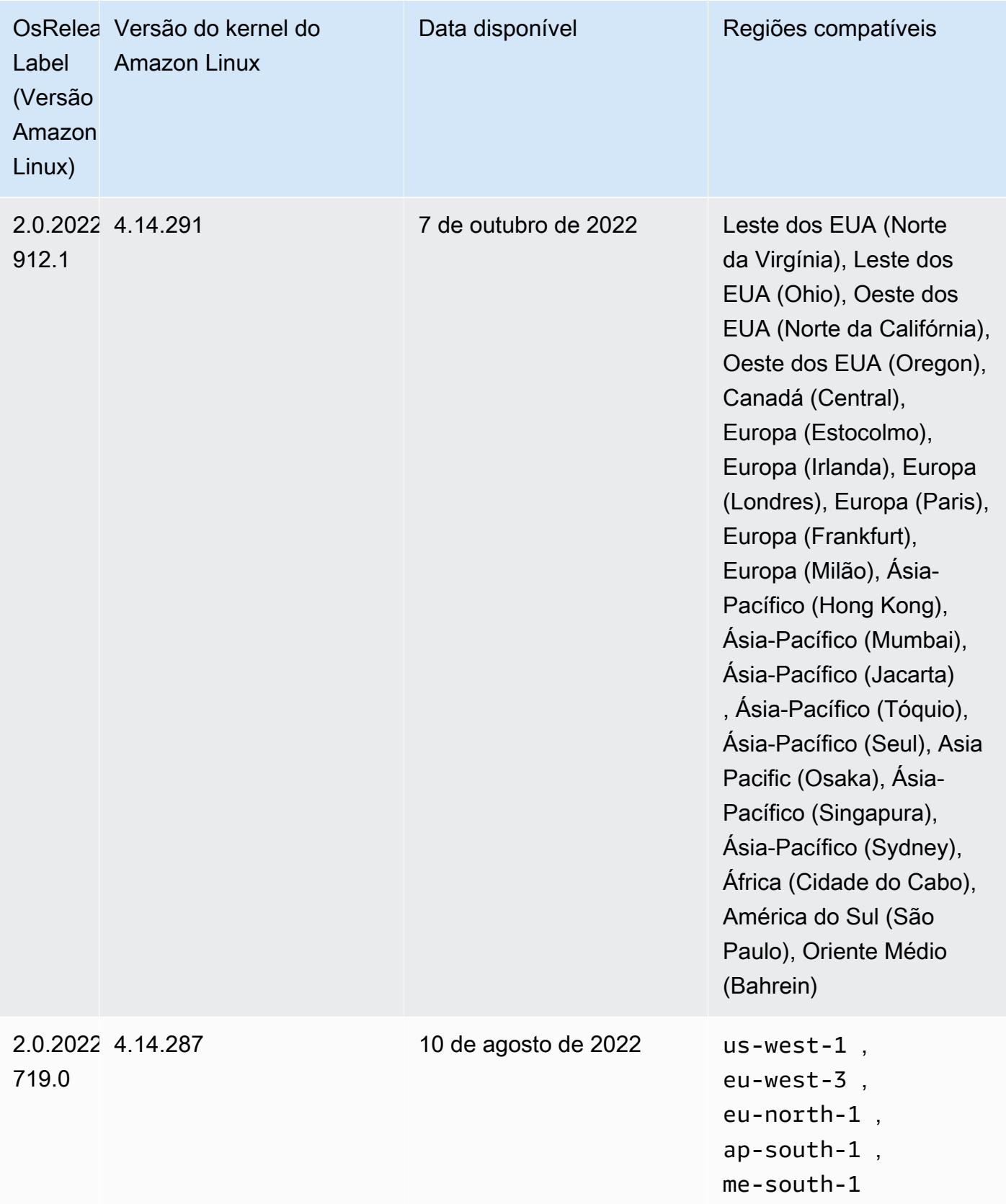

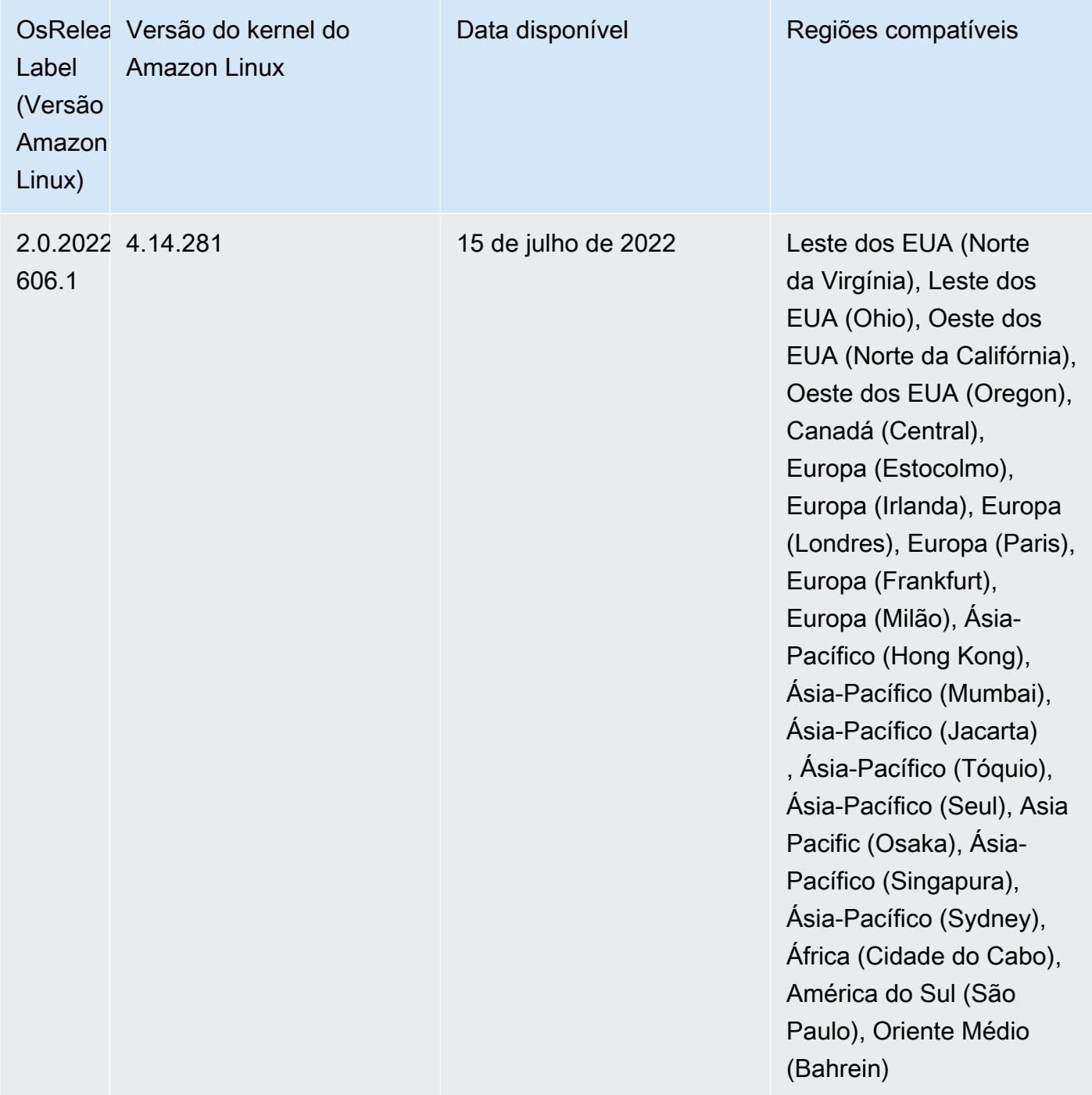

Problemas conhecidos

• Quando a versão 6.5.0, 6.6.0 ou 6.7.0 do Amazon EMR lê as tabelas do Apache Phoenix por meio do shell do Apache Spark, ocorre um NoSuchMethodError porque o Amazon EMR usa um Hbase.compat.version incorreto. A versão 6.8.0 do Amazon EMR corrige esse problema.

- Ao usar o conector DynamoDB com o Spark nas versões 6.6.0, 6.7.0 e 6.8.0 do Amazon EMR, todas as leituras da tabela retornam um resultado vazio, mesmo que a divisão de entrada faça referência a dados que não estão vazios. Isso ocorre porque o Spark 3.2.0 define spark.hadoopRDD.ignoreEmptySplits como true por padrão. Como solução alternativa, defina explicitamente spark.hadoopRDD.ignoreEmptySplits como false. A versão 6.9.0 do Amazon EMR corrige esse problema.
- Quando você usa o Spark com a formatação de localização de partições do Hive para ler dados no Amazon S3 e executa o Spark nas versões 5.30.0 a 5.36.0 e 6.2.0 a 6.9.0 do Amazon EMR, pode encontrar um problema que impede que o cluster leia os dados corretamente. Isso poderá acontecer se suas partições tiverem todas as características a seguir:
	- Duas ou mais partições são verificadas na mesma tabela.
	- Pelo menos um caminho de diretório de partição é um prefixo de pelo menos outro caminho de diretório de partição, por exemplo, s3://bucket/table/p=a é um prefixo de s3://bucket/ table/p=a b.
	- O primeiro caractere que segue o prefixo no outro diretório de partição tem um valor UTF-8 menor que o caractere / (U+002F). Por exemplo, o caractere de espaço (U+0020) que ocorre entre a e b em s3://bucket/table/p=a b se enquadra nessa categoria. Observe que existem 14 outros caracteres que não são de controle: !"#\$%&'()\*+,-. Para obter mais informações, consulte [Tabela de codificação UTF-8 e caracteres Unicode.](https://www.utf8-chartable.de/)

Como solução alternativa para esse problema, defina a configuração spark.sql.sources.fastS3PartitionDiscovery.enabled como false na classificação spark-defaults.

• Com as versões 5.36.0 e 6.6.0 a 6.9.0 do Amazon EMR, os componentes do serviço SecretAgent e RecordServer podem sofrer perda de dados de log devido a uma configuração incorreta do padrão de nome de arquivo nas propriedades do Log4j2. A configuração incorreta faz com que os componentes gerem somente um arquivo de log por dia. Quando a estratégia de rotação ocorre, ela substitui o arquivo existente em vez de gerar um novo arquivo de log, conforme esperado. Como solução alternativa, use uma ação de bootstrap para gerar arquivos de log a cada hora e acrescentar um número inteiro de incremento automático no nome do arquivo para lidar com a rotação.

Para as versões 6.6.0 a 6.9.0 do Amazon EMR, use a seguinte ação de bootstrap ao iniciar um cluster.

```
‑‑bootstrap‑actions "Path=s3://emr-data-access-control-us-east-1/customer-bootstrap-
actions/log-rotation-emr-6x/replace-puppet.sh,Args=[]"
```
Para o Amazon EMR 5.36.0, use a ação de bootstrap a seguir ao iniciar um cluster.

```
‑‑bootstrap‑actions "Path=s3://emr-data-access-control-us-east-1/customer-bootstrap-
actions/log-rotation-emr-5x/replace-puppet.sh,Args=[]"
```
• A API GetClusterSessionCredentials não é compatível com clusters executados no Amazon EMR 6.7 ou versões inferiores.

## Versão 6.6.0

As notas da versão a seguir incluem informações para a versão 6.6.0 do Amazon EMR. As alterações são referentes à versão 6.5.0.

Data da versão inicial: 9 de maio de 2022

Data da documentação atualizada: 15 de junho de 2022

Novos atributos

- O Amazon EMR 6.6 agora é compatível com Apache Spark 3.2, Apache Spark RAPIDS 22.02, CUDA 11, Apache Hudi 0.10.1, Apache Iceberg 0.13, Trino 0.367 e PrestoDB 0.267.
- Quando você executa um cluster com a versão de patch mais recente do Amazon EMR 5.36 ou superior, 6.6 ou superior ou 7.0 ou superior, o Amazon EMR usa a versão mais recente do Amazon Linux 2023 ou Amazon Linux 2 para a AMI padrão do Amazon EMR. Para obter mais informações, consulte [Como usar a AMI padrão do Amazon Linux para Amazon EMR.](https://docs.aws.amazon.com/emr/latest/ManagementGuide/emr-default-ami.html)

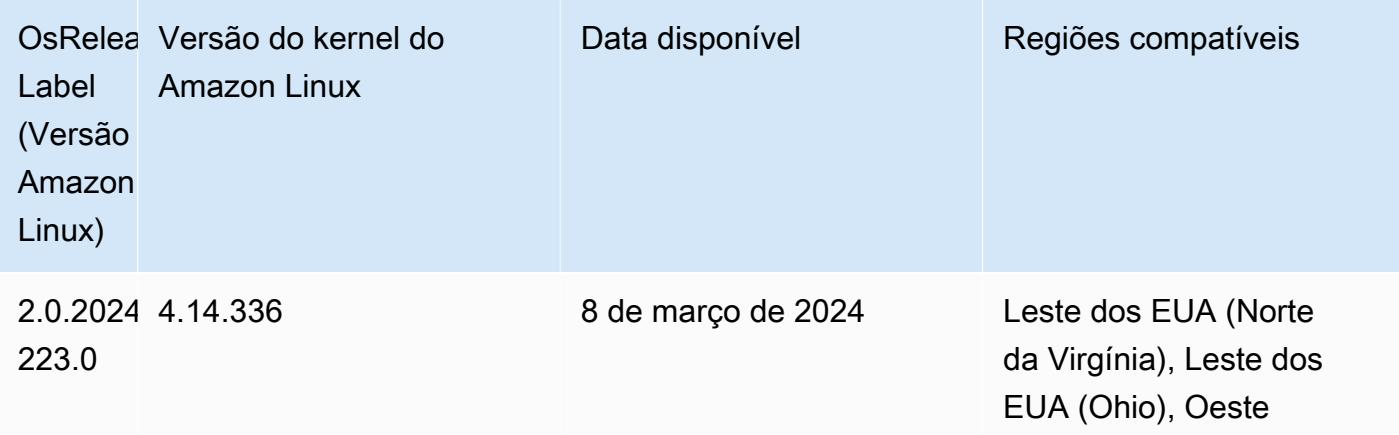

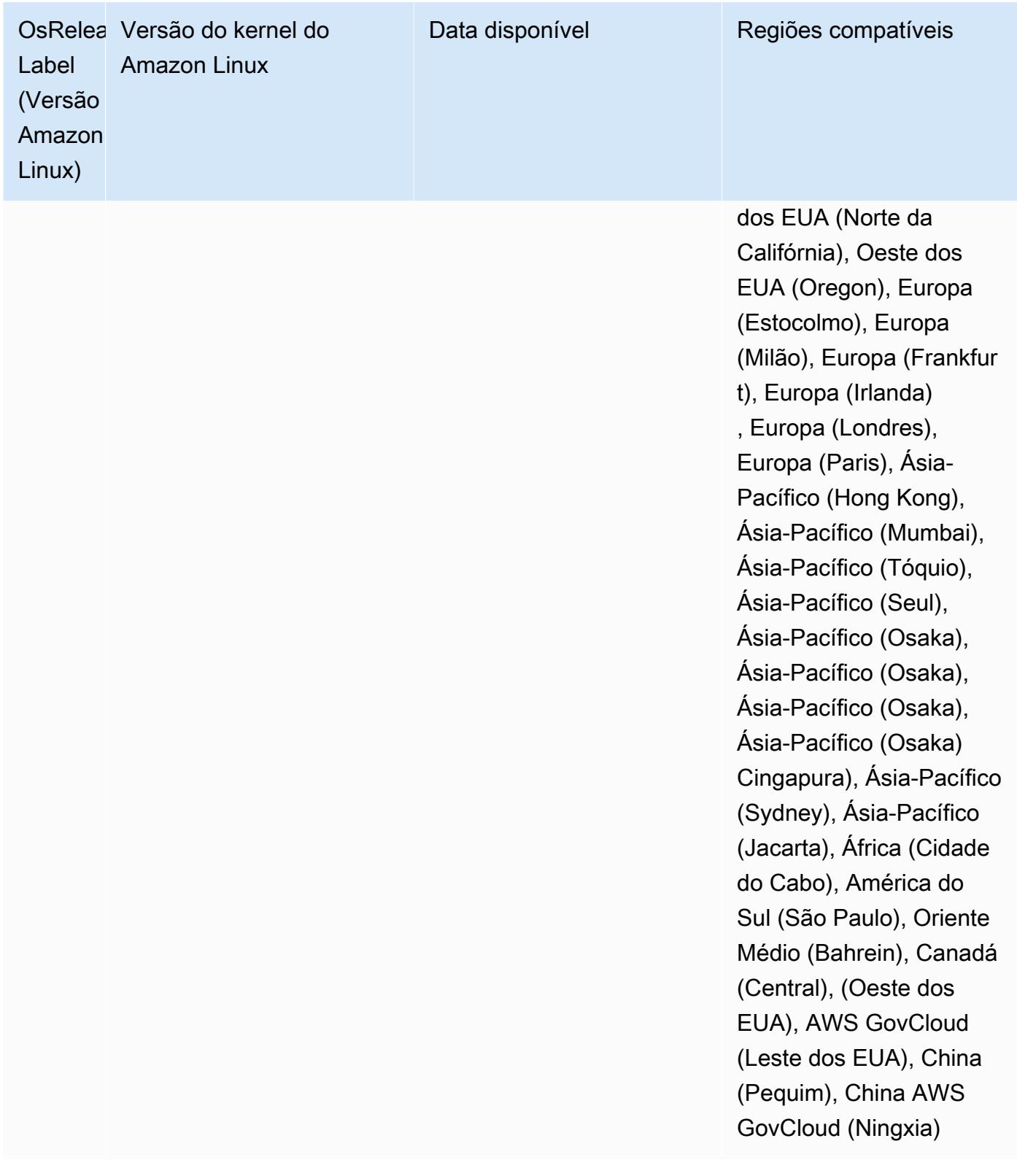

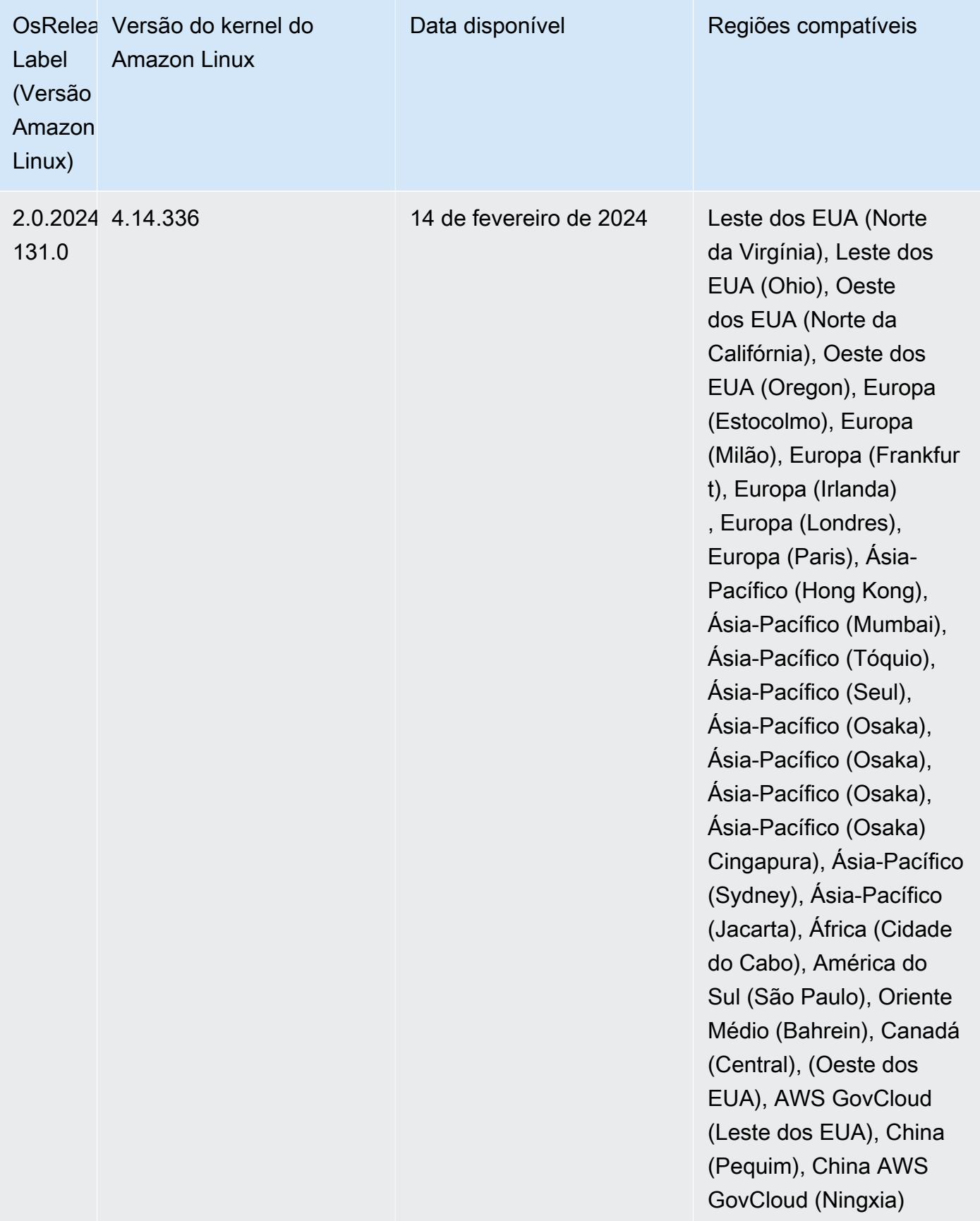

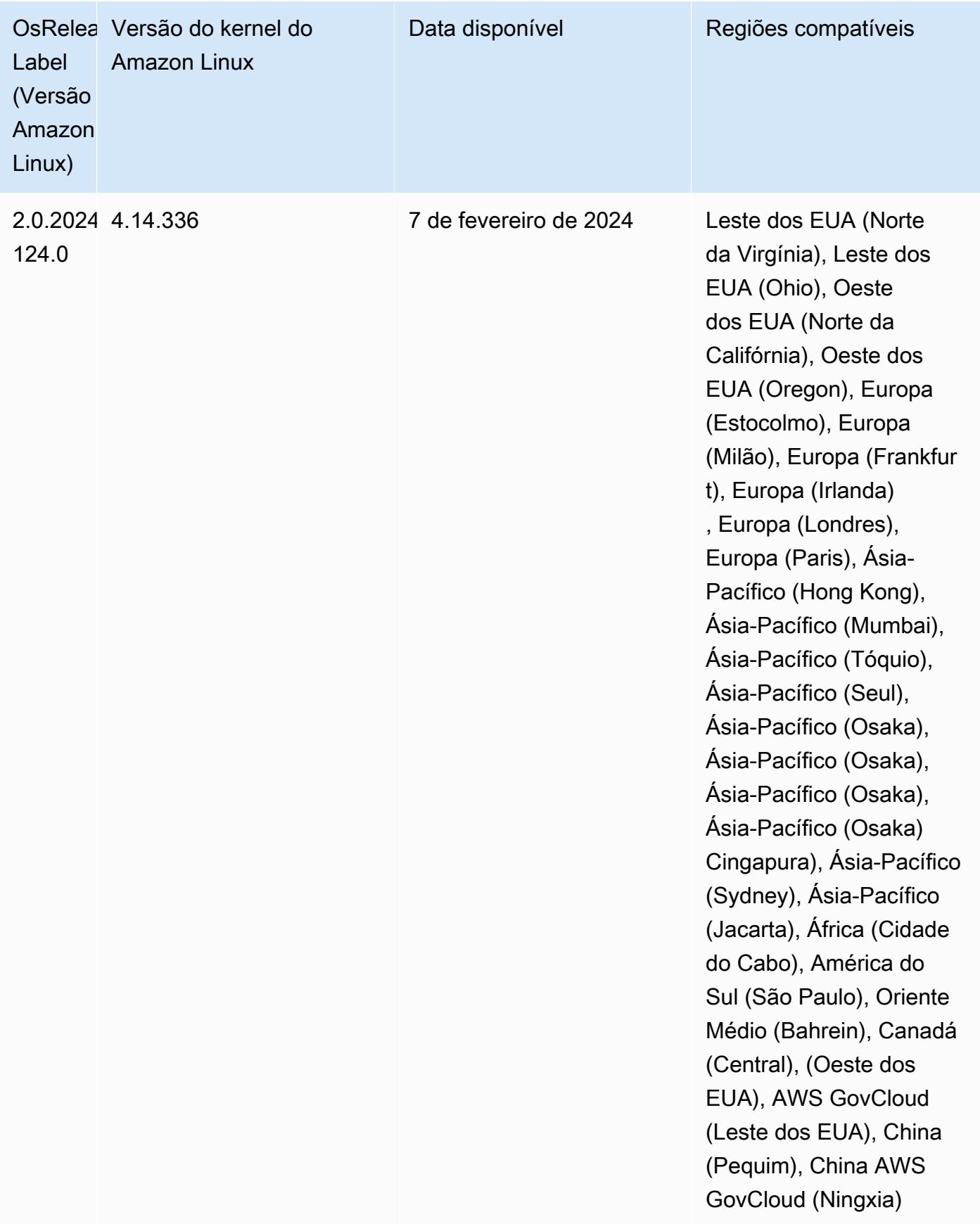

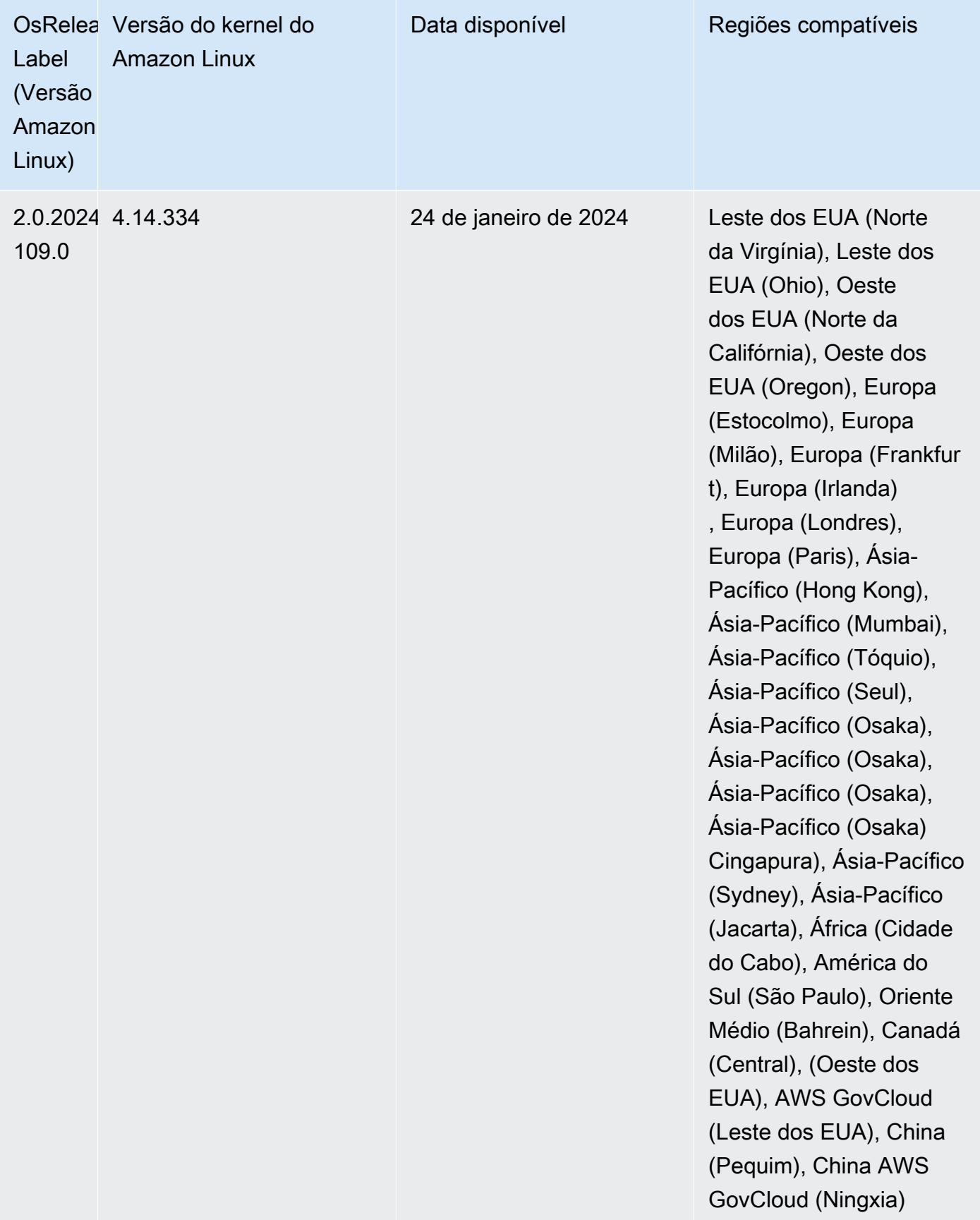

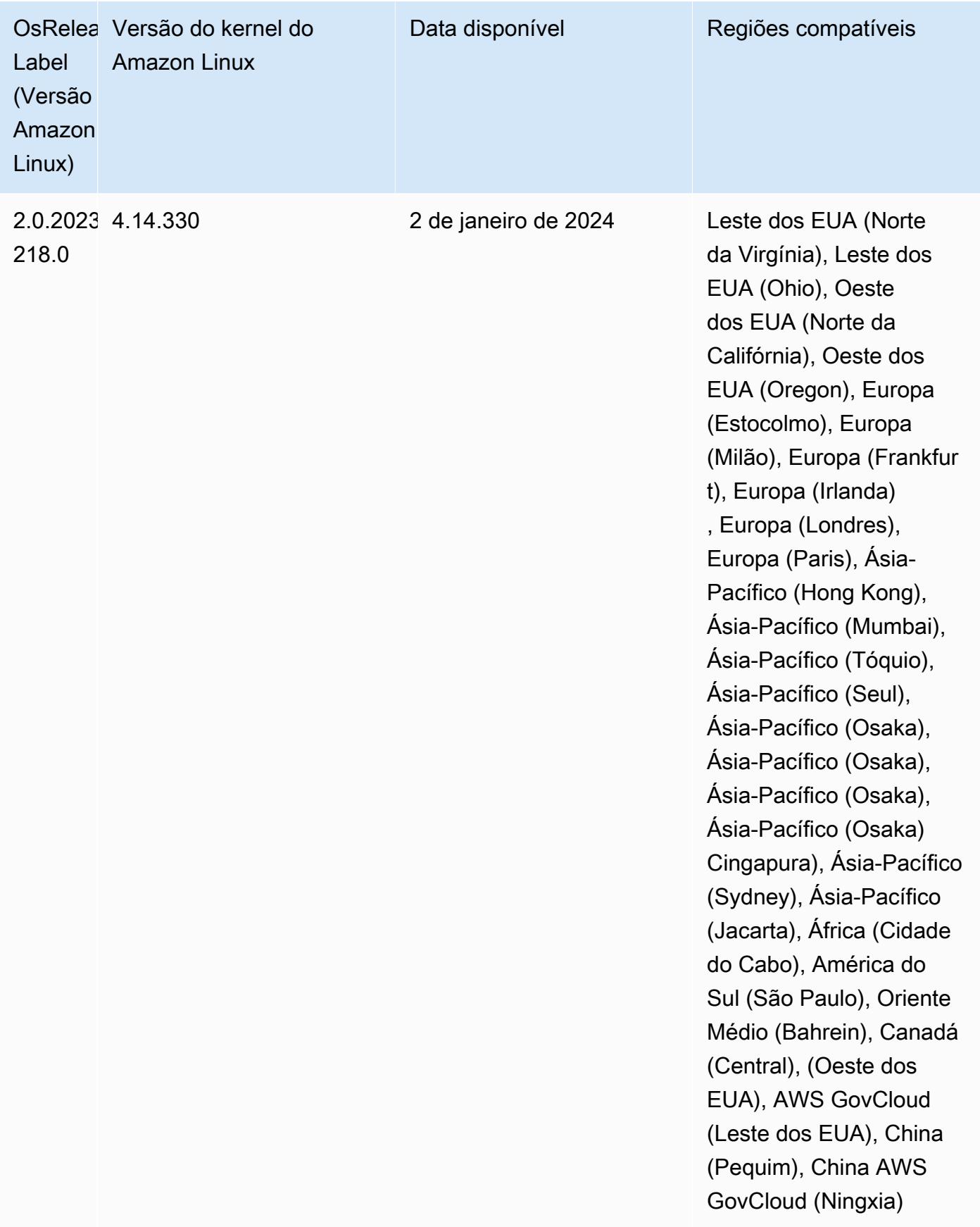

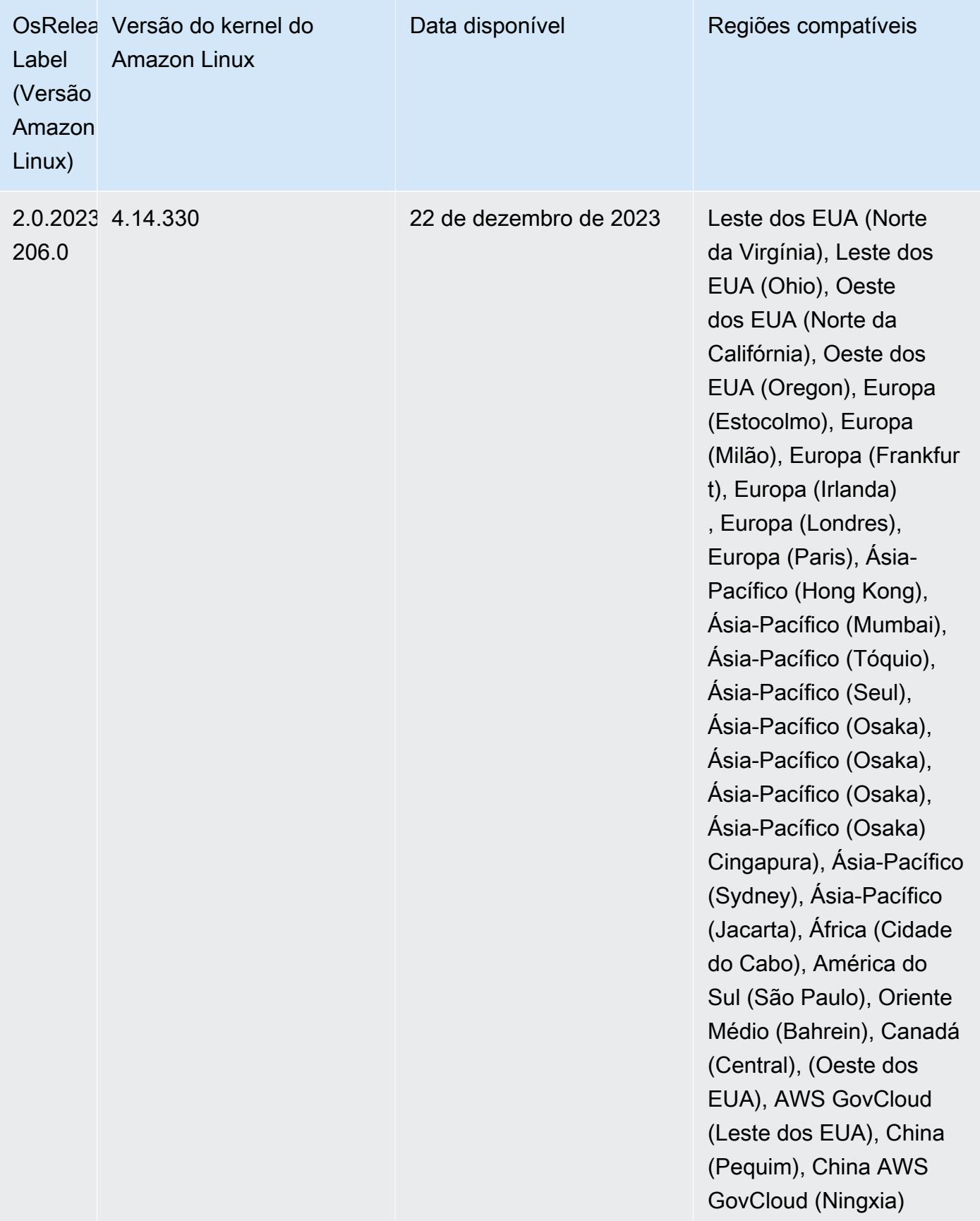

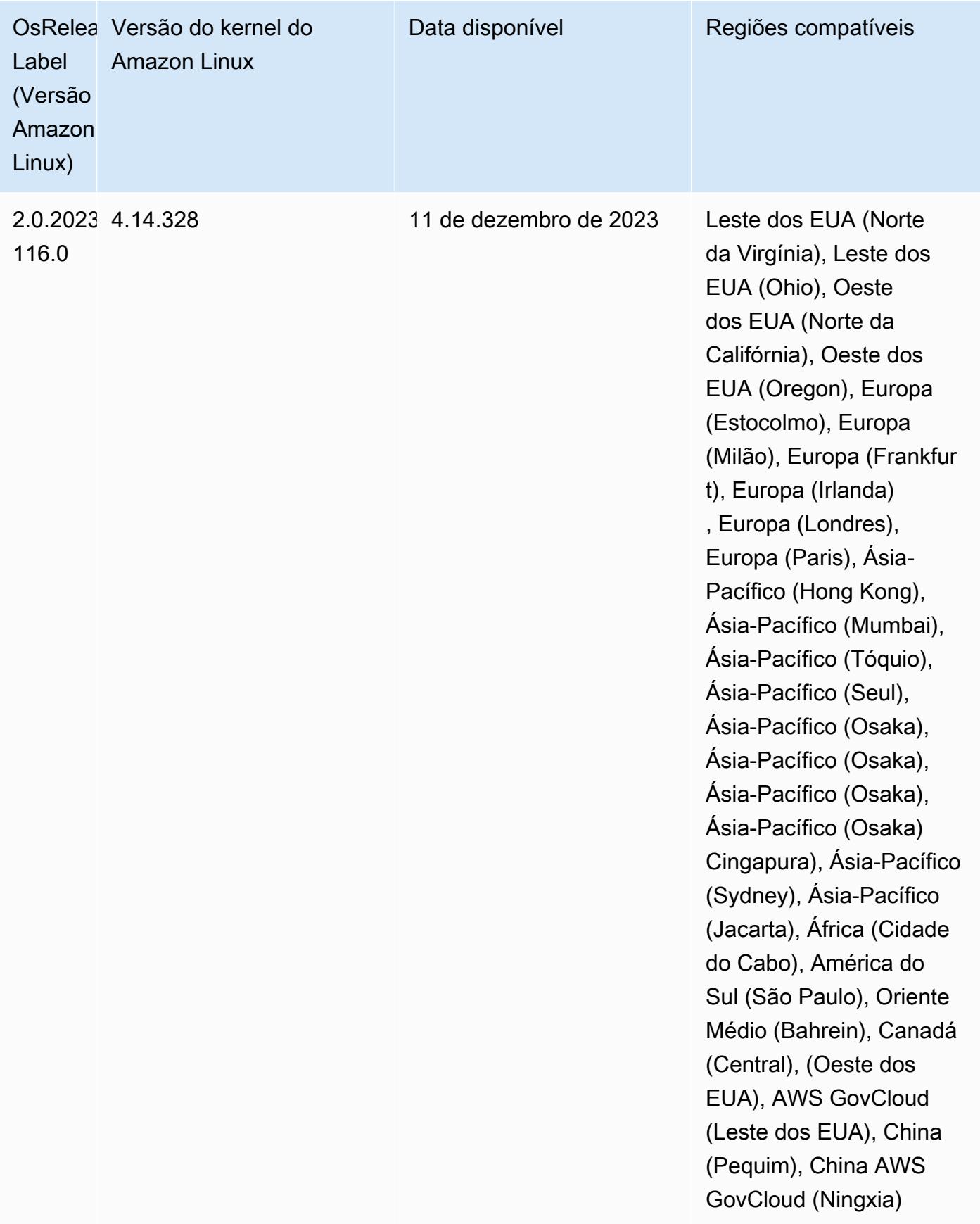

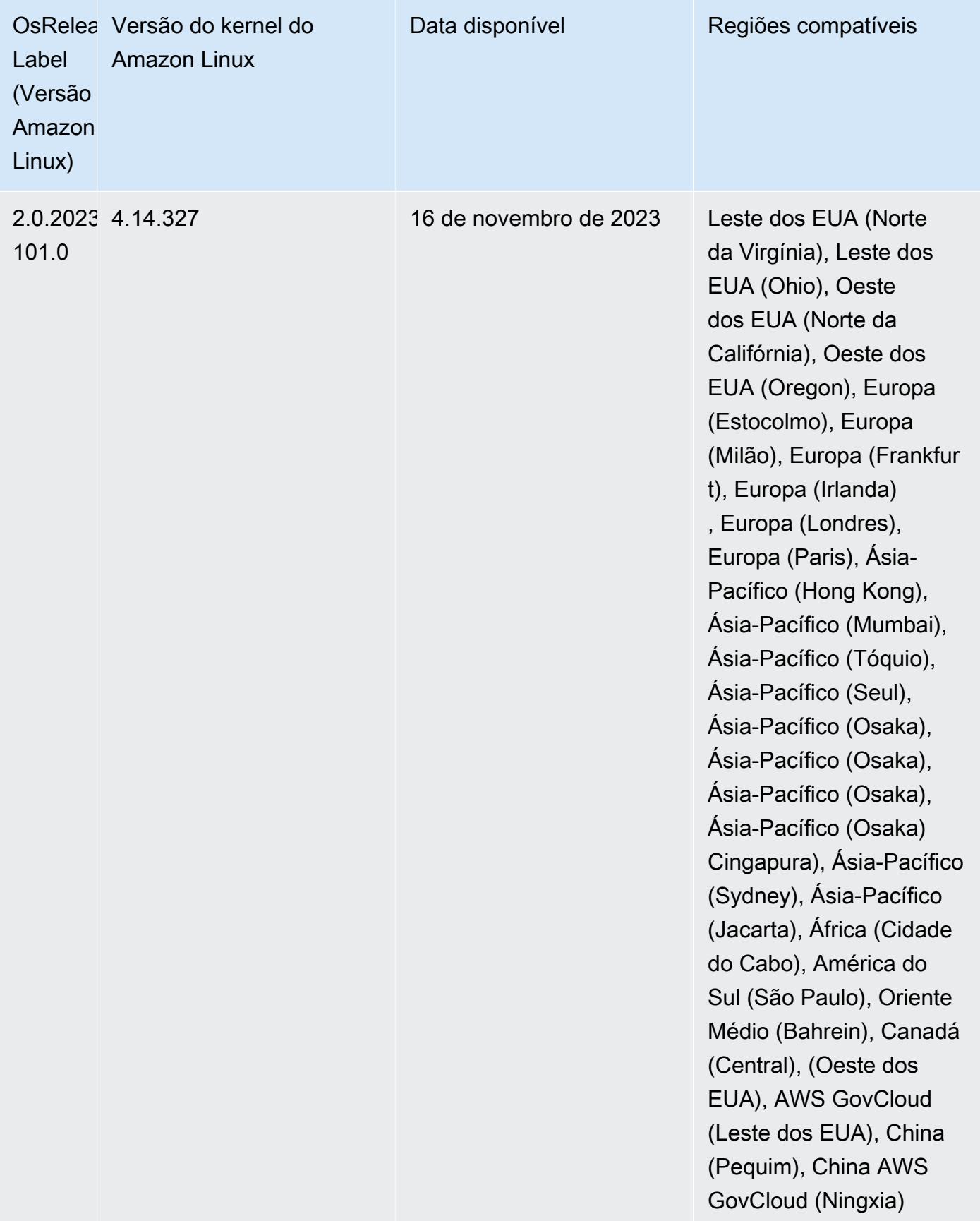

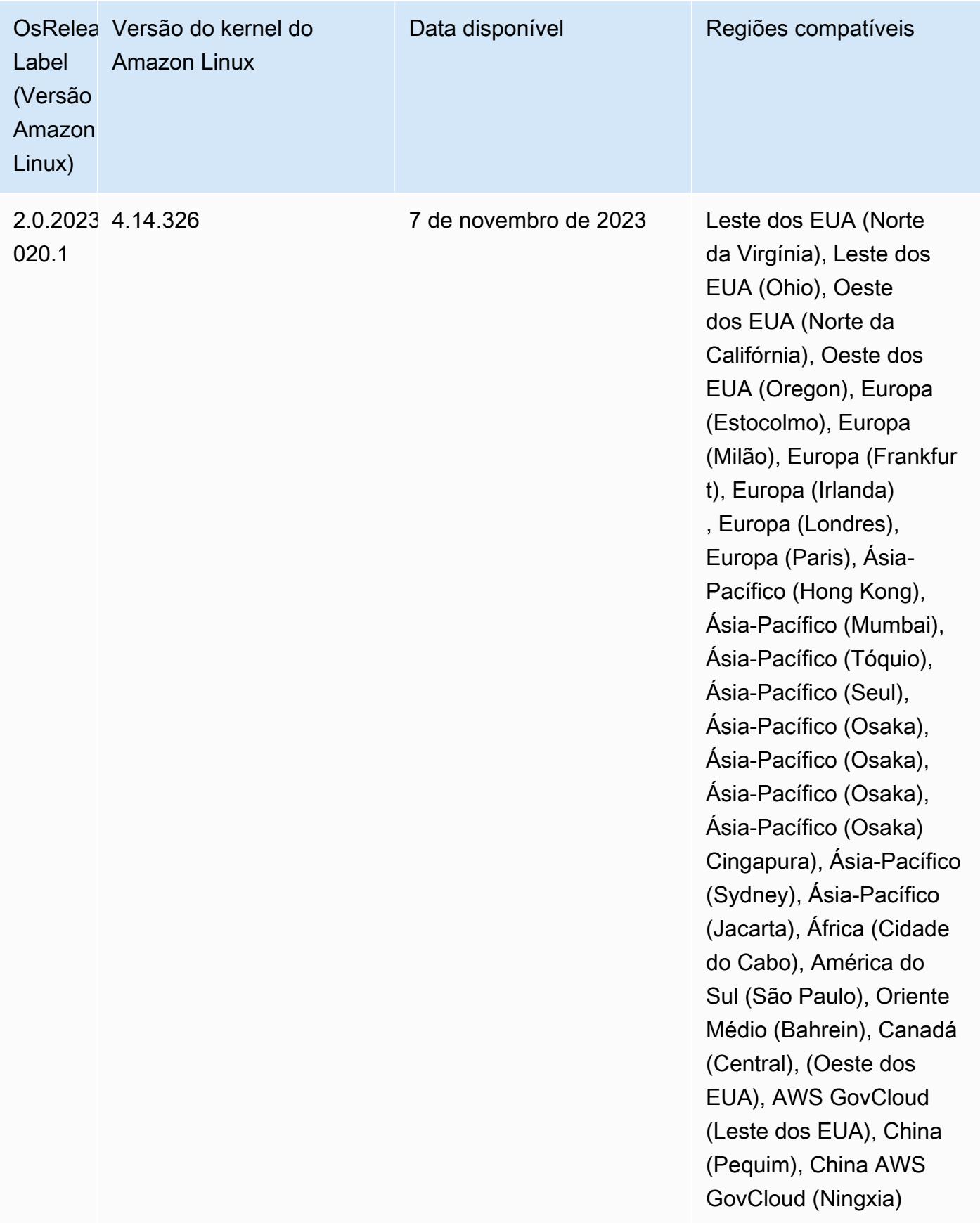

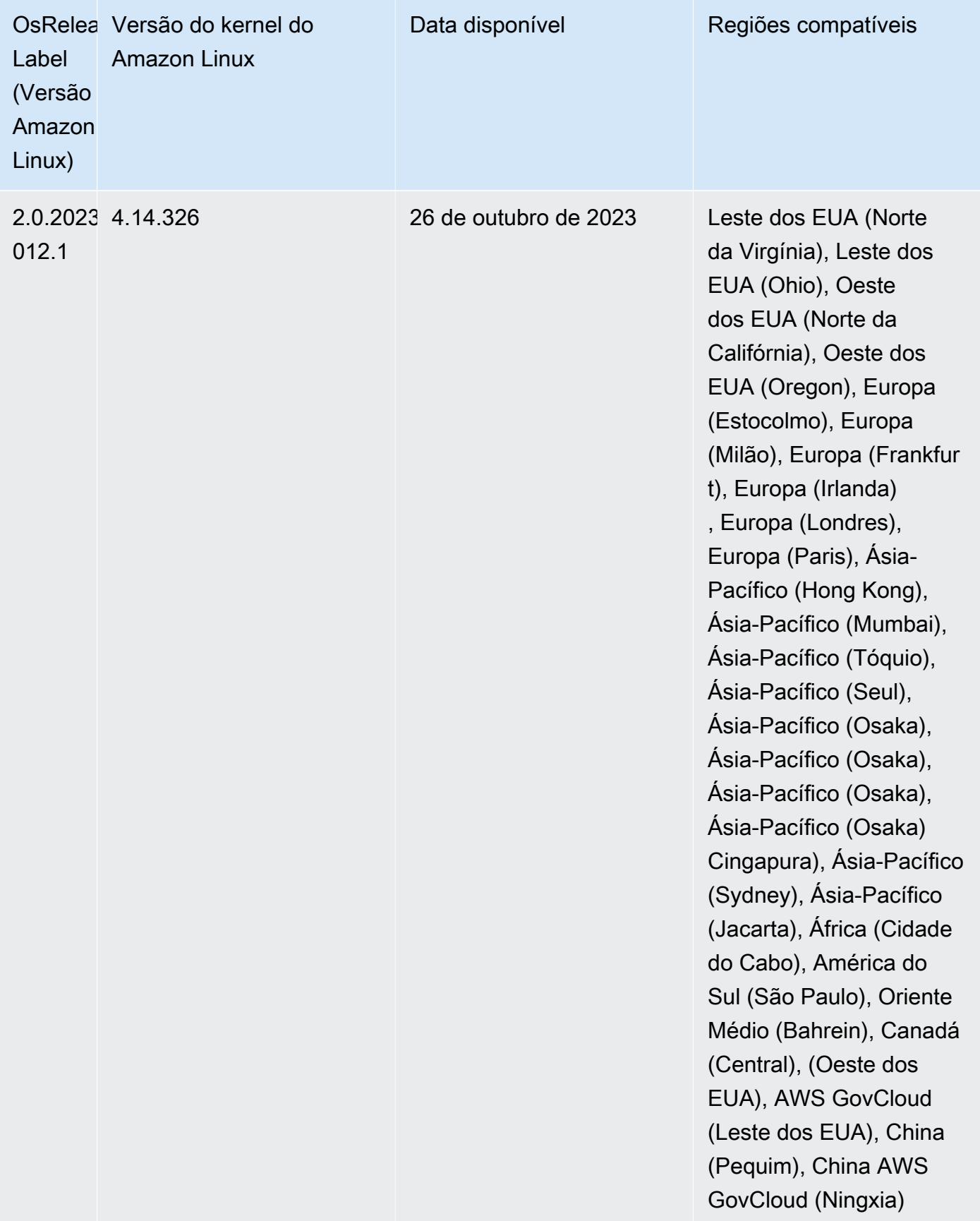

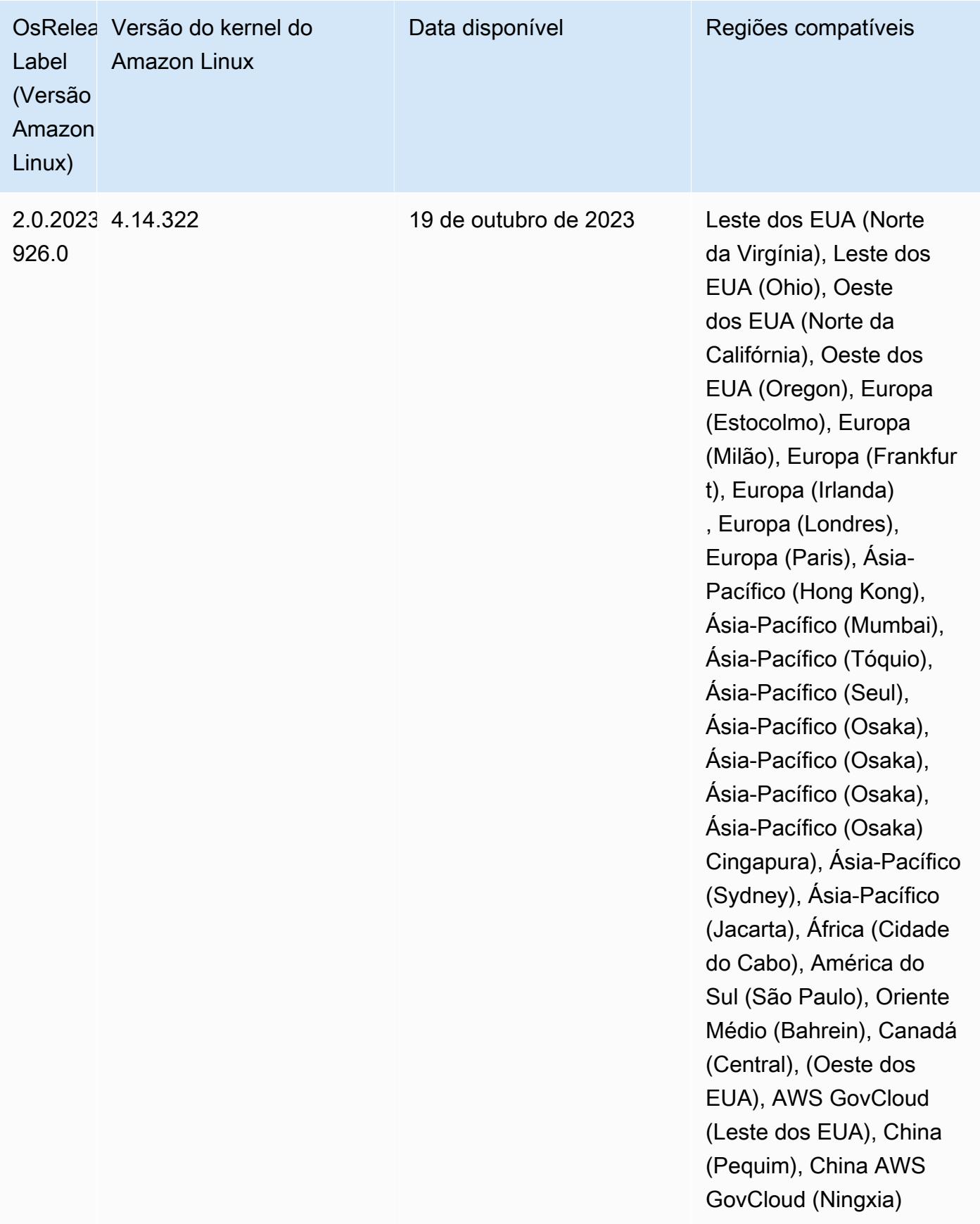

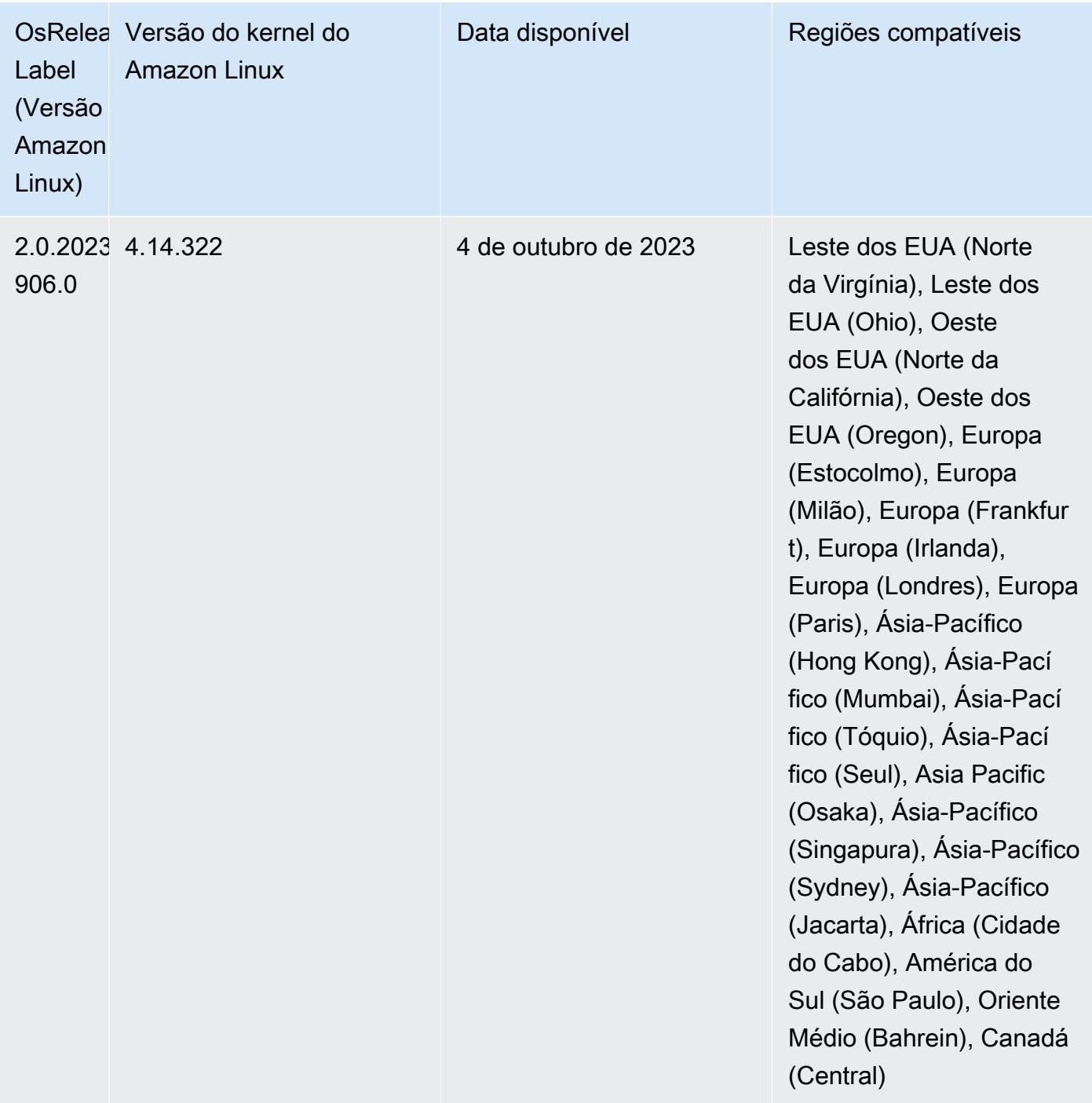

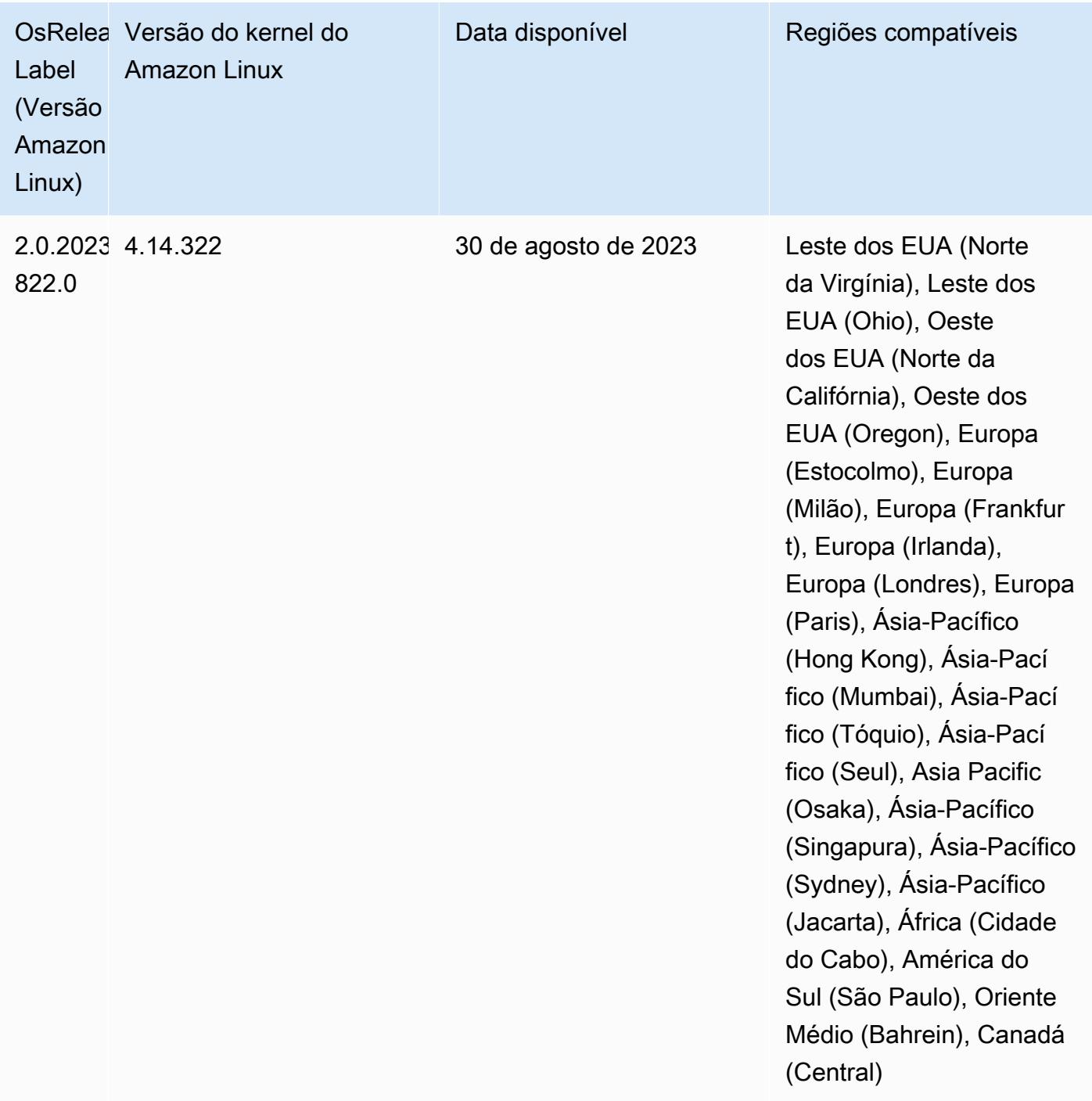

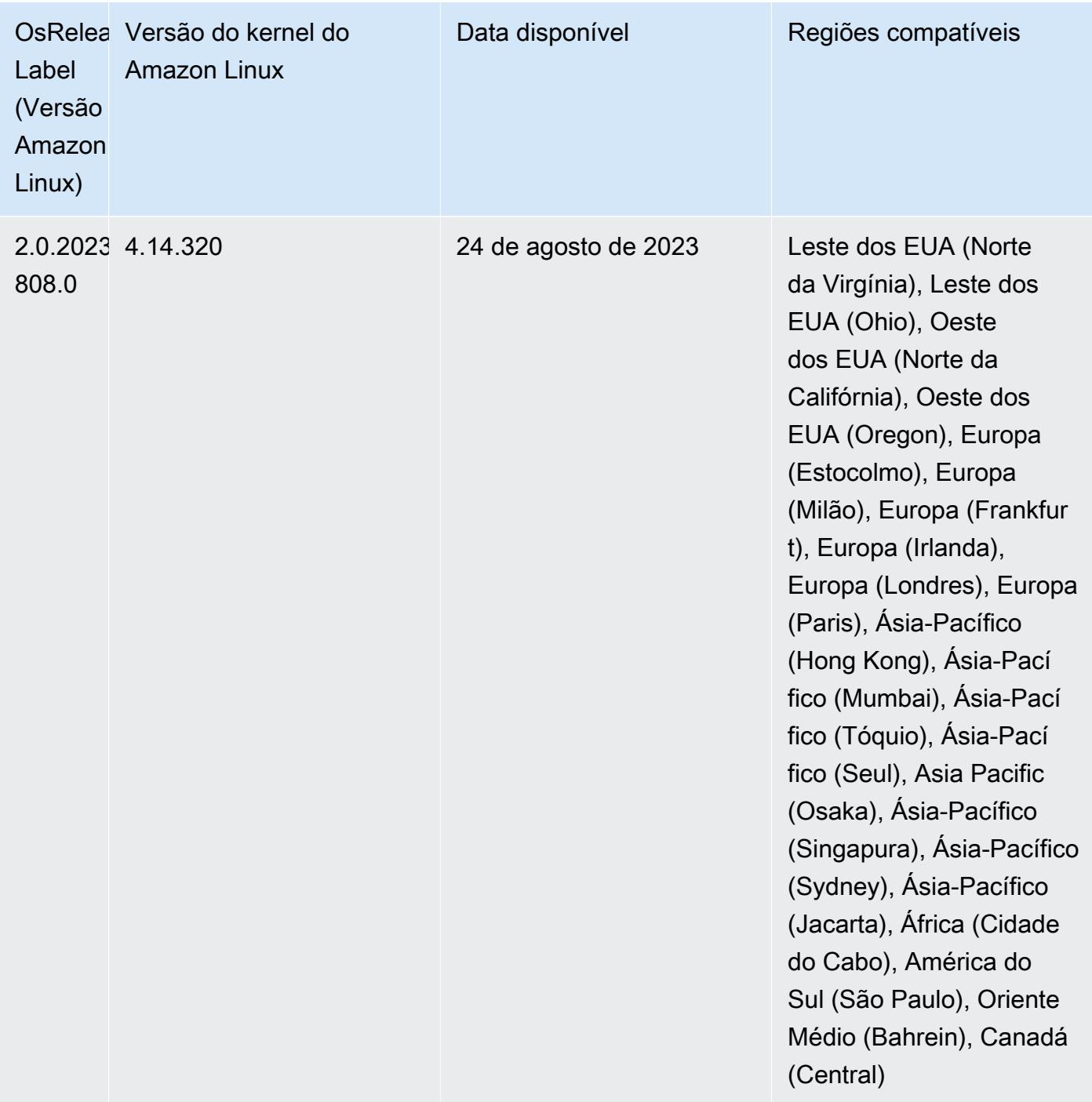

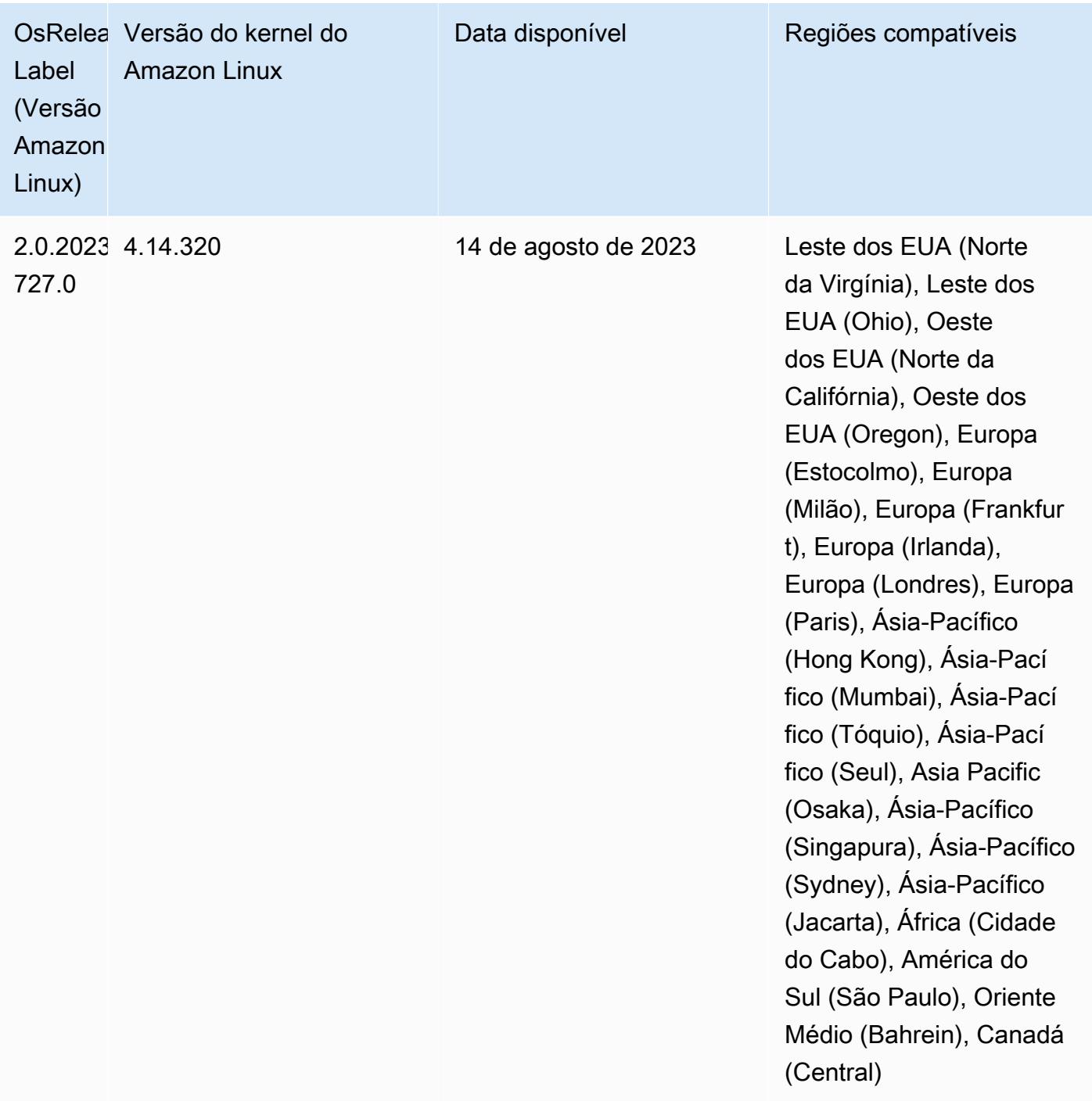

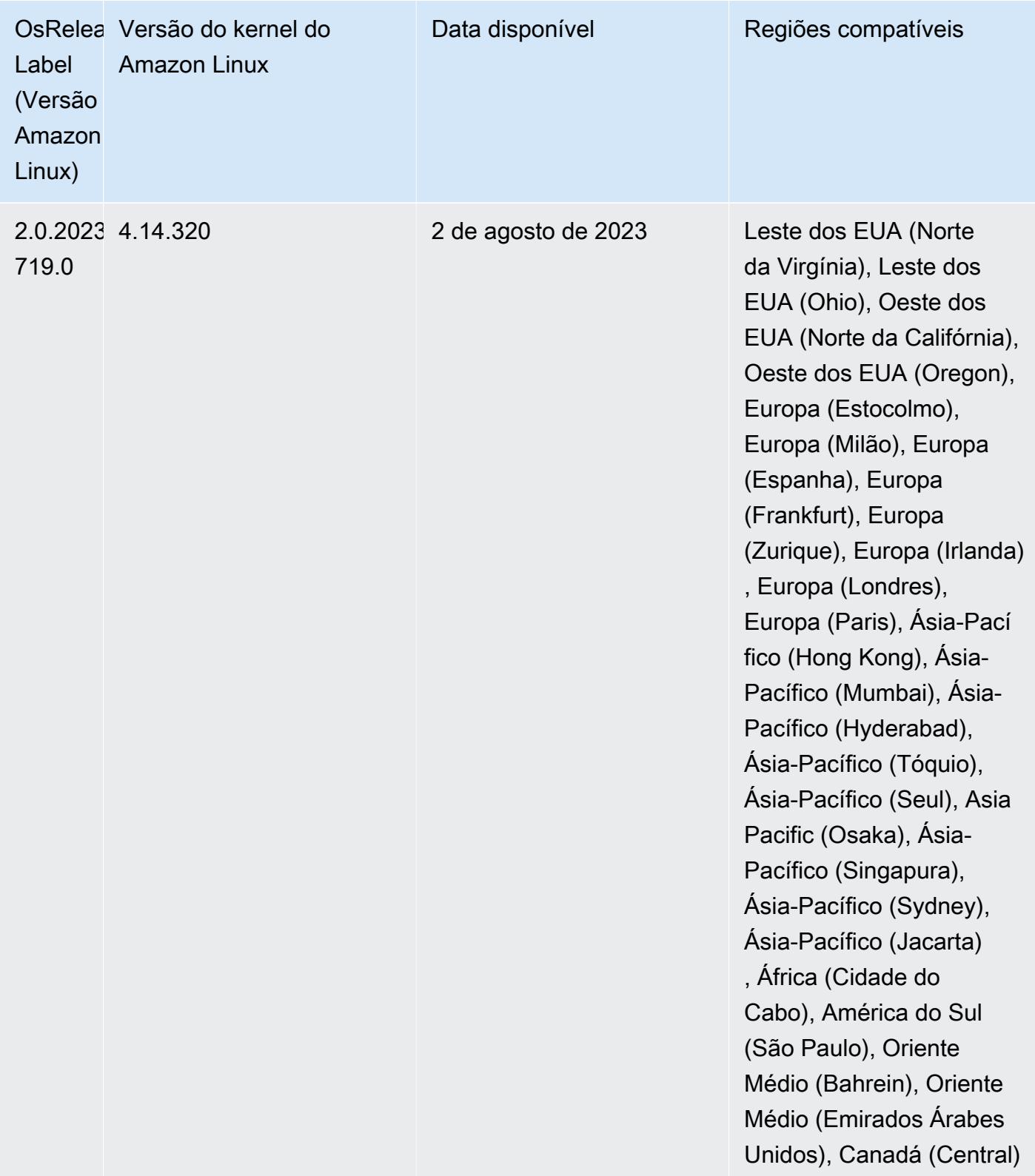

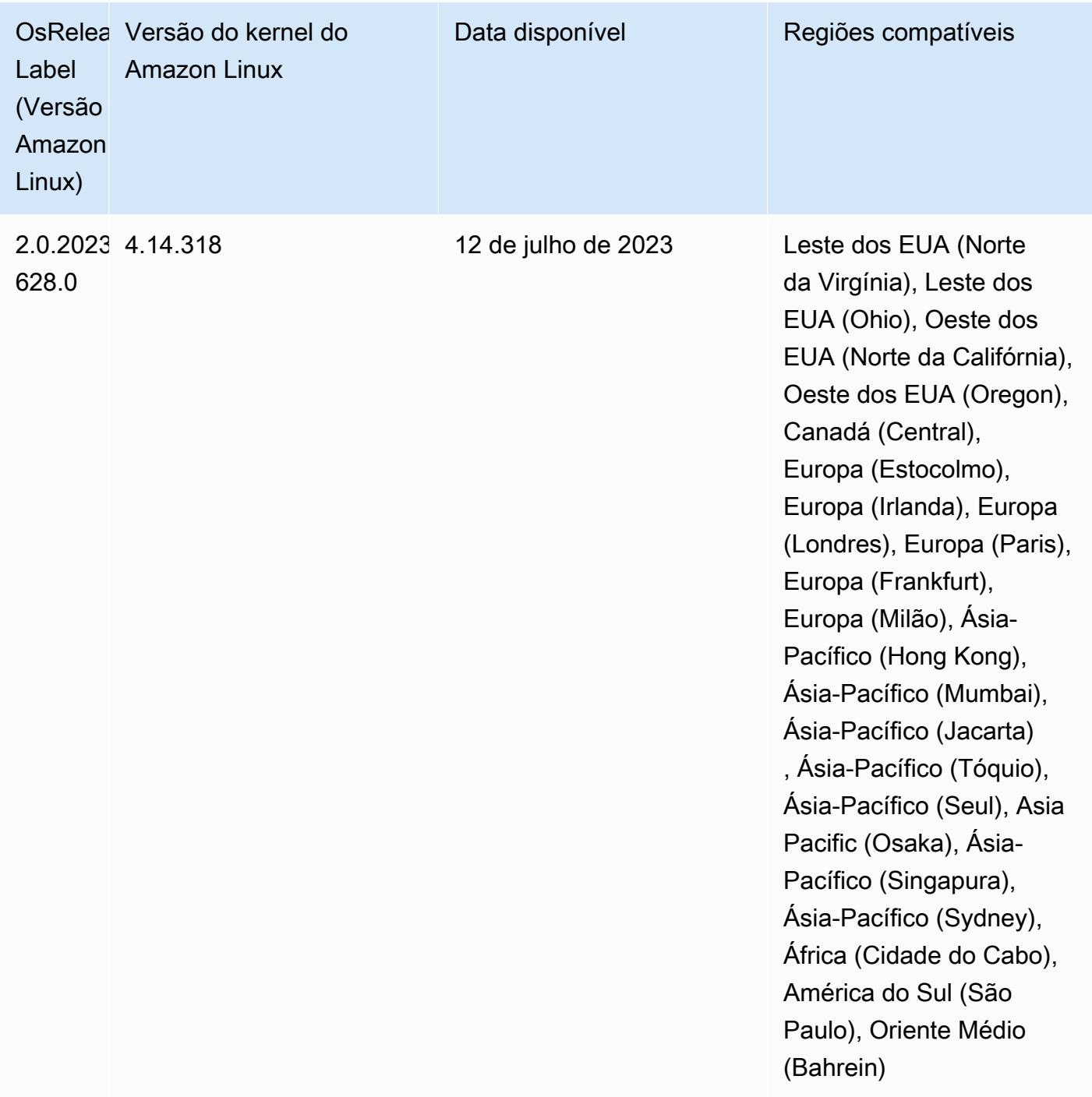

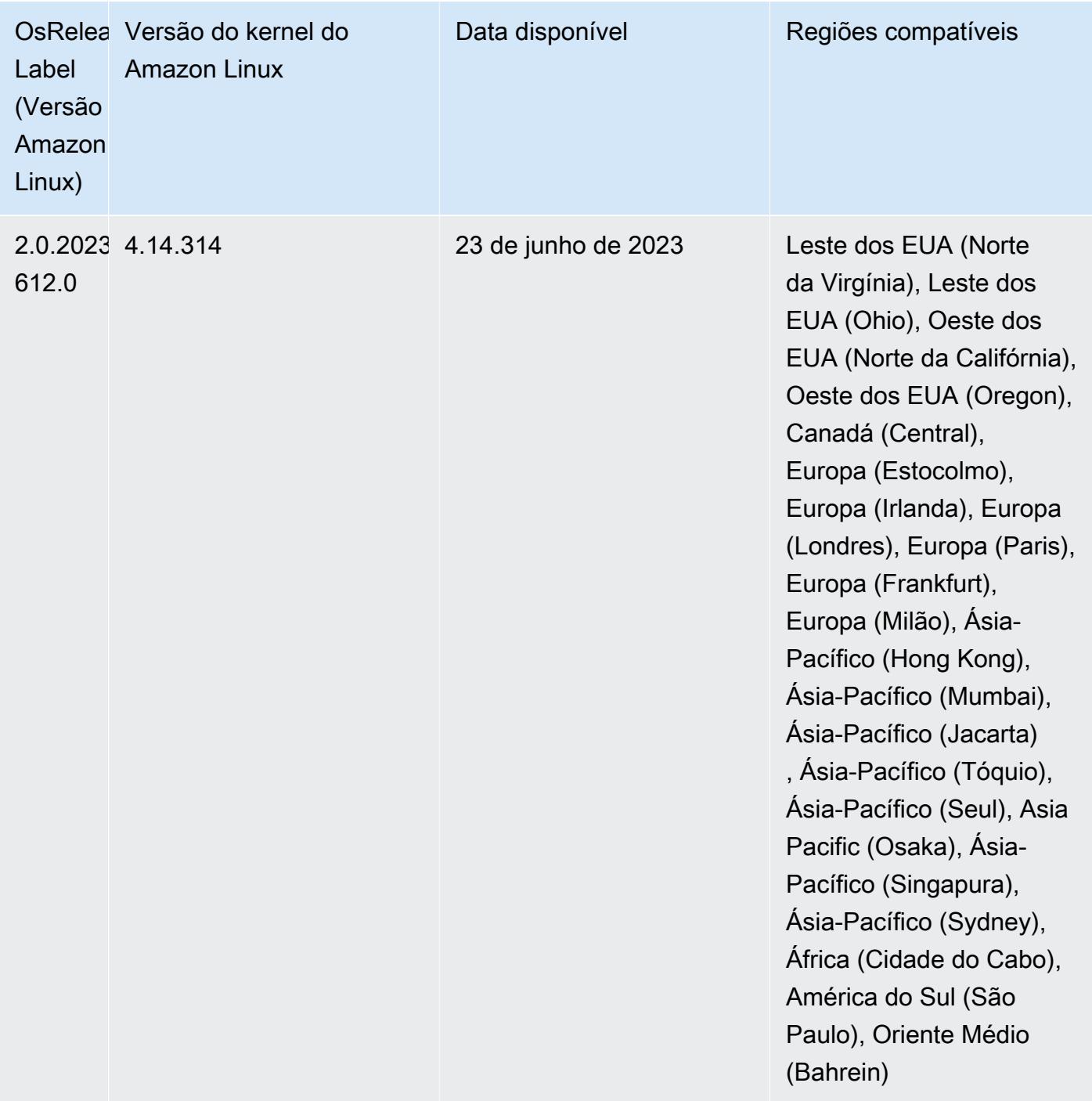

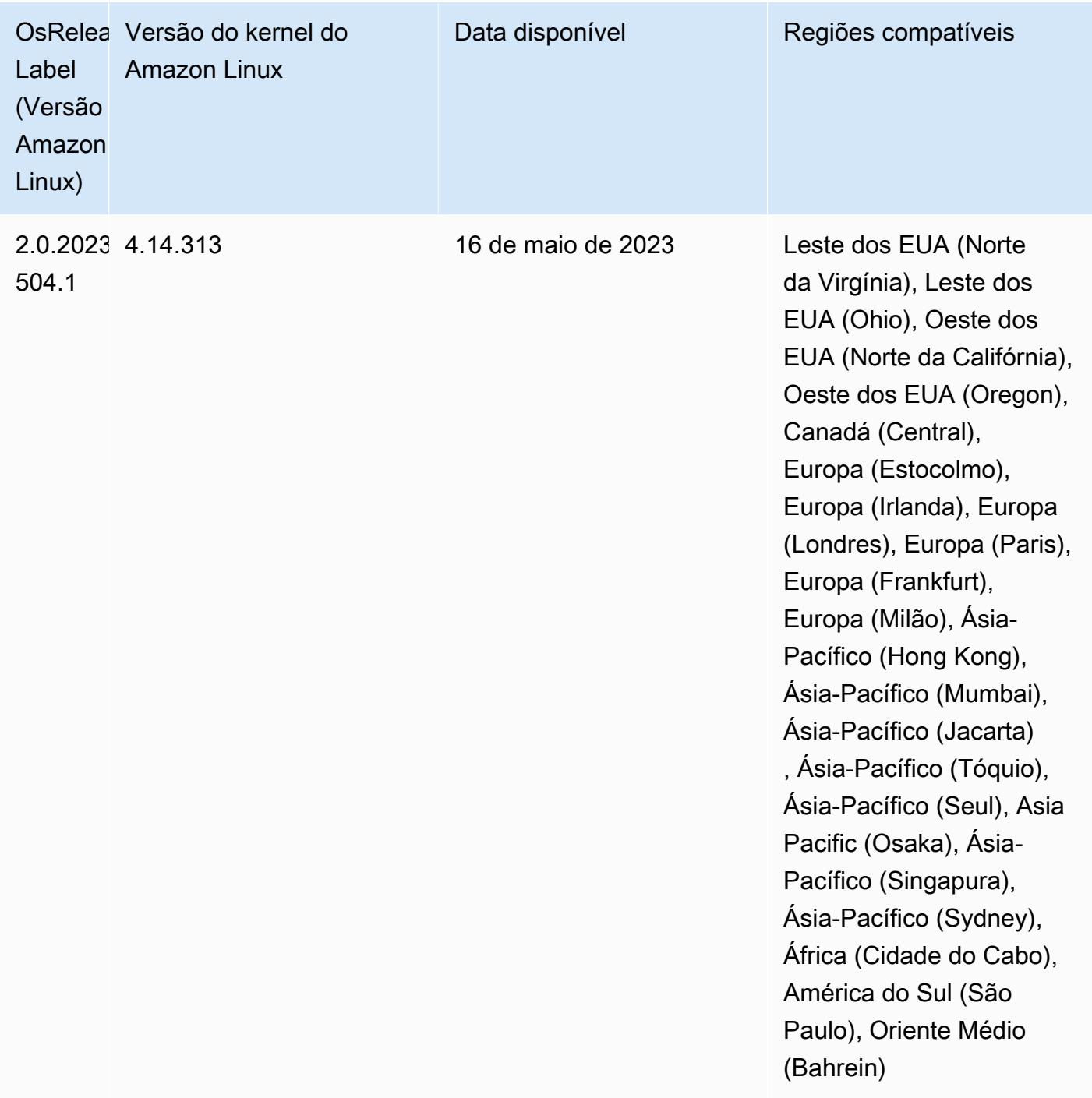

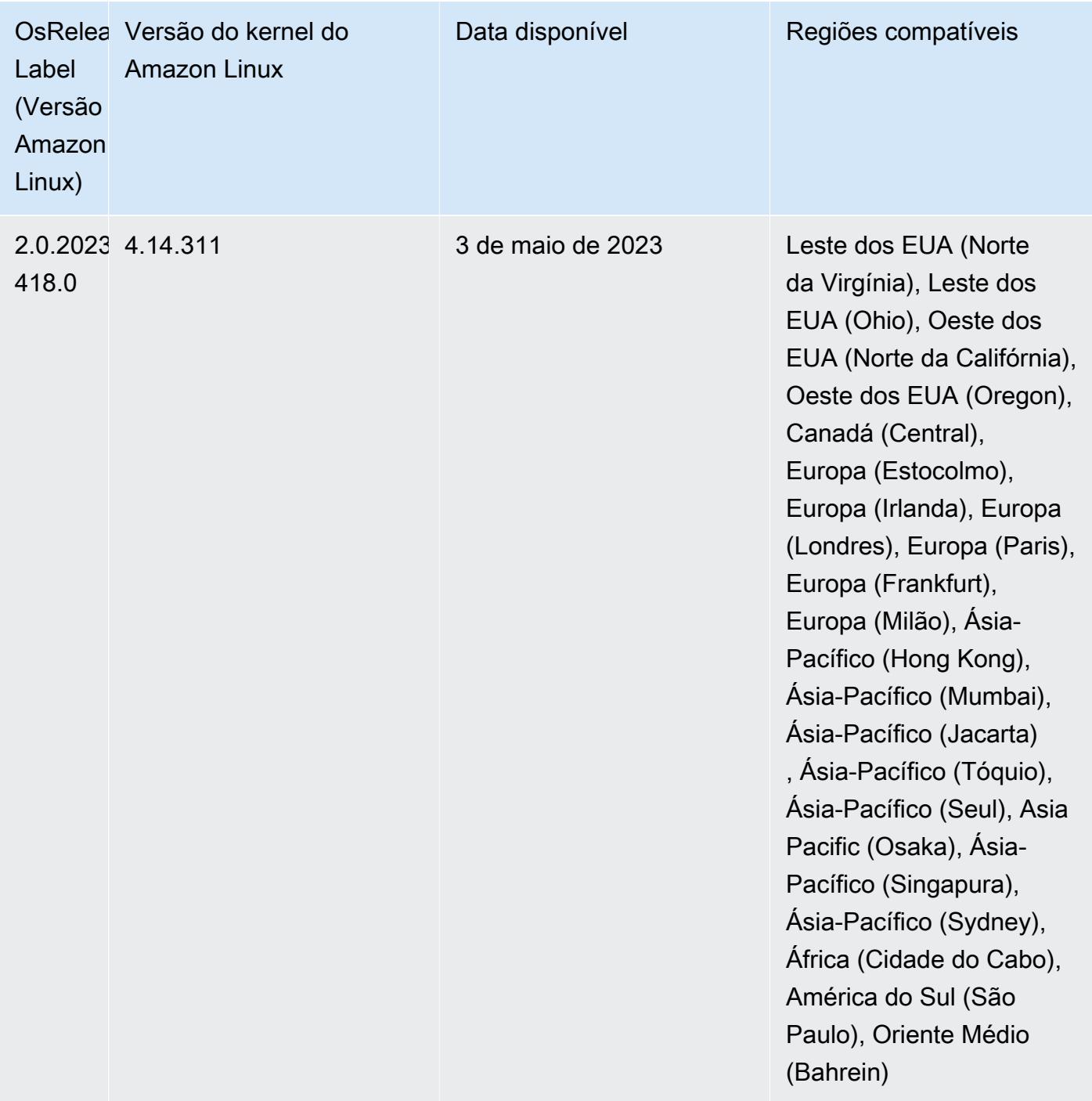

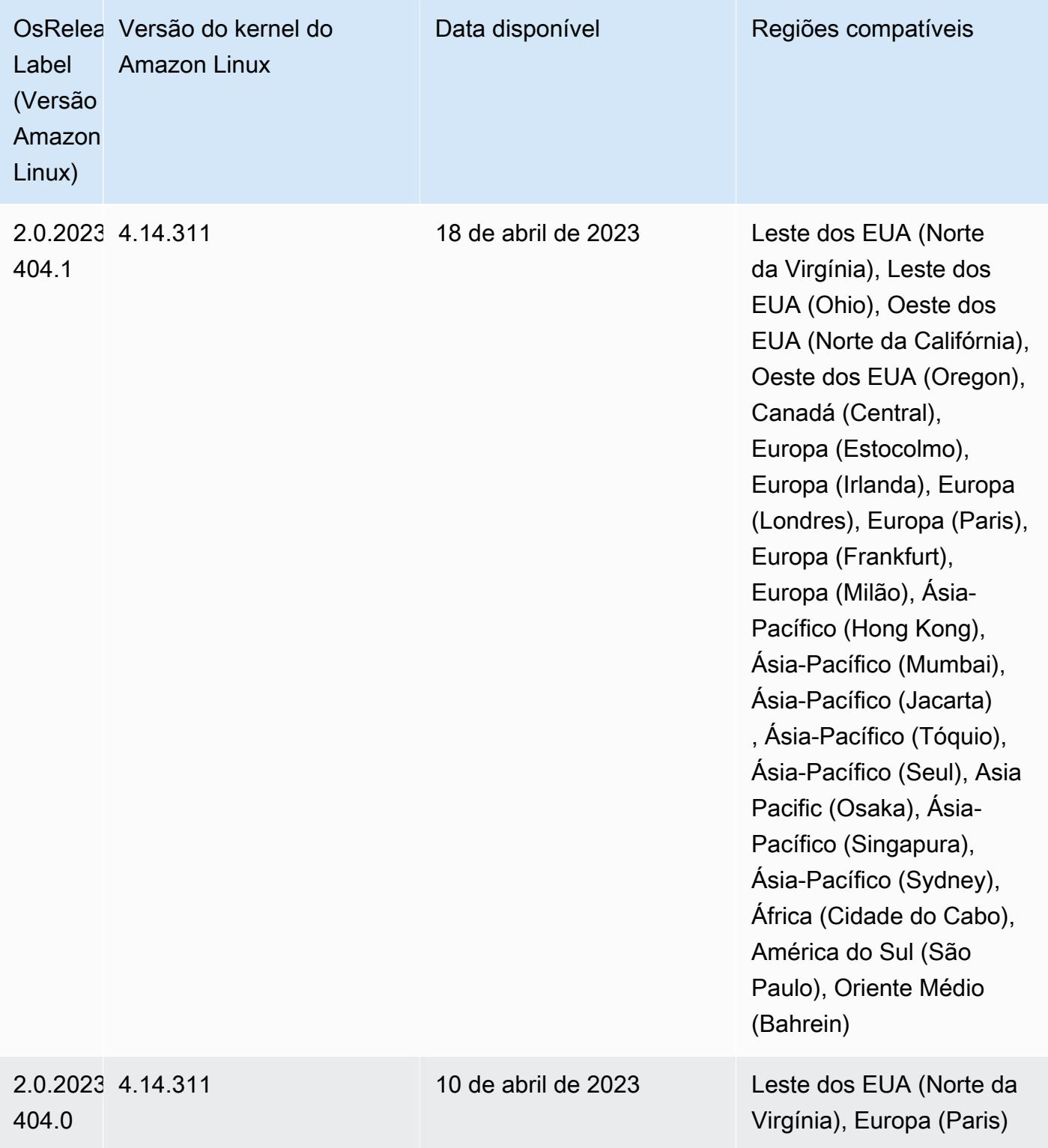

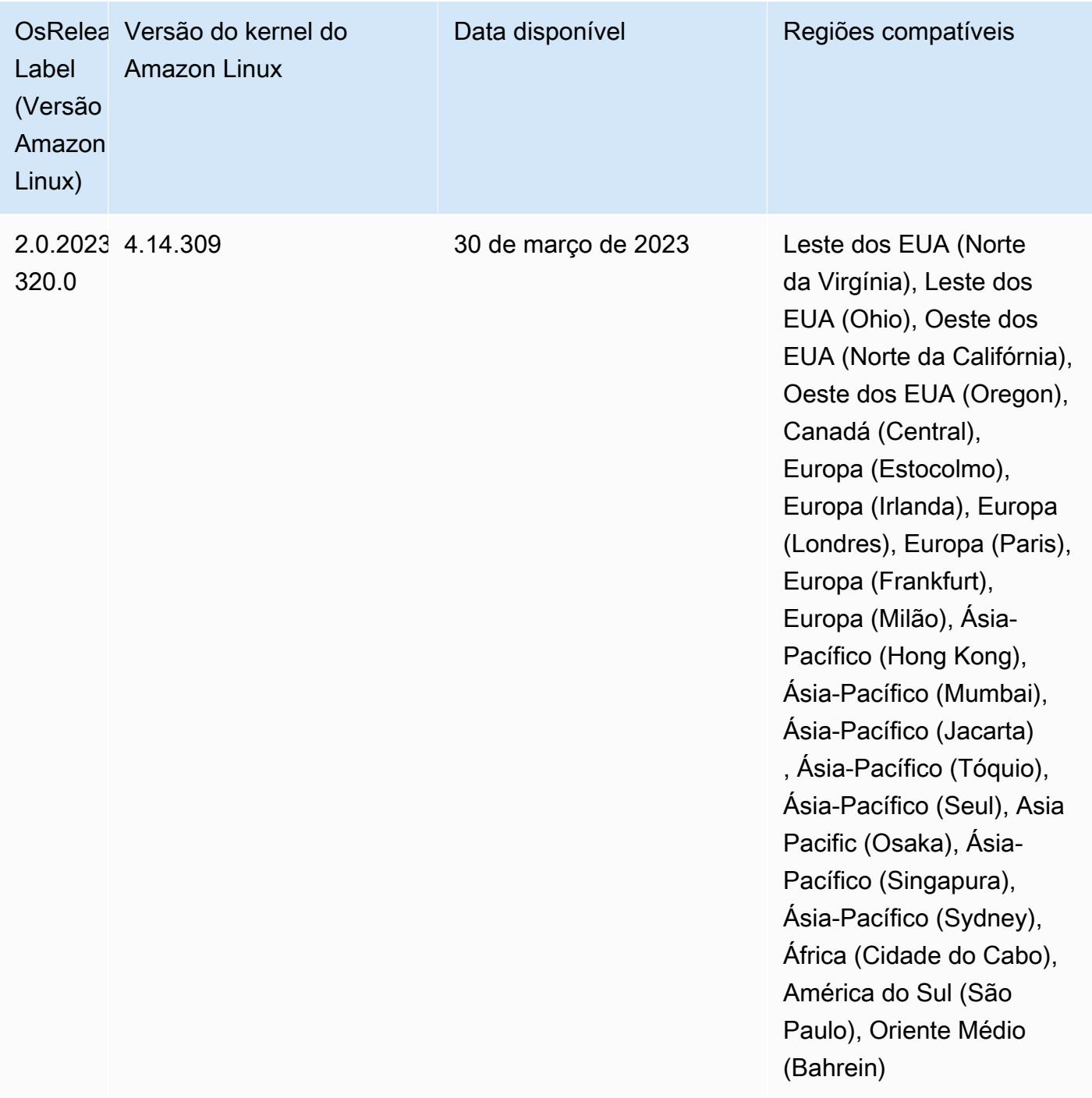

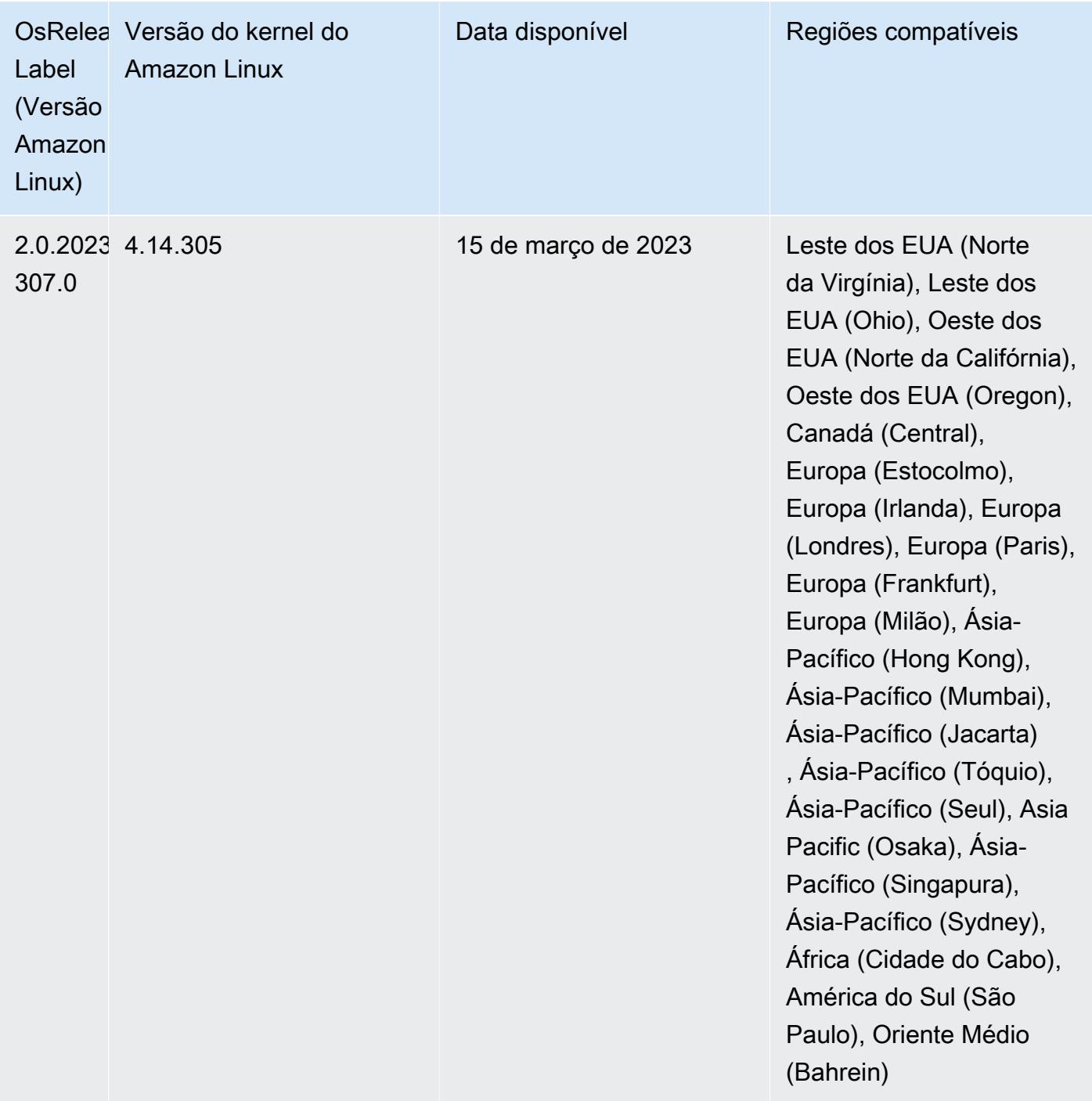

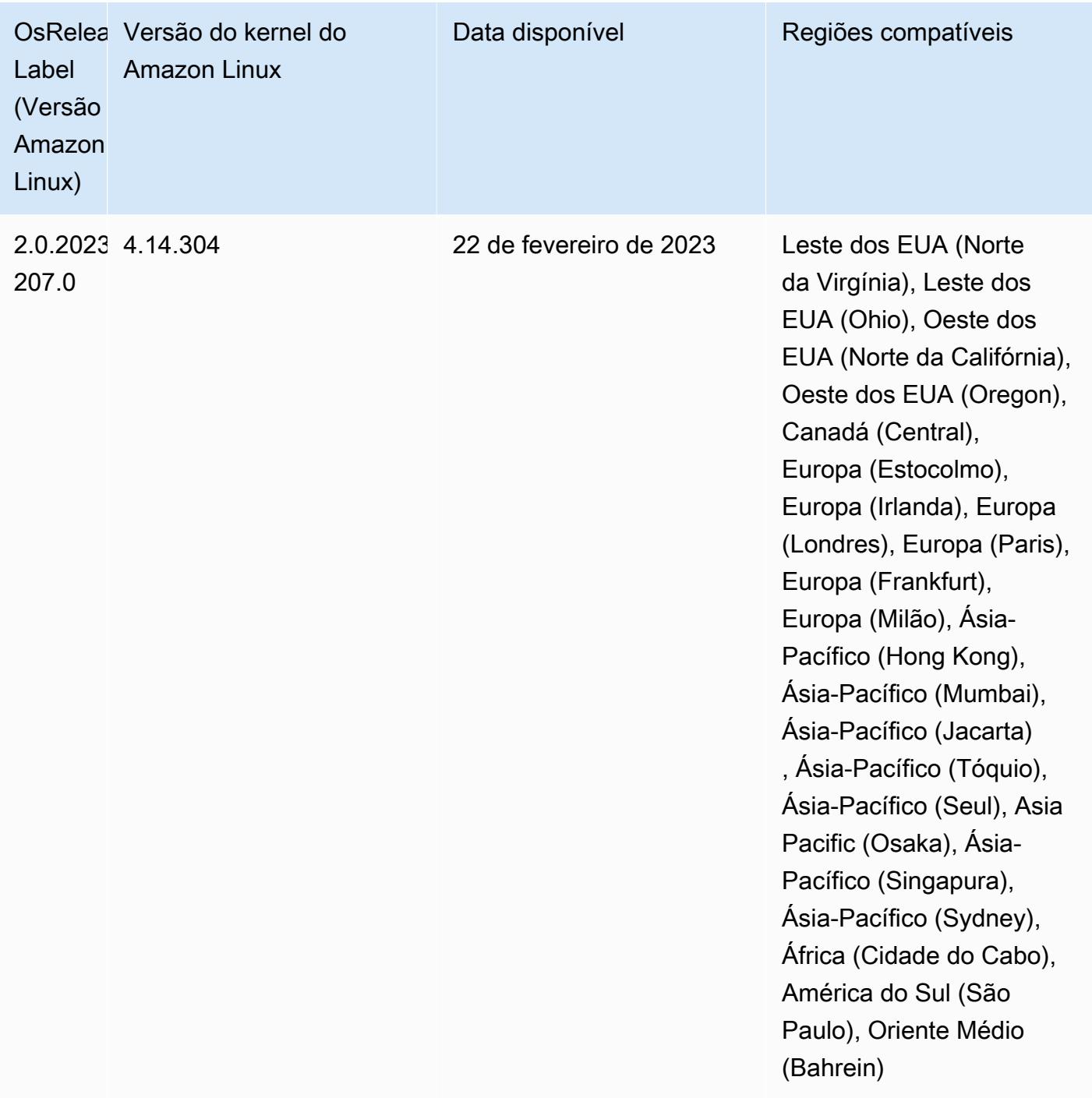

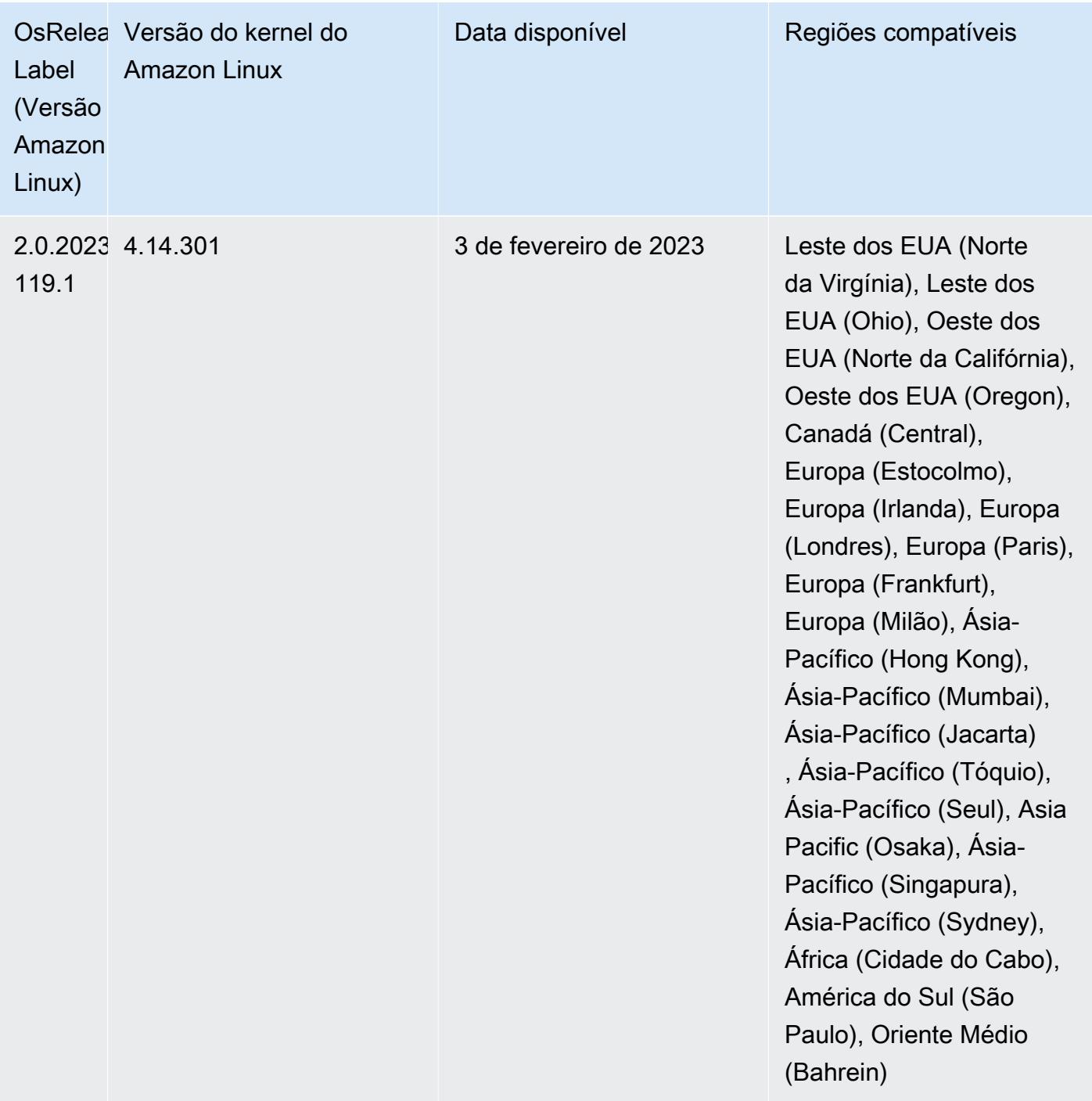

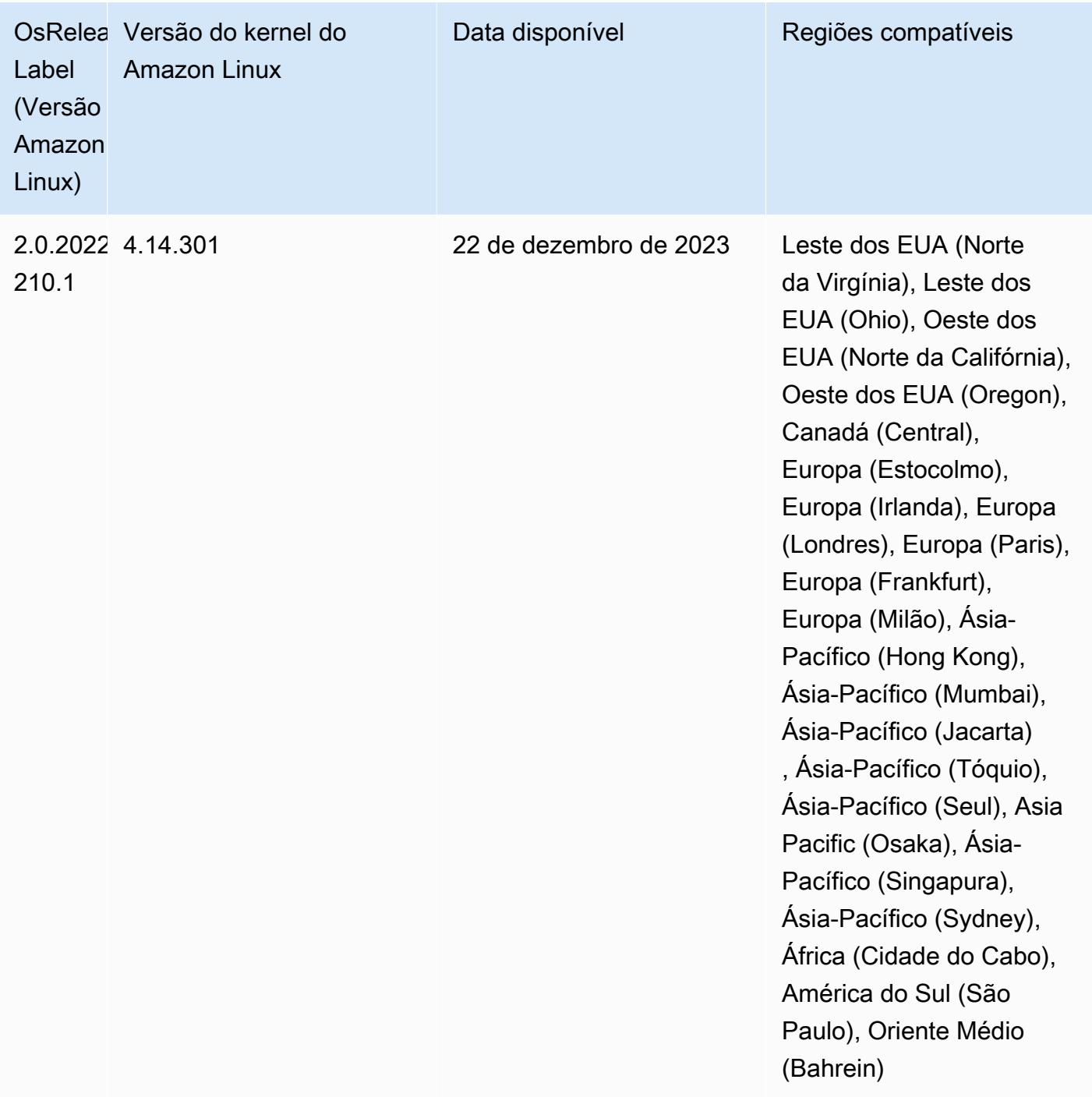

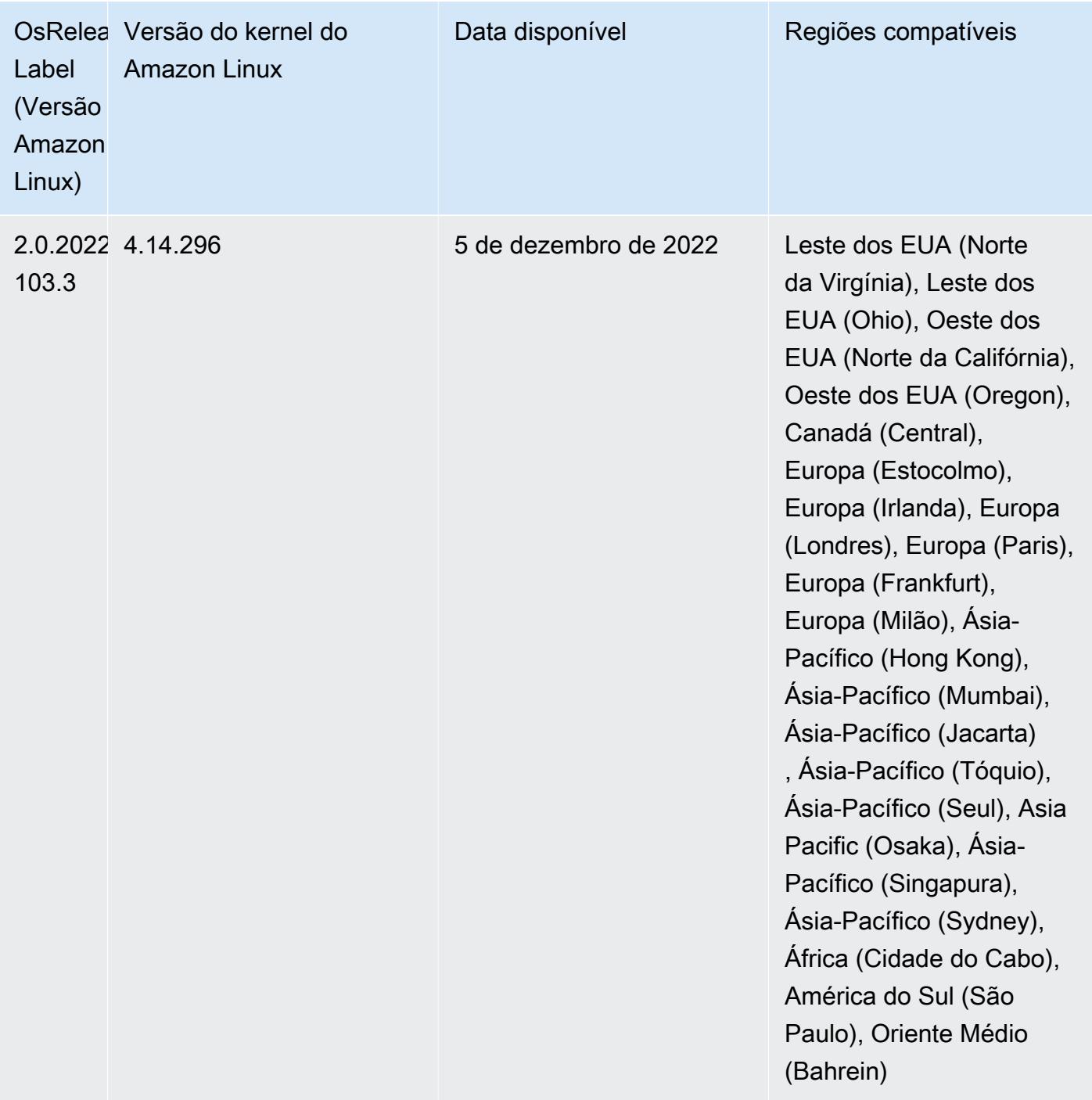

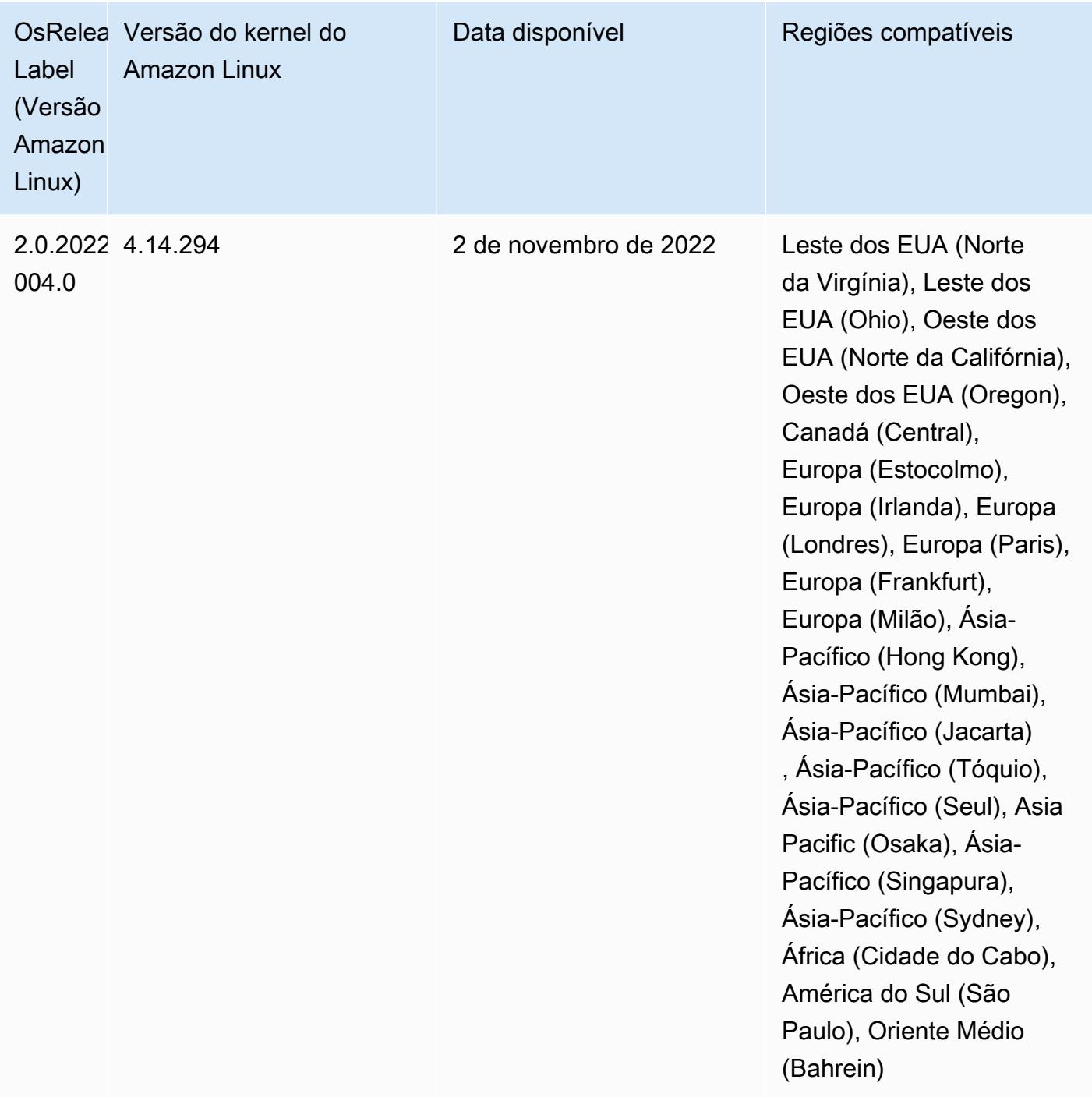

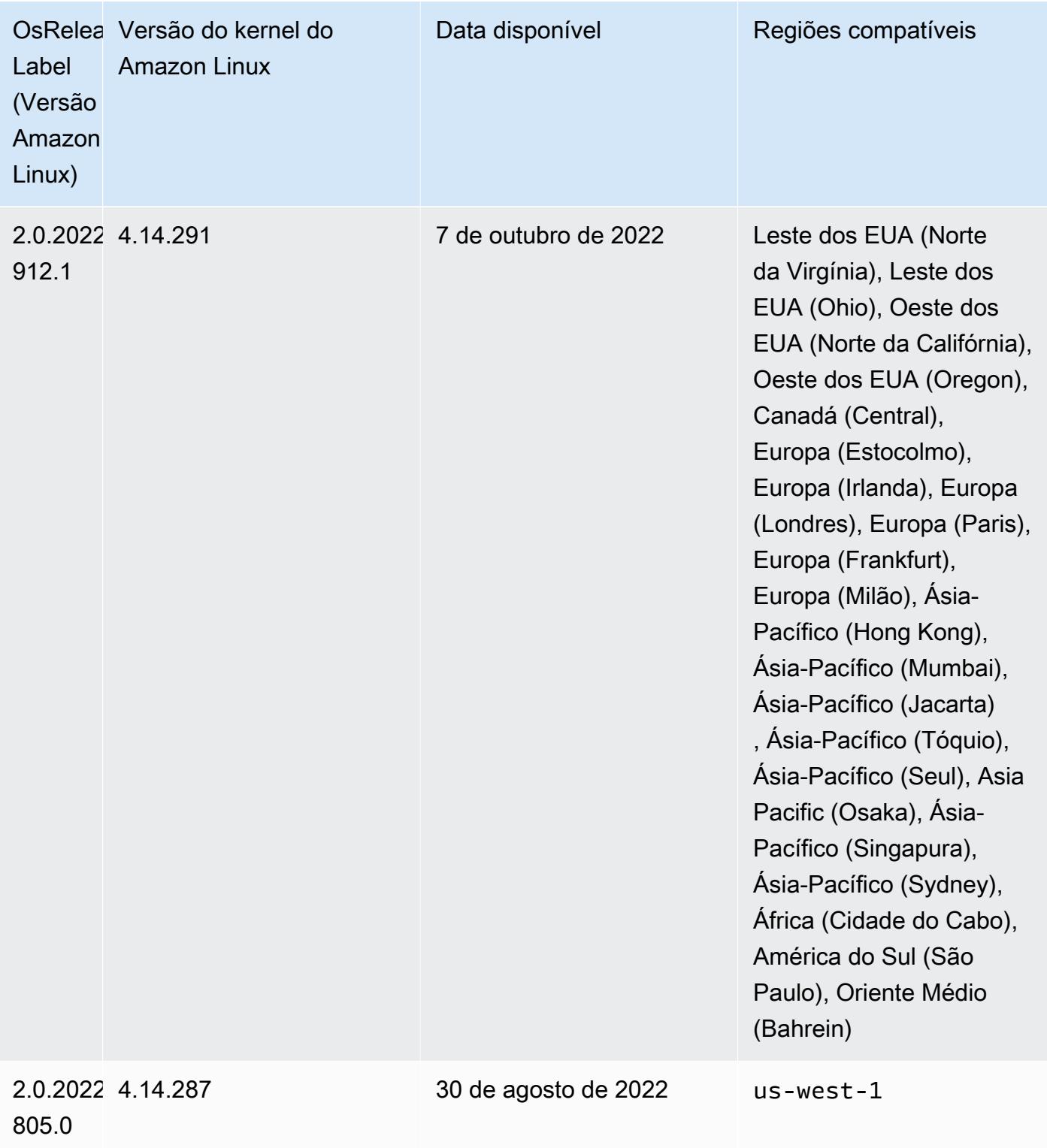

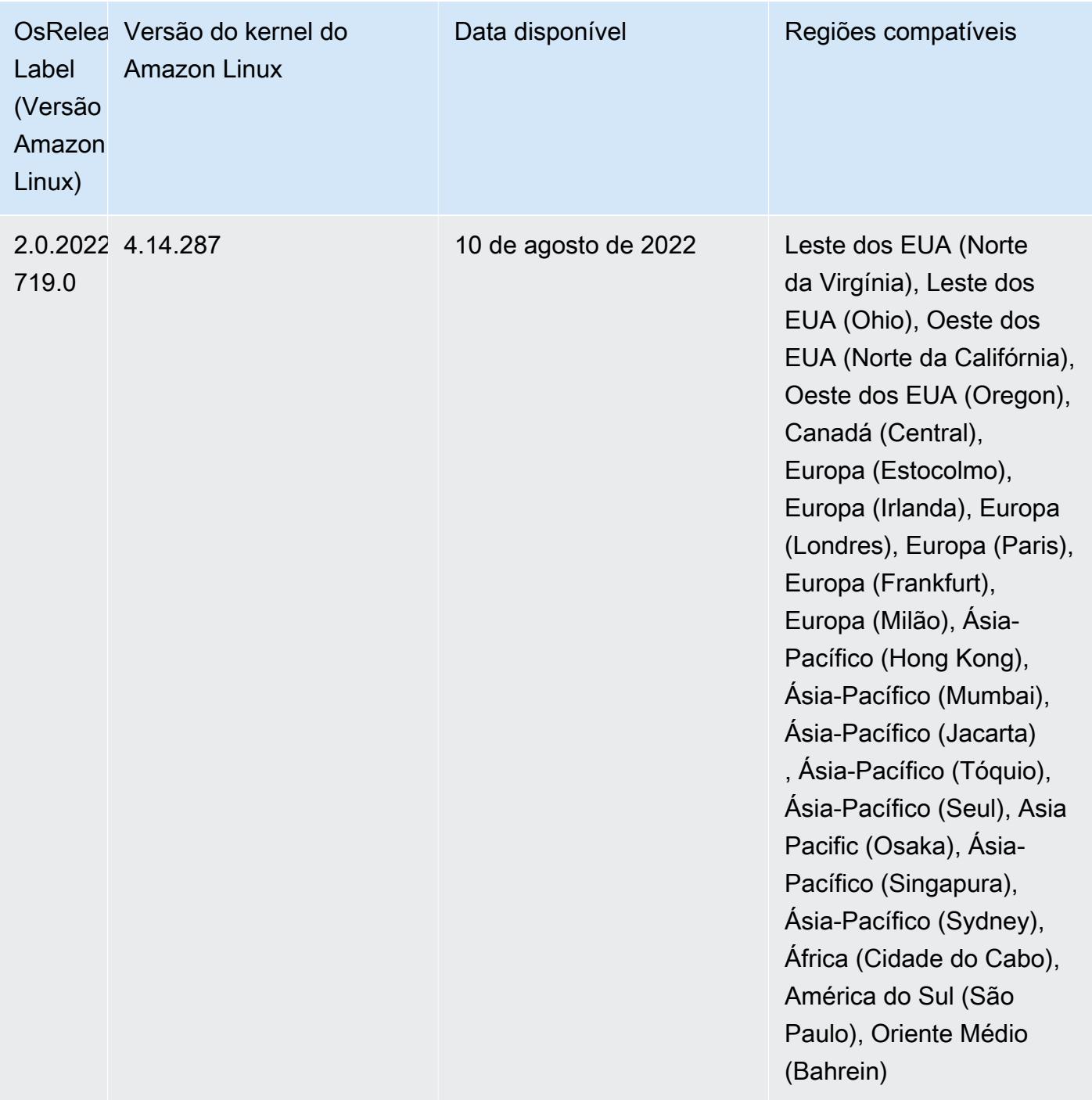

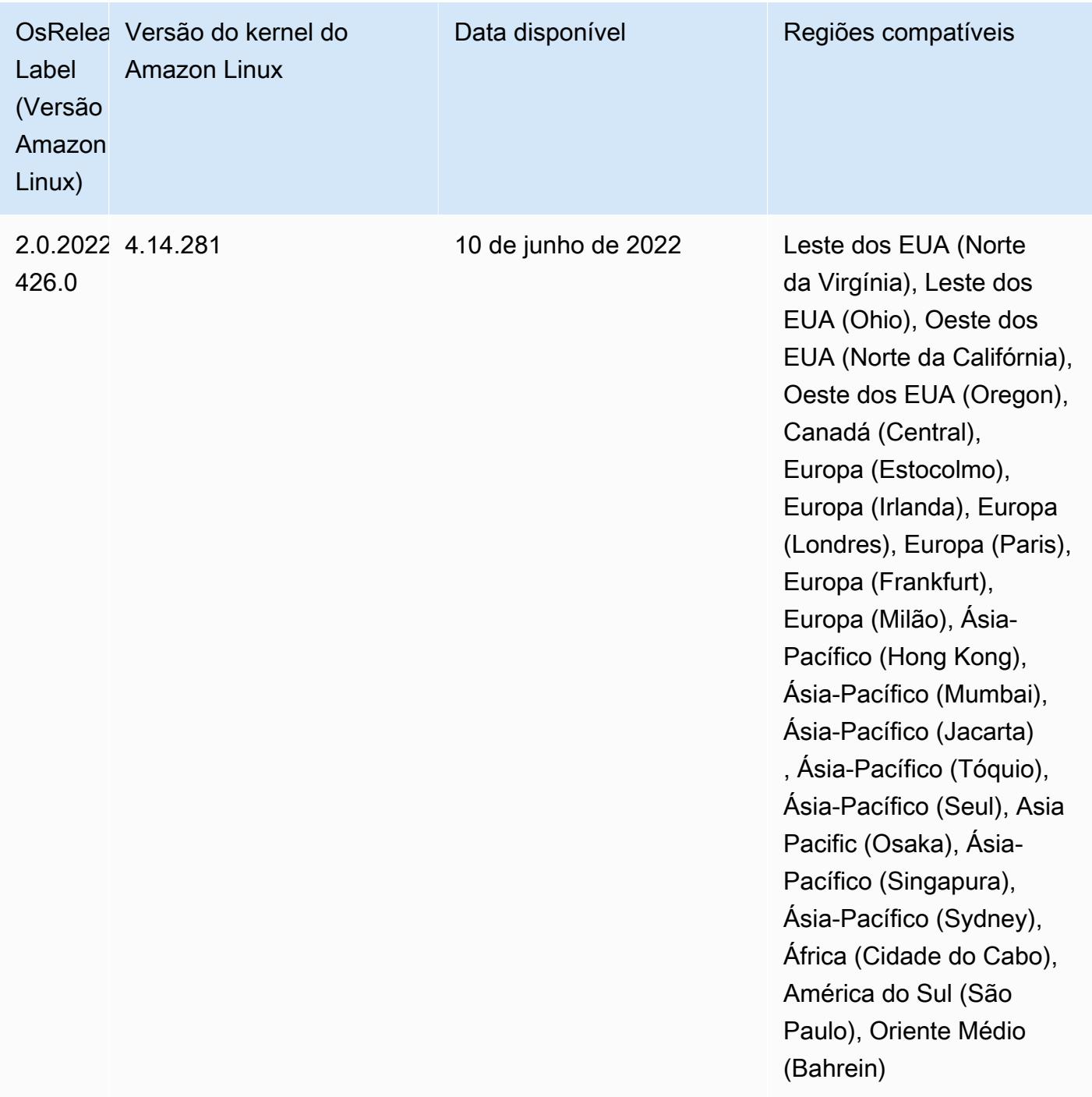

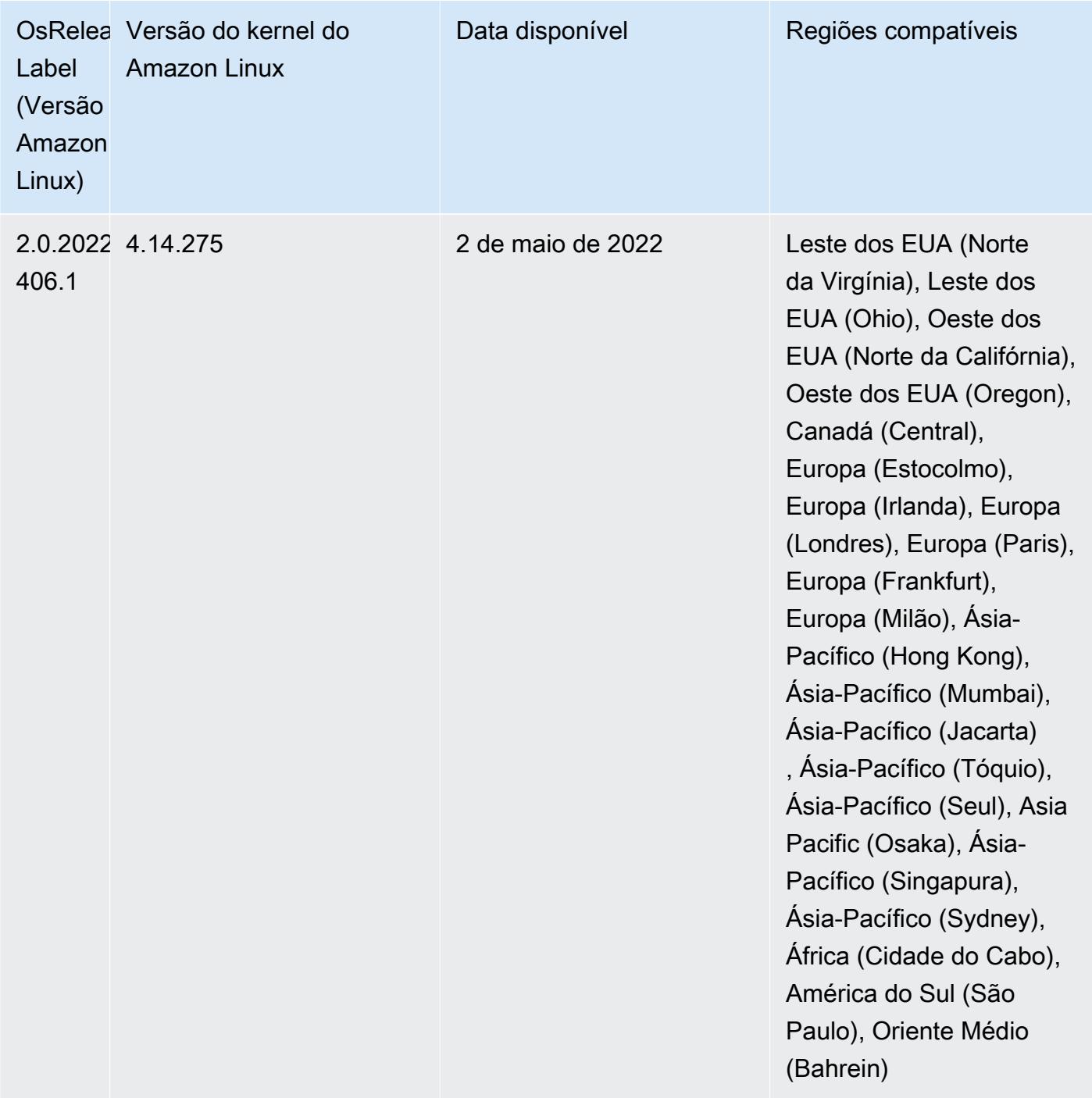

- Com as versões 6.6 e posteriores do Amazon EMR,as aplicações que usam o Log4j 1.x e o Log4j 2.x são atualizadas para usar o Log4j 1.2.17 (ou superior) e o Log4j 2.17.1 (ou superior), respectivamente, e não exigem o uso de [ações de bootstrap](https://docs.aws.amazon.com/emr/latest/ReleaseGuide/emr-log4j-vulnerability.html) para mitigar os problemas de CVE.
- [Ajuste de escala gerenciado] Otimização do ajuste de escala gerenciado de dados embaralhados do Spark: para as versões 5.34.0 e posteriores do Amazon EMR e as versões 6.4.0 e posteriores do EMR, o ajuste de escala gerenciado agora reconhece dados embaralhados do Spark (dados que o Spark redistribui entre partições para executar operações específicas). Para obter mais
informações sobre operações de shuffle, consulte [Usar ajuste de escala gerenciado do EMR no](https://docs.aws.amazon.com/emr/latest/ManagementGuide/emr-managed-scaling.html) [Amazon EMR](https://docs.aws.amazon.com/emr/latest/ManagementGuide/emr-managed-scaling.html) no Guia de gerenciamento do Amazon EMR e no [Guia de programação do Spark.](https://spark.apache.org/docs/latest/rdd-programming-guide.html#shuffle-operations)

• Desde as versões 5.32.0 e 6.5.0 do Amazon EMR, o dimensionamento do executor dinâmico para o Apache Spark está habilitado por padrão. Para ativar ou desativar esse atributo, você pode usar o parâmetro de configuração spark.yarn.heterogeneousExecutors.enabled.

### Alterações, melhorias e problemas resolvidos

• O Amazon EMR reduz o tempo de inicialização do cluster em até 80 segundos, em média, para clusters que usam a opção de AMI padrão do EMR e só instalam aplicações comuns, como Apache Hadoop, Apache Spark e Apache Hive.

### Problemas conhecidos

- Quando a versão 6.5.0, 6.6.0 ou 6.7.0 do Amazon EMR lê as tabelas do Apache Phoenix por meio do shell do Apache Spark, ocorre um NoSuchMethodError porque o Amazon EMR usa um Hbase.compat.version incorreto. A versão 6.8.0 do Amazon EMR corrige esse problema.
- Ao usar o conector DynamoDB com o Spark nas versões 6.6.0, 6.7.0 e 6.8.0 do Amazon EMR, todas as leituras da tabela retornam um resultado vazio, mesmo que a divisão de entrada faça referência a dados que não estão vazios. Isso ocorre porque o Spark 3.2.0 define spark.hadoopRDD.ignoreEmptySplits como true por padrão. Como solução alternativa, defina explicitamente spark.hadoopRDD.ignoreEmptySplits como false. A versão 6.9.0 do Amazon EMR corrige esse problema.
- Em clusters de execução prolongada do Trino, o Amazon EMR 6.6.0 habilita os parâmetros de registro em log da coleta de resíduos no jvm.config do Trino para obter melhores insights dos registros em log da coleta de resíduos. Essa alteração anexa muitos logs da coleta de resíduos ao arquivo launcher.log (/var/log/trino/launcher.log). Se você estiver executando clusters do Trino no Amazon EMR 6.6.0, poderá encontrar nós que perderão espaço em disco depois que o cluster estiver em execução por alguns dias devido aos logs anexados.

A solução alternativa para esse problema é executar o script abaixo como uma ação de bootstrap para desativar os parâmetros de registro em log da coleta de resíduos no jvm.config ao criar ou clonar o cluster para o Amazon EMR 6.6.0.

```
#!/bin/bash 
   set -ex 
   PRESTO_PUPPET_DIR='/var/aws/emr/bigtop-deploy/puppet/modules/trino'
```

```
 sudo bash -c "sed -i '/-Xlog/d' ${PRESTO_PUPPET_DIR}/templates/jvm.config"
```
- Quando você usa o Spark com a formatação de localização de partições do Hive para ler dados no Amazon S3 e executa o Spark nas versões 5.30.0 a 5.36.0 e 6.2.0 a 6.9.0 do Amazon EMR, pode encontrar um problema que impede que o cluster leia os dados corretamente. Isso poderá acontecer se suas partições tiverem todas as características a seguir:
	- Duas ou mais partições são verificadas na mesma tabela.
	- Pelo menos um caminho de diretório de partição é um prefixo de pelo menos outro caminho de diretório de partição, por exemplo, s3://bucket/table/p=a é um prefixo de s3://bucket/ table/p=a b.
	- O primeiro caractere que segue o prefixo no outro diretório de partição tem um valor UTF-8 menor que o caractere / (U+002F). Por exemplo, o caractere de espaço (U+0020) que ocorre entre a e b em s3://bucket/table/p=a b se enquadra nessa categoria. Observe que existem 14 outros caracteres que não são de controle: !"#\$%&'()\*+,-. Para obter mais informações, consulte [Tabela de codificação UTF-8 e caracteres Unicode.](https://www.utf8-chartable.de/)

Como solução alternativa para esse problema, defina a configuração spark.sql.sources.fastS3PartitionDiscovery.enabled como false na classificação spark-defaults.

• Com as versões 5.36.0 e 6.6.0 a 6.9.0 do Amazon EMR, os componentes do serviço SecretAgent e RecordServer podem sofrer perda de dados de log devido a uma configuração incorreta do padrão de nome de arquivo nas propriedades do Log4j2. A configuração incorreta faz com que os componentes gerem somente um arquivo de log por dia. Quando a estratégia de rotação ocorre, ela substitui o arquivo existente em vez de gerar um novo arquivo de log, conforme esperado. Como solução alternativa, use uma ação de bootstrap para gerar arquivos de log a cada hora e acrescentar um número inteiro de incremento automático no nome do arquivo para lidar com a rotação.

Para as versões 6.6.0 a 6.9.0 do Amazon EMR, use a seguinte ação de bootstrap ao iniciar um cluster.

```
‑‑bootstrap‑actions "Path=s3://emr-data-access-control-us-east-1/customer-bootstrap-
actions/log-rotation-emr-6x/replace-puppet.sh,Args=[]"
```
Para o Amazon EMR 5.36.0, use a ação de bootstrap a seguir ao iniciar um cluster.

```
‑‑bootstrap‑actions "Path=s3://emr-data-access-control-us-east-1/customer-bootstrap-
actions/log-rotation-emr-5x/replace-puppet.sh,Args=[]"
```
## Versão 5.35.0

Esta é a nota de lançamento da versão 5.35.0 do Amazon EMR.

As notas da versão a seguir incluem informações para a versão 5.35.0 do Amazon EMR. As alterações são referentes à versão 5.34.0.

Data da versão inicial: 30 de março de 2022

Novos atributos

• As aplicações da versão 5.35 do Amazon EMR que usam o Log4j 1.x e o Log4j 2.x são atualizadas para usar o Log4j 1.2.17 (ou superior) e o Log4j 2.17.1 (ou superior), respectivamente, e não exigem o uso de ações de bootstrap para mitigar os problemas de CVE em versões anteriores. Consulte [Abordagem para mitigar o CVE-2021-44228.](#page-3076-0)

Alterações, melhorias e problemas resolvidos

#### Alterações no Flink

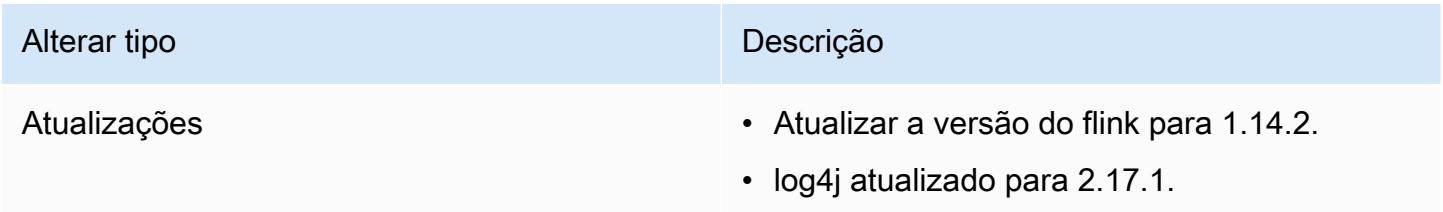

### Alterações no Hadoop

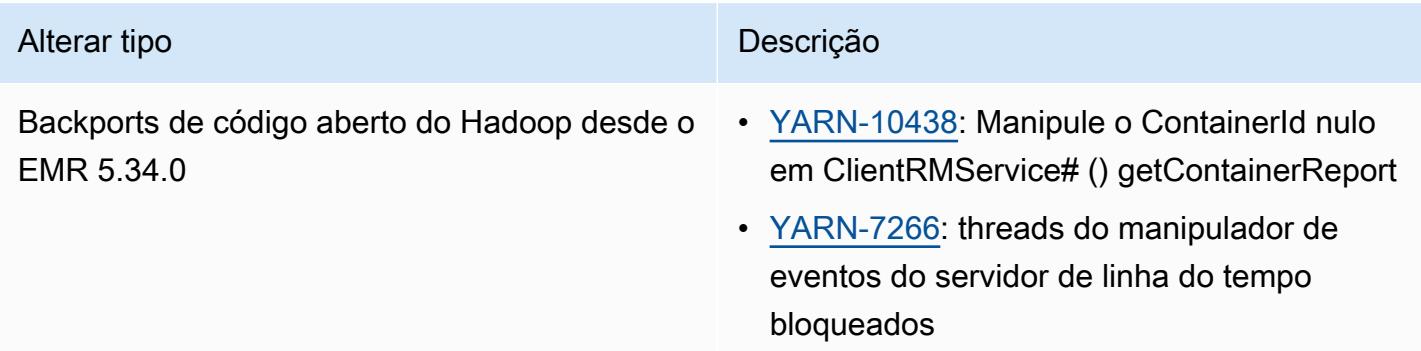

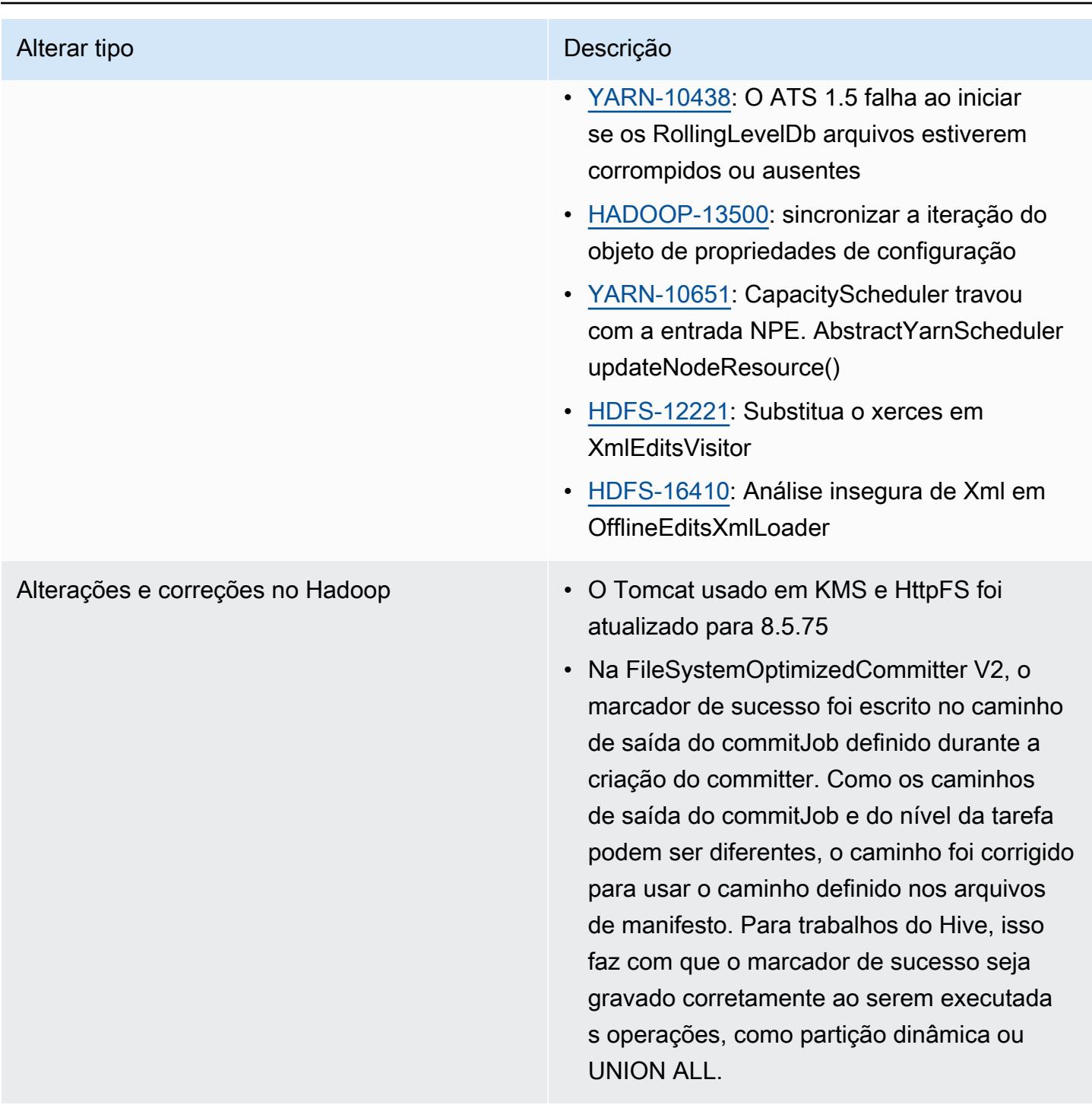

## Alterações no Hive

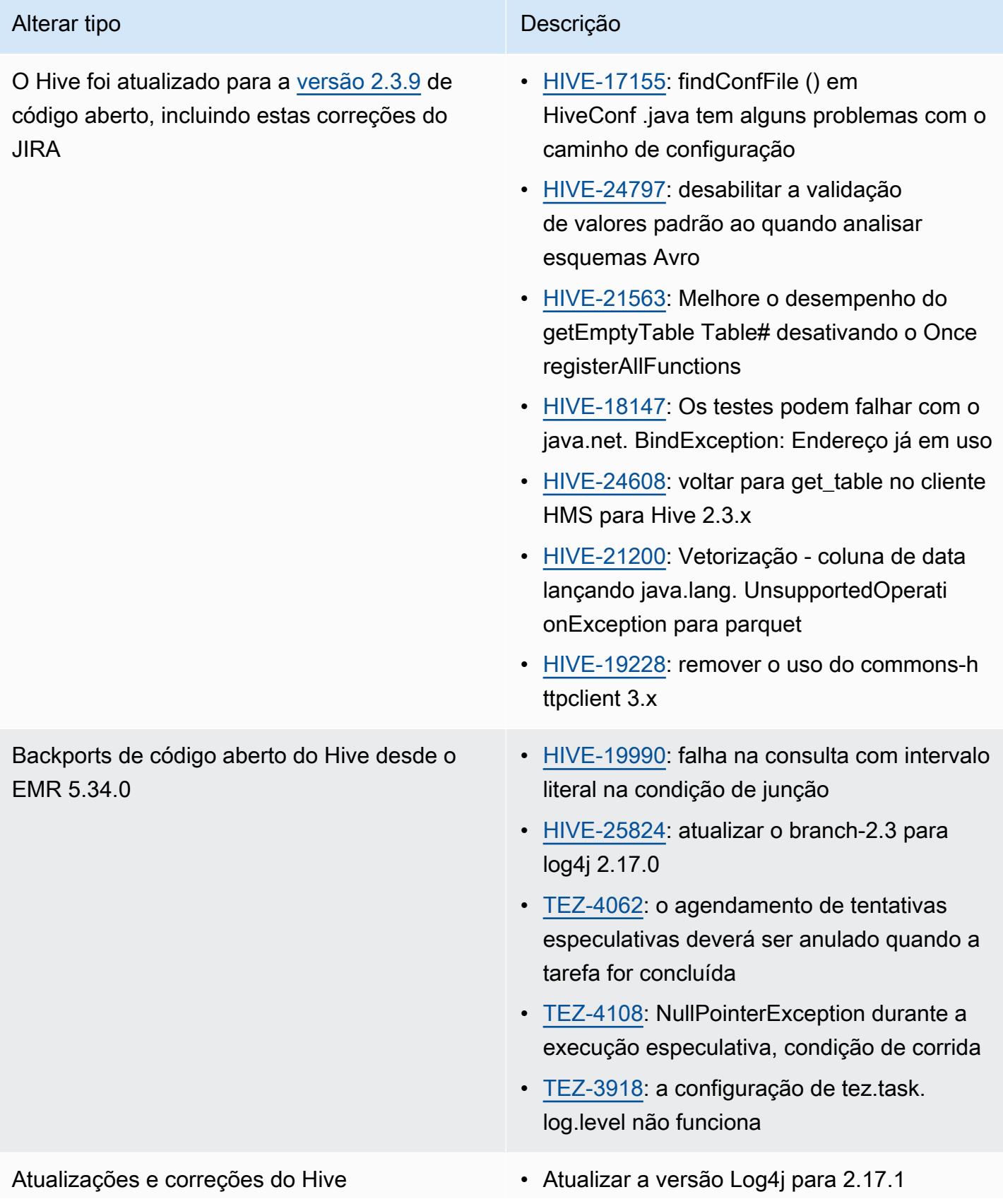

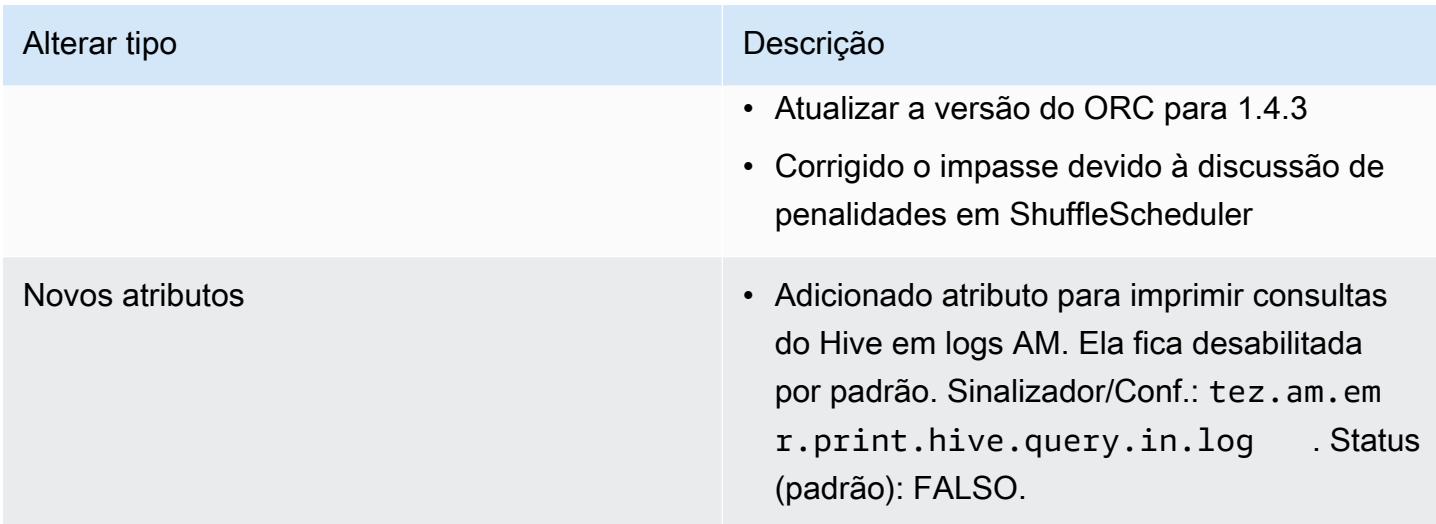

#### Alterações no Oozie

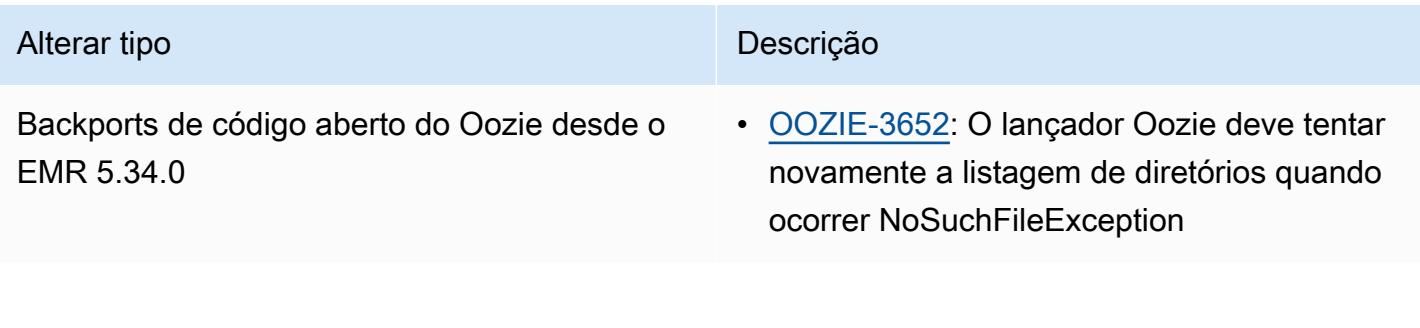

### Alterações no Pig

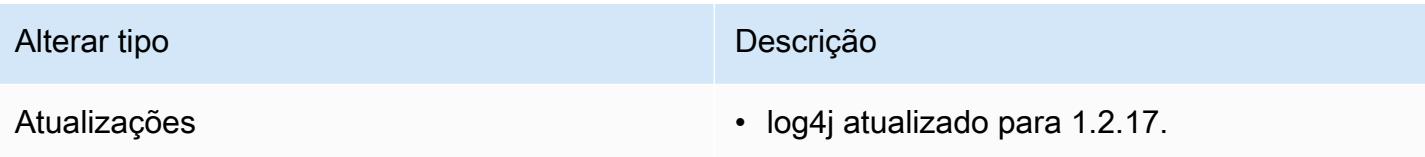

#### Problemas conhecidos

- Quando você usa o Spark com a formatação de localização de partições do Hive para ler dados no Amazon S3 e executa o Spark nas versões 5.30.0 a 5.36.0 e 6.2.0 a 6.9.0 do Amazon EMR, pode encontrar um problema que impede que o cluster leia os dados corretamente. Isso poderá acontecer se suas partições tiverem todas as características a seguir:
	- Duas ou mais partições são verificadas na mesma tabela.
	- Pelo menos um caminho de diretório de partição é um prefixo de pelo menos outro caminho de diretório de partição, por exemplo, s3://bucket/table/p=a é um prefixo de s3://bucket/ table/p=a b.

• O primeiro caractere que segue o prefixo no outro diretório de partição tem um valor UTF-8 menor que o caractere / (U+002F). Por exemplo, o caractere de espaço (U+0020) que ocorre entre a e b em s3://bucket/table/p=a b se enquadra nessa categoria. Observe que existem 14 outros caracteres que não são de controle: !"#\$%&'()\*+,-. Para obter mais informações, consulte [Tabela de codificação UTF-8 e caracteres Unicode.](https://www.utf8-chartable.de/)

Como solução alternativa para esse problema, defina a configuração spark.sql.sources.fastS3PartitionDiscovery.enabled como false na classificação spark-defaults.

## Versão 5.34.0

As notas da versão a seguir incluem informações para a versão 5.34.0 do Amazon EMR. As alterações são referentes à versão 5.33.1.

Data da versão inicial: 20 de janeiro de 2022

Data da versão atualizada: 21 de março de 2022

Novos atributos

- [Ajuste de escala gerenciado] Otimização do ajuste de escala gerenciado de dados embaralhados do Spark: para as versões 5.34.0 e posteriores do Amazon EMR e as versões 6.4.0 e posteriores do EMR, o ajuste de escala gerenciado agora reconhece dados embaralhados do Spark (dados que o Spark redistribui entre partições para executar operações específicas). Para obter mais informações sobre operações de shuffle, consulte [Usar ajuste de escala gerenciado do EMR no](https://docs.aws.amazon.com/emr/latest/ManagementGuide/emr-managed-scaling.html) [Amazon EMR](https://docs.aws.amazon.com/emr/latest/ManagementGuide/emr-managed-scaling.html) no Guia de gerenciamento do Amazon EMR e no [Guia de programação do Spark.](https://spark.apache.org/docs/latest/rdd-programming-guide.html#shuffle-operations)
- [Hudi] Melhorias para simplificar a configuração do Hudi. Desabilitado o controle de simultaneidade otimista por padrão.

Alterações, melhorias e problemas resolvidos

- Esta é uma versão para corrigir problemas com a escalabilidade do Amazon EMR quando ele não aumenta nem reduz verticalmente a escala de um cluster com êxito ou causa falhas na aplicação.
- Anteriormente, a reinicialização manual do gerenciador de recursos em um cluster multimestre fazia com que os daemons do Amazon EMR no cluster, como o Zookeeper, recarregassem todos os nós anteriormente desativados ou perdidos no arquivo znode do Zookeeper. Isso fez com que

os limites padrão fossem excedidos em determinadas situações. O Amazon EMR agora remove os registros de nós desativados ou perdidos há mais de uma hora do arquivo do Zookeeper e os limites internos foram aumentados.

- Corrigido um problema em que as solicitações de escalabilidade falhavam em um cluster grande e altamente utilizado quando os daemons do Amazon EMR no cluster estavam executando atividades de verificação de integridade, como a coleta do estado do nó do YARN e o estado do nó do HDFS. Isso estava acontecendo porque os daemons no cluster não conseguiam comunicar os dados do status de integridade de um nó aos componentes internos do Amazon EMR.
- Aprimorados os daemons do EMR no cluster para rastrear corretamente os estados dos nós quando são reutilizados endereços IP para melhorar a confiabilidade durante operações de escalabilidade.
- [SPARK-29683.](https://issues.apache.org/jira/browse/SPARK-29683) Corrigido um problema em que ocorriam falhas de trabalho durante a redução da escala verticalmente do cluster, pois o Spark presumia que todos os nós disponíveis estavam na lista de negação.
- [YARN-9011.](https://issues.apache.org/jira/browse/YARN-9011) Corrigido um problema em que ocorriam falhas de trabalho devido a uma condição de corrida na desativação do YARN quando o cluster tentava aumentar ou reduzir a escala verticalmente.
- Corrigido problema com falhas de etapas ou tarefas durante a escalabilidade do cluster ao ser garantido que os estados dos nós fossem sempre consistentes entre os daemons do Amazon EMR no cluster e o YARN/HDFS.
- Corrigido um problema em que operações de cluster, como redução de escala verticalmente e envio de etapas, falhavam para clusters do Amazon EMR habilitados com a autenticação Kerberos. Isso ocorreu porque o daemon do Amazon EMR no cluster não renovou o tíquete do Kerberos, que é necessário para a comunicação segura com o HDFS/YARN em execução no nó primário.
- Zeppelin atualizado para a versão 0.10.0.
- Livy Fix: atualizado para 0.7.1
- Melhoria da performance do Spark: executores heterogêneos são desabilitados quando determinados valores de configuração do Spark são substituídos no EMR 5.34.0.
- WebHDFS e o servidor HttpFS estão desabilitados por padrão. Você pode reabilitar o WebHDFS usando a configuração do Hadoop, dfs.webhdfs.enabled. O servidor HttpFS pode ser iniciado usando sudo systemctl start hadoop-httpfs.

#### Problemas conhecidos

- O atributo Cadernos do Amazon EMR usado com a personificação de usuários do Livy não funciona porque o HttpFS está desabilitado por padrão. Nesse caso, o caderno do EMR não pode se conectar ao cluster que tem a personificação do Livy habilitada. A solução alternativa é iniciar o servidor HttpFS antes de conectar o caderno do EMR ao cluster usando sudo systemctl start hadoop-httpfs.
- As consultas no Hue não funcionam no Amazon EMR 6.4.0 porque o servidor HttpFS do Apache Hadoop está desabilitado por padrão. Para usar o Hue no Amazon EMR 6.4.0, inicie manualmente o servidor HttpFS no nó primário do Amazon EMR usando sudo systemctl start hadoophttpfs, ou [use uma etapa do Amazon EMR.](https://docs.aws.amazon.com/emr/latest/ManagementGuide/add-step-cli.html)
- O atributo Cadernos do Amazon EMR usado com a personificação de usuários do Livy não funciona porque o HttpFS está desabilitado por padrão. Nesse caso, o caderno do EMR não pode se conectar ao cluster que tem a personificação do Livy habilitada. A solução alternativa é iniciar o servidor HttpFS antes de conectar o caderno do EMR ao cluster usando sudo systemctl start hadoop-httpfs.
- Quando você usa o Spark com a formatação de localização de partições do Hive para ler dados no Amazon S3 e executa o Spark nas versões 5.30.0 a 5.36.0 e 6.2.0 a 6.9.0 do Amazon EMR, pode encontrar um problema que impede que o cluster leia os dados corretamente. Isso poderá acontecer se suas partições tiverem todas as características a seguir:
	- Duas ou mais partições são verificadas na mesma tabela.
	- Pelo menos um caminho de diretório de partição é um prefixo de pelo menos outro caminho de diretório de partição, por exemplo, s3://bucket/table/p=a é um prefixo de s3://bucket/ table/p=a b.
	- O primeiro caractere que segue o prefixo no outro diretório de partição tem um valor UTF-8 menor que o caractere / (U+002F). Por exemplo, o caractere de espaço (U+0020) que ocorre entre a e b em s3://bucket/table/p=a b se enquadra nessa categoria. Observe que existem 14 outros caracteres que não são de controle: !"#\$%&'()\*+,-. Para obter mais informações, consulte [Tabela de codificação UTF-8 e caracteres Unicode.](https://www.utf8-chartable.de/)

Como solução alternativa para esse problema, defina a configuração spark.sql.sources.fastS3PartitionDiscovery.enabled como false na classificação spark-defaults.

## Versão 6.5.0

As notas da versão a seguir incluem informações para a versão 6.5.0 do Amazon EMR. As alterações são referentes à versão 6.4.0.

Data da versão inicial: 20 de janeiro de 2022

Data da versão atualizada: 21 de março de 2022

#### Novos atributos

- [Ajuste de escala gerenciado] Otimização do ajuste de escala gerenciado de dados embaralhados do Spark: para as versões 5.34.0 e posteriores do Amazon EMR e as versões 6.4.0 e posteriores do EMR, o ajuste de escala gerenciado agora reconhece dados embaralhados do Spark (dados que o Spark redistribui entre partições para executar operações específicas). Para obter mais informações sobre operações de shuffle, consulte [Usar ajuste de escala gerenciado do EMR no](https://docs.aws.amazon.com/emr/latest/ManagementGuide/emr-managed-scaling.html) [Amazon EMR](https://docs.aws.amazon.com/emr/latest/ManagementGuide/emr-managed-scaling.html) no Guia de gerenciamento do Amazon EMR e no [Guia de programação do Spark.](https://spark.apache.org/docs/latest/rdd-programming-guide.html#shuffle-operations)
- Desde as versões 5.32.0 e 6.5.0 do Amazon EMR, o dimensionamento do executor dinâmico para o Apache Spark está habilitado por padrão. Para ativar ou desativar esse atributo, você pode usar o parâmetro de configuração spark.yarn.heterogeneousExecutors.enabled.
- Suporte para o formato de tabela aberta Apache Iceberg para conjuntos de dados analíticos imensos.
- Support para ranger-trino-plugin 2.0.1-amzn-1
- Suporte para toree 0.5.0

Alterações, melhorias e problemas resolvidos

- A versão de lançamento do Amazon EMR 6.5 agora é compatível com o Apache Iceberg 0.12.0 e fornece melhorias no runtime com o Ambiente de Tempo de Execução do Amazon EMR para Apache Spark, o Ambiente de Tempo de Execução do Amazon EMR para Presto e o Ambiente de Tempo de Execução do Amazon EMR para Apache Hive.
- O [Apache Iceberg](https://iceberg.apache.org/) é um formato de tabela aberta para grandes conjuntos de dados no Amazon S3 que fornece performance rápida de consultas em tabelas grandes, confirmações atômicas, gravações simultâneas e evolução de tabelas compatível com SQL. Com o EMR 6.5, você pode usar o Apache Spark 3.1.2 com o formato de tabela Iceberg.
- O Apache Hudi 0.9 adiciona suporte a DDL e DML do Spark SQL. Isso permite a criação e a atualização de tabelas do Hudi usando apenas instruções de SQL. O Apache Hudi 0.9 também inclui melhorias na performance do lado da consulta e do lado do gravador.
- O Ambiente de Tempo de Execução do Amazon EMR para Apache Hive melhora a performance do Apache Hive no Amazon S3 ao remover operações de renomeação durante operações de preparação e melhora a performance dos comandos de verificação do metastore (MSCK) usados para reparar tabelas.

## Problemas conhecidos

- Quando a versão 6.5.0, 6.6.0 ou 6.7.0 do Amazon EMR lê as tabelas do Apache Phoenix por meio do shell do Apache Spark, ocorre um NoSuchMethodError porque o Amazon EMR usa um Hbase.compat.version incorreto. A versão 6.8.0 do Amazon EMR corrige esse problema.
- Os clusters do pacote do Hbase em alta disponibilidade (HA) apresentam falha no provisionamento com o tamanho de volume e o tipo de instância padrão. A solução alternativa para esse problema é aumentar o tamanho do volume raiz.
- Para usar as ações do Spark com o Apache Oozie, você deve adicionar a seguinte configuração ao seu arquivo workflow.xml do Oozie. Caso contrário, várias bibliotecas críticas, como Hadoop e EMRFS, estarão ausentes do classpath dos executores do Spark que o Oozie inicia.

<spark-opts>--conf spark.yarn.populateHadoopClasspath=true</spark-opts>

- Quando você usa o Spark com a formatação de localização de partições do Hive para ler dados no Amazon S3 e executa o Spark nas versões 5.30.0 a 5.36.0 e 6.2.0 a 6.9.0 do Amazon EMR, pode encontrar um problema que impede que o cluster leia os dados corretamente. Isso poderá acontecer se suas partições tiverem todas as características a seguir:
	- Duas ou mais partições são verificadas na mesma tabela.
	- Pelo menos um caminho de diretório de partição é um prefixo de pelo menos outro caminho de diretório de partição, por exemplo, s3://bucket/table/p=a é um prefixo de s3://bucket/ table/p=a b.
	- O primeiro caractere que segue o prefixo no outro diretório de partição tem um valor UTF-8 menor que o caractere / (U+002F). Por exemplo, o caractere de espaço (U+0020) que ocorre entre a e b em s3://bucket/table/p=a b se enquadra nessa categoria. Observe que existem 14 outros caracteres que não são de controle: !"#\$%&'()\*+,-. Para obter mais informações, consulte [Tabela de codificação UTF-8 e caracteres Unicode.](https://www.utf8-chartable.de/)

Como solução alternativa para esse problema, defina a configuração spark.sql.sources.fastS3PartitionDiscovery.enabled como false na classificação spark-defaults.

## Versão 6.4.0

As notas da versão a seguir incluem informações para a versão 6.4.0 do Amazon EMR. As alterações são referentes à versão 6.3.0.

Data da versão inicial: 20 de setembro de 2021

Data da versão atualizada: 21 de março de 2022

Aplicações compatíveis

- AWS SDK for Java versão 1.12.31
- CloudWatch Sink versão 2.2.0
- Conector do DynamoDB versão 4.16.0
- EMRFS versão 2.47.0
- Amazon EMR Goodies versão 3.2.0
- Conector Kinesis versão 3.5.0 do Amazon EMR
- Servidor de registros do Amazon EMR versão 2.1.0
- Scripts versão 2.5.0 do Amazon EMR
- Flink versão 1.13.1
- Ganglia versão 3.7.2
- AWS Glue Hive Metastore Client versão 3.3.0
- Hadoop versão 3.2.1-amzn-4
- HBase versão 2.4.4-amzn-0
- HB 1.1.0 ase-operator-tools
- HCatalog versão 3.1.2-amzn-5
- Hive versão 3.1.2-amzn-5
- Hudi versão 0.8.0-amzn-0
- Hue versão 4.9.0
- Java JDK versão Corretto-8.302.08.1 (compilação 1.8.0\_302-b08)
- JupyterHub versão 1.4.1
- Livy versão 0.7.1-incubating
- MXNet versão 1.8.0
- Oozie versão 5.2.1
- Phoenix versão 5.1.2
- Pig versão 0.17.0
- Presto versão 0.254.1-amzn-0
- Trino versão 359
- KMS do Apache Ranger (criptografia transparente multi-mestre) versão 2.0.0
- ranger-plugins 2.0.1-amzn-0
- ranger-s3-plugin 1.2.0
- SageMaker SDK do Spark versão 1.4.1
- Scala versão 2.12.10 (VM de servidor OpenJDK de 64 bits, Java 1.8.0\_282)
- Spark versão 3.1.2-amzn-0
- spark-rapids 0.4.1
- Sqoop versão 1.4.7
- TensorFlow versão 2.4.1
- Tez versão 0.9.2
- Zeppelin versão 0.9.0
- Zookeeper versão 3.5.7
- Conectores e drivers: DynamoDB Connector 4.16.0

#### Novos atributos

- [Ajuste de escala gerenciado] Otimização do ajuste de escala gerenciado de dados embaralhados do Spark: para as versões 5.34.0 e posteriores do Amazon EMR e as versões 6.4.0 e posteriores do EMR, o ajuste de escala gerenciado agora reconhece dados embaralhados do Spark (dados que o Spark redistribui entre partições para executar operações específicas). Para obter mais informações sobre operações de shuffle, consulte [Usar ajuste de escala gerenciado do EMR no](https://docs.aws.amazon.com/emr/latest/ManagementGuide/emr-managed-scaling.html) [Amazon EMR](https://docs.aws.amazon.com/emr/latest/ManagementGuide/emr-managed-scaling.html) no Guia de gerenciamento do Amazon EMR e no [Guia de programação do Spark.](https://spark.apache.org/docs/latest/rdd-programming-guide.html#shuffle-operations)
- Em clusters do Amazon EMR habilitados para Apache Ranger, você pode usar o Apache Spark SQL para inserir dados ou atualizar as tabelas de metastore do Apache Hive usando INSERT

INTO, INSERT OVERWRITE e ALTER TABLE. Ao ser usado ALTER TABLE com Spark SQL, o local da partição deve ser o diretório filho do local de uma tabela. Atualmente,o Amazon EMR não permite a inserção de dados em uma partição cuja localização seja diferente da localização da tabela.

- O PrestoSQL foi [renomeado como Trino.](https://trino.io/blog/2020/12/27/announcing-trino.html)
- Hive: a execução de consultas SELECT simples com a cláusula LIMIT é acelerada com a interrupção da execução da consulta assim que o número de registros mencionados na cláusula LIMIT é obtido. As consultas SELECT simples são consultas que não têm a cláusula GROUP BY/ORDER by ou consultas que não têm um estágio redutor. Por exemplo, SELECT \* from <TABLE> WHERE <Condition> LIMIT <Number>.

Controle de simultaneidade do Hudi

- O Hudi, agora, é compatível com o Optimistic Concurrency Control (OCC Controle de simultaneidade otimista), que pode ser aproveitado com operações de gravação como UPSERT e INSERT para permitir alterações de vários gravadores na mesma tabela do Hudi. Esse é o OCC em nível de arquivo. Portanto, quaisquer duas confirmações (ou gravadores) podem gravar na mesma tabela, se suas alterações não são conflitantes. Para obter mais informações, consulte o [Controle de simultaneidade do Hudi.](https://hudi.apache.org/docs/concurrency_control/)
- Os clusters do Amazon EMR têm o Zookeeper instalado, que pode ser usado como provedor de bloqueio para o OCC. Para facilitar o uso desse atributo, os clusters do Amazon EMR têm as seguintes propriedades pré-configuradas:

```
hoodie.write.lock.provider=org.apache.hudi.client.transaction.lock.ZookeeperBasedLockProvider
hoodie.write.lock.zookeeper.url=<EMR Zookeeper URL>
hoodie.write.lock.zookeeper.port=<EMR Zookeeper Port>
hoodie.write.lock.zookeeper.base_path=/hudi
```
Para habilitar o OCC, você precisa configurar as seguintes propriedades com as opções de trabalho do Hudi ou em nível de cluster usando a API de configurações do Amazon EMR:

```
hoodie.write.concurrency.mode=optimistic_concurrency_control
hoodie.cleaner.policy.failed.writes=LAZY (Performs cleaning of failed writes lazily 
  instead of inline with every write)
hoodie.write.lock.zookeeper.lock_key=<Key to uniquely identify the Hudi table> (Table 
  Name is a good option)
```
Monitoramento Hudi: CloudWatch integração com a Amazon para reportar Hudi Metrics

• O Amazon EMR oferece suporte à publicação de Hudi Metrics na Amazon. CloudWatch Isso é habilitado com a definição das seguintes configurações necessárias:

```
hoodie.metrics.on=true
hoodie.metrics.reporter.type=CLOUDWATCH
```
• A seguir, são mostradas as configurações opcionais do Hudi que você pode alterar:

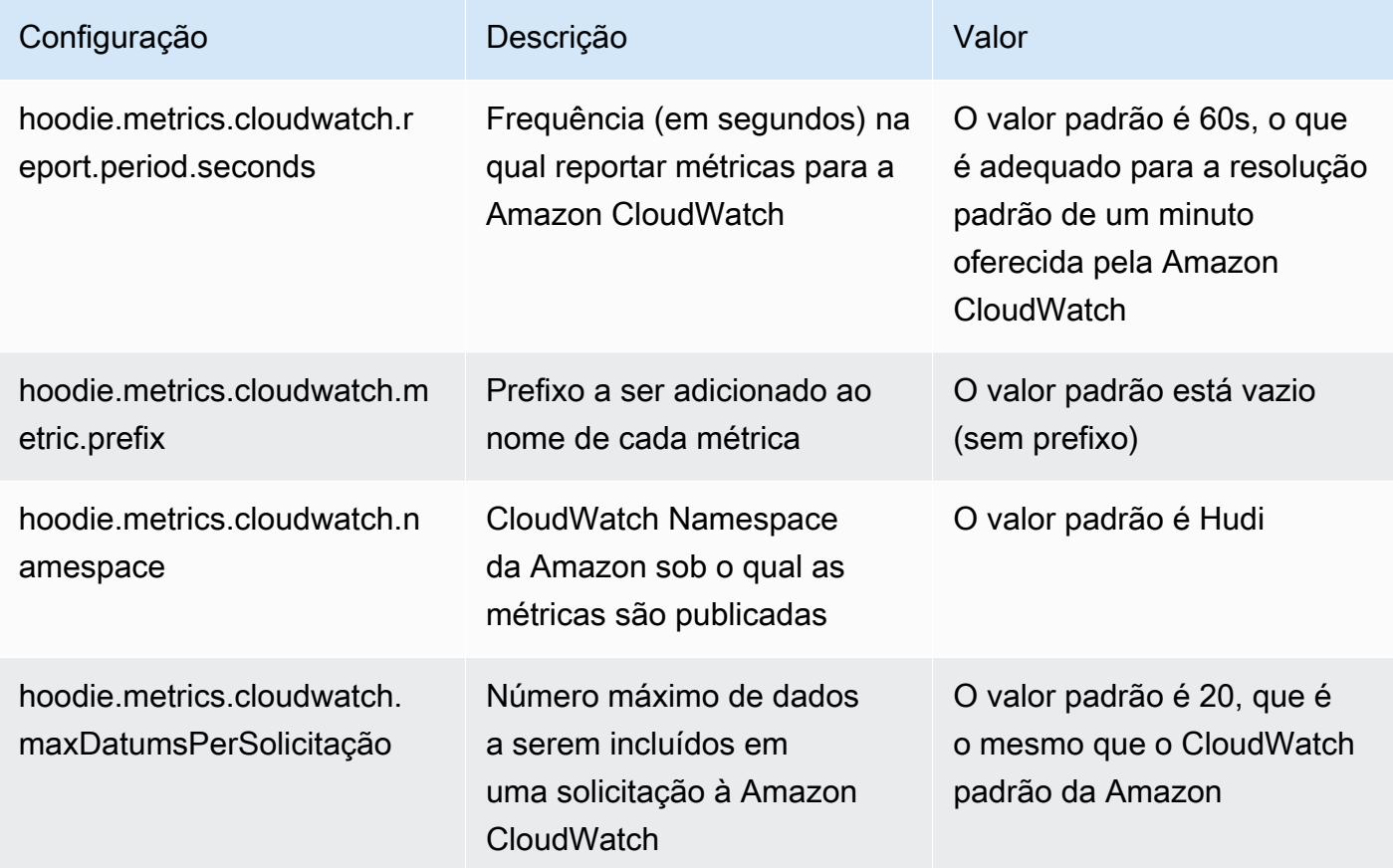

Suporte e melhorias das configurações do Hudi no Amazon EMR

• Agora, os clientes podem aproveitar a API de configurações e o atributo de reconfiguração do EMR para definir as configurações do Hudi em nível de cluster. Um novo suporte à configuração baseado em arquivos foi introduzido por meio de /etc/hudi/conf/hudi-defaults.conf nos moldes de outras aplicações, como Spark, Hive etc. O EMR configura alguns padrões para melhorar a experiência do usuário:

— hoodie.datasource.hive\_sync.jdbcurl está configurado para a URL do servidor do Hive do cluster e não precisa mais ser especificado. Isso é particularmente útil na execução de um trabalho no modo de cluster do Spark, em que anteriormente era necessário especificar o IP principal do Amazon EMR.

— Configurações específicas do HBase, que são úteis para usar o índice HBase com o Hudi.

— Configuração específica do provedor de bloqueio do Zookeeper, conforme discutido em Controle de simultaneidade, o que facilita o uso do Controle de simultaneidade otimista (OCC).

• Alterações adicionais foram introduzidas para reduzir o número de configurações que você precisa passar e inferir automaticamente sempre que possível:

— A palavra-chave partitionBy pode ser usada para especificar a coluna de partição.

— Ao habilitar o Hive Sync, não é mais obrigatório passar HIVE\_TABLE\_OPT\_KEY, HIVE\_PARTITION\_FIELDS\_OPT\_KEY, HIVE\_PARTITION\_EXTRACTOR\_CLASS\_OPT\_KEY. Esses valores podem ser deduzidos com base no nome da tabela Hudi e no campo de partição.

— não é obrigatório passar KEYGENERATOR\_CLASS\_OPT\_KEY, que pode ser inferido com base em casos mais simples de SimpleKeyGenerator e ComplexKeyGenerator.

### Advertências do Hudi

- O Hudi não permite execução vetorizada no Hive de tabelas Merge on Read (MoR Mesclar na leitura) e Bootstrap. Por exemplo, count(\*) apresenta falha com a tabela do Hudi em tempo real quando hive.vectorized.execution.enabled está definido como verdadeiro. Como solução alternativa, você pode desabilitar a leitura vetorizada configurando hive.vectorized.execution.enabled como false.
- O suporte a vários gravadores não é compatível com o atributo de bootstrap do Hudi.
- O streamer e o SQL do Flink são atributos experimentais nesta versão. Esses atributos não são recomendados para uso em implantações de produção.

Alterações, melhorias e problemas resolvidos

Esta é uma versão para corrigir problemas com a escalabilidade do Amazon EMR quando ele não aumenta nem reduz verticalmente a escala de um cluster com êxito ou causa falhas na aplicação.

- Anteriormente, a reinicialização manual do gerenciador de recursos em um cluster multimestre fazia com que os daemons do Amazon EMR no cluster, como o Zookeeper, recarregassem todos os nós anteriormente desativados ou perdidos no arquivo znode do Zookeeper. Isso fez com que os limites padrão fossem excedidos em determinadas situações. O Amazon EMR agora remove os registros de nós desativados ou perdidos há mais de uma hora do arquivo do Zookeeper e os limites internos foram aumentados.
- Corrigido um problema em que as solicitações de escalabilidade falhavam em um cluster grande e altamente utilizado quando os daemons do Amazon EMR no cluster estavam executando atividades de verificação de integridade, como a coleta do estado do nó do YARN e o estado do nó do HDFS. Isso estava acontecendo porque os daemons no cluster não conseguiam comunicar os dados do status de integridade de um nó aos componentes internos do Amazon EMR.
- Aprimorados os daemons do EMR no cluster para rastrear corretamente os estados dos nós quando são reutilizados endereços IP para melhorar a confiabilidade durante operações de escalabilidade.
- [SPARK-29683.](https://issues.apache.org/jira/browse/SPARK-29683) Corrigido um problema em que ocorriam falhas de trabalho durante a redução da escala verticalmente do cluster, pois o Spark presumia que todos os nós disponíveis estavam na lista de negação.
- [YARN-9011.](https://issues.apache.org/jira/browse/YARN-9011) Corrigido um problema em que ocorriam falhas de trabalho devido a uma condição de corrida na desativação do YARN quando o cluster tentava aumentar ou reduzir a escala verticalmente.
- Corrigido problema com falhas de etapas ou tarefas durante a escalabilidade do cluster ao ser garantido que os estados dos nós fossem sempre consistentes entre os daemons do Amazon EMR no cluster e o YARN/HDFS.
- Corrigido um problema em que operações de cluster, como redução de escala verticalmente e envio de etapas, falhavam para clusters do Amazon EMR habilitados com a autenticação Kerberos. Isso ocorreu porque o daemon do Amazon EMR no cluster não renovou o tíquete do Kerberos, que é necessário para a comunicação segura com o HDFS/YARN em execução no nó primário.
- Configurar um cluster para corrigir problemas de desempenho do servidor de linha do tempo do Apache YARN versões 1 e 1.5

As versões 1 e 1.5 do servidor de linha do tempo do Apache YARN podem causar problemas de performance com clusters do EMR muito ativos e grandes, especialmente com yarn.resourcemanager.system-metrics-publisher.enabled=true, que é a configuração padrão no Amazon EMR. Um servidor de linha do tempo do YARN v2 de código

aberto resolve o problema de performance relacionado à escalabilidade do servidor de linha do tempo do YARN.

Outras soluções alternativas para esse problema incluem:

- Configurando yarn.resourcemanager. system-metrics-publisher.enabled=false em yarn-site.xml.
- Habilitar a correção para esse problema na criação de um cluster, conforme descrito abaixo.

As seguintes versões do Amazon EMR contêm uma correção para esse problema de performance do servidor de linha do tempo do YARN.

EMR 5.30.2, 5.31.1, 5.32.1, 5.33.1, 5.34.x, 6.0.1, 6.1.1, 6.2.1, 6.3.1, 6.4.x

Para habilitar a correção em qualquer uma das versões do Amazon EMR especificadas acima, defina essas propriedades como true em um arquivo JSON de configurações que é passado usando o parâmetro de comando [aws emr create-cluster](https://docs.aws.amazon.com/emr/latest/ReleaseGuide/emr-configure-apps-create-cluster.html): --configurations file://./configurations.json. Ou habilite a correção usando a [interface do usuário do](https://docs.aws.amazon.com/emr/latest/ReleaseGuide/emr-configure-apps-running-cluster.html)  [console de reconfiguração.](https://docs.aws.amazon.com/emr/latest/ReleaseGuide/emr-configure-apps-running-cluster.html)

Exemplo de conteúdo do arquivo configurations.json:

```
\Gamma\{"Classification": "yarn-site",
"Properties": {
"yarn.resourcemanager.system-metrics-publisher.timeline-server-v1.enable-batch": 
  "true",
"yarn.resourcemanager.system-metrics-publisher.enabled": "true"
},
"Configurations": []
}
]
```
- WebHDFS e o servidor HttpFS estão desabilitados por padrão. Você pode reabilitar o WebHDFS usando a configuração do Hadoop, dfs.webhdfs.enabled. O servidor HttpFS pode ser iniciado usando sudo systemctl start hadoop-httpfs.
- O HTTPS agora está habilitado por padrão para repositórios do Amazon Linux. Se você estiver usando uma política de VPCE do Amazon S3 para restringir o acesso a buckets específicos, deverá adicionar o novo ARN arn:aws:s3:::amazonlinux-2-repos-\$region/\* do bucket do Amazon Linux à sua política (substitua \$region pela região em que o endpoint está situado). Para obter mais informações, consulte esse tópico nos fóruns de AWS discussão. [Anúncio: o](https://forums.aws.amazon.com/ann.jspa?annID=8528)

[Amazon Linux 2 agora oferece suporte à capacidade de usar HTTPS ao se conectar a repositórios](https://forums.aws.amazon.com/ann.jspa?annID=8528)  [de pacotes](https://forums.aws.amazon.com/ann.jspa?annID=8528) .

- Hive: a performance da consulta de gravação foi aprimorada ao ser permitido o uso de um diretório temporário no HDFS para o último trabalho. Os dados temporários do trabalho final são gravados no HDFS em vez de no Amazon S3 e a performance é melhorada porque os dados são movidos do HDFS para a localização da tabela final (Amazon S3) em vez de entre dispositivos do Amazon S3.
- Hive: melhoria do tempo de compilação de consultas em até 2,5 vezes com a remoção de partições de metastores do Glue.
- Por padrão, quando UDFs incorporadas são passadas pelo Hive para o servidor de metastores do Hive, somente um subconjunto dessas UDFs integradas é passado para o metastore do Glue, já que o Glue só é compatível com operadores de expressão limitados. Se você definir hive.glue.partition.pruning.client=true, toda a remoção de partições ocorrerá no lado do cliente. Se você definir hive.glue.partition.pruning.server=true, toda a remoção de partições ocorrerá no lado do servidor.

### Problemas conhecidos

- As consultas no Hue não funcionam no Amazon EMR 6.4.0 porque o servidor HttpFS do Apache Hadoop está desabilitado por padrão. Para usar o Hue no Amazon EMR 6.4.0, inicie manualmente o servidor HttpFS no nó primário do Amazon EMR usando sudo systemctl start hadoophttpfs, ou [use uma etapa do Amazon EMR.](https://docs.aws.amazon.com/emr/latest/ManagementGuide/add-step-cli.html)
- O atributo Cadernos do Amazon EMR usado com a personificação de usuários do Livy não funciona porque o HttpFS está desabilitado por padrão. Nesse caso, o caderno do EMR não pode se conectar ao cluster que tem a personificação do Livy habilitada. A solução alternativa é iniciar o servidor HttpFS antes de conectar o caderno do EMR ao cluster usando sudo systemctl start hadoop-httpfs.
- Na versão 6.4.0 do Amazon EMR, o Phoenix não é compatível com o componente de conectores do Phoenix.
- Para usar as ações do Spark com o Apache Oozie, você deve adicionar a seguinte configuração ao seu arquivo workflow.xml do Oozie. Caso contrário, várias bibliotecas críticas, como Hadoop e EMRFS, estarão ausentes do classpath dos executores do Spark que o Oozie inicia.

<spark-opts>--conf spark.yarn.populateHadoopClasspath=true</spark-opts>

- Quando você usa o Spark com a formatação de localização de partições do Hive para ler dados no Amazon S3 e executa o Spark nas versões 5.30.0 a 5.36.0 e 6.2.0 a 6.9.0 do Amazon EMR, pode encontrar um problema que impede que o cluster leia os dados corretamente. Isso poderá acontecer se suas partições tiverem todas as características a seguir:
	- Duas ou mais partições são verificadas na mesma tabela.
	- Pelo menos um caminho de diretório de partição é um prefixo de pelo menos outro caminho de diretório de partição, por exemplo, s3://bucket/table/p=a é um prefixo de s3://bucket/ table/p=a b.
	- O primeiro caractere que segue o prefixo no outro diretório de partição tem um valor UTF-8 menor que o caractere / (U+002F). Por exemplo, o caractere de espaço (U+0020) que ocorre entre a e b em s3://bucket/table/p=a b se enquadra nessa categoria. Observe que existem 14 outros caracteres que não são de controle: !"#\$%&'()\*+,-. Para obter mais informações, consulte [Tabela de codificação UTF-8 e caracteres Unicode.](https://www.utf8-chartable.de/)

Como solução alternativa para esse problema, defina a configuração spark.sql.sources.fastS3PartitionDiscovery.enabled como false na classificação spark-defaults.

## Versão 5.32.0

As notas da versão a seguir incluem informações para a versão 5.32.0 do Amazon EMR. As alterações são referentes à versão 5.31.0.

Data da versão inicial: 8 de janeiro de 2021

### Atualizações

- Atualizado o conector do Amazon Glue para a versão 1.14.0
- SDK do Amazon SageMaker Spark atualizado para a versão 1.4.1
- Atualizado para AWS SDK for Java a versão 1.11.890
- Atualizado o conector do DynamoDB para EMR, versão 4.16.0
- Atualizado o EMRFS para a versão 2.45.0
- Atualizadas as métricas de análises de log do EMR para a versão 1.18.0
- Cliente MetricsAndEventsApiGateway EMR atualizado para a versão 1.5.0
- Atualizado o servidor de registros do EMR para a versão 1.8.0
- Atualizado o EMR S3 Dist CP para a versão 2.17.0
- Atualizado o agente secreto do EMR para a versão 1.7.0
- Atualizado o Flink para a versão 1.11.2
- Atualizado o Hadoop para a versão 2.10.1-amzn-0
- Atualizado o Hive para a versão 2.3.7-amzn-3
- Atualizado o Hue para a versão 4.8.0
- Atualizado o Mxnet para a versão 1.7.0
- Atualizado o OpenCV para a versão 4.4.0
- Atualizado o Presto para a versão 0.240.1-amzn-0
- Atualizado o Spark para a versão 2.4.7-amnz-0
- Atualizado TensorFlow para a versão 2.3.1

Alterações, melhorias e problemas resolvidos

- Esta é uma versão para corrigir problemas com a escalabilidade do Amazon EMR quando ele não aumenta nem reduz verticalmente a escala de um cluster com êxito ou causa falhas na aplicação.
- Corrigido um problema em que as solicitações de escalabilidade falhavam em um cluster grande e altamente utilizado quando os daemons do Amazon EMR no cluster estavam executando atividades de verificação de integridade, como a coleta do estado do nó do YARN e o estado do nó do HDFS. Isso estava acontecendo porque os daemons no cluster não conseguiam comunicar os dados do status de integridade de um nó aos componentes internos do Amazon EMR.
- Aprimorados os daemons do EMR no cluster para rastrear corretamente os estados dos nós quando são reutilizados endereços IP para melhorar a confiabilidade durante operações de escalabilidade.
- [SPARK-29683.](https://issues.apache.org/jira/browse/SPARK-29683) Corrigido um problema em que ocorriam falhas de trabalho durante a redução da escala verticalmente do cluster, pois o Spark presumia que todos os nós disponíveis estavam na lista de negação.
- [YARN-9011.](https://issues.apache.org/jira/browse/YARN-9011) Corrigido um problema em que ocorriam falhas de trabalho devido a uma condição de corrida na desativação do YARN quando o cluster tentava aumentar ou reduzir a escala verticalmente.
- Corrigido problema com falhas de etapas ou tarefas durante a escalabilidade do cluster ao ser garantido que os estados dos nós fossem sempre consistentes entre os daemons do Amazon EMR no cluster e o YARN/HDFS.
- Corrigido um problema em que operações de cluster, como redução de escala verticalmente e envio de etapas, falhavam para clusters do Amazon EMR habilitados com a autenticação Kerberos. Isso ocorreu porque o daemon do Amazon EMR no cluster não renovou o tíquete do Kerberos, que é necessário para a comunicação segura com o HDFS/YARN em execução no nó primário.
- As versões mais recentes do Amazon EMR corrigem o problema com um limite menor de "Máximo de arquivos abertos" no AL2 antigo no Amazon EMR. As versões 5.30.1, 5.30.2, 5.31.1, 5.32.1, 6.0.1, 6.1.1, 6.2.1, 5.33.0, 6.3.0 e posteriores do Amazon EMR agora incluem uma correção permanente com uma configuração mais alta de "Máximo de arquivos abertos".
- Atualizadas versões do componente.
- Para obter uma lista das versões do componente, consulte [Sobre versões do Amazon EMR](https://docs.aws.amazon.com/emr/latest/ReleaseGuide/emr-release-components.html) neste guia.

## Novos atributos

- Desde as versões 5.32.0 e 6.5.0 do Amazon EMR, o dimensionamento do executor dinâmico para o Apache Spark está habilitado por padrão. Para ativar ou desativar esse atributo, você pode usar o parâmetro de configuração spark.yarn.heterogeneousExecutors.enabled.
- Status de suporte do serviço de metadados de instância (IMDS) V2: os componentes do Amazon EMR 5.23.1, 5.27.1 e 5.32 ou posteriores usam IMDSv2 para todas as chamadas do IMDS. Para chamadas do IMDS no código da aplicação, você pode usar IMDSv1 e IMDSv2 ou configurar o IMDS para usar somente IMDSv2 para segurança adicional. Para outras versões 5.x do EMR, a desabilitação do IMDSv1 gera falha na inicialização do cluster.
- Desde a versão 5.32.0 do Amazon EMR, você pode iniciar um cluster que se integre nativamente ao Apache Ranger. O Apache Ranger é uma estrutura de código aberto para habilitar, monitorar e gerenciar uma segurança de dados abrangente em toda a plataforma Hadoop. Para obter mais informações, consulte [Apache Ranger](https://ranger.apache.org/). Com a integração nativa, você pode trazer seu próprio Apache Ranger para aplicar um controle de acesso detalhado aos dados no Amazon EMR. Consulte [Integrar o Amazon EMR com o Apache Ranger](https://docs.aws.amazon.com/emr/latest/ManagementGuide/emr-ranger.html) no Guia de lançamento do Amazon EMR.
- A versão 5.32.0 do Amazon EMR é compatível com o Amazon EMR no EKS. Para obter mais detalhes sobre os conceitos básicos do EMR no EKS, consulte [O que é o Amazon EMR no EKS.](https://docs.aws.amazon.com/emr/latest/EMR-on-EKS-DevelopmentGuide/emr-eks.html)
- A versão 5.32.0 do Amazon EMR é compatível com o Amazon EMR Studio (versão de demonstração). Para obter mais detalhes sobre os conceitos básicos do EMR Studio, consulte [Amazon EMR Studio \(versão de demonstração\).](https://docs.aws.amazon.com/emr/latest/ManagementGuide/emr-studio.html)

• Políticas gerenciadas com escopo definido: para se alinhar às AWS melhores práticas, o Amazon EMR introduziu políticas gerenciadas padrão com escopo do EMR v2 como substitutas das políticas que serão descontinuadas. Consulte as [políticas gerenciadas do Amazon EMR.](https://docs.aws.amazon.com/emr/latest/ManagementGuide/emr-managed-iam-policies.html)

Problemas conhecidos

- Para clusters de sub-rede privados do Amazon EMR 6.3.0 e 6.2.0, você não pode acessar a interface do usuário da Web do Ganglia. Você receberá um erro de "acesso negado (403)". Outras interfaces de usuário da web, como Spark, Hue, Zeppelin JupyterHub, Livy e Tez, estão funcionando normalmente. O acesso à interface do usuário da Web do Ganglia em clusters de sub-redes públicas também está funcionando normalmente. Para resolver esse problema, reinicie o serviço httpd no nó primário com sudo systemctl restart httpd. Esse problema foi corrigido na versão 6.4.0 do Amazon EMR.
- Limite inferior de "Máximo de arquivos abertos" no AL2 antigo [corrigido em versões mais recentes]. Versões do Amazon EMR: emr-5.30.x, emr-5.31.0, emr-5.32.0, emr-6.0.0, emr-6.1.0 e emr-6.2.0 são baseadas em versões mais antigas do Amazon Linux 2 (AL2), que têm uma configuração de ulimit inferior para "Máximo de arquivos abertos" quando clusters do Amazon EMR são criados com a AMI padrão. As versões 5.30.1, 5.30.2, 5.31.1, 5.32.1, 6.0.1, 6.1.1, 6.2.1, 5.33.0, 6.3.0 e posteriores do Amazon EMR incluem uma correção permanente com uma configuração mais alta de "Máximo de arquivos abertos". Versões com o limite inferior de arquivos abertos causam o erro "Muitos arquivos abertos" ao ser enviado um trabalho do Spark. Nas versões afetadas, a AMI padrão do Amazon EMR tem uma configuração de ulimit padrão de 4096 para "Máximo de arquivos abertos", que é inferior ao limite de 65536 arquivos na AMI mais recente do Amazon Linux 2. A configuração inferior de ulimit para "Máximo de arquivos abertos" causa falhas em trabalhos do Spark quando o driver e o executor do Spark tentam abrir mais de 4096 arquivos. Para corrigir o problema, o Amazon EMR tem um script de ação de bootstrap (BA) que ajusta a configuração de ulimit na criação do cluster.

Se você está usando uma versão mais antiga do Amazon EMR que não tem a correção permanente para esse problema, a solução alternativa a seguir permite que você defina explicitamente o ulimit instance-controller para um máximo de 65536 arquivos.

Defina explicitamente um ulimit na linha de comando

1. Edite /etc/systemd/system/instance-controller.service para adicionar os seguintes parâmetros à seção Serviço.

LimitNOFILE=65536

LimitNPROC=65536

- 2. Reiniciar InstanceController
	- \$ sudo systemctl daemon-reload
	- \$ sudo systemctl restart instance-controller

Defina um ulimit usando a ação de bootstrap (BA)

Você também pode usar um script de ação de bootstrap (BA) para configurar o ulimit instancecontroller para 65536 arquivos na criação do cluster.

```
#!/bin/bash
for user in hadoop spark hive; do
sudo tee /etc/security/limits.d/$user.conf << EOF
$user - nofile 65536
$user - nproc 65536
EOF
done
for proc in instancecontroller logpusher; do
sudo mkdir -p /etc/systemd/system/$proc.service.d/
sudo tee /etc/systemd/system/$proc.service.d/override.conf << EOF
[Service]
LimitNOFILE=65536
LimitNPROC=65536
EOF
pid=$(pgrep -f aws157.$proc.Main)
sudo prlimit --pid $pid --nofile=65535:65535 --nproc=65535:65535
done
sudo systemctl daemon-reload
```
#### **A** Important

Os clusters do EMR que executam imagens de máquina da Amazon (AMIs) do Amazon Linux ou do Amazon Linux 2 usam o comportamento padrão do Amazon Linux e não baixam nem instalam automaticamente atualizações importantes e críticas do kernel que exigem reinicialização. É o mesmo comportamento de outras instâncias do Amazon EC2 que executam a AMI padrão do Amazon Linux. Se novas atualizações de software do Amazon Linux que exigem reinicialização (como atualizações do kernel, NVIDIA e CUDA) forem disponibilizadas após o lançamento de uma versão do Amazon EMR, as instâncias

•

de cluster do Amazon EMR que executam a AMI padrão não baixarão nem instalarão essas atualizações automaticamente. Para obter atualizações do kernel, você pode [personalizar sua AMI do Amazon EMR](https://docs.aws.amazon.com/emr/latest/ManagementGuide/emr-custom-ami.html) para [usar a AMI do Amazon Linux mais recente](https://docs.aws.amazon.com/AWSEC2/latest/UserGuide/finding-an-ami.html).

- O suporte do console para criar uma configuração de segurança que especifica a opção de integração do AWS Ranger atualmente não é suportado na GovCloud região. A configuração de segurança do pode ser feita usando a CLI. Consulte [Criar a configuração de segurança do EMR](https://docs.aws.amazon.com/emr/latest/ManagementGuide/emr-ranger-security-config.html) no Guia de gerenciamento do Amazon EMR.
- Quando AtRestEncryption a criptografia HDFS é habilitada em um cluster que usa o Amazon EMR 5.31.0 ou 5.32.0, as consultas do Hive resultam na seguinte exceção de tempo de execução.

TaskAttempt 3 failed, info=[Error: Error while running task ( failure ) : attempt\_1604112648850\_0001\_1\_01\_000000\_3:java.lang.RuntimeException: java.lang.RuntimeException: Hive Runtime Error while closing operators: java.io.IOException: java.util.ServiceConfigurationError: org.apache.hadoop.security.token.TokenIdentifier: Provider org.apache.hadoop.hbase.security.token.AuthenticationTokenIdentifier not found

- Quando você usa o Spark com a formatação de localização de partições do Hive para ler dados no Amazon S3 e executa o Spark nas versões 5.30.0 a 5.36.0 e 6.2.0 a 6.9.0 do Amazon EMR, pode encontrar um problema que impede que o cluster leia os dados corretamente. Isso poderá acontecer se suas partições tiverem todas as características a seguir:
	- Duas ou mais partições são verificadas na mesma tabela.
	- Pelo menos um caminho de diretório de partição é um prefixo de pelo menos outro caminho de diretório de partição, por exemplo, s3://bucket/table/p=a é um prefixo de s3://bucket/ table/p=a b.
	- O primeiro caractere que segue o prefixo no outro diretório de partição tem um valor UTF-8 menor que o caractere / (U+002F). Por exemplo, o caractere de espaço (U+0020) que ocorre entre a e b em s3://bucket/table/p=a b se enquadra nessa categoria. Observe que existem 14 outros caracteres que não são de controle: !"#\$%&'()\*+,-. Para obter mais informações, consulte [Tabela de codificação UTF-8 e caracteres Unicode.](https://www.utf8-chartable.de/)

Como solução alternativa para esse problema, defina a configuração spark.sql.sources.fastS3PartitionDiscovery.enabled como false na classificação spark-defaults.

# Versão 6.2.0

As notas da versão a seguir incluem informações para a versão 6.2.0 do Amazon EMR. As alterações são referentes à versão 6.1.0.

Data da versão inicial: 9 de dezembro de 2020

Data da última atualização: 4 de outubro de 2021

Aplicações compatíveis

- AWS SDK for Java versão 1.11.828
- emr-record-server versão 1.7.0
- Flink versão 1.11.2
- Ganglia versão 3.7.2
- Hadoop versão 3.2.1-amzn-1
- HBase versão 2.2.6-amzn-0
- HB 1.0.0 ase-operator-tools
- HCatalog versão 3.1.2-amzn-0
- Hive versão 3.1.2-amzn-3
- Hudi versão 0.6.0-amzn-1
- Hue versão 4.8.0
- JupyterHub versão 1.1.0
- Livy versão 0.7.0
- MXNet versão 1.7.0
- Oozie versão 5.2.0
- Phoenix versão 5.0.0
- Pig versão 0.17.0
- Presto versão 0.238.3-amzn-1
- PrestoSQL versão 343
- Spark versão 3.0.1-amzn-0
- spark-rapids 0.2.0
- TensorFlow versão 2.3.1
- Zeppelin versão 0.9.0-preview1
- Zookeeper versão 3.4.14
- Conectores e drivers: DynamoDB Connector 4.16.0

#### Novos atributos

- HBase: removida a renomeação na fase de confirmação e adicionado rastreamento persistente do HFile. Consulte [Rastreamento persistente do HFile](https://docs.aws.amazon.com/emr/latest/ReleaseGuide/emr-hbase-s3.html#emr-hbase-s3-hfile-tracking) no Guia de lançamento do Amazon EMR.
- HBase: enviado para backport [Crie uma configuração que force o armazenamento em cache dos](https://issues.apache.org/jira/browse/HBASE-23066)  [blocos na compactação](https://issues.apache.org/jira/browse/HBASE-23066).
- PrestoDB: melhorias na remoção dinâmica de partições. O Join Reorder baseado em regras funciona em dados não particionados.
- Políticas gerenciadas com escopo definido: para se alinhar às AWS melhores práticas, o Amazon EMR introduziu políticas gerenciadas padrão com escopo do EMR v2 como substitutas das políticas que serão descontinuadas. Consulte as [políticas gerenciadas do Amazon EMR.](https://docs.aws.amazon.com/emr/latest/ManagementGuide/emr-managed-iam-policies.html)
- Status de suporte do serviço de metadados de instância (IMDS) V2: os componentes do Amazon EMR 6.2 ou posteriores usam IMDSv2 para todas as chamadas do IMDS. Para chamadas do IMDS no código da aplicação, você pode usar IMDSv1 e IMDSv2 ou configurar o IMDS para usar somente IMDSv2 para segurança adicional. Se você desabilitar o IMDSv1 em versões anteriores do Amazon EMR 6.x, ocorrerá uma falha na inicialização do cluster.

Alterações, melhorias e problemas resolvidos

- Esta é uma versão para corrigir problemas com a escalabilidade do Amazon EMR quando ele não aumenta nem reduz verticalmente a escala de um cluster com êxito ou causa falhas na aplicação.
- Corrigido um problema em que as solicitações de escalabilidade falhavam em um cluster grande e altamente utilizado quando os daemons do Amazon EMR no cluster estavam executando atividades de verificação de integridade, como a coleta do estado do nó do YARN e o estado do nó do HDFS. Isso estava acontecendo porque os daemons no cluster não conseguiam comunicar os dados do status de integridade de um nó aos componentes internos do Amazon EMR.
- Aprimorados os daemons do EMR no cluster para rastrear corretamente os estados dos nós quando são reutilizados endereços IP para melhorar a confiabilidade durante operações de escalabilidade.
- [SPARK-29683.](https://issues.apache.org/jira/browse/SPARK-29683) Corrigido um problema em que ocorriam falhas de trabalho durante a redução da escala verticalmente do cluster, pois o Spark presumia que todos os nós disponíveis estavam na lista de negação.
- [YARN-9011.](https://issues.apache.org/jira/browse/YARN-9011) Corrigido um problema em que ocorriam falhas de trabalho devido a uma condição de corrida na desativação do YARN quando o cluster tentava aumentar ou reduzir a escala verticalmente.
- Corrigido problema com falhas de etapas ou tarefas durante a escalabilidade do cluster ao ser garantido que os estados dos nós fossem sempre consistentes entre os daemons do Amazon EMR no cluster e o YARN/HDFS.
- Corrigido um problema em que operações de cluster, como redução de escala verticalmente e envio de etapas, falhavam para clusters do Amazon EMR habilitados com a autenticação Kerberos. Isso ocorreu porque o daemon do Amazon EMR no cluster não renovou o tíquete do Kerberos, que é necessário para a comunicação segura com o HDFS/YARN em execução no nó primário.
- As versões mais recentes do Amazon EMR corrigem o problema com um limite menor de "Máximo de arquivos abertos" no AL2 antigo no Amazon EMR. As versões 5.30.1, 5.30.2, 5.31.1, 5.32.1, 6.0.1, 6.1.1, 6.2.1, 5.33.0, 6.3.0 e posteriores do Amazon EMR agora incluem uma correção permanente com uma configuração mais alta de "Máximo de arquivos abertos".
- Spark: melhorias de performance no runtime do Spark.

#### Problemas conhecidos

• O Amazon EMR 6.2 tem permissões incorretas definidas no arquivo /etc/cron.d/ libinstancecontroller-java no EMR 6.2.0. As permissões no arquivo são 645 (-rw-r--r-x), quando deveriam ser 644 (-rw-r--r--). Como resultado, a versão 6.2 do Amazon EMR não registra logs do estado da instância e o diretório /emr/instance-logs é vazio. Esse problema foi corrigido nas versões 6.3.0 e posteriores do Amazon EMR.

Para contornar esse problema, execute o script a seguir como uma ação de bootstrap na inicialização do cluster.

```
#!/bin/bash
sudo chmod 644 /etc/cron.d/libinstance-controller-java
```
• Para clusters de sub-rede privados do Amazon EMR 6.2.0 e 6.3.0, você não pode acessar a interface do usuário da Web do Ganglia. Você receberá um erro de "acesso negado (403)". Outras interfaces de usuário da web, como Spark, Hue, Zeppelin JupyterHub, Livy e Tez, estão funcionando normalmente. O acesso à interface do usuário da Web do Ganglia em clusters de sub-redes públicas também está funcionando normalmente. Para resolver esse problema, reinicie o serviço httpd no nó primário com sudo systemctl restart httpd. Esse problema foi corrigido na versão 6.4.0 do Amazon EMR.

- Há um problema no Amazon EMR 6.2.0 em que o httpd falha continuamente, fazendo com que o Ganglia fique indisponível. Você recebe a mensagem de erro "cannot connect to the server". Para corrigir um cluster que já está em execução com esse problema, use SSH no nó primário do cluster e adicione a linha Listen 80 ao arquivo httpd.conf localizado em /etc/httpd/ conf/httpd.conf. Esse problema foi corrigido na versão 6.3.0 do Amazon EMR.
- O HTTPD apresenta falha nos clusters do EMR 6.2.0 quando é usada uma configuração de segurança. Isso faz com que a interface de usuário da aplicação Web do Ganglia fique indisponível. Para acessar a interface de usuário da aplicação Web do Ganglia, adicione Listen 80 ao arquivo /etc/httpd/conf/httpd.conf no nó primário do cluster. Para obter mais informações sobre como se conectar ao cluster, consulte [Connect to the Primary Node Using SSH](https://docs.aws.amazon.com/emr/latest/ManagementGuide/emr-connect-master-node-ssh.html).

Os Cadernos do EMR também não conseguem estabelecer uma conexão com clusters do EMR 6.2.0 quando você usa uma configuração de segurança. O caderno não conseguirá listar os kernels e enviar trabalhos do Spark. Em vez disso, recomendamos que você use os Cadernos do EMR com outra versão do Amazon EMR.

• Limite inferior de "Máximo de arquivos abertos" no AL2 antigo [corrigido em versões mais recentes]. Versões do Amazon EMR: emr-5.30.x, emr-5.31.0, emr-5.32.0, emr-6.0.0, emr-6.1.0 e emr-6.2.0 são baseadas em versões mais antigas do Amazon Linux 2 (AL2), que têm uma configuração de ulimit inferior para "Máximo de arquivos abertos" quando clusters do Amazon EMR são criados com a AMI padrão. As versões 5.30.1, 5.30.2, 5.31.1, 5.32.1, 6.0.1, 6.1.1, 6.2.1, 5.33.0, 6.3.0 e posteriores do Amazon EMR incluem uma correção permanente com uma configuração mais alta de "Máximo de arquivos abertos". Versões com o limite inferior de arquivos abertos causam o erro "Muitos arquivos abertos" ao ser enviado um trabalho do Spark. Nas versões afetadas, a AMI padrão do Amazon EMR tem uma configuração de ulimit padrão de 4096 para "Máximo de arquivos abertos", que é inferior ao limite de 65536 arquivos na AMI mais recente do Amazon Linux 2. A configuração inferior de ulimit para "Máximo de arquivos abertos" causa falhas em trabalhos do Spark quando o driver e o executor do Spark tentam abrir mais de 4096 arquivos. Para corrigir o problema, o Amazon EMR tem um script de ação de bootstrap (BA) que ajusta a configuração de ulimit na criação do cluster.

Se você está usando uma versão mais antiga do Amazon EMR que não tem a correção permanente para esse problema, a solução alternativa a seguir permite que você defina explicitamente o ulimit instance-controller para um máximo de 65536 arquivos.

Defina explicitamente um ulimit na linha de comando

1. Edite /etc/systemd/system/instance-controller.service para adicionar os seguintes parâmetros à seção Serviço.

LimitNOFILE=65536

LimitNPROC=65536

2. Reiniciar InstanceController

```
$ sudo systemctl daemon-reload
```
\$ sudo systemctl restart instance-controller

Defina um ulimit usando a ação de bootstrap (BA)

Você também pode usar um script de ação de bootstrap (BA) para configurar o ulimit instancecontroller para 65536 arquivos na criação do cluster.

```
#!/bin/bash
for user in hadoop spark hive; do
sudo tee /etc/security/limits.d/$user.conf << EOF
$user - nofile 65536
$user - nproc 65536
EOF
done
for proc in instancecontroller logpusher; do
sudo mkdir -p /etc/systemd/system/$proc.service.d/
sudo tee /etc/systemd/system/$proc.service.d/override.conf << EOF
[Service]
LimitNOFILE=65536
LimitNPROC=65536
EOF
pid=$(pgrep -f aws157.$proc.Main)
sudo prlimit --pid $pid --nofile=65535:65535 --nproc=65535:65535
done
sudo systemctl daemon-reload
```
•

•

## **A** Important

O Amazon EMR 6.1.0 e 6.2.0 incluem um problema de performance que pode afetar criticamente todas as operações de inserção, upsert e exclusão do Hudi. Se você planeja usar o Hudi com o Amazon EMR 6.1.0 ou 6.2.0, entre em AWS contato com o suporte para obter um Hudi RPM corrigido.

### **A** Important

Os clusters do EMR que executam imagens de máquina da Amazon (AMIs) do Amazon Linux ou do Amazon Linux 2 usam o comportamento padrão do Amazon Linux e não baixam nem instalam automaticamente atualizações importantes e críticas do kernel que exigem reinicialização. É o mesmo comportamento de outras instâncias do Amazon EC2 que executam a AMI padrão do Amazon Linux. Se novas atualizações de software do Amazon Linux que exigem reinicialização (como atualizações do kernel, NVIDIA e CUDA) forem disponibilizadas após o lançamento de uma versão do Amazon EMR, as instâncias de cluster do Amazon EMR que executam a AMI padrão não baixarão nem instalarão essas atualizações automaticamente. Para obter atualizações do kernel, você pode [personalizar sua AMI do Amazon EMR](https://docs.aws.amazon.com/emr/latest/ManagementGuide/emr-custom-ami.html) para [usar a AMI do Amazon Linux mais recente](https://docs.aws.amazon.com/AWSEC2/latest/UserGuide/finding-an-ami.html).

- Os artefatos do Maven do Amazon EMR 6.2.0 não são publicados. Eles serão publicados com uma versão futura do Amazon EMR.
- O rastreamento persistente do HFile que usa a tabela do sistema storefile do HBase não é compatível com o recurso de replicação da região do HBase. Para obter mais informações sobre a replicação da região do HBase, consulte [Timeline-consistent high available reads](http://hbase.apache.org/book.html#arch.timelineconsistent.reads).
- Diferenças entre as versões de bucketing do Amazon EMR 6.x e do EMR 5.x Hive

O EMR 5.x usa o OOS Apache Hive 2, enquanto o EMR 6.x usa o OOS Apache Hive 3. O Hive2 de código aberto usa o Bucketing versão 1, enquanto o Hive3 de código aberto usa o Bucketing versão 2. Essa diferença de versão de bucketing entre o Hive 2 (EMR 5.x) e o Hive 3 (EMR 6.x) significa que o hash de bucketing do Hive funciona de uma forma diferente. Veja o exemplo abaixo.

A tabela a seguir é um exemplo criado no EMR 6.x e no EMR 5.x, respectivamente.

```
-- Using following LOCATION in EMR 6.x
CREATE TABLE test_bucketing (id INT, desc STRING)
```

```
PARTITIONED BY (day STRING)
CLUSTERED BY(id) INTO 128 BUCKETS
LOCATION 's3://your-own-s3-bucket/emr-6-bucketing/';
-- Using following LOCATION in EMR 5.x 
LOCATION 's3://your-own-s3-bucket/emr-5-bucketing/';
```
Inserir os mesmos dados no EMR 6.x e no EMR 5.x.

```
INSERT INTO test_bucketing PARTITION (day='01') VALUES(66, 'some_data');
INSERT INTO test_bucketing PARTITION (day='01') VALUES(200, 'some_data');
```
A verificação da localização do S3 mostra que o nome do arquivo de bucketing é diferente, pois a função de hash é diferente entre o EMR 6.x (Hive 3) e o EMR 5.x (Hive 2).

```
[hadoop@ip-10-0-0-122 ~]$ aws s3 ls s3://your-own-s3-bucket/emr-6-bucketing/day=01/
2020-10-21 20:35:16 13 000025_0
2020-10-21 20:35:22 14 000121_0
[hadoop@ip-10-0-0-122 ~]$ aws s3 ls s3://your-own-s3-bucket/emr-5-bucketing/day=01/
2020-10-21 20:32:07 13 000066_0
2020-10-21 20:32:51 14 000072_0
```
Você também pode ver a diferença de versão executando o comando a seguir na CLI do Hive no EMR 6.x. Observe que ele retorna a versão 2 do bucketing.

```
hive> DESCRIBE FORMATTED test_bucketing;
...
Table Parameters: 
     bucketing_version 2
...
```
• Problema conhecido em clusters com vários nós primários e autenticação Kerberos

Se você executar clusters com vários nós primários e autenticação Kerberos nas versões 5.20.0 e posteriores do Amazon EMR, poderá encontrar problemas nas operações de cluster, como redução da escala verticalmente ou envio de etapas depois que o cluster estiver em execução por algum tempo. O período depende do período de validade do tíquete do Kerberos que você definiu. O problema de redução da escala verticalmente afeta tanto as solicitações de redução automática quanto as de reduções explícitas que você enviou. Operações adicionais de cluster também podem ser afetadas.

#### Solução:

- SSH como usuário do hadoop para o nó primário de liderança do cluster do EMR com vários nós primários.
- Execute o comando a seguir para renovar o tíquete do Kerberos para o usuário do hadoop.

kinit -kt <keytab\_file> <principal>

Normalmente, o arquivo keytab está localizado em /etc/hadoop.keytab e a entidade principal está na forma de hadoop/<hostname>@<REALM>.

#### **a** Note

Essa solução alternativa entrará em vigor durante o período de validade do tíquete do Kerberos. Essa duração é de 10 horas por padrão, mas pode ser configurada pelas definições do Kerberos. Você deve executar novamente o comando acima quando o tíquete do Kerberos expirar.

- Quando você usa o Spark com a formatação de localização de partições do Hive para ler dados no Amazon S3 e executa o Spark nas versões 5.30.0 a 5.36.0 e 6.2.0 a 6.9.0 do Amazon EMR, pode encontrar um problema que impede que o cluster leia os dados corretamente. Isso poderá acontecer se suas partições tiverem todas as características a seguir:
	- Duas ou mais partições são verificadas na mesma tabela.
	- Pelo menos um caminho de diretório de partição é um prefixo de pelo menos outro caminho de diretório de partição, por exemplo, s3://bucket/table/p=a é um prefixo de s3://bucket/ table/p=a b.
	- O primeiro caractere que segue o prefixo no outro diretório de partição tem um valor UTF-8 menor que o caractere / (U+002F). Por exemplo, o caractere de espaço (U+0020) que ocorre entre a e b em s3://bucket/table/p=a b se enquadra nessa categoria. Observe que existem 14 outros caracteres que não são de controle: !"#\$%&'()\*+,-. Para obter mais informações, consulte [Tabela de codificação UTF-8 e caracteres Unicode.](https://www.utf8-chartable.de/)

Como solução alternativa para esse problema, defina a configuração spark.sql.sources.fastS3PartitionDiscovery.enabled como false na classificação spark-defaults.

# Versão 5.31.0

As notas da versão a seguir incluem informações para a versão 5.31.0 do Amazon EMR. As alterações são referentes à versão 5.30.1.

Data da versão inicial: 9 de outubro de 2020

Data da última atualização: 15 de outubro de 2020

#### Atualizações

- Atualizado o conector do Amazon Glue para a versão 1.13.0
- SDK do Amazon SageMaker Spark atualizado para a versão 1.4.0
- Atualizado o conector do Amazon Kinesis para a versão 3.5.9
- Atualizado para AWS SDK for Java a versão 1.11.852
- Atualizado o Bigtop-tomcat para a versão 8.5.56
- Atualizado o EMRFS para a versão 2.43.0
- Cliente MetricsAndEventsApiGateway EMR atualizado para a versão 1.4.0
- Atualizado o EMR S3 Dist CP para a versão 2.15.0
- Atualizado o EMR S3 Select para a versão 1.6.0
- Atualizado o Flink para a versão 1.11.0
- Atualizado o Hadoop para a versão 2.10.0
- Atualizado o Hive para a versão 2.3.7
- Atualizado o Hudi para a versão 0.6.0
- Atualizado o Hue para a versão 4.7.1
- Atualizado JupyterHub para a versão 1.1.0
- Atualizado o Mxnet para a versão 1.6.0
- Atualizado o OpenCV para a versão 4.3.0
- Atualizado o Presto para a versão 0.238.3
- Atualizado TensorFlow para a versão 2.1.0

Alterações, melhorias e problemas resolvidos

• Esta é uma versão para corrigir problemas com a escalabilidade do Amazon EMR quando ele não aumenta nem reduz verticalmente a escala de um cluster com êxito ou causa falhas na aplicação.

- Corrigido um problema em que as solicitações de escalabilidade falhavam em um cluster grande e altamente utilizado quando os daemons do Amazon EMR no cluster estavam executando atividades de verificação de integridade, como a coleta do estado do nó do YARN e o estado do nó do HDFS. Isso estava acontecendo porque os daemons no cluster não conseguiam comunicar os dados do status de integridade de um nó aos componentes internos do Amazon EMR.
- Aprimorados os daemons do EMR no cluster para rastrear corretamente os estados dos nós quando são reutilizados endereços IP para melhorar a confiabilidade durante operações de escalabilidade.
- [SPARK-29683.](https://issues.apache.org/jira/browse/SPARK-29683) Corrigido um problema em que ocorriam falhas de trabalho durante a redução da escala verticalmente do cluster, pois o Spark presumia que todos os nós disponíveis estavam na lista de negação.
- [YARN-9011.](https://issues.apache.org/jira/browse/YARN-9011) Corrigido um problema em que ocorriam falhas de trabalho devido a uma condição de corrida na desativação do YARN quando o cluster tentava aumentar ou reduzir a escala verticalmente.
- Corrigido problema com falhas de etapas ou tarefas durante a escalabilidade do cluster ao ser garantido que os estados dos nós fossem sempre consistentes entre os daemons do Amazon EMR no cluster e o YARN/HDFS.
- Corrigido um problema em que operações de cluster, como redução de escala verticalmente e envio de etapas, falhavam para clusters do Amazon EMR habilitados com a autenticação Kerberos. Isso ocorreu porque o daemon do Amazon EMR no cluster não renovou o tíquete do Kerberos, que é necessário para a comunicação segura com o HDFS/YARN em execução no nó primário.
- As versões mais recentes do Amazon EMR corrigem o problema com um limite menor de "Máximo de arquivos abertos" no AL2 antigo no Amazon EMR. As versões 5.30.1, 5.30.2, 5.31.1, 5.32.1, 6.0.1, 6.1.1, 6.2.1, 5.33.0, 6.3.0 e posteriores do Amazon EMR agora incluem uma correção permanente com uma configuração mais alta de "Máximo de arquivos abertos".
- [As estatísticas de colunas do Hive](https://cwiki.apache.org/confluence/display/Hive/StatsDev#StatsDev-ColumnStatistics) são compatíveis com as versões 5.31.0 e posteriores do Amazon EMR.
- Atualizadas versões do componente.
- Suporte ao EMRFS S3EC V2 no Amazon EMR 5.31.0. Nas versões 1.11.837 e posteriores do SDK para Java no S3, a versão 2 do cliente de criptografia (S3EC V2) foi introduzida com vários aprimoramentos de segurança. Para obter mais informações, consulte as informações a seguir.
	- Publicações no blog do S3: [Atualizações no cliente de criptografia do Amazon S3.](https://aws.amazon.com/blogs/developer/updates-to-the-amazon-s3-encryption-client/)
- AWS SDK for Java Guia do desenvolvedor: [Migre clientes de criptografia e descriptografia](https://docs.aws.amazon.com/sdk-for-java/v1/developer-guide/s3-encryption-migration.html#s3-cse-update-code) para a V2.
- Guia de gerenciamento do EMR: [Criptografia do lado do cliente do Amazon S3](https://docs.aws.amazon.com/emr/latest/ReleaseGuide/emr-emrfs-encryption-cse.html).

O Encryption Client V1 ainda está disponível no SDK para compatibilidade retroativa.

### Novos atributos

• Limite inferior de "Máximo de arquivos abertos" no AL2 antigo [corrigido em versões mais recentes]. Versões do Amazon EMR: emr-5.30.x, emr-5.31.0, emr-5.32.0, emr-6.0.0, emr-6.1.0 e emr-6.2.0 são baseadas em versões mais antigas do Amazon Linux 2 (AL2), que têm uma configuração de ulimit inferior para "Máximo de arquivos abertos" quando clusters do Amazon EMR são criados com a AMI padrão. As versões 5.30.1, 5.30.2, 5.31.1, 5.32.1, 6.0.1, 6.1.1, 6.2.1, 5.33.0, 6.3.0 e posteriores do Amazon EMR incluem uma correção permanente com uma configuração mais alta de "Máximo de arquivos abertos". Versões com o limite inferior de arquivos abertos causam o erro "Muitos arquivos abertos" ao ser enviado um trabalho do Spark. Nas versões afetadas, a AMI padrão do Amazon EMR tem uma configuração de ulimit padrão de 4096 para "Máximo de arquivos abertos", que é inferior ao limite de 65536 arquivos na AMI mais recente do Amazon Linux 2. A configuração inferior de ulimit para "Máximo de arquivos abertos" causa falhas em trabalhos do Spark quando o driver e o executor do Spark tentam abrir mais de 4096 arquivos. Para corrigir o problema, o Amazon EMR tem um script de ação de bootstrap (BA) que ajusta a configuração de ulimit na criação do cluster.

Se você está usando uma versão mais antiga do Amazon EMR que não tem a correção permanente para esse problema, a solução alternativa a seguir permite que você defina explicitamente o ulimit instance-controller para um máximo de 65536 arquivos.

Defina explicitamente um ulimit na linha de comando

1. Edite /etc/systemd/system/instance-controller.service para adicionar os seguintes parâmetros à seção Serviço.

LimitNOFILE=65536

LimitNPROC=65536

- 2. Reiniciar InstanceController
	- \$ sudo systemctl daemon-reload
\$ sudo systemctl restart instance-controller

Defina um ulimit usando a ação de bootstrap (BA)

Você também pode usar um script de ação de bootstrap (BA) para configurar o ulimit instancecontroller para 65536 arquivos na criação do cluster.

```
#!/bin/bash
for user in hadoop spark hive; do
sudo tee /etc/security/limits.d/$user.conf << EOF
$user - nofile 65536
$user - nproc 65536
EOF
done
for proc in instancecontroller logpusher; do
sudo mkdir -p /etc/systemd/system/$proc.service.d/
sudo tee /etc/systemd/system/$proc.service.d/override.conf << EOF
[Service]
LimitNOFILE=65536
LimitNPROC=65536
EOF
pid=$(pgrep -f aws157.$proc.Main)
sudo prlimit --pid $pid --nofile=65535:65535 --nproc=65535:65535
done
sudo systemctl daemon-reload
```
• Com a versão 5.31.0 do Amazon EMR, você pode iniciar um cluster que se integre ao Lake Formation. Essa integração fornece filtragem de dados refinada em nível de coluna para bancos de dados e tabelas no Glue Data Catalog. AWS Ela também permite logon único federado para Cadernos do EMR ou para o Apache Zeppelin em um sistema de identidade empresarial. Para obter mais informações, consulte [Integrating Amazon EMR with AWS Lake Formation](https://docs.aws.amazon.com/emr/latest/ManagementGuide/emr-lake-formation.html) no Guia de gerenciamento do Amazon EMR.

Atualmente, o Amazon EMR com Lake Formation está disponível em 16 AWS regiões: Leste dos EUA (Ohio e Norte da Virgínia), Oeste dos EUA (Norte da Califórnia e Oregon), Ásia-Pacífico (Mumbai, Seul, Cingapura, Sydney e Tóquio), Canadá (Central), Europa (Frankfurt, Irlanda, Londres, Paris e Estocolmo) e América do Sul (São Paulo).

#### Problemas conhecidos

• Problema conhecido em clusters com vários nós primários e autenticação Kerberos

Se você executar clusters com vários nós primários e autenticação Kerberos nas versões 5.20.0 e posteriores do Amazon EMR, poderá encontrar problemas nas operações de cluster, como redução da escala verticalmente ou envio de etapas depois que o cluster estiver em execução por algum tempo. O período depende do período de validade do tíquete do Kerberos que você definiu. O problema de redução da escala verticalmente afeta tanto as solicitações de redução automática quanto as de reduções explícitas que você enviou. Operações adicionais de cluster também podem ser afetadas.

Solução:

- SSH como usuário do hadoop para o nó primário de liderança do cluster do EMR com vários nós primários.
- Execute o comando a seguir para renovar o tíquete do Kerberos para o usuário do hadoop.

kinit -kt <keytab\_file> <principal>

Normalmente, o arquivo keytab está localizado em /etc/hadoop.keytab e a entidade principal está na forma de hadoop/<hostname>@<REALM>.

## **a** Note

Essa solução alternativa entrará em vigor durante o período de validade do tíquete do Kerberos. Essa duração é de 10 horas por padrão, mas pode ser configurada pelas definições do Kerberos. Você deve executar novamente o comando acima quando o tíquete do Kerberos expirar.

• Quando AtRestEncryption a criptografia HDFS é habilitada em um cluster que usa o Amazon EMR 5.31.0 ou 5.32.0, as consultas do Hive resultam na seguinte exceção de tempo de execução.

```
TaskAttempt 3 failed, info=[Error: Error while running task ( failure ) : 
  attempt_1604112648850_0001_1_01_000000_3:java.lang.RuntimeException: 
  java.lang.RuntimeException: Hive Runtime Error while closing 
  operators: java.io.IOException: java.util.ServiceConfigurationError: 
  org.apache.hadoop.security.token.TokenIdentifier: Provider 
  org.apache.hadoop.hbase.security.token.AuthenticationTokenIdentifier not found
```
- Quando você usa o Spark com a formatação de localização de partições do Hive para ler dados no Amazon S3 e executa o Spark nas versões 5.30.0 a 5.36.0 e 6.2.0 a 6.9.0 do Amazon EMR, pode encontrar um problema que impede que o cluster leia os dados corretamente. Isso poderá acontecer se suas partições tiverem todas as características a seguir:
	- Duas ou mais partições são verificadas na mesma tabela.
	- Pelo menos um caminho de diretório de partição é um prefixo de pelo menos outro caminho de diretório de partição, por exemplo, s3://bucket/table/p=a é um prefixo de s3://bucket/ table/p=a b.
	- O primeiro caractere que segue o prefixo no outro diretório de partição tem um valor UTF-8 menor que o caractere / (U+002F). Por exemplo, o caractere de espaço (U+0020) que ocorre entre a e b em s3://bucket/table/p=a b se enquadra nessa categoria. Observe que existem 14 outros caracteres que não são de controle: !"#\$%&'()\*+,-. Para obter mais informações, consulte [Tabela de codificação UTF-8 e caracteres Unicode.](https://www.utf8-chartable.de/)

Como solução alternativa para esse problema, defina a configuração spark.sql.sources.fastS3PartitionDiscovery.enabled como false na classificação spark-defaults.

## Versão 6.1.0

As notas da versão a seguir incluem informações para a versão 6.1.0 do Amazon EMR. As alterações são referentes à versão 6.0.0.

Data da versão inicial: 4 de setembro de 2020

Data da última atualização: 15 de outubro de 2020

Aplicações compatíveis

- AWS SDK for Java versão 1.11.828
- Flink versão 1.11.0
- Ganglia versão 3.7.2
- Hadoop versão 3.2.1-amzn-1
- HBase versão 2.2.5
- HB 1.0.0 ase-operator-tools
- HCatalog versão 3.1.2-amzn-0
- Hive versão 3.1.2-amzn-1
- Hudi versão 0.5.2-incubating
- Hue versão 4.7.1
- JupyterHub versão 1.1.0
- Livy versão 0.7.0
- MXNet versão 1.6.0
- Oozie versão 5.2.0
- Phoenix versão 5.0.0
- Presto versão 0.232
- PrestoSQL versão 338
- Spark versão 3.0.0-amzn-0
- TensorFlow versão 2.1.0
- Zeppelin versão 0.9.0-preview1
- Zookeeper versão 3.4.14
- Conectores e drivers: DynamoDB Connector 4.14.0

#### Novos atributos

- Os tipos de instância ARM são compatíveis desde o Amazon EMR versão 5.30.0 e do Amazon EMR versão 6.1.0.
- Os tipos de instância de uso geral M6g são compatíveis desde as versões 6.1.0 e 5.30.0 do Amazon EMR. Para obter mais informações, consulte [Tipos de instâncias compatíveis](https://docs.aws.amazon.com/emr/latest/ManagementGuide/emr-supported-instance-types.html) no Guia de gerenciamento do Amazon EMR.
- O atributo grupo de posicionamento do EC2 é compatível desde a versão 5.23.0 do Amazon EMR como uma opção para vários clusters de nós primários. Atualmente, somente os tipos de nós primários são compatíveis com o atributo grupo de posicionamento e a estratégia SPREAD é aplicada a estes nós primários. A estratégia SPREAD posiciona um pequeno grupo de instâncias em um hardware subjacente separado para evitar a perda de múltiplos nós primários em caso de falha de hardware. Para obter mais informações, consulte [Integração do EMR com o grupo de](https://docs.aws.amazon.com/emr/latest/ManagementGuide/emr-plan-ha-placementgroup.html)  [posicionamento do EC2](https://docs.aws.amazon.com/emr/latest/ManagementGuide/emr-plan-ha-placementgroup.html) no Guia de gerenciamento do Amazon EMR.
- Ajuste de escala gerenciado: com a versão 6.1.0 do Amazon EMR, é possível habilitar o Ajuste de Escala Gerenciado do Amazon EMR para aumentar ou diminuir automaticamente o número de instâncias ou unidades no cluster com base na workload. O Amazon EMR avalia continuamente as

métricas do cluster para tomar decisões de ajuste de escala que otimizam os clusters em termos de custo e velocidade. O ajuste de escala gerenciado também está disponível na versão 5.30.0 e posteriores do Amazon EMR, exceto na versão 6.0.0. Para obter mais informações, consulte [Escalar recursos de cluster](https://docs.aws.amazon.com/emr/latest/ManagementGuide/emr-scale-on-demand.html) no Guia de gerenciamento do Amazon EMR.

- O PrestoSQL versão 338 é compatível com o EMR 6.1.0. Para obter mais informações, consulte [Presto.](https://docs.aws.amazon.com/emr/latest/ReleaseGuide/emr-presto.html)
	- O PrestoSQL só é compatível com as versões 6.1.0 e posteriores do EMR e não no EMR 6.0.0 ou no EMR 5.x.
	- O nome da aplicação, Presto, continua a ser usado para instalar o PrestoDB em clusters. Para instalar o PrestoSQL em clusters, use o nome da aplicação PrestoSQL.
	- Você pode instalar o PrestoDB ou o PrestoSQL, mas não pode instalar os dois em um único cluster. Se o PrestoDB e o PrestoSQL forem especificados na tentativa de criação de um cluster, ocorrerá um erro de validação e a solicitação de criação do cluster falhará.
	- O PrestoSQL é compatível com clusters de mestre único e de vários mestres. Em clusters de vários mestres, é necessário um metastore externo do Hive para executar o PrestoSQL ou o PrestoDB. Consulte [Aplicações compatíveis em um cluster do EMR com vários nós primários.](https://docs.aws.amazon.com/emr/latest/ManagementGuide/emr-plan-ha-applications.html#emr-plan-ha-applications-list)
- Suporte à autenticação automática do ECR no Apache Hadoop e no Apache Spark com Docker: os usuários do Spark podem usar imagens do Docker do Docker Hub e do Amazon Elastic Container Registry (Amazon ECR) para definir dependências de ambiente e biblioteca.

## [Configure o Docker](https://docs.aws.amazon.com/emr/latest/ManagementGuide/emr-plan-docker.html) e [execute aplicações do Spark com o Docker usando o Amazon EMR 6.x.](https://docs.aws.amazon.com/emr/latest/ReleaseGuide/emr-spark-docker.html)

• O EMR é compatível com as transações ACID do Apache Hive: o Amazon EMR 6.1.0 adiciona suporte às transações ACID do Hive para estar em conformidade com as propriedades ACID de um banco de dados. Com esse atributo, você pode executar as operações INSERT, UPDATE, DELETE, e MERGE em tabelas gerenciadas do Hive com dados no Amazon Simple Storage Service (Amazon S3). Esse é um atributo essencial para casos de uso, como ingestão de streaming, redefinição de dados, atualizações em massa usando MERGE e mudanças lentas de dimensões. Para obter mais informações, incluindo exemplos de configuração e casos de uso, consulte [O Amazon EMR é compatível com as transações ACID do Apache Hive.](https://aws.amazon.com/blogs/big-data/amazon-emr-supports-apache-hive-acid-transactions)

## Alterações, melhorias e problemas resolvidos

• Esta é uma versão para corrigir problemas com a escalabilidade do Amazon EMR quando ele não aumenta nem reduz verticalmente a escala de um cluster com êxito ou causa falhas na aplicação.

- Corrigido um problema em que as solicitações de escalabilidade falhavam em um cluster grande e altamente utilizado quando os daemons do Amazon EMR no cluster estavam executando atividades de verificação de integridade, como a coleta do estado do nó do YARN e o estado do nó do HDFS. Isso estava acontecendo porque os daemons no cluster não conseguiam comunicar os dados do status de integridade de um nó aos componentes internos do Amazon EMR.
- Aprimorados os daemons do EMR no cluster para rastrear corretamente os estados dos nós quando são reutilizados endereços IP para melhorar a confiabilidade durante operações de escalabilidade.
- [SPARK-29683.](https://issues.apache.org/jira/browse/SPARK-29683) Corrigido um problema em que ocorriam falhas de trabalho durante a redução da escala verticalmente do cluster, pois o Spark presumia que todos os nós disponíveis estavam na lista de negação.
- [YARN-9011.](https://issues.apache.org/jira/browse/YARN-9011) Corrigido um problema em que ocorriam falhas de trabalho devido a uma condição de corrida na desativação do YARN quando o cluster tentava aumentar ou reduzir a escala verticalmente.
- Corrigido problema com falhas de etapas ou tarefas durante a escalabilidade do cluster ao ser garantido que os estados dos nós fossem sempre consistentes entre os daemons do Amazon EMR no cluster e o YARN/HDFS.
- Corrigido um problema em que operações de cluster, como redução de escala verticalmente e envio de etapas, falhavam para clusters do Amazon EMR habilitados com a autenticação Kerberos. Isso ocorreu porque o daemon do Amazon EMR no cluster não renovou o tíquete do Kerberos, que é necessário para a comunicação segura com o HDFS/YARN em execução no nó primário.
- As versões mais recentes do Amazon EMR corrigem o problema com um limite menor de "Máximo de arquivos abertos" no AL2 antigo no Amazon EMR. As versões 5.30.1, 5.30.2, 5.31.1, 5.32.1, 6.0.1, 6.1.1, 6.2.1, 5.33.0, 6.3.0 e posteriores do Amazon EMR agora incluem uma correção permanente com uma configuração mais alta de "Máximo de arquivos abertos".
- O Apache Flink não é compatível com o EMR 6.0.0, mas é compatível com o EMR 6.1.0 com o Flink 1.11.0. Esta é a primeira versão do Flink a oficialmente oferecer suporte ao Hadoop 3. Consulte o [Anúncio de versão do Apache Flink 1.11.0.](https://flink.apache.org/news/2020/07/06/release-1.11.0.html)
- O Ganglia foi removido dos pacotes padrão do EMR 6.1.0.

## Problemas conhecidos

• Limite inferior de "Máximo de arquivos abertos" no AL2 antigo [corrigido em versões mais recentes]. Versões do Amazon EMR: emr-5.30.x, emr-5.31.0, emr-5.32.0, emr-6.0.0, emr-6.1.0

e emr-6.2.0 são baseadas em versões mais antigas do Amazon Linux 2 (AL2), que têm uma configuração de ulimit inferior para "Máximo de arquivos abertos" quando clusters do Amazon EMR são criados com a AMI padrão. As versões 5.30.1, 5.30.2, 5.31.1, 5.32.1, 6.0.1, 6.1.1, 6.2.1, 5.33.0, 6.3.0 e posteriores do Amazon EMR incluem uma correção permanente com uma configuração mais alta de "Máximo de arquivos abertos". Versões com o limite inferior de arquivos abertos causam o erro "Muitos arquivos abertos" ao ser enviado um trabalho do Spark. Nas versões afetadas, a AMI padrão do Amazon EMR tem uma configuração de ulimit padrão de 4096 para "Máximo de arquivos abertos", que é inferior ao limite de 65536 arquivos na AMI mais recente do Amazon Linux 2. A configuração inferior de ulimit para "Máximo de arquivos abertos" causa falhas em trabalhos do Spark quando o driver e o executor do Spark tentam abrir mais de 4096 arquivos. Para corrigir o problema, o Amazon EMR tem um script de ação de bootstrap (BA) que ajusta a configuração de ulimit na criação do cluster.

Se você está usando uma versão mais antiga do Amazon EMR que não tem a correção permanente para esse problema, a solução alternativa a seguir permite que você defina explicitamente o ulimit instance-controller para um máximo de 65536 arquivos.

Defina explicitamente um ulimit na linha de comando

1. Edite /etc/systemd/system/instance-controller.service para adicionar os seguintes parâmetros à seção Serviço.

LimitNOFILE=65536

LimitNPROC=65536

- 2. Reiniciar InstanceController
	- \$ sudo systemctl daemon-reload
	- \$ sudo systemctl restart instance-controller

Defina um ulimit usando a ação de bootstrap (BA)

Você também pode usar um script de ação de bootstrap (BA) para configurar o ulimit instancecontroller para 65536 arquivos na criação do cluster.

```
#!/bin/bash
for user in hadoop spark hive; do
sudo tee /etc/security/limits.d/$user.conf << EOF
```

```
$user - nofile 65536
$user - nproc 65536
EOF
done
for proc in instancecontroller logpusher; do
sudo mkdir -p /etc/systemd/system/$proc.service.d/
sudo tee /etc/systemd/system/$proc.service.d/override.conf << EOF
[Service]
LimitNOFILE=65536
LimitNPROC=65536
EOF
pid=$(pgrep -f aws157.$proc.Main)
sudo prlimit --pid $pid --nofile=65535:65535 --nproc=65535:65535
done
sudo systemctl daemon-reload
```
#### **A** Important

•

O Amazon EMR 6.1.0 e 6.2.0 incluem um problema de performance que pode afetar criticamente todas as operações de inserção, upsert e exclusão do Hudi. Se você planeja usar o Hudi com o Amazon EMR 6.1.0 ou 6.2.0, entre em AWS contato com o suporte para obter um Hudi RPM corrigido.

- Se você definir uma configuração personalizada de coleta de resíduos com spark.driver.extraJavaOptions e spark.executor.extraJavaOptions, ocorrerá falha na inicialização do driver/executor com o EMR 6.1 devido à configuração conflitante da coleta de resíduos. Em vez disso, com o EMR versão 6.1.0, você deve especificar uma configuração personalizada de coleta de resíduos do Spark para drivers e executores com as propriedades spark.driver.defaultJavaOptions e spark.executor.defaultJavaOptions. Leia mais em [Ambiente de runtime do Apache Spark](https://spark.apache.org/docs/latest/configuration.html#runtime-environment) e [Configurar a coleta de resíduos do Spark no](https://docs.aws.amazon.com/emr/latest/ReleaseGuide/emr-spark-configure.html#spark-gc-config) [Amazon EMR 6.1.0.](https://docs.aws.amazon.com/emr/latest/ReleaseGuide/emr-spark-configure.html#spark-gc-config)
- Usar o Pig com o Oozie (e dentro do Hue, já que o Hue usa ações do Oozie para executar scripts do Pig) gera um erro em que uma biblioteca nativa lzo não pode ser carregada. Essa mensagem de erro é informativa e não impede a execução do Pig.
- Suporte de simultaneidade do Hudi: atualmente, o Hudi não é compatível com gravações simultâneas em uma única tabela do Hudi. Além disso, o Hudi reverte todas as alterações feitas por gravadores em andamento antes de permitir que um novo gravador seja iniciado. As gravações simultâneas podem interferir nesse mecanismo e introduzir condições de corrida, o que pode causar corrupção de dados. Você deve garantir que, como parte do seu fluxo de trabalho de

processamento de dados, só exista um gravador do Hudi operando em uma tabela do Hudi em qualquer instante. O Hudi permite vários leitores simultâneos operando na mesma tabela do Hudi.

• Problema conhecido em clusters com vários nós primários e autenticação Kerberos

Se você executar clusters com vários nós primários e autenticação Kerberos nas versões 5.20.0 e posteriores do Amazon EMR, poderá encontrar problemas nas operações de cluster, como redução da escala verticalmente ou envio de etapas depois que o cluster estiver em execução por algum tempo. O período depende do período de validade do tíquete do Kerberos que você definiu. O problema de redução da escala verticalmente afeta tanto as solicitações de redução automática quanto as de reduções explícitas que você enviou. Operações adicionais de cluster também podem ser afetadas.

Solução:

- SSH como usuário do hadoop para o nó primário de liderança do cluster do EMR com vários nós primários.
- Execute o comando a seguir para renovar o tíquete do Kerberos para o usuário do hadoop.

kinit -kt <keytab\_file> <principal>

Normalmente, o arquivo keytab está localizado em /etc/hadoop.keytab e a entidade principal está na forma de hadoop/<hostname>@<REALM>.

### **a** Note

Essa solução alternativa entrará em vigor durante o período de validade do tíquete do Kerberos. Essa duração é de 10 horas por padrão, mas pode ser configurada pelas definições do Kerberos. Você deve executar novamente o comando acima quando o tíquete do Kerberos expirar.

• Há um problema no Amazon EMR 6.1.0 que afeta os clusters que executam o Presto. Depois de um longo período (dias), o cluster pode gerar erros, como "su: failed to execute /bin/bash: Resource temporarily unavailable" ou "shell request failed on channel 0". Esse problema é causado por um processo interno do Amazon EMR (InstanceController) que está gerando muitos processos leves (LWP), o que acaba fazendo com que o usuário do Hadoop exceda seu limite de nproc. Isso impede que o usuário abra processos adicionais. A solução para esse problema é fazer a atualização para o EMR 6.2.0.

# Versão 6.0.0

As notas da versão a seguir incluem informações para a versão 6.0.0 do Amazon EMR.

Data da versão inicial: 10 de março de 2020

Aplicações compatíveis

- AWS SDK for Java versão 1.11.711
- Ganglia versão 3.7.2
- Hadoop versão 3.2.1
- HBase versão 2.2.3
- HCatalog versão 3.1.2
- Hive versão 3.1.2
- Hudi versão 0.5.0 incubadora
- Hue versão 4.4.0
- JupyterHub versão 1.0.0
- Livy versão 0.6.0
- MXNet versão 1.5.1
- Oozie versão 5.1.0
- Phoenix versão 5.0.0
- Presto versão 0.230
- Spark versão 2.4.4
- TensorFlow versão 1.14.0
- Zeppelin versão 0.9.0-SNAPSHOT
- Zookeeper versão 3.4.14
- Conectores e drivers: DynamoDB Connector 4.14.0

### **a** Note

Flink, Sqoop, Pig e Mahout não estão disponíveis na versão 6.0.0 do Amazon EMR.

#### Novos atributos

- Suporte ao runtime do Docker do YARN: aplicações do YARN, como trabalhos do Spark, agora podem ser executados no contexto de um contêiner do Docker. Isso permite que você defina facilmente dependências em uma imagem do Docker sem a necessidade de instalar bibliotecas personalizadas no cluster do Amazon EMR. Para obter mais informações, consulte [Configurar a](https://docs.aws.amazon.com/emr/latest/ManagementGuide/emr-plan-docker.html)  [integração do Docker](https://docs.aws.amazon.com/emr/latest/ManagementGuide/emr-plan-docker.html) e [Executar aplicações do Spark com o Docker usando o Amazon EMR 6.0.0](https://docs.aws.amazon.com/emr/latest/ReleaseGuide/emr-spark-docker.html).
- Suporte ao LLAP do Hive agora o Hive oferece suporte ao modo de execução do LLAP para melhorar o desempenho da consulta. Para obter mais informações, consulte [Usar o LLAP do Hive](https://docs.aws.amazon.com/emr/latest/ReleaseGuide/emr-hive-llap.html).

Alterações, melhorias e problemas resolvidos

- Esta é uma versão para corrigir problemas com a escalabilidade do Amazon EMR quando ele não aumenta nem reduz verticalmente a escala de um cluster com êxito ou causa falhas na aplicação.
- Corrigido um problema em que as solicitações de escalabilidade falhavam em um cluster grande e altamente utilizado quando os daemons do Amazon EMR no cluster estavam executando atividades de verificação de integridade, como a coleta do estado do nó do YARN e o estado do nó do HDFS. Isso estava acontecendo porque os daemons no cluster não conseguiam comunicar os dados do status de integridade de um nó aos componentes internos do Amazon EMR.
- Aprimorados os daemons do EMR no cluster para rastrear corretamente os estados dos nós quando são reutilizados endereços IP para melhorar a confiabilidade durante operações de escalabilidade.
- [SPARK-29683.](https://issues.apache.org/jira/browse/SPARK-29683) Corrigido um problema em que ocorriam falhas de trabalho durante a redução da escala verticalmente do cluster, pois o Spark presumia que todos os nós disponíveis estavam na lista de negação.
- [YARN-9011.](https://issues.apache.org/jira/browse/YARN-9011) Corrigido um problema em que ocorriam falhas de trabalho devido a uma condição de corrida na desativação do YARN quando o cluster tentava aumentar ou reduzir a escala verticalmente.
- Corrigido problema com falhas de etapas ou tarefas durante a escalabilidade do cluster ao ser garantido que os estados dos nós fossem sempre consistentes entre os daemons do Amazon EMR no cluster e o YARN/HDFS.
- Corrigido um problema em que operações de cluster, como redução de escala verticalmente e envio de etapas, falhavam para clusters do Amazon EMR habilitados com a autenticação Kerberos. Isso ocorreu porque o daemon do Amazon EMR no cluster não renovou o tíquete do

Kerberos, que é necessário para a comunicação segura com o HDFS/YARN em execução no nó primário.

- As versões mais recentes do Amazon EMR corrigem o problema com um limite menor de "Máximo de arquivos abertos" no AL2 antigo no Amazon EMR. As versões 5.30.1, 5.30.2, 5.31.1, 5.32.1, 6.0.1, 6.1.1, 6.2.1, 5.33.0, 6.3.0 e posteriores do Amazon EMR agora incluem uma correção permanente com uma configuração mais alta de "Máximo de arquivos abertos".
- Amazon Linux
	- O Amazon Linux 2 é o sistema operacional da série 6.x do EMR.
	- systemd é usado para gerenciamento de serviço em vez de upstart, usado no Amazon Linux 1.
- Java Development Kit (JDK)
	- O JDK 8 do Coretto é o JDK padrão da série 6.x do EMR.
- Scala
	- O Scala 2.12 é usado com o Apache Spark e com o Apache Livy.
- Python 3
	- Agora o Python 3 é a versão padrão do Python no EMR.
- Rótulos de nó do YARN
	- A partir do Amazon EMR série 6.x, o recurso de rótulos de nó do YARN é desabilitado por padrão. Os principais processos do aplicativo podem ser executados tanto nos nós core como nos nós de tarefa por padrão. É possível habilitar o recurso de rótulos de nó do YARN configurando as seguintes propriedades: yarn.node-labels.enabled e yarn.nodelabels.am.default-node-label-expression. Para obter mais informações, consulte [Noções básicas sobre nós de tarefa, centrais e primários.](https://docs.aws.amazon.com/emr/latest/ManagementGuide/emr-master-core-task-nodes.html)

## Problemas conhecidos

• Limite inferior de "Máximo de arquivos abertos" no AL2 antigo [corrigido em versões mais recentes]. Versões do Amazon EMR: emr-5.30.x, emr-5.31.0, emr-5.32.0, emr-6.0.0, emr-6.1.0 e emr-6.2.0 são baseadas em versões mais antigas do Amazon Linux 2 (AL2), que têm uma configuração de ulimit inferior para "Máximo de arquivos abertos" quando clusters do Amazon EMR são criados com a AMI padrão. As versões 5.30.1, 5.30.2, 5.31.1, 5.32.1, 6.0.1, 6.1.1, 6.2.1, 5.33.0, 6.3.0 e posteriores do Amazon EMR incluem uma correção permanente com uma configuração mais alta de "Máximo de arquivos abertos". Versões com o limite inferior de arquivos abertos causam o erro "Muitos arquivos abertos" ao ser enviado um trabalho do Spark. Nas

versões afetadas, a AMI padrão do Amazon EMR tem uma configuração de ulimit padrão de 4096 para "Máximo de arquivos abertos", que é inferior ao limite de 65536 arquivos na AMI mais recente do Amazon Linux 2. A configuração inferior de ulimit para "Máximo de arquivos abertos" causa falhas em trabalhos do Spark quando o driver e o executor do Spark tentam abrir mais de 4096 arquivos. Para corrigir o problema, o Amazon EMR tem um script de ação de bootstrap (BA) que ajusta a configuração de ulimit na criação do cluster.

Se você está usando uma versão mais antiga do Amazon EMR que não tem a correção permanente para esse problema, a solução alternativa a seguir permite que você defina explicitamente o ulimit instance-controller para um máximo de 65536 arquivos.

Defina explicitamente um ulimit na linha de comando

1. Edite /etc/systemd/system/instance-controller.service para adicionar os seguintes parâmetros à seção Serviço.

LimitNOFILE=65536

LimitNPROC=65536

- 2. Reiniciar InstanceController
	- \$ sudo systemctl daemon-reload
	- \$ sudo systemctl restart instance-controller

Defina um ulimit usando a ação de bootstrap (BA)

Você também pode usar um script de ação de bootstrap (BA) para configurar o ulimit instancecontroller para 65536 arquivos na criação do cluster.

```
#!/bin/bash
for user in hadoop spark hive; do
sudo tee /etc/security/limits.d/$user.conf << EOF
$user - nofile 65536
$user - nproc 65536
EOF
done
for proc in instancecontroller logpusher; do
sudo mkdir -p /etc/systemd/system/$proc.service.d/
sudo tee /etc/systemd/system/$proc.service.d/override.conf << EOF
```

```
[Service]
LimitNOFILE=65536
LimitNPROC=65536
EOF
pid=$(pgrep -f aws157.$proc.Main)
sudo prlimit --pid $pid --nofile=65535:65535 --nproc=65535:65535
done
sudo systemctl daemon-reload
```
- O shell interativo do Spark PySpark, incluindo o SparkR e o spark-shell, não oferece suporte ao uso do Docker com bibliotecas adicionais.
- Para usar o Python 3 com a versão 6.0.0 do Amazon EMR, adicione PATH a yarn.nodemanager.env-whitelist.
- A funcionalidade Live Long and Process (LLAP) não é suportada quando você usa o AWS Glue Data Catalog como metastore do Hive.
- Ao usar o Amazon EMR 6.0.0 com a integração do Spark e do Docker, você precisa configurar as instâncias no cluster com o mesmo tipo de instância e a mesma quantidade de volumes do EBS para evitar falhas quando enviar um trabalho do Spark com runtime do Docker.
- No Amazon EMR 6.0.0, o HBase no modo de armazenamento do Amazon S3 é afetado pelo problema [HBASE-24286](https://issues.apache.org/jira/browse/HBASE-24286). O HBase Master não pode ser inicializado quando o cluster é criado usando dados existentes do S3.
- Problema conhecido em clusters com vários nós primários e autenticação Kerberos

Se você executar clusters com vários nós primários e autenticação Kerberos nas versões 5.20.0 e posteriores do Amazon EMR, poderá encontrar problemas nas operações de cluster, como redução da escala verticalmente ou envio de etapas depois que o cluster estiver em execução por algum tempo. O período depende do período de validade do tíquete do Kerberos que você definiu. O problema de redução da escala verticalmente afeta tanto as solicitações de redução automática quanto as de reduções explícitas que você enviou. Operações adicionais de cluster também podem ser afetadas.

Solução:

- SSH como usuário do hadoop para o nó primário de liderança do cluster do EMR com vários nós primários.
- Execute o comando a seguir para renovar o tíquete do Kerberos para o usuário do hadoop.

```
kinit -kt <keytab_file> <principal>
```
Normalmente, o arquivo keytab está localizado em /etc/hadoop.keytab e a entidade principal está na forma de hadoop/<hostname>@<REALM>.

### **a** Note

Essa solução alternativa entrará em vigor durante o período de validade do tíquete do Kerberos. Essa duração é de 10 horas por padrão, mas pode ser configurada pelas definições do Kerberos. Você deve executar novamente o comando acima quando o tíquete do Kerberos expirar.

## Versão 5.30.1

As notas da versão a seguir incluem informações para a versão 5.30.1 do Amazon EMR. As alterações são referentes à versão 5.30.0.

Data da versão inicial: 30 de junho de 2020

Data da última atualização: 24 de agosto de 2020

Alterações, melhorias e problemas resolvidos

- As versões mais recentes do Amazon EMR corrigem o problema com um limite menor de "Máximo de arquivos abertos" no AL2 antigo no Amazon EMR. As versões 5.30.1, 5.30.2, 5.31.1, 5.32.1, 6.0.1, 6.1.1, 6.2.1, 5.33.0, 6.3.0 e posteriores do Amazon EMR agora incluem uma correção permanente com uma configuração mais alta de "Máximo de arquivos abertos".
- Corrigido um problema em que o processo do controlador da instância gerava um número infinito de processos.
- Corrigido um problema em que o Hue não conseguia executar uma consulta do Hive, mostrando a mensagem "o banco de dados está bloqueado" e impedindo a execução de consultas.
- Corrigido um problema no Spark para permitir que mais tarefas fossem executadas simultaneamente no cluster do EMR.
- Corrigido um problema no caderno Jupyter que causava um "erro de muitos arquivos abertos" no servidor Jupyter.
- Corrigido um problema com as horas de início do cluster.

### Novos atributos

- A interface do usuário do Tez e as interfaces de aplicações persistentes do servidor de linha do tempo do YARN estão disponíveis com as versões 6.x do Amazon EMR e com as versões 5.30.1 e posteriores do EMR. O acesso com um clique no link do histórico persistente da aplicação permite que você acesse rapidamente o histórico de tarefas sem configurar um proxy da Web por meio de uma conexão SSH. Os logs de clusters ativos e encerrados ficam disponíveis por 30 dias após o término da aplicação. Para obter mais informações, consulte [View Persistent Application User](https://docs.aws.amazon.com/emr/latest/ManagementGuide/app-history-spark-UI.html)  [Interfaces](https://docs.aws.amazon.com/emr/latest/ManagementGuide/app-history-spark-UI.html) no Guia de gerenciamento do Amazon EMR.
- As APIs de execução do Caderno do EMR estão disponíveis para executar Cadernos do EMR por meio de um script ou uma linha de comando. A capacidade de iniciar, parar, listar e descrever as execuções do notebook EMR sem o AWS console permite que você controle programaticamente um notebook EMR. Ao usar uma célula do caderno parametrizada, você pode passar valores de parâmetros diferentes para um caderno sem precisar criar uma cópia do caderno para cada novo conjunto de valores de parâmetros. Consulte [Ações de API do EMR.](https://docs.aws.amazon.com/emr/latest/APIReference/API_Operations.html) Para obter um exemplo de código, consulte [Exemplos de comandos para executar Cadernos do EMR programaticamente.](https://docs.aws.amazon.com/emr/latest/ManagementGuide/emr-managed-notebooks-headless.html)

## Problemas conhecidos

• Limite inferior de "Máximo de arquivos abertos" no AL2 antigo [corrigido em versões mais recentes]. Versões do Amazon EMR: emr-5.30.x, emr-5.31.0, emr-5.32.0, emr-6.0.0, emr-6.1.0 e emr-6.2.0 são baseadas em versões mais antigas do Amazon Linux 2 (AL2), que têm uma configuração de ulimit inferior para "Máximo de arquivos abertos" quando clusters do Amazon EMR são criados com a AMI padrão. As versões 5.30.1, 5.30.2, 5.31.1, 5.32.1, 6.0.1, 6.1.1, 6.2.1, 5.33.0, 6.3.0 e posteriores do Amazon EMR incluem uma correção permanente com uma configuração mais alta de "Máximo de arquivos abertos". Versões com o limite inferior de arquivos abertos causam o erro "Muitos arquivos abertos" ao ser enviado um trabalho do Spark. Nas versões afetadas, a AMI padrão do Amazon EMR tem uma configuração de ulimit padrão de 4096 para "Máximo de arquivos abertos", que é inferior ao limite de 65536 arquivos na AMI mais recente do Amazon Linux 2. A configuração inferior de ulimit para "Máximo de arquivos abertos" causa falhas em trabalhos do Spark quando o driver e o executor do Spark tentam abrir mais de 4096 arquivos. Para corrigir o problema, o Amazon EMR tem um script de ação de bootstrap (BA) que ajusta a configuração de ulimit na criação do cluster.

Se você está usando uma versão mais antiga do Amazon EMR que não tem a correção permanente para esse problema, a solução alternativa a seguir permite que você defina explicitamente o ulimit instance-controller para um máximo de 65536 arquivos.

Defina explicitamente um ulimit na linha de comando

1. Edite /etc/systemd/system/instance-controller.service para adicionar os seguintes parâmetros à seção Serviço.

LimitNOFILE=65536

LimitNPROC=65536

2. Reiniciar InstanceController

```
$ sudo systemctl daemon-reload
```
\$ sudo systemctl restart instance-controller

Defina um ulimit usando a ação de bootstrap (BA)

Você também pode usar um script de ação de bootstrap (BA) para configurar o ulimit instancecontroller para 65536 arquivos na criação do cluster.

```
#!/bin/bash
for user in hadoop spark hive; do
sudo tee /etc/security/limits.d/$user.conf << EOF
$user - nofile 65536
$user - nproc 65536
EOF
done
for proc in instancecontroller logpusher; do
sudo mkdir -p /etc/systemd/system/$proc.service.d/
sudo tee /etc/systemd/system/$proc.service.d/override.conf << EOF
[Service]
LimitNOFILE=65536
LimitNPROC=65536
EOF
pid=$(pgrep -f aws157.$proc.Main)
sudo prlimit --pid $pid --nofile=65535:65535 --nproc=65535:65535
done
sudo systemctl daemon-reload
```
• Cadernos do EMR

O atributo que permite instalar kernels e bibliotecas Python adicionais no nó primário do cluster está desabilitado por padrão na versão 5.30.1 do EMR. Para obter mais informações sobre esse atributo, consulte [Instalar kernels e bibliotecas Python em um nó primário do cluster](https://docs.aws.amazon.com/emr/latest/ManagementGuide/emr-managed-notebooks-installing-libraries-and-kernels.html).

Para habilitar o recurso, faça o seguinte:

1. Certifique-se de que a política de permissões anexada ao perfil de serviço para os Cadernos do EMR permite a seguinte ação:

elasticmapreduce:ListSteps

Para obter mais informações, consulte [Função de serviço do EMR Notebooks.](https://docs.aws.amazon.com/emr/latest/ManagementGuide/emr-managed-notebooks-service-role.html)

2. Use o AWS CLI para executar uma etapa no cluster que configura os Notebooks EMR, conforme mostrado no exemplo a seguir. Substitua *us-east-1* pela região em que seu cluster reside. Para obter mais informações, consulte [Adding Steps to a Cluster Using the AWS CLI](https://docs.aws.amazon.com/emr/latest/ManagementGuide/add-step-cli.html).

```
aws emr add-steps --cluster-id MyClusterID --steps 
  Type=CUSTOM_JAR,Name=EMRNotebooksSetup,ActionOnFailure=CONTINUE,Jar=s3://us-
east-1.elasticmapreduce/libs/script-runner/script-runner.jar,Args=["s3://
awssupportdatasvcs.com/bootstrap-actions/EMRNotebooksSetup/emr-notebooks-setup.sh"]
```
• Ajuste de escala gerenciado

As operações de ajuste de escala gerenciado nos clusters das versões 5.30.0 e 5.30.1 sem o Presto instalado podem causar falhas na aplicação ou fazer com que um grupo de instâncias ou uma frota de instâncias uniforme permaneça no estado ARRESTED, sobretudo quando uma operação de redução da escala verticalmente logo é seguida por uma operação de aumento da escala verticalmente.

Como solução alternativa, escolha o Presto como uma aplicação a ser instalada ao criar um cluster com as versões 5.30.0 e 5.30.1 do Amazon EMR, mesmo que o trabalho não exija o Presto.

• Problema conhecido em clusters com vários nós primários e autenticação Kerberos

Se você executar clusters com vários nós primários e autenticação Kerberos nas versões 5.20.0 e posteriores do Amazon EMR, poderá encontrar problemas nas operações de cluster, como redução da escala verticalmente ou envio de etapas depois que o cluster estiver em execução por algum tempo. O período depende do período de validade do tíquete do Kerberos que você definiu. O problema de redução da escala verticalmente afeta tanto as solicitações de redução

automática quanto as de reduções explícitas que você enviou. Operações adicionais de cluster também podem ser afetadas.

Solução:

- SSH como usuário do hadoop para o nó primário de liderança do cluster do EMR com vários nós primários.
- Execute o comando a seguir para renovar o tíquete do Kerberos para o usuário do hadoop.

kinit -kt <keytab\_file> <principal>

Normalmente, o arquivo keytab está localizado em /etc/hadoop.keytab e a entidade principal está na forma de hadoop/<hostname>@<REALM>.

## **a** Note

Essa solução alternativa entrará em vigor durante o período de validade do tíquete do Kerberos. Essa duração é de 10 horas por padrão, mas pode ser configurada pelas definições do Kerberos. Você deve executar novamente o comando acima quando o tíquete do Kerberos expirar.

- Quando você usa o Spark com a formatação de localização de partições do Hive para ler dados no Amazon S3 e executa o Spark nas versões 5.30.0 a 5.36.0 e 6.2.0 a 6.9.0 do Amazon EMR, pode encontrar um problema que impede que o cluster leia os dados corretamente. Isso poderá acontecer se suas partições tiverem todas as características a seguir:
	- Duas ou mais partições são verificadas na mesma tabela.
	- Pelo menos um caminho de diretório de partição é um prefixo de pelo menos outro caminho de diretório de partição, por exemplo, s3://bucket/table/p=a é um prefixo de s3://bucket/ table/p=a b.
	- O primeiro caractere que segue o prefixo no outro diretório de partição tem um valor UTF-8 menor que o caractere / (U+002F). Por exemplo, o caractere de espaço (U+0020) que ocorre entre a e b em s3://bucket/table/p=a b se enquadra nessa categoria. Observe que existem 14 outros caracteres que não são de controle: !"#\$%&'()\*+,-. Para obter mais informações, consulte [Tabela de codificação UTF-8 e caracteres Unicode.](https://www.utf8-chartable.de/)

Como solução alternativa para esse problema, defina a configuração spark.sql.sources.fastS3PartitionDiscovery.enabled como false na classificação spark-defaults.

# Versão 5.30.0

As notas da versão a seguir incluem informações para a versão 5.30.0 do Amazon EMR. As alterações são referentes à versão 5.29.0.

Data da versão inicial: 13 de maio de 2020

Data da última atualização: 25 de junho de 2020

## Atualizações

- Atualizado para AWS SDK for Java a versão 1.11.759
- SDK do Amazon SageMaker Spark atualizado para a versão 1.3.0
- Atualização do EMR Record Server para a versão 1.6.0
- Atualização do Flink para a versão 1.10.0
- Atualização do Ganglia para a versão 3.7.2
- Atualização do HBase para a versão 1.4.13
- Atualização do Hudi para a versão 0.5.2-incubating
- Atualização do Hue para a versão 4.6.0
- Atualizado JupyterHub para a versão 1.1.0
- Atualização do Livy para a versão 0.7.0-incubating
- Atualização do Oozie para a versão 5.2.0
- Atualização do Presto para a versão 0.232
- Atualização do Spark para a versão 2.4.5
- Atualização de conectores e drivers: Amazon Glue Connector 1.12.0; Amazon Kinesis Connector 3.5.0; EMR DynamoDB Connector 4.14.0

#### Novos atributos

- Cadernos do EMR: quando usados com clusters do EMR criados com a versão 5.30.0, os kernels dos Cadernos do EMR são executados no cluster. Isso melhora o desempenho do bloco de anotações e permite que instalar e personalizar kernels. Você também pode instalar bibliotecas Python no nó primário do cluster. Para obter mais informações, consulte [Instalar e usar kernels e](https://docs.aws.amazon.com/emr/latest/ManagementGuide/emr-managed-notebooks-installing-libraries-and-kernels.html) [bibliotecas](https://docs.aws.amazon.com/emr/latest/ManagementGuide/emr-managed-notebooks-installing-libraries-and-kernels.html) no EMR Management Guide.
- Ajuste de escala gerenciado: com as versões 5.30.0 e posteriores do Amazon EMR, é possível habilitar o ajuste de escala gerenciado pelo EMR para aumentar ou diminuir automaticamente

o número de instâncias ou unidades no cluster com base na workload. O Amazon EMR avalia continuamente as métricas do cluster para tomar decisões de ajuste de escala que otimizam os clusters em termos de custo e velocidade. Para obter mais informações, consulte [Escalar recursos](https://docs.aws.amazon.com/emr/latest/ManagementGuide/emr-scale-on-demand.html)  [de cluster](https://docs.aws.amazon.com/emr/latest/ManagementGuide/emr-scale-on-demand.html) no Guia de gerenciamento do Amazon EMR.

- Criptografe arquivos de log armazenados no Amazon S3 Com o Amazon EMR versão 5.30.0 e posterior, você pode criptografar arquivos de log armazenados no Amazon S3 com uma chave gerenciada pelo cliente. AWS KMS Para obter mais informações, consulte [Encrypt log files stored](https://docs.aws.amazon.com/emr/latest/ManagementGuide/emr-plan-debugging.html#emr-log-encryption) [in Amazon S3](https://docs.aws.amazon.com/emr/latest/ManagementGuide/emr-plan-debugging.html#emr-log-encryption) no Guia de gerenciamento do Amazon EMR.
- Suporte ao Amazon Linux 2: nas versões 5.30.0 e posteriores do EMR, o EMR usa o sistema operacional Amazon Linux 2. As novas AMIs (imagens de máquina da Amazon) personalizadas devem ser baseadas na AMI do Amazon Linux 2. Para obter mais informações, consulte [Usando](https://docs.aws.amazon.com/emr/latest/ManagementGuide/emr-custom-ami.html)  [uma AMI personalizada](https://docs.aws.amazon.com/emr/latest/ManagementGuide/emr-custom-ami.html).
- Escalabilidade automática tranquila do Presto: os clusters do EMR que usam a versão 5.30.0 podem ser definidos com um período limite de ajuste de escala automático que dá tempo às tarefas do Presto para concluir a execução antes do nó delas ser desativado. Para ter mais informações, consulte [Usar a escalabilidade automática do Presto com desativação tranquila.](#page-5342-0)
- Criação de instância de frota com nova opção de estratégia de alocação: uma nova opção de estratégia de alocação está disponível nas versões 5.12.1 e posteriores do EMR. Ele oferece provisionamento de cluster mais rápido, alocação de spot mais precisa e menos interrupção de instâncias spot. São necessárias atualizações para perfis de serviço do EMR não padrão. Consulte [Configurar frotas de instâncias.](https://docs.aws.amazon.com/emr/latest/ManagementGuide/emr-instance-fleet.html)
- Comandos sudo systemctl stop e sudo systemctl start: nas versões 5.30.0 e posteriores do EMR, que usam o sistema operacional Amazon Linux 2, o EMR usa os comandos sudo systemctl stop e sudo systemctl start para reiniciar serviços. Para obter mais informações, consulte [Como reinicio um serviço no Amazon EMR?](https://aws.amazon.com/premiumsupport/knowledge-center/restart-service-emr/).

Alterações, melhorias e problemas resolvidos

- O EMR versão 5.30.0 não instala o Ganglia por padrão. É possível selecionar explicitamente o Ganglia para ser instalado ao criar um cluster.
- Otimizações do desempenho do Spark
- Otimizações do desempenho do Presto
- O Python 3 é o padrão para as versões 5.30.0 e posteriores do Amazon EMR.
- O grupo de segurança gerenciado padrão para acesso ao serviço em sub-redes privadas foi atualizado com novas regras. Se você usar um grupo de segurança personalizado para acesso

ao serviço, será necessário incluir as mesmas regras do grupo de segurança gerenciado padrão. Para obter mais informações, consulte [Grupo de segurança gerenciado pelo Amazon EMR para](https://docs.aws.amazon.com/emr/latest/ManagementGuide/emr-man-sec-groups.html#emr-sg-elasticmapreduce-sa-private)  [acesso ao serviço \(sub-redes privadas\)](https://docs.aws.amazon.com/emr/latest/ManagementGuide/emr-man-sec-groups.html#emr-sg-elasticmapreduce-sa-private). Se você usar um perfil de serviço personalizado para o Amazon EMR, será necessário conceder permissão para ec2:describeSecurityGroups de modo que o EMR possa validar se os grupos de segurança são criados corretamente. Se você usar o EMR\_DefaultRole, essa permissão já estará incluída na política gerenciada padrão.

### Problemas conhecidos

• Limite inferior de "Máximo de arquivos abertos" no AL2 antigo [corrigido em versões mais recentes]. Versões do Amazon EMR: emr-5.30.x, emr-5.31.0, emr-5.32.0, emr-6.0.0, emr-6.1.0 e emr-6.2.0 são baseadas em versões mais antigas do Amazon Linux 2 (AL2), que têm uma configuração de ulimit inferior para "Máximo de arquivos abertos" quando clusters do Amazon EMR são criados com a AMI padrão. As versões 5.30.1, 5.30.2, 5.31.1, 5.32.1, 6.0.1, 6.1.1, 6.2.1, 5.33.0, 6.3.0 e posteriores do Amazon EMR incluem uma correção permanente com uma configuração mais alta de "Máximo de arquivos abertos". Versões com o limite inferior de arquivos abertos causam o erro "Muitos arquivos abertos" ao ser enviado um trabalho do Spark. Nas versões afetadas, a AMI padrão do Amazon EMR tem uma configuração de ulimit padrão de 4096 para "Máximo de arquivos abertos", que é inferior ao limite de 65536 arquivos na AMI mais recente do Amazon Linux 2. A configuração inferior de ulimit para "Máximo de arquivos abertos" causa falhas em trabalhos do Spark quando o driver e o executor do Spark tentam abrir mais de 4096 arquivos. Para corrigir o problema, o Amazon EMR tem um script de ação de bootstrap (BA) que ajusta a configuração de ulimit na criação do cluster.

Se você está usando uma versão mais antiga do Amazon EMR que não tem a correção permanente para esse problema, a solução alternativa a seguir permite que você defina explicitamente o ulimit instance-controller para um máximo de 65536 arquivos.

Defina explicitamente um ulimit na linha de comando

1. Edite /etc/systemd/system/instance-controller.service para adicionar os seguintes parâmetros à seção Serviço.

LimitNOFILE=65536

LimitNPROC=65536

2. Reiniciar InstanceController

\$ sudo systemctl daemon-reload

\$ sudo systemctl restart instance-controller

Defina um ulimit usando a ação de bootstrap (BA)

Você também pode usar um script de ação de bootstrap (BA) para configurar o ulimit instancecontroller para 65536 arquivos na criação do cluster.

```
#!/bin/bash
for user in hadoop spark hive; do
sudo tee /etc/security/limits.d/$user.conf << EOF
$user - nofile 65536
$user - nproc 65536
EOF
done
for proc in instancecontroller logpusher; do
sudo mkdir -p /etc/systemd/system/$proc.service.d/
sudo tee /etc/systemd/system/$proc.service.d/override.conf << EOF
[Service]
LimitNOFILE=65536
LimitNPROC=65536
EOF
pid=$(pgrep -f aws157.$proc.Main)
sudo prlimit --pid $pid --nofile=65535:65535 --nproc=65535:65535
done
sudo systemctl daemon-reload
```
• Ajuste de escala gerenciado

As operações de ajuste de escala gerenciado nos clusters das versões 5.30.0 e 5.30.1 sem o Presto instalado podem causar falhas na aplicação ou fazer com que um grupo de instâncias ou uma frota de instâncias uniforme permaneça no estado ARRESTED, sobretudo quando uma operação de redução da escala verticalmente logo é seguida por uma operação de aumento da escala verticalmente.

Como solução alternativa, escolha o Presto como uma aplicação a ser instalada ao criar um cluster com as versões 5.30.0 e 5.30.1 do Amazon EMR, mesmo que o trabalho não exija o Presto.

• Problema conhecido em clusters com vários nós primários e autenticação Kerberos

Se você executar clusters com vários nós primários e autenticação Kerberos nas versões 5.20.0 e posteriores do Amazon EMR, poderá encontrar problemas nas operações de cluster, como redução da escala verticalmente ou envio de etapas depois que o cluster estiver em execução por algum tempo. O período depende do período de validade do tíquete do Kerberos que você definiu. O problema de redução da escala verticalmente afeta tanto as solicitações de redução automática quanto as de reduções explícitas que você enviou. Operações adicionais de cluster também podem ser afetadas.

Solução:

- SSH como usuário do hadoop para o nó primário de liderança do cluster do EMR com vários nós primários.
- Execute o comando a seguir para renovar o tíquete do Kerberos para o usuário do hadoop.

kinit -kt <keytab\_file> <principal>

Normalmente, o arquivo keytab está localizado em /etc/hadoop.keytab e a entidade principal está na forma de hadoop/<hostname>@<REALM>.

## **G** Note

Essa solução alternativa entrará em vigor durante o período de validade do tíquete do Kerberos. Essa duração é de 10 horas por padrão, mas pode ser configurada pelas definições do Kerberos. Você deve executar novamente o comando acima quando o tíquete do Kerberos expirar.

- O mecanismo de banco de dados padrão para o Hue 4.6.0 é o SQLite, que causa problemas na tentativa de usar o Hue com um banco de dados externo. Para corrigir isso, defina engine na sua classificação de configuração hue-ini como mysql. Esse problema foi corrigido na versão 5.30.1 do Amazon EMR.
- Quando você usa o Spark com a formatação de localização de partições do Hive para ler dados no Amazon S3 e executa o Spark nas versões 5.30.0 a 5.36.0 e 6.2.0 a 6.9.0 do Amazon EMR, pode encontrar um problema que impede que o cluster leia os dados corretamente. Isso poderá acontecer se suas partições tiverem todas as características a seguir:
	- Duas ou mais partições são verificadas na mesma tabela.
- Pelo menos um caminho de diretório de partição é um prefixo de pelo menos outro caminho de diretório de partição, por exemplo, s3://bucket/table/p=a é um prefixo de s3://bucket/ table/p=a b.
- O primeiro caractere que segue o prefixo no outro diretório de partição tem um valor UTF-8 menor que o caractere / (U+002F). Por exemplo, o caractere de espaço (U+0020) que ocorre entre a e b em s3://bucket/table/p=a b se enquadra nessa categoria. Observe que existem 14 outros caracteres que não são de controle: !"#\$%&'()\*+,-. Para obter mais informações, consulte [Tabela de codificação UTF-8 e caracteres Unicode.](https://www.utf8-chartable.de/)

Como solução alternativa para esse problema, defina a configuração spark.sql.sources.fastS3PartitionDiscovery.enabled como false na classificação spark-defaults.

# Versão 5.29.0

As notas da versão a seguir incluem informações para a versão 5.29.0 do Amazon EMR. As alterações são referentes à versão 5.28.1.

Data da versão inicial: 17 de janeiro de 2020

## Atualizações

- Atualizado para AWS SDK for Java a versão 1.11.682
- Atualizado o Hive para a versão 2.3.6
- Atualizado o Flink para a versão 1.9.1
- Atualizado o EMRFS para a versão 2.38.0
- Atualizado o conector do DynamoDB para EMR, versão 4.13.0

## Alterações, melhorias e problemas resolvidos

- Spark
	- Otimizações do desempenho do Spark
- EMRFS
	- O Guia de gerenciamento é atualizado para as configurações padrão emrfs-site.xml para uma visualização consistente.

#### Problemas conhecidos

• Problema conhecido em clusters com vários nós primários e autenticação Kerberos

Se você executar clusters com vários nós primários e autenticação Kerberos nas versões 5.20.0 e posteriores do Amazon EMR, poderá encontrar problemas nas operações de cluster, como redução da escala verticalmente ou envio de etapas depois que o cluster estiver em execução por algum tempo. O período depende do período de validade do tíquete do Kerberos que você definiu. O problema de redução da escala verticalmente afeta tanto as solicitações de redução automática quanto as de reduções explícitas que você enviou. Operações adicionais de cluster também podem ser afetadas.

Solução:

- SSH como usuário do hadoop para o nó primário de liderança do cluster do EMR com vários nós primários.
- Execute o comando a seguir para renovar o tíquete do Kerberos para o usuário do hadoop.

kinit -kt <keytab\_file> <principal>

Normalmente, o arquivo keytab está localizado em /etc/hadoop.keytab e a entidade principal está na forma de hadoop/<hostname>@<REALM>.

### **a** Note

Essa solução alternativa entrará em vigor durante o período de validade do tíquete do Kerberos. Essa duração é de 10 horas por padrão, mas pode ser configurada pelas definições do Kerberos. Você deve executar novamente o comando acima quando o tíquete do Kerberos expirar.

## Versão 5.28.1

As notas da versão a seguir incluem informações para a versão 5.28.1 do Amazon EMR. As alterações são referentes à versão 5.28.0.

Data da versão inicial: 10 de janeiro de 2020

#### Alterações, melhorias e problemas resolvidos

- Spark
	- Correção de problemas de compatibilidade do Spark.
- CloudWatch Métricas
	- Foi corrigida a publicação do Amazon CloudWatch Metrics em um cluster do EMR com vários nós primários.
- Desabilitada mensagem de log
	- Desabilitada mensagem de log falsa, "... uso de versão antiga (<4.5.8) do cliente Apache http".

#### Problemas conhecidos

• Problema conhecido em clusters com vários nós primários e autenticação Kerberos

Se você executar clusters com vários nós primários e autenticação Kerberos nas versões 5.20.0 e posteriores do Amazon EMR, poderá encontrar problemas nas operações de cluster, como redução da escala verticalmente ou envio de etapas depois que o cluster estiver em execução por algum tempo. O período depende do período de validade do tíquete do Kerberos que você definiu. O problema de redução da escala verticalmente afeta tanto as solicitações de redução automática quanto as de reduções explícitas que você enviou. Operações adicionais de cluster também podem ser afetadas.

Solução:

- SSH como usuário do hadoop para o nó primário de liderança do cluster do EMR com vários nós primários.
- Execute o comando a seguir para renovar o tíquete do Kerberos para o usuário do hadoop.

kinit -kt <keytab\_file> <principal>

Normalmente, o arquivo keytab está localizado em /etc/hadoop.keytab e a entidade principal está na forma de hadoop/<hostname>@<REALM>.

#### **a** Note

Essa solução alternativa entrará em vigor durante o período de validade do tíquete do Kerberos. Essa duração é de 10 horas por padrão, mas pode ser configurada pelas

definições do Kerberos. Você deve executar novamente o comando acima quando o tíquete do Kerberos expirar.

## Versão 5.28.0

As notas da versão a seguir incluem informações para a versão 5.28.0 do Amazon EMR. As alterações são referentes à 5.27.0.

Data da versão inicial: 12 de novembro de 2019

## Atualizações

- Flink atualizado para a versão 1.9.0
- Atualizado o Hive para a versão 2.3.6
- MXNet atualizado para a versão 1.5.1
- Phoenix atualizado para a versão 4.14.3
- Presto atualizado para a versão 0.227
- Zeppelin atualizado para a versão 0.8.2

## Novos atributos

- O [Apache Hudi](https://hudi.apache.org/) agora está disponível para o Amazon EMR instalar na criação de um cluster. Para ter mais informações, consulte [Hudi.](#page-4831-0)
- (25 de novembro de 2019) Agora você pode optar por executar várias etapas em paralelo para melhorar a utilização do cluster e economizar custos. Pode também cancelar etapas pendentes e em execução. Para obter mais informações, consulte [Trabalhar com etapas usando o console](https://docs.aws.amazon.com/emr/latest/ManagementGuide/emr-work-with-steps.html)  [AWS CLI e.](https://docs.aws.amazon.com/emr/latest/ManagementGuide/emr-work-with-steps.html)
- (3 de dezembro de 2019) Agora você pode criar e executar clusters do EMR no. AWS Outposts AWS Outposts habilita AWS serviços, infraestrutura e modelos operacionais nativos em instalações locais. Em AWS Outposts ambientes, você pode usar as mesmas AWS APIs, ferramentas e infraestrutura que usa na AWS nuvem. Para obter mais informações, consulte [Clusters do EMR ativados. AWS Outposts](https://docs.aws.amazon.com/emr/latest/ManagementGuide/emr-plan-outposts.html)
- (11 de março de 2020) A partir da versão 5.28.0 do Amazon EMR, você pode criar e executar clusters do Amazon EMR em uma sub-rede de Zonas AWS Locais como uma extensão lógica de uma região que suporta Zonas Locais. AWS Uma zona local permite que os recursos do Amazon

EMR e um subconjunto de AWS serviços, como serviços de computação e armazenamento, estejam localizados mais perto dos usuários, fornecendo acesso de latência muito baixa aos aplicativos executados localmente. Para obter uma lista das zonas locais disponíveis, consulte [Zonas locais da AWS.](https://aws.amazon.com/about-aws/global-infrastructure/localzones/) Para obter informações sobre como acessar as Zonas AWS Locais disponíveis, consulte [Regiões, Zonas de Disponibilidade e Zonas Locais.](https://docs.aws.amazon.com/AWSEC2/latest/UserGuide/using-regions-availability-zones.html)

Atualmente, as zonas locais não são compatíveis com os Cadernos do Amazon EMR nem com conexões diretas com o Amazon EMR usando o endpoint da VPC da interface (AWS PrivateLink).

Alterações, melhorias e problemas resolvidos

- Suporte expandido do aplicativo para clusters de alta disponibilidade
	- Para obter mais informações, consulte [Supported applications in an EMR cluster with Multiple](https://docs.aws.amazon.com/emr/latest/ManagementGuide/emr-plan-ha-applications.html#emr-plan-ha-applications-list) [Primary Nodes](https://docs.aws.amazon.com/emr/latest/ManagementGuide/emr-plan-ha-applications.html#emr-plan-ha-applications-list) no Guia de gerenciamento do Amazon EMR.
- Spark
	- Otimizações da performance
- Hive
	- Otimizações da performance
- Presto
	- Otimizações da performance

## Problemas conhecidos

• Problema conhecido em clusters com vários nós primários e autenticação Kerberos

Se você executar clusters com vários nós primários e autenticação Kerberos nas versões 5.20.0 e posteriores do Amazon EMR, poderá encontrar problemas nas operações de cluster, como redução da escala verticalmente ou envio de etapas depois que o cluster estiver em execução por algum tempo. O período depende do período de validade do tíquete do Kerberos que você definiu. O problema de redução da escala verticalmente afeta tanto as solicitações de redução automática quanto as de reduções explícitas que você enviou. Operações adicionais de cluster também podem ser afetadas.

## Solução:

• SSH como usuário do hadoop para o nó primário de liderança do cluster do EMR com vários nós primários.

• Execute o comando a seguir para renovar o tíquete do Kerberos para o usuário do hadoop.

```
kinit -kt <keytab_file> <principal>
```
Normalmente, o arquivo keytab está localizado em /etc/hadoop.keytab e a entidade principal está na forma de hadoop/<hostname>@<REALM>.

**a** Note

Essa solução alternativa entrará em vigor durante o período de validade do tíquete do Kerberos. Essa duração é de 10 horas por padrão, mas pode ser configurada pelas definições do Kerberos. Você deve executar novamente o comando acima quando o tíquete do Kerberos expirar.

## Versão 5.27.0

As notas da versão a seguir incluem informações para a versão 5.27.0 do Amazon EMR. As alterações são referentes à versão 5.26.0.

Data da versão inicial: 23 de setembro de 2019

Atualizações

- AWS SDK for Java 1.11.615
- Flink 1.8.1
- JupyterHub 1.0.0
- Spark 2.4.4
- Tensorflow 1.14.0
- Conectores e drivers:
	- Conector do DynamoDB 4.12.0

#### Novos atributos

• (24 de outubro de 2019) Os seguintes novos atributos dos Cadernos do EMR estão disponíveis em todas as versões do Amazon EMR.

- É possível associar repositórios do Git a Cadernos do EMR para armazenar os cadernos em um ambiente controlado de versão. Você pode compartilhar códigos com pares e reutilizar cadernos Jupyter existentes por meio de repositórios do Git remotos. Para obter mais informações, consulte [Associate Git Repositories with Amazon EMR Notebooks](https://docs.aws.amazon.com/emr/latest/ManagementGuide/emr-git-repo.html) no Guia de gerenciamento do Amazon EMR.
- O [utilitário nbdime](https://github.com/jupyter/nbdime) agora está disponível em Cadernos do EMR para simplificar a comparação e a mesclagem de cadernos.
- Agora há suporte para notebooks EMR. JupyterLab JupyterLab é um ambiente de desenvolvimento interativo baseado na Web totalmente compatível com os notebooks Jupyter. Agora você pode optar por abrir seu caderno em qualquer um dos editores de cadernos JupyterLab ou no editor de cadernos Jupyter.
- (30 de outubro de 2019) Com as versões 5.25.0 e posteriores do Amazon EMR, é possível conectar-se ao servidor de histórico do Spark na página Resumo do cluster ou na guia Histórico da aplicação no console. Em vez de configurar um proxy da Web por meio de uma conexão SSH, você pode acessar rapidamente a interface do usuário do servidor de histórico do Spark para visualizar as métricas da aplicação e acessar arquivos de log relevantes para clusters ativos e encerrados. Para obter mais informações, consulte [Acesso fora do cluster a interfaces de usuário](https://docs.aws.amazon.com/emr/latest/ManagementGuide/app-history-spark-UI.html)  [de aplicações persistentes](https://docs.aws.amazon.com/emr/latest/ManagementGuide/app-history-spark-UI.html) no Guia de gerenciamento do Amazon EMR.

Alterações, melhorias e problemas resolvidos

- Cluster do Amazon EMR com vários nós primários
	- Você pode instalar e executar o Flink em um cluster do Amazon EMR com vários nós primários. Para obter mais informações, consulte [Supported applications and features.](https://docs.aws.amazon.com/emr/latest/ManagementGuide/emr-plan-ha-applications.html)
	- Você pode configurar a criptografia transparente do HDFS em um cluster do Amazon EMR com vários nós primários. Para obter mais informações, consulte [Criptografia transparente do HDFS](https://docs.aws.amazon.com/emr/latest/ReleaseGuide/emr-encryption-tdehdfs.html#emr-hadoop-kms-multi-master) [em clusters do EMR com vários nós primários.](https://docs.aws.amazon.com/emr/latest/ReleaseGuide/emr-encryption-tdehdfs.html#emr-hadoop-kms-multi-master)
	- Agora você pode modificar a configuração das aplicações em execução em um cluster do Amazon EMR com vários nós primários. Para obter mais informações, consulte [Supplying a](https://docs.aws.amazon.com/emr/latest/ReleaseGuide/emr-configure-apps-running-cluster.html)  [Configuration for an Instance Group in a Running Cluster.](https://docs.aws.amazon.com/emr/latest/ReleaseGuide/emr-configure-apps-running-cluster.html)
- Conector Amazon EMR-DynamoDB
	- O conector Amazon EMR-DynamoDB agora é compatível com os seguintes tipos de dados do DynamoDB: booleanos, lista, mapa, item, nulos. Para obter mais informações, consulte [Configurar uma tabela do Hive para executar comandos do Hive](https://docs.aws.amazon.com/emr/latest/ReleaseGuide/EMR_Interactive_Hive.html).

#### Problemas conhecidos

• Problema conhecido em clusters com vários nós primários e autenticação Kerberos

Se você executar clusters com vários nós primários e autenticação Kerberos nas versões 5.20.0 e posteriores do Amazon EMR, poderá encontrar problemas nas operações de cluster, como redução da escala verticalmente ou envio de etapas depois que o cluster estiver em execução por algum tempo. O período depende do período de validade do tíquete do Kerberos que você definiu. O problema de redução da escala verticalmente afeta tanto as solicitações de redução automática quanto as de reduções explícitas que você enviou. Operações adicionais de cluster também podem ser afetadas.

Solução:

- SSH como usuário do hadoop para o nó primário de liderança do cluster do EMR com vários nós primários.
- Execute o comando a seguir para renovar o tíquete do Kerberos para o usuário do hadoop.

kinit -kt <keytab\_file> <principal>

Normalmente, o arquivo keytab está localizado em /etc/hadoop.keytab e a entidade principal está na forma de hadoop/<hostname>@<REALM>.

### **a** Note

Essa solução alternativa entrará em vigor durante o período de validade do tíquete do Kerberos. Essa duração é de 10 horas por padrão, mas pode ser configurada pelas definições do Kerberos. Você deve executar novamente o comando acima quando o tíquete do Kerberos expirar.

## Versão 5.26.0

As notas da versão a seguir incluem informações para a versão 5.26.0 do Amazon EMR. As alterações são referentes à versão 5.25.0.

Data da versão inicial: 8 de agosto de 2019

Data da última atualização: 19 de agosto de 2019

#### Atualizações

- AWS SDK for Java 1.11.595
- HBase 1.4.10
- Phoenix 4.14.2
- Conectores e drivers:
	- Conector do DynamoDB 4.11.0
	- Conector do MariaDB 2.4.2
	- Driver JDBC do Amazon Redshift, 1.2.32.1056

#### Novos atributos

- (Beta) Com a versão 5.26.0 do Amazon EMR, você pode iniciar um cluster que se integre ao Lake Formation. Essa integração fornece acesso refinado em nível de coluna a bancos de dados e tabelas no Glue Data Catalog. AWS Ela também permite logon único federado para Cadernos do EMR ou para o Apache Zeppelin em um sistema de identidade empresarial. Para obter mais informações, consulte [Integração do Amazon EMR AWS Lake Formation com \(](https://docs.aws.amazon.com/emr/latest/ManagementGuide/emr-lake-formation.html)Beta).
- (19 de agosto de 2019) O bloqueio de acesso público do Amazon EMR agora está disponível em todas as versões do Amazon EMR compatíveis com grupos de segurança. Bloquear o acesso público é uma configuração de toda a conta aplicada a cada AWS região. Bloquear acesso público impede que um cluster seja iniciado quando qualquer grupo de segurança associado ao cluster tiver uma regra que permita tráfego de entrada de IPv4 0.0.0.0/0 ou IPv6 ::/0 (acesso público) em uma porta, a menos que a porta seja especificada como uma exceção. A porta 22 é uma exceção por padrão. Para obter mais informações, consulte [Usar o bloqueio de acesso público do Amazon](https://docs.aws.amazon.com/emr/latest/ManagementGuide/emr-block-public-access.html)  [EMR](https://docs.aws.amazon.com/emr/latest/ManagementGuide/emr-block-public-access.html) no Guia de gerenciamento do Amazon EMR.

Alterações, melhorias e problemas resolvidos

- Cadernos do EMR
	- Com as versões 5.26.0 e posteriores do EMR, os Cadernos do EMR são compatíveis com as bibliotecas Python com escopo de caderno, além das bibliotecas Python padrão. Você pode instalar bibliotecas com escopo de caderno de dentro do editor de caderno sem precisar recriar um cluster ou reanexar um caderno a um cluster. As bibliotecas com escopo de caderno são criadas em um ambiente Python virtual para serem aplicadas somente à sessão de caderno

atual. Isso permite isolar as dependências do caderno. Para obter mais informações, consulte [Usar bibliotecas com escopo de caderno](https://docs.aws.amazon.com/emr/latest/ManagementGuide/emr-managed-notebooks-custom-libraries-limitations.html) no Guia de gerenciamento do Amazon EMR.

- EMRFS
	- Você pode habilitar um atributo de verificação de ETag (Beta) definindo fs.s3.consistent.metadata.etag.verification.enabled como true. Com esse atributo, o EMRFS usa ETags do Amazon S3 para verificar se os objetos que estão sendo lidos estão na versão mais recente disponível. Esse recurso é útil para casos de read-afterupdate uso em que os arquivos no Amazon S3 são sobrescritos, mantendo o mesmo nome. No momento, esse recurso de verificação de ETag não funciona com o S3 Select. Para obter mais informações, consulte [Configurar visualização consistente.](https://docs.aws.amazon.com/emr/latest/ManagementGuide/emrfs-configure-consistent-view.html)
- Spark
	- As seguintes otimizações agora estão habilitadas por padrão: remoção dinâmica de partições, DISTINCT antes de INTERSECT, melhorias na inferência de estatísticas do plano SQL para JOIN seguida por consultas DISTINCT, nivelamento de subconsultas escalares, reordenamento otimizado de junções e junção com filtro de Bloom. Para obter mais informações, consulte [Otimizar a performance do Spark.](https://docs.aws.amazon.com/emr/latest/ReleaseGuide/emr-spark-performance.html)
	- Aprimorada a geração de código de estágio completo para Sort-Merge Join.
	- Aprimorado o fragmento de consulta e a reutilização de subconsultas.
	- Melhorias na pré-alocação de executores na inicialização do Spark.
	- As junções com filtro de Bloom não são mais aplicadas quando o lado menor da junção inclui uma dica de transmissão.
- Tez
	- Resolvido um problema com o Tez. A IU do Tez agora funciona em um cluster do Amazon EMR com vários nós primários.

## Problemas conhecidos

- Os recursos aprimorados de geração de código em todo o estágio de Sort Merge Join podem aumentar a pressão de memória quando habilitados. Essa otimização melhora a performance, mas pode resultar em novas tentativas ou falhas de trabalho se spark.yarn.executor.memoryOverheadFactor não for ajustado para fornecer memória suficiente. Para desabilitar esse atributo, defina spark.sql.sortMergeJoinExec.extendedCodegen.enabled como falso.
- Problema conhecido em clusters com vários nós primários e autenticação Kerberos

Se você executar clusters com vários nós primários e autenticação Kerberos nas versões 5.20.0 e posteriores do Amazon EMR, poderá encontrar problemas nas operações de cluster, como redução da escala verticalmente ou envio de etapas depois que o cluster estiver em execução por algum tempo. O período depende do período de validade do tíquete do Kerberos que você definiu. O problema de redução da escala verticalmente afeta tanto as solicitações de redução automática quanto as de reduções explícitas que você enviou. Operações adicionais de cluster também podem ser afetadas.

Solução:

- SSH como usuário do hadoop para o nó primário de liderança do cluster do EMR com vários nós primários.
- Execute o comando a seguir para renovar o tíquete do Kerberos para o usuário do hadoop.

kinit -kt <keytab\_file> <principal>

Normalmente, o arquivo keytab está localizado em /etc/hadoop.keytab e a entidade principal está na forma de hadoop/<hostname>@<REALM>.

**a** Note

Essa solução alternativa entrará em vigor durante o período de validade do tíquete do Kerberos. Essa duração é de 10 horas por padrão, mas pode ser configurada pelas definições do Kerberos. Você deve executar novamente o comando acima quando o tíquete do Kerberos expirar.

## Versão 5.25.0

As notas da versão a seguir incluem informações para a versão 5.25.0 do Amazon EMR. As alterações são referentes à versão 5.24.1.

Data da versão inicial: 17 de julho de 2019

Data da última atualização: 30 de outubro de 2019

Amazon EMR 5.25.0

#### Atualizações

- AWS SDK for Java 1.11.566
- Hive 2.3.5
- Presto 0.220
- Spark 2.4.3
- TensorFlow 1.13.1
- Tez 0.9.2
- Zookeeper 3.4.14

#### Novos atributos

• (30 de outubro de 2019) Desde a versão 5.25.0 do Amazon EMR, é possível conectar-se ao servidor de histórico do Spark na página Resumo do cluster ou na guia Histórico da aplicação no console. Em vez de configurar um proxy da Web por meio de uma conexão SSH, você pode acessar rapidamente a interface do usuário do servidor de histórico do Spark para visualizar as métricas da aplicação e acessar arquivos de log relevantes para clusters ativos e encerrados. Para obter mais informações, consulte [Acesso fora do cluster a interfaces de usuário de aplicações](https://docs.aws.amazon.com/emr/latest/ManagementGuide/app-history-spark-UI.html) [persistentes](https://docs.aws.amazon.com/emr/latest/ManagementGuide/app-history-spark-UI.html) no Guia de gerenciamento do Amazon EMR.

Alterações, melhorias e problemas resolvidos

- Spark
	- Aprimorada a performance de algumas junções usando filtros de Bloom para pré-filtrar as entradas. A otimização é desabilitada por padrão e pode ser habilitada com a definição do parâmetro spark.sql.bloomFilterJoin.enabled de configuração do Spark como true.
	- Aprimorada a performance do agrupamento por colunas do tipo string.
	- Aprimorada a memória padrão do executor Spark e a configuração dos núcleos dos tipos de instância R4 para clusters sem HBase instalado.
	- Resolvido um problema anterior com o atributo de remoção dinâmica de partições, em que a tabela removida precisava estar no lado esquerdo da junção.
	- Aprimorada a otimização do DISTINCT antes do INTERSECT para ser aplicada a casos adicionais envolvendo aliases.
- Aprimorada a inferência de estatísticas do plano SQL para JOIN seguida por consultas DISTINCT. Essa melhoria é desabilitada por padrão e pode ser habilitada pela definição do parâmetro spark.sql.statsImprovements.enabled de configuração do Spark como true. Essa otimização é exigida pelo atributo Distinct antes do Intersect e será habilitada automaticamente quando spark.sql.optimizer.distinctBeforeIntersect.enabled estiver definido como true.
- Otimizada a ordem de junção com base no tamanho da tabela e nos filtros. Essa otimização é desativada por padrão e pode ser ativada com a definição do parâmetro spark.sql.optimizer.sizeBasedJoinReorder.enabled de configuração do Spark como true.

Para obter mais informações, consulte [Otimizar a performance do Spark.](https://docs.aws.amazon.com/emr/latest/ReleaseGuide/emr-spark-performance.html)

- EMRFS
	- A configuração do EMRFS, fs.s3.buckets.create.enabled, agora está desabilitada por padrão. Por meio de testes, descobrimos que a desabilitação dessa configuração melhora a performance e evita a criação não intencional de buckets do S3. Se sua aplicação depende dessa funcionalidade, você pode habilitá-la definindo a propriedade fs.s3.buckets.create.enabled como true na classificação de configuração emrfssite. Para obter informações, consulte [Supplying a Configuration when Creating a Cluster](https://docs.aws.amazon.com/emr/latest/ReleaseGuide/emr-configure-apps-create-cluster.html).
- Melhorias na criptografia de disco local e na criptografia do S3 nas configurações de segurança (5 de agosto de 2019)
	- Separadas as configurações de criptografia do Amazon S3 das configurações de criptografia de disco local na configuração de segurança.
	- Adicionada uma opção para habilitar a criptografia do EBS com as versões 5.24.0 e posteriores. Selecionar essa opção criptografa o volume do dispositivo raiz, além dos volumes de armazenamento. As versões anteriores exigiam o uso de uma AMI personalizada para criptografar o volume do dispositivo raiz.
	- Para obter mais informações, consulte [Opções de criptografia](https://docs.aws.amazon.com/emr/latest/ManagementGuide/emr-data-encryption-options.html) no Guia de gerenciamento do Amazon EMR.

## Problemas conhecidos

• Problema conhecido em clusters com vários nós primários e autenticação Kerberos

Se você executar clusters com vários nós primários e autenticação Kerberos nas versões 5.20.0 e posteriores do Amazon EMR, poderá encontrar problemas nas operações de cluster, como redução da escala verticalmente ou envio de etapas depois que o cluster estiver em execução por algum tempo. O período depende do período de validade do tíquete do Kerberos que você definiu. O problema de redução da escala verticalmente afeta tanto as solicitações de redução automática quanto as de reduções explícitas que você enviou. Operações adicionais de cluster também podem ser afetadas.

Solução:

- SSH como usuário do hadoop para o nó primário de liderança do cluster do EMR com vários nós primários.
- Execute o comando a seguir para renovar o tíquete do Kerberos para o usuário do hadoop.

kinit -kt <keytab\_file> <principal>

Normalmente, o arquivo keytab está localizado em /etc/hadoop.keytab e a entidade principal está na forma de hadoop/<hostname>@<REALM>.

**a** Note

Essa solução alternativa entrará em vigor durante o período de validade do tíquete do Kerberos. Essa duração é de 10 horas por padrão, mas pode ser configurada pelas definições do Kerberos. Você deve executar novamente o comando acima quando o tíquete do Kerberos expirar.

# Versão 5.24.1

As notas da versão a seguir incluem informações para a versão 5.24.1 do Amazon EMR. As alterações são referentes à versão 5.24.0.

Data da versão inicial: 26 de junho de 2019

### Alterações, melhorias e problemas resolvidos

• Atualizada a AMI padrão do Amazon Linux para Amazon EMR para incluir atualizações de segurança importantes do kernel Linux, incluindo o problema de negação de serviço do TCP SACK ([AWS-2019-005\)](https://aws.amazon.com/security/security-bulletins/AWS-2019-005/).

### Problemas conhecidos

• Problema conhecido em clusters com vários nós primários e autenticação Kerberos

Se você executar clusters com vários nós primários e autenticação Kerberos nas versões 5.20.0 e posteriores do Amazon EMR, poderá encontrar problemas nas operações de cluster, como redução da escala verticalmente ou envio de etapas depois que o cluster estiver em execução por algum tempo. O período depende do período de validade do tíquete do Kerberos que você definiu. O problema de redução da escala verticalmente afeta tanto as solicitações de redução automática quanto as de reduções explícitas que você enviou. Operações adicionais de cluster também podem ser afetadas.

### Solução:

- SSH como usuário do hadoop para o nó primário de liderança do cluster do EMR com vários nós primários.
- Execute o comando a seguir para renovar o tíquete do Kerberos para o usuário do hadoop.

kinit -kt <keytab\_file> <principal>

Normalmente, o arquivo keytab está localizado em /etc/hadoop.keytab e a entidade principal está na forma de hadoop/<hostname>@<REALM>.

#### **a** Note

Essa solução alternativa entrará em vigor durante o período de validade do tíquete do Kerberos. Essa duração é de 10 horas por padrão, mas pode ser configurada pelas definições do Kerberos. Você deve executar novamente o comando acima quando o tíquete do Kerberos expirar.

# Versão 5.24.0

As notas da versão a seguir incluem informações para a versão 5.24.0 do Amazon EMR. As alterações são referentes à versão 5.23.0.

Data da versão inicial: 11 de junho de 2019

Data da última atualização: 5 de agosto de 2019

Atualizações

- Flink 1.8.0
- Hue 4.4.0
- JupyterHub 0.9.6
- Livy 0.6.0
- MxNet 1.4.0
- Presto 0.219
- Spark 2.4.2
- AWS SDK for Java 1.11.546
- Conectores e drivers:
	- Conector do DynamoDB 4.9.0
	- Conector do MariaDB 2.4.1
	- Driver JDBC do Amazon Redshift, 1.2.27.1051

Alterações, melhorias e problemas resolvidos

- Spark
	- Adicionada otimização para remover partições dinamicamente. A otimização está desabilitada por padrão. Para habilitá-la, defina o parâmetro spark.sql.dynamicPartitionPruning.enabled de configuração do Spark como true.
	- Aprimorada a performance de consultas INTERSECT. Essa otimização está desabilitada por padrão. Para habilitá-la, defina o parâmetro spark.sql.optimizer.distinctBeforeIntersect.enabled de configuração do Spark como true.
	- Adicionada otimização para nivelar subconsultas escalares com agregados que usam a mesma relação. A otimização está desabilitada por padrão. Para habilitá-la, defina o parâmetro

spark.sql.optimizer.flattenScalarSubqueriesWithAggregates.enabled de configuração do Spark como true.

• Aprimorada a geração de código em todo o estágio.

Para obter mais informações, consulte [Otimizar a performance do Spark.](https://docs.aws.amazon.com/emr/latest/ReleaseGuide/emr-spark-performance.html)

- Melhorias na criptografia de disco local e na criptografia do S3 nas configurações de segurança (5 de agosto de 2019)
	- Separadas as configurações de criptografia do Amazon S3 das configurações de criptografia de disco local na configuração de segurança.
	- Adicionada uma opção para habilitar a criptografia do EBS. Selecionar essa opção criptografa o volume do dispositivo raiz, além dos volumes de armazenamento. As versões anteriores exigiam o uso de uma AMI personalizada para criptografar o volume do dispositivo raiz.
	- Para obter mais informações, consulte [Opções de criptografia](https://docs.aws.amazon.com/emr/latest/ManagementGuide/emr-data-encryption-options.html) no Guia de gerenciamento do Amazon EMR.

### Problemas conhecidos

• Problema conhecido em clusters com vários nós primários e autenticação Kerberos

Se você executar clusters com vários nós primários e autenticação Kerberos nas versões 5.20.0 e posteriores do Amazon EMR, poderá encontrar problemas nas operações de cluster, como redução da escala verticalmente ou envio de etapas depois que o cluster estiver em execução por algum tempo. O período depende do período de validade do tíquete do Kerberos que você definiu. O problema de redução da escala verticalmente afeta tanto as solicitações de redução automática quanto as de reduções explícitas que você enviou. Operações adicionais de cluster também podem ser afetadas.

### Solução:

- SSH como usuário do hadoop para o nó primário de liderança do cluster do EMR com vários nós primários.
- Execute o comando a seguir para renovar o tíquete do Kerberos para o usuário do hadoop.

```
kinit -kt <keytab_file> <principal>
```
Normalmente, o arquivo keytab está localizado em /etc/hadoop.keytab e a entidade principal está na forma de hadoop/<hostname>@<REALM>.

#### **G** Note

Essa solução alternativa entrará em vigor durante o período de validade do tíquete do Kerberos. Essa duração é de 10 horas por padrão, mas pode ser configurada pelas definições do Kerberos. Você deve executar novamente o comando acima quando o tíquete do Kerberos expirar.

## Versão 5.23.0

As notas da versão a seguir incluem informações para a versão 5.23.0 do Amazon EMR. As alterações são referentes à versão 5.22.0.

Data da versão inicial: 1.º de abril de 2019

Data da última atualização: 30 de abril de 2019

#### Atualizações

• AWS SDK for Java 1.11.519

#### Novos atributos

• (30 de abril de 2019) Com o Amazon EMR 5.23.0 e versões posteriores, você pode iniciar um cluster com três nós principais para oferecer suporte à alta disponibilidade de aplicativos como YARN Resource Manager, HDFS, Spark, Hive e NameNode Ganglia. O nó primário não é mais um possível ponto de falha único com esse recurso. Se um dos nós primários apresenta falha, o Amazon EMR executa failover automaticamente para um nó primário em espera e substitui o nó primário com falha por um novo com as mesmas ações de configuração e bootstrap. Para obter mais informações, consulte [Plan and Configure Primary Nodes.](https://docs.aws.amazon.com/emr/latest/ManagementGuide/emr-plan-ha.html)

#### Problemas conhecidos

• Interface do usuário do Tez (corrigida na versão 5.26.0 do Amazon EMR)

A interface do usuário do Tez não funciona em um cluster do EMR com vários nós primários.

• Hue (corrigido na versão 5.24.0 do Amazon EMR)

• O Hue executado no Amazon EMR não é compatível com o Solr. Desde a versão 5.20.0 do Amazon EMR, um problema de configuração incorreta faz com que o Solr seja habilitado e uma mensagem de erro inofensiva semelhante à seguinte seja exibida:

```
Solr server could not be contacted properly: 
HTTPConnectionPool('host=ip-xx-xx-xx-xx.ec2.internal', 
port=1978): Max retries exceeded with url: /solr/admin/info/
system?user.name=hue&doAs=administrator&wt=json (Caused by 
NewConnectionError(': Failed to establish a new connection: [Errno 111] 
Connection refused',))
```
Para evitar que a mensagem de erro do Solr seja exibida:

- 1. Conecte-se à linha de comando do nó primário usando SSH.
- 2. Use um editor de texto para abrir o arquivo hue.ini. Por exemplo: .

sudo vim /etc/hue/conf/hue.ini

3. Pesquise o termo appblacklist e modifique a linha para o seguinte:

appblacklist = search

4. Salve as alterações e reinicie o Hue, conforme mostrado no exemplo a seguir:

sudo stop hue; sudo start hue

• Problema conhecido em clusters com vários nós primários e autenticação Kerberos

Se você executar clusters com vários nós primários e autenticação Kerberos nas versões 5.20.0 e posteriores do Amazon EMR, poderá encontrar problemas nas operações de cluster, como redução da escala verticalmente ou envio de etapas depois que o cluster estiver em execução por algum tempo. O período depende do período de validade do tíquete do Kerberos que você definiu. O problema de redução da escala verticalmente afeta tanto as solicitações de redução automática quanto as de reduções explícitas que você enviou. Operações adicionais de cluster também podem ser afetadas.

Solução:

• SSH como usuário do hadoop para o nó primário de liderança do cluster do EMR com vários nós primários.

• Execute o comando a seguir para renovar o tíquete do Kerberos para o usuário do hadoop.<br><sub>Versão 5.23.0</sub> Versão 5.23.0 3370

#### kinit -kt <keytab\_file> <principal>

Normalmente, o arquivo keytab está localizado em /etc/hadoop.keytab e a entidade principal está na forma de hadoop/<hostname>@<REALM>.

#### **a** Note

Essa solução alternativa entrará em vigor durante o período de validade do tíquete do Kerberos. Essa duração é de 10 horas por padrão, mas pode ser configurada pelas definições do Kerberos. Você deve executar novamente o comando acima quando o tíquete do Kerberos expirar.

## Versão 5.22.0

As notas da versão a seguir incluem informações para a versão 5.22.0 do Amazon EMR. As alterações são referentes à versão 5.21.0.

#### **A** Important

A partir da versão 5.22.0 do Amazon EMR, o Amazon EMR AWS usa o Signature versão 4 exclusivamente para autenticar solicitações para o Amazon S3. As versões anteriores do Amazon EMR usam o AWS Signature versão 2 em alguns casos, a menos que as notas de lançamento indiquem que o Signature versão 4 é usado exclusivamente. Para obter mais informações, consulte [Autenticação de solicitações \(AWS assinatura versão 4\)](https://docs.aws.amazon.com/AmazonS3/latest/API/sig-v4-authenticating-requests.html) e [Solicitações](https://docs.aws.amazon.com/AmazonS3/latest/API/auth-request-sig-v2.html) [de autenticação \(AWS assinatura versão 2\) no Guia](https://docs.aws.amazon.com/AmazonS3/latest/API/auth-request-sig-v2.html) do desenvolvedor do Amazon Simple Storage Service.

#### Data da versão inicial: 20 de março de 2019

#### Atualizações

- Flink 1.7.1
- HBase 1.4.9
- Oozie 5.1.0
- Phoenix 4 14 1
- Zeppelin 0.8.1
- Conectores e drivers:
	- Conector do DynamoDB 4.8.0
	- Conector do MariaDB 2.2.6
	- Driver JDBC do Amazon Redshift, 1.2.20.1043

### Novos atributos

• Modificada a configuração padrão do EBS para tipos de instância do EC2 com armazenamento somente do EBS. Ao ser criado um cluster usando as versões 5.22.0 e posteriores do Amazon EMR, a quantidade padrão de armazenamento do EBS aumenta de acordo com o tamanho da instância. Além disso, dividimos o armazenamento aumentado em vários volumes, proporcionando maior performance de IOPS. Se você quiser usar uma instância de configuração de armazenamento EBS diferente, você poderá especificá-la ao criar um cluster do EMR ou adicionar nós a um cluster existente. Para obter mais informações sobre a quantidade de armazenamento e o número de volumes alocados por padrão para cada tipo de instância, consulte [Armazenamento padrão do EBS para instâncias](https://docs.aws.amazon.com/emr/latest/ManagementGuide/emr-plan-storage.html#emr-plan-storage-ebs-storage-default) no Guia de gerenciamento do Amazon EMR.

Alterações, melhorias e problemas resolvidos

- Spark
	- Introduzida uma nova propriedade de configuração para o Spark no YARN,
	- spark.yarn.executor.memoryOverheadFactor. O valor dessa propriedade é um fator de escala que define o valor da sobrecarga de memória como uma porcentagem da memória do executor, com um mínimo de 384 MB. Se a sobrecarga de memória for definida explicitamente usando spark.yarn.executor.memoryOverhead, essa propriedade não terá efeito. O valor padrão é 0.1875, representando 18,75%. Esse padrão para o Amazon EMR deixa mais espaço nos contêineres do YARN para a sobrecarga de memória do executor do que o padrão de 10% definido internamente pelo Spark. O padrão do Amazon EMR de 18,75% mostrou empiricamente menos falhas relacionadas à memória nas avaliações comparativas do TPC-DS.
	- Backport do [SPARK-26316](https://issues.apache.org/jira/browse/SPARK-26316) para melhorar a performance.
- Nas versões 5.19.0, 5.20.0 e 5.21.0 do Amazon EMR, os rótulos dos nós do YARN são armazenados em um diretório do HDFS. Em algumas situações, isso leva a atrasos na inicialização do nó central causando, em seguida, tempo limite do cluster e falha na inicialização.

Desde a versão 5.22.0 do Amazon EMR, esse problema foi resolvido. Os rótulos dos nós do YARN são armazenados no disco local de cada nó do cluster, evitando dependências no HDFS.

Problemas conhecidos

- Hue (corrigido na versão 5.24.0 do Amazon EMR)
	- O Hue executado no Amazon EMR não é compatível com o Solr. Desde a versão 5.20.0 do Amazon EMR, um problema de configuração incorreta faz com que o Solr seja habilitado e uma mensagem de erro inofensiva semelhante à seguinte seja exibida:

```
Solr server could not be contacted properly: 
HTTPConnectionPool('host=ip-xx-xx-xx-xx.ec2.internal', 
port=1978): Max retries exceeded with url: /solr/admin/info/
system?user.name=hue&doAs=administrator&wt=json (Caused by 
NewConnectionError(': Failed to establish a new connection: [Errno 111] 
Connection refused',))
```
Para evitar que a mensagem de erro do Solr seja exibida:

- 1. Conecte-se à linha de comando do nó primário usando SSH.
- 2. Use um editor de texto para abrir o arquivo hue.ini. Por exemplo: .

sudo vim /etc/hue/conf/hue.ini

3. Pesquise o termo appblacklist e modifique a linha para o seguinte:

appblacklist = search

4. Salve as alterações e reinicie o Hue, conforme mostrado no exemplo a seguir:

sudo stop hue; sudo start hue

• Problema conhecido em clusters com vários nós primários e autenticação Kerberos

Se você executar clusters com vários nós primários e autenticação Kerberos nas versões 5.20.0 e posteriores do Amazon EMR, poderá encontrar problemas nas operações de cluster, como redução da escala verticalmente ou envio de etapas depois que o cluster estiver em execução por algum tempo. O período depende do período de validade do tíquete do Kerberos que você definiu. O problema de redução da escala verticalmente afeta tanto as solicitações de redução

automática quanto as de reduções explícitas que você enviou. Operações adicionais de cluster também podem ser afetadas.

Solução:

- SSH como usuário do hadoop para o nó primário de liderança do cluster do EMR com vários nós primários.
- Execute o comando a seguir para renovar o tíquete do Kerberos para o usuário do hadoop.

```
kinit -kt <keytab_file> <principal>
```
Normalmente, o arquivo keytab está localizado em /etc/hadoop.keytab e a entidade principal está na forma de hadoop/<hostname>@<REALM>.

### **a** Note

Essa solução alternativa entrará em vigor durante o período de validade do tíquete do Kerberos. Essa duração é de 10 horas por padrão, mas pode ser configurada pelas definições do Kerberos. Você deve executar novamente o comando acima quando o tíquete do Kerberos expirar.

# Versão 5.21.1

As notas da versão a seguir incluem informações para a versão 5.21.1 do Amazon EMR. As alterações são referentes à versão 5.21.0.

Data da versão inicial: 18 de julho de 2019

Alterações, melhorias e problemas resolvidos

• Atualizada a AMI padrão do Amazon Linux para Amazon EMR para incluir atualizações de segurança importantes do kernel Linux, incluindo o problema de negação de serviço do TCP SACK ([AWS-2019-005\)](https://aws.amazon.com/security/security-bulletins/AWS-2019-005/).

### Problemas conhecidos

• Problema conhecido em clusters com vários nós primários e autenticação Kerberos

Se você executar clusters com vários nós primários e autenticação Kerberos nas versões 5.20.0 e posteriores do Amazon EMR, poderá encontrar problemas nas operações de cluster, como redução da escala verticalmente ou envio de etapas depois que o cluster estiver em execução por algum tempo. O período depende do período de validade do tíquete do Kerberos que você definiu. O problema de redução da escala verticalmente afeta tanto as solicitações de redução automática quanto as de reduções explícitas que você enviou. Operações adicionais de cluster também podem ser afetadas.

Solução:

- SSH como usuário do hadoop para o nó primário de liderança do cluster do EMR com vários nós primários.
- Execute o comando a seguir para renovar o tíquete do Kerberos para o usuário do hadoop.

kinit -kt <keytab\_file> <principal>

Normalmente, o arquivo keytab está localizado em /etc/hadoop.keytab e a entidade principal está na forma de hadoop/<hostname>@<REALM>.

**a** Note

Essa solução alternativa entrará em vigor durante o período de validade do tíquete do Kerberos. Essa duração é de 10 horas por padrão, mas pode ser configurada pelas definições do Kerberos. Você deve executar novamente o comando acima quando o tíquete do Kerberos expirar.

# Versão 5.21.0

As notas da versão a seguir incluem informações para a versão 5.21.0 do Amazon EMR. As alterações são referentes à versão 5.20.0.

Data da versão inicial: 18 de fevereiro de 2019

Data da última atualização: 3 de abril de 2019

Atualizações

• Flink 1.7.0

- Presto 0.215
- AWS SDK for Java 1.11.479

### Novos atributos

• (3 de abril de 2019) Com as versões 5.21.0 e posteriores do Amazon EMR, você pode substituir as configurações de cluster e especificar classificações de configuração adicionais para cada grupo de instâncias em um cluster em execução. Você faz isso usando o console do Amazon EMR, o AWS Command Line Interface (AWS CLI) ou o AWS SDK. Para obter mais informações, consulte [Supplying a Configuration for an Instance Group in a Running Cluster.](https://docs.aws.amazon.com/emr/latest/ReleaseGuide/emr-configure-apps-running-cluster.html)

Alterações, melhorias e problemas resolvidos

- Zeppelin
	- Backport do [ZEPPELIN-3878.](https://issues.apache.org/jira/browse/ZEPPELIN-3878)

## Problemas conhecidos

- Hue (corrigido na versão 5.24.0 do Amazon EMR)
	- O Hue executado no Amazon EMR não é compatível com o Solr. Desde a versão 5.20.0 do Amazon EMR, um problema de configuração incorreta faz com que o Solr seja habilitado e uma mensagem de erro inofensiva semelhante à seguinte seja exibida:

```
Solr server could not be contacted properly: 
HTTPConnectionPool('host=ip-xx-xx-xx-xx.ec2.internal', 
port=1978): Max retries exceeded with url: /solr/admin/info/
system?user.name=hue&doAs=administrator&wt=json (Caused by 
NewConnectionError(': Failed to establish a new connection: [Errno 111] 
Connection refused',))
```
Para evitar que a mensagem de erro do Solr seja exibida:

- 1. Conecte-se à linha de comando do nó primário usando SSH.
- 2. Use um editor de texto para abrir o arquivo hue.ini. Por exemplo: .

sudo vim /etc/hue/conf/hue.ini

3. Pesquise o termo appblacklist e modifique a linha para o seguinte:

```
appblacklist = search
```
4. Salve as alterações e reinicie o Hue, conforme mostrado no exemplo a seguir:

sudo stop hue; sudo start hue

- Tez
	- Esse problema foi corrigido no Amazon EMR 5.22.0.

Quando você se conecta à interface do usuário do Tez em http://*MasterDNS*:8080/tez-ui por meio de uma conexão SSH com o nó primário do cluster, é exibido o erro "Falha na operação do adaptador: o servidor de linha do tempo (ATS) está fora de alcance. Ele está inoperante ou o CORS não está habilitado" ou as tarefas mostram, inesperadamente, N/A.

Isso é causado pela interface do usuário do Tez ao fazer solicitações ao servidor de linha do tempo do YARN usando localhost em vez do nome do host do nó primário. Como solução alternativa, um script está disponível para execução como ação ou etapa de bootstrap. O script atualiza o nome do host no arquivo configs.env do Tez. Para obter mais informações e a localização do script, consulte [Instruções de bootstrap.](http://awssupportdatasvcs.com/bootstrap-actions/fix_tez_ui_0-9-1/)

- Nas versões 5.19.0, 5.20.0 e 5.21.0 do Amazon EMR, os rótulos dos nós do YARN são armazenados em um diretório do HDFS. Em algumas situações, isso leva a atrasos na inicialização do nó central causando, em seguida, tempo limite do cluster e falha na inicialização. Desde a versão 5.22.0 do Amazon EMR, esse problema foi resolvido. Os rótulos dos nós do YARN são armazenados no disco local de cada nó do cluster, evitando dependências no HDFS.
- Problema conhecido em clusters com vários nós primários e autenticação Kerberos

Se você executar clusters com vários nós primários e autenticação Kerberos nas versões 5.20.0 e posteriores do Amazon EMR, poderá encontrar problemas nas operações de cluster, como redução da escala verticalmente ou envio de etapas depois que o cluster estiver em execução por algum tempo. O período depende do período de validade do tíquete do Kerberos que você definiu. O problema de redução da escala verticalmente afeta tanto as solicitações de redução automática quanto as de reduções explícitas que você enviou. Operações adicionais de cluster também podem ser afetadas.

#### Solução:

• SSH como usuário do hadoop para o nó primário de liderança do cluster do EMR com vários nós primários.

• Execute o comando a seguir para renovar o tíquete do Kerberos para o usuário do hadoop.

```
kinit -kt <keytab_file> <principal>
```
Normalmente, o arquivo keytab está localizado em /etc/hadoop.keytab e a entidade principal está na forma de hadoop/<hostname>@<REALM>.

#### **a** Note

Essa solução alternativa entrará em vigor durante o período de validade do tíquete do Kerberos. Essa duração é de 10 horas por padrão, mas pode ser configurada pelas definições do Kerberos. Você deve executar novamente o comando acima quando o tíquete do Kerberos expirar.

## Versão 5.20.0

As notas da versão a seguir incluem informações para a versão 5.20.0 do Amazon EMR. As alterações são referentes à versão 5.19.0.

Data da versão inicial: 18 de dezembro de 2018

Data da última atualização: 22 de janeiro de 2019

#### Atualizações

- Flink 1.6.2
- HBase 1.4.8
- Hive 2.3.4
- Hue 4.3.0
- MXNet 1.3.1
- Presto 0.214
- Spark 2.4.0
- TensorFlow 1.12.0
- Tez 0.9.1
- AWS SDK for Java 1.11.461

### Novos atributos

• (22 de janeiro de 2019) O Kerberos no Amazon EMR foi aprimorado para oferecer suporte à autenticação de entidades principais de um KDC externo. Isso centraliza o gerenciamento de principais porque vários clusters podem compartilhar um único KDC externo. Além disso, o KDC externo pode ter uma relação de confiança entre realm com um domínio do Active Directory. Isso permite que todos os clusters autentiquem principais do Active Directory. Para obter mais informações, consulte [Usar autenticação Kerberos](https://docs.aws.amazon.com/emr/latest/ManagementGuide/emr-kerberos.html) no Guia de gerenciamento do Amazon EMR.

Alterações, melhorias e problemas resolvidos

- AMI padrão do Amazon Linux para Amazon EMR
	- O pacote Python3 foi atualizado do python 3.4 para 3.6.
- O confirmador otimizado para EMRFS S3
	- O confirmador otimizado para EMRFS S3 agora está habilitado por padrão, o que melhora a performance de gravação. Para ter mais informações, consulte [Usar o confirmador otimizado](#page-5479-0)  [para EMRFS S3](#page-5479-0).
- Hive
	- Backport do [HIVE-16686.](https://issues.apache.org/jira/browse/HIVE-16686)
- Glue com Spark e Hive
	- No EMR 5.20.0 ou posterior, a remoção paralela de partições é ativada automaticamente para Spark e Hive quando o AWS Glue Data Catalog é usado como metastore. Essa alteração reduz significativamente o tempo de planejamento de consultas ao executar várias solicitações em paralelo para recuperar partições. O número total de segmentos que podem ser executados simultaneamente varia entre 1 e 10. O valor padrão é 5, que é uma configuração recomendada. Você pode alterá-lo especificando a propriedade aws.glue.partition.num.segments na classificação de configuração hive-site. Se ocorrer controle de utilização, você poderá desativar o atributo alterando o valor para 1. Para obter mais informações, consulte a [Estrutura](https://docs.aws.amazon.com/glue/latest/dg/aws-glue-api-catalog-partitions.html#aws-glue-api-catalog-partitions-Segment) [de segmentos do AWS Glue](https://docs.aws.amazon.com/glue/latest/dg/aws-glue-api-catalog-partitions.html#aws-glue-api-catalog-partitions-Segment).

### Problemas conhecidos

• Hue (corrigido na versão 5.24.0 do Amazon EMR)

• O Hue executado no Amazon EMR não é compatível com o Solr. Desde a versão 5.20.0 do Amazon EMR, um problema de configuração incorreta faz com que o Solr seja habilitado e uma mensagem de erro inofensiva semelhante à seguinte seja exibida:

```
Solr server could not be contacted properly: 
HTTPConnectionPool('host=ip-xx-xx-xx-xx.ec2.internal', 
port=1978): Max retries exceeded with url: /solr/admin/info/
system?user.name=hue&doAs=administrator&wt=json (Caused by 
NewConnectionError(': Failed to establish a new connection: [Errno 111] 
Connection refused',))
```
Para evitar que a mensagem de erro do Solr seja exibida:

- 1. Conecte-se à linha de comando do nó primário usando SSH.
- 2. Use um editor de texto para abrir o arquivo hue. ini. Por exemplo:.

sudo vim /etc/hue/conf/hue.ini

3. Pesquise o termo appblacklist e modifique a linha para o seguinte:

appblacklist = search

4. Salve as alterações e reinicie o Hue, conforme mostrado no exemplo a seguir:

sudo stop hue; sudo start hue

#### • Tez

• Esse problema foi corrigido no Amazon EMR 5.22.0.

Quando você se conecta à interface do usuário do Tez em http://*MasterDNS*:8080/tez-ui por meio de uma conexão SSH com o nó primário do cluster, é exibido o erro "Falha na operação do adaptador: o servidor de linha do tempo (ATS) está fora de alcance. Ele está inoperante ou o CORS não está habilitado" ou as tarefas mostram, inesperadamente, N/A.

Isso é causado pela interface do usuário do Tez ao fazer solicitações ao servidor de linha do tempo do YARN usando localhost em vez do nome do host do nó primário. Como solução alternativa, um script está disponível para execução como ação ou etapa de bootstrap. O script atualiza o nome do host no arquivo configs.env do Tez. Para obter mais informações e a localização do script, consulte [Instruções de bootstrap.](http://awssupportdatasvcs.com/bootstrap-actions/fix_tez_ui_0-9-1/)

- Nas versões 5.19.0, 5.20.0 e 5.21.0 do Amazon EMR, os rótulos dos nós do YARN são armazenados em um diretório do HDFS. Em algumas situações, isso leva a atrasos na inicialização do nó central causando, em seguida, tempo limite do cluster e falha na inicialização. Desde a versão 5.22.0 do Amazon EMR, esse problema foi resolvido. Os rótulos dos nós do YARN são armazenados no disco local de cada nó do cluster, evitando dependências no HDFS.
- Problema conhecido em clusters com vários nós primários e autenticação Kerberos

Se você executar clusters com vários nós primários e autenticação Kerberos nas versões 5.20.0 e posteriores do Amazon EMR, poderá encontrar problemas nas operações de cluster, como redução da escala verticalmente ou envio de etapas depois que o cluster estiver em execução por algum tempo. O período depende do período de validade do tíquete do Kerberos que você definiu. O problema de redução da escala verticalmente afeta tanto as solicitações de redução automática quanto as de reduções explícitas que você enviou. Operações adicionais de cluster também podem ser afetadas.

Solução:

- SSH como usuário do hadoop para o nó primário de liderança do cluster do EMR com vários nós primários.
- Execute o comando a seguir para renovar o tíquete do Kerberos para o usuário do hadoop.

kinit -kt <keytab\_file> <principal>

Normalmente, o arquivo keytab está localizado em /etc/hadoop.keytab e a entidade principal está na forma de hadoop/<hostname>@<REALM>.

## **a** Note

Essa solução alternativa entrará em vigor durante o período de validade do tíquete do Kerberos. Essa duração é de 10 horas por padrão, mas pode ser configurada pelas definições do Kerberos. Você deve executar novamente o comando acima quando o tíquete do Kerberos expirar.

# Versão 5.19.0

As notas da versão a seguir incluem informações para a versão 5.19.0 do Amazon EMR. As alterações são referentes à versão 5.18.0.

Data da versão inicial: 7 de novembro de 2018

Data da última atualização: 19 de novembro de 2018

#### Atualizações

- Hadoop 2.8.5
- Flink 1.6.1
- JupyterHub 0.9.4
- MXNet 1.3.0
- Presto 0.212
- TensorFlow 1.11.0
- Zookeeper 3.4.13
- AWS SDK for Java 1.11.433

#### Novos atributos

- (19 de novembro de 2018) Os Cadernos do EMR constituem um ambiente gerenciado baseado no caderno Jupyter. Ele suporta os kernels mágicos do Spark para Spark PySpark SQL, Spark R e Scala. Os Cadernos do EMR podem ser usados com clusters criados usando as versões 5.18.0 e posteriores do Amazon EMR. Para obter mais informações, consulte [Usar Cadernos do EMR](https://docs.aws.amazon.com/emr/latest/ManagementGuide/emr-managed-notebooks.html) no Guia de gerenciamento do Amazon EMR.
- O confirmador otimizado para EMRFS S3 está disponível ao serem gravados arquivos Parquet usando Spark e EMRFS. Esse confirmador melhora a performance de gravação. Para ter mais informações, consulte [Usar o confirmador otimizado para EMRFS S3](#page-5479-0).

Alterações, melhorias e problemas resolvidos

- YARN
	- Modificada a lógica que limita o processo mestre da aplicação à execução nos nós centrais. Essa funcionalidade agora usa o atributo e as propriedades de rótulos de nós do YARN nas classificações de configuração yarn-site e capacity-scheduler. Para obter mais informações, consulte [https://docs.aws.amazon.com/emr/latest/ManagementGuide/emr-plan](https://docs.aws.amazon.com/emr/latest/ManagementGuide/emr-plan-instances-guidelines.html#emr-plan-spot-YARN.)[instances-guidelines.html#emr-plan-spot-YARN.](https://docs.aws.amazon.com/emr/latest/ManagementGuide/emr-plan-instances-guidelines.html#emr-plan-spot-YARN.)
- AMI padrão do Amazon Linux para Amazon EMR
- ruby18, php56, e gcc48 não são mais instalados por padrão. Eles podem ser instalados, se desejado, usando yum.
- A gem do ruby aws-sdk não é mais instalada por padrão. Ela pode ser instalada usando gem install aws-sdk, se desejado. Componentes específicos também podem ser instalados. Por exemplo, gem install aws-sdk-s3.

### Problemas conhecidos

- Cadernos do EMR: em algumas circunstâncias, com vários editores de cadernos abertos, o editor de cadernos pode parecer incapaz de se conectar ao cluster. Se isso acontecer, limpe os cookies do navegador e reabra os editores de cadernos.
- CloudWatch ContainerPending Escalabilidade métrica e automática (corrigida na versão 5.20.0) O Amazon EMR pode emitir um valor negativo para. ContainerPending Se ContainerPending for usado em uma regra de escalabilidade automática, a escalabilidade automática não se comportará conforme esperado. Evite usar ContainerPending com escalabilidade automática.
- Nas versões 5.19.0, 5.20.0 e 5.21.0 do Amazon EMR, os rótulos dos nós do YARN são armazenados em um diretório do HDFS. Em algumas situações, isso leva a atrasos na inicialização do nó central causando, em seguida, tempo limite do cluster e falha na inicialização. Desde a versão 5.22.0 do Amazon EMR, esse problema foi resolvido. Os rótulos dos nós do YARN são armazenados no disco local de cada nó do cluster, evitando dependências no HDFS.

# Versão 5.18.0

As notas da versão a seguir incluem informações para a versão 5.18.0 do Amazon EMR. As alterações são referentes à versão 5.17.0.

Data da versão inicial: 24 de outubro de 2018

Atualizações

- Flink 1.6.0
- HBase 147
- Presto 0.210
- Spark 2.3.2
- Zeppelin 0.8.0

#### Novos atributos

• Desde a versão 5.18.0 do Amazon EMR, você pode usar o repositório de artefatos do Amazon EMR para criar o código de trabalho em comparação com as versões exatas de bibliotecas e dependências disponíveis com versões específicas do Amazon EMR. Para ter mais informações, consulte [Verificar dependências usando o repositório de artefatos do Amazon EMR.](#page-3477-0)

Alterações, melhorias e problemas resolvidos

- Hive
	- Adicionado suporte para o S3 Select. Para ter mais informações, consulte [Usar o S3 Select com](#page-4667-0)  [o Hive para melhorar a performance.](#page-4667-0)
- Presto
	- Adicionado suporte para o [S3 Select](https://aws.amazon.com/blogs/aws/s3-glacier-select/) Pushdown. Para ter mais informações, consulte [Usar S3](#page-5323-0)  [Select Pushdown com o Presto para melhorar a performance](#page-5323-0).
- Spark
	- A configuração log4j padrão do Spark foi alterada para lançar logs de contêineres por hora para trabalhos de streaming do Spark. Isso ajuda a evitar a exclusão de lo de trabalhos de streaming do Spark de execução prolongada.

# Versão 5.17.1

As notas da versão a seguir incluem informações para a versão 5.17.1 do Amazon EMR. As alterações são referentes à versão 5.17.0.

Data da versão inicial: 18 de julho de 2019

Alterações, melhorias e problemas resolvidos

• Atualizada a AMI padrão do Amazon Linux para Amazon EMR para incluir atualizações de segurança importantes do kernel Linux, incluindo o problema de negação de serviço do TCP SACK ([AWS-2019-005\)](https://aws.amazon.com/security/security-bulletins/AWS-2019-005/).

# Versão 5.17.0

As notas da versão a seguir incluem informações para a versão 5.17.0 do Amazon EMR. As alterações são referentes à versão 5.16.0.

#### Data da versão inicial: 30 de agosto de 2018

#### Atualizações

- Flink 1.5.2
- HBase 1.4.6
- Presto 0.206

#### Novos atributos

• Adicionado suporte para Tensorflow. Para ter mais informações, consulte [TensorFlow.](#page-5629-0)

Alterações, melhorias e problemas resolvidos

- JupyterHub
	- Adicionado suporte para a persistência de cadernos no Amazon S3. Para ter mais informações, consulte [Configurar a persistência de cadernos no Amazon S3.](#page-4962-0)
- Spark
	- Adicionado suporte para o [S3 Select.](https://aws.amazon.com/blogs/aws/s3-glacier-select/) Para ter mais informações, consulte [Usar o S3 Select com](#page-5475-0)  [Spark para melhorar a performance das consultas.](#page-5475-0)
- Resolvidos os problemas com as métricas do Cloudwatch e o atributo de escalabilidade automática nas versões 5.14.0, 5.15.0 ou 5.16.0 do Amazon EMR.

#### Problemas conhecidos

- Quando você cria um cluster kerberizado com o Livy instalado, o Livy apresenta falha com um erro em que a autenticação simples não está habilitada. A reinicialização do servidor do Livy resolve o problema. Como solução alternativa, adicione uma etapa durante a criação do cluster que execute sudo restart livy-server no nó primário.
- Se você usar uma AMI do Amazon Linux personalizada com base em uma AMI do Amazon Linux com data de criação 11/8/2018, o servidor Oozie falhará ao iniciar. Se você usar o Oozie, crie uma AMI personalizada com base em um ID de AMI do Amazon Linux com uma data de criação diferente. Você pode usar o AWS CLI comando a seguir para retornar uma lista de IDs de imagem para todas as AMIs HVM Amazon Linux com uma versão 2018.03, junto com a data de lançamento, para que você possa escolher uma Amazon Linux AMI apropriada como sua base. MyRegion Substitua pelo seu identificador de região, como us-west-2.

```
aws ec2 --region MyRegion describe-images --owner amazon --query 'Images[?
Name!=`null`]|[?starts_with(Name, `amzn-ami-hvm-2018.03`) == `true`].
[CreationDate,ImageId,Name]' --output text | sort -rk1
```
# Versão 5.16.0

As notas da versão a seguir incluem informações para a versão 5.16.0 do Amazon EMR. As alterações são referentes à versão 5.15.0.

Data da versão inicial: 19 de julho de 2018

Atualizações

- Hadoop 2.8.4
- Flink 1.5.0
- Livy 0.5.0
- MXNet 1.2.0
- Phoenix 4.14.0
- Presto 0.203
- Spark 2.3.1
- AWS SDK for Java 1.11.336
- CUDA 9.2
- Driver JDBC do Redshift, 1.2.15.1025

Alterações, melhorias e problemas resolvidos

- HBase
	- Backport do [HBASE-20723](https://issues.apache.org/jira/browse/HBASE-20723)
- Presto
	- Alterações na configuração para oferecer suporte à autenticação LDAP. Para ter mais informações, consulte [Usar autenticação LDAP para o Presto no Amazon EMR.](#page-5327-0)
- Spark

• [A versão 2.3.1 do Apache Spark, disponível desde a versão 5.16.0 do Amazon EMR, aborda](https://nvd.nist.gov/vuln/detail/CVE-2018-1334) [CVE-2018-802](https://nvd.nist.gov/vuln/detail/CVE-2018-1334)[4 e CVE-2018-1334](https://nvd.nist.gov/vuln/detail/CVE-2018-8024). Recomendamos que você migre as versões anteriores do Spark para a versão 2.3.1 ou posteriores.

Problemas conhecidos

- Essa versão não é compatível com os tipos de instância c1.medium ou m1.small. Os clusters que usam qualquer um desses tipos de instância não são iniciados. Como solução alternativa, especifique um tipo de instância diferente ou use uma versão diferente.
- Quando você cria um cluster kerberizado com o Livy instalado, o Livy apresenta falha com um erro em que a autenticação simples não está habilitada. A reinicialização do servidor do Livy resolve o problema. Como solução alternativa, adicione uma etapa durante a criação do cluster que execute sudo restart livy-server no nó primário.
- Depois que o nó primário for reinicializado ou o controlador de instância for reiniciado, as CloudWatch métricas não serão coletadas e o recurso de escalabilidade automática não estará disponível nas versões 5.14.0, 5.15.0 ou 5.16.0 do Amazon EMR. Esse problema foi corrigido na versão 5.17.0 do Amazon EMR.

# Versão 5.15.0

As notas da versão a seguir incluem informações para a versão 5.15.0 do Amazon EMR. As alterações são referentes à versão 5.14.0.

Data da versão inicial: 21 de junho de 2018

Atualizações

- Atualizado HBase para 1.4.4
- Atualizado Hive para 2.3.3
- Atualizado Hue para 4.2.0
- Atualizado Oozie para 5.0.0
- Atualizado Zookeeper para 3.4.12
- AWS SDK atualizado para 1.11.333

#### Alterações, melhorias e problemas resolvidos

- Hive
	- Backport do [HIVE-18069](https://issues.apache.org/jira/browse/HIVE-18069)
- Hue
	- Atualizado o Hue para se autenticar corretamente com o Livy quando o Kerberos está habilitado. Agora, o Livy é compatível quando usa o Kerberos com o Amazon EMR.
- JupyterHub
	- Atualizado JupyterHub para que o Amazon EMR instale bibliotecas de clientes LDAP por padrão.
	- Corrigido um erro no script que gera certificados autoassinados.

### Problemas conhecidos

- Essa versão não é compatível com os tipos de instância c1.medium ou m1.small. Os clusters que usam qualquer um desses tipos de instância não são iniciados. Como solução alternativa, especifique um tipo de instância diferente ou use uma versão diferente.
- Depois que o nó primário for reinicializado ou o controlador de instância for reiniciado, as CloudWatch métricas não serão coletadas e o recurso de escalabilidade automática não estará disponível nas versões 5.14.0, 5.15.0 ou 5.16.0 do Amazon EMR. Esse problema foi corrigido na versão 5.17.0 do Amazon EMR.

# Versão 5.14.1

As notas da versão a seguir incluem informações para a versão 5.14.1 do Amazon EMR. As alterações são referentes à versão 5.14.0.

Data da versão inicial: 17 de outubro de 2018

Atualizada a AMI padrão para Amazon EMR para abordar possíveis vulnerabilidades de segurança.

# Versão 5.14.0

As notas da versão a seguir incluem informações para a versão 5.14.0 do Amazon EMR. As alterações são referentes à versão 5.13.0.

Data da versão inicial: 4 de junho de 2018

#### Atualizações

- Atualizado Apache Flink para 1.4.2
- Atualizado Apache MXnet para 1.1.0
- Atualizado Apache Sqoop para 1.4.7

#### Novos atributos

• JupyterHub Suporte adicionado. Para ter mais informações, consulte [JupyterHub.](#page-4954-0)

Alterações, melhorias e problemas resolvidos

- EMRFS
	- A string userAgent nas solicitações ao Amazon S3 foi atualizada para conter as informações de usuário e grupo da entidade principal invocadora. Isso pode ser usado com AWS CloudTrail registros para um rastreamento de solicitações mais abrangente.
- HBase
	- Incluído o [HBASE-20447](https://issues.apache.org/jira/browse/HBASE-20447), que aborda um problema que poderia causar falhas de cache, especialmente com regiões divididas.
- MXnet
	- Adicionadas bibliotecas OpenCV.
- Spark
	- Quando o Spark grava arquivos Parquet em um local do Amazon S3 usando o EMRFS, FileOutputCommitter o algoritmo foi atualizado para usar a versão 2 em vez da versão 1. Isso reduz o número de renomeações, o que melhora a performance da aplicação. Essa alteração não afeta:
		- Aplicações diferentes do Spark.
		- Aplicativos que gravam em outros sistemas de arquivos, como o HDFS (que ainda usa a versão 1 do FileOutputCommitter).
		- Aplicações que usam outros formatos de saída, como texto ou csv, que já usam a gravação direta do EMRFS.

#### Problemas conhecidos

- JupyterHub
	- O uso de classificações de configuração para configurar JupyterHub notebooks Jupyter individuais ao criar um cluster não é suportado. Edite manualmente o arquivo jupyterhub\_config.py e os arquivos jupyter\_notebook\_config.py para cada usuário. Para ter mais informações, consulte [Configurando JupyterHub.](#page-4961-0)
	- JupyterHub falha ao iniciar em clusters dentro de uma sub-rede privada, falhando com a mensagem. Error: ENOENT: no such file or directory, open '/etc/ jupyter/conf/server.crt' Isso é causado por um erro no script que gera certificados autoassinados. Use a solução alternativa a seguir para gerar certificados autoassinados. Todos os comandos são executados enquanto estão conectados ao nó primário.
		- 1. Copie o script de geração de certificados do contêiner para o nó primário:

```
sudo docker cp jupyterhub:/tmp/gen_self_signed_cert.sh ./
```
2. Use um editor de texto para alterar a linha 23 e mudar o nome de host público para o nome deo host local, conforme mostrado abaixo:

```
local hostname=$(curl -s $EC2_METADATA_SERVICE_URI/local-hostname)
```
3. Execute o script para gerar certificados autoassinados:

sudo bash ./gen\_self\_signed\_cert.sh

4. Mova os arquivos de certificado que o script gera para o diretório /etc/jupyter/conf/:

sudo mv /tmp/server.crt /tmp/server.key /etc/jupyter/conf/

Você pode acessar tail o jupyter.log arquivo para verificar se ele JupyterHub foi reiniciado e está retornando um código de resposta 200. Por exemplo: .

tail -f /var/log/jupyter/jupyter.log

Essa ação deve retornar uma resposta semelhante à seguinte:

```
# [I 2018-06-14 18:56:51.356 JupyterHub app:1581] JupyterHub is now running at
```
#### # 19:01:51.359 - info: [ConfigProxy] 200 GET /api/routes

• Depois que o nó primário for reinicializado ou o controlador de instância for reiniciado, as CloudWatch métricas não serão coletadas e o recurso de escalabilidade automática não estará disponível nas versões 5.14.0, 5.15.0 ou 5.16.0 do Amazon EMR. Esse problema foi corrigido na versão 5.17.0 do Amazon EMR.

## Versão 5.13.0

As notas da versão a seguir incluem informações para a versão 5.13.0 do Amazon EMR. As alterações são referentes à versão 5.12.0.

#### Atualizações

- Atualizado Spark para 2.3.0
- Atualizado HBase para 1.4.2
- Atualizado Presto para 0.194
- Atualizado para AWS SDK for Java 1.11.297

Alterações, melhorias e problemas resolvidos

- Hive
	- Backport do [HIVE-15436.](https://issues.apache.org/jira/browse/HIVE-15436) Aprimoradas APIs do Hive para retornar somente visualizações.

#### Problemas conhecidos

• Atualmente, o MXNet não tem bibliotecas OpenCV.

## Versão 5.12.2

As notas da versão a seguir incluem informações para a versão 5.12.2 do Amazon EMR. As alterações são referentes à versão 5.12.1.

Data da versão inicial: 29 de agosto de 2018

Alterações, melhorias e problemas resolvidos

• Esta versão aborda uma possível vulnerabilidade de segurança.

# Versão 5.12.1

As notas da versão a seguir incluem informações para a versão 5.12.1 do Amazon EMR. As alterações são referentes à versão 5.12.0.

Data da versão inicial: 29 de março de 2018

Alterações, melhorias e problemas resolvidos

• Atualizado o kernel do Amazon Linux da AMI padrão do Amazon Linux para Amazon EMR para abordar possíveis vulnerabilidades.

# Versão 5.12.0

As notas da versão a seguir incluem informações para a versão 5.12.0 do Amazon EMR. As alterações são referentes à versão 5.11.1.

### Atualizações

- AWS SDK para Java 1.11.238 ⇒ 1.11.267. Para obter mais informações, consulte o [AWS SDK for](https://github.com/aws/aws-sdk-java/blob/master/CHANGELOG.md) [Java Change](https://github.com/aws/aws-sdk-java/blob/master/CHANGELOG.md) Log on GitHub.
- Hadoop 2.7.3 ⇒ 2.8.3. Para obter mais informações, consulte [Versões do Apache Hadoop](http://hadoop.apache.org/releases.html).
- Flink 1.3.2 ⇒ 1.4.0. Para obter mais informações, consulte o [Anúncio de versão do Apache Flink](https://flink.apache.org/news/2017/12/12/release-1.4.0.html) [1.4.0.](https://flink.apache.org/news/2017/12/12/release-1.4.0.html)
- HBase 1.3.1 ⇒ 1.4.0. Para obter mais informações, consulte [Anúncio de versão do HBase.](http://mail-archives.apache.org/mod_mbox/www-announce/201712.mbox/%3CCA+RK=_AU+tB=7SU1HRbeKVEd-sKA5WcJo3oa43vQ6PMB3L9pgQ@mail.gmail.com%3E)
- Hue 4.0.1 ⇒ 4.1.0. Para obter mais informações, consulte as [Notas de versão.](https://docs.gethue.com/releases/release-notes-4.10.0/)
- MxNet 0,12,0 ⇒ 1,0,0. Para obter mais informações, consulte o [MXNet Change Log on.](https://github.com/apache/incubator-mxnet/releases/tag/1.0.0) GitHub
- Presto 0.187 ⇒ 0.188. Para obter mais informações, consulte as [Notas de versão](https://prestodb.io/docs/current/release/release-0.188.html).

Alterações, melhorias e problemas resolvidos

- Hadoop
	- A propriedade yarn.resourcemanager.decommissioning.timeout foi alterada para yarn.resourcemanager.nodemanager-graceful-decommission-timeoutsecs. Você pode usar essa propriedade para personalizar a redução da escala do cluster verticalmente. Para obter mais informações, consulte [Redução da escala do cluster](https://docs.aws.amazon.com/emr/latest/ManagementGuide/emr-scaledown-behavior.html)  [verticalmente](https://docs.aws.amazon.com/emr/latest/ManagementGuide/emr-scaledown-behavior.html) no Guia de gerenciamento do Amazon EMR.
- A CLI do Hadoop adicionou a opção -d ao comando cp (copy), que especifica cópia direta. Você pode usar isso para evitar a criação de um arquivo .COPYING intermediário, o que torna mais rápida a cópia de dados entre o Amazon S3. Para obter mais informações, consulte [HADOOP-12384](https://issues.apache.org/jira/browse/HADOOP-12384).
- Pig
	- Adicionada a classificação de configuração pig-env, que simplifica a configuração das propriedades do ambiente do Pig. Para ter mais informações, consulte [Configurar aplicações.](#page-3448-0)
- Presto
	- Adicionada a classificação de configuração presto-connector-redshift, que pode ser usada para configurar os valores no arquivo de configuração redshift.properties do Presto. Para obter mais informações, consulte [Conector do Redshift](https://prestodb.io/docs/current/connector/redshift.html) na documentação do Presto e [Configurar aplicações](#page-3448-0).
	- O suporte do Presto para EMRFS foi adicionado e é a configuração padrão. As versões anteriores do Amazon EMR usavam o PrestOS3FileSystem, que era a única opção. Para ter mais informações, consulte [Configuração do EMRFS e do PrestOS3 FileSystem.](#page-5345-0)

## **a** Note

Se você consultar dados subjacentes no Amazon S3 com a versão 5.12.0 do Amazon EMR, poderão ocorrer erros no Presto. Isso acontece porque o Presto não consegue obter valores de classificação de configuração em emrfs-site.xml. Como solução alternativa, crie um subdiretório emrfs em usr/lib/presto/plugin/hivehadoop2/ e crie um link simbólico em usr/lib/presto/plugin/hive-hadoop2/ emrfs para o arquivo /usr/share/aws/emr/emrfs/conf/emrfs-site.xml existente. Em seguida, reinicie o processo presto-server (sudo presto-server stop seguido por sudo presto-server start).

- Spark
	- [SPARK-22036 retroportado: a BigDecimal multiplicação](https://issues.apache.org/jira/browse/SPARK-22036) às vezes retorna nula.

## Problemas conhecidos

- MXNet não inclui bibliotecas OpenCV.
- O SparkR não está disponível para clusters criados usando uma AMI personalizada porque R não é instalado por padrão nos nós do cluster.

# Versão 5.11.3

As notas da versão a seguir incluem informações para a versão 5.11.3 do Amazon EMR. As alterações são referentes à versão 5.11.2.

Data da versão inicial: 18 de julho de 2019

Alterações, melhorias e problemas resolvidos

• Atualizada a AMI padrão do Amazon Linux para Amazon EMR para incluir atualizações de segurança importantes do kernel Linux, incluindo o problema de negação de serviço do TCP SACK ([AWS-2019-005\)](https://aws.amazon.com/security/security-bulletins/AWS-2019-005/).

## Versão 5.11.2

As notas da versão a seguir incluem informações para a versão 5.11.2 do Amazon EMR. As alterações são referentes à versão 5.11.1.

Data da versão inicial: 29 de agosto de 2018

Alterações, melhorias e problemas resolvidos

• Esta versão aborda uma possível vulnerabilidade de segurança.

## Versão 5.11.1

As notas da versão a seguir incluem informações para a versão 5.11.1 do Amazon EMR. As alterações são referentes à versão 5.11.0 do Amazon EMR.

Data da versão inicial: 22 de janeiro de 2018

Alterações, melhorias e problemas resolvidos

• Atualizado o kernel do Amazon Linux da AMI padrão do Amazon Linux para Amazon EMR para abordar vulnerabilidades associadas à execução especulativa (CVE-2017-5715, CVE-2017-5753 e CVE-2017-5754). Para ter mais informações, consulte [https://aws.amazon.com/security/security](https://aws.amazon.com/security/security-bulletins/AWS-2018-013/)[bulletins/AWS-2018-013/.](https://aws.amazon.com/security/security-bulletins/AWS-2018-013/)

### Problemas conhecidos

- MXNet não inclui bibliotecas OpenCV.
- Por padrão, o Hive 2.3.2 define hive.compute.query.using.stats=true. Isso faz com que as consultas obtenham dados de estatísticas existentes em vez de diretamente dos dados, o que pode gerar confusão. Por exemplo, se você tiver uma tabela com hive.compute.query.using.stats=true e fizer upload de novos arquivos para a tabela LOCATION, a execução de uma consulta SELECT COUNT(\*) na tabela retornará a contagem das estatísticas, e não selecionará as linhas adicionadas.

Como alternativa, use o comando ANALYZE TABLE para reunir novas estatísticas ou defina hive.compute.query.using.stats=false. Para obter mais informações, consulte [Estatísticas no Hive](https://cwiki.apache.org/confluence/display/Hive/StatsDev#StatsDev-ExistingTables%E2%80%93ANALYZE) na documentação do Apache Hive.

## Versão 5.11.0

As notas da versão a seguir incluem informações para a versão 5.11.0 do Amazon EMR. As alterações são referentes à versão 5.10.0 do Amazon EMR.

## Atualizações

Os aplicativos e os componentes a seguir foram atualizados nesta versão para incluir as seguintes versões.

- Hive 2.3.2
- Spark 2.2.1
- SDK para Java 1.11.238

## Novos atributos

- Spark
	- Adicionada a configuração spark.decommissioning.timeout.threshold, que aprimora o comportamento de desativação do Spark ao usar instâncias spot. Para ter mais informações, consulte [Configurar o comportamento de desativação de nós](#page-5441-0).
	- Foi adicionado o aws-sagemaker-spark-sdk [componente ao Spark, que instala o Amazon](https://aws.amazon.com/sagemaker/)  [SageMaker Spark e as dependências associadas para a integração do Spark com a Amazon.](https://aws.amazon.com/sagemaker/)

[SageMaker](https://aws.amazon.com/sagemaker/) Você pode usar o Amazon SageMaker Spark para criar pipelines de aprendizado de máquina (ML) do Spark usando os estágios da Amazon. SageMaker Para obter mais informações, consulte o [readme do SageMaker Spark](https://github.com/aws/sagemaker-spark/blob/master/README.md) sobre GitHub e como [usar o Apache](https://docs.aws.amazon.com/sagemaker/latest/dg/apache-spark.html)  [Spark com a Amazon SageMaker no Amazon Developer](https://docs.aws.amazon.com/sagemaker/latest/dg/apache-spark.html) Guide. SageMaker

### Problemas conhecidos

- MXNet não inclui bibliotecas OpenCV.
- Por padrão, o Hive 2.3.2 define hive.compute.query.using.stats=true. Isso faz com que as consultas obtenham dados de estatísticas existentes em vez de diretamente dos dados, o que pode gerar confusão. Por exemplo, se você tiver uma tabela com hive.compute.query.using.stats=true e fizer upload de novos arquivos para a tabela LOCATION, a execução de uma consulta SELECT COUNT(\*) na tabela retornará a contagem das estatísticas, e não selecionará as linhas adicionadas.

Como alternativa, use o comando ANALYZE TABLE para reunir novas estatísticas ou defina hive.compute.query.using.stats=false. Para obter mais informações, consulte [Estatísticas no Hive](https://cwiki.apache.org/confluence/display/Hive/StatsDev#StatsDev-ExistingTables%E2%80%93ANALYZE) na documentação do Apache Hive.

# Versão 5.10.0

As notas da versão a seguir incluem informações para a versão 5.10.0 do Amazon EMR. As alterações são referentes à versão 5.9.0 do Amazon EMR.

## Atualizações

Os aplicativos e os componentes a seguir foram atualizados nesta versão para incluir as seguintes versões.

- AWS SDK for Java 1.11.21
- Hive 2.3.1
- Presto 0.187

## Novos atributos

• Adicionado o suporte para autenticação do Kerberos. Para obter mais informações, consulte [Usar](https://docs.aws.amazon.com/emr/latest/ManagementGuide/emr-kerberos.html)  [autenticação Kerberos](https://docs.aws.amazon.com/emr/latest/ManagementGuide/emr-kerberos.html) no Guia de gerenciamento do Amazon EMR

- Adicionado suporte para perfis do IAM para solicitações do EMRFS para o Amazon S3. Para obter mais informações, consulte [Configurar perfis do IAM para solicitações do EMRFS para o Amazon](https://docs.aws.amazon.com/emr/latest/ManagementGuide/emr-emrfs-iam-roles.html)  [S3](https://docs.aws.amazon.com/emr/latest/ManagementGuide/emr-emrfs-iam-roles.html) no Guia de gerenciamento do Amazon EMR.
- Suporte adicionado para tipos de instância P2 e P3 baseados em GPU. Para obter mais informações, consulte [Instâncias P2 do Amazon EC2](https://aws.amazon.com/ec2/instance-types/p2/) e [Instâncias P3 do Amazon EC2.](https://aws.amazon.com/ec2/instance-types/p3/) Os drivers NVIDIA 384.81 e CUDA driver 9.0.176 são instalados nesses tipos de instância por padrão.
- O suporte adicionado para [Apache MXNet](#page-5065-0).

## Alterações, melhorias e problemas resolvidos

- Presto
	- Foi adicionado suporte para usar o AWS Glue Data Catalog como metastore padrão do Hive. Para obter mais informações, consulte [Usando o Presto com o AWS Glue Data Catalog.](https://docs.aws.amazon.com/emr/latest/ReleaseGuide/emr-presto.html#emr-presto-glue)
	- Suporte adicionado para [funções geoespaciais](https://prestodb.io/docs/current/functions/geospatial.html).
	- Suporte de [vazamento para disco](https://prestodb.io/docs/current/admin/spill.html) adicionado para uniões.
	- Suporte adicionado para o [Conector Redshift](https://prestodb.io/docs/current/connector/redshift.html).
- Spark
	- Backport [SPARK-20640,](https://issues.apache.org/jira/browse/SPARK-20640) que causa tempo limite rpc e as repetições de valores de registro configuráveis usando as propriedades spark.shuffle.registration.timeout e spark.shuffle.registration.maxAttempts.
	- [SPARK-21549](https://issues.apache.org/jira/browse/SPARK-21549) retroportado, que corrige um erro que ocorre ao gravar de forma personalizada em locais não HDFS. OutputFormat
- Backport [Hadoop-13270](https://issues.apache.org/jira/browse/HADOOP-13270)
- As bibliotecas Numpy, Scipy e Matplotlib foram removidas da AMI base do Amazon EMR. Se forem necessárias para o aplicativo, essas bibliotecas estarão disponíveis no repositório do aplicativo. Portanto, você pode usar uma ação de bootstrap para instalá-las em todos os nós usando yum install.
- A AMI base do Amazon EMR não tem mais pacotes do RPM de aplicações incluídos, de maneira que os pacotes do RPM não estão mais presentes em nós de cluster. As AMIs personalizadas e a AMI base do Amazon EMR agora referenciam o repositório do pacote do RPM no Amazon S3.
- Devido à introdução de faturamento por segundo no Amazon EC2, o Comportamento padrão da redução da escala verticalmente agora é Encerrar na conclusão da tarefa em vez de Encerrar no horário da instância. Para obter mais informações, consulte [Configurar redução da escala](https://docs.aws.amazon.com/emr/latest/ManagementGuide/emr-scaledown-behavior.html) [verticalmente do cluster.](https://docs.aws.amazon.com/emr/latest/ManagementGuide/emr-scaledown-behavior.html)

### Problemas conhecidos

- MXNet não inclui bibliotecas OpenCV.
- Por padrão, o Hive 2.3.1 define hive.compute.query.using.stats=true. Isso faz com que as consultas obtenham dados de estatísticas existentes em vez de diretamente dos dados, o que pode gerar confusão. Por exemplo, se você tiver uma tabela com hive.compute.query.using.stats=true e fizer upload de novos arquivos para a tabela LOCATION, a execução de uma consulta SELECT COUNT(\*) na tabela retornará a contagem das estatísticas, e não selecionará as linhas adicionadas.

Como alternativa, use o comando ANALYZE TABLE para reunir novas estatísticas ou defina hive.compute.query.using.stats=false. Para obter mais informações, consulte [Estatísticas no Hive](https://cwiki.apache.org/confluence/display/Hive/StatsDev#StatsDev-ExistingTables%E2%80%93ANALYZE) na documentação do Apache Hive.

# Versão 5.9.0

As notas da versão a seguir incluem informações para a versão 5.9.0 do Amazon EMR. As alterações são referentes à versão 5.8.0 do Amazon EMR.

Data do release: 5 de outubro de 2017

Última atualização de recursos: 12 de outubro de 2017

## Atualizações

Os aplicativos e os componentes a seguir foram atualizados nesta versão para incluir as seguintes versões.

- AWS SDK for Java versão 1.11.183
- Flink 1.3.2
- Hue 4.0.1
- Pig 0.17.0
- Presto 0.184

## Novos atributos

• Adição do suporte ao Livy (versão Livy 0.4.0 - em incubação). Para ter mais informações, consulte [Apache Livy](#page-5018-0).

- Adição de suporte para Hue Notebook para Spark.
- Adicionado suporte para instâncias série i3 do Amazon EC2 (12 de outubro de 2017).

### Alterações, melhorias e problemas resolvidos

- Spark
	- Adição de um novo conjunto de recursos que ajudam a garantir que o Spark lide de uma forma mais fácil com o encerramento de nós devido a um redimensionamento manual ou uma solicitação de política de escalabilidade automática. Para ter mais informações, consulte [Configurar o comportamento de desativação de nós](#page-5441-0).
	- O SSL é usado em vez do 3DES para criptografia em trânsito para o serviço de transferência de bloco, o que aumenta a performance durante o uso dos tipos de instância do Amazon EC2 com AES-NI.
	- [SPARK-21494](https://issues.apache.org/jira/browse/SPARK-21494) enviado para backport.
- Zeppelin
	- [ZEPPELIN-2377](https://issues.apache.org/jira/browse/ZEPPELIN-2377) enviado para backport.
- HBase
	- Foi adicionado o patch [HBASE-18533,](https://issues.apache.org/jira/browse/HBASE-18533) que permite valores adicionais para a configuração do HBase BucketCache usando a classificação de configuração. hbase-site
- Hue
	- Foi adicionado suporte ao AWS Glue Data Catalog para o editor de consultas Hive no Hue.
	- Por padrão, os superusuários do Hue podem acessar todos os arquivos que os perfis do IAM do Amazon EMR têm permissão para acessar. Os usuários recém-criados não têm automaticamente permissões para acessar o navegador de arquivos Amazon S3 e devem ter as permissões filebrowser.s3\_access ativadas para o grupo deles.
- Resolvido um problema que fazia com que os dados JSON subjacentes criados com o Catálogo de Dados do AWS Glue ficassem inacessíveis.

## Problemas conhecidos

• A inicialização do cluster falha quando todas as aplicações são instaladas e o tamanho padrão do volume raiz do Amazon EBS não é alterado. Como solução alternativa, use o aws emr createcluster comando do AWS CLI e especifique um --ebs-root-volume-size parâmetro maior.
• Por padrão, o Hive 2.3.0 define hive.compute.query.using.stats=true. Isso faz com que as consultas obtenham dados de estatísticas existentes em vez de diretamente dos dados, o que pode gerar confusão. Por exemplo, se você tiver uma tabela com hive.compute.query.using.stats=true e fizer upload de novos arquivos para a tabela LOCATION, a execução de uma consulta SELECT COUNT(\*) na tabela retornará a contagem das estatísticas, e não selecionará as linhas adicionadas.

Como alternativa, use o comando ANALYZE TABLE para reunir novas estatísticas ou defina hive.compute.query.using.stats=false. Para obter mais informações, consulte [Estatísticas no Hive](https://cwiki.apache.org/confluence/display/Hive/StatsDev#StatsDev-ExistingTables%E2%80%93ANALYZE) na documentação do Apache Hive.

# Versão 5.8.2

As notas da versão a seguir incluem informações para a versão 5.8.2 do Amazon EMR. As alterações são referentes à versão 5.8.1.

Data da versão inicial: 29 de março de 2018

Alterações, melhorias e problemas resolvidos

• Atualizado o kernel do Amazon Linux da AMI padrão do Amazon Linux para Amazon EMR para abordar possíveis vulnerabilidades.

# Versão 5.8.1

As notas da versão a seguir incluem informações para a versão 5.8.1 do Amazon EMR. As alterações são referentes à versão 5.8.0 do Amazon EMR.

Data da versão inicial: 22 de janeiro de 2018

Alterações, melhorias e problemas resolvidos

• Atualizado o kernel do Amazon Linux da AMI padrão do Amazon Linux para Amazon EMR para abordar vulnerabilidades associadas à execução especulativa (CVE-2017-5715, CVE-2017-5753 e CVE-2017-5754). Para ter mais informações, consulte [https://aws.amazon.com/security/security](https://aws.amazon.com/security/security-bulletins/AWS-2018-013/)[bulletins/AWS-2018-013/.](https://aws.amazon.com/security/security-bulletins/AWS-2018-013/)

# Versão 5.8.0

As notas da versão a seguir incluem informações para a versão 5.8.0 do Amazon EMR. As alterações são referentes à versão 5.7.0 do Amazon EMR.

Data da versão inicial: 10 de agosto de 2017

Última atualização de recurso: 25 de setembro de 2017

#### Atualizações

Os aplicativos e os componentes a seguir foram atualizados nesta versão para incluir as seguintes versões:

- AWS SDK 1.11.160
- Flink 1.3.1
- Hive 2.3.0. Para obter mais informações, consulte [Notas de versão](https://issues.apache.org/jira/secure/ConfigureReleaseNote.jspa?projectId=12310843&version=12340269) no site do Apache Hive.
- Spark 2.2.0. Para obter mais informações, consulte [Notas de versão](https://spark.apache.org/releases/spark-release-2-2-0.html) no site do Apache Spark.

#### Novos atributos

• Adição de suporte para visualização do histórico de aplicativos (25 de setembro de 2017). Para obter mais informações, consulte [Visualizar histórico de aplicações](https://docs.aws.amazon.com/emr/latest/ManagementGuide/emr-cluster-application-history.html) no Guia de gerenciamento do Amazon EMR.

Alterações, melhorias e problemas resolvidos

- Integração com o AWS Glue Data Catalog
	- Foi adicionada a capacidade do Hive e do Spark SQL de usar o AWS Glue Data Catalog como armazenamento de metadados do Hive. Para obter mais informações, consulte [Usando o](#page-4653-0)  [AWS Glue Data Catalog como metastore para o Hive](#page-4653-0) e [Use o AWS Glue Data Catalog como](#page-5429-0) [metastore para o Spark SQL.](#page-5429-0)
- Adicionado o Application history (Histórico do aplicativo) aos detalhes do cluster, o que permite que você visualize dados históricos de aplicativos do YARN e detalhes adicionais de aplicativos do Spark. Para obter mais informações, consulte [Visualizar histórico de aplicações](https://docs.aws.amazon.com/emr/latest/ManagementGuide/emr-cluster-application-history.html) no Guia de gerenciamento do Amazon EMR.
- Oozie
	- [OOZIE-2748](https://issues.apache.org/jira/browse/OOZIE-2748) enviado para backport.
- Hue
	- [HUE-5859](https://issues.cloudera.org/browse/HUE-5859) enviado para backport
- HBase
	- Adicionado um patch para expor a hora de início do servidor principal do HBase por meio de Java Management Extensions (JMX) usando getMasterInitializedTime.
	- Adicionado um patch que melhora a hora de início do cluster.

#### Problemas conhecidos

- A inicialização do cluster falha quando todas as aplicações são instaladas e o tamanho padrão do volume raiz do Amazon EBS não é alterado. Como solução alternativa, use o aws emr createcluster comando do AWS CLI e especifique um --ebs-root-volume-size parâmetro maior.
- Por padrão, o Hive 2.3.0 define hive.compute.query.using.stats=true. Isso faz com que as consultas obtenham dados de estatísticas existentes em vez de diretamente dos dados, o que pode gerar confusão. Por exemplo, se você tiver uma tabela com hive.compute.query.using.stats=true e fizer upload de novos arquivos para a tabela LOCATION, a execução de uma consulta SELECT COUNT(\*) na tabela retornará a contagem das estatísticas, e não selecionará as linhas adicionadas.

Como alternativa, use o comando ANALYZE TABLE para reunir novas estatísticas ou defina hive.compute.query.using.stats=false. Para obter mais informações, consulte [Estatísticas no Hive](https://cwiki.apache.org/confluence/display/Hive/StatsDev#StatsDev-ExistingTables%E2%80%93ANALYZE) na documentação do Apache Hive.

- Spark: ao usar o Spark, há um problema de vazamento no manipulador de arquivos com o daemon apppusher, o que pode ocorrer para um trabalho de execução prolongada do Spark depois de várias horas ou dias. Para corrigir o problema, conecte-se ao nó principal e digite sudo /etc/init.d/apppusher stop. Isso interrompe o daemon apppusher, que o Amazon EMR reiniciará automaticamente.
- Application history
	- Os dados históricos dos executores inativos do Spark não está disponível.
	- O histórico do aplicativo não está disponível para clusters que usam uma configuração de segurança para habilitar a criptografia em andamento.

# Versão 5.7.0

As notas da versão a seguir incluem informações para a versão 5.7.0 do Amazon EMR. As alterações são referentes à versão 5.6.0 do Amazon EMR.

Data do release: 13 de julho de 2017

### Atualizações

- Flink 1.3.0
- Phoenix 4.11.0
- Zeppelin 0.7.2

### Novos atributos

• Adicionada a possibilidade de especificar uma AMI do Amazon Linux personalizada ao criar um cluster. Para obter mais informações, consulte [Usar uma AMI personalizada.](https://docs.aws.amazon.com/emr/latest/ManagementGuide/emr-custom-ami.html)

#### Alterações, melhorias e problemas resolvidos

- HBase
	- Adicionada a possibilidade de configurar clusters de réplica de leitura do HBase. Consulte [Usar](https://docs.aws.amazon.com/emr/latest/ReleaseGuide/emr-hbase-s3.html#emr-hbase-s3-read-replica)  [um cluster de réplica de leitura.](https://docs.aws.amazon.com/emr/latest/ReleaseGuide/emr-hbase-s3.html#emr-hbase-s3-read-replica)
	- Várias correções de erros e melhorias
- Presto: adicionada a capacidade de configurar node.properties.
- YARN : adicionada a capacidade de configurar container-log4j.properties
- Sqoop: enviado para backport [SQOOP-2880,](https://issues.apache.org/jira/browse/SQOOP-2880) que apresenta um argumento que permite definir o diretório temporário do Sqoop.

# Versão 5.6.0

As notas da versão a seguir incluem informações para a versão 5.6.0 do Amazon EMR. As alterações são referentes à versão 5.5.0 do Amazon EMR.

Data do release: 5 de junho de 2017

# Atualizações

- Flink 1.2.1
- HBase 1.3.1
- Mahout 0.13.0. Esta é a primeira versão do Mahout compatível com o Spark 2.x nas versões 5.0 e posteriores do Amazon EMR.
- Spark 2.1.1

## Alterações, melhorias e problemas resolvidos

- Presto
	- Adicionada a possibilidade para permitir a comunicação segura SSL/TLS entre os nós Presto, ativando a criptografia em trânsito usando uma configuração de segurança. Para obter mais informações, consulte [Criptografia de dados em trânsito](https://docs.aws.amazon.com/emr/latest/ReleaseGuide/emr-data-encryption-options.html#emr-encryption-intransit).
	- [Presto 7661](https://github.com/prestodb/presto/pull/7661/commits) enviado para backport, adiciona a opção VERBOSE à instrução EXPLAIN ANALYZE para relatar estatísticas de baixo nível mais detalhadas sobre um plano de consulta.

# Versão 5.5.3

As notas da versão a seguir incluem informações para a versão 5.5.3 do Amazon EMR. As alterações são referentes à versão 5.5.2.

Data da versão inicial: 29 de agosto de 2018

Alterações, melhorias e problemas resolvidos

• Esta versão aborda uma possível vulnerabilidade de segurança.

# Versão 5.5.2

As notas da versão a seguir incluem informações para a versão 5.5.2 do Amazon EMR. As alterações são referentes à versão 5.5.1.

Data da versão inicial: 29 de março de 2018

#### Alterações, melhorias e problemas resolvidos

• Atualizado o kernel do Amazon Linux da AMI padrão do Amazon Linux para Amazon EMR para abordar possíveis vulnerabilidades.

# Versão 5.5.1

As notas da versão a seguir incluem informações para a versão 5.5.1 do Amazon EMR. As alterações são referentes à versão 5.5.0 do Amazon EMR.

Data da versão inicial: 22 de janeiro de 2018

Alterações, melhorias e problemas resolvidos

• Atualizado o kernel do Amazon Linux da AMI padrão do Amazon Linux para Amazon EMR para abordar vulnerabilidades associadas à execução especulativa (CVE-2017-5715, CVE-2017-5753 e CVE-2017-5754). Para ter mais informações, consulte [https://aws.amazon.com/security/security](https://aws.amazon.com/security/security-bulletins/AWS-2018-013/)[bulletins/AWS-2018-013/.](https://aws.amazon.com/security/security-bulletins/AWS-2018-013/)

## Versão 5.5.0

As notas da versão a seguir incluem informações para a versão 5.5.0 do Amazon EMR. As alterações são referentes à versão 5.4.0 do Amazon EMR.

Data do release: 26 de abril de 2017

#### Atualizações

- Hue 3.12
- Presto 0.170
- Zeppelin 0.7.1
- ZooKeeper 3.4.10

Alterações, melhorias e problemas resolvidos

• Spark

- Patch do Spark enviado para backport [\(SPARK-20115\) corrigir DAGScheduler para recalcular](https://issues.apache.org/jira/browse/SPARK-20115) [todos os blocos embaralhados perdidos quando o serviço de shuffle externo não estiver](https://issues.apache.org/jira/browse/SPARK-20115) [disponível](https://issues.apache.org/jira/browse/SPARK-20115) para a versão 2.1.0 do Spark, que está incluída nesta versão.
- Flink
	- O Flink agora é compilado com o Scala 2.11. Se você usar a API e as bibliotecas do Scala, recomendamos que use o Scala 2.11 em seus projetos.
	- Tratado um problema em que os padrões HADOOP\_CONF\_DIR e YARN\_CONF\_DIR não estavam definidos corretamente, portanto havia falha no funcionamento de startscala-shell.sh. Também foi adicionada a possibilidade de definir esses valores usando env.hadoop.conf.dir e env.yarn.conf.dir em /etc/flink/conf/flinkconf.yaml ou na classificação de configuração flink-conf.
	- Introduzido um novo comando específico do EMR, flink-scala-shell, como um wrapper para start-scala-shell.sh. Recomendamos o uso desse comando, em vez de startscala-shell. O novo comando simplifica a execução. Por exemplo, flink-scala-shell n 2 inicia um shell Scala Flink com um paralelismo de tarefa de 2.
	- Introduzido um novo comando específico do EMR, flink-yarn-session, como um wrapper para yarn-session.sh. Recomendamos o uso desse comando, em vez de yarn-session. O novo comando simplifica a execução. Por exemplo, flink-yarn-session -d -n 2 inicia uma sessão de longa execução do Flink em um estado desanexado com dois gerenciadores de tarefas.
	- Resolvido [\(FLINK-6125\) commons httpclient não está mais esmaecido no Flink 1.2.](https://issues.apache.org/jira/browse/FLINK-6125)
- Presto
	- Adicionado o suporte para autenticação do LDAP. Usar LDAP com o Presto no Amazon EMR requer que você habilite o acesso HTTPS para o coordenador do Presto (httpserver.https.enabled=true em config.properties). Para obter detalhes da configuração, consulte [Autenticação LDAP](https://prestodb.io/docs/current/security/ldap.html) na documentação do Presto.
	- O suporte adicionado para SHOW GRANTS.
- AMI base do Linux do Amazon EMR
	- As versões do Amazon EMR agora são baseadas no Amazon Linux 2017.03. Para obter mais informações, consulte [Notas da versão da AMI do Amazon Linux 2017.03](https://aws.amazon.com/amazon-linux-ami/2017.03-release-notes/).
	- Removido o Python 2.6 da imagem de base Linux do Amazon EMR. Python 2.7 e 3.4 estão instalados por padrão. Você pode instalar o Python 2.6 manualmente, se necessário.

# Versão 5.4.0

As notas da versão a seguir incluem informações para a versão 5.4.0 do Amazon EMR. As alterações são referentes à versão 5.3.0 do Amazon EMR.

Data do release: 08 de março de 2017

#### Atualizações

As seguintes atualizações estão disponíveis nesta versão:

- Atualizado para Flink 1.2.0
- Atualizado para Hbase 1.3.0
- Atualizado para Phoenix 4.9.0

#### **a** Note

Se você fez a atualização de uma versão mais antiga do Amazon EMR para a versão 5.4.0 ou posterior do Amazon EMR e usa indexação secundária, atualize os índices locais conforme descrito na [documentação do Apache Phoenix](https://phoenix.apache.org/secondary_indexing.html#Upgrading_Local_Indexes_created_before_4.8.0). O Amazon EMR remove as configurações necessárias da classificação do hbase-site, mas os índices precisam ser preenchidos novamente. O sistema oferece suporte a atualizações de índices online e offline. As atualizações online são o padrão, o que significa que os índices são preenchidos novamente durante a inicialização de clientes do Phoenix versão 4.8.0 ou posterior. Para especificar as atualizações offline, defina a configuração do phoenix.client.localIndexUpgrade como falsa na classificação do phoenixsite e, em seguida, execute o SSH no nó principal para executar o psql [zookeeper] -1.

- Atualizado para Presto 0.166
- Atualizado para Zeppelin 0.7.0

#### Alterações e melhorias

As seguintes alterações foram feitas nas versões do Amazon EMR com o rótulo de versão emr-5.4.0:

• Adicionado o suporte para instâncias r4. Consulte [Tipos de instância do Amazon EC2](https://aws.amazon.com/ec2/instance-types/).

# Versão 5.3.1

As notas da versão a seguir incluem informações para a versão 5.3.1 do Amazon EMR. As alterações são referentes à versão 5.3.0 do Amazon EMR.

Data da versão: 7 de fevereiro de 2017

Pequenas alterações nos patches do Zeppelin de backport e na atualização da AMI padrão para o Amazon EMR.

## Versão 5.3.0

As notas da versão a seguir incluem informações para a versão 5.3.0 do Amazon EMR. As alterações são referentes à versão 5.2.1 do Amazon EMR.

Data do release: 26 de janeiro de 2017

#### Atualizações

As seguintes atualizações estão disponíveis nesta versão:

- Atualizado para Hive 2.1.1
- Atualizado para Hue 3.11.0
- Atualizado para Spark 2.1.0
- Atualizado para Oozie 4.3.0
- Atualizado para Flink 1.1.4

### Alterações e melhorias

As seguintes alterações foram feitas nas versões do Amazon EMR com o rótulo de versão emr-5.3.0:

- Adicionado um patch para o Hue que permite usar a configuração interpreters\_shown\_on\_wheel para definir o que intérpretes mostram primeiro na roda de seleção do bloco de anotações, independentemente de sua ordem no arquivo hue. ini.
- Adicionada a classificação de configuração hive-parquet-logging, que pode ser usada para configurar os valores no arquivo parquet-logging.properties do Hive.

# Versão 5.2.2

As notas da versão a seguir incluem informações para a versão 5.2.2 do Amazon EMR. As alterações são referentes à versão 5.2.1 do Amazon EMR.

Data do release: 2 de maio de 2017

Problemas conhecidos das versões anteriores que foram resolvidos

• [SPARK-194459](https://issues.apache.org/jira/browse/SPARK-19459) enviado para backport, que trata de um problema em que pode haver falha na leitura de uma tabela ORC com colunas char/varchar.

## Versão 5.2.1

As notas da versão a seguir incluem informações para a versão 5.2.1 do Amazon EMR. As alterações são referentes à versão 5.2.0 do Amazon EMR.

Data do release: 29 de dezembro de 2016

### Atualizações

As seguintes atualizações estão disponíveis nesta versão:

- Atualizado para Presto 0.157.1. Para obter mais informações, consulte [Notas de versão do Presto](https://prestodb.io/docs/current/release/release-0.157.1.html) na documentação do Presto.
- Zookeeper atualizado para 3.4.9. Para obter mais informações, consulte as [notas de ZooKeeper](https://zookeeper.apache.org/doc/r3.4.9/releasenotes.html)  [lançamento](https://zookeeper.apache.org/doc/r3.4.9/releasenotes.html) na ZooKeeper documentação do Apache.

### Alterações e melhorias

As seguintes alterações foram feitas nas versões do Amazon EMR com o rótulo de versão emr-5.2.1:

- Adicionado o suporte para o tipo de instância do Amazon EC2 m4.16xlarge no Amazon EMR versão 4.8.3 e posterior, com exceção das versões 5.0.0, 5.0.3 e 5.2.0.
- As versões do Amazon EMR agora são baseadas no Amazon Linux 2016.09. Para ter mais informações, consulte [https://aws.amazon.com/amazon-linux-ami/2016.09-release-notes/.](https://aws.amazon.com/amazon-linux-ami/2016.09-release-notes/)
- A localização de caminhos de configuração do Flink e do YARN agora são definidas por padrão em /etc/default/flink para que você não precise definir as variáveis de ambiente

FLINK\_CONF\_DIR e HADOOP\_CONF\_DIR ao executar os scripts de driver flink ou yarnsession.sh para iniciar trabalhos do Flink.

• Foi adicionado suporte para FlinkKinesisConsumer aulas.

Problemas conhecidos das versões anteriores que foram resolvidos

- Corrigido um problema no Hadoop em que o ReplicationMonitor thread podia ficar preso por um longo tempo devido a uma corrida entre a replicação e a exclusão do mesmo arquivo em um grande cluster.
- Corrigido um problema em que ControlledJob #toString falhava com uma exceção de ponteiro nulo (NPE) quando o status do trabalho não era atualizado com êxito.

## Versão 5.2.0

As notas da versão a seguir incluem informações para a versão 5.2.0 do Amazon EMR. As alterações são referentes à versão 5.1.0 do Amazon EMR.

Data do release: 21 de novembro de 2016

#### Alterações e melhorias

As seguintes alterações e melhorias estão disponíveis nesta versão:

- Adicionado o modo de armazenamento do Amazon S3 para o HBase.
- Permite que você especifique um local do Amazon S3 para o rootdir do HBase. Para obter mais informações, consulte [HBase no Amazon S3.](https://docs.aws.amazon.com/emr/latest/ReleaseGuide/emr-hbase-s3.html)

#### Atualizações

As seguintes atualizações estão disponíveis nesta versão:

• Atualizado para Spark 2.0.2

Problemas conhecidos das versões anteriores que foram resolvidos

• Corrigido um problema com /mnt ficar restrito a 2 TB em tipos de instância somente EBS.

• Corrigido um problema com o controlador de instância e com os logs do logpusher serem a saída para seus arquivos .out correspondentes, em vez de para seus arquivos normais .log configurados com log4j, que mudam de hora em hora. Os arquivos .out não mudam, portanto isso eventualmente encheria a partição /emr. Esse problema afeta somente tipos de instância de HVM (máquina virtual de hardware).

# Versão 5.1.0

As notas da versão a seguir incluem informações para a versão 5.1.0 do Amazon EMR. As alterações são referentes à versão 5.0.0 do Amazon EMR.

Data do release: 03 de novembro de 2016

Alterações e melhorias

As seguintes alterações e melhorias estão disponíveis nesta versão:

- Adicionado o suporte para Flink 1.1.3.
- O Presto foi adicionado como uma opção na seção bloco de anotações do Hue.

### Atualizações

As seguintes atualizações estão disponíveis nesta versão:

- Atualizado para HBase 1.2.3
- Atualizado para Zeppelin 0.6.2

Problemas conhecidos das versões anteriores que foram resolvidos

• Corrigido um problema com consultas do Tez no Amazon S3 com arquivos ORC que não tinham uma performance tão boa quanto em versões 4.x anteriores do Amazon EMR.

# Versão 5.0.3

As notas da versão a seguir incluem informações para a versão 5.0.3 do Amazon EMR. As alterações são referentes à versão 5.0.0 do Amazon EMR.

Data do release: 24 de outubro de 2016

#### Atualizações

As seguintes atualizações estão disponíveis nesta versão:

- Atualizado para Hadoop 2.7.3
- Atualizado para Presto 0.152.3, que inclui o suporte para a interface da web do Presto. Você pode acessar a interface da web do Presto no coordenador do Presto usando a porta 8889. Para obter mais informações sobre a interface da Web do Presto, consulte [Interface da Web](https://prestodb.io/docs/current/admin/web-interface.html) na documentação do Presto.
- Atualizado para Spark 2.0.1
- As versões do Amazon EMR agora são baseadas no Amazon Linux 2016.09. Para ter mais informações, consulte [https://aws.amazon.com/amazon-linux-ami/2016.09-release-notes/.](https://aws.amazon.com/amazon-linux-ami/2016.09-release-notes/)

# Versão 5.0.0

Data do release: 27 de julho de 2016

#### Atualizações

As seguintes atualizações estão disponíveis nesta versão:

- Atualizado para Hive 2.1
- Atualizado para Presto 0.150
- Atualizado para Spark 2.0
- Atualizado para Hue 3.10.0
- Atualizado para Pig 0.16.0
- Atualizado para Tez 0.8.4
- Atualizado para Zeppelin 0.6.1

#### Alterações e melhorias

As seguintes alterações foram feitas nas versões do Amazon EMR com o rótulo de versão emr-5.0.0 ou posterior:

• O Amazon EMR é compatível com as versões de código aberto mais recentes do Hive (versão 2.1) e do Pig (versão 0.16.0). Se, anteriormente, você tiver usado o Hive ou Pig no Amazon EMR, isso poderá afetar alguns casos de uso. Para obter mais informações, consulte [Hive](https://docs.aws.amazon.com/emr/latest/ReleaseGuide/emr-hive.html) e [Pig](https://docs.aws.amazon.com/emr/latest/ReleaseGuide/emr-pig.html).

- O mecanismo de execução padrão para o Hive e o Pig agora é o Tez. Para alterar isso, você deve editar os valores apropriados nas classificações de configuração hive-site e pigproperties, respectivamente.
- Um recurso de etapa aprimorada de depuração foi adicionado, o que permite que você veja a causa raiz de falhas de etapa se o serviço puder determinar a causa. Para obter mais informações, consulte [Depuração de etapa aprimorada](https://docs.aws.amazon.com/emr/latest/ManagementGuide/emr-enhanced-step-debugging.html) no Guia de gerenciamento do Amazon EMR.
- Os aplicativos que, anteriormente, terminavam com "-Sandbox" não têm mais esse sufixo. Isso pode inutilizar sua automação, por exemplo, se você estiver usando scripts para iniciar clusters com esses aplicativos. A tabela a seguir mostra nomes de aplicações na versão 4.7.2 do Amazon EMR em relação à versão 5.0.0 do Amazon EMR.

Alterações dos nomes de aplicativos

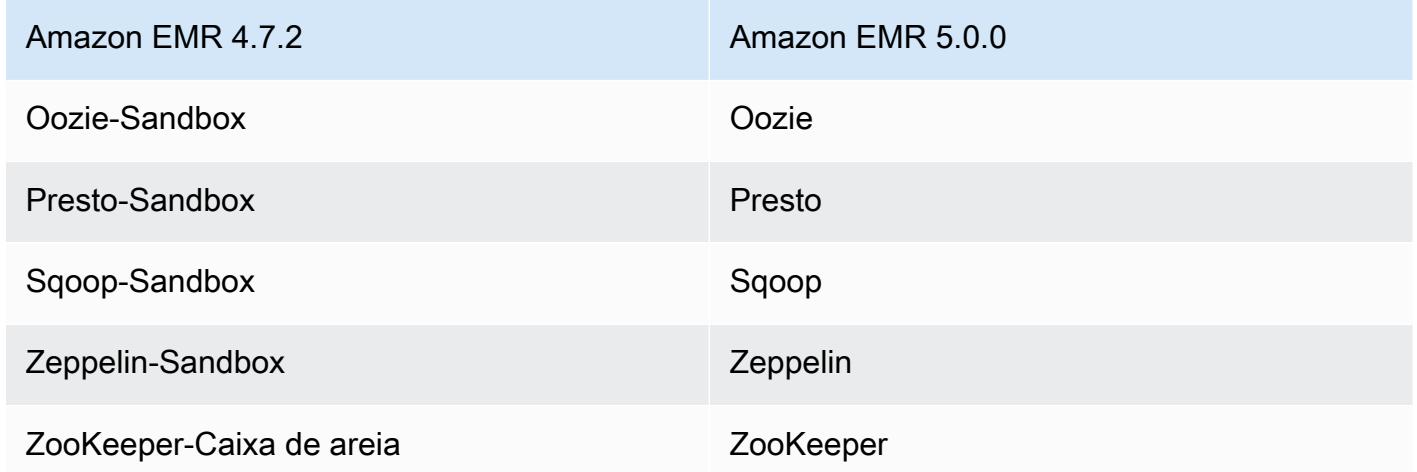

- O Spark agora está compilado para Scala 2.11.
- Java 8 é agora o JVM padrão. Todas as aplicações são executadas usando o runtime do Java 8. Não há alterações em qualquer destino de código de bytes da aplicação. A maioria dos aplicativos continuam a usar o Java 7 como destino.
- O Zeppelin agora inclui recursos de autenticação. Para obter mais informações, consulte [Zeppelin](https://docs.aws.amazon.com/emr/latest/ReleaseGuide/emr-zeppelin.html).
- Adicionado o suporte para configurações de segurança, que permitem criar e aplicar opções de criptografia com mais facilidade. Para obter mais informações, consulte [Criptografia de dados](https://docs.aws.amazon.com/emr/latest/ReleaseGuide/emr-data-encryption.html).

# Versão 4.9.5

As notas da versão a seguir incluem informações para a versão 4.9.5 do Amazon EMR. As alterações são referentes à versão 4.9.4.

Data da versão inicial: 29 de agosto de 2018

Alterações, melhorias e problemas resolvidos

- HBase
	- Esta versão aborda uma possível vulnerabilidade de segurança.

## Versão 4.9.4

As notas da versão a seguir incluem informações para a versão 4.9.4 do Amazon EMR. As alterações são referentes à versão 4.9.3.

Data da versão inicial: 29 de março de 2018

Alterações, melhorias e problemas resolvidos

• Atualizado o kernel do Amazon Linux da AMI padrão do Amazon Linux para Amazon EMR para abordar possíveis vulnerabilidades.

## Versão 4.9.3

As notas da versão a seguir incluem informações para a versão 4.9.3 do Amazon EMR. As alterações são referentes à versão 4.9.2 do Amazon EMR.

Data da versão inicial: 22 de janeiro de 2018

Alterações, melhorias e problemas resolvidos

• Atualizado o kernel do Amazon Linux da AMI padrão do Amazon Linux para Amazon EMR para abordar vulnerabilidades associadas à execução especulativa (CVE-2017-5715, CVE-2017-5753 e CVE-2017-5754). Para ter mais informações, consulte [https://aws.amazon.com/security/security](https://aws.amazon.com/security/security-bulletins/AWS-2018-013/)[bulletins/AWS-2018-013/.](https://aws.amazon.com/security/security-bulletins/AWS-2018-013/)

# Versão 4.9.2

As notas da versão a seguir incluem informações para a versão 4.9.2 do Amazon EMR. As alterações são referentes à versão 4.9.1 do Amazon EMR.

Data do release: 13 de julho de 2017

Pequenas alterações, correções de erros e melhorias foram feitas nesta versão.

## Versão 4.9.1

As notas da versão a seguir incluem informações para a versão 4.9.1 do Amazon EMR. As alterações são referentes à versão 4.8.4 do Amazon EMR.

Data do release: 10 de abril de 2017

Problemas conhecidos das versões anteriores que foram resolvidos

- Envio para backport do [HIVE-9976](https://issues.apache.org/jira/browse/HIVE-9976) e do [HIVE-10106](https://issues.apache.org/jira/browse/HIVE-10106)
- Corrigido um problema no YARN em que um grande número de nós (mais de 2.000) e de contêineres (mais de 5.000) causavam um erro de memória insuficiente, por exemplo: "Exception in thread 'main' java.lang.OutOfMemoryError".

### Alterações e melhorias

As seguintes alterações foram feitas nas versões do Amazon EMR com o rótulo de versão emr-4.9.1:

- As versões do Amazon EMR agora são baseadas no Amazon Linux 2017.03. Para ter mais informações, consulte [https://aws.amazon.com/amazon-linux-ami/2017.03-release-notes/.](https://aws.amazon.com/amazon-linux-ami/2017.03-release-notes/)
- Removido o Python 2.6 da imagem de base Linux do Amazon EMR. Você pode instalar o Python 2.6 manualmente, se necessário.

# Versão 4.8.4

As notas da versão a seguir incluem informações para a versão 4.8.4 do Amazon EMR. As alterações são referentes à versão 4.8.3 do Amazon EMR.

Data do release: 7 de fevereiro de 2017

Pequenas alterações, correções de erros e melhorias foram feitas nesta versão.

## Versão 4.8.3

As notas da versão a seguir incluem informações para a versão 4.8.3 do Amazon EMR. As alterações são referentes à versão 4.8.2 do Amazon EMR.

Data do release: 29 de dezembro de 2016

#### Atualizações

As seguintes atualizações estão disponíveis nesta versão:

- Atualizado para Presto 0.157.1. Para obter mais informações, consulte [Notas de versão do Presto](https://prestodb.io/docs/current/release/release-0.157.1.html) na documentação do Presto.
- Atualizado para Spark 1.6.3. Para obter mais informações, consulte [Spark release notes](http://spark.apache.org/releases/spark-release-1-6-3.html) na documentação do Apache Spark.
- Atualizado para ZooKeeper 3.4.9. Para obter mais informações, consulte as [notas de ZooKeeper](https://zookeeper.apache.org/doc/r3.4.9/releasenotes.html) [lançamento](https://zookeeper.apache.org/doc/r3.4.9/releasenotes.html) na ZooKeeper documentação do Apache.

#### Alterações e melhorias

As seguintes alterações foram feitas nas versões do Amazon EMR com o rótulo de versão emr-4.8.3:

- Adicionado o suporte para o tipo de instância do Amazon EC2 m4.16xlarge no Amazon EMR versão 4.8.3 e posterior, com exceção das versões 5.0.0, 5.0.3 e 5.2.0.
- As versões do Amazon EMR agora são baseadas no Amazon Linux 2016.09. Para ter mais informações, consulte [https://aws.amazon.com/amazon-linux-ami/2016.09-release-notes/.](https://aws.amazon.com/amazon-linux-ami/2016.09-release-notes/)

#### Problemas conhecidos das versões anteriores que foram resolvidos

- Corrigido um problema no Hadoop em que o ReplicationMonitor thread podia ficar preso por um longo tempo devido a uma corrida entre a replicação e a exclusão do mesmo arquivo em um grande cluster.
- Corrigido um problema em que ControlledJob #toString falhava com uma exceção de ponteiro nulo (NPE) quando o status do trabalho não era atualizado com êxito.

### Versão 4.8.2

As notas da versão a seguir incluem informações para a versão 4.8.2 do Amazon EMR. As alterações são referentes à versão 4.8.0 do Amazon EMR.

Data do release: 24 de outubro de 2016

### Atualizações

As seguintes atualizações estão disponíveis nesta versão:

- Atualizado para Hadoop 2.7.3
- Atualizado para Presto 0.152.3, que inclui o suporte para a interface da web do Presto. Você pode acessar a interface da web do Presto no coordenador do Presto usando a porta 8889. Para obter mais informações sobre a interface da Web do Presto, consulte [Interface da Web](https://prestodb.io/docs/current/admin/web-interface.html) na documentação do Presto.
- As versões do Amazon EMR agora são baseadas no Amazon Linux 2016.09. Para ter mais informações, consulte [https://aws.amazon.com/amazon-linux-ami/2016.09-release-notes/.](https://aws.amazon.com/amazon-linux-ami/2016.09-release-notes/)

# Versão 4.8.0

Data do release: 7 de setembro de 2016

### Atualizações

As seguintes atualizações estão disponíveis nesta versão:

- Atualizado para HBase 1.2.2
- Atualizado para Presto-Sandbox 0.151
- Atualizado para Tez 0.8.4
- Atualizado para Zeppelin-Sandbox 0.6.1

### Alterações e melhorias

As seguintes alterações foram feitas nas versões do Amazon EMR com o rótulo de versão emr-4.8.0:

- Corrigido um problema no YARN em que eles ApplicationMaster tentavam limpar contêineres que não existem mais porque suas instâncias foram encerradas.
- Corrigido o URL do hive-server2 para ações do Hive2 em exemplos do Oozie.
- Adicionado o suporte para catálogos Presto adicionais.
- Patches enviados para backport: [HIVE-8948,](https://issues.apache.org/jira/browse/HIVE-8948) [HIVE-12679,](https://issues.apache.org/jira/browse/HIVE-12679) [HIVE-13405,](https://issues.apache.org/jira/browse/HIVE-13405) [PHOENIX-3116,](https://issues.apache.org/jira/browse/PHOENIX-3116) [HADOOP-12689](https://issues.apache.org/jira/browse/HADOOP-12689)
- Adicionado o suporte para configurações de segurança, que permitem criar e aplicar opções de criptografia com mais facilidade. Para obter mais informações, consulte [Criptografia de dados](https://docs.aws.amazon.com/emr/latest/ReleaseGuide/emr-data-encryption.html).

# Versão 4.7.2

As notas da versão a seguir incluem informações para a versão 4.7.2 do Amazon EMR.

Data do release: 15 de julho de 2016

#### **Atributos**

Os seguintes recursos estão disponíveis nesta versão:

- Atualizado para Mahout 0.12.2
- Atualizado para Presto 0.148
- Atualizado para Spark 1.6.2
- Agora você pode criar um AWSCredentialsProvider para uso com o EMRFS usando um URI como parâmetro. Para obter mais informações, consulte [Criar um AWSCredentialsProvider para o](https://docs.aws.amazon.com/emr/latest/ReleaseGuide/emr-plan-credentialsprovider.html) [EMRFS.](https://docs.aws.amazon.com/emr/latest/ReleaseGuide/emr-plan-credentialsprovider.html)
- O EMRFS agora permite que os usuários configurem um endpoint personalizado do Dynamo para seus metadados de visualização consistente usando a propriedade fs.s3.consistent.dynamodb.endpoint em emrfs-site.xml.
- Adicionado um script em /usr/bin chamado spark-example, que encapsula /usr/lib/ spark/spark/bin/run-example para que você possa executar exemplos diretamente. Por exemplo, para executar o SparkPi exemplo que vem com a distribuição do Spark, você pode executar a spark-example SparkPi 100 partir da linha de comando ou usando commandrunner.jar como uma etapa na API.

Problemas conhecidos das versões anteriores que foram resolvidos

- Corrigido um problema em que o Oozie não tinha o spark-assembly.jar no local correto quando o Spark também estava instalado, o que resultava em falha para iniciar aplicativos do Spark com o Oozie.
- Corrigido um problema com o registro baseado em Log4j do Spark em contêineres do YARN.

# Versão 4.7.1

Data do release: 10 de junho de 2016

### Problemas conhecidos das versões anteriores que foram resolvidos

- Corrigido um problema que estendia o tempo de inicialização de clusters iniciados em uma VPC com sub-redes privadas. O bug só afetava os clusters iniciados com a versão 4.7.0. do Amazon EMR.
- Corrigido um problema que tratava incorretamente a listagem de arquivos no Amazon EMR para os clusters iniciados com a versão 4.7.0 do Amazon EMR.

# Versão 4.7.0

### **A** Important

A versão 4.7.0 do Amazon EMR foi descontinuada. Use a versão 4.7.1 ou posterior do Amazon EMR.

Data do release: 2 de junho de 2016

### Atributos

Os seguintes recursos estão disponíveis nesta versão:

- Adicionado o Apache Phoenix 4.7.0
- Adicionado o Apache Tez 0.8.3
- Atualizado para HBase 1.2.1
- Atualizado para Mahout 0.12.0
- Atualizado para Presto 0.147
- Atualizado AWS SDK for Java para 1.10.75
- O sinalizador final foi removido da propriedade mapreduce.cluster.local.dir em mapredsite.xml para permitir que os usuários executem o Pig no modo local.

Drivers JDBC do Amazon Redshift disponíveis no cluster

Os drivers JDBC do Amazon Redshift agora estão incluídos em /usr/share/aws/redshift/ jdbc. /usr/share/aws/redshift/jdbc/RedshiftJDBC41.jar é o driver do Amazon Redshift compatível com JDBC 4.1 e /usr/share/aws/redshift/jdbc/RedshiftJDBC4.jar é o driver do Amazon Redshift compatível com JDBC 4.0. Para obter mais informações, consulte [Configurar](https://docs.aws.amazon.com/redshift/latest/mgmt/configure-jdbc-connection.html)  [uma conexão JDBC](https://docs.aws.amazon.com/redshift/latest/mgmt/configure-jdbc-connection.html) no Guia de gerenciamento do Amazon Redshift.

#### Java 8

Com exceção do Presto, o OpenJDK 1.7 é o JDK padrão usado para todos os aplicativos. No entanto, o OpenJDK 1.7 e o 1.8 estão instalados. Para obter mais informações sobre como configurar JAVA\_HOME para aplicações, consulte [Configurar aplicações para usar Java 8](https://docs.aws.amazon.com/emr/latest/ReleaseGuide/emr-configure-apps.html#configuring-java8).

Problemas conhecidos das versões anteriores que foram resolvidos

- Corrigido um problema do kernel que afetava significativamente a performance dos volumes do EBS no disco rígido com throughput otimizado (st1) para o Amazon EMR no emr-4.6.0.
- Corrigido um problema em que havia uma falha do cluster se qualquer zona de criptografia do HDFS fosse especificada sem escolher o Hadoop como um aplicativo.
- Alterada a política de gravação padrão do HDFS de RoundRobin para AvailableSpaceVolumeChoosingPolicy. Alguns volumes não foram utilizados adequadamente com a RoundRobin configuração, o que resultou em falhas nos nós principais e em um HDFS não confiável.
- Corrigido um problema com a CLI do EMRFS, que causava uma exceção ao criar a tabela de metadados do DynamoDB padrão para visualizações consistentes.
- Corrigido um problema de deadlock no EMRFS que potencialmente ocorria durante a renomeação do multipart e operações de cópia.
- Corrigido um problema com o EMRFS que fazia com que o CopyPart tamanho padrão fosse 5 MB. O padrão agora está definido corretamente como 128 MB.
- Corrigido um problema com a configuração de inicialização do Zeppelin que potencialmente impedia a interrupção do serviço.
- Corrigido um problema com o Spark e o Zeppelin que impedia o uso do esquema de URI s3a:// porque /usr/lib/hadoop/hadoop-aws.jar não era carregado adequadamente em seus respectivos classpath.
- [HUE-2484](https://issues.cloudera.org/browse/HUE-2484) enviado para backport.
- Uma [confirmação](https://github.com/cloudera/hue/commit/c3c89f085e7a29c9fac7de016d881142d90af3eb) do Hue 3.9.0 enviada para backport (não existe nenhum JIRA) para corrigir um problema com o exemplo de navegador do HBase.
- [HIVE-9073](https://issues.apache.org/jira/browse/HIVE-9073) enviado para backport.

# Versão 4.6.0

Data do release: 21 de abril de 2016

#### **Atributos**

Os seguintes recursos estão disponíveis nesta versão:

- Adicionado o HBase 1.2.0
- Adicionado o ZooKeeper-Sandbox 3.4.8
- Atualizado para Presto-Sandbox 0.143
- As versões do Amazon EMR agora são baseadas no Amazon Linux 2016.03.0. Para ter mais informações, consulte [https://aws.amazon.com/amazon-linux-ami/2016.03-release-notes/.](https://aws.amazon.com/amazon-linux-ami/2016.03-release-notes/)

Problema afetando os tipos de volumes do EBS no disco rígido com throughput otimizado (st1)

Um problema no kernel do Linux versões 4.2 e superior afeta significativamente o desempenho nos volumes do EBS no disco rígido com throughput otimizado (st1) para o EMR. Esta versão (emr-4.6.0) usa uma versão do kernel 4.4.5 e, portanto, é afetada. Por isso, recomendamos não usar o emr-4.6.0 se você deseja usar volumes do EBS no st1. Você pode usar emr-4.5.0 ou versões anteriores do Amazon EMR com o st1 sem impacto algum. Além disso, fornecemos a correção com futuras versões.

#### Padrões do Python

O Python 3.4 agora está instalado por padrão, mas o Python 2.7 permanece como o sistema padrão. Você pode configurar o Python 3.4 como o padrão do sistema usando uma ação de bootstrap; você pode usar a API de configuração para definir a exportação de PYSPARK\_PYTHON na classificação spark-env para afetar a versão /usr/bin/python3.4 do Python usada por. PySpark

#### Java 8

Com exceção do Presto, o OpenJDK 1.7 é o JDK padrão usado para todos os aplicativos. No entanto, o OpenJDK 1.7 e o 1.8 estão instalados. Para obter mais informações sobre como configurar JAVA\_HOME para aplicações, consulte [Configurar aplicações para usar Java 8](https://docs.aws.amazon.com/emr/latest/ReleaseGuide/emr-configure-apps.html#configuring-java8).

#### Problemas conhecidos das versões anteriores que foram resolvidos

- Corrigido um problema em que, às vezes, ocorria uma falha aleatória no provisionamento de aplicativos devido a uma senha gerada.
- Anteriormente, mysqld estava instalado em todos os nós. Agora, ele só está instalado na instância principal e somente se o aplicativo escolhido incluir mysql-server como componente. Atualmente, os seguintes aplicativos incluem o componente mysql-server: HCatalog, Hive, Hue, Presto-Sandbox e Sqoop-Sandbox.
- Alterado o yarn.scheduler.maximum-allocation-vcores para 80 do padrão de 32, que corrige um problema apresentado na emr-4.4.0 que ocorre, principalmente, com o Spark enquanto usa a opção maximizeResourceAllocation em um cluster cujo tipo de instância core é um dos grandes tipos de instância que têm os vcores do YARN definidos como maior do que 32, ou seja, c4.8xlarge, cc2.8xlarge, hs1.8xlarge, i2.8xlarge, m2.4xlarge, r3.8xlarge, d2.8xlarge ou m4.10xlarge foram afetados por esse problema.
- s3-dist-cp agora usa o EMRFS para todas as indicações do Amazon S3 e não mais estágios para um diretório HDFS temporário.
- Corrigido um problema com o tratamento de exceções para os multipart uploads de criptografia no lado do cliente.
- Adicionada uma opção para permitir que os usuários alterem a classe de armazenamento do Amazon S3. Por padrão, essa configuração é STANDARD. A configuração da classificação de configuração emrfs-site é fs.s3.storageClass e os valores possíveis são STANDARD, STANDARD\_IAe REDUCED\_REDUNDANCY. Para obter mais informações sobre classes de armazenamento, consulte [Classes de armazenamento](https://docs.aws.amazon.com/AmazonS3/latest/dev/storage-class-intro.html) no Guia do usuário do Amazon Simple Storage Service.

# Versão 4.5.0

Data do release: 4 de abril de 2016

### Atributos

Os seguintes recursos estão disponíveis nesta versão:

- Atualizado para Spark 1.6.1
- Atualizado para Hadoop 2.7.2
- Atualizado para Presto 0.140

• Foi adicionado AWS KMS suporte para criptografia do lado do servidor Amazon S3.

Problemas conhecidos das versões anteriores que foram resolvidos

- Corrigido um problema em que os servidores MySQL e Apache não iniciavam depois que um nó fosse reinicializado.
- Corrigido um problema em que IMPORT não funcionava corretamente com tabelas não particionadas armazenadas no Amazon S3
- Corrigido um problema em que o Presto exigia que o diretório de preparo fosse /mnt/tmp em vez de /tmp ao gravar em tabelas do Hive.

# Versão 4.4.0

Data do release: 14 de março de 2016

### Atributos

Os seguintes recursos estão disponíveis nesta versão:

- Adicionado o HCatalog 1.0.0
- Adicionado o Sqoop-Sandbox 1.4.6
- Atualizado para Presto 0.136
- Atualizado para Zeppelin 0.5.6
- Atualizado para Mahout 0.11.1
- Habilitada a dynamicResourceAllocation por padrão.
- Adicionada uma tabela de todas as classificações de configuração para a versão. Para obter mais informações, consulte a tabela de classificações de configuração em [Configurar aplicações.](https://docs.aws.amazon.com/emr/latest/ReleaseGuide/emr-configure-apps.html)

### Problemas conhecidos das versões anteriores que foram resolvidos

- Corrigido um problema em que a maximizeResourceAllocation configuração não reservava memória suficiente para os ApplicationMaster daemons do YARN.
- Corrigido um problema encontrado com um DNS personalizado. Se alguma entrada em resolve.conf preceder as entradas personalizadas fornecidas, as entradas personalizadas não

serão resolvíveis. Esse comportamento foi afetado por clusters em uma VPC em que o servidor de nomes padrão da VPC está inserido como a entrada superior em resolve.conf.

- Corrigido um problema em que o Python padrão mudou para a versão 2.7 e boto não estava instalado para essa versão.
- Corrigido um problema em que contêineres do YARN e aplicativos do Spark geravam um arquivo (rrd) exclusivo do banco de dados Ganglia round robin, que resultava no enchimento do primeiro disco anexado à instância. Devido a essa correção, as métricas no nível do contêiner do YARN e as métricas no nível do aplicativo do Spark foram desativadas.
- Corrigido um problema no log pusher em que ele excluía todas as pastas de log vazias. O efeito era que a CLI do Hive não podia criar logs porque o log pusher estava removendo a pasta user vazia em /var/log/hive.
- Corrigido um problema com as importações do Hive, que afetava o particionamento e resultava em um erro durante a importação.
- Corrigido um problema em que EMRFS e s3-dist-cp não lidavam adequadamente com nomes de bucket que continham pontos.
- Alterado um comportamento no EMRFS, de modo que nos buckets habilitados para versionamento, o arquivo marcador \_\$folder\$ não é criado continuamente, o que pode contribuir para um melhor desempenho dos buckets habilitados para versionamento.
- Alterado o comportamento no EMRFS de forma que ele não use os arquivos de instrução, exceto para casos em que a criptografia no lado do cliente esteja habilitada. Se desejar excluir os arquivos de instrução enquanto usa a criptografia no lado do cliente, você poderá definir a propriedade emrfs-site.xml fs.s3.cse.cryptoStorageMode.deleteInstructionFiles.enabled, como verdadeiro.
- Alterada a agregação de logs do YARN para reter os logs no destino de agregação por dois dias. O destino padrão é o armazenamento HDFS do cluster. Se desejar mudar essa duração, altere o valor de yarn.log-aggregation.retain-seconds usando a classificação de configuração yarn-site quando criar seu cluster. Como sempre, você pode salvar os logs de aplicações no Amazon S3 usando o parâmetro log-uri quando criar o cluster.

### Patches aplicados

Os seguintes patches de projetos de código aberto foram incluídos nesta versão:

- [HIVE-9655](https://issues.apache.org/jira/browse/HIVE-9655)
- [HIVE-9183](https://issues.apache.org/jira/browse/HIVE-9183)

#### • [HADOOP-12810](https://issues.apache.org/jira/browse/HADOOP-12810)

### Versão 4.3.0

Data do release: 19 de janeiro de 2016

#### Atributos

Os seguintes recursos estão disponíveis nesta versão:

- Atualizado para Hadoop 2.7.1
- Atualizado para Spark 1.6.0
- Ganglia atualizado para 3.7.2
- Presto atualizado para 0.130

O Amazon EMR fez algumas alterações na configuração spark.dynamicAllocation.enabled quando ela estava definida como verdadeiro. Ela é definida como falso por padrão. Quando definida como verdadeiro, isso afeta os padrões definidos pela configuração maximizeResourceAllocation:

- Se spark.dynamicAllocation.enabled estiver definida como true, spark.executor.instances não será definida por maximizeResourceAllocation.
- A configuração spark.driver.memory agora é definida com base nos tipos de instância no cluster de maneira semelhante a como spark.executors.memory é definida. No entanto, como o aplicativo de driver do Spark pode ser executado na instância principal ou em uma das instâncias core (por exemplo, nos modos de cluster e de cliente do YARN, respectivamente), a configuração spark.driver.memory é definida com base no tipo de instância do menor tipo de instância entre esses dois grupos de instâncias.
- A configuração spark.default.parallelism agora é definida em duas vezes mais núcleos de CPU disponíveis para contêineres do YARN. Em versões anteriores, era a metade desse valor.
- Os cálculos para a sobrecarga de memória reservada para os processos do Spark YARN foram ajustados para serem mais precisos, resultando em um pequeno aumento na quantidade total de memória disponível para o Spark (ou seja, spark.executor.memory).

#### Problemas conhecidos das versões anteriores que foram resolvidos

- A agregação de logs do YARN agora está ativada por padrão.
- Corrigido um problema em que os logs não eram enviados para um bucket de logs do Amazon S3 do cluster quando a agregação de logs do YARN estava habilitada.
- Os contêineres do YARN agora têm um novo mínimo de 32 em todos os tipos de nós.
- Corrigido um problema com o Ganglia que causava E/S de disco excessivas no nó principal em clusters grandes.
- Corrigido um problema que impedia que os logs de aplicações fossem enviados para o Amazon S3 quando um cluster estivesse sendo encerrado.
- Corrigido um problema na CLI do EMRFS que fazia com que houvesse falha em determinados comandos.
- Corrigido um problema com o Zeppelin que impedia que dependências fossem carregadas no subjacente. SparkContext
- Corrigido um problema resultante da emissão de um redimensionamento para tentar adicionar instâncias.
- Corrigido um problema no Hive, em que CREATE TABLE AS SELECT fazia chamadas de lista excessivas para o Amazon S3.
- Corrigido um problema em que clusters grandes não provisionavam corretamente quando o Hue, o Oozie e o Ganglia estivessem instalados.
- Corrigido um problema no s3-dist-cp em que retornava um código de saída zero, mesmo se houvesse falha com um erro.

#### Patches aplicados

Os seguintes patches de projetos de código aberto foram incluídos nesta versão:

- [OOZIE-2402](https://issues.apache.org/jira/browse/OOZIE-2402)
- [HIVE-12502](https://issues.apache.org/jira/browse/HIVE-12502)
- [HIVE-10631](https://issues.apache.org/jira/browse/HIVE-10631)
- [HIVE-12213](https://issues.apache.org/jira/browse/HIVE-12213)
- [HIVE-10559](https://issues.apache.org/jira/browse/HIVE-10559)
- [HIVE-12715](https://issues.apache.org/jira/browse/HIVE-12715)
- [HIVE-10685](https://issues.apache.org/jira/browse/HIVE-10685)

# Versão 4.2.0

Data do release: 18 de novembro de 2015

#### Atributos

Os seguintes recursos estão disponíveis nesta versão:

- Adicionado o suporte ao Ganglia
- Atualizado para Spark 1.5.2
- Atualizado para Presto 0.125
- Oozie atualizado para 4.2.0
- Zeppelin atualizado para 0.5.5
- Atualizou o AWS SDK for Java para 1.10.27

Problemas conhecidos das versões anteriores que foram resolvidos

- Corrigido um problema com a CLI do EMRFS em que ela não usava o nome da tabela de metadados padrão.
- Corrigido um problema encontrado ao serem usadas tabelas com ORC no Amazon S3.
- Corrigido um problema encontrado com uma divergência de versão do Python na configuração do Spark.
- Corrigido um problema quando havia falha de um status de nó YARN em relatar problemas de DNS para clusters em uma VPC.
- Corrigido um problema encontrado quando o YARN desativava nós, resultando em aplicativos suspensos ou na incapacidade de agendar novos aplicativos.
- Corrigido um problema encontrado quando os clusters eram encerrados com o status TIMED\_OUT\_STARTING.
- Corrigido um problema encontrado quando dependência Scala do EMRFS Scala era incluída em outras compilações. A dependência Scala foi removida.

# Configurar aplicações

Para substituir as configurações padrão de uma aplicação, você pode fornecer um objeto de configuração. Você pode usar uma sintaxe abreviada para fornecer a configuração ou referenciar o objeto de configuração em um arquivo JSON. Os objetos de configuração consistem em uma classificação, propriedades e configurações opcionais aninhadas As propriedades correspondem às configurações da aplicação que você deseja alterar. Você pode especificar várias classificações para diversas aplicações em um único objeto JSON.

#### **A** Warning

As operações da API Describe and List do Amazon EMR emitem configurações personalizadas e configuráveis, que são usadas como parte dos fluxos de trabalho do Amazon EMR, em texto se formatação. Para fornecer informações sigilosas, como senhas, nessas configurações, consulte [Store sensitive configuration data in AWS Secrets Manager.](https://docs.aws.amazon.com/emr/latest/ReleaseGuide/storing-sensitive-data.html)

As classificações de configuração disponíveis variam de acordo com a versão do Amazon EMR. Para obter uma lista das classificações de configuração compatíveis com determinada versão, consulte a página da versão em [Sobre as versões do Amazon EMR.](#page-21-0)

Veja a seguir um exemplo de arquivo JSON para uma lista de configurações.

```
\Gamma\{ "Classification": "core-site", 
     "Properties": { 
        "hadoop.security.groups.cache.secs": "250" 
     } 
   }, 
   { 
     "Classification": "mapred-site", 
     "Properties": { 
        "mapred.tasktracker.map.tasks.maximum": "2", 
        "mapreduce.map.sort.spill.percent": "0.90", 
        "mapreduce.tasktracker.reduce.tasks.maximum": "5" 
     } 
   }
]
```
Uma classificação de configuração geralmente é mapeada para um arquivo de configuração específico do aplicativo. Por exemplo, a classificação hive-site é mapeada para as configurações no arquivo de configuração hive-site.xml para o Hive. Uma exceção para isso é a ação de bootstrap configure-daemons, que já não tem mais suporte, que é usada para definir parâmetros de ambiente, como --namenode-heap-size. Opções como esta são incluídas nas classificações hadoop-env e yarn-env com suas próprias classificações de exportação aninhadas. Se qualquer classificação terminar com env, use a subclassificação de exportação.

Outra exceção é s3get, que é usado para colocar um objeto EncryptionMaterialsProvider cliente em cada nó de um cluster para uso na criptografia do lado do cliente. Uma opção foi adicionada à classificação emrfs-site para essa finalidade.

Veja a seguir um exemplo da classificação hadoop-env.

```
\Gamma { 
      "Classification": "hadoop-env", 
      "Properties": { 
     }, 
      "Configurations": [ 
        { 
           "Classification": "export", 
           "Properties": { 
             "HADOOP_DATANODE_HEAPSIZE": "2048", 
             "HADOOP_NAMENODE_OPTS": "-XX:GCTimeRatio=19" 
           }, 
           "Configurations": [ 
          ] 
        } 
     \mathbf 1 }
]
```
Veja a seguir um exemplo da classificação yarn-env.

```
\Gamma { 
      "Classification": "yarn-env", 
      "Properties": {
```

```
 }, 
      "Configurations": [ 
        { 
           "Classification": "export", 
           "Properties": { 
             "YARN_RESOURCEMANAGER_OPTS": "-Xdebug -Xrunjdwp:transport=dt_socket" 
           }, 
           "Configurations": [ 
          ] 
        } 
     \mathbf{I} }
]
```
As configurações a seguir não pertencem a um arquivo de configuração, mas são usadas pelo Amazon EMR para configurar potencialmente várias configurações em seu nome.

Configurações selecionadas pelo Amazon EMR

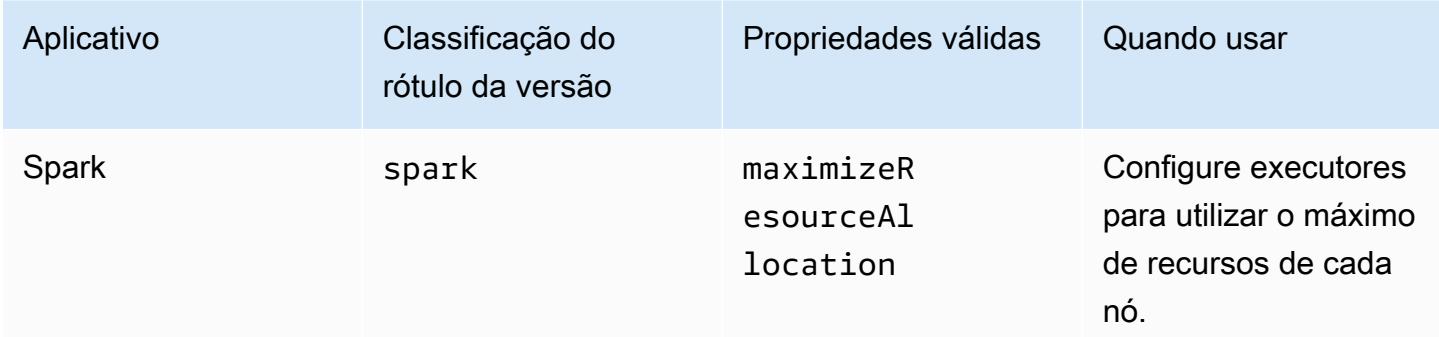

#### Tópicos

- [Configurar aplicações ao criar um cluster](#page-3450-0)
- [Reconfigurar um grupo de instâncias de um cluster em execução](#page-3452-0)
- [Armazenar dados de configuração sigilosos no AWS Secrets Manager](#page-3466-0)
- [Configurar aplicações para usar uma Máquina Virtual Java específica](#page-3469-0)

# <span id="page-3450-0"></span>Configurar aplicações ao criar um cluster

Ao criar um cluster, você pode substituir as configurações padrão dos aplicativos usando o console do Amazon EMR, o AWS Command Line Interface (AWS CLI) ou o SDK. AWS

Para substituir a configuração padrão de uma aplicação, especifique valores personalizados em uma classificação de configuração. Uma classificação de configuração corresponde a um arquivo XML de configuração de uma aplicação, como hive-site.xml.

As classificações de configuração variam de acordo com a versão do Amazon EMR. Para obter uma lista de classificações de configuração que estão disponíveis em uma versão específica, consulte a página de detalhes da versão. Por exemplo, o [Amazon EMR versão 6.4.0.](#page-827-0)

### Fornecer uma configuração no console ao criar um cluster

Para fornecer uma configuração, navegue até a página Criar cluster e expanda Configurações de software. Você poderá inserir a configuração diretamente usando JSON ou uma sintaxe abreviada demonstrada no texto sombreado no console. Caso contrário, você pode fornecer um URI do Amazon S3 para um arquivo com um objeto JSON Configurations.

Para fornecer uma configuração para um grupo de instâncias, escolha um cluster na sua lista de clusters e, em seguida, escolha a guia Configurações. Na tabela de configurações do grupo de instâncias, escolha o grupo de instâncias a ser editado e, em seguida, escolha Reconfigurar.

# Forneça uma configuração usando o AWS CLI ao criar um cluster

Você pode fornecer uma configuração para create-cluster fornecendo um caminho para um arquivo JSON armazenado localmente ou no Amazon S3. O exemplo a seguir pressupõe que você esteja usando perfis padrão para o Amazon EMR e que esses perfis foram criados. Se você precisar criar as funções, execute aws emr create-default-roles primeiro.

Se a configuração estiver em seu diretório local, você poderá usar o exemplo de comando a seguir.

```
aws emr create-cluster --use-default-roles --release-label emr-7.1.0 --applications 
 Name=Hive \
--instance-type m5.xlarge --instance-count 3 --configurations file://./
configurations.json
```
Se a configuração estiver em um caminho do Amazon S3, você precisará configurar a seguinte solução alternativa antes de passar o caminho do Amazon S3 para o comando create-cluster.

```
#!/bin/sh
# Assume the ConfigurationS3Path is not public, and its present in the same AWS account 
  as the EMR cluster
ConfigurationS3Path="s3://my-bucket/config.json"
# Get a presigned HTTP URL for the s3Path
```

```
ConfigurationURL=`aws s3 presign $ConfigurationS3Path --expires-in 300`
# Fetch the presigned URL, and minify the JSON so that it spans only a single line
Configurations=`curl $ConfigurationURL | jq -c .`
aws emr create-cluster --use-default-roles --release-label emr-5.34.0 --instance-type 
 m5.xlarge --instance-count 2 --applications Name=Hadoop Name=Spark --configurations 
  $Configurations
```
# Fornecer uma configuração usando o SDK do Java ao criar um cluster

O trecho de programa a seguir mostra como fornecer uma configuração usando o AWS SDK for Java.

```
Application hive = new Application().withName("Hive");
Map<String, String> hiveProperties = new HashMap<String, String>();
 hiveProperties.put("hive.join.emit.interval","1000");
  hiveProperties.put("hive.merge.mapfiles","true"); 
Configuration myHiveConfig = new Configuration() 
  .withClassification("hive-site") 
  .withProperties(hiveProperties);
RunJobFlowRequest request = new RunJobFlowRequest() 
  .withName("Create cluster with ReleaseLabel") 
  .withReleaseLabel("emr-5.20.0") 
  .withApplications(hive) 
  .withConfigurations(myHiveConfig) 
  .withServiceRole("EMR_DefaultRole") 
  .withJobFlowRole("EMR_EC2_DefaultRole") 
  .withInstances(new JobFlowInstancesConfig() 
   .withEc2KeyName("myEc2Key") 
   .withInstanceCount(3) 
   .withKeepJobFlowAliveWhenNoSteps(true) 
   .withMasterInstanceType("m4.large") 
   .withSlaveInstanceType("m4.large") 
  );
```
# <span id="page-3452-0"></span>Reconfigurar um grupo de instâncias de um cluster em execução

Com o Amazon EMR versão 5.21.0 e posteriores, você pode reconfigurar as aplicações do cluster e especificar classificações de configuração adicionais para cada grupo de instâncias em um cluster

em execução. Para fazer isso, você pode usar o console do Amazon EMR, o AWS Command Line Interface (AWS CLI) ou o AWS SDK.

Quando você atualiza uma configuração de aplicação para um grupo de instâncias no novo console do Amazon EMR, o console tenta mesclar a nova configuração com a configuração atual para criar uma configuração nova e ativa. No caso incomum em que o Amazon EMR não conseguir mesclar a configuração, o console alertará você.

Depois que você enviar uma solicitação de reconfiguração para um grupo de instâncias, o Amazon EMR atribuirá um número de versão à nova especificação de configuração. Você pode acompanhar o número da versão de uma configuração ou o estado de um grupo de instâncias visualizando os CloudWatch eventos. Para obter mais informações, consulte [Monitorar CloudWatch eventos.](https://docs.aws.amazon.com/emr/latest/ManagementGuide/emr-manage-cloudwatch-events.html)

#### **a** Note

Só é possível substituir, e não excluir, as configurações do cluster que foram especificadas durante a criação do cluster. Se há diferenças entre a configuração atual e o arquivo que você forneceu, o Amazon EMR redefine as configurações modificadas manualmente, como as que você modificou enquanto estava conectado ao cluster usando SSH, para os padrões do cluster do grupo de instâncias especificado.

### Considerações ao reconfigurar um grupo de instâncias

#### Ações de reconfiguração

Quando você envia uma solicitação de reconfiguração usando o console do Amazon EMR, AWS Command Line Interface o AWS CLI() ou o SDK, AWS o Amazon EMR verifica o arquivo de configuração existente no cluster. Se há diferenças entre a configuração atual e o arquivo que você forneceu, o Amazon EMR inicia ações de reconfiguração, reinicia algumas aplicações e redefine as configurações modificadas manualmente, como as que você modificou enquanto estava conectado ao cluster usando SSH, para os padrões do cluster do grupo de instâncias especificado.

#### **a** Note

O Amazon EMR executa algumas ações padrão durante cada reconfiguração de grupo de instâncias. Essas ações padrão podem entrar em conflito com as personalizações do cluster feitas por você e resultar em falhas de reconfiguração. Para obter mais

informações sobre como solucionar falhas de reconfiguração, consulte [Solucionar](#page-3463-0) [problemas de reconfiguração do grupo de instâncias](#page-3463-0).

O Amazon EMR também inicia ações de reconfiguração para as classificações de configuração que você especifica na solicitação. Para obter uma lista completa dessas ações, consulte a seção de classificações de configuração da versão do Amazon EMR que você usa. Por exemplo, [Classificações de configuração do 6.2.0](#page-947-0).

#### **a** Note

O Guia de lançamento do Amazon EMR lista somente as ações de reconfiguração a partir das versões 5.32.0 e 6.2.0 do Amazon EMR.

#### Interrupção do serviço

O Amazon EMR segue um processo contínuo para reconfigurar as instâncias nos grupos de instâncias centrais e de tarefa. Somente 10% das instâncias em um grupo de instâncias são modificadas e reiniciadas por vez. Esse processo leva mais tempo para ser concluído, mas reduz a chance de possíveis falhas de aplicativo em um cluster em execução.

Para executar trabalhos do YARN durante a reinicialização do YARN, crie um cluster do Amazon EMR com múltiplos nós principais ou defina yarn.resourcemanager.recovery.enabled como true na classificação da configuração yarn-site. Para obter mais informações sobre o uso de vários nós principais, consulte [YARN ResourceManager de alta disponibilidade](https://docs.aws.amazon.com/emr/latest/ManagementGuide/emr-plan-ha-applications.html#emr-plan-ha-applications-YARN).

#### Validação da aplicação

O Amazon EMR verifica se cada aplicação do cluster está em execução após o processo de reinicialização da reconfiguração. Se alguma aplicação não estiver disponível, a operação geral de reconfiguração falhará. Se houver falha na reconfiguração de uma operação, o Amazon EMR reverterá os parâmetros de configuração para a versão de trabalho anterior.

#### **a** Note

Para evitar falhas na reconfiguração, é recomendável instalar somente as aplicações que planeja usar no cluster. Também é recomendável verificar se todas as aplicações do cluster estão íntegras e em execução antes de enviar uma solicitação de reconfiguração.

#### Tipos de reconfiguração

É possível reconfigurar um grupo de instâncias de duas maneiras:

- Substituir. Método de reconfiguração padrão e o único disponível nas versões do Amazon EMR anteriores a 5.35.0 e 6.6.0. Esse método de reconfiguração substitui indiscriminadamente todo arquivo no cluster pelo conjunto de configurações recém-enviado. O método apaga as alterações nos arquivos de configuração feitas fora da API de reconfiguração.
- Mesclar. Método de reconfiguração compatível com o Amazon EMR 5.35.0 e 6.6.0 e versões posteriores, exceto no console do Amazon EMR, em que nenhuma versão é compatível. Esse método de reconfiguração mescla as configurações recém-enviadas com as configurações já existentes no cluster. Essa opção só adicionará ou modificará as novas configurações que você enviar. Ela preserva as configurações atuais.

#### **a** Note

O Amazon EMR continua substituindo algumas configurações essenciais do Hadoop necessárias para garantir que o serviço seja executado corretamente.

#### Limitações

Ao reconfigurar um grupo de instâncias de um cluster em execução, considere estas limitações:

- Aplicações que não sejam do Yarn podem falhar durante a reinicialização ou causar problemas no cluster, sobretudo se as aplicações não estiverem configuradas corretamente. Ao se aproximarem demais do uso máximo de memória e CPU, os clusters poderão ter problemas após o processo de reinicialização. Isso se aplica principalmente ao grupo de instâncias principal.
- Não é possível enviar uma solicitação de reconfiguração quando o grupo de instâncias está sendo redimensionado. Se uma reconfiguração for iniciada enquanto um grupo de instâncias estiver sendo redimensionado, a reconfiguração não poderá ser iniciada até que o redimensionamento do grupo de instâncias tenha sido concluído e vice-versa.
- Depois de reconfigurar um grupo de instâncias, o Amazon EMR reiniciará as aplicações para permitir que as novas configurações entrem em vigor. Uma falha no trabalho ou outro comportamento inesperado do aplicativo poderão ocorrer se os aplicativos estiverem em uso durante a reconfiguração.
- Se houver falha na reconfiguração de um grupo de instâncias, o Amazon EMR reverterá os parâmetros de configuração para a versão anterior válida. Se também houver falha no processo
de reversão, você deverá enviar uma nova solicitação ModifyInstanceGroup para recuperar o grupo de instâncias a partir do estado SUSPENDED.

- As solicitações de reconfiguração para classificações de configuração do Phoenix são compatíveis com as versões 5.23.0 e posteriores do Amazon EMR, e não são compatíveis com a versão 5.21.0 ou 5.22.0 do Amazon EMR.
- Solicitações de reconfiguração para classificações de configuração do HBase são compatíveis somente com o Amazon EMR 5.30.0 e versões posteriores, e não são compatíveis com as versões 5.23.0 a 5.29.0 do Amazon EMR.
- O Amazon EMR oferece suporte a solicitações de reconfiguração de aplicações em um cluster do Amazon EMR com múltiplos nós primários somente nas versões 5.27.0 e posteriores do Amazon EMR.
- Não há suporte para reconfigurar a classificação hdfs-encryption-zones ou qualquer uma das classificações de configuração em um cluster do Amazon EMR com múltiplos nós primários.
- Atualmente, o Amazon EMR não oferece suporte a determinadas solicitações de reconfiguração para o programador de capacidade que exigem a reinicialização do YARN. ResourceManager Por exemplo, não é possível remover uma fila completamente.

### Reconfigurar um grupo de instâncias no console

### **G** Note

O console do Amazon EMR não oferece suporte a reconfigurações do tipo Merge.

- 1. [Abra o console do Amazon EMR em https://console.aws.amazon.com/emr](https://console.aws.amazon.com/emr)
- 2. Na lista de clusters, m Nome, escolha o cluster ativo que você deseja reconfigurar.
- 3. Abra a página de detalhes do cluster e acesse a guia Configurações.
- 4. Na lista suspensa Filter (Filtro), selecione o grupo de instâncias que você deseja reconfigurar.
- 5. No menu suspenso Reconfigurar, escolha Editar na tabela ou Editar no arquivo JSON.
	- Editar na tabela: na tabela de classificações de configuração, edite a propriedade e o valor das configurações atuais ou escolha Adicionar configuração para fornecer a propriedade e o valor para outras classificações de configuração.

• Editar no arquivo JSON: insira a configuração diretamente no JSON ou use a sintaxe abreviada (demonstrada no texto sombreado). Caso contrário, forneça um URI do Amazon S3 para um arquivo com um objeto JSON Configurations.

### **a** Note

A coluna Origem na tabela de classificações de configuração indica se a configuração é fornecida quando você cria um cluster ou quando você especifica configurações adicionais para esse grupo de instâncias. Você pode editar as configurações para um grupo de instâncias de ambas as origens. Não é possível excluir as configurações iniciais do cluster, mas você pode substituí-las por um grupo de instâncias. Você também pode adicionar ou editar classificações de configuração aninhadas diretamente na tabela. Por exemplo, para fornecer uma sub-classificação de export adicional de hadoop-env, adicione uma classificação de configuração hadoop.export na tabela. Em seguida, forneça uma propriedade específica e um valor para essa classificação.

- 6. (Opcional) Selecione Apply this configuration to all active instance groups (Aplicar essa configuração a todos os grupos de instâncias ativas).
- 7. Salve as alterações.

## Reconfigurar um grupo de instâncias usando a CLI

Você pode usar o comando modify-instance-groups para especificar configurações para cada grupo de instâncias em um cluster em execução.

### **a** Note

Nos exemplos a seguir, substitua *<j-2AL4XXXXXX5T9>* por seu ID de cluster e substitua *<ig-1xxxxxxx9>* pelo ID de seu grupo instâncias.

Example : substituir uma configuração para um grupo de instâncias

O exemplo a seguir faz referência a um arquivo JSON de configuração chamado instanceGroups.json para editar a propriedade do verificador de integridade do NodeManager disco YARN para um grupo de instâncias.

1. Prepare a classificação da configuração e salve-a como instanceGroups.json no mesmo diretório em que você executará o comando.

```
\Gamma { 
       "InstanceGroupId":"<ig-1xxxxxxx9>", 
       "Configurations":[ 
           { 
              "Classification":"yarn-site", 
              "Properties":{ 
                 "yarn.nodemanager.disk-health-checker.enable":"true", 
                 "yarn.nodemanager.disk-health-checker.max-disk-utilization-per-disk-
percentage":"100.0" 
              }, 
              "Configurations":[] 
 } 
       ] 
    }
]
```
2. Execute o seguinte comando .

```
aws emr modify-instance-groups --cluster-id <j-2AL4XXXXXX5T9> \
--instance-groups file://instanceGroups.json
```
Example — Adicionar uma configuração a um grupo de instâncias

Se deseja adicionar uma configuração a um grupo de instâncias, você deverá incluir todas as configurações especificadas anteriormente para aquele grupo de instâncias em sua nova solicitação ModifyInstanceGroup. Caso contrário, as configurações especificadas anteriormente serão removidas.

O exemplo a seguir adiciona uma propriedade para o verificador de memória NodeManager virtual YARN. A configuração também inclui valores previamente especificados para o verificador de integridade do NodeManager disco YARN, para que os valores não sejam substituídos.

1. Prepare o conteúdo a seguir em instanceGroups.json e salve-o no mesmo diretório onde você executará o comando.

```
\overline{L} { 
        "InstanceGroupId":"<ig-1xxxxxxx9>", 
        "Configurations":[ 
           { 
               "Classification":"yarn-site", 
              "Properties":{ 
                  "yarn.nodemanager.disk-health-checker.enable":"true", 
                  "yarn.nodemanager.disk-health-checker.max-disk-utilization-per-disk-
percentage":"100.0", 
                  "yarn.nodemanager.vmem-check-enabled":"true", 
                  "yarn.nodemanager.vmem-pmem-ratio":"3.0" 
              }, 
              "Configurations":[] 
           } 
      \mathbf{I} }
]
```
2. Execute o seguinte comando .

```
aws emr modify-instance-groups --cluster-id <j-2AL4XXXXXX5T9> \
--instance-groups file://instanceGroups.json
```
Example — Adicionar uma configuração a um grupo de instâncias com uma reconfiguração do tipo Merge

Quando quiser usar o método padrão de reconfiguração Overwrite para adicionar uma configuração, é necessário incluir todas as configurações especificadas anteriormente para esse grupo de instâncias em sua nova solicitação ModifyInstanceGroup. Caso contrário, Overwrite removerá as configurações que você especificou anteriormente. Não é necessário fazer isso com a reconfiguração Merge. Em vez disso, garanta que sua solicitação inclua apenas as novas configurações.

O exemplo a seguir adiciona uma propriedade para o verificador de memória NodeManager virtual YARN. Como essa é uma reconfiguração do tipo Merge, ela não sobrescreve os valores especificados anteriormente para o verificador de integridade do disco YARN. NodeManager

Reconfigurar um grupo de instâncias usando a CLI

1. Prepare o conteúdo a seguir em instanceGroups.json e salve-o no mesmo diretório onde você executará o comando.

```
\Gamma {"InstanceGroupId":"<ig-1xxxxxxx9>", 
     "ReconfigurationType" :"MERGE", 
       "Configurations":[ 
           {"Classification":"yarn-site", 
              "Properties":{ 
                  "yarn.nodemanager.vmem-check-enabled":"true", 
                  "yarn.nodemanager.vmem-pmem-ratio":"3.0" 
              }, 
              "Configurations":[] 
           } 
       ] 
    }
]
```
2. Execute o seguinte comando .

aws emr modify-instance-groups --cluster-id *<j-2AL4XXXXXX5T9>* \ --instance-groups file://instanceGroups.json

Example : excluir uma configuração de um grupo de instâncias

Para excluir uma configuração para um grupo de instâncias, envie uma nova solicitação de reconfiguração que exclua a configuração anterior.

**a** Note

Só é possível substituir a configuração inicial do cluster. Você não pode excluí-la.

Por exemplo, para excluir a configuração do verificador de integridade do NodeManager disco YARN do exemplo anterior, envie uma nova instanceGroups.json com o conteúdo a seguir.

 $\Gamma$  $\{$ 

```
 "InstanceGroupId":"<ig-1xxxxxxx9>", 
       "Configurations":[ 
           { 
              "Classification":"yarn-site", 
              "Properties":{ 
                  "yarn.nodemanager.vmem-check-enabled":"true", 
                 "yarn.nodemanager.vmem-pmem-ratio":"3.0" 
              }, 
              "Configurations":[] 
 } 
       ] 
    }
]
```
#### **a** Note

Para excluir todas as configurações na última solicitação de reconfiguração, envie uma solicitação de reconfiguração com uma matriz de configurações. Por exemplo,

```
\Gamma { 
         "InstanceGroupId":"<ig-1xxxxxxx9>", 
         "Configurations":[] 
     }
\mathbf{I}
```
Example — Reconfigurar e redimensionar um grupo de instâncias em uma solicitação

O JSON de exemplo a seguir demonstra como reconfigurar e redimensionar um grupo de instâncias em na mesma solicitação.

```
\Gamma { 
        "InstanceGroupId":"<ig-1xxxxxxx9>", 
        "InstanceCount":5, 
        "EC2InstanceIdsToTerminate":["i-123"], 
        "ForceShutdown":true, 
        "ShrinkPolicy":{
```

```
 "DecommissionTimeout":10, 
          "InstanceResizePolicy":{ 
             "InstancesToTerminate":["i-123"], 
             "InstancesToProtect":["i-345"], 
             "InstanceTerminationTimeout":20 
          } 
       }, 
       "Configurations":[ 
         \{ "Classification":"yarn-site", 
              "Configurations":[], 
             "Properties":{ 
                 "yarn.nodemanager.disk-health-checker.enable":"true", 
                 "yarn.nodemanager.disk-health-checker.max-disk-utilization-per-disk-
percentage":"100.0" 
 } 
 } 
       ] 
    }
]
```
Reconfigurar um grupo de instâncias usando o SDK do Java

#### **a** Note

Nos exemplos a seguir, substitua *<j-2AL4XXXXXX5T9>* por seu ID de cluster e substitua *<ig-1xxxxxxx9>* pelo ID de seu grupo instâncias.

O trecho de código a seguir fornece uma nova configuração para um grupo de instâncias usando o AWS SDK for Java.

```
AWSCredentials credentials = new BasicAWSCredentials("access-key", "secret-key");
AmazonElasticMapReduce emr = new AmazonElasticMapReduceClient(credentials);
Map<String, String> hiveProperties = new HashMap<String, String>();
hiveProperties.put("hive.join.emit.interval","1000");
hiveProperties.put("hive.merge.mapfiles","true");
```

```
Configuration configuration = new Configuration()
```

```
 .withClassification("hive-site") 
     .withProperties(hiveProperties); 
InstanceGroupModifyConfig igConfig = new InstanceGroupModifyConfig() 
     .withInstanceGroupId("<ig-1xxxxxxx9>") 
     .withReconfigurationType("MERGE"); 
     .withConfigurations(configuration);
ModifyInstanceGroupsRequest migRequest = new ModifyInstanceGroupsRequest() 
     .withClusterId("<j-2AL4XXXXXX5T9>") 
     .withInstanceGroups(igConfig);
emr.modifyInstanceGroups(migRequest);
```
O trecho de código a seguir exclui uma configuração especificada anteriormente para um grupo de instâncias fornecendo uma matriz vazia de configurações.

```
List<Configuration> configurations = new ArrayList<Configuration>();
InstanceGroupModifyConfig igConfig = new InstanceGroupModifyConfig() 
     .withInstanceGroupId("<ig-1xxxxxxx9>") 
     .withConfigurations(configurations);
ModifyInstanceGroupsRequest migRequest = new ModifyInstanceGroupsRequest() 
     .withClusterId("<j-2AL4XXXXXX5T9>") 
     .withInstanceGroups(igConfig);
emr.modifyInstanceGroups(migRequest);
```
### Solucionar problemas de reconfiguração do grupo de instâncias

Se o processo de reconfiguração de um grupo de instâncias falhar, o Amazon EMR reverte a reconfiguração e registra uma mensagem de falha usando um evento da Amazon. CloudWatch O evento fornece um breve resumo da falha de reconfiguração. Ele lista as instâncias em que a reconfiguração falhou e as mensagens de falha correspondentes. Veja a seguir um exemplo de mensagem de falha.

```
The reconfiguration operation for instance group ig-1xxxxxxx9 in Amazon EMR 
  cluster j-2AL4XXXXXX5T9 (ExampleClusterName)
```

```
failed at 2021-01-01 00:00 UTC and took 2 minutes to fail. Failed configuration version 
  is example12345. 
Failure message: Instance i-xxxxxxx1, i-xxxxxxx2, i-xxxxxxx3 failed with message "This 
  is an example failure message".
```
Para coletar mais dados sobre uma falha de reconfiguração, verifique os logs de provisionamento do nó. Isso serve principalmente quando você recebe a mensagem a seguir.

```
i-xxxxxxx1 failed with message "Unable to complete transaction and some changes were 
  applied."
```
On the node

Acessar os logs de provisionamento do nó conectando-se a um nó

- 1. Use o SSH para se conectar ao nó em que a reconfiguração falhou. Para obter instruções, consulte [Conecte-se à sua instância do Linux](https://docs.aws.amazon.com/AWSEC2/latest/UserGuide/AccessingInstances.html) no Guia do usuário do Amazon EC2 para instâncias do Linux.
- 2. Navegue até o diretório a seguir, que contém os arquivos de log de provisionamento do nó.

/mnt/var/log/provision-node/

3. Abra o subdiretório reports e pesquise o relatório de provisionamento do nó para a reconfiguração. O diretório reports organiza os logs por número de versão de reconfiguração, identificador universal exclusivo (UUID), endereço IP da instância Amazon EC2 e carimbo de data/hora. Cada relatório é um arquivo YAML compactado contendo informações detalhadas sobre o processo de reconfiguração.

Veja a seguir um exemplo de nome e caminho do arquivo de relatório.

```
/reports/2/ca598xxx-cxxx-4xxx-bxxx-6dbxxxxxxxxx/ip-10-73-xxx-
xxx.ec2.internal/202104061715.yaml.gz
```
4. Você pode examinar um relatório usando um visualizador de arquivos como zless, como no exemplo a seguir.

zless 202104061715.yaml.gz

#### Amazon S3

Acessar logs de provisionamento do nó usando o Amazon S3

- 1. [Faça login no AWS Management Console e abra o console do Amazon S3 em https://](https://console.aws.amazon.com/s3/) [console.aws.amazon.com/s3/.](https://console.aws.amazon.com/s3/)
- 2. Abra o bucket do Amazon S3 especificado quando você configurou o cluster para arquivar arquivos de log.
- 3. Navegue até esta pasta, que contém os arquivos de log de provisionamento do nó:

```
DOC-EXAMPLE-BUCKET/elasticmapreduce/<cluster id>/node/<instance id>/provision-
node/
```
4. Abra a pasta reports e pesquise o relatório de provisionamento do nó para a reconfiguração. A pasta reports organiza os logs por número de versão de reconfiguração, identificador universal exclusivo (UUID), endereço IP da instância Amazon EC2 e carimbo de data/hora. Cada relatório é um arquivo YAML compactado contendo informações detalhadas sobre o processo de reconfiguração.

Veja a seguir um exemplo de nome e caminho do arquivo de relatório.

```
/reports/2/ca598xxx-cxxx-4xxx-bxxx-6dbxxxxxxxxx/ip-10-73-xxx-
xxx.ec2.internal/202104061715.yaml.gz
```
5. Para visualizar um arquivo de log, você pode baixá-lo no Amazon S3 para a máquina local como arquivo de texto. Para obter instruções, consulte [Fazer download de um objeto](https://docs.aws.amazon.com/AmazonS3/latest/userguide/download-objects.html).

Cada arquivo de log contém um relatório detalhado de provisionamento para a reconfiguração associada. Para encontrar informações sobre mensagens de erro, pesquise o nível do log err de um relatório. O formato do relatório depende da versão do Amazon EMR no cluster.

O exemplo a seguir mostra informações de erro para versões do Amazon EMR anteriores a 5.32.0 e 6.2.0.

```
- !ruby/object:Puppet::Util::Log 
       level: !ruby/sym err 
       tags: 
          - err 
       message: "Example detailed error message." 
       source: Puppet
```
time: 2021-01-01 00:00:00.000000 +00:00

Em vez disso, as versões 5.32.0 e 6.2.0 e posteriores do Amazon EMR usam o formato a seguir.

```
- level: err 
   message: 'Example detailed error message.' 
   source: Puppet 
   tags: 
   - err 
   time: '2021-01-01 00:00:00.000000 +00:00' 
   file: 
   line:
```
# Armazenar dados de configuração sigilosos no AWS Secrets Manager

O Amazon EMR descreve e lista as operações de API que emitem dados de configuração personalizados (como DescribeCluster e ListInstanceGroups) em texto sem formatação. O Amazon EMR se integra AWS Secrets Manager para que você possa armazenar seus dados no Secrets Manager e usar o ARN secreto em suas configurações. Dessa forma, você não passa dados de configuração sigilosos para o Amazon EMR em texto sem formatação nem os expõe a APIs externas. Se você indicar que um par de chave-valor contém o ARN de um segredo armazenado no Secrets Manager, o Amazon EMR recuperará esse segredo ao enviar dados de configuração ao cluster. O Amazon EMR não envia a anotação ao usar APIs externas para exibir a configuração.

### Criar um segredo

Para criar um segredo, siga as instruções em [Criação de um segredo do AWS Secrets Manager](https://docs.aws.amazon.com/secretsmanager/latest/userguide/create_secret.html) no Guia do usuário do AWS Secrets Manager . Na Etapa 3, você deve escolher o campo Texto sem formatação para inserir o valor sigiloso.

Observe que, embora o Secrets Manager permita que o segredo contenha até 65536 bytes, o Amazon EMR limita a 1024 caracteres o tamanho combinado da chave de propriedade (excluindo a anotação) e o valor do segredo recuperado.

### Conceder acesso ao Amazon EMR para recuperar o segredo

O Amazon EMR usa um perfil de serviço do IAM para provisionar e gerenciar clusters para você. O perfil de serviço do Amazon EMR define as ações permitidas para o Amazon EMR durante o

provisionamento de recursos e a execução de tarefas no nível de serviço que não são executadas no contexto de uma instância do Amazon EC2 em execução em um cluster. Para obter mais informações sobre perfis de serviço, consulte [Service role for Amazon EMR \(EMR role\)](https://docs.aws.amazon.com/emr/latest/ManagementGuide/emr-iam-role.html) e [Customize](https://docs.aws.amazon.com/emr/latest/ManagementGuide/emr-iam-roles-custom.html) [IAM roles.](https://docs.aws.amazon.com/emr/latest/ManagementGuide/emr-iam-roles-custom.html)

Para permitir que o Amazon EMR recupere o valor do segredo do Secrets Manager, adicione a seguinte instrução de política ao perfil do Amazon EMR ao iniciar o cluster.

```
{ 
    "Sid":"AllowSecretsRetrieval", 
    "Effect":"Allow", 
    "Action":"secretsmanager:GetSecretValue", 
    "Resource":[ 
        "arn:aws:secretsmanager:<region>:<aws-account-id>:secret:<secret-name>" 
   \mathbf{I}}
```
Se você criar o segredo com uma chave gerenciada pelo cliente AWS KMS key, também deverá adicionar kms:Decrypt permissão à função do Amazon EMR para a chave que você usa. Para obter mais informações, consulte [Controle de acesso e autenticação para o AWS Secrets Manager](https://docs.aws.amazon.com/secretsmanager/latest/userguide/auth-and-access.html) no Manual do usuário do AWS Secrets Manager .

### Usar o segredo em uma classificação de configuração

Você pode adicionar a anotação EMR.secret@ a qualquer propriedade de configuração para indicar que o par de chave-valor contém um ARN de um segredo armazenado no Secrets Manager.

O exemplo a seguir mostra como fornecer um ARN de segredo em uma classificação de configuração:

```
{ 
    "Classification":"core-site", 
    "Properties":{ 
       "presto.s3.access-key":"<sensitive-access-key>", 
       "EMR.secret@presto.s3.secret-key":"arn:aws:secretsmanager:<region>:<aws-account-
id>:secret:<secret-name>" 
    }
}
```
Quando você cria o cluster e envia a configuração anotada, o Amazon EMR valida as propriedades da configuração. Se a configuração for válida, o Amazon EMR removerá a anotação da configuração e recuperará o segredo do Secrets Manager para criar a configuração real antes de aplicá-la ao cluster:

```
{ 
    "Classification":"core-site", 
    "Properties":{ 
       "presto.s3.access-key":"<sensitive-access-key>", 
       "presto.s3.secret-key":"<my-secret-key-retrieved-from-Secrets-Manager>" 
    }
}
```
Quando você chama uma ação como DescribeCluster, o Amazon EMR retorna a configuração atual da aplicação no cluster. Se uma propriedade de configuração da aplicação estiver marcada como contendo um ARN de segredo, a configuração da aplicação retornada pela chamada DescribeCluster conterá o ARN e não o valor do segredo. Isso garante que o valor do segredo seja visível somente no cluster:

```
{ 
    "Classification":"core-site", 
    "Properties":{ 
       "presto.s3.access-key":"<sensitive-access-key>", 
       "presto.s3.secret-key":"arn:aws:secretsmanager:<region>:<aws-account-
id>:secret:<secret-name>" 
    }
}
```
### Atualizar o valor do segredo

O Amazon EMR recupera o valor do segredo de uma configuração anotada sempre que o grupo de instâncias anexado estiver iniciando, reconfigurando ou redimensionando. É possível usar o Secrets Manager para modificar o valor de um segredo utilizado na configuração de um cluster em execução. Ao fazer isso, você pode enviar uma solicitação de reconfiguração para cada grupo de instâncias que deve receber o valor atualizado. Para obter mais informações sobre como reconfigurar um grupo de instâncias e o que considerar ao fazer isso, consulte [Reconfigurar um grupo de instâncias de um](#page-3452-0) [cluster em execução](#page-3452-0).

# Configurar aplicações para usar uma Máquina Virtual Java específica

As versões do Amazon EMR têm diferentes versões Máquina Virtual Java (JVM) padrão. Esta página explica a compatibilidade da JVM para diferentes versões e aplicações.

## Considerações

Para obter informações sobre as versões do Java compatíveis com aplicações, consulte as páginas das aplicações no [Guia de lançamento do Amazon EMR.](#page-21-0)

- O Amazon EMR só oferece suporte à execução de uma versão de runtime em um cluster e não oferece suporte à execução de nós ou aplicações diferentes em outras versões de runtime no mesmo cluster.
- Para o Amazon EMR 7.x, a Máquina Virtual Java (JVM) padrão é Java 17 para aplicações compatíveis com Java 17, com exceção do Apache Livy. Para obter mais informações sobre as versões do JDK compatíveis com aplicações, consulte a página de lançamento correspondente no Guia de lançamento do Amazon EMR.
- A partir do Amazon EMR 7.1.0, o Flink oferece suporte e está configurado para Java 17 por padrão. Para usar uma versão diferente do Java Runtime, substitua as configurações emflinkconf. Para obter mais informações sobre como configurar o Flink para usar o Java 8 ou o Java 11, consulte [Configurar o Flink para ser executado com](https://docs.aws.amazon.com/emr/latest/ReleaseGuide/flink-configure.html#flink-configure-java11) o Java 11.
- Para as séries 5.x e 6.x do Amazon EMR, a Máquina Virtual Java (JVM) padrão é Java 8.
	- Para as versões 6.12.0 e posteriores do Amazon EMR, algumas aplicações também oferecem suporte ao Java 11 e 17.
	- Para as versões 6.9.0 e posteriores do Amazon EMR, o Trino oferece suporte ao Java 17 como padrão. Para obter mais informações sobre o Java 17 com Trino, consulte [Trino updates to Java](https://trino.io/blog/2022/07/14/trino-updates-to-java-17.html)  [17](https://trino.io/blog/2022/07/14/trino-updates-to-java-17.html) no blog do Trino.

Lembre-se das seguintes considerações específicas da aplicação ao escolher sua versão de runtime:

# Notas de configuração Java específicas da aplicação

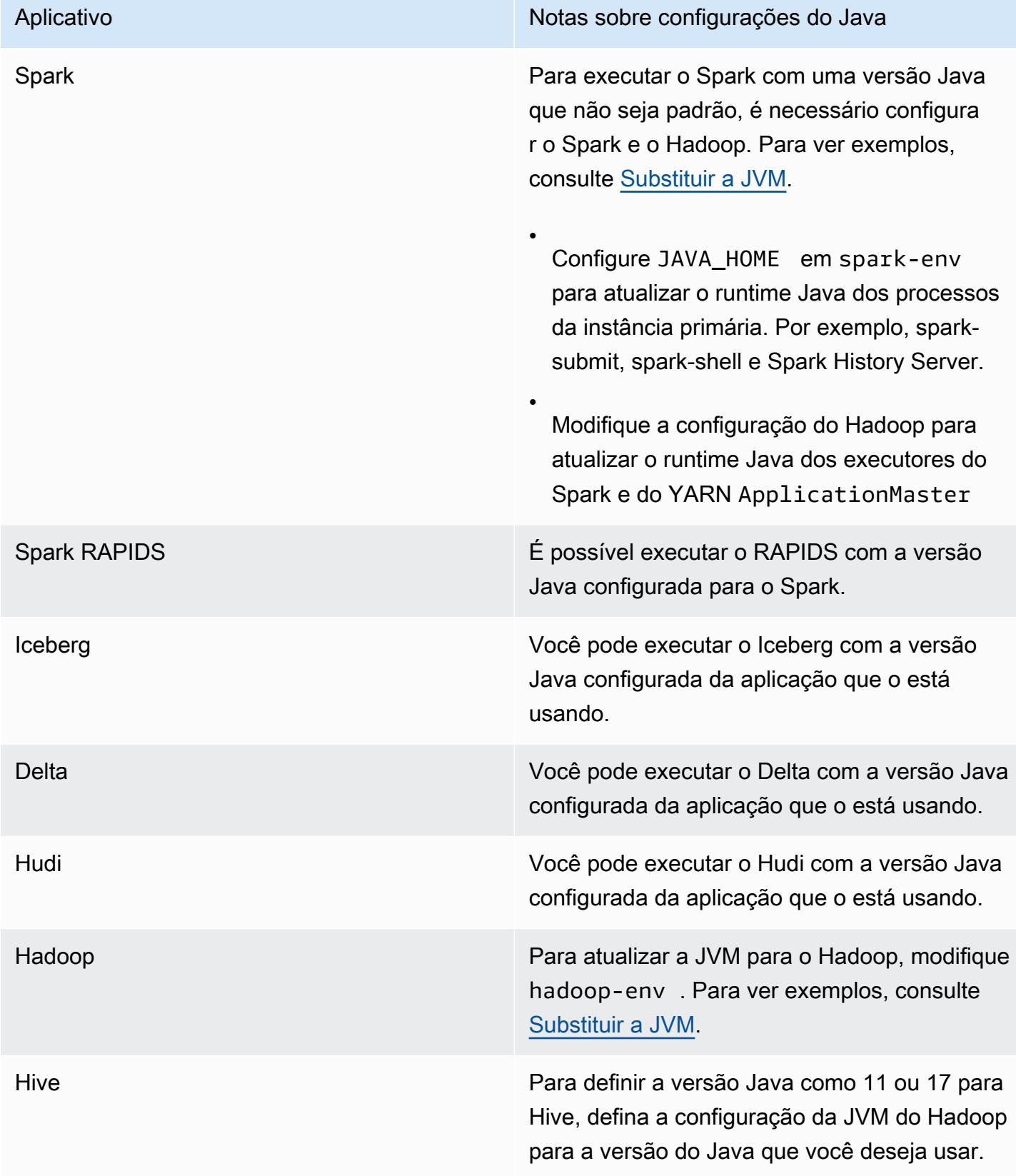

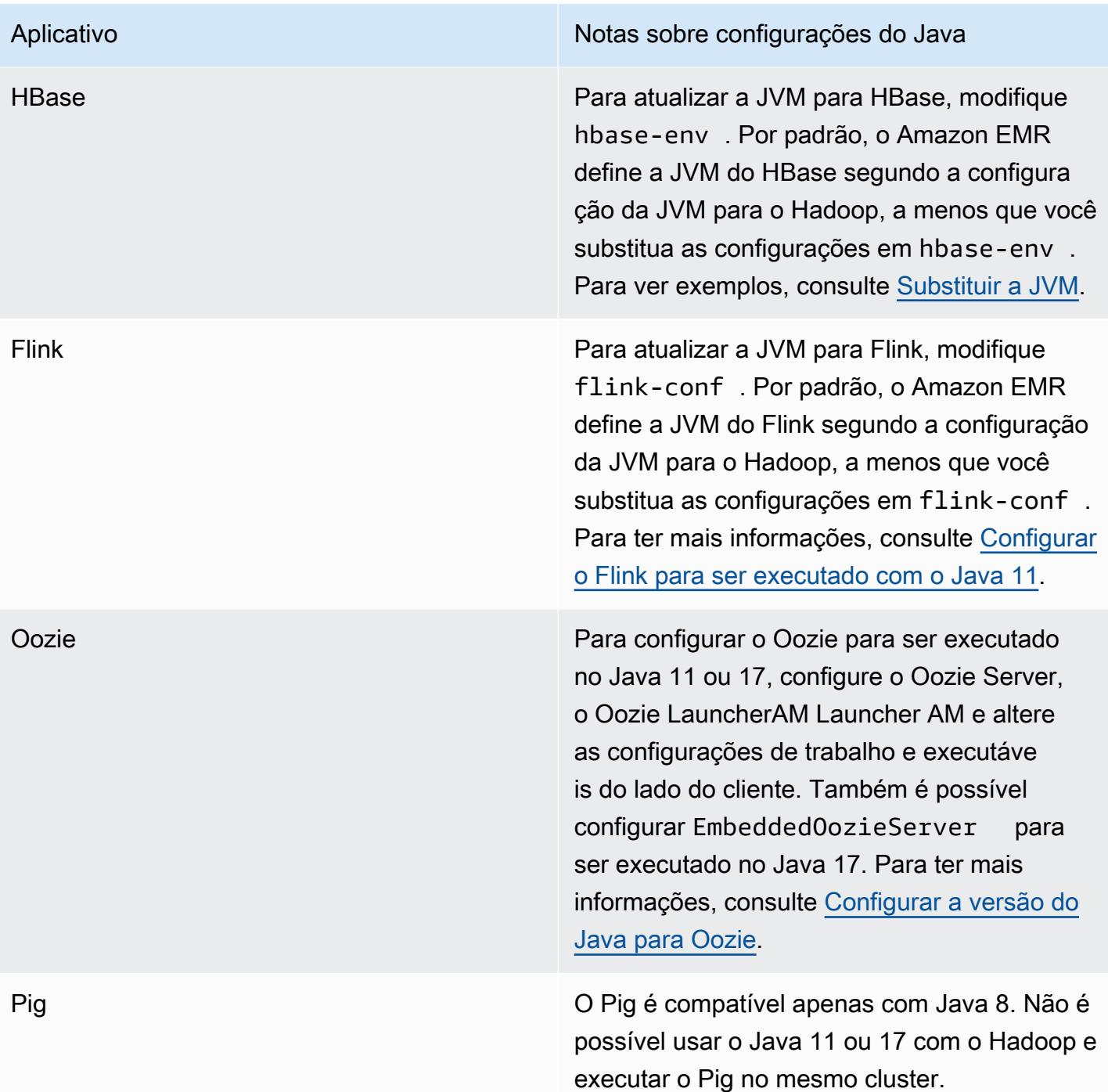

## <span id="page-3471-0"></span>Substituir a JVM

Para substituir a configuração da JVM para uma versão do Amazon EMR (por exemplo, para usar o Java 17 com um cluster que usa o Amazon EMR versão 6.12.0) forneça a configuração JAVA\_HOME para sua classificação de ambiente, que é *application*-env para todas as aplicações, exceto o

Flink. Para o Flink, a classificação do ambiente é flink-conf. Para obter as etapas para configurar o runtime Java com o Flink, consulte [Configurar o Flink para ser executado com o Java 11.](#page-3603-0)

### Tópicos

- [Substituir a configuração da JVM usando o Apache Spark](#page-3472-0)
- [Substituir a configuração da JVM usando o Apache HBase](#page-3473-0)
- [Substituir a configuração da JVM usando o Apache Hadoop e o Hive](#page-3473-1)

### <span id="page-3472-0"></span>Substituir a configuração da JVM usando o Apache Spark

Ao usar o Spark com o Amazon EMR versões 6.12 e posteriores, se você gravar um driver para envio no modo de cluster, o driver usará Java 8, mas é possível configurar o ambiente para que os executores usem Java 11 ou 17. E quando você usa o Spark com versões do Amazon EMR anteriores a 5.x e grava um driver para envio no modo de cluster, o driver usa o Java 7. No entanto, você pode configurar o ambiente para garantir que os executores usem o Java 8.

Para substituir a JVM do Spark, é recomendável definir as classificações do Hadoop e do Spark.

```
{
"Classification": "hadoop-env", 
        "Configurations": [ 
\{"Classification": "export", 
               "Configurations": [], 
               "Properties": {
"JAVA_HOME": "/usr/lib/jvm/java-1.8.0" 
 } 
 } 
        ], 
        "Properties": {} 
    }, 
    {
"Classification": "spark-env", 
        "Configurations": [ 
\{"Classification": "export", 
               "Configurations": [], 
               "Properties": {
"JAVA_HOME": "/usr/lib/jvm/java-1.8.0" 
 } 
 }
```

```
 ], 
      "Properties": {} 
 }
```
<span id="page-3473-0"></span>Substituir a configuração da JVM usando o Apache HBase

Para configurar o HBase para usar o Java 11, você pode definir a configuração a seguir ao iniciar o cluster.

```
\Gamma { 
      "Classification": "hbase-env", 
      "Configurations": [ 
        { 
          "Classification": "export", 
          "Configurations": [], 
          "Properties": { 
             "JAVA_HOME": "/usr/lib/jvm/jre-11" 
          } 
        } 
     ], 
      "Properties": {} 
   }
]
```
<span id="page-3473-1"></span>Substituir a configuração da JVM usando o Apache Hadoop e o Hive

O exemplo a seguir mostra como definir a JVM para a versão 17 para Hadoop e Hive.

```
\Gamma { 
         "Classification": "hadoop-env", 
             "Configurations": [ 
\overline{\mathcal{L}} "Classification": "export", 
                     "Configurations": [], 
                     "Properties": { 
                         "JAVA_HOME": "/usr/lib/jvm/jre-17" 
 } 
 } 
         ], 
         "Properties": {}
```
}

]

## Portas de serviço

A seguir estão as portas de serviço YARN e HDFS. Essas configurações refletem os padrões do Hadoop. Outros serviços de aplicativos são hospedados em portas padrão, a menos que documentado de outra forma. Para obter mais informações, consulte a documentação de projeto do aplicativo.

#### Configurações de portas para o YARN e o HDFS

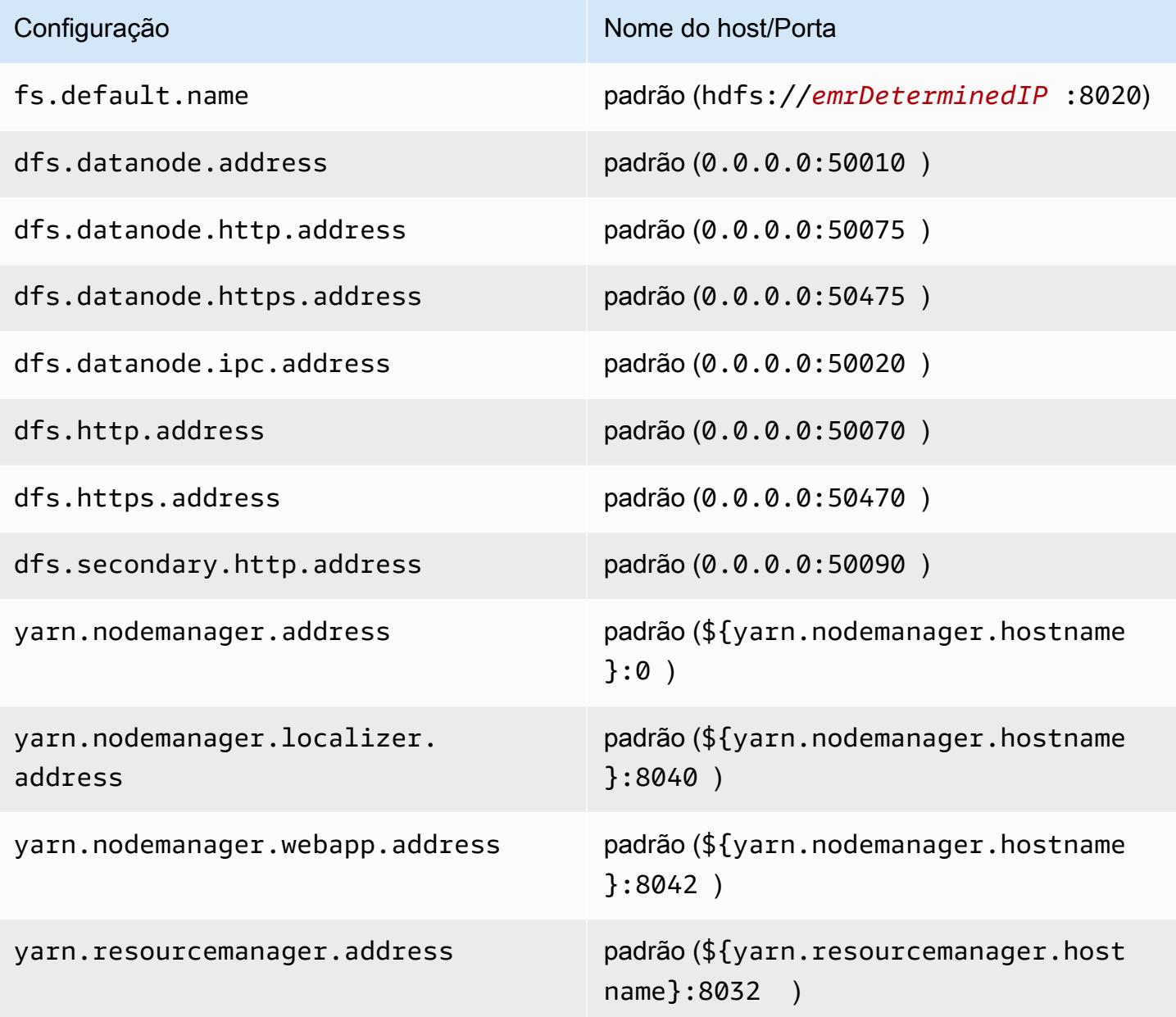

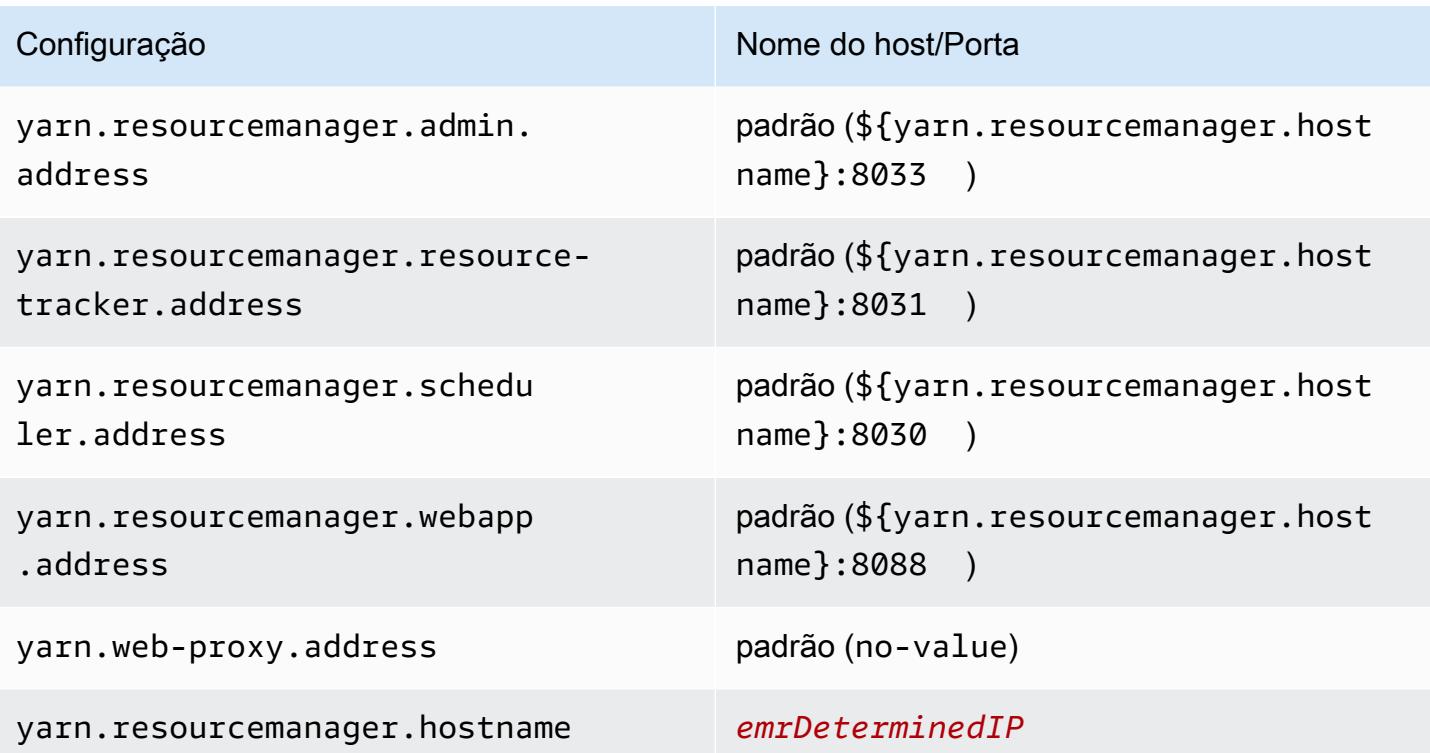

#### **a** Note

O termo *emrDeterminedIP* é um endereço IP gerado pelo ambiente de gerenciamento do Amazon EMR. Na versão mais recente, essa convenção foi eliminada, com exceção para as configurações yarn.resourcemanager.hostname e fs.default.name.

### Usuários do aplicativo

Os aplicativos executarão processos como seus próprios usuários. Por exemplo, as JVMs do Hive são executadas como usuáriohive, as MapReduce JVMs são executadas como mapred e assim por diante. Isso é demonstrado no exemplo a seguir de status de processo.

USER PID %CPU %MEM VSZ RSS TTY STAT START TIME COMMAND hive 6452 0.2 0.7 853684 218520 ? Sl 16:32 0:13 /usr/lib/jvm/ java-openjdk/bin/java -Xmx256m -Dhive.log.dir=/var/log/hive -Dhive.log.file=hivemetastore.log -Dhive.log.threshold=INFO -Dhadoop.log.dir=/usr/lib/hadoop hive 6557 0.2 0.6 849508 202396 ? Sl 16:32 0:09 /usr/lib/jvm/javaopenjdk/bin/java -Xmx256m -Dhive.log.dir=/var/log/hive -Dhive.log.file=hive-server2.log -Dhive.log.threshold=INFO -Dhadoop.log.dir=/usr/lib/hadoop/l

hbase 6716 0.1 1.0 1755516 336600 ? Sl Jun21 2:20 /usr/lib/jvm/javaopenjdk/bin/java -Dproc\_master -XX:OnOutOfMemoryError=kill -9 %p -Xmx1024m -ea -XX: +UseConcMarkSweepGC -XX:+CMSIncrementalMode -Dhbase.log.dir=/var/ hbase 6871 0.0 0.7 1672196 237648 ? Sl Jun21 0:46 /usr/lib/jvm/javaopenjdk/bin/java -Dproc\_thrift -XX:OnOutOfMemoryError=kill -9 %p -Xmx1024m -ea -XX: +UseConcMarkSweepGC -XX:+CMSIncrementalMode -Dhbase.log.dir=/var/ hdfs 7491 0.4 1.0 1719476 309820 ? Sl 16:32 0:22 /usr/lib/jvm/javaopenjdk/bin/java -Dproc\_namenode -Xmx1000m -Dhadoop.log.dir=/var/log/hadoop-hdfs - Dhadoop.log.file=hadoop-hdfs-namenode-ip-10-71-203-213.log -Dhadoo yarn 8524 0.1 0.6 1626164 211300 ? Sl 16:33 0:05 /usr/lib/jvm/javaopenjdk/bin/java -Dproc\_proxyserver -Xmx1000m -Dhadoop.log.dir=/var/log/hadoop-yarn - Dyarn.log.dir=/var/log/hadoop-yarn -Dhadoop.log.file=yarn-yarnyarn 8646 1.0 1.2 1876916 385308 ? Sl 16:33 0:46 /usr/lib/jvm/javaopenjdk/bin/java -Dproc\_resourcemanager -Xmx1000m -Dhadoop.log.dir=/var/log/hadoop-yarn -Dyarn.log.dir=/var/log/hadoop-yarn -Dhadoop.log.file=yarn-y mapred 9265 0.2 0.8 1666628 260484 ? Sl 16:33 0:12 /usr/lib/jvm/javaopenjdk/bin/java -Dproc\_historyserver -Xmx1000m -Dhadoop.log.dir=/usr/lib/hadoop/logs - Dhadoop.log.file=hadoop.log -Dhadoop.home.dir=/usr/lib/hadoop

# Verificar dependências usando o repositório de artefatos do Amazon EMR

Você pode usar o repositório de artefatos do Amazon EMR para compilar o código de trabalho do Apache Hive e do Apache Hadoop relacionado às versões exatas de bibliotecas e dependências disponíveis com versões de específicas do Amazon EMR, a partir da versão 5.18.0 do Amazon EMR. A compilação de artefatos do Amazon EMR no repositório ajuda a evitar problemas do caminho de classe do runtime, garantindo que as versões das bibliotecas nas quais o trabalho é criado sejam exatamente as mesmas versões fornecidas no runtime no cluster. Atualmente, os artefatos do Amazon EMR estão disponíveis somente para compilações do Maven.

Para acessar o repositório de artefatos, adicione o URL do repositório ao arquivo de configurações Maven ou ao arquivo de configurações pom.xml de um projeto específico. Em seguida, você pode especificar as dependências na configuração de seu projeto. Para as versões de dependência, use a versão listada em Versões do componente para a versão desejada em [Versões de lançamento](#page-1048-0) [5.x do Amazon EMR.](#page-1048-0) Por exemplo, as versões de componente para a versão do Amazon EMR mais recente está disponível em [the section called "Versões do componente 5.36.2"](#page-1056-0). Se um artefato para o seu projeto não estiver listado em Versões do componente, especifique a versão que está listada para o Hive e o Hadoop nessa versão. Por exemplo, para componentes do Hadoop na versão 5.18.0 do Amazon EMR, a versão é 2.8.4-amzn-1.

O URL do repositório de artefatos tem a seguinte sintaxe:

#### https://*s3-endpoint*/*region-ID*-emr-artifacts/*emr-release-label*/repos/maven/

- *s3-endpoint* é o endpoint do Amazon Simple Storage Service (Amazon S3) da região para o repositório, e *region-ID* é a região correspondente. Por exemplo, s3.uswest-1.amazonaws.com e us-west-1. Para obter mais informações, consulte os endpoints do Amazon S3 na Referência geral da Amazon Web Services. Não há diferença nos artefatos entre as regiões, portanto, você pode especificar a região mais conveniente para o seu ambiente de desenvolvimento.
- *emr-release-label*é a etiqueta de lançamento do cluster Amazon EMR que executará seu código. Os rótulos de versão estão no formato emr-*x.x.x*, como emr-5.36.2. Uma série de versões do EMR pode incluir várias versões. Por exemplo, se você estiver usando a versão 5.24.1 do EMR, use o primeiro rótulo de versão do EMR na série 5.24, emr-5.24.0, no URL do repositório de artefatos:

https://*s3-endpoint*/*region-ID*-emr-artifacts/emr-5.24.0/repos/maven/

Example Configuração para pom.xml do Maven

O exemplo pom.xml a seguir configura um projeto Maven para compilar os artefatos do Apache Hadoop e do Apache Hive do emr-5.18.0 usando o repositório de artefatos em us-west-1. As versões de snapshot não estão disponíveis no repositório de artefatos. Portanto, os snapshots estão desabilitados no pom.xml. As reticências (*...*) no exemplo abaixo indicam omissão de outros parâmetros de configuração. Não os copie em seu projeto Maven.

```
<project>
 ...
  <repositories> 
   ...
   <repository> 
    <id>emr-5.18.0-artifacts</id> 
    <name>EMR 5.18.0 Releases Repository</name> 
    <releases> 
     <enabled>true</enabled> 
    </releases> 
    <snapshots> 
     <enabled>false</enabled> 
    </snapshots> 
    <url>https://s3.us-west-1.amazonaws.com/us-west-1-emr-artifacts/emr-5.18.0/repos/
maven/</url> 
   </repository> 
   ...
  </repositories>
 ...
  <dependencies> 
   ...
   <dependency> 
    <groupId>org.apache.hive</groupId> 
    <artifactId>hive-exec</artifactId> 
    <version>2.3.3-amzn-2</version> 
   </dependency> 
   <dependency> 
    <groupId>org.apache.hadoop</groupId> 
    <artifactId>hadoop-common</artifactId> 
    <version>2.8.4-amzn-1</version> 
   </dependency>
```
*...*

Amazon EMR Guia de apresentação do Amazon EMR

</dependencies>

</project>

# Sistema de arquivos do EMR (EMRFS)

O EMR File System (EMRFS) é uma implementação do HDFS que todos os clusters do Amazon EMR usam para leitura e gravação de arquivos regulares do Amazon EMR diretamente no Amazon S3. O EMRFS oferece a conveniência de armazenar dados persistentes no Amazon S3 para serem usados com o Hadoop, fornecendo também atributos como criptografia de dados.

A criptografia de dados permite criptografar objetos que o EMRFS grava no Amazon S3 e permite que o EMRFS trabalhe com objetos criptografados no Amazon S3. Se estiver usando o Amazon EMR 4.8.0 ou versões posteriores, você poderá usar as configurações de segurança para configurar a criptografia para objetos do EMRFS no Amazon S3, junto com outras configurações de criptografia. Para obter mais informações, consulte [Encryption options.](https://docs.aws.amazon.com/emr/latest/ManagementGuide/emr-data-encryption-options) Ao usar uma versão anterior do Amazon EMR, você pode definir as configurações de criptografia manualmente. Para ter mais informações, consulte [Especificar a criptografia do Amazon S3 usando propriedades do EMRFS](#page-3515-0).

O Amazon S3 oferece uma consistência avançada de leitura após gravação para todas as operações GET, PUT e LIST em todas as Regiões da AWS. Com isso, o que você grava usando o EMRFS é o que você lê no Amazon S3, sem afetar a performance. Para obter mais informações, consulte [Modelo de consistência de dados do Amazon S3](https://docs.aws.amazon.com/AmazonS3/latest/userguide/Welcome.html#ConsistencyModel).

Ao usar o Amazon EMR versão 5.10.0 ou posterior, você pode usar diferentes perfis do IAM para solicitações do EMRFS ao Amazon S3 com base em usuários do cluster, grupos ou no local dos dados do EMRFS no Amazon S3. Para obter mais informações, consulte [Configure IAM roles for](https://docs.aws.amazon.com/emr/latest/ManagementGuide/emr-emrfs-iam-roles)  [EMRFS requests to Amazon S3.](https://docs.aws.amazon.com/emr/latest/ManagementGuide/emr-emrfs-iam-roles)

#### **A** Warning

Antes de ativar a execução especulativa em clusters do Amazon EMR que executam trabalhos do Apache Spark, analise as informações a seguir. O EMRFS inclui o committer otimizado para EMRFS S3, uma OutputCommitter implementação otimizada para gravar arquivos no Amazon S3 ao usar o EMRFS. Se ativar o atributo de execução especulativa do Apache Spark com aplicações que gravam dados no Amazon S3 e não usam o confirmador otimizado para EMRFS S3, você poderá encontrar problemas de correção de dados descritos em [SPARK-10063.](https://issues.apache.org/jira/browse/SPARK-10063) Isso poderá ocorrer se você estiver usando versões do Amazon EMR anteriores à versão 5.19 do Amazon EMR ou se estiver gravando arquivos no Amazon S3 com formatos como ORC e CSV. Esses formatos não são compatíveis com o confirmador otimizado para EMRFS S3. Para obter uma lista completa dos requisitos para usar o confirmador otimizado para EMRFS S3, consulte [Requirements for the EMRFS S3-optimized committer.](https://docs.aws.amazon.com/emr/latest/ReleaseGuide/emr-spark-committer-reqs.html)

A gravação direta do EMRFS geralmente é usada quando não há suporte para o confirmador otimizado para EMRFS S3, como ao gravar:

- Um formato de saída diferente de Parquet, como ORC ou texto.
- Arquivos Hadoop usando a API Spark RDD.
- Parquet usando Hive SerDe. Consulte [Hive metastore Parquet table conversion](https://spark.apache.org/docs/latest/sql-data-sources-parquet.html#hive-metastore-parquet-table-conversion).

Não se usa a gravação direta do EMRFS nos seguintes cenários:

- Quando o committer otimizado para EMRFS S3 não está habilitado. Consulte [Requirements for the EMRFS S3-optimized committer.](https://docs.aws.amazon.com/emr/latest/ReleaseGuide/emr-spark-committer-reqs.html)
- Ao escrever partições dinâmicas com partitionOverwriteMode definido como dinâmico.
- Ao gravar em locais de partição personalizados, como locais fora de conformidade com a convenção de localização de partições padrão do Hive.
- Ao usar sistemas de arquivos que não são do EMRFS, como gravar no HDFS ou usar o sistema de arquivos S3A.

Para determinar se sua aplicação usa gravação direta no Amazon EMR 5.14.0 ou versão posterior, habilite o registro em log do Spark INFO. Se houver uma linha de log contendo o texto "Gravação direta: HABILITADA" nos logs do driver do Spark ou nos logs do contêiner do executor do Spark, sua aplicação Spark gravou usando gravação direta. Por padrão, a execução especulativa é desativada (OFF) nos clusters do Amazon EMR. É altamente recomendável não ativar a execução especulativa se estas duas condições forem verdadeiras:

- Você está gravando dados no Amazon S3.
- Os dados são gravados em um formato que não seja Apache Parquet ou no formato Apache Parquet sem usar o confirmador otimizado para EMRFS S3.

Se você ativar a execução especulativa do Spark e gravar dados no Amazon S3 usando a gravação direta do EMRFS, poderá ocorrer perda de dados intermitente. Quando você grava dados no HDFS, ou grava dados no Parquet usando o confirmador otimizado para EMRFS S3, o Amazon EMR não usa gravação direta, e esse problema não ocorre.

Se você precisar gravar dados em formatos que usem a gravação direta do EMRFS do Spark para o Amazon S3 e usar a execução especulativa, recomenda-se gravar no HDFS e depois transferir os arquivos de saída para o Amazon S3 usando S3DistCP.

#### Tópicos

- [Consistent view](#page-3482-0)
- [Autorizar acesso aos dados do EMRFS no Amazon S3](#page-3512-0)
- [Gerenciando o AWS Security Token Service endpoint padrão](#page-3514-0)
- [Especificar a criptografia do Amazon S3 usando propriedades do EMRFS](#page-3515-0)

# <span id="page-3482-0"></span>Consistent view

**A** Warning

Em 1.º de junho de 2023, a visualização consistente do EMRFS chegará ao fim do suporte padrão para futuras versões do Amazon EMR. A visualização consistente do EMRFS continuará funcionando para as versões atuais.

Com o lançamento da read-after-write consistência forte do Amazon S3 em 1º de dezembro de 2020, você não precisa mais usar a visualização consistente do EMRFS (EMRFS CV) com seus clusters do Amazon EMR. O EMRFS CV é um recurso opcional que permite que os clusters do Amazon EMR verifiquem a lista e a consistência dos objetos do read-after-write Amazon S3. Quando você cria um cluster e o EMRFS CV é ativado, o Amazon EMR cria um banco de dados do Amazon DynamoDB para armazenar metadados de objetos que ele usa para rastrear a lista e a consistência dos objetos do S3. read-after-write Agora é possível desativar a EMRFS CV e excluir o banco de dados do DynamoDB que ela usa para não acumular custos adicionais. Os procedimentos a seguir explicam como verificar o atributo CV, desativá-lo e excluir o banco de dados do DynamoDB usado pelo atributo.

Verificar se você está usando o recurso EMRFS CV

1. Navegue até a guia Configuração. Se o cluster tem a configuração a seguir, ele usa a EMRFS CV.

Classification=emrfs-site,Property=fs.s3.consistent,Value=true

2. Como alternativa, use o AWS CLI para descrever seu cluster com a [describe-cluster](https://docs.aws.amazon.com/cli/latest/reference/emr/describe-cluster.html)API. Se a saída contém fs.s3.consistent: true, o cluster usa a EMRFS CV.

Desativar a EMRFS CV nos seus clusters do Amazon EMR

Para desativar o atributo EMRFS CV, use uma destas três opções. É necessário testar essas opções em seu ambiente de teste antes de aplicá-las aos ambientes de produção.

- 1. Para interromper o cluster existente e iniciar um novo cluster sem as opções da EMRFS CV.
	- a. Antes de interromper o cluster, faça backup dos dados e notifique os usuários.
	- b. Para interromper o cluster, siga as instruções apresentadas em [Terminate a cluster](https://docs.aws.amazon.com/emr/latest/ManagementGuide/UsingEMR_TerminateJobFlow.html).
	- c. Se você usar o console do Amazon EMR para criar um novo cluster, navegue até Opções avançadas. Na seção Editar configurações do software, desmarque a opção para ativar a EMRFS CV. Se a caixa de seleção Visualização consistente do EMRFS estiver disponível, mantenha-a desmarcada.
	- d. Se você costuma AWS CLI criar um novo cluster com a [create-cluster](https://docs.aws.amazon.com/cli/latest/reference/emr/create-cluster.html)API, não use a --emrfs opção, que ativa o EMRFS CV.
	- e. Se você usa um SDK ou AWS CloudFormation cria um novo cluster, não use nenhuma das configurações listadas em [Configurar visualização consistente.](https://docs.aws.amazon.com/emr/latest/ReleaseGuide/emrfs-configure-consistent-view.html)
- 2. Clonar um cluster e remover a EMRFS CV
	- a. No console do Amazon EMR, escolha o cluster que está usando a EMRFS CV.
	- b. Na parte superior da página Detalhes do cluster, escolha Clonar.
	- c. Escolha Anterior e navegue até a Etapa 1: software e etapas.
	- d. Em Editar configurações de software, remova a EMRFS CV. Em Editar configuração, exclua as seguintes configurações na classificação emrfs-site. Se você estiver carregando JSON de um bucket do S3, será necessário modificar o objeto do S3.

```
\Gamma {"classification": 
   "emrfs-site", 
   "properties": { 
    "fs.s3.consistent.retryPeriodSeconds":"10",
```

```
 "fs.s3.consistent":"true", 
    "fs.s3.consistent.retryCount":"5", 
    "fs.s3.consistent.metadata.tableName":"EmrFSMetadata" 
   } 
 }
]
```
- 3. Remover a EMRFS CV de um cluster que usa grupos de instâncias
	- a. Use o comando a seguir para verificar se apenas um cluster do EMR usa a tabela do DynamoDB associada à EMRFS CV ou se vários clusters compartilham a tabela. O nome da tabela é especificado em fs.s3.consistent.metadata.tableName, conforme descrito em [Configure consistent view.](https://docs.aws.amazon.com/emr/latest/ReleaseGuide/emrfs-configure-consistent-view.html) O nome da tabela padrão usado pela EMRFS CV é EmrFSMetadata.

```
aws emr describe-cluster --cluster-id j-XXXXX | grep 
 fs.s3.consistent.metadata.tableName
```
b. Se o cluster não compartilhar o banco de dados do DynamoDB com outro cluster, use o comando a seguir para reconfigurar o cluster e desativar a EMRFS CV. Para obter mais informações, consulte [Reconfigure an instance group in a running cluster.](https://docs.aws.amazon.com/emr/latest/ReleaseGuide/emr-configure-apps-running-cluster.html)

```
aws emr modify-instance-groups --cli-input-json file://disable-emrfs-1.json
```
Esse comando abrirá o arquivo que você deseja modificar. Modifique o arquivo com as configurações a seguir.

```
{ 
  "ClusterId": "j-xxxx", 
  "InstanceGroups": [ 
   { 
    "InstanceGroupId": "ig-xxxx", 
    "Configurations": [ 
     { 
      "Classification": "emrfs-site", 
      "Properties": { 
       "fs.s3.consistent": "false" 
      }, 
      "Configurations": [] 
     } 
    ]
```
 } ] }

c. Se o cluster compartilhar a tabela do DynamoDB com outro cluster, desative a EMRFS CV em todos os clusters ao mesmo tempo em que nenhum cluster modifique nenhum objeto no local compartilhado do S3.

Excluir recursos do Amazon DynamoDB associados à EMRFS CV

Após remover a EMRFS CV dos clusters do Amazon EMR, exclua os recursos do DynamoDB associados à EMRFS CV. Enquanto não fizer isso, você continuará incorrendo nas cobranças do DynamoDB associadas à EMRFS CV.

- 1. Verifique as CloudWatch métricas da sua tabela do DynamoDB e confirme se a tabela não é usada por nenhum cluster.
- 2. Exclua a tabela do DynamoDB.

aws dynamodb delete-table --table-name *<your-table-name>*

Excluir recursos do Amazon SQS associados à EMRFS CV

- 1. Se você configurou o cluster para enviar notificações de inconsistência para o Amazon SQS, será possível excluir todas as filas do SQS.
- 2. Encontre o nome da fila do Amazon SQS especificado em fs.s3.consistent.notification.SQS.queueName, conforme descrito em [Configure](https://docs.aws.amazon.com/emr/latest/ReleaseGuide/emrfs-configure-consistent-view.html)  [consistent view](https://docs.aws.amazon.com/emr/latest/ReleaseGuide/emrfs-configure-consistent-view.html). O formato padrão do nome da fila é EMRFS-Inconsistency-*<j-cluster ID>*.

```
aws sqs list-queues | grep 'EMRFS-Inconsistency'
aws sqs delete-queue –queue-url <your-queue-url>
```
Parar de usar a CLI do EMRFS

• A [CLI do EMRFS](https://docs.aws.amazon.com/emr/latest/ReleaseGuide/emrfs-cli-reference.html) gerencia os metadados que a EMRFS CV gera. À medida que o suporte padrão para a EMRFS CV chegar ao fim nas futuras versões do Amazon EMR, o suporte para a CLI do EMRFS também terminará.

#### Tópicos

- [Habilitar a visualização consistente](#page-3486-0)
- [Noções básicas sobre como a visualização consistente do EMRFS rastreia objetos no Amazon S3](#page-3488-0)
- [Lógica de novas tentativas](#page-3489-0)
- [Metadados da visualização consistente do EMRFS](#page-3490-0)
- [Configurar notificações de consistência para CloudWatch o Amazon SQS](#page-3494-0)
- [Configurar a visualização consistente](#page-3495-0)
- [Referência de comando da CLI do EMRFS](#page-3500-0)

### <span id="page-3486-0"></span>Habilitar a visualização consistente

Você pode habilitar a criptografia do lado do servidor do Amazon S3 ou a visualização consistente para o EMRFS usando o,, ou a AWS Management Console classificação de configuração. AWS CLIemrfs-site

Para configurar a exibição consistente usando o console

- 1. Navegue até o novo console do Amazon EMR e selecione Alternar para o console antigo na navegação lateral. Para obter mais informações sobre o que esperar ao alternar para o console antigo, consulte [Usar o console antigo](https://docs.aws.amazon.com/emr/latest/ManagementGuide/whats-new-in-console.html#console-opt-in).
- 2. Escolha Create cluster (Criar cluster), Go to advanced options (Ir para opções avançadas).
- 3. Escolha as configurações de Step 1: Software and Steps (Etapa 1: Software e etapas) e Step 2: Hardware (Etapa 2: Hardware).
- 4. Em Step 3: General Cluster Settings (Etapa 3: Configurações gerais de cluster), em Additional Options (Opções adicionais), escolha EMRFS consistent view (Visualização consistente de EMRFS).
- 5. Para EMRFS Metadata store (Armazenamento de metadados EMRFS), digite o nome do seu repositório de metadados. O valor padrão é **EmrFSMetadata**. Se a tabela EmrFSMetadata não existir, ela será criada para você no DynamoDB.

### **a** Note

O Amazon EMR não remove automaticamente os metadados do EMRFS do DynamoDB quando o cluster é terminado.

- 6. Para Number of retries (Número de novas tentativas), digite um valor inteiro. Caso uma inconsistência seja detectada, o EMRFS tenta chamar o Amazon S3 esse número de vezes. O valor padrão é **5**.
- 7. Para Retry period (in seconds) [Período de repetição (em segundos)], digite um valor inteiro. Esse é o período que o EMRFS aguarda entre as tentativas. O valor padrão é **10**.

**a** Note

Tentativas subsequentes usam um recuo exponencial.

Para iniciar um cluster com visualização consistente ativada usando o AWS CLI

Recomendamos que você instale a versão atual do AWS CLI. Para baixar a versão mais recente, consulte <https://aws.amazon.com/cli/>.

**a** Note

•

Os caracteres de continuação de linha do Linux (\) são incluídos para facilitar a leitura. Eles podem ser removidos ou usados em comandos do Linux. No Windows, remova-os ou substitua-os por um sinal de interpolação (^).

aws emr create-cluster --instance-type *m5.xlarge* --instance-count *3* --emrfs Consistent=*true* \ --release-label *emr-7.1.0* --ec2-attributes KeyName=*myKey*

Para verificar se a visualização consistente está ativada usando o AWS Management Console

• Para verificar se a exibição consistente está habilitada no console, navegue até Cluster List (Lista de clusters) e selecione o nome do cluster para visualizar Cluster Details (Detalhes do cluster). O campo "EMRFS consistent view" tem um valor de Enabled ou Disabled.

Para verificar se a exibição consistente está habilitada, examinando o arquivo **emrfs-site.xml**

• Você pode verificar se a consistência está habilitada inspecionando o arquivo de configuração emrfs-site.xml no nó principal do cluster. Se o valor booleano para fs.s3.consistent

estiver definido como true, a visualização consistente estará habilitada para operações do sistema de arquivo envolvendo o Amazon S3.

# <span id="page-3488-0"></span>Noções básicas sobre como a visualização consistente do EMRFS rastreia objetos no Amazon S3

O EMRFS cria uma visualização consistente de objetos no Amazon S3, adicionando informações sobre esses objetos aos metadados do EMRFS. O EMRFS adiciona essas listagens para seus metadados quando:

- Um objeto gravado pelo EMRFS no decurso de um trabalho do Amazon EMR.
- Um objeto é sincronizado com ou importado para os metadados do EMRFS usando a CLI do EMRFS.

Objetos lidos pelo EMRFS não são automaticamente adicionados aos metadados. Quando o EMRFS exclui um objeto, ainda permanece uma listagem nos metadados com um estado excluído até que essa listagem seja limpa usando a CLI do EMRFS. Para saber mais sobre a CLI, consulte [Referência de comando da CLI do EMRFS.](#page-3500-0) Para obter mais informações sobre como limpar listas nos metadados do EMRFS, consulte [Metadados da visualização consistente do EMRFS](#page-3490-0).

Para cada operação do Amazon S3, o EMRFS verifica os metadados para obter informações sobre o conjunto de objetos na visualização consistente. Se o EMRFS descobrir que o Amazon S3 está inconsistente durante uma dessas operações, ele repetirá a operação de acordo com os parâmetros definidos nas propriedades da configuração de emrfs-site. Depois de esgotar as tentativas, o EMRFS lançará uma ConsistencyException ou registrará a exceção em log e continuará o fluxo de trabalho. Para obter mais informações sobre a lógica de novas tentativas, consulte [Lógica de](#page-3489-0) [novas tentativas.](#page-3489-0) Você pode encontrar ConsistencyExceptions nos seus logs, por exemplo:

- listStatus: nenhum objeto do Amazon S3 para o item de metadados /S3\_bucket/dir/object
- getFileStatus: a chave dir/file está presente nos metadados, mas não no Amazon S3

Se você excluir um objeto diretamente do Amazon S3 que é acompanhado pela visualização de consistência do EMRFS, o EMRFS tratará o objeto como inconsistente, pois ele ainda estará listado nos metadados como presente no Amazon S3. Se os metadados ficarem fora de sincronia com os objetos que estão sendo acompanhados pelo EMRFS no Amazon S3, você poderá usar o subcomando sync da CLI do EMRFS para redefinir os metadados para que reflitam o Amazon S3. Para descobrir discrepâncias entre os metadados e o Amazon S3, use o diff. Por fim, o EMRFS só tem uma visualização consistente dos objetos referenciados nos metadados. Pode haver outros objetos no mesmo caminho do Amazon S3 que não estão sendo controlados. Quando o EMRFS lista os objetos em um caminho do Amazon S3, ele retorna o superconjunto dos objetos que estão sendo controlados nos metadados e aqueles no caminho do Amazon S3.

### <span id="page-3489-0"></span>Lógica de novas tentativas

O EMRFS tenta verificar a consistência das listas para objetos controlados em seus metadados por um número específico de novas tentativas. O padrão é 5. No caso em que o número de novas tentativas for excedido, o trabalho originário retornará uma falha, a não ser que fs.s3.consistent.throwExceptionOnInconsistency seja definido como false, onde ele registrará somente os objetos controlados como inconsistentes. O EMRFS usa uma política de nova tentativa de recuo exponencial por padrão, mas você também pode configurá-lo para uma política fixa. Os usuários também podem querer fazer novas tentativas durante um determinado período antes de prosseguirem com o restante do seu trabalho sem lançar uma exceção. Eles podem conseguir isso definindo fs.s3.consistent.throwExceptionOnInconsistency como false, fs.s3.consistent.retryPolicyType como fixed e fs.s3.consistent.retryPeriodSeconds para o valor desejado. O exemplo a seguir cria um cluster com a consistência habilitada, o que registra as inconsistências e define um intervalo de repetição fixo de 10 segundos:

Example Definir o período de repetição como um valor fixo

```
aws emr create-cluster --release-label emr-7.1.0 \
--instance-type m5.xlarge --instance-count 1 \
--emrfs Consistent=true,Args=[fs.s3.consistent.throwExceptionOnInconsistency=false, 
 fs.s3.consistent.retryPolicyType=fixed,fs.s3.consistent.retryPeriodSeconds=10] --ec2-
attributes KeyName=myKey
```
**a** Note

Os caracteres de continuação de linha do Linux (\) são incluídos para facilitar a leitura. Eles podem ser removidos ou usados em comandos do Linux. No Windows, remova-os ou substitua-os por um sinal de interpolação (^).

Para ter mais informações, consulte [Consistent view.](#page-3482-0)

### As configurações do EMRFS para IMDS recebem chamadas regionais

O EMRFS depende do IMDS (serviço de metadados de instância) para obter a região da instância e o Amazon S3, o DynamoDB ou os endpoints. AWS KMS No entanto, o IMDS tem um limite de quantas solicitações poderá processar, e as solicitações que excederem esse limite falharão. Esse limite de IMDS pode causar falhas na inicialização do EMRFS e fazer a consulta ou o comando falhar. É possível usar o mecanismo de repetição de recuo exponencial aleatório a seguir e as propriedades de configuração de uma região de fallback em emrfs-site.xml para resolver o cenário em que todas as tentativas falham.

```
<property> 
     <name>fs.s3.region.retryCount</name> 
     <value>3</value> 
     <description> 
     Maximum retries that would be attempted to get AWS region. 
     </description>
</property>
<property> 
     <name>fs.s3.region.retryPeriodSeconds</name> 
     <value>3</value> 
     <description> 
     Base sleep time in second for each get-region retry. 
     </description>
</property>
<property> 
     <name>fs.s3.region.fallback</name> 
     <value>us-east-1</value> 
     <description> 
     Fallback to this region after maximum retries for getting AWS region have been 
 reached. 
     </description>
</property>
```
## <span id="page-3490-0"></span>Metadados da visualização consistente do EMRFS

A visualização consistente do EMRFS acompanha a consistência usando uma tabela do DynamoDB para acompanhar objetos no Amazon S3 que foram sincronizados com o EMRFS ou criados pelo EMRFS. Os metadados são usados para controlar todas as operações (ler, gravar, atualizar e copiar), e nenhum conteúdo real é armazenado neles. Esses metadados são usados para validar se os objetos ou metadados recebidos do Amazon S3 correspondem ao que se espera. Essa confirmação dá ao EMRFS a capacidade de verificar a consistência e read-after-write a consistência

da lista de novos objetos que o EMRFS grava no Amazon S3 ou objetos sincronizados com o EMRFS. Vários clusters podem compartilhar os mesmos metadados.

Como adicionar entradas aos metadados

Você pode usar os subcomandos sync ou import para adicionar entradas aos metadados. sync reflete o estado dos objetos do Amazon S3 em um caminho, enquanto import é usado estritamente para adicionar novas entradas aos metadados. Para ter mais informações, consulte [Referência de](#page-3500-0)  [comando da CLI do EMRFS.](#page-3500-0)

Como verificar diferenças entre metadados e objetos no Amazon S3

Para verificar se há diferenças entre os metadados e o Amazon S3, use o subcomando diff da CLI do EMRFS. Para ter mais informações, consulte [Referência de comando da CLI do EMRFS.](#page-3500-0)

Como saber se as operações de metadados estão sendo limitadas

O EMRFS define limites de capacidade de throughput padrão nos metadados para suas operações de leitura e gravação em 500 e 100 unidades, respectivamente. Grandes número de objetos ou buckets podem fazer com que as operações excedam essa capacidade e, nesse ponto, o DynamoDB limitará as operações. Por exemplo, uma aplicação pode fazer com que o EMRFS lance um ProvisionedThroughputExceededException se você executar uma operação que exceda os limites de capacidade. Em caso de controle de utilização, a ferramenta de CLI do EMRFS tenta repetir a gravação na tabela do DynamoDB usando o [recuo exponencial](https://docs.aws.amazon.com/general/latest/gr/api-retries.html) até que a operação seja concluída ou quando atingir o valor máximo de repetição para gravar objetos do Amazon EMR no Amazon S3.

É possível configurar seus próprios limites de capacidade de throughput. No entanto, o DynamoDB tem limites de partição estritos de três mil unidades de capacidade de leitura (RCUs) e mil unidades de capacidade de gravação (WCUs) por segundo para operações de leitura e gravação. Para evitar falhas de sync causadas por controle de utilização, recomenda-se limitar o throughput das operações de leitura a menos de três mil RCUs e as operações de gravação a menos de mil WCUs. Para obter instruções sobre como definir limites personalizados de capacidade de throughput, consulte [Configurar a visualização consistente.](#page-3495-0)

Você também pode visualizar CloudWatch as métricas da Amazon para seus metadados do EMRFS no console do DynamoDB, onde você pode ver o número de solicitações limitadas de leitura e gravação. Se você tiver um valor diferente de zero para solicitações limitadas, seu aplicativo poderá se beneficiar com o aumento da capacidade de throughput alocada para operações de leitura ou gravação. Você também poderá perceber um benefício de desempenho se constatar que as suas
operações estão se aproximando da capacidade de throughput máxima alocada em leituras ou gravações por um período prolongado.

Características de throughput para operações notáveis do EMRFS

O padrão para operações de leitura e gravação é de 400 e 100 unidades de capacidade de throughput, respectivamente. As seguintes características de desempenho dão uma ideia de qual throughput é necessário para determinadas operações. Esses testes foram realizados usando um cluster m3.large de nó único. Todas as operações foram definidas em um único thread. O desempenho tem uma variação considerável com base em características específicas dos aplicativos e pode exigir experimentação para otimizar as operações do sistema de arquivos.

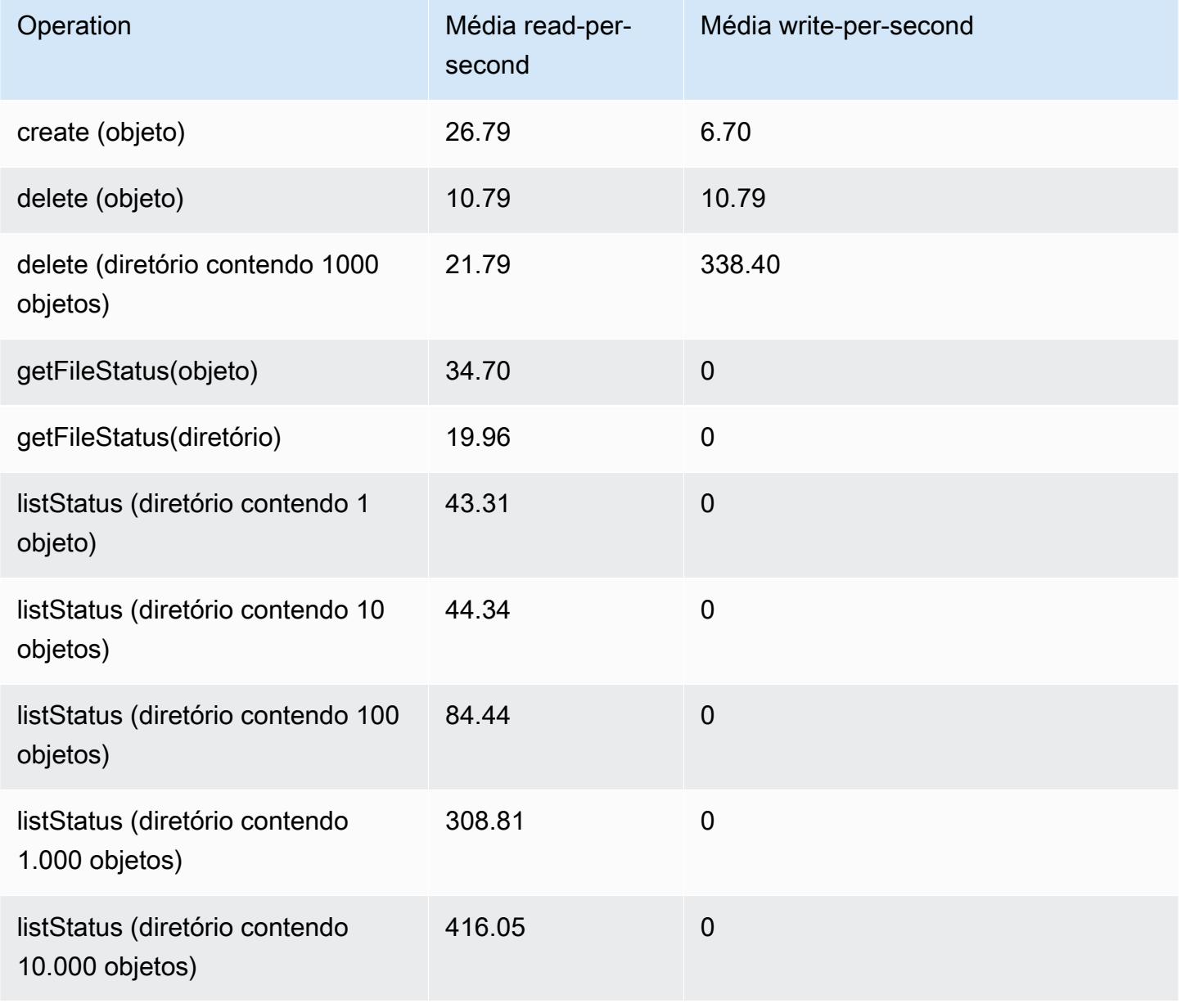

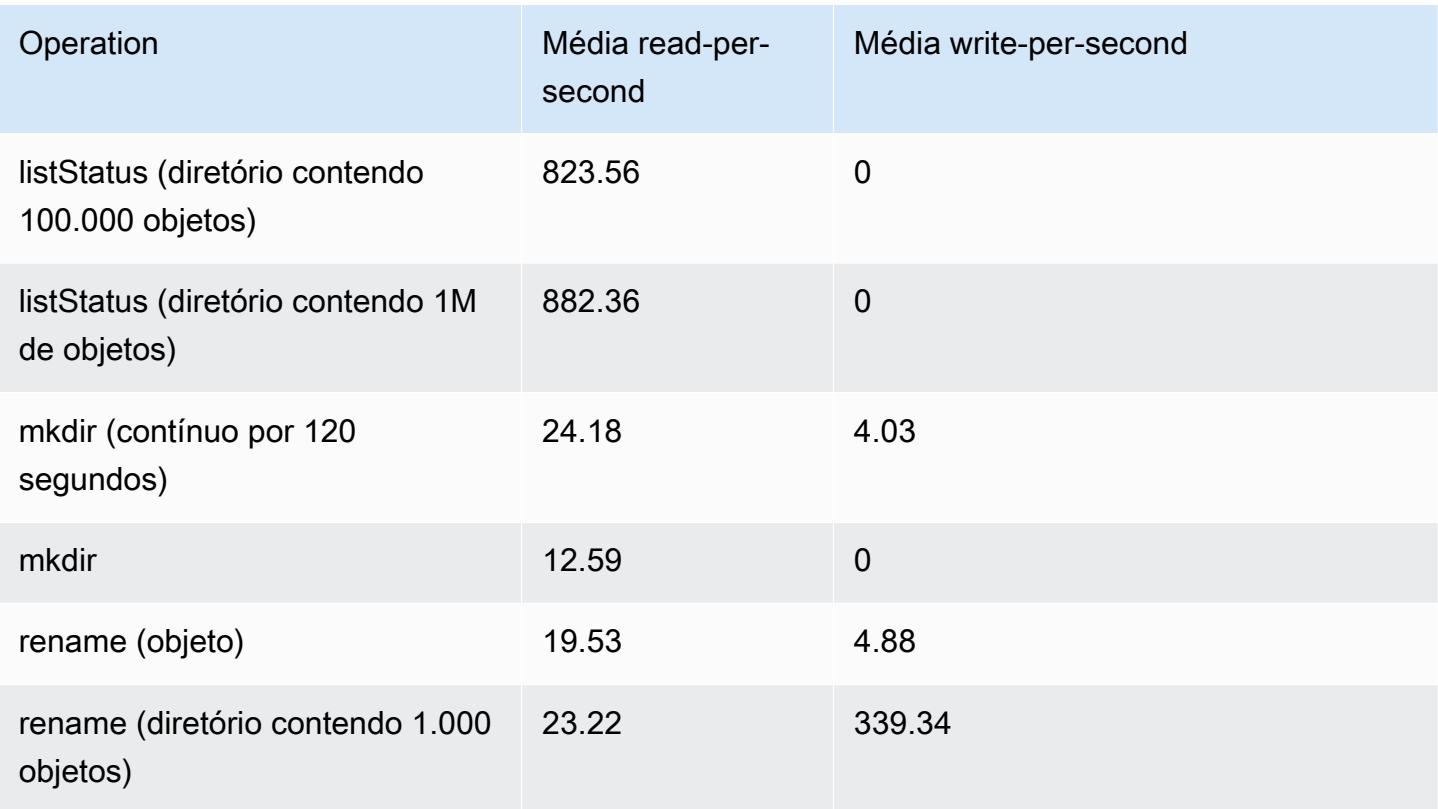

Para enviar uma etapa que limpa dados antigos do seu repositório de metadados

Os usuários podem querer remover entradas específicas nos metadados baseados no DynamoDB. Isso pode ajudar a reduzir os custos de armazenamento associados à tabela. Os usuários têm a capacidade de limpar entradas particulares manualmente ou programaticamente, usando o subcomando delete da CLI do EMRFS. No entanto, se você excluir entradas dos metadados, o EMRFS deixará de fazer verificações de consistência.

A limpeza usando um programa após a conclusão de um trabalho pode ser feita mediante o envio de uma etapa final ao cluster, que executa um comando na CLI do EMRFS. Por exemplo, digite o seguinte comando para enviar uma etapa ao seu cluster para excluir todas as entradas com mais de dois dias.

```
aws emr add-steps --cluster-id j-2AL4XXXXXX5T9 --steps Name="emrfsCLI",Jar="command-
runner.jar",Args=["emrfs","delete","--time","2","--time-unit","days"]
{ 
     "StepIds": [ 
         "s-B12345678902" 
    \mathbf 1}
```
Use o StepId valor retornado para verificar o resultado da operação nos registros.

# Configurar notificações de consistência para CloudWatch o Amazon SQS

Você pode habilitar CloudWatch métricas e mensagens do Amazon SQS no EMRFS para eventuais problemas de consistência do Amazon S3.

#### **CloudWatch**

Quando CloudWatch as métricas são ativadas, uma métrica chamada Inconsistência é enviada sempre que uma chamada de FileSystem API falha devido à consistência eventual do Amazon S3.

Para visualizar CloudWatch métricas para eventuais problemas de consistência do Amazon S3

Para visualizar a métrica de inconsistência no CloudWatch console, selecione as métricas do EMRFS e, em seguida, selecione um par JobFlowId/Nome da métrica. Por exemplo: j-162XXXXXXM2CU ListStatus, j-162XXXXXXM2CU GetFileStatus e assim por diante.

- 1. Abra o CloudWatch console em [https://console.aws.amazon.com/cloudwatch/.](https://console.aws.amazon.com/cloudwatch/)
- 2. Em Dashboard (Painel), na seção Metrics (Métricas), escolha EMRFS.
- 3. No painel Job Flow Metrics, selecione um ou mais pares JobFlowId/Metric Name. Uma representação gráfica das métricas aparece na janela abaixo.

### Amazon SQS

Quando as notificações do Amazon SQS estiverem habilitadas, será criada uma fila do Amazon SQS chamada EMRFS-Inconsistency-<jobFlowId> quando o EMRFS for inicializado. As mensagens do Amazon SQS são enviadas à fila quando uma chamada de API FileSystem falha devido à consistência eventual do Amazon S3. A mensagem contém informações como API JobFlowId, uma lista de caminhos inconsistentes, um rastreamento de pilha e assim por diante. As mensagens podem ser lidas usando o console do Amazon SQS ou o comando read-sqs do EMRFS.

Gerenciar mensagens do Amazon SQS para possíveis problemas de consistência do Amazon S3

As mensagens do Amazon SQS para problemas de consistência eventual do Amazon S3 podem ser lidas usando a CLI do EMRFS. Para ler mensagens de uma fila do Amazon SQS do EMRFS, digite o comando read-sqs e especifique um local de saída no sistema de arquivos local do nó principal para o arquivo de saída resultante.

Você também pode excluir uma fila do Amazon SQS do EMRFS usando o comando delete-sqs.

1. Para ler mensagens de uma fila do Amazon SQS, digite o comando a seguir. Substitua *queuename* pelo nome da fila do Amazon SQS que você configurou e substitua */path/ filename* pelo caminho do arquivo de saída:

emrfs read-sqs --queue-name *queuename* --output-file */path/filename*

Por exemplo, para ler e gerar a saída de mensagens do Amazon SQS na fila padrão, digite:

```
emrfs read-sqs --queue-name EMRFS-Inconsistency-j-162XXXXXXM2CU --output-file /
path/filename
```
**a** Note

Você também pode usar os atalhos -q e -o em vez de --queue-name e --outputfile, respectivamente.

2. Para excluir uma fila do Amazon SQS digite o seguinte comando:

emrfs delete-sqs --queue-name *queuename*

Por exemplo, para excluir a fila padrão, digite:

emrfs delete-sqs --queue-name *EMRFS-Inconsistency-j-162XXXXXXM2CU*

**a** Note

Você também pode usar o atalho -q no lugar de --queue-name.

## Configurar a visualização consistente

Você pode definir configurações adicionais para a visualização consistente usando propriedades de configuração para propriedades do emrfs-site. Por exemplo, você pode escolher um throughput do DynamoDB diferente fornecendo os seguintes argumentos para a opção --emrfs da CLI usando a classificação da configuração do emrfs-site (somente Amazon EMR versão 4.x ou posterior) ou uma ação de bootstrap para configurar o arquivo emrfs-site.xml no nó principal:

Example Alterar os valores de leitura e gravação de metadados padrão na execução do cluster

```
aws emr create-cluster --release-label emr-7.1.0 --instance-type m5.xlarge \
--emrfs Consistent=true,Args=[fs.s3.consistent.metadata.read.capacity=600,\
fs.s3.consistent.metadata.write.capacity=300] --ec2-attributes KeyName=myKey
```
Como alternativa, use o seguinte arquivo de configuração e salve-o localmente ou no Amazon S3:

```
\Gamma { 
        "Classification": "emrfs-site", 
        "Properties": { 
          "fs.s3.consistent.metadata.read.capacity": "600", 
          "fs.s3.consistent.metadata.write.capacity": "300" 
        } 
     } 
  ]
```
Use a configuração que você criou com a seguinte sintaxe:

```
aws emr create-cluster --release-label emr-7.1.0 --applications Name=Hive \
--instance-type m5.xlarge --instance-count 2 --configurations file://./myConfig.json
```
#### **G** Note

Os caracteres de continuação de linha do Linux (\) são incluídos para facilitar a leitura. Eles podem ser removidos ou usados em comandos do Linux. No Windows, remova-os ou substitua-os por um sinal de interpolação (^).

As opções a seguir podem ser definidas usando configurações ou AWS CLI --emrfs argumentos. Para obter mais informações sobre esses argumentos, consulte [AWS CLI Command Reference](https://docs.aws.amazon.com/cli/latest/reference/).

#### Propriedades **emrfs-site.xml** para a visualização consistente

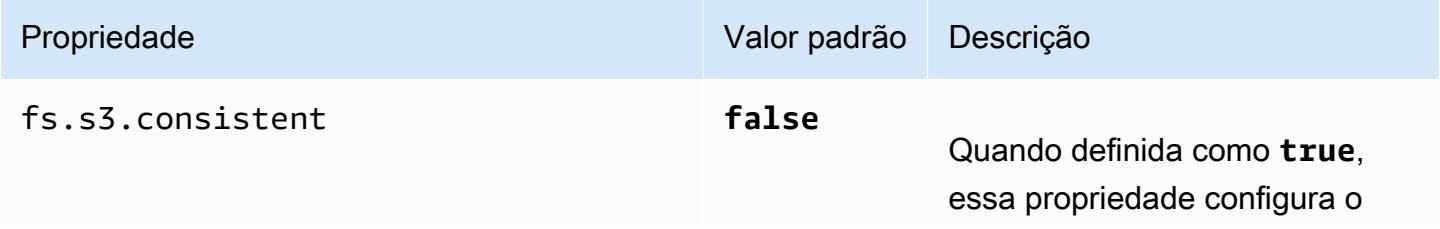

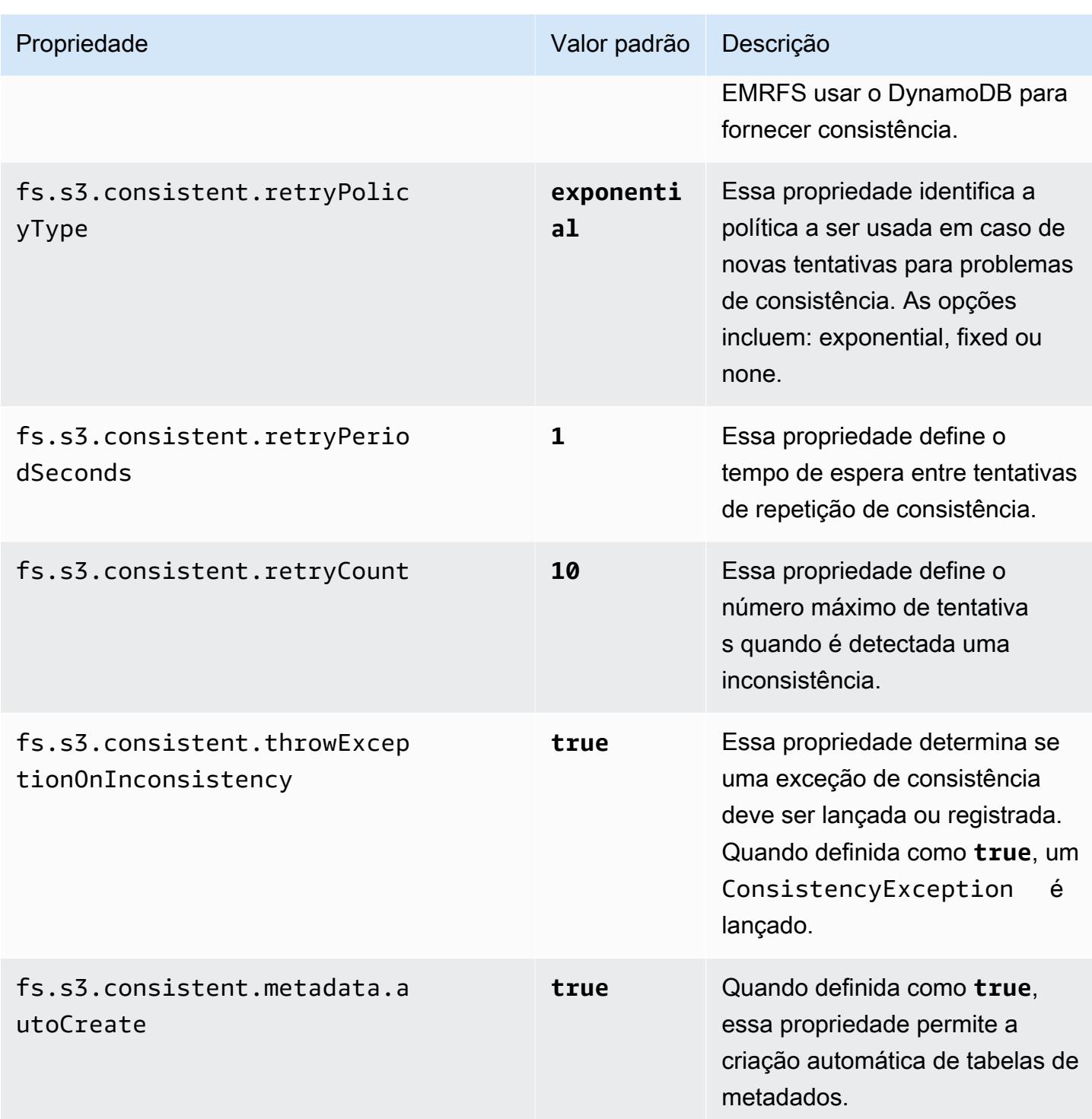

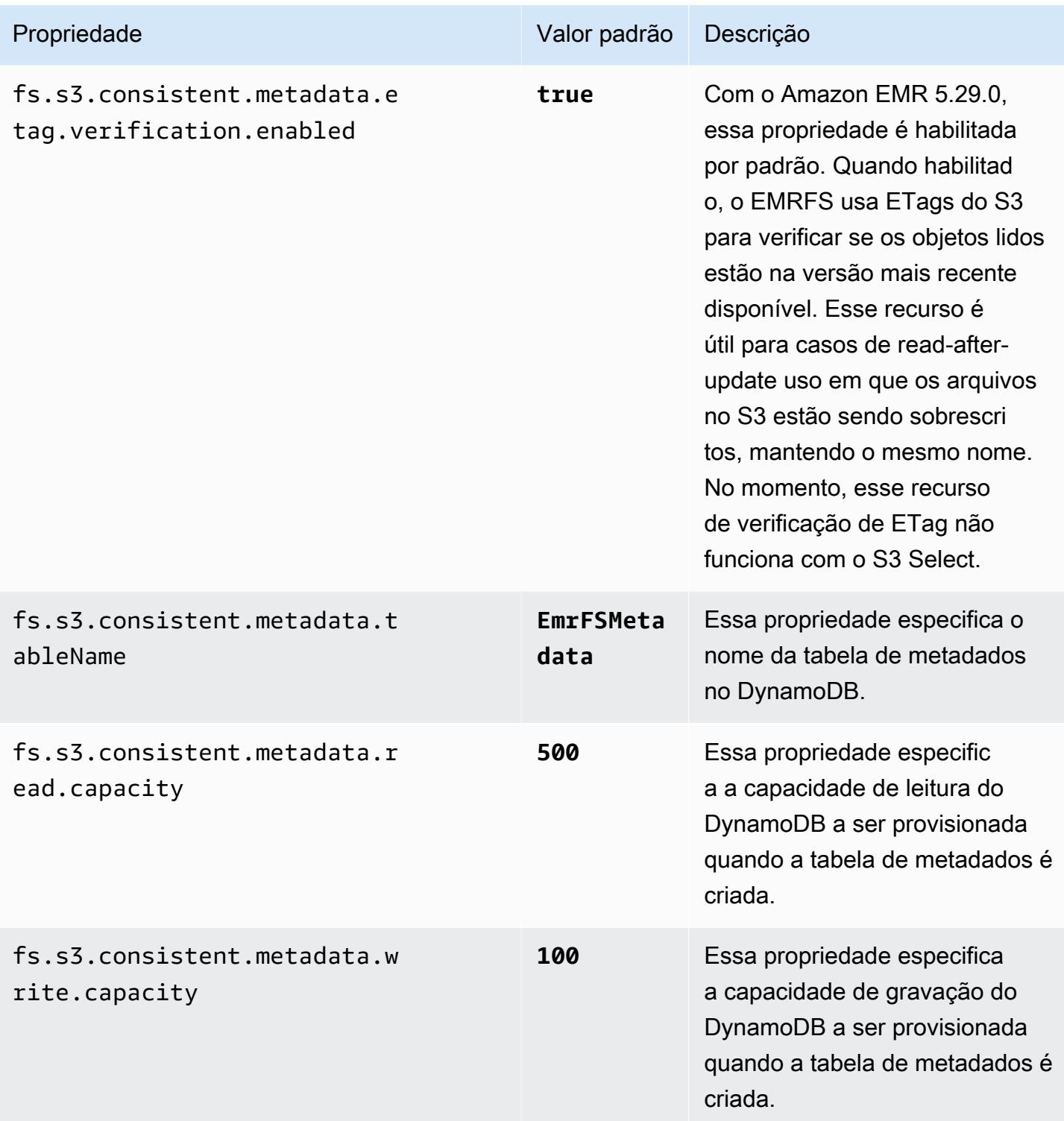

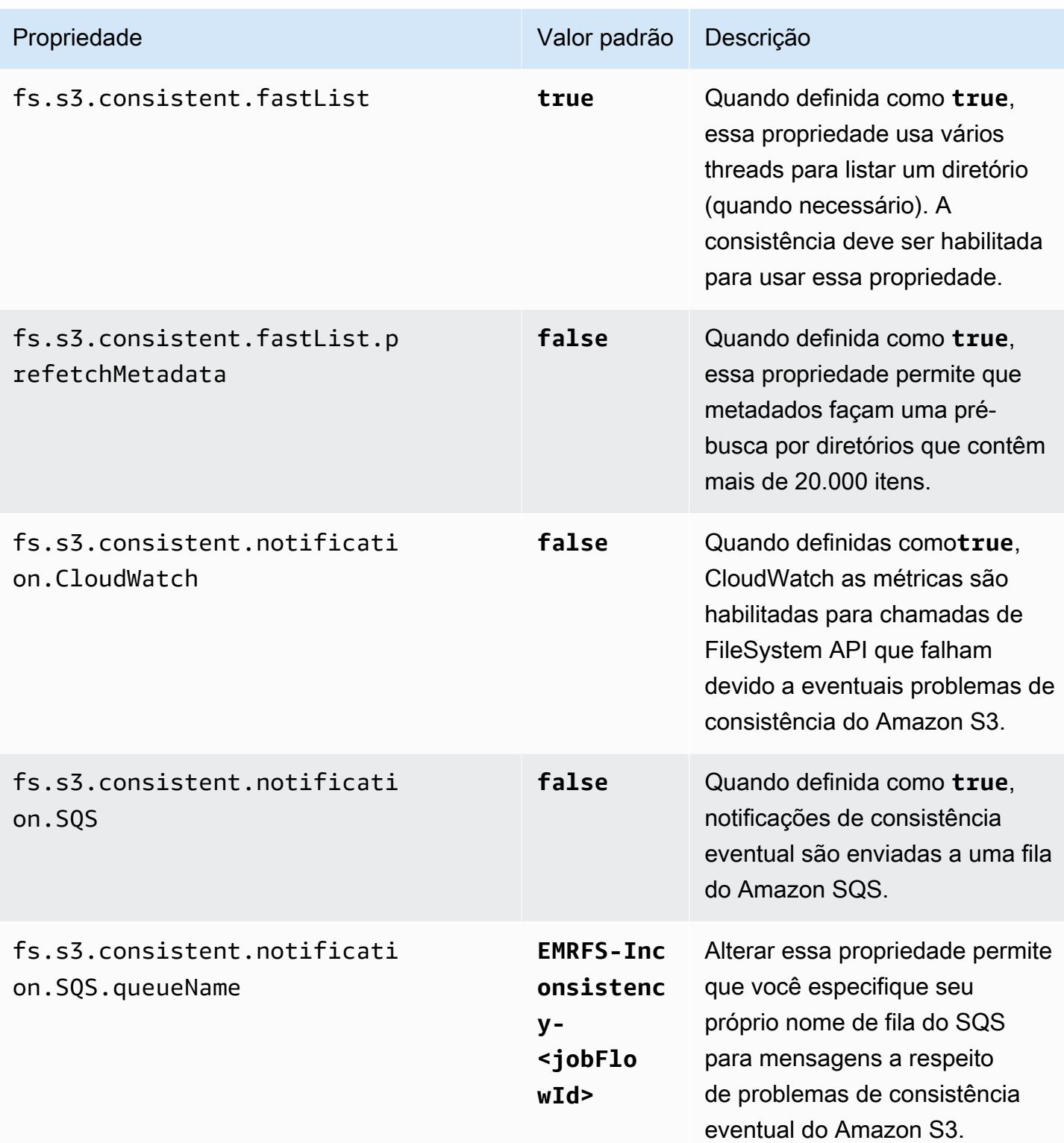

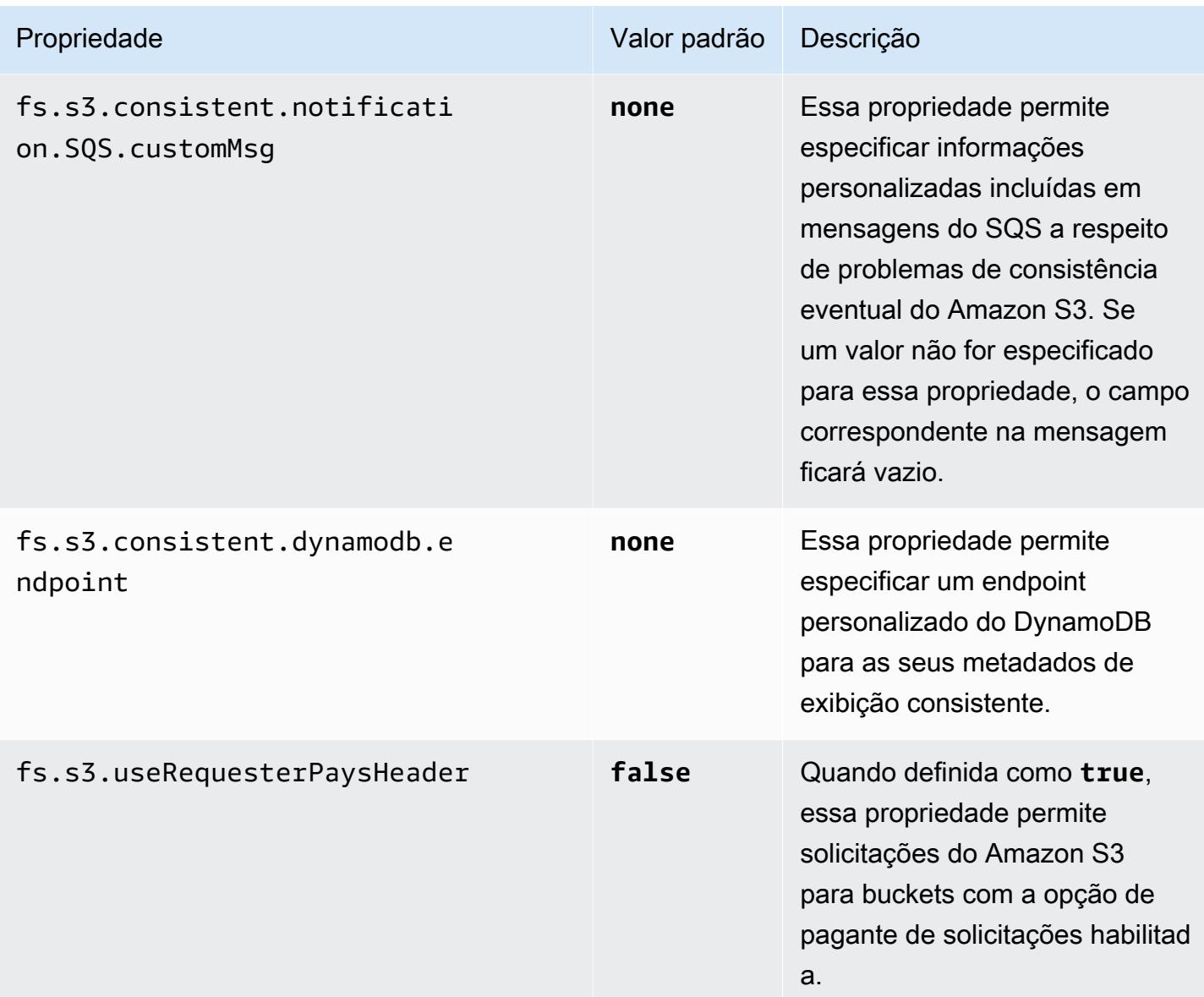

# Referência de comando da CLI do EMRFS

A CLI do EMRFS é instalada por padrão em todos os nós principais do cluster criados usando o Amazon EMR versão 3.2.1 ou posterior. Você pode usar a CLI do EMRFS para gerenciar os metadados para visualização consistente.

### **a** Note

O comando emrfs só tem suporte com a emulação de terminal VT100. No entanto, ele pode funcionar com outros modos de emulador de terminal.

## comando de nível superior emrfs

O comando de nível superior emrfs oferece suporte à seguinte estrutura.

```
emrfs [describe-metadata | set-metadata-capacity | delete-metadata | create-metadata |
\setminuslist-metadata-stores | diff | delete | sync | import ] [options] [arguments]
```
Especifique [opções], com ou sem [argumentos] conforme descrito na tabela a seguir. Para [opções] específicas de subcomandos (describe-metadata, set-metadata-capacity, etc.), consulte cada subcomando abaixo.

[Opções] para emrfs

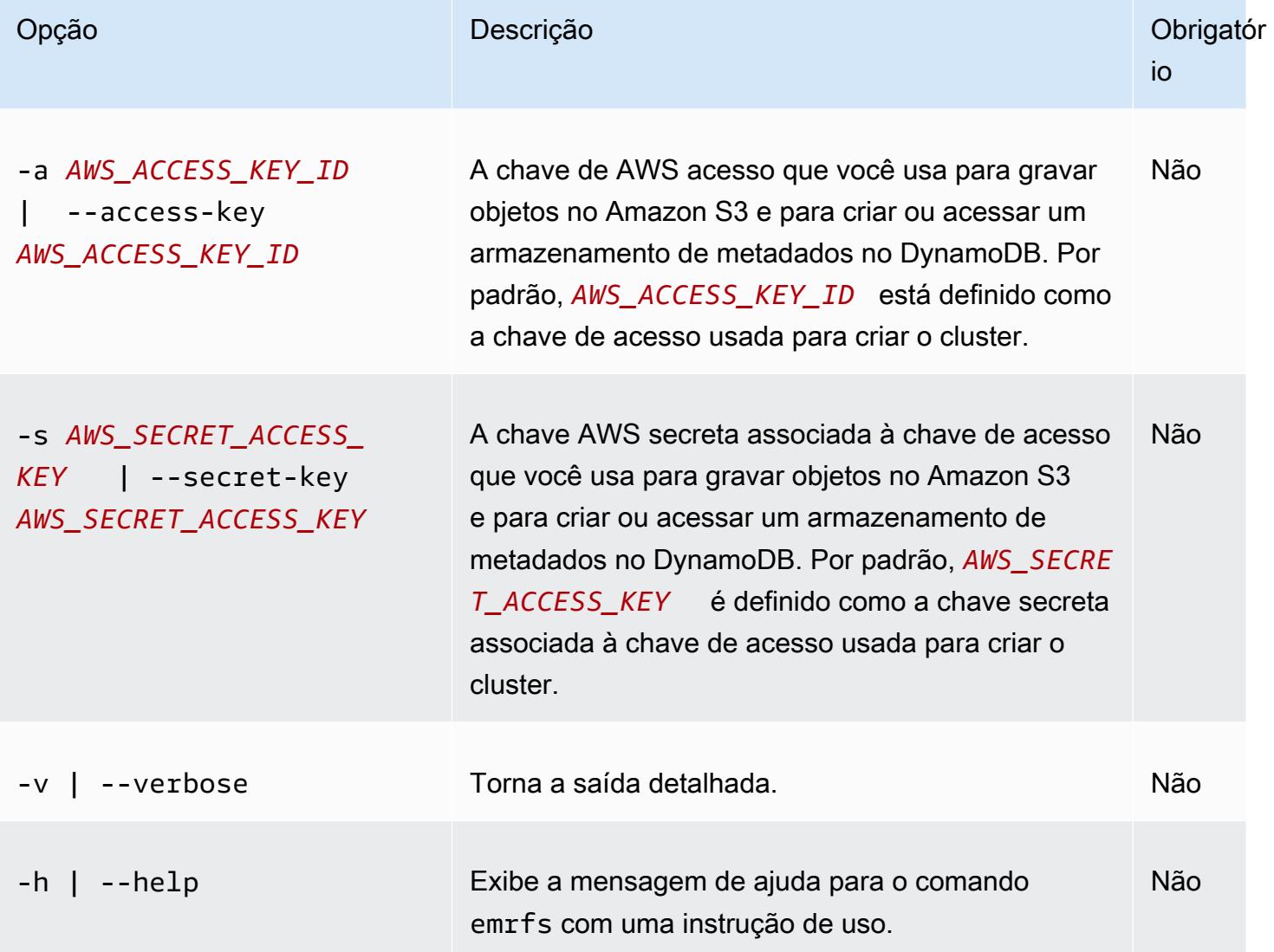

## subcomando emrfs describe-metadata

#### [Opções] para emrfs describe-metadata

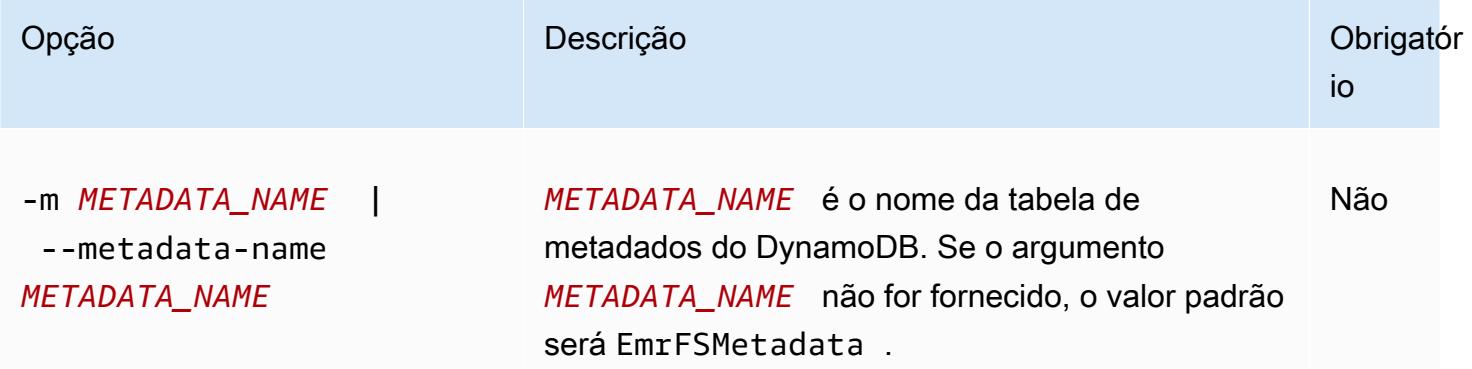

Example exemplo de emrfs describe-metadata

O exemplo a seguir descreve a tabela de metadados padrão.

```
$ emrfs describe-metadata
EmrFSMetadata 
   read-capacity: 400 
   write-capacity: 100 
   status: ACTIVE 
   approximate-item-count (6 hour delay): 12
```
subcomando emrfs set-metadata-capacity

[Opções] para emrfs set-metadata-capacity

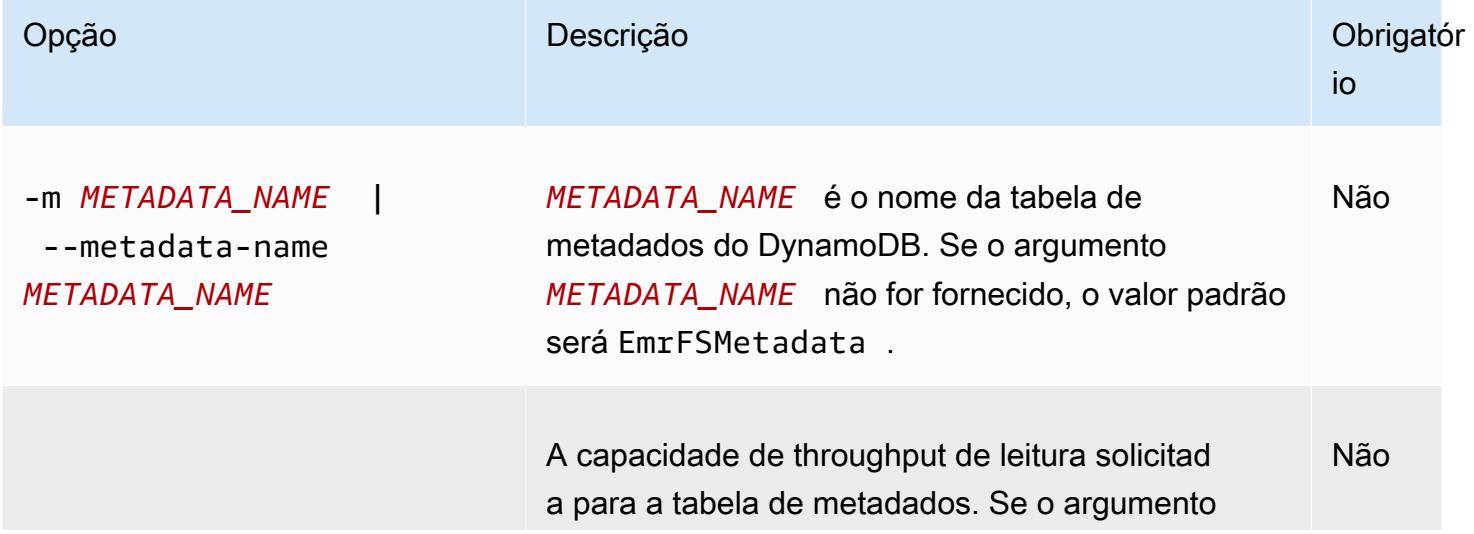

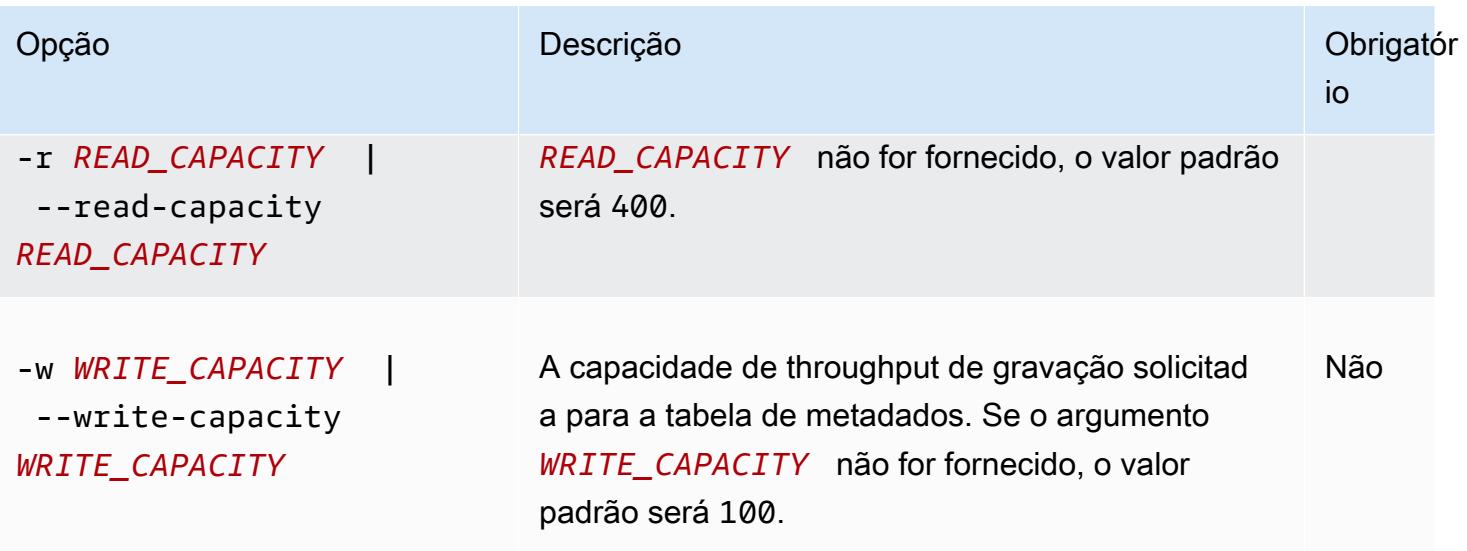

Example exemplo de emrfs set-metadata-capacity

O exemplo a seguir define a capacidade de throughput de leitura como 600 e a capacidade de gravação como 150 para uma tabela de metadados denominada EmrMetadataAlt.

```
$ emrfs set-metadata-capacity --metadata-name EmrMetadataAlt --read-capacity 600 --
write-capacity 150 
   read-capacity: 400 
   write-capacity: 100 
   status: UPDATING 
   approximate-item-count (6 hour delay): 0
```
## subcomando emrfs delete-metadata

[Opções] para emrfs delete-metadata

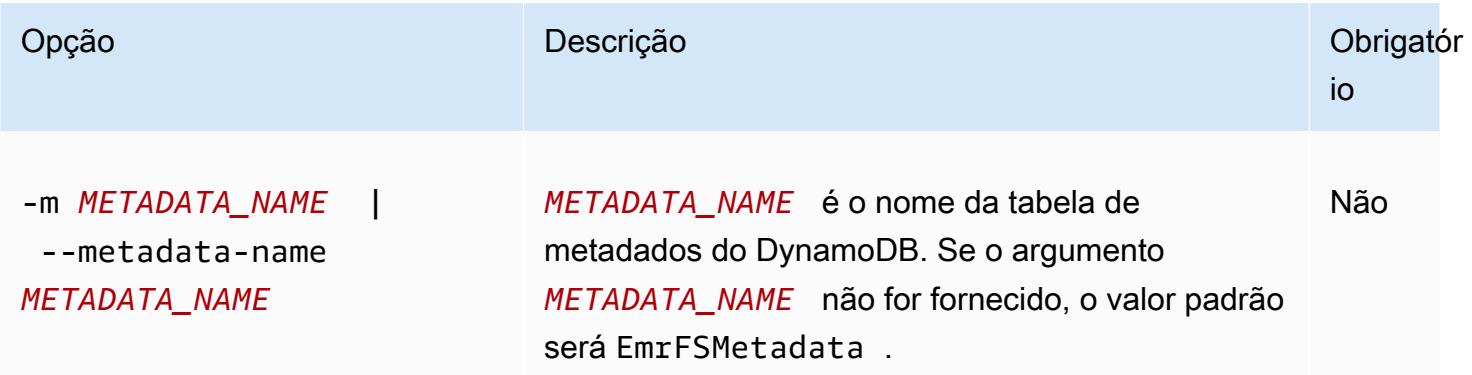

Example exemplo de delete-metadata

O exemplo a seguir exclui a tabela de metadados padrão.

\$ emrfs delete-metadata

## subcomando emrfs create-metadata

#### [Opções] para emrfs create-metadata

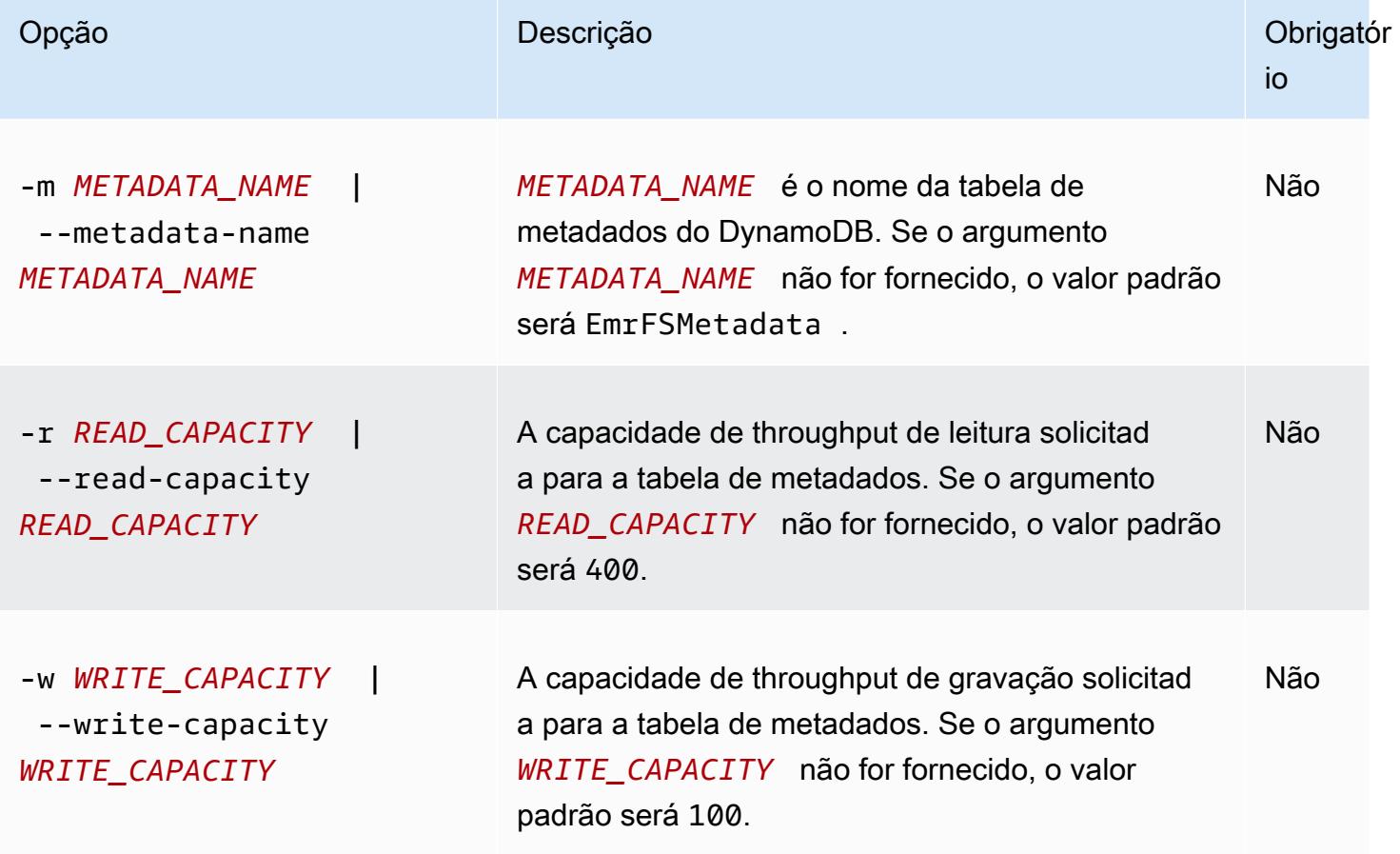

Example exemplo de emrfs create-metadata

O exemplo a seguir cria uma tabela de metadados chamada de EmrFSMetadataAlt.

```
$ emrfs create-metadata -m EmrFSMetadataAlt
Creating metadata: EmrFSMetadataAlt
EmrFSMetadataAlt 
   read-capacity: 400 
   write-capacity: 100
```

```
 status: ACTIVE 
 approximate-item-count (6 hour delay): 0
```
## subcomando emrfs list-metadata-stores

O subcomando emrfs list-metadata-stores não tem [opções].

Example ist-metadata-stores Exemplo L

O exemplo a seguir lista suas tabelas de metadados.

```
$ emrfs list-metadata-stores 
   EmrFSMetadata
```
## subcomando emrfs diff

#### [Opções] para emrfs diff

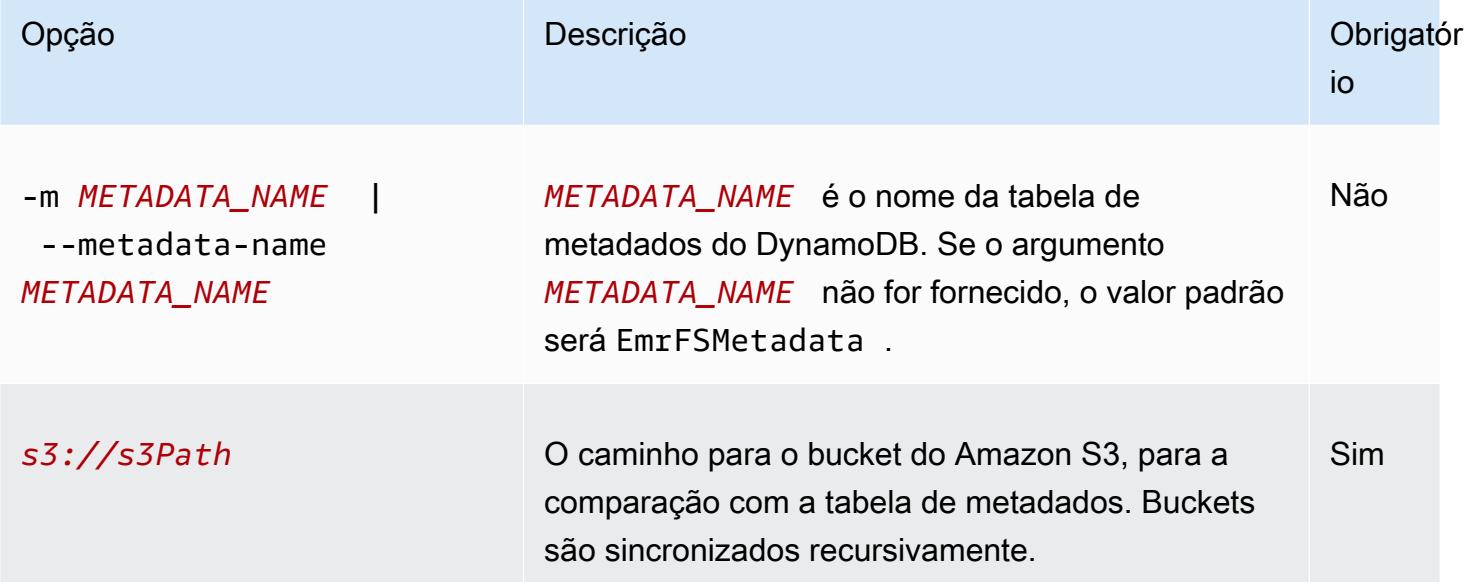

#### Example exemplo de emrfs diff

O exemplo a seguir compara a tabela de metadados padrão com um bucket do Amazon S3.

```
$ emrfs diff s3://elasticmapreduce/samples/cloudfront
BOTH | MANIFEST ONLY | S3 ONLY
DIR elasticmapreduce/samples/cloudfront
```
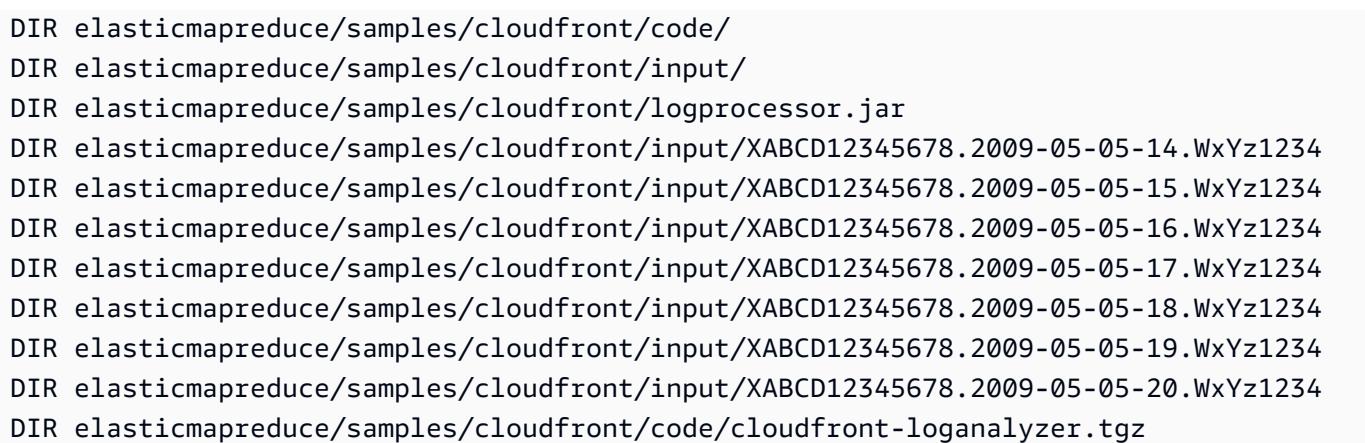

## subcomando emrfs delete

# [Opções] para emrfs delete

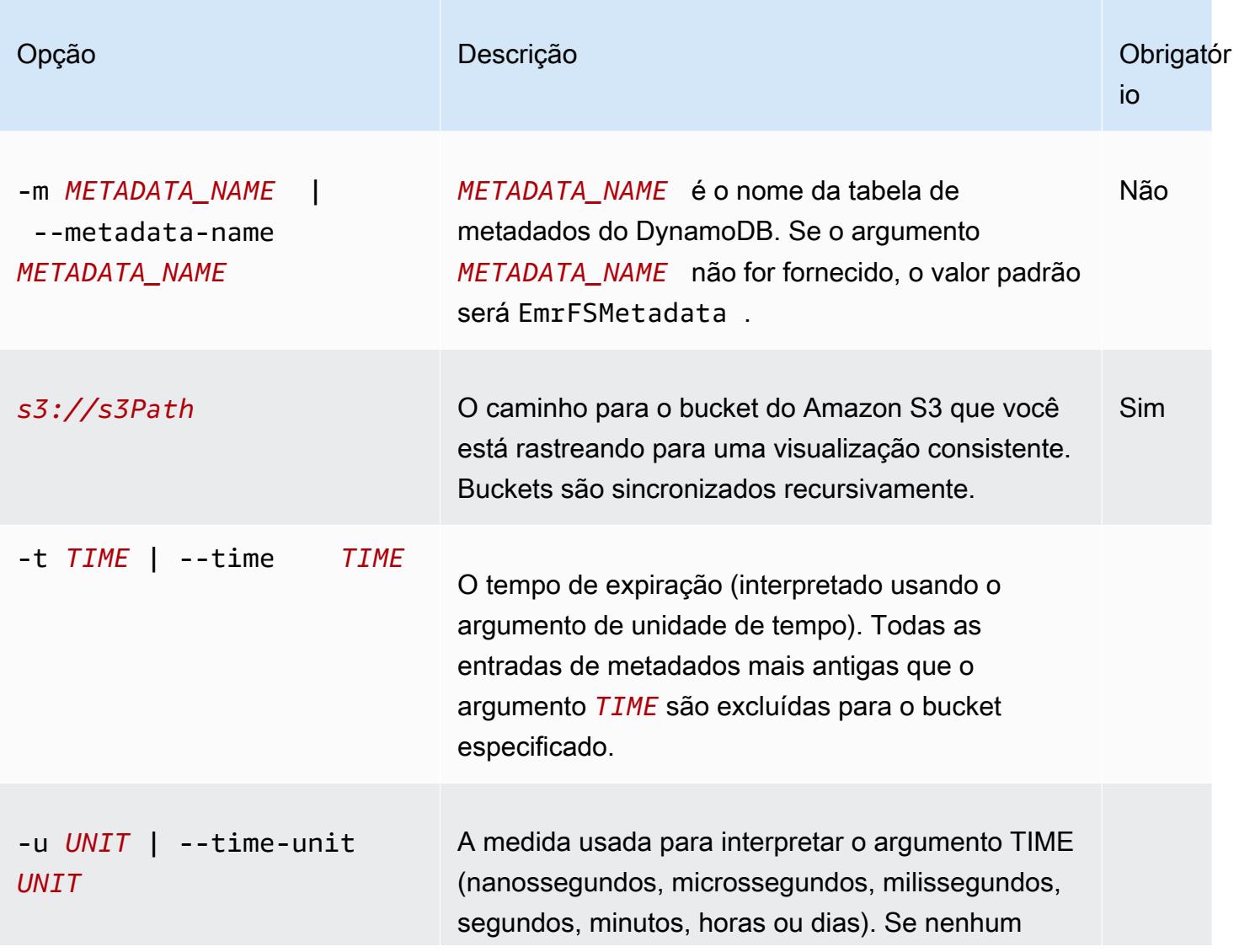

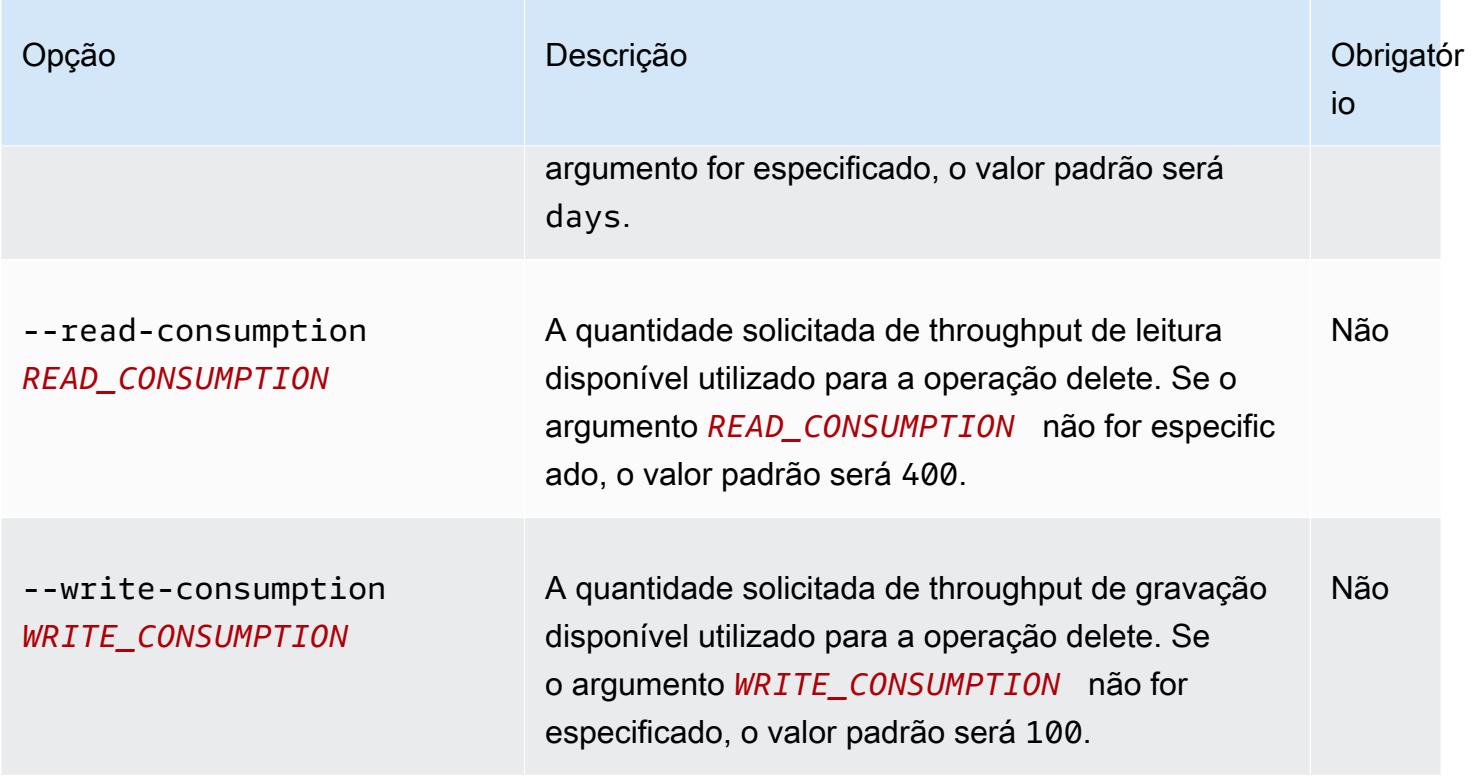

Example exemplo de emrfs delete

O exemplo a seguir remove todos os objetos em um bucket do Amazon S3 dos metadados de rastreamento para uma visualização consistente.

```
$ emrfs delete s3://elasticmapreduce/samples/cloudfront
entries deleted: 11
```
## subcomando emrfs import

### [Opções] para emrfs import

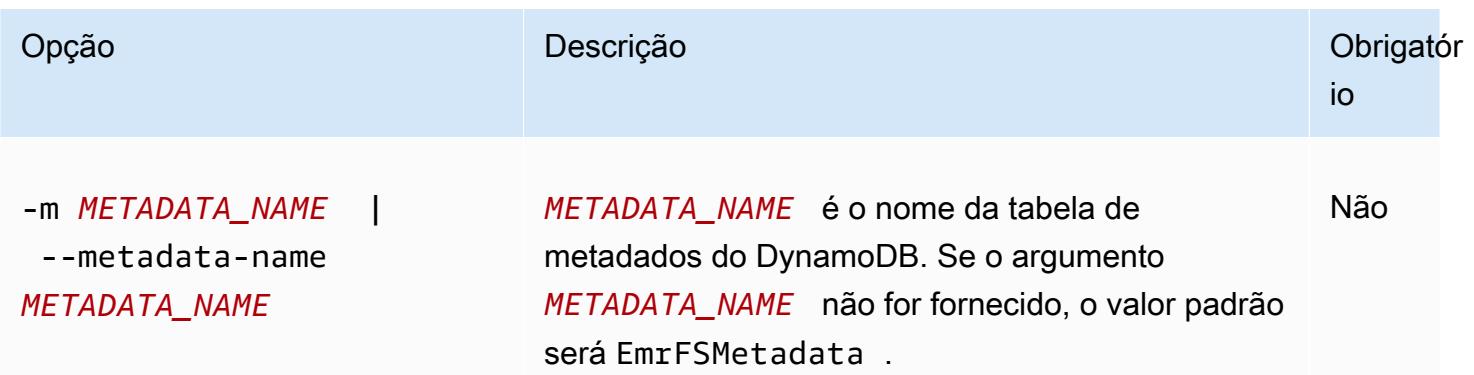

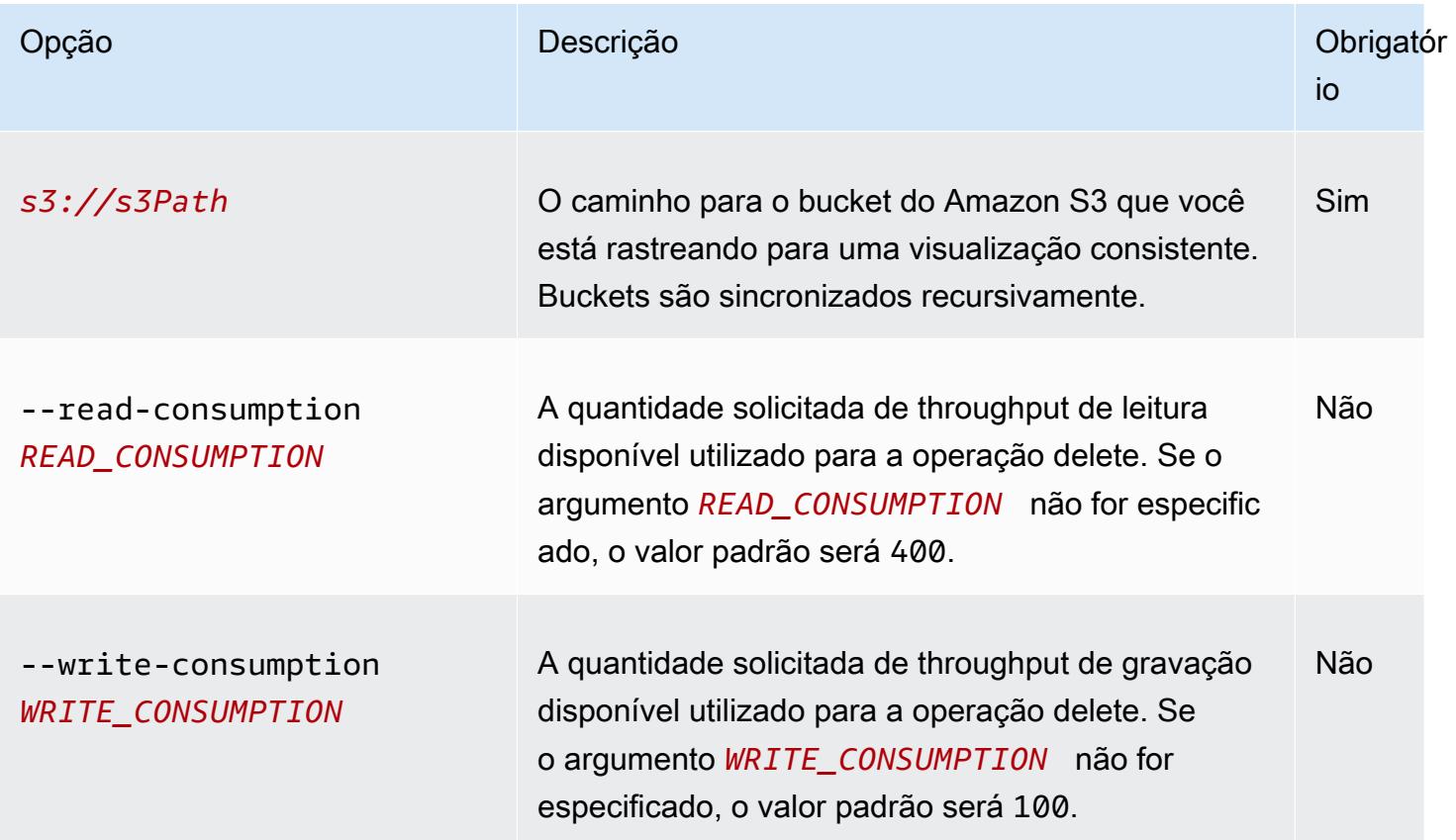

Example exemplo de emrfs import

O exemplo a seguir importa todos os objetos em um bucket do Amazon S3 com os metadados de rastreamento para uma visualização consistente. Todas as chaves desconhecidas são ignoradas.

```
$ emrfs import s3://elasticmapreduce/samples/cloudfront
```
## subcomando emrfs sync

[Opções] para emrfs sync

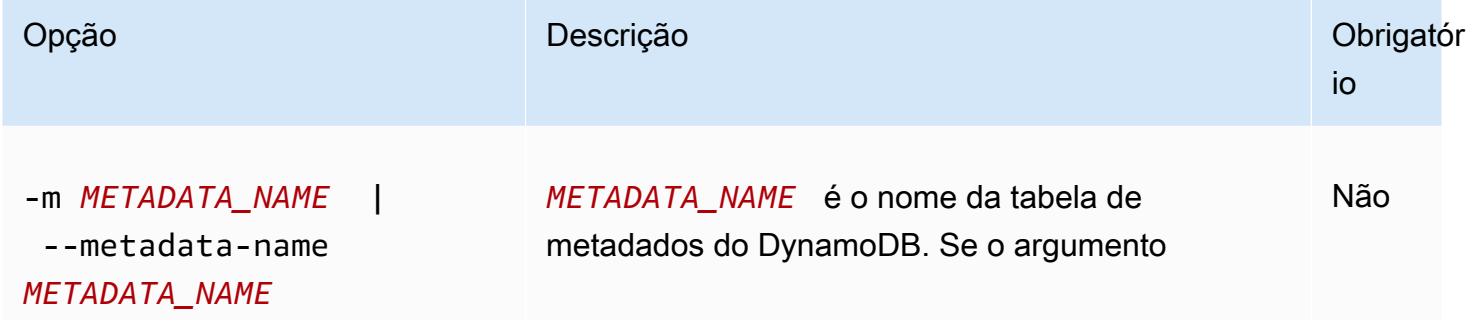

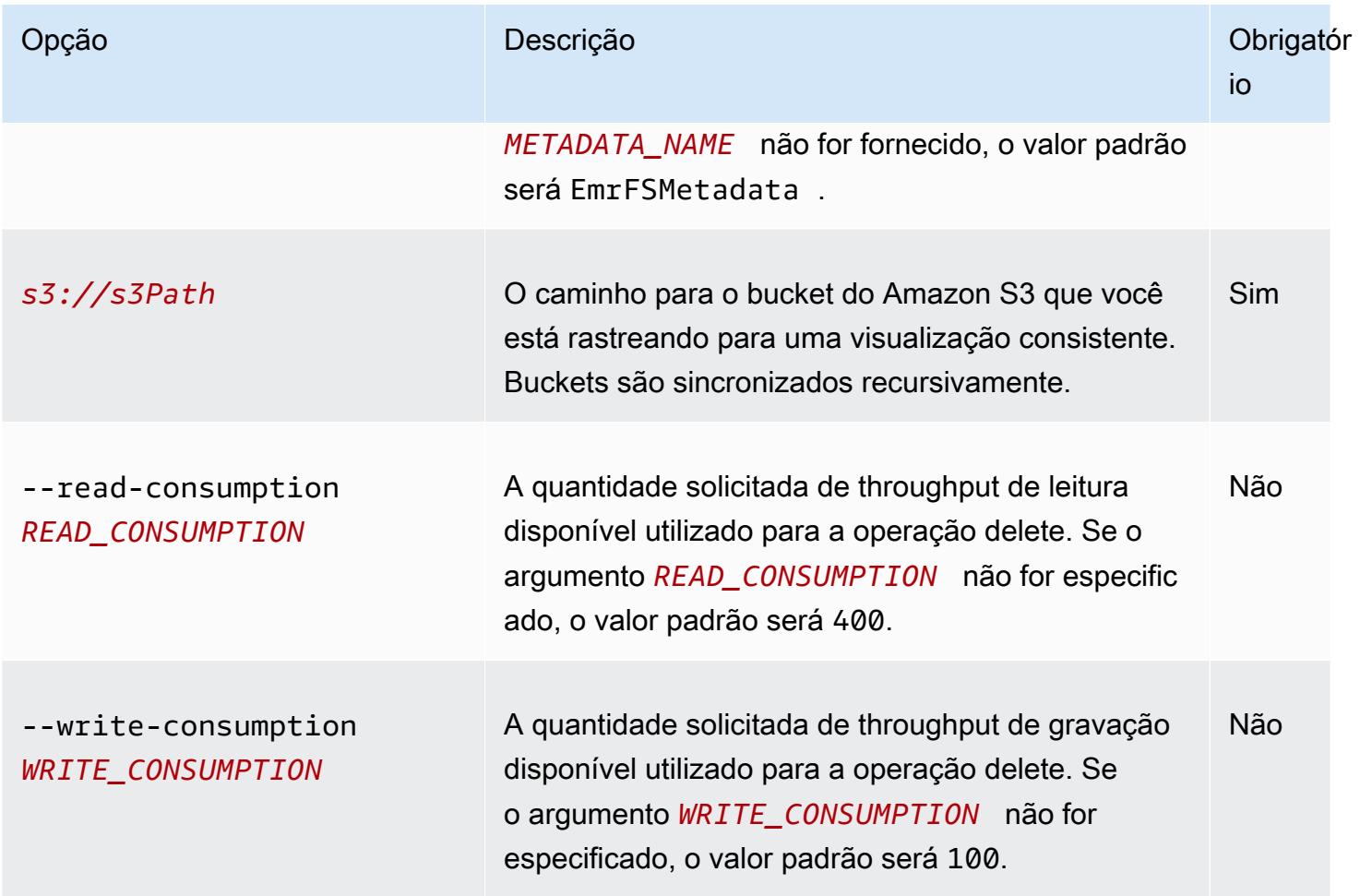

Example exemplo do comando emrfs sync

O exemplo a seguir importa todos os objetos em um bucket do Amazon S3 com os metadados de rastreamento para uma visualização consistente. Todas as chaves desconhecidas são excluídas.

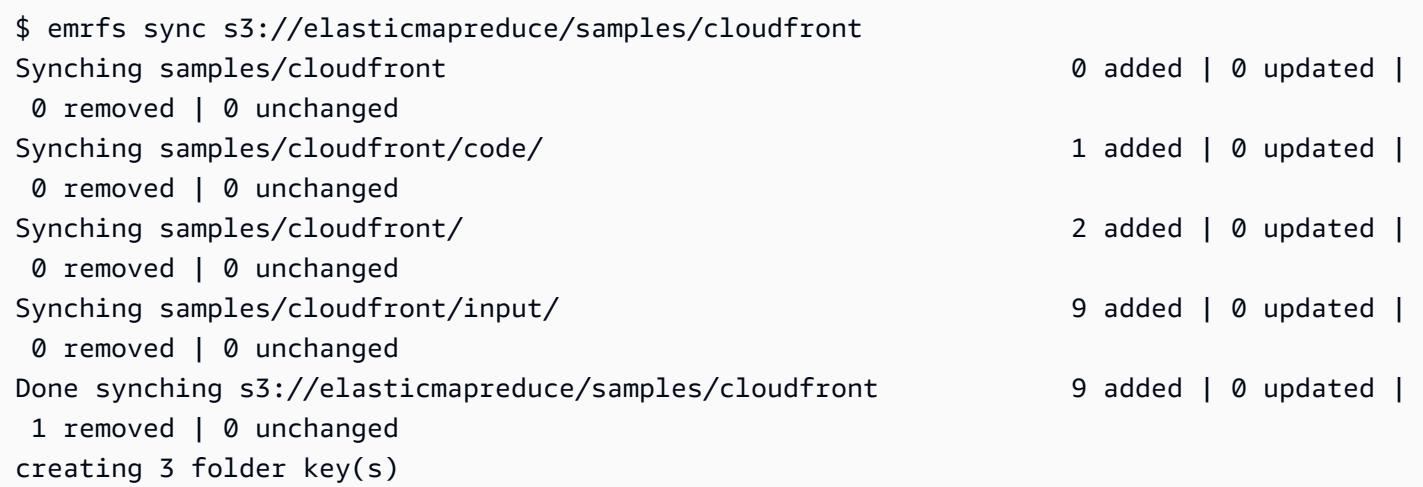

folders written: 3

### subcomando emrfs read-sqs

[Opções] para emrfs read-sqs

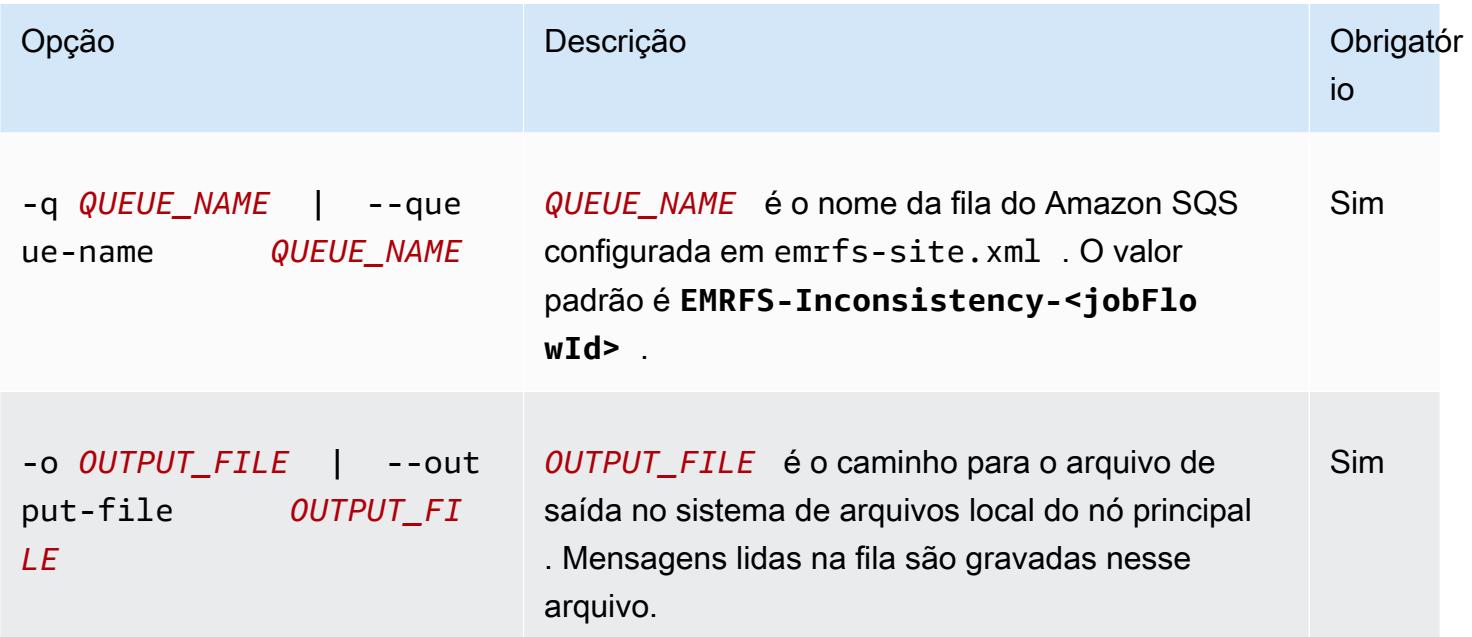

subcomando emrfs delete-sqs

[Opções] para emrfs delete-sqs

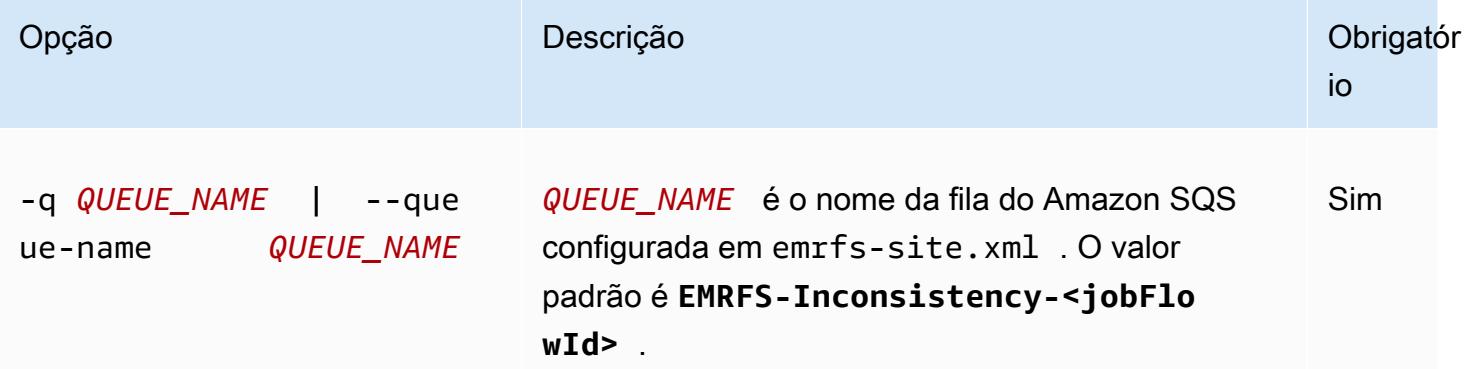

Enviar comandos da CLI do EMRFS como etapas

O exemplo a seguir mostra como usar o emrfs utilitário no nó principal aproveitando a API AWS CLI or e a command-runner.jar para executar o emrfs comando como uma etapa. O exemplo usa

o AWS SDK for Python (Boto3) para adicionar uma etapa a um cluster que adiciona objetos em um bucket do Amazon S3 à tabela de metadados padrão do EMRFS.

```
import boto3
from botocore.exceptions import ClientError
def add_emrfs_step(command, bucket_url, cluster_id, emr_client): 
    "" "
     Add an EMRFS command as a job flow step to an existing cluster. 
     :param command: The EMRFS command to run. 
     :param bucket_url: The URL of a bucket that contains tracking metadata. 
     :param cluster_id: The ID of the cluster to update. 
     :param emr_client: The Boto3 Amazon EMR client object. 
     :return: The ID of the added job flow step. Status can be tracked by calling 
              the emr_client.describe_step() function. 
    "''" job_flow_step = { 
         "Name": "Example EMRFS Command Step", 
         "ActionOnFailure": "CONTINUE", 
         "HadoopJarStep": { 
              "Jar": "command-runner.jar", 
             "Args": ["/usr/bin/emrfs", command, bucket_url],
         }, 
     } 
     try: 
         response = emr_client.add_job_flow_steps( 
              JobFlowId=cluster_id, Steps=[job_flow_step] 
        \lambdastep id = response["StepIds"][0]
         print(f"Added step {step_id} to cluster {cluster_id}.") 
     except ClientError: 
         print(f"Couldn't add a step to cluster {cluster_id}.") 
         raise 
     else: 
         return step_id
def usage_demo(): 
     emr_client = boto3.client("emr") 
     # Assumes the first waiting cluster has EMRFS enabled and has created metadata
```

```
 # with the default name of 'EmrFSMetadata'. 
     cluster = emr_client.list_clusters(ClusterStates=["WAITING"])["Clusters"][0] 
     add_emrfs_step( 
         "sync", "s3://elasticmapreduce/samples/cloudfront", cluster["Id"], emr_client 
     )
if __name__ == '__main__":usage demo()
```
Você pode usar o valor de step\_id retornado para verificar os logs em busca do resultado da operação.

# Autorizar acesso aos dados do EMRFS no Amazon S3

Por padrão, o perfil do EMR para EC2 determina as permissões para acesso aos dados do EMRFS no Amazon S3. As políticas do IAM que são anexadas a esse perfil se aplicam independentemente do usuário ou do grupo que faz a solicitação por meio do EMRFS. O padrão é EMR EC2 DefaultRole. Para obter mais informações, consulte [Service role for cluster EC2](https://docs.aws.amazon.com/emr/latest/ManagementGuide/emr-iam-role-for-ec2.html) [instances \(EC2 instance profile\)](https://docs.aws.amazon.com/emr/latest/ManagementGuide/emr-iam-role-for-ec2.html).

A partir do Amazon EMR versão 5.10.0, você pode usar uma configuração de segurança para especificar perfis do IAM para o EMRFS. Com isso, você pode personalizar permissões para solicitações do EMRFS ao Amazon S3 para clusters com vários usuários. Você pode especificar perfis do IAM diferentes para usuários e grupos diferentes, e para diferentes locais de bucket do Amazon S3 com base no prefixo no Amazon S3. Quando o EMRFS faz uma solicitação ao Amazon S3 que corresponde a usuários, grupos ou locais especificados, o cluster usa o perfil correspondente que você especifica em vez do perfil do EMR para EC2. Para obter mais informações, consulte [Configure IAM roles for EMRFS requests to Amazon S3.](https://docs.aws.amazon.com/emr/latest/ManagementGuide/emr-emrfs-iam-roles)

Como alternativa, se sua solução do Amazon EMR solicitar algo além do que é fornecido pelos perfis do IAM para EMRFS, você poderá definir uma classe de provedor de credenciais personalizado, que permita personalizar o acesso aos dados do EMRFS no Amazon S3.

# Criar um provedor de credenciais personalizado para dados do EMRFS no Amazon S3

[Para criar um provedor de credenciais personalizado, você implementa as classes configuráveis](https://hadoop.apache.org/docs/stable/api/org/apache/hadoop/conf/Configurable.html) [AWSCredentialsProvider](https://docs.aws.amazon.com/AWSJavaSDK/latest/javadoc/com/amazonaws/auth/AWSCredentialsProvider.html)[e do Hadoop.](https://hadoop.apache.org/docs/stable/api/org/apache/hadoop/conf/Configurable.html)

Para obter uma explicação detalhada dessa abordagem, consulte [Analisar com segurança os dados](https://aws.amazon.com/blogs/big-data/securely-analyze-data-from-another-aws-account-with-emrfs) [de outra AWS conta com o EMRFS](https://aws.amazon.com/blogs/big-data/securely-analyze-data-from-another-aws-account-with-emrfs) no AWS blog de Big Data. A postagem do blog inclui um tutorial que orienta você no processoend-to-end, desde a criação de funções do IAM até o lançamento do cluster. Ela também fornece um exemplo de código Java que implementa a classe de provedor de credenciais personalizado.

As etapas básicas são:

Para especificar um provedor de credenciais personalizado

- 1. Crie uma classe de provedor de credenciais personalizado compilada como um arquivo JAR.
- 2. Execute um script como uma ação de bootstrap para copiar o arquivo JAR do provedor de credenciais personalizado no local /usr/share/aws/emr/emrfs/auxlib no nó principal do cluster. Para obter mais informações sobre ações de bootstrap, consulte [\(Optional\) Create](https://docs.aws.amazon.com/emr/latest/ManagementGuide/emr-plan-bootstrap.html) [bootstrap actions to install additional software.](https://docs.aws.amazon.com/emr/latest/ManagementGuide/emr-plan-bootstrap.html)
- 3. Personalize a classificação emrfs-site para especificar a classe que você implementa no arquivo JAR. Para obter mais informações sobre como especificar objetos de configuração para personalizar as aplicações, consulte [Configuring applications](https://docs.aws.amazon.com/emr/latest/ReleaseGuide/emr-configure-apps.html) no Guia de lançamento do Amazon EMR.

O exemplo a seguir demonstra um comando create-cluster que executa um cluster do Hive com parâmetros de configuração comuns e também inclui:

- Uma ação de bootstrap que executa o script, *copy\_jar\_file.sh*, que é salvo no *mybucket* no Amazon S3.
- Uma classificação emrfs-site que especifica um provedor de credenciais personalizado definido no arquivo JAR como *MyCustomCredentialsProvider*

#### **a** Note

Os caracteres de continuação de linha do Linux (\) são incluídos para facilitar a leitura. Eles podem ser removidos ou usados em comandos do Linux. No Windows, remova-os ou substitua-os por um sinal de interpolação (^).

```
aws emr create-cluster --applications Name=Hive \
```

```
--bootstrap-actions '[{"Path":"s3://mybucket/copy_jar_file.sh","Name":"Custom 
action"}]' \
--ec2-attributes '{"KeyName":"MyKeyPair","InstanceProfile":"EMR_EC2_DefaultRole",\
"SubnetId":"subnet-xxxxxxxx","EmrManagedSlaveSecurityGroup":"sg-xxxxxxxx",\
"EmrManagedMasterSecurityGroup":"sg-xxxxxxxx"}' \
--service-role EMR_DefaultRole_V2 --enable-debugging --release-label emr-7.1.0 \
--log-uri 's3n://my-emr-log-bucket/' --name 'test-awscredentialsprovider-emrfs' \
--instance-type=m5.xlarge --instance-count 3 \
--configurations '[{"Classification":"emrfs-site",\
"Properties":
{"fs.s3.customAWSCredentialsProvider":"MyAWSCredentialsProviderWithUri"},\
"Configurations":[]}]'
```
# Gerenciando o AWS Security Token Service endpoint padrão

O EMRFS usa o AWS Security Token Service (STS) para recuperar credenciais de segurança temporárias a fim de acessar seus recursos. AWS As versões anteriores do Amazon EMR enviam todas as AWS STS solicitações para um único endpoint global em. https://sts.amazonaws.com Em vez disso, as versões 5.31.0 e 6.1.0 e posteriores do Amazon EMR fazem solicitações para endpoints regionais. AWS STS Isso reduz a latência e melhora a validade do token da sessão. Para obter mais informações sobre AWS STS endpoints, consulte [Gerenciando AWS STS em uma AWS](https://docs.aws.amazon.com/IAM/latest/UserGuide/id_credentials_temp_enable-regions.html) [região](https://docs.aws.amazon.com/IAM/latest/UserGuide/id_credentials_temp_enable-regions.html) no Guia do AWS Identity and Access Management usuário.

Ao usar as versões 5.31.0 e 6.1.0 e posteriores do Amazon EMR, você pode substituir o endpoint do AWS STS padrão. Para isso, é necessário alterar a propriedade fs.s3.sts.endpoint da configuração emrfs-site.

O AWS CLI exemplo a seguir define o AWS STS endpoint padrão usado pelo EMRFS como o endpoint global.

```
aws emr create-cluster --release-label <emr-5.33.0> --instance-type m5.xlarge \
--emrfs Args=[fs.s3.sts.endpoint=https://sts.amazonaws.com]
```
#### **a** Note

Os caracteres de continuação de linha do Linux (\) são incluídos para facilitar a leitura. Eles podem ser removidos ou usados em comandos do Linux. No Windows, remova-os ou substitua-os por um sinal de interpolação (^).

Como alternativa, é possível criar um arquivo de configuração JSON usando o exemplo a seguir e especificá-lo usando o argumento --configurations de emr create-cluster. Para obter mais informações sobre o uso de --configurations,, consulte [AWS CLI Command Reference.](https://awscli.amazonaws.com/v2/documentation/api/latest/reference/emr/create-cluster.html)

```
\Gamma { 
     "classification": "emrfs-site", 
     "properties": { 
        "fs.s3.sts.endpoint": "https://sts.amazonaws.com" 
     } 
   }
]
```
# Especificar a criptografia do Amazon S3 usando propriedades do EMRFS

#### **A** Important

A partir do Amazon EMR versão 4.8.0, você pode usar configurações de segurança para aplicar configurações de criptografia mais facilmente e com mais opções. Recomendamos usar configuração de segurança. Para obter informações, consulte [Configure data encryption.](https://docs.aws.amazon.com/emr/latest/ManagementGuide/emr-create-security-configuration.html#emr-security-configuration-encryption) As instruções do console descritas nesta seção estão disponíveis para versões anteriores à 4.8.0. Se você usar o AWS CLI para configurar a criptografia do Amazon S3 na configuração do cluster e em uma configuração de segurança nas versões subsequentes, a configuração de segurança substituirá a configuração do cluster.

Ao criar um cluster, você pode especificar criptografia do lado do servidor (SSE) ou criptografia do lado do cliente (CSE) para dados do EMRFS no Amazon S3 usando o console ou usando propriedades de classificação por meio do SDK do EMR ou do EMR. emrfs-site AWS CLI A SSE e a CSE do Amazon S3 são mutuamente exclusivas. Você pode escolher uma delas, mas não ambas.

Para AWS CLI obter instruções, consulte a seção apropriada para seu tipo de criptografia abaixo.

Para especificar as opções de criptografia do EMRFS usando o AWS Management Console

- 1. Navegue até o novo console do Amazon EMR e selecione Alternar para o console antigo na navegação lateral. Para obter mais informações sobre o que esperar ao alternar para o console antigo, consulte [Usar o console antigo](https://docs.aws.amazon.com/emr/latest/ManagementGuide/whats-new-in-console.html#console-opt-in).
- 2. Escolha Create cluster (Criar cluster), Go to advanced options (Ir para opções avançadas).
- 3. Escolha uma Release de 4.7.2 ou anterior.
- 4. Escolha outras opções para Software and Steps (Software e etapas), conforme apropriado para seu aplicativo e, em seguida, escolha Next (Próximo).
- 5. Escolha as configurações nos painéis Hardware e General Cluster Settings (Configurações gerais do cluster), conforme apropriado para seu aplicativo.
- 6. No painel Security (Segurança), em Authentication and encryption (Autenticação e criptografia), selecione a opção S3 Encryption (with EMRFS) (Criptografia do S3 (com EMRFS)) a ser usada.

### **a** Note

A criptografia do lado do servidor do S3 com gerenciamento de chaves do KMS (SSE-KMS) não está disponível ao usar o Amazon EMR 4.4 ou versões anteriores.

- Se você escolher uma opção que use Gerenciamento de chaves da AWS , escolha um ID da chave do AWS KMS. Para ter mais informações, consulte [Usando AWS KMS keys para](#page-3516-0) [criptografia EMRFS.](#page-3516-0)
- Se você escolher S3 client-side encryption with custom materials provider (Criptografia do lado do cliente do S3 com fornecedor de materiais personalizados), forneça o Class name (Nome da classe) e o JAR location (Local de JAR). Para ter mais informações, consulte [Criptografia](#page-3520-0) [do lado do cliente do Amazon S3.](#page-3520-0)
- 7. Escolha outras opções conforme apropriado para seu aplicativo e, em seguida, escolha Create Cluster (Criar cluster).

# <span id="page-3516-0"></span>Usando AWS KMS keys para criptografia EMRFS

A chave de AWS KMS criptografia deve ser criada na mesma região da sua instância de cluster do Amazon EMR e dos buckets do Amazon S3 usados com o EMRFS. Se a chave especificada estiver em uma conta diferente da que foi usada para configurar um cluster, será necessário especificar a chave usando o respectivo ARN.

O perfil do perfil de instância do Amazon EC2 deverá ter permissões para usar a chave do KMS que você especificar. O perfil padrão para o perfil de instância no Amazon EMR é EMR\_EC2\_DefaultRole. Se você usar um perfil diferente para o perfil de instância ou usar perfis do IAM para solicitações do EMRFS para o Amazon S3, certifique-se de que cada perfil seja adicionado como um usuário de chave, conforme o caso. Isso concede ao perfil permissões para usar a chave do KMS. Para obter mais informações, consulte [Using Key Policies](https://docs.aws.amazon.com/kms/latest/developerguide/key-policies.html#key-policy-default-allow-users) no Guia do desenvolvedor do AWS Key Management Service e [Configure IAM roles for EMRFS requests to Amazon S3](https://docs.aws.amazon.com/emr/latest/ManagementGuide/emr-emrfs-iam-roles.html).

Você pode usar o AWS Management Console para adicionar seu perfil de instância ou perfil de instância do EC2 à lista de usuários principais da chave KMS especificada, ou você pode usar o AWS CLI ou um AWS SDK para anexar uma política de chaves apropriada.

O Amazon EMR oferece suporte somente a [chaves do KMS simétricas](https://docs.aws.amazon.com/kms/latest/developerguide/concepts.html#symmetric-cmks). Não é possível usar uma [chave do KMS assimétrica](https://docs.aws.amazon.com/kms/latest/developerguide/symmetric-asymmetric.html#asymmetric-cmks) para criptografar dados em repouso em um cluster do Amazon EMR. Para obter ajuda para determinar se uma chave do KMS é simétrica ou assimétrica, consulte [Identifying symmetric and asymmetric KMS keys.](https://docs.aws.amazon.com/kms/latest/developerguide/find-symm-asymm.html)

O procedimento abaixo descreve como adicionar o perfil de instância do Amazon EMR padrão, EMR\_EC2\_DefaultRole, como um usuário de chave usando o AWS Management Console. Ele pressupõe que você já tenha criado uma chave do KMS. Para criar uma nova chave do KMS, consulte [Creating Keys](https://docs.aws.amazon.com/kms/latest/developerguide/create-keys.html) no Guia do desenvolvedor do AWS Key Management Service .

Adicionar o perfil de instância do EC2 para Amazon EMR à lista de usuários de chaves de criptografia

- 1. Faça login no console AWS Management Console e abra o AWS Key Management Service (AWS KMS) em <https://console.aws.amazon.com/kms>.
- 2. Para alterar o Região da AWS, use o seletor de região no canto superior direito da página.
- 3. Selecione o alias da chave do KMS a ser modificada.
- 4. Na página de detalhes da chave, em Key Users (Usuários de chaves), escolha Add (Adicionar).
- 5. Na caixa de diálogo Add key users (Adicionar usuários da chave) selecione a função apropriada. O nome da função padrão é EMR\_EC2\_DefaultRole.
- 6. Escolha Adicionar.

## Criptografia do lado do servidor do Amazon S3

Quando você configura a criptografia do lado do servidor do Amazon S3, o Amazon S3 criptografa os dados no nível do objeto à medida que os grava no disco e os descriptografa quando são acessados. Para ter mais informações sobre o SSE, consulte [Proteger os dados usando criptografia do lado do](https://docs.aws.amazon.com/AmazonS3/latest/userguide/serv-side-encryption.html)  [servidor](https://docs.aws.amazon.com/AmazonS3/latest/userguide/serv-side-encryption.html) no Guia do usuário do Amazon Simple Storage Service.

Você pode escolher entre dois sistemas de gerenciamento de chaves diferentes ao especificar a SSE no Amazon EMR:

- SSE-S3: o Amazon S3 gerencia as chaves para você.
- SSE-KMS Você usa um AWS KMS key para configurar políticas adequadas para o Amazon EMR. Para obter mais informações sobre os principais requisitos do Amazon EMR, consulte [Uso](https://docs.aws.amazon.com/emr/latest/ManagementGuide/emr-encryption-enable.html#emr-awskms-keys)  [AWS KMS keys para criptografia.](https://docs.aws.amazon.com/emr/latest/ManagementGuide/emr-encryption-enable.html#emr-awskms-keys)

A SSE com chaves fornecidas pelo cliente (SSE-C) não está disponível para o uso com o Amazon EMR.

Para criar um cluster com o SSE-S3 habilitado usando o AWS CLI

• Digite o seguinte comando:

```
aws emr create-cluster --release-label emr-4.7.2 or earlier \
--instance-count 3 --instance-type m5.xlarge --emrfs Encryption=ServerSide
```
Você também pode ativar o SSE-S3 configurando o fs.s3. enableServerSidePropriedade de criptografia para verdadeira nas emrfs-site propriedades. Consulte o exemplo para SSE-KMS a seguir e omita a propriedade para Key ID.

Para criar um cluster com o SSE-KMS ativado usando o AWS CLI

#### **a** Note

O SSE-KMS está disponível apenas no Amazon EMR versão 4.5.0 e posteriores.

```
• Digite o AWS CLI comando a seguir para criar um cluster 
com SSE-KMS, em que KeyID é, por exemplo, AWS KMS key 
a4567b8-9900-12ab-1234-123a45678901:
```

```
aws emr create-cluster --release-label emr-4.7.2 or earlier --instance-count 3 \
--instance-type m5.xlarge --use-default-roles \
--emrfs Encryption=ServerSide,Args=[fs.s3.serverSideEncryption.kms.keyId=keyId]
```
--OU--

Digite o AWS CLI comando a seguir usando a emrfs-site classificação e forneça um arquivo JSON de configuração com conteúdo semelhante ao mostrado myConfig.json no exemplo abaixo:

```
aws emr create-cluster --release-label emr-4.7.2 or earlier --instance-count 3 
  --instance-type m5.xlarge --applications Name=Hadoop --configurations file://
myConfig.json --use-default-roles
```
Exemplo de conteúdo de myConfig.json:

```
\Gamma { 
     "Classification":"emrfs-site", 
     "Properties": { 
         "fs.s3.enableServerSideEncryption": "true", 
        "fs.s3.serverSideEncryption.kms.keyId":"a4567b8-9900-12ab-1234-123a45678901" 
     } 
   }
]
```
Propriedades de configuração para SSE-S3 e SSE-KMS

Essas propriedades podem ser configuradas usando a classificação de configuração emrfs-site. O SSE-KMS está disponível apenas no Amazon EMR versão 4.5.0 e posteriores.

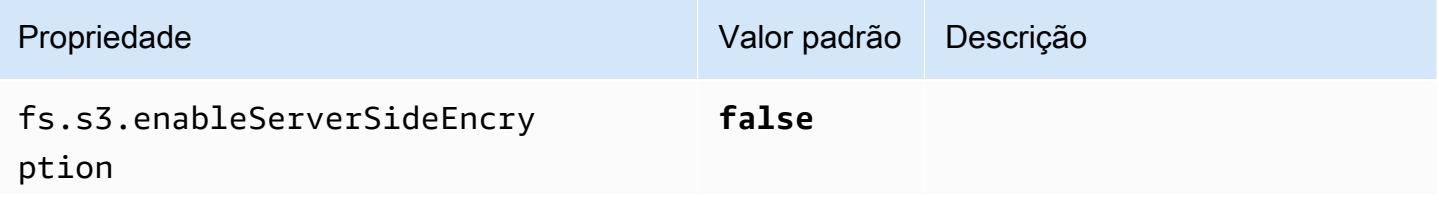

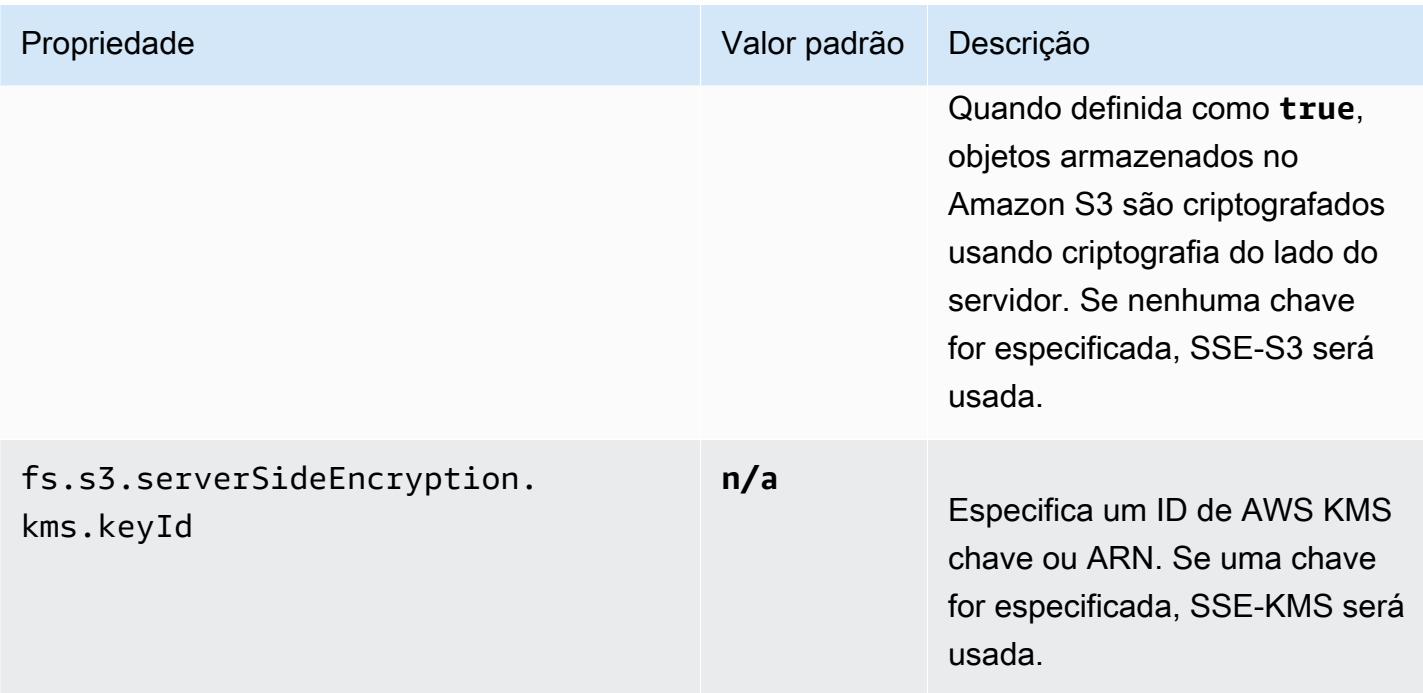

# <span id="page-3520-0"></span>Criptografia do lado do cliente do Amazon S3

Com a criptografia do lado do cliente do Amazon S3, a criptografia e a descriptografia do Amazon S3 ocorrem no cliente do EMRFS em seu cluster. Os objetos são criptografados antes de serem carregados no Amazon S3 e descriptografados após serem baixados. O provedor especificado por você fornece a chave de criptografia que o cliente usa. O cliente pode usar chaves fornecidas pelo AWS KMS (CSE-KMS) ou uma classe Java personalizada que fornece a chave raiz do lado do cliente (CSE-C). As especificações de criptografia são ligeiramente diferentes entre a CSE-KMS e a CSE-C, dependendo do provedor especificado e dos metadados do objeto que está sendo descriptografado ou criptografado. Para obter mais informações sobre essas diferenças, consulte [Proteger dados usando a criptografia do lado do cliente](https://docs.aws.amazon.com/AmazonS3/latest/userguide/UsingClientSideEncryption.html) no Guia do usuário do Amazon Simple Storage Service.

### **a** Note

A CSE do Amazon S3 garante somente que os dados do EMRFS trocados com o Amazon S3 sejam criptografados. Não são todos os dados nos volumes de instâncias do cluster que são criptografados. Além disso, como o Hue não usa o EMRFS, os objetos que o navegador de arquivos do S3 para Hue grava no Amazon S3 não são criptografados.

Para especificar o CSE-KMS para dados do EMRFS no Amazon S3 usando o AWS CLI

• Digite o seguinte comando e substitua *MyKMSKeyID* pelo ID da chave ou o ARN da chave do KMS a ser usada:

```
aws emr create-cluster --release-label emr-4.7.2 or earlier
--emrfs Encryption=ClientSide,ProviderType=KMS,KMSKeyId=MyKMSKeyId
```
#### Criar um provedor de chaves personalizado

Dependendo do tipo de criptografia que você usa ao criar um provedor de chave personalizado, o aplicativo também deve implementar EncryptionMaterialsProvider interfaces diferentes. Ambas as interfaces estão disponíveis no AWS SDK for Java versão 1.11.0 e posterior.

- [Para implementar a criptografia do Amazon S3, use o com.amazonaws.services.s3.model.](https://docs.aws.amazon.com/AWSJavaSDK/latest/javadoc/com/amazonaws/services/s3/model/EncryptionMaterialsProvider.html) [EncryptionMaterialsProvider](https://docs.aws.amazon.com/AWSJavaSDK/latest/javadoc/com/amazonaws/services/s3/model/EncryptionMaterialsProvider.html) interface.
- Para implementar a criptografia de disco local, use [com.amazonaws.services.elasticmapreduce.spi.security. EncryptionMaterialsProvider i](https://docs.aws.amazon.com/AWSJavaSDK/latest/javadoc/com/amazonaws/services/elasticmapreduce/spi/security/EncryptionMaterialsProvider.html)nterface.

Você pode usar qualquer estratégia para fornecer materiais de criptografia para a implementação. Por exemplo, você pode optar por fornecer materiais de criptografia estática ou integrá-los a um sistema de gerenciamento de chaves mais complexo.

Se você estiver usando a criptografia do Amazon S3, deverá usar os algoritmos de criptografia NoPaddingAES/GCM/ para materiais de criptografia personalizados.

Se você estiver usando criptografia de disco local, o algoritmo de criptografia a ser usado para materiais de criptografia personalizados varia de acordo com a versão do EMR. Para o Amazon EMR 7.0.0 e versões anteriores, você deve usar AES/GCM/. NoPadding Para o Amazon EMR 7.1.0 e versões posteriores, você deve usar o AES.

A EncryptionMaterialsProvider classe obtém materiais de criptografia por contexto de criptografia. O Amazon EMR popula informações de contexto de criptografia em runtime para ajudar o chamador a determinar os materiais de criptografia corretos a serem retornados.

Example Exemplo: usar um provedor de chaves personalizado para a criptografia do Amazon S3 com o EMRFS

Quando o Amazon EMR busca os materiais de criptografia da EncryptionMaterialsProvider classe para realizar a criptografia, o EMRFS opcionalmente preenche o argumento MaterialsDescription com dois campos: o URI do Amazon S3 para o objeto JobFlowId e o do cluster, que pode ser usado pela classe para retornar materiais de criptografia seletivamente. EncryptionMaterialsProvider

Por exemplo, o provedor pode retornar diferentes chaves para diferentes prefixos de URI do Amazon S3. É a descrição dos materiais de criptografia retornados que acaba sendo armazenada com o objeto do Amazon S3 no lugar do valor de materialsDescription que é gerado pelo EMRFS e transmitido ao provedor. Ao descriptografar um objeto do Amazon S3, a descrição do material de criptografia é passada para a EncryptionMaterialsProvider classe, para que ela possa, novamente, retornar seletivamente a chave correspondente para descriptografar o objeto.

Uma implementação de EncryptionMaterialsProvider referência é fornecida abaixo. Outro provedor personalizado, o [EMRFSRSA EncryptionMaterialsProvider](https://github.com/awslabs/emr-sample-apps/tree/master/emrfs-plugins/EMRFSRSAEncryptionMaterialsProvider), está disponível em. GitHub

```
import com.amazonaws.services.s3.model.EncryptionMaterials;
import com.amazonaws.services.s3.model.EncryptionMaterialsProvider;
import com.amazonaws.services.s3.model.KMSEncryptionMaterials;
import org.apache.hadoop.conf.Configurable;
import org.apache.hadoop.conf.Configuration;
import java.util.Map;
/** 
  * Provides KMSEncryptionMaterials according to Configuration 
  */
public class MyEncryptionMaterialsProviders implements EncryptionMaterialsProvider, 
  Configurable{ 
   private Configuration conf; 
   private String kmsKeyId; 
   private EncryptionMaterials encryptionMaterials; 
   private void init() { 
     this.kmsKeyId = conf.get("my.kms.key.id"); 
     this.encryptionMaterials = new KMSEncryptionMaterials(kmsKeyId); 
   } 
   @Override 
   public void setConf(Configuration conf) {
```

```
 this.conf = conf; 
     init(); 
   } 
   @Override 
   public Configuration getConf() { 
     return this.conf; 
   } 
   @Override 
   public void refresh() { 
   } 
   @Override 
   public EncryptionMaterials getEncryptionMaterials(Map<String, String> 
  materialsDescription) { 
     return this.encryptionMaterials; 
   } 
   @Override 
   public EncryptionMaterials getEncryptionMaterials() { 
     return this.encryptionMaterials; 
   }
}
```
Especificando um fornecedor de materiais personalizados usando o AWS CLI

Para usar a AWS CLI, transmita os argumentos Encryption, ProviderType, CustomProviderClass e CustomProviderLocation para a opção emrfs.

```
aws emr create-cluster --instance-type m5.xlarge --release-label emr-4.7.2 or earlier
  --emrfs Encryption=ClientSide,ProviderType=Custom,CustomProviderLocation=s3://
mybucket/myfolder/provider.jar,CustomProviderClass=classname
```
Configurar Encryption como ClientSide permite a criptografia do lado do cliente, CustomProviderClass é o nome do seu objeto EncryptionMaterialsProvider e CustomProviderLocation é o local ou a localização no Amazon S3 de onde o Amazon EMR copia CustomProviderClass para cada nó do cluster e o coloca no caminho de classe.

### Especificar um provedor de materiais personalizado usando um SDK

Para usar um SDK, primeiro você pode definir a propriedade

fs.s3.cse.encryptionMaterialsProvider.uri para baixar a classe personalizada EncryptionMaterialsProvider que é armazenada no Amazon S3 em cada nó do cluster. Isso pode ser configurado no arquivo emrfs-site.xml, juntamente com a CSE habilitada e a localização apropriada do provedor personalizado.

Por exemplo, no AWS SDK for Java uso RunJobFlowRequest, seu código pode ter a seguinte aparência:

```
<snip> 
   Map<String,String> emrfsProperties = new HashMap<String,String>(); 
       emrfsProperties.put("fs.s3.cse.encryptionMaterialsProvider.uri","s3://mybucket/
MyCustomEncryptionMaterialsProvider.jar"); 
       emrfsProperties.put("fs.s3.cse.enabled","true"); 
       emrfsProperties.put("fs.s3.consistent","true"); 
 emrfsProperties.put("fs.s3.cse.encryptionMaterialsProvider","full.class.name.of.EncryptionMate
   Configuration myEmrfsConfig = new Configuration() 
       .withClassification("emrfs-site") 
       .withProperties(emrfsProperties); 
   RunJobFlowRequest request = new RunJobFlowRequest() 
    .withName("Custom EncryptionMaterialsProvider") 
    .withReleaseLabel("emr-7.1.0") 
    .withApplications(myApp) 
    .withConfigurations(myEmrfsConfig) 
    .withServiceRole("EMR_DefaultRole_V2") 
    .withJobFlowRole("EMR_EC2_DefaultRole") 
    .withLogUri("s3://myLogUri/") 
    .withInstances(new JobFlowInstancesConfig() 
     .withEc2KeyName("myEc2Key") 
     .withInstanceCount(2) 
     .withKeepJobFlowAliveWhenNoSteps(true) 
     .withMasterInstanceType("m5.xlarge") 
     .withSlaveInstanceType("m5.xlarge") 
    ); 
   RunJobFlowResult result = emr.runJobFlow(request);
</snip>
```
## Personalizar EncryptionMaterialsProvider com argumentos

Pode ser necessário passar argumentos diretamente para o provedor. Para fazer isso, você pode usar a classificação de configuração emrfs-site com argumentos personalizados definidos como propriedades. Uma configuração de exemplo é mostrada a seguir, que é salva como um arquivo, myConfig.json:

```
\Gamma { 
        "Classification": "emrfs-site", 
        "Properties": { 
           "myProvider.arg1":"value1", 
       "myProvider.arg2":"value2" 
        } 
      } 
  ]
```
Usando o create-cluster comando do AWS CLI, você pode usar a --configurations opção para especificar o arquivo conforme mostrado abaixo:

```
aws emr create-cluster --release-label emr-7.1.0 --instance-type m5.xlarge
  --instance-count 2 --configurations file://myConfig.json --emrfs 
  Encryption=ClientSide,CustomProviderLocation=s3://mybucket/myfolder/
myprovider.jar,CustomProviderClass=classname
```
## Configurar o suporte ao EMRFS S3EC V2

As versões do SDK para Java no S3 (1.11.837 e posteriores) têm suporte para cliente de criptografia versão 2 (S3EC V2) com vários aprimoramentos de segurança. Para obter mais informações, consulte a publicação no blog do S3 [Updates to the Amazon S3 encryption client](https://aws.amazon.com/blogs/developer/updates-to-the-amazon-s3-encryption-client/). Além disso, consulte a [migração do cliente de criptografia Amazon S3](https://docs.aws.amazon.com/sdk-for-java/v1/developer-guide/s3-encryption-migration.html) no Guia do AWS SDK for Java desenvolvedor.

O Encryption Client V1 ainda está disponível no SDK para compatibilidade retroativa. Por padrão, o EMRFS usará o S3EC V1 para criptografar e descriptografar objetos do S3 quando o CSE estiver habilitado.

Não é possível descriptografar objetos do S3 criptografados com o S3EC V2 pelo EMRFS em um cluster do EMR cuja versão seja anterior ao emr-5.31.0 (emr-5.30.1 e anteriores, emr-6.1.0 e anteriores).

#### Example Configurar o EMRFS para usar o S3EC V2

Para configurar o EMRFS para usar o S3EC V2, adicione esta configuração:

```
{ 
   "Classification": "emrfs-site", 
   "Properties": { 
     "fs.s3.cse.encryptionV2.enabled": "true" 
   }
}
```
Propriedades **emrfs-site.xml** para criptografia do lado do cliente do Amazon S3

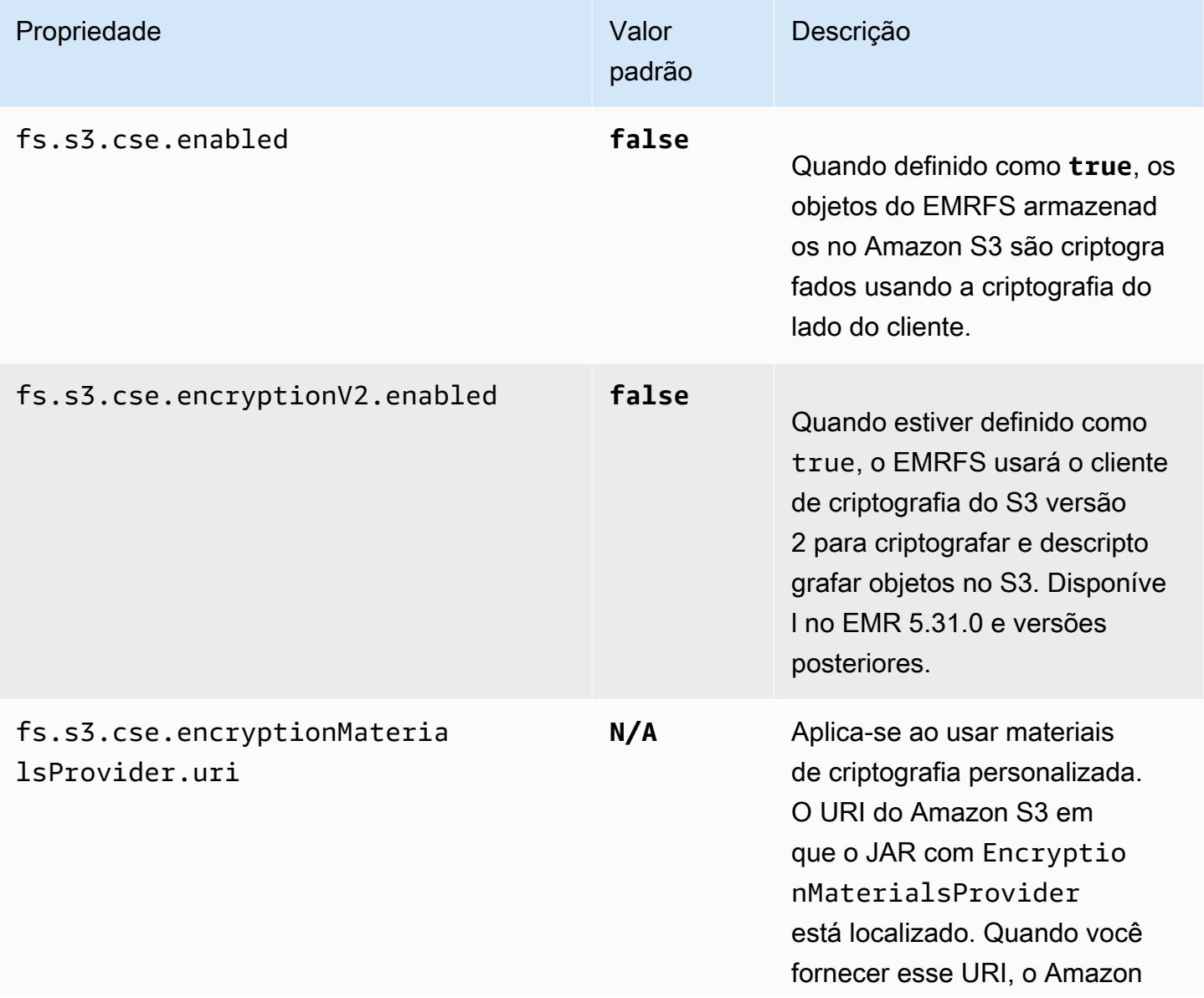

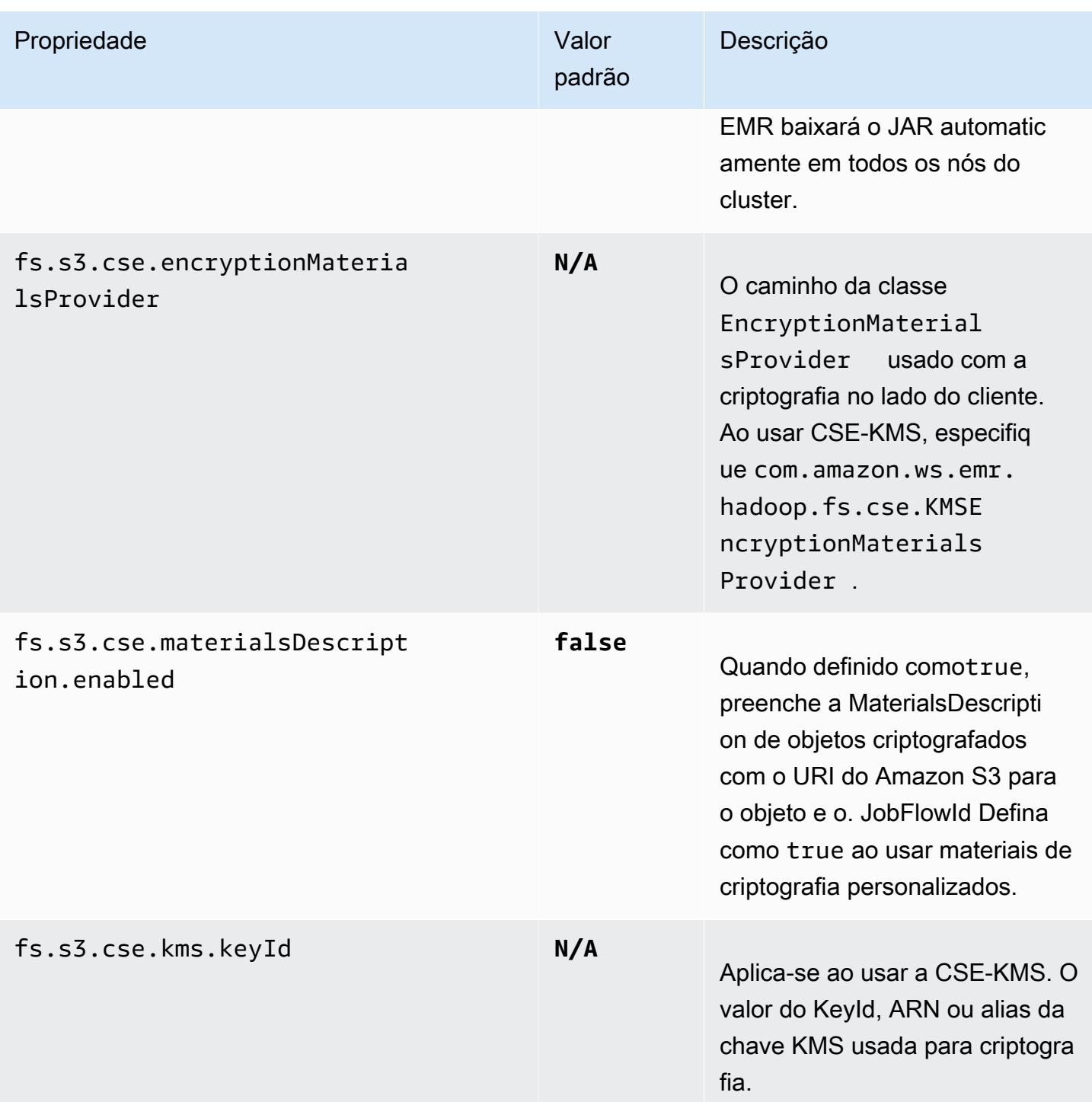
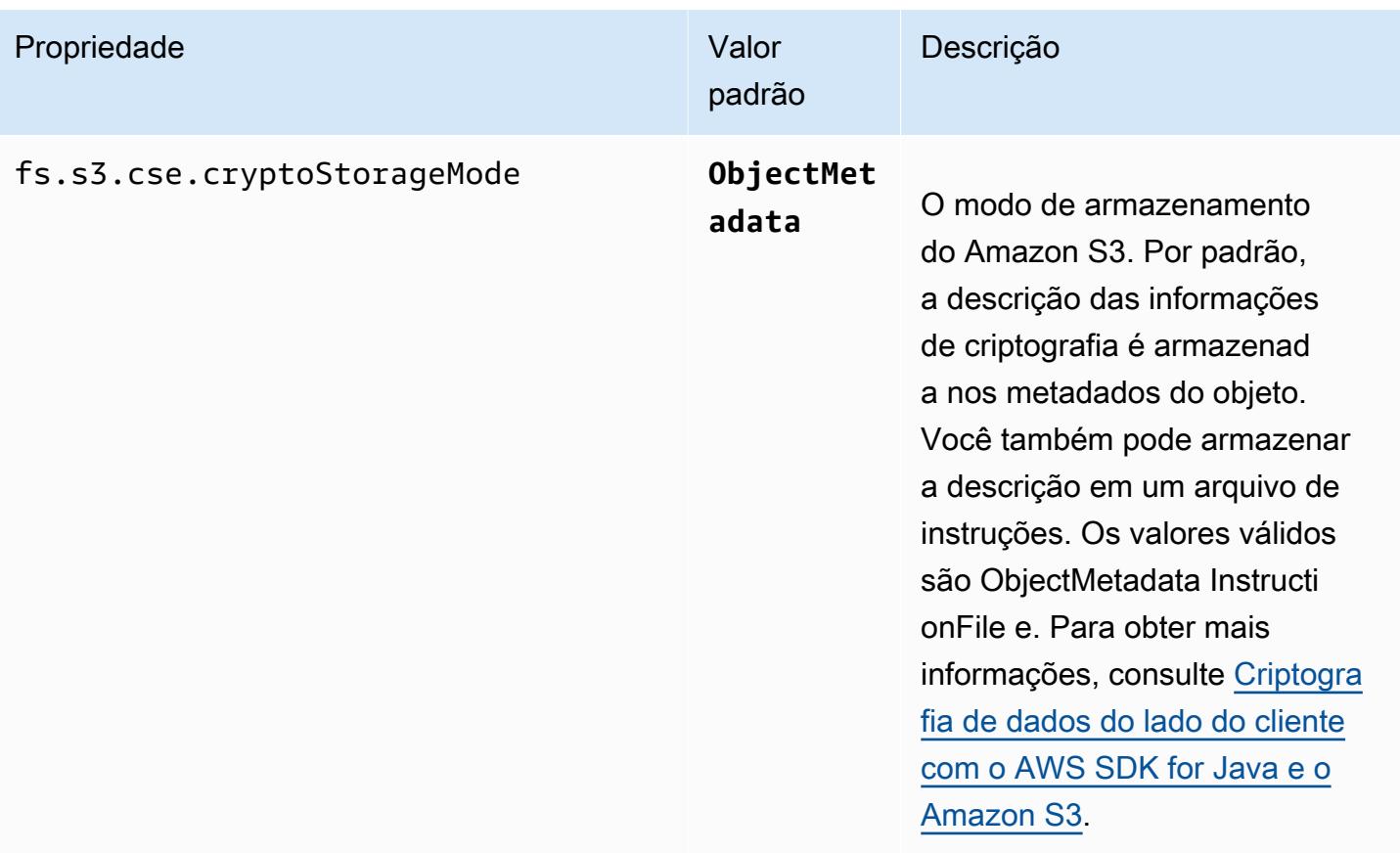

# CloudWatch Agente da Amazon

O CloudWatch agente da Amazon no Amazon EMR é uma ferramenta que pode monitorar as instâncias do Amazon EC2 em seu cluster do EMR. Você pode armazenar e visualizar as métricas coletadas com o CloudWatch agente em CloudWatch. Para obter mais informações sobre o CloudWatch agente, consulte o [Guia CloudWatch do usuário da Amazon](https://docs.aws.amazon.com/AmazonCloudWatch/latest/monitoring/Install-CloudWatch-Agent.html).

**a** Note

Você incorrerá em cobranças adicionais se usar outros Serviços da AWS para publicar, consultar ou visualizar métricas de CloudWatch agentes da Amazon. Consulte as páginas a seguir para obter mais informações sobre preços.

- [CloudWatch Preços da Amazon](https://aws.amazon.com/cloudwatch/pricing/)
- [Preços do Amazon Managed Service para Prometheus](https://aws.amazon.com/prometheus/pricing/)
- [Preços do Amazon Managed Grafana](https://aws.amazon.com/grafana/pricing/)

Essas métricas são separadas das métricas gratuitas que o Amazon EMR fornece sob o AWS/ElasticMapReduce namespace em. CloudWatch Para obter mais informações sobre as métricas que o CloudWatch agente não publica, consulte [Monitoramento de métricas do](https://docs.aws.amazon.com/emr/latest/ManagementGuide/UsingEMR_ViewingMetrics.html)  [Amazon EMR](https://docs.aws.amazon.com/emr/latest/ManagementGuide/UsingEMR_ViewingMetrics.html) com. CloudWatch

Com o Amazon EMR 7.0 e versões posteriores, você pode instalar uma versão personalizada do CloudWatch agente da Amazon em seu cluster para coletar métricas do seu cluster EMR. O agente coleta as métricas de todos os nós do cluster, as reúne no nó primário e publica as métricas desse nó na nuvem.

Você pode instalar o agente ao criar um cluster no console ou ao usar a API create-cluster. Para ter mais informações, consulte [Crie um cluster EMR que use o agente da Amazon CloudWatch](#page-3531-0) . Por padrão, um cluster do Amazon EMR que executa a série versão 7.x publica [34 métricas](#page-3533-0) [CloudWatch no nível do sistema](#page-3533-0) em intervalos de 60 segundos, mas você pode configurar o agente para publicar métricas diferentes. Outra opção é publicar métricas no Amazon Managed Service for Prometheus, e você também pode escolher quais métricas publicar. Para diferentes casos de uso e configurações, você pode configurar o agente para visualizar e consultar as métricas no CloudWatch console, no Amazon Managed Grafana ou por meio das APIs ou do Amazon Managed Service

for CloudWatch Prometheus. Eles Serviços da AWS geram cobranças quando você os usa para armazenar e consultar métricas.

O CloudWatch agente no Amazon EMR pode publicar métricas do sistema, bem como métricas do JMX para os seguintes serviços em seu cluster do Amazon EMR.

- Hadoop DataNode
- Hadoop NameNode
- Fio NodeManager
- Fio ResourceManager
- HBase Master somente Amazon EMR 7.1+
- HBase RegionServer somente Amazon EMR 7.1+
- HBase ThriftServer somente Amazon EMR 7.1+

Para obter mais informações sobre as métricas disponíveis e como configurar o CloudWatch agente no Amazon EMR, consulte [Configuração do agente CloudWatch para o Amazon EMR.](https://docs.aws.amazon.com/emr/latest/ReleaseGuide/AmazonCloudWatchAgent-config.html)

A tabela a seguir lista a versão AmazonCloudWatchAgent incluída na versão mais recente da série 7.x do Amazon EMR, junto com os componentes com os quais o Amazon EMR é instalado. AmazonCloudWatchAgent

Para a versão dos componentes instalados AmazonCloudWatchAgent nesta versão, consulte [Versões de componentes da versão 7.1.0](#page-23-0).

AmazonCloudWatchAgent informações sobre a versão do emr-7.1.0

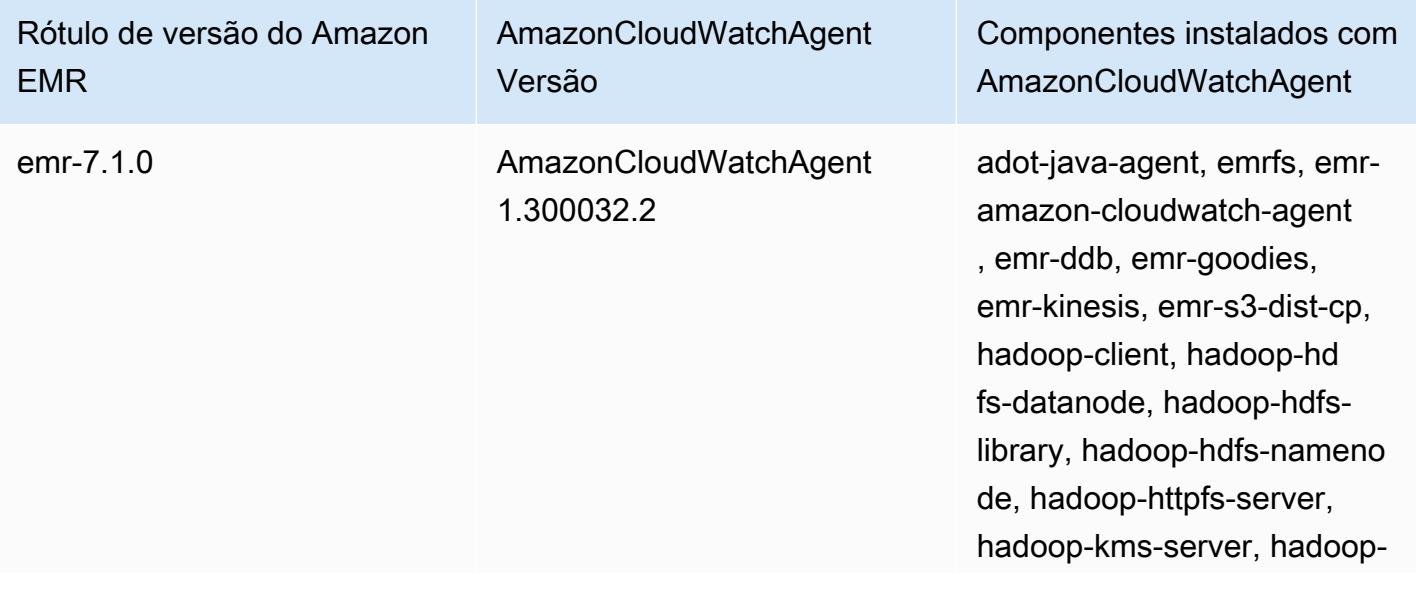

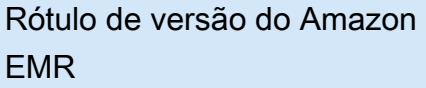

AmazonCloudWatchAgent Versão

Componentes instalados com AmazonCloudWatchAgent

mapred, hadoop-yarn-nodema nager, hadoop-yarn-resour cemanager, hadoop-yarntimeline-server

#### Tópicos

- [Crie um cluster EMR que use o agente da Amazon CloudWatch](#page-3531-0)
- [Métricas padrão para CloudWatch agente com o Amazon EMR](#page-3533-0)
- [Configurando o CloudWatch agente para o Amazon EMR](#page-3536-0)
- [Considerações e limitações](#page-3575-0)
- [CloudWatch histórico de lançamentos do agente](#page-3575-1)

# <span id="page-3531-0"></span>Crie um cluster EMR que use o agente da Amazon CloudWatch

Os procedimentos nesta seção descrevem as etapas para criar um cluster no Amazon EMR com o CloudWatch agente da Amazon a partir do AWS Management Console e do. AWS CLI

#### Tópicos

- [Permissões de IAM necessárias para o CloudWatch agente](#page-3531-1)
- [Endpoint de CloudWatch agente necessário](#page-3532-0)
- [Criação de um cluster do EMR](#page-3532-1)

### <span id="page-3531-1"></span>Permissões de IAM necessárias para o CloudWatch agente

O CloudWatch agente exige a cloudwatch:PutMetricData permissão AWS Identity and Access Management (IAM) no perfil de instância do Amazon EC2 para o Amazon EMR. O perfil padrão do Amazon EMR já tem essa permissão. Você pode criar a função padrão a partir do AWS CLI withaws emr create-default-roles. Para obter mais informações, consulte Perfil de serviço [para instâncias do EC2 de cluster \(perfil de instância do EC2\)](https://docs.aws.amazon.com/emr/latest/ManagementGuide/emr-iam-role-for-ec2.html) no Guia de gerenciamento do Amazon EMR.

O seguinte exemplo de política do IAM inclui a permissão cloudwatch:PutMetricData:

```
{ 
   "Version": "2012-10-17", 
   "Statement": [ 
      { 
        "Effect": "Allow", 
        "Action": "cloudwatch:PutMetricData", 
        "Resource": "*" 
      } 
   ]
}
```
## <span id="page-3532-0"></span>Endpoint de CloudWatch agente necessário

Para publicar métricas CloudWatch para um cluster do EMR em uma sub-rede privada, crie um endpoint de CloudWatch agente e associe-o à VPC na qual a sub-rede privada está.

Para obter mais informações sobre os CloudWatch endpoints de cada um Região da AWS, consulte os [CloudWatch endpoints e cotas da Amazon no Guia](https://docs.aws.amazon.com/general/latest/gr/cw_region.html) de referência AWS geral.

## <span id="page-3532-1"></span>Criação de um cluster do EMR

Depois de configurar as permissões e o endpoint necessários para uso com o CloudWatch agente, use o AWS Management Console ou o AWS CLI para criar um novo cluster com o agente instalado.

#### Console

Para criar um cluster com o CloudWatch agente da Amazon a partir do console

- 1. Navegue até o console do Amazon EMR.
- 2. Selecione Criar cluster.
- 3. Em Nome e aplicações, escolha uma versão 7.0.0 ou superior do Amazon EMR.
- 4. Em Pacote de aplicativos, selecione o pacote ou os aplicativos que você deseja instalar no seu cluster e inclua o CloudWatch agente nas suas seleções.
- 5. Prossiga com a criação do cluster para atender às necessidades do seu caso de uso.

### AWS CLI

No AWS CLI, você pode adicionar o CloudWatch agente da Amazon a um cluster com o - applications parâmetro paracreate-cluster.

Para criar um cluster com o CloudWatch agente da Amazon a partir do AWS CLI

• Ao criar um cluster, use um comando semelhante ao seguinte para incluir o CloudWatch agente da Amazon. Substitua *myKey* pelo nome do seu par de chaves do EC2.

```
aws emr create-cluster --name "Spark cluster with CloudWatch agent" \
--release-label emr-7.0.0 \
--applications Name=Spark Name=AmazonCloudWatchAgent \
--ec2-attributes KeyName=myKey --instance-type m7g.2xlarge \
--instance-count 3 --use-default-roles
```
Para obter mais detalhes sobre como usar o Amazon EMR com o AWS CLI, consulte a Referência de [AWS CLI comandos.](https://awscli.amazonaws.com/v2/documentation/api/latest/reference/emr/index.html)

## <span id="page-3533-0"></span>Métricas padrão para CloudWatch agente com o Amazon EMR

Quando você instala o CloudWatch agente da Amazon no Amazon EMR, a configuração padrão publica as seguintes métricas do sistema para todas as instâncias em seu cluster, a menos que você [configure o](#page-3536-0) agente de forma diferente. Para obter as definições de cada métrica, consulte [Métricas](https://docs.aws.amazon.com/AmazonCloudWatch/latest/monitoring/metrics-collected-by-CloudWatch-agent.html)  [coletadas pelo CloudWatch agente](https://docs.aws.amazon.com/AmazonCloudWatch/latest/monitoring/metrics-collected-by-CloudWatch-agent.html) no Guia CloudWatch do usuário da Amazon.

CPU

Métricas de CPU

- cpu\_usage\_active
- cpu\_usage\_guest
- cpu\_usage\_guest\_nice
- cpu\_usage\_idle
- cpu\_usage\_iowait
- cpu\_usage\_irq
- cpu\_usage\_nice
- cpu\_usage\_softirq
- cpu\_usage\_steal
- cpu\_usage\_system

• cpu\_usage\_user

#### Disk

Métricas de disco

- disk\_free
- disk\_total
- disk\_used
- disk\_used\_percent

#### Memory

#### Métricas de memória

- mem\_active
- mem\_available
- mem\_available\_percent
- mem\_free
- mem\_inactive
- mem\_total
- mem\_used
- mem\_used\_percent
- mem\_buffered
- mem\_cached

#### Network IO

Métricas de E/S de rede

- net\_bytes\_recv
- net\_bytes\_sent
- net\_packets\_recv
- net\_packets\_sent

#### Process

Métricas de processo

- processes\_running
- processes\_total

#### Swap

Métricas de troca

- swap\_free
- swap\_used
- swap\_used\_percent

Por padrão, o agente publica todas as CloudWatch métricas no namespace personalizado e no esquema CWAgentcluster.id,,,. instance.id node.type service.name Use as etapas a seguir para visualizar essas métricas padrão que o CloudWatch agente publica para o Amazon EMR:

- 1. Navegue até o CloudWatch console da Amazon.
- 2. Escolha a guia Métricas e Todas as métricas.
- 3. Em Namespaces personalizados, selecione **CWAgent**. Em seguida, selecione o esquema: **cluster.id**,, **instance.idnode.type**, **service.name**.
- 4. Continue consultando as métricas da CloudWatch interface conforme seu caso de uso exigir.

O Amazon EMR anexa os seguintes rótulos a cada métrica:. ["cluster.id", "instance.id', "node.type", "service.name"] Considere o seguinte em relação a esses rótulos:

- O valor do rótulo cluster.id é o ID do cluster do EMR que produziu a métrica. Um exemplo de valor para o rótulo cluster.id é j-123456789ABC.
- O valor do rótulo instance.id é o ID da instância no cluster do EMR que produziu a métrica. Um exemplo de valor para o rótulo instance.id é i-01bcf5f140f3355777.
- O valor do node . type rótulo representa o tipo de nó da instância no cluster que produziu a métrica. Esse valor pode ser mastercore, outask.
- O valor do rótulo service.name é o nome do serviço que produziu a métrica. O valor service.name padrão para as métricas padrão do sistema é system.

### **a** Note

A versão 7.0.0 do Amazon EMR usa um esquema de rótulo métrico ligeiramente diferente. cluster.idestá jobflow.id e não node.type está disponível. instance.ide service.name estão disponíveis.

# <span id="page-3536-0"></span>Configurando o CloudWatch agente para o Amazon EMR

O Amazon EMR 7.0.0 e versões posteriores incluem o agente Amazon. CloudWatch As seções a seguir descrevem como configurar o agente em seu cluster do EMR, conforme descrito em. [Crie um](#page-3531-0)  [cluster EMR que use o agente da Amazon CloudWatch](#page-3531-0)

### Tópicos

- [Configurar CloudWatch agente para o Amazon EMR 7.1.0](#page-3536-1)
- [Configurar CloudWatch agente para o Amazon EMR 7.0.0](#page-3569-0)

## <span id="page-3536-1"></span>Configurar CloudWatch agente para o Amazon EMR 7.1.0

A partir do Amazon EMR 7.1.0, você pode configurar o CloudWatch agente da Amazon para usar métricas adicionais do sistema, adicionar métricas de aplicativos e alterar o destino das métricas usando a API de configuração do Amazon EMR. Para obter mais informações sobre como usar a API de configuração do EMR para configurar os aplicativos do seu cluster, consulte [Configurar](https://docs.aws.amazon.com/emr/latest/ReleaseGuide/emr-configure-apps.html) aplicativos.

### **a** Note

7.1.0 suporta apenas o tipo de reconfiguração. OVERWRITE Para mais informações sobre os tipos de reconfiguração, consulte [Considerações ao reconfigurar um](https://docs.aws.amazon.com/emr/latest/ReleaseGuide/emr-configure-apps-running-cluster.html#emr-configure-apps-running-cluster-considerations) grupo de instâncias.

### Tópicos

- [Esquema de configuração](#page-3537-0)
- [Exemplos de configurações de métricas do sistema](#page-3564-0)
- [Exemplos de configurações de métricas de aplicativos](#page-3567-0)
- [Exemplo do Amazon Managed Service para Prometheus](#page-3568-0)

### <span id="page-3537-0"></span>Esquema de configuração

emr-metricstem as seguintes classificações:

- emr-system-metrics— configure métricas do sistema, como CPU, disco e memória.
- emr-hadoop-hdfs-datanode-metrics— configurar métricas do Hadoop DataNode JMX
- emr-hadoop-hdfs-namenode-metrics— configurar métricas do Hadoop NameNode JMX
- emr-hadoop-yarn-nodemanager-metrics— configurar métricas do Yarn NodeManager JMX
- emr-hadoop-yarn-resourcemanager-metrics— configurar métricas do Yarn ResourceManager JMX
- emr-hbase-master-metrics— configurar métricas do HBase Master JMX
- emr-hbase-region-server-metrics— configurar métricas JMX do HBase Region Server
- emr-hbase-rest-server-metrics— configurar métricas JMX do HBase REST Server
- emr-hbase-thrift-server-metrics— configurar métricas JMX do HBase Thrift Server

As tabelas a seguir descrevem as propriedades e configurações disponíveis para todas as classificações.

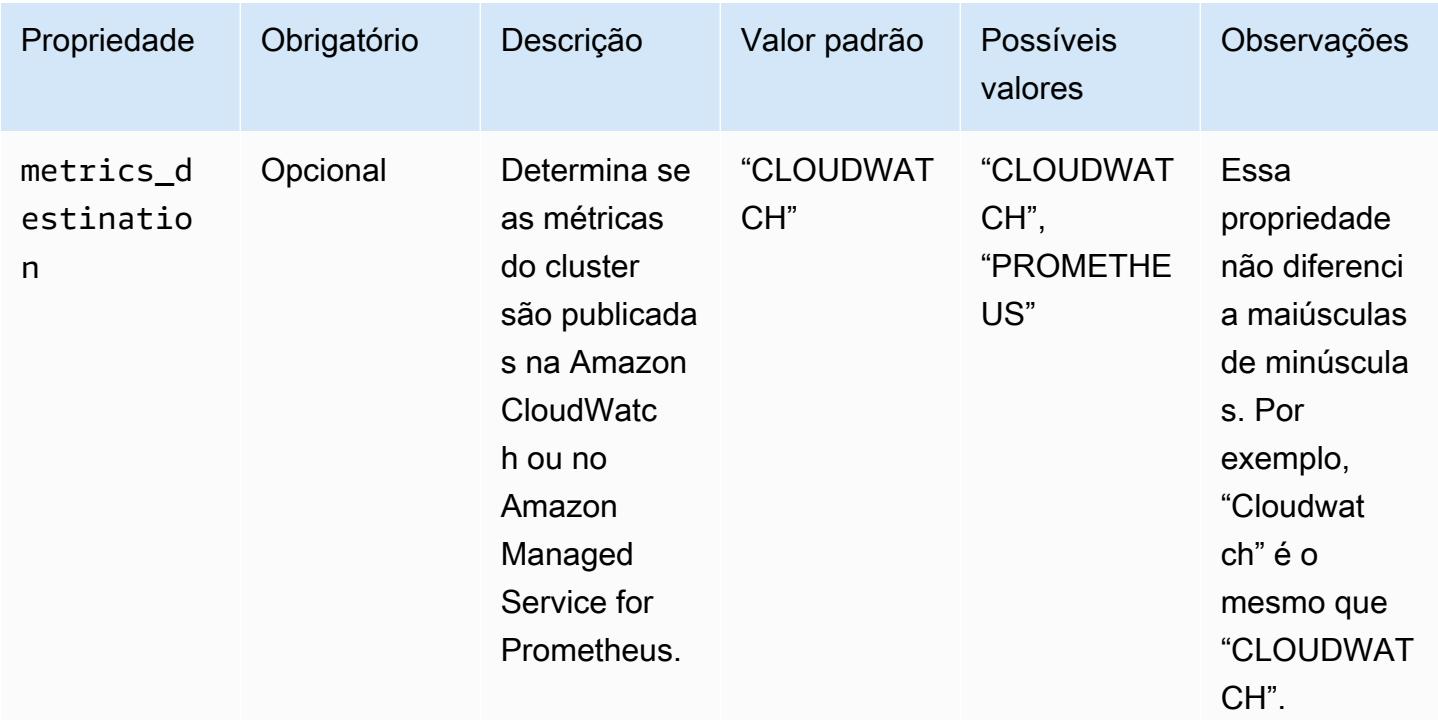

propriedades emr-metrics

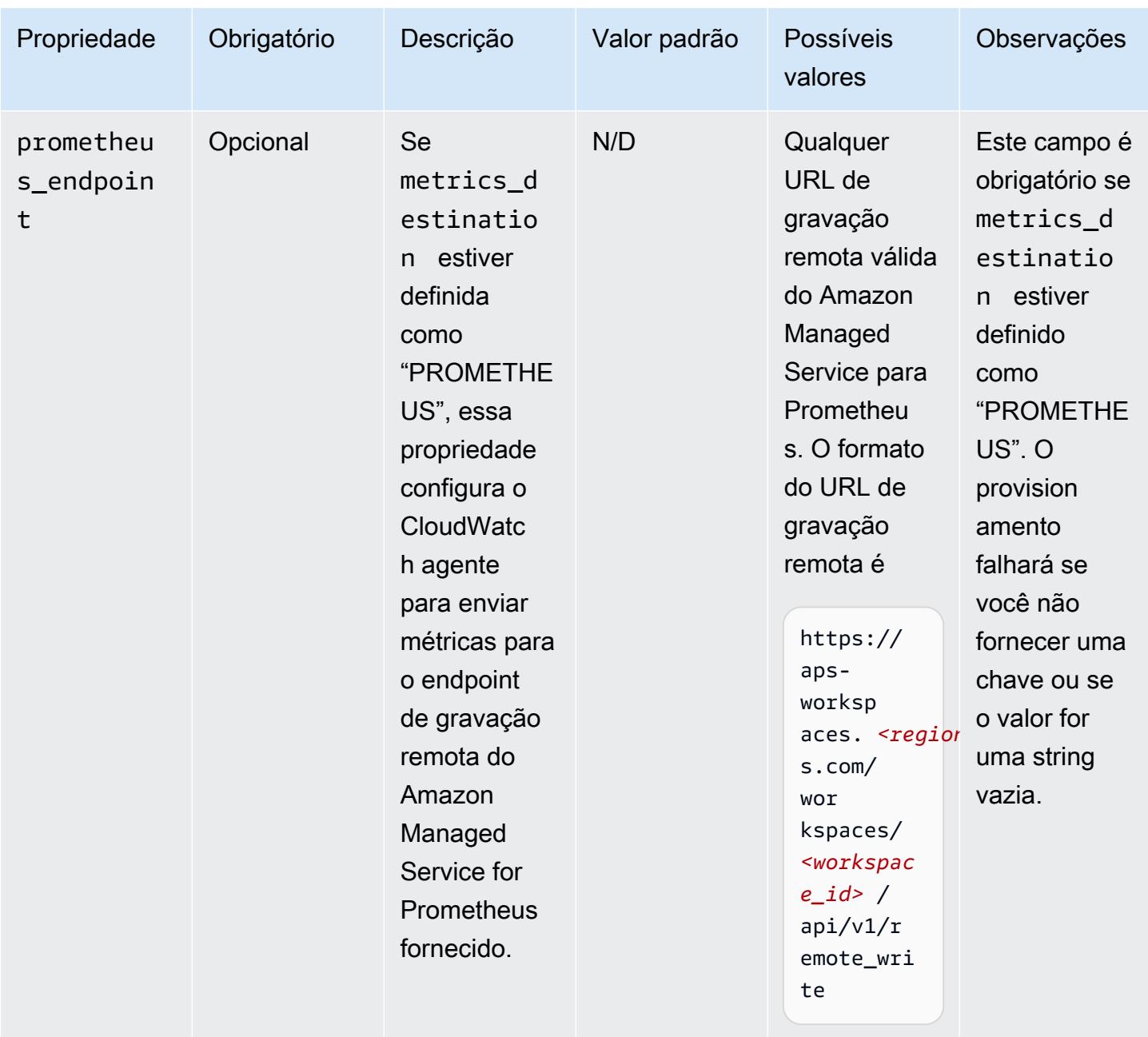

## emr-system-metrics propriedades

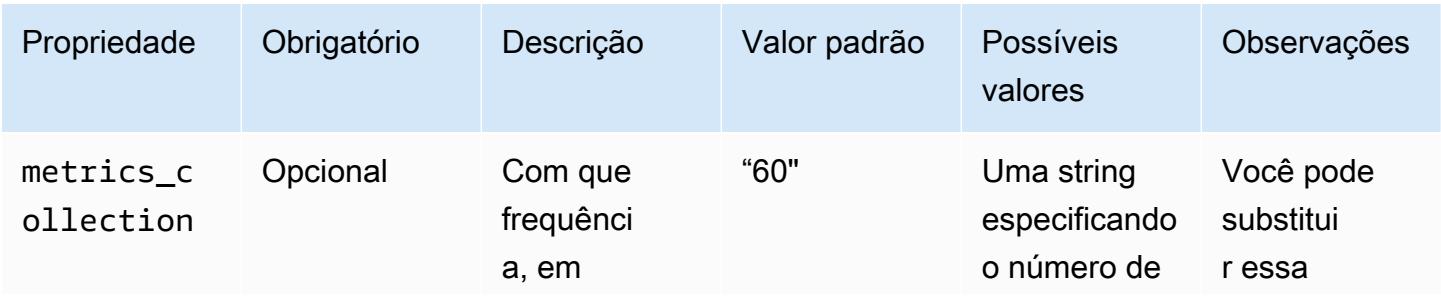

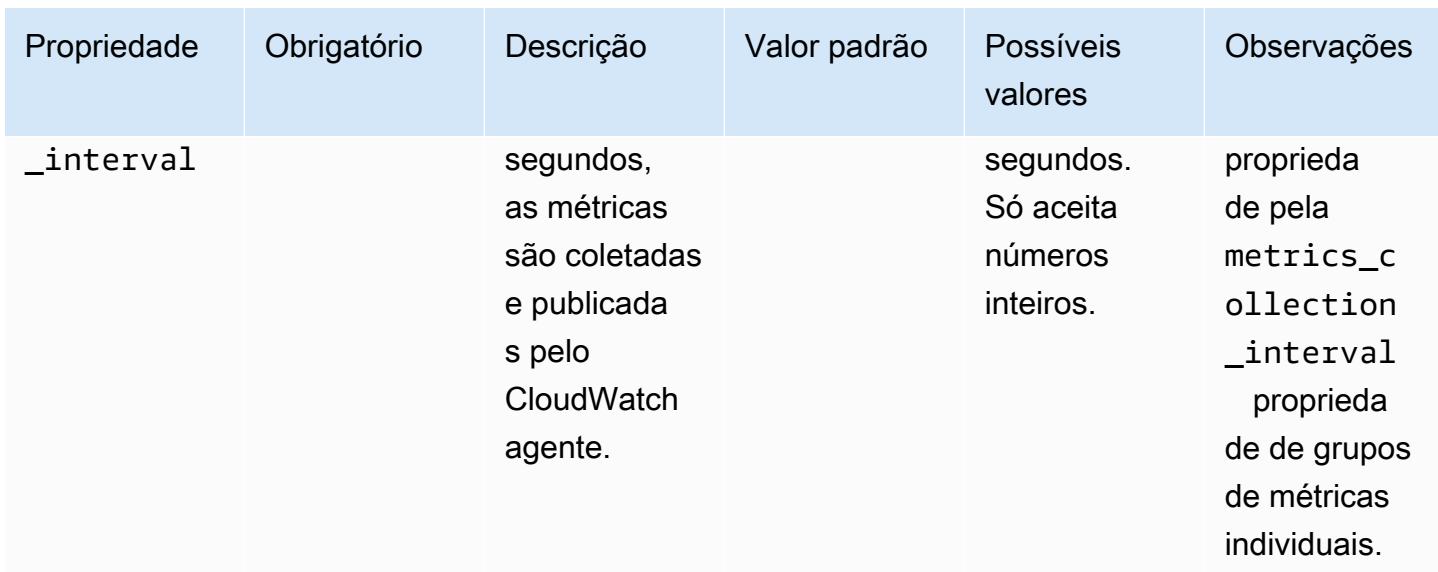

## emr-system-metrics configurações

### cpu

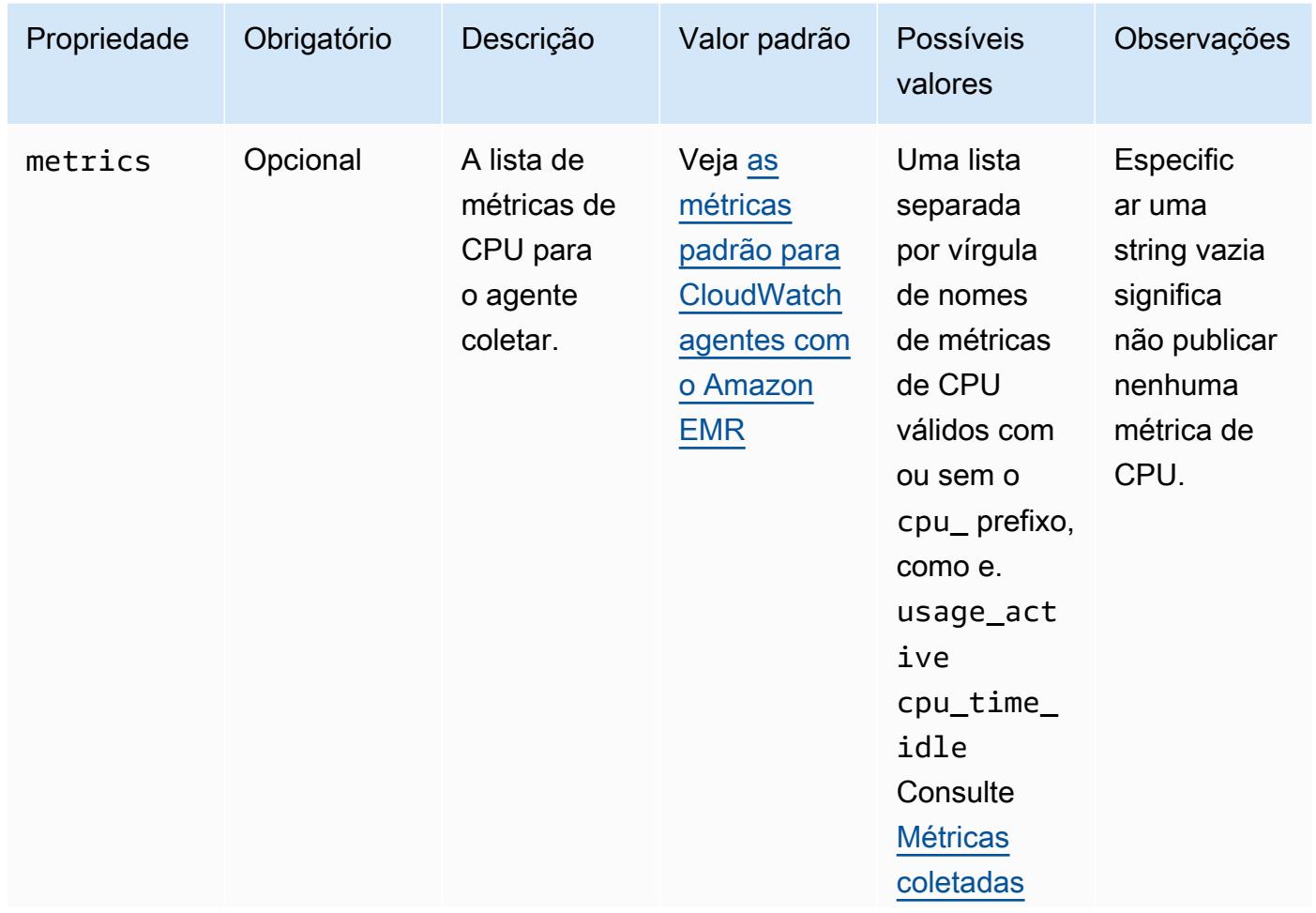

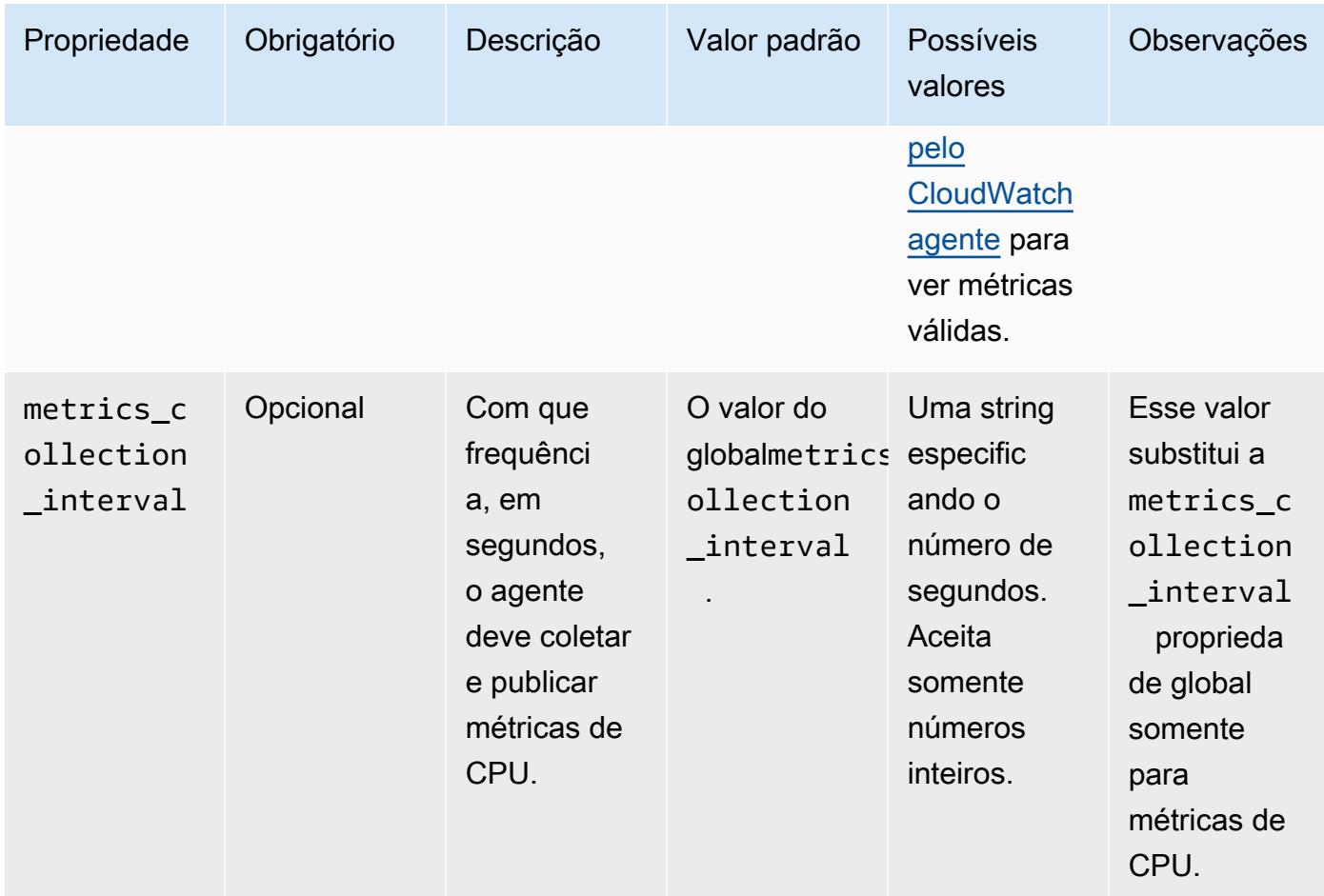

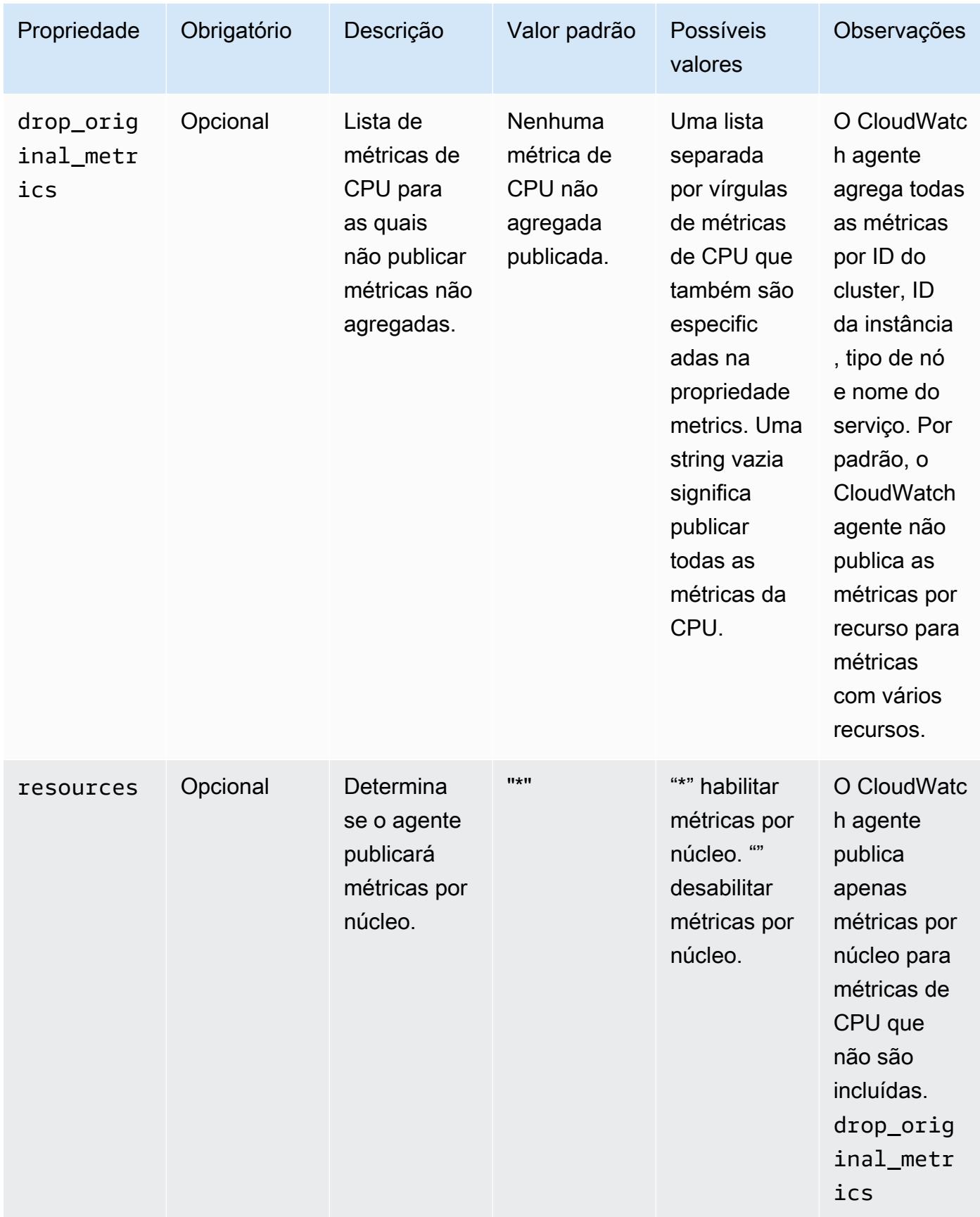

### disk

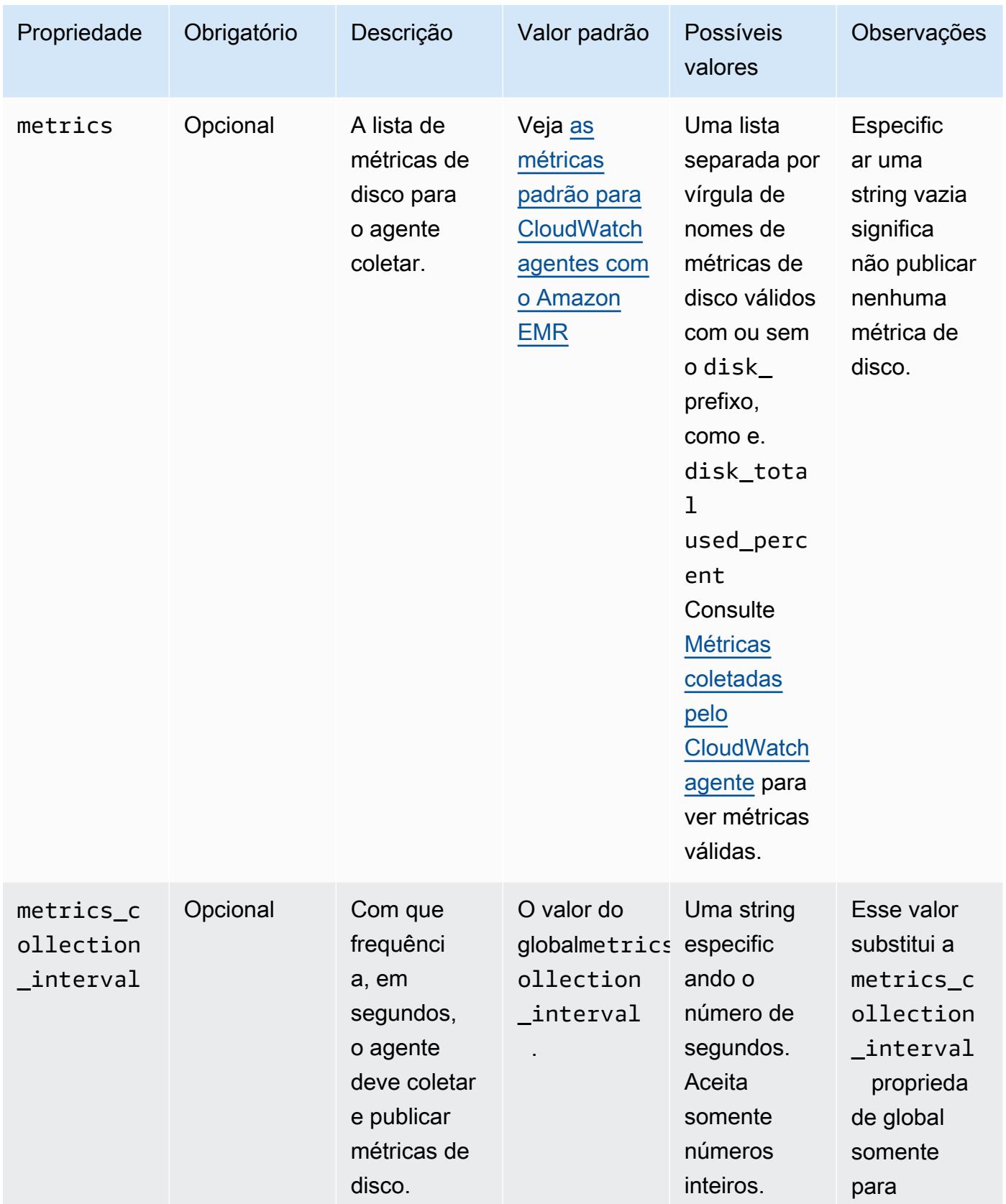

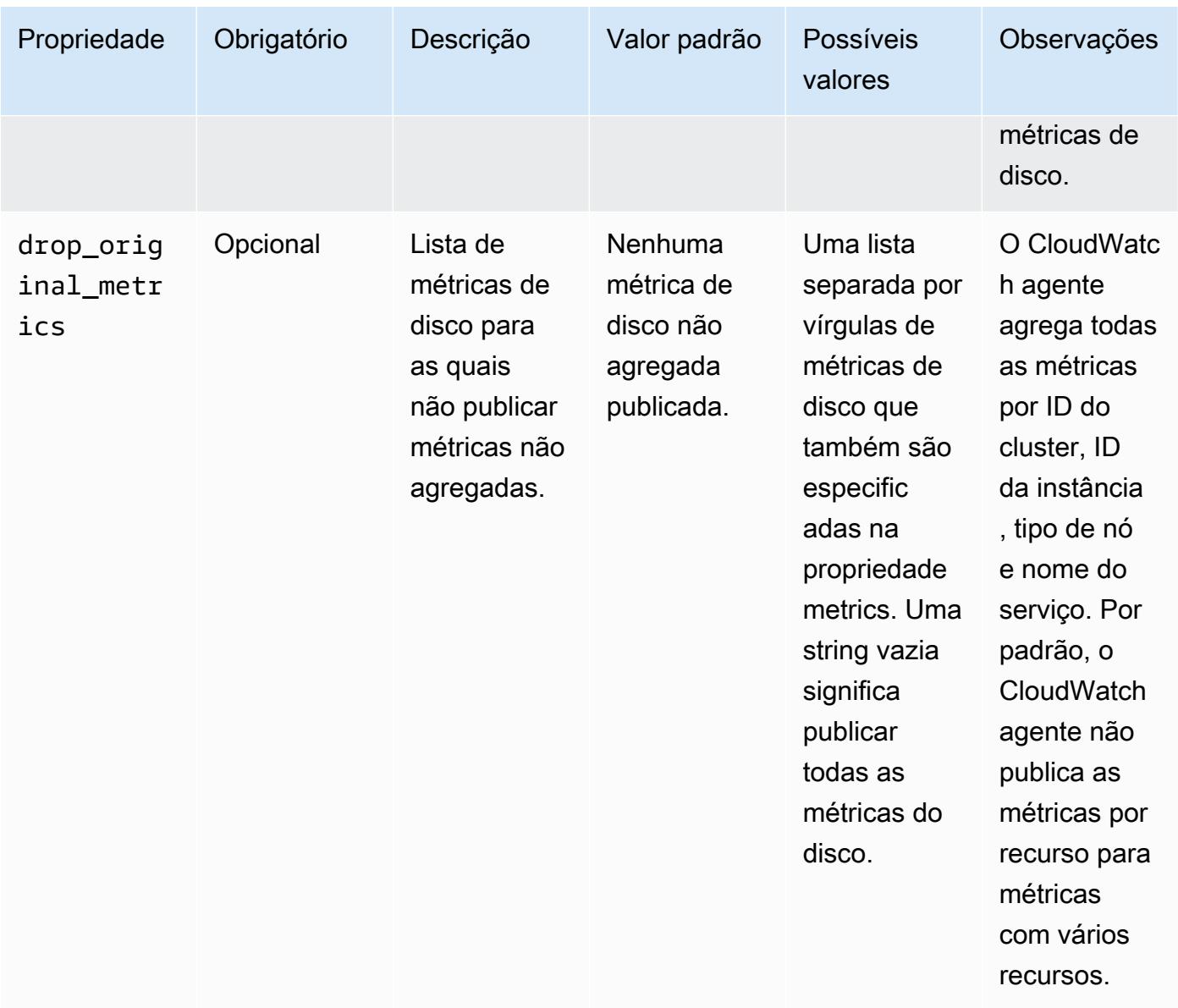

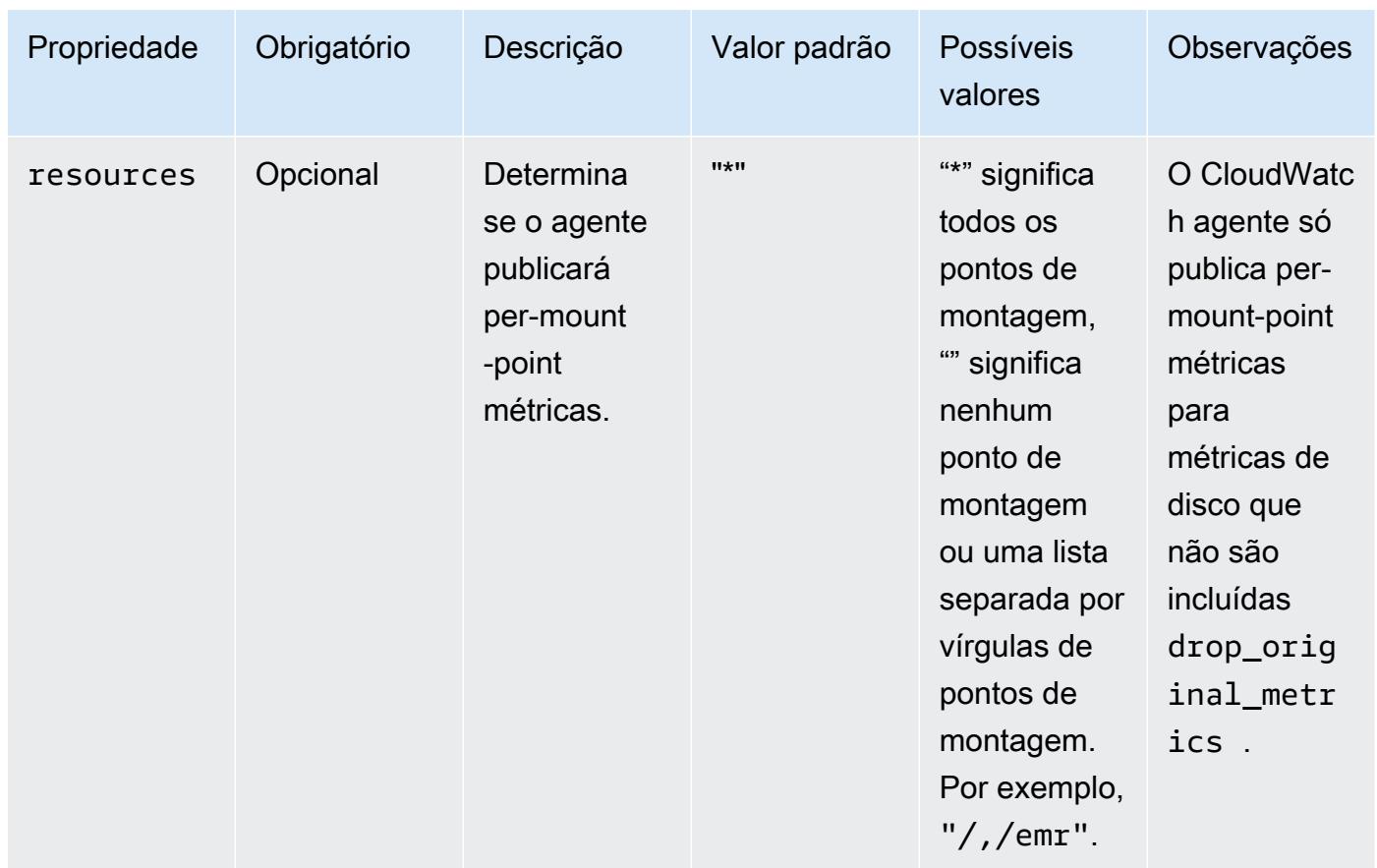

### diskio

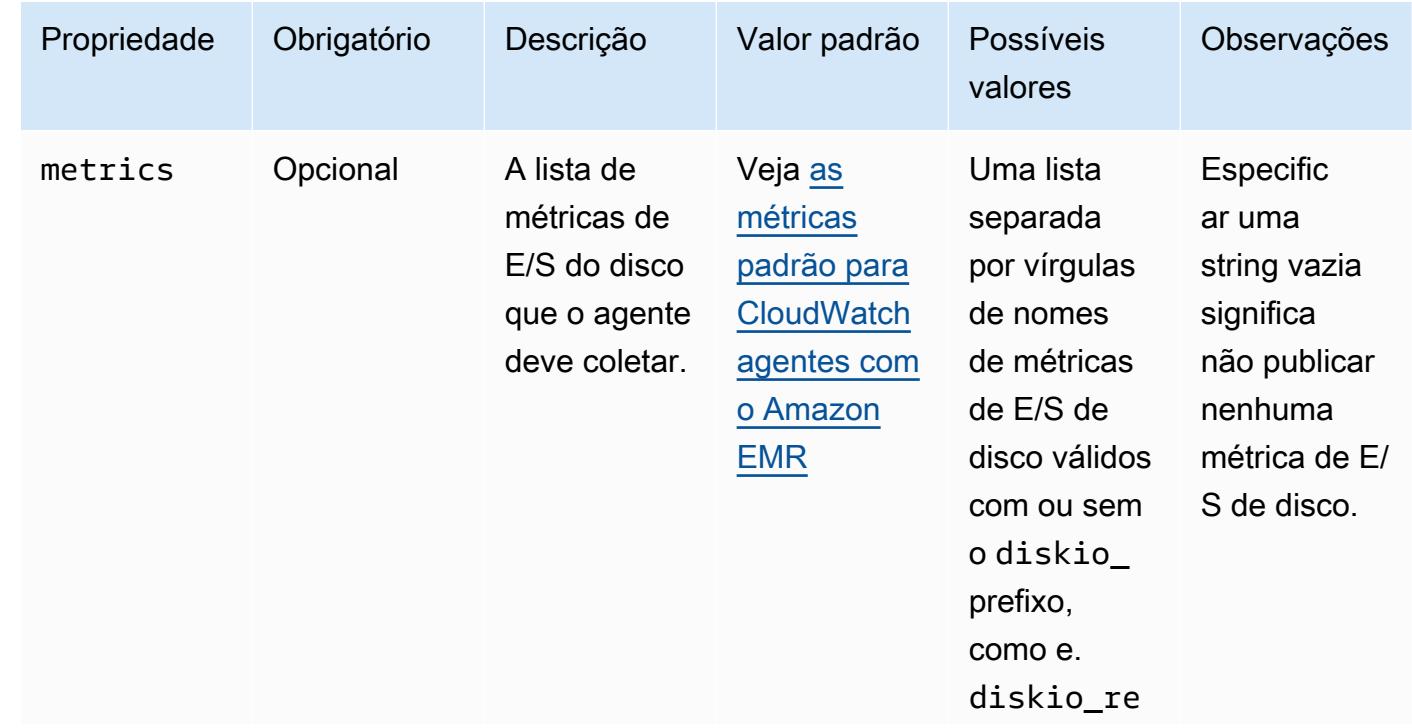

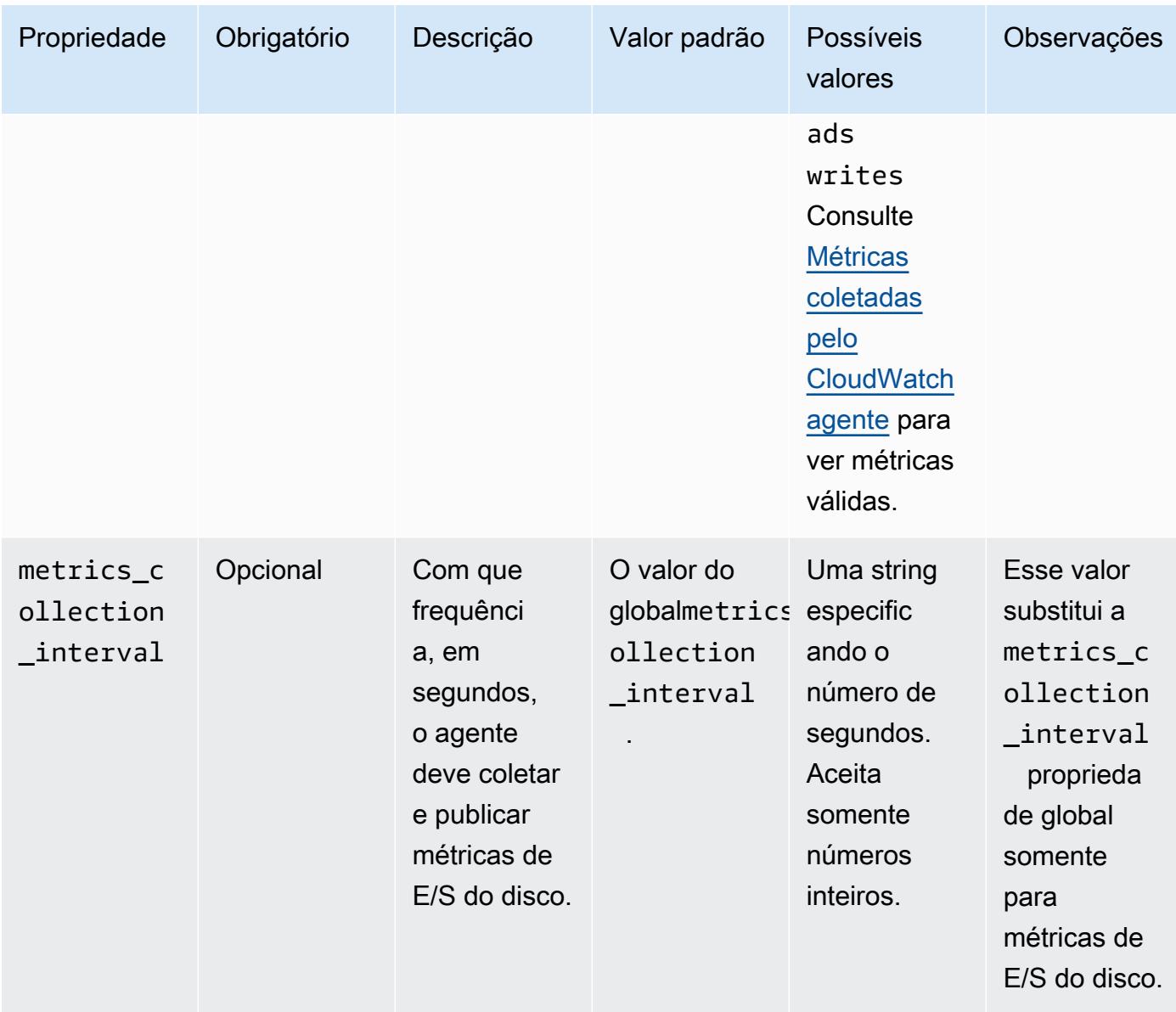

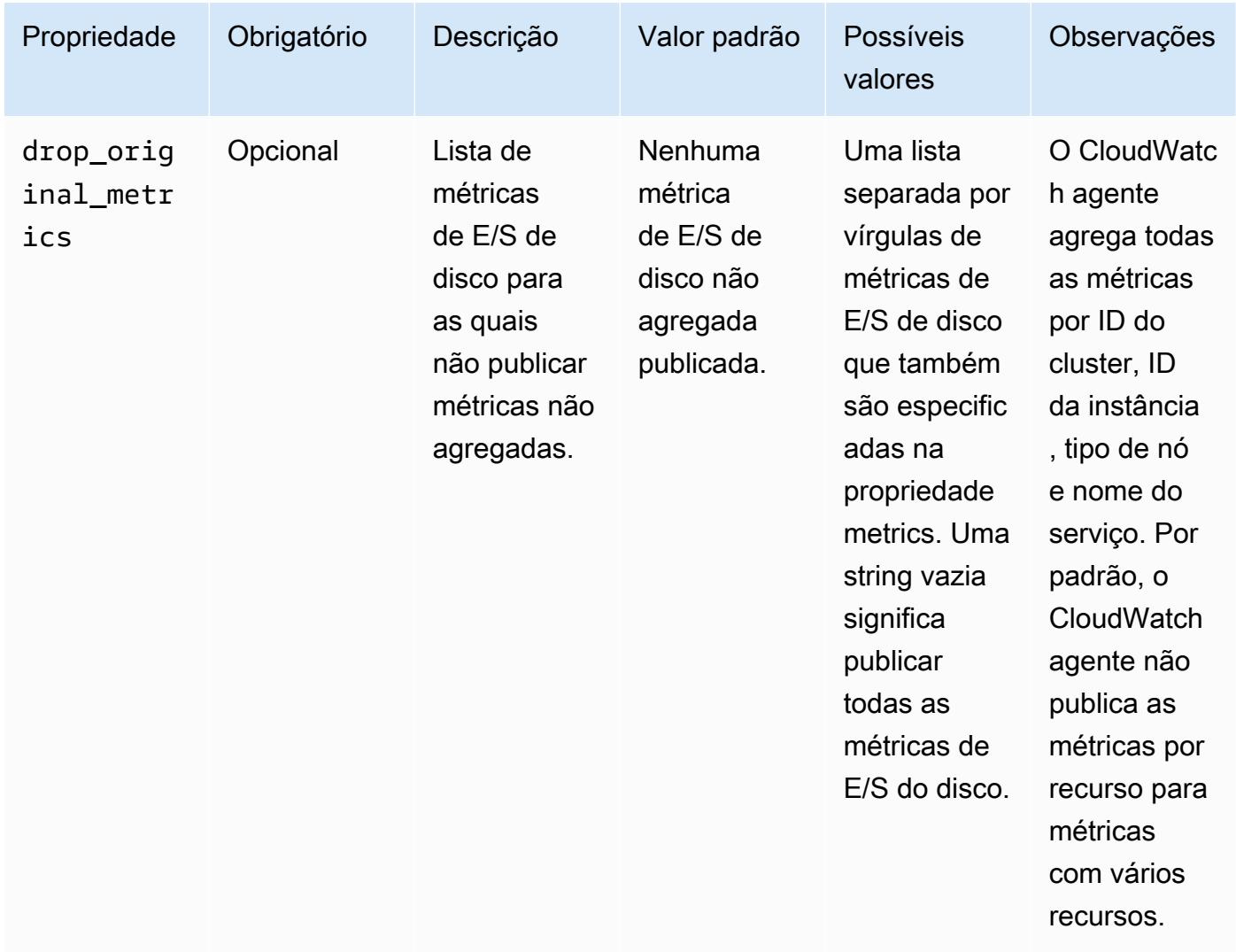

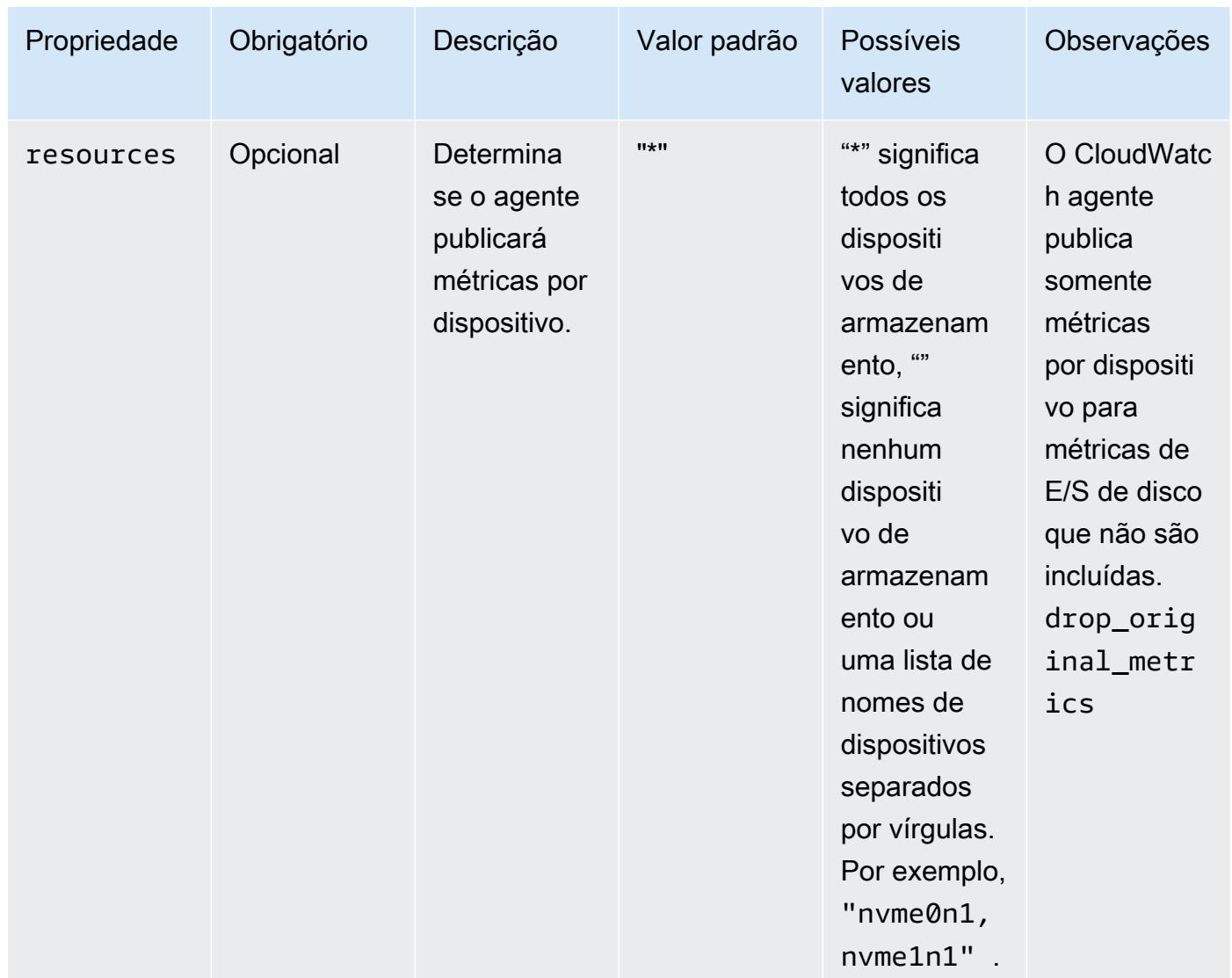

#### mem

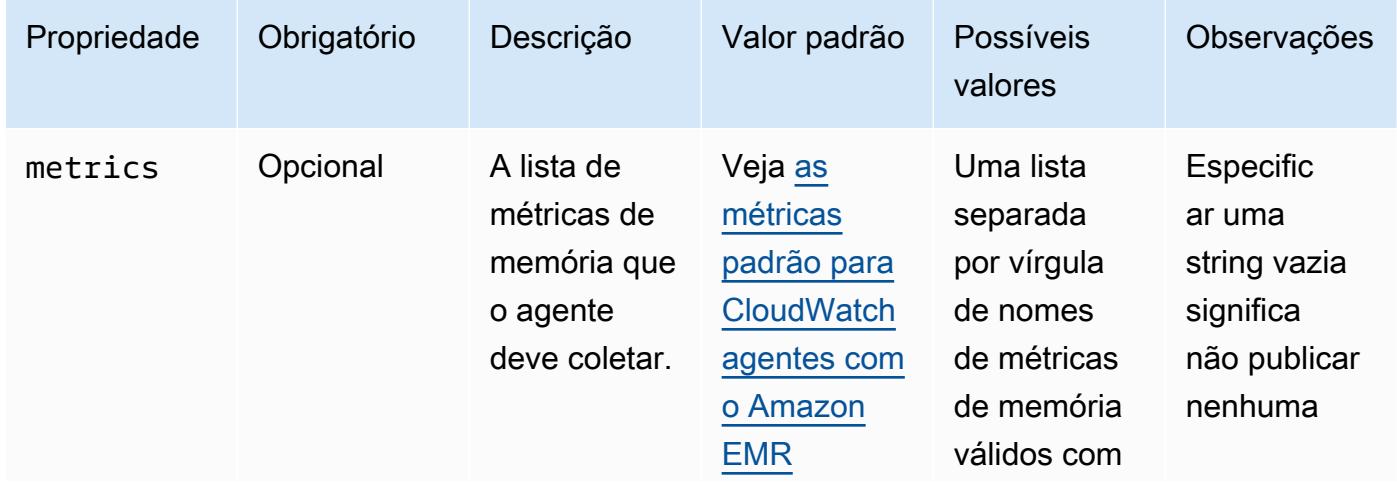

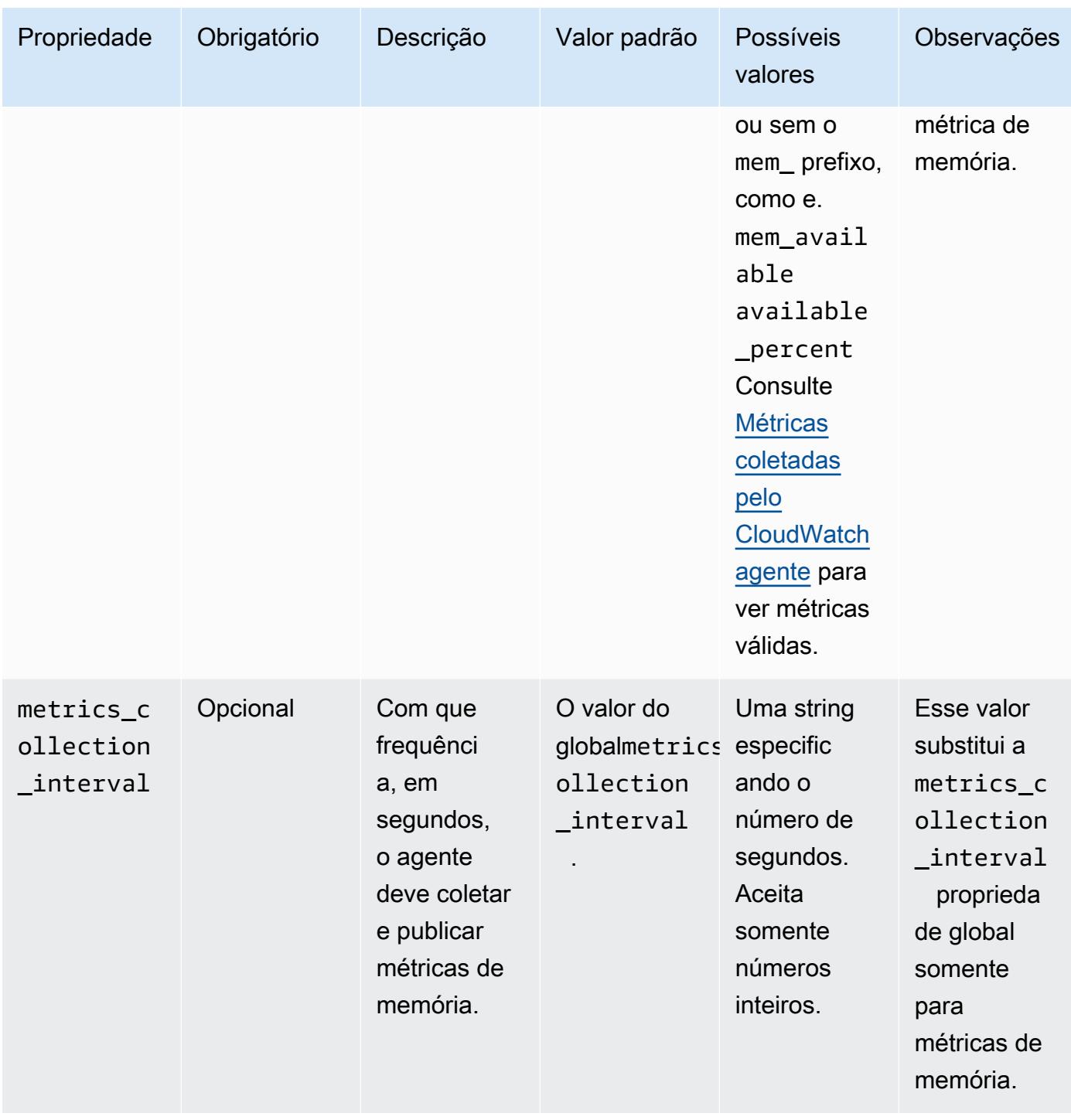

#### net

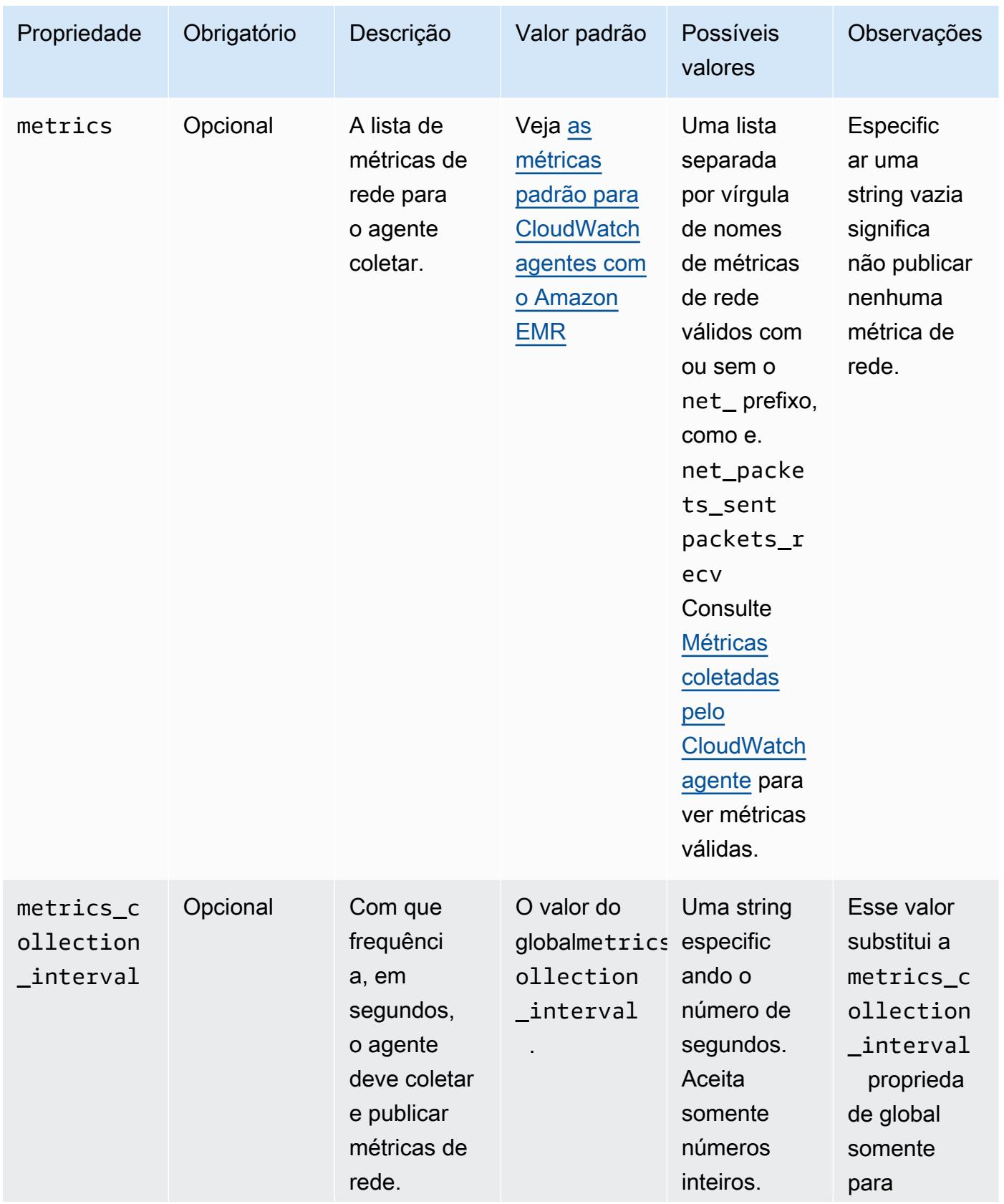

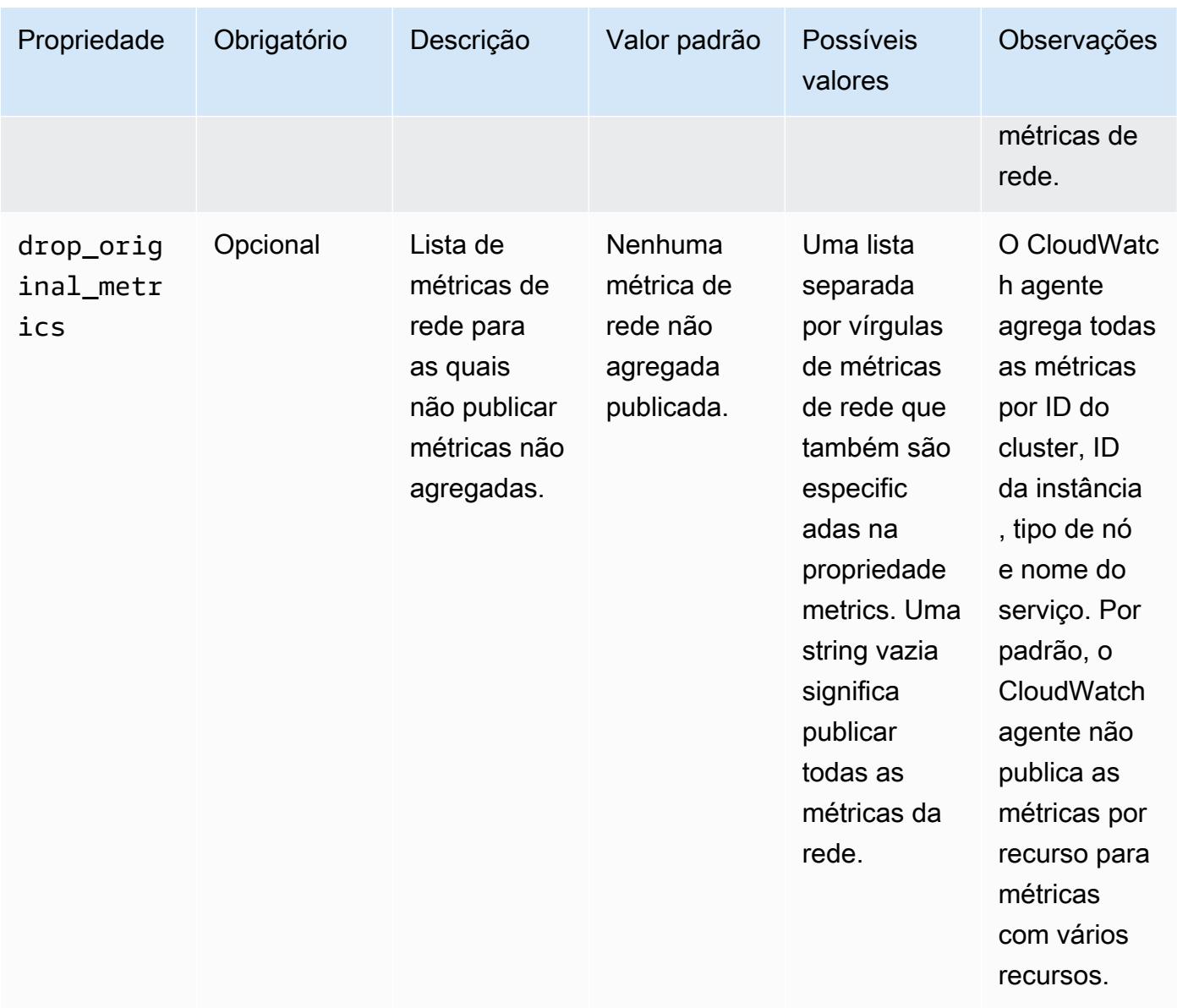

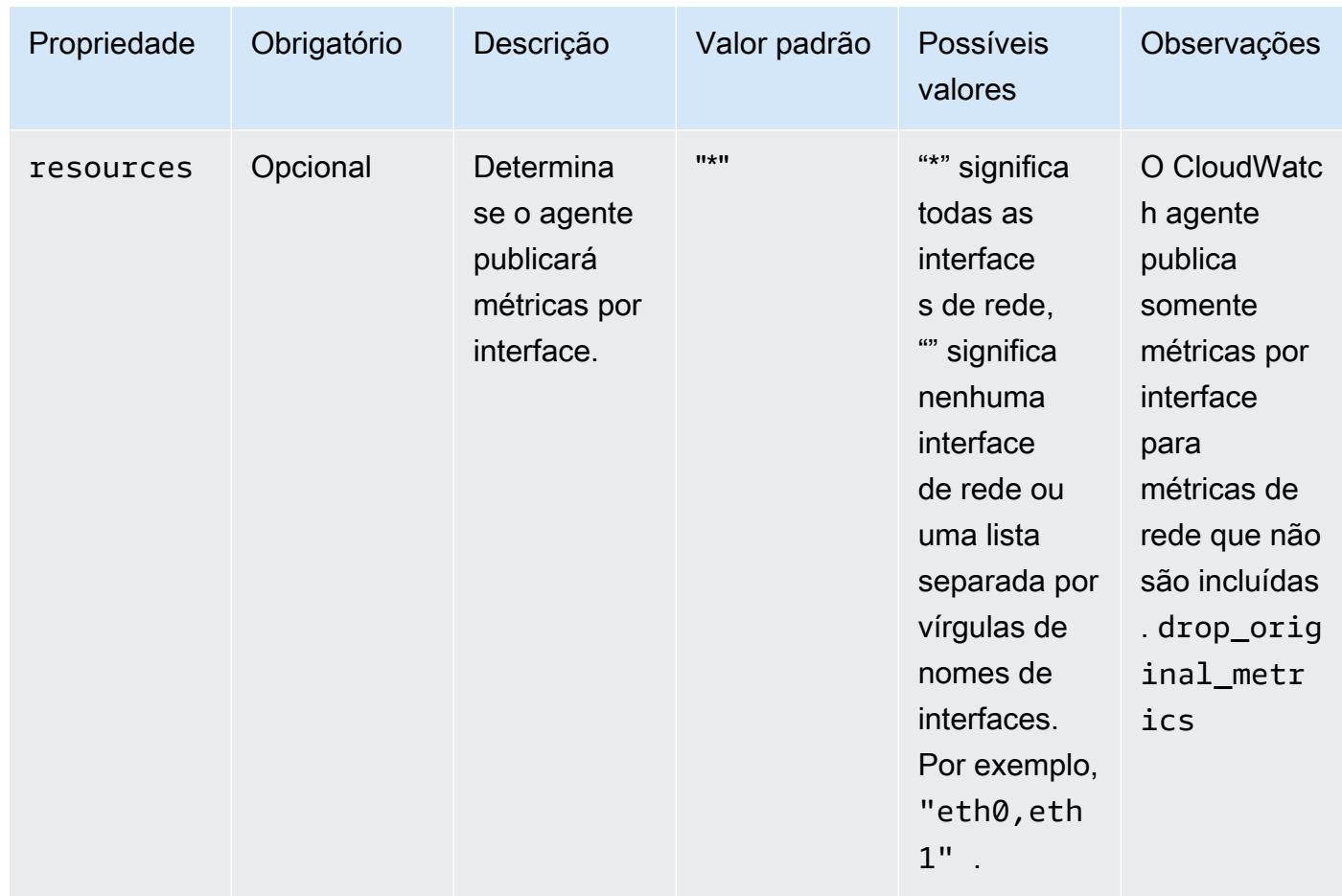

#### netstat

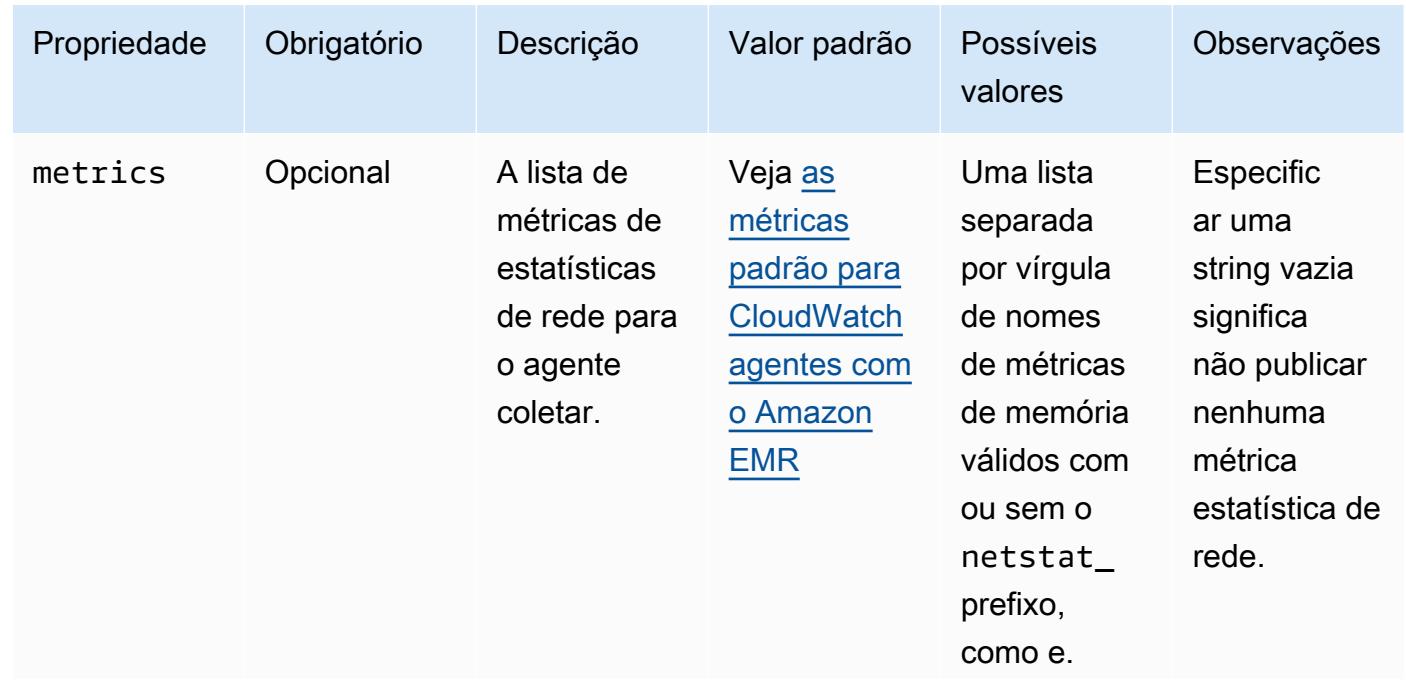

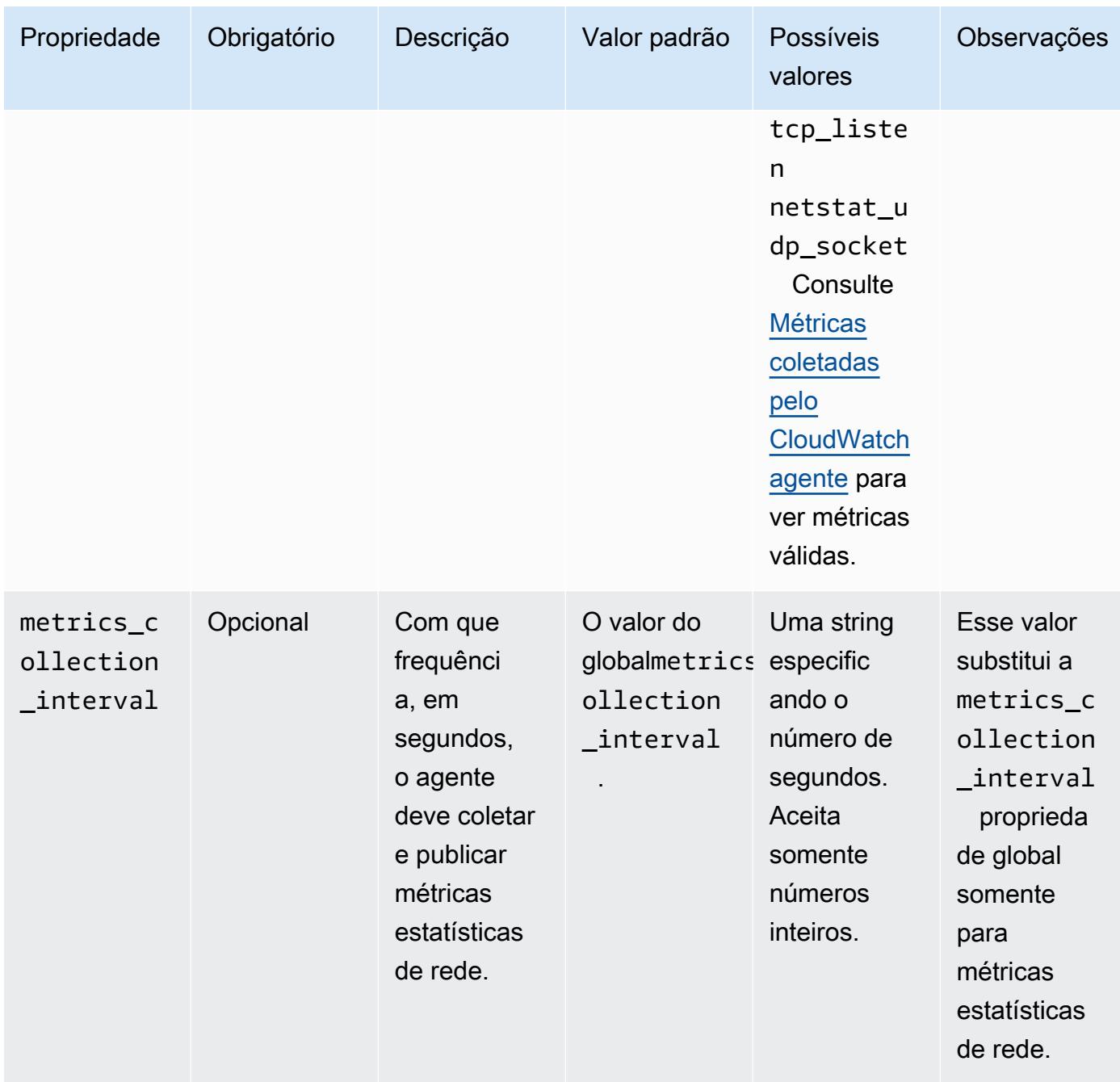

#### processes

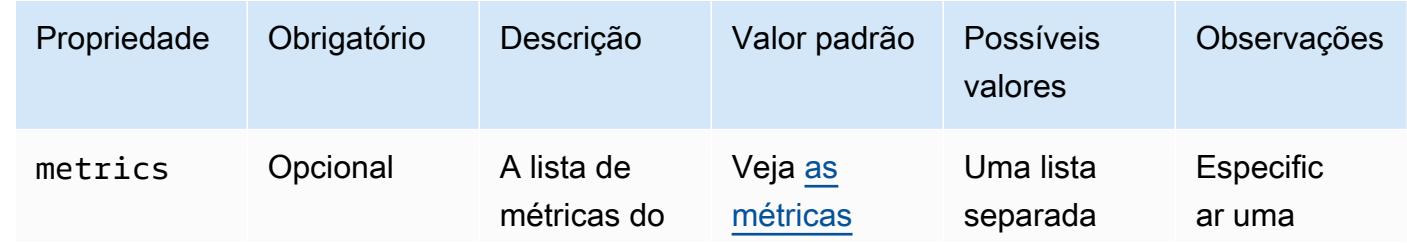

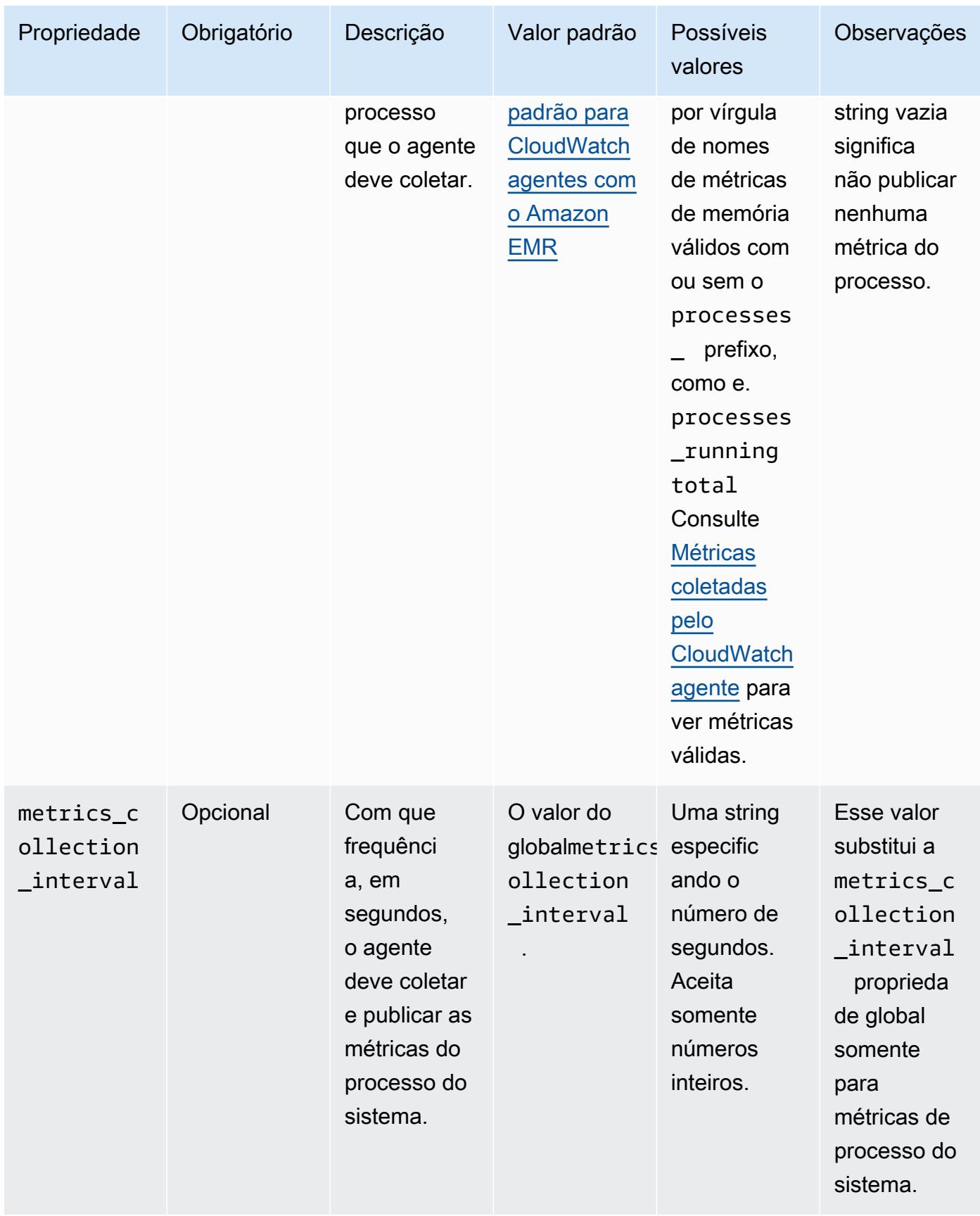

#### swap

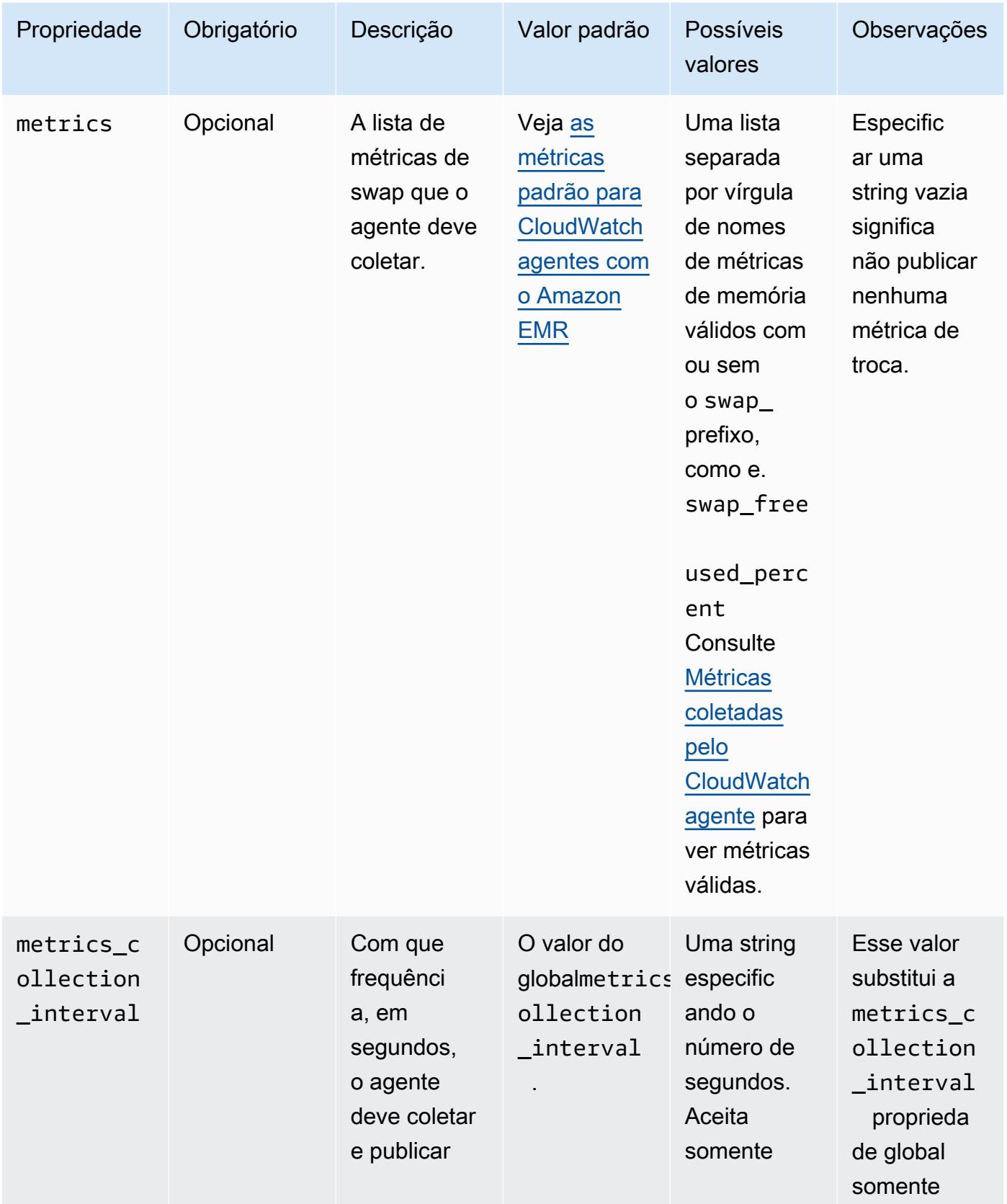

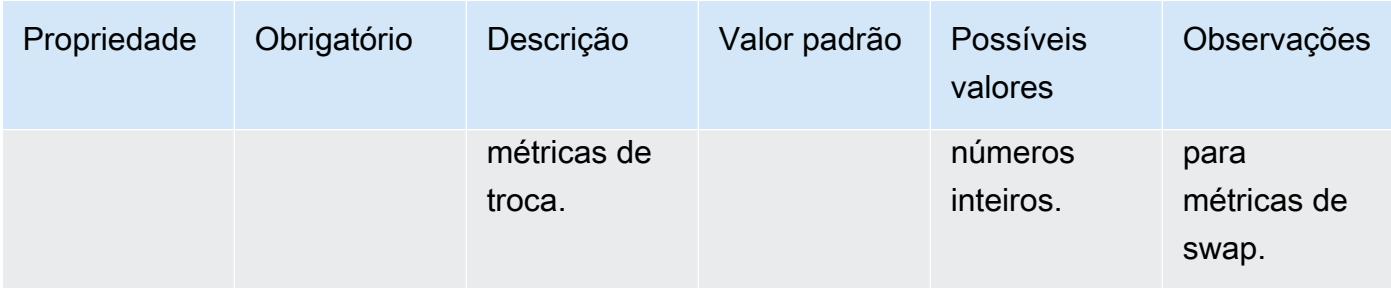

## emr-hadoop-hdfs-datanode-propriedades métricas

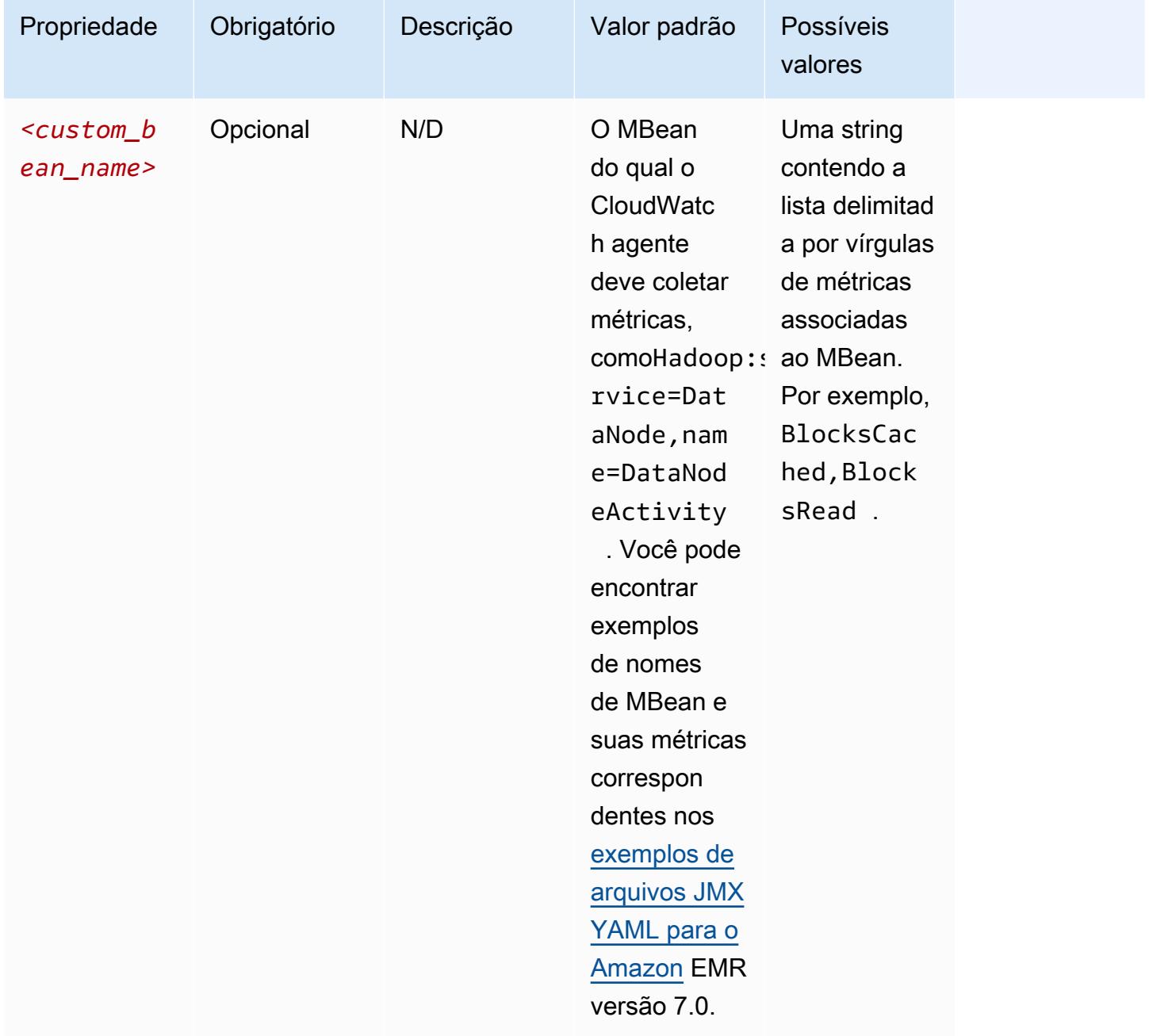

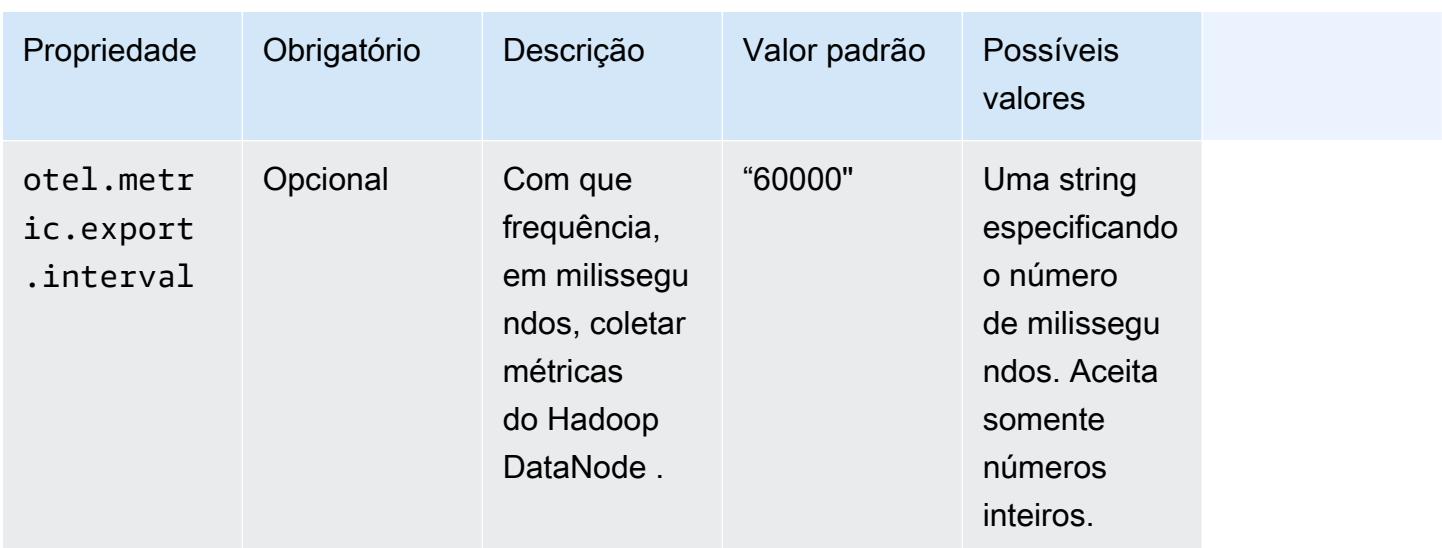

## emr-hadoop-hdfs-namenode-propriedades métricas

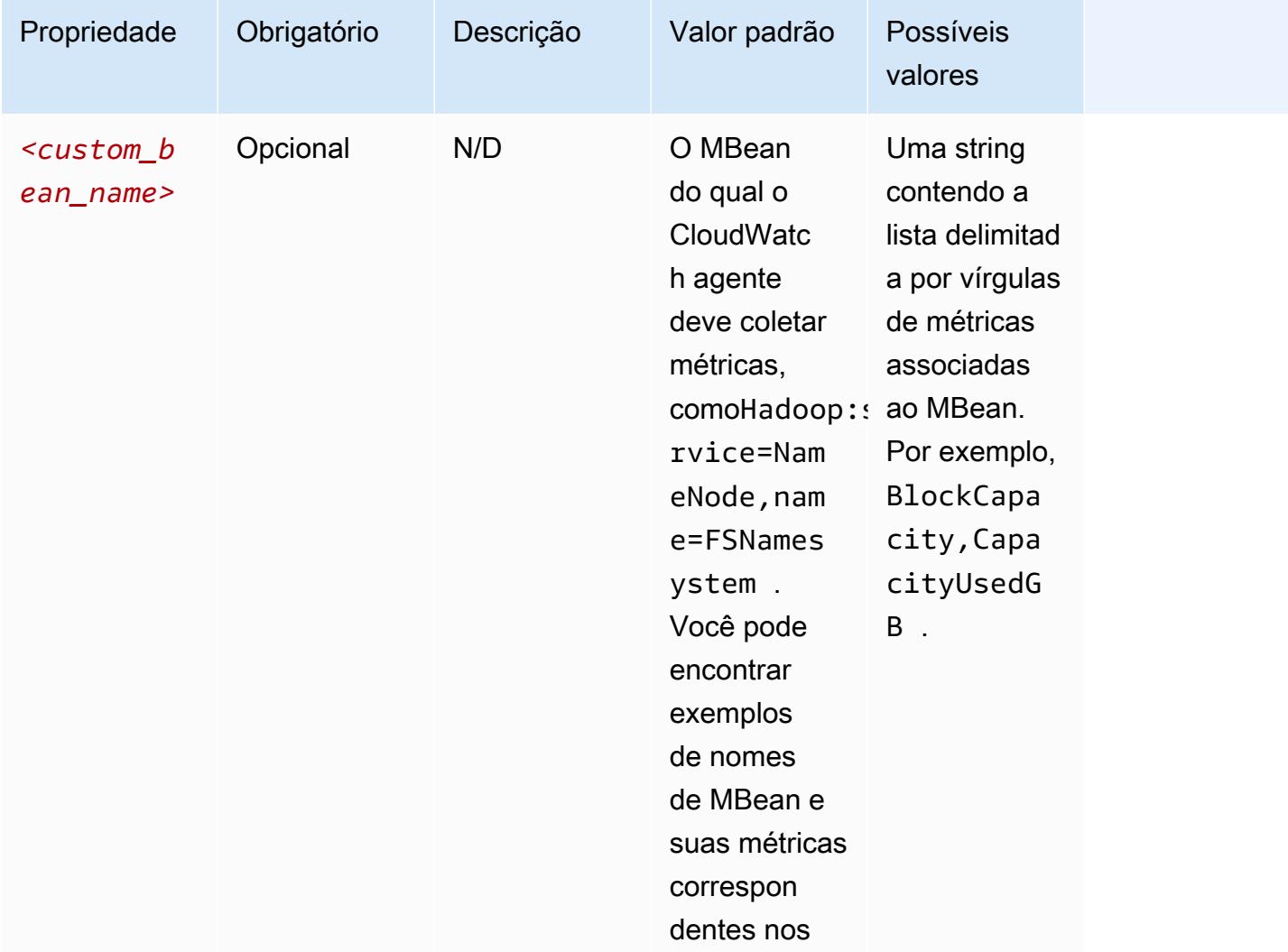

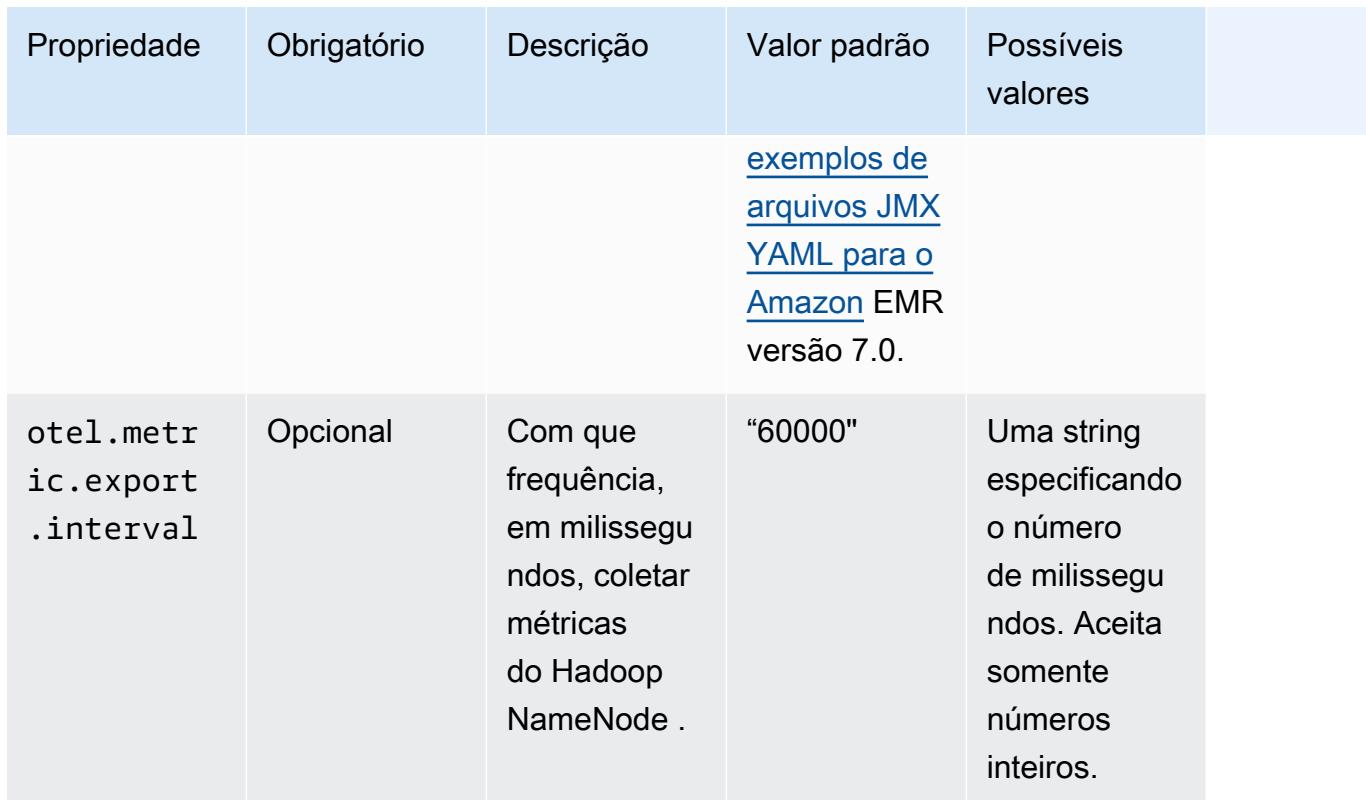

## emr-hadoop-yarn-nodemanager-propriedades métricas

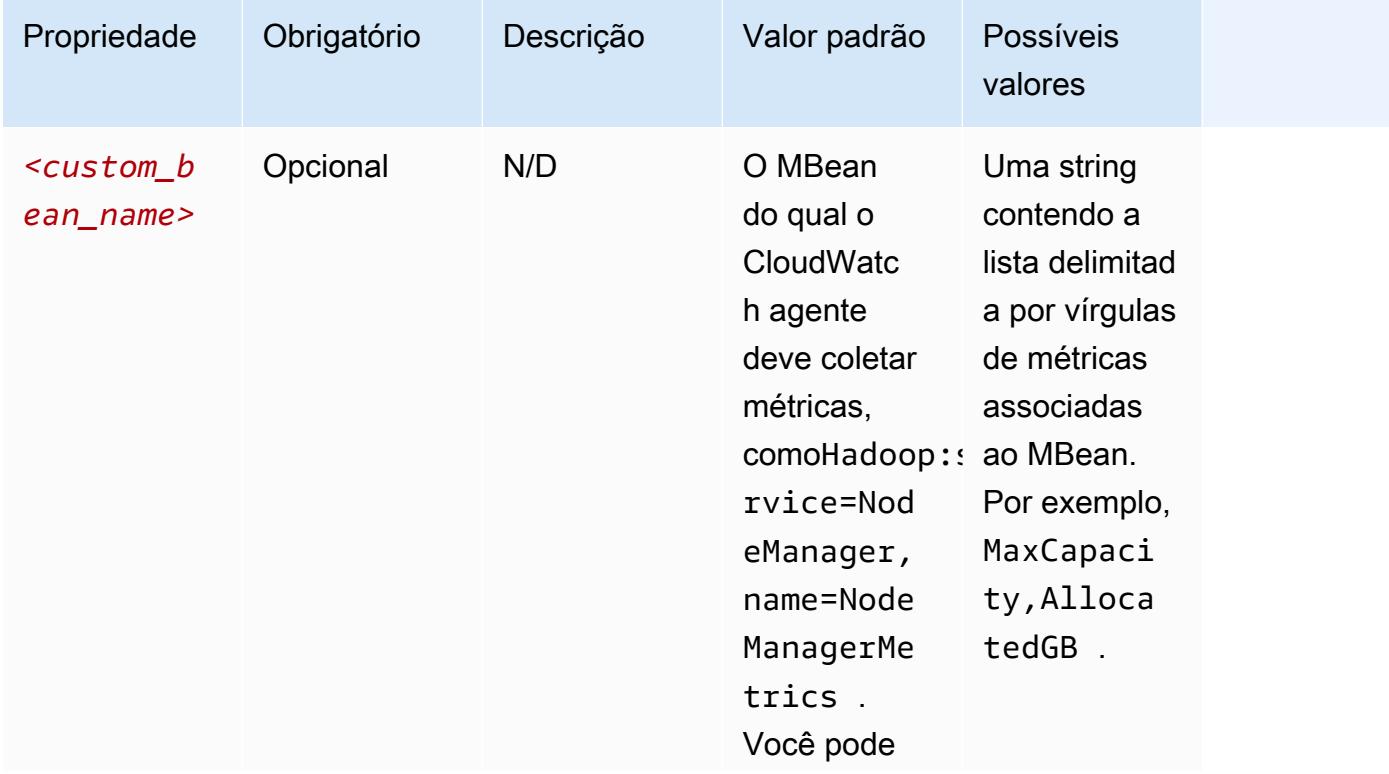

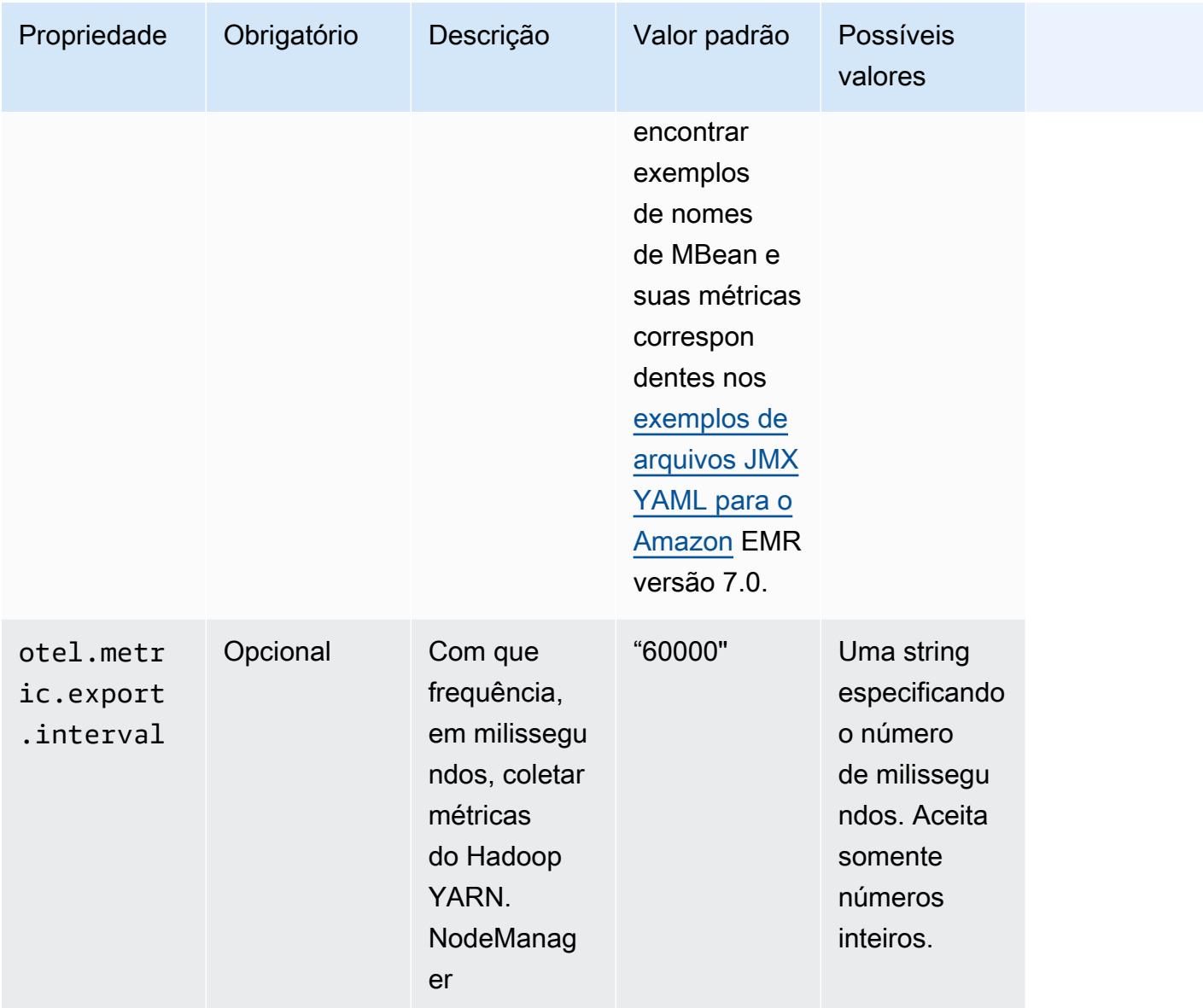

### emr-hadoop-yarn-resourcemanager-propriedades métricas

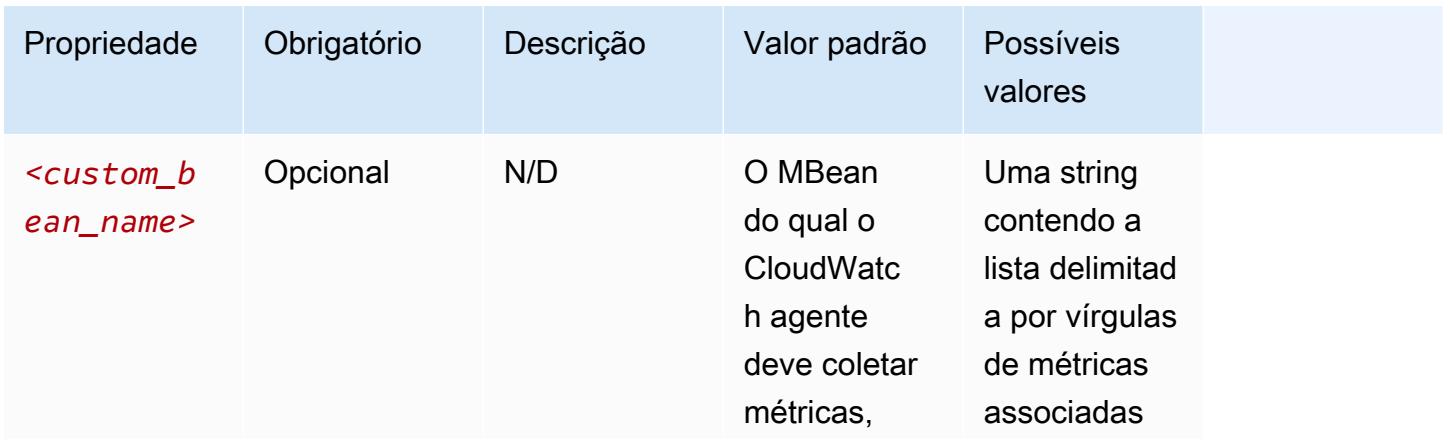

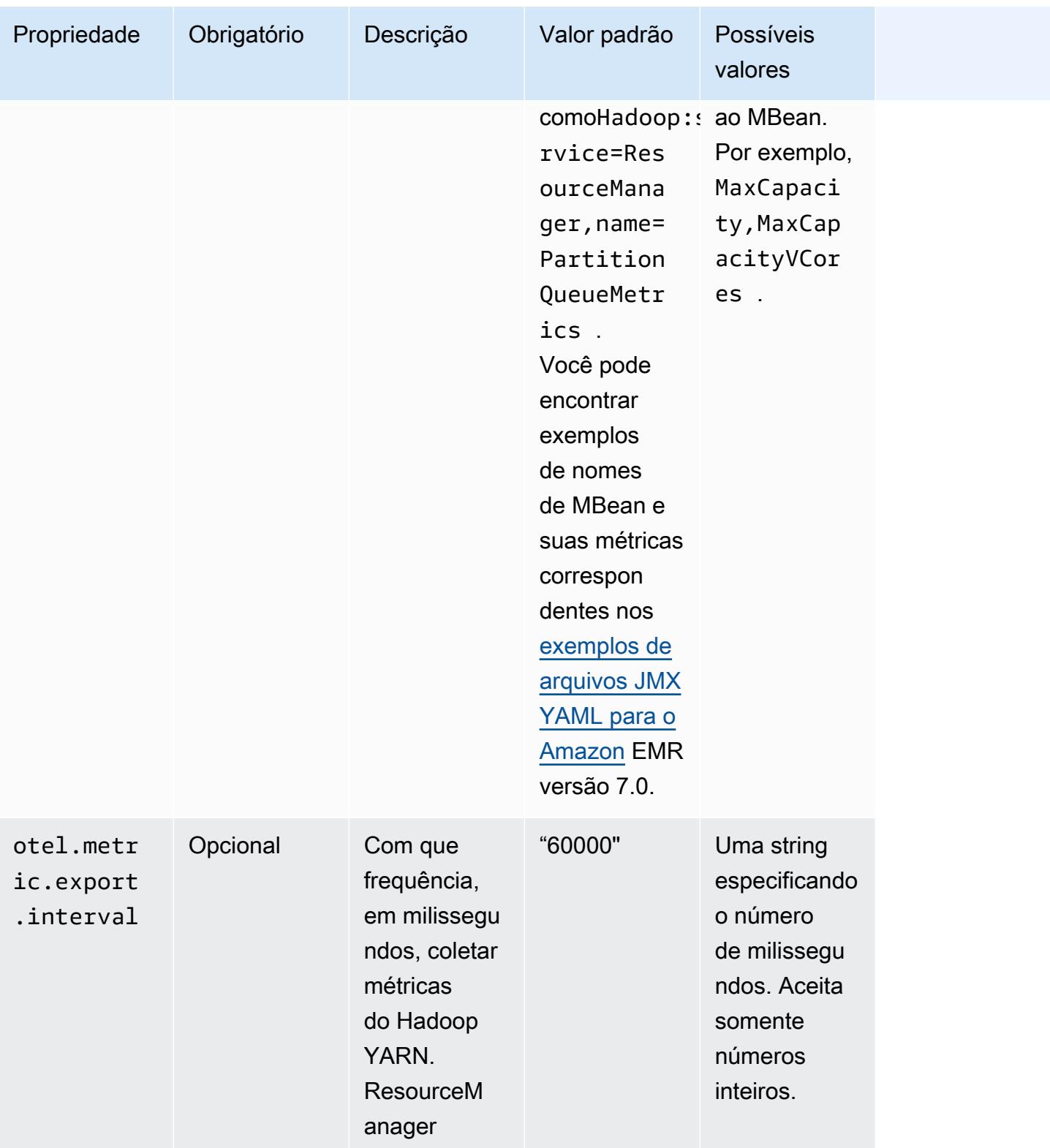

emr-hbase-master-metrics propriedades

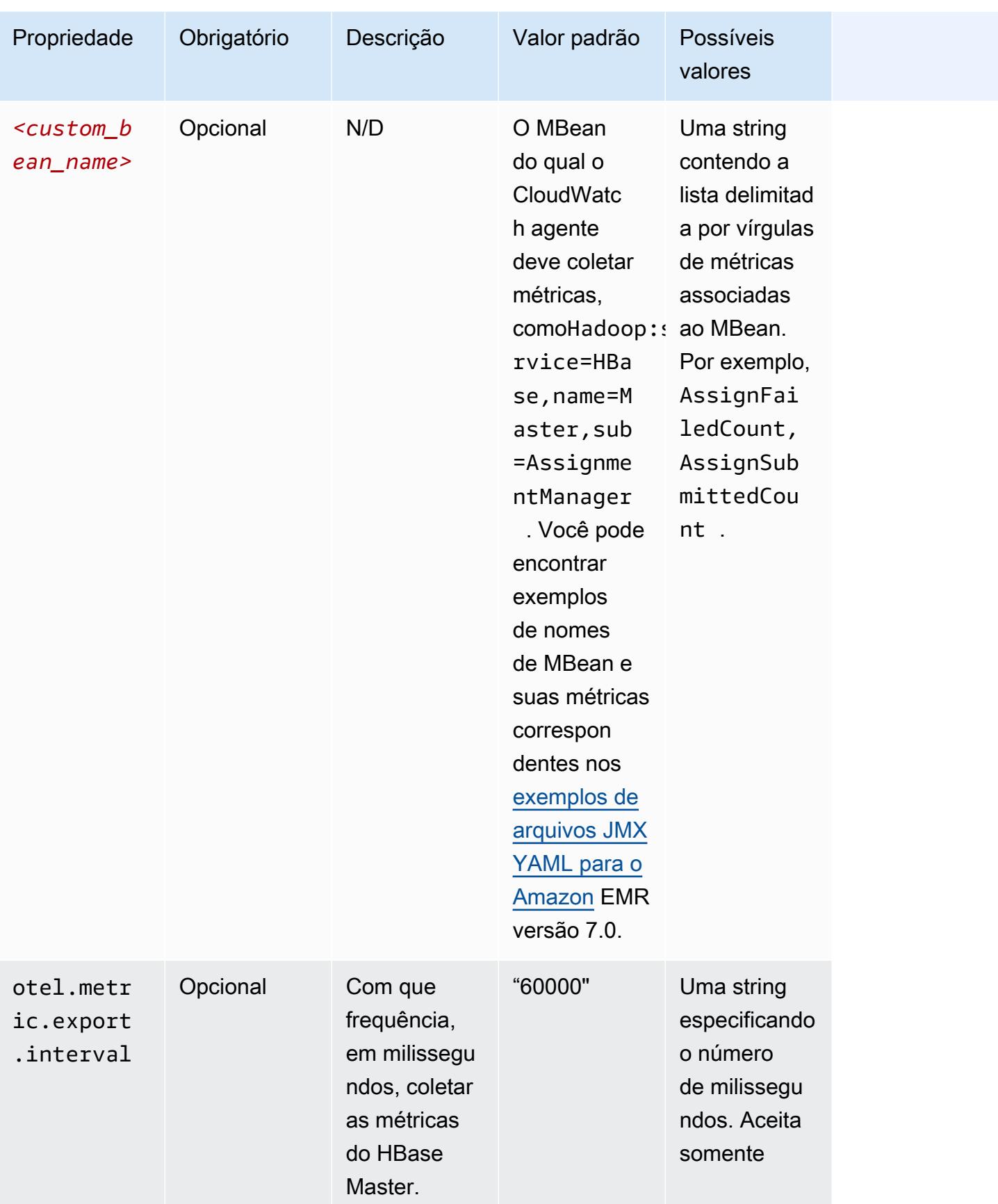

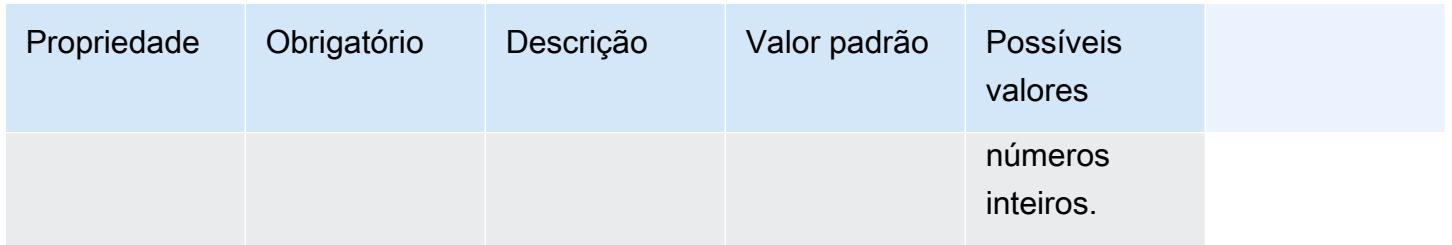

## emr-hbase-region-server-propriedades métricas

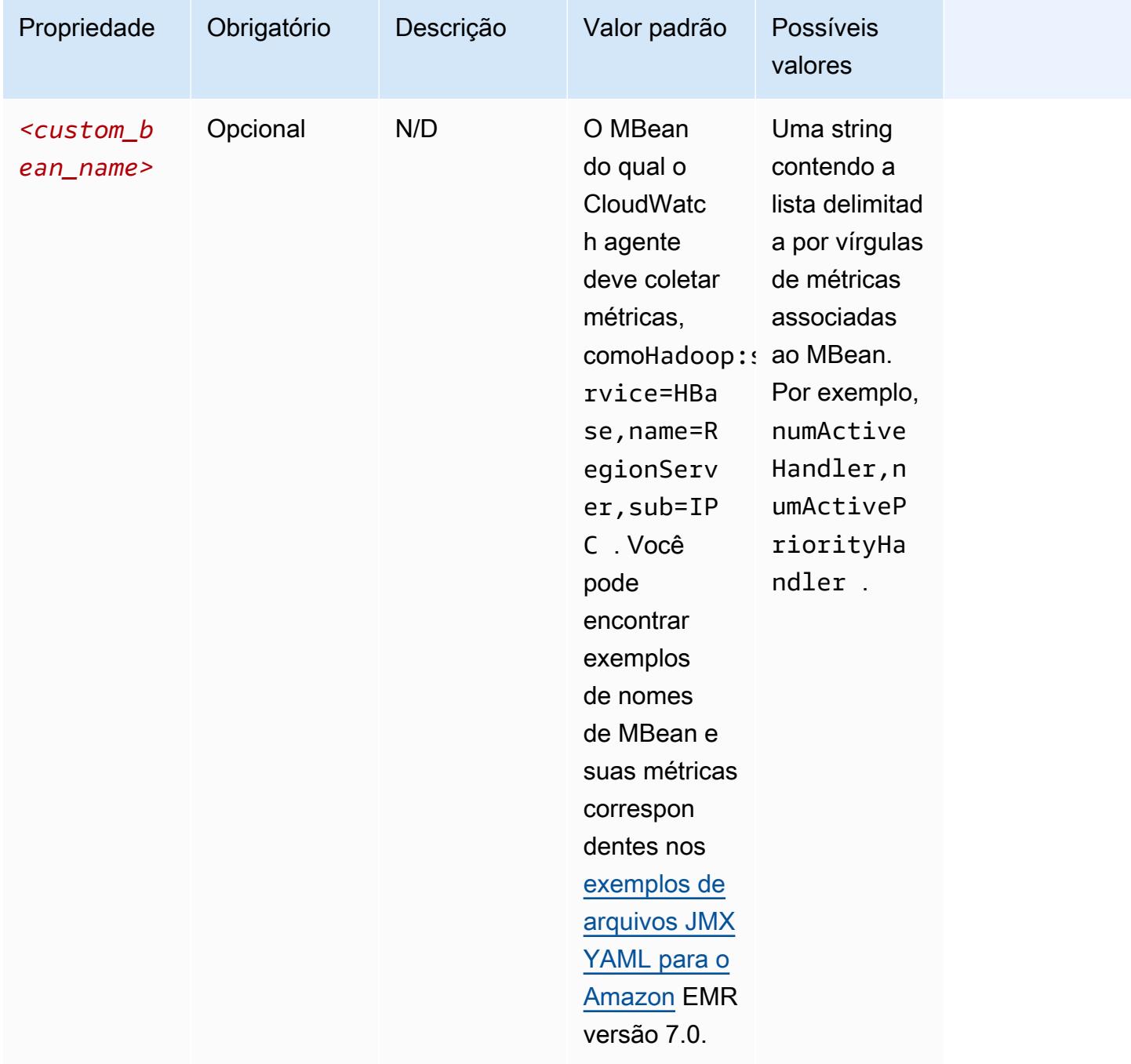

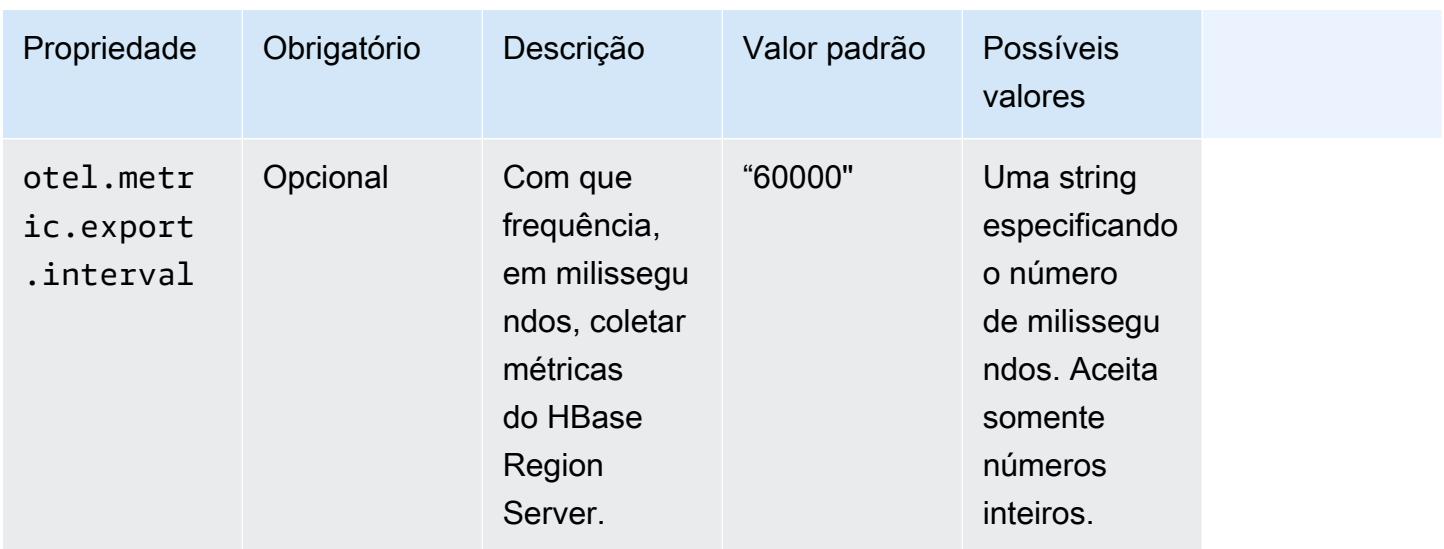

## emr-hbase-rest-server-propriedades métricas

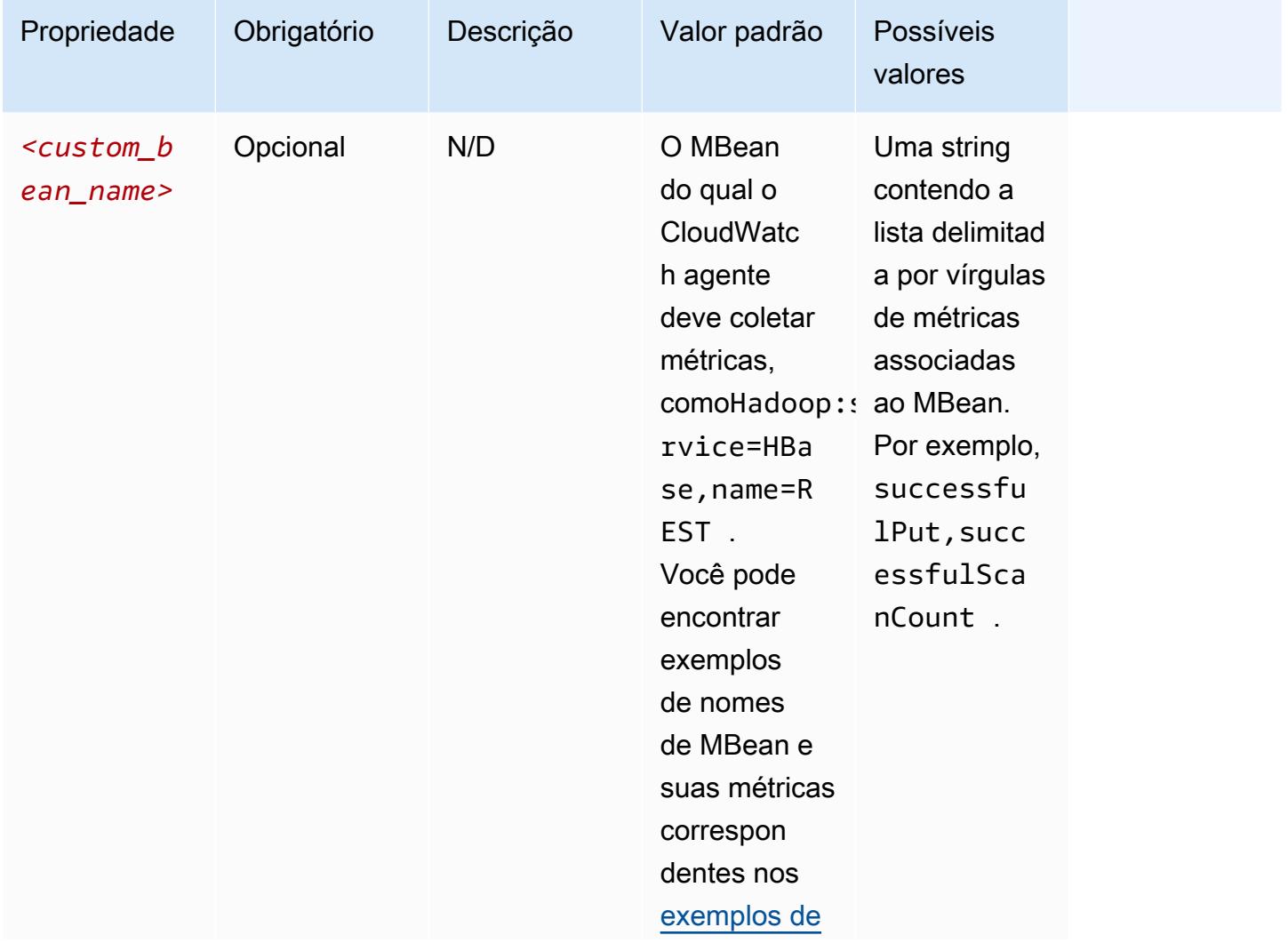

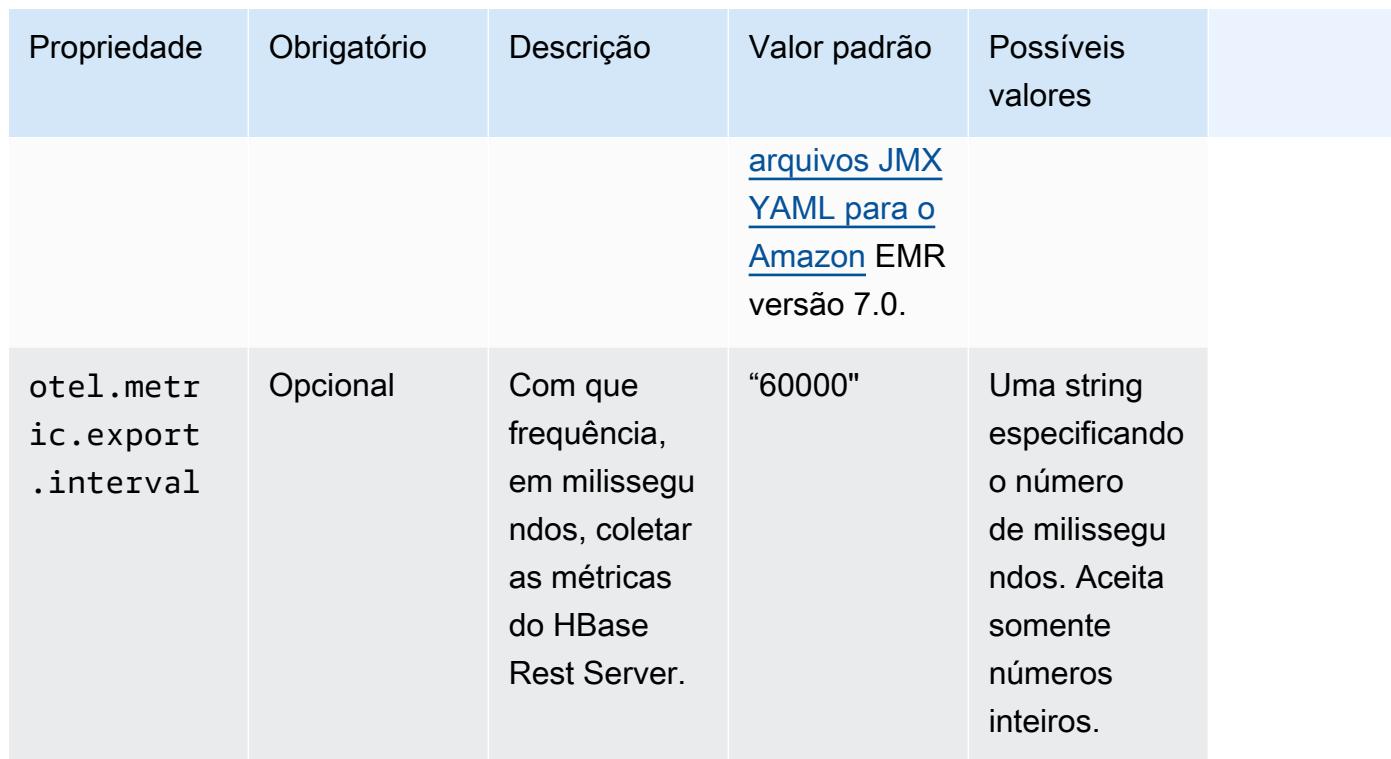

### emr-hbase-thrift-server-propriedades métricas

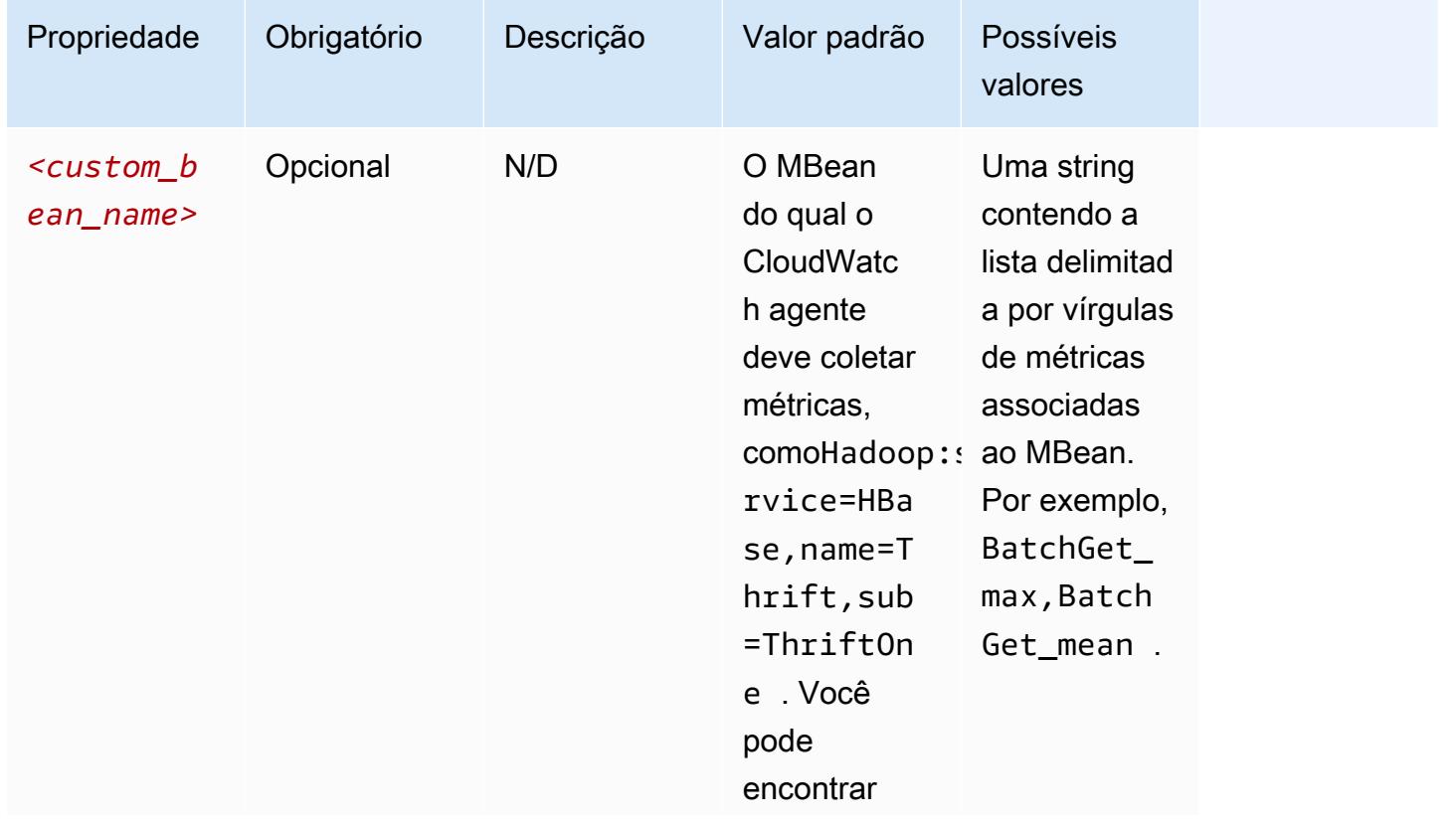
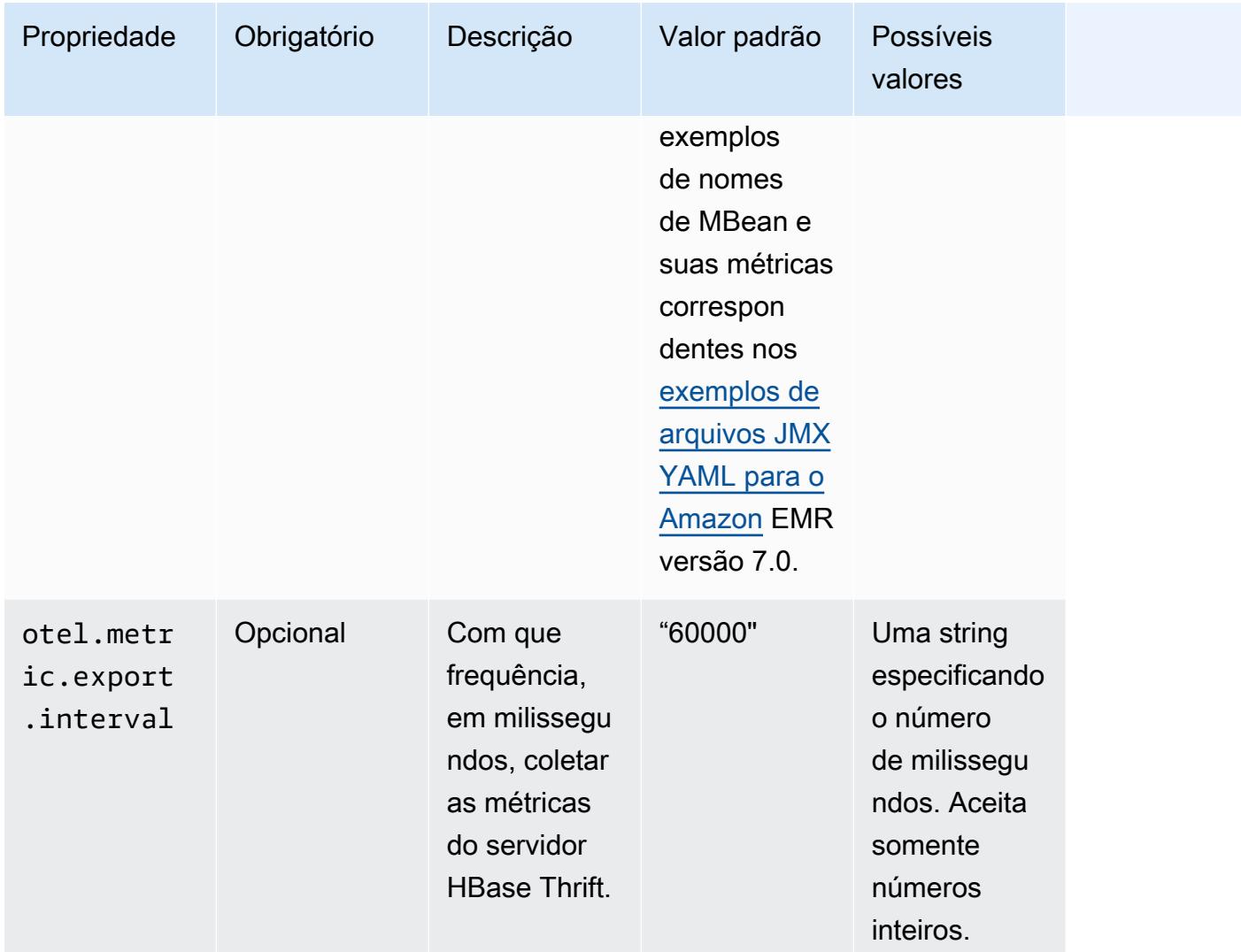

Exemplos de configurações de métricas do sistema

O exemplo a seguir demonstra como configurar o CloudWatch agente para parar de exportar todas as métricas do sistema.

```
\Gamma { 
     "Classification": "emr-metrics", 
     "Properties": {}, 
     "Configurations": [ 
        { 
          "Classification": "emr-system-metrics", 
          "Properties": {}, 
          "Configurations": []
```
 } ] } ]

O exemplo a seguir configura o CloudWatch agente para exportar as métricas padrão do sistema. Fazer isso é uma maneira rápida de fazer com que o agente volte a exportar apenas as métricas padrão do sistema se você já tiver reconfigurado as métricas do sistema pelo menos uma vez. Essa redefinição também remove todas as métricas do aplicativo que foram reconfiguradas anteriormente.

```
\overline{L} { 
      "Classification": "emr-metrics", 
      "Properties": {}, 
      "Configurations": [] 
   }
]
```
O exemplo a seguir configura o cluster para exportar o cpumem, e as disk métricas.

```
\Gamma { 
     "Classification": "emr-metrics", 
     "Properties": {}, 
     "Configurations": [ 
      \{ "Classification": "emr-system-metrics", 
          "Properties": { 
            "metrics_collection_interval": "20" 
          }, 
          "Configurations": [ 
            { 
              "Classification": "cpu", 
              "Properties": { 
                 "metrics": "cpu_usage_guest,cpu_usage_idle", 
                 "metrics_collection_interval": "30", 
                 "drop_original_metrics": "cpu_usage_guest" 
              } 
            }, 
            { 
              "Classification": "mem", 
              "Properties": {
```

```
 "metrics": "mem_active" 
 } 
            }, 
             { 
              "Classification": "disk", 
              "Properties": { 
                "metrics": "disk_used_percent", 
                "resources": "/,/mnt", 
               "drop original metrics": ""
 } 
            } 
        \mathbf{I} } 
     ] 
   }
]
```
O exemplo de configuração anterior tem as seguintes propriedades:

- A cada 30 segundos, o agente coleta a cpu\_guest métrica de todas as CPUs. Você pode encontrar a métrica agregada no CloudWatch CWAgent > cluster.id, instance.id, node.type, service.name namespace.
- A cada 30 segundos, o agente coleta a cpu\_idle métrica de todas as CPUs. Você pode encontrar a métrica agregada no CloudWatch CWAgent > cluster.id, instance.id, node.type, service.name namespace. O agente também coleta as métricas por CPU. Você pode encontrá-los no mesmo namespace. O agente coleta essa métrica porque a drop\_original\_metrics propriedade não contémcpu\_idle, então o agente não ignora a métrica.
- A cada 20 segundos, o agente coleta a mem\_active métrica. Você pode encontrar a métrica agregada no CloudWatch CWAgent > cluster.id, instance.id, node.type, service.name namespace.
- A cada 20 segundos, o agente coleta as disk\_used\_percent métricas das / montagens /mnt em disco. Você pode encontrar as métricas agregadas no CloudWatch CWAgent > cluster.id, instance.id, node.type, service.name namespace. O agente também coleta as métricas por montagem. Você pode encontrá-los no mesmo namespace. O agente coleta essa métrica porque a drop\_original\_metrics propriedade não contémdisk\_used\_percent, então o agente não ignora a métrica.

### Exemplos de configurações de métricas de aplicativos

O exemplo a seguir configura o CloudWatch agente para parar de exportar métricas para o serviço Hadoop Namenode.

```
\Gamma { 
      "Classification": "emr-metrics", 
      "Properties": {}, 
      "Configurations": [ 
        { 
           "Classification": "emr-hadoop-hdfs-namenode-metrics", 
           "Properties": {}, 
           "Configurations": [] 
        } 
     \mathbf{I} }
]
```
O exemplo a seguir configura um cluster para exportar métricas do aplicativo Hadoop.

```
\Gamma { 
     "Classification": "emr-metrics", 
     "Properties": {}, 
     "Configurations": [ 
      \{ "Classification": "emr-hadoop-hdfs-namenode-metrics", 
          "Properties": { 
            "Hadoop:service=NameNode,name=FSNamesystem": "BlockCapacity,CapacityUsedGB", 
            "otel.metric.export.interval": "20000" 
          }, 
          "Configurations": [] 
       }, 
        { 
          "Classification": "emr-hadoop-hdfs-datanode-metrics", 
          "Properties": { 
            "Hadoop:service=DataNode,name=JvmMetrics": "MemNonHeapUsedM", 
            "otel.metric.export.interval": "30000" 
          }, 
          "Configurations": [] 
       }, 
         {
```

```
 "Classification": "emr-hadoop-yarn-resourcemanager-metrics", 
          "Properties": { 
            "Hadoop:service=ResourceManager,name=CapacitySchedulerMetrics": 
  "AllocateNumOps,NodeUpdateNumOps" 
          }, 
          "Configurations": [] 
        } 
    \overline{1} }
]
```
O exemplo anterior tem as seguintes propriedades:

- A cada 20 segundos, o agente coleta as CapacityUsedGB métricas BlockCapacity e das instâncias que executam o serviço Hadoop Namenode.
- A cada 30 segundos, o agente coleta MemNonHeapUsedM métricas das instâncias que executam o serviço Hadoop Datanode.
- A cada 30 segundos, o agente coleta as NodeUpdateNumOps métricas AllocateNumOps e das instâncias que executam o Hadoop YARN. ResourceManaager

Exemplo do Amazon Managed Service para Prometheus

O exemplo a seguir demonstra como configurar o CloudWatch agente para exportar métricas para o Amazon Managed Service for Prometheus.

Se você está atualmente exportando métricas para o Amazon Managed Service for Prometheus e quiser reconfigurar as métricas para o cluster e continuar exportando métricas para o Amazon Managed Service for Prometheus, você deve incluir as propriedades e. metrics\_destination prometheus\_endpoint

```
\Gamma { 
     "Classification": "emr-metrics", 
     "Properties": { 
        "metrics_destination": "prometheus", 
        "prometheus_endpoint": "http://amp-workspace/api/v1/remote_write" 
     }, 
     "Configurations": [] 
   }
]
```
#### Para usar o CloudWatch agente para exportar métricas CloudWatch, use o exemplo a seguir.

```
\Gamma { 
      "Classification": "emr-metrics", 
      "Properties": { 
        "metrics_destination": "cloudwatch" 
      }, 
      "Configurations": [] 
   }
]
```
#### **a** Note

O CloudWatch agente tem um exportador Prometheus que renomeia determinados atributos. Para os rótulos de métricas padrão, o Amazon Managed Service for Prometheus usa caracteres de sublinhado no lugar dos períodos que a Amazon usa. CloudWatch Se você usar o Amazon Managed Grafana para visualizar as métricas padrão no Amazon Managed Service for Prometheus, os rótulos aparecerão como,, e. cluster\_id instance\_id node\_type service\_name

### <span id="page-3569-0"></span>Configurar CloudWatch agente para o Amazon EMR 7.0.0

Você pode configurar o CloudWatch agente da Amazon para usar métricas de sistema adicionais além daquelas [fornecidas pela configuração padrão do CloudWatch agente.](#page-3533-0) A configuração da versão 7.0.0 requer o uso de ações de bootstrap, das quais fornecemos exemplos nas seções a seguir. Em uma próxima versão, o Amazon EMR fornecerá opções adicionais de configuração por meio da API do Amazon EMR.

#### Tópicos

- [Configuração de métricas adicionais do sistema com o Amazon EMR 7.0.0](#page-3570-0)
- [Configuração de métricas de aplicações com o Amazon EMR 7.0.0](#page-3571-0)
- [Configuração do Amazon Managed Service for Prometheus como armazenamento em nuvem para](#page-3572-0)  [métricas com o Amazon EMR 7.0.0](#page-3572-0)

### <span id="page-3570-0"></span>Configuração de métricas adicionais do sistema com o Amazon EMR 7.0.0

Use as seguinte etapas para configurar o agente para usar um conjunto diferente de métricas do sistema no Amazon EMR 7.0.0:

- 1. Crie ou escolha um bucket na sua conta do Amazon S3 onde você deseja armazenar os arquivos de configuração que especificam as métricas do CloudWatch agente.
- 2. Crie o arquivo de configuração emr-amazon-cloudwatch-agent.json com suas métricas preferenciais especificadas. Para fazer isso, use um dos métodos explicados em [Criar o arquivo](https://docs.aws.amazon.com/AmazonCloudWatch/latest/monitoring/create-cloudwatch-agent-configuration-file.html) [de configuração do CloudWatch agente.](https://docs.aws.amazon.com/AmazonCloudWatch/latest/monitoring/create-cloudwatch-agent-configuration-file.html) Para obter mais informações sobre a estrutura do arquivo de configuração do CloudWatch agente, consulte [Criar ou editar manualmente o arquivo](https://docs.aws.amazon.com/AmazonCloudWatch/latest/monitoring/CloudWatch-Agent-Configuration-File-Details.html)  [de configuração do CloudWatch agente](https://docs.aws.amazon.com/AmazonCloudWatch/latest/monitoring/CloudWatch-Agent-Configuration-File-Details.html) no Guia CloudWatch do usuário da Amazon.
- 3. Em seguida, navegue até o aws-emr-utilities repositório GitHub e baixe os seguintes scripts de métricas do sistema:
	- **[install\\_system\\_metrics\\_launcher.sh](https://github.com/aws-samples/aws-emr-utilities/blob/main/applications/cloudwatch-agent/configuration/7.0/system-metrics/install_system_metrics_launcher.sh)**: um script que baixa e executa install\_system\_metrics.sh em segundo plano para que o nó possa concluir o bootstrapping.
	- **[install\\_system\\_metrics.sh](https://github.com/aws-samples/aws-emr-utilities/blob/main/applications/cloudwatch-agent/configuration/7.0/system-metrics/install_system_metrics.sh)**: um script que aguarda a instância em que é executado para concluir o bootstrapping e, em seguida, baixa e aplica a configuração no arquivo JSON.
- 4. Abra cada arquivo SH e substitua *my-s3-bucket* pelo nome do seu bucket da Etapa 1.
- 5. Carregue um arquivo JSON e dois arquivos SH no seu bucket do S3.
- 6. Agora, você pode navegar até o console do Amazon EMR e criar um novo cluster com o CloudWatch agente. Em EMR no EC2 no painel de navegação à esquerda, selecione Clusters e Criar cluster.
- 7. Na seção Nome e aplicações, escolha uma versão 7.0.0 ou superior do Amazon EMR.
- 8. Em Pacote de aplicativos, selecione o pacote ou aplicativos que você deseja instalar em seu cluster e inclua o Amazon CloudWatch Agent em suas seleções.
- 9. Na seção Ações de bootstrap, selecione Adicionar.
	- Em Nome, insira **install\_system\_metrics\_launcher.sh**.
	- Na Localização do script, insira **s3://***my-s3-bucket***/ install\_system\_metrics\_launcher.sh**. Substitua *my-s3-bucket* pelo caminho para o bucket do S3.
	- Deixe o bloco Argumentos vazio.
- 10. Selecione Adicionar ação de bootstrap.
- 11. Continue criando o cluster para atender às necessidades da sua workload.

Quando seu cluster é iniciado, o CloudWatch agente publica as métricas do sistema que você especificou no arquivo de configuração para CloudWatch.

<span id="page-3571-0"></span>Configuração de métricas de aplicações com o Amazon EMR 7.0.0

Você pode configurar o CloudWatch agente da Amazon para publicar métricas de aplicativos para HDFS e YARN, além das métricas do sistema. Use as etapas a seguir para configurar o agente para publicar as métricas de aplicações.

- 1. Crie ou escolha um bucket na sua conta do Amazon S3 onde você deseja armazenar os arquivos de configuração que especificam as métricas do CloudWatch agente.
- 2. Em seguida, navegue até o aws-emr-utilities repositório GitHub e baixe os seguintes scripts:
	- **[install\\_app\\_metrics\\_launcher.sh](https://github.com/aws-samples/aws-emr-utilities/blob/main/applications/cloudwatch-agent/configuration/7.0/application-metrics/install_app_metrics_launcher.sh)**: um script que baixa e executa install\_app\_metrics.sh em segundo plano para que o nó possa concluir o bootstrapping.
	- **[install\\_app\\_metrics.sh](https://github.com/aws-samples/aws-emr-utilities/blob/main/applications/cloudwatch-agent/configuration/7.0/application-metrics/install_app_metrics.sh)**: um script que aguarda a instância em que é executado para concluir o bootstrapping e, em seguida, baixa e aplica a configuração nos arquivos YAML que você baixará em uma próxima etapa.
- 3. Abra cada arquivo e substitua *my-s3-bucket* pelo nome do seu bucket da Etapa 1.
- 4. Em seguida, baixe os arquivos de mapeamento YAML a seguir. Para obter informações sobre como esses arquivos YAML são estruturados, consulte [javaagent](https://github.com/open-telemetry/opentelemetry-java-instrumentation/tree/main/instrumentation/jmx-metrics/javaagent)no OpenTelemetry Instrumentation for Java GitHub repositório.
	- **[datanode-metrics.yaml](https://github.com/aws-samples/aws-emr-utilities/blob/main/applications/cloudwatch-agent/configuration/7.0/application-metrics/mappings/datanode-metrics.yaml)**: a configuração das métricas de Hadoop DataNode.
	- **[namenode-metrics.yaml](https://github.com/aws-samples/aws-emr-utilities/blob/main/applications/cloudwatch-agent/configuration/7.0/application-metrics/mappings/namenode-metrics.yaml)**: a configuração das métricas de Hadoop NameNode.
	- **[nodemanager-metrics.yaml](https://github.com/aws-samples/aws-emr-utilities/blob/main/applications/cloudwatch-agent/configuration/7.0/application-metrics/mappings/nodemanager-metrics.yaml)**: a configuração das métricas de Yarn NodeManager.
	- **[resourcemanager-metrics.yaml](https://github.com/aws-samples/aws-emr-utilities/blob/main/applications/cloudwatch-agent/configuration/7.0/application-metrics/mappings/resourcemanager-metrics.yaml)**: a configuração das métricas de Yarn ResourceManager.
- 5. Carregue os dois arquivos SH e os quatro arquivos YAML no bucket do S3.
- 6. Agora, você pode navegar até o console do Amazon EMR e criar um novo cluster com o CloudWatch agente. Em EMR no EC2 no painel de navegação à esquerda, selecione Clusters e Criar cluster.
- 7. Na seção Nome e aplicações, escolha uma versão 7.0.0 ou superior do Amazon EMR.
- 8. Em Pacote de aplicativos, selecione o pacote ou grupo personalizado de aplicativos que você deseja instalar no seu cluster e inclua o CloudWatch agente em suas seleções.
- 9. Na seção Ações de bootstrap, selecione Adicionar.
	- Em Nome, insira **install\_app\_metrics\_launcher.sh**.
	- Na Localização do script, insira **s3://***my-s3-bucket***/ install\_app\_metrics\_launcher.sh**. Substitua *my-s3-bucket* pelo caminho para o bucket do S3.
	- Deixe o bloco Argumentos vazio.
- 10. Selecione Adicionar ação de bootstrap.
- 11. Continue criando o cluster para atender às necessidades da sua workload.

Quando seu cluster é iniciado, o CloudWatch agente publica as métricas do aplicativo que você especificou junto com as métricas do sistema para CloudWatch.

<span id="page-3572-0"></span>Configuração do Amazon Managed Service for Prometheus como armazenamento em nuvem para métricas com o Amazon EMR 7.0.0

Você pode configurar o CloudWatch agente da Amazon para publicar métricas no Amazon Managed Service for Prometheus em vez de. CloudWatch

Você pode publicar métricas do CloudWatch agente da Amazon no Amazon Managed Service for Prometheus ou na CloudWatch Amazon, mas não pode publicar as métricas nos dois serviços do mesmo cluster.

Para configurar o agente para publicar métricas no Amazon Managed Service for Prometheus, você deve adicionar a permissão (IAM) aps:RemoteWrite AWS Identity and Access Management ao perfil de instância do Amazon EC2 para o Amazon EMR. O seguinte exemplo de política contém a permissão necessária:

```
 "Version": "2012-10-17",
```
{

**a** Note

```
 "Statement": [ 
      { 
        "Effect": "Allow", 
        "Action": "aps:RemoteWrite", 
        "Resource": "*" 
     } 
   ]
}
```
Use o CloudWatch agente em um cluster do EMR para publicar métricas no Amazon Managed Service for Prometheus

Depois que a política de serviço tiver as permissões corretas, use as etapas a seguir para iniciar um cluster que usa o CloudWatch agente para publicar métricas no Amazon Managed Service for Prometheus.

- 1. Use o AWS Management Console ou AWS CLI para criar um espaço de trabalho do Amazon Managed Service para Prometheus. Para obter mais informações, consulte [Criação de um](https://docs.aws.amazon.com/prometheus/latest/userguide/AMP-onboard-create-workspace.html) [espaço de trabalho](https://docs.aws.amazon.com/prometheus/latest/userguide/AMP-onboard-create-workspace.html) no Guia do usuário do Amazon Managed Service for Prometheus.
- 2. Crie ou escolha um bucket na sua conta do Amazon S3 onde deseja armazenar os arquivos de execução que especificam o Amazon Managed Service for Prometheus como armazenamento em nuvem.
- 3. Em seguida, navegue até o aws-emr-utilities repositório GitHub e baixe os seguintes scripts:
	- **[add\\_prometheus\\_endpoint\\_launcher.sh](https://github.com/aws-samples/aws-emr-utilities/blob/main/applications/cloudwatch-agent/configuration/7.0/prometheus/add_prometheus_endpoint_launcher.sh)**: um script que baixa e executa add\_prometheus\_endpoint.sh em segundo plano para que o nó possa concluir o bootstrapping.
	- **[add\\_prometheus\\_endpoint.sh](https://github.com/aws-samples/aws-emr-utilities/blob/main/applications/cloudwatch-agent/configuration/7.0/prometheus/add_prometheus_endpoint.sh)** Um script que espera que a instância em que é executado conclua a inicialização e, em seguida, configura o CloudWatch agente para publicar no endpoint do Amazon Managed Service for Prometheus, que você fornece como argumento ao iniciar seu cluster.
- 4. Abra cada arquivo e substitua *my-s3-bucket* pelo nome do seu bucket da Etapa 2.
- 5. Use o AWS CLI para criar um cluster EMR com a ação add\_prometheus\_endpoint\_launcher.sh bootstrap. No comando a seguir, substitua *mys3-bucket* pelo bucket que contém a ação de bootstrap e substitua *managedpro-remotewrite-workspace-url* pelo endpoint de gravação remota do seu espaço de trabalho do Amazon Managed Service for Prometheus. Certifique-se de especificar um rótulo de versão emr-7.0.0 ou superior do Amazon EMR.

```
aws emr create-cluster --name managedpro-cluster \ 
     --release-label emr-7.0.0 \ 
     --applications Name=Hadoop Name=AmazonCloudWatchAgent \ 
     --ec2-attributes KeyName=myKey --instance-type m7g.2xlarge \ 
     --instance-count 3 --use-default-roles 
    --bootstrap-actions Name='Add Prometheus Endpoint',Path=s3://my-s3-bucket/
add_prometheus_endpoint_launcher.sh,Args='managedpro-remote-write-workspace-url'
```
Quando seu cluster é iniciado, o CloudWatch agente publica as métricas coletadas no Amazon Managed Service for Prometheus.

Como usar o Amazon Managed Service for Prometheus como fonte de dados do Amazon Managed Grafana

Depois que o Amazon EMR publicar as métricas do cluster no Amazon Managed Service for Prometheus, você poderá usar as seguintes etapas para visualizar as métricas com o Amazon Managed Grafana:

- 1. Use o AWS Management Console para criar um espaço de trabalho e um usuário do Amazon Managed Grafana com as permissões apropriadas. Para obter mais informações, consulte [Criação de um espaço de trabalho](https://docs.aws.amazon.com/grafana/latest/userguide/AMG-create-workspace.html) no Guia do usuário do Amazon Managed Grafana.
- 2. Adicione seu espaço de trabalho do Amazon Managed Service for Prometheus como fonte de dados no Amazon Managed Grafana. Para obter mais informações, consulte [Use AWS data](https://docs.aws.amazon.com/grafana/latest/userguide/AMP-adding-AWS-config.html)  [source configuration to add Amazon Managed Service for Prometheus as a data source](https://docs.aws.amazon.com/grafana/latest/userguide/AMP-adding-AWS-config.html) no Guia do usuário do Amazon Managed Grafana.

#### **a** Note

O CloudWatch agente tem um exportador Prometheus que renomeia determinados atributos. Para os rótulos de métricas padrão, o Amazon Managed Service for Prometheus usa caracteres de sublinhado no lugar dos períodos que a Amazon usa. CloudWatch Portanto, se você usar o Amazon Managed Grafana para visualizar as métricas padrão no Amazon Managed Service for Prometheus, os rótulos aparecerão como jobflow\_id, instance\_id e service\_name.

Além disso, qualquer métrica de aplicativo que o CloudWatch agente publica no Amazon Managed Service for Prometheus usa o rótulo em vez de. job service\_name No entanto, as métricas do sistema continuam usando o rótulo service\_name.

## Considerações e limitações

- O CloudWatch agente nativo da Amazon está disponível para clusters que você cria com as versões 7.0.0 e superiores do Amazon EMR.
- [A configuração do CloudWatch agente no Amazon EMR 7.0.0 requer o uso de ações de bootstrap.](#page-3569-0) Em uma próxima versão, o Amazon EMR fornecerá opções adicionais de configuração por meio da API do Amazon EMR.
- Você não pode instalar o CloudWatch agente do Amazon EMR se já tiver implantado o CloudWatch agente por outro método, como Agente ( AWS Systems Manager Agente SSM) na região em que você criou seu cluster. Isso resultará no encerramento do cluster com erros.

## CloudWatch histórico de lançamentos do agente

A tabela a seguir lista a versão AmazonCloudWatchAgent incluída em cada versão de lançamento do Amazon EMR, junto com os componentes instalados com o aplicativo. Para obter as versões dos componentes em cada versão, consulte a seção Versão de componentes da sua versão em [Versões](#page-22-0)  [7.x do Amazon EMR,](#page-22-0) [Versões de lançamento 6.x do Amazon EMR](#page-85-0) ou [Versões de lançamento 5.x do](#page-1048-0)  [Amazon EMR.](#page-1048-0)

AmazonCloudWatchAgent informações sobre a versão

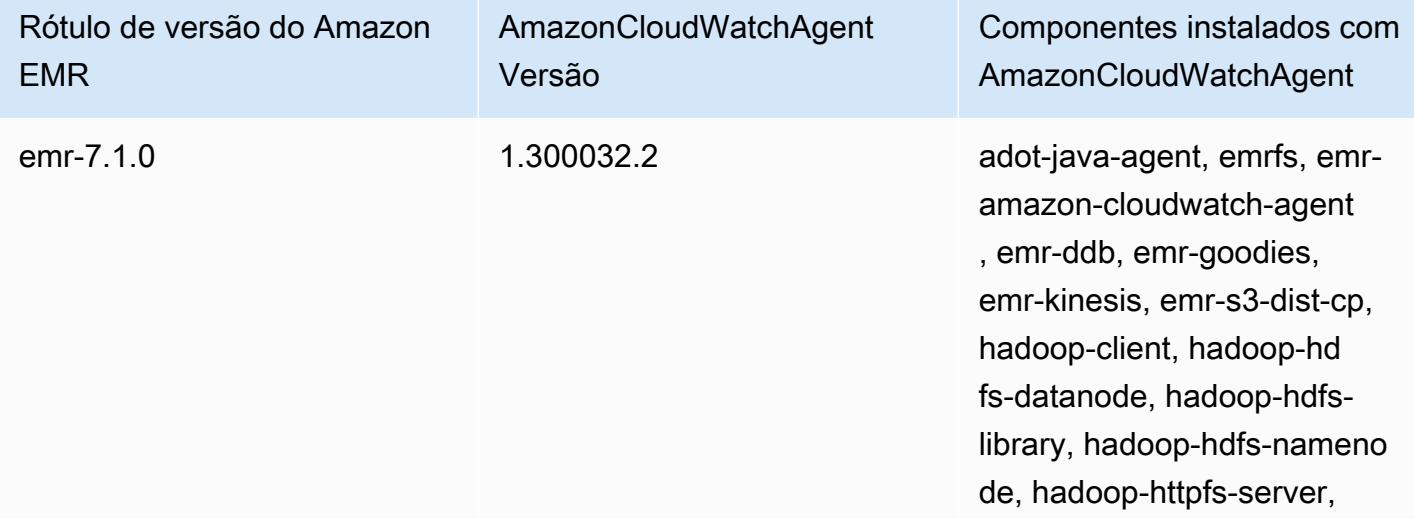

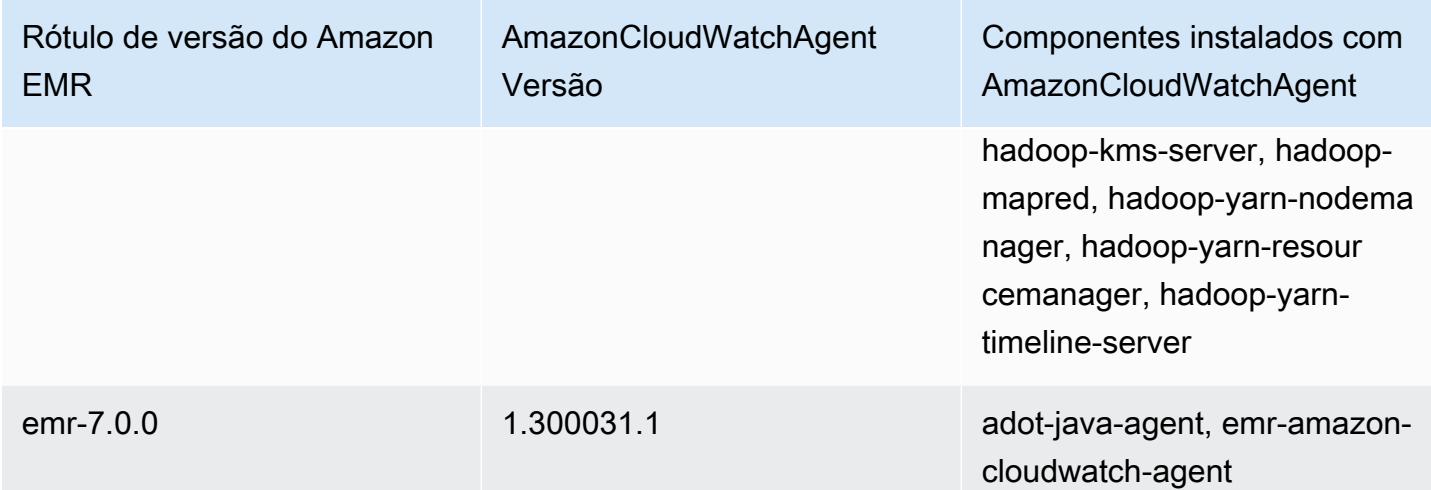

# Delta Lake

O Delta Lake é um framework de camada de armazenamento para arquiteturas de lakehouse comumente desenvolvidas no Amazon S3. Com as versões 6.9.0 e posteriores do Amazon EMR, é possível usar o [Apache Spark](https://aws.amazon.com/emr/features/spark/) 3.x em clusters do Amazon EMR com tabelas Delta Lake. Para obter mais informações sobre lakehouses com Delta Lake, consulte [https://delta.io/.](https://delta.io/)

A tabela a seguir lista a versão do Delta incluída na versão mais recente da série 7.x do Amazon EMR, além dos componentes que o Amazon EMR instala com o Delta.

Para a versão dos componentes instalados com o Delta nesta versão, consulte [Versões de](#page-23-0)  [componentes da versão 7.1.0](#page-23-0).

Informações sobre a versão Delta do emr-7.1.0

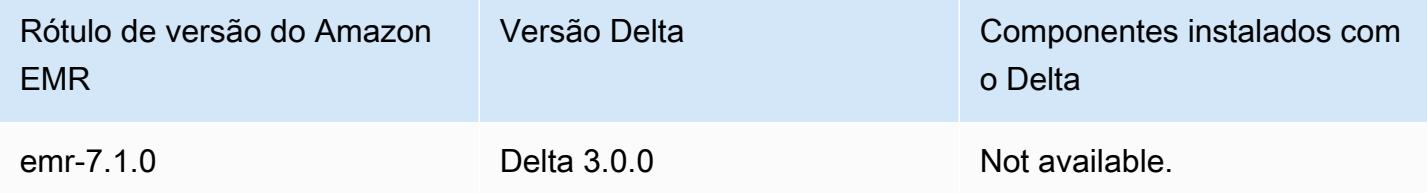

A tabela a seguir lista a versão do Delta incluída na versão mais recente da série 6.x do Amazon EMR, além dos componentes que o Amazon EMR instala com o Delta.

Para obter a versão dos componentes instalados com o Delta nessa versão, consulte [Release 6.15.0](#page-87-0)  [Component Versions](#page-87-0).

Informações de versão do Delta para o emr-6.15.0

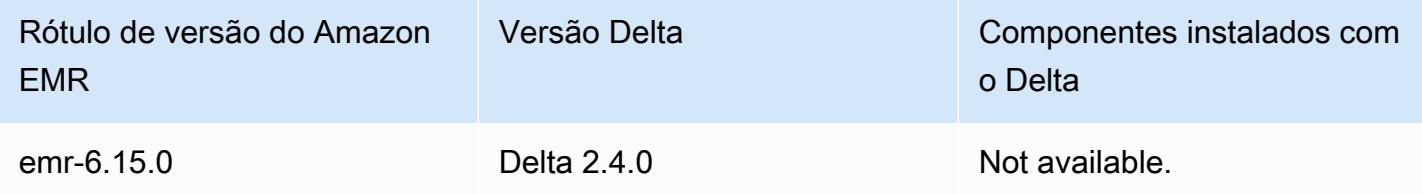

## Introdução ao Delta Lake

O Delta Lake é um projeto de código aberto que ajuda a implementar arquiteturas modernas de data lake comumente desenvolvidas no Amazon S3. O Delta Lake oferece os seguintes recursos:

- Transações atômicas, consistentes, isoladas e duráveis (ACID) no Spark. Os leitores têm uma visualização consistente da tabela durante um trabalho do Spark.
- Tratamento escalável de metadados com processamento distribuído pelo Spark.
- Combina casos de uso de transmissão e em lote com a mesma tabela Delta.
- Aplicação automática de esquema para evitar registros incorretos durante a ingestão de dados.
- Viagem no tempo com versionamento de dados.
- Oferece suporte a operações de mesclagem, atualização e exclusão para casos de uso complexos, como captura de dados de alteração (CDC), atualizações de transmissão e muito mais.

## Usar um cluster com o Delta Lake instalado

#### Tópicos

- [Usar um cluster do Delta Lake com o Flink](#page-3578-0)
- [Usar um cluster Delta Lake com o Trino](#page-3583-0)
- [Usar um cluster do Delta Lake com o Spark](#page-3584-0)
- [Usar um cluster do Delta Lake com Spark e AWS Glue](#page-3590-0)

### <span id="page-3578-0"></span>Usar um cluster do Delta Lake com o Flink

Com o Amazon EMR versão 6.11 e versões posteriores, você pode usar o Delta Lake com seu cluster do Flink. Os exemplos a seguir usam o AWS CLI para trabalhar com o Delta Lake em um cluster Amazon EMR Flink.

#### **a** Note

O Amazon EMR oferece suporte à DataStream API do Flink quando você usa o Delta Lake com um cluster do Flink.

#### Criar um cluster Delta Lake

1. Crie um arquivo delta\_configurations.json, com o seguinte conteúdo:

```
[{"Classification":"delta-defaults",
```

```
 "Properties":{"delta.enabled":"true"}}]
```
2. Crie um cluster com a configuração a seguir. Substitua a example Amazon S3 bucket path e o subnet ID por seus próprios.

```
aws emr create-cluster 
--release-label emr-6.11.0 
--applications Name=Flink 
--configurations file://delta_configurations.json 
--region us-east-1 --name My_Spark_Delta_Cluster 
--log-uri s3://DOC-EXAMPLE-BUCKET/ 
--instance-type m5.xlarge 
--instance-count 3 
--service-role EMR_DefaultRole_V2 
--ec2-attributes 
  InstanceProfile=EMR_EC2_DefaultRole,SubnetId=subnet-1234567890abcdef0
```
Inicializar uma sessão do yarn do Flink

Para inicializar uma sessão do yarn do Flink, execute o seguinte comando:

```
flink-yarn-session -d
```
Compilar um trabalho no Flink com Delta Lake

Os exemplos a seguir mostram como usar o sbt ou o Maven para criar seu trabalho no Flink com o Delta Lake.

sbt

O [sbt](https://www.scala-sbt.org/1.x/docs/index.html) é uma ferramenta de build para Scala que pode ser usada com pouca ou nenhuma configuração quando você tem pequenos projetos.

```
libraryDependencies ++= Seq( 
   "io.delta" %% "delta-flink" % deltaConnectorsVersion % "provided", 
   "io.delta" %% "delta-standalone" % deltaConnectorsVersion % "provided", 
   "org.apache.flink" %% "flink-clients" % flinkVersion % "provided", 
   "org.apache.flink" %% "flink-parquet" % flinkVersion % "provided", 
   "org.apache.hadoop" % "hadoop-client" % hadoopVersion % "provided", 
   "org.apache.flink" % "flink-table-common" % flinkVersion % "provided",
```

```
 "org.apache.flink" %% "flink-table-runtime" % flinkVersion % "provided")
```
#### Maven

O [Maven](https://maven.apache.org) é uma ferramenta de automação de build de código aberto da Apache Software Foundation. Com o Maven, é possível compilar, publicar e implantar um trabalho do Flink com o Delta Lake no Amazon EMR.

```
<project>
<properties> 
     <scala.main.version>2.12</scala.main.version> 
     <delta-connectors-version>0.6.0</delta-connectors-version> 
     <flink-version>1.16.1</flink-version> 
     <hadoop-version>3.1.0</hadoop-version>
</properties>
<dependencies> 
     <dependency> 
         <groupId>io.delta</groupId> 
         <artifactId>delta-flink</artifactId> 
         <version>$delta-connectors-version</version> 
         <scope>provided</scope> 
     </dependency> 
     <dependency> 
         <groupId>io.delta</groupId> 
         <artifactId>delta-standalone_$scala-main-version</artifactId> 
          <version>$delta-connectors-version</version> 
         <scope>provided</scope> 
     </dependency> 
     <dependency> 
         <groupId>org.apache.flink</groupId> 
         <artifactId>flink-clients</artifactId> 
          <version>$flink-version</version> 
          <scope>provided</scope> 
     </dependency> 
     <dependency> 
          <groupId>org.apache.flink</groupId> 
         <artifactId>flink-parquet</artifactId> 
         <version>$flink-version</version> 
          <scope>provided</scope> 
     </dependency> 
     <dependency> 
          <groupId>org.apache.hadoop</groupId>
```
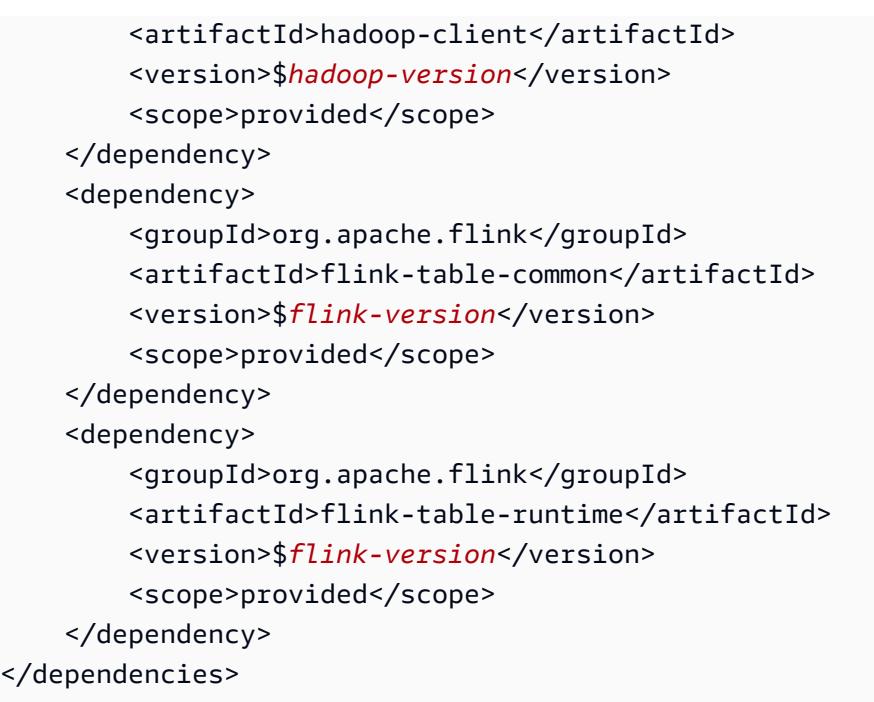

#### Gravar em uma tabela Delta com a API Flink Datastream

Use o exemplo a seguir para criar um DeltaSink para gravar na tabela com um deltaTablePath:

```
public static DataStream<RowData> createDeltaSink( 
         DataStream<RowData> stream, 
         String deltaTablePath, 
         RowType rowType) { 
     Configuration configuration = new Configuration(); 
     DeltaSink<RowData> deltaSink = DeltaSink 
              .forRowData( 
                      new org.apache.flink.core.fs.Path(deltaTablePath), 
                      configuration, 
                      rowType) 
             .buid();
     stream.sinkTo(deltaSink); 
     return stream;
}
```
#### Ler uma tabela Delta com a API Flink Datastream

Use o exemplo a seguir para criar um limite DeltaSource para leitura da tabela com um deltaTablePath:

```
public static DataStream<RowData> createBoundedDeltaSourceAllColumns( 
         StreamExecutionEnvironment env, 
         String deltaTablePath) { 
     Configuration configuration = new Configuration(); 
     DeltaSource<RowData> deltaSource = DeltaSource 
              .forBoundedRowData( 
                      new org.apache.flink.core.fs.Path(deltaTablePath), 
                      configuration) 
             .build();
     return env.fromSource(deltaSource, WatermarkStrategy.noWatermarks(), "delta-
source");
}
```
Criação de coletores com suporte a vários clusters para Delta Lake independente

Use o exemplo a seguir para criar uma DeltaSink tabela para gravar com [suporte a](https://docs.delta.io/latest/delta-standalone.html#multi-cluster-setup) [deltaTablePath](https://docs.delta.io/latest/delta-standalone.html#multi-cluster-setup) e vários clusters:

```
public DataStream<RowData> createDeltaSink( 
         DataStream<RowData> stream, 
         String deltaTablePath) { 
     Configuration configuration = new Configuration(); 
     configuration.set("spark.delta.logStore.s3.impl", 
  "io.delta.storage.S3DynamoDBLogStore"); 
     configuration.set("spark.io.delta.storage.S3DynamoDBLogStore.ddb.tableName", 
  "delta_log"); 
     configuration.set("spark.io.delta.storage.S3DynamoDBLogStore.ddb.region", "us-
east-1"); 
     DeltaSink<RowData> deltaSink = DeltaSink 
          .forRowData( 
              new Path(deltaTablePath), 
             configuration, 
             rowType) 
        .build();
     stream.sinkTo(deltaSink); 
     return stream;
}
```
#### Executar o trabalho do Flink

Use o seguinte comando para executar o trabalho:

flink run FlinkJob.jar

### <span id="page-3583-0"></span>Usar um cluster Delta Lake com o Trino

Com as versões 6.9.0 e posteriores do Amazon EMR, você pode usar o Delta Lake com seu cluster do Trino.

Neste tutorial, usaremos o AWS CLI para trabalhar com o Delta Lake no cluster Trino do Amazon EMR.

Criar um cluster Delta Lake

1. Crie um arquivo, delta\_configurations.json, e defina valores para o catálogo escolhido. Por exemplo, para usar o Hive Metastore como catálogo, o arquivo deve ter o seguinte conteúdo:

```
[{"Classification":"delta-defaults", 
     "Properties":{"delta.enabled":"true"}}, 
     {"Classification":"trino-connector-delta", 
     "Properties":{"hive.metastore.uri":"thrift://localhost:9083"}}]
```
Se você quiser usar o AWS Glue Catalog como sua loja, seu arquivo deve ter o seguinte conteúdo:

```
[{"Classification":"delta-defaults", 
     "Properties":{"delta.enabled":"true"}}, 
     {"Classification":"trino-connector-delta", 
     "Properties":{"hive.metastore":"glue"}}]
```
2. Crie um cluster com a configuração a seguir, substituindo **example Amazon S3 bucket path** e **subnet ID** por suas informações.

```
aws emr create-cluster 
     --release-label emr-6.9.0 
     --applications Name=Trino 
     --configurations file://delta_configurations.json
```

```
 --region us-east-1 --name My_Spark_Delta_Cluster 
    --log-uri s3://DOC-EXAMPLE-BUCKET/ 
    --instance-type m5.xlarge 
    --instance-count 2 
    --service-role EMR_DefaultRole_V2 
    --ec2-attributes 
 InstanceProfile=EMR_EC2_DefaultRole,SubnetId=subnet-1234567890abcdef0
```
#### Inicializar a sessão do Trino para Delta Lake

Inicializar uma sessão do Trino, execute o comando a seguir

```
trino-cli --catalog delta
```
#### Gravar em uma tabela do Delta Lake

Crie e grave na tabela com os seguintes comandos SQL:

```
SHOW SCHEMAS;
CREATE TABLE default.delta_table (id int, data varchar, category varchar) WITH 
( location = 's3://DOC-EXAMPLE-BUCKET/<prefix>');
INSERT INTO default.delta_table VALUES (1,'a','c1'), (2,'b','c2'), (3,'c','c3');
```
Ler uma tabela do Delta Lake

Leia a tabela com o seguinte comando SQL:

```
SELECT * from default.delta_table;
```
## <span id="page-3584-0"></span>Usar um cluster do Delta Lake com o Spark

A partir da versão 6.9.0 do Amazon EMR, é possível usar o Delta Lake com seu cluster do Spark sem a necessidade de ações de bootstrap. Nas versões 6.8.0 e anteriores do Amazon EMR, é possível usar ações de bootstrap para pré-instalar as dependências necessárias.

Os exemplos a seguir usam o AWS CLI para trabalhar com o Delta Lake em um cluster do Amazon EMR Spark.

Para usar o Delta Lake no Amazon EMR com o AWS Command Line Interface, primeiro crie um cluster. Para obter informações sobre como especificar a classificação Delta Lake com AWS Command Line Interface, consulte [Forneça uma configuração usando o AWS Command Line](https://docs.aws.amazon.com/emr/latest/ReleaseGuide/emr-configure-apps-create-cluster.html#emr-configure-apps-create-cluster-cli)  [Interface ao criar um cluster](https://docs.aws.amazon.com/emr/latest/ReleaseGuide/emr-configure-apps-create-cluster.html#emr-configure-apps-create-cluster-cli) ou [Forneça uma configuração com o Java SDK ao criar um cluster.](https://docs.aws.amazon.com/emr/latest/ReleaseGuide/emr-configure-apps-create-cluster.html#emr-configure-apps-create-cluster-sdk)

1. Crie um arquivo configurations.json, com o seguinte conteúdo:

```
[{"Classification":"delta-defaults", "Properties":{"delta.enabled":"true"} }]
```
2. Crie um cluster com a configuração a seguir, substituindo o **bucket path** do Amazon S3 de exemplo e a **subnet ID** por suas informações.

```
aws emr create-cluster 
      --release-label emr-6.9.0 
      --applications Name=Spark 
      --configurations file://delta_configurations.json 
      --region us-east-1 
      --name My_Spark_Delta_Cluster 
      --log-uri s3://DOC-EXAMPLE-BUCKET/ 
      --instance-type m5.xlarge 
      --instance-count 2 
      --service-role EMR_DefaultRole_V2 
      --ec2-attributes 
  InstanceProfile=EMR_EC2_DefaultRole,SubnetId=subnet-1234567890abcdef0
```
Como alternativa, é possível criar um cluster do Amazon EMR e uma aplicação Spark com os seguintes arquivos como dependências JAR em um trabalho do Spark:

```
/usr/share/aws/delta/lib/delta-core.jar,
/usr/share/aws/delta/lib/delta-storage.jar, 
/usr/share/aws/delta/lib/delta-storage-s3-dynamodb.jar
```
**a** Note

Se você usa o Amazon EMR versões 6.9.0 ou superiores, use em vez de. /usr/ share/aws/delta/lib/delta-spark.jar /usr/share/aws/delta/lib/ delta-core.jar

Para obter mais informações, consulte [Submitting Applications.](https://spark.apache.org/docs/latest/submitting-applications.html#submitting-applications)

Para incluir uma dependência de jar no trabalho do Spark, é possível adicionar as seguintes propriedades de configuração à aplicação Spark:

```
--conf "spark.jars=/usr/share/aws/delta/lib/delta-core.jar, 
      /usr/share/aws/delta/lib/delta-storage.jar, 
      /usr/share/aws/delta/lib/delta-storage-s3-dynamodb.jar"
```
Para obter mais informações sobre as dependências de trabalhos do Spark, consulte [Dependency Management.](https://spark.apache.org/docs/3.2.1/running-on-kubernetes.html#dependency-management)

Se você usa o Amazon EMR versões 6.9.0 ou superiores, adicione a configuração em vez disso. /usr/share/aws/delta/lib/delta-spark.jar

```
--conf "spark.jars=/usr/share/aws/delta/lib/delta-spark.jar, 
      /usr/share/aws/delta/lib/delta-storage.jar, 
      /usr/share/aws/delta/lib/delta-storage-s3-dynamodb.jar"
```
Inicializar uma sessão do Spark para Delta Lake

Os exemplos a seguir mostram como iniciar o shell interativo do Spark, usar o envio do Spark ou usar os Cadernos do Amazon EMR para trabalhar com o Delta Lake no Amazon EMR.

spark-shell

- 1. Conectar-se ao nó primário usando SSH. Para obter mais informações, consulte [Connect to](https://docs.aws.amazon.com/emr/latest/ManagementGuide/emr-connect-master-node-ssh.html)  [the primary node using SSH](https://docs.aws.amazon.com/emr/latest/ManagementGuide/emr-connect-master-node-ssh.html) no Guia de gerenciamento do Amazon EMR.
- 2. Digite o seguinte comando para iniciar o shell do Spark. Para usar a PySpark concha, sparkshell substitua porpyspark.

```
spark-shell \ 
    --conf "spark.sql.extensions=io.delta.sql.DeltaSparkSessionExtension" \ 
    --conf 
  "spark.sql.catalog.spark_catalog=org.apache.spark.sql.delta.catalog.DeltaCatalog"
```
spark-submit

- 1. Conectar-se ao nó primário usando SSH. Para obter mais informações, consulte [Connect to](https://docs.aws.amazon.com/emr/latest/ManagementGuide/emr-connect-master-node-ssh.html)  [the primary node using SSH](https://docs.aws.amazon.com/emr/latest/ManagementGuide/emr-connect-master-node-ssh.html) no Guia de gerenciamento do Amazon EMR.
- 2. Insira o comando a seguir para iniciar a sessão do Spark no Delta Lake.

```
spark-submit 
     —conf "spark.sql.extensions=io.delta.sql.DeltaSparkSessionExtension" 
     —conf 
  "spark.sql.catalog.spark_catalog=org.apache.spark.sql.delta.catalog.DeltaCatalog"
```
#### EMR Studio notebooks

Para inicializar uma sessão do Spark usando Cadernos do Amazon EMR Studio, configure a sessão do Spark usando o comando magic %%configure no Caderno do Amazon EMR, como no exemplo a seguir. Para obter mais informações, consulte [Use EMR Notebooks magics](https://docs.aws.amazon.com/emr/latest/ManagementGuide/emr-studio-magics.html#emr-magics) no Guia de gerenciamento do Amazon EMR.

```
%%configure -f
{ 
   "conf": { 
     "spark.sql.extensions": "io.delta.sql.DeltaSparkSessionExtension", 
      "spark.sql.catalog.spark_catalog": 
  "org.apache.spark.sql.delta.catalog.DeltaCatalog" 
   }
}
```
#### Gravar em uma tabela do Delta Lake

O exemplo a seguir mostra como criar um DataFrame e gravá-lo como um conjunto de dados do Delta Lake. O exemplo mostra como trabalhar com conjuntos de dados com o shell Spark enquanto estiver conectado ao nó primário usando SSH como usuário padrão do hadoop.

#### **G** Note

Para colar exemplos de código no shell do Spark, digite :paste no prompt, cole o exemplo e pressione CTRL + D.

#### PySpark

O Spark inclui um shell baseado em Python, pyspark, que você pode usar para gerar protótipos de programas Spark gravados em Python. Assim como com spark-shell, invoque pyspark no nó primário.

```
## Create a DataFrame
data = spark.createDataFrame([("100", "2015-01-01", "2015-01-01T13:51:39.340396Z"),
("101", "2015-01-01", "2015-01-01T12:14:58.597216Z"),
("102", "2015-01-01", "2015-01-01T13:51:40.417052Z"),
("103", "2015-01-01", "2015-01-01T13:51:40.519832Z")],
["id", "creation_date", "last_update_time"])
## Write a DataFrame as a Delta Lake dataset to the S3 location
spark.sql("""CREATE TABLE IF NOT EXISTS delta_table (id string, creation_date 
 string, 
last_update_time string)
USING delta location
's3://DOC-EXAMPLE-BUCKET/example-prefix/db/delta_table'""");
data.writeTo("delta_table").append()
```
Scala

```
import org.apache.spark.sql.SaveMode
import org.apache.spark.sql.functions._ 
// Create a DataFrame
val data = Seq(("100", "2015-01-01", "2015-01-01T13:51:39.340396Z"),
("101", "2015-01-01", "2015-01-01T12:14:58.597216Z"),
("102", "2015-01-01", "2015-01-01T13:51:40.417052Z"),
("103", "2015-01-01", "2015-01-01T13:51:40.519832Z")).toDF("id", "creation_date", 
  "last_update_time")
// Write a DataFrame as a Delta Lake dataset to the S3 location
```

```
spark.sql("""CREATE TABLE IF NOT EXISTS delta_table (id string,
creation_date string,
last update time string)
USING delta location
's3://DOC-EXAMPLE-BUCKET/example-prefix/db/delta_table'""");
data.write.format("delta").mode("append").saveAsTable("delta_table")
```
SQL

```
-- Create a Delta Lake table with the S3 location
CREATE TABLE delta_table(id string,
creation_date string, 
last_update_time string)
USING delta LOCATION
's3://DOC-EXAMPLE-BUCKET/example-prefix/db/delta_table';
-- insert data into the table
INSERT INTO delta_table VALUES ("100", "2015-01-01", 
  "2015-01-01T13:51:39.340396Z"),
("101", "2015-01-01", "2015-01-01T12:14:58.597216Z"),
("102", "2015-01-01", "2015-01-01T13:51:40.417052Z"),
("103", "2015-01-01", "2015-01-01T13:51:40.519832Z");
```
#### Ler uma tabela do Delta Lake

#### PySpark

```
ddf = spark.table("delta_table")
ddf.show()
```
#### Scala

```
val ddf = spark.table("delta_table")
ddf.show()
```
**SQL** 

SELECT \* FROM delta\_table;

### <span id="page-3590-0"></span>Usar um cluster do Delta Lake com Spark e AWS Glue

Para usar o AWS Glue Catalog como Metastore para tabelas Delta Lake, crie um cluster com as etapas a seguir. Para obter informações sobre como especificar a classificação Delta Lake usando AWS Command Line Interface, consulte [Forneça uma configuração usando o AWS Command Line](https://docs.aws.amazon.com/emr/latest/ReleaseGuide/emr-configure-apps-create-cluster.html#emr-configure-apps-create-cluster-cli) [Interface ao criar um cluster](https://docs.aws.amazon.com/emr/latest/ReleaseGuide/emr-configure-apps-create-cluster.html#emr-configure-apps-create-cluster-cli) ou [Forneça uma configuração usando o Java SDK ao criar um](https://docs.aws.amazon.com/emr/latest/ReleaseGuide/emr-configure-apps-create-cluster.html#emr-configure-apps-create-cluster-sdk) cluster.

Criar um cluster Delta Lake

1. Crie um arquivo configurations.json, com o seguinte conteúdo:

```
[{"Classification":"delta-defaults", 
"Properties":{"delta.enabled":"true"}},
{"Classification":"spark-hive-site",
"Properties":
{"hive.metastore.client.factory.class":"com.amazonaws.glue.catalog.metastore.AWSGlueDataCat
```
2. Crie um cluster com a configuração a seguir, substituindo **example Amazon S3 bucket path** e **subnet ID** por suas informações.

```
aws emr create-cluster 
     --release-label emr-6.9.0 
     --applications Name=Spark 
     --configurations file://delta_configurations.json 
     --region us-east-1 
     --name My_Spark_Delta_Cluster 
     --log-uri s3://DOC-EXAMPLE-BUCKET/ 
     --instance-type m5.xlarge 
     --instance-count 2 
     --service-role EMR_DefaultRole_V2 
     --ec2-attributes 
  InstanceProfile=EMR_EC2_DefaultRole,SubnetId=subnet-1234567890abcdef0
```
## Considerações e limitações

• O uso do Delta Lake é compatível com as versões 6.9.0 e posteriores do Amazon EMR. É possível usar o [Apache Spark](https://aws.amazon.com/emr/features/spark/) 3.x em clusters do Amazon EMR com tabelas Delta.

- Recomendamos usar o esquema de URI s3 para caminhos de localização do S3 em vez de s3a para melhorar a performance, a segurança e a confiabilidade. Para obter mais informações, consulte [Working with storage and file systems](https://docs.aws.amazon.com/emr/latest/ManagementGuide/emr-plan-file-systems.html).
- No Amazon EMR 7.0, não há suporte para as instruções Delta Universal Format (UniForm) e convert-to-Iceberg.
- Com o Amazon EMR 6.9 e 6.10, ao armazenar dados da tabela do Delta Lake no Amazon S3, os dados da coluna se tornam NULL após a operação de renomeação da coluna. Esse problema foi resolvido no Amazon EMR 6.11. Para obter mais informações sobre a operação experimental de renomeação de coluna, consulte [Column rename operation](https://docs.delta.io/latest/delta-batch.html#rename-columns) no guia do usuário do Delta Lake.
- Se você criar um banco de dados no AWS Glue Data Catalog fora do Apache Spark, o banco de dados poderá ter um campo vazioLOCATION. Como o Spark não permite criar bancos de dados com uma propriedade de localização vazia, você receberá o seguinte erro ao usar o Spark no Amazon EMR para criar uma tabela Delta em um banco de dados do Glue e se o banco de dados tiver uma propriedade LOCATION vazia:

IllegalArgumentException: Can not create a Path from an empty string

Para resolver esse problema, crie o banco de dados no Catálogo de Dados com um caminho válido e não vazio para o campo LOCATION. Para ver as etapas para implementar a solução, consulte [Exceção para argumento inválido ao criar uma tabela](https://docs.aws.amazon.com/athena/latest/ug/notebooks-spark-known-issues.html#notebooks-spark-known-issues-illegal-argument-exception) no Guia do usuário do Amazon Athena.

## Histórico de versões do Delta

A tabela a seguir informa a versão do Delta incluída em cada versão do Amazon EMR, junto com os componentes instalados com a aplicação. Para obter as versões dos componentes em cada versão, consulte a seção Versão de componentes da sua versão em [Versões 7.x do Amazon EMR,](#page-22-0) [Versões](#page-85-0) [de lançamento 6.x do Amazon EMR](#page-85-0) ou [Versões de lançamento 5.x do Amazon EMR](#page-1048-0).

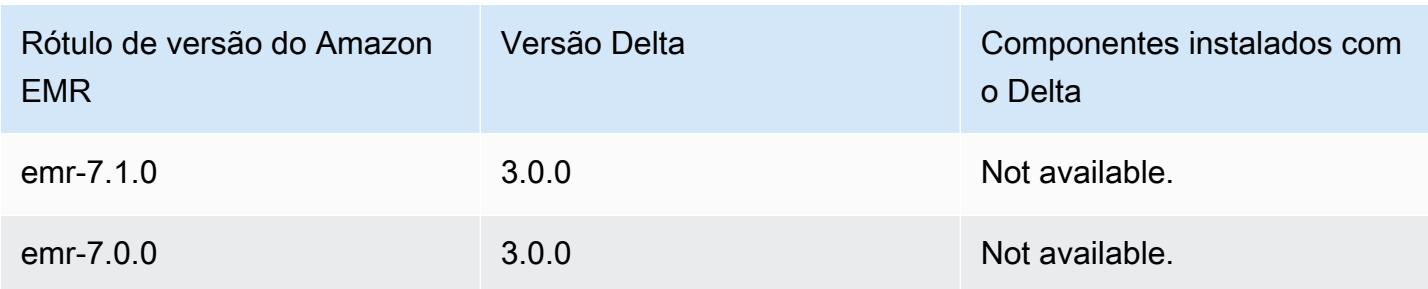

#### Informações da versão Delta

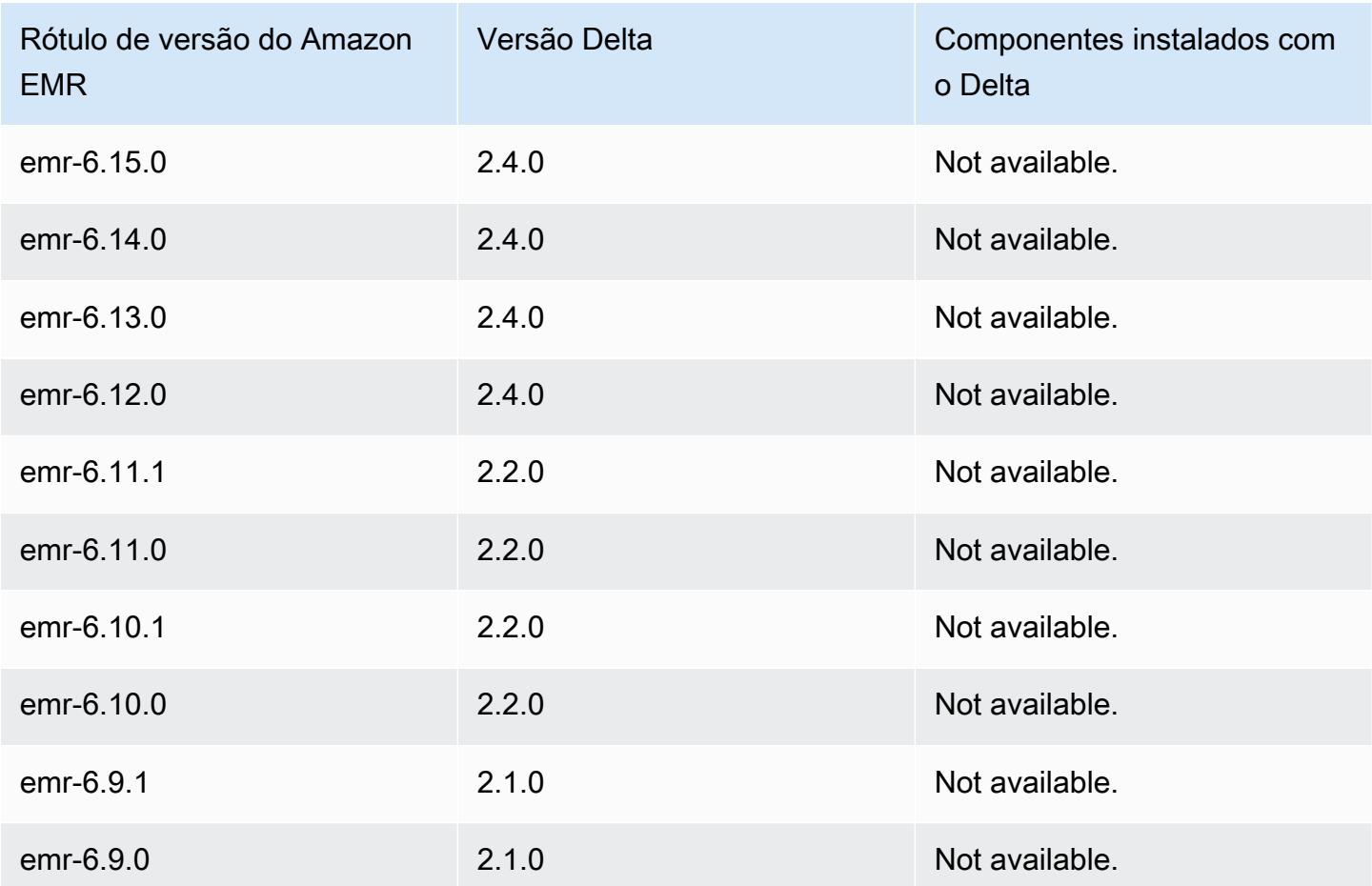

# Apache Flink

O [Apache Flink](https://flink.apache.org/) é um mecanismo de fluxo de dados de streaming que você pode usar para executar o processamento de streaming em tempo real em fontes de dados de alto throughput. O Flink suporta semântica de tempo de evento para out-of-order eventos, semântica de exatamente uma vez, controle de contrapressão e APIs otimizadas para escrever aplicativos de streaming e em lote.

Além disso, o Flink tem conectores para fontes de dados de terceiros, como o seguinte:

- [Amazon Kinesis Data Streams](https://ci.apache.org/projects/flink/flink-docs-master/apis/streaming/connectors/kinesis.html)
- [Apache Kafka](https://ci.apache.org/projects/flink/flink-docs-master/apis/streaming/connectors/kafka.html)
- **[Elasticsearch Connector do Flink](https://ci.apache.org/projects/flink/flink-docs-master/apis/streaming/connectors/elasticsearch2.html)**
- [API de streaming do Twitter](https://ci.apache.org/projects/flink/flink-docs-release-1.2/dev/connectors/twitter.html)
- **[Cassandra](https://ci.apache.org/projects/flink/flink-docs-master/apis/streaming/connectors/cassandra.html)**

O Amazon EMR oferece suporte ao Flink como uma aplicação YARN, para que você possa gerenciar recursos juntamente com outras aplicações em um cluster. O Flink no YARN permite que você envie trabalhos do Flink transitórios ou você pode criar um cluster de execução prolongada que aceite vários trabalhos e aloque recursos de acordo com a reserva geral do YARN.

O Flink é incluído nas versões 5.1.0 e posteriores do Amazon EMR.

**a** Note

O suporte para a classe FlinkKinesisConsumer foi adicionado no Amazon EMR versão 5.2.1.

A tabela a seguir lista a versão do Flink incluída na versão mais recente da série 7.x do Amazon EMR, além dos componentes que o Amazon EMR instala com o Flink.

Para a versão dos componentes instalados com o Flink nesta versão, consulte Versões de [componentes da versão 7.1.0](#page-23-0).

#### Informações sobre a versão do Flink para o emr-7.1.0

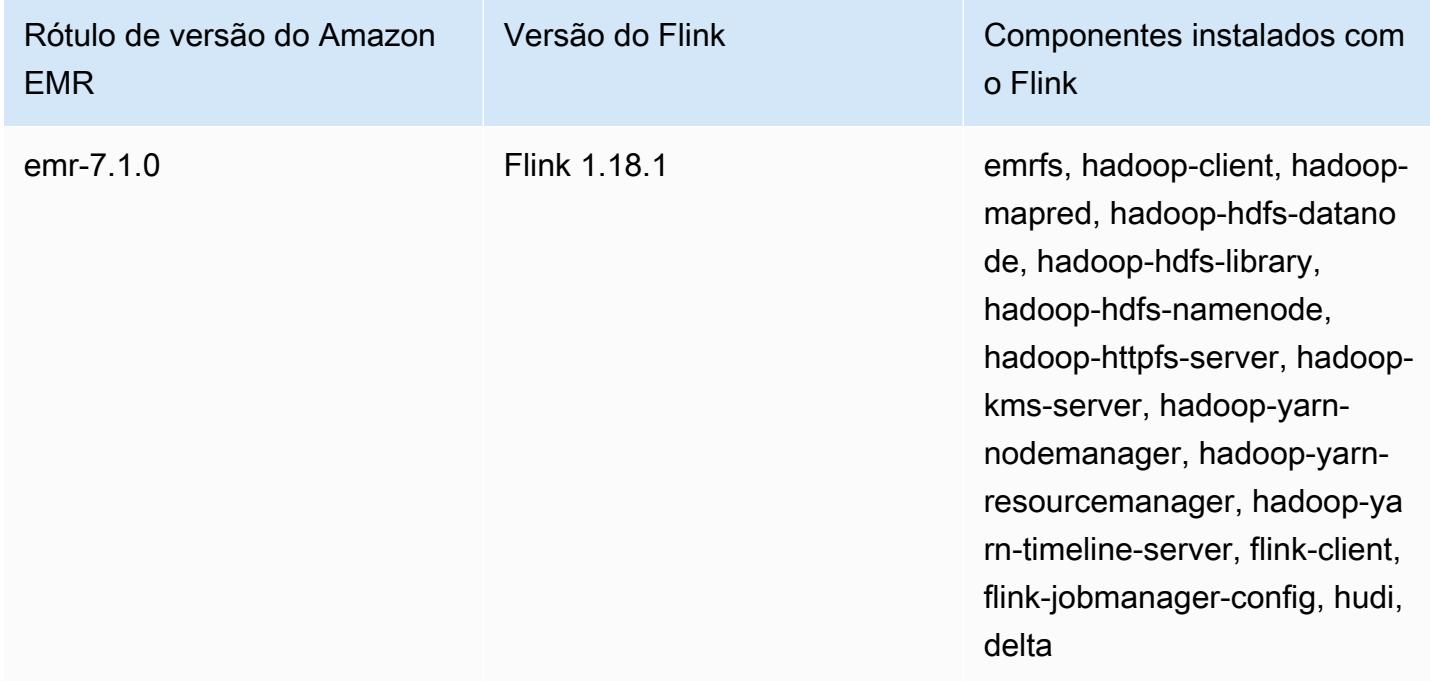

A tabela a seguir lista a versão do Flink incluída na versão mais recente da série 6.x do Amazon EMR, além dos componentes que o Amazon EMR instala com o Flink.

Para obter a versão dos componentes instalados com o Flink nessa versão, consulte [Release 6.15.0](#page-87-0) [Component Versions](#page-87-0).

Informações de versão do Flink para o emr-6.15.0

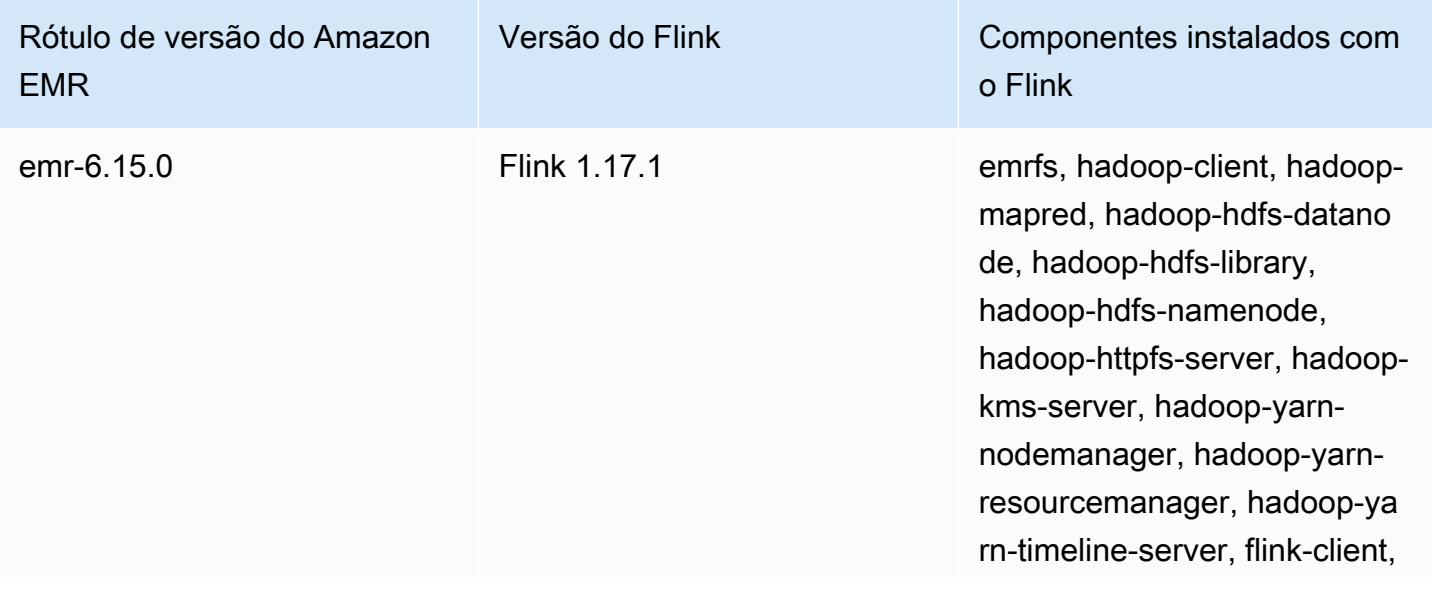

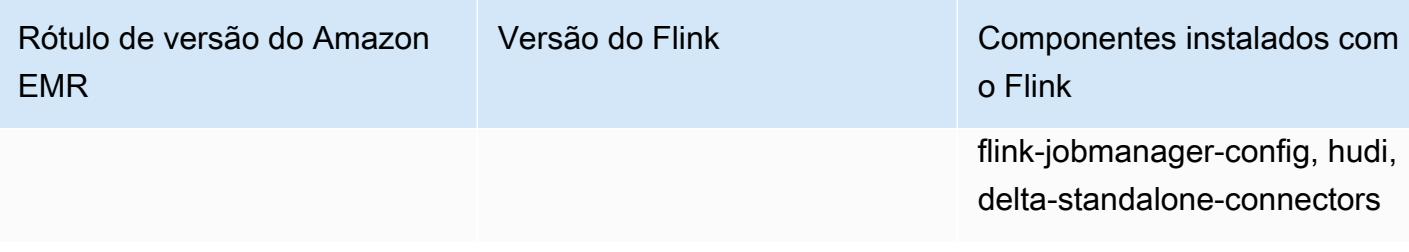

A tabela a seguir lista a versão do Flink incluída na versão mais recente da série 5.x do Amazon EMR, além dos componentes que o Amazon EMR instala com o Flink.

Para a versão dos componentes instalados com o Flink nesta versão, consulte Versões de componentes da [versão 5.36.2.](#page-1052-0)

Informações sobre a versão do Flink para o emr-5.36.2

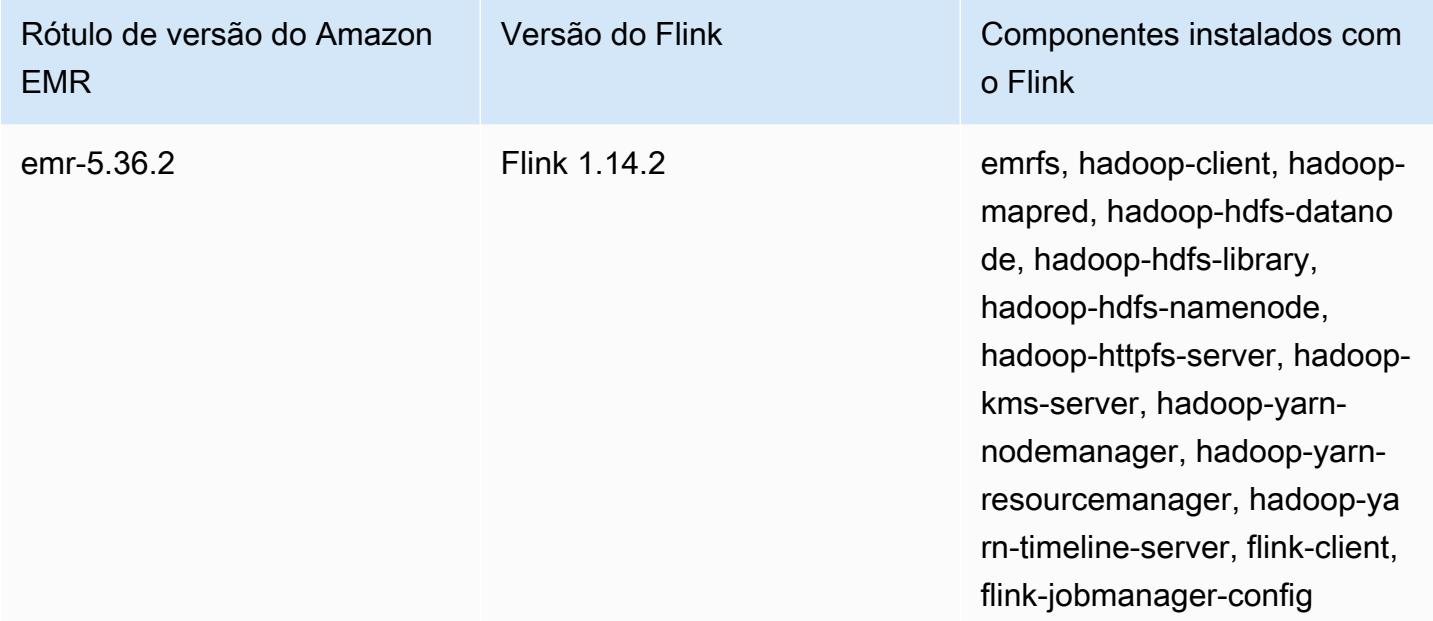

#### Tópicos

- [Criar um cluster com o Flink](#page-3596-0)
- [Configurar o Flink no Amazon EMR](#page-3597-0)
- [Usar trabalhos do Flink no Amazon EMR](#page-3608-0)
- [Usar o shell Scala](#page-3614-0)
- [Localizar a interface Web do Flink](#page-3614-1)
- [Escalador automático do Flink](#page-3616-0)
- [Otimização dos tempos de reinício dos trabalhos para operações de recuperação e ajuste de](#page-3623-0)  [escala de tarefas](#page-3623-0)
- [Usar trabalhos do Flink pelo Zeppelin no Amazon EMR](#page-3628-0)
- [Histórico de versões do Flink](#page-3635-0)

## <span id="page-3596-0"></span>Criar um cluster com o Flink

Você pode iniciar um cluster com o AWS Management Console, AWS CLI, ou um AWS SDK.

Iniciar um cluster com o Flink instalado no console

- 1. [Abra o console do Amazon EMR em https://console.aws.amazon.com/emr.](https://console.aws.amazon.com/emr/)
- 2. Escolha Create cluster (Criar cluster), Go to advanced options (Ir para opções avançadas).
- 3. Para Software Configuration (Configuração do software), selecione EMR Release emr-5.1.0 ou posterior.
- 4. Selecione Flink como um aplicativo, juntamente com outros a serem instalados.
- 5. Selecione as outras opções conforme necessário e selecione Create cluster (Criar cluster).

Para iniciar um cluster com o Flink a partir do AWS CLI

• Crie o cluster usando o seguinte comando:

```
aws emr create-cluster --release-label emr-7.1.0 \
--applications Name=Flink \
--configurations file://./configurations.json \
--region us-east-1 \
--log-uri s3://myLogUri \
--instance-type m5.xlarge \
--instance-count 2 \
--service-role EMR_DefaultRole_V2 \ 
--ec2-attributes KeyName=MyKeyName,InstanceProfile=EMR_EC2_DefaultRole \
--steps Type=CUSTOM_JAR,Jar=command-runner.jar,Name=Flink_Long_Running_Session,\
Args=flink-yarn-session,-d
```
#### **a** Note

Os caracteres de continuação de linha do Linux (\) são incluídos para facilitar a leitura. Eles podem ser removidos ou usados em comandos do Linux. No Windows, remova-os ou substitua-os por um sinal de interpolação (^).

## <span id="page-3597-0"></span>Configurar o Flink no Amazon EMR

### Configurar o Flink com o Hive Metastore e o Catálogo do Glue

As versões 6.9.0 e superiores do Amazon EMR oferecem suporte ao Hive Metastore e ao AWS Glue Catalog com o conector Apache Flink para o Hive. Esta seção descreve as etapas necessárias para configurar o [Catálogo do AWS Glue](#page-3598-0) e o [Hive Metastore](#page-3597-1) com o Flink.

Tópicos

- [Usar o Hive Metastore](#page-3597-1)
- [Use o catálogo de dados AWS Glue](#page-3598-0)

#### <span id="page-3597-1"></span>Usar o Hive Metastore

- 1. Crie um cluster do EMR com a versão 6.9.0 ou posterior e pelo menos duas aplicações: Hive e Flink.
- 2. Use [script runner](https://docs.aws.amazon.com/emr/latest/ReleaseGuide/emr-commandrunner.html) para executar o script a seguir como função de etapa:

hive-metastore-setup.sh

```
sudo cp /usr/lib/hive/lib/antlr-runtime-3.5.2.jar /usr/lib/flink/lib 
sudo cp /usr/lib/hive/lib/hive-exec-3.1.3*.jar /lib/flink/lib 
sudo cp /usr/lib/hive/lib/libfb303-0.9.3.jar /lib/flink/lib 
sudo cp /usr/lib/flink/opt/flink-connector-hive_2.12-1.15.2.jar /lib/flink/lib
sudo chmod 755 /usr/lib/flink/lib/antlr-runtime-3.5.2.jar 
sudo chmod 755 /usr/lib/flink/lib/hive-exec-3.1.3*.jar 
sudo chmod 755 /usr/lib/flink/lib/libfb303-0.9.3.jar
sudo chmod 755 /usr/lib/flink/lib/flink-connector-hive_2.12-1.15.2.jar
```
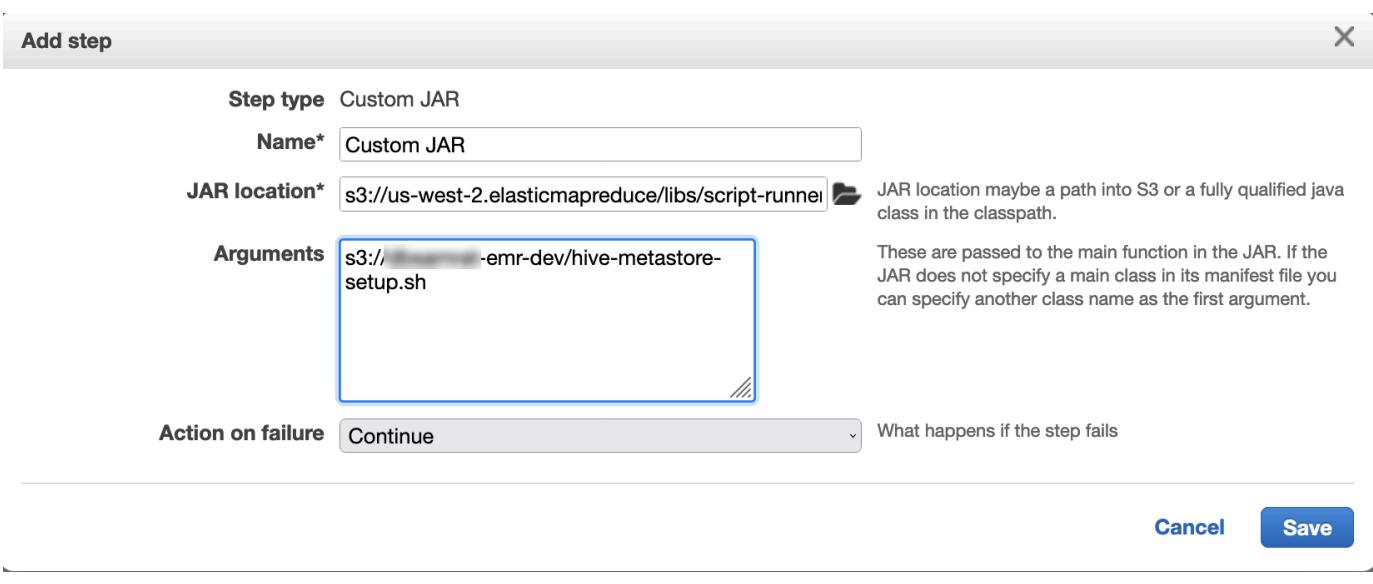

#### <span id="page-3598-0"></span>Use o catálogo de dados AWS Glue

- 1. Crie um cluster do EMR com a versão 6.9.0 ou posterior e pelo menos duas aplicações: Hive e Flink.
- 2. Selecione Usar com metadados da tabela do Hive nas configurações do Catálogo de Dados do AWS Glue para habilitar o Catálogo de Dados no cluster.
- 3. Use [script runner](https://docs.aws.amazon.com/emr/latest/ReleaseGuide/emr-commandrunner.html) para executar o seguinte script como função de etapa: [Run commands and](https://docs.aws.amazon.com/emr/latest/ReleaseGuide/emr-commandrunner.html)  [scripts on an Amazon EMR cluster:](https://docs.aws.amazon.com/emr/latest/ReleaseGuide/emr-commandrunner.html)

glue-catalog-setup.sh

```
sudo cp /usr/lib/hive/auxlib/aws-glue-datacatalog-hive3-client.jar /usr/lib/flink/
lib 
sudo cp /usr/lib/hive/lib/antlr-runtime-3.5.2.jar /usr/lib/flink/lib 
sudo cp /usr/lib/hive/lib/hive-exec-3.1.3*.jar /lib/flink/lib 
sudo cp /usr/lib/hive/lib/libfb303-0.9.3.jar /lib/flink/lib 
sudo cp /usr/lib/flink/opt/flink-connector-hive_2.12-1.15.2.jar /lib/flink/lib
sudo chmod 755 /usr/lib/flink/lib/aws-glue-datacatalog-hive3-client.jar 
sudo chmod 755 /usr/lib/flink/lib/antlr-runtime-3.5.2.jar 
sudo chmod 755 /usr/lib/flink/lib/hive-exec-3.1.3*.jar 
sudo chmod 755 /usr/lib/flink/lib/libfb303-0.9.3.jar
sudo chmod 755 /usr/lib/flink/lib/flink-connector-hive_2.12-1.15.2.jar
```
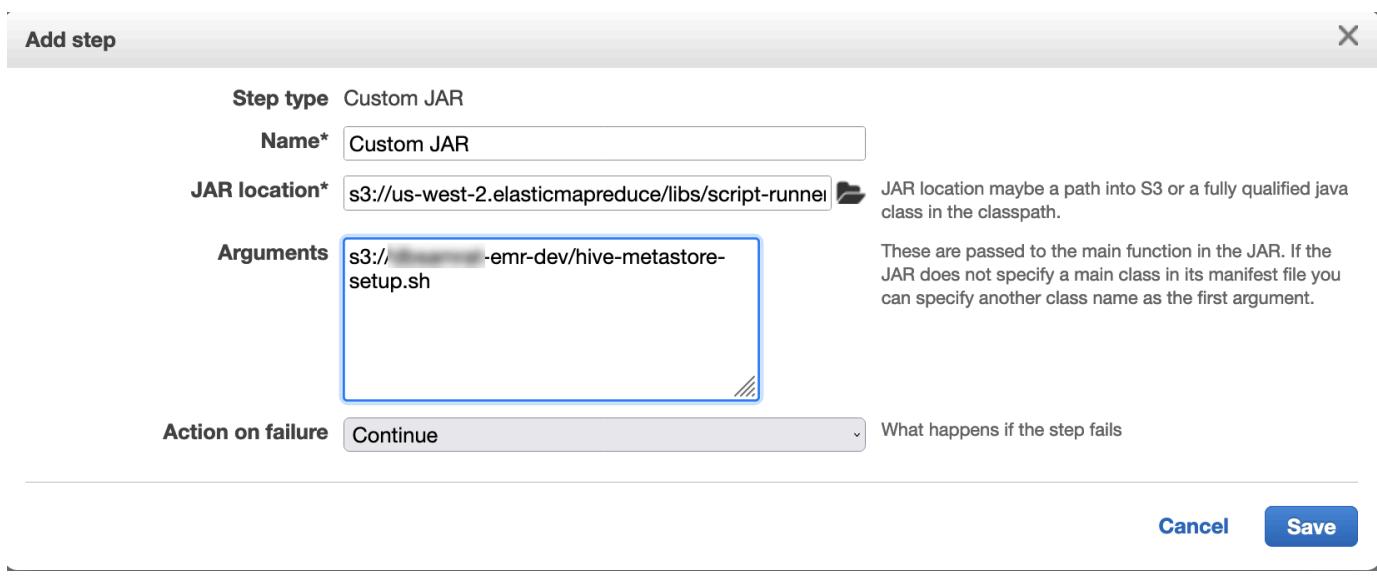

### Configurar o Flink com um arquivo de configuração

É possível usar a API de configuração do Amazon EMR para configurar o Flink com um arquivo de configuração. Os arquivos que são configuráveis com a API são:

- flink-conf.yaml
- log4j.properties
- flink-log4j-session
- log4j-cli.properties

O principal arquivo de configuração para o Flink é flink-conf.yaml.

Configurar o número de slots de tarefa que são usados para o Flink na AWS CLI

1. Crie um arquivo configurations.json, com o seguinte conteúdo:

```
\overline{L} { 
        "Classification": "flink-conf", 
        "Properties": { 
           "taskmanager.numberOfTaskSlots":"2" 
        } 
      }
```
$\mathbf{I}$ 

2. Em seguida, crie um cluster com a seguinte configuração:

```
aws emr create-cluster --release-label emr-7.1.0 \
--applications Name=Flink \
--configurations file://./configurations.json \
--region us-east-1 \
--log-uri s3://myLogUri \
--instance-type m5.xlarge \
--instance-count 2 \
--service-role EMR_DefaultRole_V2 \ 
--ec2-attributes KeyName=YourKeyName,InstanceProfile=EMR_EC2_DefaultRole
```
#### **a** Note

Também é possível alterar algumas configurações com a API Flink. Para obter mais informações, consulte [Concepts](https://ci.apache.org/projects/flink/flink-docs-release-1.12/concepts/index.html) na documentação do Flink.

Com as versões 5.21.0 e posteriores do Amazon EMR, você pode substituir as configurações de cluster e especificar classificações de configuração adicionais para cada grupo de instâncias em um cluster em execução. Você faz isso usando o console do Amazon EMR, o AWS Command Line Interface (AWS CLI) ou o AWS SDK. Para obter mais informações, consulte [Supplying a Configuration for an Instance Group in a Running Cluster.](https://docs.aws.amazon.com/emr/latest/ReleaseGuide/emr-configure-apps-running-cluster.html)

### Opções de paralelismo

Como proprietário da aplicação, você sabe quais recursos atribuir a tarefas no Flink. Para os exemplos nesta documentação, use o mesmo número de tarefas que as instâncias de tarefa que você usa para a aplicação. Geralmente, recomendamos isso para o nível de paralelismo inicial, mas também é possível aumentar a granularidade do paralelismo usando slots de tarefa, que geralmente não excedem o número de [núcleos virtuais](https://aws.amazon.com/ec2/virtualcores/) por instância. Para obter mais informações sobre a arquitetura do Flink, consulte [Concepts](https://ci.apache.org/projects/flink/flink-docs-master/concepts/index.html) na documentação do Flink.

## Configurar o Flink em um cluster do EMR com múltiplos nós primários

O JobManager do Flink permanece disponível durante o processo de failover do nó primário em um cluster do Amazon EMR com vários nós primários. A partir do Amazon EMR 5.28.0, a JobManager alta disponibilidade também é ativada automaticamente. Nenhuma configuração manual é necessária.

Com as versões 5.27.0 ou anteriores do Amazon EMR, esse JobManager é um único ponto de falha. Quando o JobManager falha, ele perde todos os estados de trabalho e não retoma os trabalhos em execução. Você pode ativar a JobManager alta disponibilidade configurando a contagem de tentativas do aplicativo, marcando o ponto de verificação e ativando o armazenamento ZooKeeper como estado para o Flink, conforme demonstra o exemplo a seguir:

```
\Gamma { 
     "Classification": "yarn-site", 
     "Properties": { 
        "yarn.resourcemanager.am.max-attempts": "10" 
     } 
   }, 
   { 
     "Classification": "flink-conf", 
     "Properties": { 
          "yarn.application-attempts": "10", 
          "high-availability": "zookeeper", 
          "high-availability.zookeeper.quorum": "%{hiera('hadoop::zk')}", 
          "high-availability.storageDir": "hdfs:///user/flink/recovery", 
          "high-availability.zookeeper.path.root": "/flink" 
     } 
   }
]
```
É necessário configurar o máximo de tentativas mestre do aplicativo para o YARN e as tentativas do aplicativo para o Flink. Para obter mais informações, consulte [Configuration of YARN cluster](https://ci.apache.org/projects/flink/flink-docs-release-1.8/ops/jobmanager_high_availability.html#maximum-application-master-attempts-yarn-sitexml) [high availability](https://ci.apache.org/projects/flink/flink-docs-release-1.8/ops/jobmanager_high_availability.html#maximum-application-master-attempts-yarn-sitexml). Você também pode configurar o ponto de verificação do Flink para reiniciar a JobManager recuperação de trabalhos em execução de pontos de verificação concluídos anteriormente. Para obter mais informações, consulte [Flink checkpointing.](https://ci.apache.org/projects/flink/flink-docs-release-1.8/dev/stream/state/checkpointing.html)

## Configurar o tamanho do processo de memória

Para versões do Amazon EMR que usam o Flink 1.11.x, você deve configurar o tamanho total do processo de memória para () e JobManager (jobmanager.memory.process.size) in. TaskManager taskmanager.memory.process.size flink-conf.yaml É possível definir esses valores configurando o cluster com a API de configuração ou retirando manualmente os comentários desses campos via SSH. O Flink fornece os valores padrão a seguir.

- jobmanager.memory.process.size: 1600m
- taskmanager.memory.process.size: 1728m

Para excluir o metaspace e a sobrecarga da JVM, use o tamanho total da memória do Flink (taskmanager.memory.flink.size) em vez de taskmanager.memory.process.size. O valor padrão para taskmanager.memory.process.size é 1280m. Não é recomendável definir taskmanager.memory.process.size e taskmanager.memory.process.size.

Todas as versões do Amazon EMR que usam o Flink 1.12.0 e versões posteriores têm os valores padrão listados no conjunto de código aberto do Flink como valores padrão no Amazon EMR, então você não precisa configurá-los.

### Configurar o tamanho do arquivo de saída de log

Os contêineres de aplicações Flink criam e gravam em três tipos de arquivos de log: arquivos .out, arquivos .log e arquivos .err. Somente os arquivos .err são compactados e removidos do sistema de arquivos, enquanto os arquivos de log .log e .out permanecem no sistema de arquivos. Para garantir que esses arquivos de saída continuem gerenciáveis e que o cluster continue estável, é possível configurar a alternância de logs log4j.properties para definir um número máximo de arquivos e limitar o tamanho deles.

Amazon EMR 5.30.0 e versões posteriores

A partir do Amazon EMR 5.30.0, o Flink usa a estrutura de registro em log log4j2 com o nome de classificação de configuração flink-log4j.. O exemplo de configuração a seguir demonstra o formato log4j2.

```
\Gamma { 
     "Classification": "flink-log4j", 
     "Properties": { 
       "appender.main.name": "MainAppender", 
       "appender.main.type": "RollingFile", 
       "appender.main.append" : "false", 
       "appender.main.fileName" : "${sys:log.file}", 
       "appender.main.filePattern" : "${sys:log.file}.%i", 
       "appender.main.layout.type" : "PatternLayout", 
       "appender.main.layout.pattern" : "%d{yyyy-MM-dd HH:mm:ss,SSS} %-5p %-60c %x - %m
%n",
```
]

```
 "appender.main.policies.type" : "Policies", 
     "appender.main.policies.size.type" : "SizeBasedTriggeringPolicy", 
     "appender.main.policies.size.size" : "100MB", 
     "appender.main.strategy.type" : "DefaultRolloverStrategy", 
     "appender.main.strategy.max" : "10" 
   }, 
 }
```
Amazon EMR 5.29.0 e versões anteriores

Com o Amazon EMR versão 5.29.0 e posteriores, o Flink usa o framework de registro em log log4j. O exemplo de configuração a seguir demonstra o formato log4j.

```
\Gamma { 
     "Classification": "flink-log4j", 
     "Properties": { 
       "log4j.appender.file": "org.apache.log4j.RollingFileAppender", 
       "log4j.appender.file.append":"true", 
       # keep up to 4 files and each file size is limited to 100MB 
       "log4j.appender.file.MaxFileSize":"100MB", 
       "log4j.appender.file.MaxBackupIndex":4, 
       "log4j.appender.file.layout":"org.apache.log4j.PatternLayout", 
       "log4j.appender.file.layout.ConversionPattern":"%d{yyyy-MM-dd HH:mm:ss,SSS} %-5p 
  %-60c %x - %m%n" 
     }, 
   }
]
```
## Configurar o Flink para ser executado com o Java 11

As versões 6.12.0 e posteriores do Amazon EMR oferecem suporte ao runtime do Java 11 para o Flink. As seções a seguir descrevem como configurar o cluster para fornecer suporte ao runtime do Java 11 para o Flink.

Tópicos

- [Configurar o Flink para Java 11 ao criar um cluster](#page-3604-0)
- [Configurar o Flink para Java 11 em um cluster em execução](#page-3605-0)
- [Confirmar o runtime do Java para o Flink em um cluster em execução](#page-3607-0)

### <span id="page-3604-0"></span>Configurar o Flink para Java 11 ao criar um cluster

Realize as etapas a seguir para criar um cluster do EMR com o Flink e runtime do Java 11. O arquivo de configuração ao qual você adiciona suporte ao runtime do Java 11 é flink-conf.yaml.

New console

Criar um cluster com o Flink e o runtime do Java 11 no novo console

- 1. [Faça login no AWS Management Console e abra o console do Amazon EMR em https://](https://console.aws.amazon.com/emr) [console.aws.amazon.com/emr.](https://console.aws.amazon.com/emr)
- 2. Escolha Clusters em EMR no EC2 no painel de navegação e Criar cluster.
- 3. Selecione o Amazon EMR versão 6.12.0 ou posterior e escolha instalar a aplicação Flink. Selecione qualquer outra aplicação que você queira instalar no cluster.
- 4. Continue configurando o cluster. Na seção opcional Configurações de software, use a opção padrão Inserir configuração e insira a seguinte configuração:

```
\Gamma { 
       "Classification": "flink-conf", 
       "Properties": { 
          "containerized.taskmanager.env.JAVA_HOME":"/usr/lib/jvm/jre-11", 
          "containerized.master.env.JAVA_HOME":"/usr/lib/jvm/jre-11", 
          "env.java.home":"/usr/lib/jvm/jre-11" 
       } 
     }
]
```
5. Continue configurando e iniciando o cluster.

### AWS CLI

Criar um cluster com o Flink e o runtime do Java 11 na CLI

1. Crie um arquivo de configuração configurations.json que configure o Flink para usar o Java 11.

 $\Gamma$  { "Classification": "flink-conf",

```
 "Properties": { 
         "containerized.taskmanager.env.JAVA_HOME":"/usr/lib/jvm/jre-11", 
         "containerized.master.env.JAVA_HOME":"/usr/lib/jvm/jre-11", 
         "env.java.home":"/usr/lib/jvm/jre-11" 
       } 
     }
]
```
2. A partir do AWS CLI, crie um novo cluster do EMR com o Amazon EMR versão 6.12.0 ou superior e instale o aplicativo Flink, conforme mostrado no exemplo a seguir:

```
aws emr create-cluster --release-label emr-6.12.0 \ 
--applications Name=Flink \ 
--configurations file://./configurations.json \ 
--region us-east-1 \ 
--log-uri s3://myLogUri \ 
--instance-type m5.xlarge \ 
--instance-count 2 \ 
--service-role EMR_DefaultRole_V2 \ 
--ec2-attributes KeyName=YourKeyName,InstanceProfile=EMR_EC2_DefaultRole
```
### <span id="page-3605-0"></span>Configurar o Flink para Java 11 em um cluster em execução

Realize as etapas a seguir para atualizar um cluster do EMR em execução com o Flink e runtime do Java 11. O arquivo de configuração ao qual você adiciona suporte ao runtime do Java 11 é flinkconf.yaml.

#### New console

Atualizar um cluster em execução com o Flink e o runtime do Java 11 no novo console

- 1. [Faça login no AWS Management Console e abra o console do Amazon EMR em https://](https://console.aws.amazon.com/emr) [console.aws.amazon.com/emr.](https://console.aws.amazon.com/emr)
- 2. Escolha Clusters em EMR no EC2 no painel de navegação esquerdo, e selecione o cluster que você deseja atualizar.

### **a** Note

O cluster deve usar o Amazon EMR versão 6.12.0 ou posterior para oferecer suporte ao Java 11.

- 3. Selecione a guia Configuração.
- 4. Na seção Configurações do grupo de instâncias, selecione o grupo de instâncias Em execução que você deseja atualizar e escolha Reconfigurar no menu de ações da lista.
- 5. Reconfigure o grupo de instâncias com a opção Editar atributos, conforme mostrado a seguir. Selecione Adicionar nova configuração após cada.

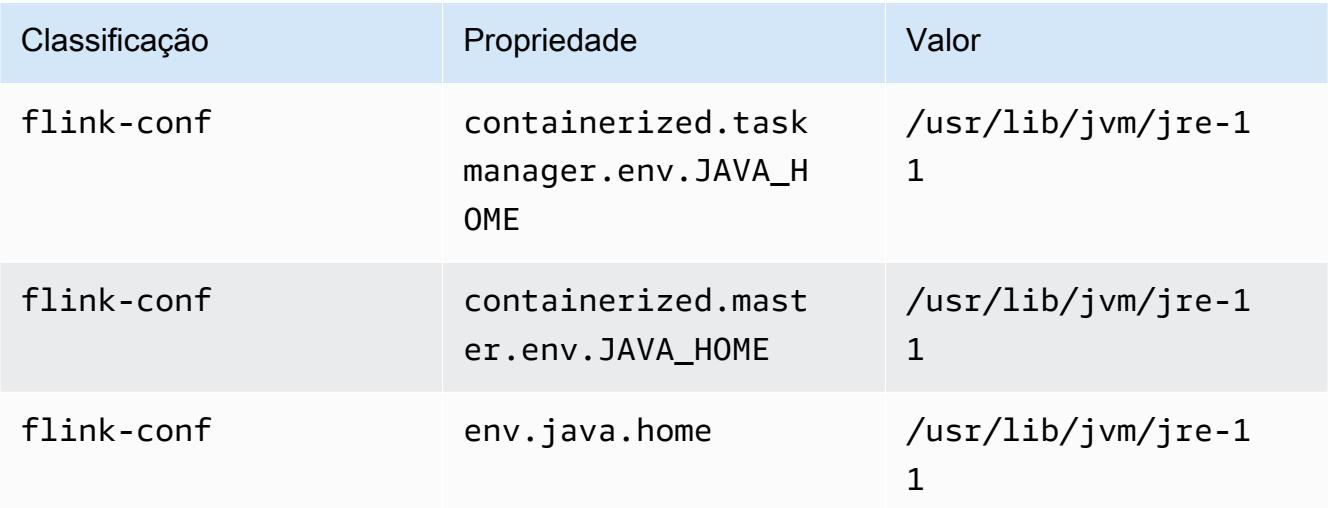

6. Selecione Salvar alterações para adicionar as configurações.

### AWS CLI

Atualizar um cluster em execução para usar o Flink e o runtime do Java 11 na CLI

Você pode usar o comando modify-instance-groups para especificar configurações para cada grupo de instâncias em um cluster em execução.

1. Primeiro, crie um arquivo de configuração configurations.json que configure o Flink para usar o Java 11. No exemplo a seguir, substitua *ig-1xxxxxxx9* pelo ID do grupo de instâncias que você deseja reconfigurar. Salve o arquivo no mesmo diretório em que você executará o comando modify-instance-groups.

```
\Gamma { 
        "InstanceGroupId":"ig-1xxxxxxx9", 
        "Configurations":[ 
           { 
               "Classification":"flink-conf", 
              "Properties":{ 
                 "containerized.taskmanager.env.JAVA_HOME":"/usr/lib/jvm/jre-11", 
                 "containerized.master.env.JAVA_HOME":"/usr/lib/jvm/jre-11", 
                 "env.java.home":"/usr/lib/jvm/jre-11" 
              }, 
               "Configurations":[] 
           } 
        ] 
    }
]
```
2. A partir do AWS CLI, execute o seguinte comando. Substitua o ID do grupo de instâncias que você deseja reconfigurar:

```
aws emr modify-instance-groups --cluster-id j-2AL4XXXXXX5T9 \
--instance-groups file://configurations.json
```
<span id="page-3607-0"></span>Confirmar o runtime do Java para o Flink em um cluster em execução

Para determinar o runtime do Java para um cluster em execução, faça login no nó primário com SSH, conforme descrito em [Connect to the primary node with SSH.](https://docs.aws.amazon.com/emr/latest/ManagementGuide/emr-connect-master-node-ssh.html) Em seguida, execute o seguinte comando:

ps -ef | grep flink

O comando ps com a opção -ef lista todos os processos que estão em execução no sistema. É possível filtrar essa saída com grep para encontrar menções à string flink. Revise a saída do valor do Ambiente de Execução Java (JRE), jre-XX. Na saída a seguir, jre-11 indica que o Java 11 está selecionado em runtime para o Flink.

```
flink 19130 1 0 09:17 ? 00:00:15 /usr/lib/jvm/jre-11/bin/
java -Djava.io.tmpdir=/mnt/tmp -Dlog.file=/usr/lib/flink/log/flink-flink-
historyserver-0-ip-172-31-32-127.log -Dlog4j.configuration=file:/usr/lib/flink/conf/
```
log4j.properties -Dlog4j.configurationFile=file:/usr/lib/flink/conf/log4j.properties -Dlogback.configurationFile=file:/usr/lib/flink/conf/logback.xml -classpath /usr/lib/ flink/lib/flink-cep-1.17.0.jar:/usr/lib/flink/lib/flink-connector-files-1.17.0.jar:/ usr/lib/flink/lib/flink-csv-1.17.0.jar:/usr/lib/flink/lib/flink-json-1.17.0.jar:/usr/ lib/flink/lib/flink-scala\_2.12-1.17.0.jar:/usr/lib/flink/lib/flink-table-api-javauber-1.17.0.jar:/usr/lib/flink/lib/flink-table-api-scala-bridge\_2.12-1.17.0.

Como alternativa, [faça login no nó primário com SSH](https://docs.aws.amazon.com/emr/latest/ManagementGuide/emr-connect-master-node-ssh.html) e inicie uma sessão YARN do Flink com o comando flink-yarn-session -d. A saída mostra a Máquina Virtual Java (JVM) para Flink, java-11-amazon-corretto no exemplo a seguir:

```
2023-05-29 10:38:14,129 INFO org.apache.flink.configuration.GlobalConfiguration 
      [] - Loading configuration property: containerized.master.env.JAVA_HOME, /usr/lib/
jvm/java-11-amazon-corretto.x86_64
```
# Usar trabalhos do Flink no Amazon EMR

Há várias maneiras de interagir com o Flink no Amazon EMR: por meio do console, da interface do Flink encontrada na interface de usuário de rastreamento e ResourceManager na linha de comando. Você pode enviar um arquivo JAR para uma aplicação Flink com qualquer uma destas opções. Depois de enviar um arquivo JAR, ele se torna um trabalho gerenciado pelo Flink JobManager. O JobManager está localizado no nó YARN que hospeda o daemon do Application Master da sessão Flink.

Você pode executar uma aplicação do Flink como um trabalho do YARN em um cluster de execução prolongada ou em um cluster transitório. Em um trabalho de execução prolongada, você pode enviar vários trabalhos do Flink para um cluster do Flink em execução no Amazon EMR. Se você executar um trabalho do Flink em um cluster transitório, seu cluster do Amazon EMR existirá somente pelo tempo necessário para executar a aplicação Flink; portanto, você pagará somente pelos recursos e pelo tempo usados. Você pode enviar um trabalho do Flink usando a operação de API AddSteps do Amazon EMR como um argumento de etapa para a operação RunJobFlow ou usando os comandos AWS CLI, add-steps ou create-cluster.

# Iniciar uma aplicação YARN do Flink como uma etapa em um cluster de execução prolongada

Para iniciar uma aplicação Flink para a qual vários clientes possam enviar trabalhos por meio de operações de API do YARN, é necessário criar um cluster ou adicionar uma aplicação Flink a um cluster já existente. Para obter instruções sobre como criar um novo cluster, consulte [Criar um](#page-3596-0) [cluster com o Flink.](#page-3596-0) Para iniciar uma sessão do YARN em um cluster atual, use as etapas a seguir no console, na AWS CLI ou no SDK do Java.

#### **a** Note

O comando flink-yarn-session foi incluído no Amazon EMR versão 5.5.0 como um wrapper para o script yarn-session.sh para simplificar a execução. Se você usa uma versão anterior do Amazon EMR, substitua bash -c "/usr/lib/flink/bin/yarnsession.sh -d" por Arguments no console ouArgs no comando AWS CLI.

Enviar um trabalho do Flink que está em um cluster existente no console

Envie a sessão do Flink usando o comando flink-yarn-session em um cluster já existente.

- 1. [Abra o console do Amazon EMR em https://console.aws.amazon.com/emr.](https://console.aws.amazon.com/emr/)
- 2. Na lista de clusters, selecione o cluster que você iniciou anteriormente.
- 3. Na página de detalhes do cluster, selecione Steps (Etapas), Add Step (Adicionar etapa).
- 4. Use as diretrizes a seguir para inserir os parâmetros e escolha Adicionar.

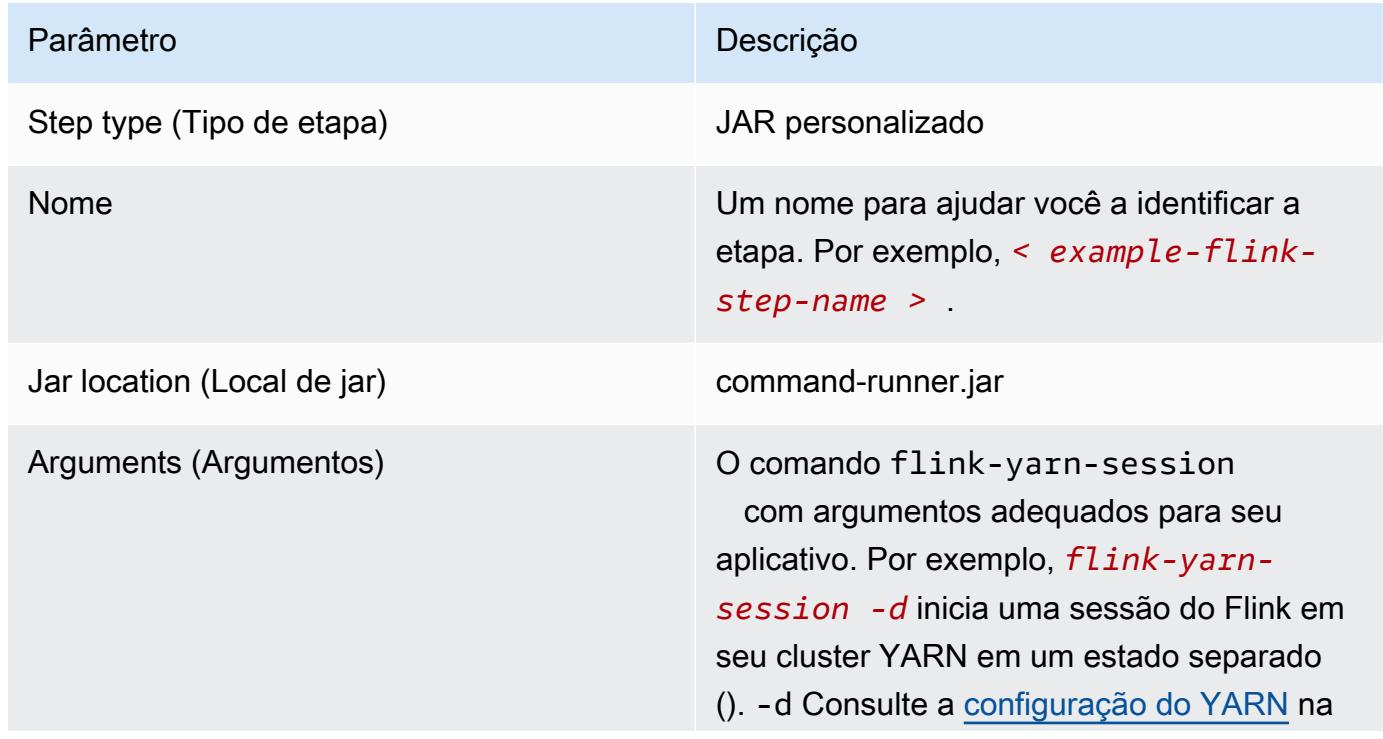

#### Parâmetro **Descrição**

documentação do Flink mais recente para obter mais detalhes sobre argumentos.

Enviar um trabalho do Flink que está em um cluster existente com a AWS CLI

• Use o comando add-steps para adicionar um trabalho do Flink a um cluster de execução prolongada. O comando de exemplo a seguir especifica Args="flink-yarn-session", " d" para iniciar uma sessão do Flink em seu cluster do YARN em um estado desconectado ( d). Consulte a [configuração do YARN](https://ci.apache.org/projects/flink/flink-docs-release-1.3/setup/yarn_setup.html#flink-yarn-session) na documentação do Flink mais recente para obter mais detalhes sobre argumentos.

```
aws emr add-steps --cluster-id <j-XXXXXXXX> --steps Type=CUSTOM_JAR,Name=<example-
flink-step-name>,Jar=command-runner.jar,Args="flink-yarn-session","-d"
```
# Enviar o trabalho para uma aplicação Flink existente em um cluster de execução prolongada

Caso já tenha uma aplicação Flink em um cluster de execução prolongada, você poderá especificar o ID da aplicação Flink do cluster para enviar trabalhos para ele. Para obter o ID do aplicativo, execute yarn application -list na operação da [YarnClient](https://hadoop.apache.org/docs/current/api/org/apache/hadoop/yarn/client/api/YarnClient.html)API AWS CLI ou por meio dela:

```
$ yarn application -list
16/09/07 19:32:13 INFO client.RMProxy: Connecting to ResourceManager at 
 ip-10-181-83-19.ec2.internal/10.181.83.19:8032
Total number of applications (application-types: [] and states: [SUBMITTED, ACCEPTED, 
 RUNNING]):1
Application-Id Application-Name Application-Type User Queue State 
 Final-State Progress Tracking-URL
application_1473169569237_0002 Flink session with 14 TaskManagers (detached) 
  Apache Flink hadoop default Ann RUNNING UNDEFINED
 100% http://ip-10-136-154-194.ec2.internal:33089
```
O ID da aplicação para esta sessão do Flink é application\_1473169569237\_0002, que pode ser usado para enviar trabalhos para a aplicação pela AWS CLI ou por um SDK.

#### Example SDK para Java

```
List<StepConfig> stepConfigs = new ArrayList<StepConfig>(); 
HadoopJarStepConfig flinkWordCountConf = new HadoopJarStepConfig() 
     .withJar("command-runner.jar") 
     .withArgs("flink", "run", "-m", "yarn-cluster", "-yid", 
  "application_1473169569237_0002", "-yn", "2", "/usr/lib/flink/examples/streaming/
WordCount.jar", 
       "--input", "s3://myBucket/pg11.txt", "--output", "s3://myBucket/alice2/"); 
StepConfig flinkRunWordCount = new StepConfig() 
   .withName("Flink add a wordcount step") 
   .withActionOnFailure("CONTINUE") 
   .withHadoopJarStep(flinkWordCountConf); 
stepConfigs.add(flinkRunWordCount); 
AddJobFlowStepsResult res = emr.addJobFlowSteps(new AddJobFlowStepsRequest() 
    .withJobFlowId("myClusterId") 
    .withSteps(stepConfigs));
```
#### Example AWS CLI

```
aws emr add-steps --cluster-id <j-XXXXXXXX> \
--steps Type=CUSTOM_JAR,Name=Flink_Submit_To_Long_Running,Jar=command-runner.jar,\
Args="flink","run","-m","yarn-cluster","-yid","application_1473169569237_0002",\
"/usr/lib/flink/examples/streaming/WordCount.jar",\
"--input","s3://myBucket/pg11.txt","--output","s3://myBucket/alice2/" \
--region <region-code>
```
### Enviar um trabalho transitório do Flink

Os exemplos a seguir iniciam um cluster transitório que executa um trabalho do Flink e é terminado na conclusão.

Example SDK para Java

```
import java.util.ArrayList;
import java.util.List;
import com.amazonaws.AmazonClientException;
import com.amazonaws.auth.AWSCredentials;
```

```
import com.amazonaws.auth.AWSStaticCredentialsProvider;
import com.amazonaws.auth.profile.ProfileCredentialsProvider;
import com.amazonaws.services.elasticmapreduce.AmazonElasticMapReduce;
import com.amazonaws.services.elasticmapreduce.AmazonElasticMapReduceClientBuilder;
import com.amazonaws.services.elasticmapreduce.model.*;
public class Main_test { 
  public static void main(String[] args) { 
   AWSCredentials credentials_profile = null; 
   try { 
    credentials_profile = new ProfileCredentialsProvider("default").getCredentials(); 
   } catch (Exception e) { 
    throw new AmazonClientException( 
      "Cannot load credentials from .aws/credentials file. " + 
        "Make sure that the credentials file exists and the profile name is specified 
  within it.", 
      e); 
   } 
   AmazonElasticMapReduce emr = AmazonElasticMapReduceClientBuilder.standard() 
     .withCredentials(new AWSStaticCredentialsProvider(credentials_profile)) 
     .withRegion(Regions.US_WEST_1) 
    .build();
   List<StepConfig> stepConfigs = new ArrayList<StepConfig>(); 
   HadoopJarStepConfig flinkWordCountConf = new HadoopJarStepConfig() 
     .withJar("command-runner.jar") 
     .withArgs("bash", "-c", "flink", "run", "-m", "yarn-cluster", "-yn", "2", 
       "/usr/lib/flink/examples/streaming/WordCount.jar", "--input", "s3://path/to/
input-file.txt", "--output", 
       "s3://path/to/output/"); 
   StepConfig flinkRunWordCountStep = new StepConfig() 
     .withName("Flink add a wordcount step and terminate") 
     .withActionOnFailure("CONTINUE") 
     .withHadoopJarStep(flinkWordCountConf); 
   stepConfigs.add(flinkRunWordCountStep); 
   Application flink = new Application().withName("Flink"); 
   RunJobFlowRequest request = new RunJobFlowRequest() 
     .withName("flink-transient")
```

```
 .withReleaseLabel("emr-5.20.0") 
     .withApplications(flink) 
     .withServiceRole("EMR_DefaultRole") 
     .withJobFlowRole("EMR_EC2_DefaultRole") 
     .withLogUri("s3://path/to/my/logfiles") 
     .withInstances(new JobFlowInstancesConfig() 
       .withEc2KeyName("myEc2Key") 
       .withEc2SubnetId("subnet-12ab3c45") 
       .withInstanceCount(3) 
       .withKeepJobFlowAliveWhenNoSteps(false) 
       .withMasterInstanceType("m4.large") 
       .withSlaveInstanceType("m4.large")) 
     .withSteps(stepConfigs); 
   RunJobFlowResult result = emr.runJobFlow(request); 
   System.out.println("The cluster ID is " + result.toString()); 
  }
}
```
#### Example AWS CLI

Use o subcomando create-cluster para criar um cluster transitório que termina quando o trabalho do Flink é concluído:

```
aws emr create-cluster --release-label emr-5.2.1 \
--name "Flink_Transient" \
--applications Name=Flink \
--configurations file://./configurations.json \
--region us-east-1 \
--log-uri s3://myLogUri \
--auto-terminate
--instance-type m5.xlarge \
--instance-count 2 \
--service-role EMR_DefaultRole_V2 \ 
--ec2-attributes KeyName=<YourKeyName>,InstanceProfile=EMR_EC2_DefaultRole \
--steps Type=CUSTOM_JAR, Jar=command-runner.jar, Name=Flink_Long_Running_Session,\
Args="bash","-c","\"flink run -m yarn-cluster /usr/lib/flink/examples/streaming/
WordCount.jar
--input s3://myBucket/pg11.txt --output s3://myBucket/alice/""
```
## Usar o shell Scala

O shell Scala do Flink para clusters do EMR está configurado somente para iniciar novas sessões do YARN. Você pode usar o shell Scala seguindo o procedimento abaixo.

Usar o shell Flink Scala no nó primário

- 1. Faça login no nó primário com SSH, conforme descrito em [Connect to the primary node with](https://docs.aws.amazon.com/emr/latest/ManagementGuide/emr-connect-master-node-ssh.html)  [SSH.](https://docs.aws.amazon.com/emr/latest/ManagementGuide/emr-connect-master-node-ssh.html)
- 2. Digite o seguinte para iniciar um shell:

No Amazon EMR 5.5.0 e versões posteriores, você pode usar o comando a seguir para iniciar um cluster do Yarn para o shell Scala com um TaskManager.

% flink-scala-shell yarn *1*

Em versões anteriores do Amazon EMR, use:

% /usr/lib/flink/bin/start-scala-shell.sh yarn *1*

Isso inicia o shell Scala do Flink para que você possa usar o Flink interativamente. Assim como com outras interfaces e opções, você pode escalar o valor da opção -n usado no exemplo com base no número de tarefas que você deseja executar a partir do shell.

Para obter mais informações, consulte [Scala REPL](https://ci.apache.org/projects/flink/flink-docs-release-1.10/ops/scala_shell.html) na documentação oficial do Apache Flink.

# Localizar a interface Web do Flink

O Application Master que pertence à aplicação Flink hospeda a interface da Web do Flink. É uma forma alternativa de enviar um JAR como trabalho ou de visualizar o status atual de outros trabalhos. A interface da web do Flink ficará ativa desde que você tenha um sessão do Flink em execução. Se você tiver um trabalho do YARN de execução prolongada já ativo, siga as instruções no tópico [Connect to the primary node with SSH](https://docs.aws.amazon.com/emr/latest/ManagementGuide/emr-connect-master-node-ssh.html) no Guia de gerenciamento do Amazon EMR para conectarse ao YARN ResourceManager. Por exemplo, se você tiver configurado um túnel SSH e ativado um proxy em seu navegador, será possível escolher a conexão do ResourceManager em Conexões na página de detalhes do cluster do EMR.

Lo

#### **Cluster: Development Cluster** Waiting Cluster ready after last step completed. Resource Manager ... (View All) **Connections:**

Depois de encontrar o ResourceManager, selecione a aplicação YARN que está hospedando uma sessão do Flink. Selecione o link na coluna Tracking UI.

# **All Applications**

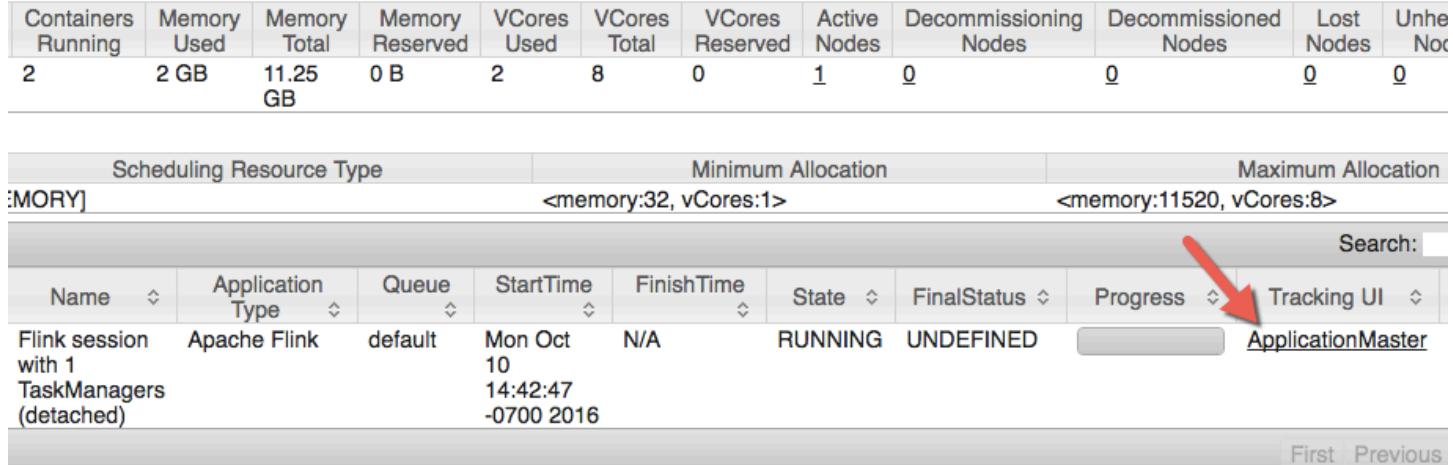

Na interface da web do Flink, você pode visualizar a configuração, enviar seu próprio JAR personalizado como um trabalho ou monitorar os trabalhos em andamento.

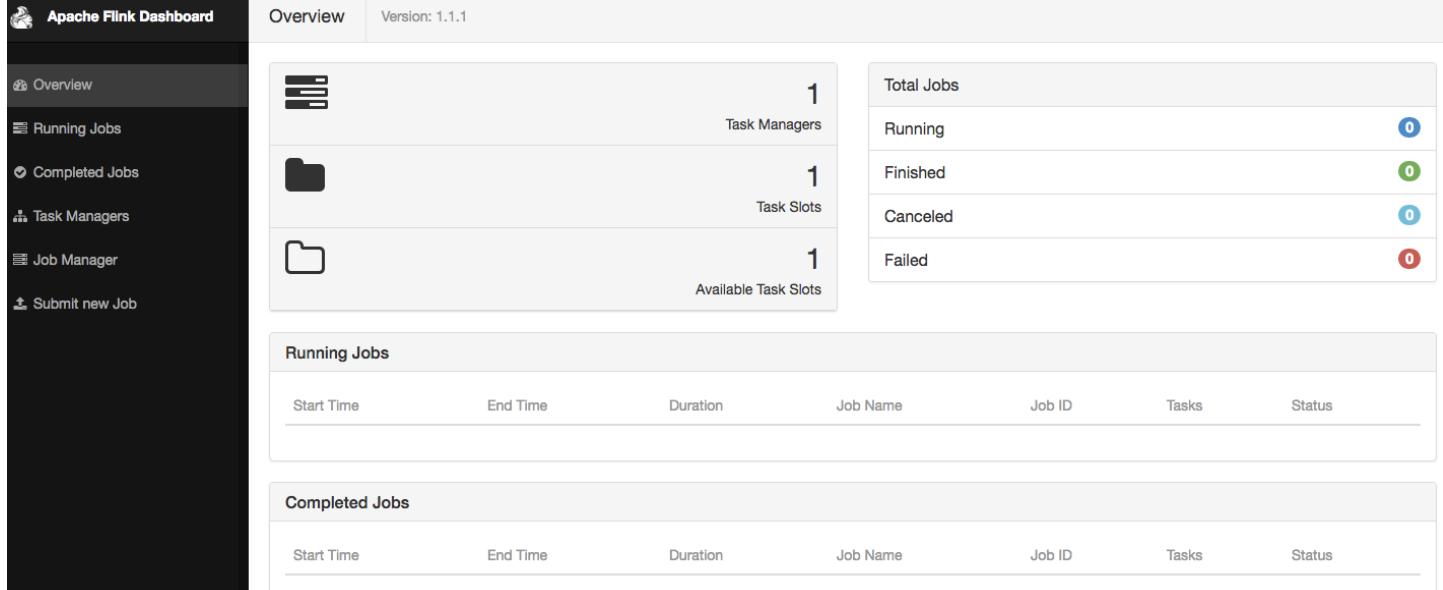

# Escalador automático do Flink

## Visão geral

As versões 6.15.0 e superiores do Amazon EMR oferecem suporte ao escalador automático do Flink. A funcionalidade de escalador automático de trabalhos coleta métricas da execução de trabalhos de streaming do Flink e escala automaticamente os vértices individuais do trabalho. Isso reduz a contrapressão e satisfaz a meta de utilização definida por você.

Para obter mais informações, consulte a seção [Autoscaler](https://nightlies.apache.org/flink/flink-kubernetes-operator-docs-main/docs/custom-resource/autoscaler/) da documentação do Apache Flink Kubernetes Operator.

## Considerações

- O escalador automático do Flink é compatível com o Amazon EMR 6.15.0 e versões superiores.
- O escalador automático do Flink é compatível somente com trabalhos de streaming.
- Só há suporte para o agendador adaptável. Não há suporte para o agendador padrão.
- Recomendamos habilitar o ajuste de escala de clusters para permitir o provisionamento dinâmico de recursos. O Ajuste de Escala Gerenciado do Amazon EMR é preferencial porque a avaliação da métrica ocorre a cada cinco a dez segundos. Nesse intervalo, seu cluster pode se ajustar mais prontamente à mudança nos recursos necessários do cluster.

## Habilitação do escalador automático

Use as etapas a seguir para habilitar o escalador automático do Flink ao criar um cluster do Amazon EMR no EC2.

- 1. No console do Amazon EMR, crie um cluster do EMR.
	- a. Escolha a versão emr-6.15.0 do Amazon EMR ou posterior. Selecione o pacote de aplicações Flink e quaisquer outras aplicações que você queira incluir no cluster.

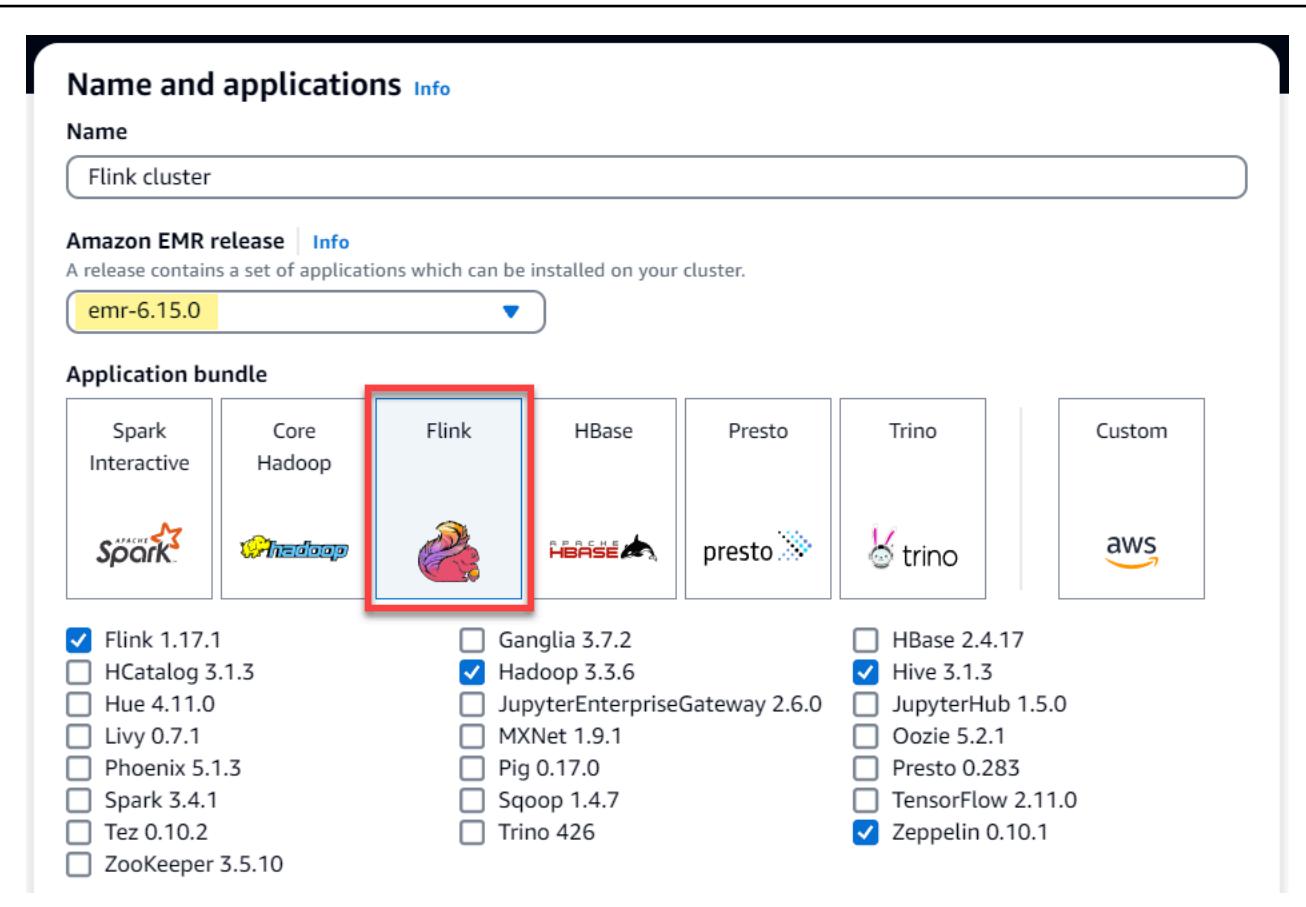

b. Na opção Ajuste de escala e provisionamento de clusters, selecione Usar Ajuste de Escala Gerenciado do EMR.

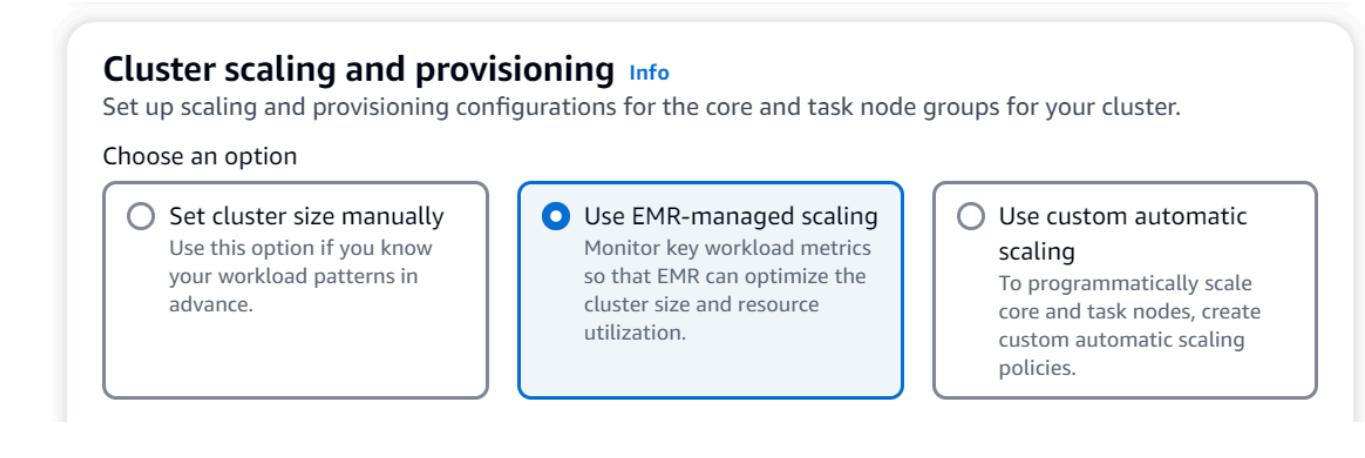

2. Na seção Configurações de software, insira a configuração a seguir para habilitar o escalador automático do Flink. Em cenários de teste, defina o intervalo de decisão, o intervalo da janela de métricas e o intervalo de estabilização para um valor menor de modo que o trabalho tome imediatamente uma decisão de ajuste de escala para facilitar a verificação.

```
 "Classification": "flink-conf", 
   "Properties": { 
     "job.autoscaler.enabled": "true", 
     "jobmanager.scheduler": "adaptive", 
     "job.autoscaler.stabilization.interval": "60s", 
     "job.autoscaler.metrics.window": "60s", 
     "job.autoscaler.decision.interval": "10s", 
     "job.autoscaler.debug.logs.interval": "60s" 
   } 
 }
```
3. Selecione ou defina quaisquer outras configurações da maneira que preferir e crie o cluster habilitado pelo escalador automático do Flink.

## Configurações do escalador automático

Esta seção aborda a maioria das configurações que você pode alterar com base nas suas necessidades específicas.

#### **a** Note

 $\mathbf{I}$ 

Com configurações baseadas em tempo, como time, interval e window, a unidade padrão quando nenhuma unidade é especificada é milissegundos. Portanto, um valor de 30 sem sufixo é igual a 30 milissegundos. Para outras unidades de tempo, inclua o sufixo apropriado de s para segundos, m para minutos ou h para horas.

#### Tópicos

- [Configurações de loop do escalador automático](#page-3619-0)
- [Agregação de métricas e configurações de histórico](#page-3619-1)
- [Configurações no nível do vértice do trabalho](#page-3620-0)
- [Configurações de processamento do backlog](#page-3621-0)
- [Configurações da operação de ajuste de escala](#page-3622-0)

### <span id="page-3619-0"></span>Configurações de loop do escalador automático

O escalador automático busca as métricas do nível do vértice do trabalho para cada intervalo de tempo configurável, converte-as em ações de escala, estima o novo paralelismo do vértice do trabalho e o recomenda ao agendador de trabalhos. As métricas são coletadas somente após o horário de reinício do trabalho e o intervalo de estabilização do cluster.

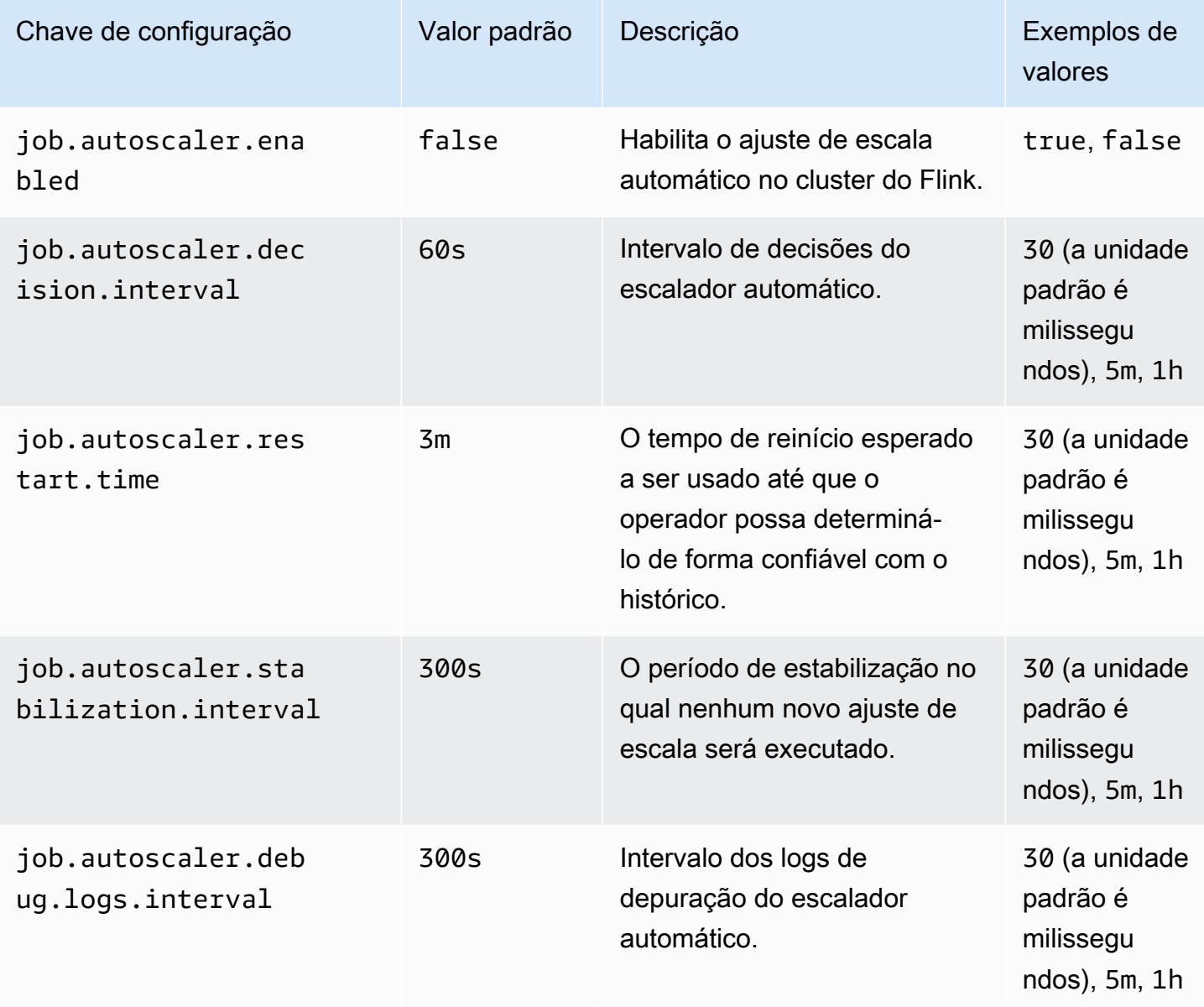

### <span id="page-3619-1"></span>Agregação de métricas e configurações de histórico

O escalador automático busca as métricas, faz a agregação delas ao longo de uma janela deslizante com base no tempo e elas são avaliadas em decisões de ajuste de escala. O histórico de decisões

do ajuste de escala para cada vértice do trabalho é utilizado para estimar novos paralelismos. Eles têm validade baseada na idade e no tamanho do histórico (pelo menos 1).

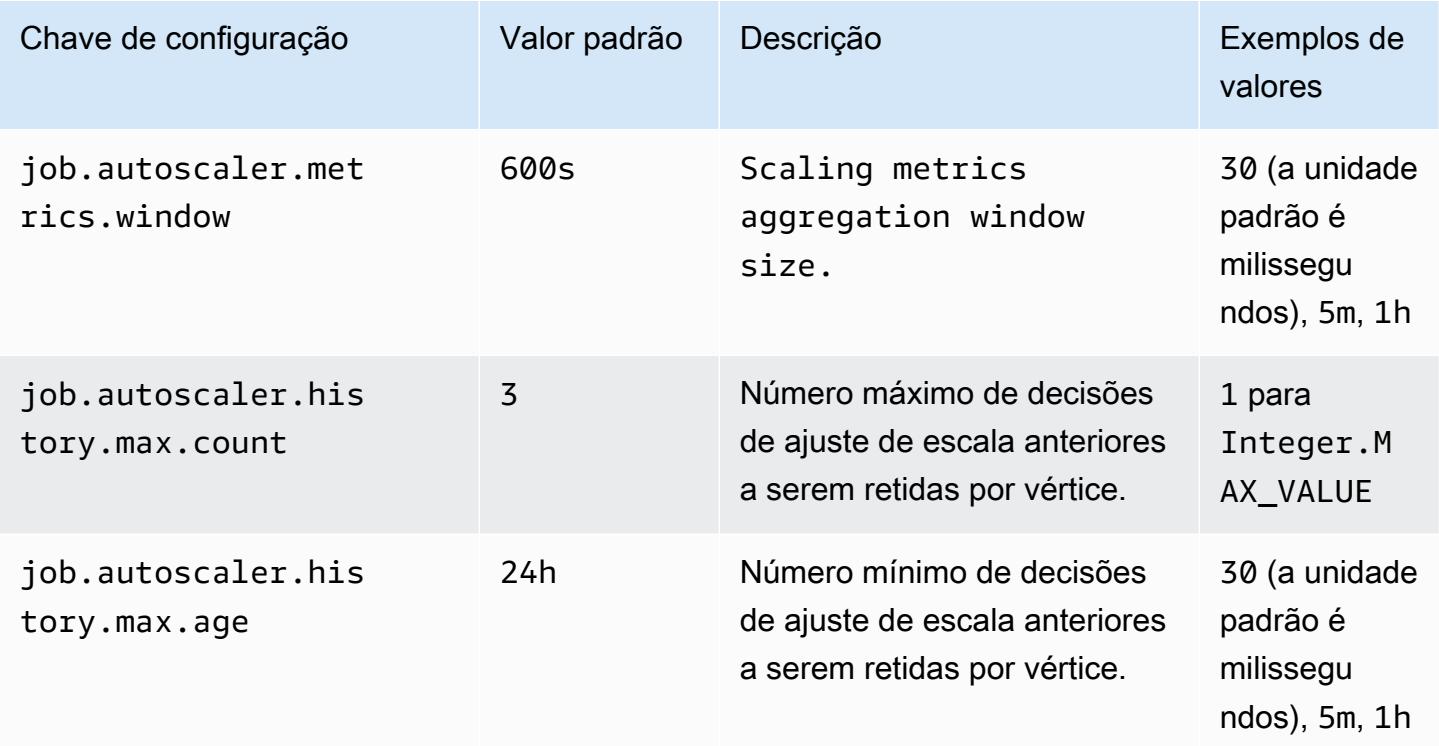

### <span id="page-3620-0"></span>Configurações no nível do vértice do trabalho

O paralelismo de cada vértice do trabalho é modificado com base na utilização de destino e vinculado aos limites mínimo e máximo do paralelismo. Não é recomendável definir uma utilização de destino próxima de 100% (ou seja, valor de 1), e o limite de utilização funciona como um buffer para lidar com as flutuações intermediárias da carga.

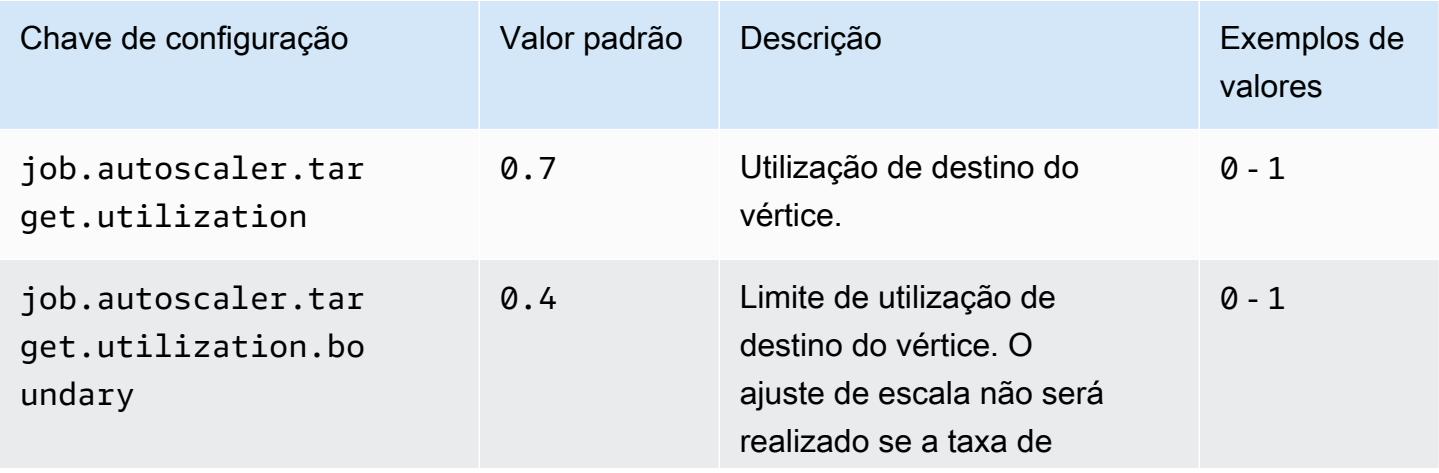

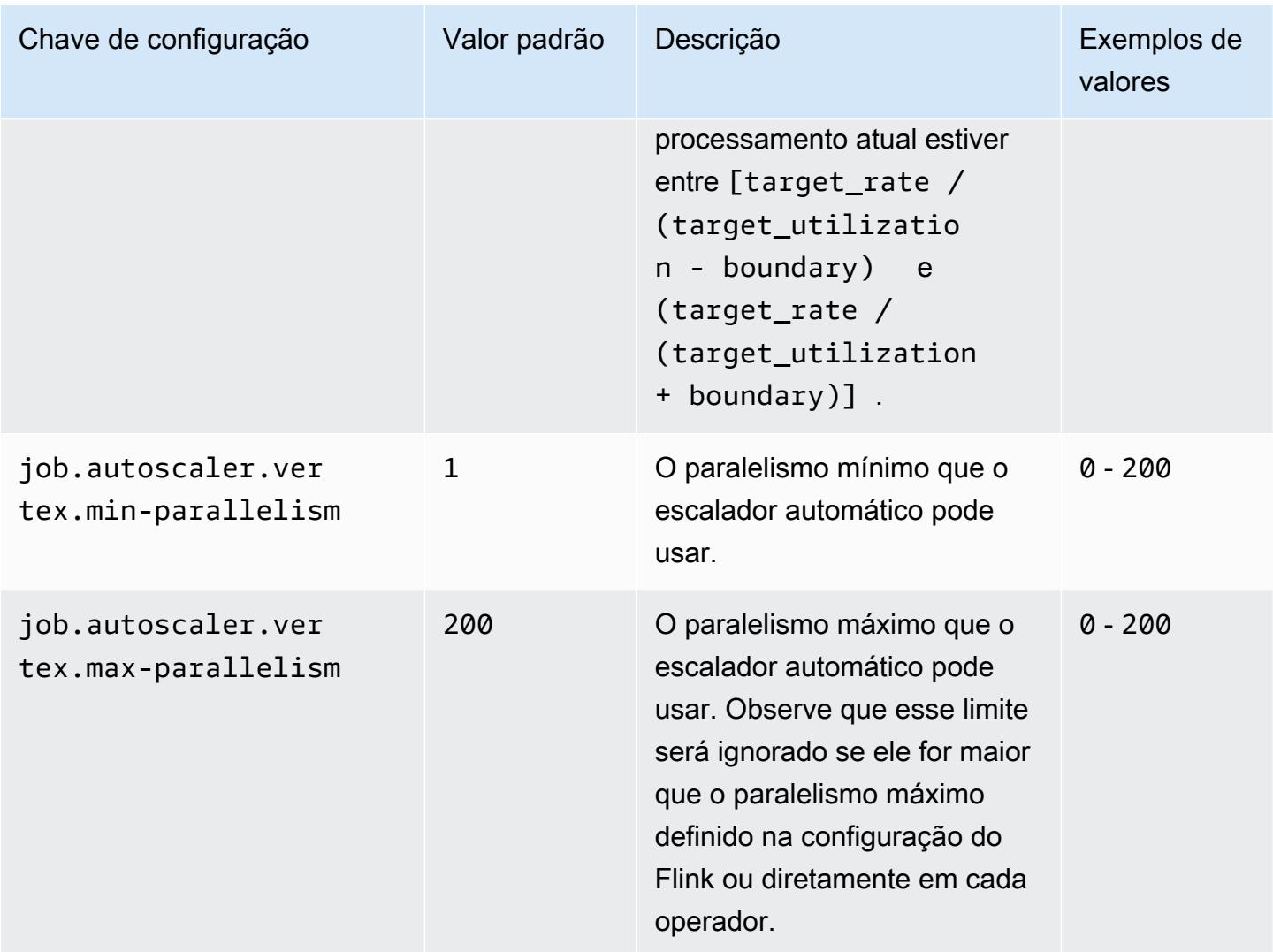

### <span id="page-3621-0"></span>Configurações de processamento do backlog

O vértice do trabalho precisa de recursos extras para lidar com os eventos pendentes, ou backlogs, que se acumulam durante o período da operação de escala. Isso também é conhecido como duração de catch-up. Se o tempo de processamento do backlog exceder o valor de lag threshold configurado, a utilização de destino do vértice do trabalho aumentará para o nível máximo. Isso ajuda a evitar operações desnecessárias de ajuste de escala durante o processamento do backlog.

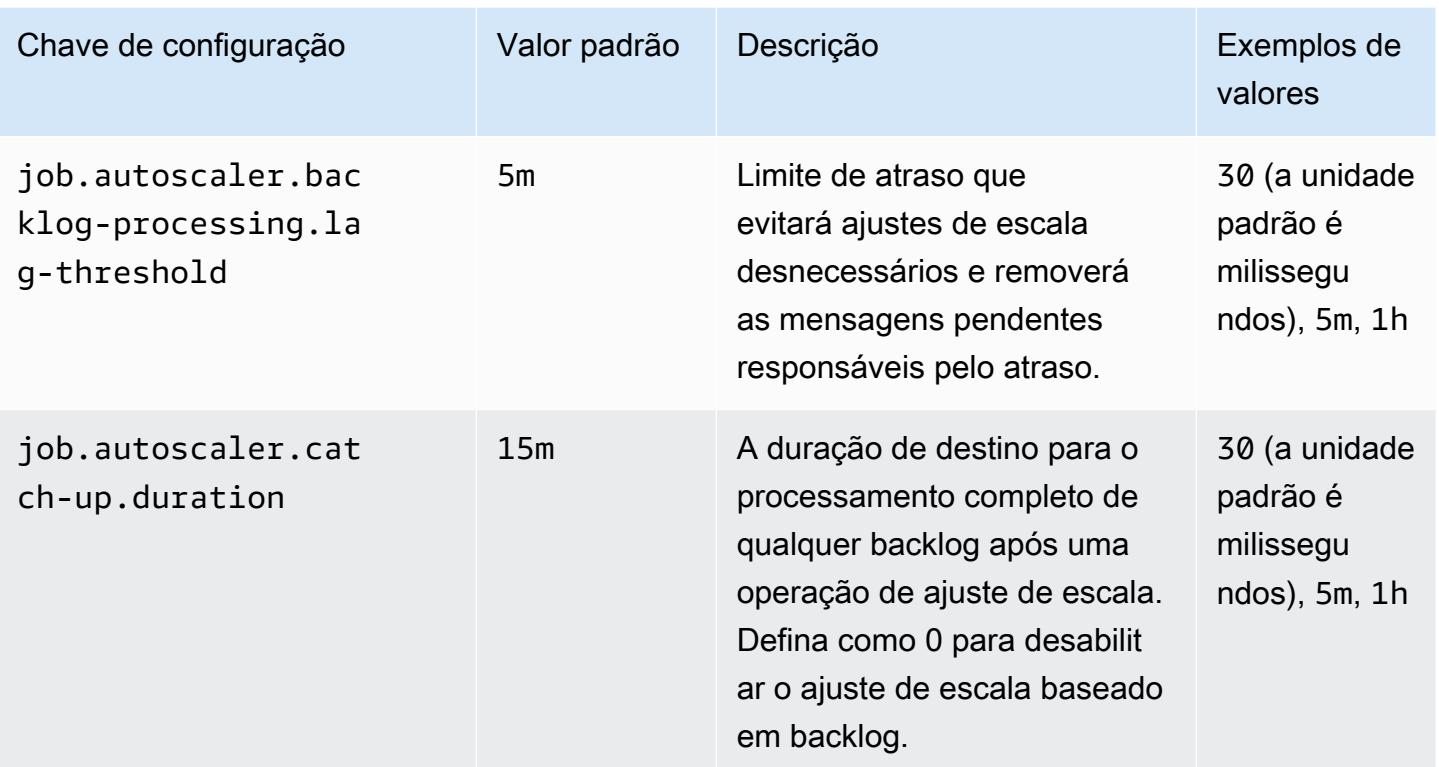

### <span id="page-3622-0"></span>Configurações da operação de ajuste de escala

O escalador automático não executa a operação de redução vertical de escala imediatamente após uma operação de aumento vertical de escala dentro do período de carência. Isso evita ciclos desnecessários de operações de aumento e redução vertical de escala causados por flutuações temporárias de carga.

Podemos usar a taxa de operação de redução vertical de escala para diminuir gradualmente o paralelismo e liberar recursos que atendam a picos de carga temporários. Isso também ajuda a evitar operações secundárias desnecessárias de aumento vertical de escala após uma grande operação de redução vertical de escala.

Podemos detectar uma operação ineficaz de aumento vertical de escala com base no histórico anterior de decisões de ajuste de escala de vértices de trabalho para evitar mais alterações no paralelismo.

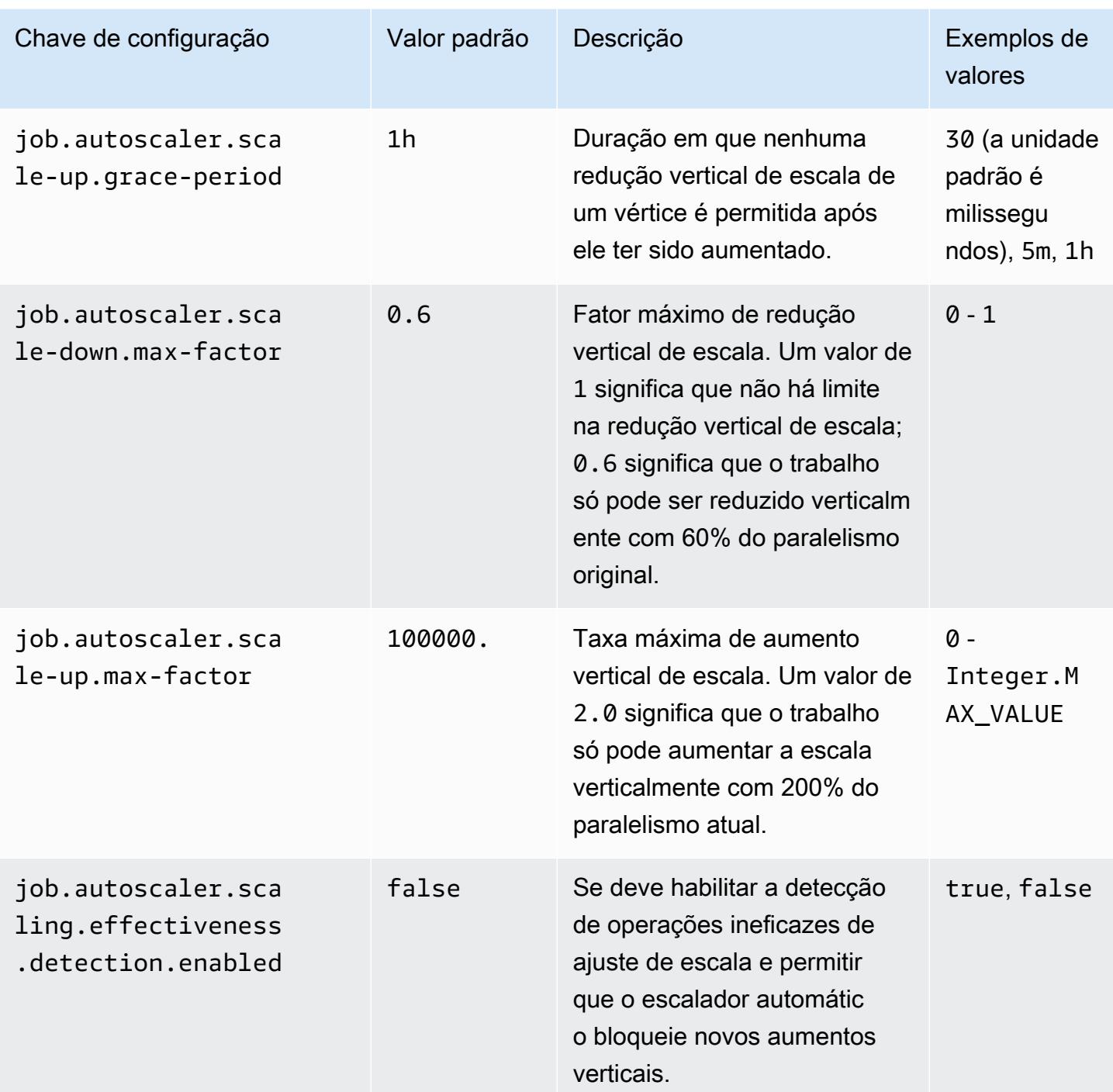

# Otimização dos tempos de reinício dos trabalhos para operações de recuperação e ajuste de escala de tarefas

Quando uma tarefa falha ou ocorre uma operação de ajuste de escala, o Flink tenta reexecutar a tarefa com base no último ponto de verificação concluído. O processo de reinicialização pode levar um minuto ou mais para ser executado, dependendo do tamanho do estado do ponto de verificação e do número de tarefas paralelas. Durante o período de reinicialização, as tarefas de backlog podem se acumular para o trabalho. No entanto, existem algumas maneiras de o Flink otimizar a velocidade de recuperação e reinicialização dos gráficos de execução para melhorar a estabilidade do trabalho.

Esta página descreve algumas maneiras que o Flink no Amazon EMR pode usar para melhorar o tempo de reinício de trabalhos durante as operações de recuperação ou ajuste de escala de tarefas.

#### Tópicos

- [Recuperação local de tarefas](#page-3624-0)
- [Ponto de verificação incremental genérico baseado em logs](#page-3625-0)
- [Recuperação refinada](#page-3626-0)
- [Mecanismo de reinício combinado no agendador adaptável](#page-3627-0)

## <span id="page-3624-0"></span>Recuperação local de tarefas

#### **a** Note

A recuperação local de tarefas é compatível com o Amazon EMR 6.0.0 e versões superiores.

Com os pontos de verificação do Flink, cada tarefa produz um snapshot do próprio estado que o Flink grava em um armazenamento distribuído, como o Amazon S3. Em casos de recuperação, as tarefas restauram o estado no armazenamento distribuído. O armazenamento distribuído oferece tolerância a falhas e pode redistribuir o estado durante o reajuste de escala por ser acessível a todos os nós.

No entanto, um armazenamento distribuído remoto também tem uma desvantagem: todas as tarefas devem ler seu estado de um local remoto na rede. Isso pode resultar em tempos de recuperação longos para estados grandes durante operações de recuperação ou ajuste de escala de tarefas.

Esse problema de tempo de recuperação longo é resolvido pela recuperação local de tarefas. As tarefas gravam seu estado no ponto de verificação em um armazenamento secundário local para a tarefa, como em um disco local. Elas também armazenam seu estado no armazenamento principal, ou no Amazon S3, no nosso caso. Durante a recuperação, o agendador programa as tarefas no mesmo gerenciador de tarefas em que elas foram executadas anteriormente, para que possam se

recuperar do armazenamento de estado local em vez de ler do armazenamento de estado remoto. Para obter mais informações, consulte [Task-Local Recovery](https://nightlies.apache.org/flink/flink-docs-master/docs/ops/state/large_state_tuning/#task-local-recovery) na Documentação do Apache Flink.

Nossos testes de benchmark com exemplos de trabalhos mostraram que o tempo de recuperação foi reduzido de minutos para alguns segundos com a recuperação local da tarefa ativada.

Para habilitar a recuperação local de tarefas, defina as configurações a seguir no seu arquivo flink-conf.yaml. Especifique o valor do intervalo do ponto de verificação em milissegundos.

```
 state.backend.local-recovery: true 
 state.backend: hasmap or rocksdb
 state.checkpoints.dir: s3://storage-location-bucket-path/checkpoint 
 execution.checkpointing.interval: 15000
```
### <span id="page-3625-0"></span>Ponto de verificação incremental genérico baseado em logs

**a** Note

Os pontos de verificação incrementais genéricos baseados em logs são compatíveis com o Amazon EMR 6.10.0 e versões superiores.

O recurso de ponto de verificação incremental genérico baseado em logs foi adicionado ao Flink 1.16 para melhorar a velocidade dos pontos de verificação. Um intervalo de ponto de verificação mais rápido costuma resultar em uma redução do trabalho de recuperação porque menos eventos precisam ser reprocessados após a recuperação. Para obter mais informações, consulte [Improving](https://flink.apache.org/2022/05/30/improving-speed-and-stability-of-checkpointing-with-generic-log-based-incremental-checkpoints/) [speed and stability of checkpointing with generic log-based incremental checkpoints](https://flink.apache.org/2022/05/30/improving-speed-and-stability-of-checkpointing-with-generic-log-based-incremental-checkpoints/) no blog do Apache Flink.

Com exemplos de trabalhos, nossos testes de comparação mostraram que o tempo do ponto de verificação foi reduzido de minutos para alguns segundos com o ponto de verificação incremental genérico baseado em logs.

Para habilitar os pontos de verificação incrementais genéricos baseados em logs, defina as configurações a seguir no seu arquivo flink-conf.yaml. Especifique o valor do intervalo do ponto de verificação em milissegundos.

```
 state.backend.changelog.enabled: true 
 state.backend.changelog.storage: filesystem 
 dstl.dfs.base-path: s3://bucket-path/changelog
```

```
 state.backend.local-recovery: true 
 state.backend: rocksdb 
 state.checkpoints.dir: s3://bucket-path/checkpoint 
 execution.checkpointing.interval: 15000
```
## <span id="page-3626-0"></span>Recuperação refinada

#### **a** Note

O suporte à recuperação refinada do agendador padrão está disponível no Amazon EMR 6.0.0 e versões superiores. O suporte à recuperação refinada no agendador adaptável está disponível no Amazon EMR 6.15.0 e versões superiores.

Quando uma tarefa falha durante a execução, o Flink redefine todo o gráfico de execução e aciona a reexecução completa com base no último ponto de verificação concluído. Isso é mais caro do que apenas reexecutar as tarefas que falharam. A recuperação refinada reinicia somente o componente conectado ao pipeline da tarefa que falhou. No exemplo a seguir, o gráfico do trabalho tem cinco vértices (de A a E). É feito o pipeline de todas as conexões entre os vértices com distribuição pontual, e o parallelism.default do trabalho é definido como 2.

#### A # B # C # D # E

Neste exemplo, há um total de dez tarefas em execução. O primeiro pipeline (de a1 a e1) é executado em um TaskManager (TM1) e o segundo pipeline (de a2 a e2) é executado em outro TaskManager (TM2).

a1 # b1 # c1 # d1 # e1 a2 # b2 # c2 # d2 # e2

Há dois componentes conectados por pipeline: a1 # e1 e a2 # e2. Se TM1 ou TM2 falhar, a falha afetará somente as cinco tarefas no pipeline em que TaskManager estava em execução. A estratégia de reinicialização só inicia o componente do pipeline afetado.

A recuperação refinada funciona somente com trabalhos perfeitamente paralelos do Flink. Não é compatível com operações de keyBy() ou redistribute(). Para obter mais informações, consulte [FLIP-1: Fine Grained Recovery from Task Failures](https://cwiki.apache.org/confluence/display/FLINK/FLIP-1%3A+Fine+Grained+Recovery+from+Task+Failures) no projeto Jira Flink Improvement Proposal.

Para habilitar a recuperação refinada, defina as configurações a seguir no seu arquivo flinkconf.yaml.

```
jobmanager.execution.failover-strategy: region 
restart-strategy: exponential-delay or fixed-delay
```
### <span id="page-3627-0"></span>Mecanismo de reinício combinado no agendador adaptável

#### **a** Note

O mecanismo de reinício combinado no agendador adaptável é compatível com o Amazon EMR 6.15.0 e versões superiores.

O agendador adaptável pode ajustar o paralelismo do trabalho com base nos slots disponíveis. Ele reduz automaticamente o paralelismo se não houver slots suficientes disponíveis para atender ao paralelismo do trabalho configurado. Se novos slots ficarem disponíveis, o trabalho aumentará a escala verticalmente mais uma vez para o paralelismo do trabalho configurado. Um agendador adaptável evita o tempo de inatividade no trabalho quando não há recursos suficientes disponíveis. Esse é o agendador compatível com o escalador automático do Flink. Recomendamos o agendador adaptável com o Flink no Amazon EMR por esses motivos. No entanto, os agendadores adaptáveis podem fazer várias reinicializações em um curto período; uma reinicialização para cada novo recurso adicionado. Isso pode levar a uma queda na performance do trabalho.

Com o Amazon EMR 6.15.0 e versões superiores, o Flink tem um mecanismo de reinício combinado no agendador adaptável que abre uma janela de reinicialização quando o primeiro recurso é adicionado e aguarda pelo intervalo configurado da janela do padrão de um minuto. Ele executa uma única reinicialização quando há recursos suficientes disponíveis para executar o trabalho com o paralelismo configurado ou quando o intervalo expira.

Com os exemplos de trabalhos, nossos testes de comparação mostraram que esse recurso processa 10% a mais dos registros do que o comportamento padrão ao usar o agendador adaptável e o escalador automático do Flink.

Para habilitar o mecanismo de reinício combinado, defina as configurações a seguir no seu arquivo flink-conf.yaml.

```
jobmanager.adaptive-scheduler.combined-restart.enabled: true 
jobmanager.adaptive-scheduler.combined-restart.window-interval: 1m
```
# Usar trabalhos do Flink pelo Zeppelin no Amazon EMR

## Introdução

O Amazon EMR 6.10.0 e versões posteriores oferecem suporte à integração de [Apache Zeppelin](#page-5713-0) com o Apache Flink. É possível enviar trabalhos do Flink de forma interativa por meio dos cadernos Zeppelin. Com o intérprete Flink, é possível executar consultas do Flink, definir trabalhos em lote e de transmissão do Flink e visualizar a saída nos cadernos Zeppelin. O intérprete Flink foi desenvolvido com base na API REST do Flink. Isso possibilita acessar e manipular trabalhos do Flink de dentro do ambiente Zeppelin para realizar processamento e análise de dados em tempo real.

Há quatro subintérpretes no intérprete Flink. Eles servem a outras finalidades, mas estão todos na JVM e compartilham os mesmos pontos de entrada pré-configurados do Flink (ExecutionEnviroment, StreamExecutionEnvironment, BatchTableEnvironment, StreamTableEnvironment). Os intérpretes são estes:

- %flink: cria ExecutionEnvironment, StreamExecutionEnvironment, BatchTableEnvironment, StreamTableEnvironment e fornece um ambiente Scala
- %flink.pyflink: fornece um ambiente Python
- *Sflink.ssql: fornece um ambiente SQL de transmissão*
- %flink.bsql: fornece um ambiente SQL em lote

## <span id="page-3628-0"></span>Pré-requisitos

- A integração do Zeppelin com o Flink é compatível com clusters criados com o Amazon EMR 6.10.0 e versões posteriores.
- Para visualizar as interfaces Web hospedadas em clusters do EMR conforme necessário para essas etapas, é necessário configurar um túnel SSH para permitir o acesso de entrada. Para obter mais informações, consulte [Configure proxy settings to view websites hosted on the primary node.](https://docs.aws.amazon.com/emr/latest/ManagementGuide/emr-connect-master-node-proxy.html)

## Configurar o Zeppelin-Flink em um cluster do EMR

Realize as etapas a seguir para configurar o Apache Flink no Apache Zeppelin para ser executado em um cluster do EMR:

1. Crie um novo cluster pelo console do Amazon EMR. Selecione a versão emr-6.10.0 ou posterior do Amazon EMR. Em seguida, escolha personalizar seu pacote de aplicações com a opção Personalizado. Inclua, no mínimo, Flink, Hadoop e Zeppelin no pacote.

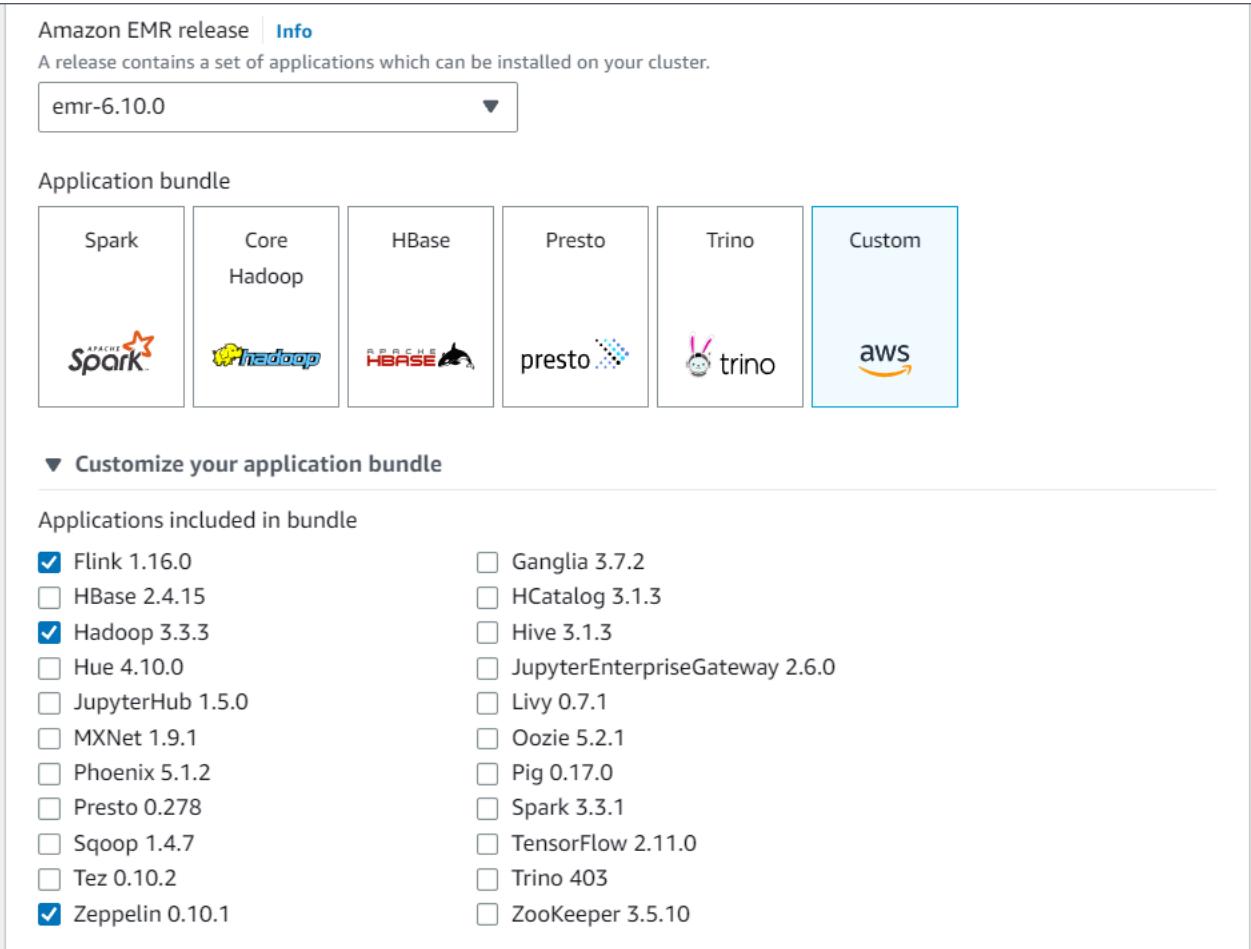

- 2. Crie o resto do cluster com as configurações de sua preferência.
- 3. Quando o cluster estiver em execução, selecione o cluster no console para visualizar os detalhes e abra a guia Aplicações. Selecione Zeppelin na seção Interfaces de usuário da aplicação para abrir a interface da Web do Zeppelin. Configure o acesso à interface da Web do Zeppelin com um túnel SSH para o nó primário e uma conexão proxy, conforme descrito em [Pré](#page-3628-0)[requisitos](#page-3628-0).

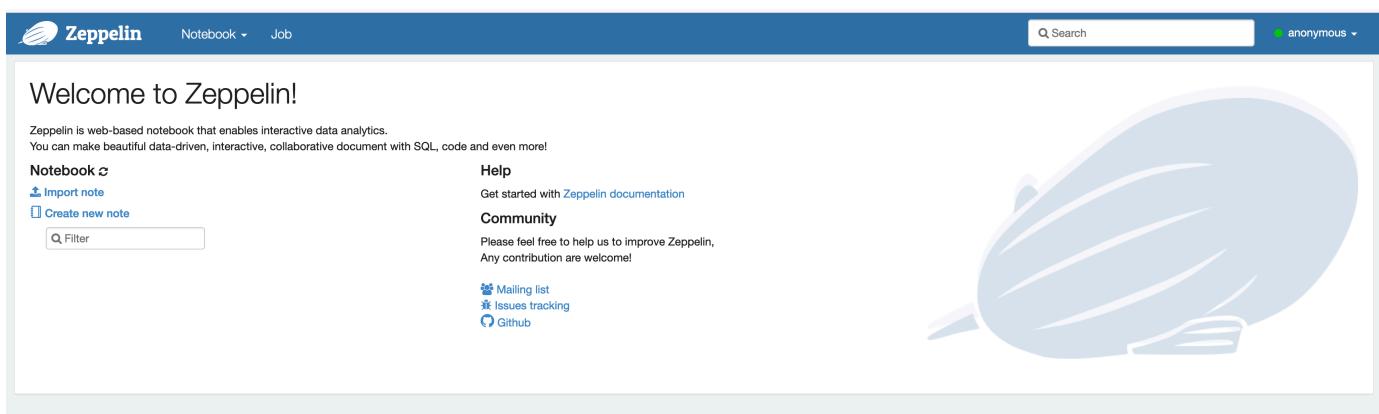

4. Agora, você pode criar uma nova nota em um caderno do Zeppelin usando o Flink como intérprete padrão.

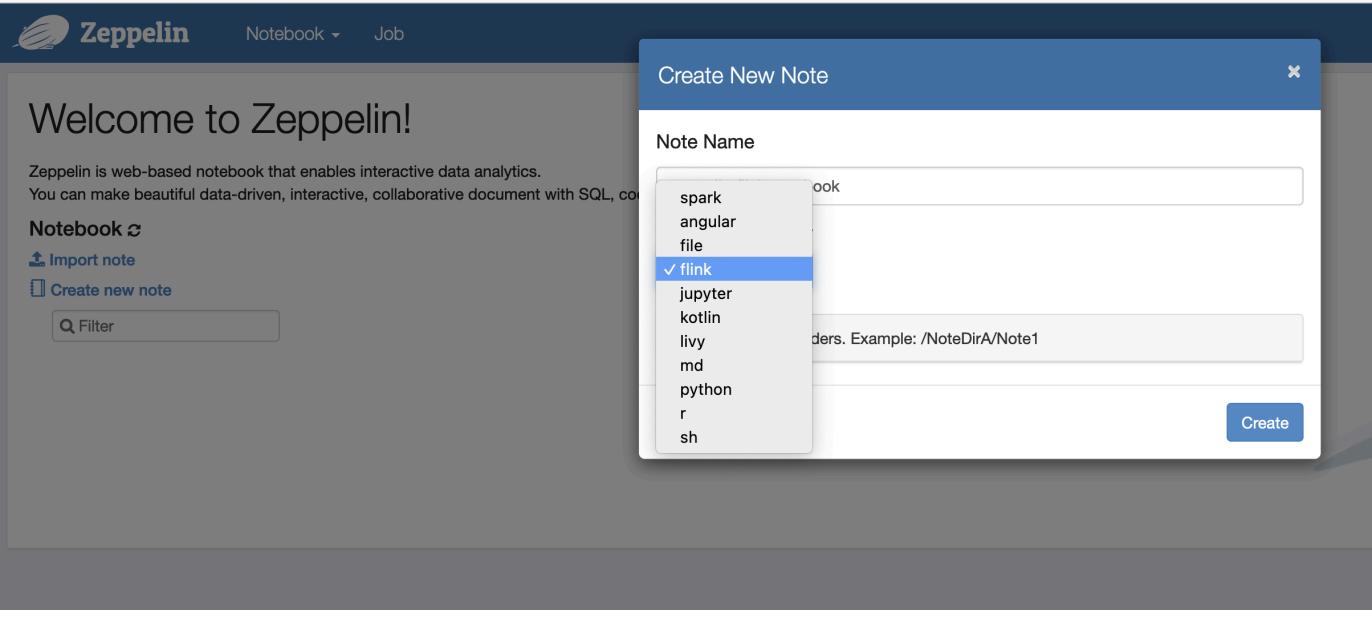

5. Consulte os exemplos de código a seguir que demonstram como executar trabalhos do Flink em um caderno do Zeppelin.

Executar trabalhos do Flink com o Zeppelin-Flink em um cluster do EMR

• Exemplo 1, Flink Scala

```
a) WordCount Exemplo de Batch (SCALA)
```

```
%flink
```
val data = benv.fromElements("hello world", "hello flink", "hello hadoop")

```
data.flatMap(line \implies line.split("\\S")).map(w = > (w, 1))
                .groupBy(0) 
                .sum(1) 
                .print()
```
b) WordCount Exemplo de streaming (SCALA)

```
%flink
val data = senv.fromElements("hello world", "hello flink", "hello hadoop")
data.flatMap(line \implies line.split("\\S")).map(w \implies (w, 1))
  kevBy(0) .sum(1) 
   .print
senv.execute()
```
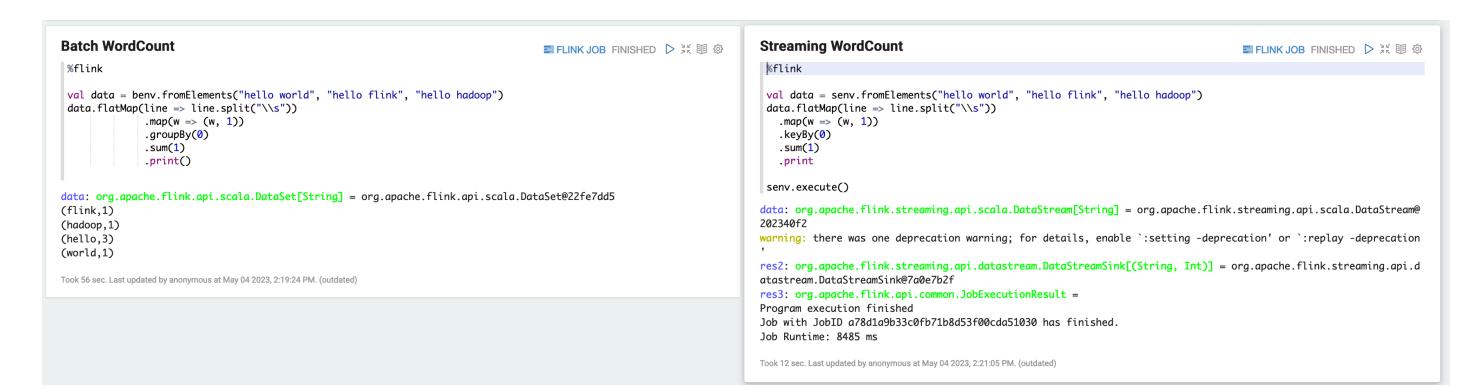

• Exemplo 2, Flink Streaming SQL

```
%flink.ssql
SET 'sql-client.execution.result-mode' = 'tableau';
SET 'table.dml-sync' = 'true';
SET 'execution.runtime-mode' = 'streaming';
create table dummy_table ( 
   id int, 
   data string
) with ( 
   'connector' = 'filesystem', 
   'path' = 's3://s3-bucket/dummy_table', 
   'format' = 'csv'
```
Took 20 sec. Last updated by anonymous at May 04 2023, 3:07:03 PM. (outdated)

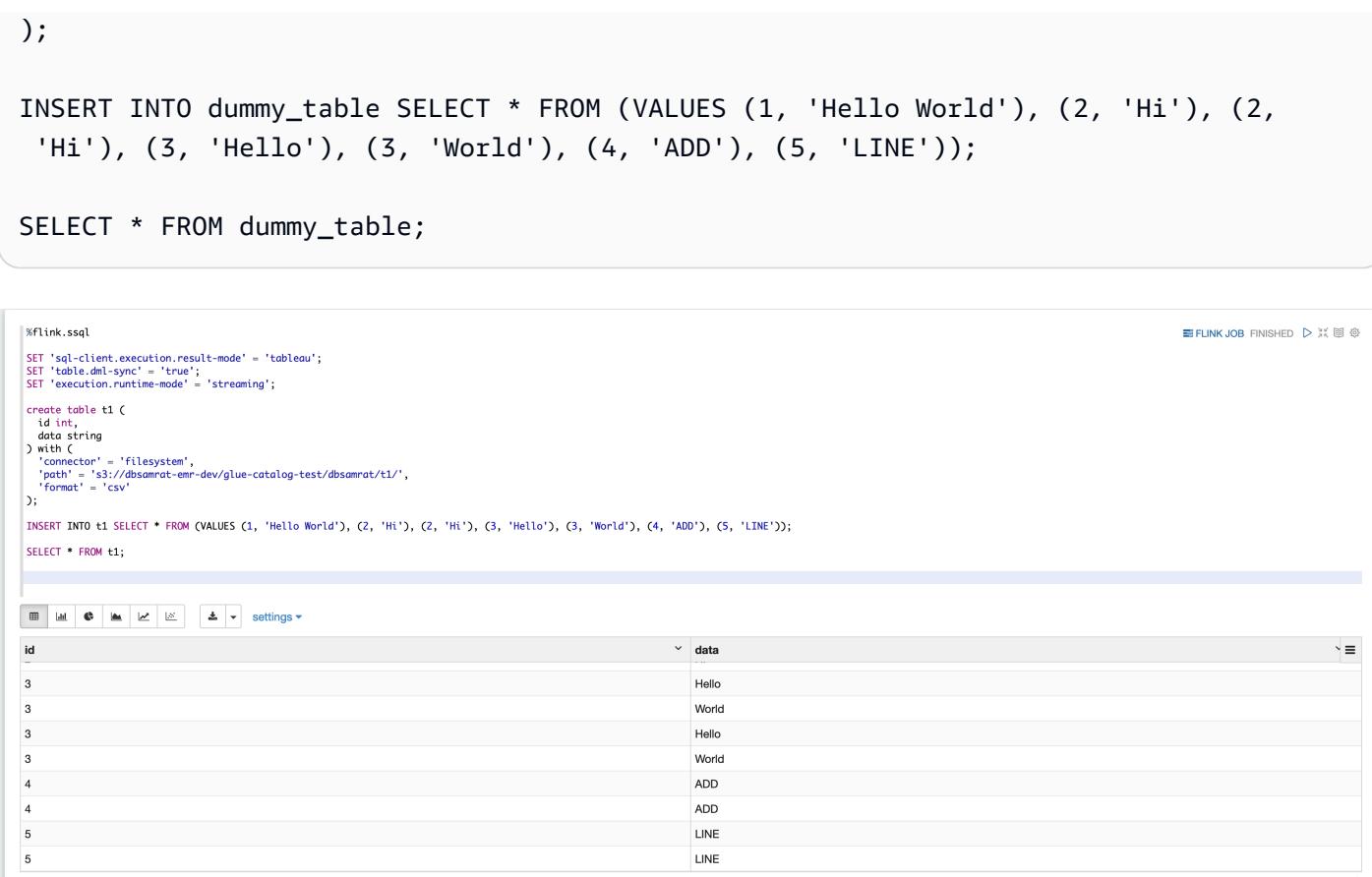

• Exemplo 3, Pyflink. Observe que você deve carregar seu próprio arquivo de texto de amostra nomeado word.txt para seu bucket do S3.

```
%flink.pyflink
import argparse
import logging
import sys
from pyflink.common import Row
from pyflink.table import (EnvironmentSettings, TableEnvironment, TableDescriptor, 
  Schema, 
                            DataTypes, FormatDescriptor)
from pyflink.table.expressions import lit, col
from pyflink.table.udf import udtf
def word_count(input_path, output_path): 
     t_env = TableEnvironment.create(EnvironmentSettings.in_streaming_mode()) 
     # write all the data to one file 
     t_env.get_config().set("parallelism.default", "1")
```

```
 # define the source 
    if input_path is not None: 
        t_env.create_temporary_table( 
             'source', 
            TableDescriptor.for_connector('filesystem') 
                             .schema(Schema.new_builder() 
                                     .column('word', DataTypes.STRING()) 
                                    .build() .option('path', input_path) 
                             .format('csv') 
                            .build() tab = t_env.from_path('source') 
    else: 
        print("Executing word_count example with default input data set.") 
        print("Use --input to specify file input.") 
        tab = t_env.from_elements(map(lambda i: (i,), word_count_data), 
                                    DataTypes.ROW([DataTypes.FIELD('line', 
 DataTypes.STRING())])) 
    # define the sink 
    if output_path is not None: 
        t_env.create_temporary_table( 
             'sink', 
            TableDescriptor.for_connector('filesystem') 
                             .schema(Schema.new_builder() 
                                     .column('word', DataTypes.STRING()) 
                                     .column('count', DataTypes.BIGINT()) 
                                    .build() .option('path', output_path) 
                             .format(FormatDescriptor.for_format('canal-json') 
                                    .build().buid() else: 
        print("Printing result to stdout. Use --output to specify output path.") 
        t_env.create_temporary_table( 
             'sink', 
            TableDescriptor.for_connector('print') 
                             .schema(Schema.new_builder() 
                                     .column('word', DataTypes.STRING()) 
                                     .column('count', DataTypes.BIGINT()) 
                                    .build().buid()
```

```
 @udtf(result_types=[DataTypes.STRING()]) 
     def split(line: Row): 
         for s in line[0].split(): 
             yield Row(s) 
     # compute word count 
     tab.flat_map(split).alias('word') \ 
        .group_by(col('word')) \ 
       .select(col('word'), lit(1).count) \setminus .execute_insert('sink') \ 
        .wait()
logging.basicConfig(stream=sys.stdout, level=logging.INFO, format="%(message)s")
word_count("s3://s3_bucket/word.txt", "s3://s3_bucket/demo_output.txt")
```
1. Escolha TRABALHO DO FLINK na interface do usuário do Zeppelin para acessar e visualizar a interface do usuário Web do Flink.

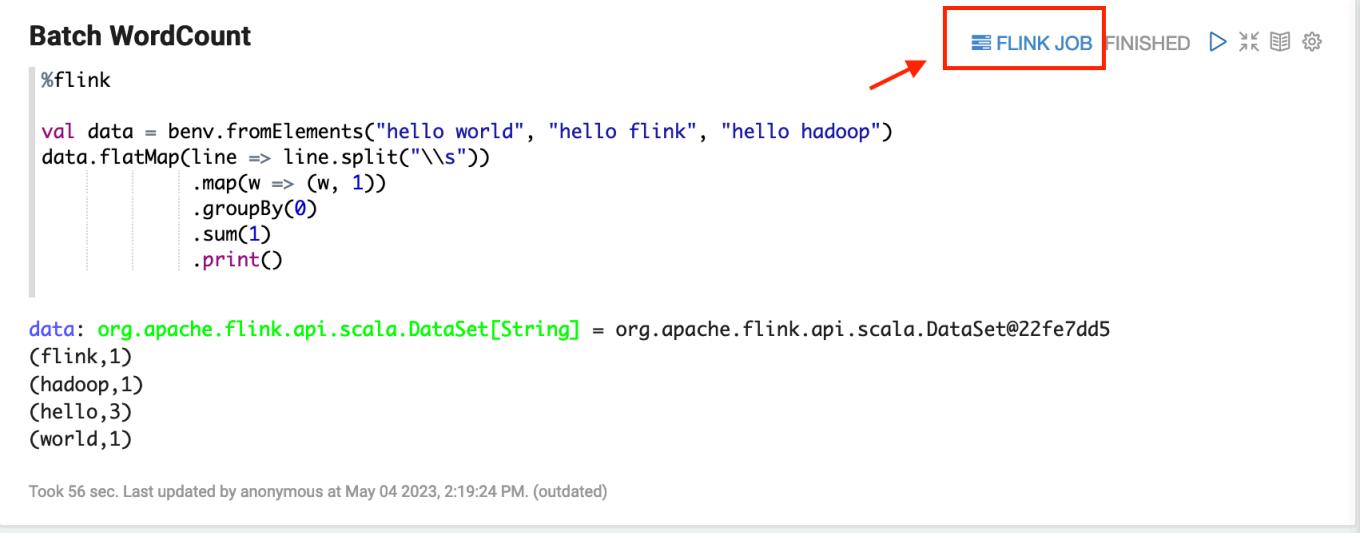

2. Escolher TRABALHO DO FLINK encaminhará o console Web do Flink para outra guia do navegador.

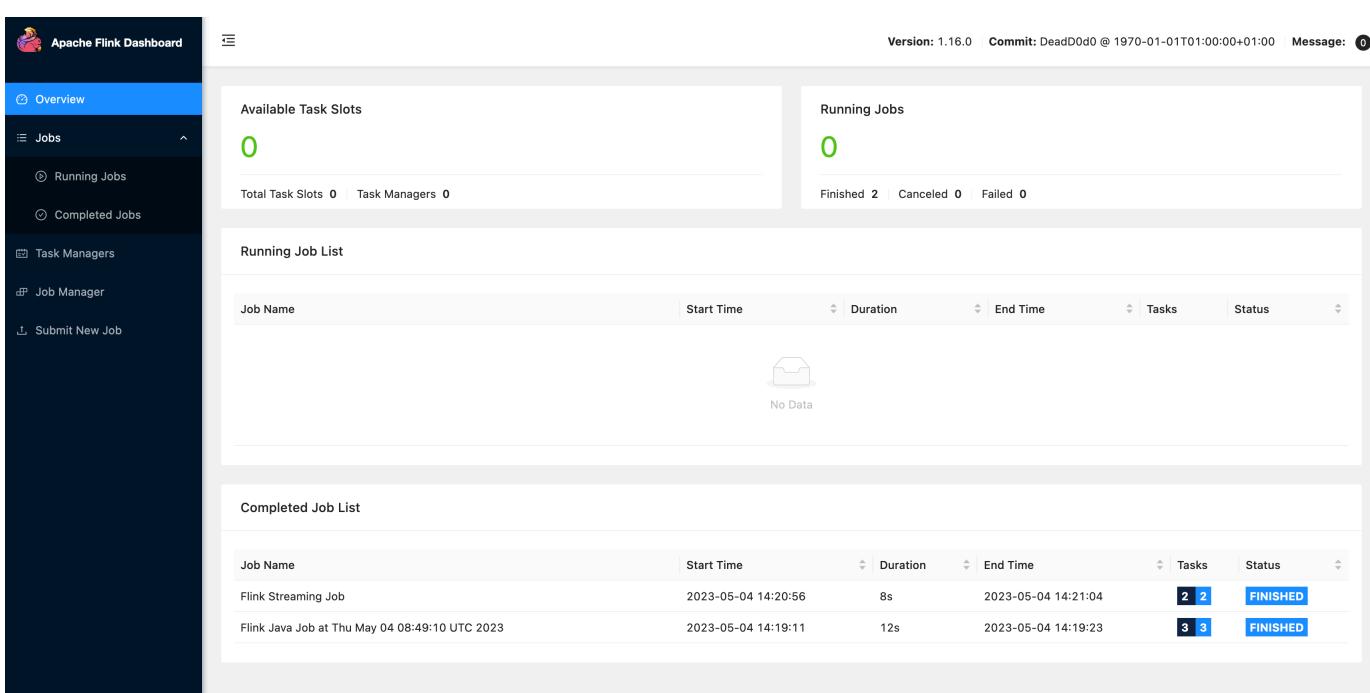

## Histórico de versões do Flink

A tabela a seguir informa a versão do Flink incluída em cada versão do Amazon EMR, junto com os componentes instalados com a aplicação. Para obter as versões dos componentes em cada versão, consulte a seção Versão de componentes da sua versão em [Versões 7.x do Amazon EMR,](#page-22-0) [Versões](#page-85-0) [de lançamento 6.x do Amazon EMR](#page-85-0) ou [Versões de lançamento 5.x do Amazon EMR](#page-1048-0).

Informações de versão do Flink

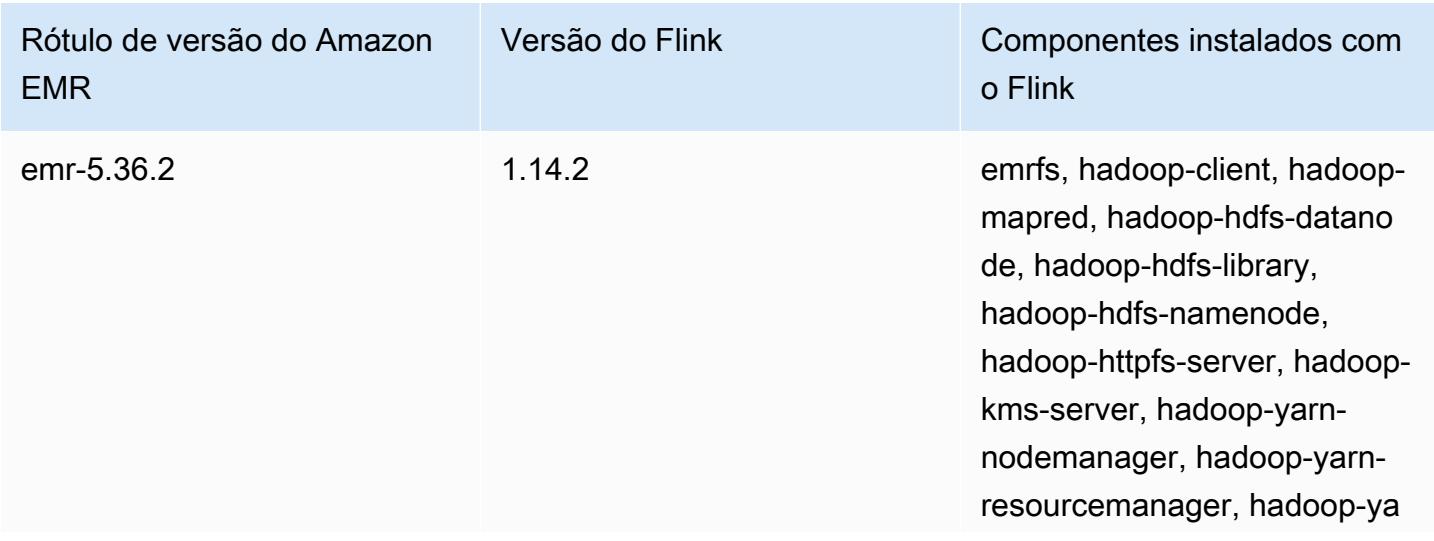
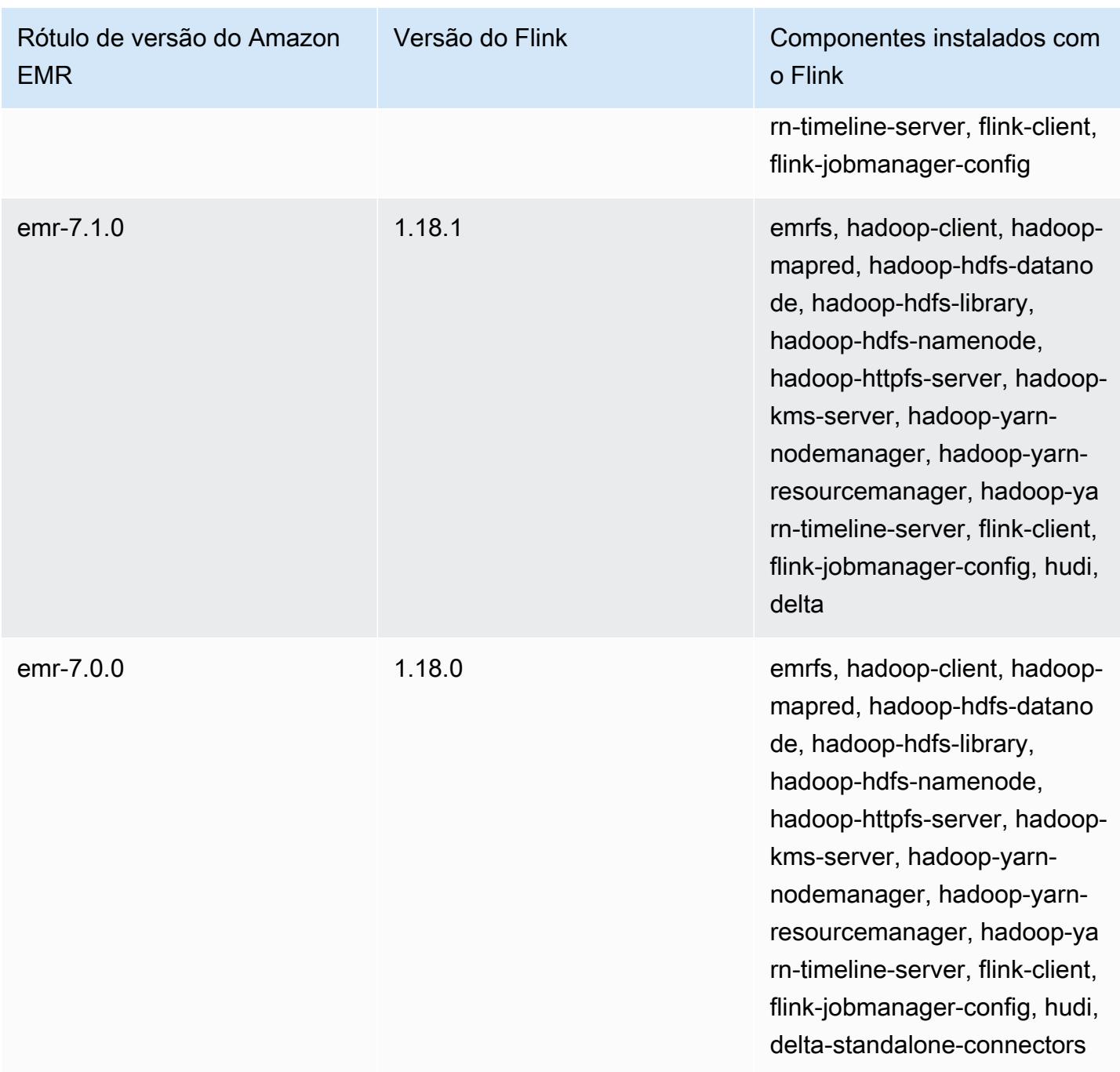

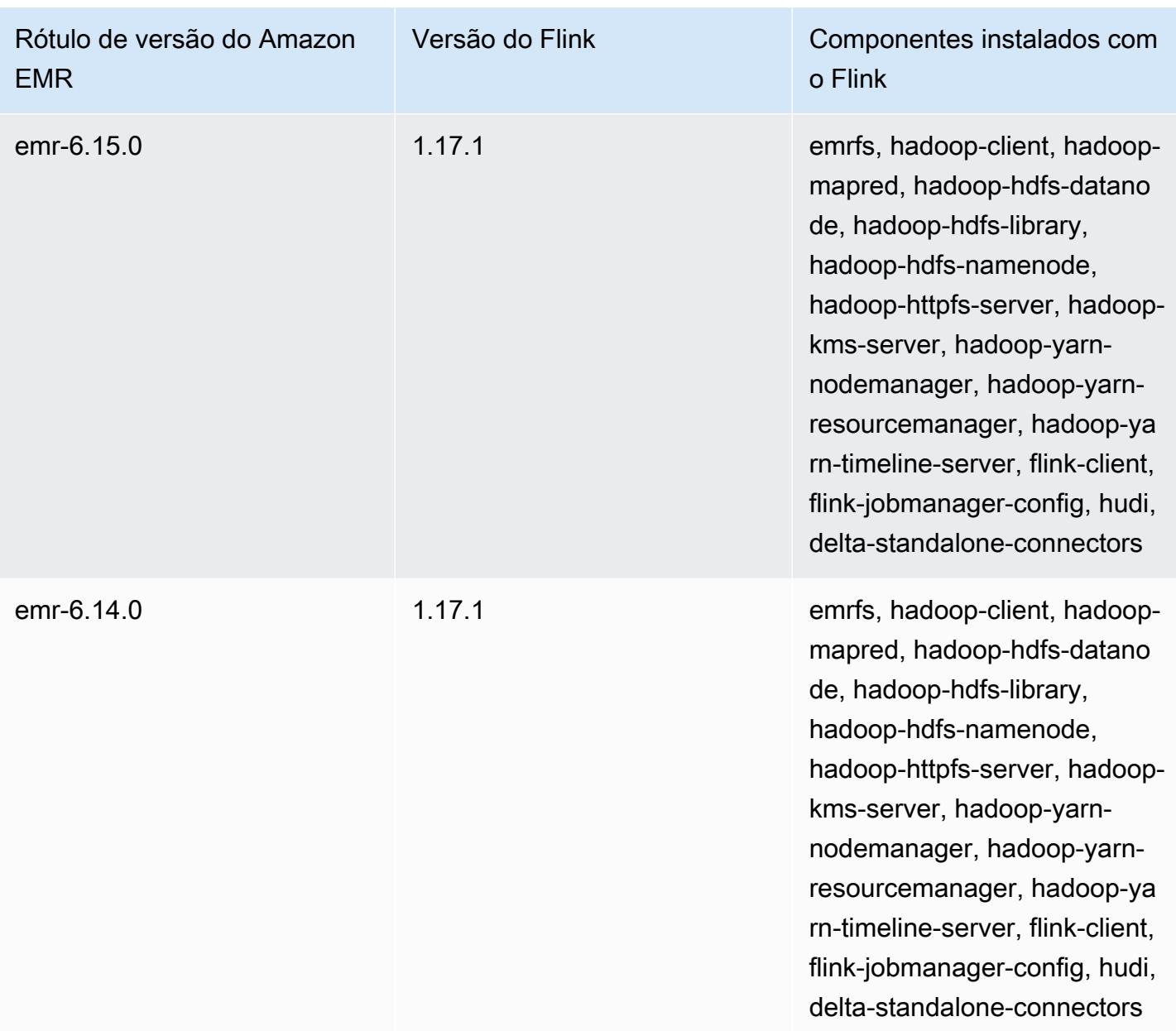

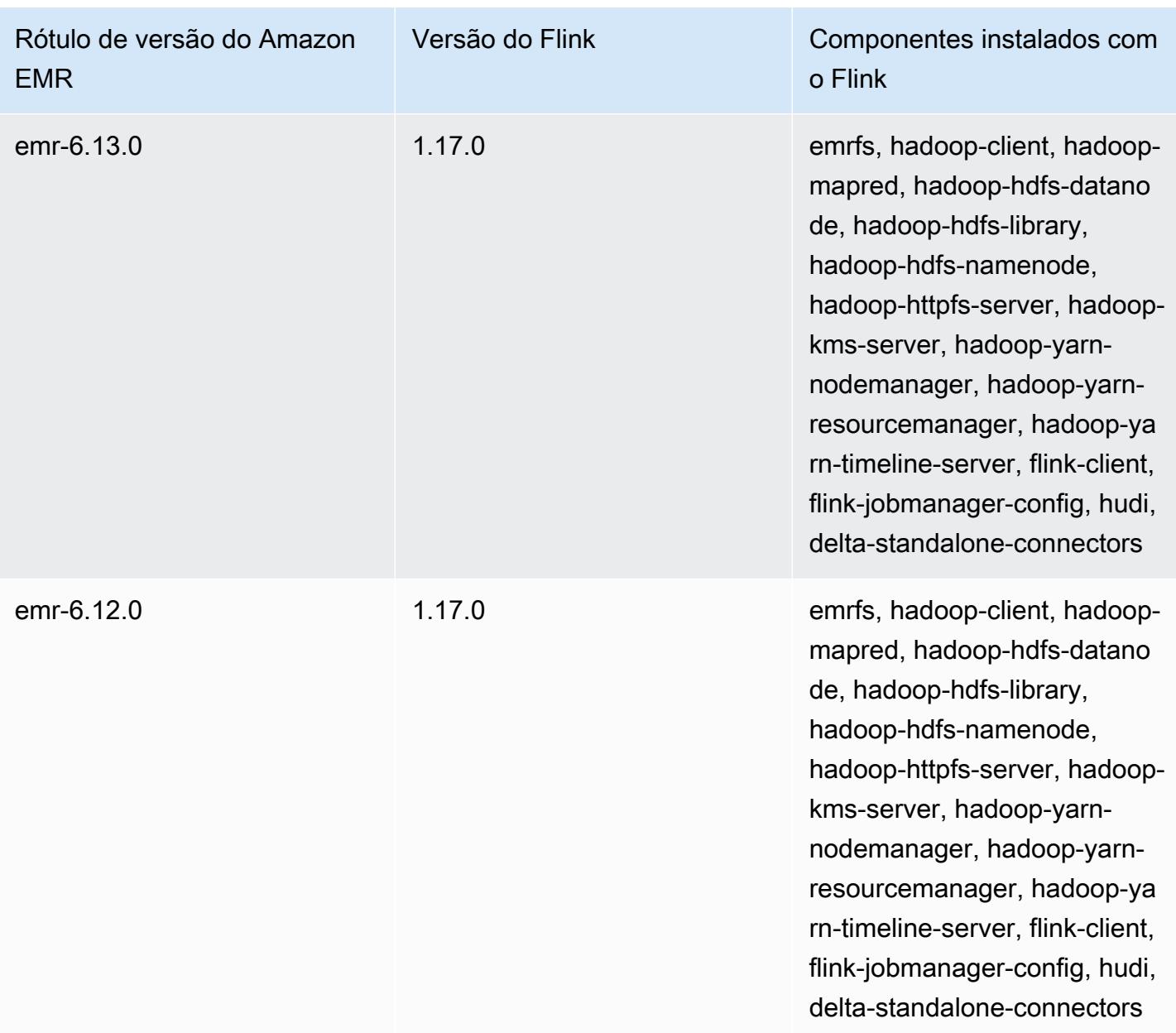

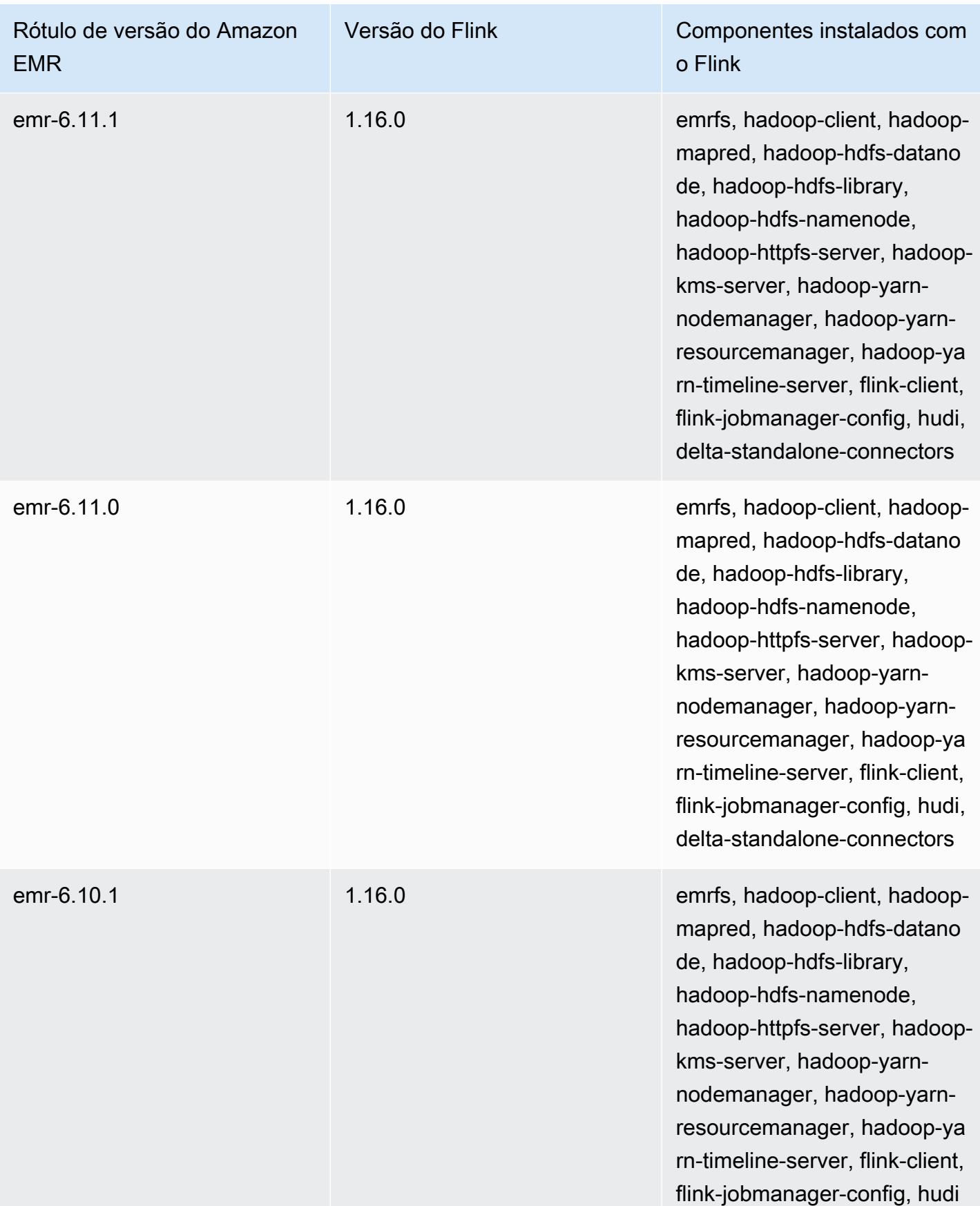

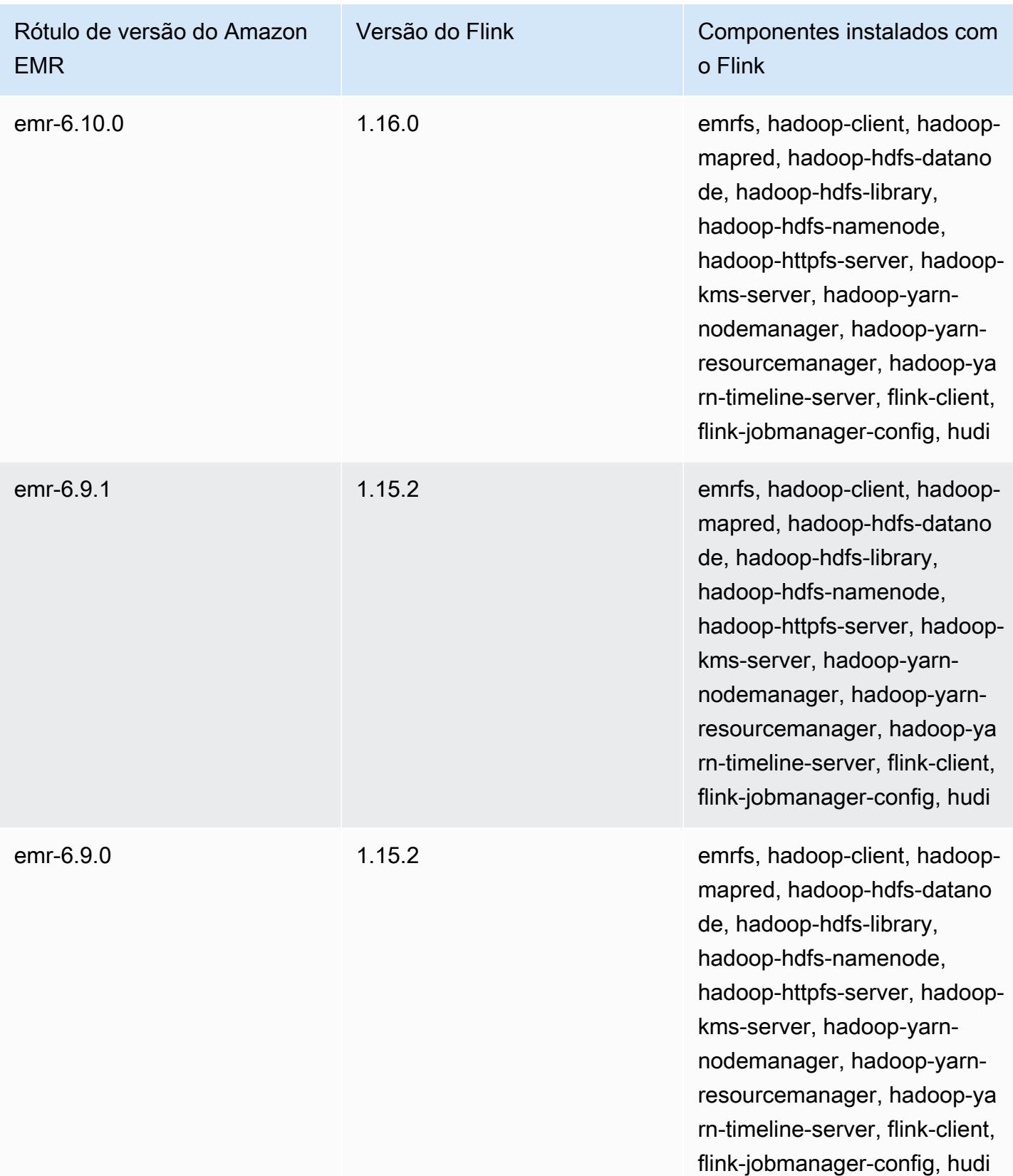

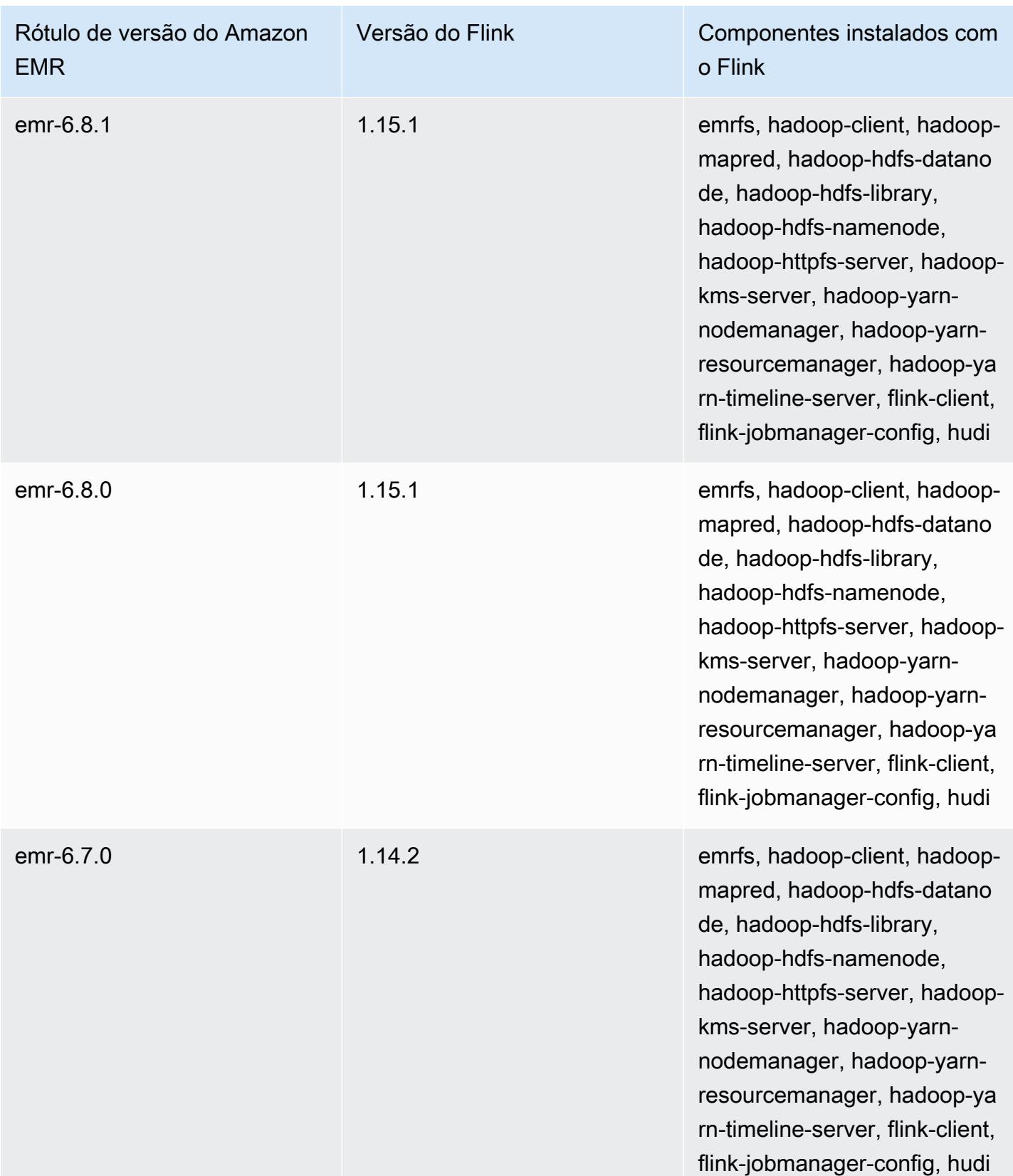

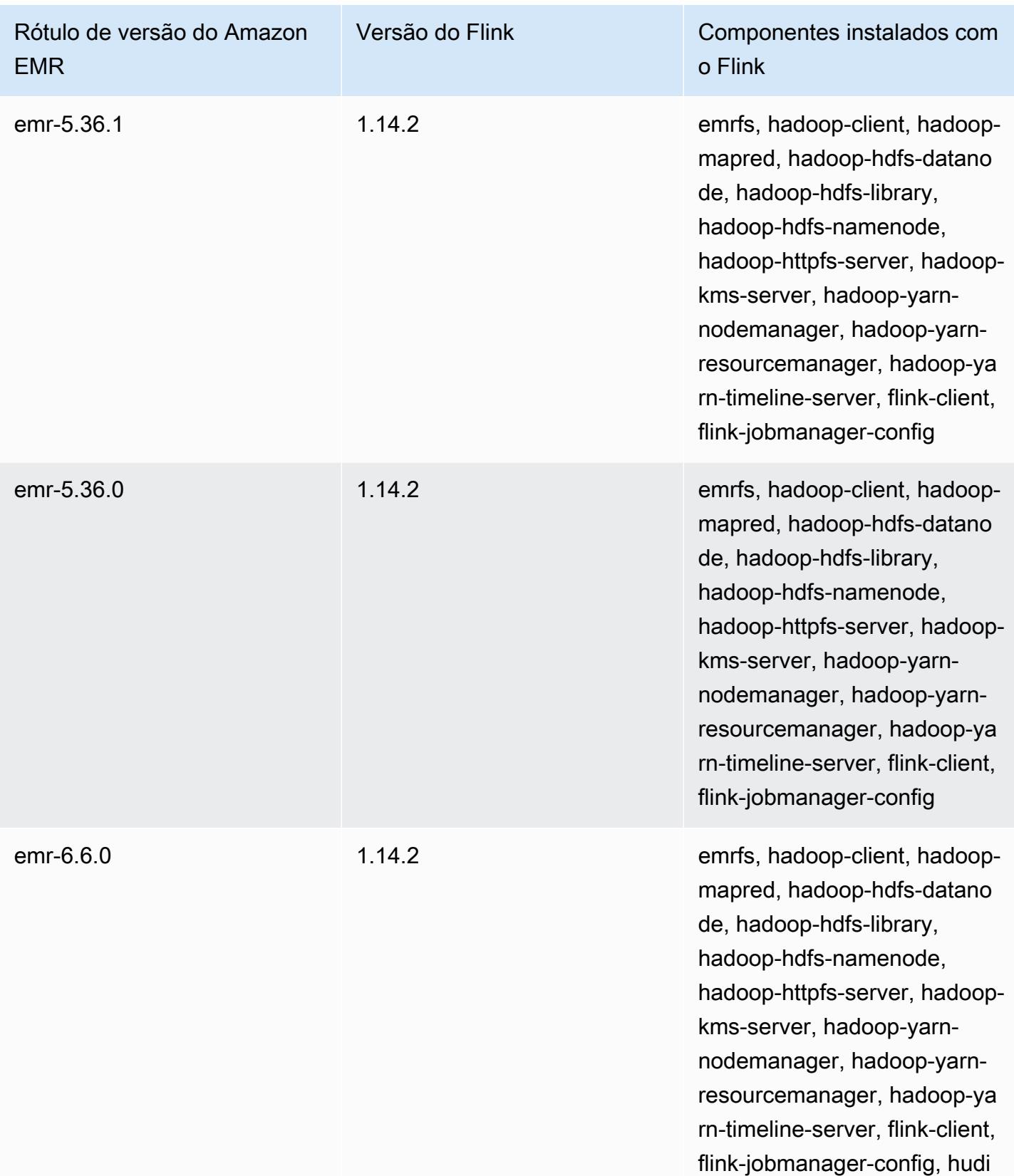

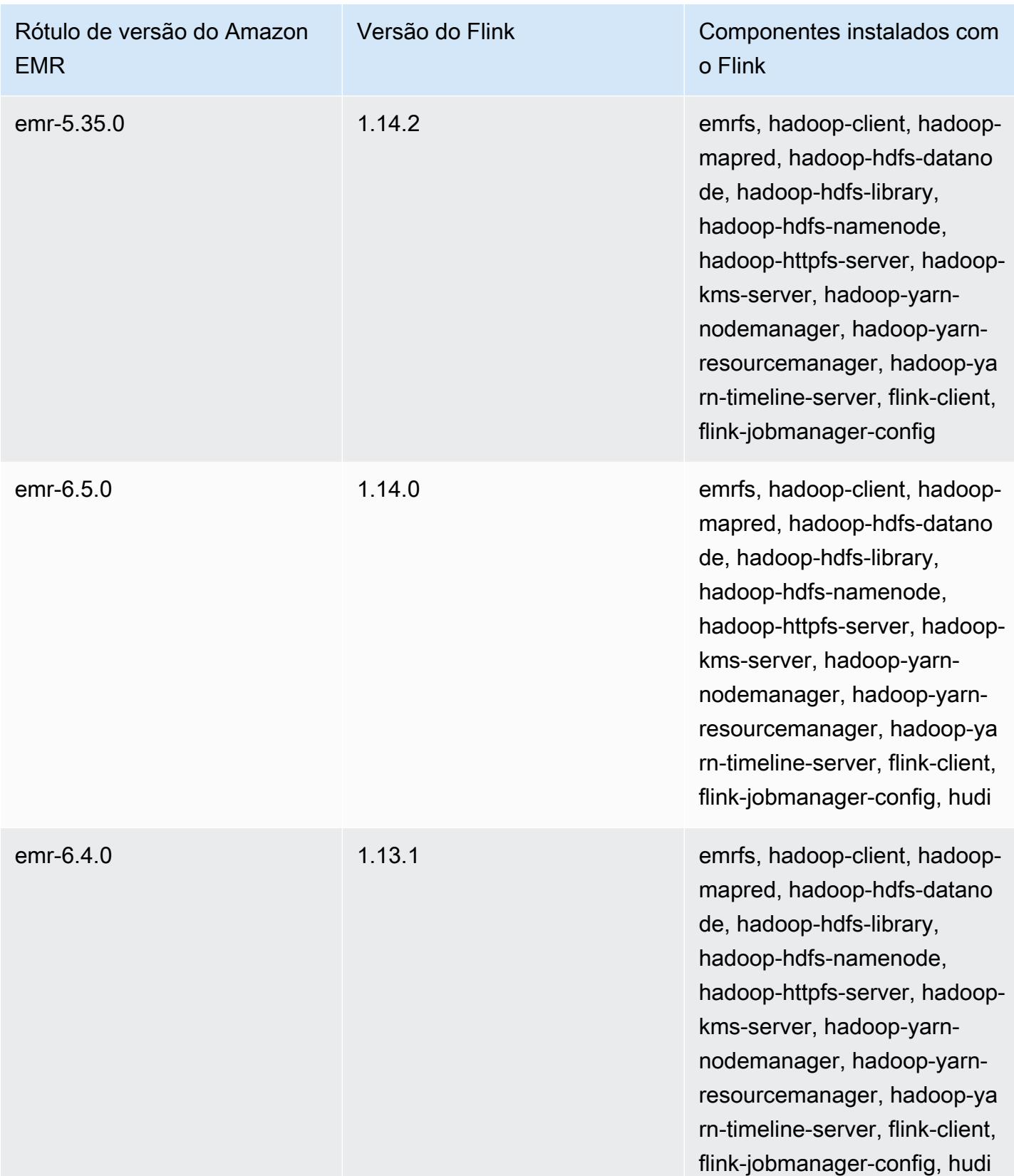

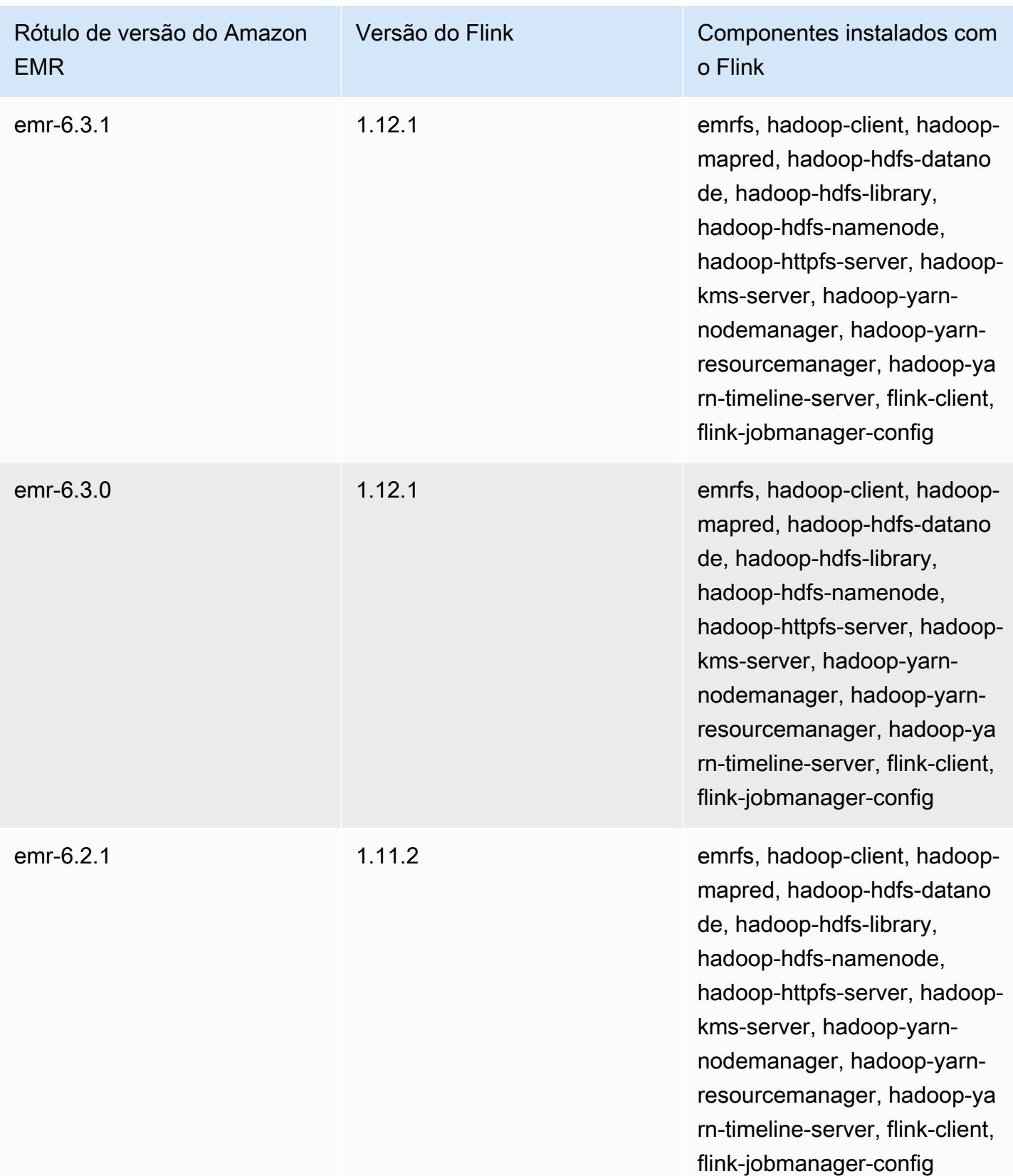

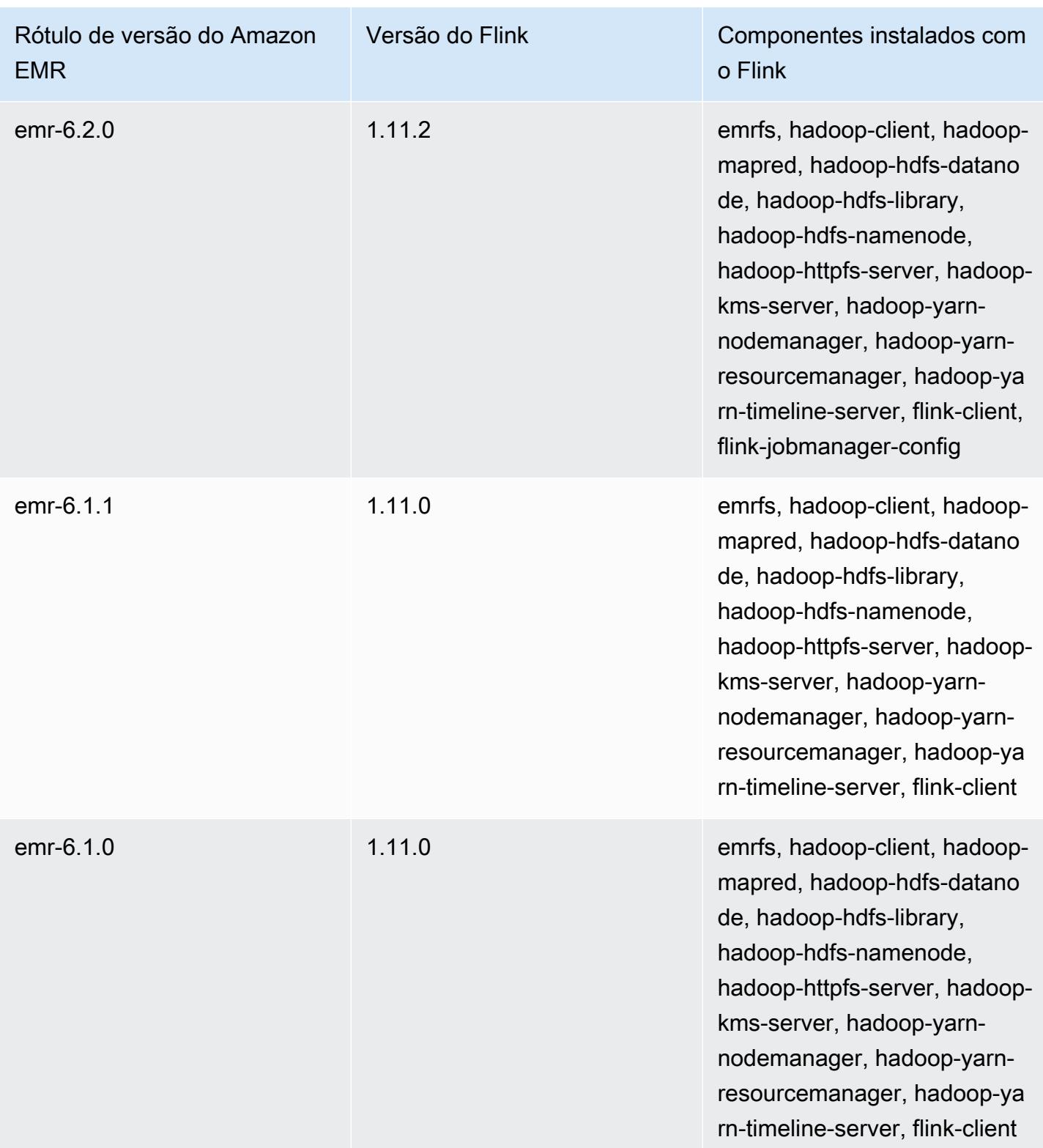

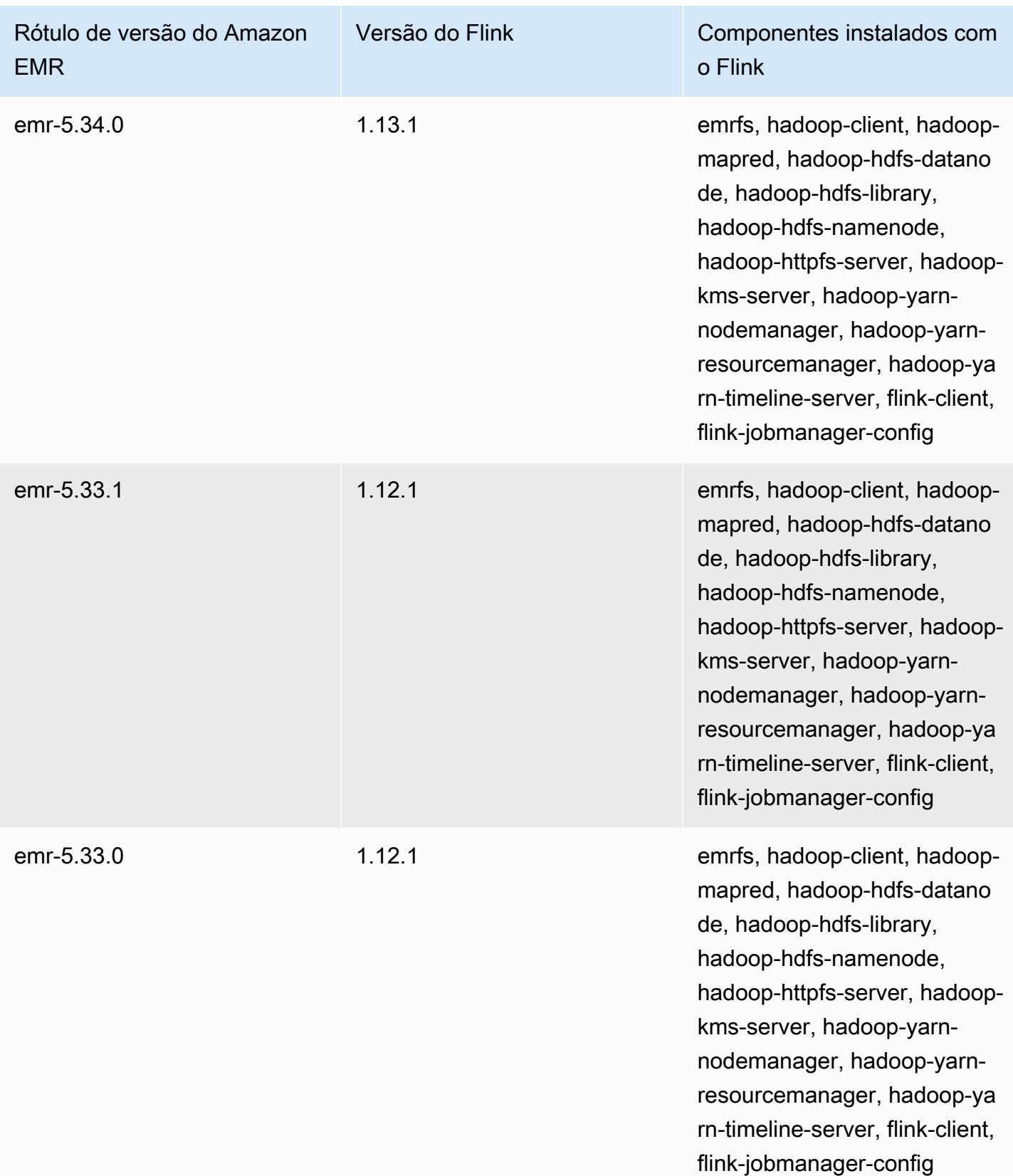

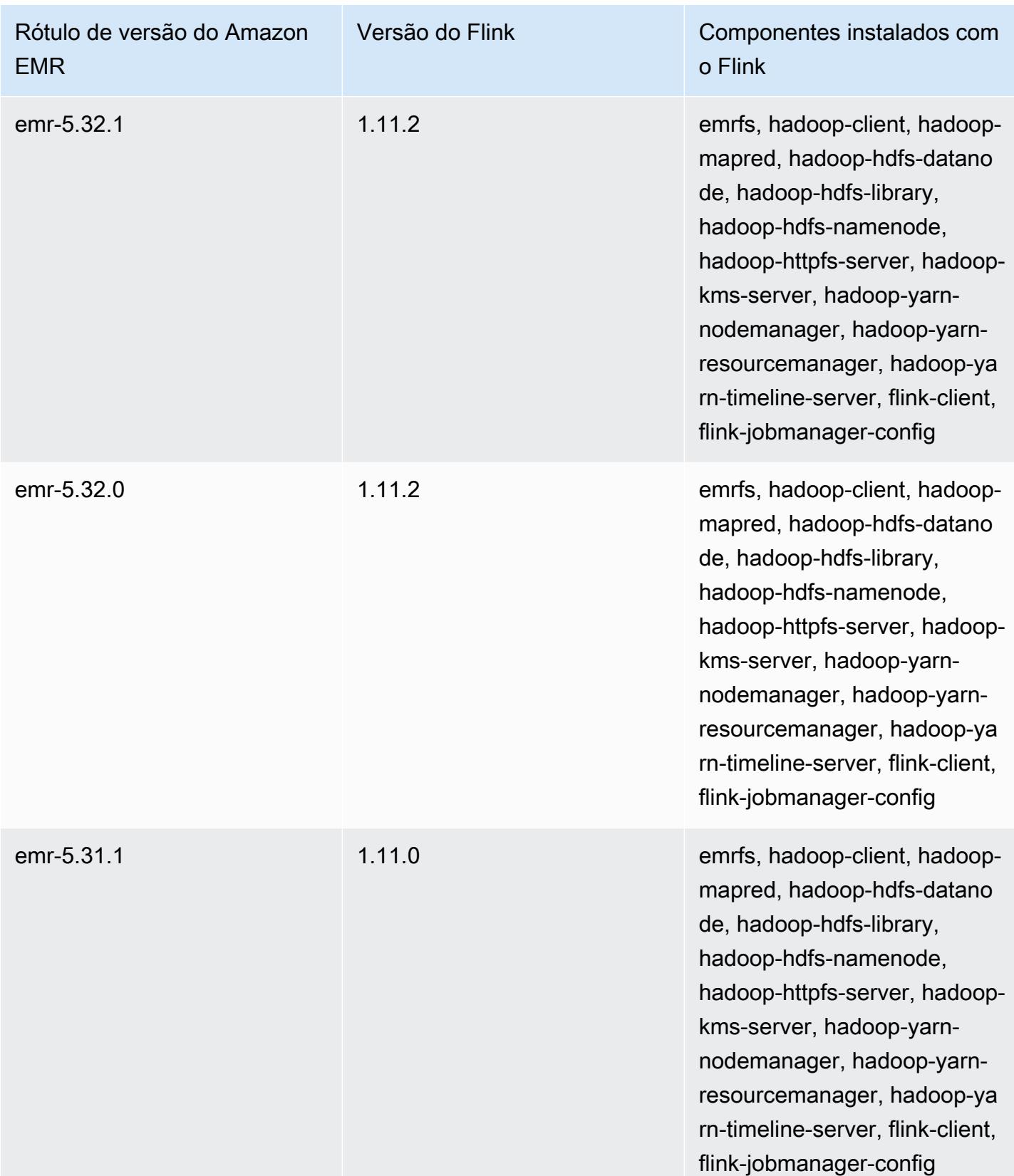

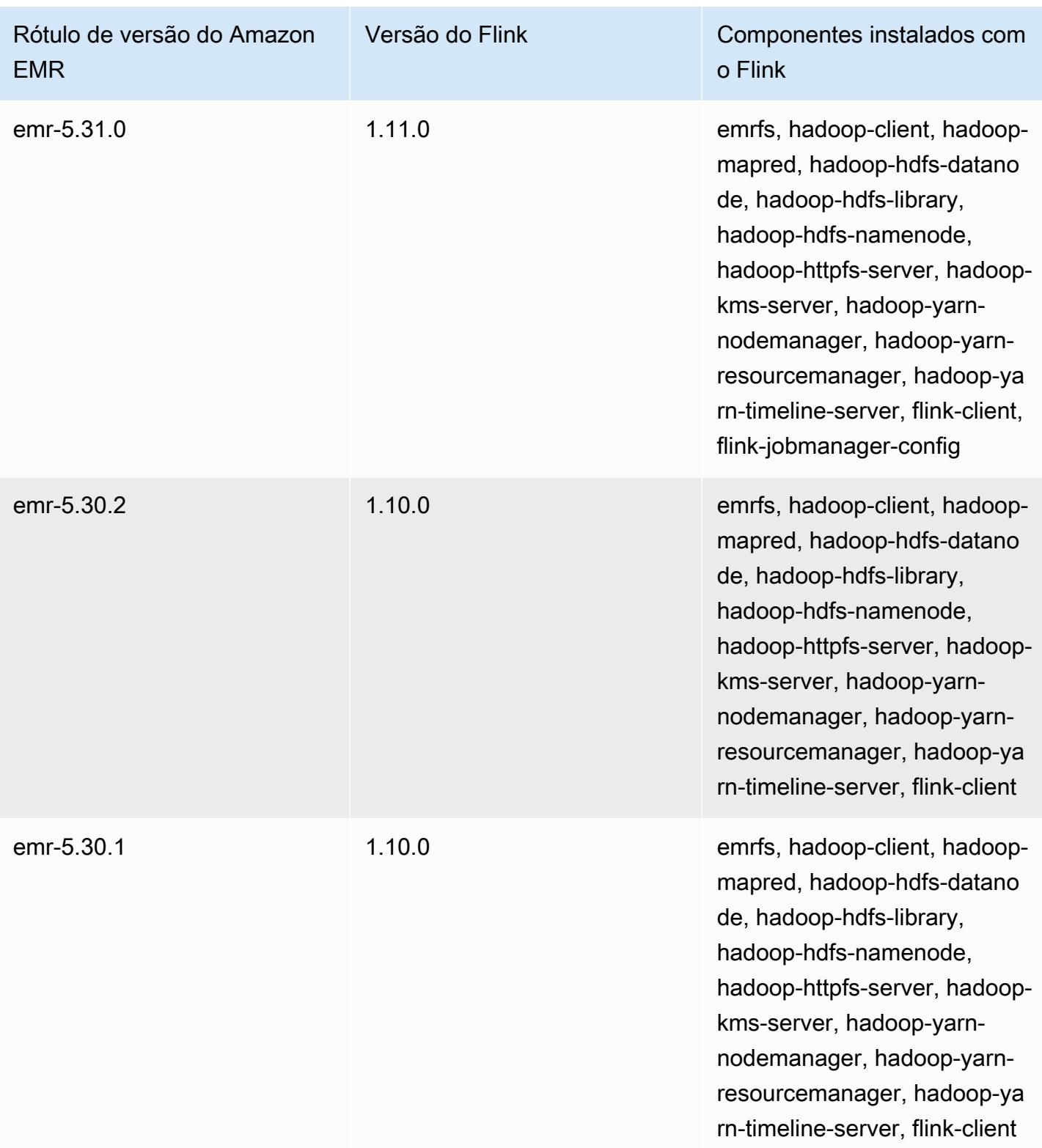

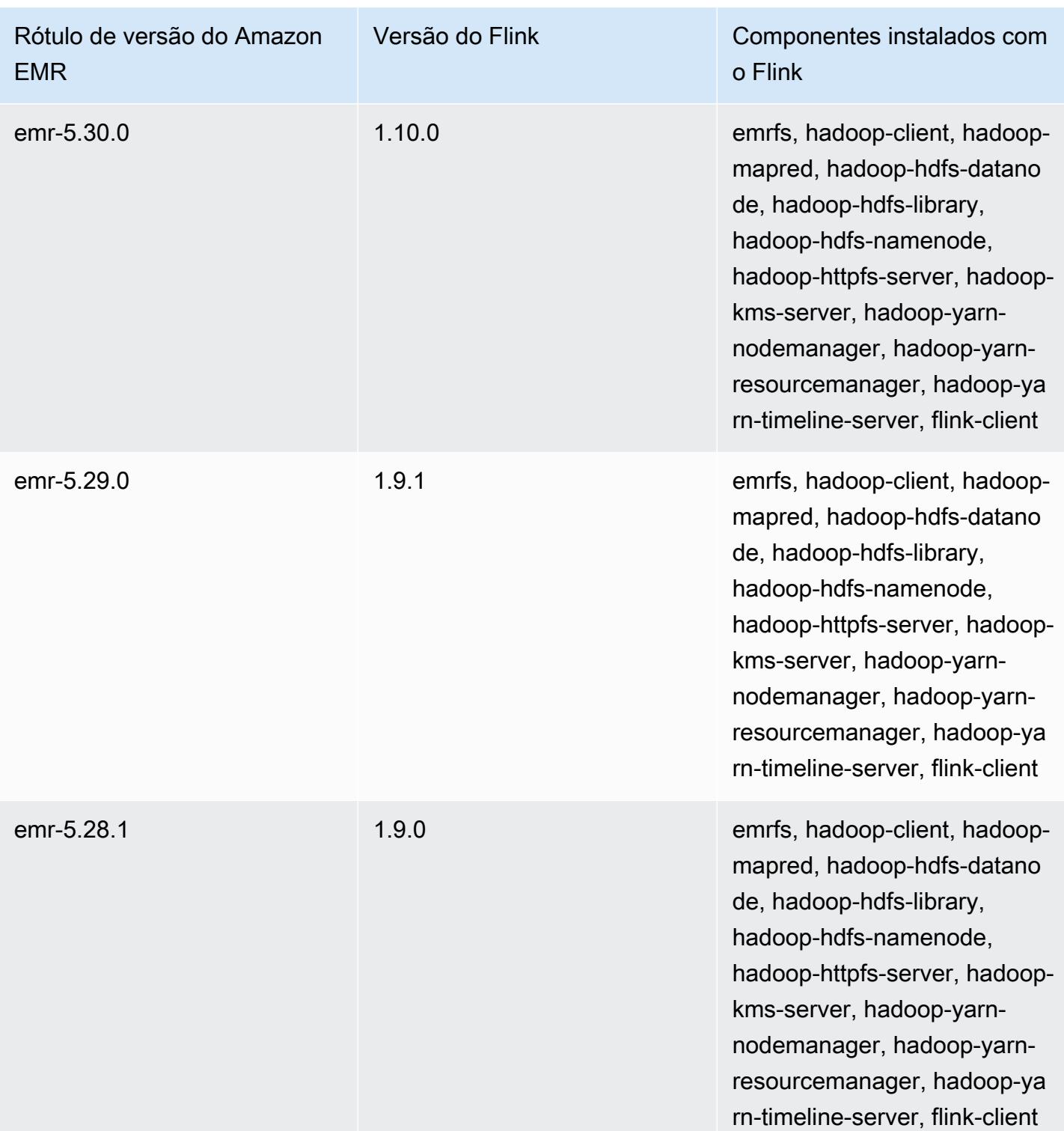

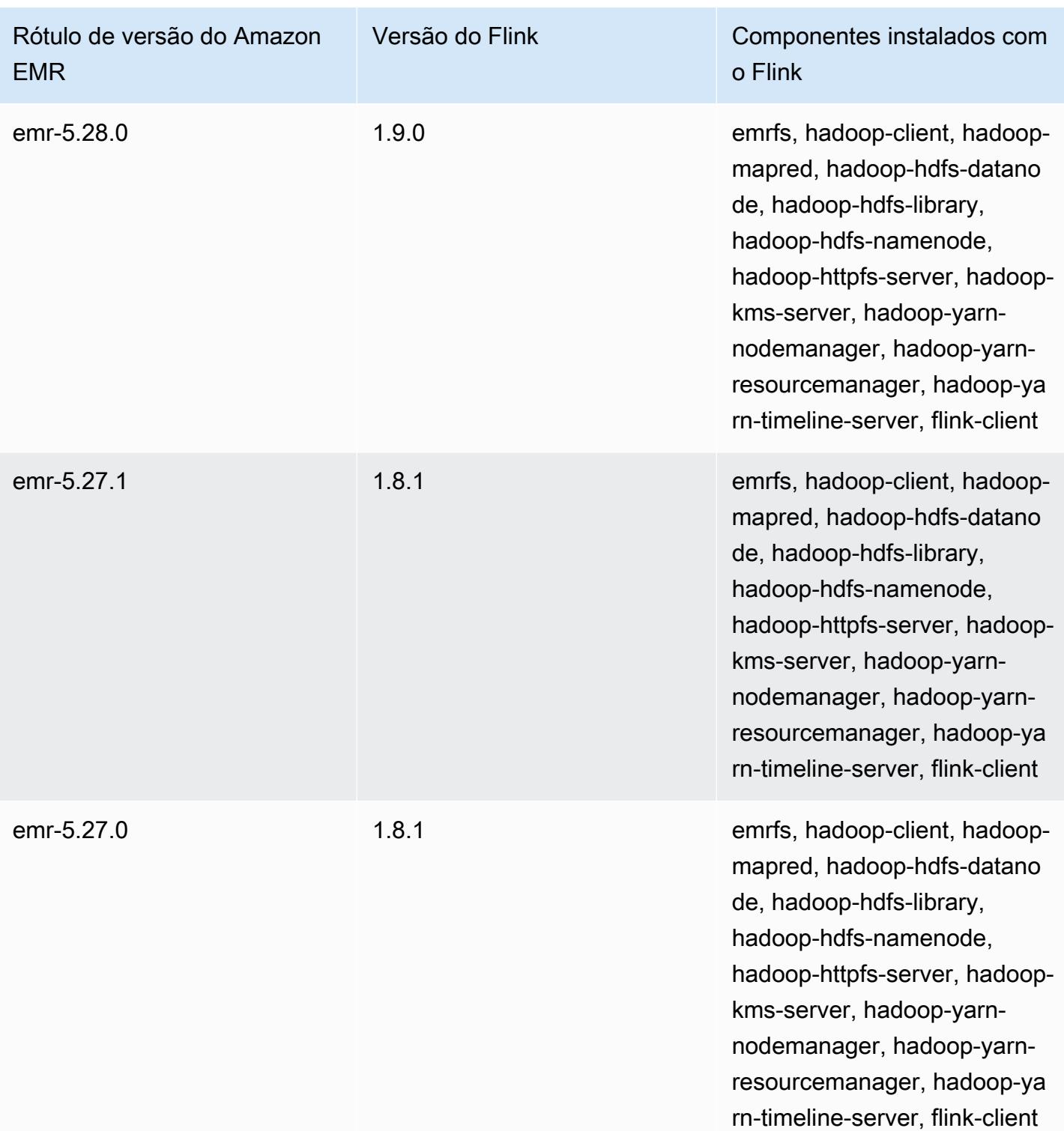

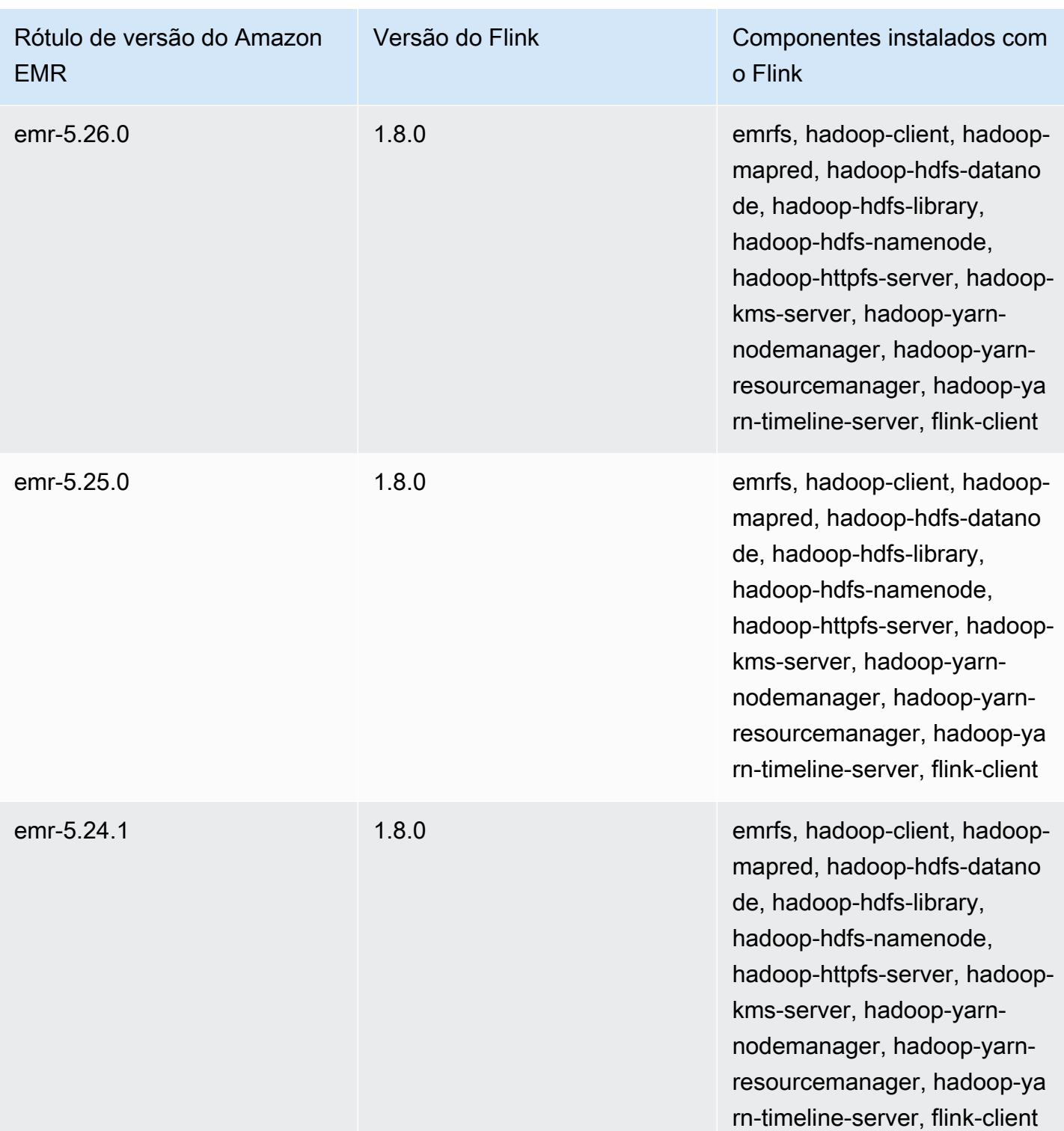

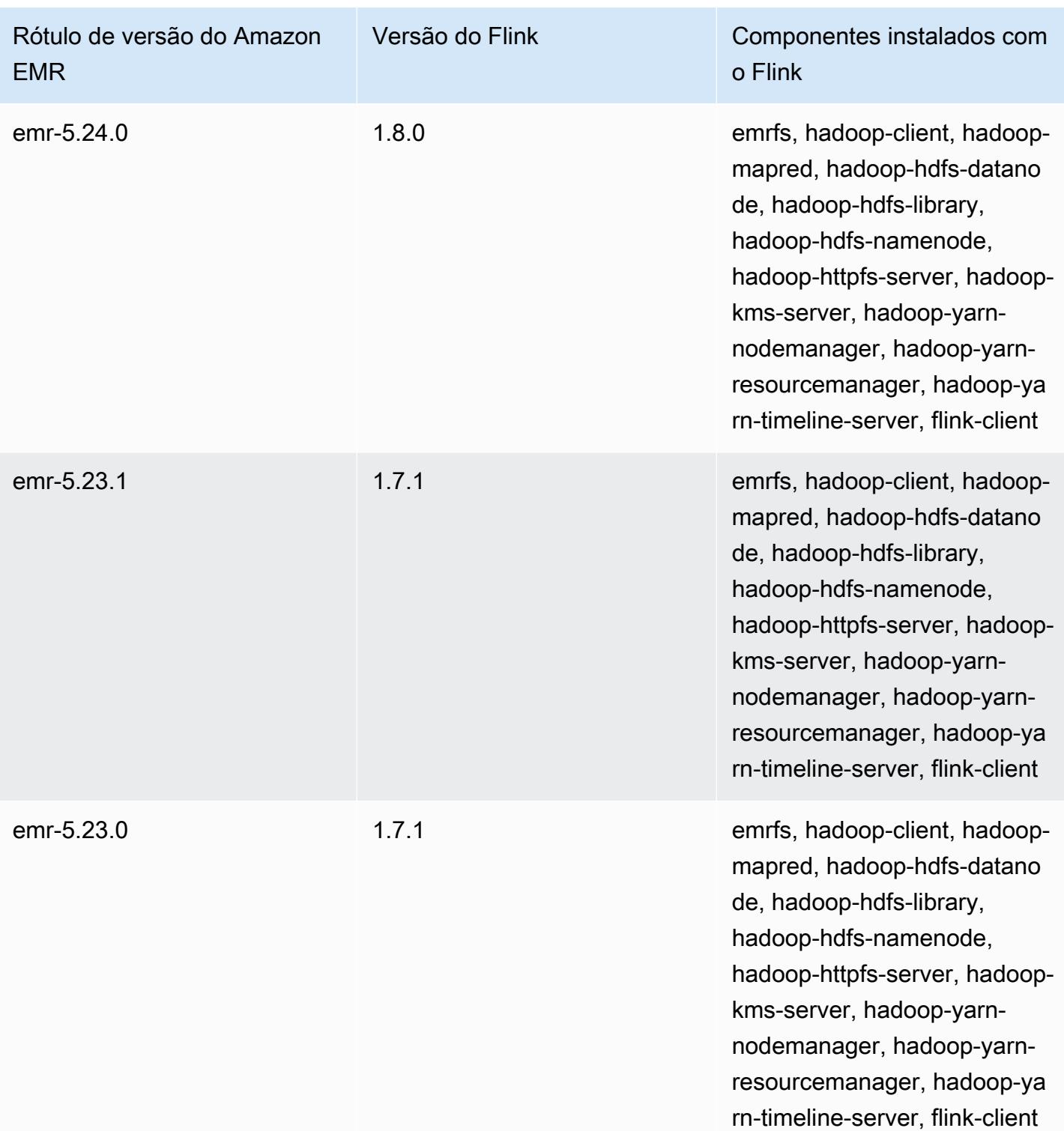

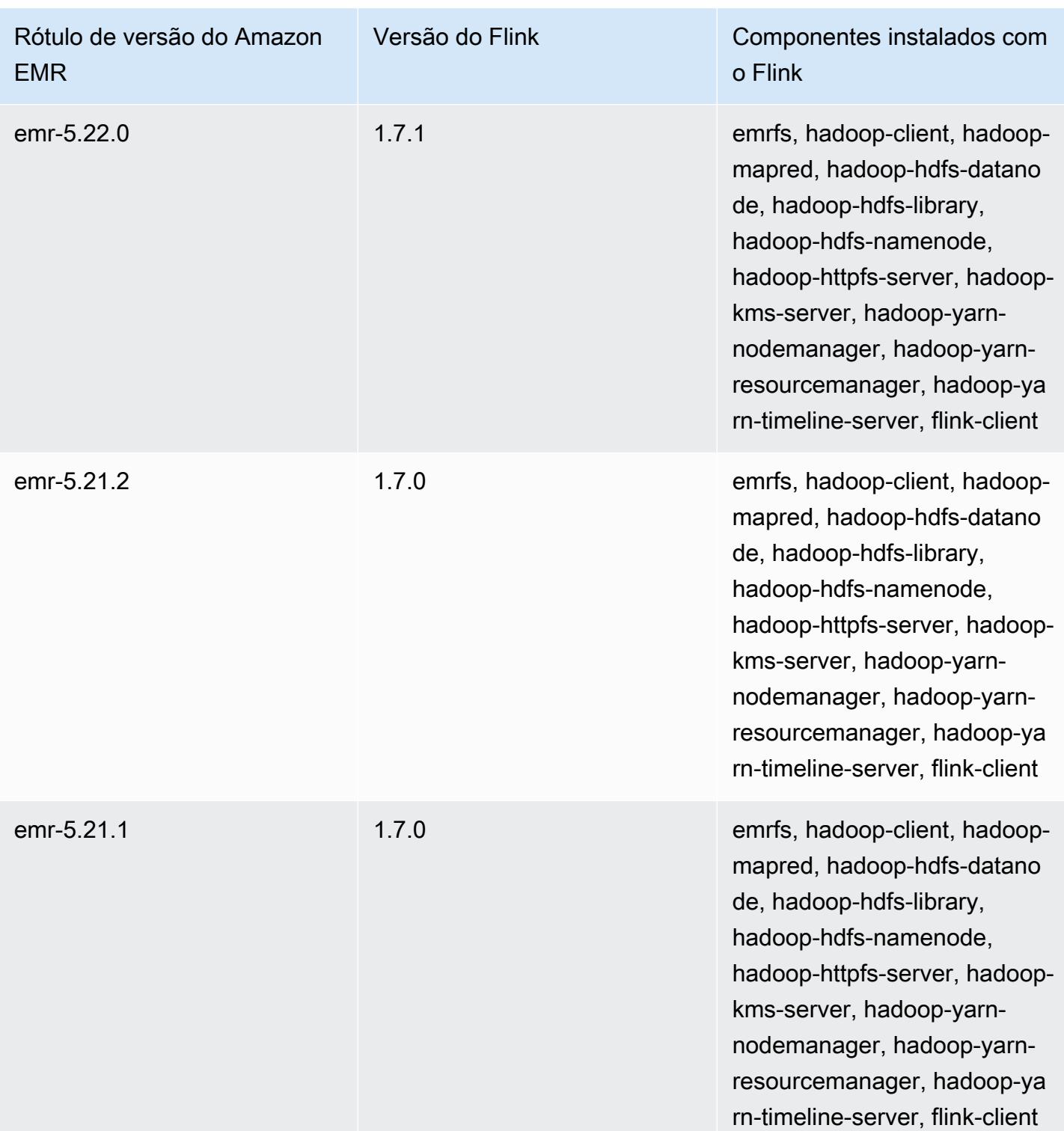

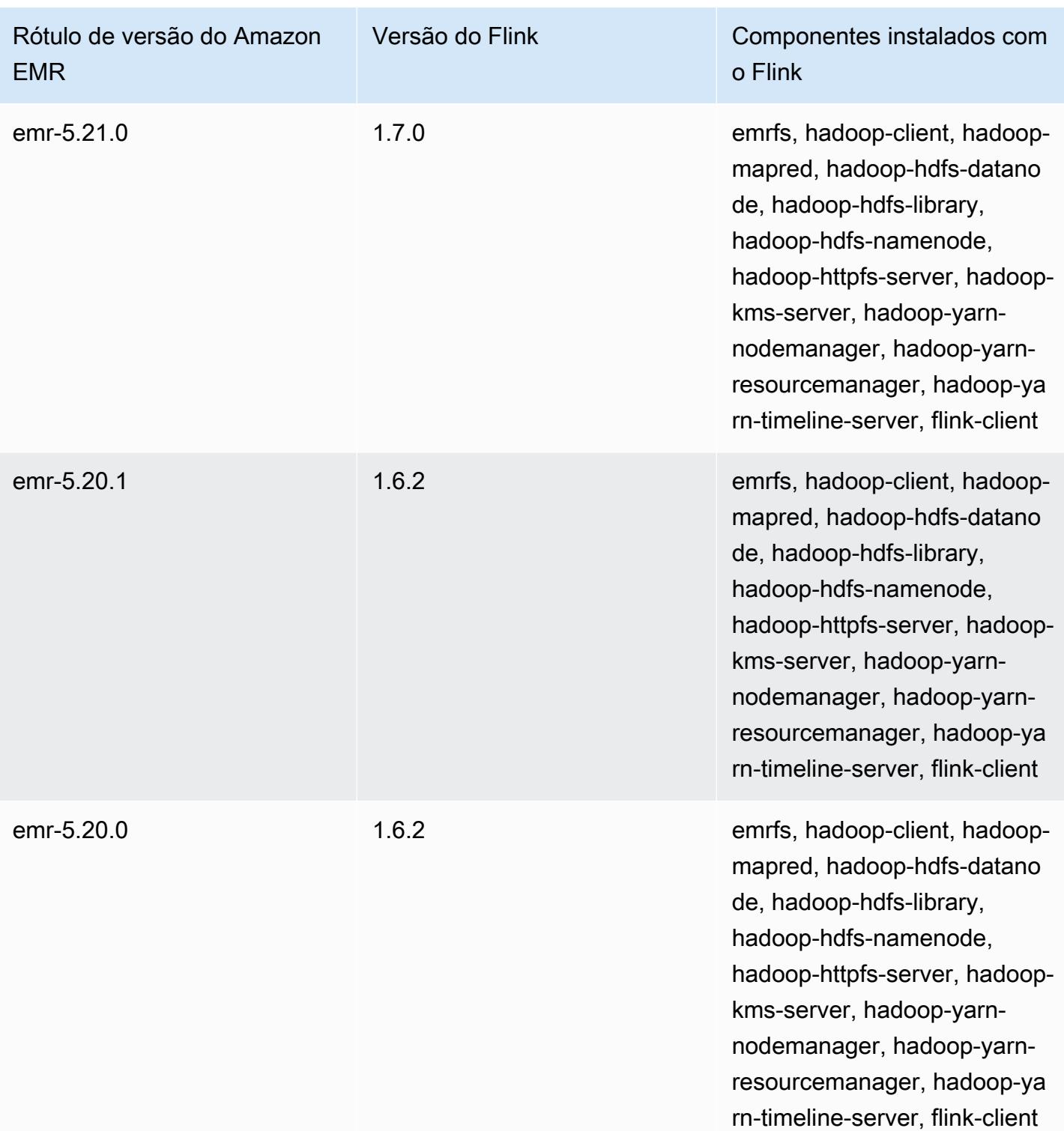

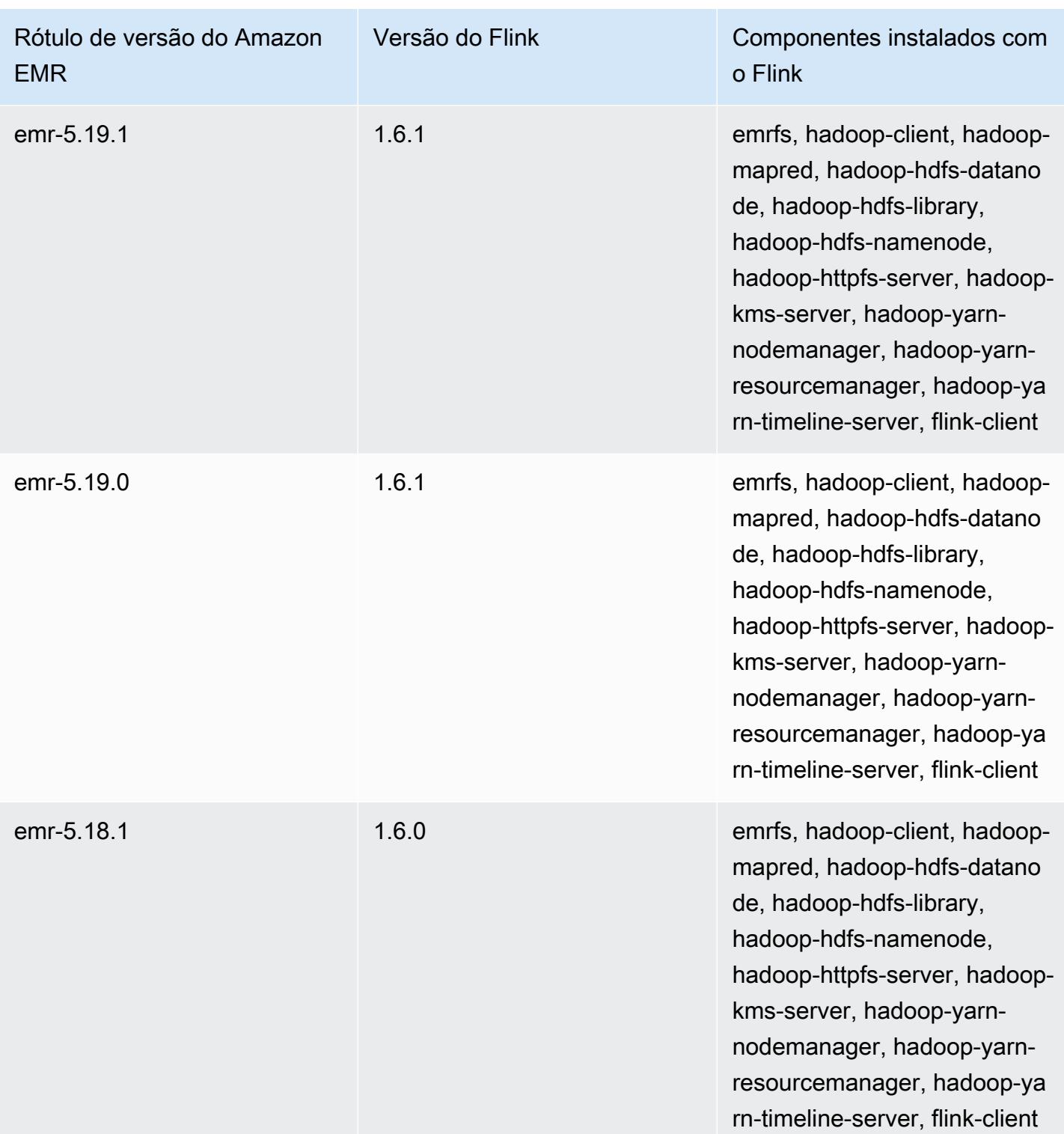

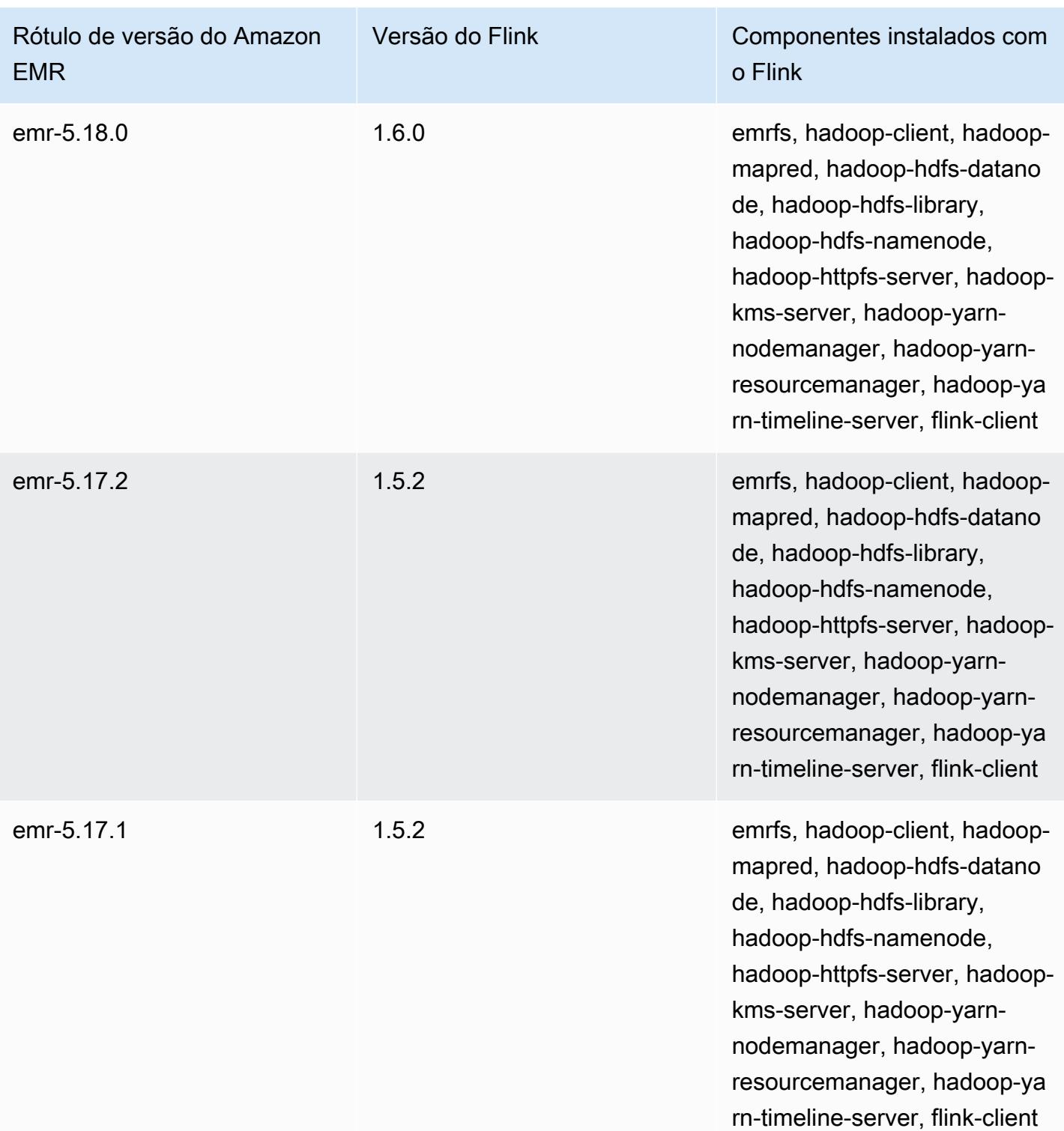

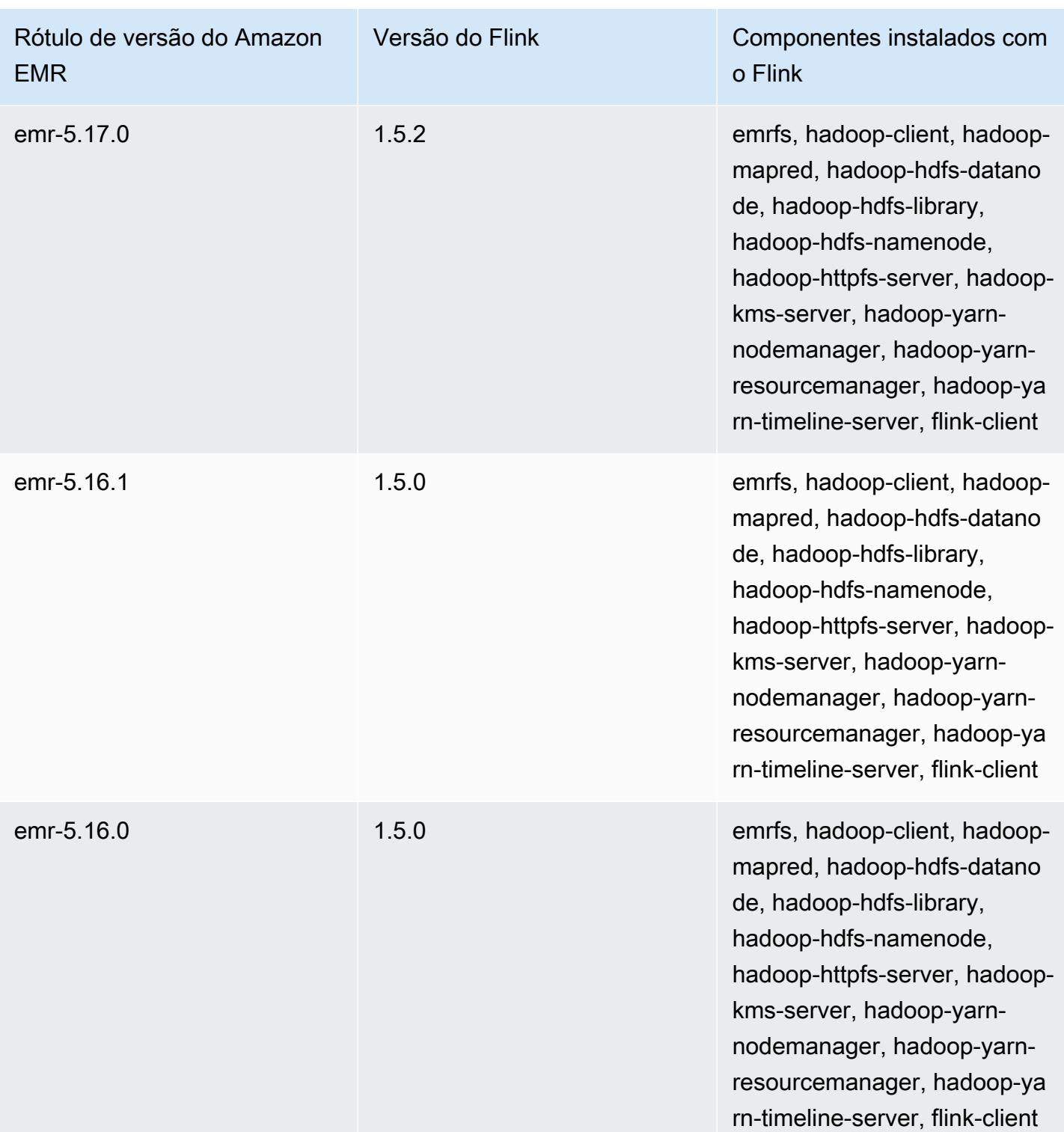

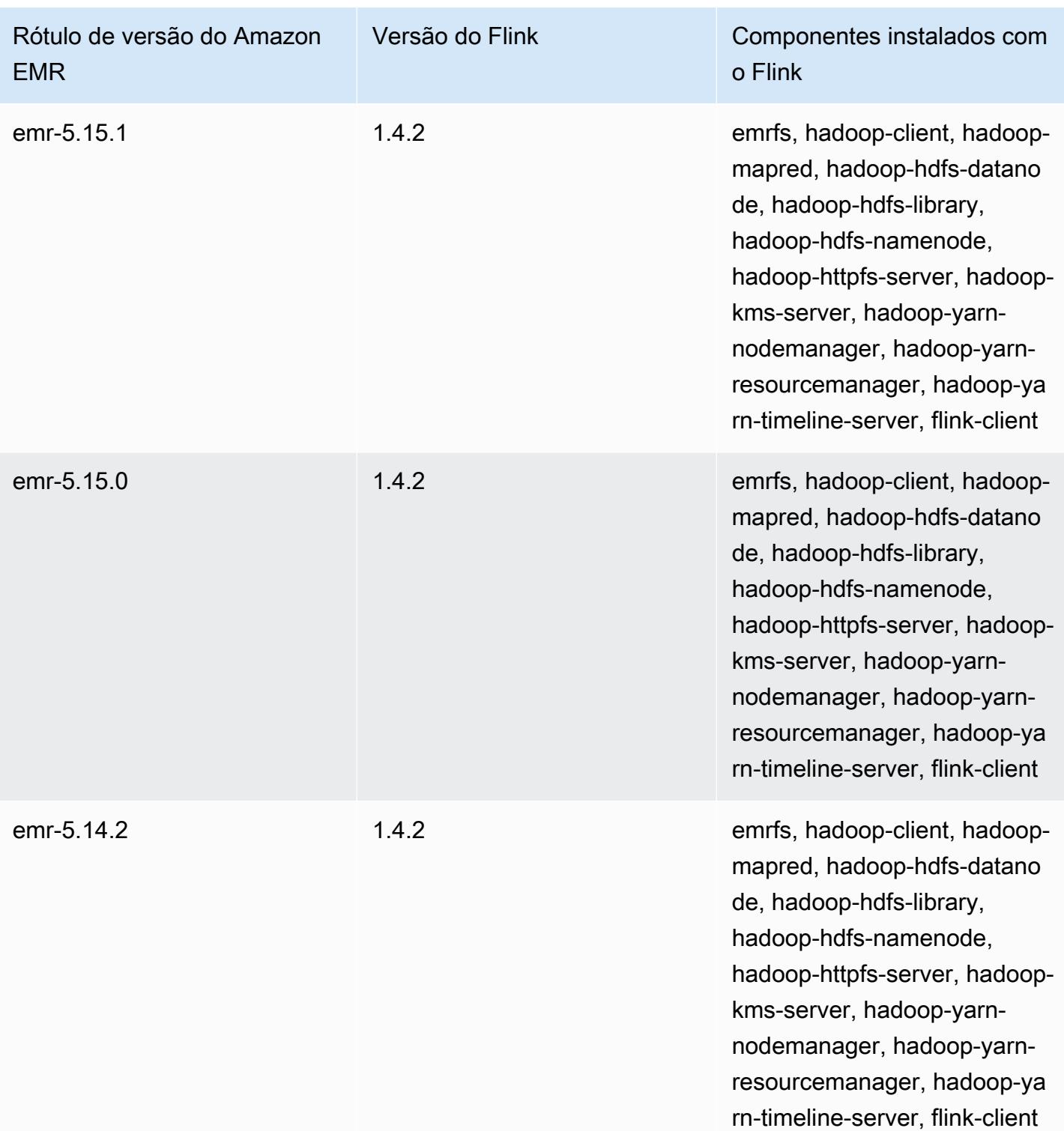

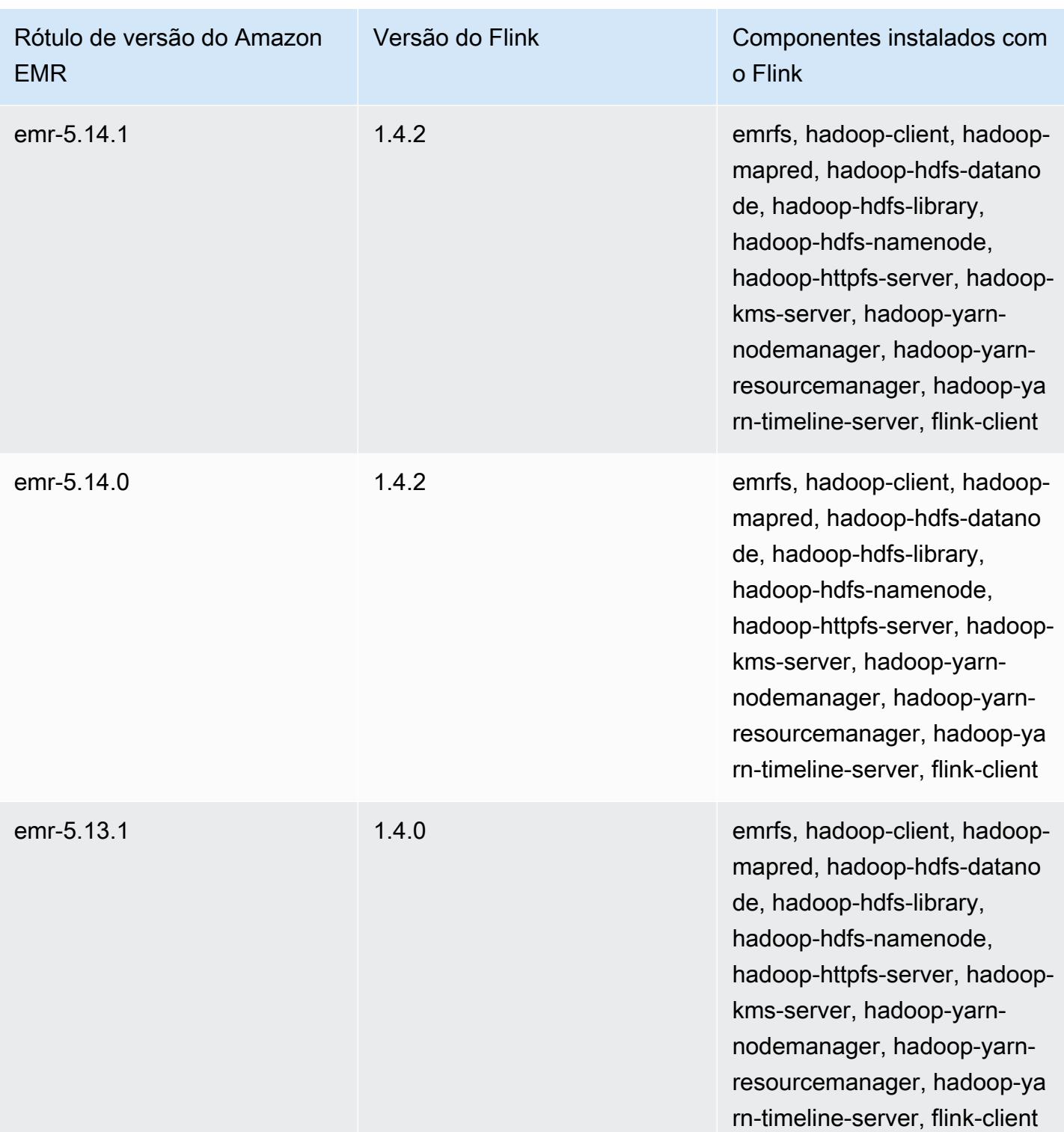

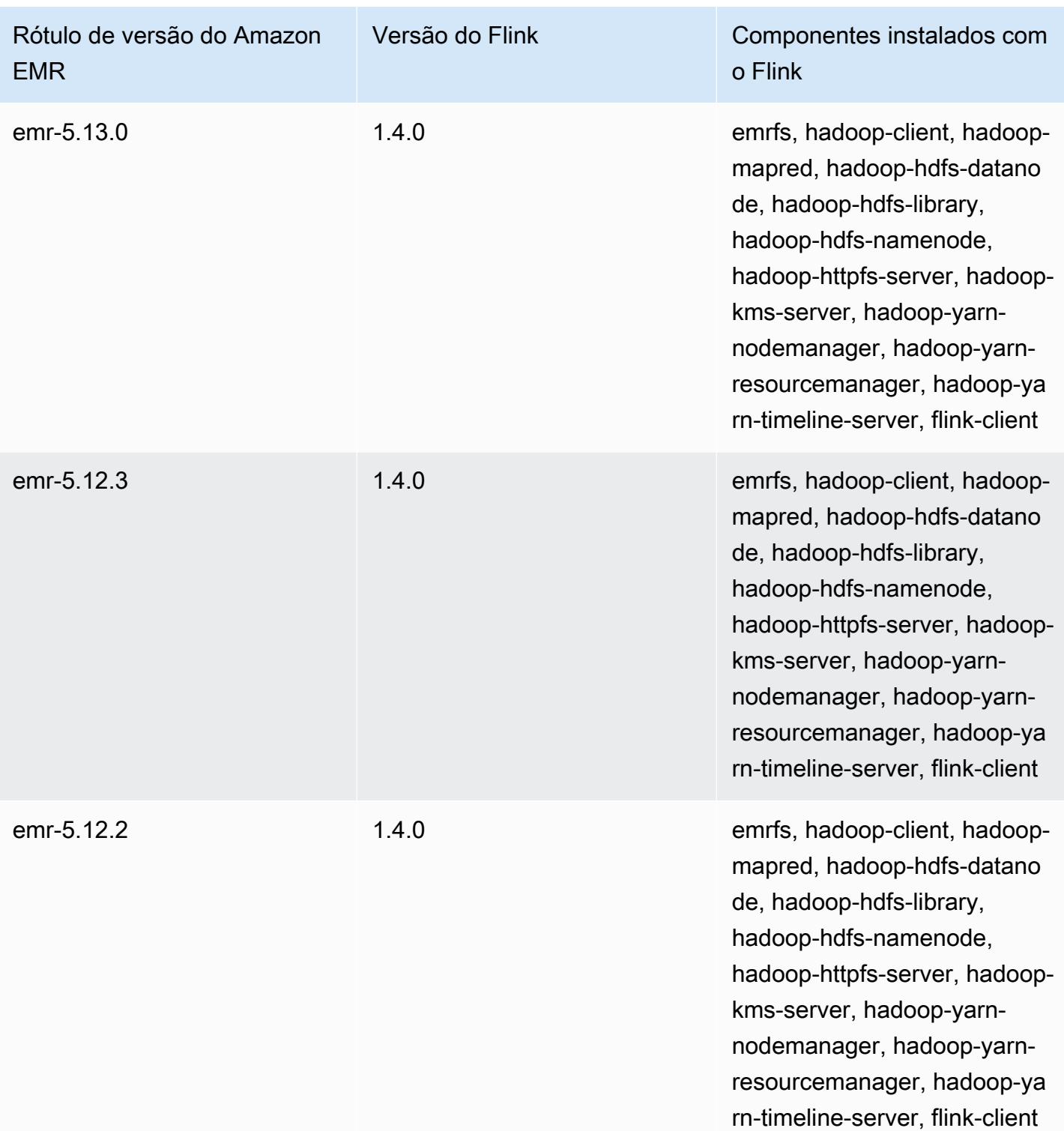

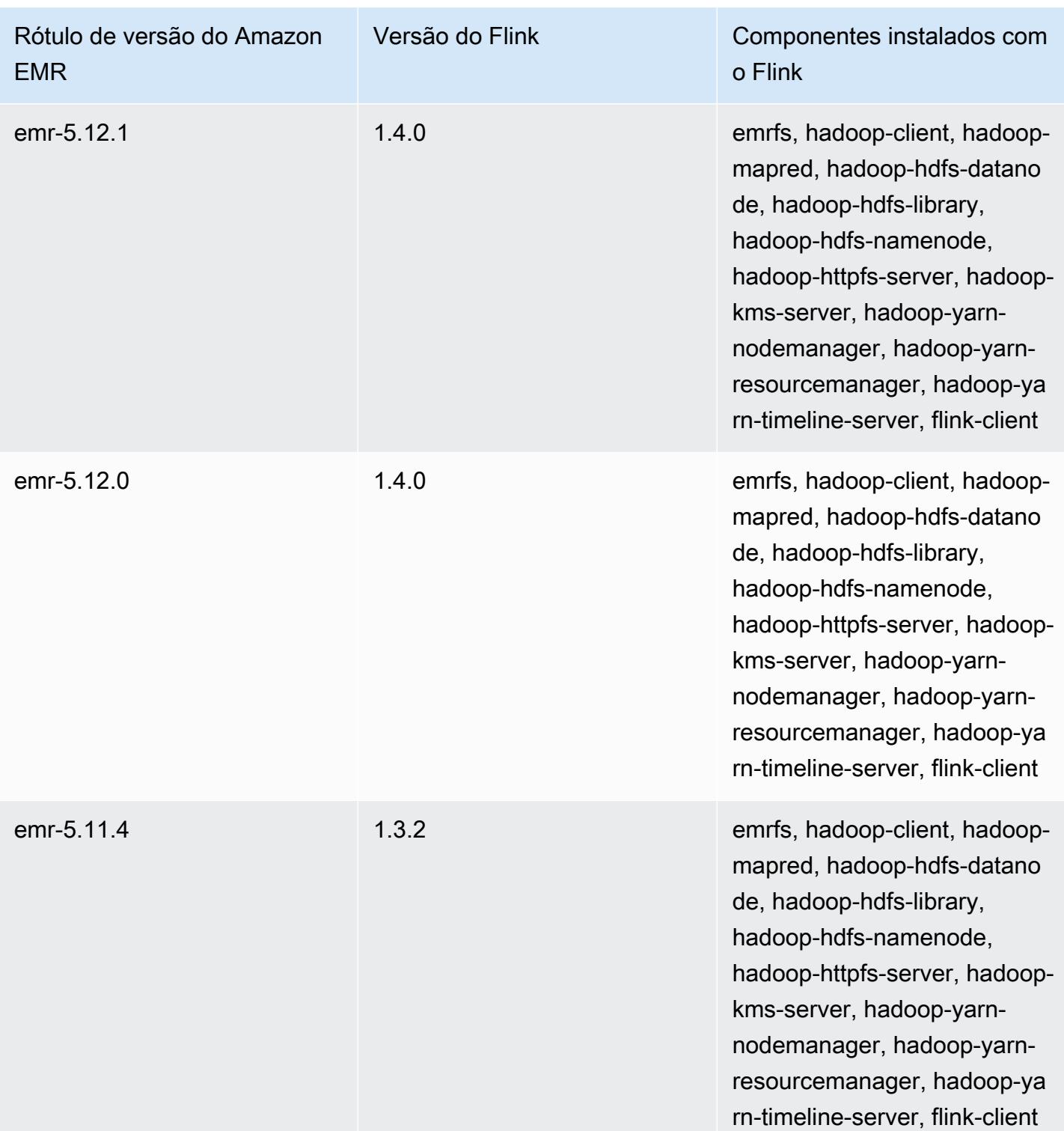

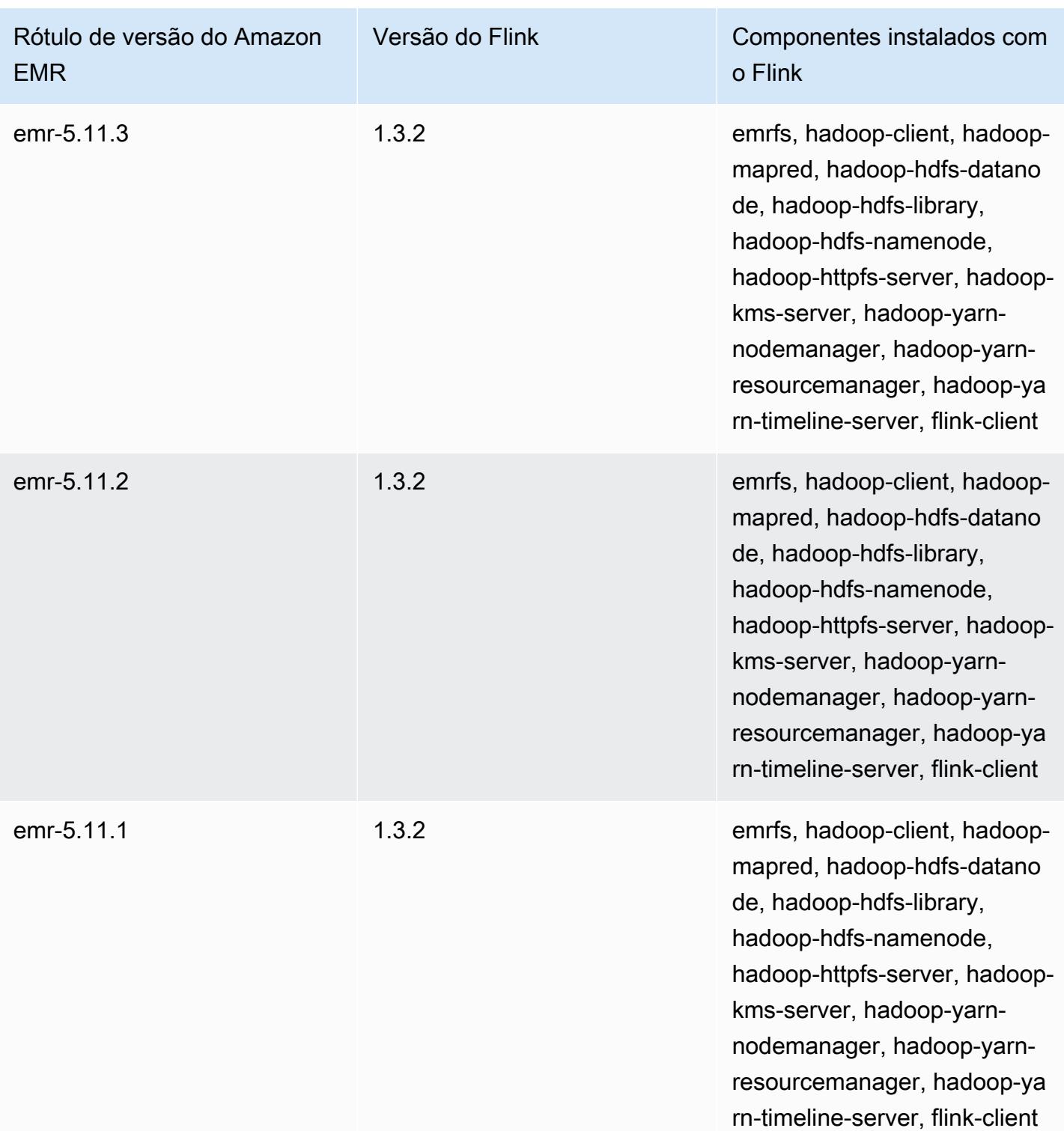

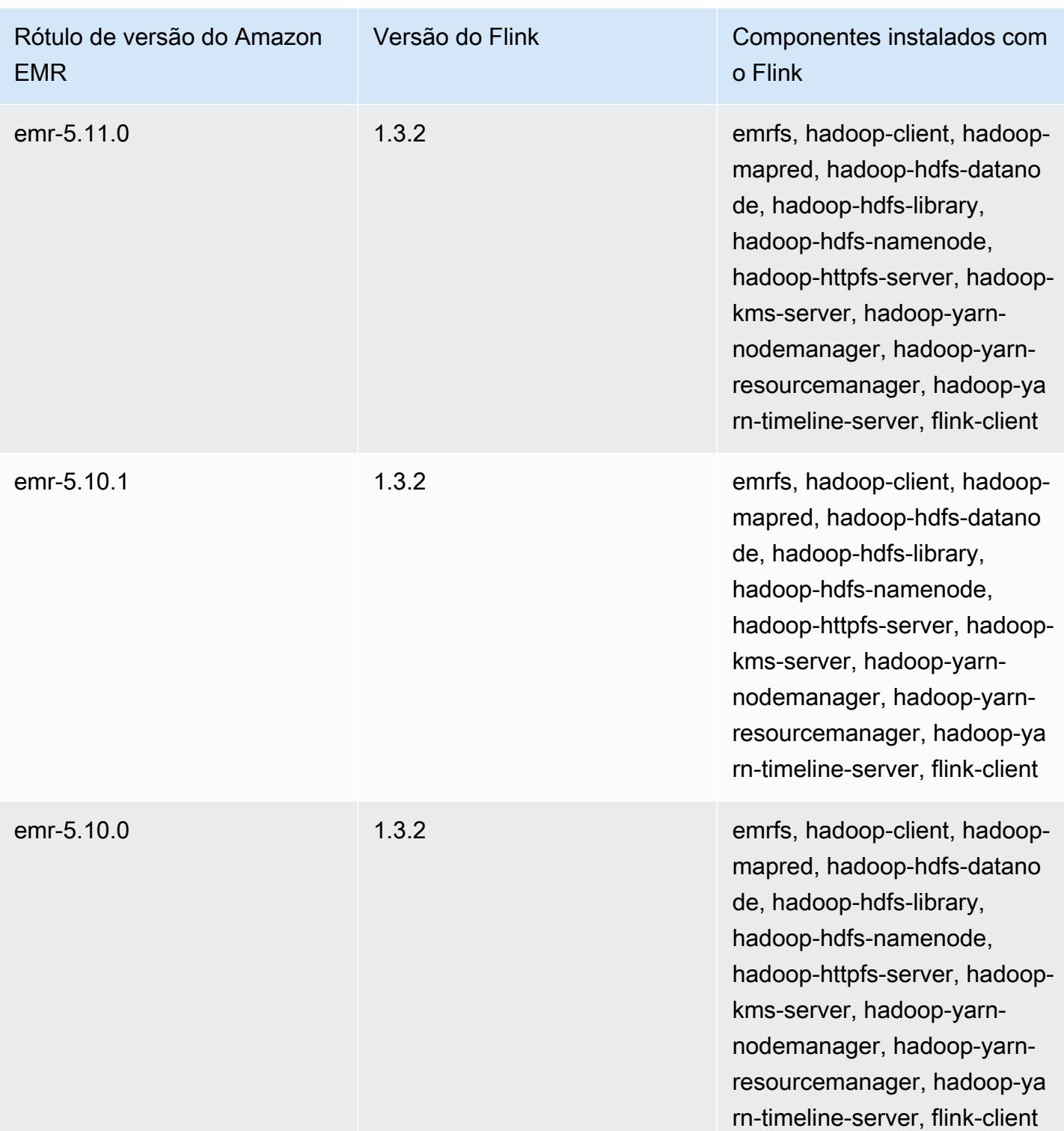

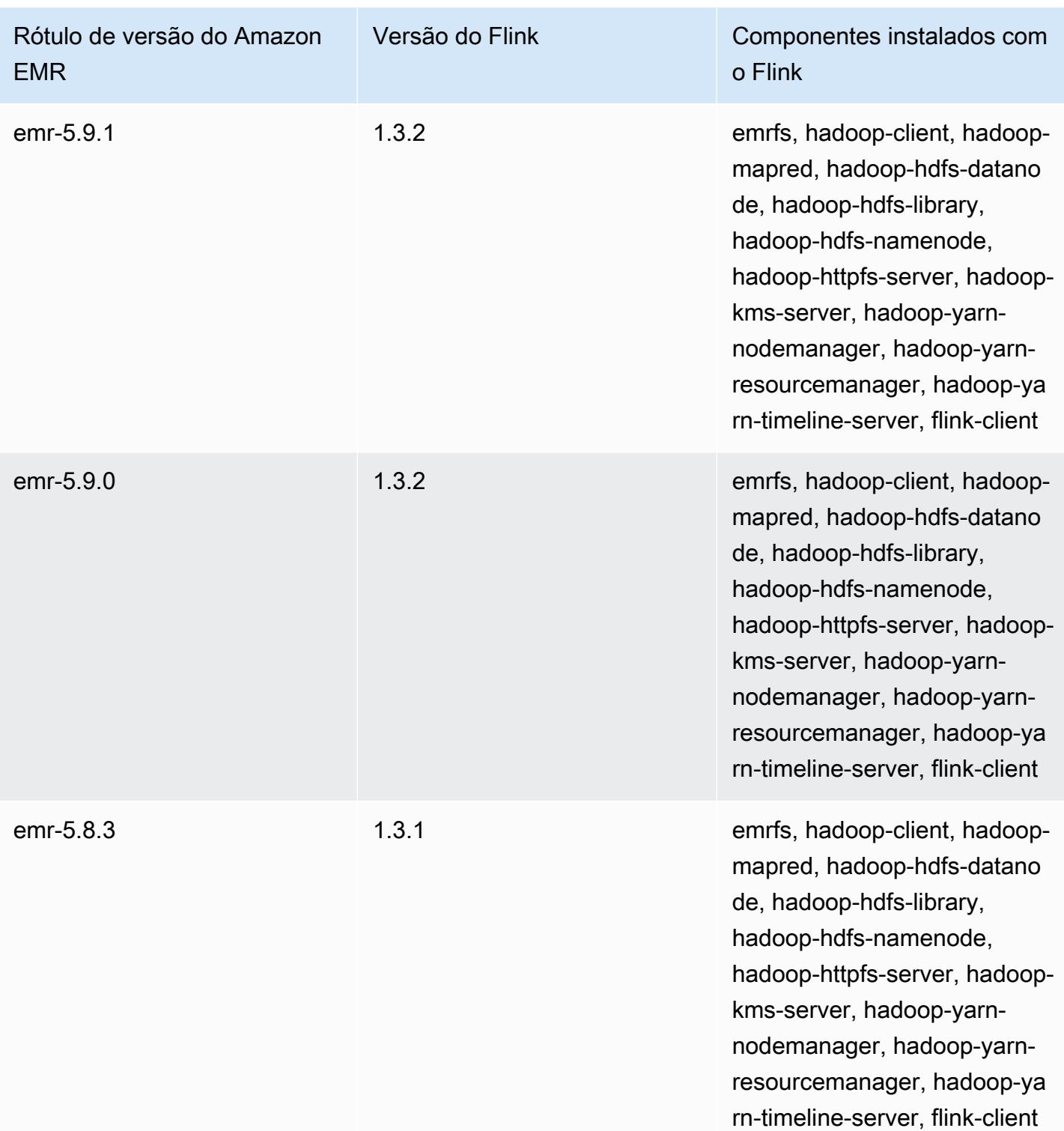

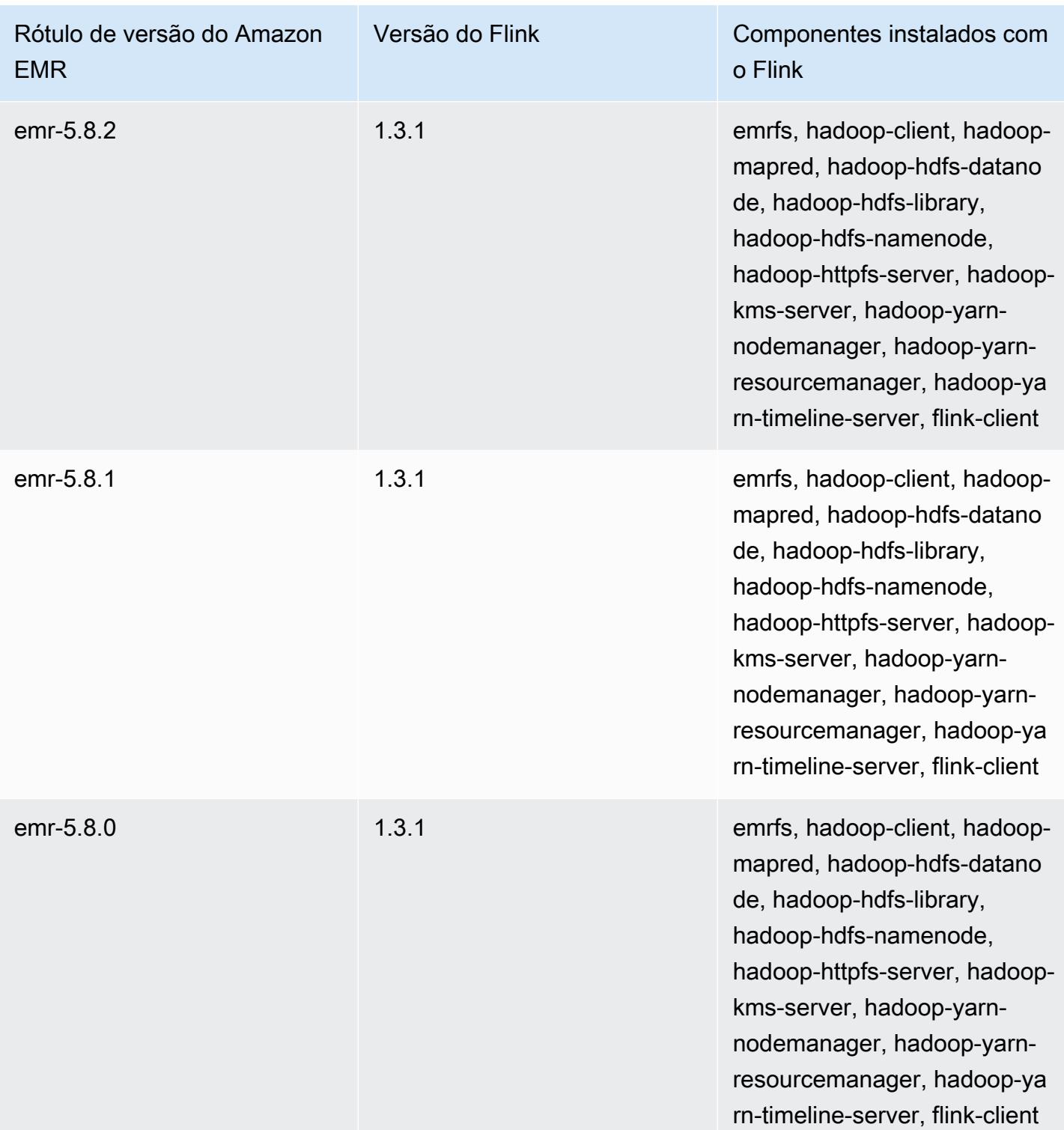

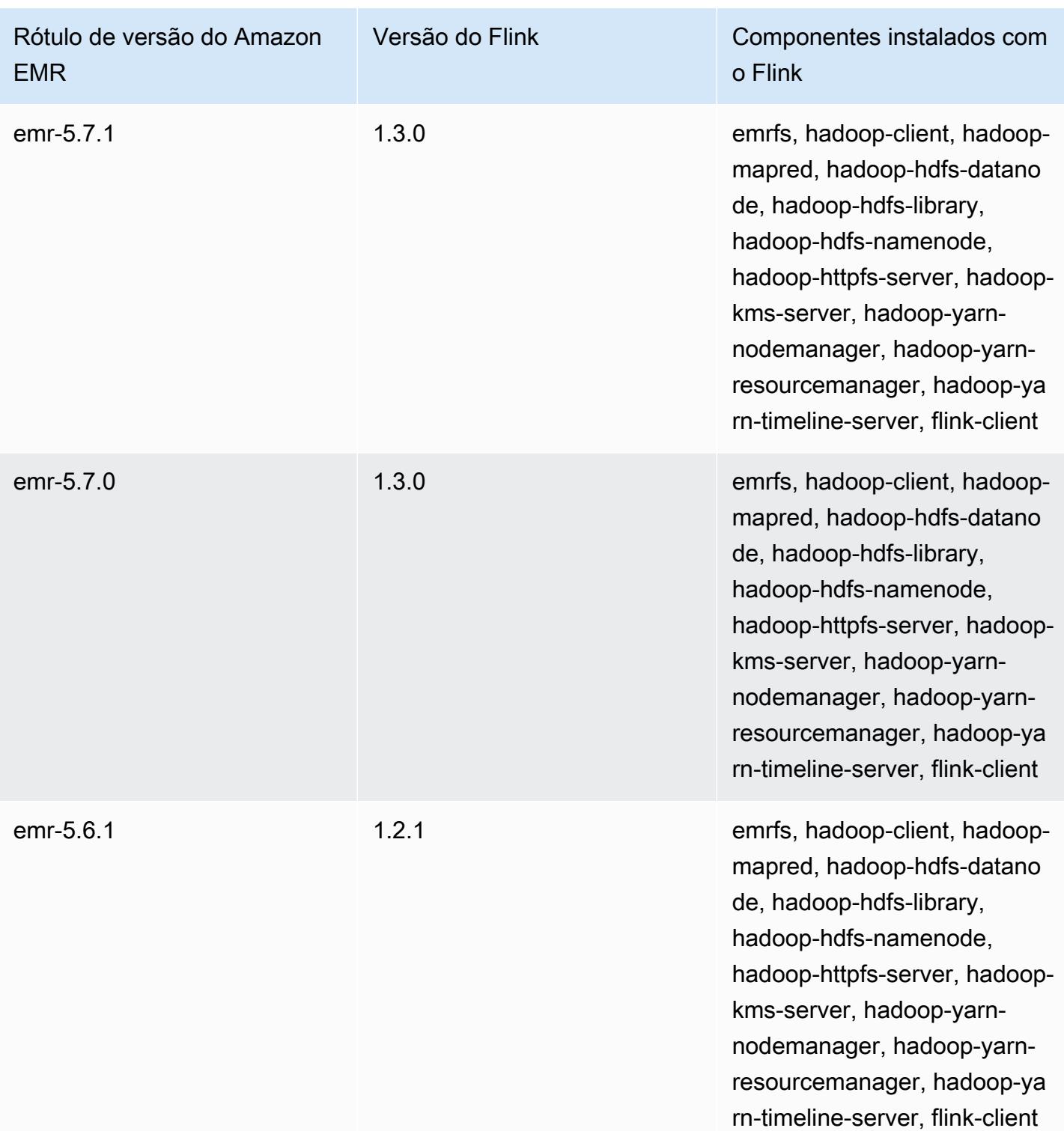

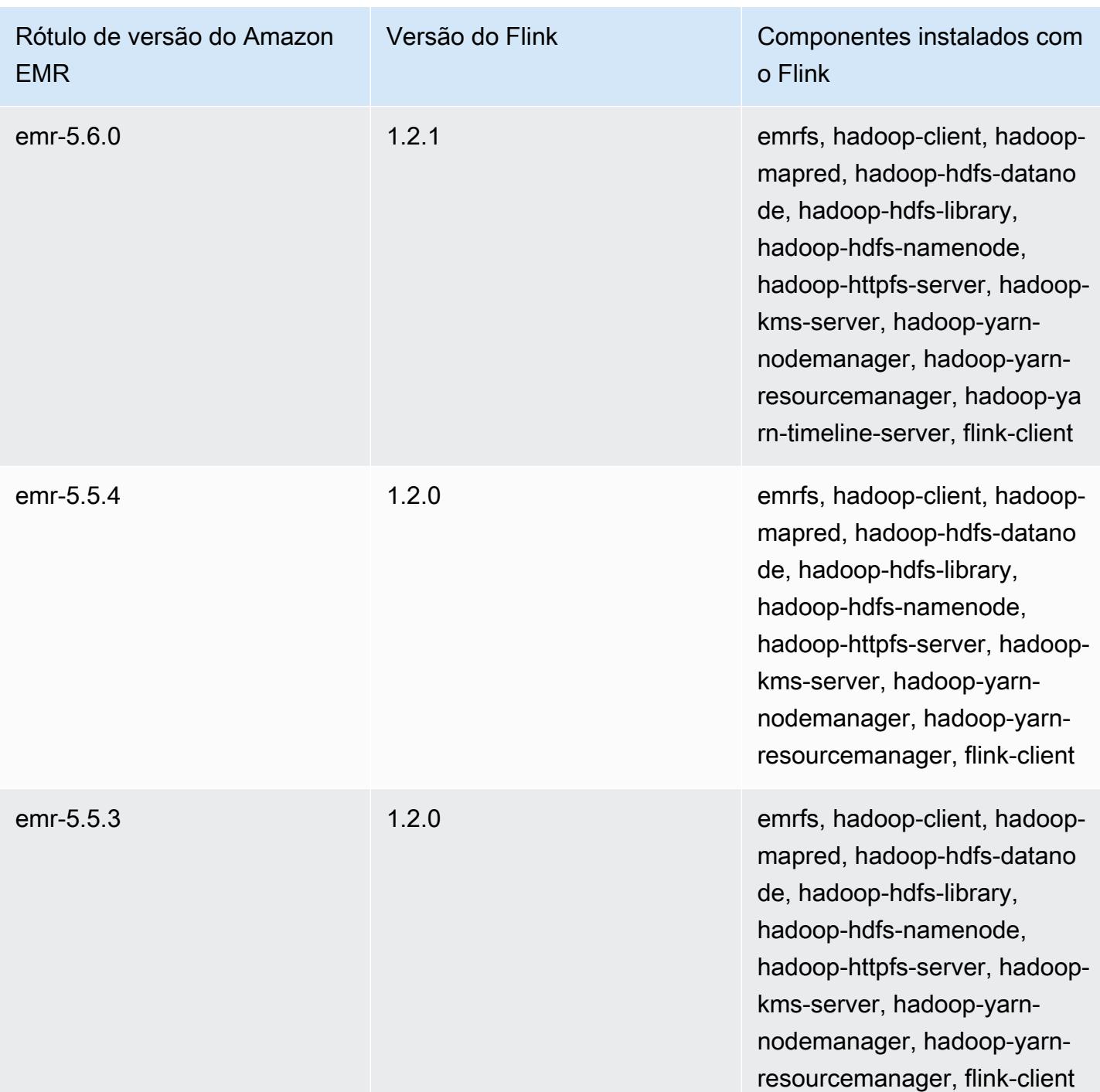

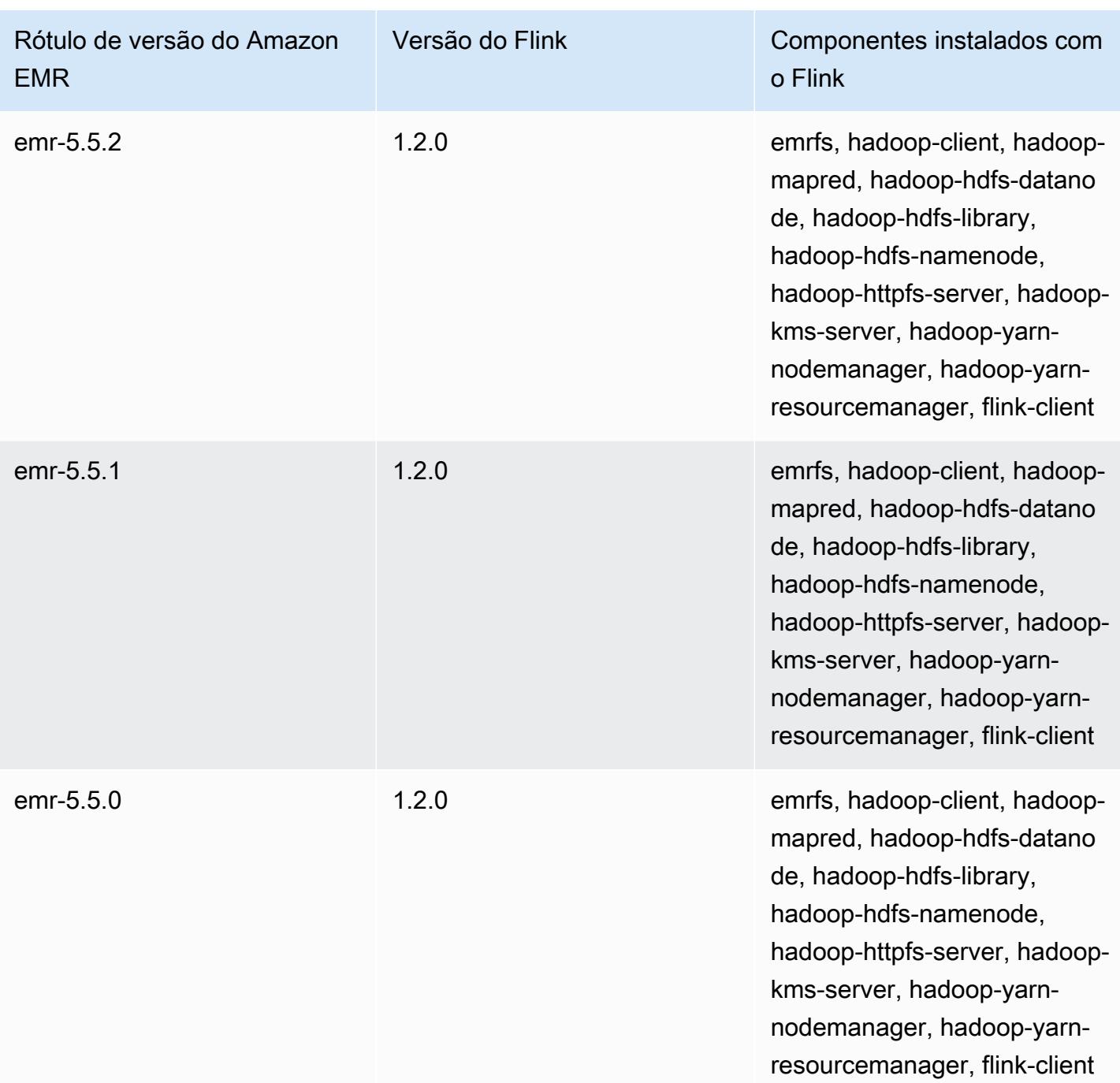

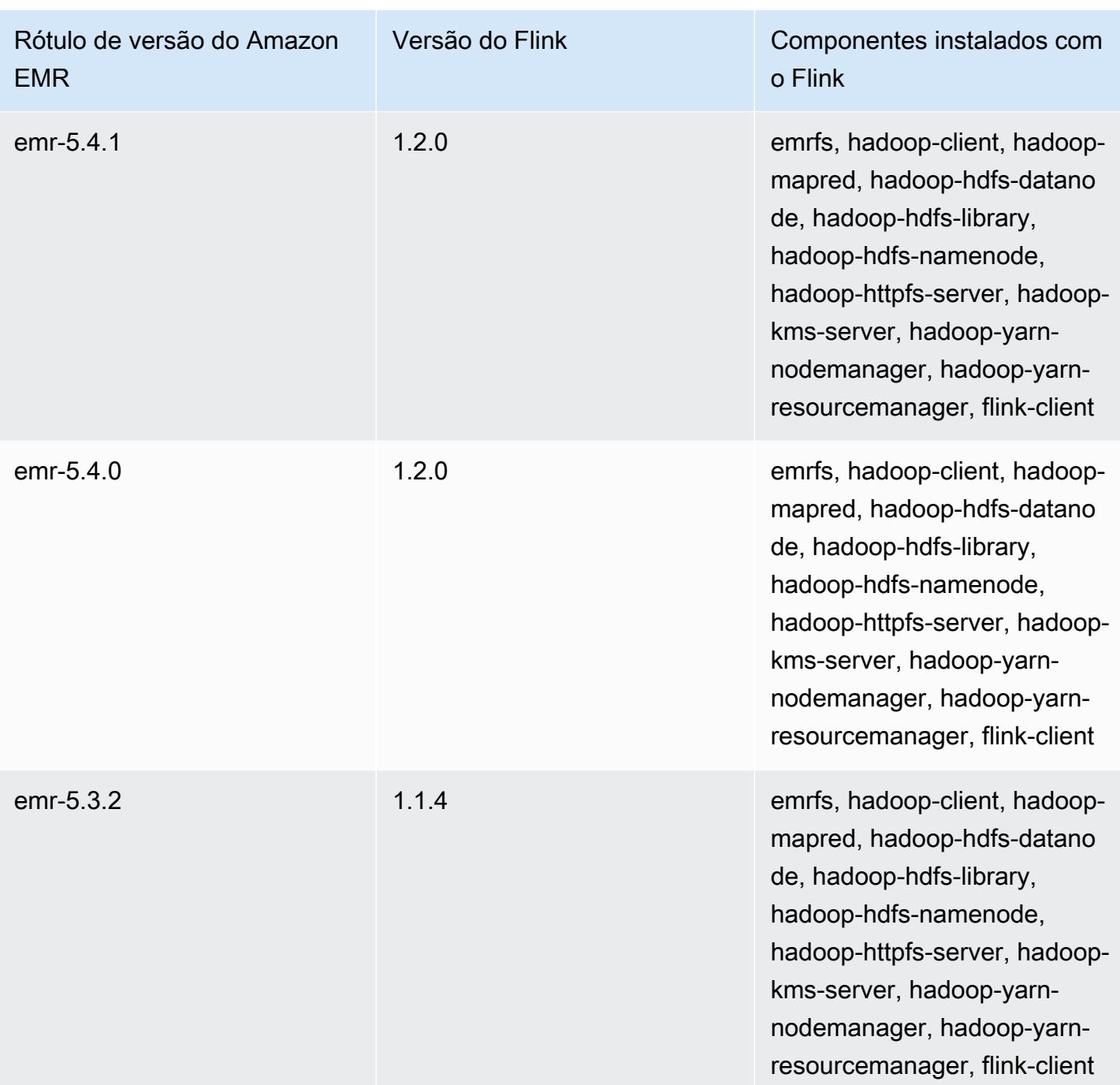

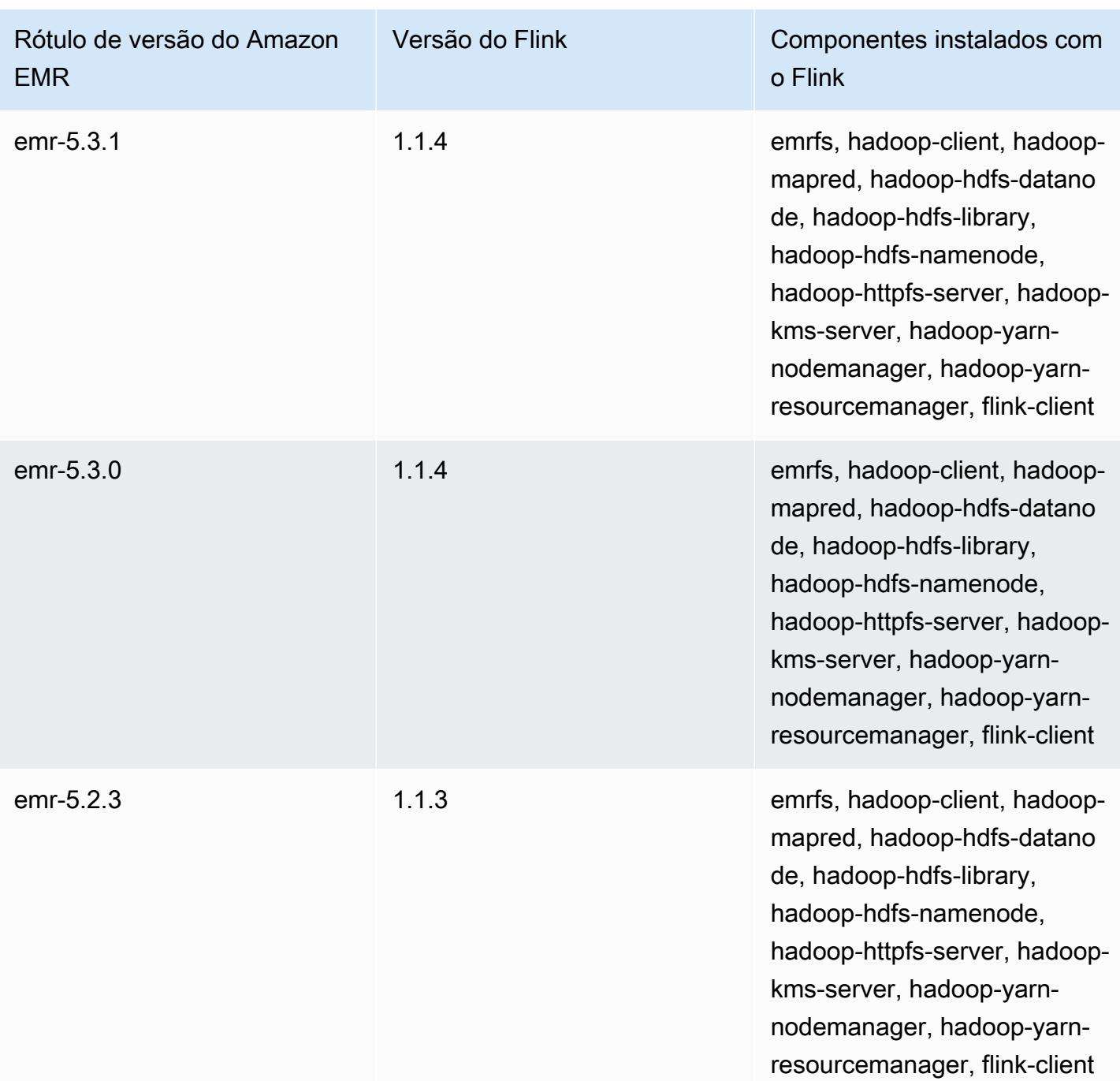

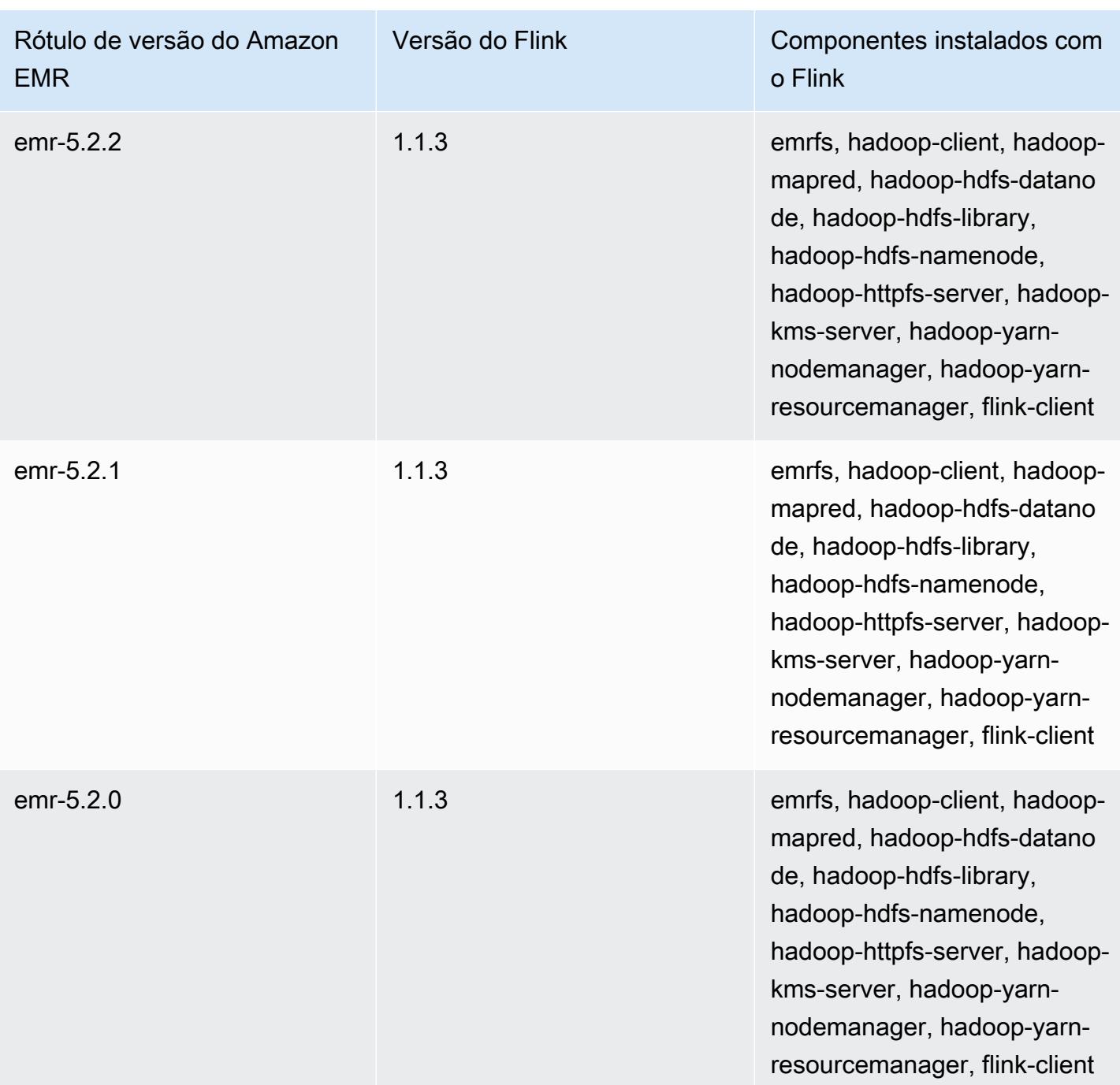
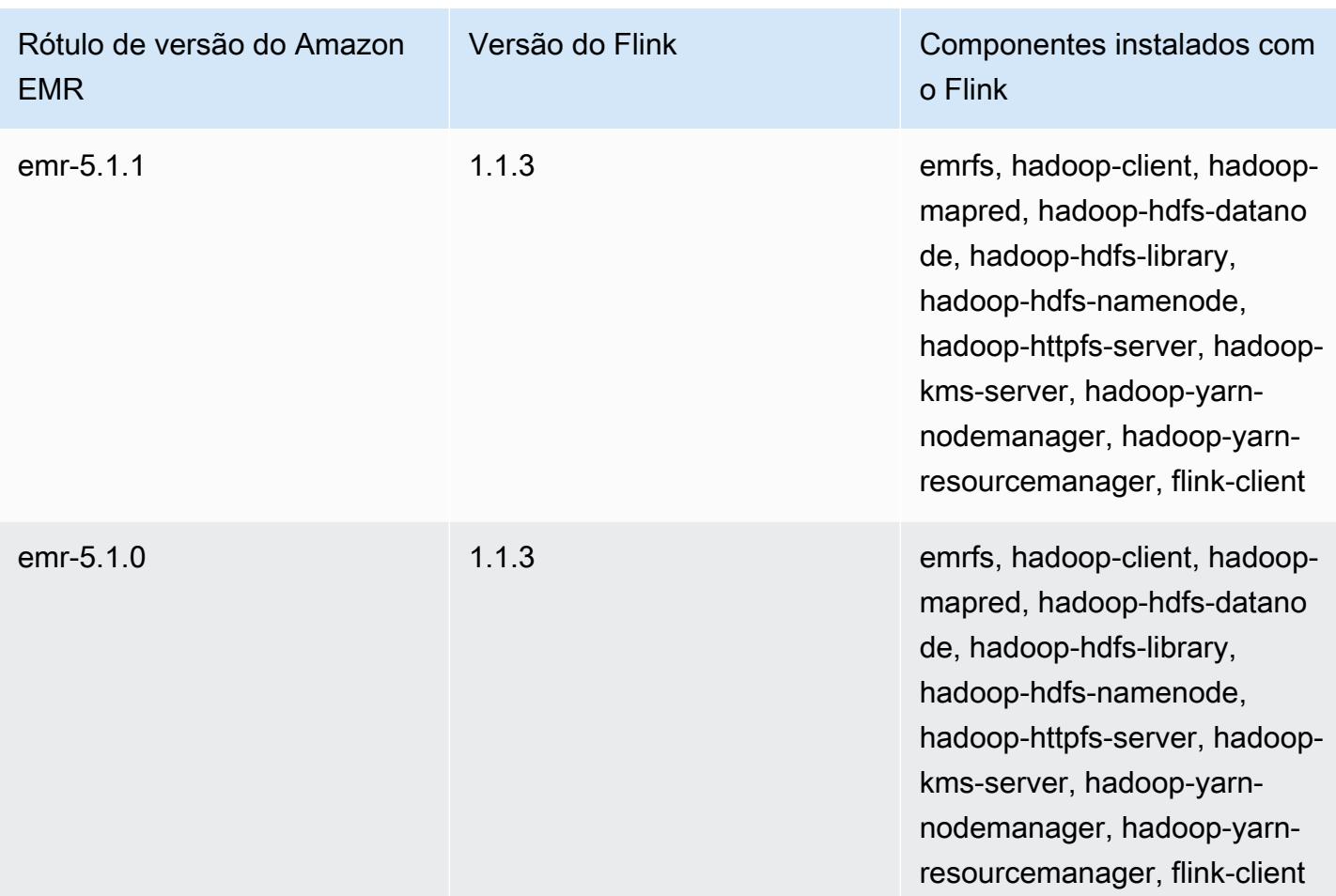

# **Ganglia**

## **a** Note

A última versão do Amazon EMR a incluir o Ganglia foi o Amazon EMR 6.15.0. Para monitorar seu cluster, versões superiores à 6.15.0 incluem o agente [Amazon CloudWatch .](#page-3529-0)

O projeto de código-fonte aberto Ganglia é um sistema distribuído e escalável, projetado para monitorar clusters e grades e, ao mesmo tempo, minimizar o impacto sobre o seu desempenho. Quando você habilita o Ganglia no seu cluster, pode gerar relatórios e visualizar o desempenho do cluster como um todo, bem como inspecionar o desempenho de instâncias de nós individuais. O Ganglia também é configurado para analisar e visualizar as métricas do Hadoop e do Spark. Para obter mais informações sobre o projeto de código-fonte aberto Ganglia, acesse [http://ganglia.info/.](http://ganglia.info/)

Ao visualizar a interface do usuário da Web do Ganglia em um navegador, você tem uma visão geral da performance do cluster, com grafos detalhando a carga, o uso da memória, a utilização da CPU e o tráfego de rede do cluster. Abaixo das estatísticas do cluster estão gráficos para cada servidor do cluster.

A tabela a seguir lista a versão do Ganglia incluída na versão mais recente da série 6.x do Amazon EMR, além dos componentes que o Amazon EMR instala com o Ganglia.

Para obter a versão dos componentes instalados com o Ganglia nessa versão, consulte [Release](#page-87-0)  [6.15.0 Component Versions.](#page-87-0)

Informações de versão do Ganglia para o emr-6.15.0

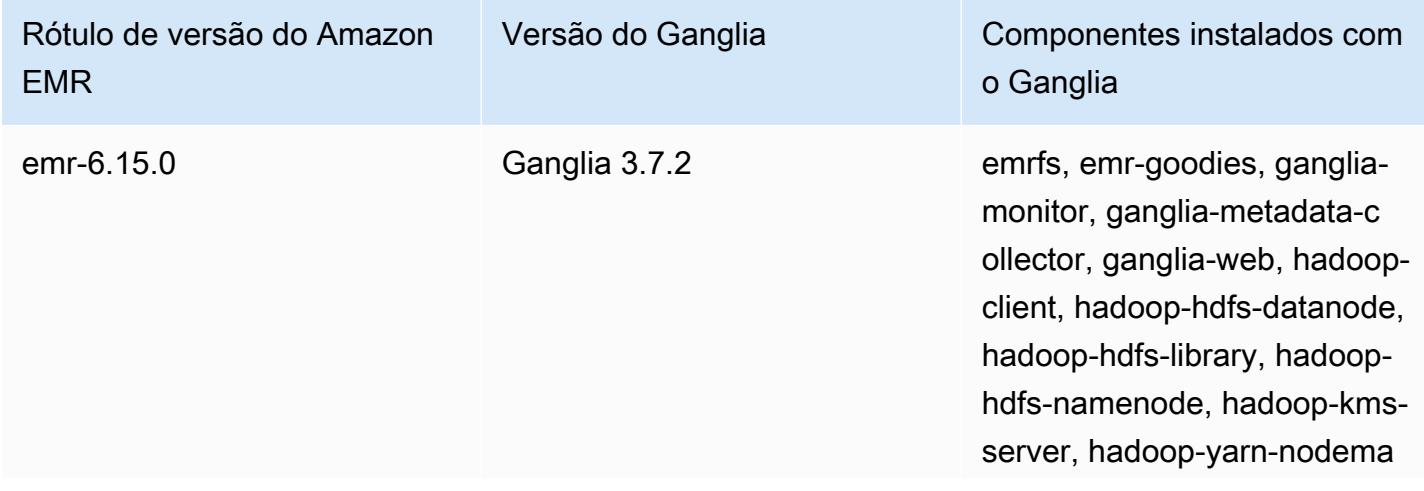

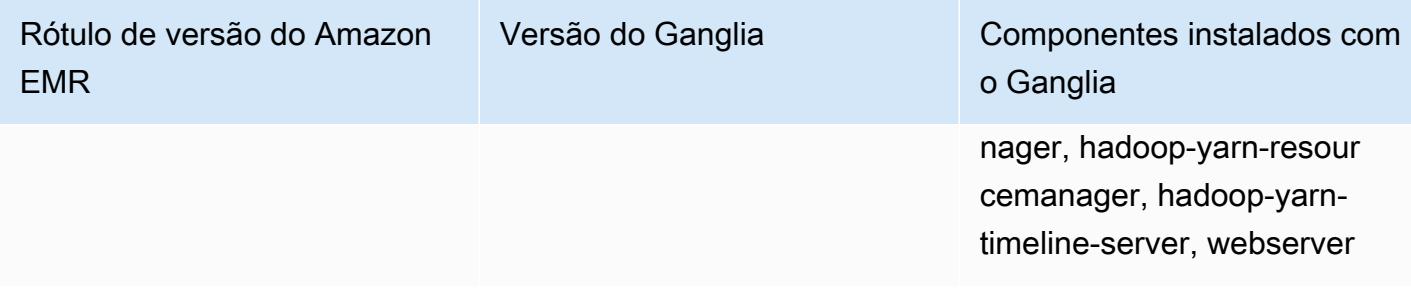

A tabela a seguir lista a versão do Ganglia incluída na versão mais recente da série 5.x do Amazon EMR, além dos componentes que o Amazon EMR instala com o Ganglia.

Para a versão dos componentes instalados com o Ganglia nesta versão, consulte Versões de componentes da [versão 5.36.2.](#page-1052-0)

Informações sobre a versão do Ganglia para o emr-5.36.2

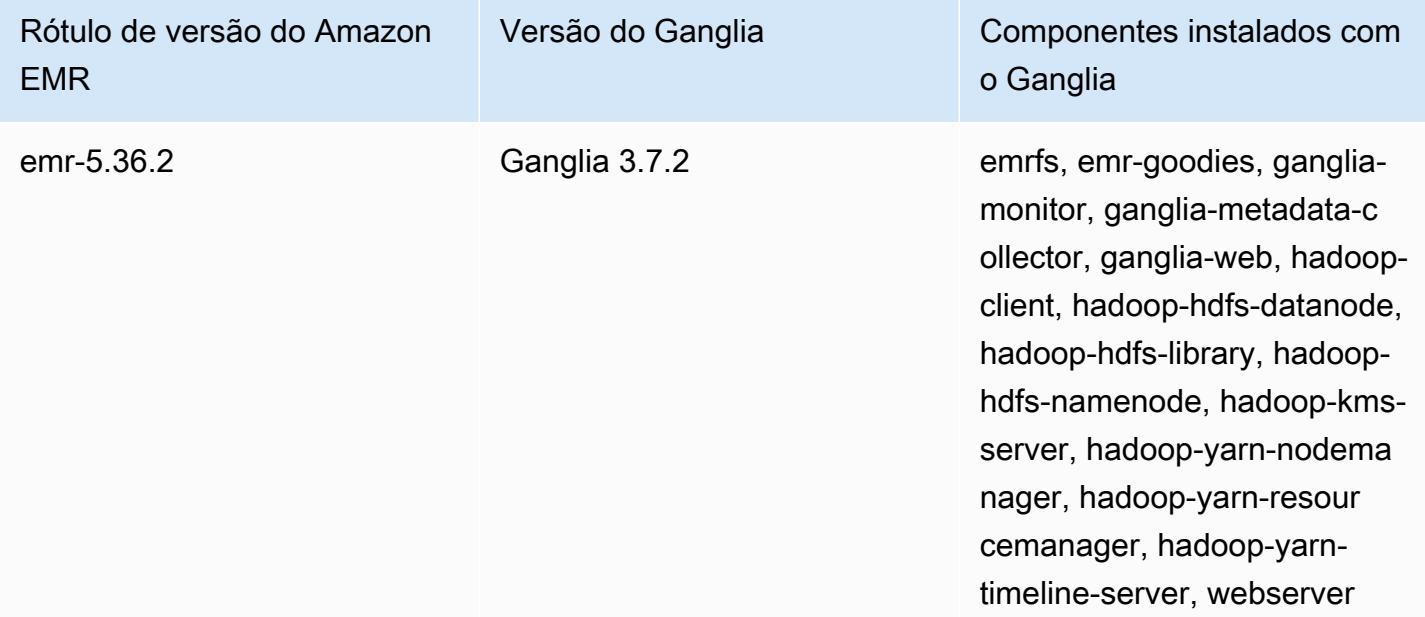

Tópicos

- [Criar um cluster com o Ganglia](#page-3675-0)
- [Visualizar métricas do Ganglia](#page-3676-0)
- [Métricas do Hadoop e do Spark no Ganglia](#page-3677-0)
- [Histórico de versões do Ganglia](#page-3678-0)

# <span id="page-3675-0"></span>Criar um cluster com o Ganglia

### **a** Note

A última versão do Amazon EMR a incluir o Ganglia foi o Amazon EMR 6.15.0. Para monitorar seu cluster, versões superiores à 6.15.0 incluem o agente [Amazon CloudWatch .](#page-3529-0)

Para criar um cluster com o Ganglia usando o console

- 1. Navegue até o novo console do Amazon EMR e selecione Alternar para o console antigo na navegação lateral. Para obter mais informações sobre o que esperar ao alternar para o console antigo, consulte [Usar o console antigo](https://docs.aws.amazon.com/emr/latest/ManagementGuide/whats-new-in-console.html#console-opt-in).
- 2. Selecione Criar cluster.
- 3. Em Software configuration (Configuração do software), escolha All Applications (Todos os aplicativos), Core Hadoop ou Spark.
- 4. Prossiga com a criação do cluster usando as configurações apropriadas.

Para adicionar o Ganglia a um cluster usando o AWS CLI

No AWS CLI, você pode adicionar o Ganglia a um cluster usando create-cluster com o --applications parâmetro. Se você especificar apenas o Ganglia usando o parâmetro - applications, o Ganglia será o único aplicativo instalado.

• Digite o seguinte comando para adicionar o Ganglia quando você criar um cluster e substitua *myKey* pelo nome do seu par de chaves do EC2.

## **a** Note

Os caracteres de continuação de linha do Linux (\) são incluídos para facilitar a leitura. Eles podem ser removidos ou usados em comandos do Linux. No Windows, remova-os ou substitua-os por um sinal de interpolação (^).

```
aws emr create-cluster --name "Spark cluster with Ganglia" --release-label 
 emr-6.15.0; \setminus--applications Name=Spark Name=Ganglia \
```

```
--ec2-attributes KeyName=myKey --instance-type m5.xlarge \
--instance-count 3 --use-default-roles
```
Quando você especifica a contagem de instâncias sem usar o parâmetro --instancegroups, um único nó principal é executado, e as instâncias restantes são executadas como nós core. Todos os nós usam o tipo de instância especificado no comando.

**a** Note

Se você não tiver criado o perfil de serviço padrão do EMR e o perfil de instância do EC2, digite aws emr create-default-roles para criá-los antes de digitar o subcomando create-cluster.

Para obter mais informações sobre o uso dos comandos do Amazon EMR no AWS CLI, consulte.<https://docs.aws.amazon.com/cli/latest/reference/emr>

# <span id="page-3676-0"></span>Visualizar métricas do Ganglia

#### **a** Note

A última versão do Amazon EMR a incluir o Ganglia foi o Amazon EMR 6.15.0. Para monitorar seu cluster, versões superiores à 6.15.0 incluem o agente [Amazon CloudWatch .](#page-3529-0)

O Ganglia fornece uma interface de usuário na web que você pode usar para visualizar as métricas que ele coleta. Quando você executa o Ganglia no Amazon EMR, a interface Web é executada no nó principal e pode ser visualizada por meio do encaminhamento de porta, também conhecido como criação de um túnel de SSH. Para obter mais informações sobre a visualização de interfaces Web no Amazon EMR, consulte [View web interfaces hosted on EMR clusters](https://docs.aws.amazon.com/emr/latest/ManagementGuide/emr-web-interfaces.html) no Guia de gerenciamento do Amazon EMR.

Para visualizar a interface da web do Ganglia

1. Use o SSH para formar um túnel até o nó principal e criar uma conexão segura. Para obter informações sobre como criar um túnel SSH até o nó principal, consulte a [Option 2, part 1: Set](https://docs.aws.amazon.com/emr/latest/ManagementGuide/emr-ssh-tunnel.html)  [up an SSH tunnel to the master node using dynamic port forwarding](https://docs.aws.amazon.com/emr/latest/ManagementGuide/emr-ssh-tunnel.html) no Guia de gerenciamento do Amazon EMR.

- 2. Instale um navegador da Web com uma ferramenta de proxy, como o FoxyProxy plug-in do Firefox, para criar um proxy SOCKS para domínios do tipo \*ec2\*.amazonaws.com\*. Para obter mais informações, consulte [Option 2, part 2: Configure proxy settings to view websites hosted on](https://docs.aws.amazon.com/emr/latest/ManagementGuide/emr-connect-master-node-proxy.html)  [the master node](https://docs.aws.amazon.com/emr/latest/ManagementGuide/emr-connect-master-node-proxy.html) no Guia de gerenciamento do Amazon EMR.
- 3. Com o proxy definido e a conexão SSH aberta, você pode visualizar a interface do usuário do Ganglia abrindo uma janela do navegador com http://*master-public-dns-name*/ganglia/, onde *master-public-dns-name*está o endereço DNS público do servidor mestre no cluster do EMR.

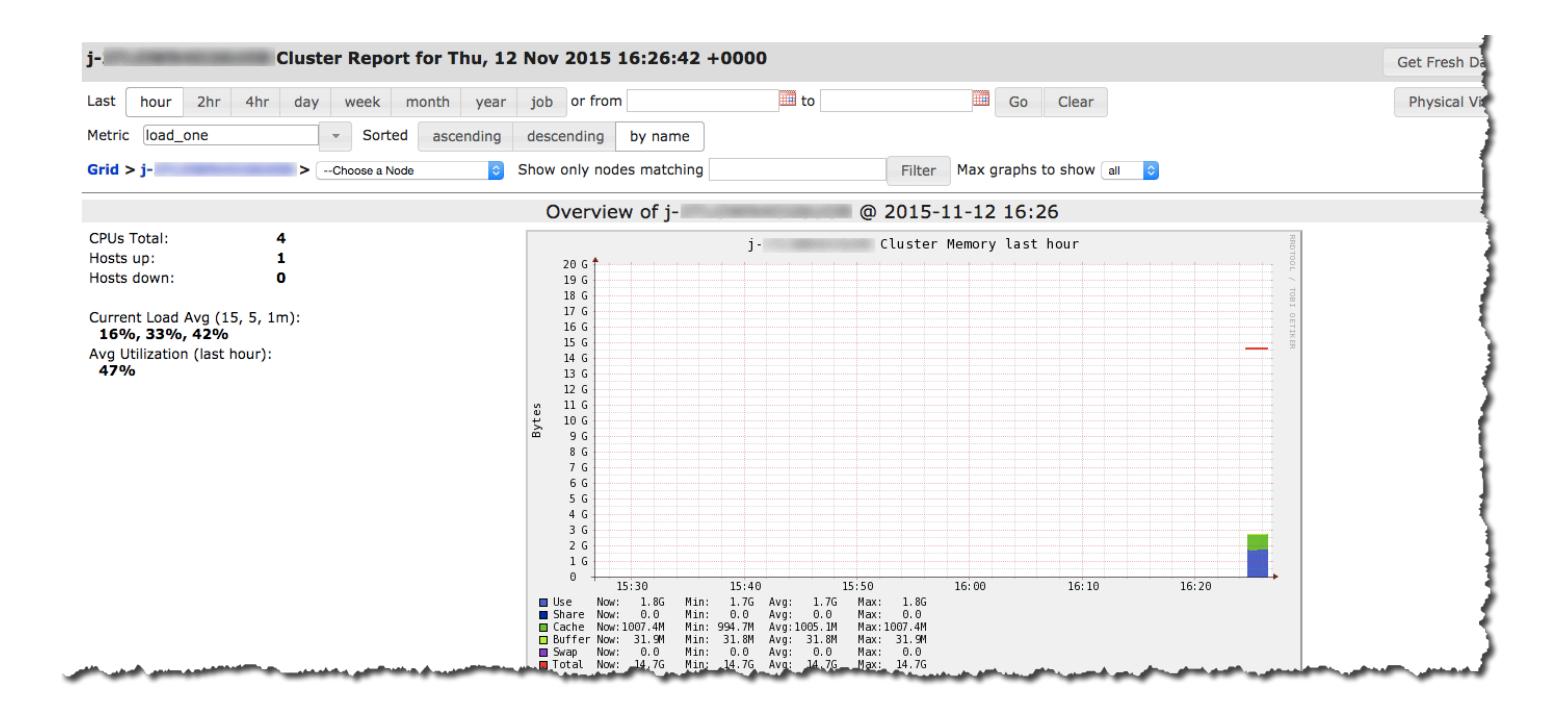

# <span id="page-3677-0"></span>Métricas do Hadoop e do Spark no Ganglia

#### **a** Note

A última versão do Amazon EMR a incluir o Ganglia foi o Amazon EMR 6.15.0. Para monitorar seu cluster, versões superiores à 6.15.0 incluem o agente [Amazon CloudWatch .](#page-3529-0) O Ganglia informa as métricas do Hadoop para cada instância. Os vários tipos de métricas são prefixados por categoria: sistema de arquivos distribuído (dfs.\*), máquina virtual Java (jvm.\*), (mapred.\*) e chamadas de procedimento remoto MapReduce (rpc.\*).

As métricas do Ganglia com base no YARN, como o Spark e o Hadoop, não estão disponíveis para as versões 4.4.0 e 4.5.0 do EMR. Use uma versão mais recente para usar essas métricas.

As métricas do Ganglia para o Spark geralmente têm prefixos para o ID de aplicativo do YARN e para o DAGScheduler do Spark. Portanto, os prefixos sigam este formato:

- DAGScheduler.\*
- application xxxxxxxxxx xxxx.driver.\*
- application xxxxxxxxxx xxxx.executor.\*

# <span id="page-3678-0"></span>Histórico de versões do Ganglia

## **a** Note

A última versão do Amazon EMR a incluir o Ganglia foi o Amazon EMR 6.15.0. Para monitorar seu cluster, versões superiores à 6.15.0 incluem o agente [Amazon CloudWatch .](#page-3529-0)

A tabela a seguir informa a versão do Ganglia incluída em cada versão do Amazon EMR, junto com os componentes instalados com a aplicação. Para obter as versões dos componentes em cada versão, consulte a seção Versão de componentes da sua versão em [Versões 7.x do Amazon EMR](#page-22-0), [Versões de lançamento 6.x do Amazon EMR](#page-85-0) ou [Versões de lançamento 5.x do Amazon EMR.](#page-1048-0)

## Informações sobre a versão do Ganglia

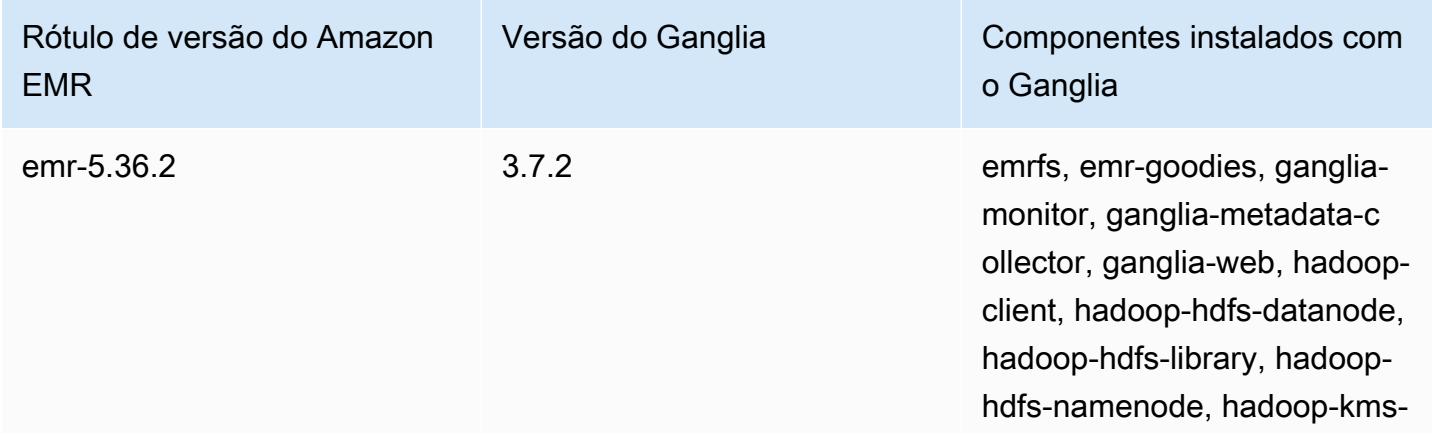

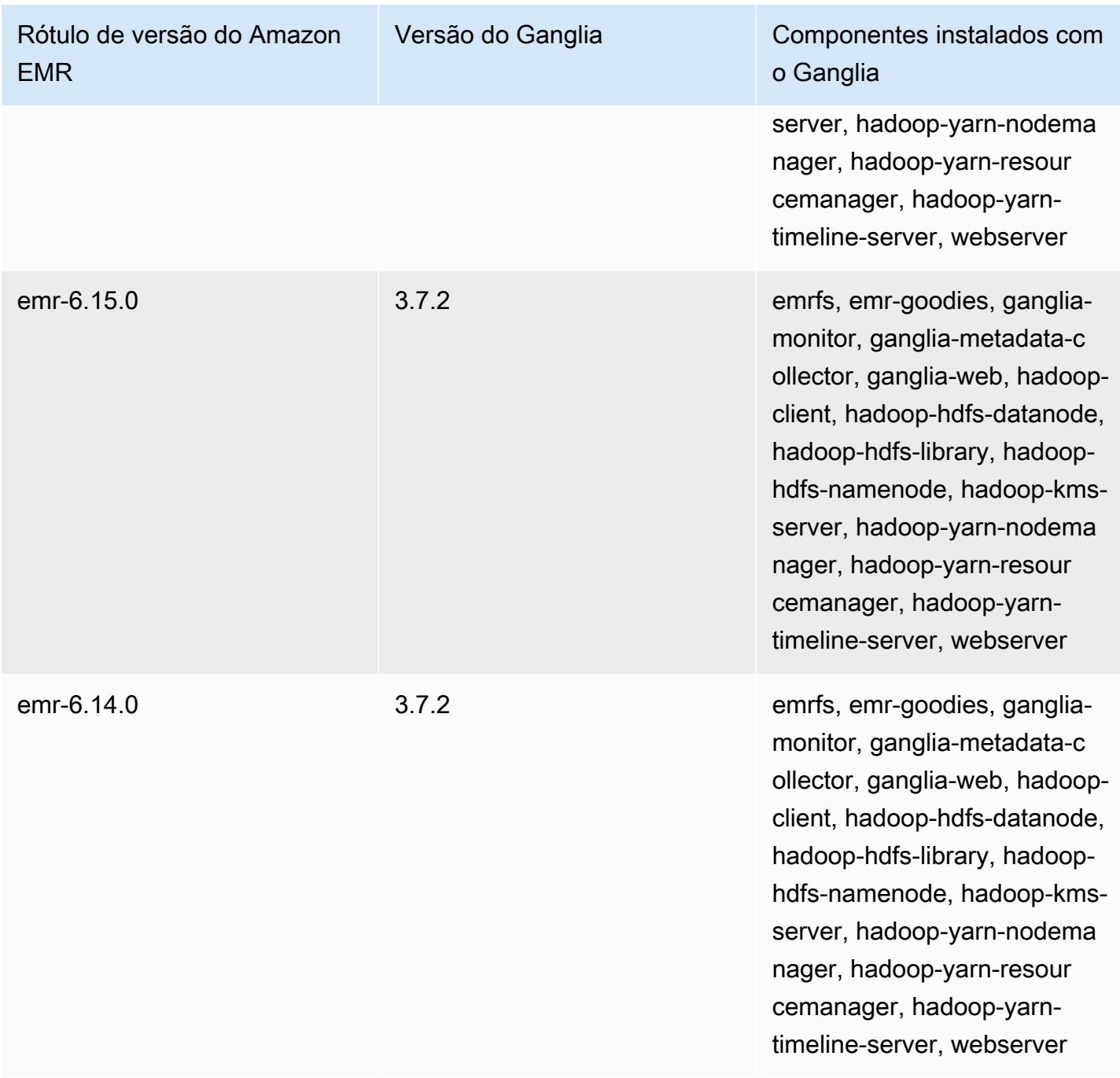

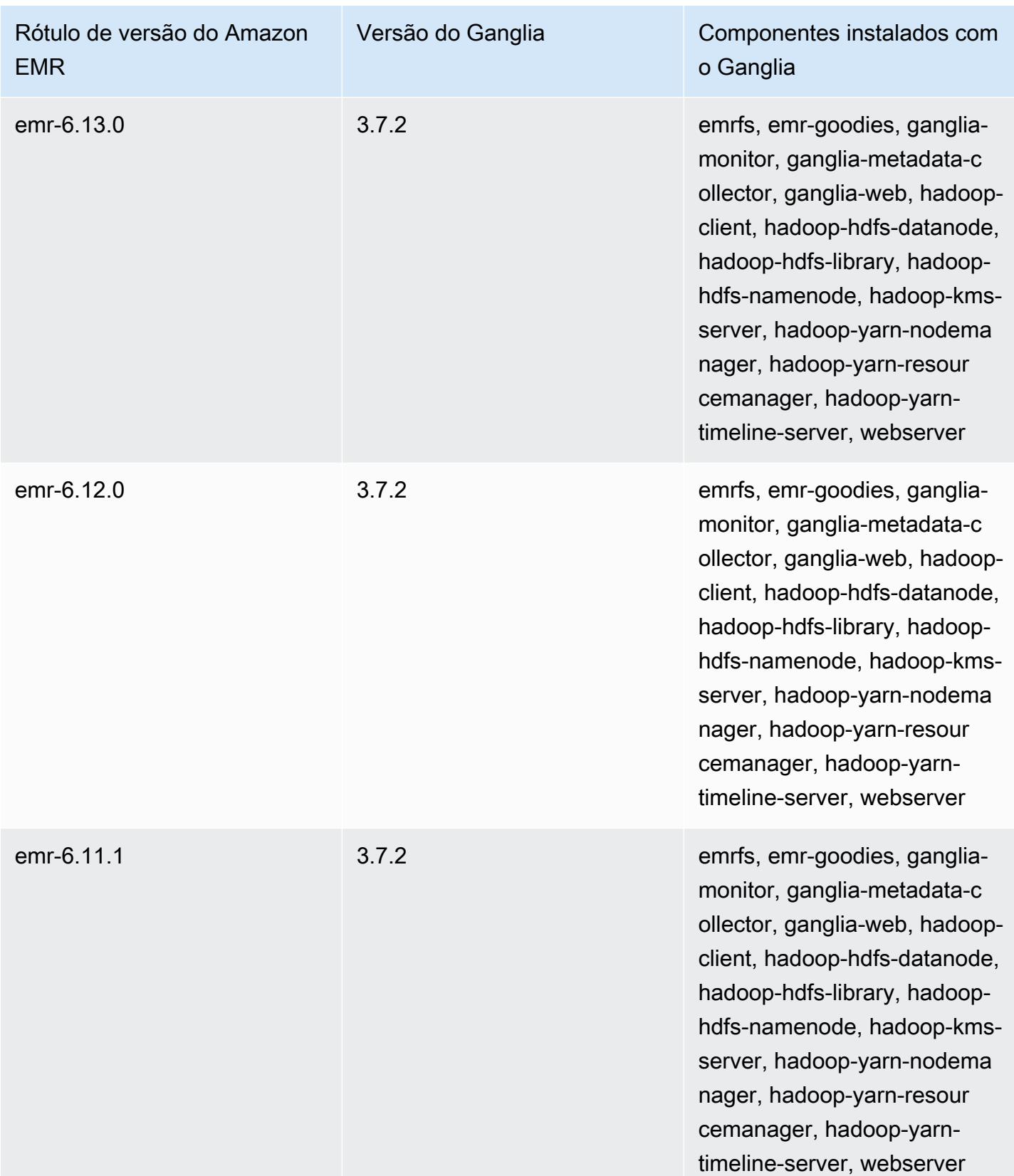

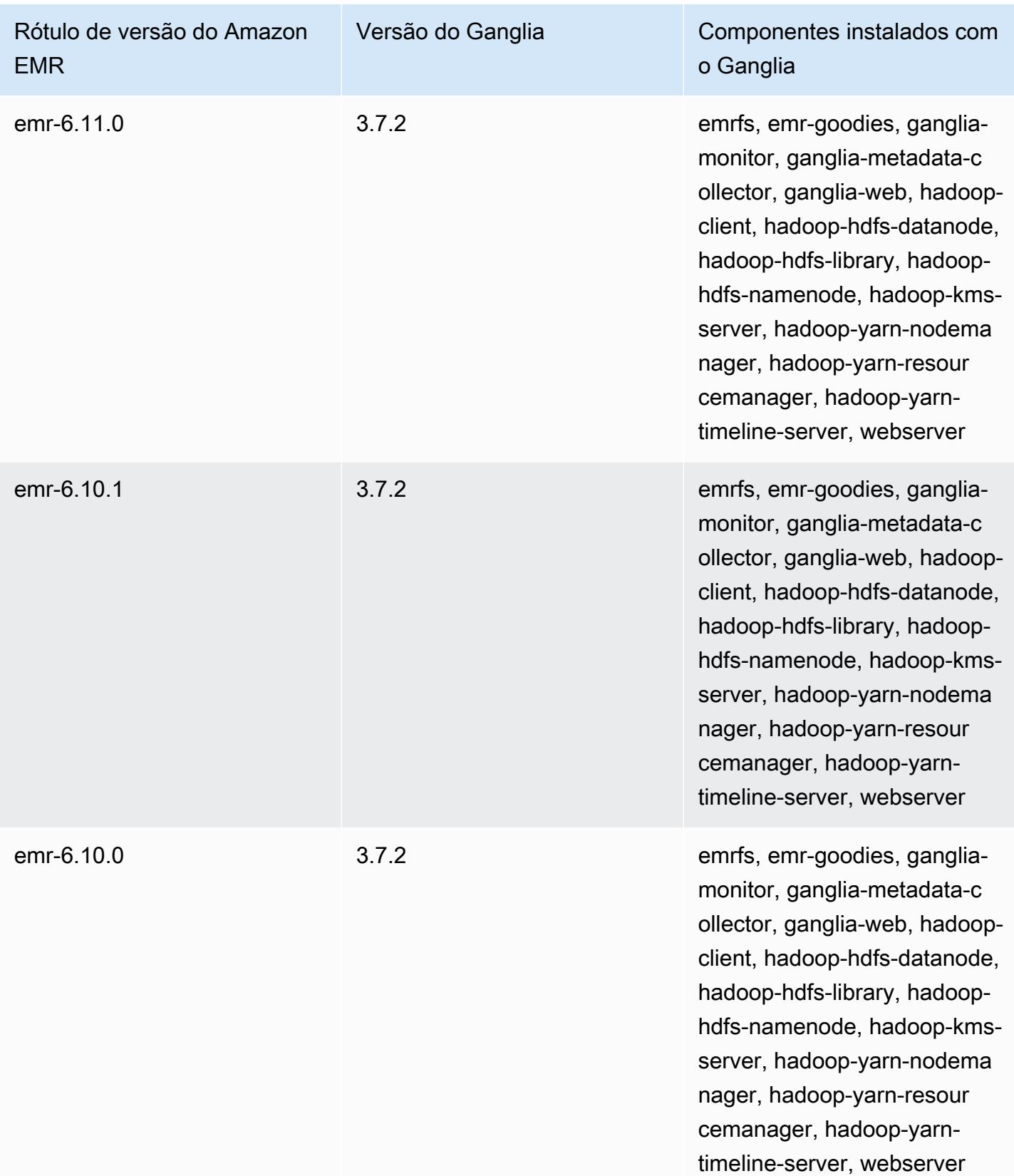

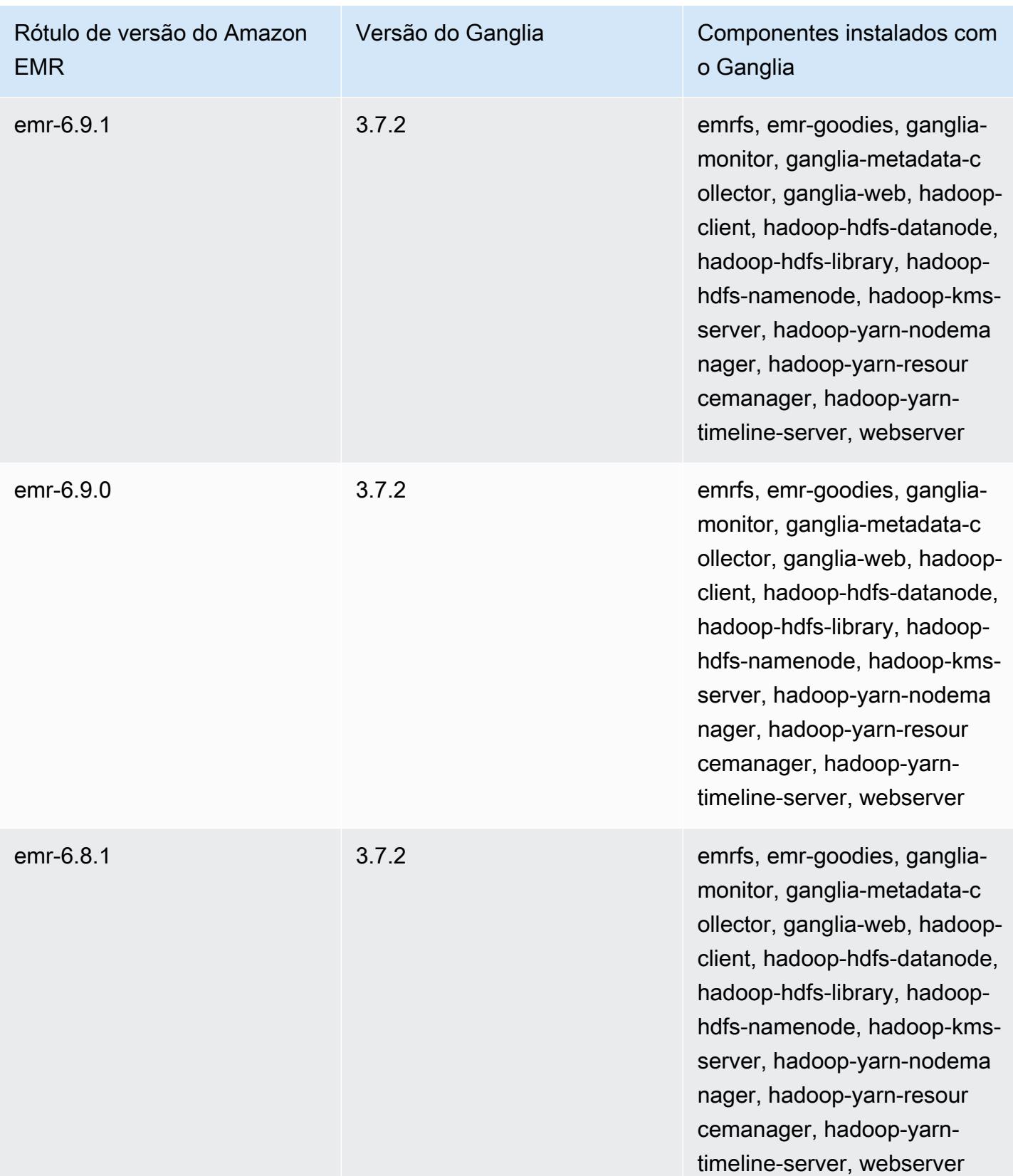

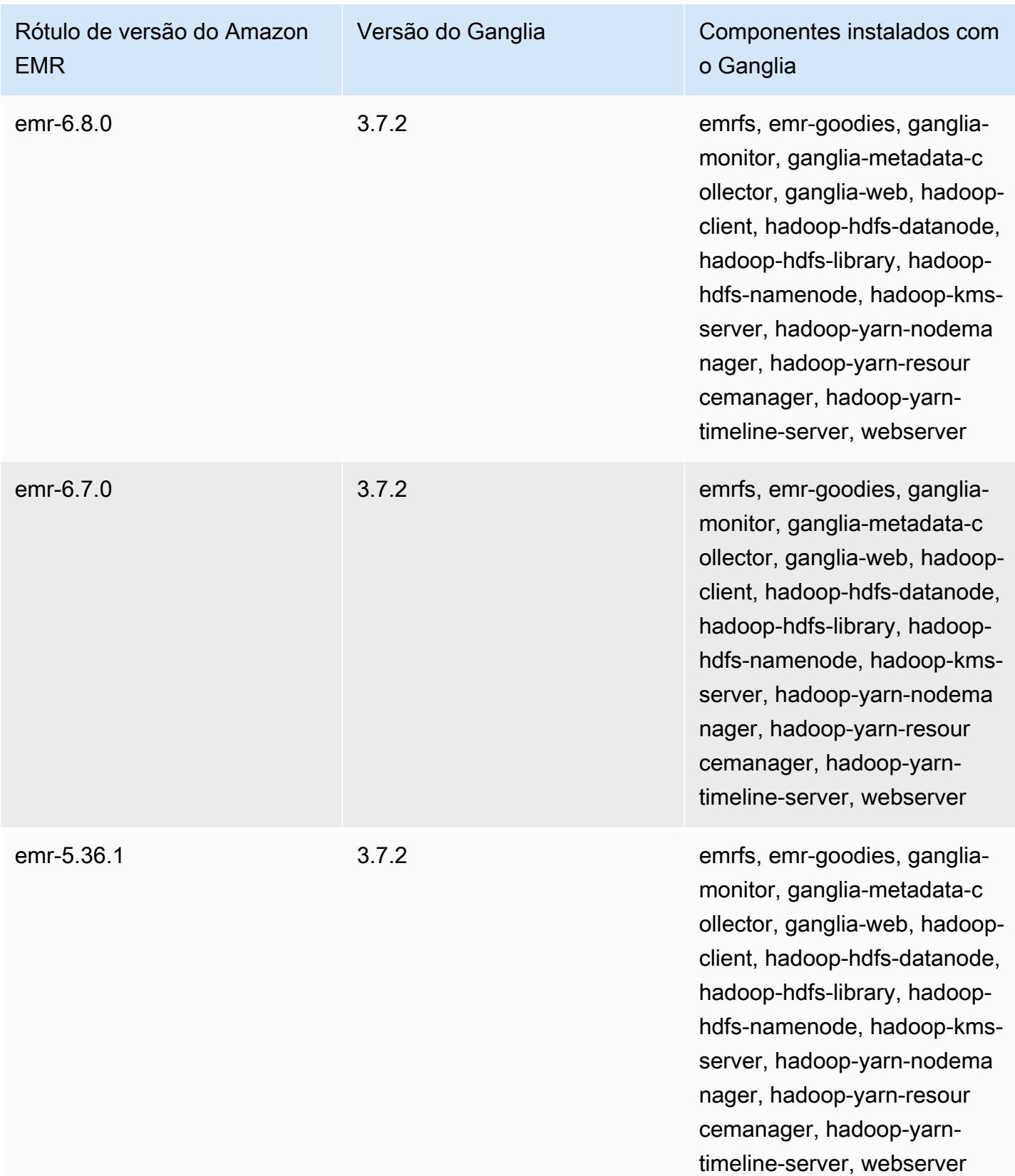

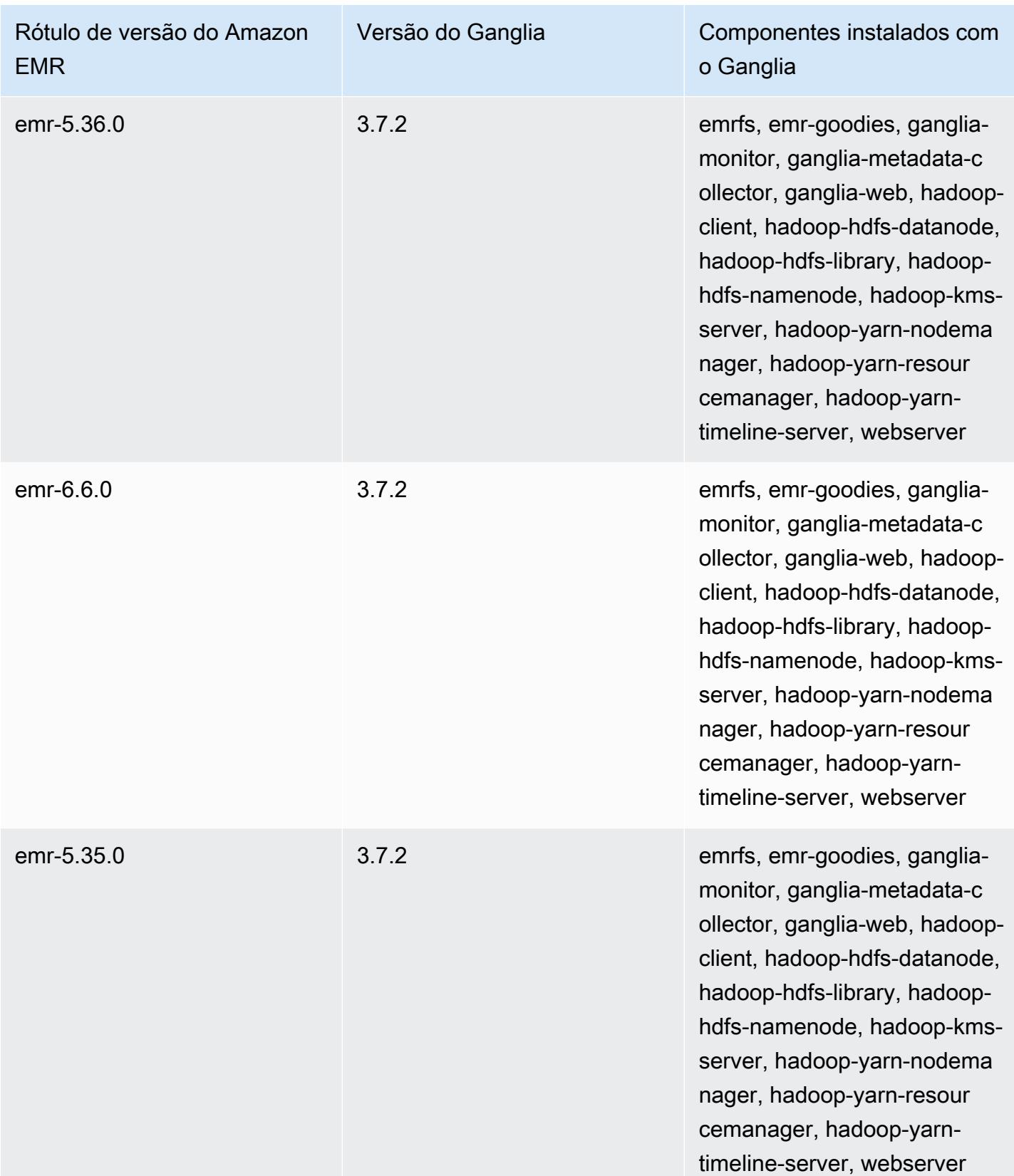

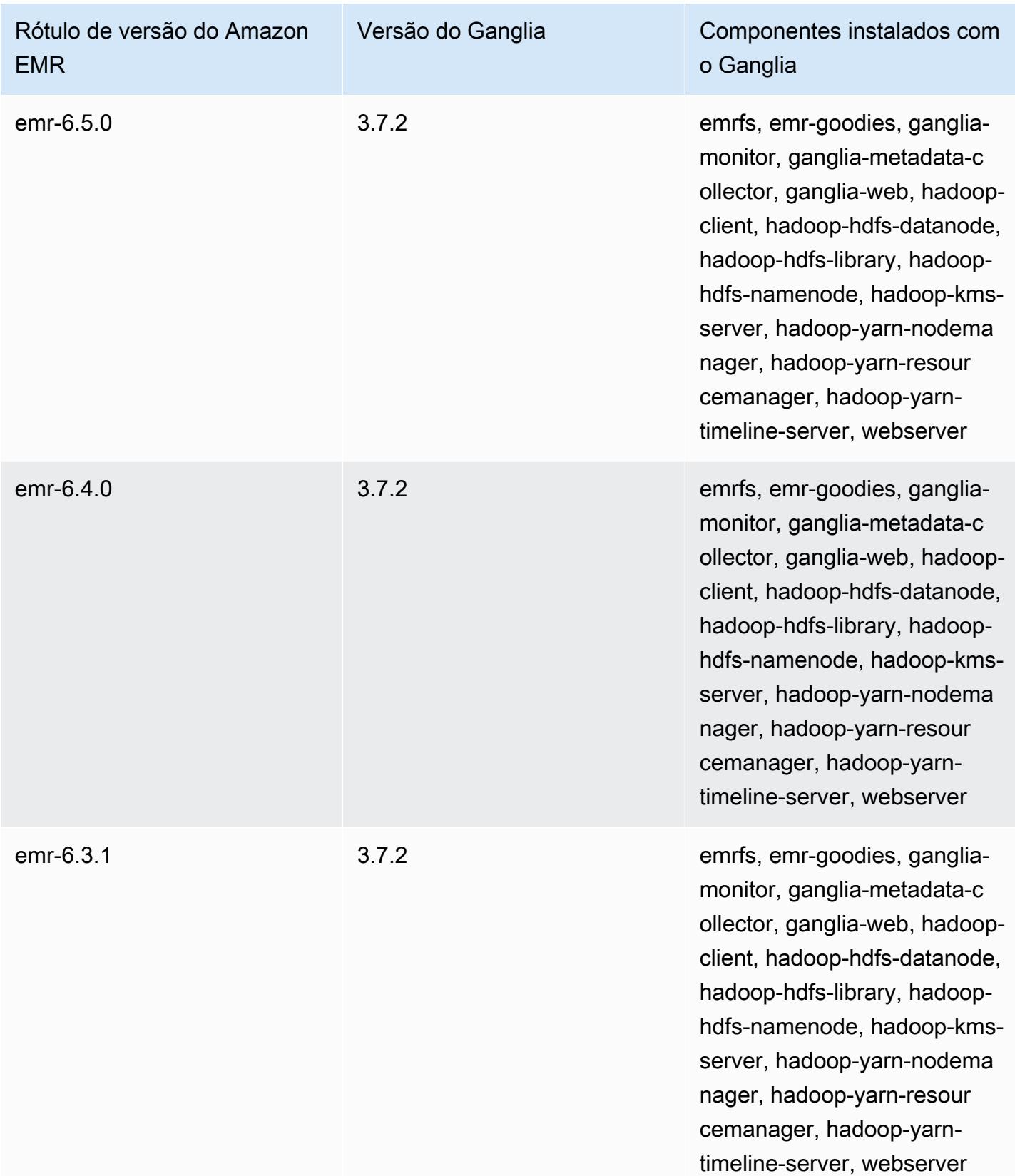

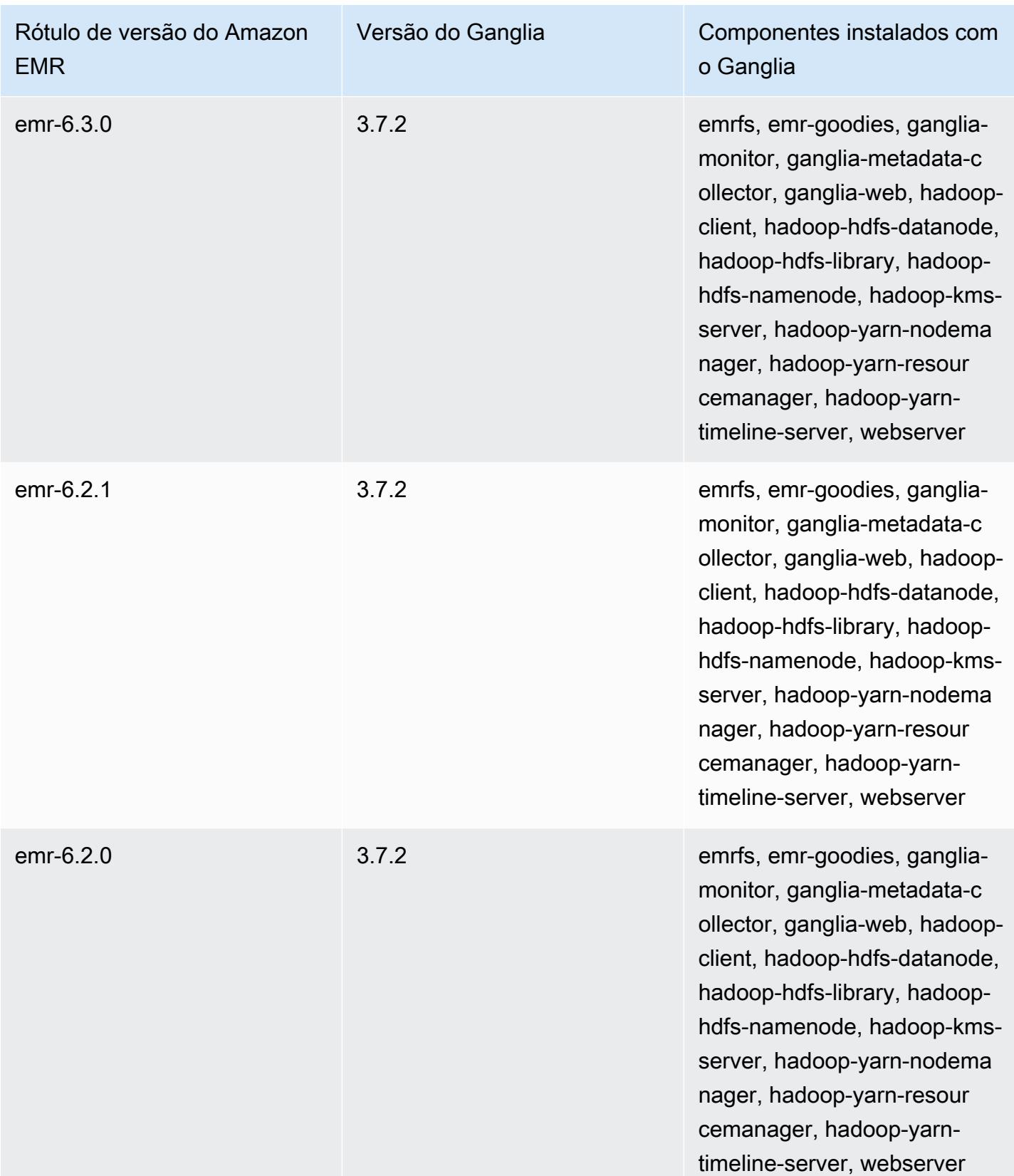

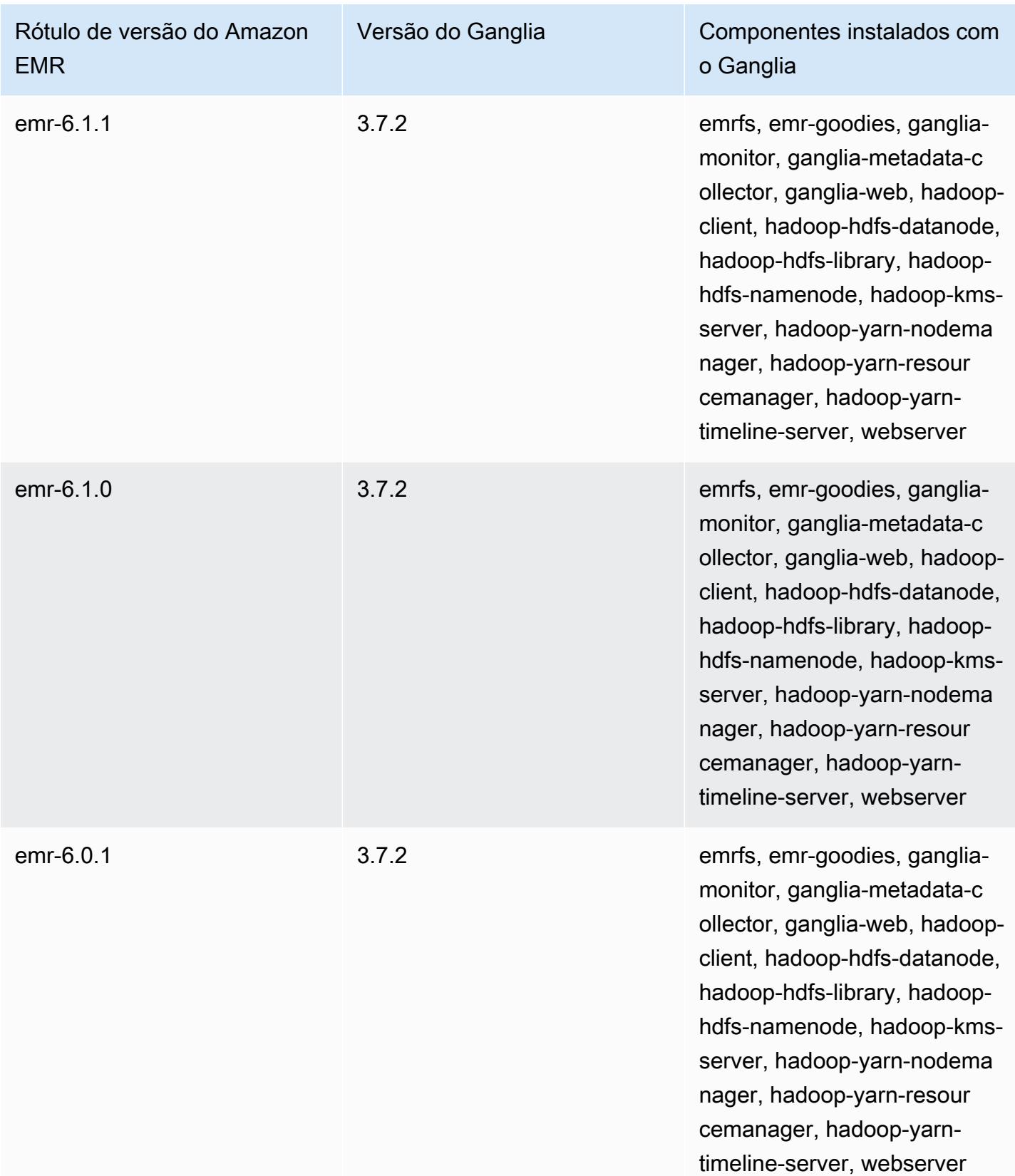

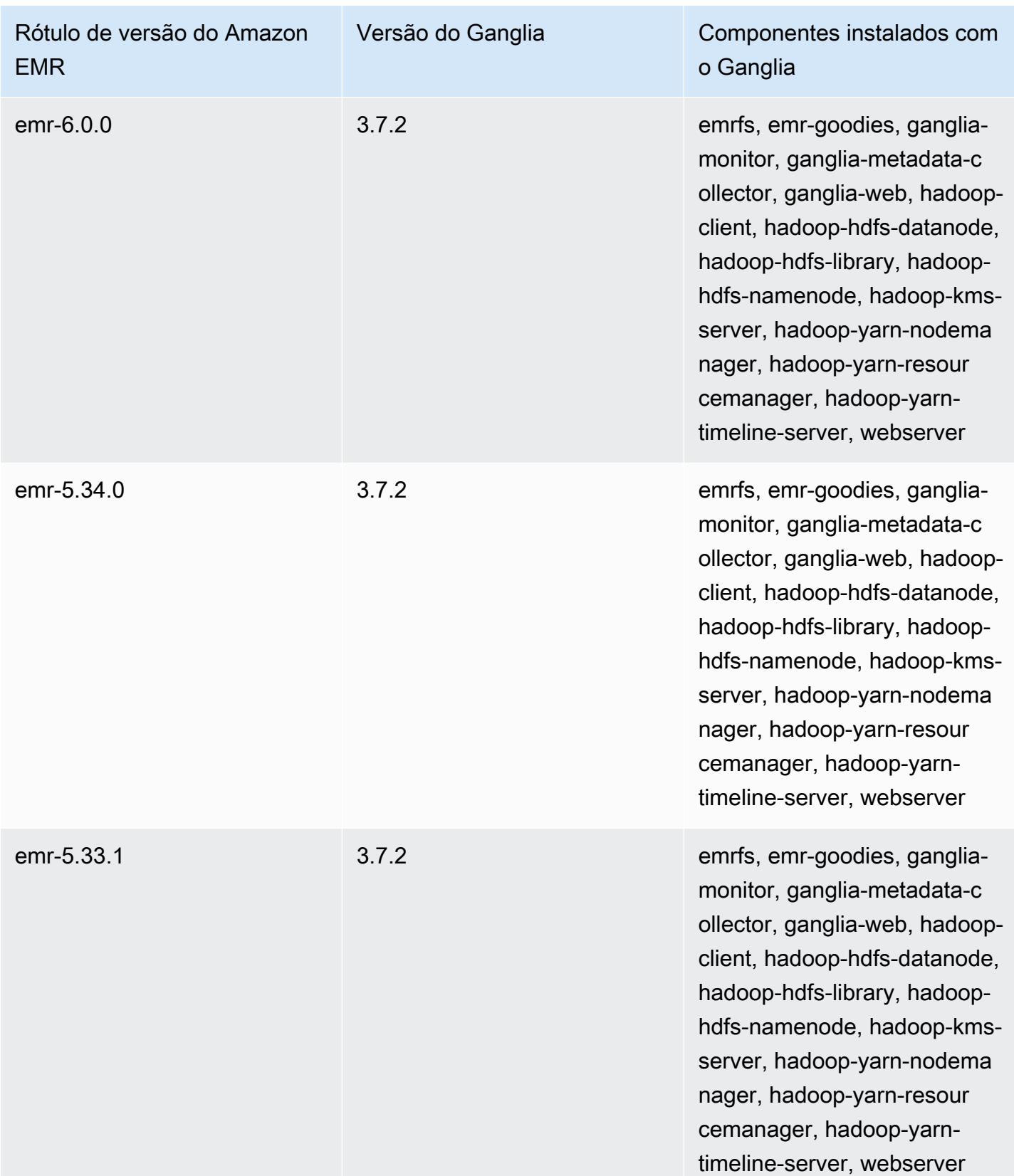

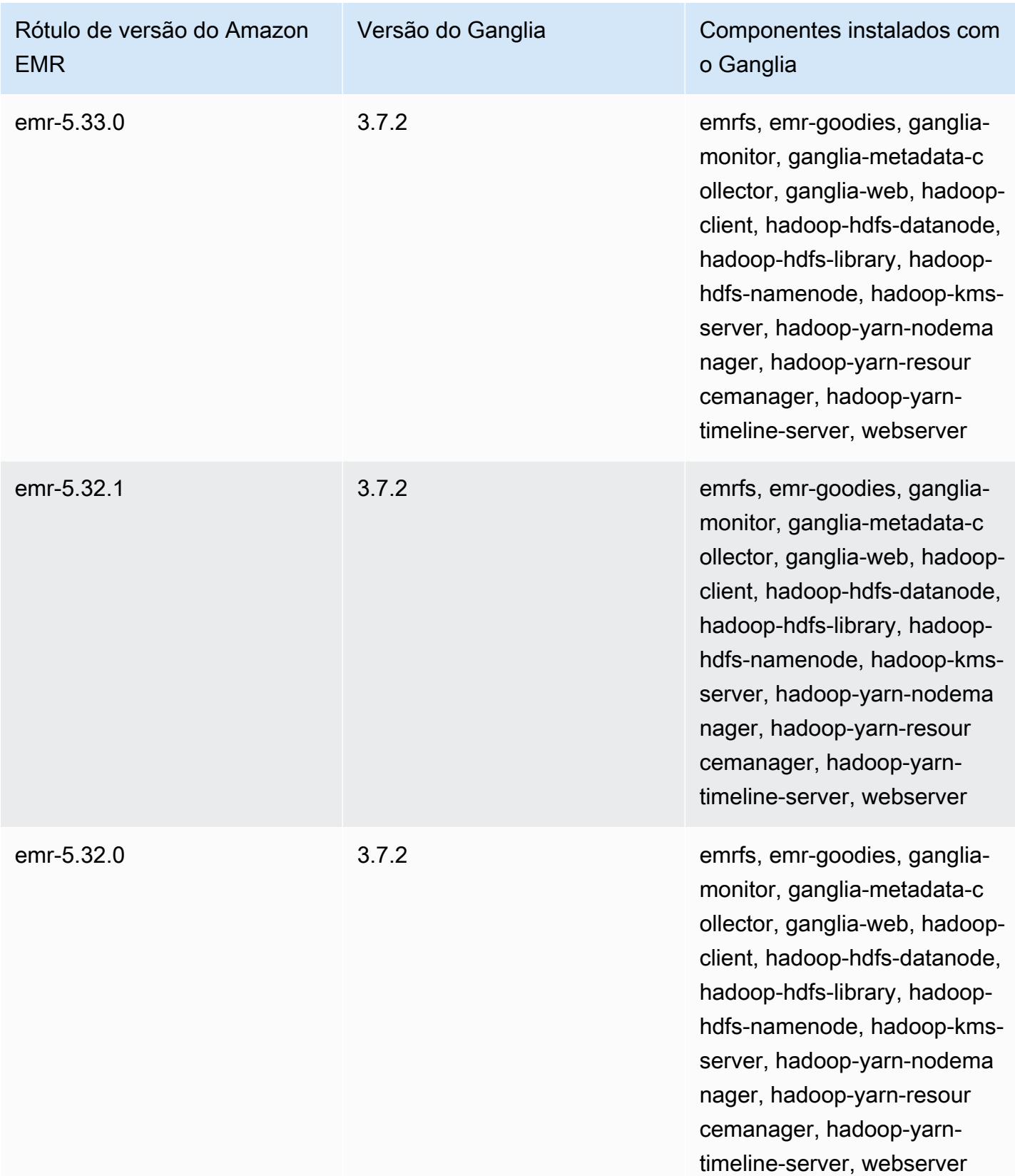

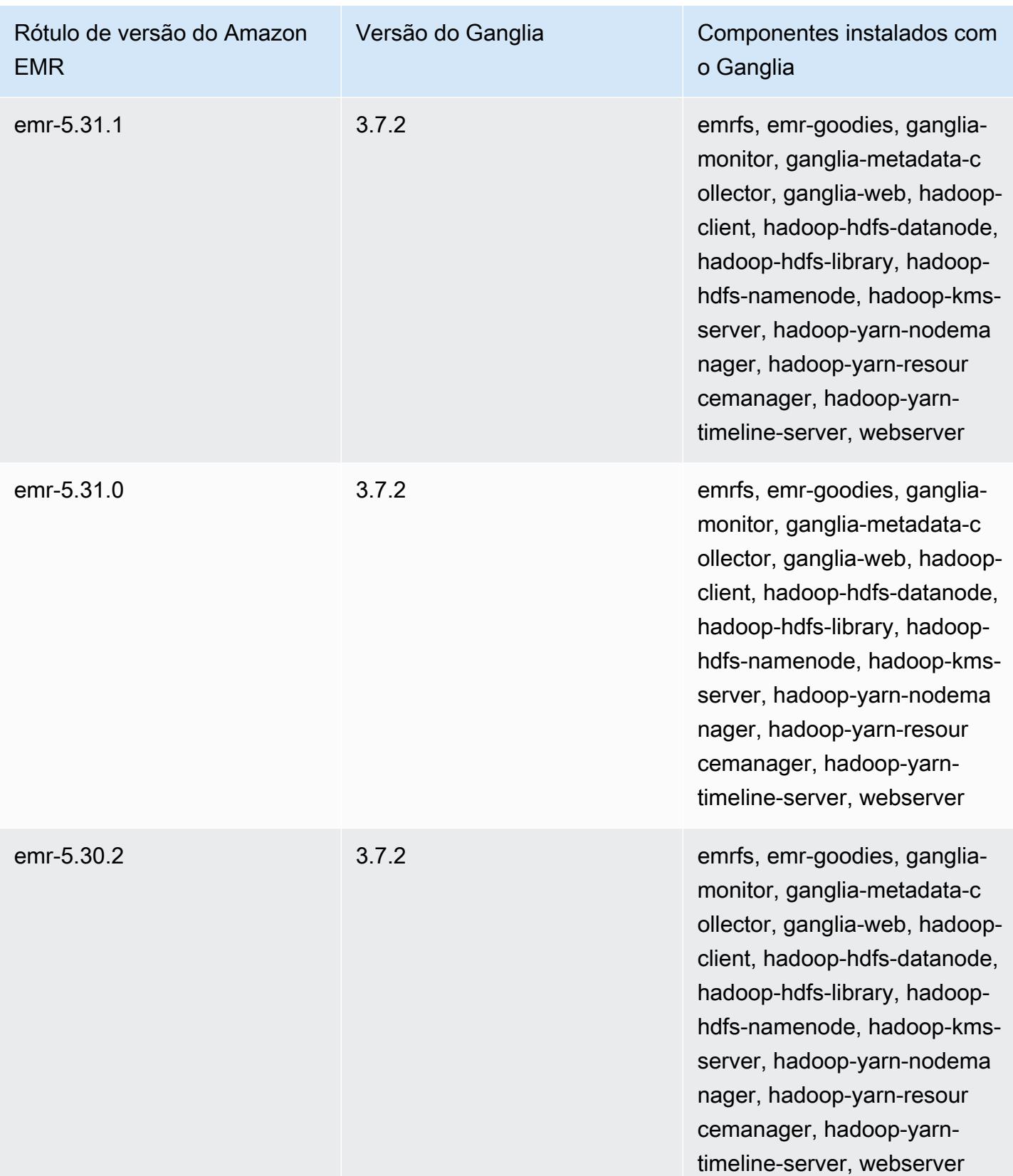

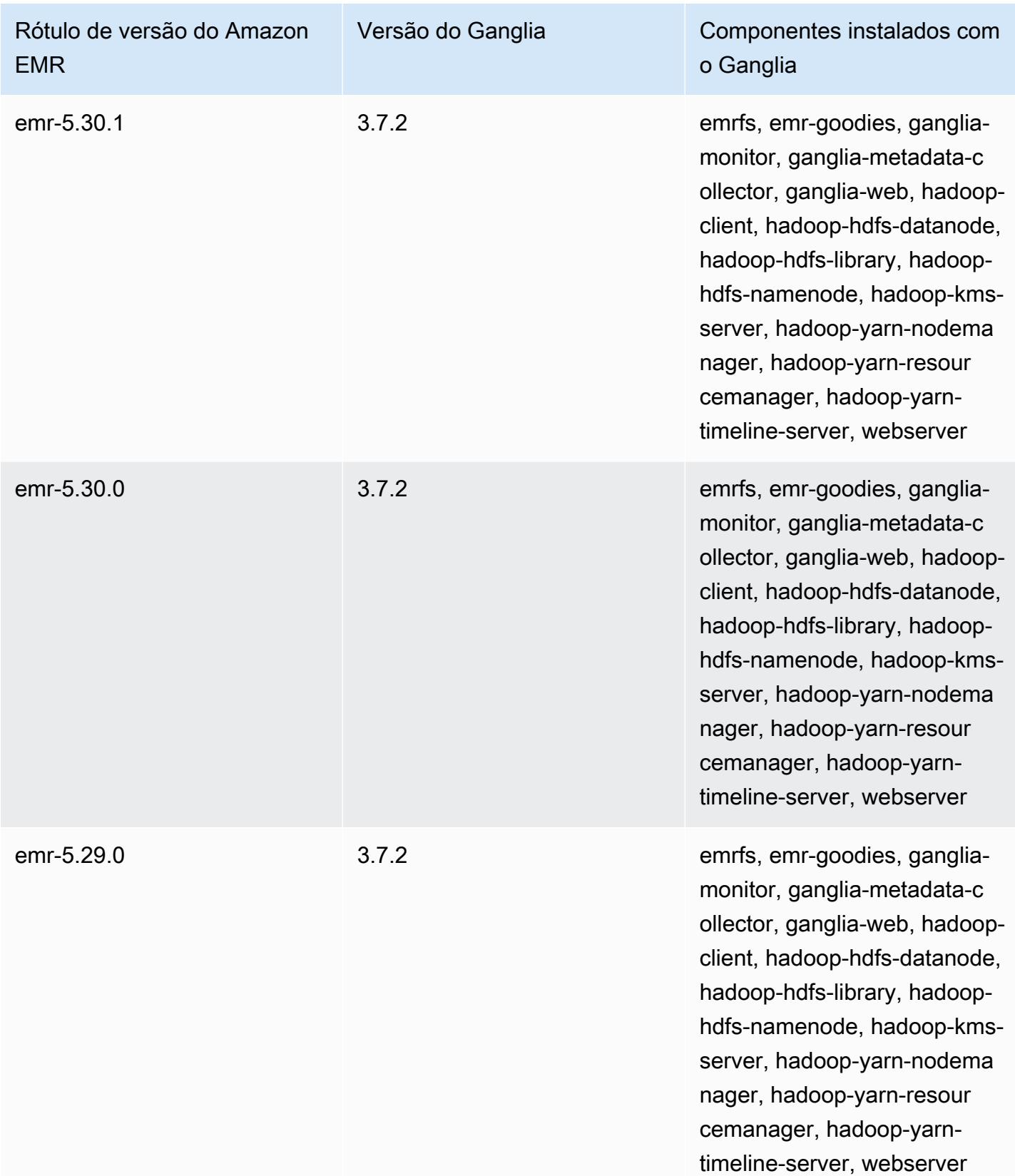

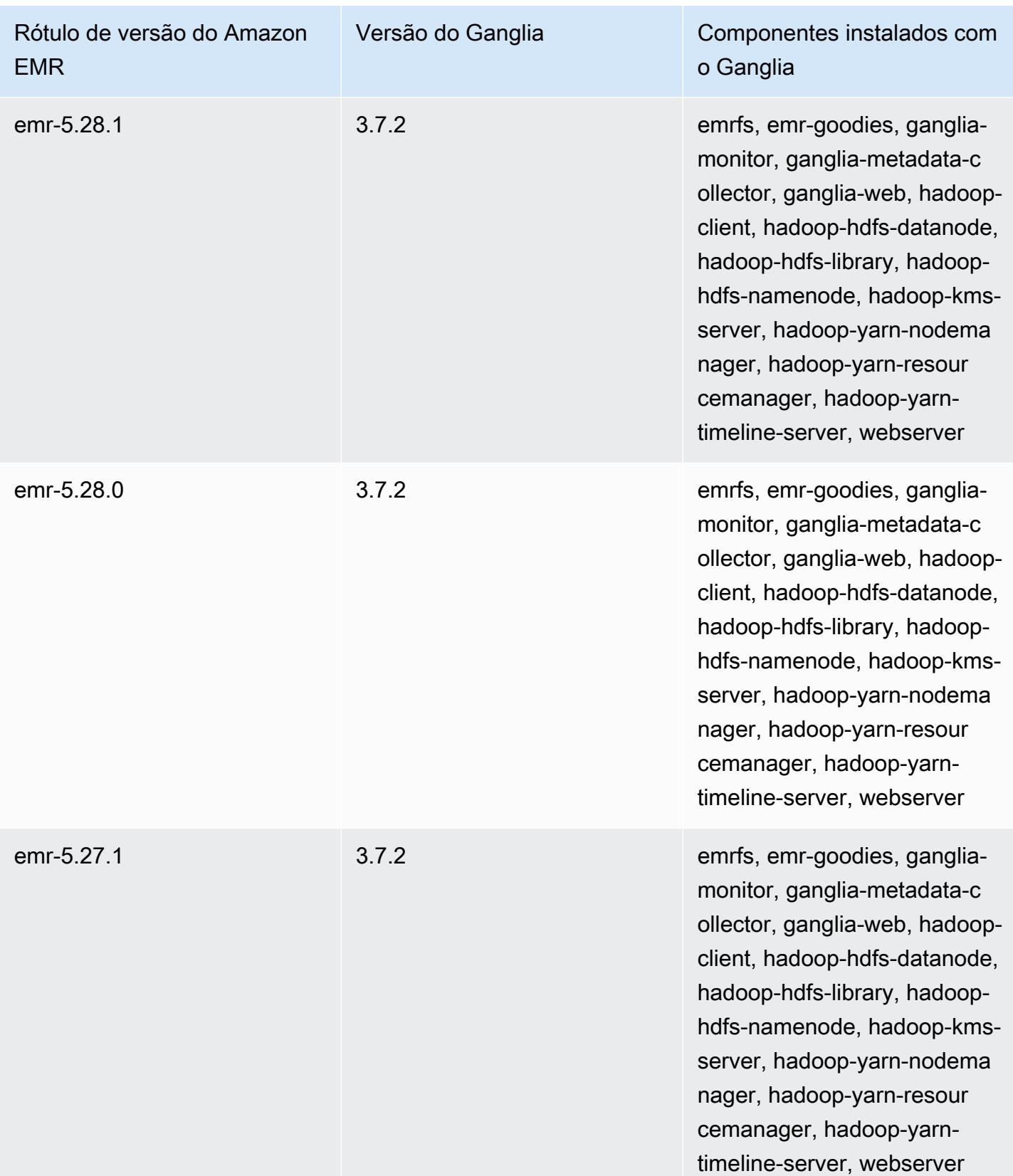

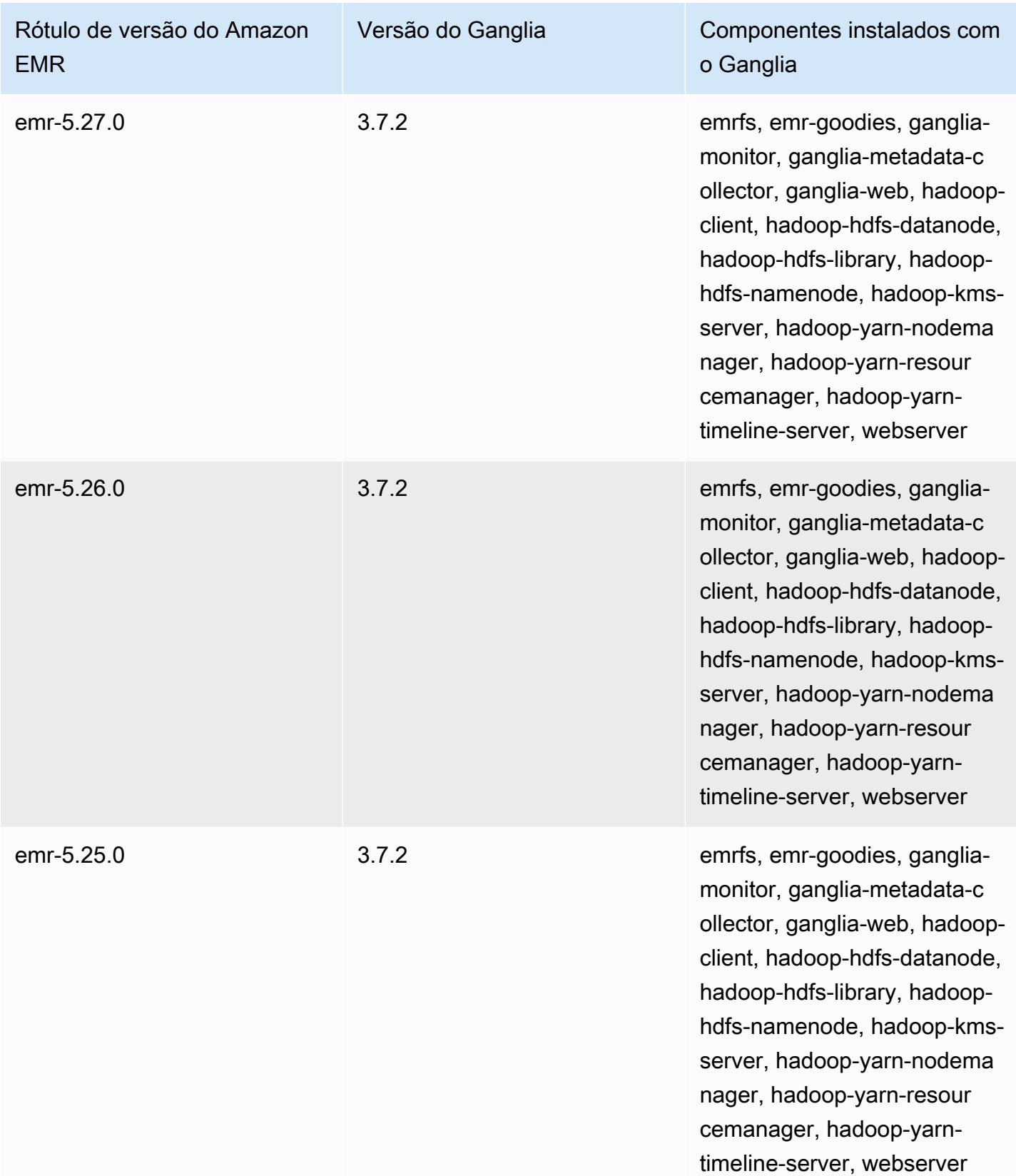

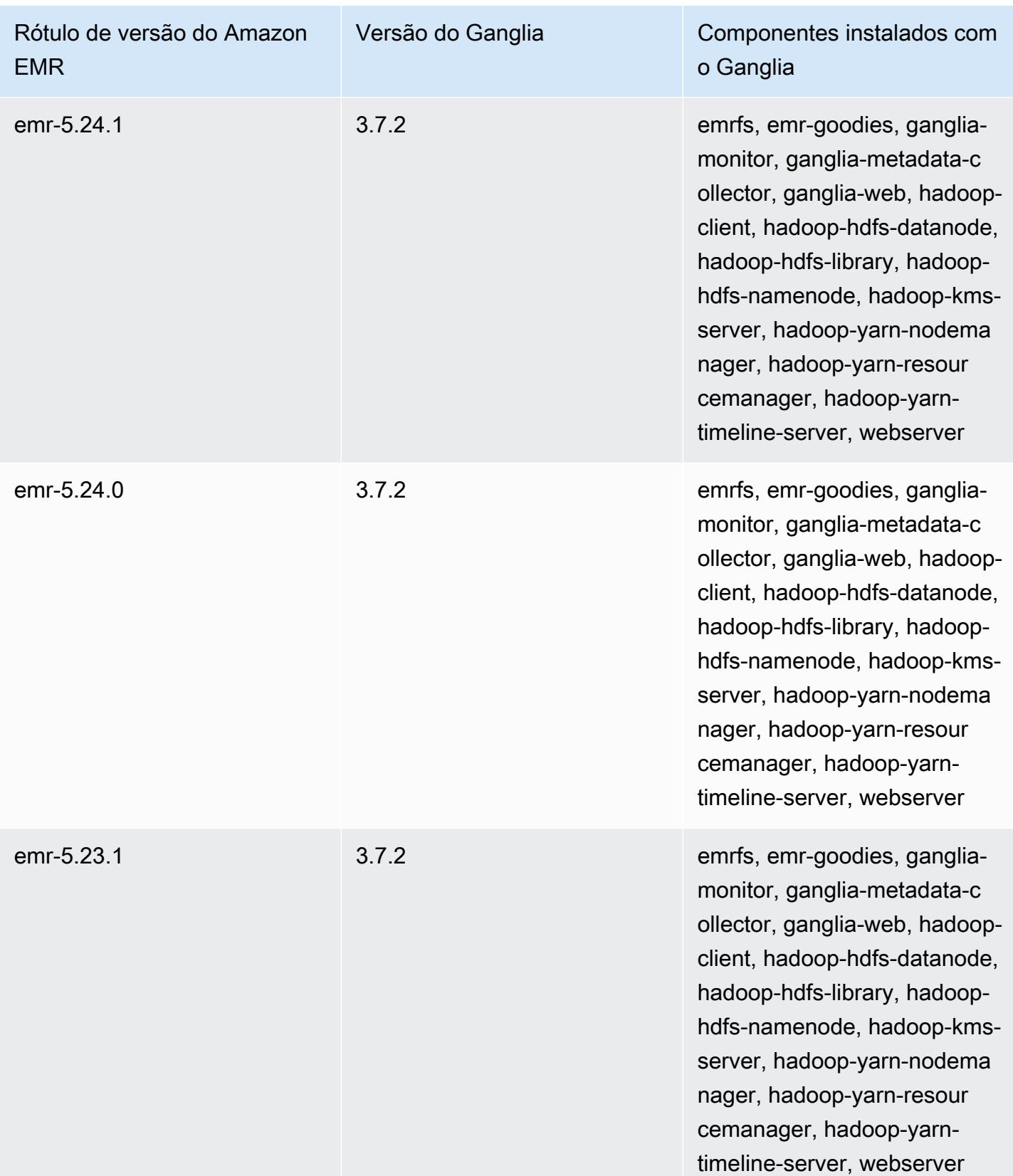

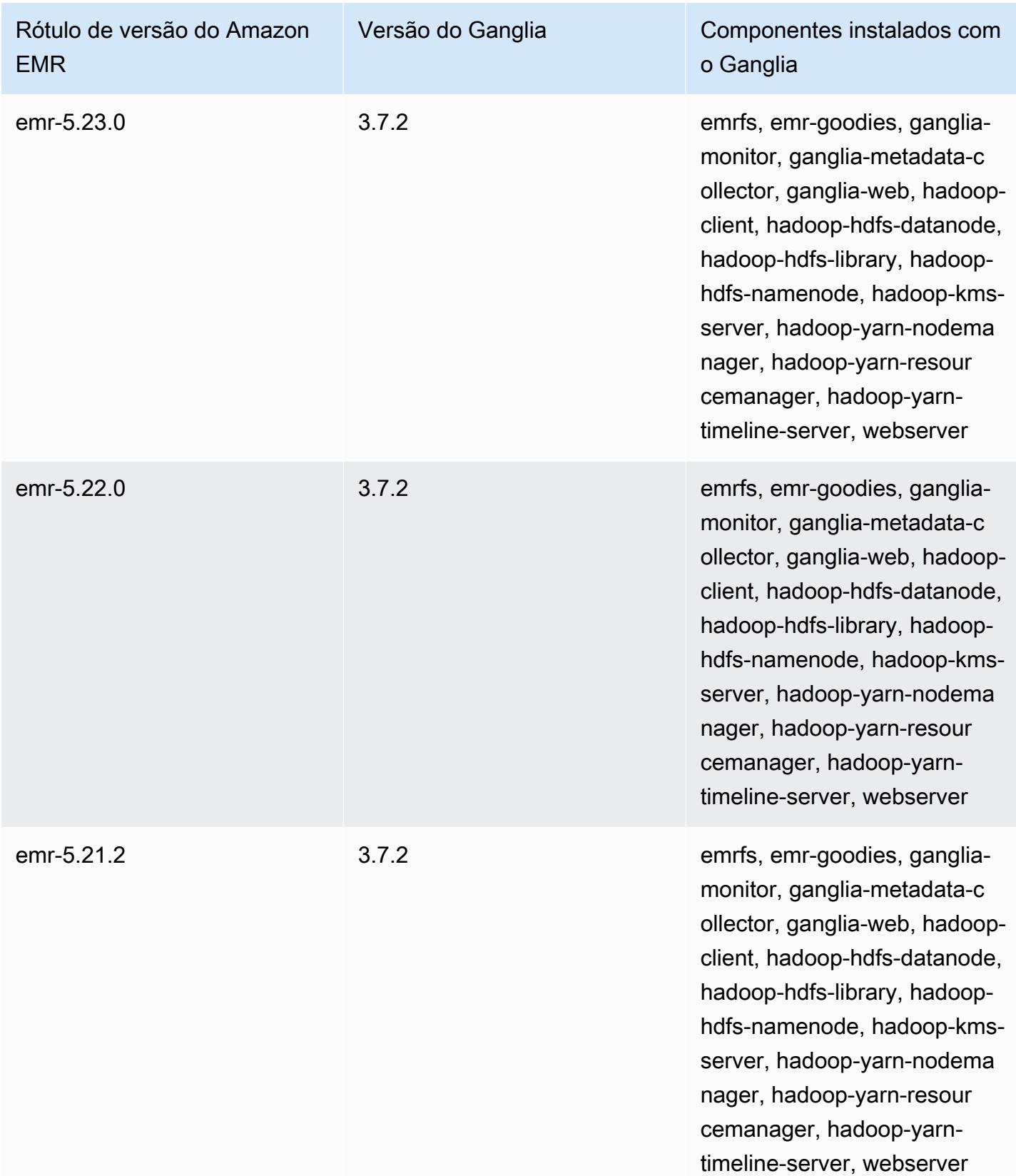

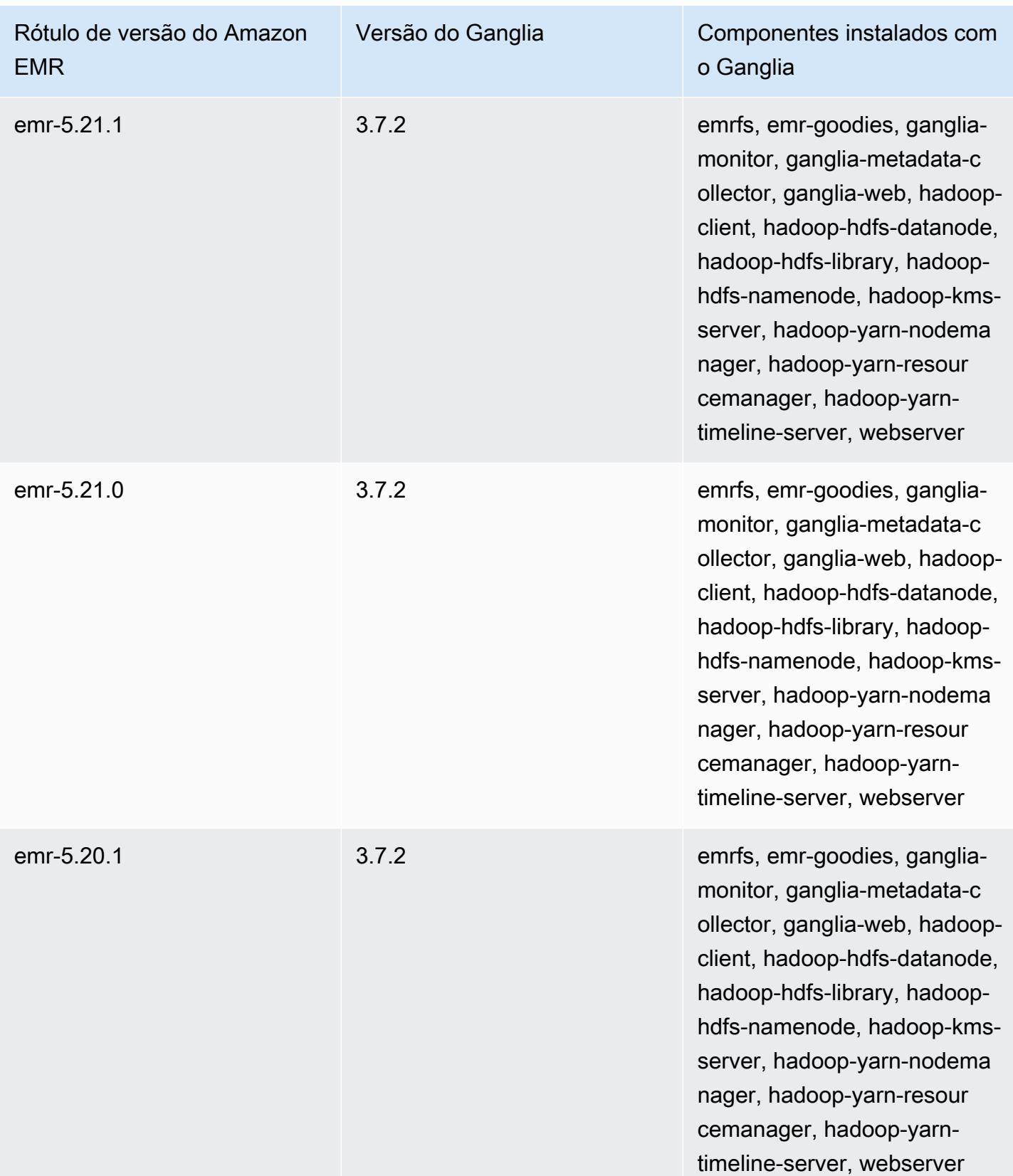

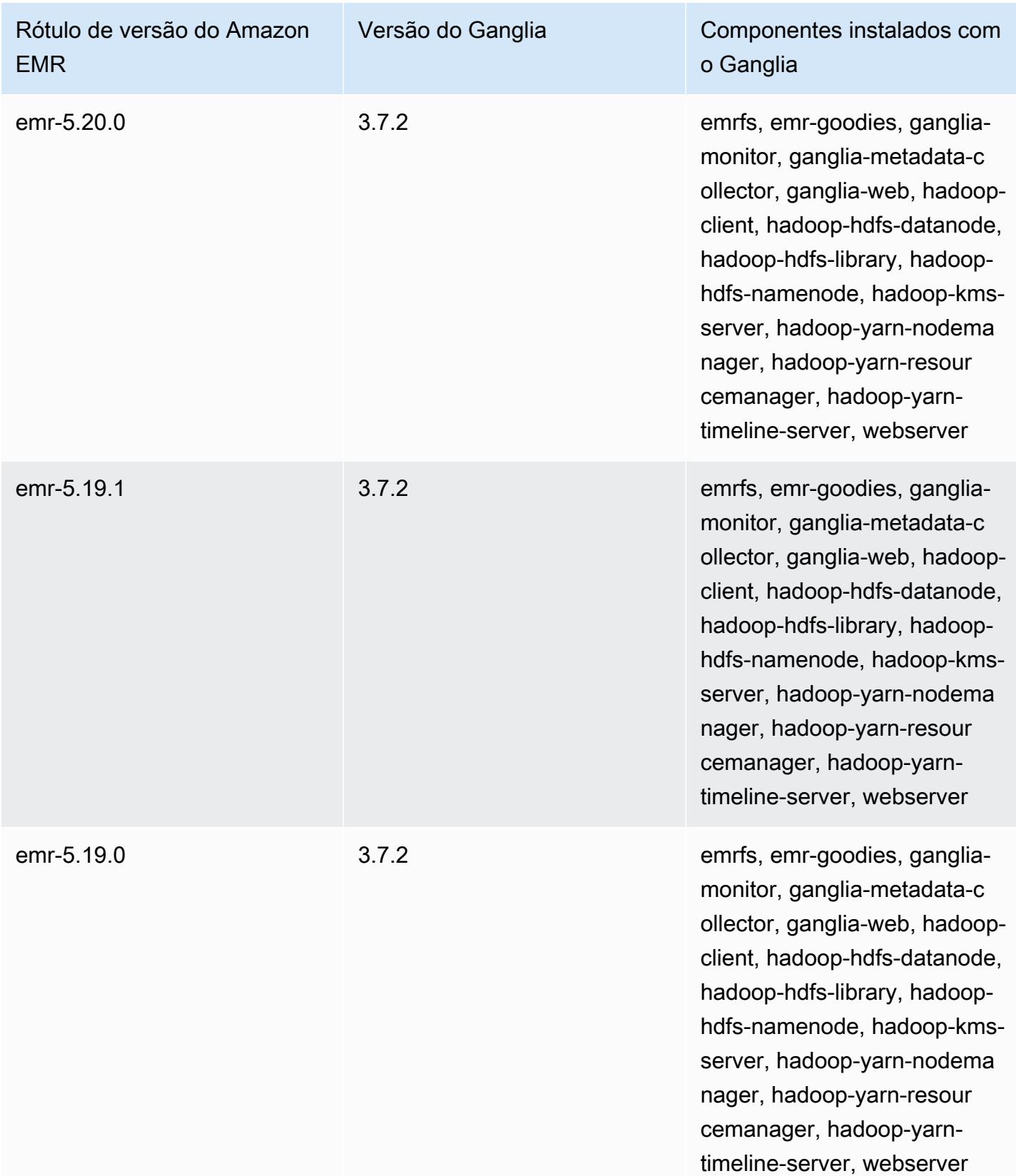

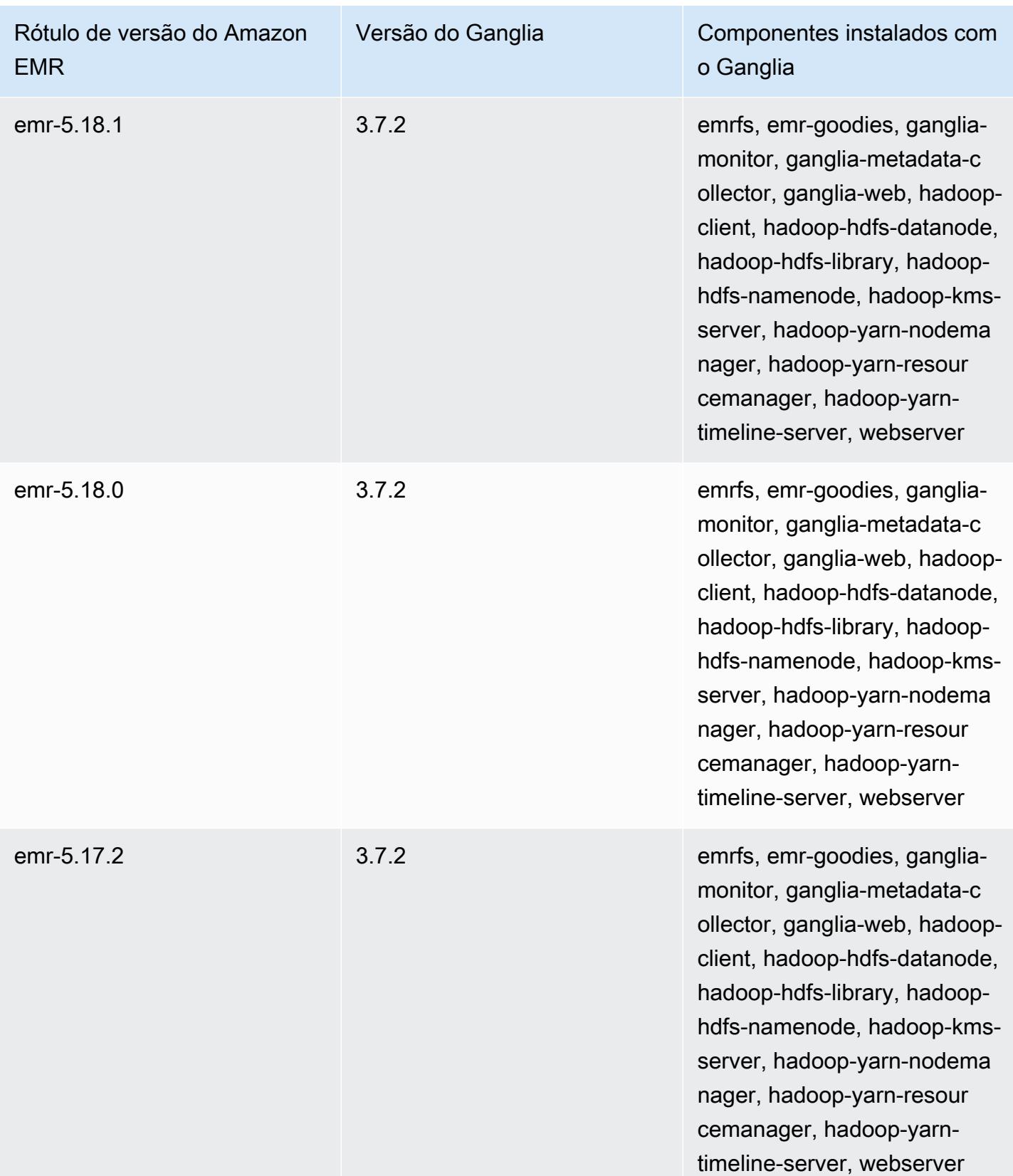

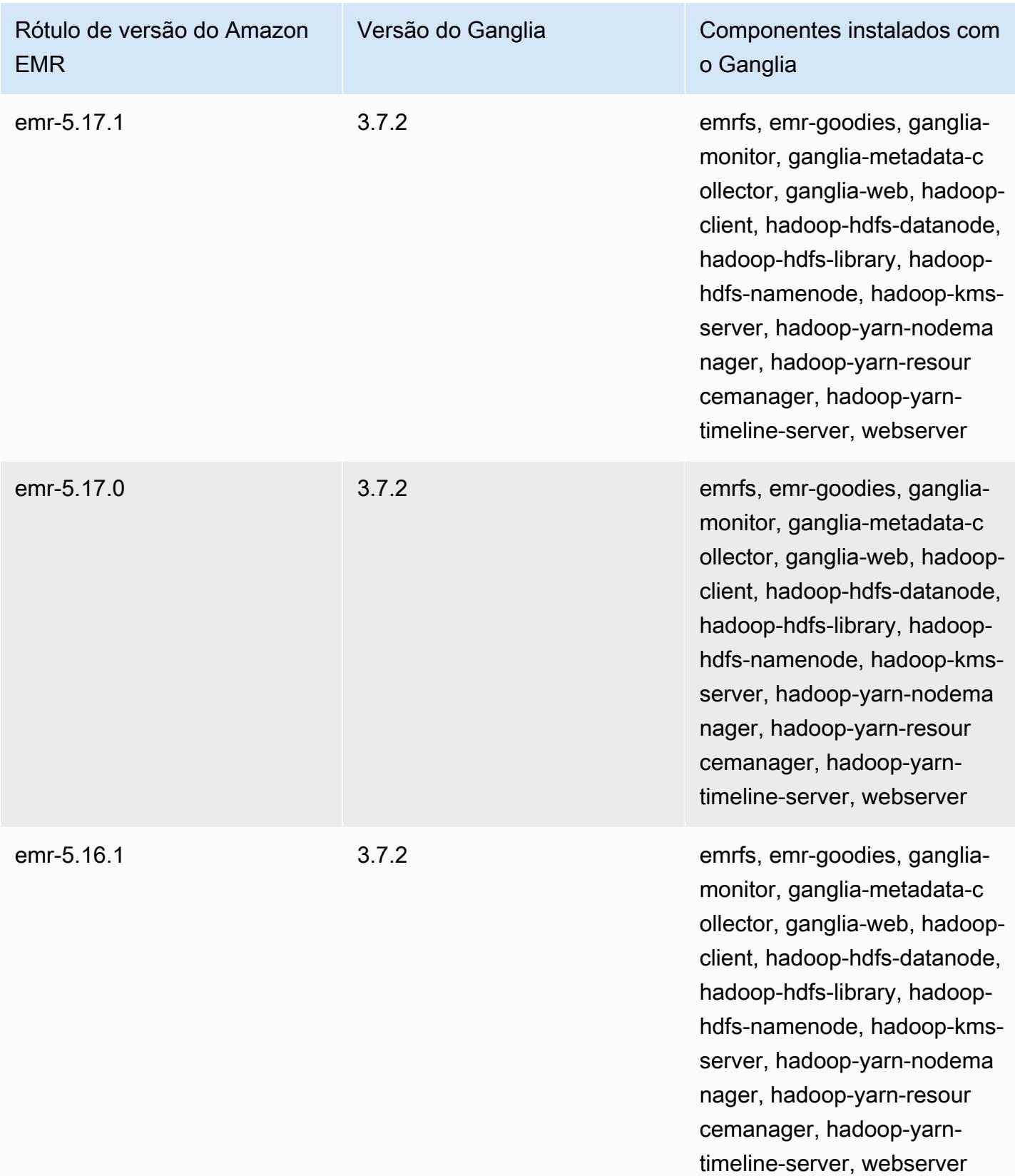

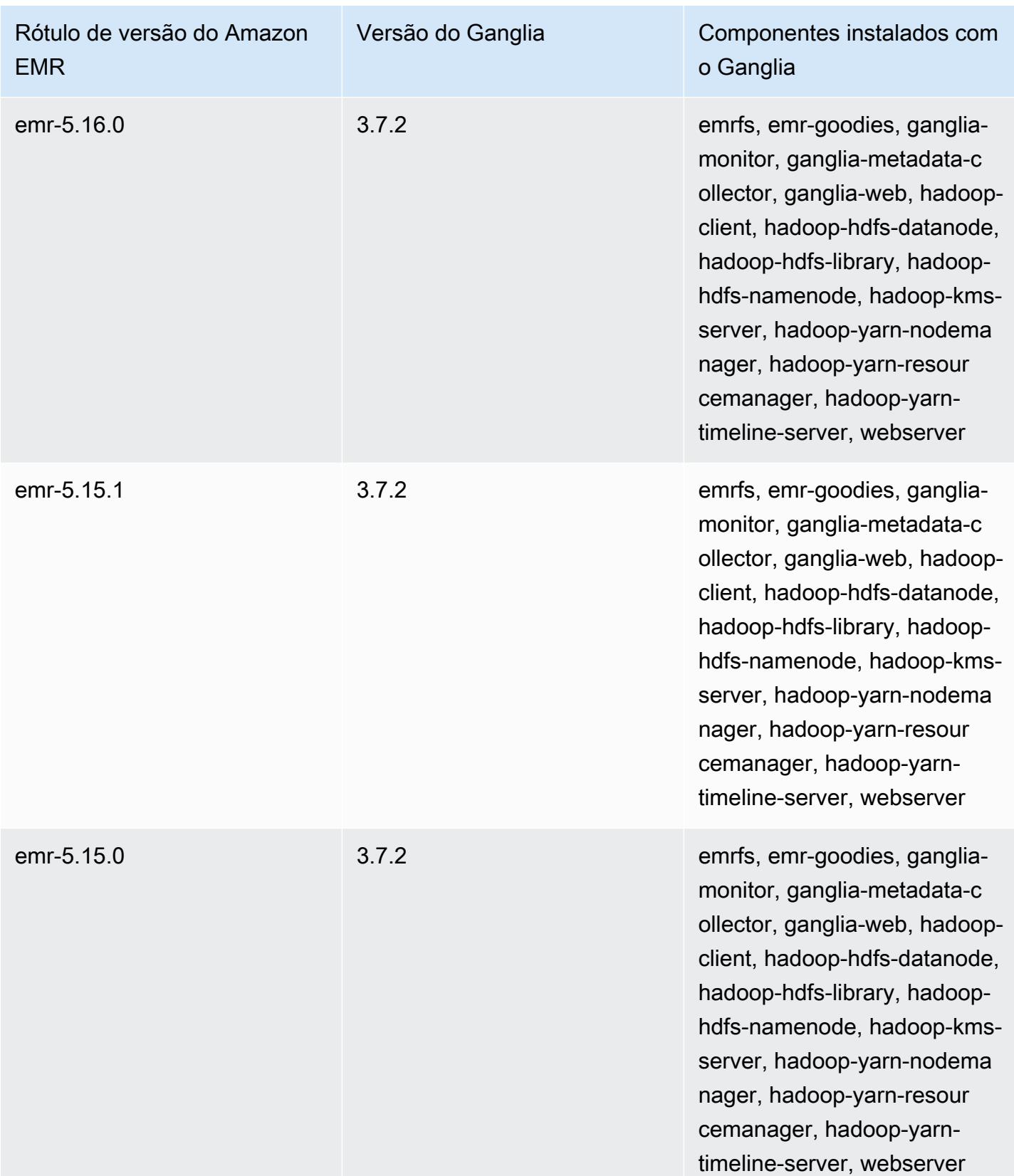

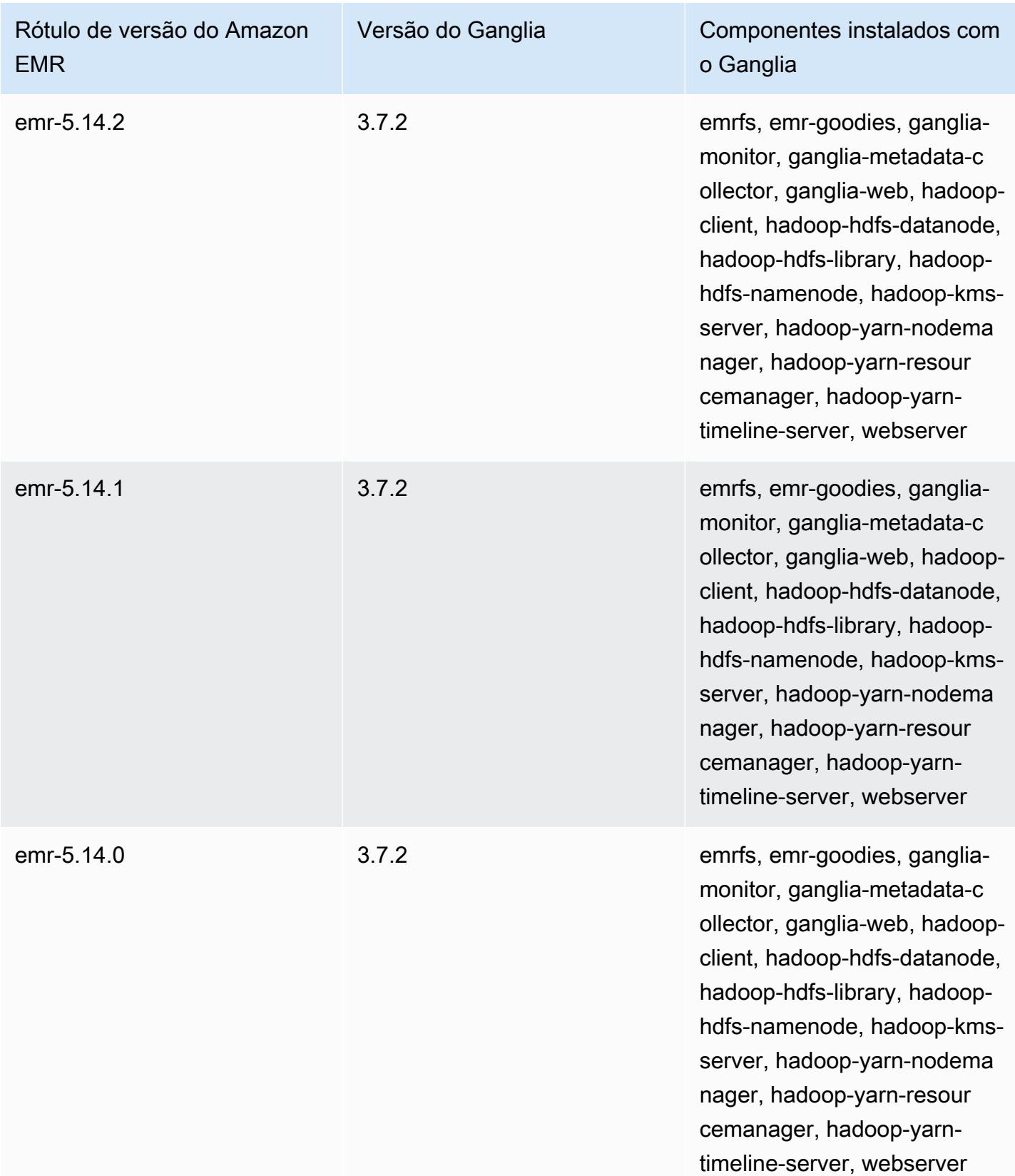

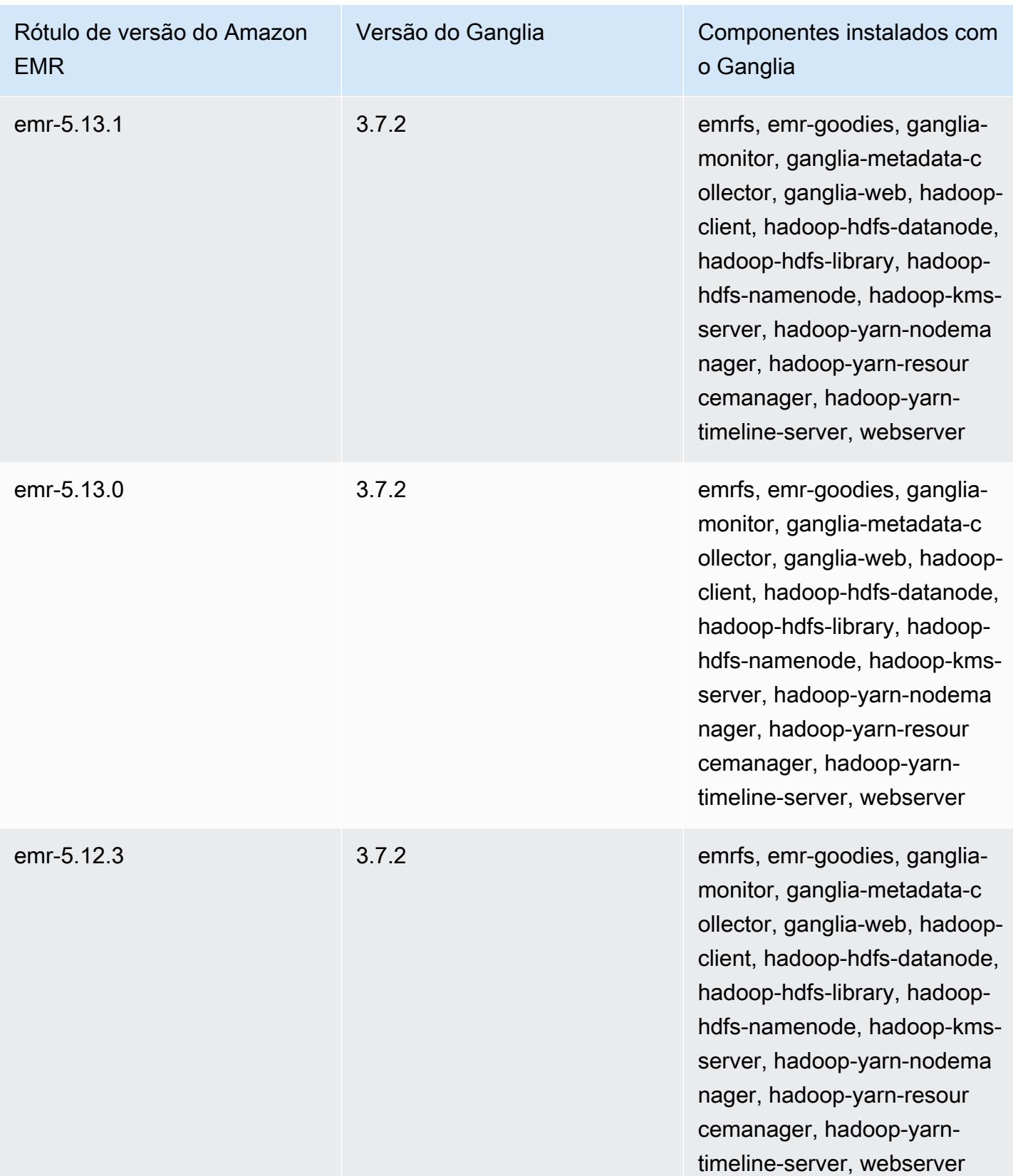

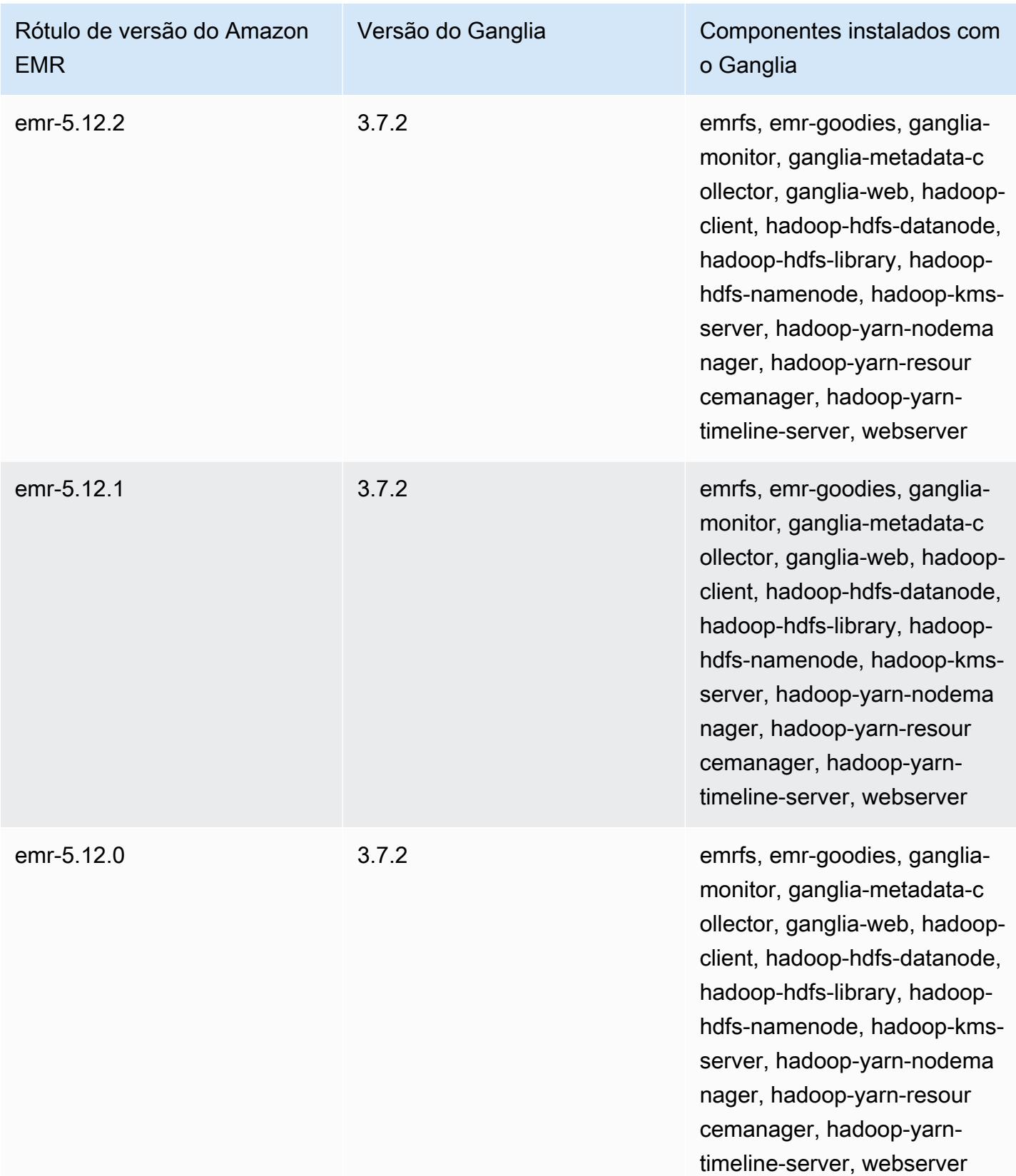

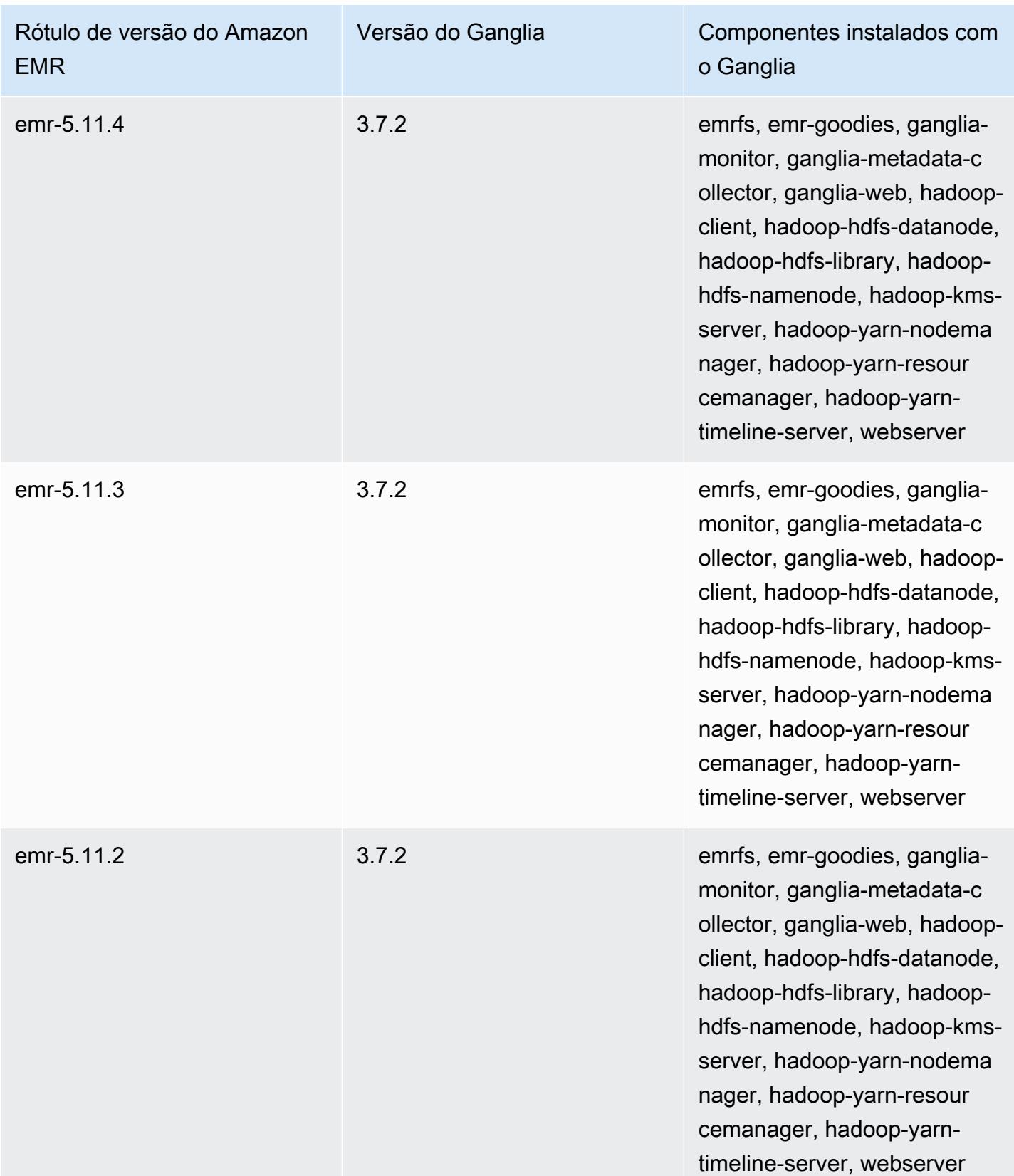

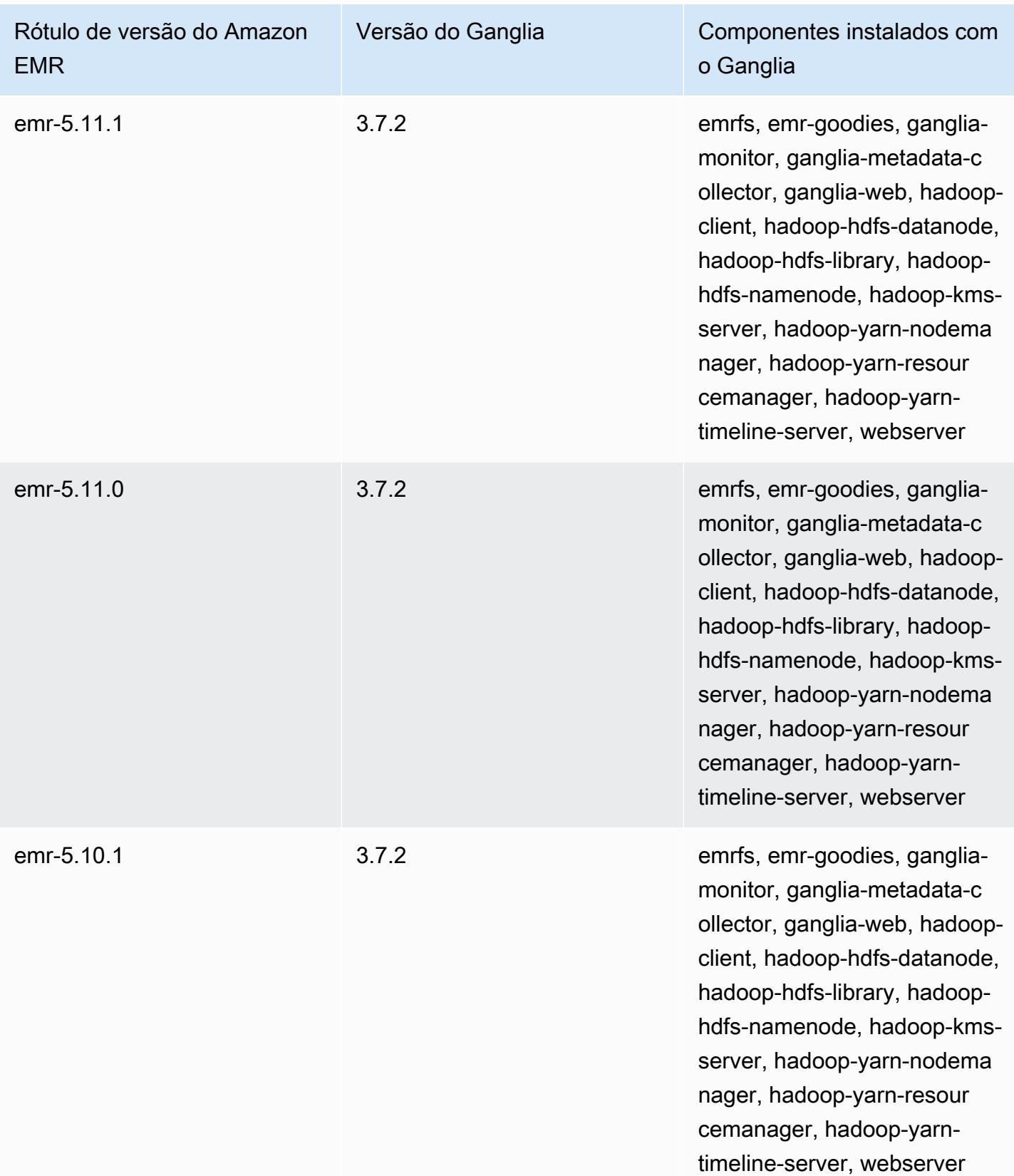

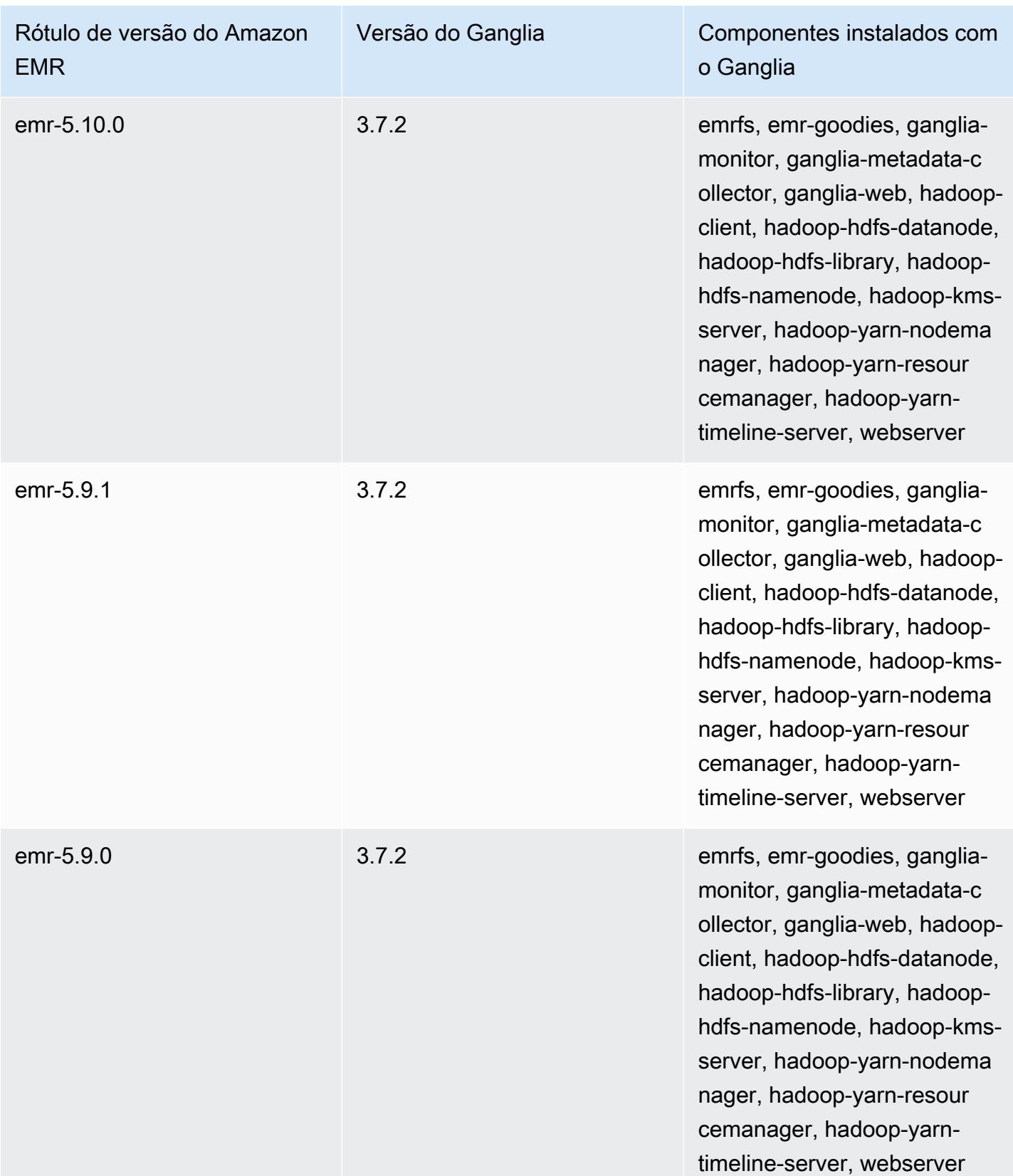

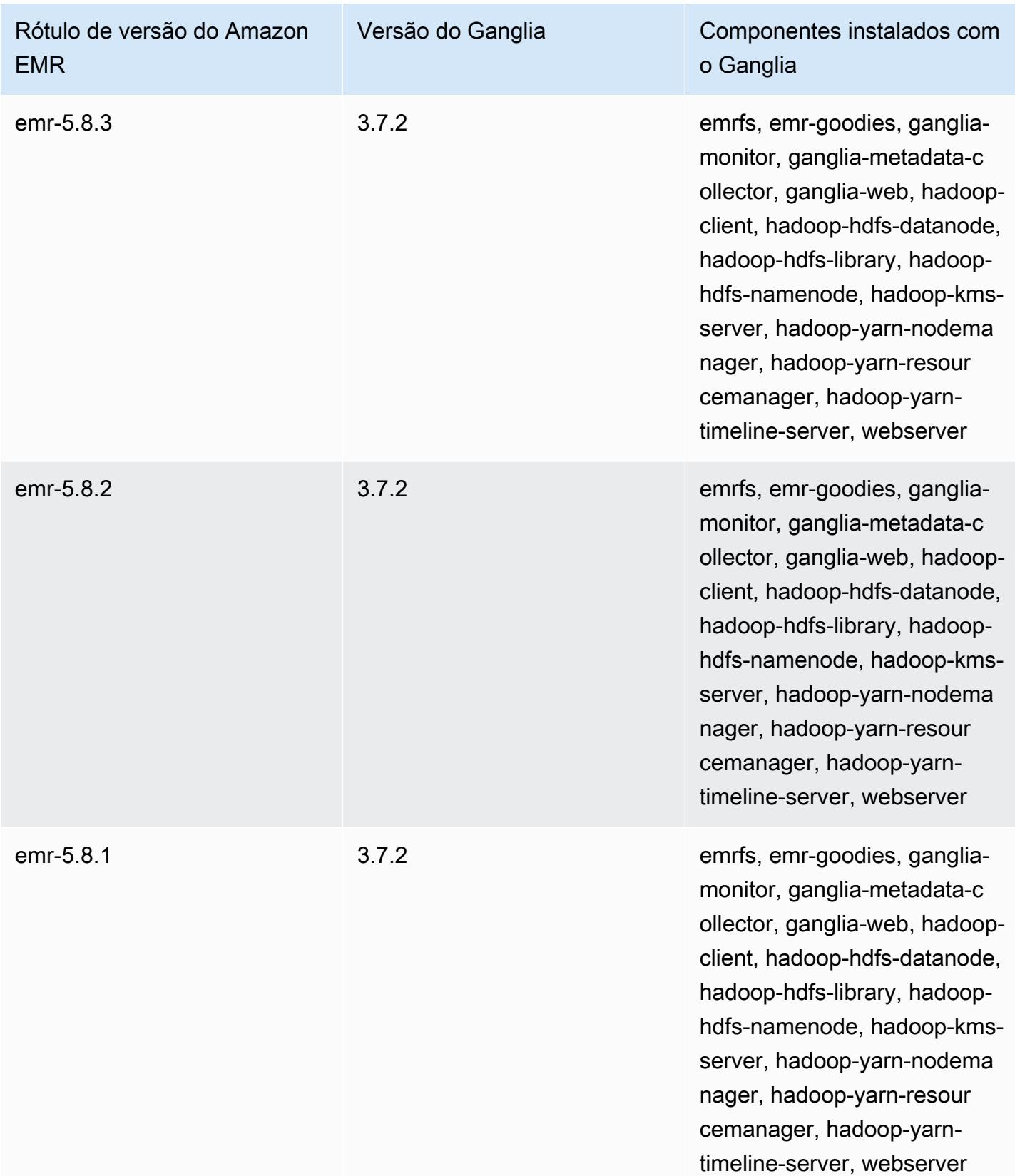
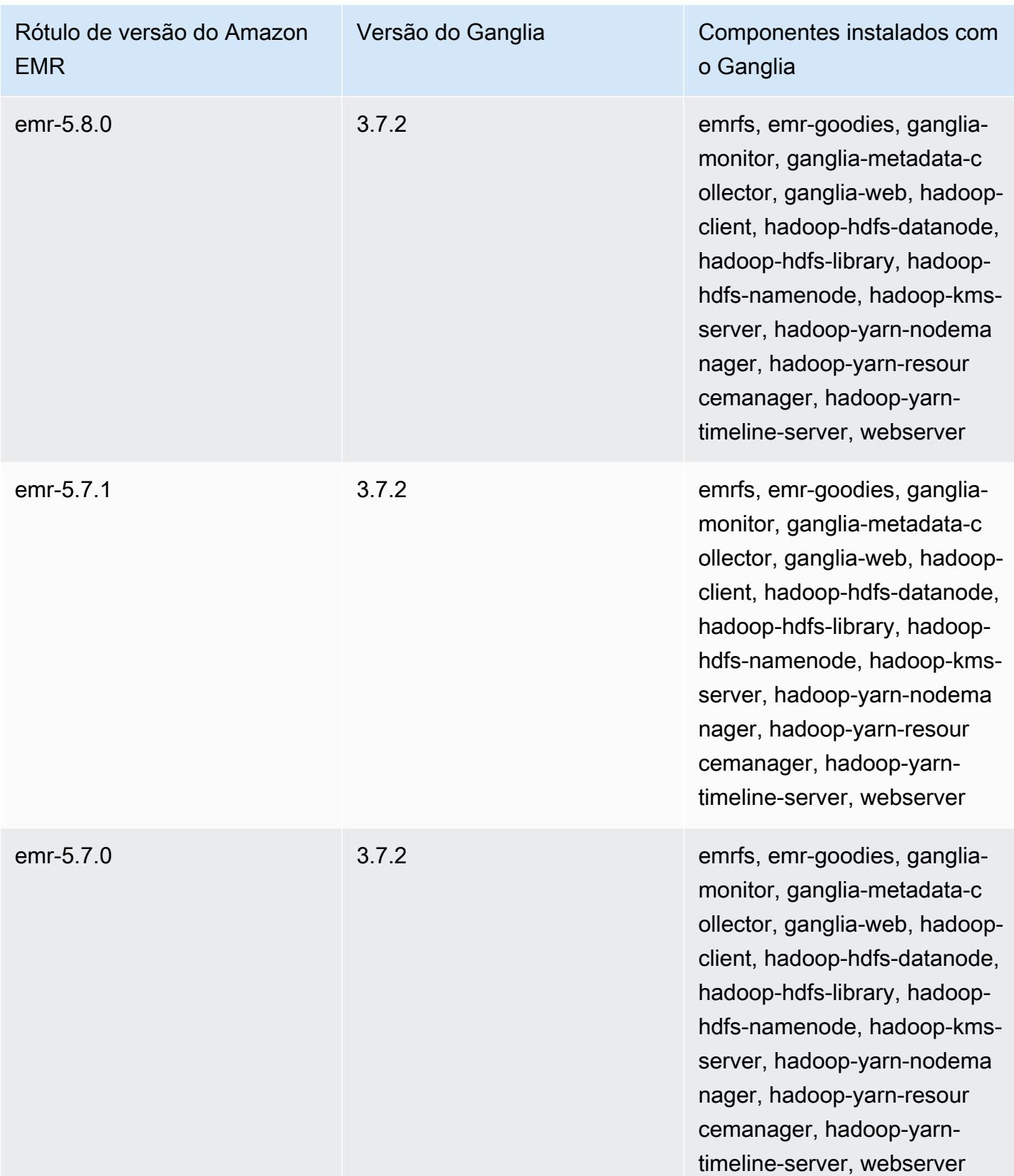

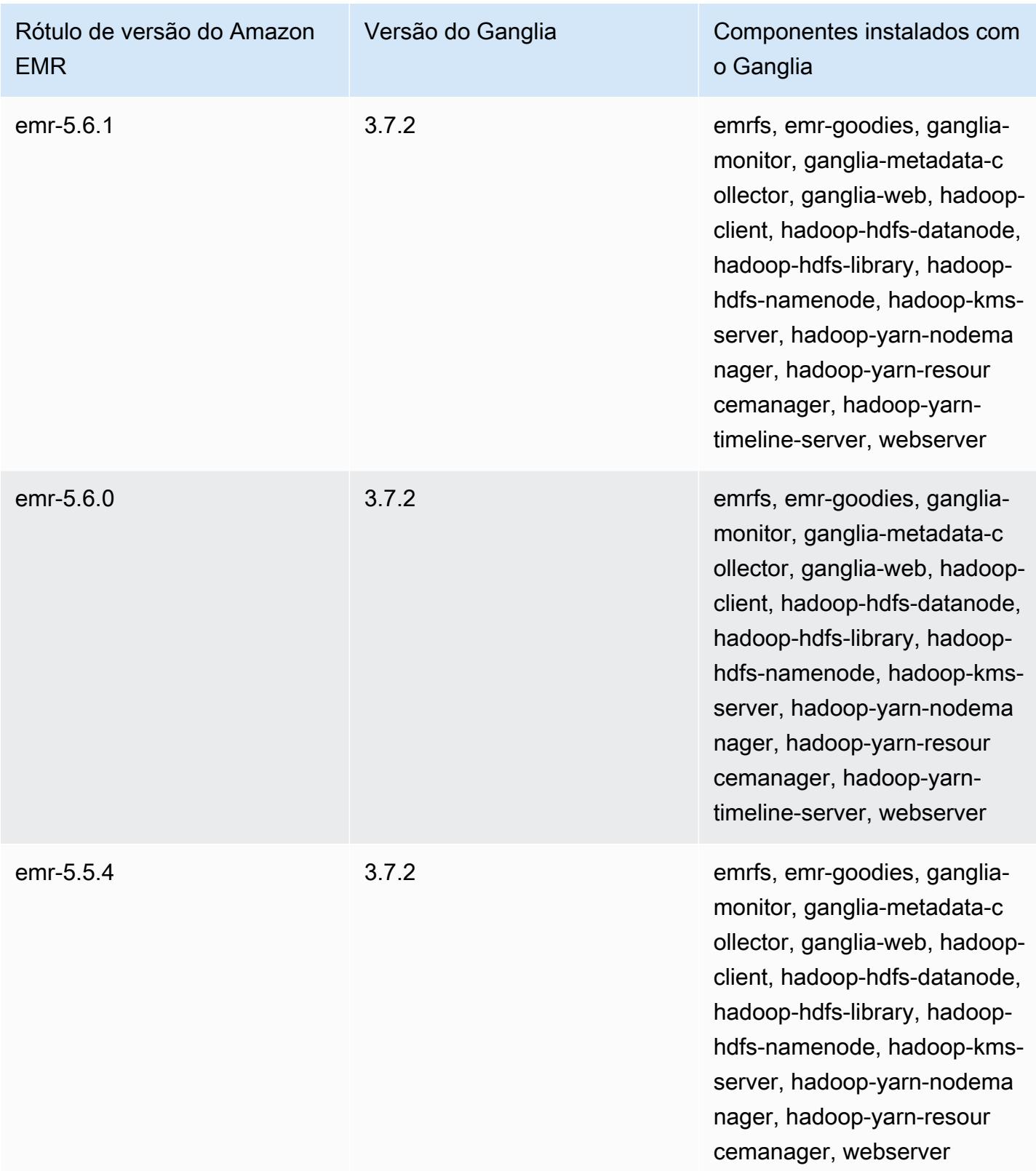

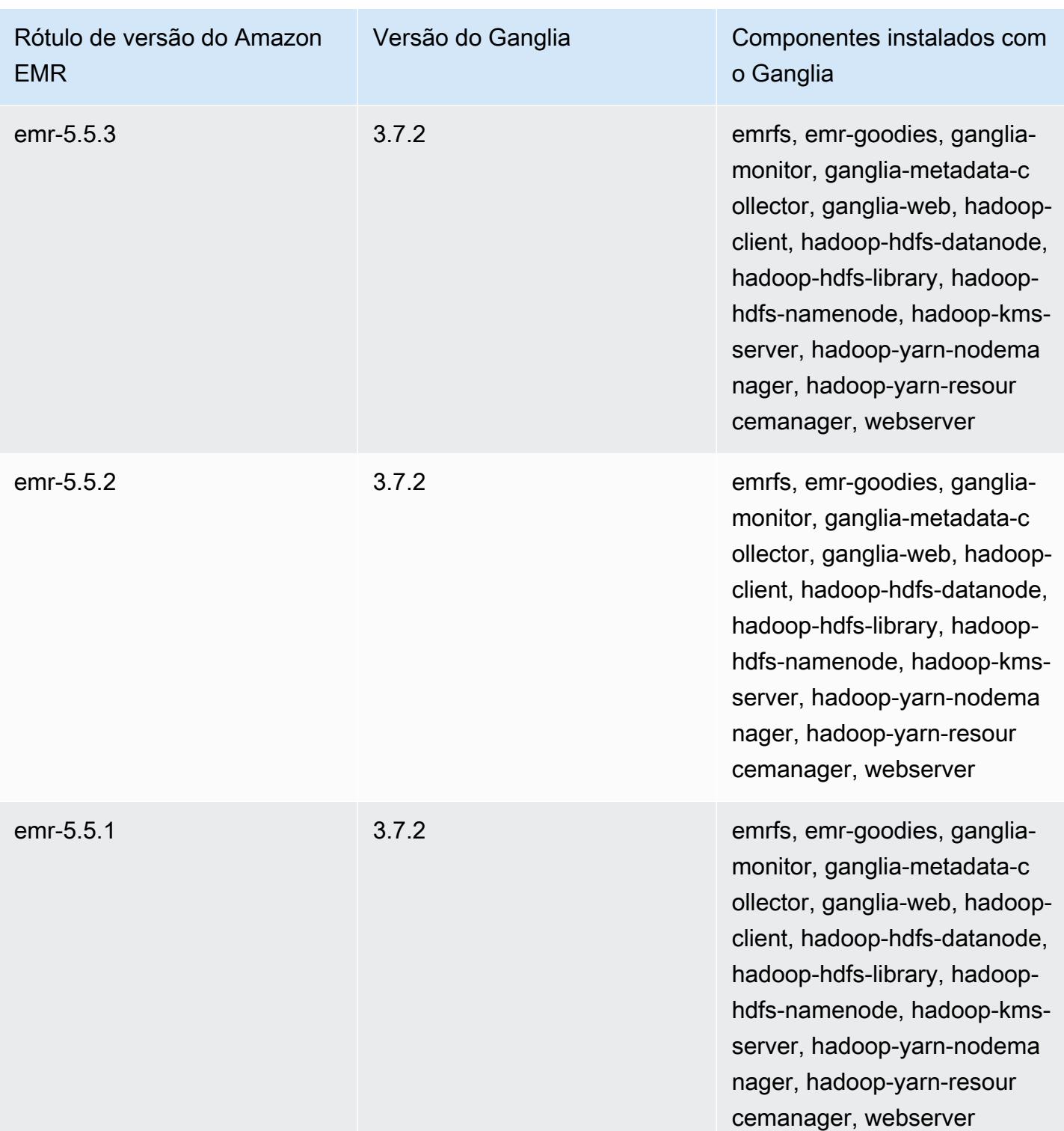

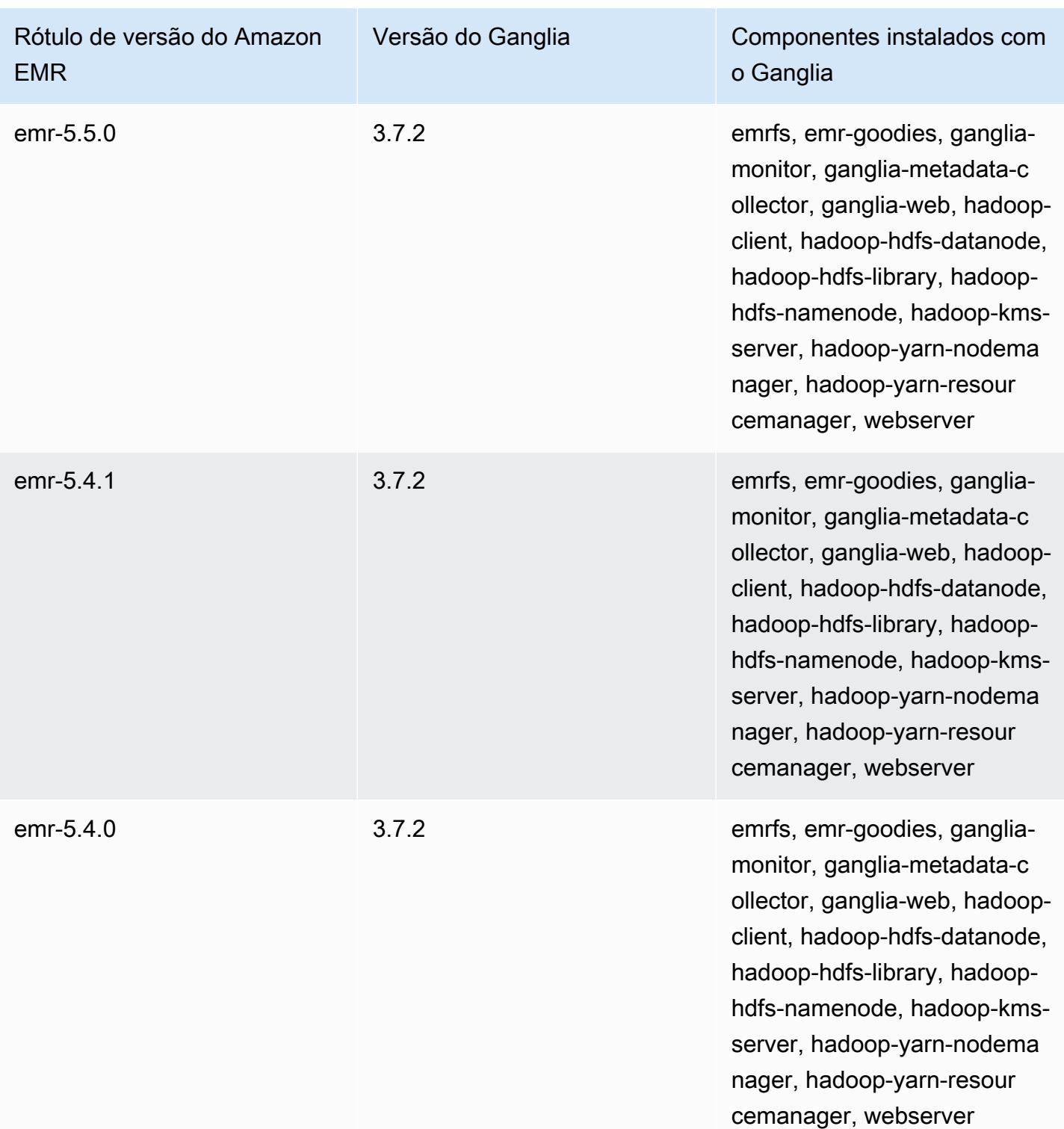

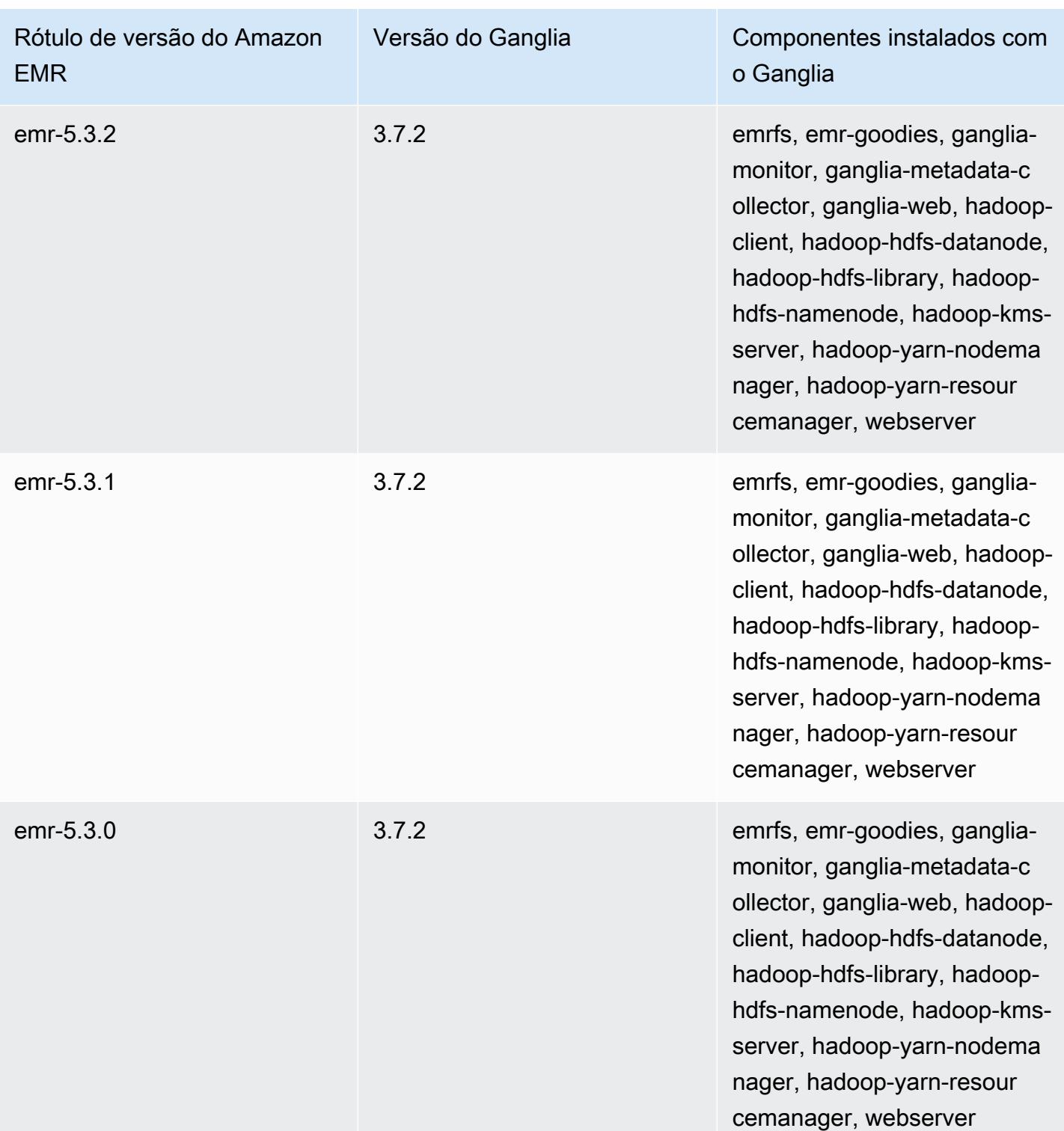

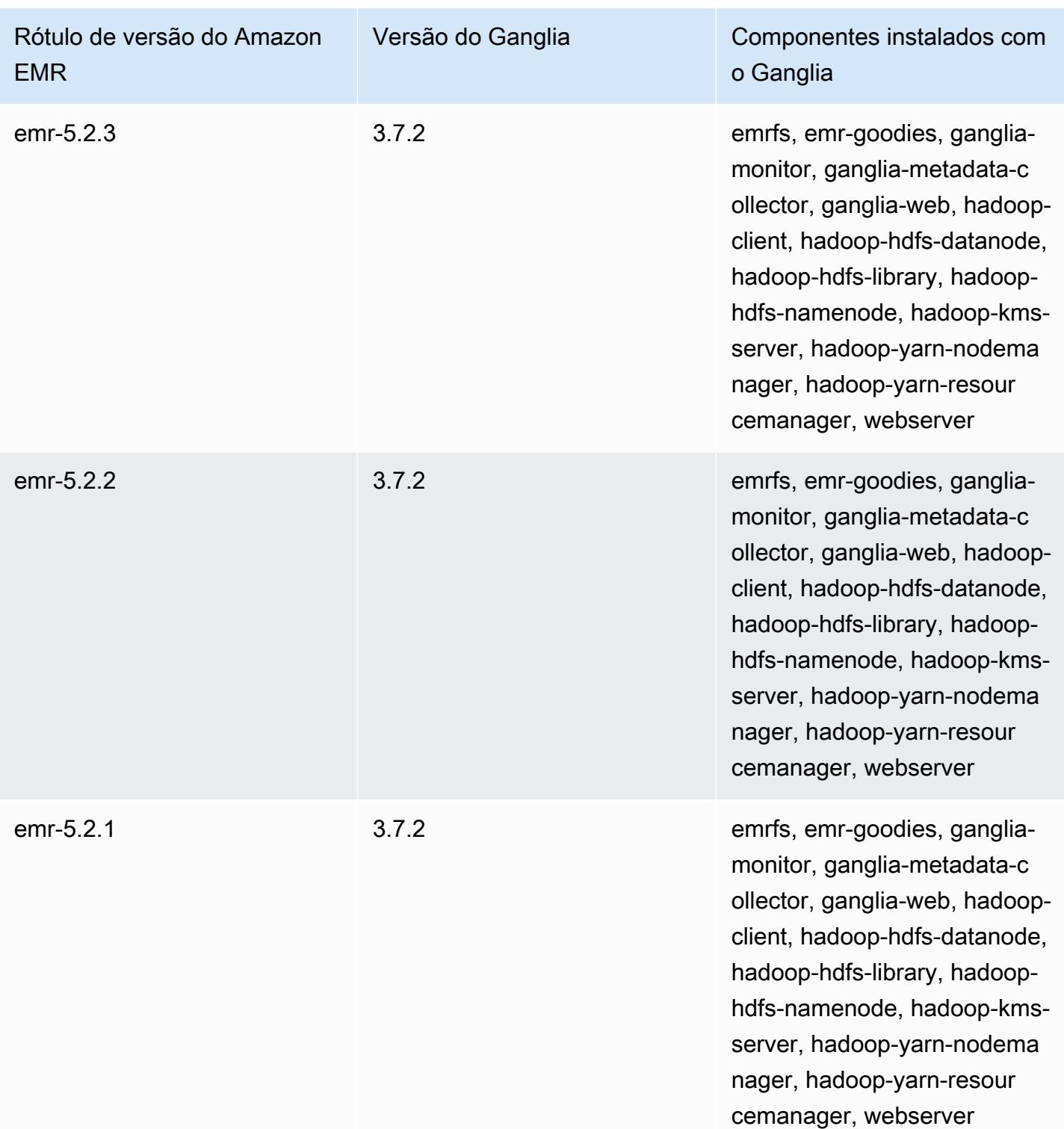

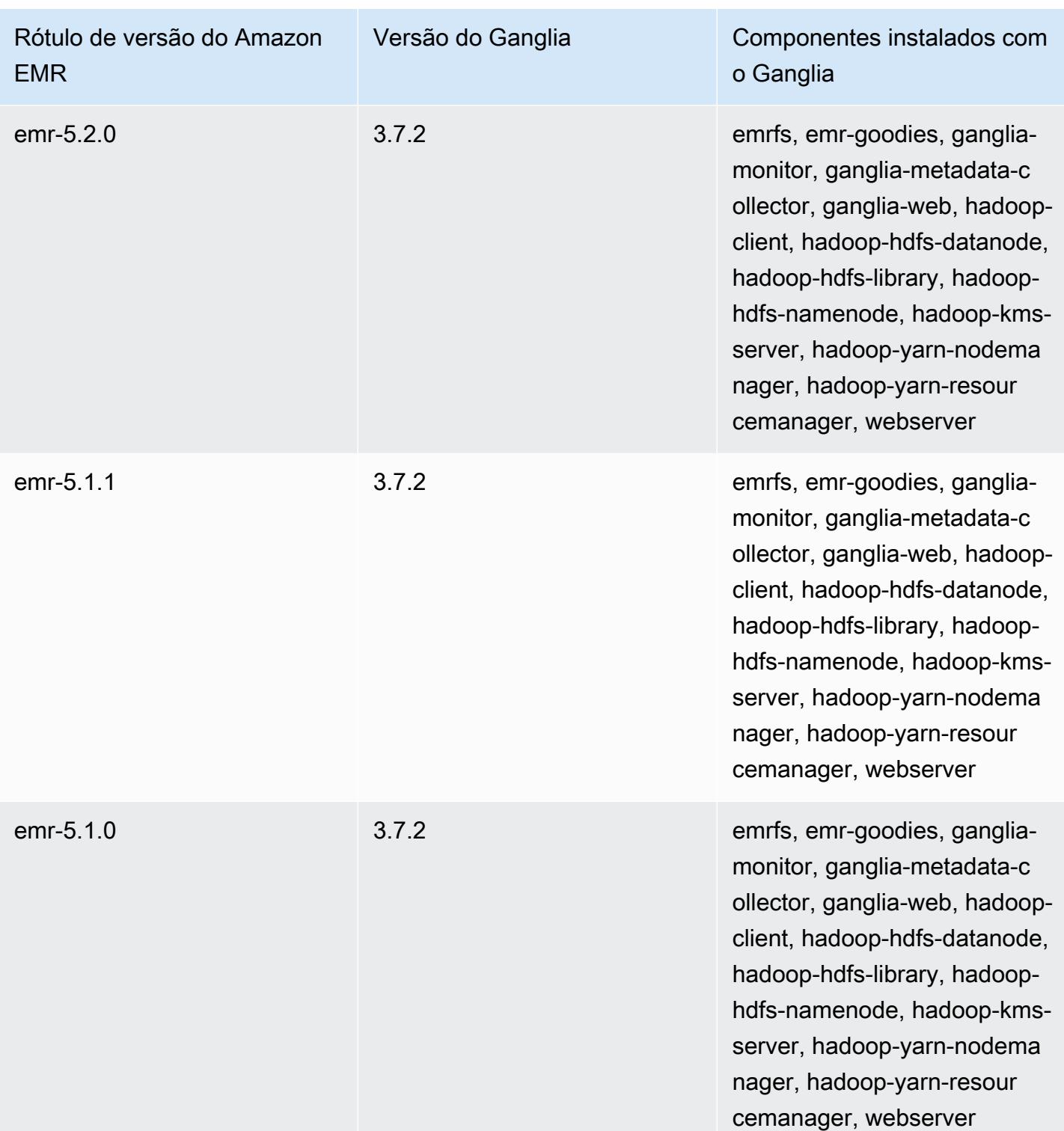

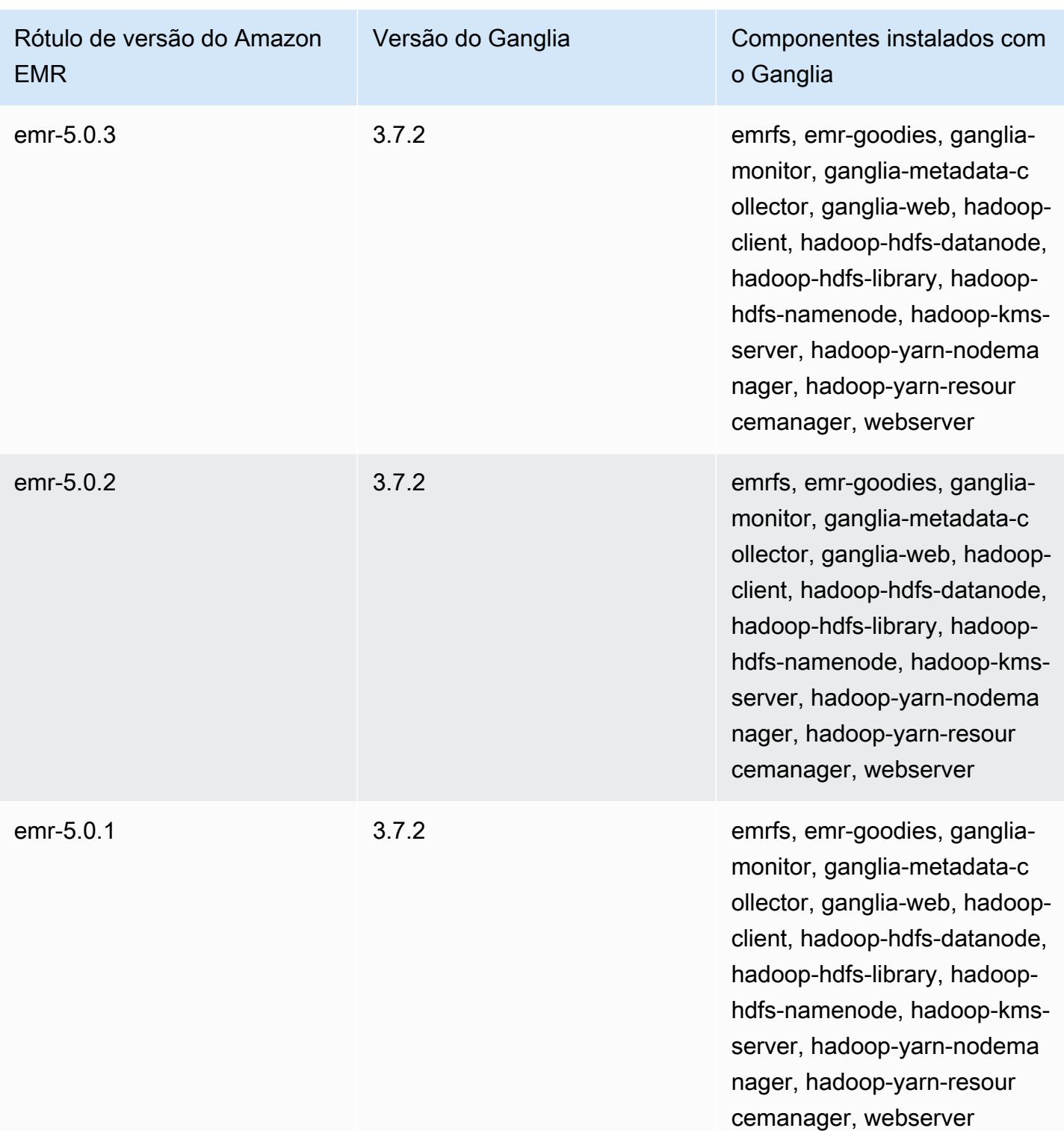

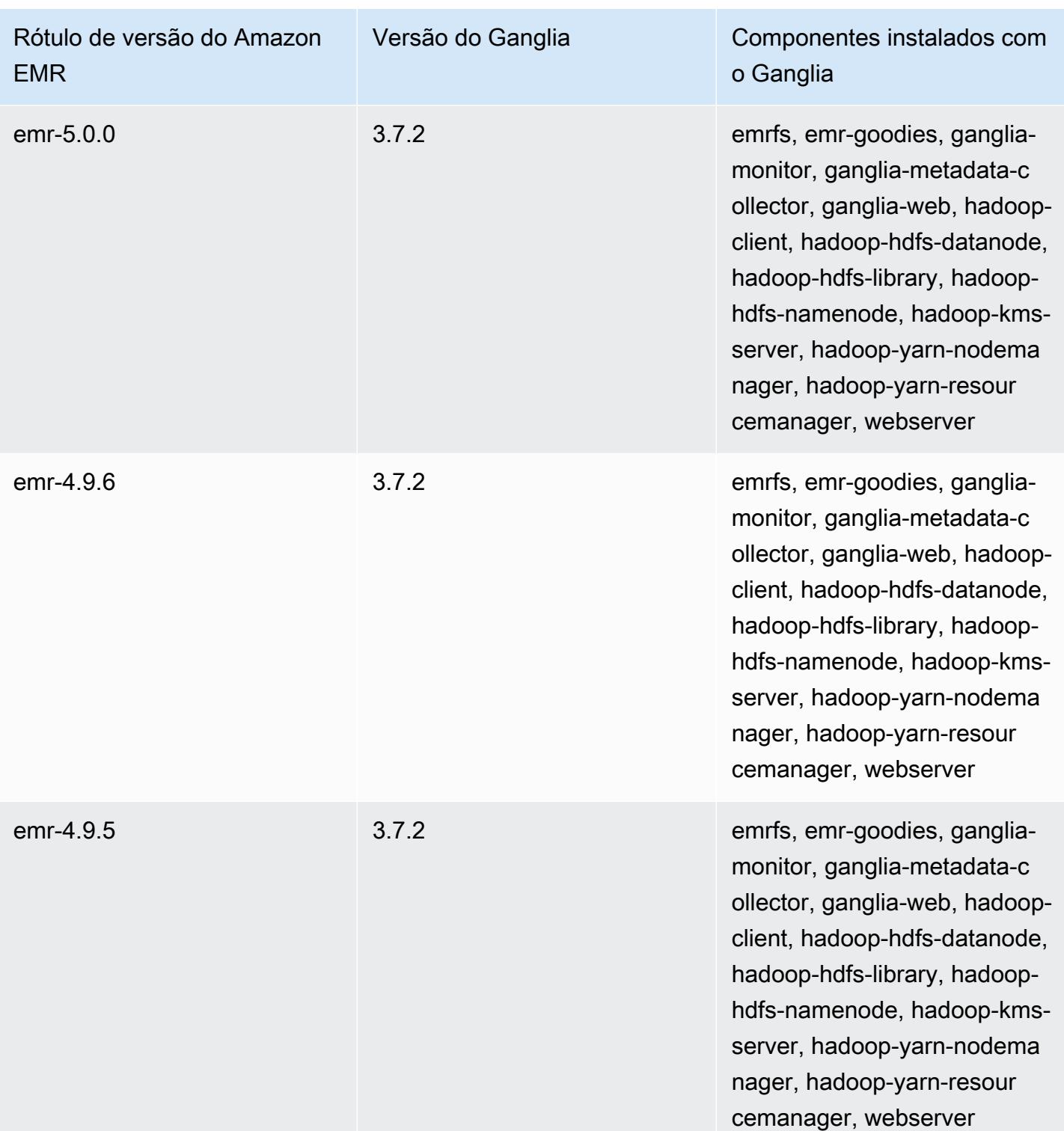

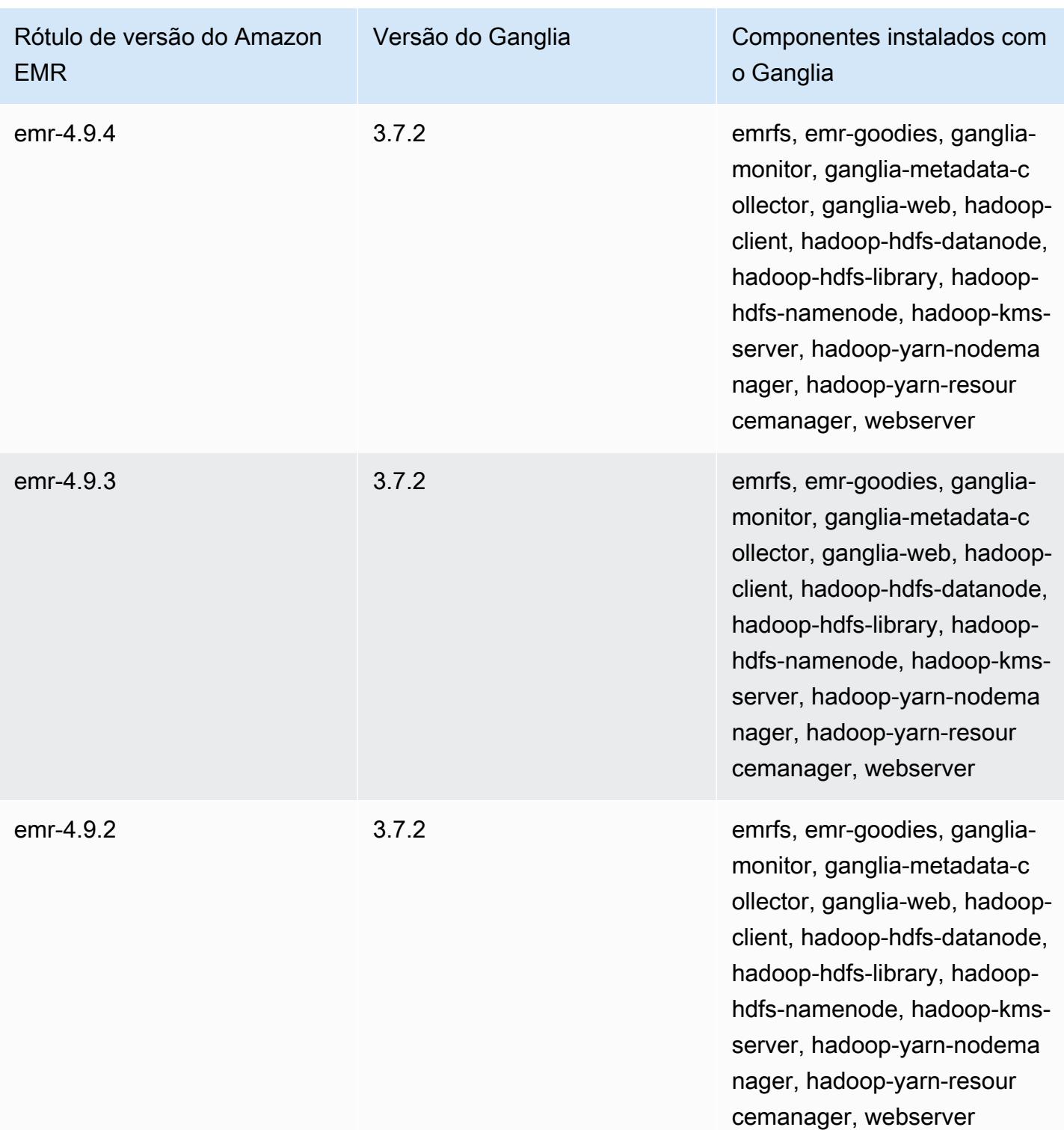

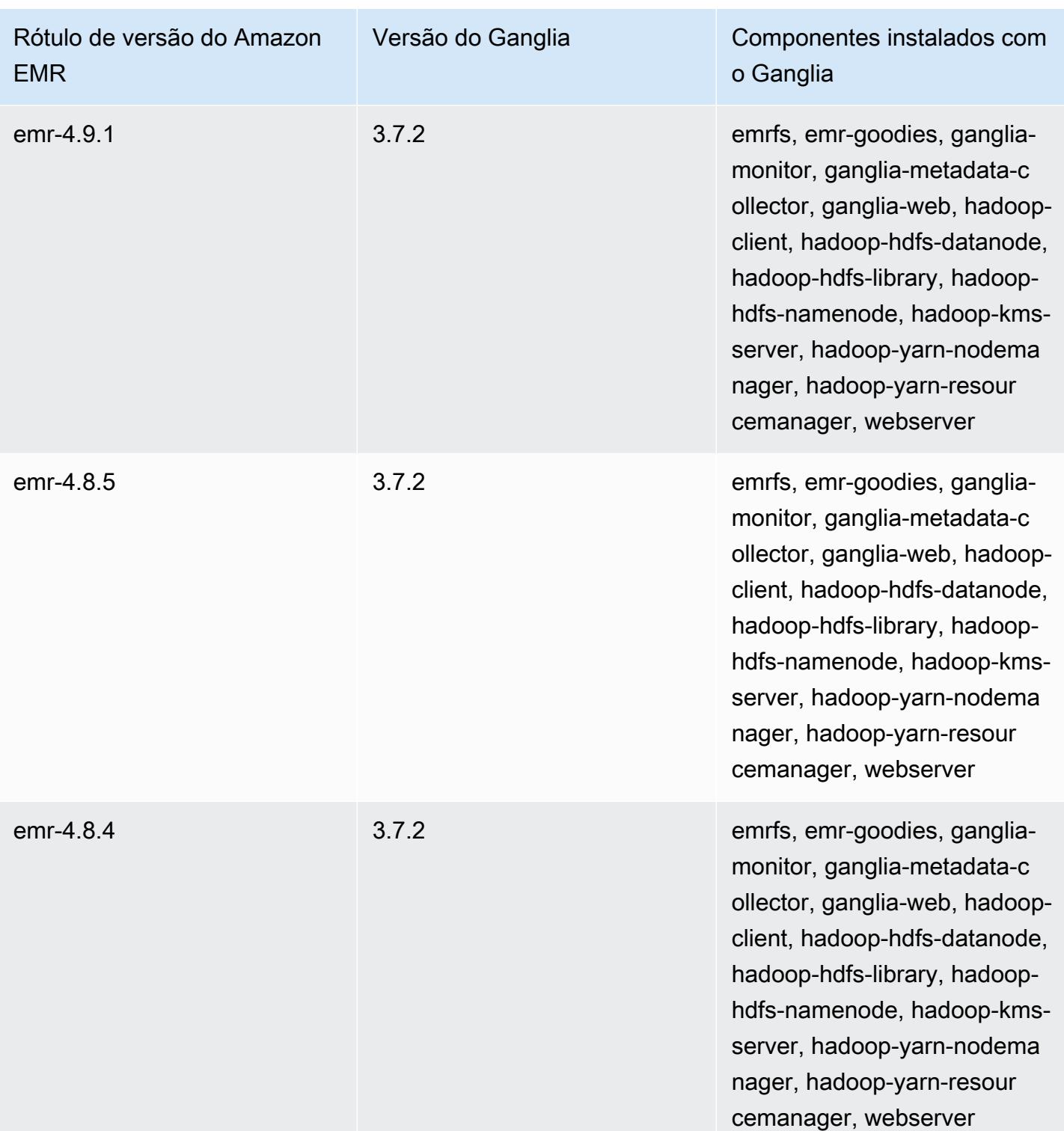

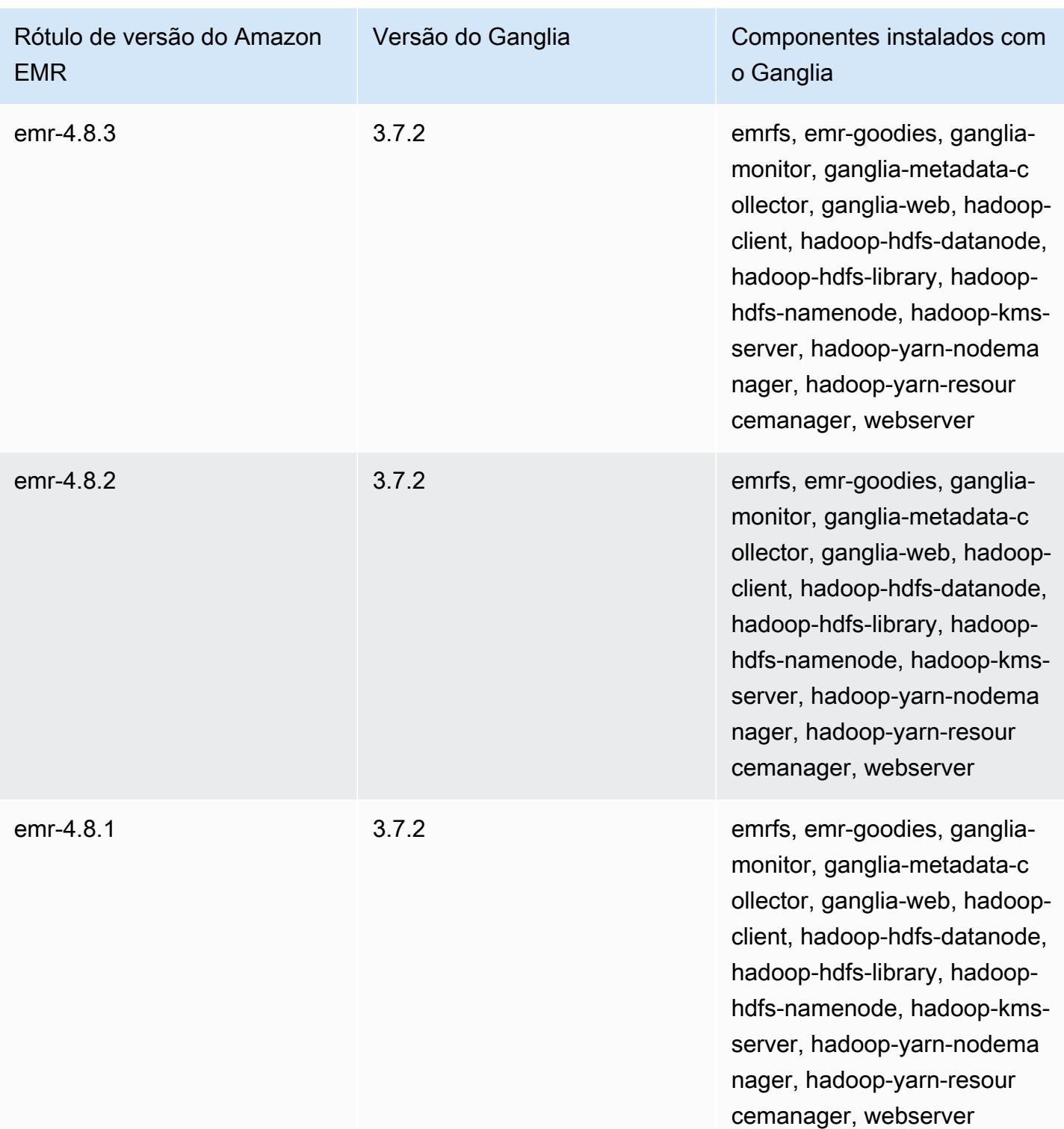

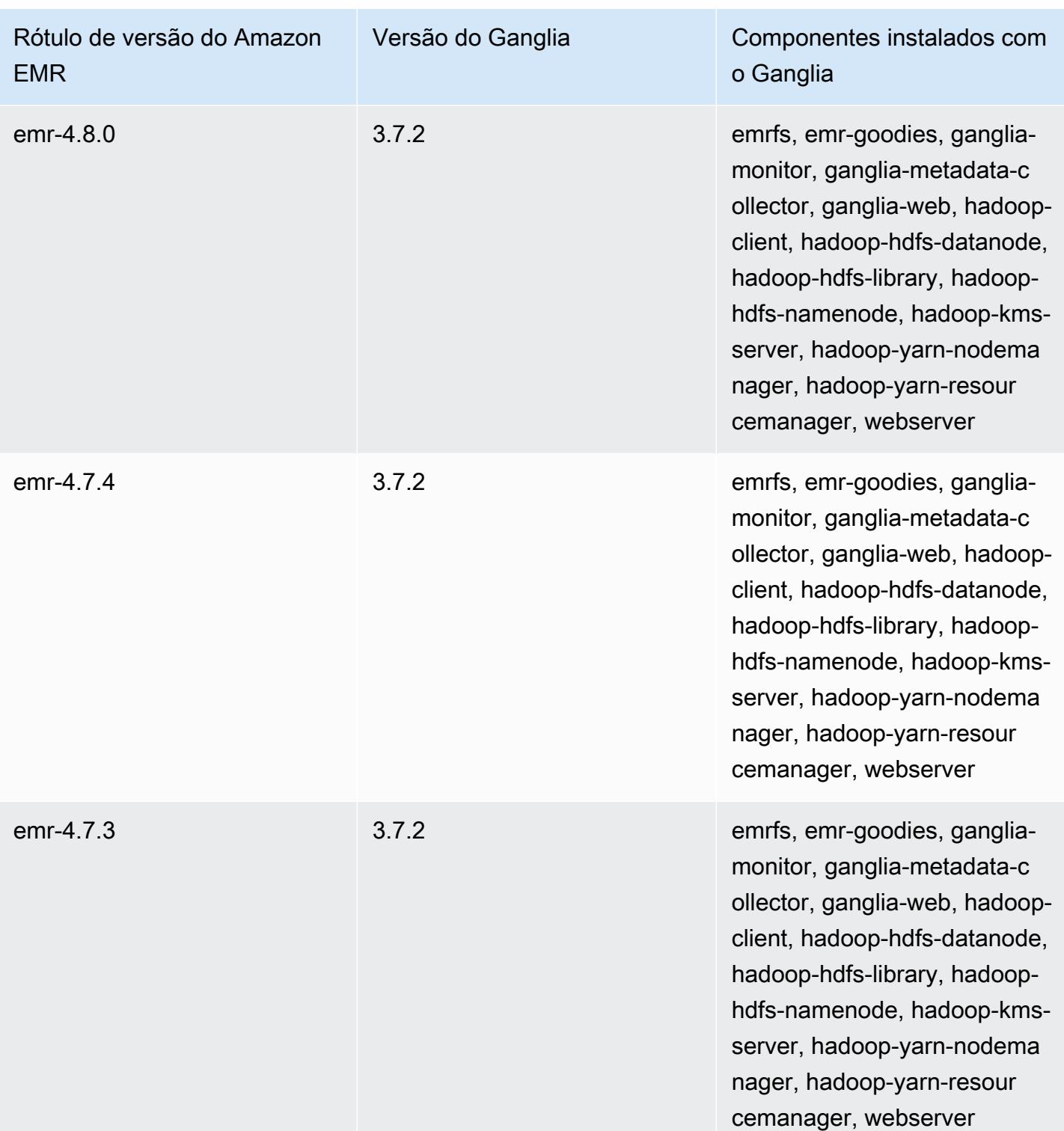

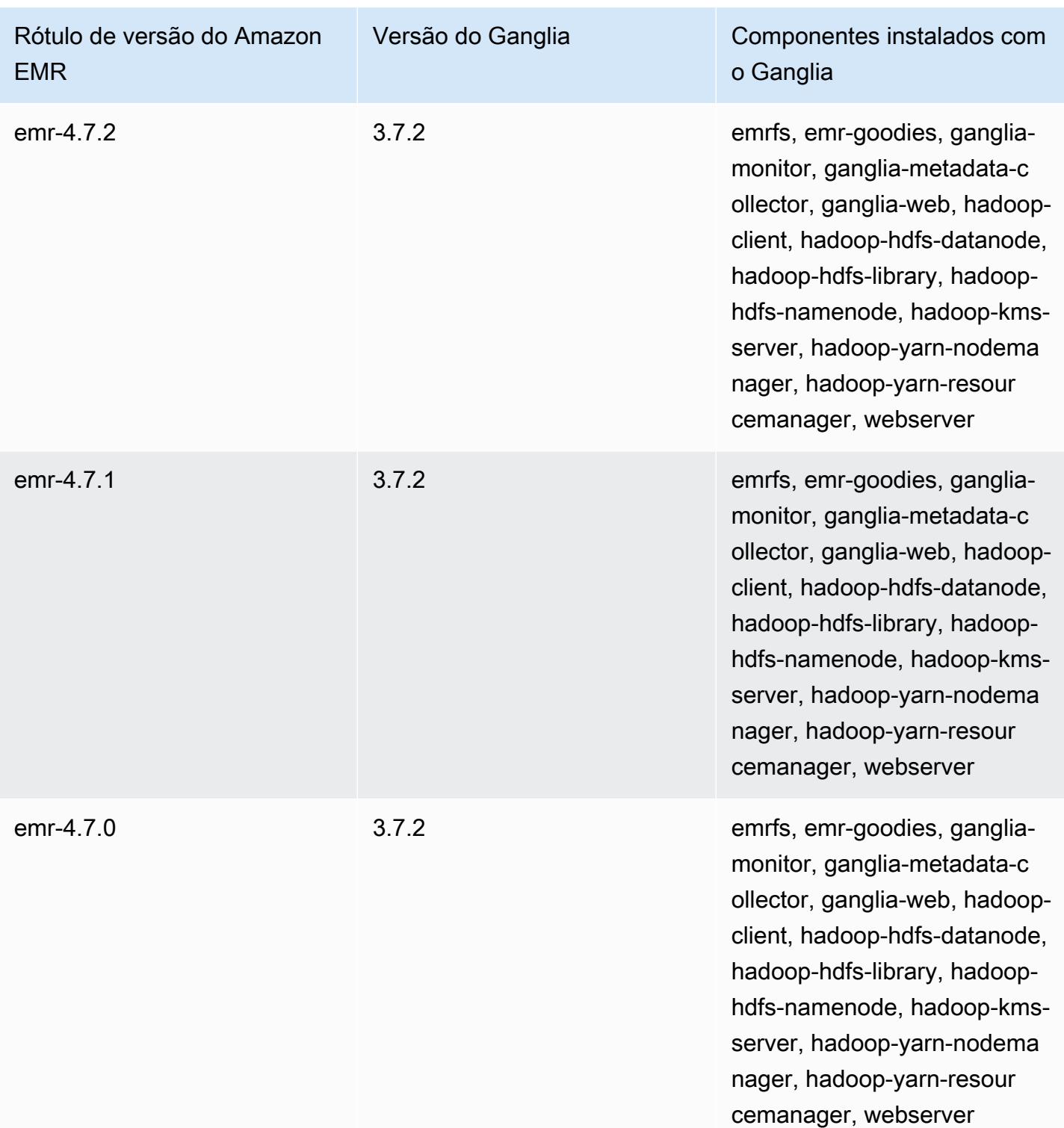

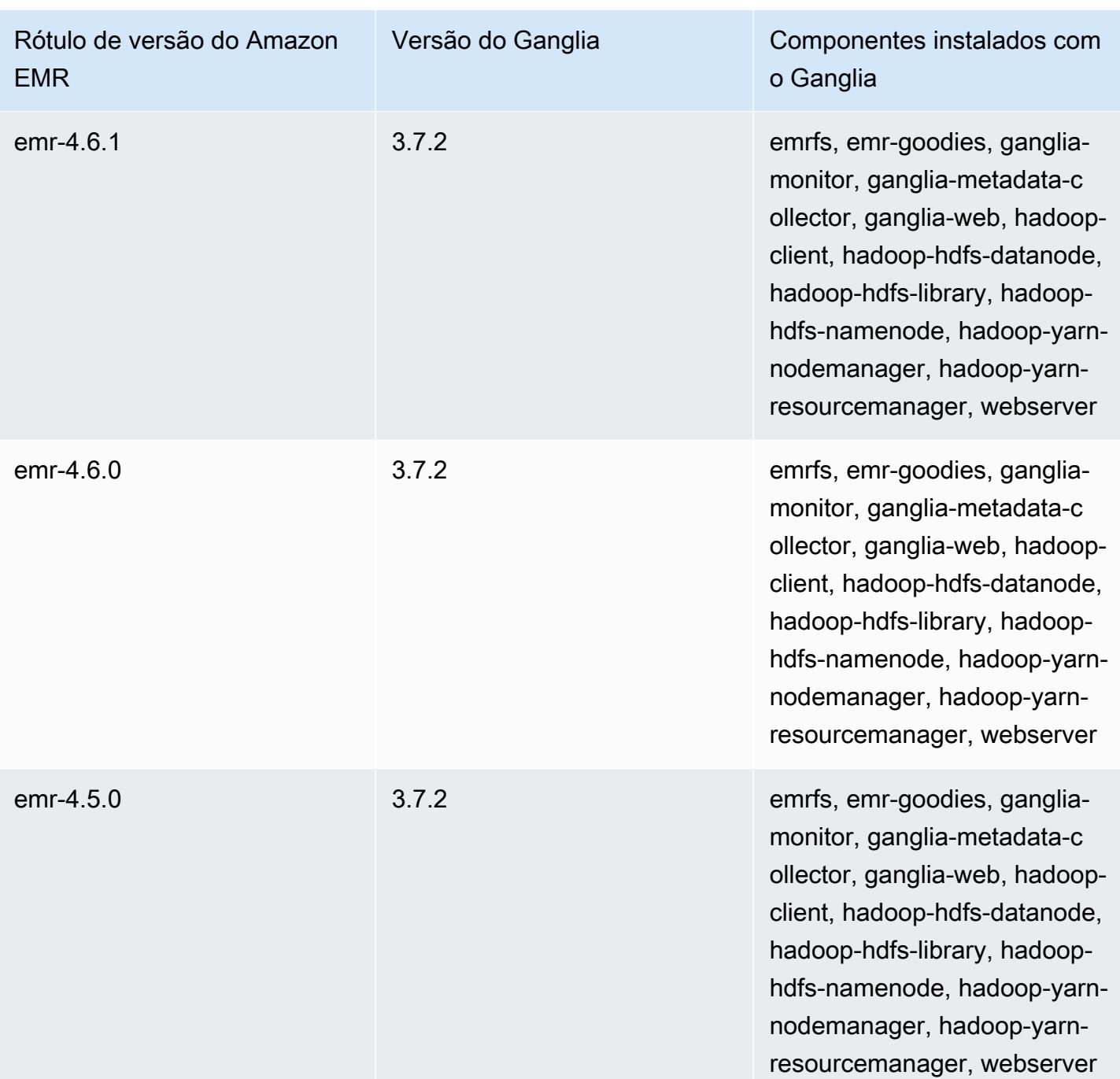

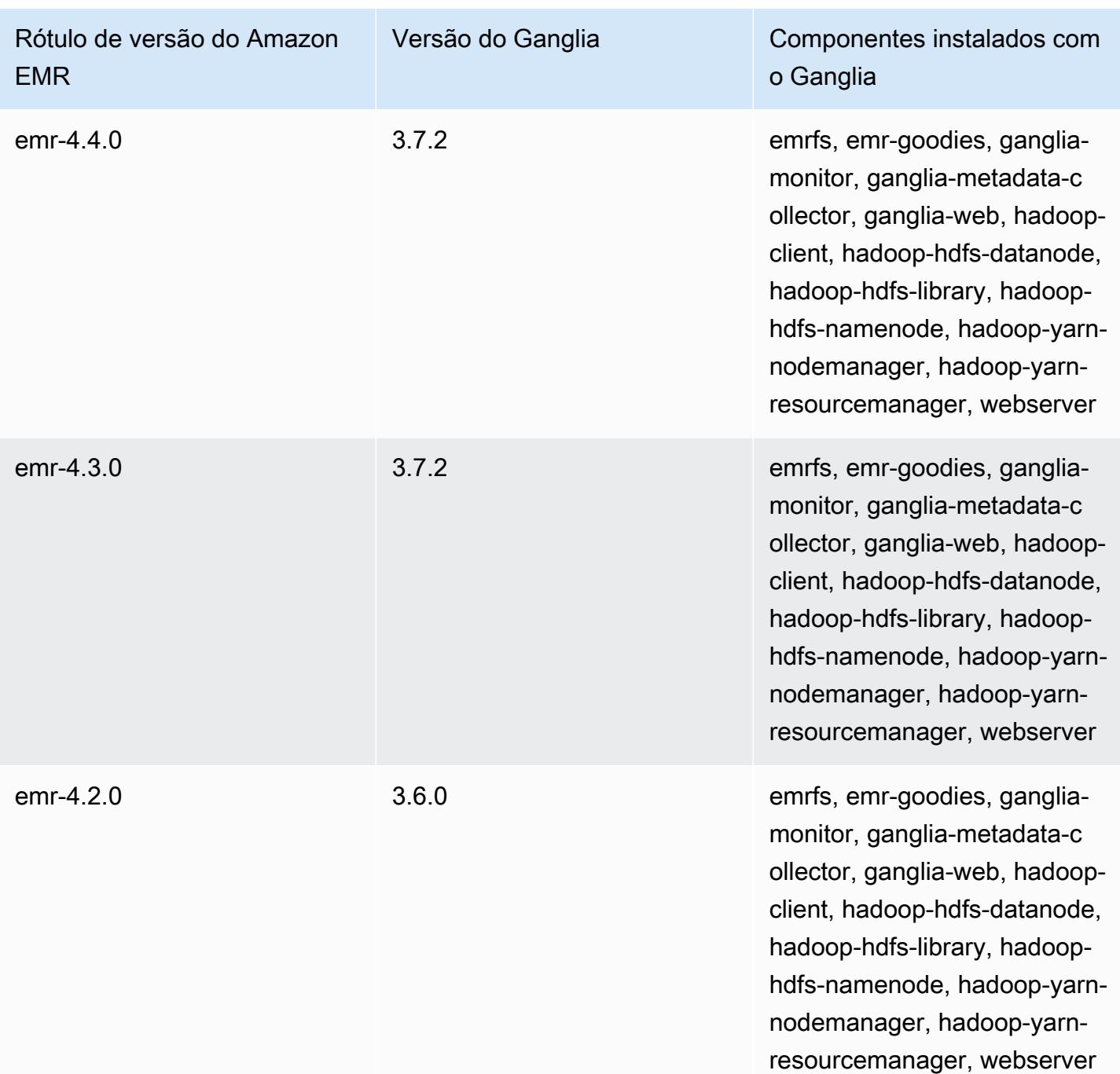

# Apache Hadoop

O [Apache Hadoop](https://aws.amazon.com/elasticmapreduce/details/hadoop/) é uma estrutura de software Java de código aberto compatível com processamento de dados em massa por todo um cluster de instâncias. Ele também pode ser executado em uma única instância ou em milhares de instâncias. O Hadoop usa vários modelos de processamento, como MapReduce e Tez, para distribuir o processamento em várias instâncias e também usa um sistema de arquivos distribuído chamado HDFS para armazenar dados em várias instâncias. O Hadoop monitora a integridade das instâncias no cluster e pode fazer a recuperação de falha em um ou mais nós. Dessa maneira, o Hadoop proporciona o aumento do processamento e da capacidade de armazenamento, bem como a alta disponibilidade. Para obter mais informações, consulte a [documentação do Hadoop.](http://hadoop.apache.org)

A tabela a seguir lista a versão do Hadoop incluída na versão mais recente da série 7.x do Amazon EMR, além dos componentes que o Amazon EMR instala com o Hadoop.

Para a versão dos componentes instalados com o Hadoop nesta versão, consulte Versões de componentes da [versão 7.1.0](#page-23-0).

Informações sobre a versão do Hadoop para emr-7.1.0

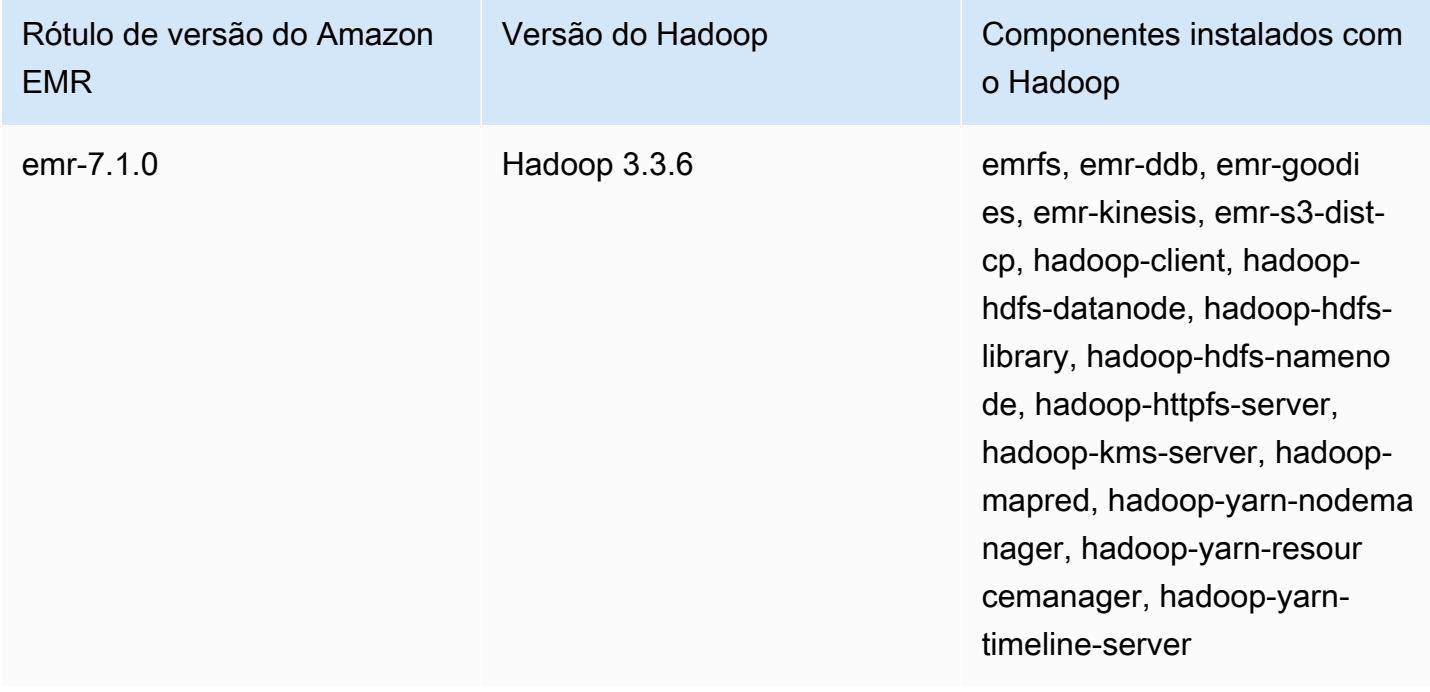

A tabela a seguir lista a versão do Hadoop incluída na versão mais recente da série 6.x do Amazon EMR, além dos componentes que o Amazon EMR instala com o Hadoop.

Para obter a versão dos componentes instalados com o Hadoop nessa versão, consulte [Release](#page-87-0) [6.15.0 Component Versions.](#page-87-0)

Informações de versão do Hadoop para o emr-6.15.0

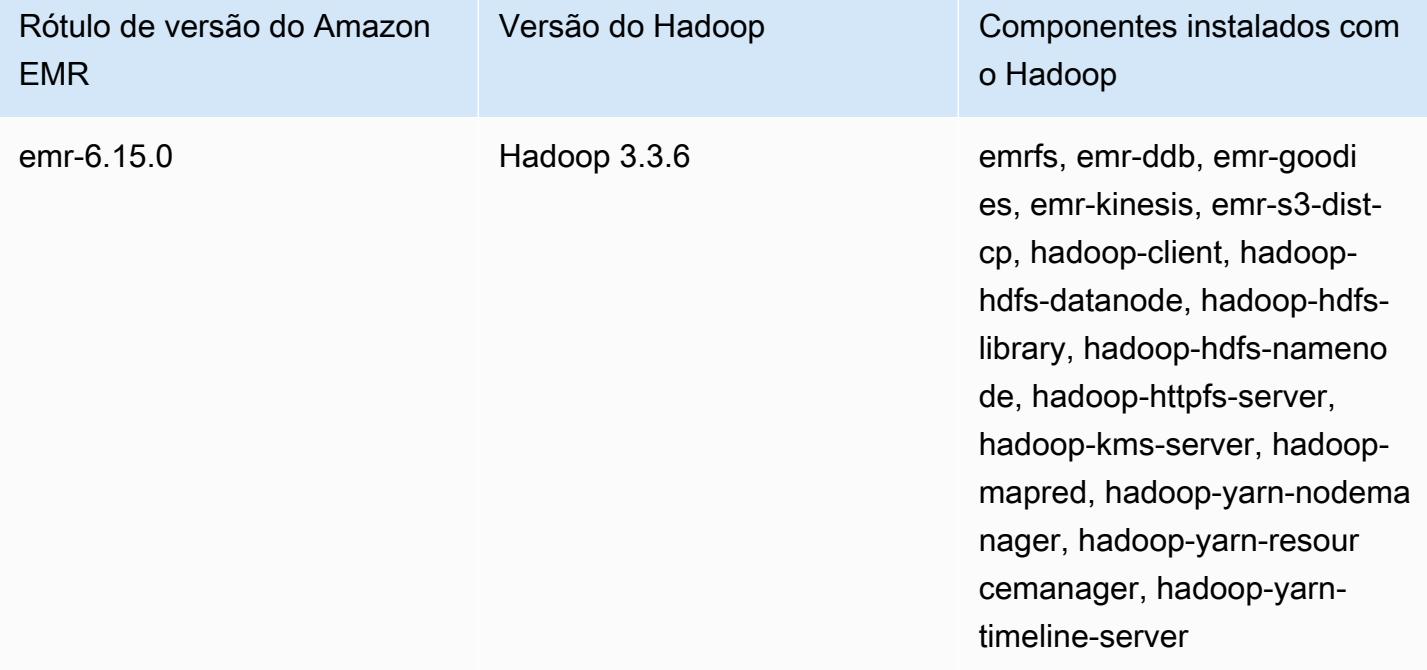

A tabela a seguir lista a versão do Hadoop incluída na versão mais recente da série 5.x do Amazon EMR, além dos componentes que o Amazon EMR instala com o Hadoop.

Para a versão dos componentes instalados com o Hadoop nesta versão, consulte Versões de componentes da [versão 5.36.2.](#page-1052-0)

Informações sobre a versão do Hadoop para emr-5.36.2

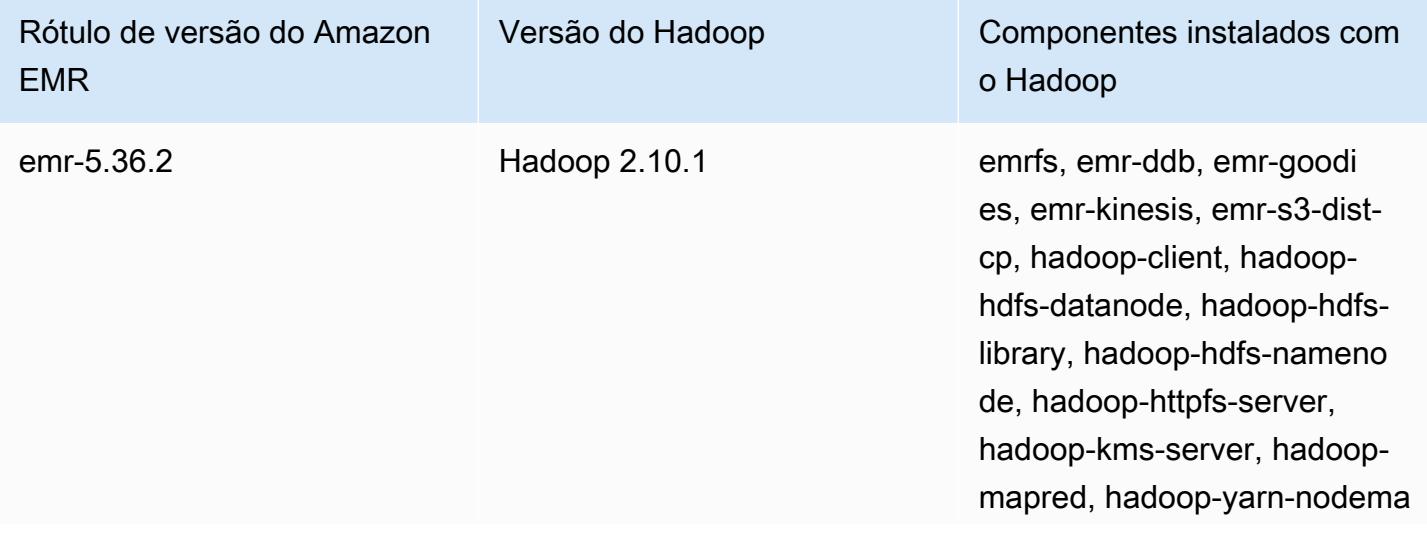

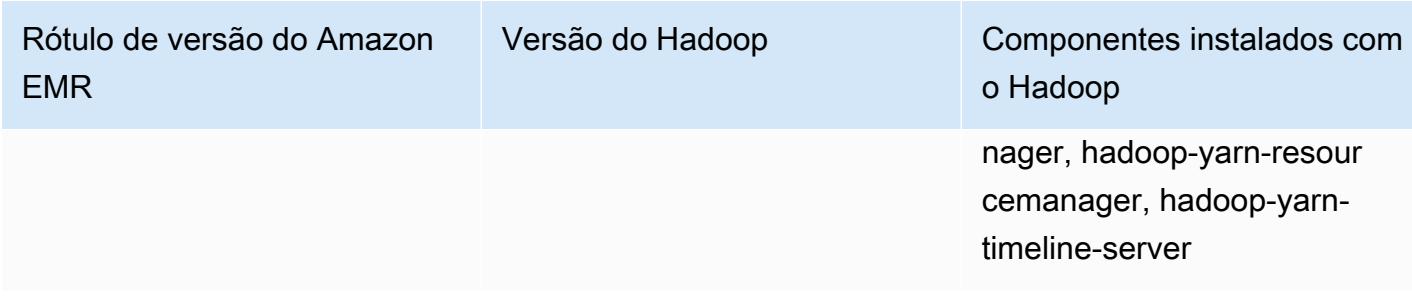

Desde a versão 5.18.0 do Amazon EMR, você pode usar o repositório de artefatos do Amazon EMR para criar o código de trabalho em comparação com as versões exatas de bibliotecas e dependências disponíveis com versões específicas do Amazon EMR. Para ter mais informações, consulte [Verificar dependências usando o repositório de artefatos do Amazon EMR.](#page-3477-0)

#### Tópicos

- [Configurar o Hadoop](#page-3726-0)
- [Criptografia transparente no HDFS com o Amazon EMR](#page-4358-0)
- [Criar ou executar uma aplicação Hadoop](#page-4368-0)
- [Ative o reconhecimento de acesso não uniforme à memória para contêineres do YARN](#page-4379-0)
- [Histórico de versões do Hadoop](#page-4382-0)

# <span id="page-3726-0"></span>Configurar o Hadoop

As seções a seguir oferecem as definições de configuração padrão para os daemons do Hadoop, a tarefas e o HDFS.

#### Tópicos

- [Configuração da tarefa](#page-3726-1)
- [Definições de configuração de daemon do Hadoop](#page-4087-0)
- [Configuração do HDFS](#page-4357-0)

# <span id="page-3726-1"></span>Configuração da tarefa

Você pode definir variáveis de configuração para ajustar o desempenho de seus MapReduce trabalhos. Esta seção fornece os valores padrão para configurações importantes. Os valores padrão variam de acordo com o tipo de instância do EC2 do nó usado no cluster. O HBase está disponível

com a versão Amazon EMR 4.6.0 e posteriores. Diferentes padrões são usados quando o HBase está instalado. Esses valores são fornecidos juntamente com os padrões iniciais.

O Hadoop 2 usa dois parâmetros, mapreduce.map.java.opts e mapreduce.reduce.java.opts, para configurar a memória para mapeamento e redução de JVMs, respectivamente. Eles substituem a opção de configuração única mapreduce.map.java.opts nas versões anteriores do Hadoop.

Da mesma forma, mapred.job.jvm.num.tasks substitui mapred.job.reuse.jvm.num.tasks no Hadoop 2.7.2 e versões posteriores. O Amazon EMR define esse valor como 20, independentemente do tipo de instância do EC2. Você pode substituir essa configuração usando a classificação de configuração mapred-site. Definir o valor -1 indica que uma JVM pode ser reutilizada para um número infinito de tarefas em um único trabalho, e o valor 1 indica que uma nova JVM é gerada para cada tarefa.

Por exemplo, para definir o valor de mapred.job.jvm.num.tasks como -1, você pode criar um arquivo com o seguinte conteúdo:

```
\Gamma { 
         "Classification": "mapred-site", 
         "Properties": { 
           "mapred.job.jvm.num.tasks": "-1" 
         } 
      } 
  \mathbf{I}
```
Ao usar o create-cluster comando ou modify-instance-groups comando do AWS CLI, você pode então referenciar o arquivo de configuração JSON. No exemplo a seguir, o arquivo de configuração é salvo como myConfig.json e armazenado no Amazon S3.

#### **a** Note

Os caracteres de continuação de linha do Linux (\) são incluídos para facilitar a leitura. Eles podem ser removidos ou usados em comandos do Linux. No Windows, remova-os ou substitua-os por um sinal de interpolação (^).

aws emr create-cluster --release-label *emr-7.1.0* --instance-type m5.xlarge \

```
--instance-count 3 --applications Name=Hadoop --configurations https://
s3.amazonaws.com/mybucket/myfolder/myConfig.json\
--use-default-roles
```
Você pode alterar valores padrão listados abaixo usando a classificação de configuração mapredsite da mesma forma e definir vários valores e várias classificações de configuração usando um único arquivo JSON. Para ter mais informações, consulte [Configurar aplicações.](#page-3448-0)

Com as versões 5.21.0 e posteriores do Amazon EMR, você pode substituir as configurações de cluster e especificar classificações de configuração adicionais para cada grupo de instâncias em um cluster em execução. Você faz isso usando o console do Amazon EMR, o AWS Command Line Interface (AWS CLI) ou o AWS SDK. Para obter mais informações, consulte [Supplying a](https://docs.aws.amazon.com/emr/latest/ReleaseGuide/emr-configure-apps-running-cluster.html)  [Configuration for an Instance Group in a Running Cluster.](https://docs.aws.amazon.com/emr/latest/ReleaseGuide/emr-configure-apps-running-cluster.html)

## Valores padrão para definições de configuração de tarefa

Instance Types (Tipos de instâncias)

- [Instâncias c1](#page-3731-0)
- [Instâncias c3](#page-3732-0)
- [Instâncias c4](#page-3735-0)
- [Instâncias c5](#page-3738-0)
- [Instâncias c5a](#page-3743-0)
- [Instâncias c5ad](#page-3748-0)
- [Instâncias c5d](#page-3752-0)
- [Instâncias c5n](#page-3757-0)
- [Instâncias c6a](#page-3760-0)
- [Instâncias c6g](#page-3766-0)
- [Instâncias c6gd](#page-3770-0)
- [Instâncias c6gn](#page-3774-0)
- [Instâncias c6i](#page-3778-0)
- [Instâncias c6id](#page-3784-0)
- [Instâncias c6in](#page-3789-0)
- [Instâncias c7a](#page-3794-0)
- [Instâncias c7g](#page-3800-0)
- [Instâncias c7gd](#page-3804-0)
- [Instâncias c7gn](#page-3808-0)
- [Instâncias C7i](#page-3812-0)
- [Instâncias d2](#page-3818-0)
- [Instâncias d3](#page-3820-0)
- [Instâncias d3en](#page-3823-0)
- [Instâncias g3](#page-3827-0)
- [Instâncias g3s](#page-3829-0)
- [Instâncias do g4dn](#page-3830-0)
- [Instâncias g5](#page-3834-0)
- [Instâncias h1](#page-3839-0)
- [Instâncias i2](#page-3842-0)
- [Instâncias i3](#page-3844-0)
- [Instâncias i3en](#page-3848-0)
- [Instâncias i4g](#page-3852-0)
- [Instâncias i4i](#page-3855-0)
- [Instâncias im4gn](#page-3860-0)
- [Instâncias is4gen](#page-3864-0)
- [Instâncias m1](#page-3866-0)
- [Instâncias m2](#page-3869-0)
- [Instâncias m3](#page-3871-0)
- [Instâncias m4](#page-3872-0)
- [Instâncias m5](#page-3876-0)
- [Instâncias m5a](#page-3881-0)
- [Instâncias m5ad](#page-3886-0)
- [Instâncias m5d](#page-3890-0)
- [Instâncias m5dn](#page-3895-0)
- [Instâncias m5n](#page-3900-0)
- [instâncias m5zn](#page-3904-0)
- [Instâncias m6a](#page-3908-0)
- [Instâncias m6g](#page-3914-0)
- [Instâncias m6gd](#page-3918-0)
- [Instâncias m6i](#page-3922-0)
- [Instâncias m6id](#page-3927-0)
- [Instâncias m6idn](#page-3932-0)
- [Instâncias m6in](#page-3938-0)
- [Instâncias M7a](#page-3943-0)
- [Instâncias m7g](#page-3949-0)
- [Instâncias m7gd](#page-3953-0)
- [Instâncias M7i](#page-3957-0)
- [Instâncias M7i-flex](#page-3962-0)
- [Instâncias p2](#page-3965-0)
- [Instâncias p3](#page-3967-0)
- [Instâncias p5](#page-3969-0)
- [Instâncias r3](#page-3970-0)
- [Instâncias r4](#page-3972-0)
- [Instâncias r5](#page-3976-0)
- [Instâncias r5a](#page-3980-0)
- [Instâncias r5ad](#page-3985-0)
- [Instâncias r5b](#page-3990-0)
- [Instâncias r5d](#page-3994-0)
- [Instâncias r5dn](#page-3999-0)
- [Instâncias r5n](#page-4004-0)
- [Instâncias r6a](#page-4008-0)
- [Instâncias r6g](#page-4014-0)
- [Instâncias r6gd](#page-4018-0)
- [Instâncias r6i](#page-4022-0)
- [Instâncias r6iD](#page-4028-0)
- [instâncias r6idn](#page-4033-0)
- [Instâncias r6in](#page-4038-0)
- [Instâncias R7a](#page-4044-0)
- [Instâncias r7g](#page-4050-0)
- [Instâncias r7gd](#page-4054-0)
- [Instâncias r7i](#page-4058-0)
- [Instâncias R7iz](#page-4063-0)
- [Instâncias x1](#page-4068-0)
- [Instâncias x1e](#page-4069-0)
- [Instâncias x2gd](#page-4073-0)
- [instâncias x2idn](#page-4077-0)
- [instâncias x2iedn](#page-4079-0)
- [Instâncias z1d](#page-4084-0)

#### <span id="page-3731-0"></span>Instâncias c1

#### c1.medium

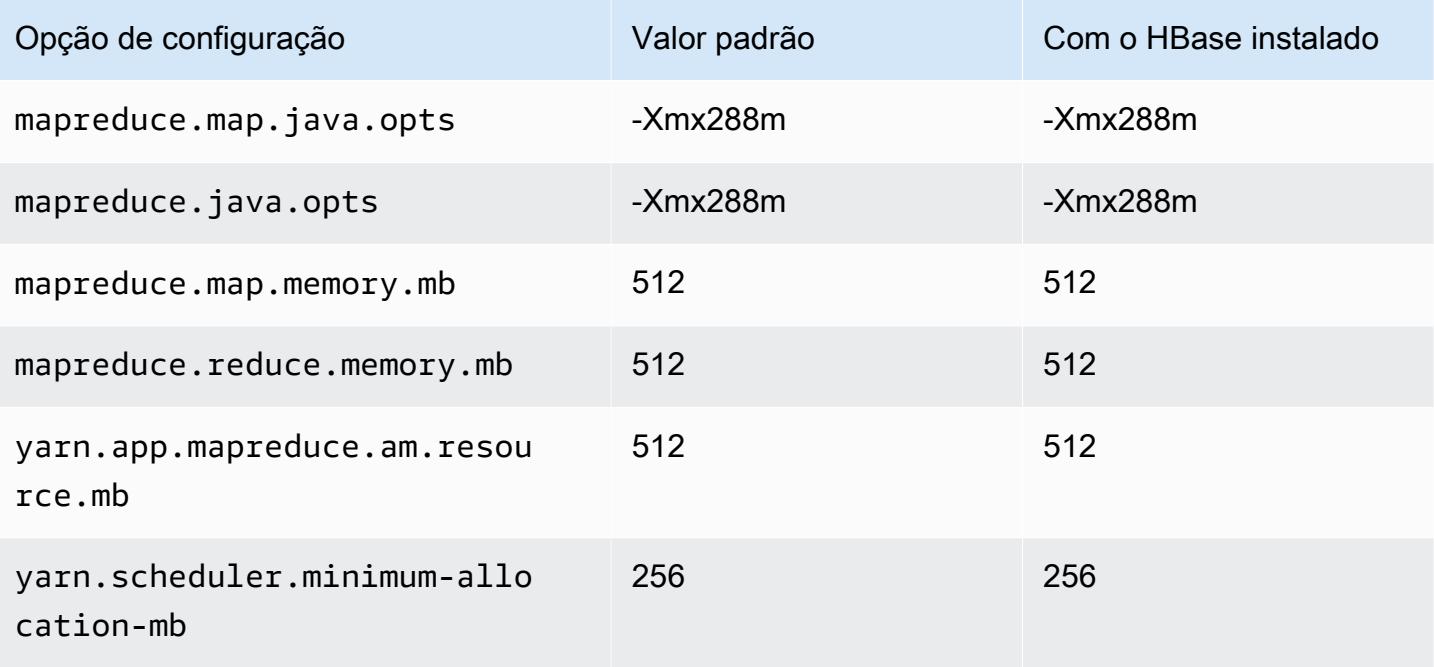

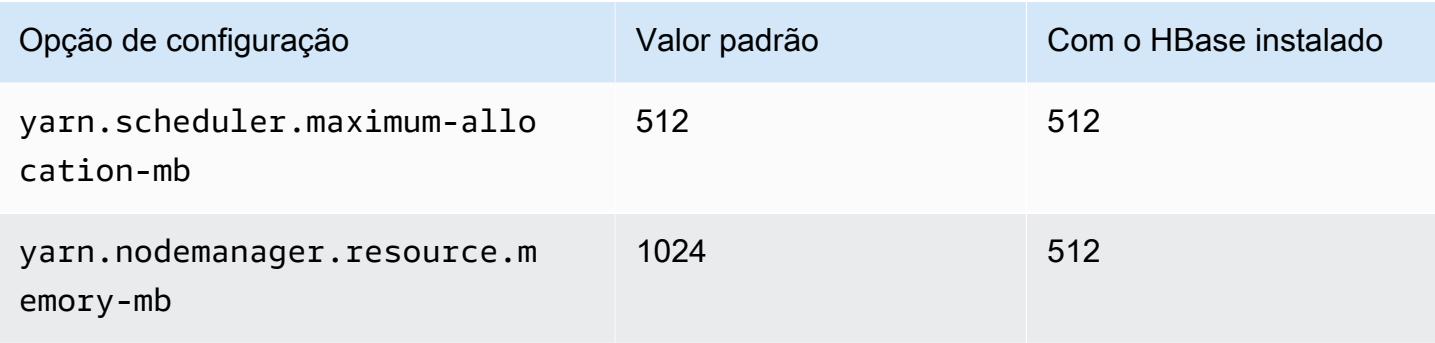

#### c1.xlarge

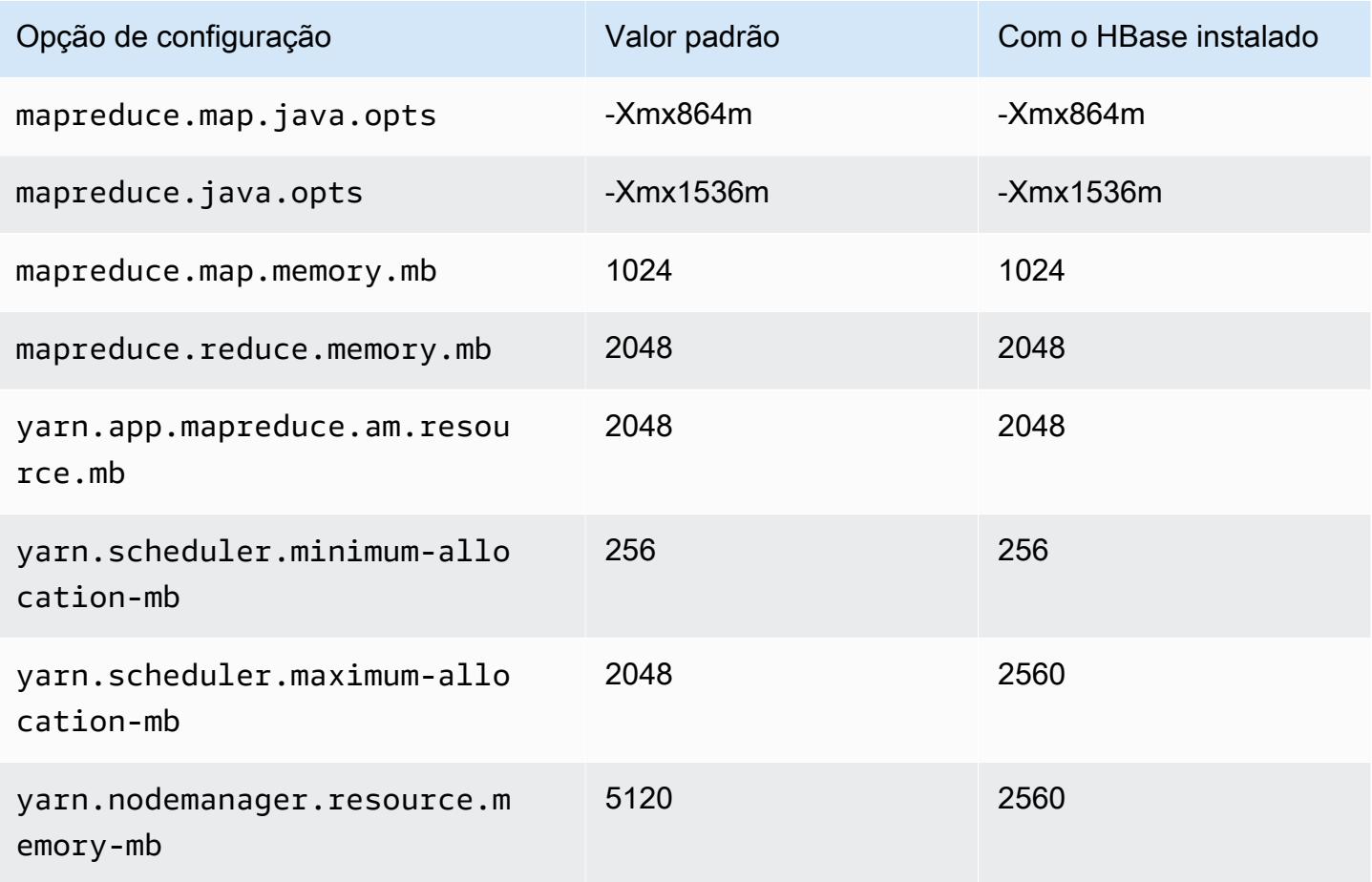

#### <span id="page-3732-0"></span>Instâncias c3

c3.xlarge

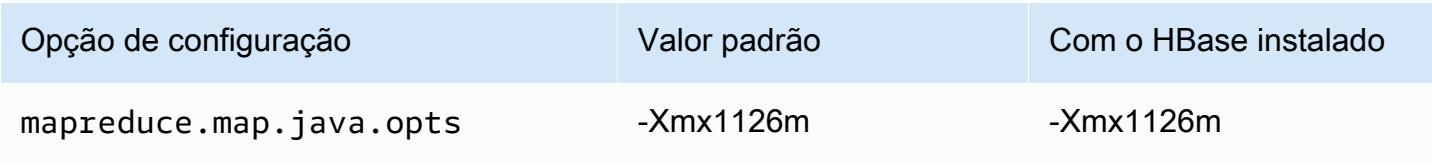

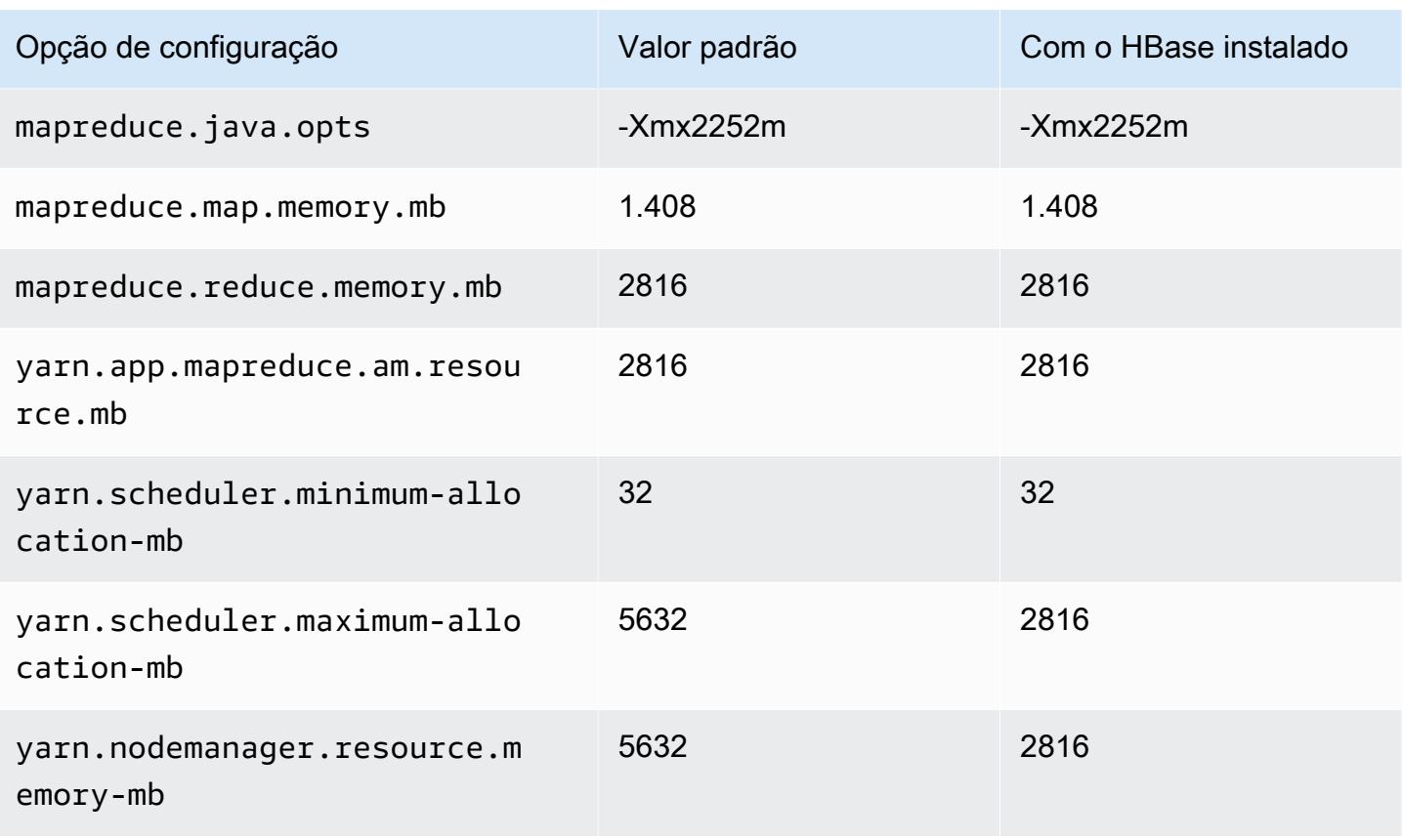

## c3.2xlarge

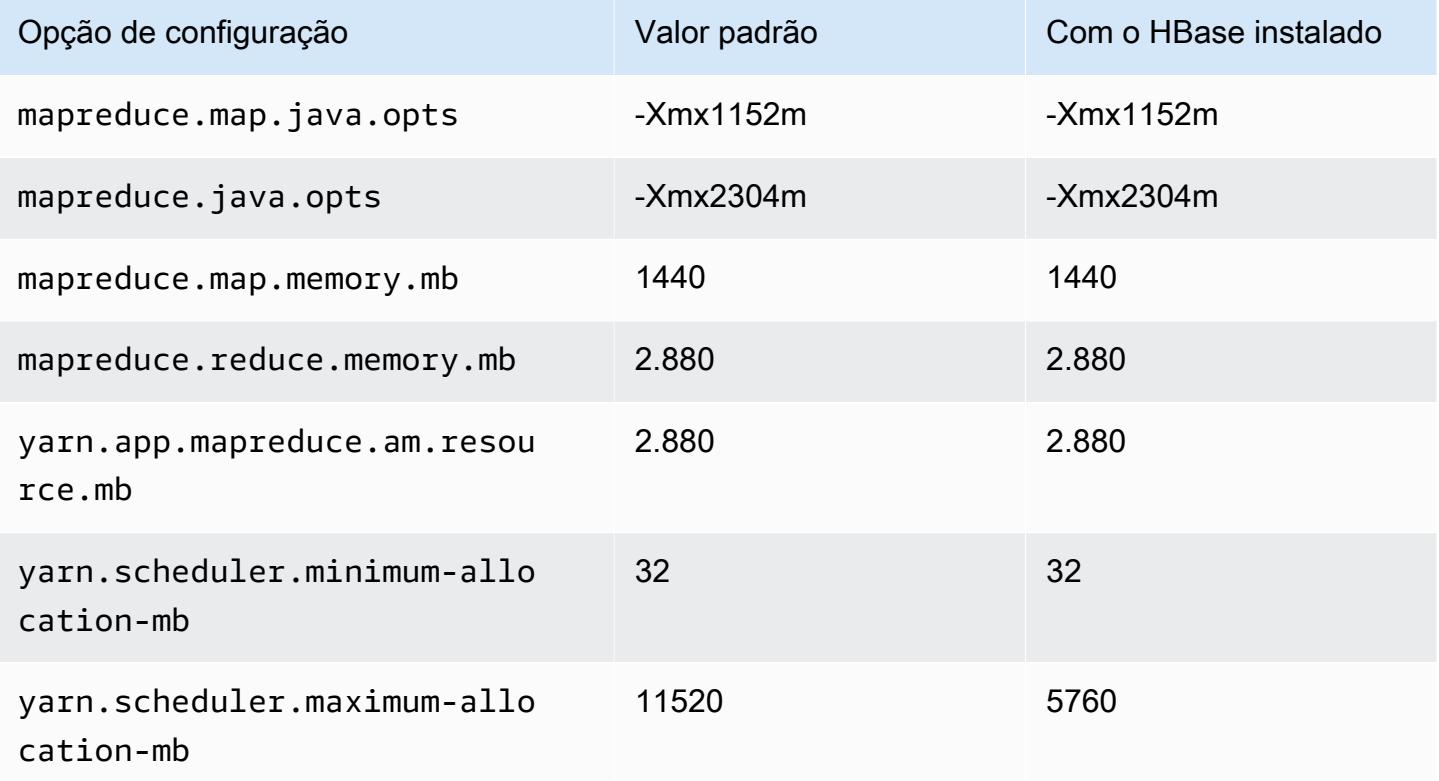

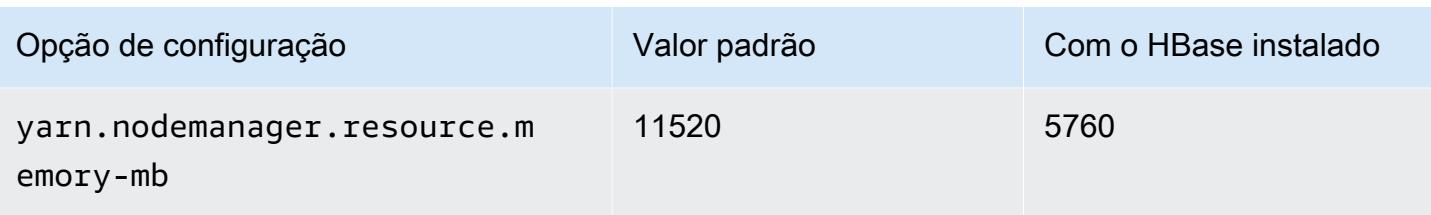

#### c3.4xlarge

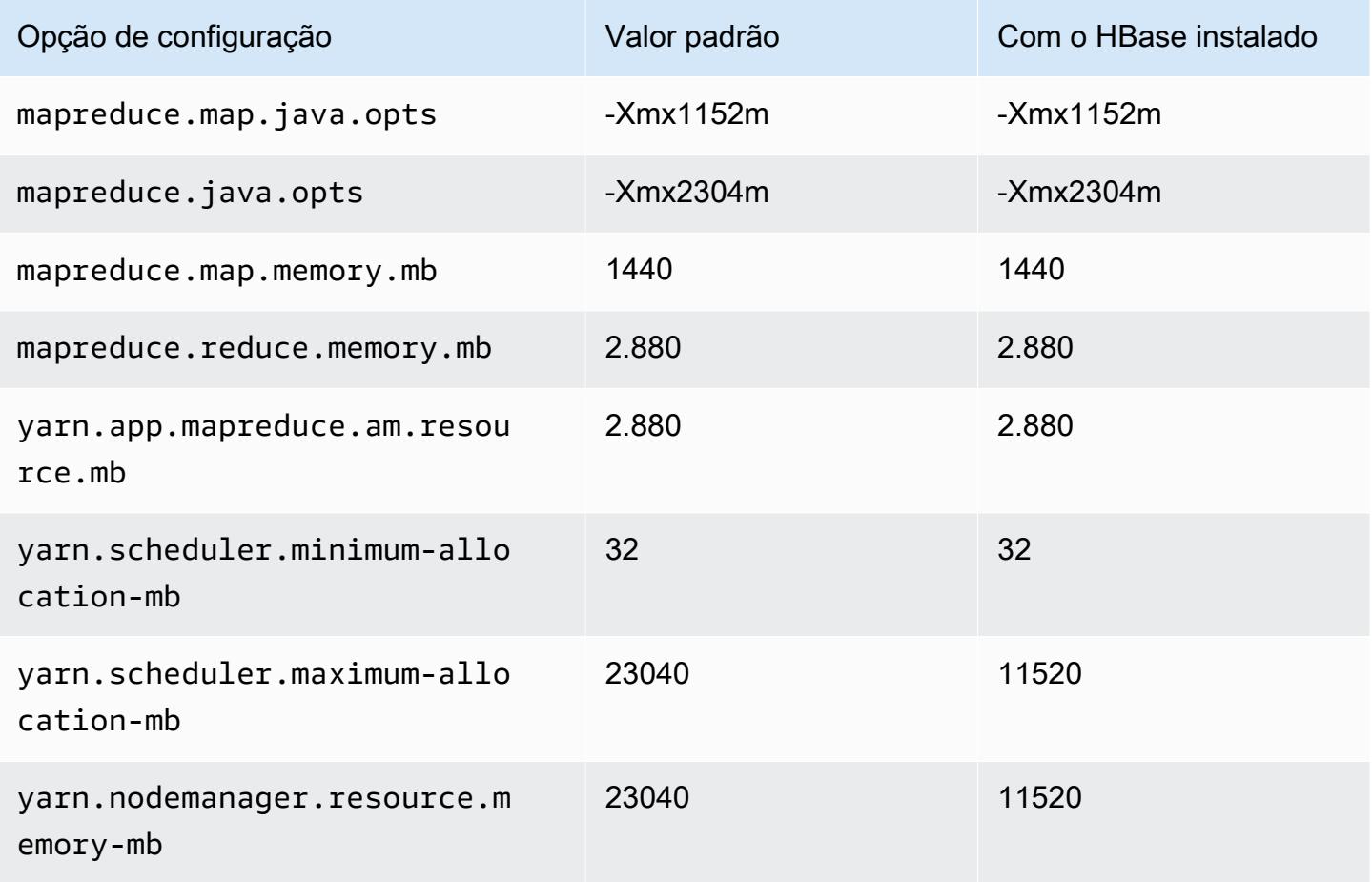

## c3.8xlarge

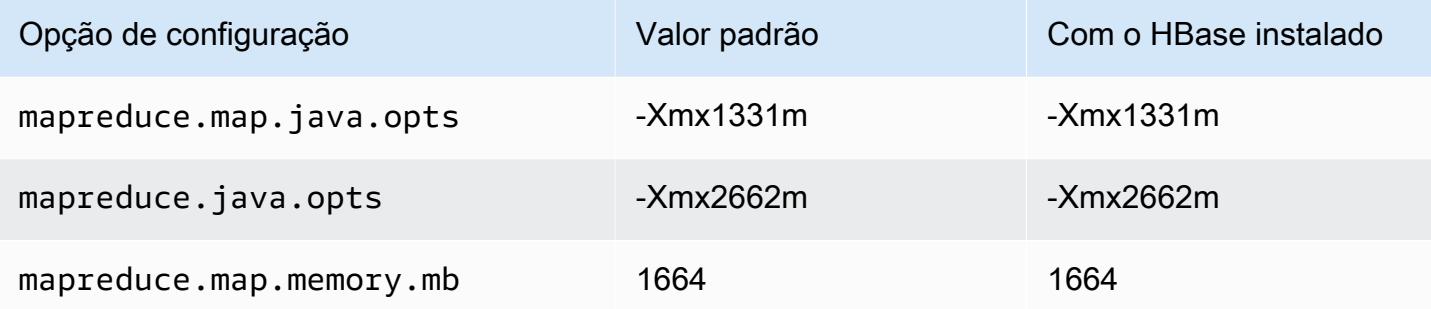

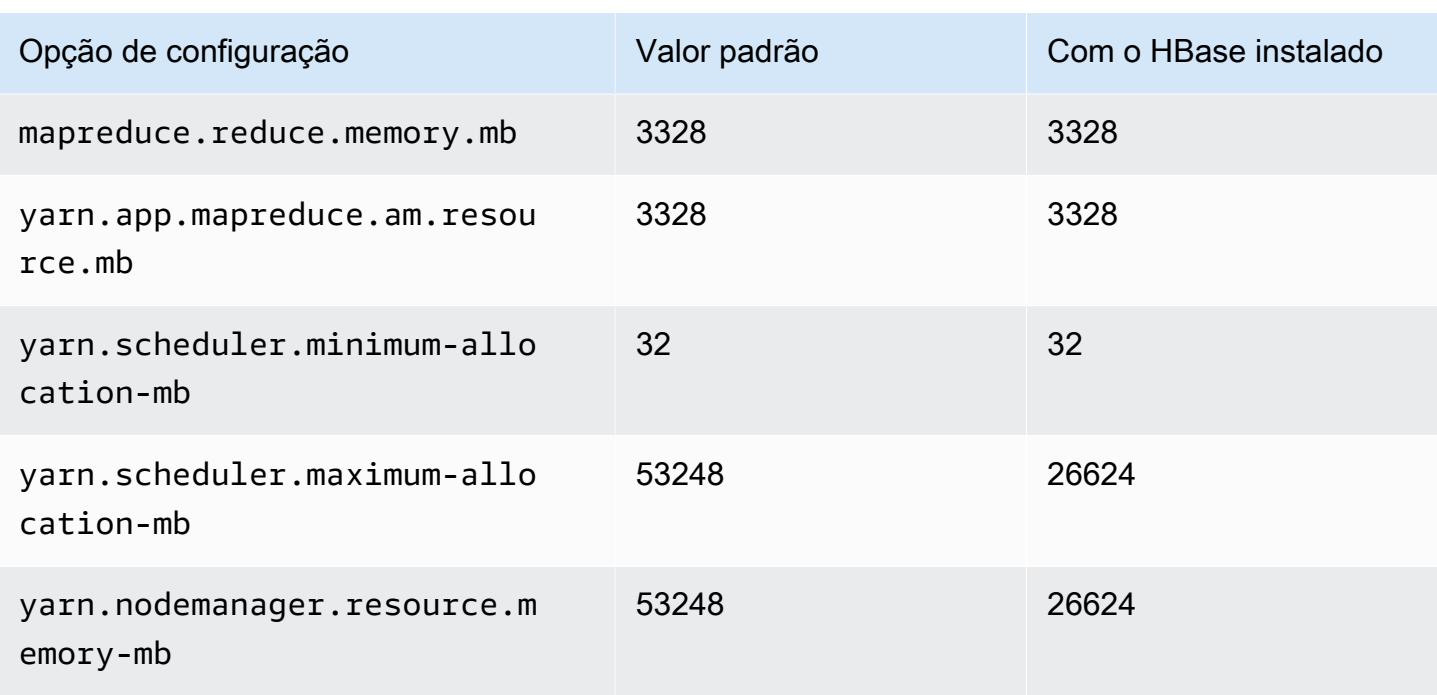

#### <span id="page-3735-0"></span>Instâncias c4

## c4.large

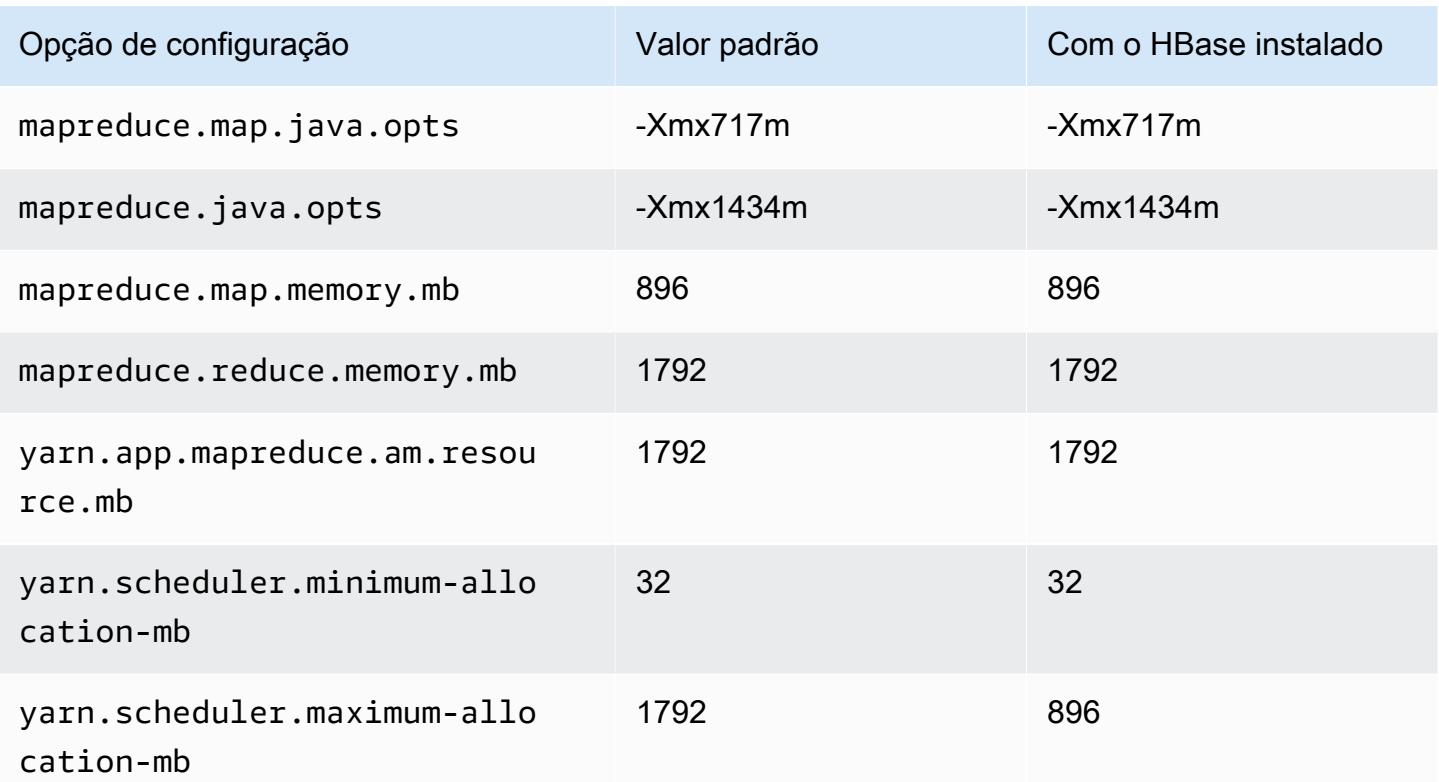

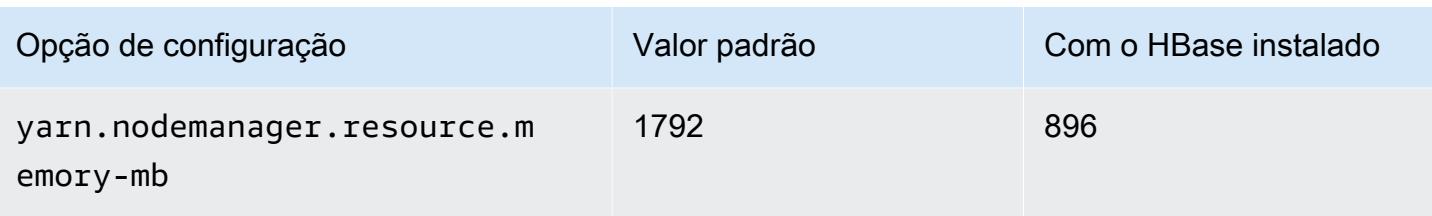

#### c4.xlarge

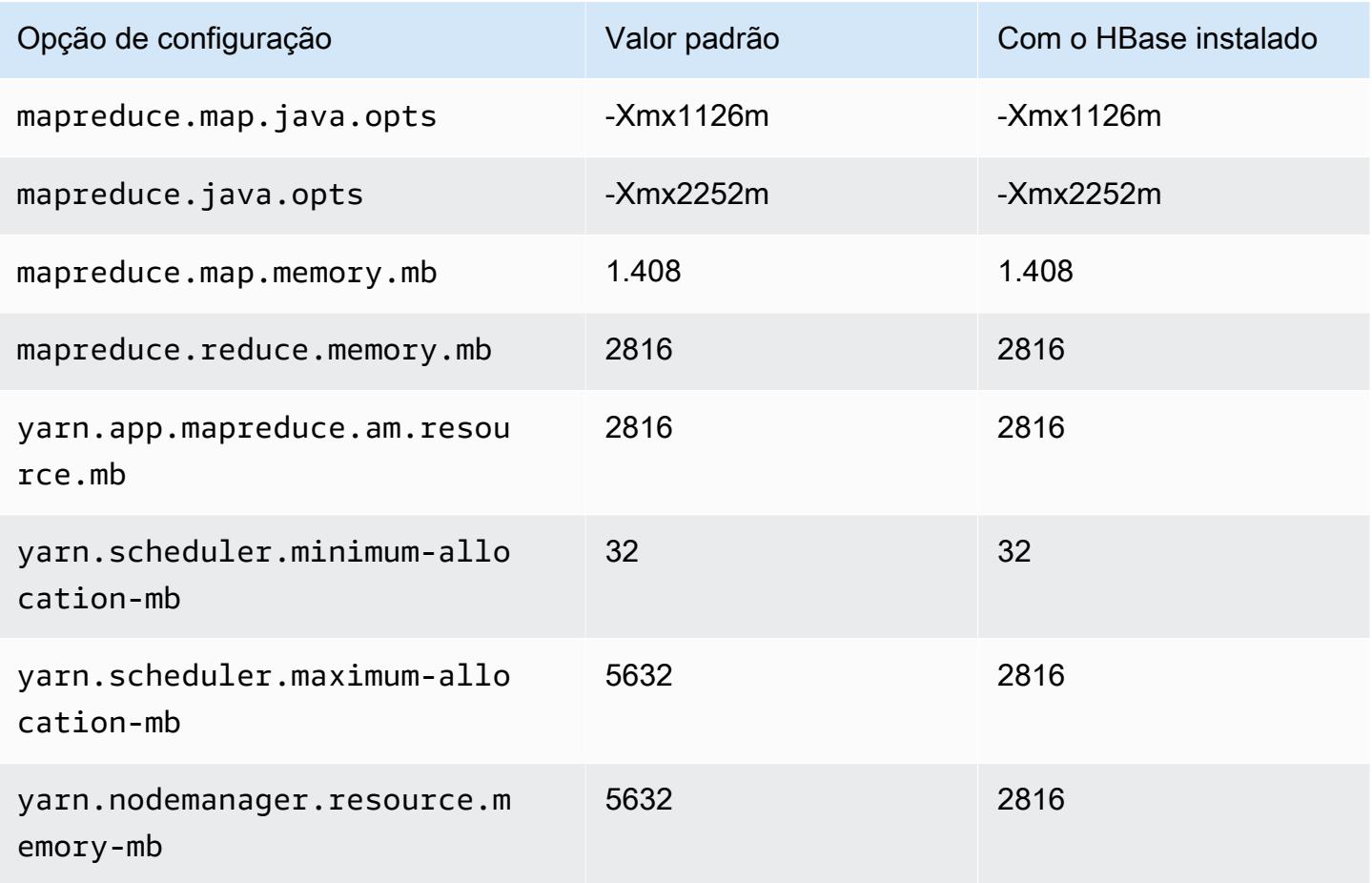

#### c4.2xlarge

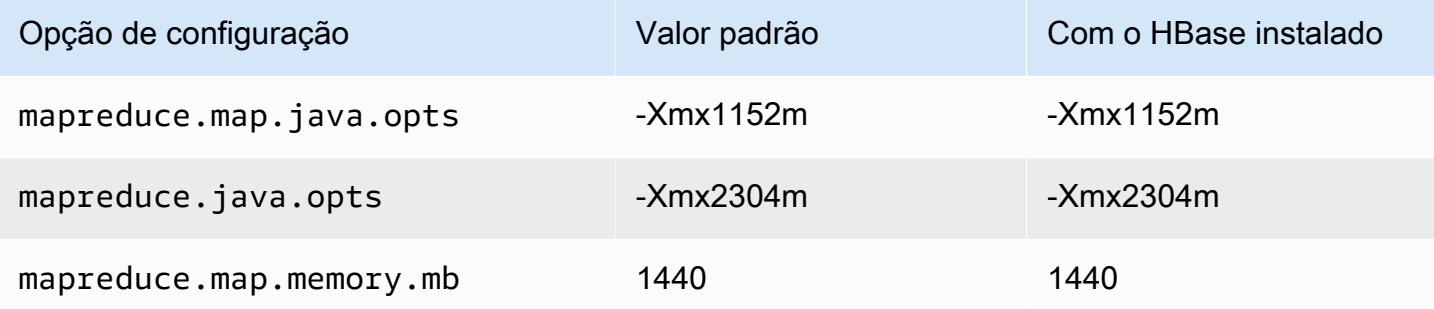

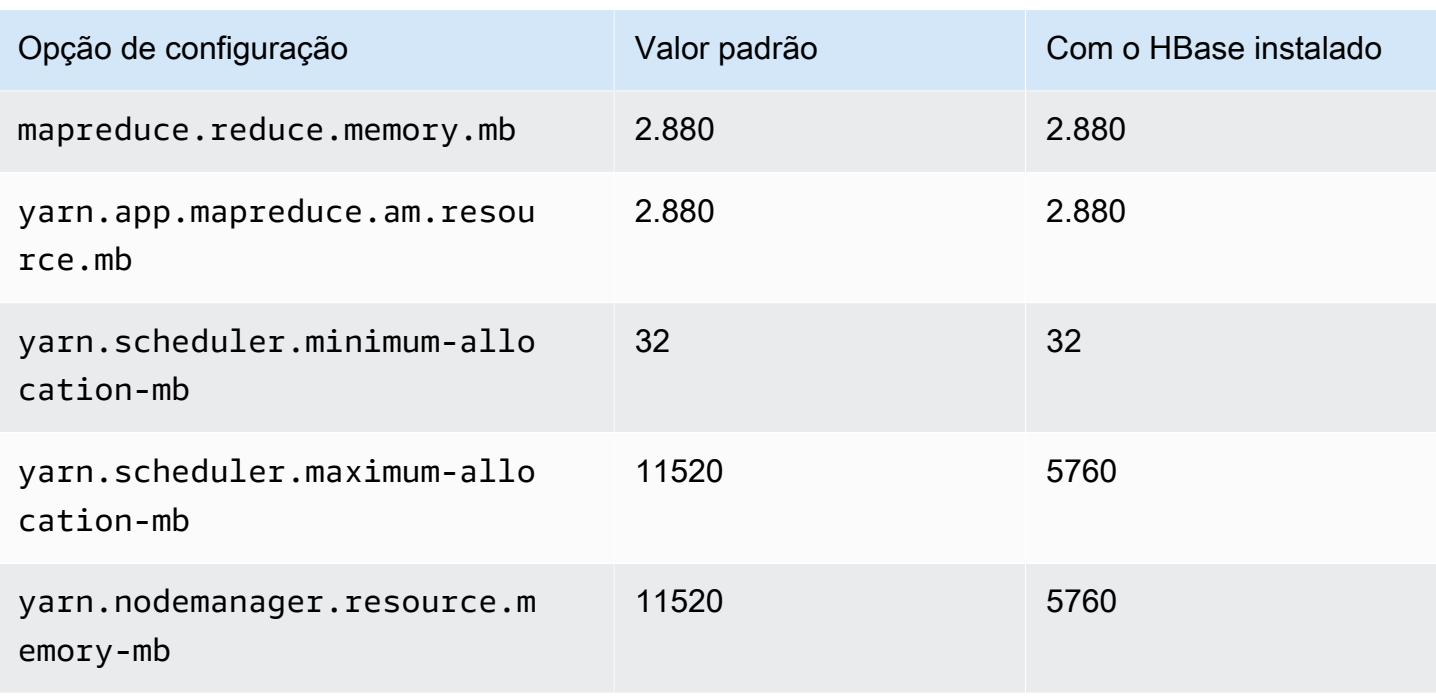

#### c4.4xlarge

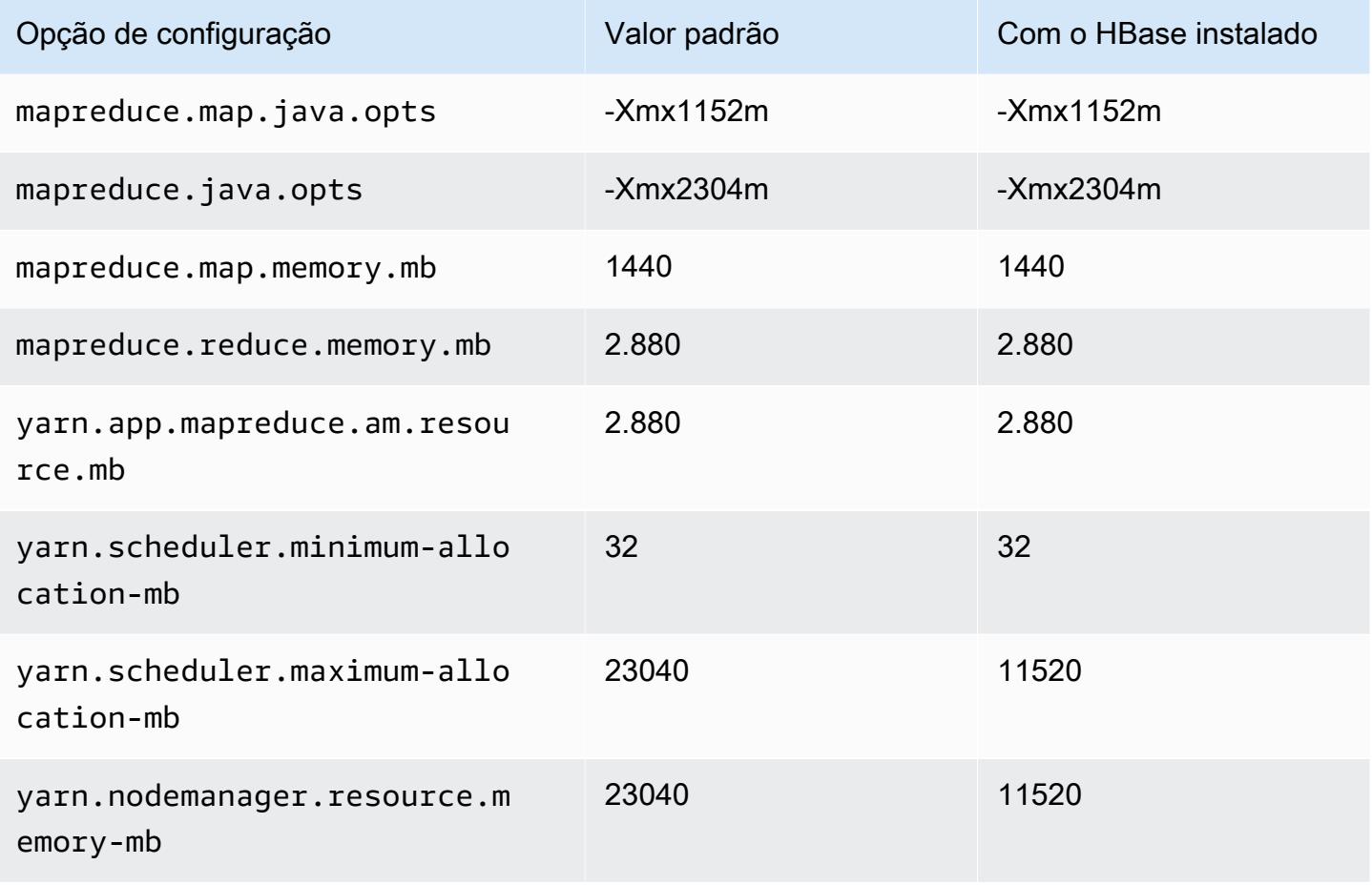

## c4.8xlarge

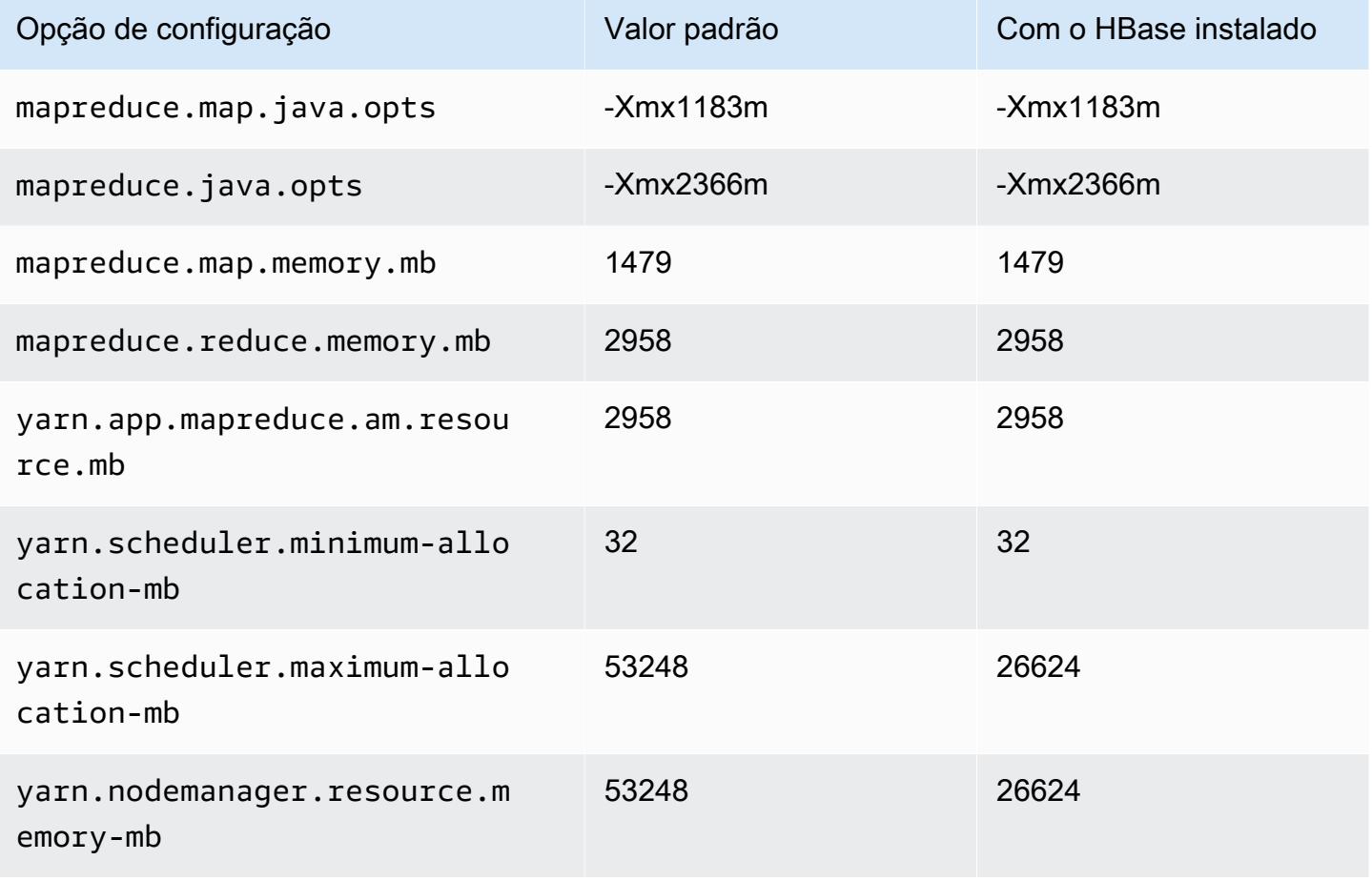

#### <span id="page-3738-0"></span>Instâncias c5

#### c5.xlarge

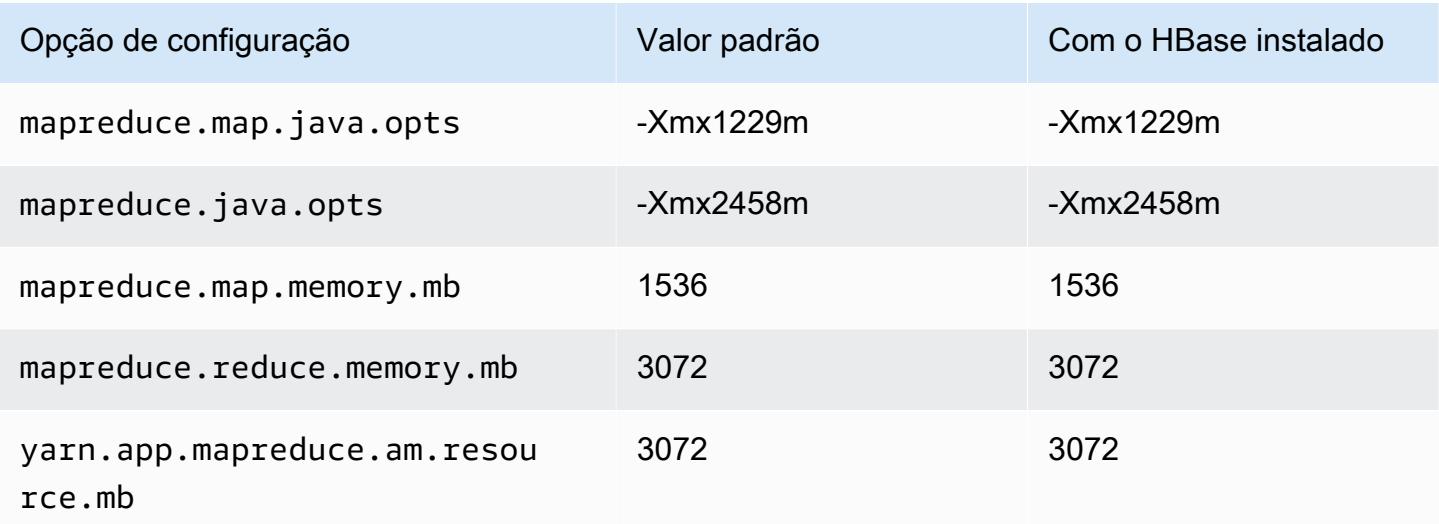

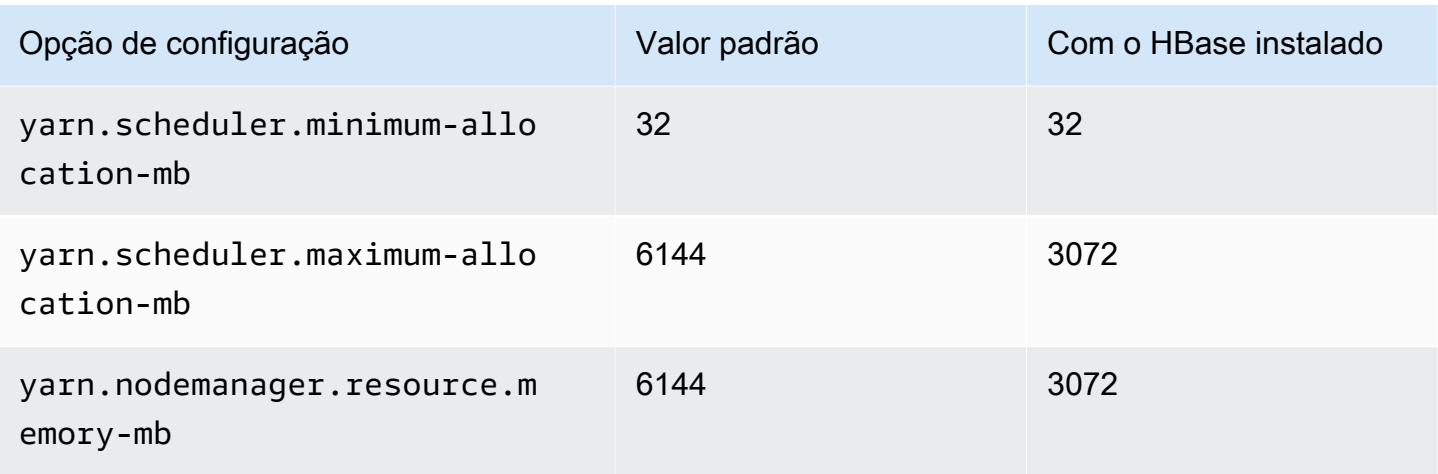

## c5.2xlarge

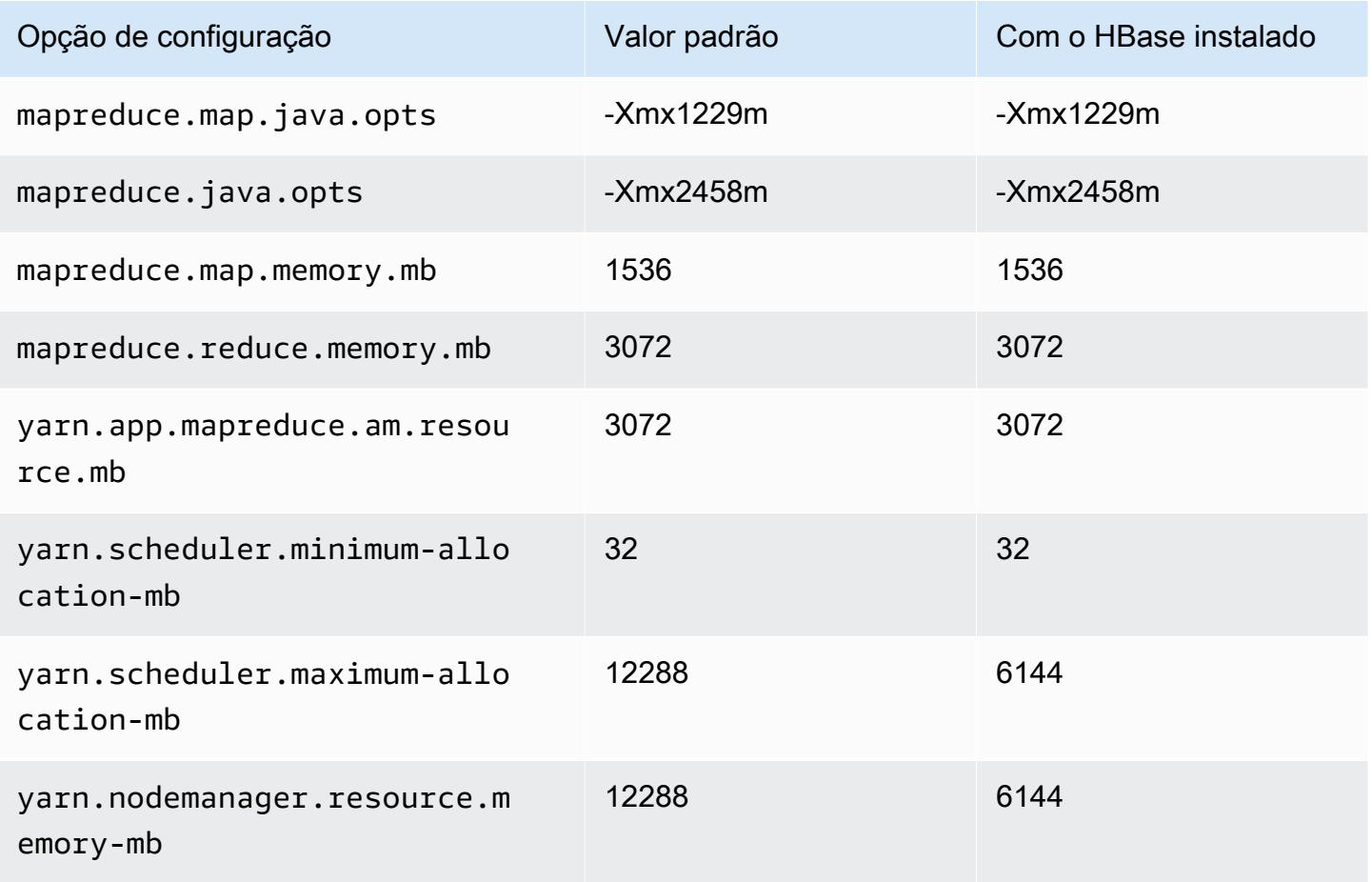

#### c5.4xlarge

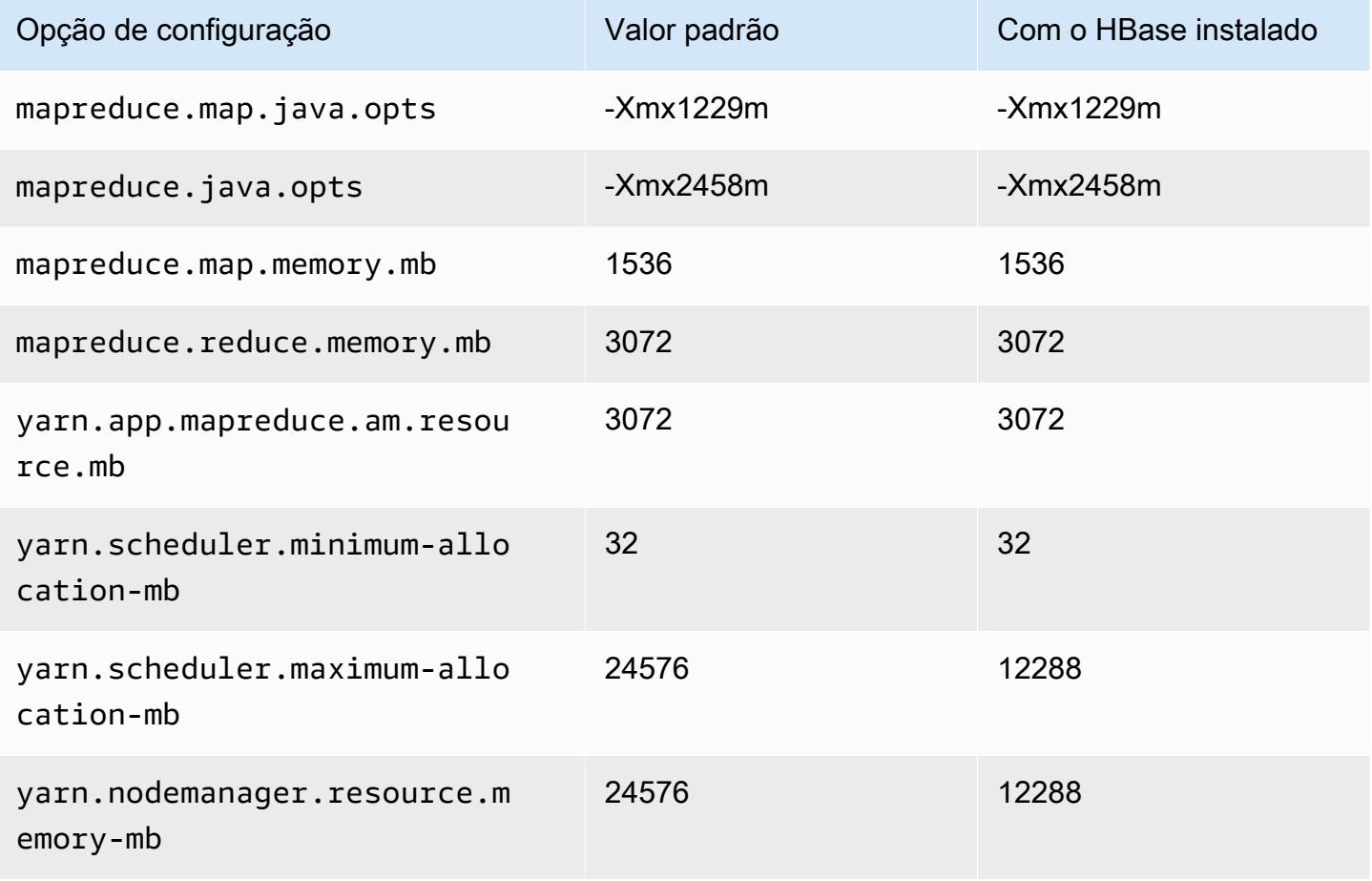

#### c5.9xlarge

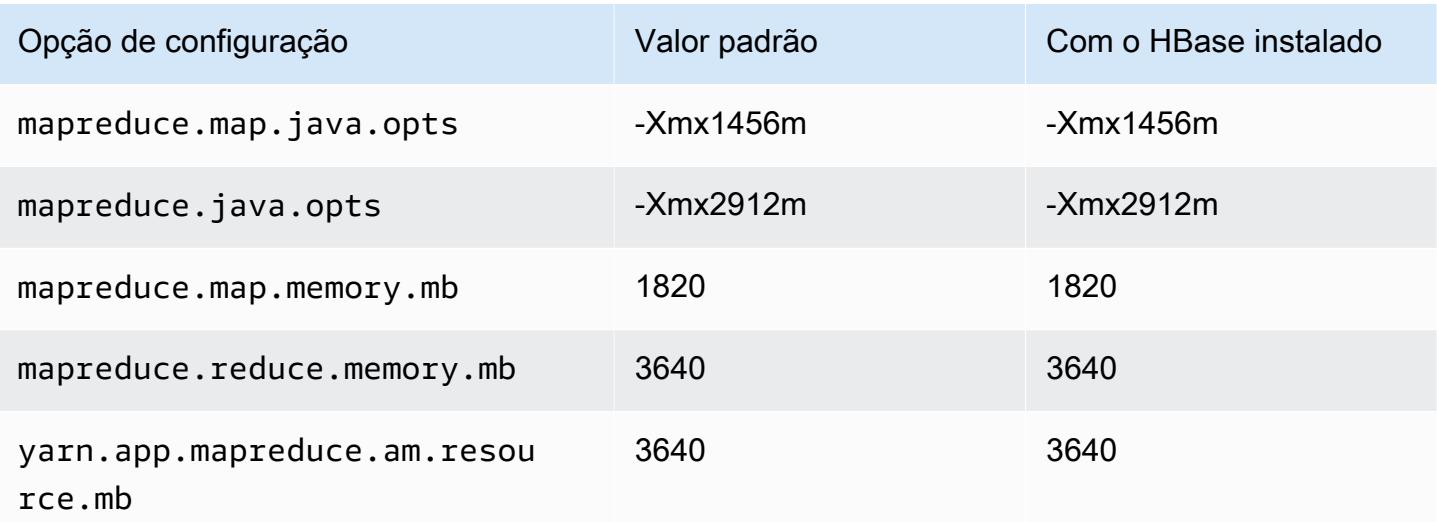

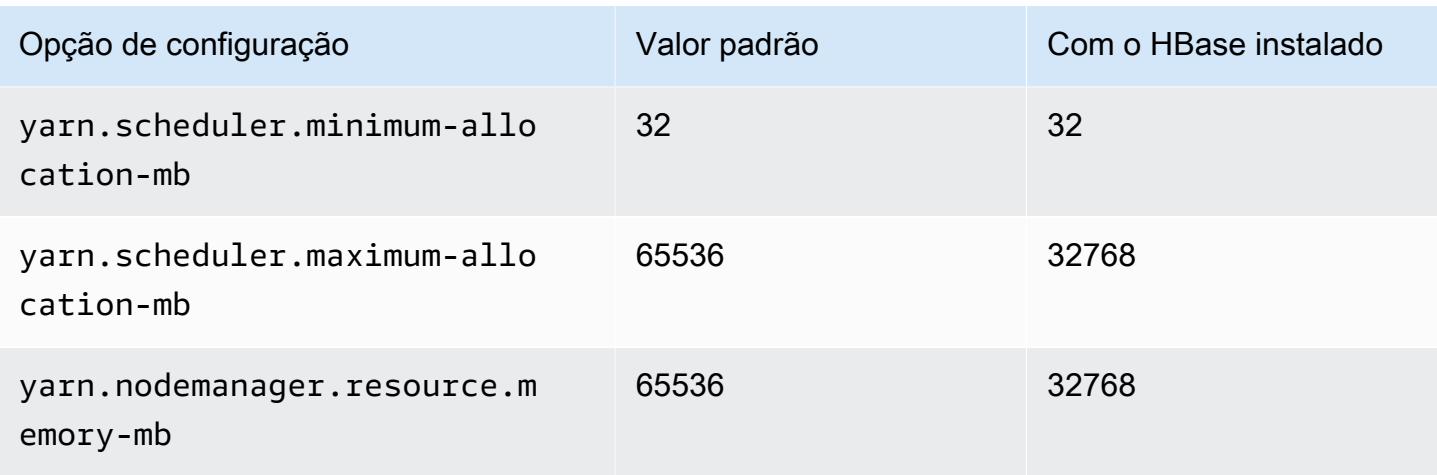

## c5.12xlarge

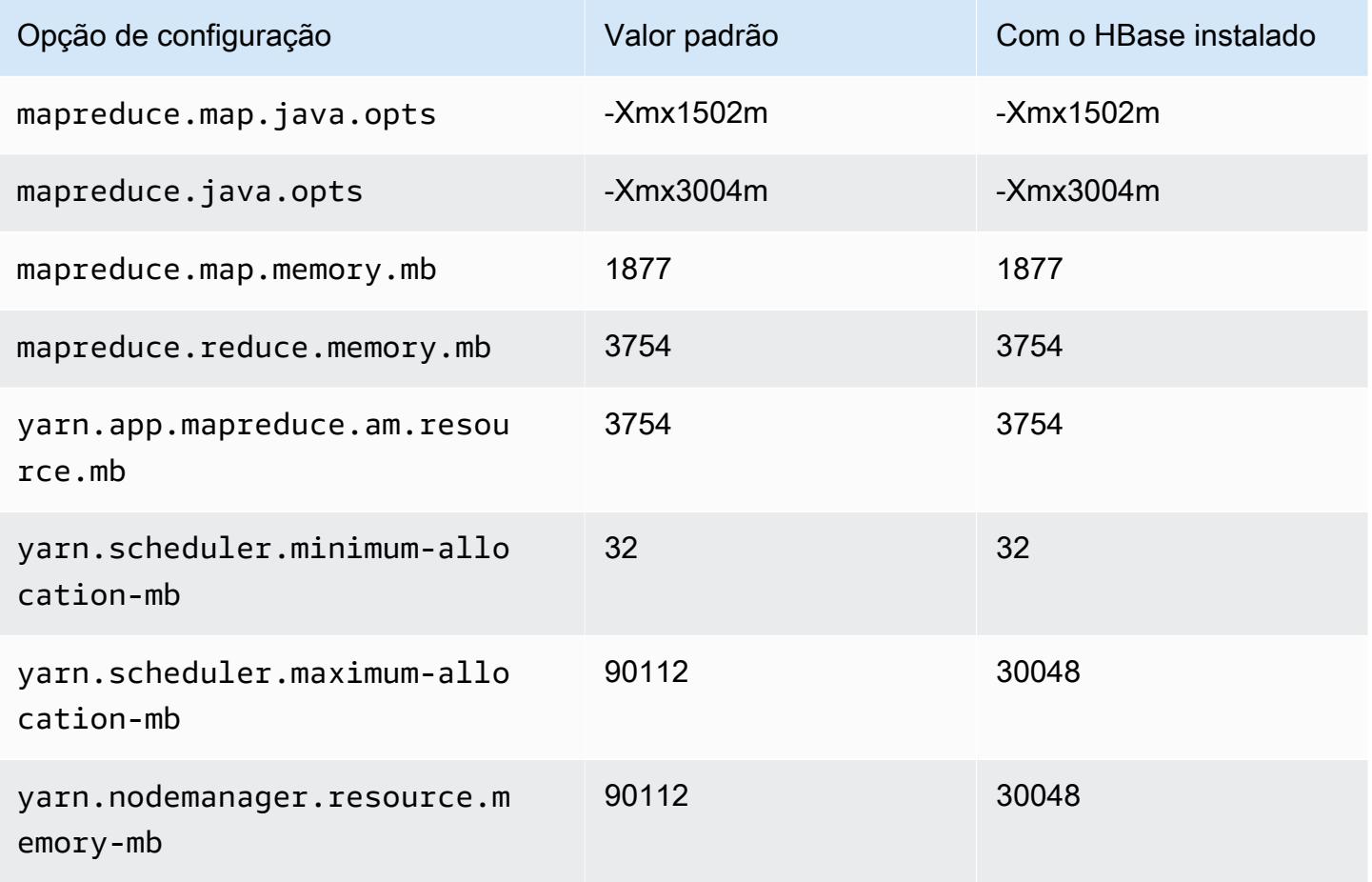

#### c5.18xlarge

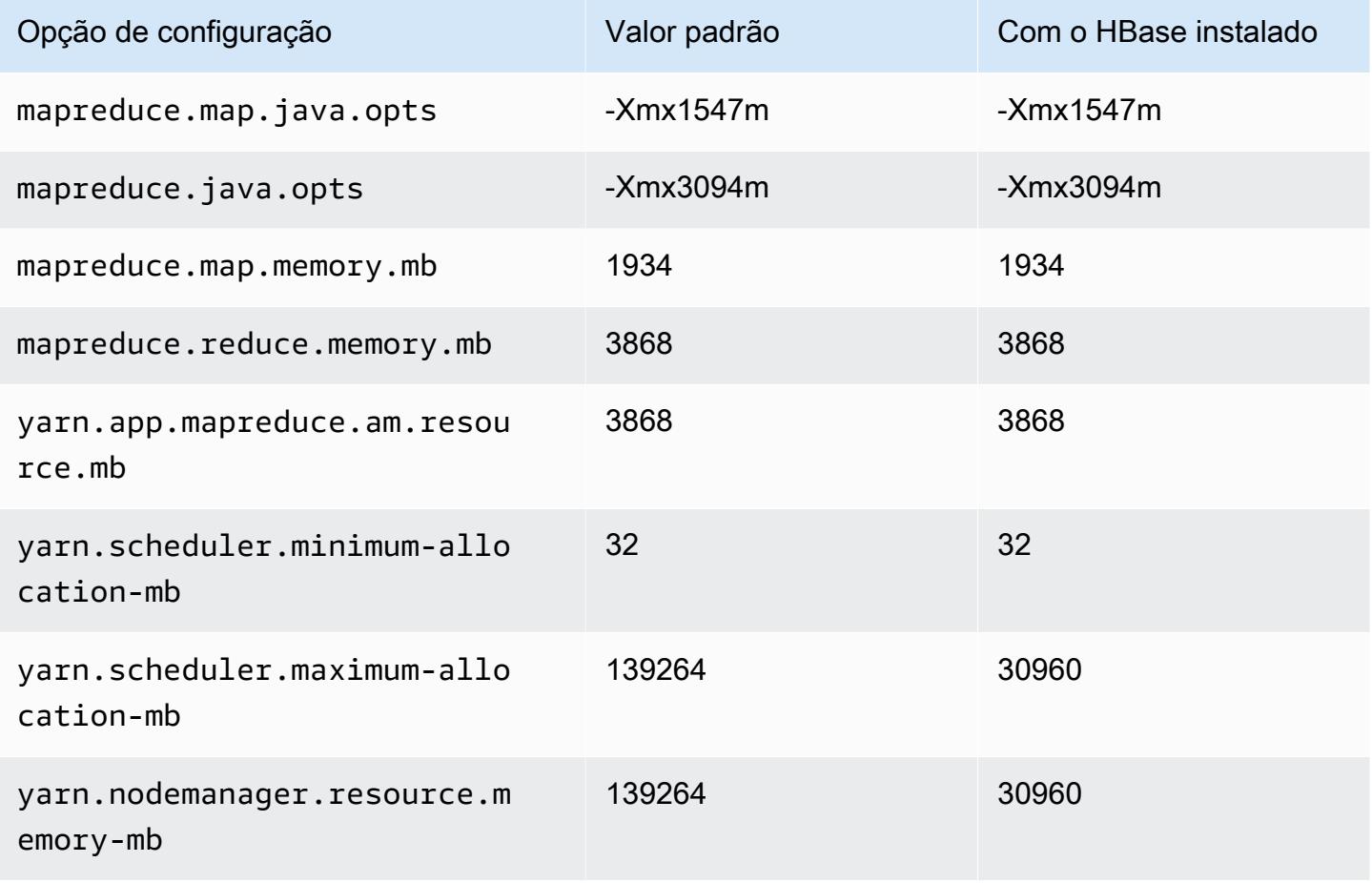

#### c5.24xlarge

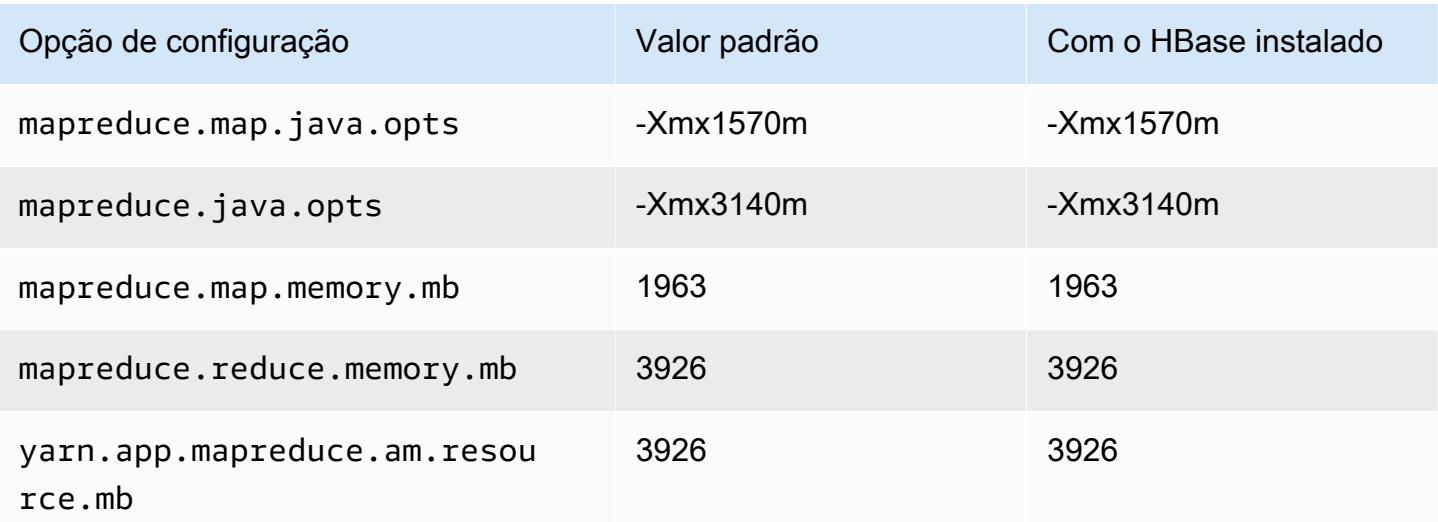

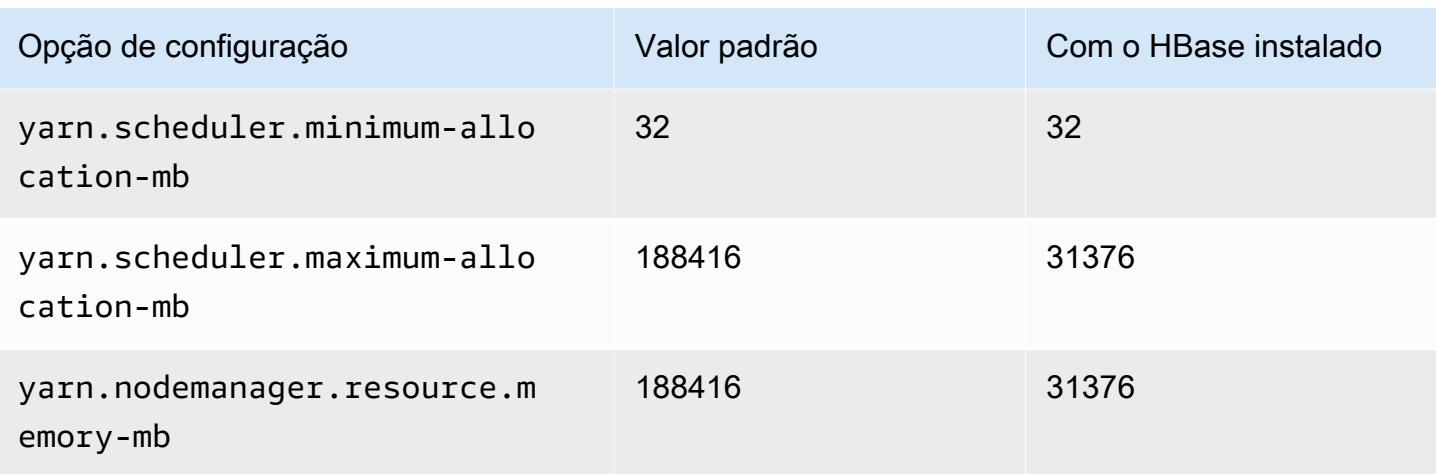

### <span id="page-3743-0"></span>Instâncias c5a

#### c5a.xlarge

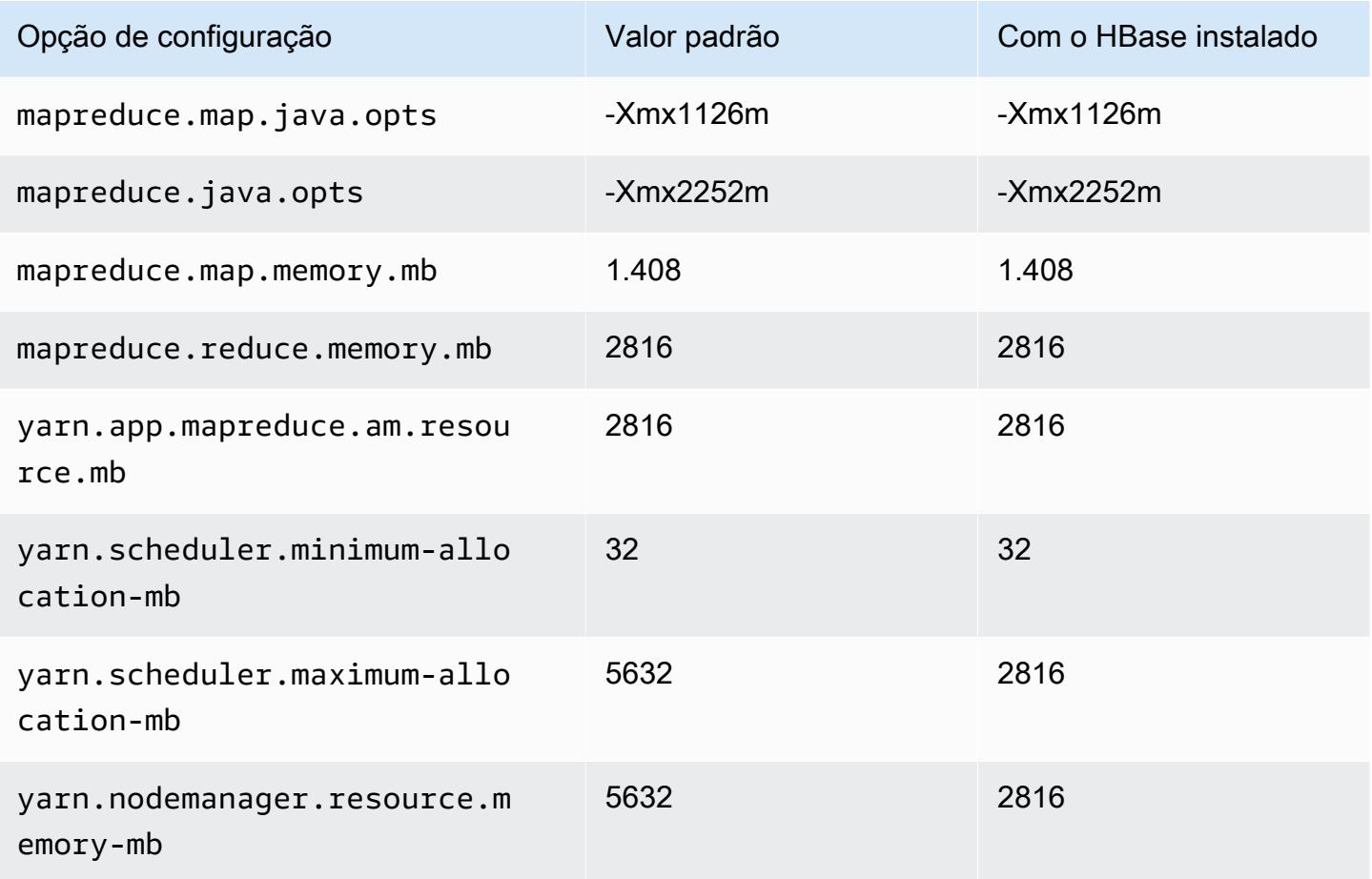
# c5a.2xlarge

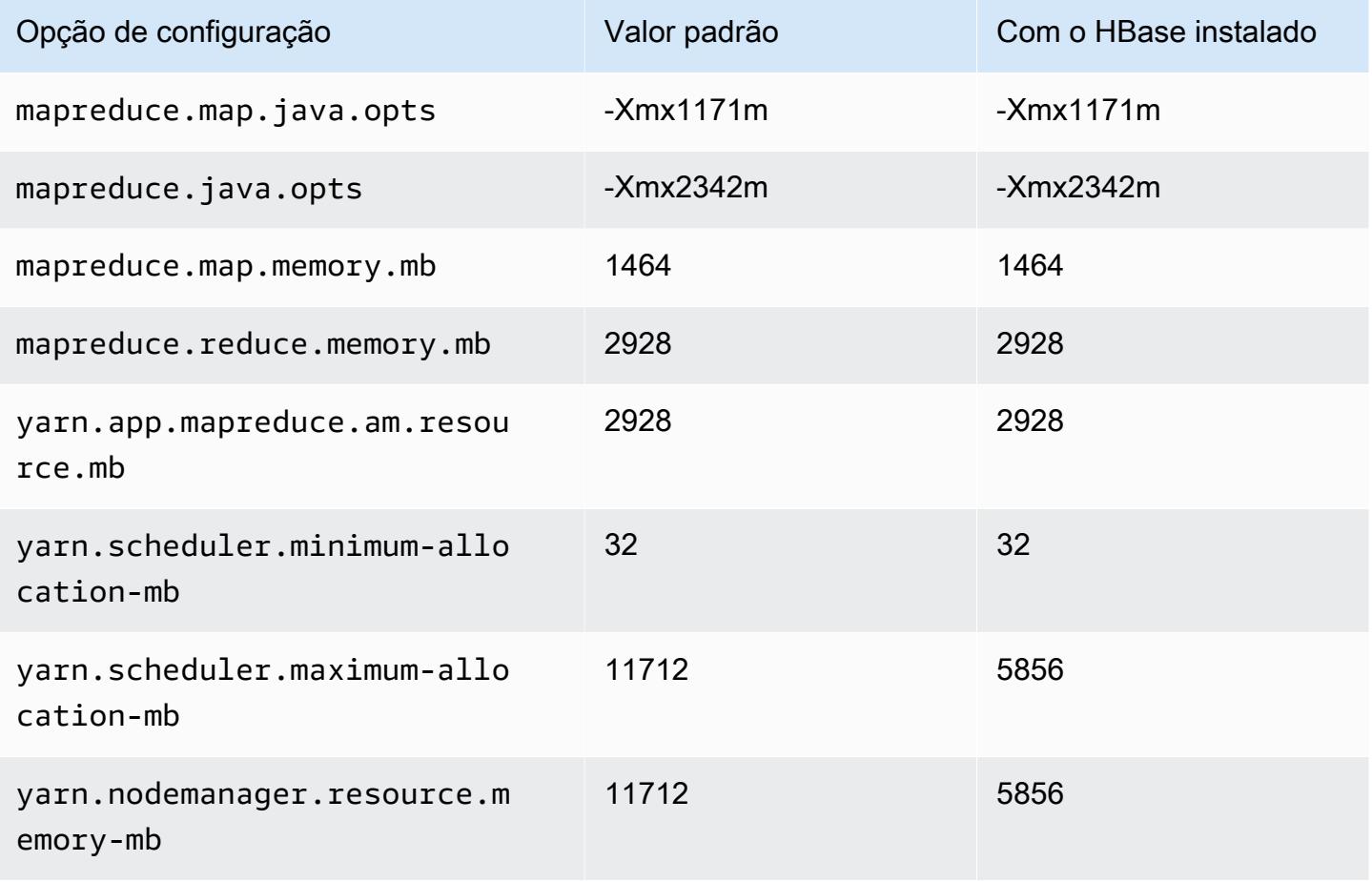

## c5a.4xlarge

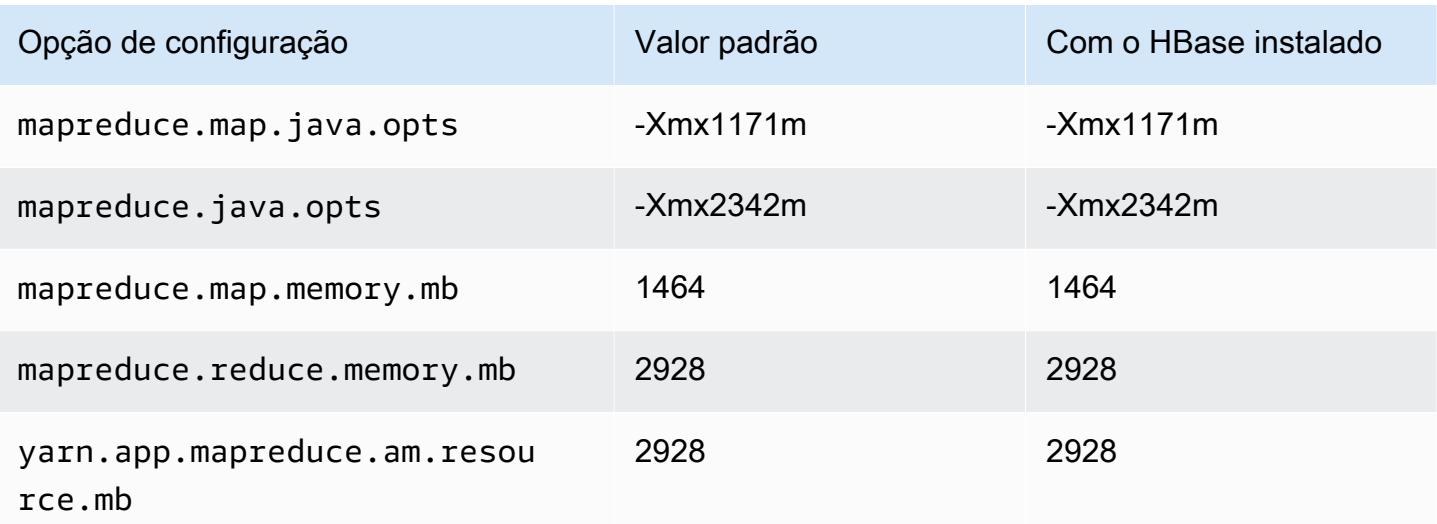

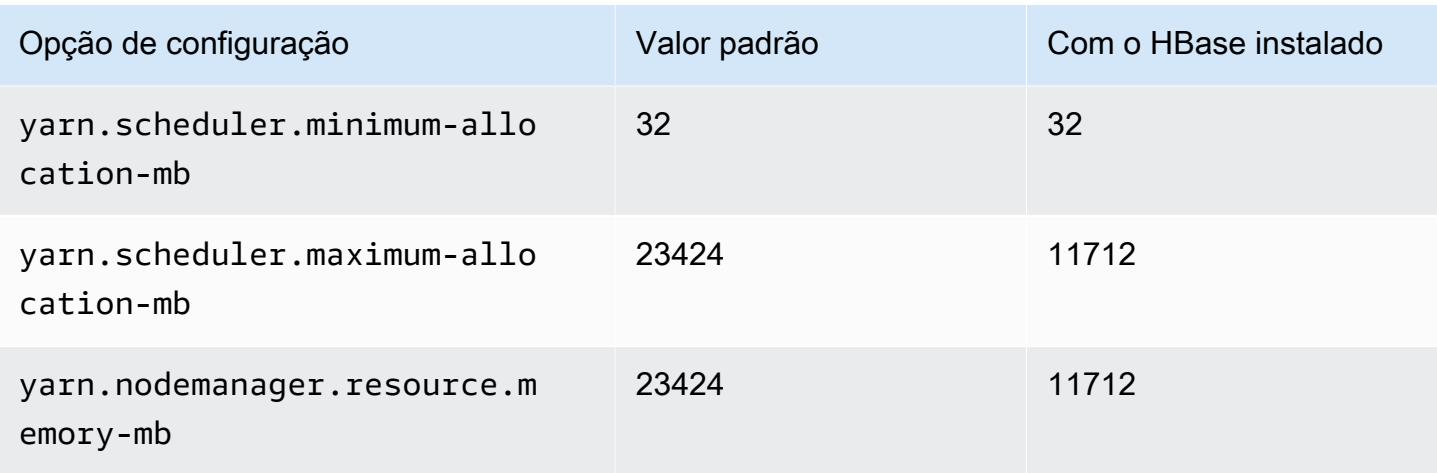

# c5a.8xlarge

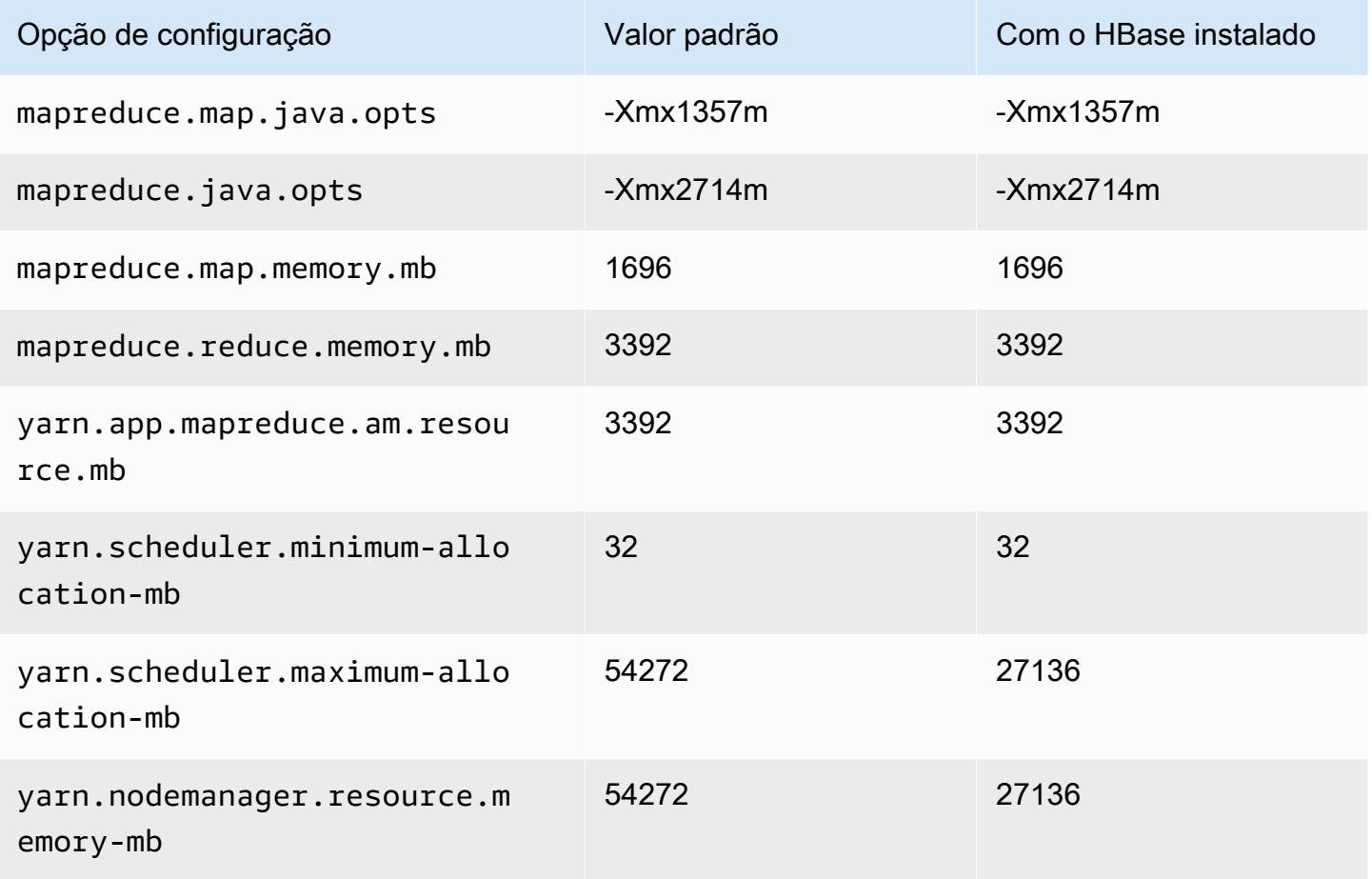

## c5a.12xlarge

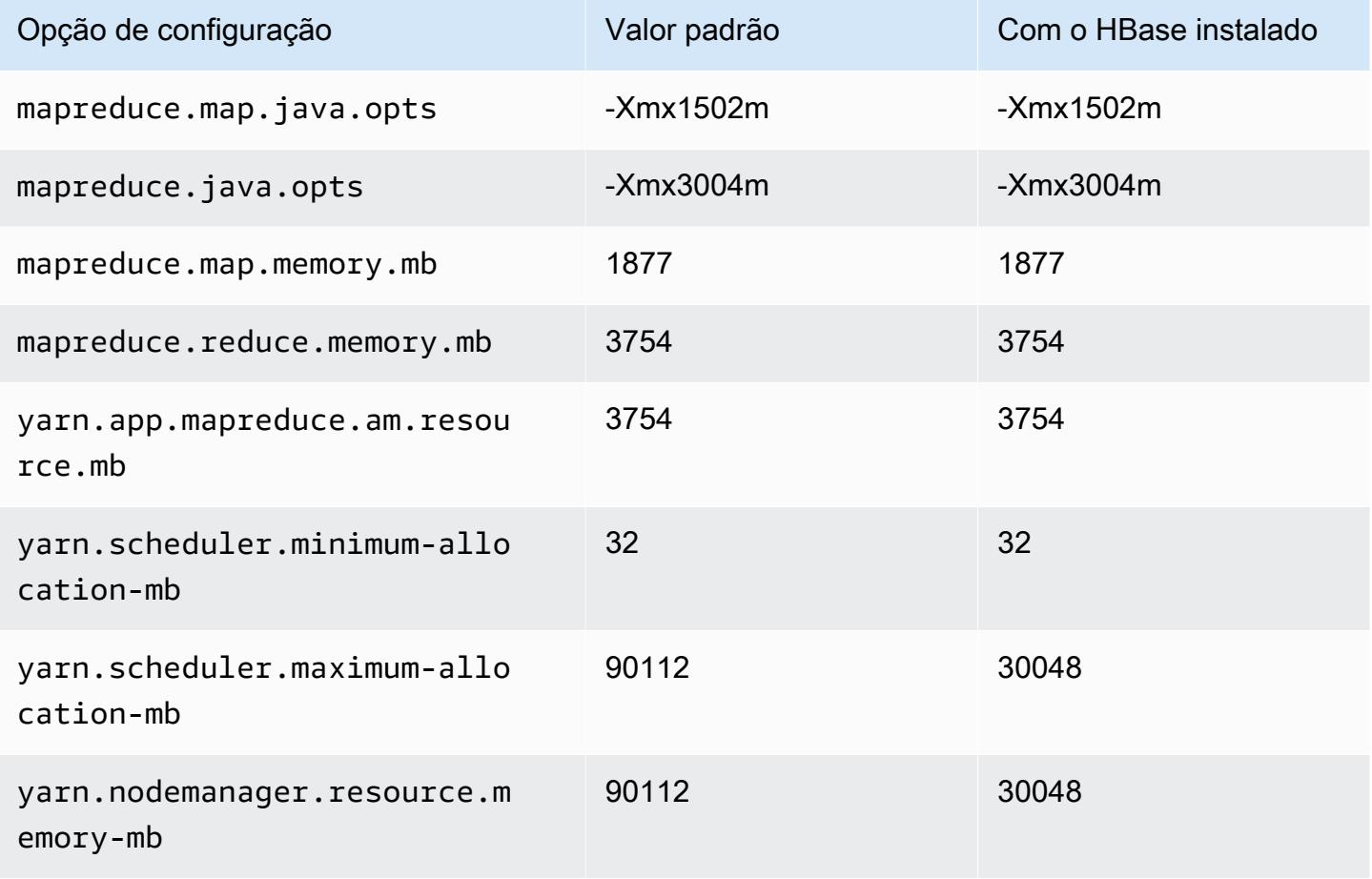

## c5a.16xlarge

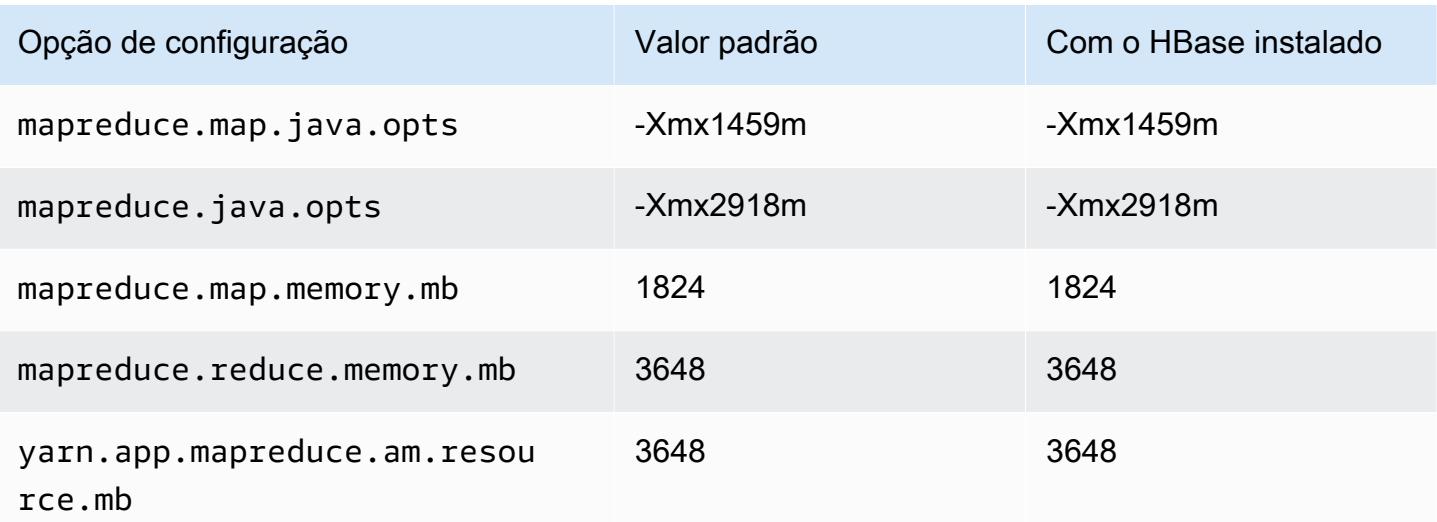

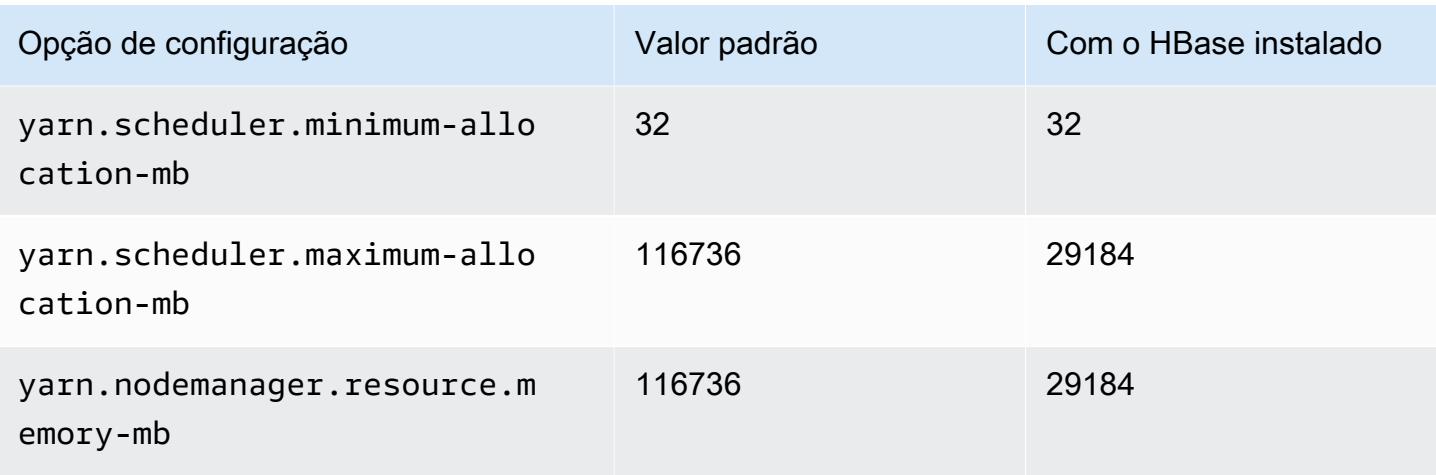

# c5a.24xlarge

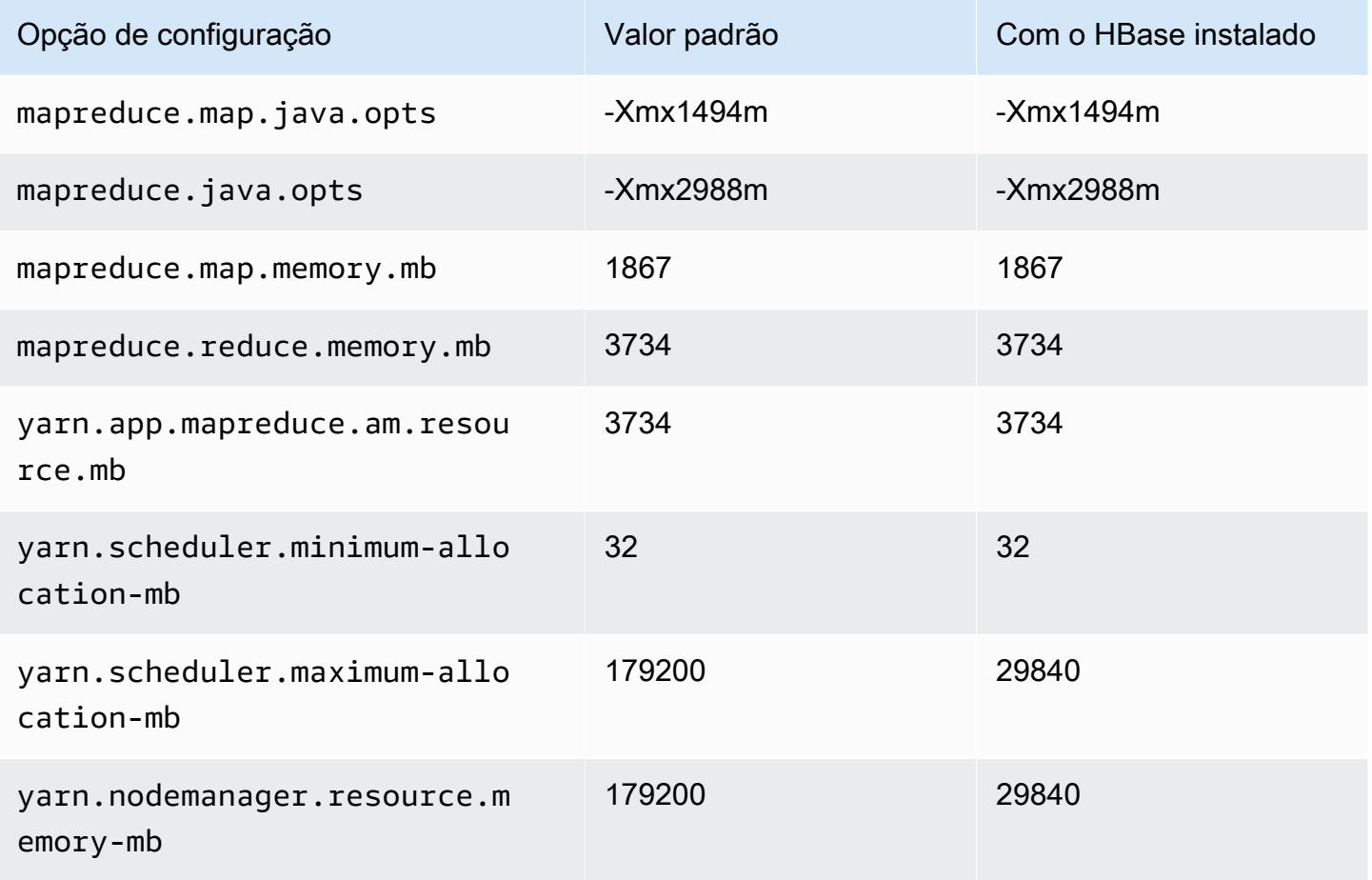

### Instâncias c5ad

# c5ad.xlarge

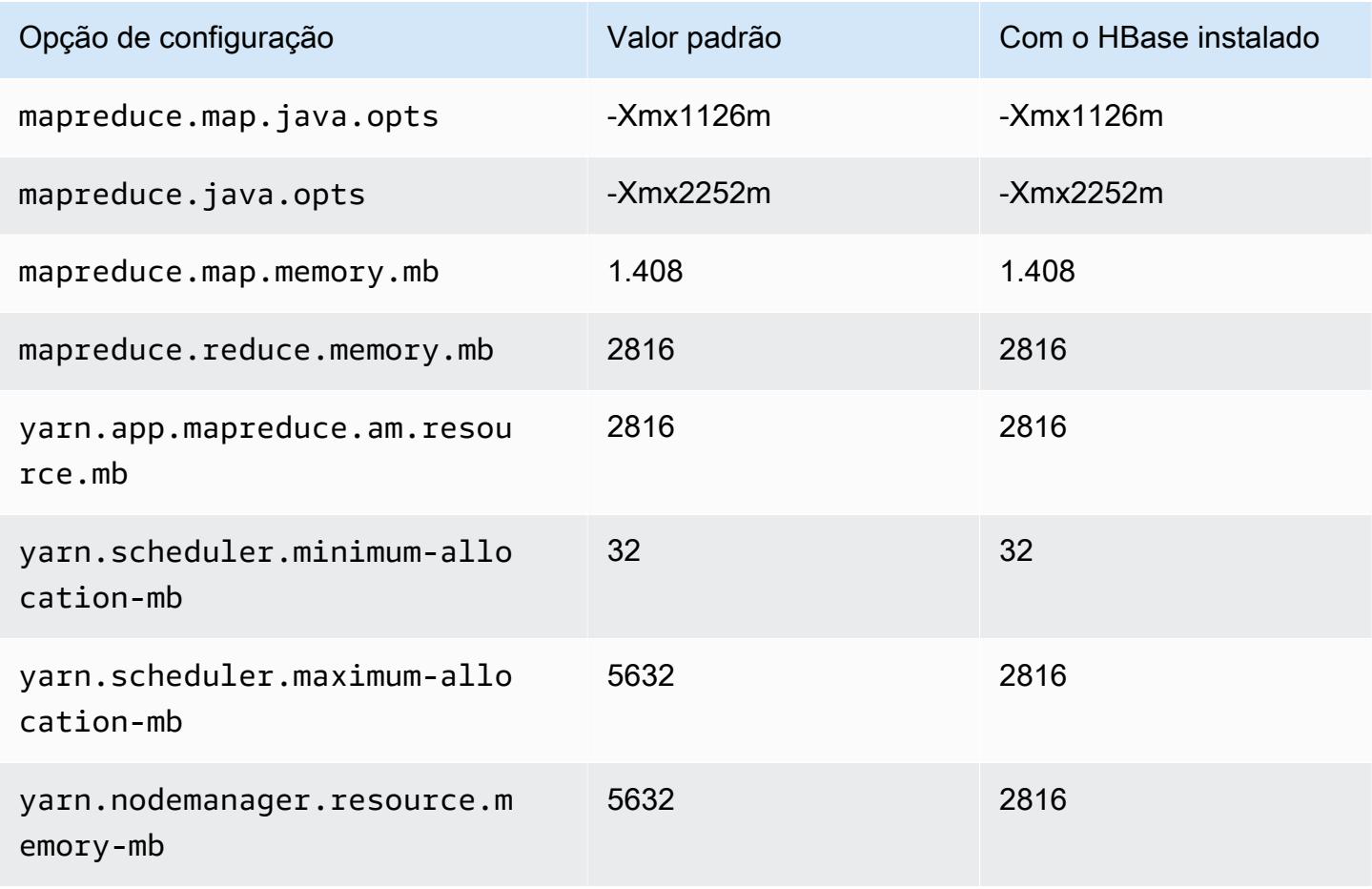

## c5ad.2xlarge

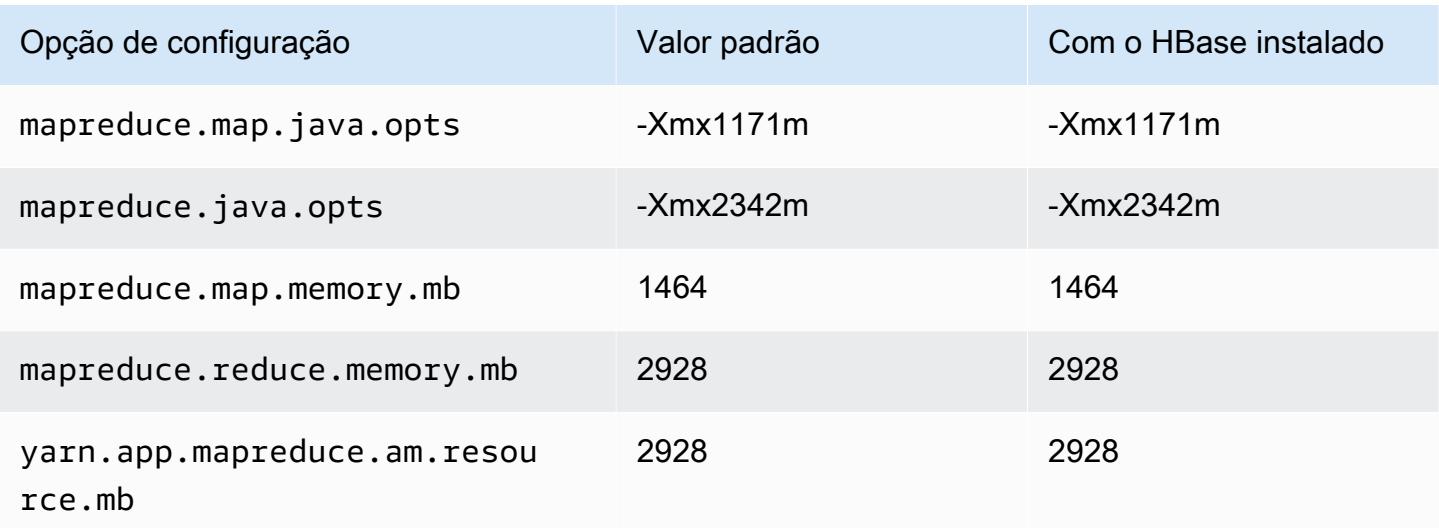

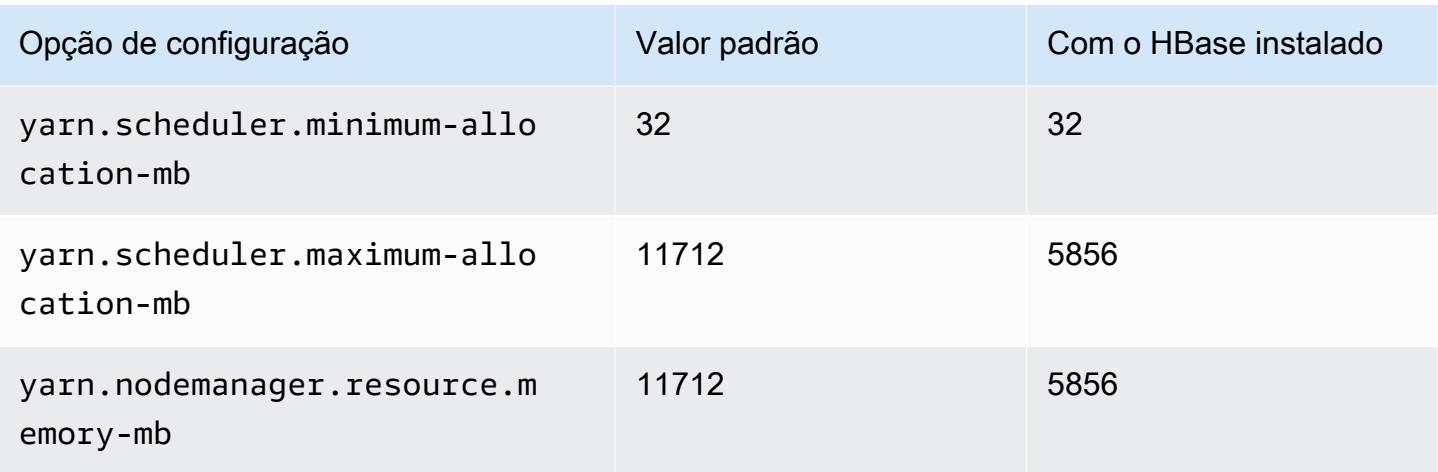

# c5ad.4xlarge

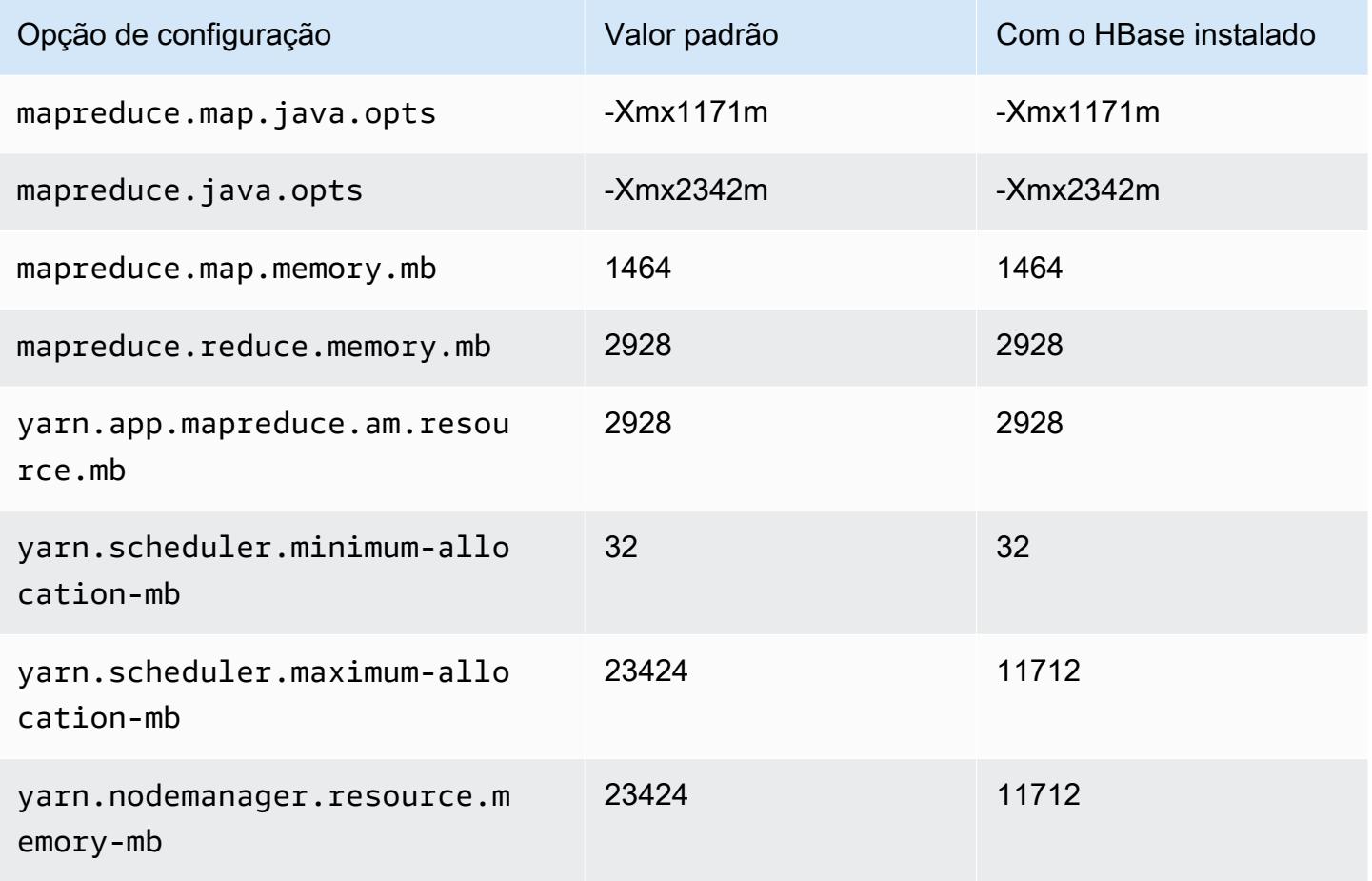

## c5ad.8xlarge

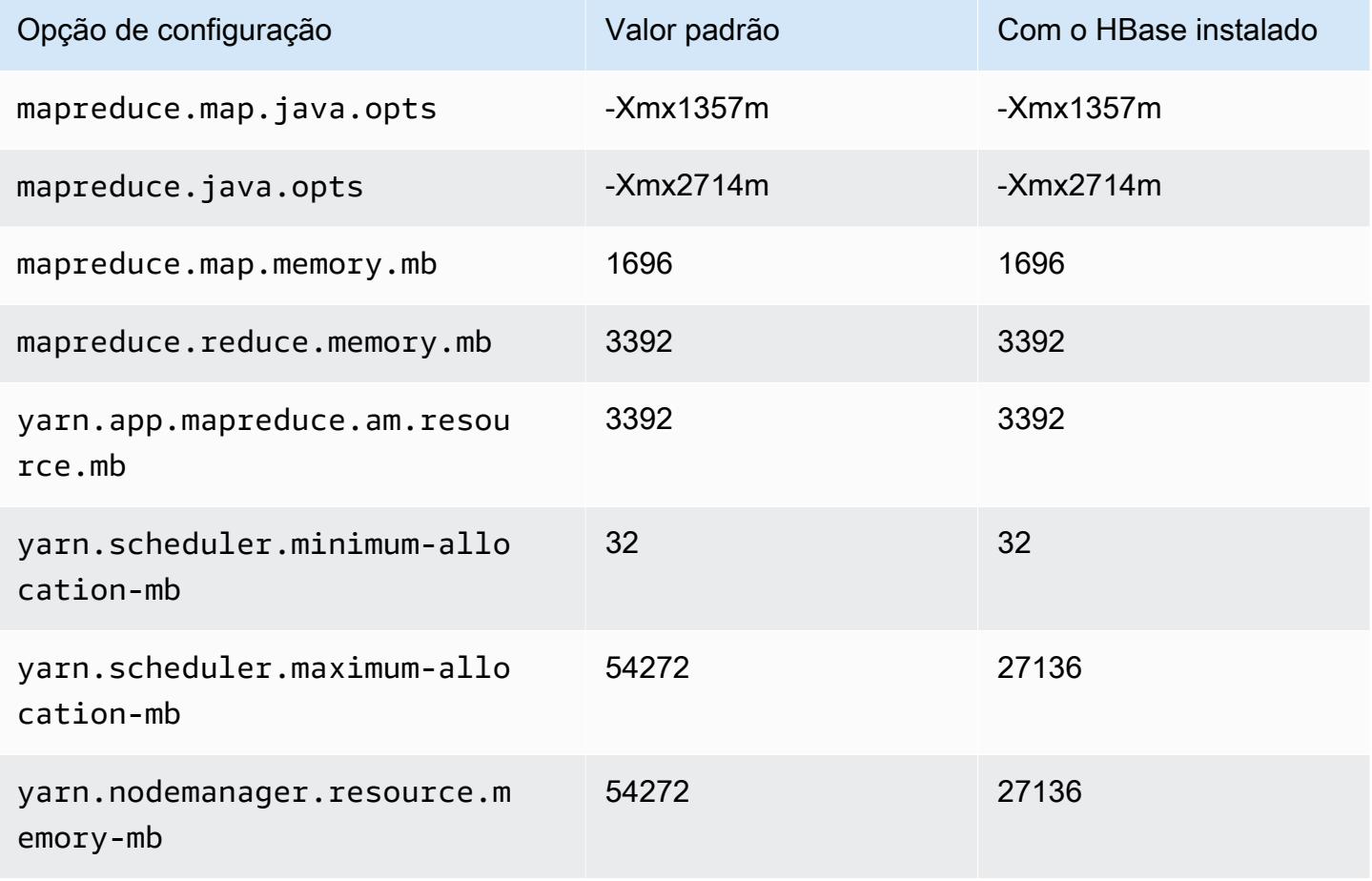

## c5ad.12xlarge

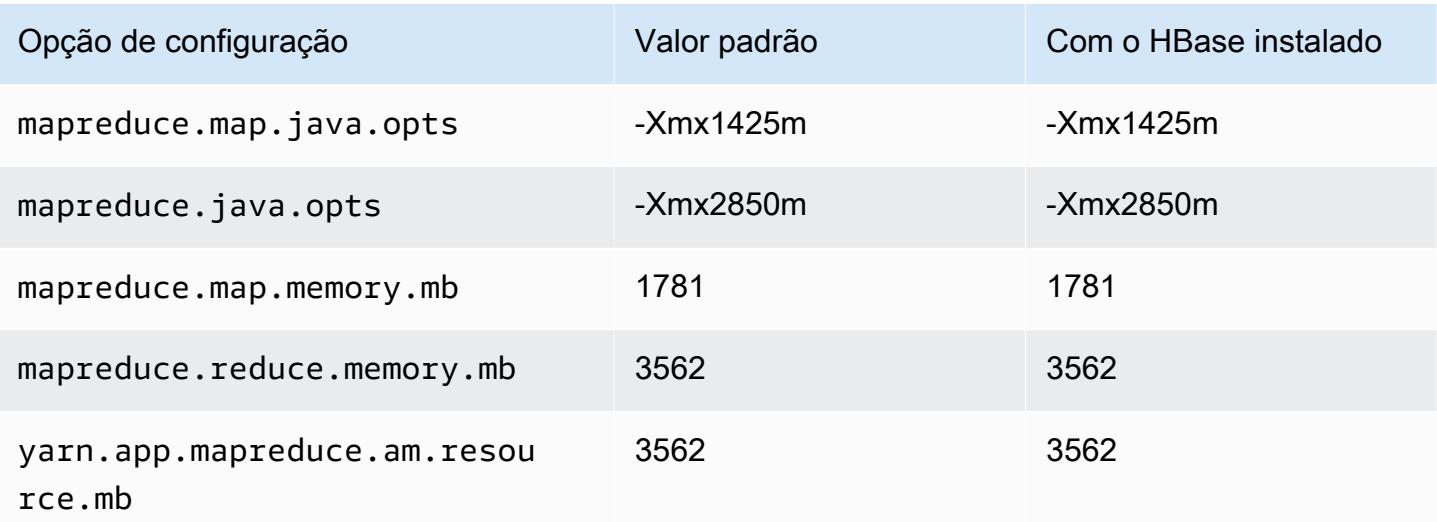

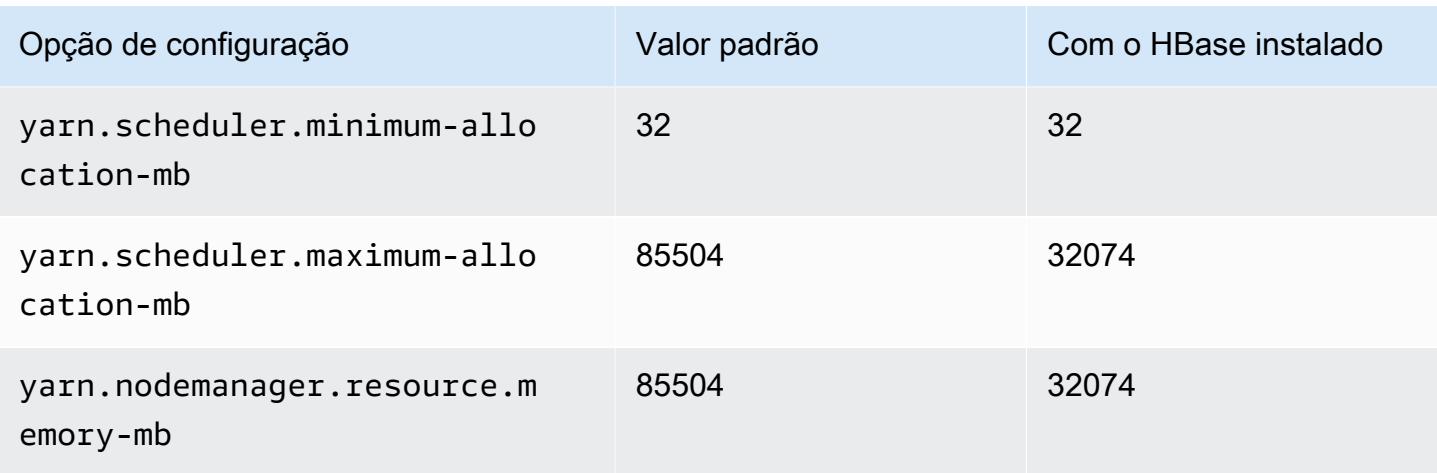

## c5ad.16xlarge

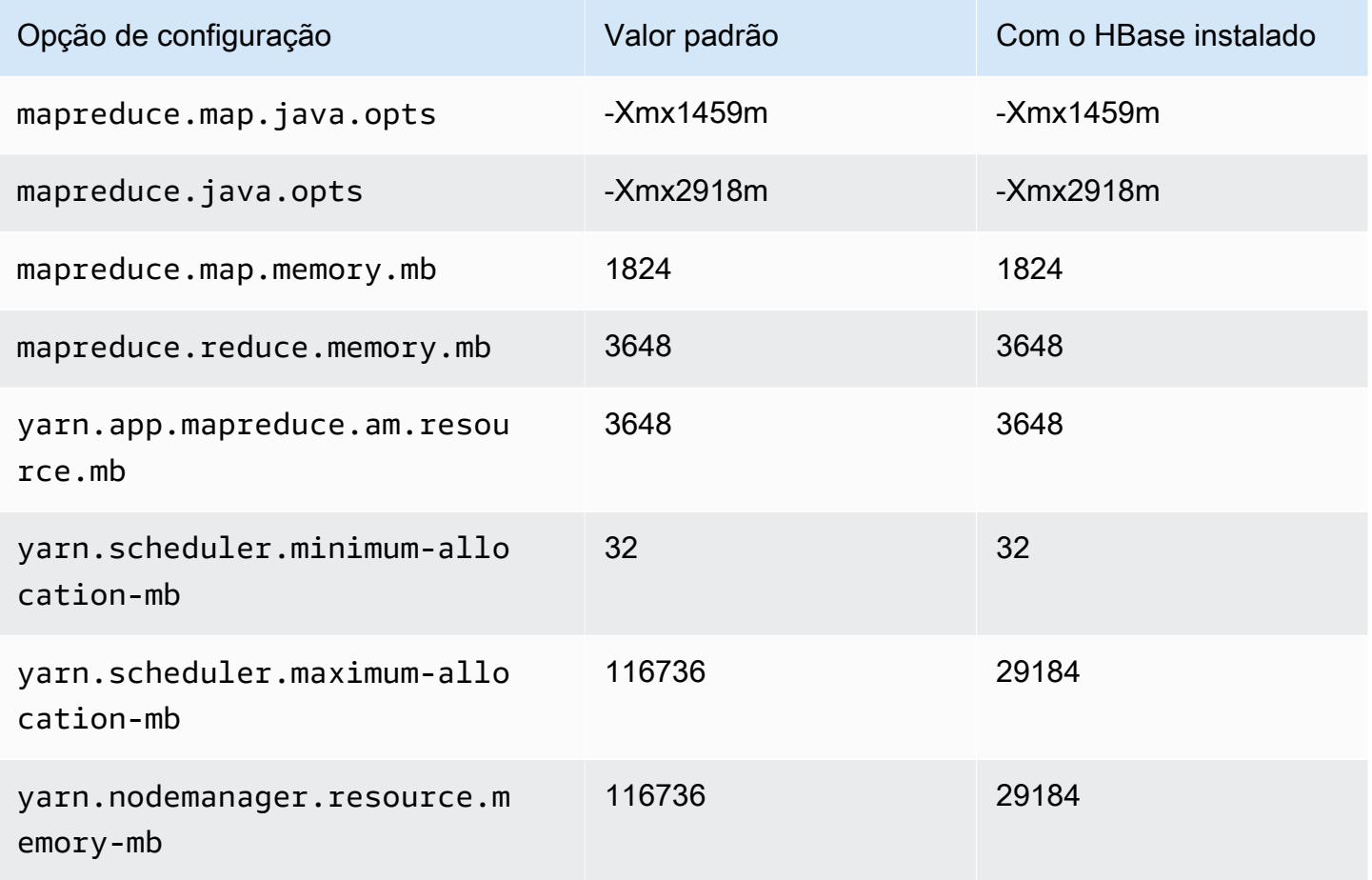

## c5ad.24xlarge

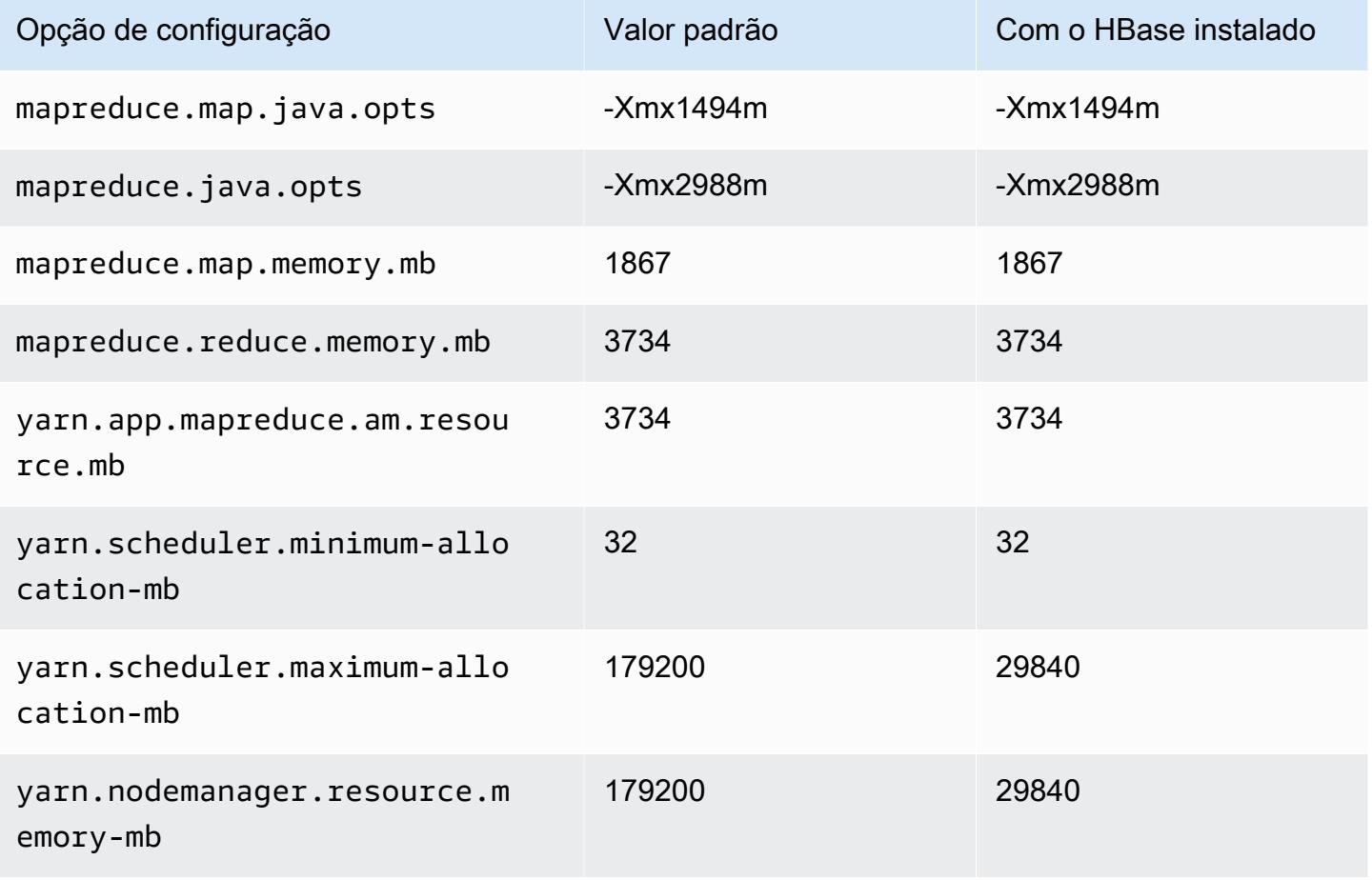

## Instâncias c5d

## c5d.xlarge

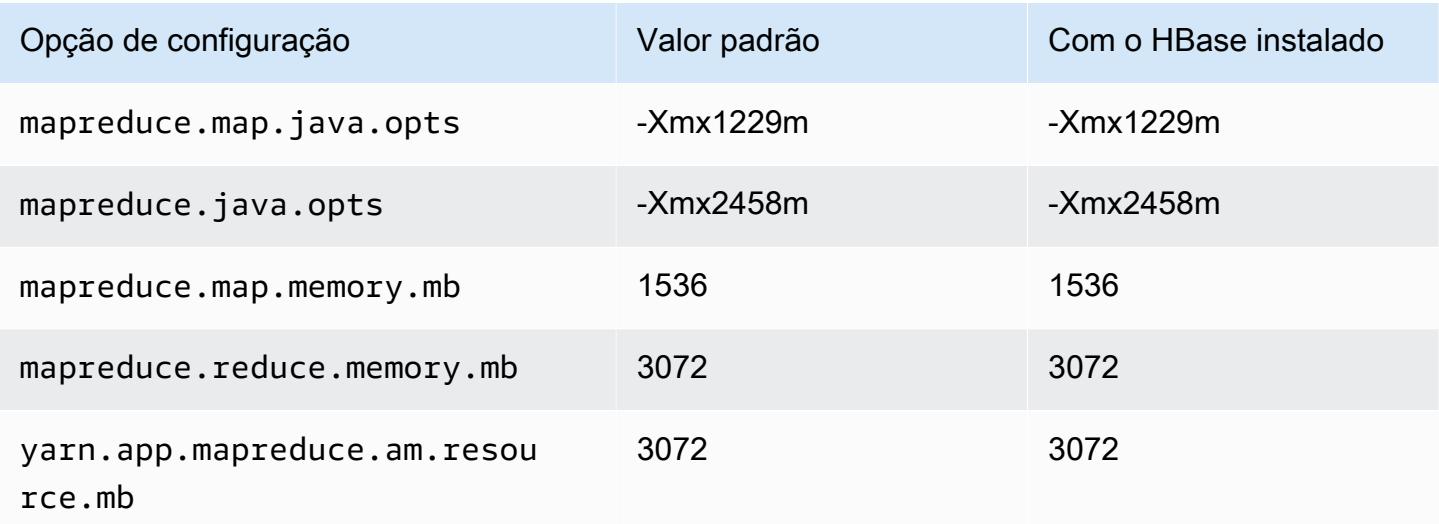

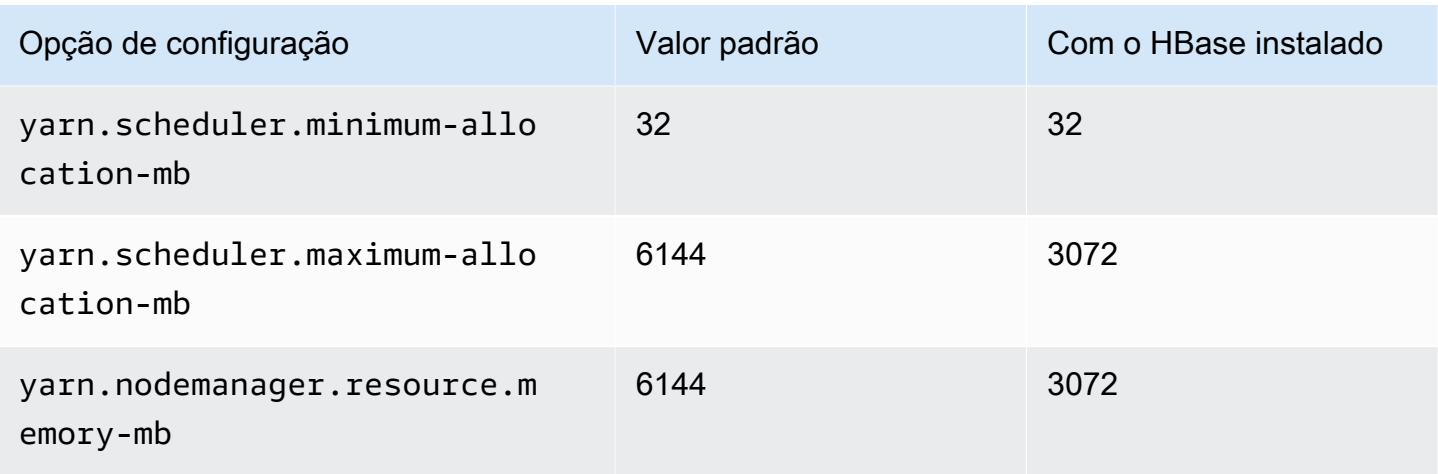

# c5d.2xlarge

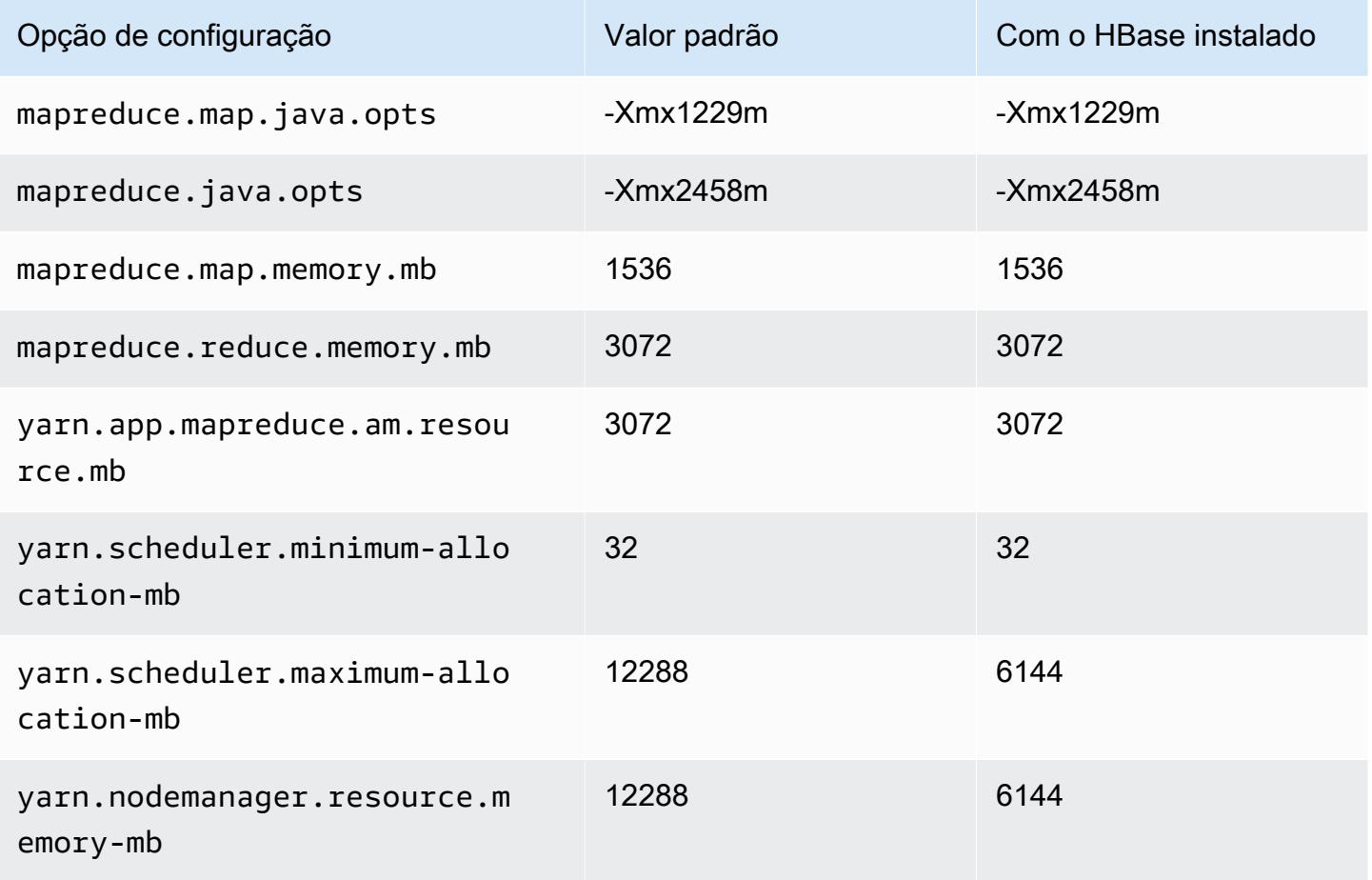

#### c5d.4xlarge

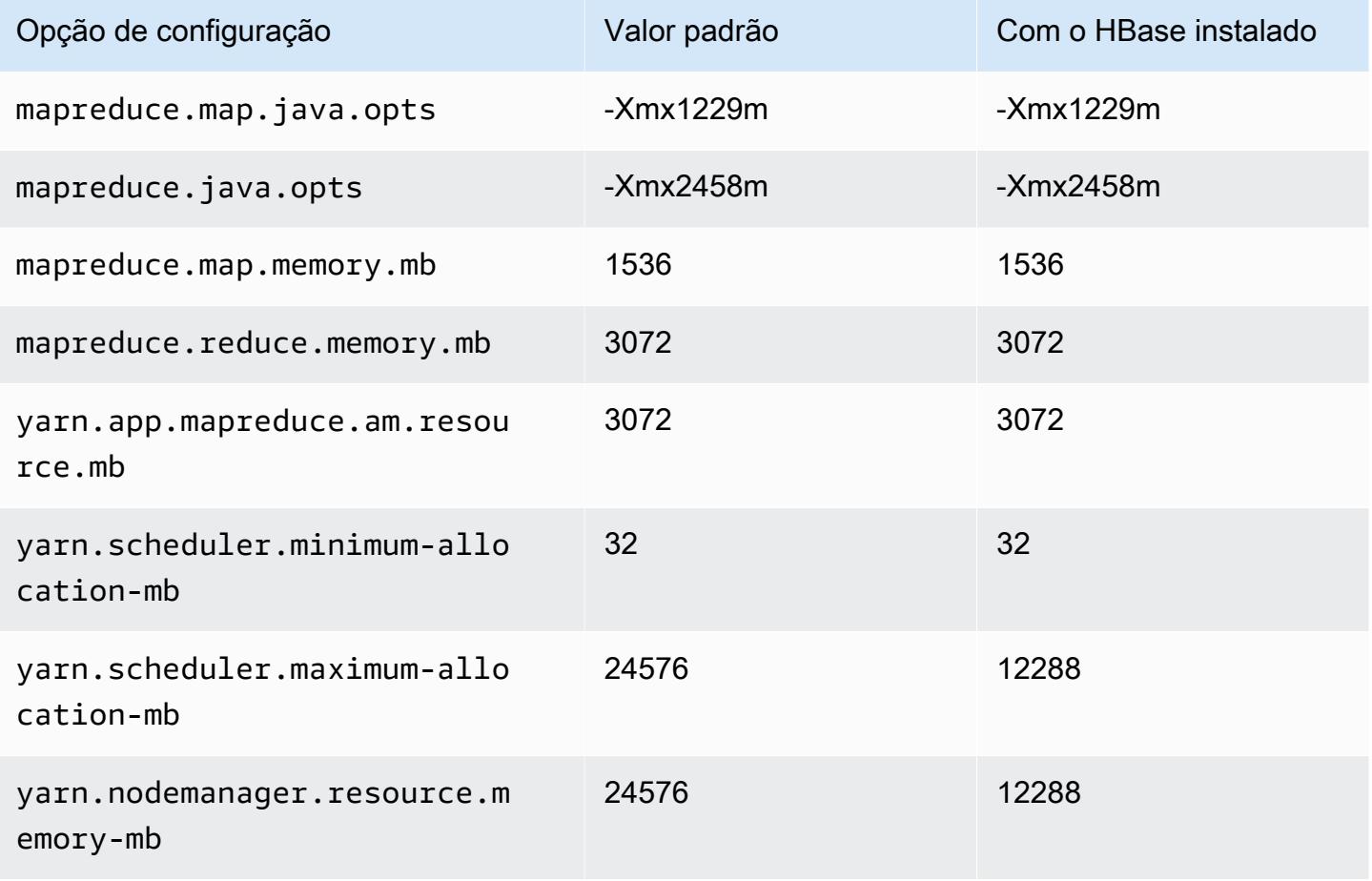

# c5d.9xlarge

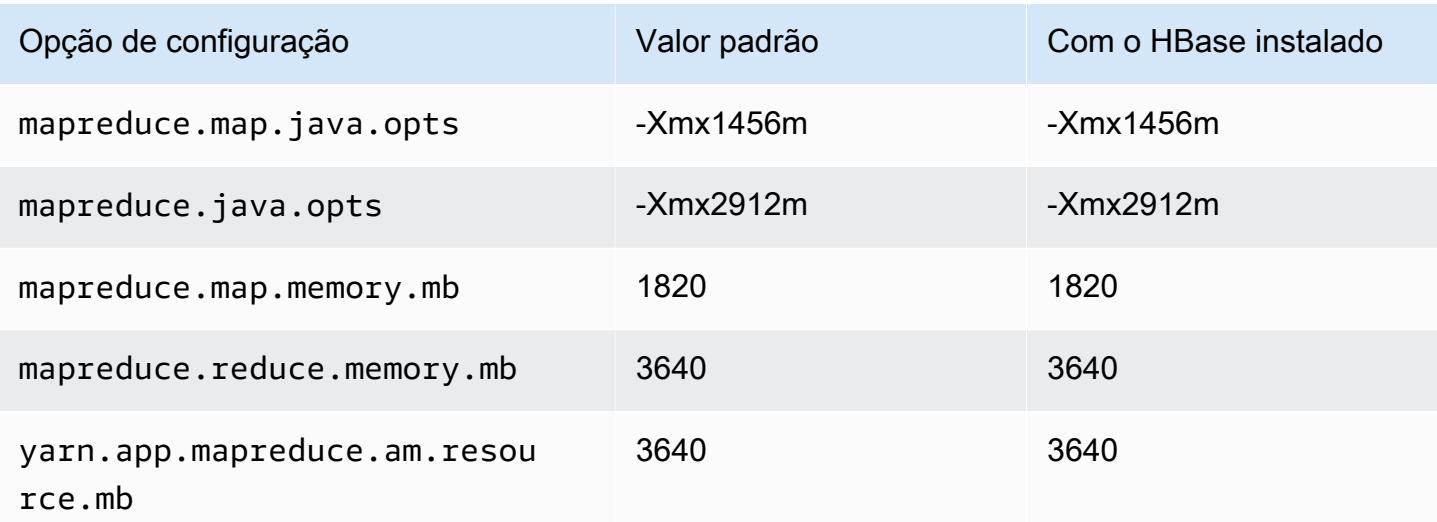

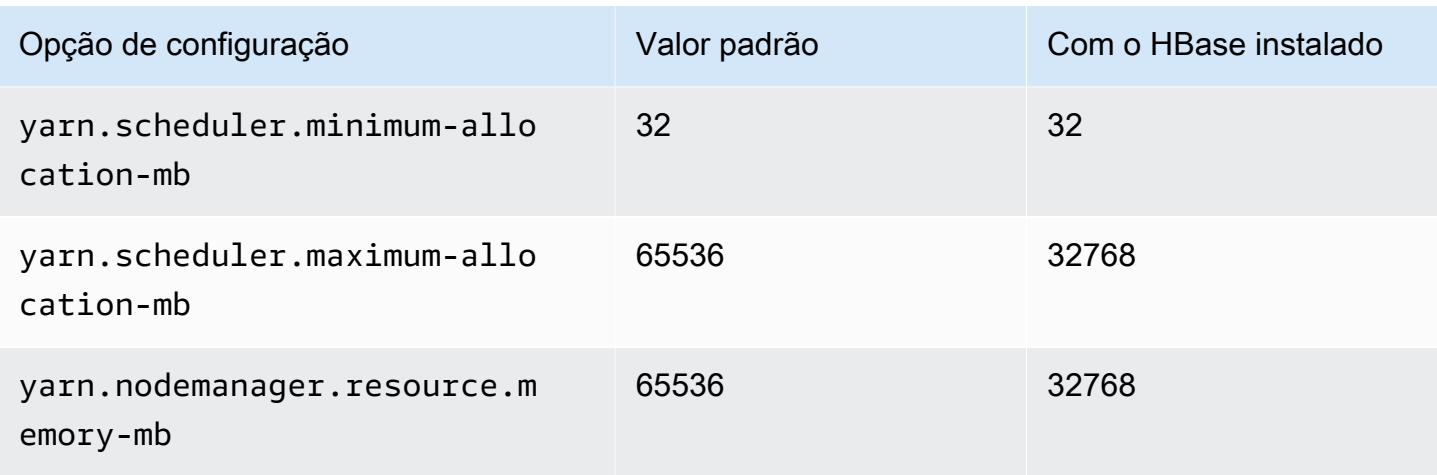

## c5d.12xlarge

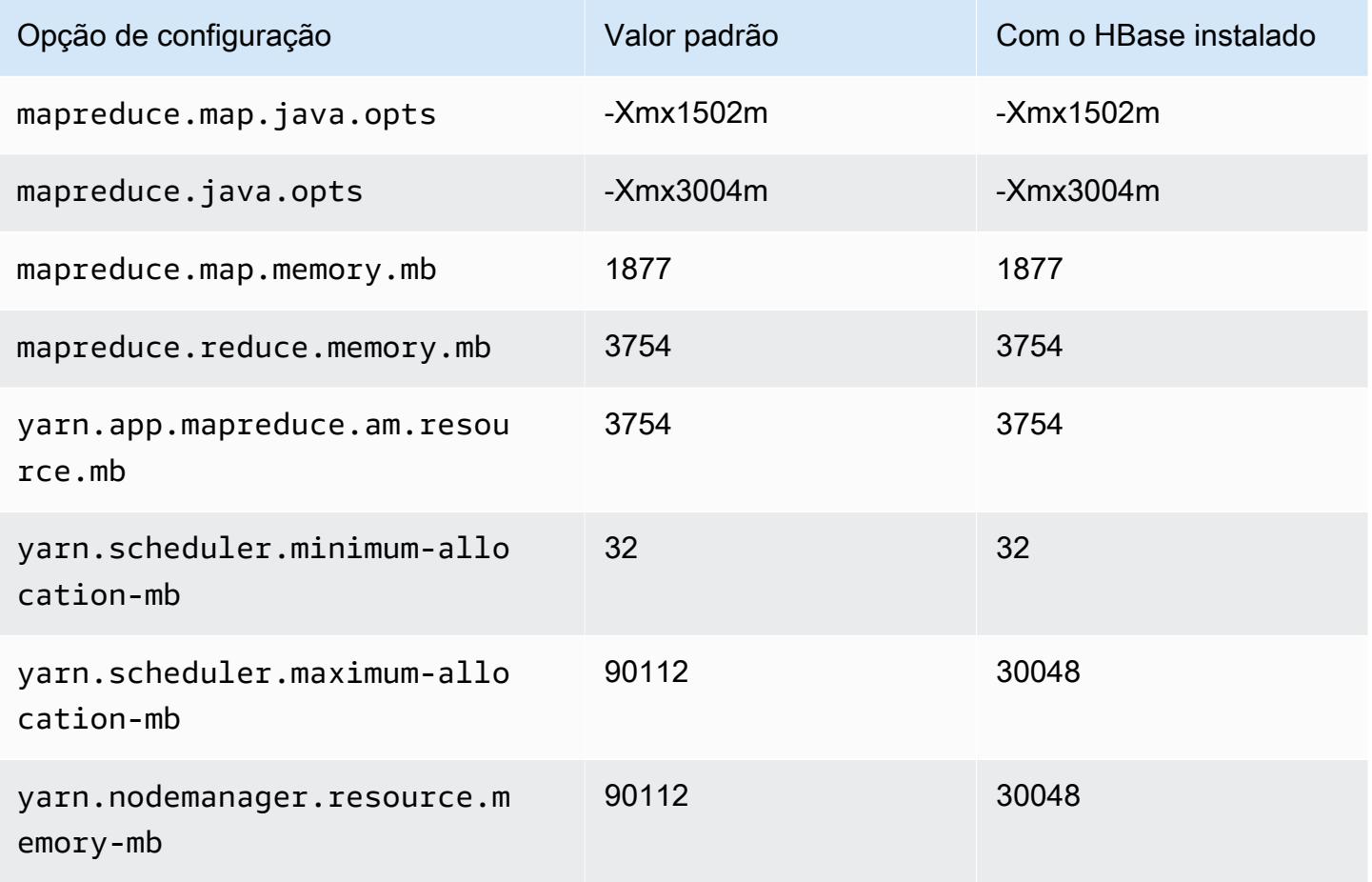

## c5d.18xlarge

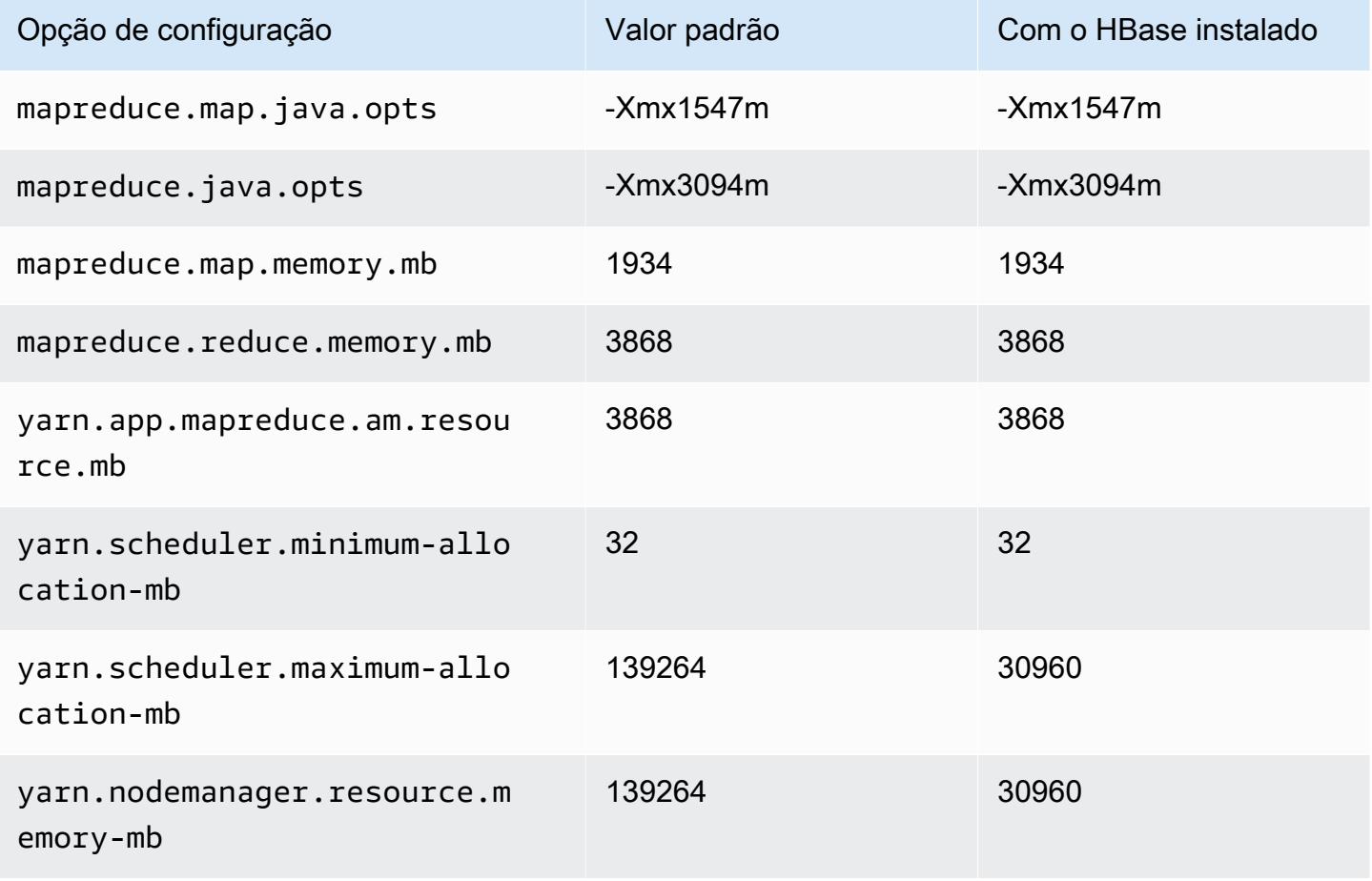

## c5d.24xlarge

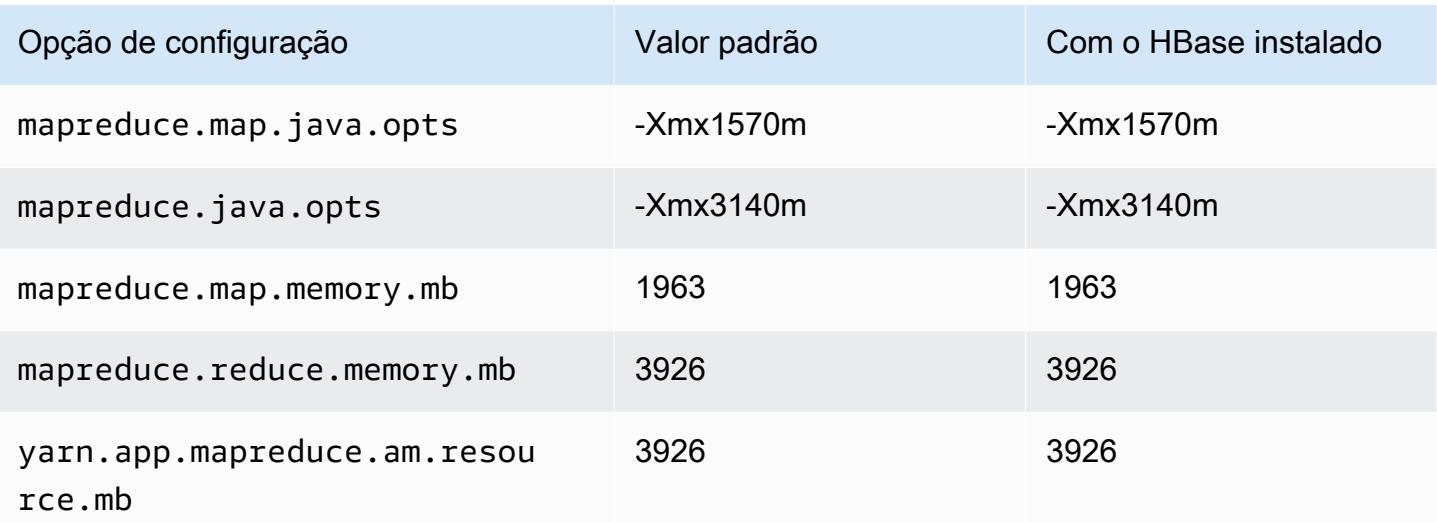

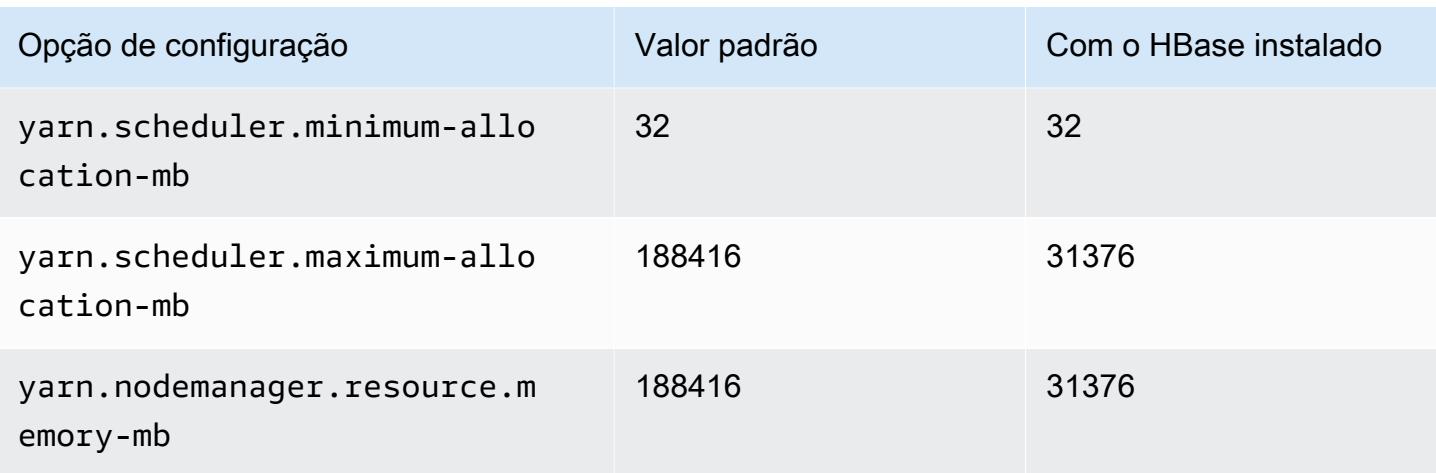

# Instâncias c5n

## c5n.xlarge

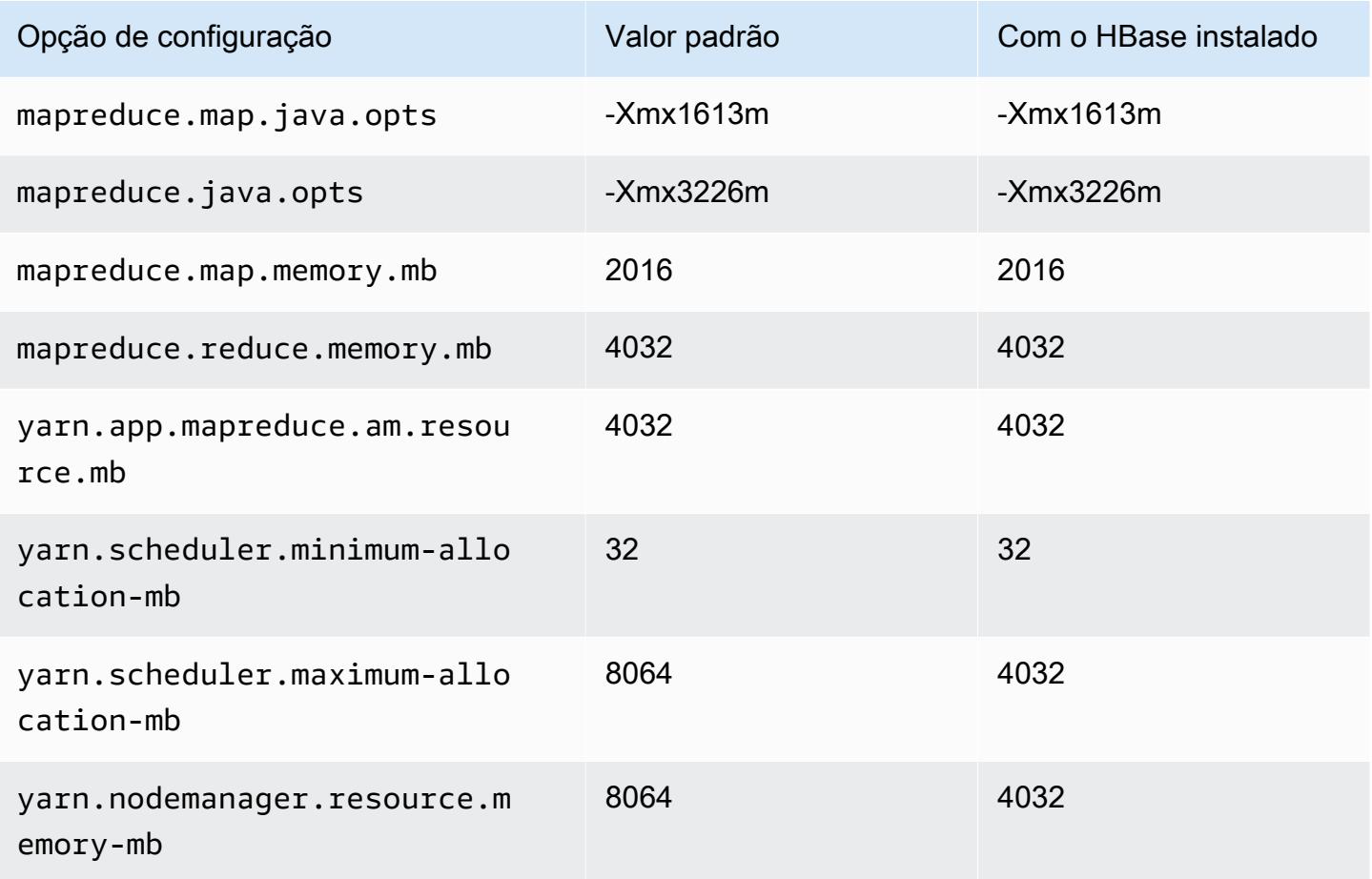

# c5n.2xlarge

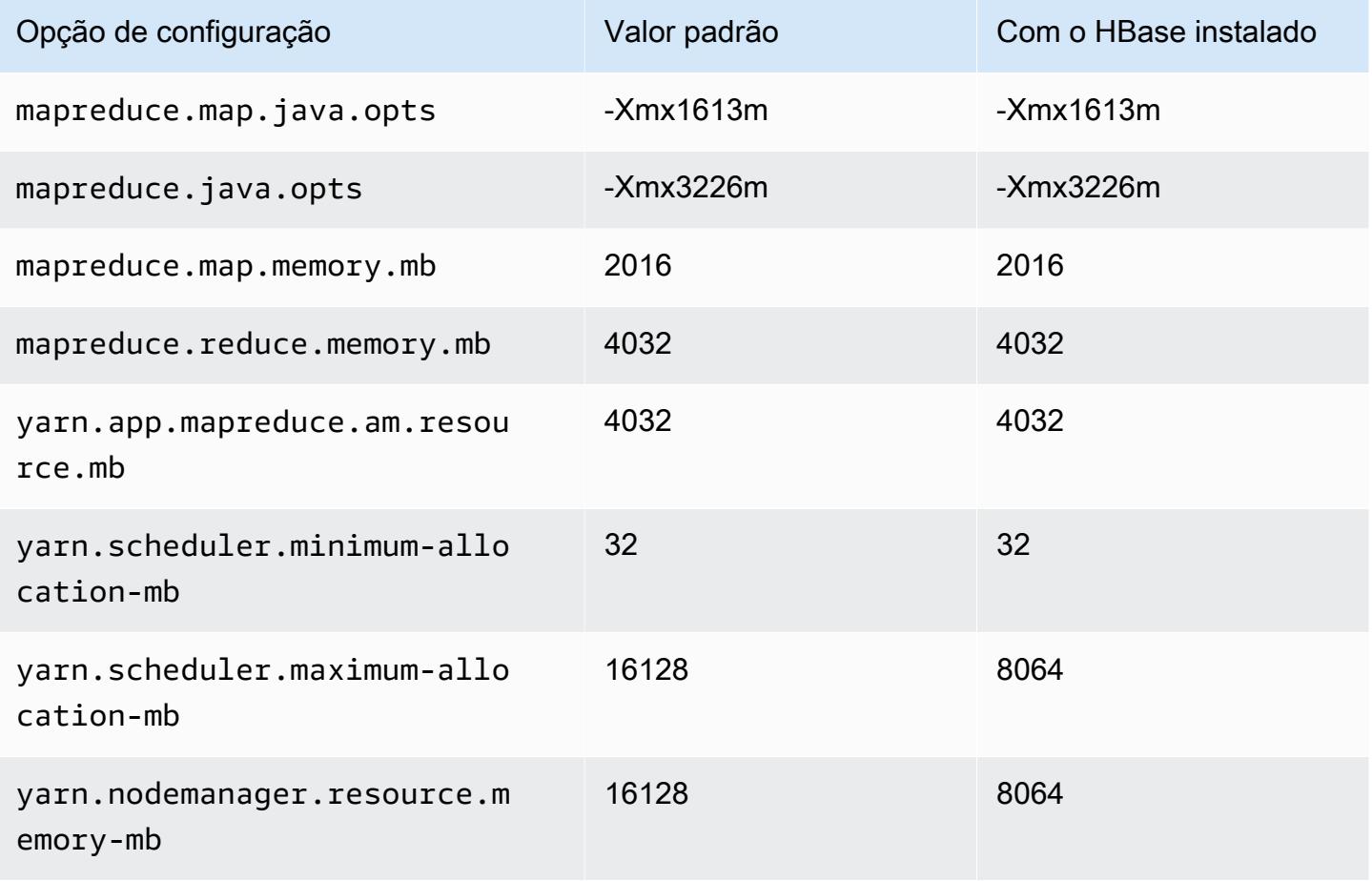

## c5n.4xlarge

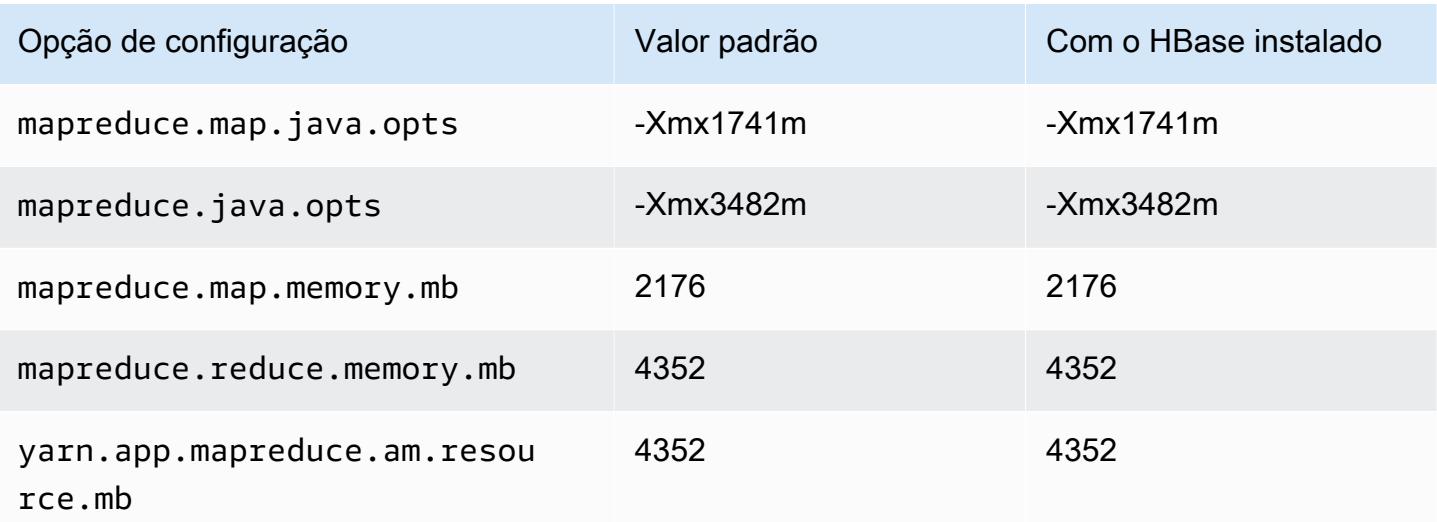

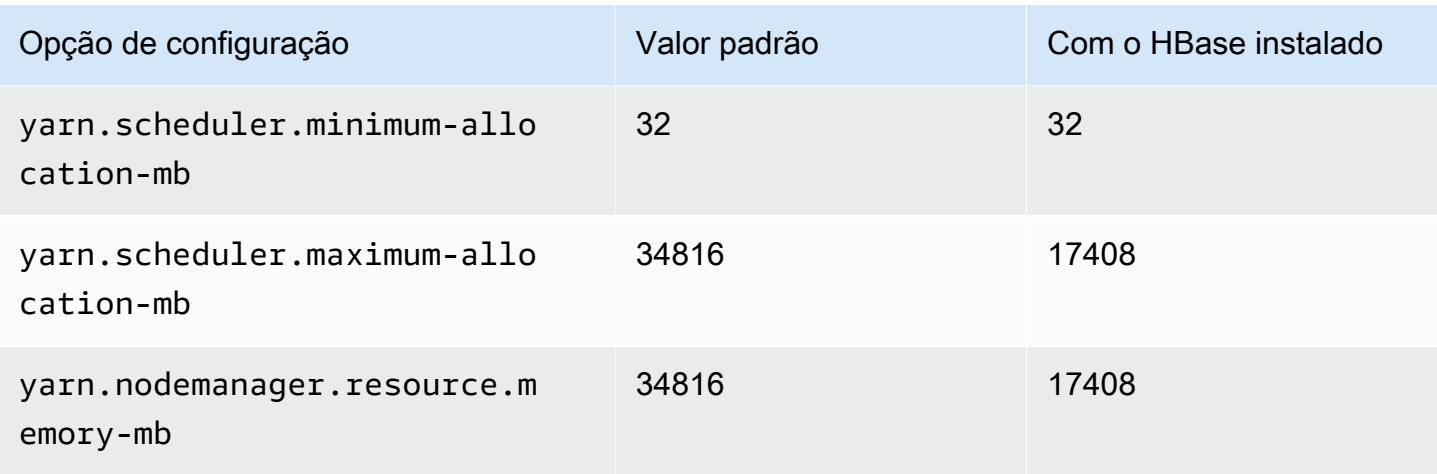

# c5n.9xlarge

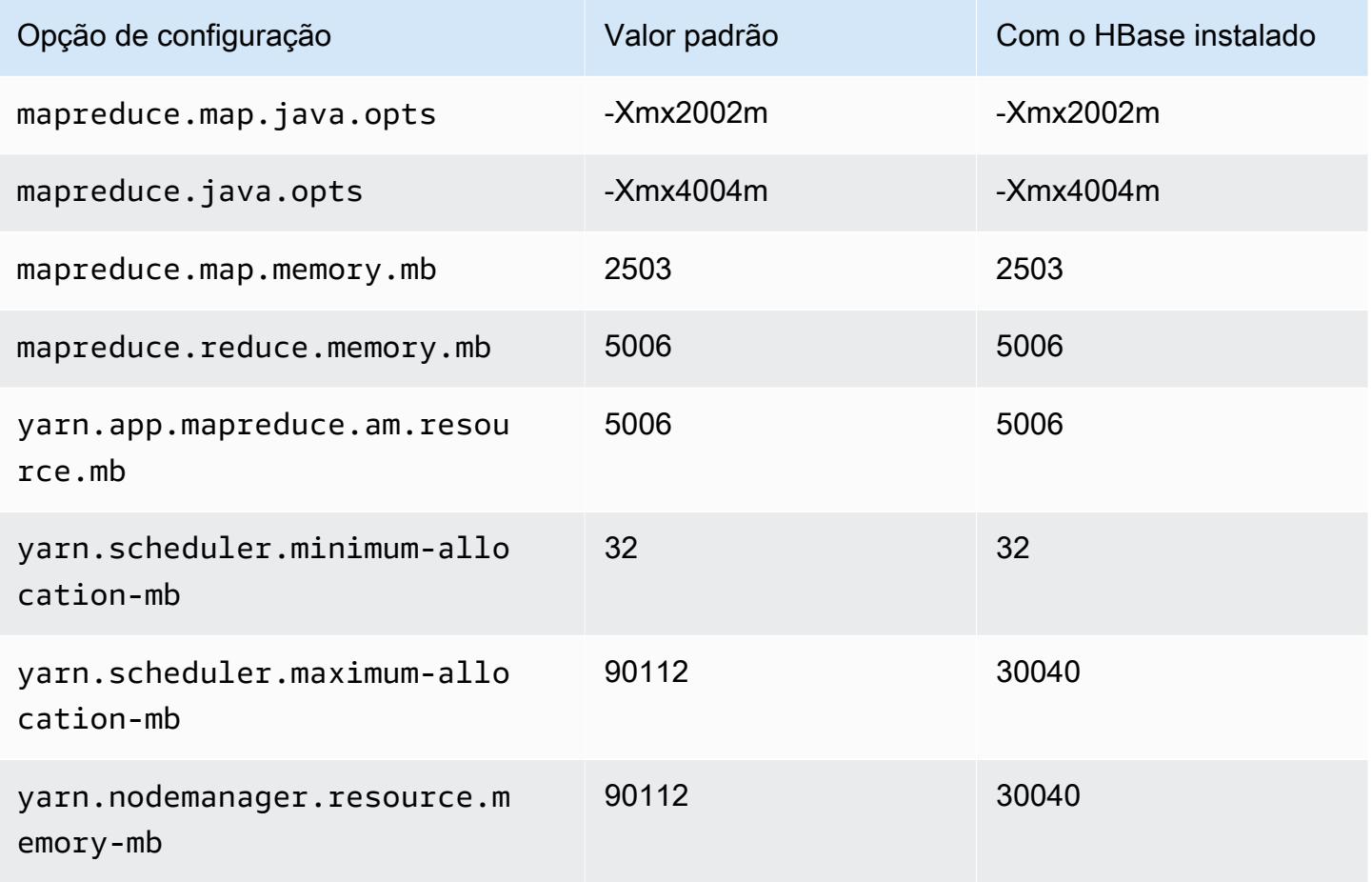

## c5n.18xlarge

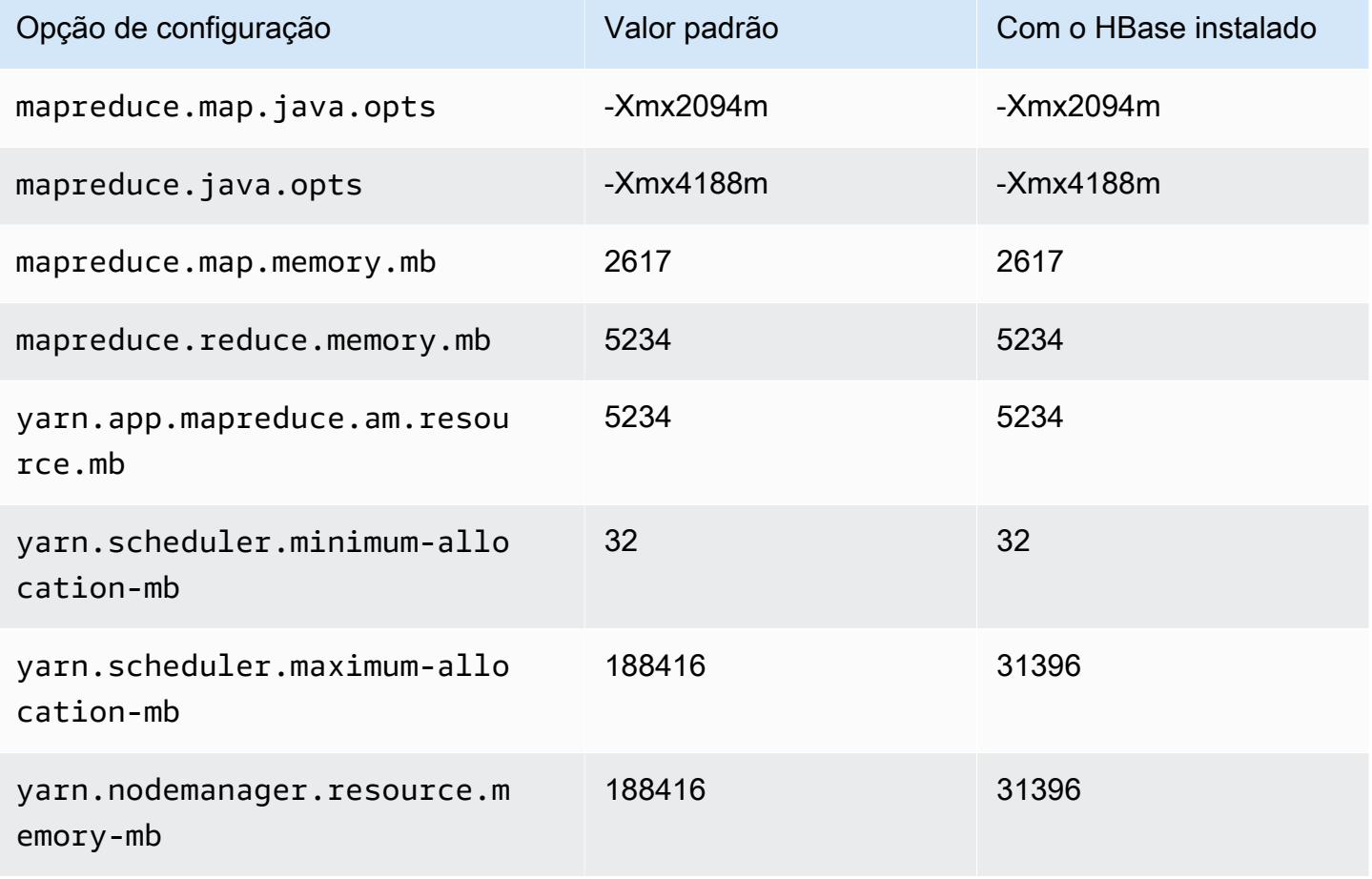

## Instâncias c6a

## c6a.xlarge

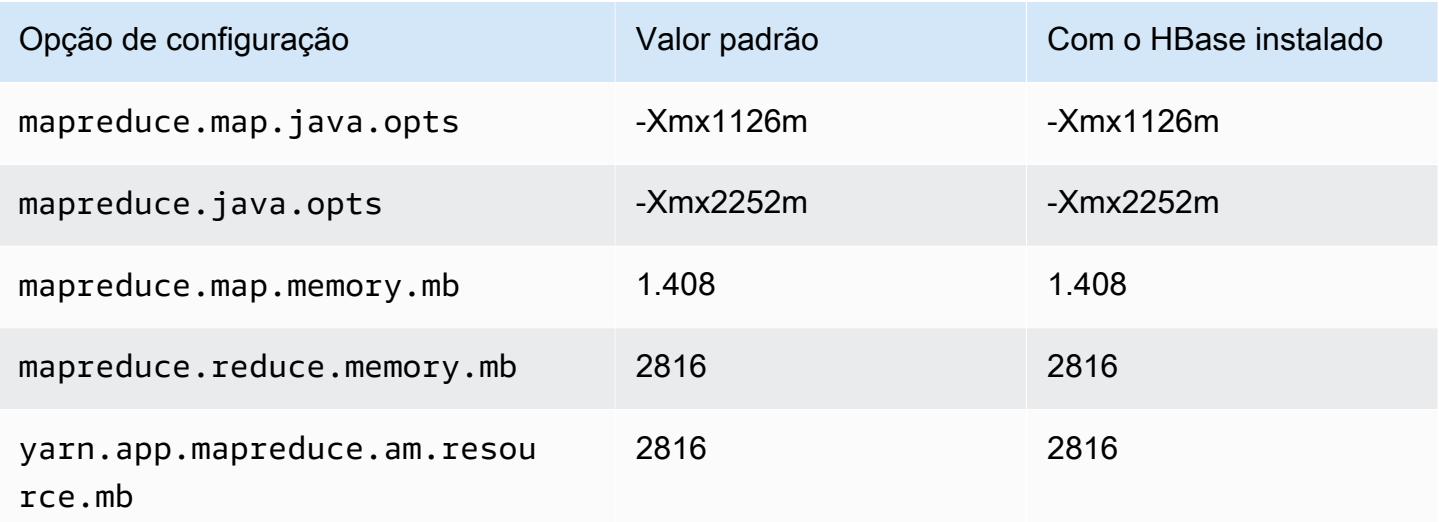

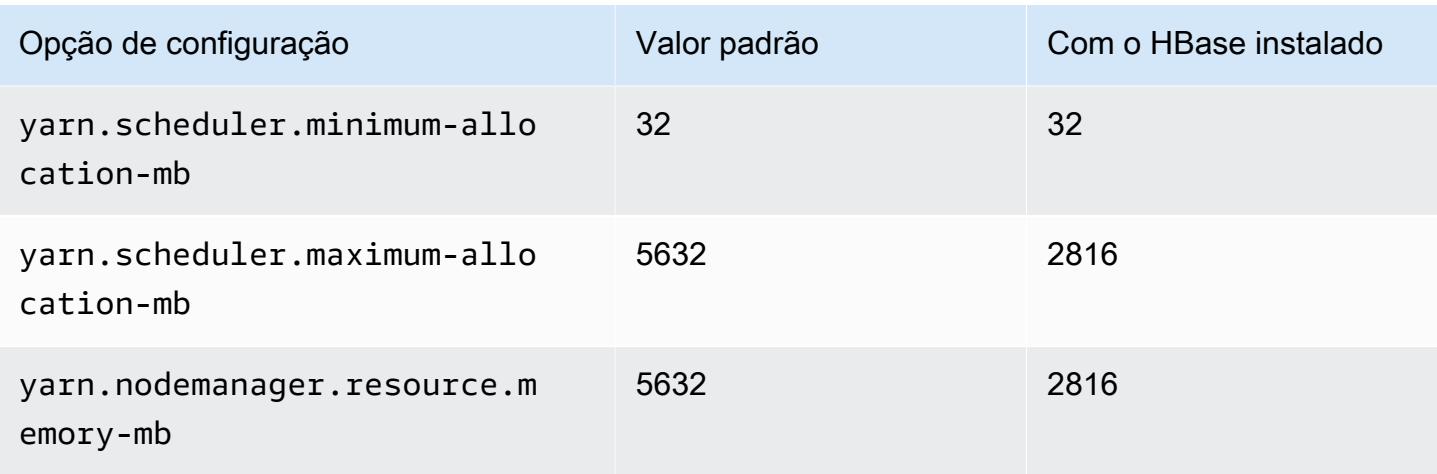

# c6a.2xlarge

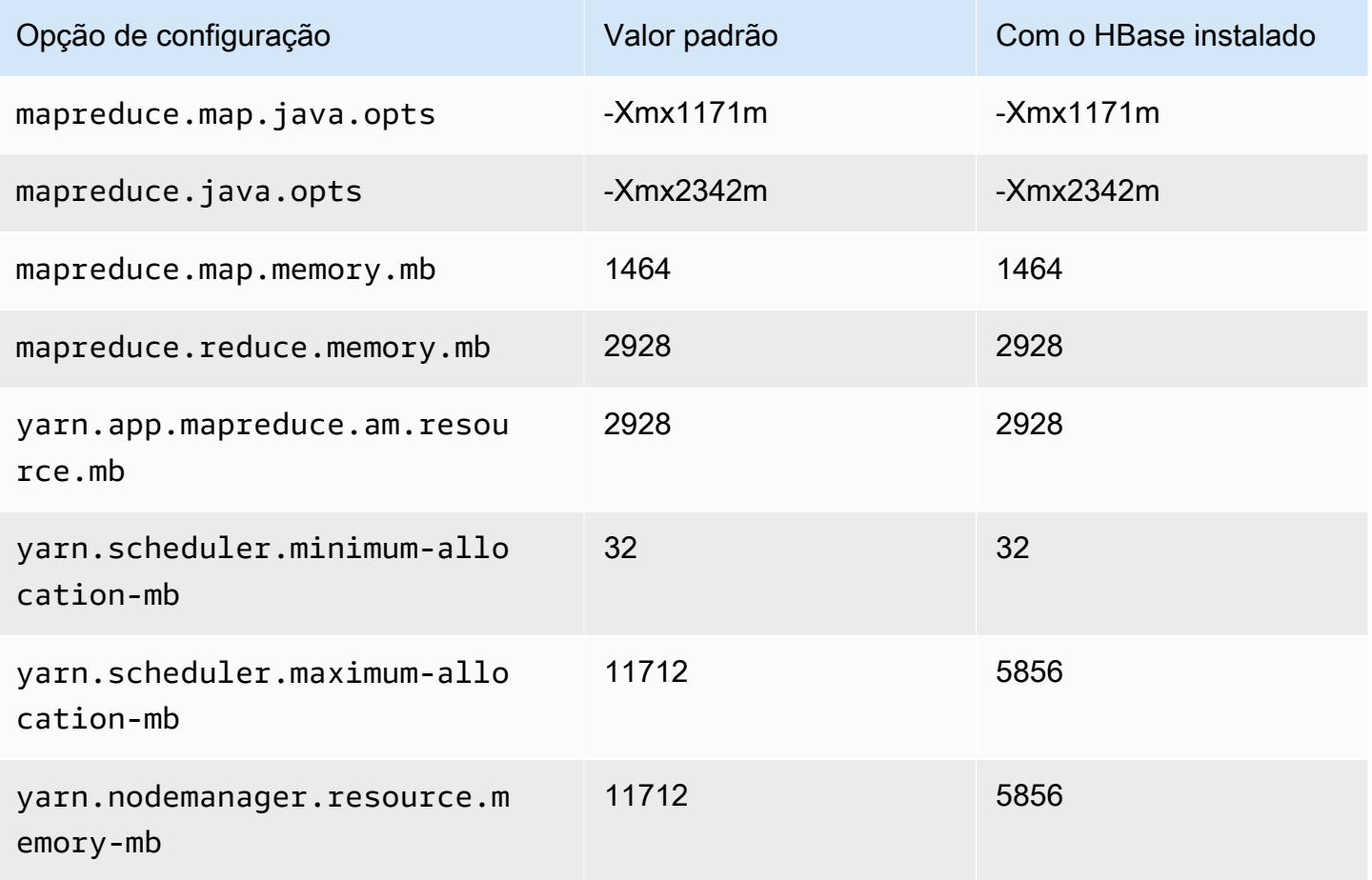

## c6a.4xlarge

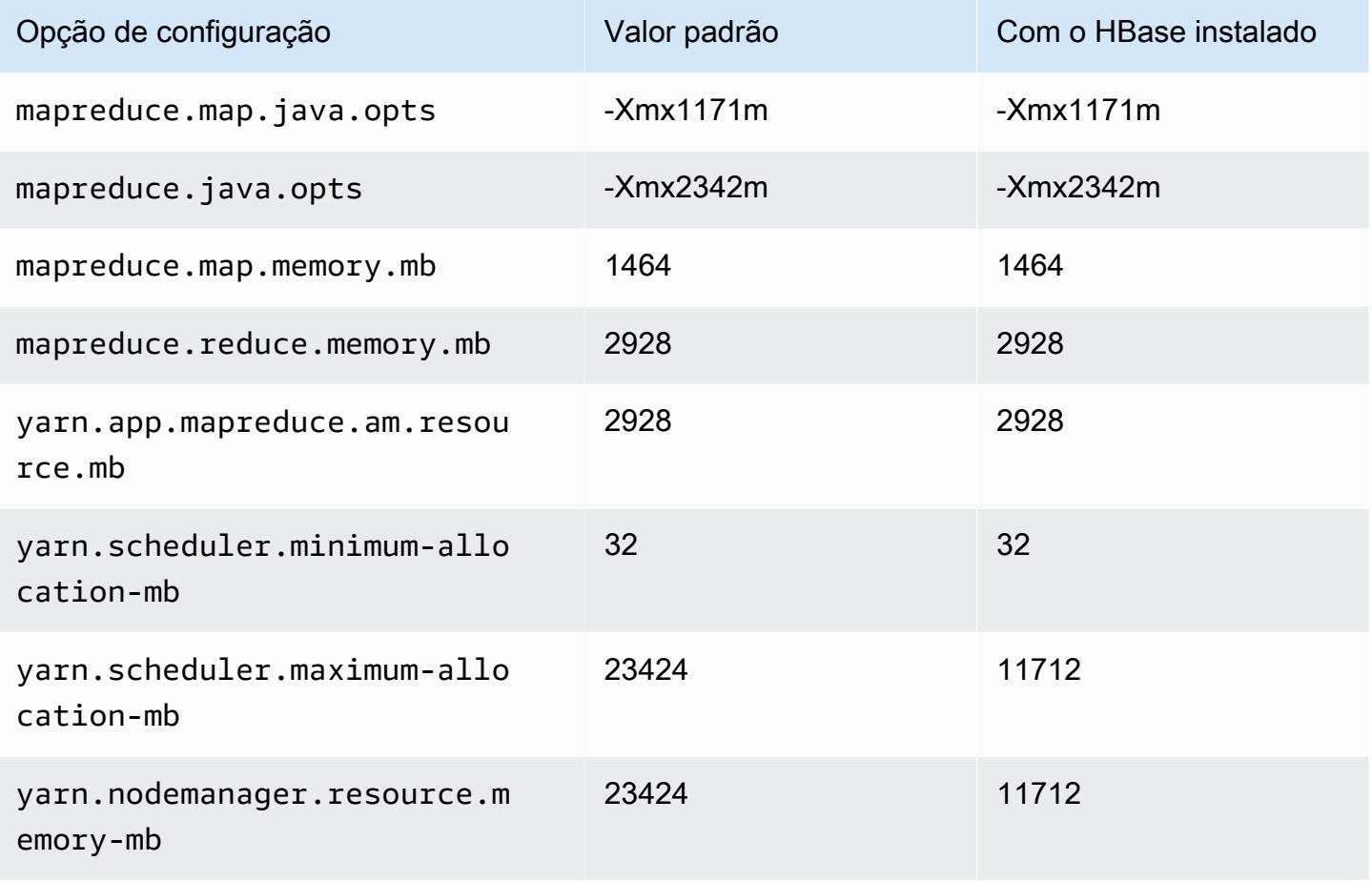

## c6a.8xlarge

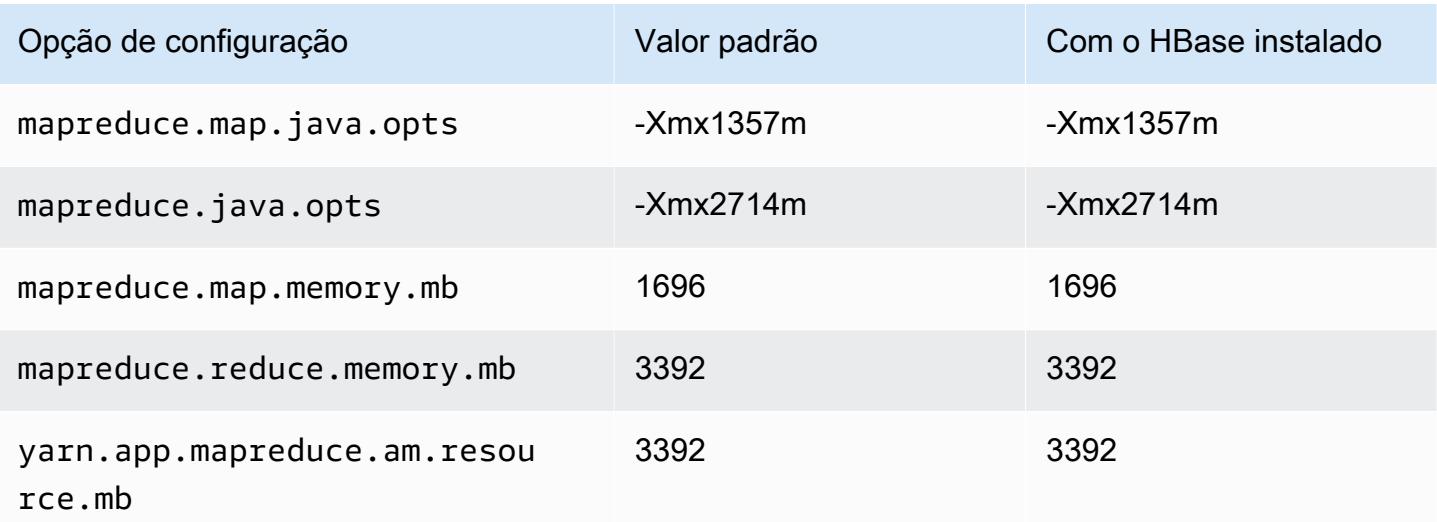

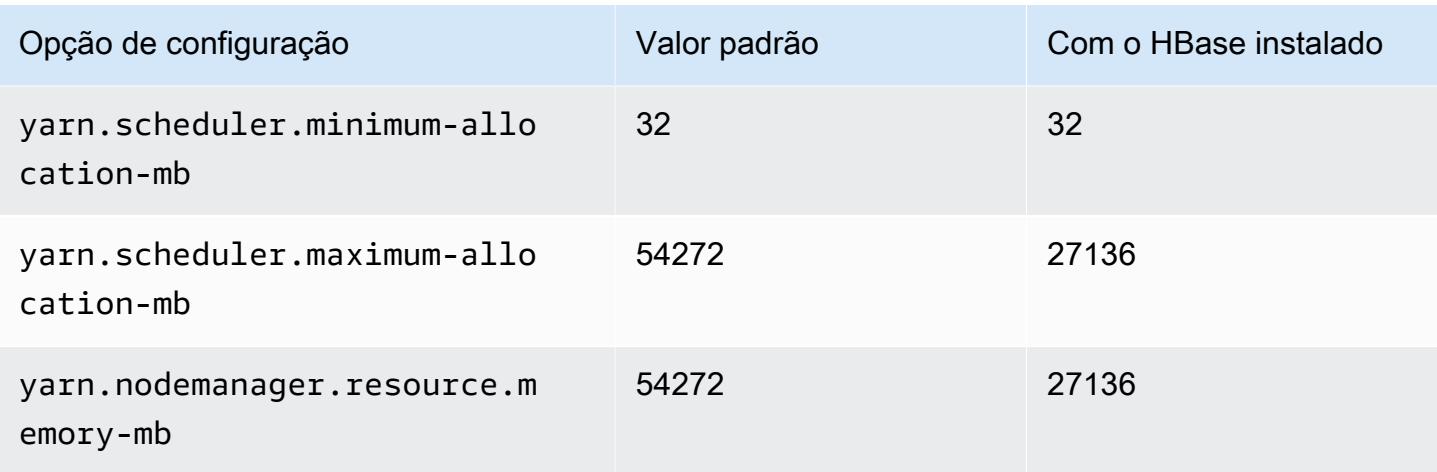

# c6a.12xlarge

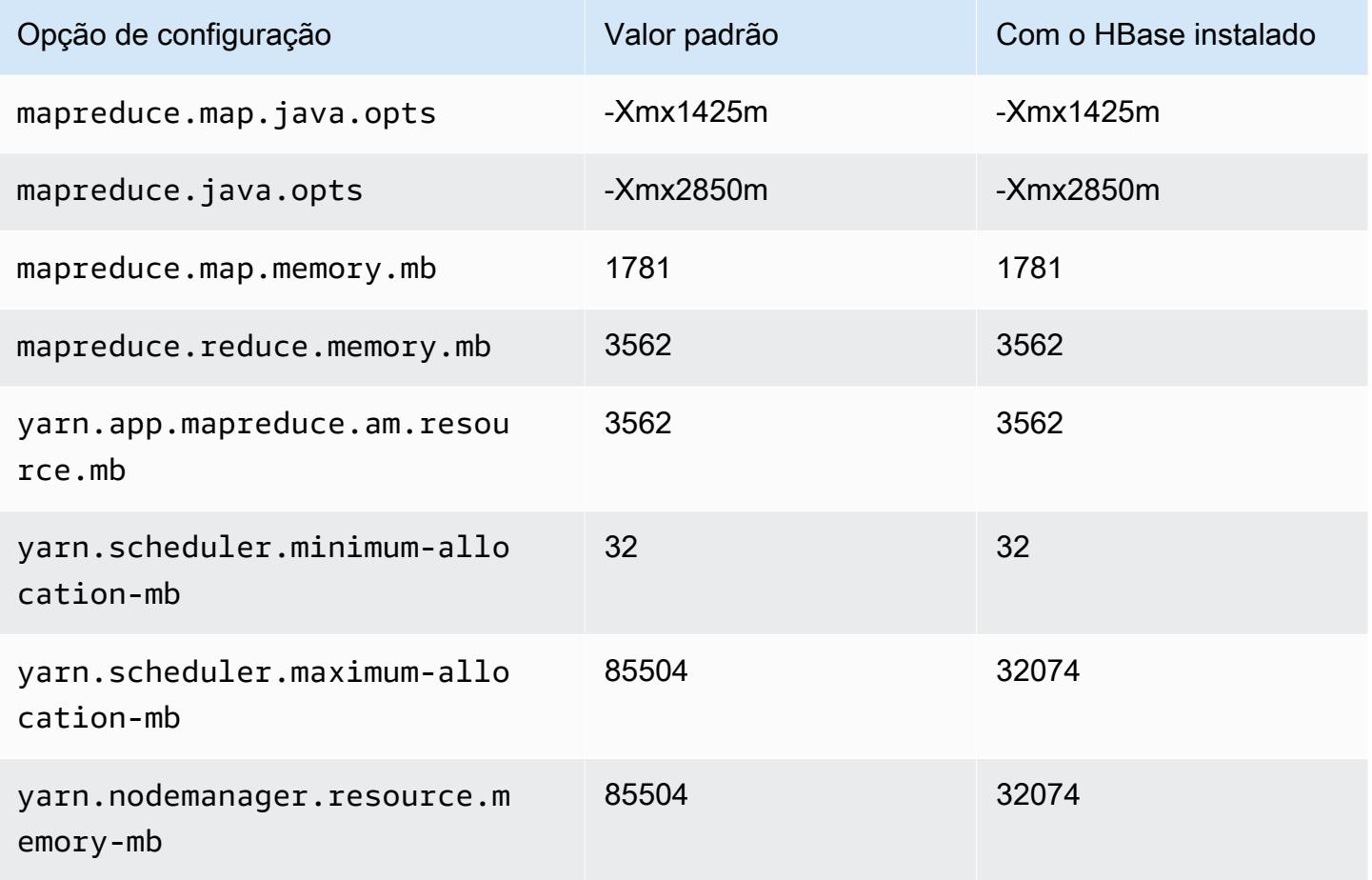

#### c6a.16xlarge

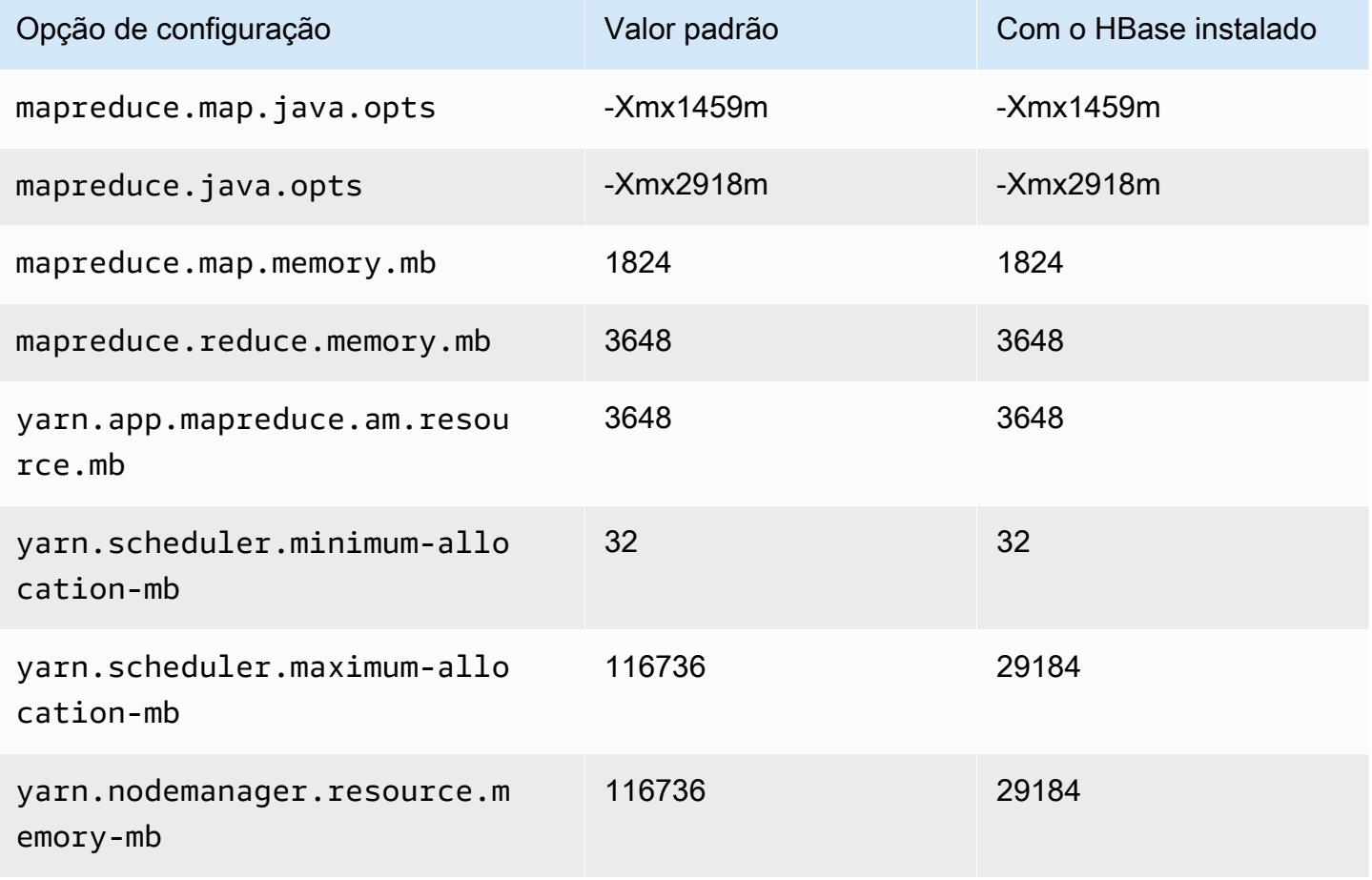

# c6a.24xlarge

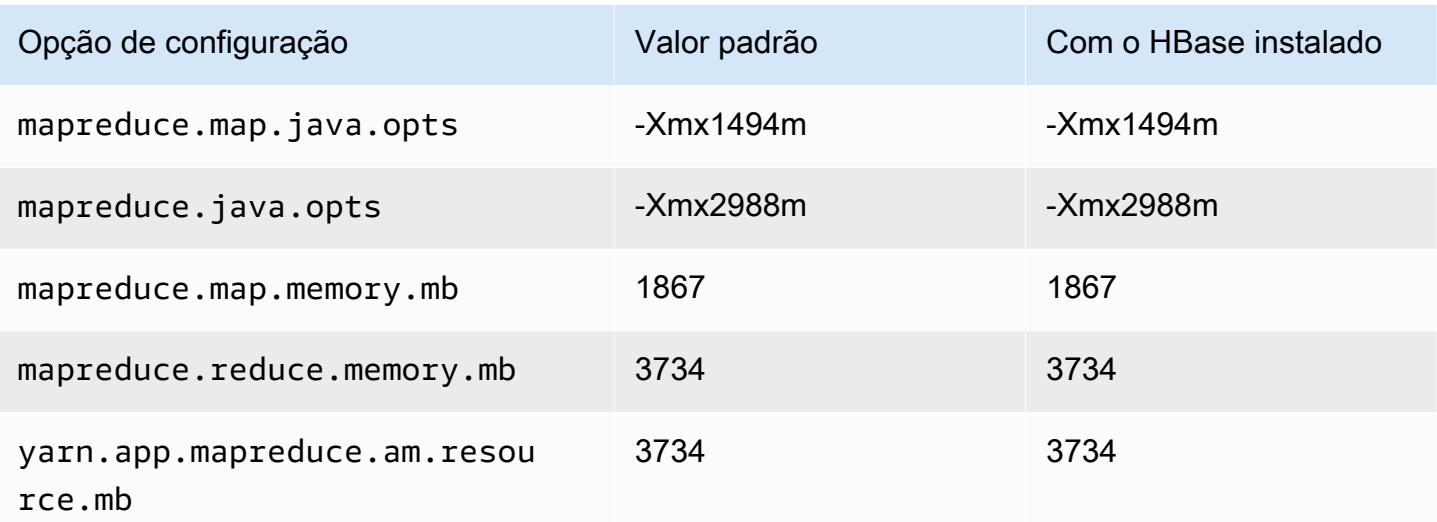

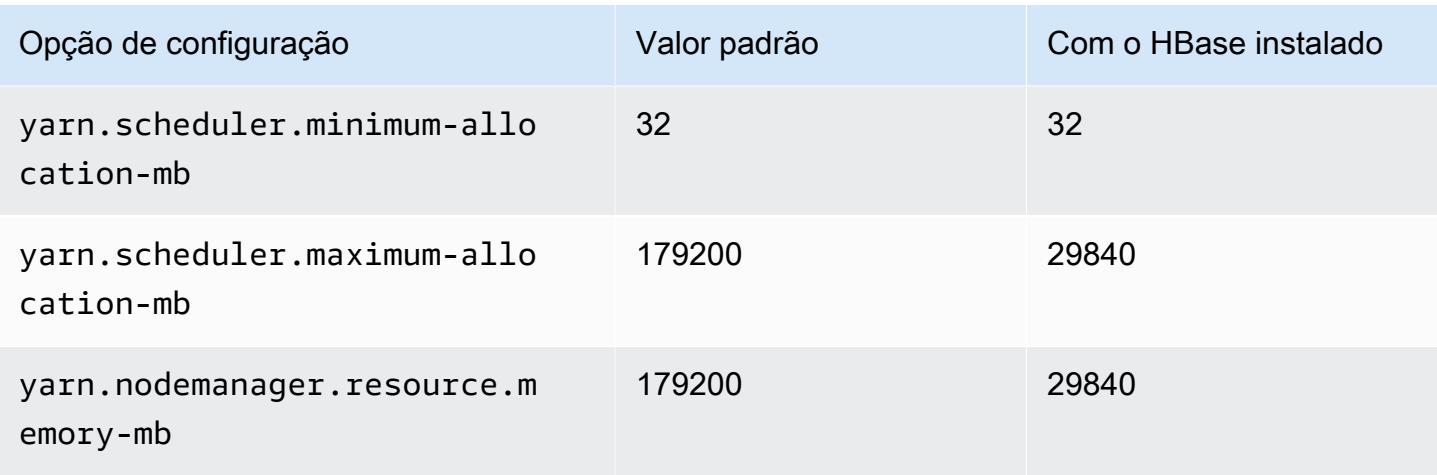

# c6a.32xlarge

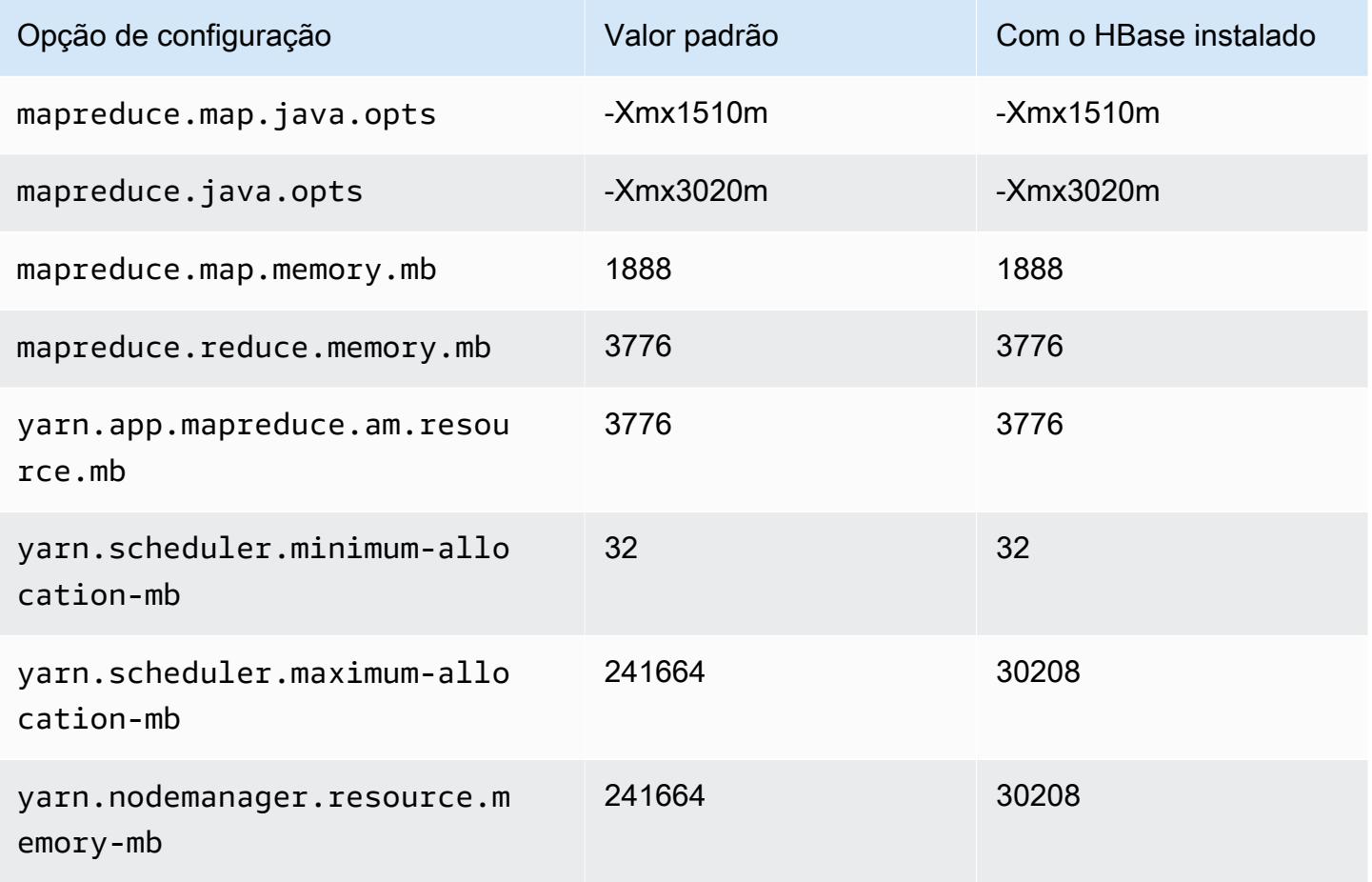

# c6a.48xlarge

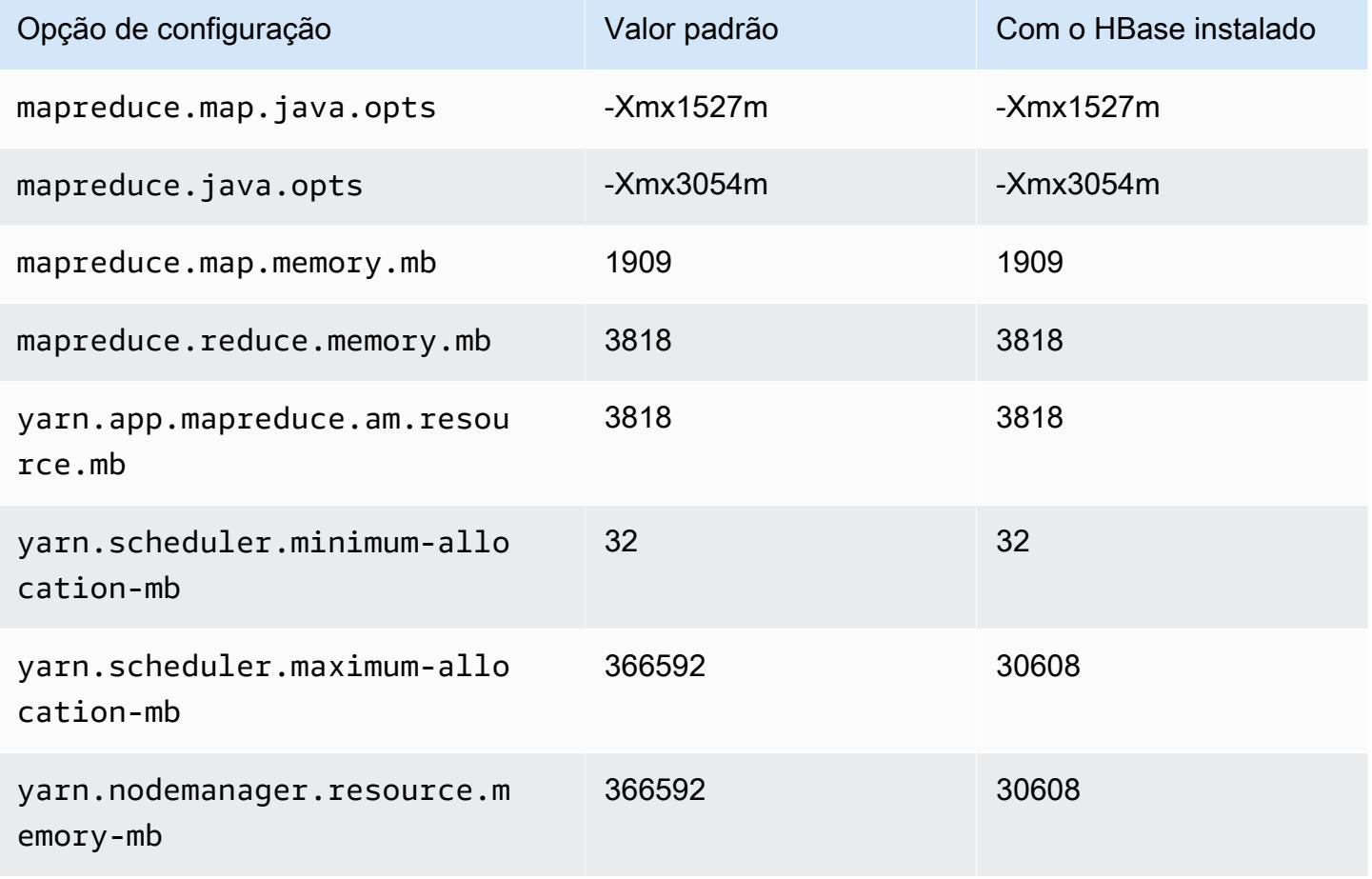

# Instâncias c6g

## c6g.xlarge

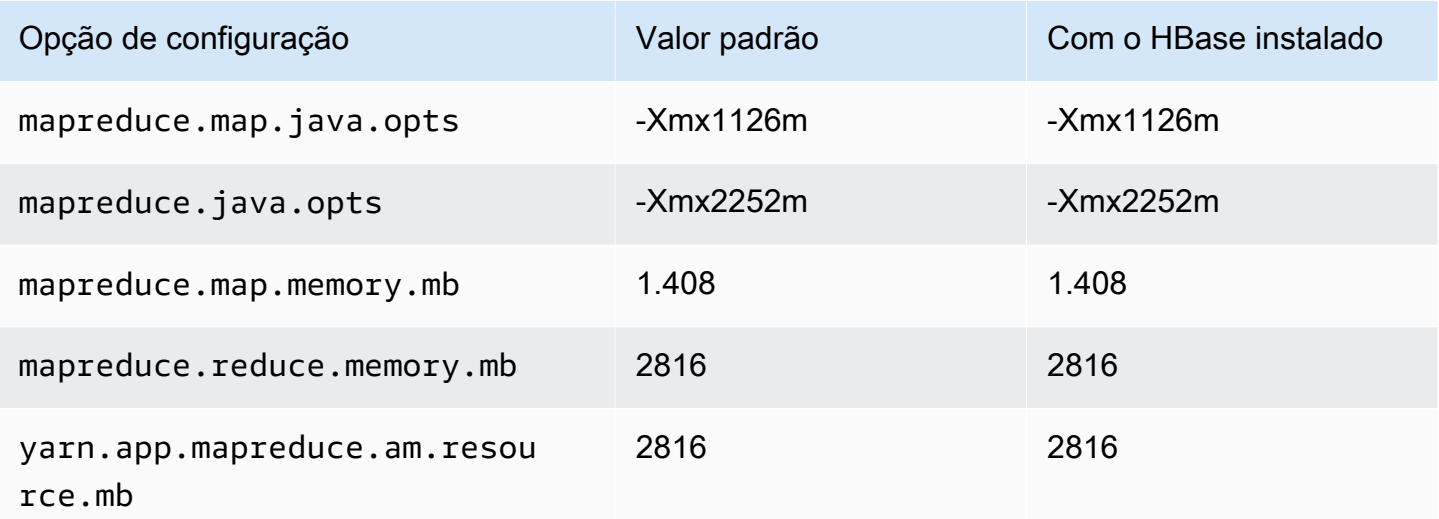

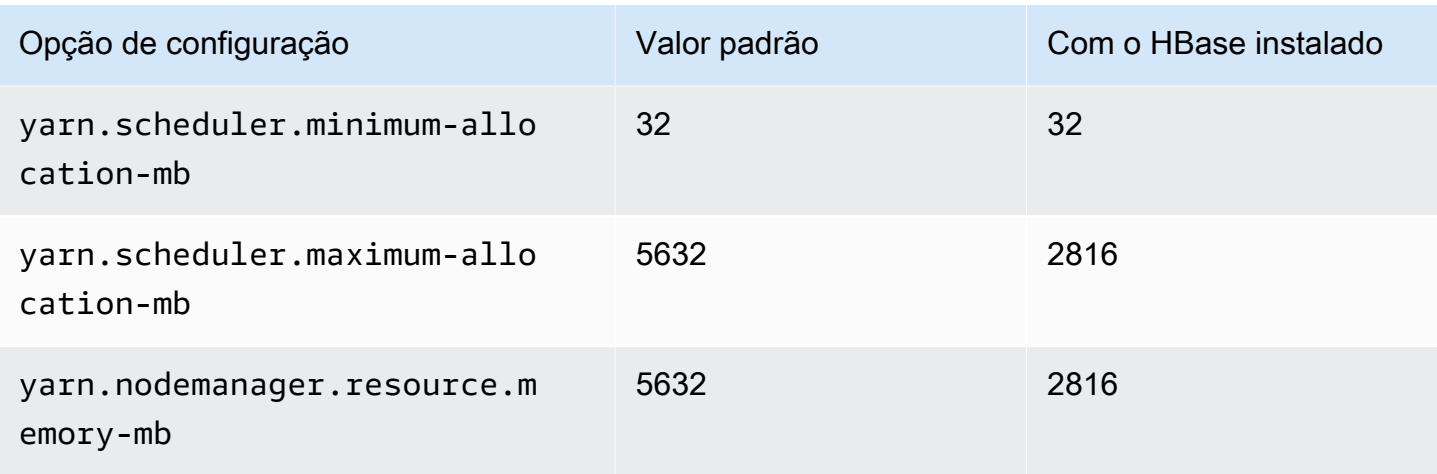

# c6g.2xlarge

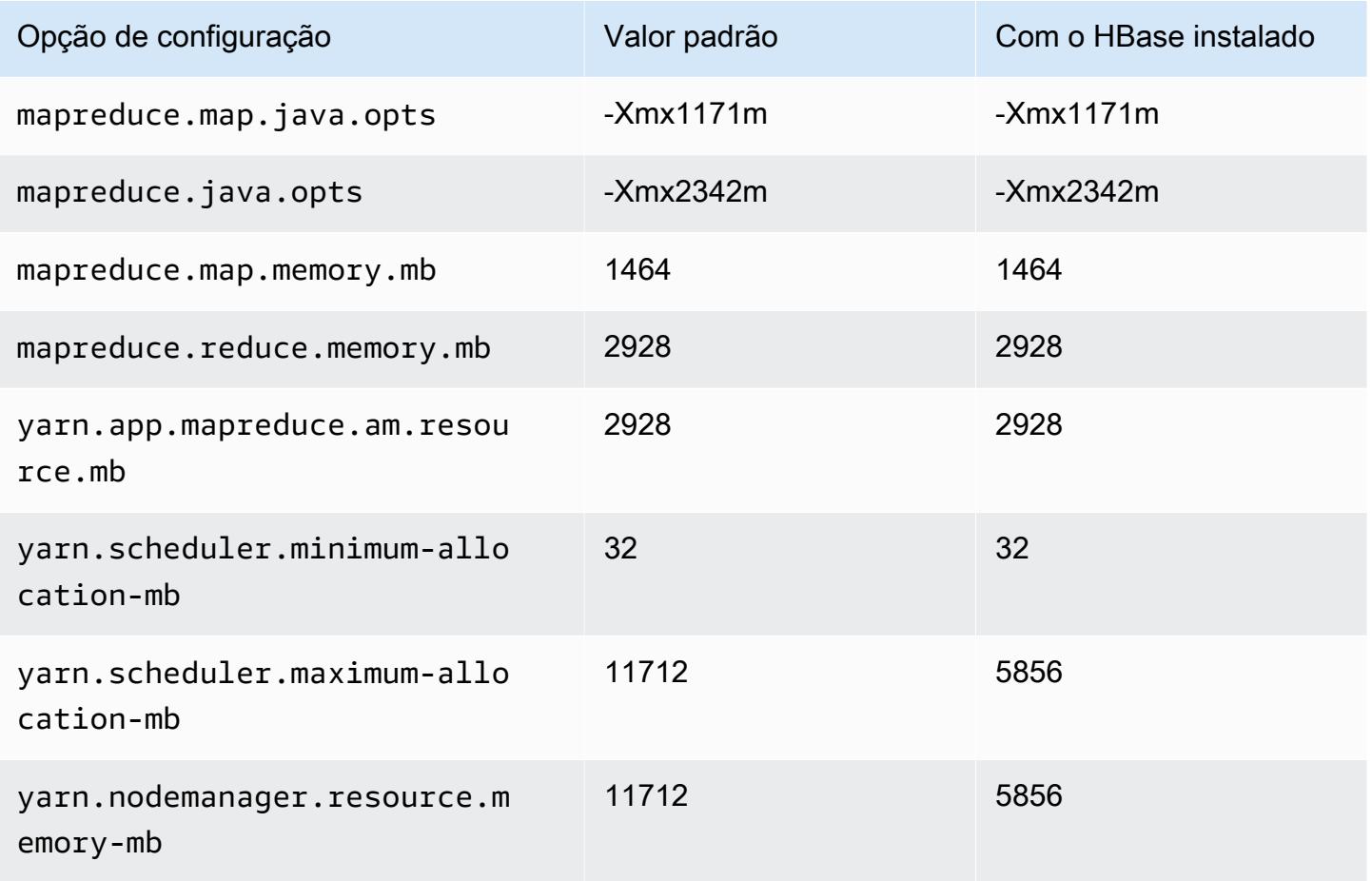

## c6g.4xlarge

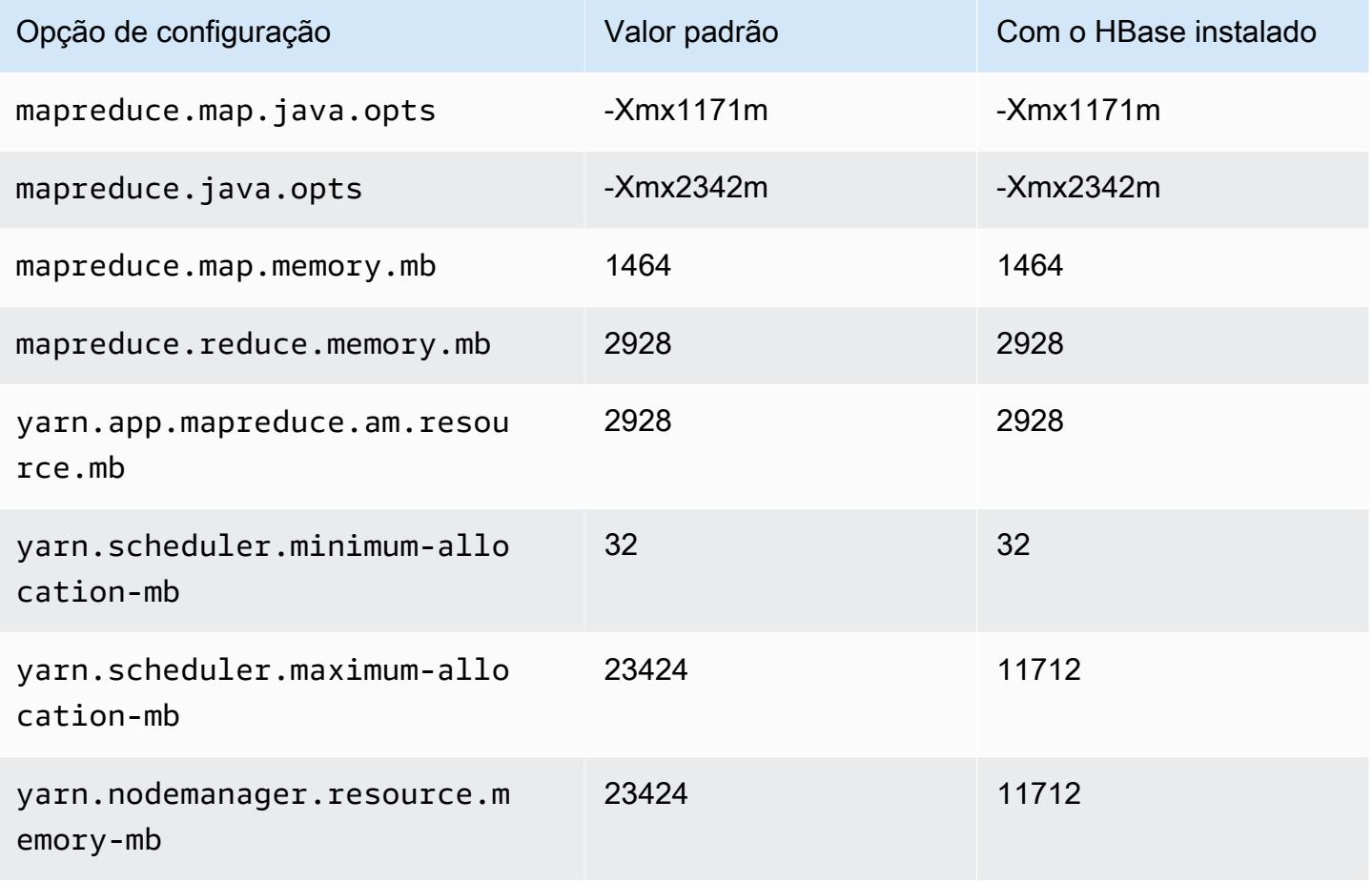

# c6g.8xlarge

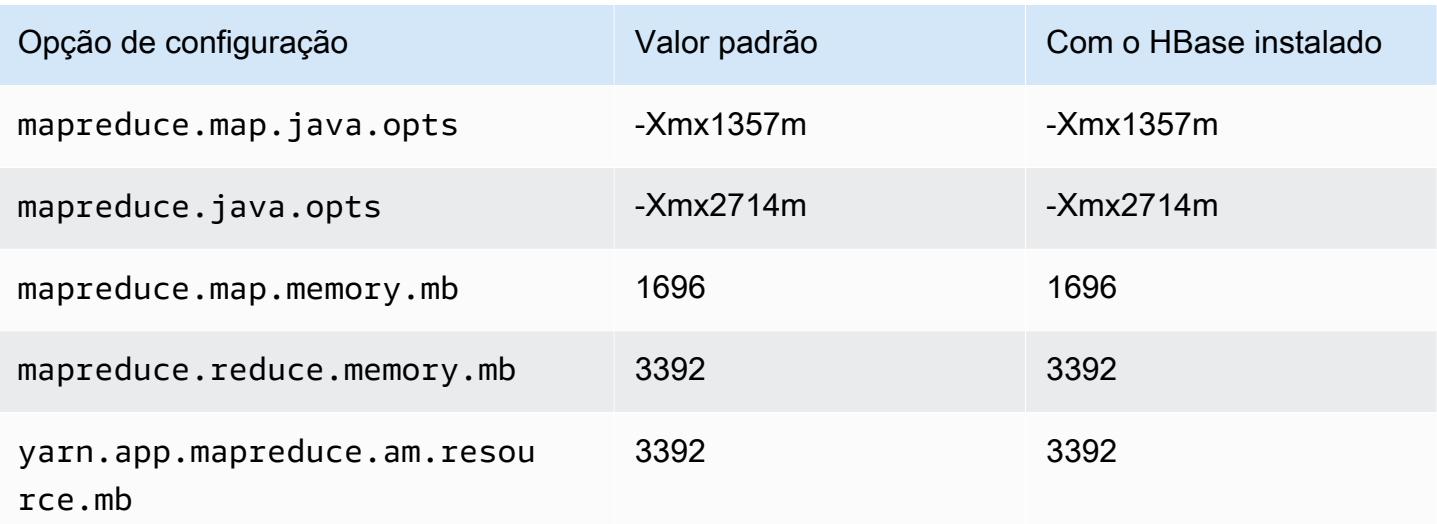

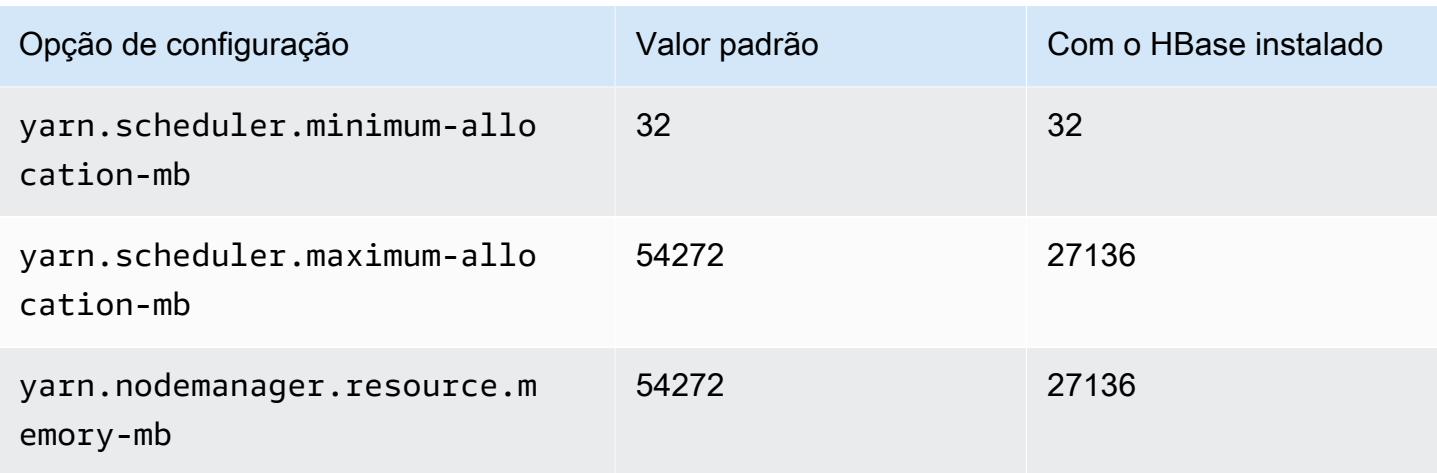

# c6g.12xlarge

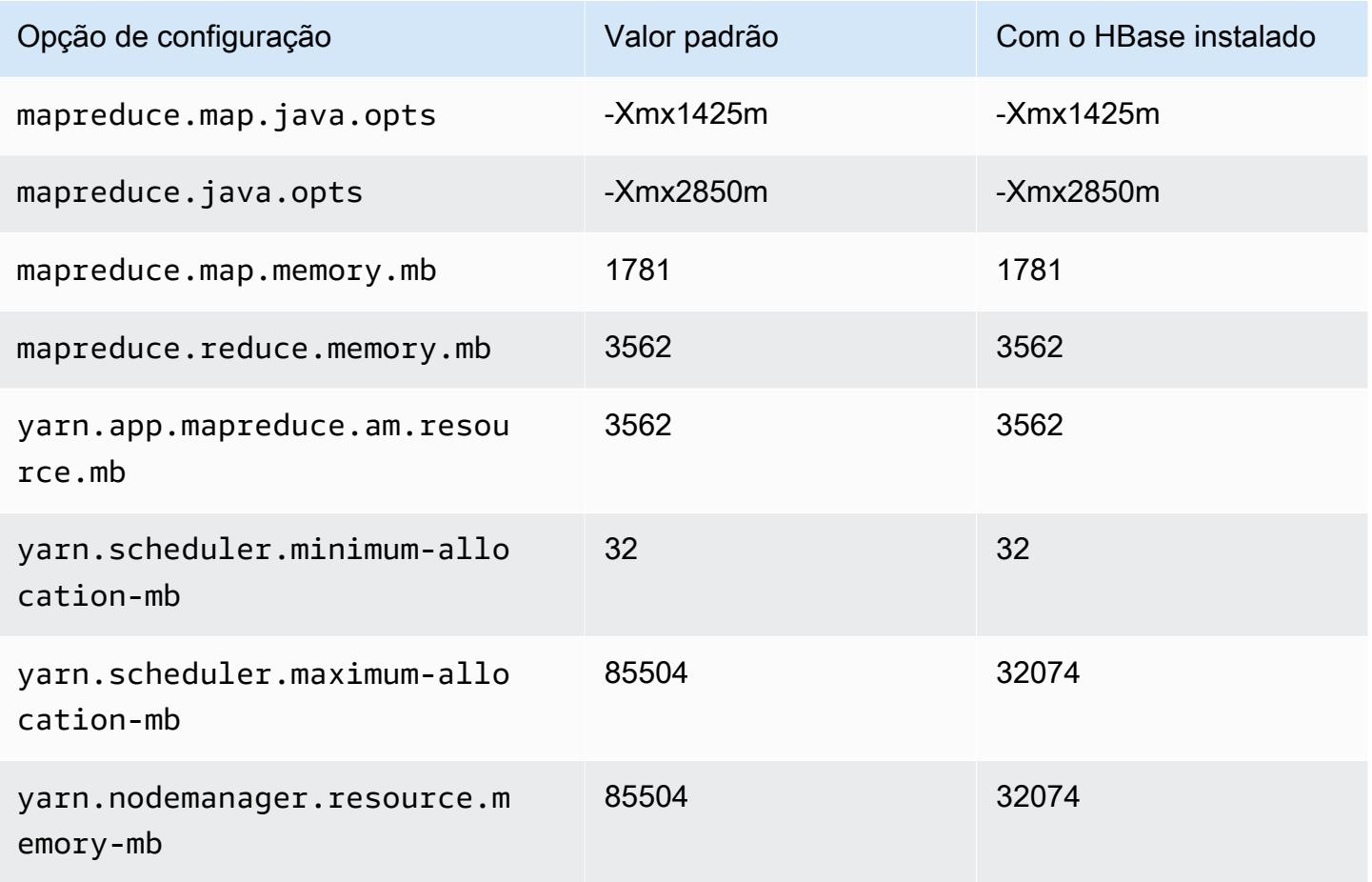

## c6g.16xlarge

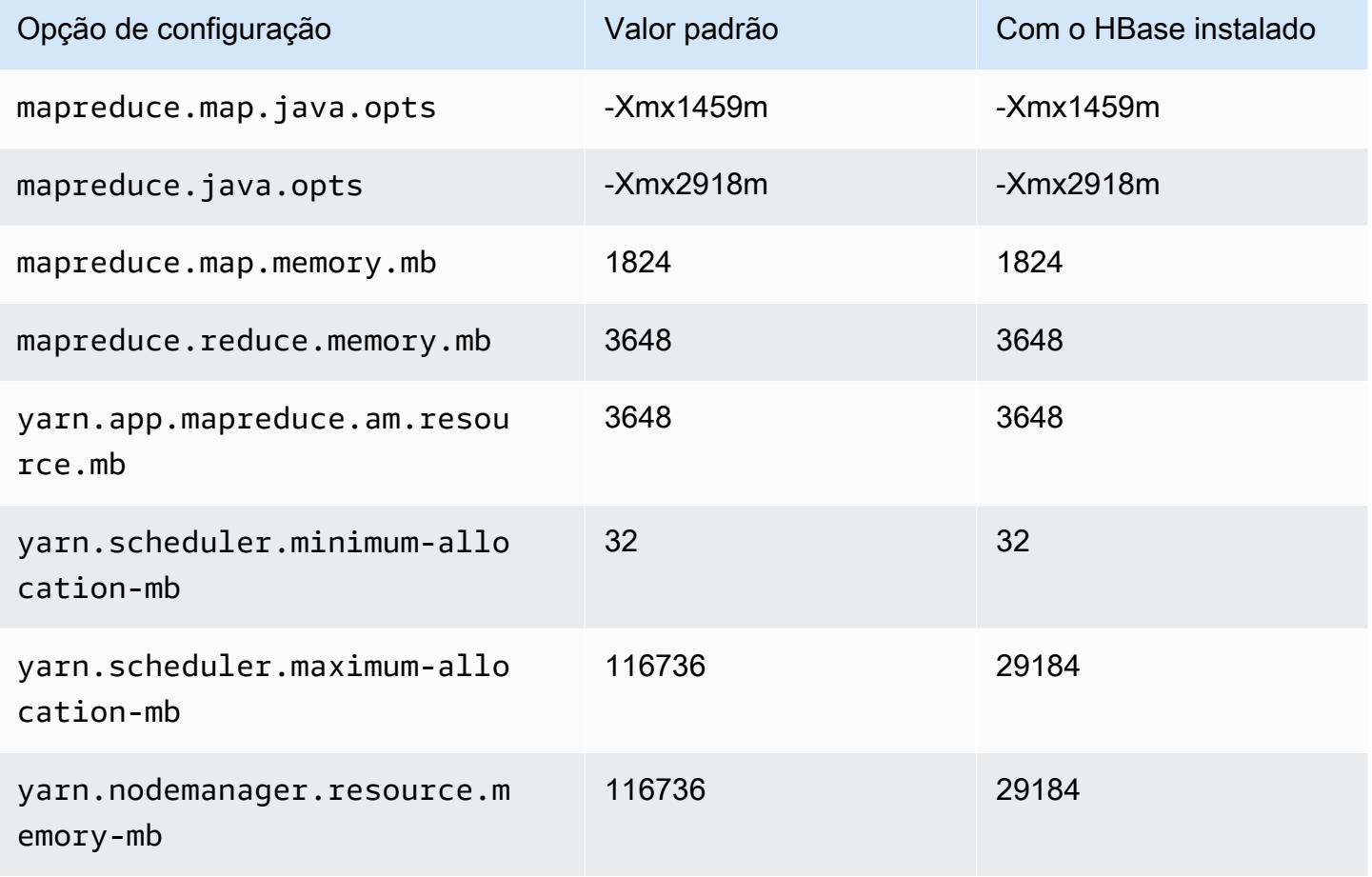

# Instâncias c6gd

## c6gd.xlarge

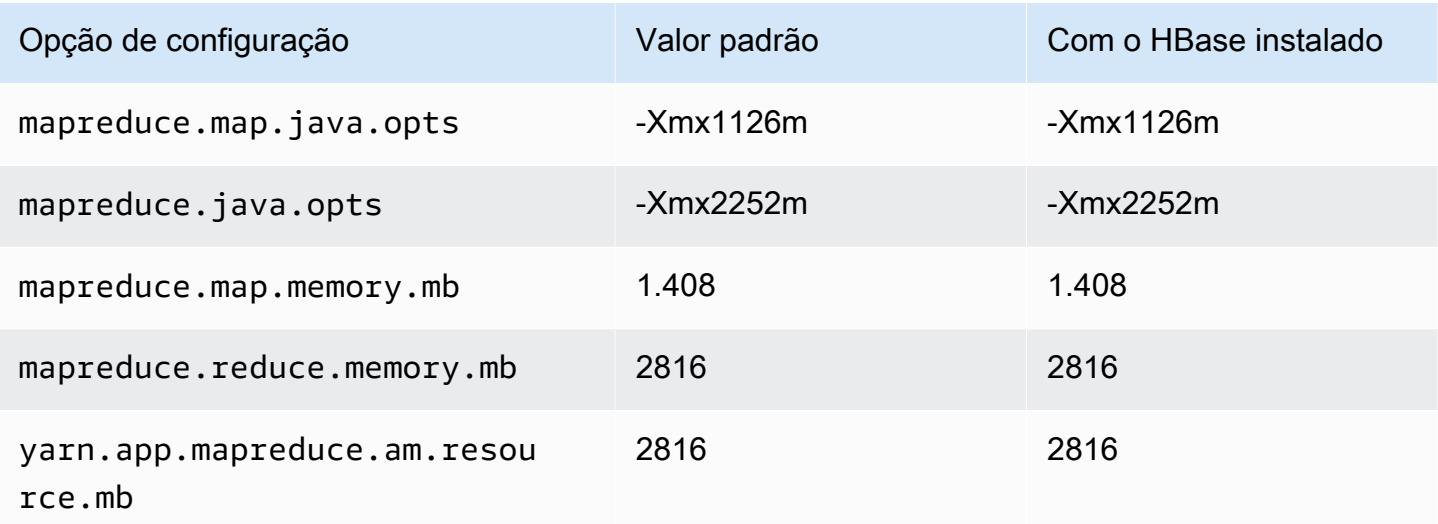

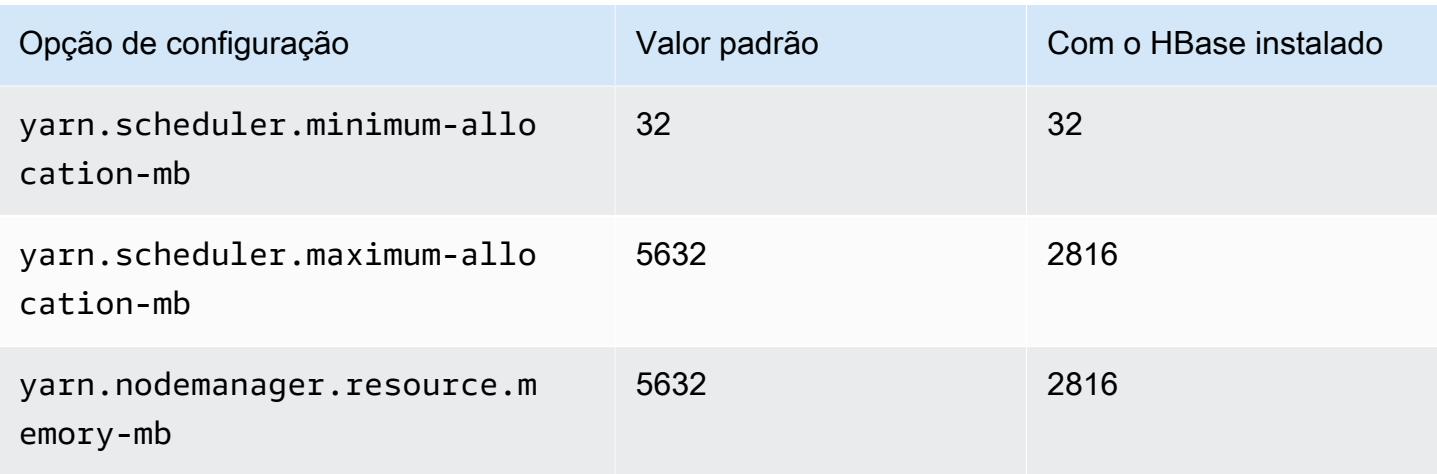

# c6gd.2xlarge

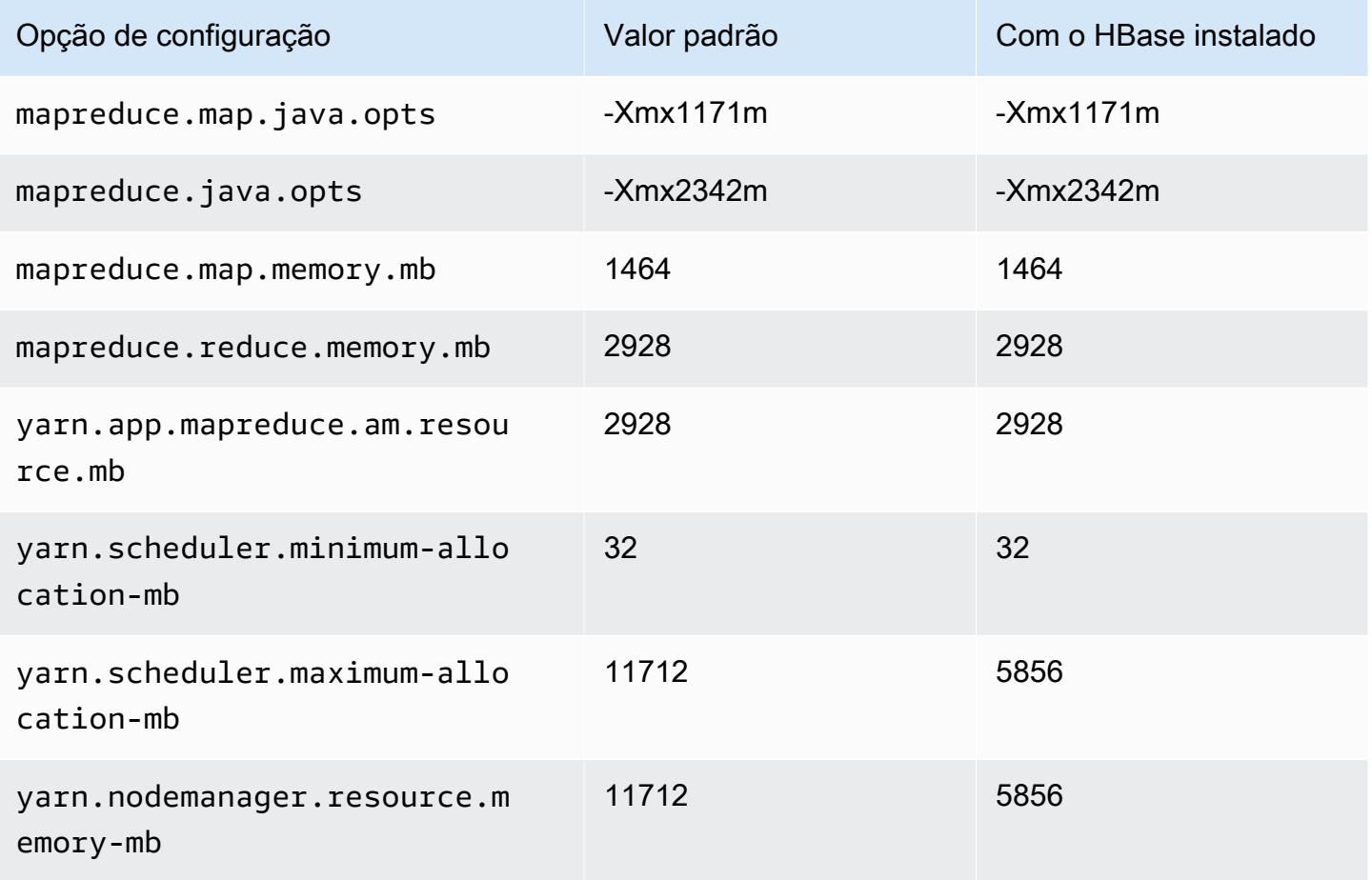

# c6gd.4xlarge

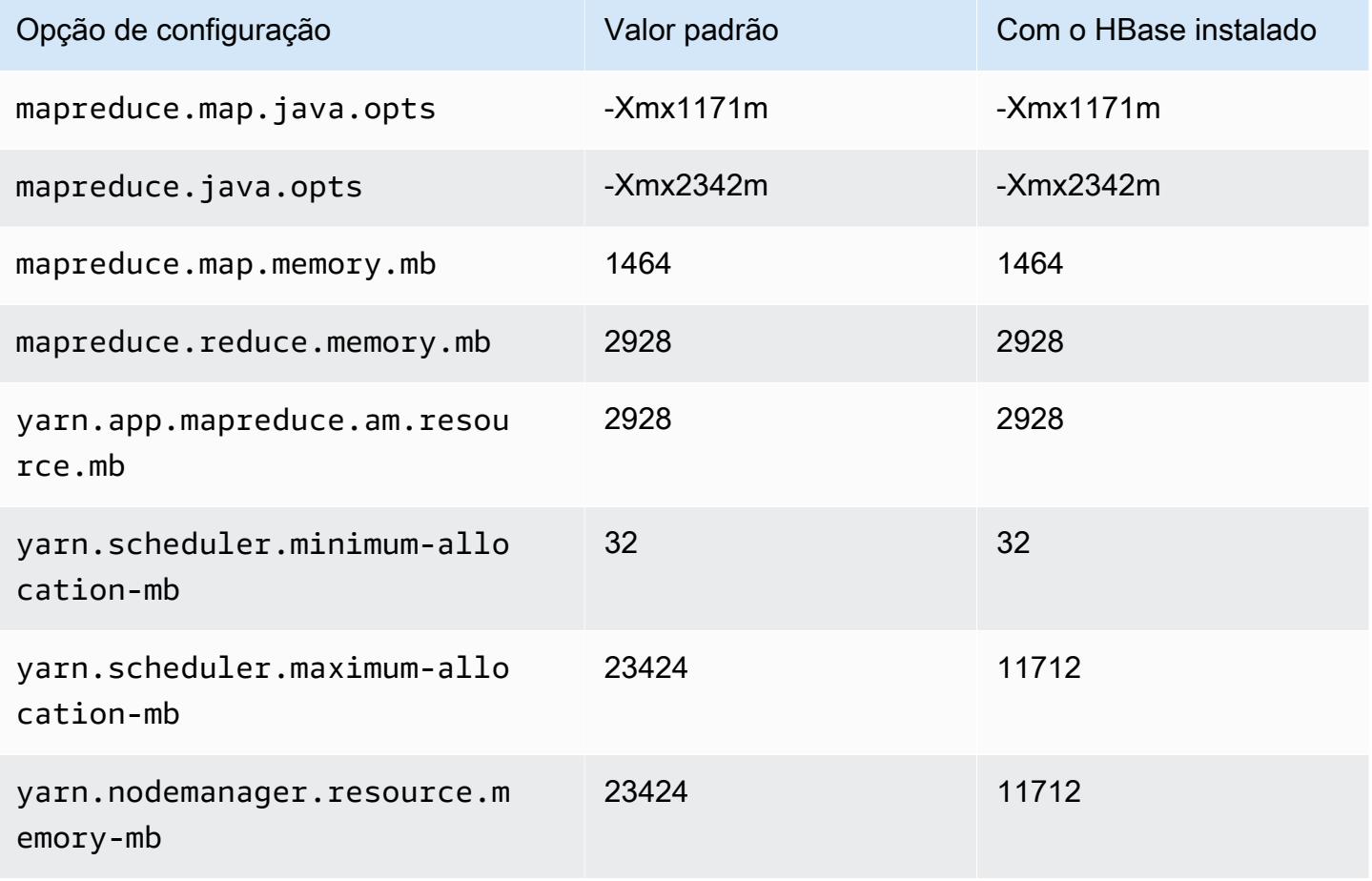

# c6gd.8xlarge

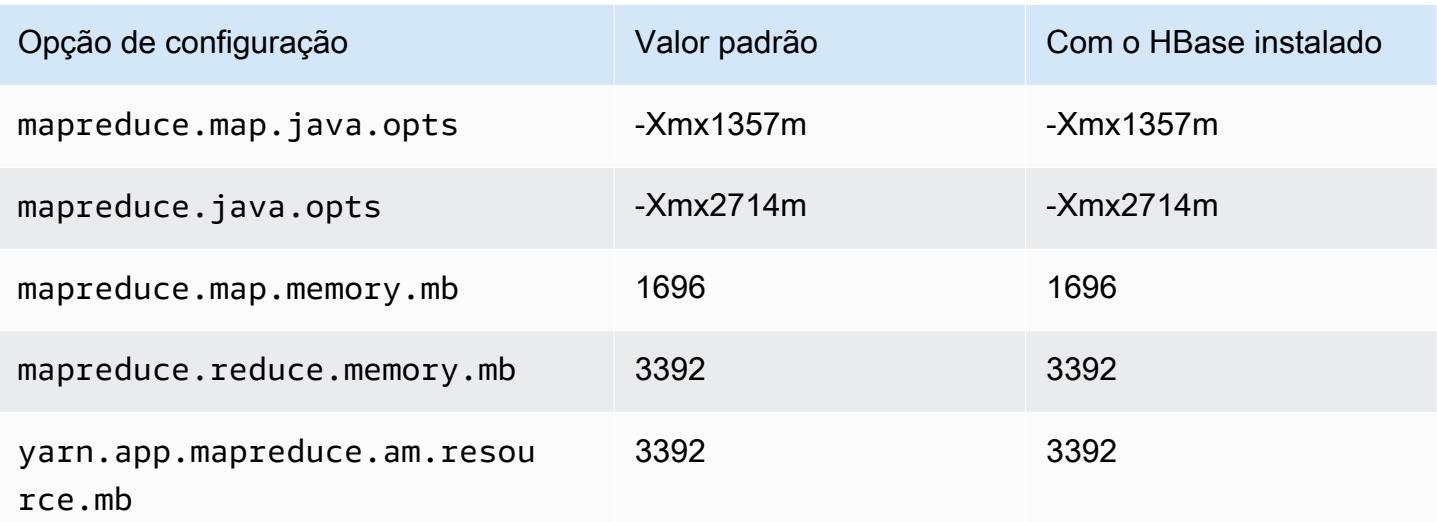

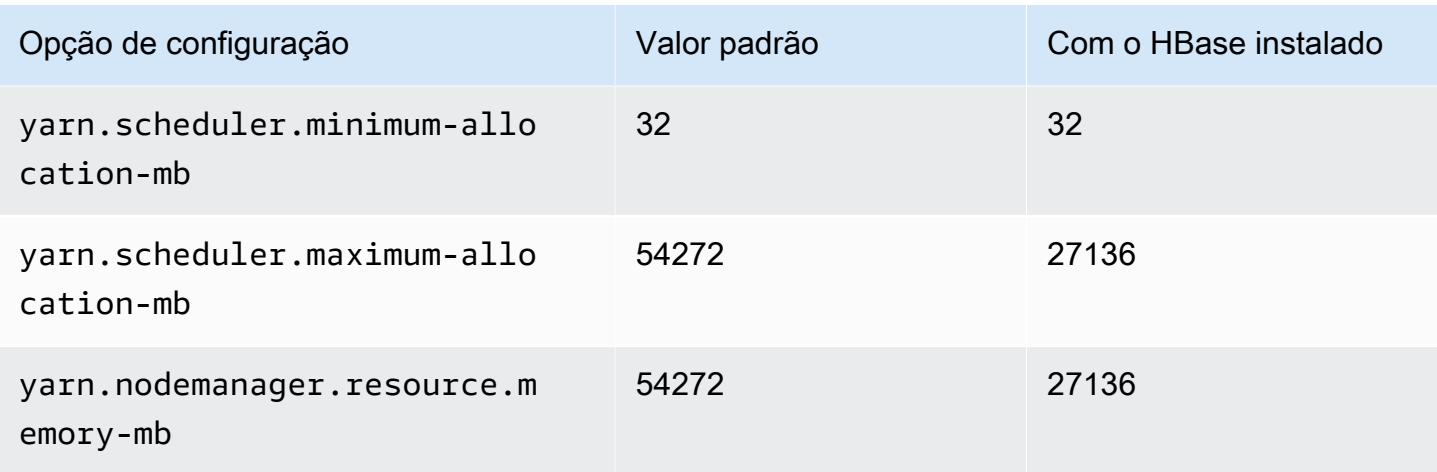

# c6gd.12xlarge

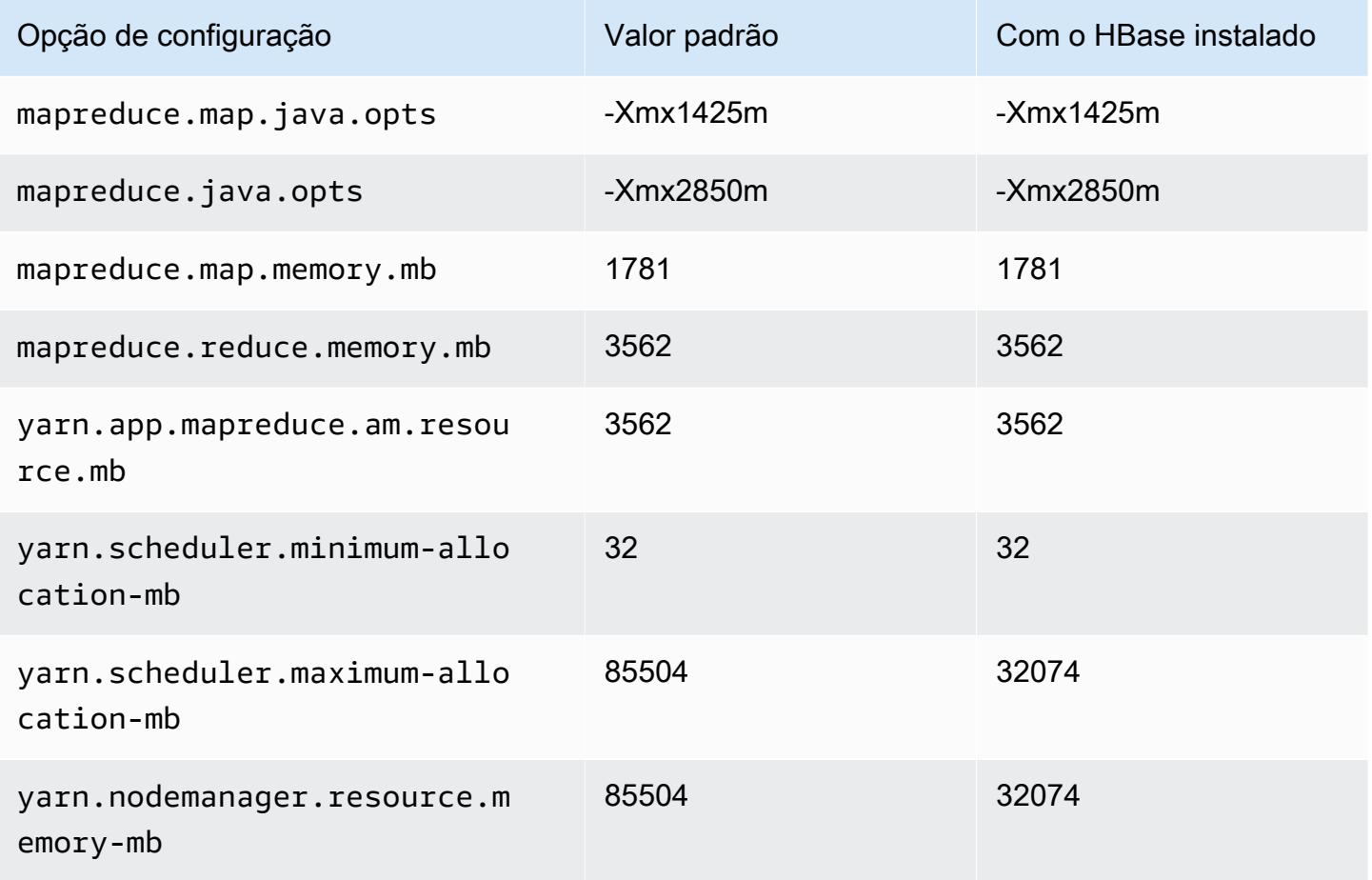

## c6gd.16xlarge

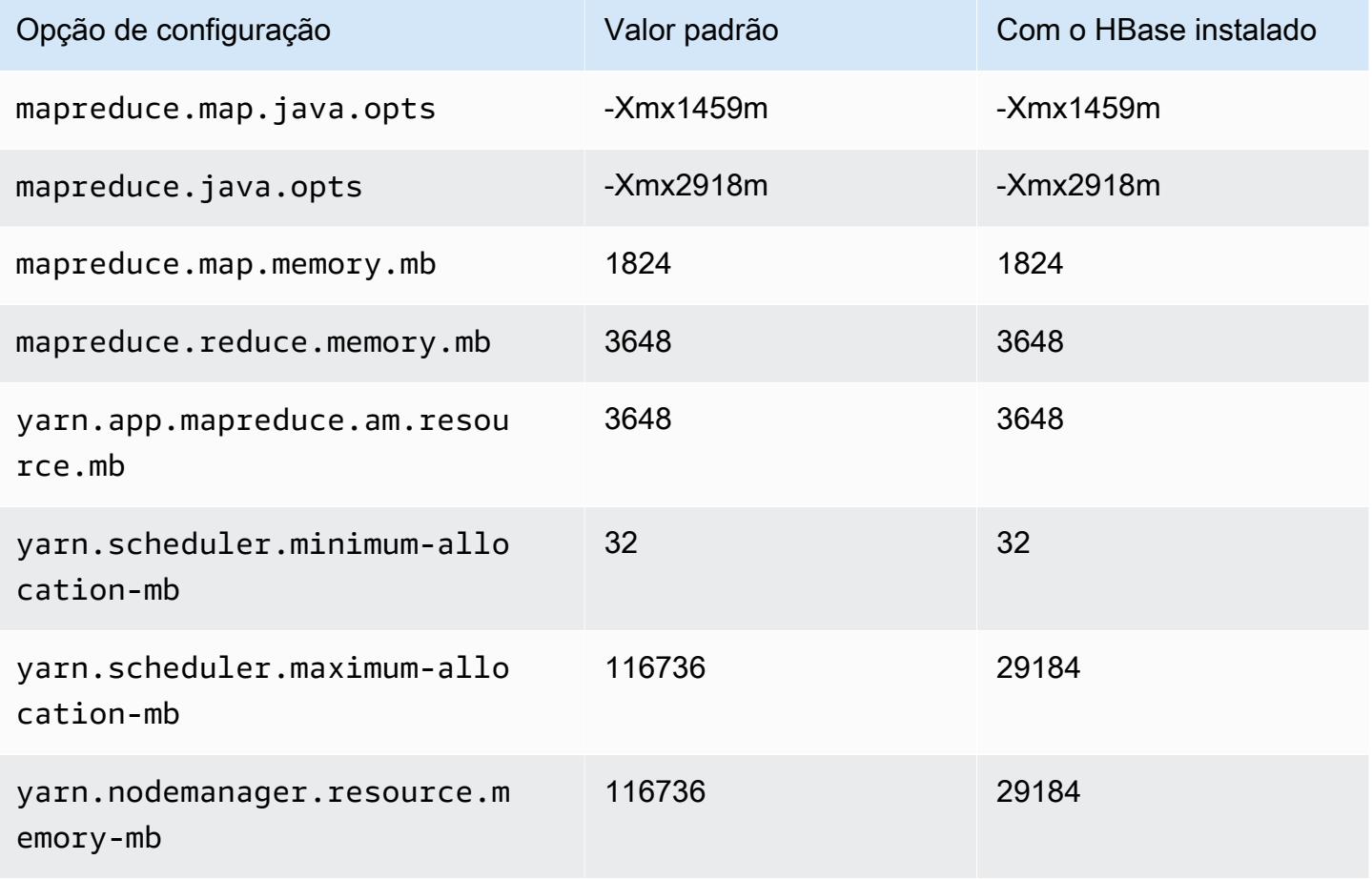

# Instâncias c6gn

## c6gn.xlarge

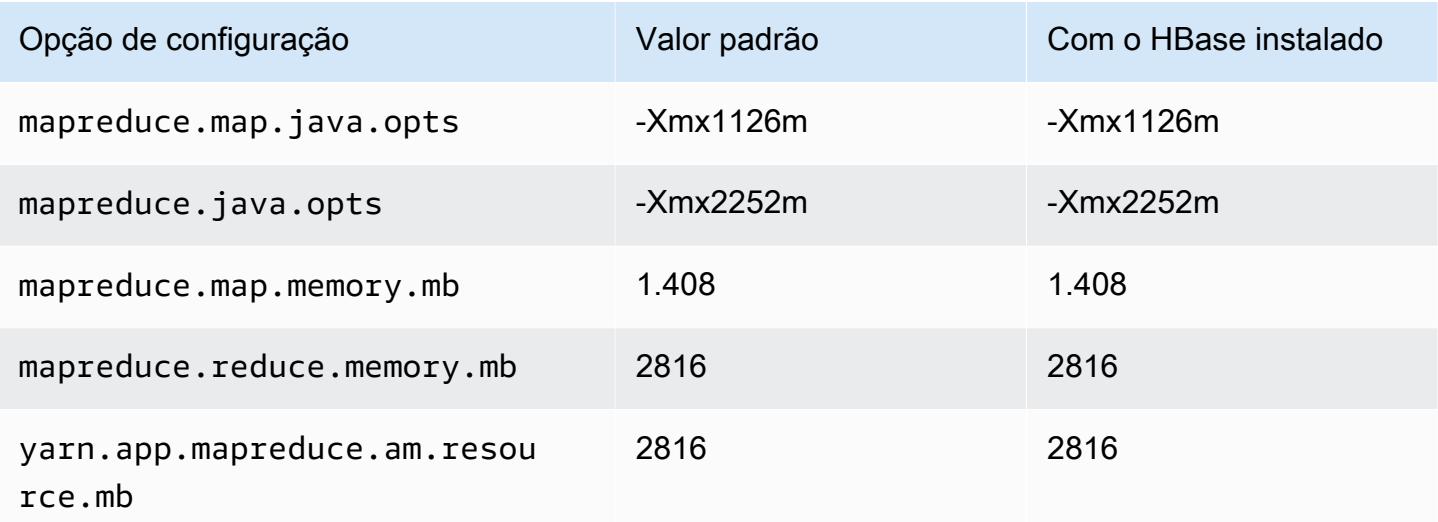

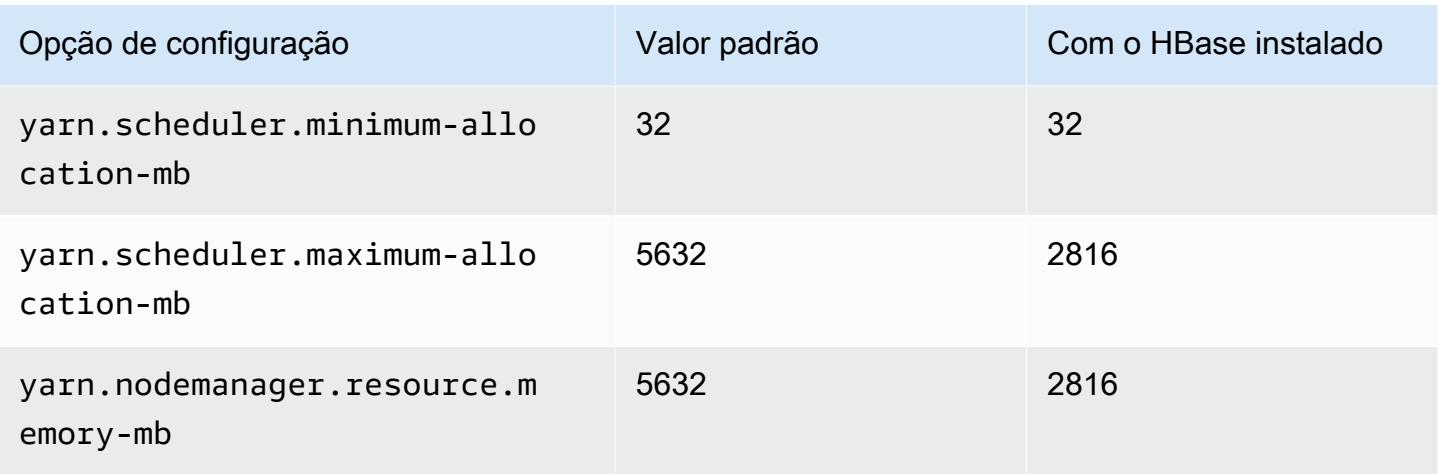

# c6gn.2xlarge

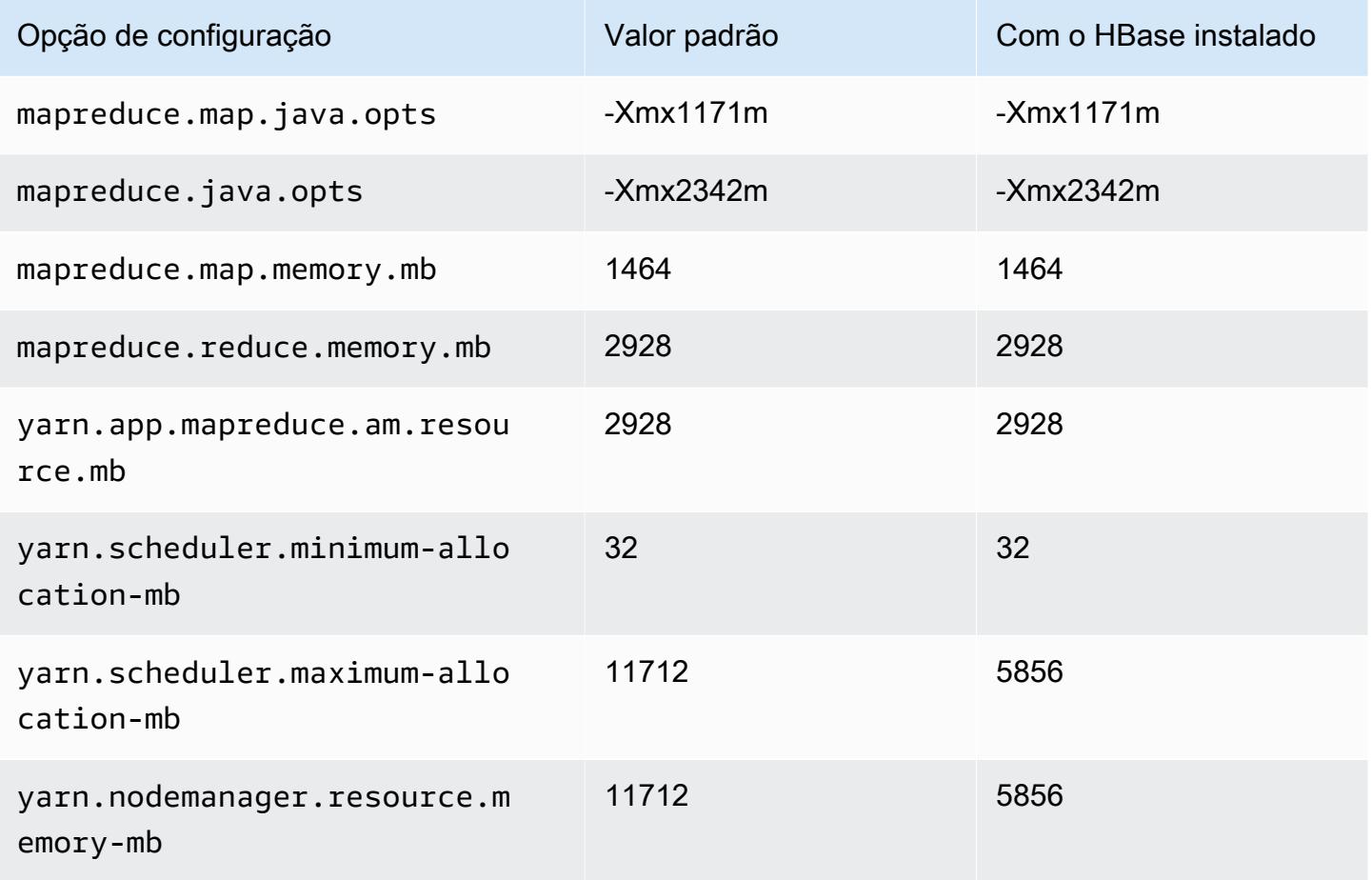

# c6gn.4xlarge

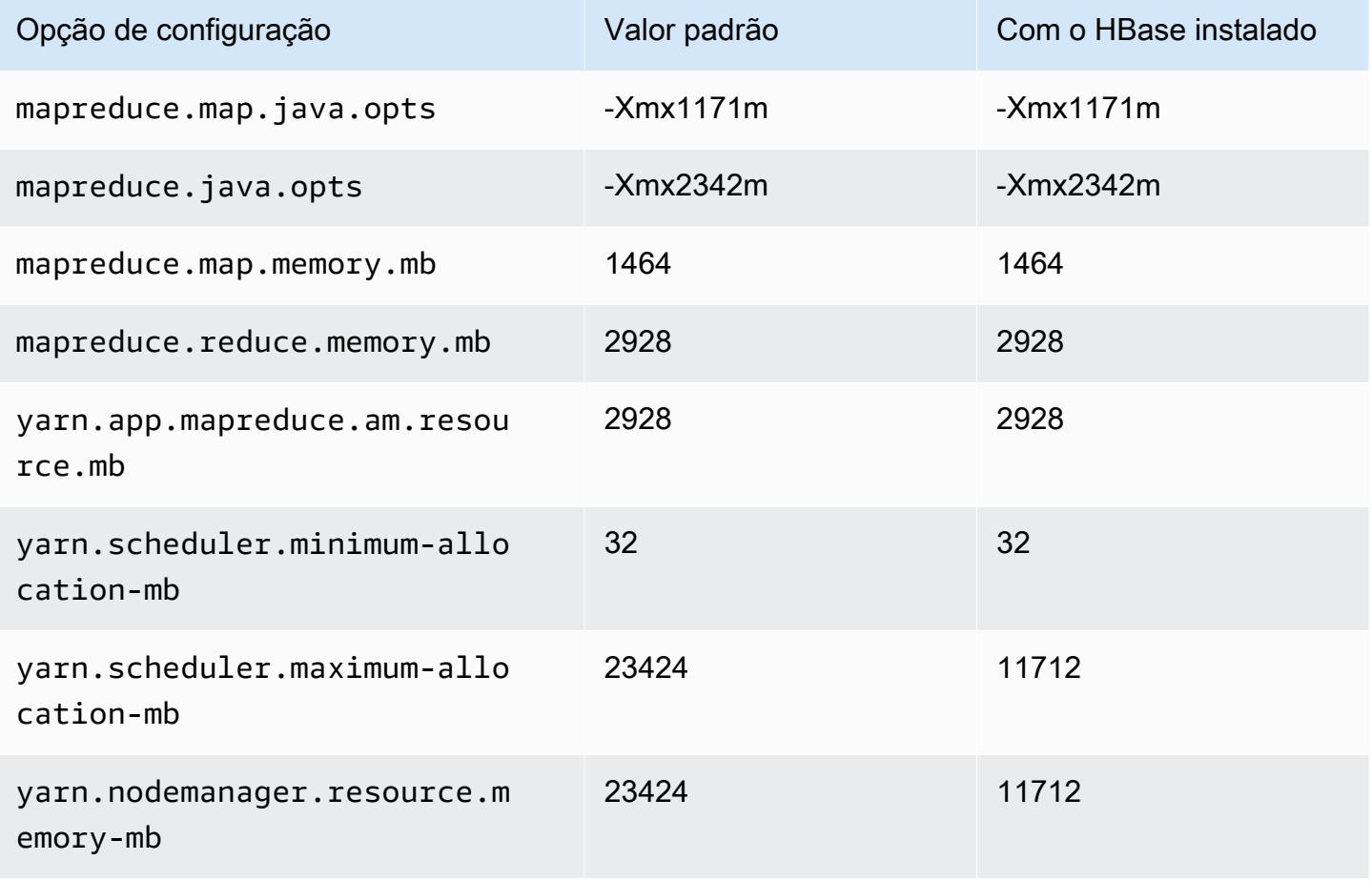

# c6gn.8xlarge

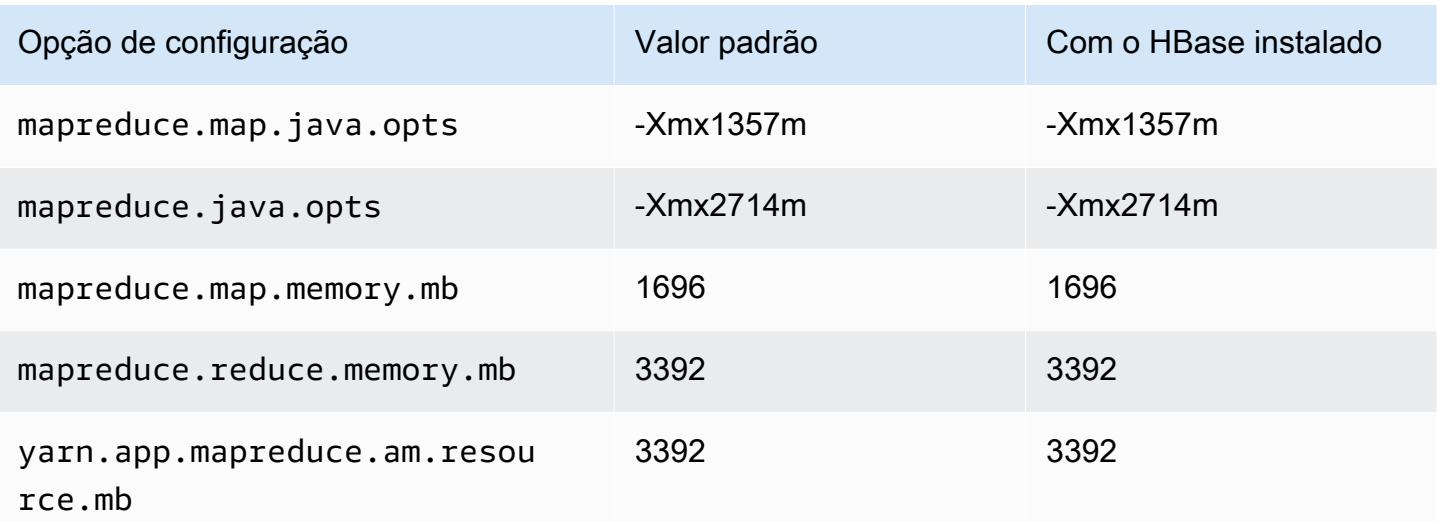

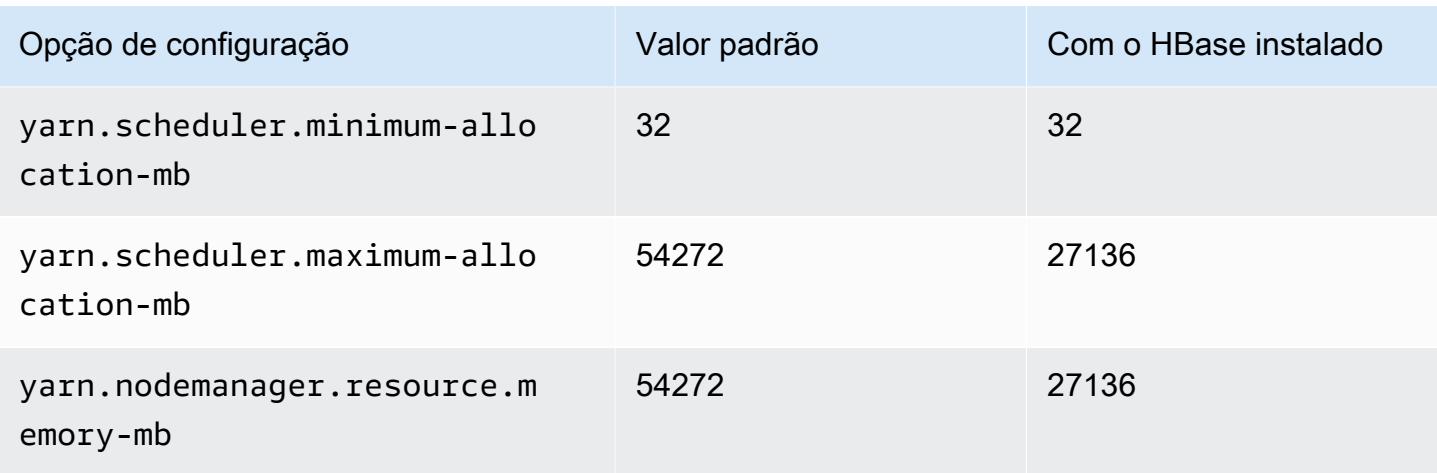

# c6gn.12xlarge

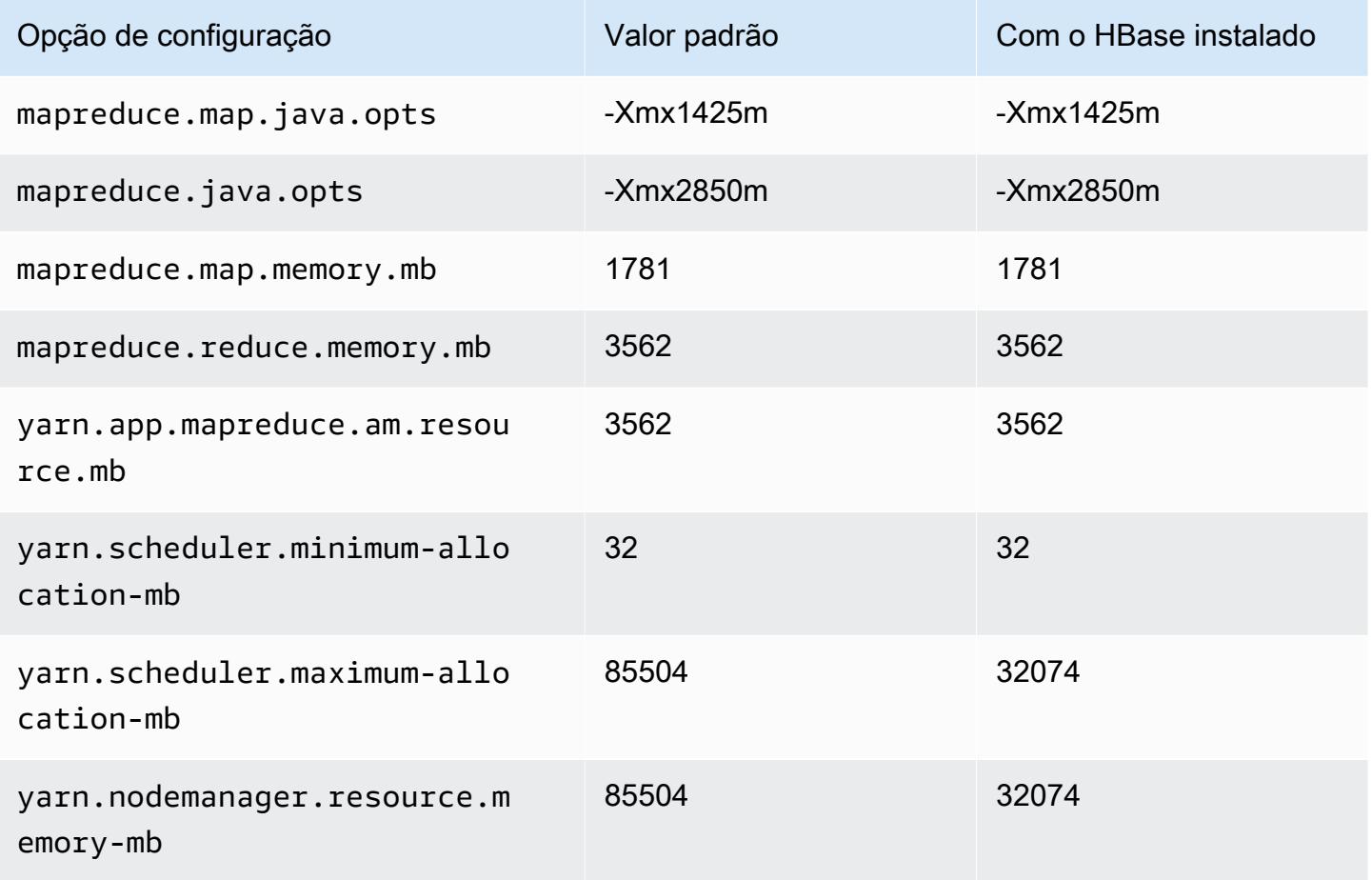

# c6gn.16xlarge

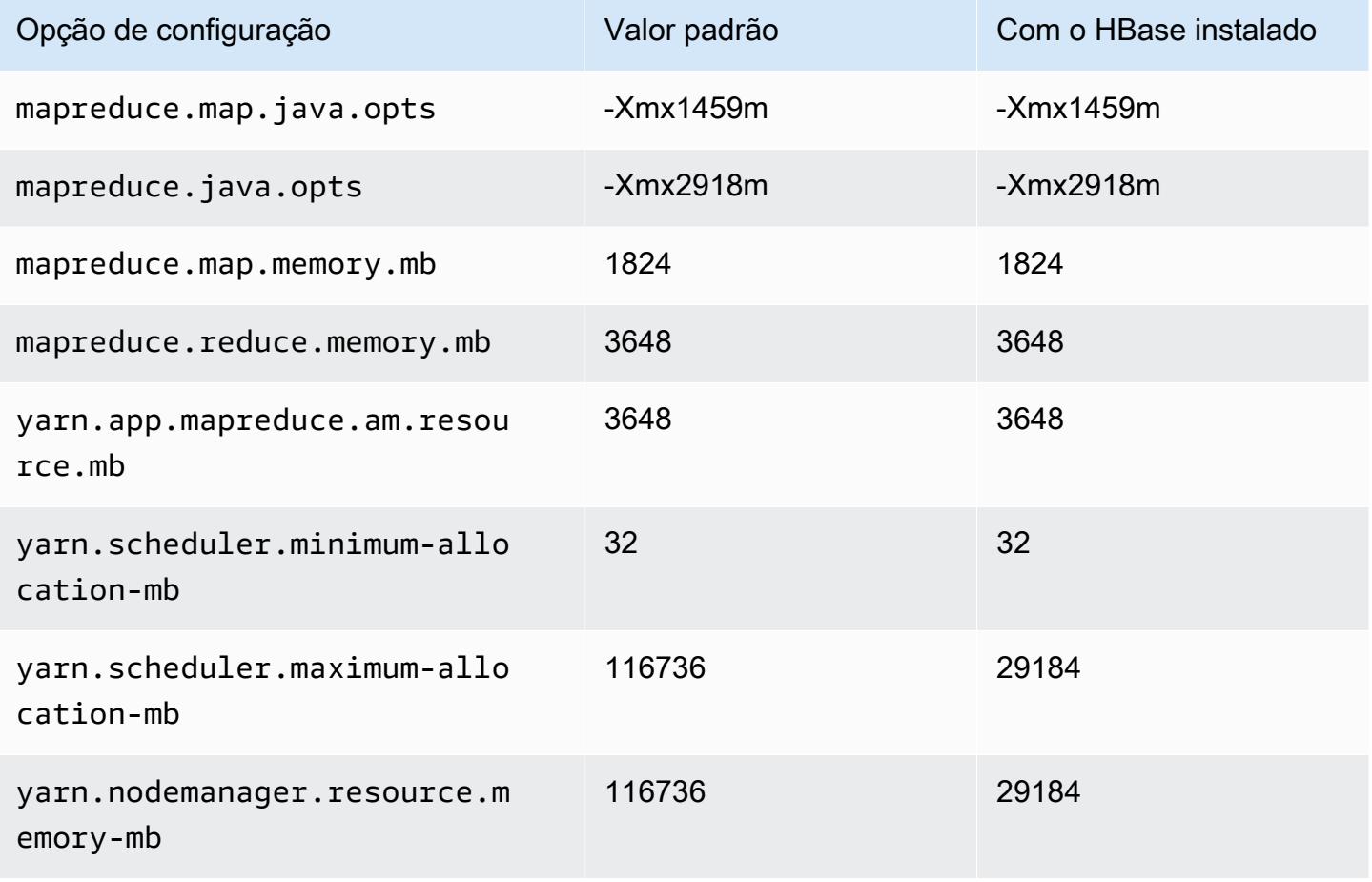

## Instâncias c6i

## c6i.xlarge

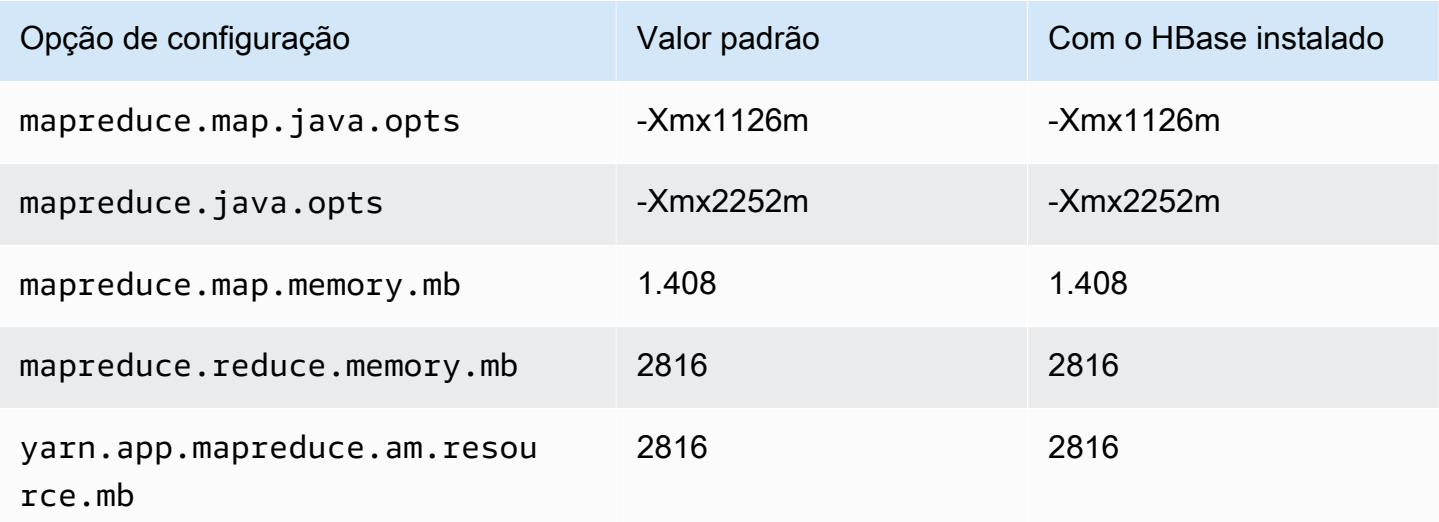

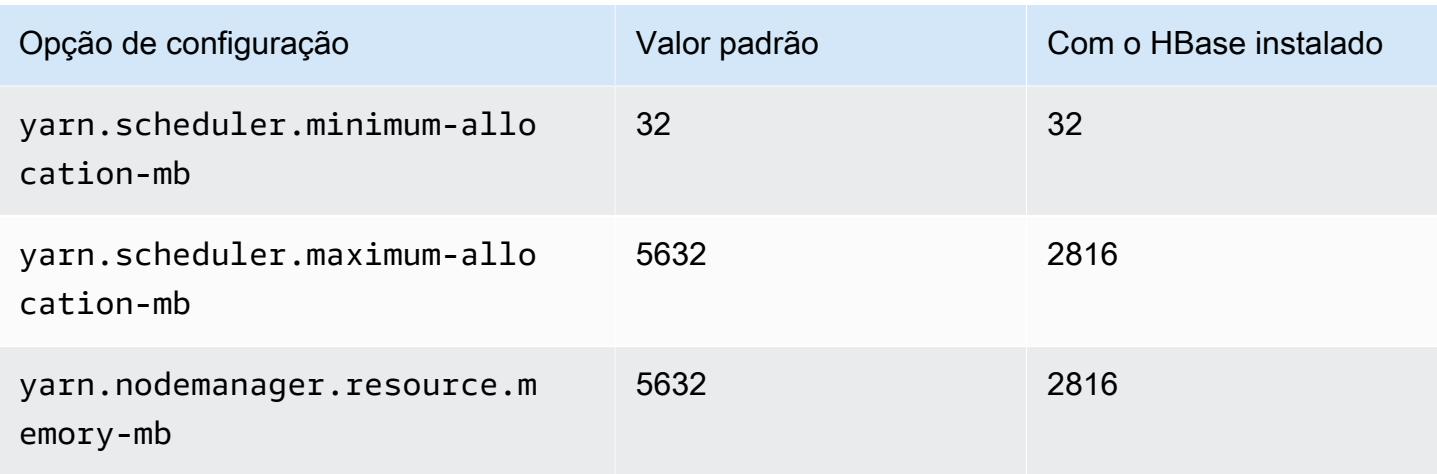

# c6i.2xlarge

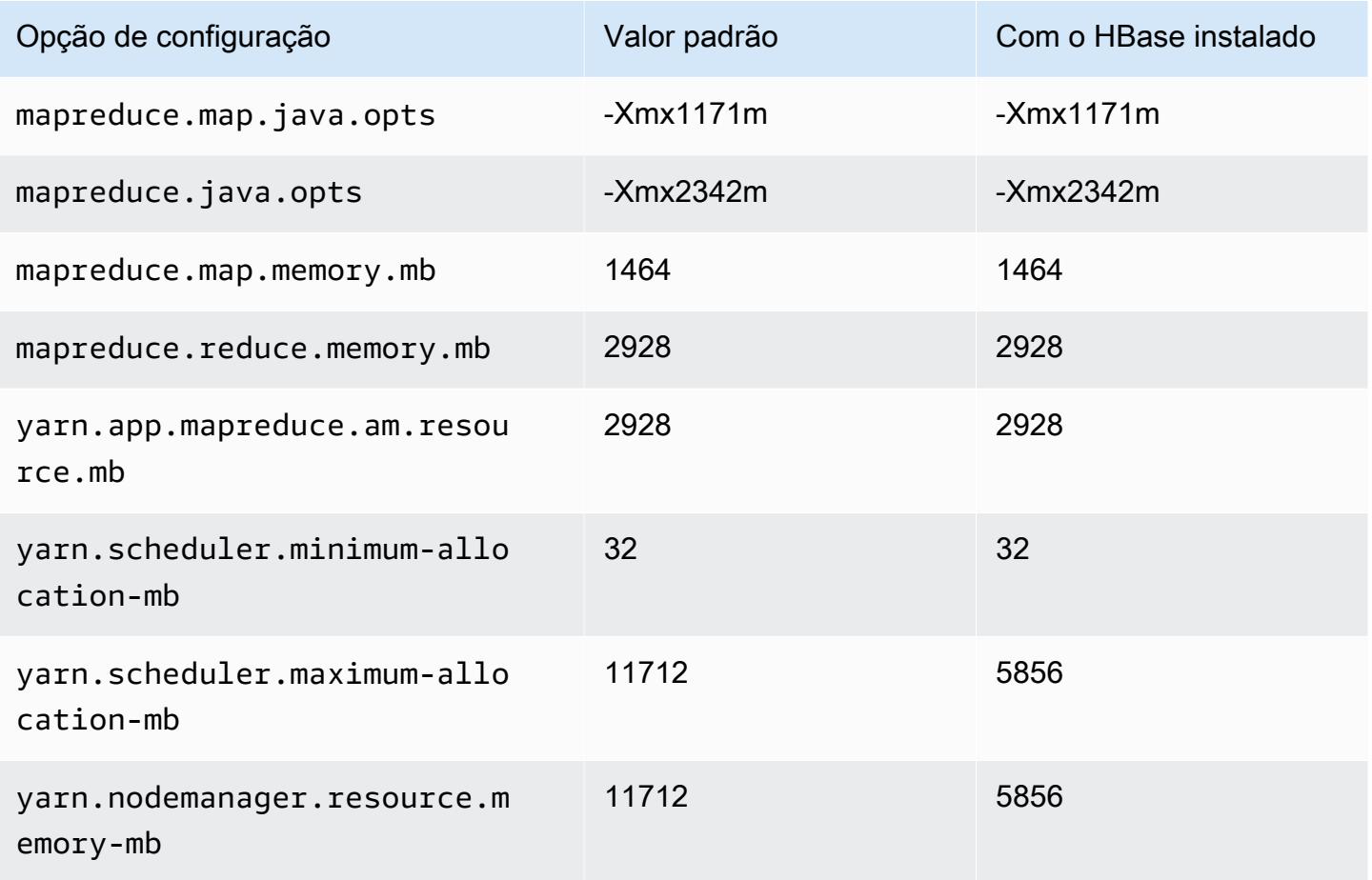
### c6i.4xlarge

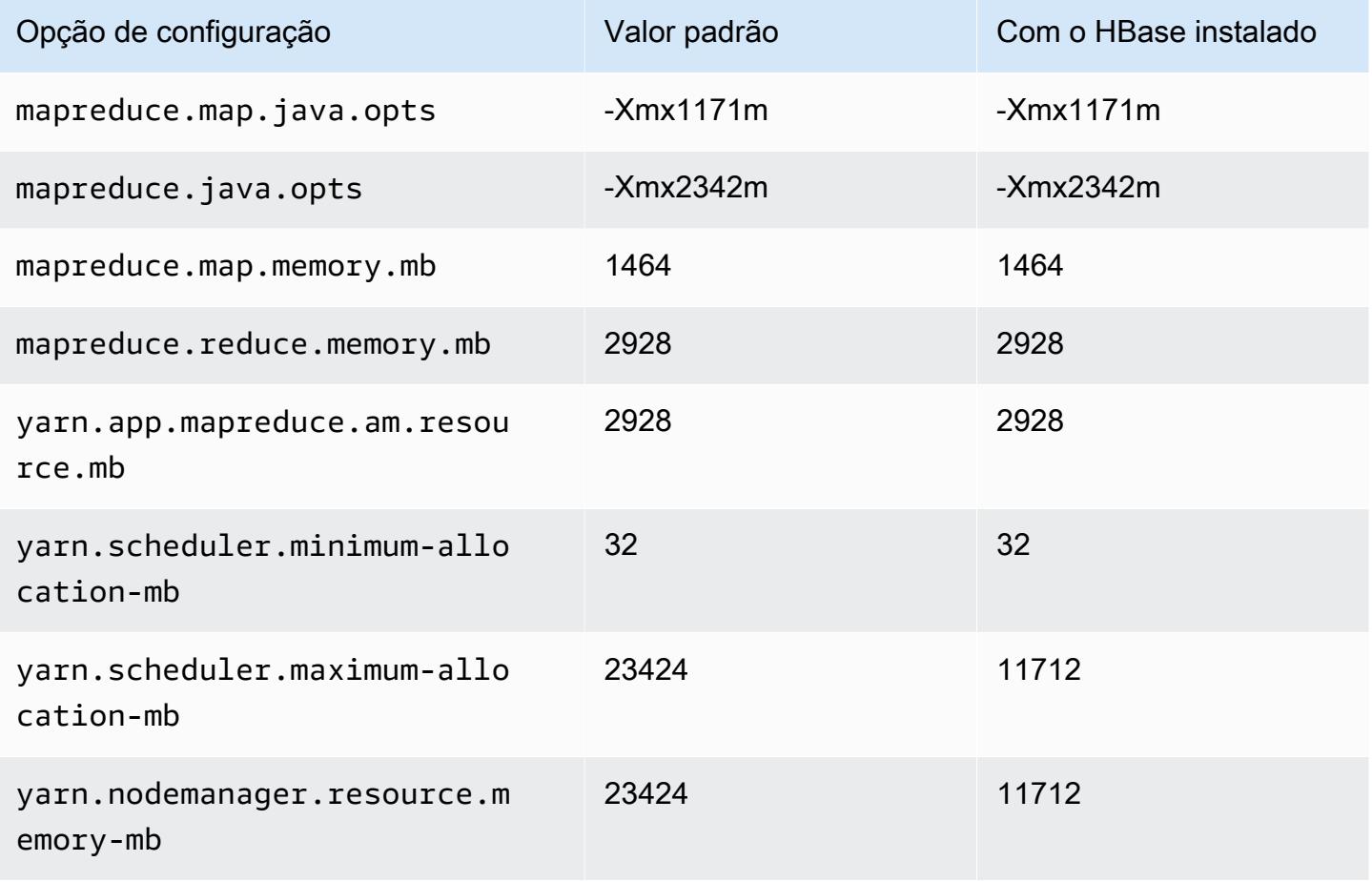

### c6i.8xlarge

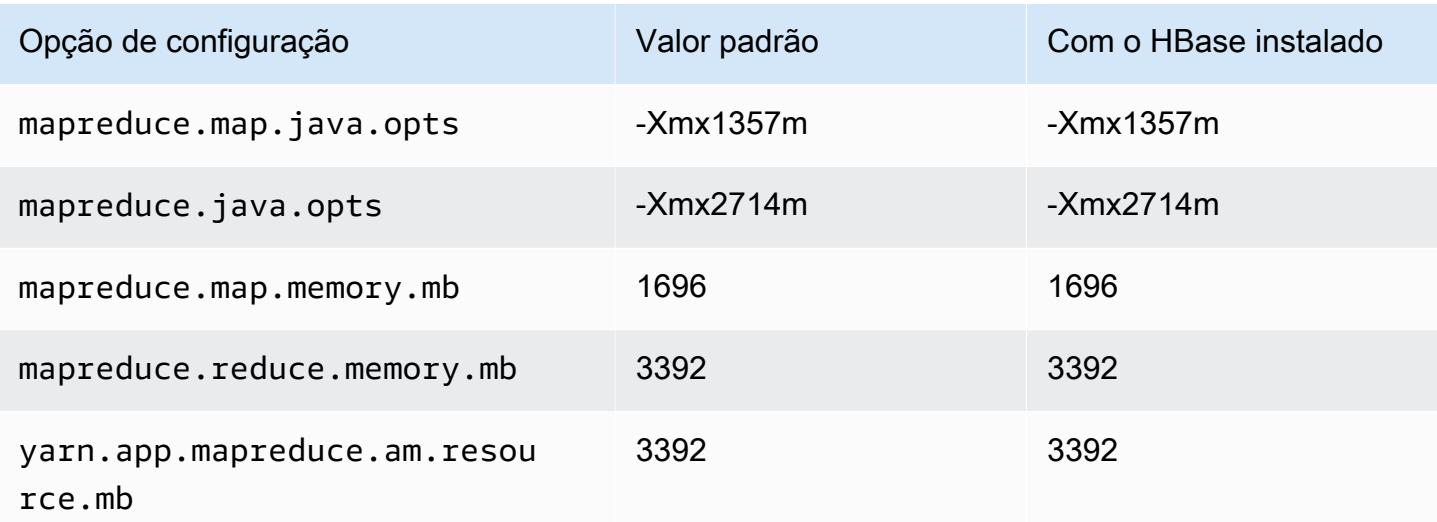

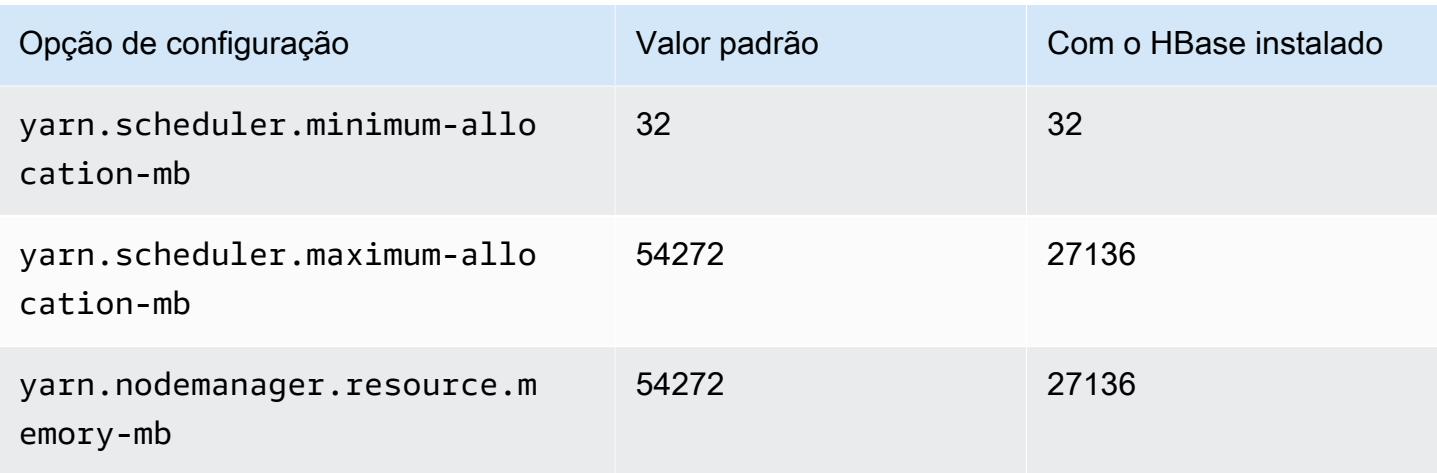

# c6i.12xlarge

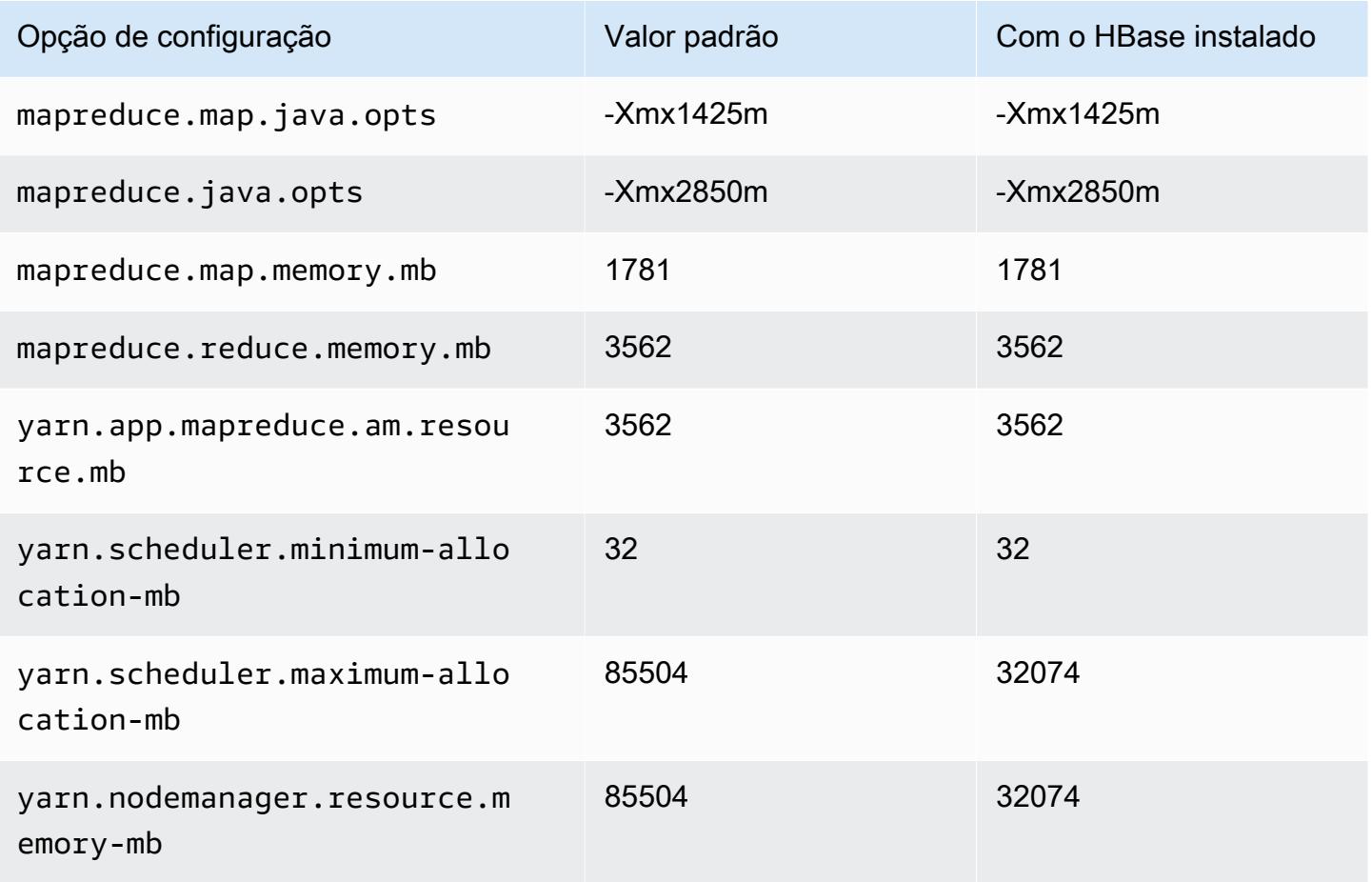

#### c6i.16xlarge

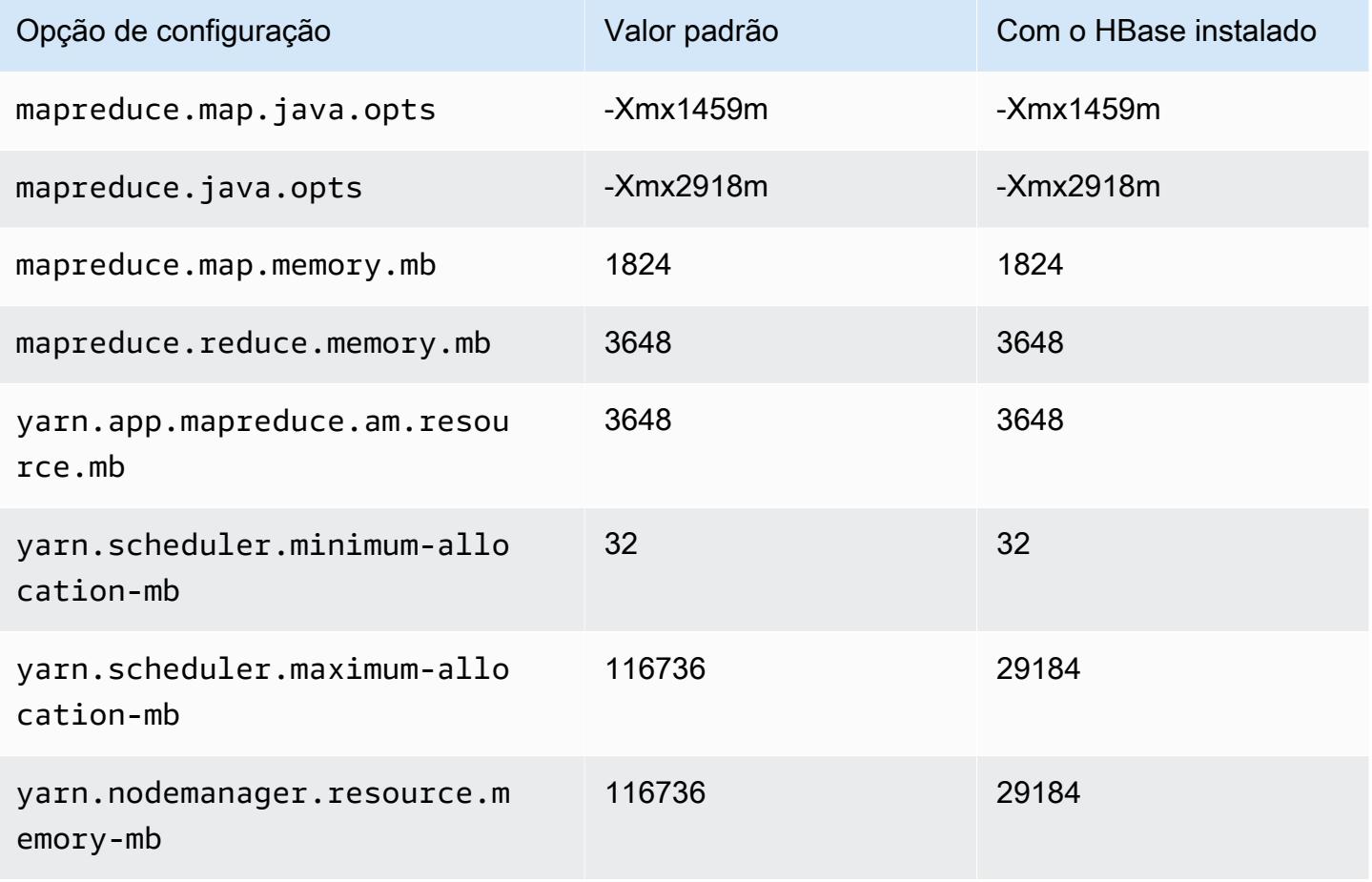

### c6i.24xlarge

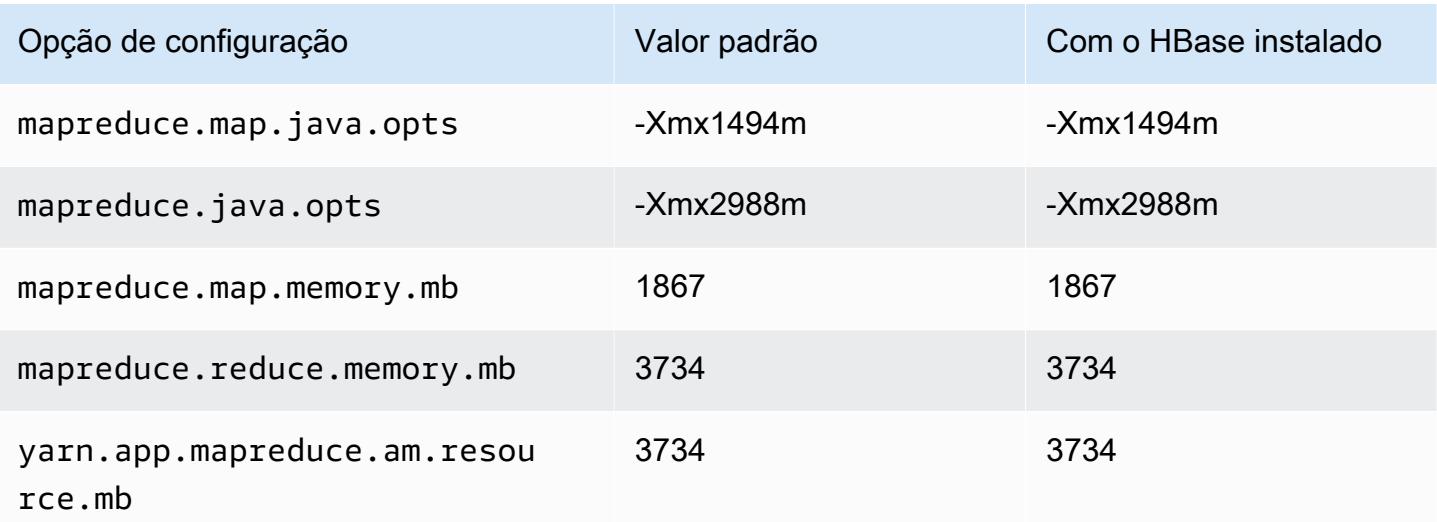

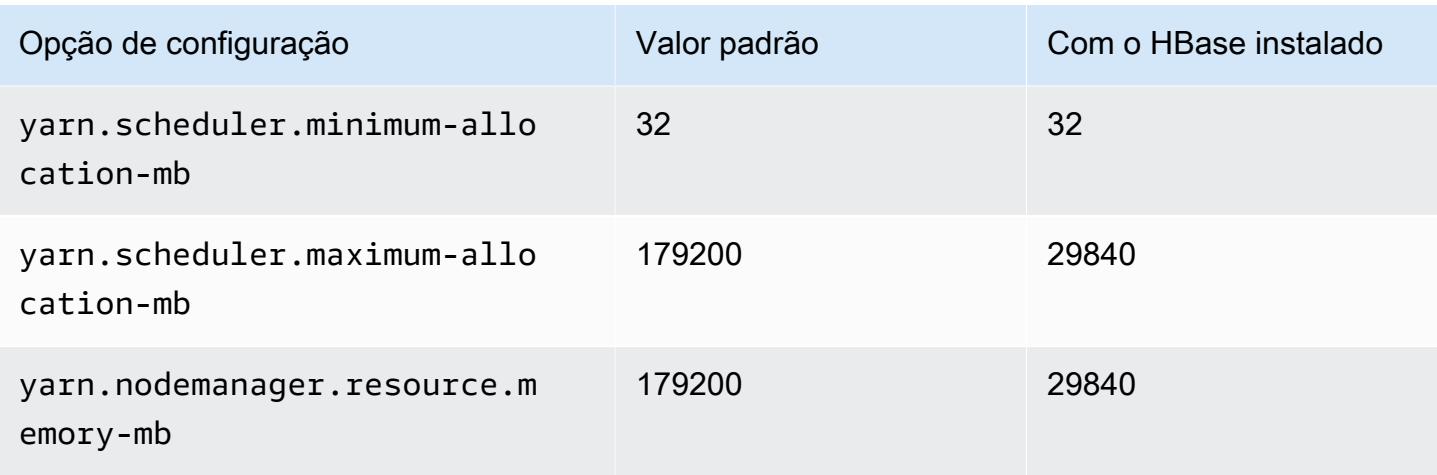

### c6i.32xlarge

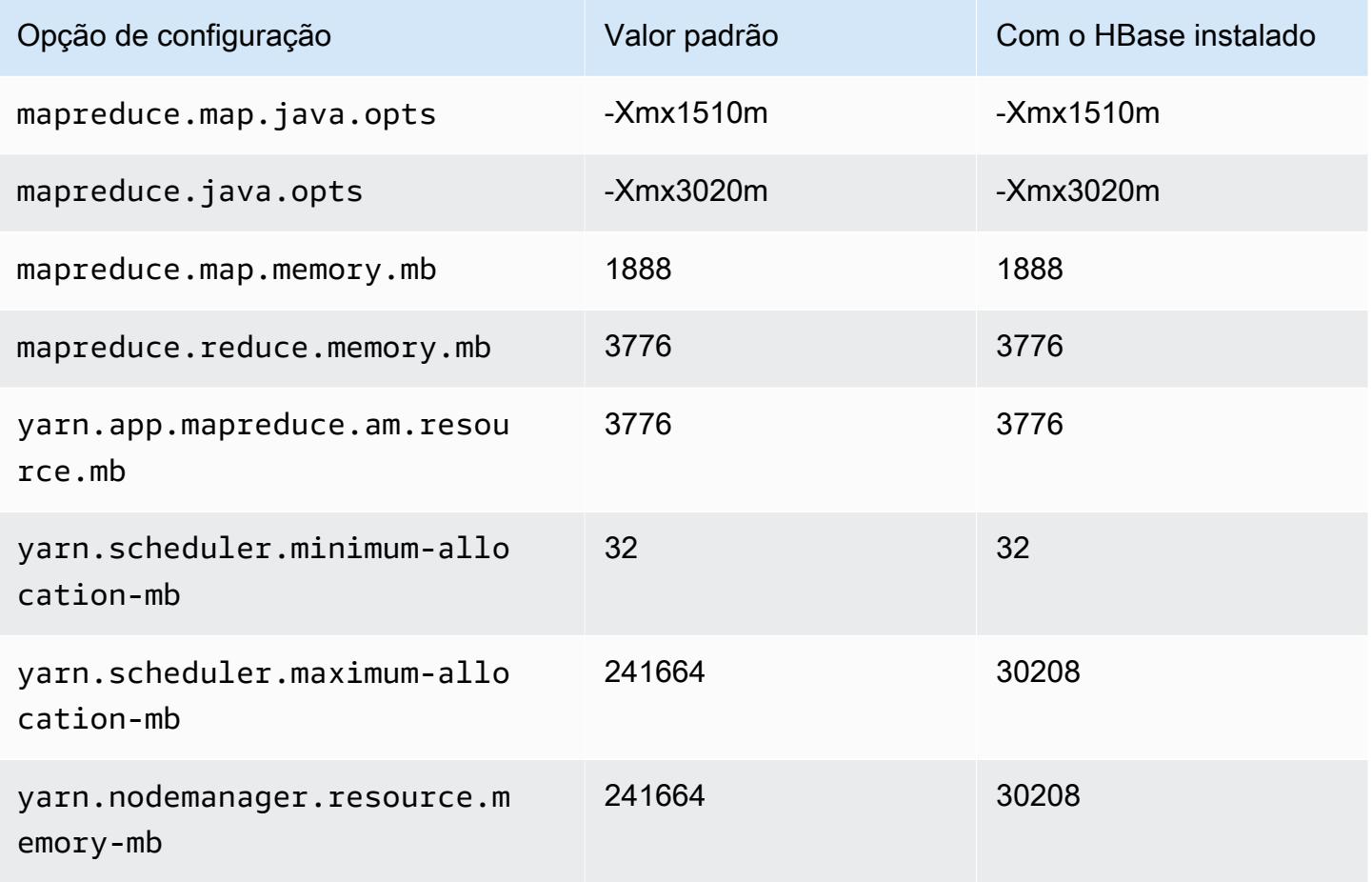

### Instâncias c6id

# c6id.xlarge

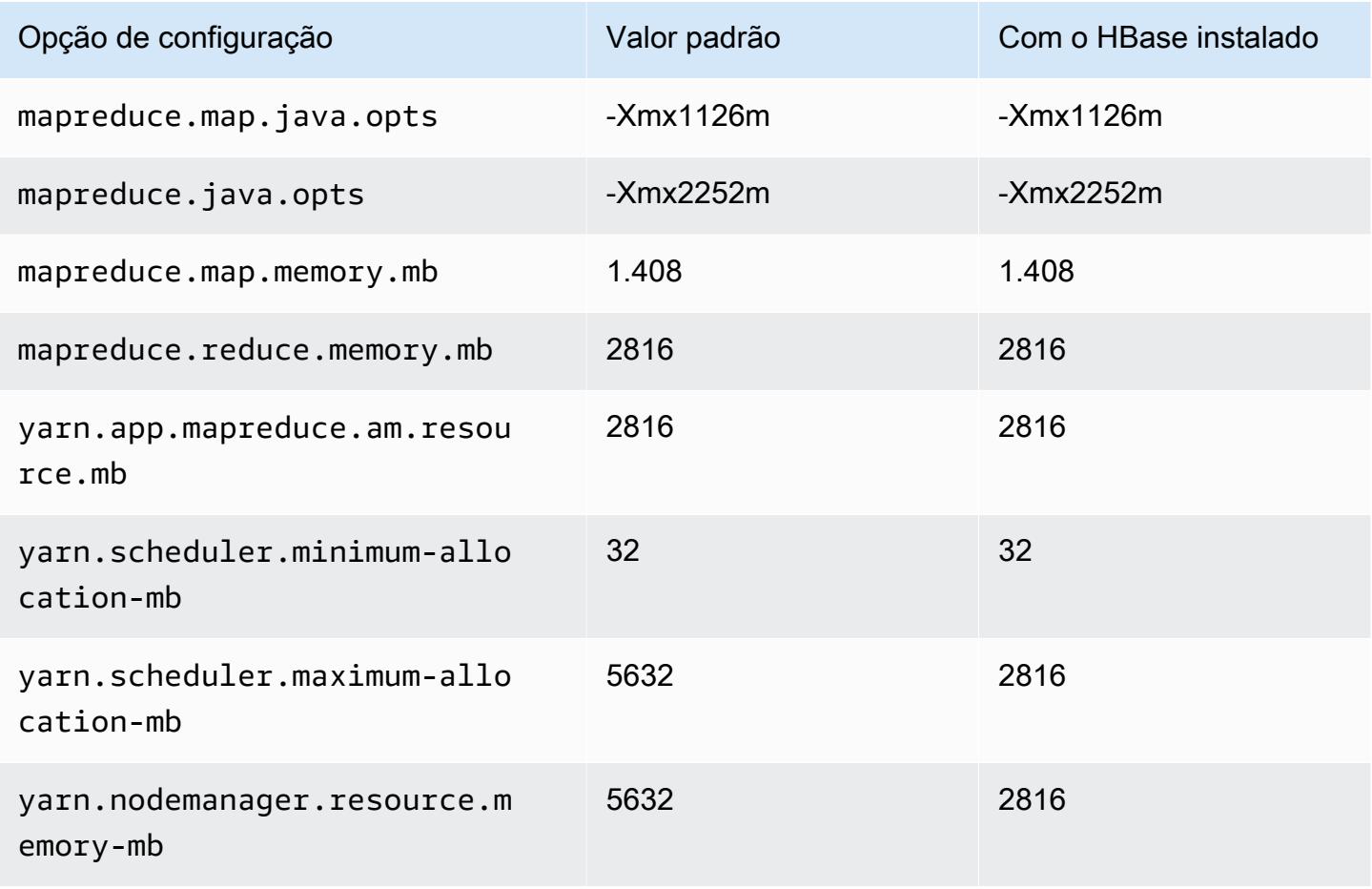

### c6id.2xlarge

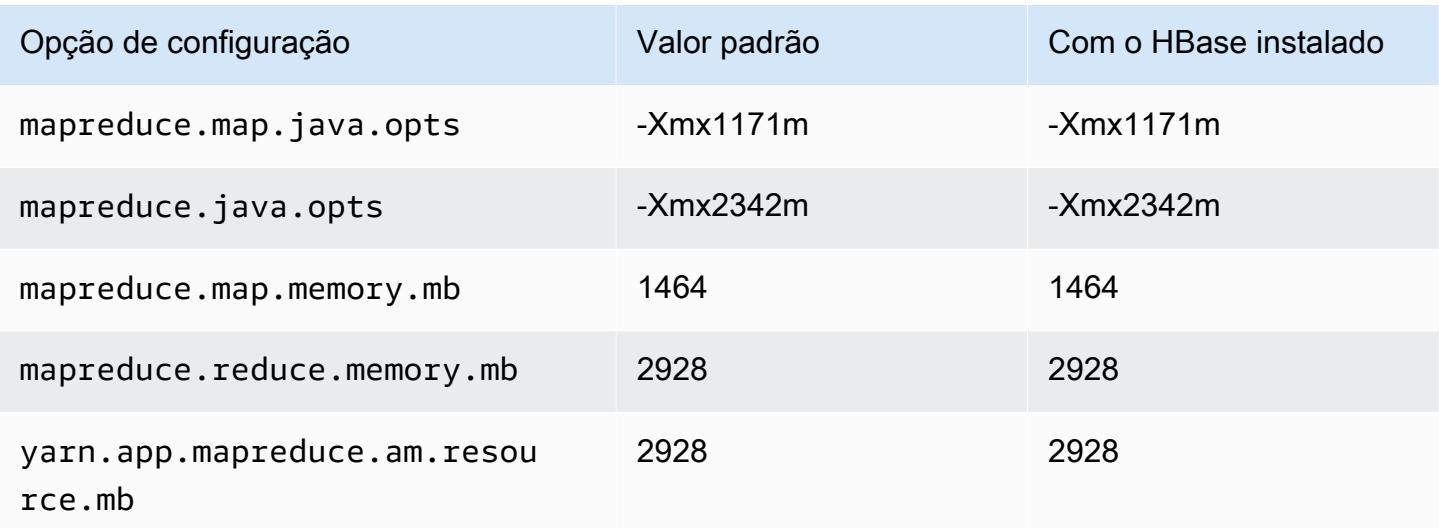

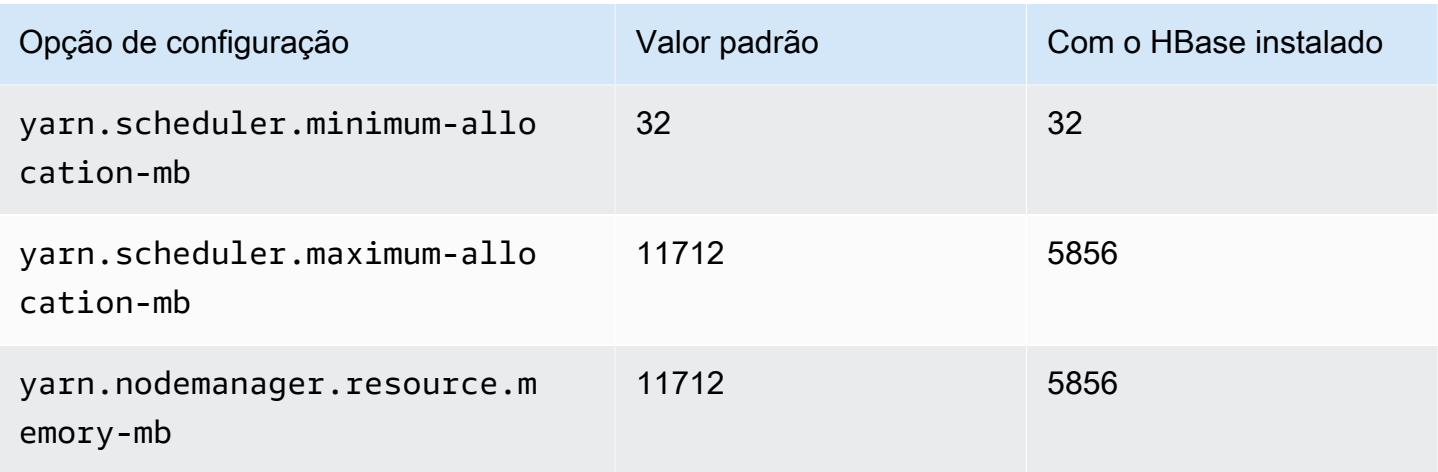

# c6id.4xlarge

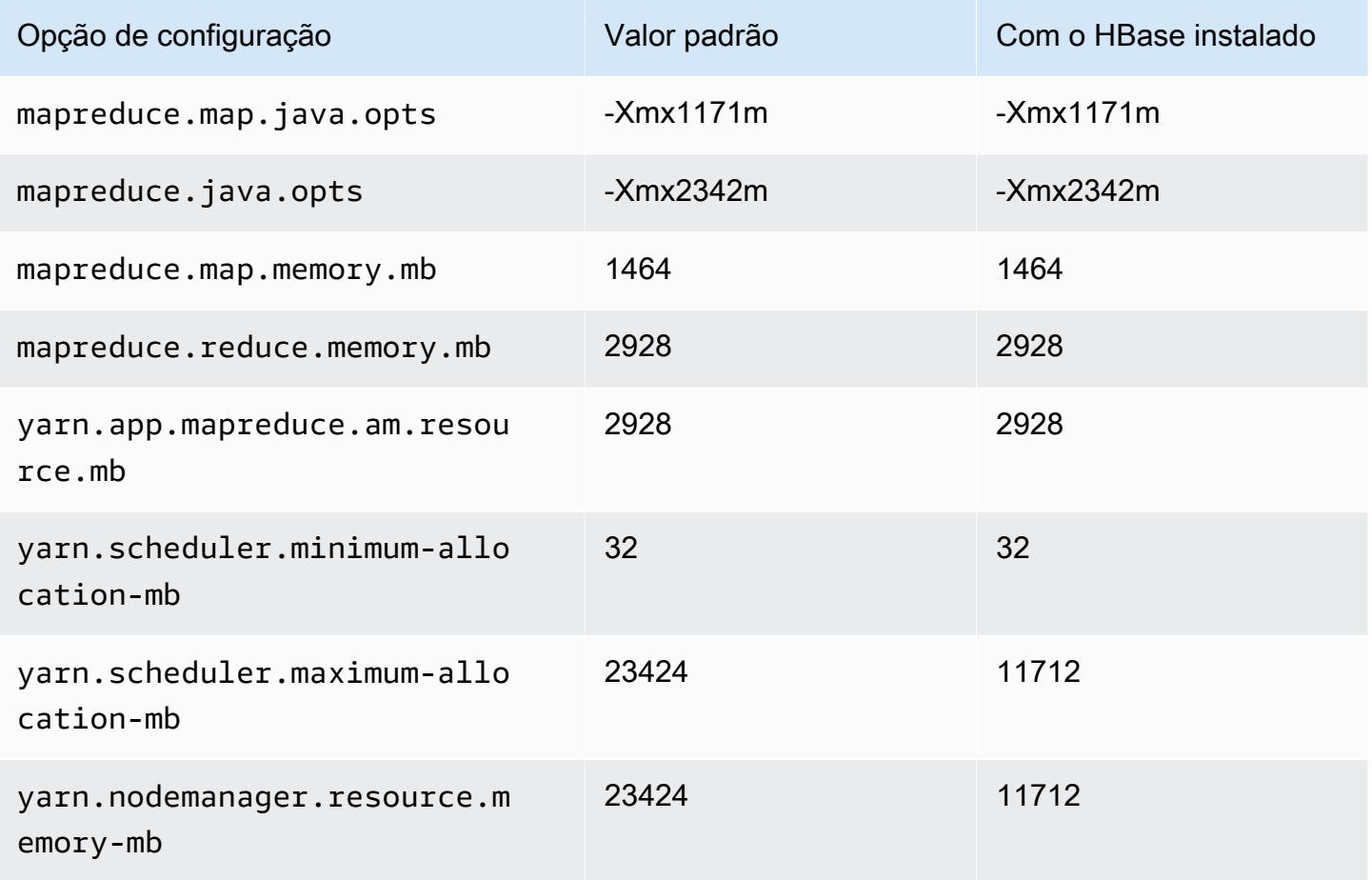

### c6id.8xlarge

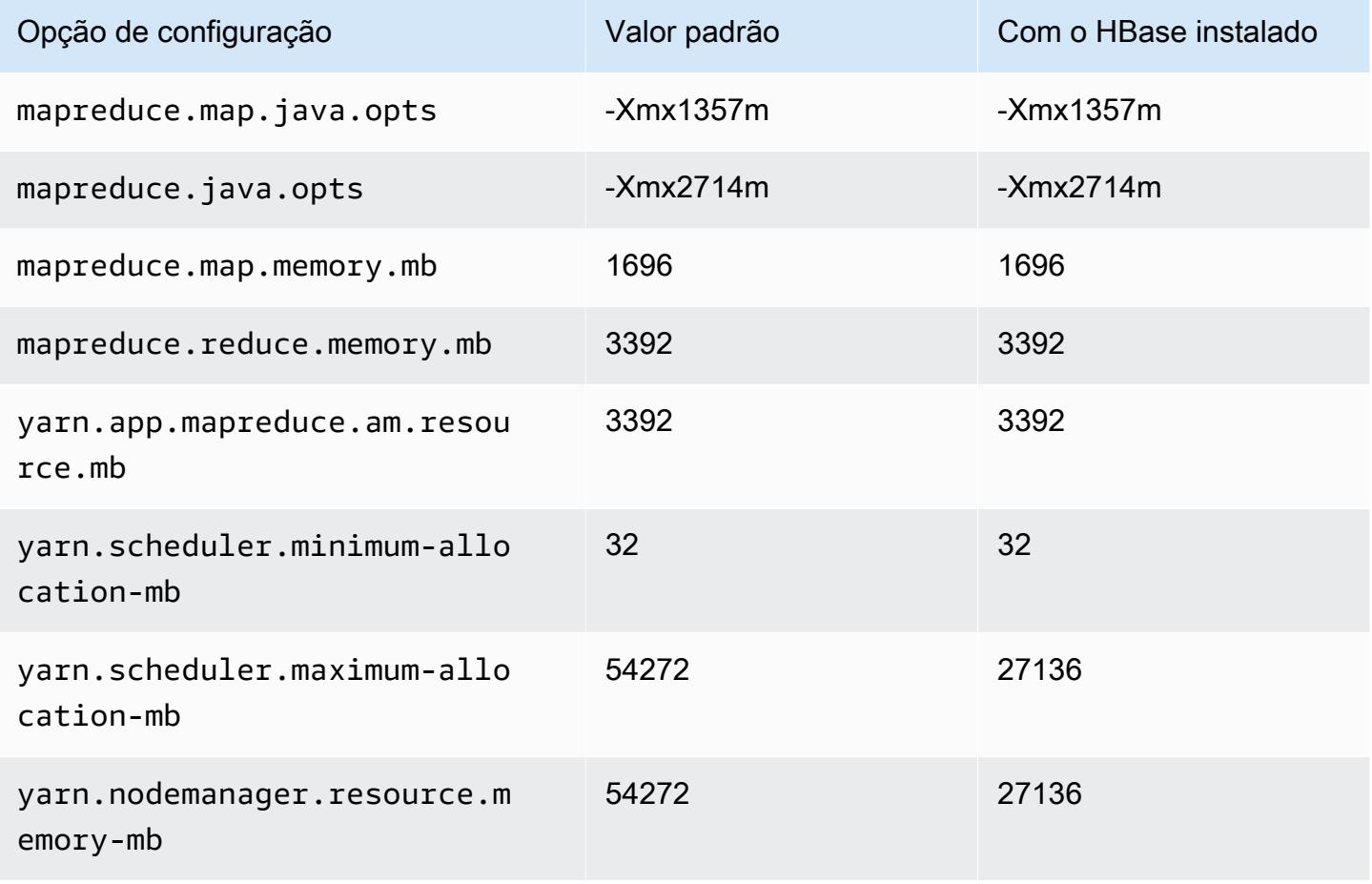

### c6id.12xlarge

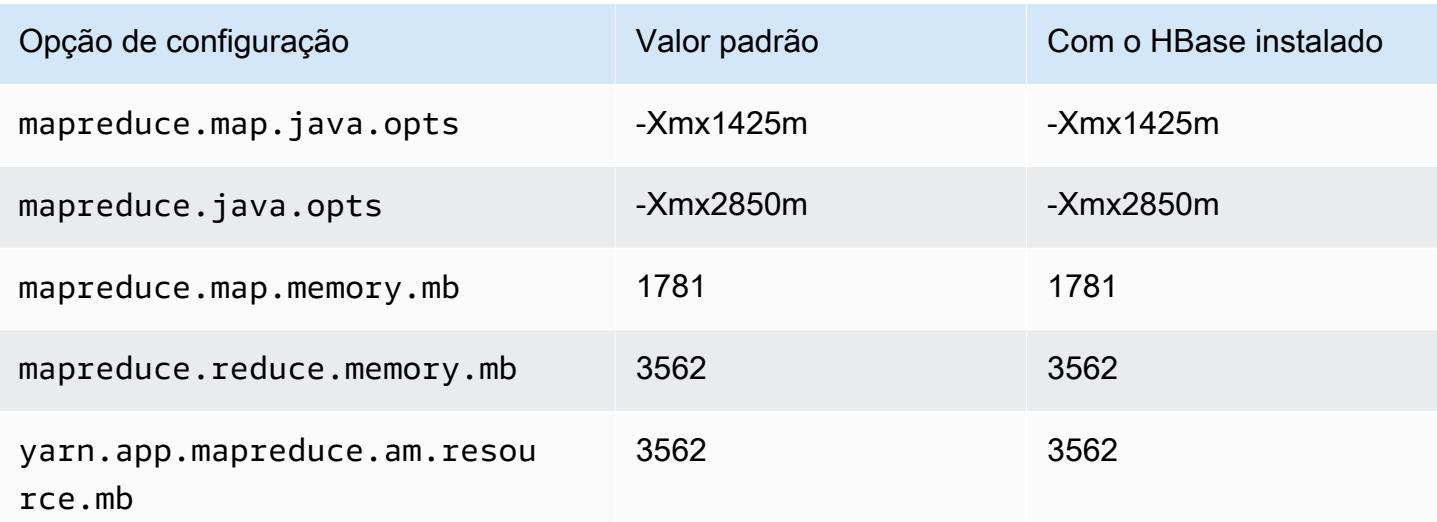

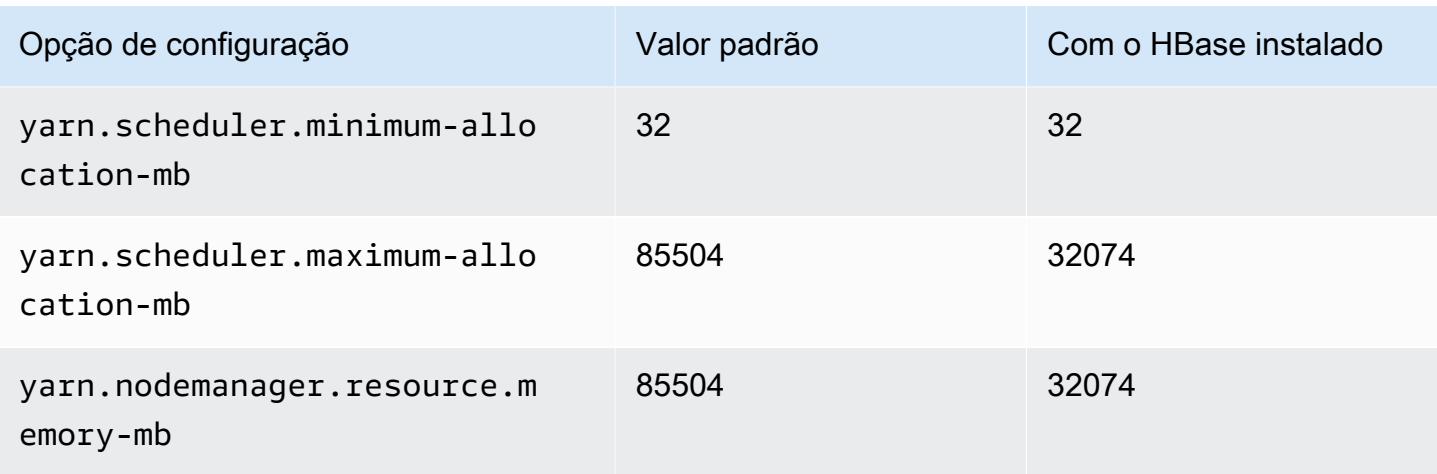

# c6id.16xlarge

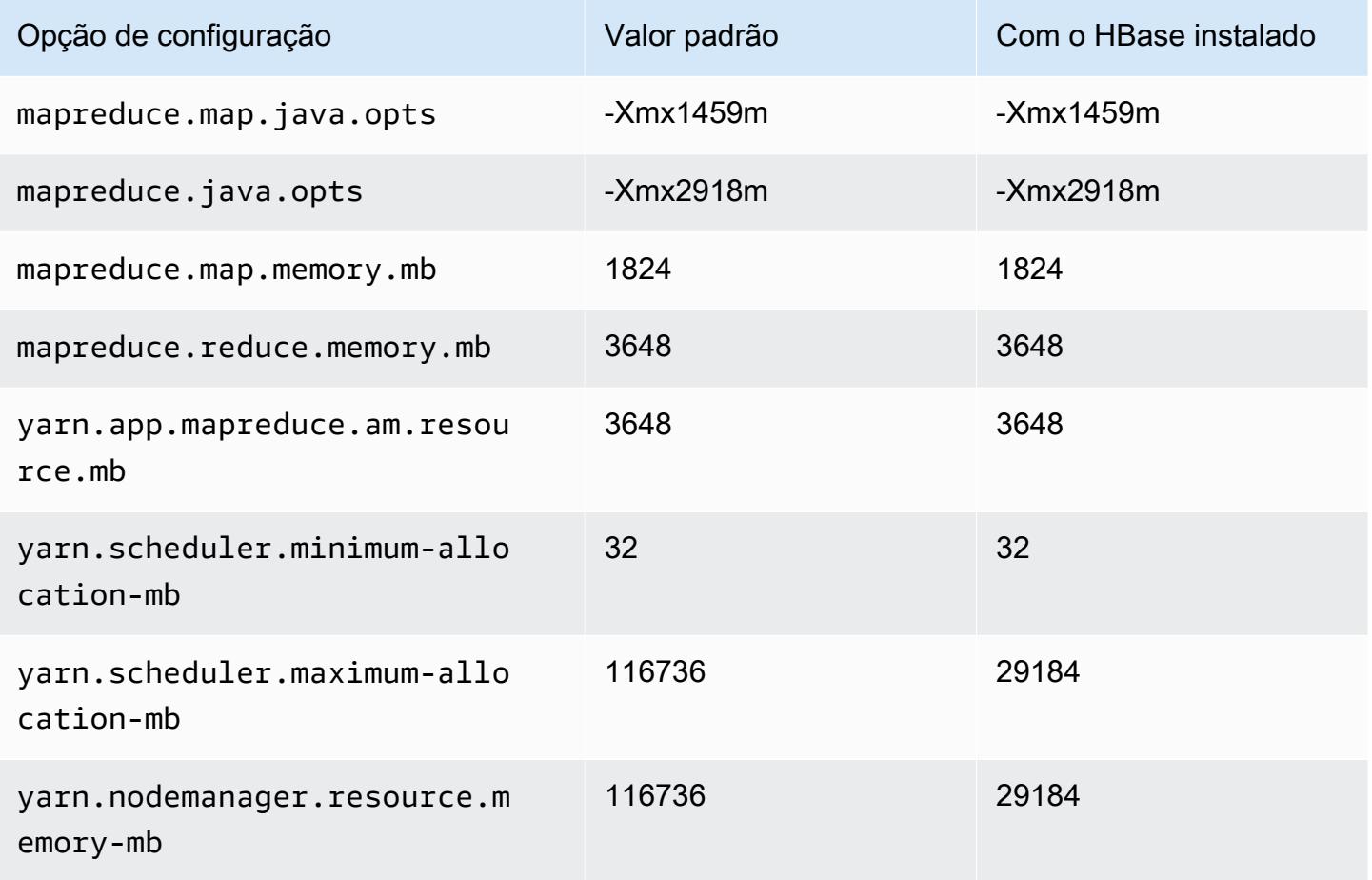

# c6id.24xlarge

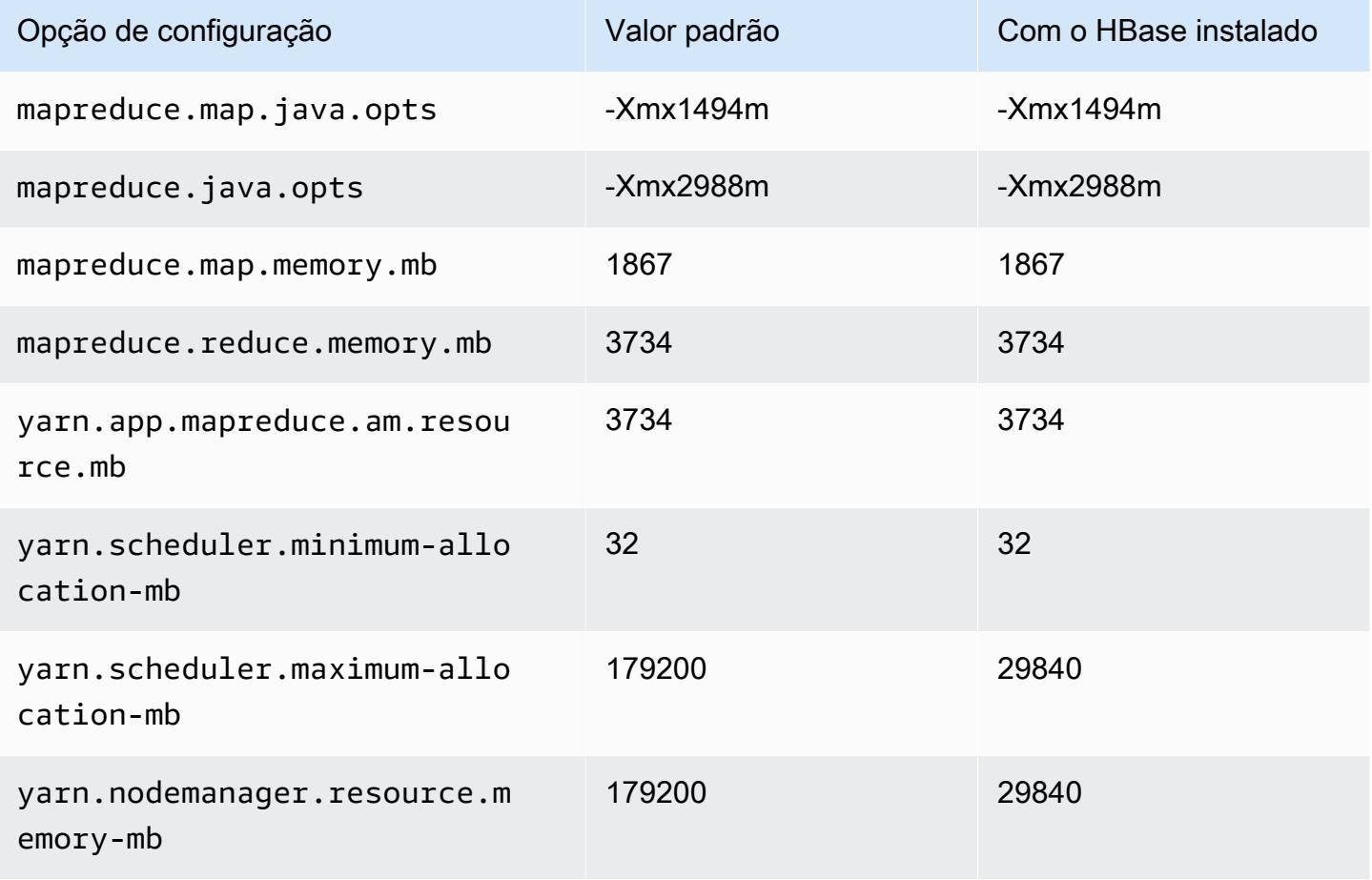

#### c6id.32xlarge

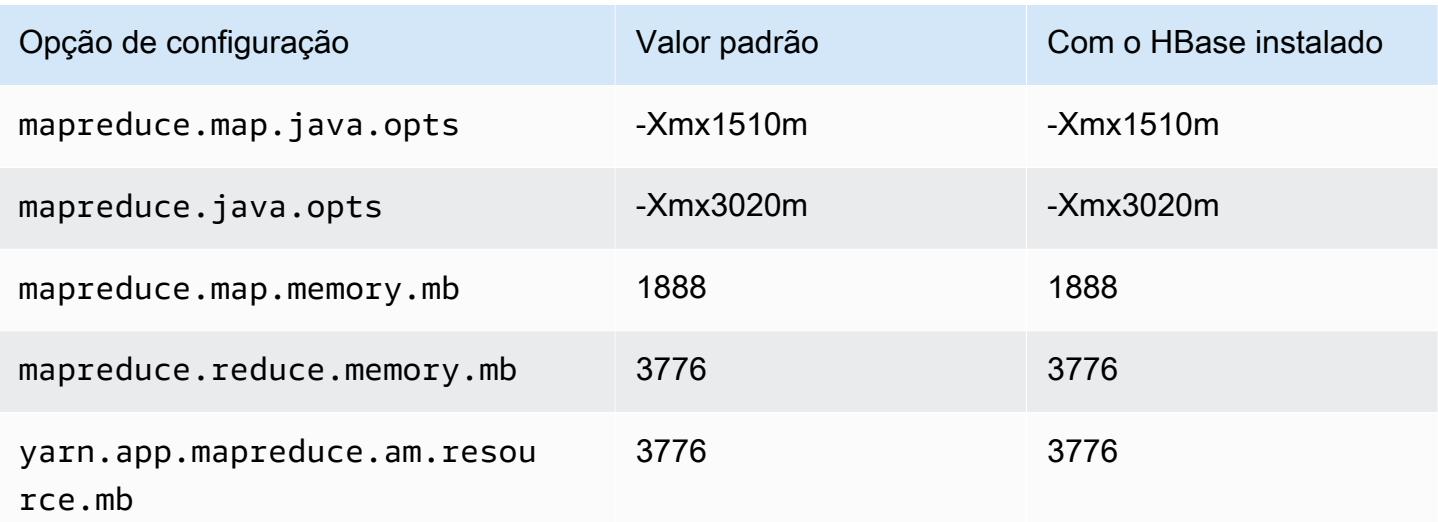

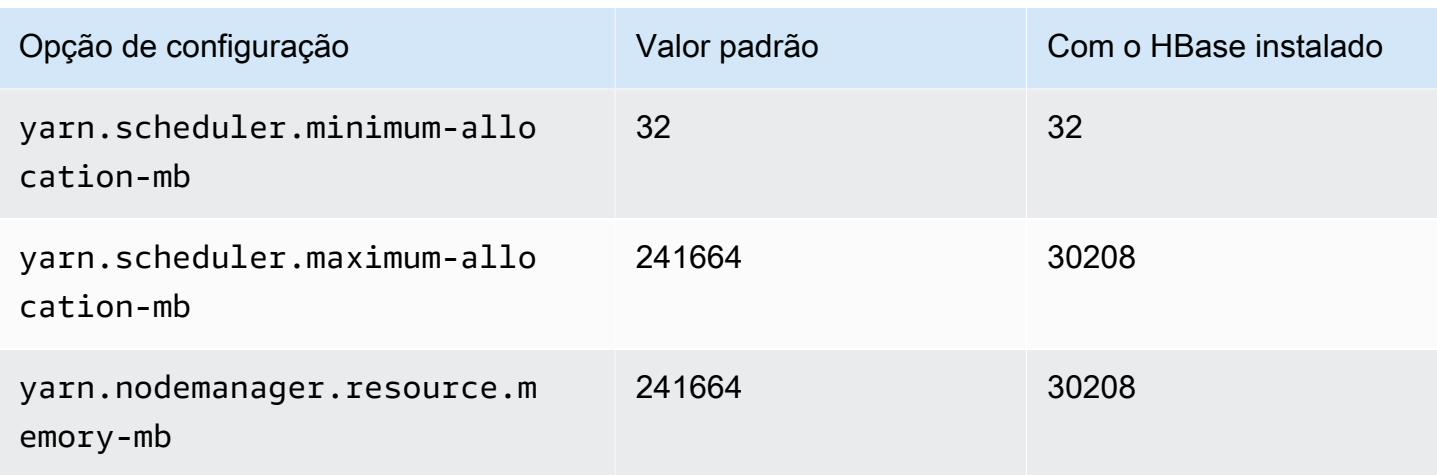

## Instâncias c6in

### c6in.xlarge

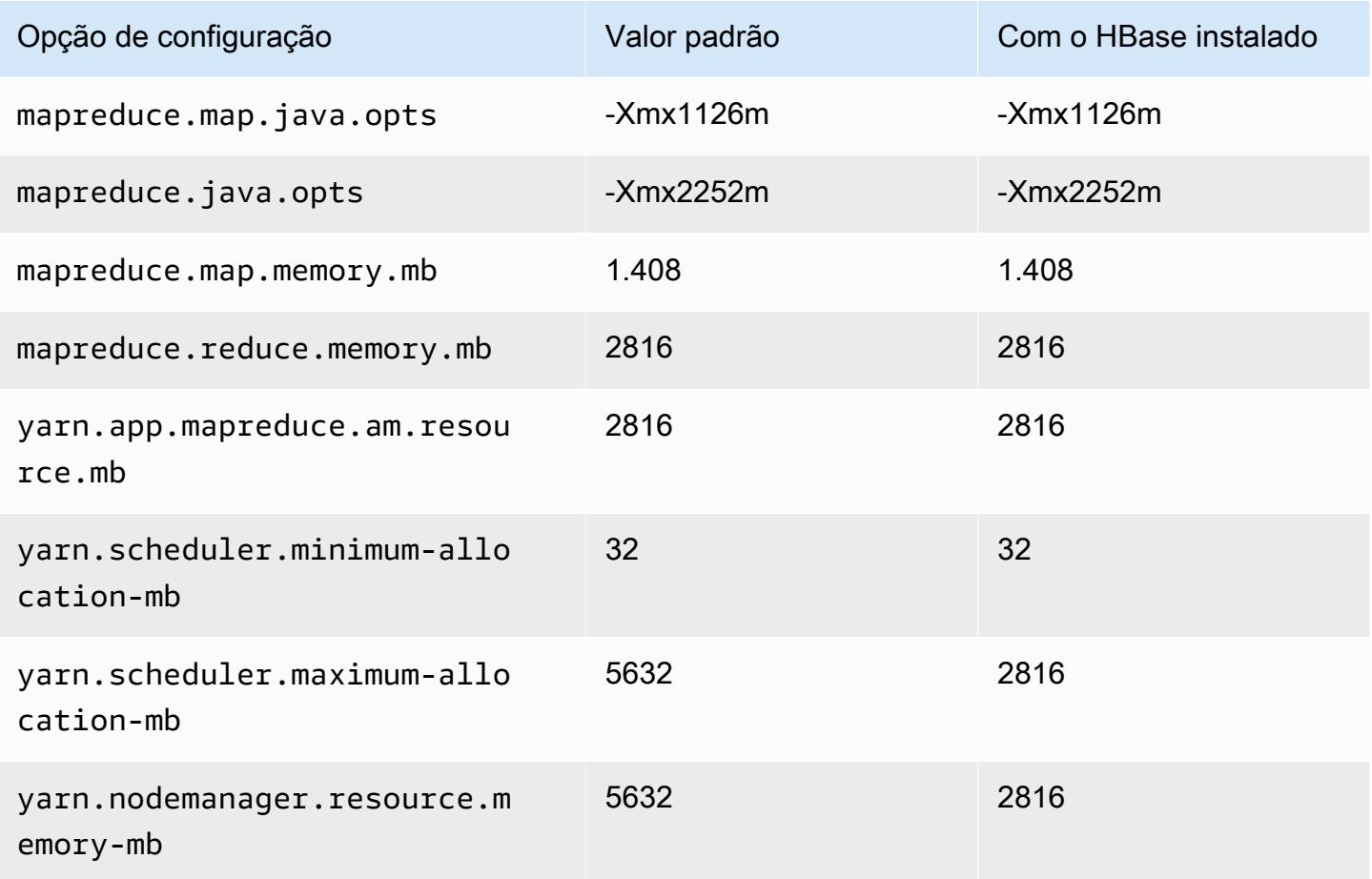

# c6in.2xlarge

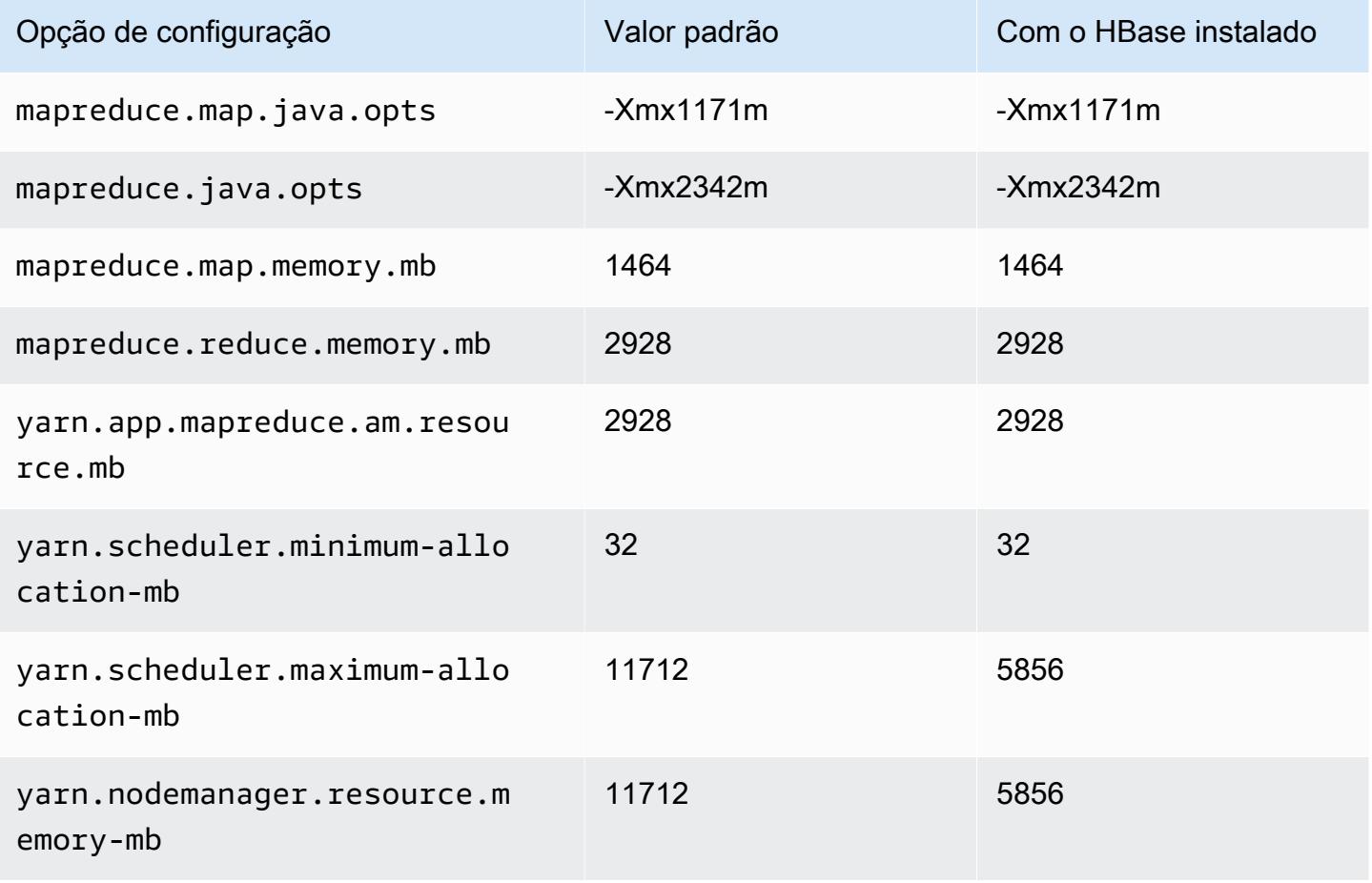

## c6in.4xlarge

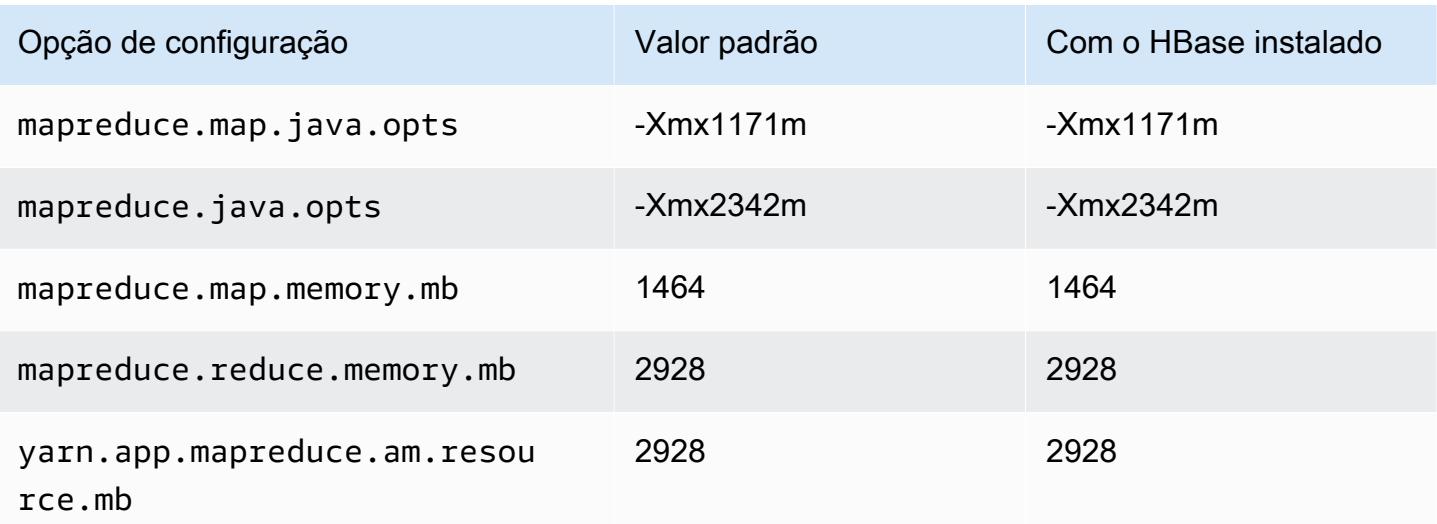

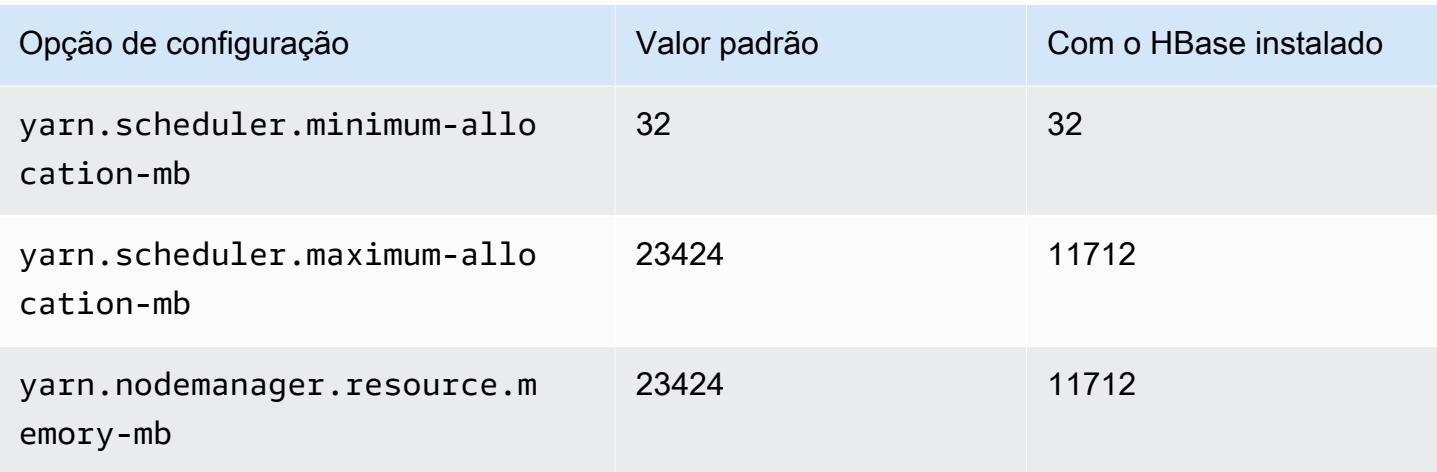

## c6in.8xlarge

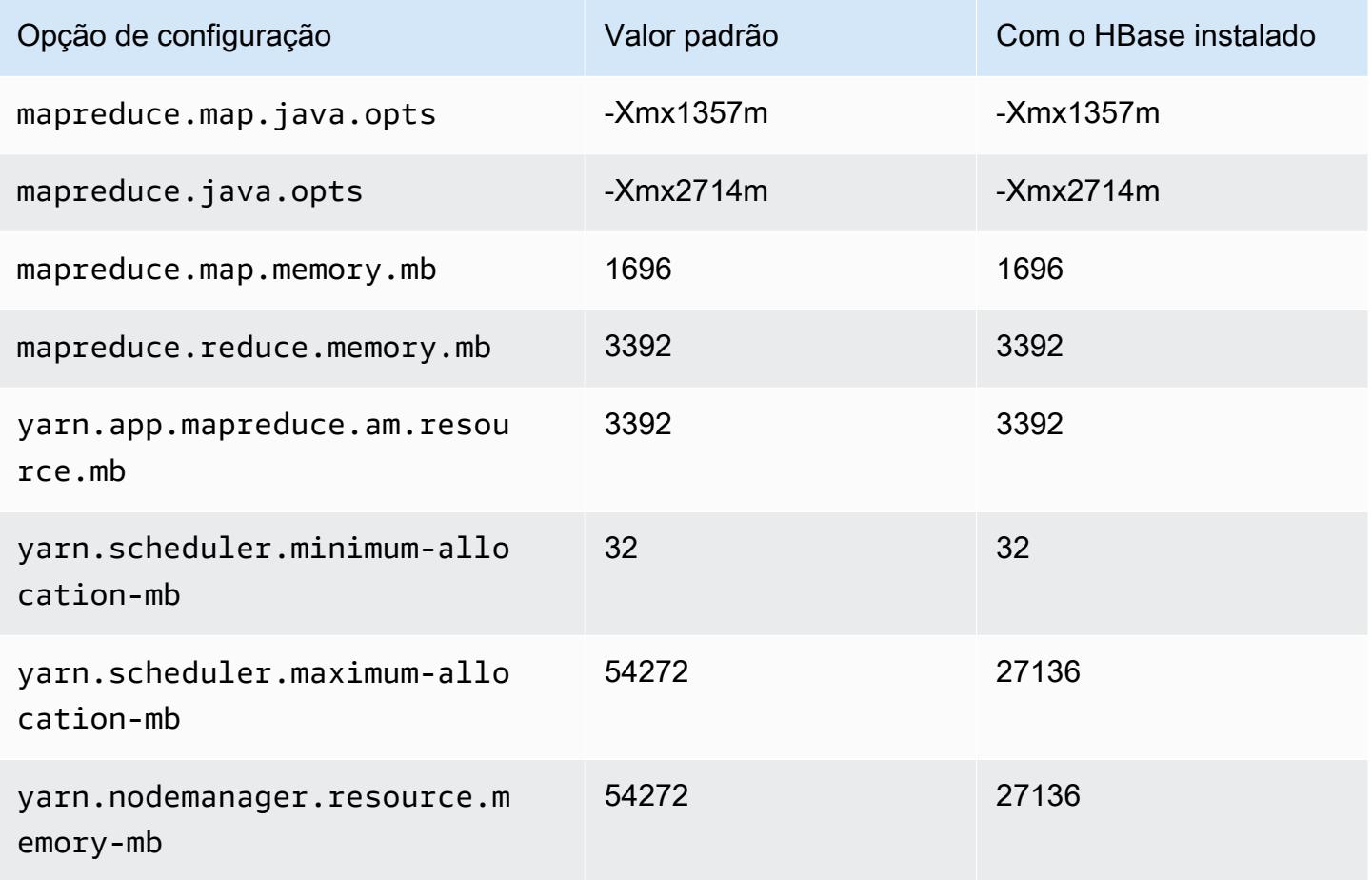

### c6in.12xlarge

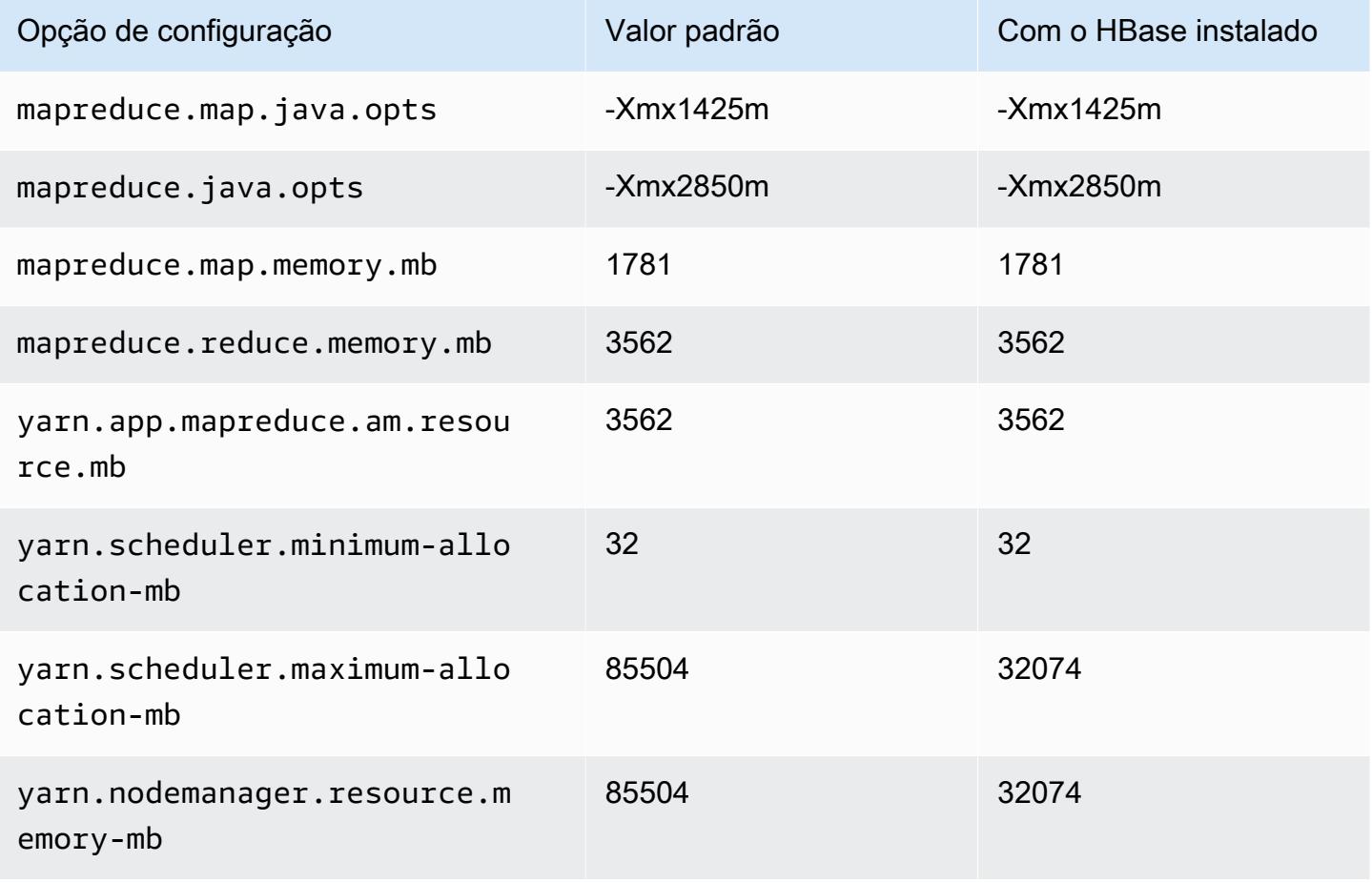

## c6in.16xlarge

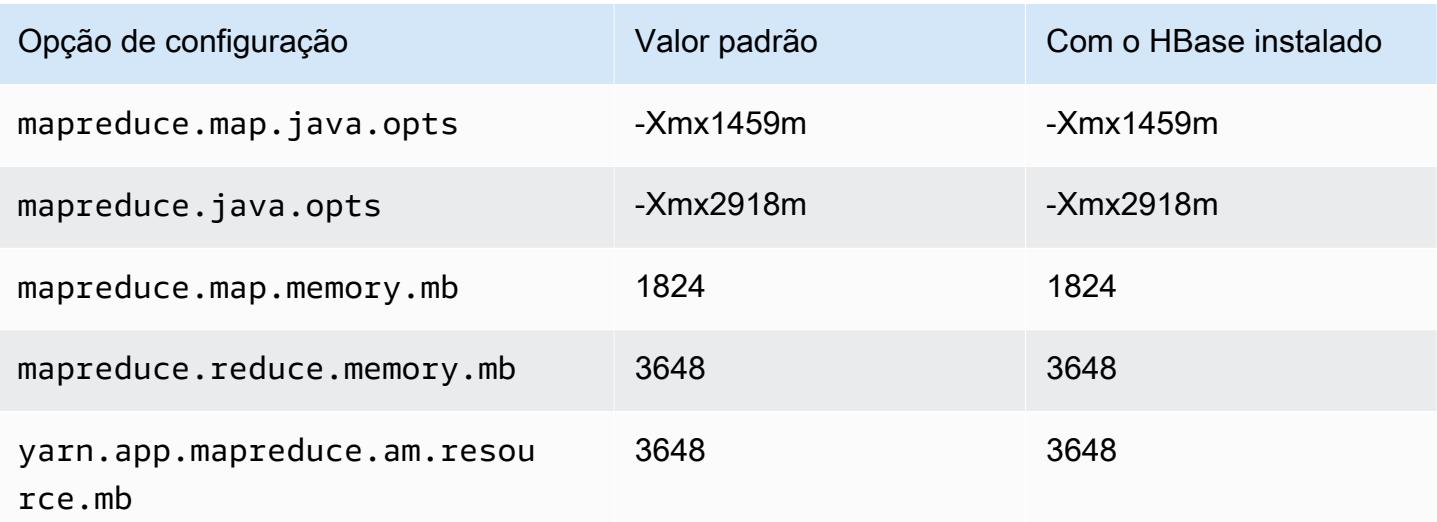

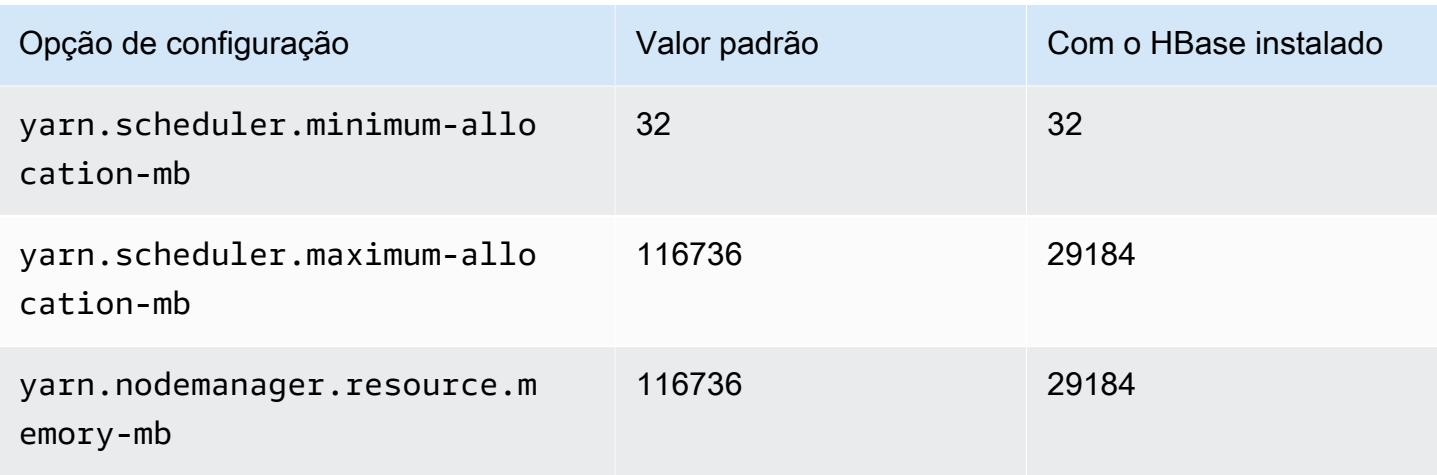

# c6in.24xlarge

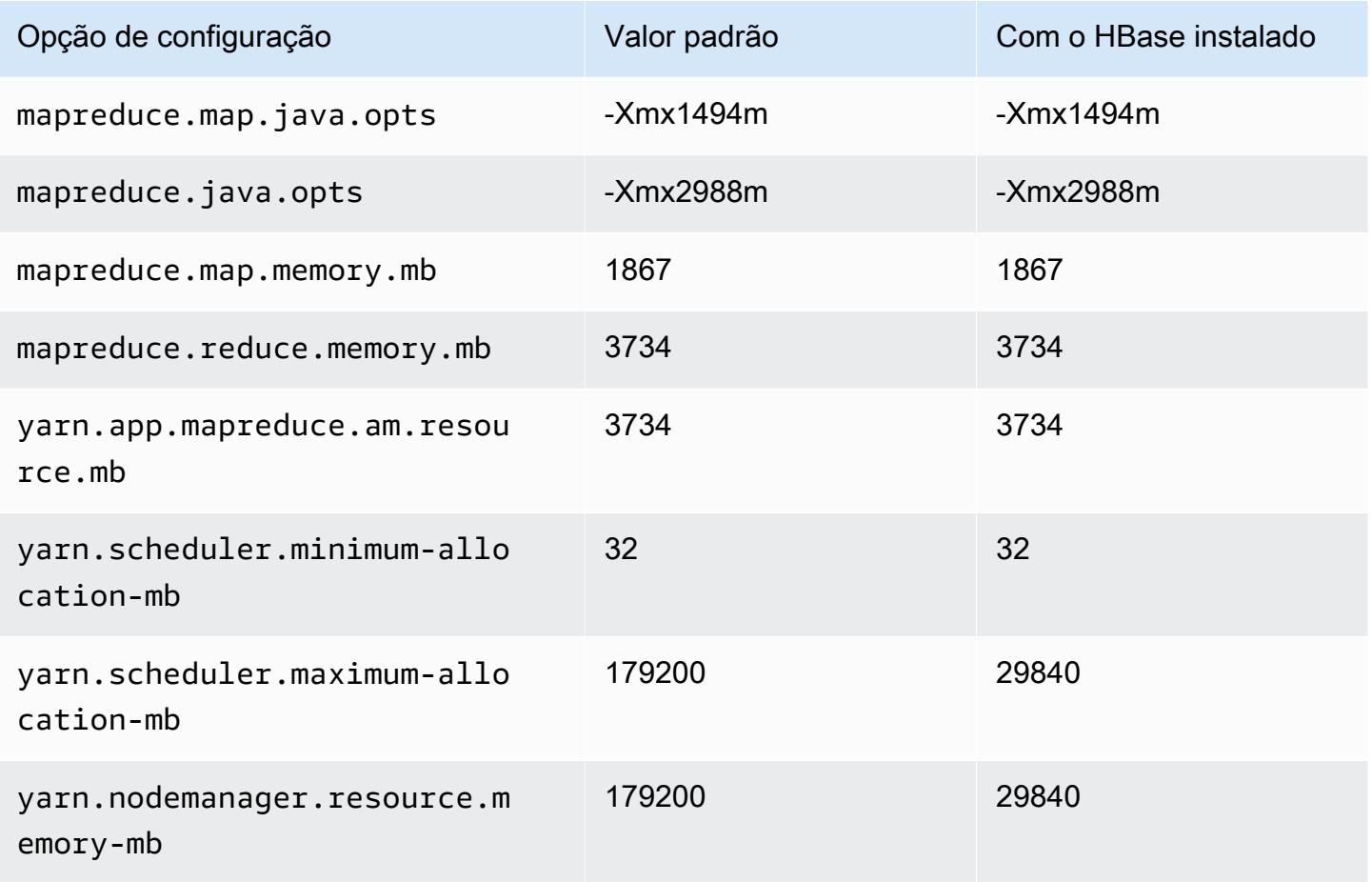

### c6in.32xlarge

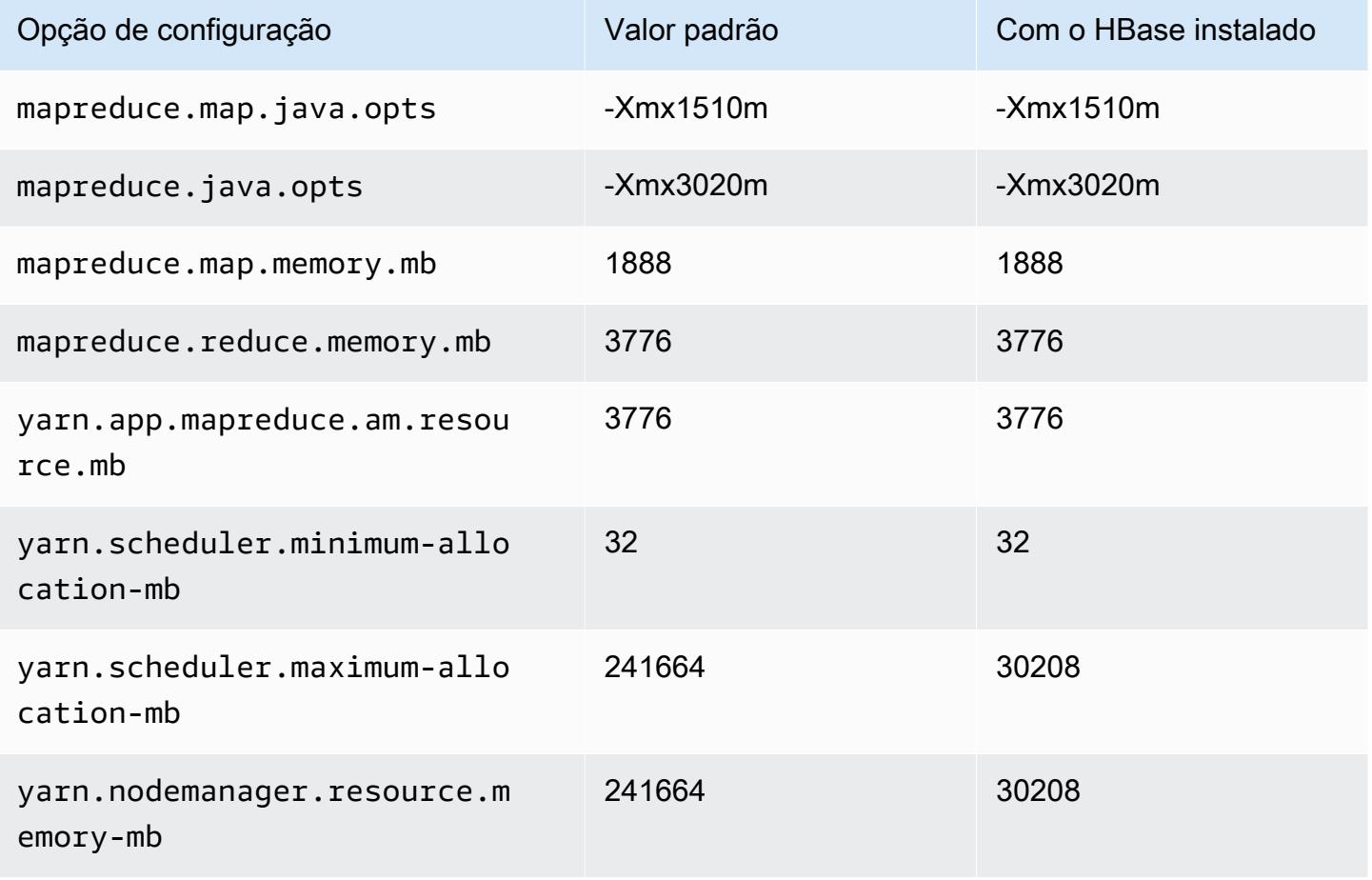

### Instâncias c7a

### c7a.xlarge

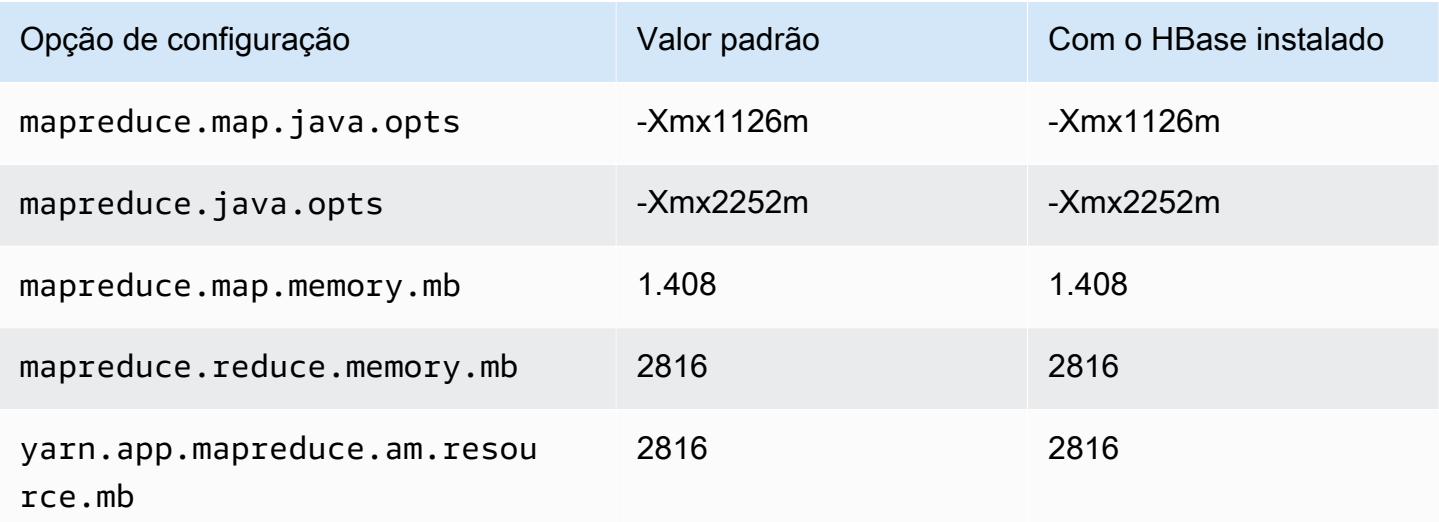

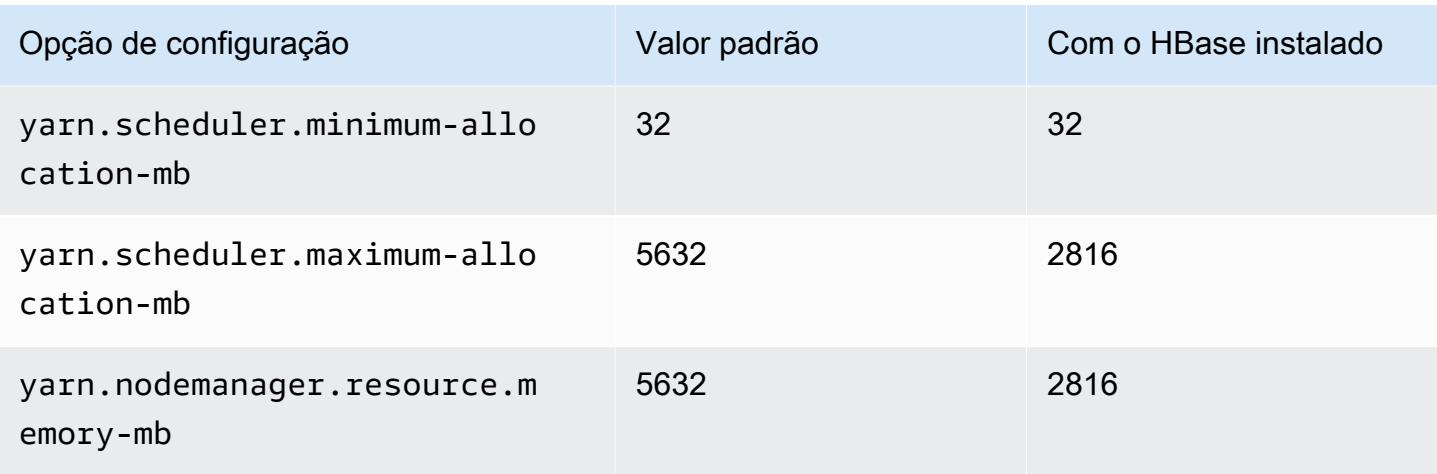

# c7a.2xlarge

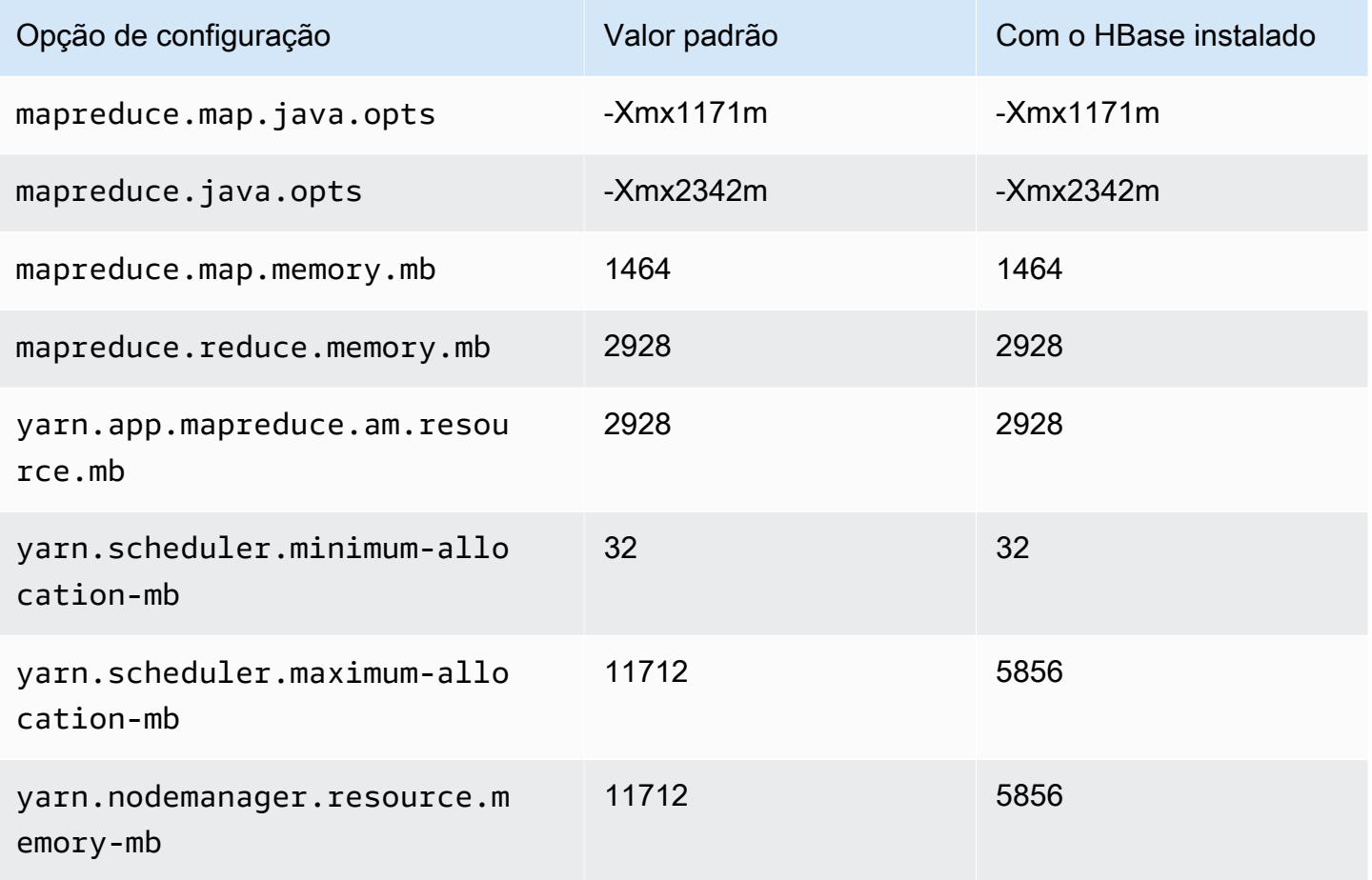

# c7a.4xlarge

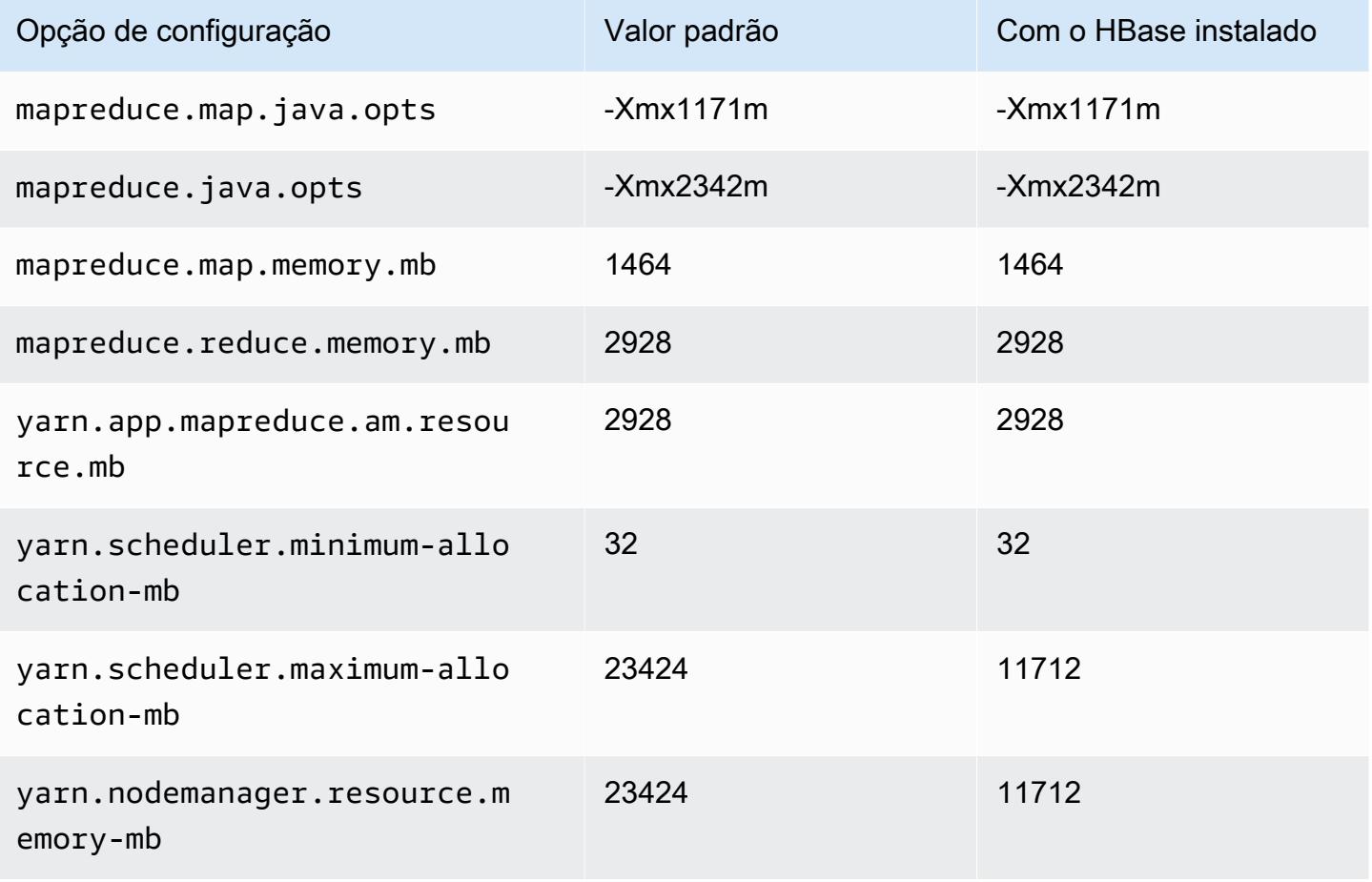

### c7a.8xlarge

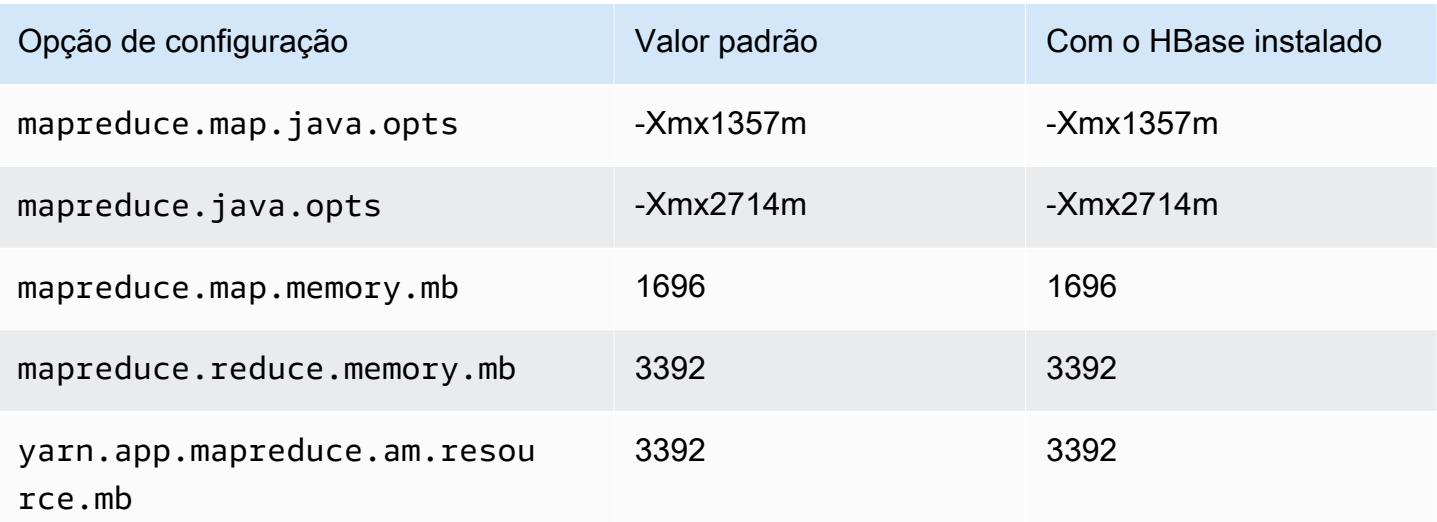

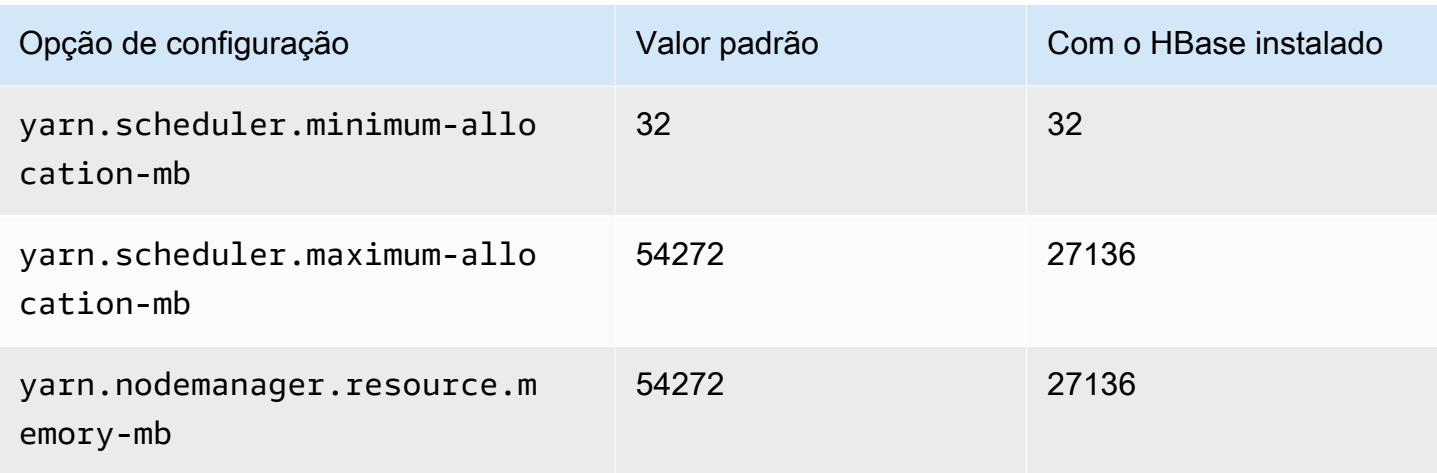

# c7a.12xlarge

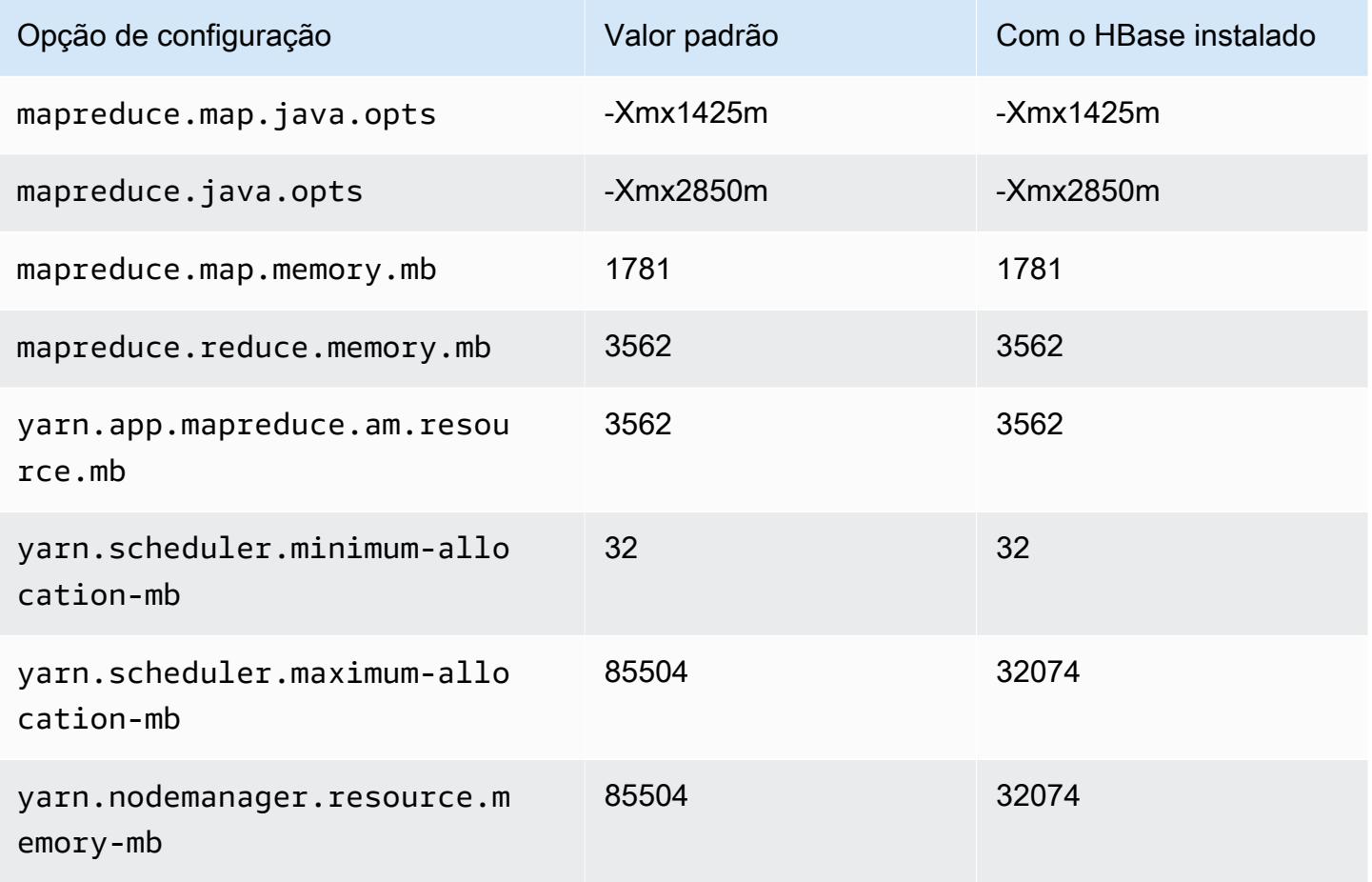

### c7a.16xlarge

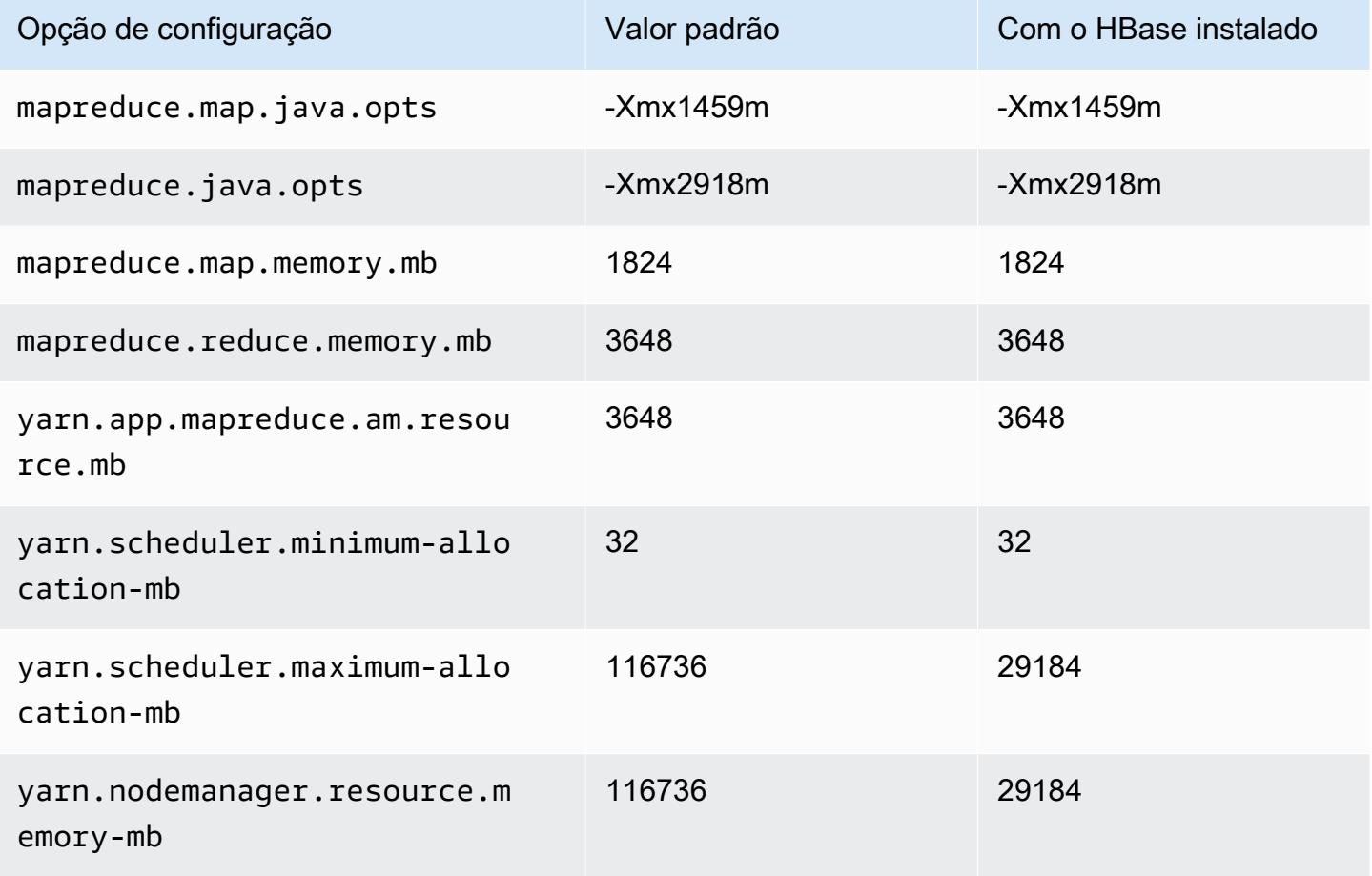

## c7a.24xlarge

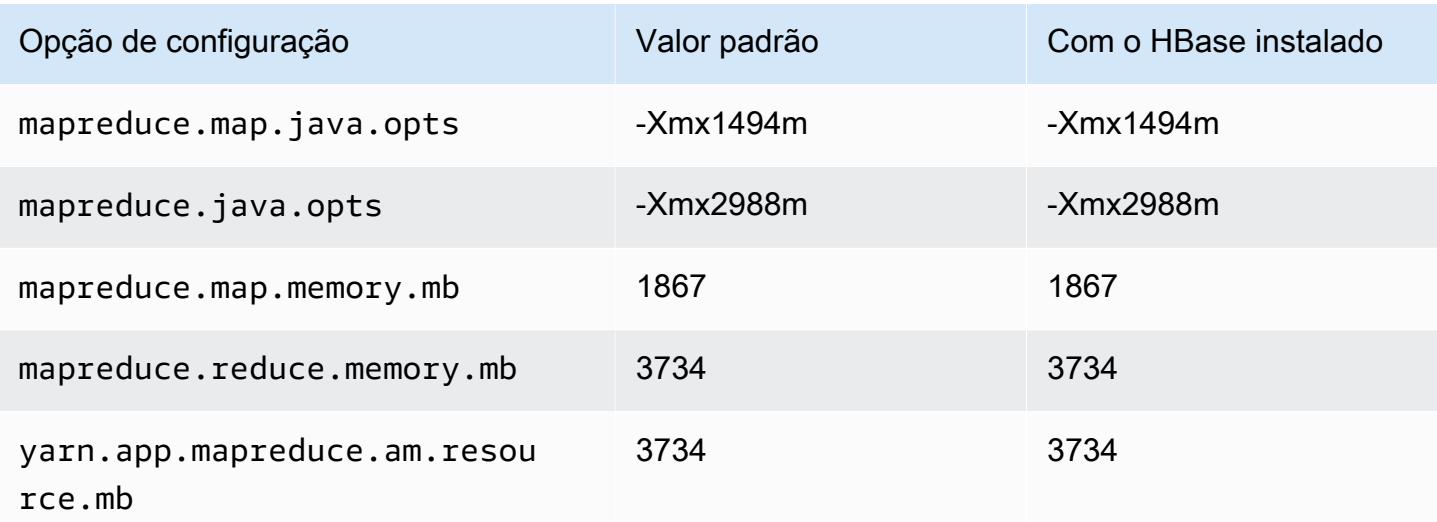

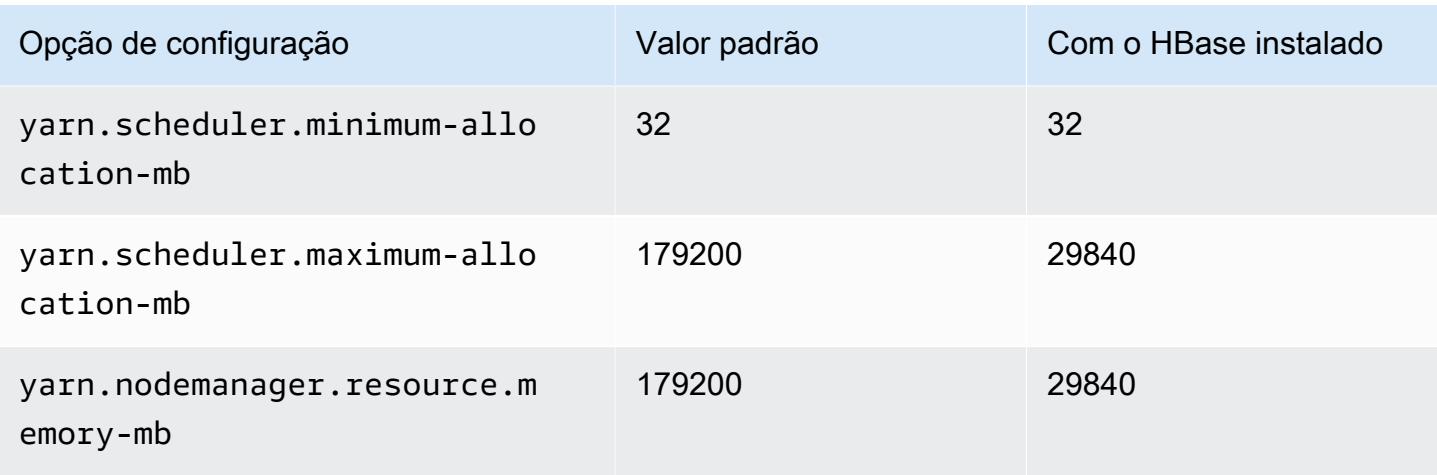

## c7a.32xlarge

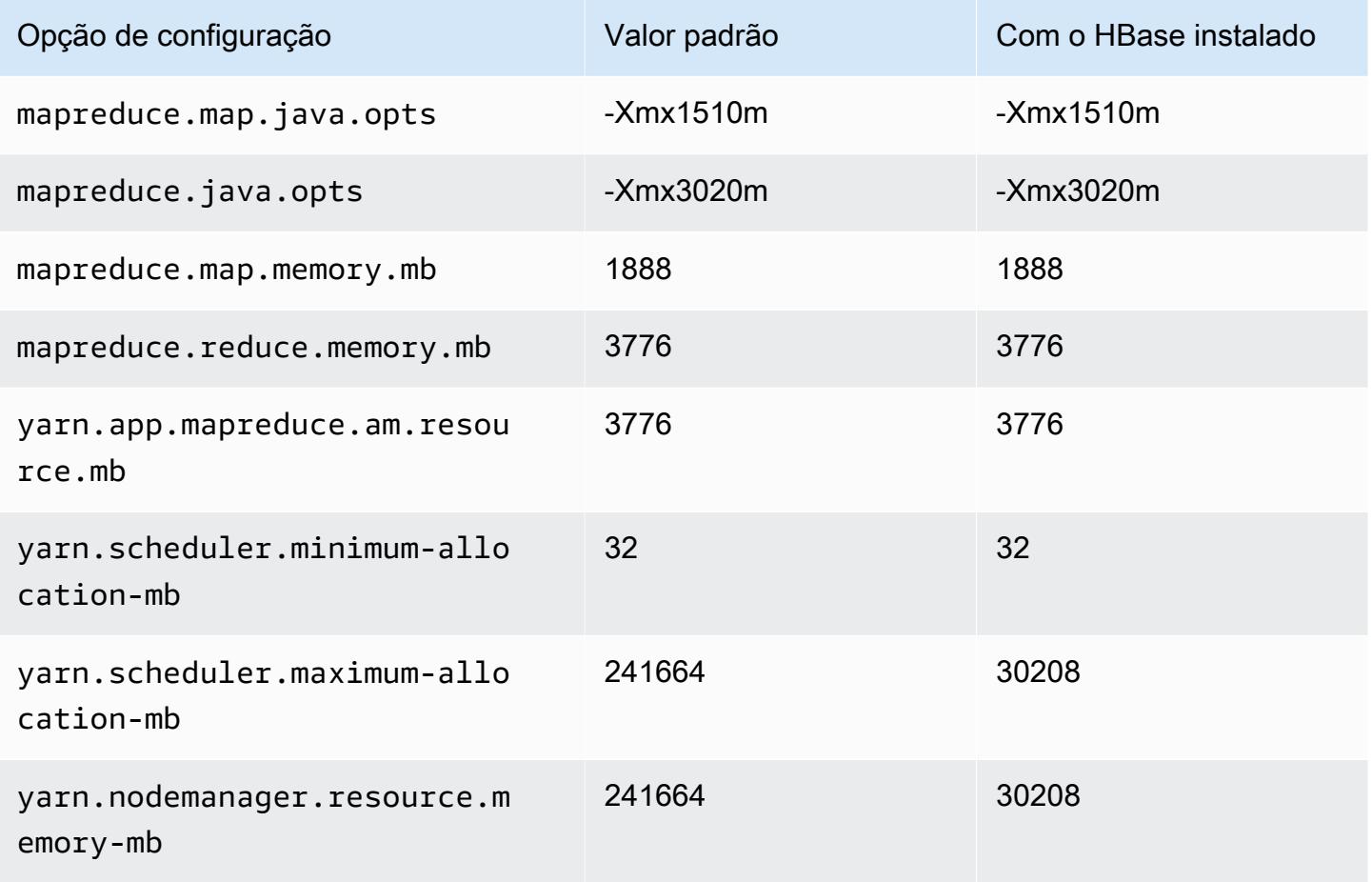

## c7a.48xlarge

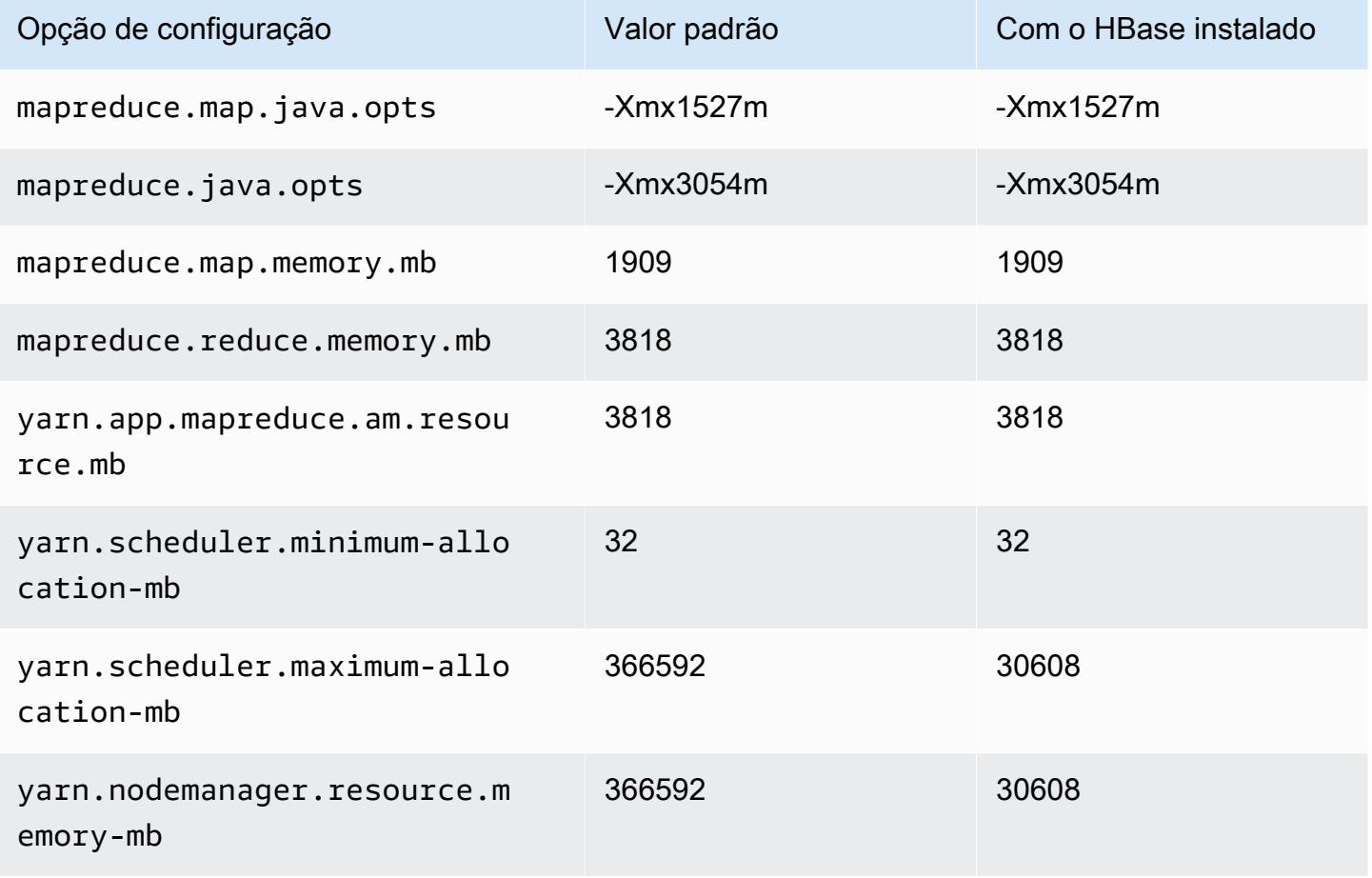

## Instâncias c7g

### c7g.xlarge

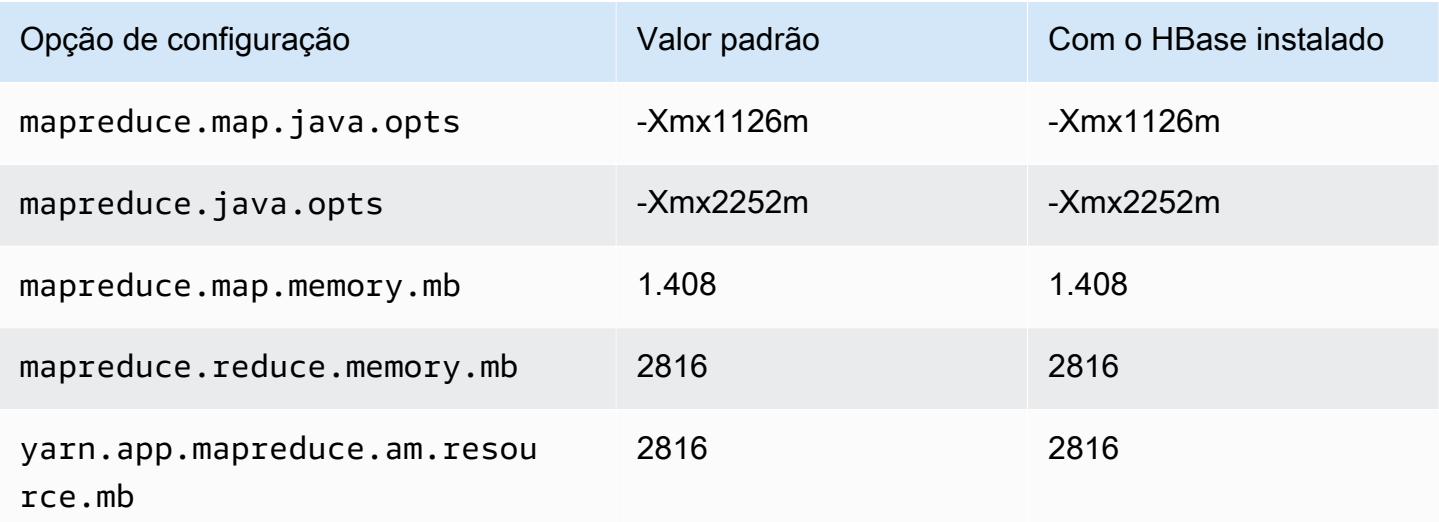

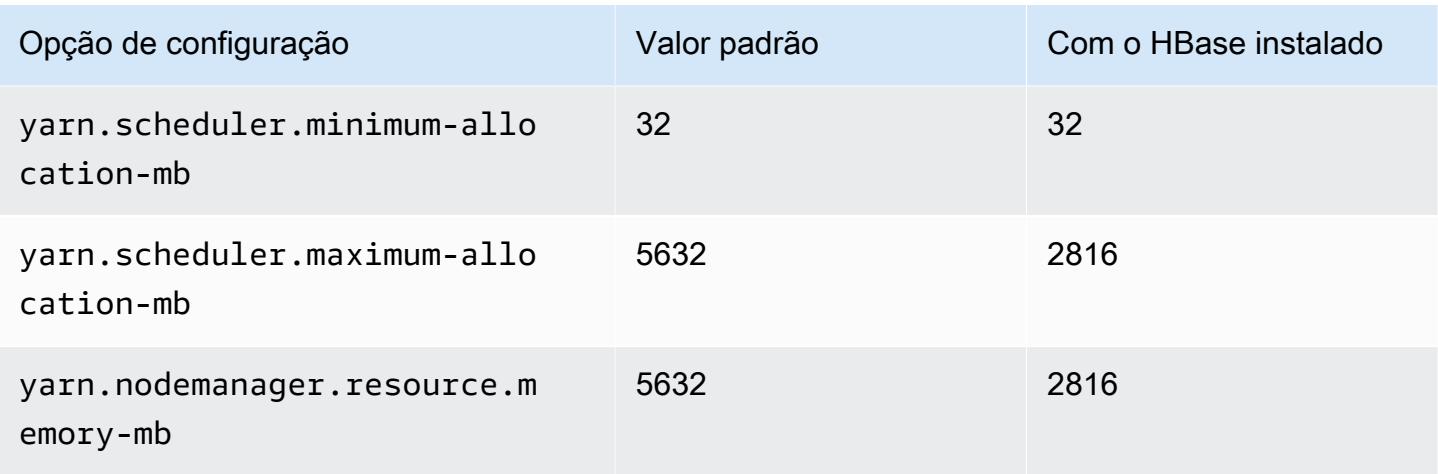

# c7g.2xlarge

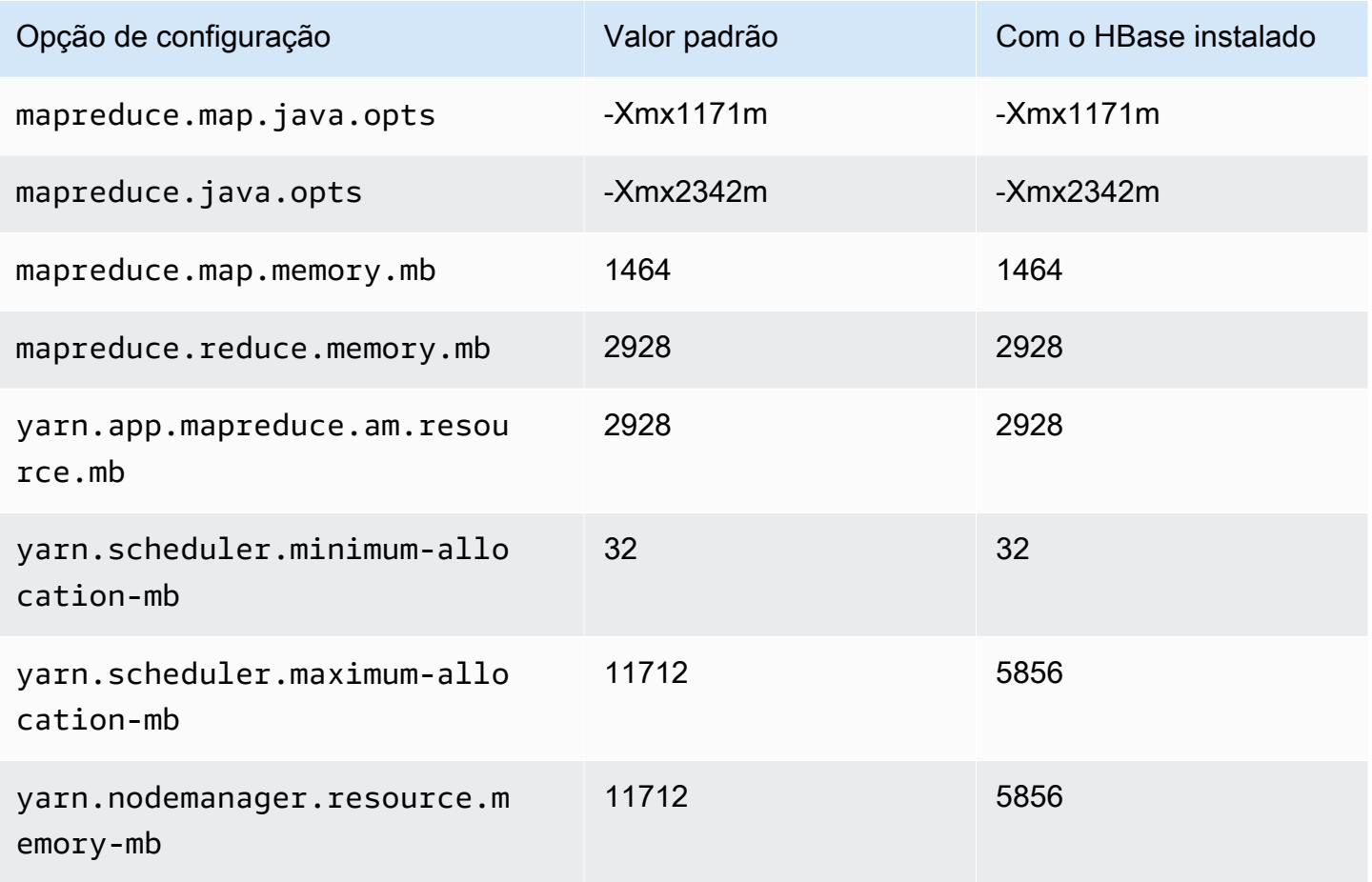

## c7g.4xlarge

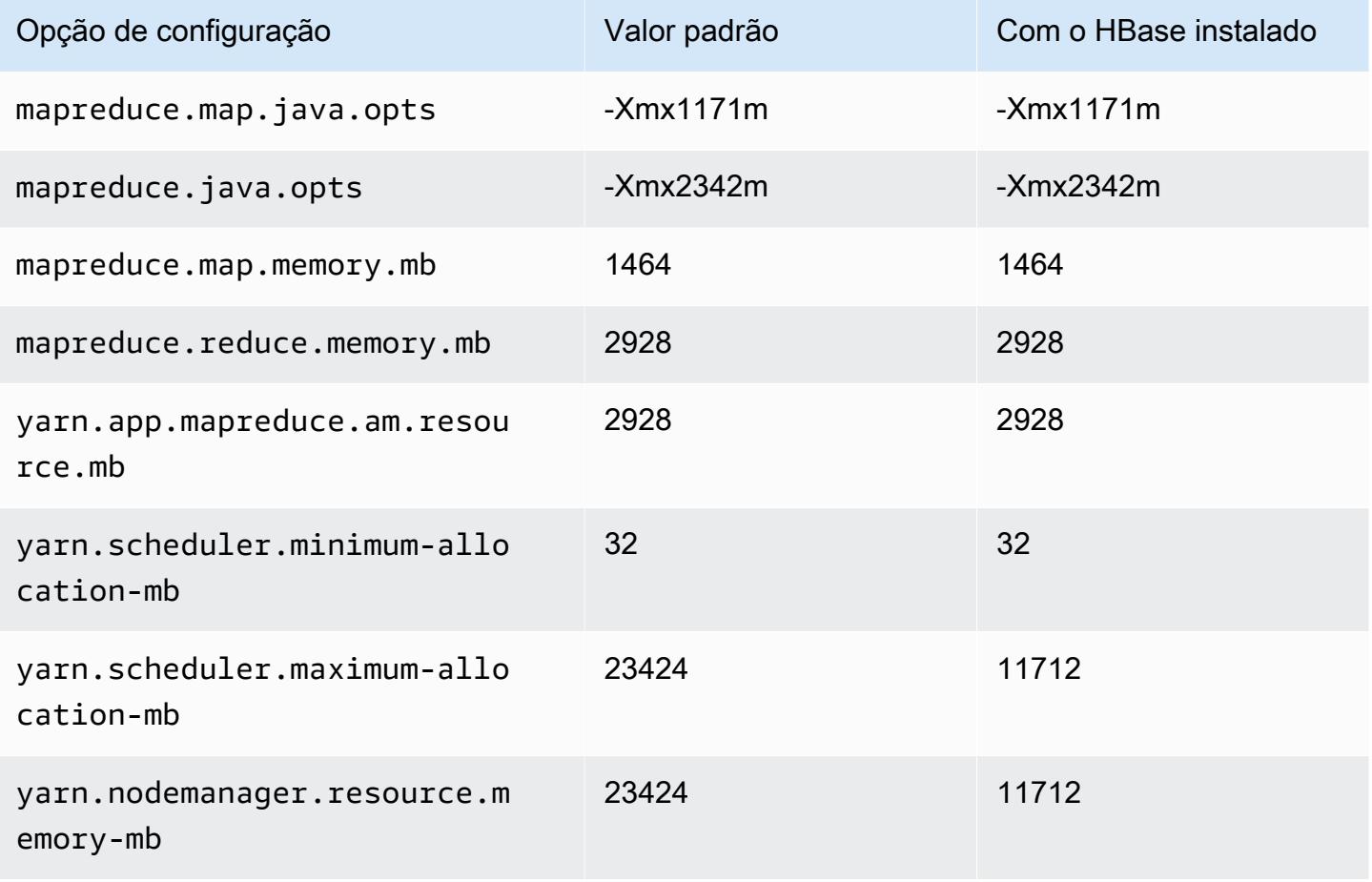

## c7g.8xlarge

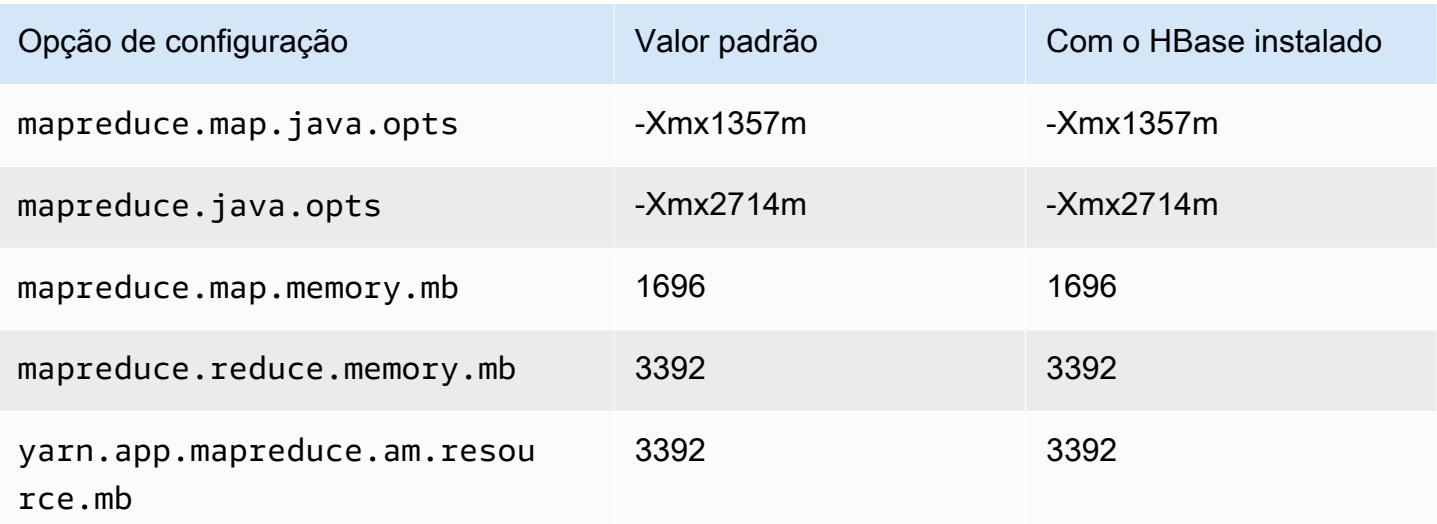

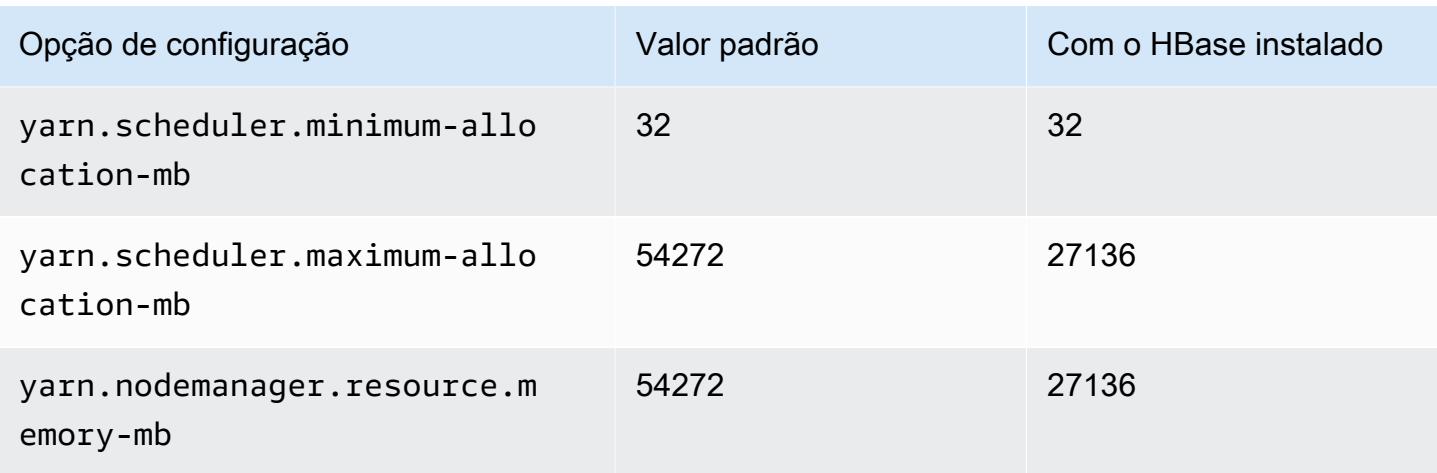

# c7g.12xlarge

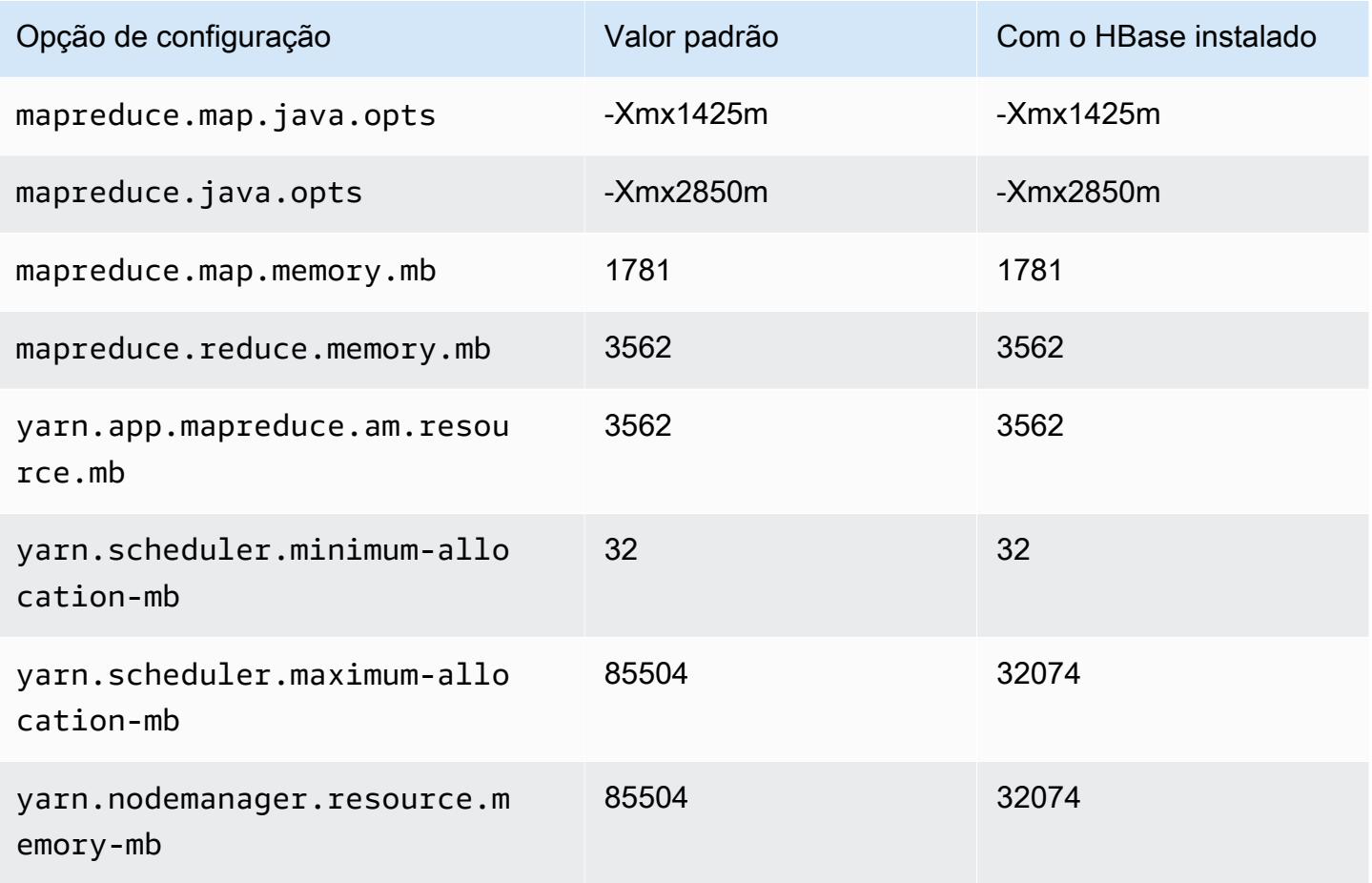

## c7g.16xlarge

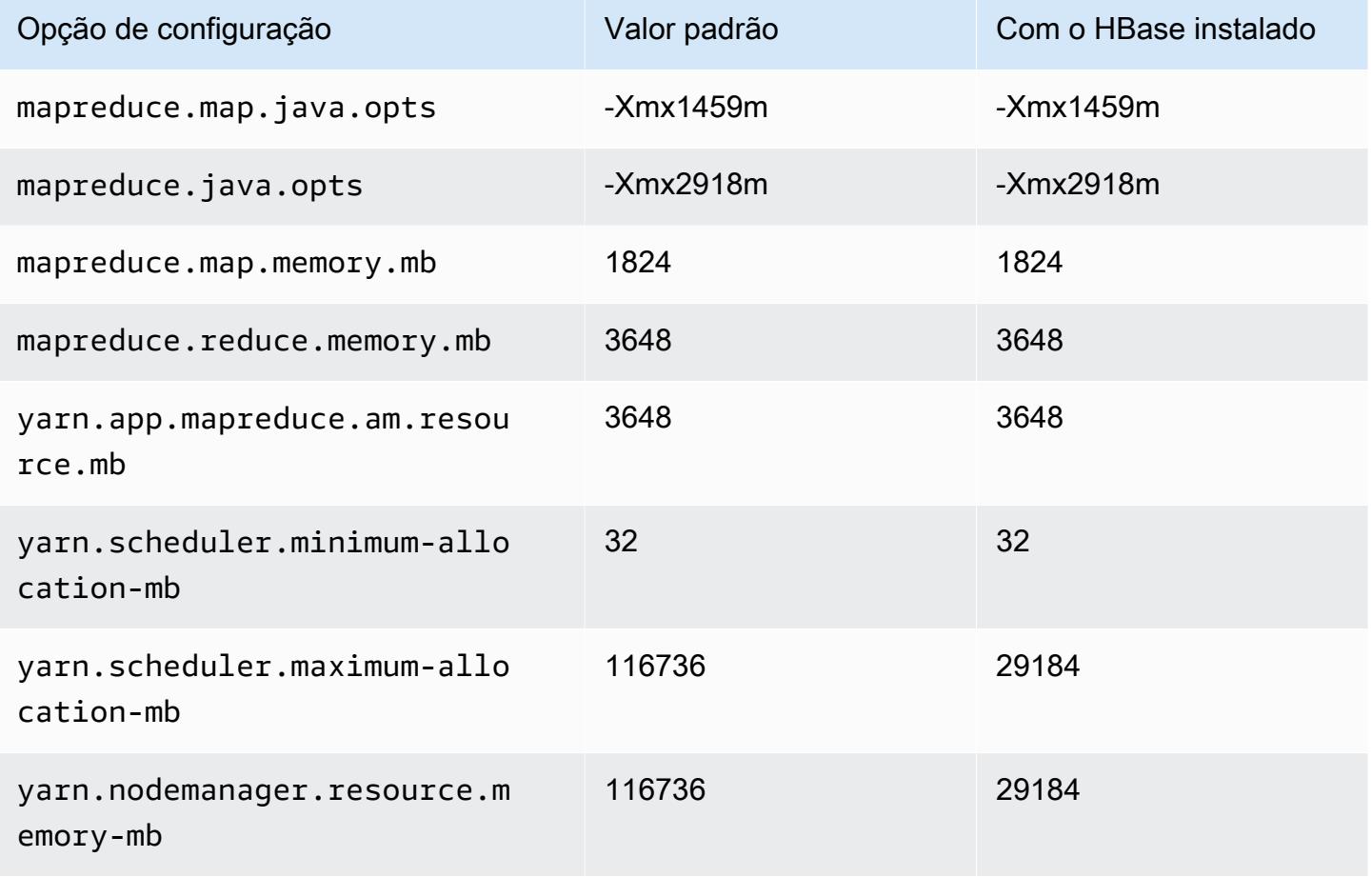

## Instâncias c7gd

## c7gd.xlarge

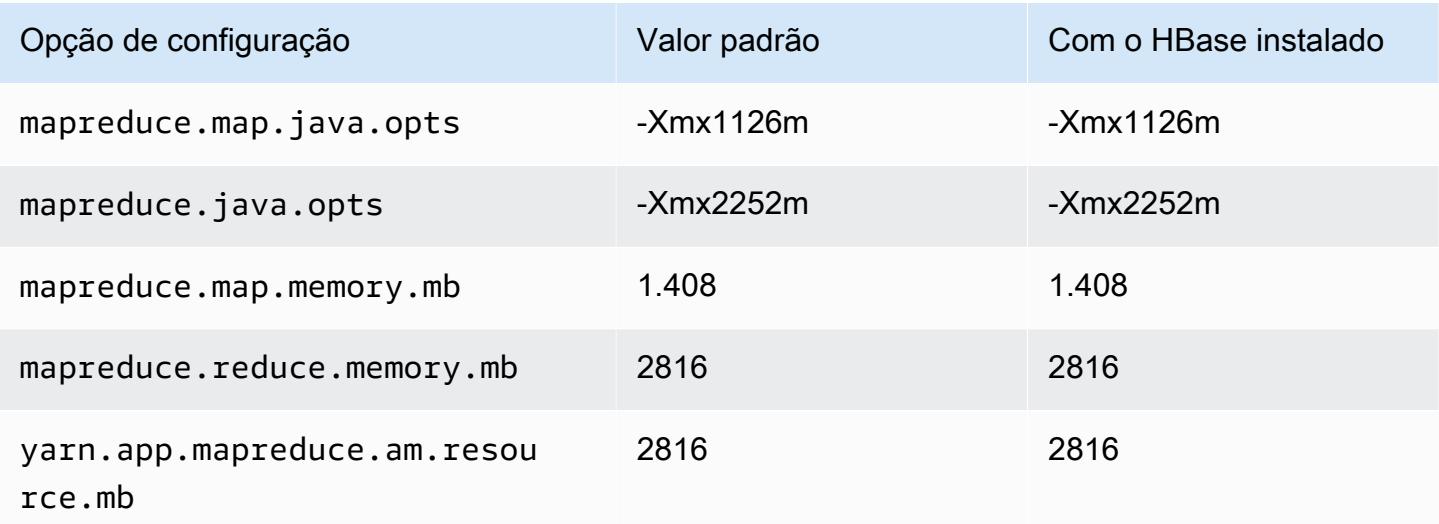

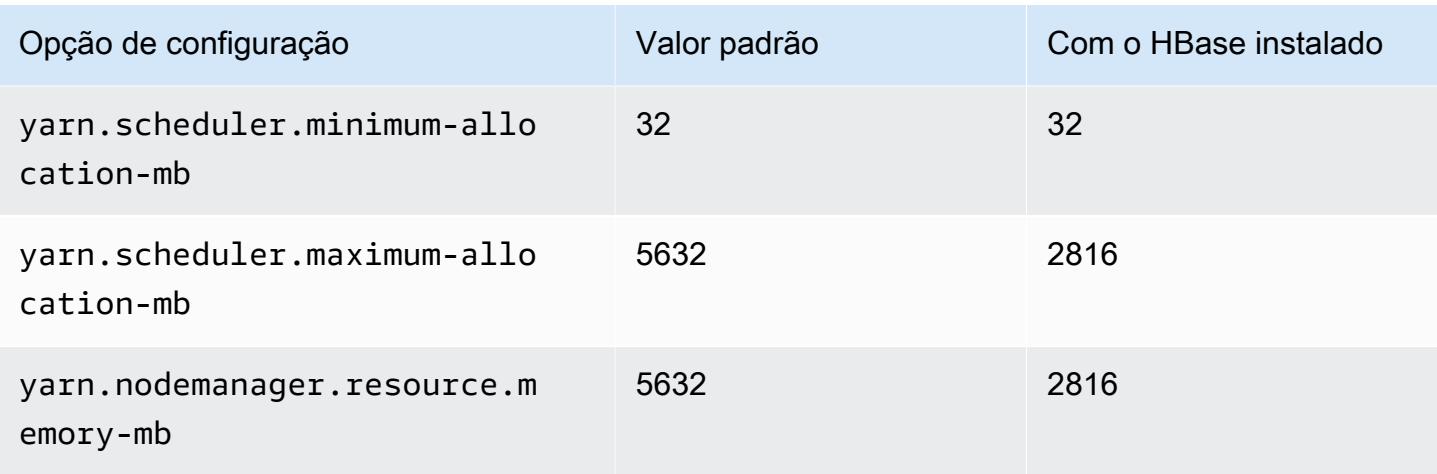

# c7gd.2xlarge

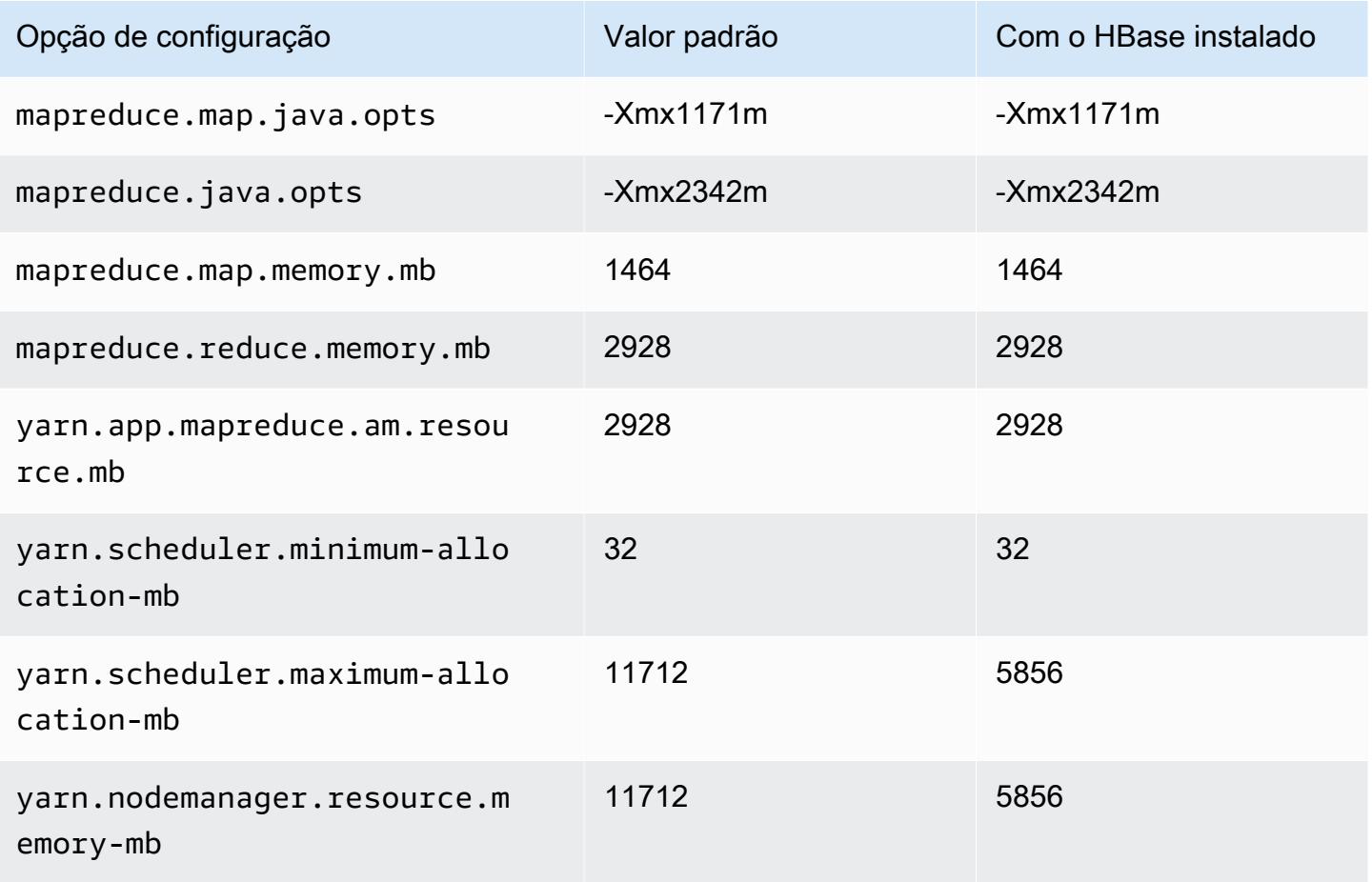

## c7gd.4xlarge

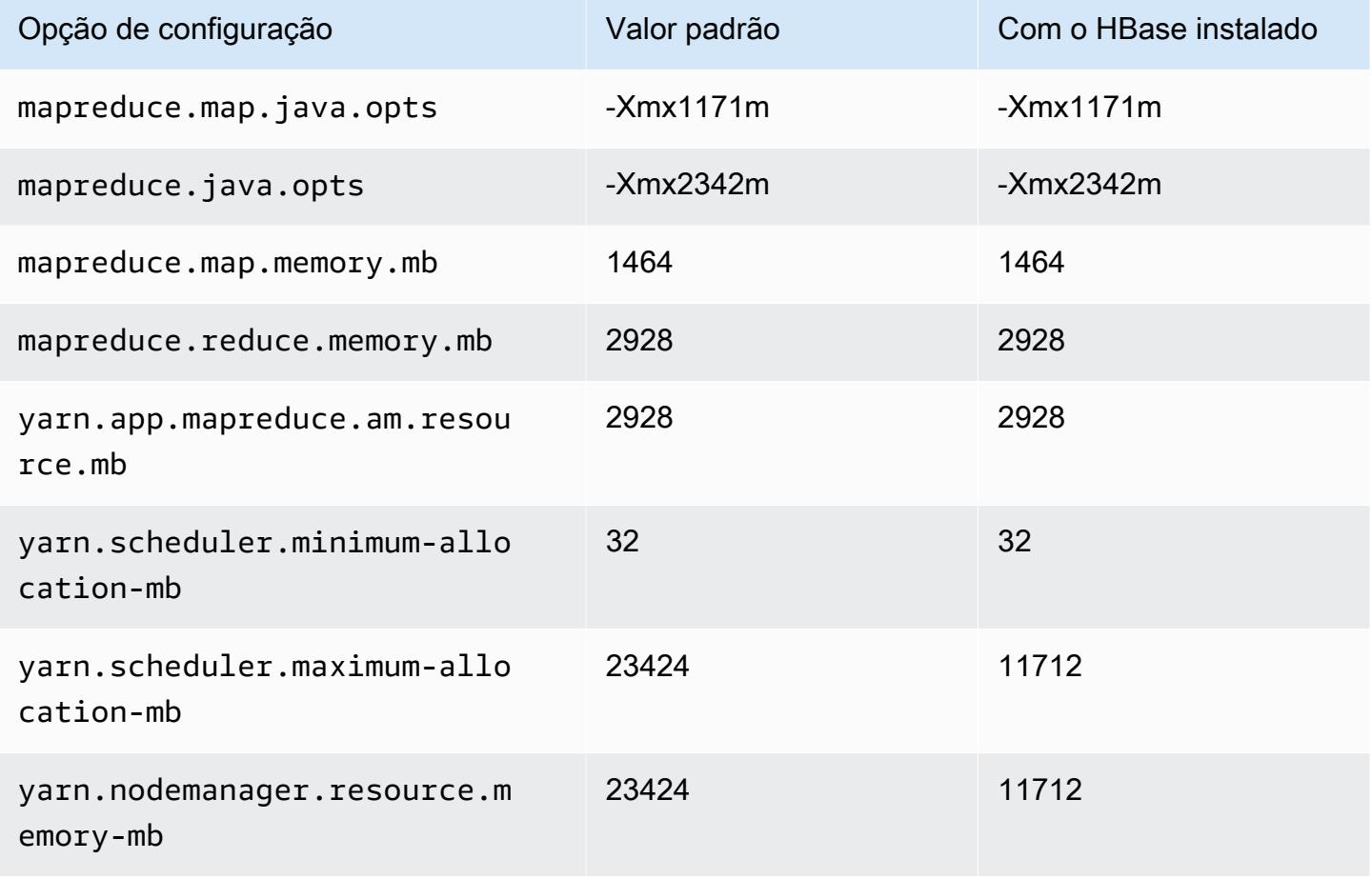

## c7gd.8xlarge

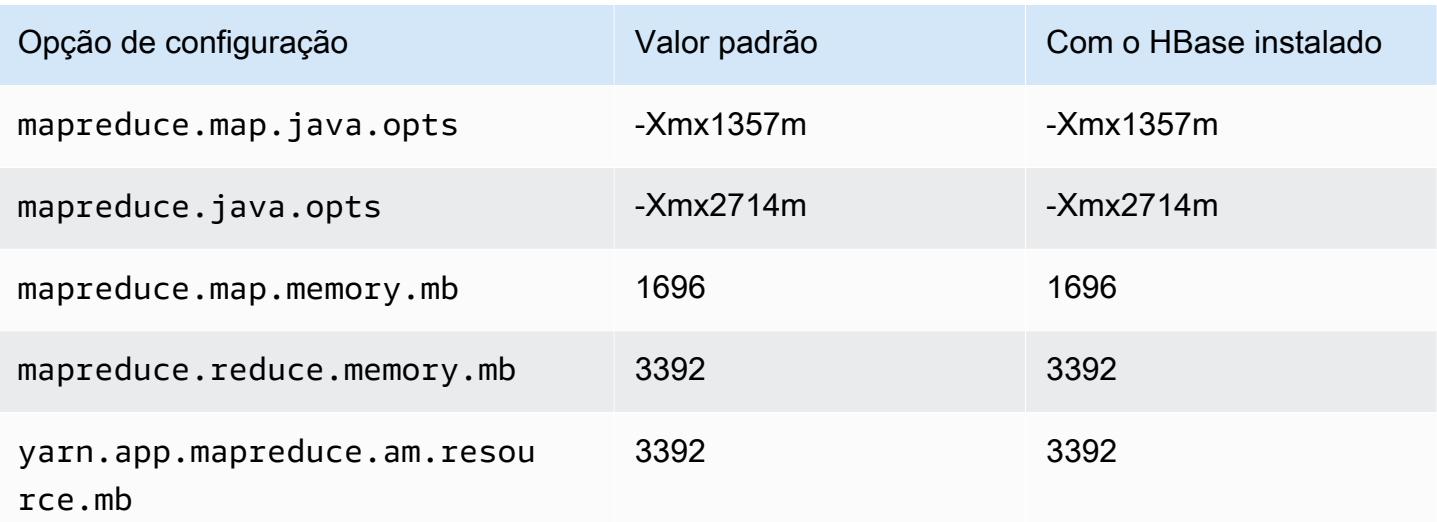

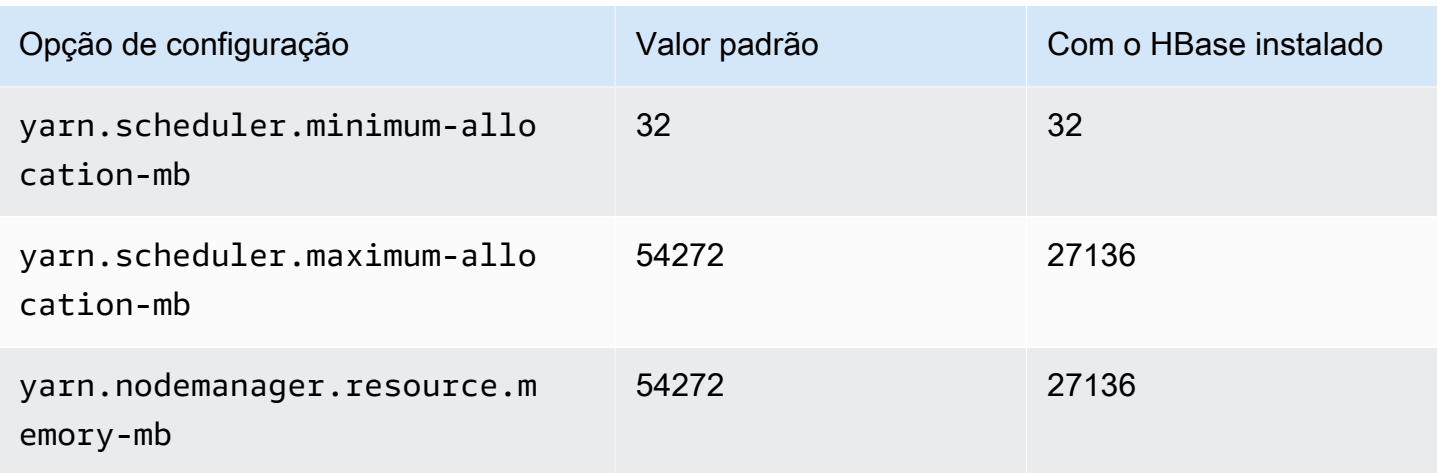

# c7gd.12xlarge

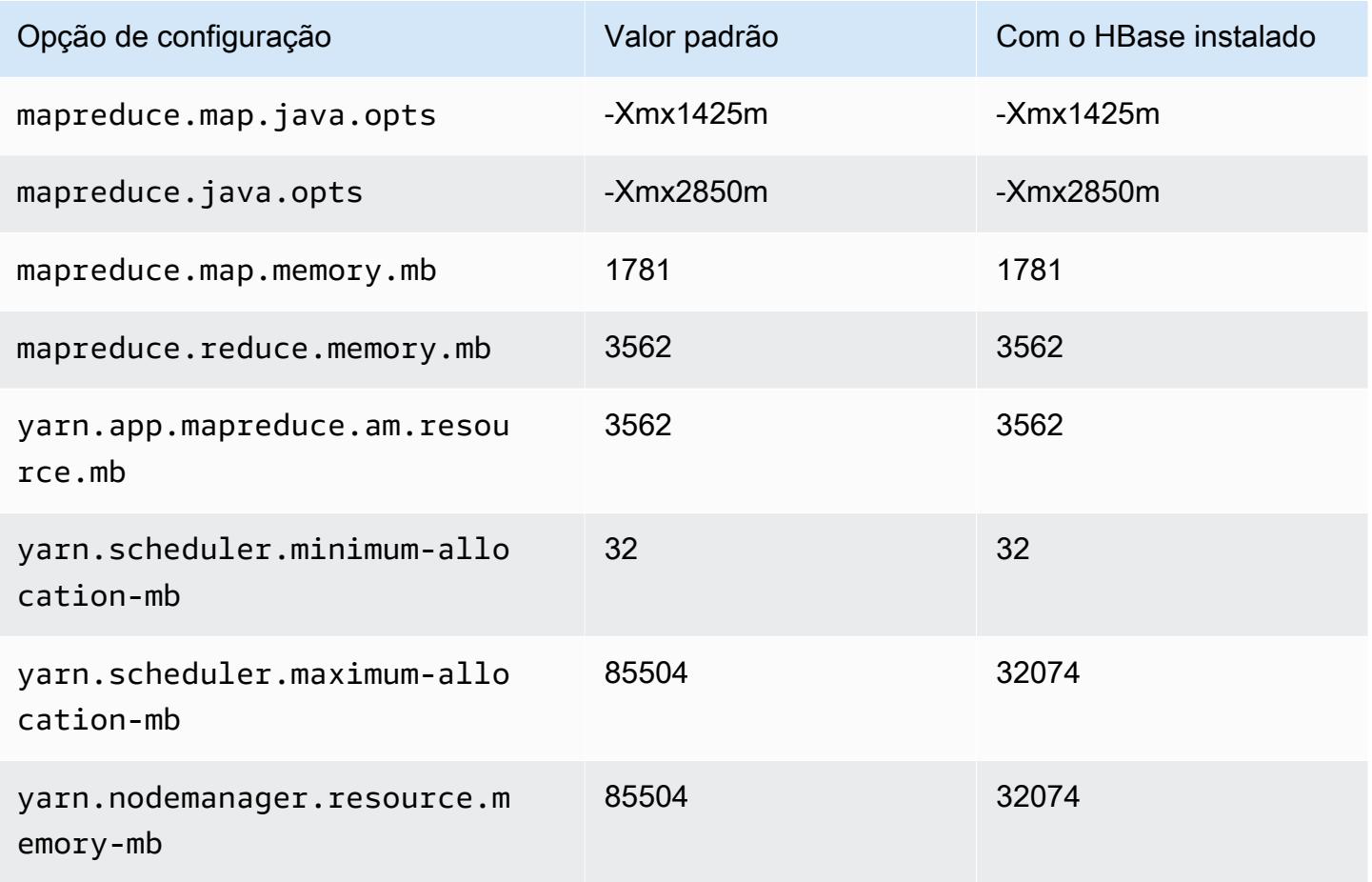

### c7gd.16xlarge

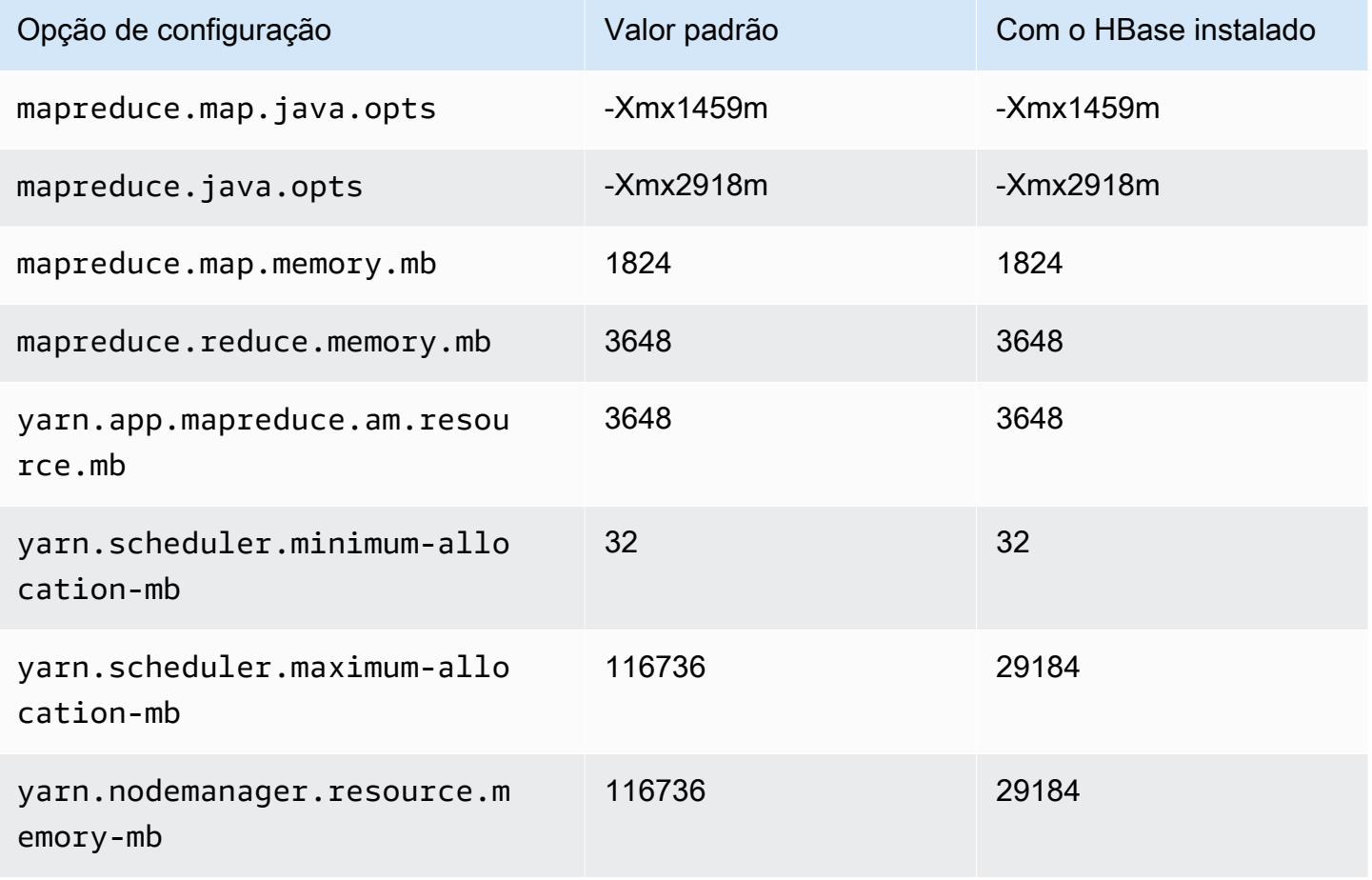

## Instâncias c7gn

### c7gn.xlarge

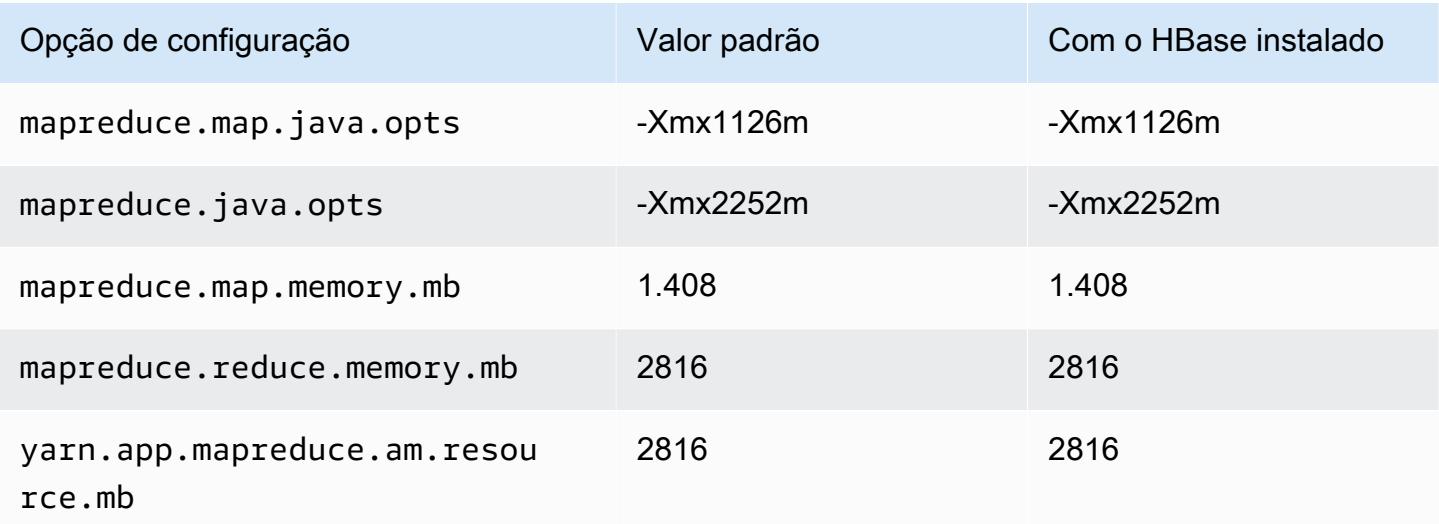

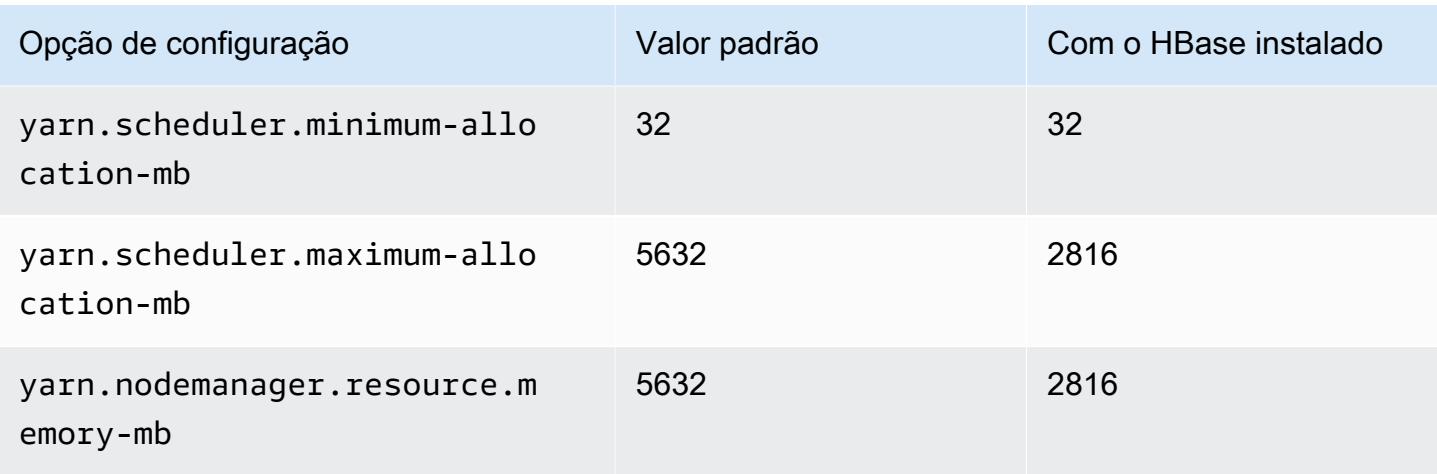

## c7gn.2xlarge

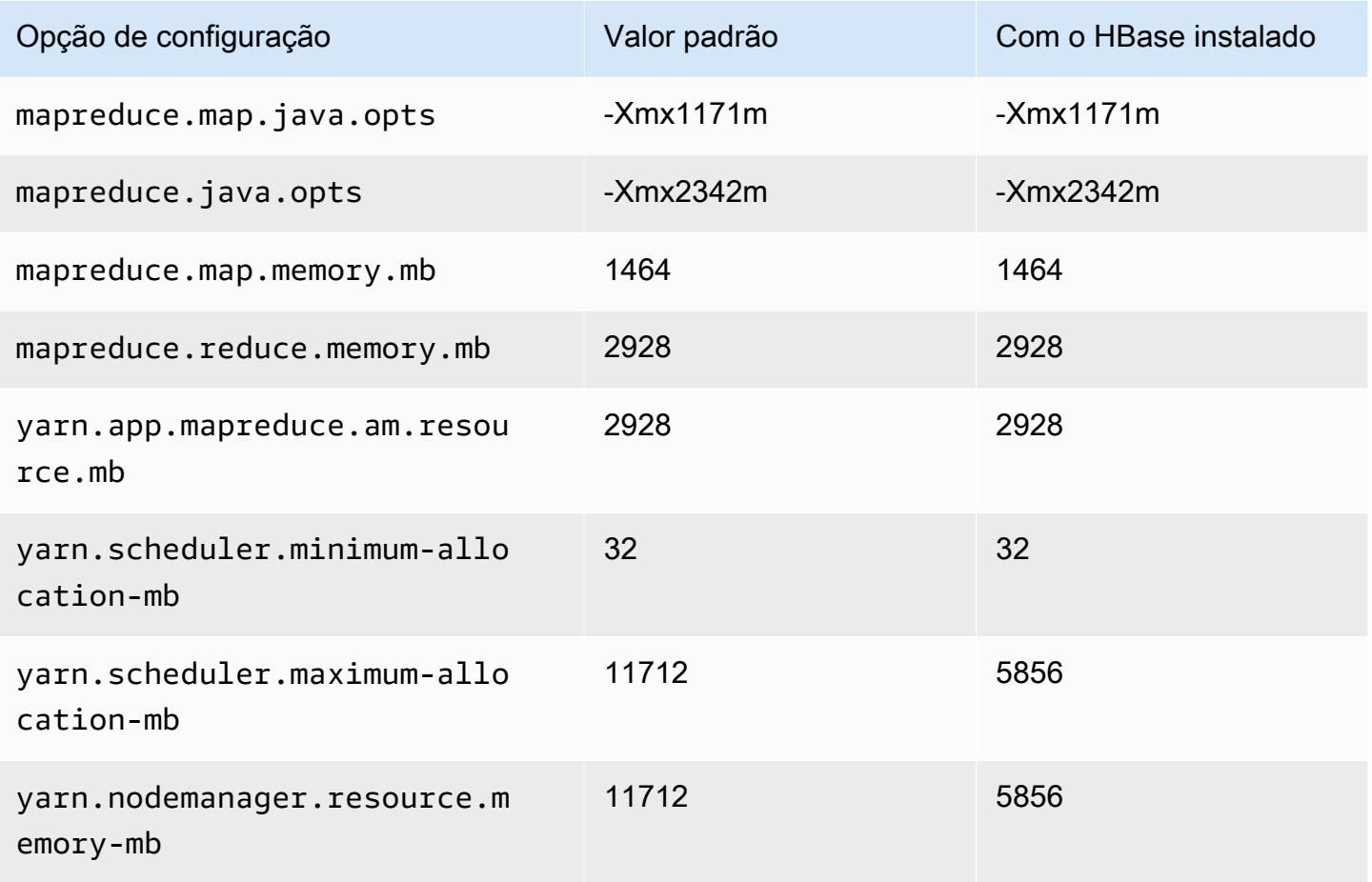

## c7gn.4xlarge

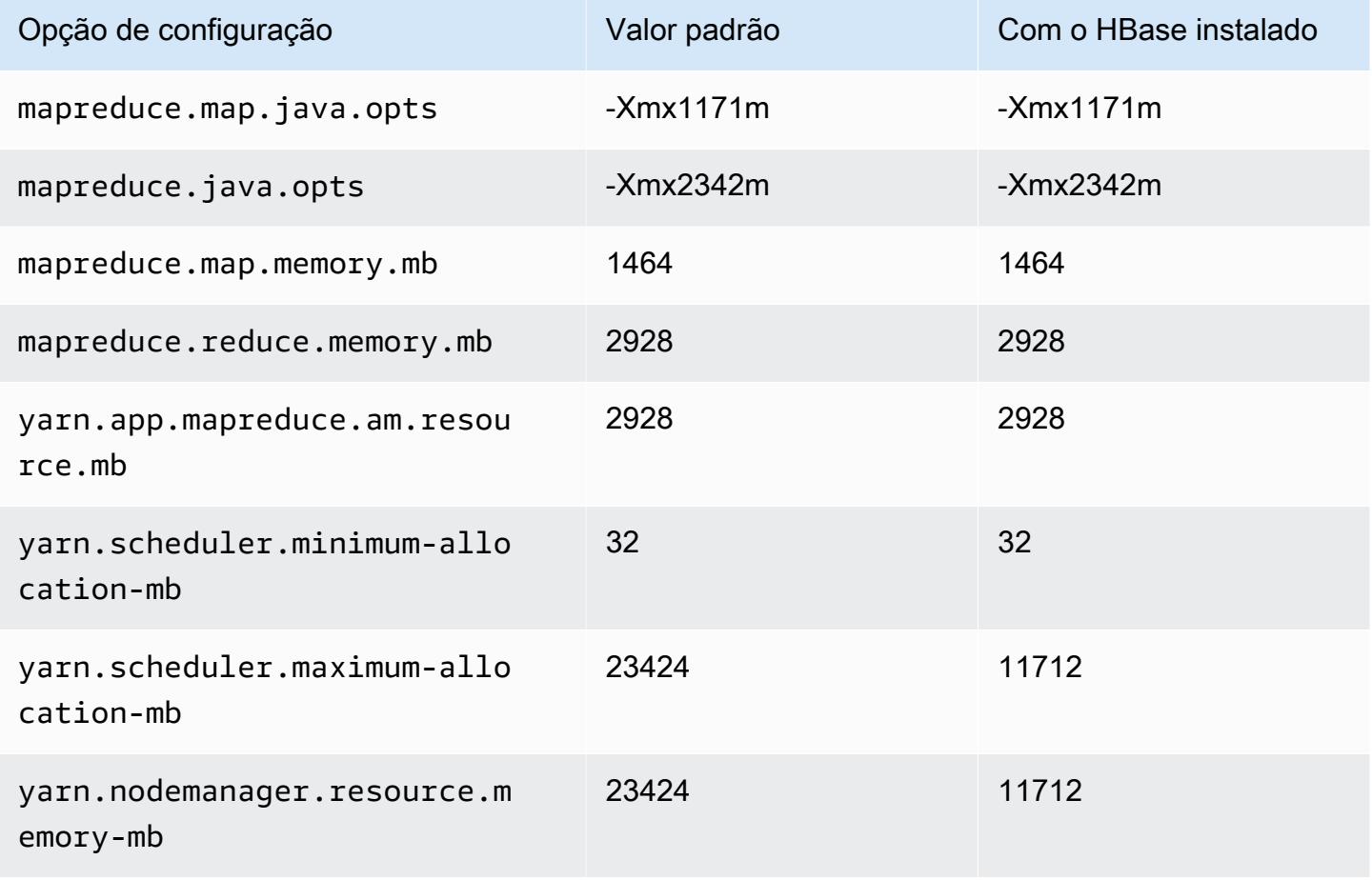

## c7gn.8xlarge

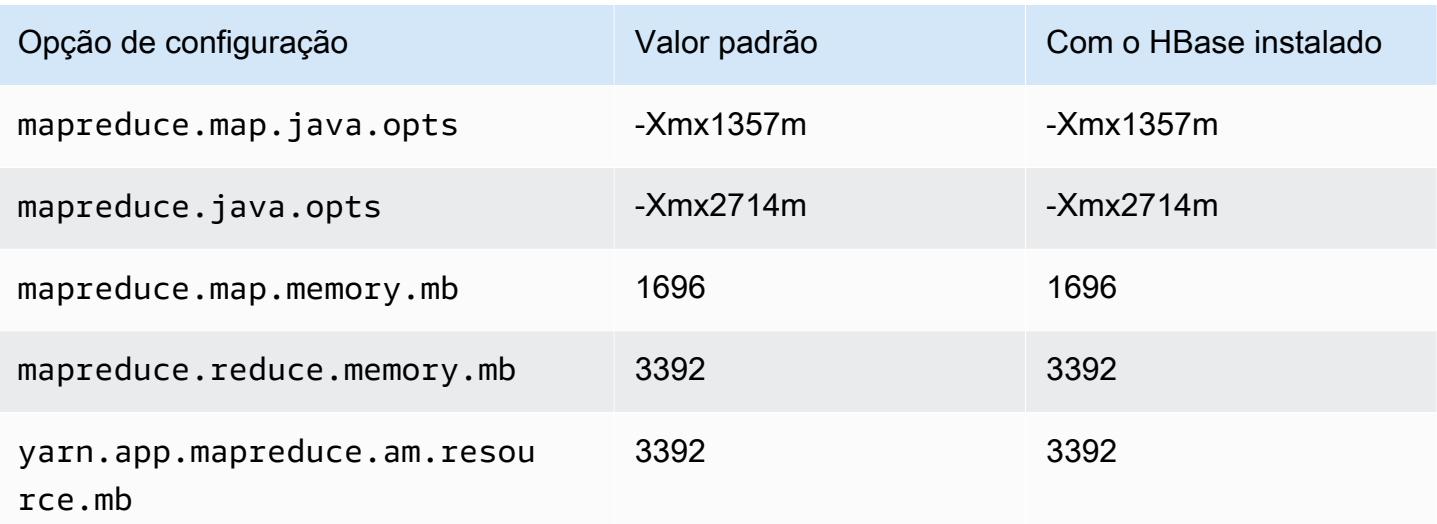

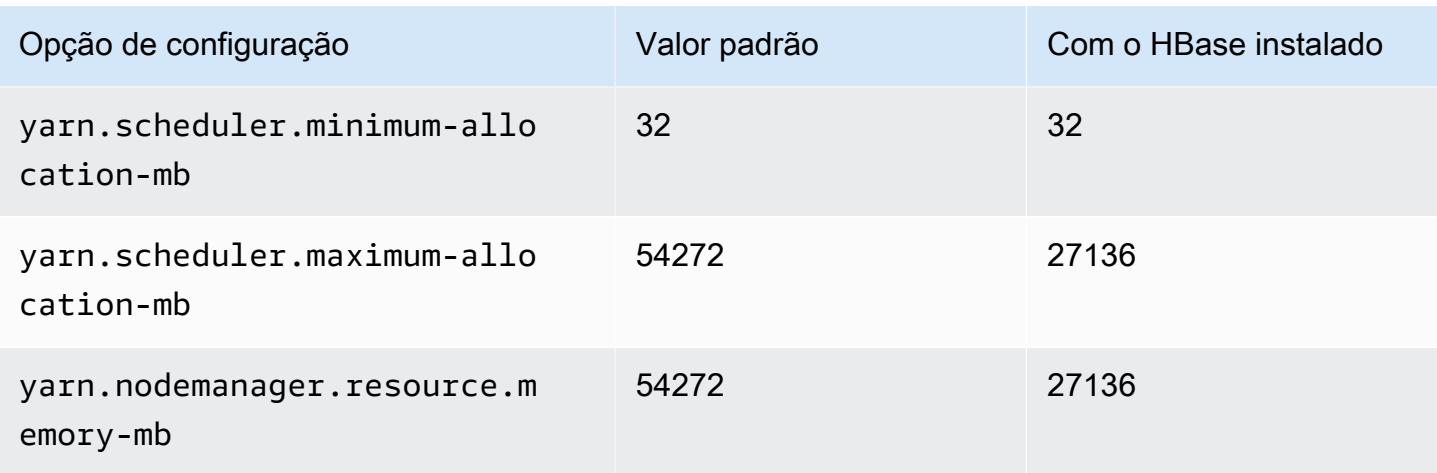

# c7gn.12xlarge

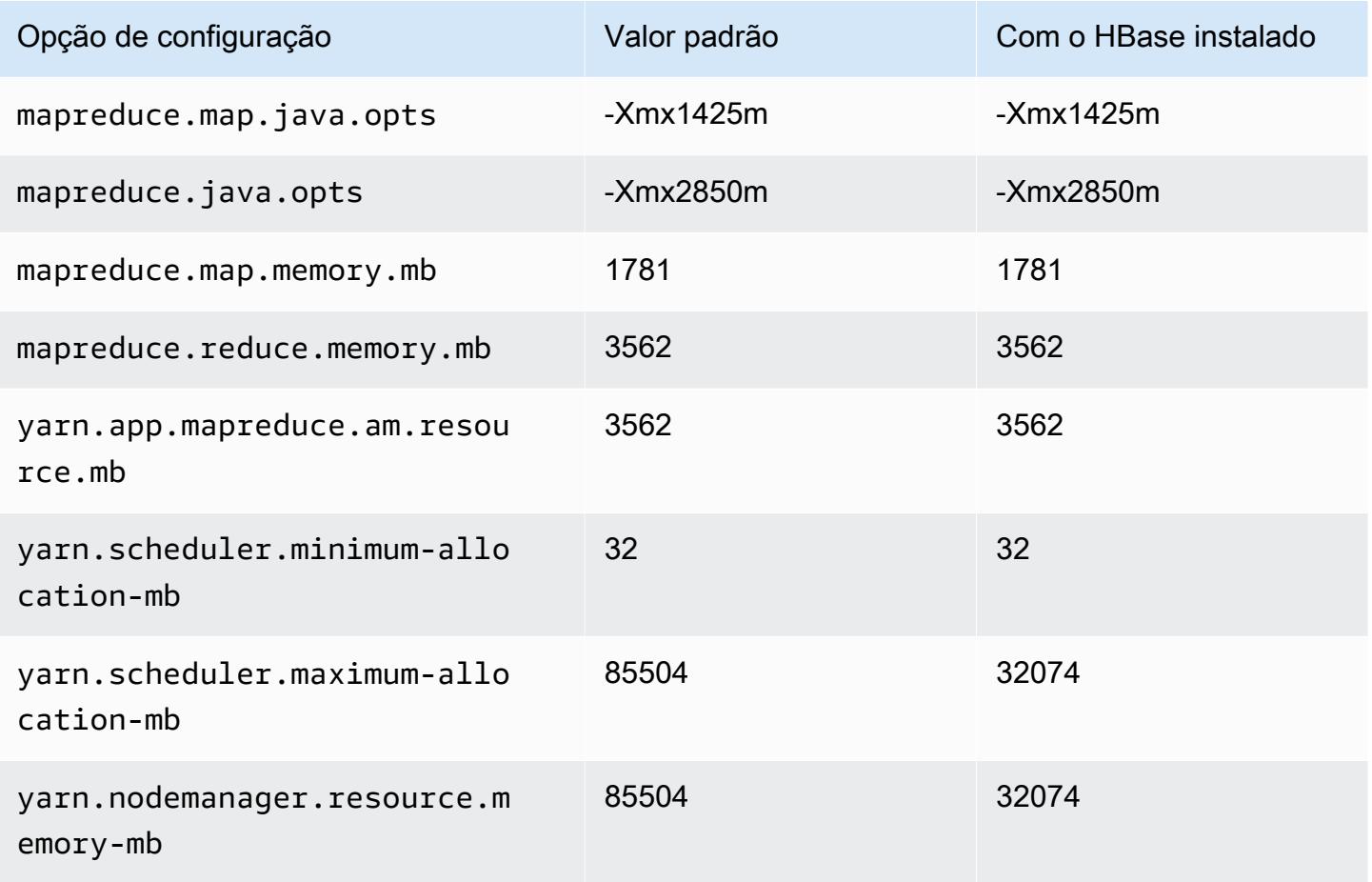

## c7gn.16xlarge

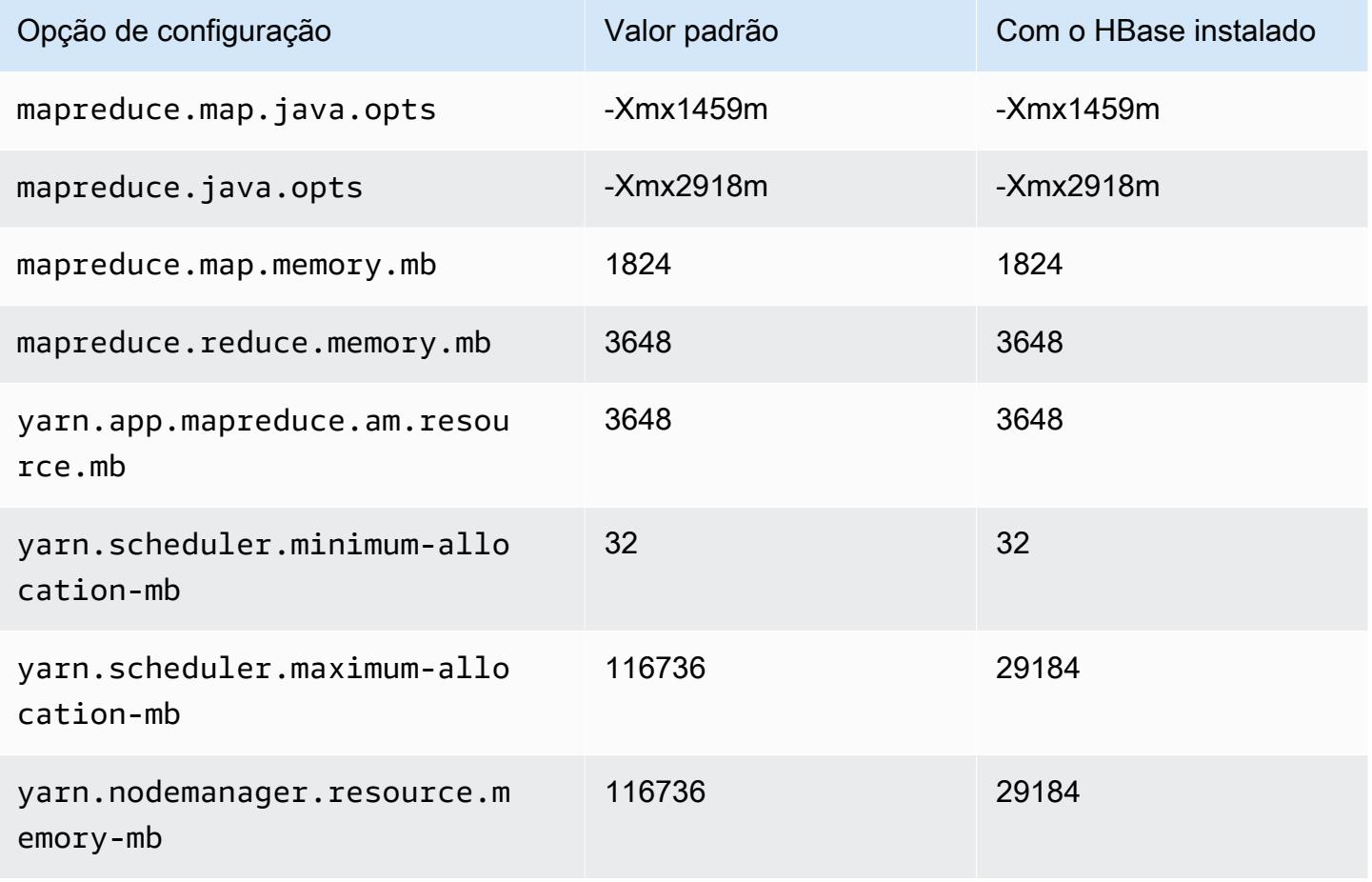

### Instâncias C7i

### c7i.xlarge

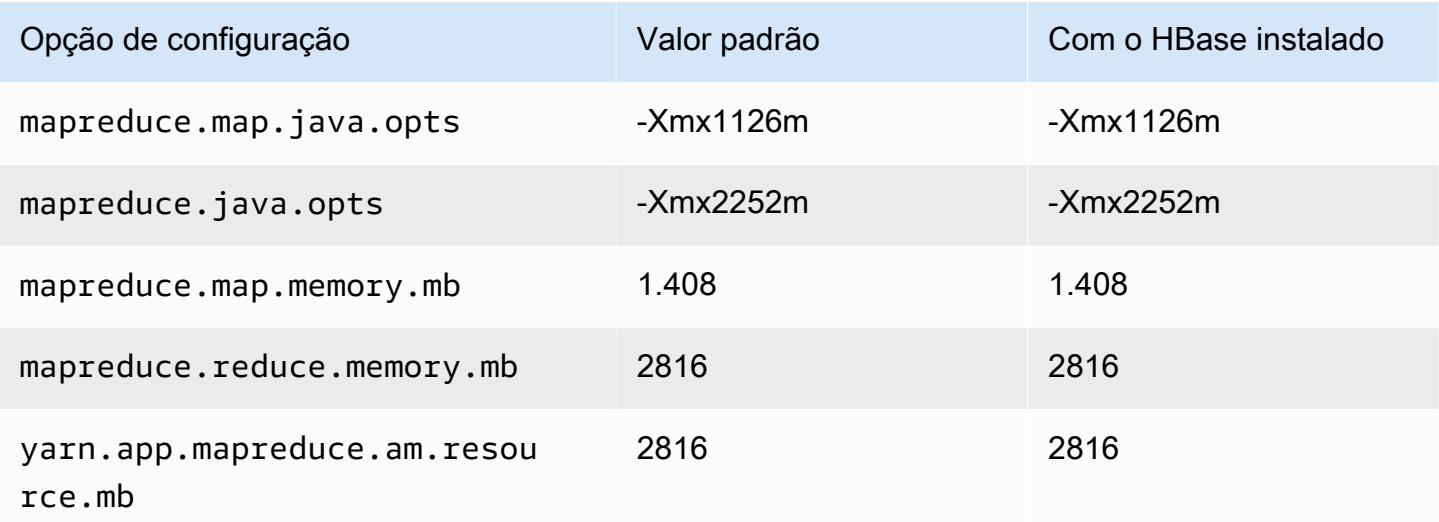

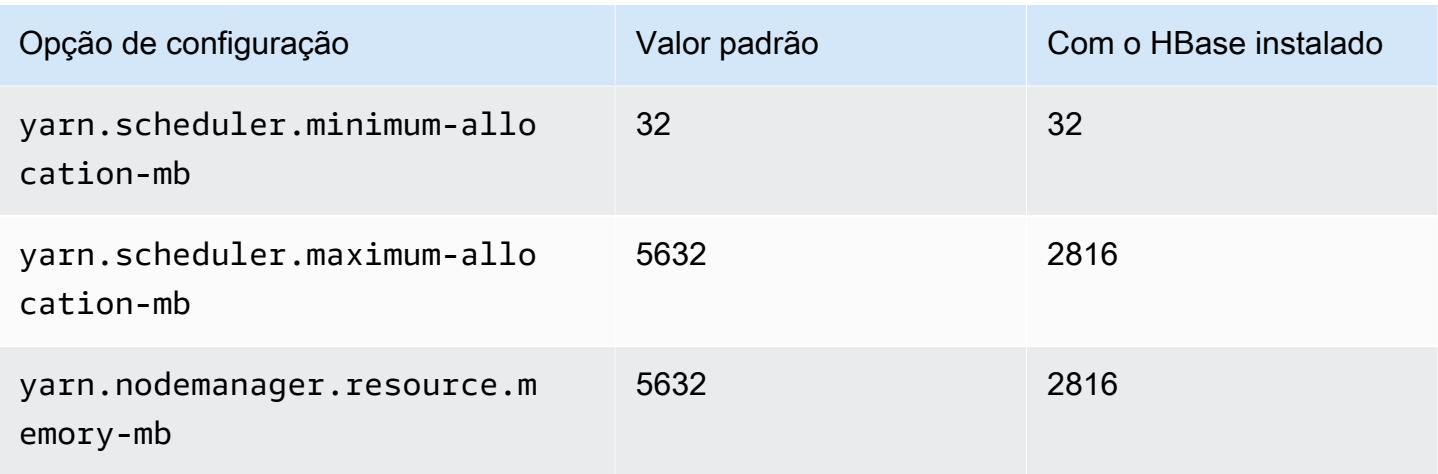

# c7i.2xlarge

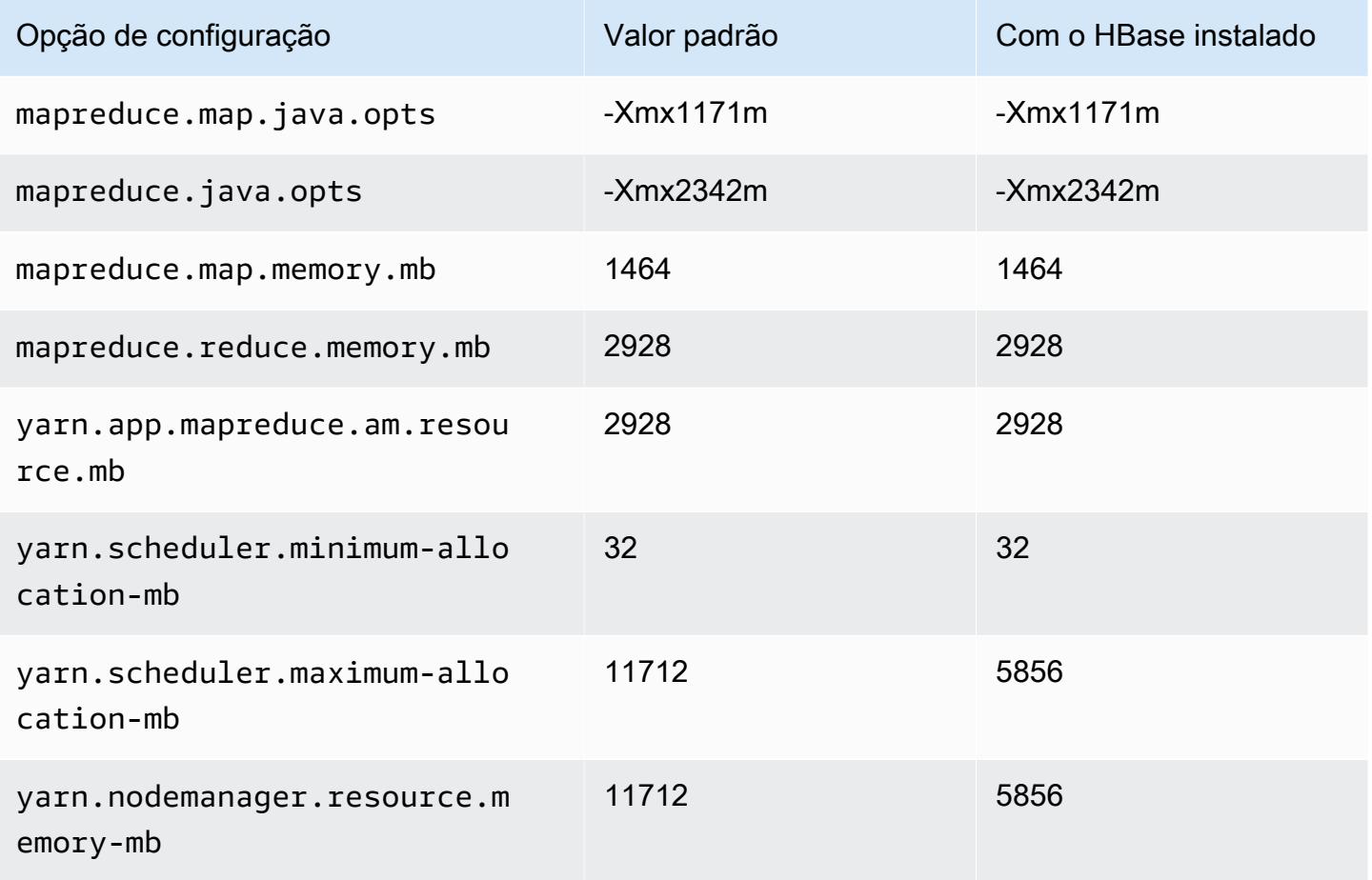

### c7i.4xlarge

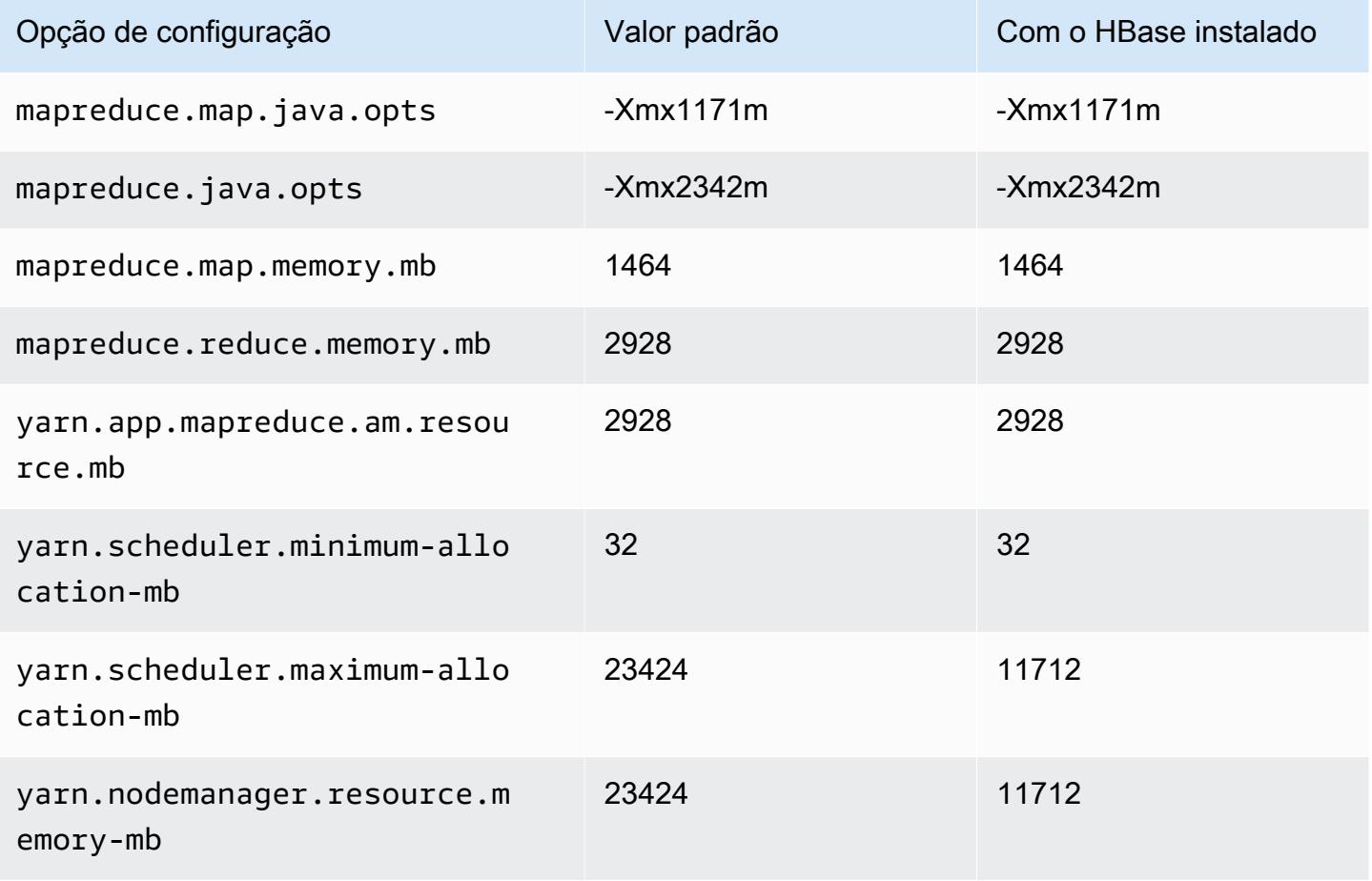

## c7i.8xlarge

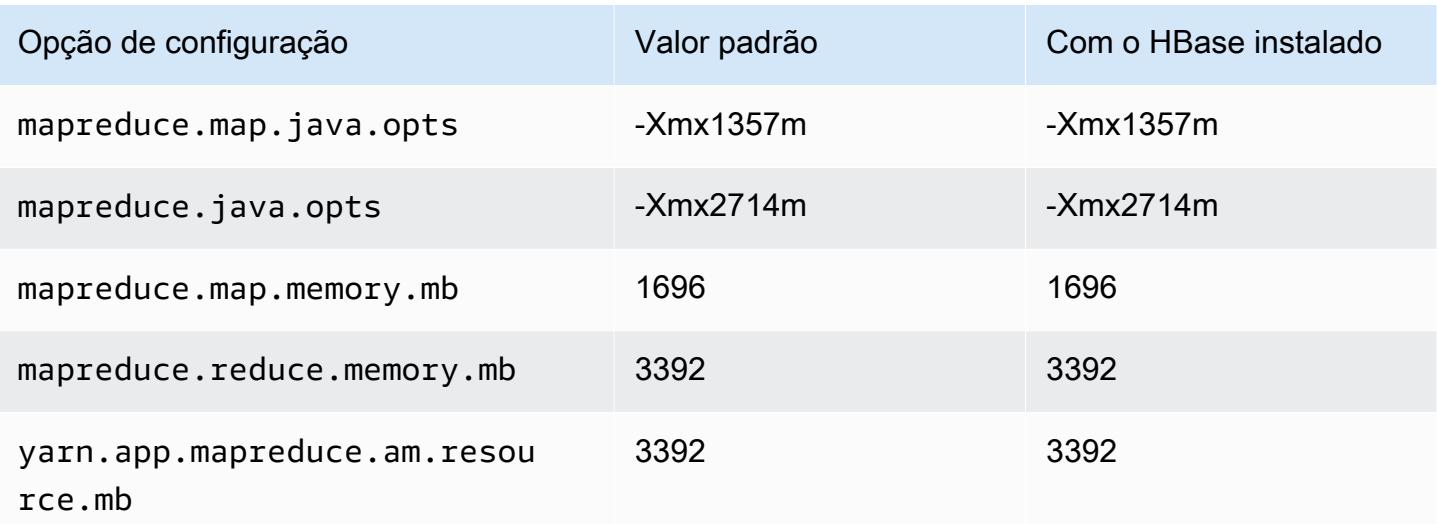

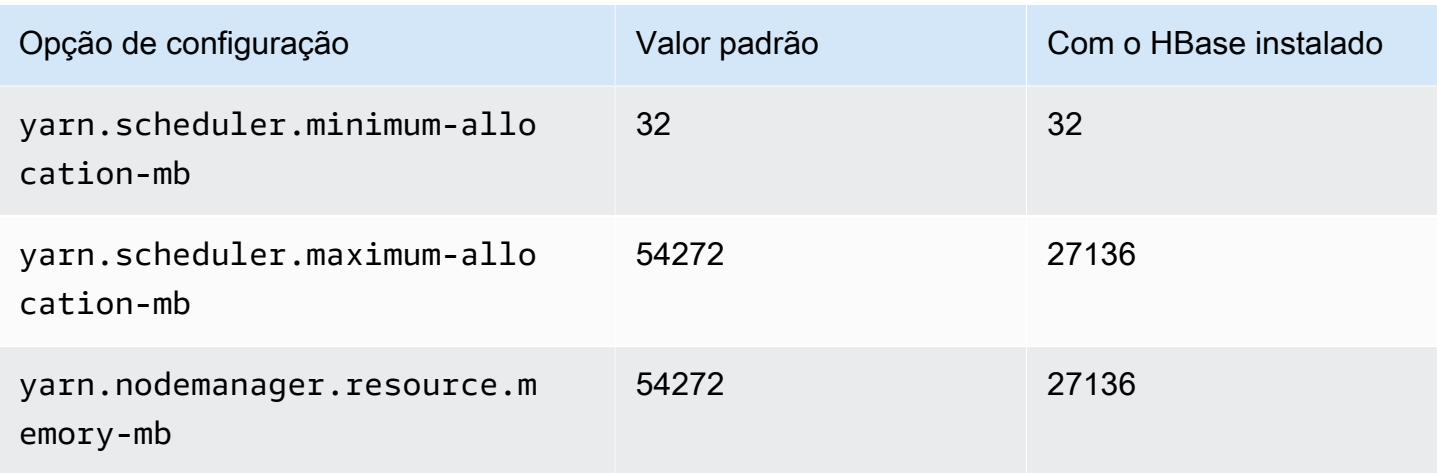

# c7i.12xlarge

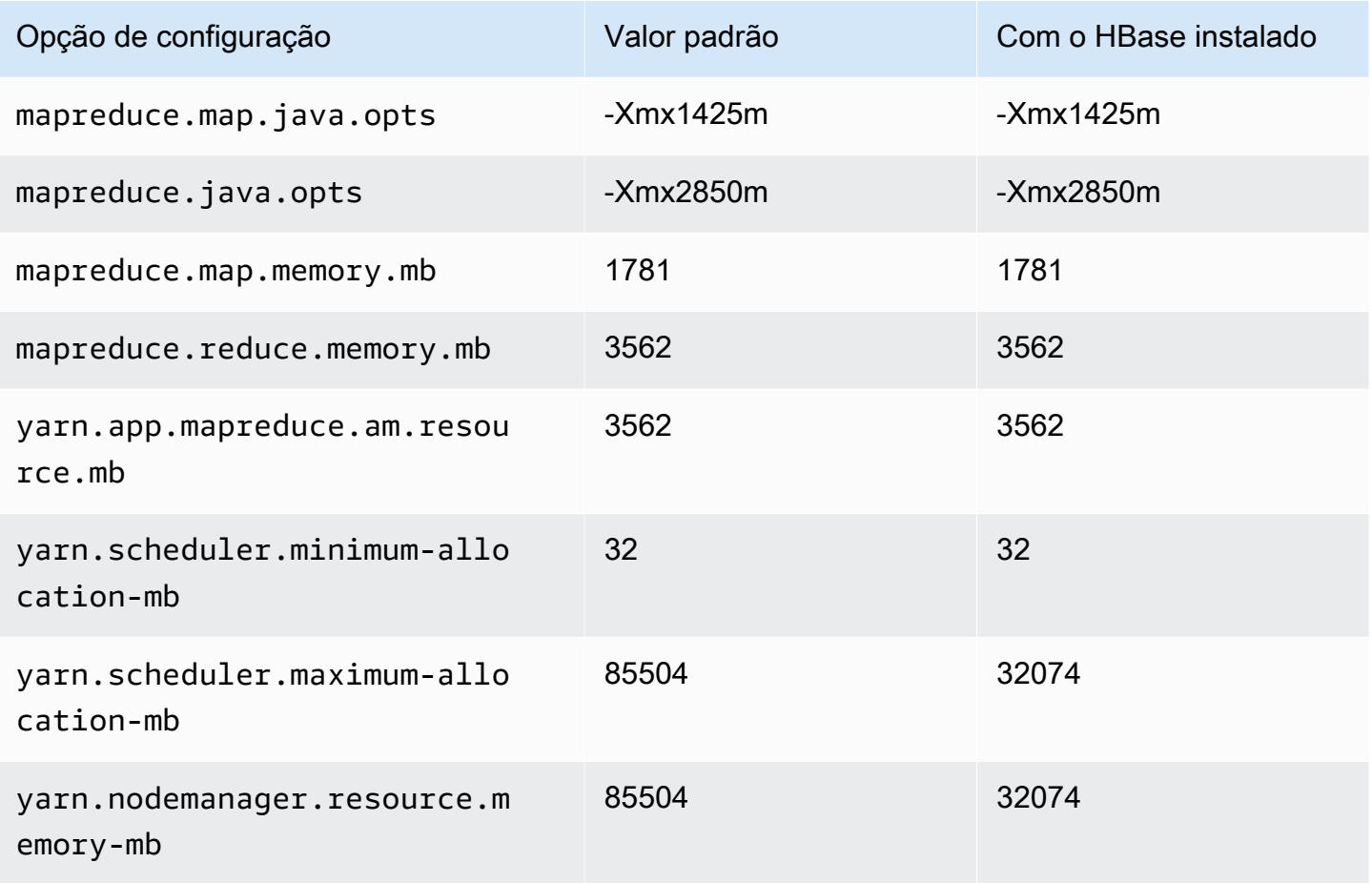
### c7i.16xlarge

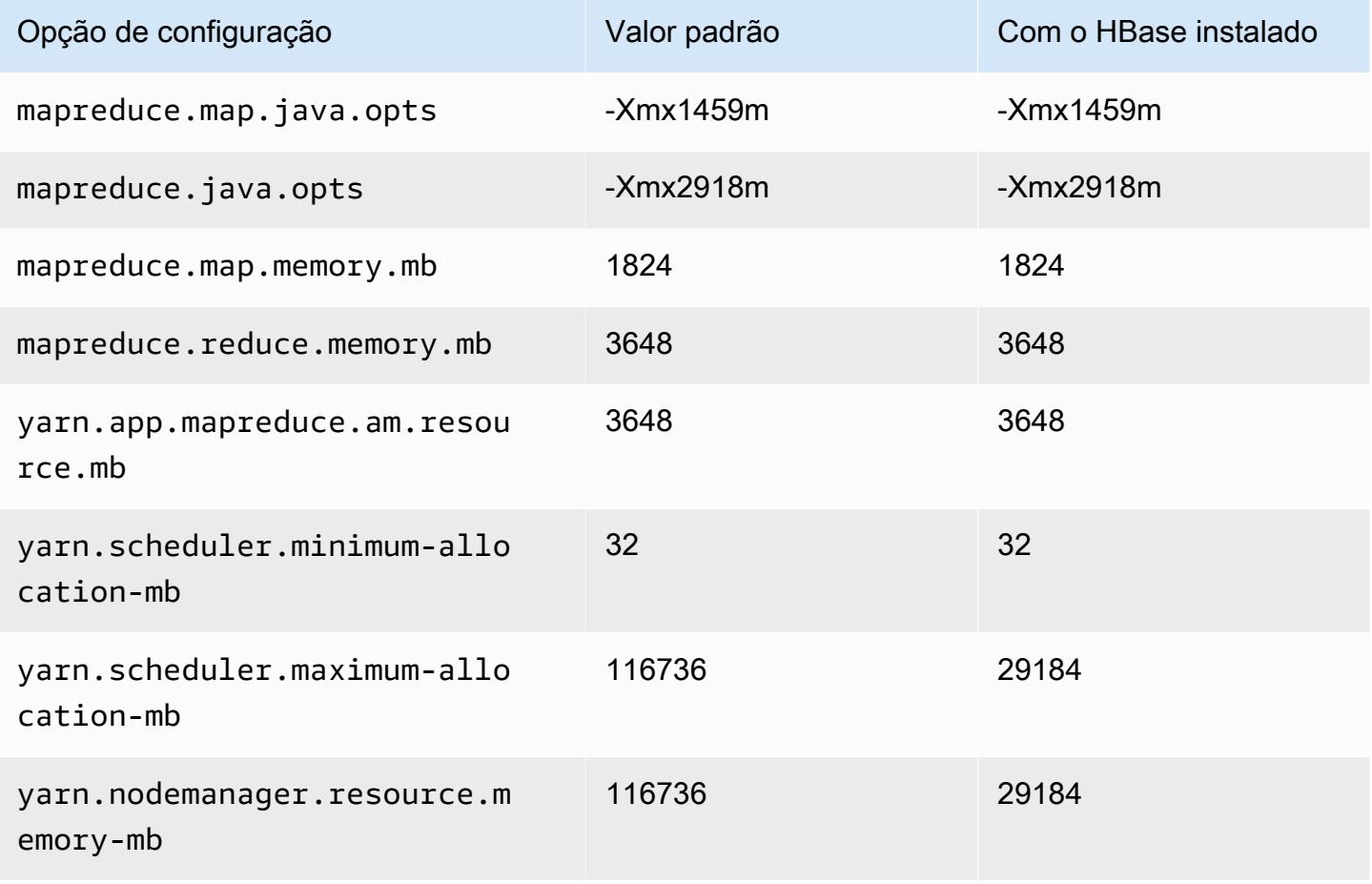

### c7i.24xlarge

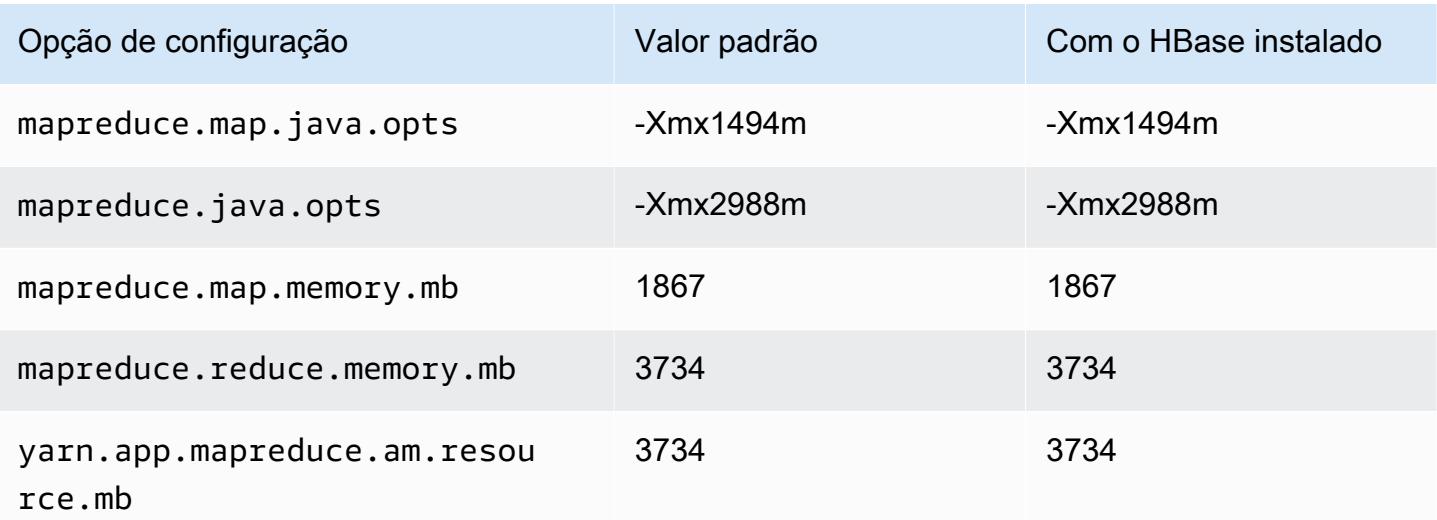

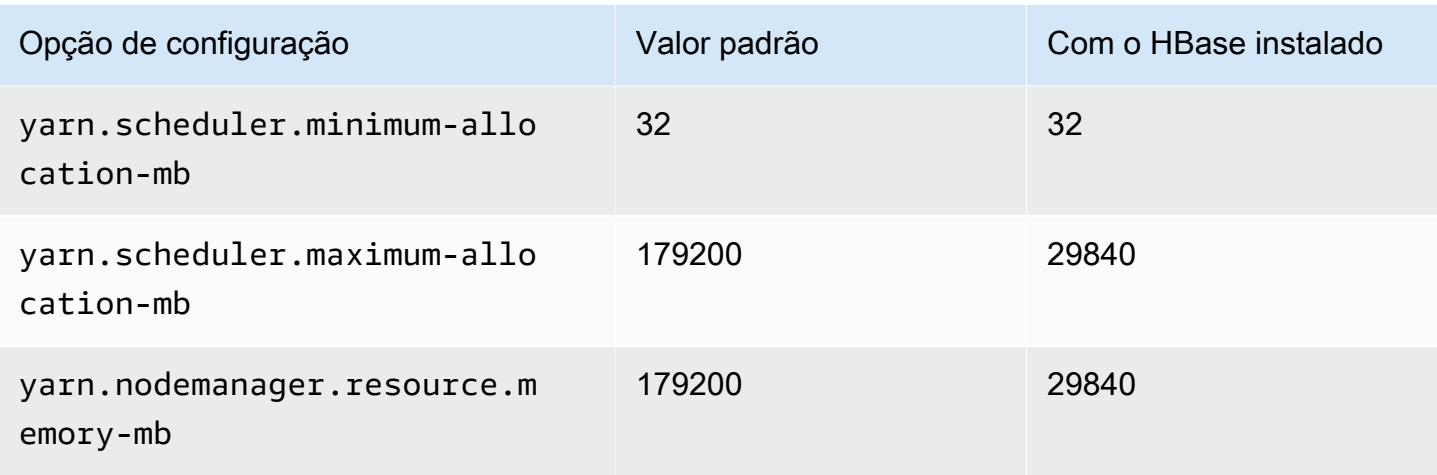

### c7i.48xlarge

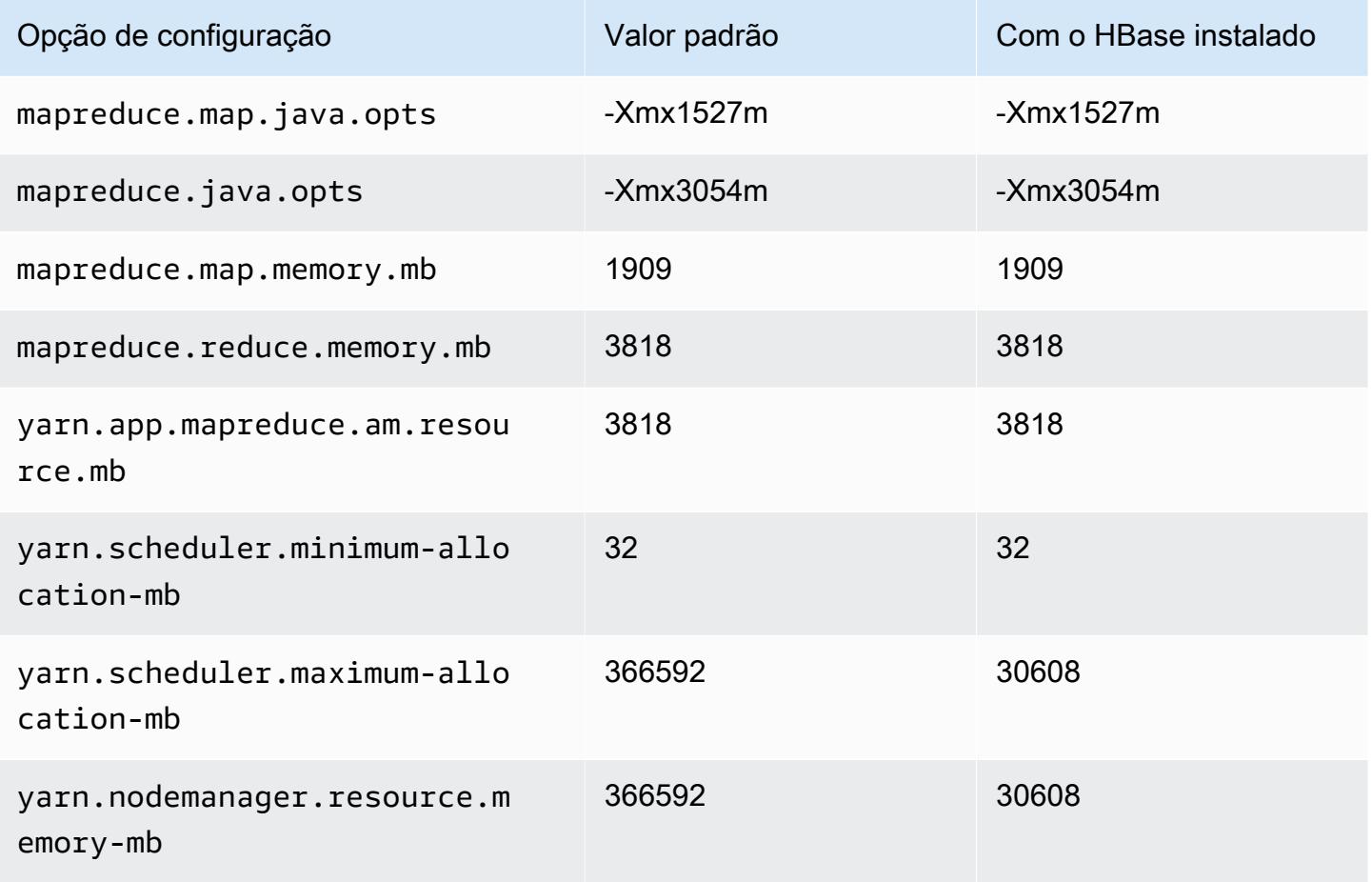

#### Instâncias d2

## d2.xlarge

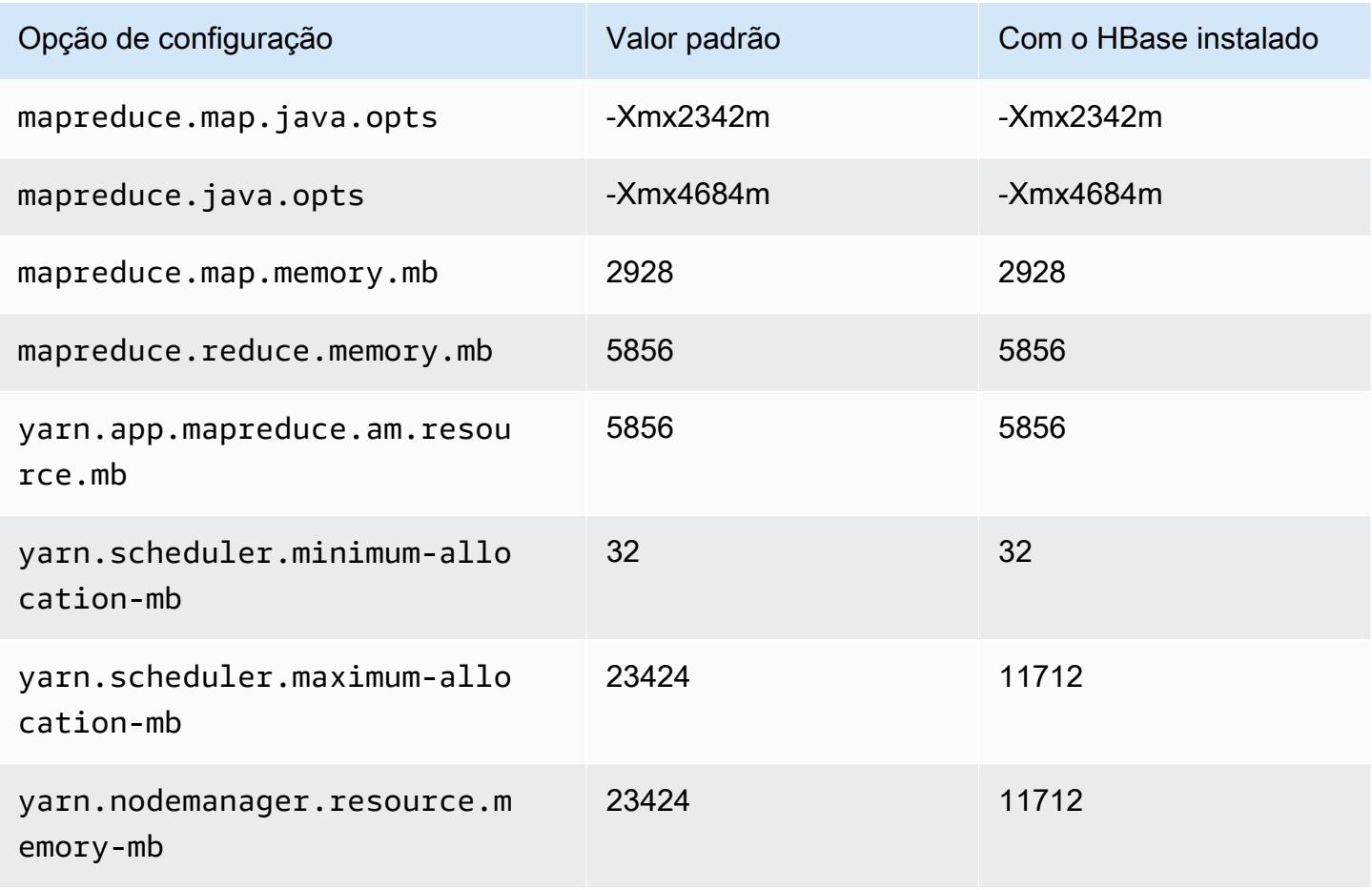

### d2.2xlarge

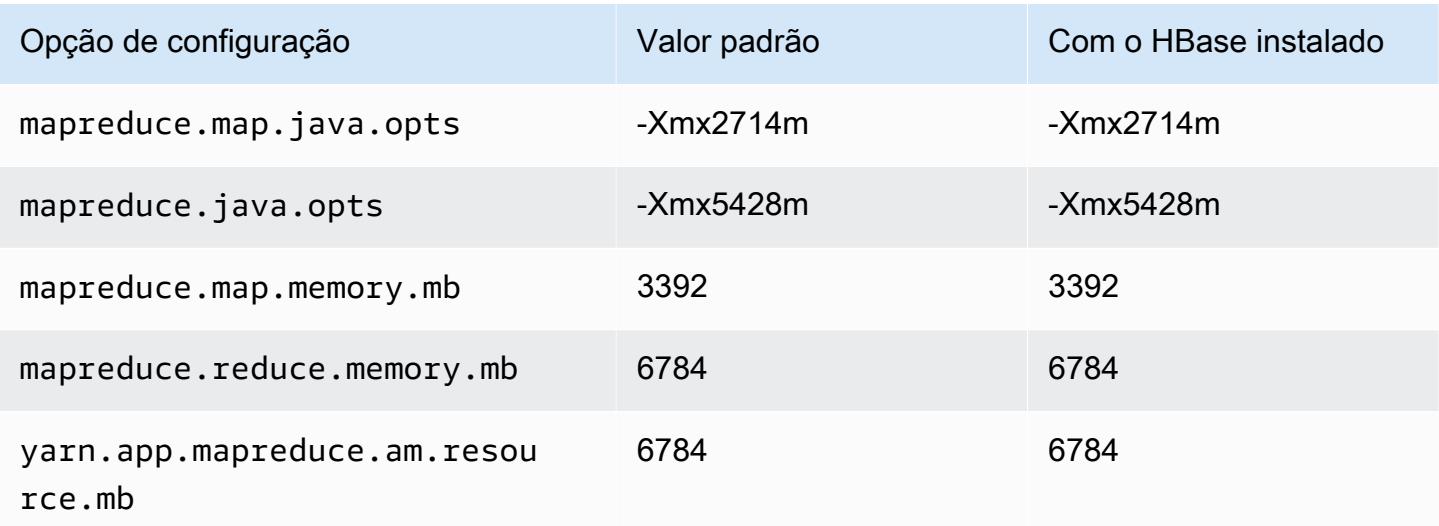

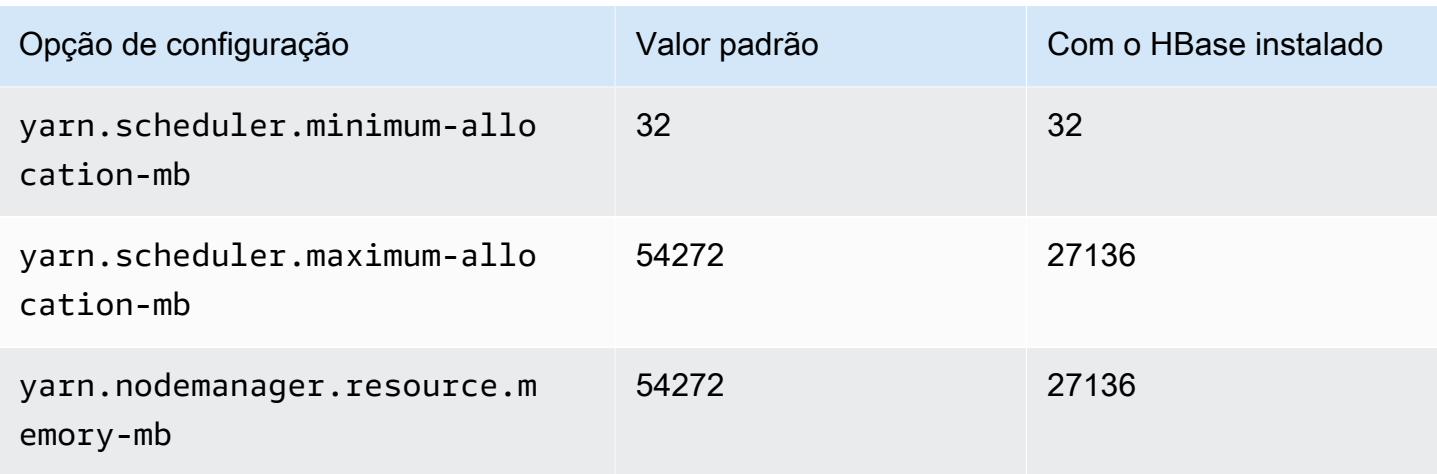

## d2.4xlarge

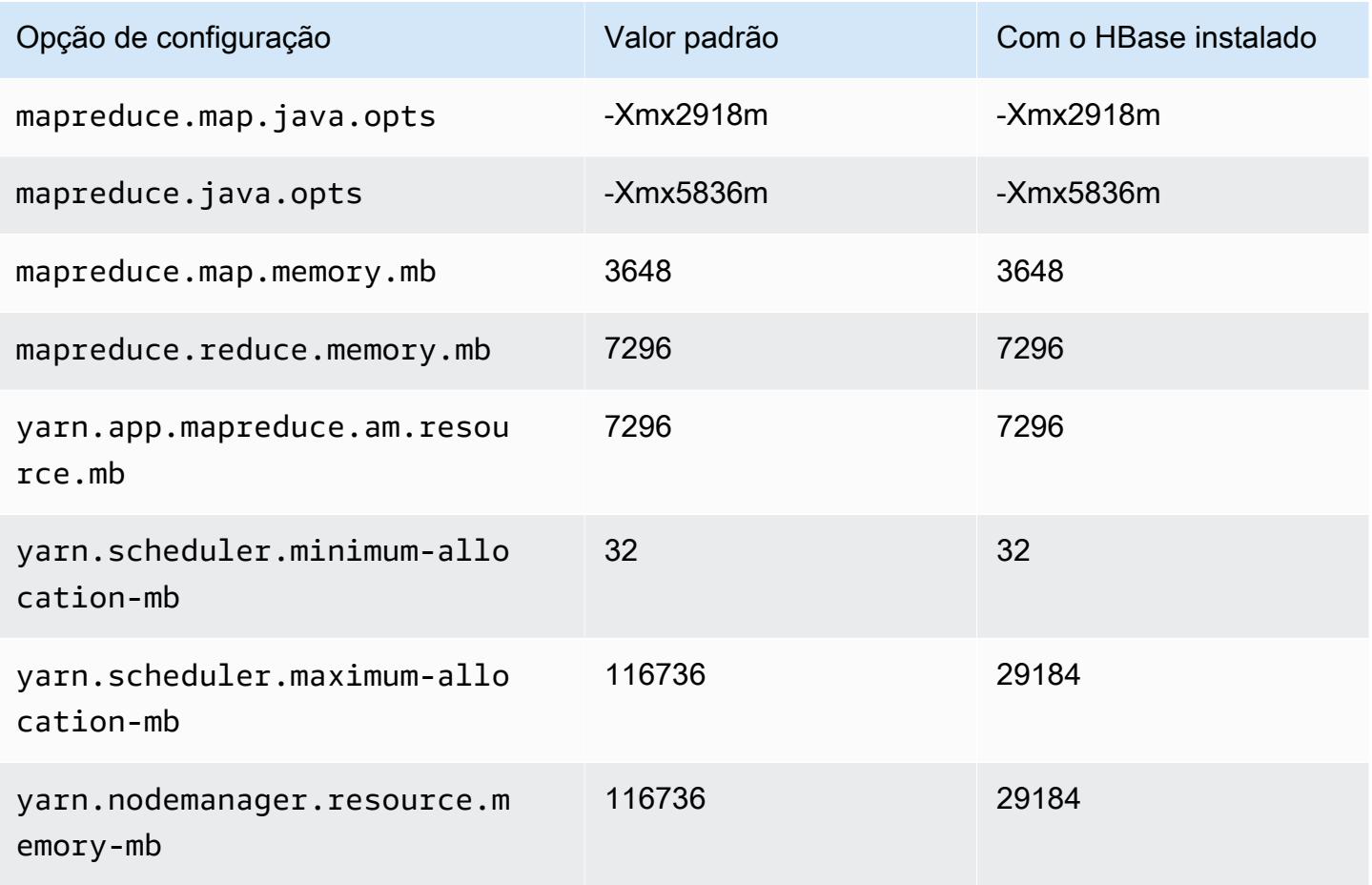

### d2.8xlarge

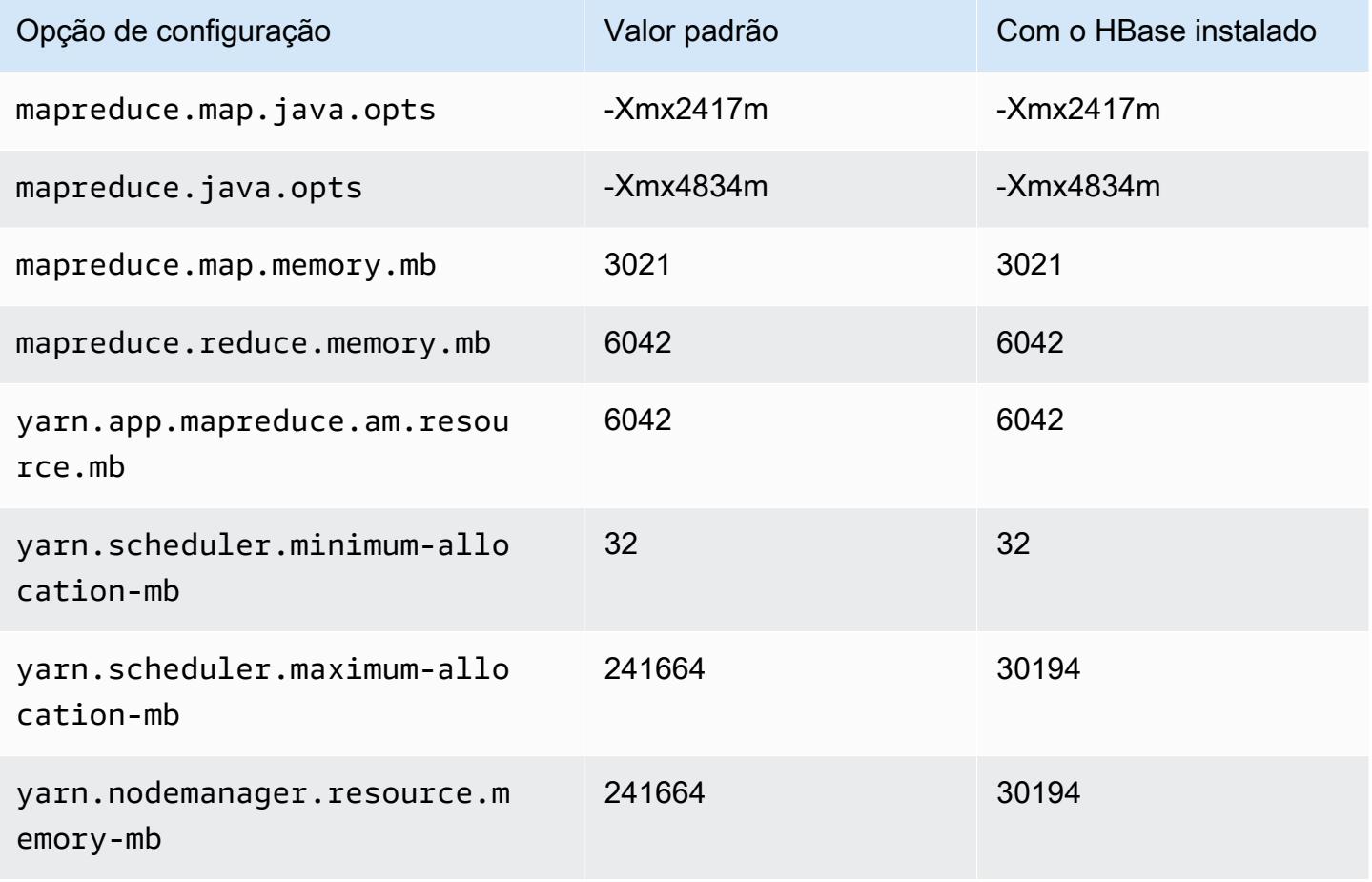

### Instâncias d3

### d3.xlarge

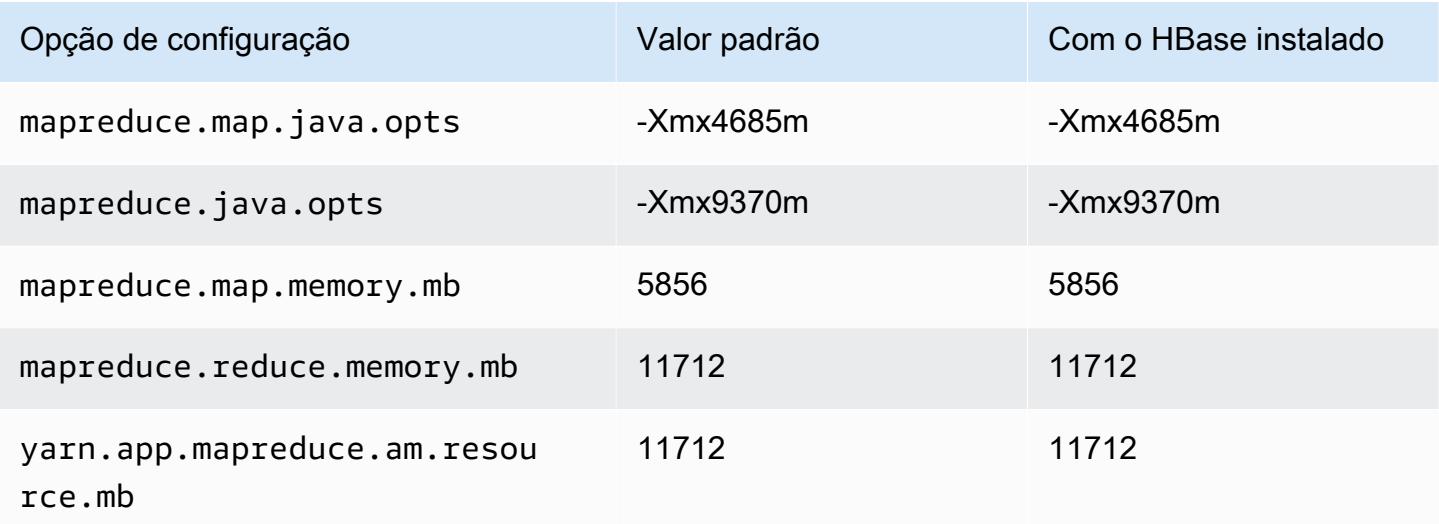

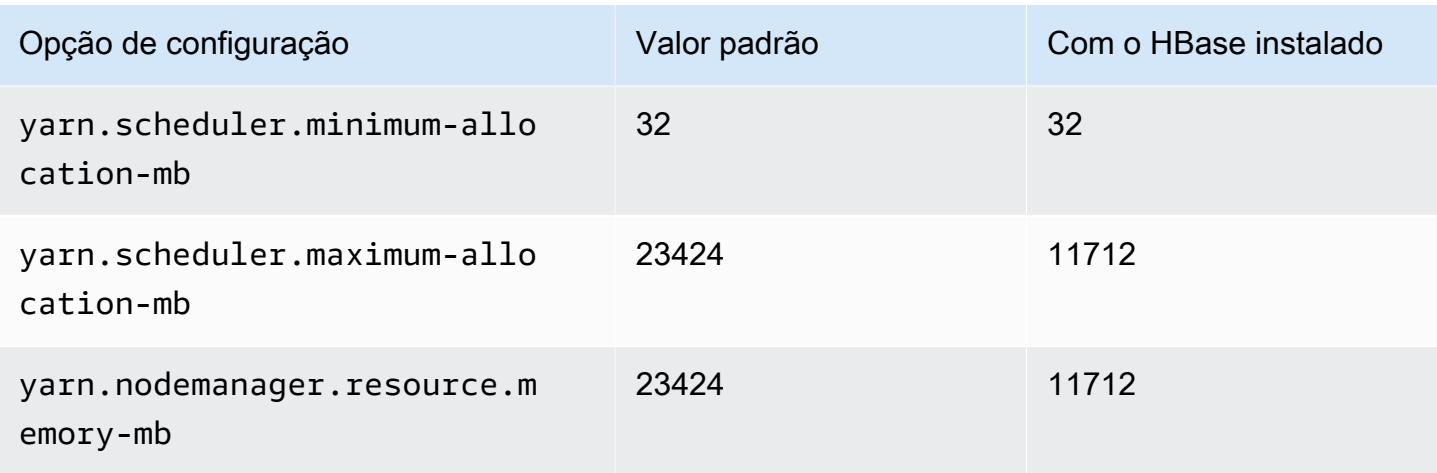

# d3.2xlarge

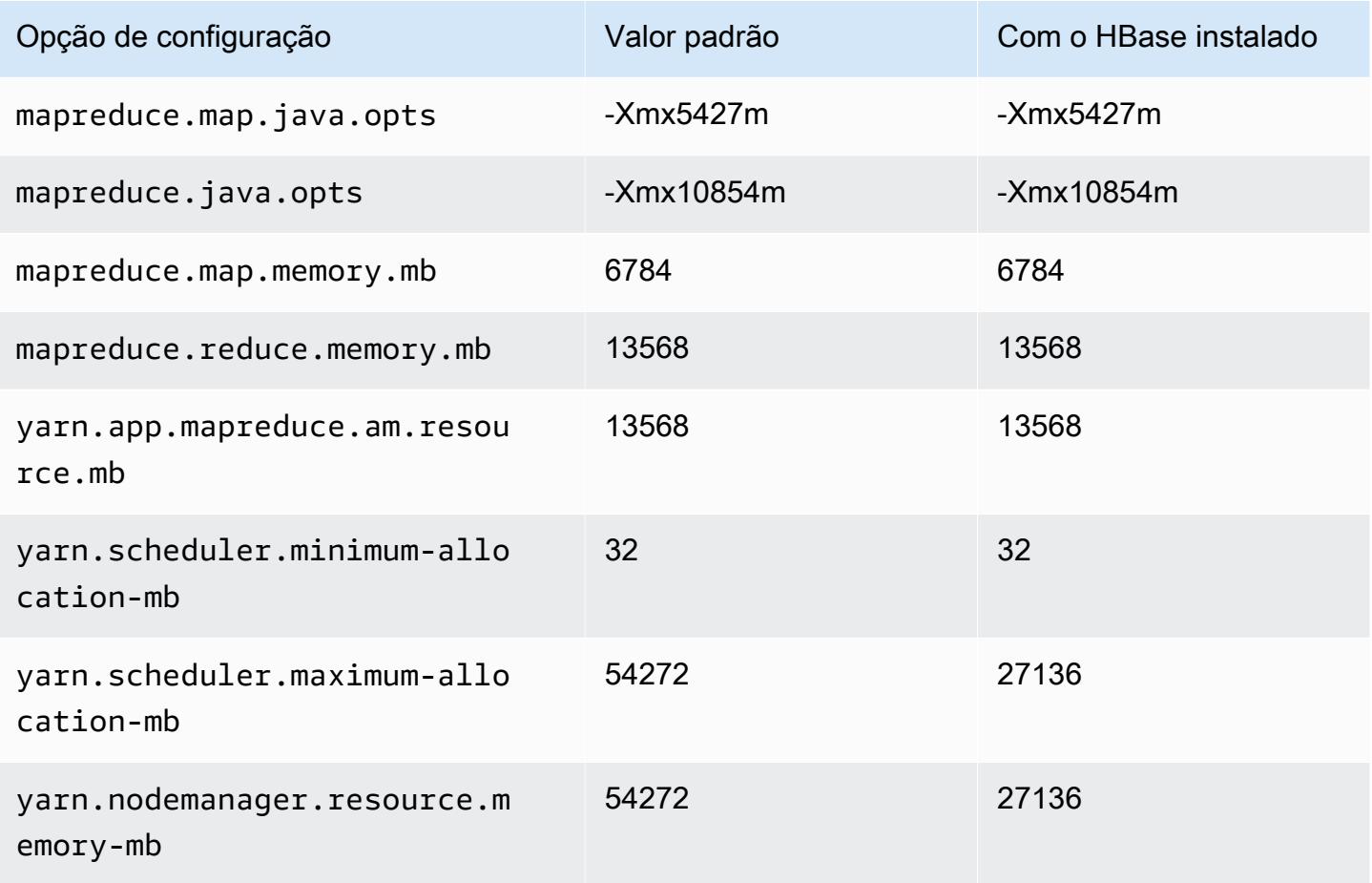

#### d3.4xlarge

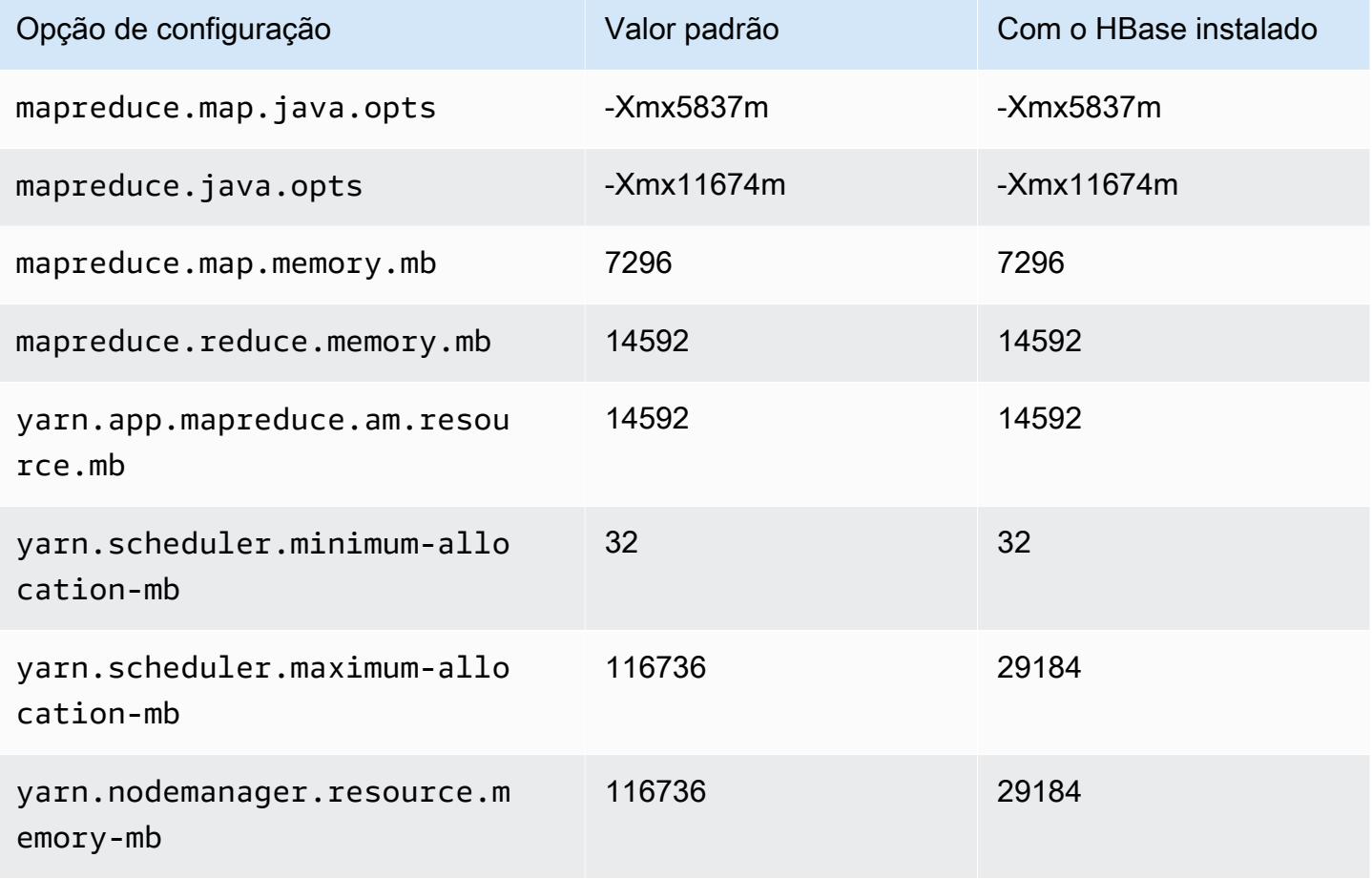

# d3.8xlarge

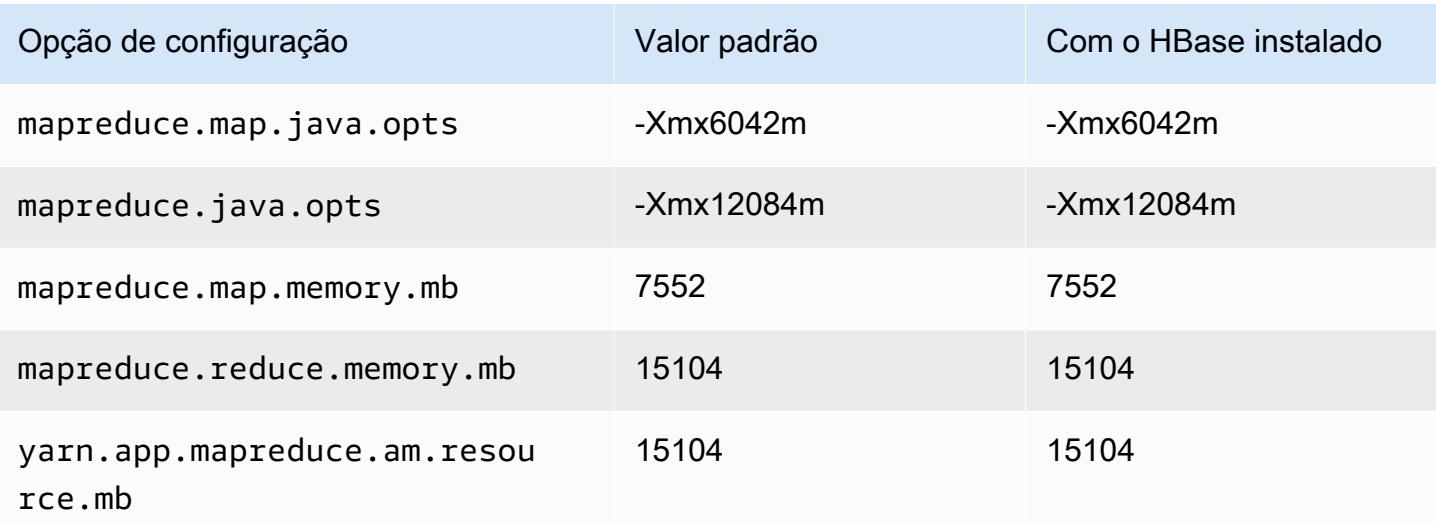

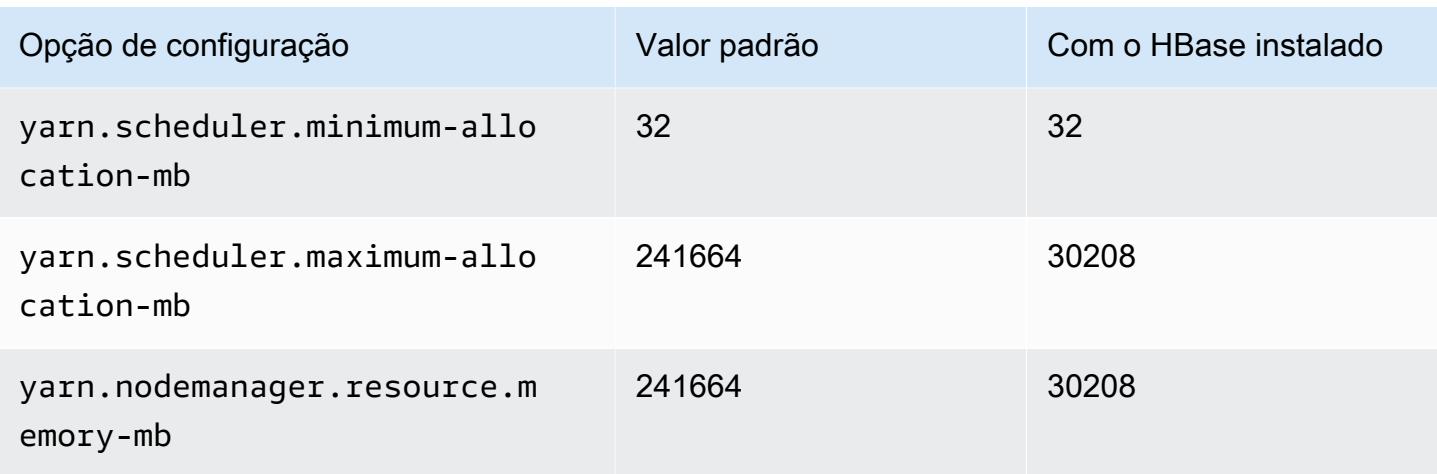

## Instâncias d3en

### d3en.xlarge

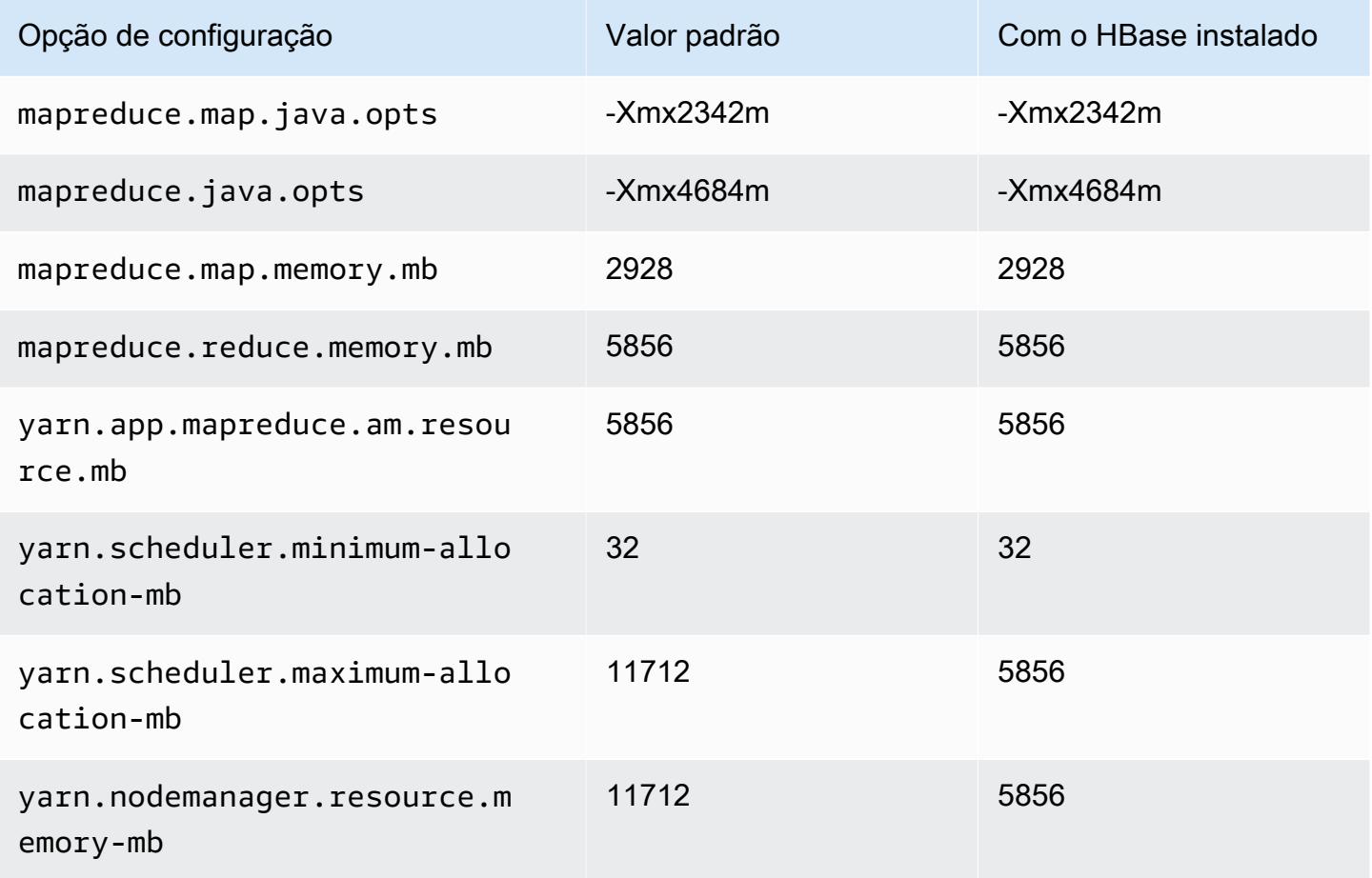

#### d3en.2xlarge

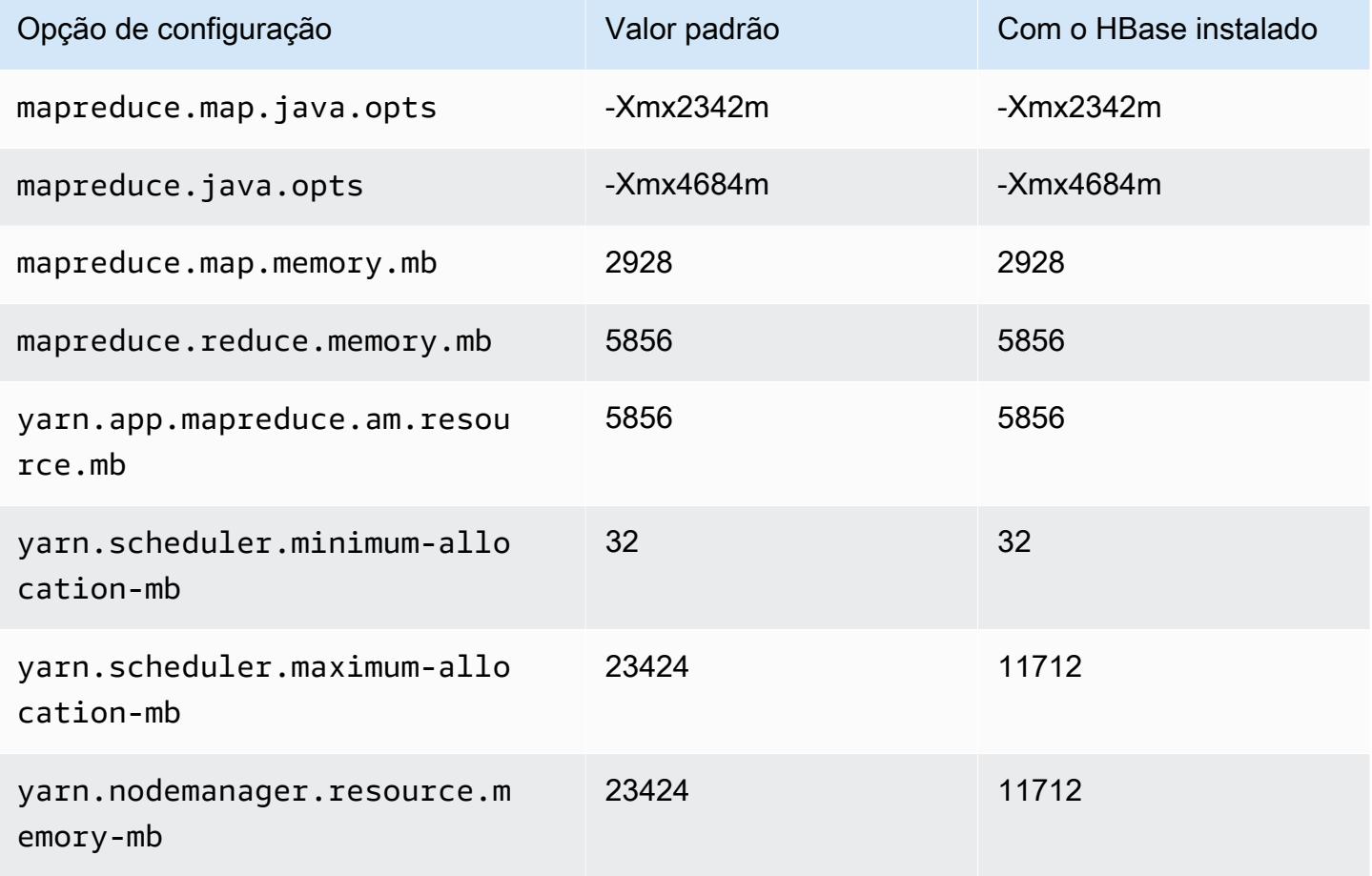

#### d3en.4xlarge

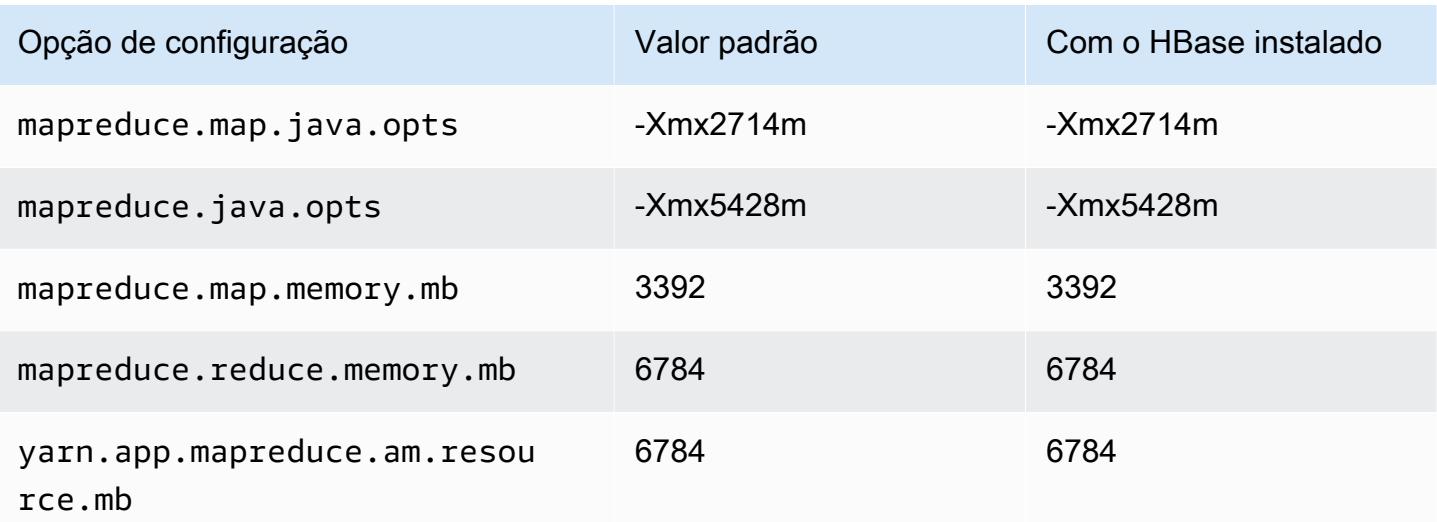

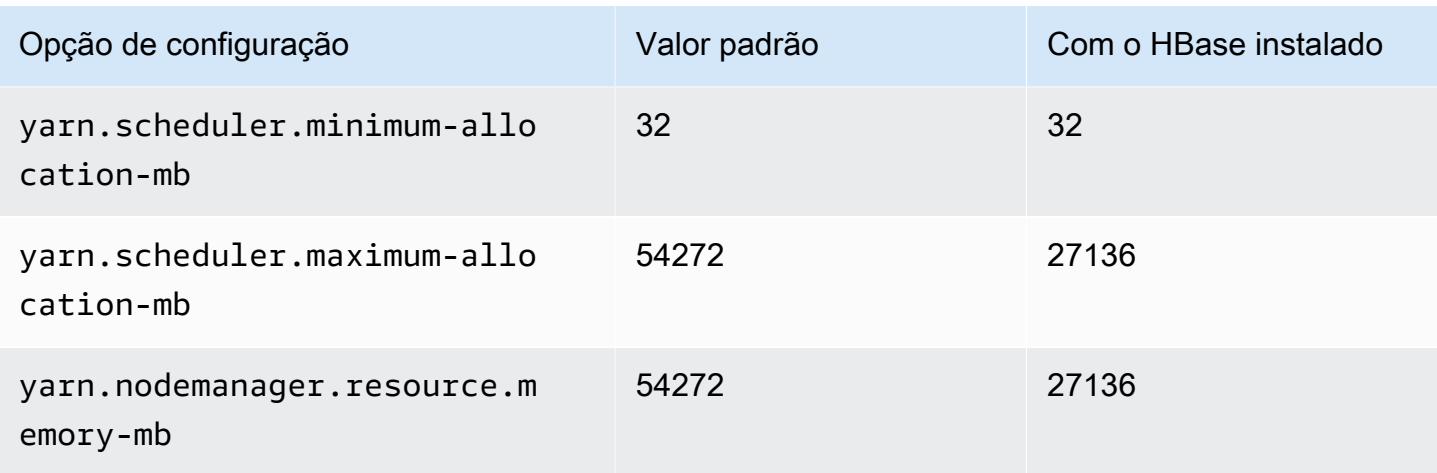

## d3en.6xlarge

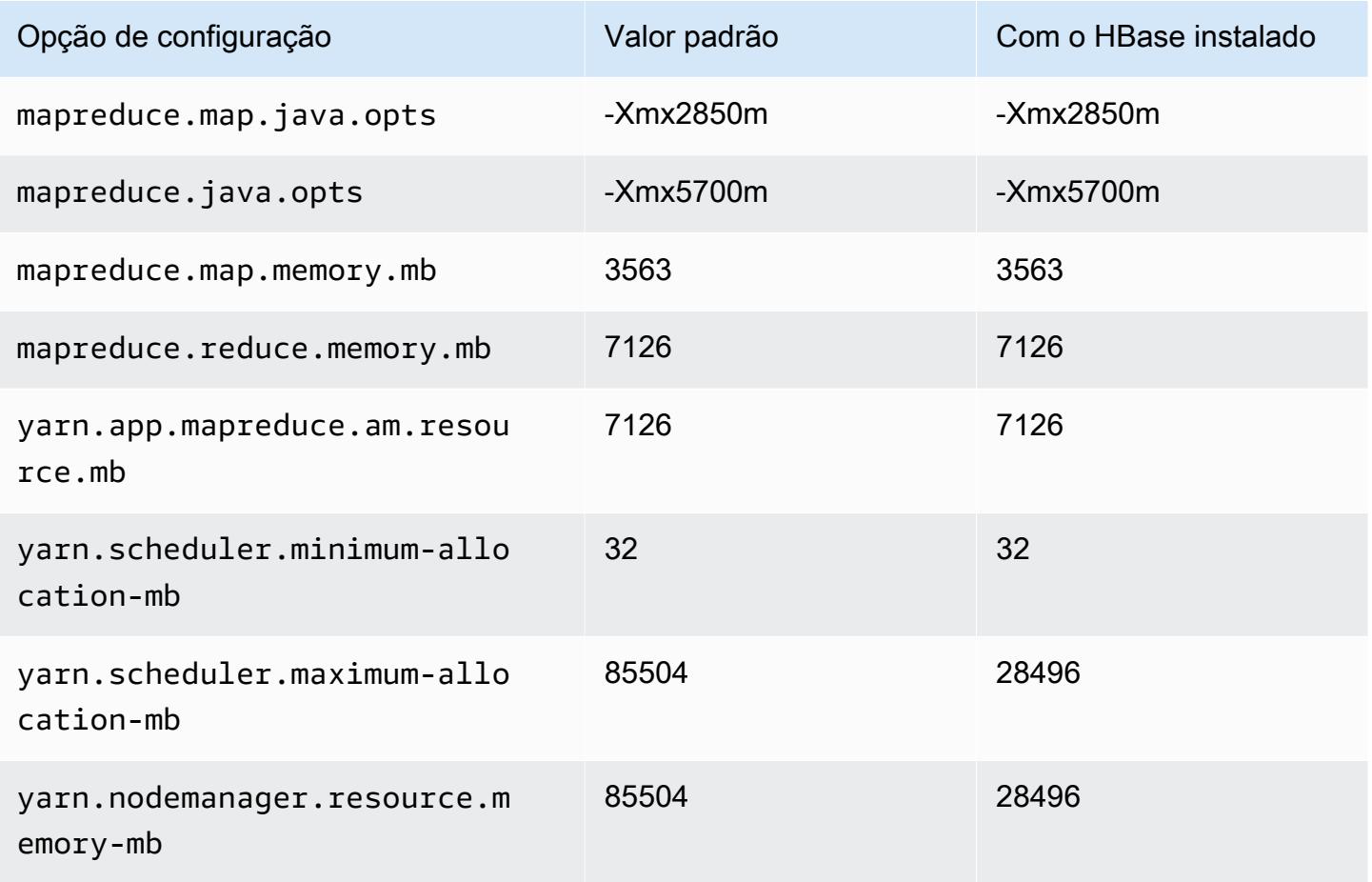

### d3en.8xlarge

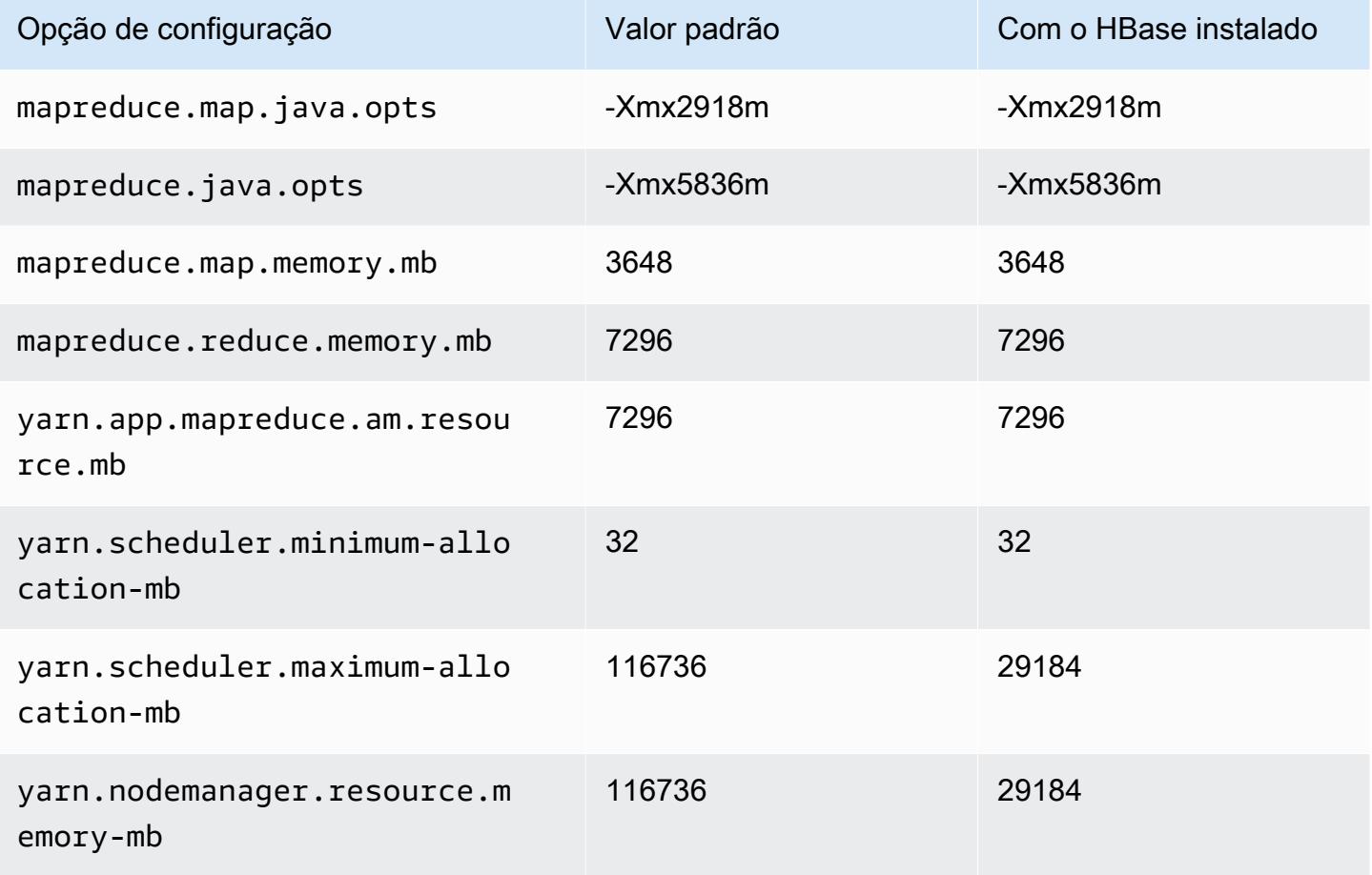

## d3en.12xlarge

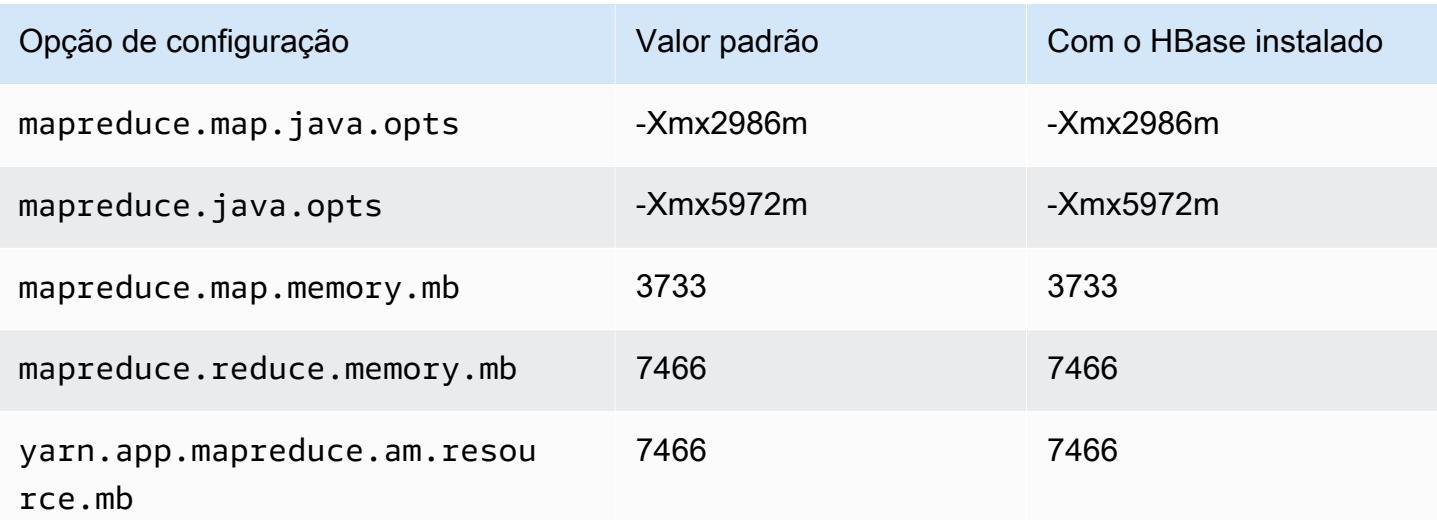

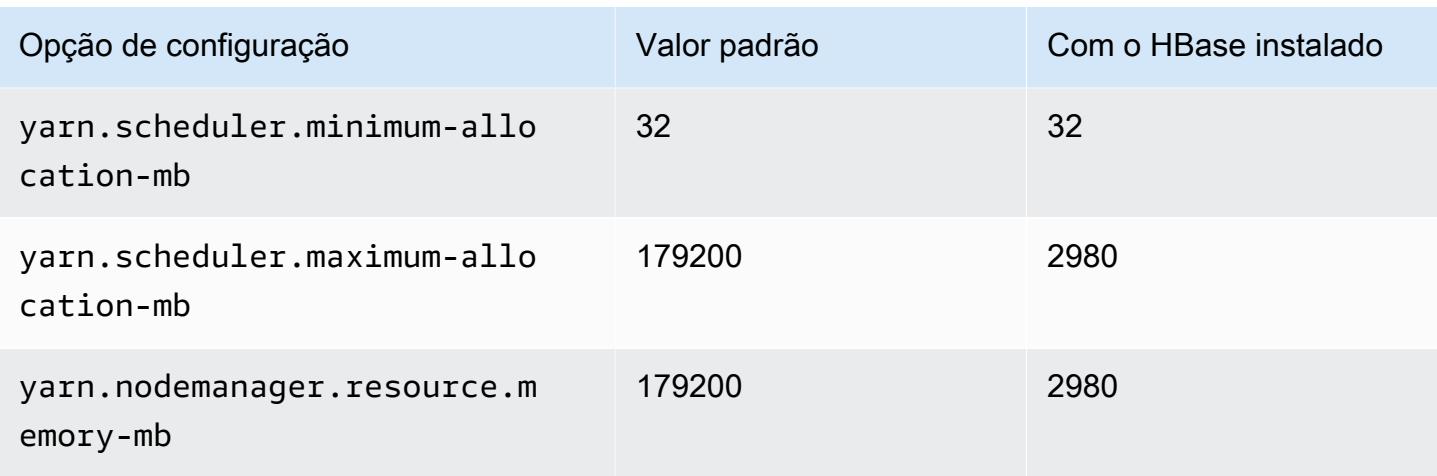

## Instâncias g3

## g3.4xlarge

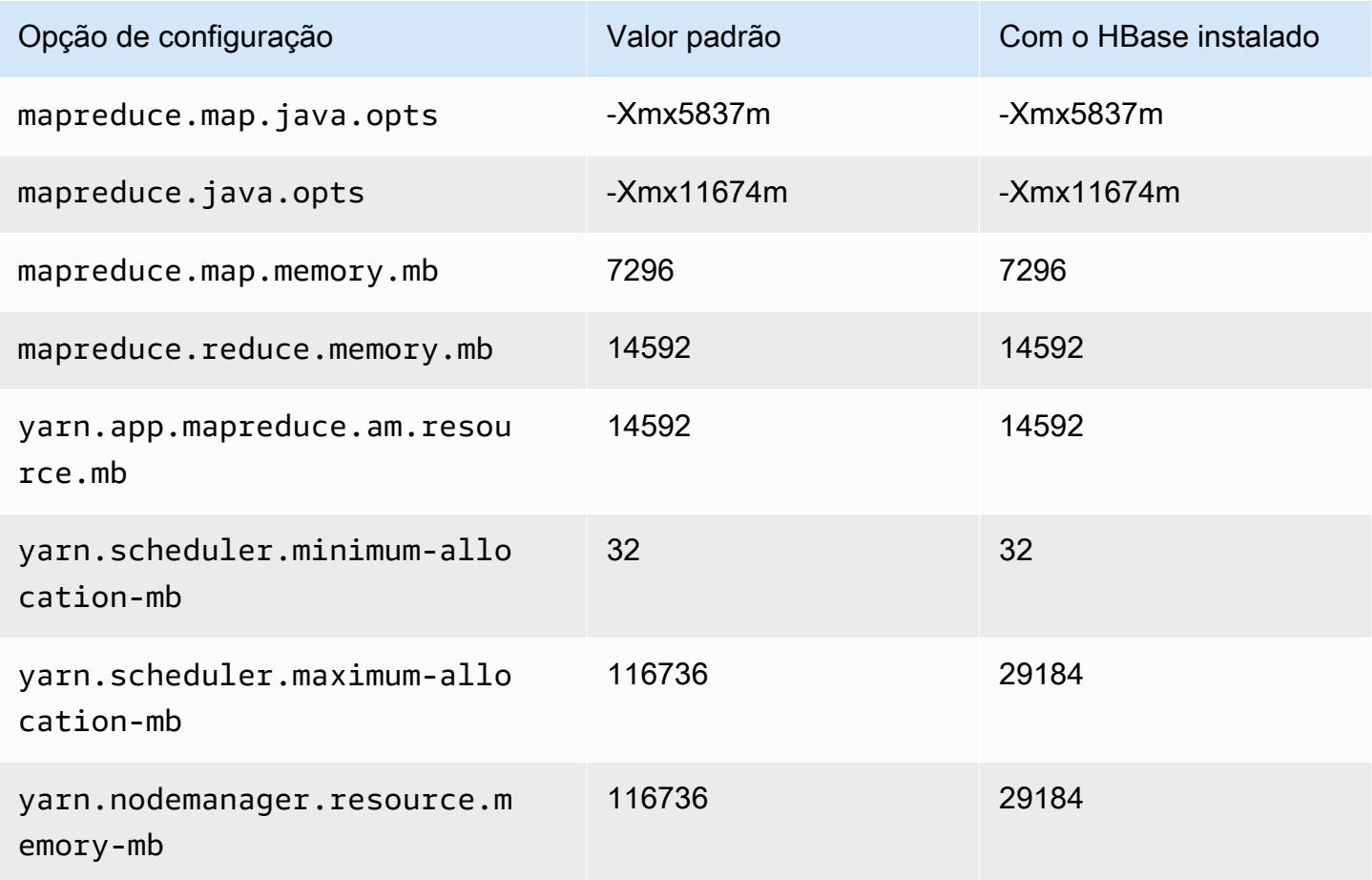

### g3.8xlarge

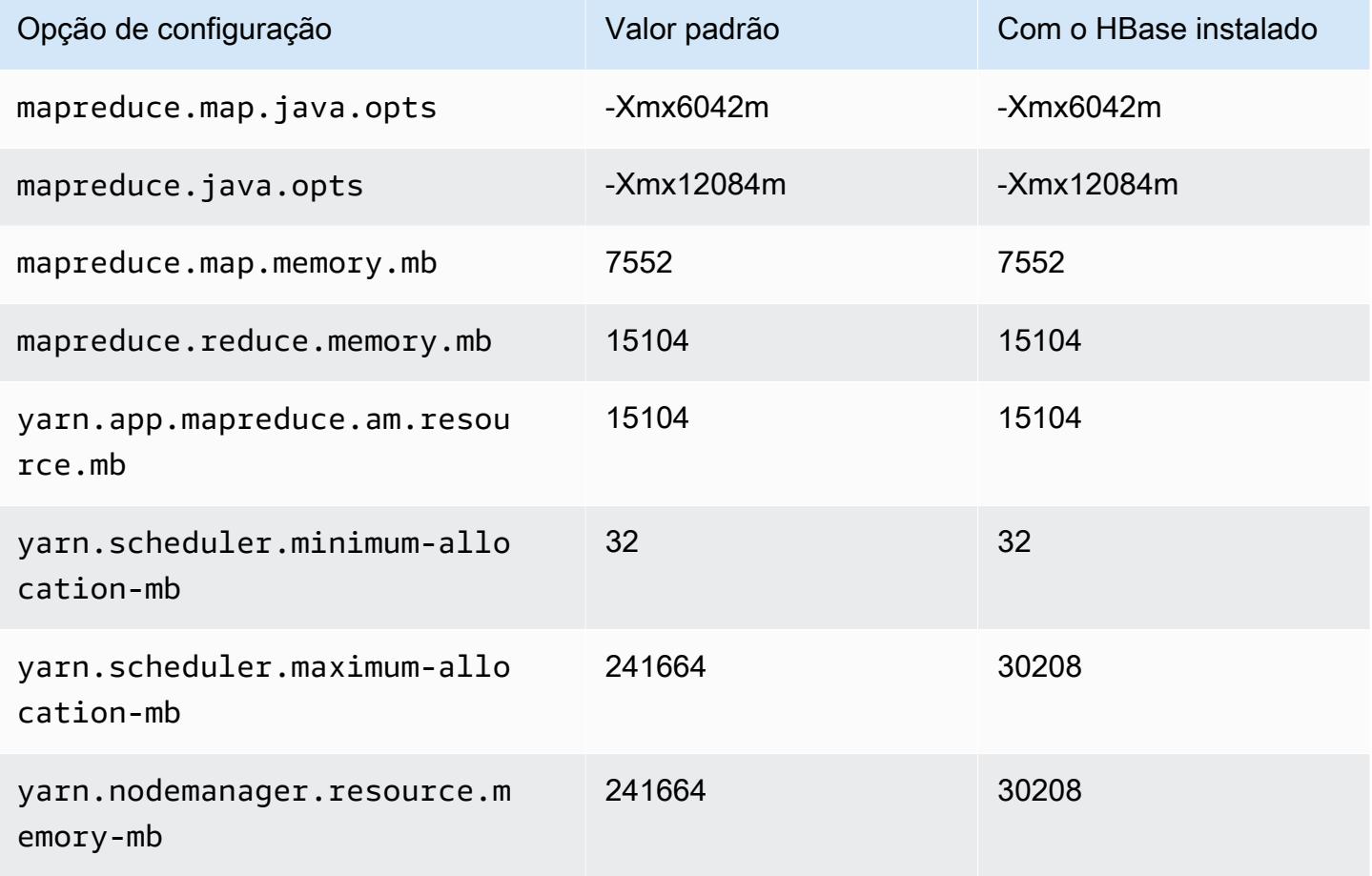

### g3.16xlarge

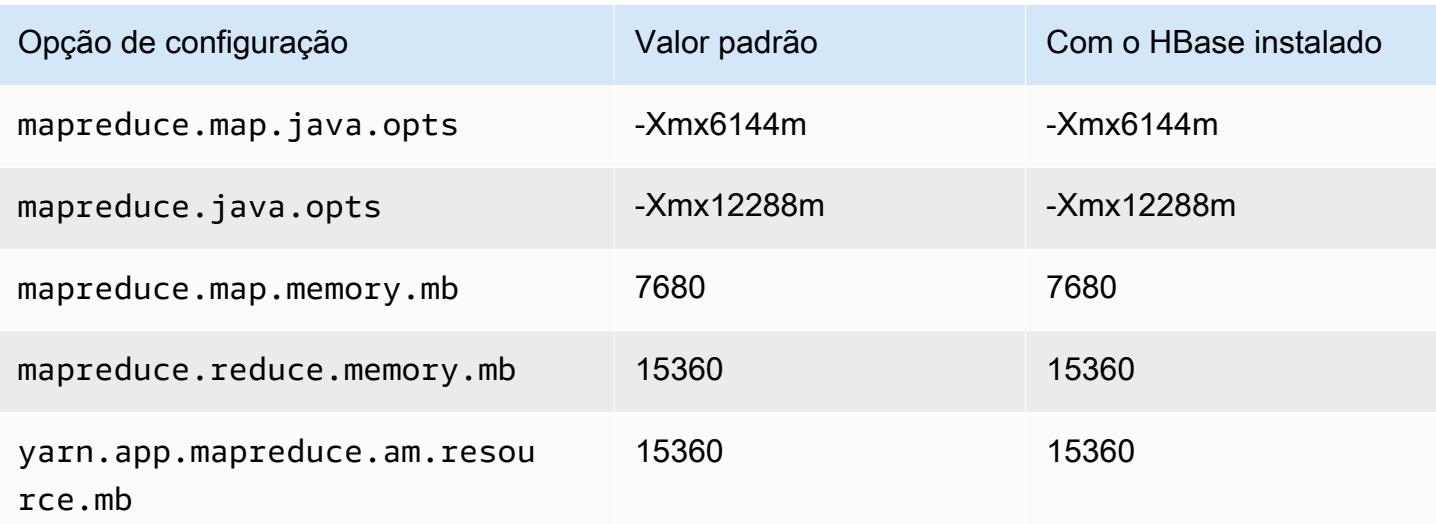

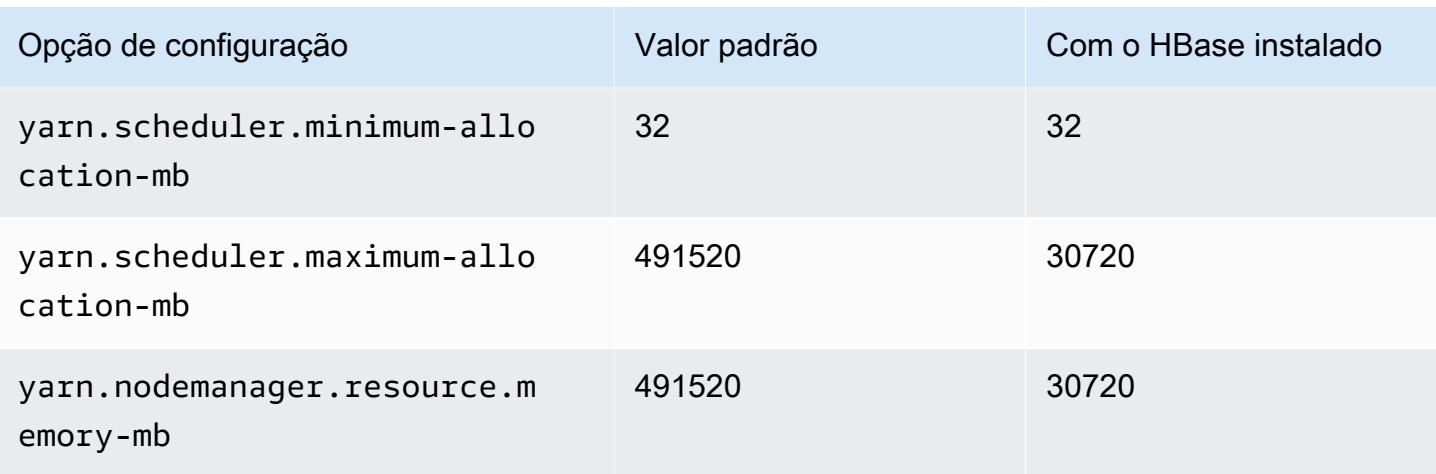

# Instâncias g3s

### g3s.xlarge

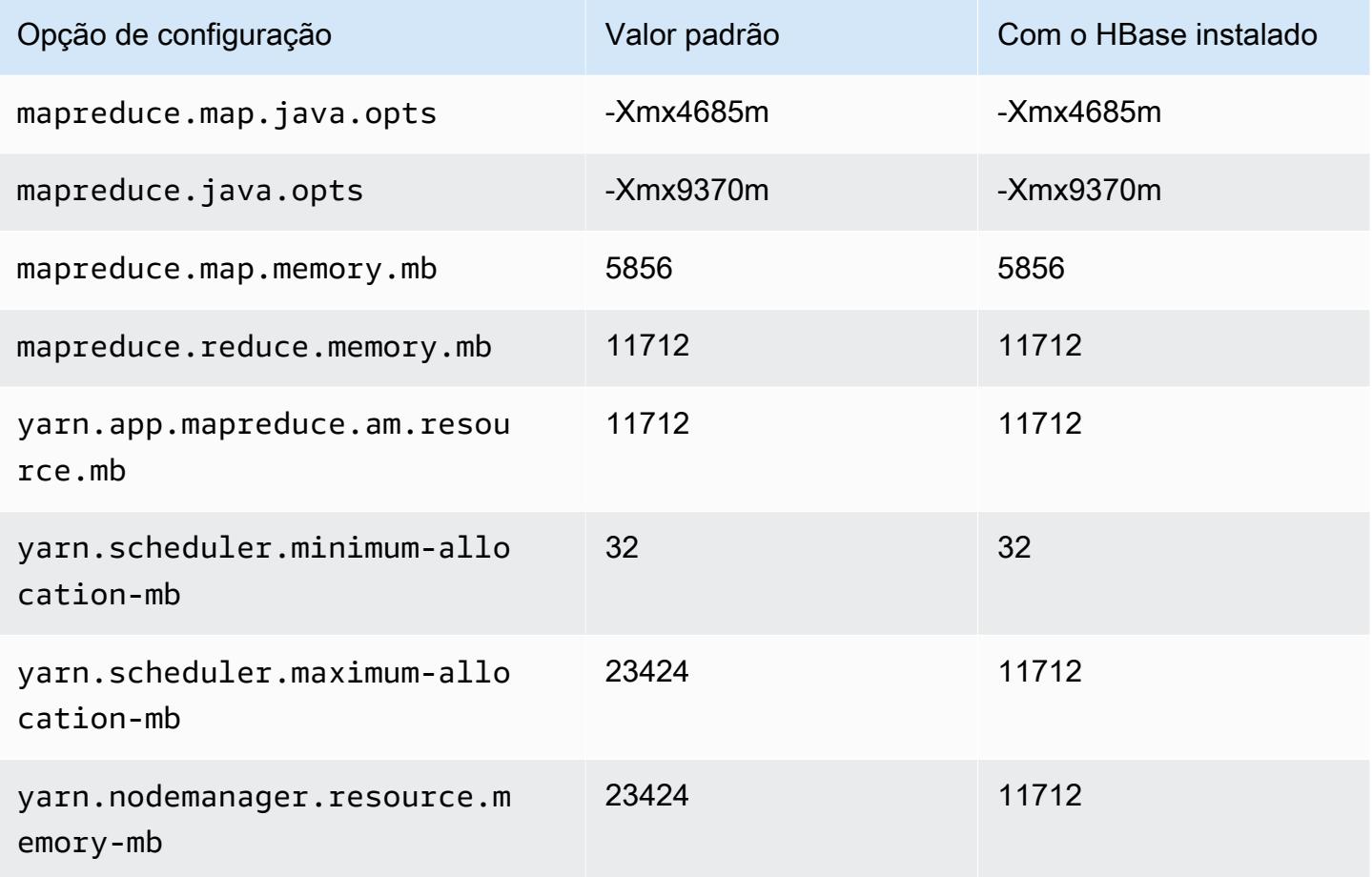

### Instâncias do g4dn

# g4dn.xlarge

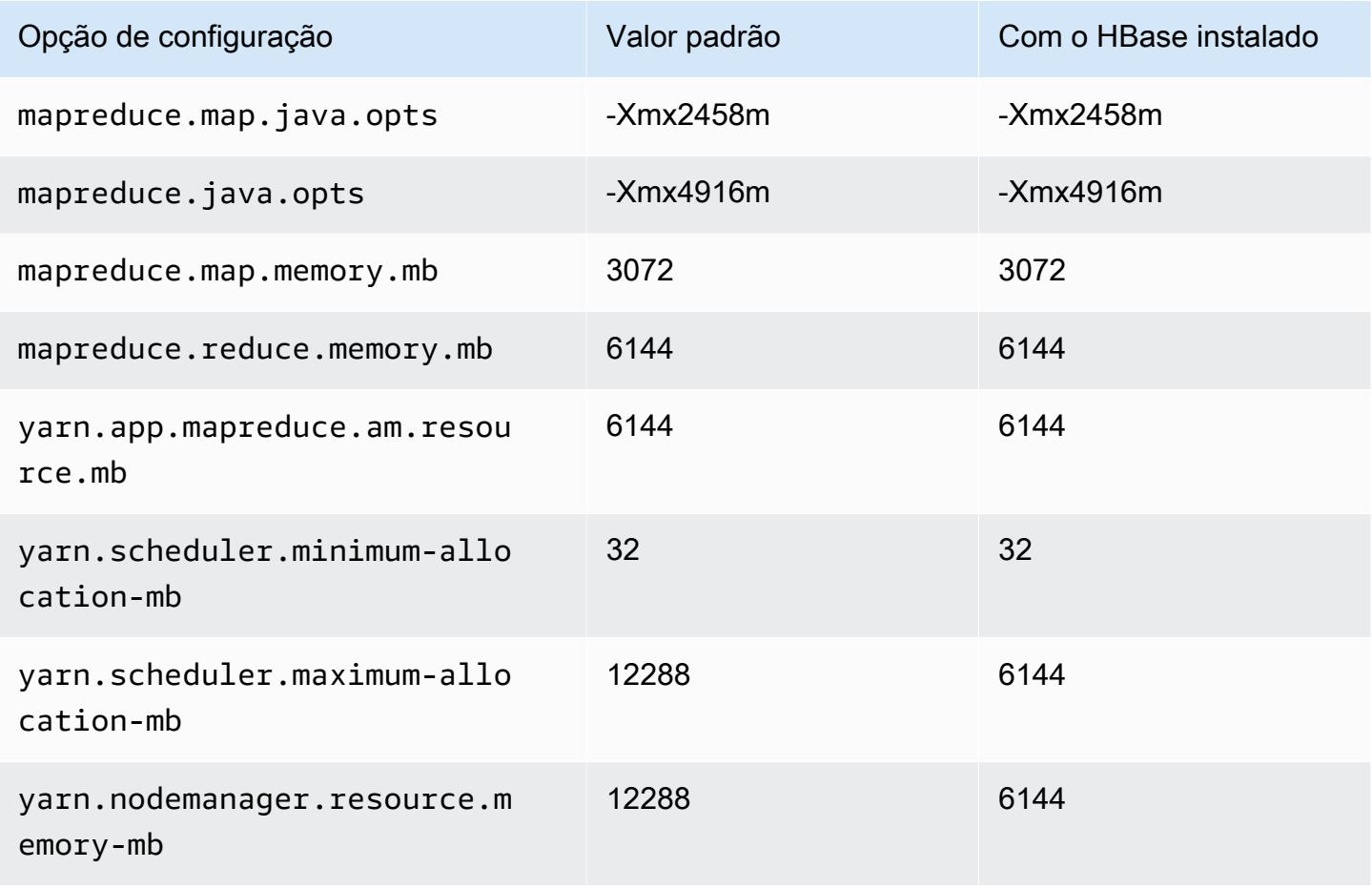

#### g4dn.2xlarge

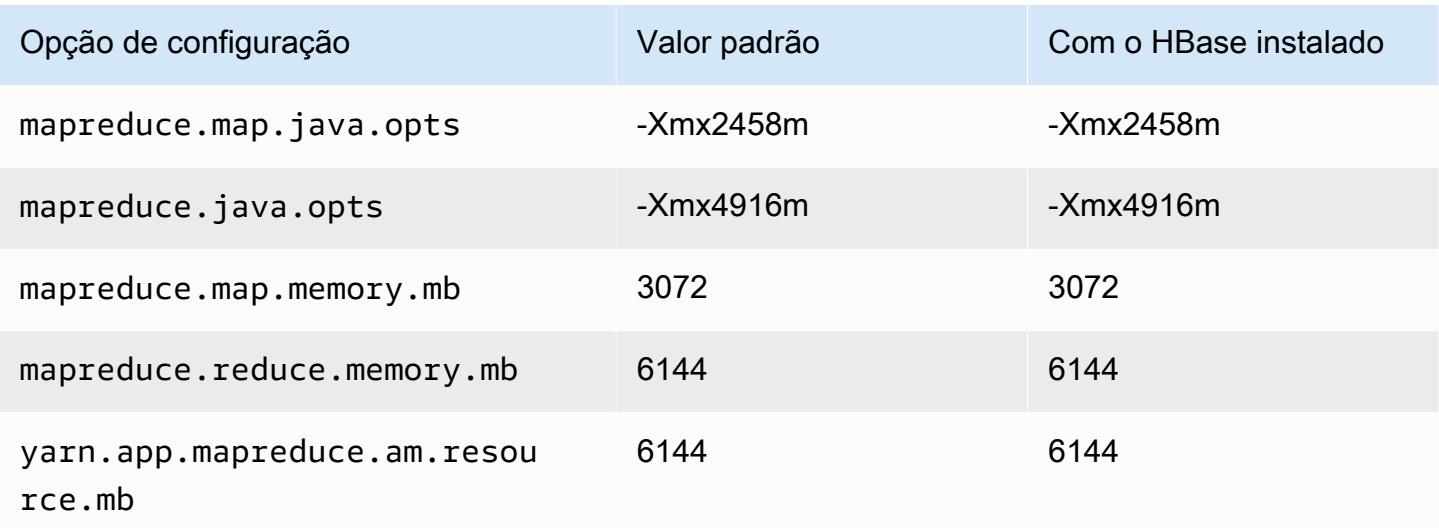

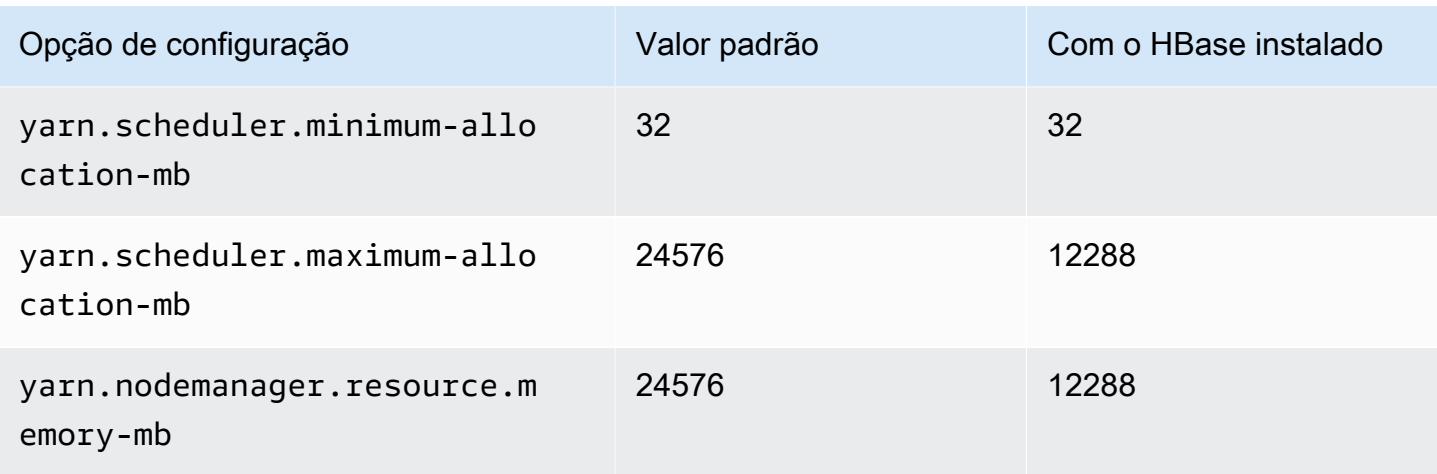

# g4dn.4xlarge

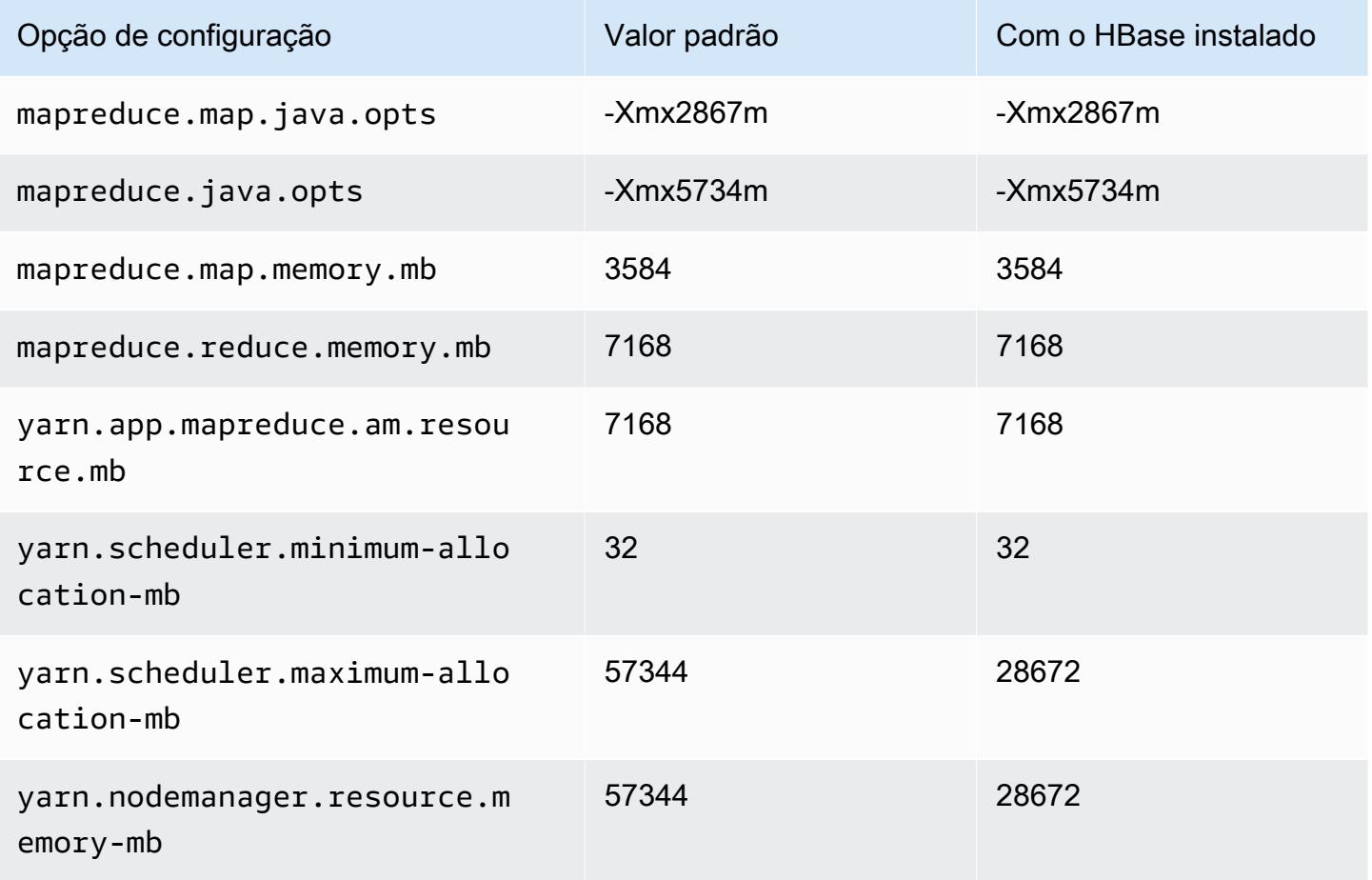

### g4dn.8xlarge

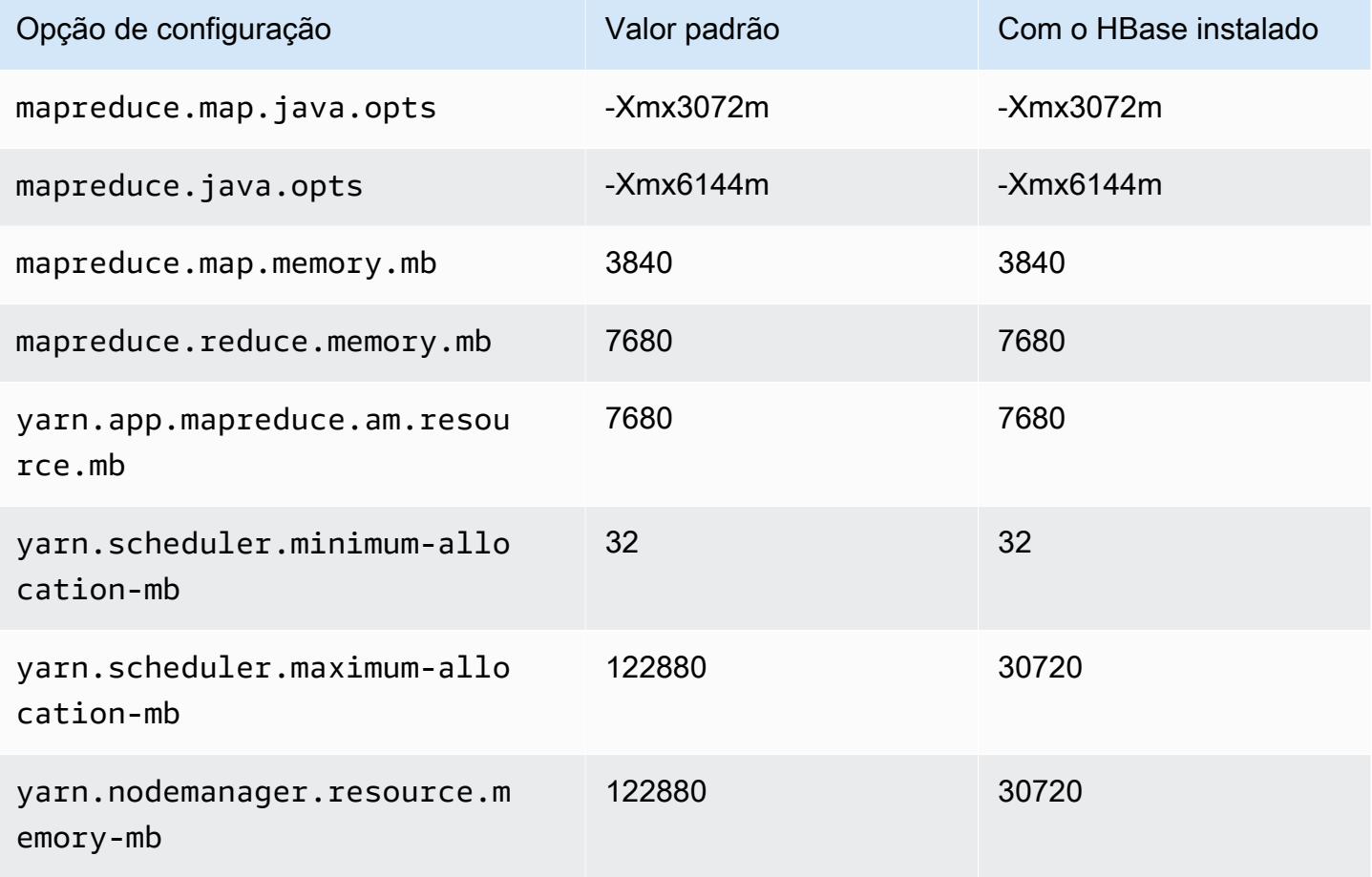

## g4dn.12xlarge

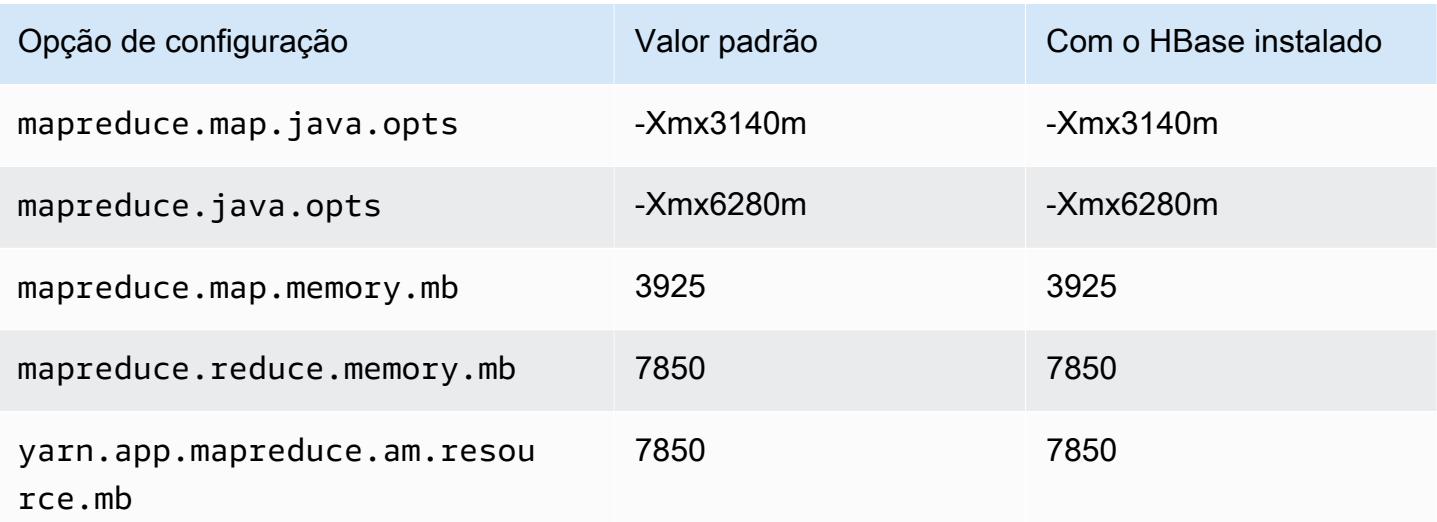

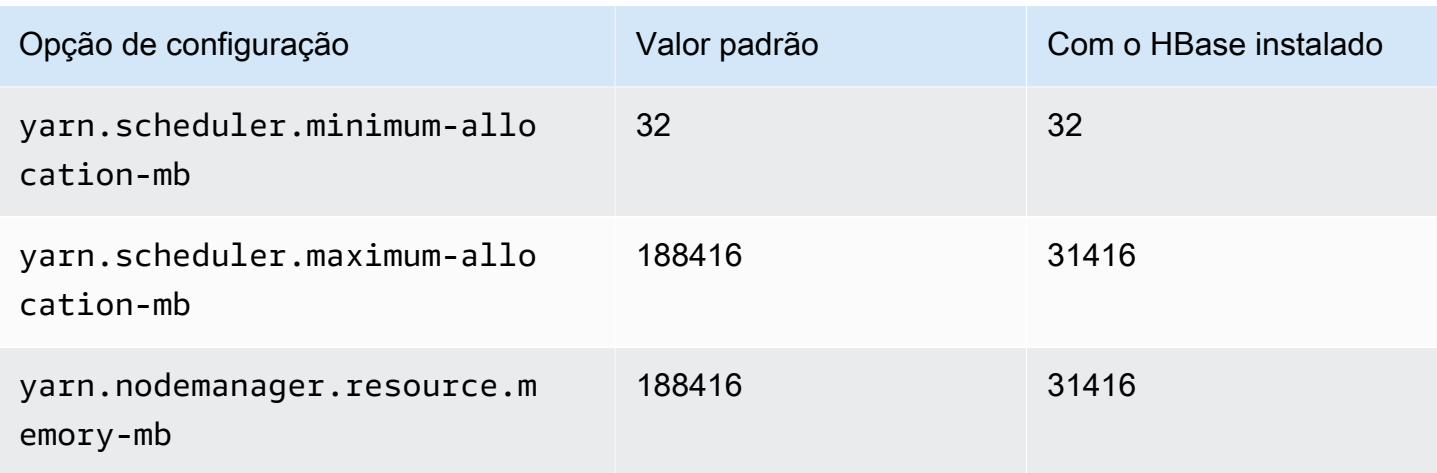

## g4dn.16xlarge

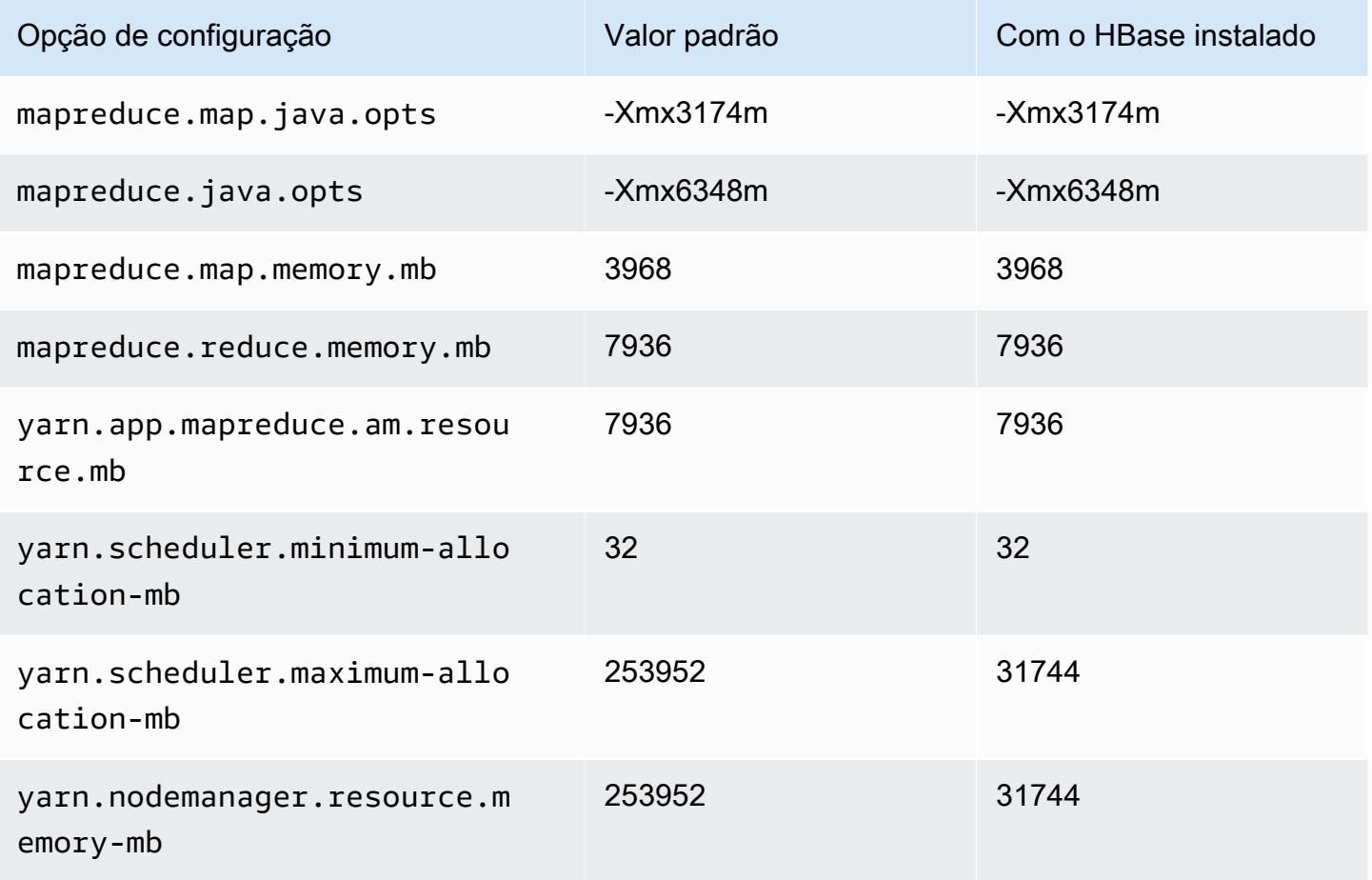

#### Instâncias g5

# g5.xlarge

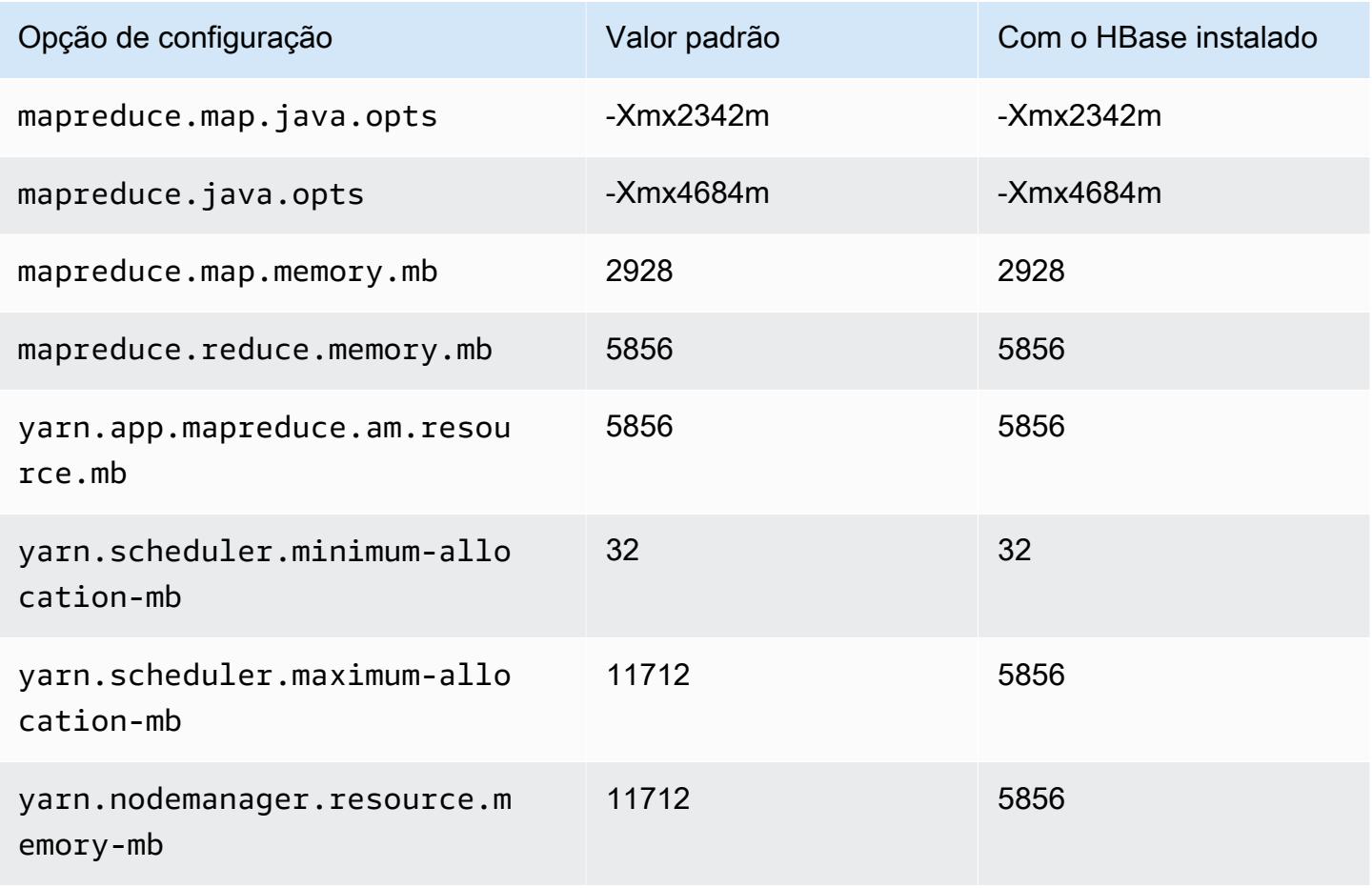

### g5.2xlarge

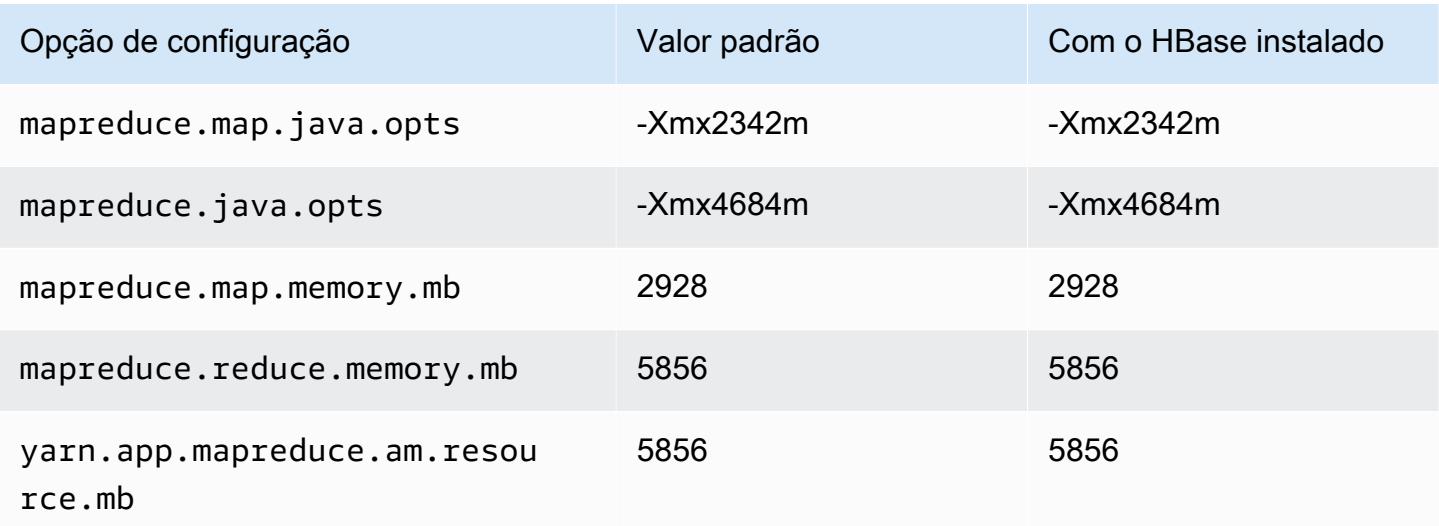

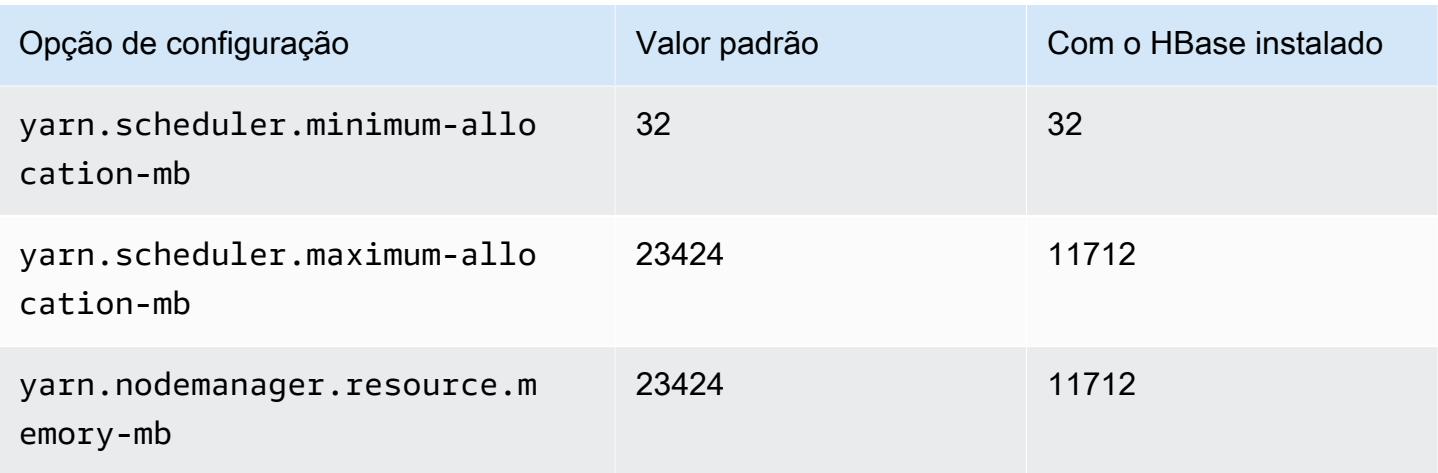

# g5.4xlarge

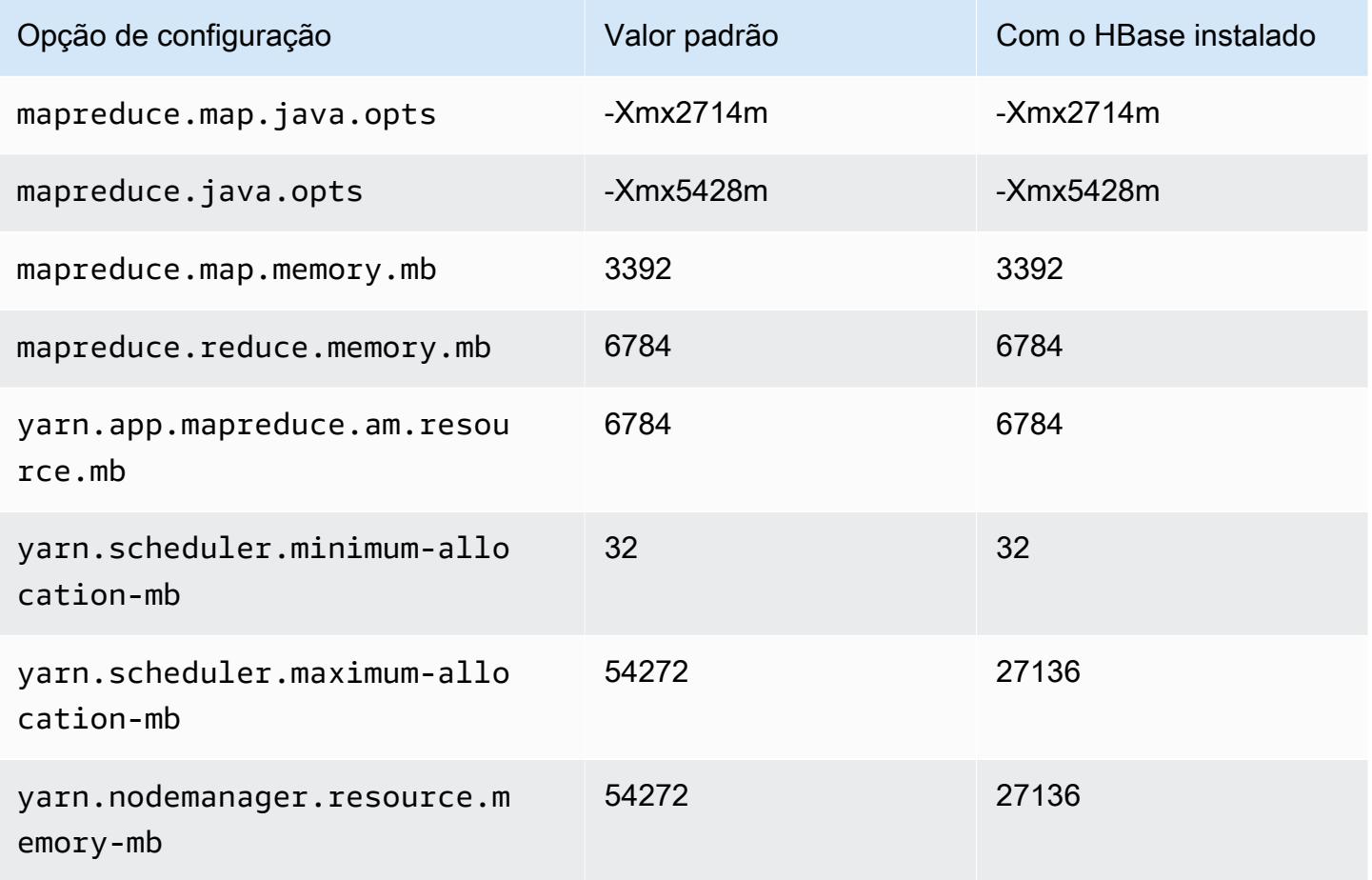

## g5.8xlarge

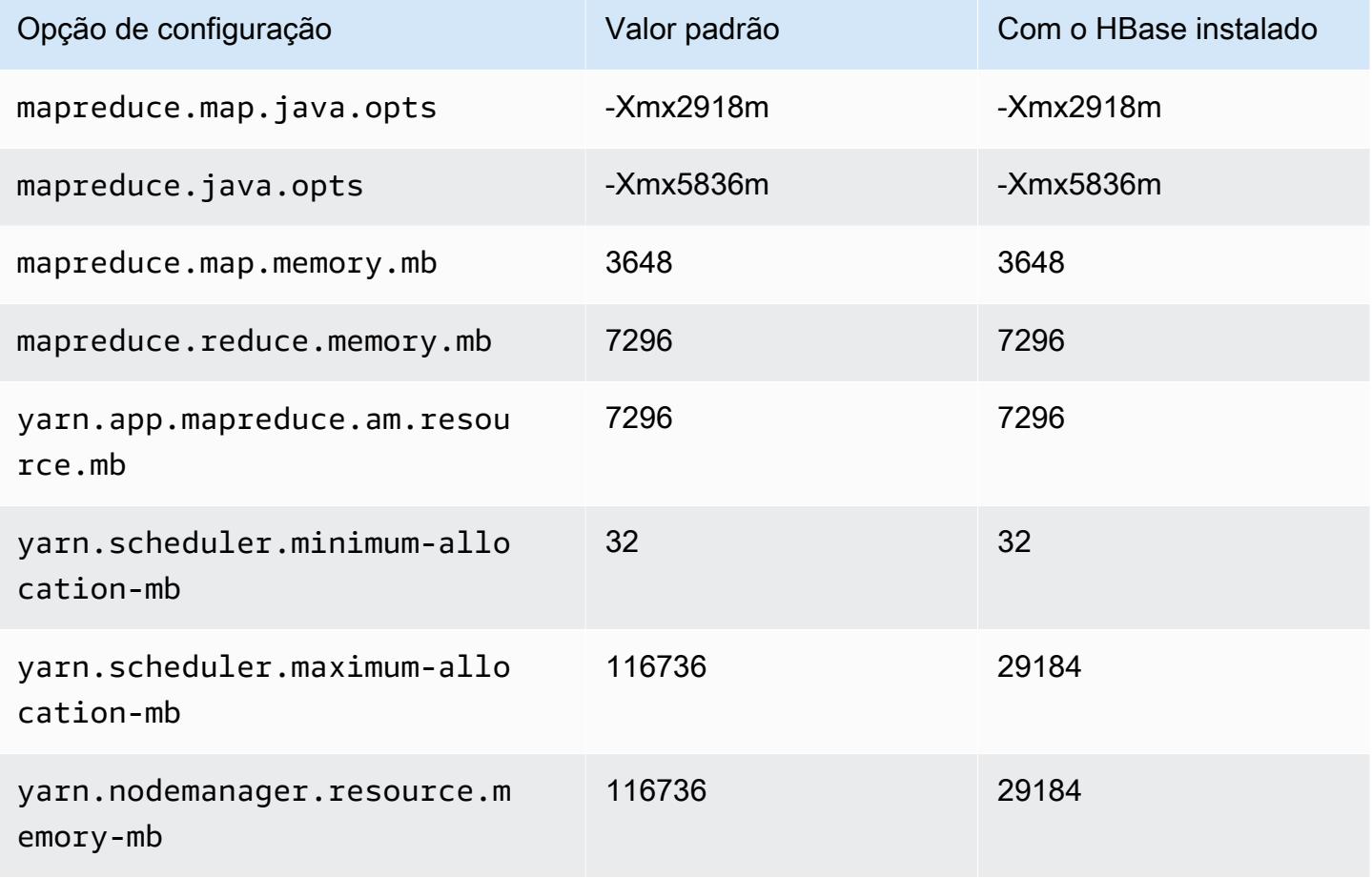

### g5.12xlarge

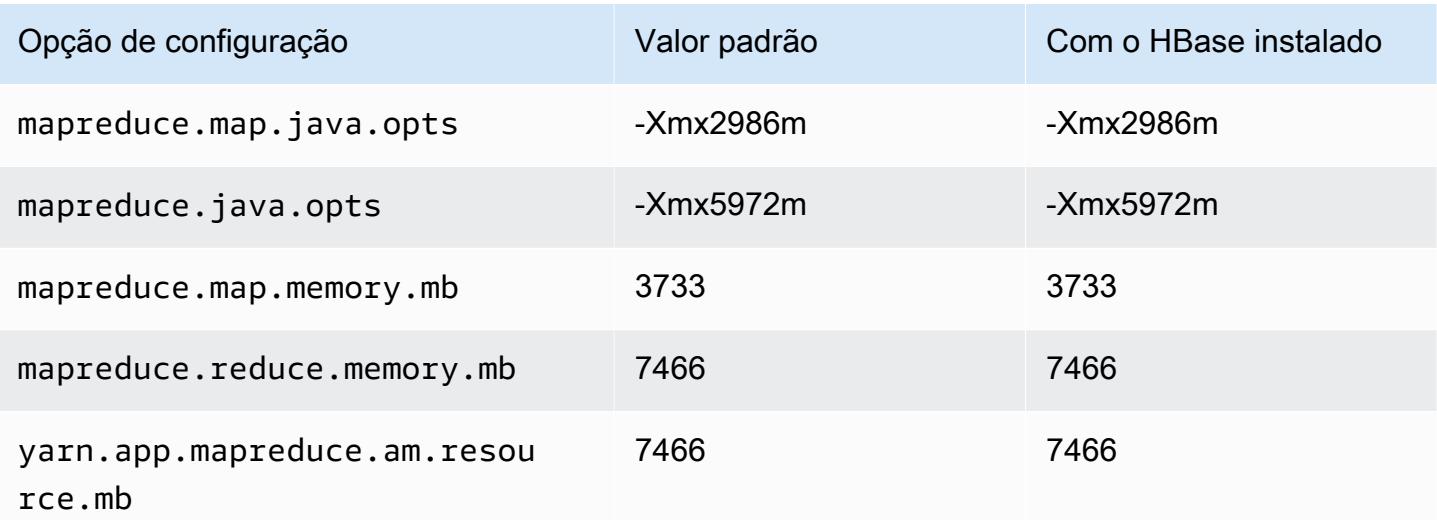

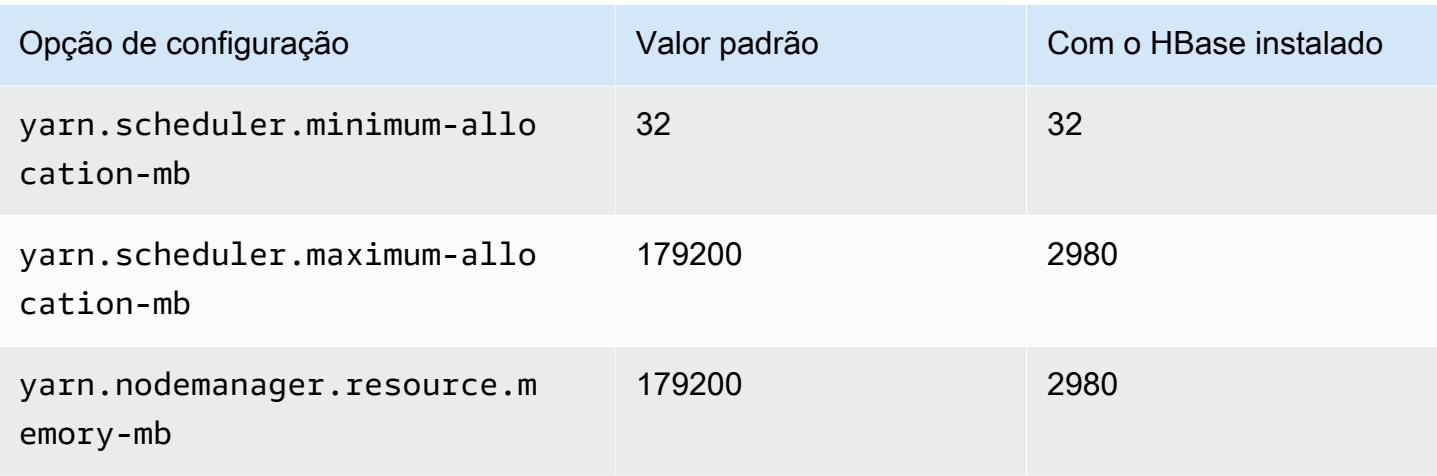

# g5.16xlarge

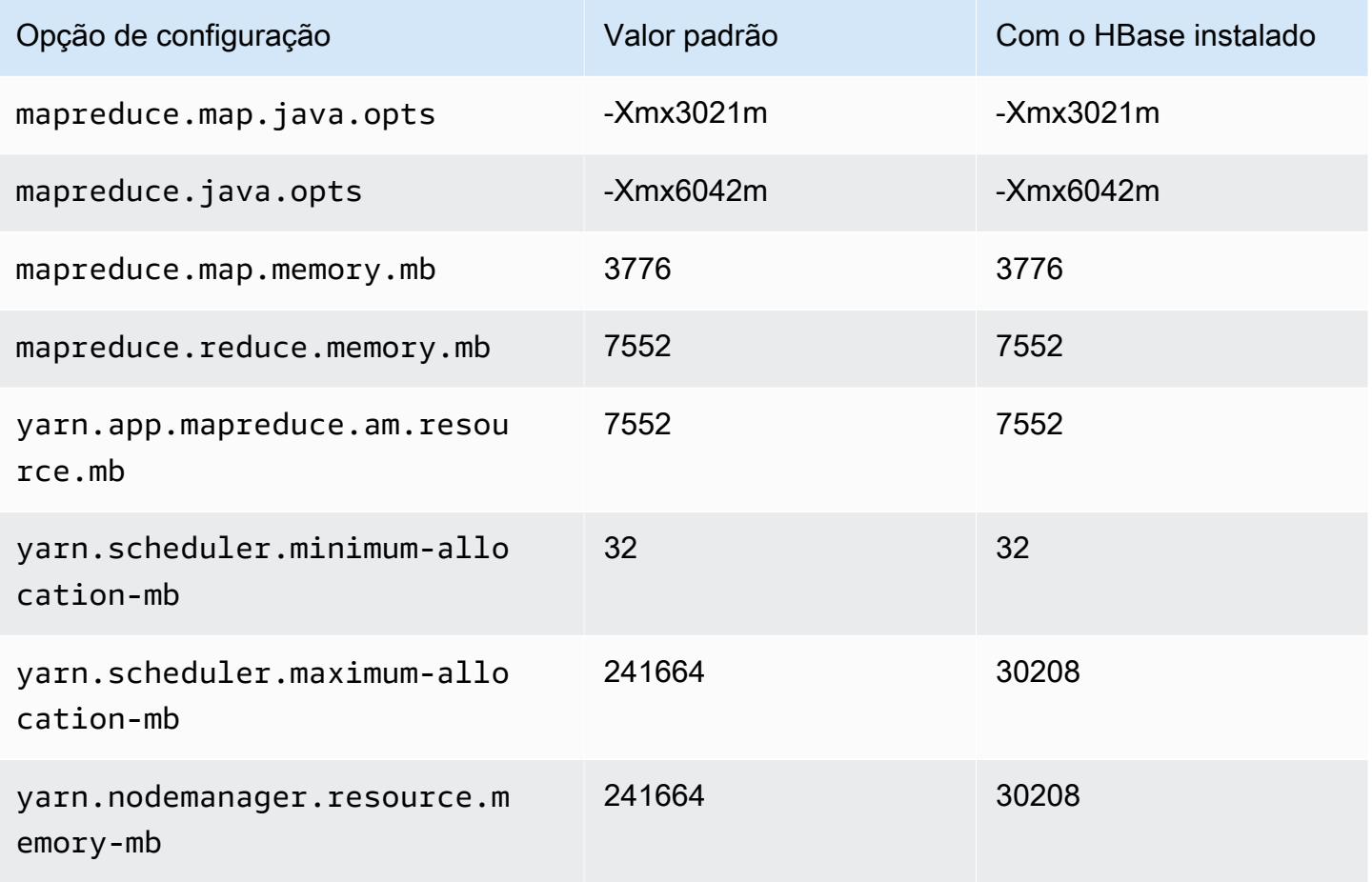

## g5.24xlarge

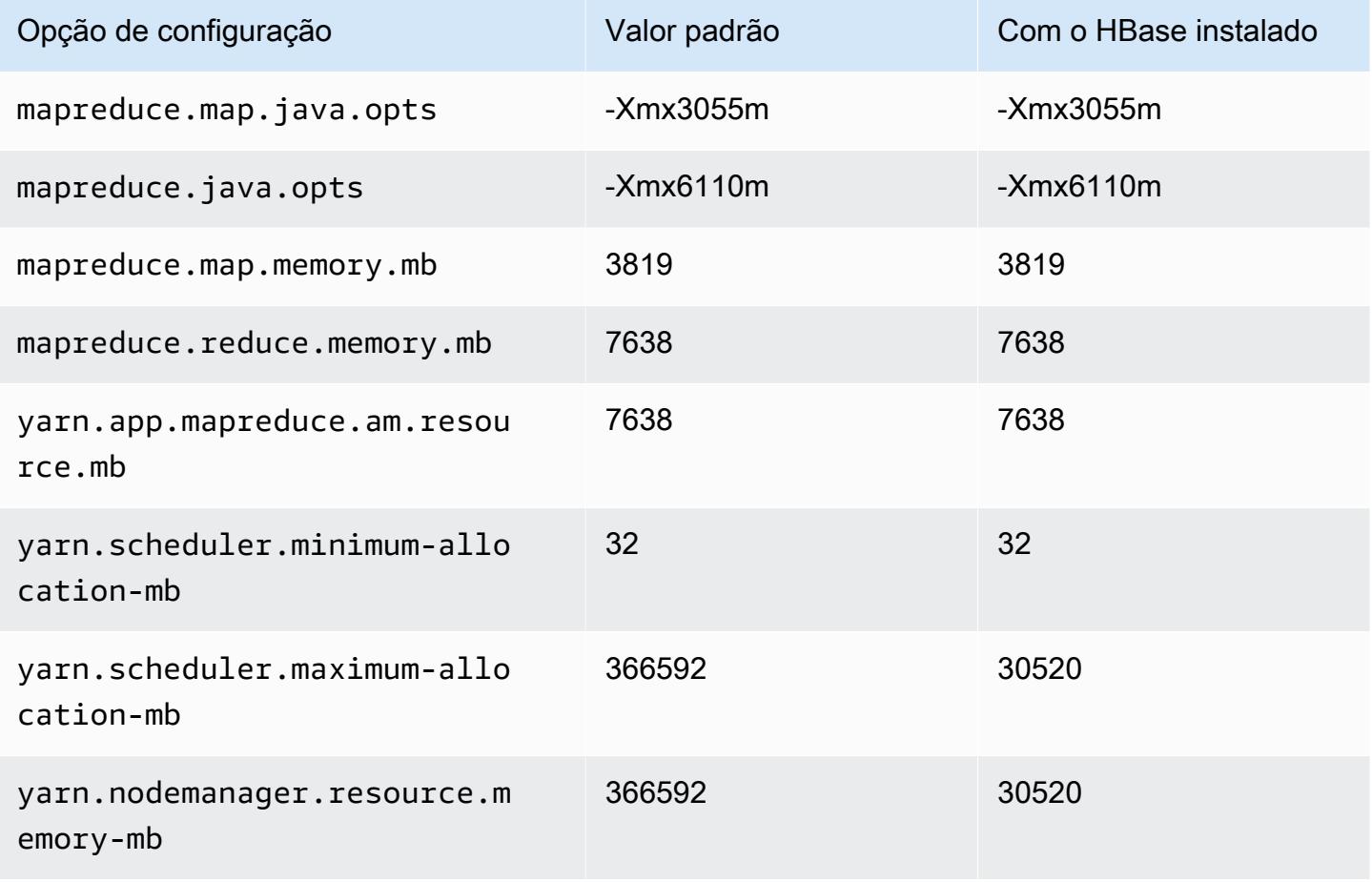

### g5.48xlarge

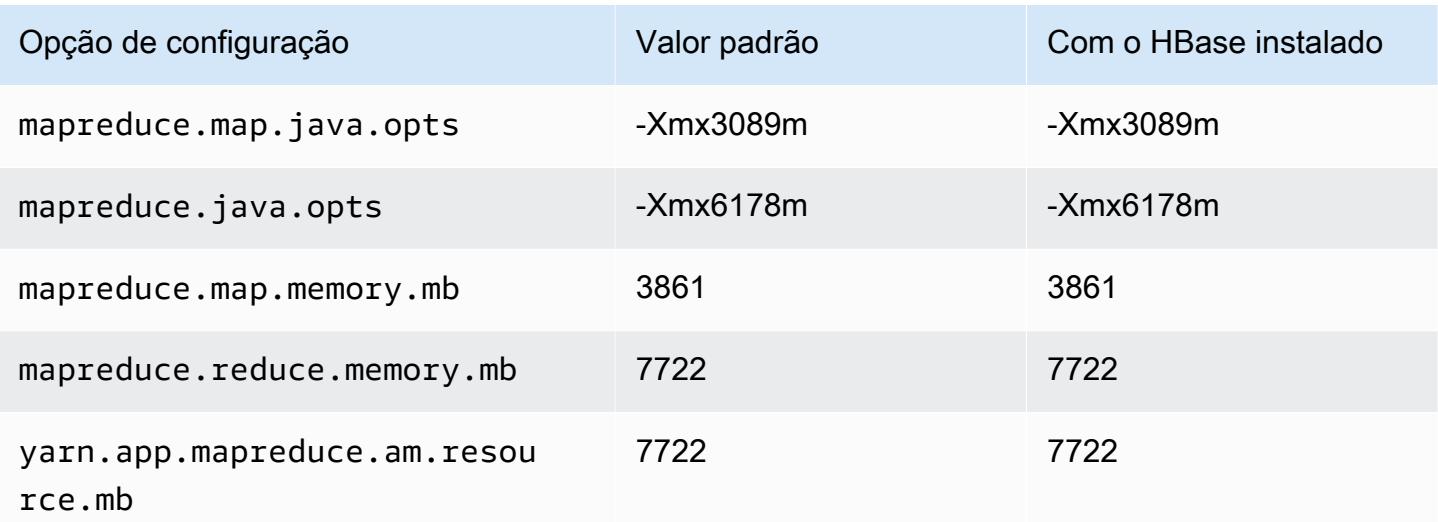

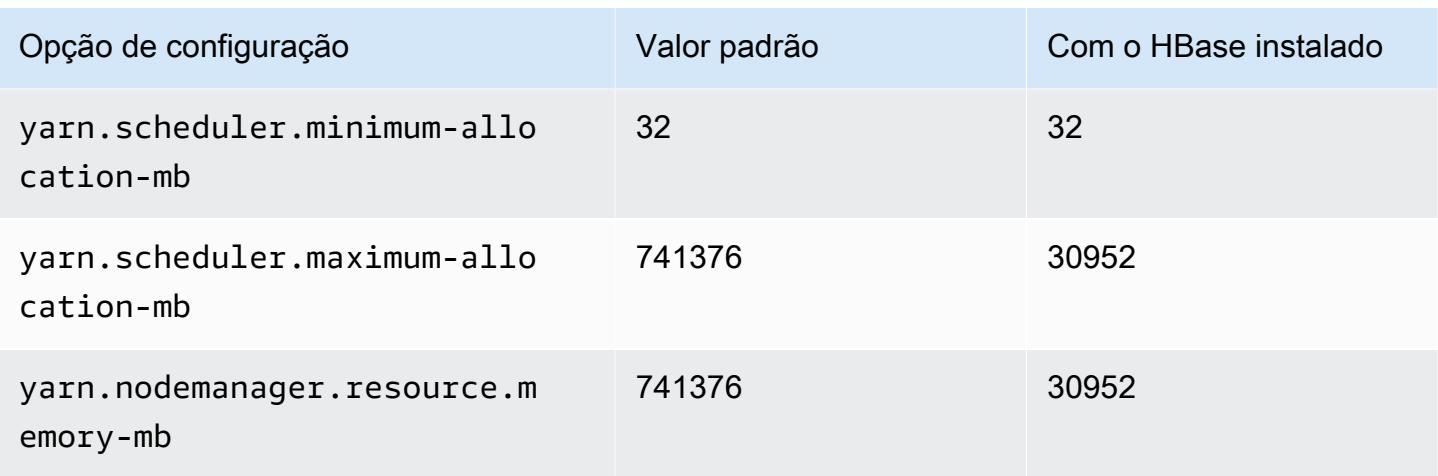

## Instâncias h1

## h1.2xlarge

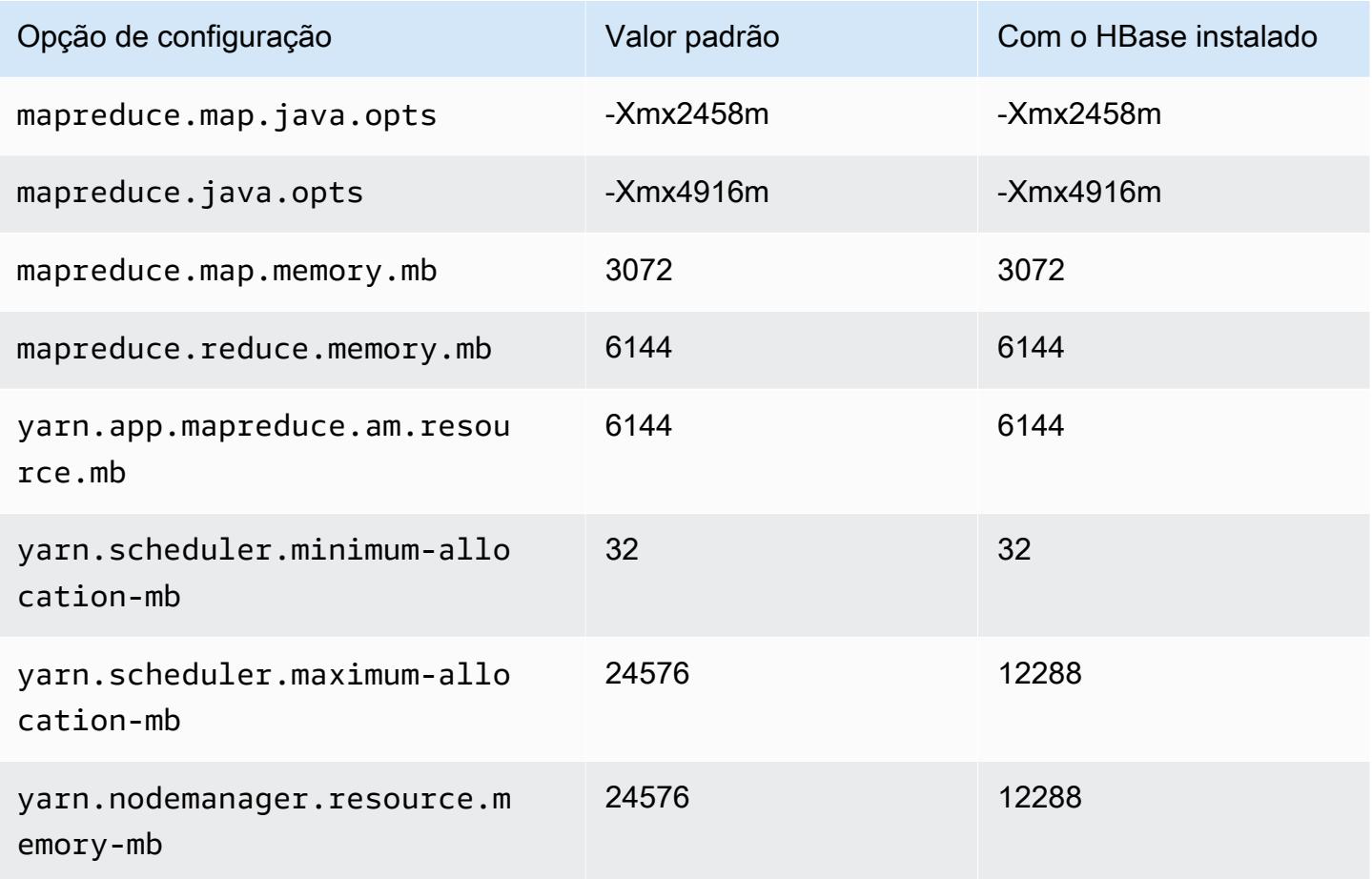

#### h1.4xlarge

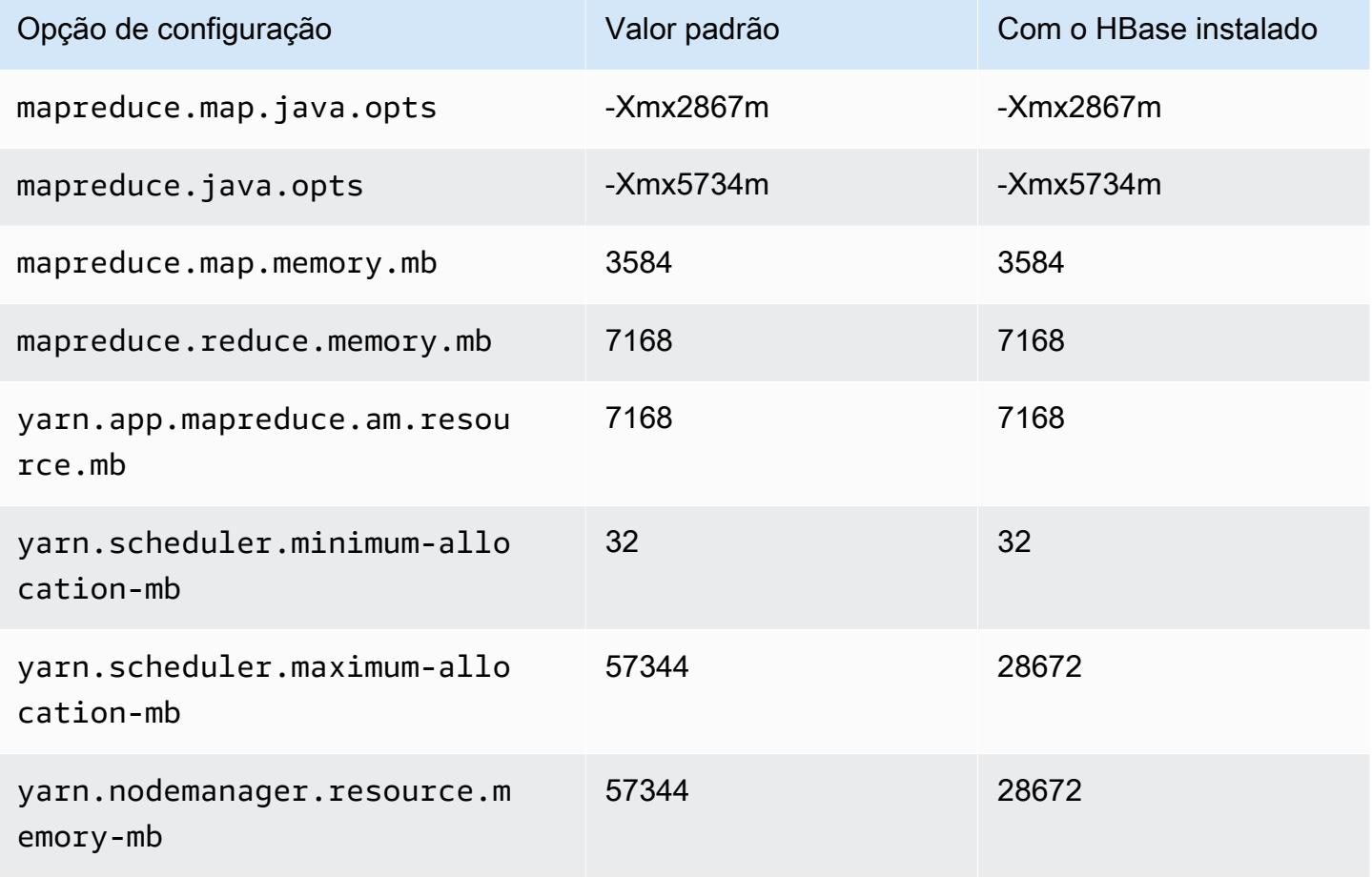

## h1.8xlarge

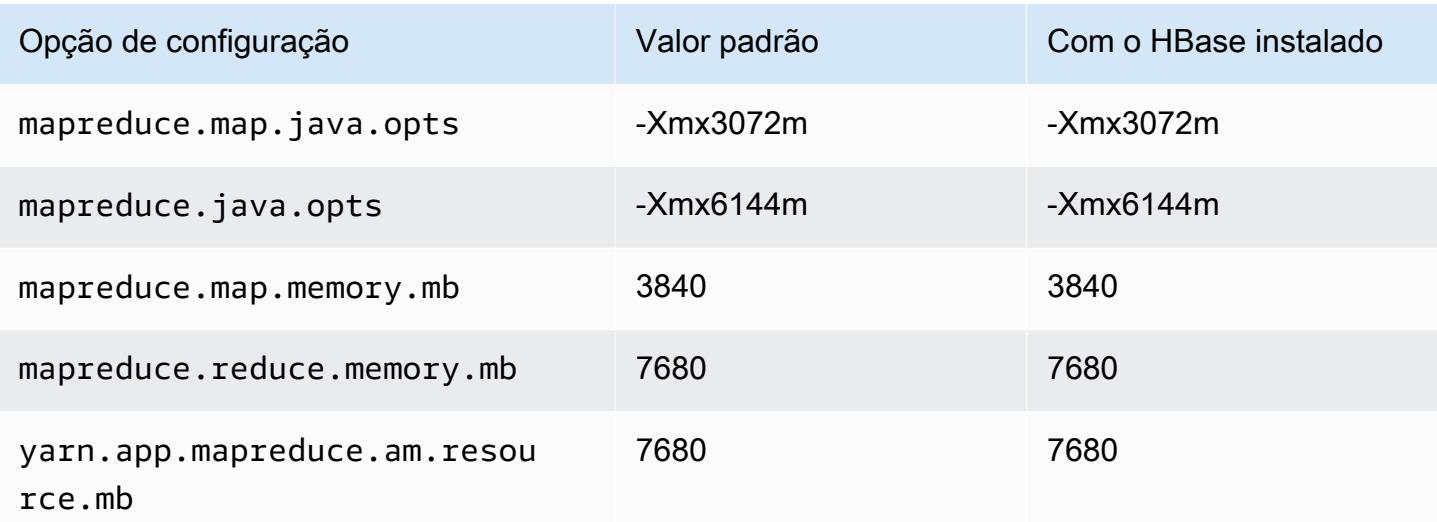

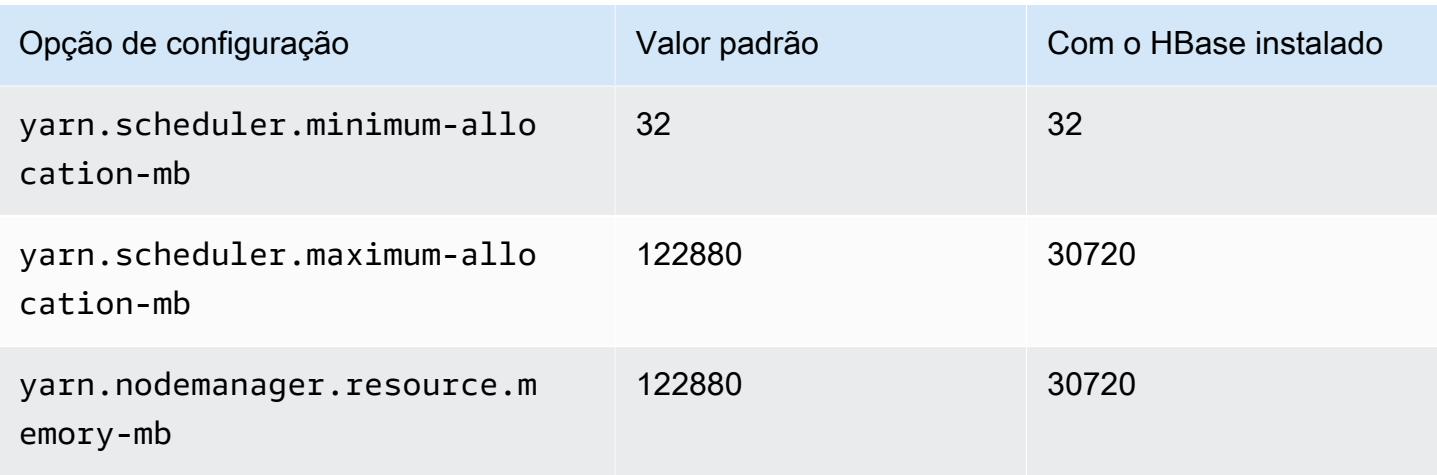

# h1.16xlarge

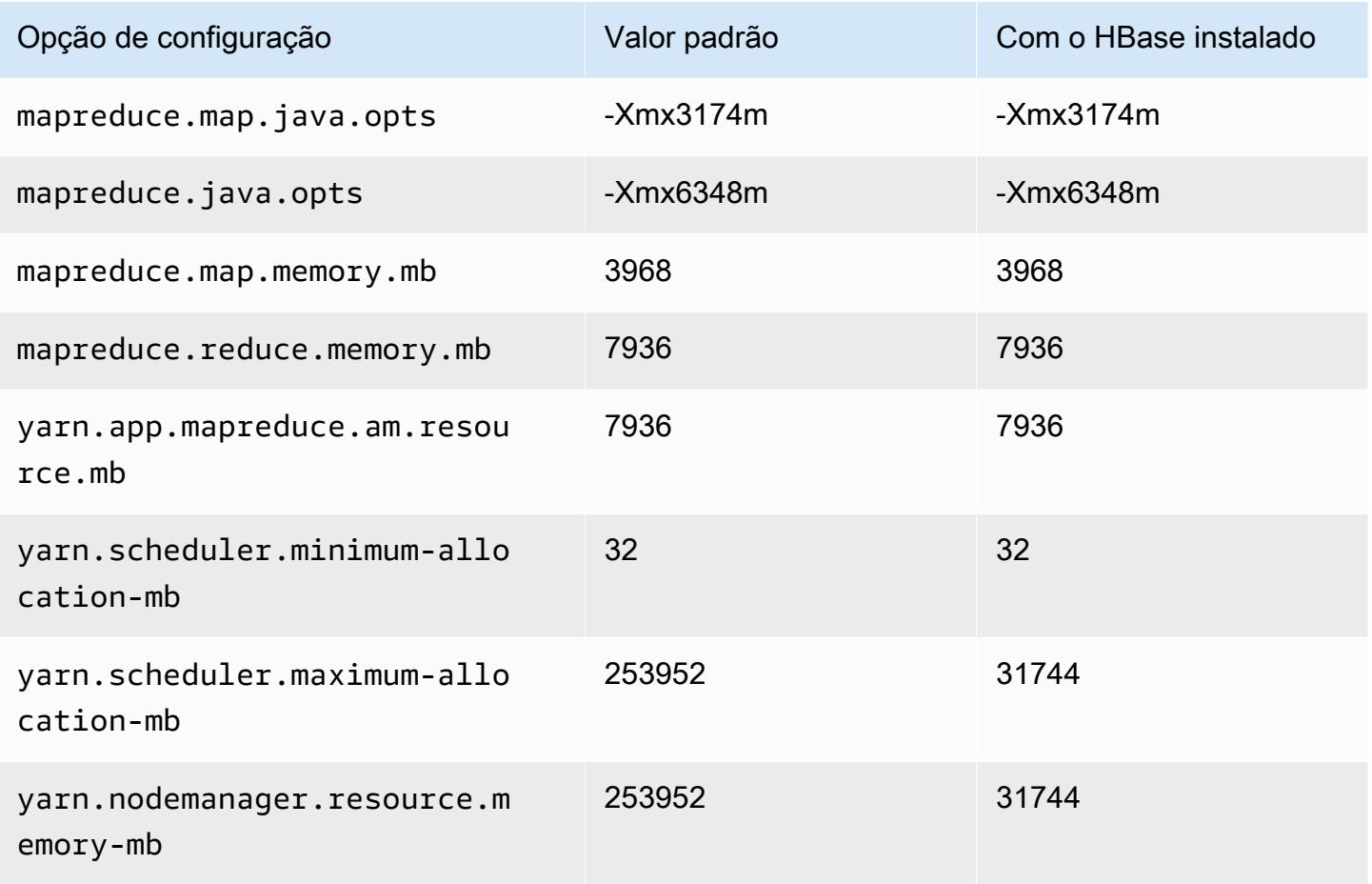

#### Instâncias i2

# i2.xlarge

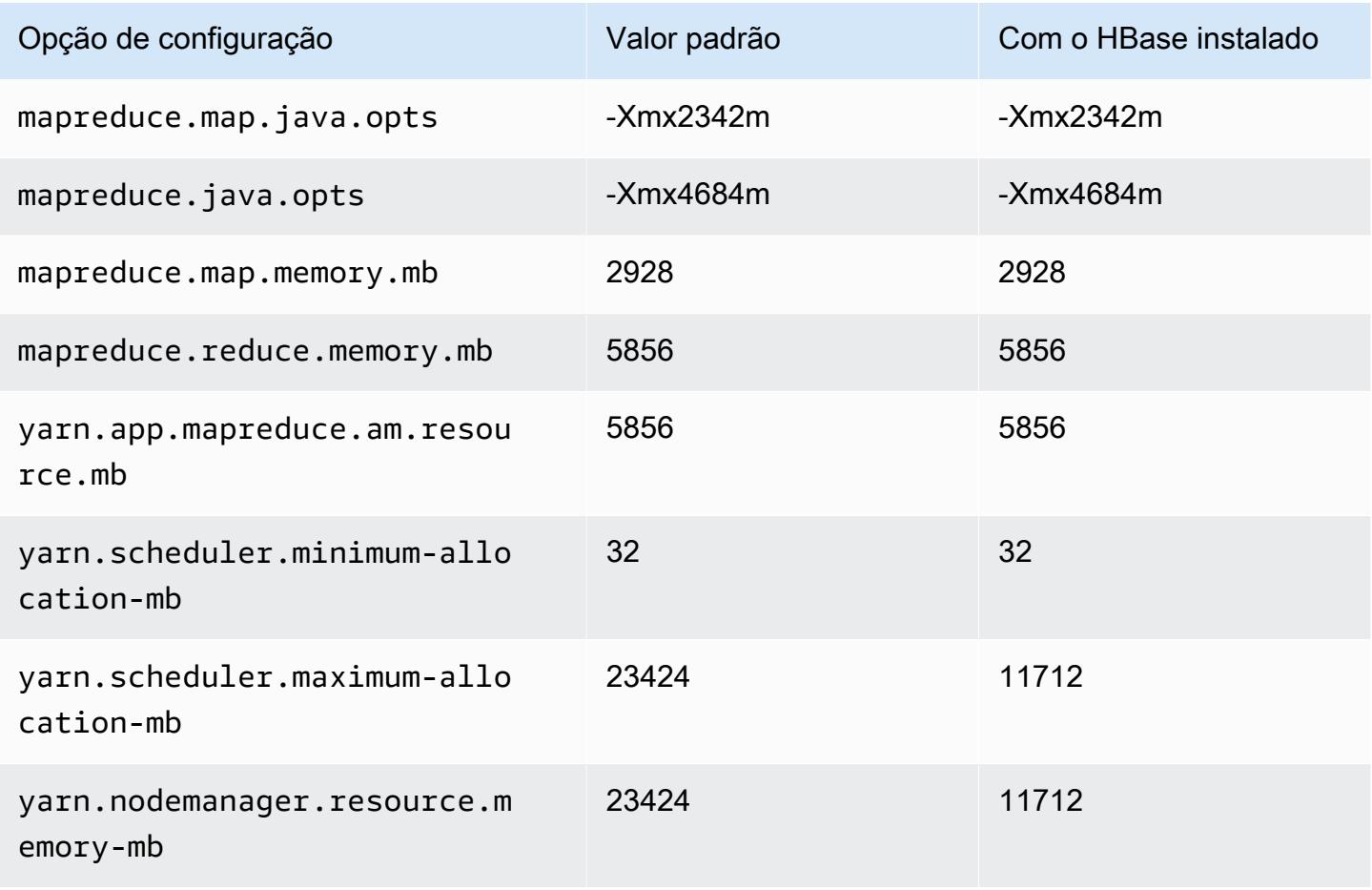

#### i2.2xlarge

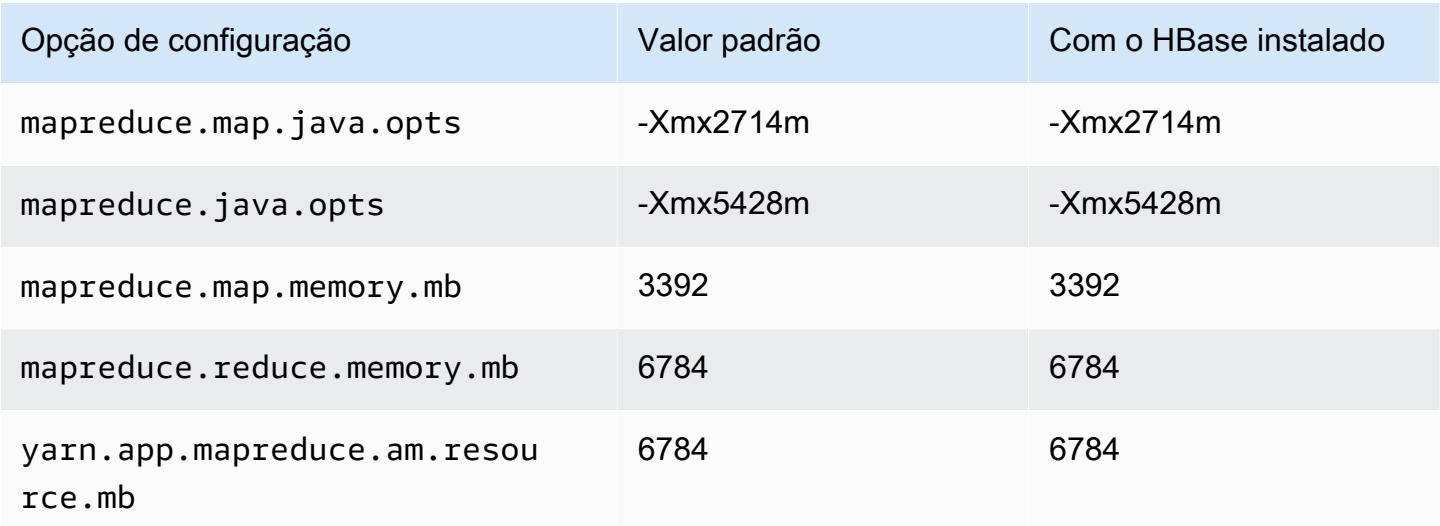

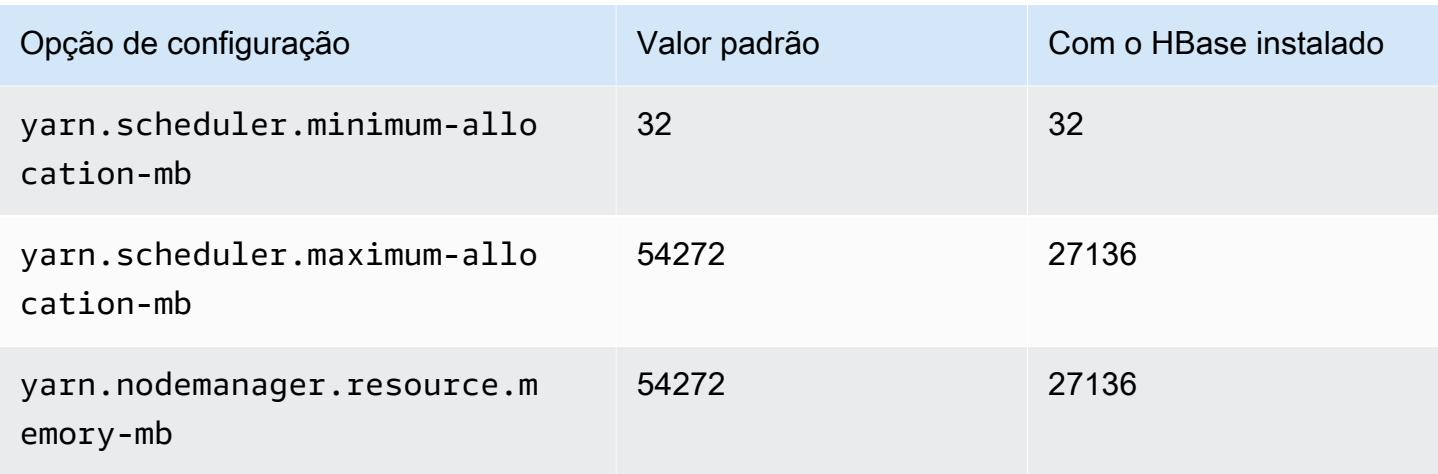

# i2.4xlarge

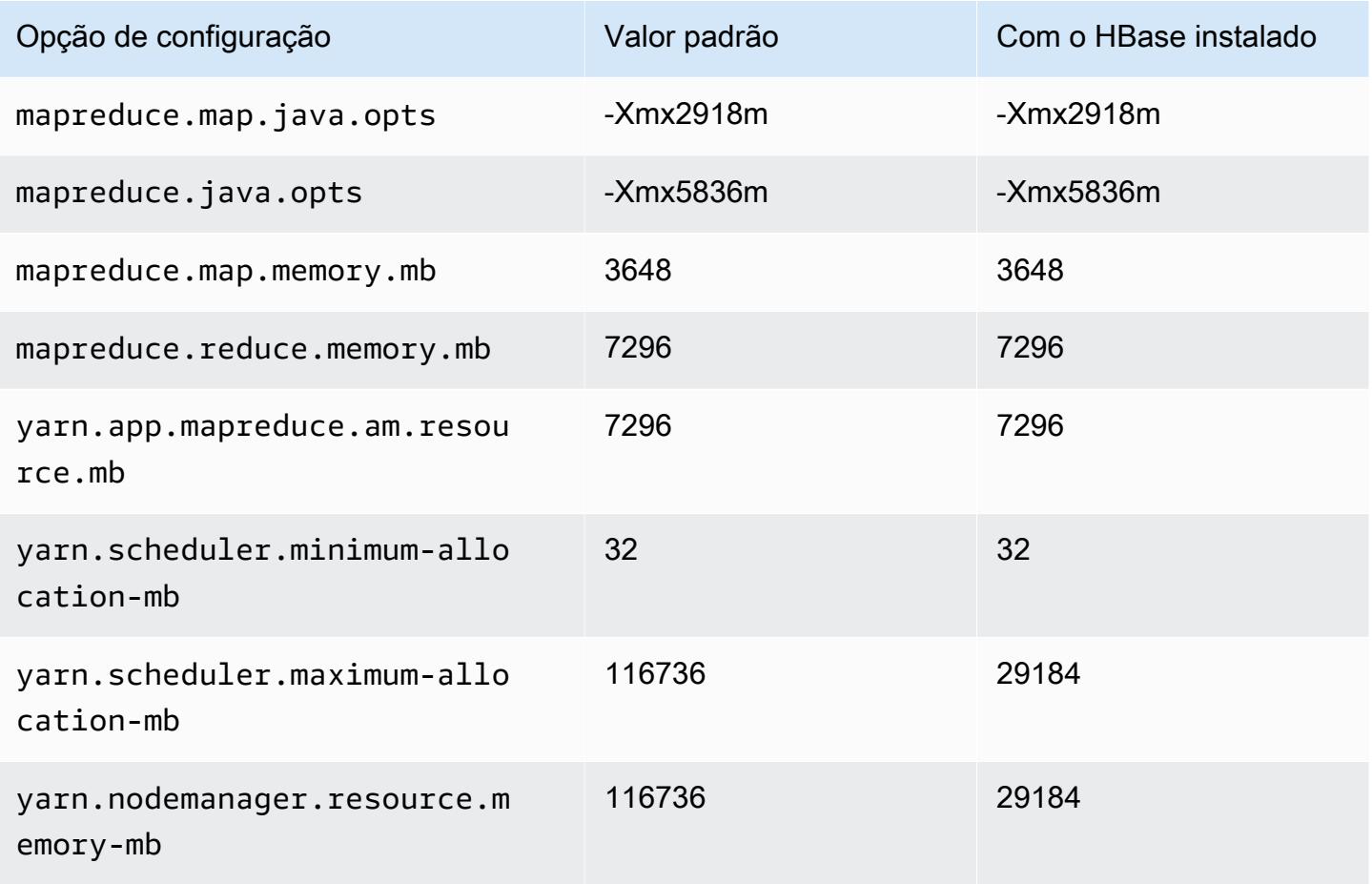

### i2.8xlarge

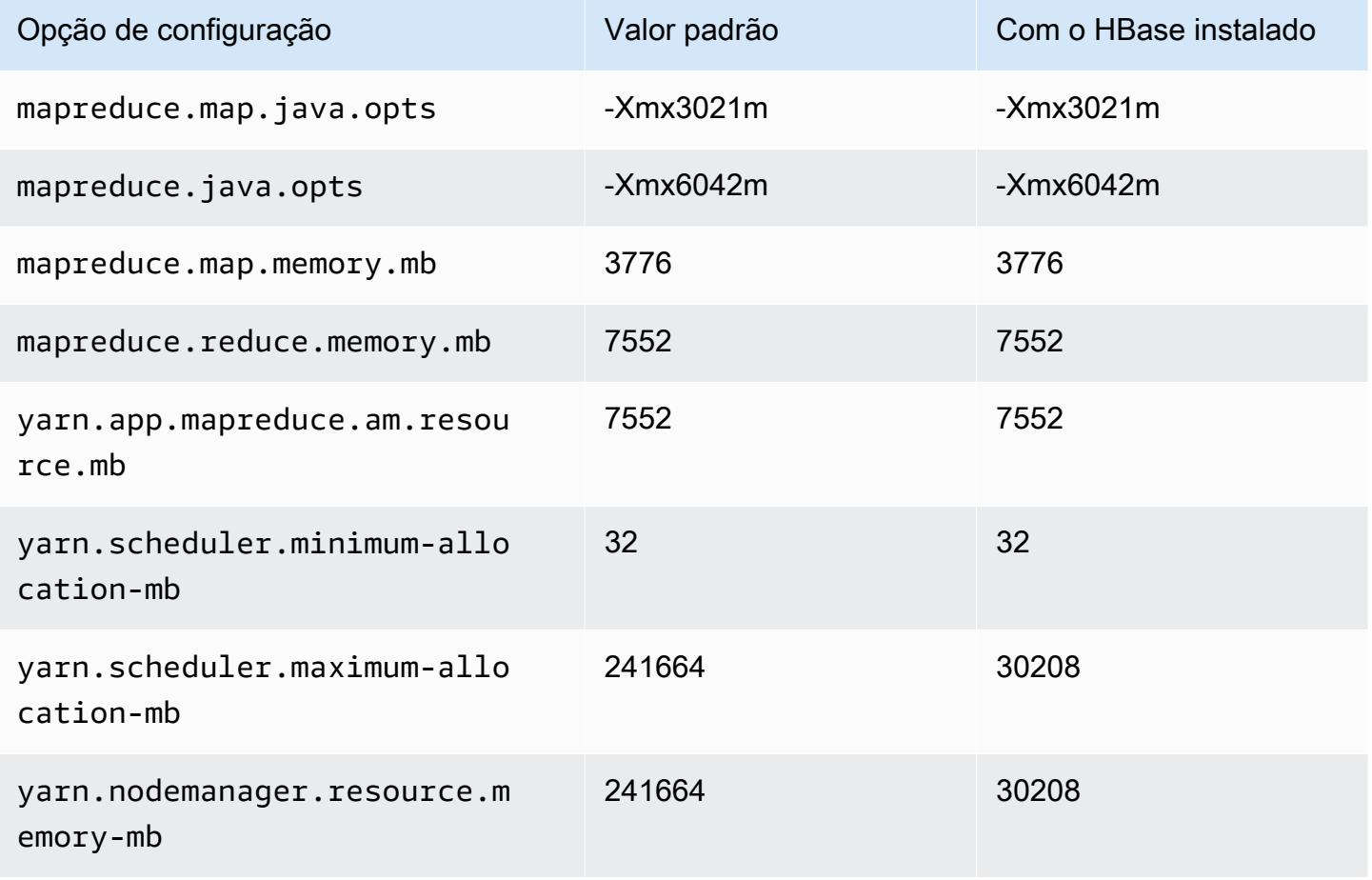

### Instâncias i3

#### i3.xlarge

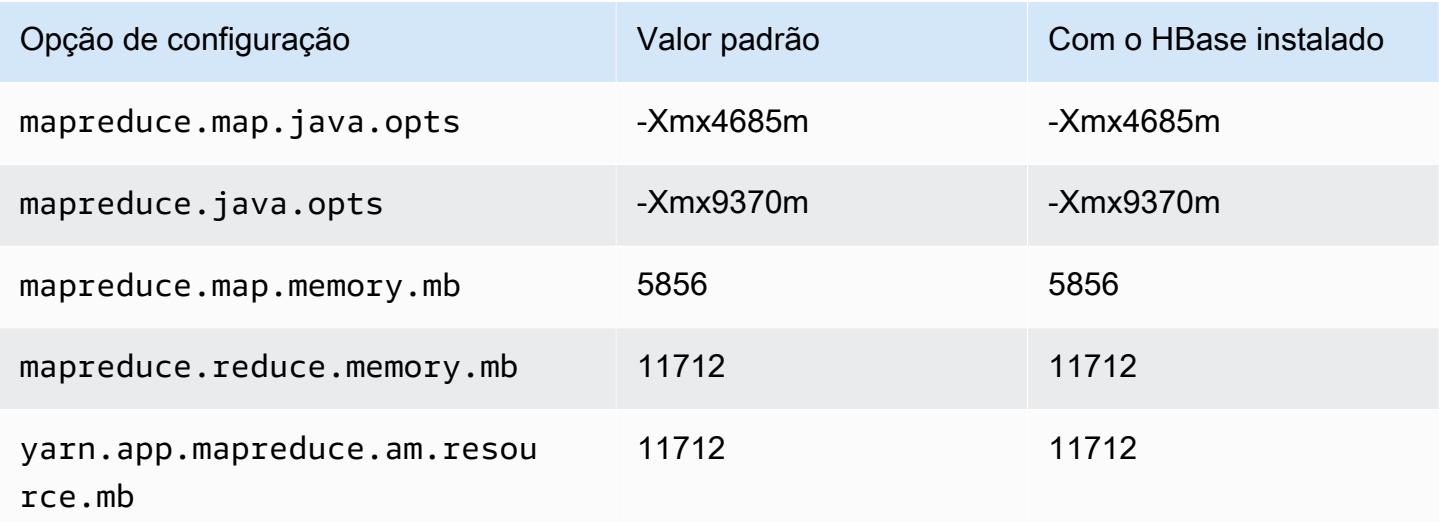

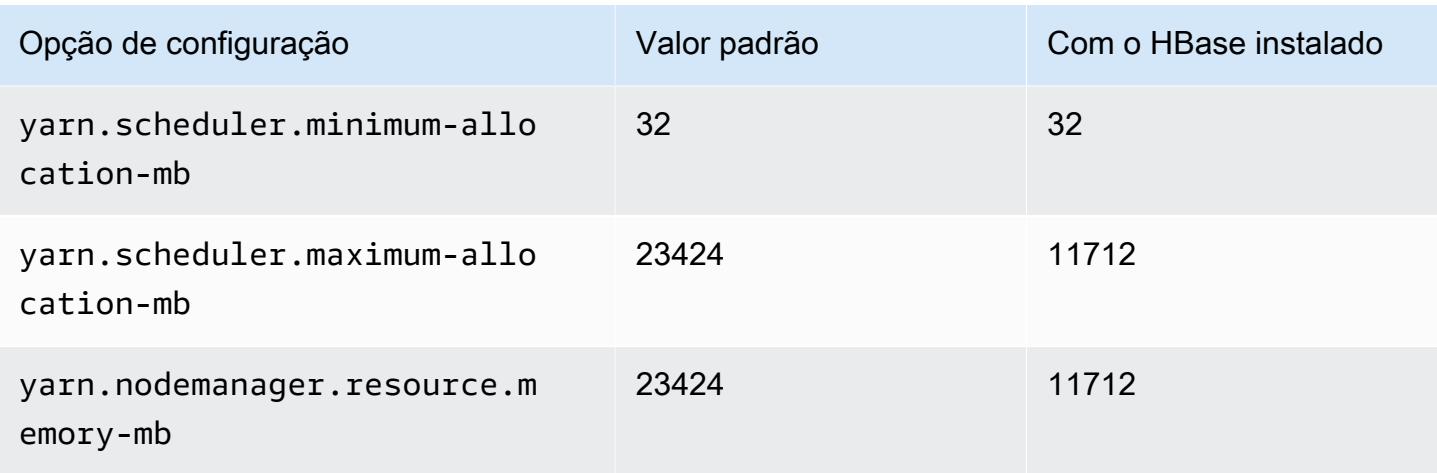

# i3.2xlarge

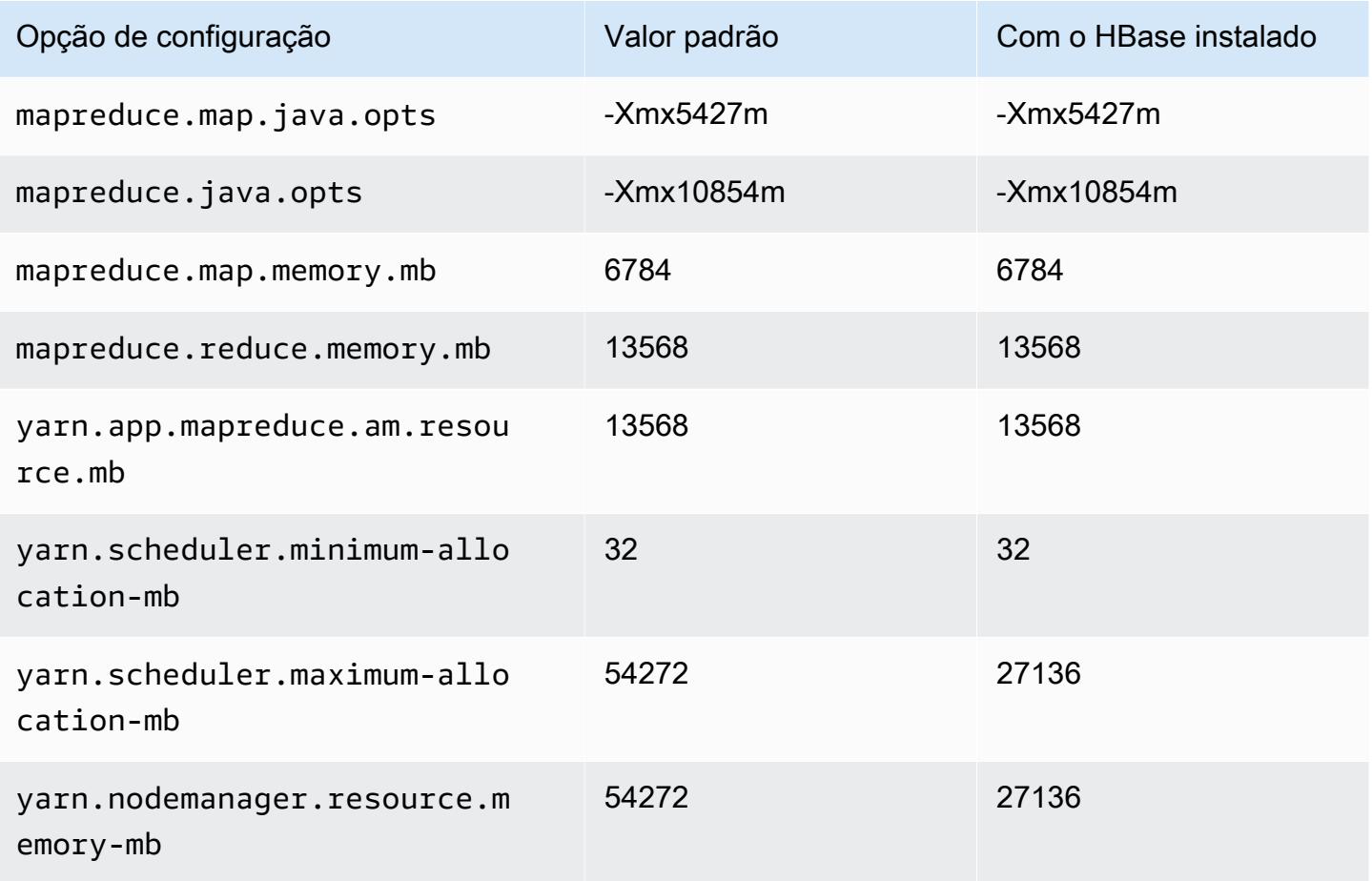

### i3.4xlarge

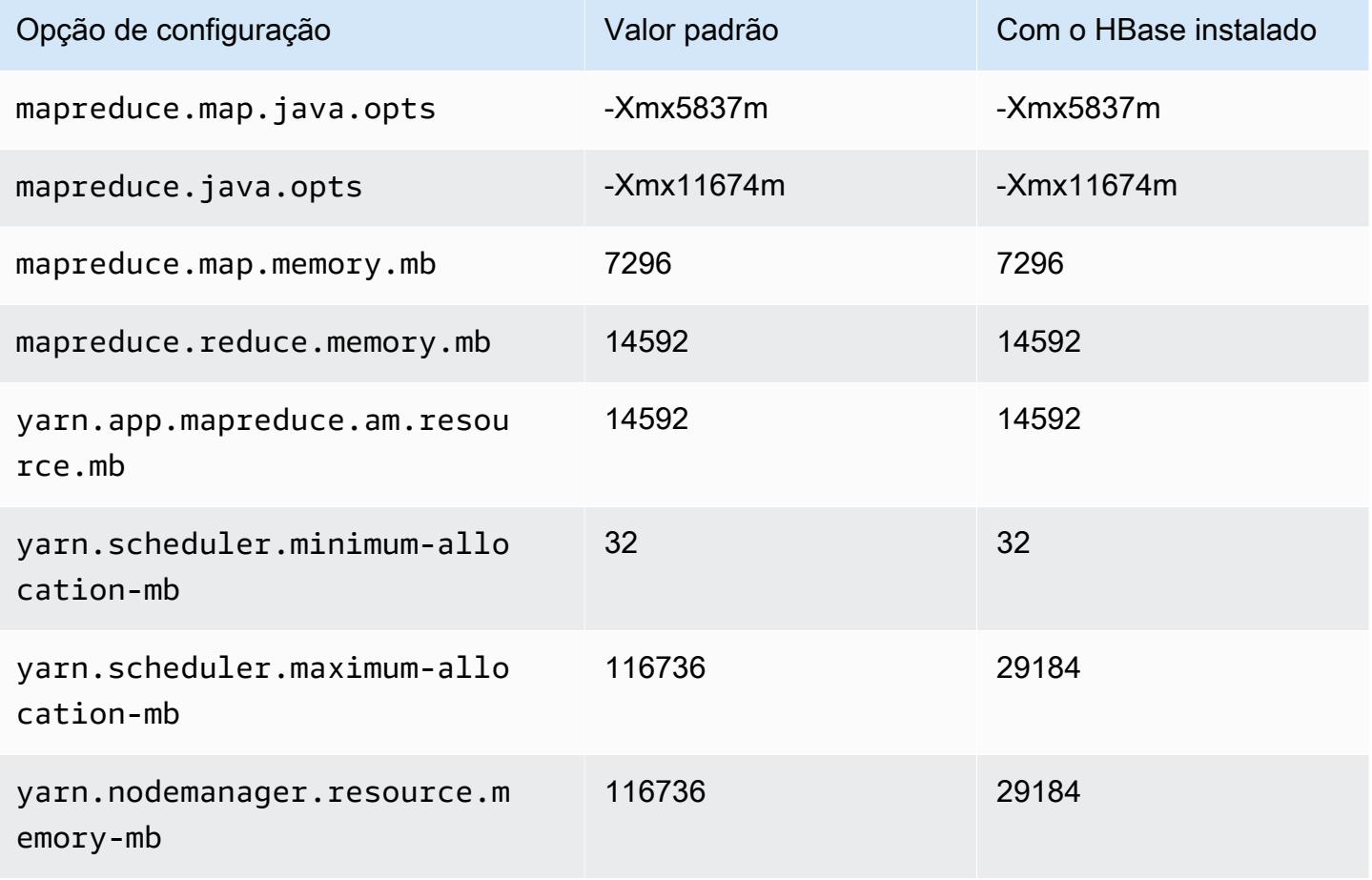

## i3.8xlarge

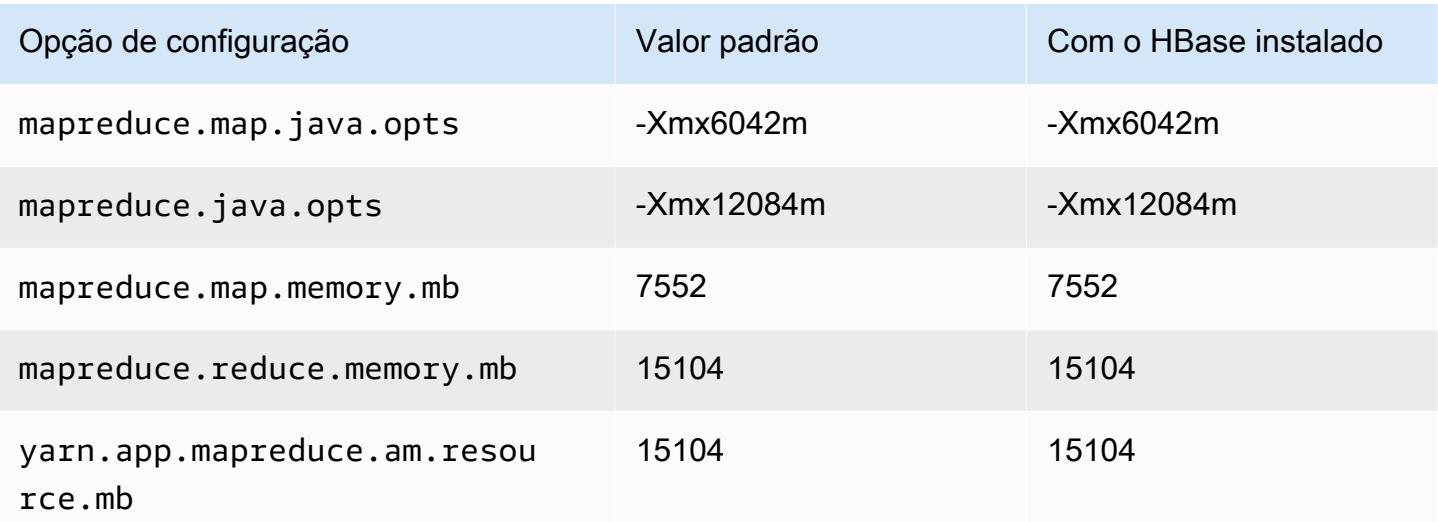

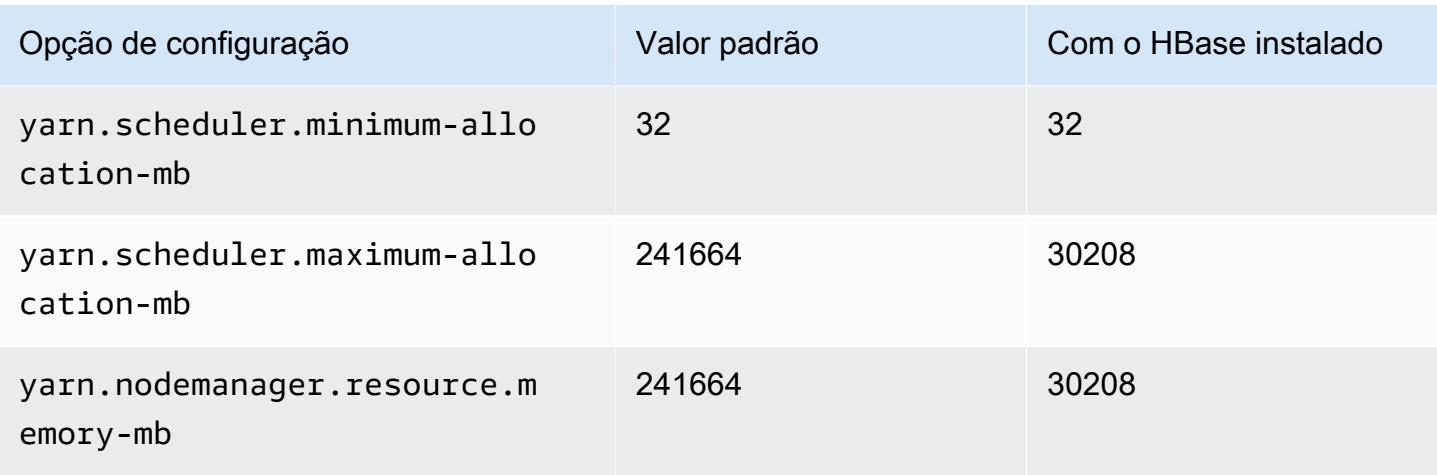

# i3.16xlarge

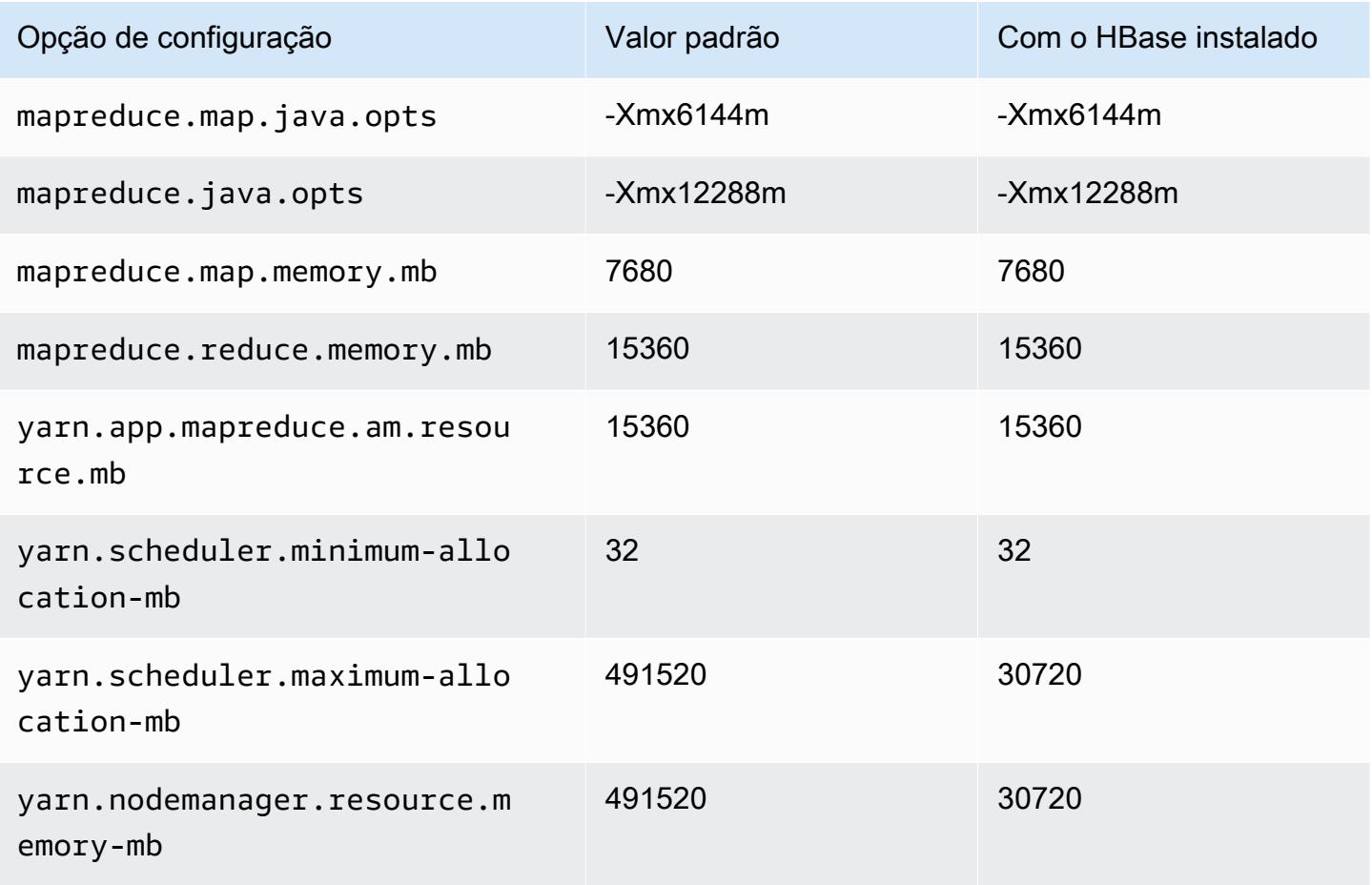

#### Instâncias i3en

# i3en.xlarge

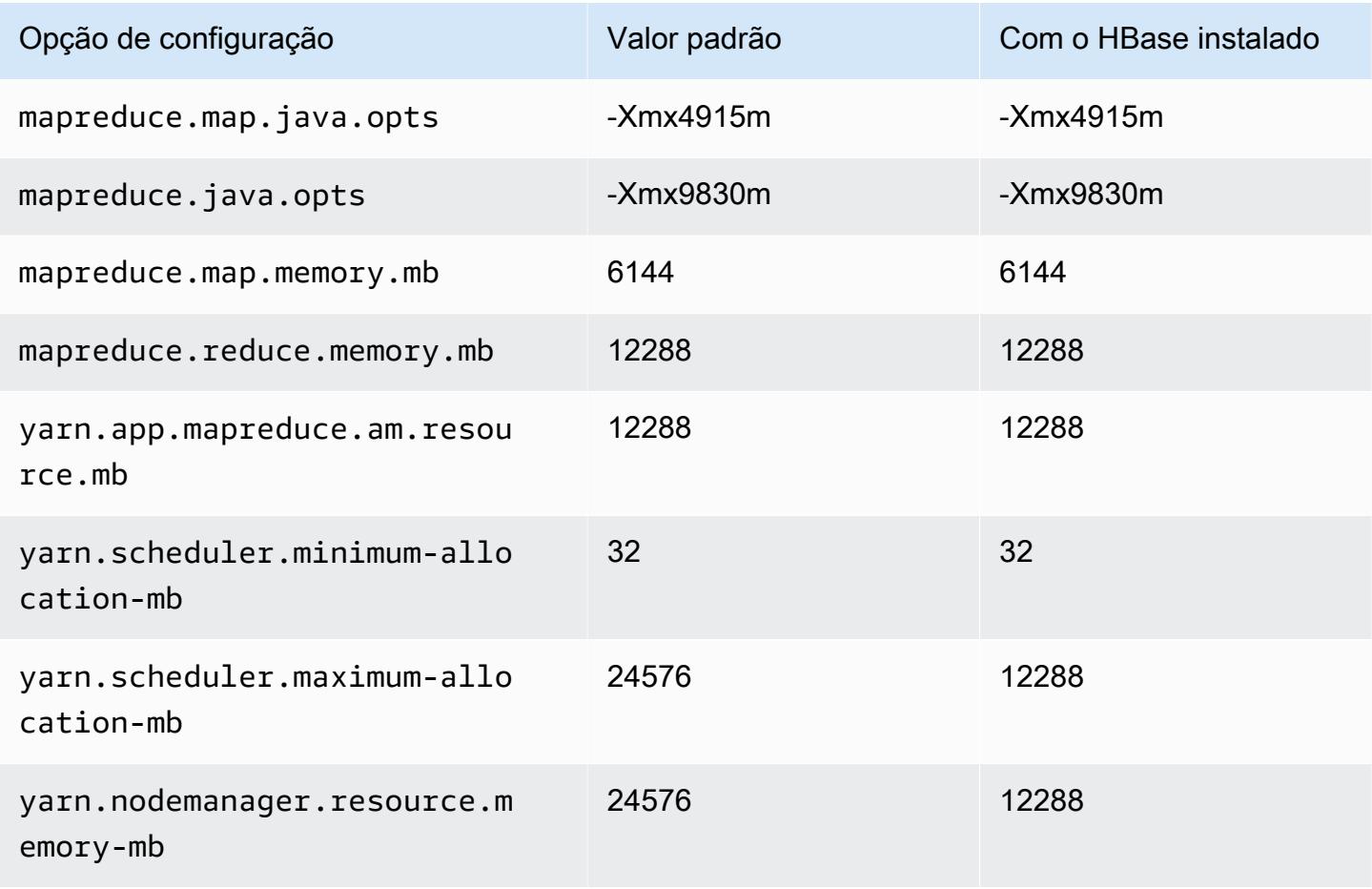

#### i3en.2xlarge

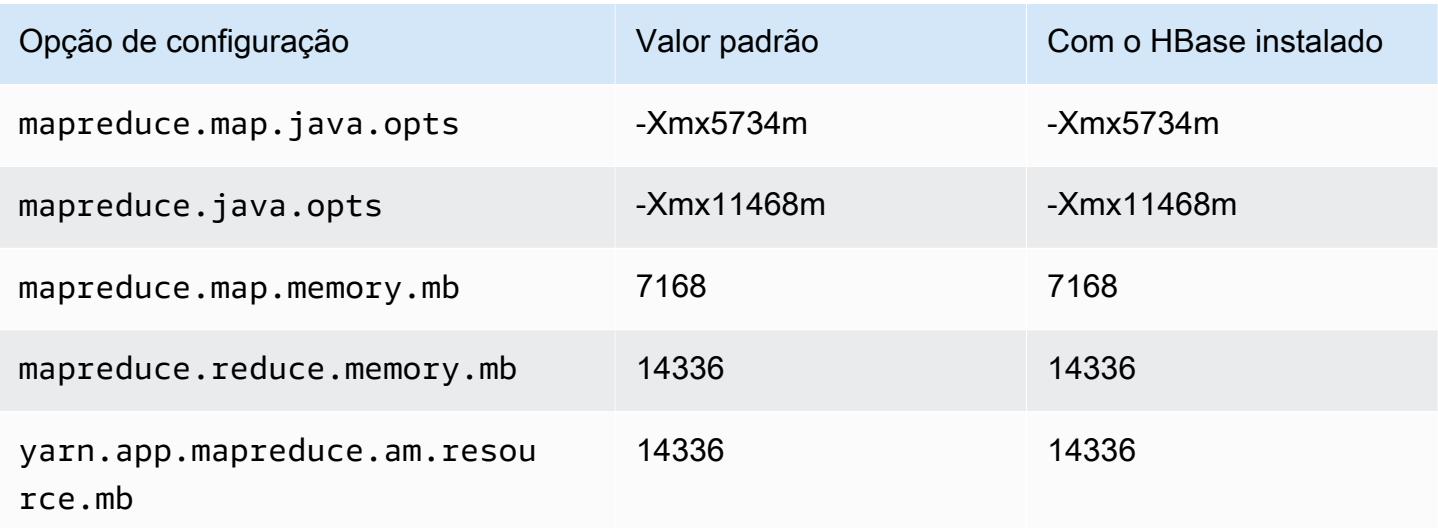

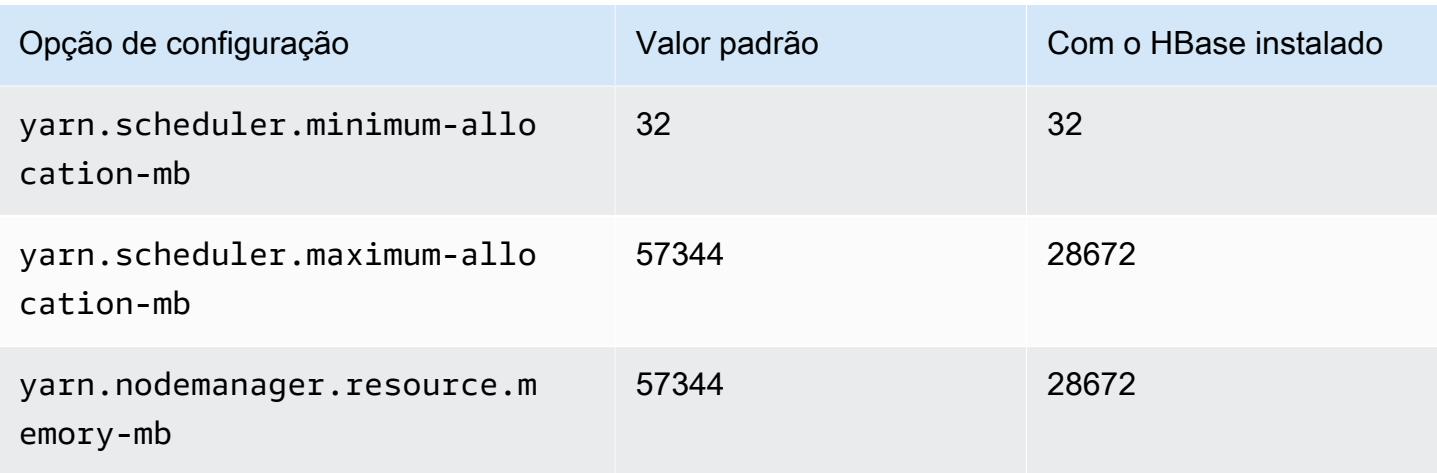

# i3en.3xlarge

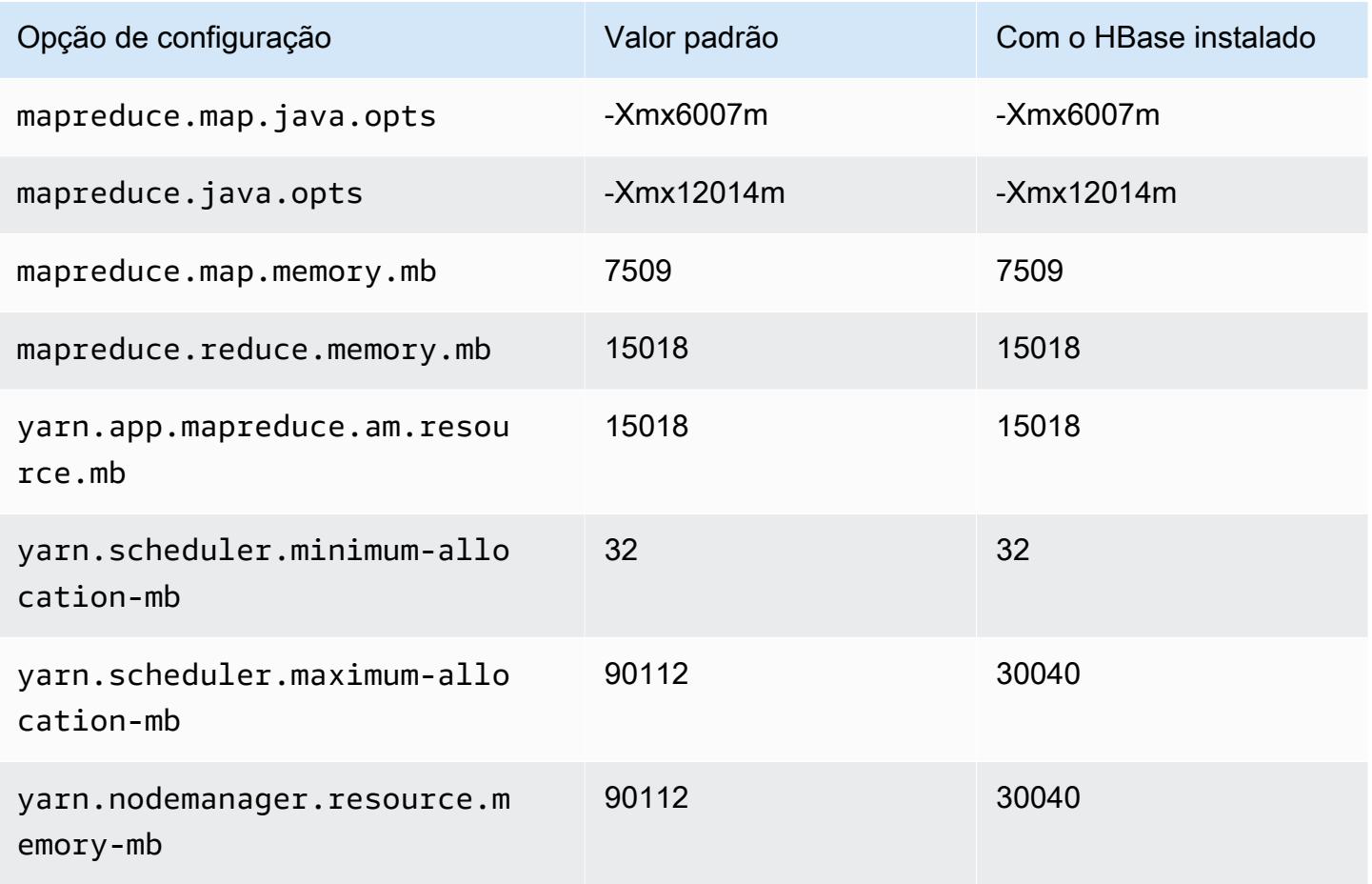

# i3en.6xlarge

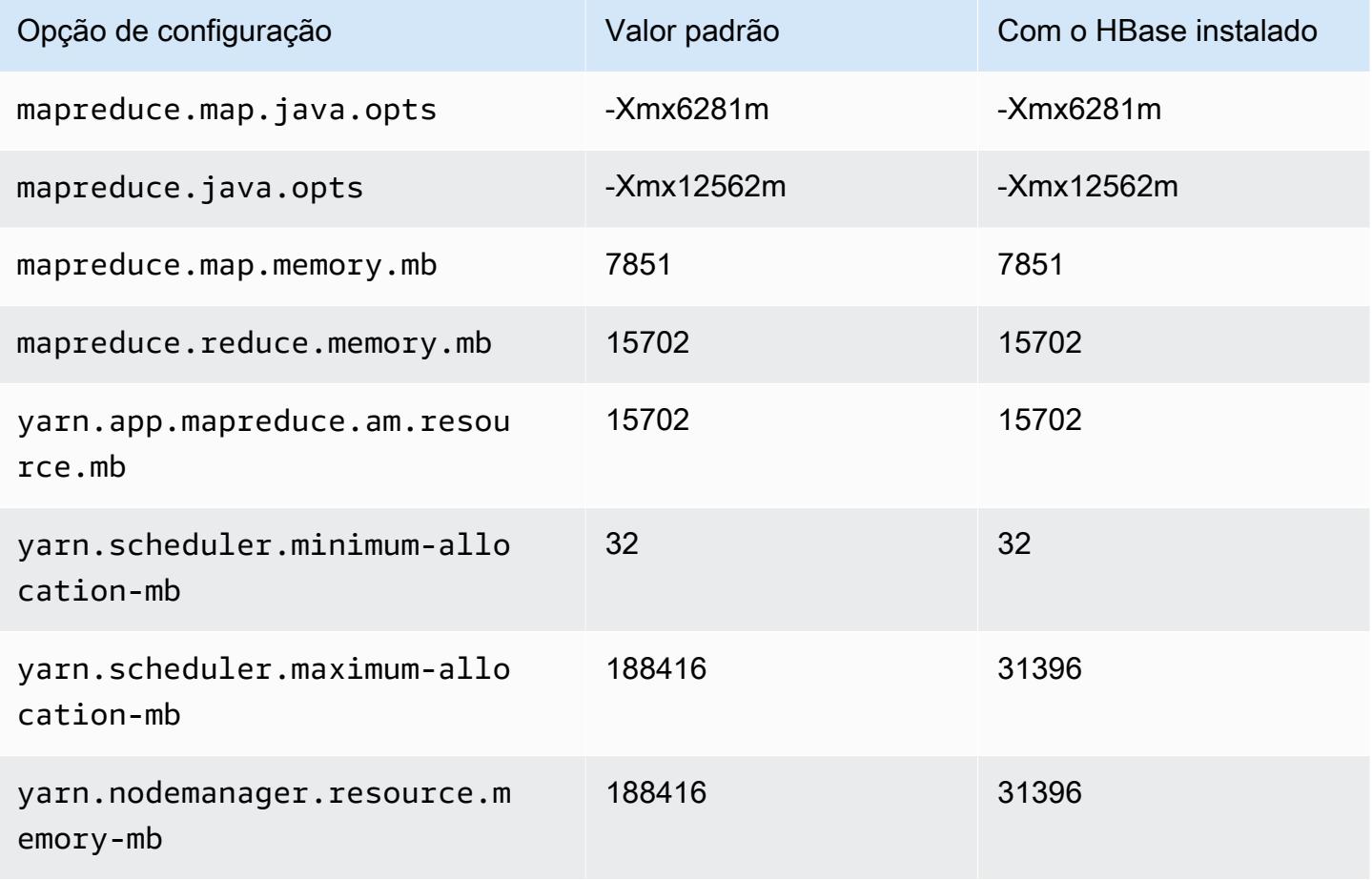

## i3en.12xlarge

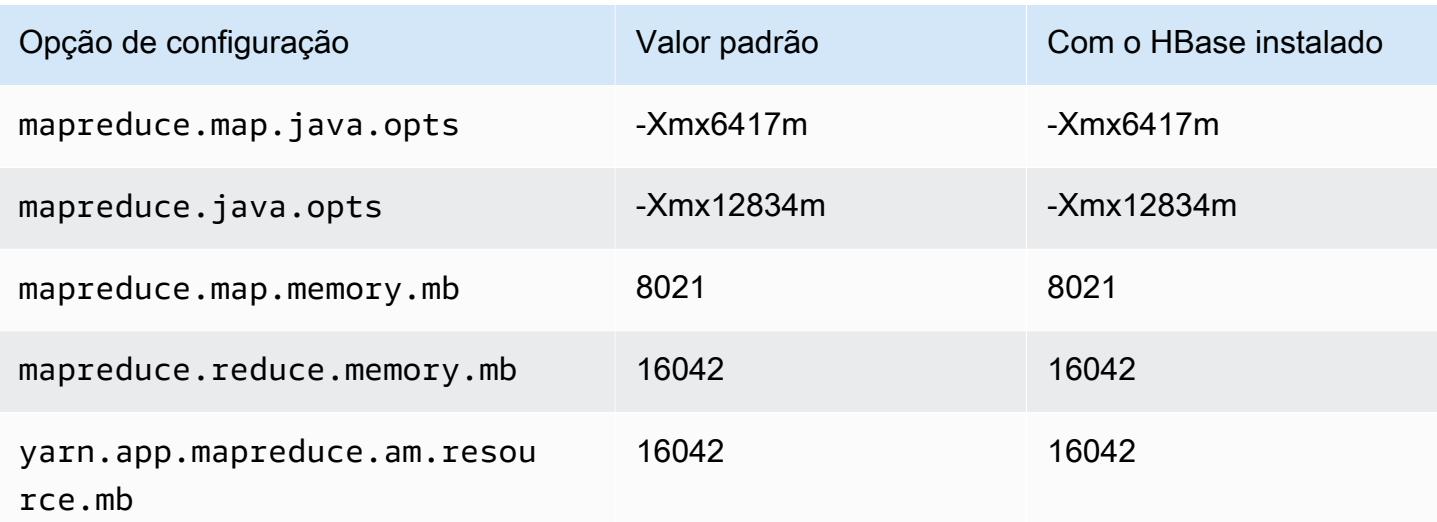

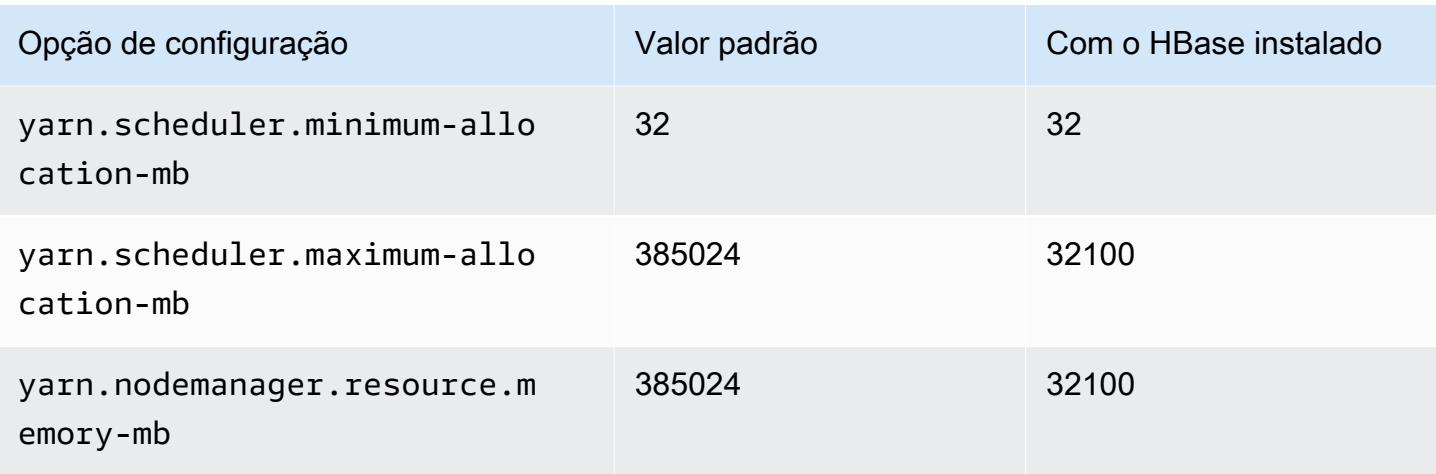

## i3en.24xlarge

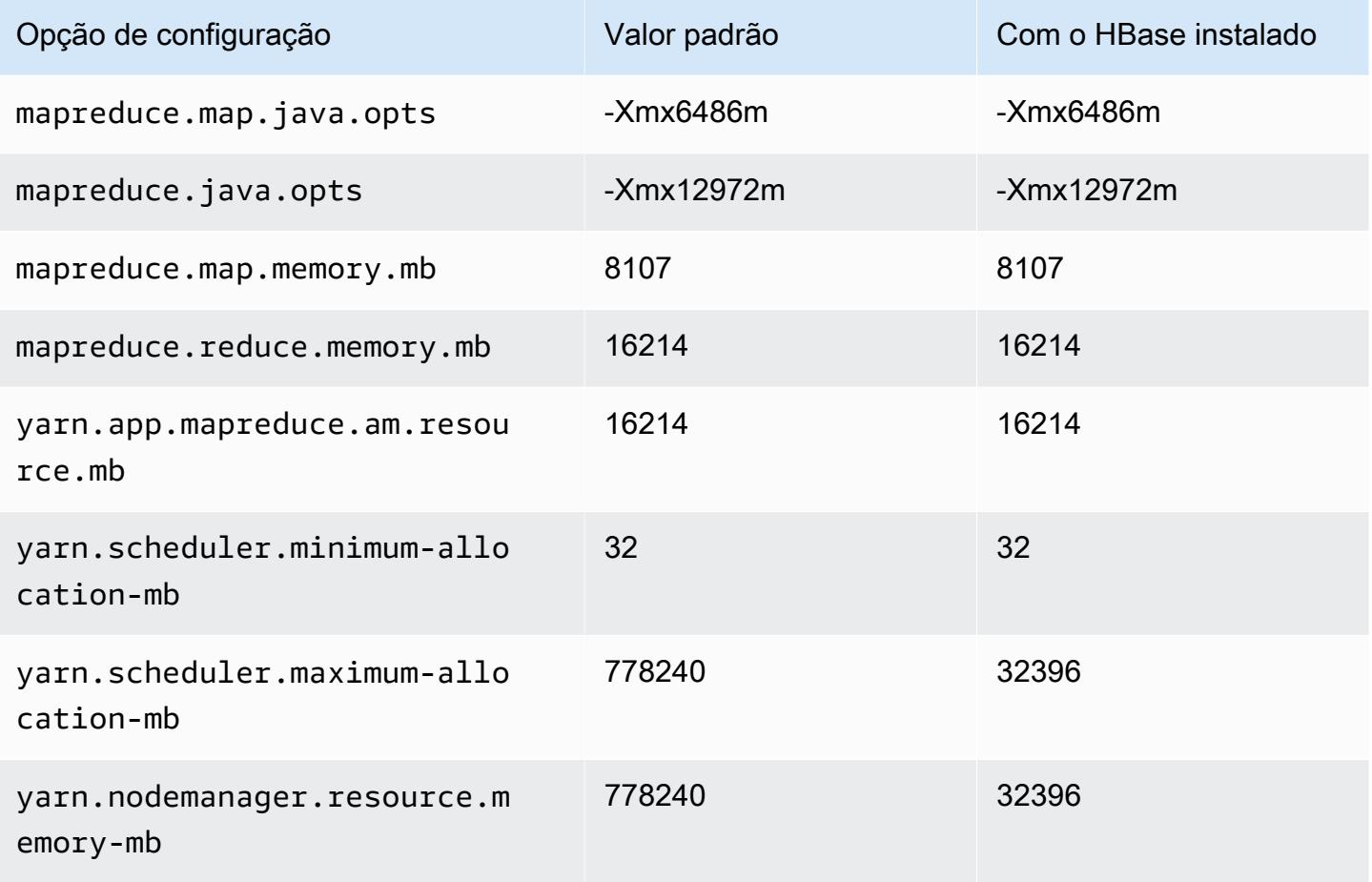
## Instâncias i4g

# i4g.xlarge

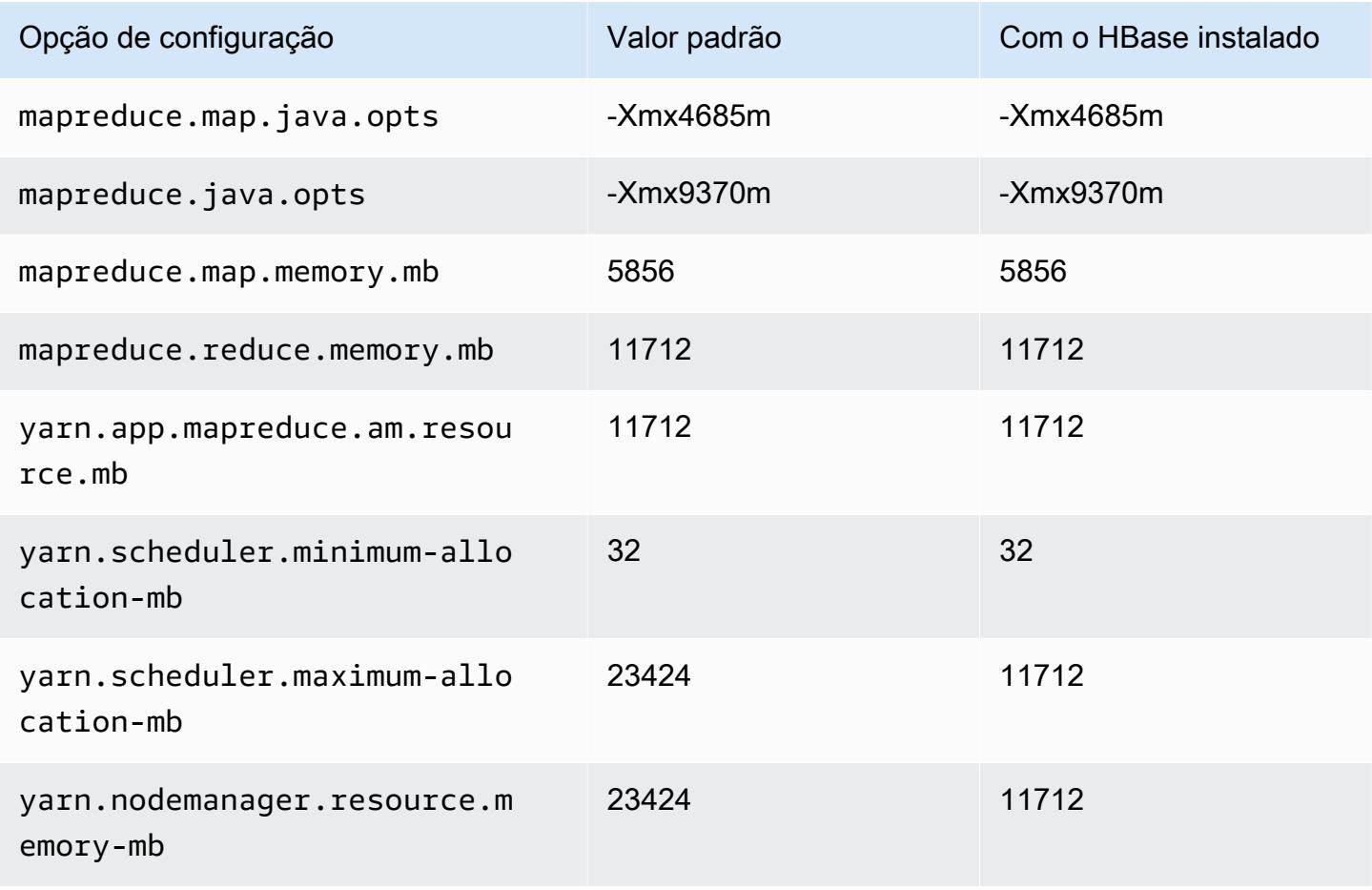

## i4g.2xlarge

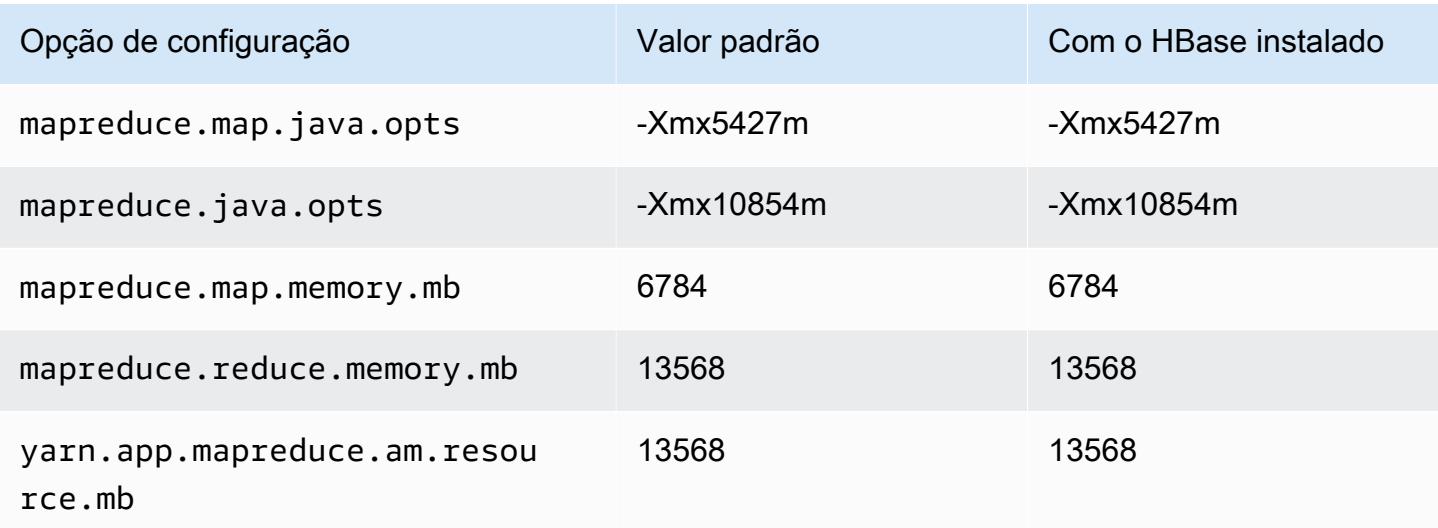

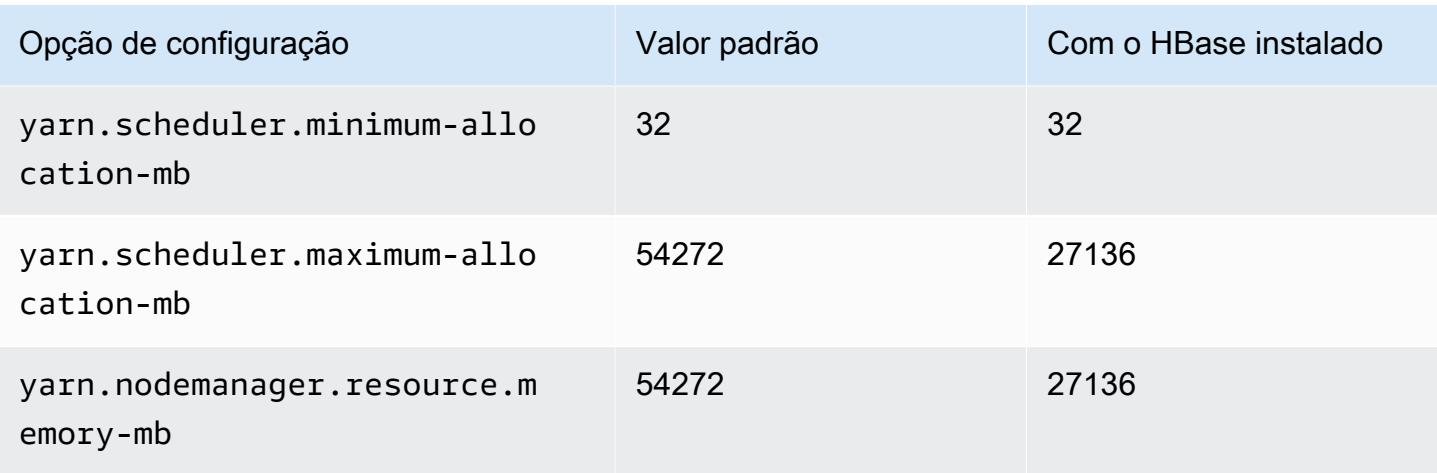

# i4g.4xlarge

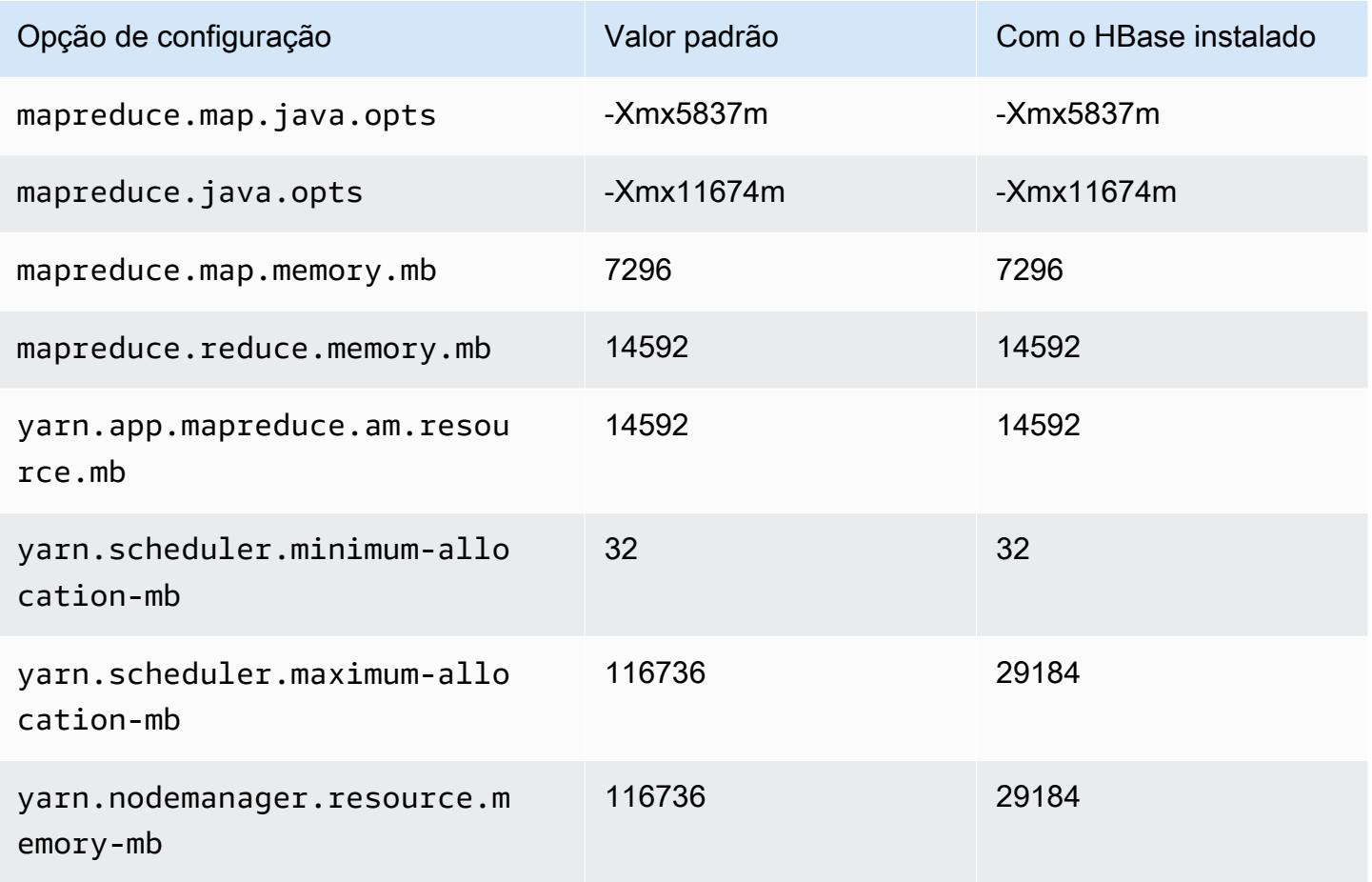

# i4g.8xlarge

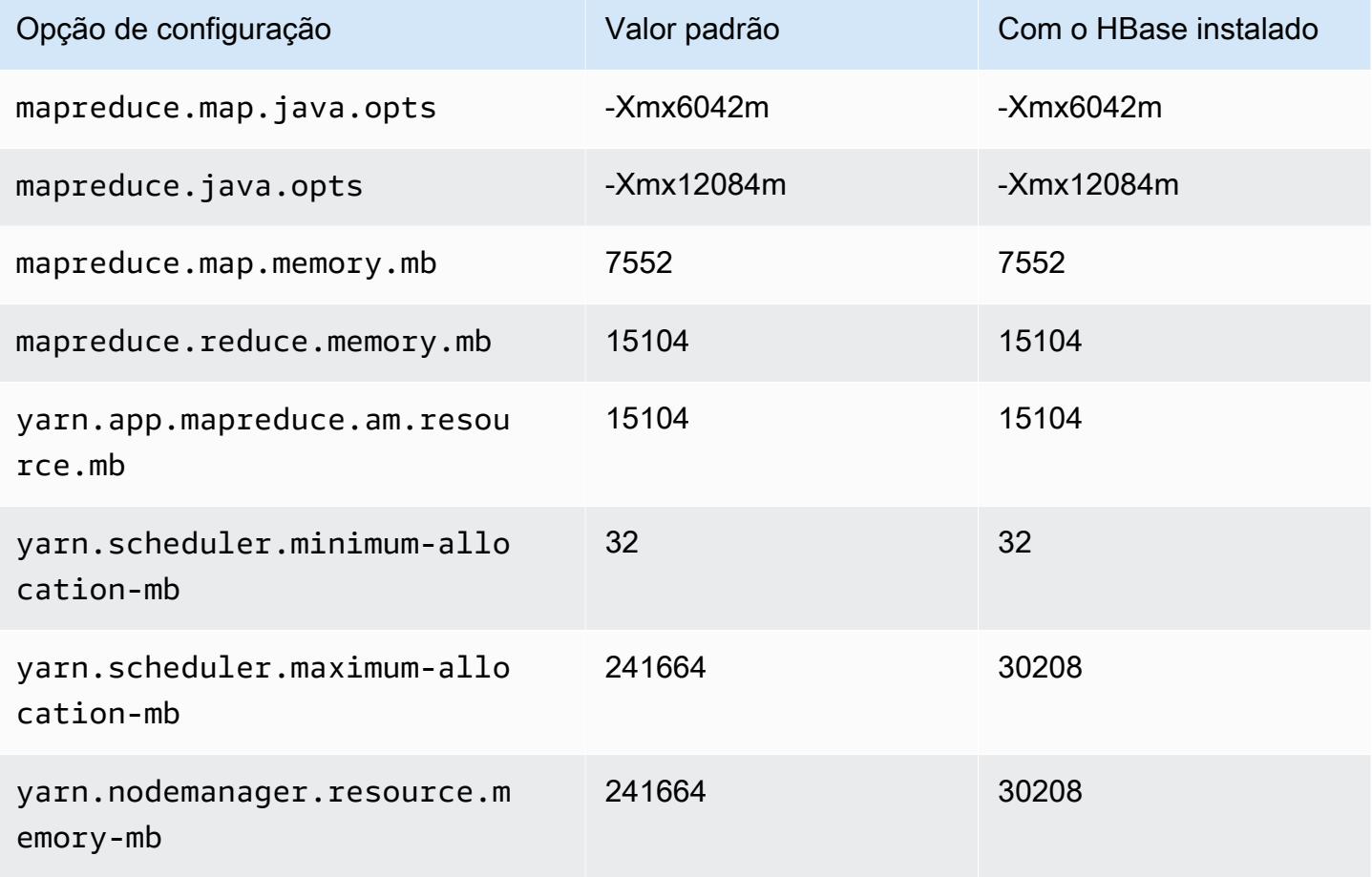

# i4g.16xlarge

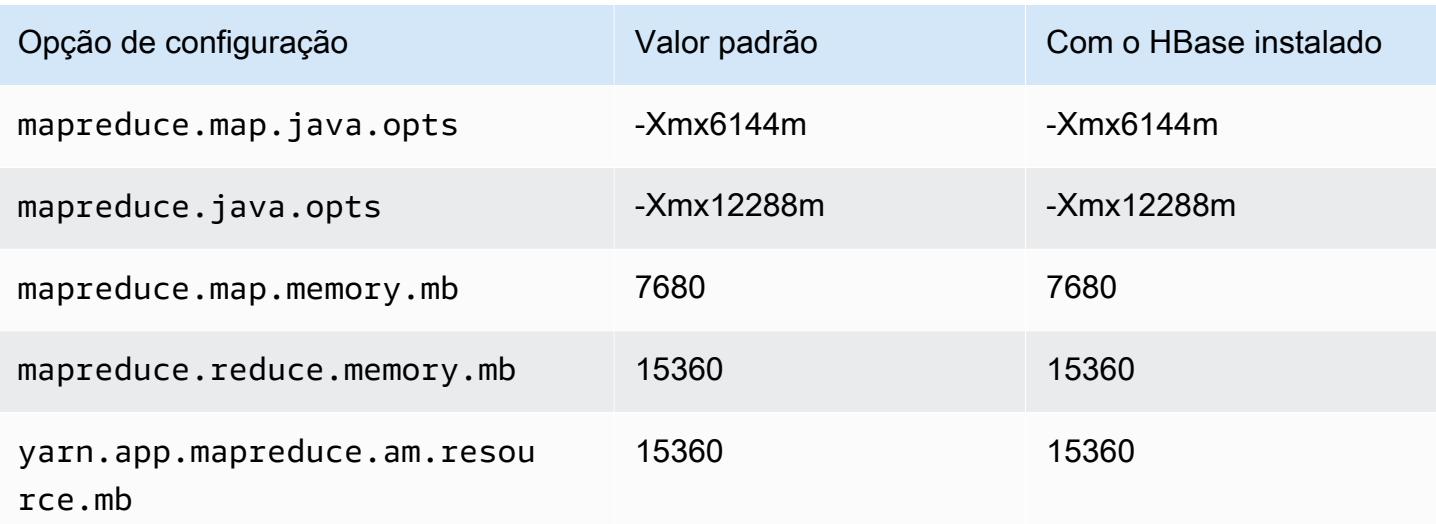

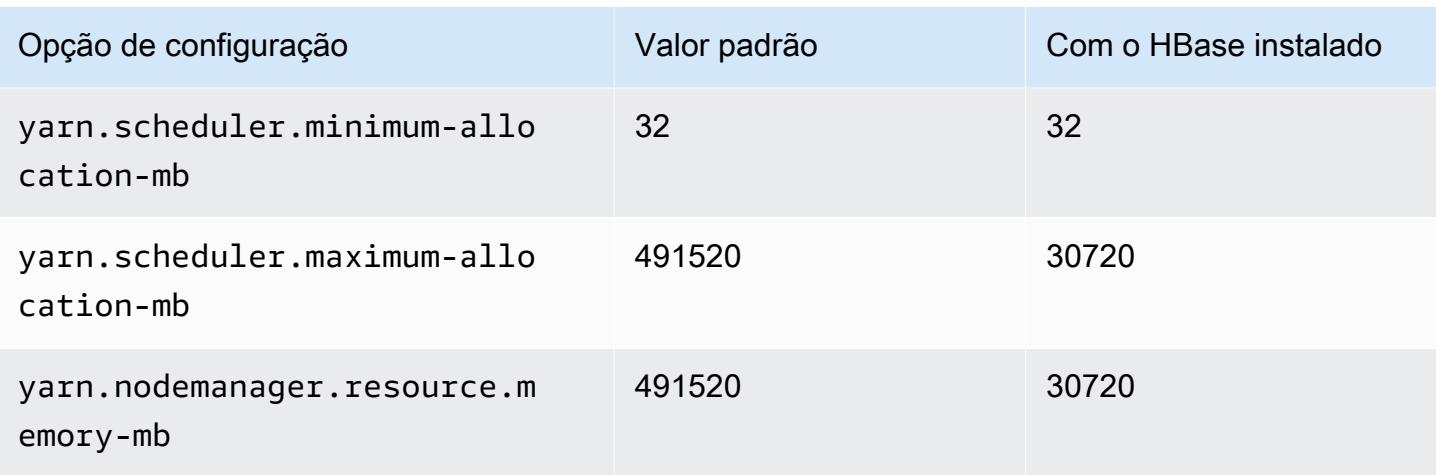

# Instâncias i4i

# i4i.xlarge

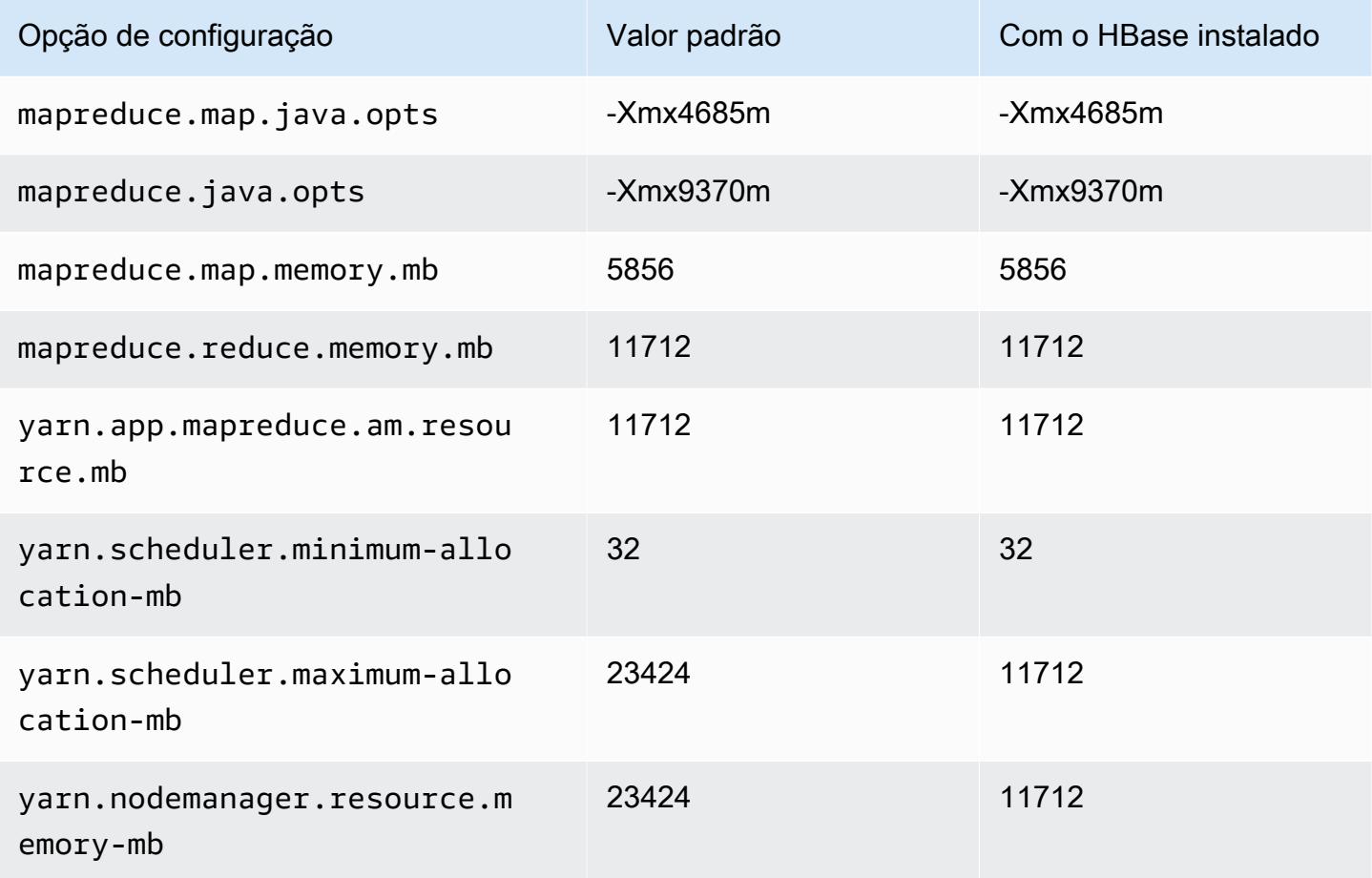

# i4i.2xlarge

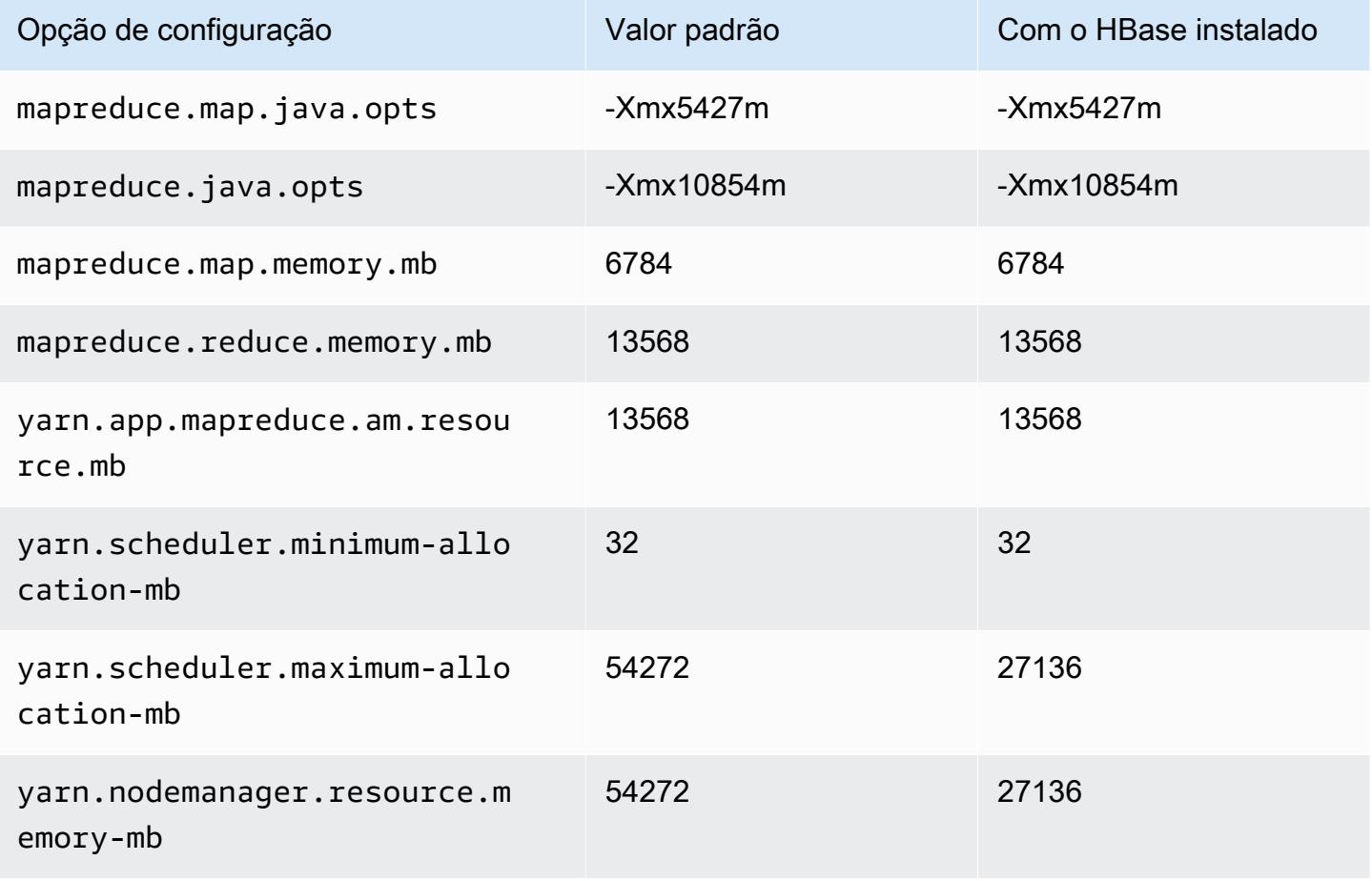

# i4i.4xlarge

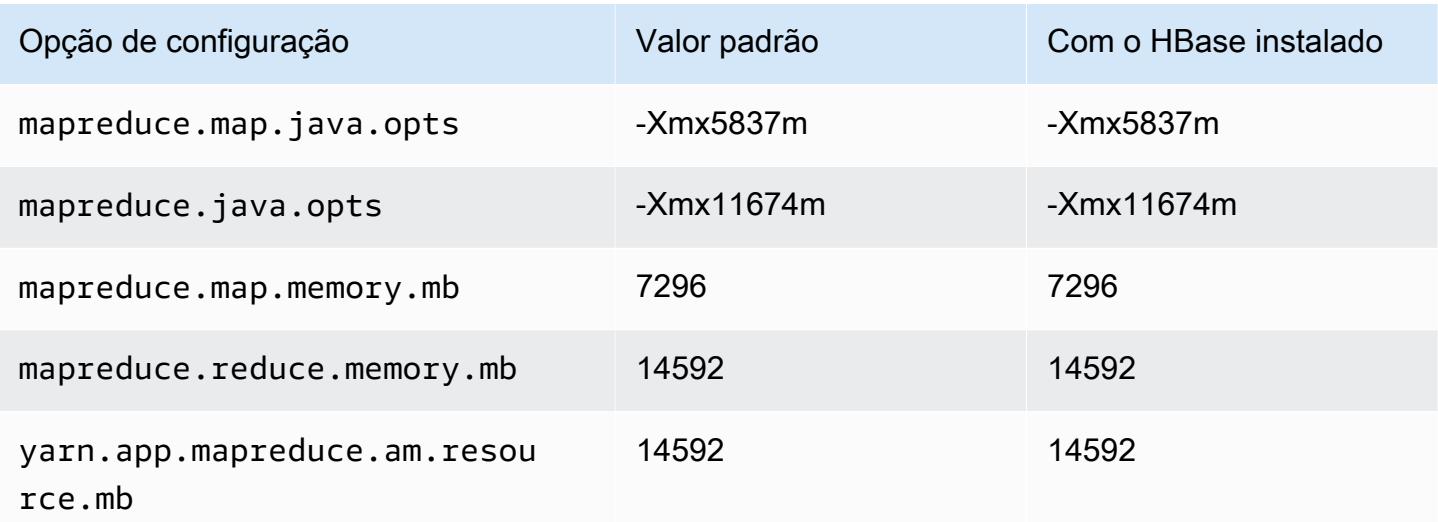

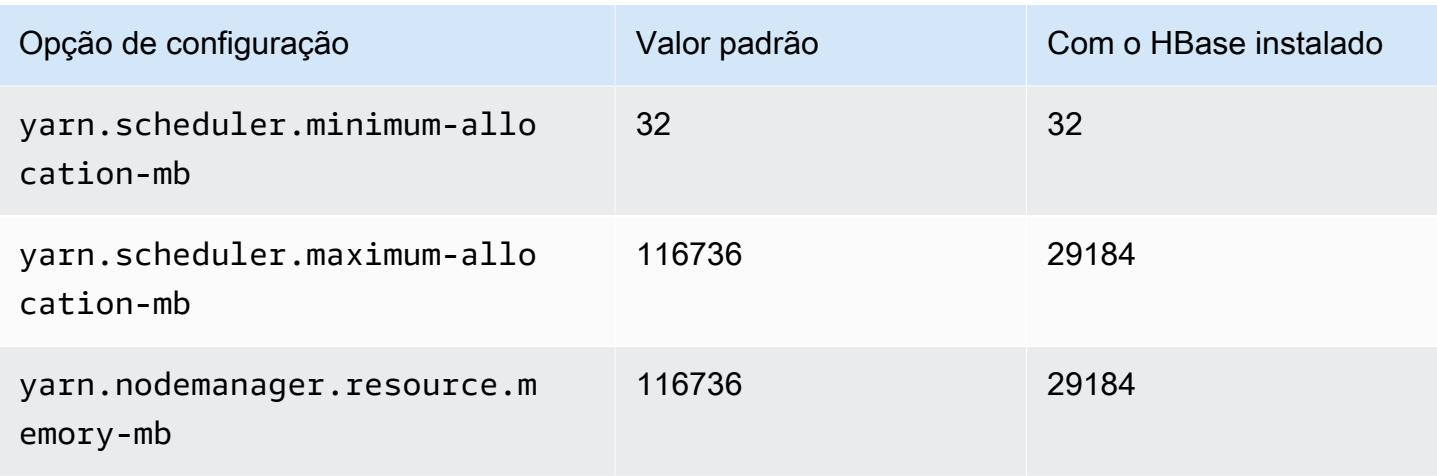

# i4i.8xlarge

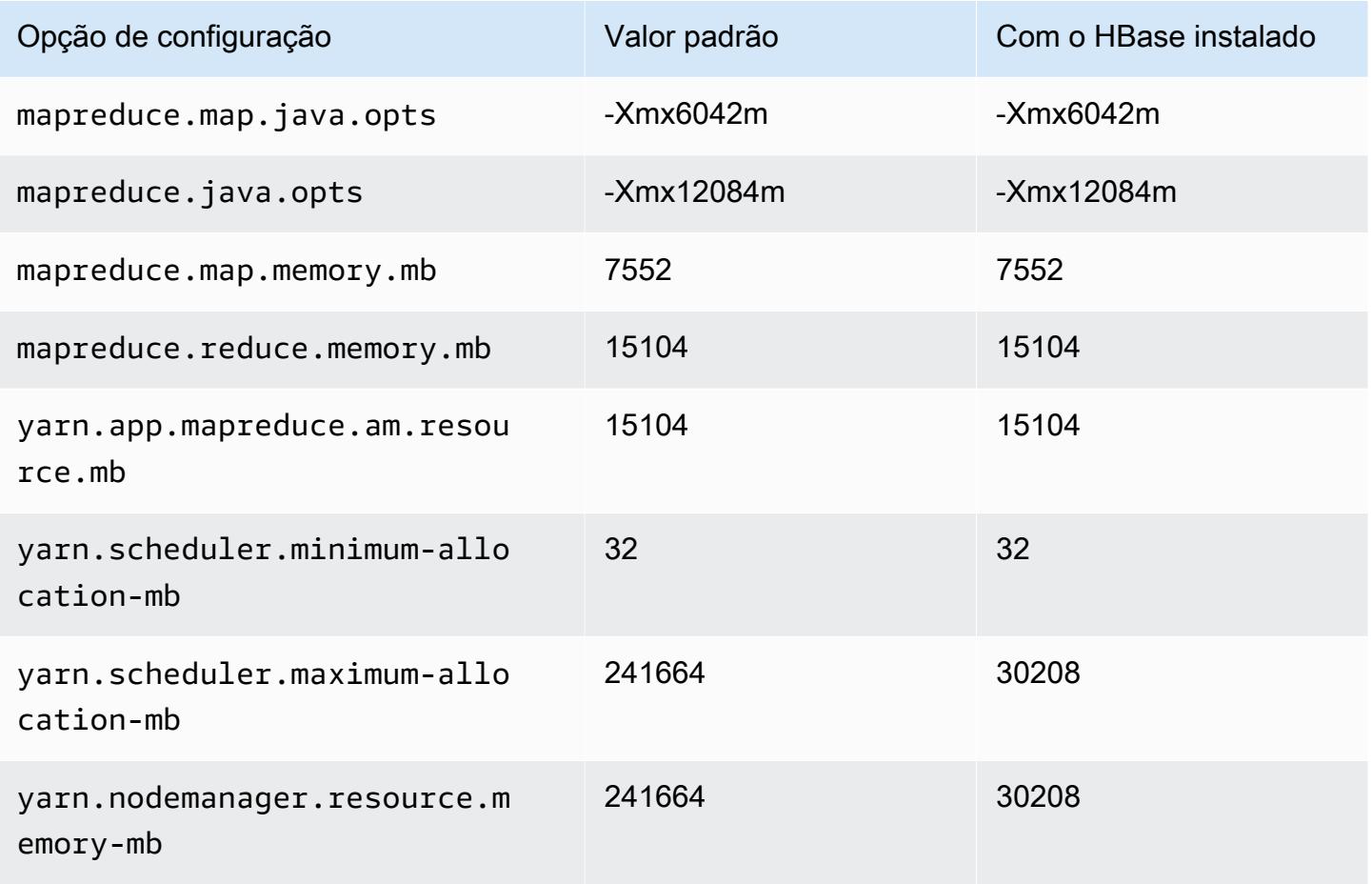

# i4i.12xlarge

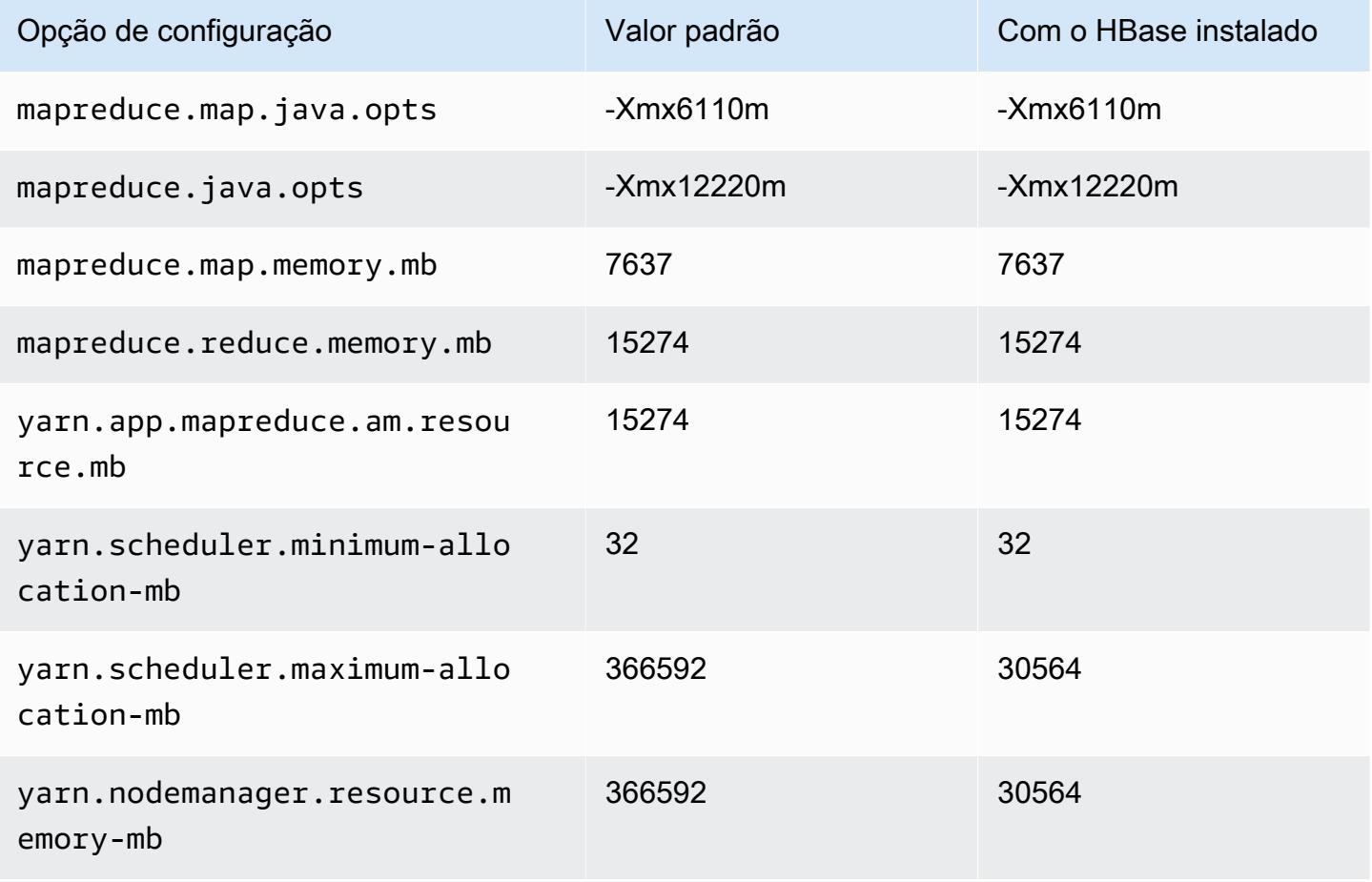

# i4i.16xlarge

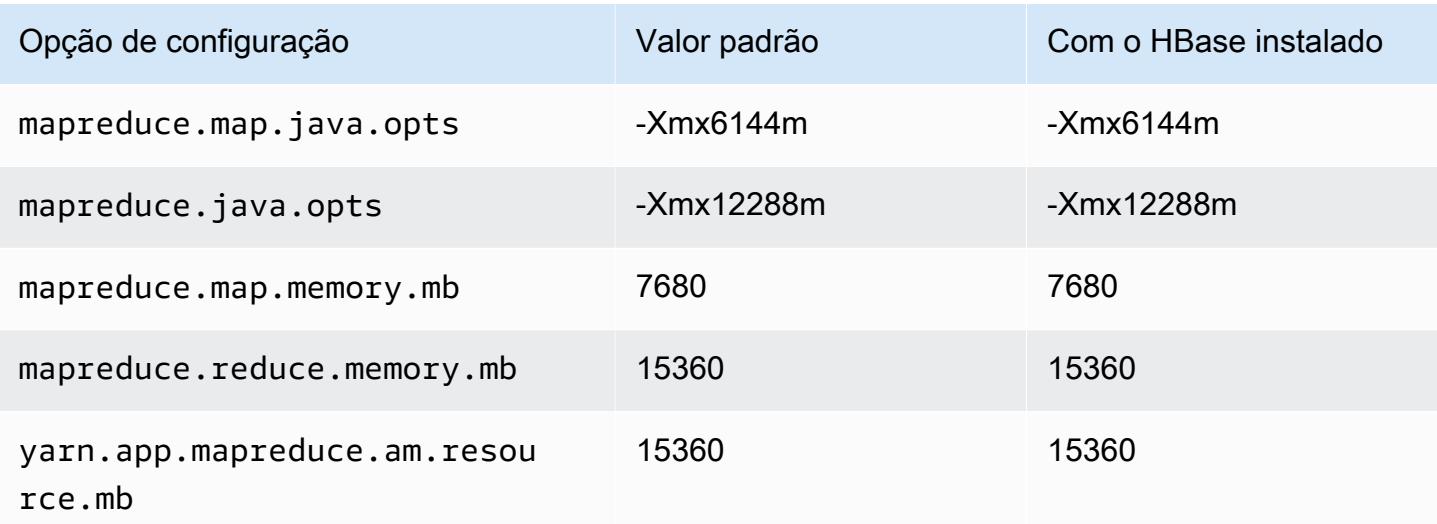

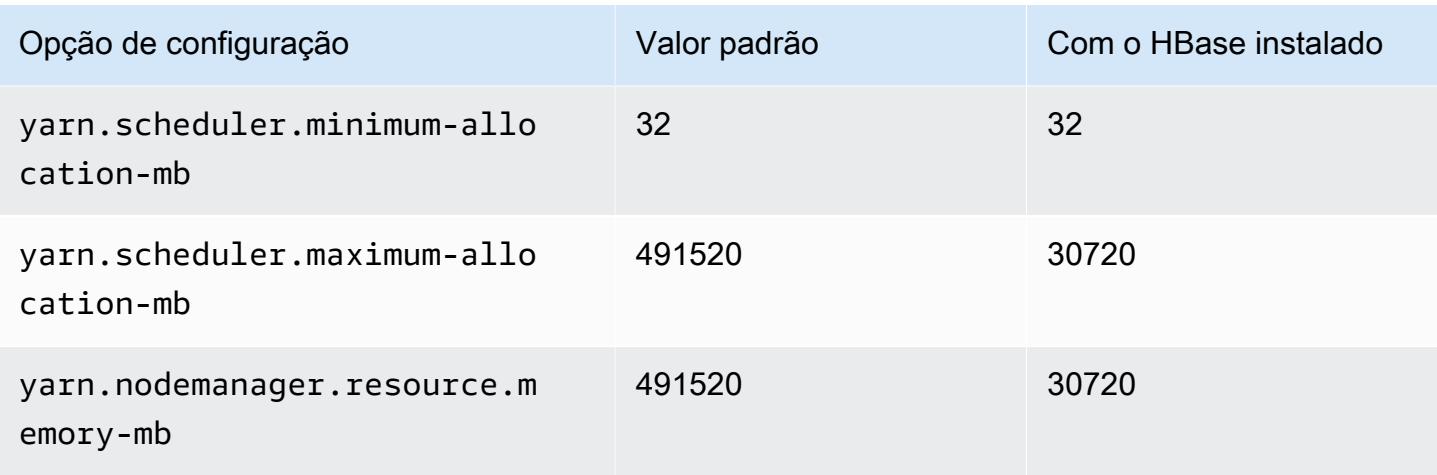

# i4i.24xlarge

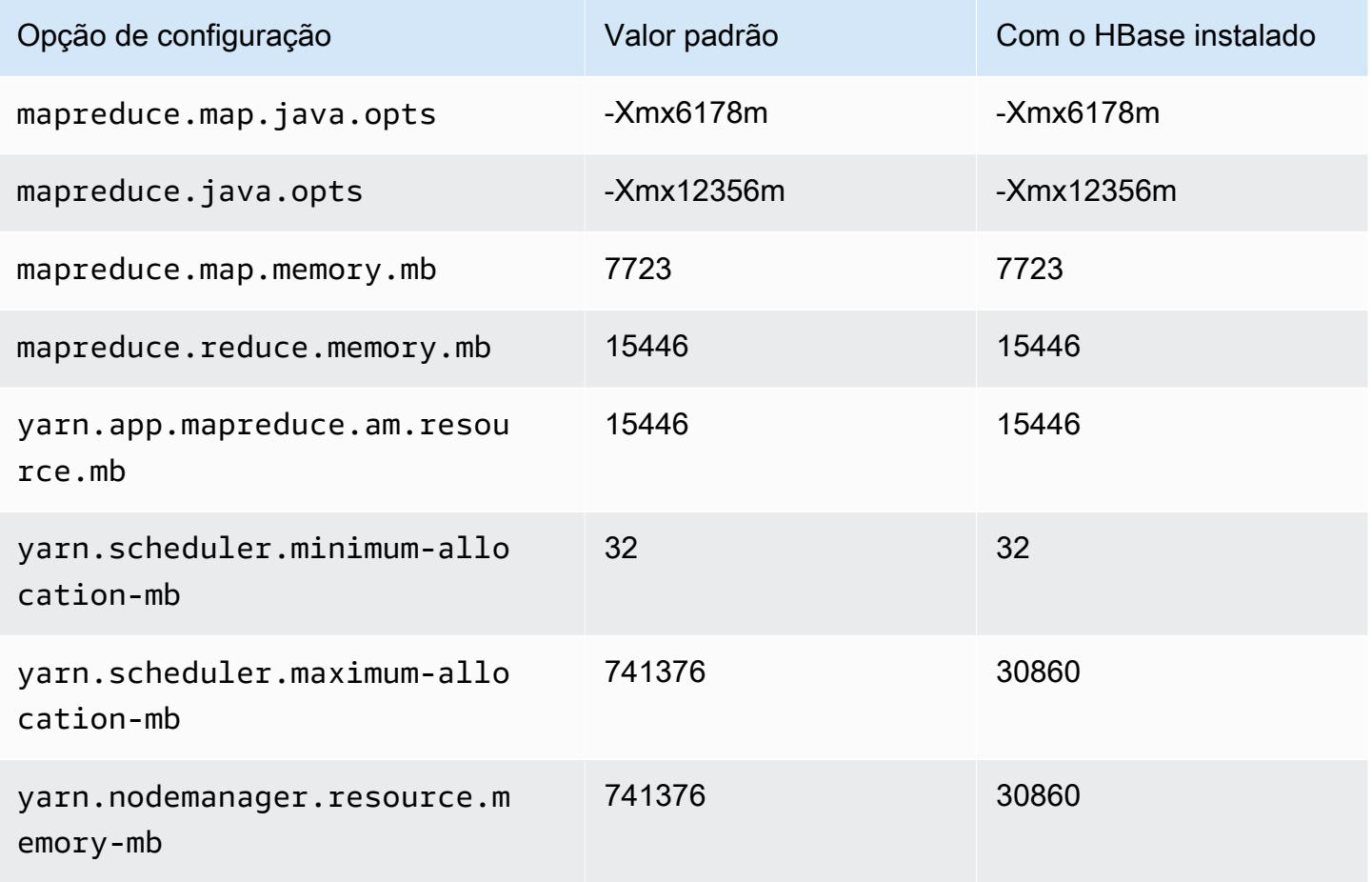

# i4i.32xlarge

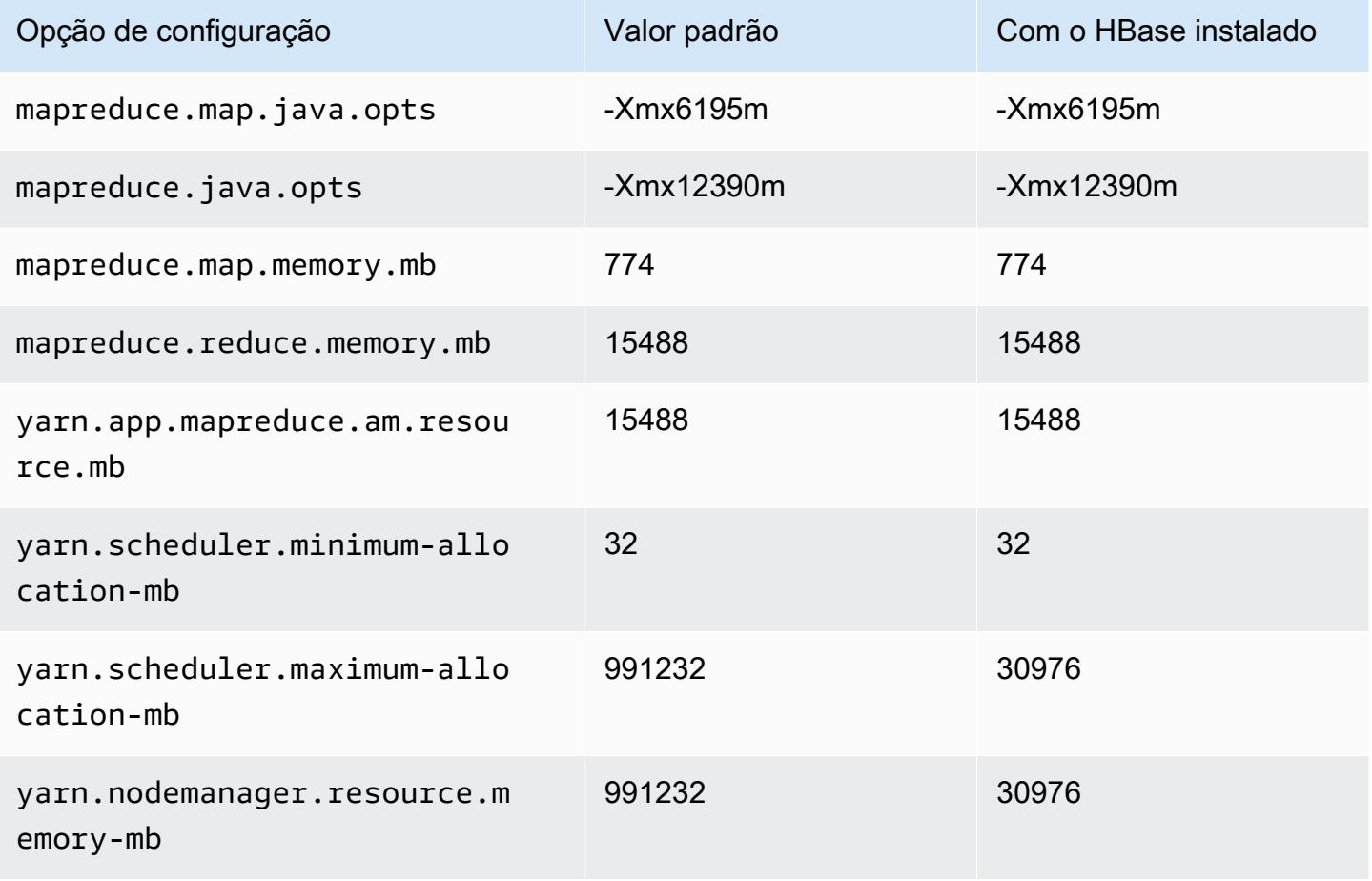

## Instâncias im4gn

## im4gn.xlarge

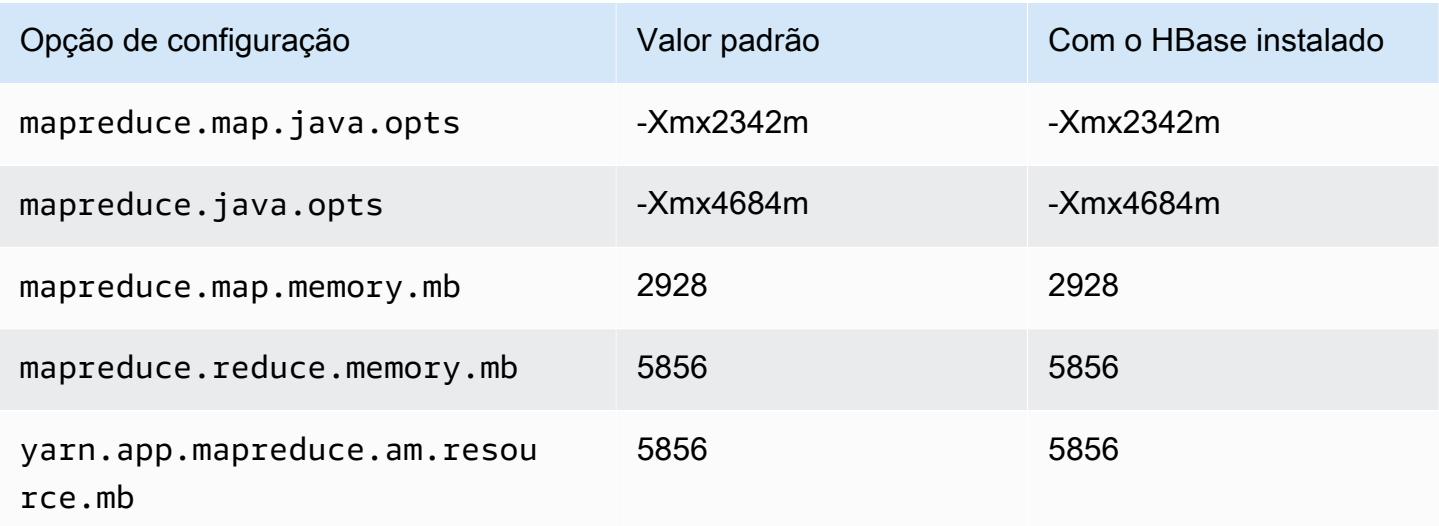

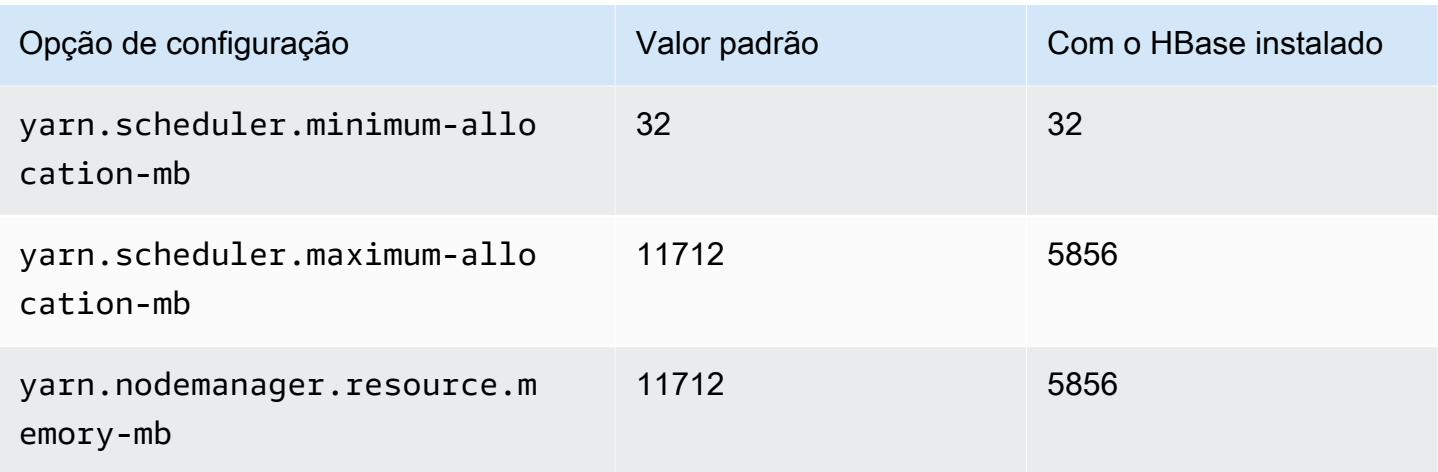

# im4gn.2xlarge

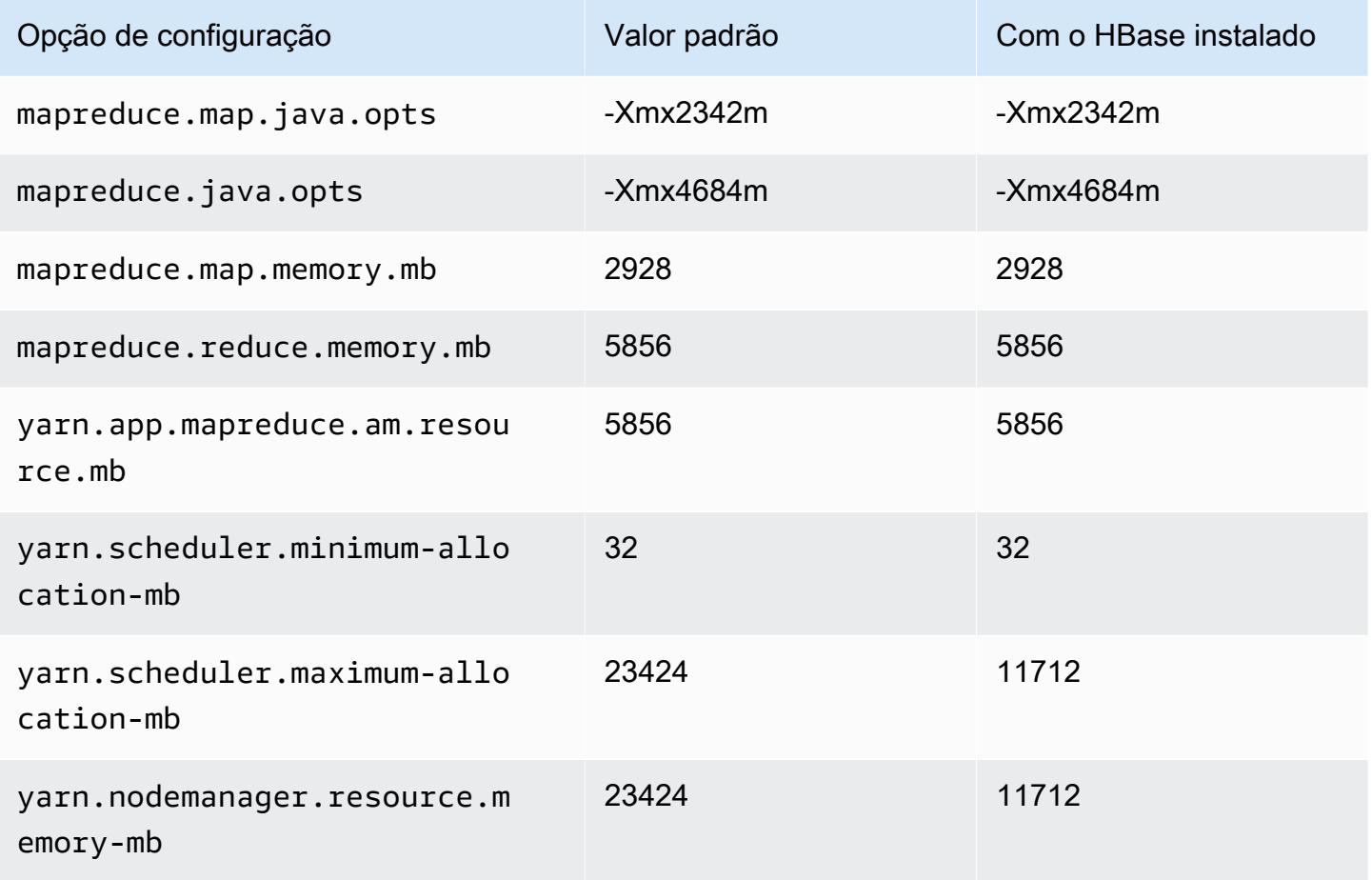

# im4gn.4xlarge

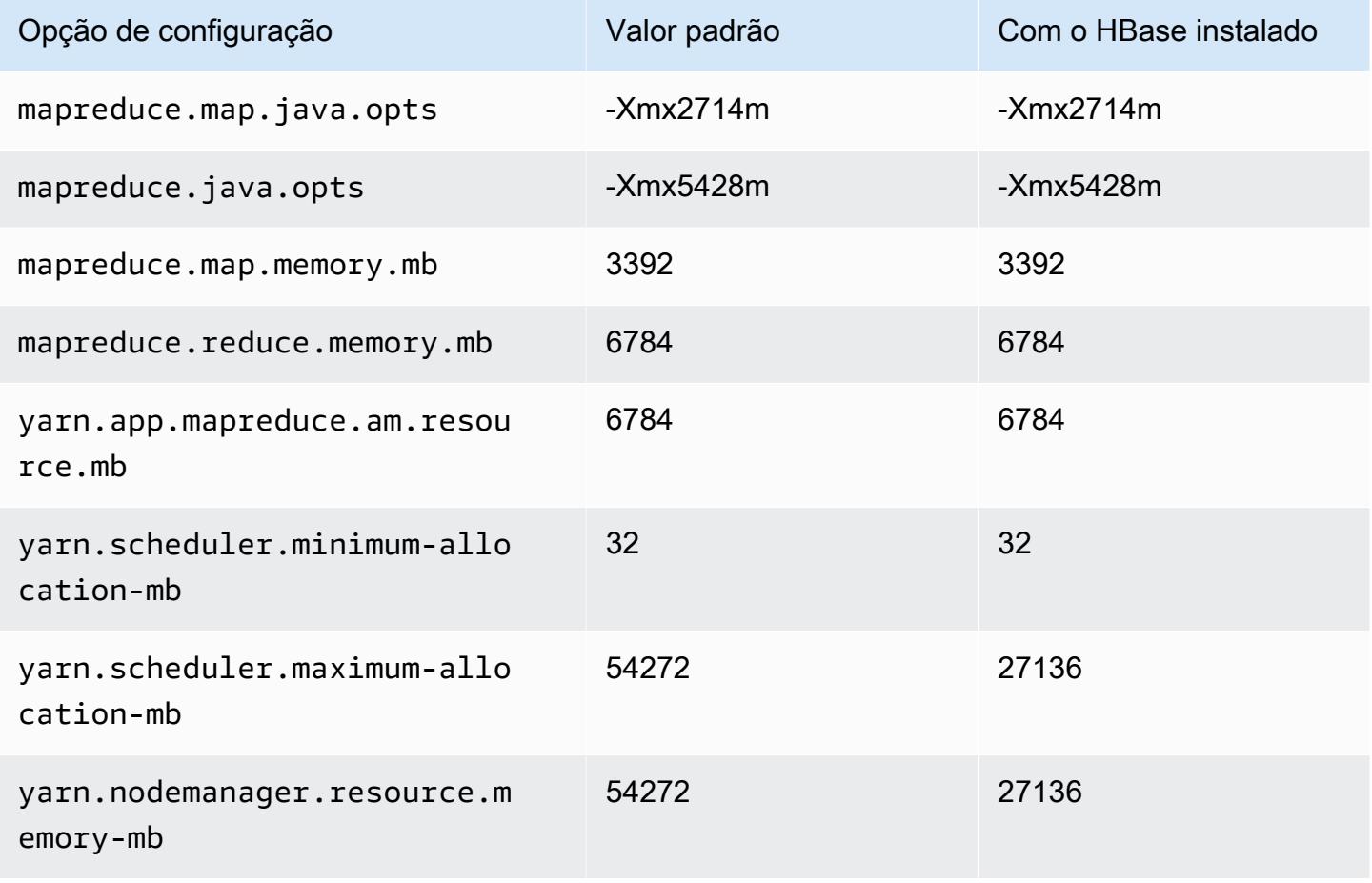

## im4gn.8xlarge

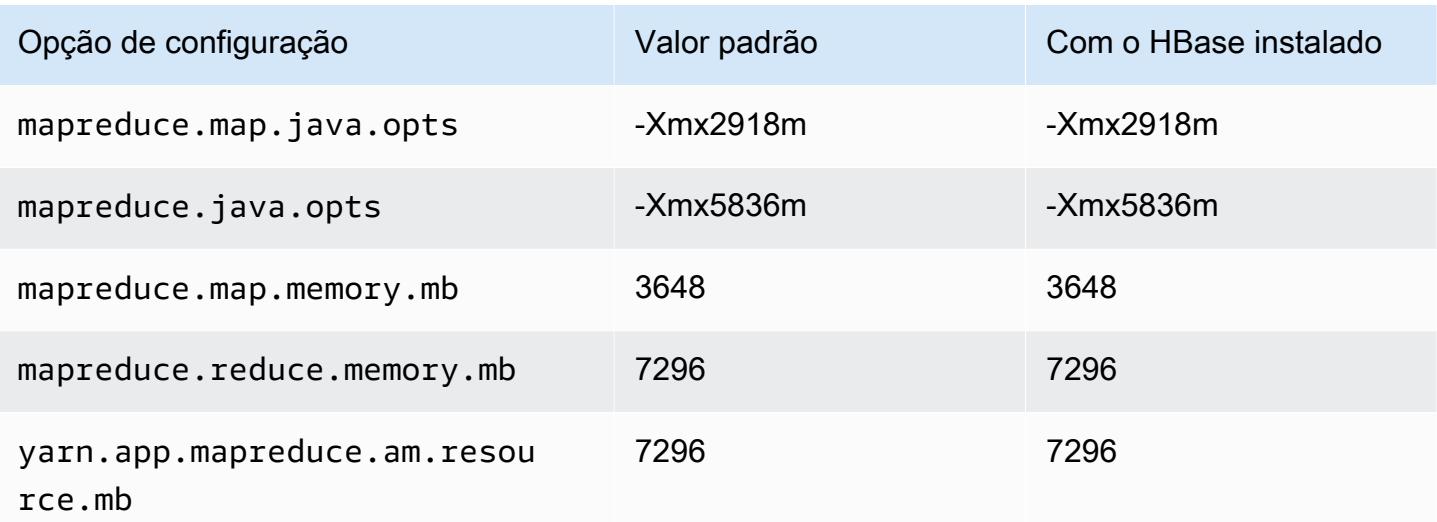

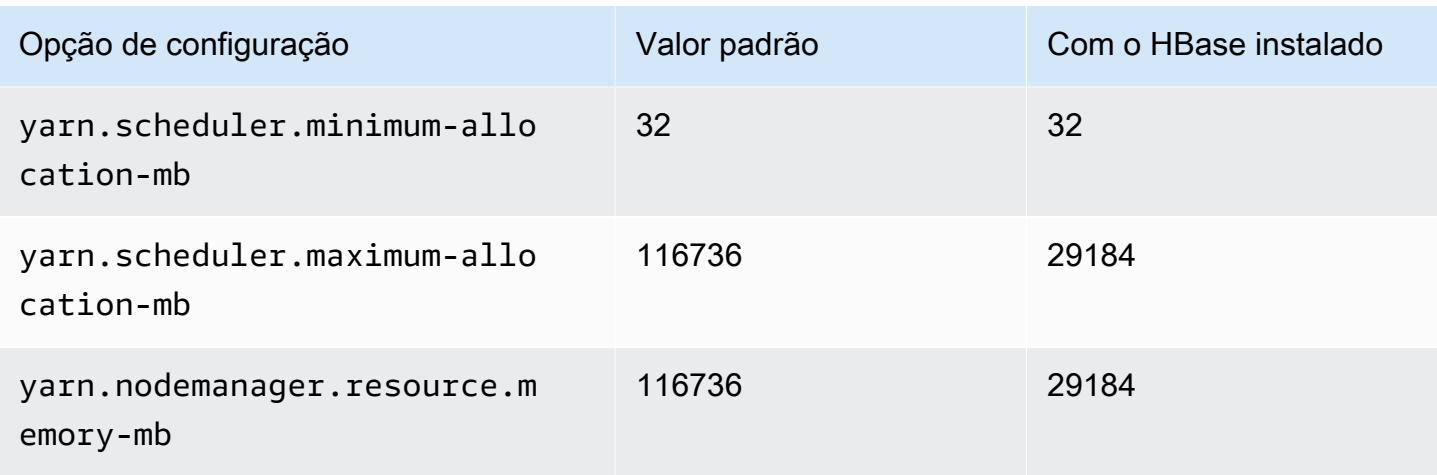

# im4gn.16xlarge

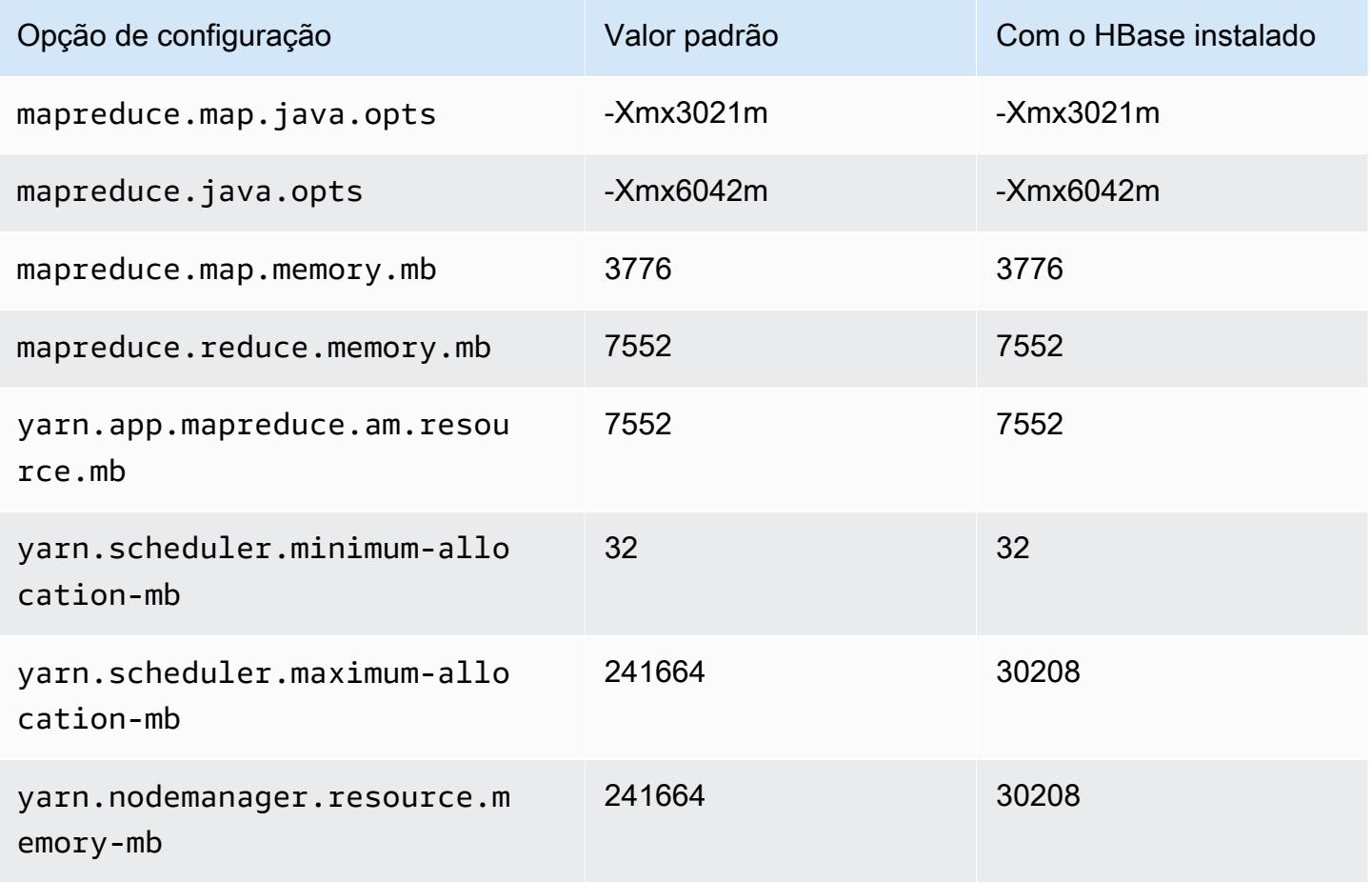

## Instâncias is4gen

# is4gen.xlarge

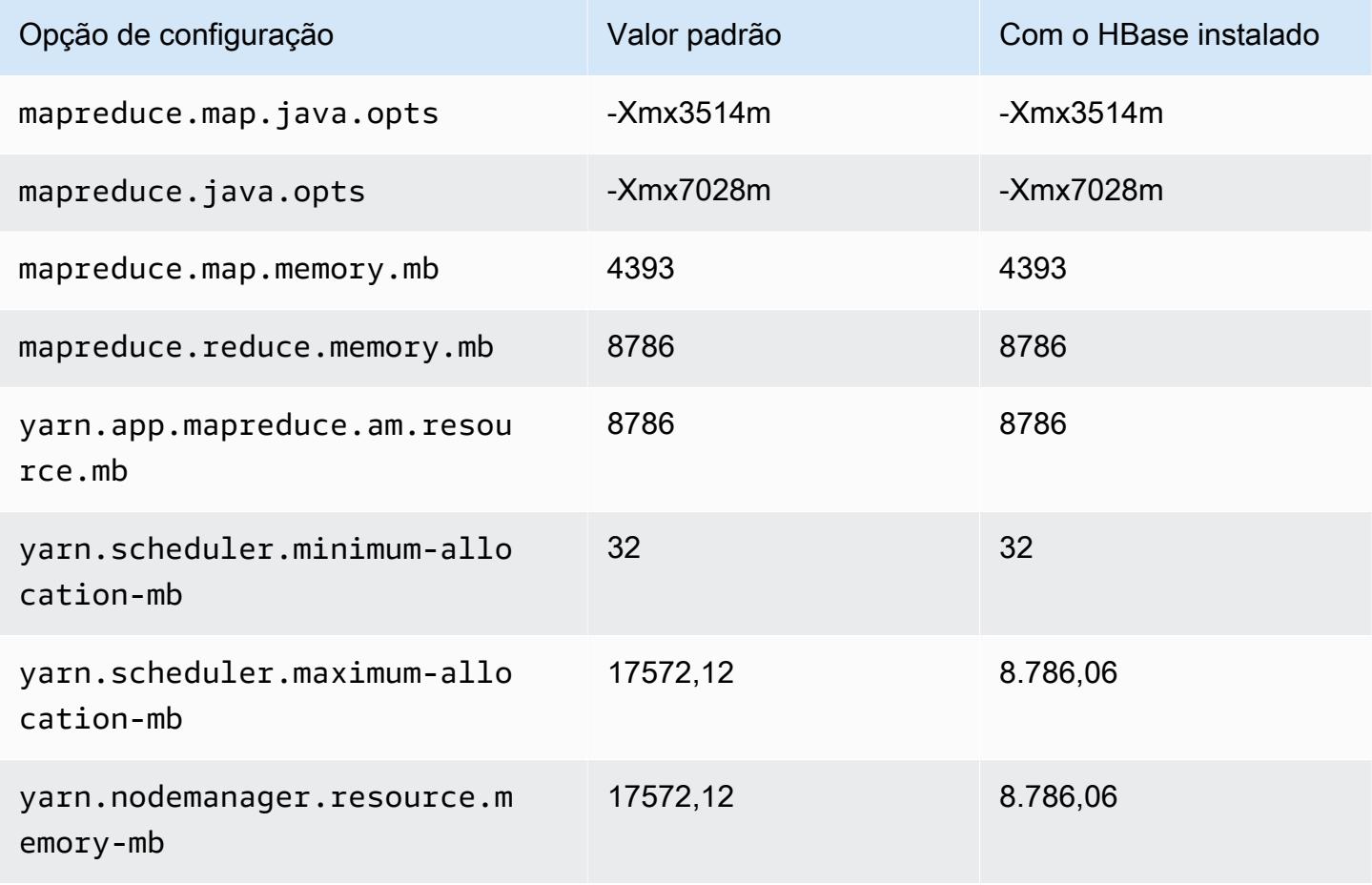

## is4gen.2xlarge

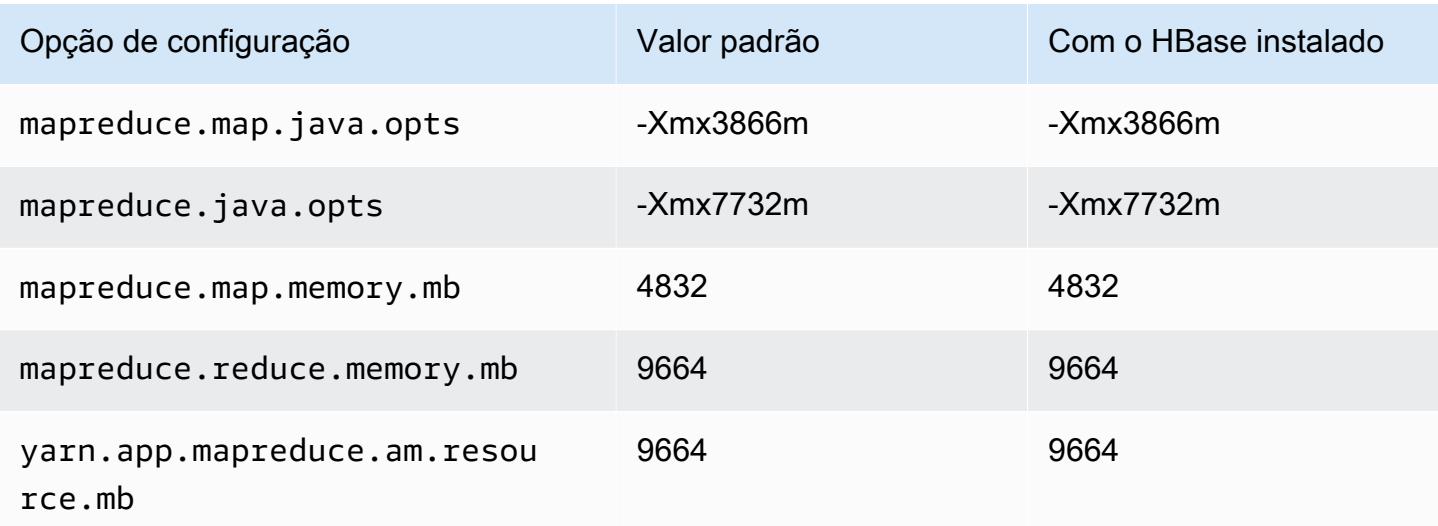

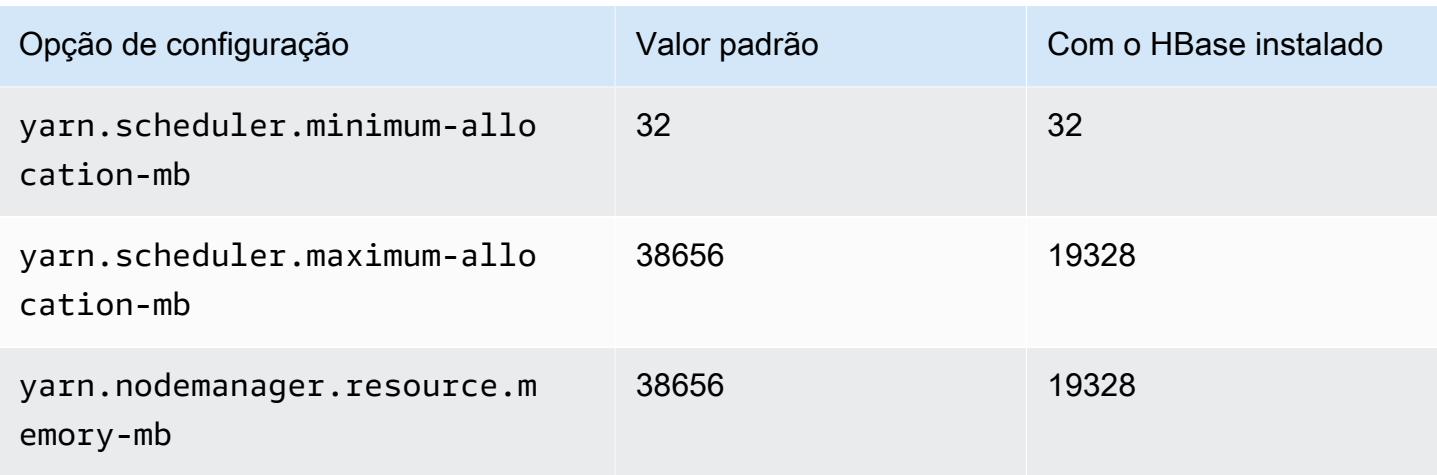

# is4gen.4xlarge

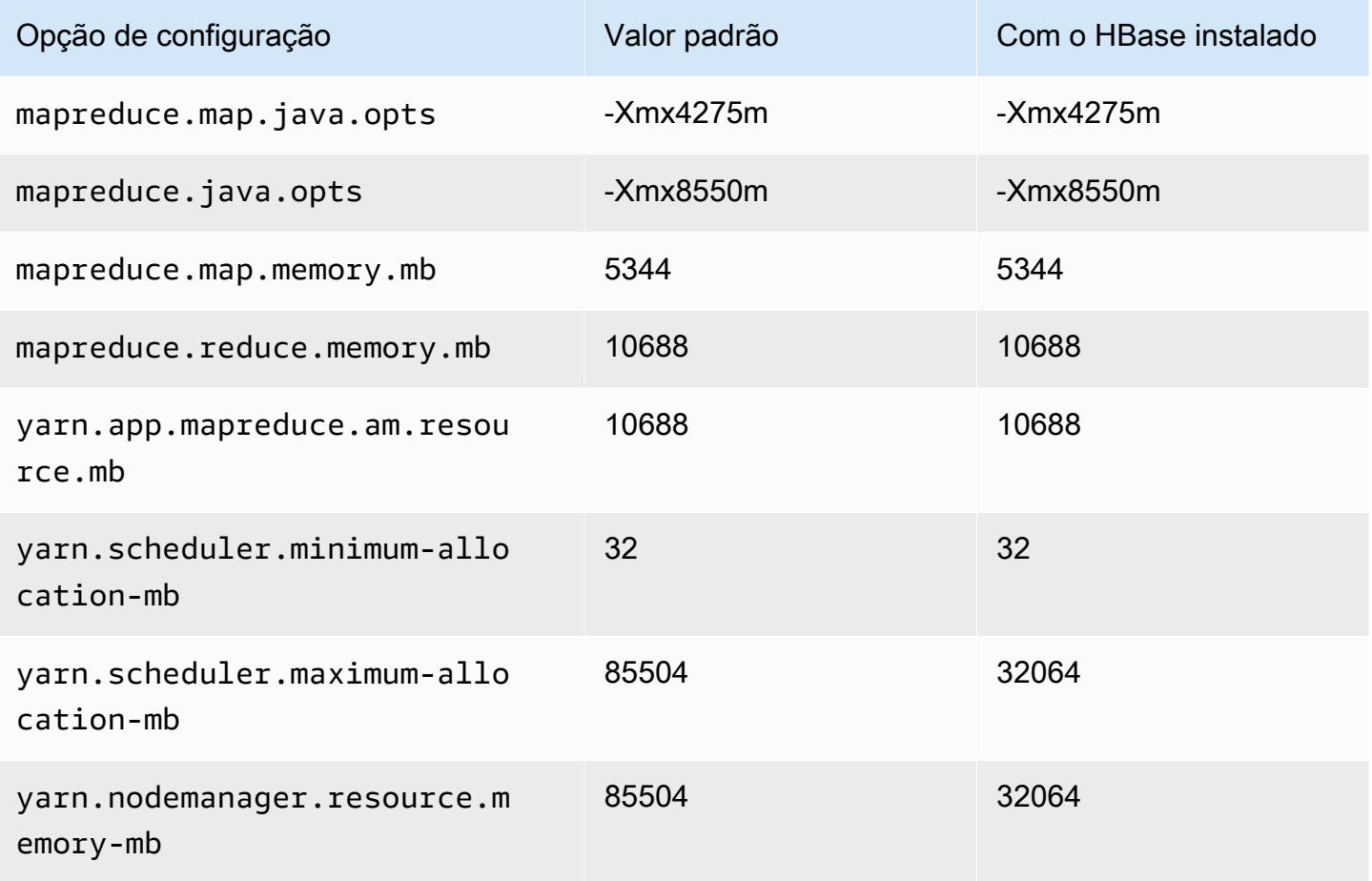

# is4gen.8xlarge

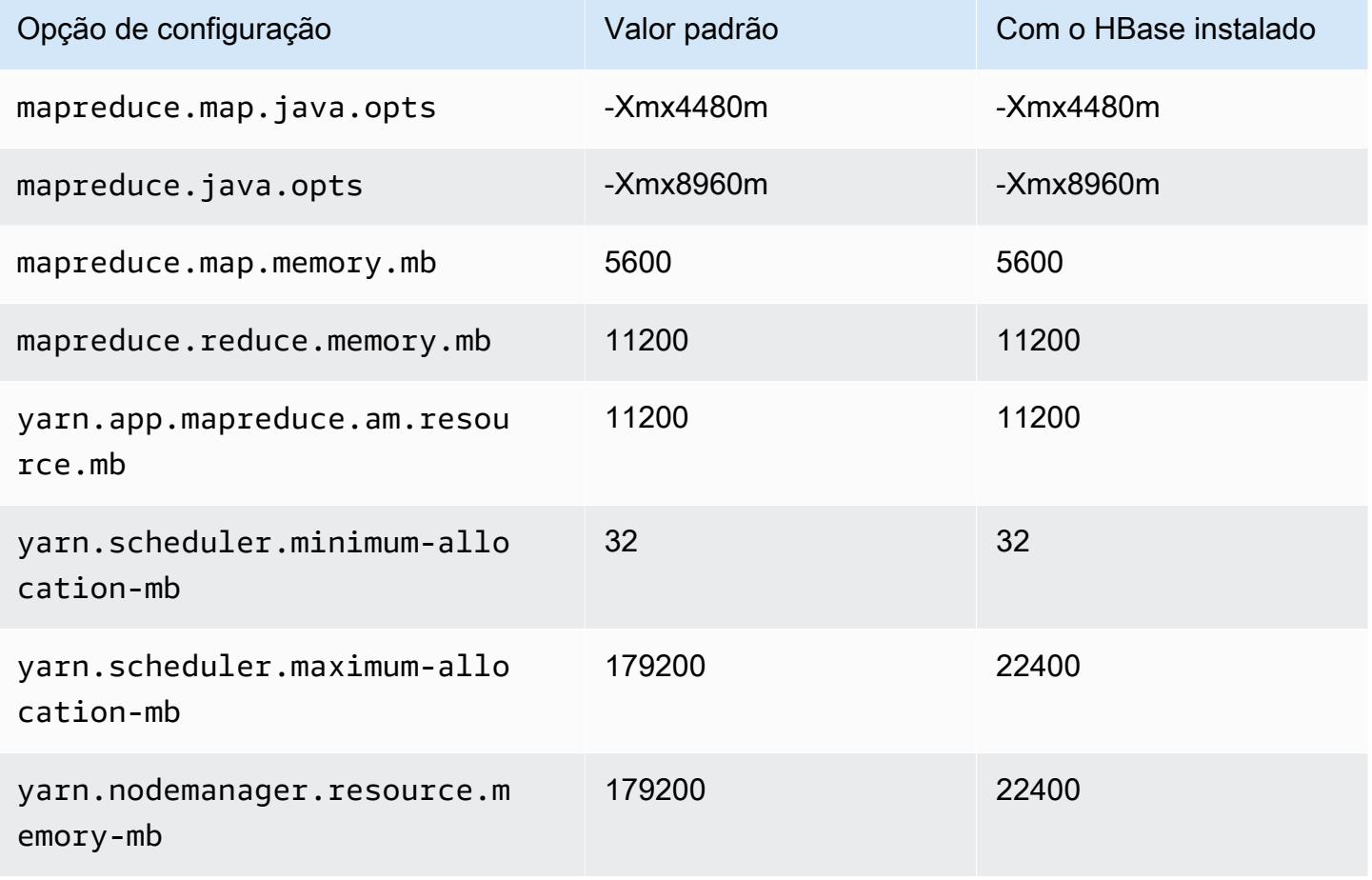

## Instâncias m1

#### m1.small

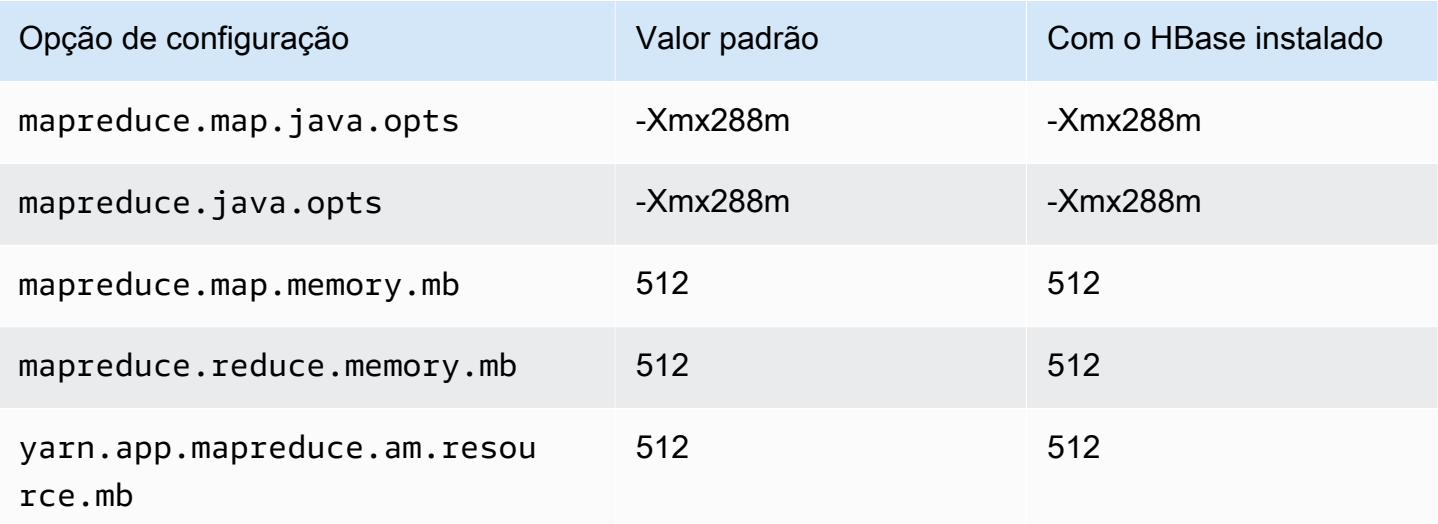

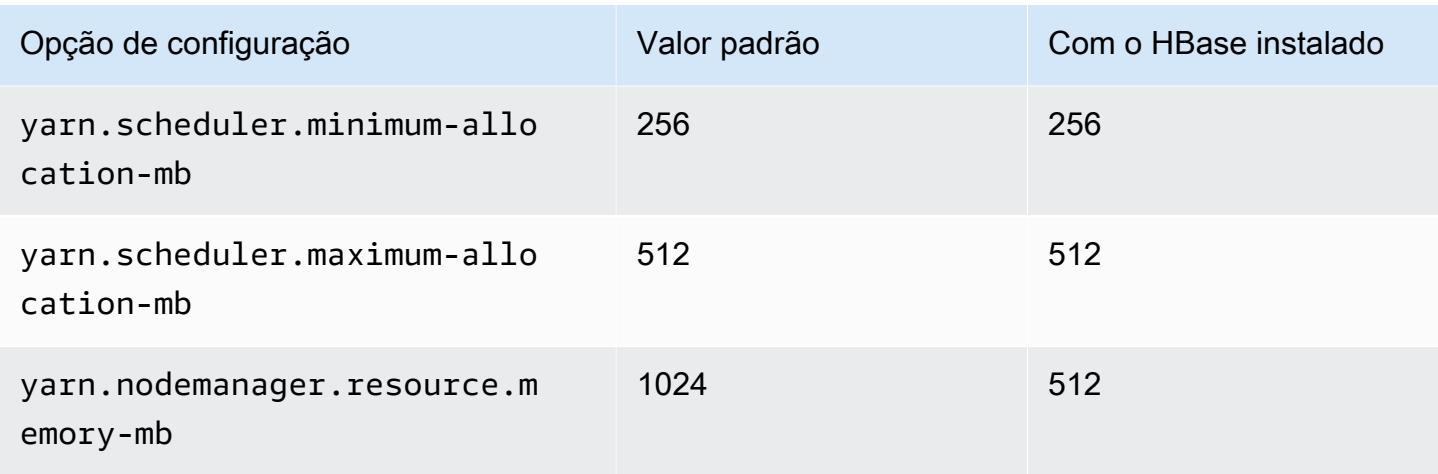

# m1.medium

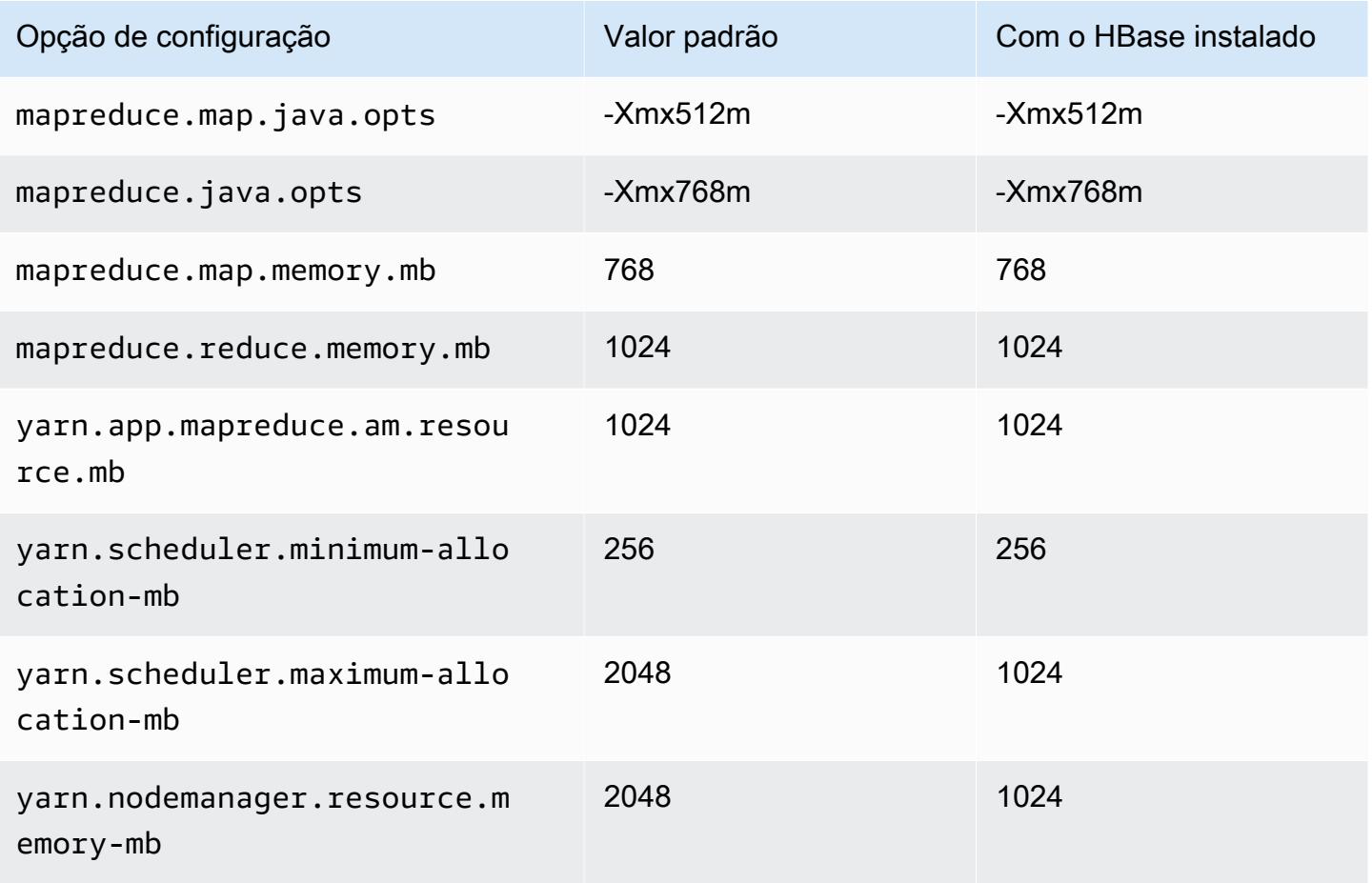

## m1.large

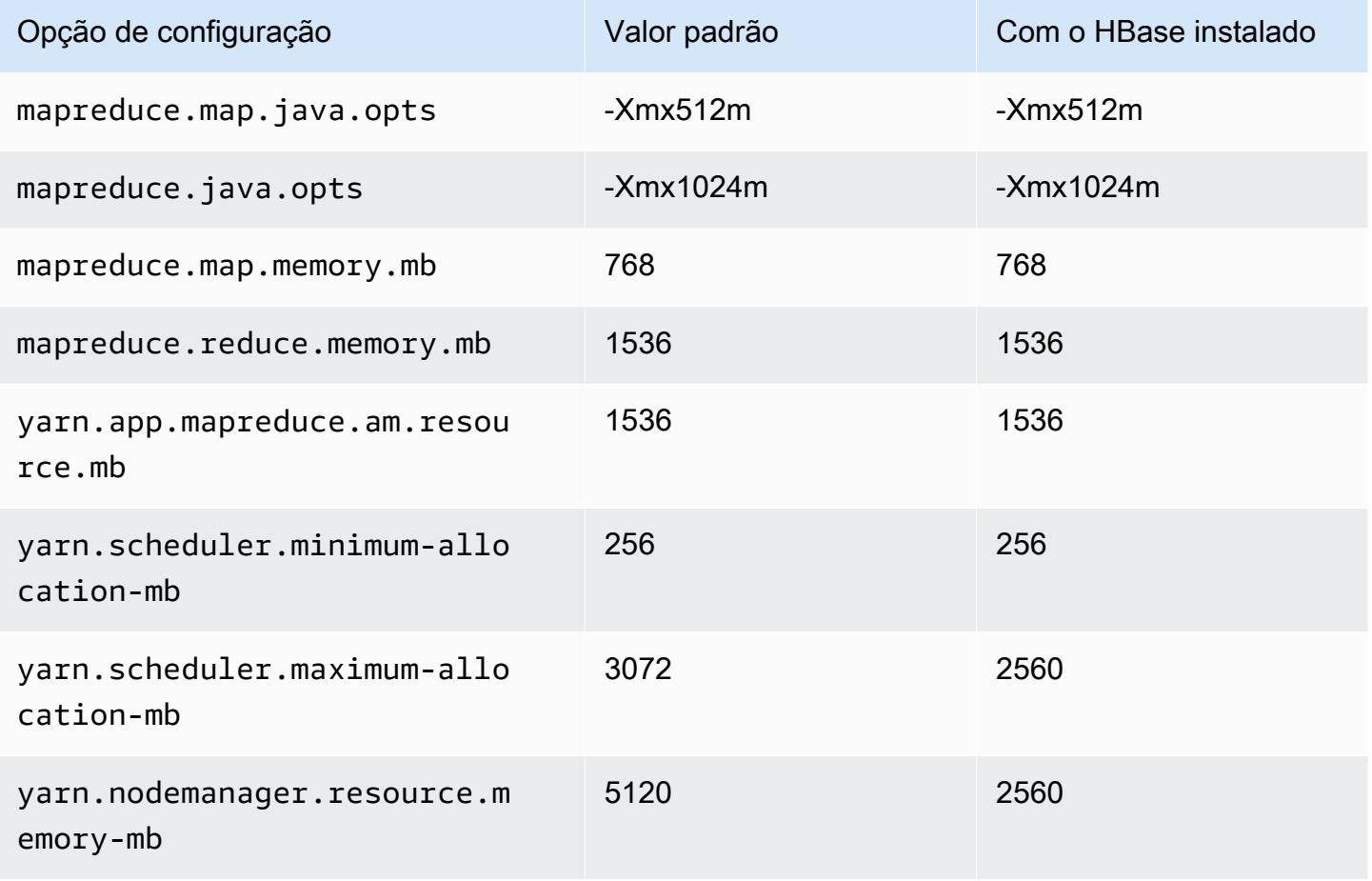

## m1.xlarge

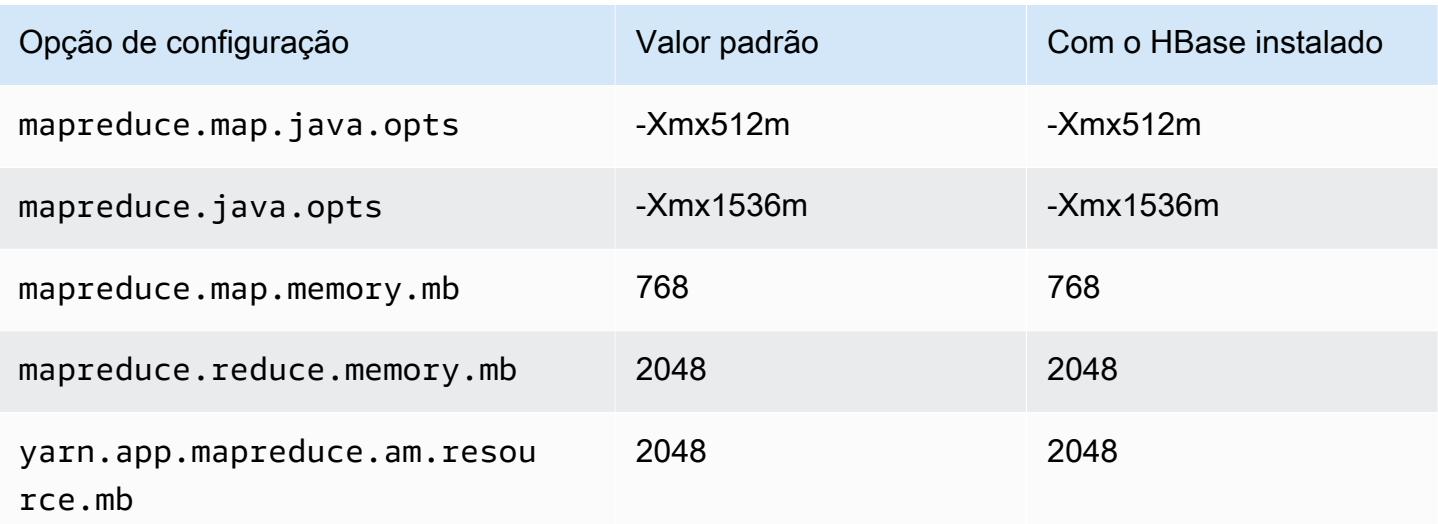

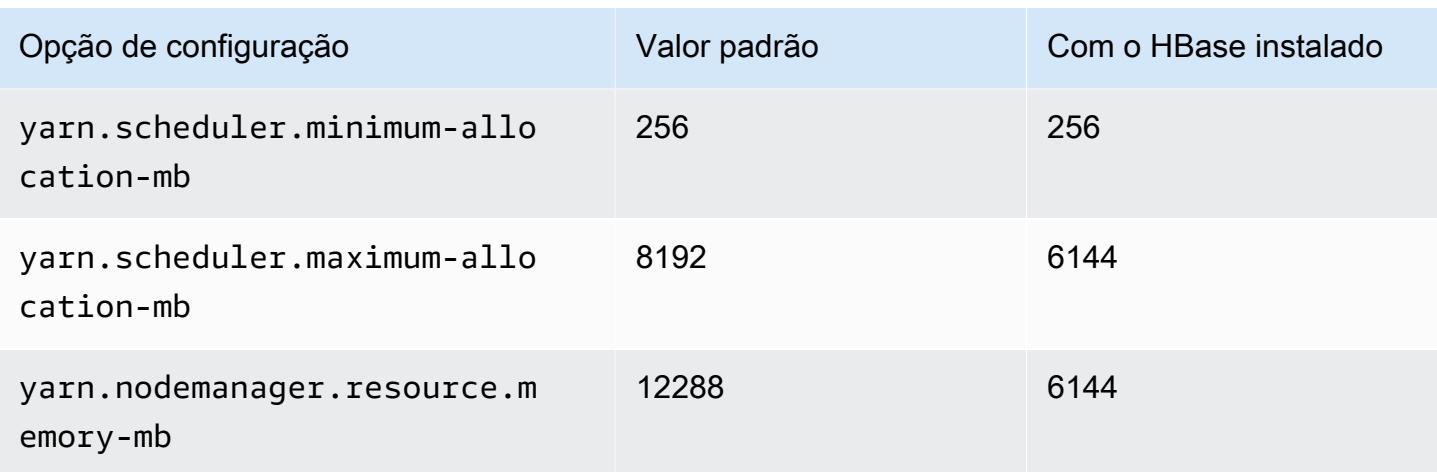

# Instâncias m2

#### m2.xlarge

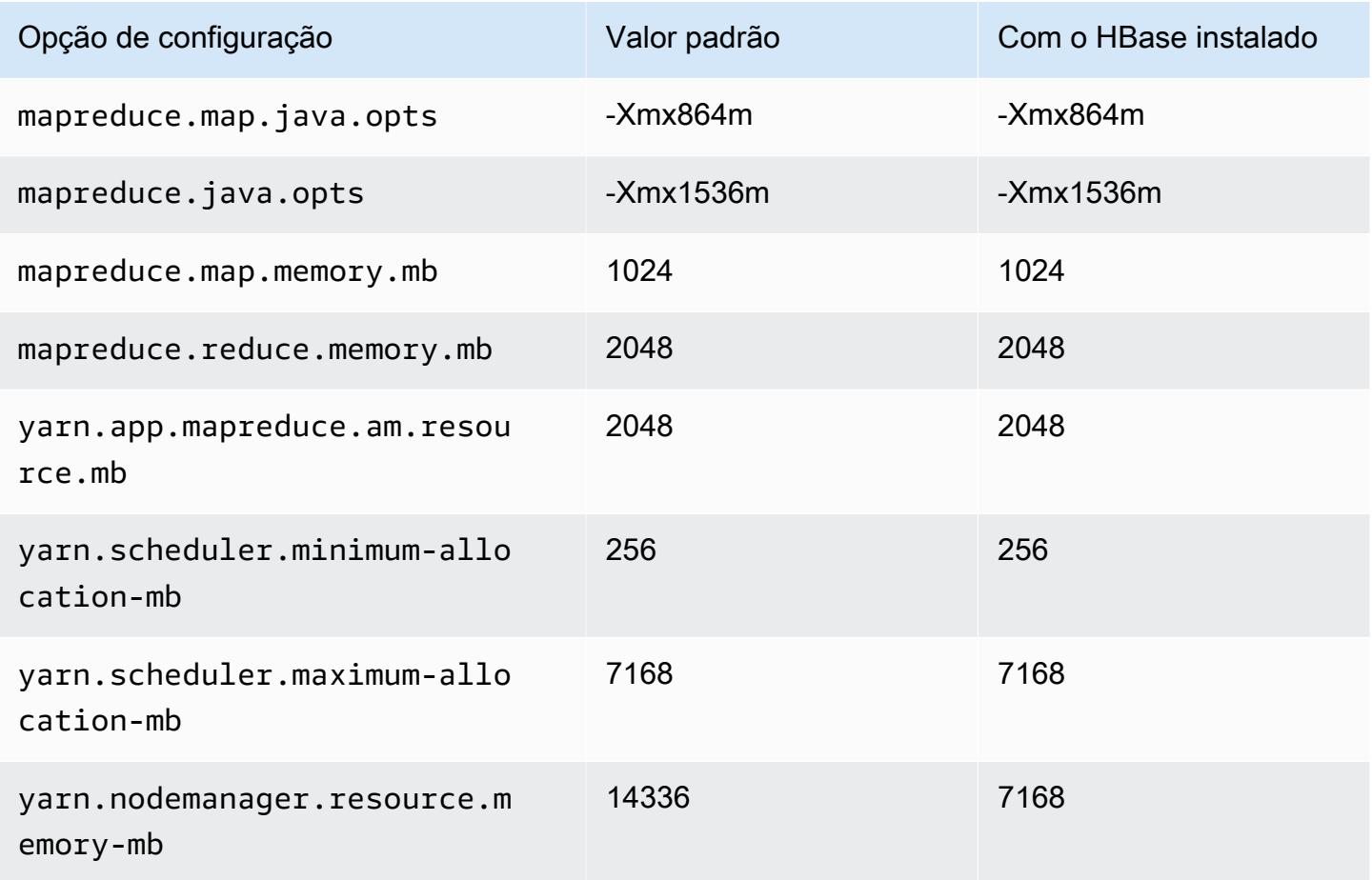

## m2.2xlarge

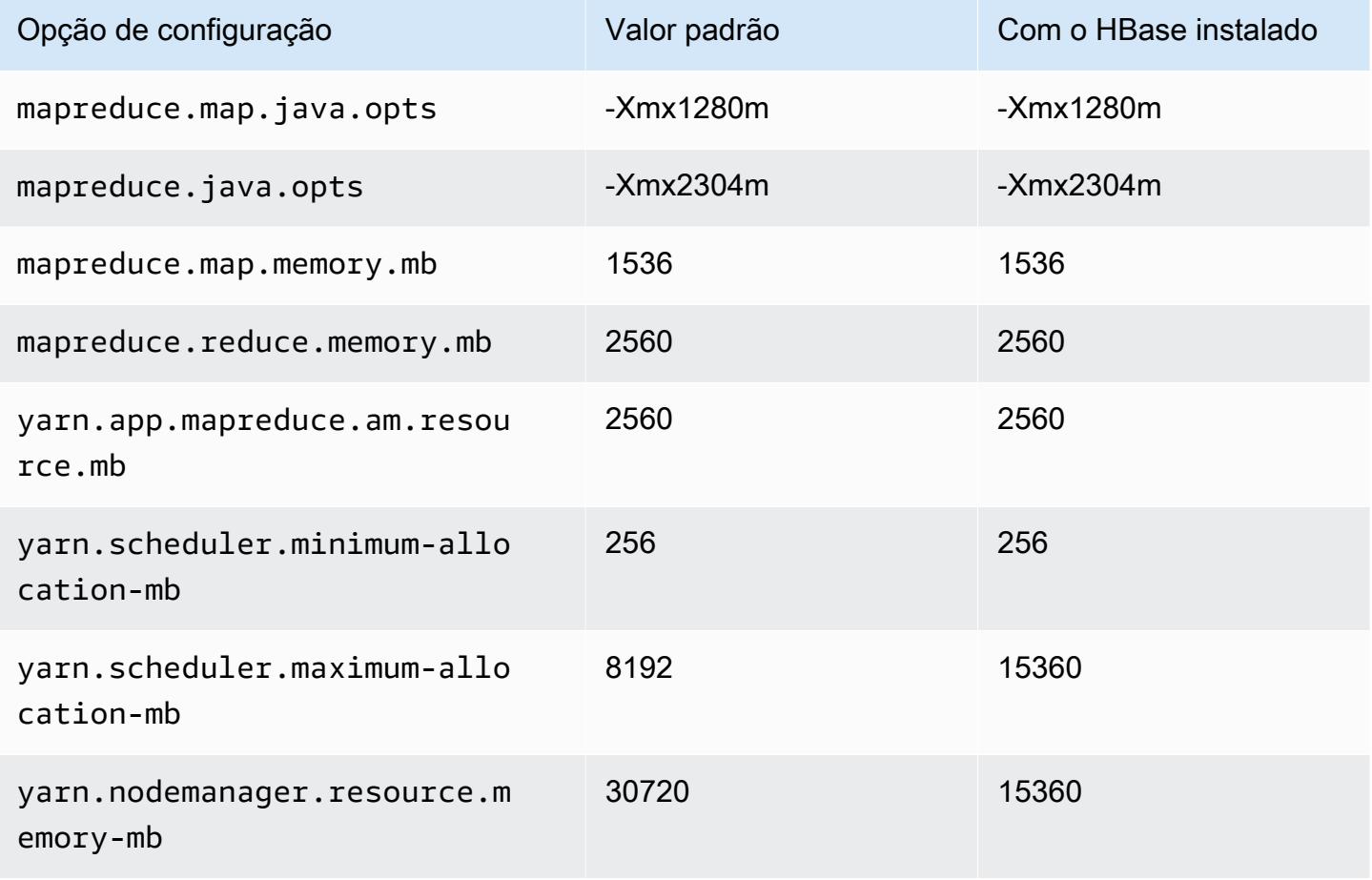

#### m2.4xlarge

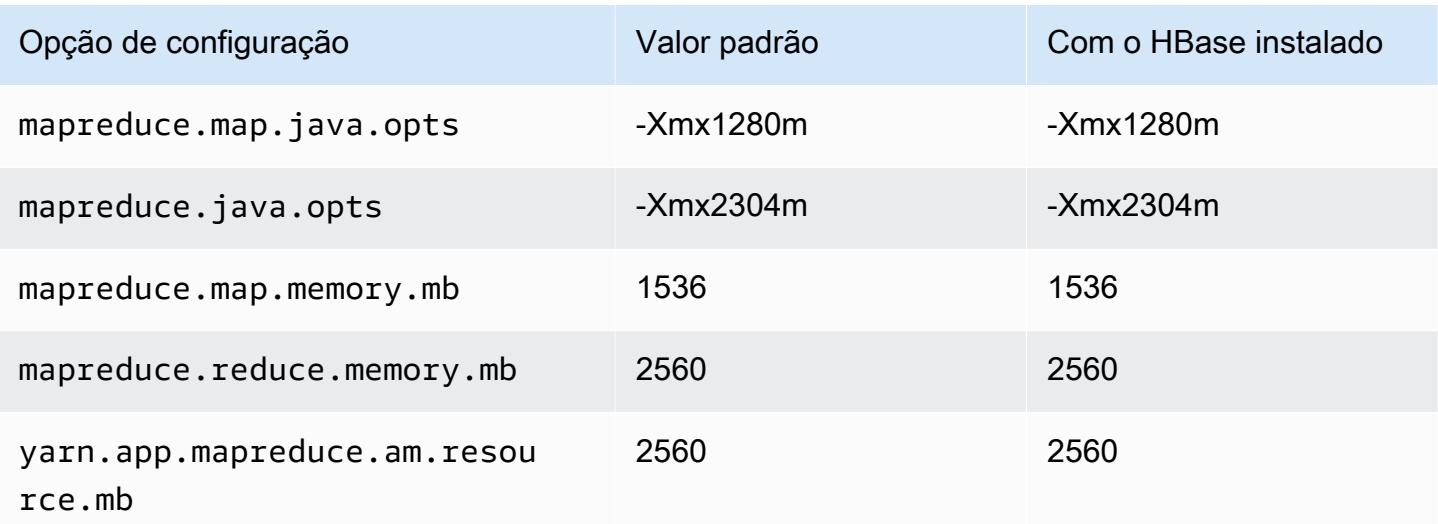

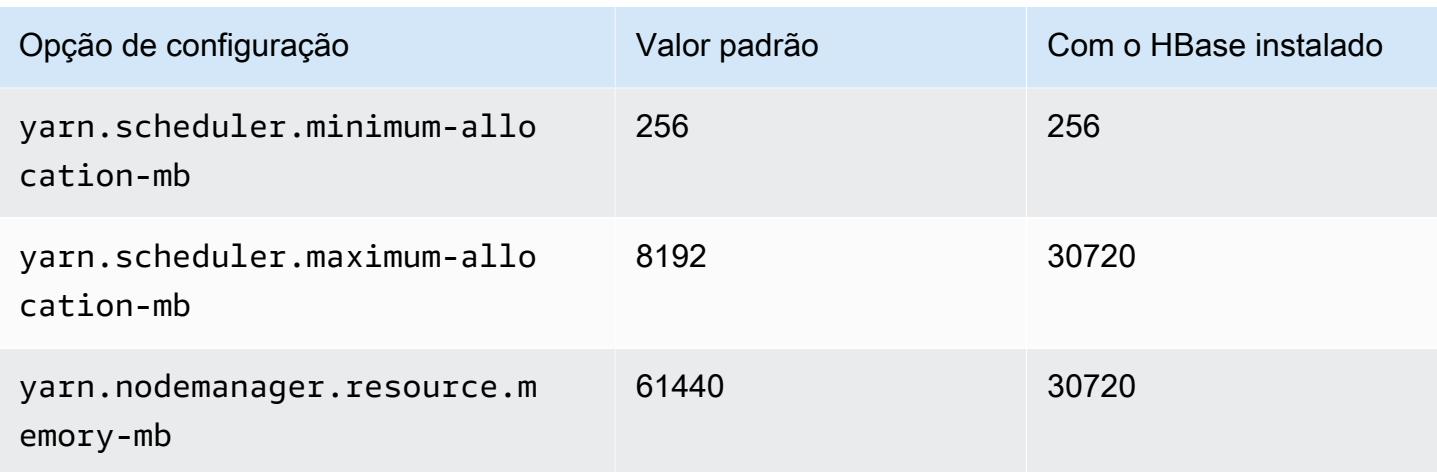

# Instâncias m3

## m3.xlarge

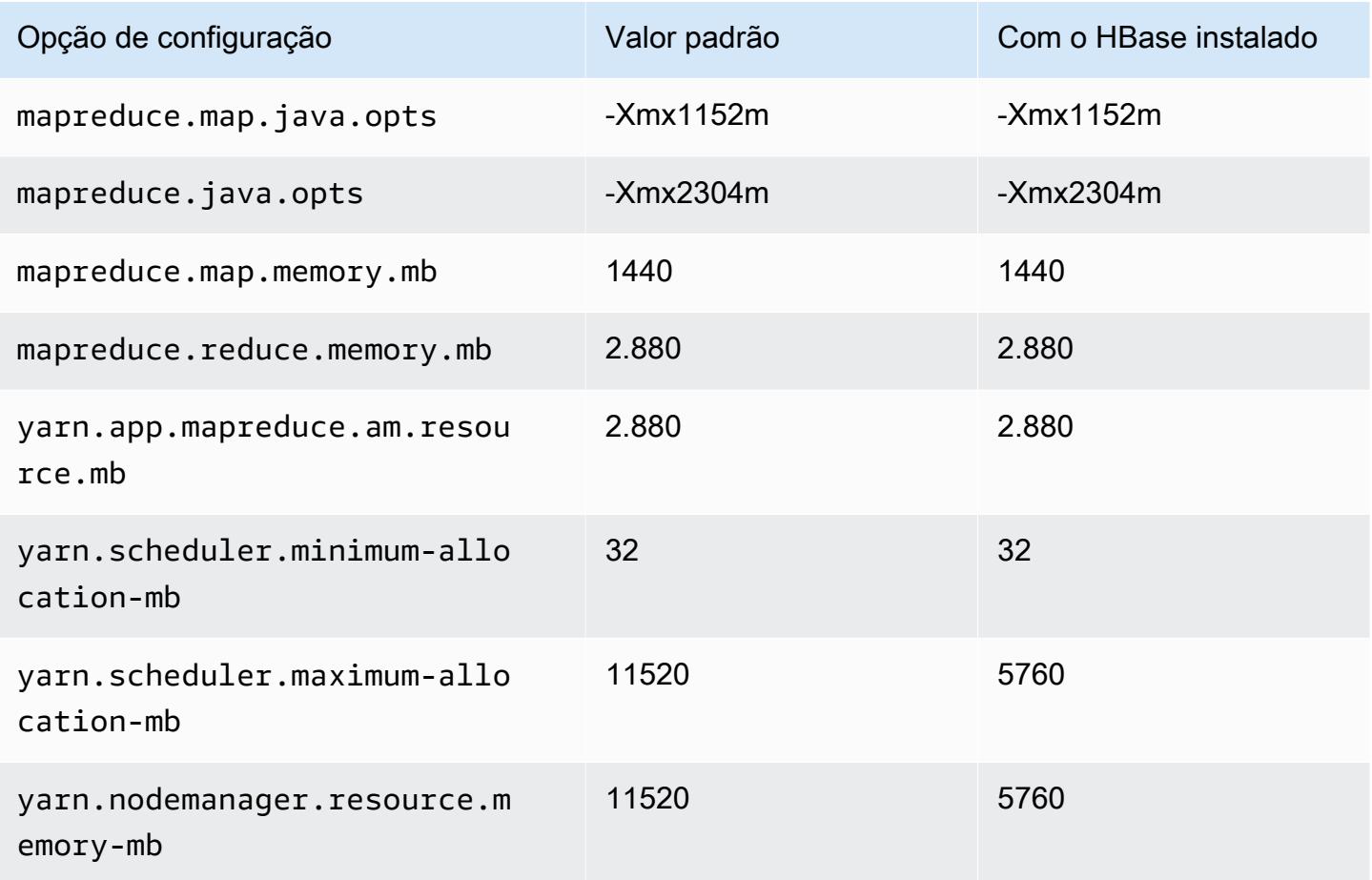

# m3.2xlarge

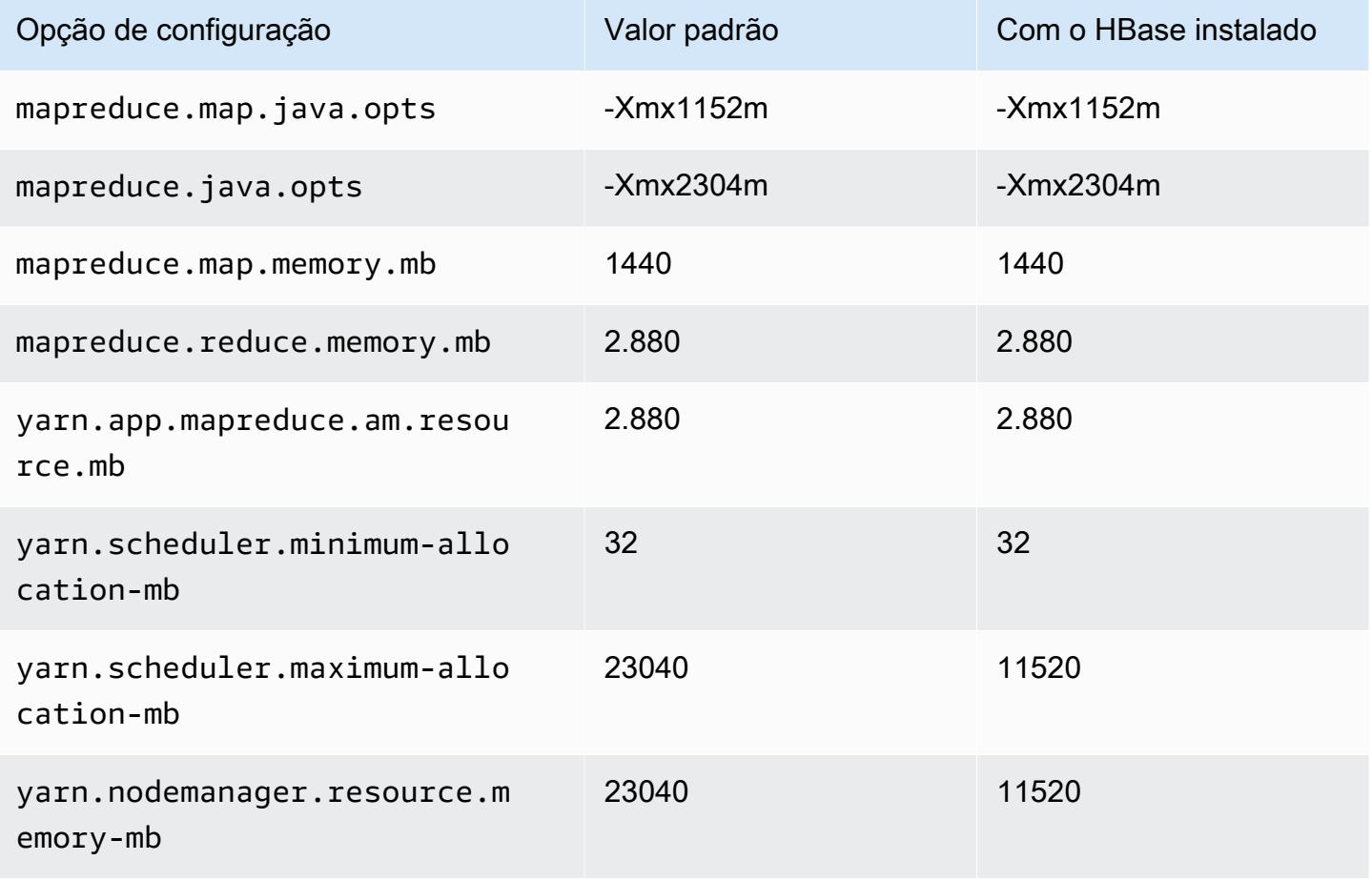

## Instâncias m4

## m4.large

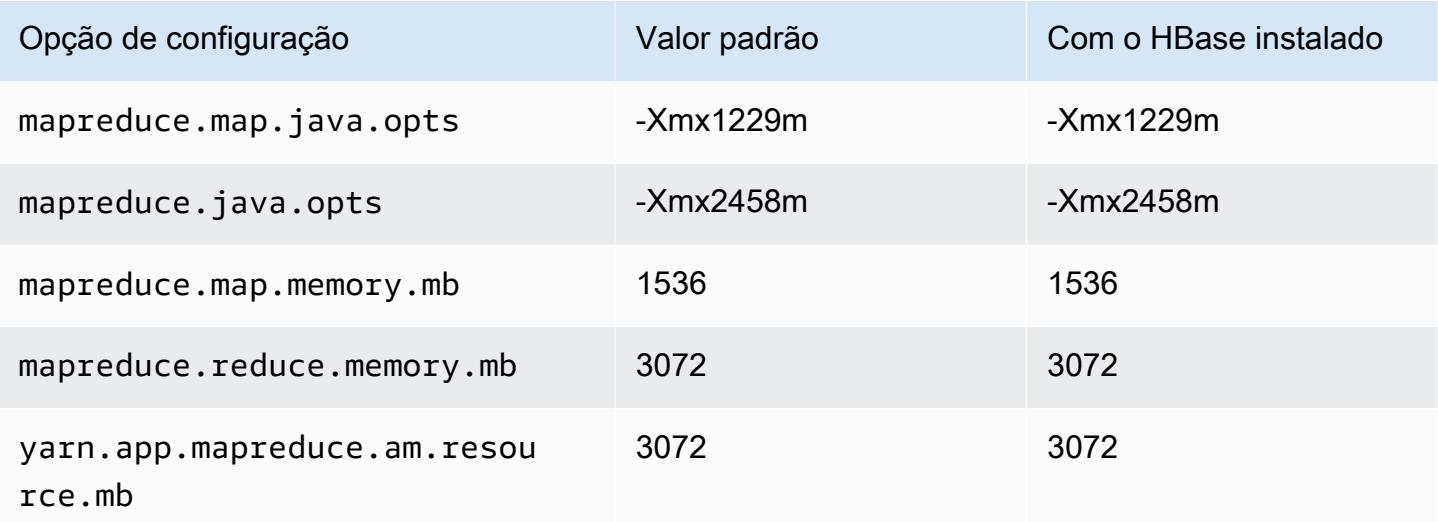

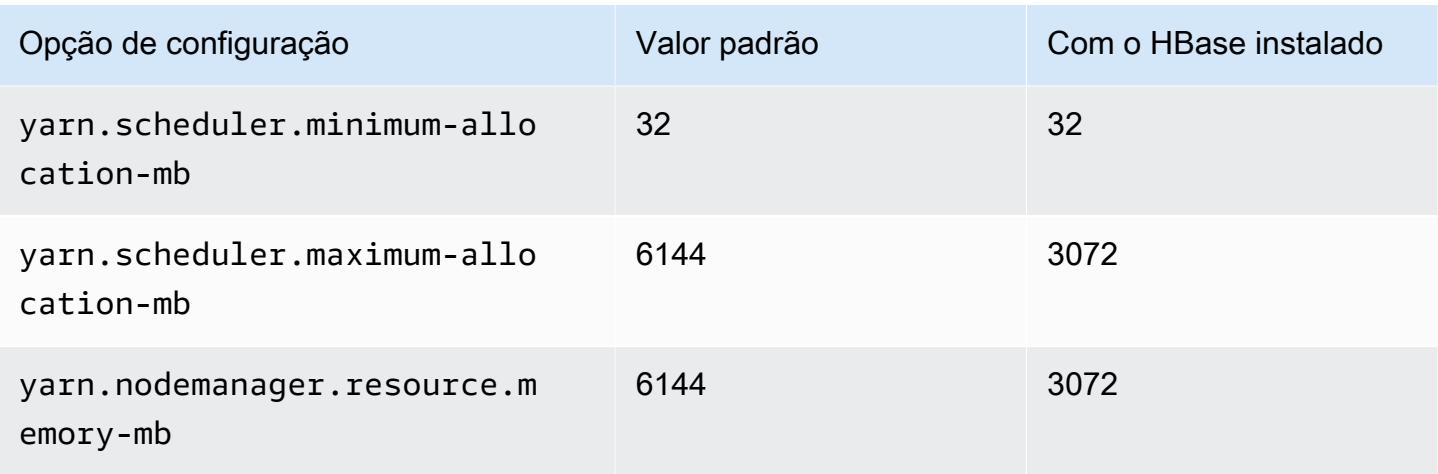

# m4.xlarge

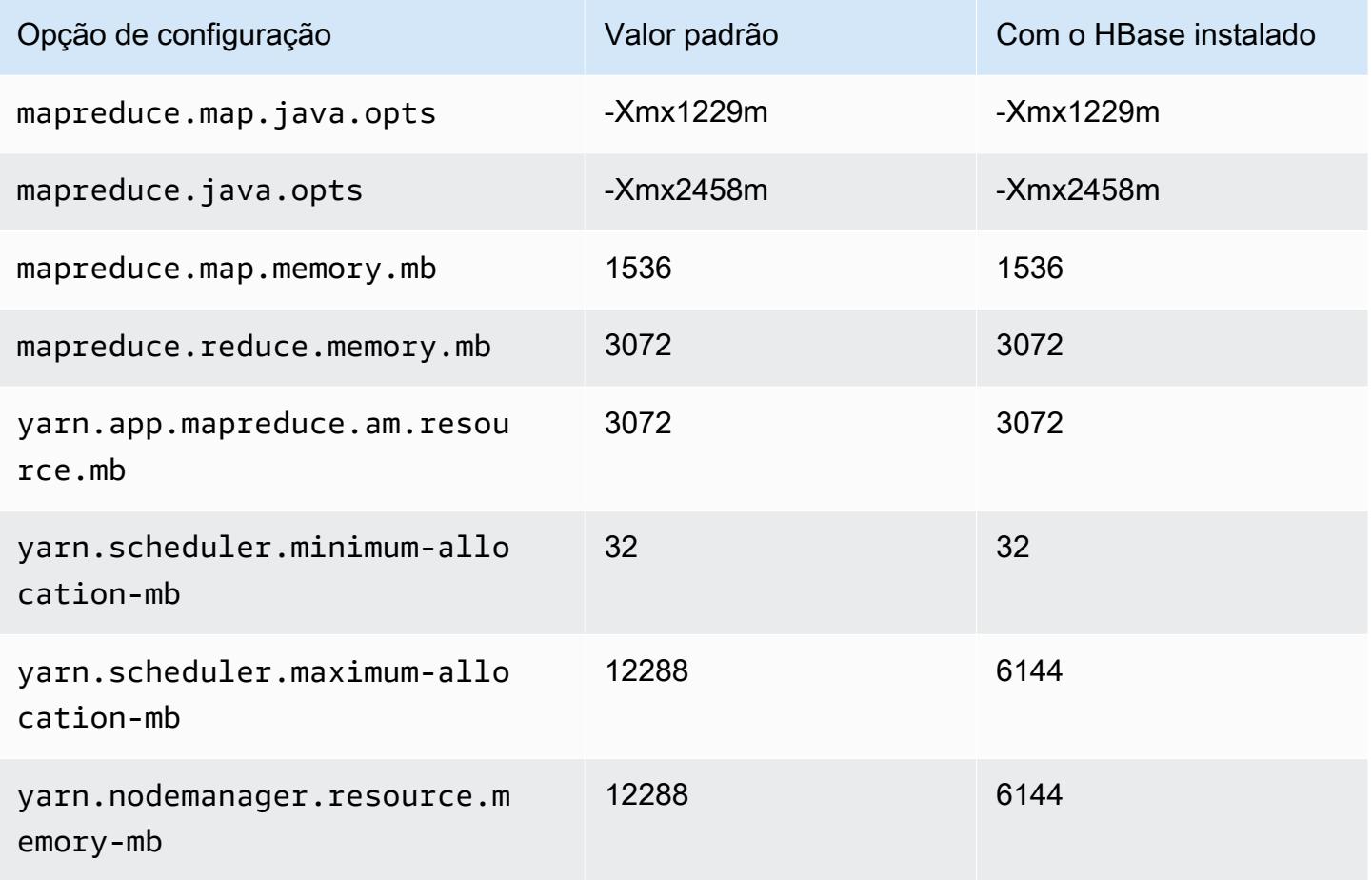

## m4.2xlarge

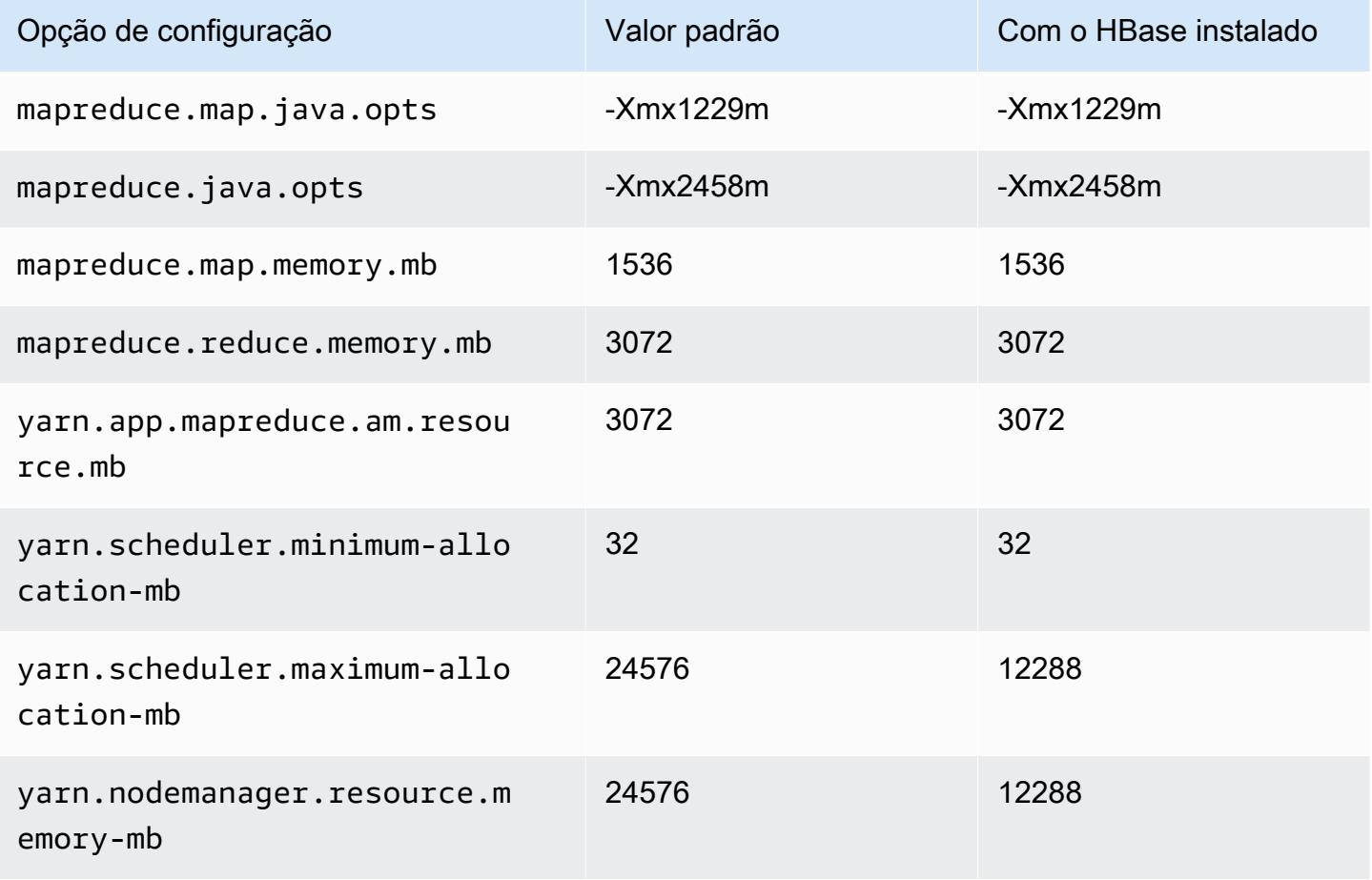

#### m4.4xlarge

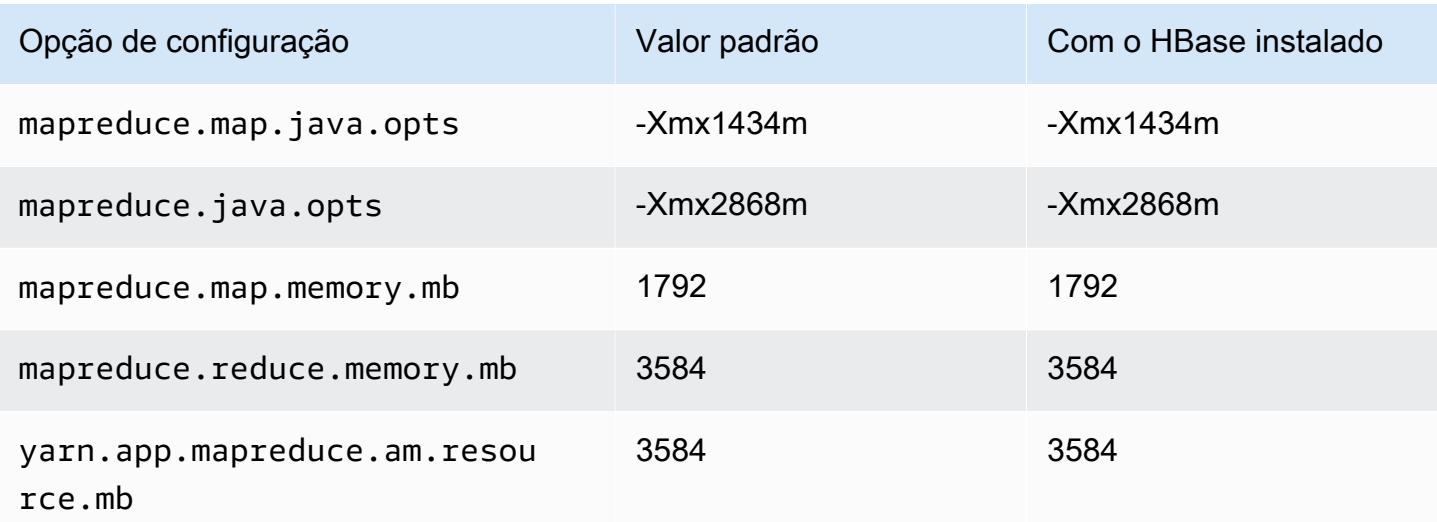

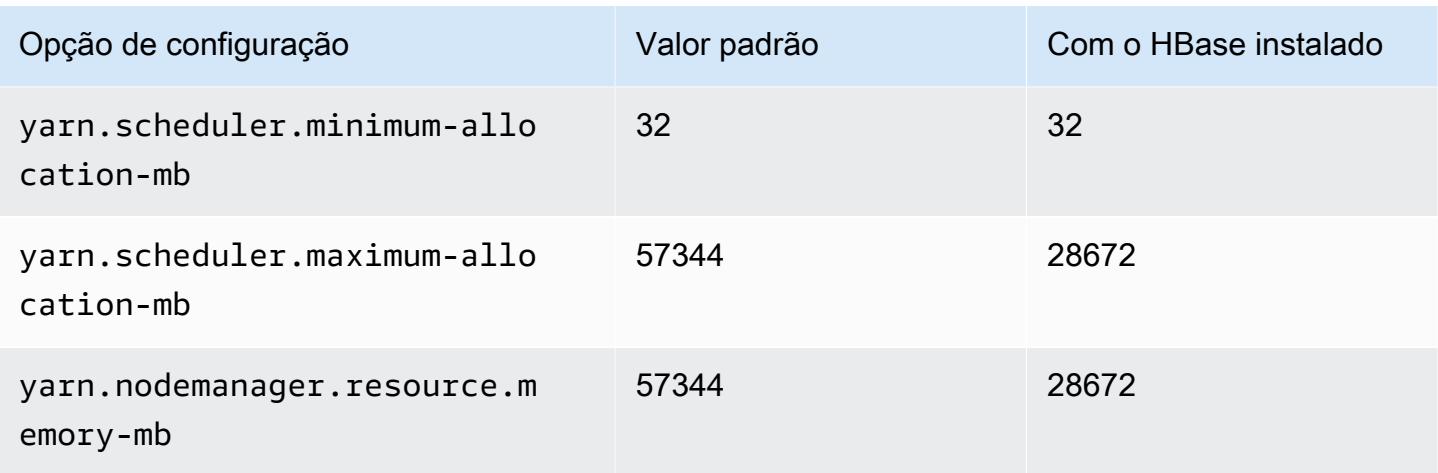

## m4.10xlarge

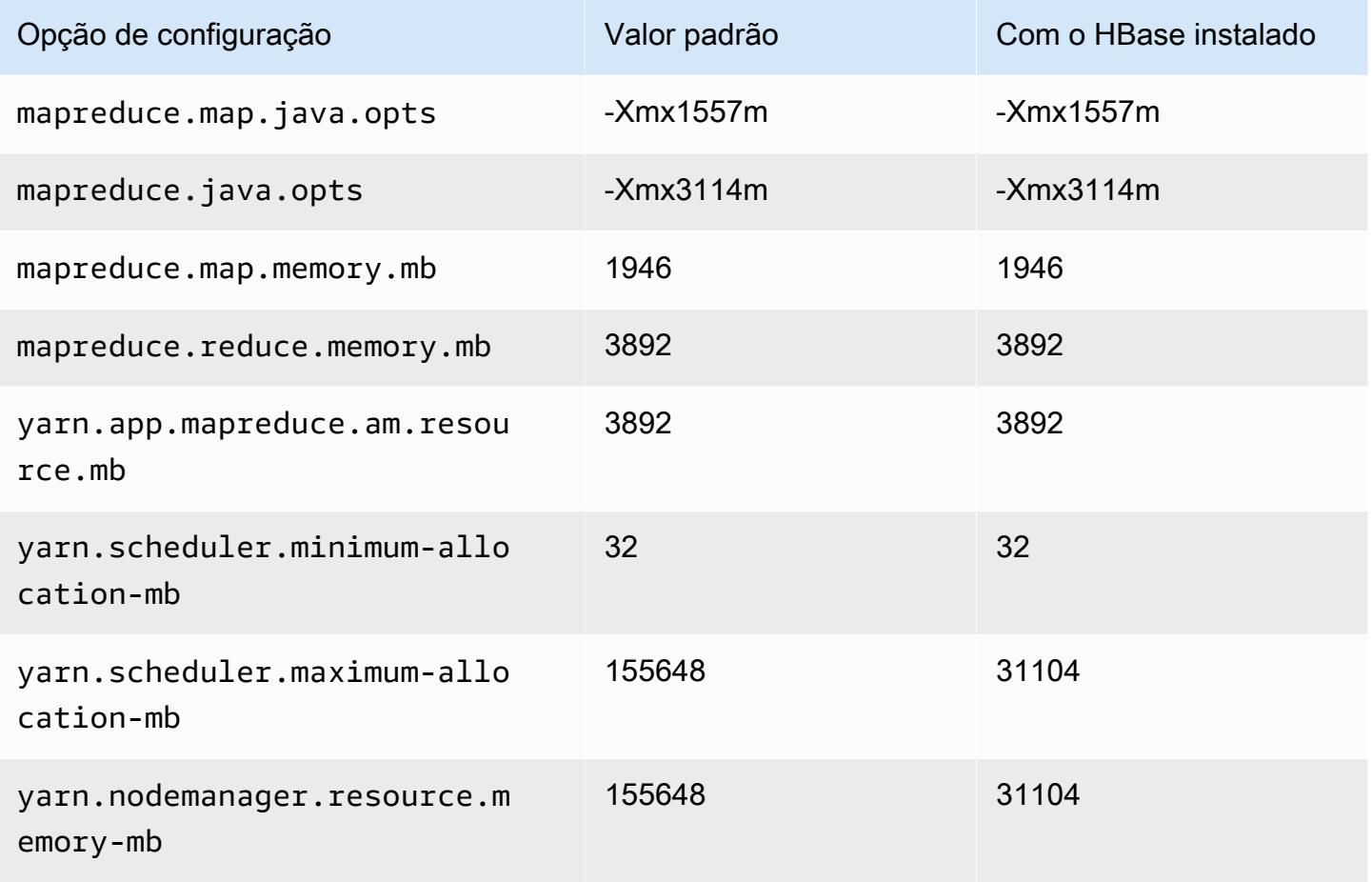

#### m4.16xlarge

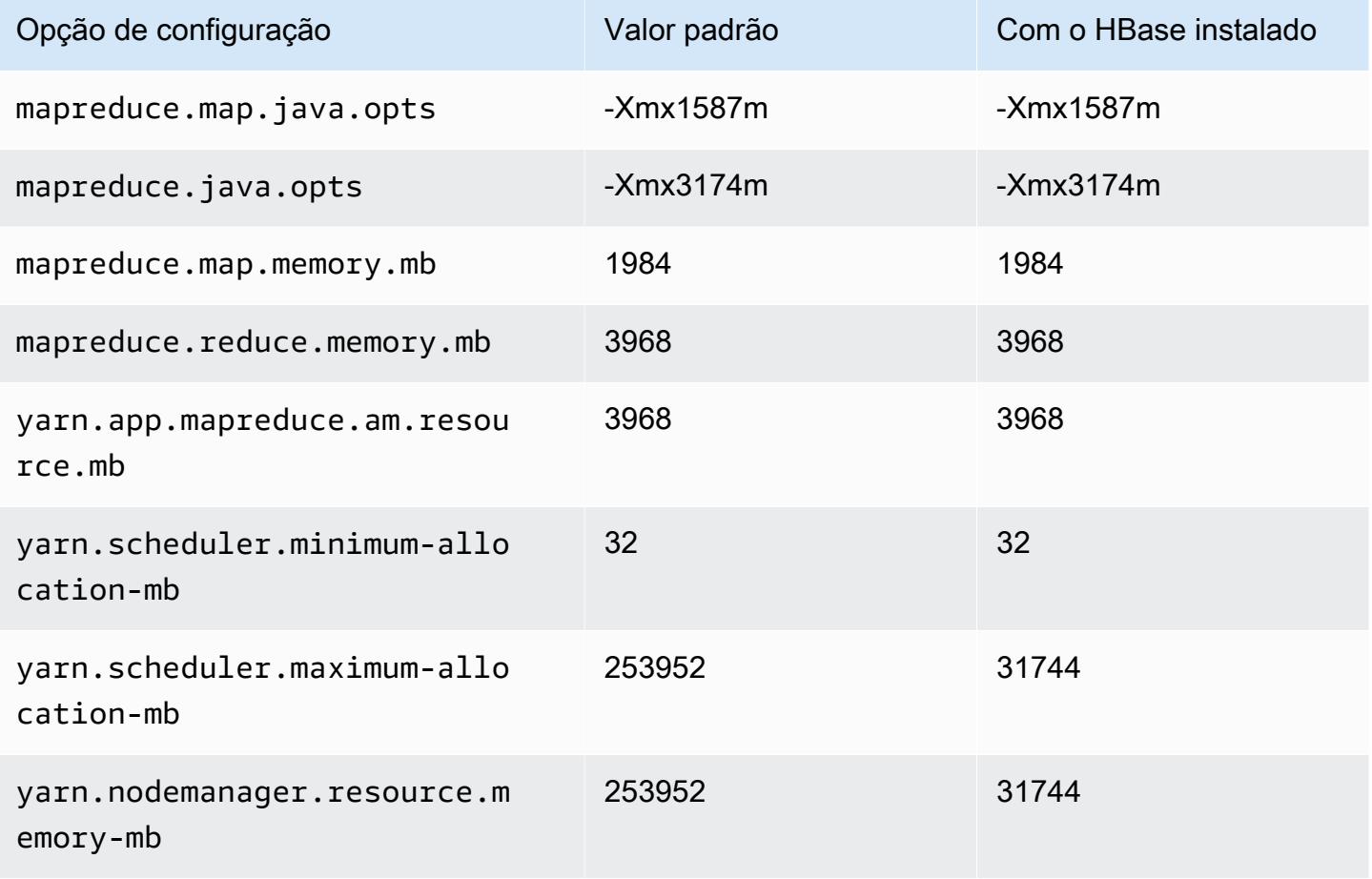

## Instâncias m5

#### m5.xlarge

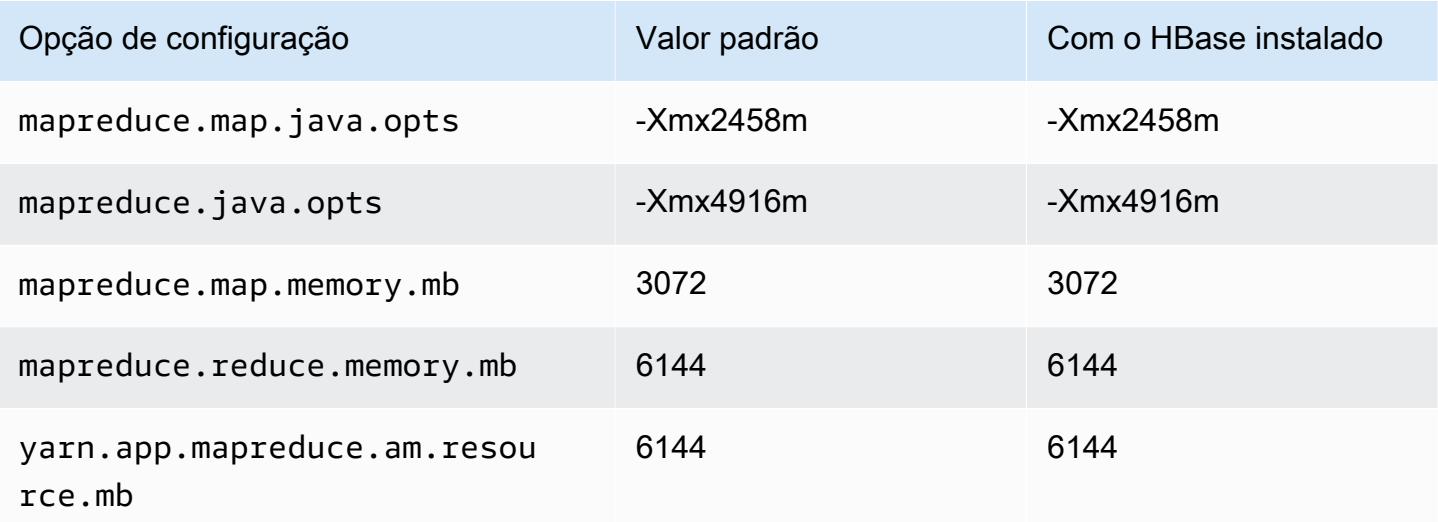

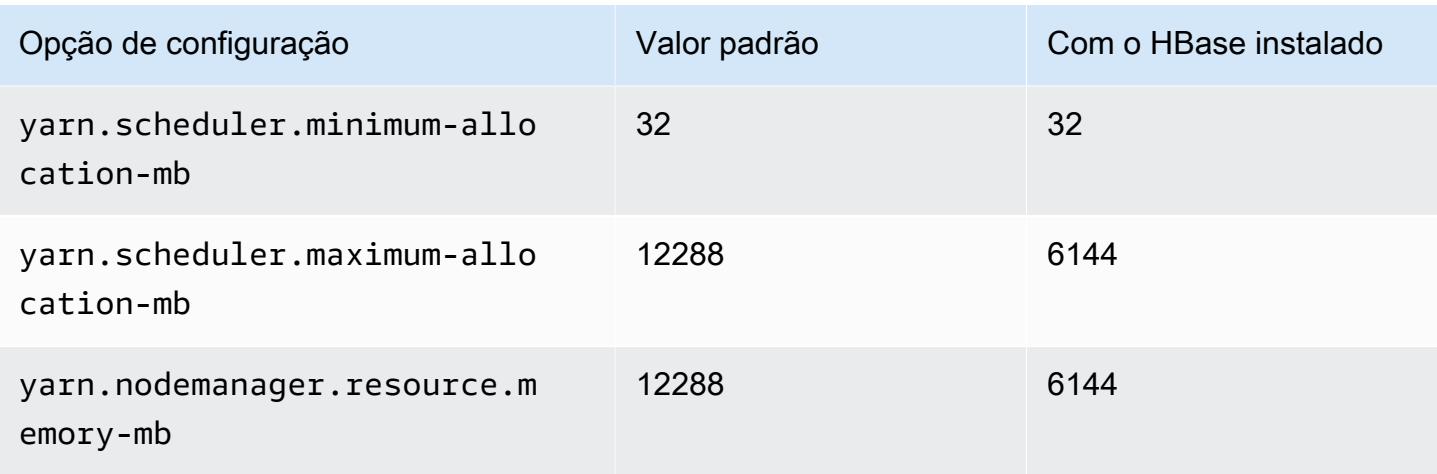

# m5.2xlarge

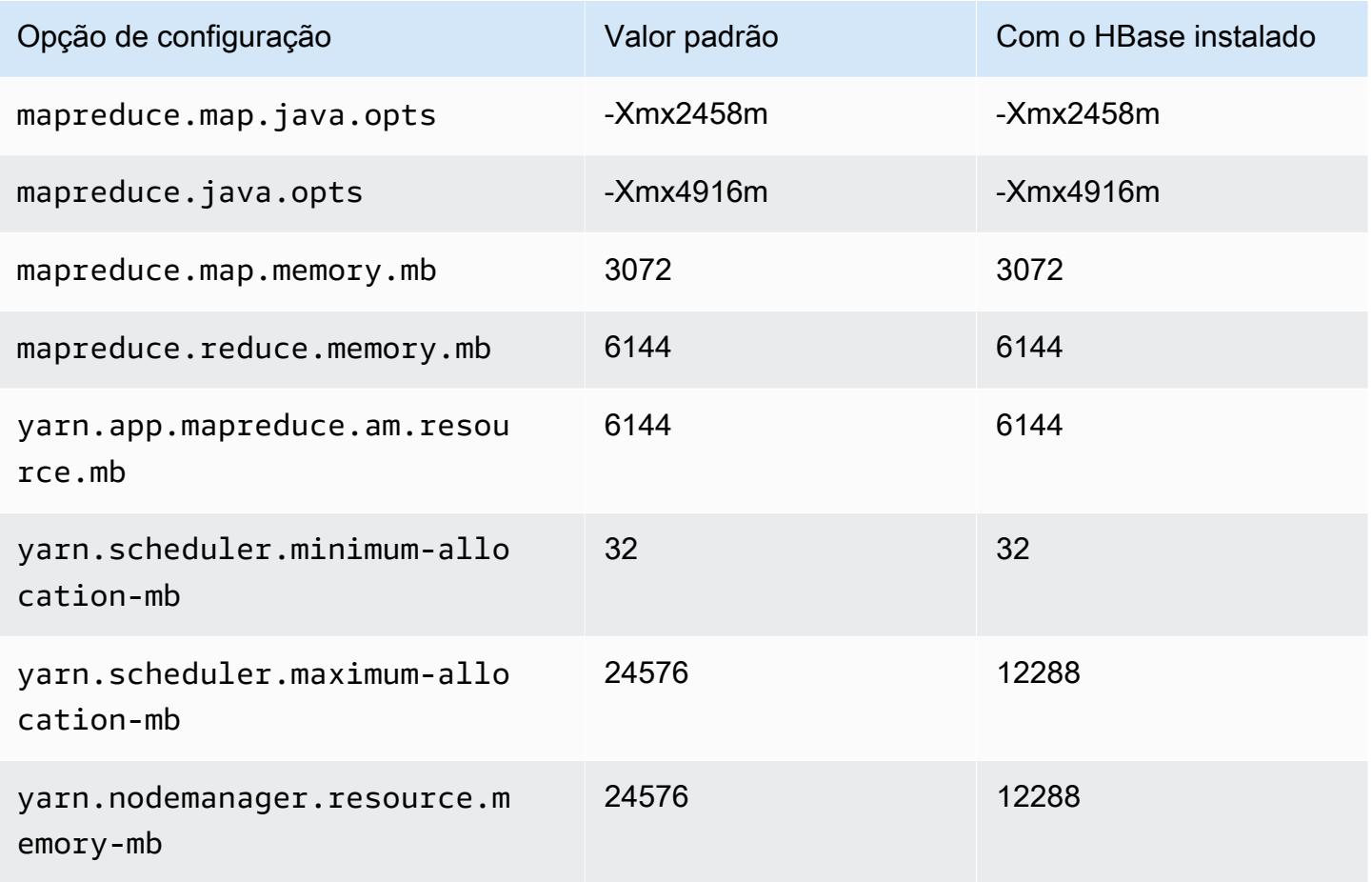

#### m5.4xlarge

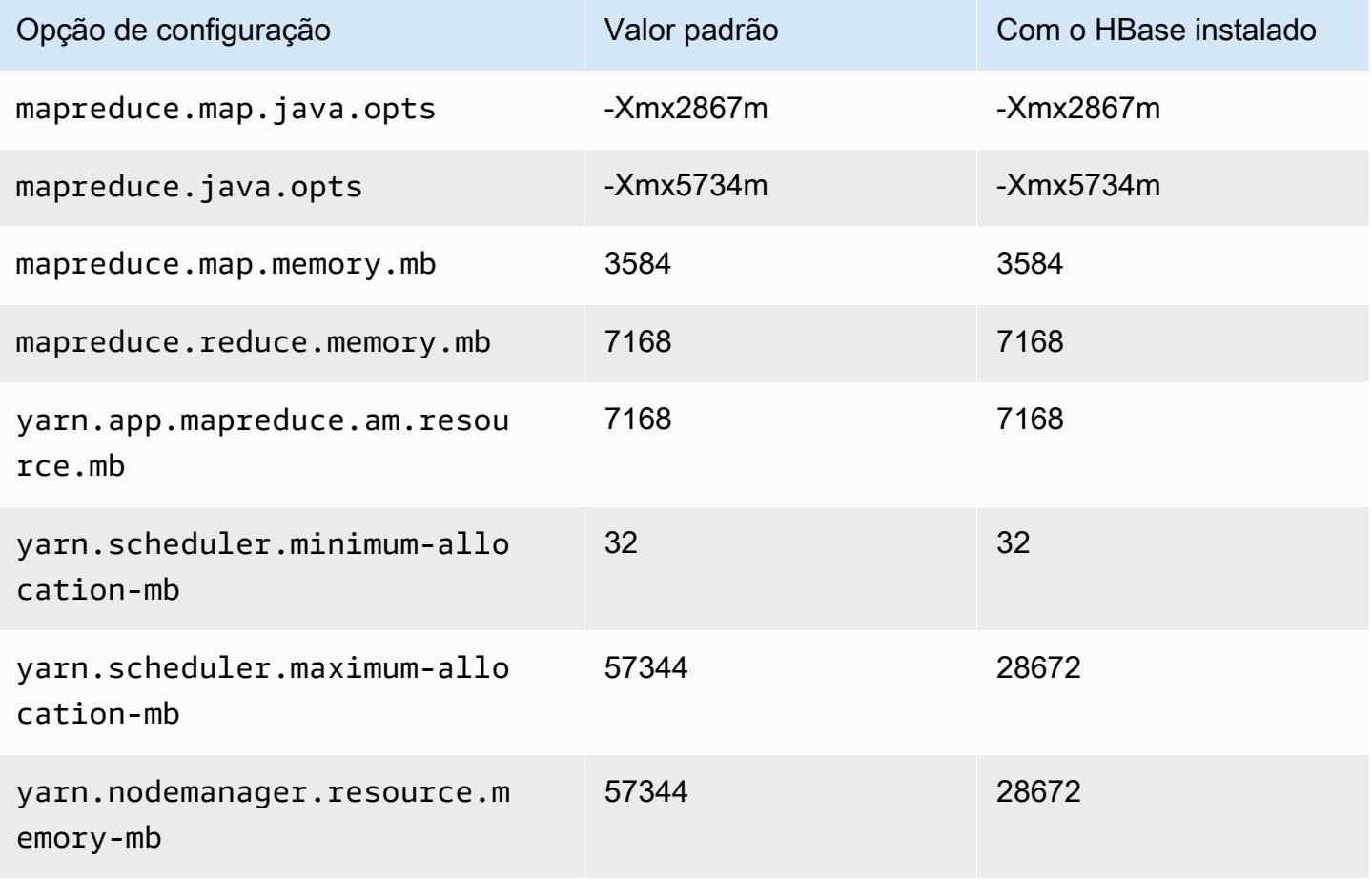

## m5.8xlarge

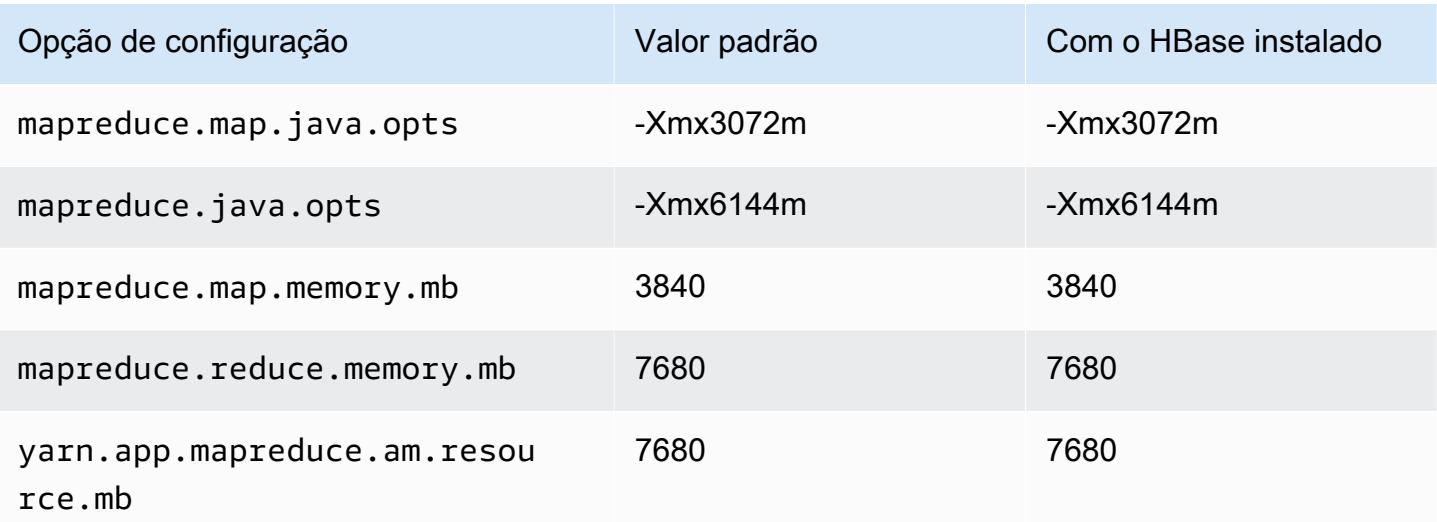

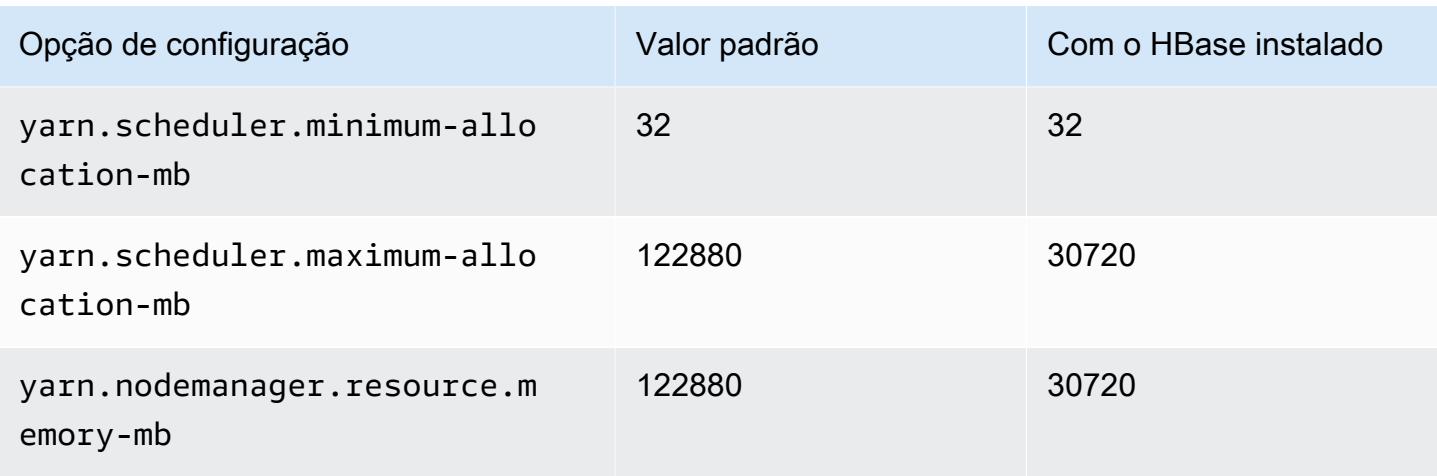

# m5.12xlarge

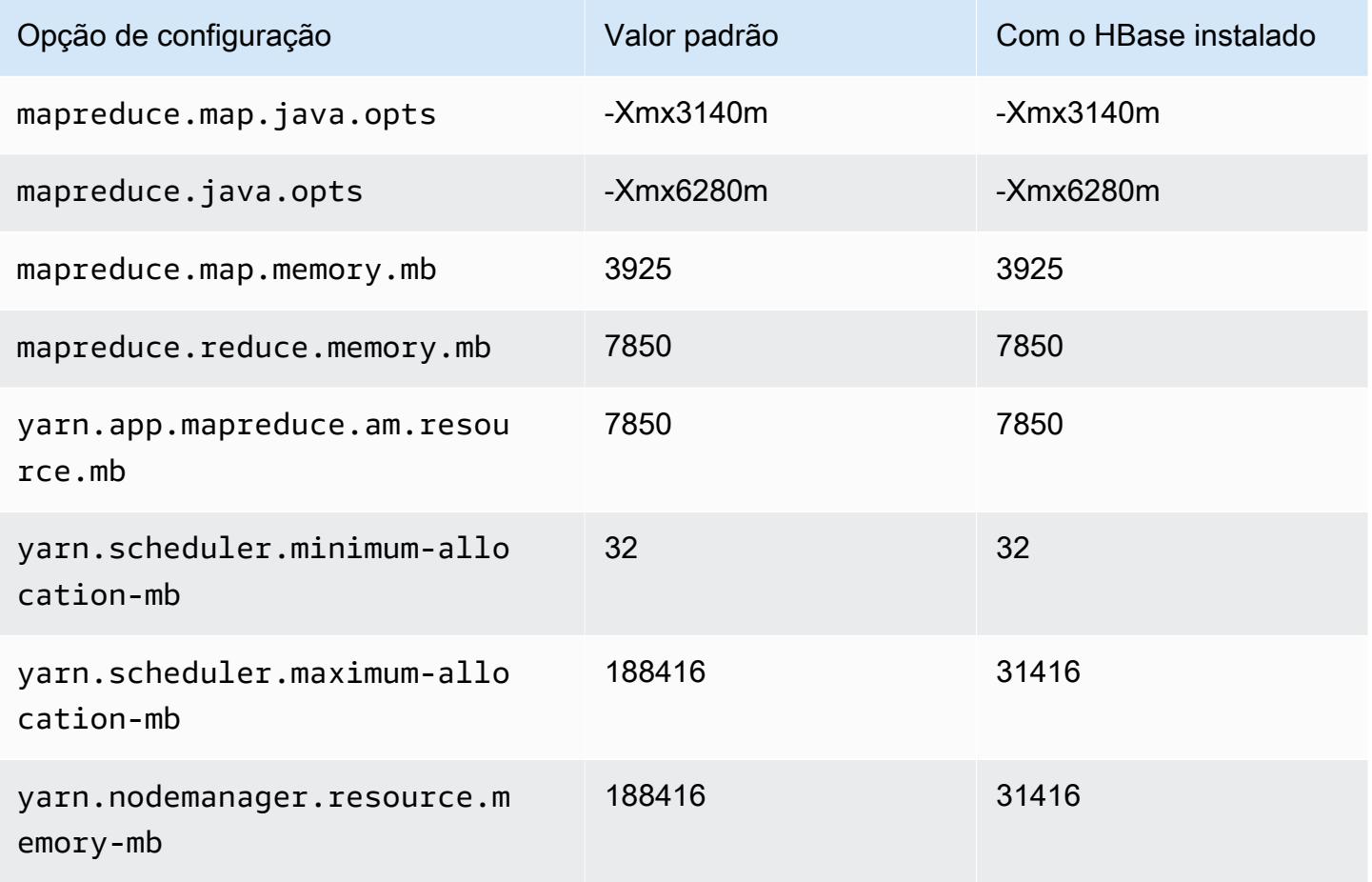

#### m5.16xlarge

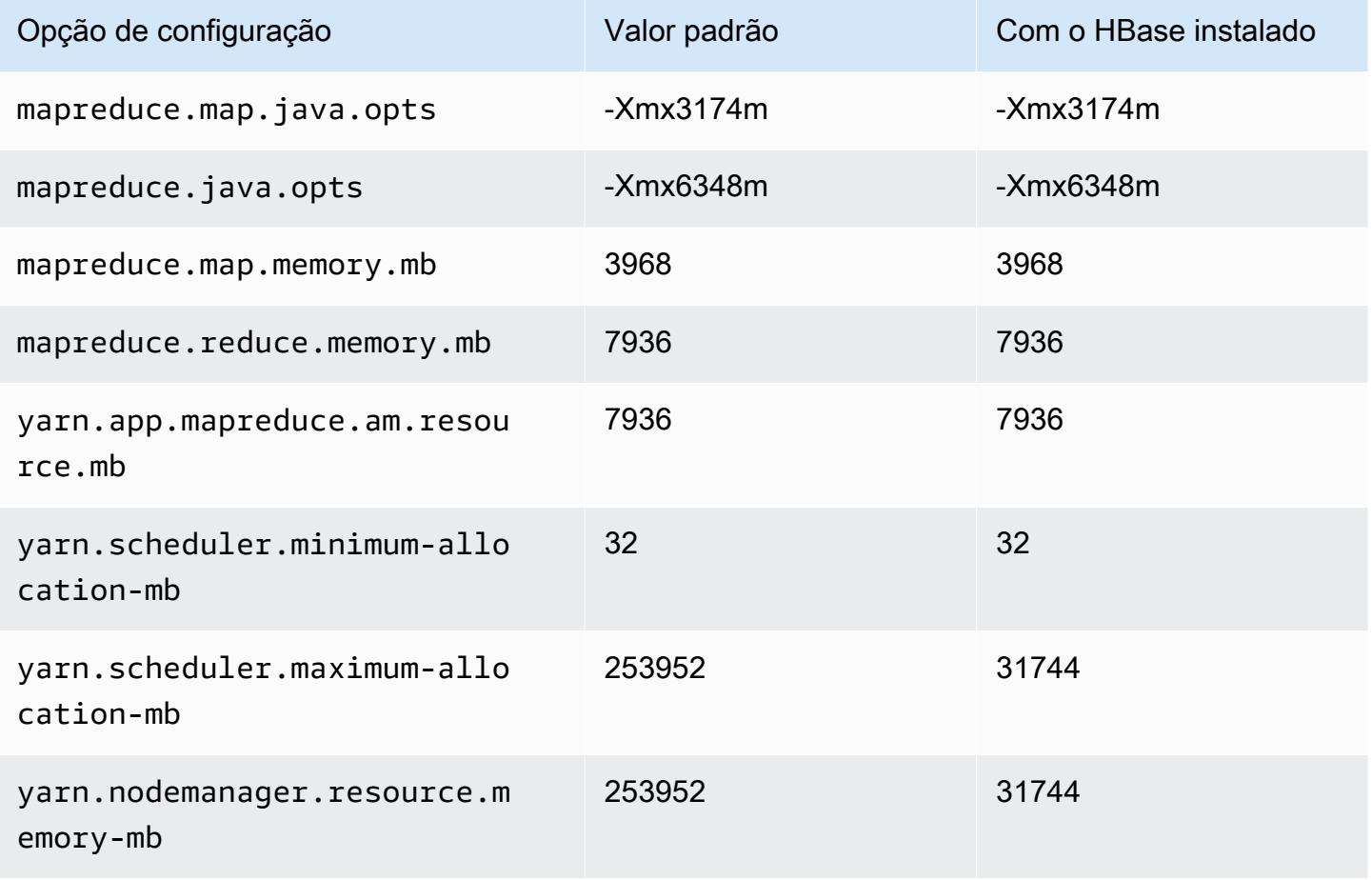

## m5.24xlarge

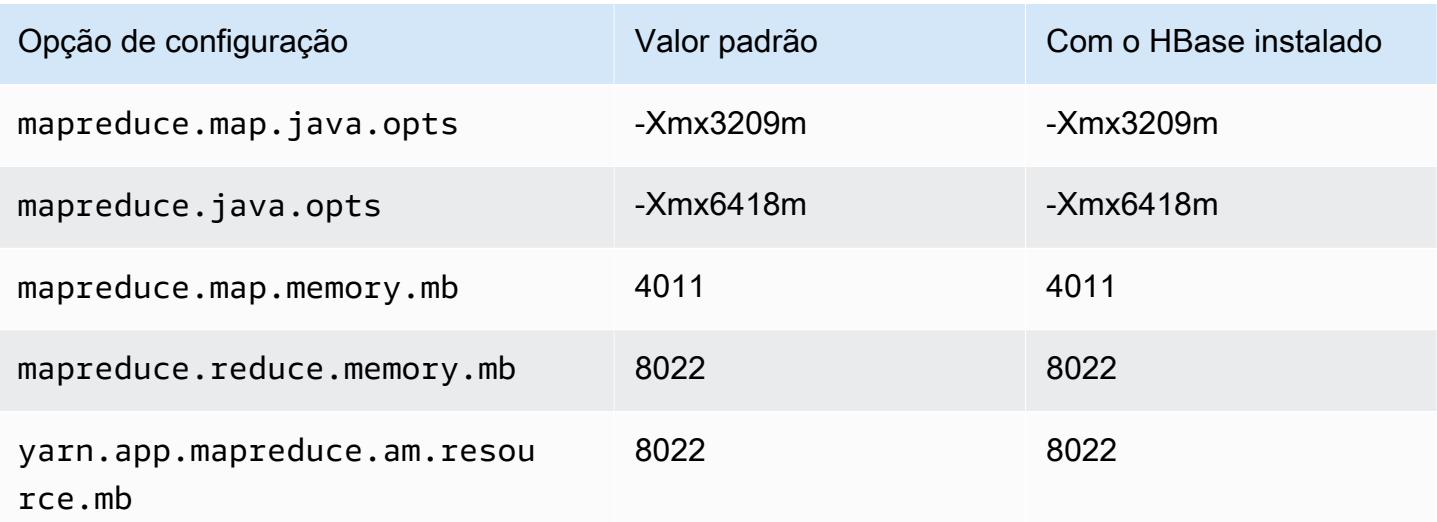

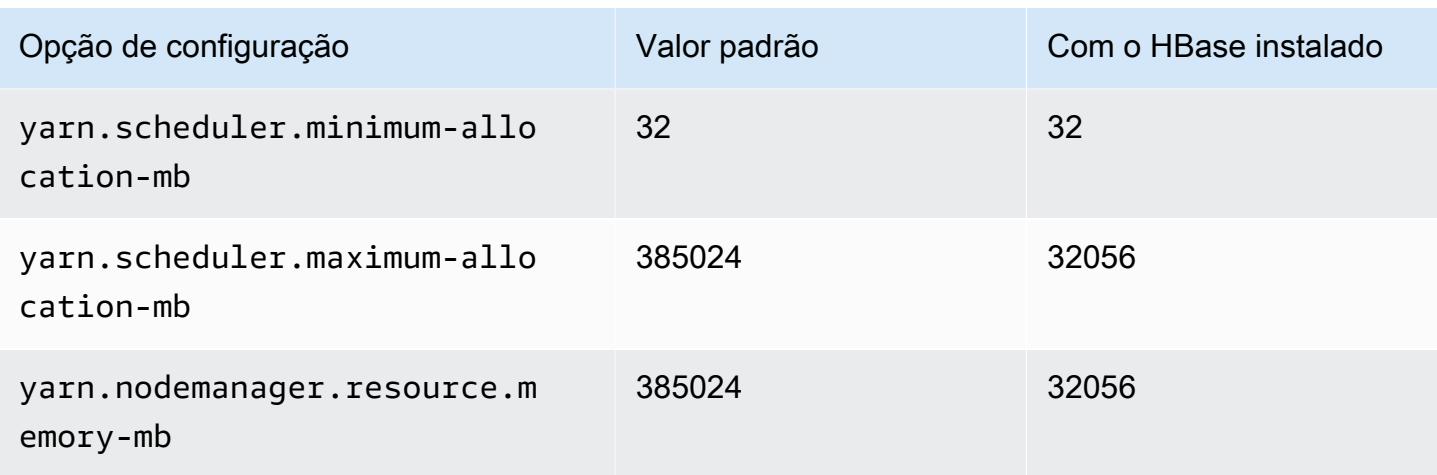

# Instâncias m5a

## m5a.xlarge

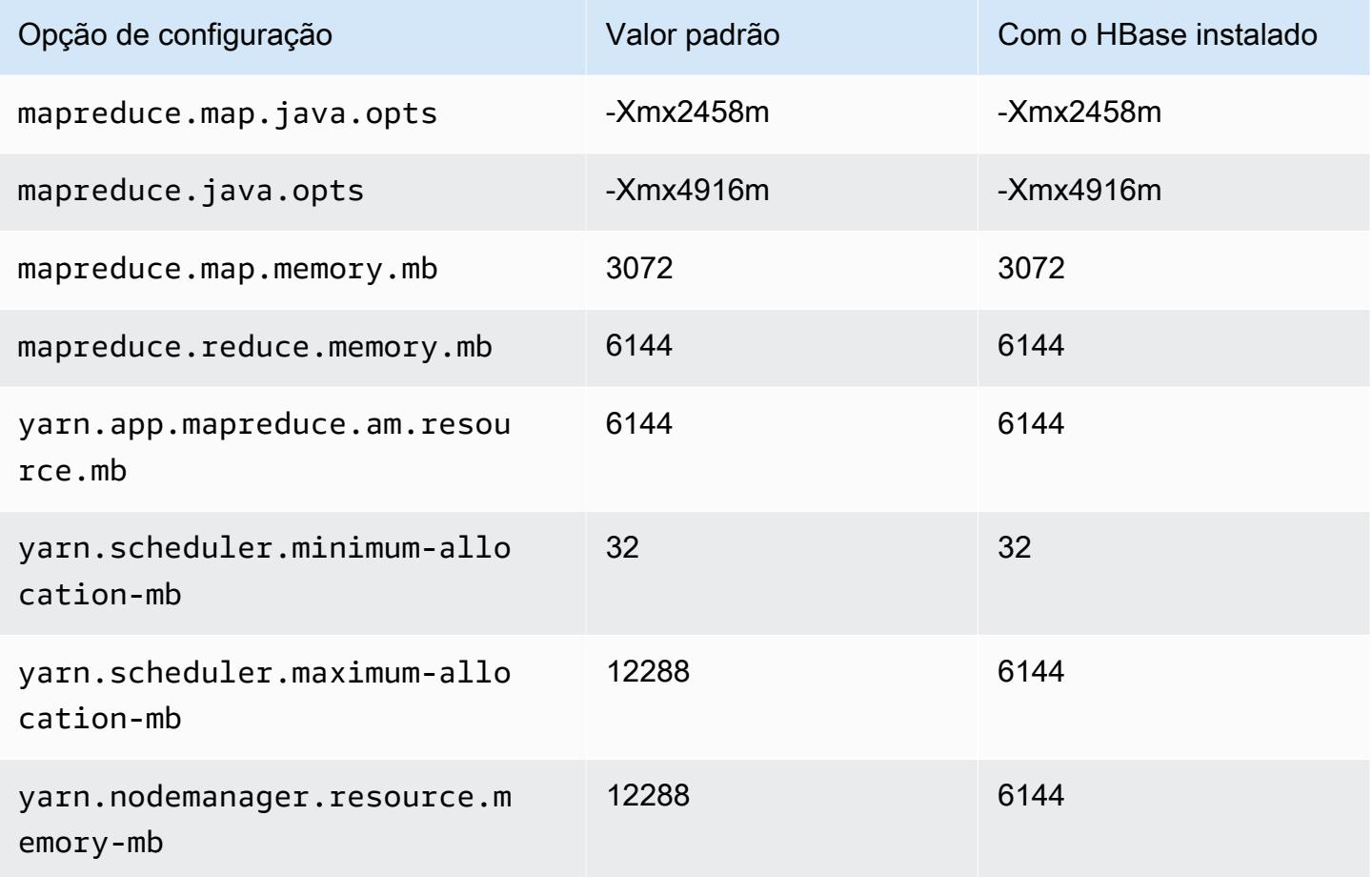

#### m5a.2xlarge

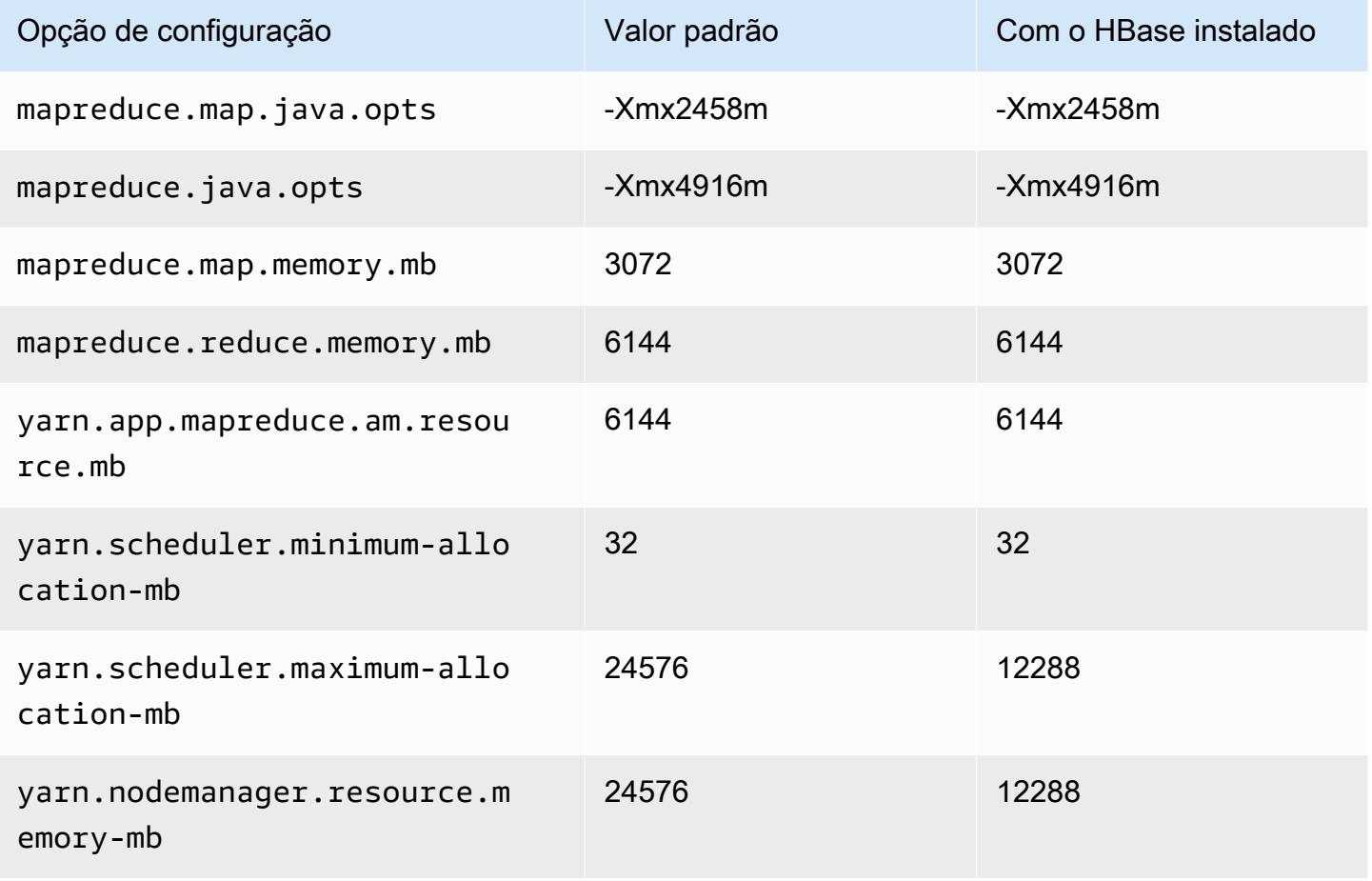

## m5a.4xlarge

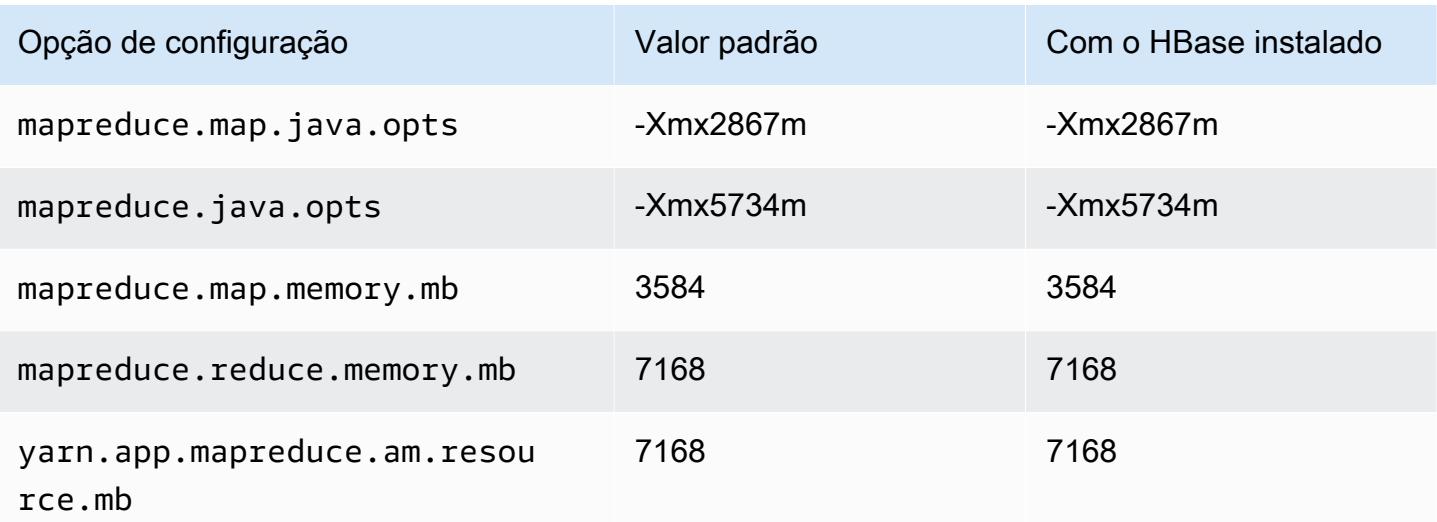

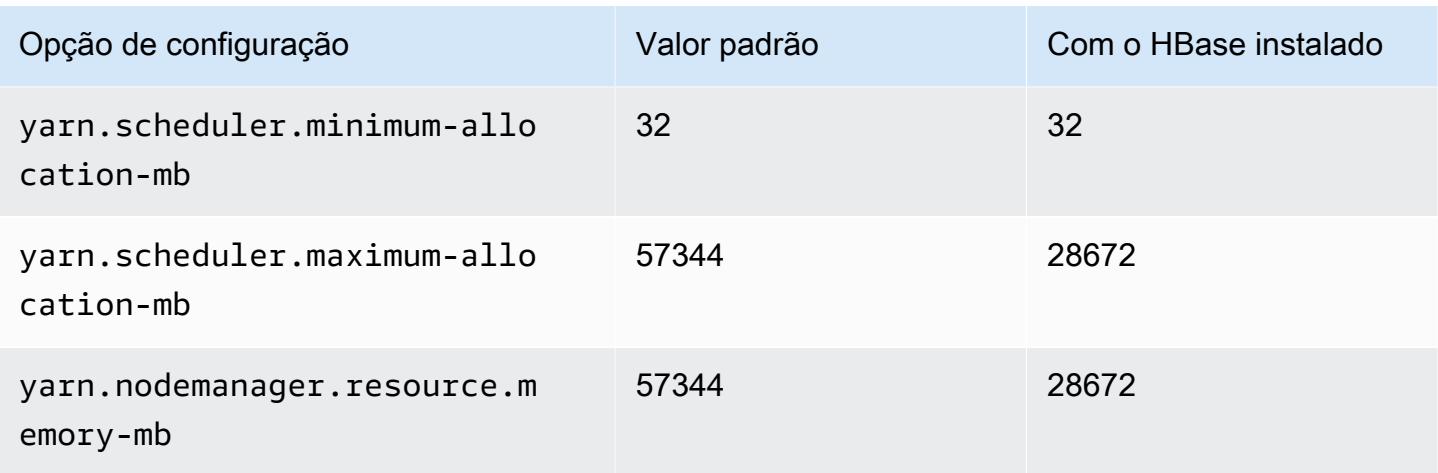

## m5a.8xlarge

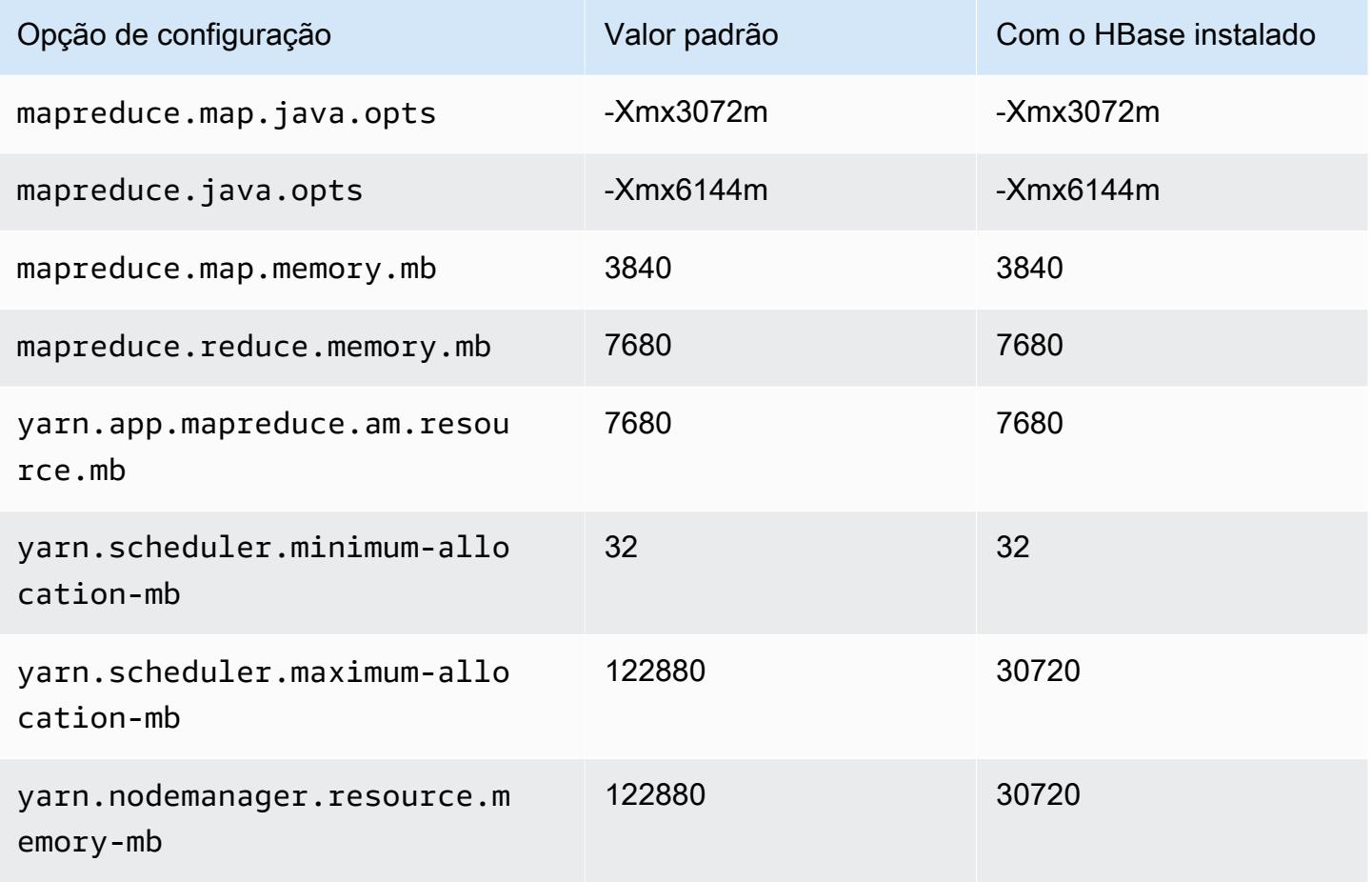

# m5a.12xlarge

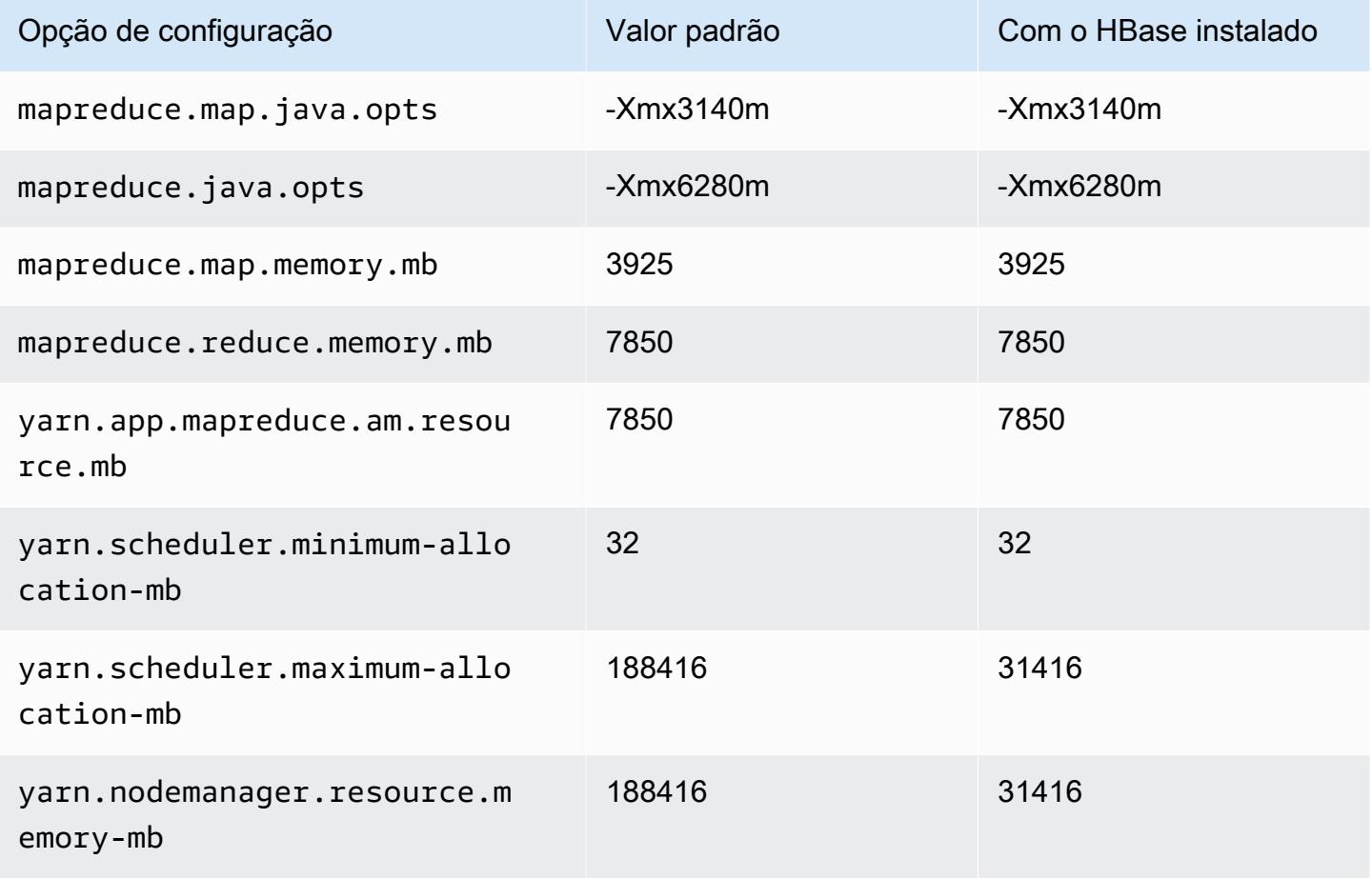

## m5a.16xlarge

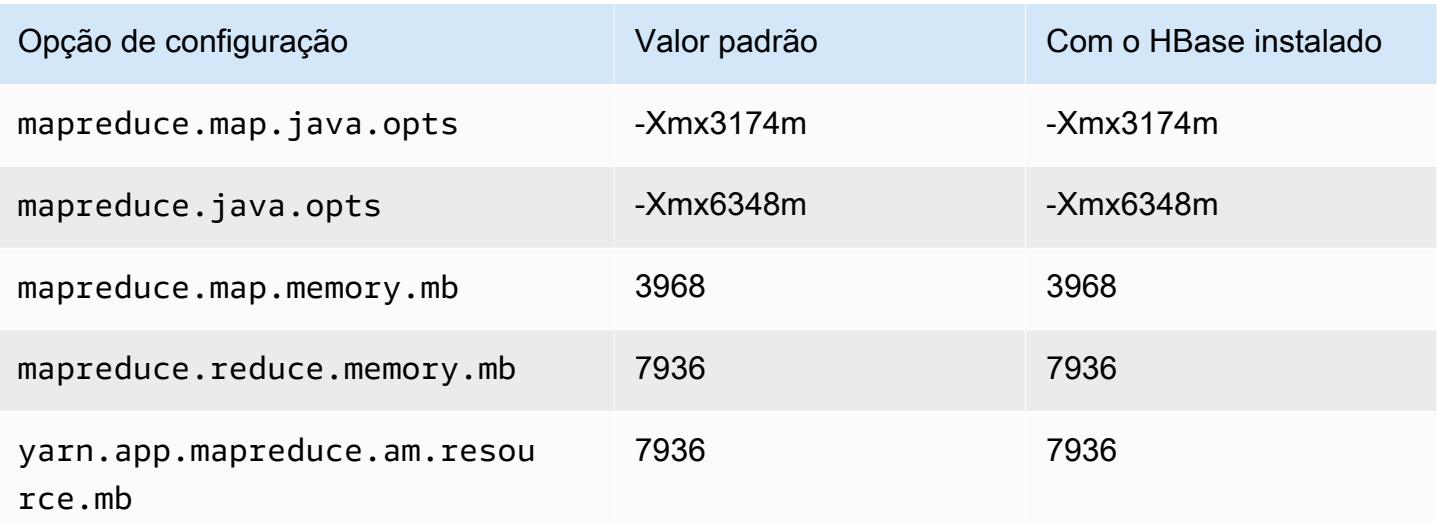

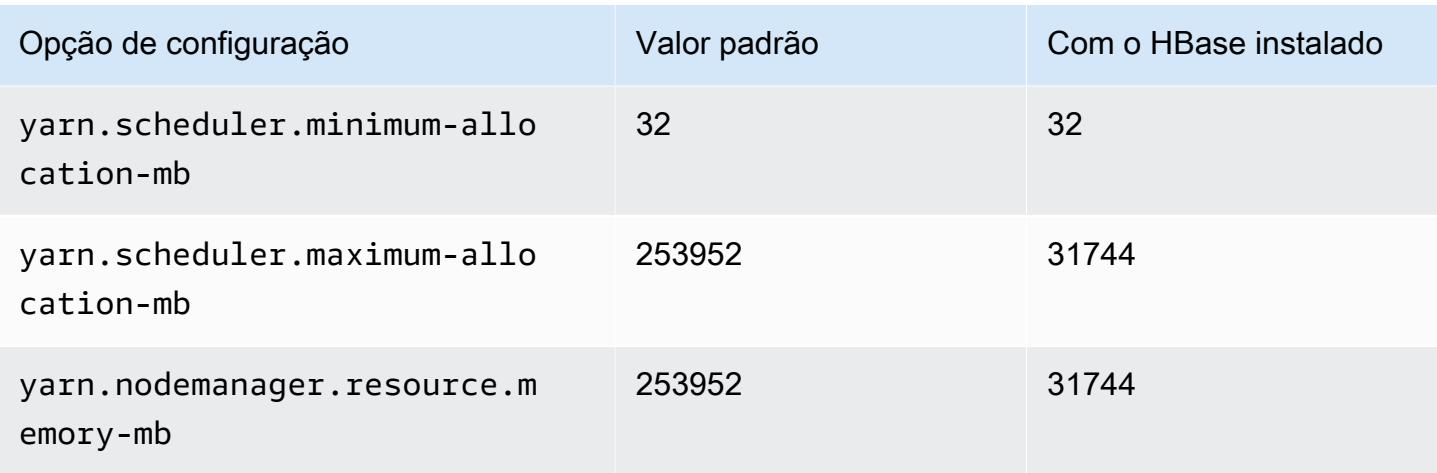

## m5a.24xlarge

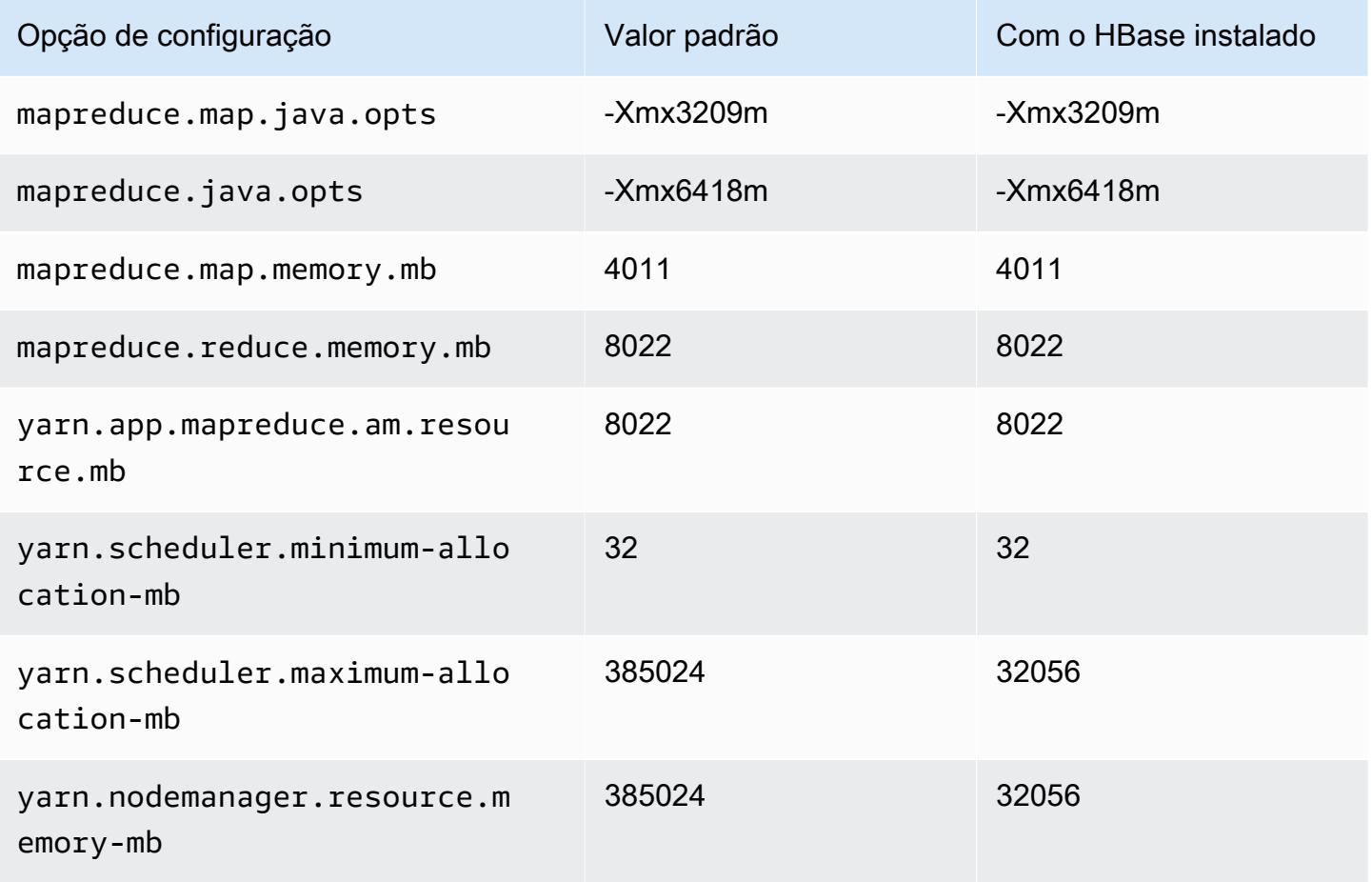

## Instâncias m5ad

## m5ad.xlarge

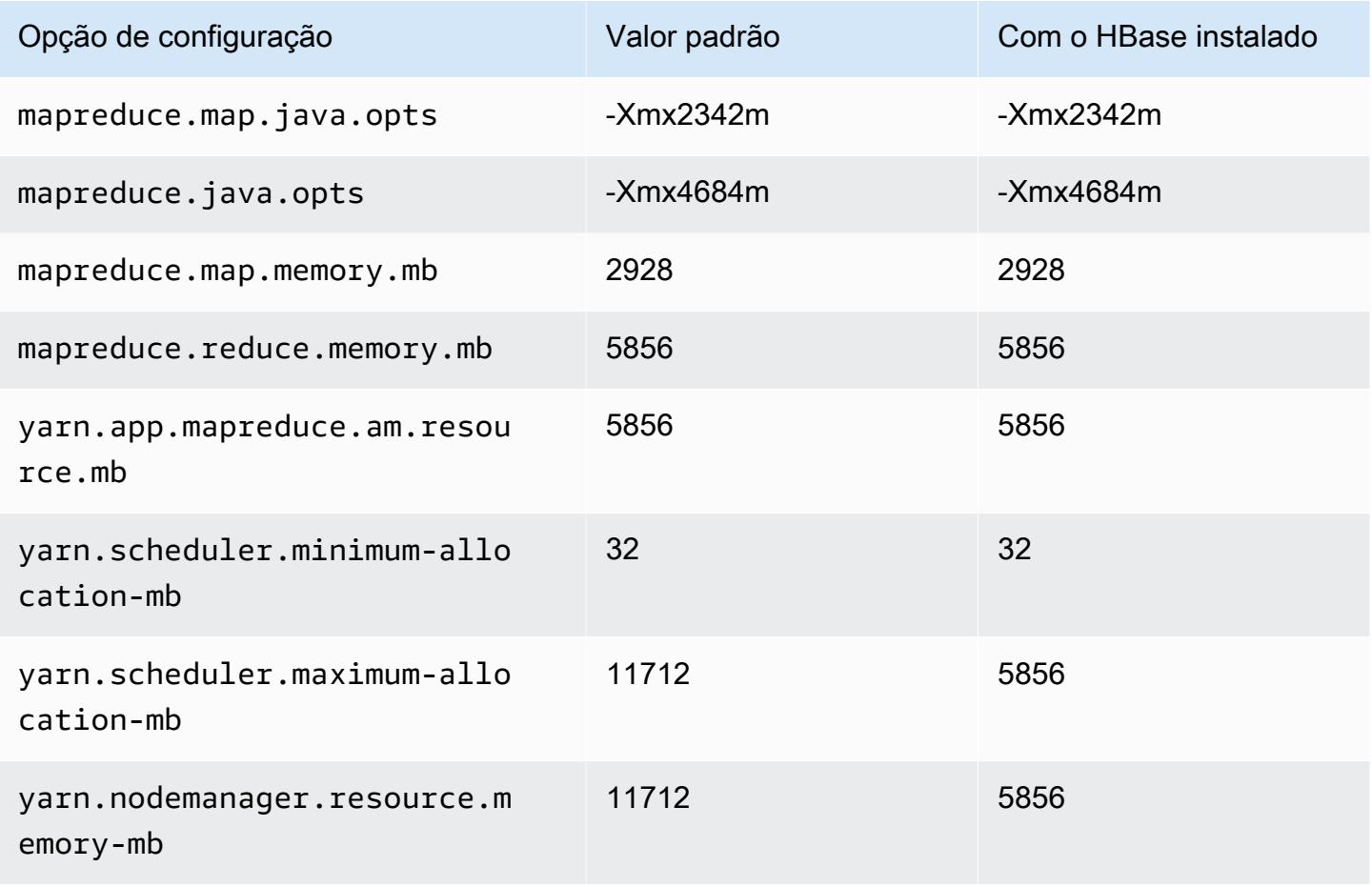

## m5ad.2xlarge

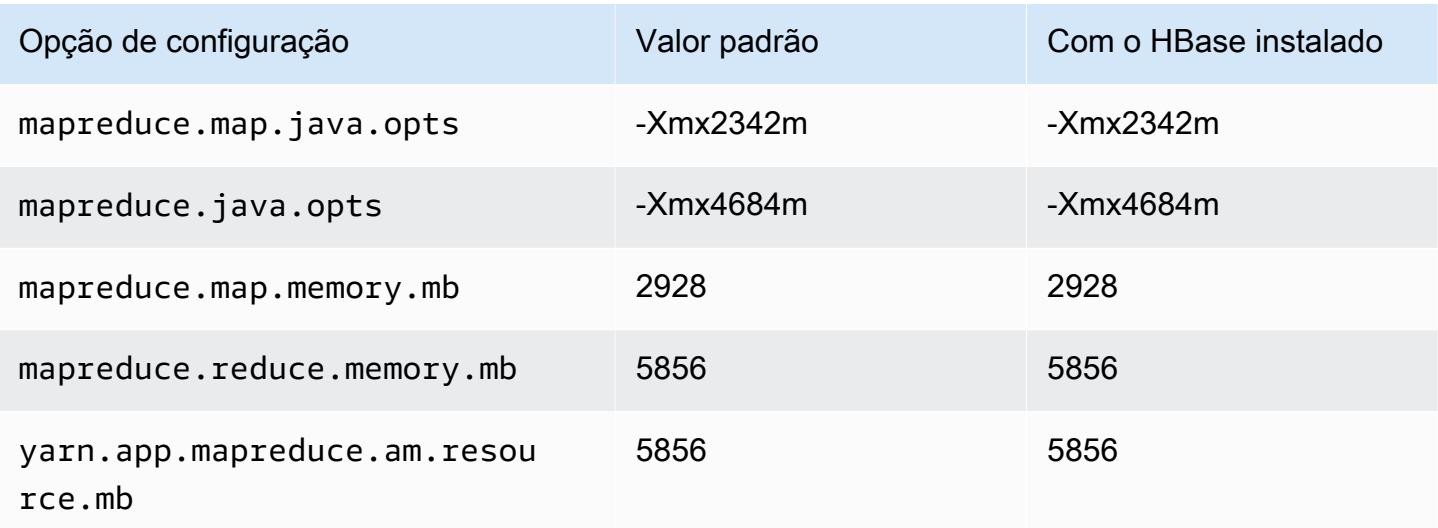

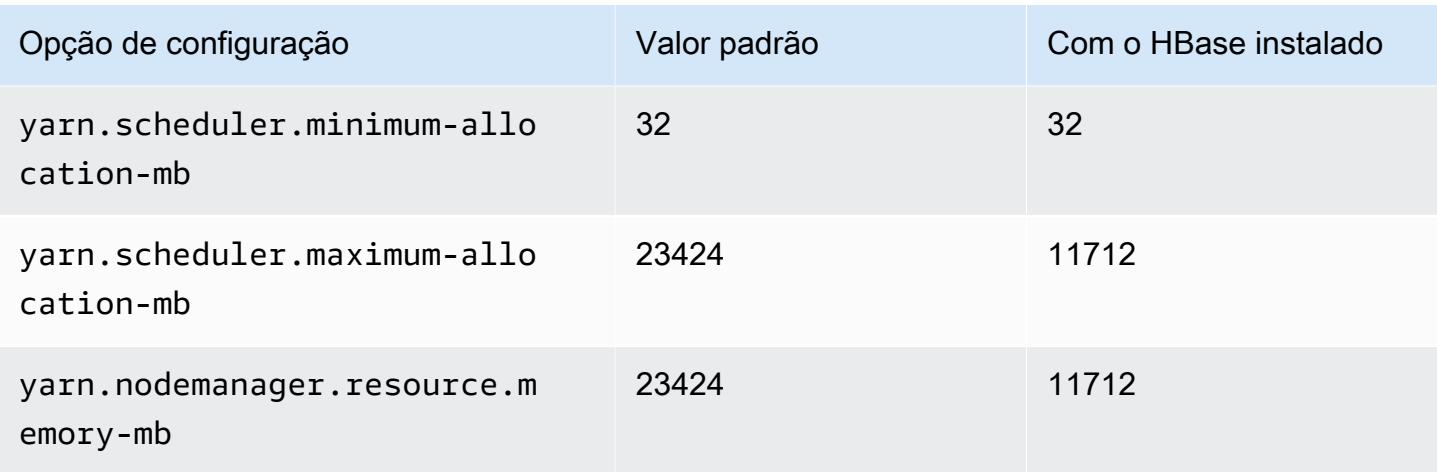

# m5ad.4xlarge

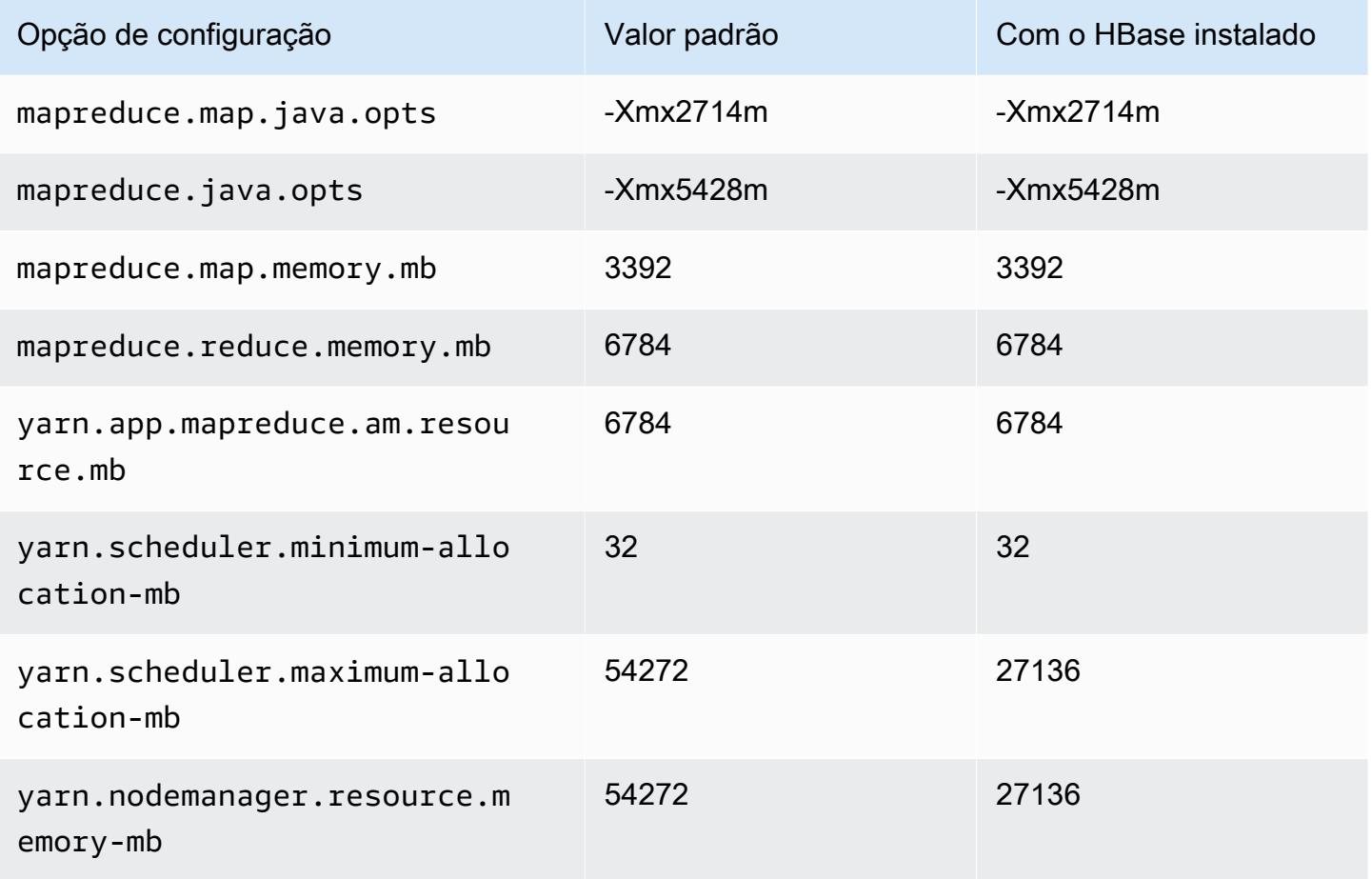
### m5ad.8xlarge

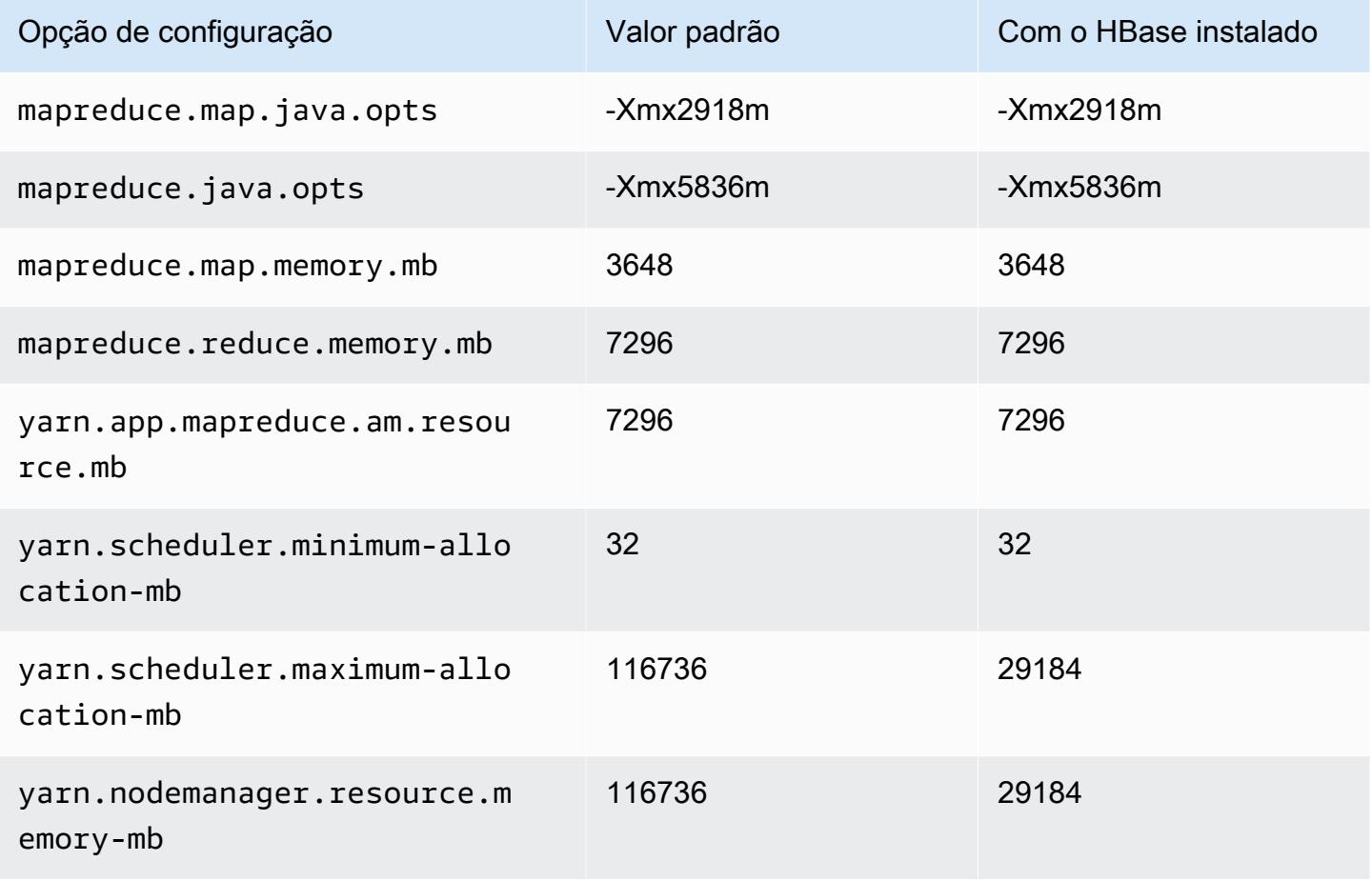

## m5ad.12xlarge

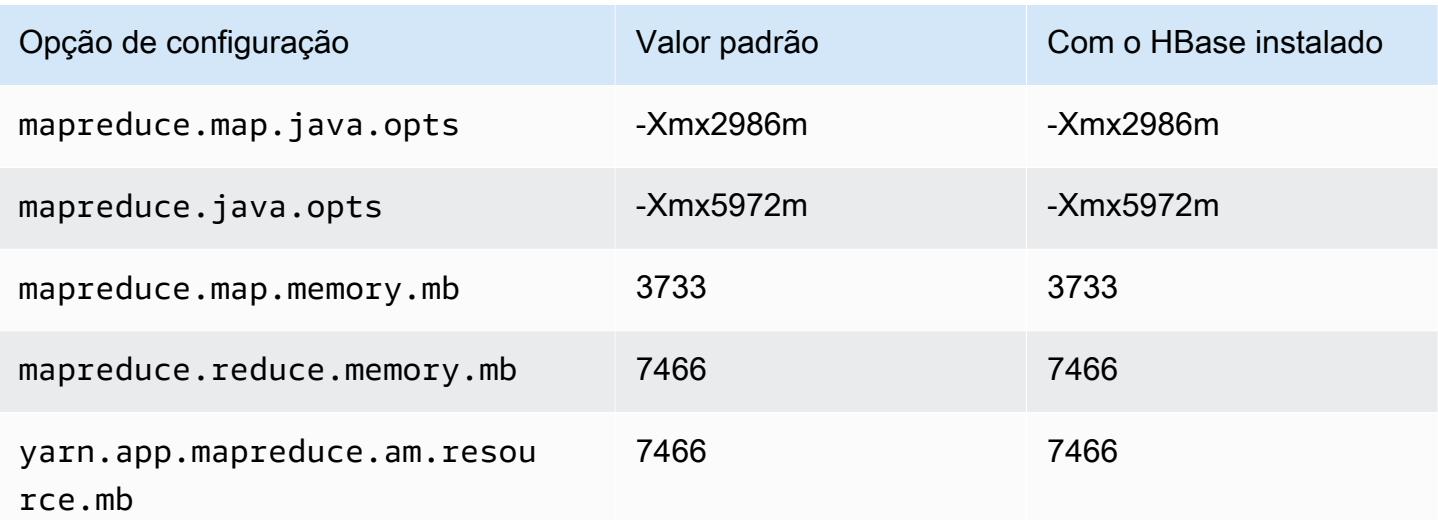

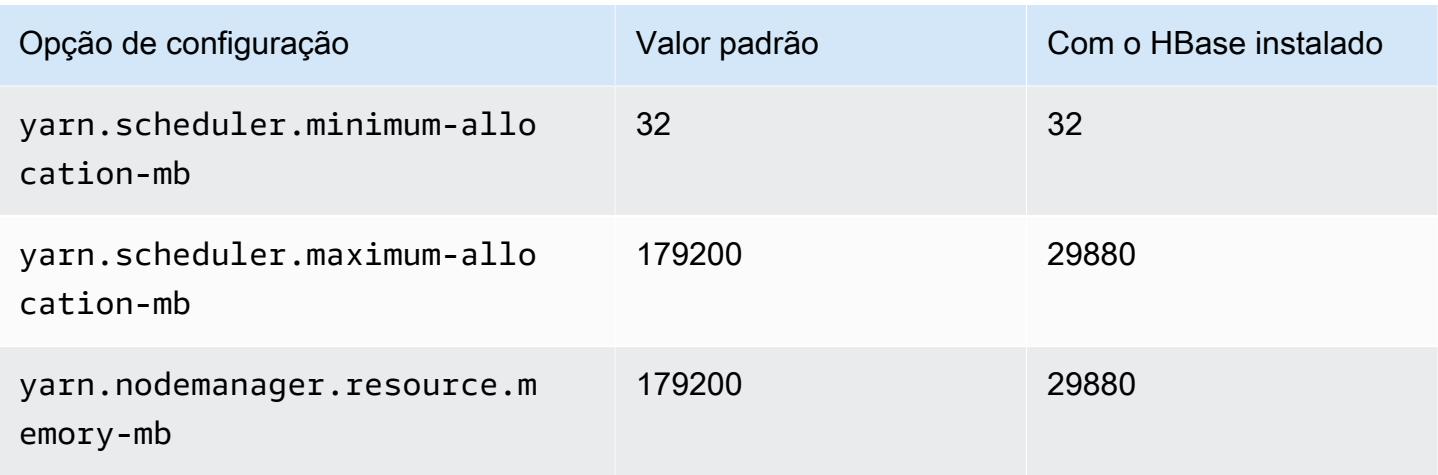

## m5ad.16xlarge

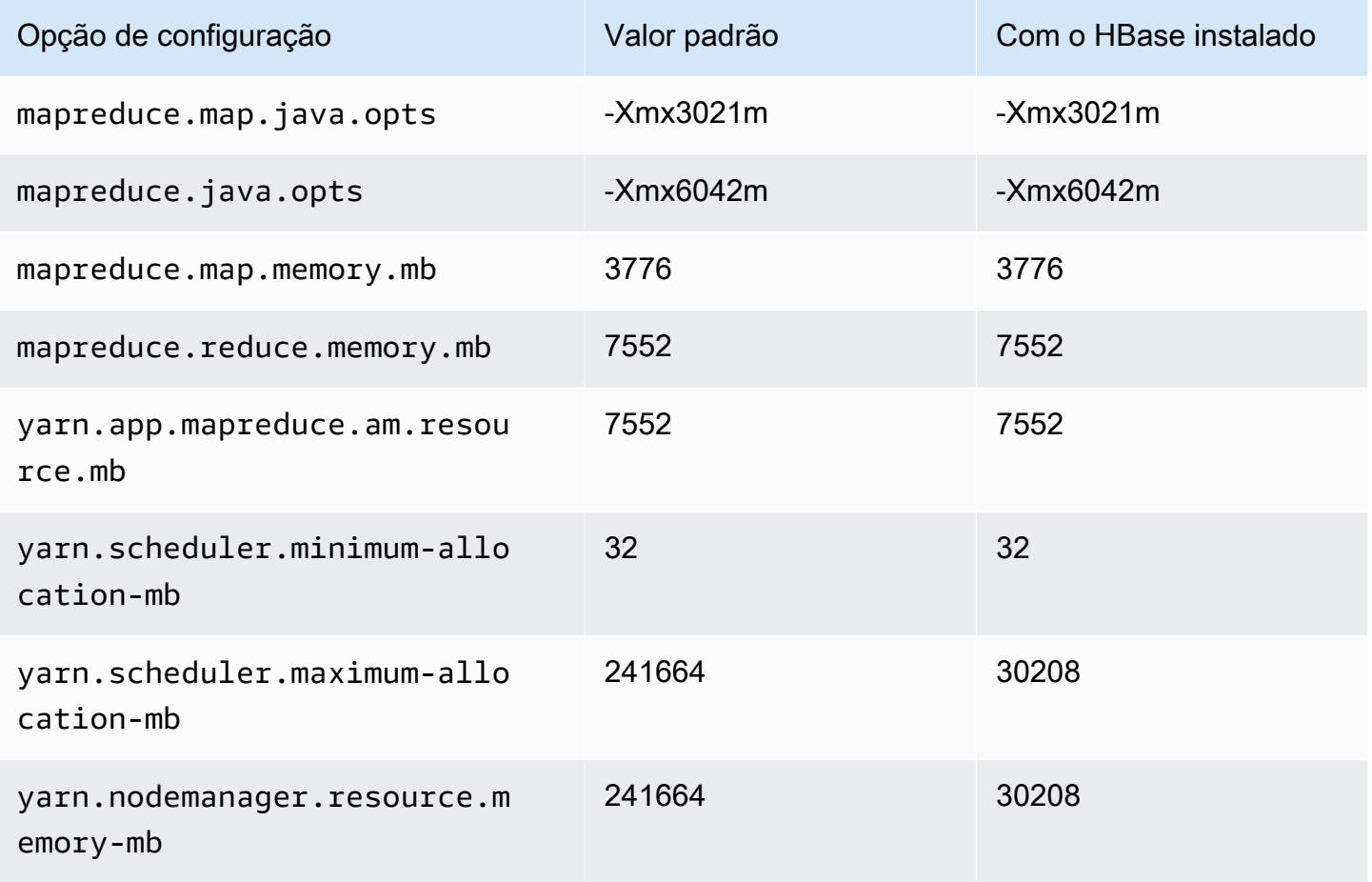

# m5ad.24xlarge

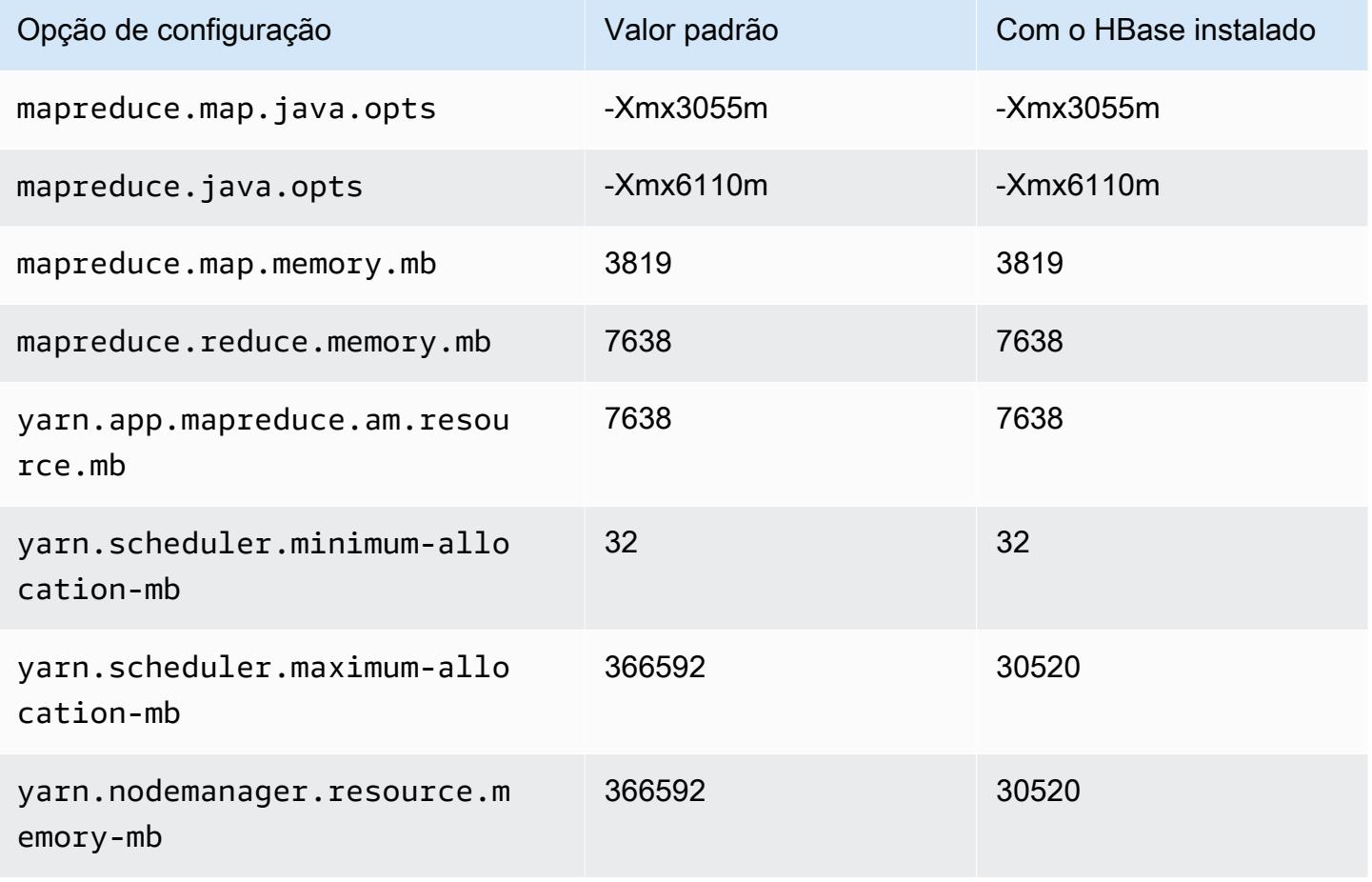

#### Instâncias m5d

#### m5d.xlarge

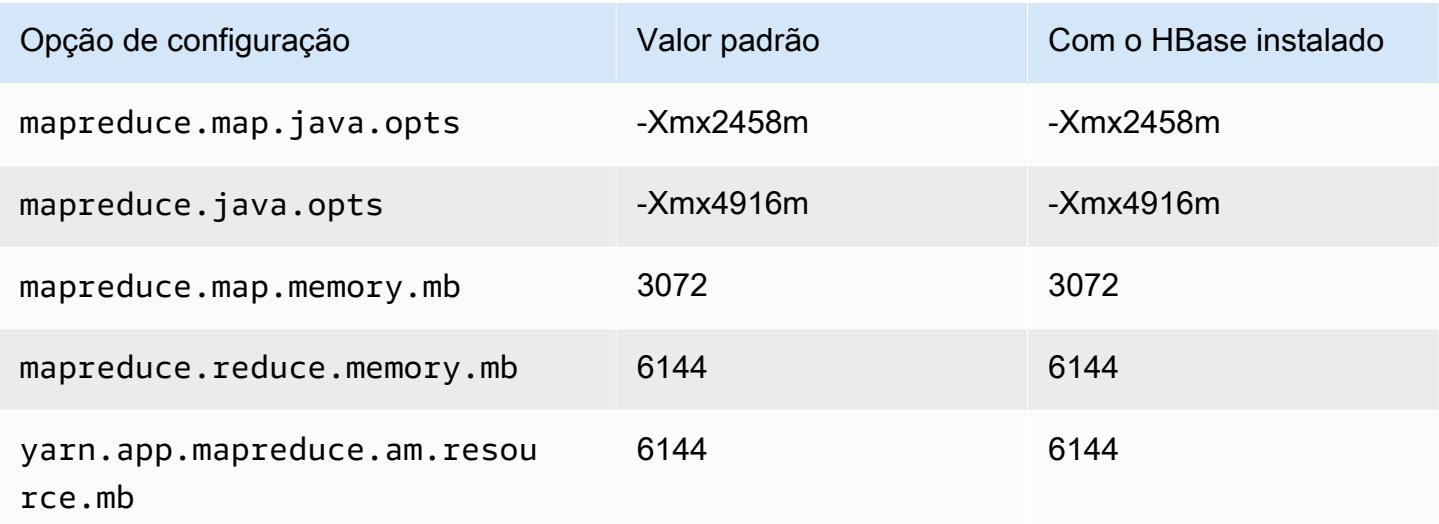

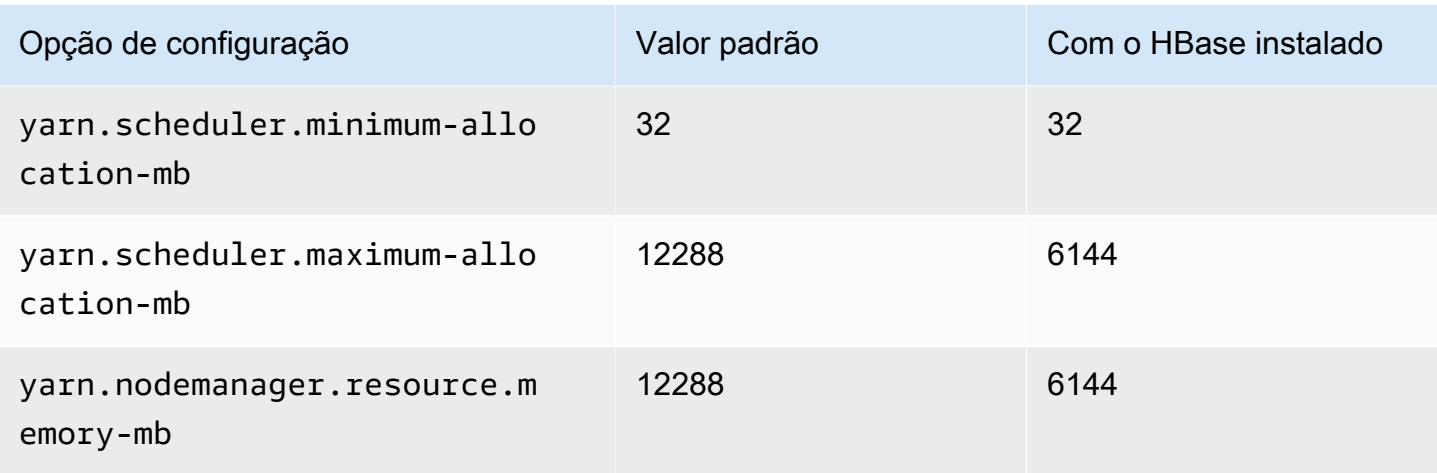

# m5d.2xlarge

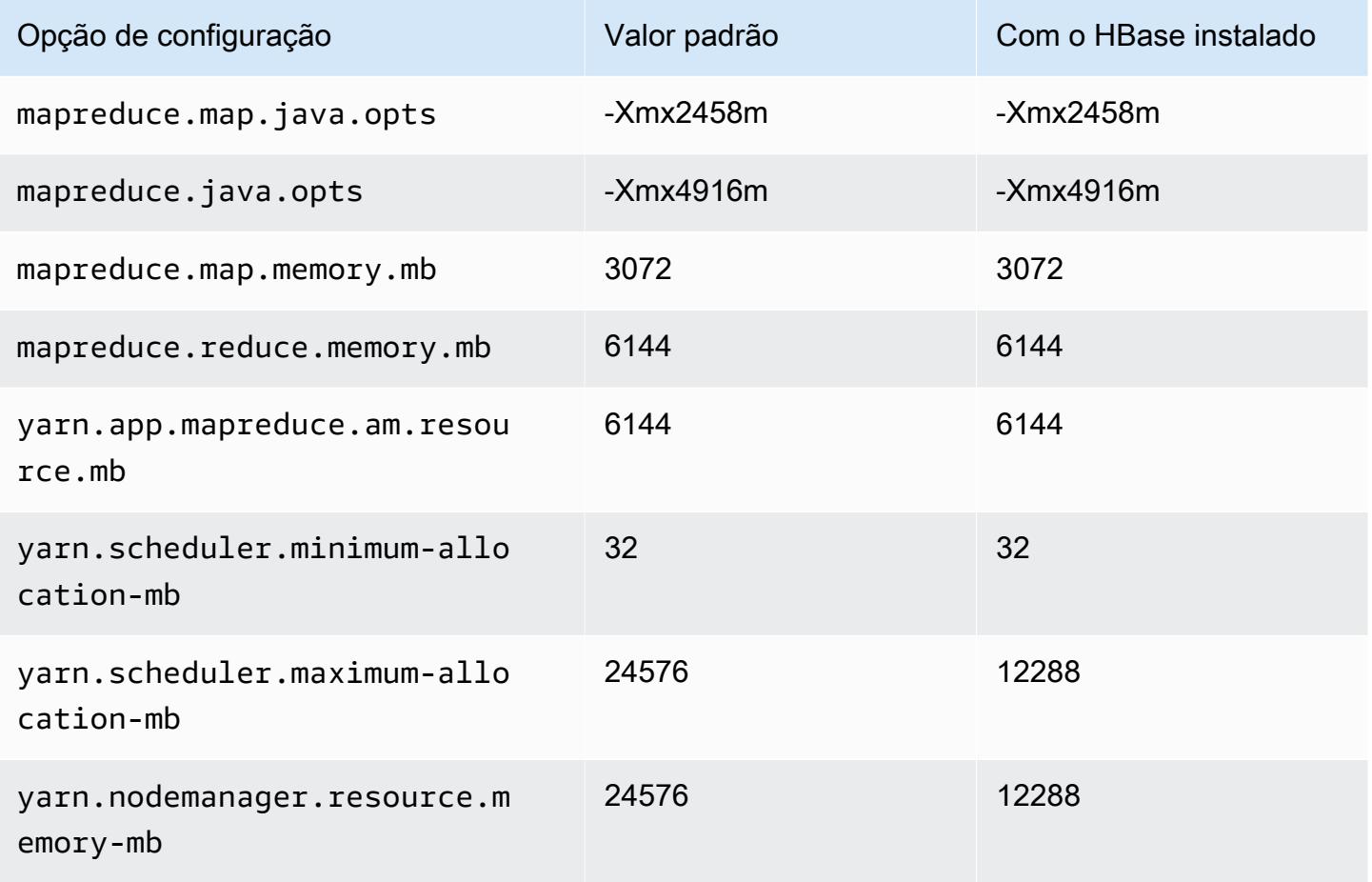

#### m5d.4xlarge

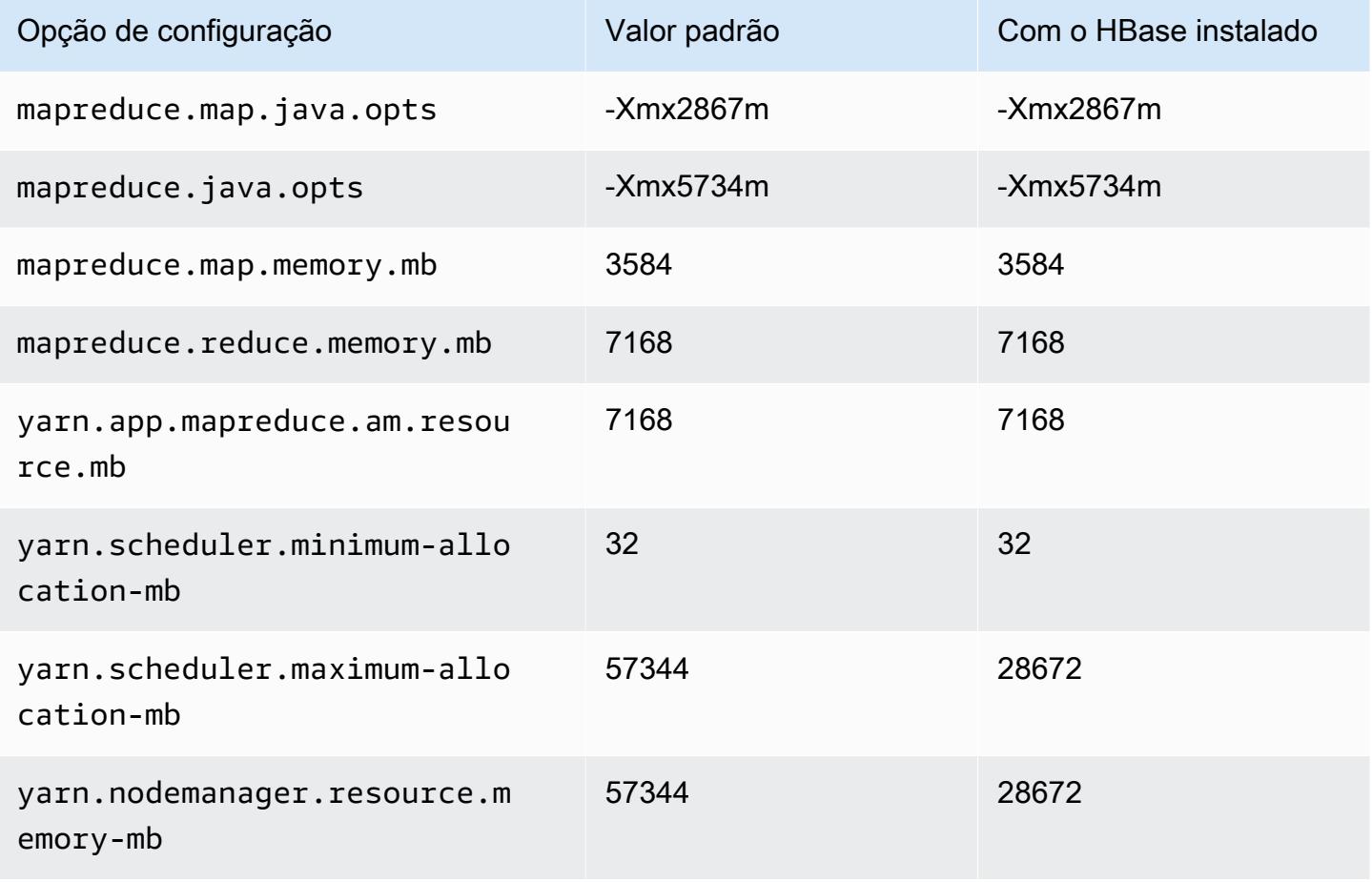

## m5d.8xlarge

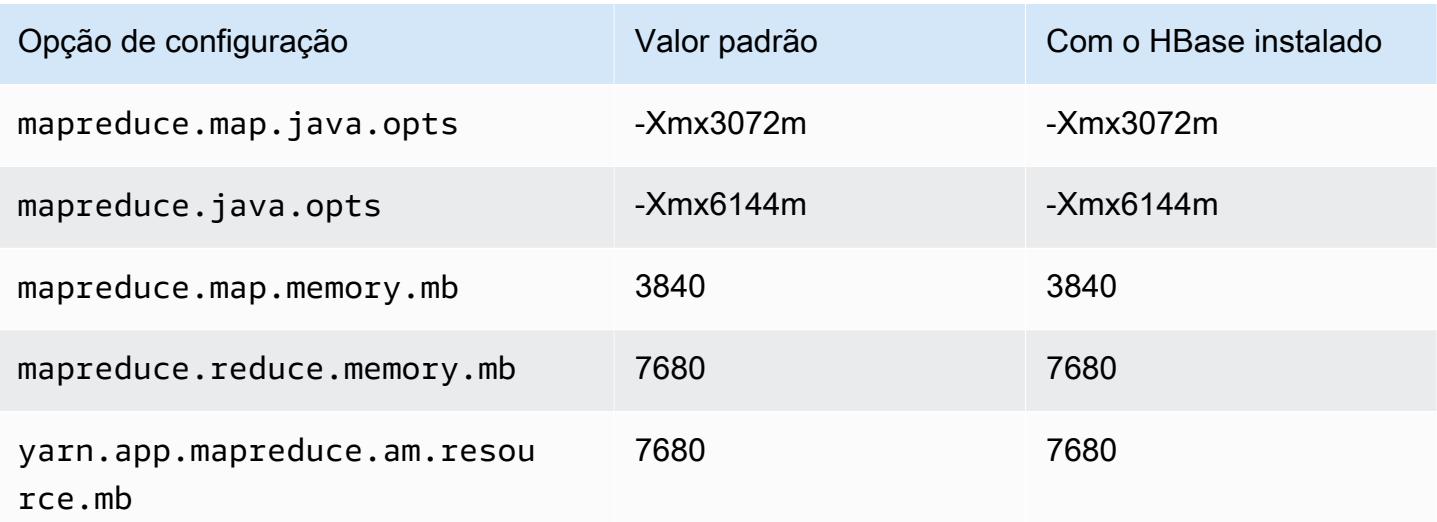

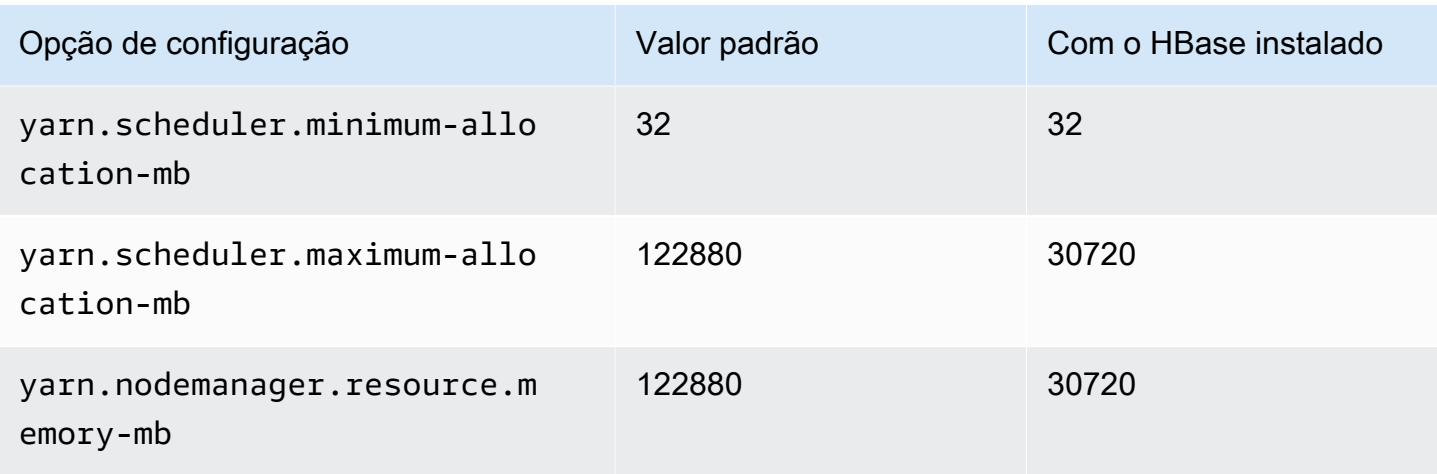

# m5d.12xlarge

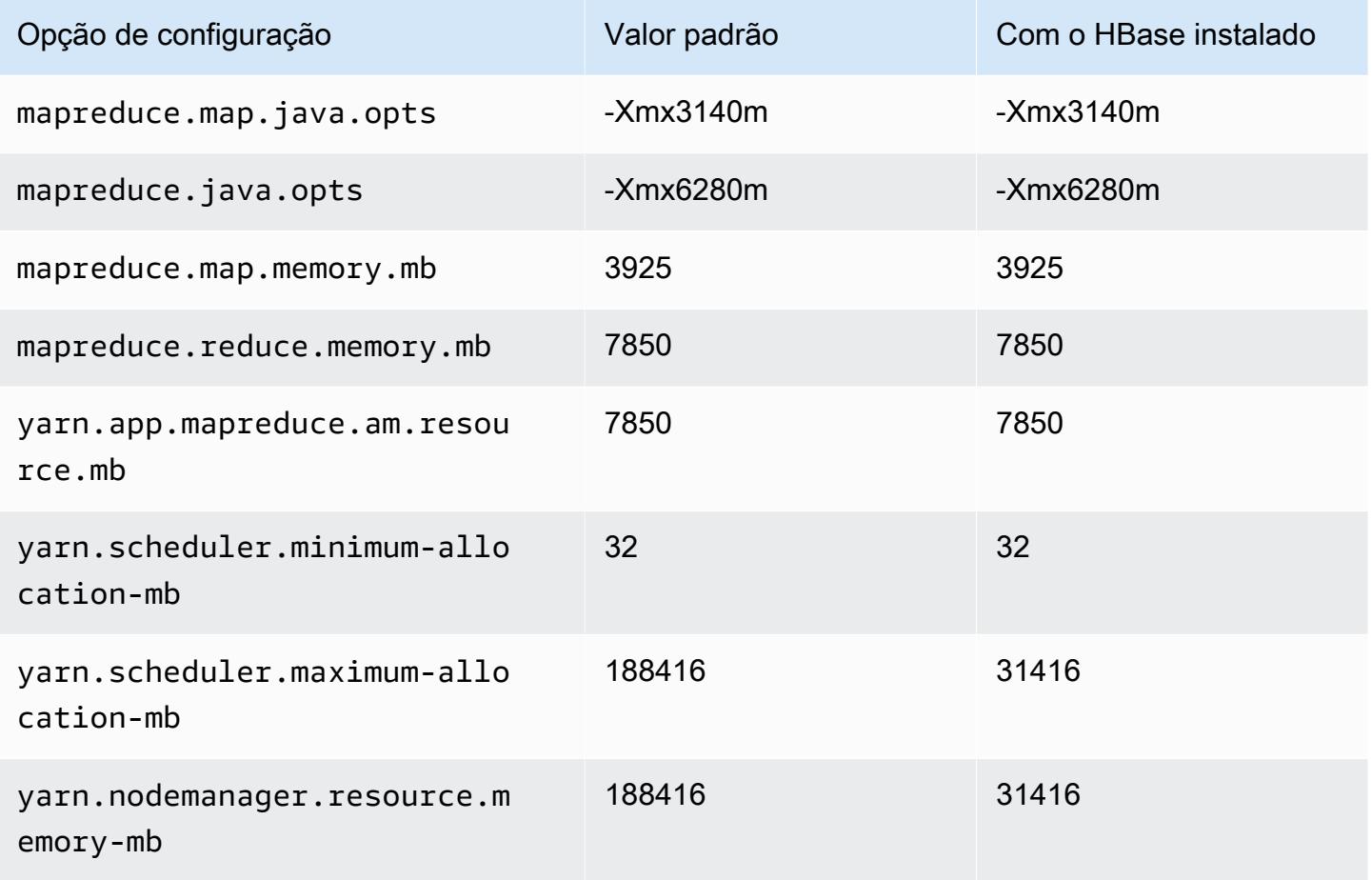

#### m5d.16xlarge

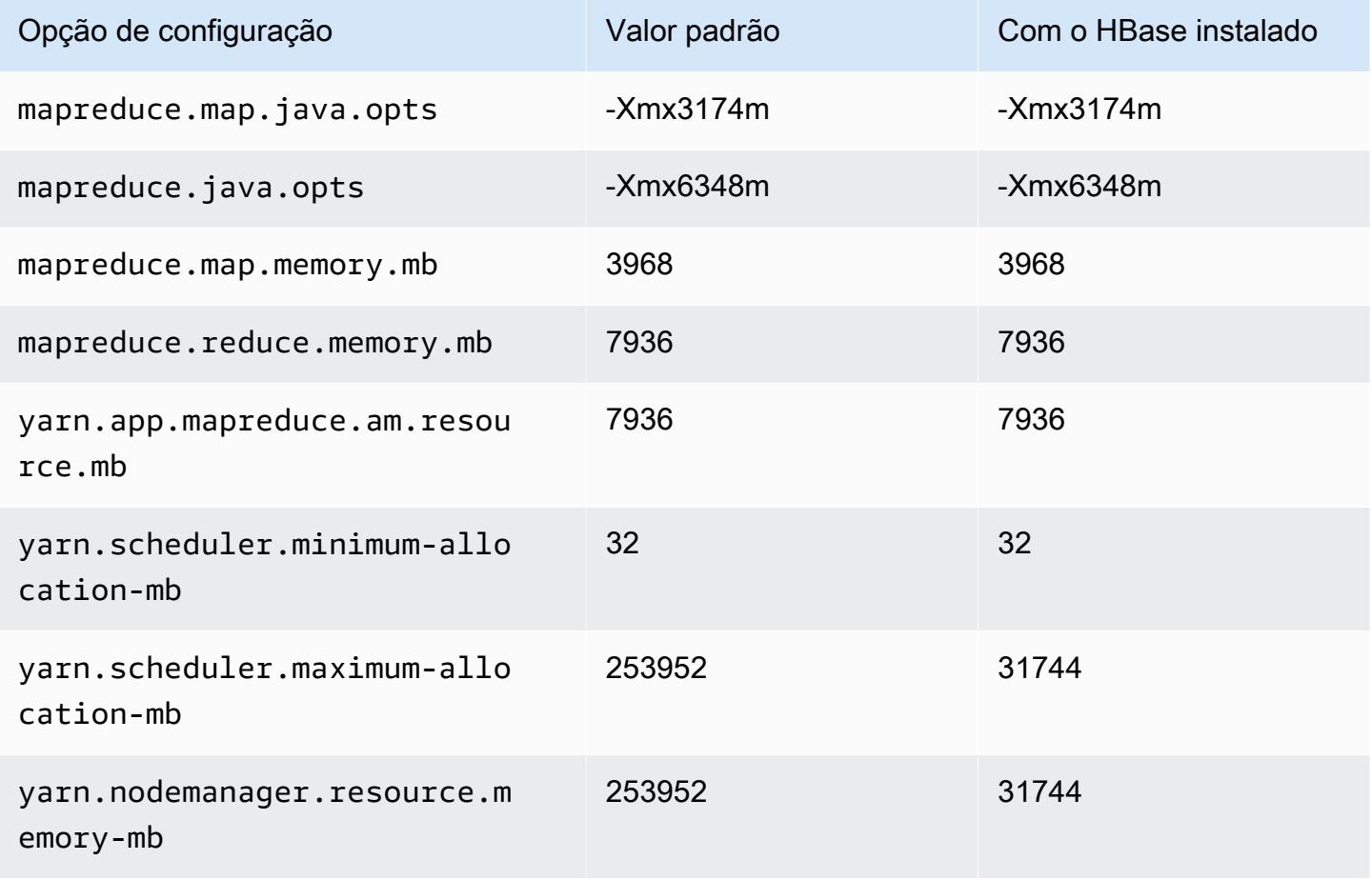

### m5d.24xlarge

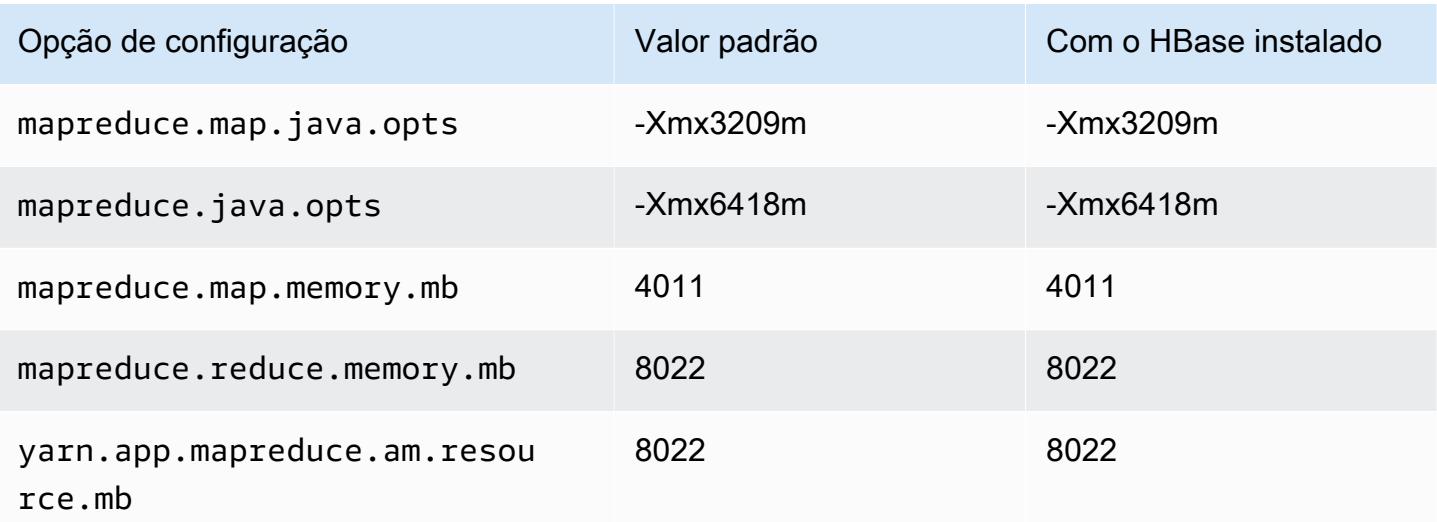

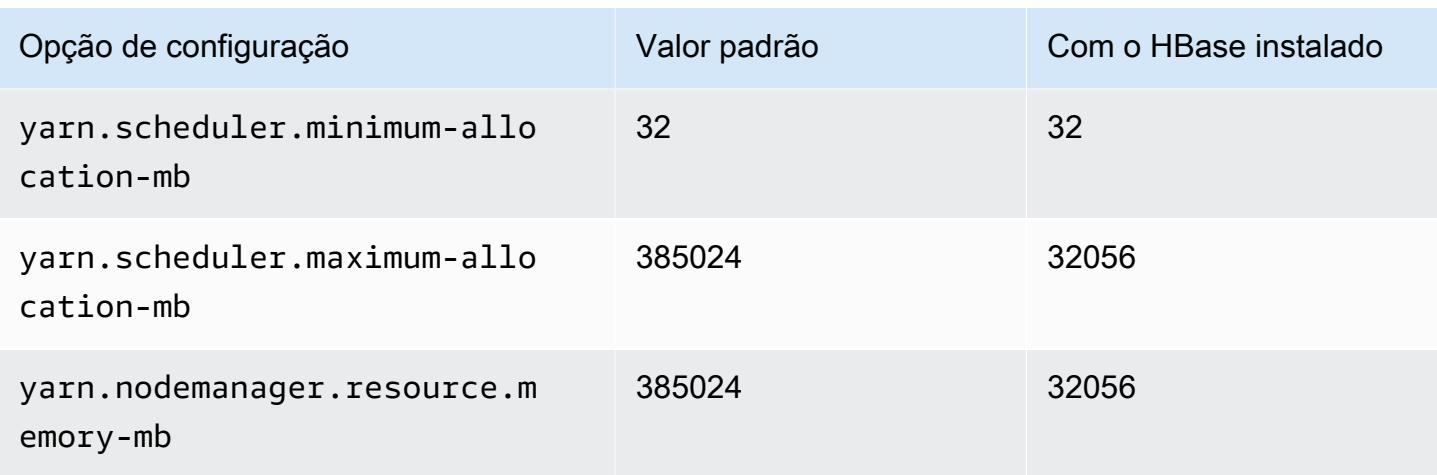

### Instâncias m5dn

## m5dn.xlarge

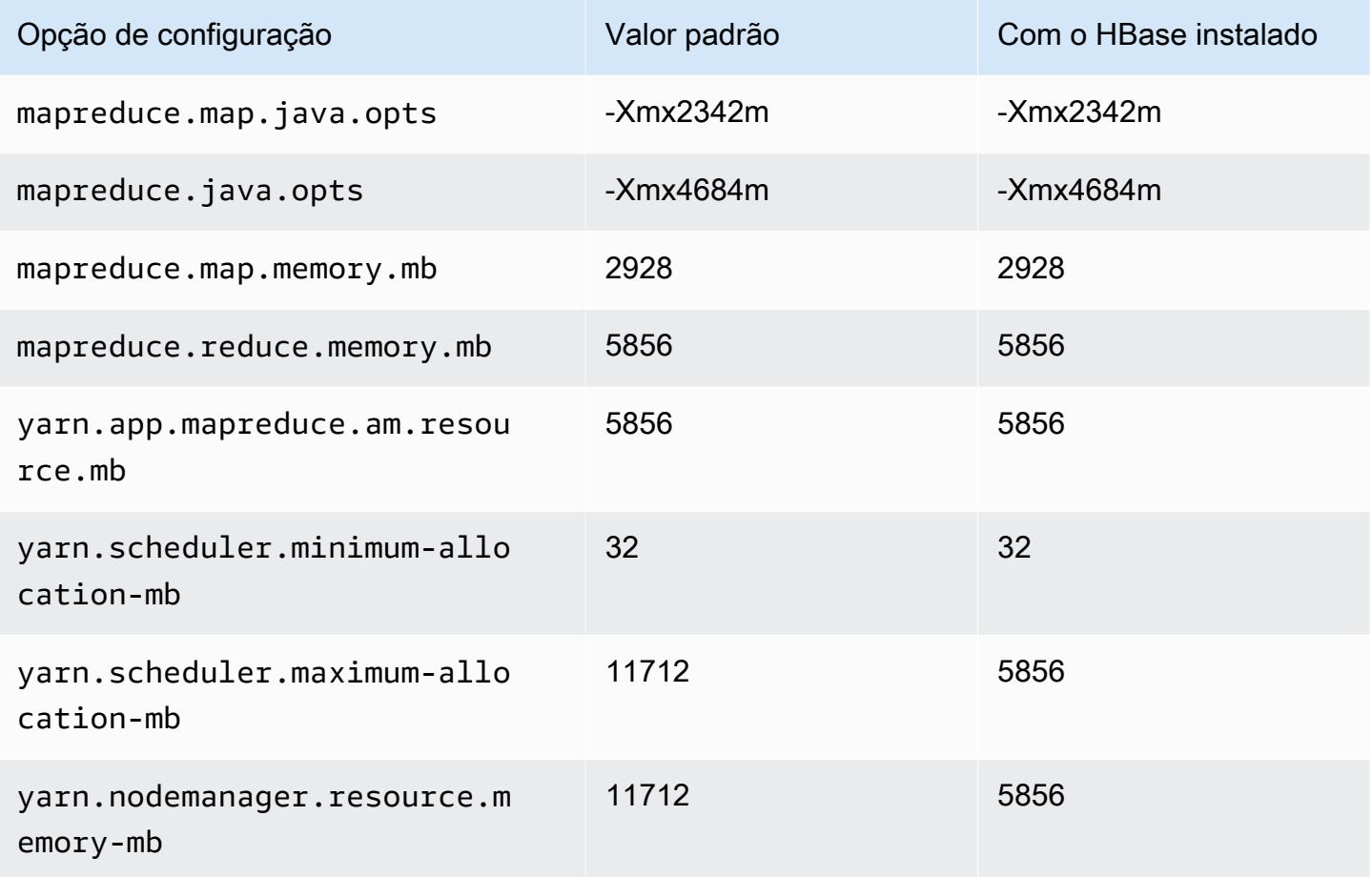

#### m5dn.2xlarge

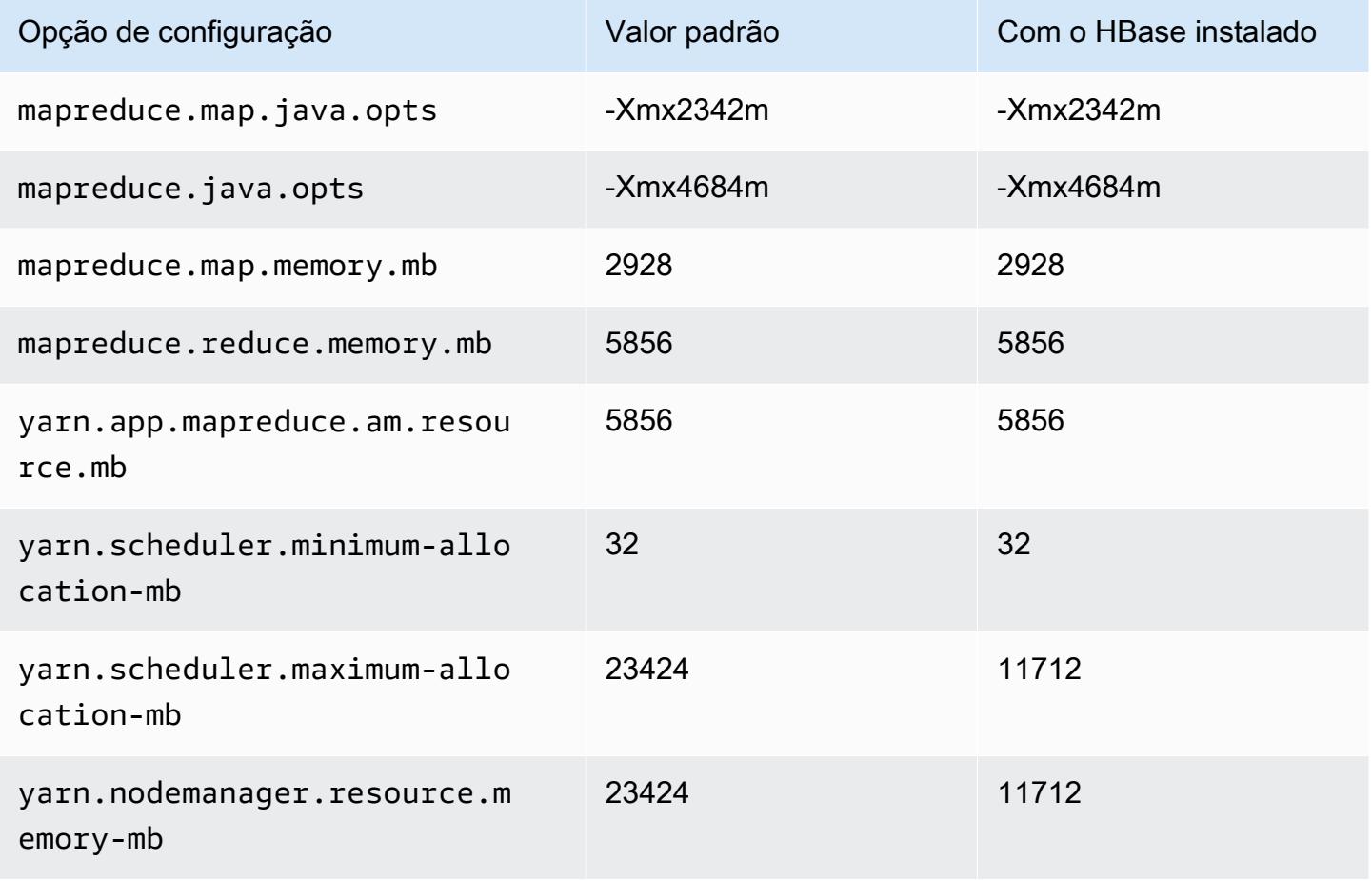

## m5dn.4xlarge

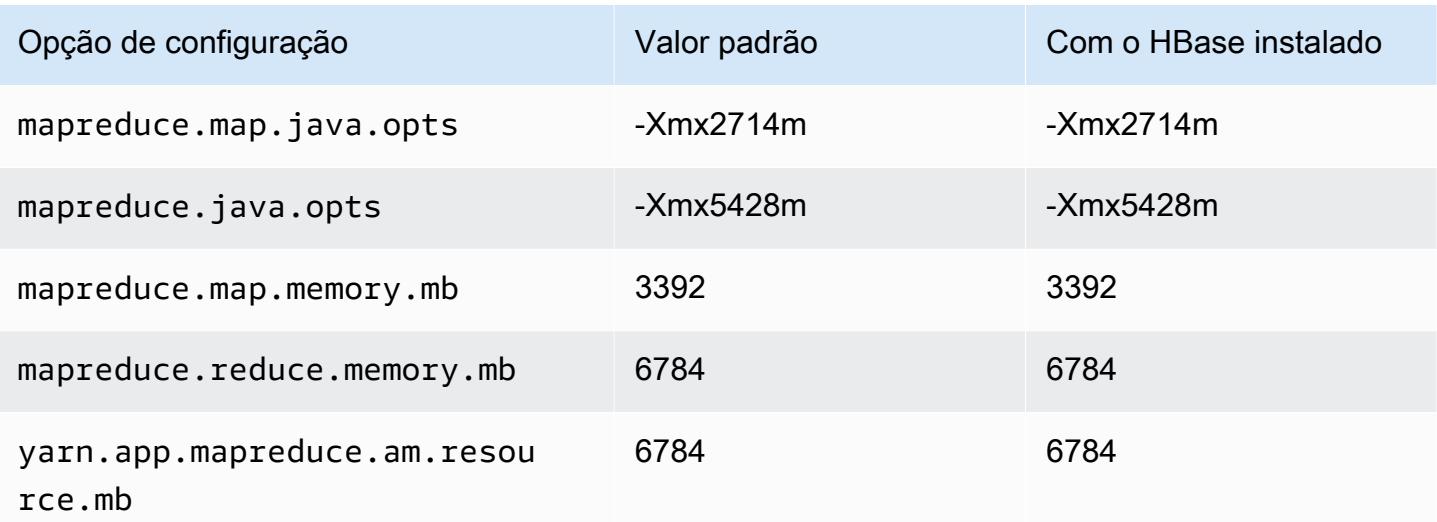

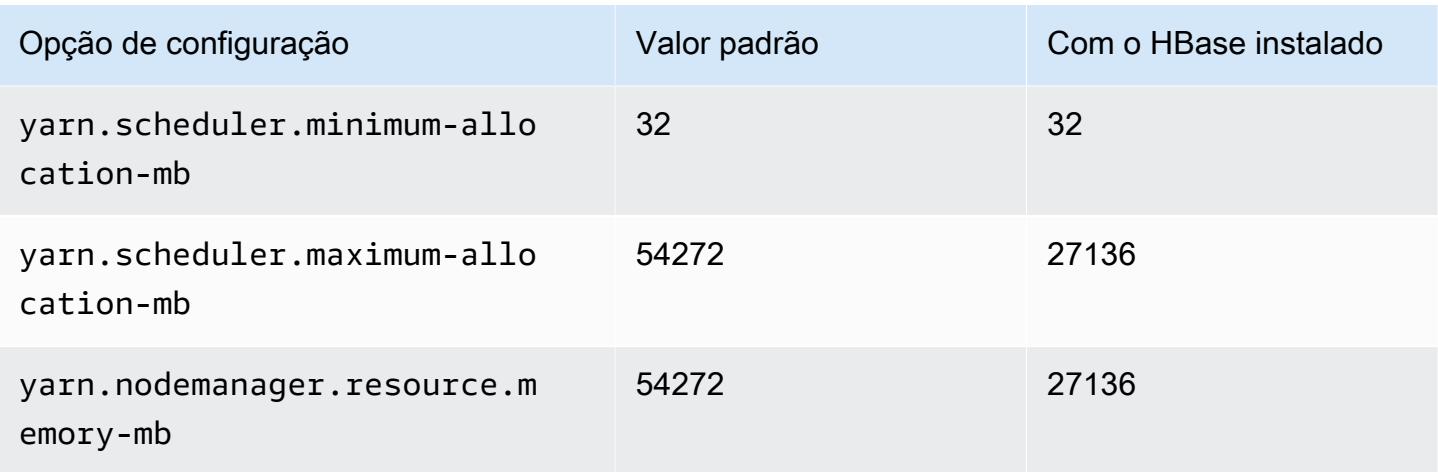

## m5dn.8xlarge

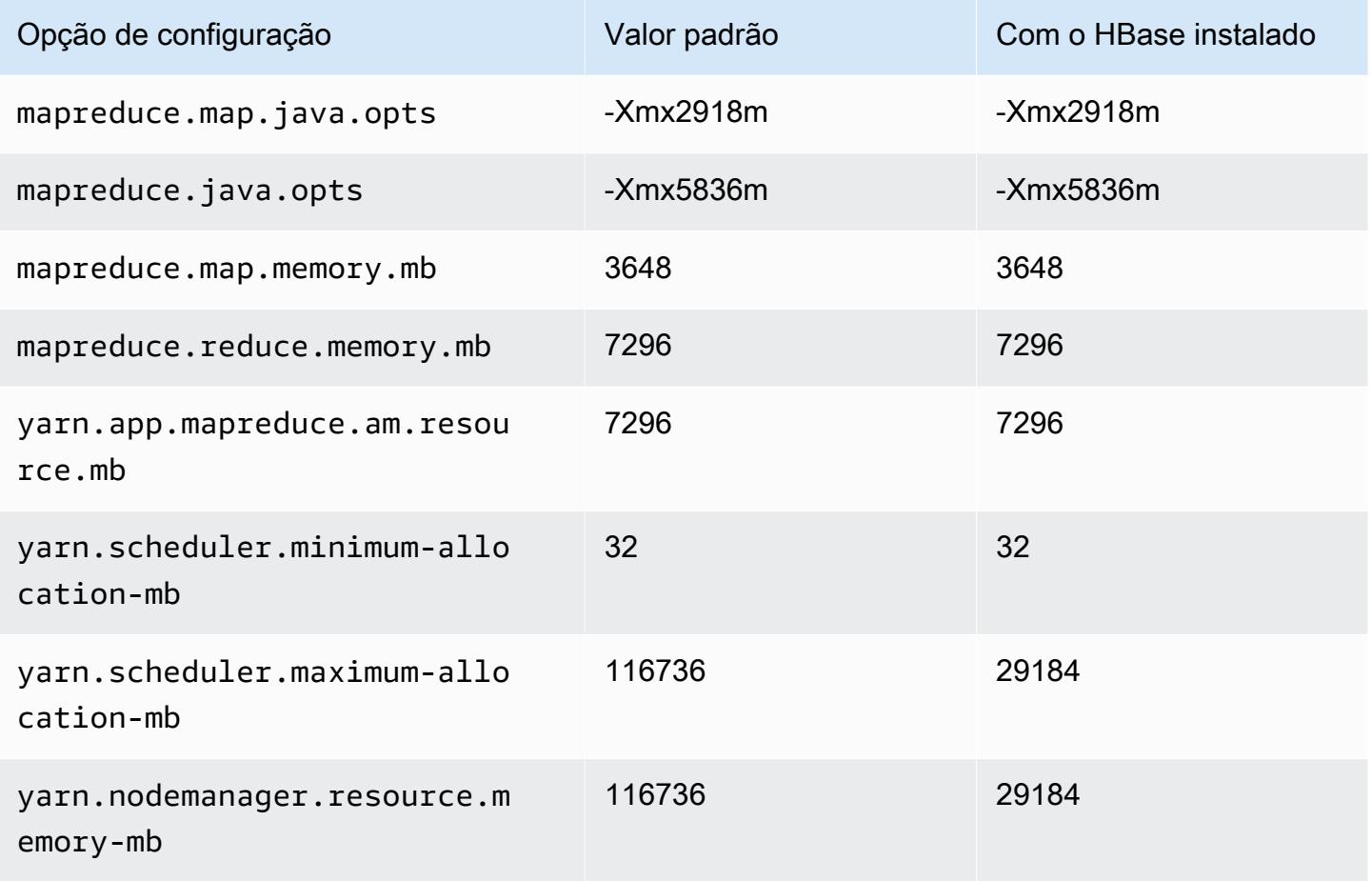

#### m5dn.12xlarge

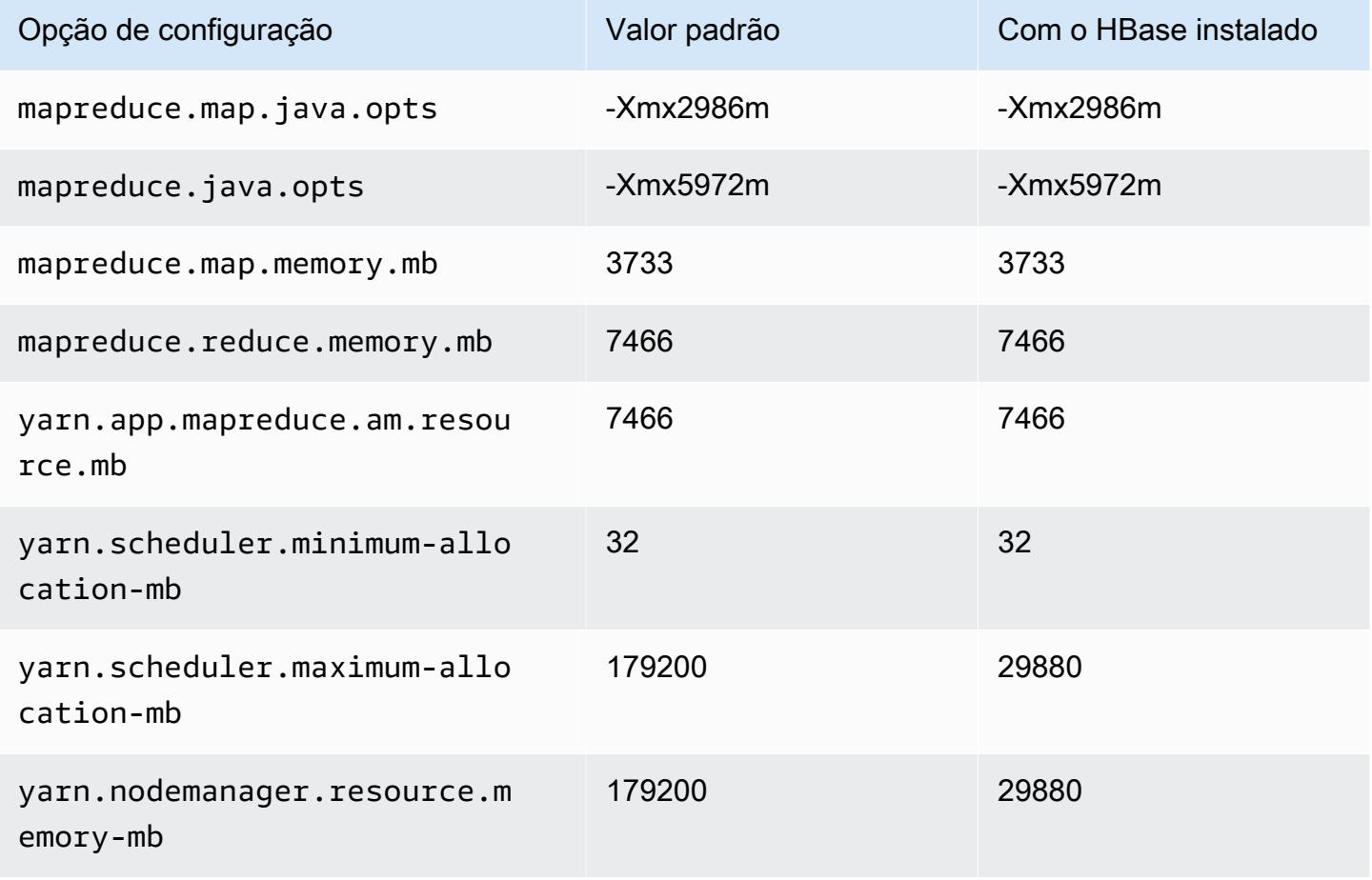

## m5dn.16xlarge

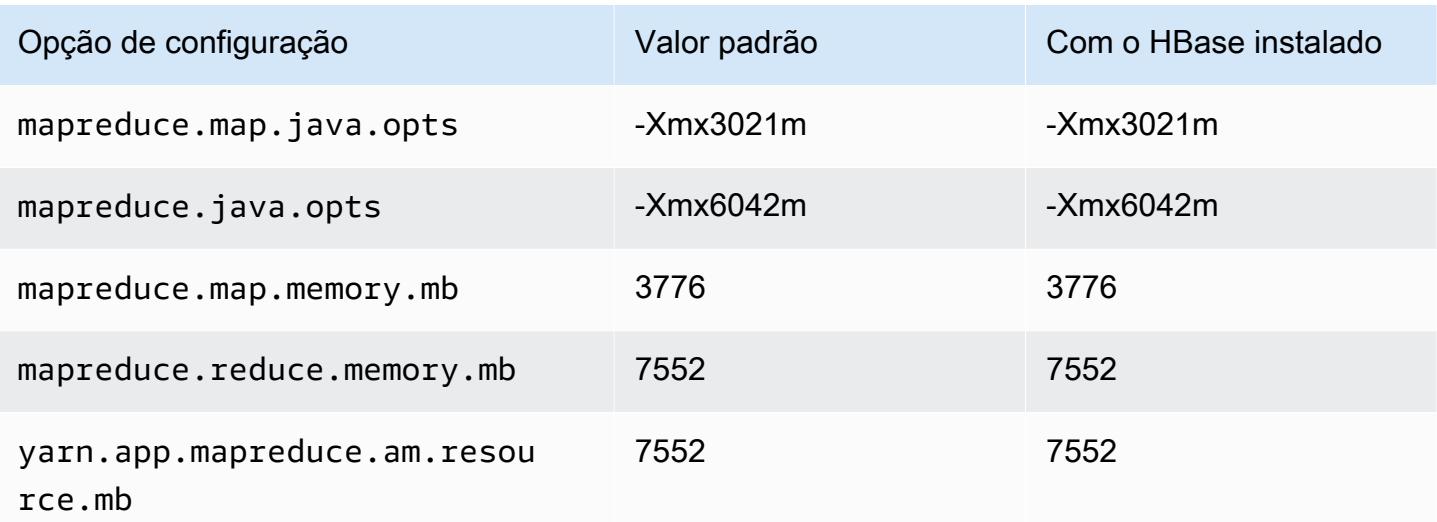

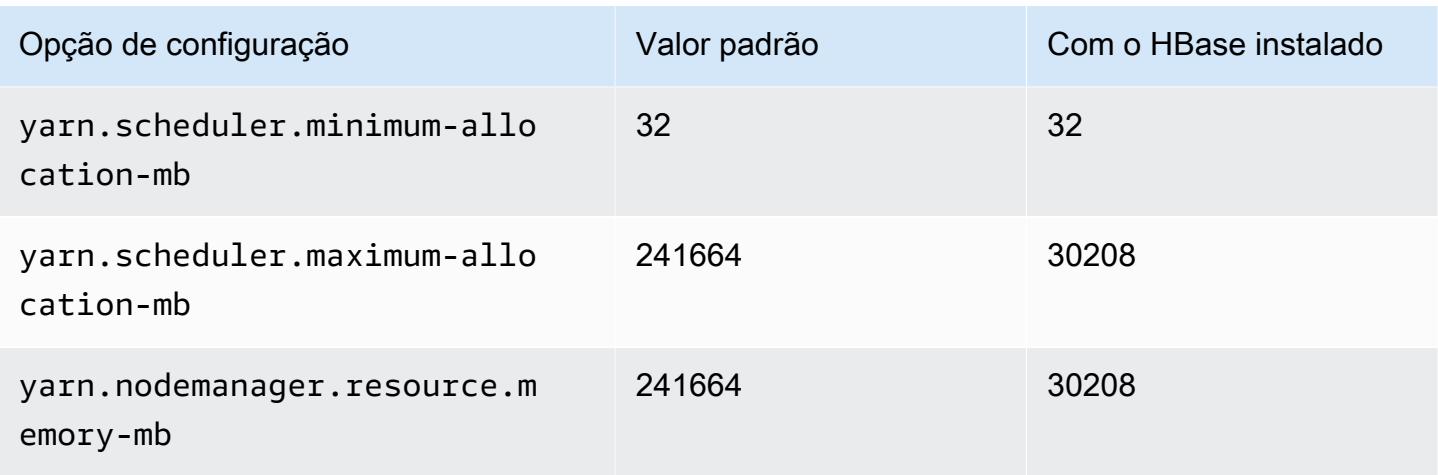

## m5dn.24xlarge

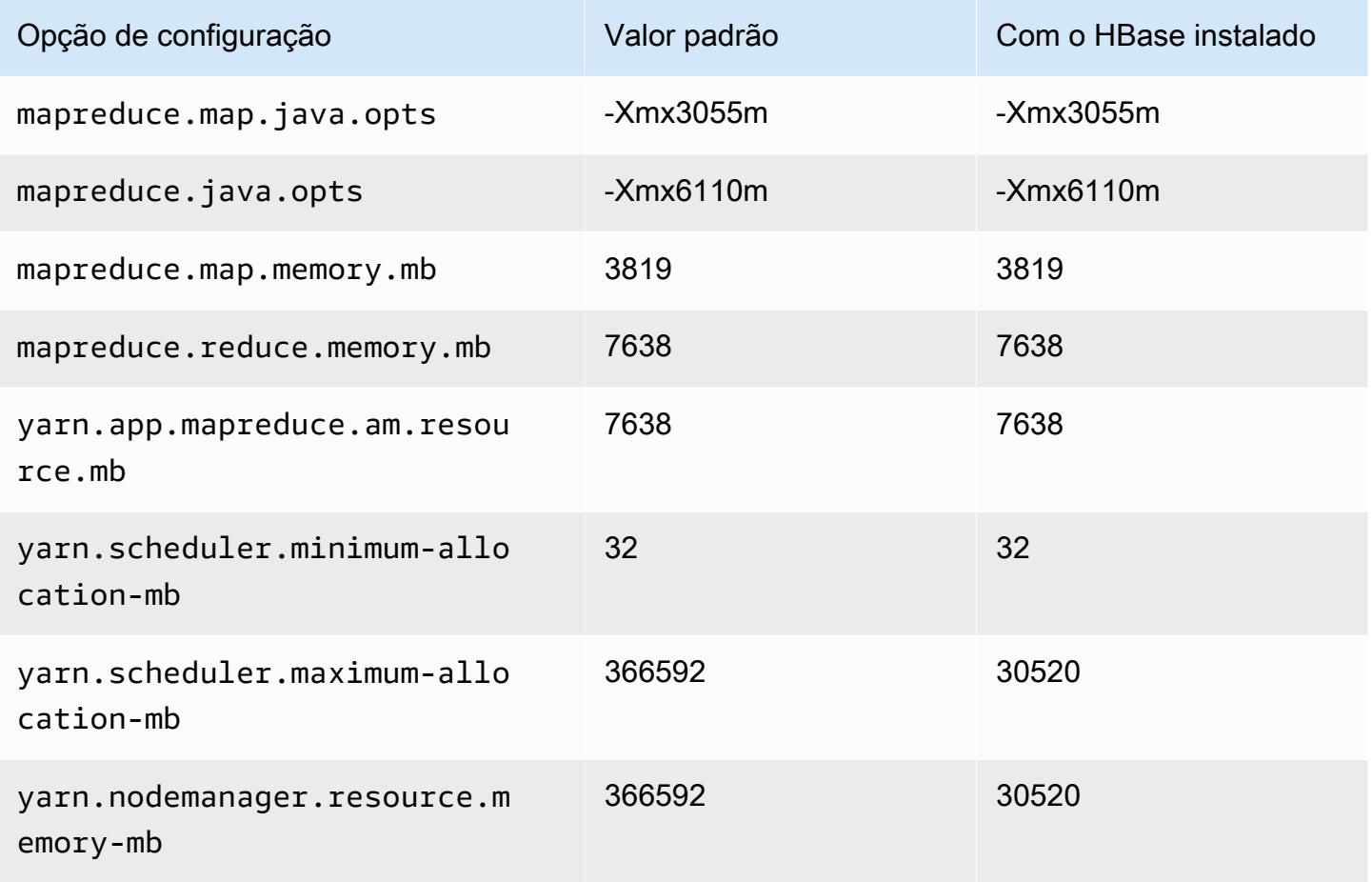

#### Instâncias m5n

## m5n.xlarge

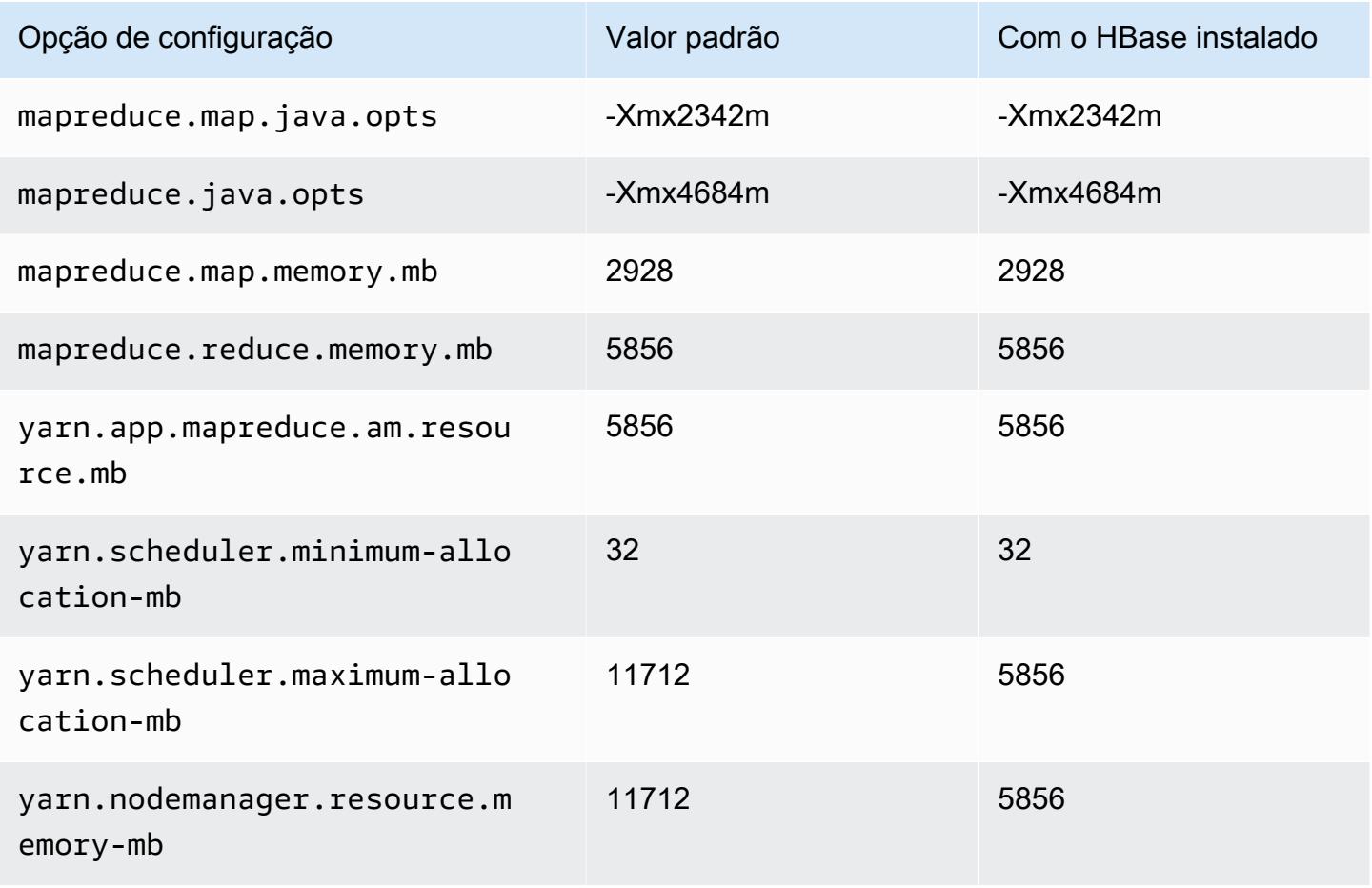

#### m5n.2xlarge

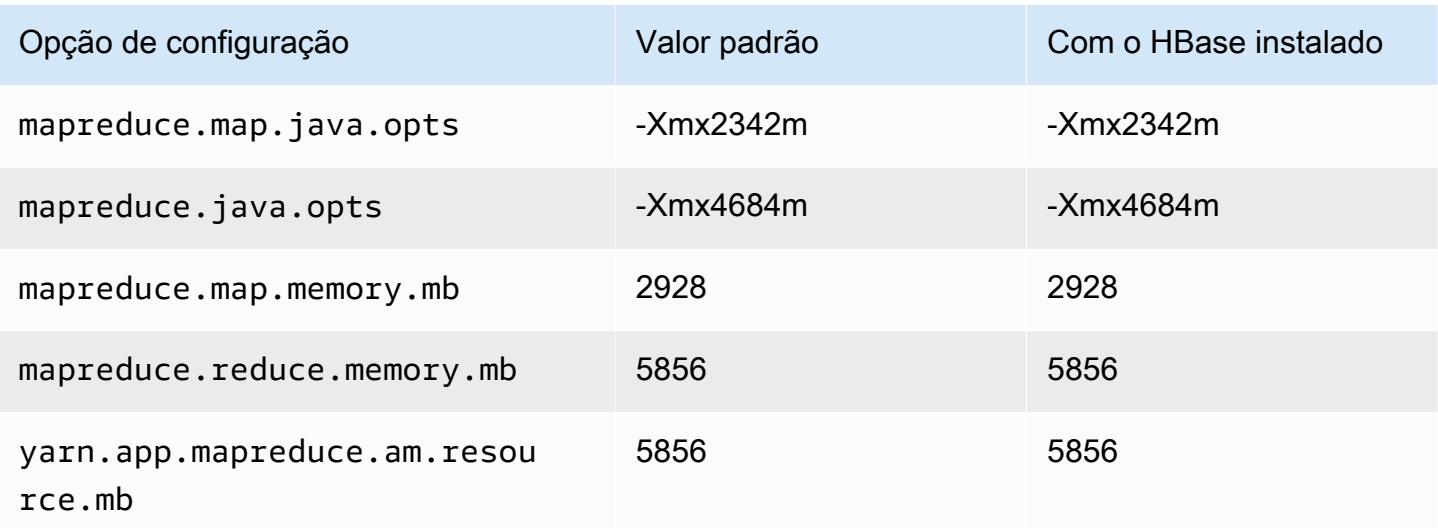

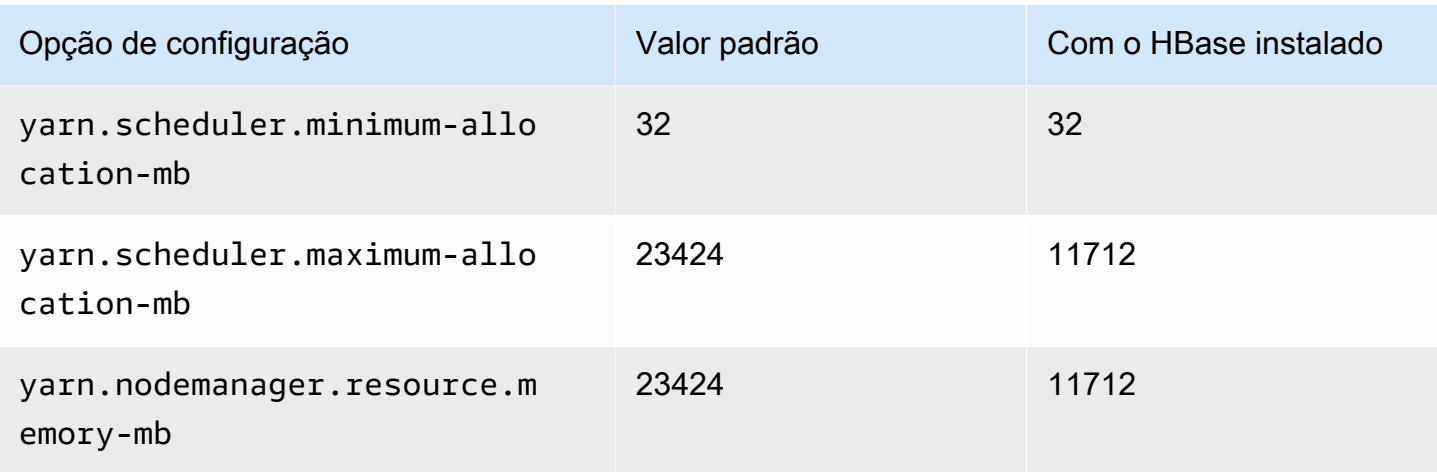

#### m5n.4xlarge

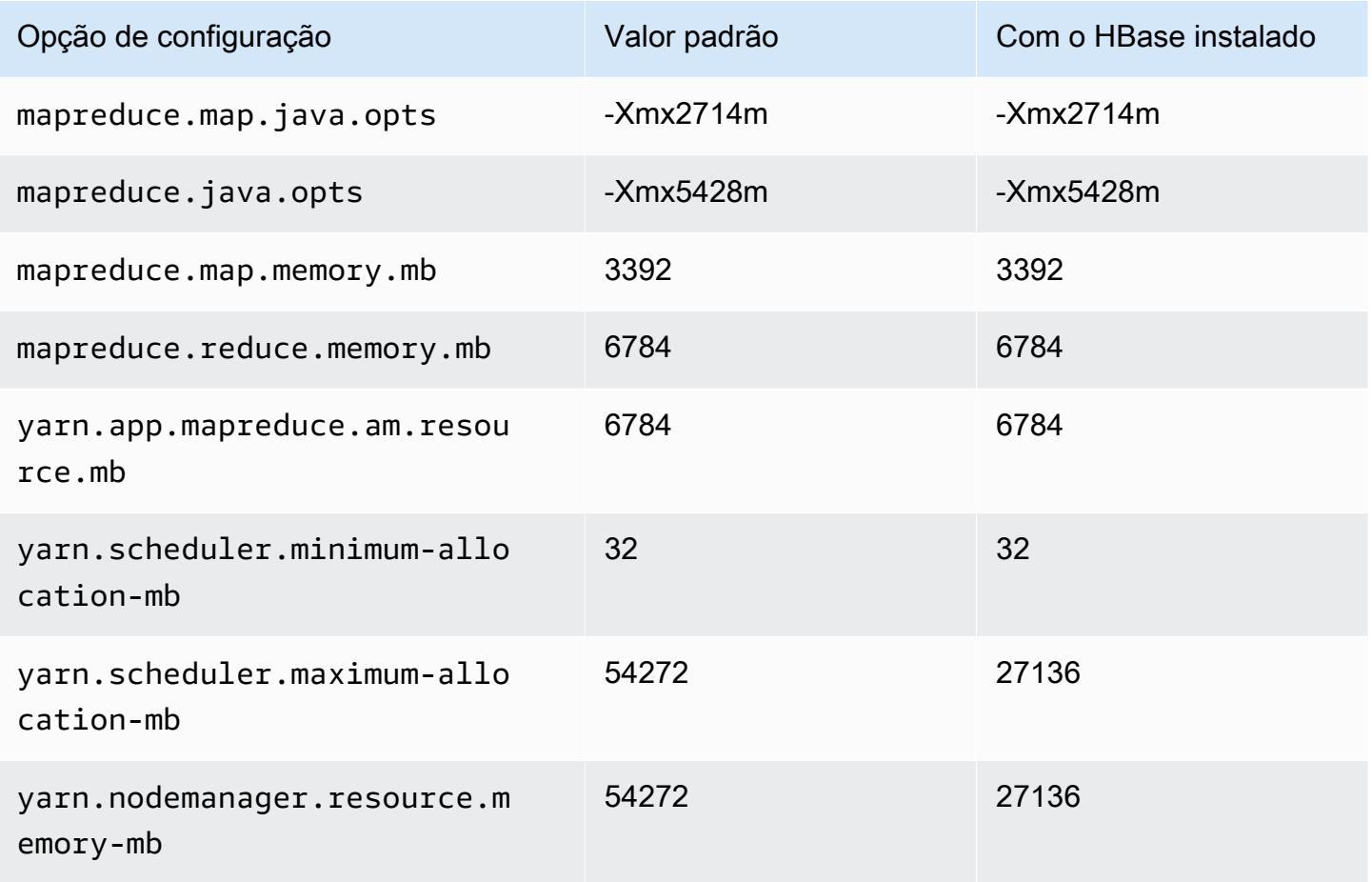

#### m5n.8xlarge

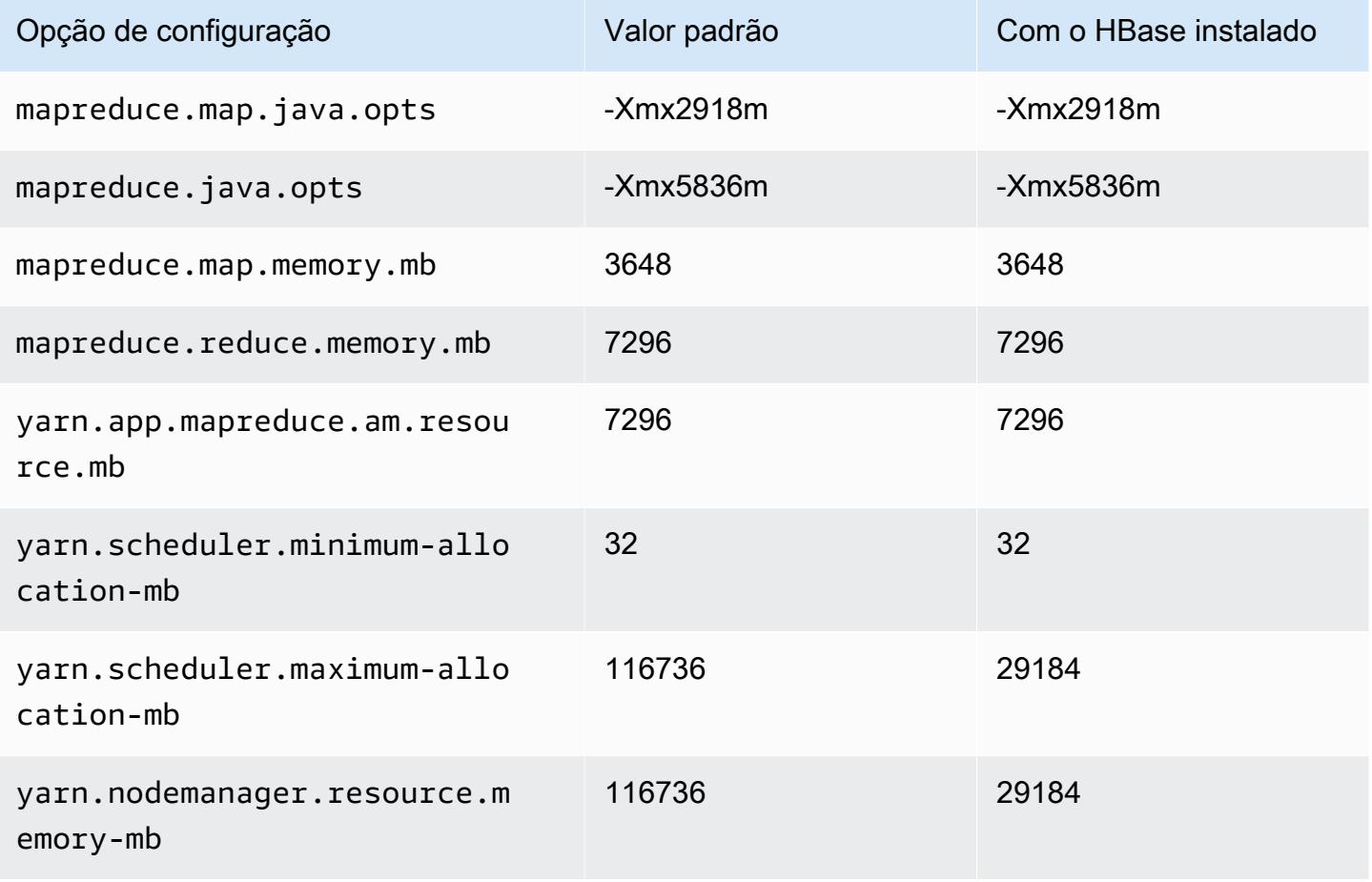

#### m5n.12xlarge

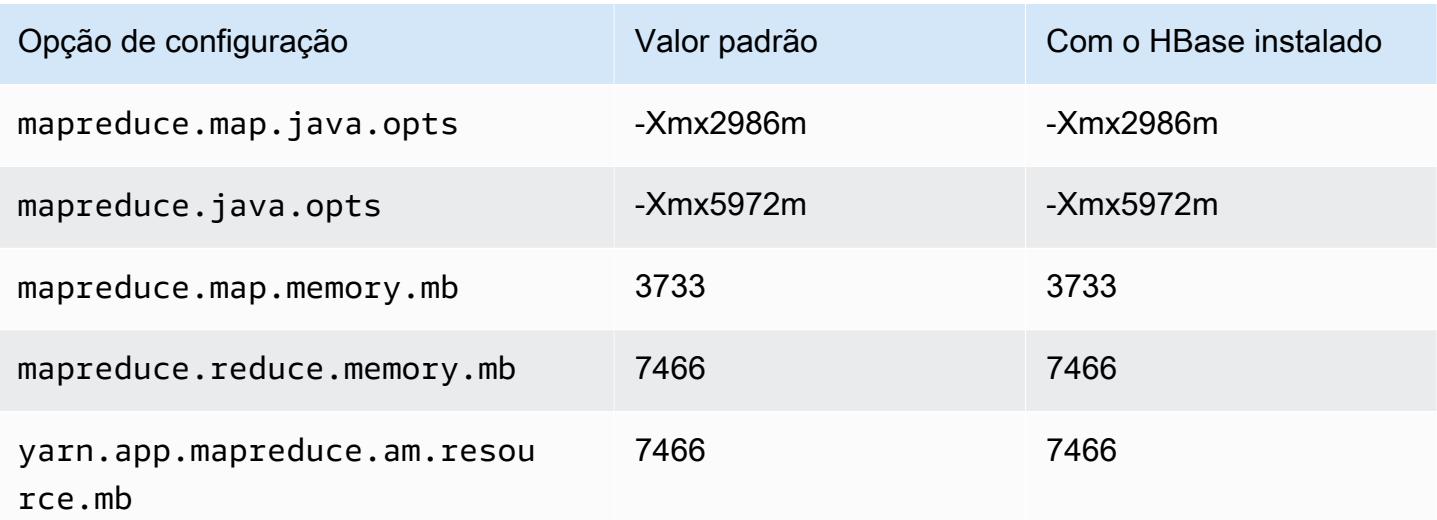

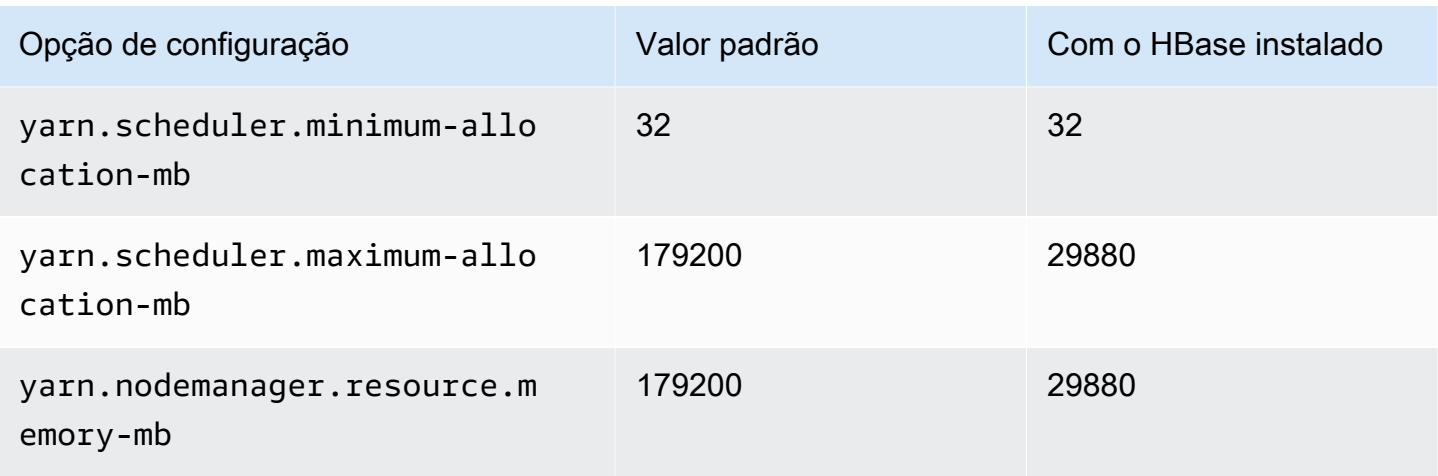

## m5n.16xlarge

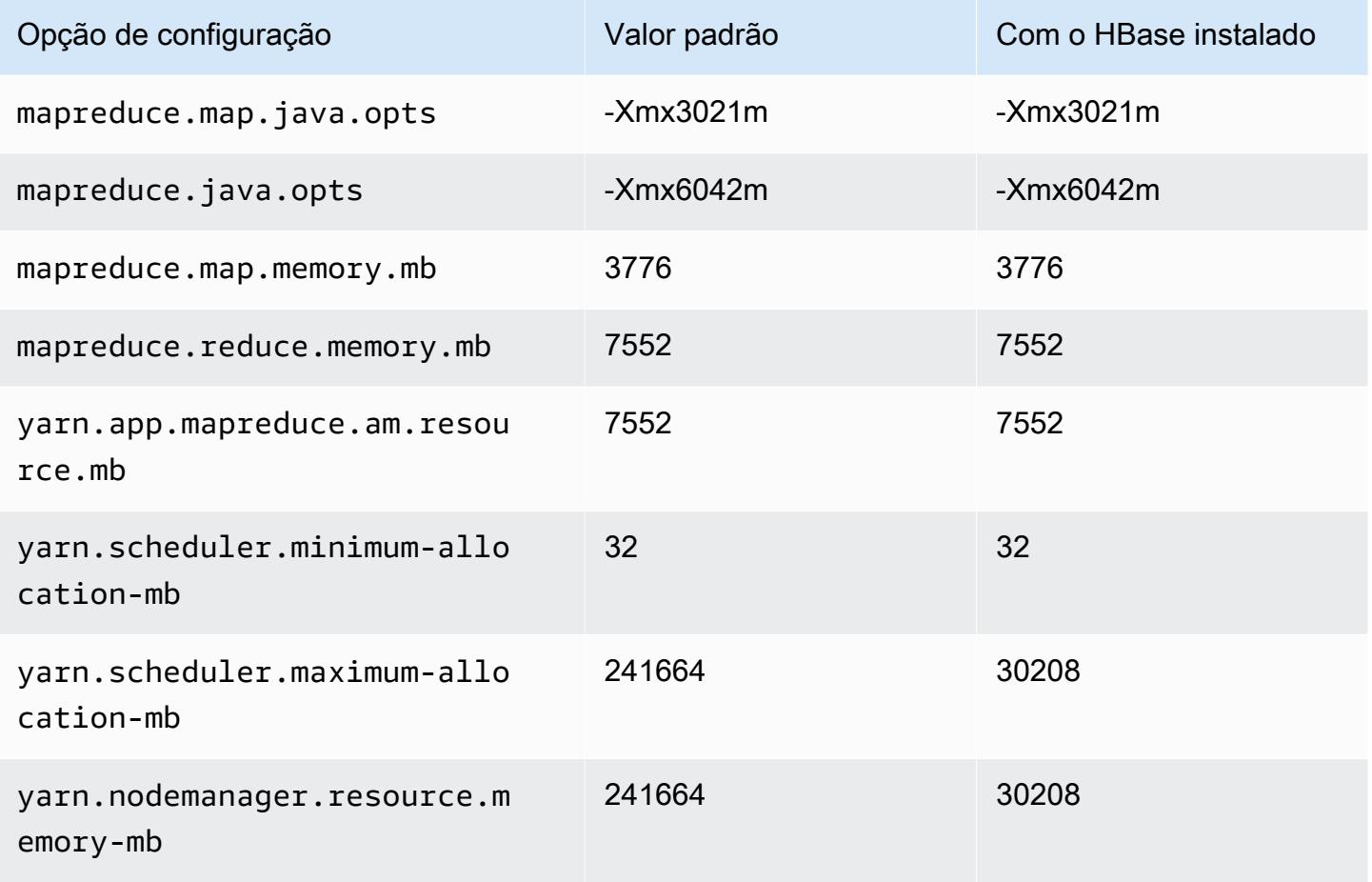

### m5n.24xlarge

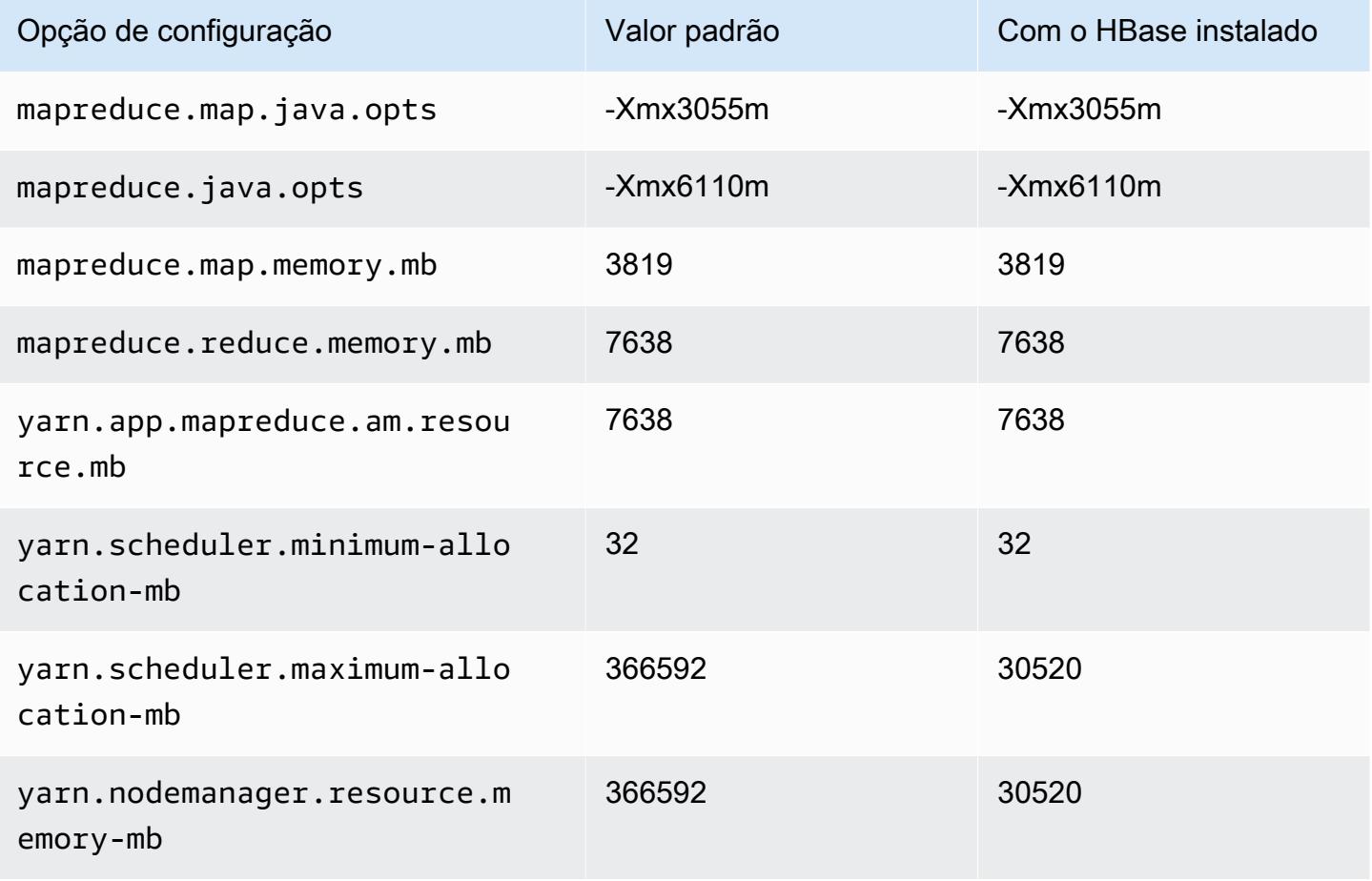

### instâncias m5zn

#### m5zn.xlarge

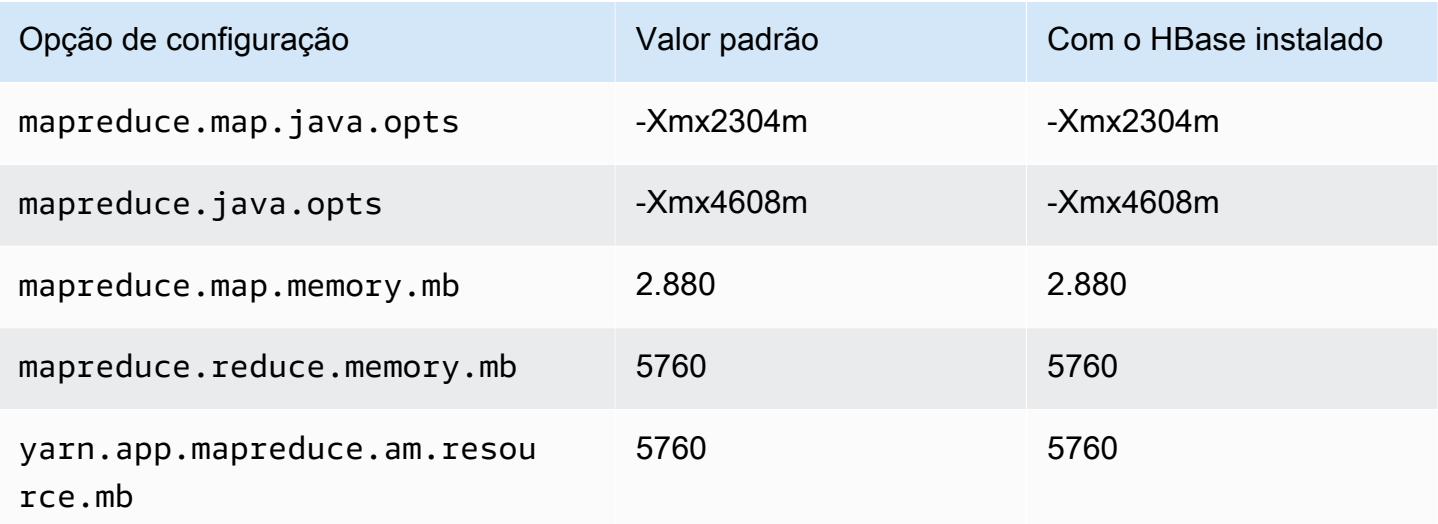

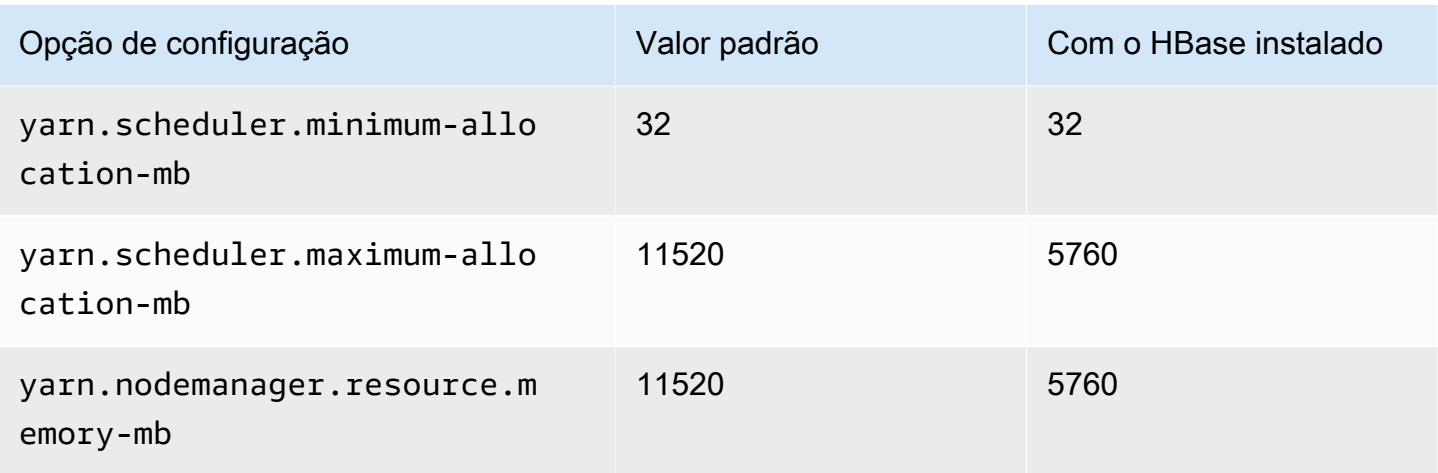

# m5zn.2xlarge

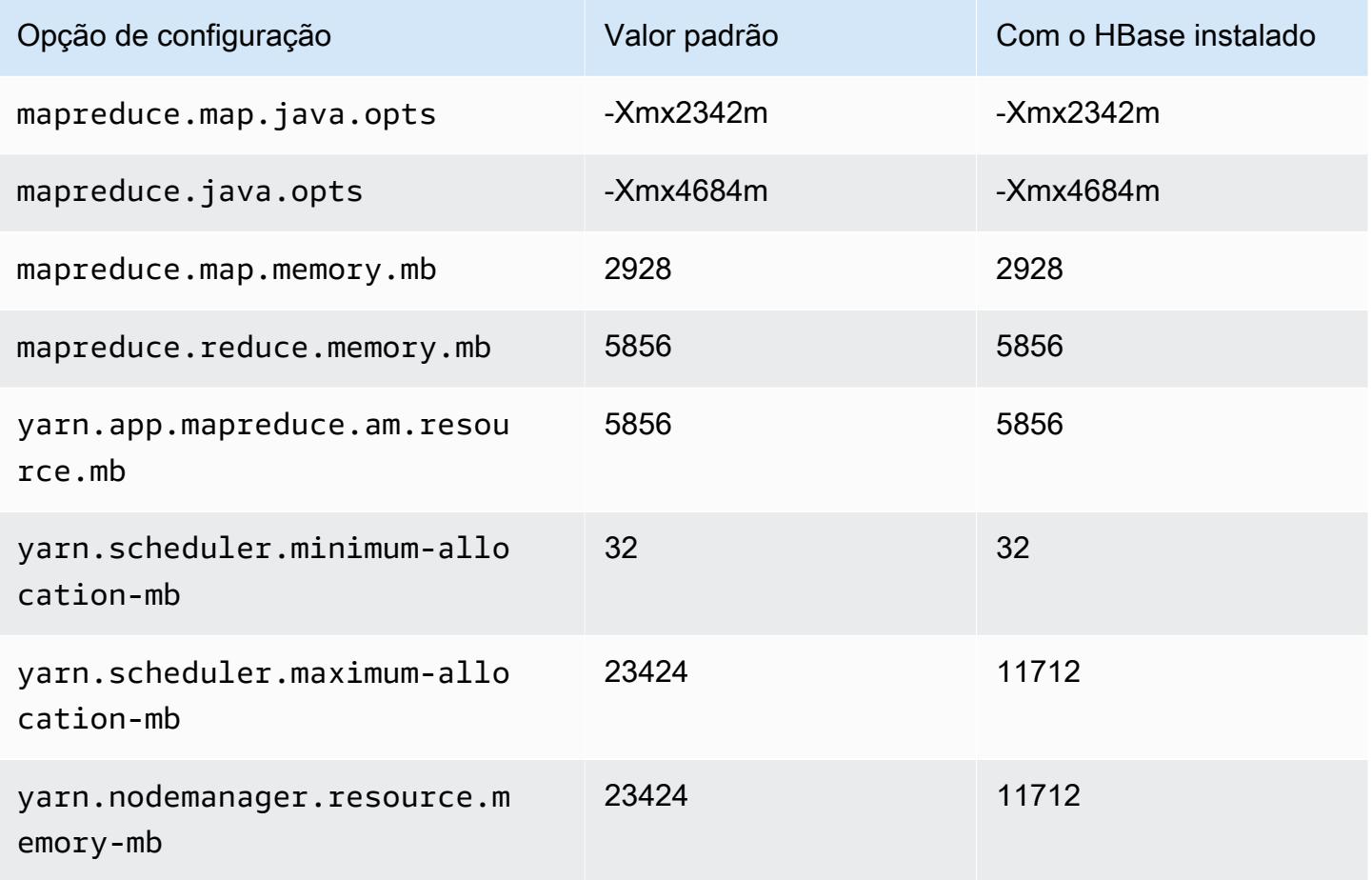

#### m5zn.3xlarge

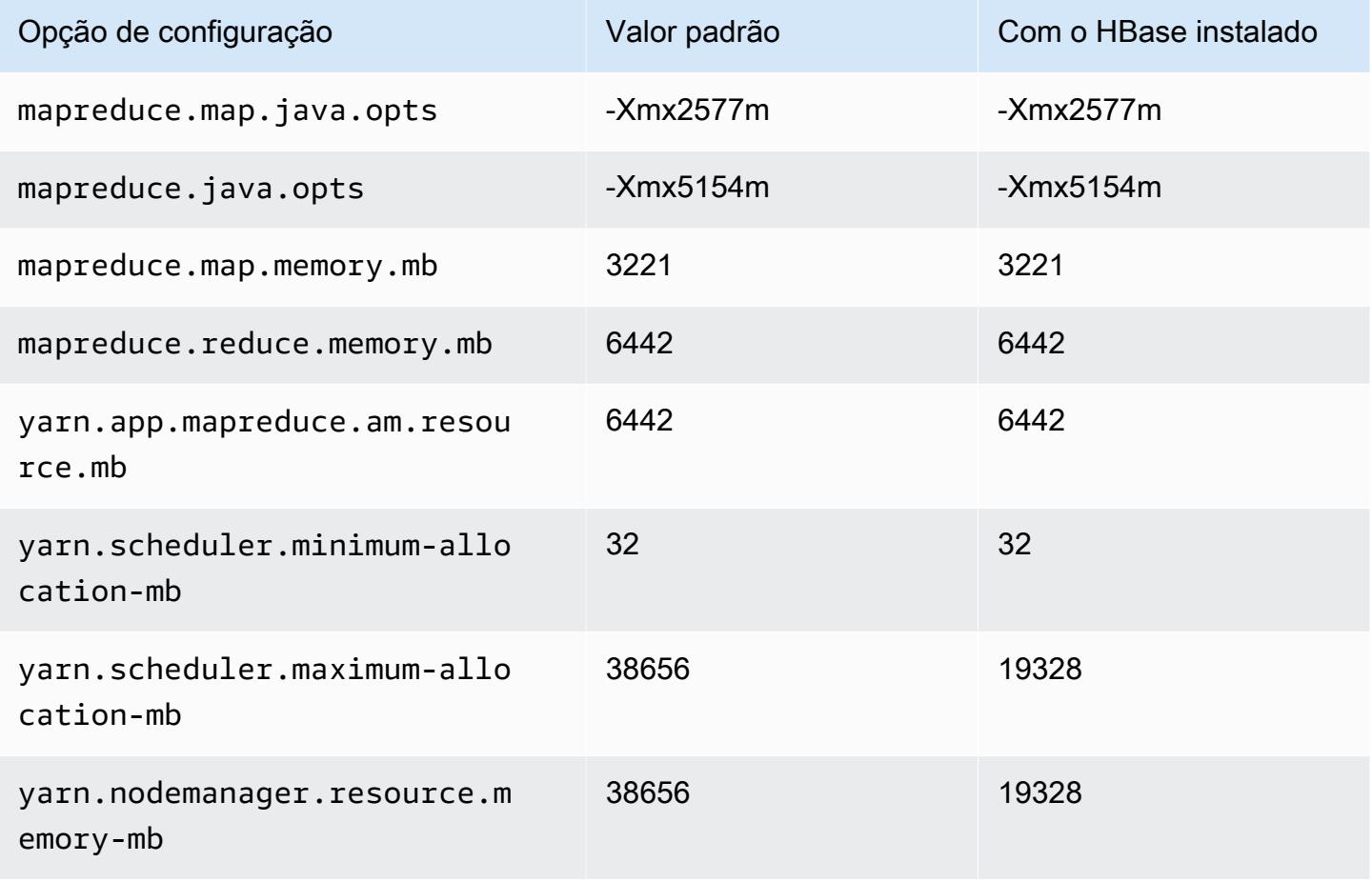

## m5zn.6xlarge

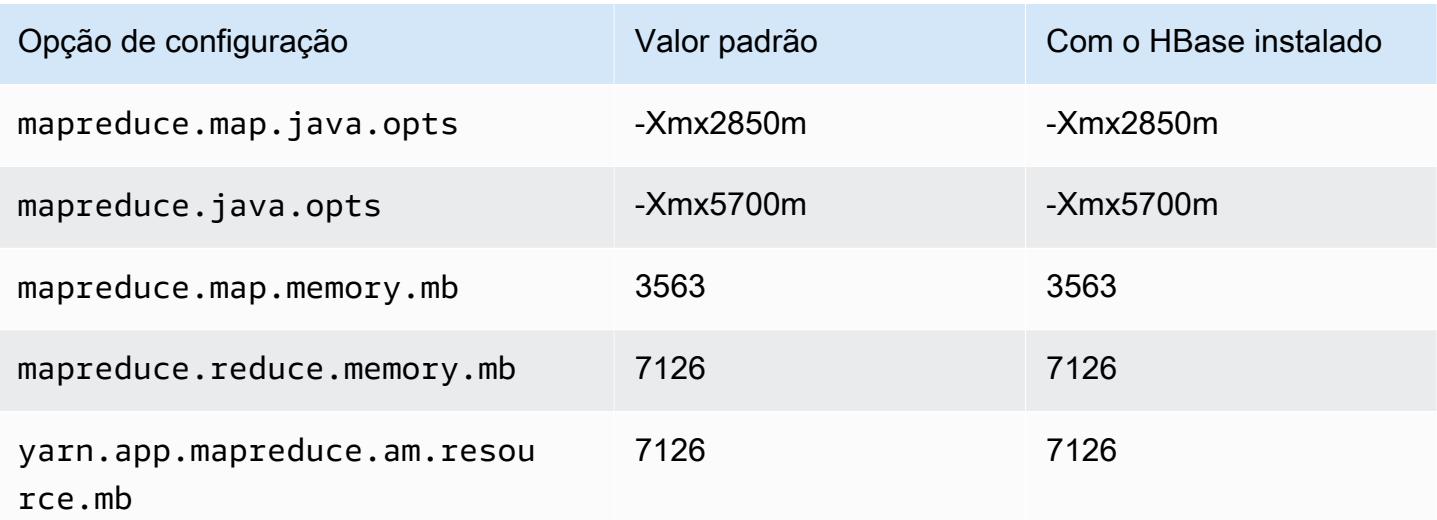

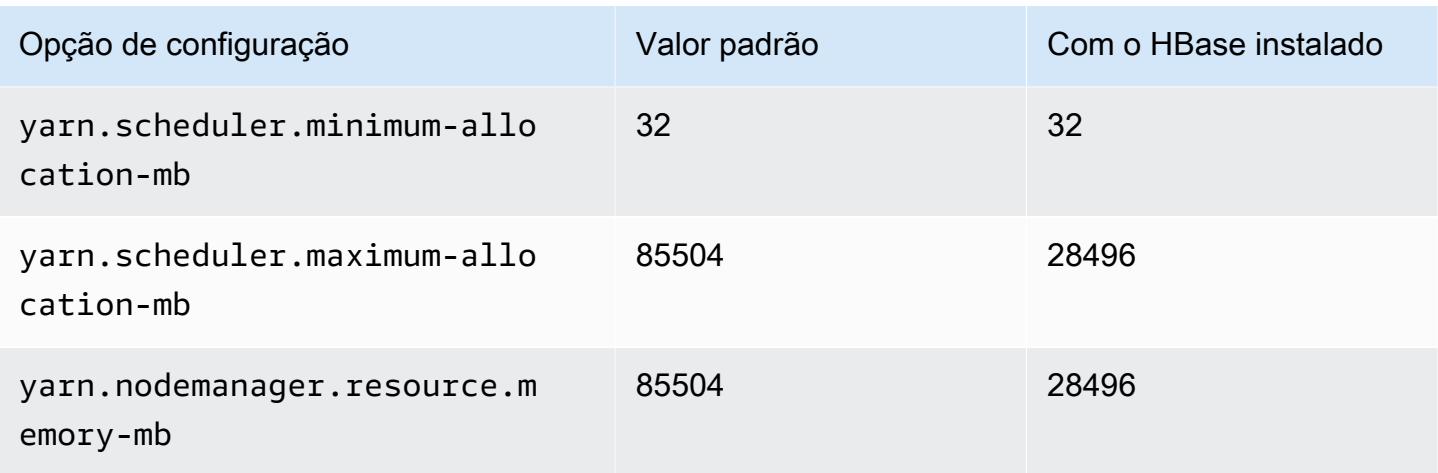

## m5zn.12xlarge

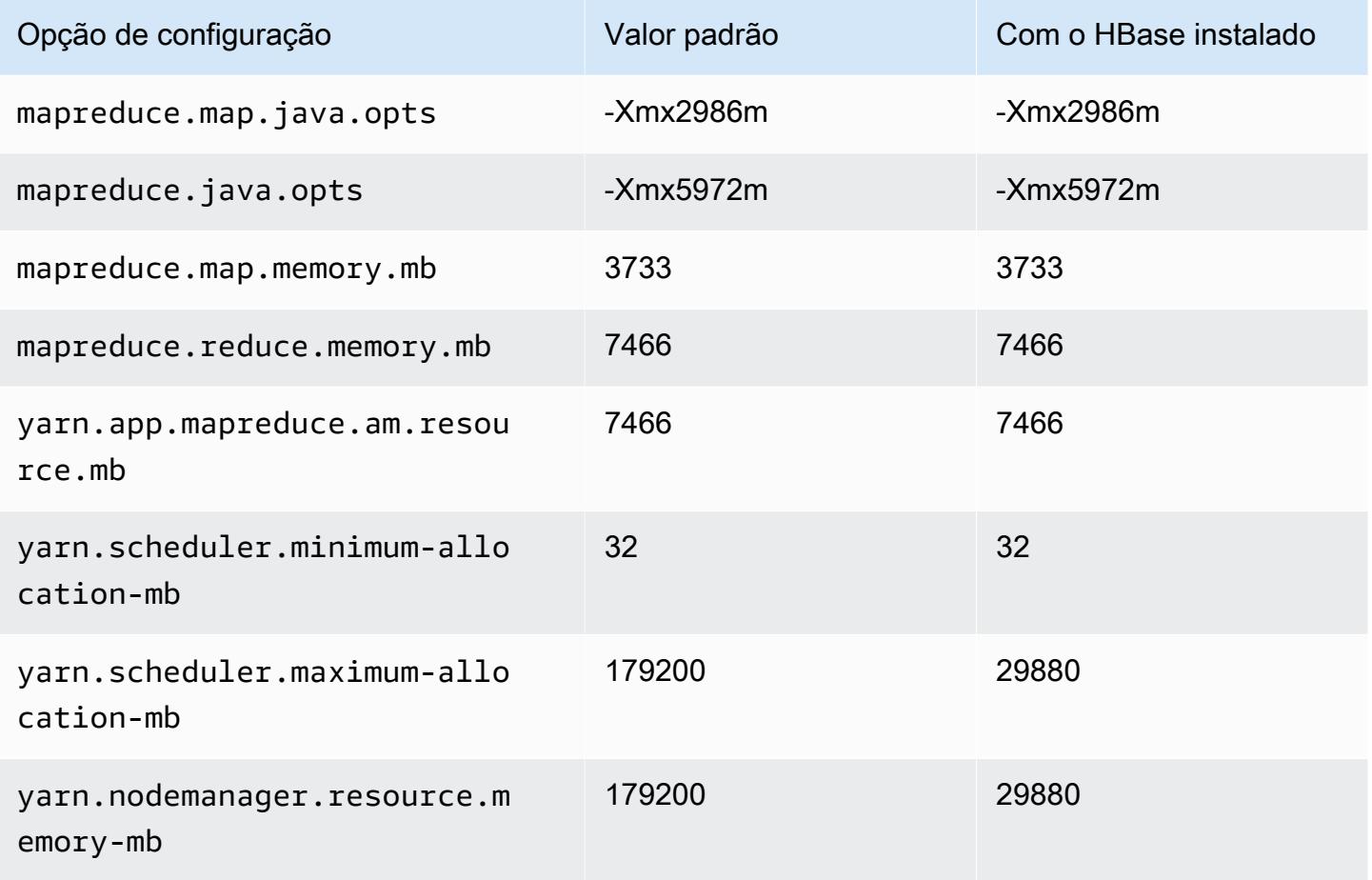

#### Instâncias m6a

#### m6a.xlarge

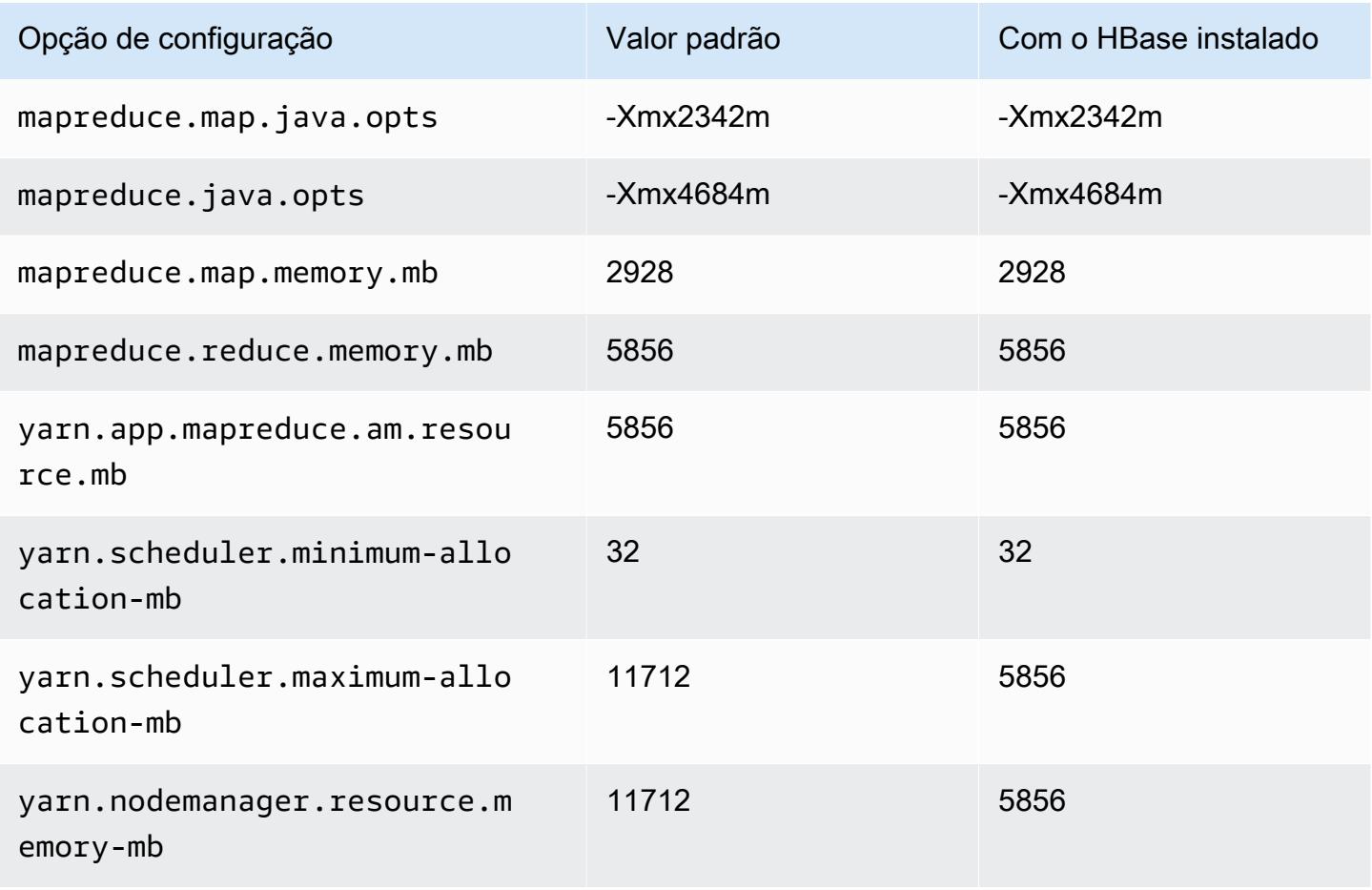

#### m6a.2xlarge

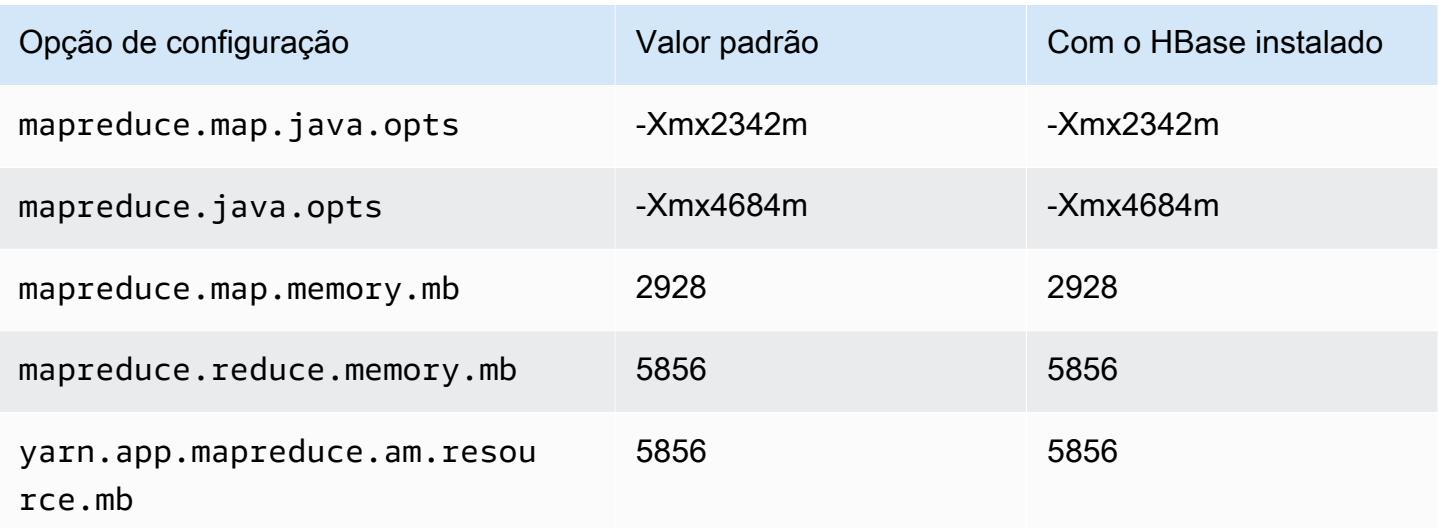

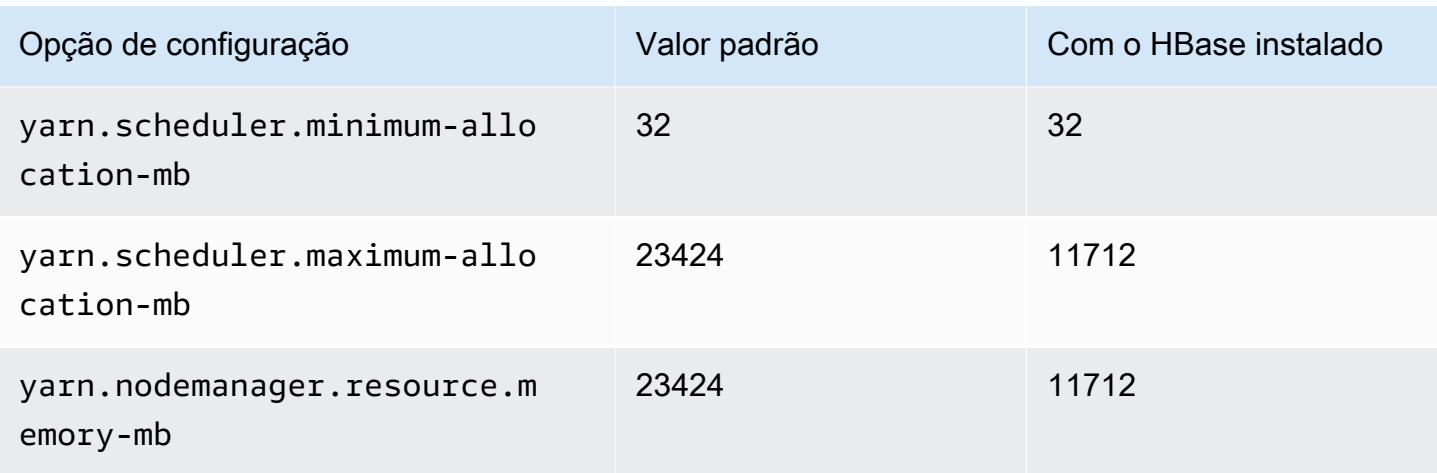

## m6a.4xlarge

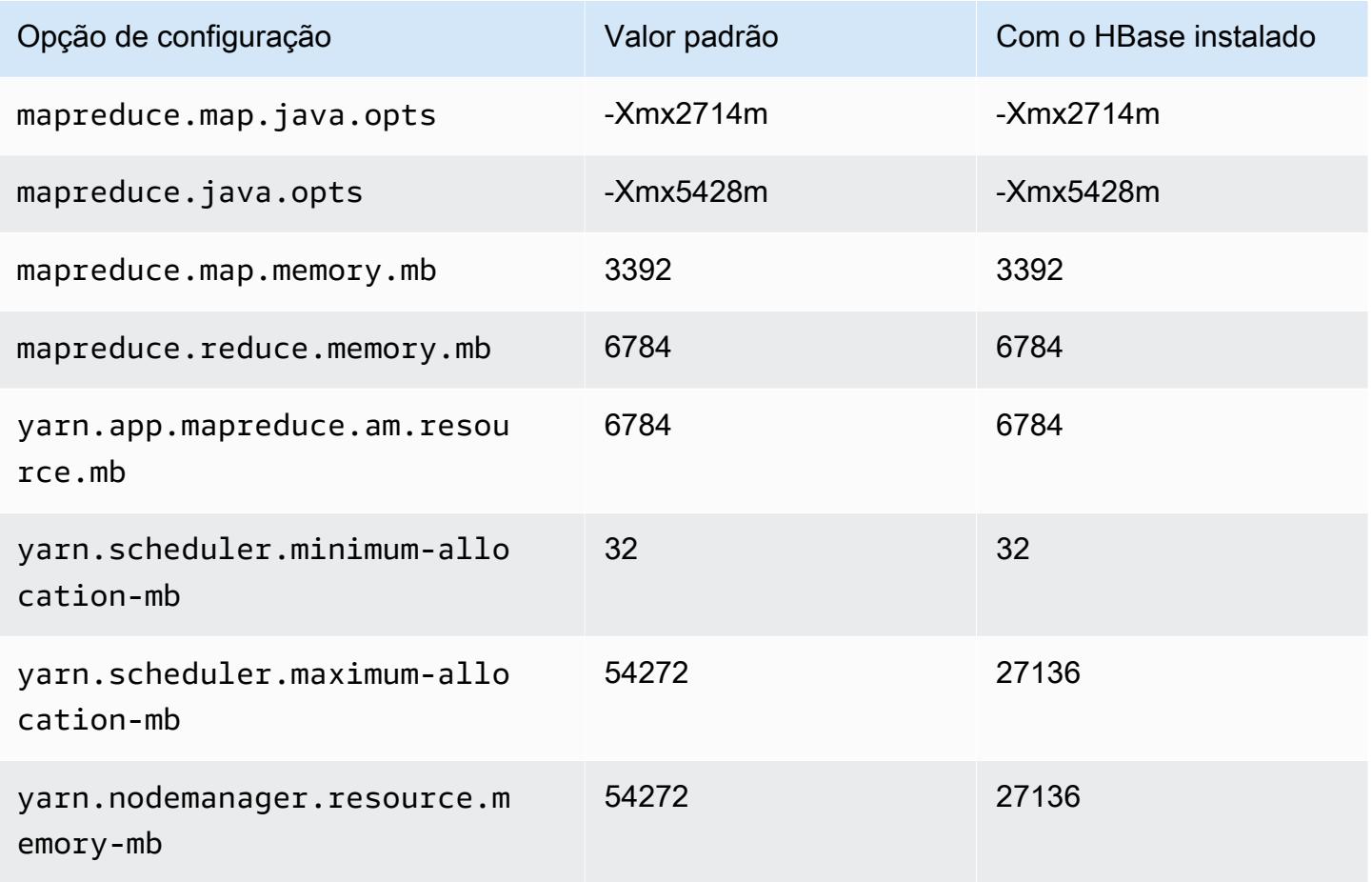

#### m6a.8xlarge

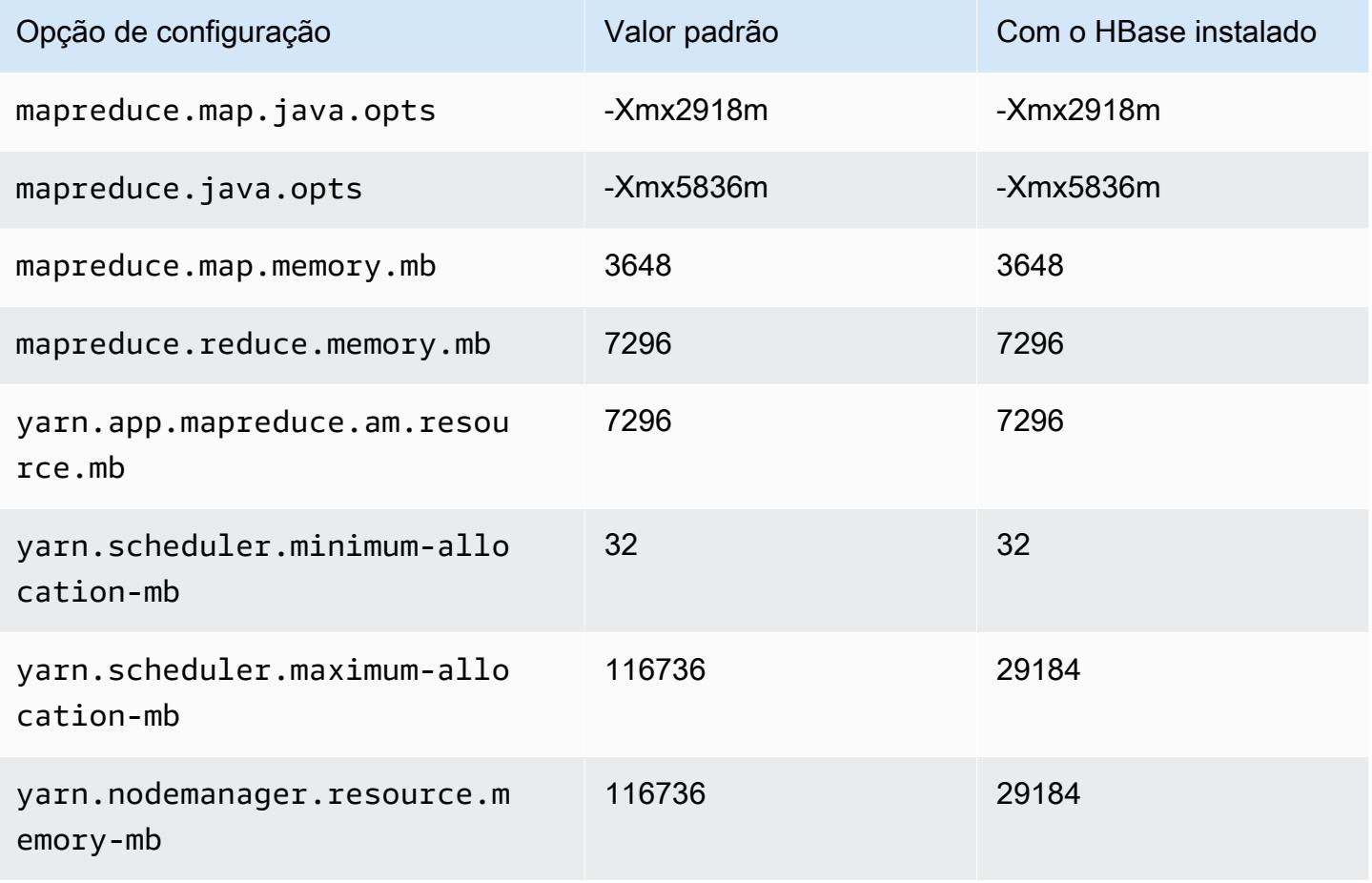

#### m6a.12xlarge

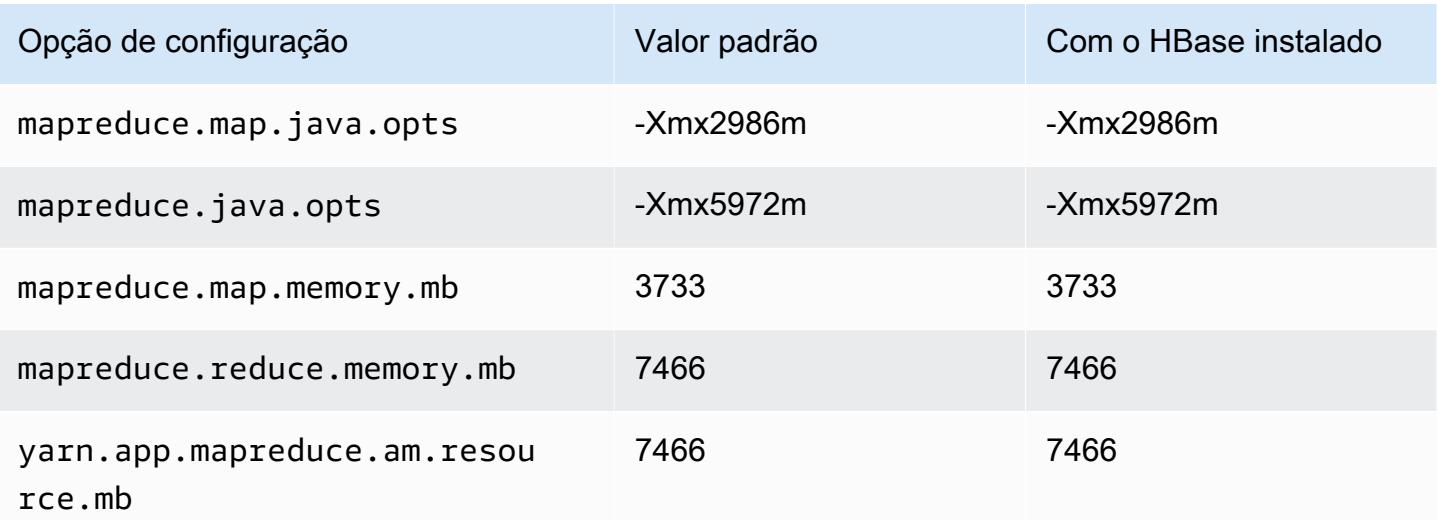

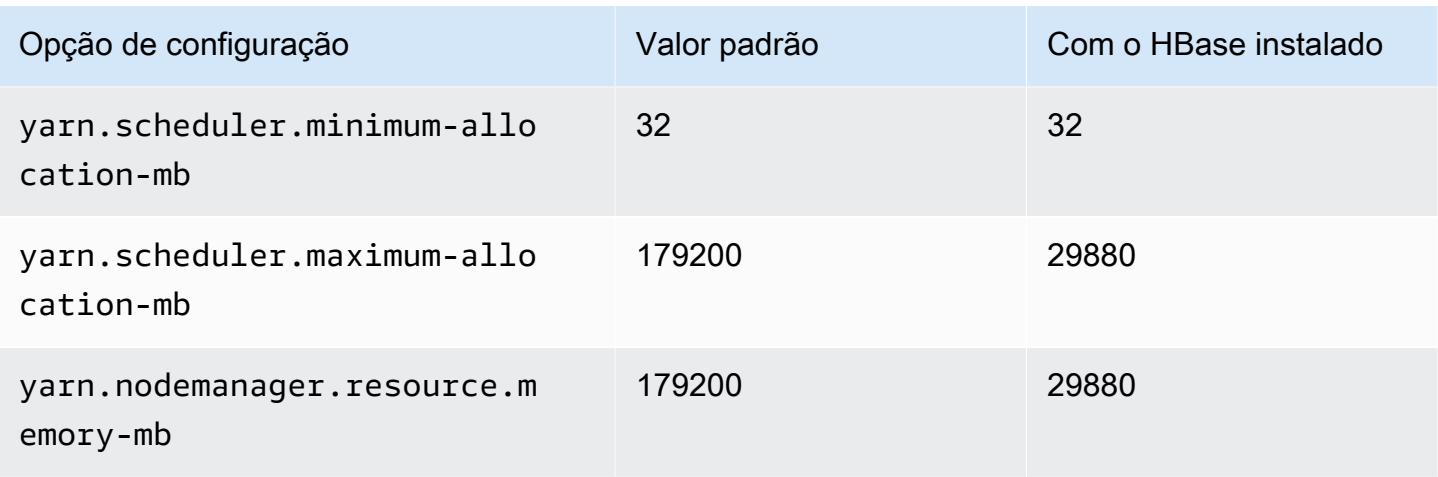

## m6a.16xlarge

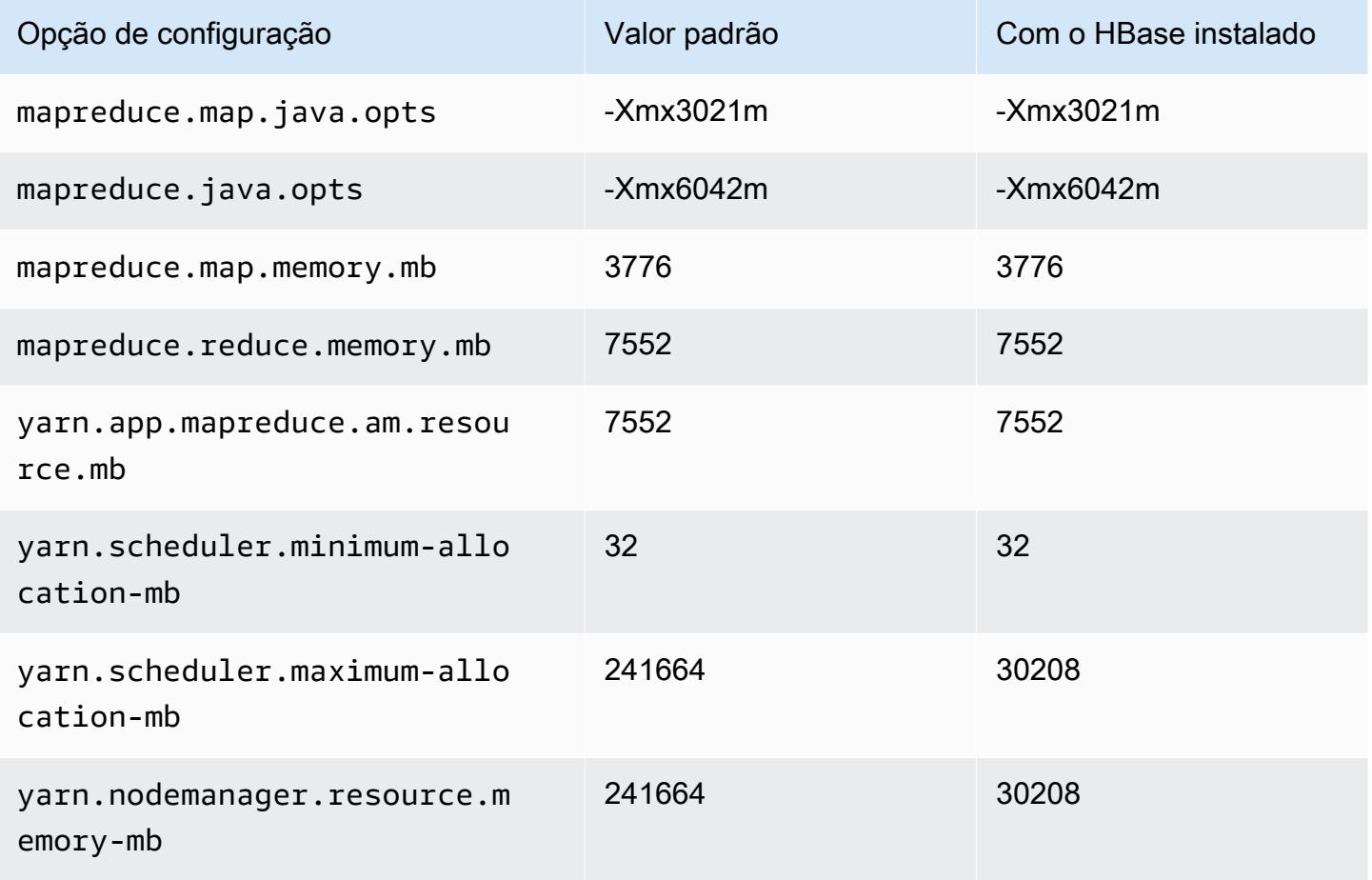

### m6a.24xlarge

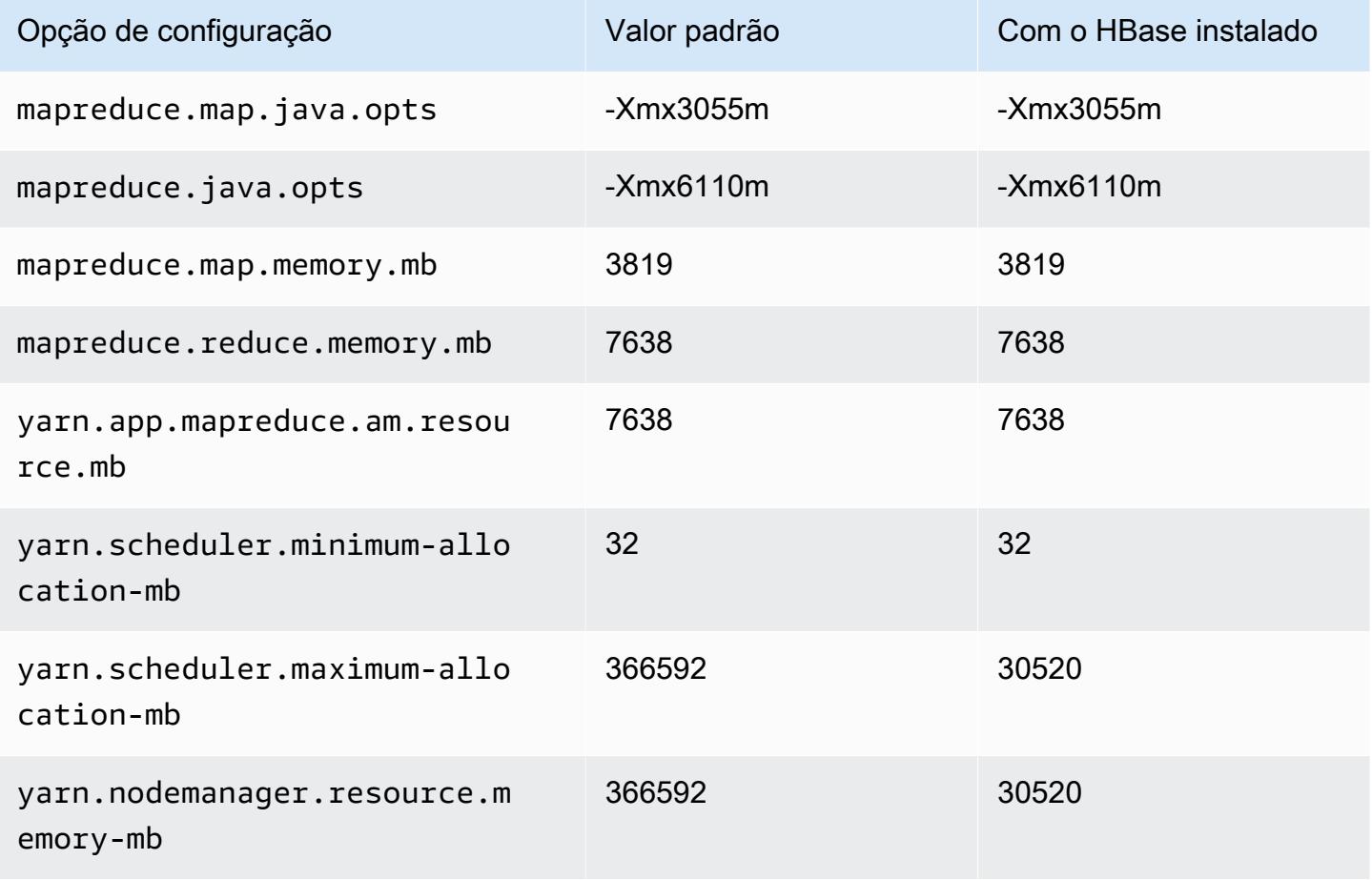

#### m6a.32xlarge

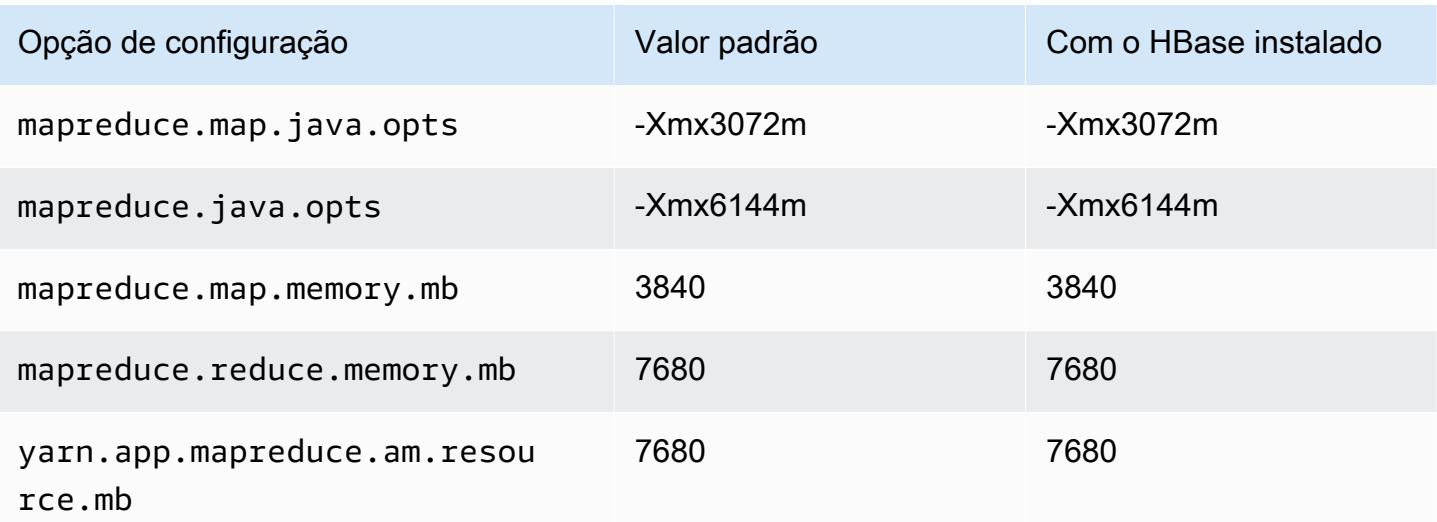

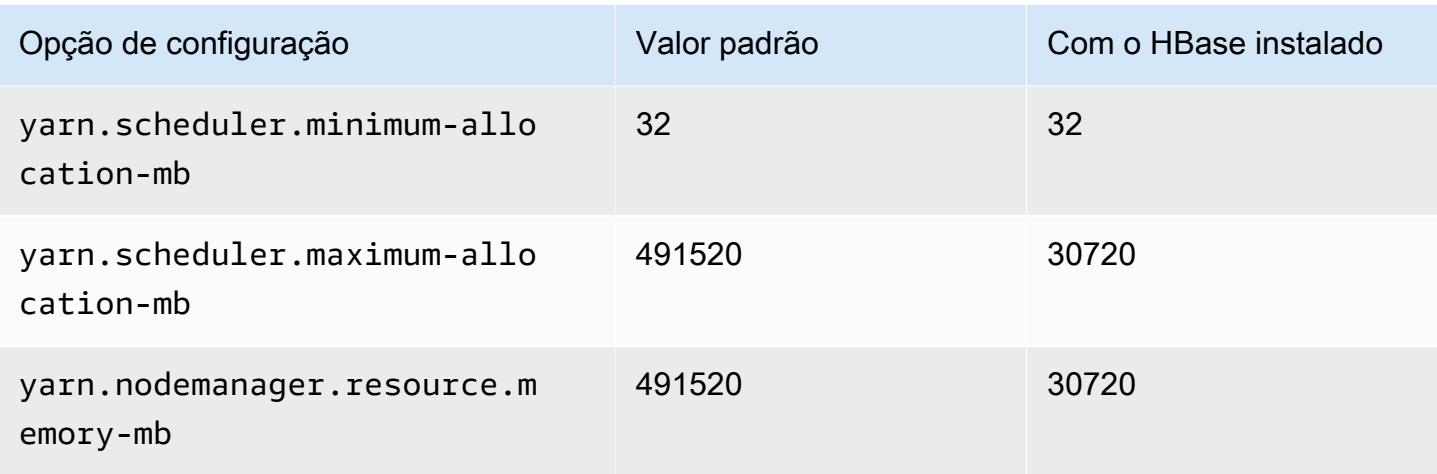

#### m6a.48xlarge

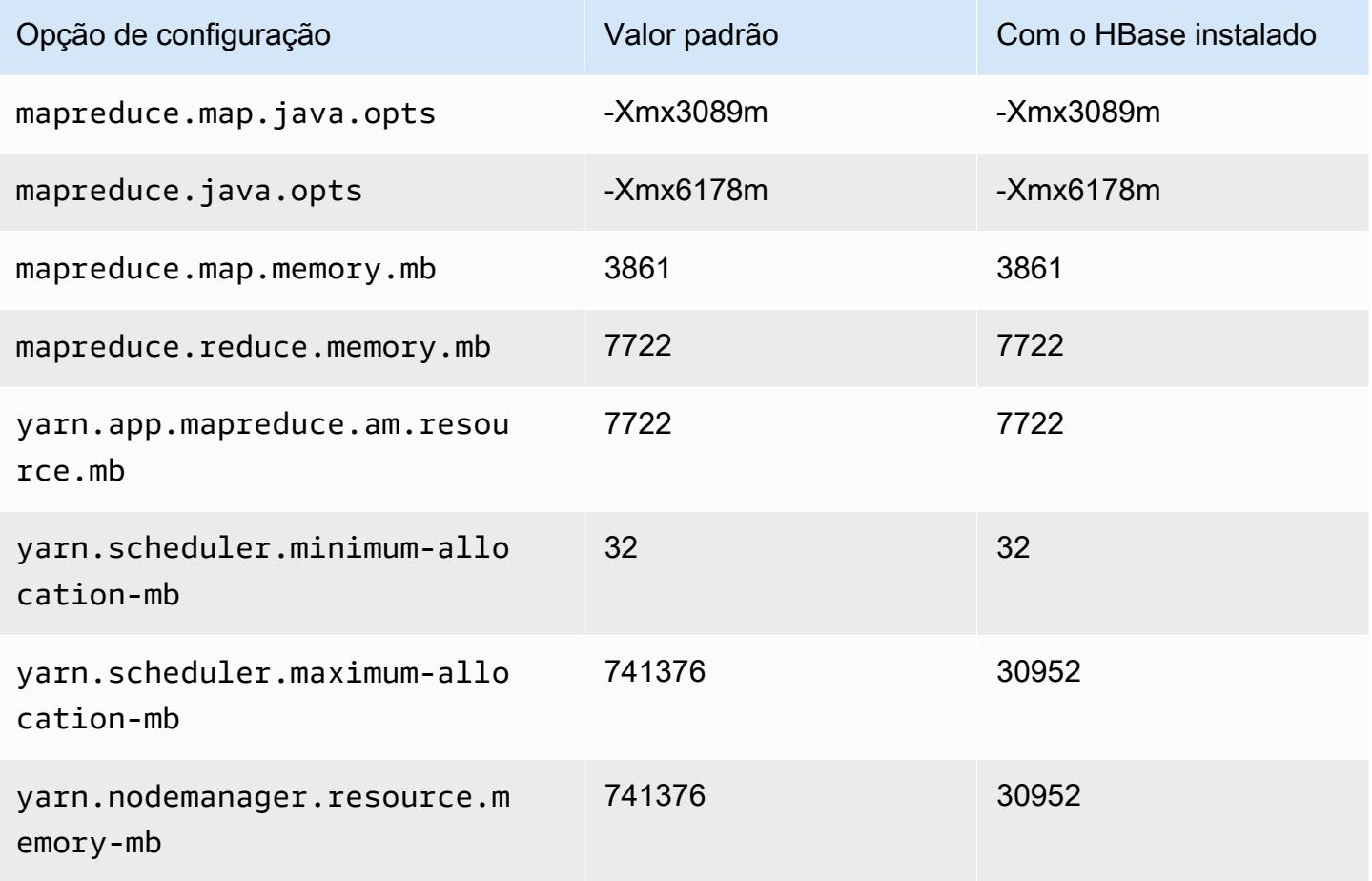

#### Instâncias m6g

# m6g.xlarge

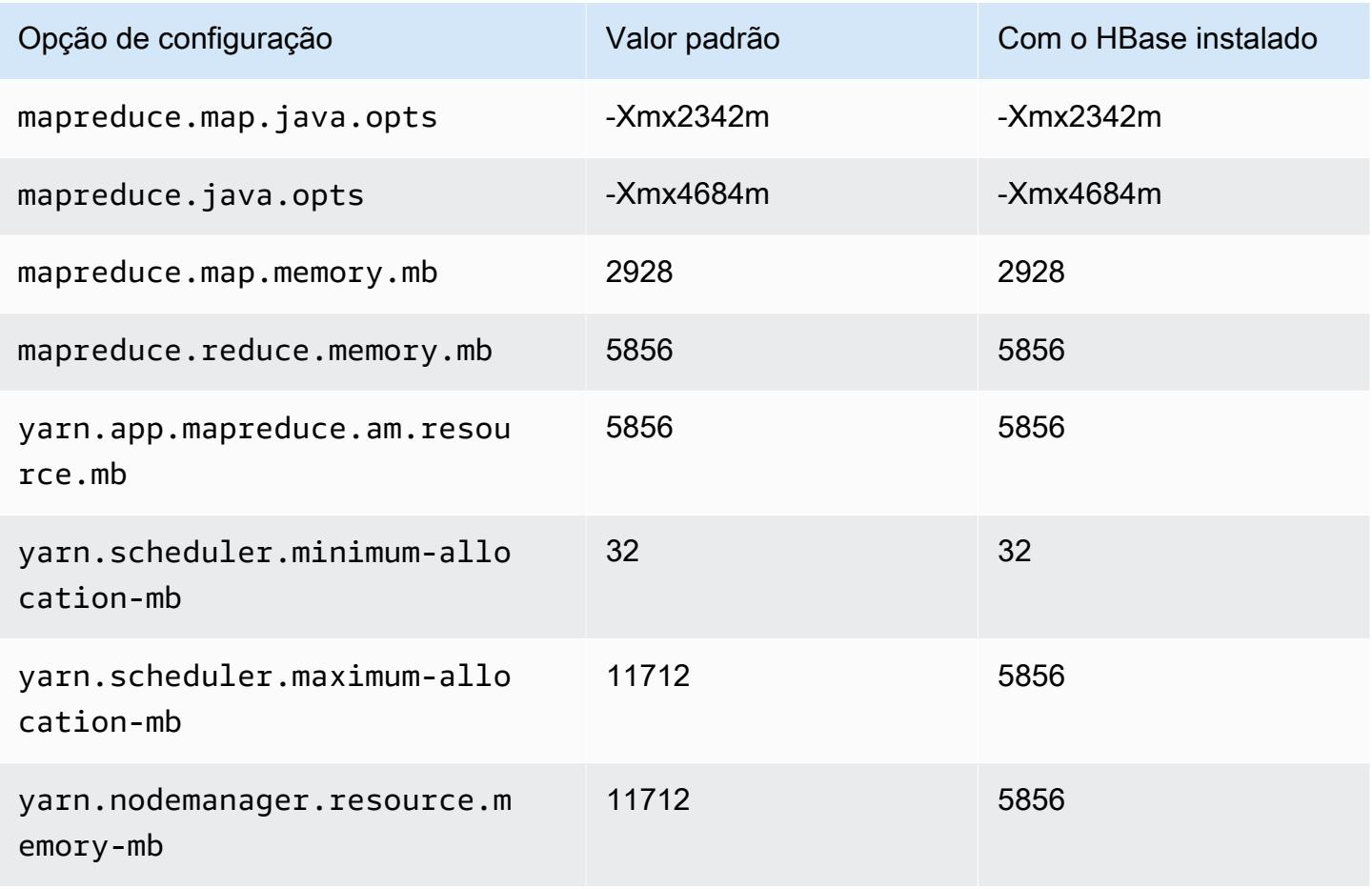

#### m6g.2xlarge

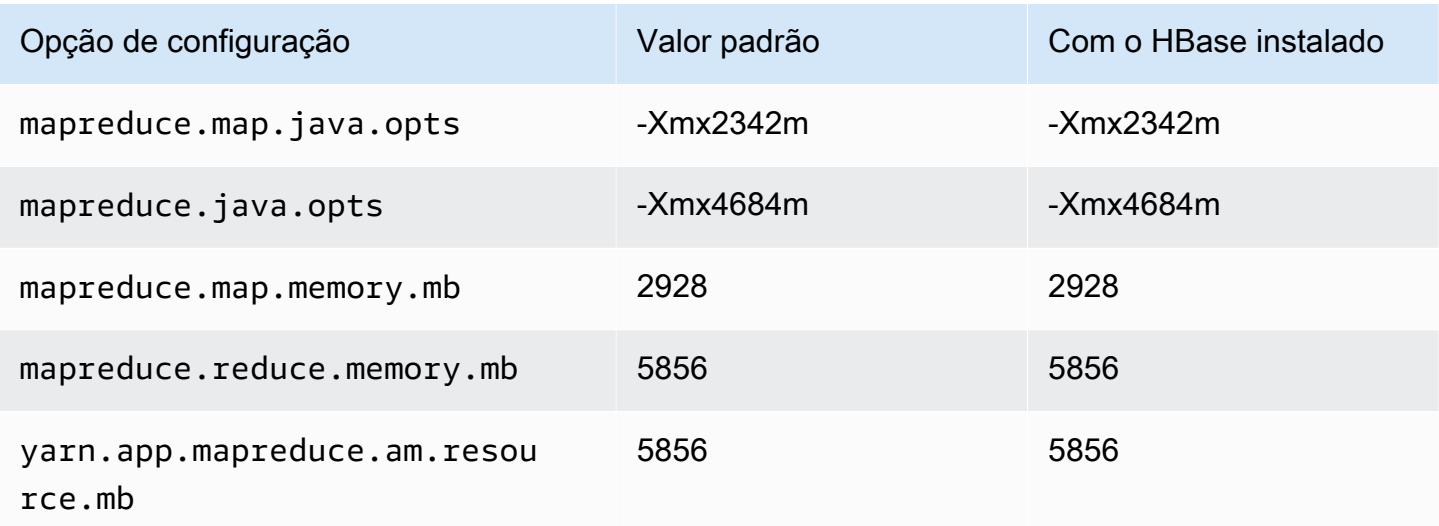

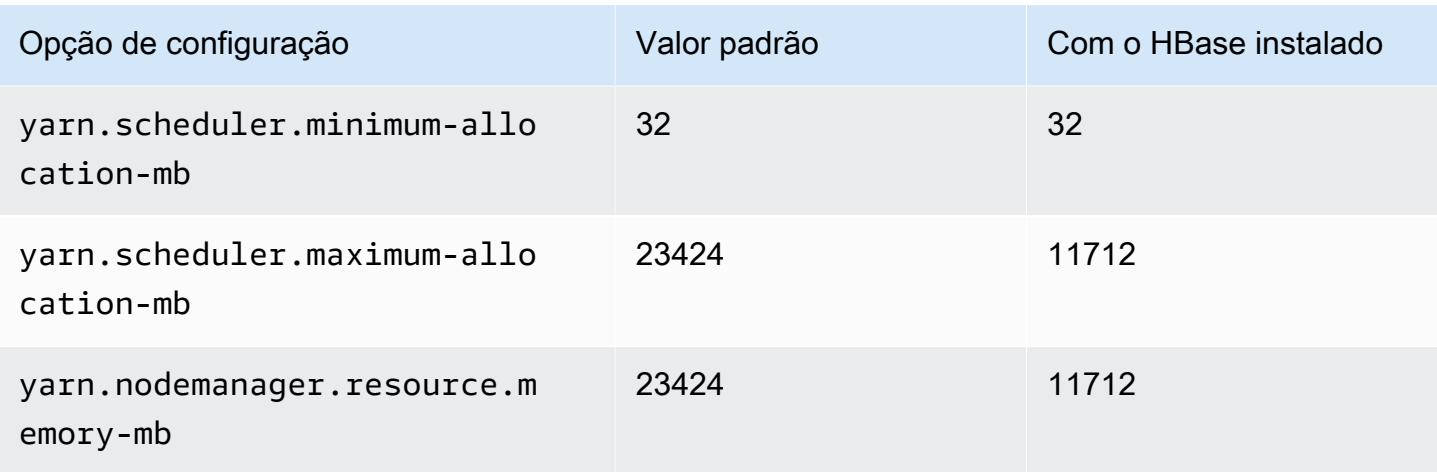

## m6g.4xlarge

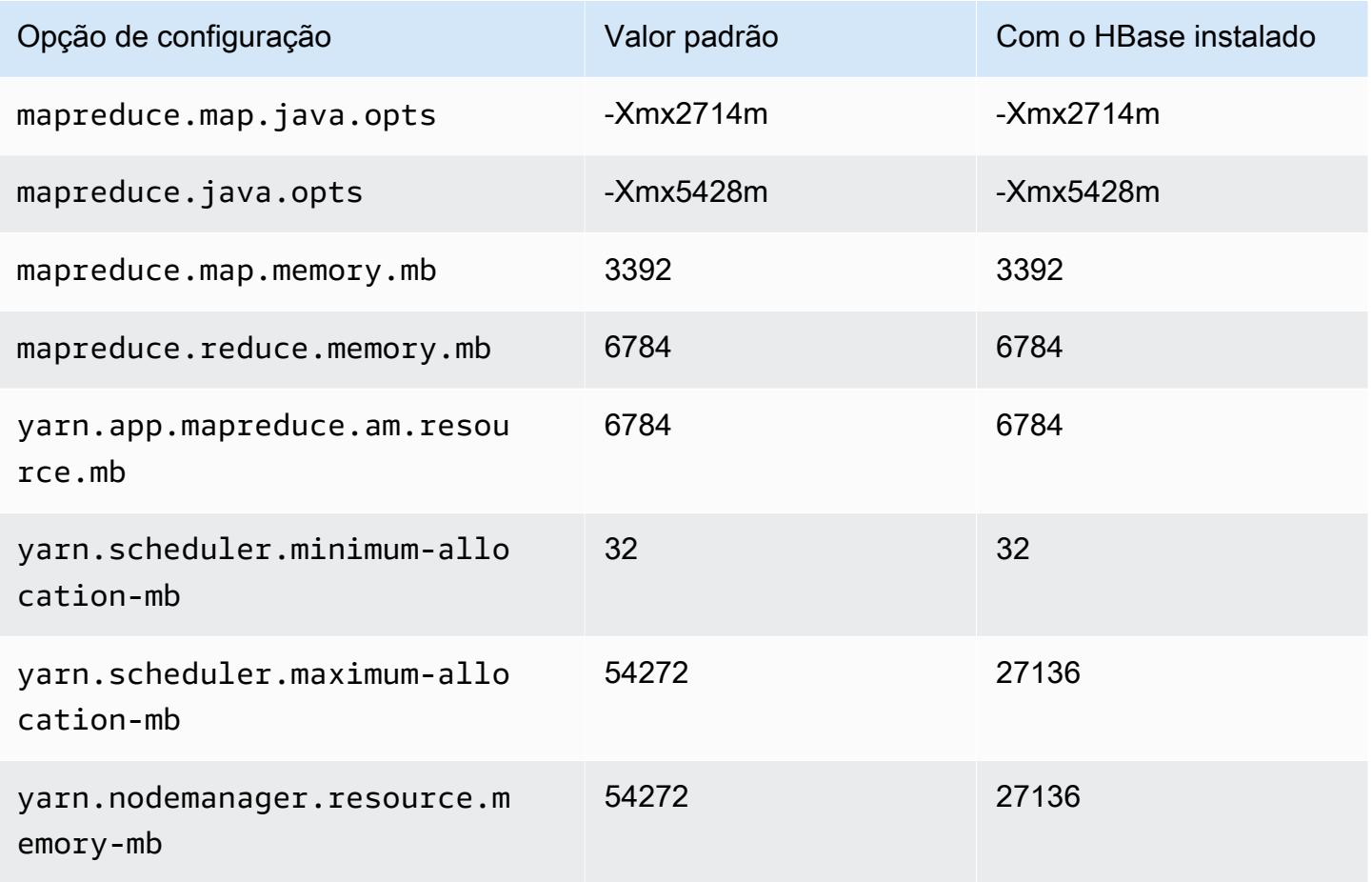

### m6g.8xlarge

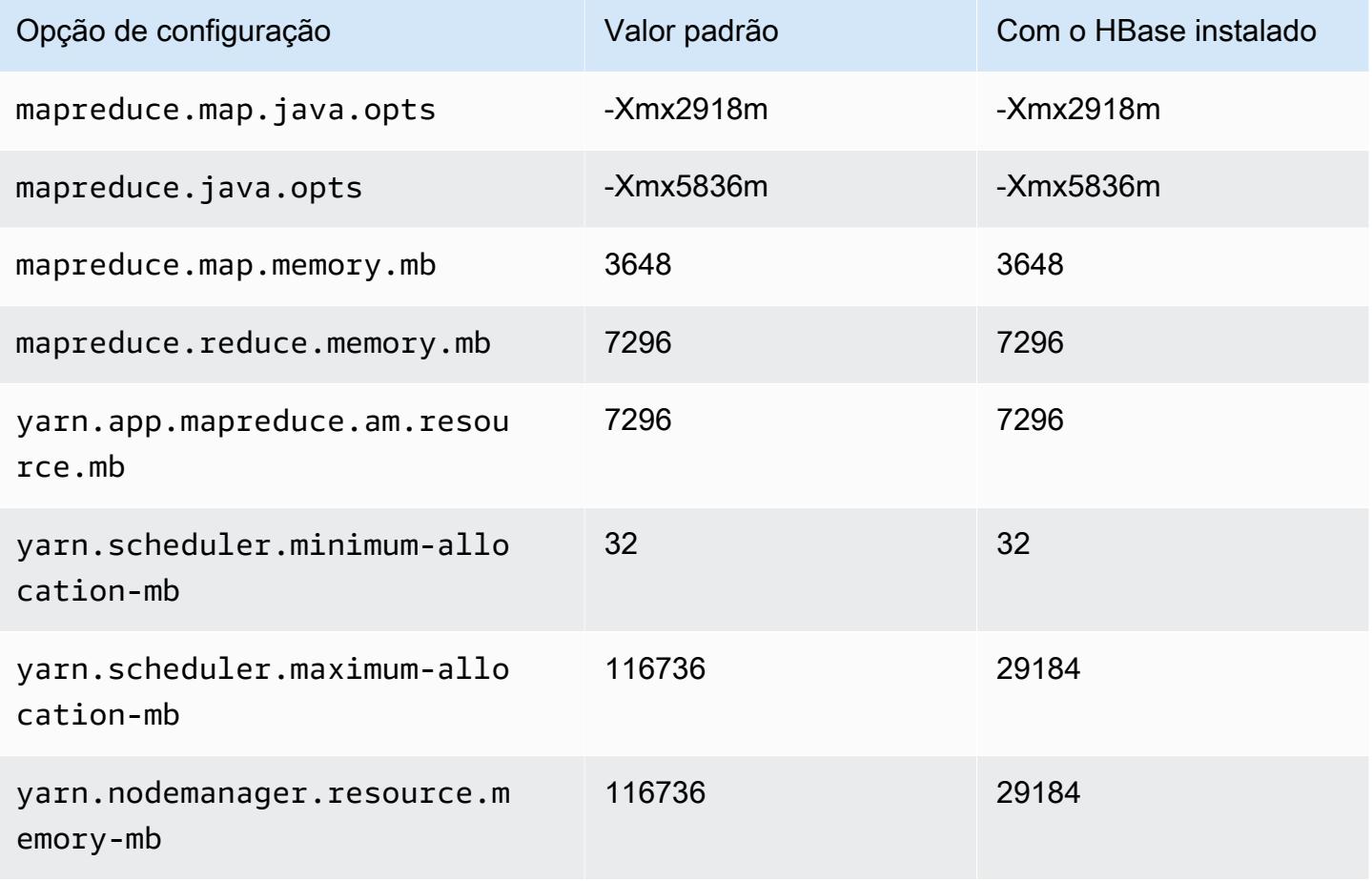

# m6g.12xlarge

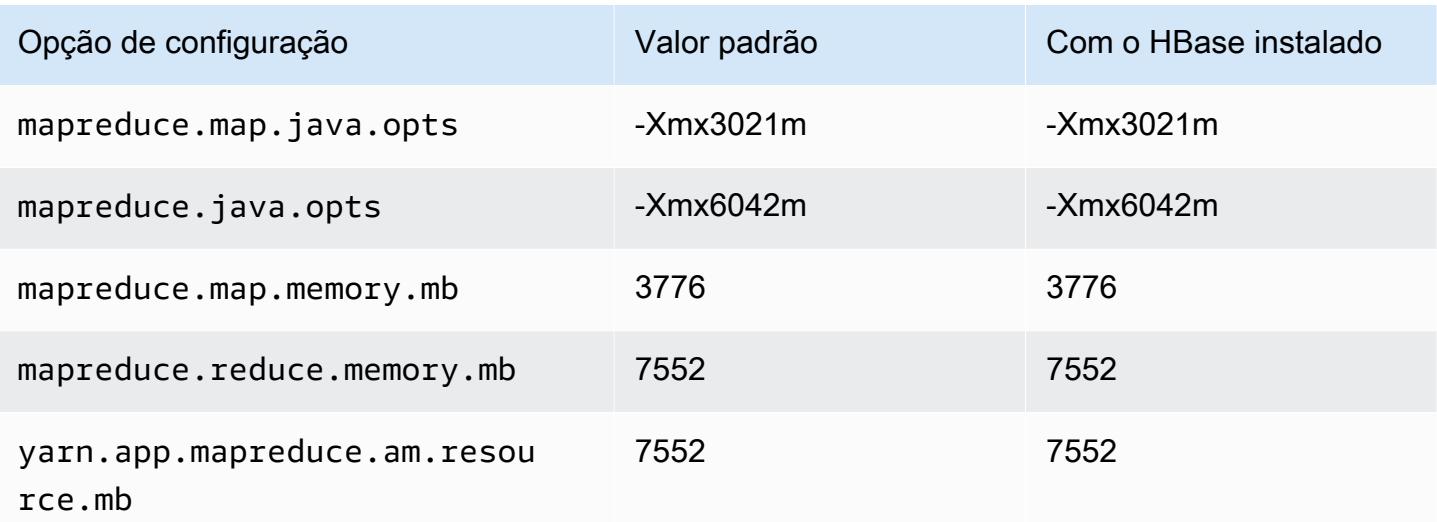

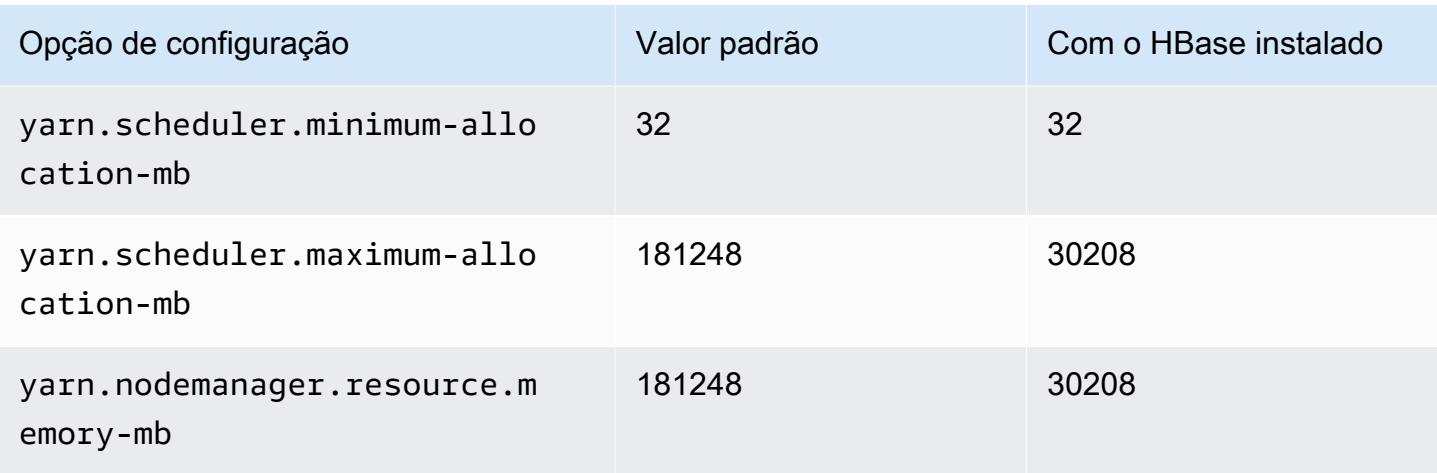

## m6g.16xlarge

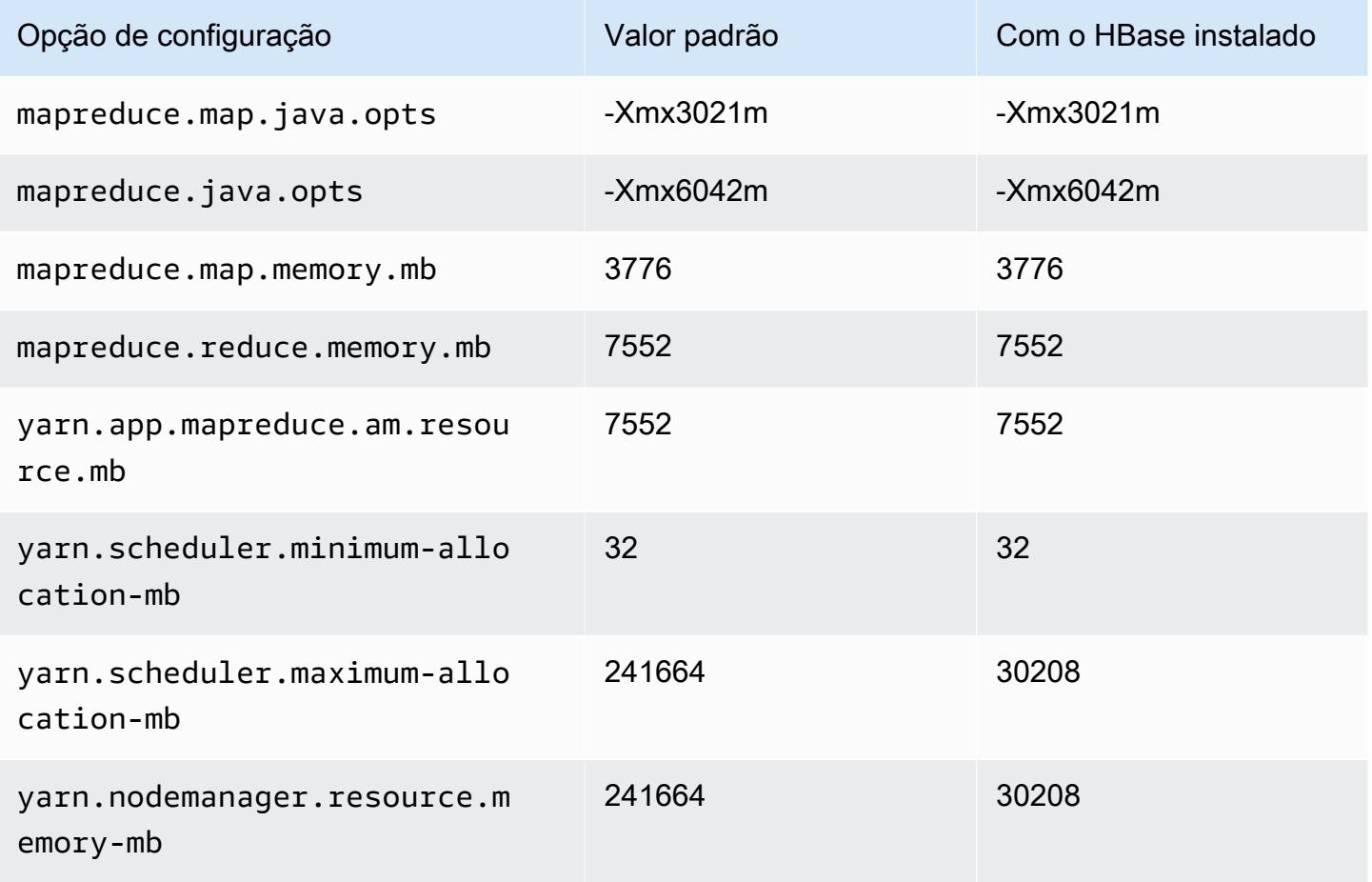

#### Instâncias m6gd

# m6gd.xlarge

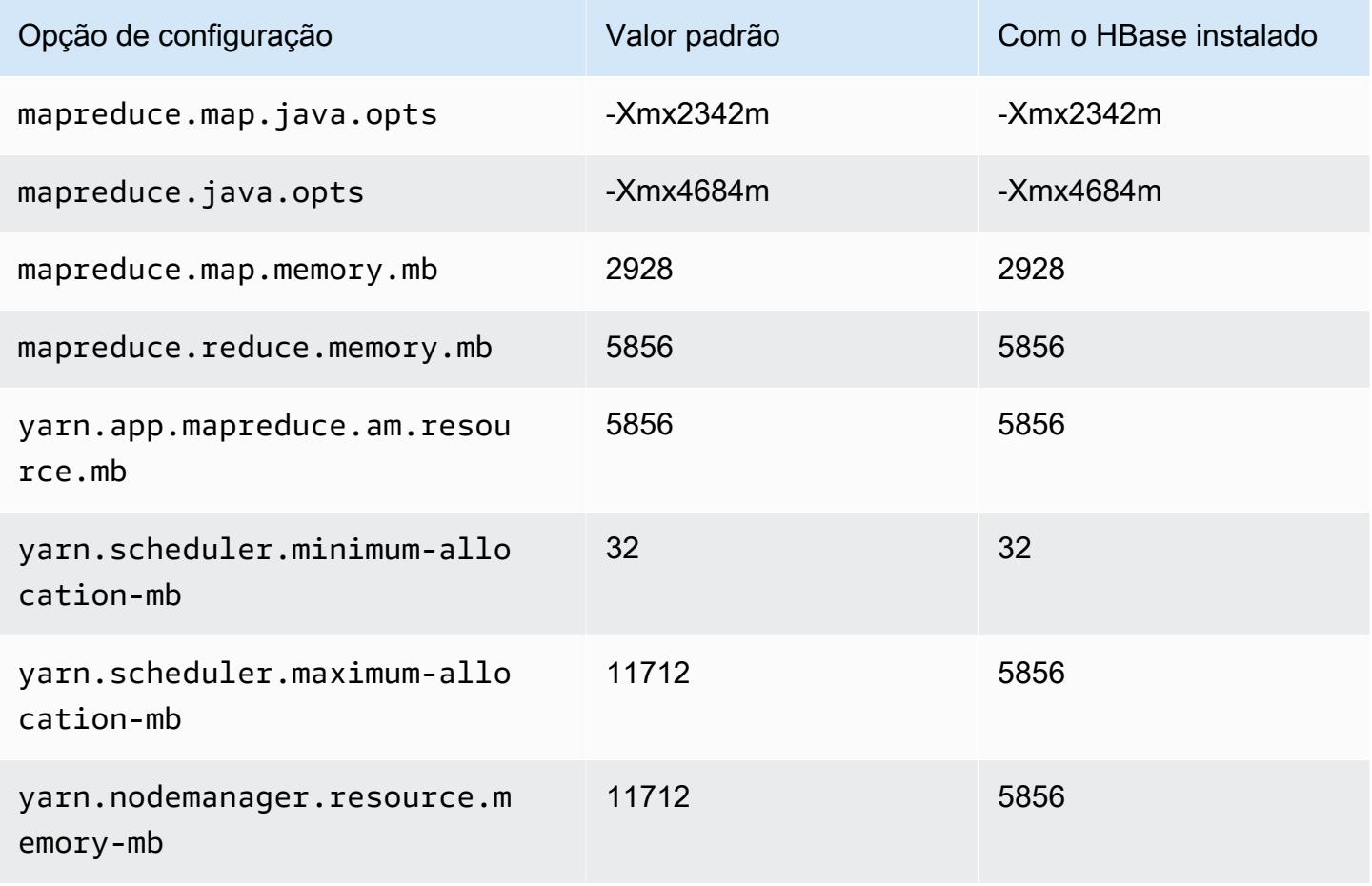

#### m6gd.2xlarge

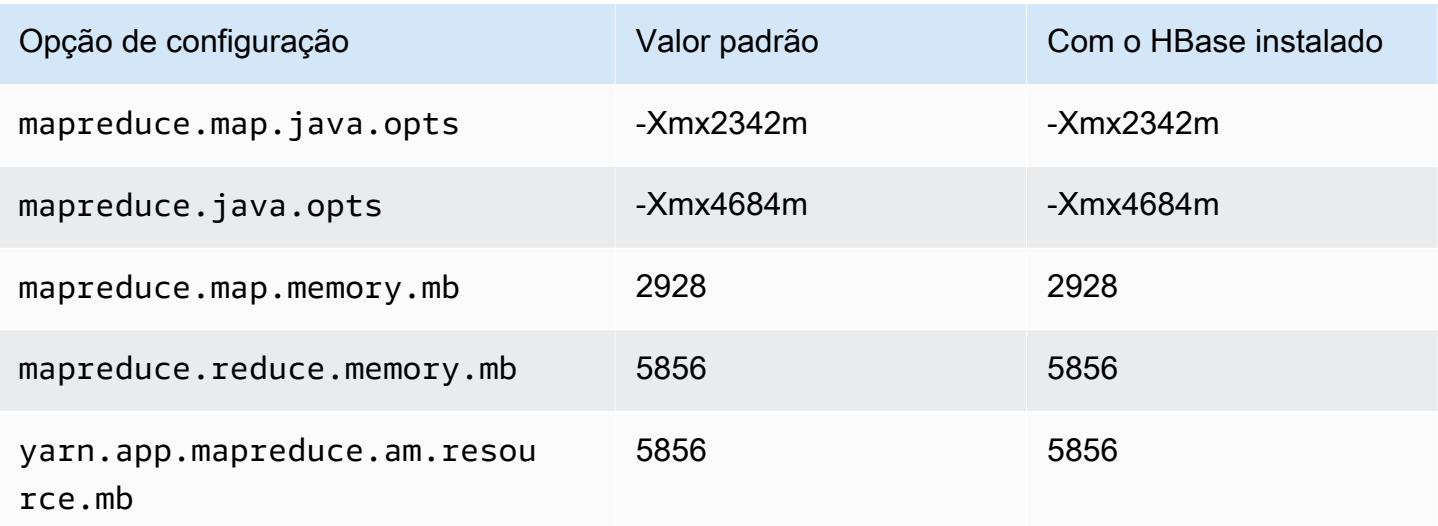

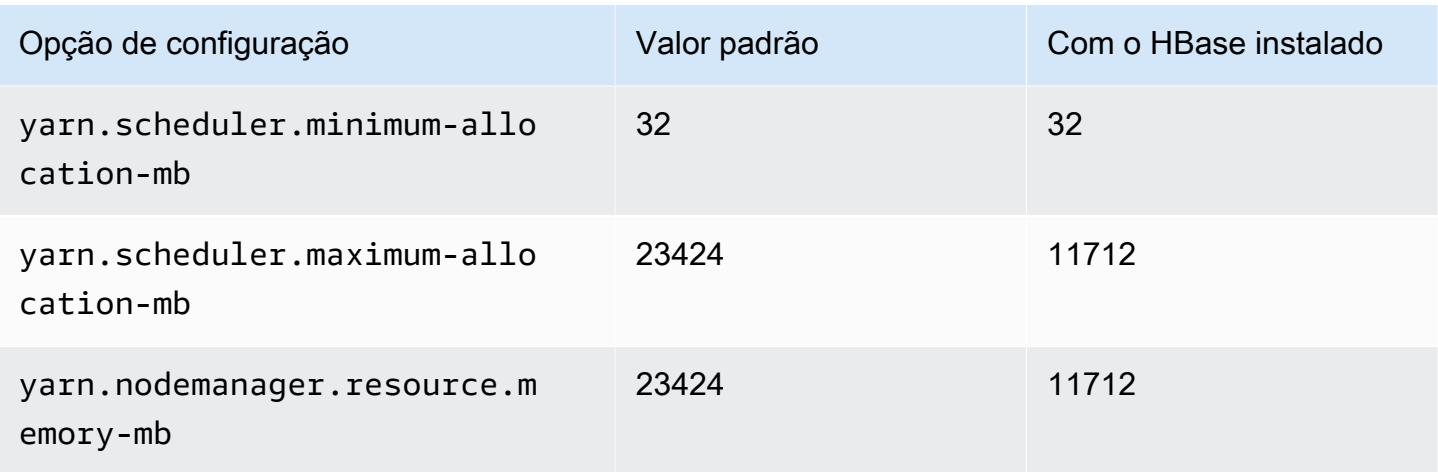

# m6gd.4xlarge

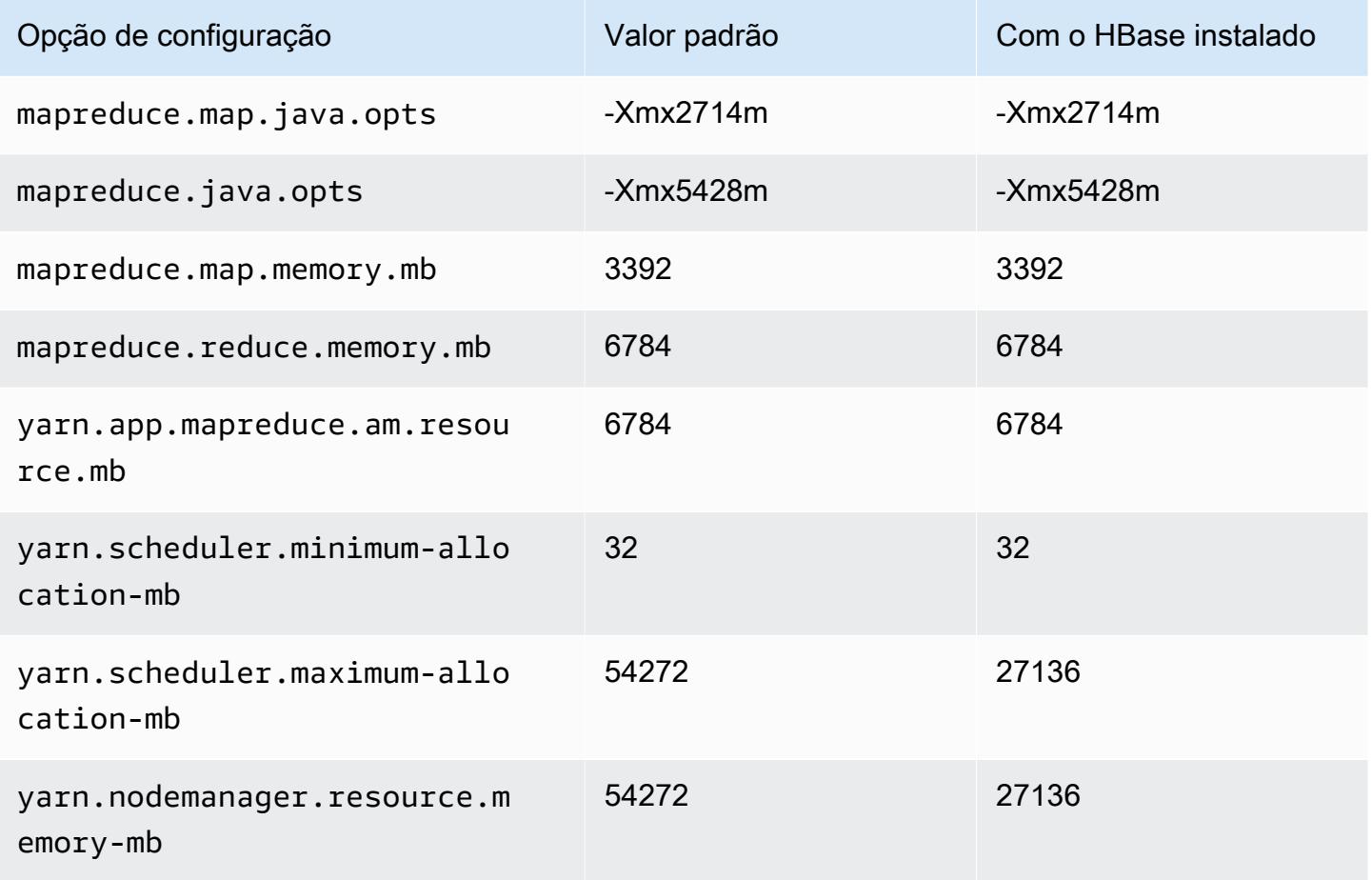

### m6gd.8xlarge

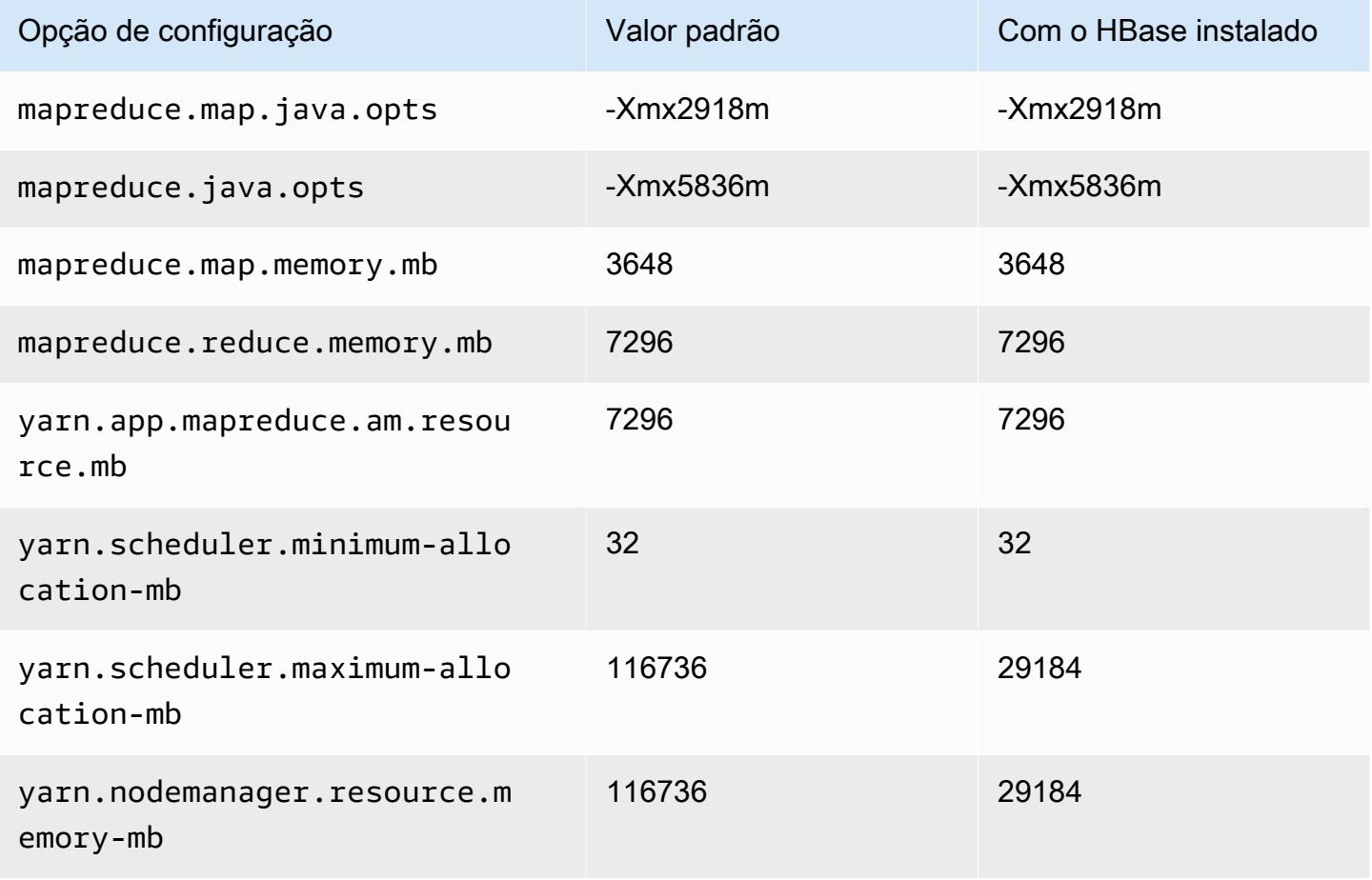

## m6gd.12xlarge

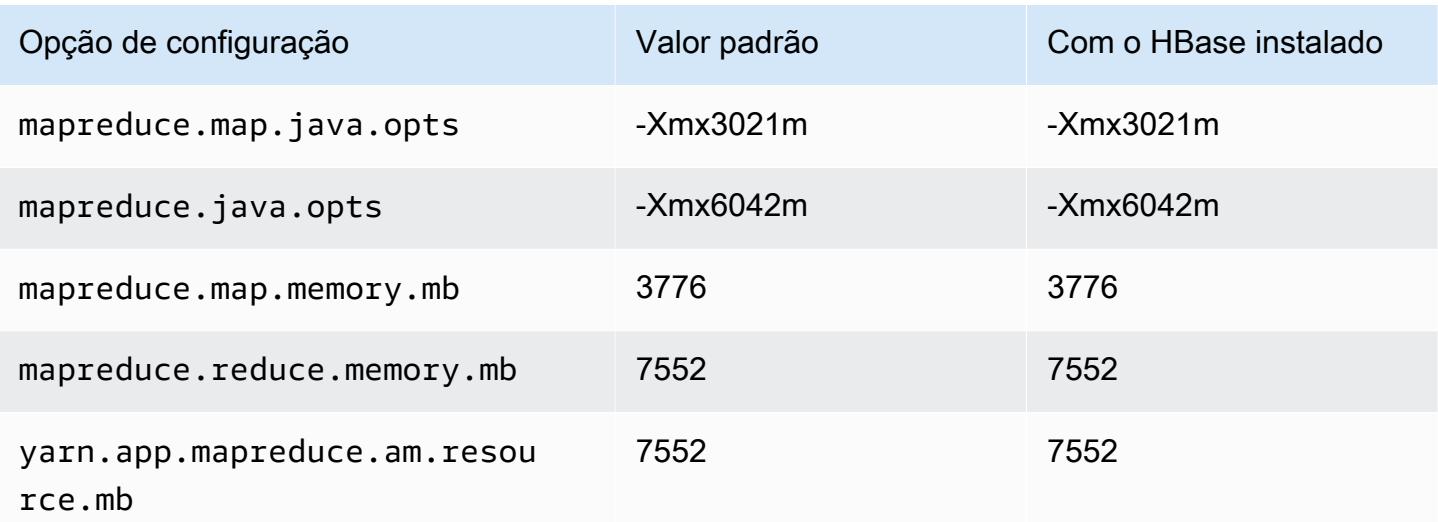

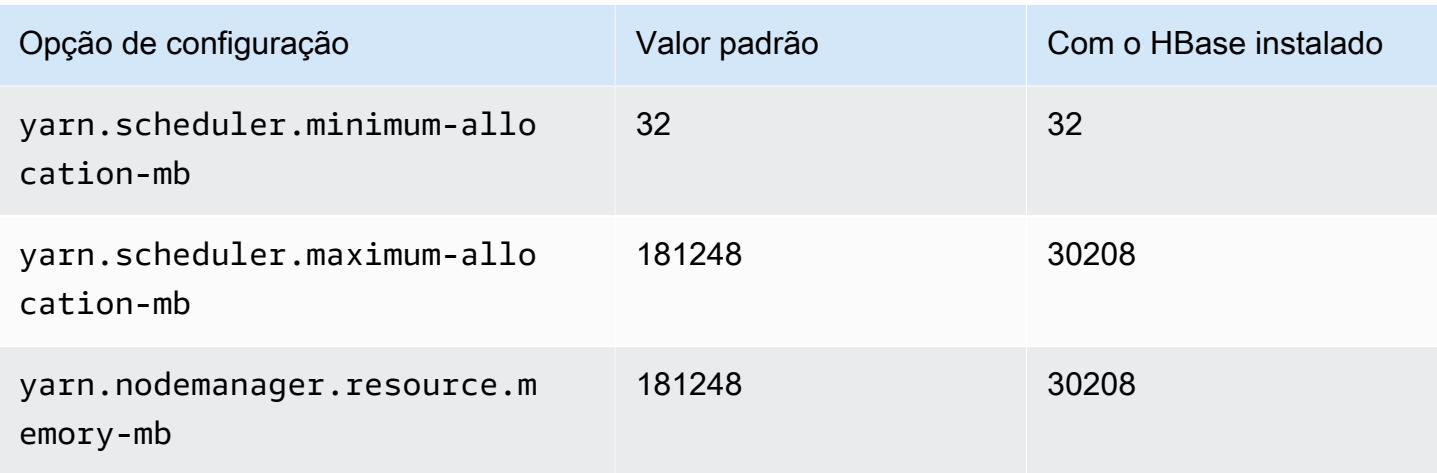

# m6gd.16xlarge

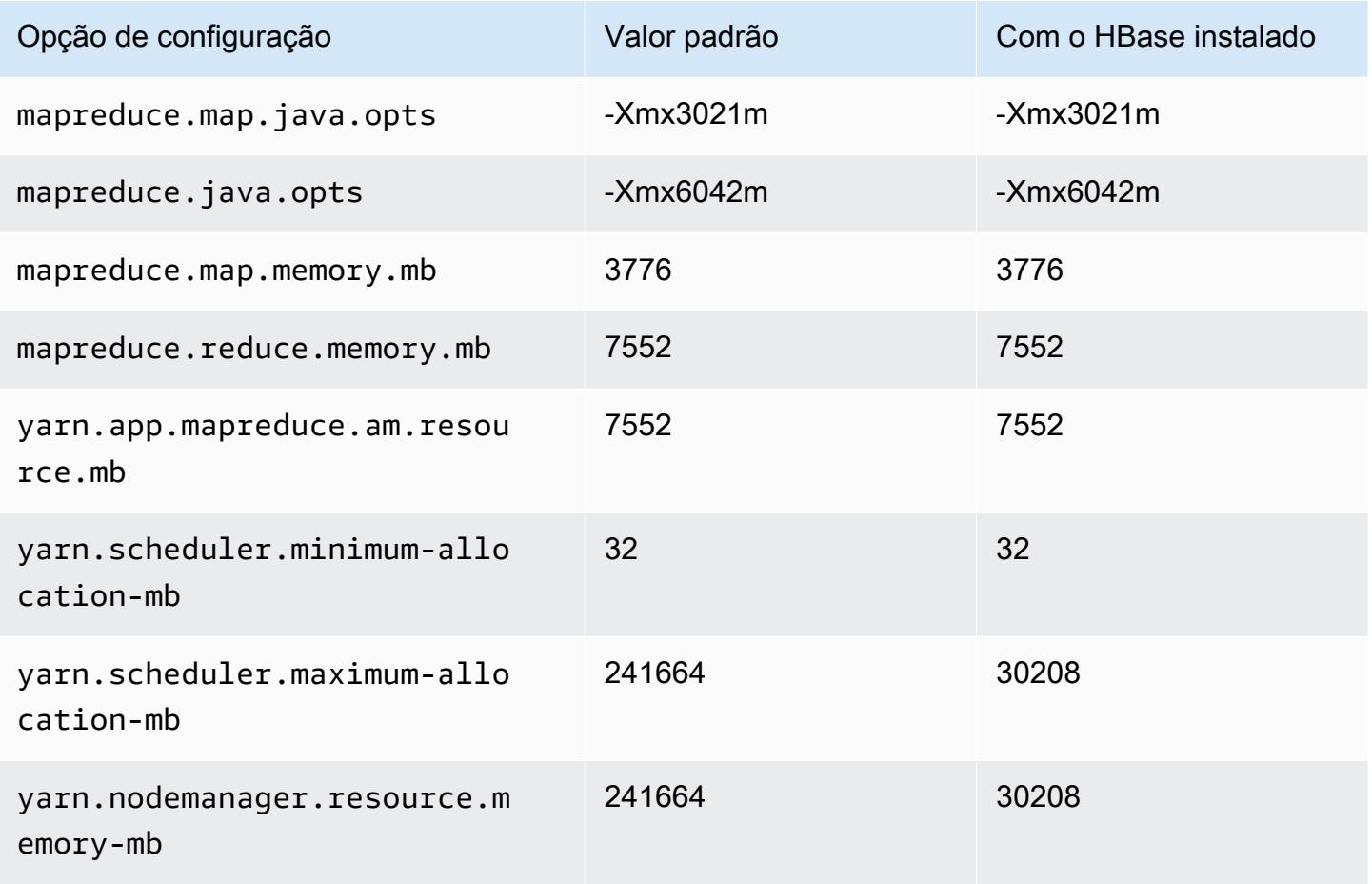

#### Instâncias m6i

## m6i.xlarge

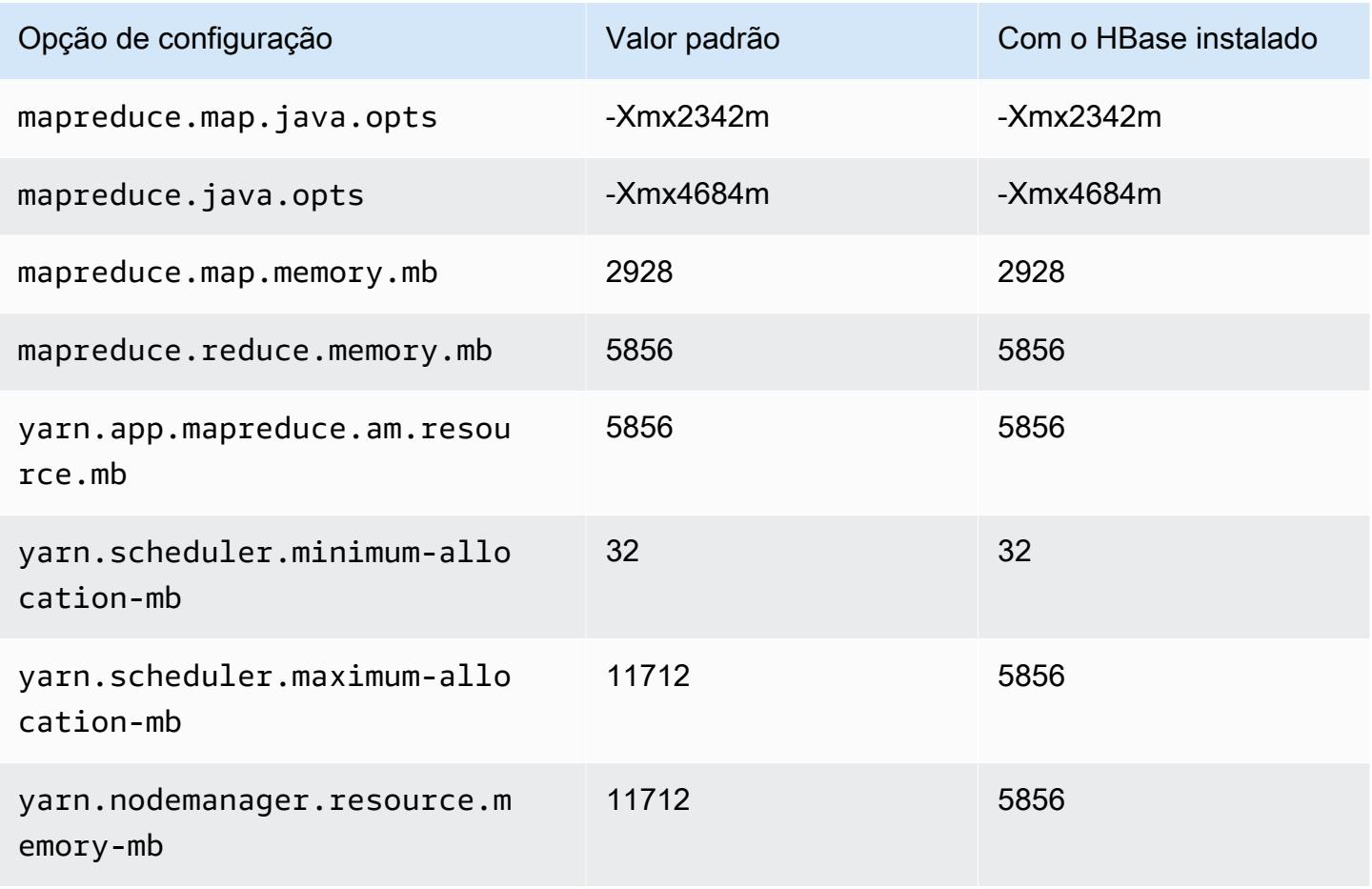

#### m6i.2xlarge

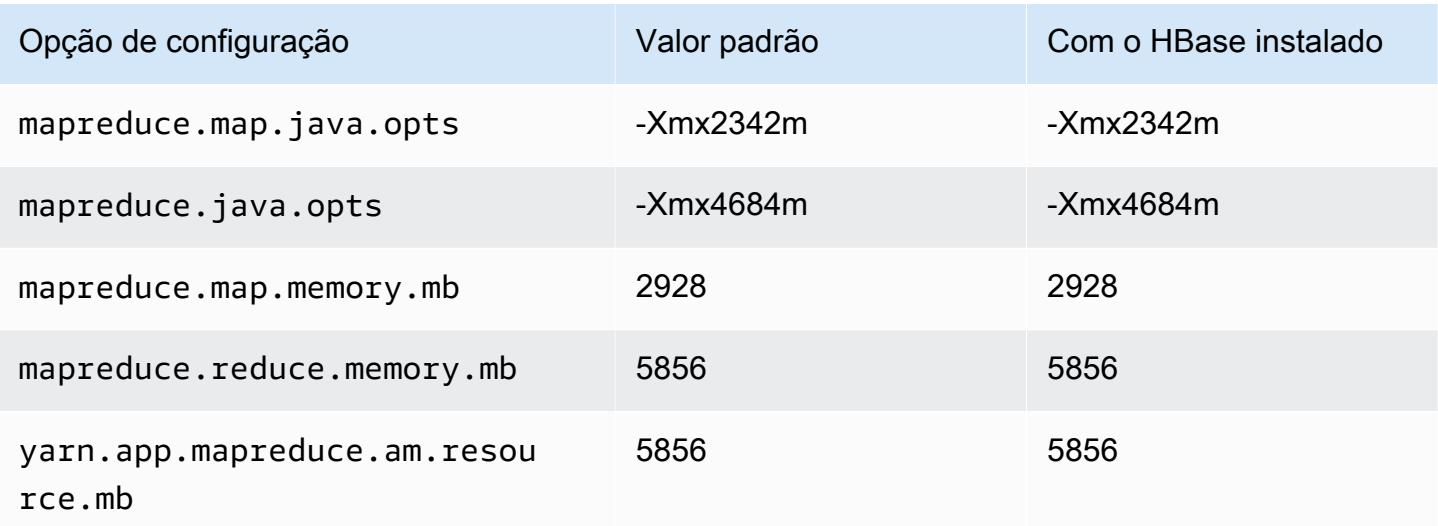

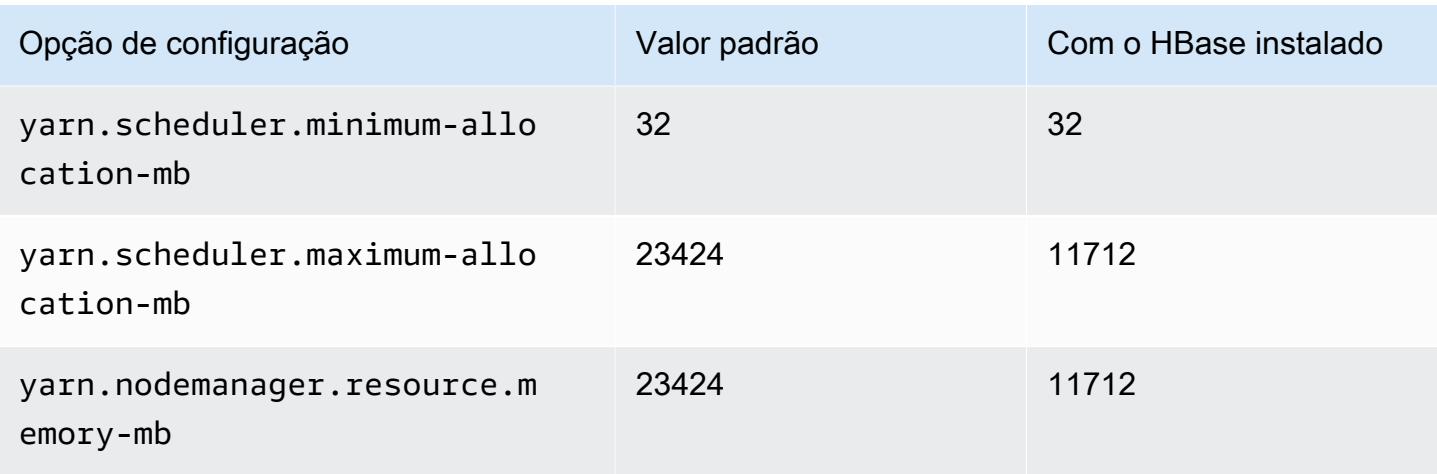

# m6i.4xlarge

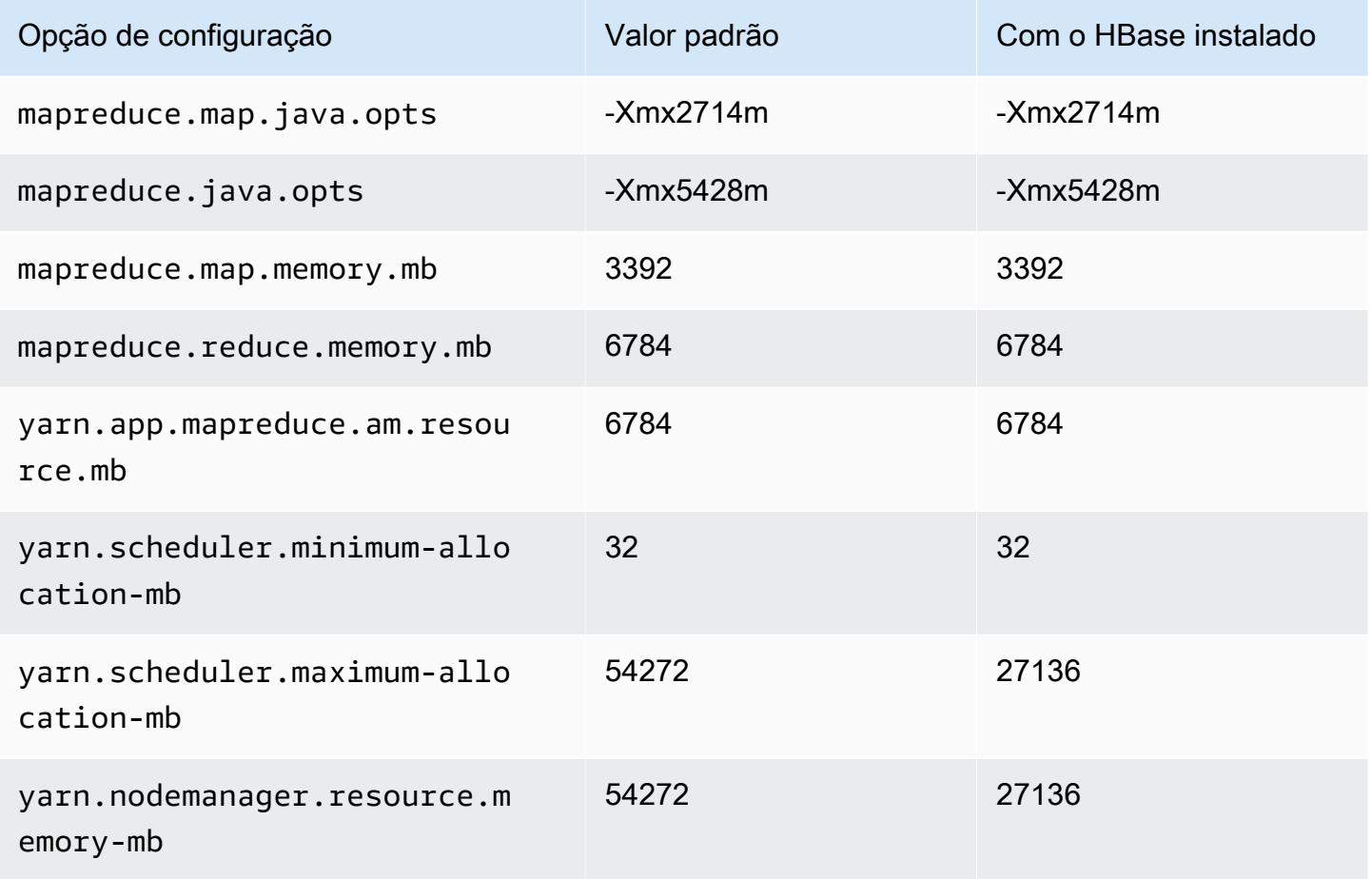
#### m6i.8xlarge

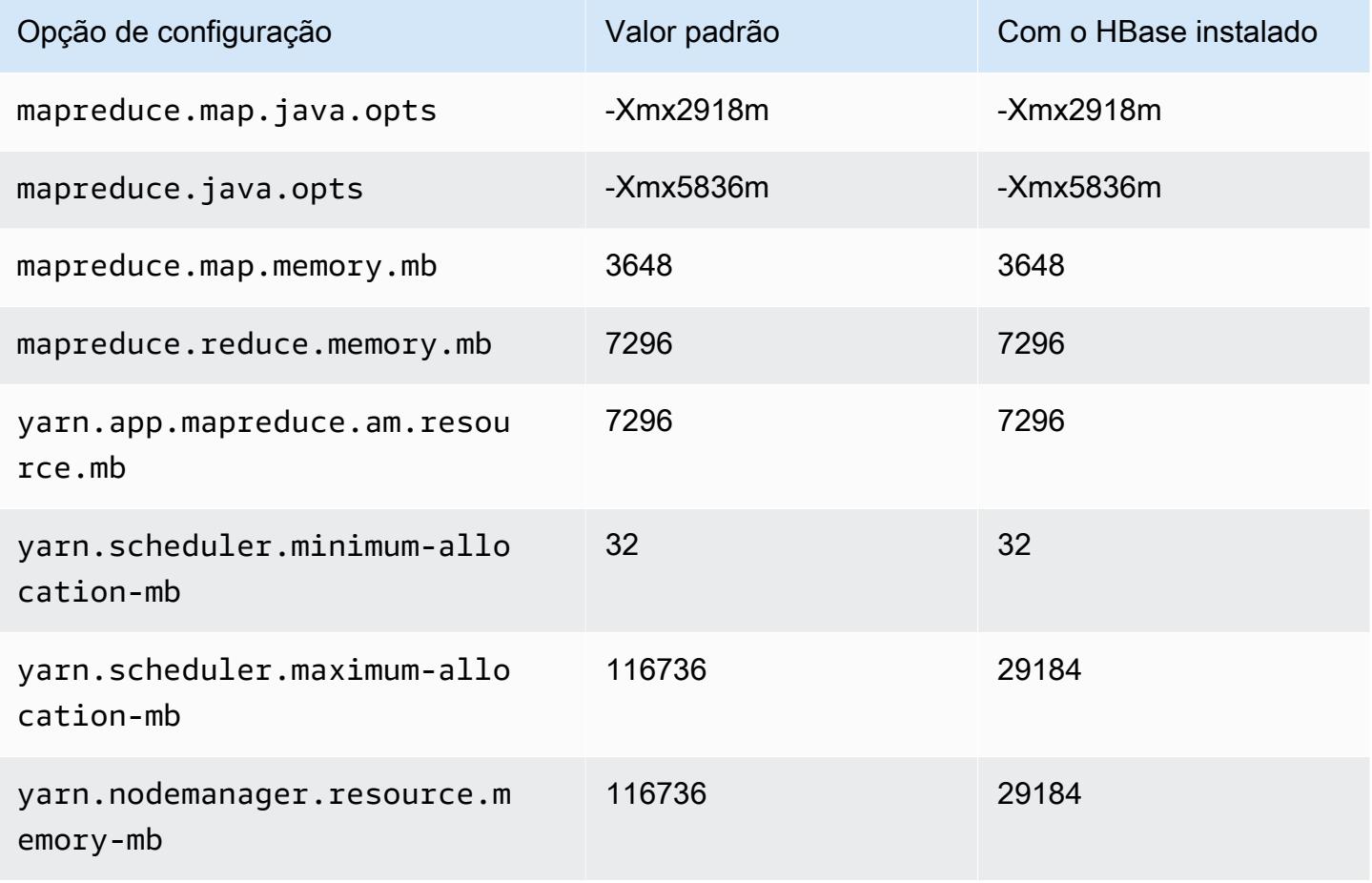

#### m6i.12xlarge

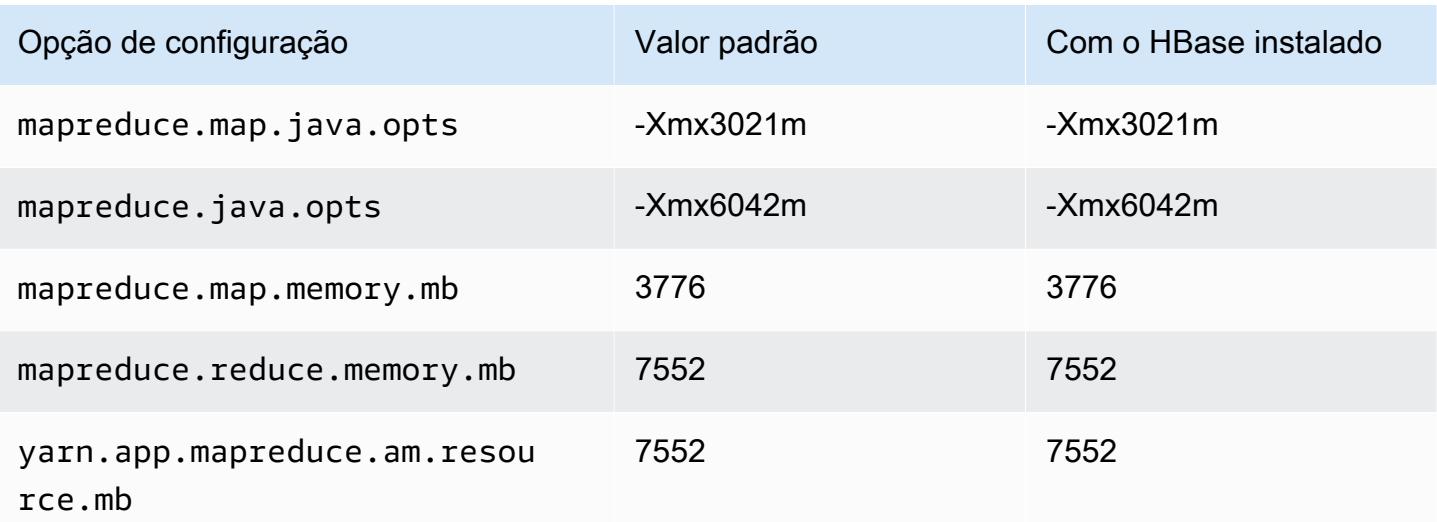

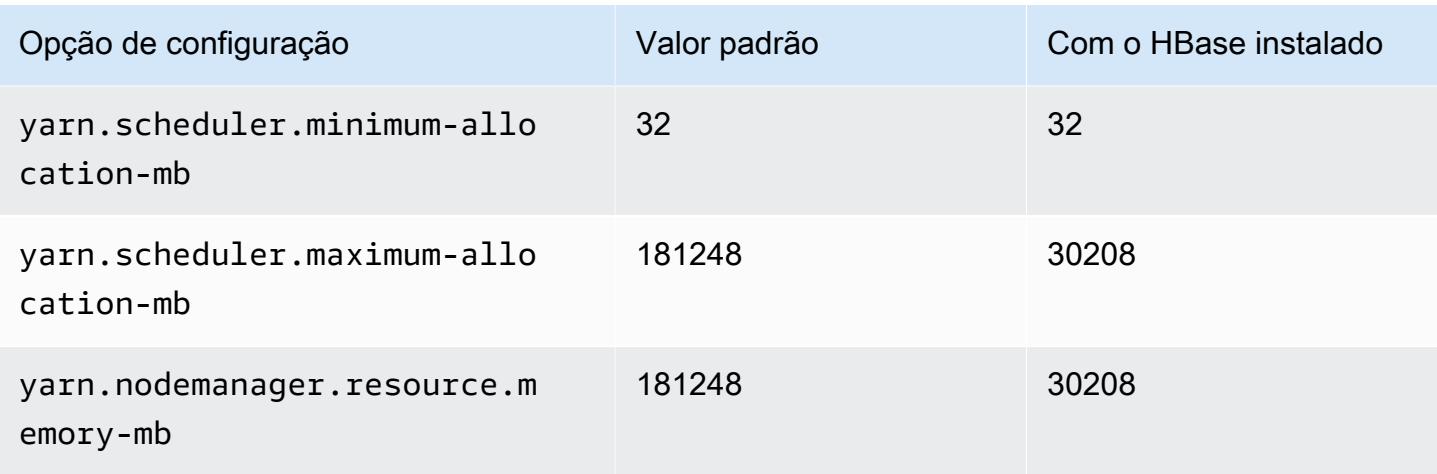

#### m6i.16xlarge

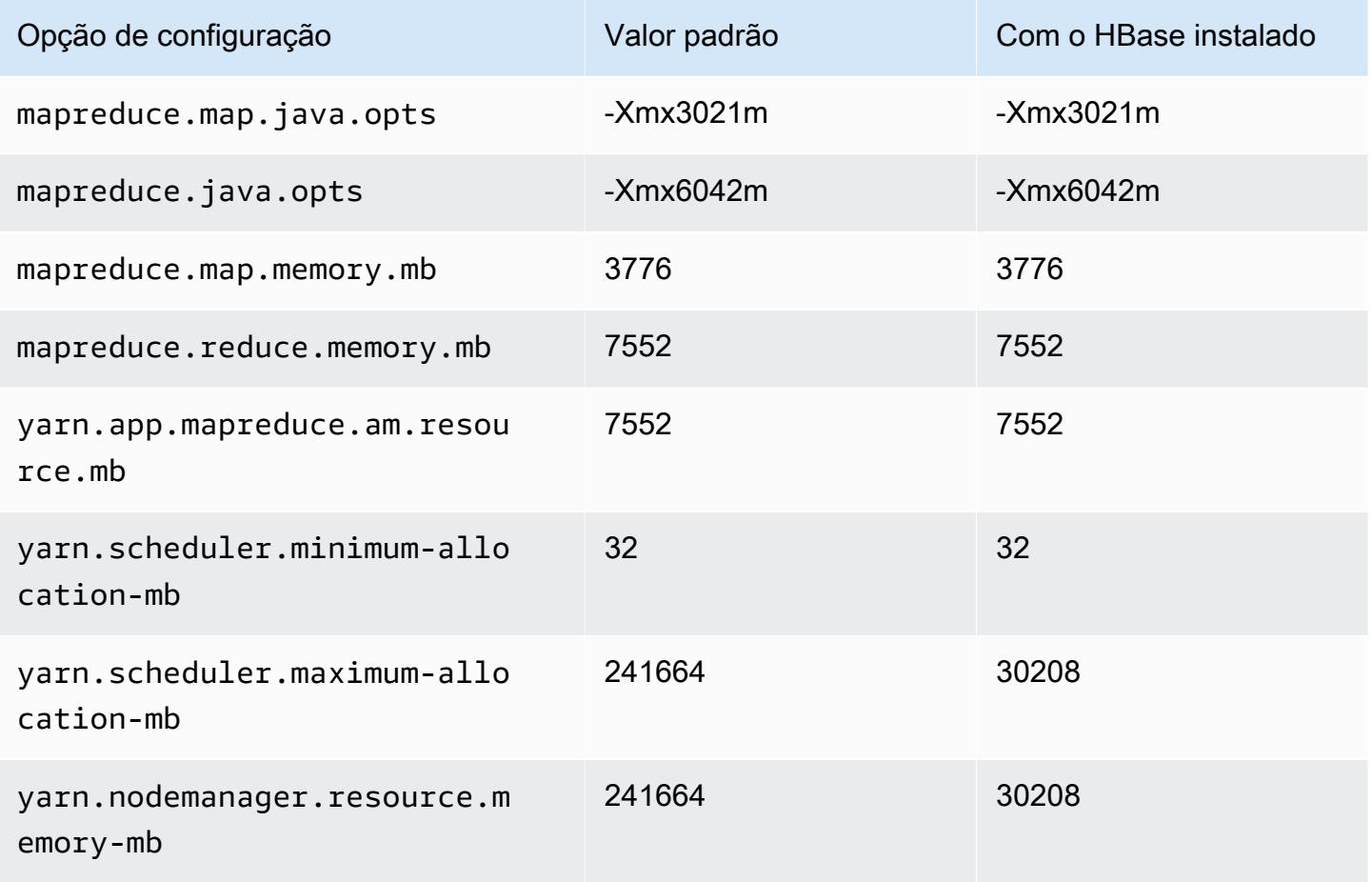

#### m6i.24xlarge

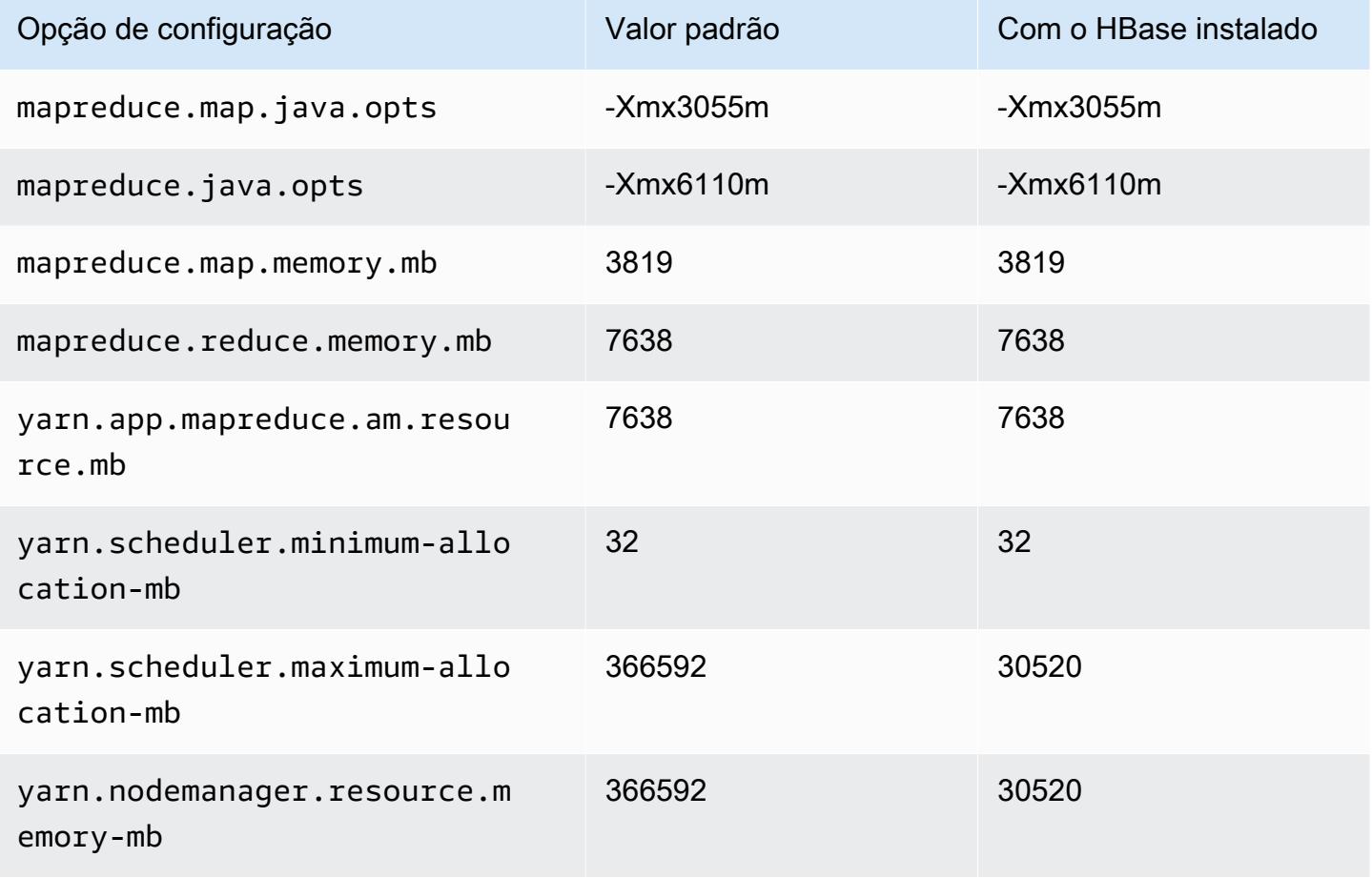

#### m6i.32xlarge

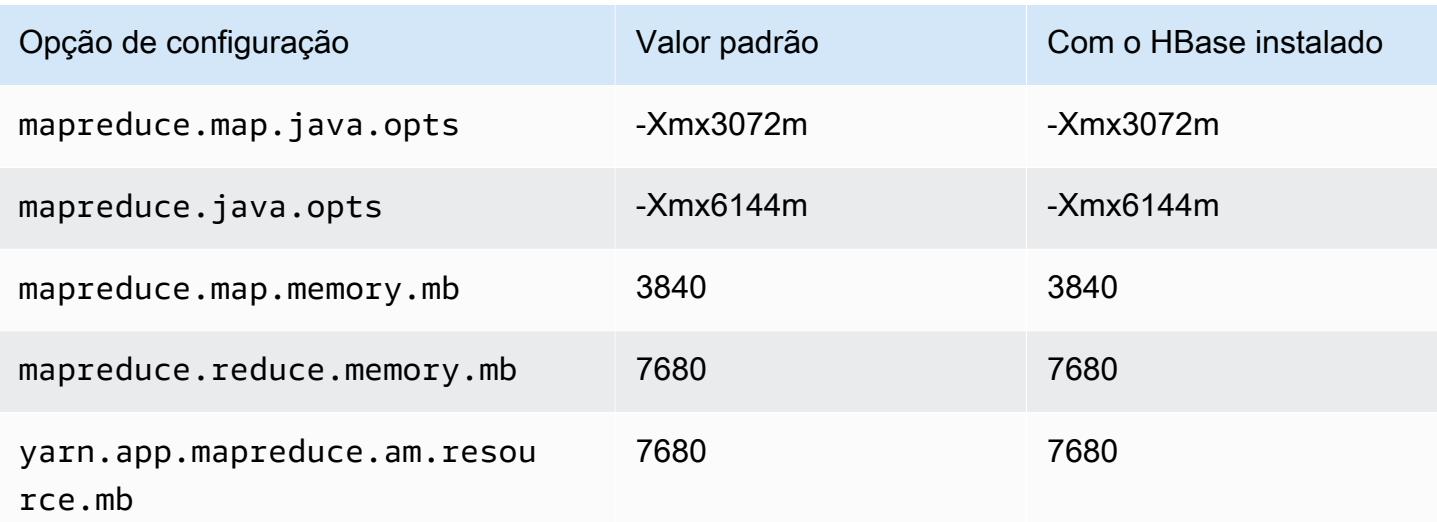

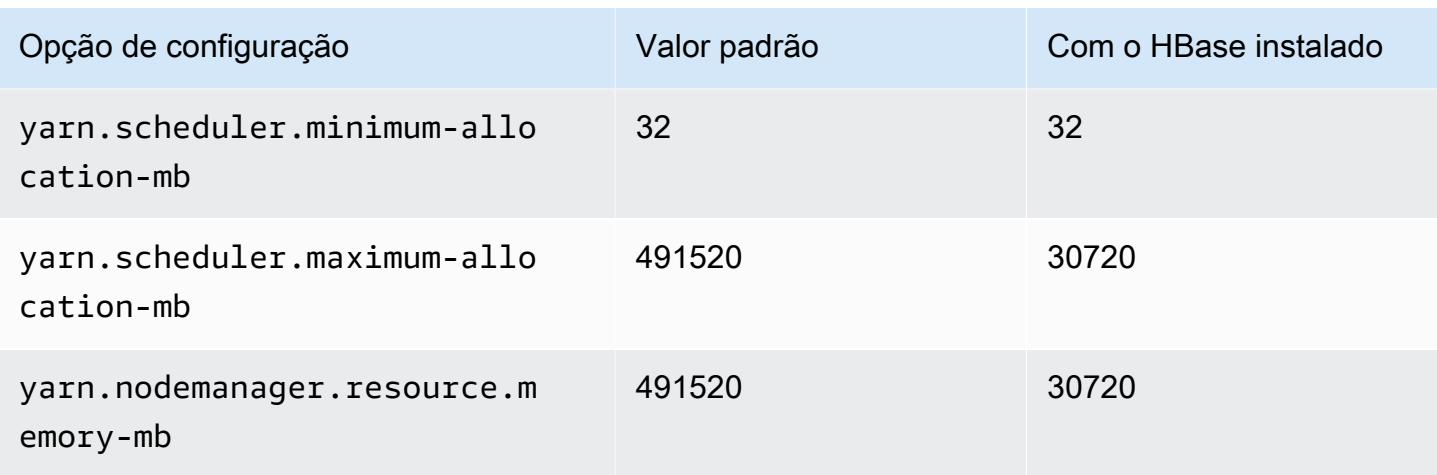

### Instâncias m6id

#### m6id.xlarge

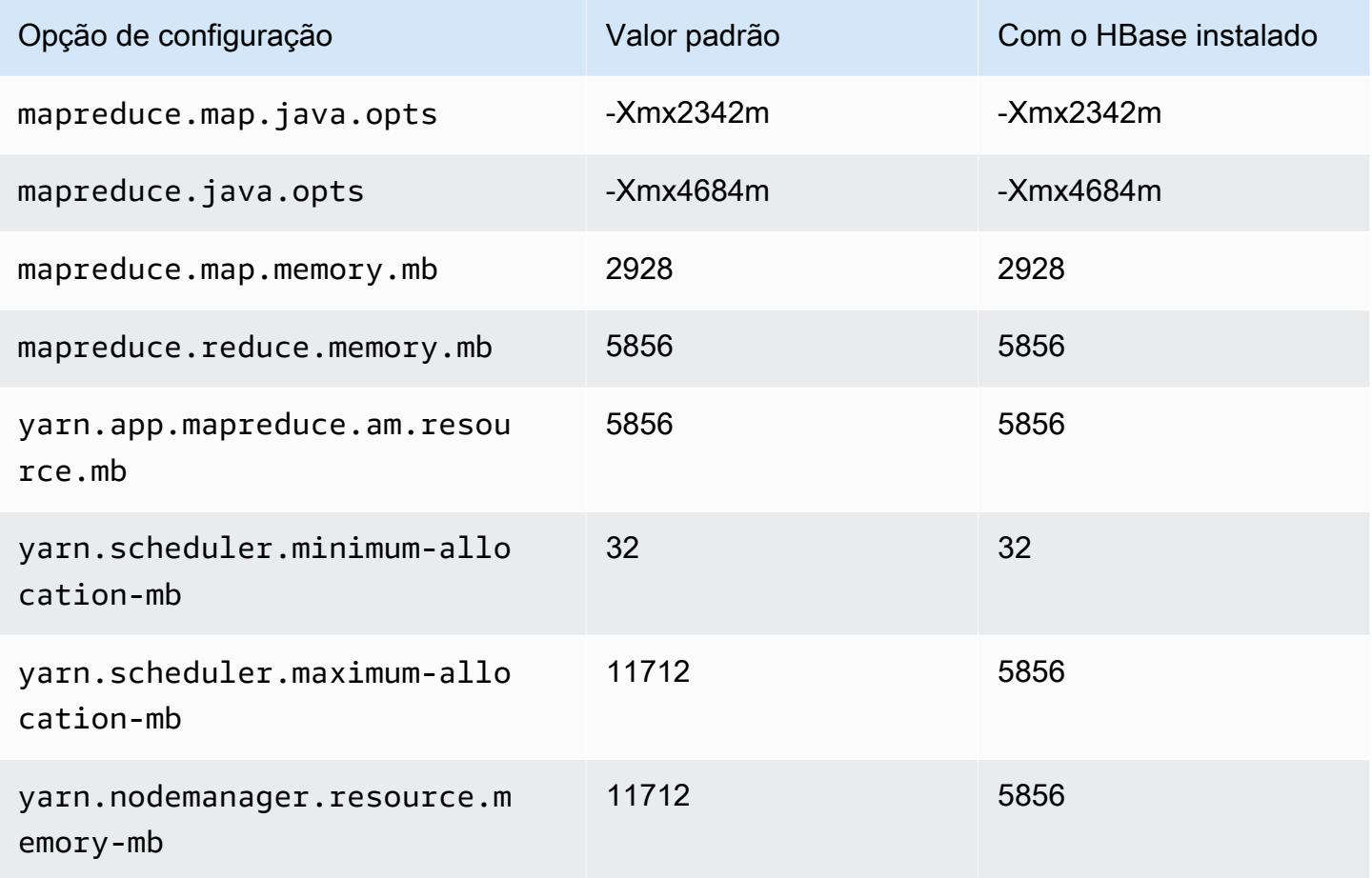

#### m6id.2xlarge

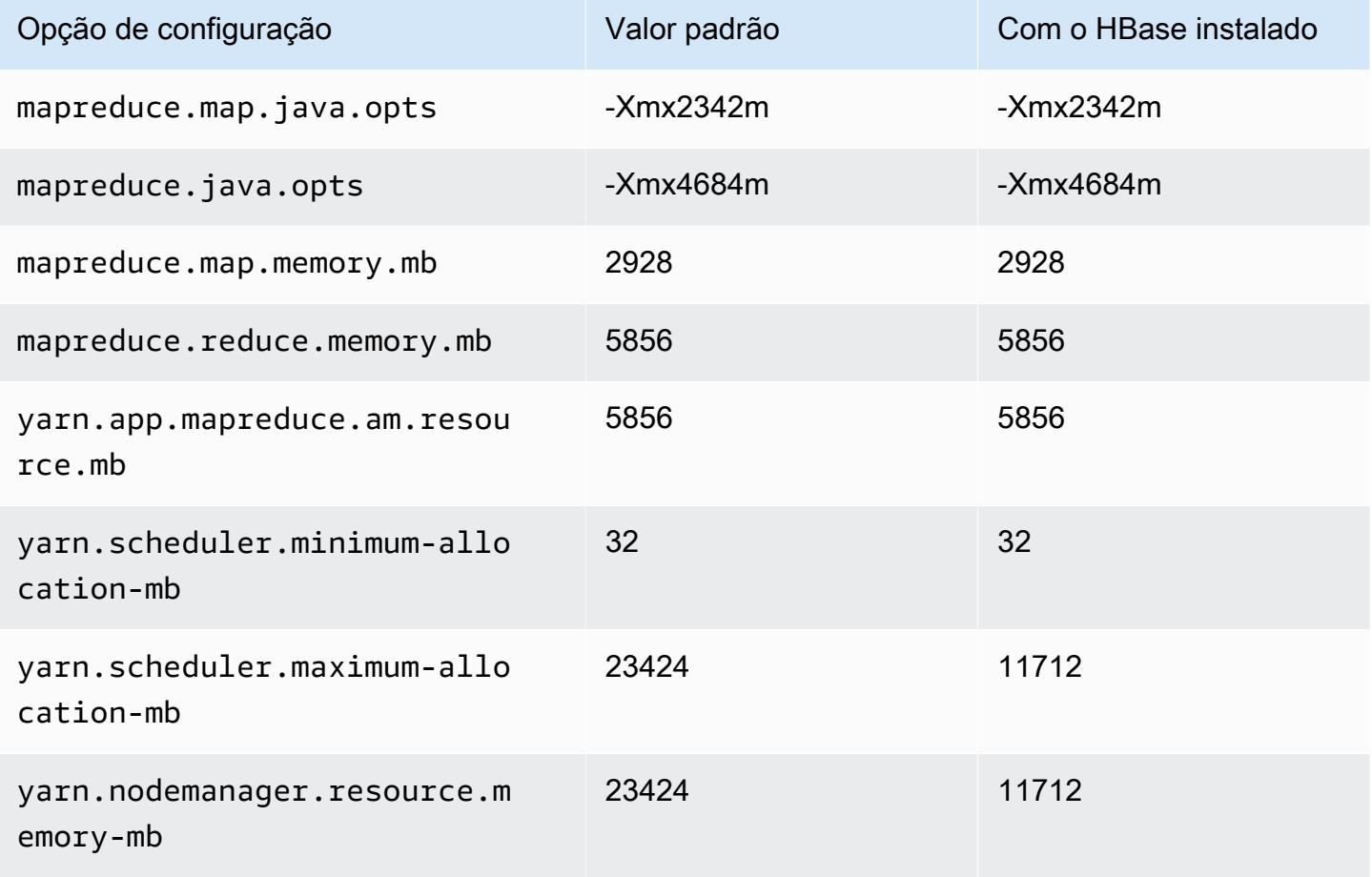

## m6id.4xlarge

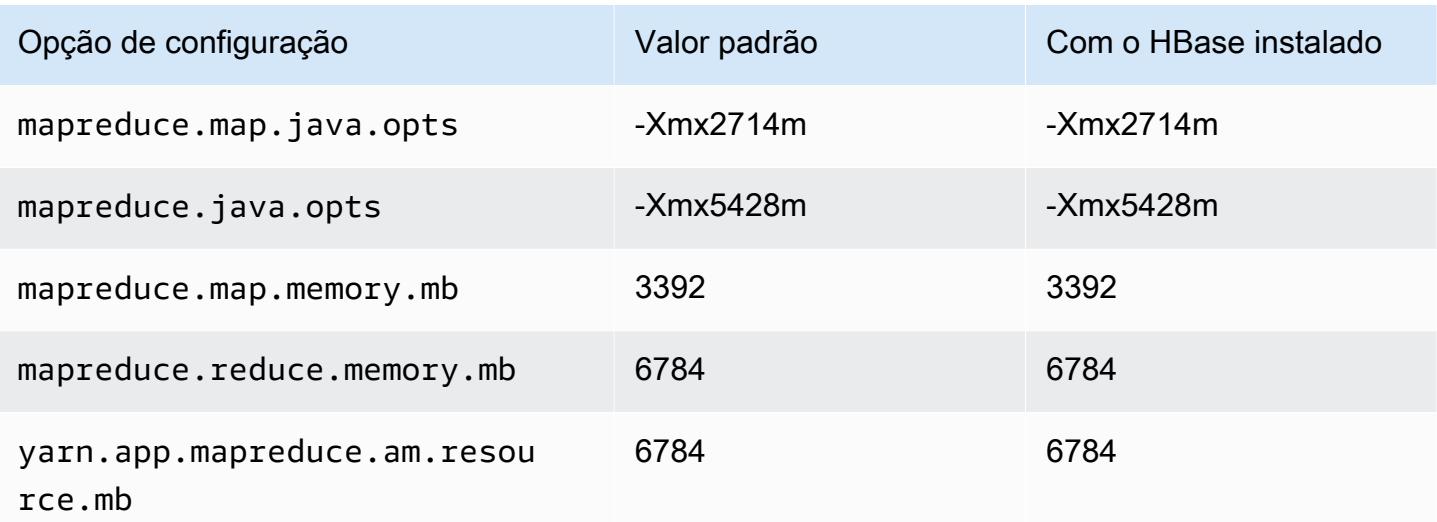

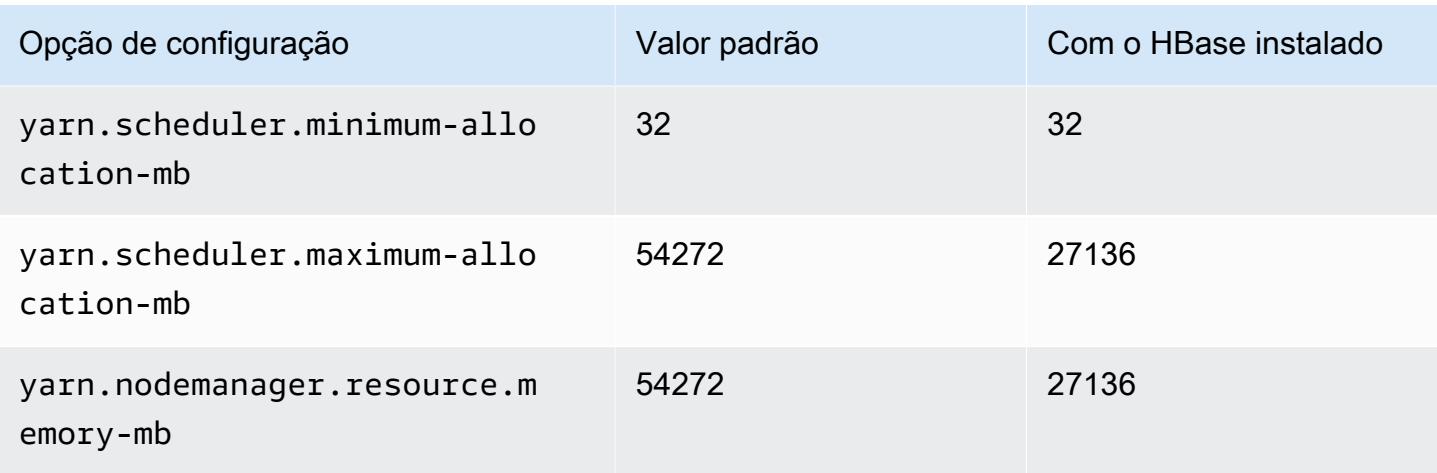

# m6id.8xlarge

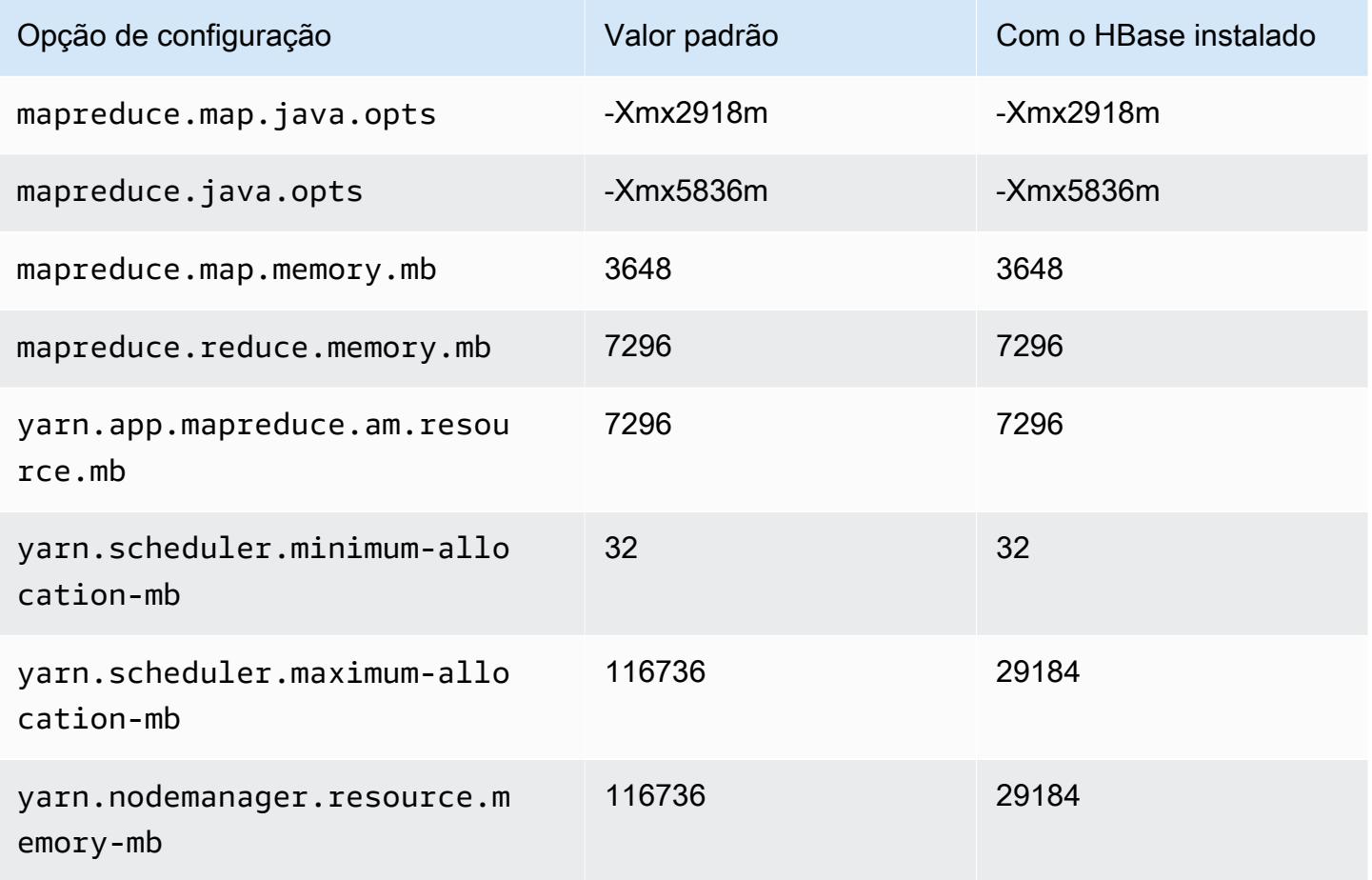

### m6id.12xlarge

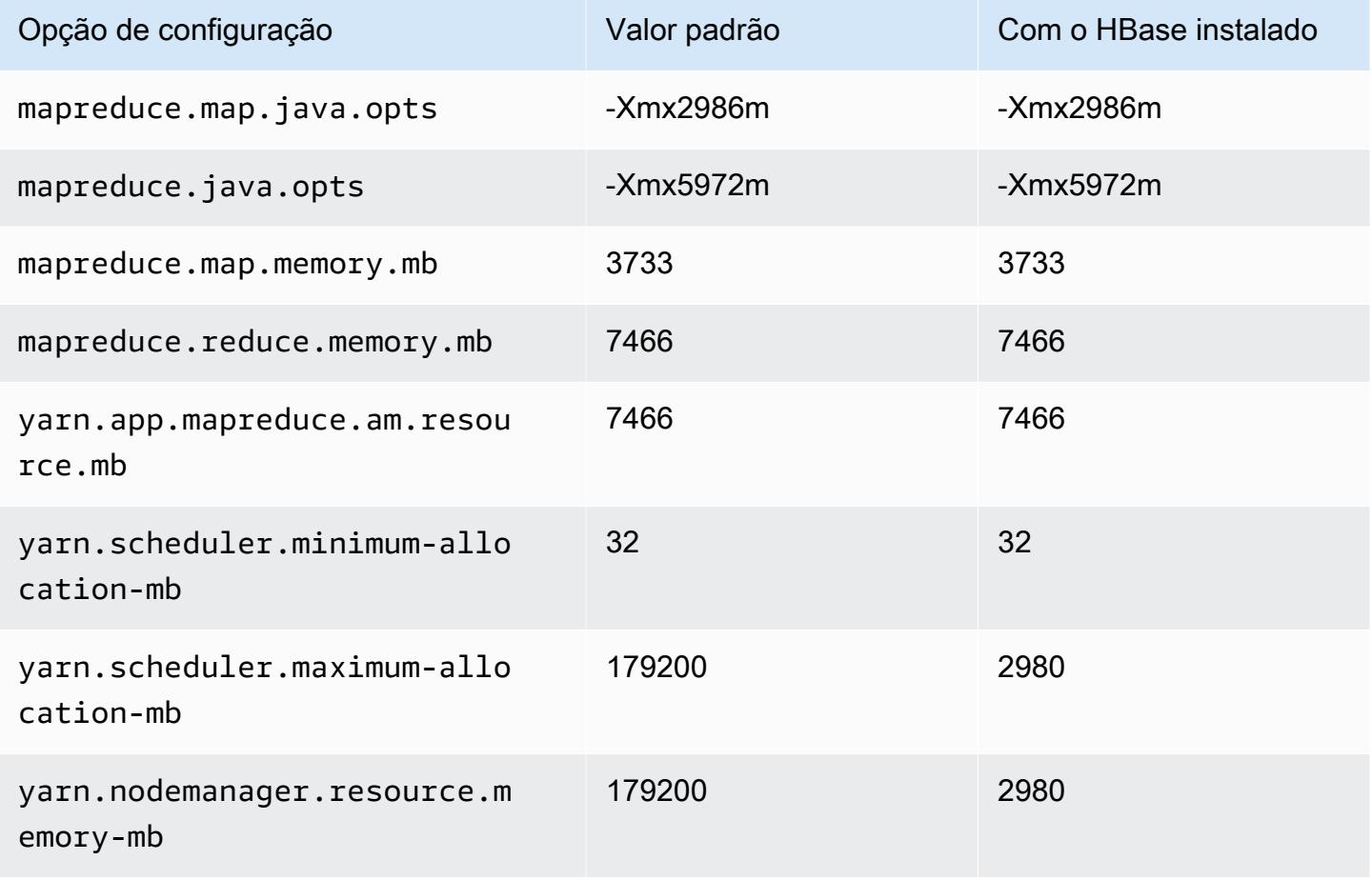

## m6id.16xlarge

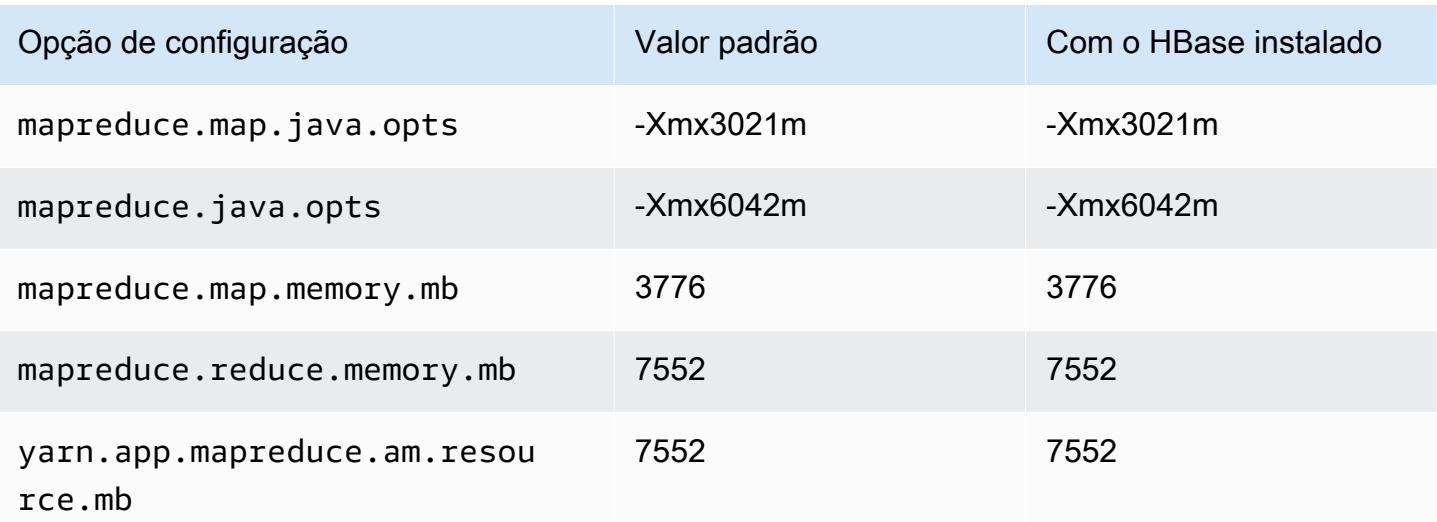

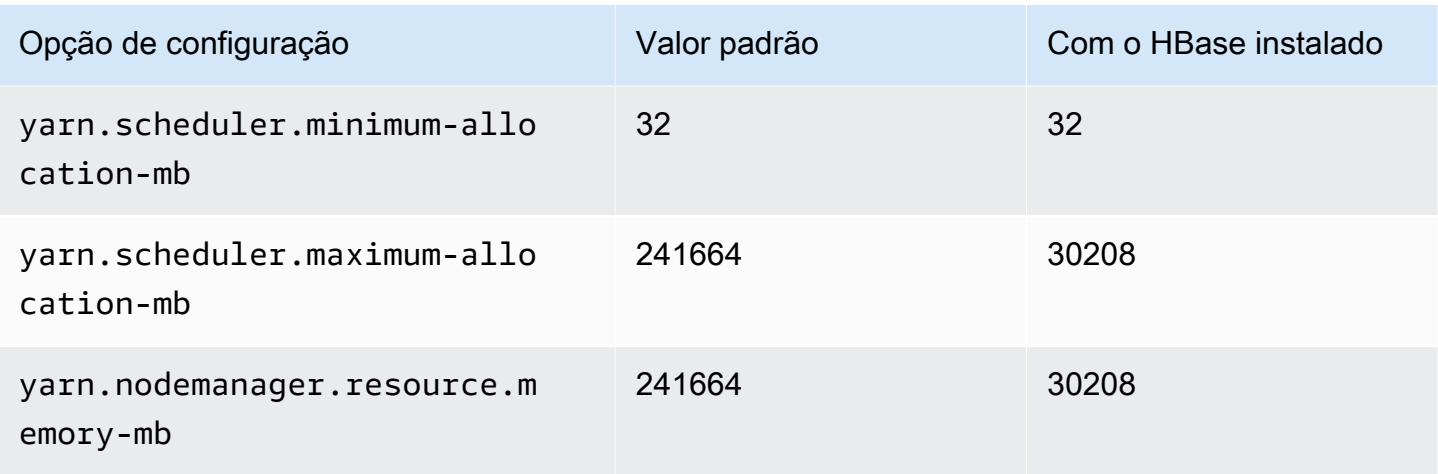

# m6id.24xlarge

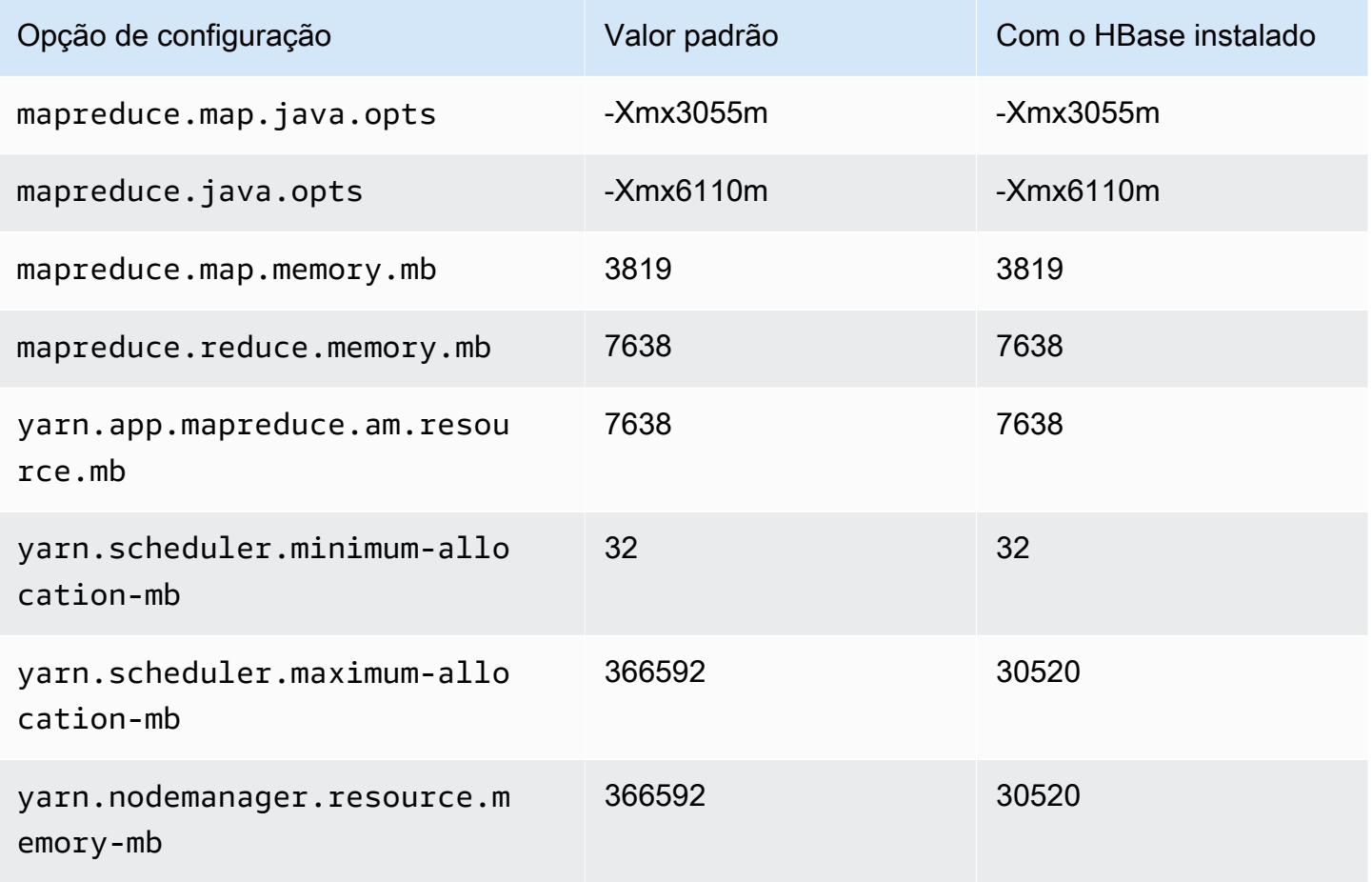

# m6id.32xlarge

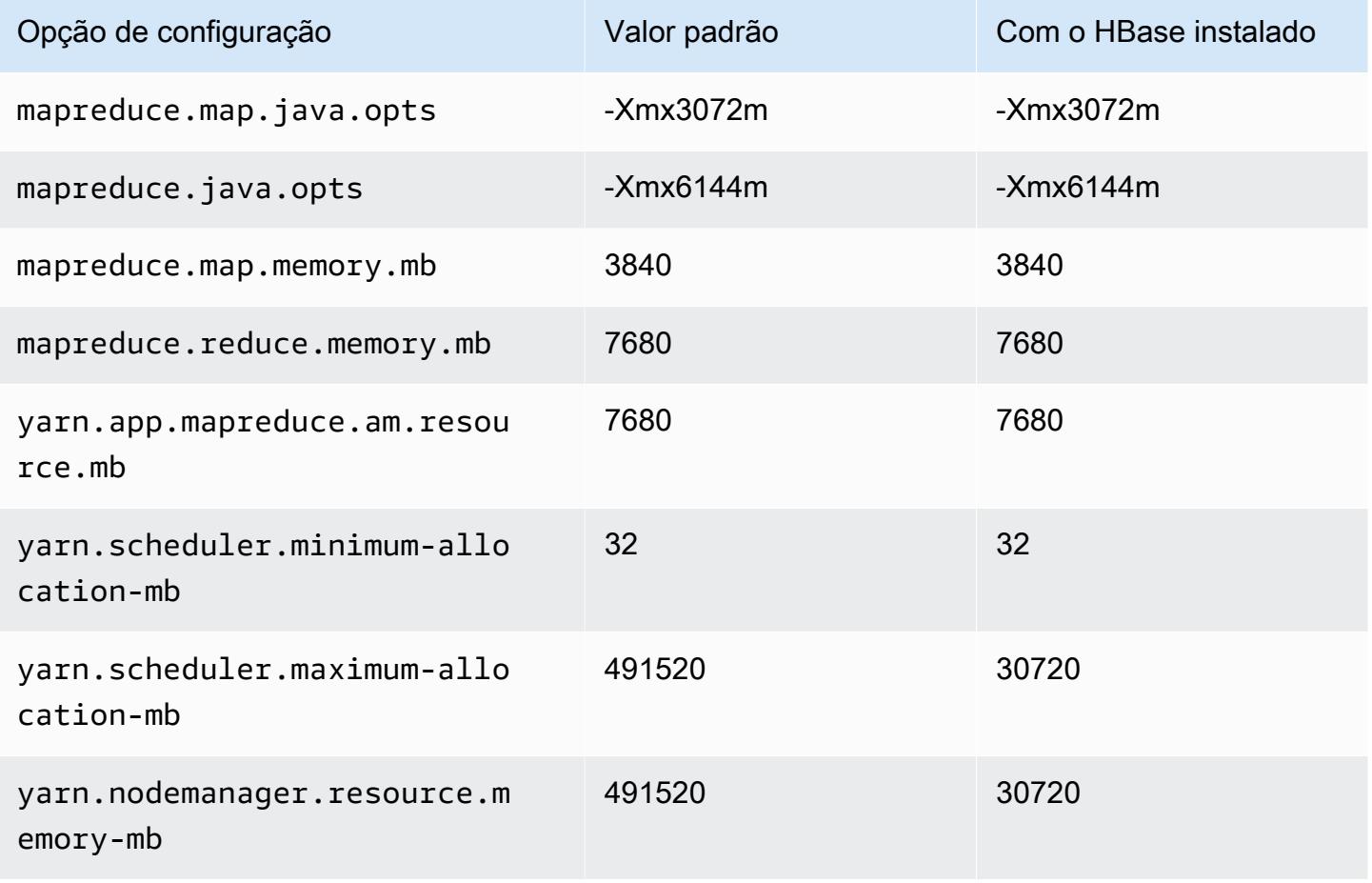

### Instâncias m6idn

#### m6idn.xlarge

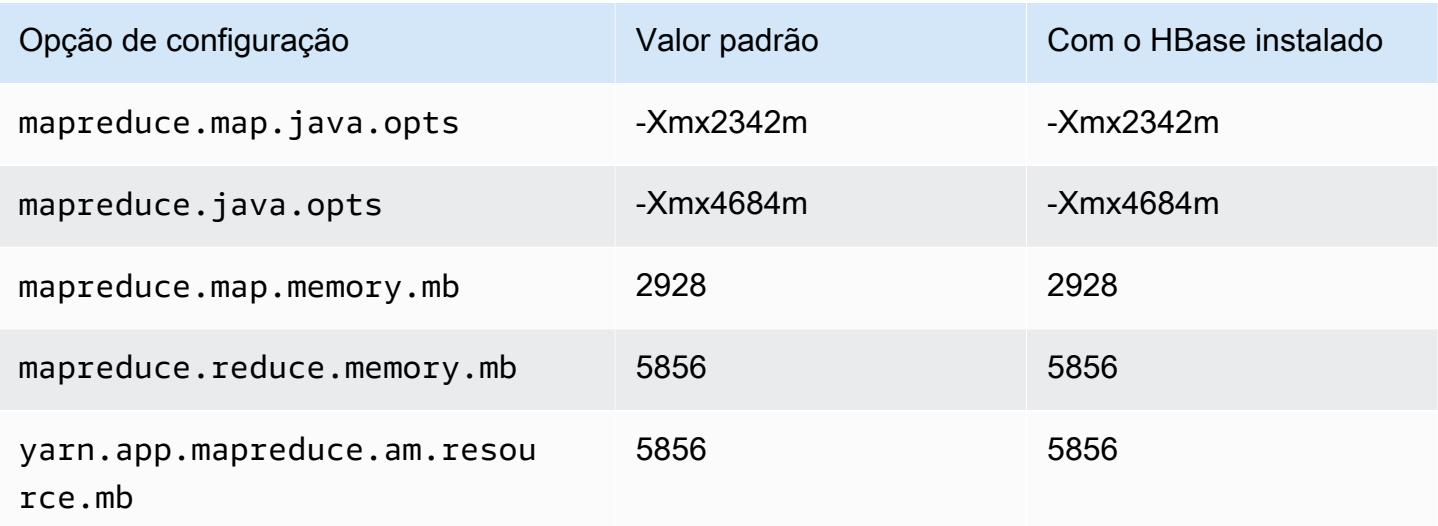

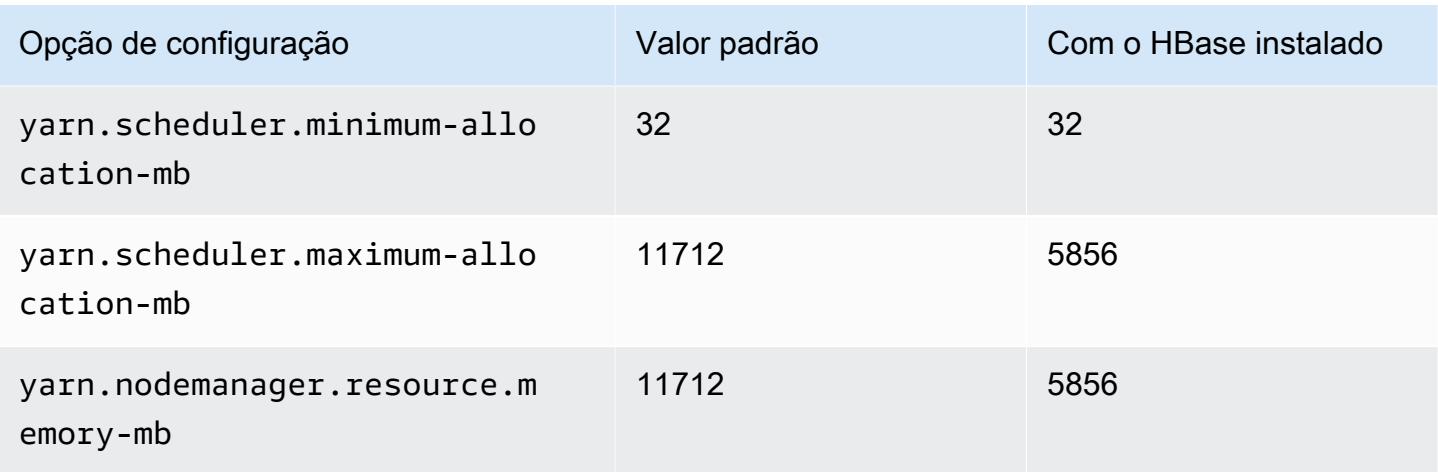

# m6idn.2xlarge

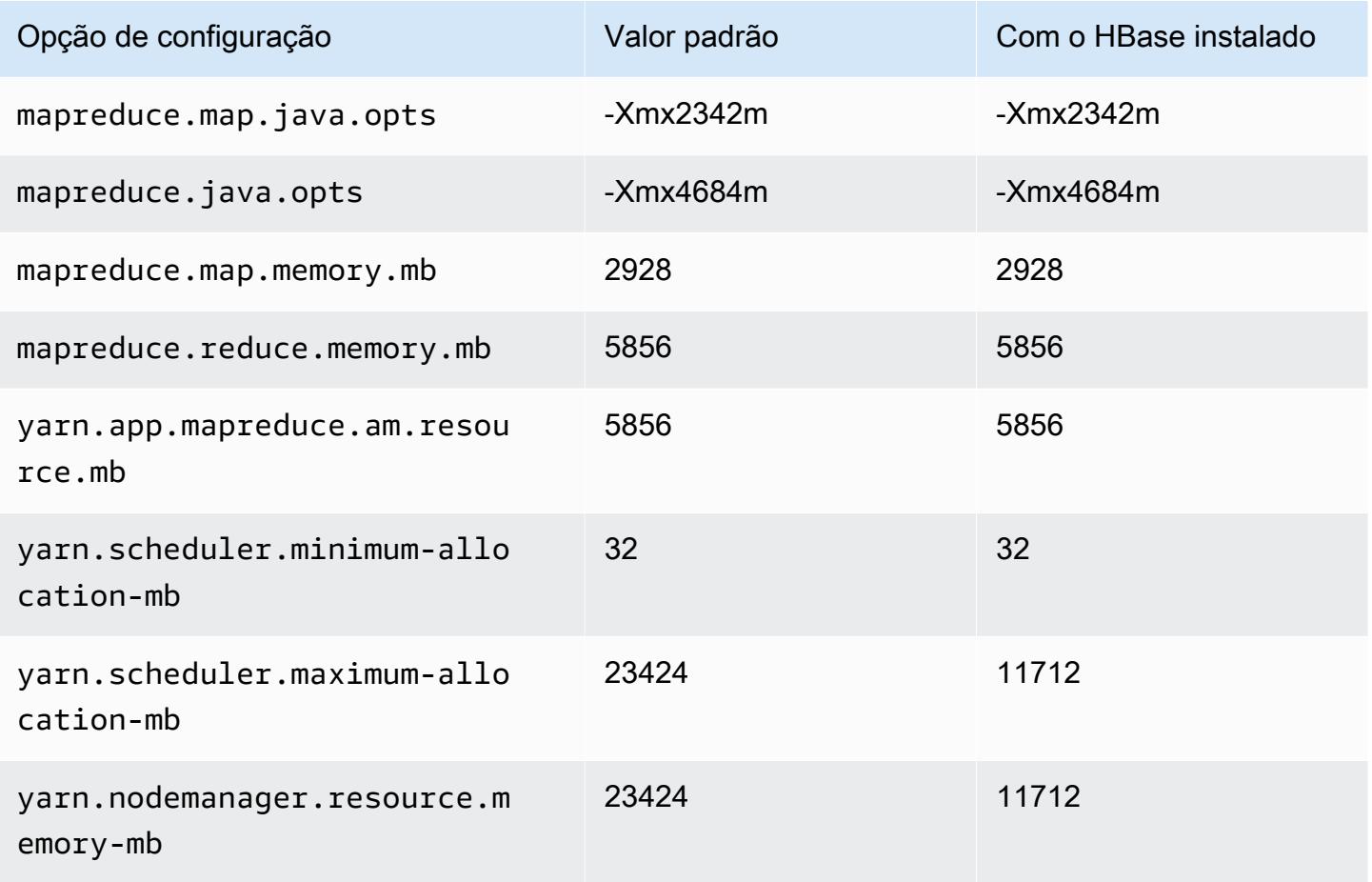

# m6idn.4xlarge

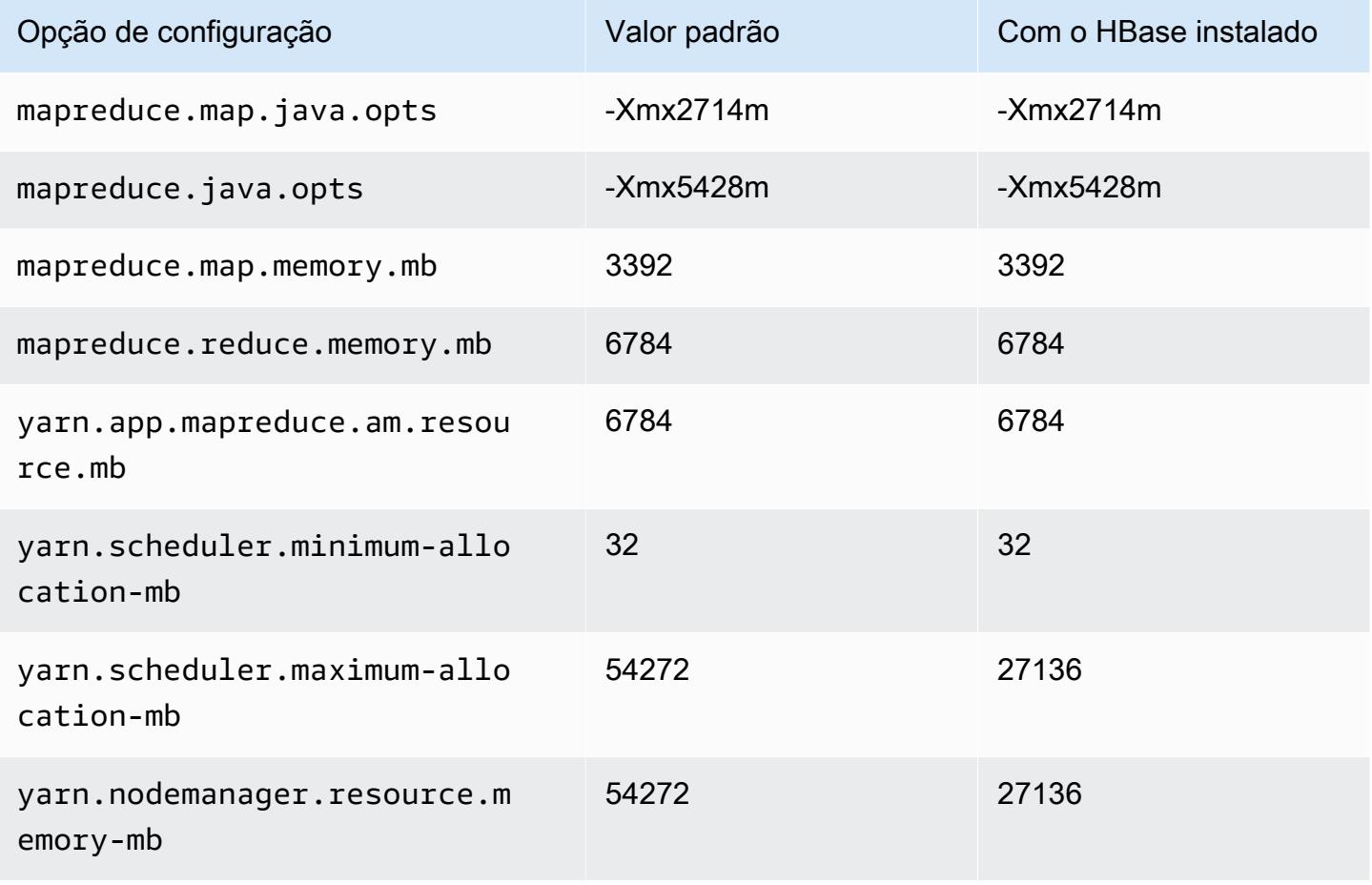

## m6idn.8xlarge

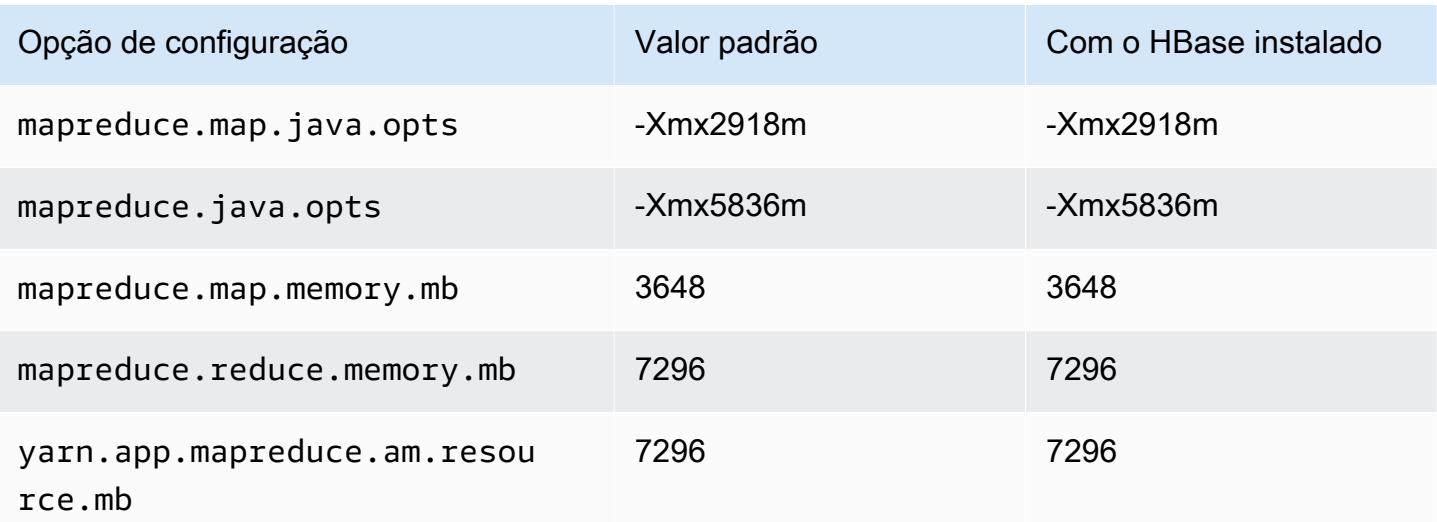

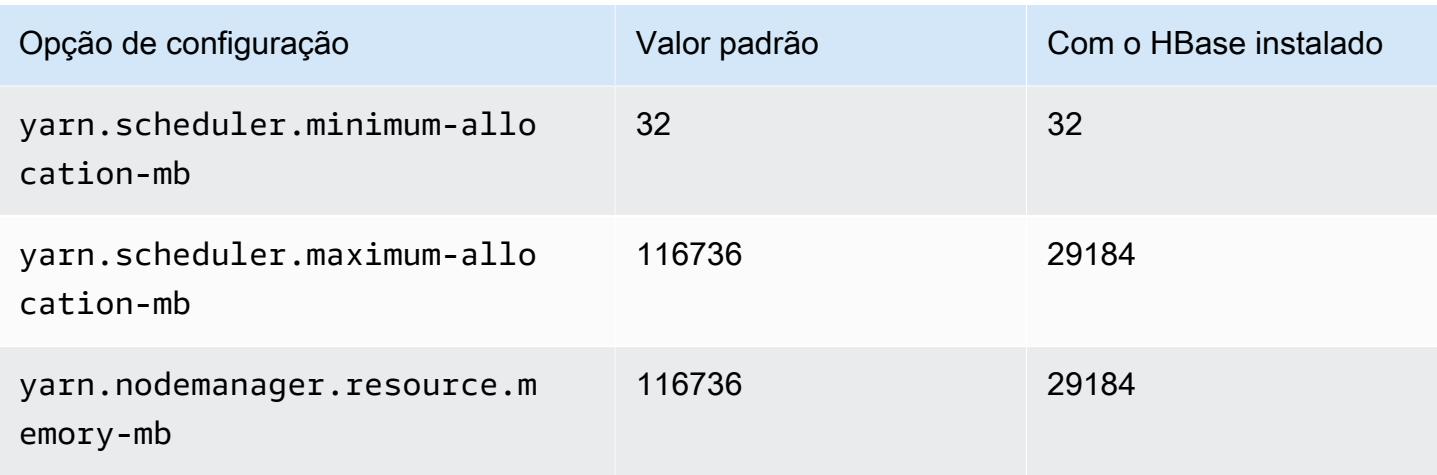

# m6idn.12xlarge

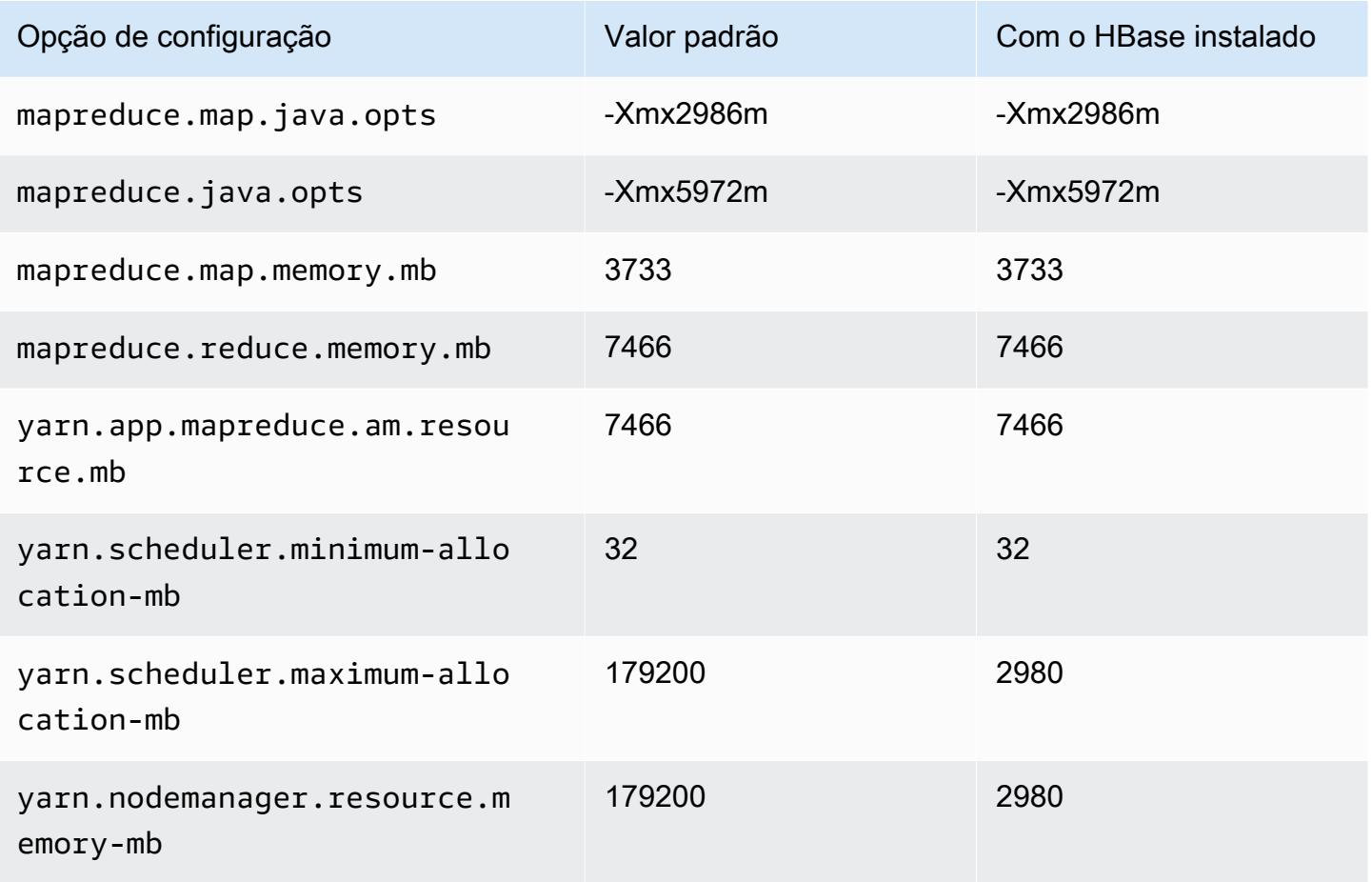

#### m6idn.16xlarge

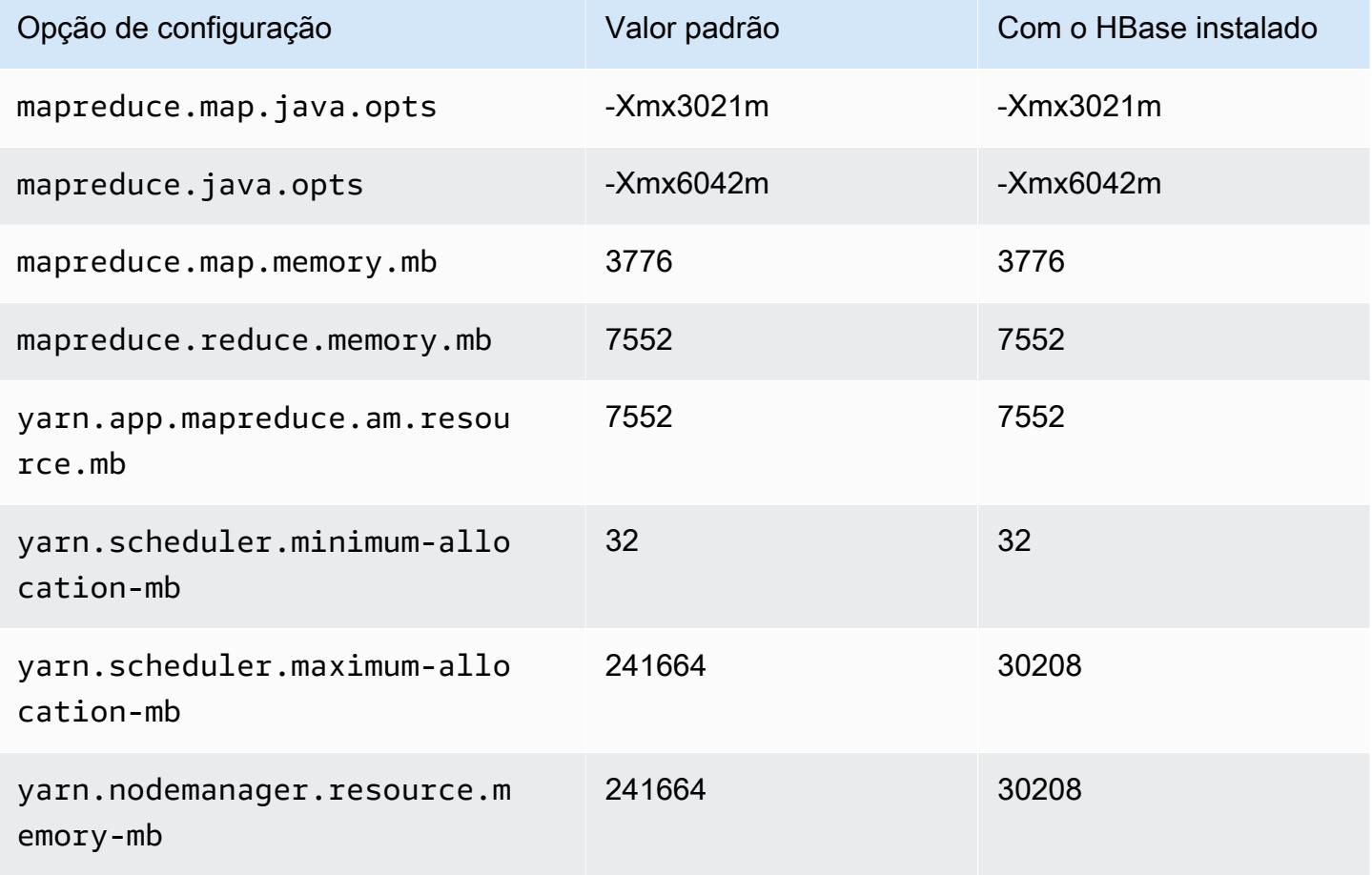

## m6idn.24xlarge

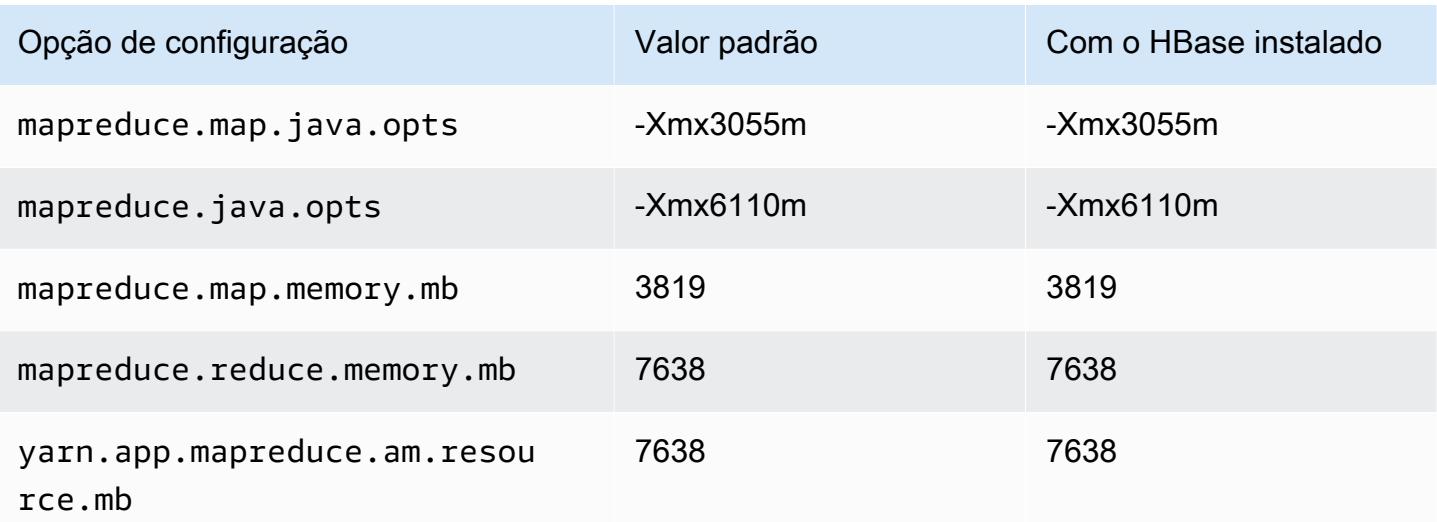

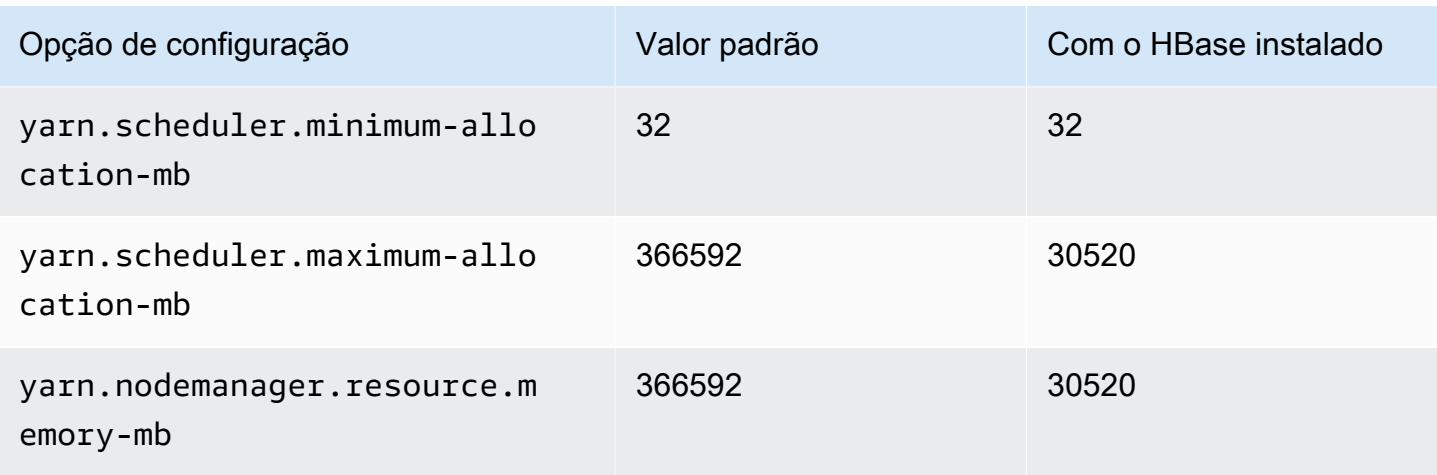

## m6idn.32xlarge

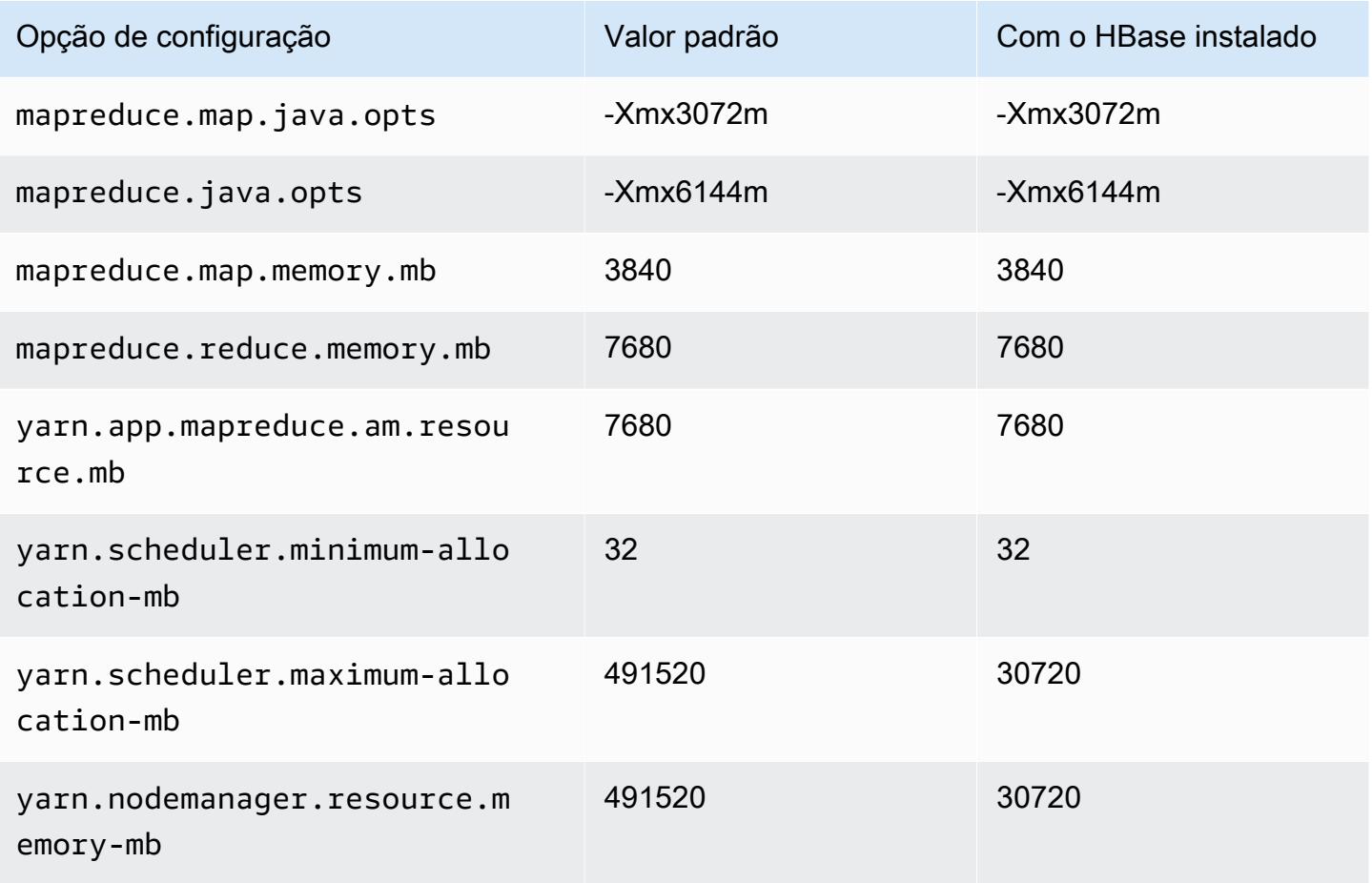

#### Instâncias m6in

# m6in.xlarge

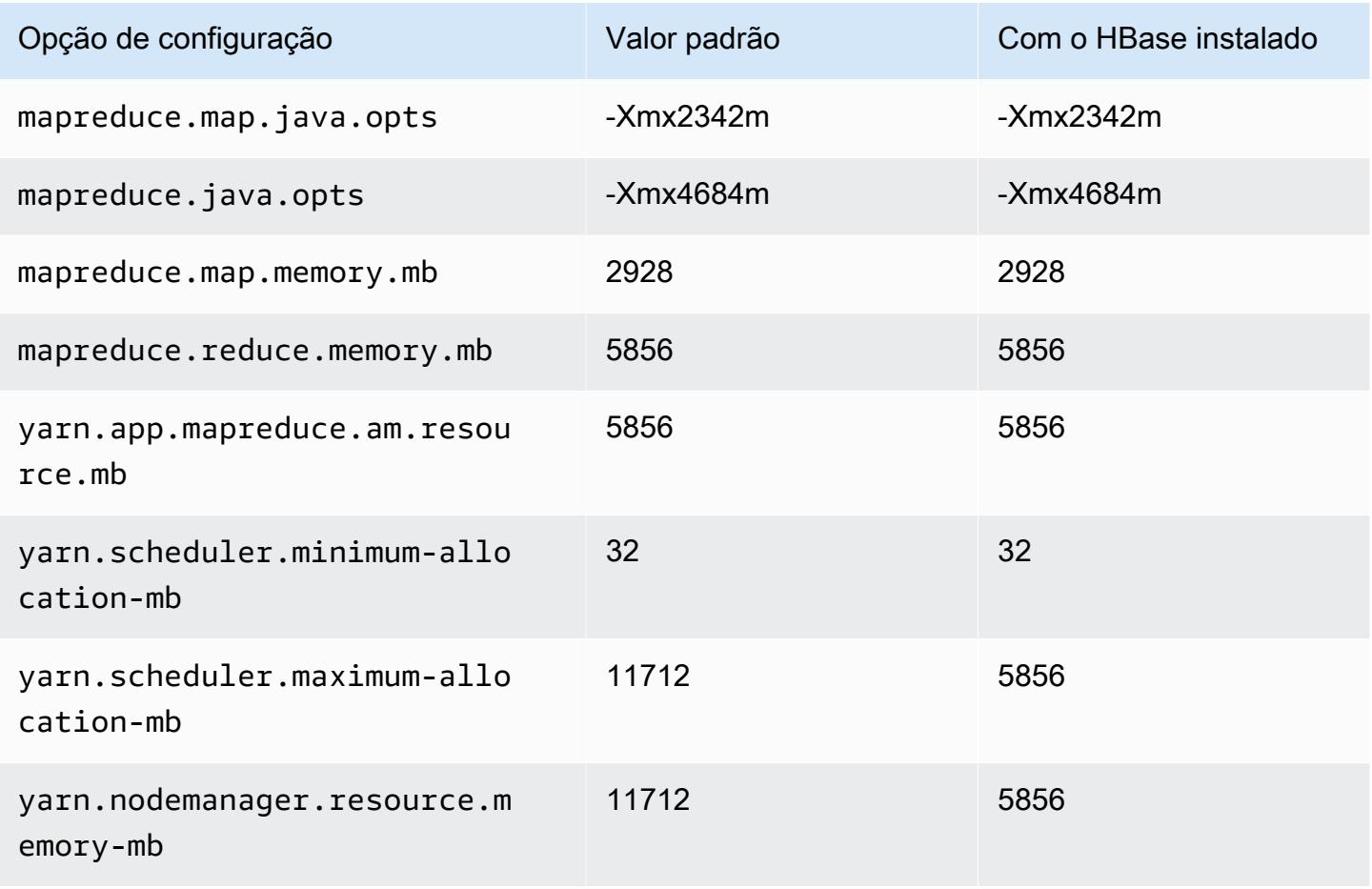

#### m6in.2xlarge

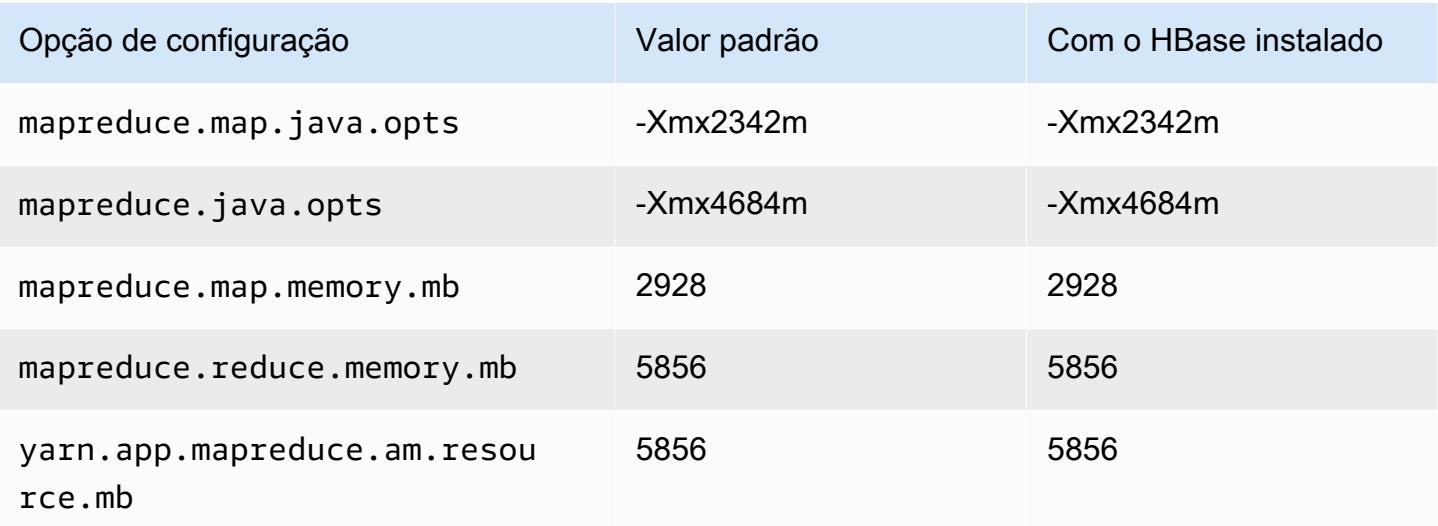

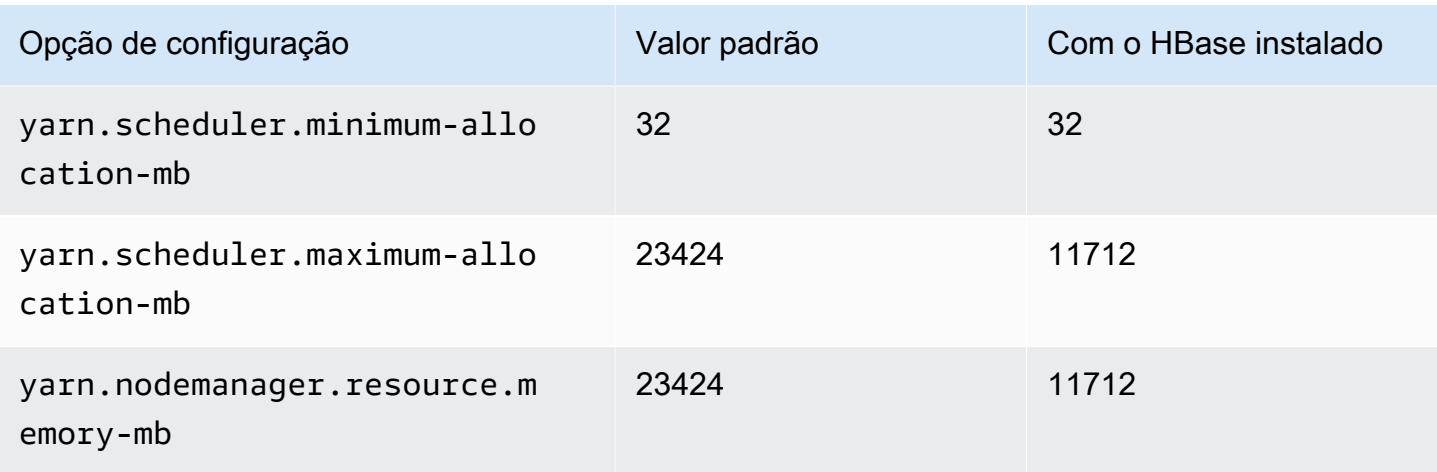

#### m6in.4xlarge

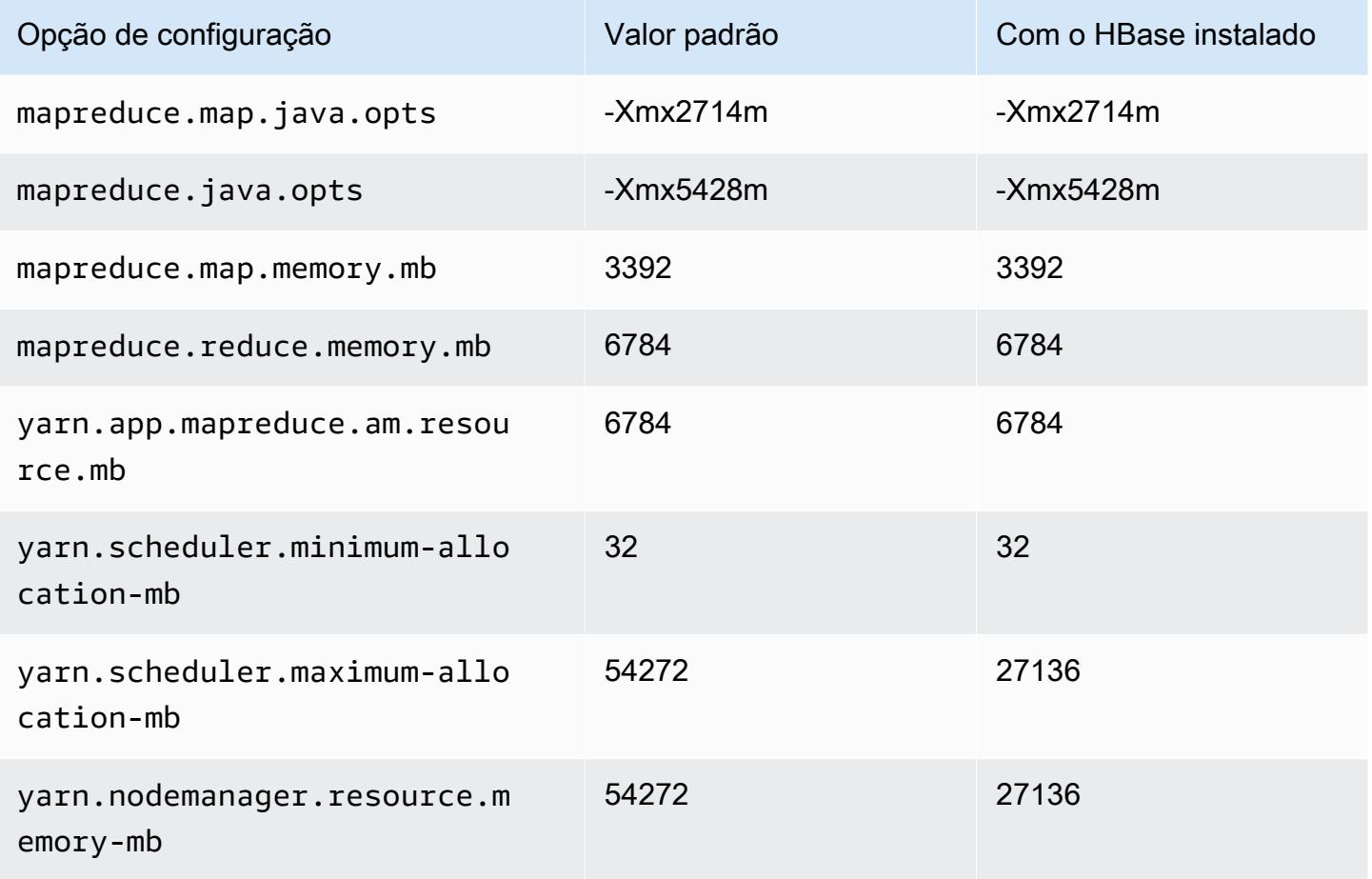

#### m6in.8xlarge

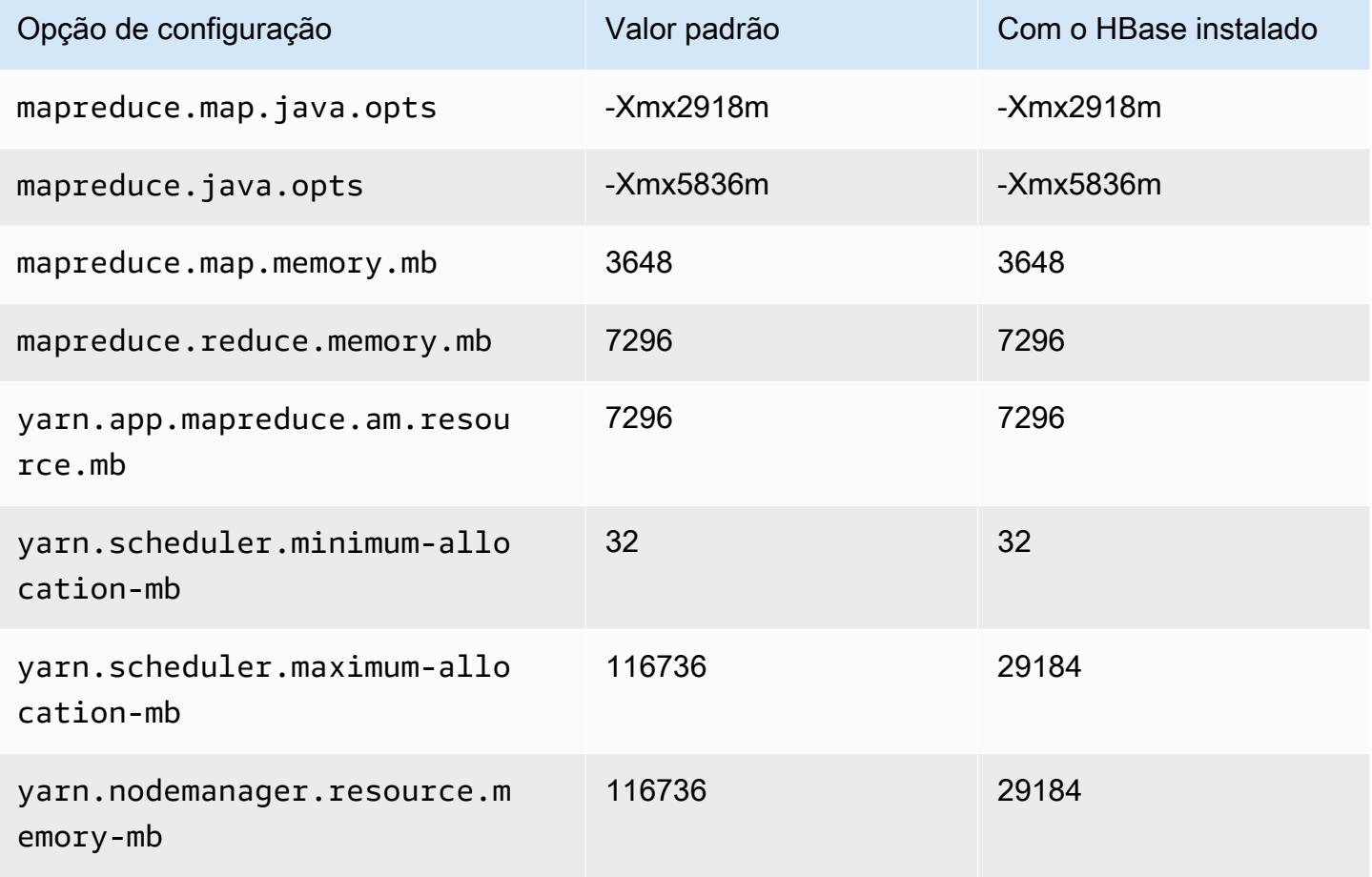

#### m6in.12xlarge

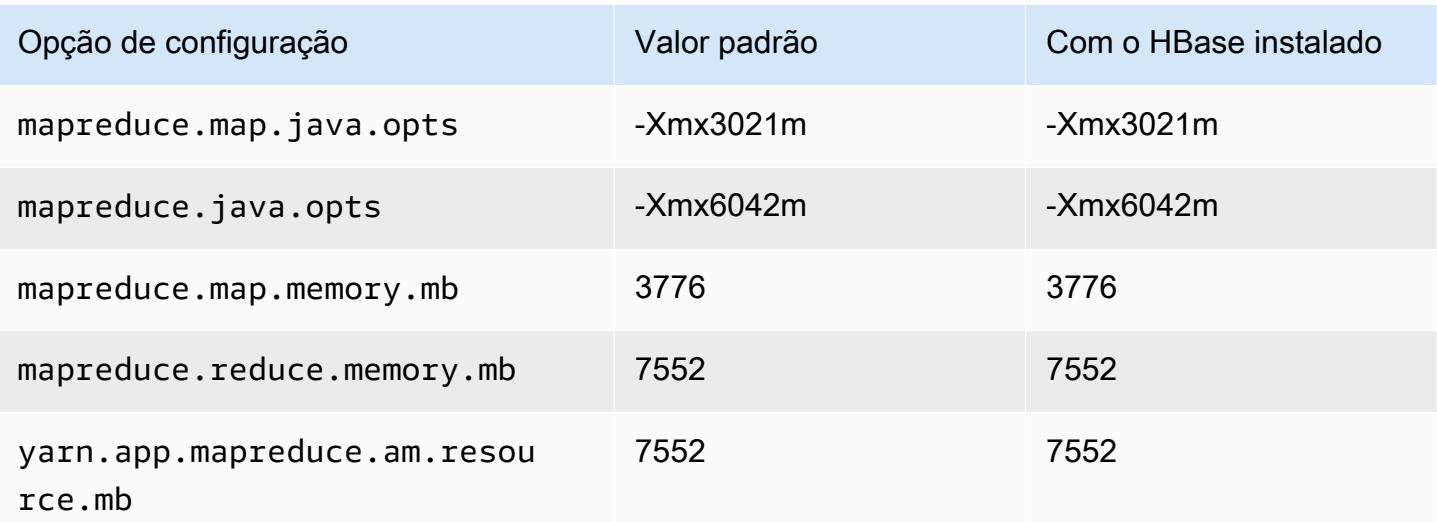

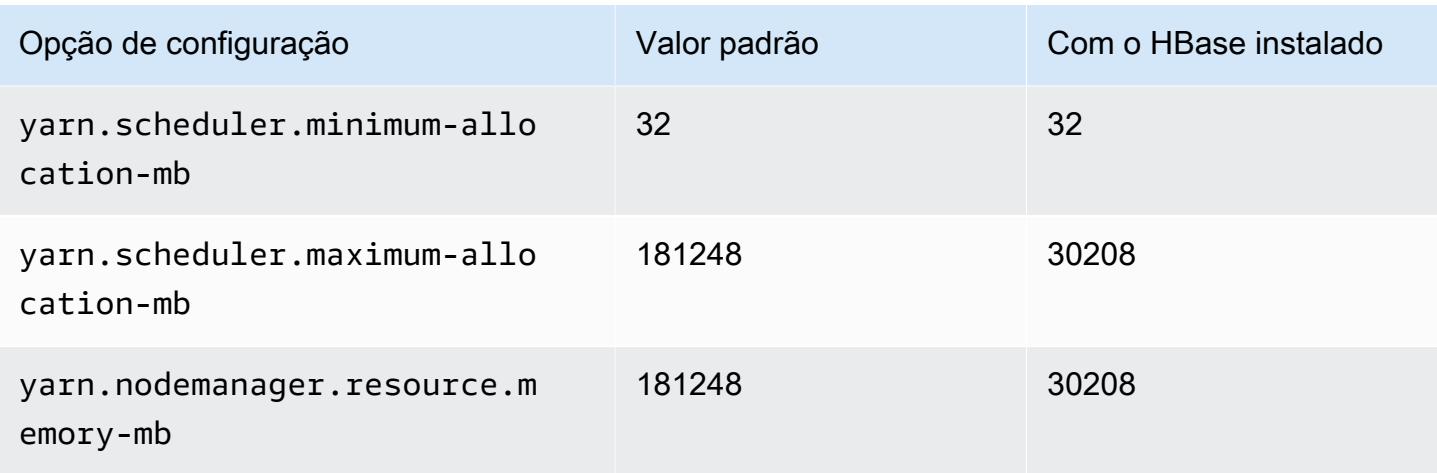

# m6in.16xlarge

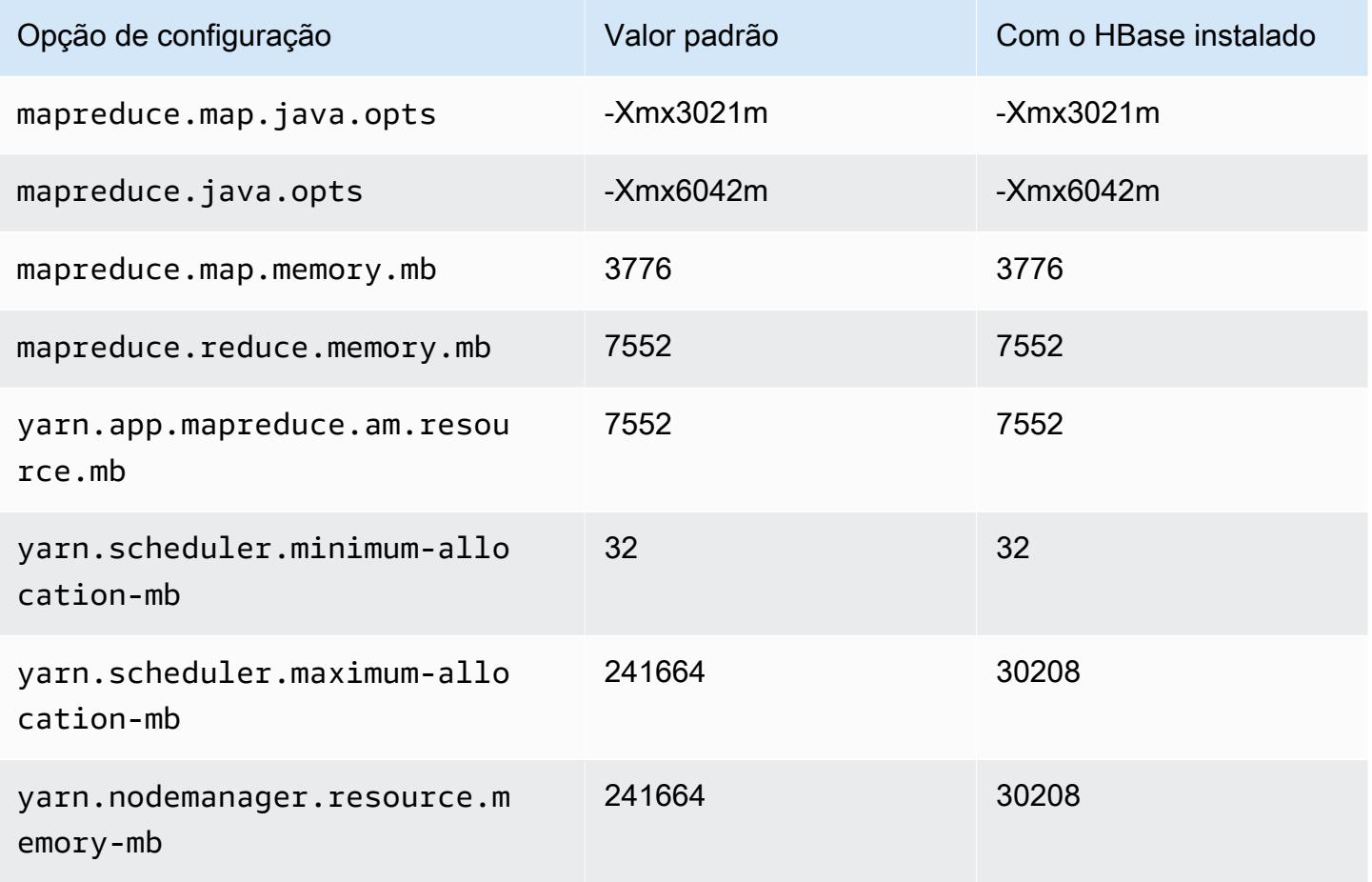

### m6in.24xlarge

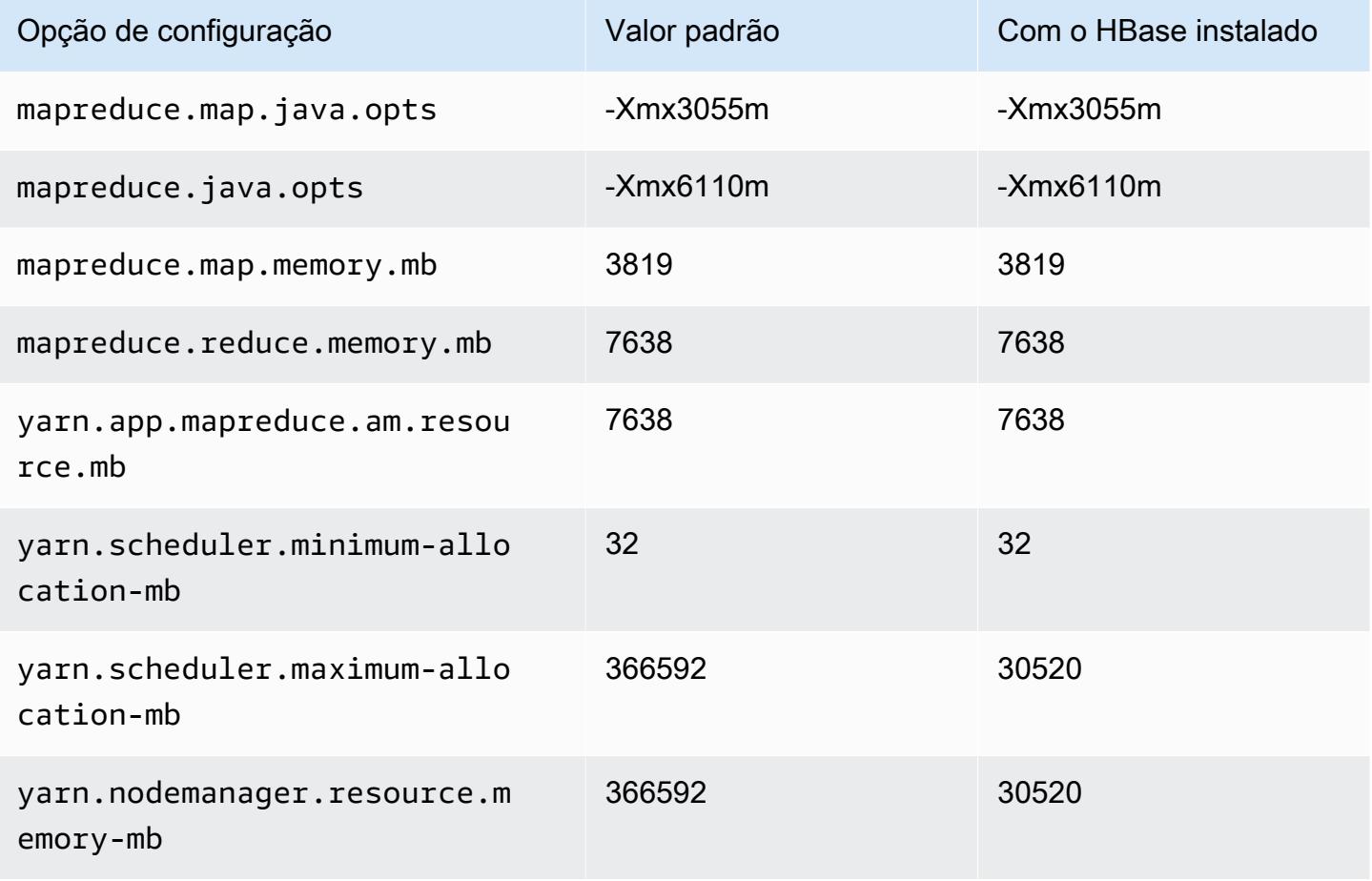

## m6in.32xlarge

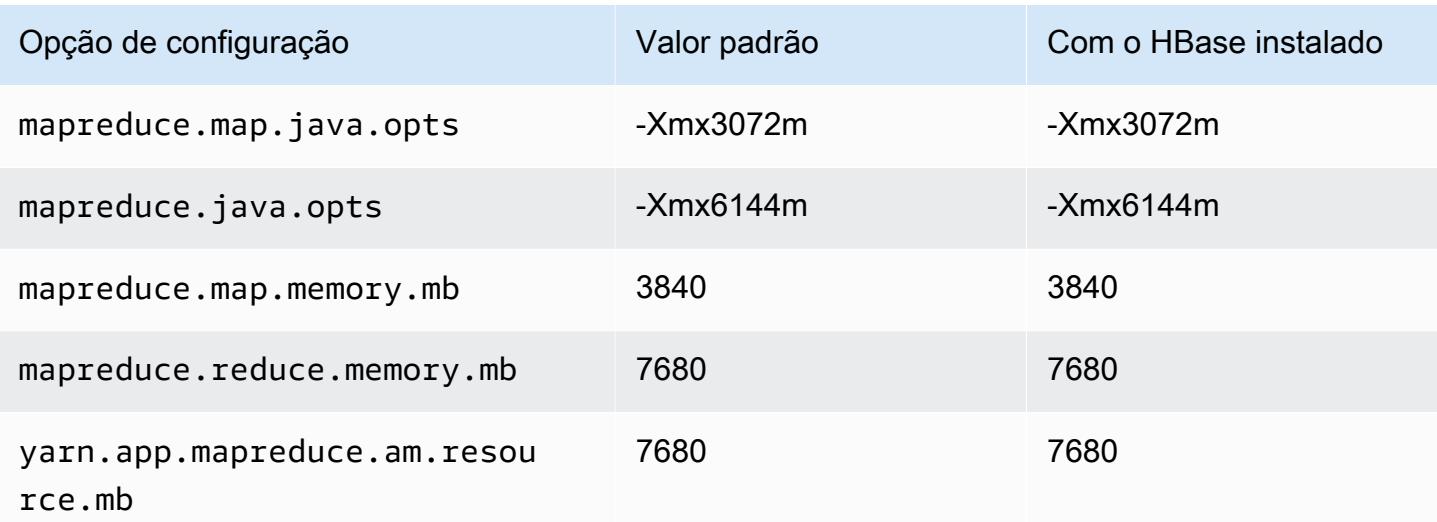

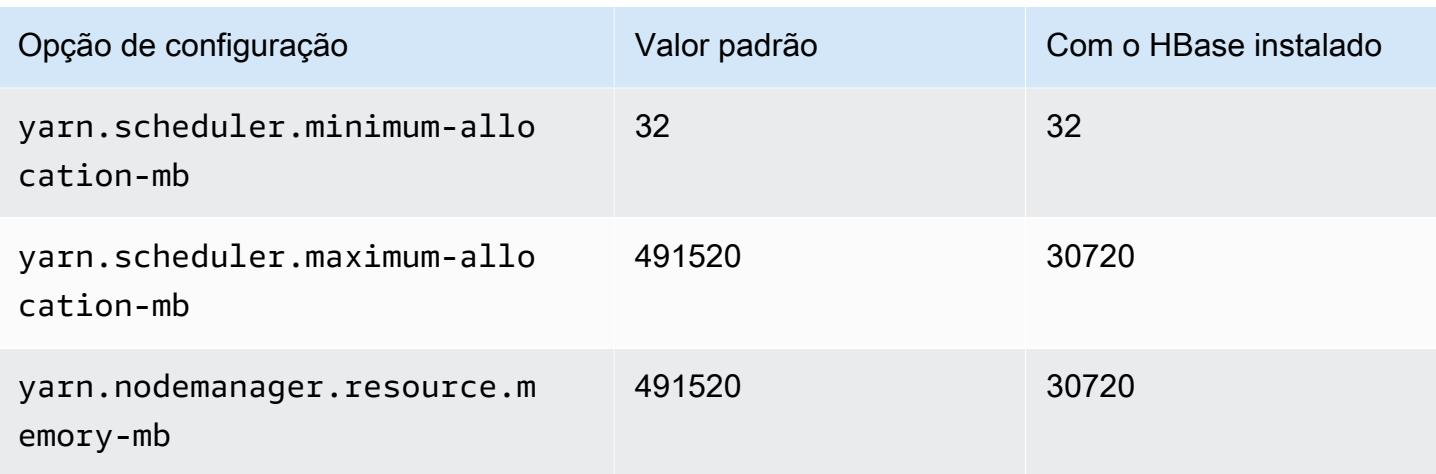

## Instâncias M7a

#### m7a.xlarge

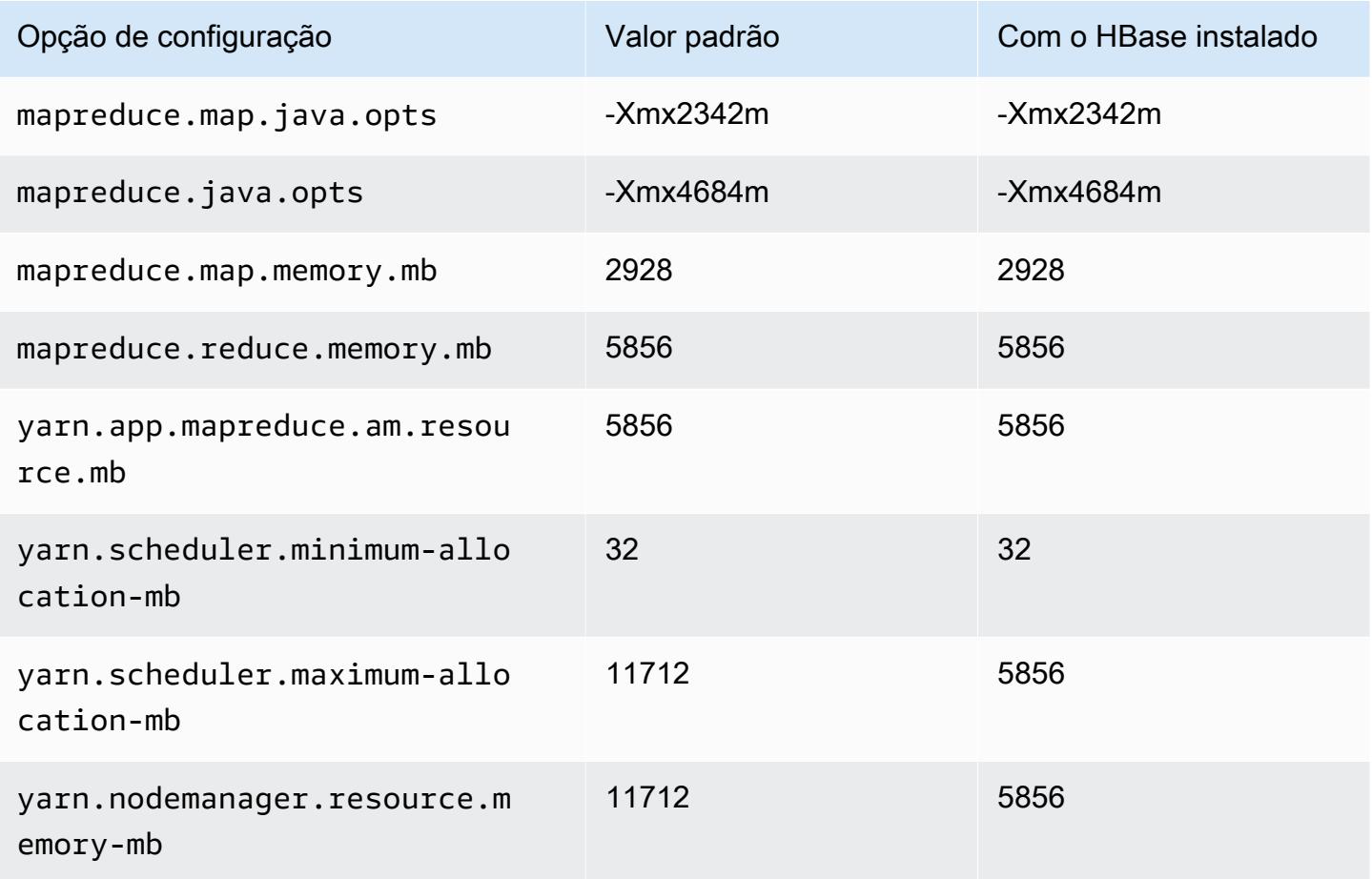

#### m7a.2xlarge

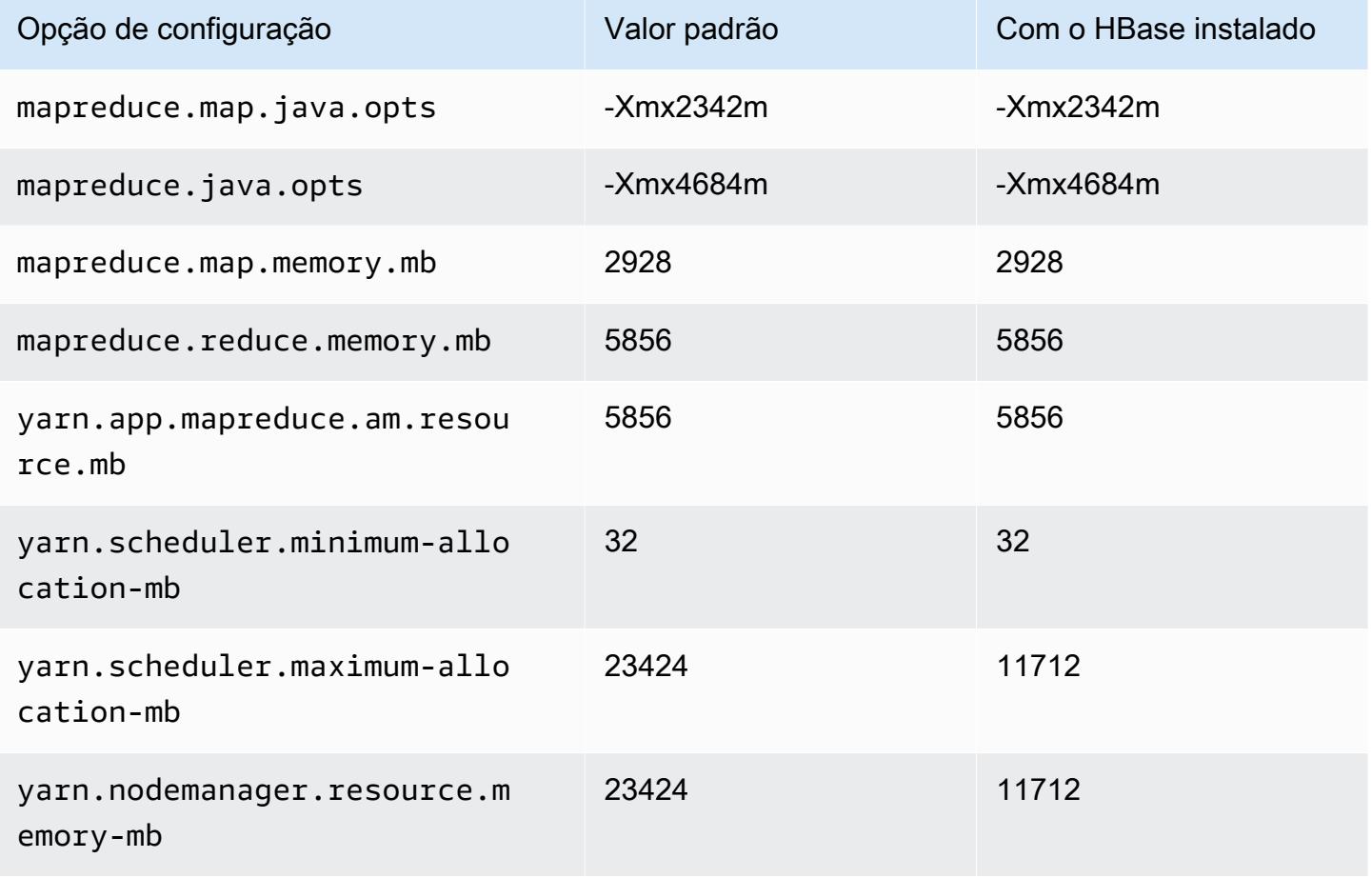

#### m7a.4xlarge

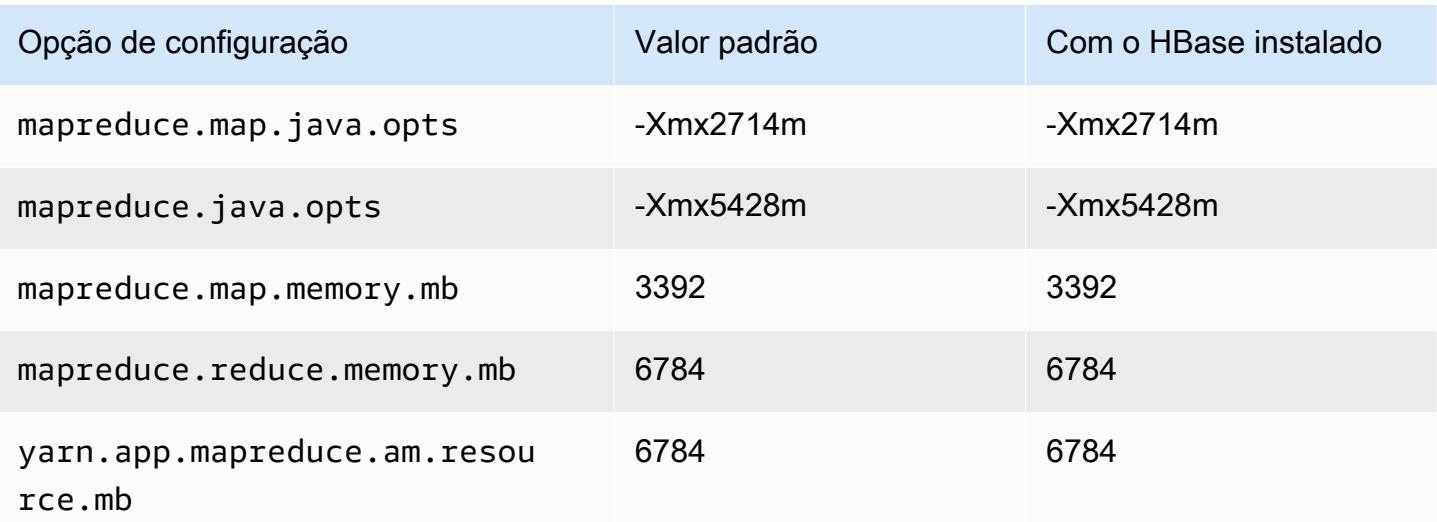

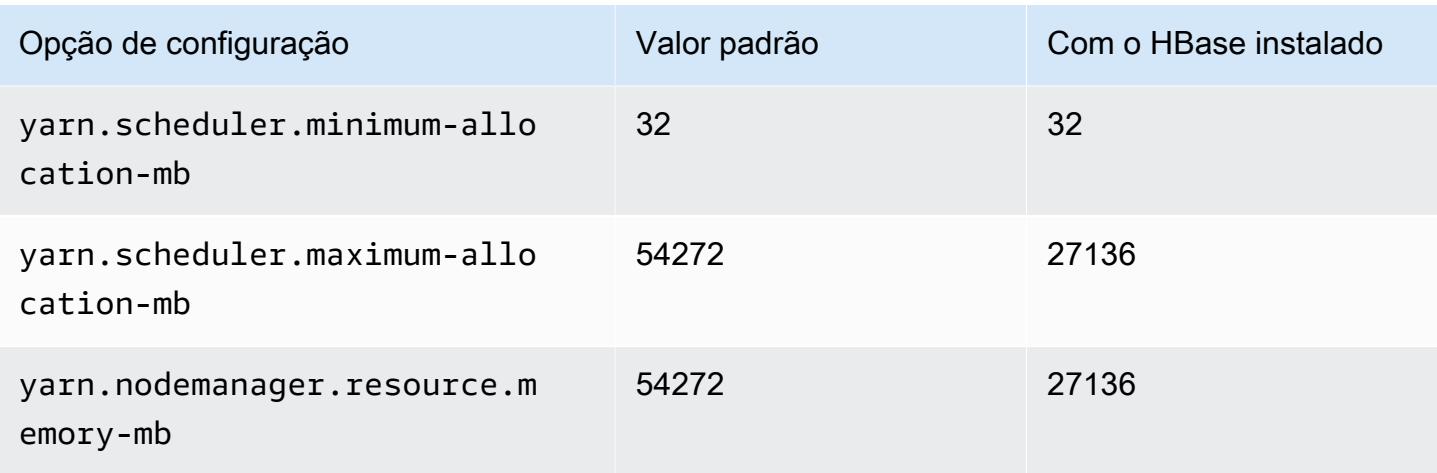

# m7a.8xlarge

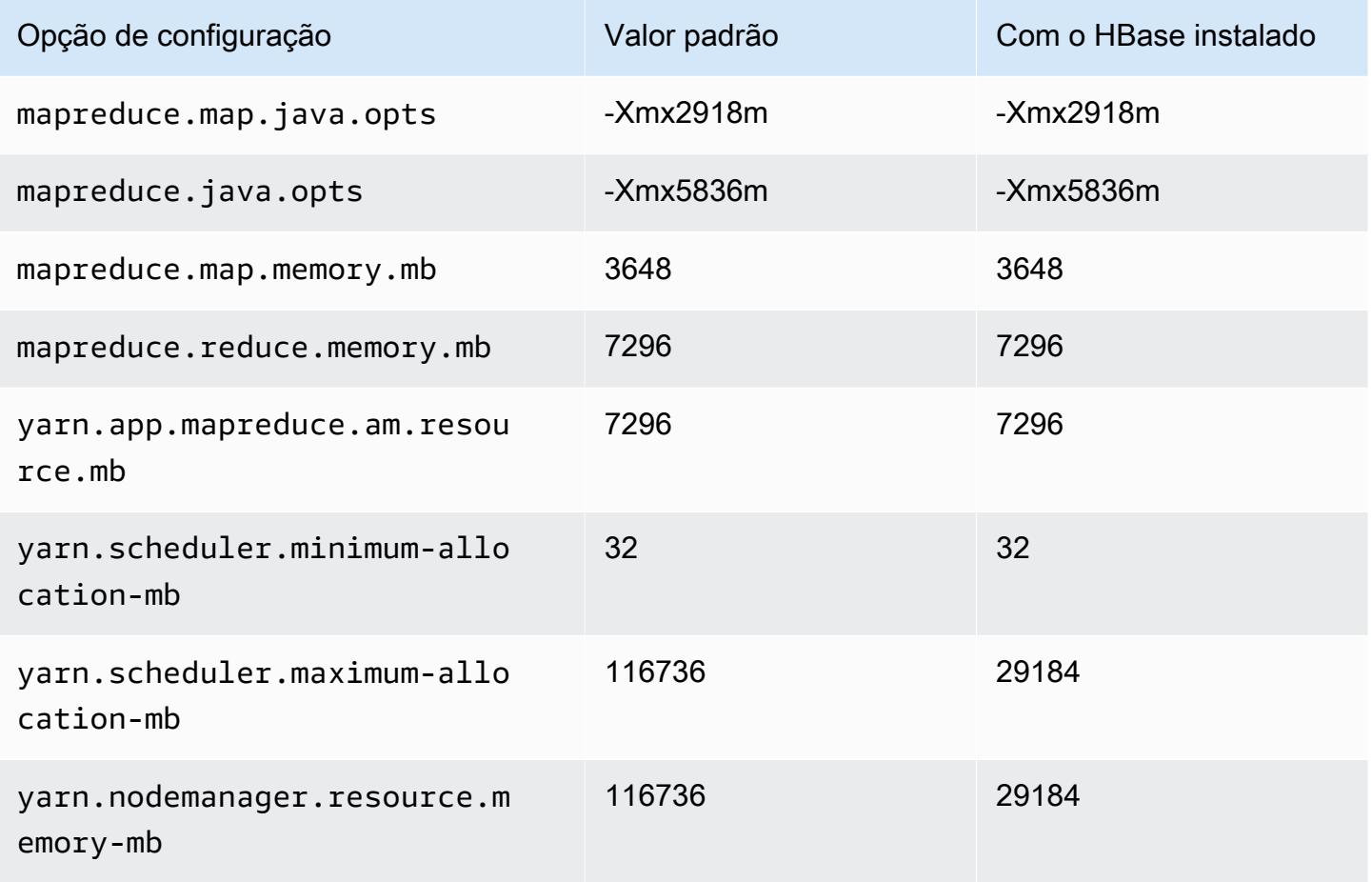

# m7a.12xlarge

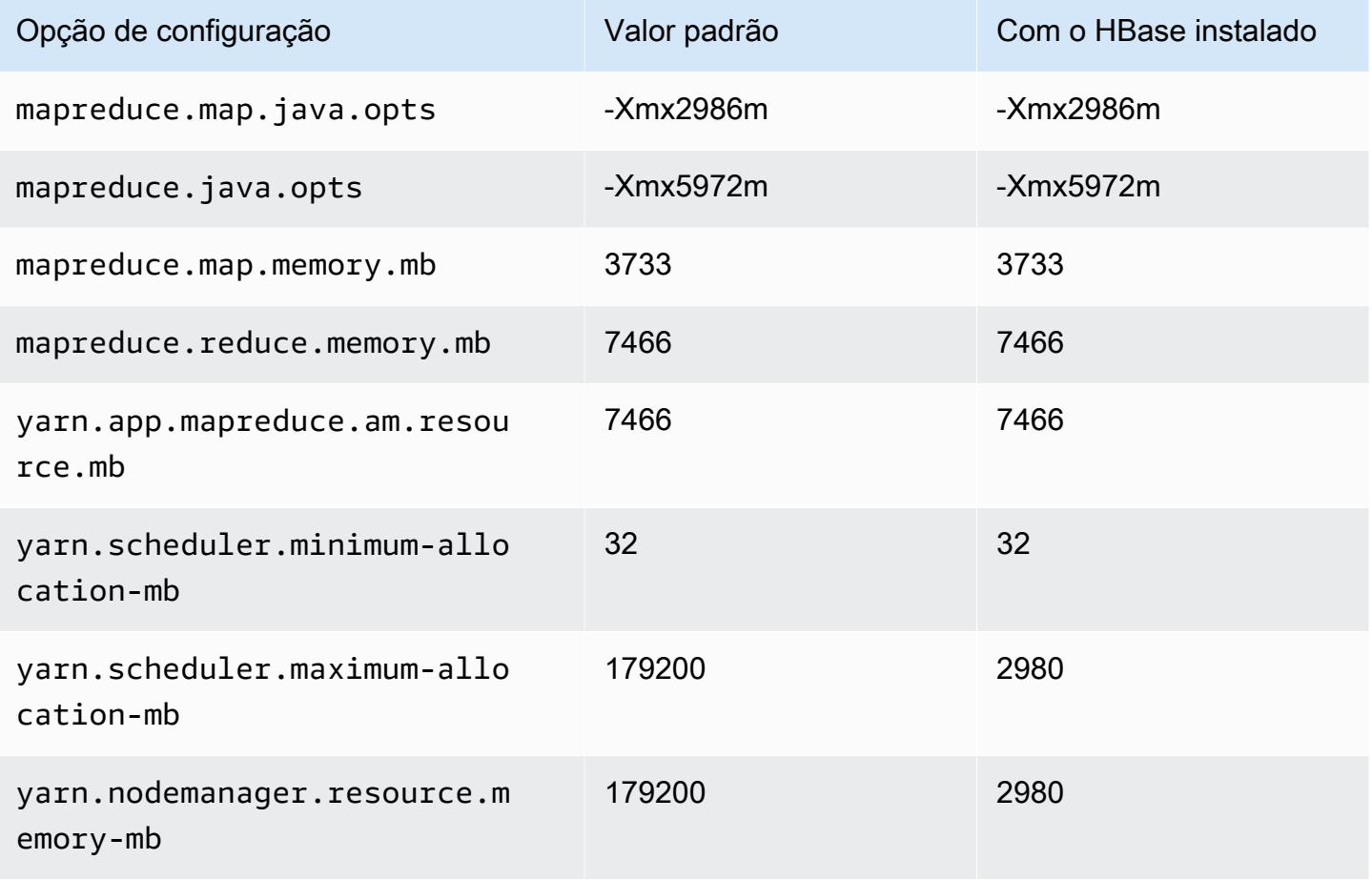

## m7a.16xlarge

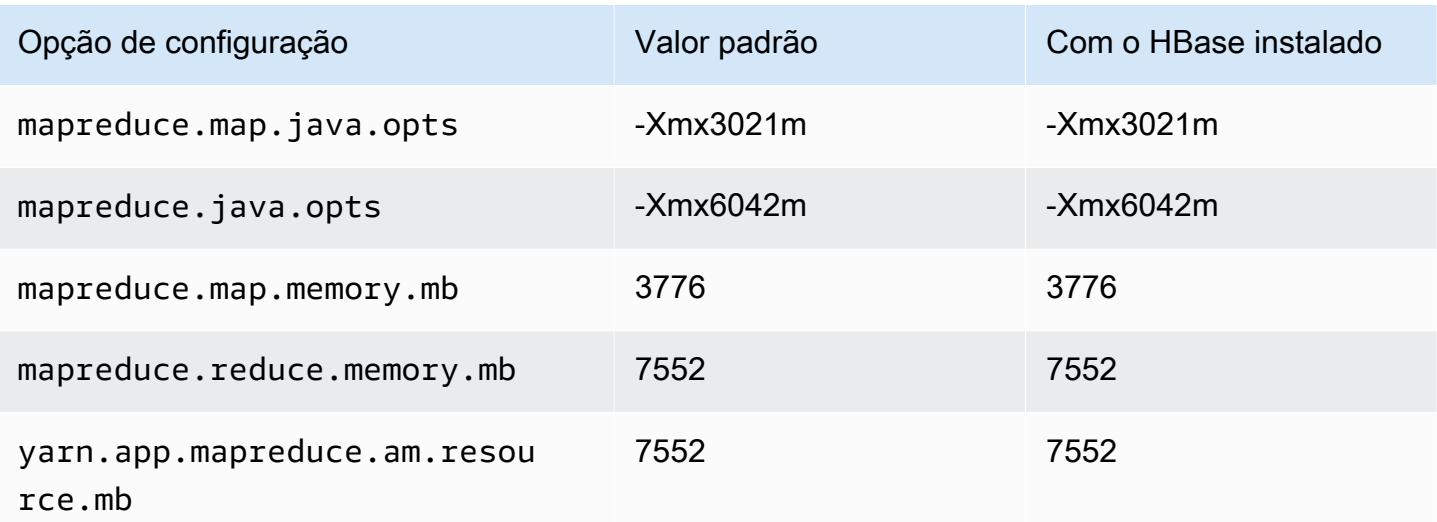

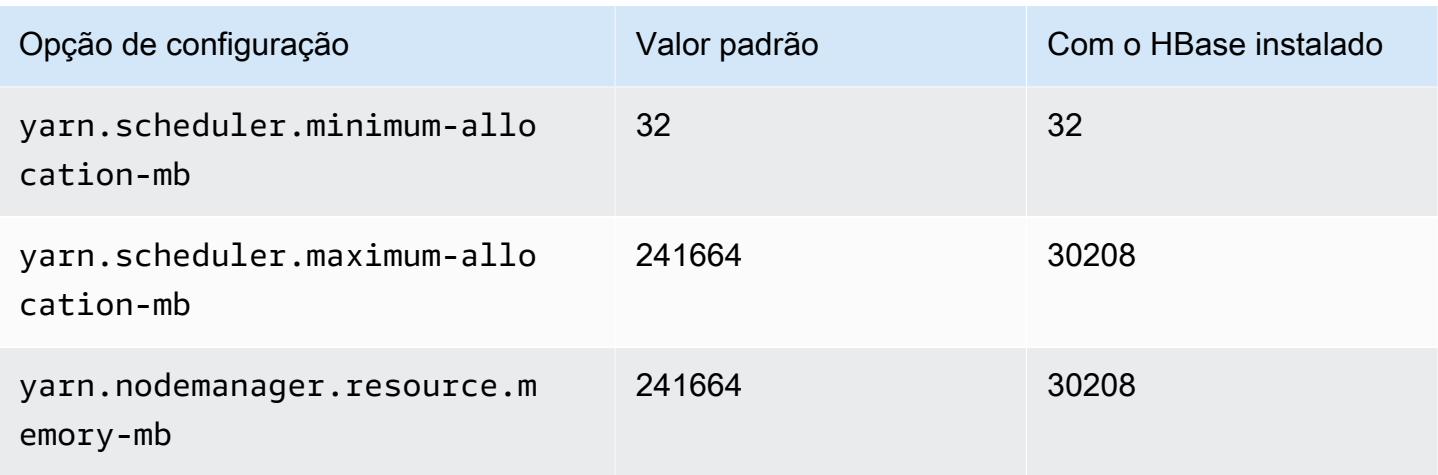

# m7a.24xlarge

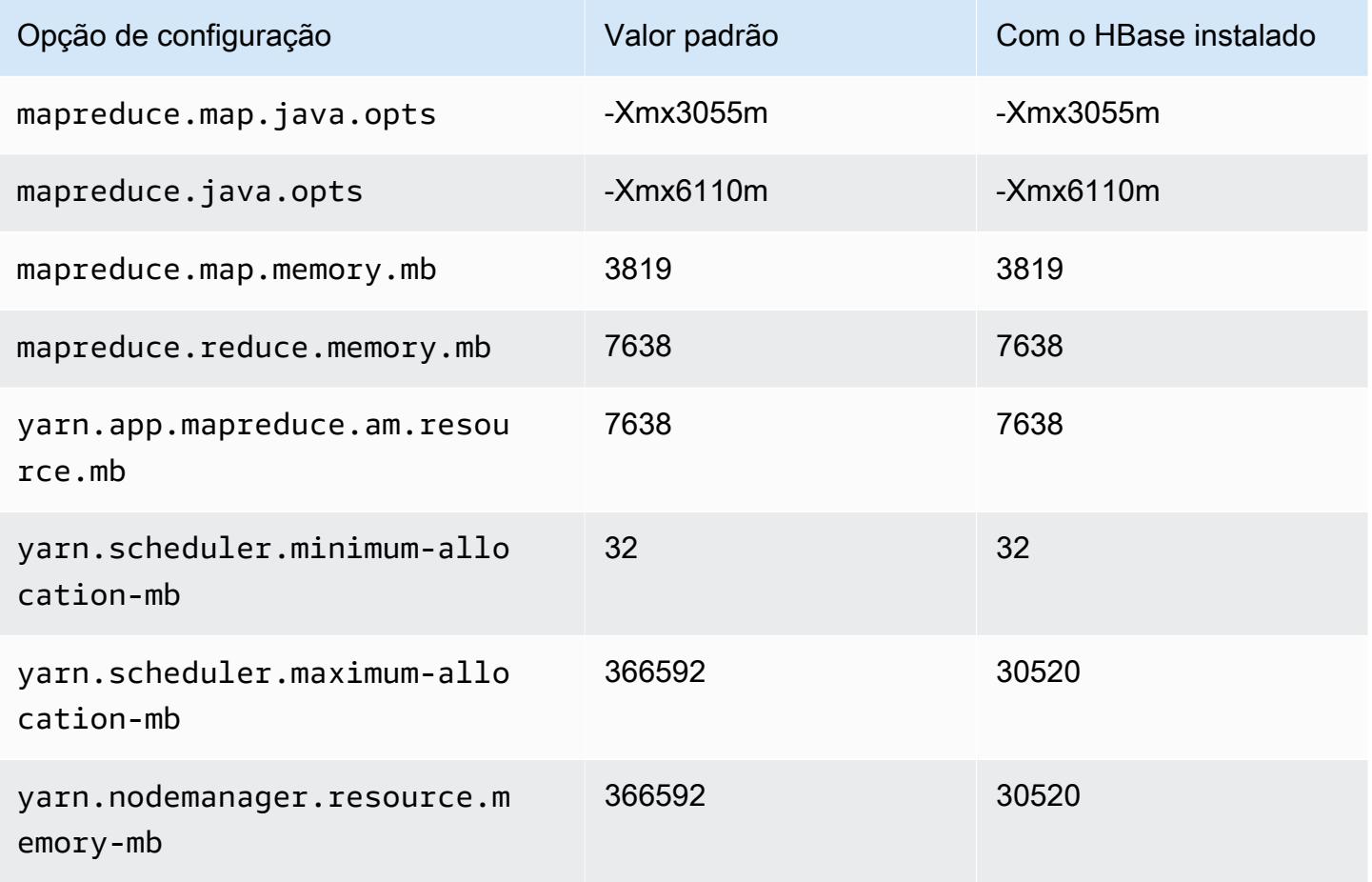

### m7a.32xlarge

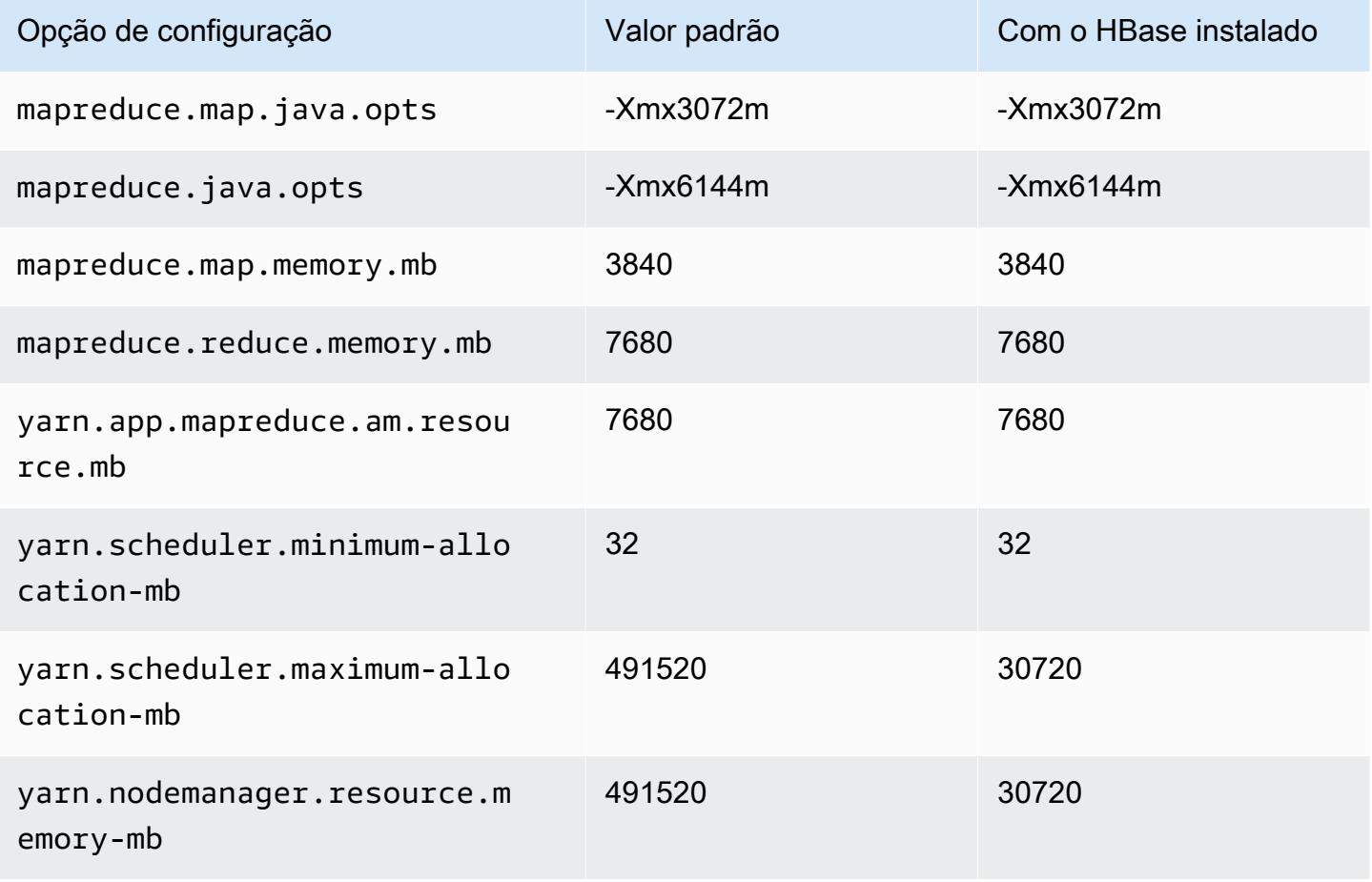

#### m7a.48xlarge

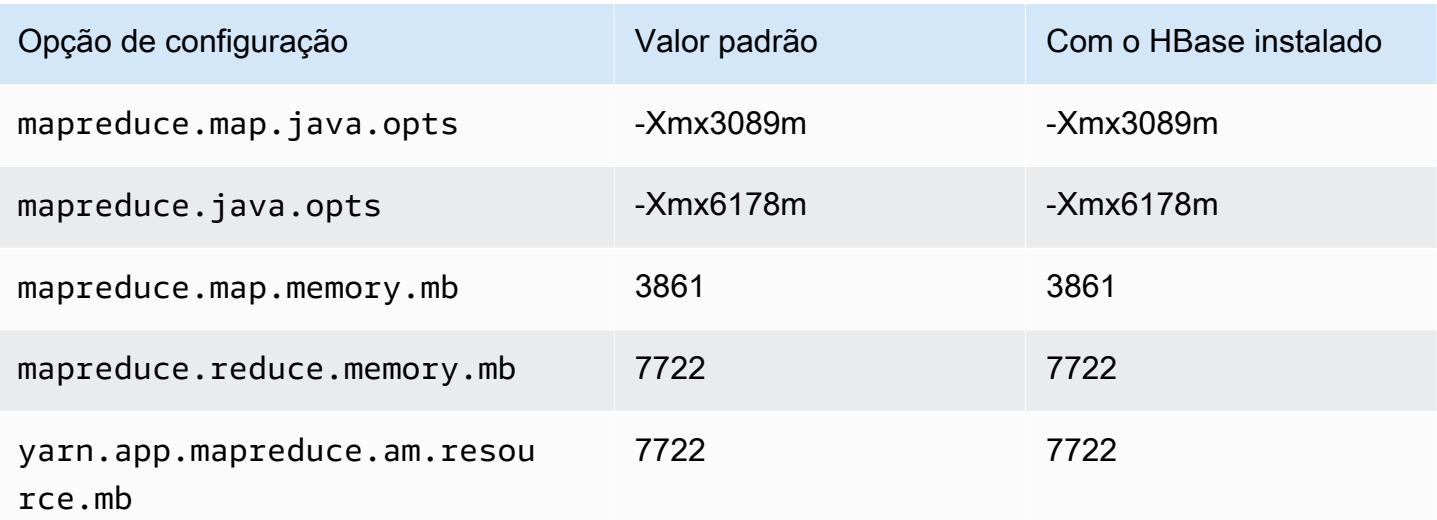

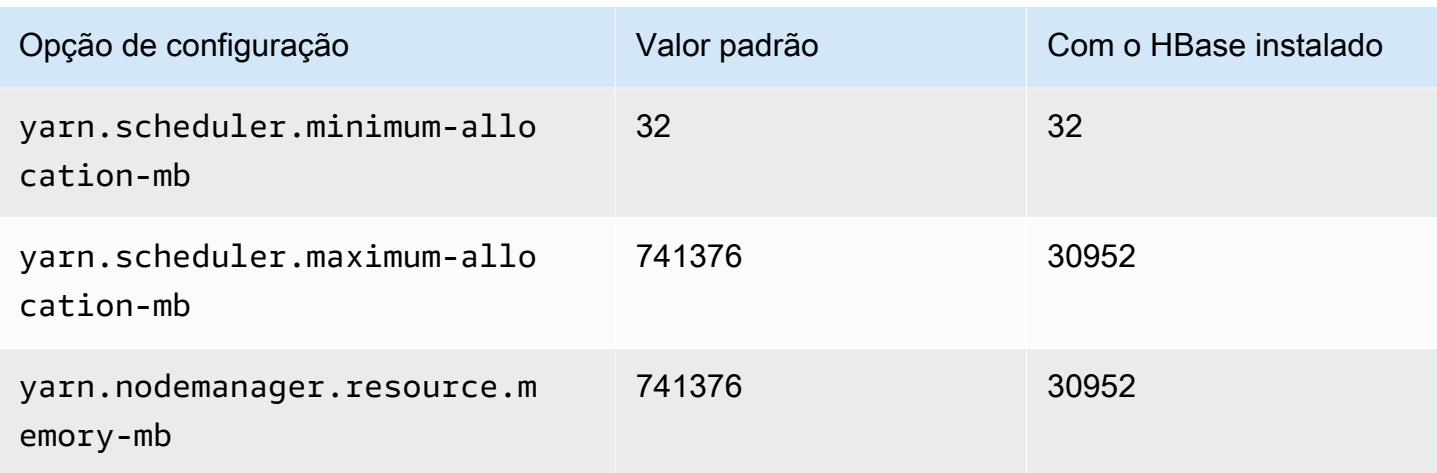

# Instâncias m7g

#### m7g.xlarge

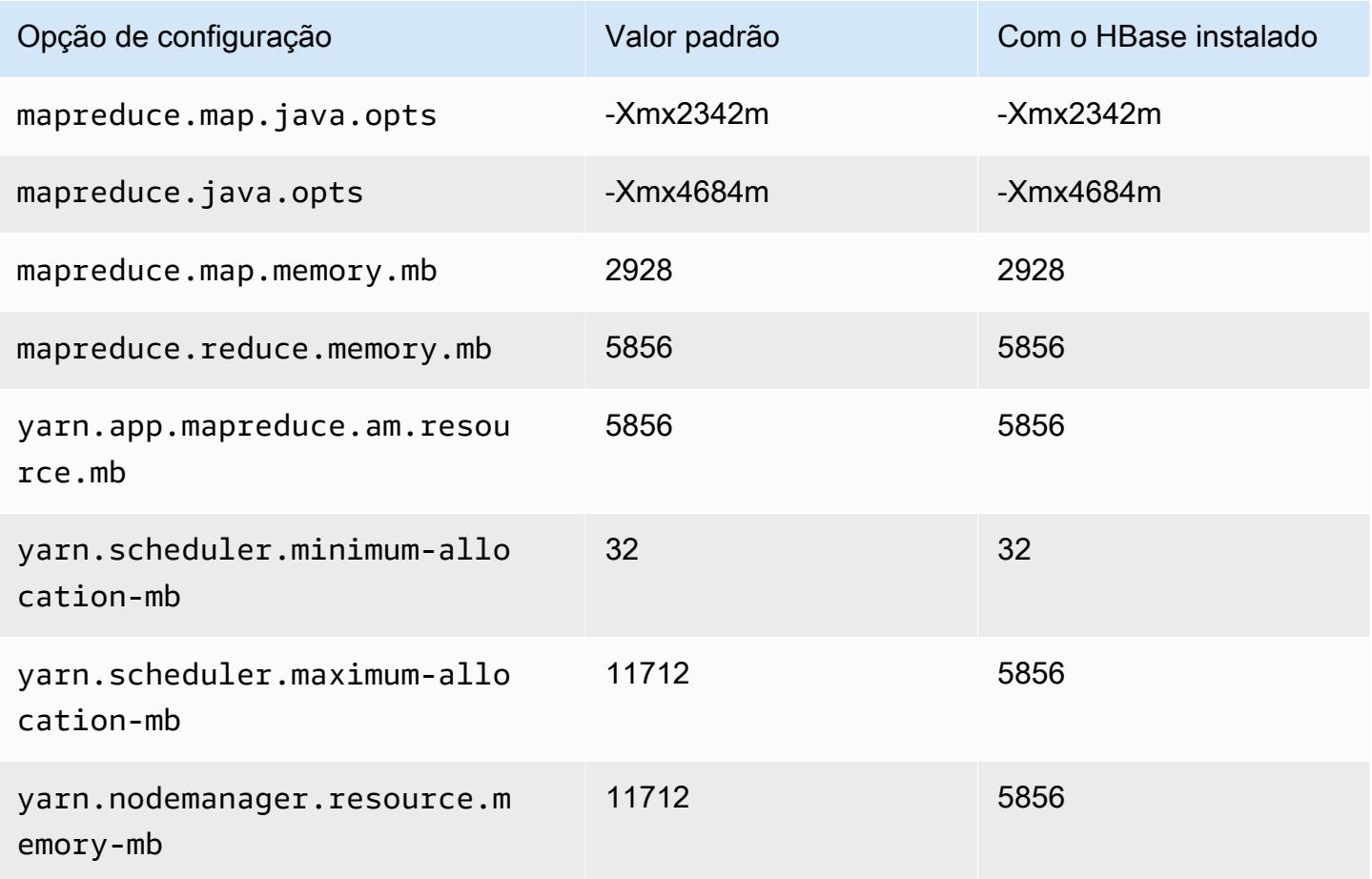

#### m7g.2xlarge

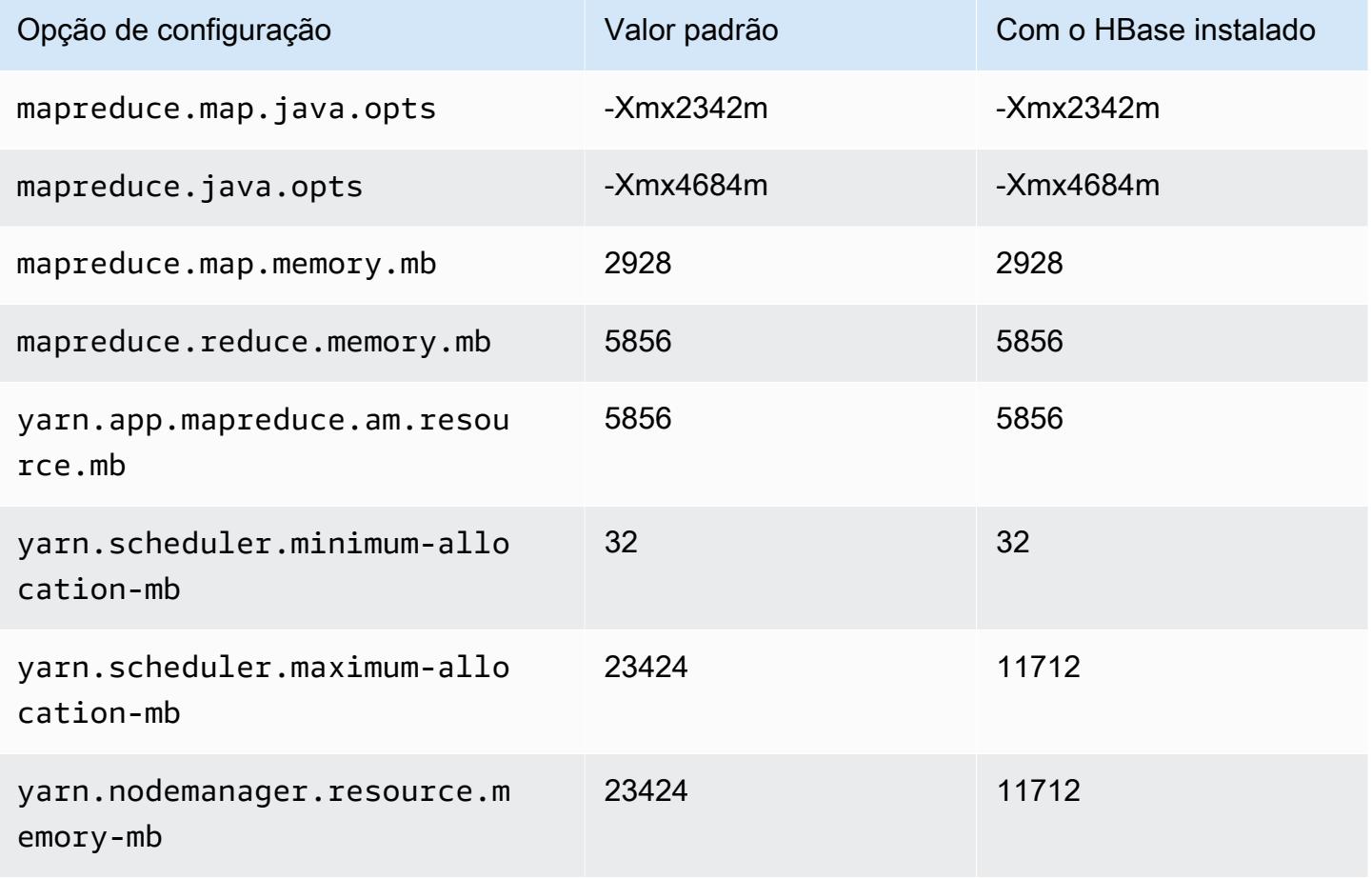

## m7g.4xlarge

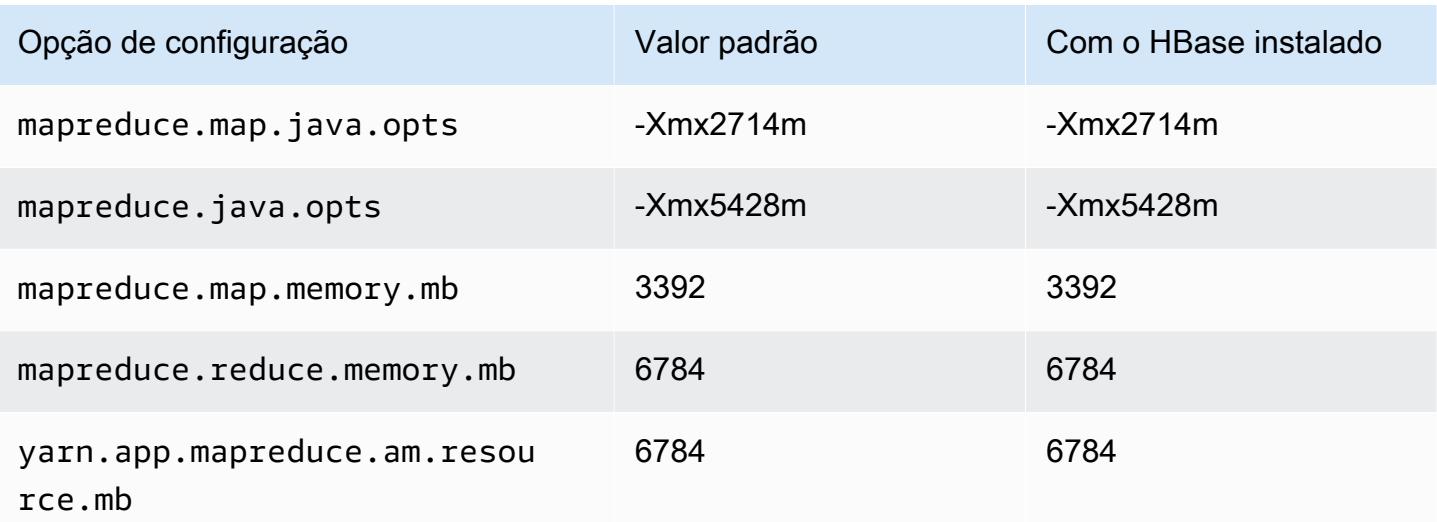

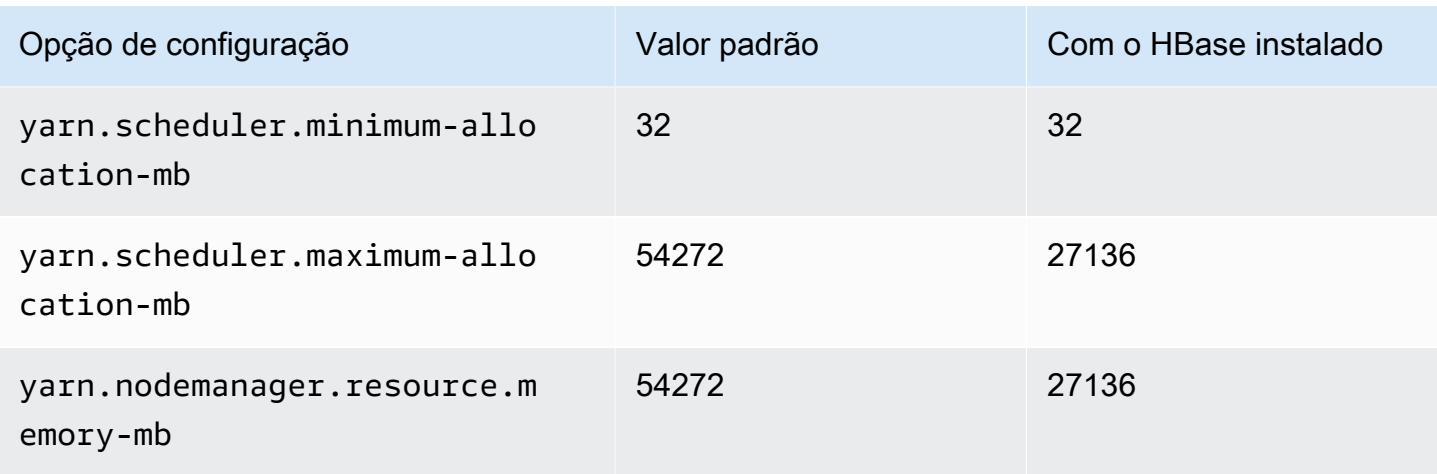

# m7g.8xlarge

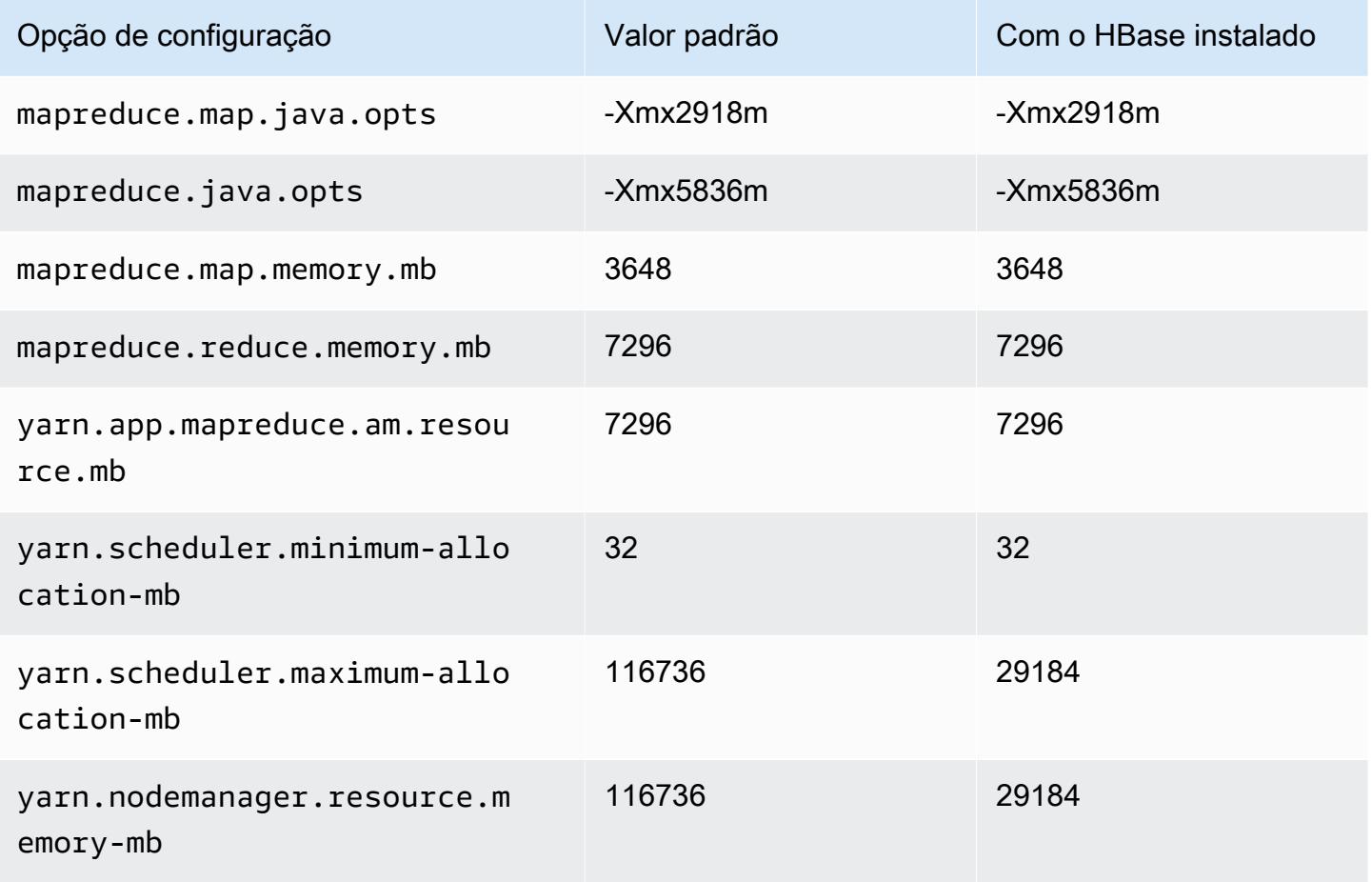

#### m7g.12xlarge

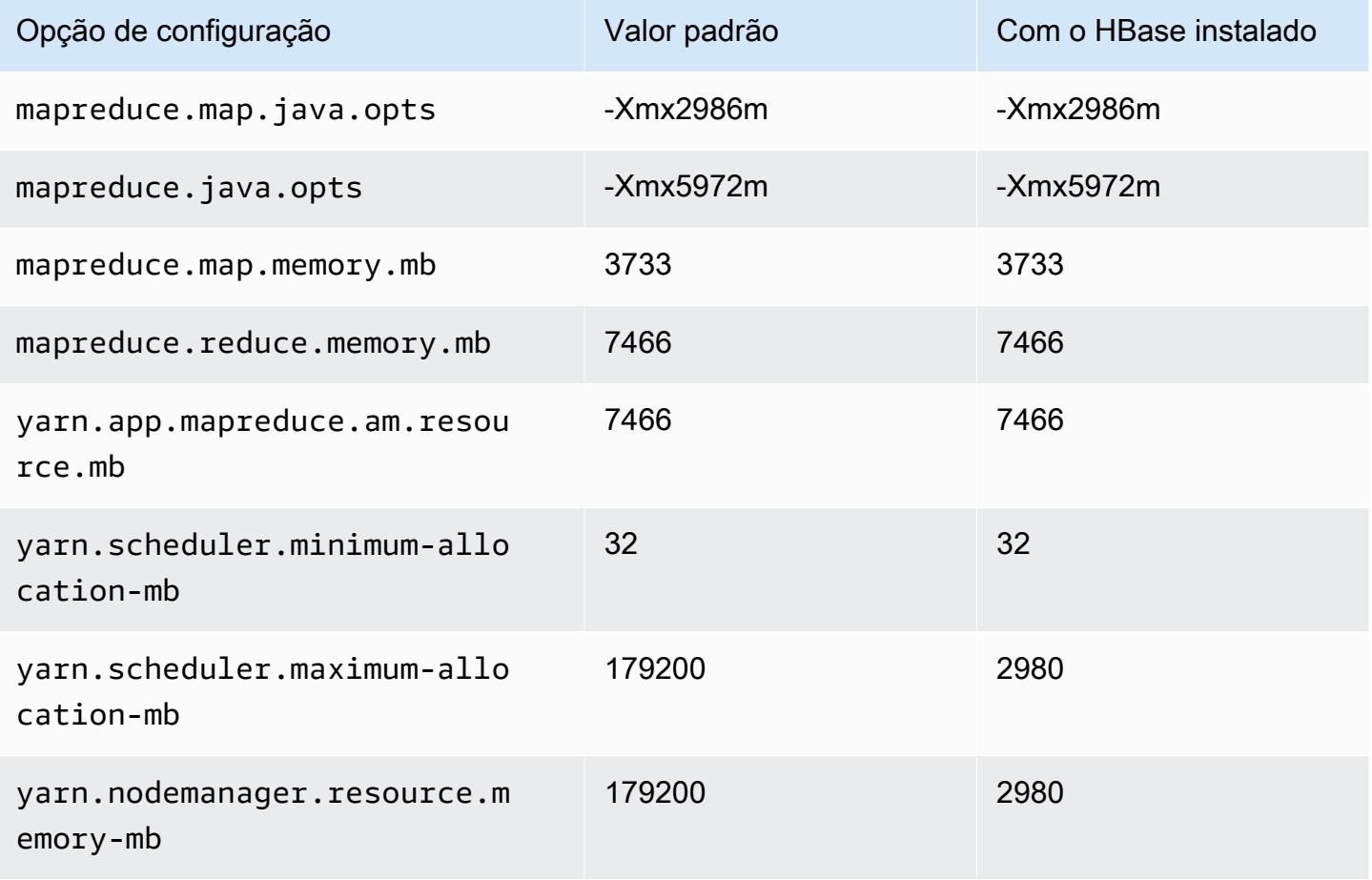

## m7g.16xlarge

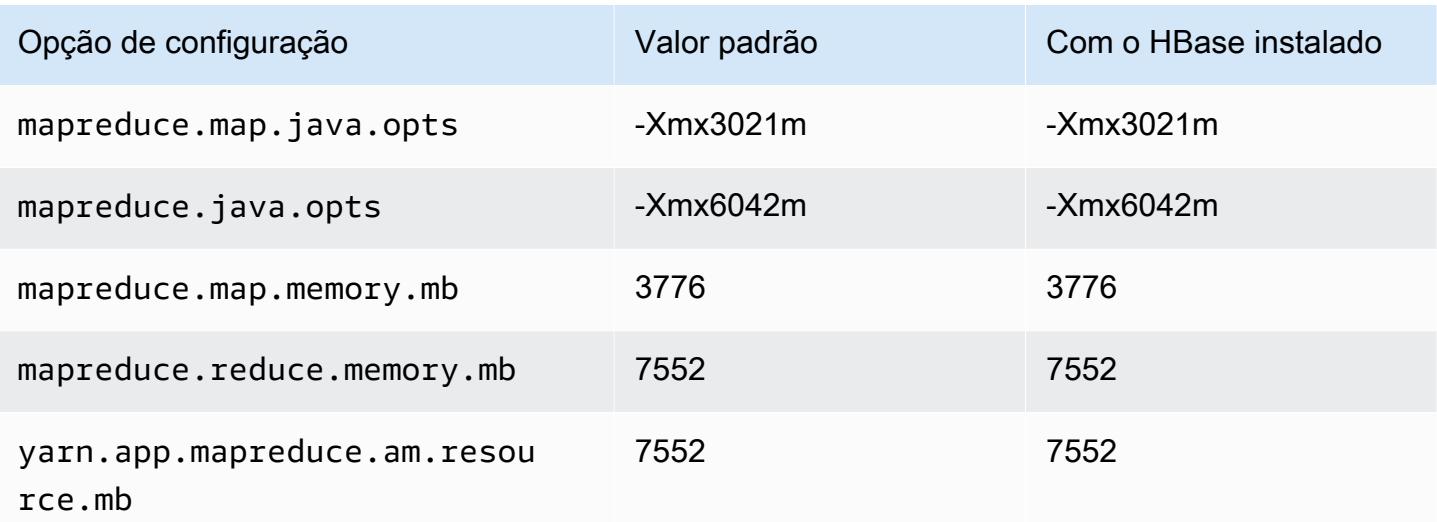

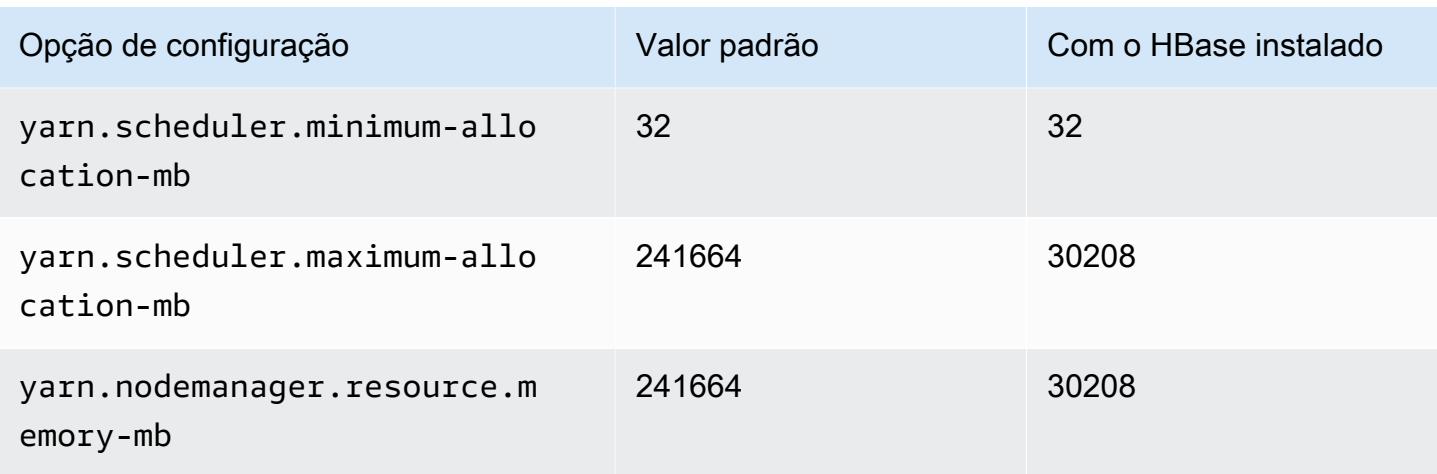

# Instâncias m7gd

## m7gd.xlarge

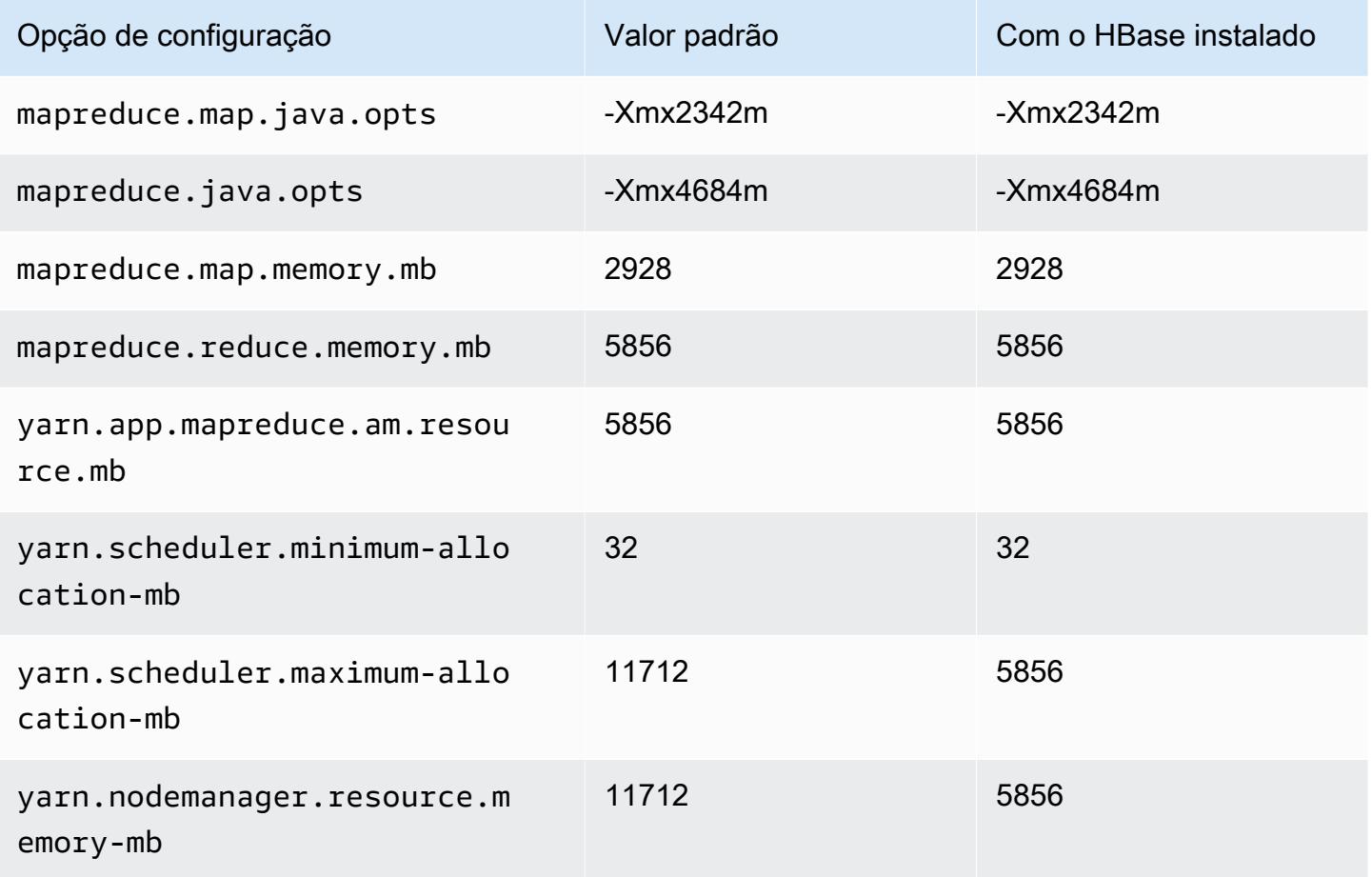

### m7gd.2xlarge

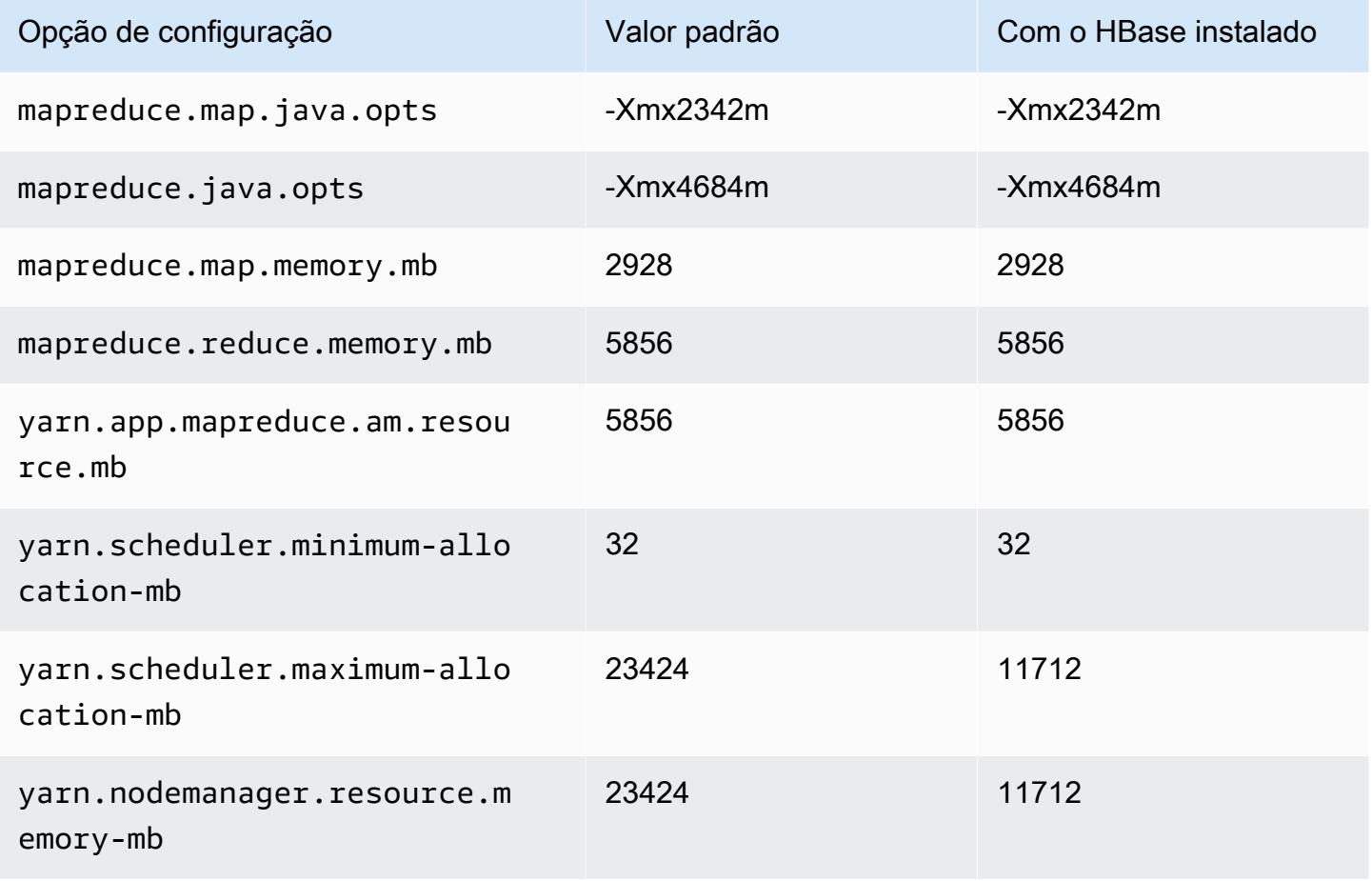

## m7gd.4xlarge

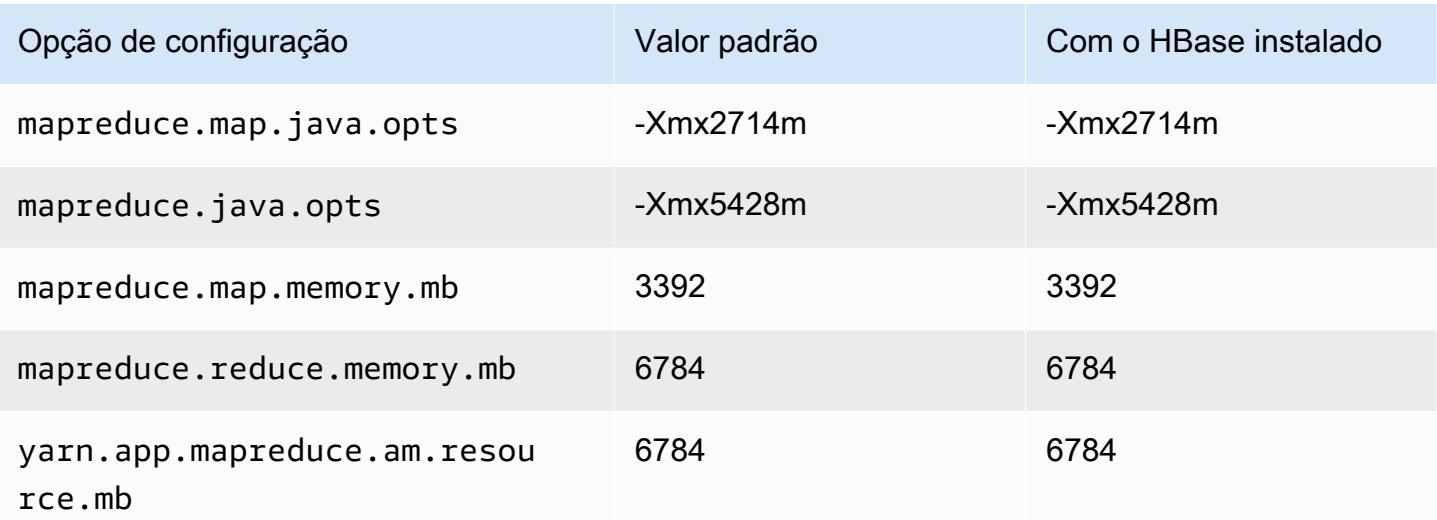

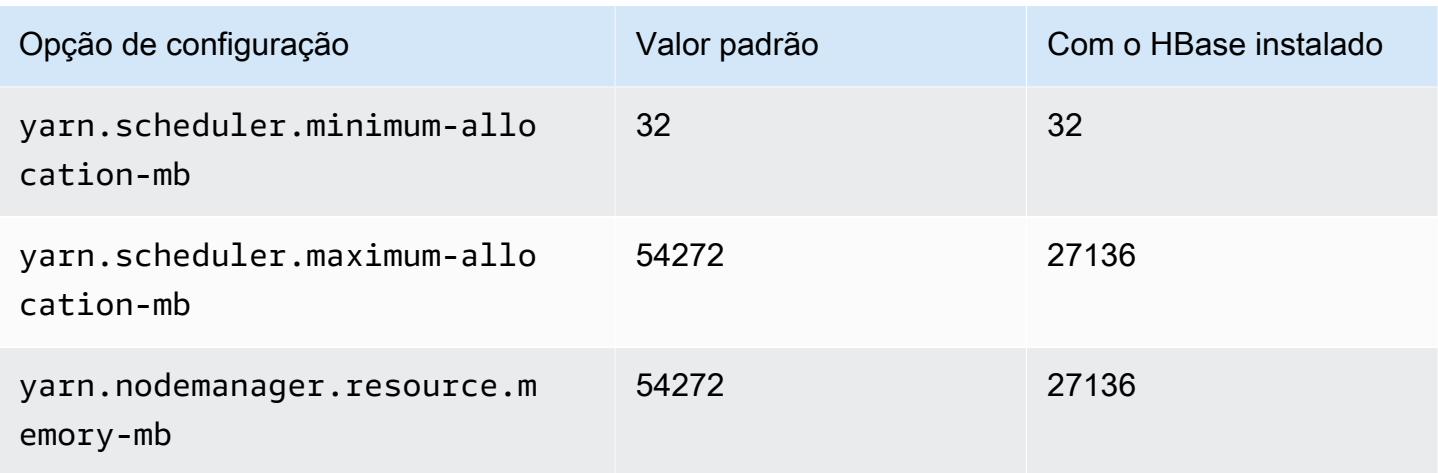

## m7gd.8xlarge

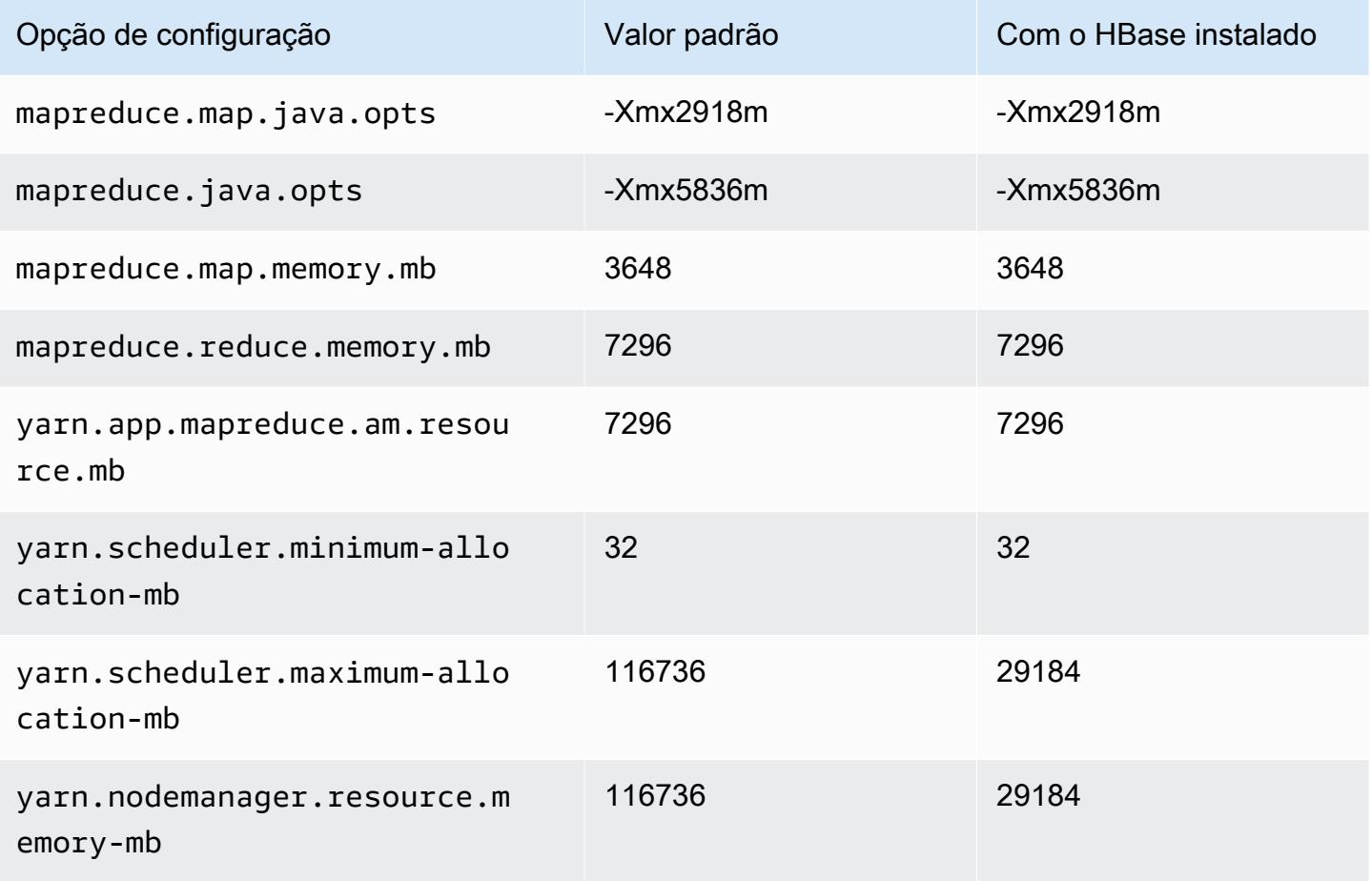

#### m7gd.12xlarge

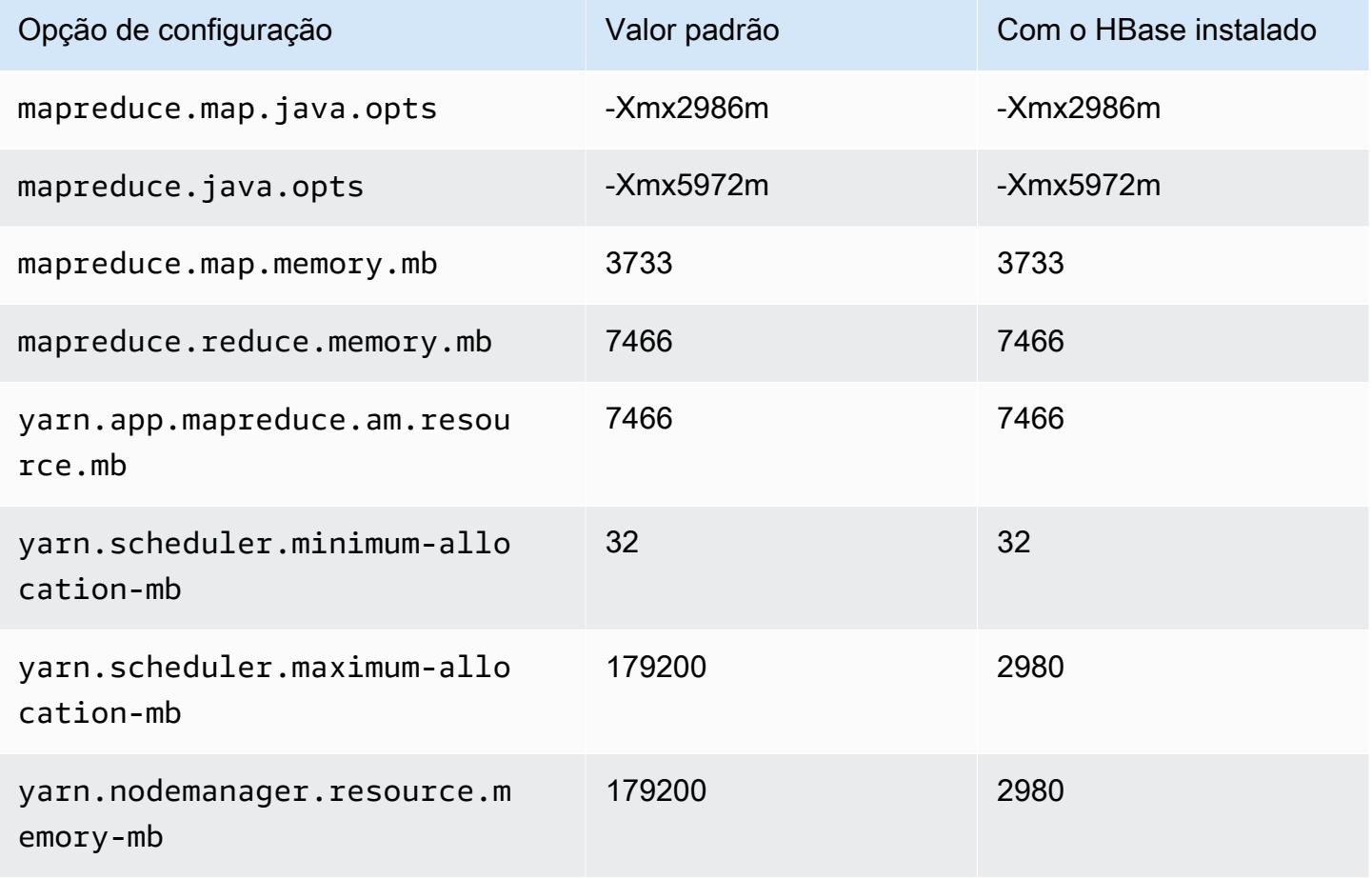

## m7gd.16xlarge

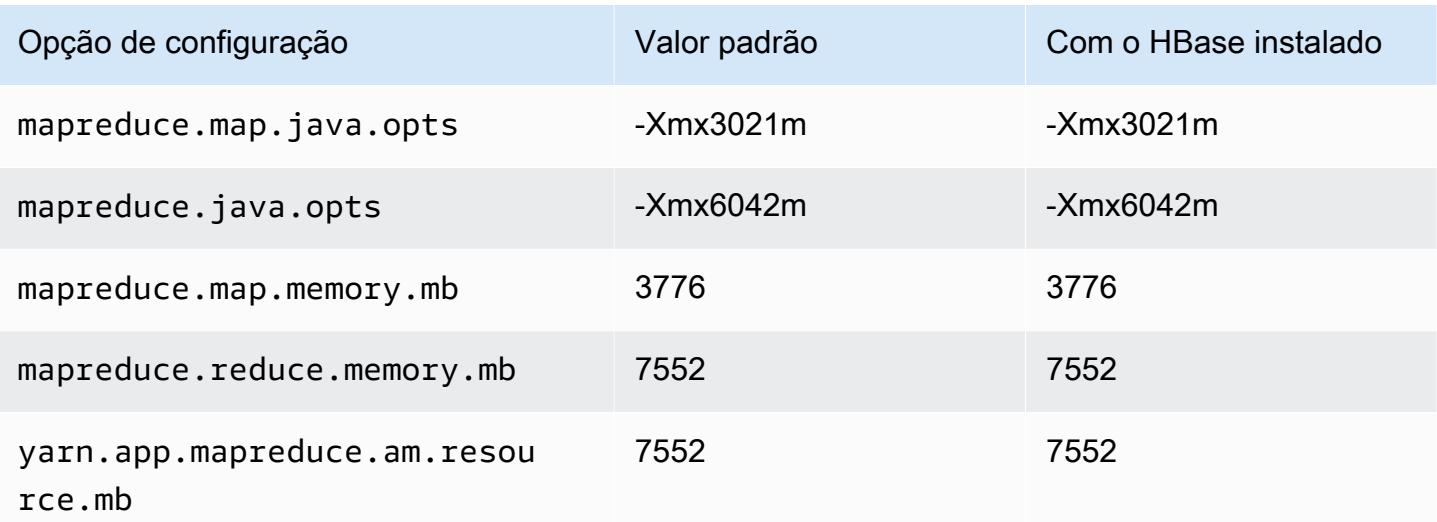

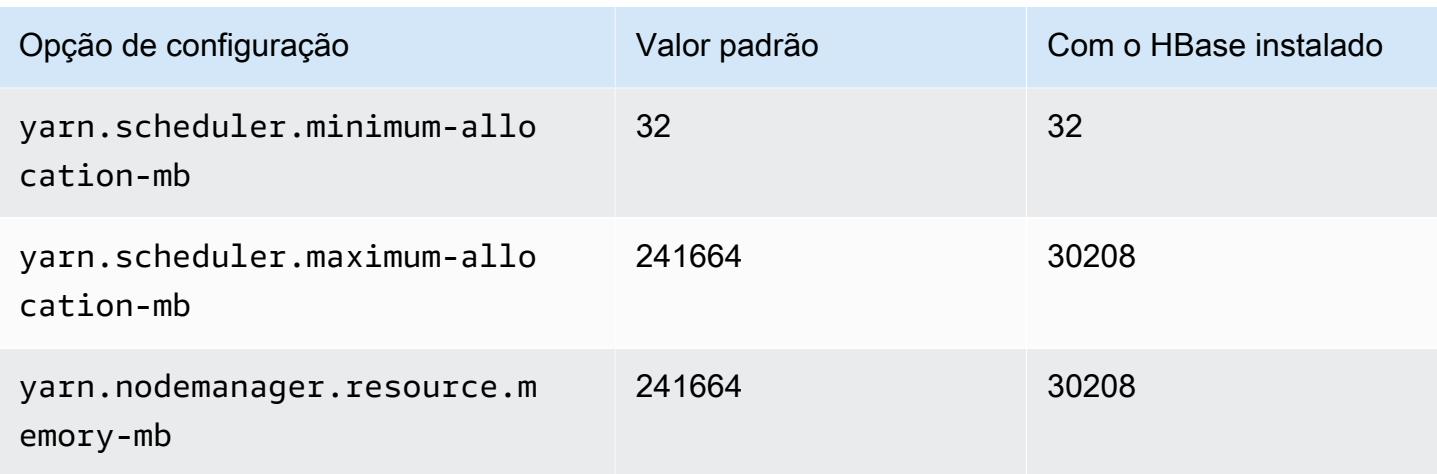

### Instâncias M7i

#### m7i.xlarge

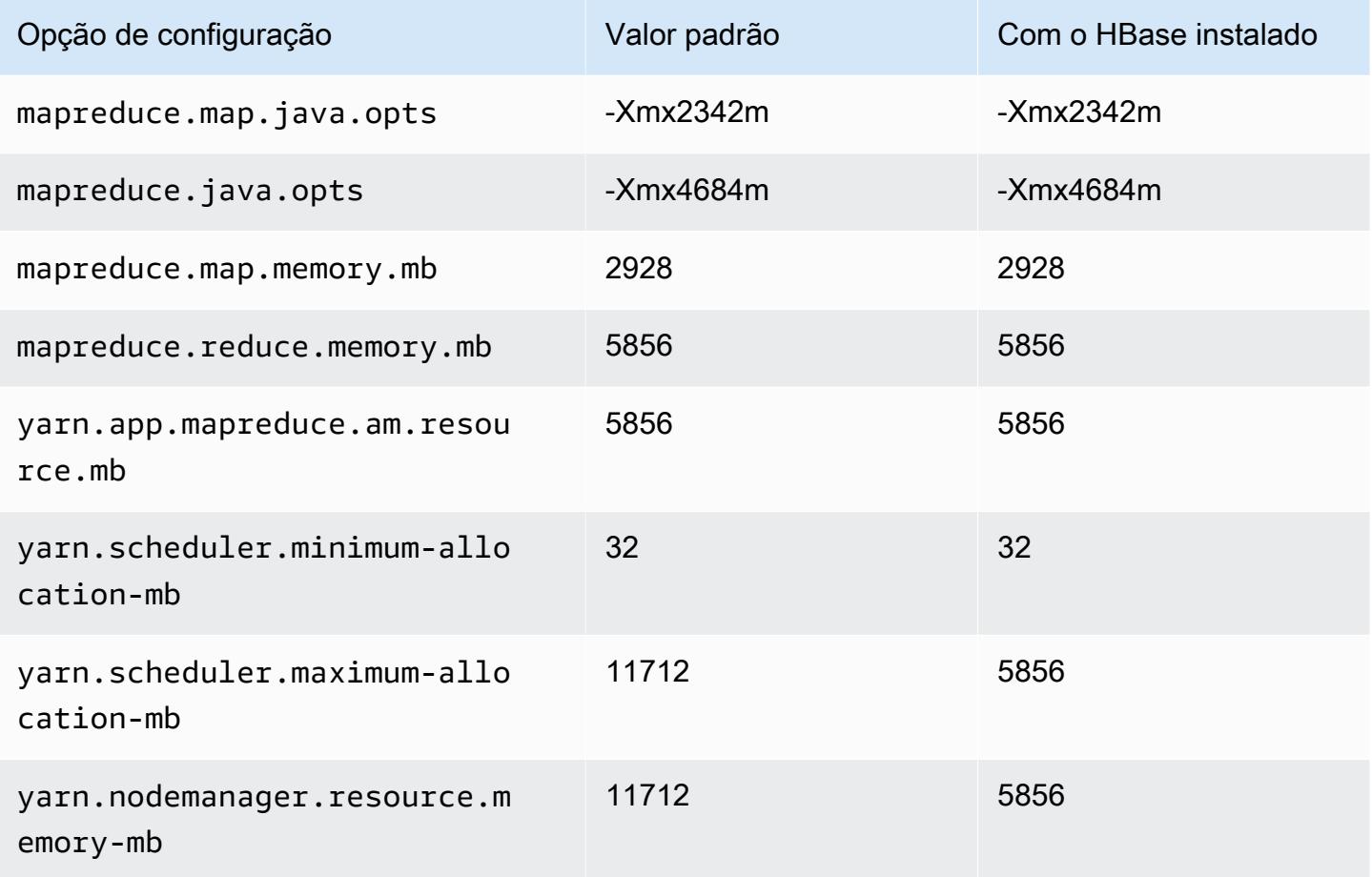

#### m7i.2xlarge

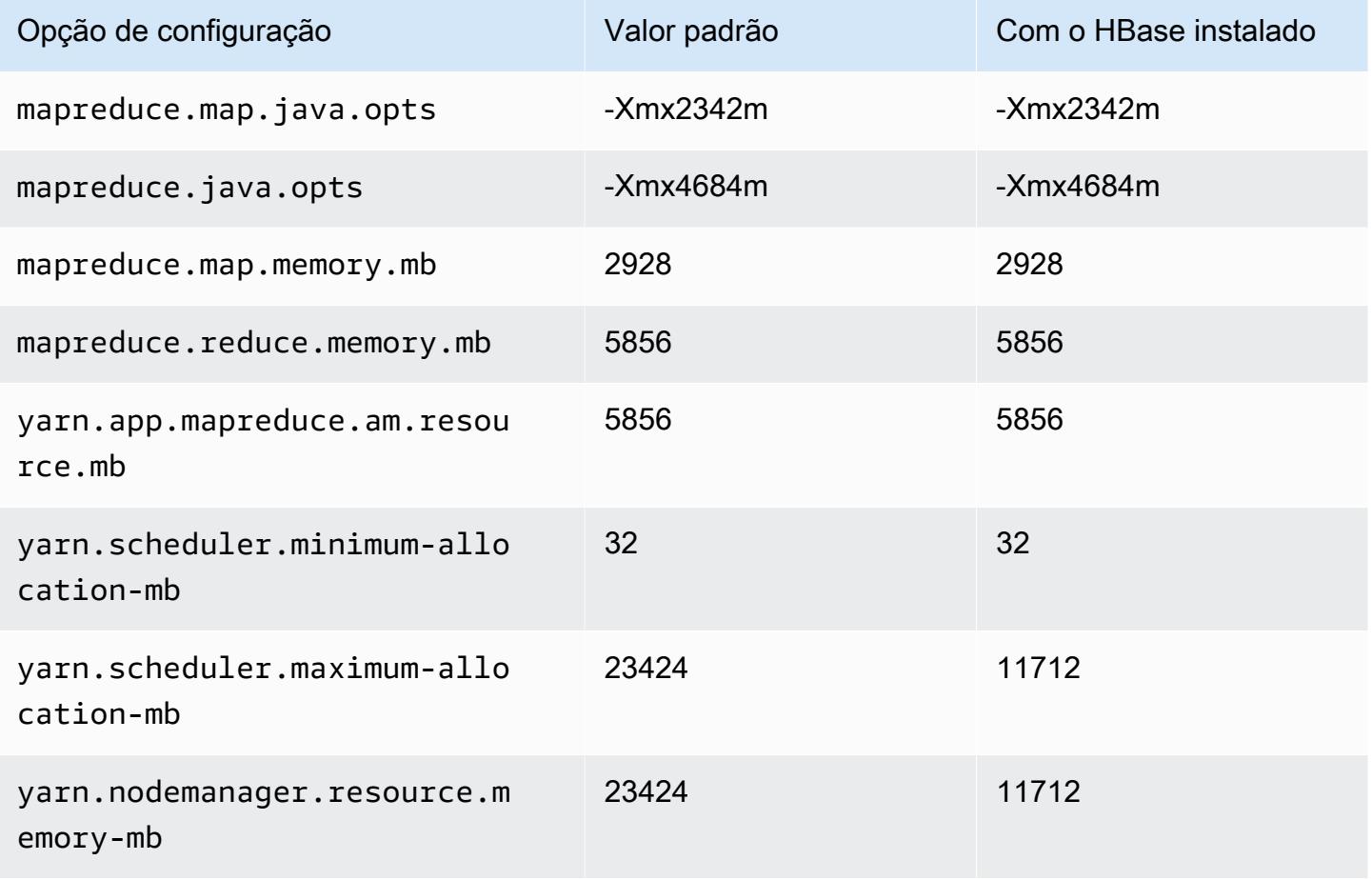

#### m7i.4xlarge

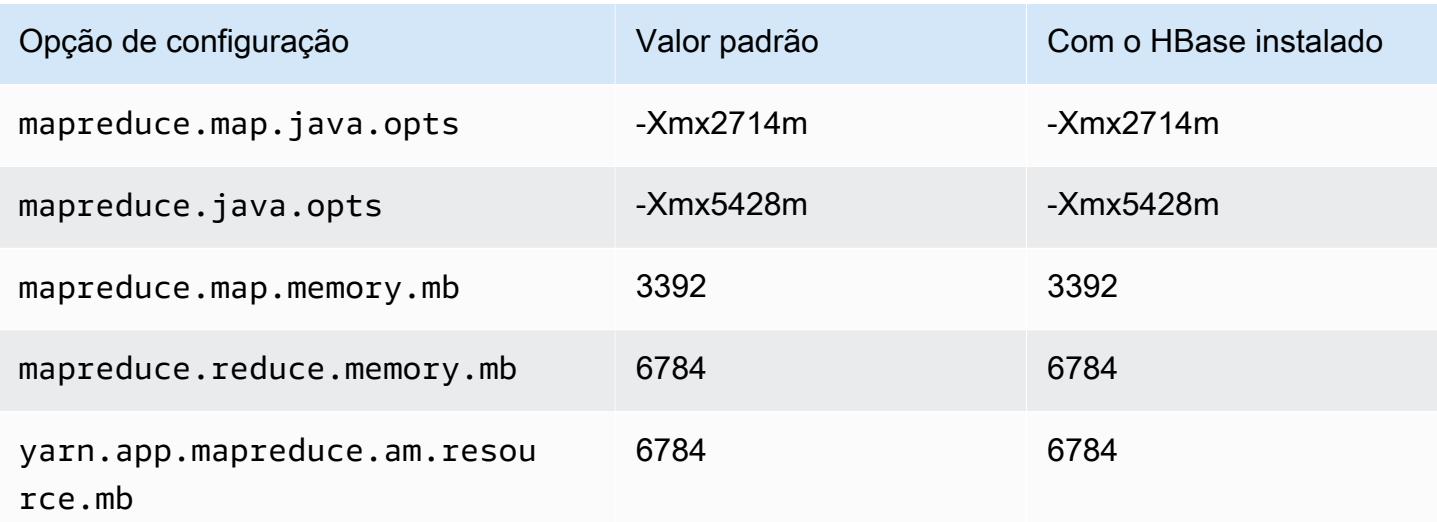

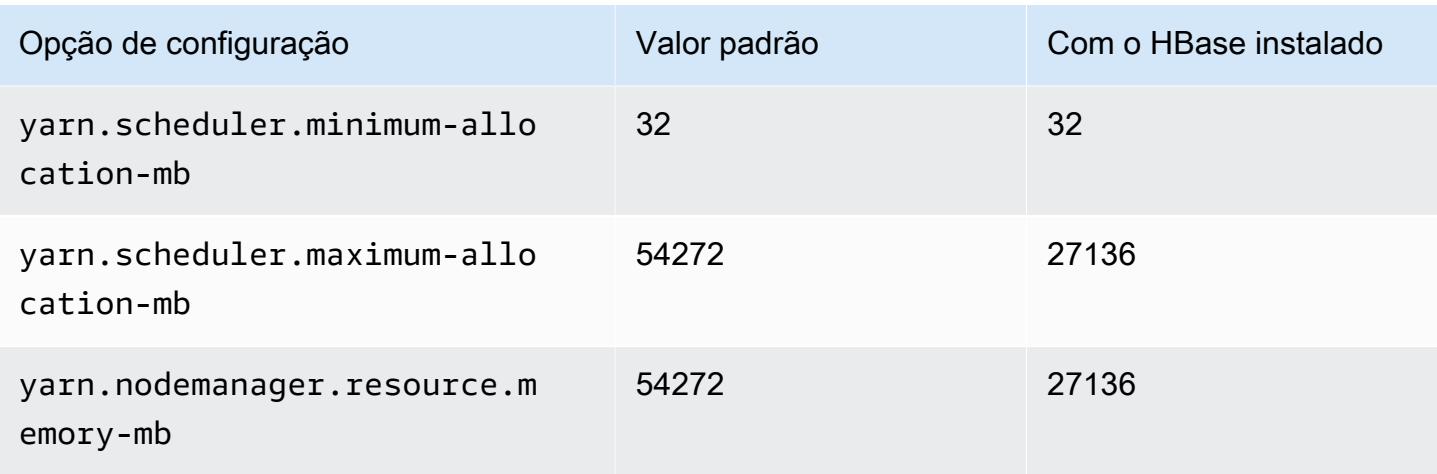

# m7i.8xlarge

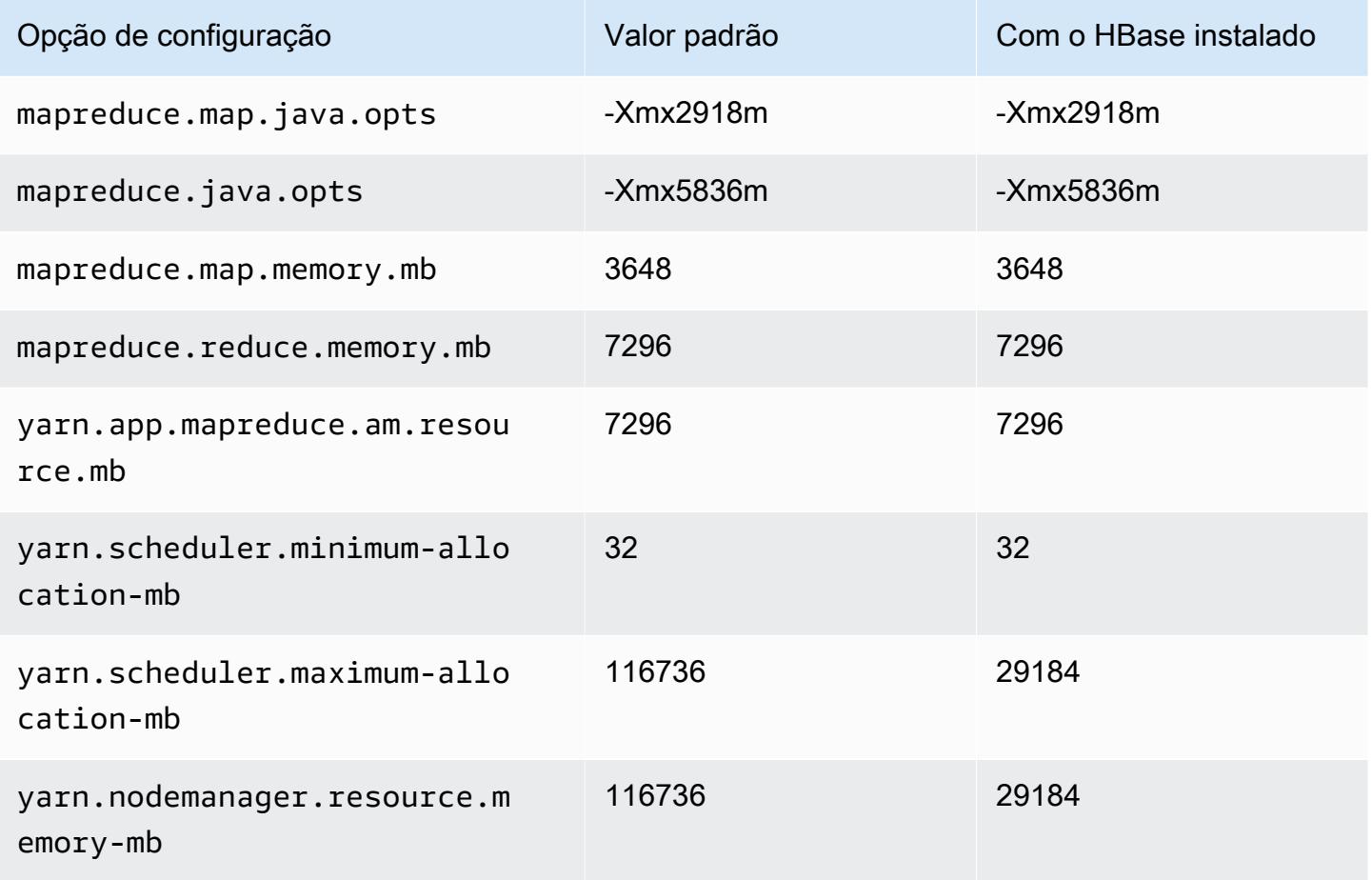
## m7i.12xlarge

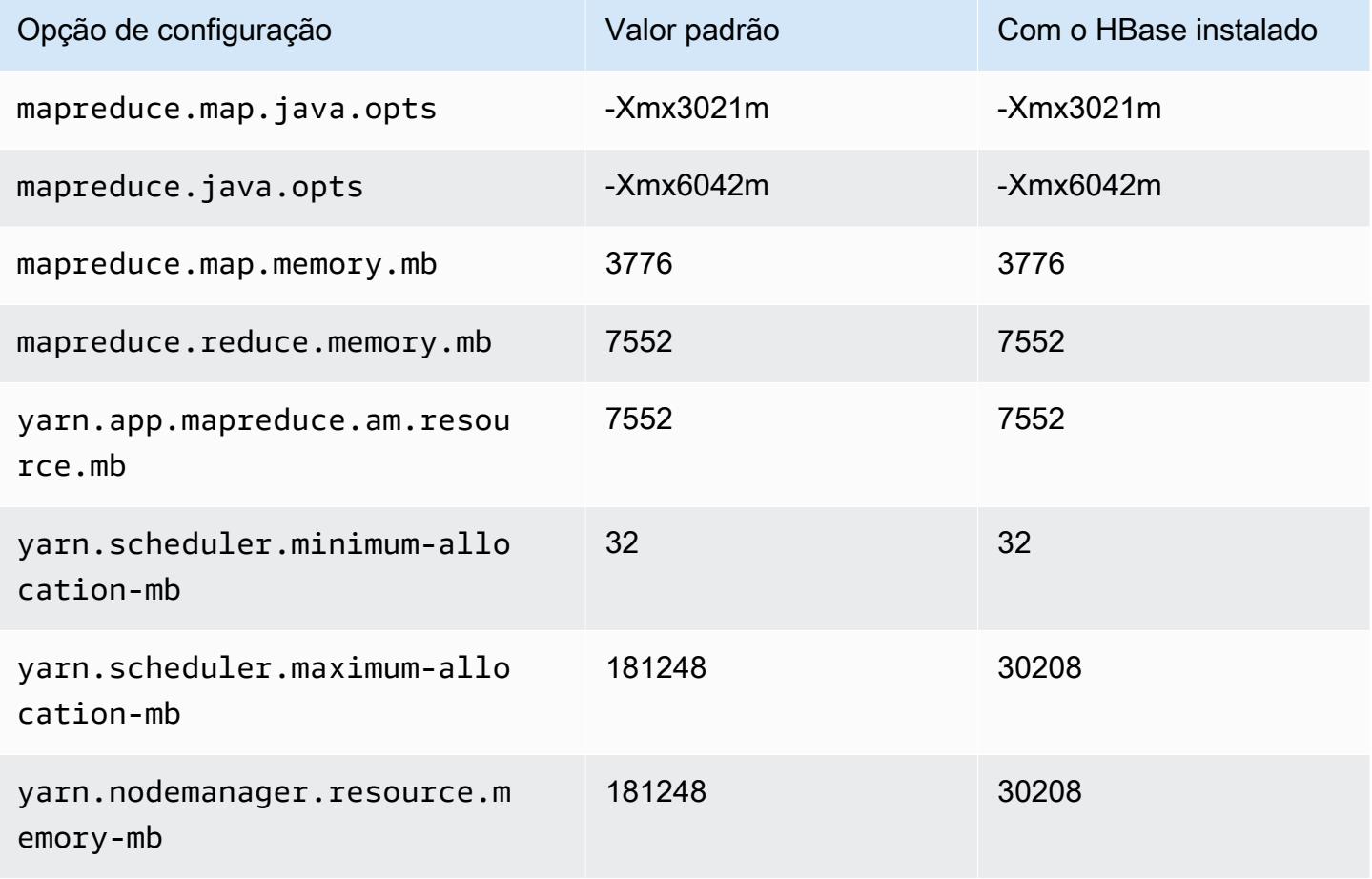

## m7i.16xlarge

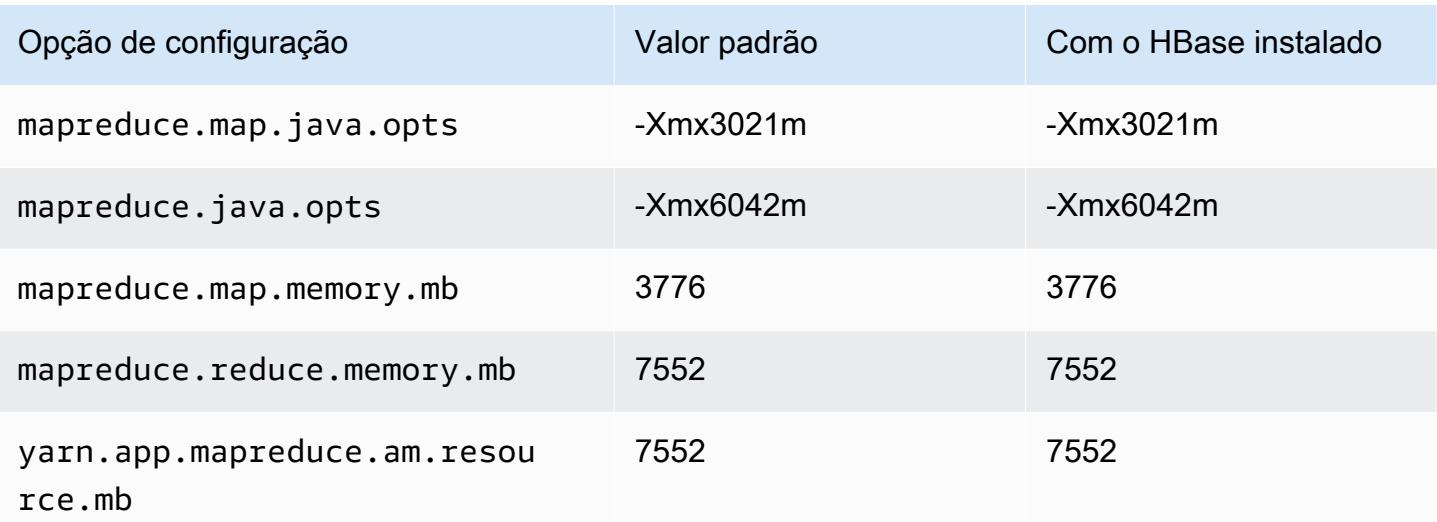

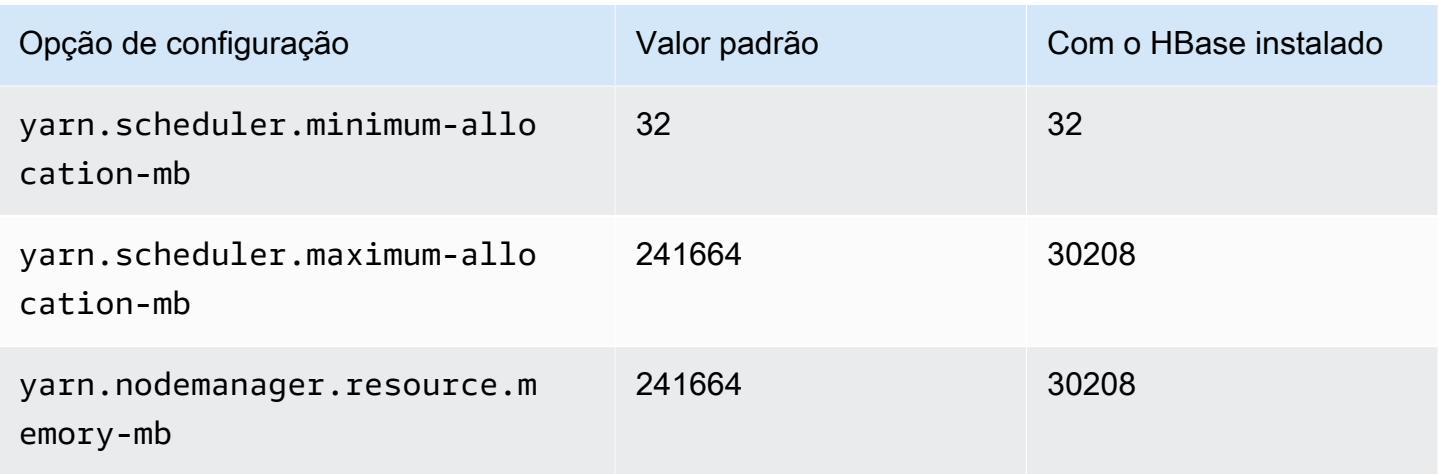

## m7i.24xlarge

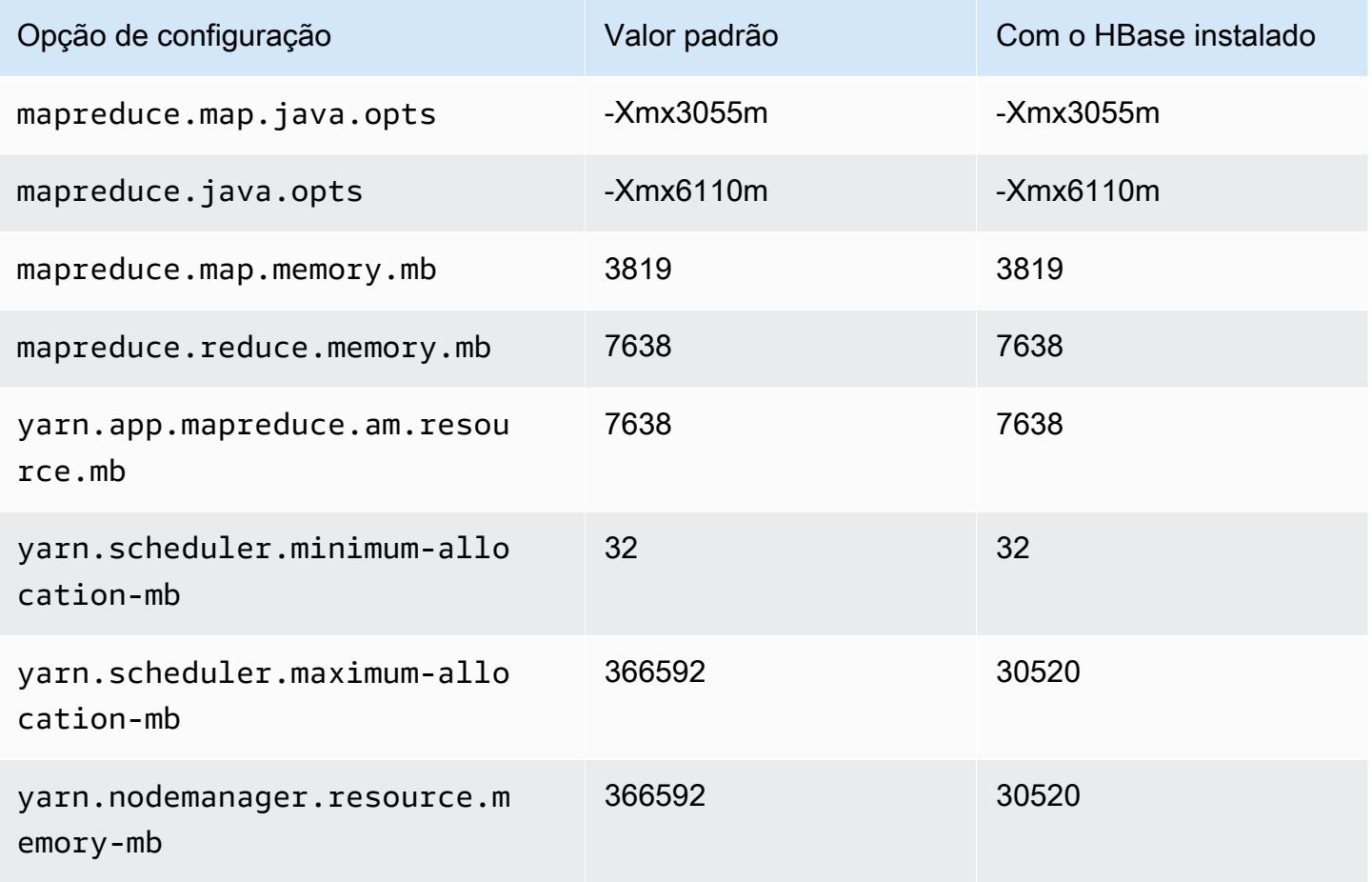

# m7i.48xlarge

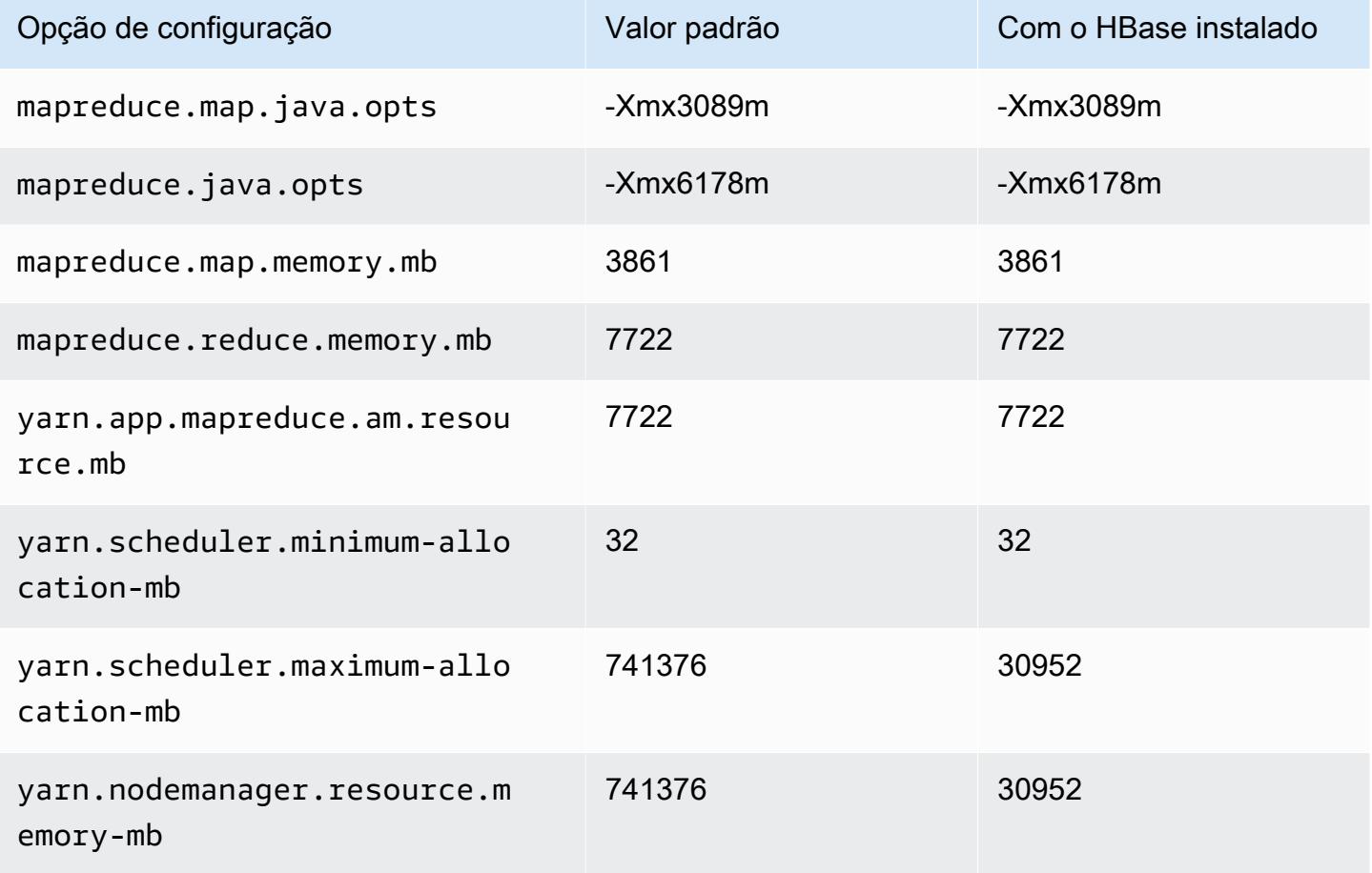

## Instâncias M7i-flex

## m7i-flex.xlarge

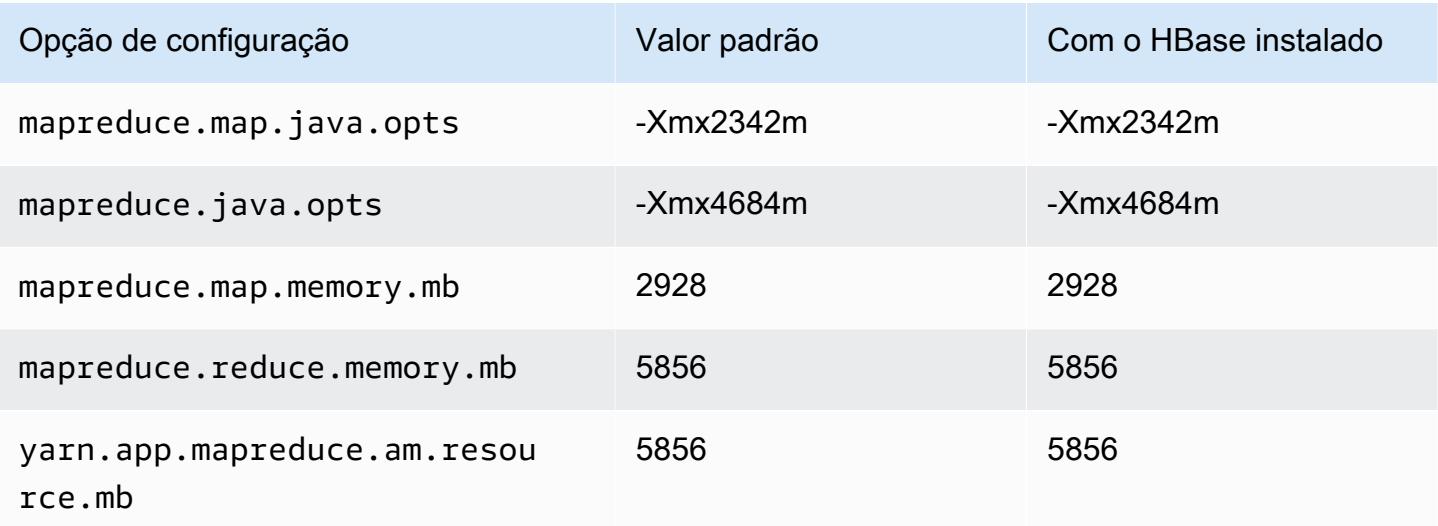

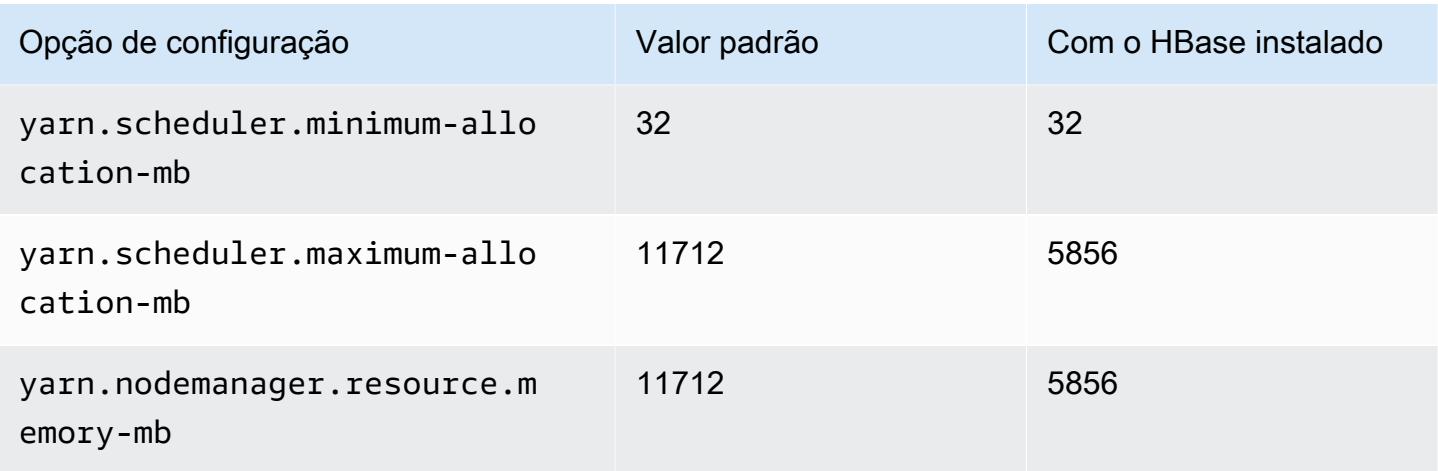

# m7i-flex.2xlarge

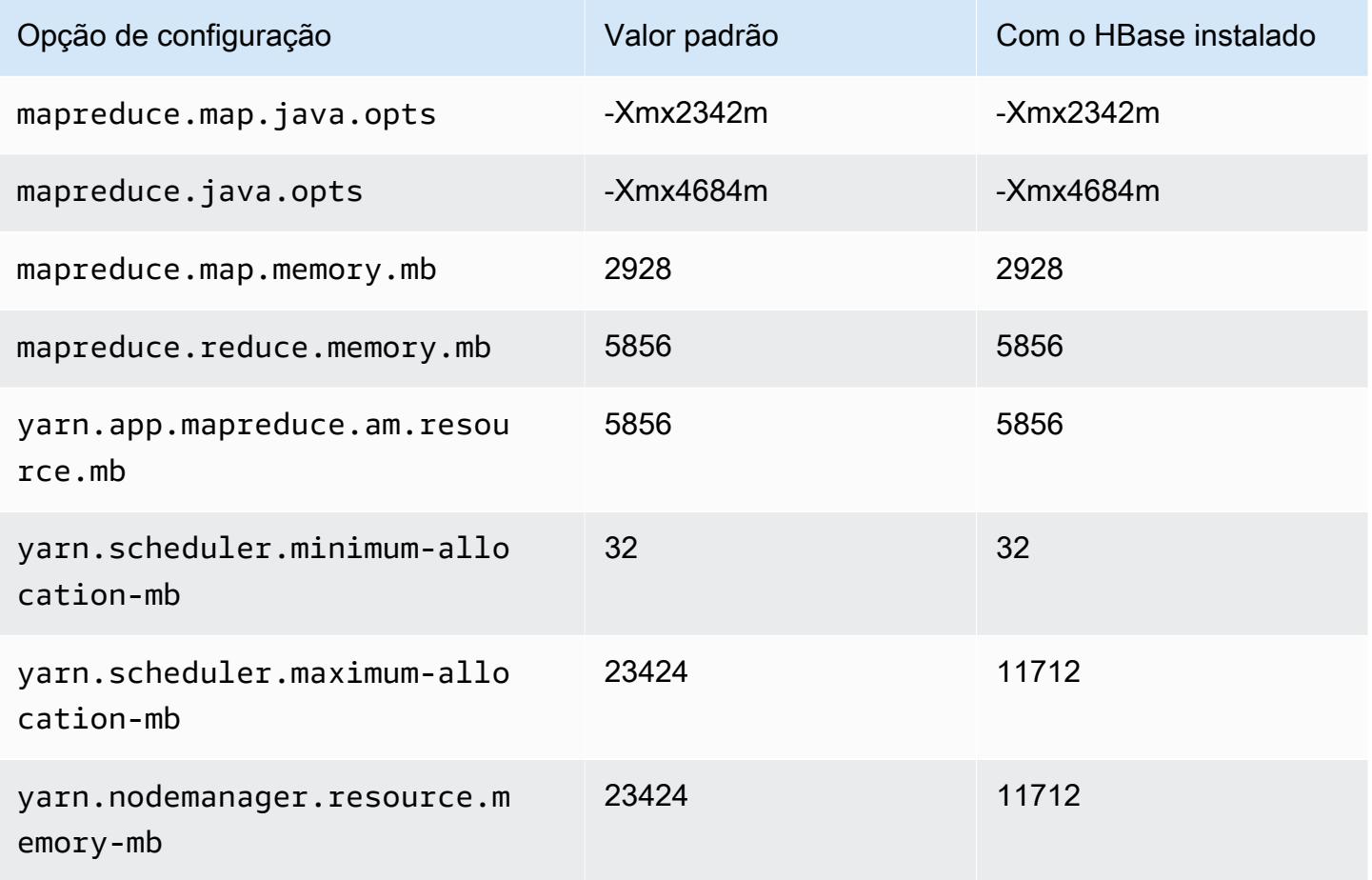

## m7i-flex.4xlarge

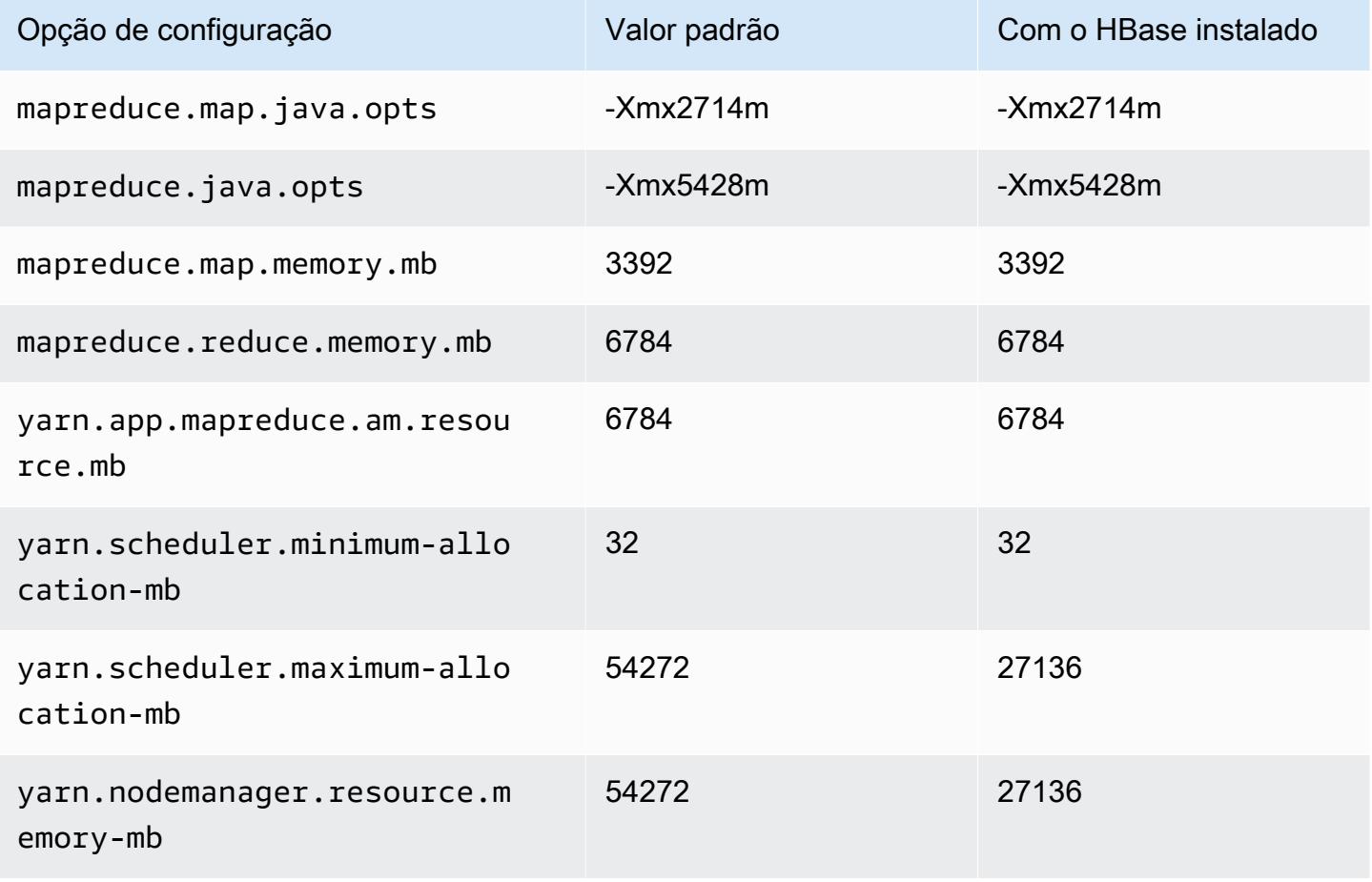

## m7i-flex.8xlarge

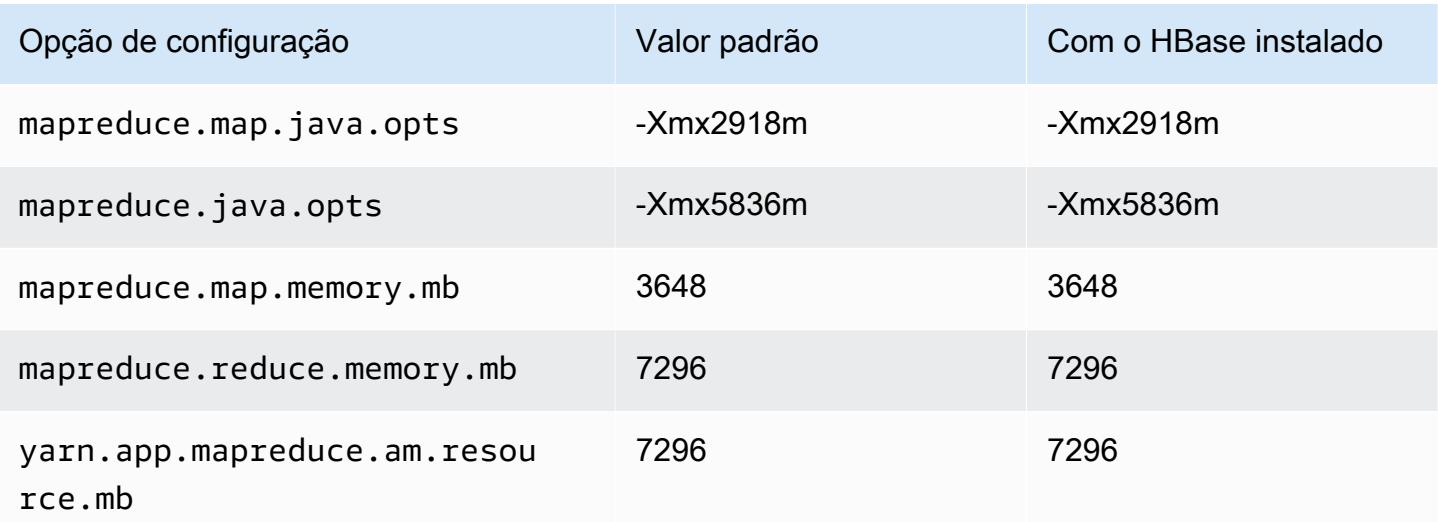

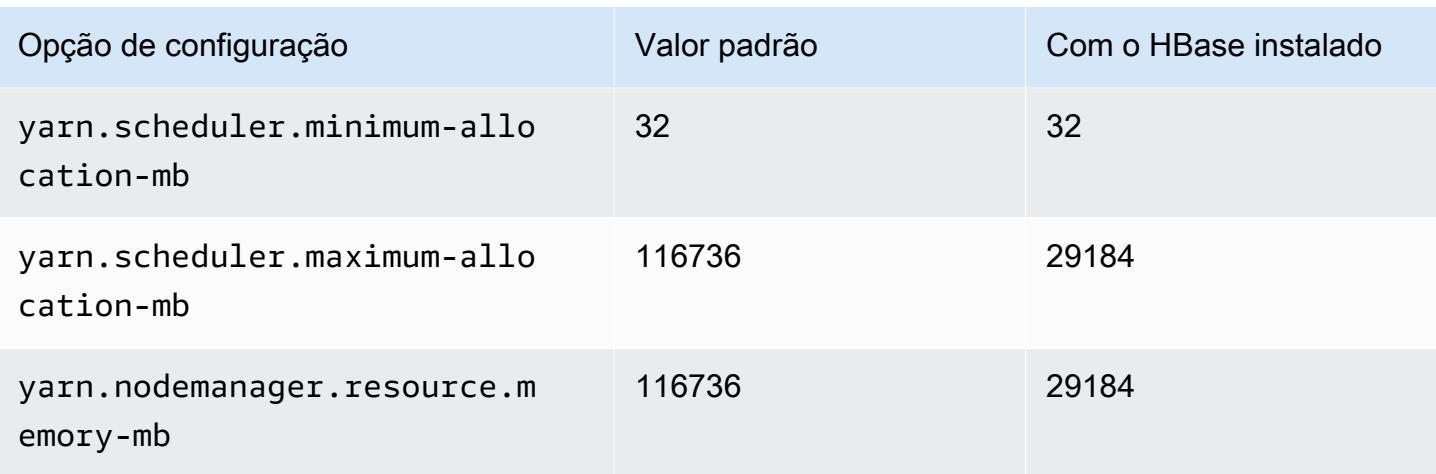

# Instâncias p2

## p2.xlarge

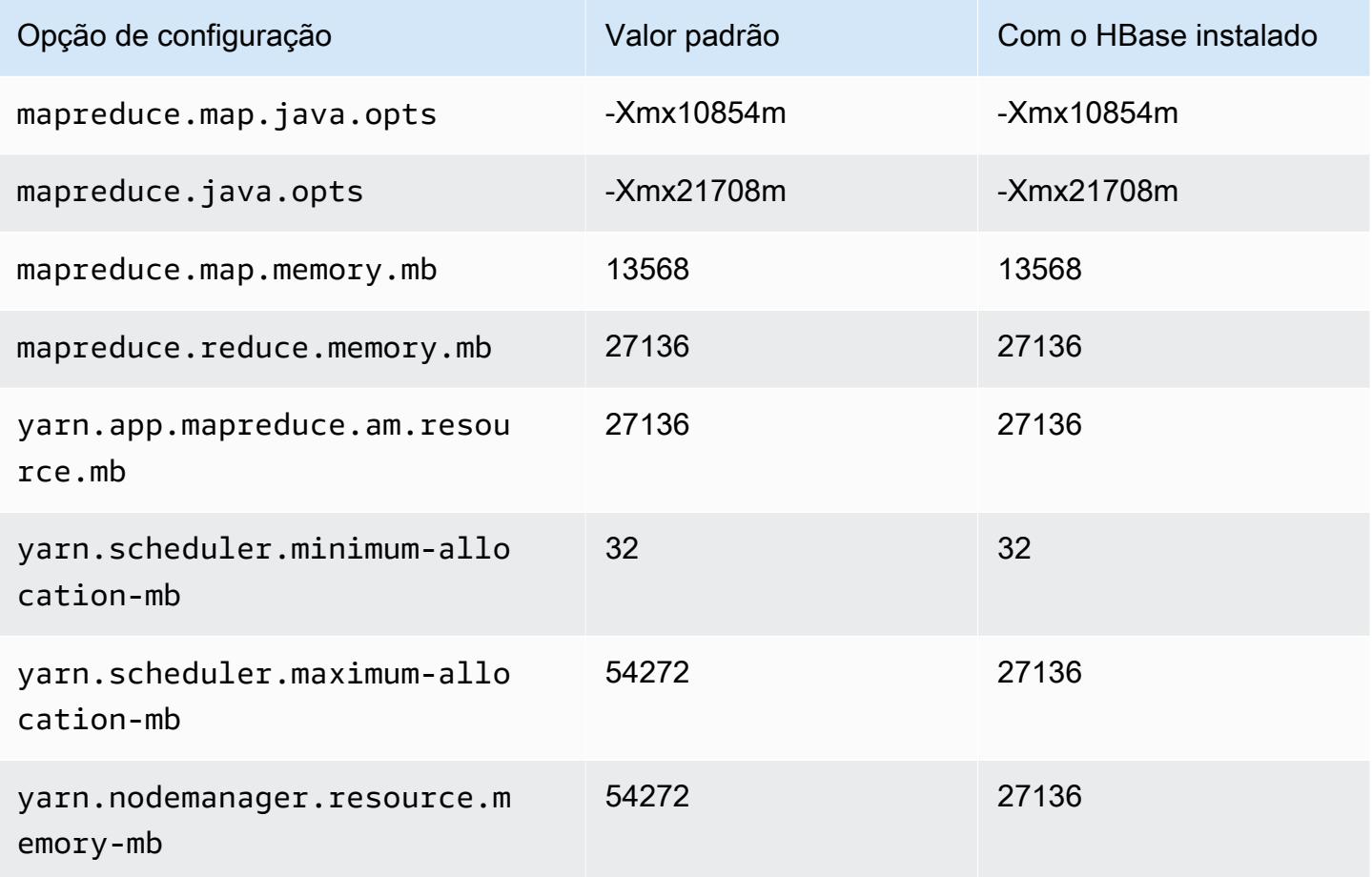

#### p2.8xlarge

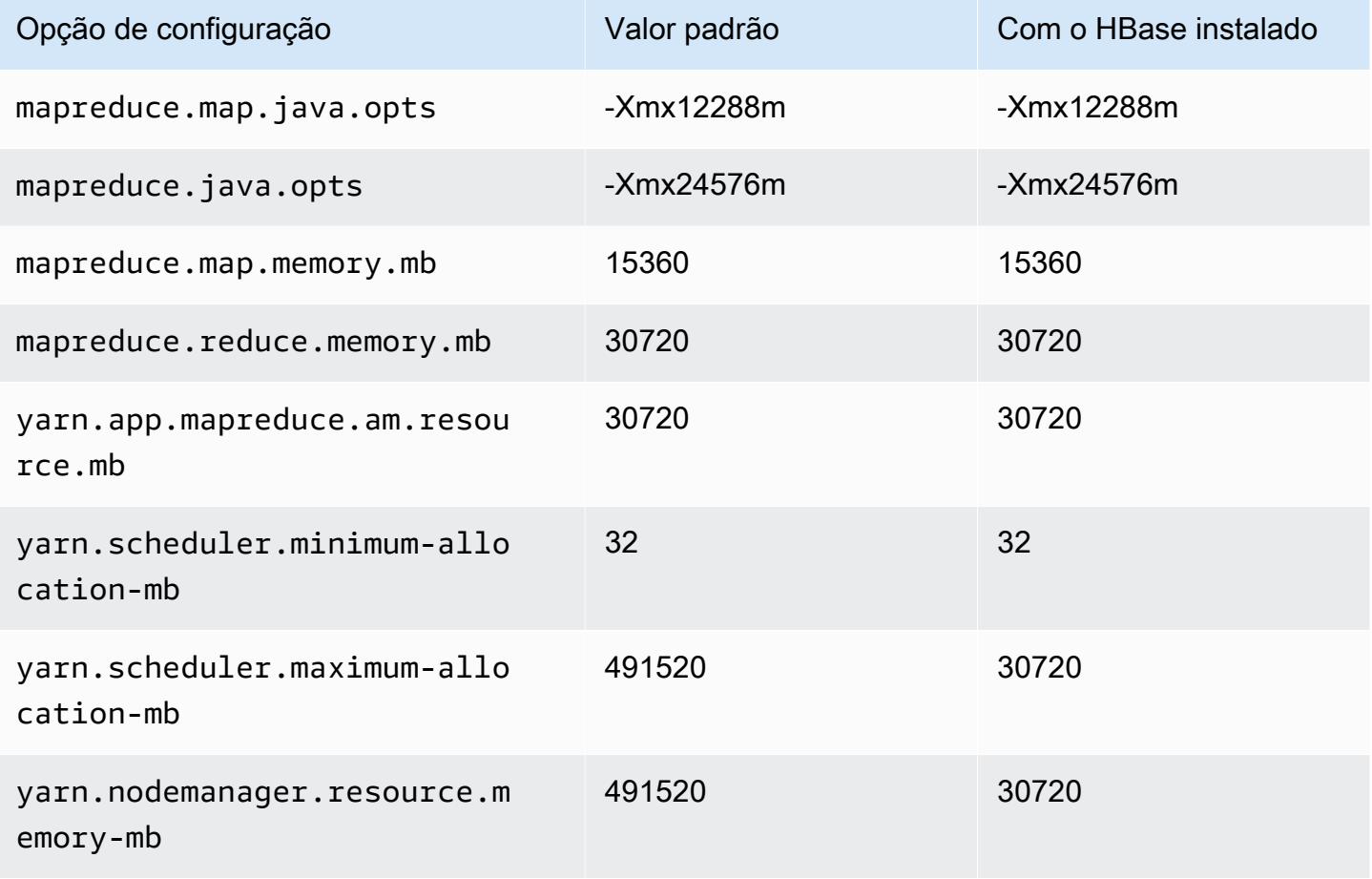

## p2.16xlarge

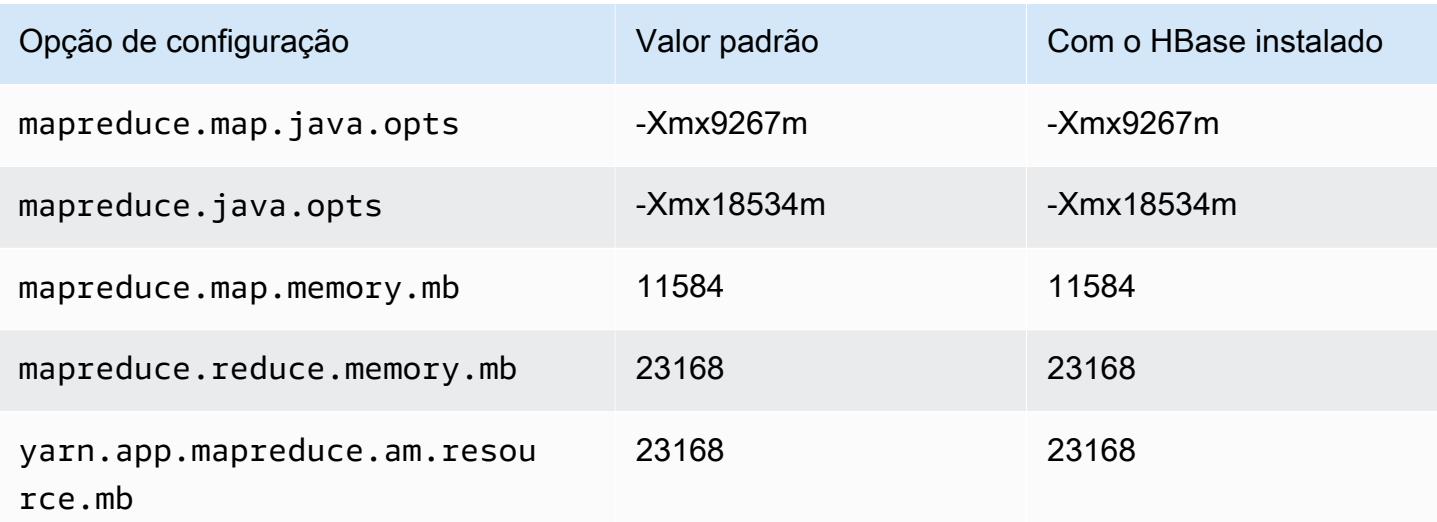

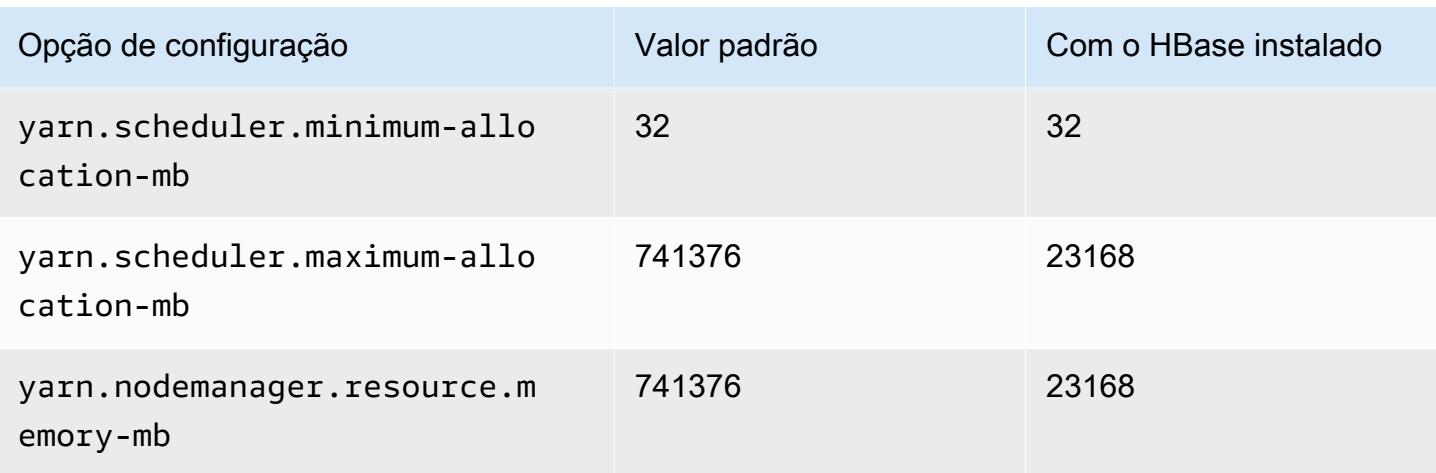

## Instâncias p3

## p3.2xlarge

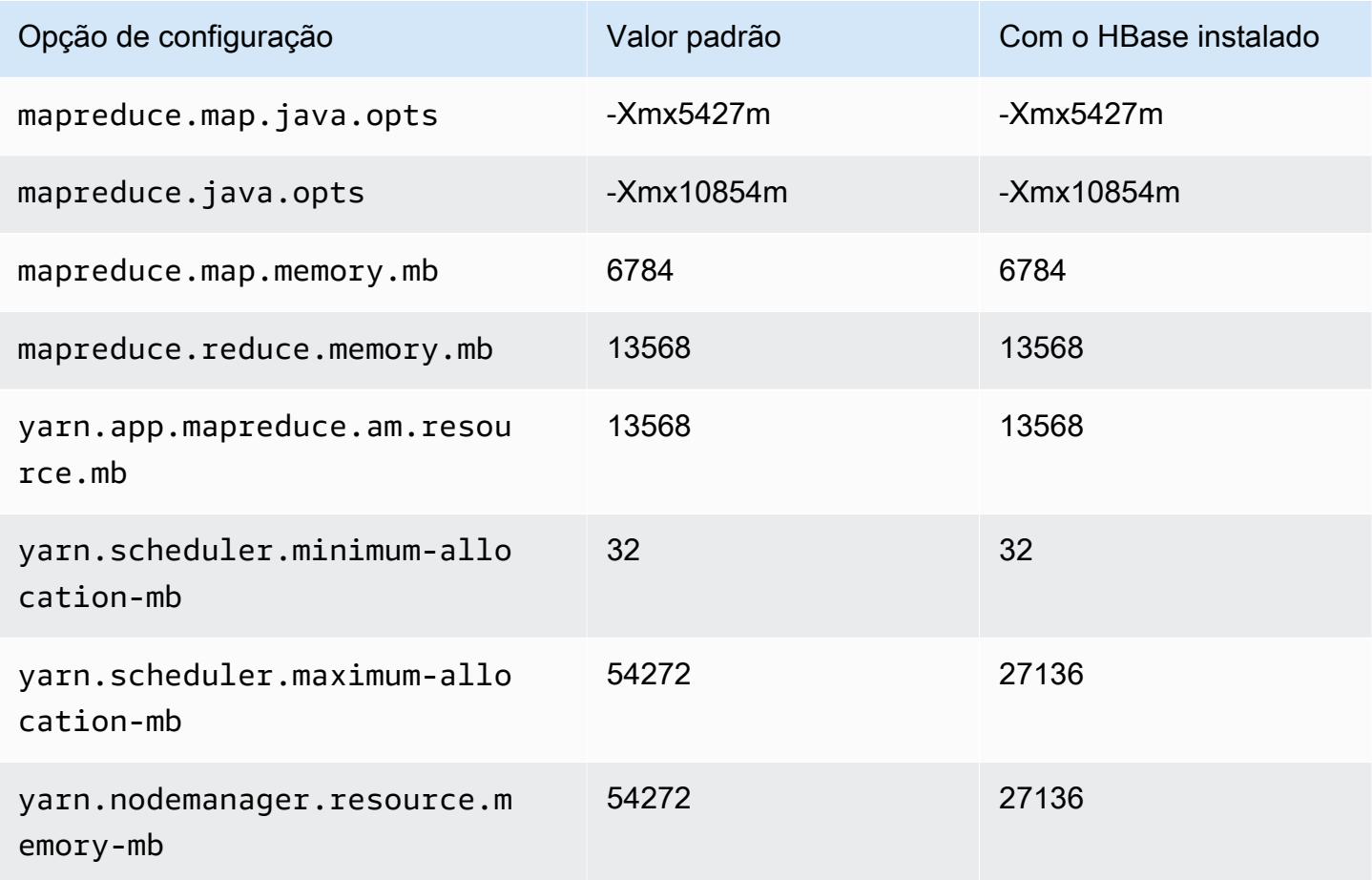

#### p3.8xlarge

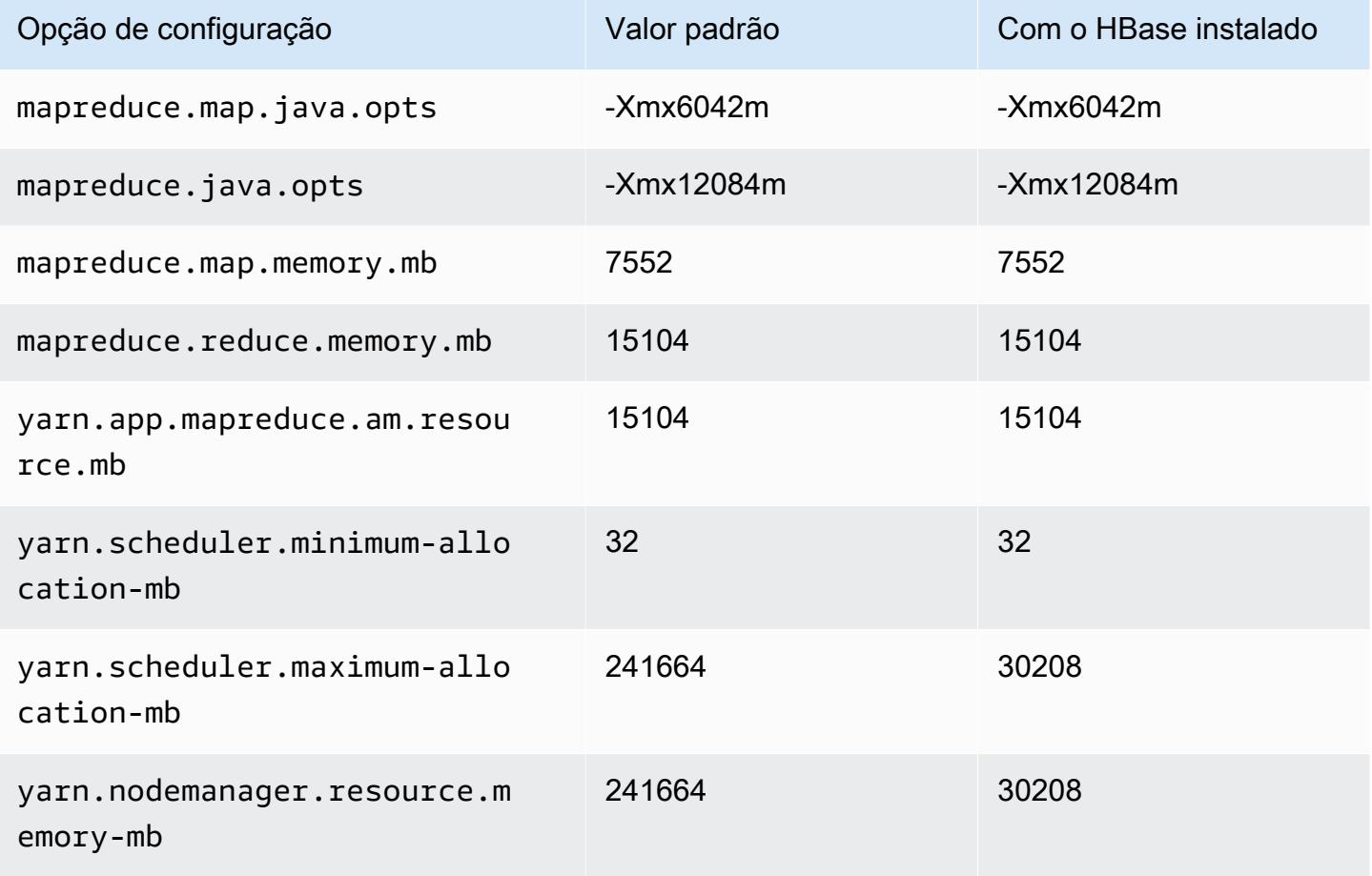

## p3.16xlarge

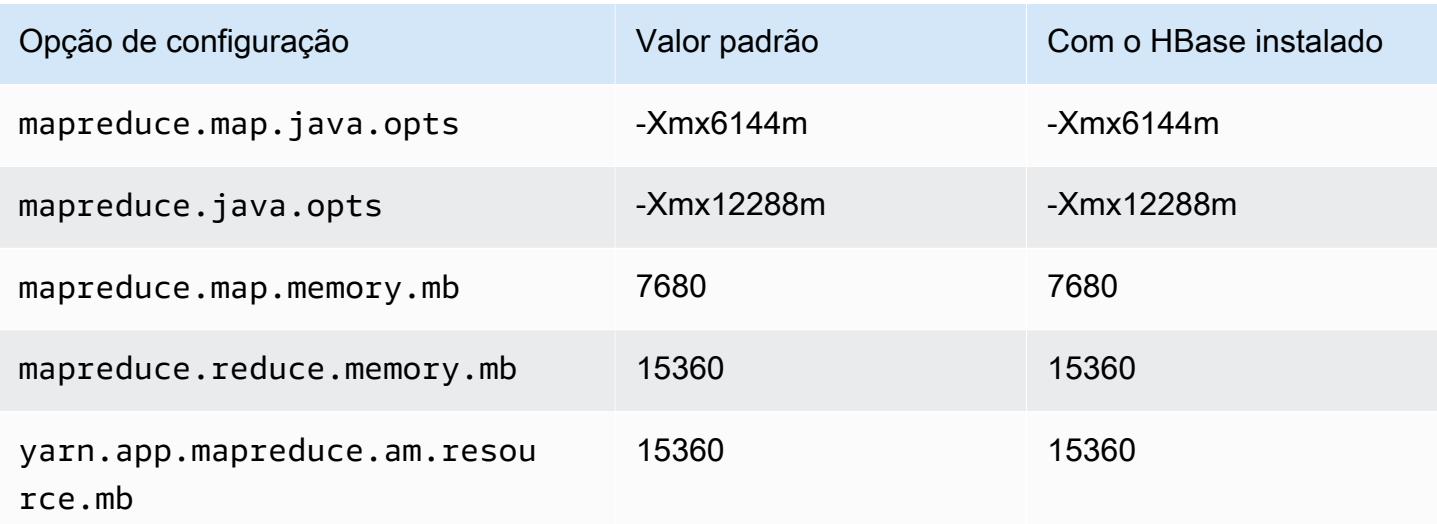

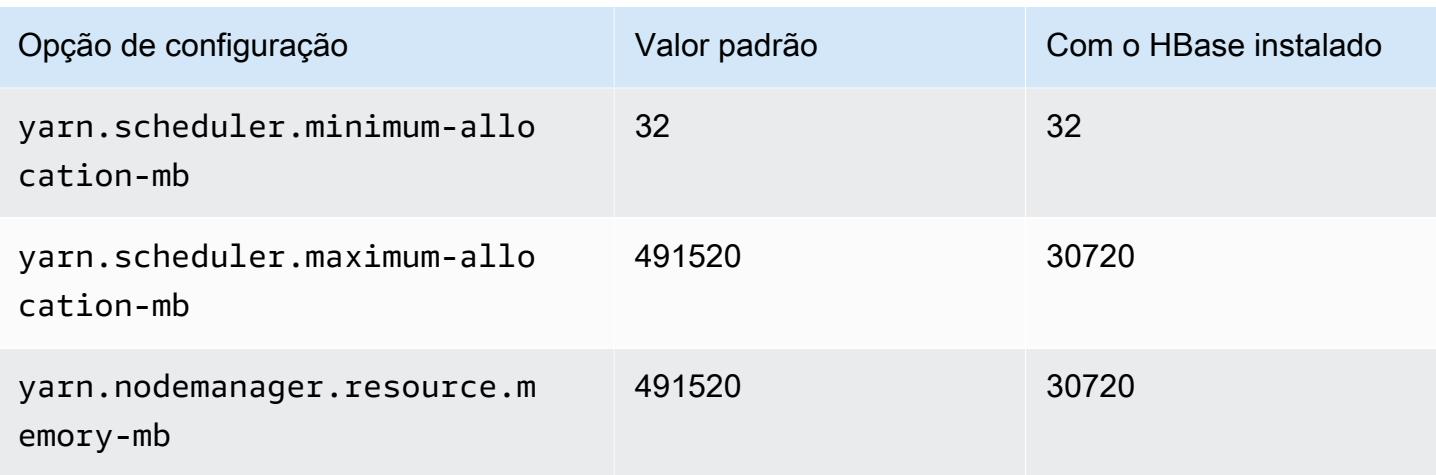

# Instâncias p5

## p5.48xlarge

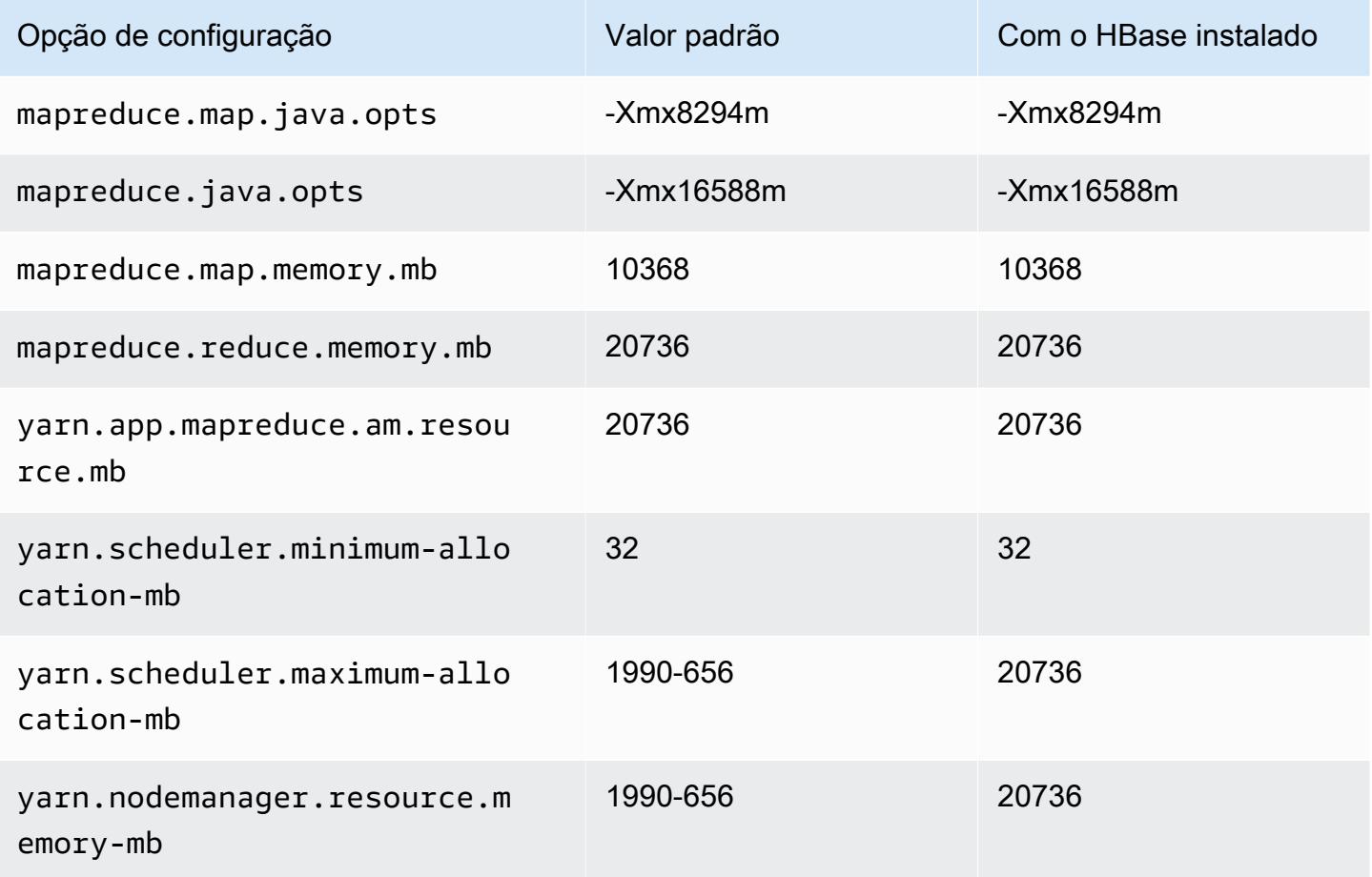

### Instâncias r3

# r3.xlarge

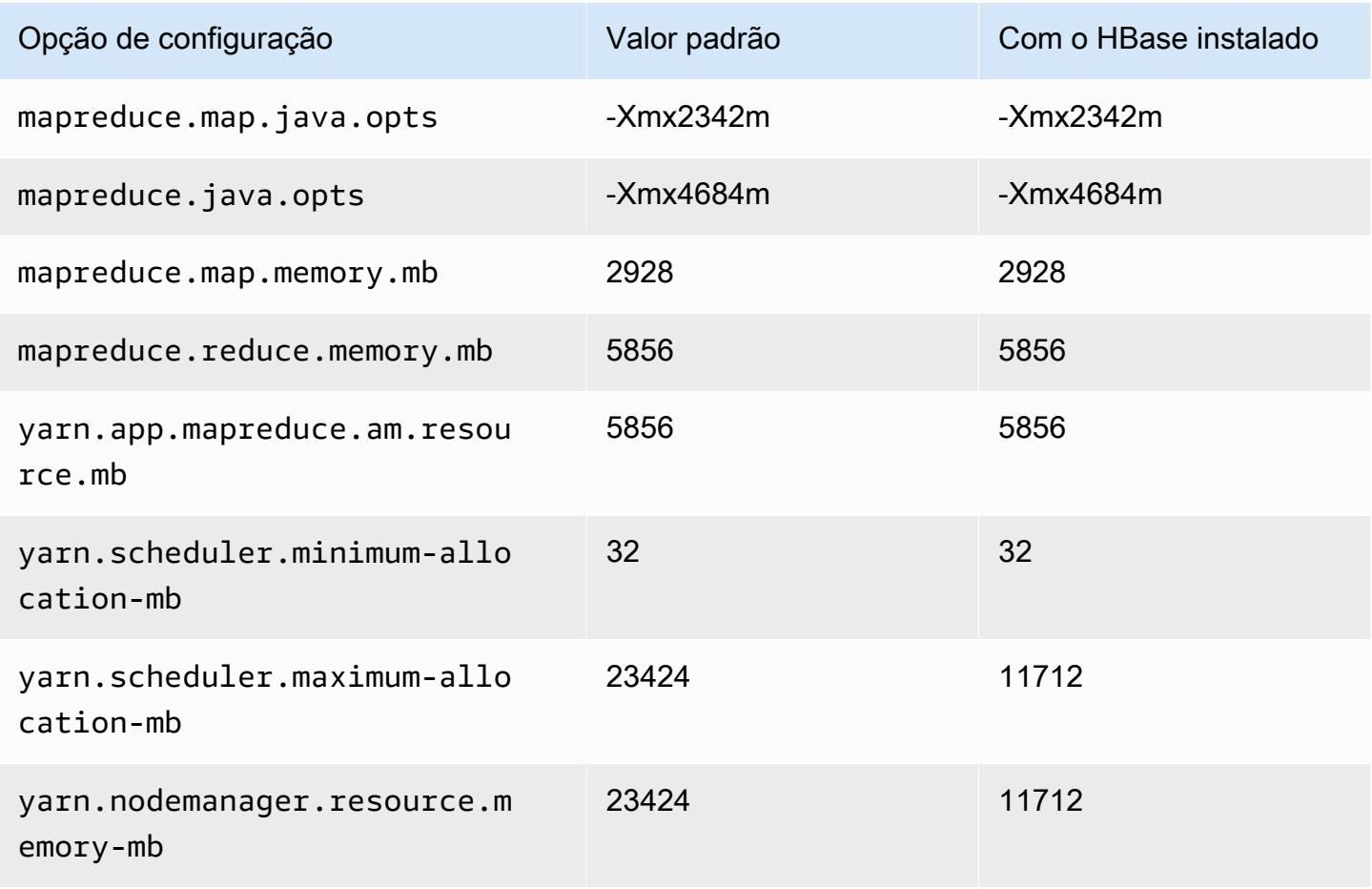

## r3.2xlarge

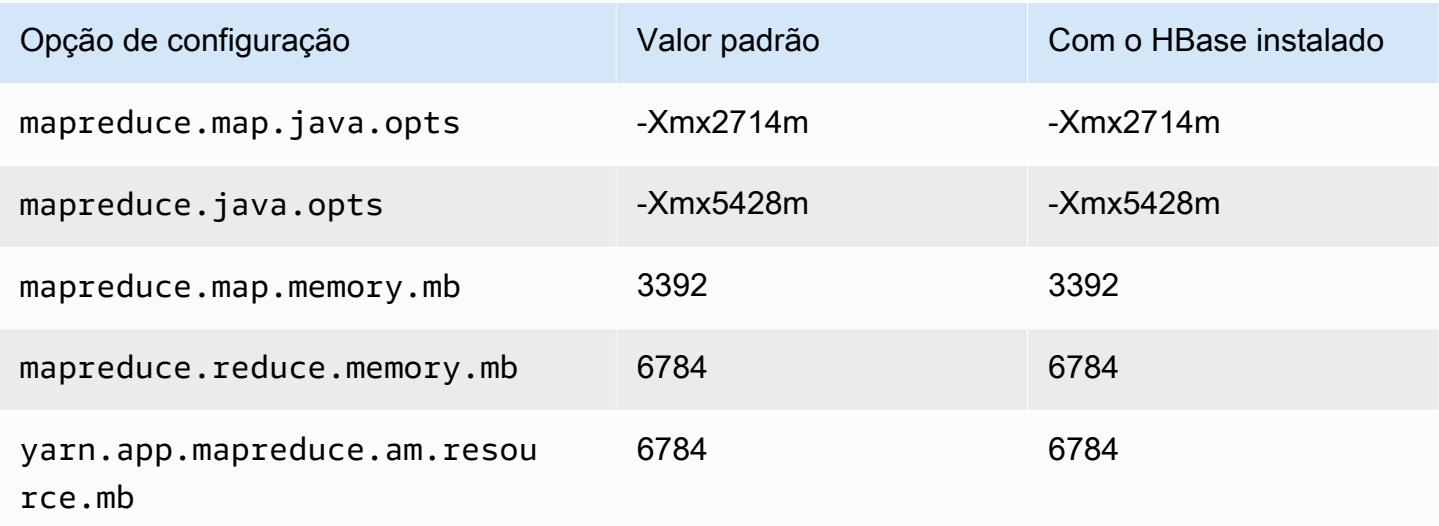

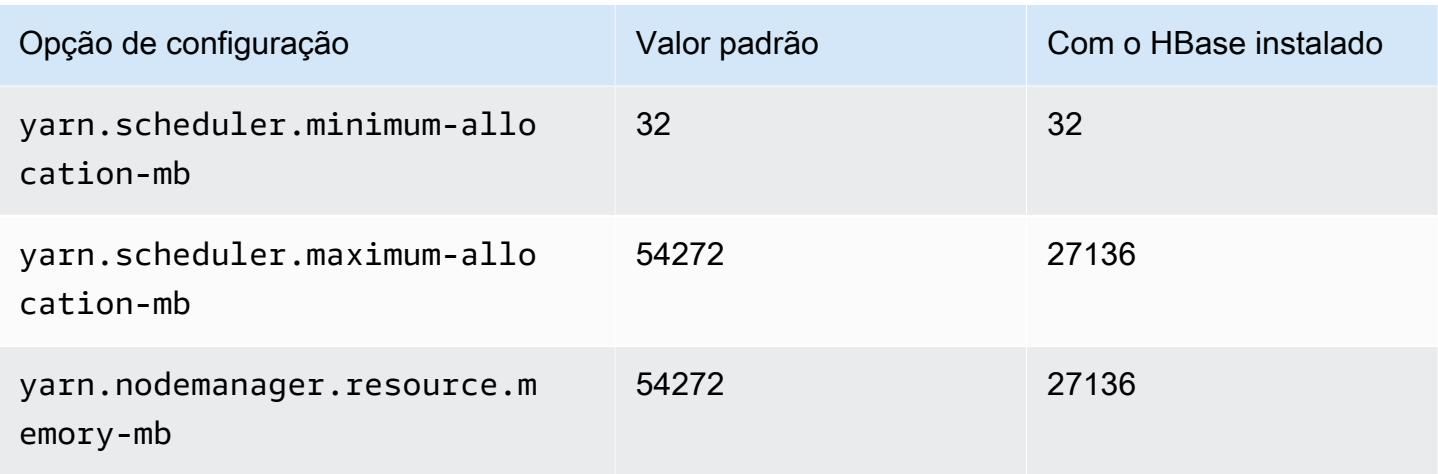

# r3.4xlarge

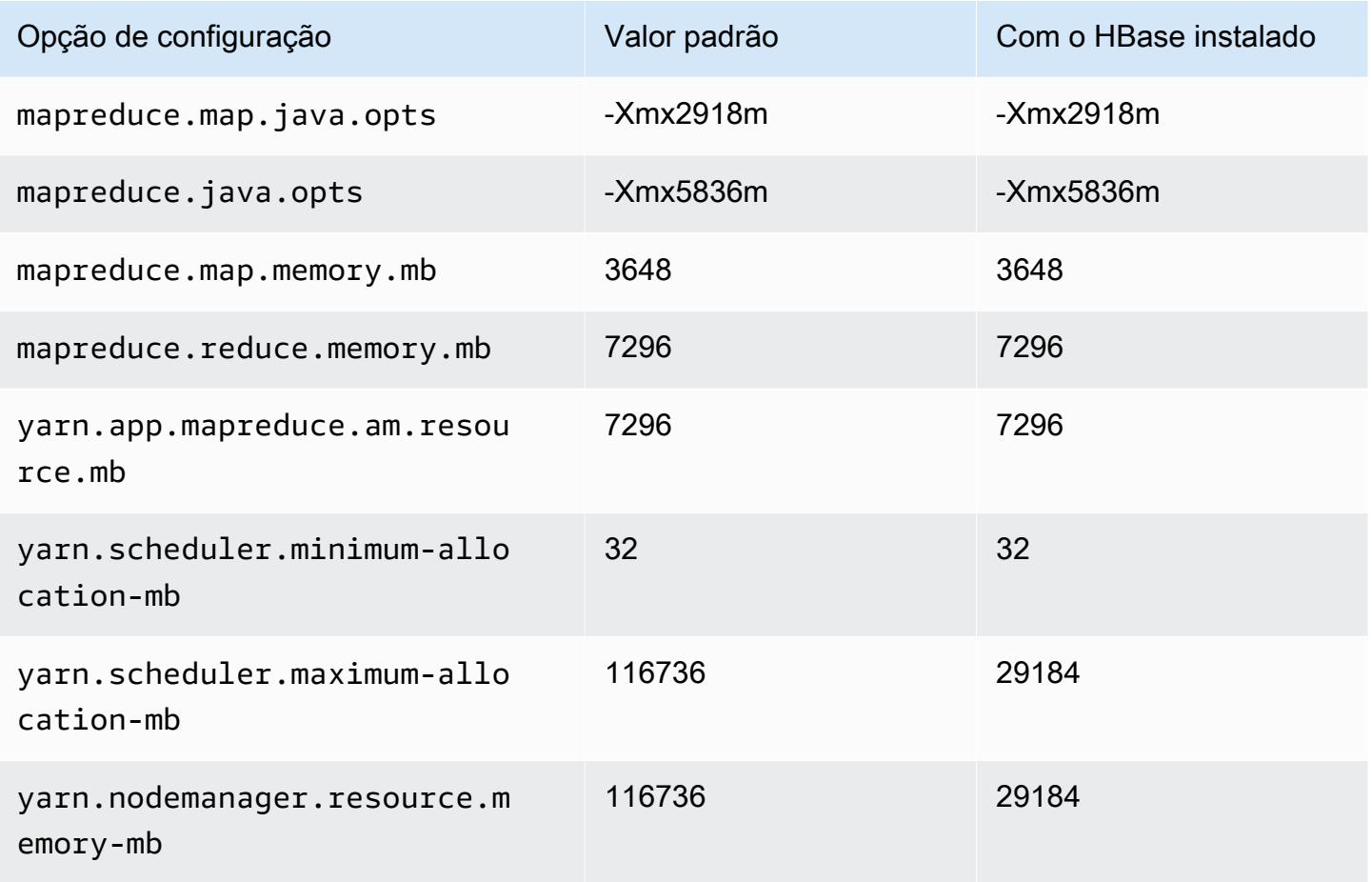

### r3.8xlarge

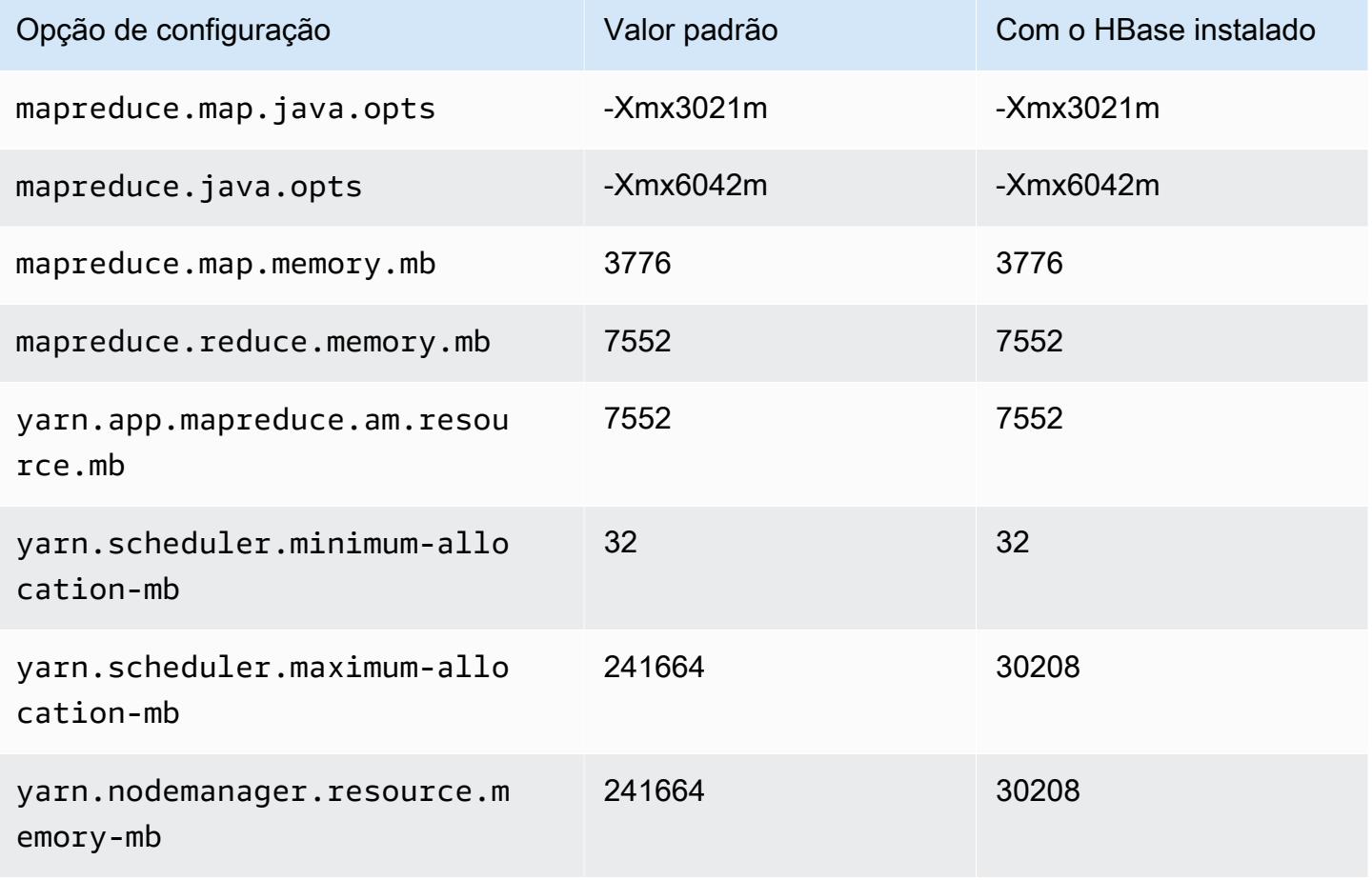

## Instâncias r4

## r4.xlarge

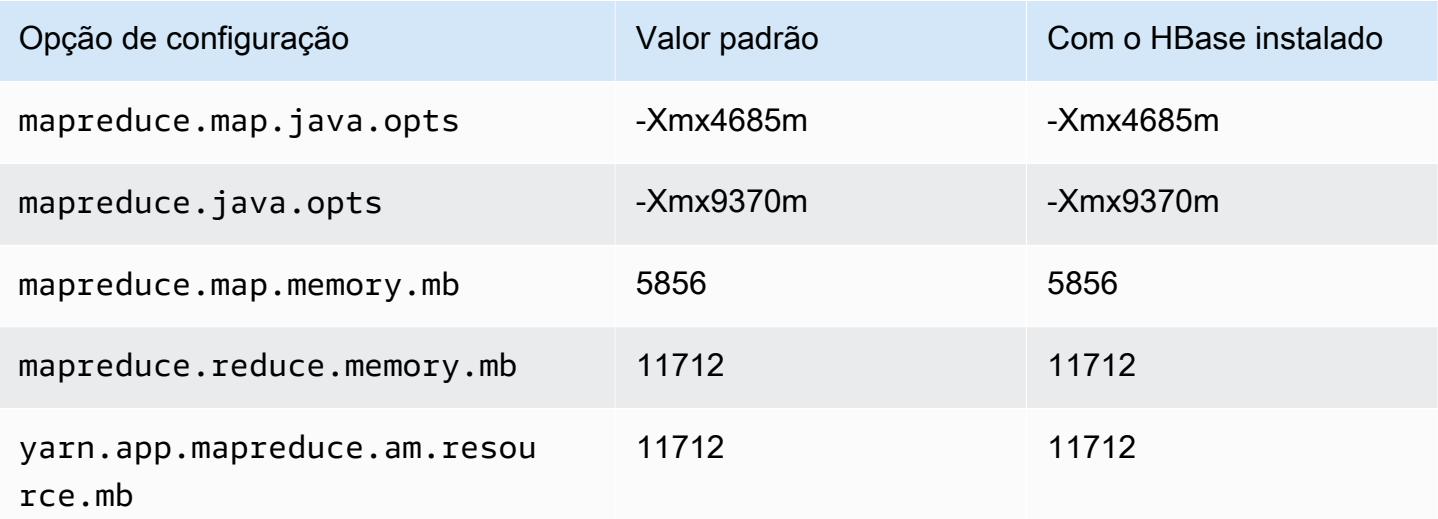

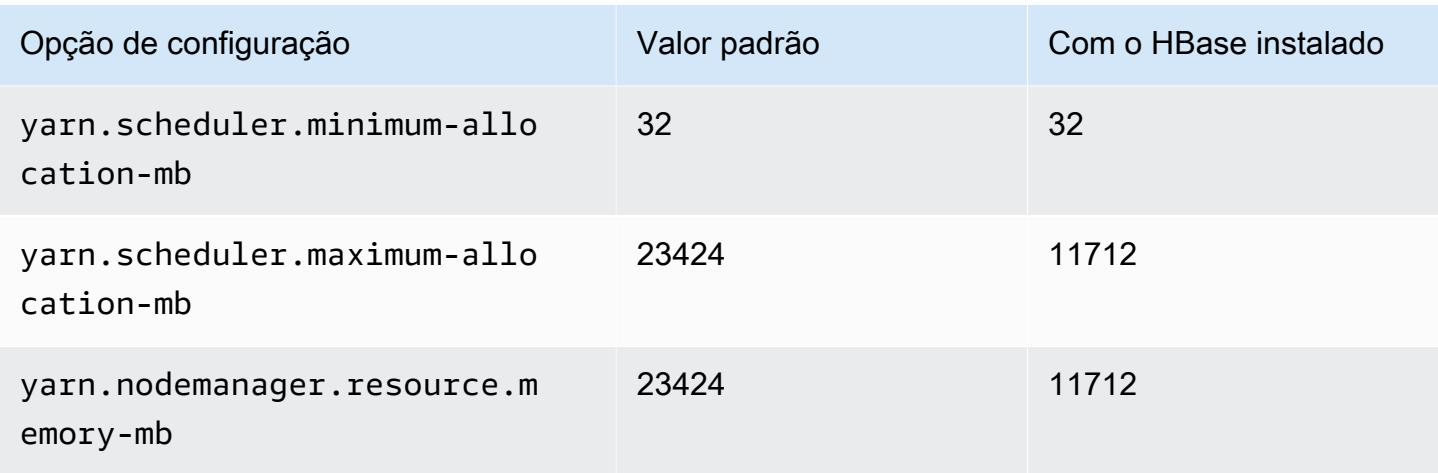

# r4.2xlarge

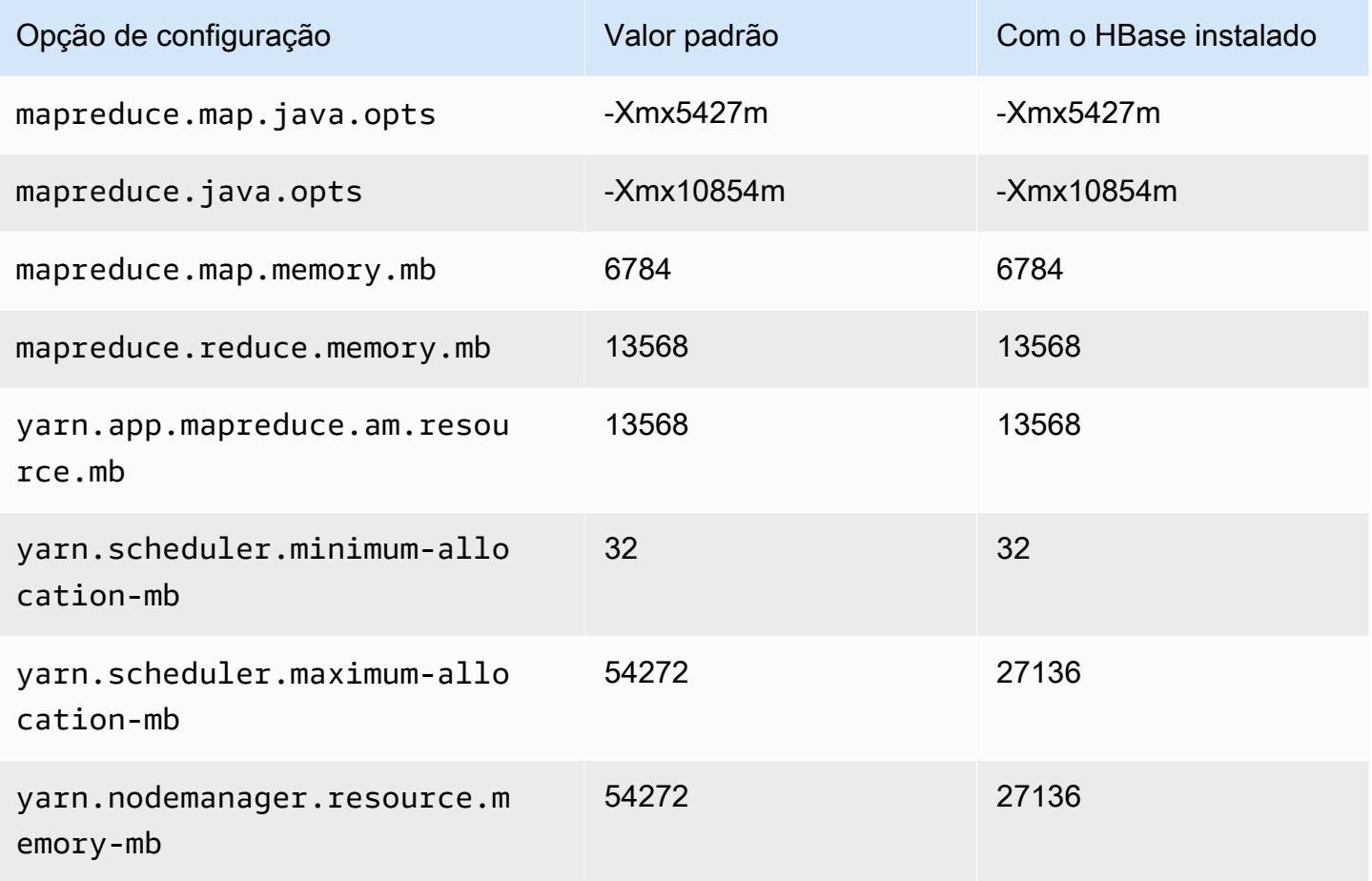

#### r4.4xlarge

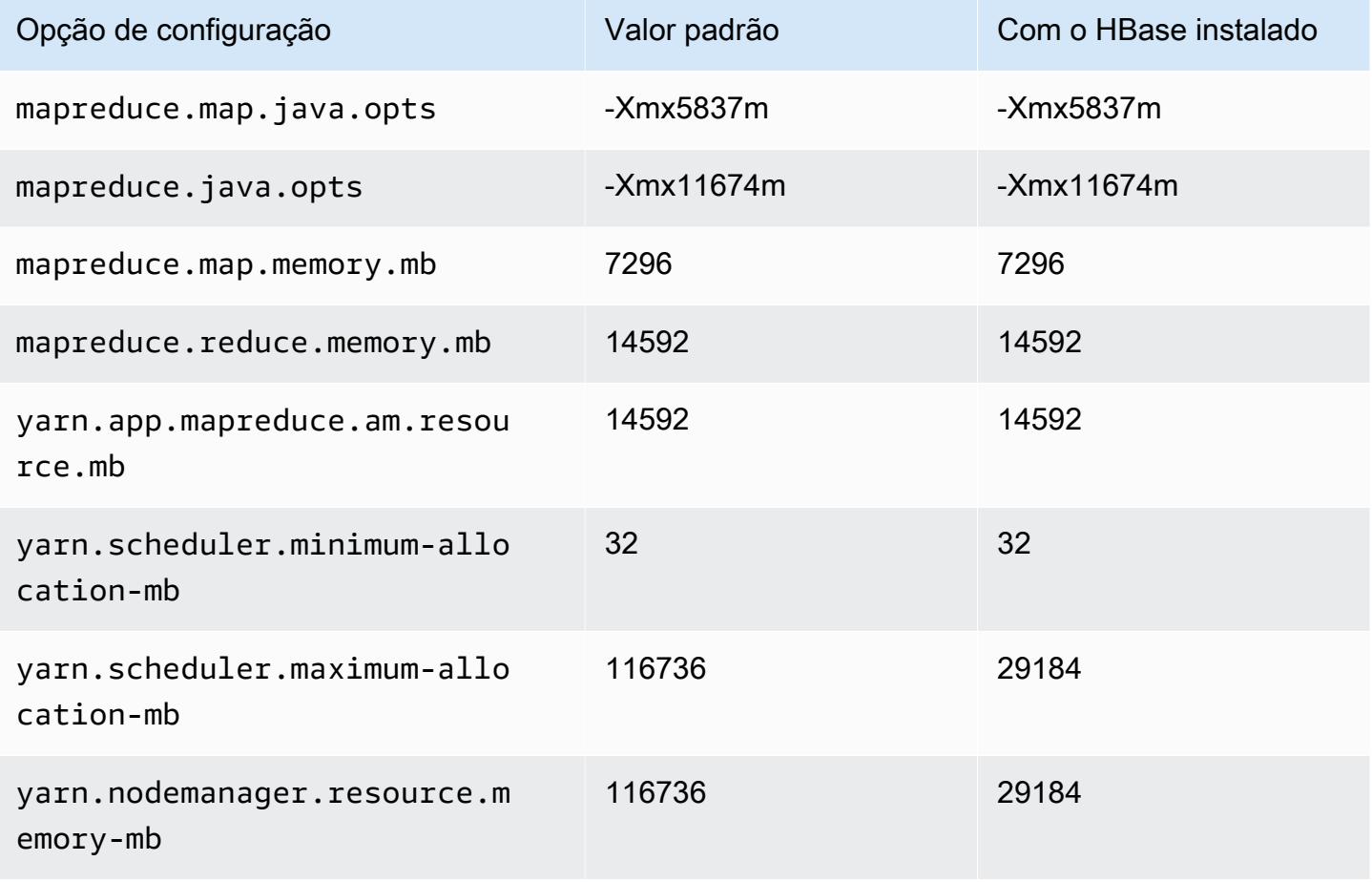

## r4.8xlarge

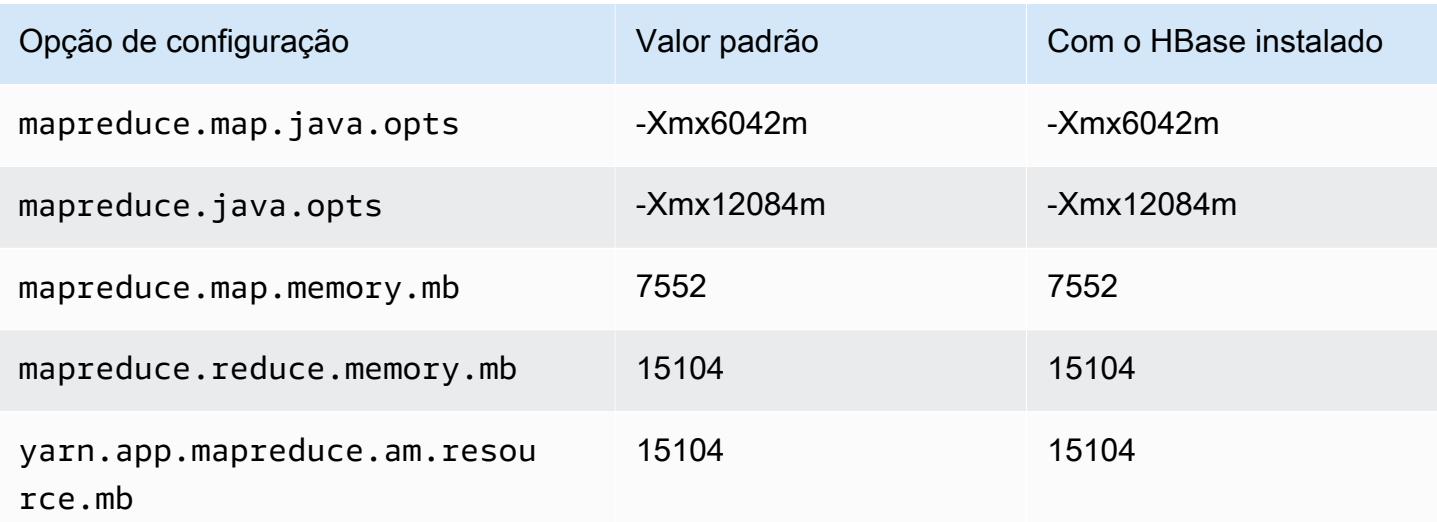

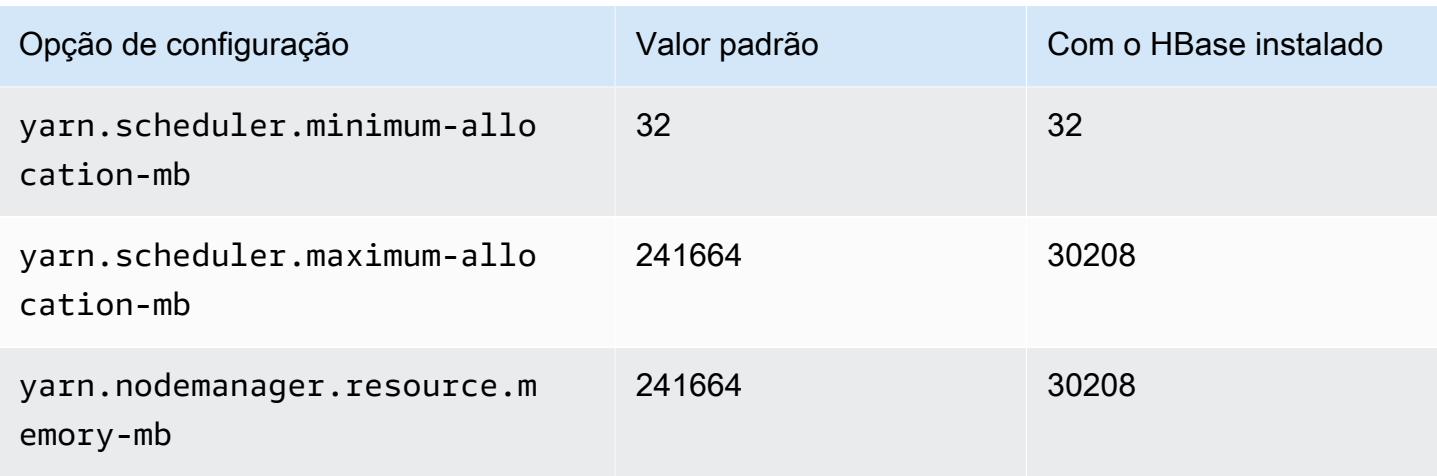

## r4.16xlarge

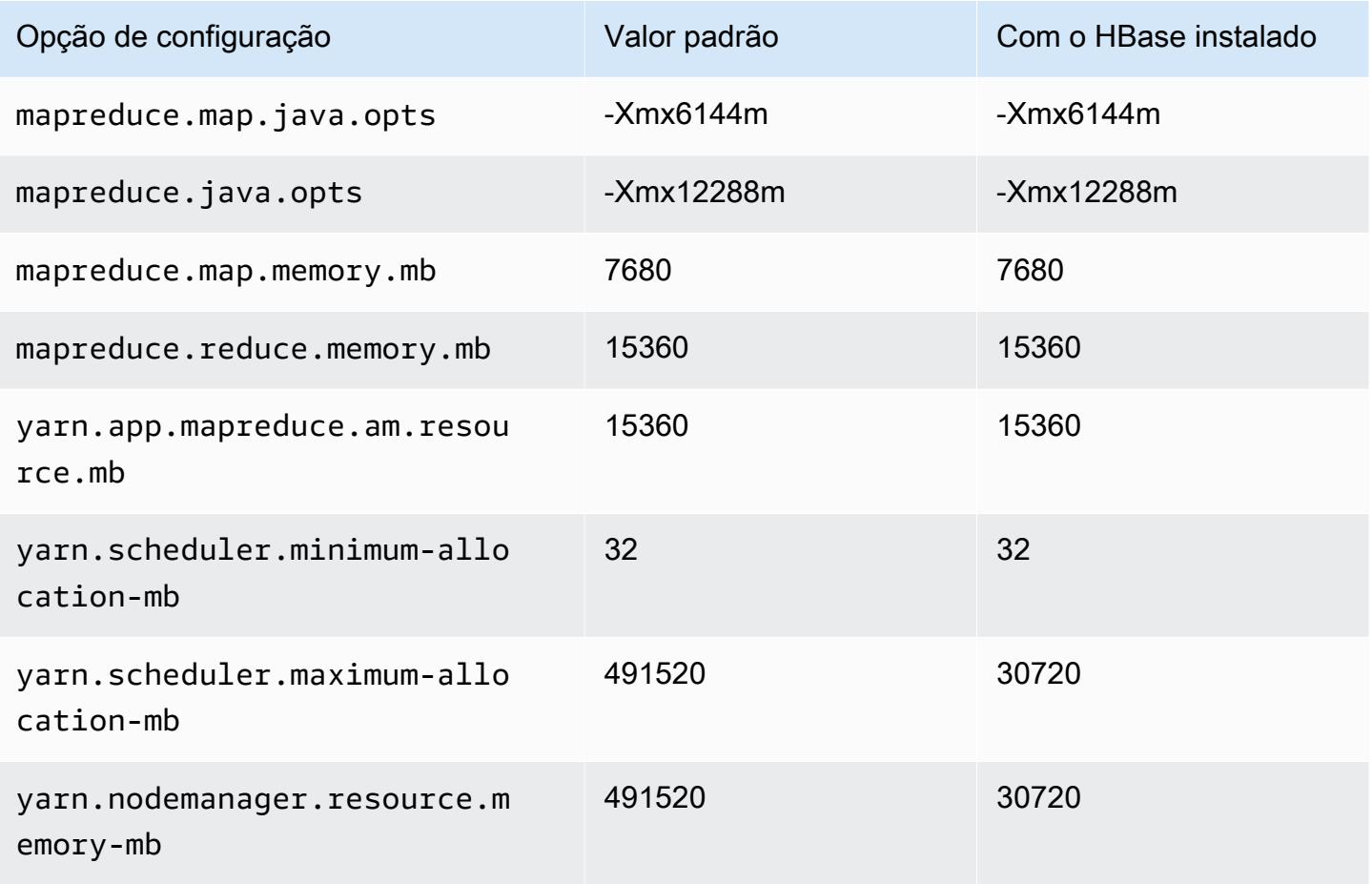

### Instâncias r5

# r5.xlarge

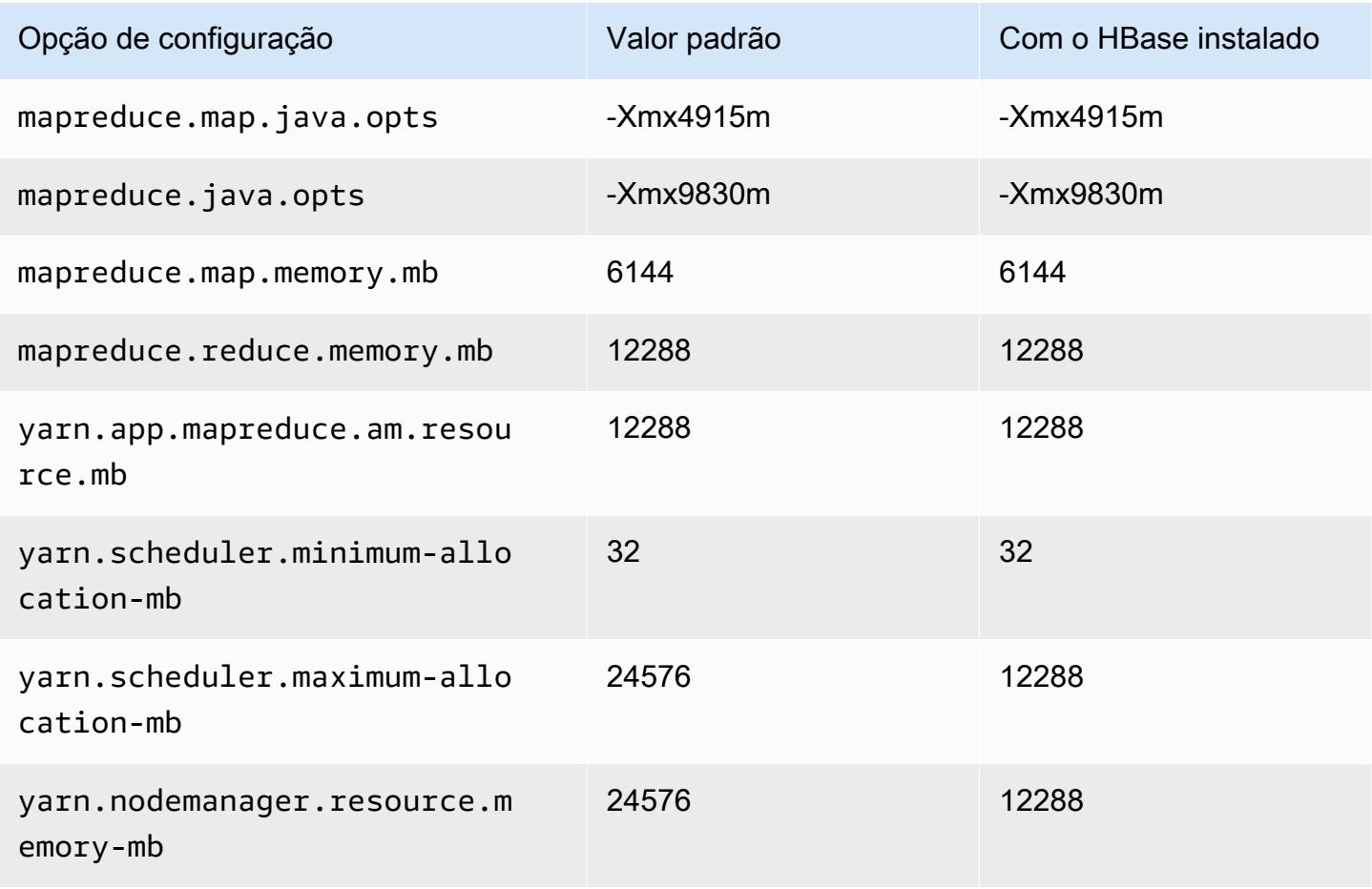

## r5.2xlarge

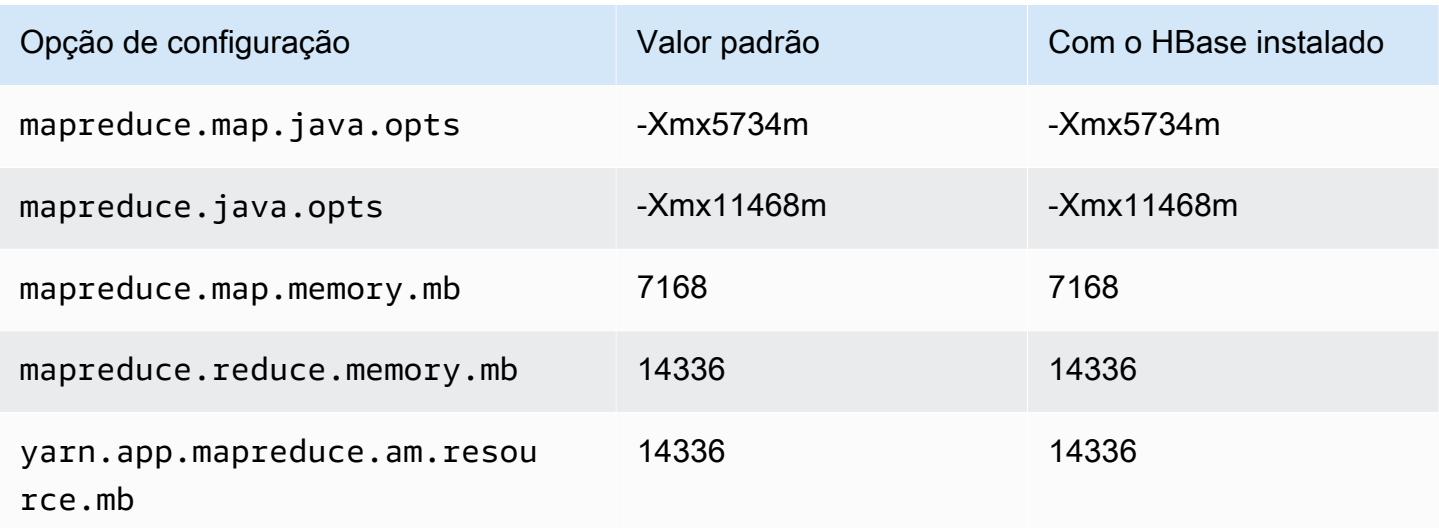

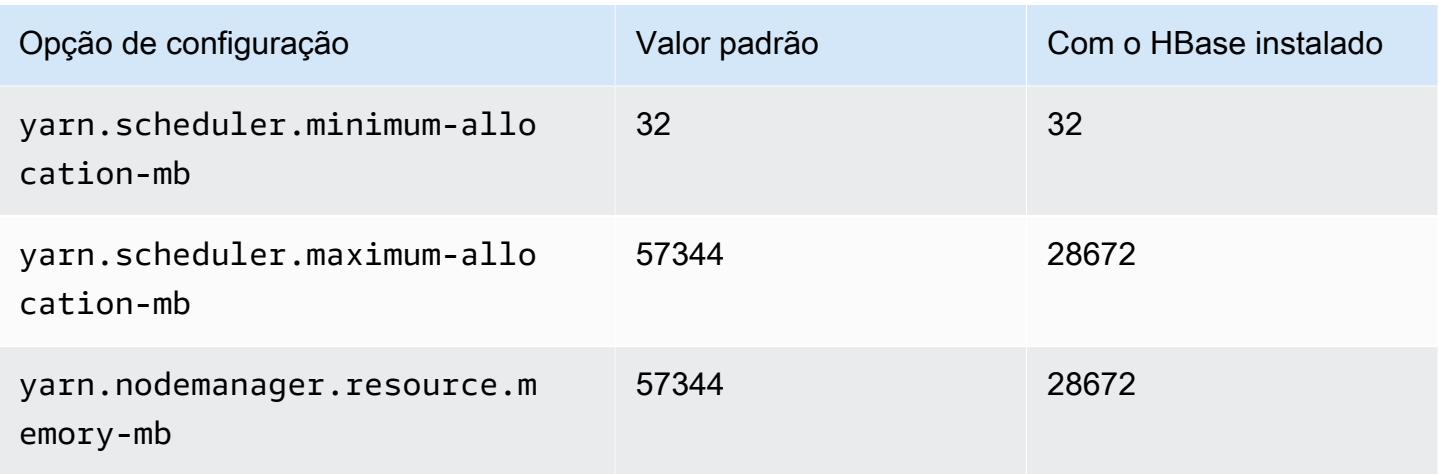

# r5.4xlarge

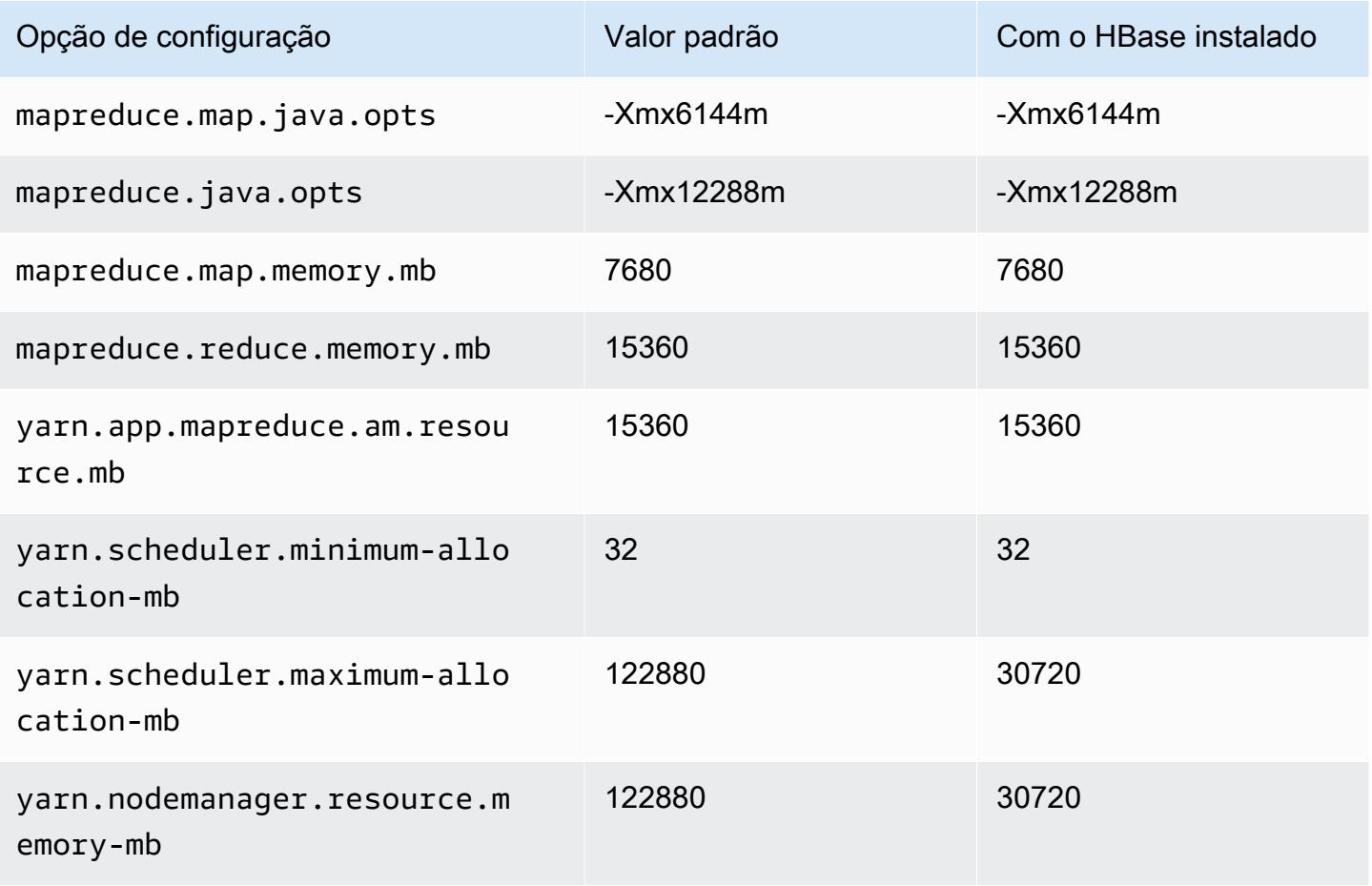

### r5.8xlarge

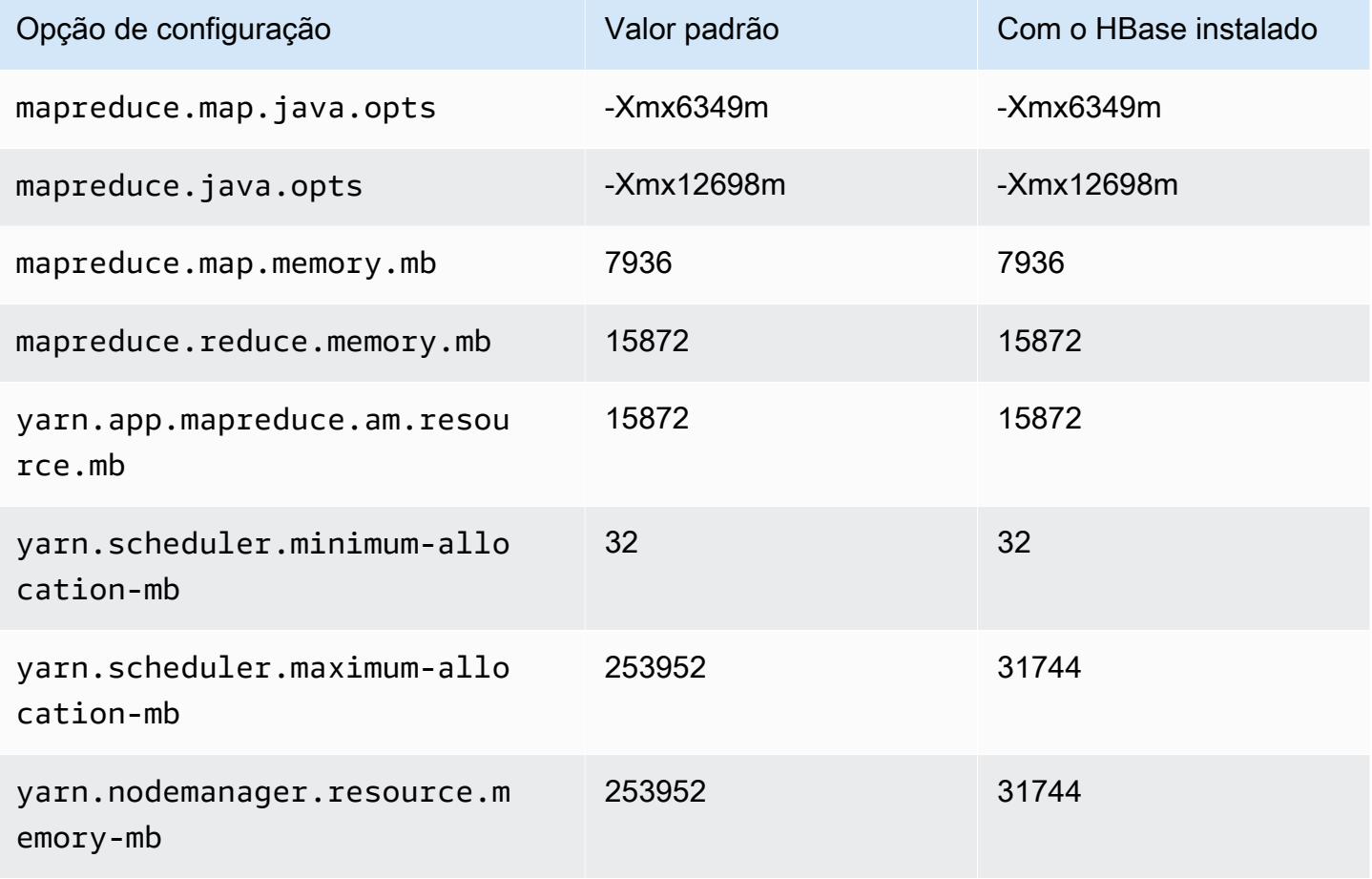

## r5.12xlarge

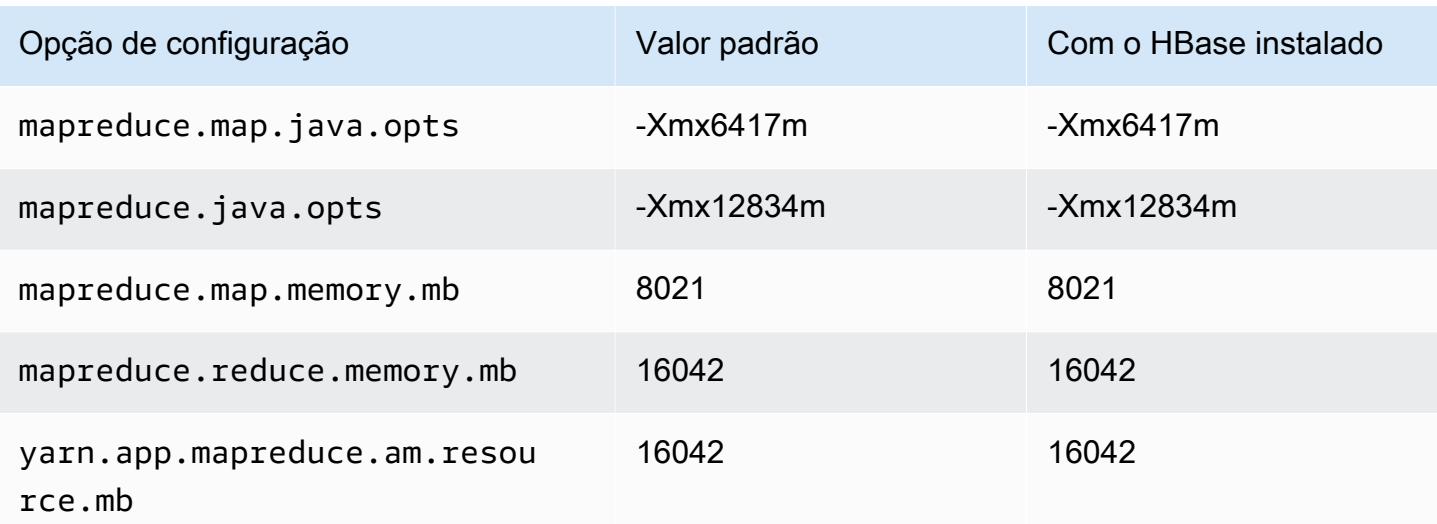

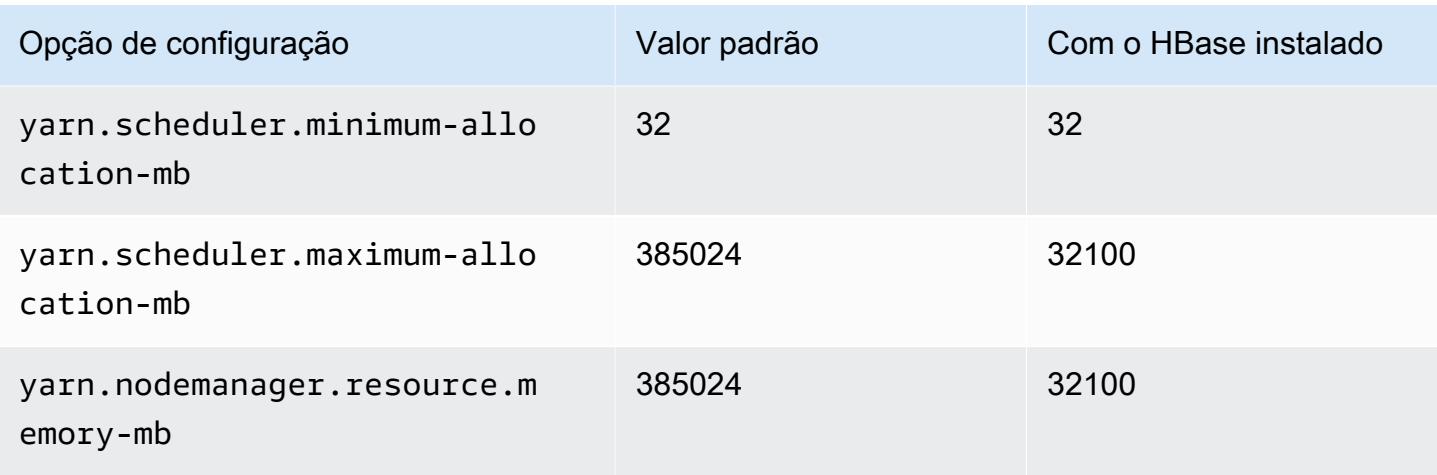

# r5.16xlarge

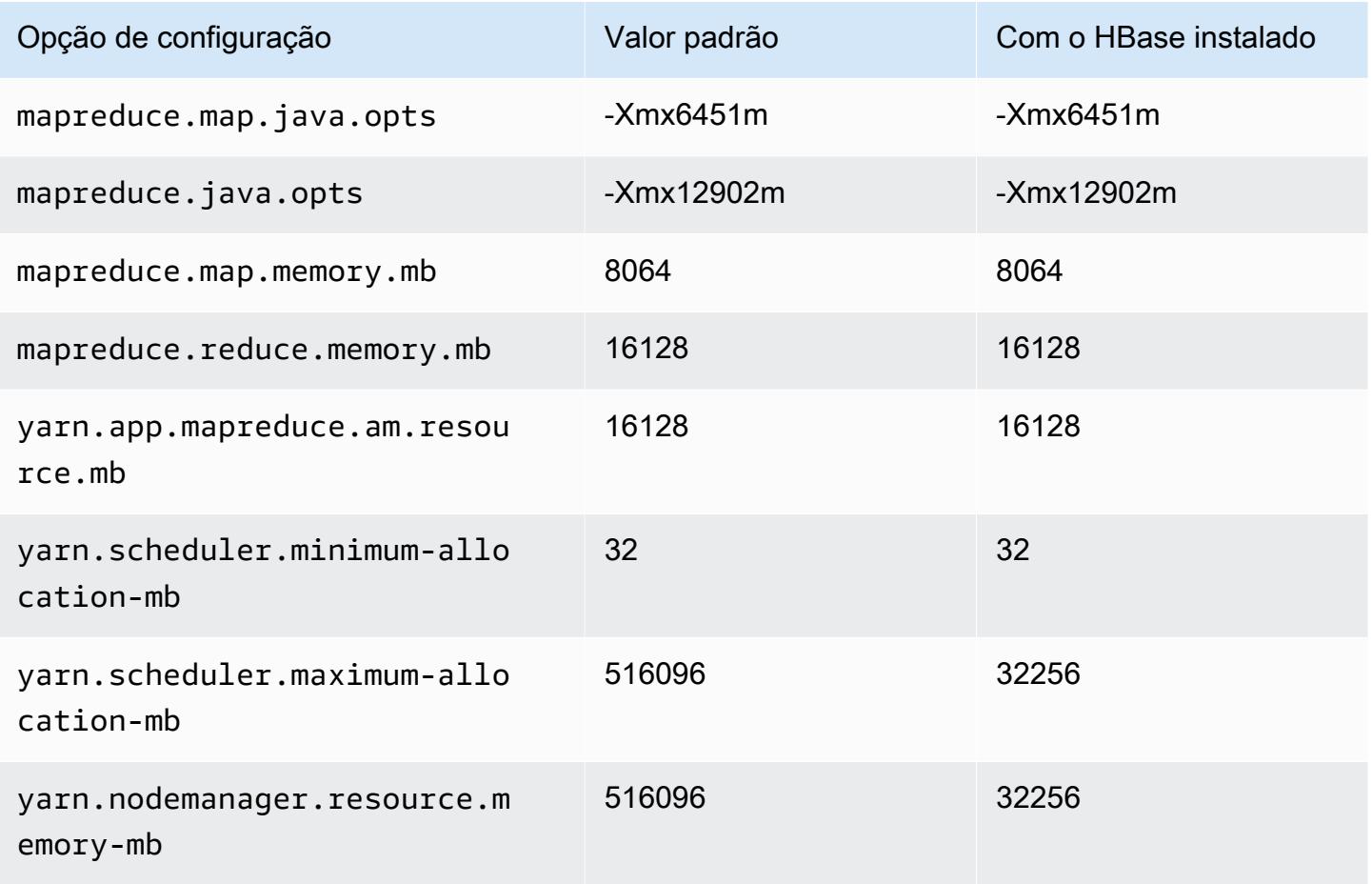

## r5.24xlarge

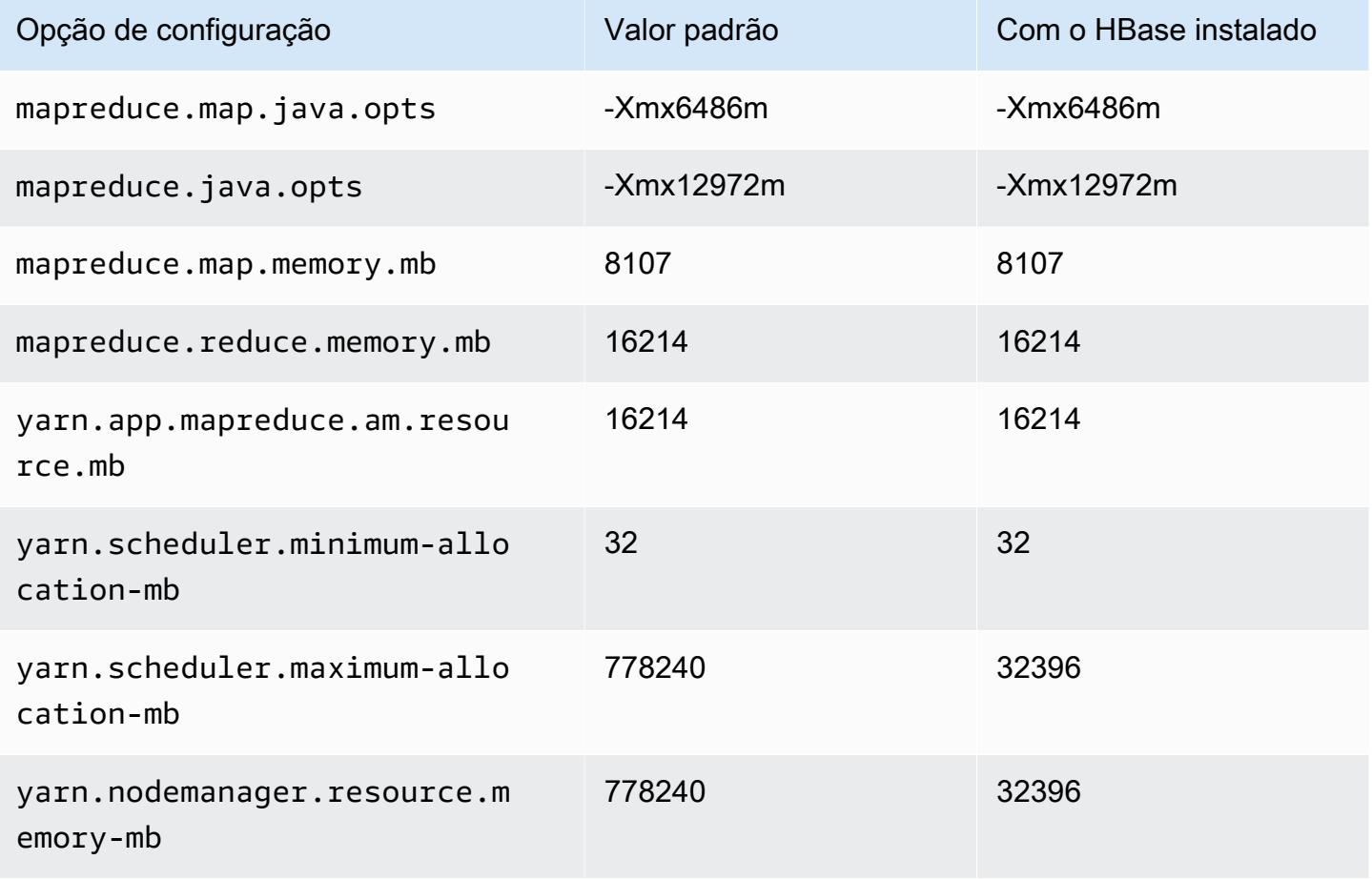

## Instâncias r5a

## r5a.xlarge

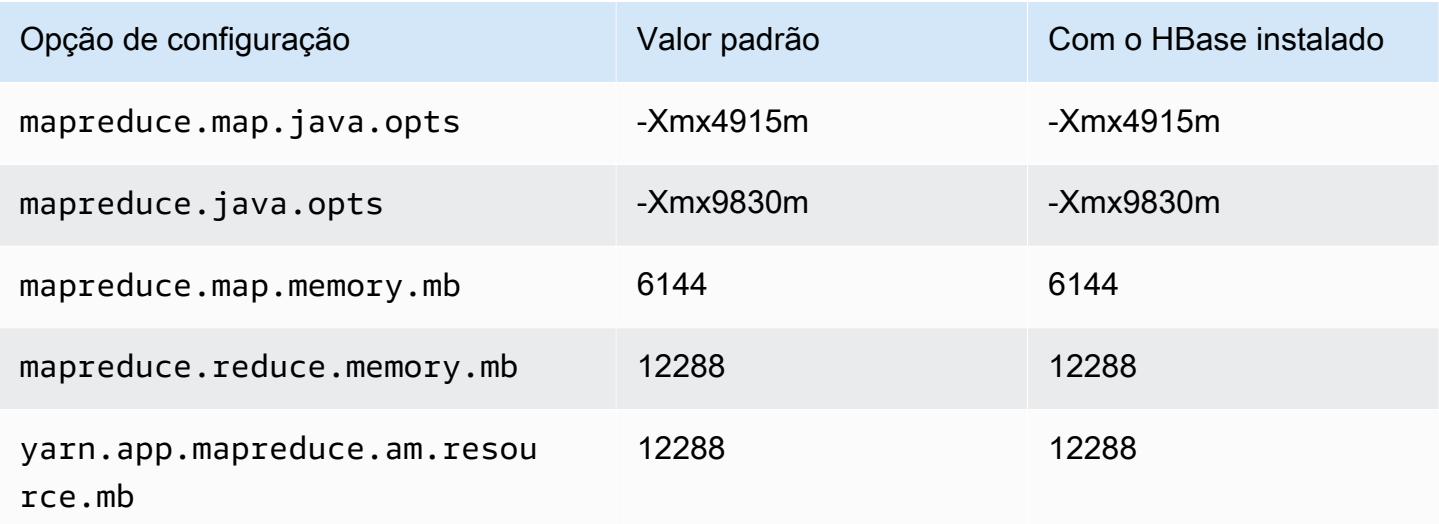

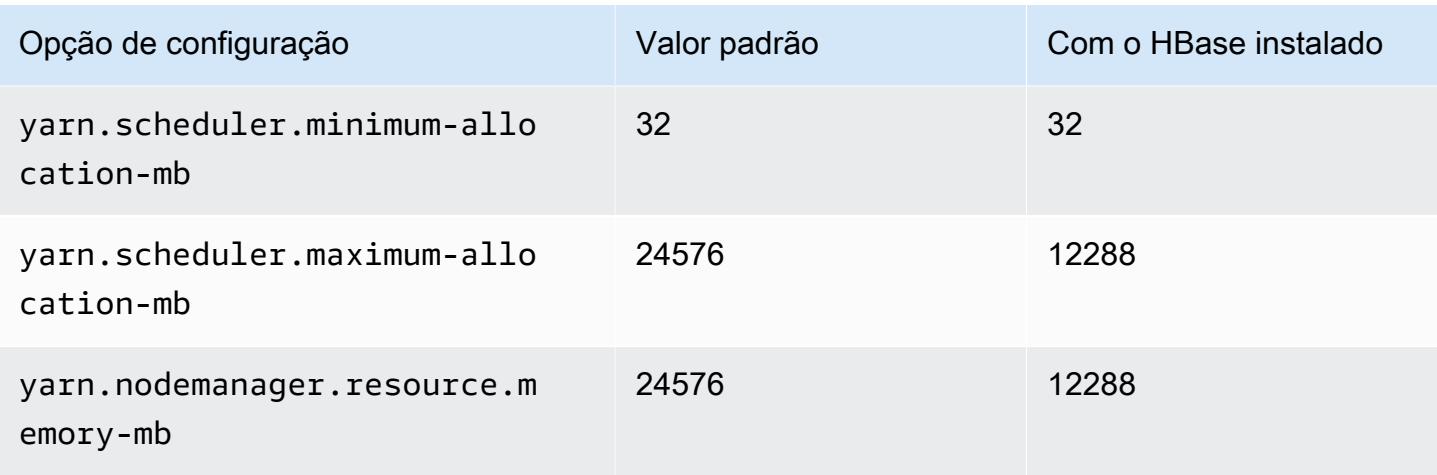

# r5a.2xlarge

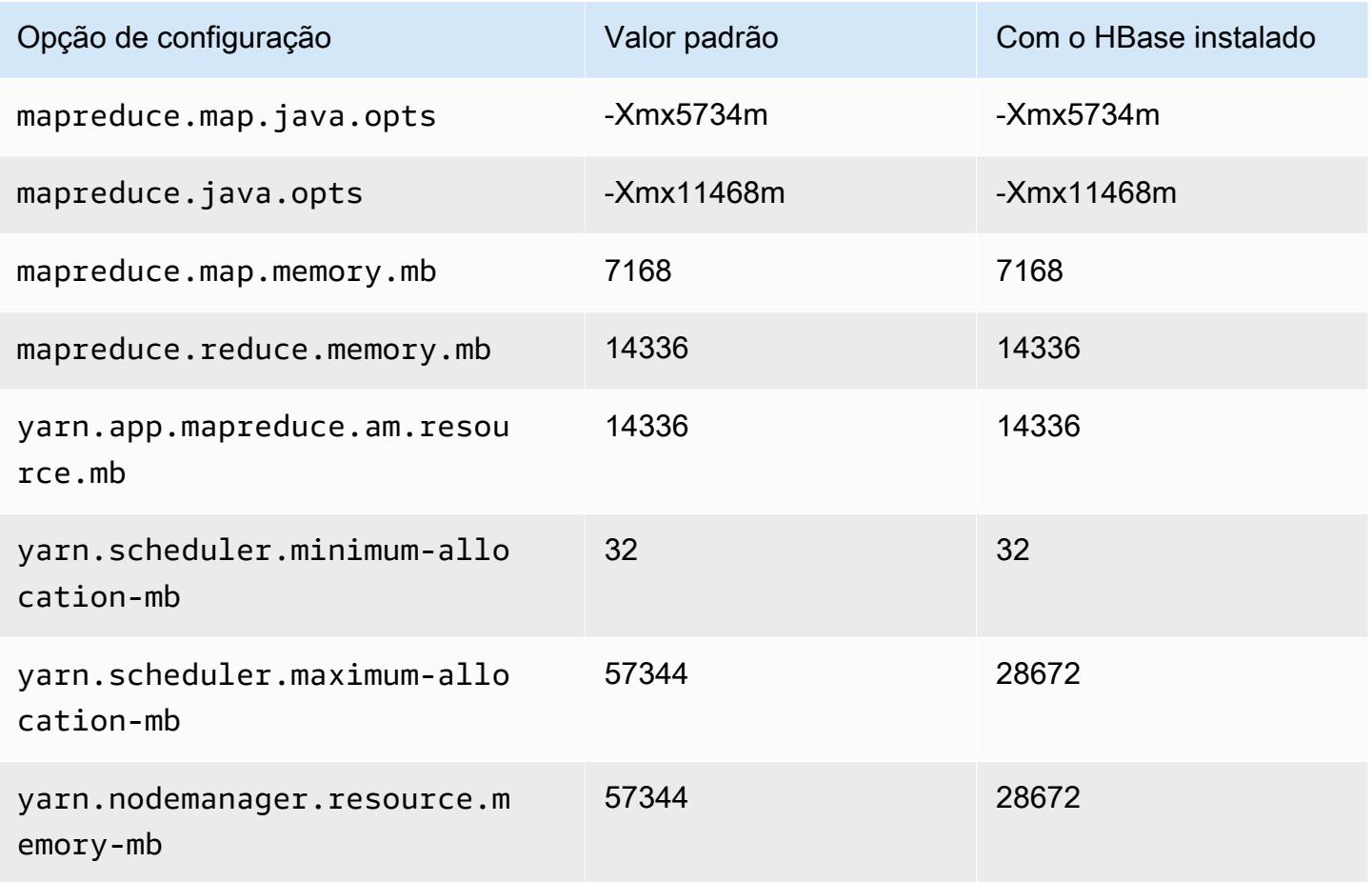

## r5a.4xlarge

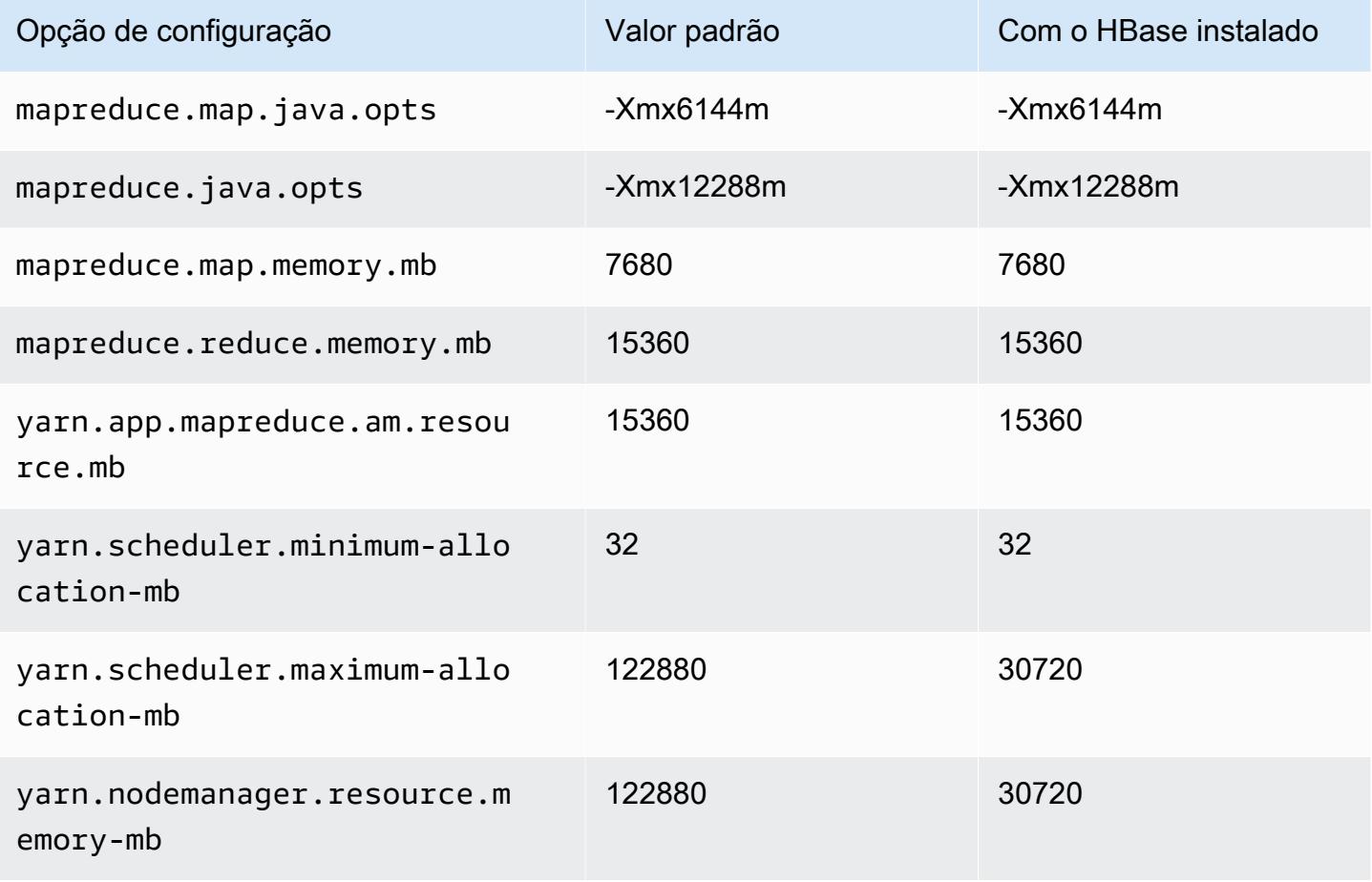

## r5a.8xlarge

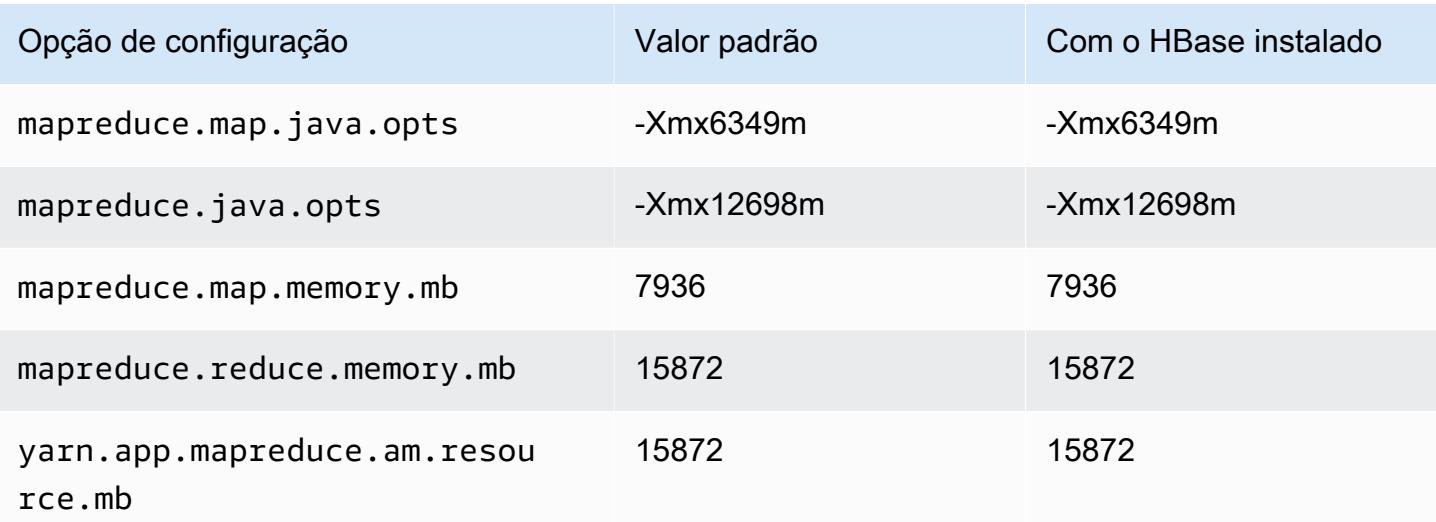

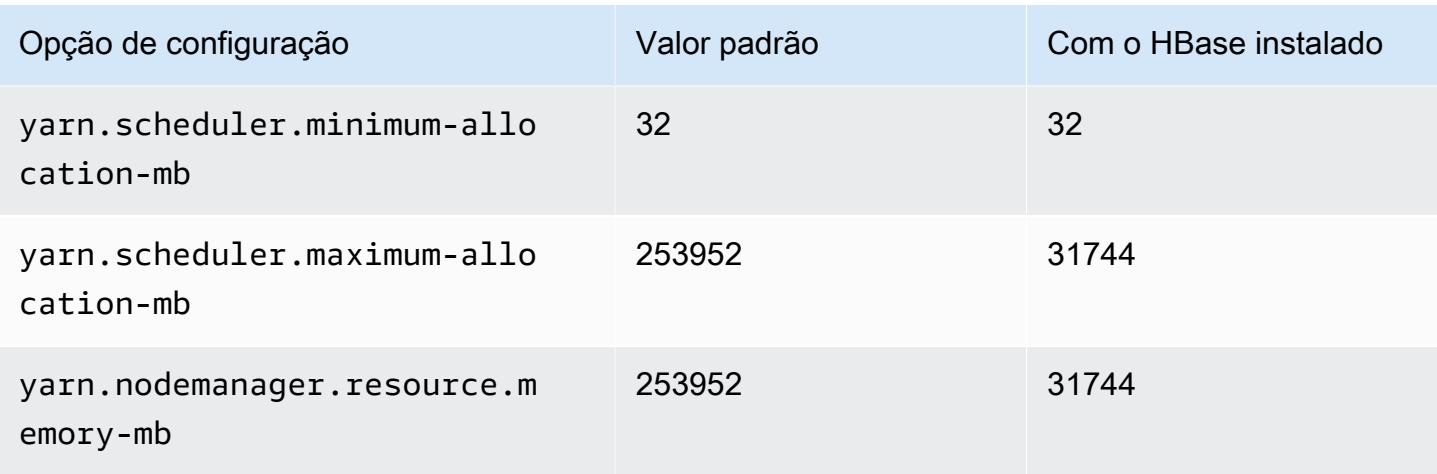

## r5a.12xlarge

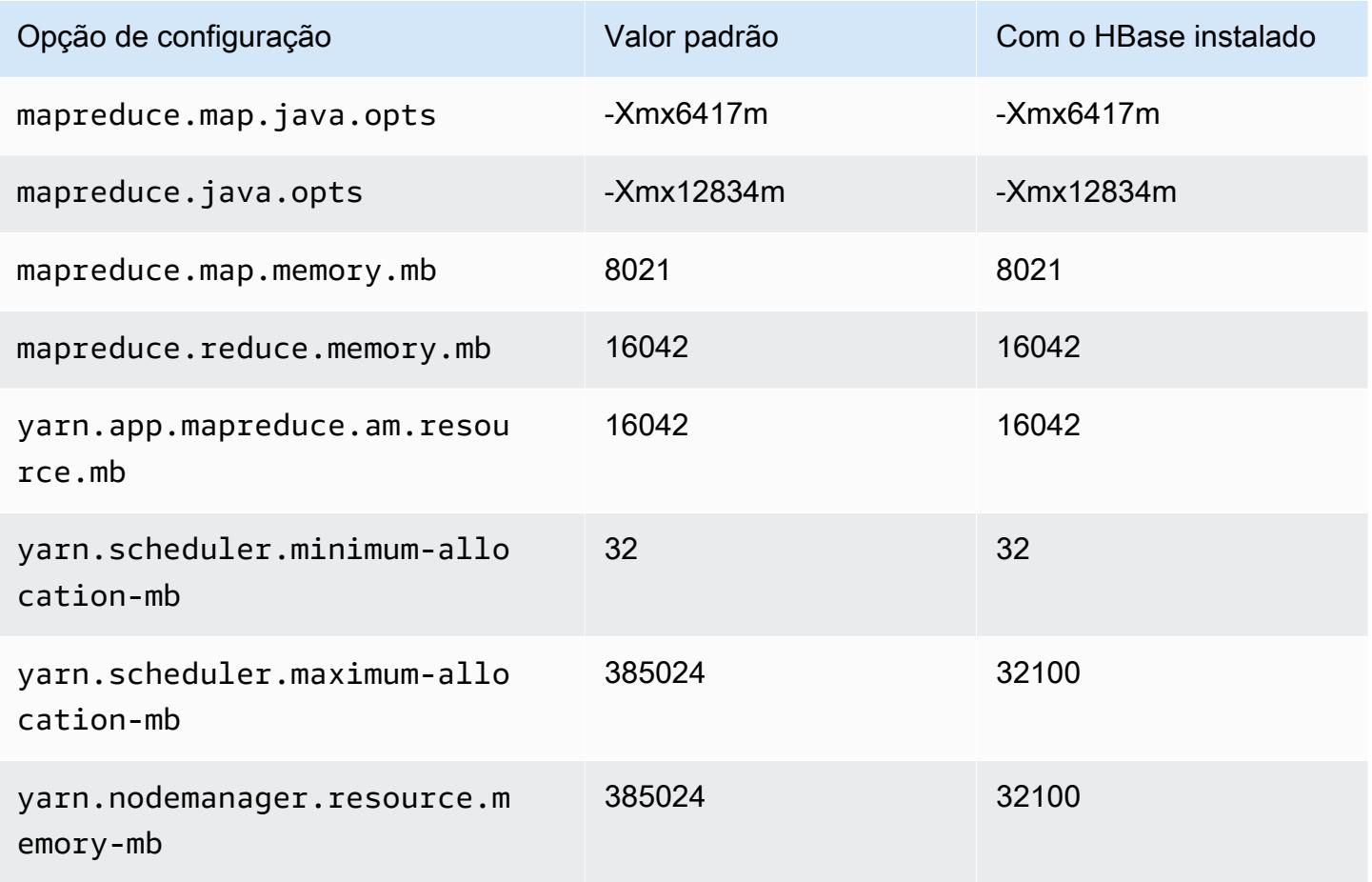

## r5a.16xlarge

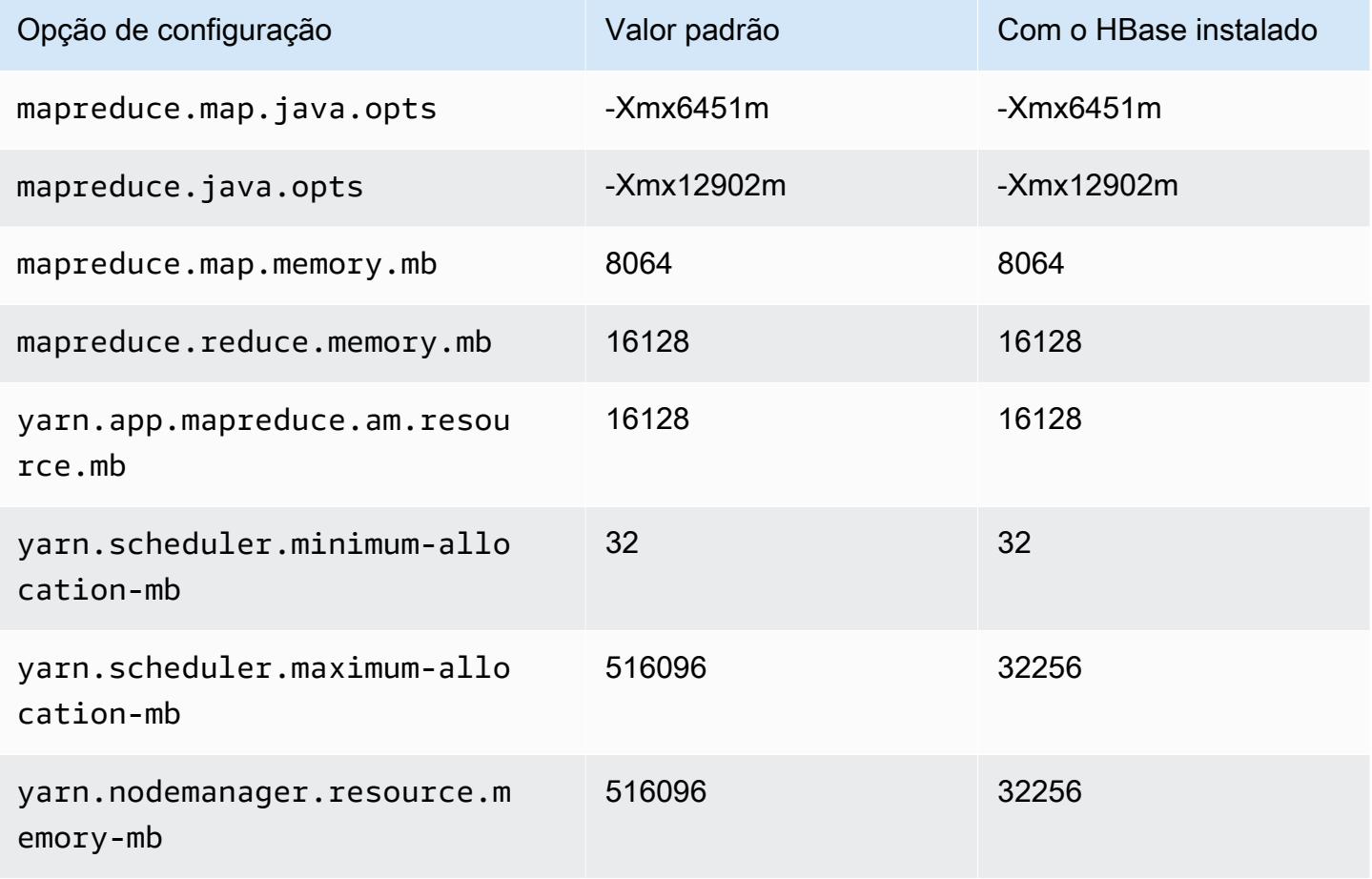

## r5a.24xlarge

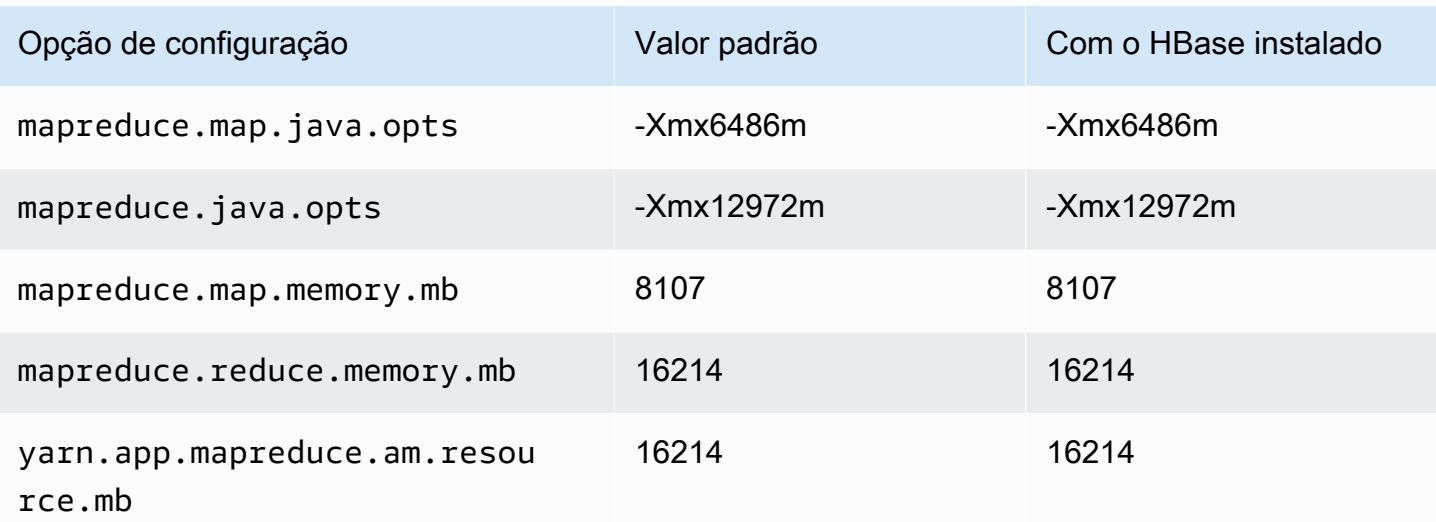

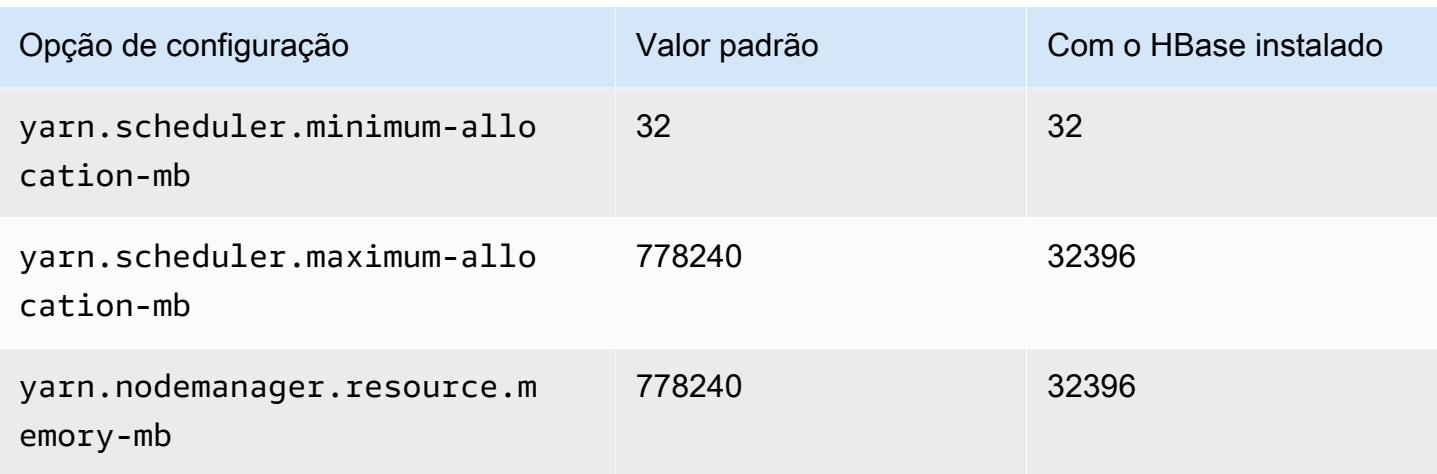

## Instâncias r5ad

## r5ad.xlarge

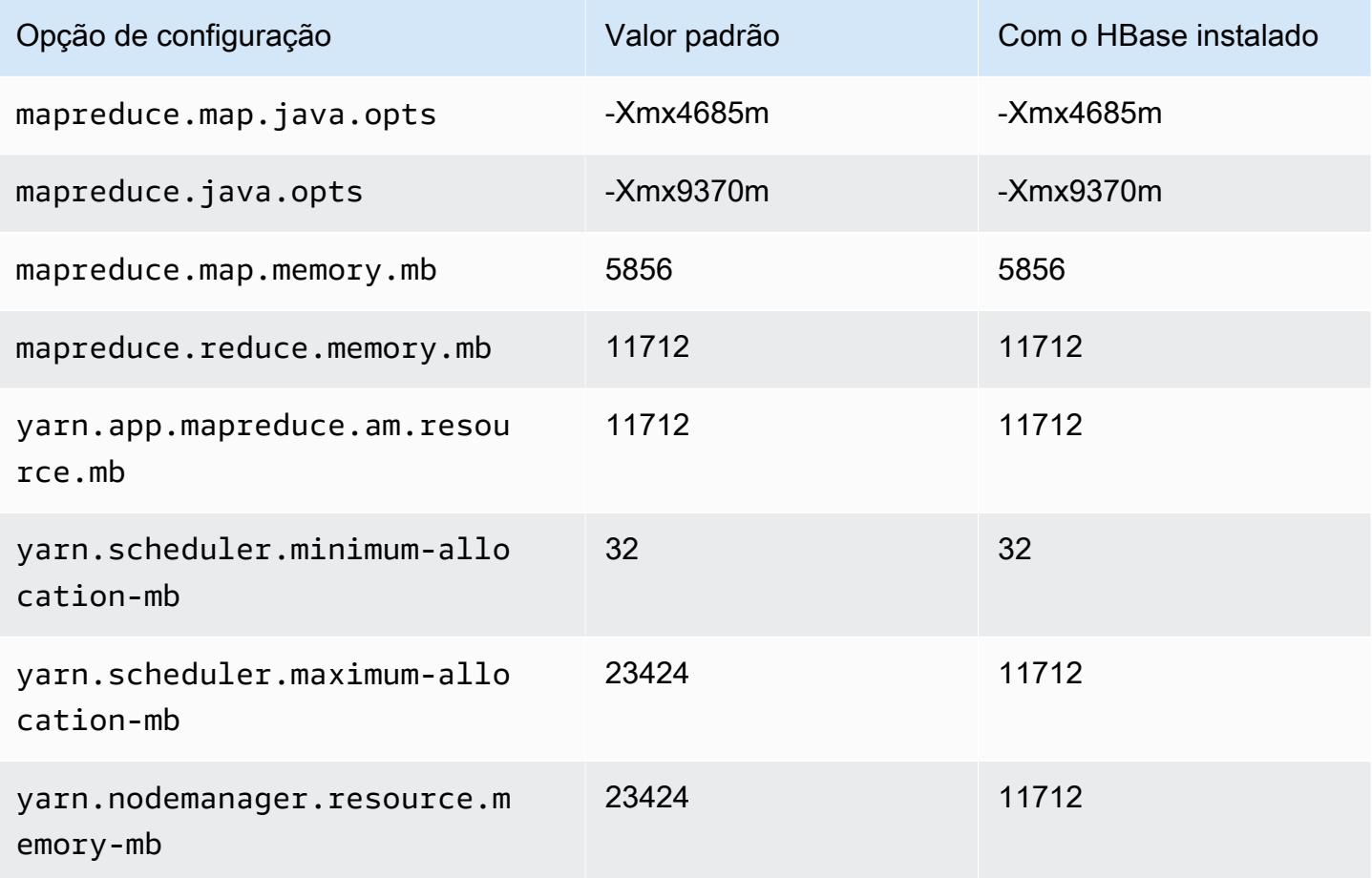

## r5ad.2xlarge

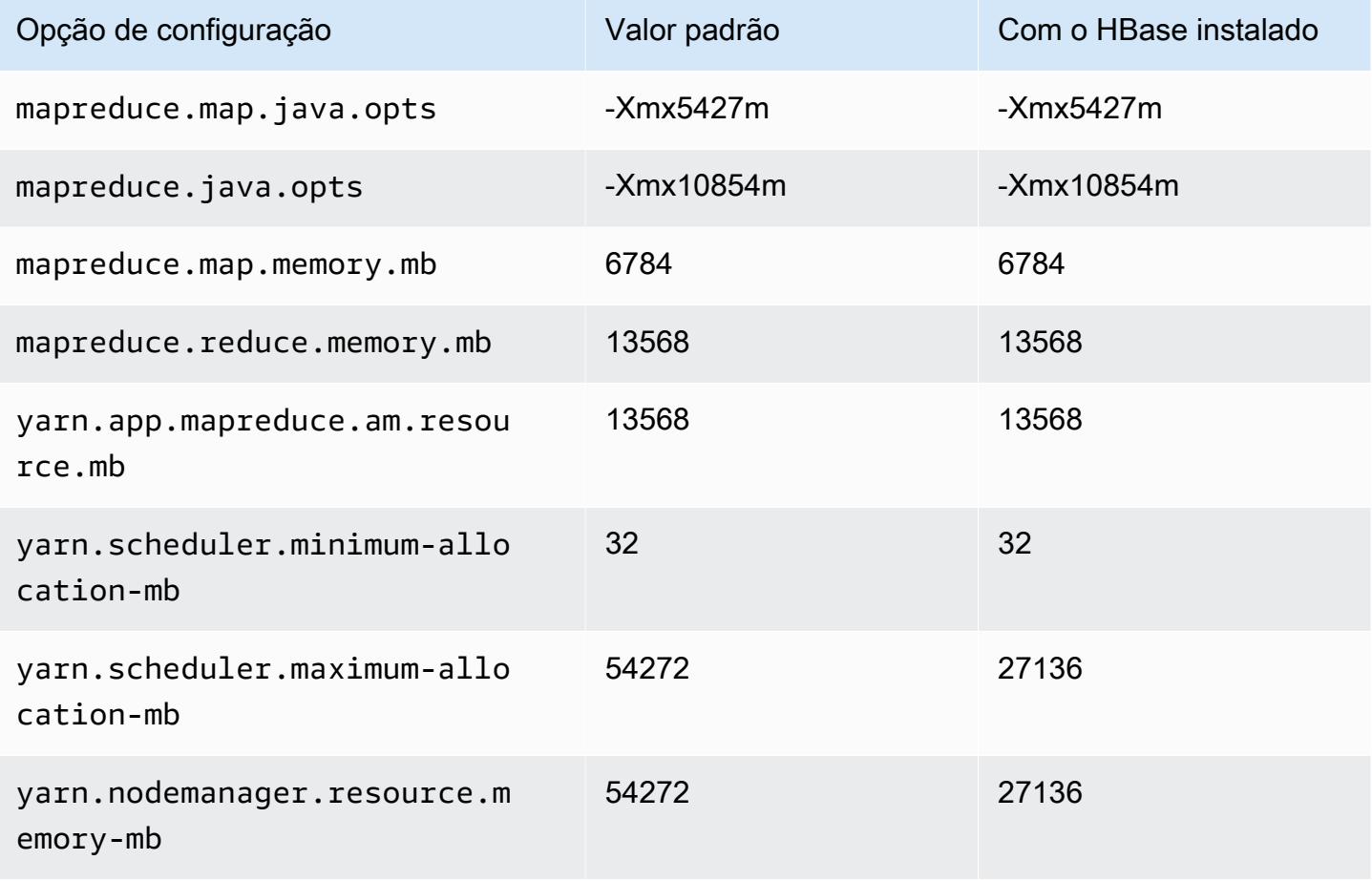

## r5ad.4xlarge

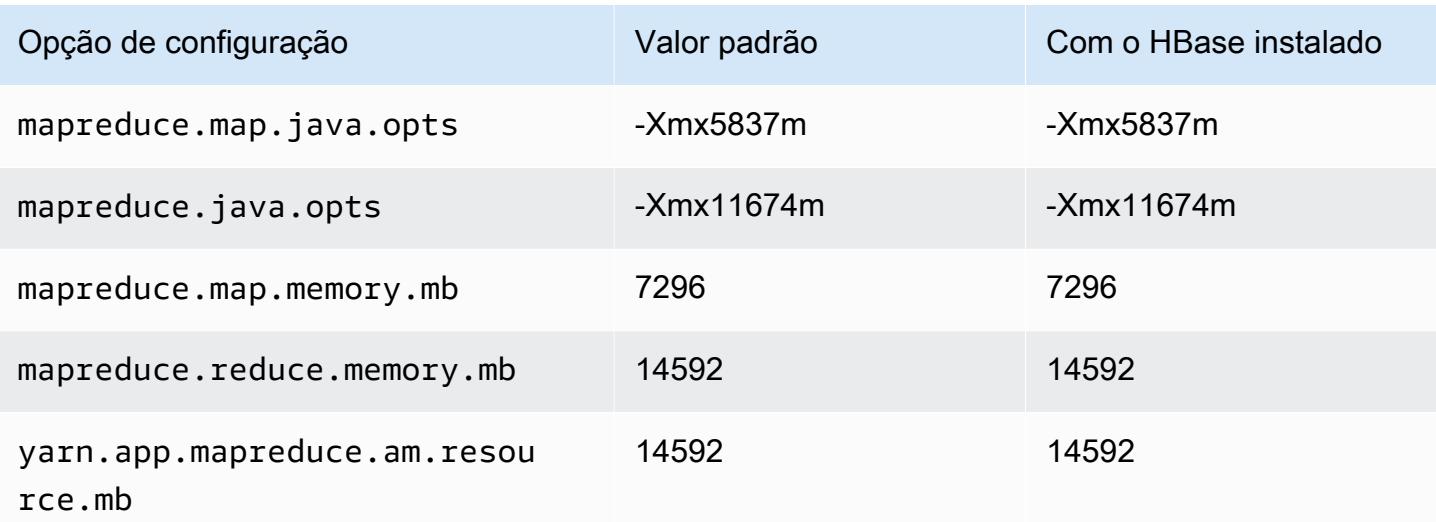

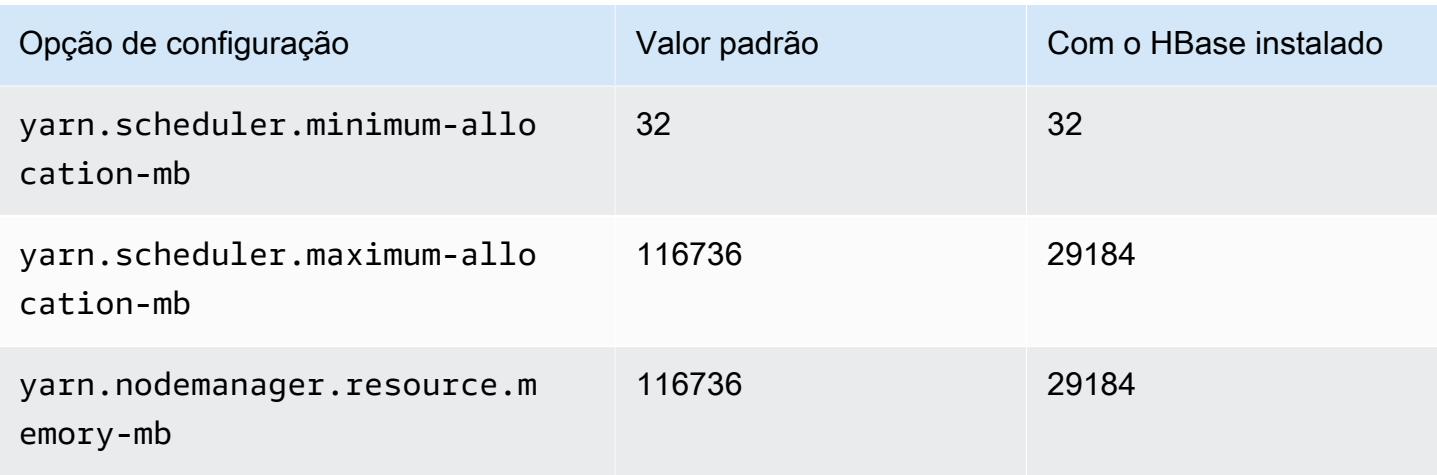

## r5ad.8xlarge

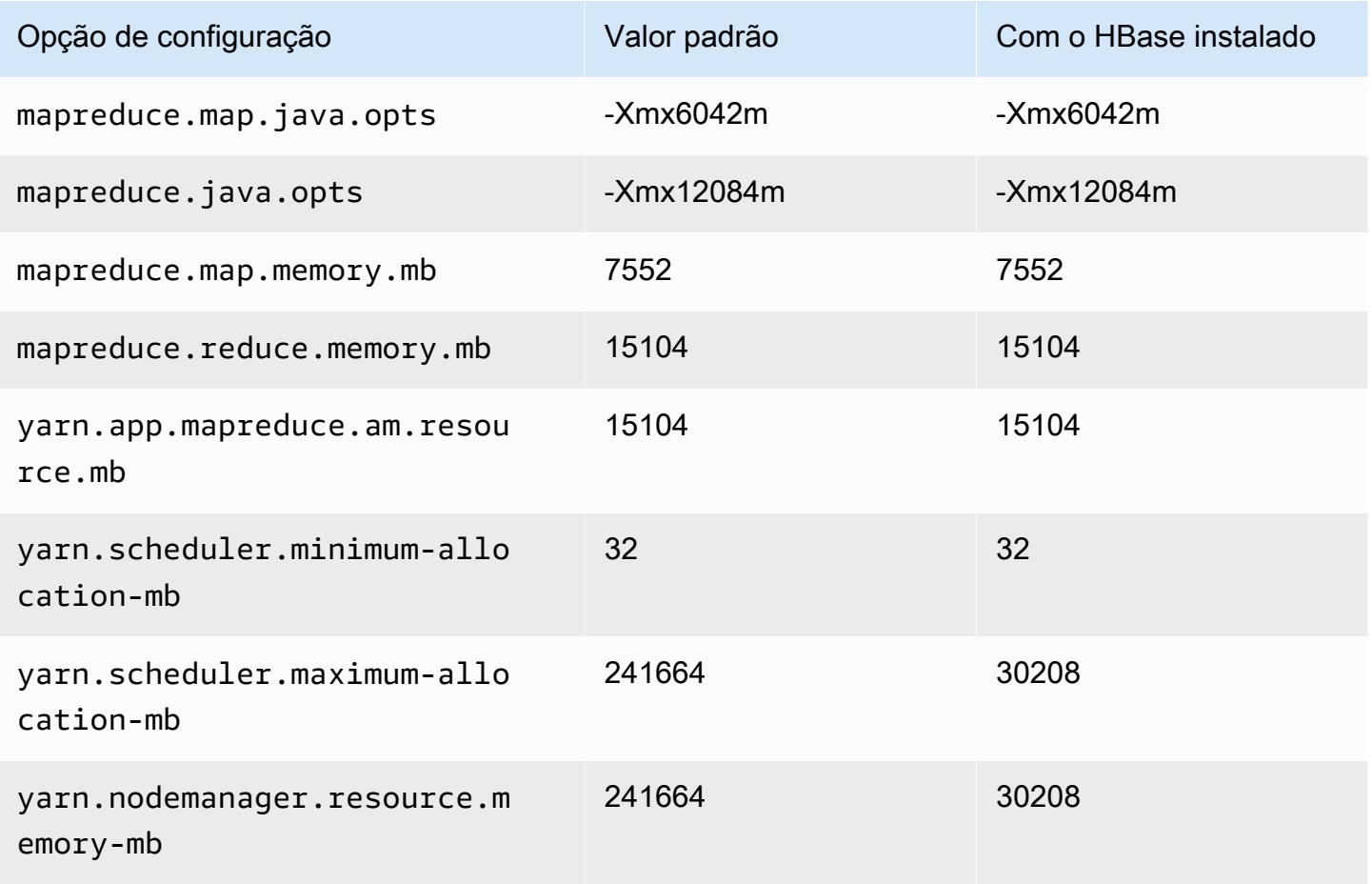

# r5ad.12xlarge

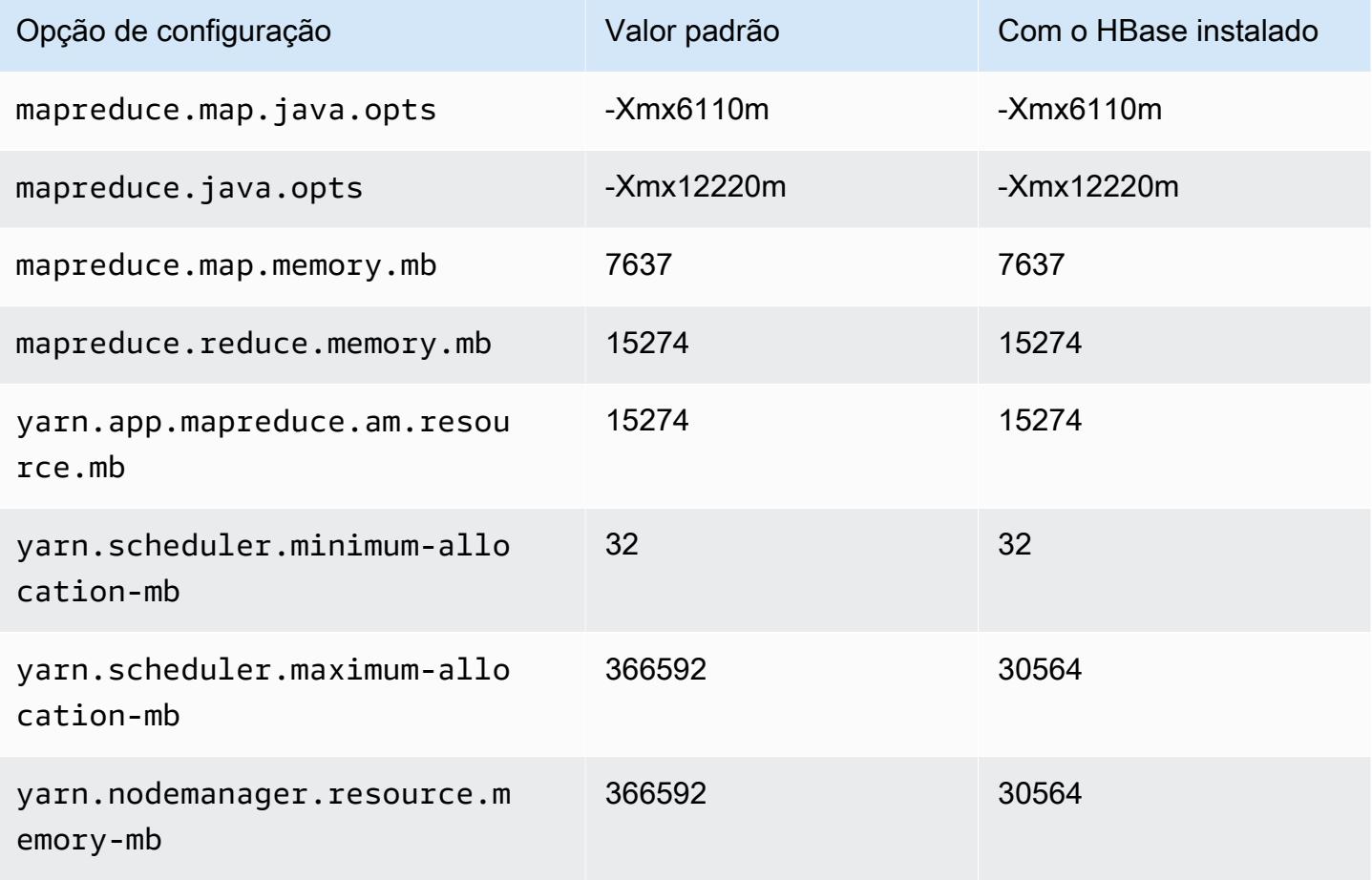

## r5ad.16xlarge

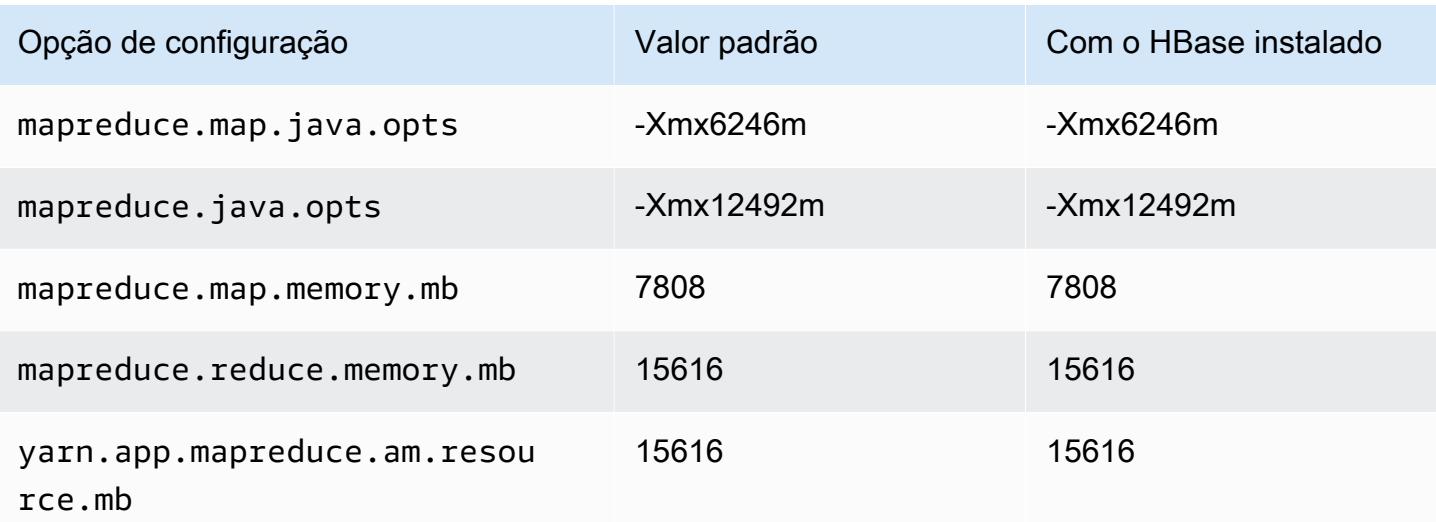

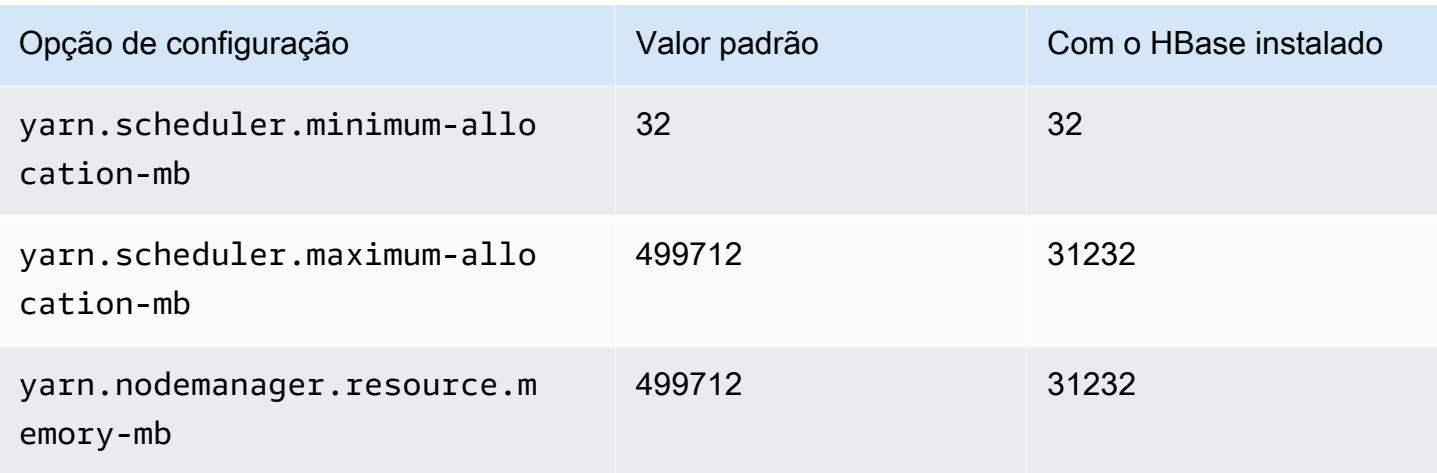

## r5ad.24xlarge

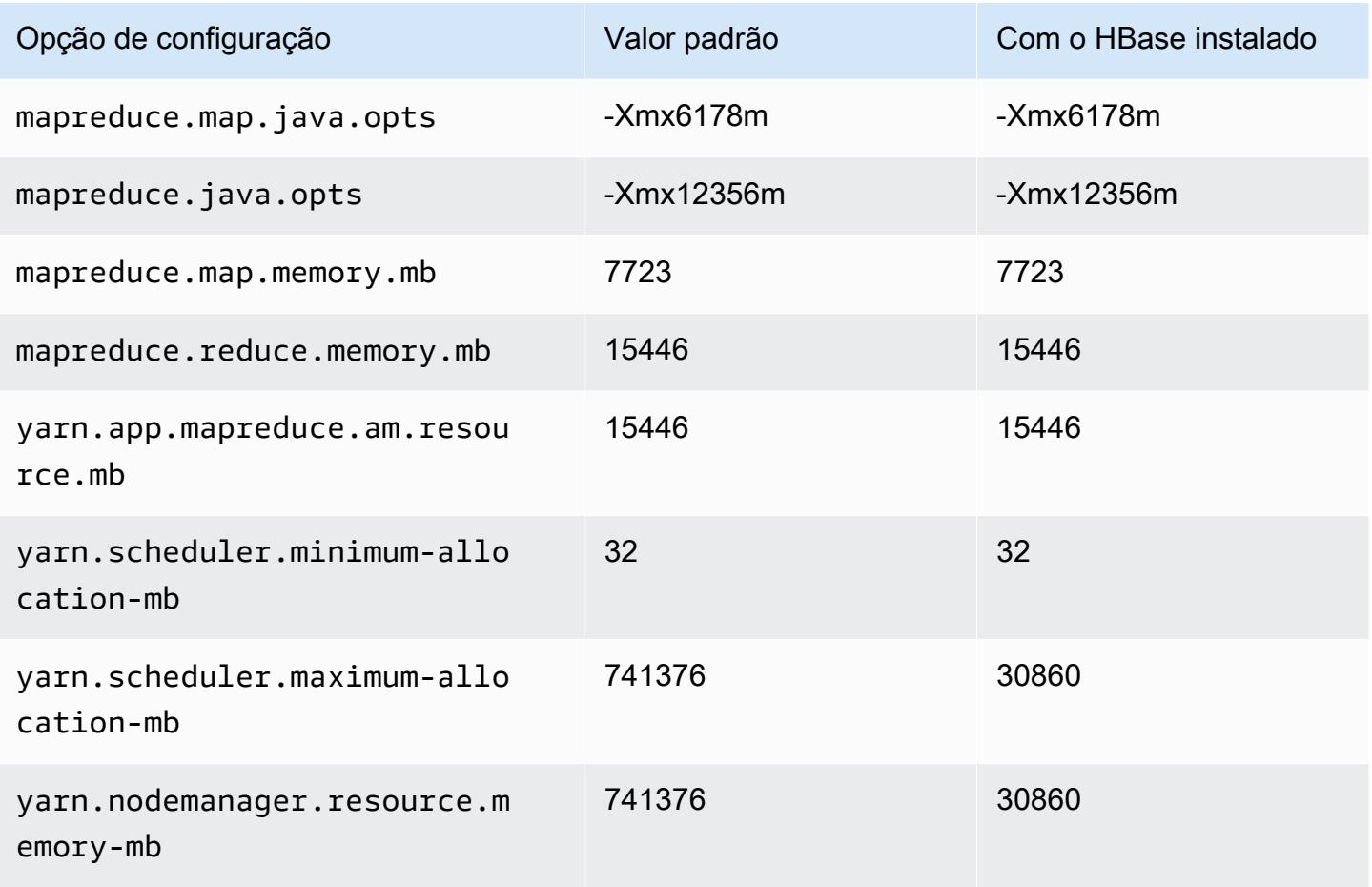

### Instâncias r5b

## r5b.xlarge

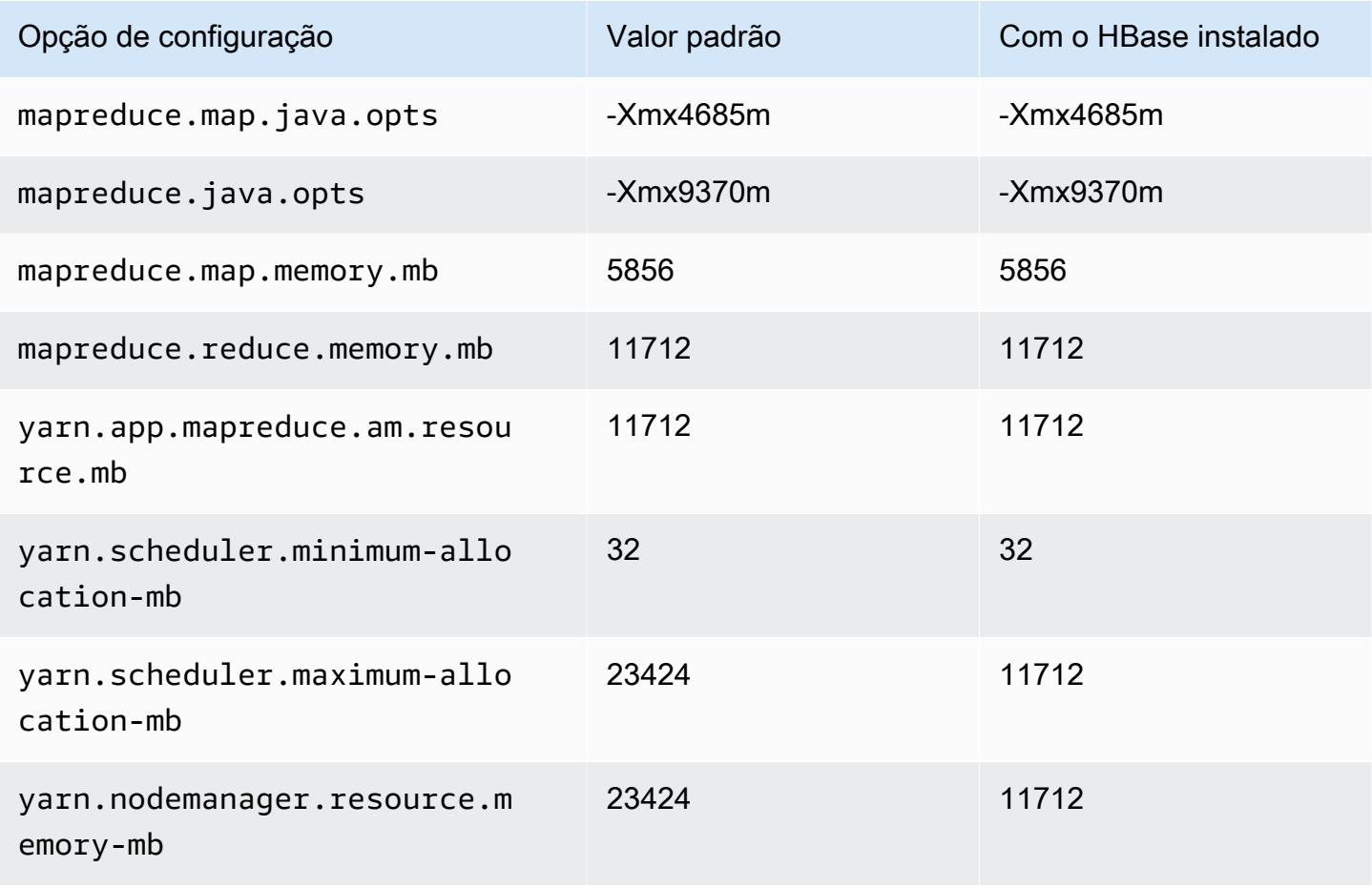

## r5n.2xlarge

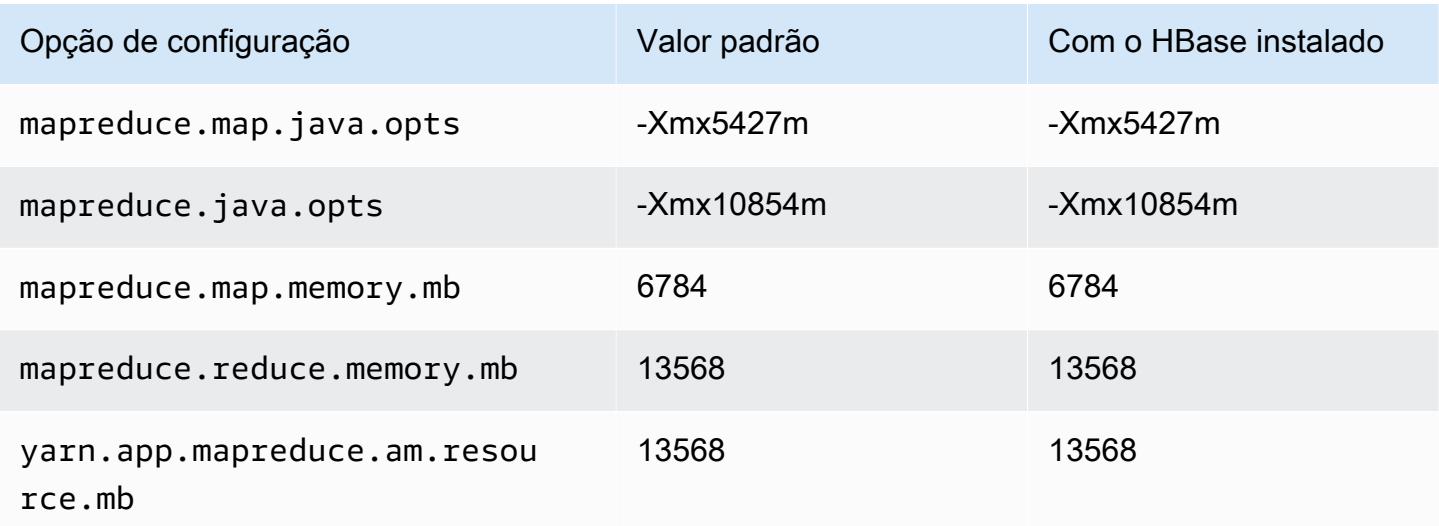

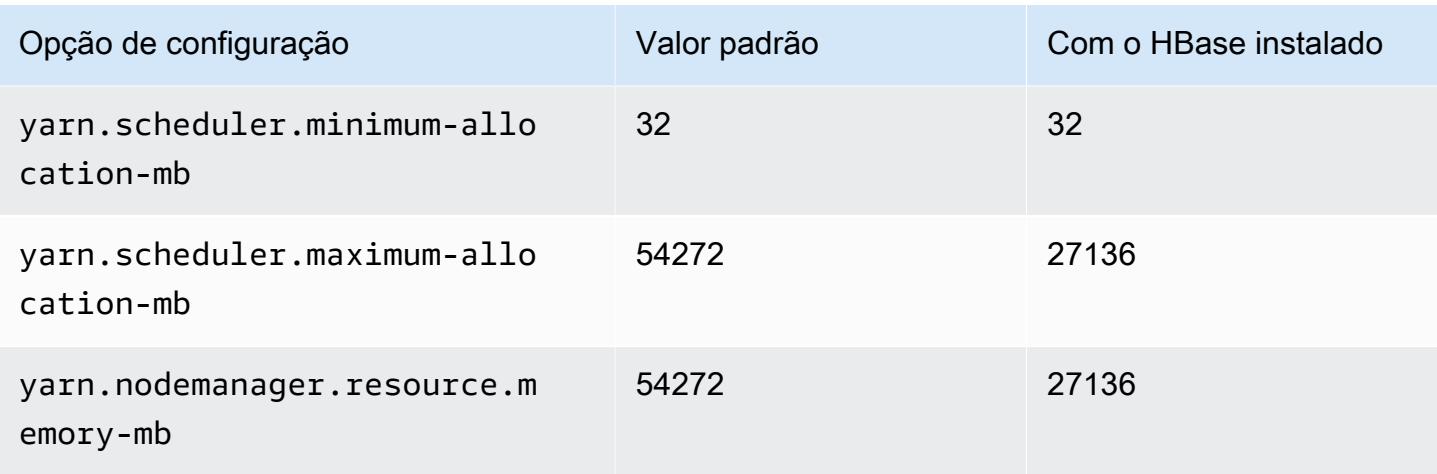

# r5b.4xlarge

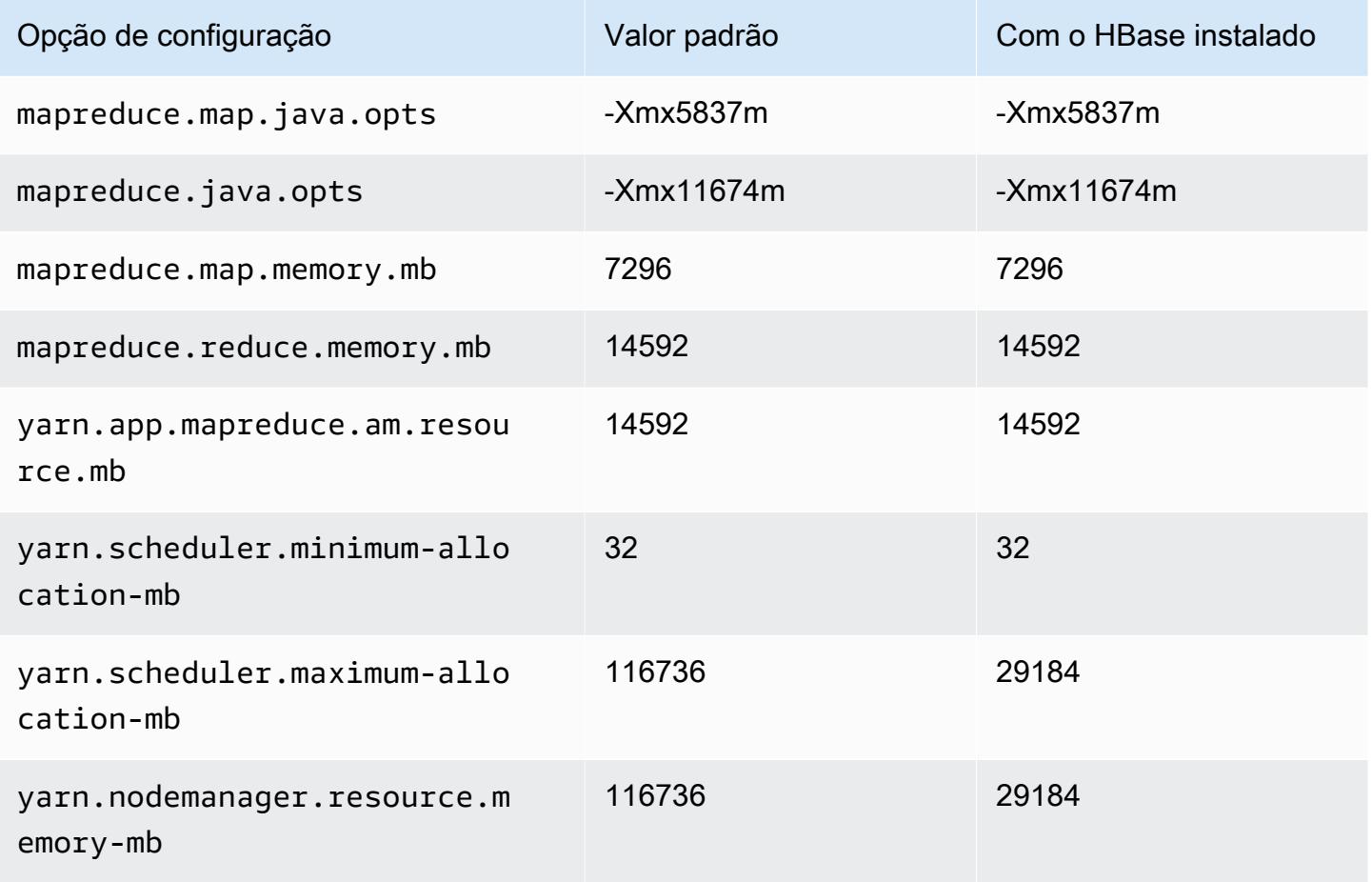

# r5b.8xlarge

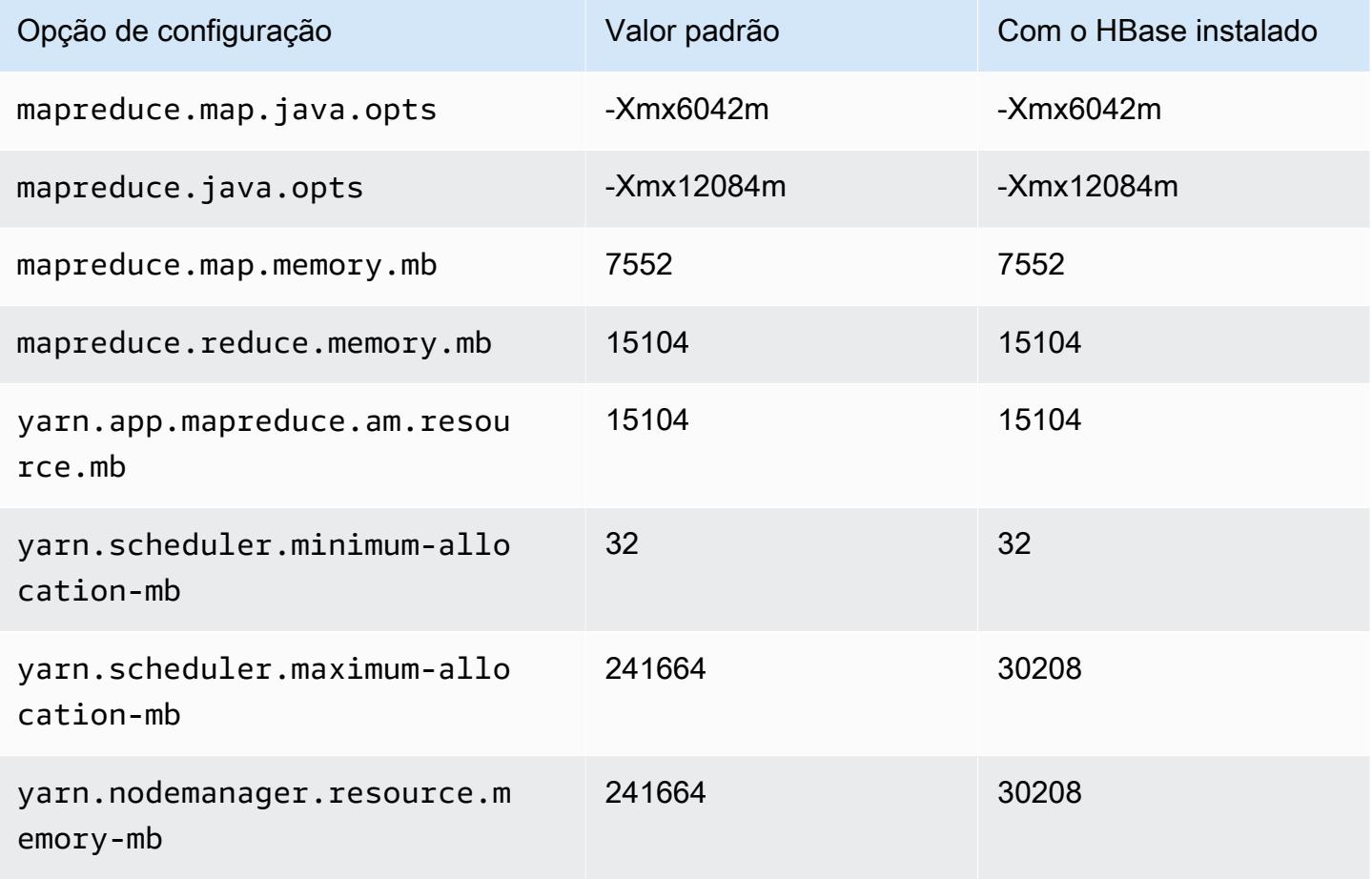

## r5b.12xlarge

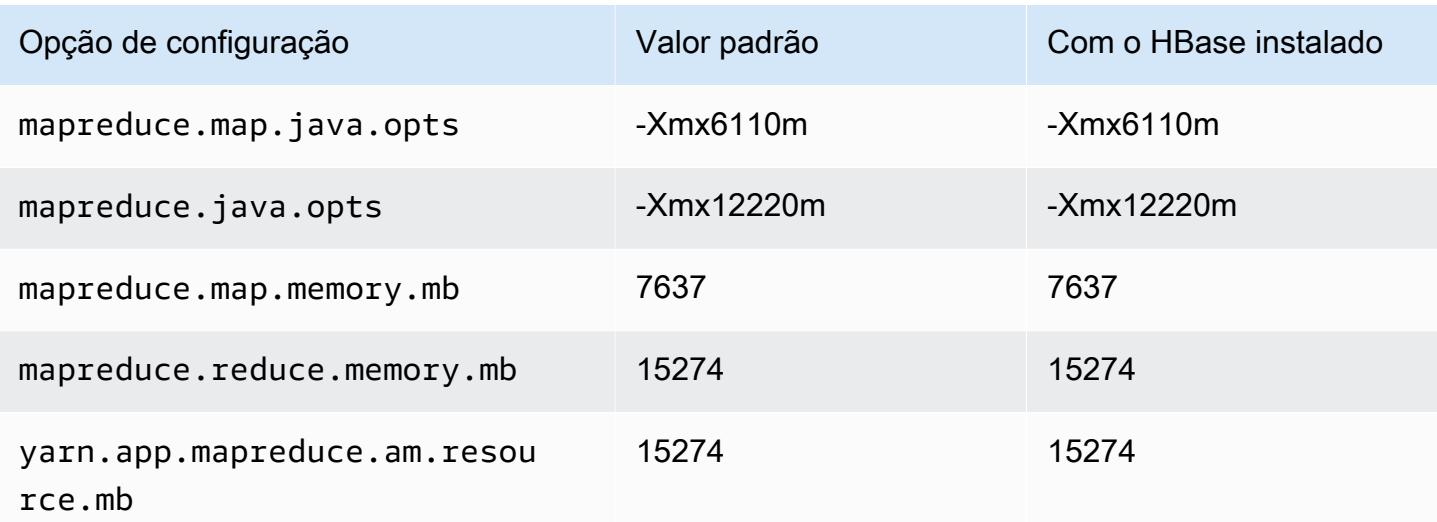

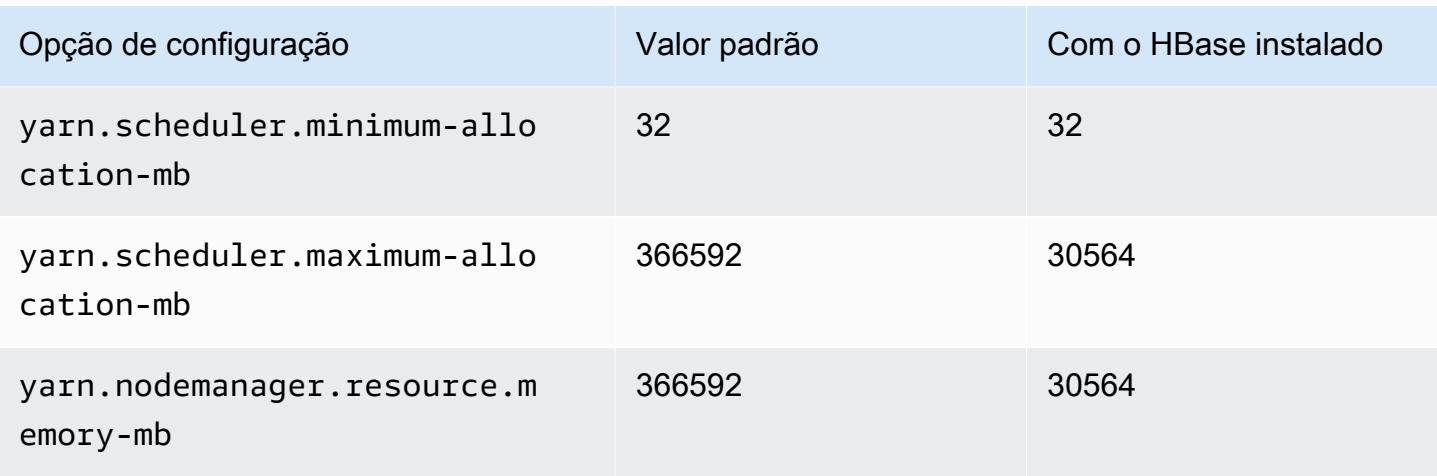

## r5b.16xlarge

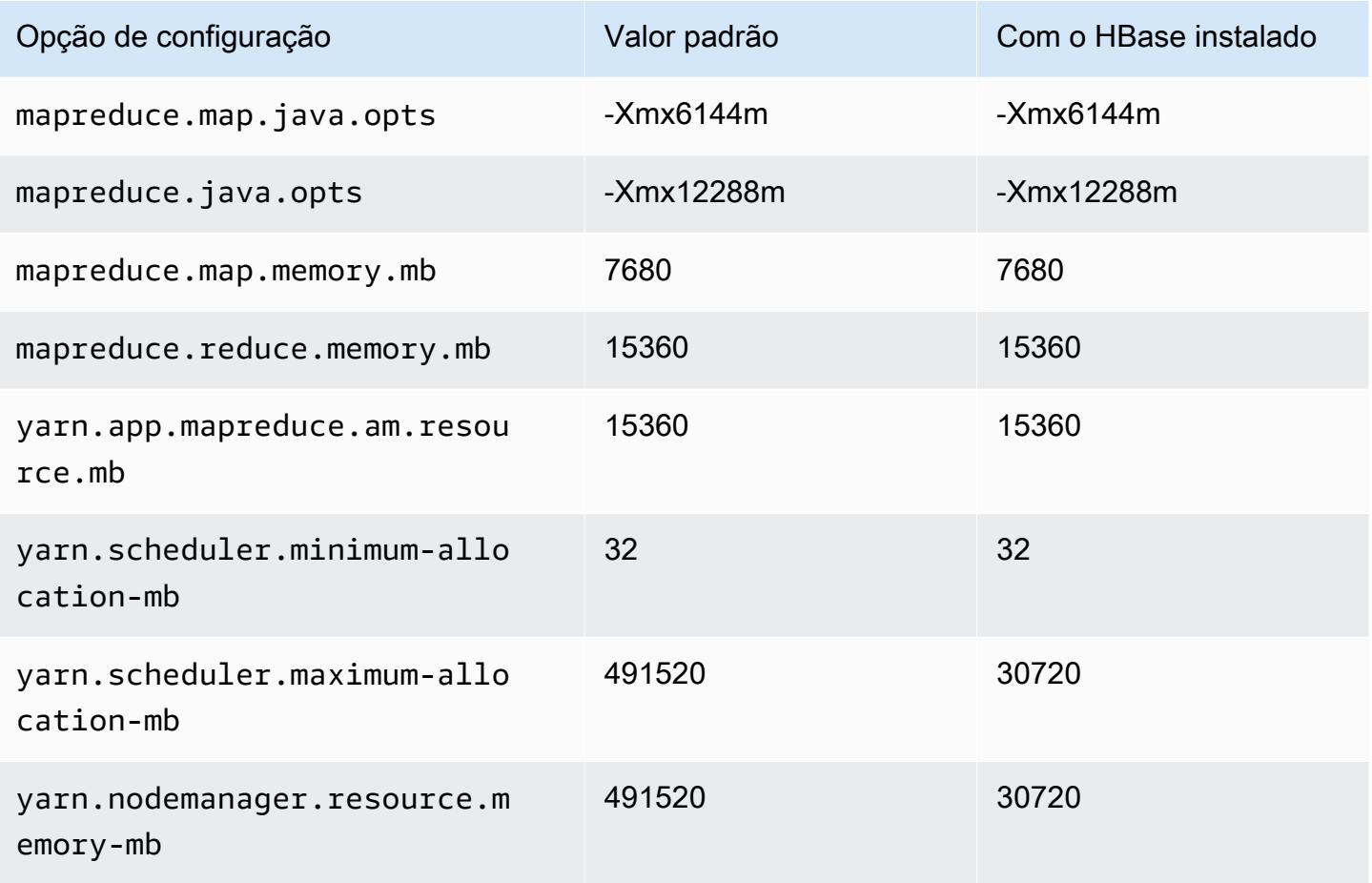

## r5b.24xlarge

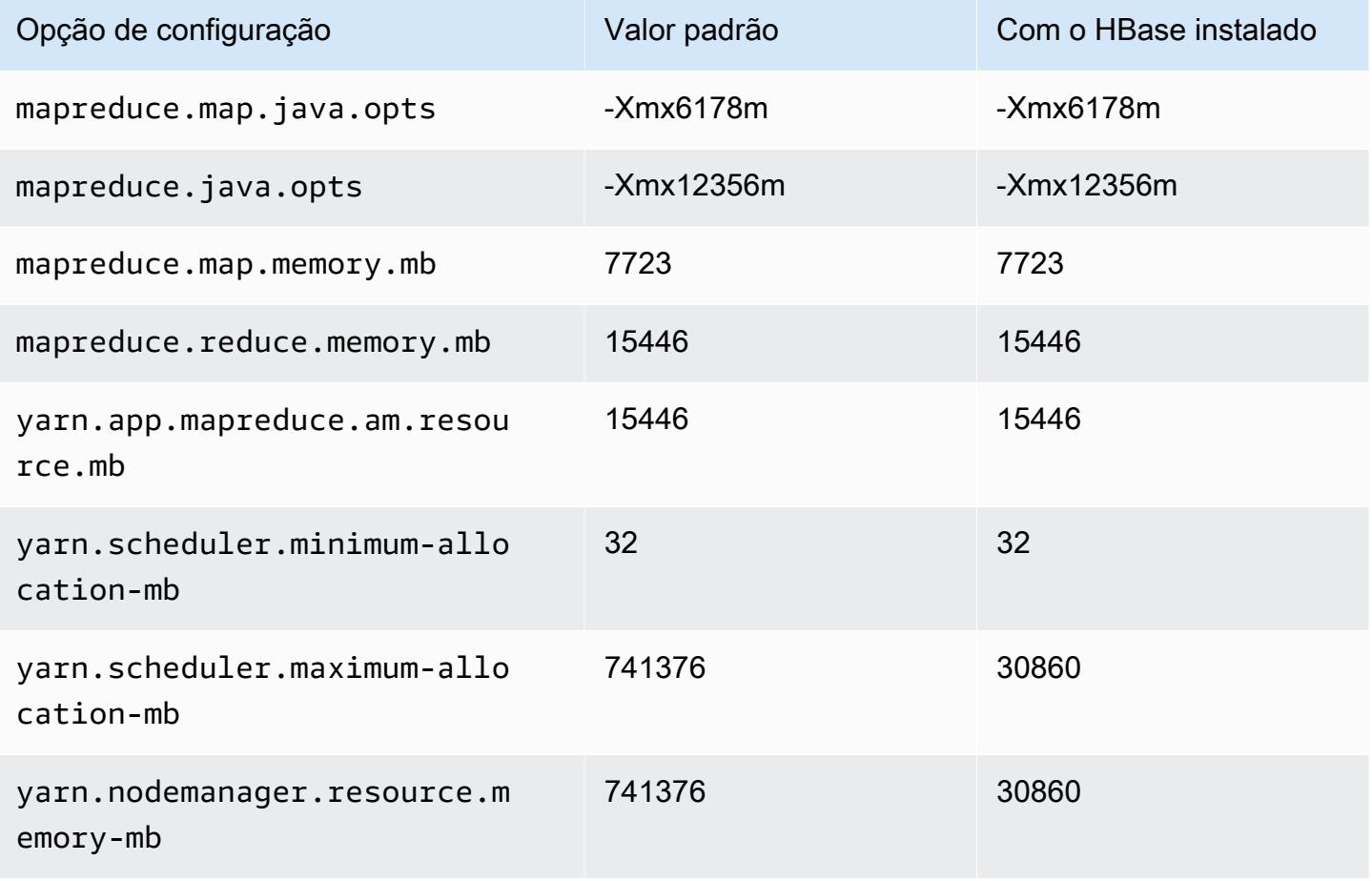

## Instâncias r5d

## r5d.xlarge

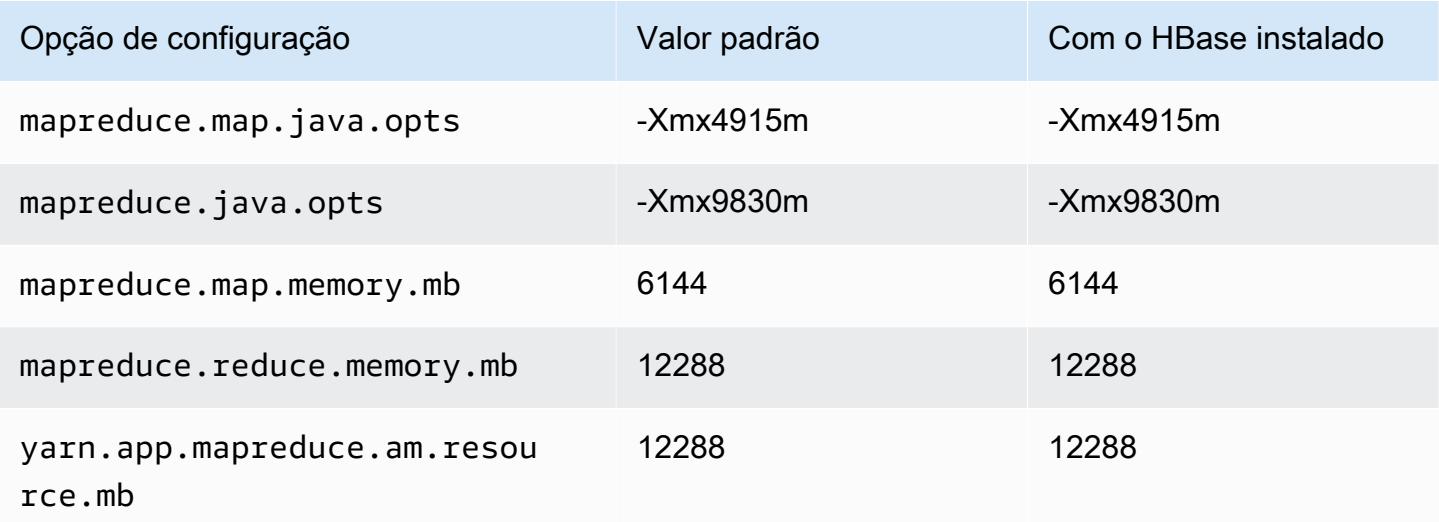

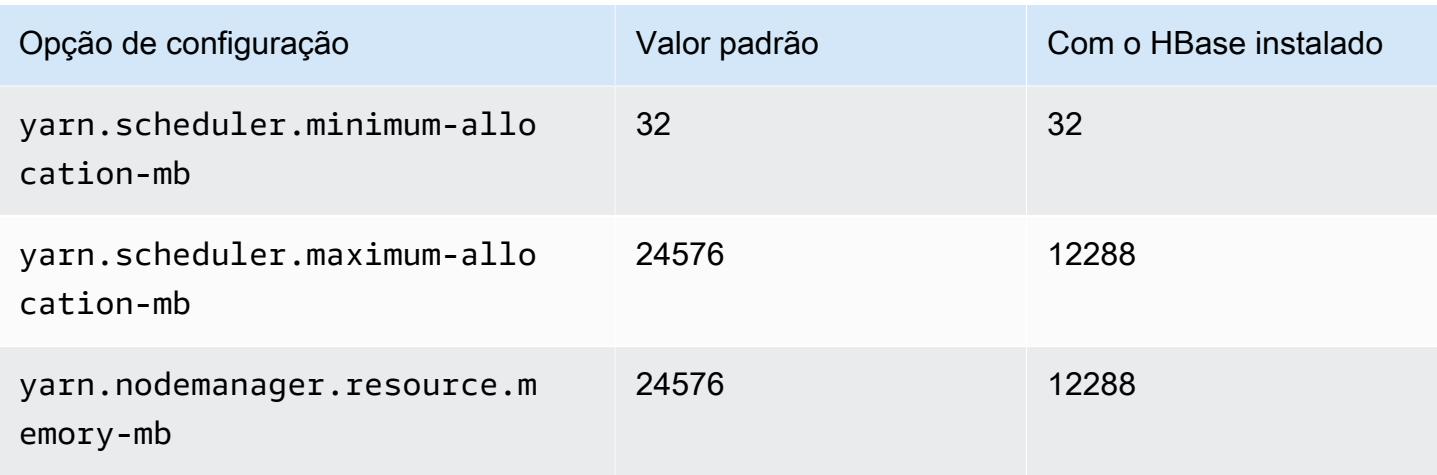

# r5d.2xlarge

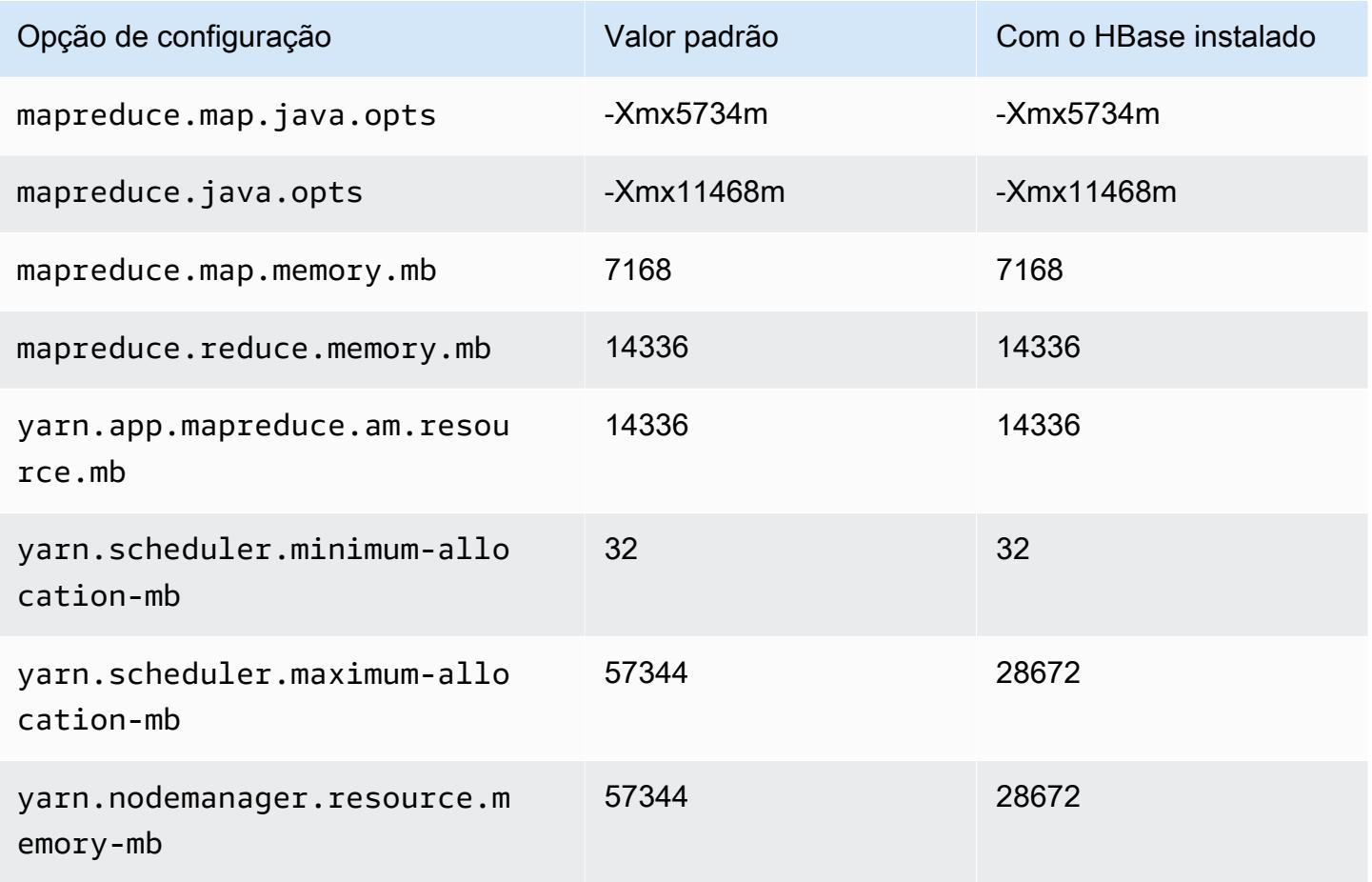
# r5d.4xlarge

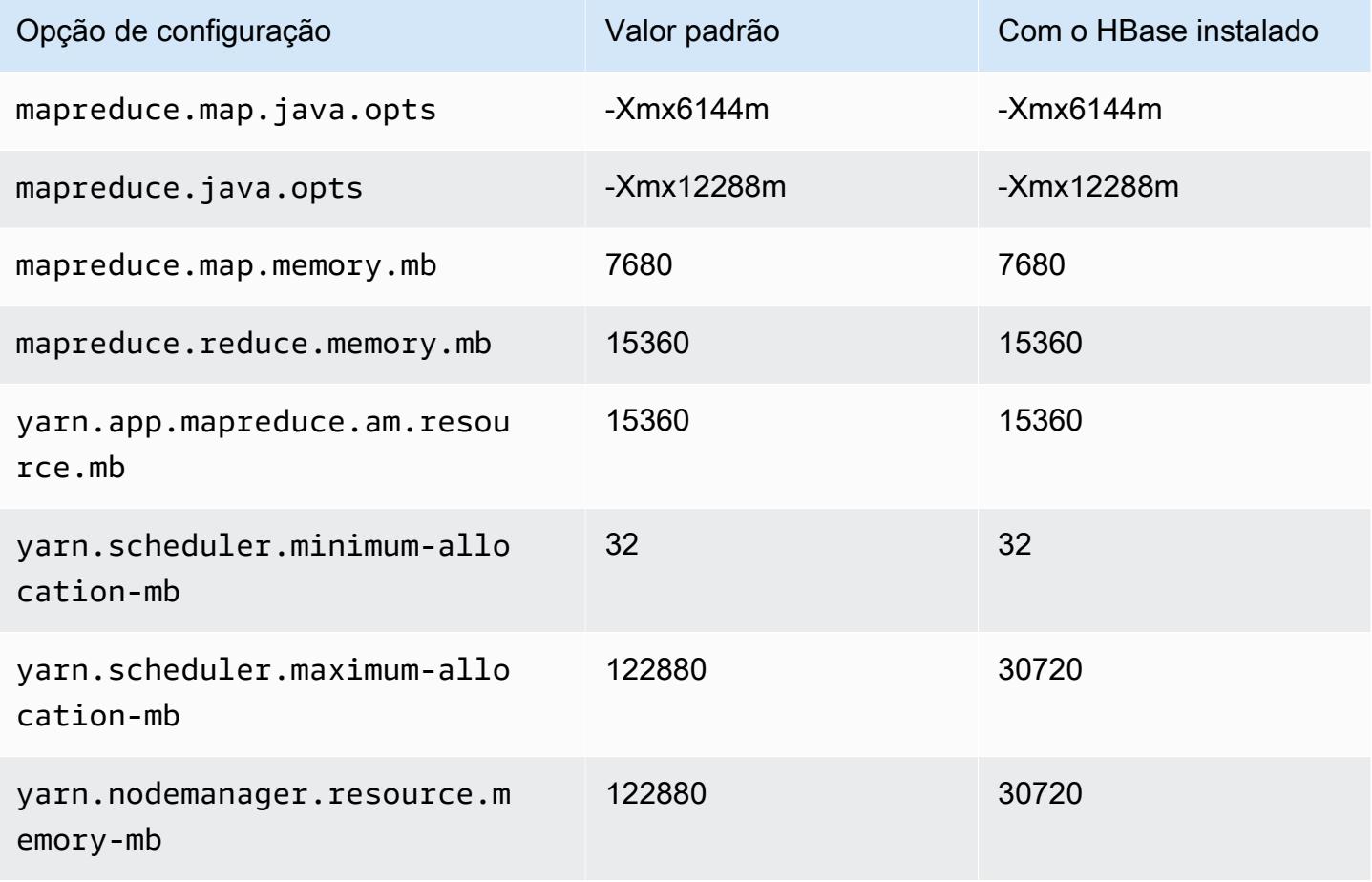

## r5d.8xlarge

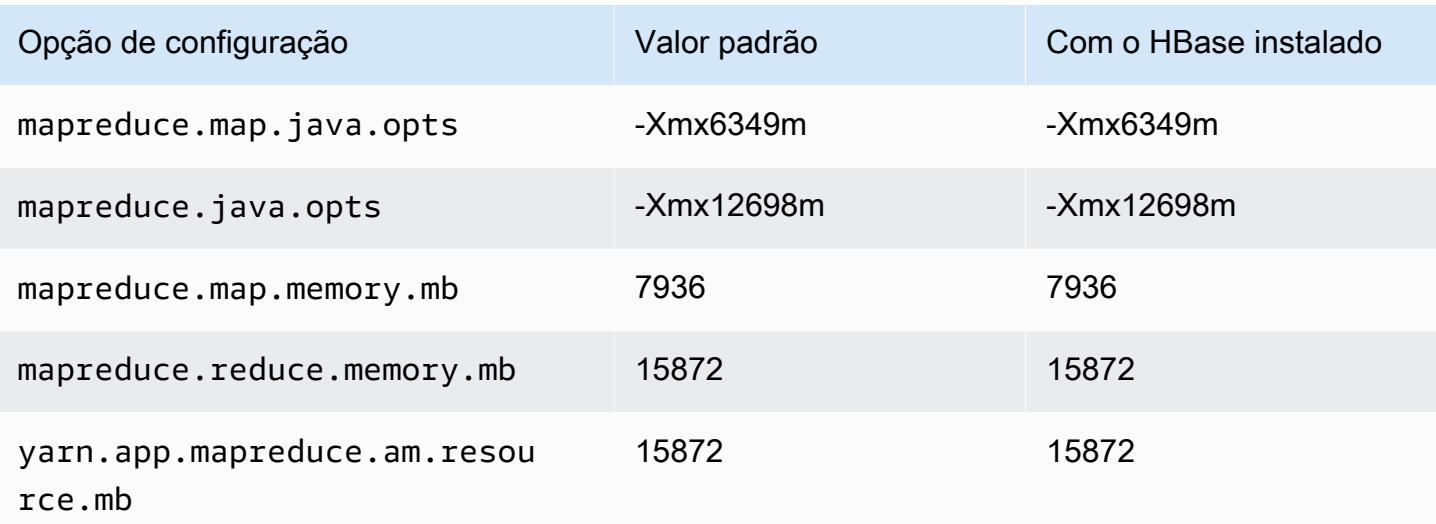

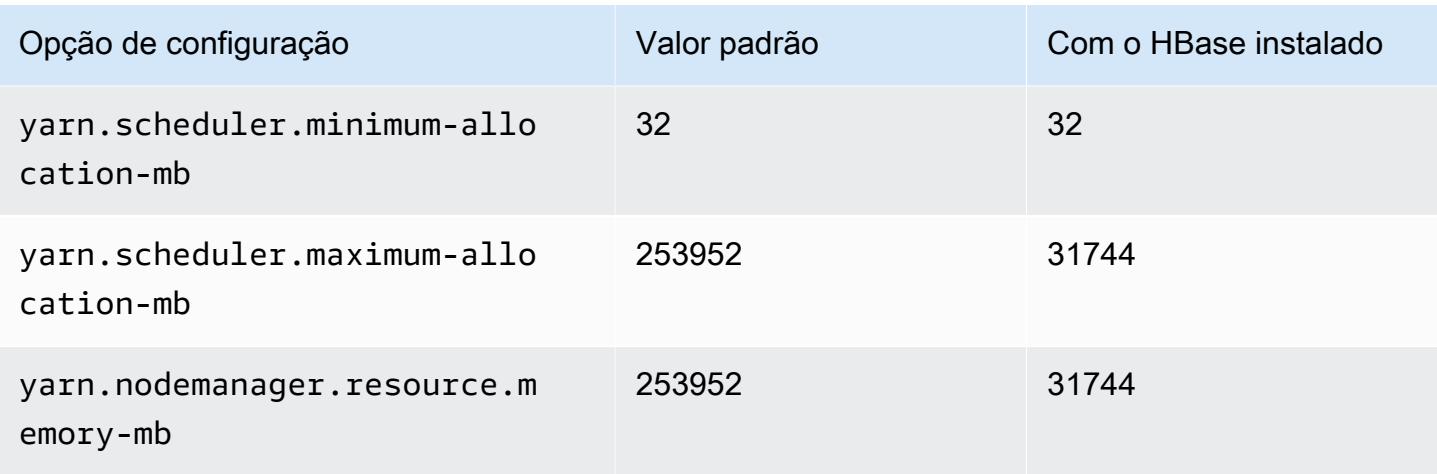

# r5d.12xlarge

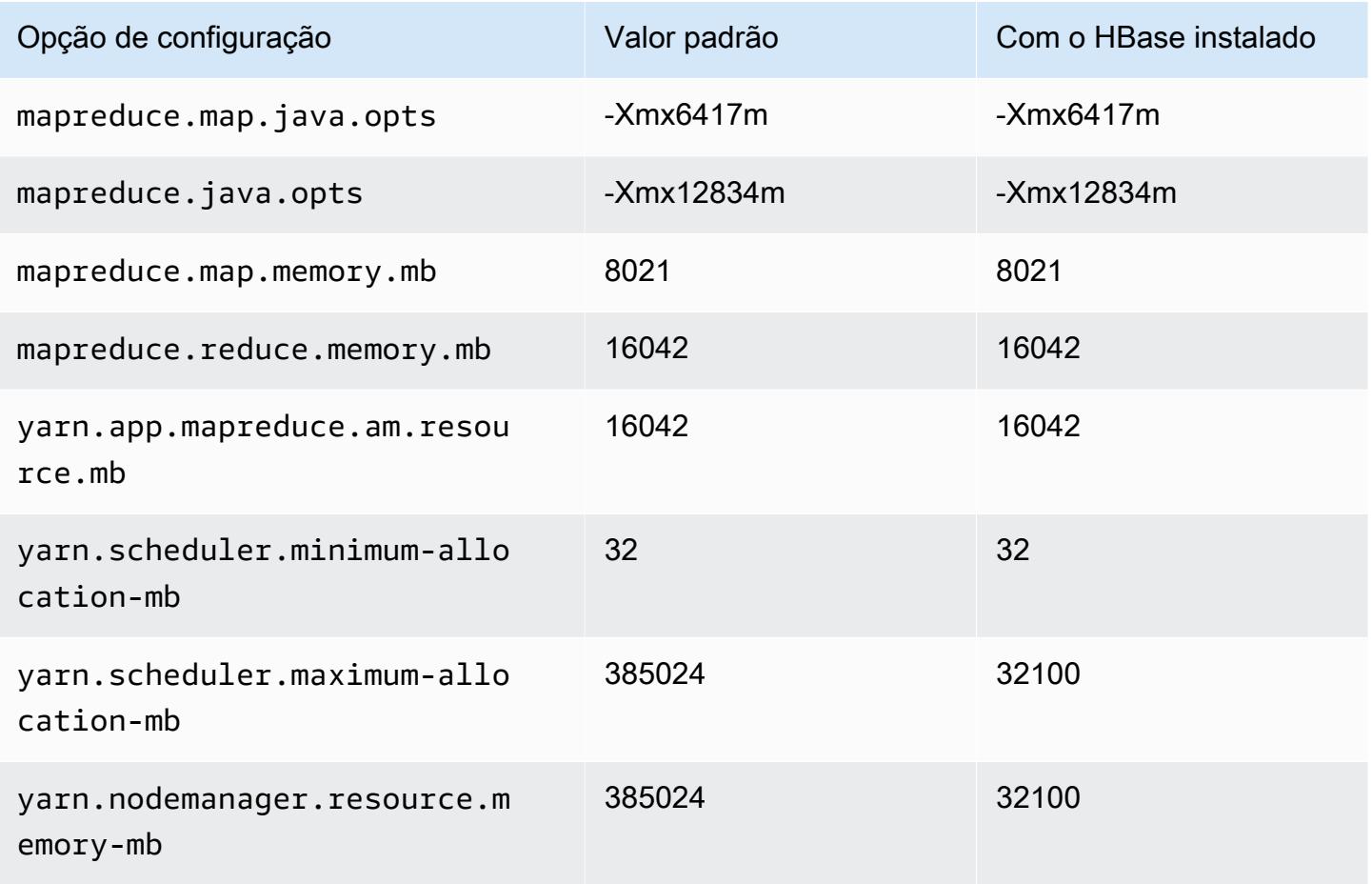

## r5d.16xlarge

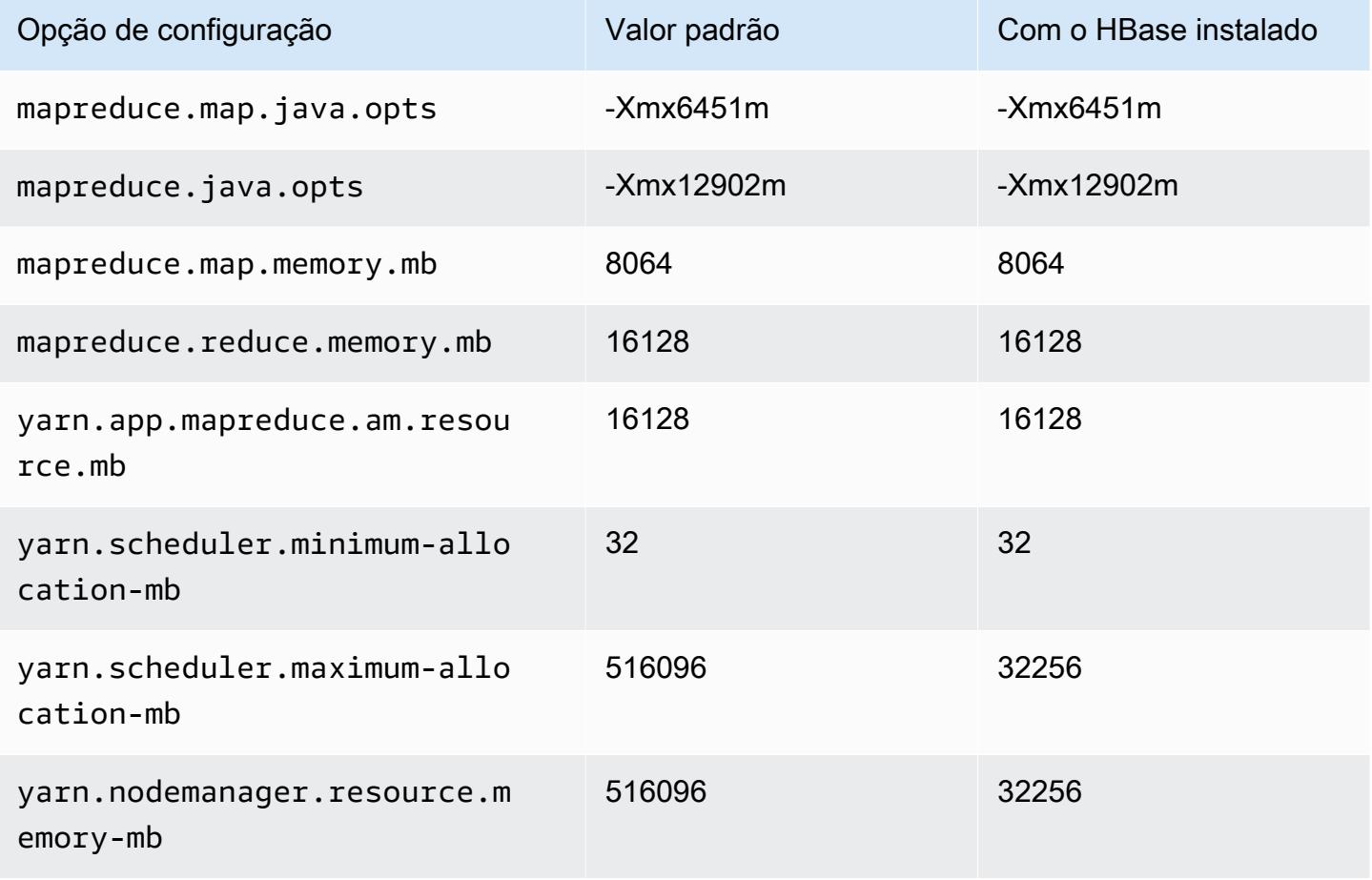

## r5d.24xlarge

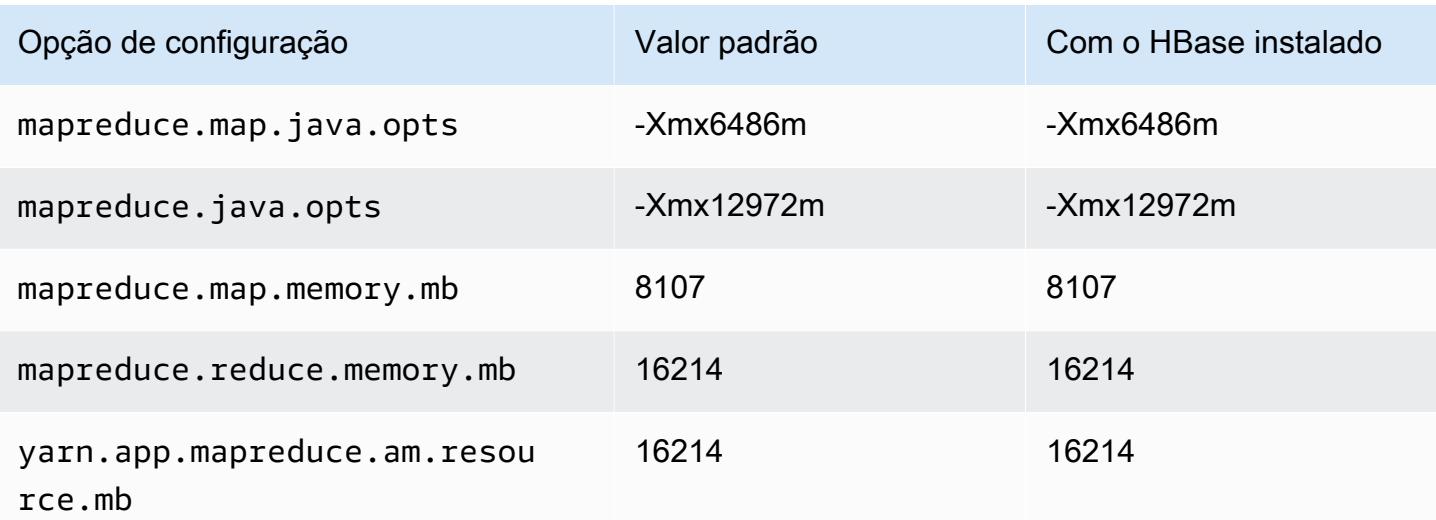

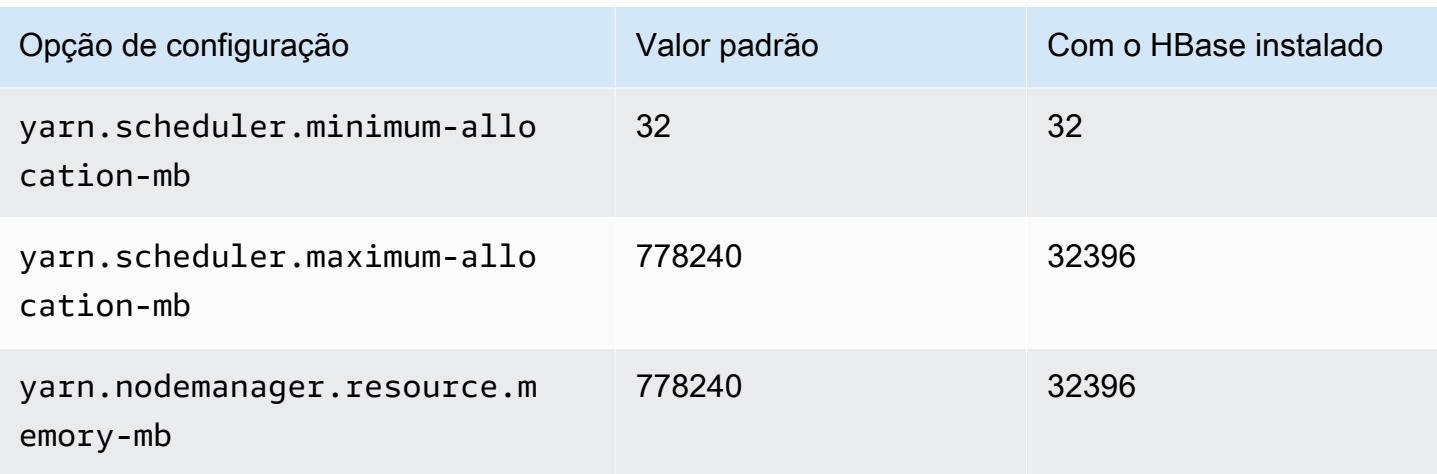

## Instâncias r5dn

# r5dn.xlarge

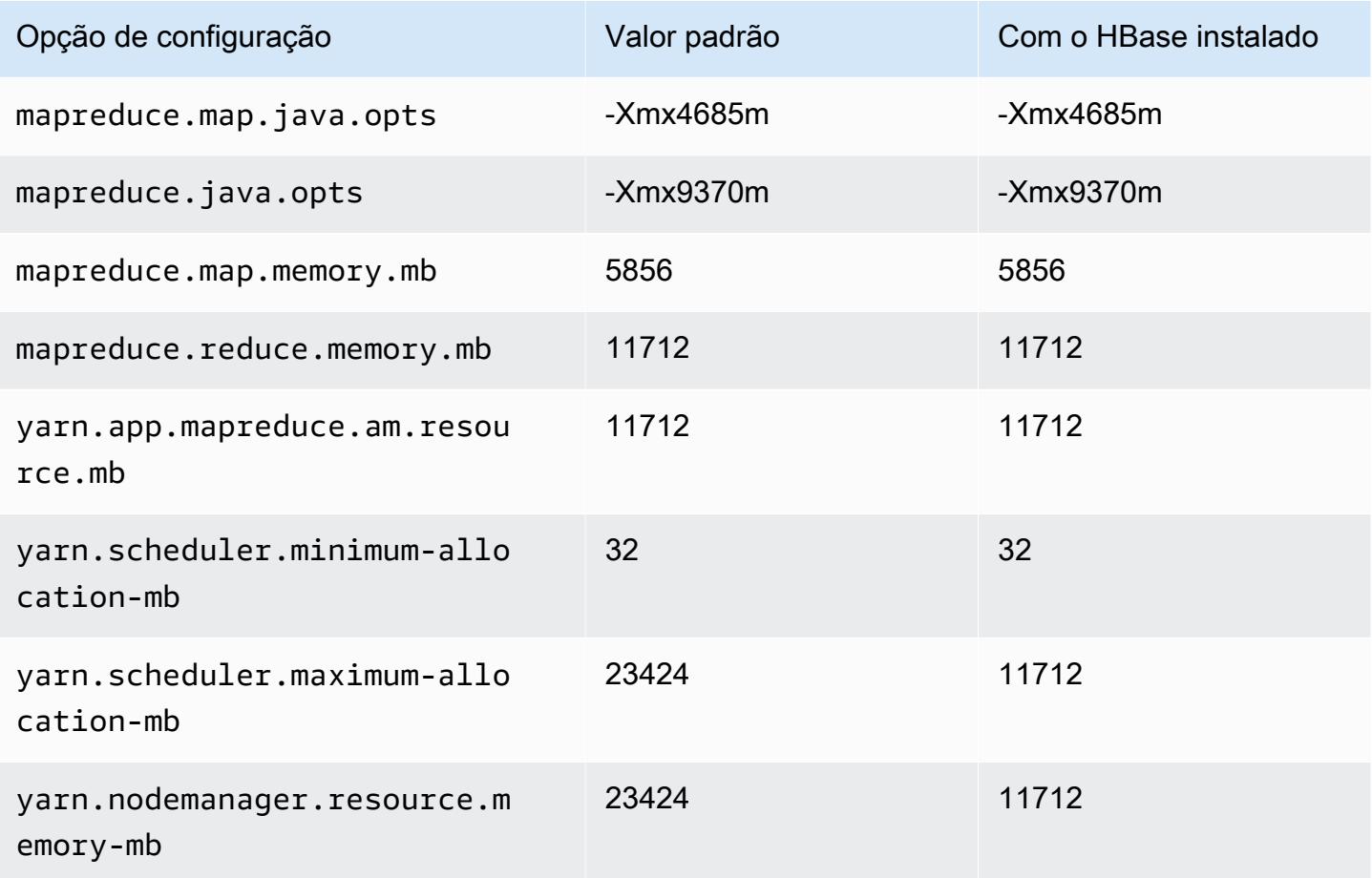

# r5dn.2xlarge

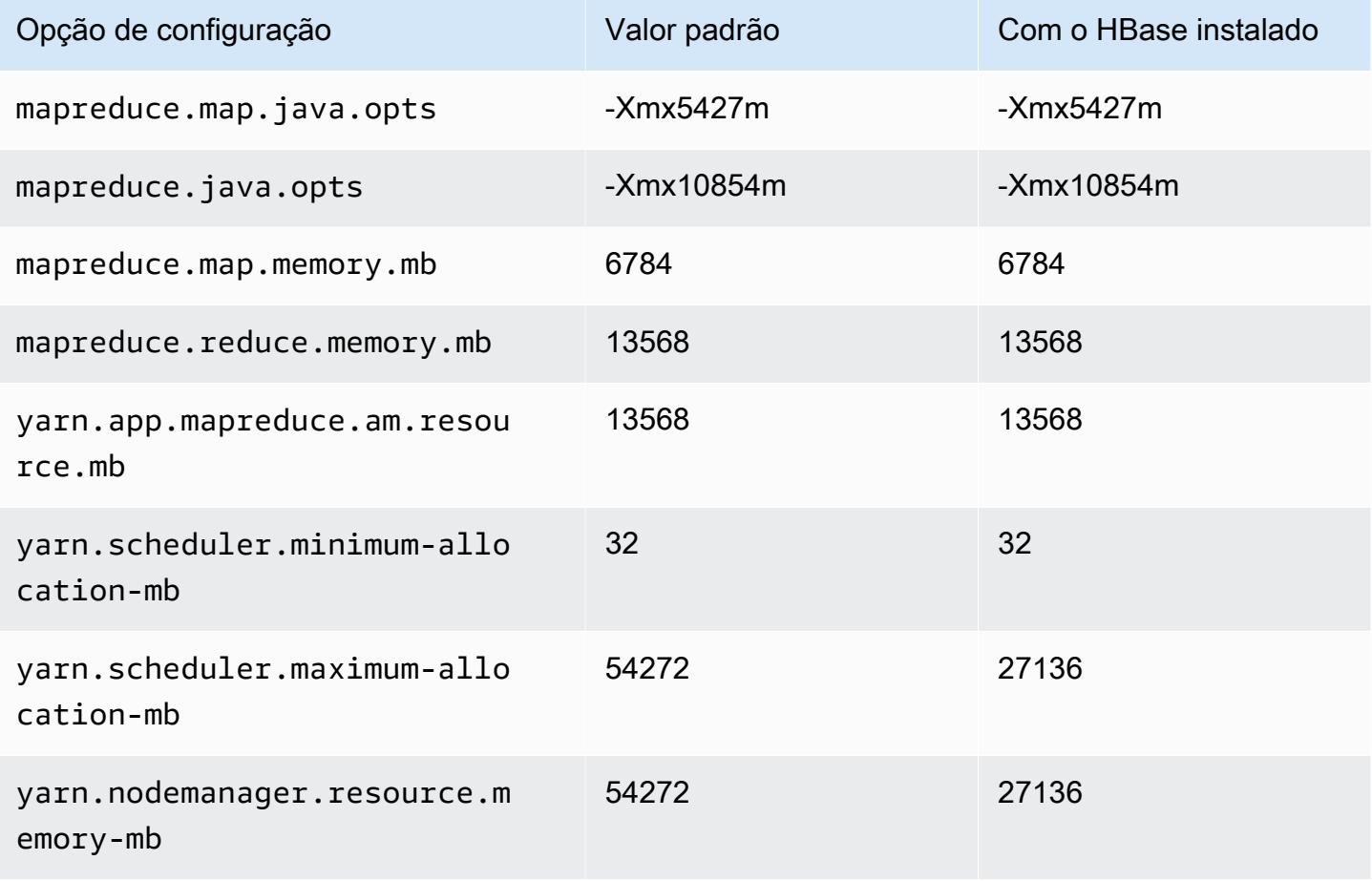

## r5dn.4xlarge

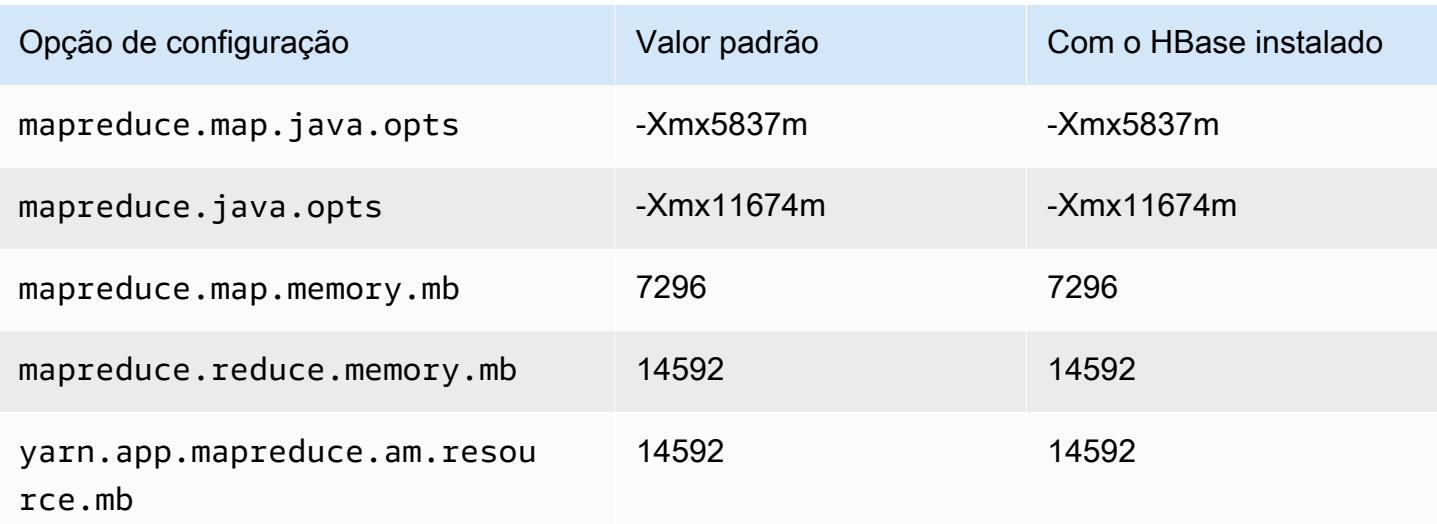

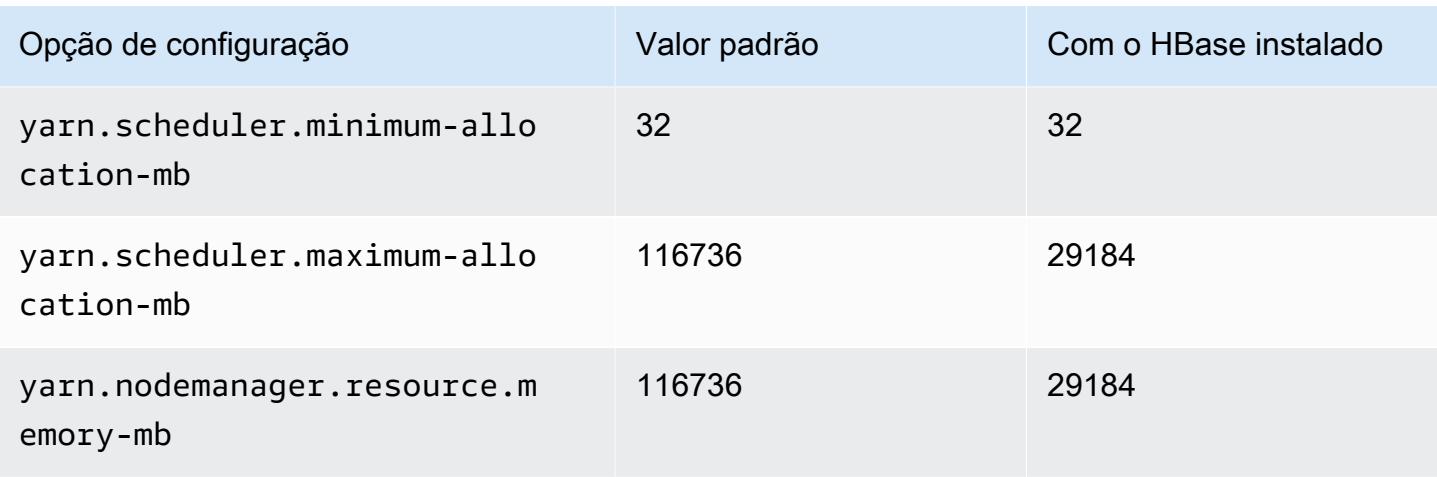

# r5dn.8xlarge

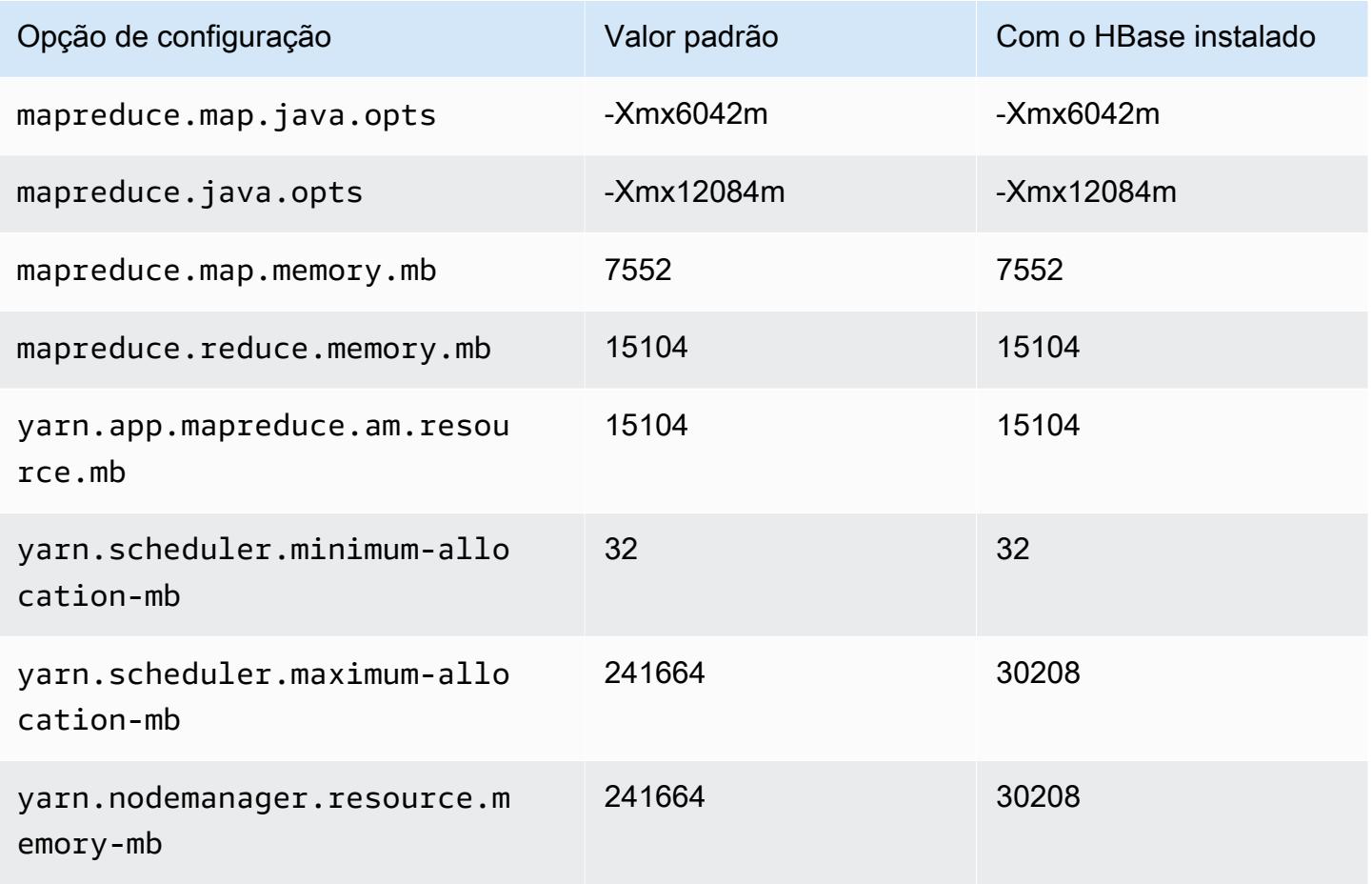

# r5dn.12xlarge

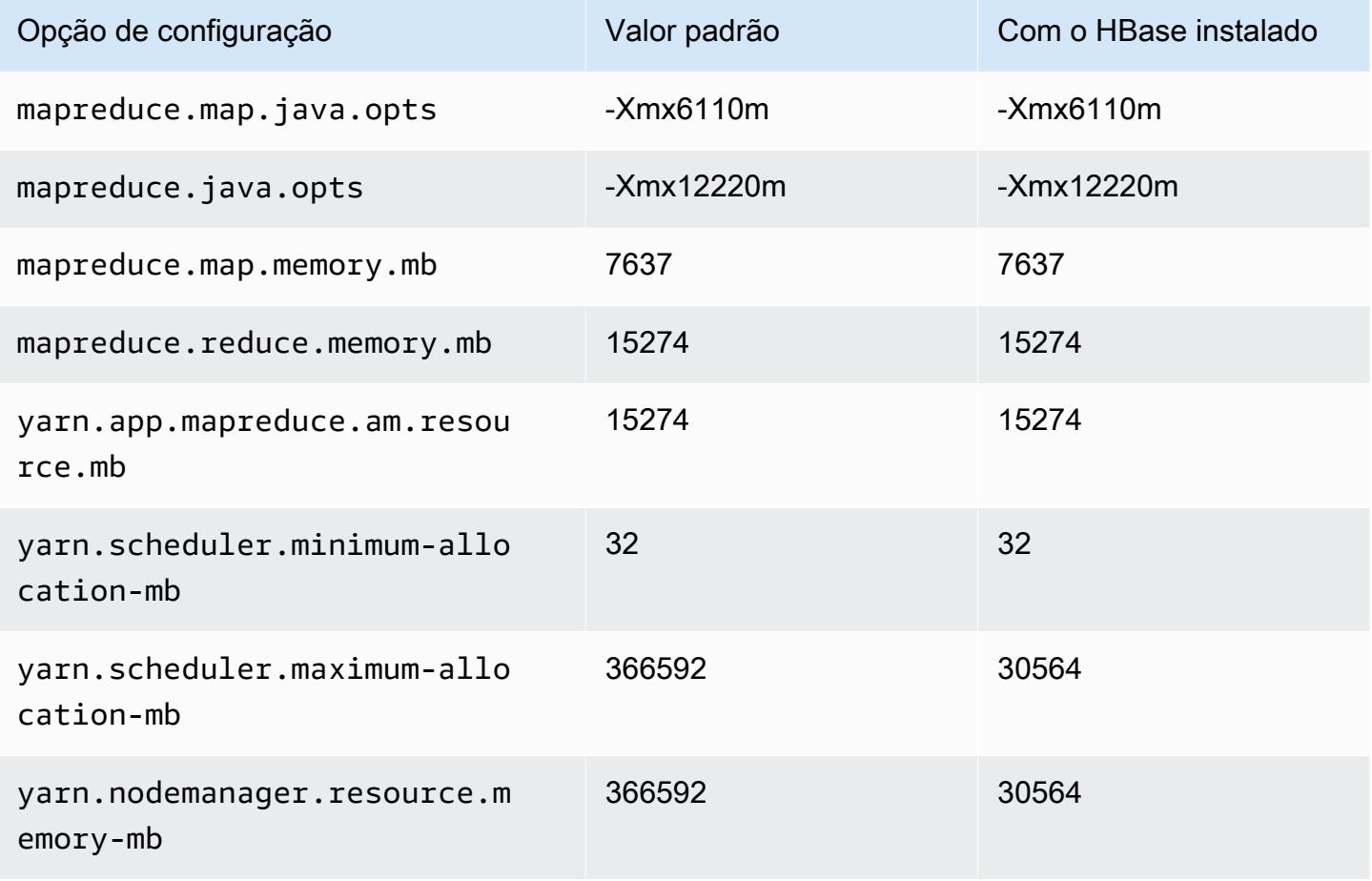

## r5dn.16xlarge

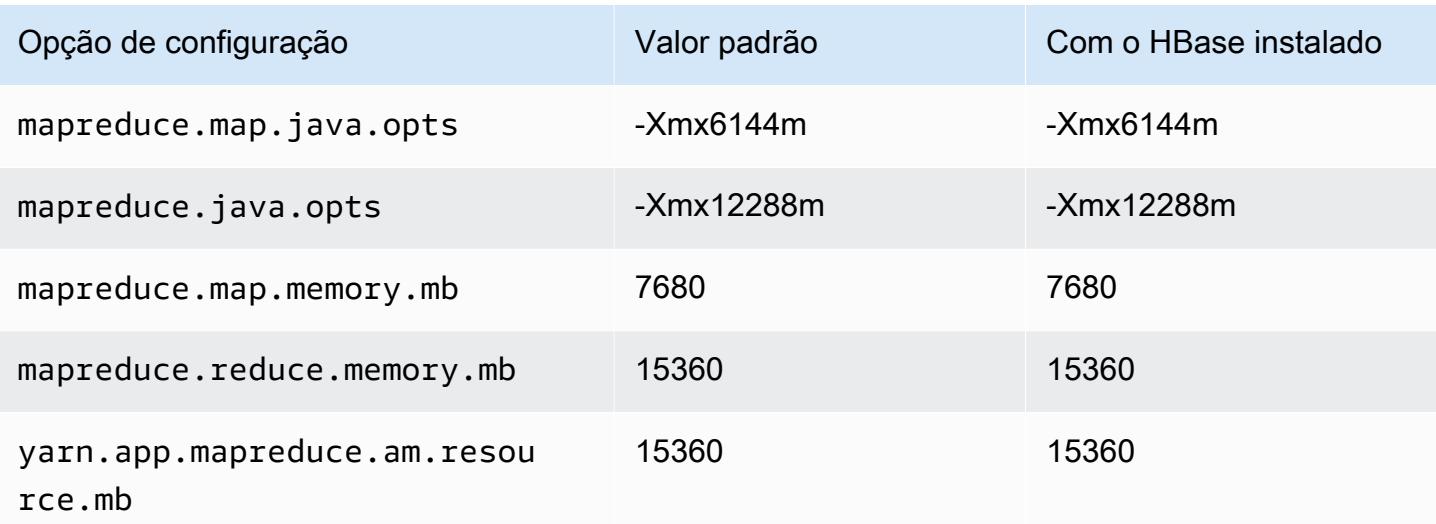

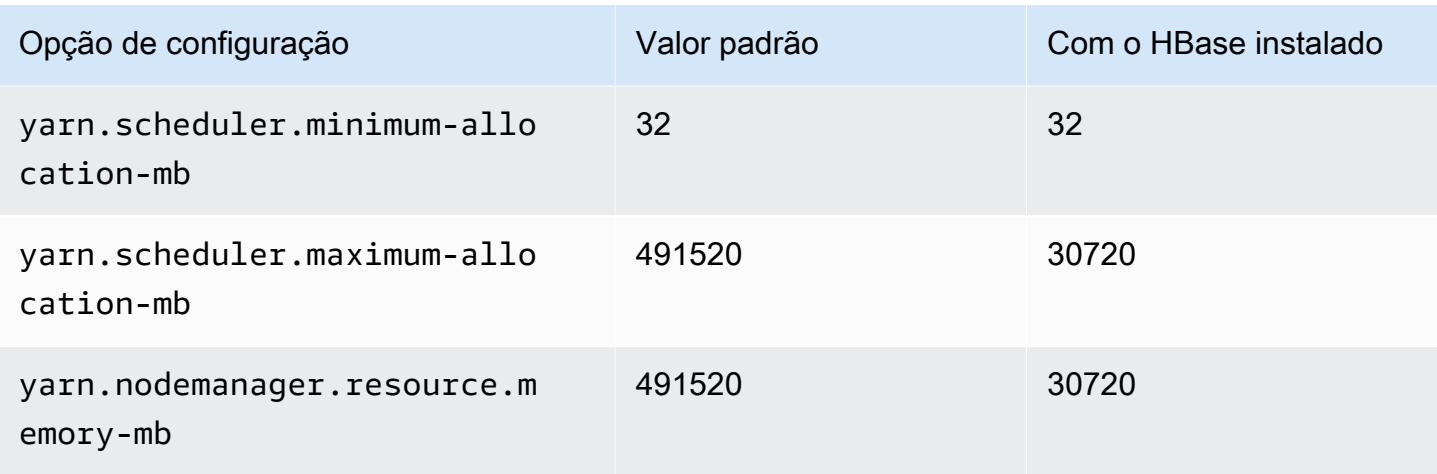

# r5dn.24xlarge

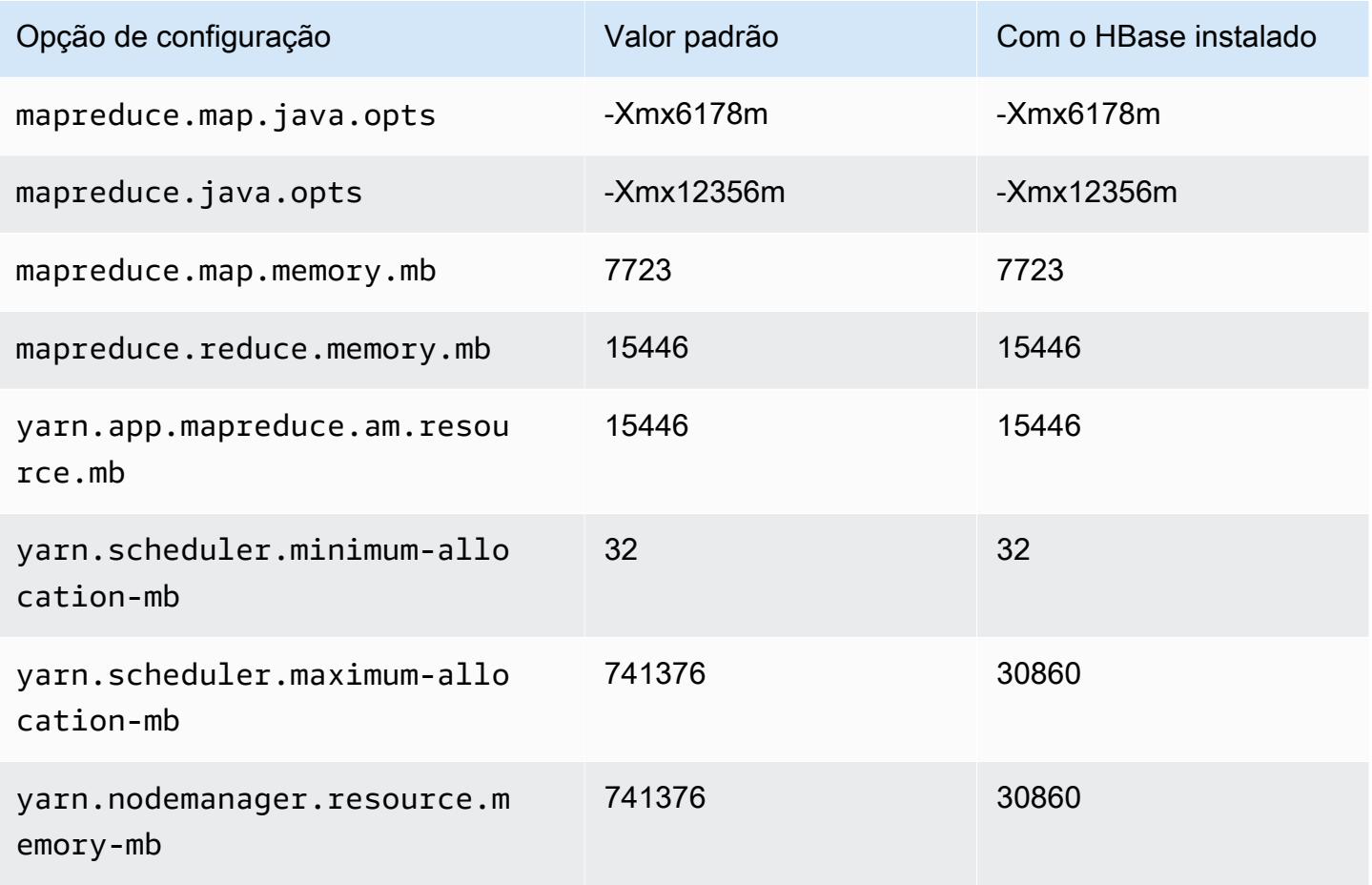

#### Instâncias r5n

# r5n.xlarge

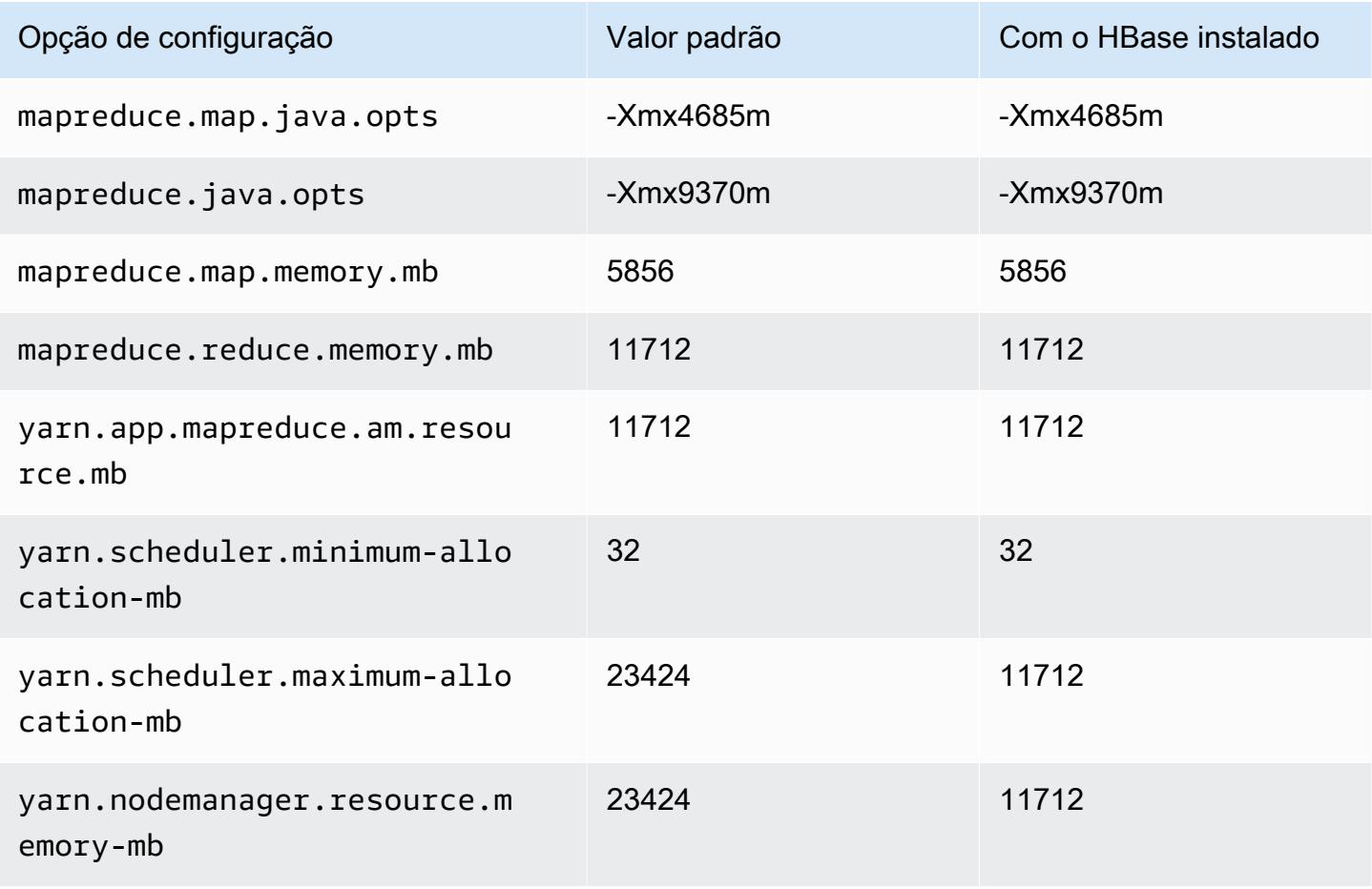

### r5n.2xlarge

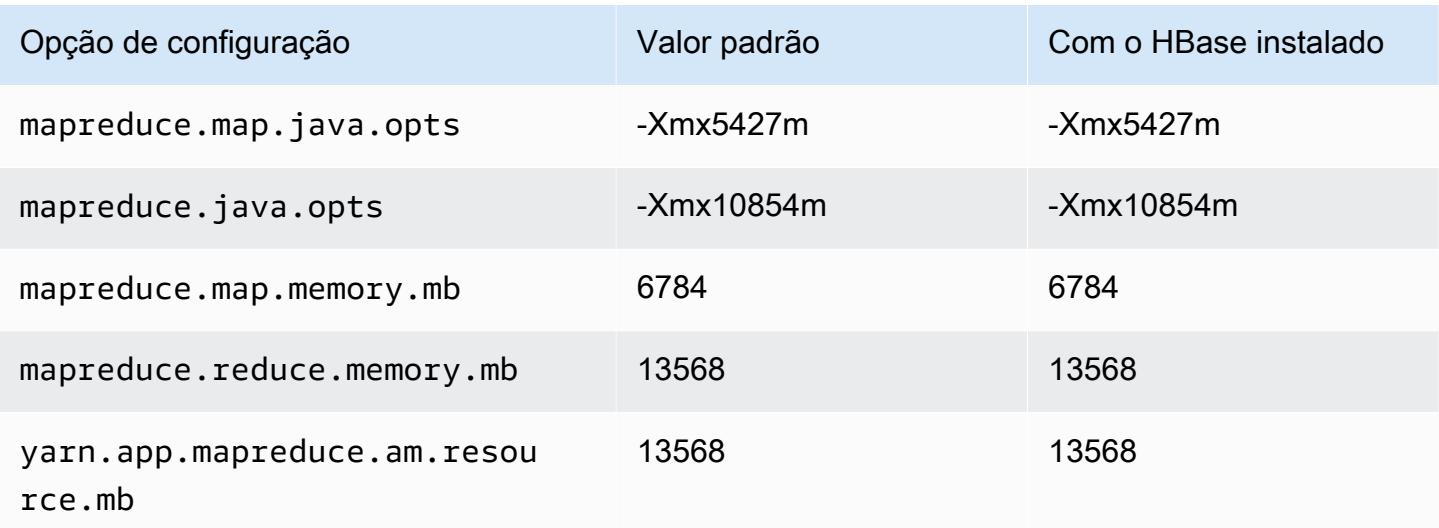

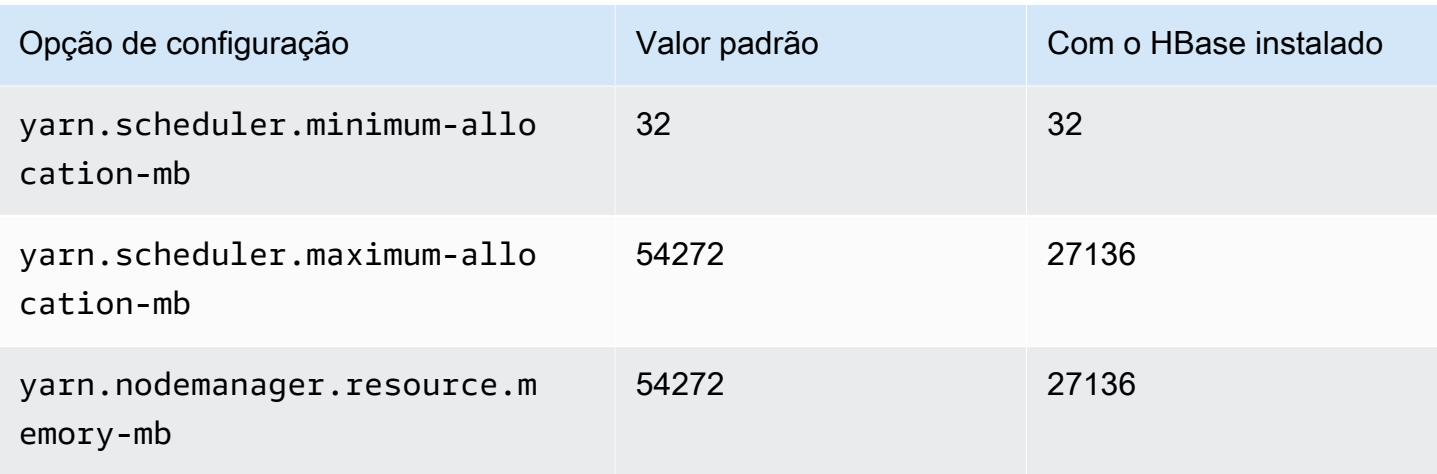

# r5n.4xlarge

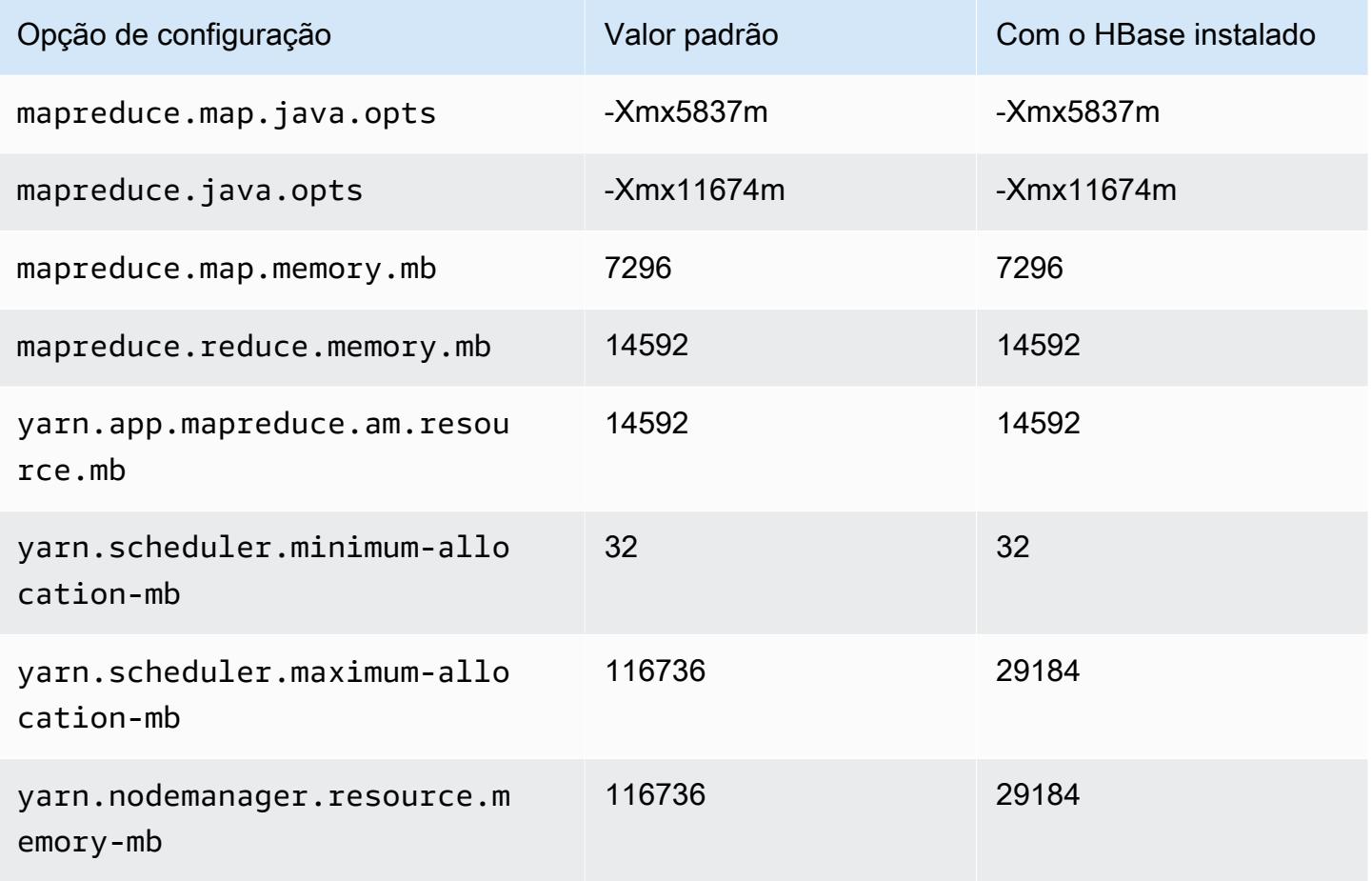

## r5n.8xlarge

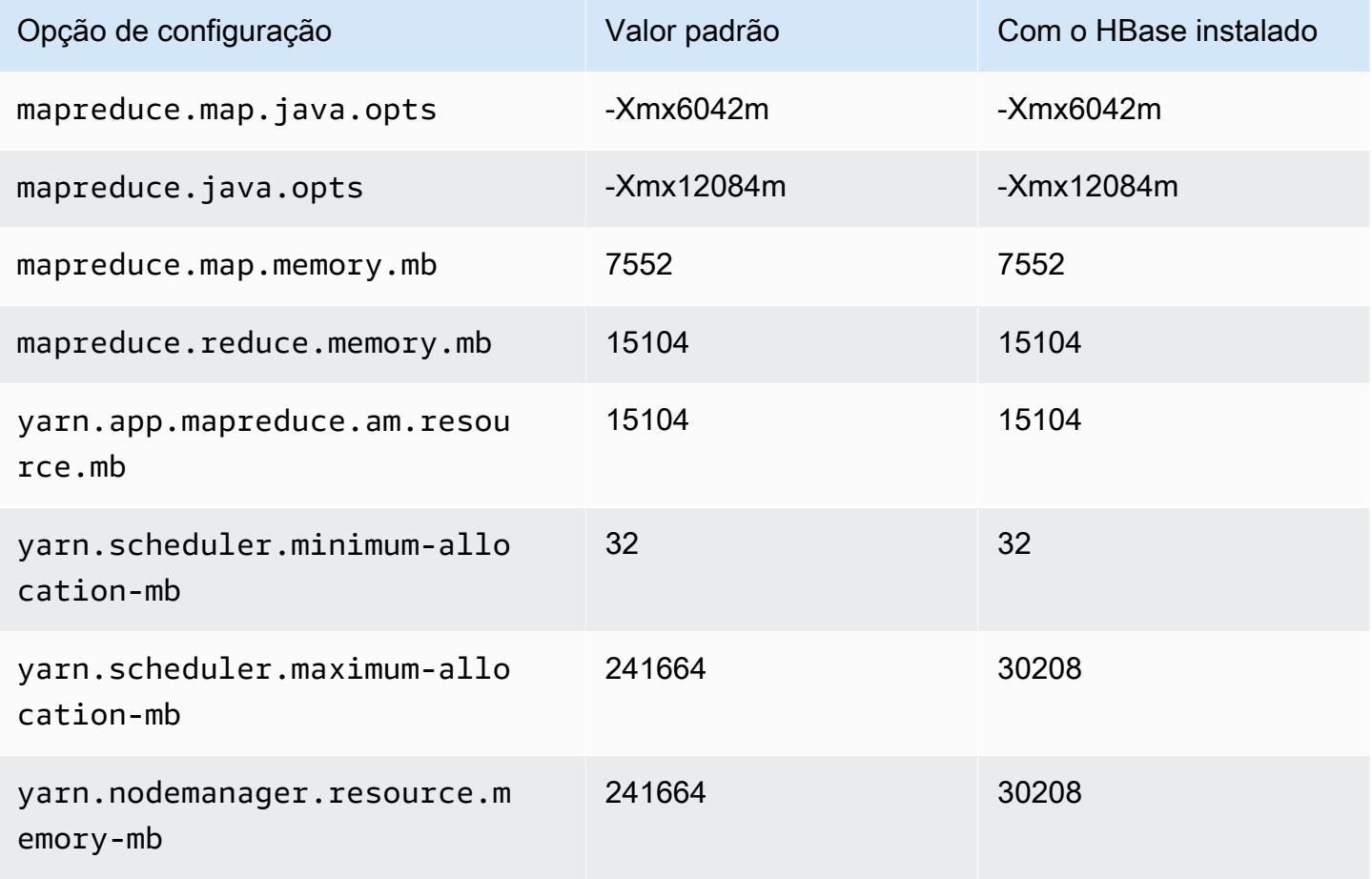

## r5n.12xlarge

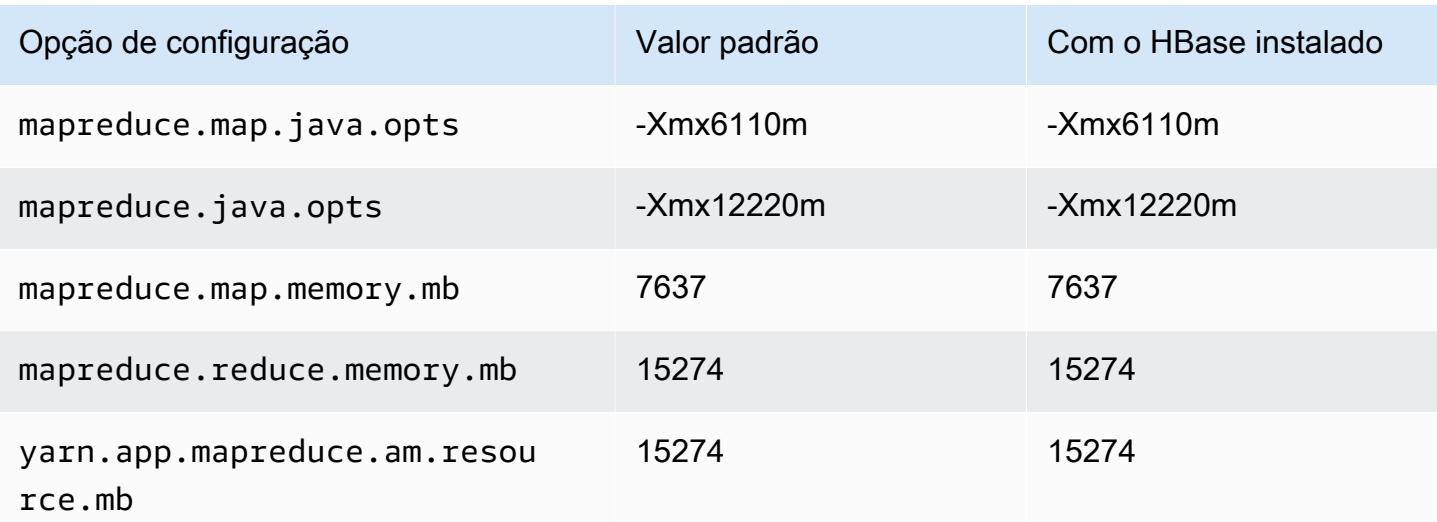

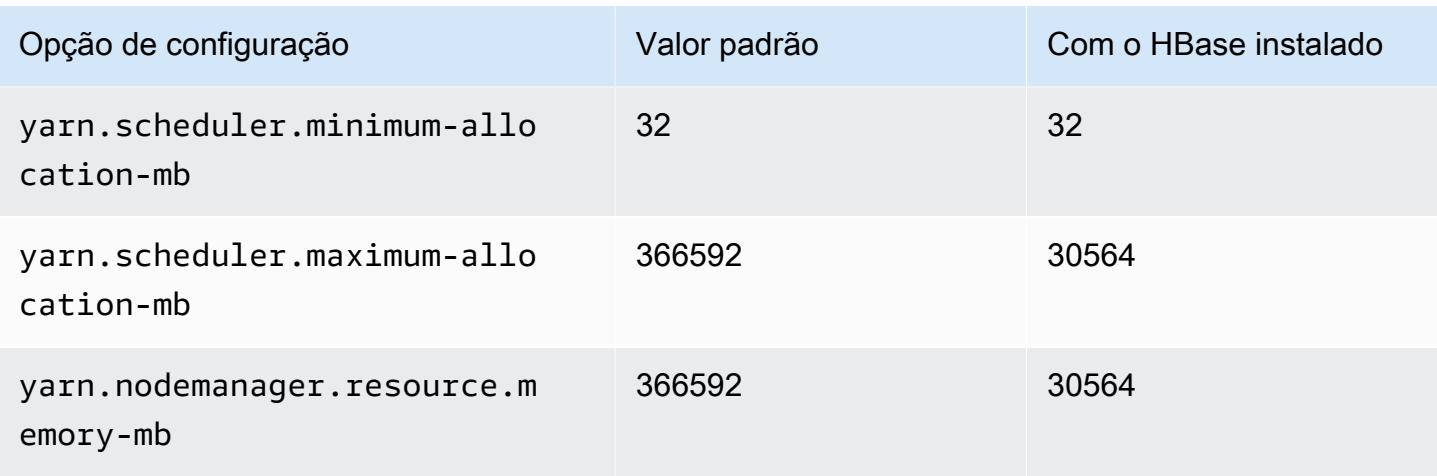

## r5n.16xlarge

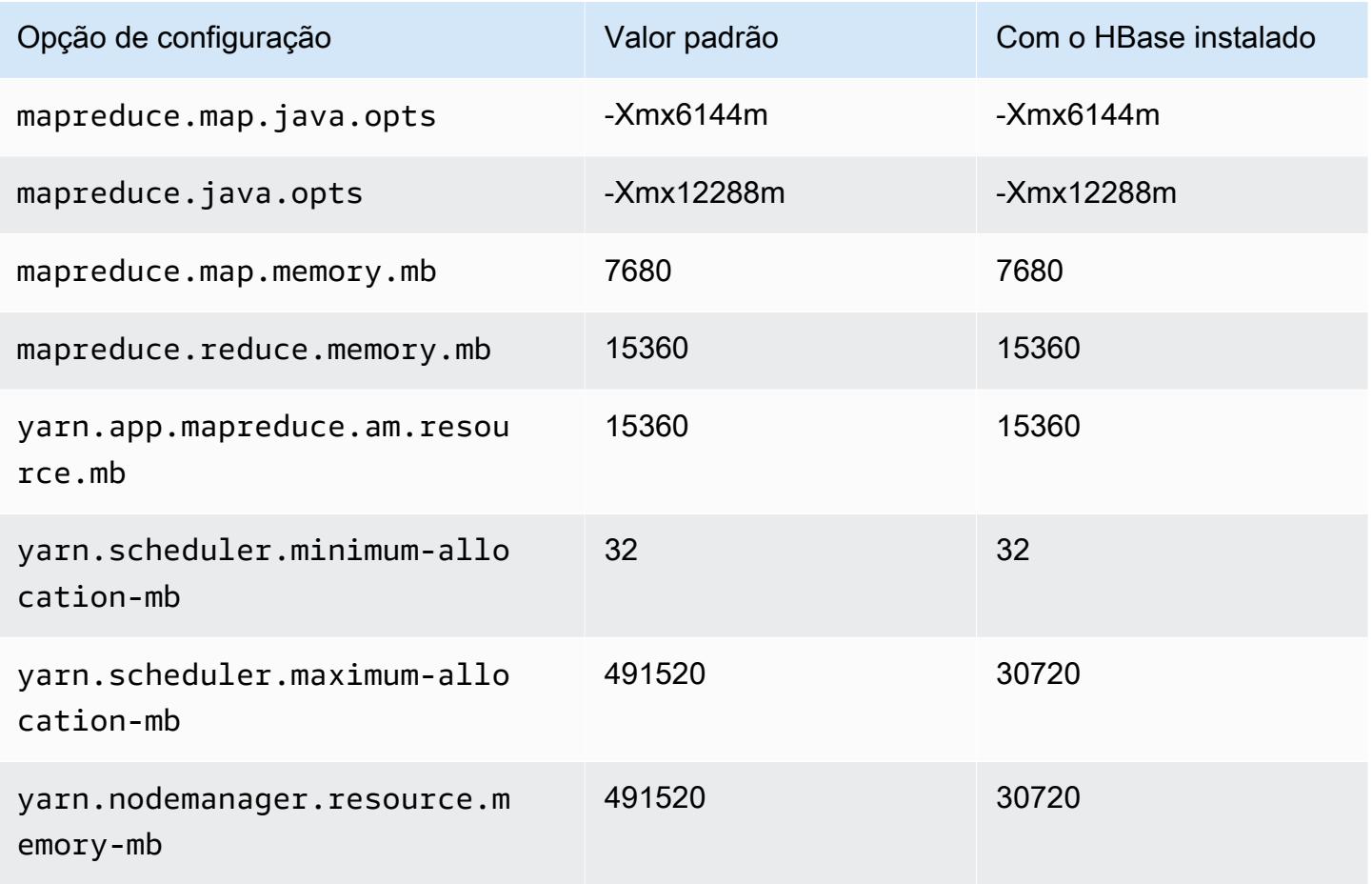

### r5n.24xlarge

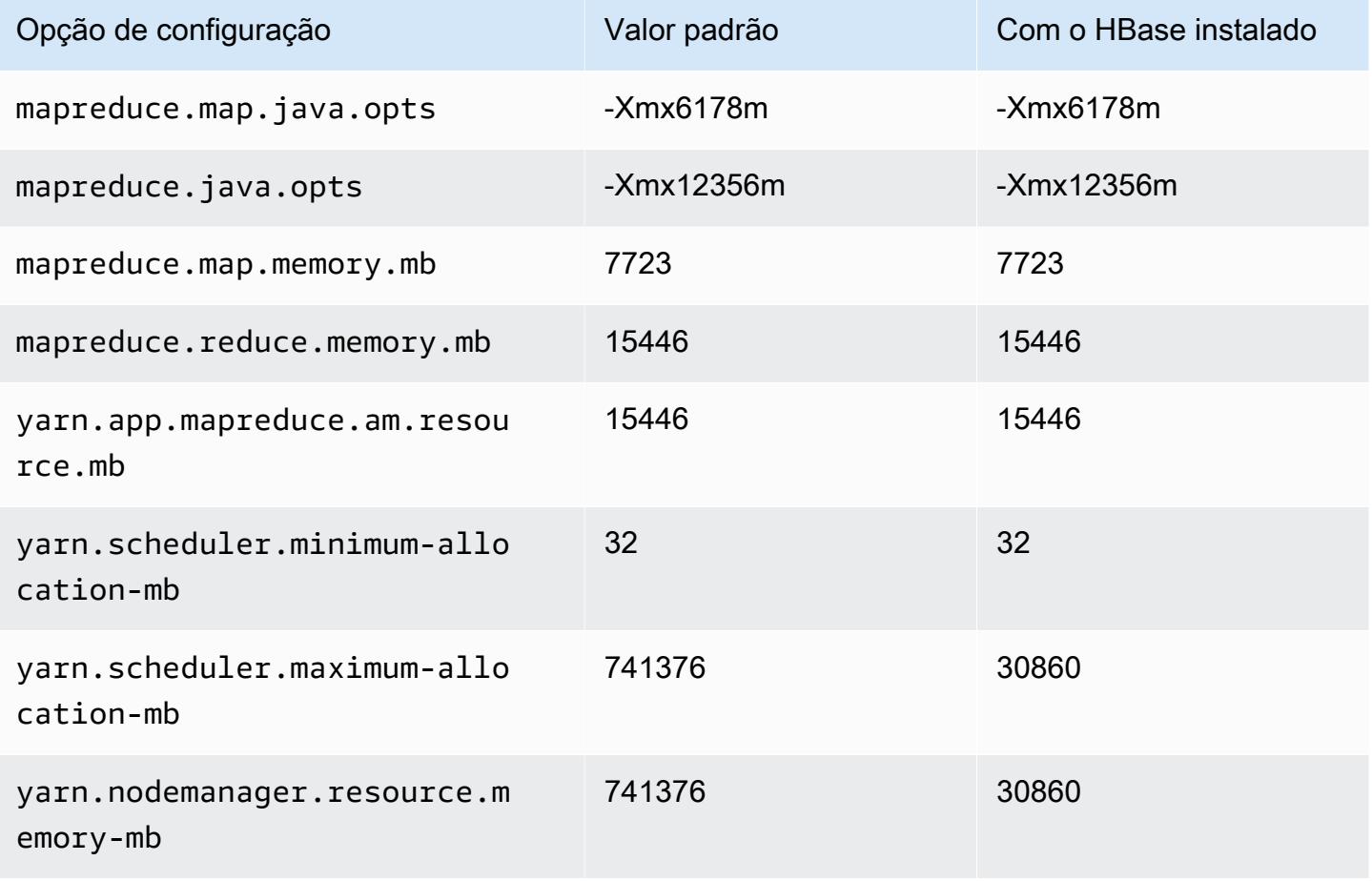

## Instâncias r6a

#### r6a.xlarge

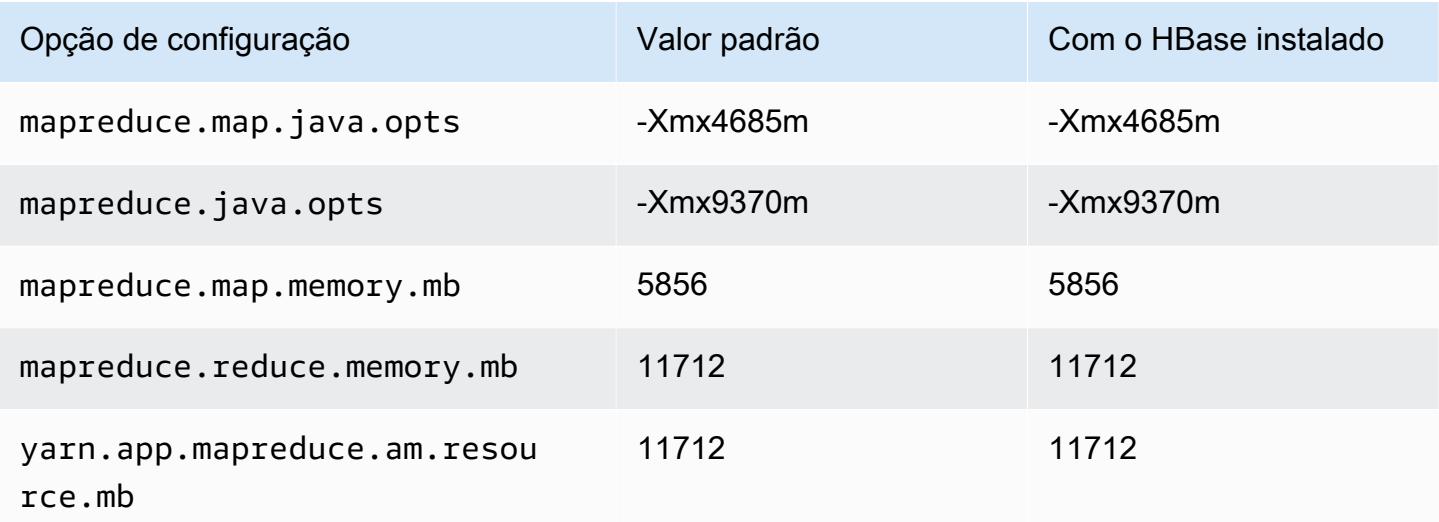

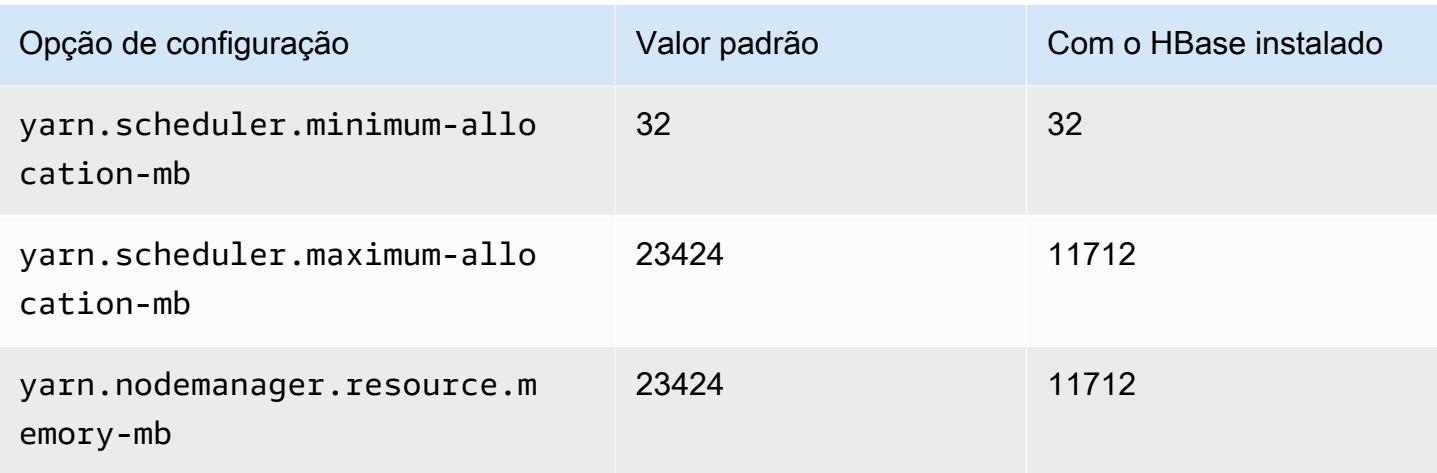

# r6a.2xlarge

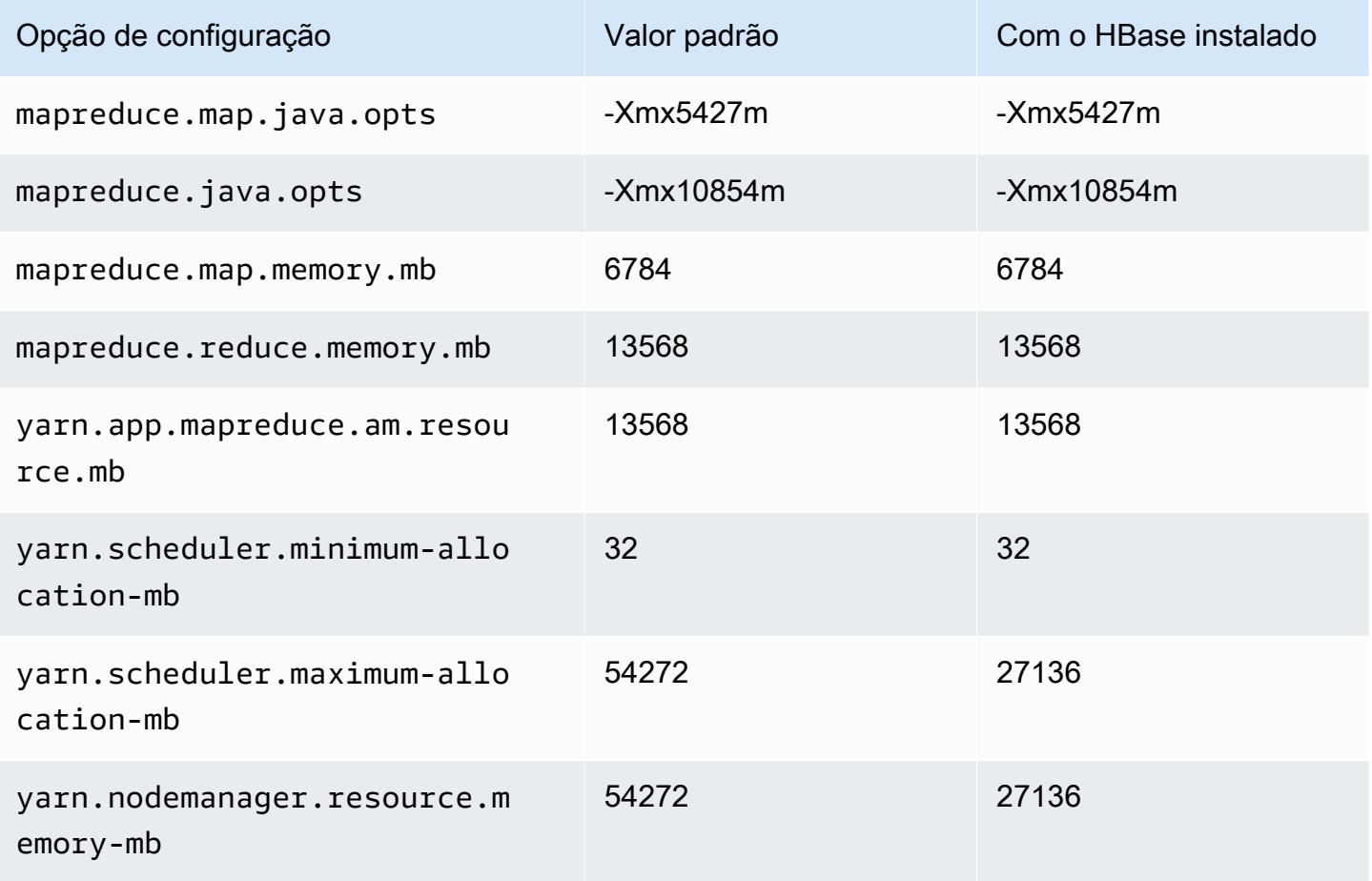

## r6a.4xlarge

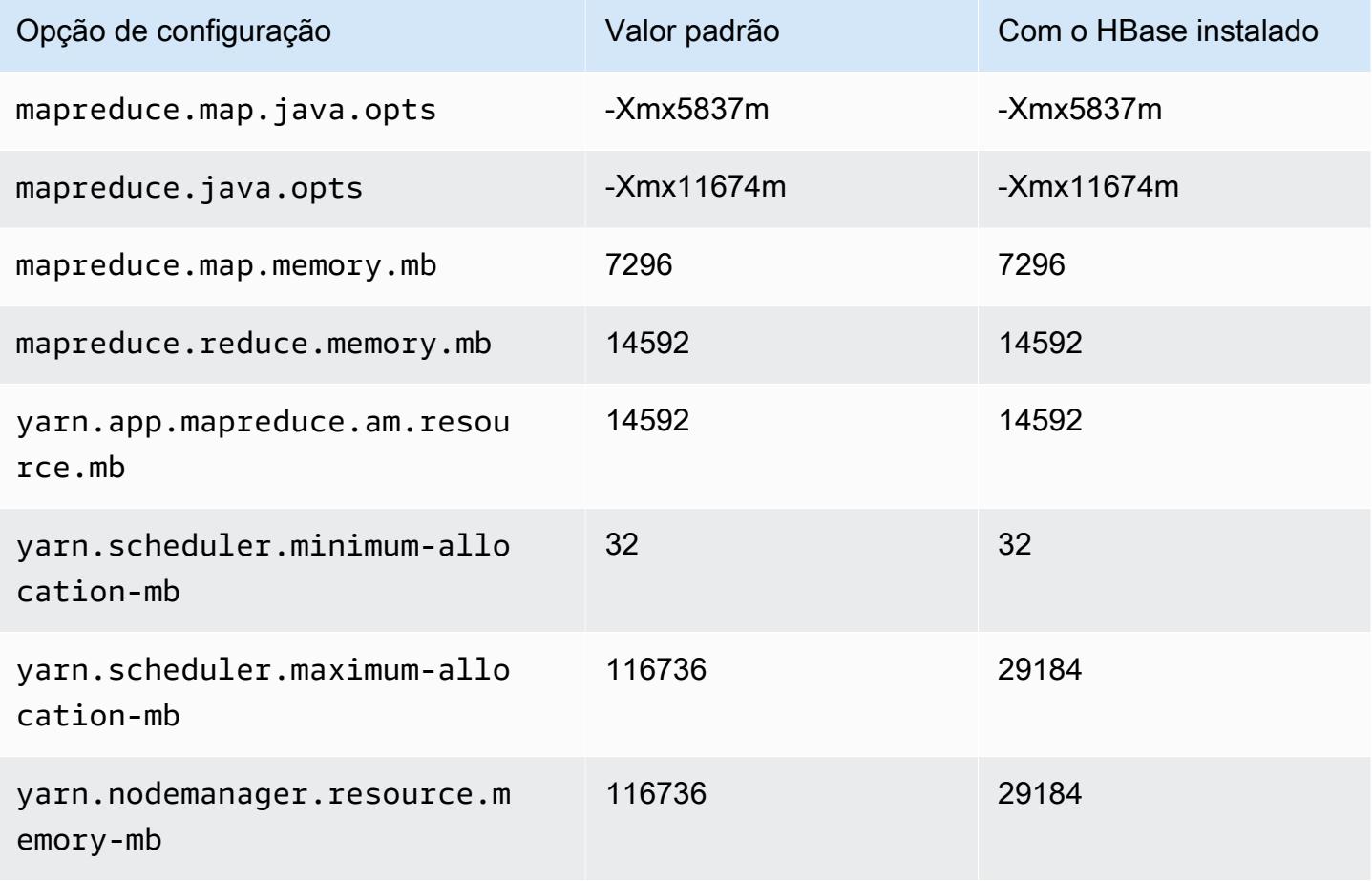

# r6a.8xlarge

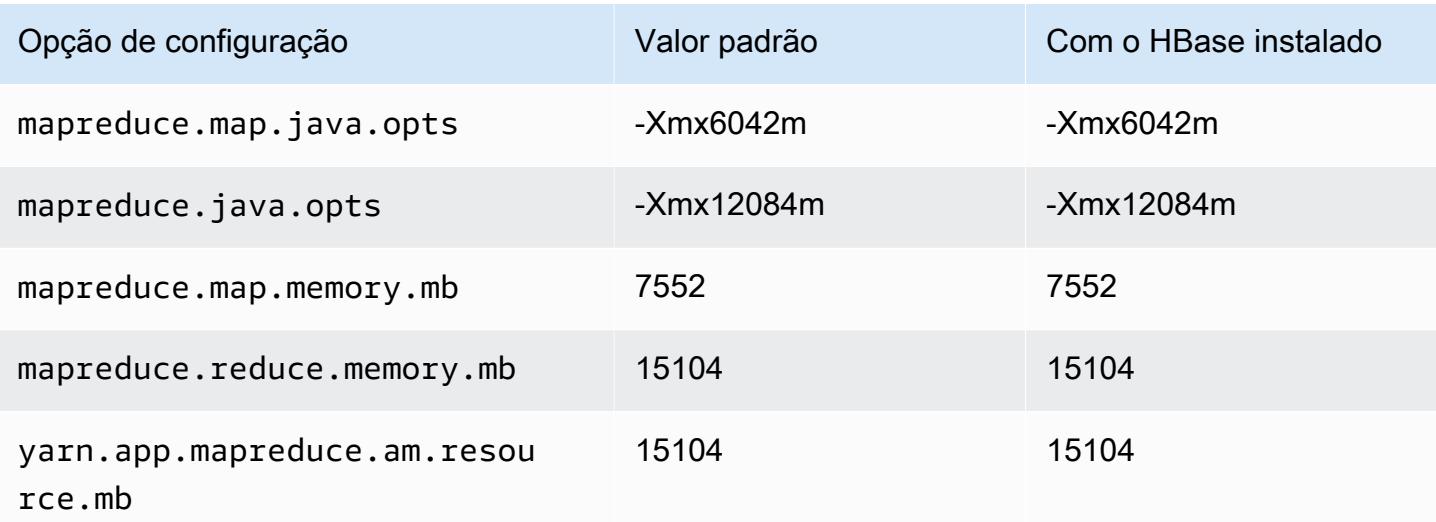

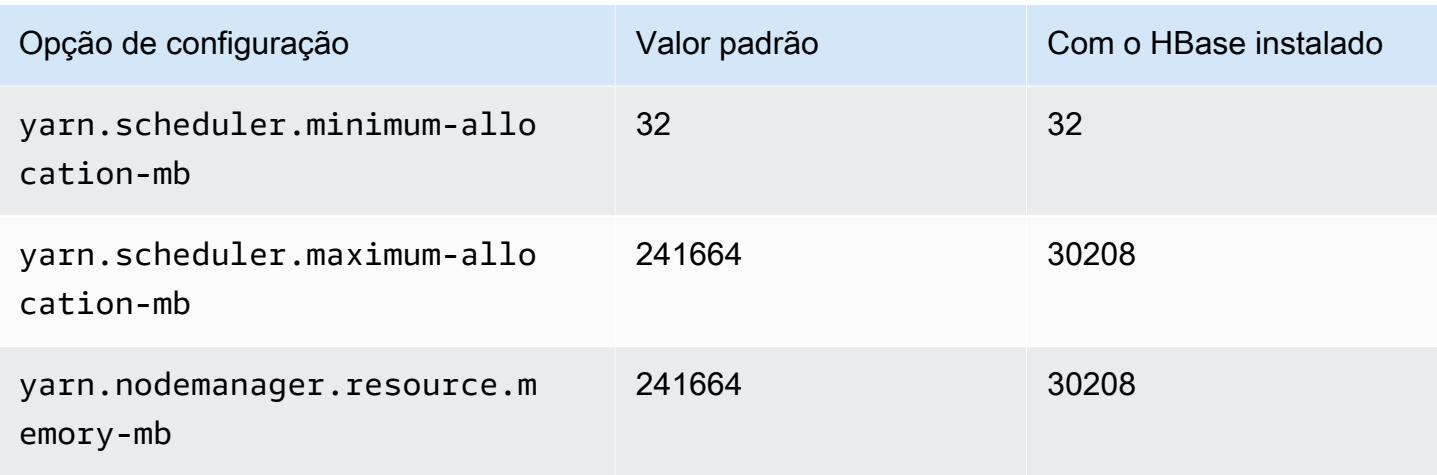

## r6a.12xlarge

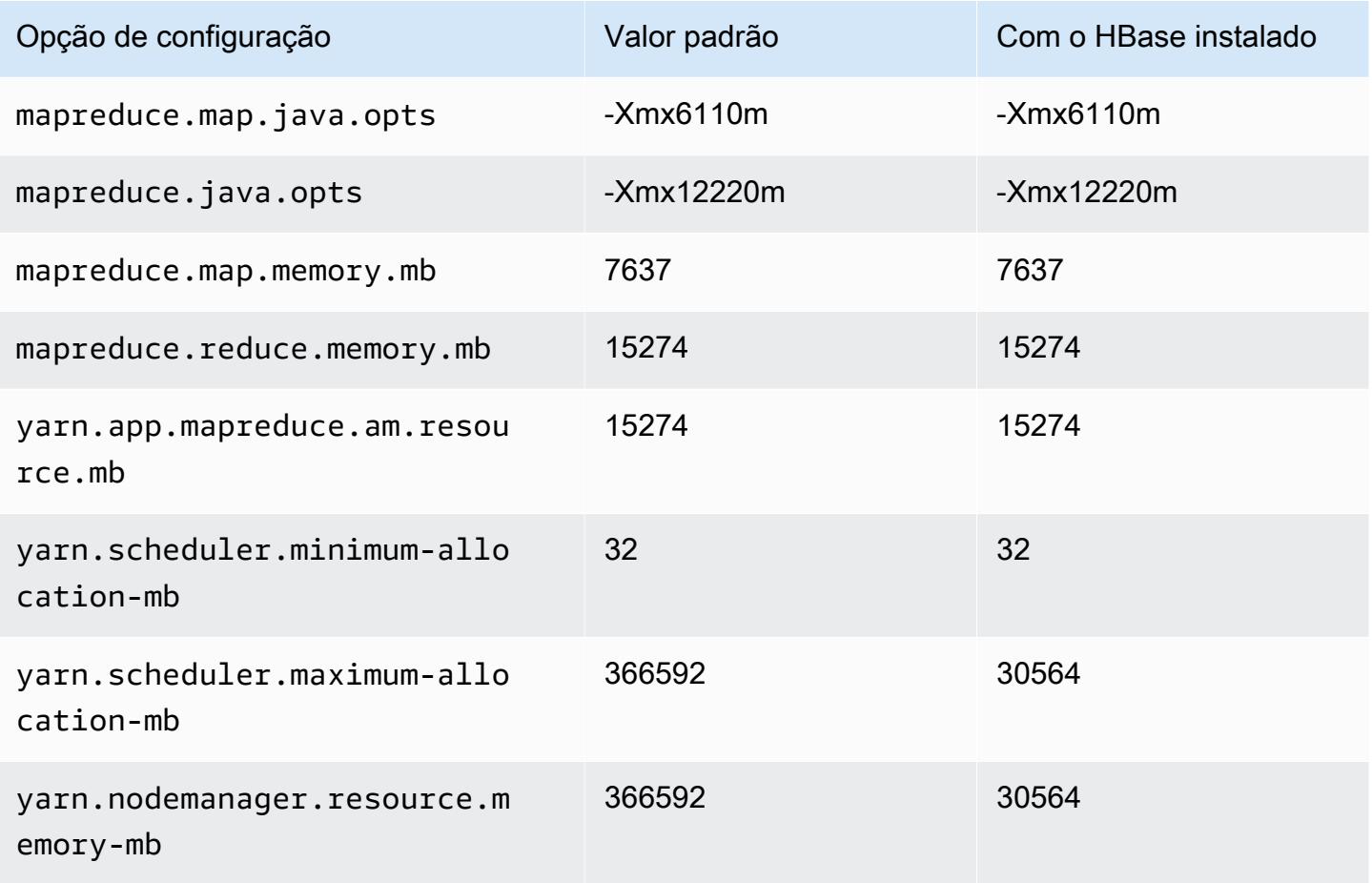

## r6a.16xlarge

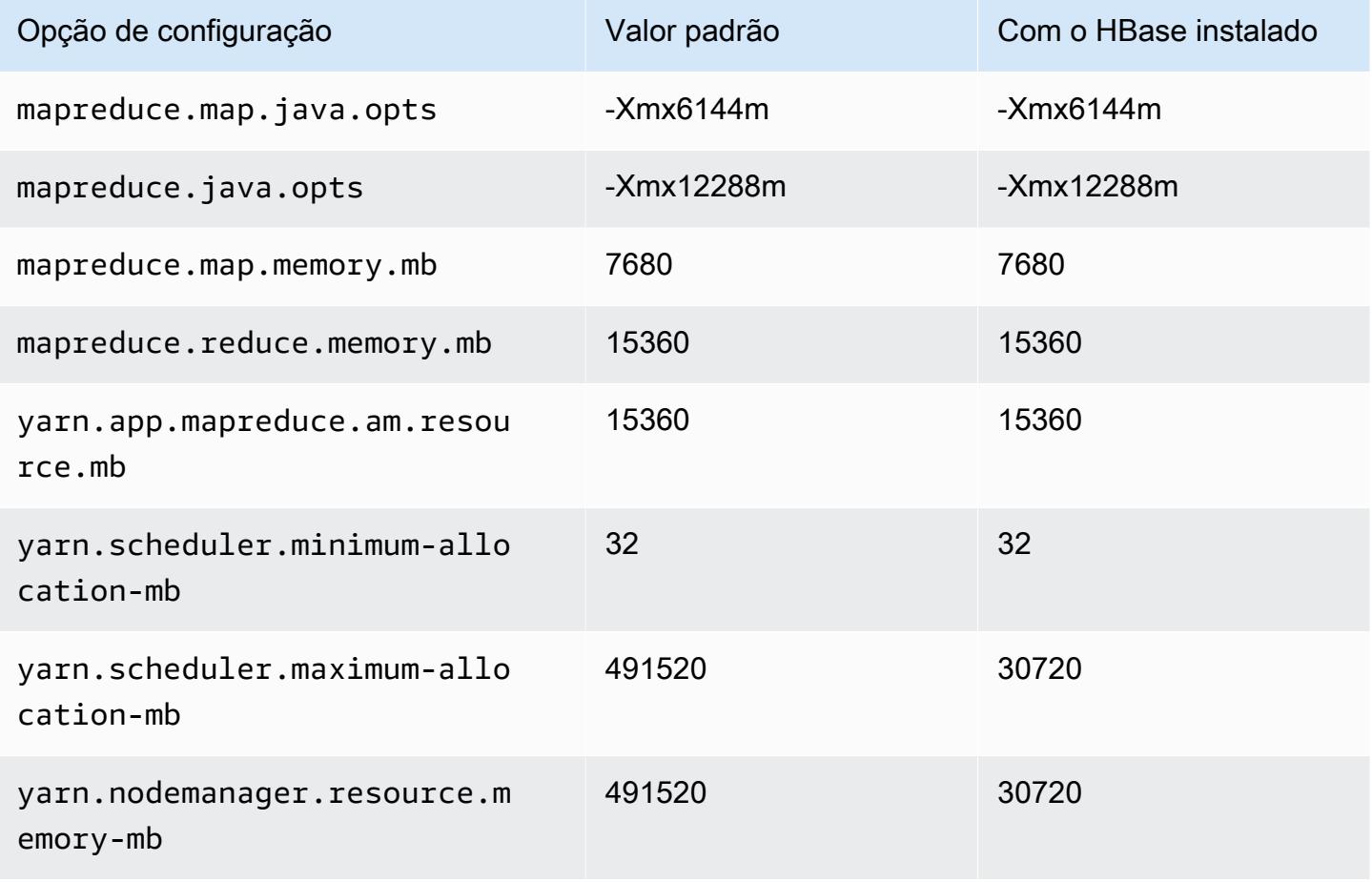

## r6a.24xlarge

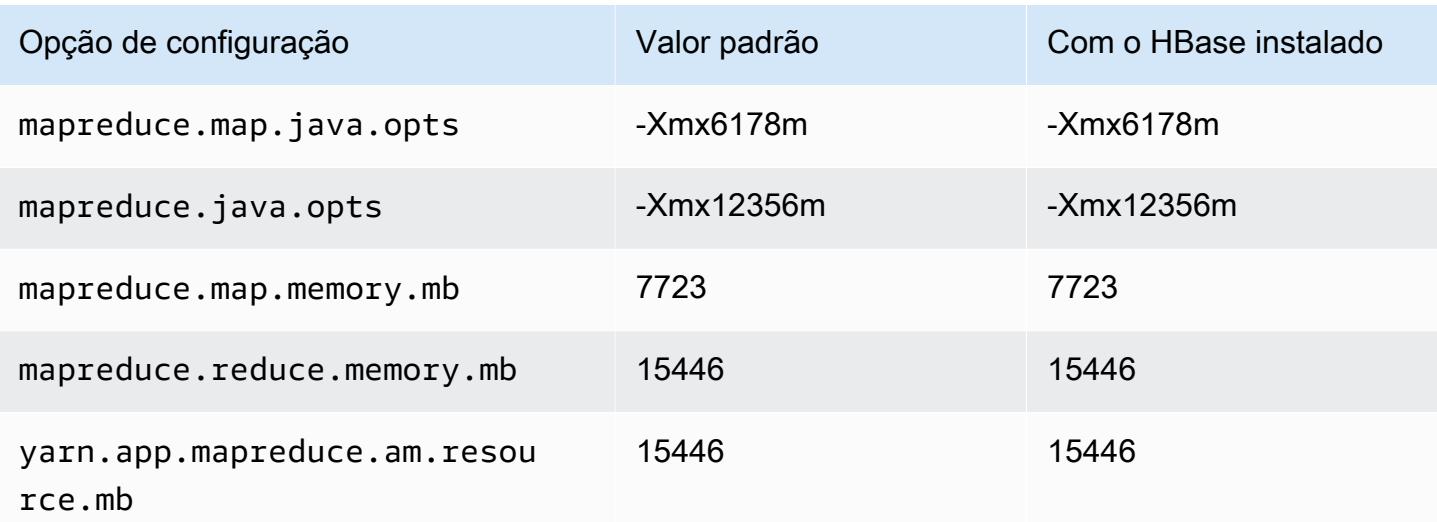

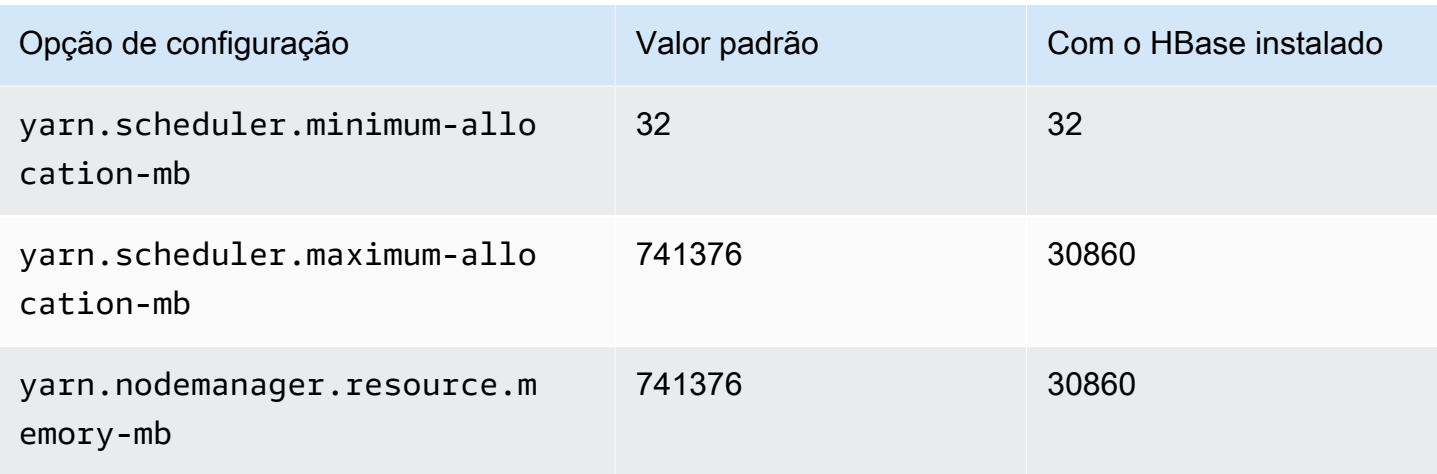

# r6a.32xlarge

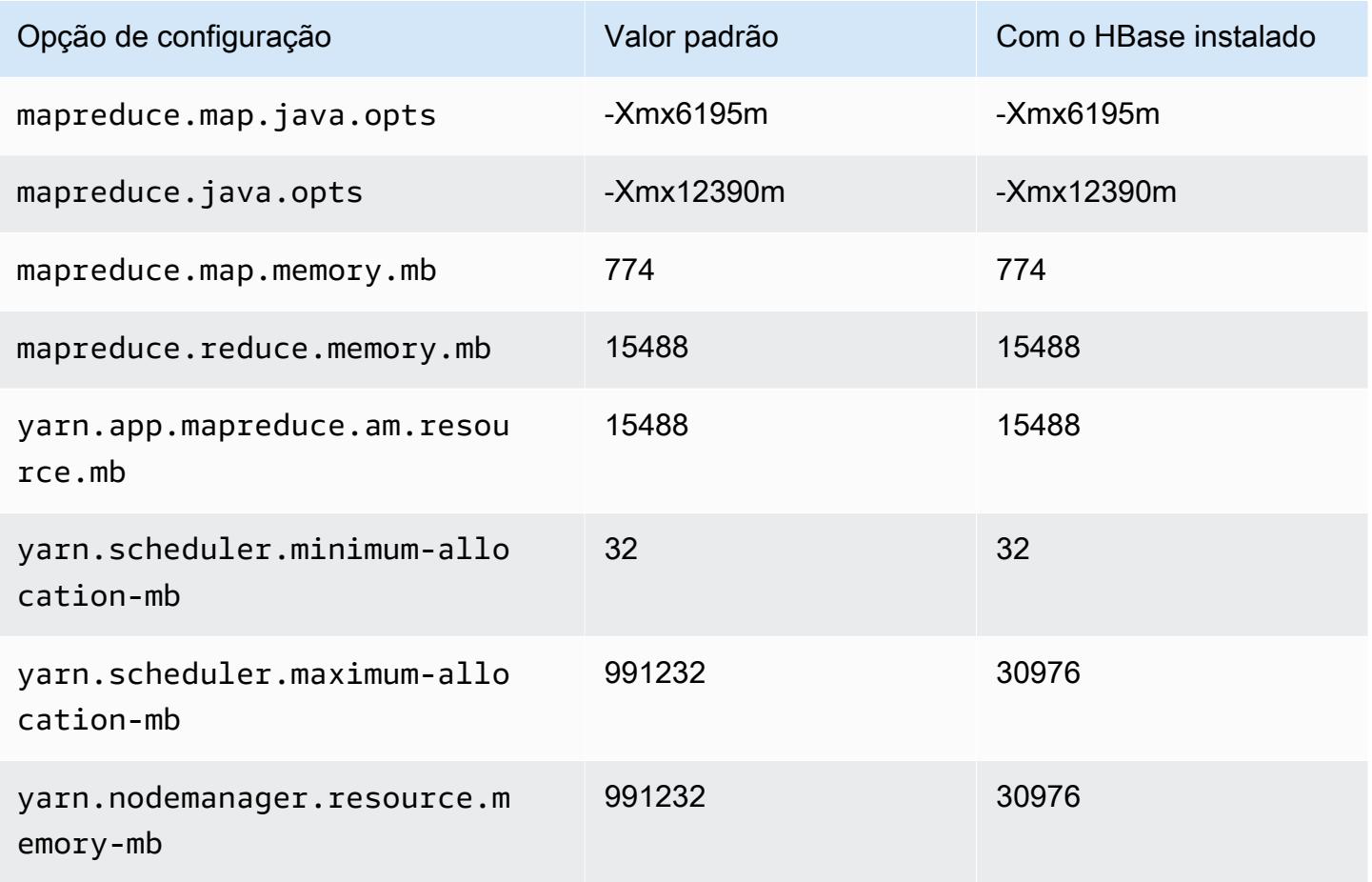

# r6a.48xlarge

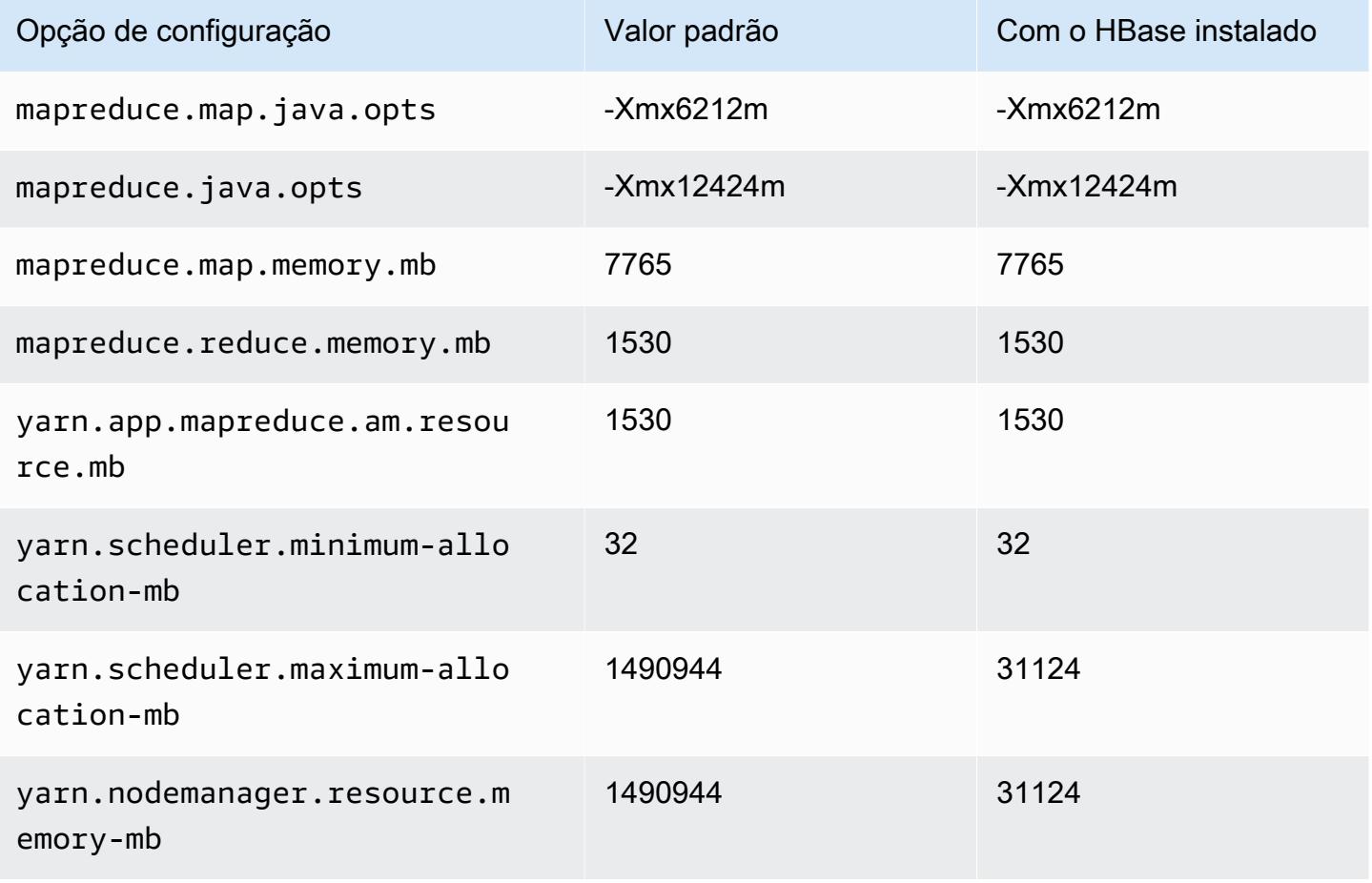

# Instâncias r6g

### r6g.xlarge

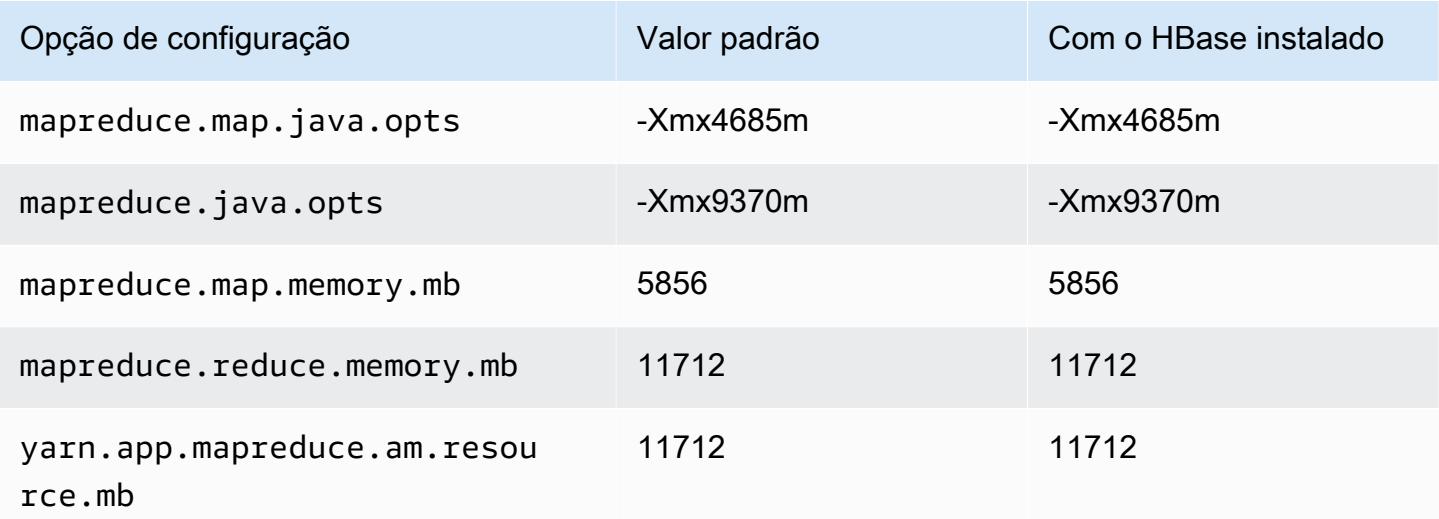

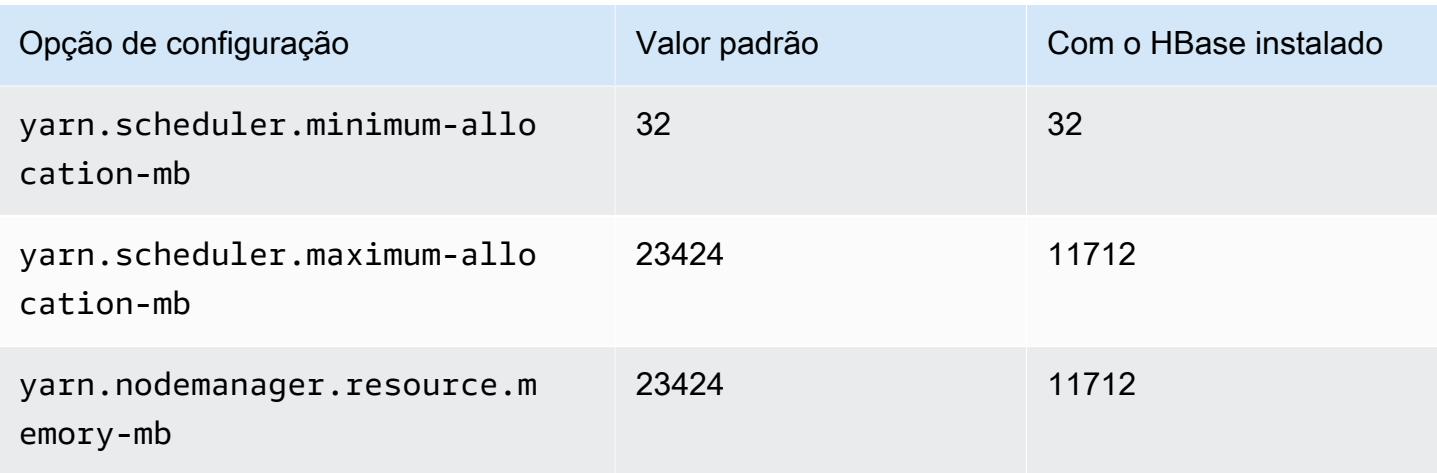

# r6g.2xlarge

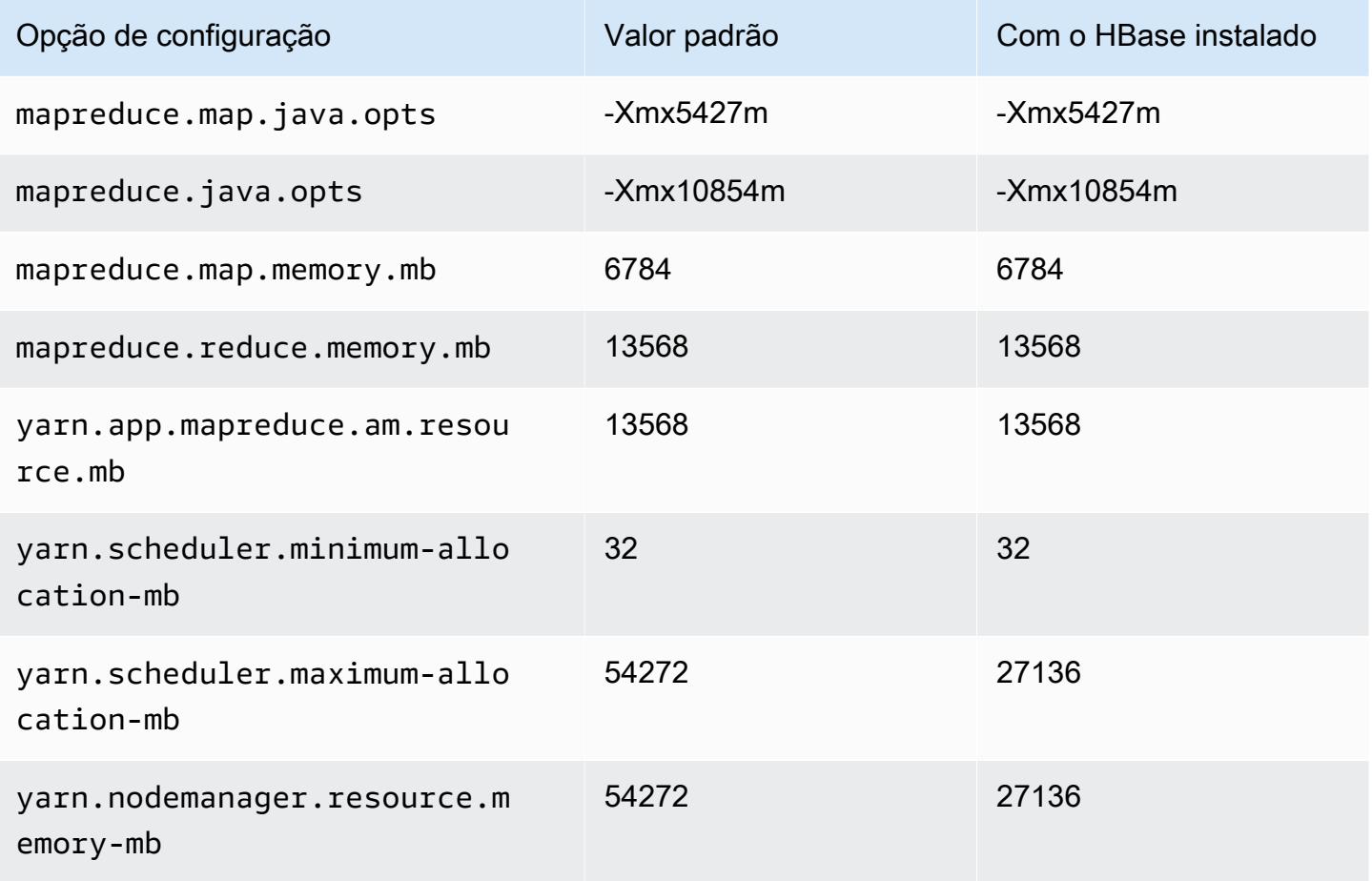

## r6g.4xlarge

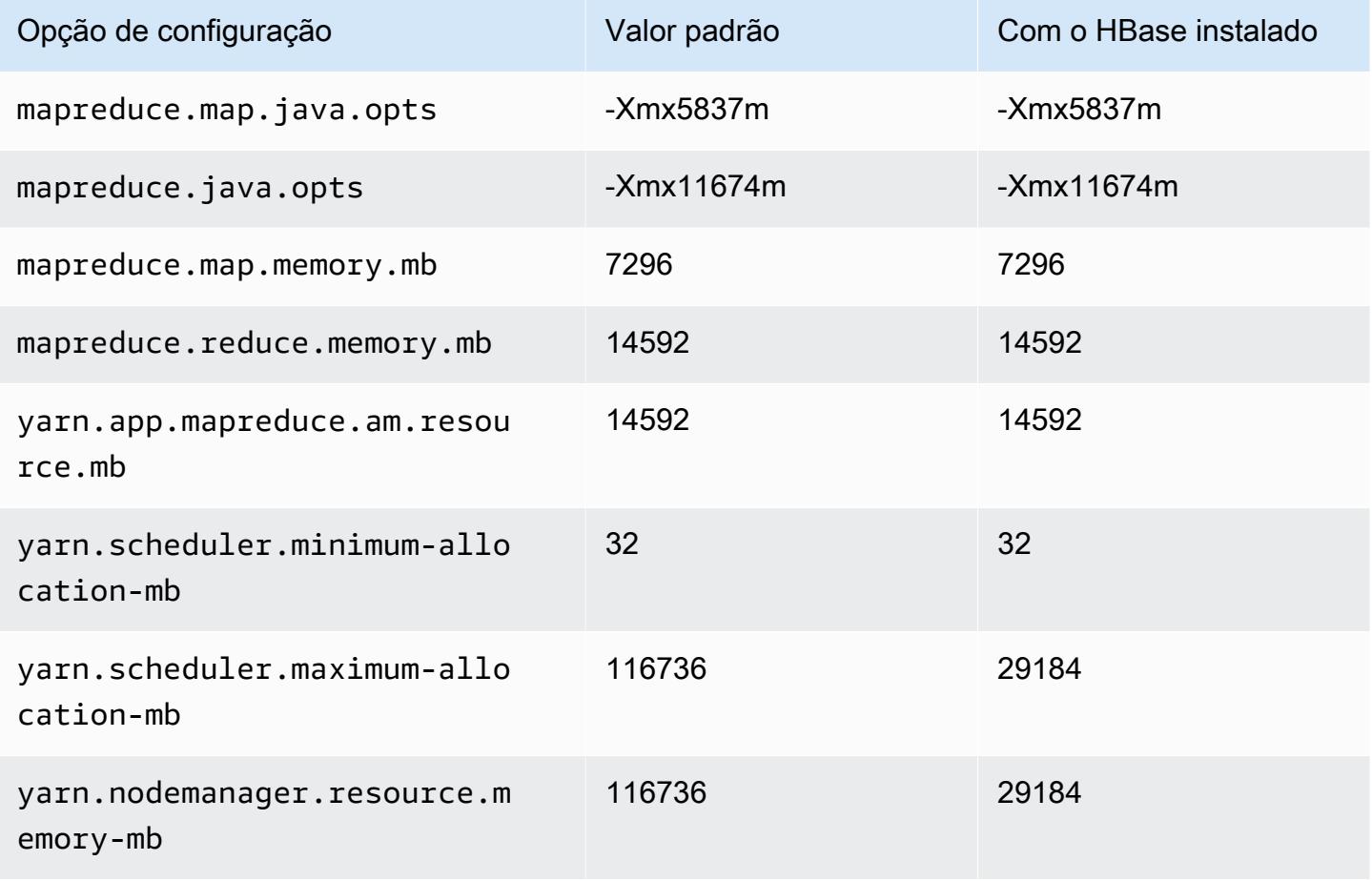

# r6g.8xlarge

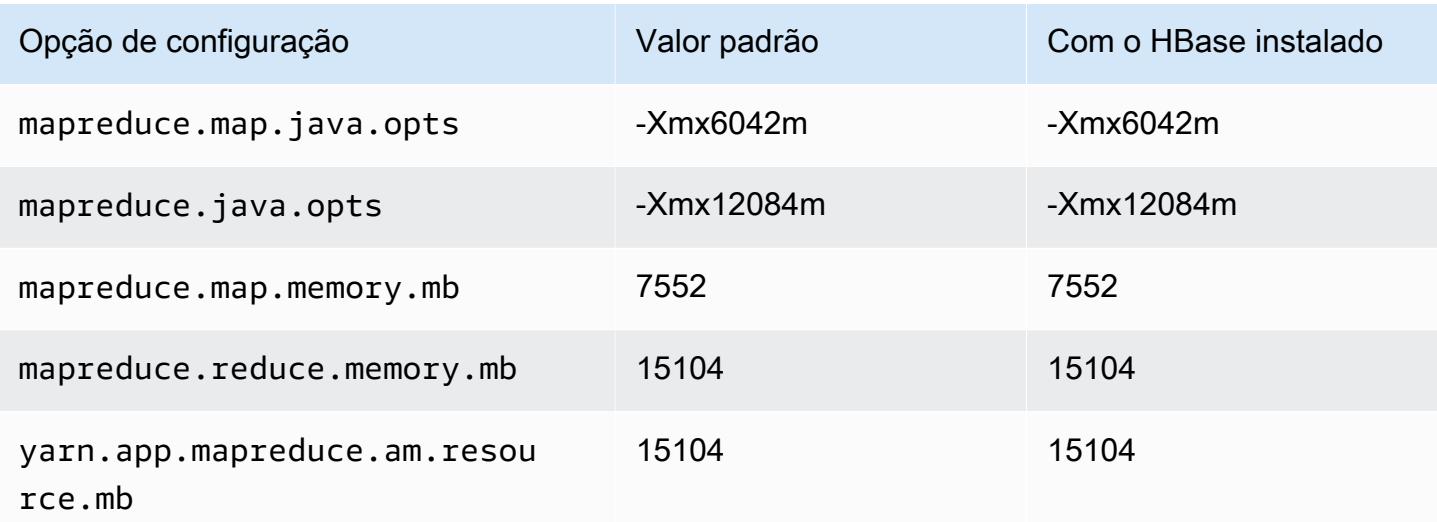

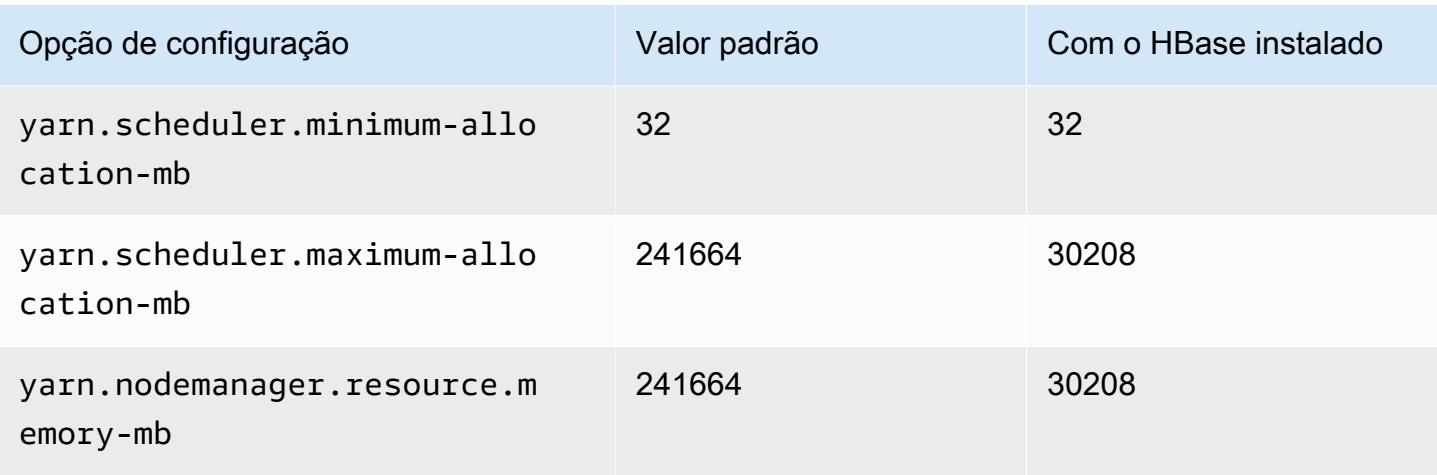

# r6g.12xlarge

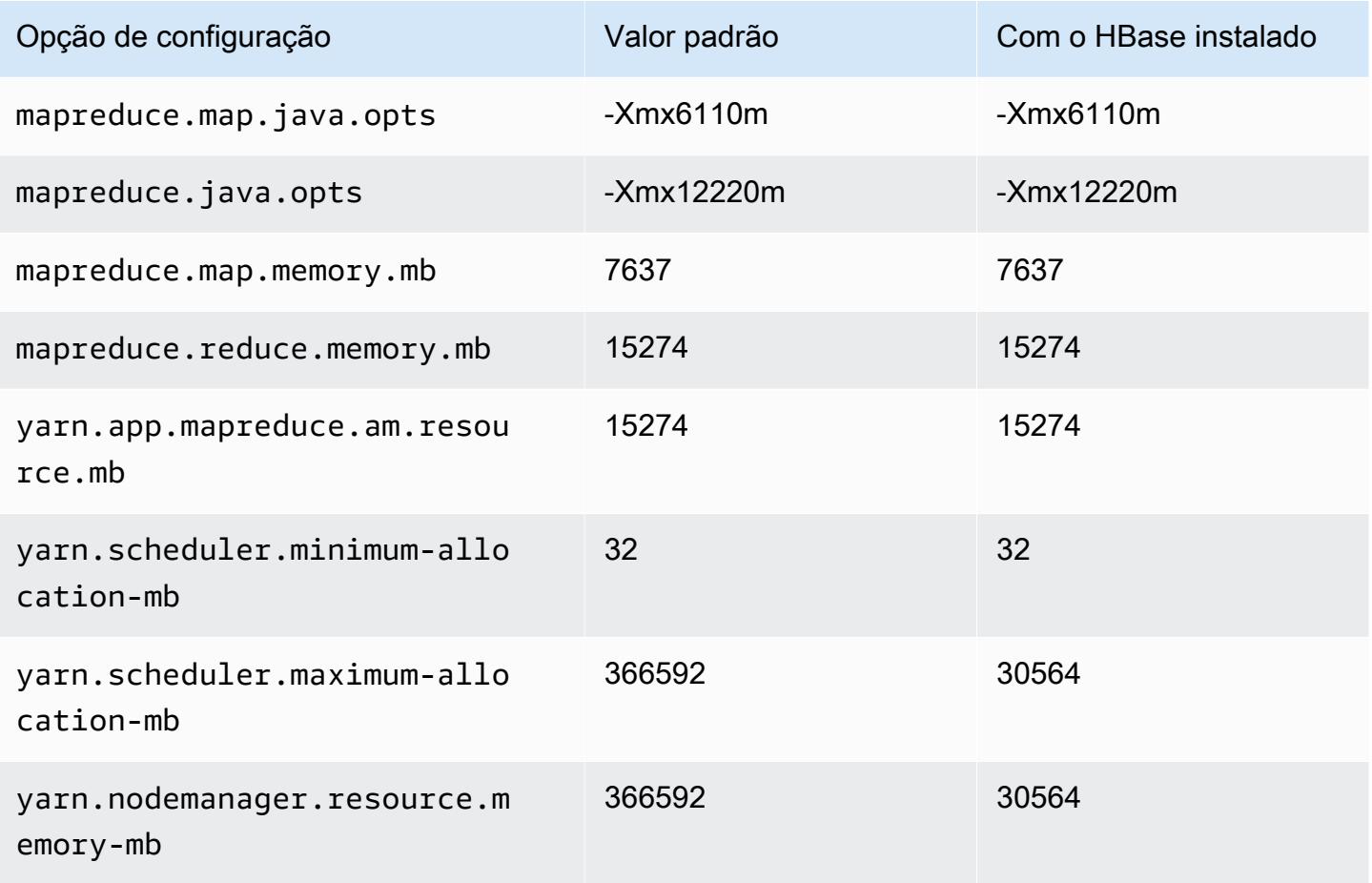

## r6g.16xlarge

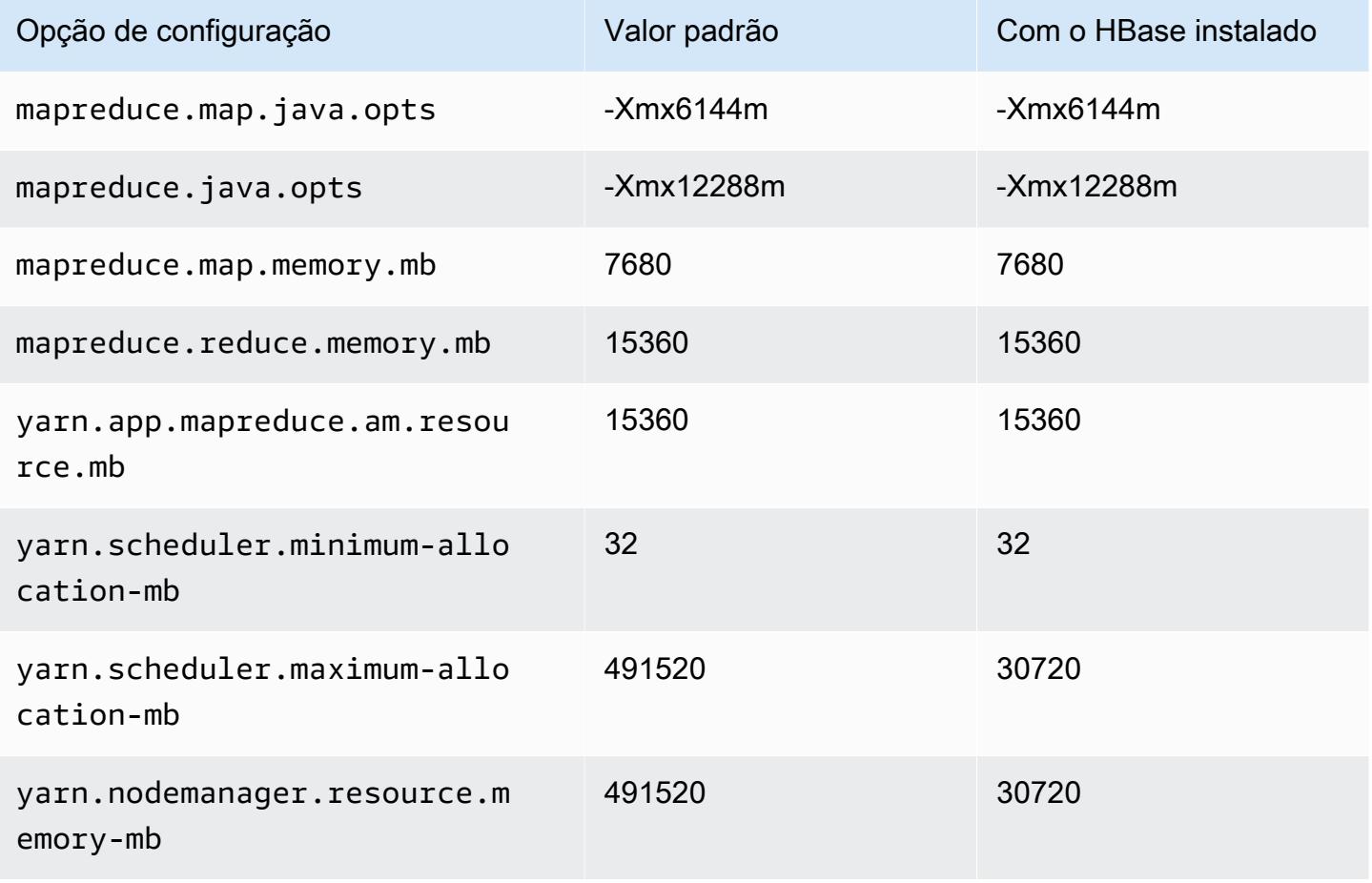

# Instâncias r6gd

## r6gd.xlarge

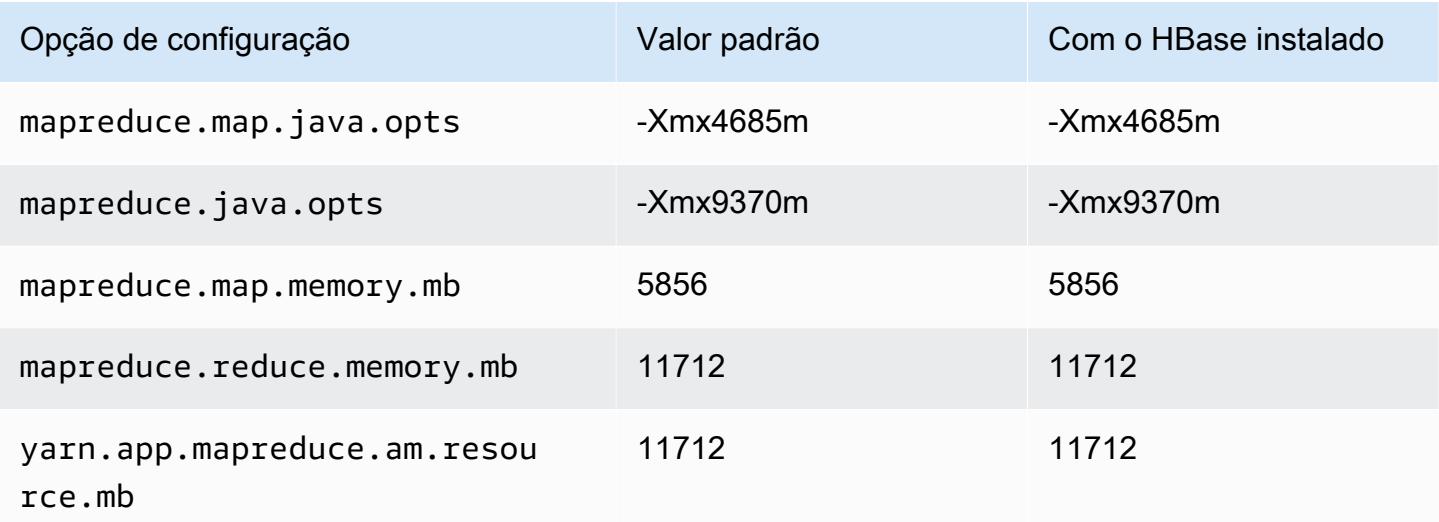

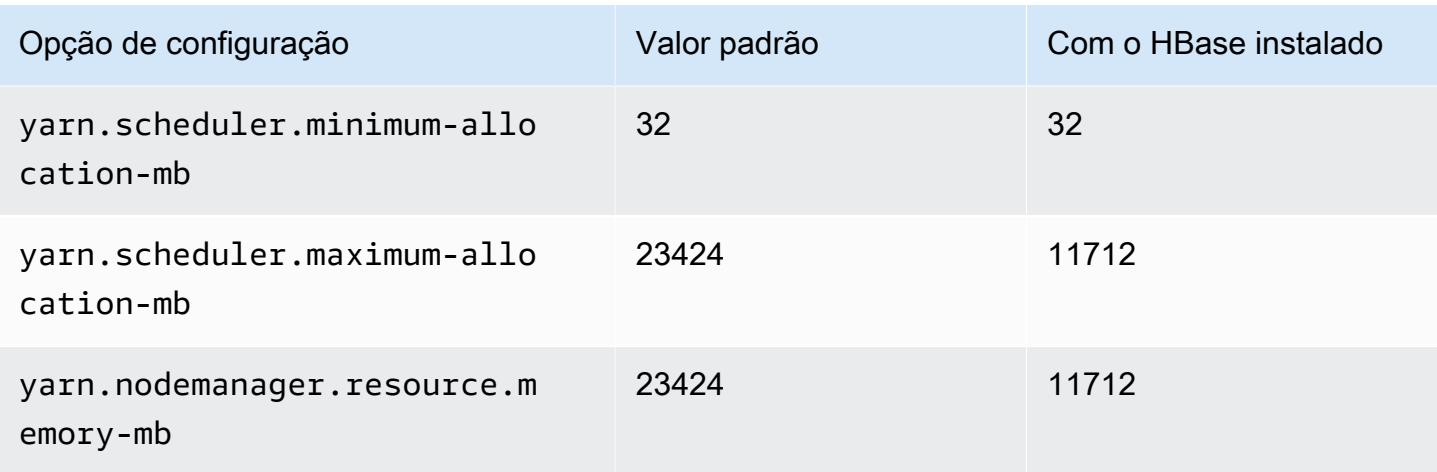

# r6gd.2xlarge

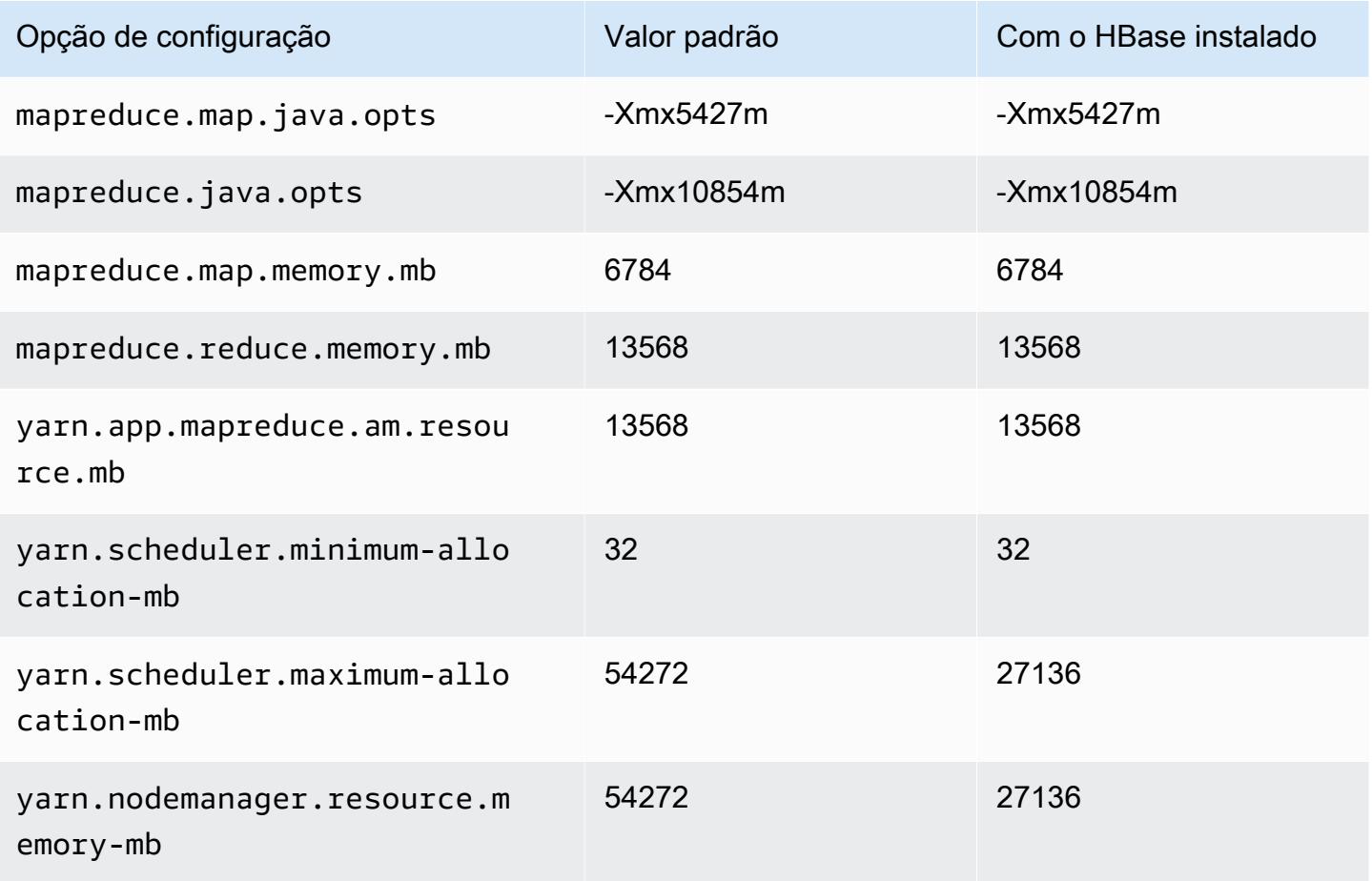

## r6gd.4xlarge

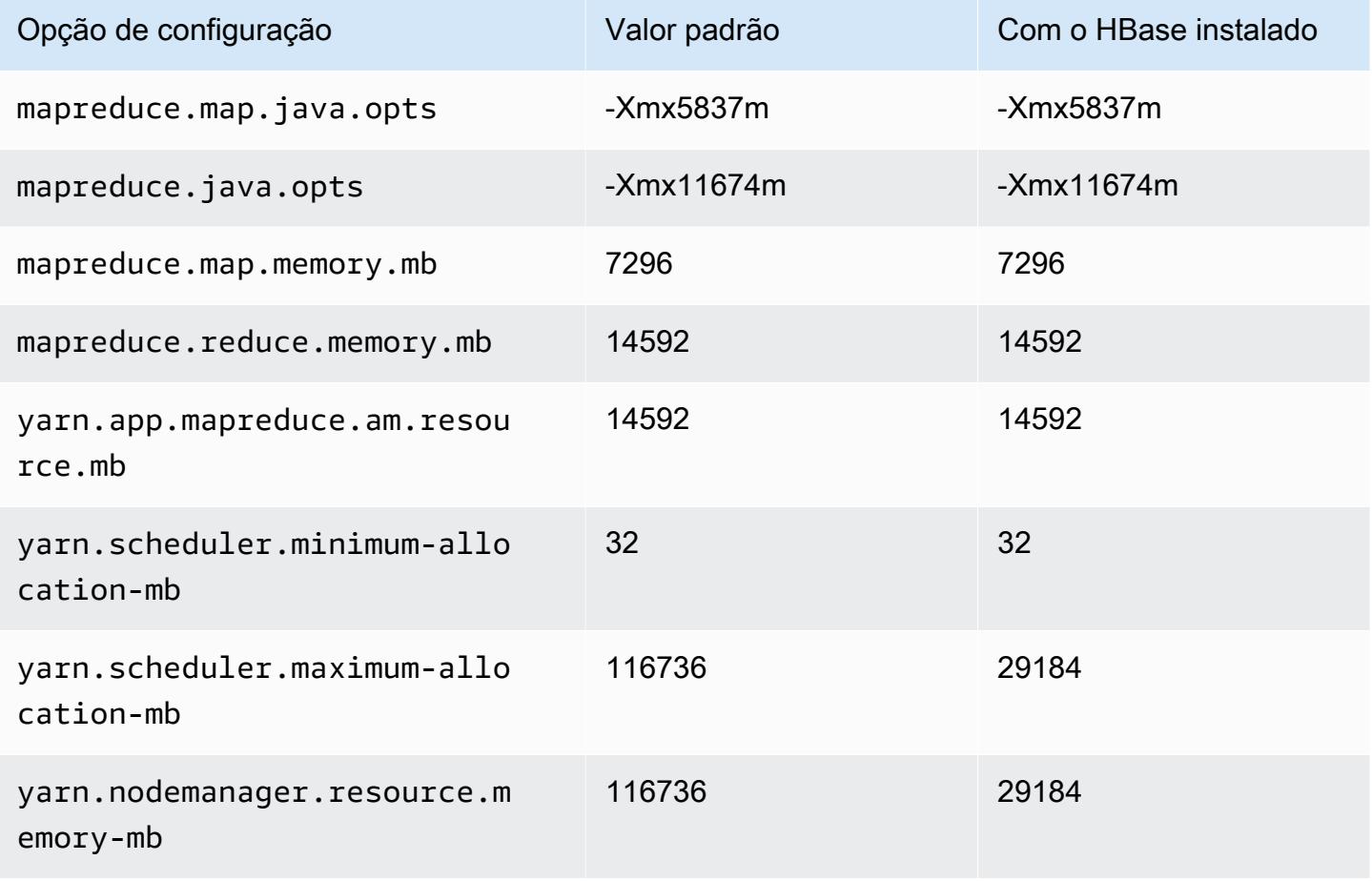

# r6gd.8xlarge

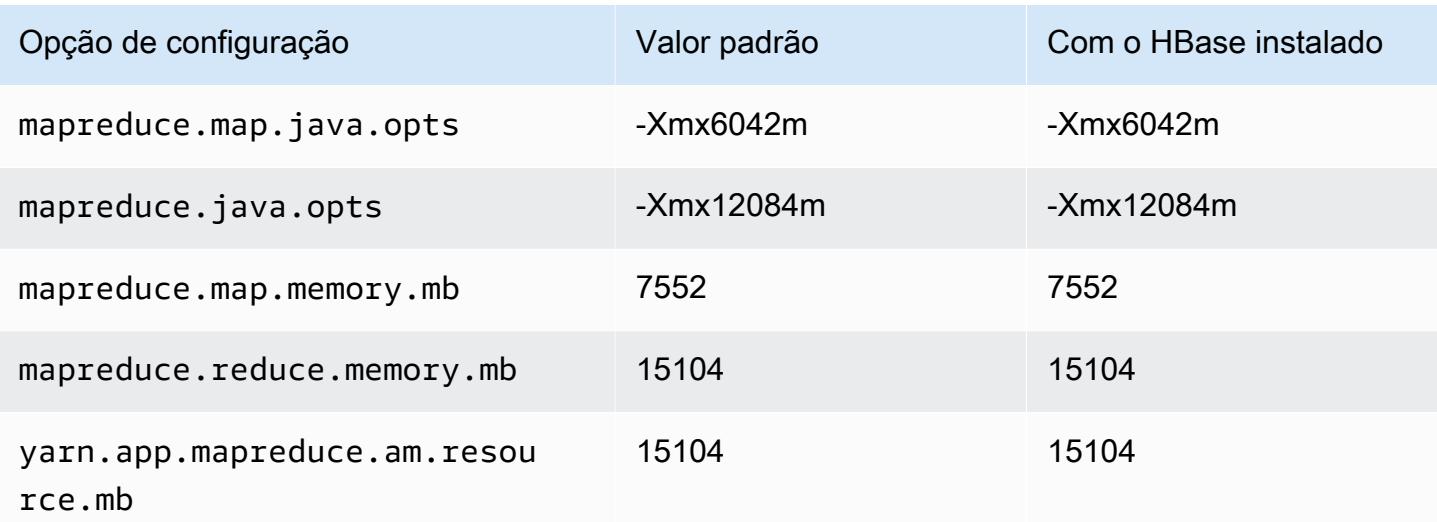

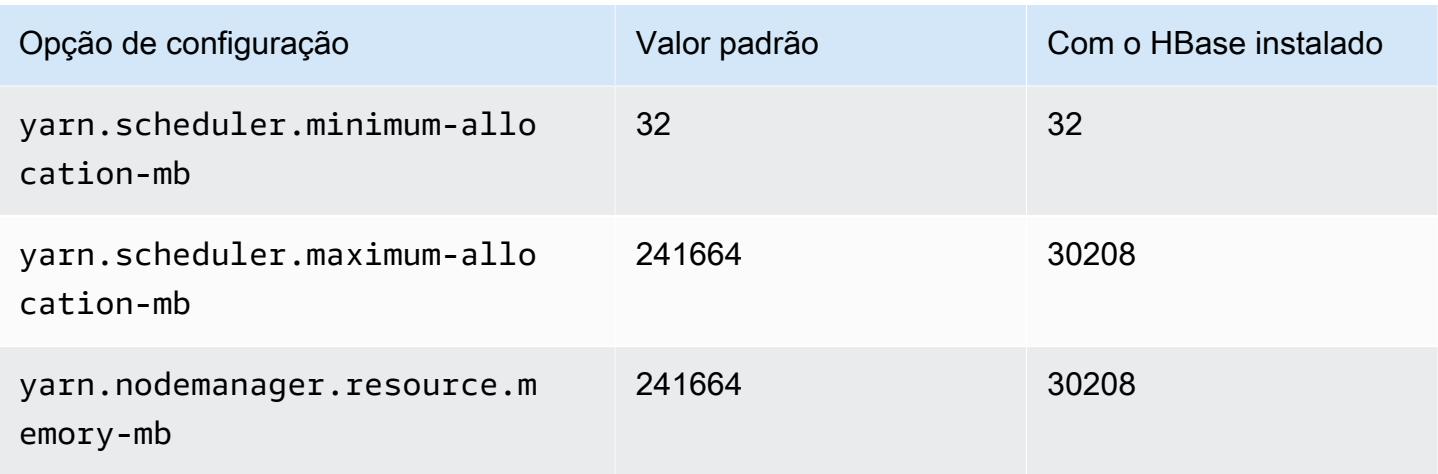

# r6gd.12xlarge

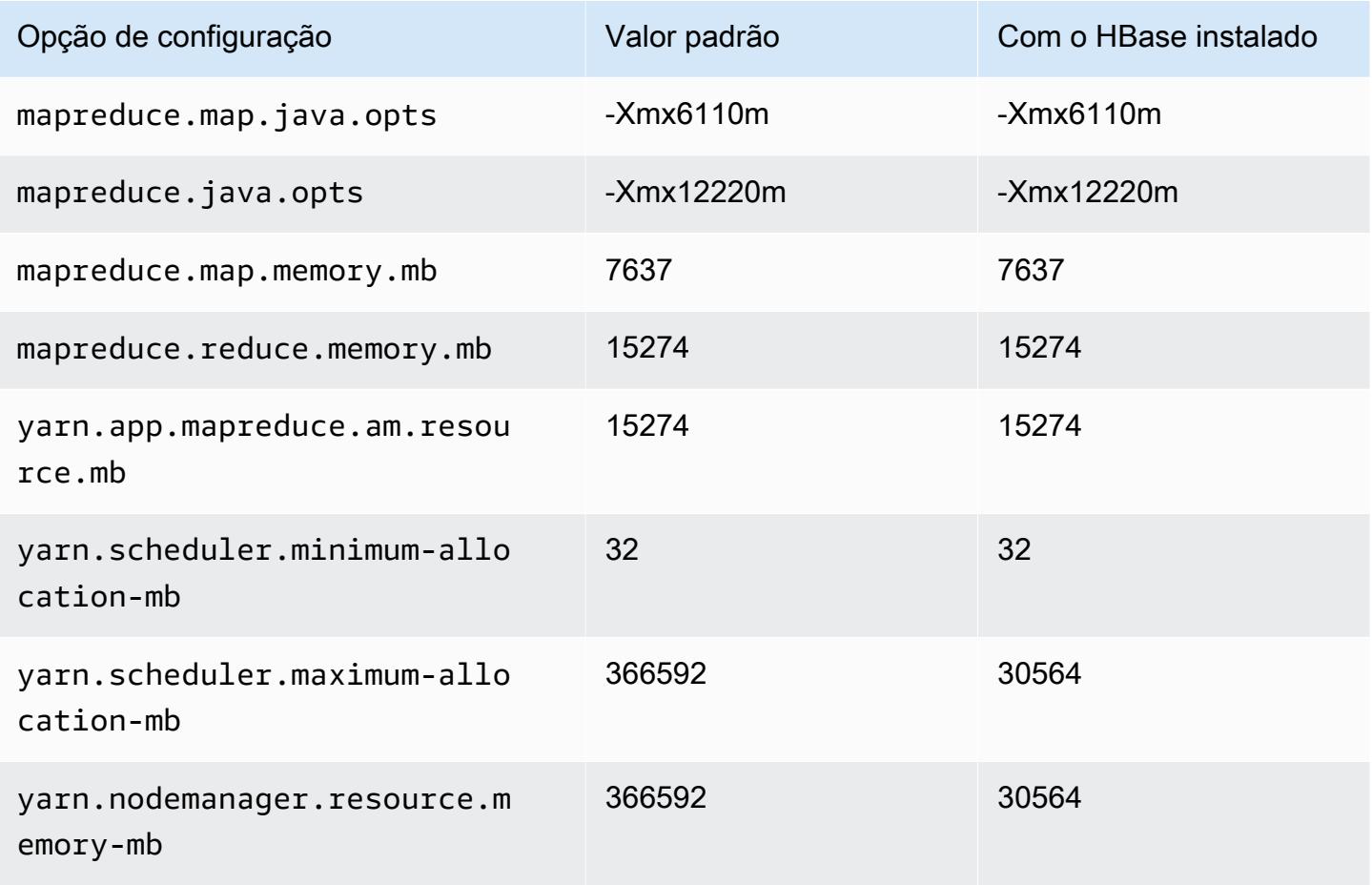

## r6gd.16xlarge

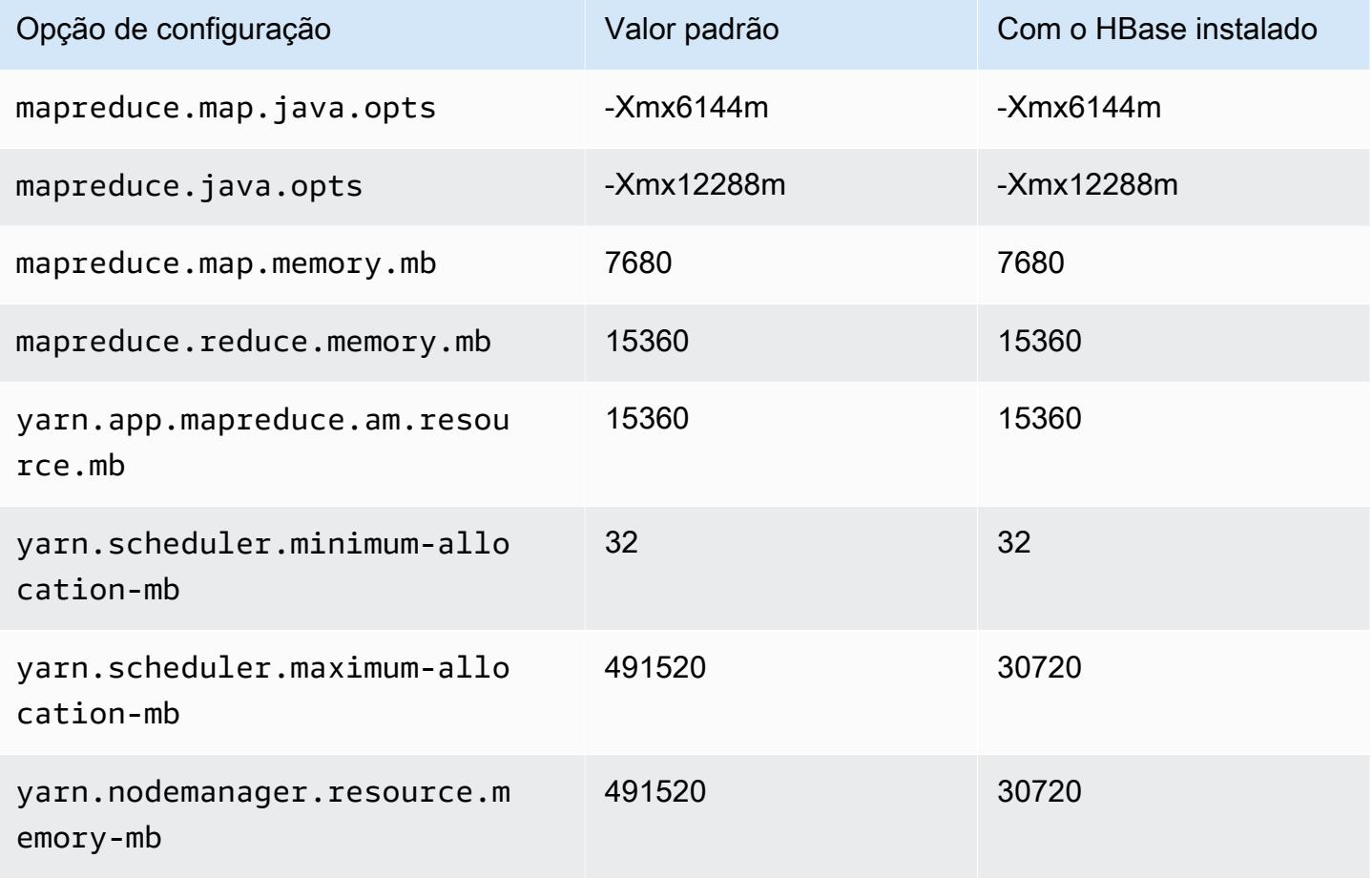

## Instâncias r6i

#### r6i.xlarge

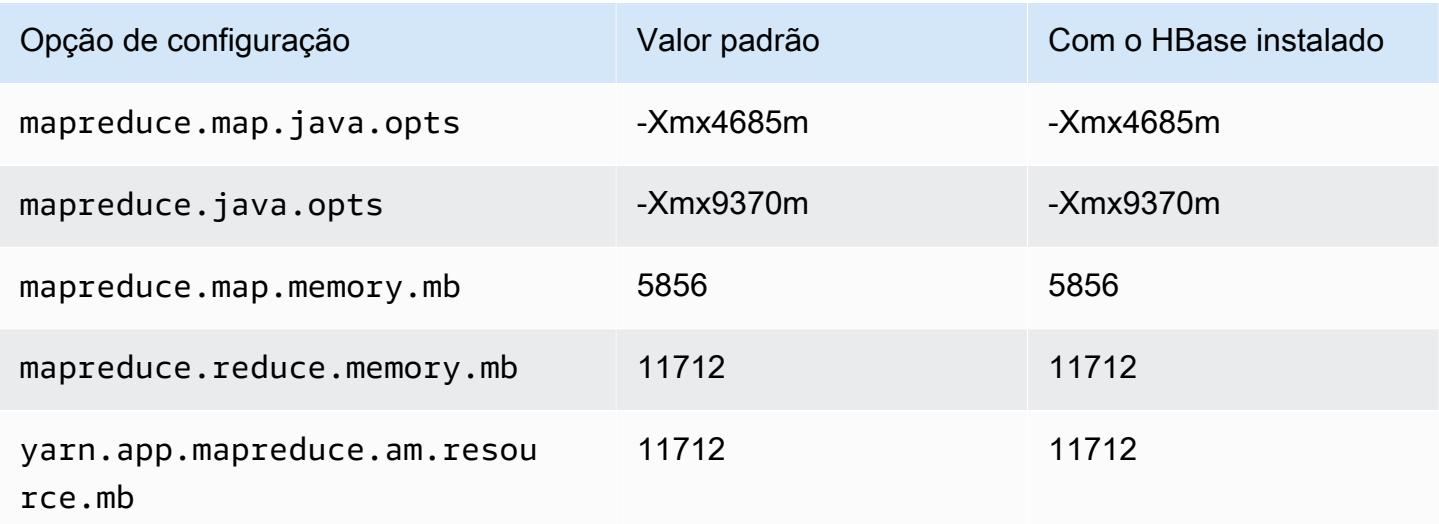

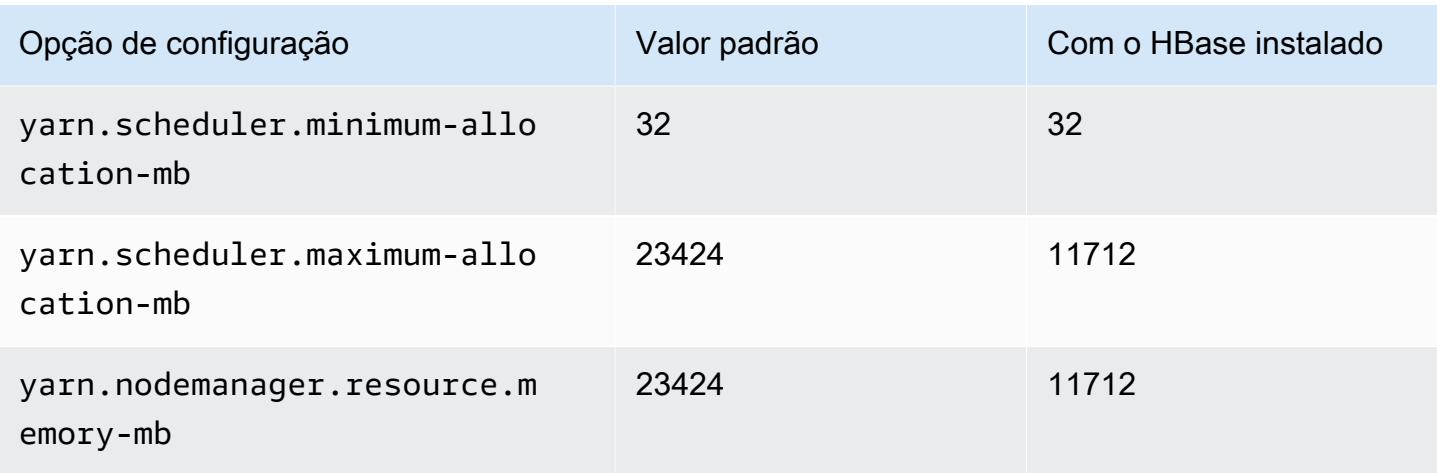

# r6i.2xlarge

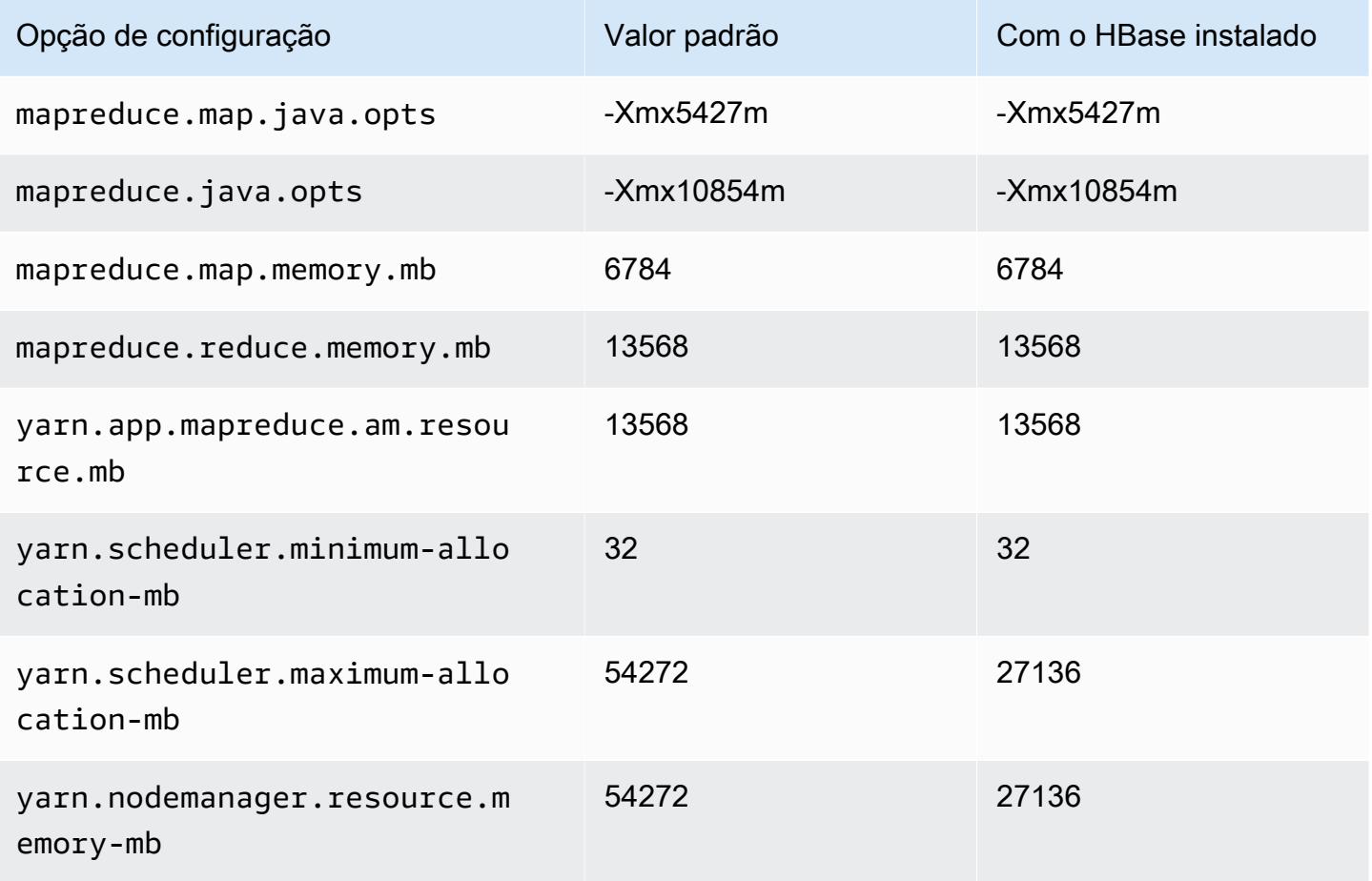

## r6i.4xlarge

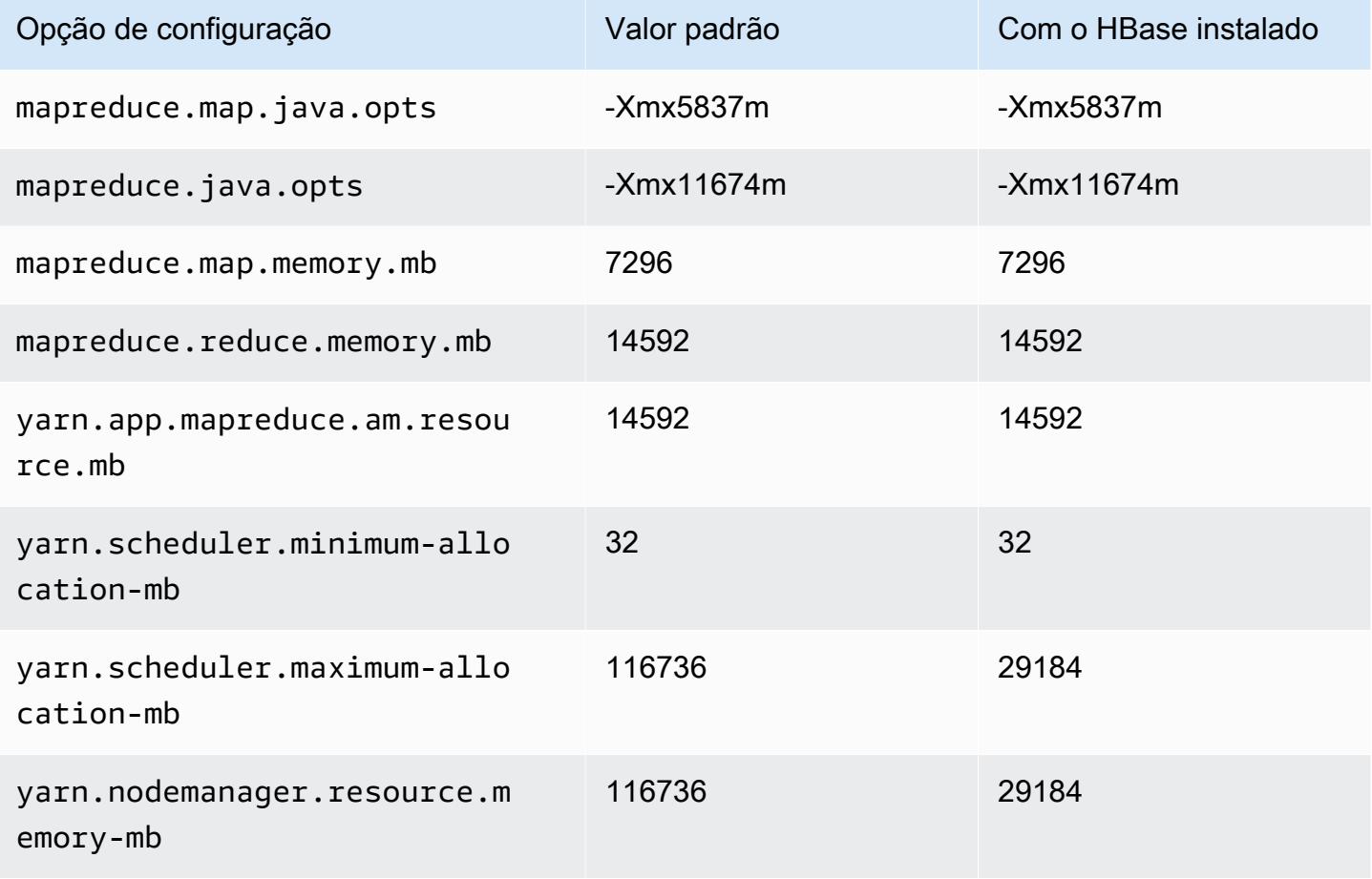

# r6i.8xlarge

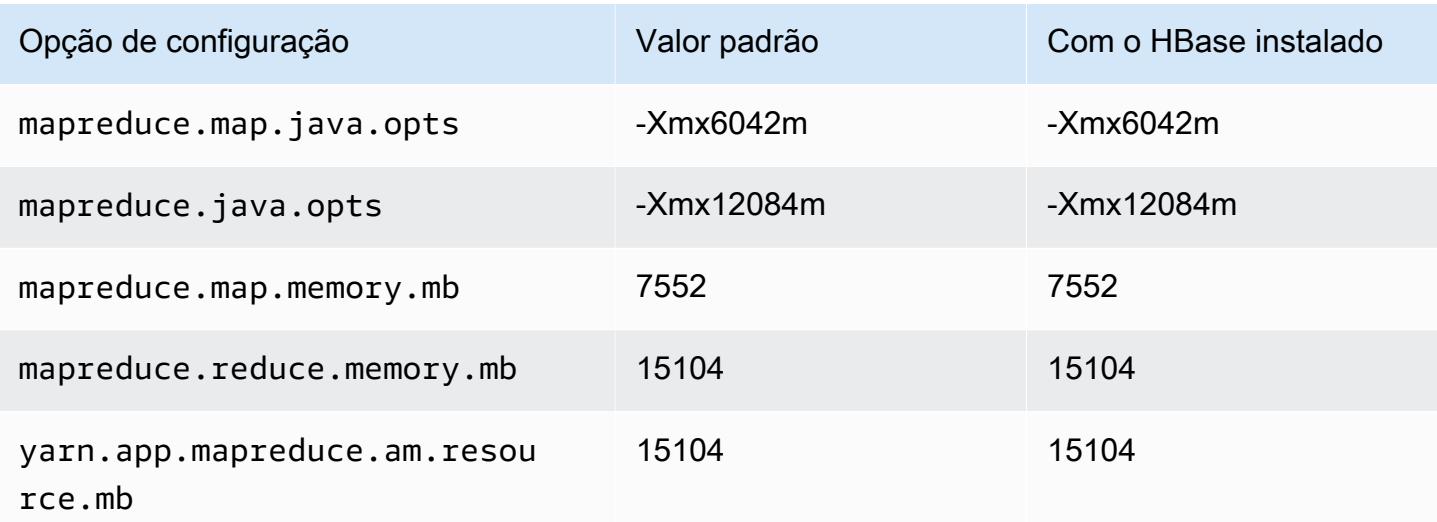

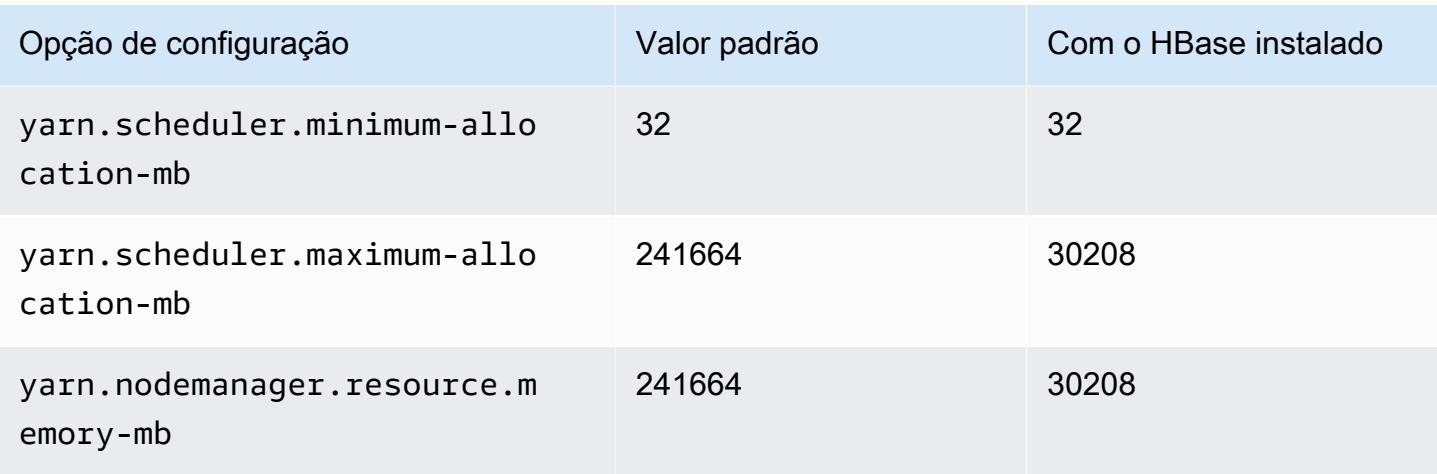

# r6i.12xlarge

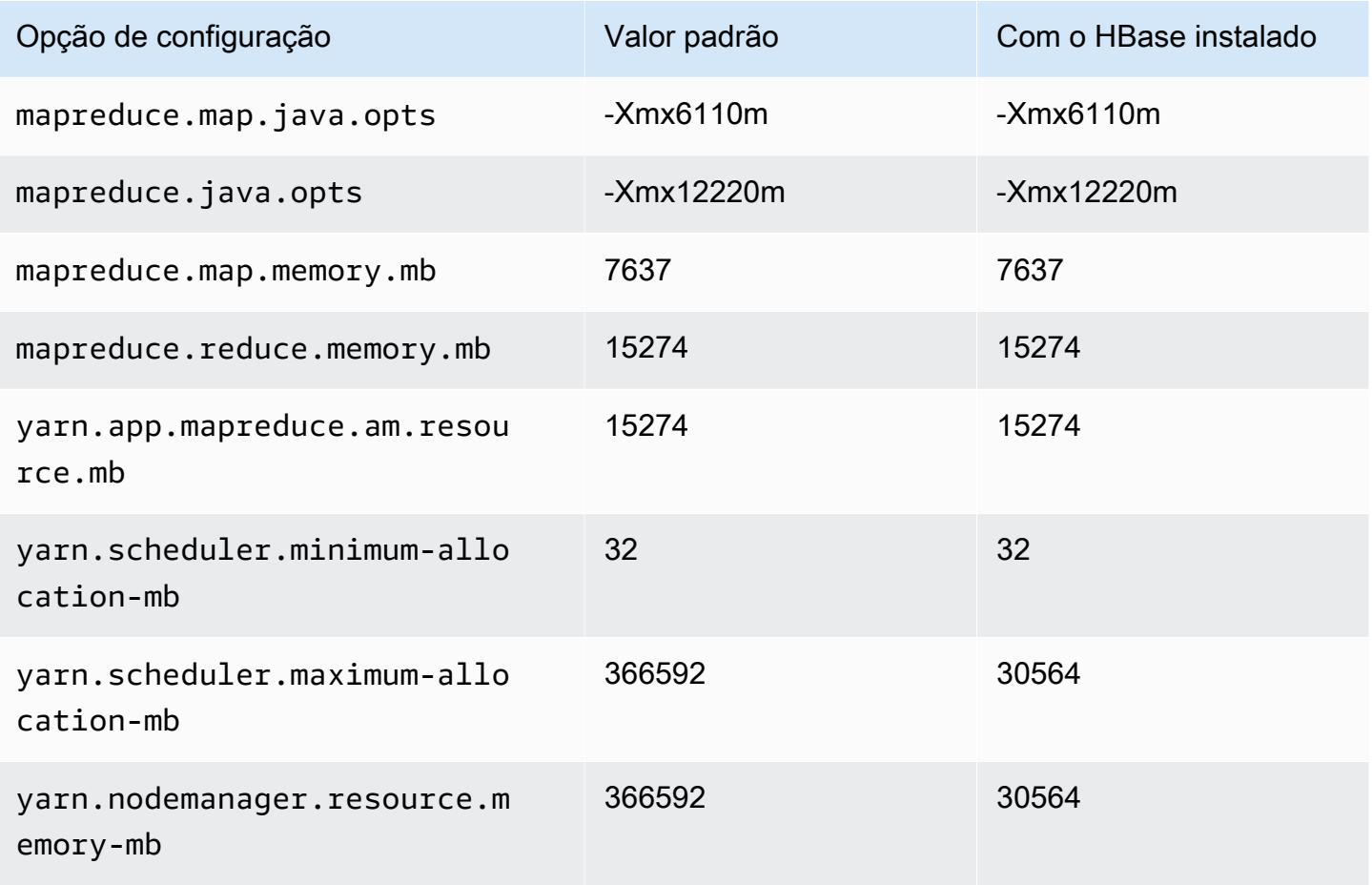

## r6i.16xlarge

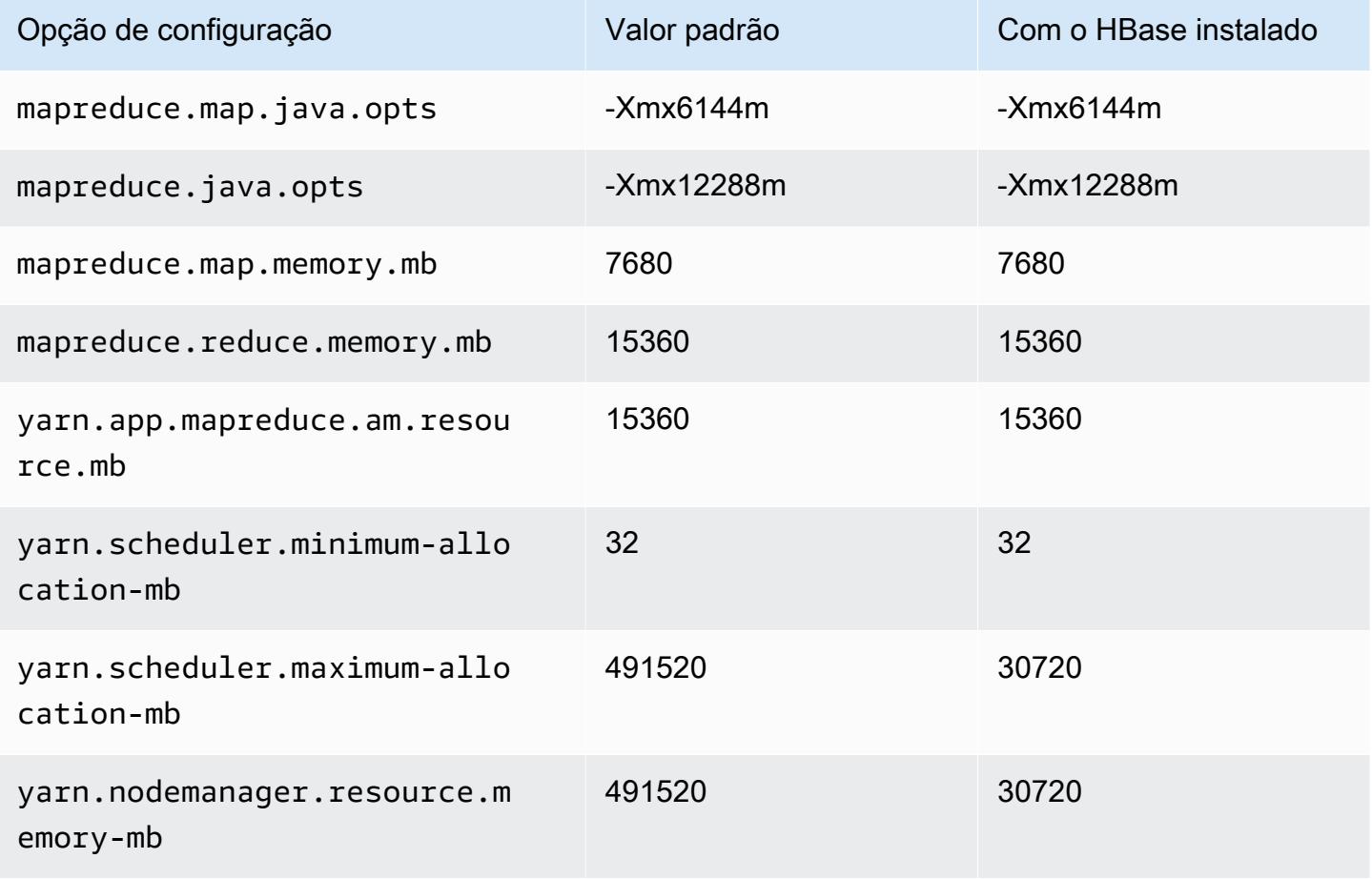

## r6i.24xlarge

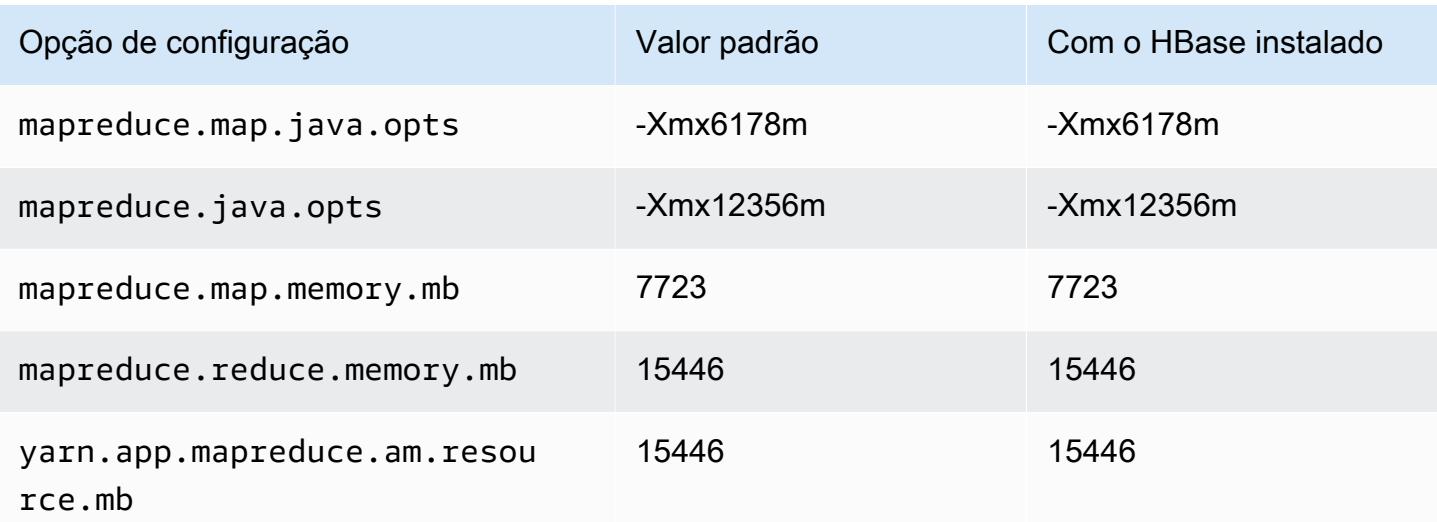

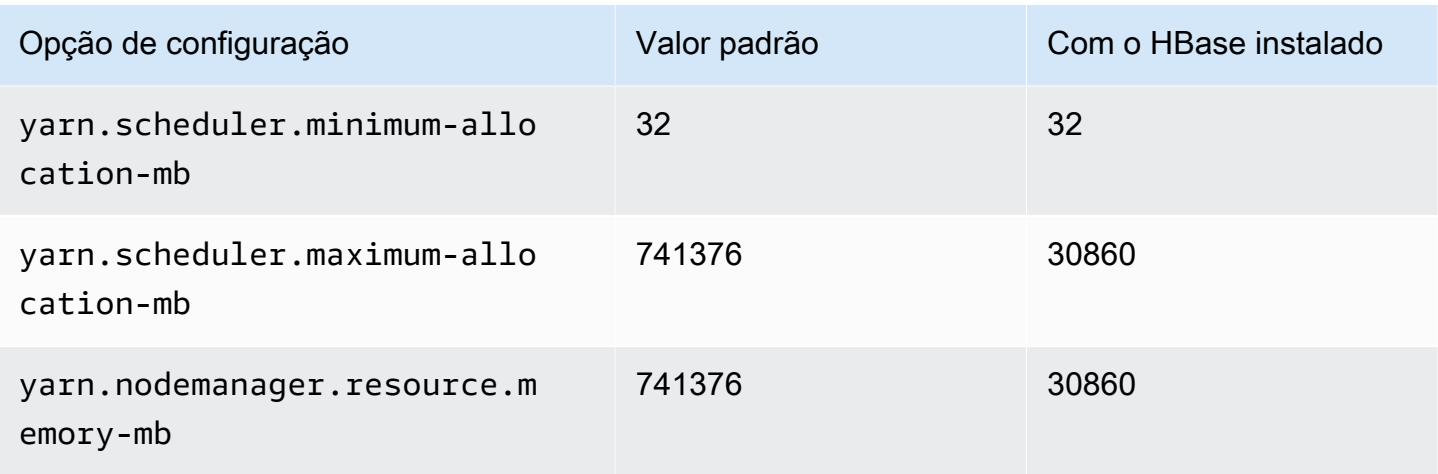

# r6i.32xlarge

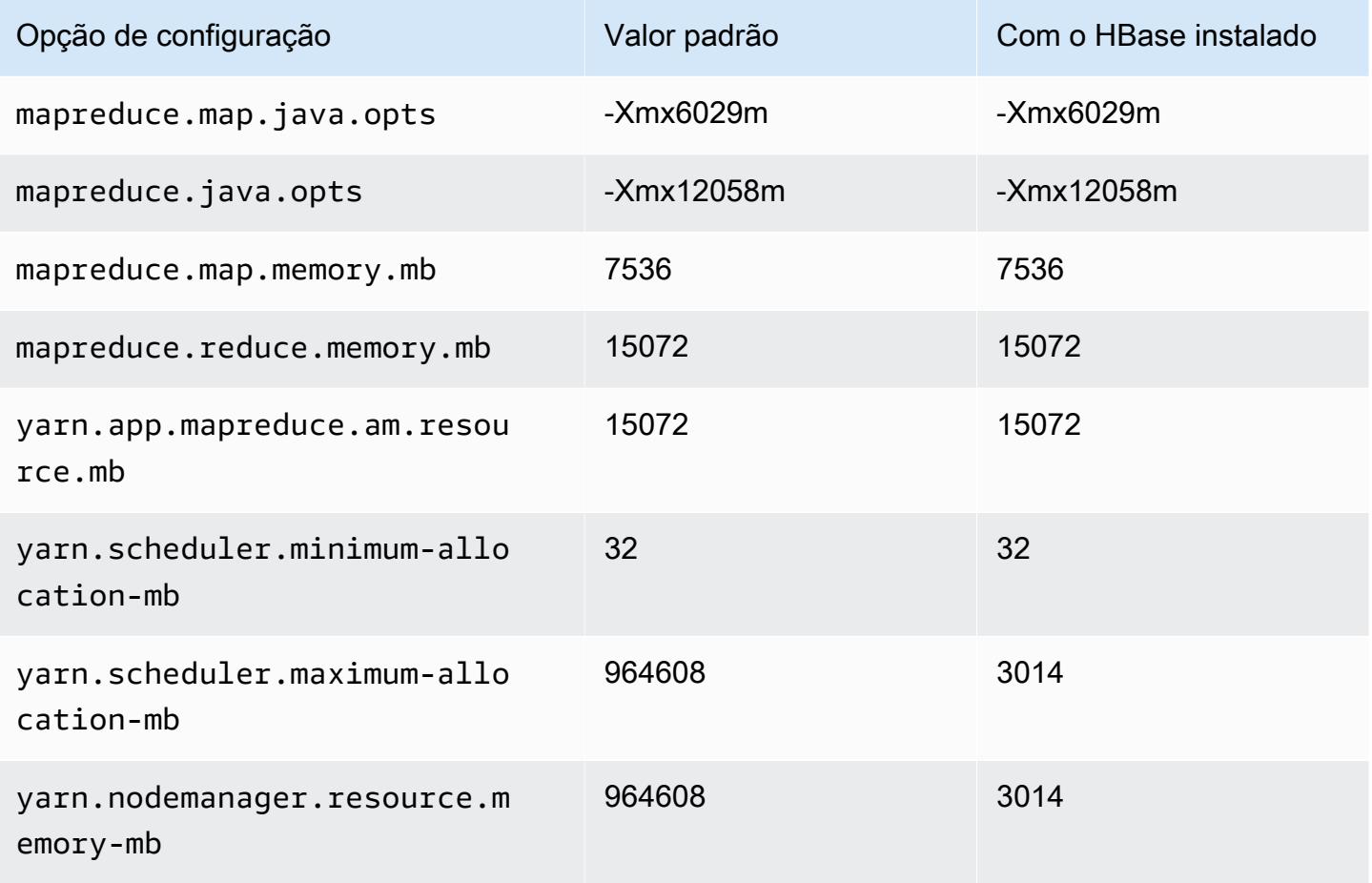

#### Instâncias r6iD

# r6id.xlarge

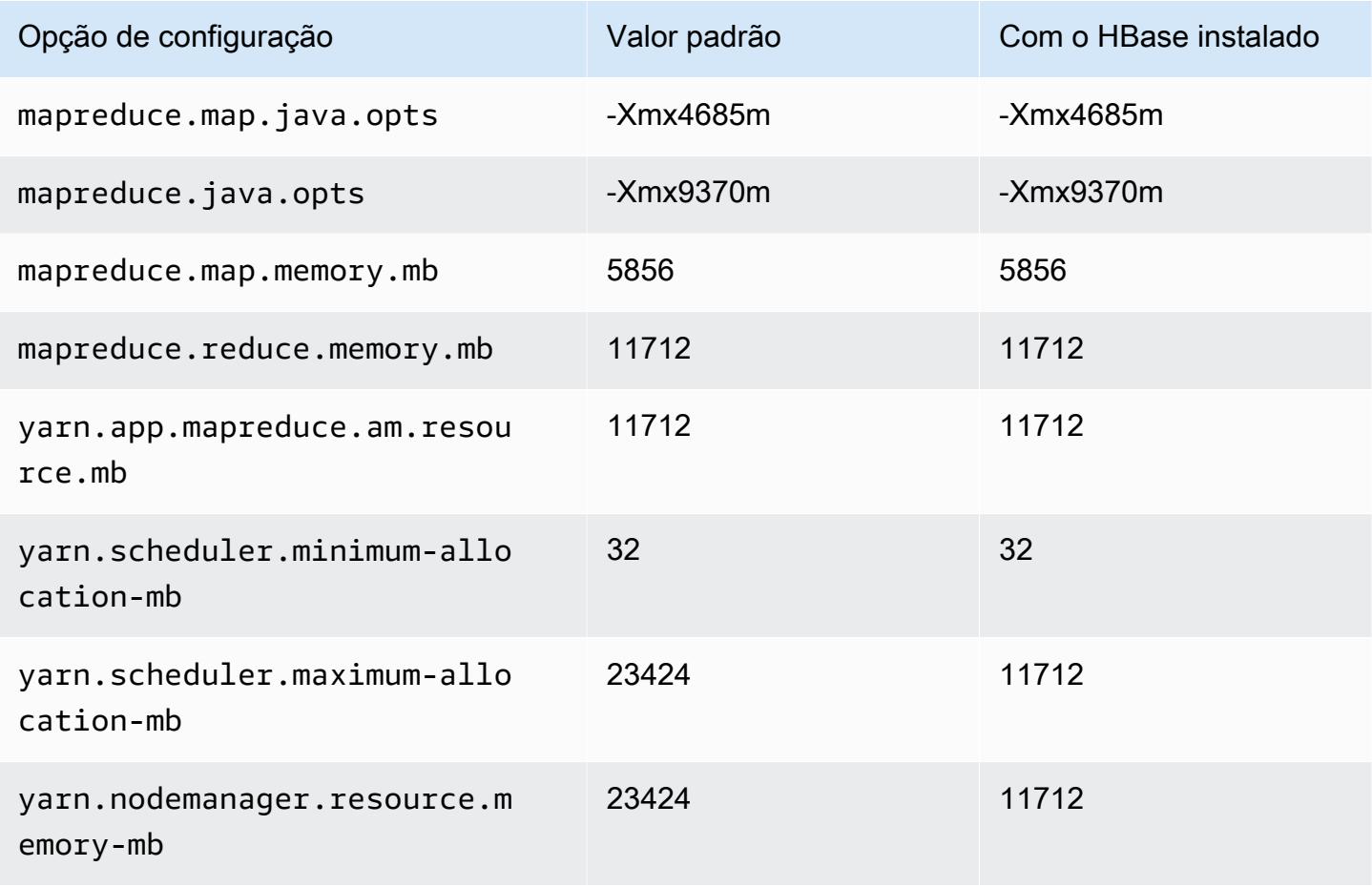

### r6id.2xlarge

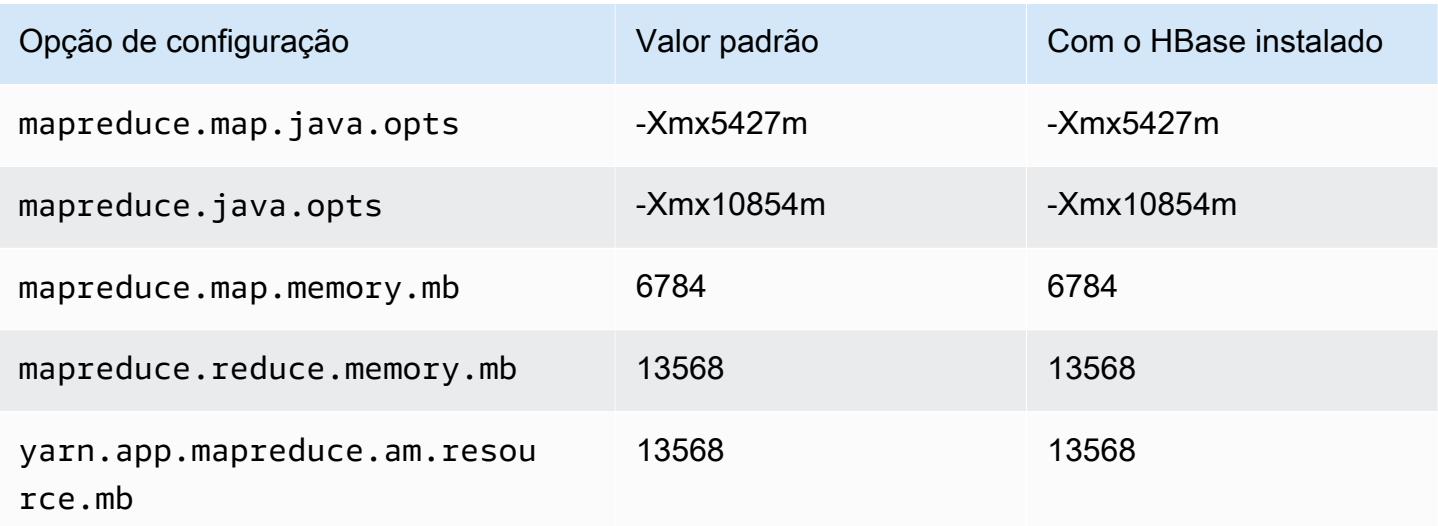

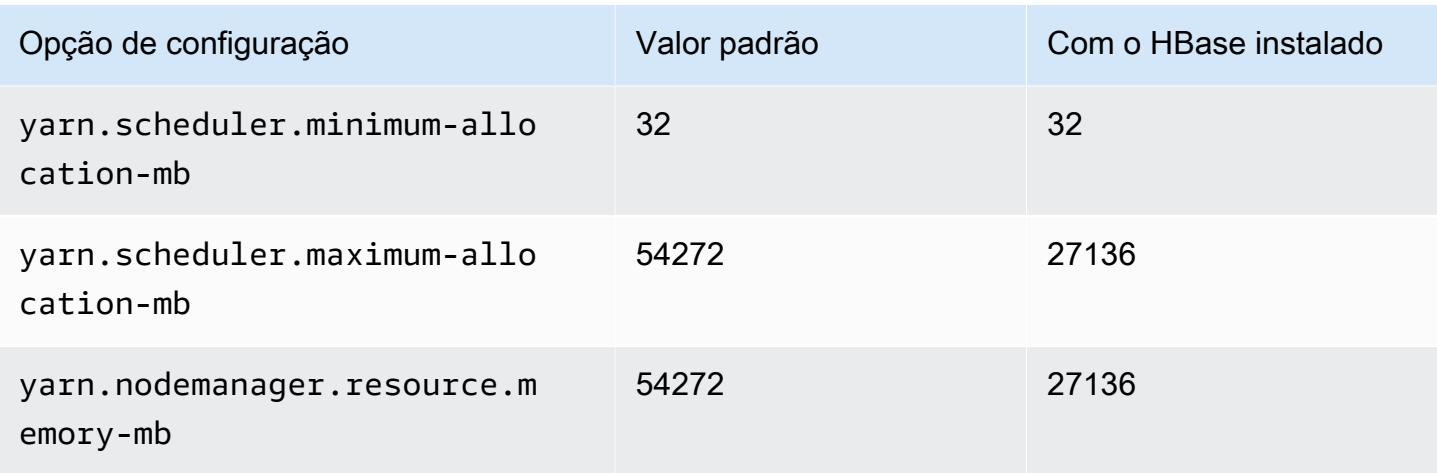

# r6id.4xlarge

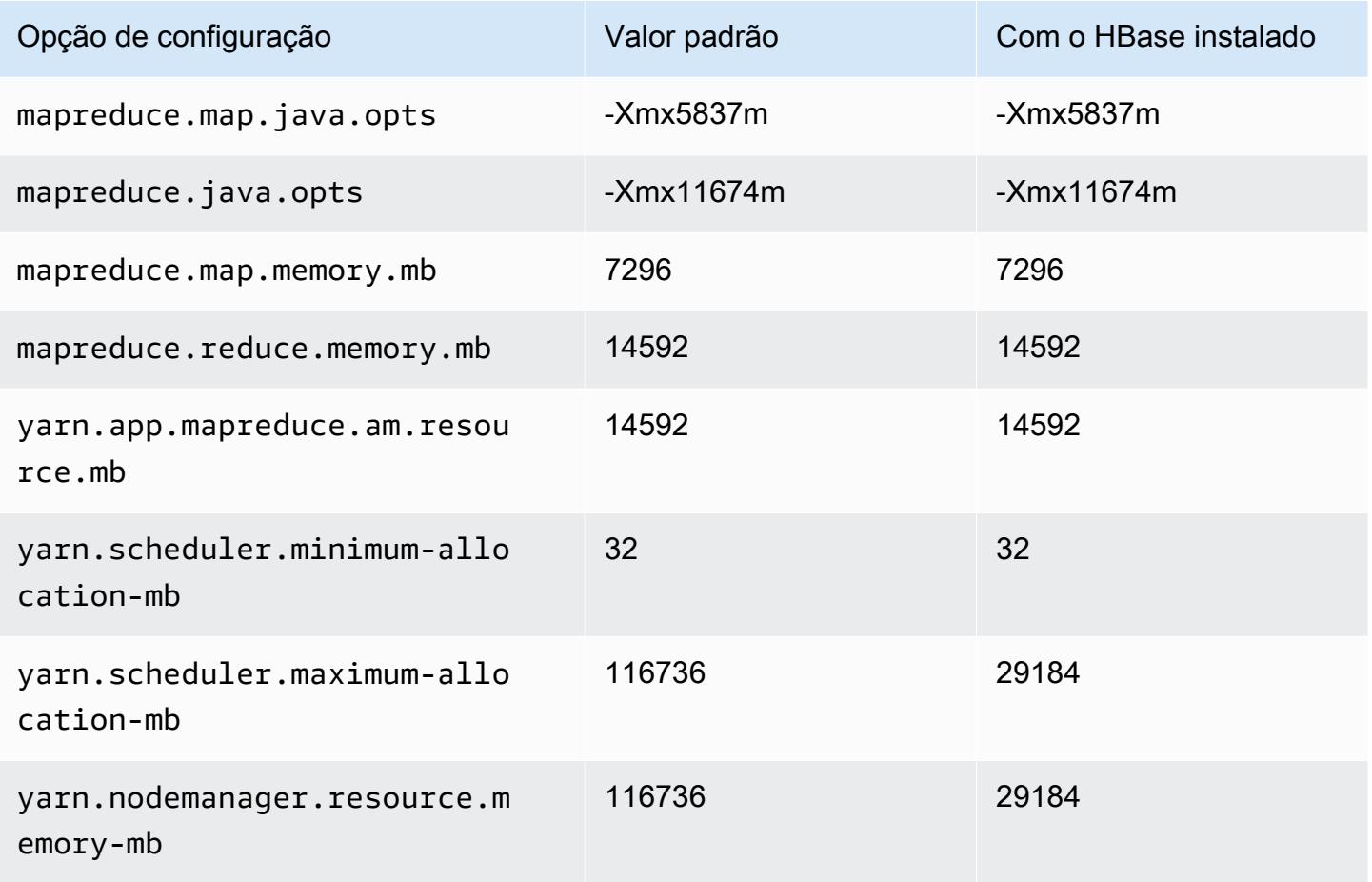

# r6id.8xlarge

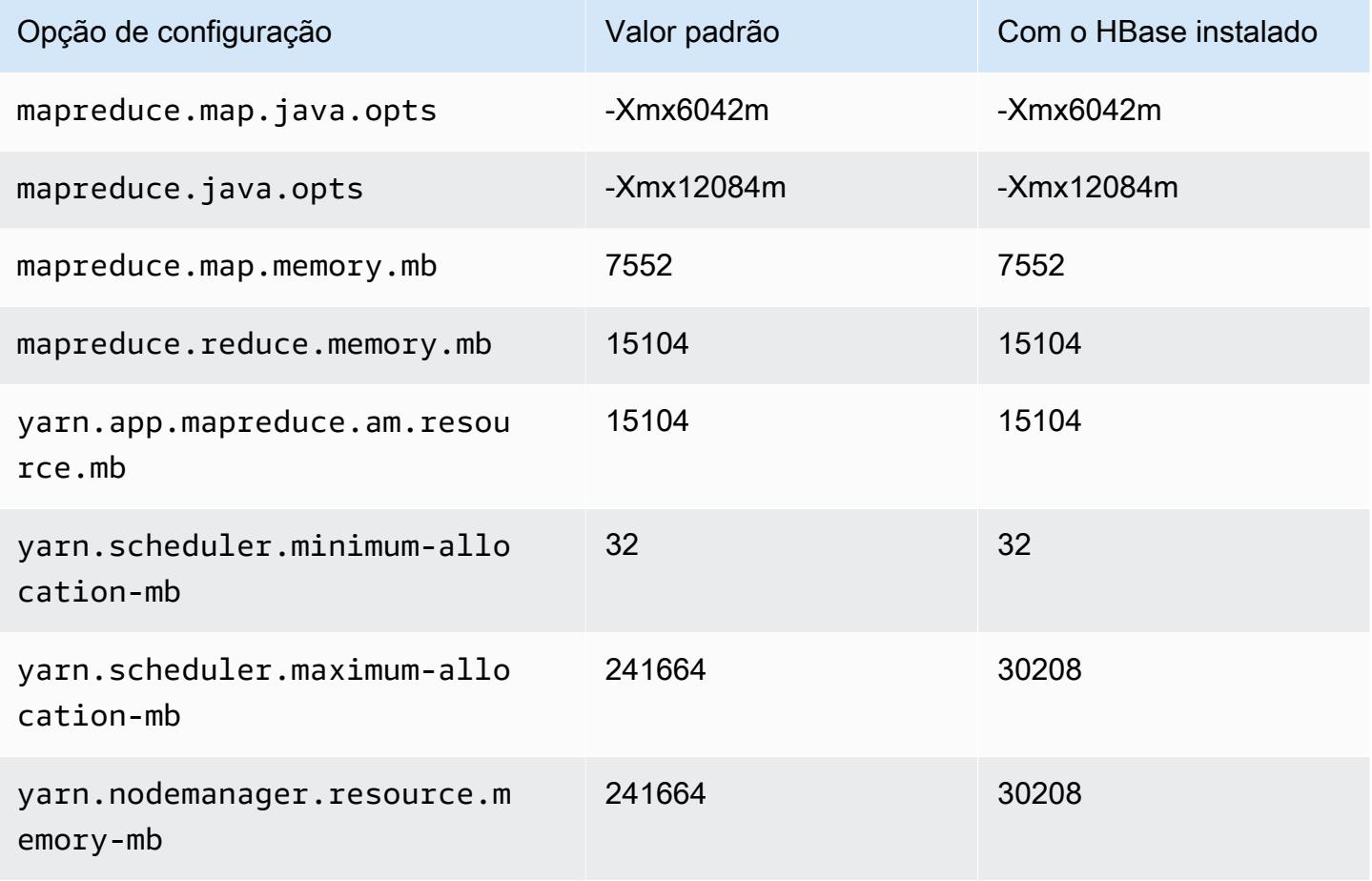

## r6id.12xlarge

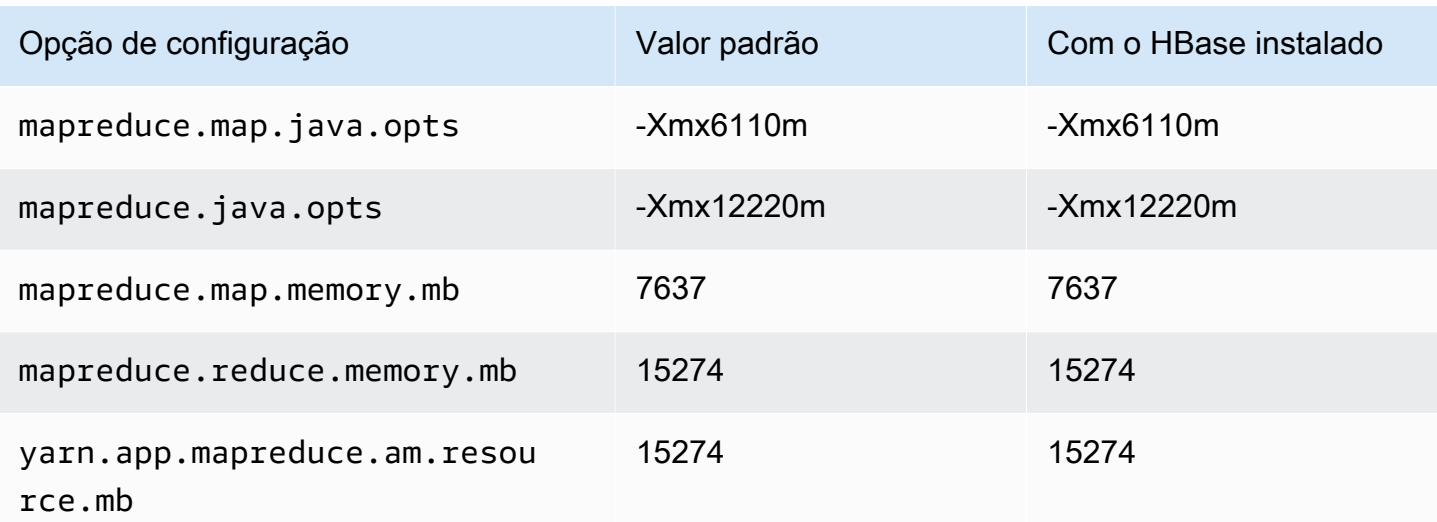

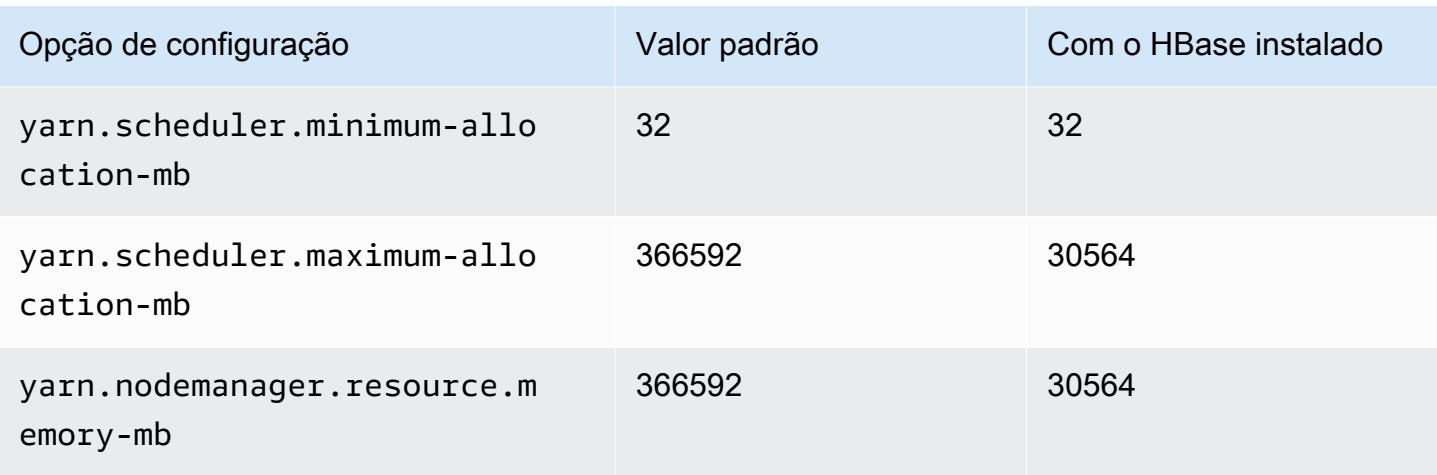

# r6id.16xlarge

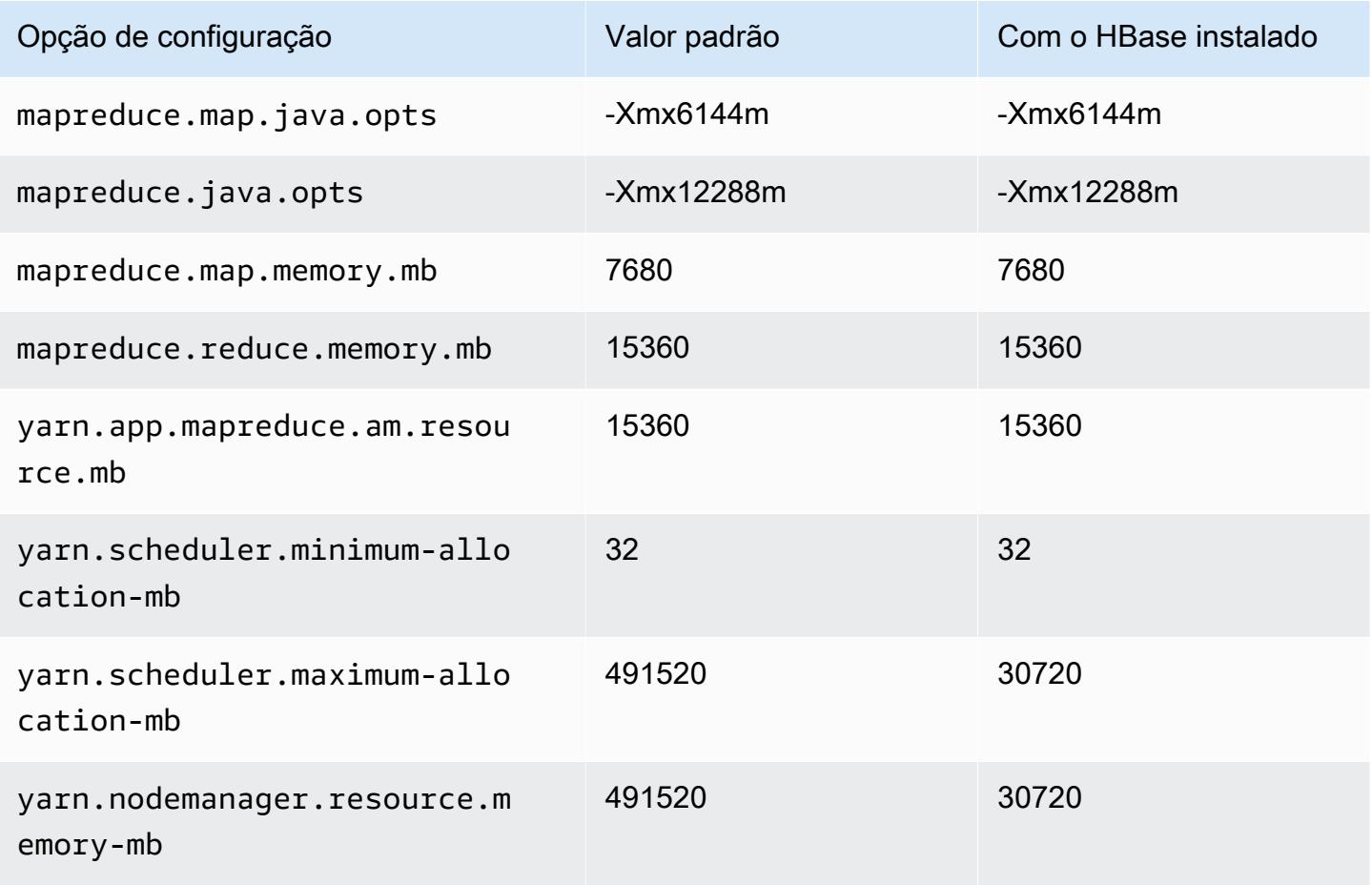
### r6id.24xlarge

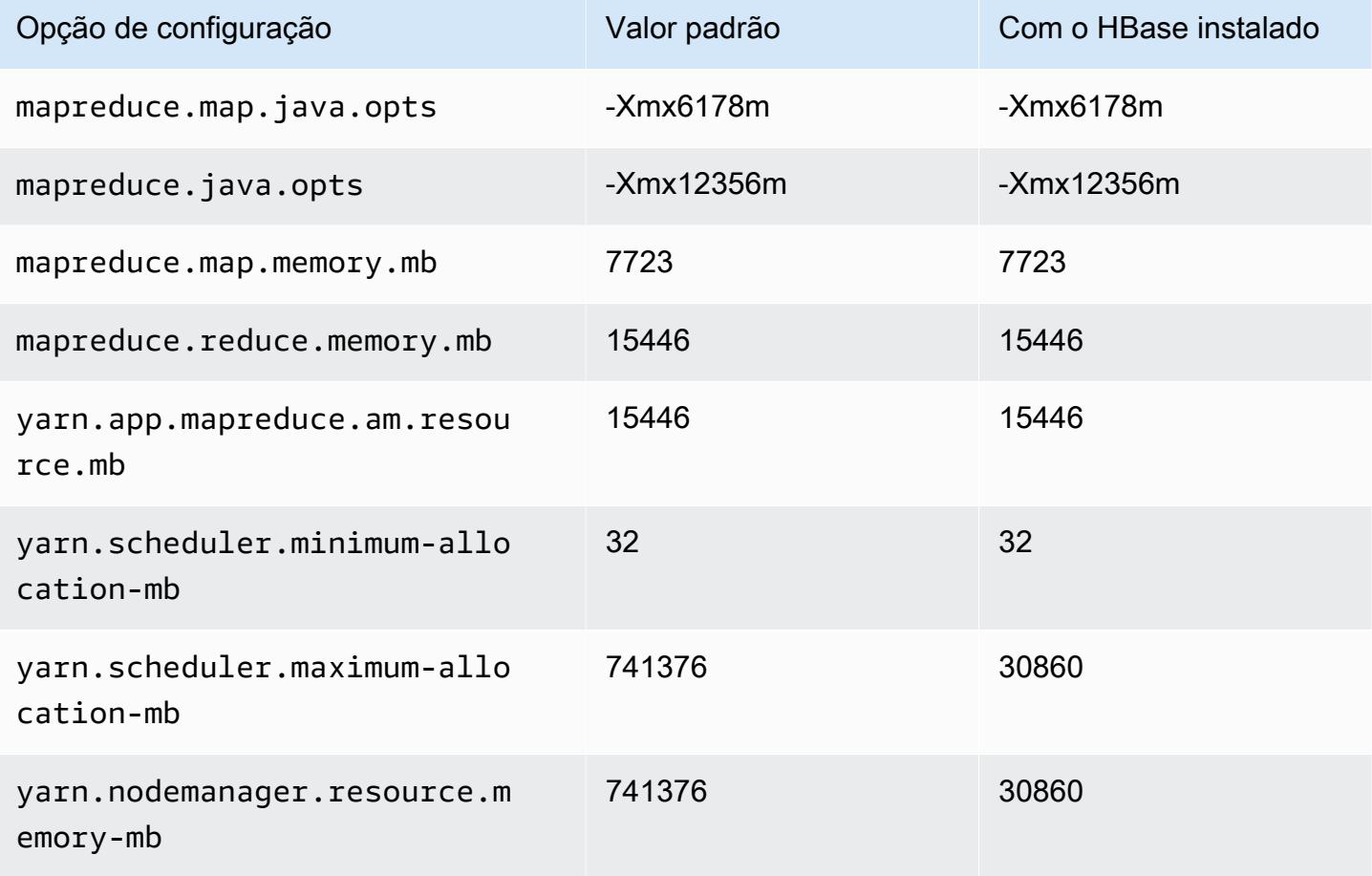

### r6id.32xlarge

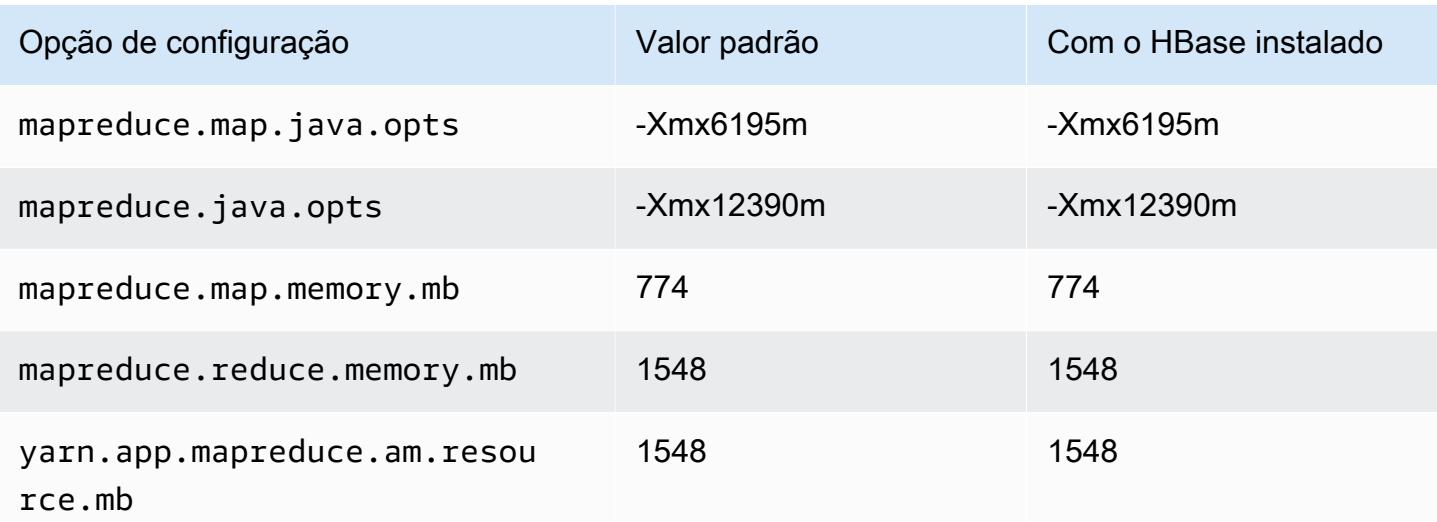

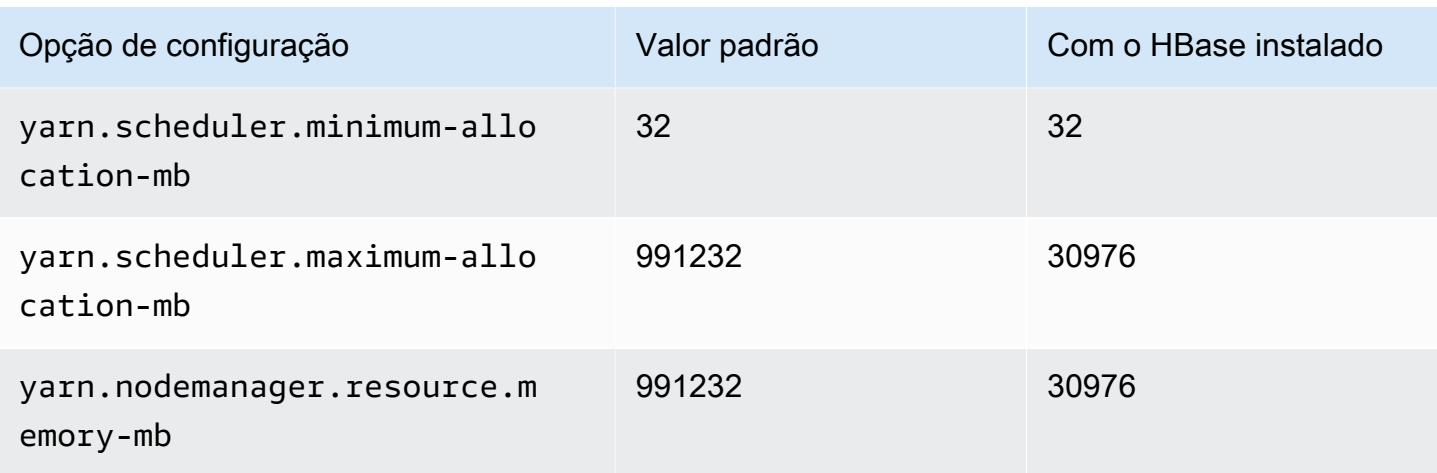

## instâncias r6idn

### r6idn.xlarge

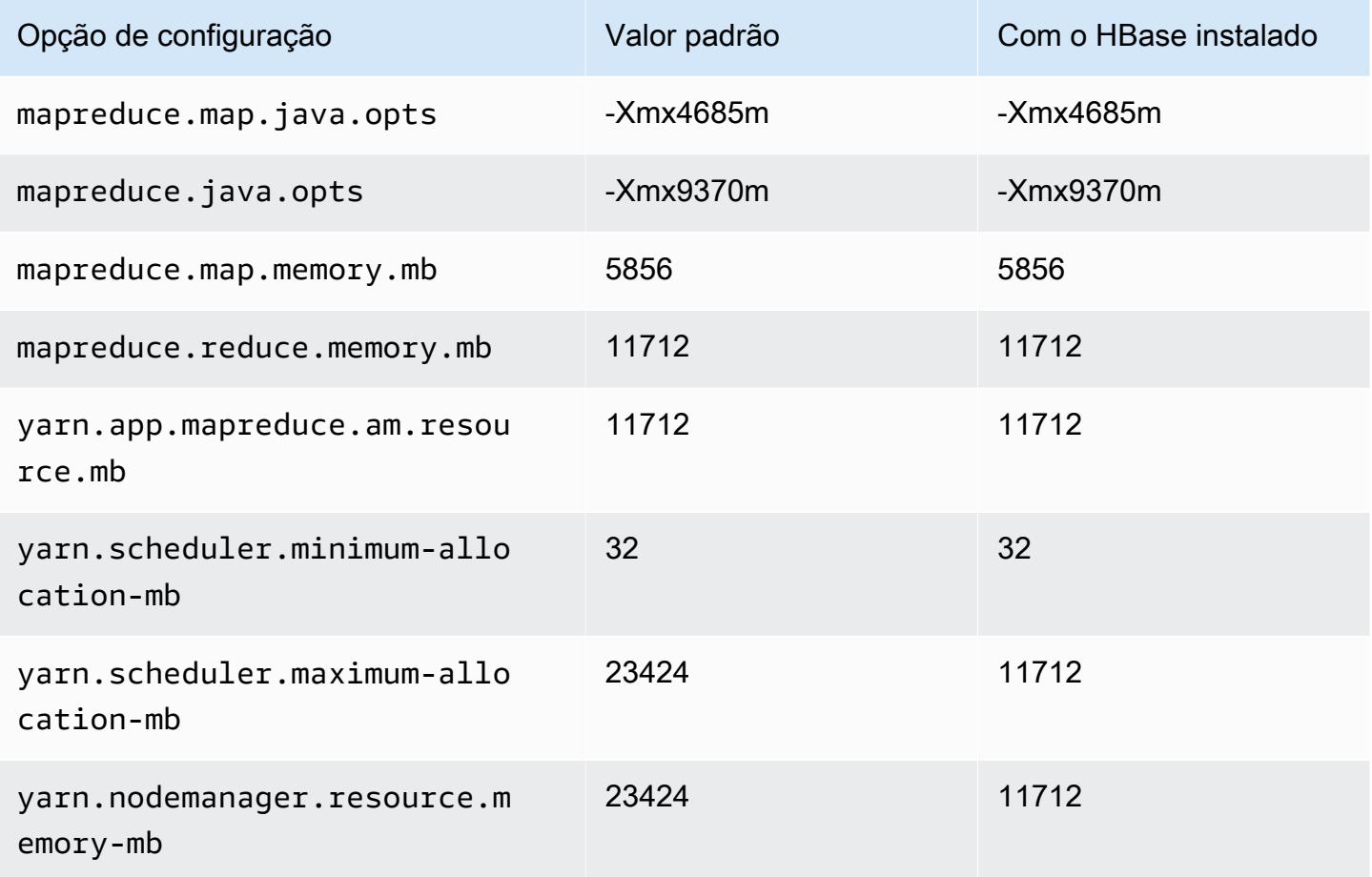

### r6idn.2xlarge

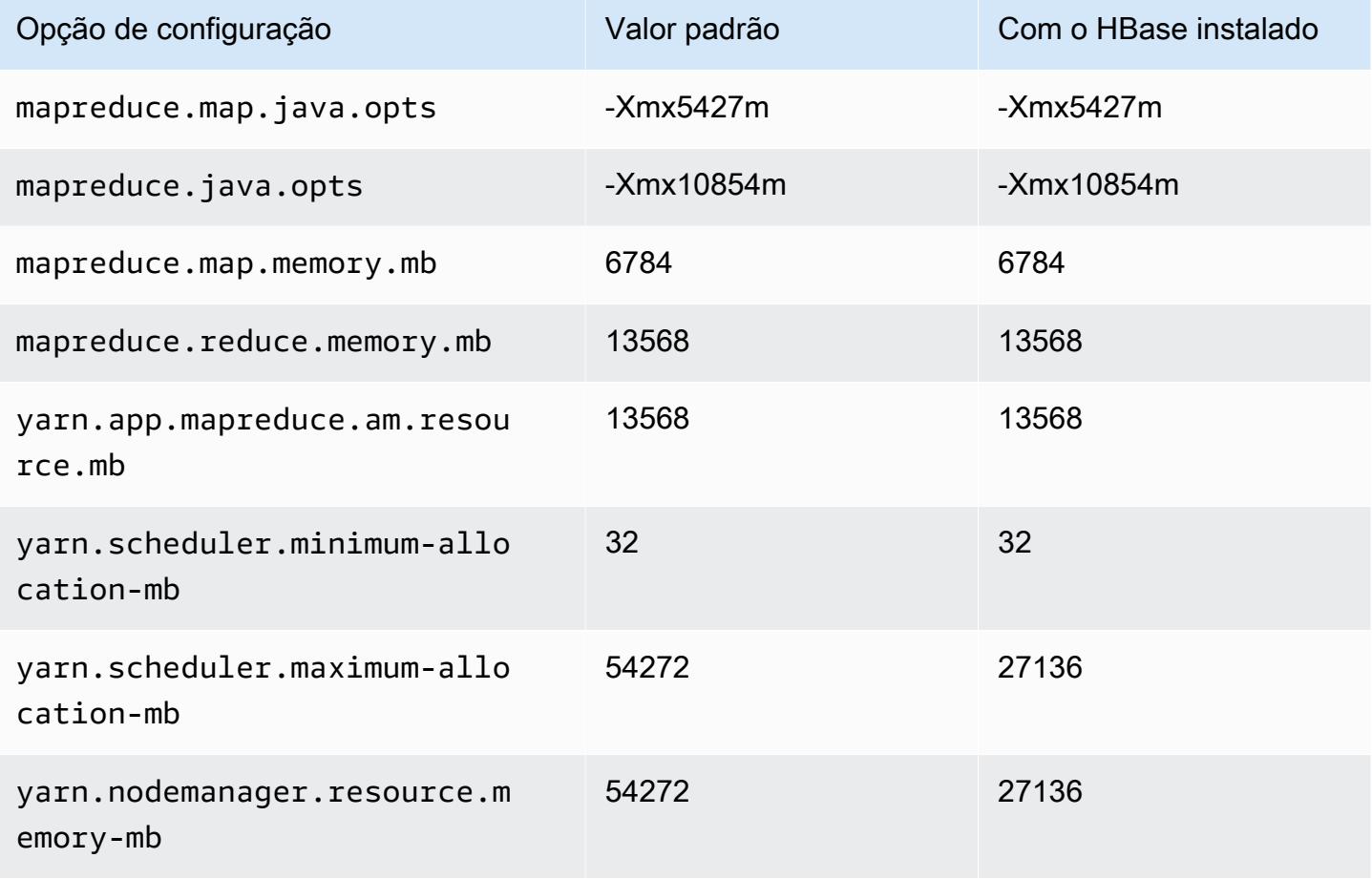

# r6idn.4xlarge

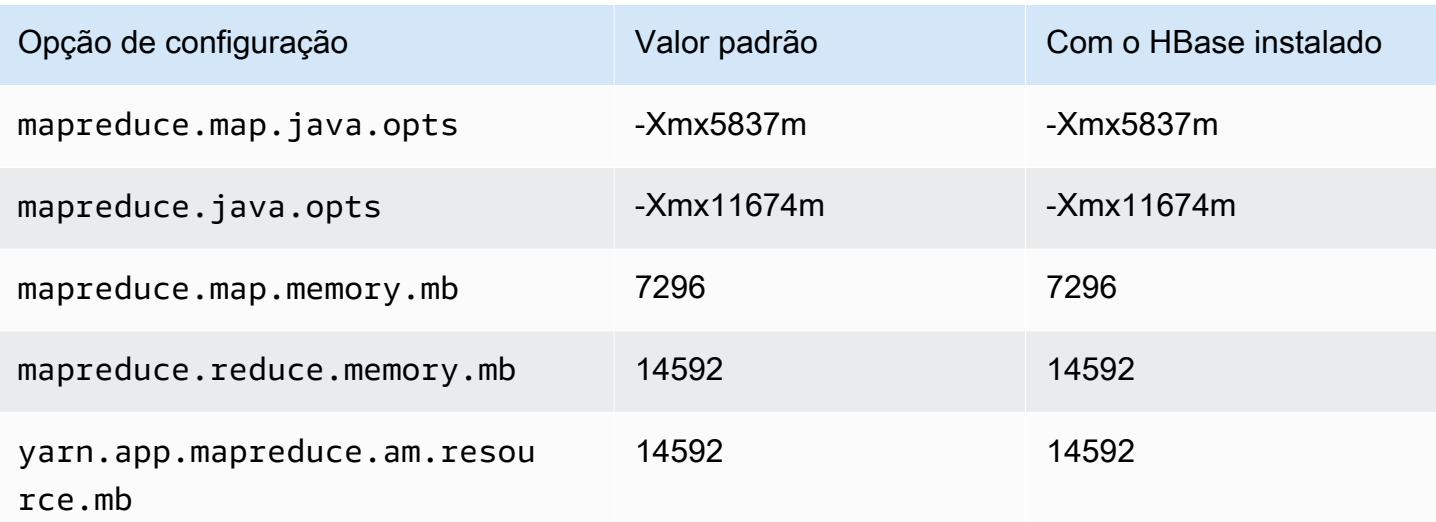

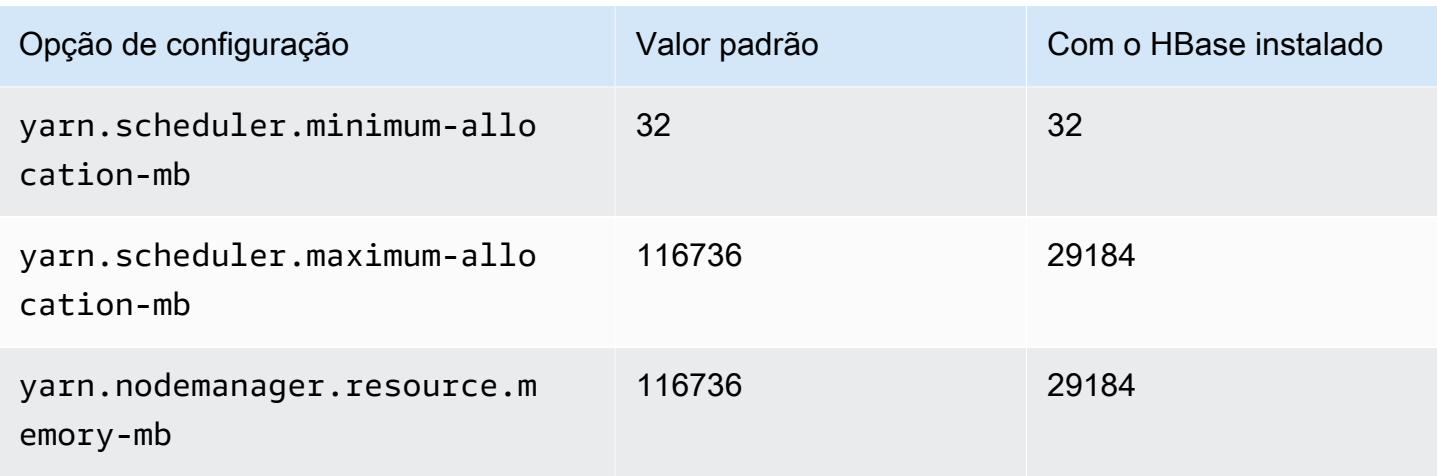

# r6idn.8xlarge

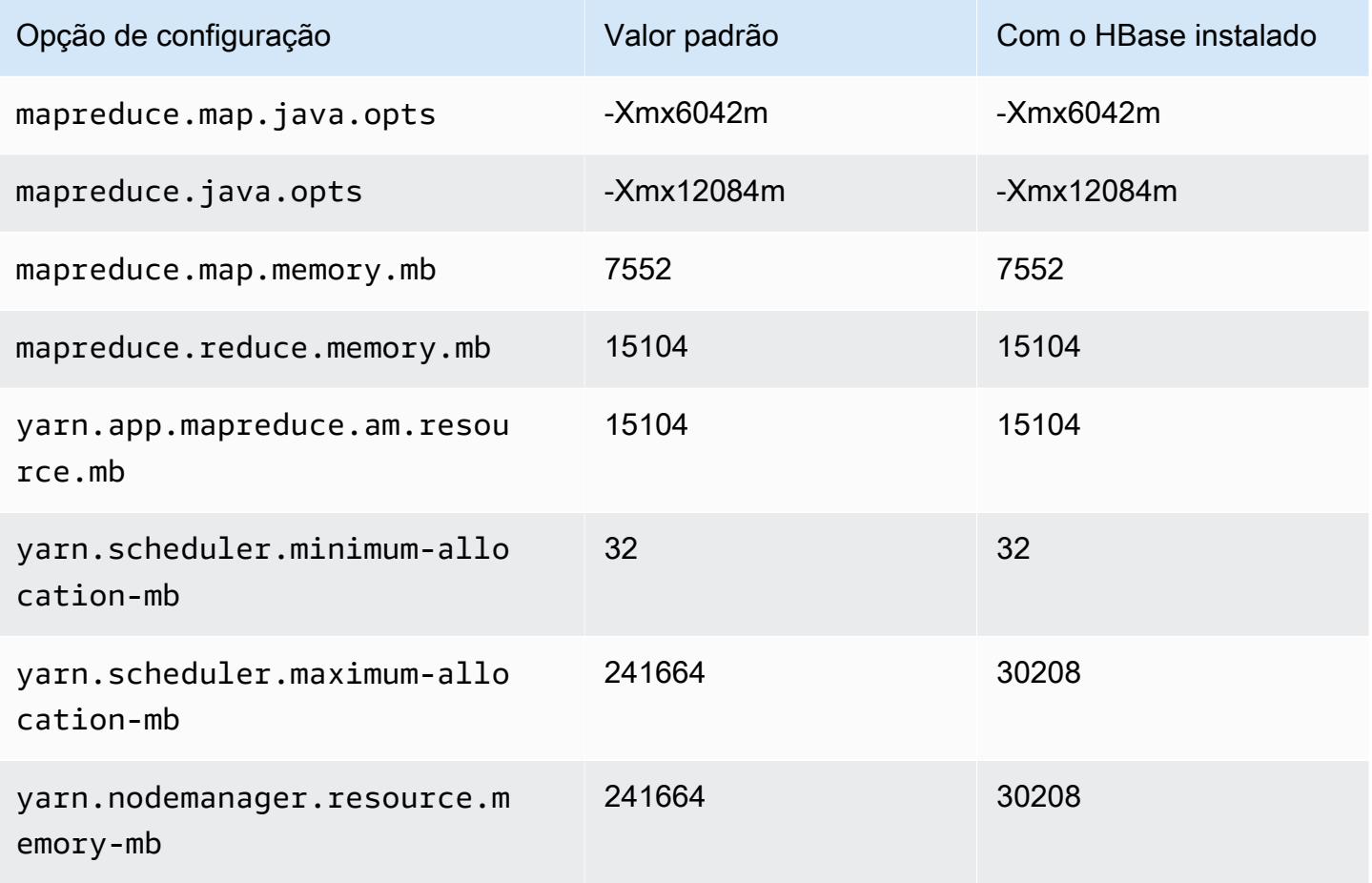

### r6idn.12xlarge

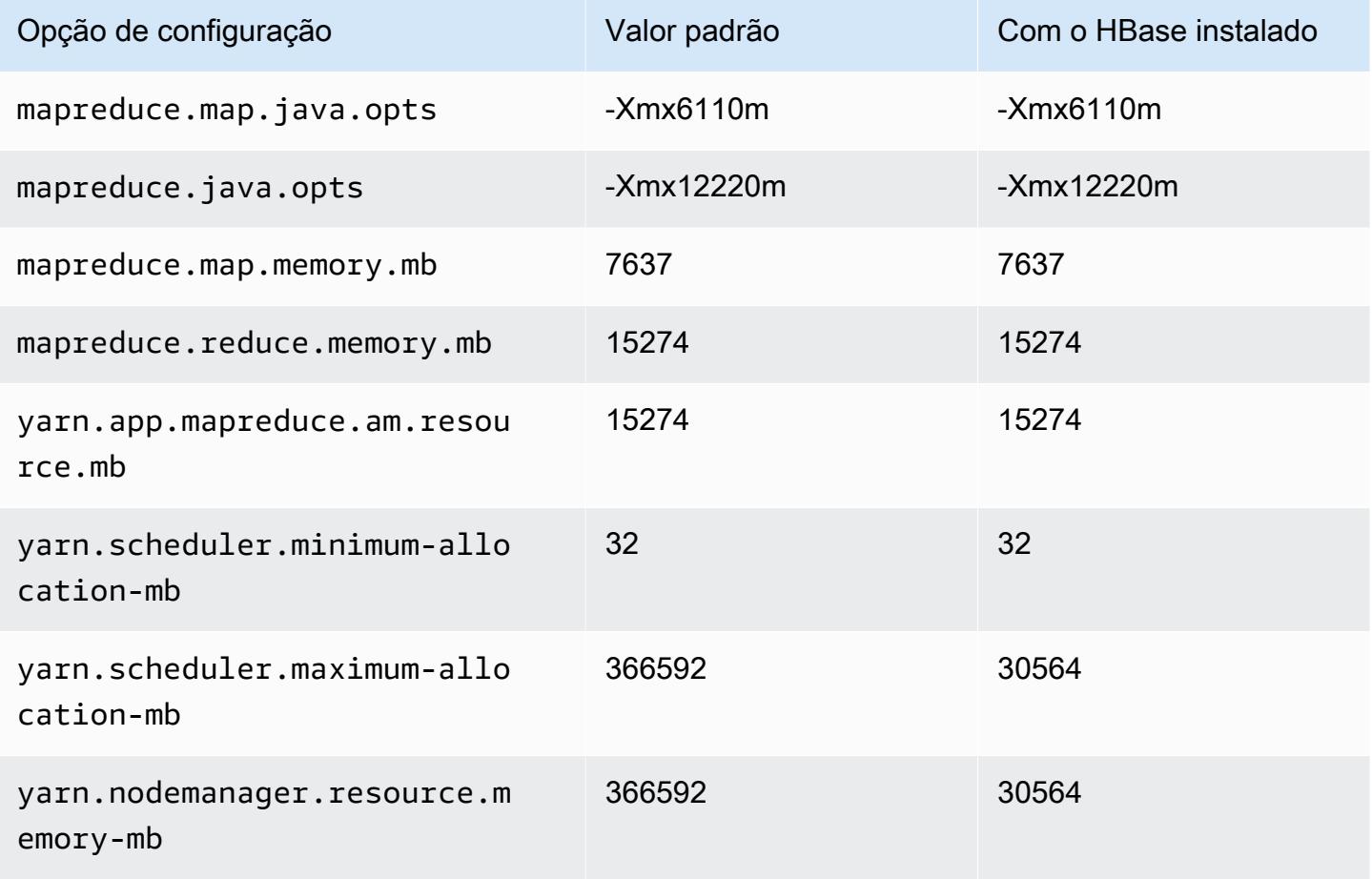

## r6idn.16xlarge

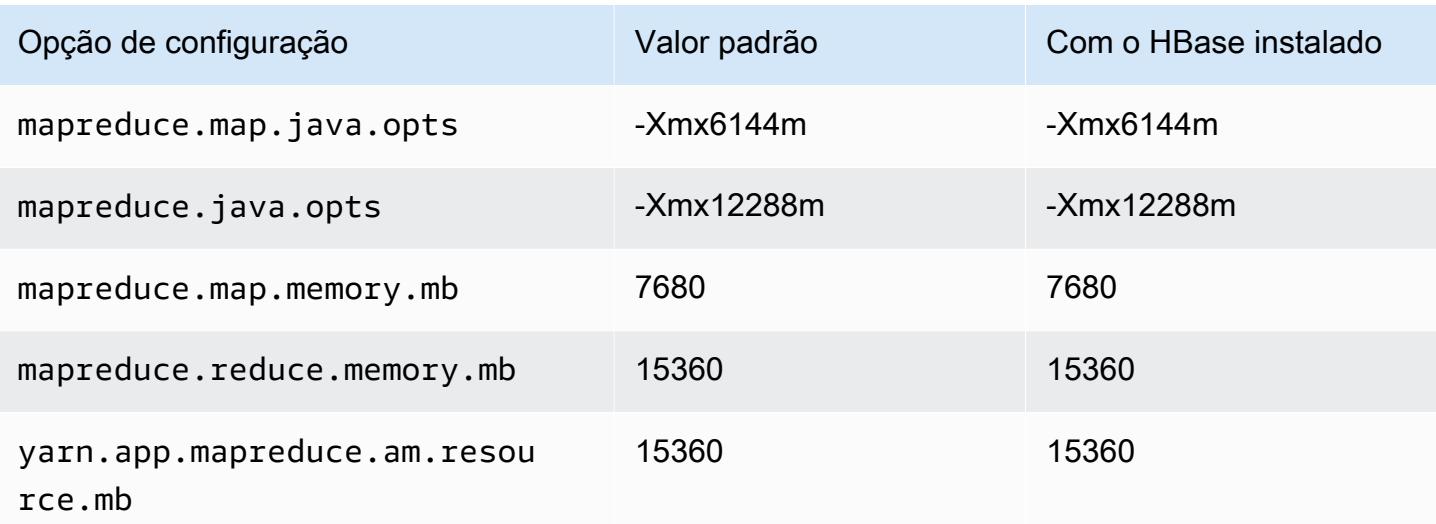

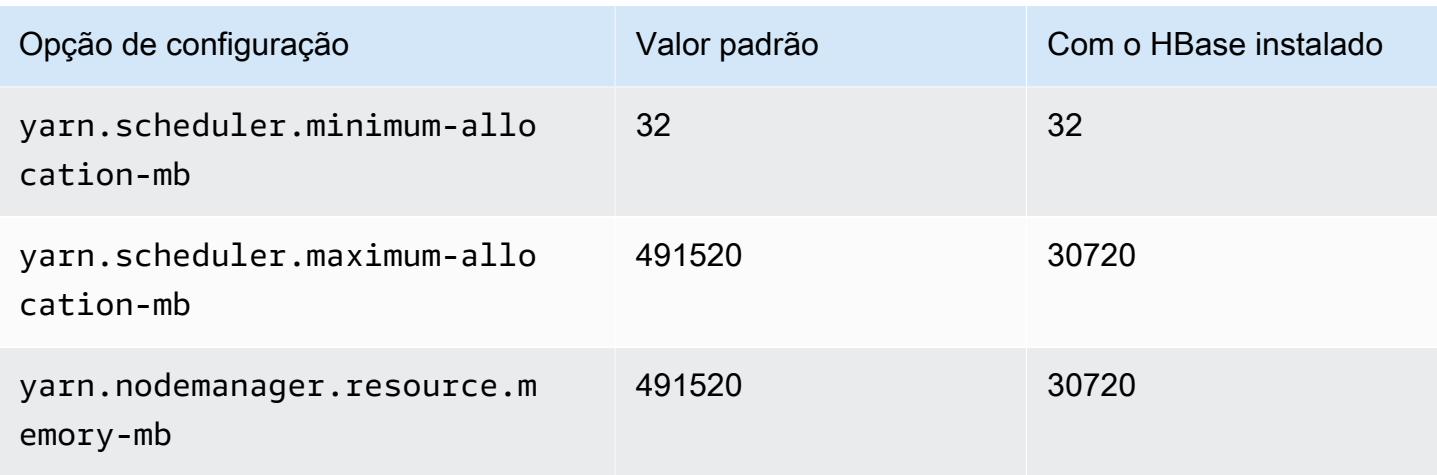

# r6idn.24xlarge

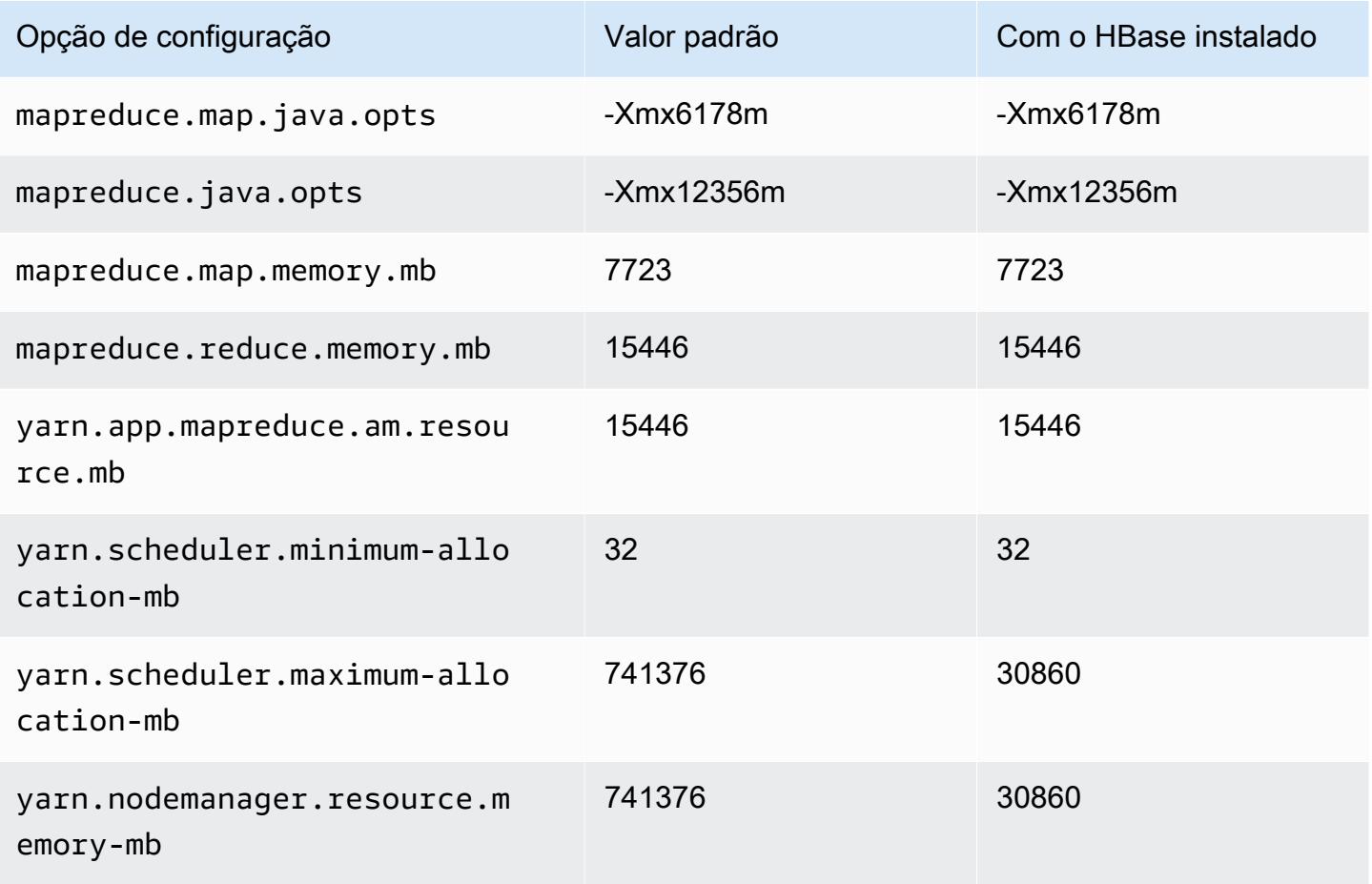

### r6idn.32xlarge

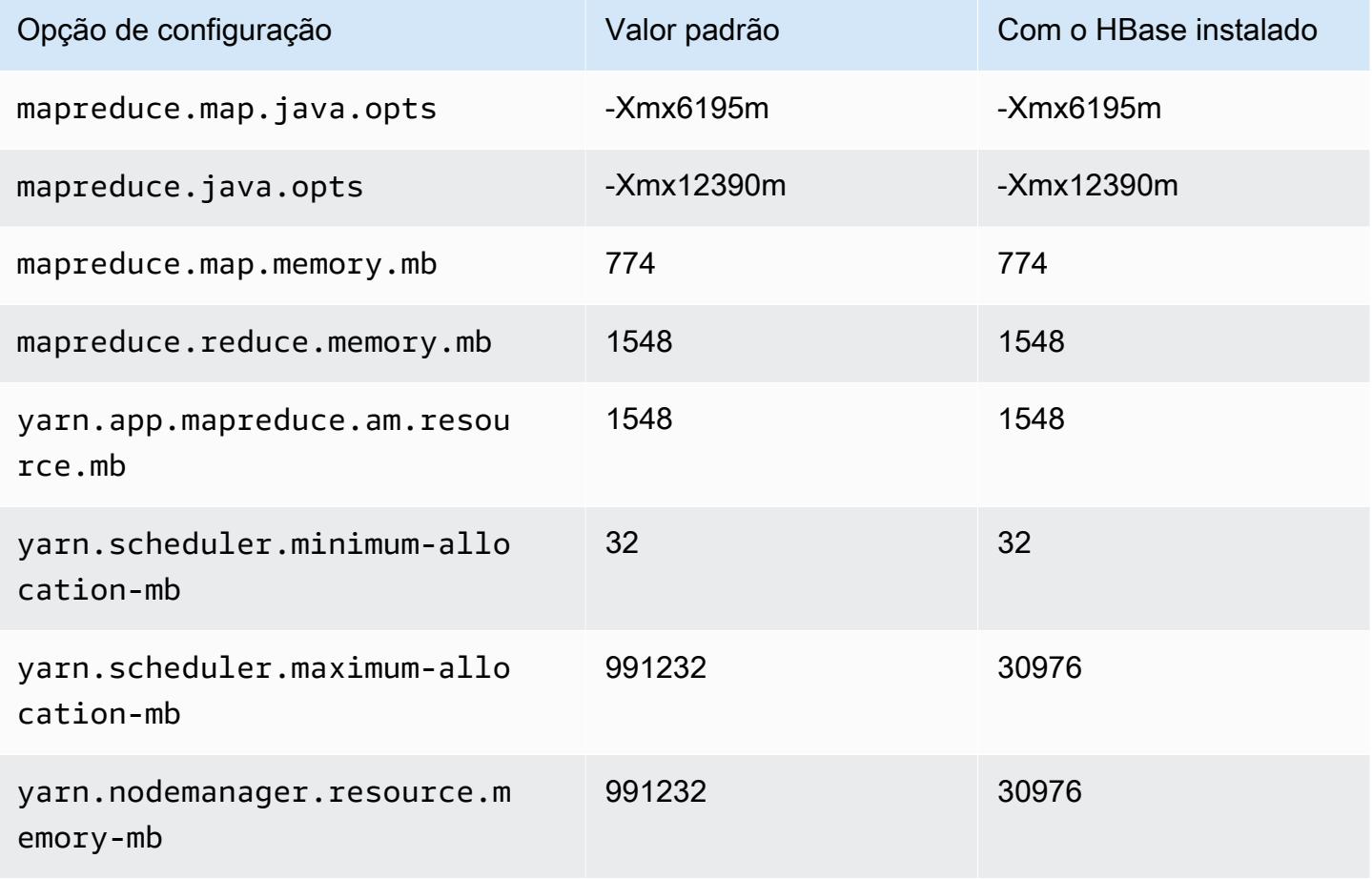

### Instâncias r6in

### r6in.xlarge

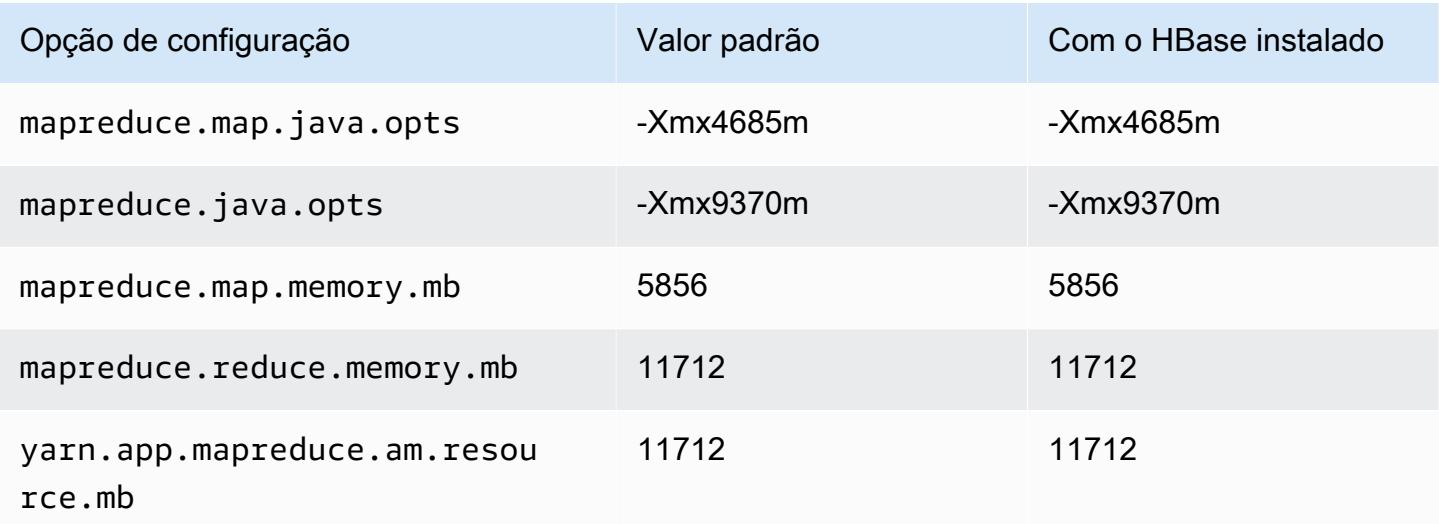

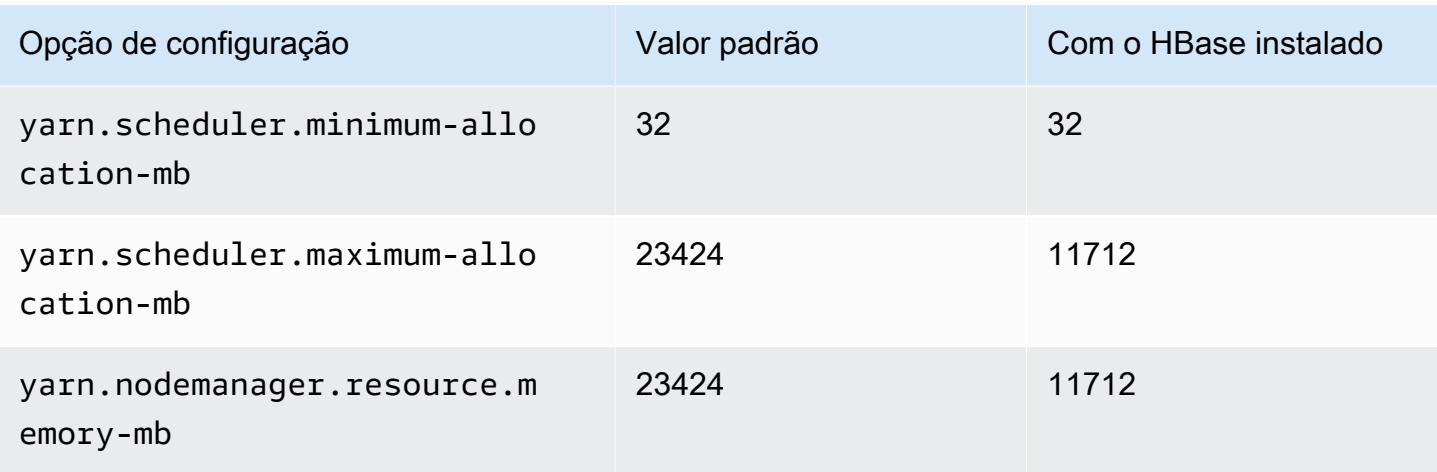

## r6in.2xlarge

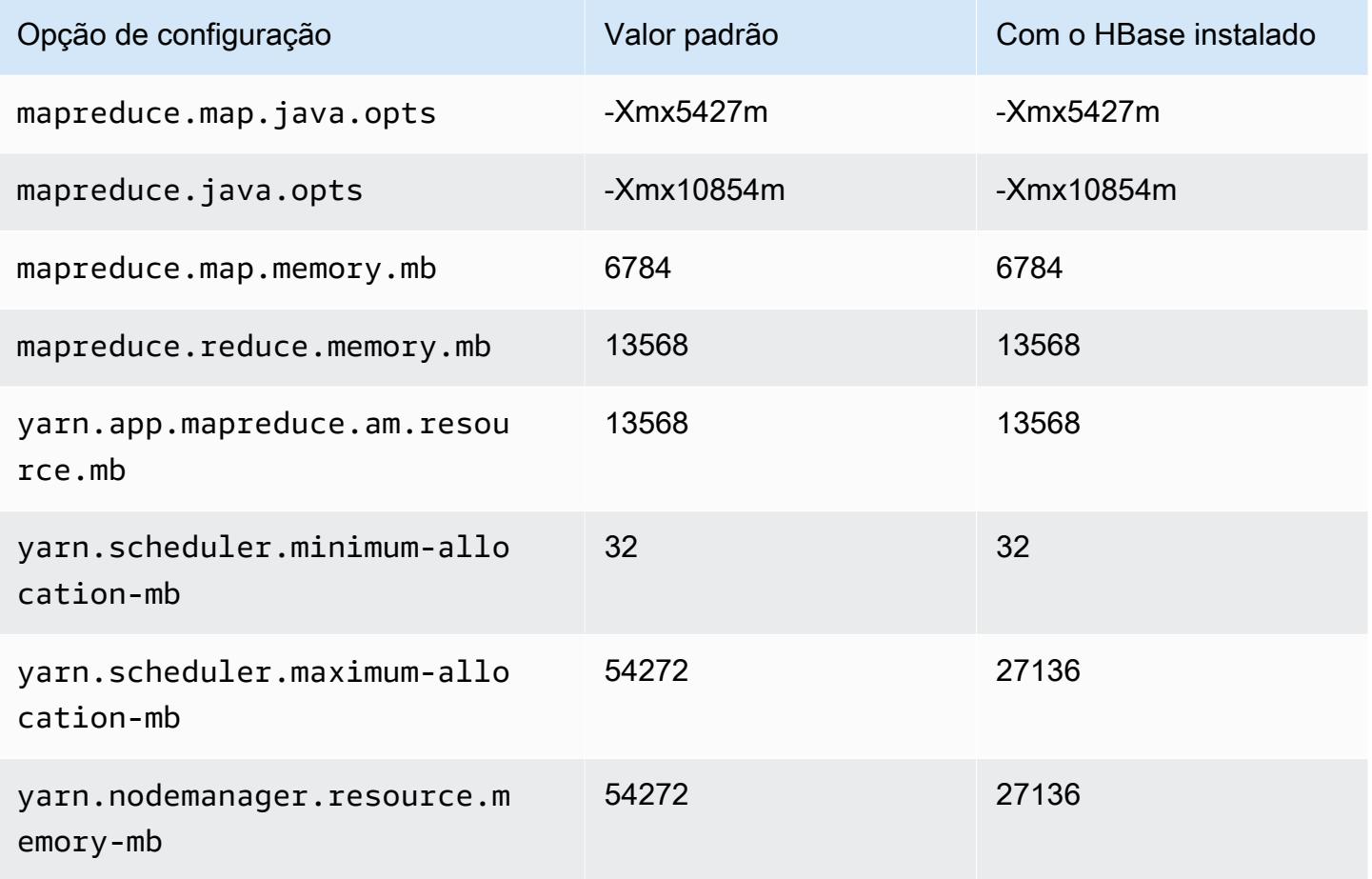

### r6in.4xlarge

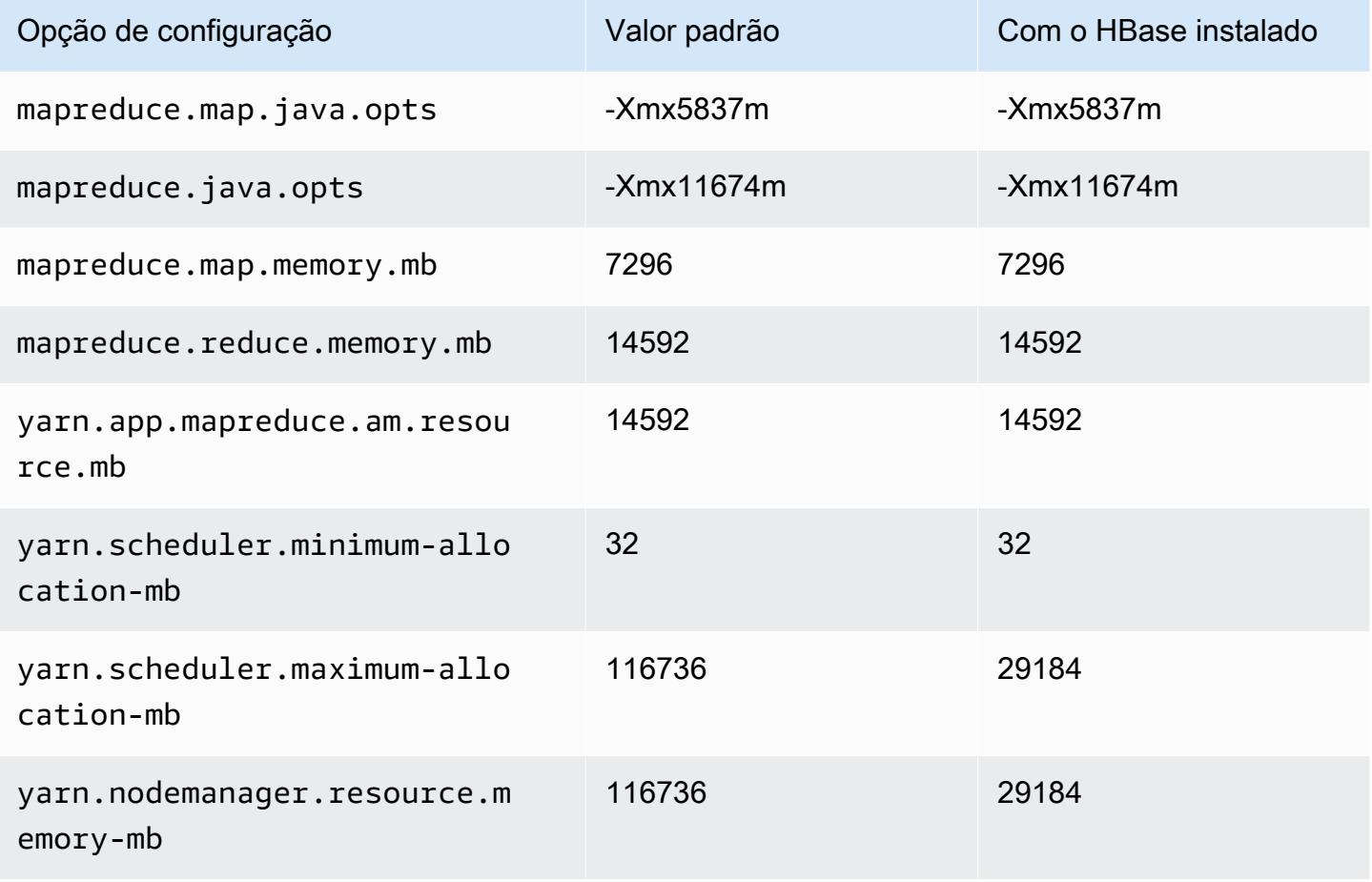

### r6in.8xlarge

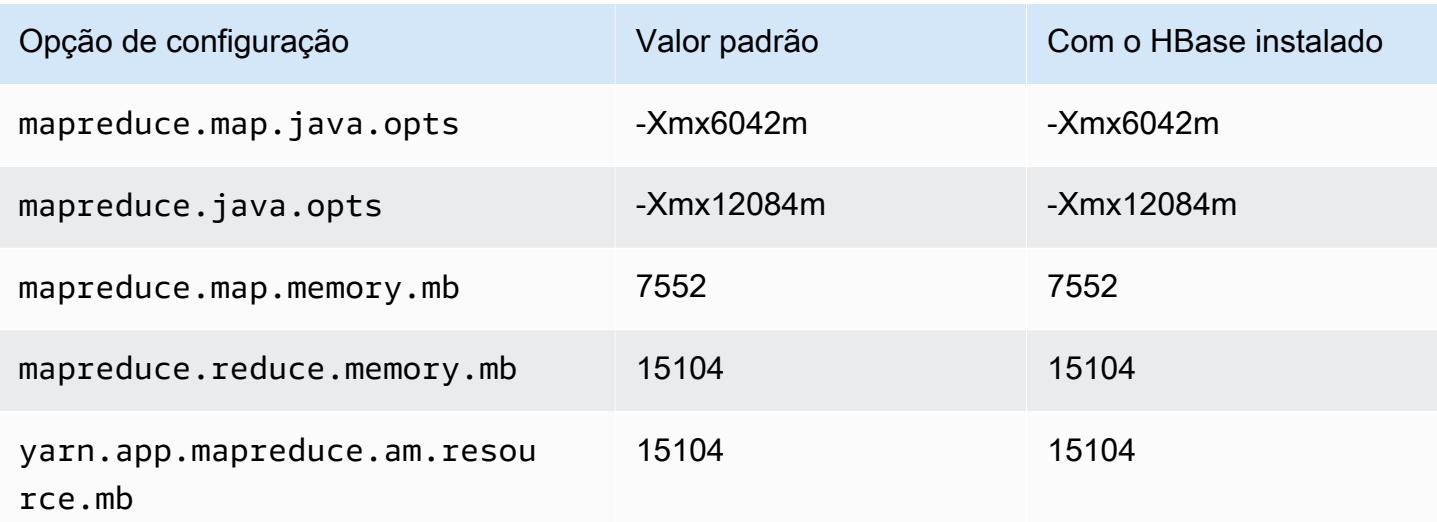

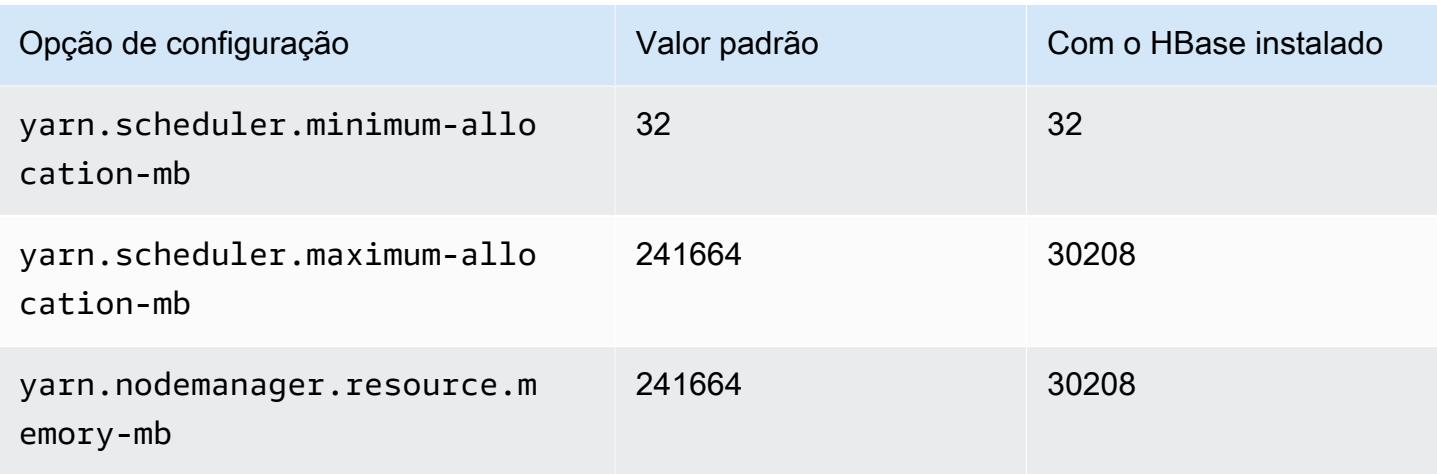

# r6in.12xlarge

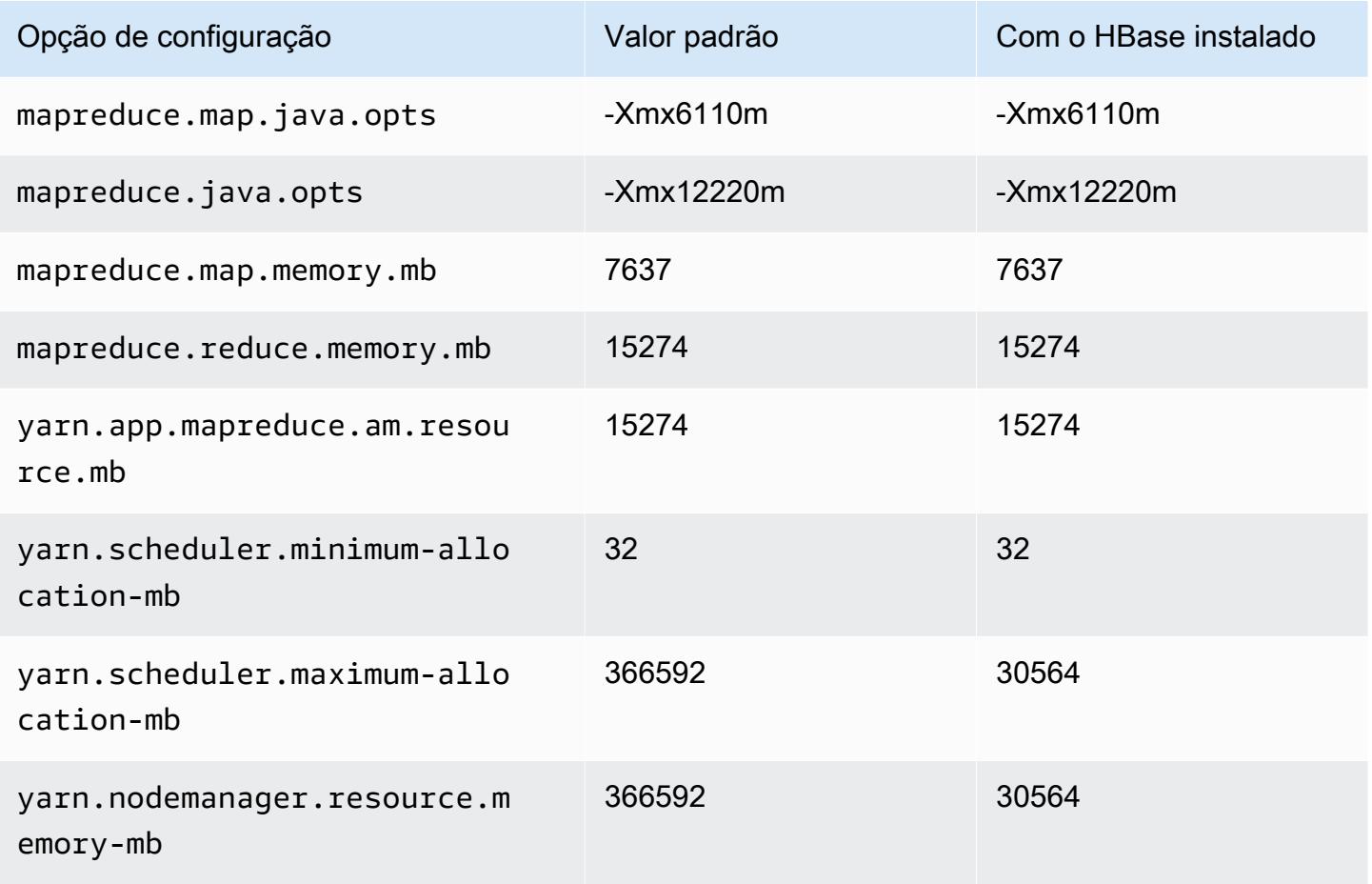

#### r6in.16xlarge

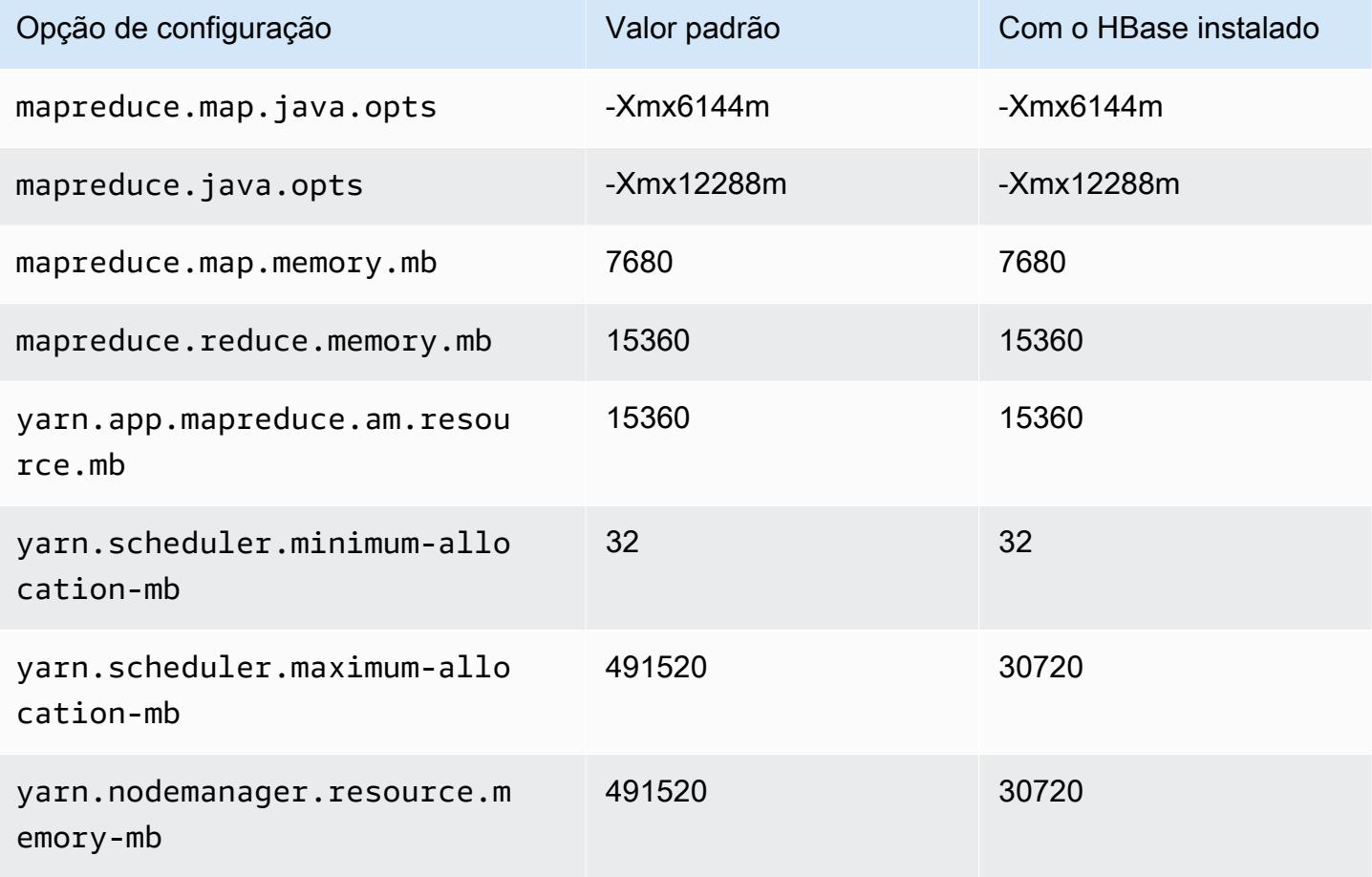

### r6in.24xlarge

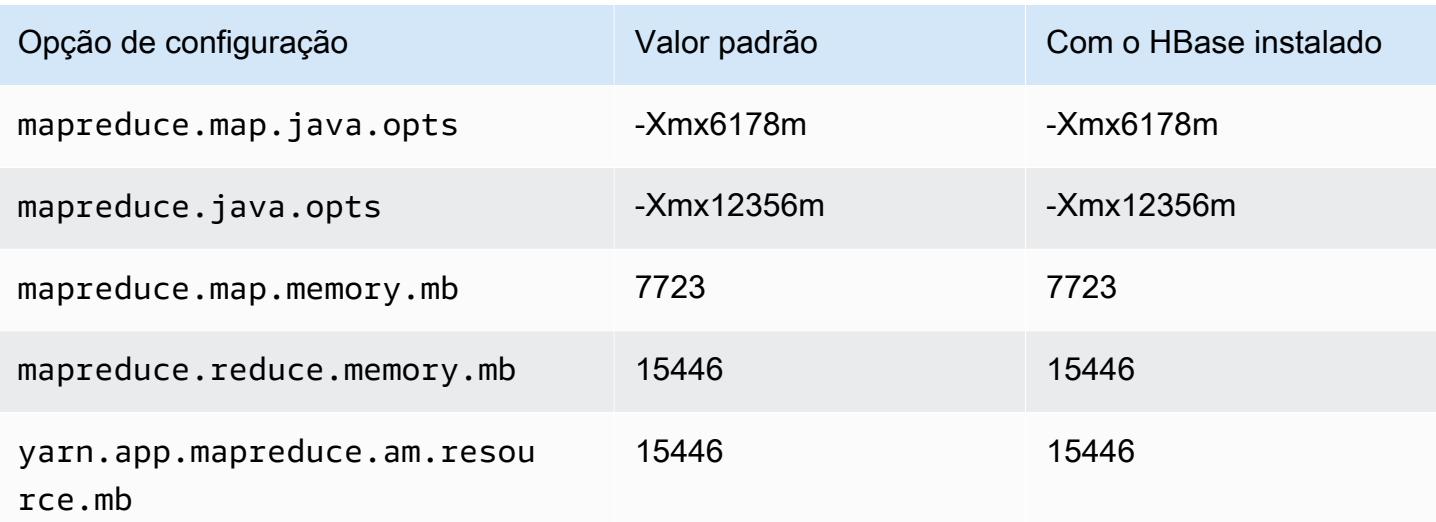

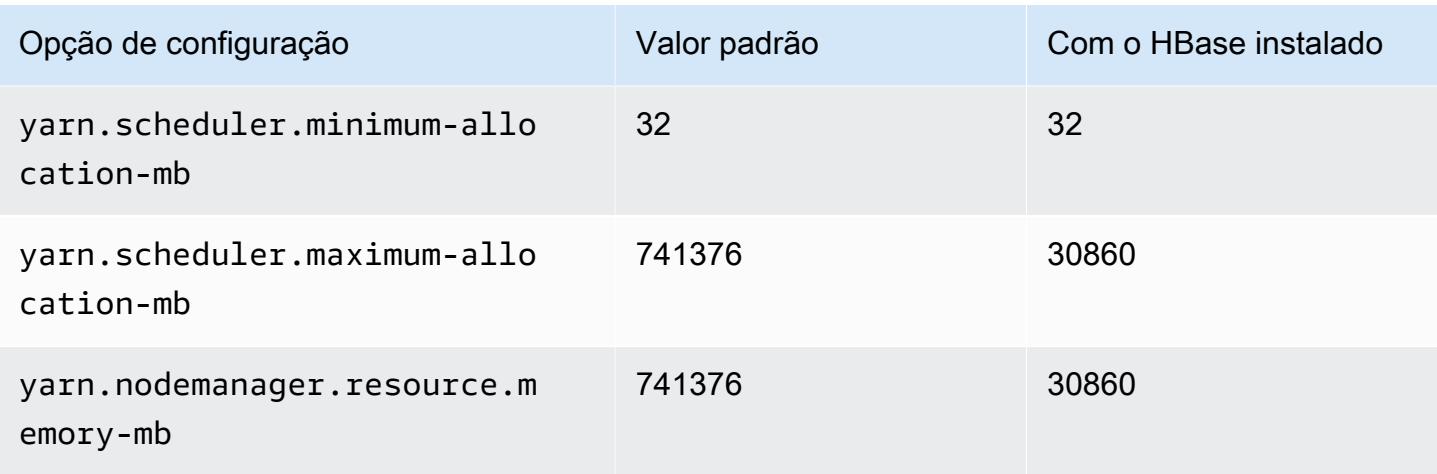

## r6in.32xlarge

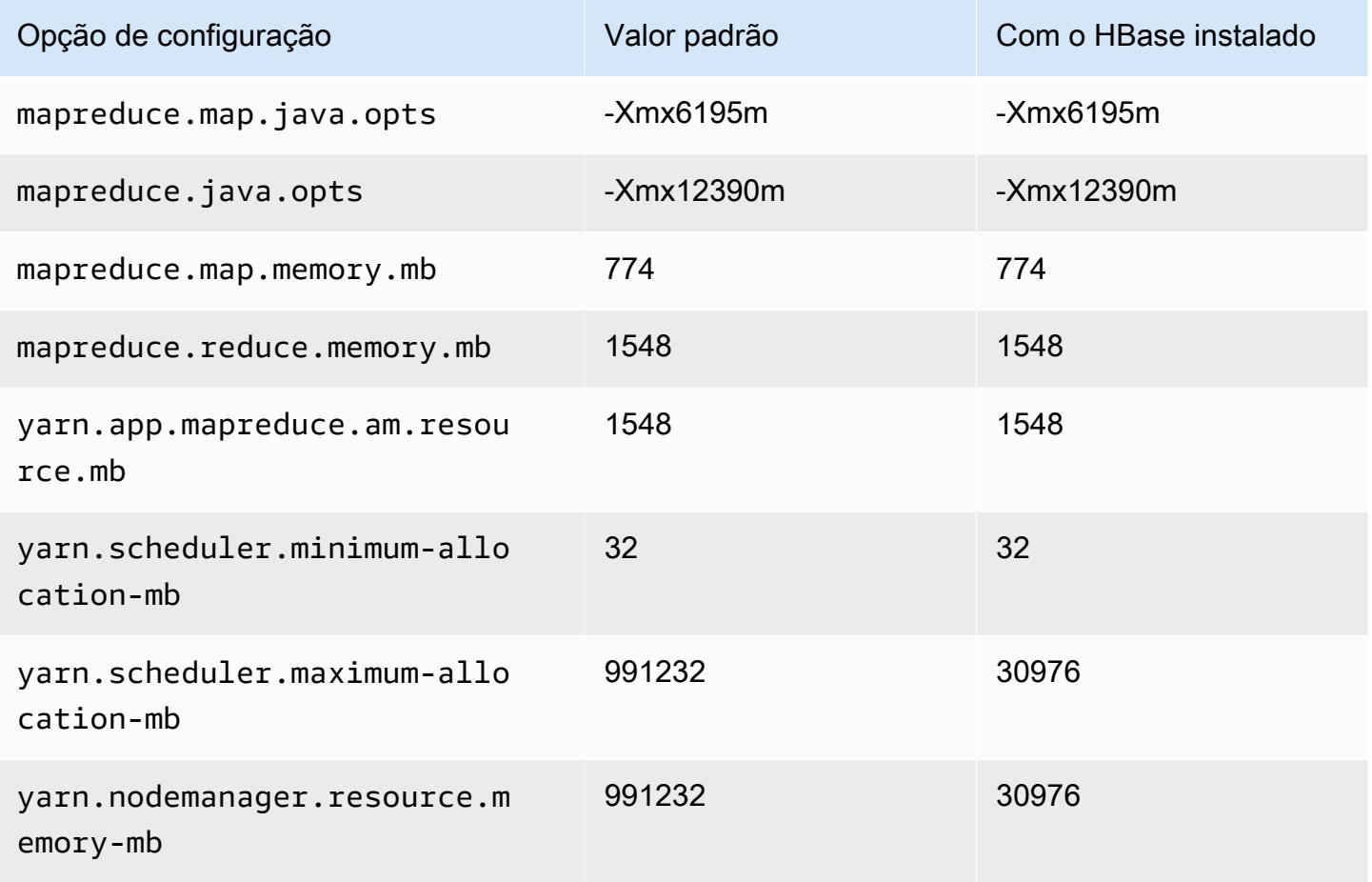

#### Instâncias R7a

# r7a.xlarge

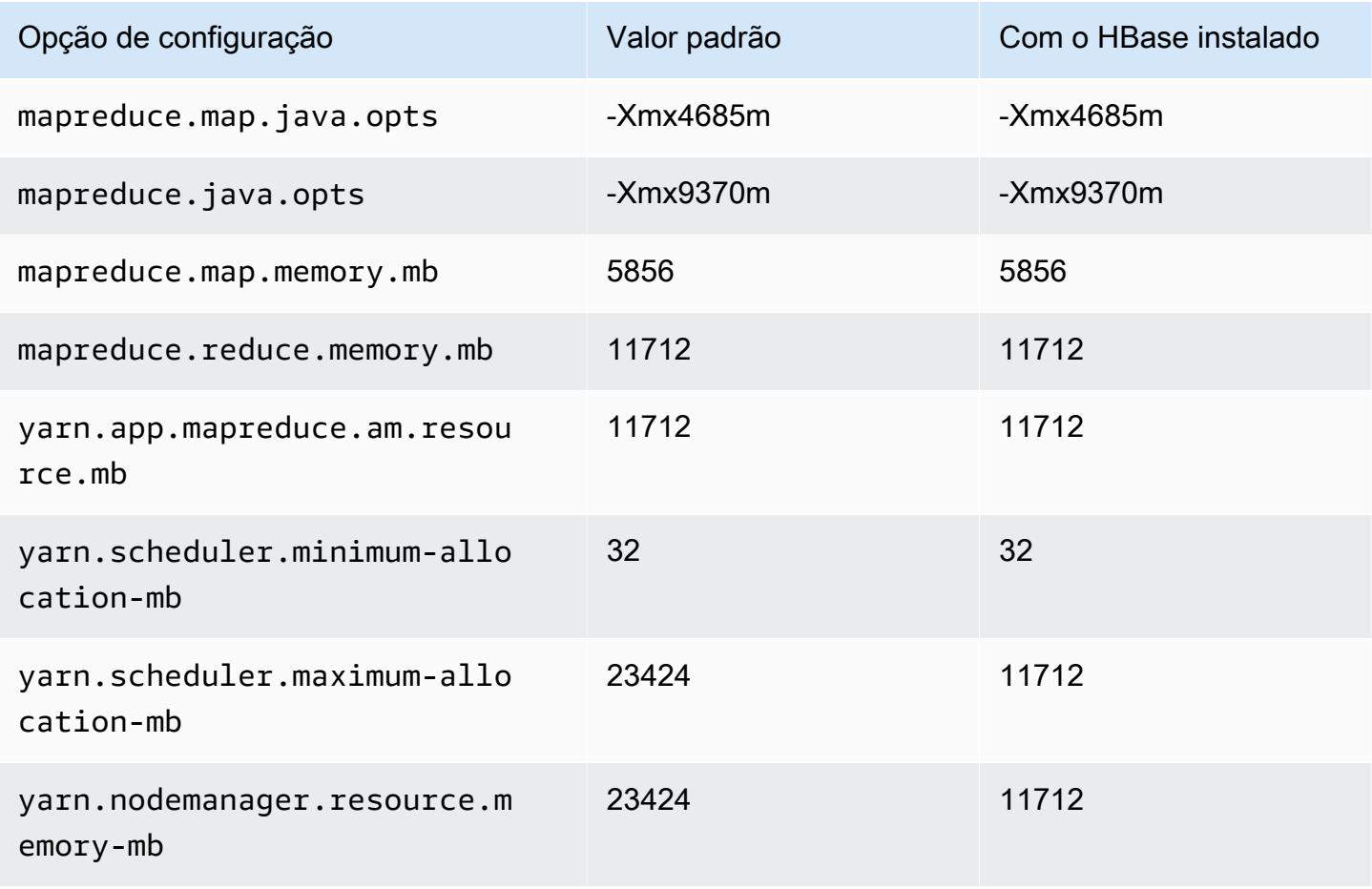

### r7a.2xlarge

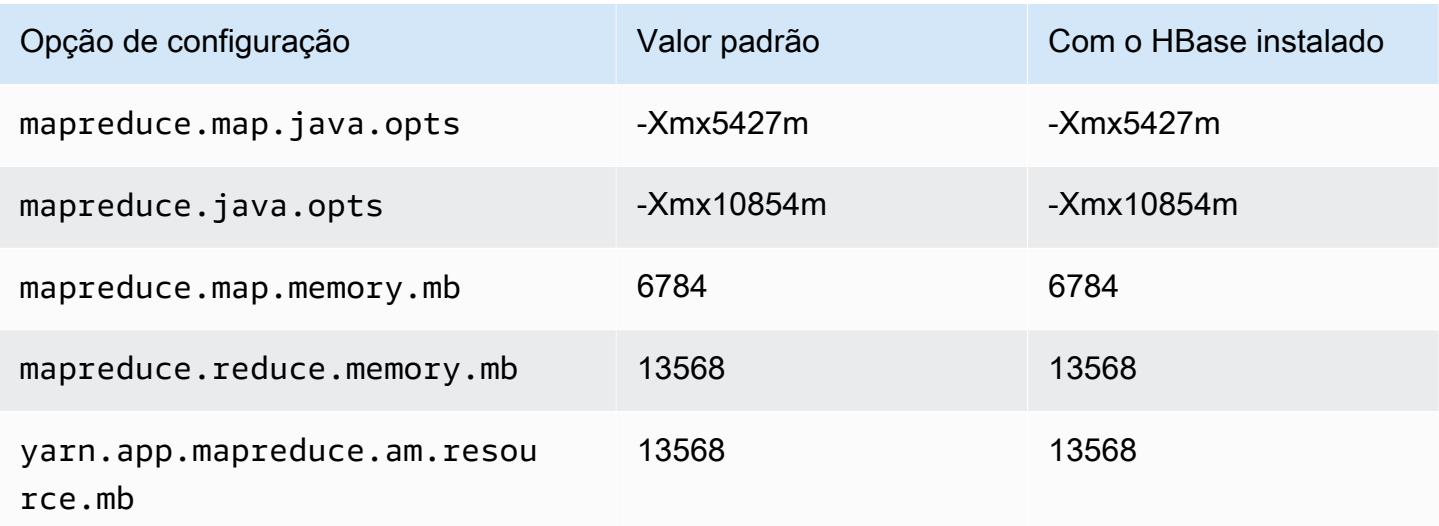

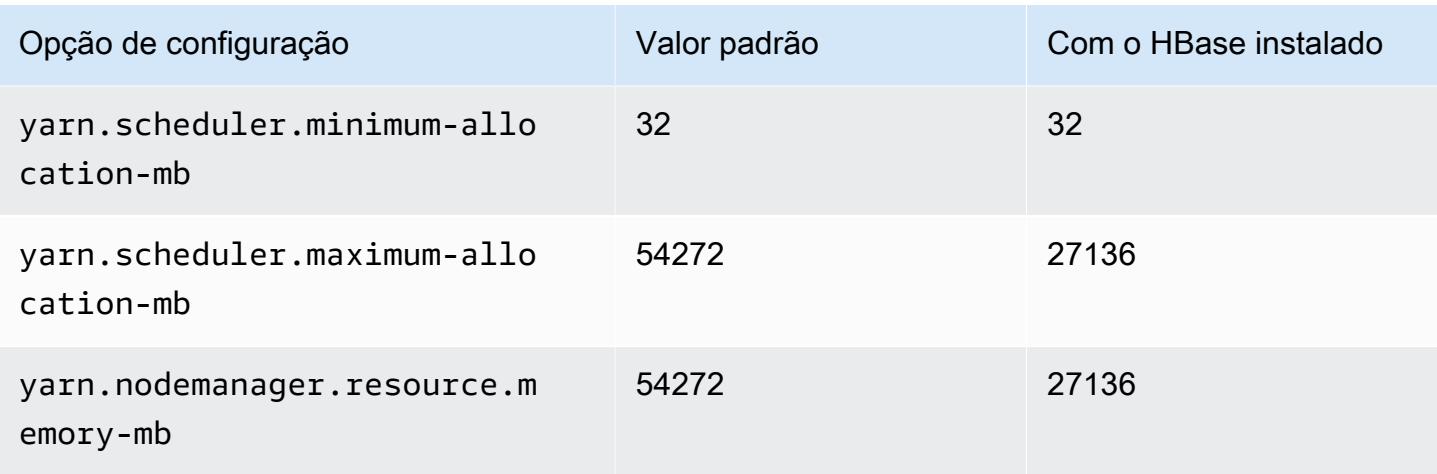

# r7a.4xlarge

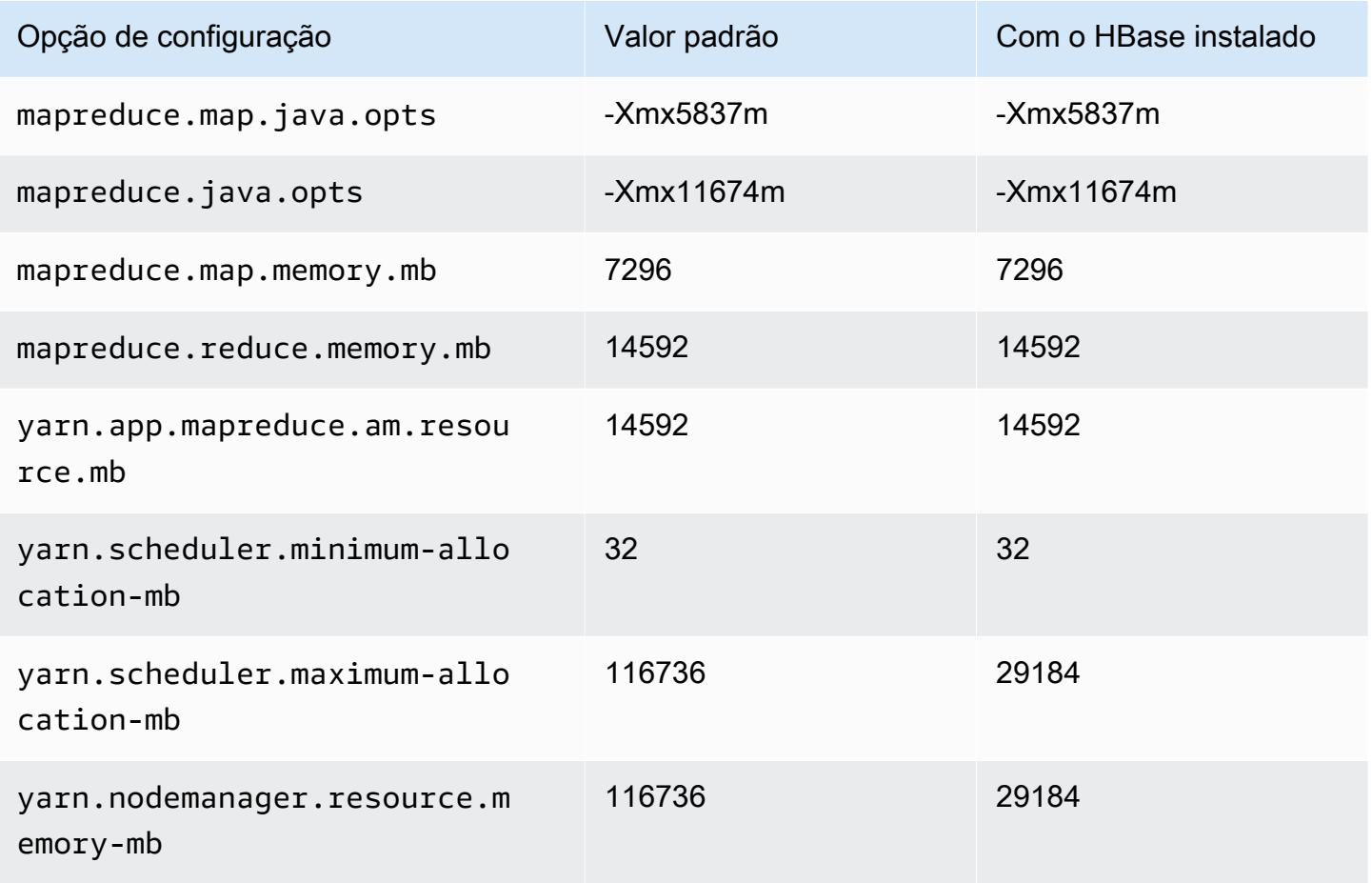

### r7a.8xlarge

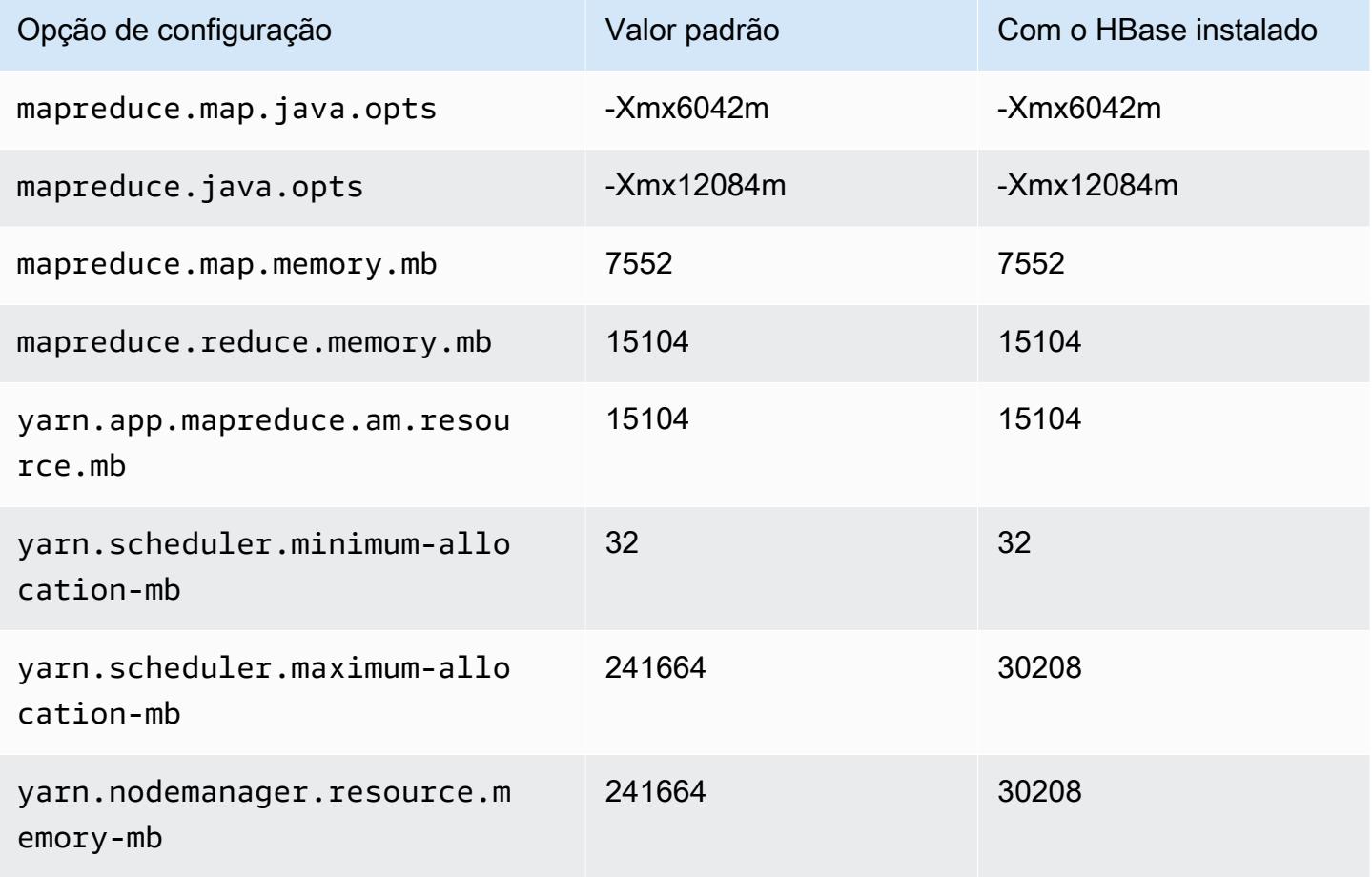

### r7a.12xlarge

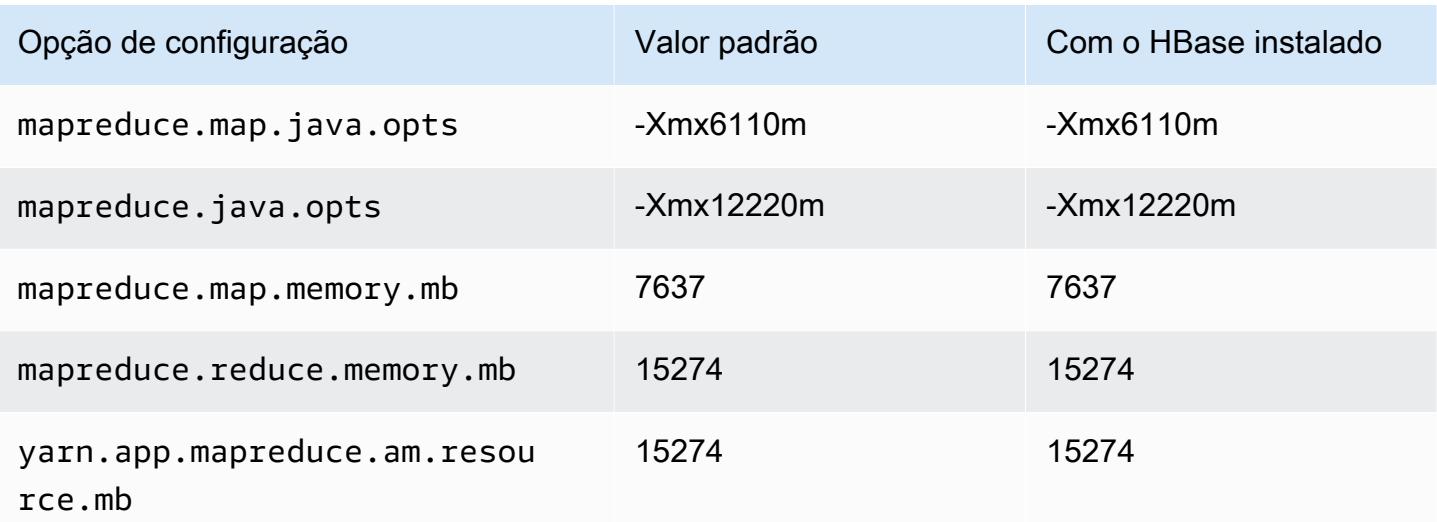

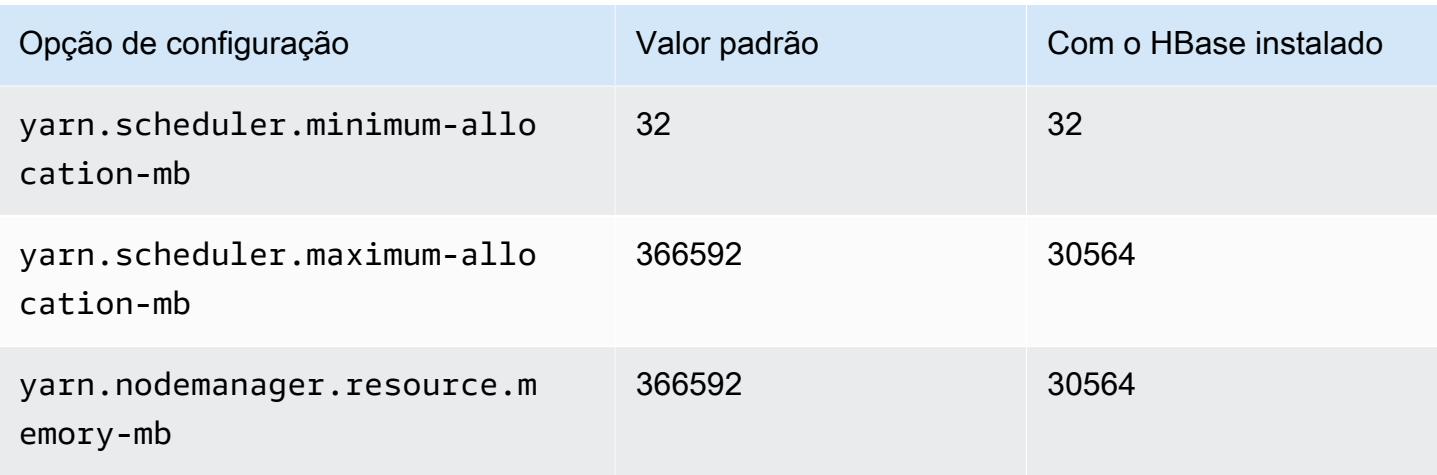

## r7a.16xlarge

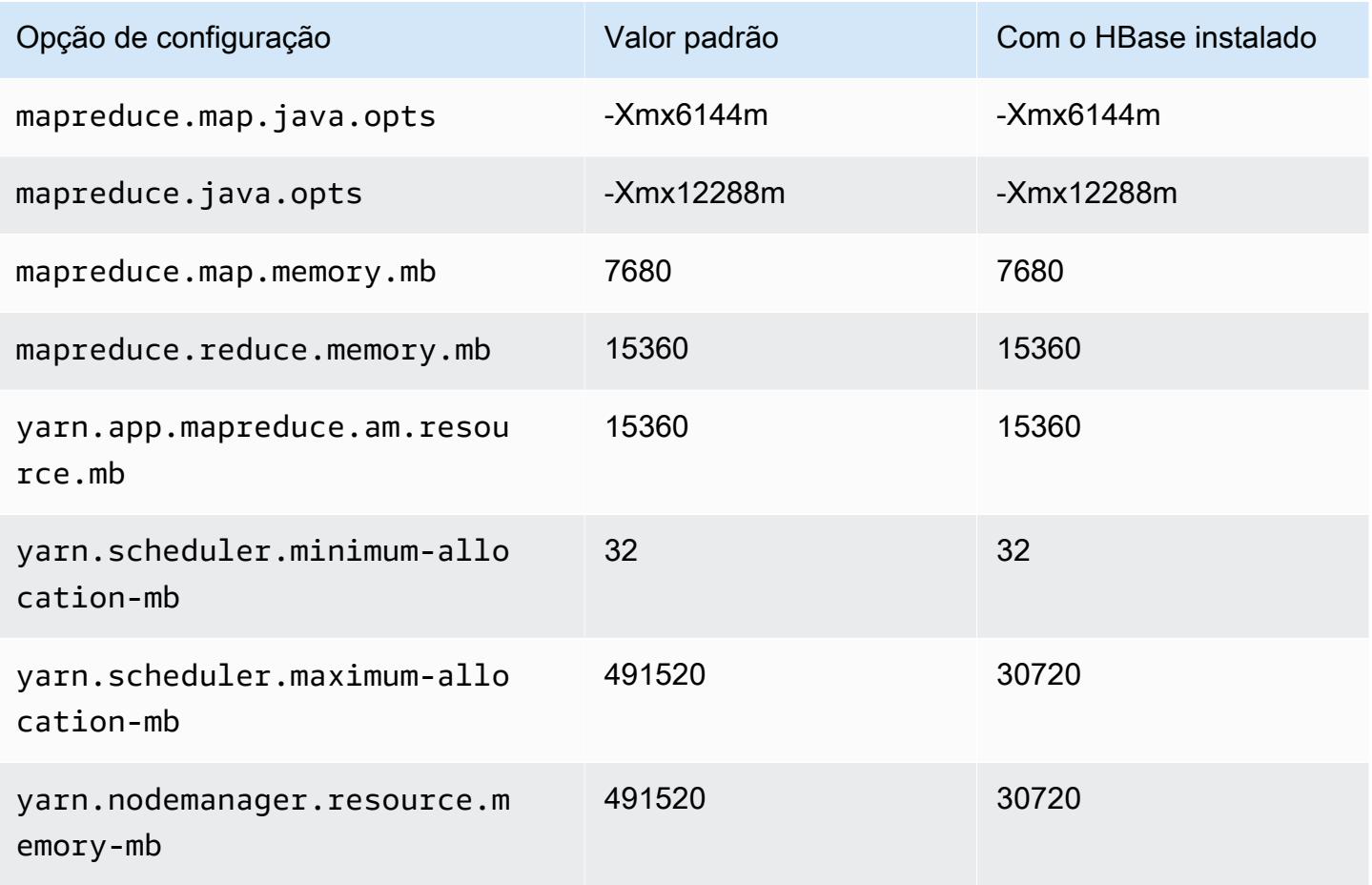

### r7a.24xlarge

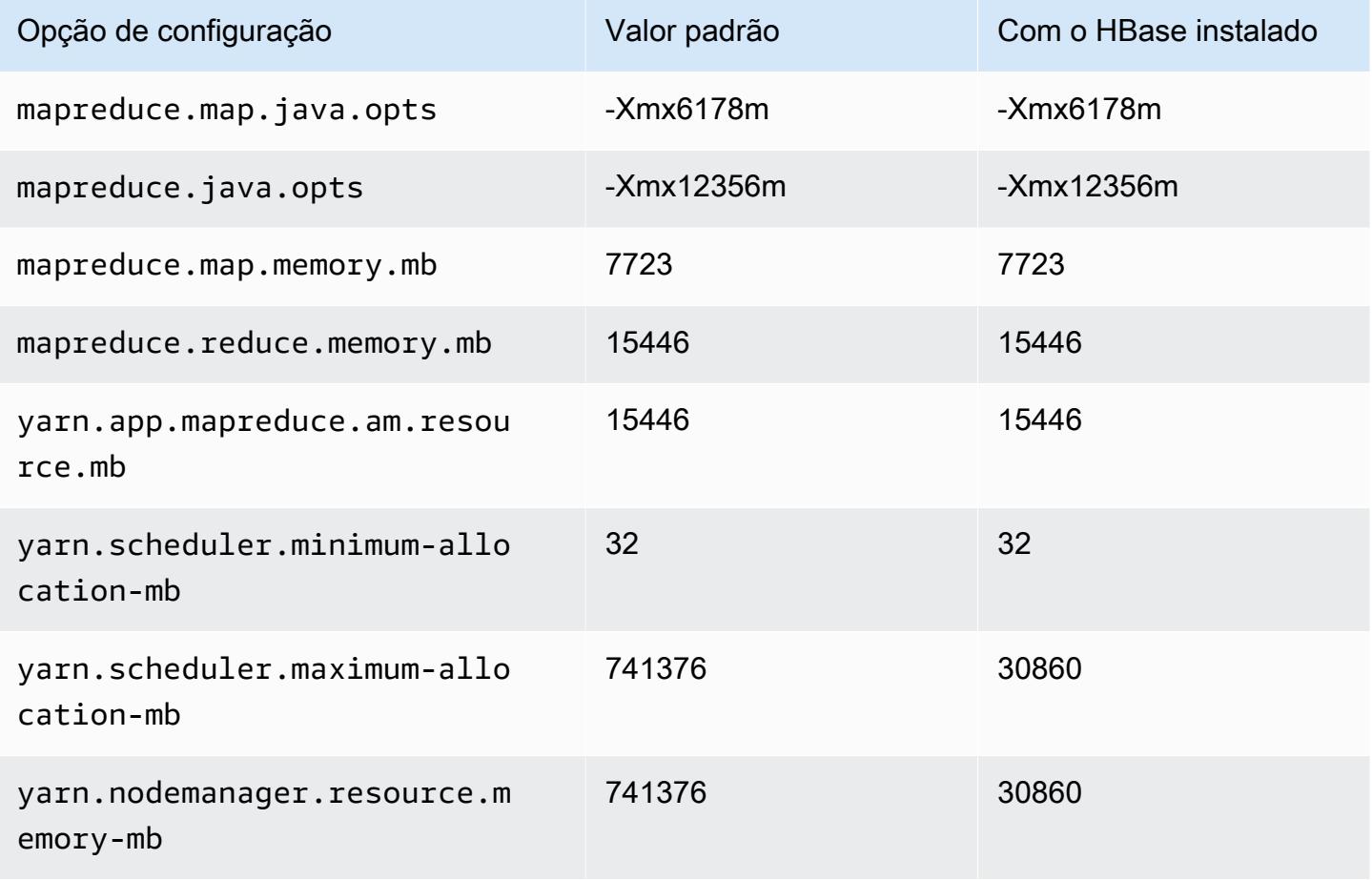

### r7a.32xlarge

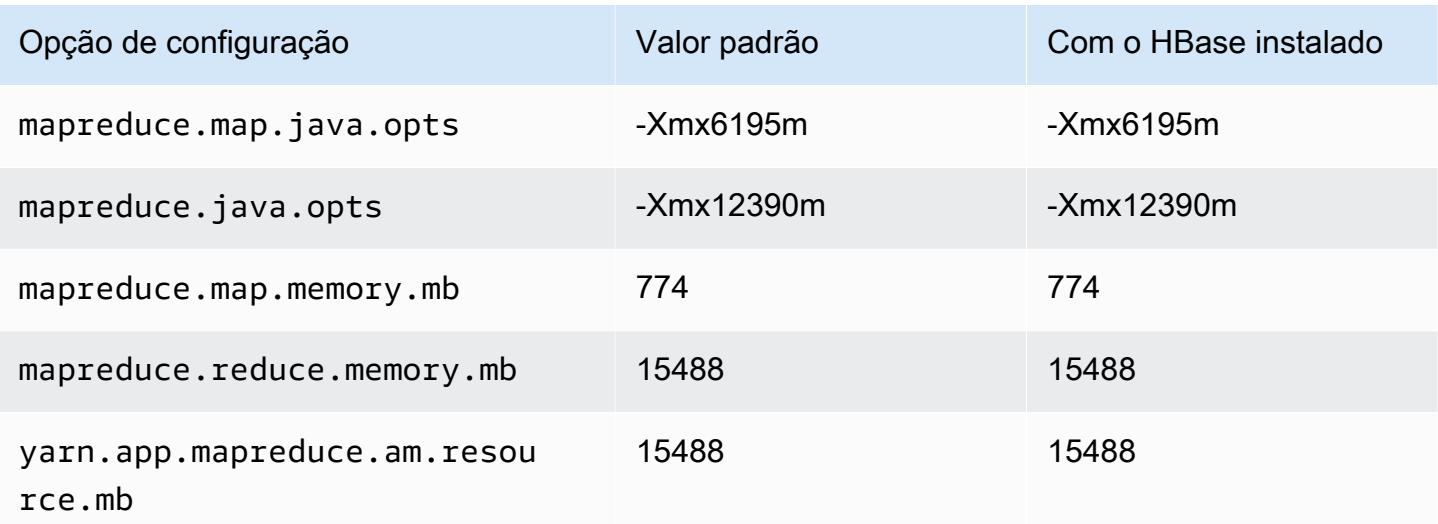

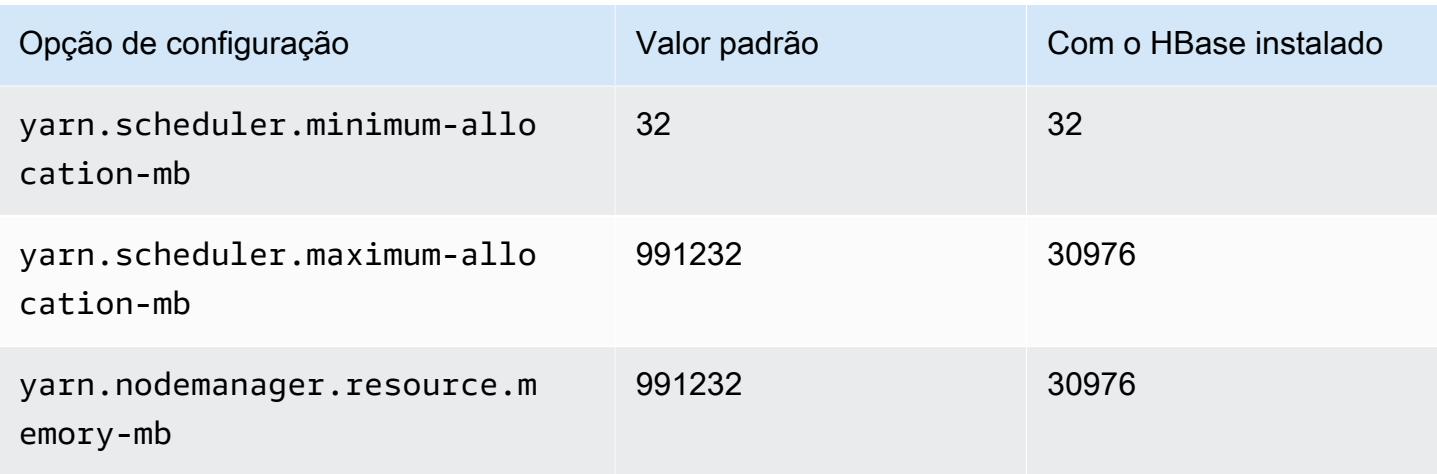

## r7a.48xlarge

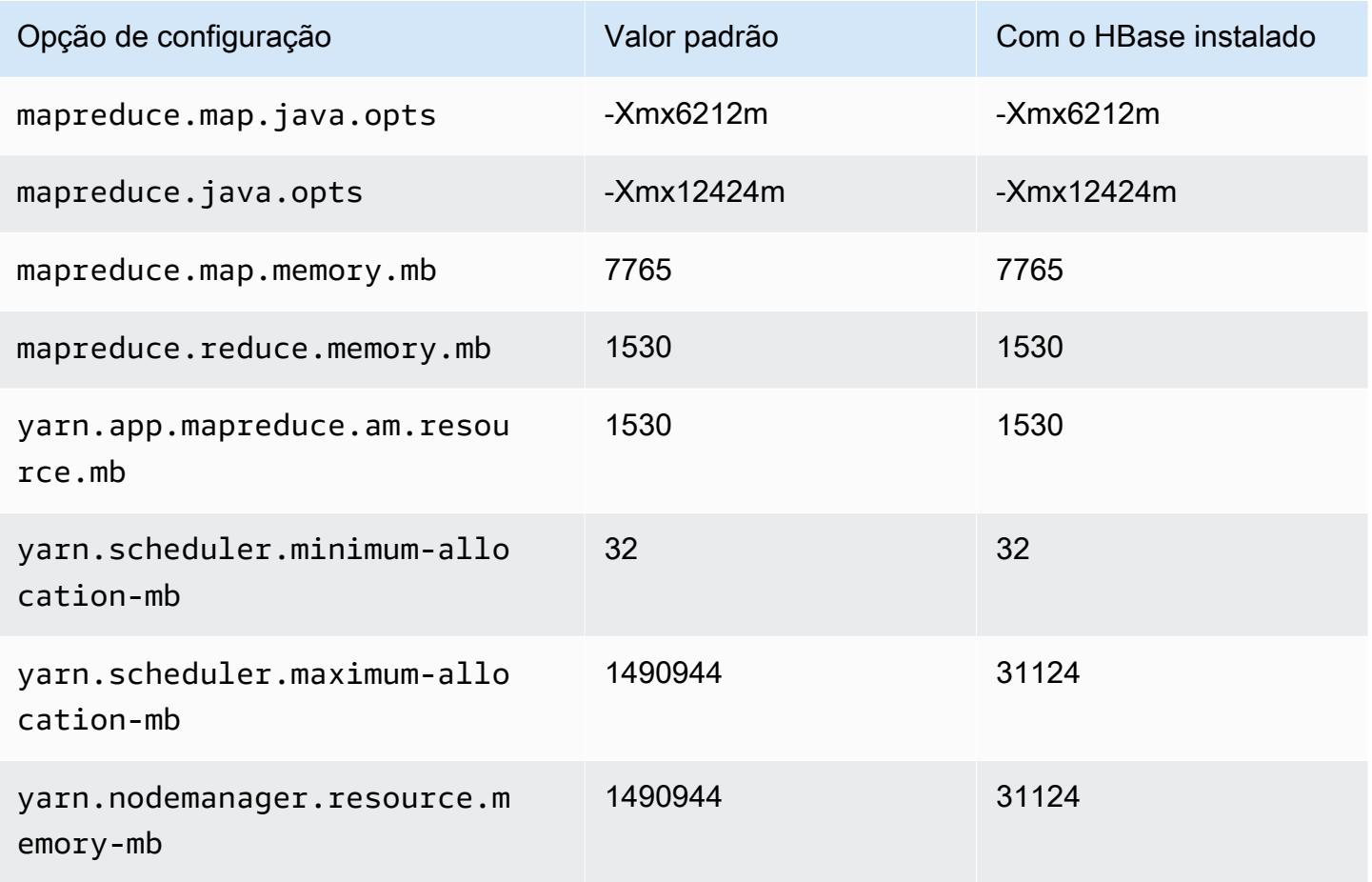

### Instâncias r7g

# r7g.xlarge

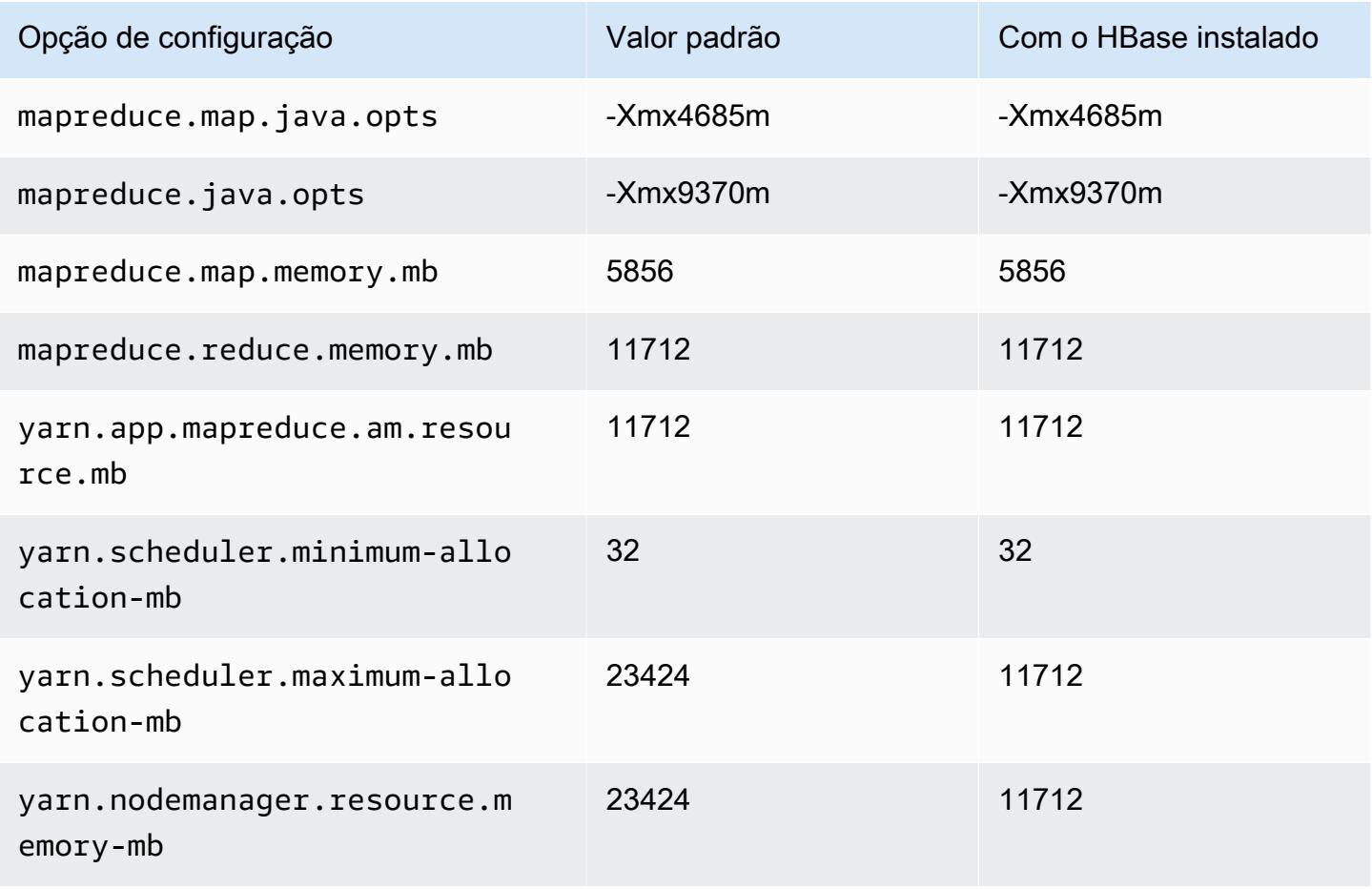

### r7g.2xlarge

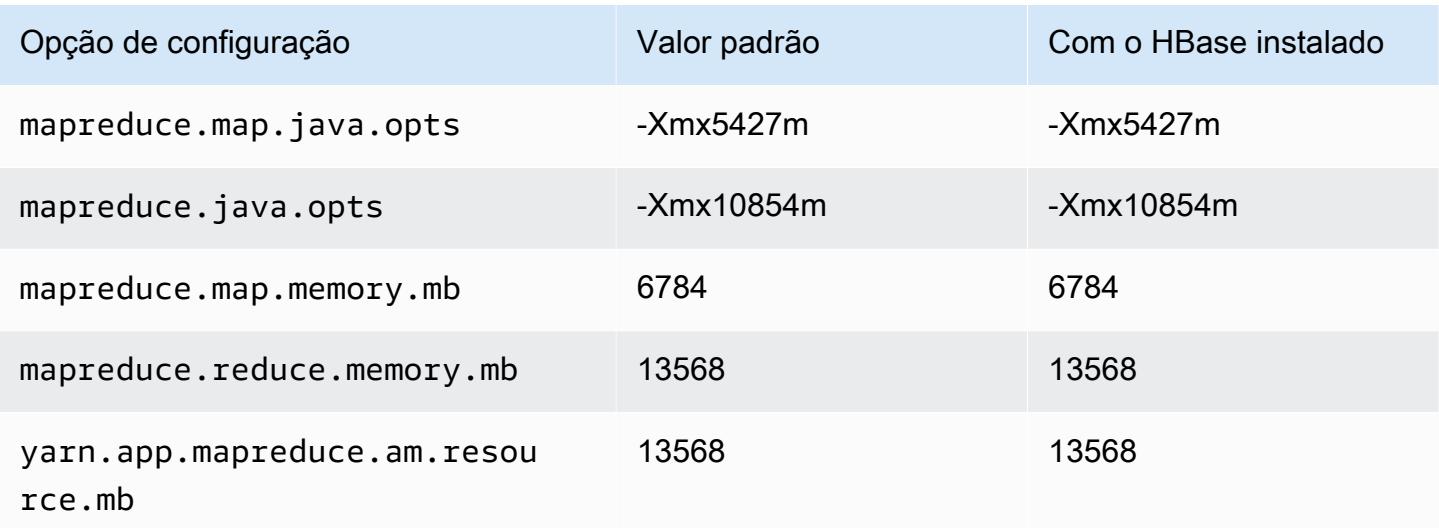

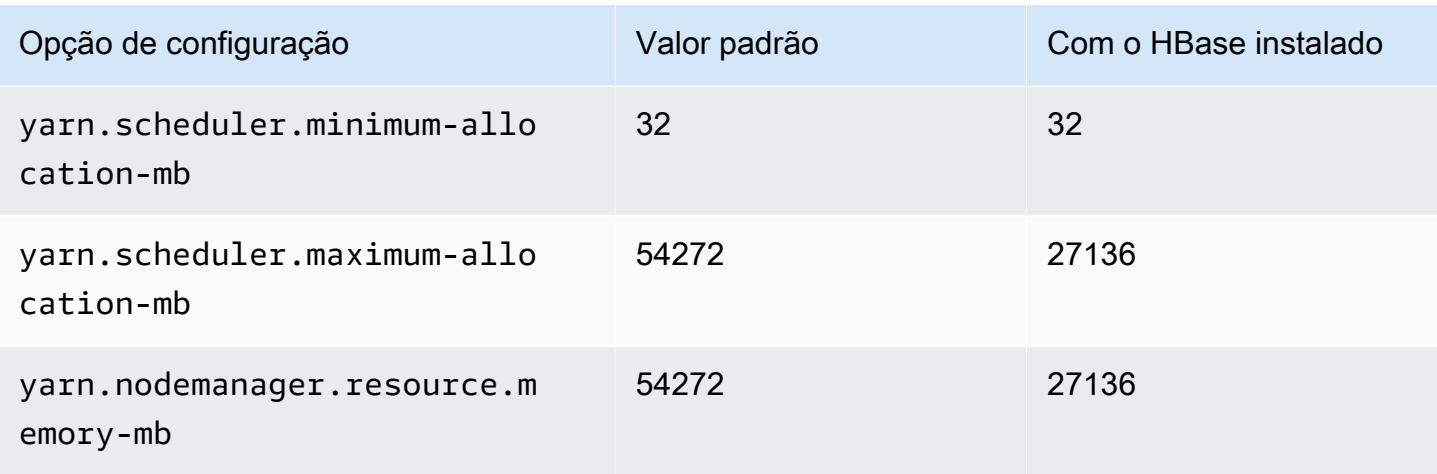

## r7g.4xlarge

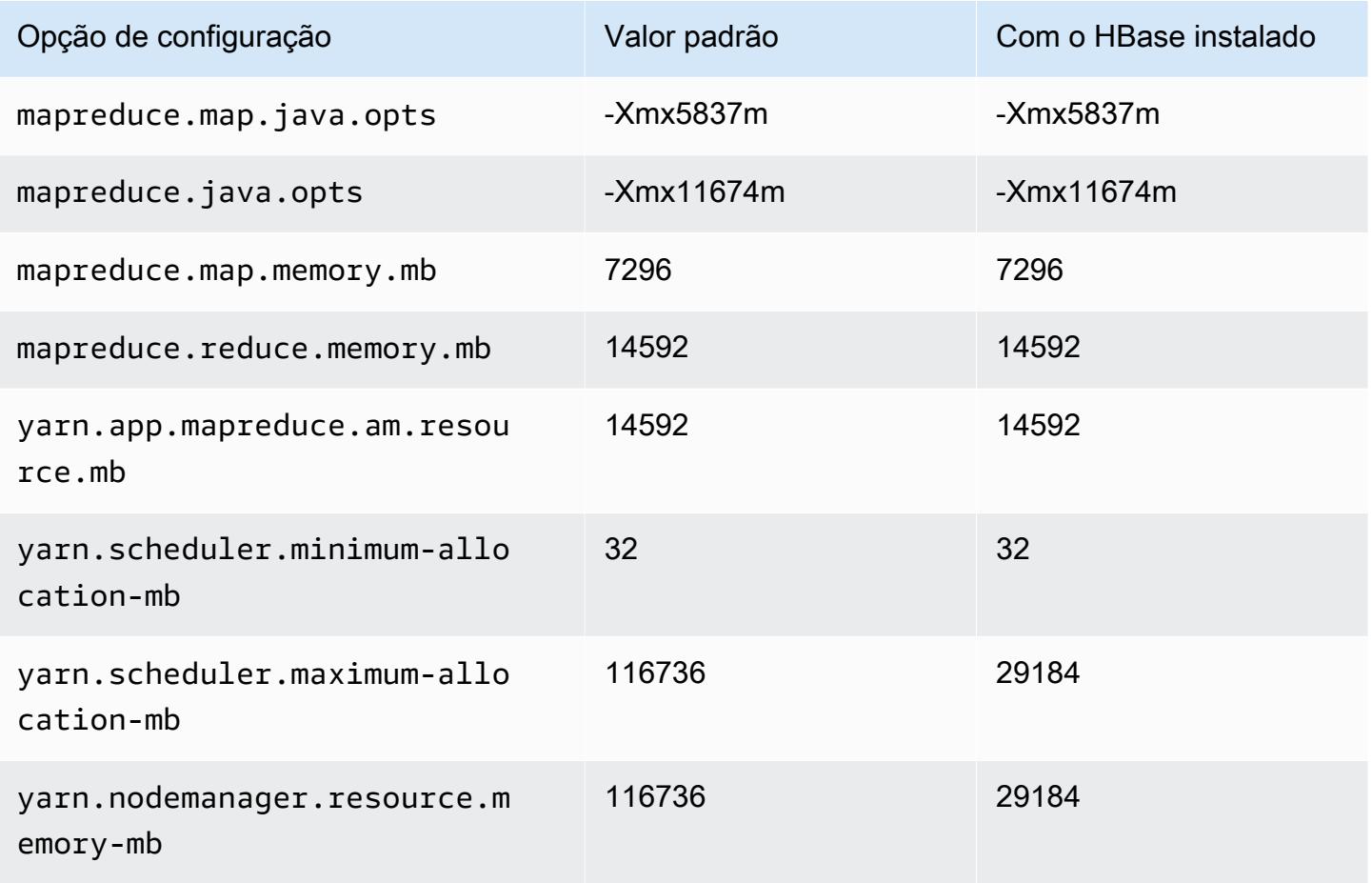

### r7g.8xlarge

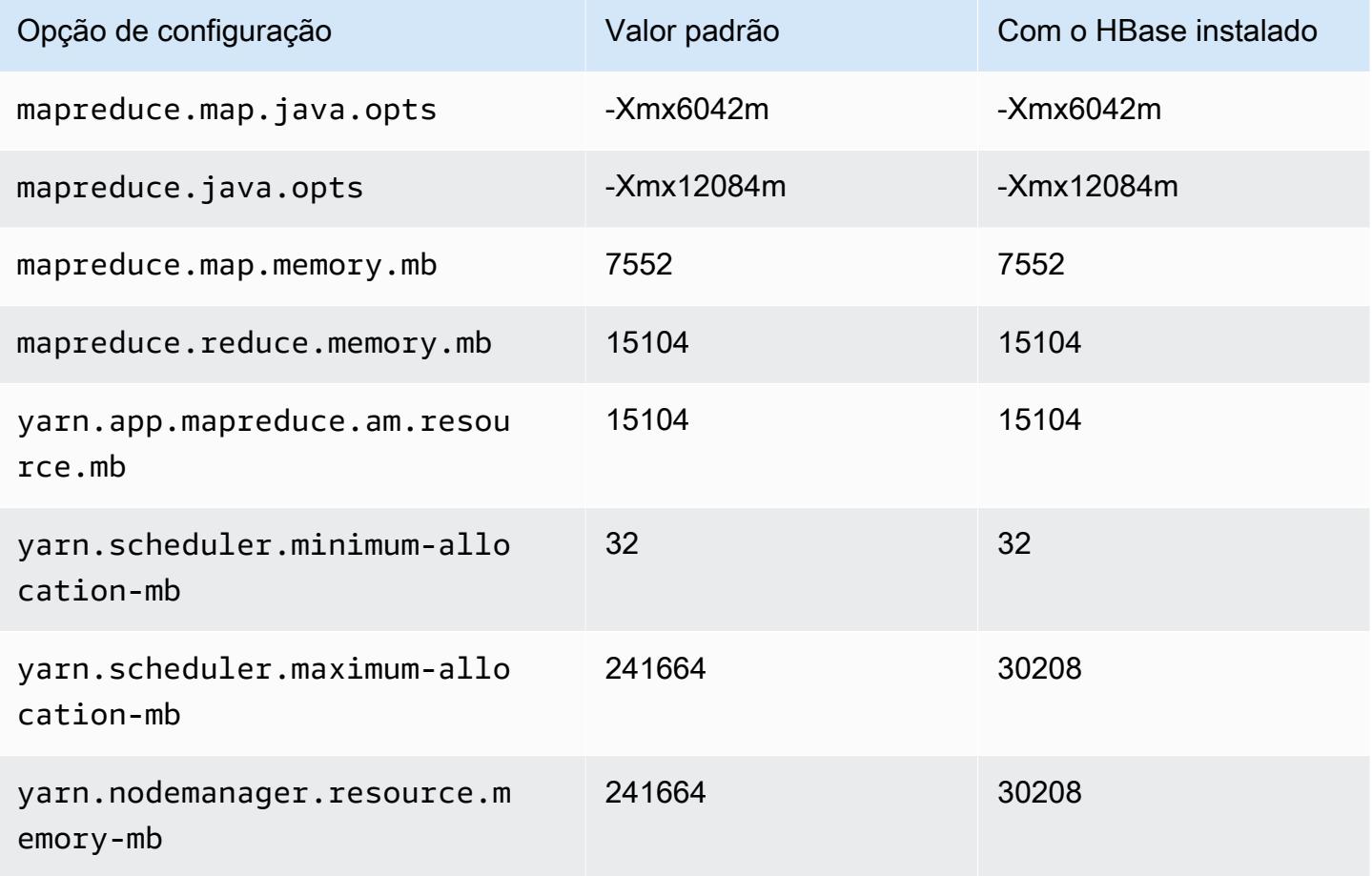

### r7g.12xlarge

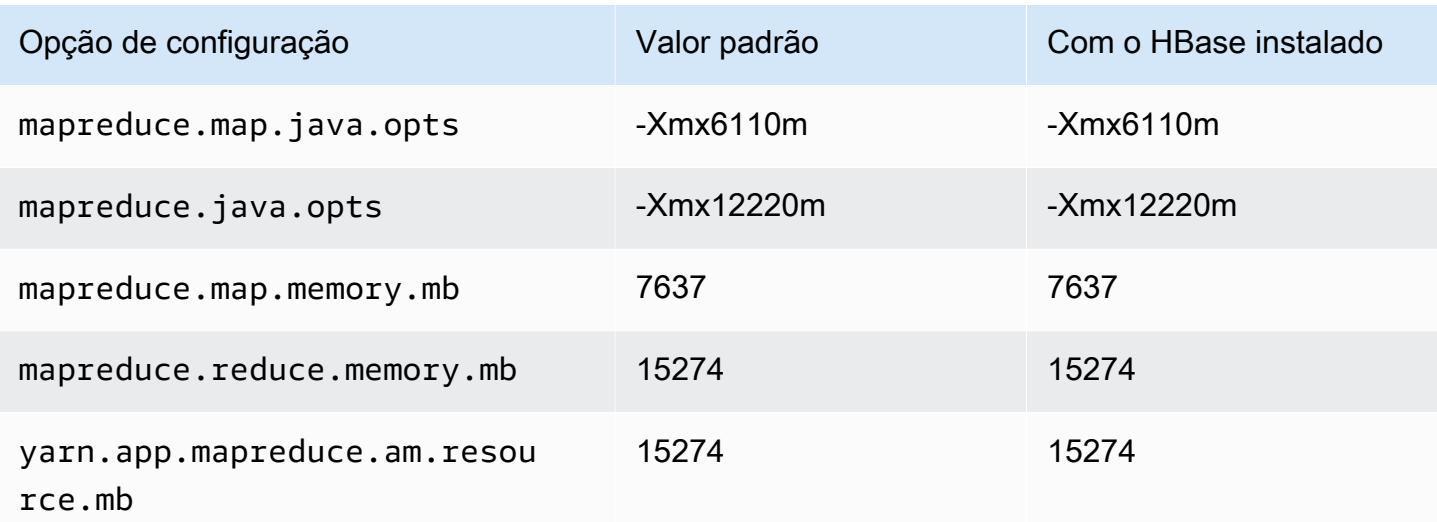

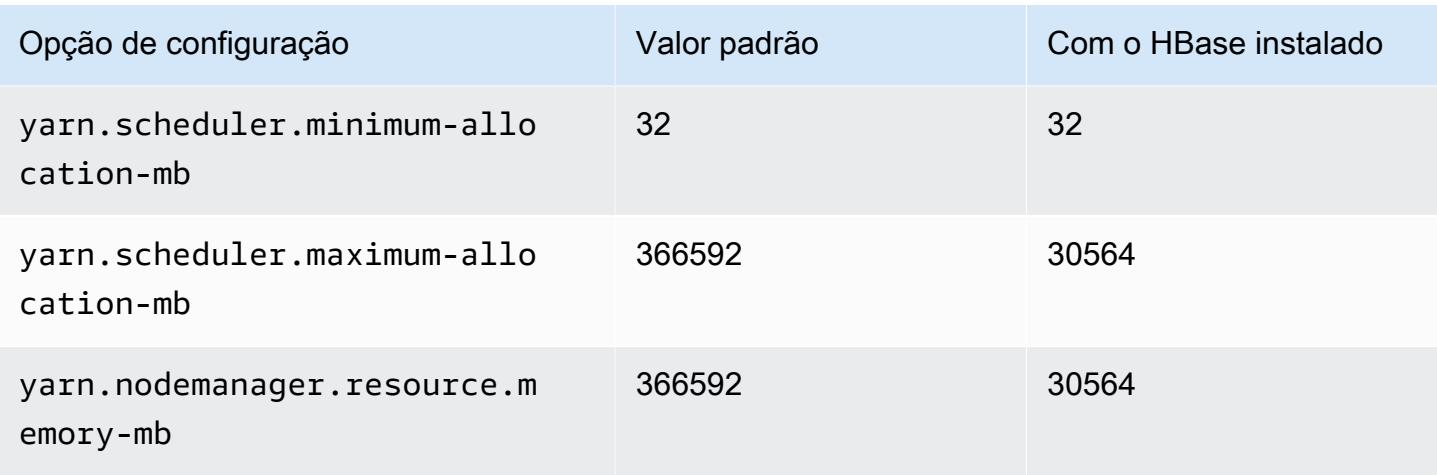

# r7g.16xlarge

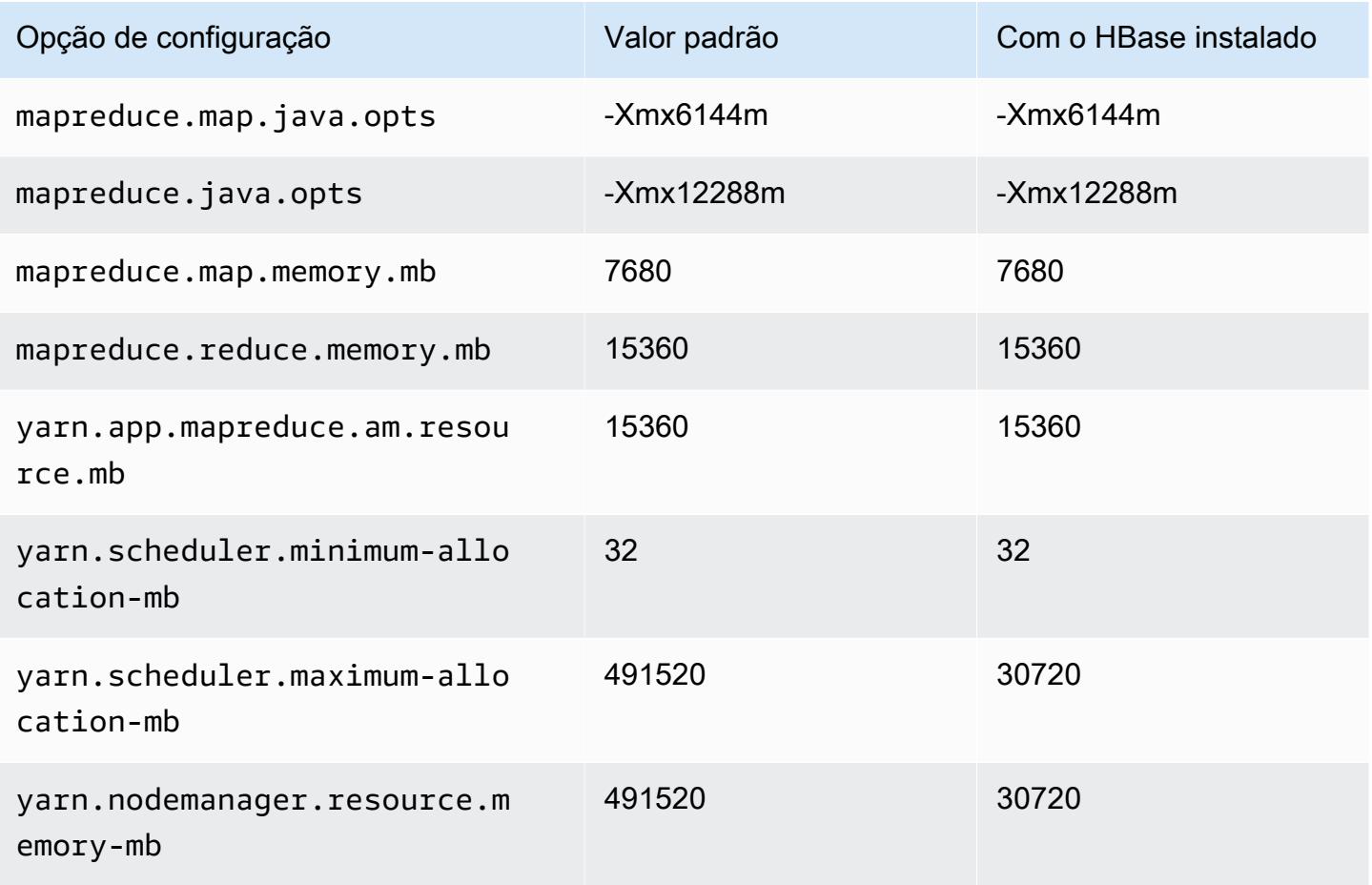

### Instâncias r7gd

# r7gd.xlarge

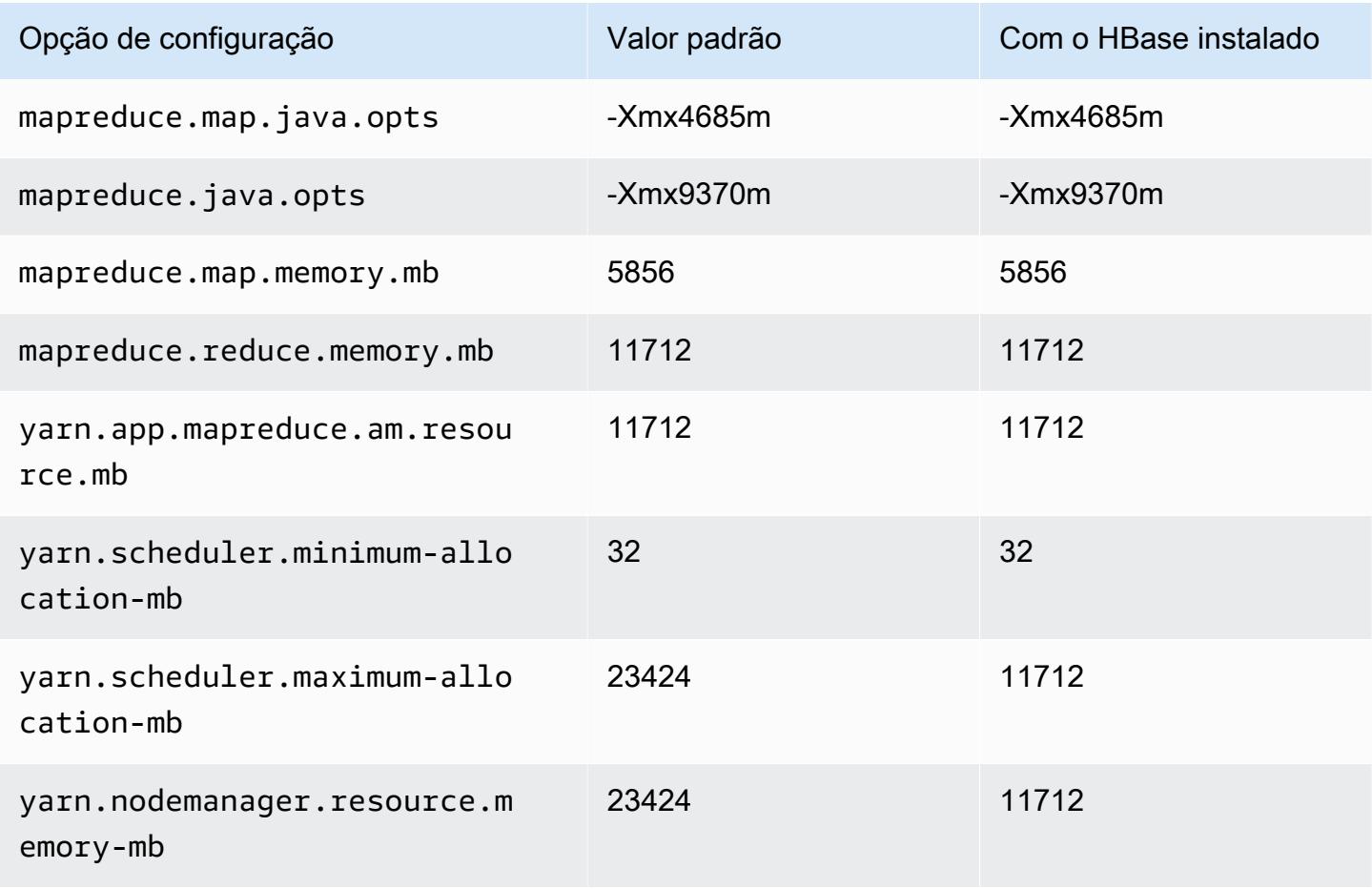

### r7gd.2xlarge

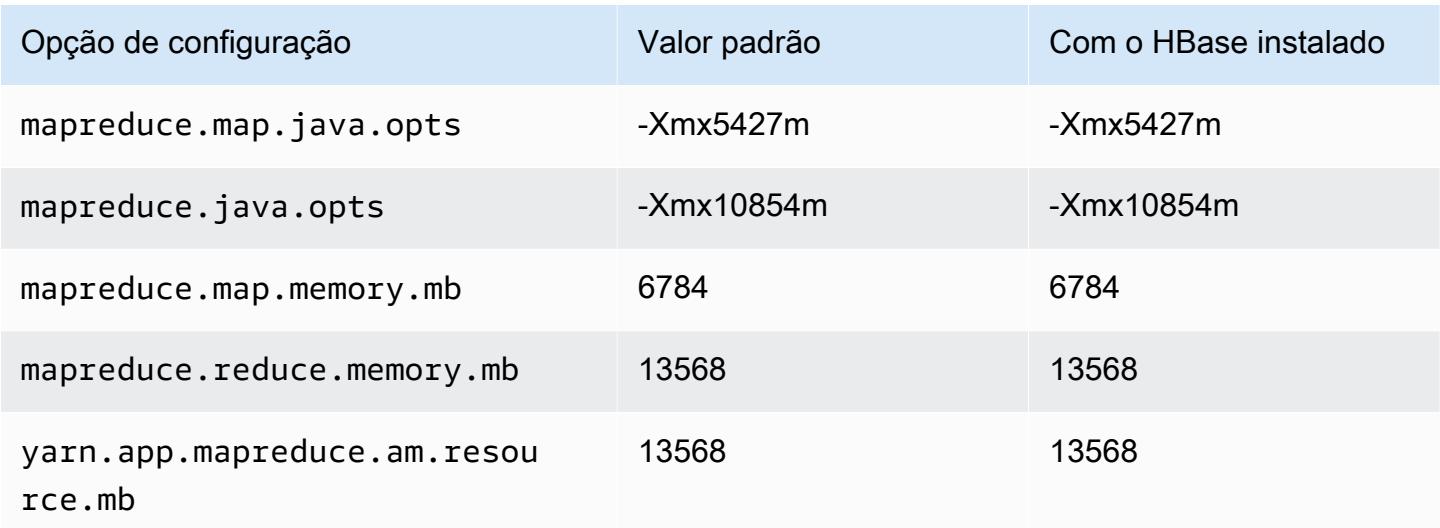

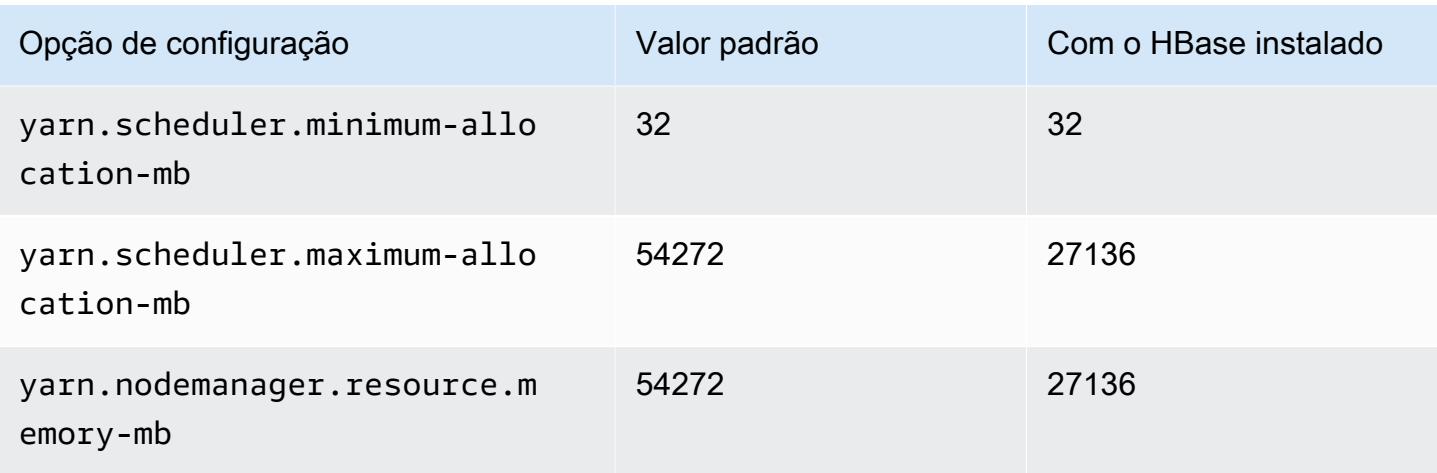

# r7gd.4xlarge

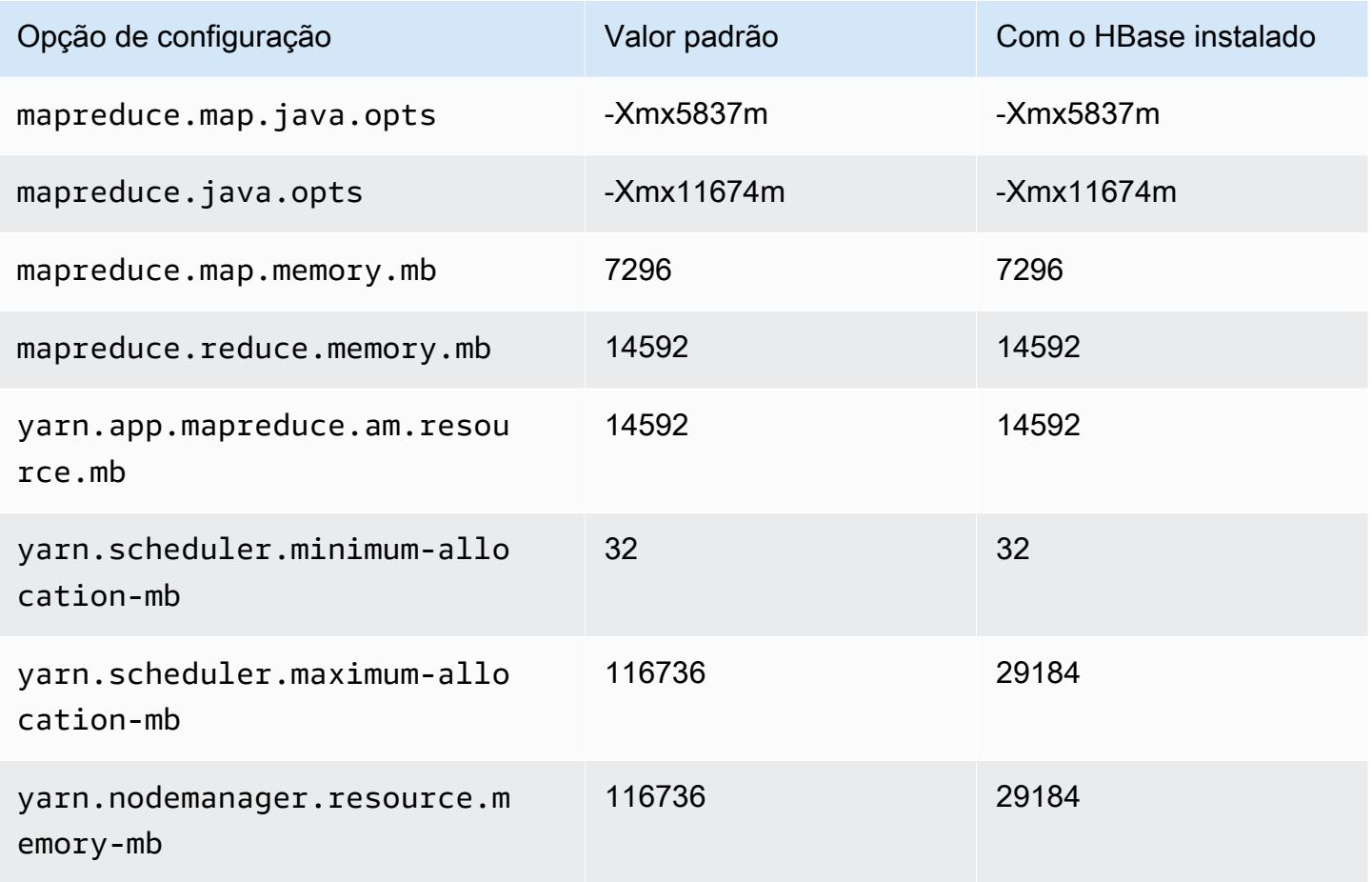

## r7gd.8xlarge

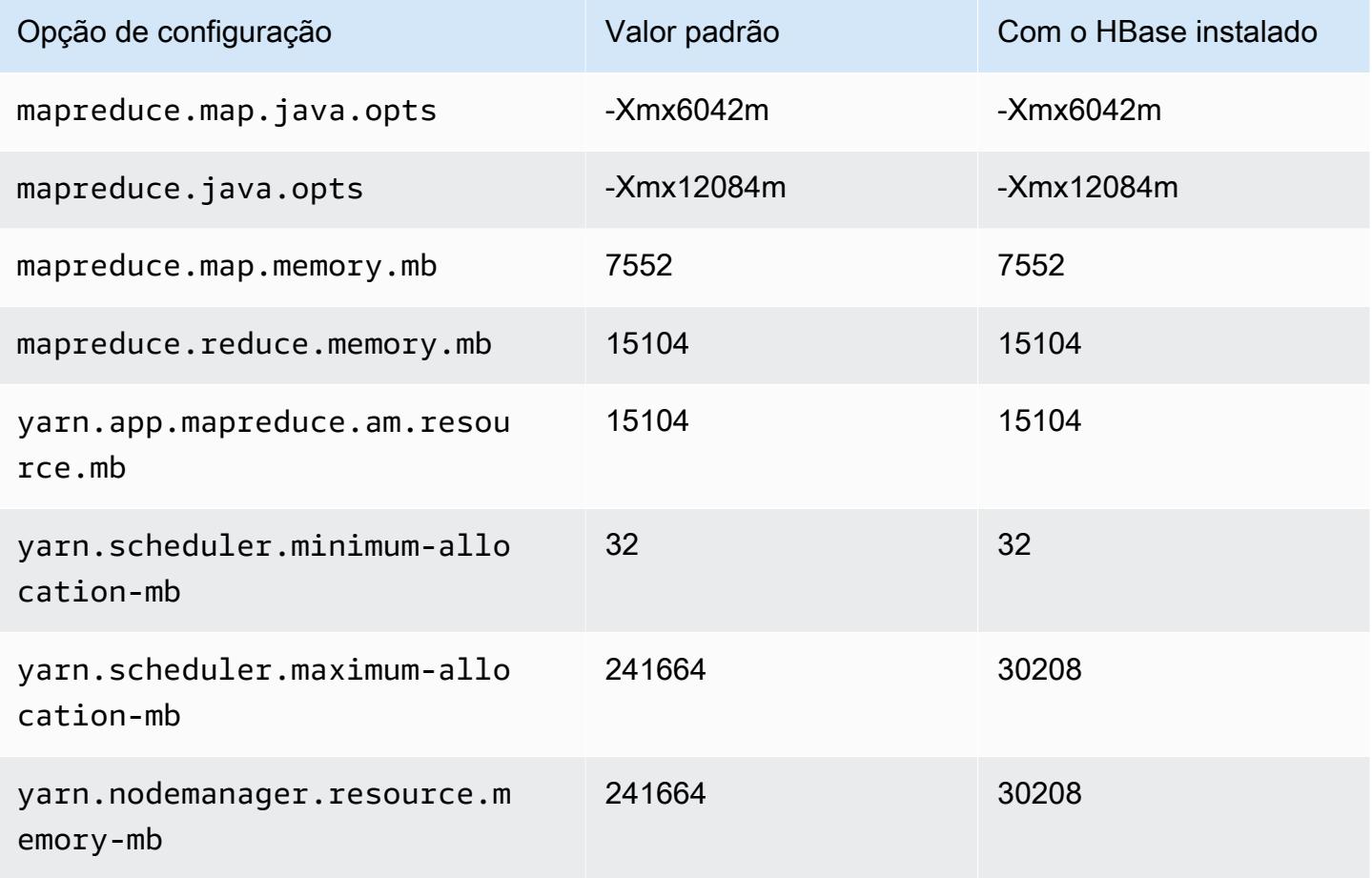

## r7gd.12xlarge

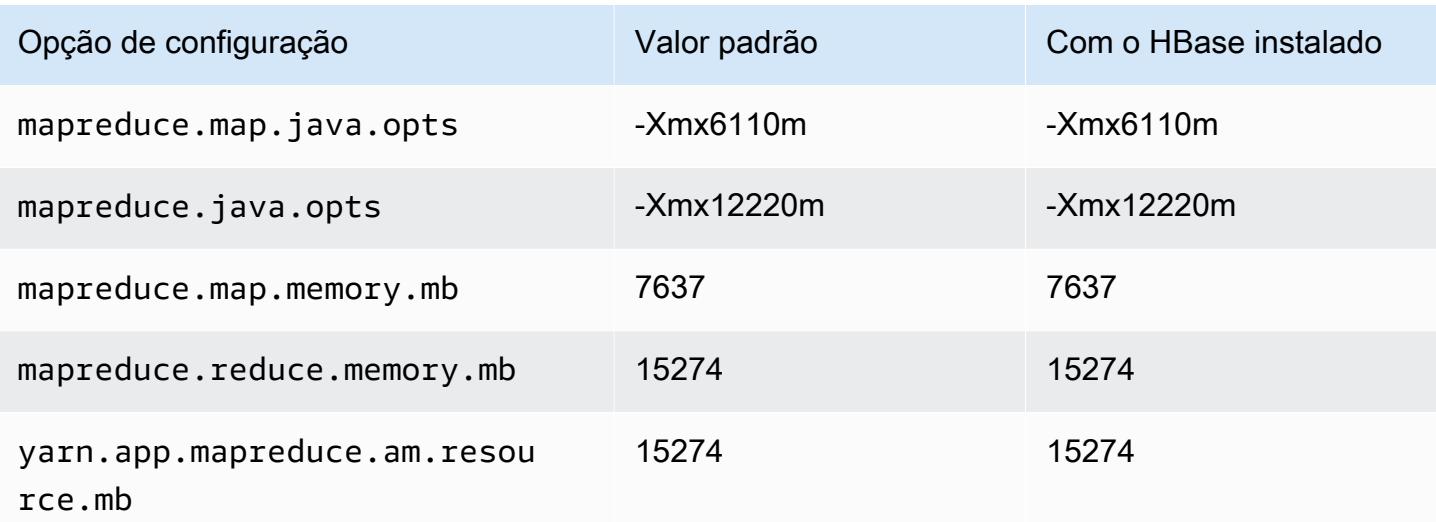

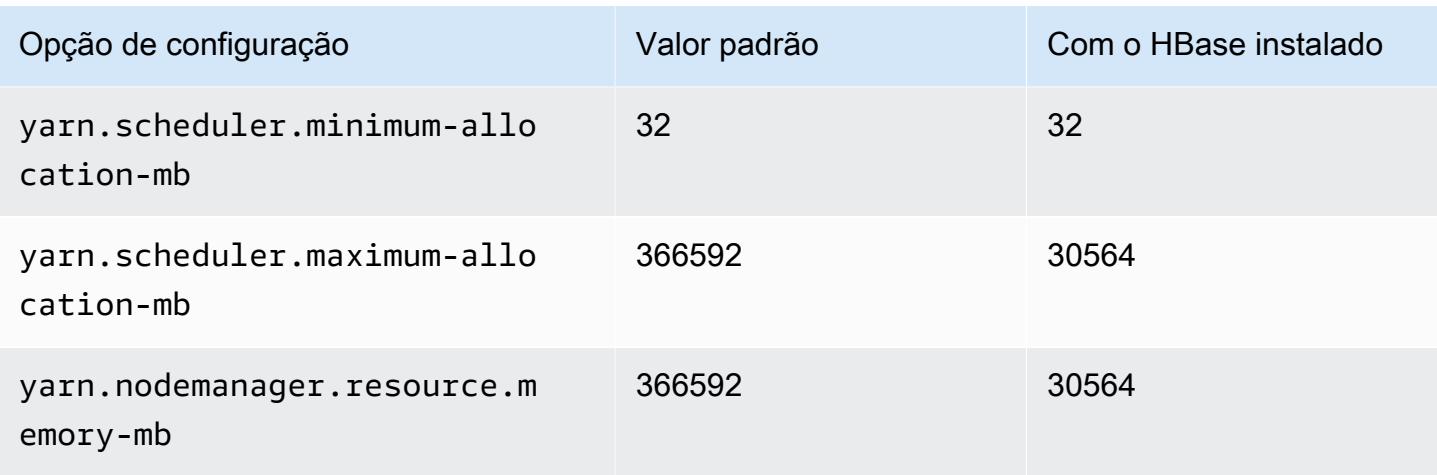

# r7gd.16xlarge

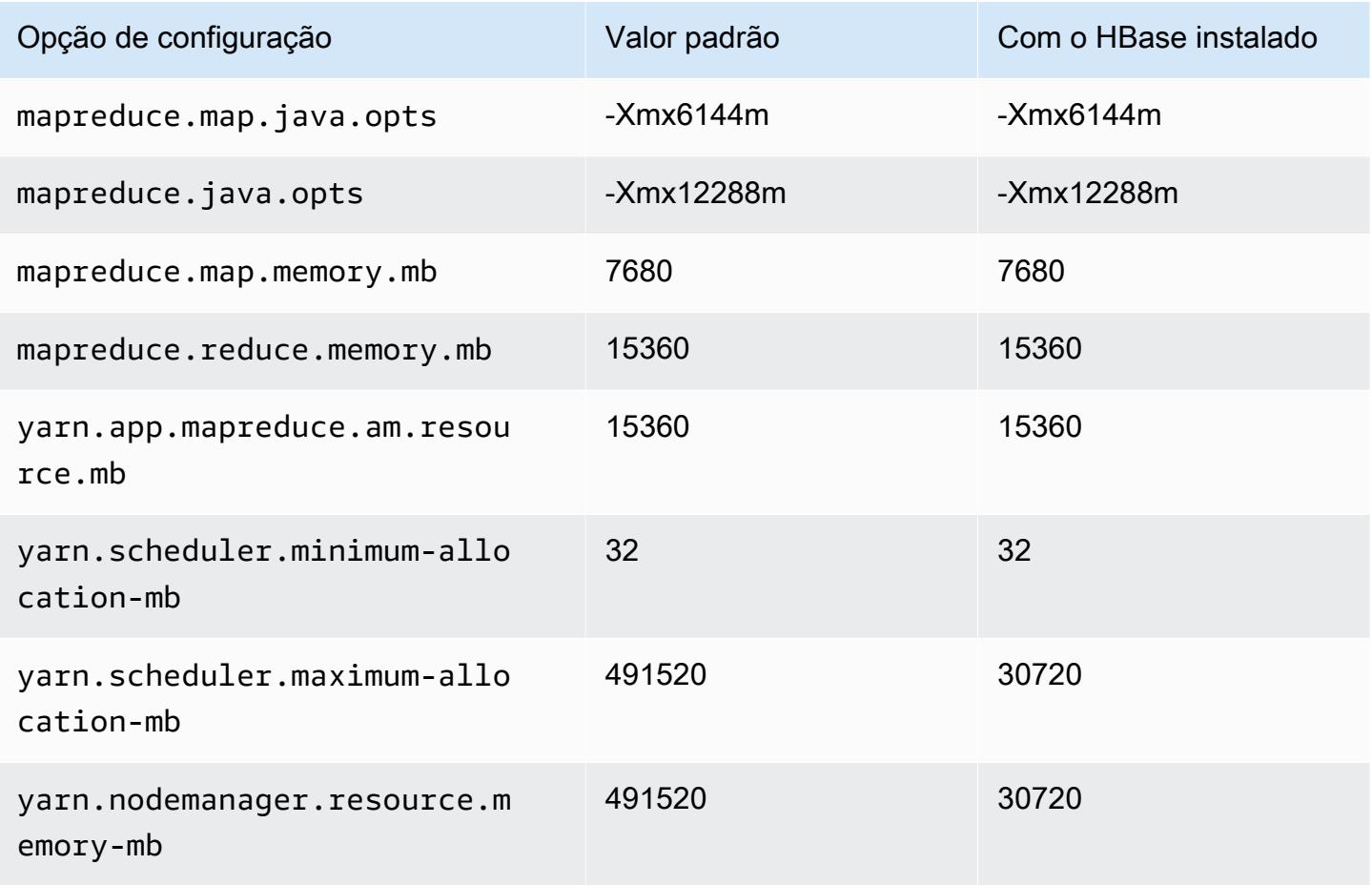

#### Instâncias r7i

# r7i.xlarge

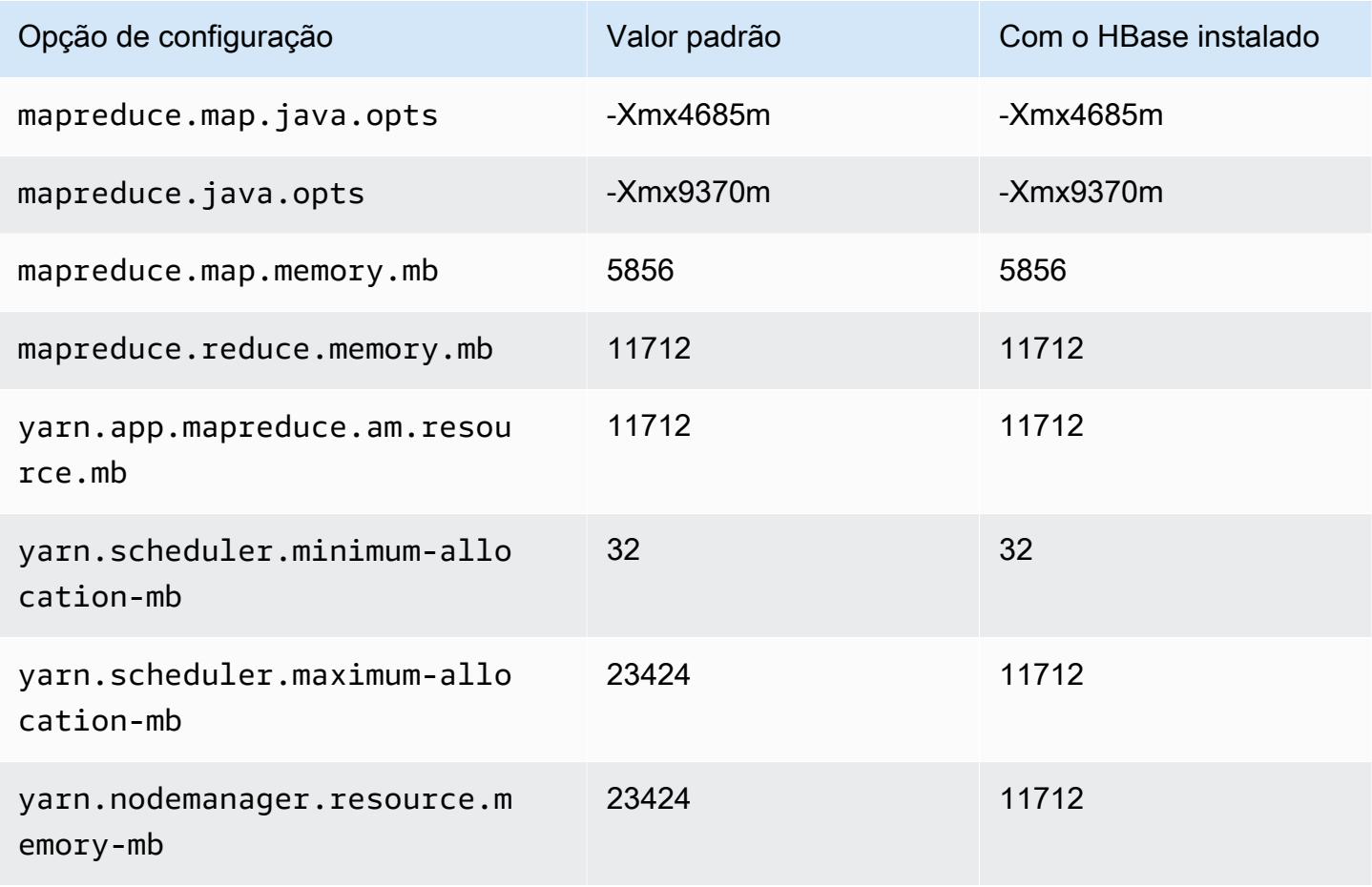

### r7i.2xlarge

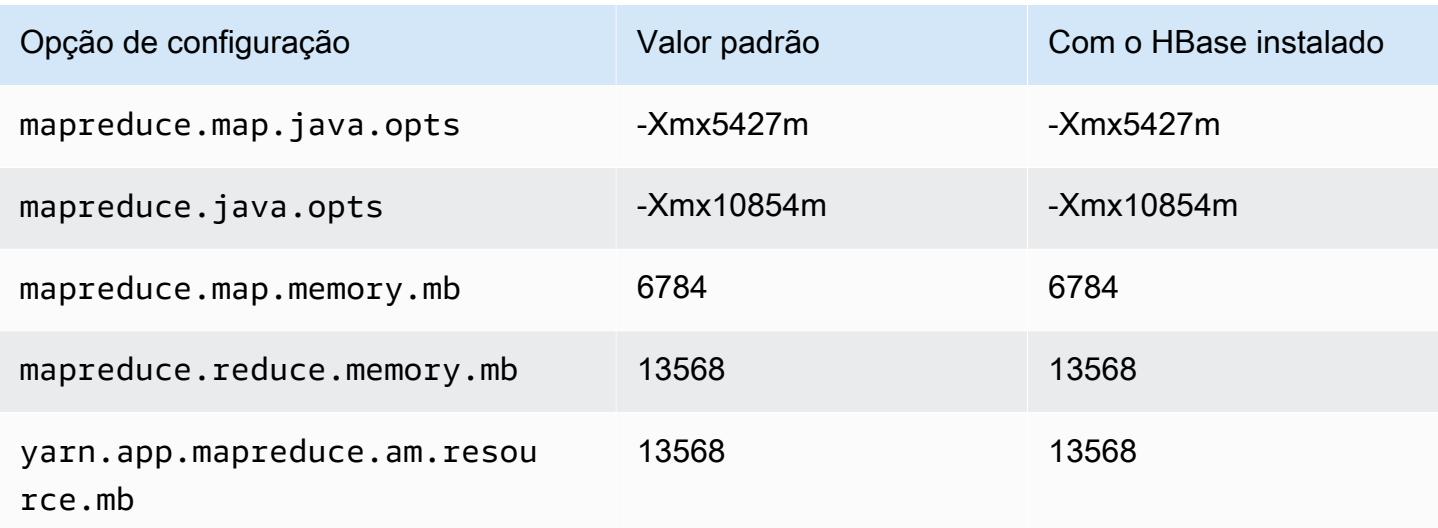

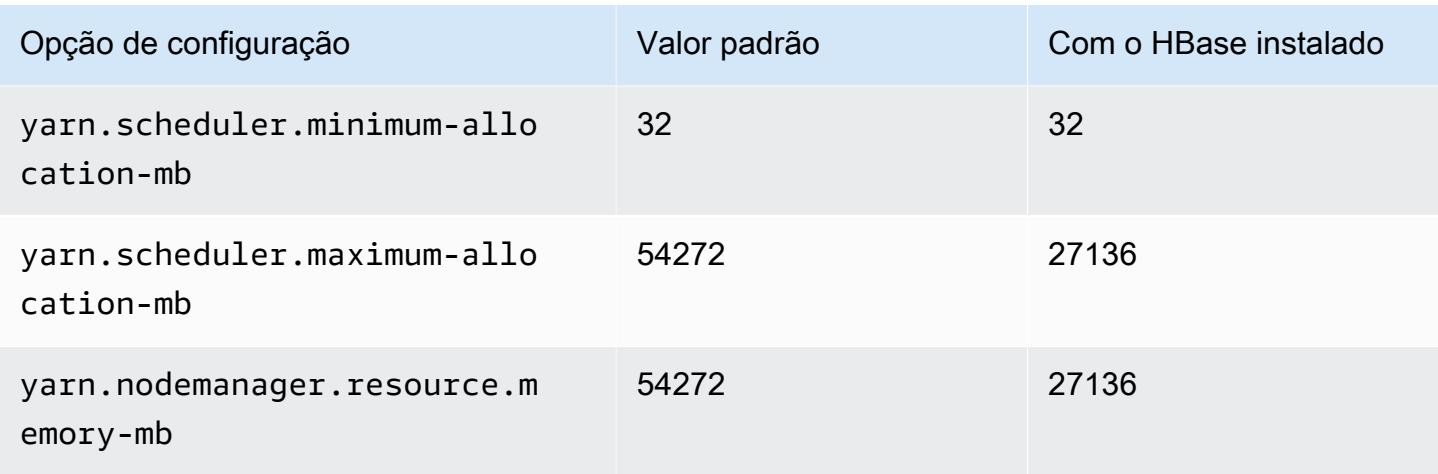

# r7i.4xlarge

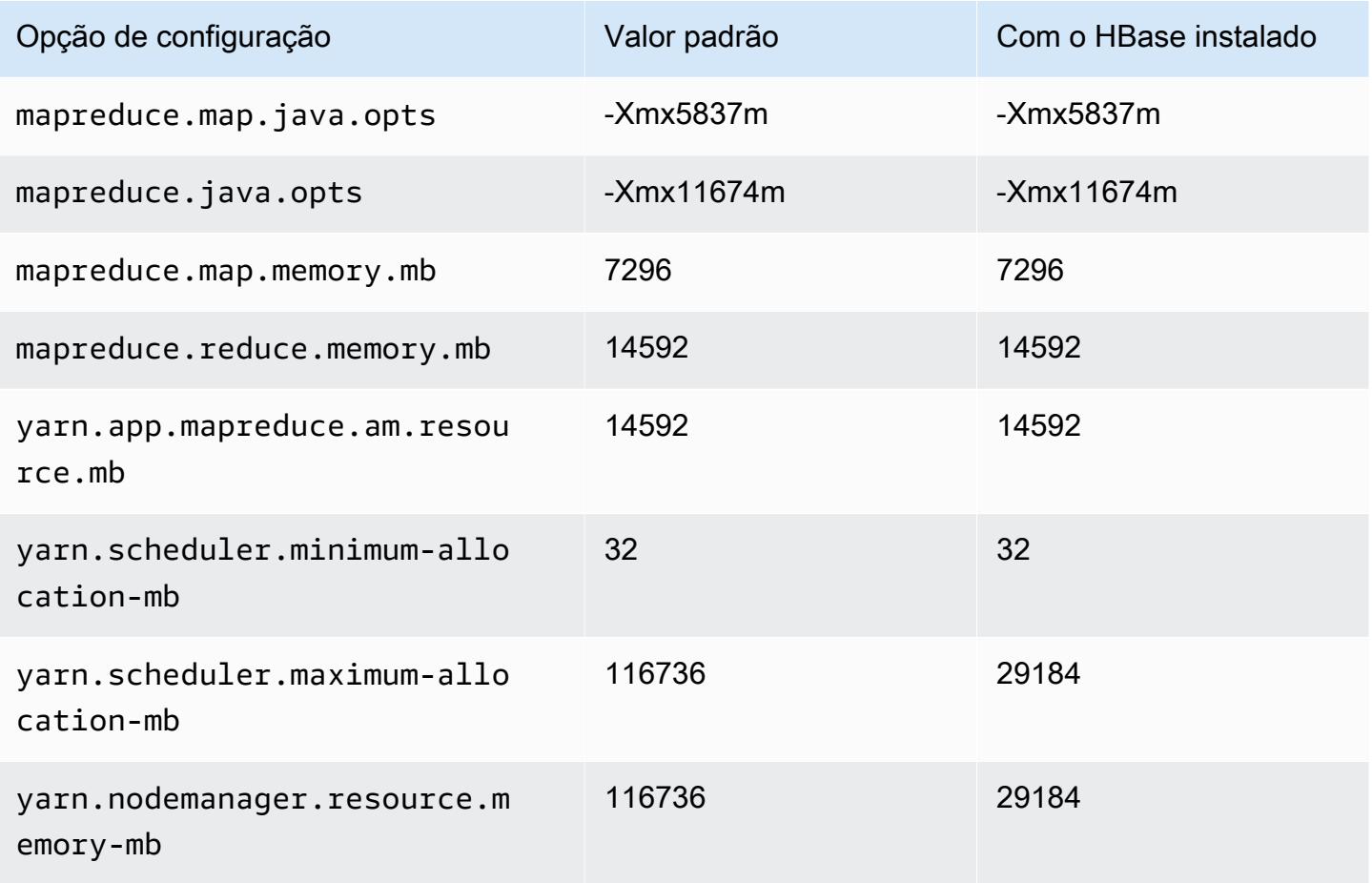

#### r7i.8xlarge

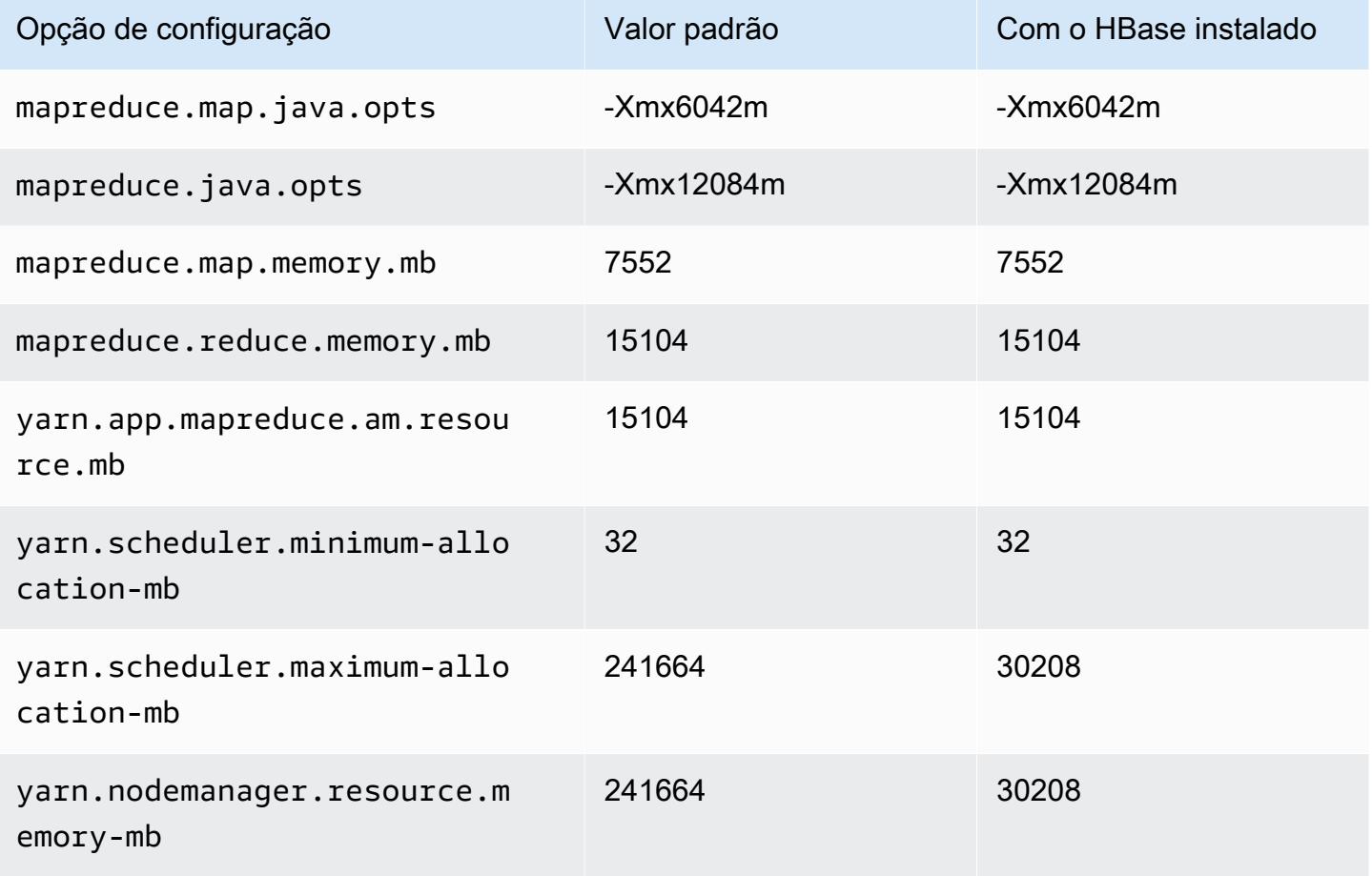

### r7i.12xlarge

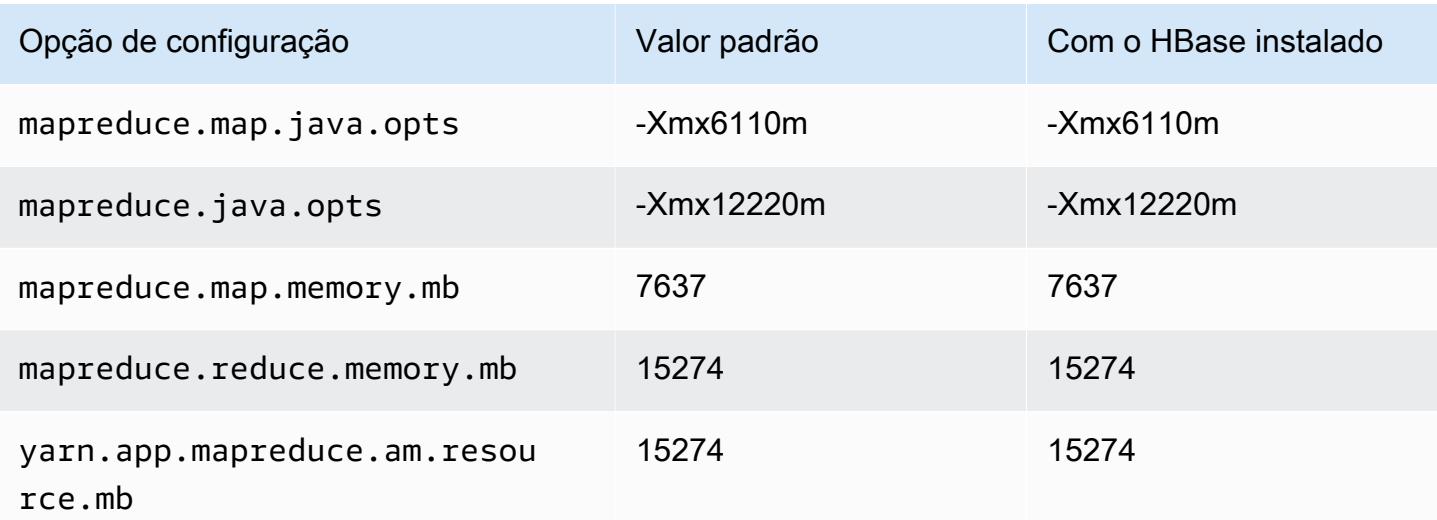

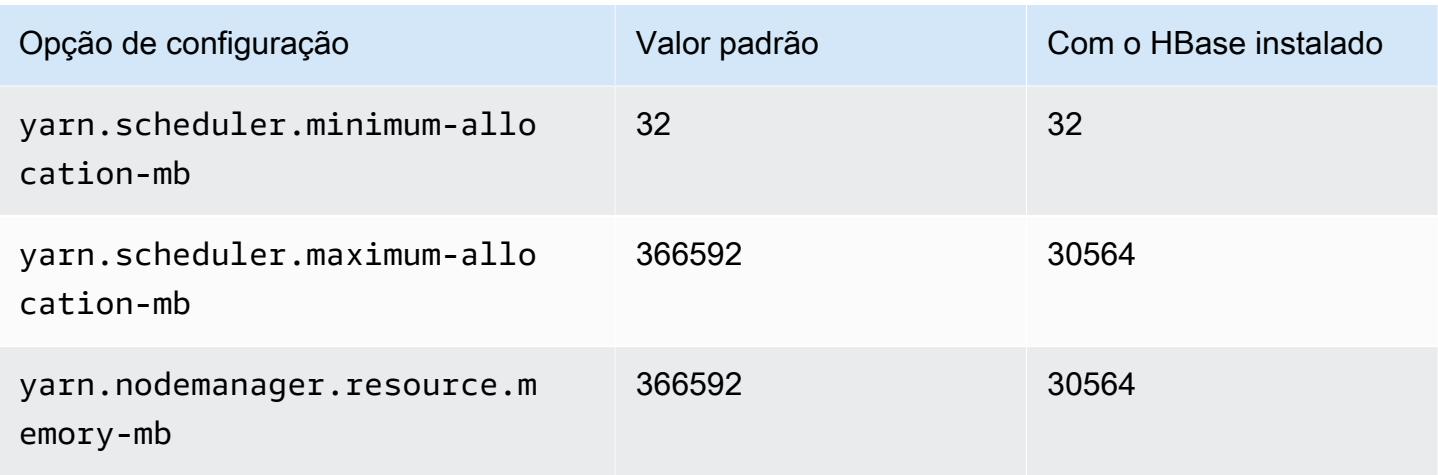

# r7i.16xlarge

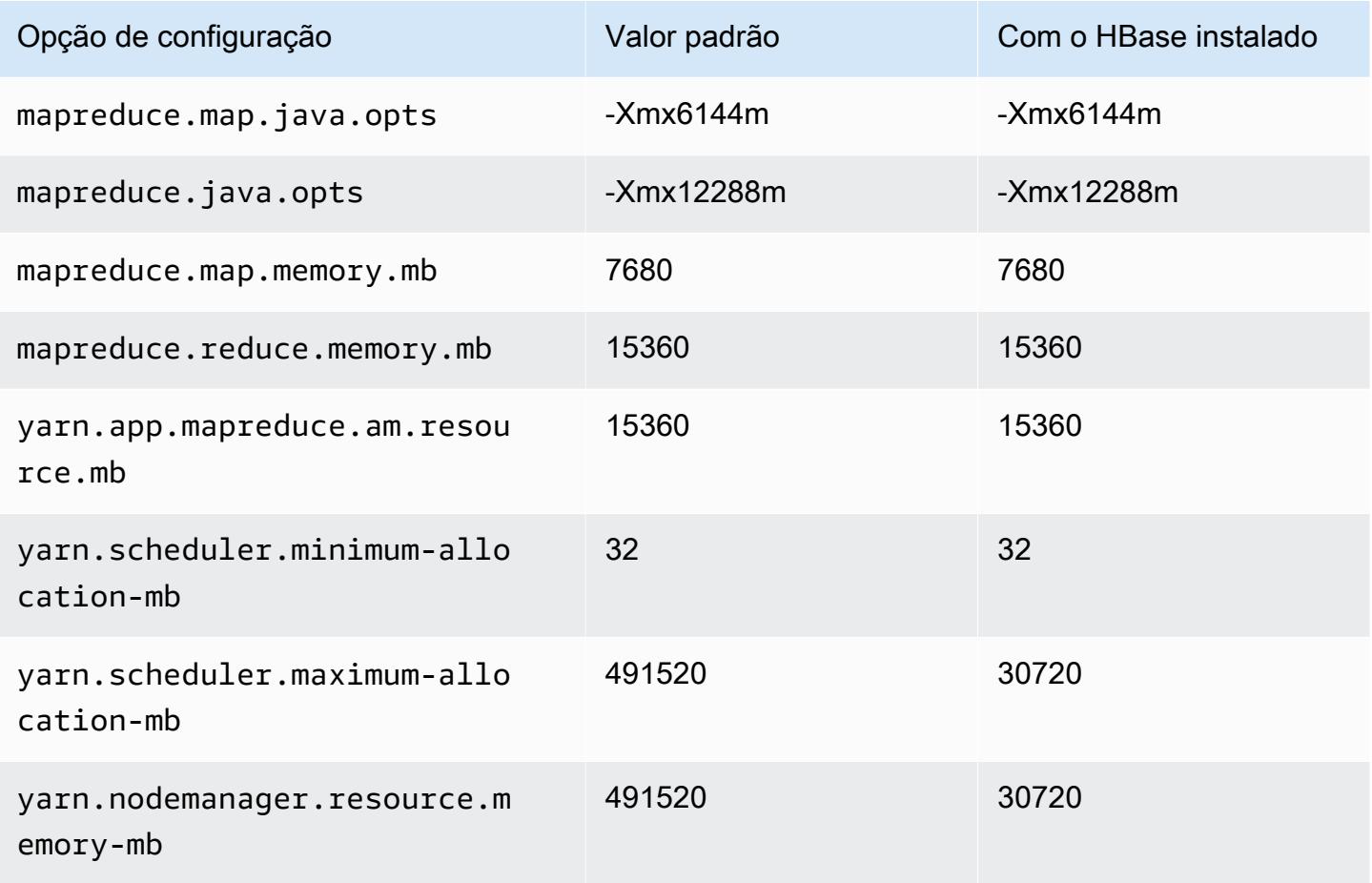

## r7i.24xlarge

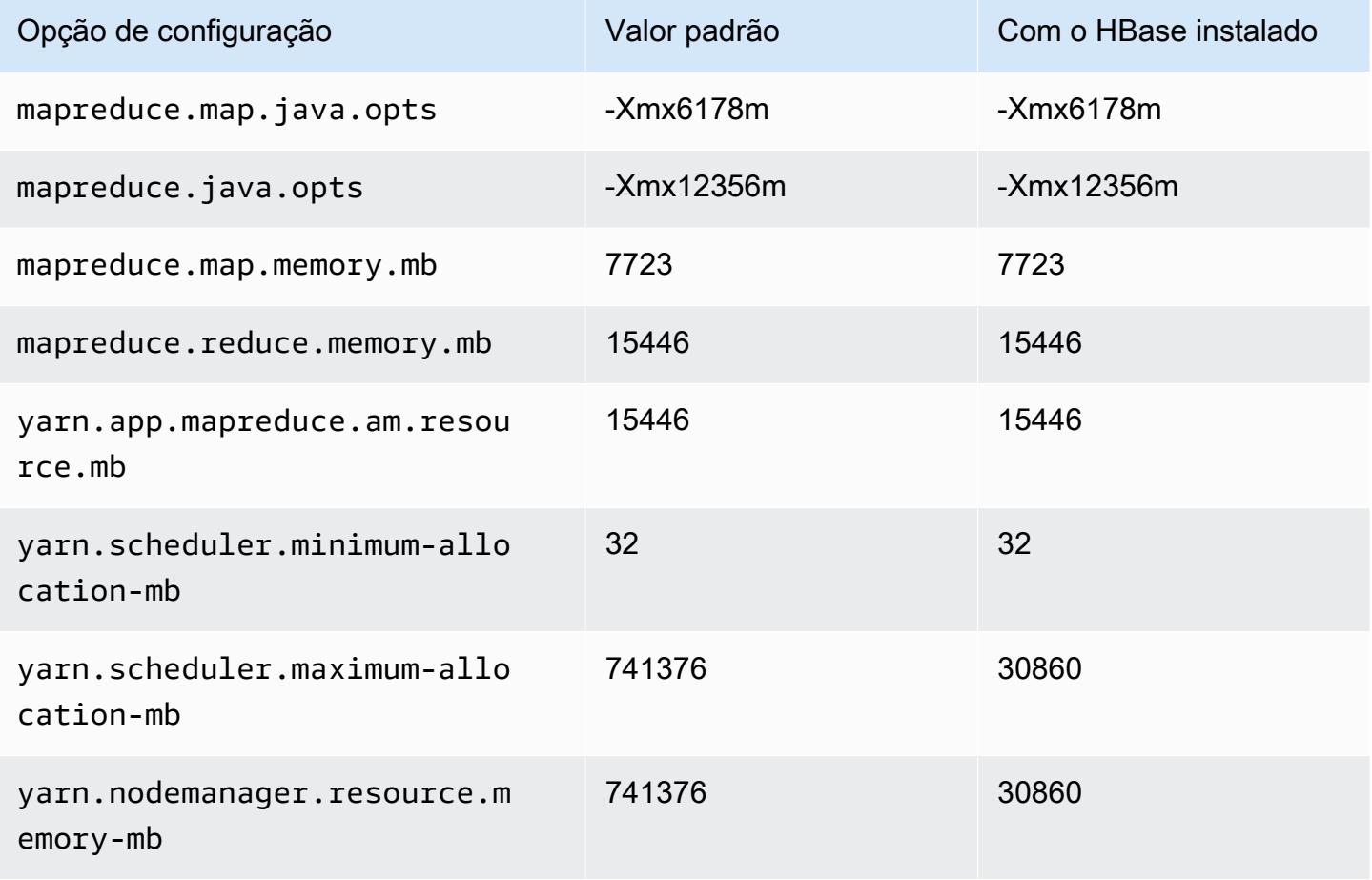

### r7i.48xlarge

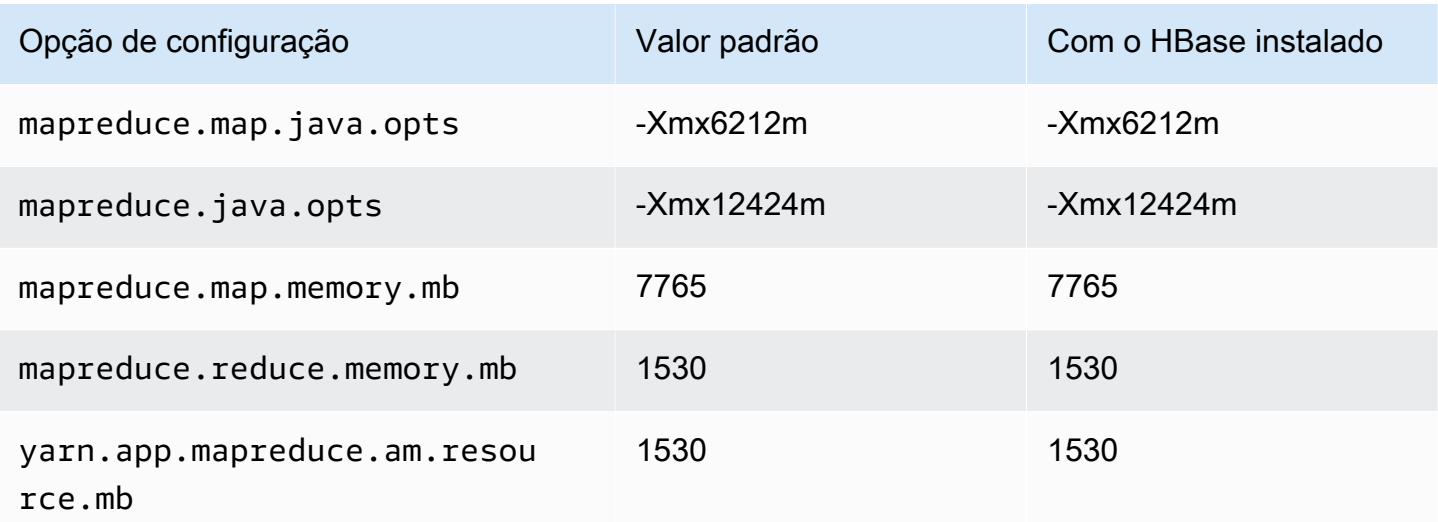

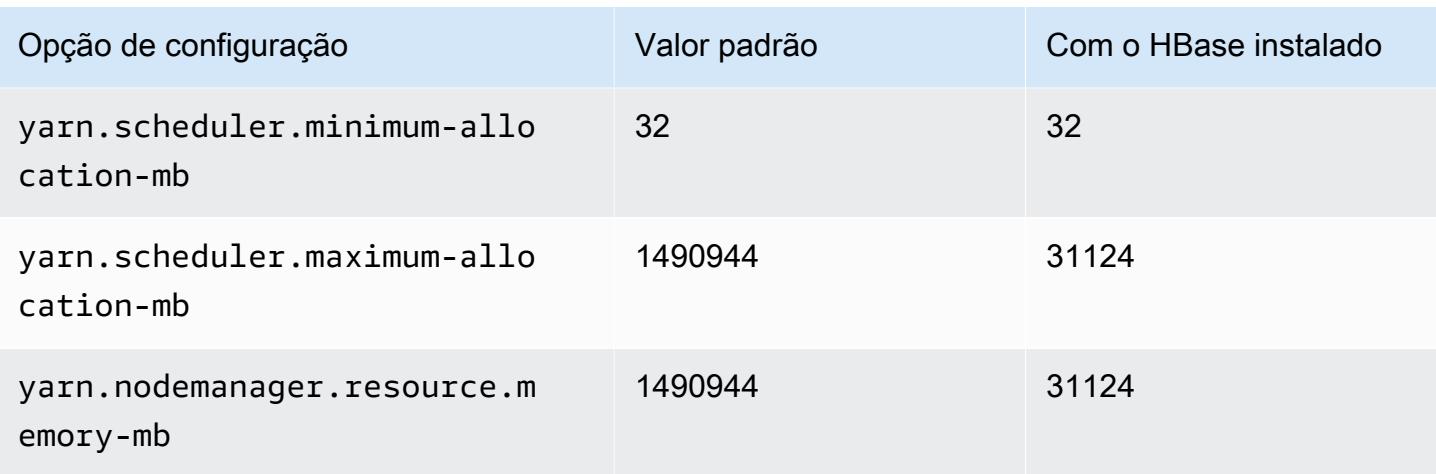

## Instâncias R7iz

### r7iz.xlarge

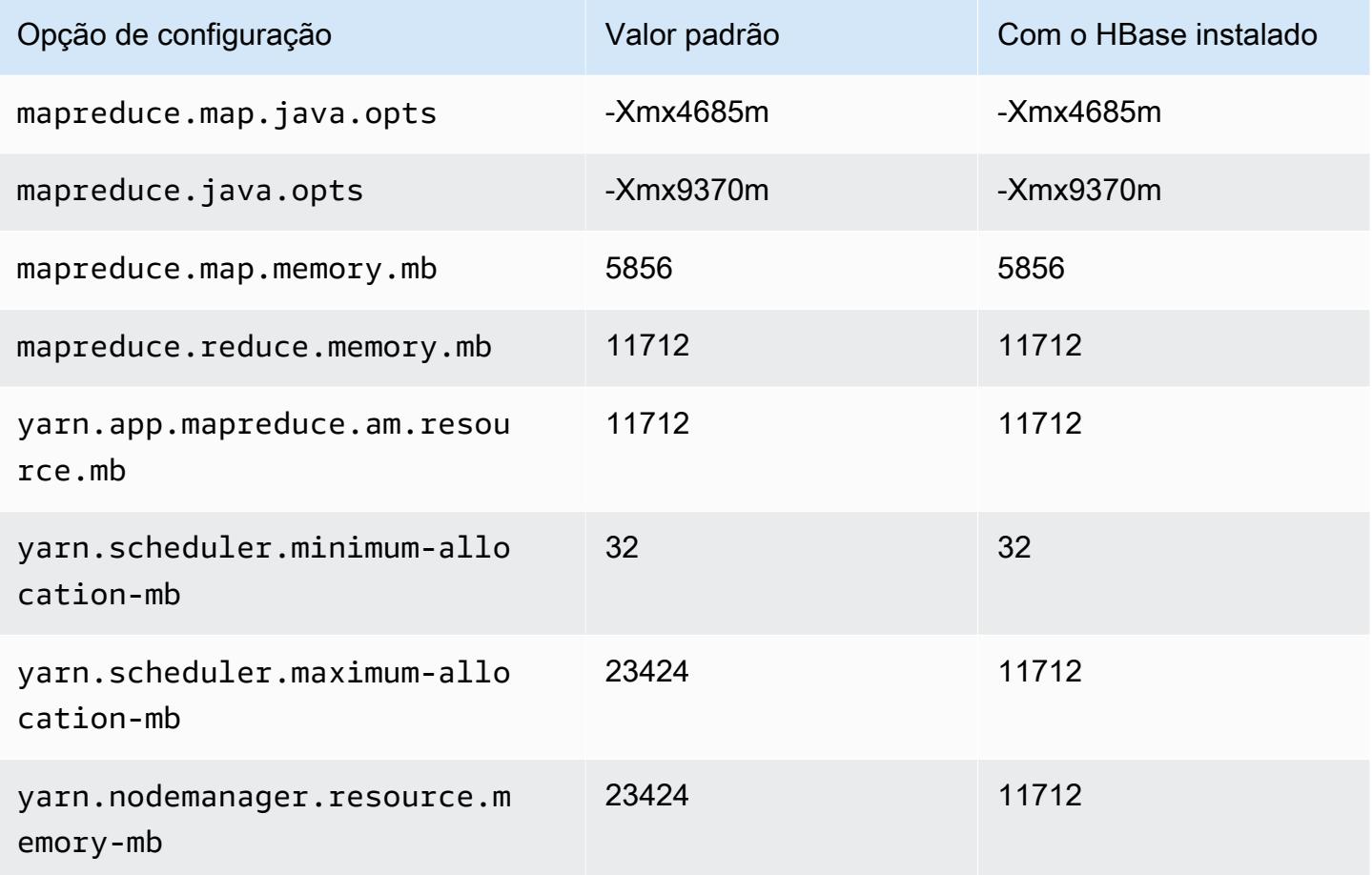

### r7iz.2xlarge

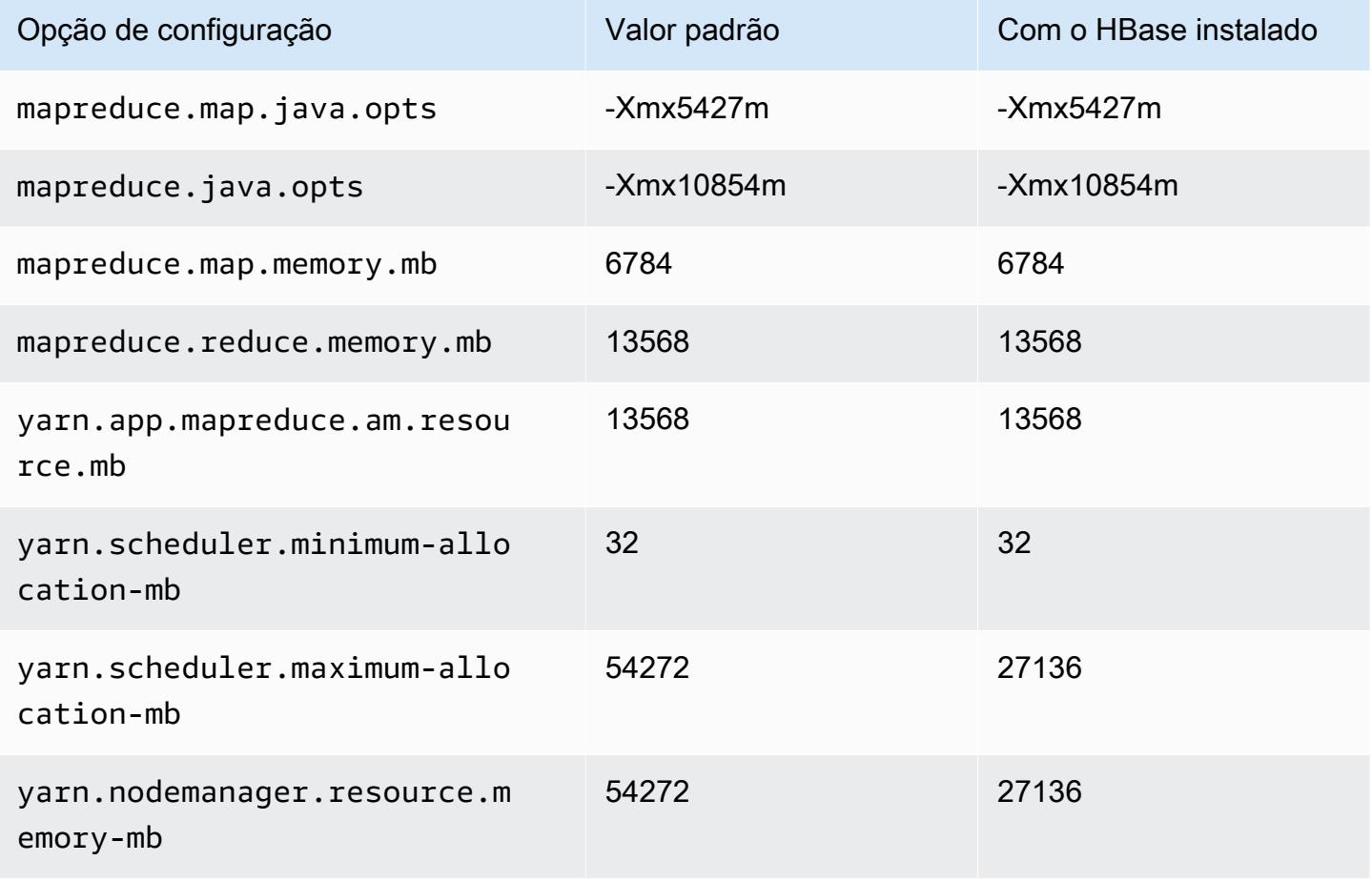

### r7iz.4xlarge

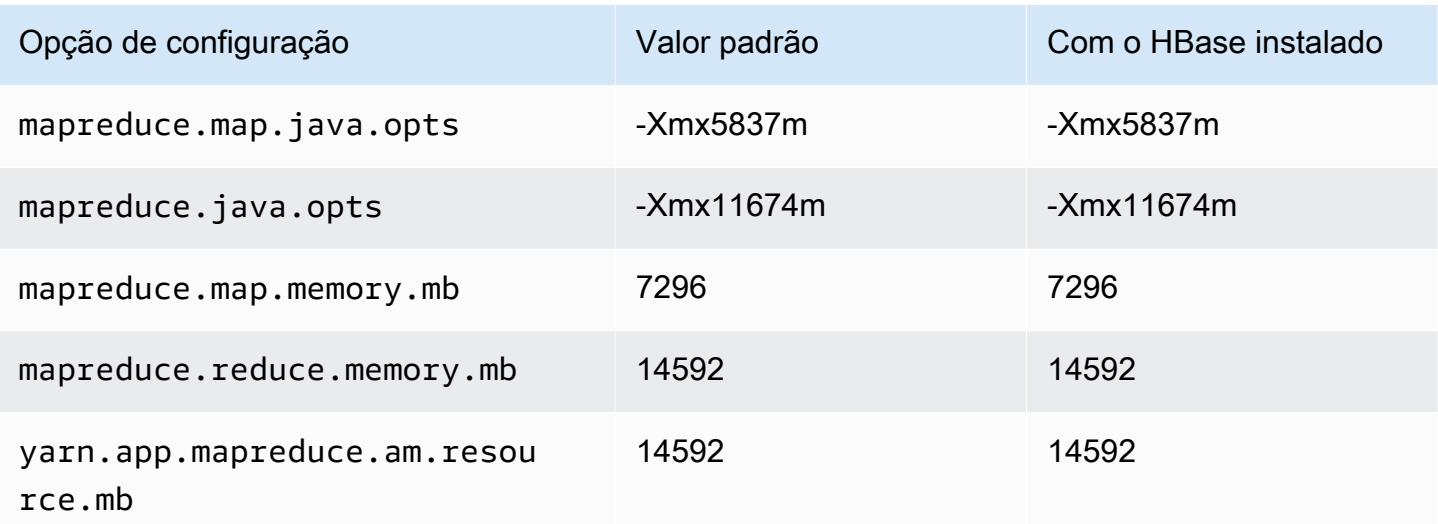

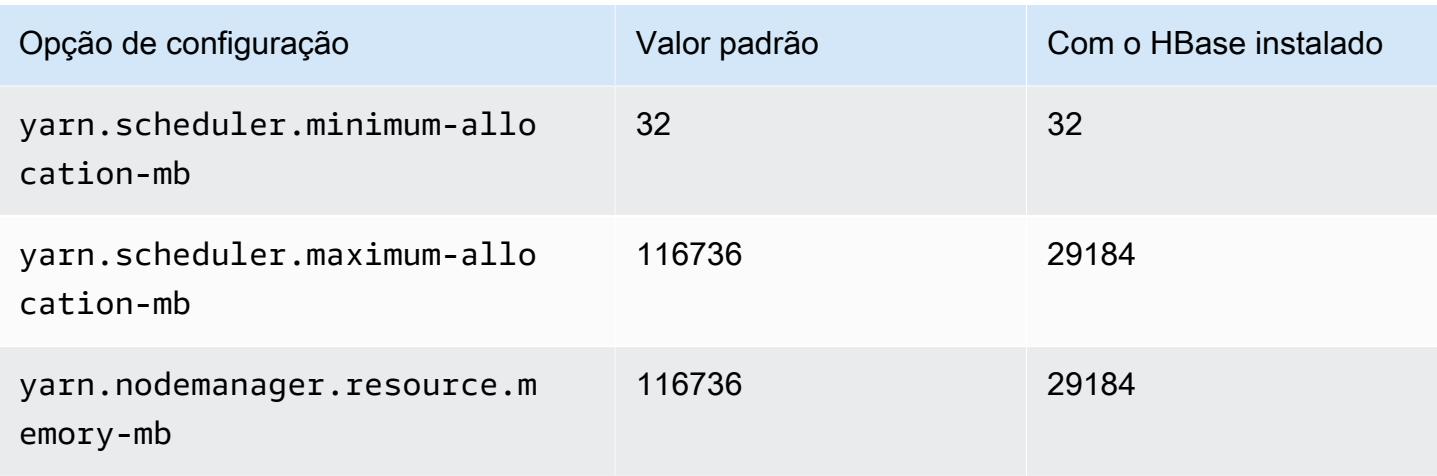

## r7iz.8xlarge

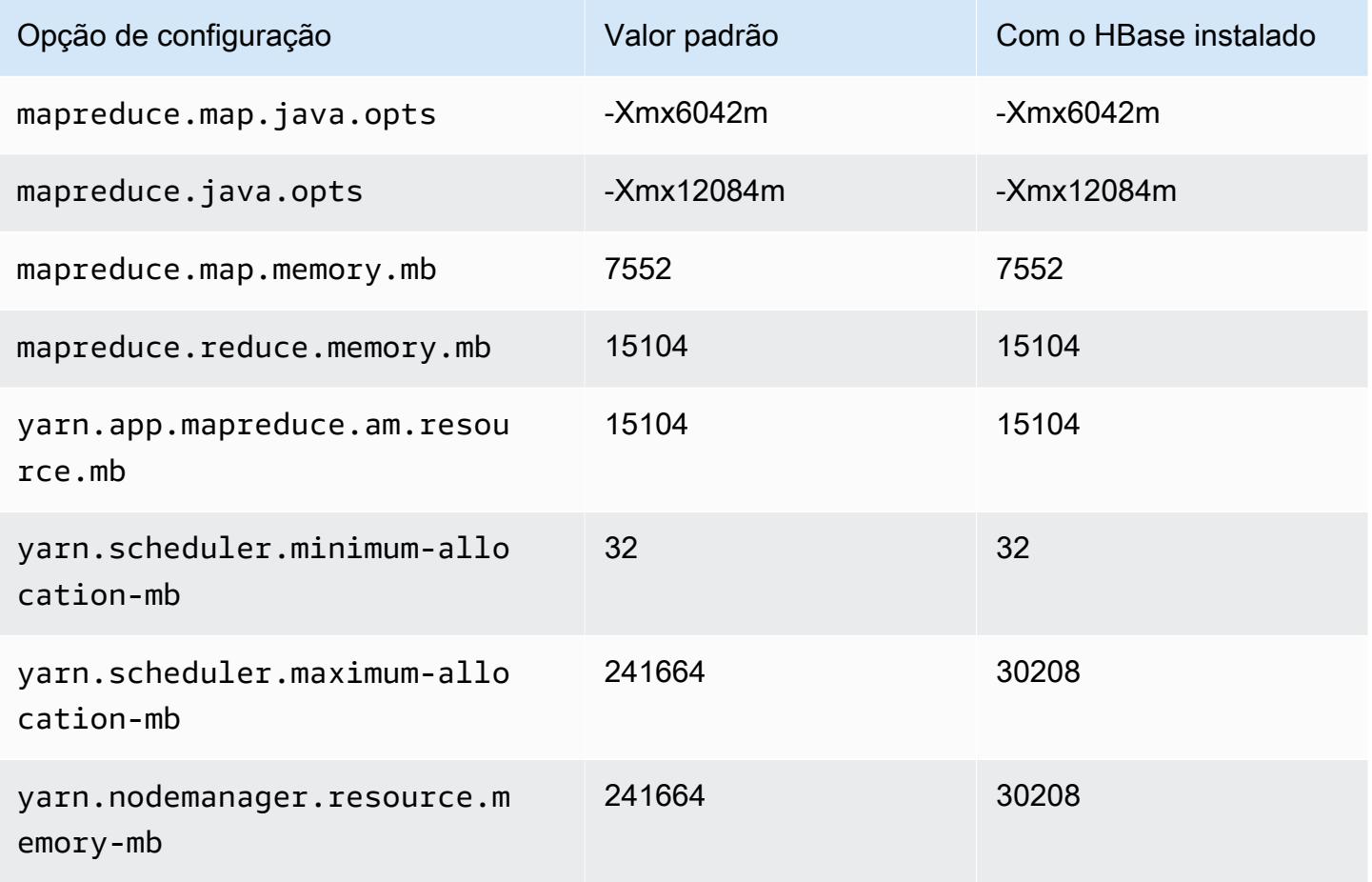

### r7iz.12xlarge

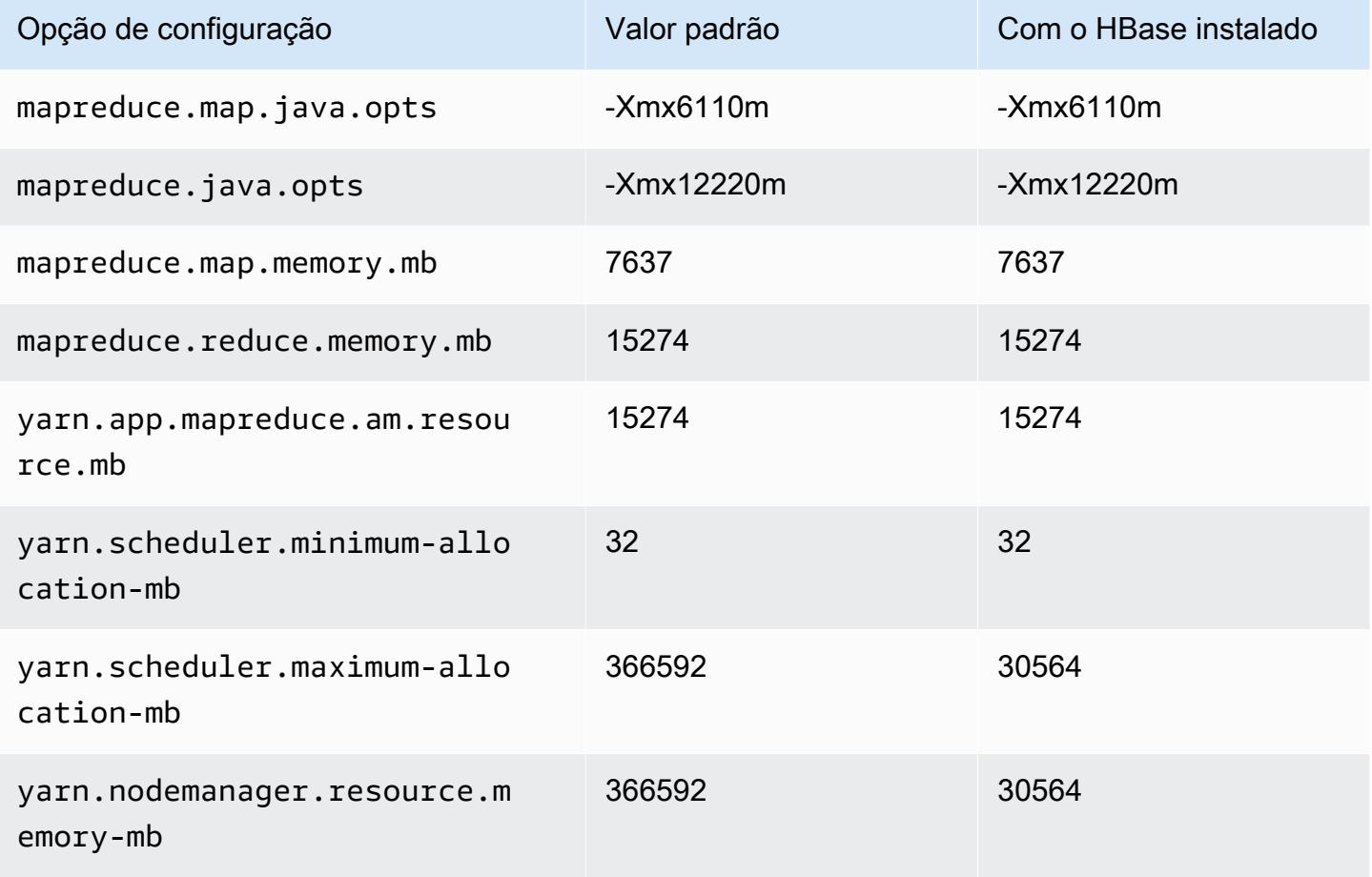

### r7iz.16xlarge

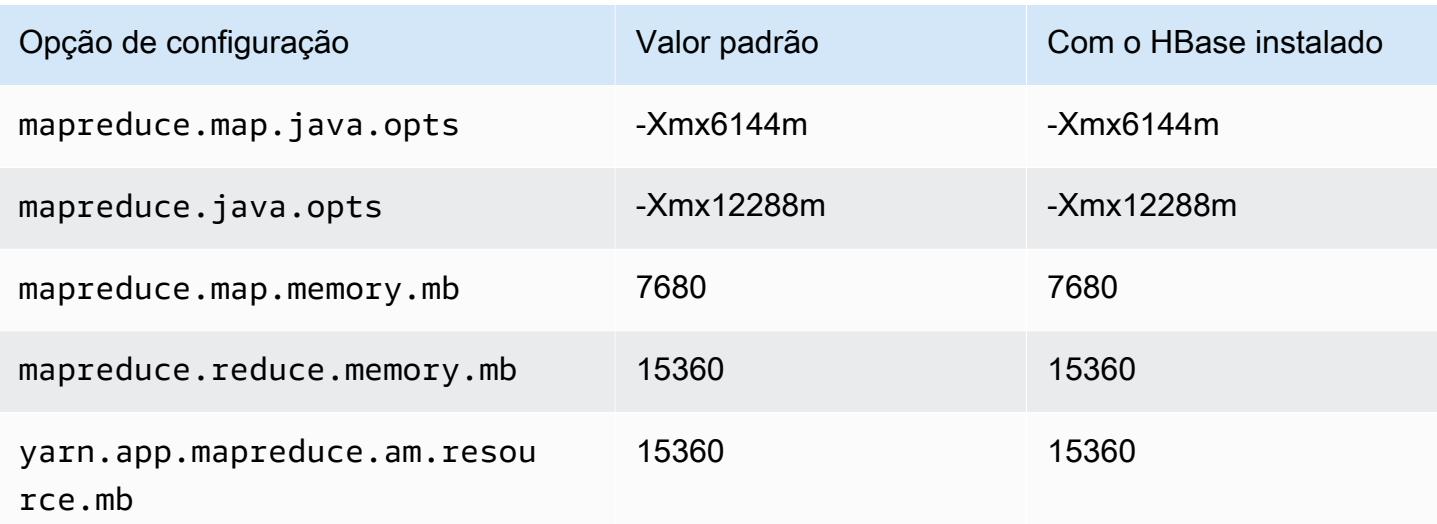

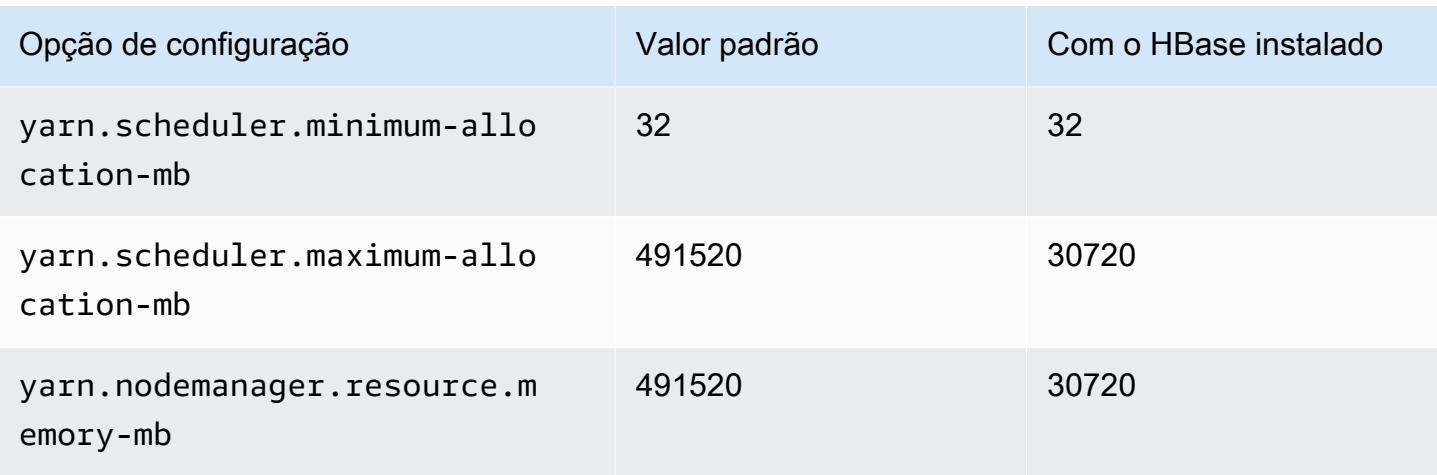

### r7iz.32xlarge

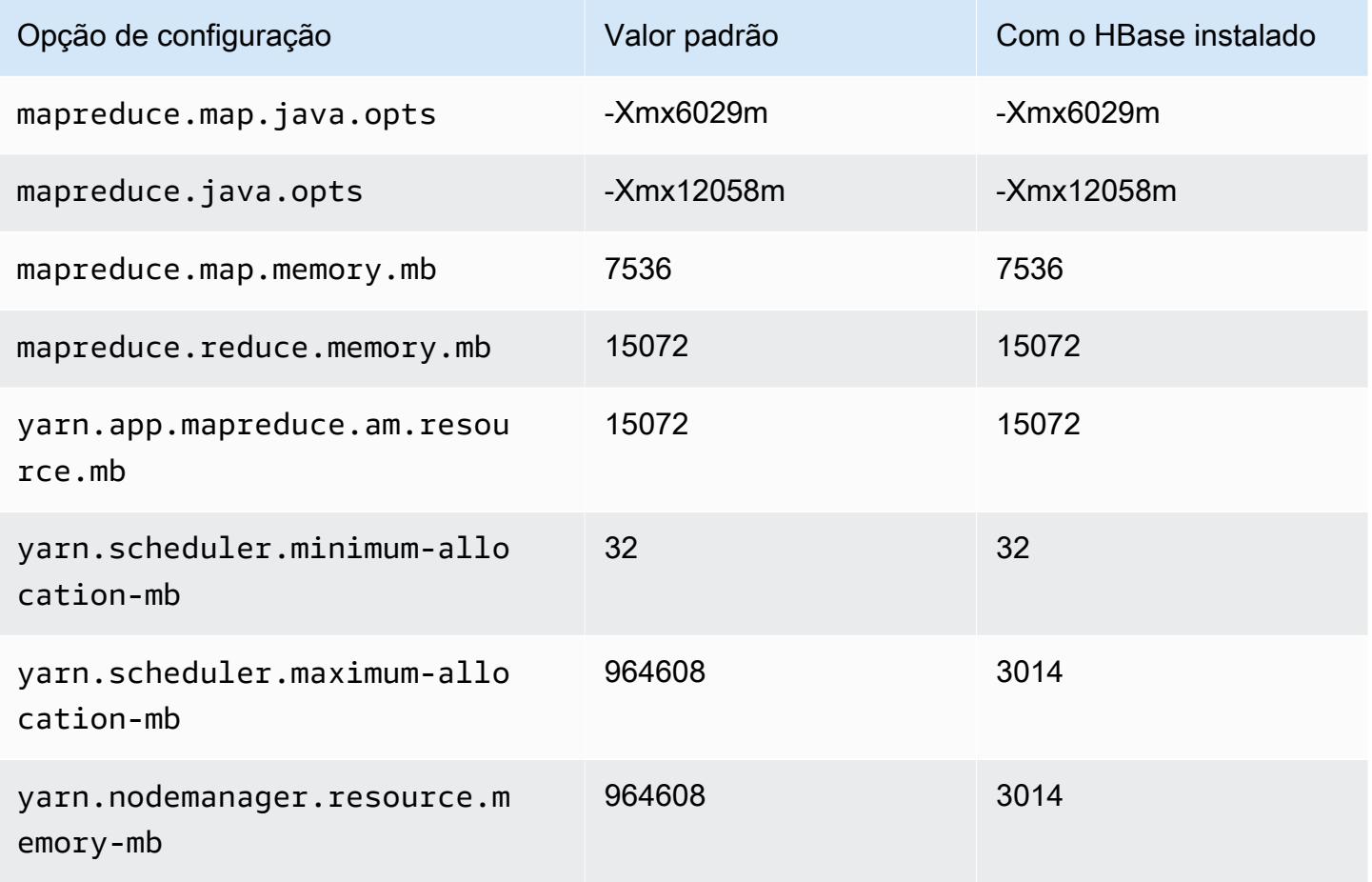
## Instâncias x1

# x1.16xlarge

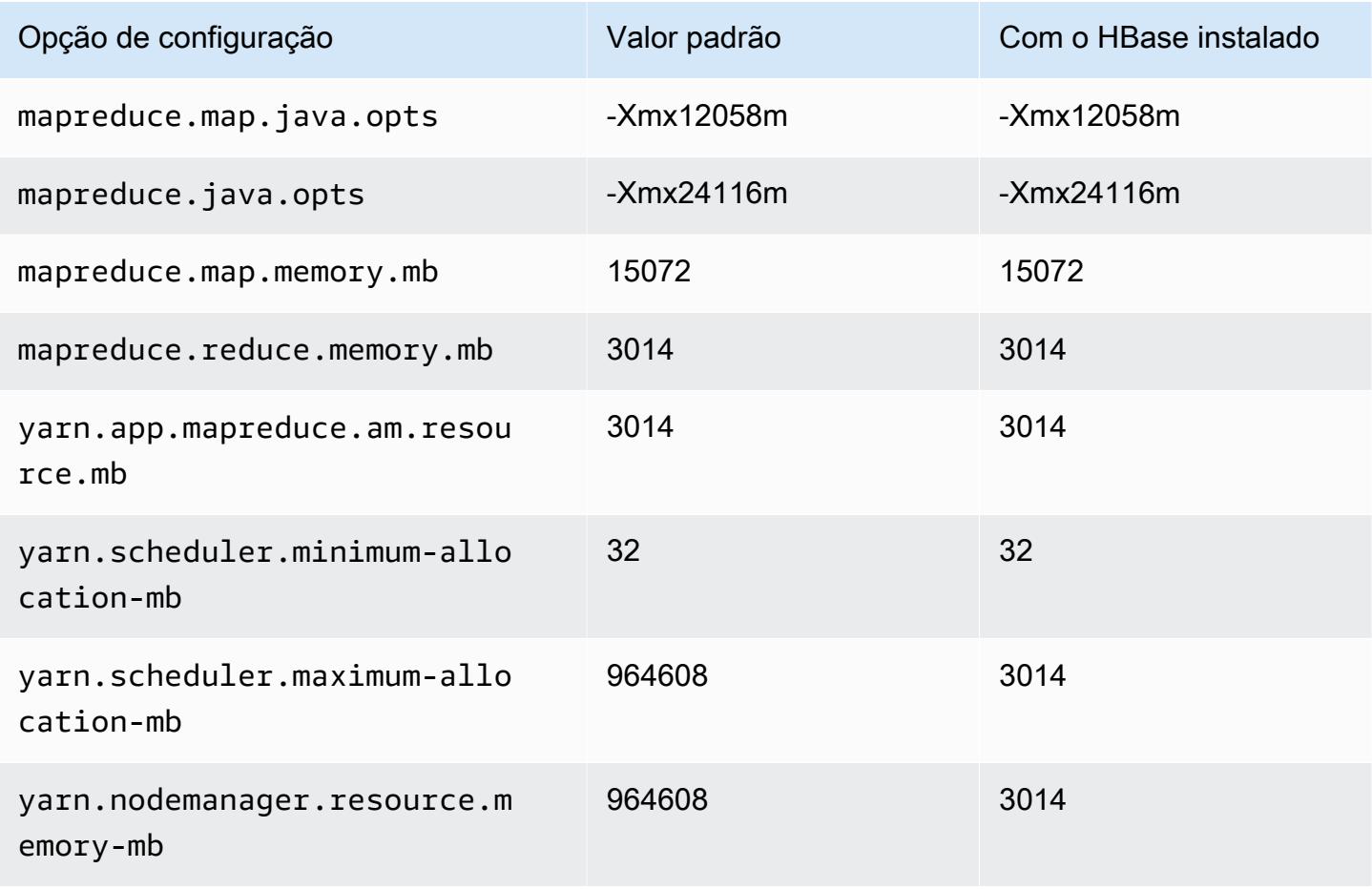

## x1.32xlarge

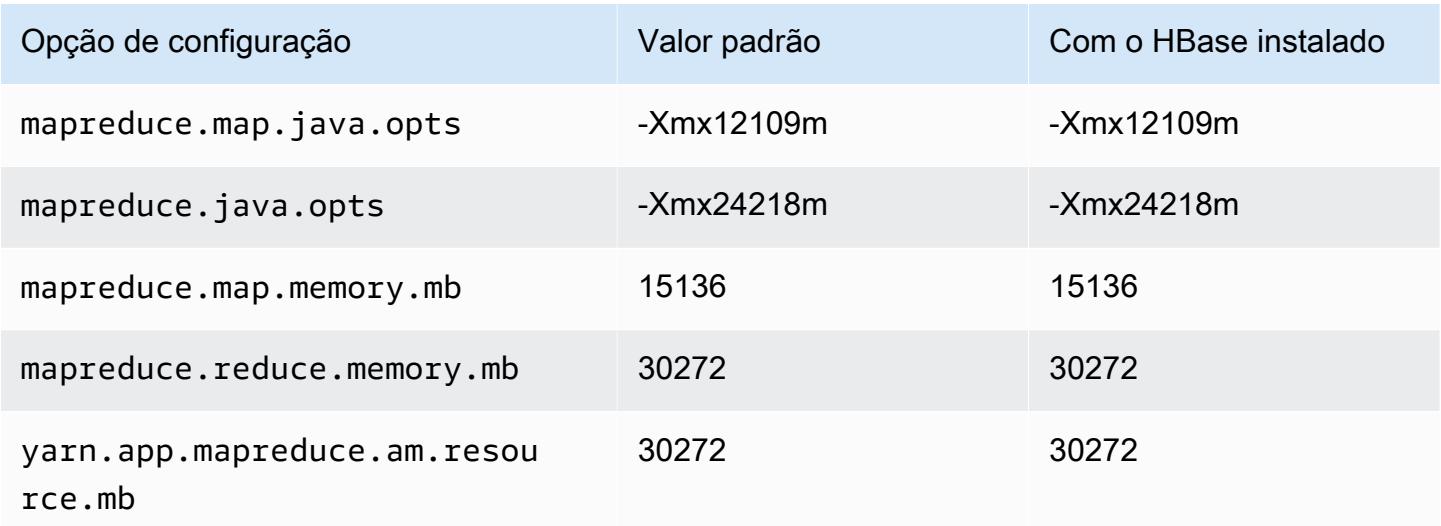

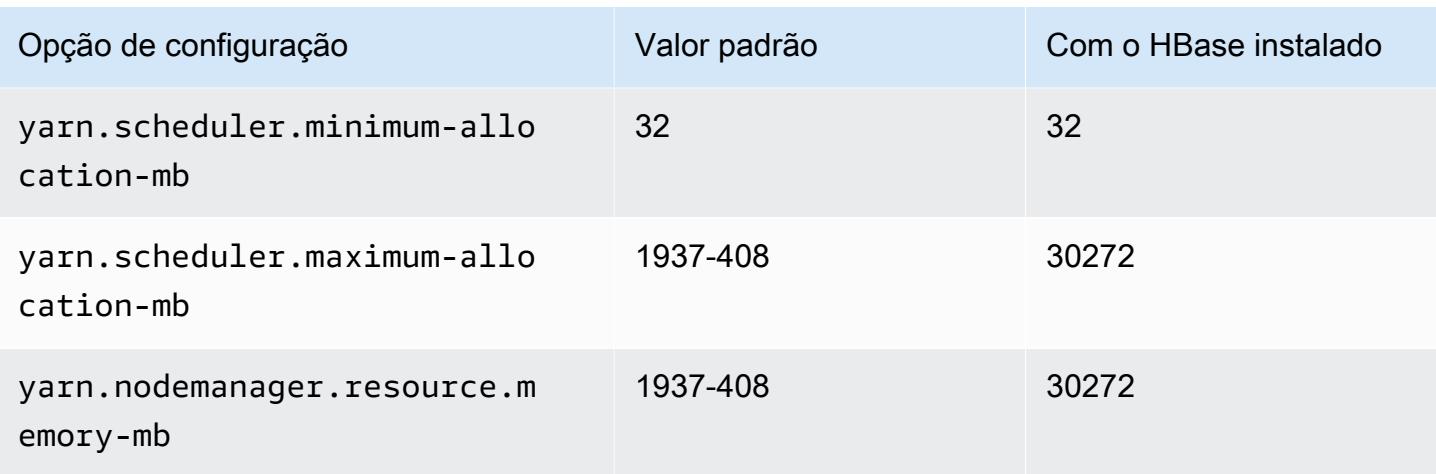

# Instâncias x1e

## x1e.xlarge

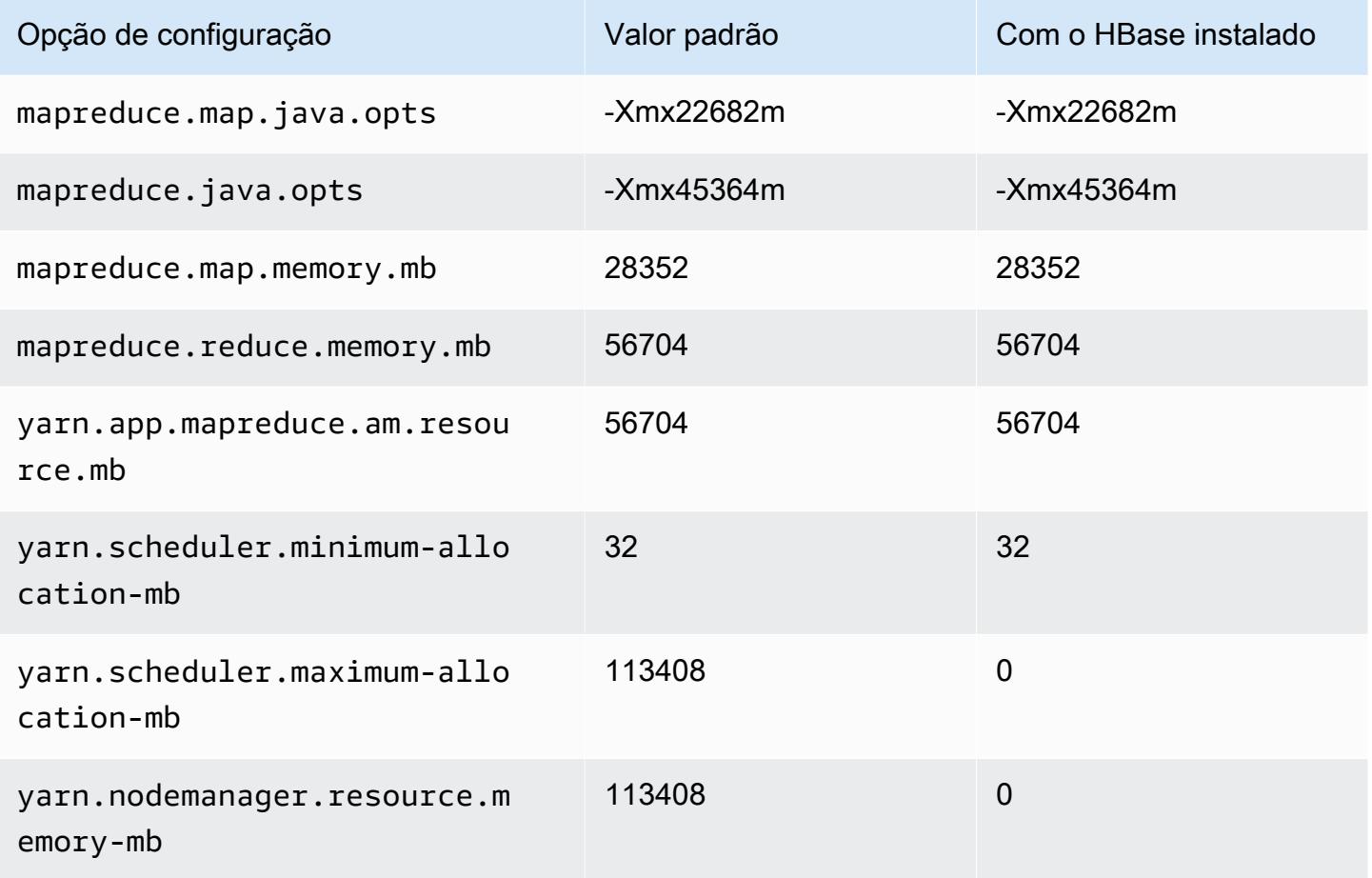

## x1e.2xlarge

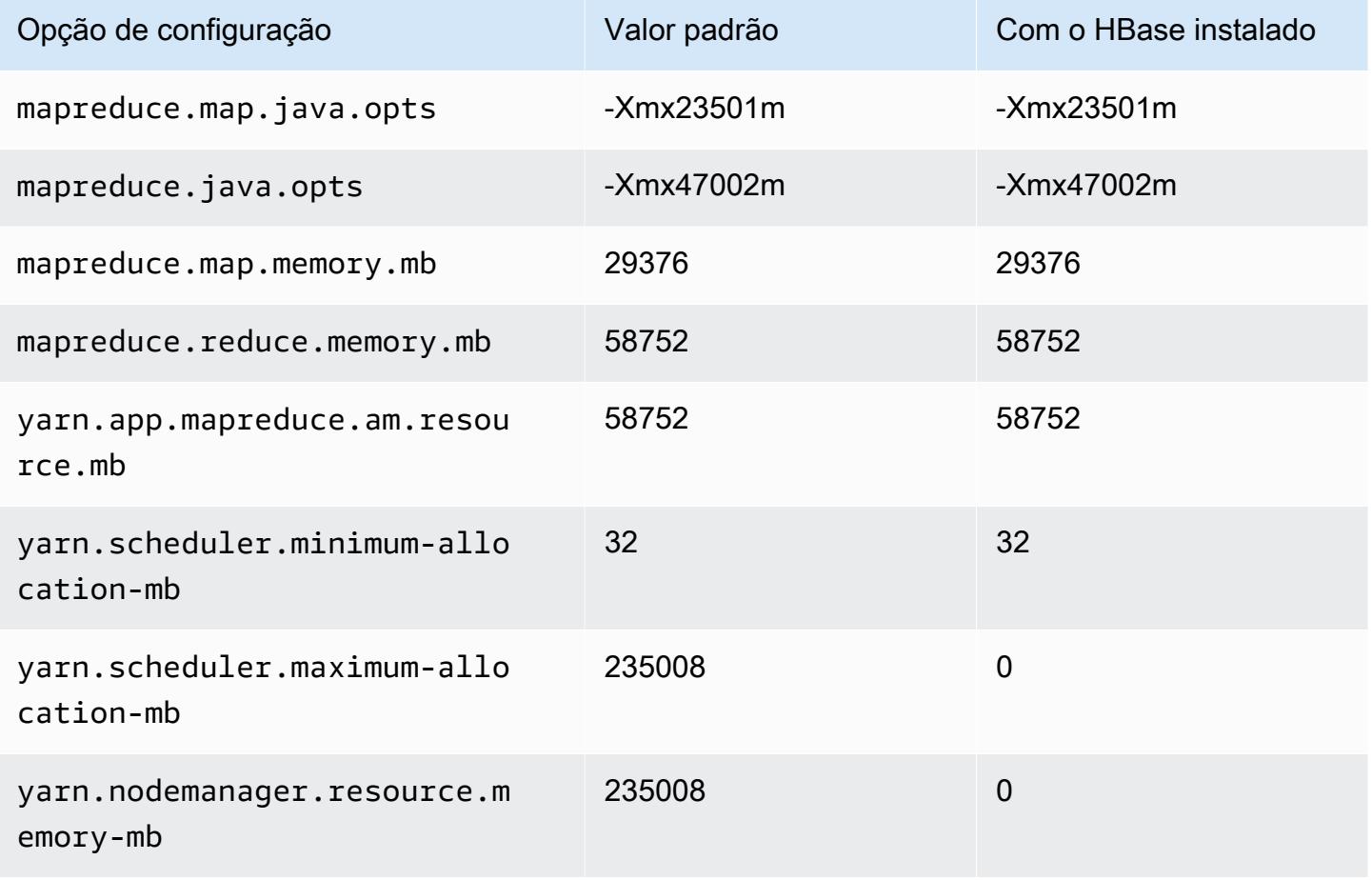

## x1e.4xlarge

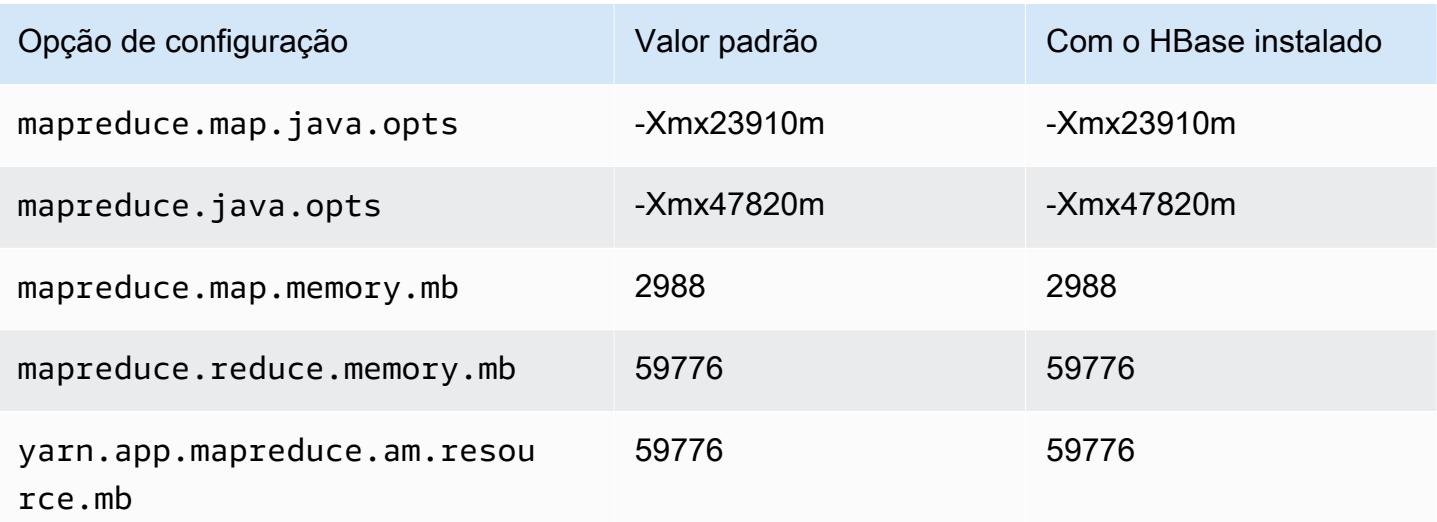

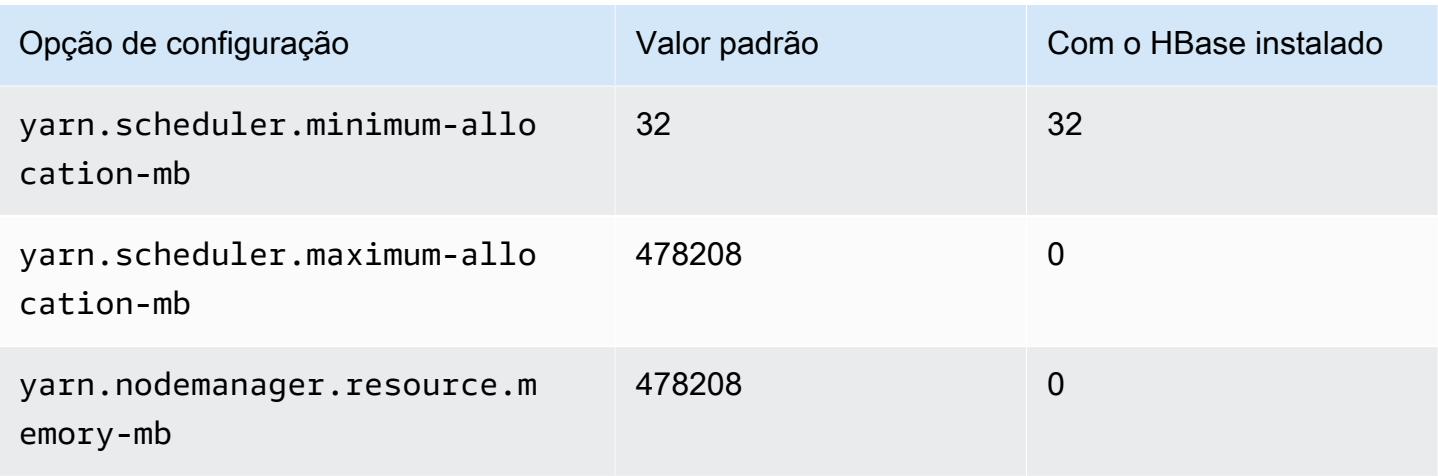

# x1e.8xlarge

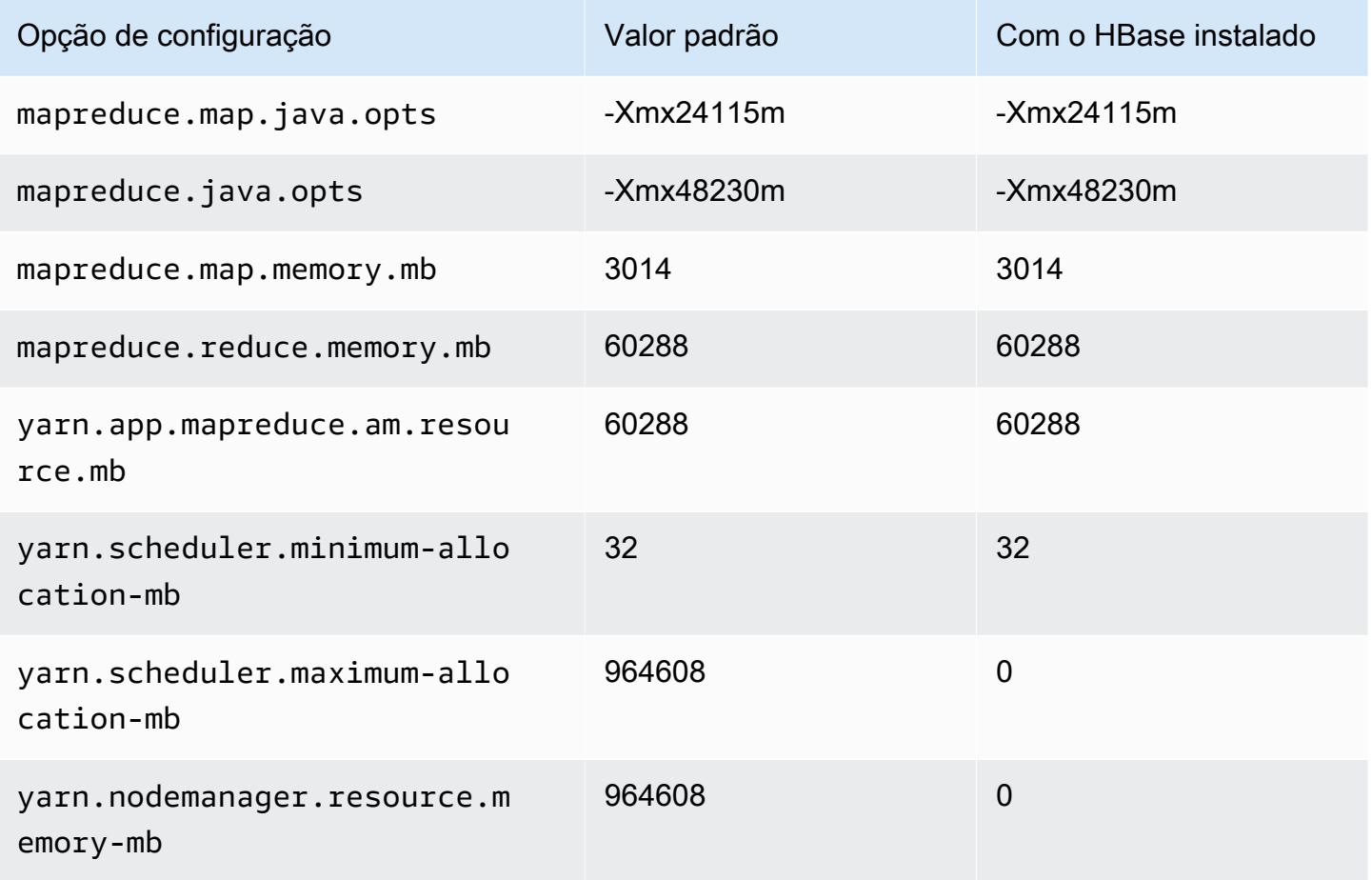

## x1e.16xlarge

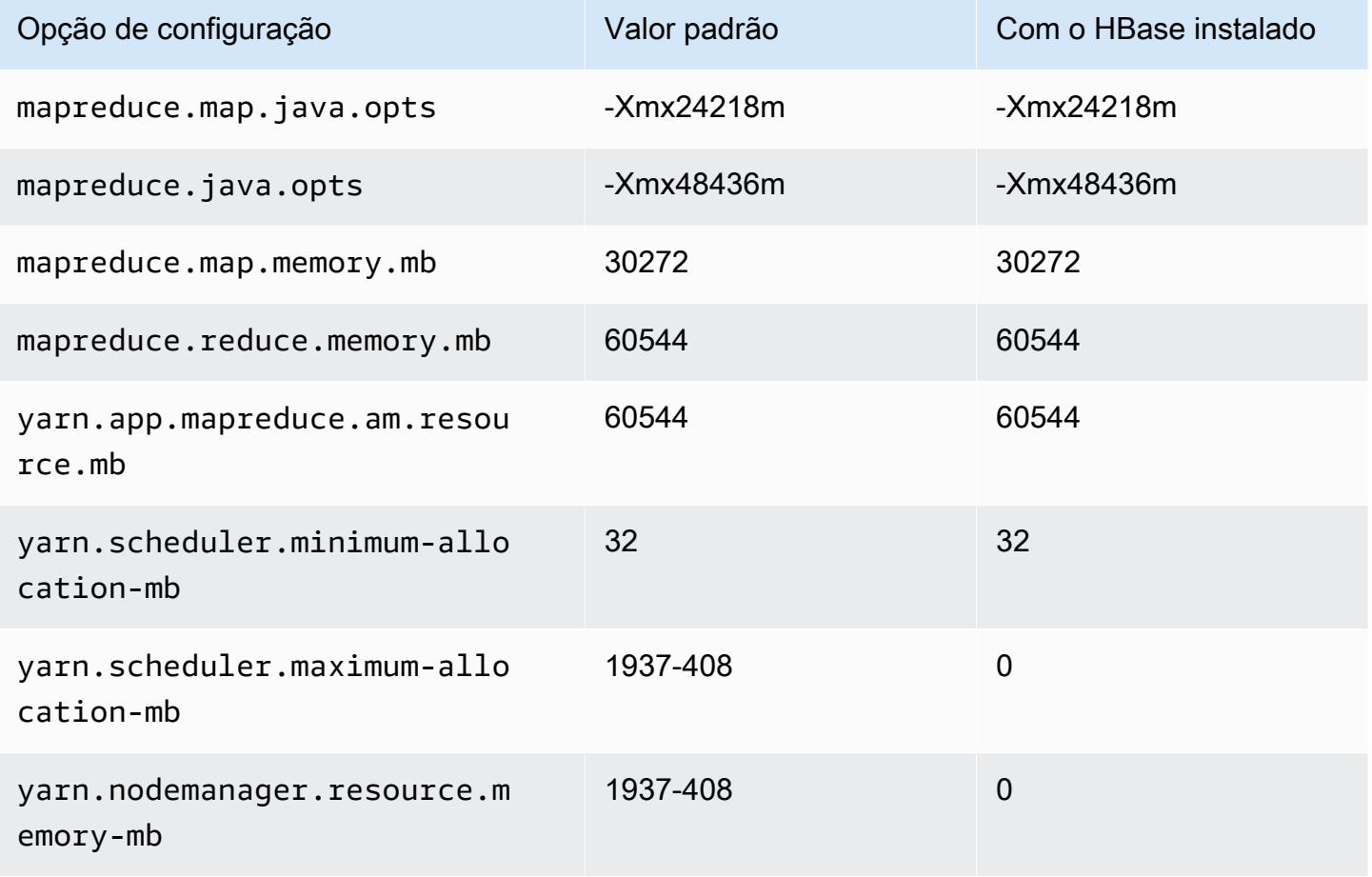

## x1e.32xlarge

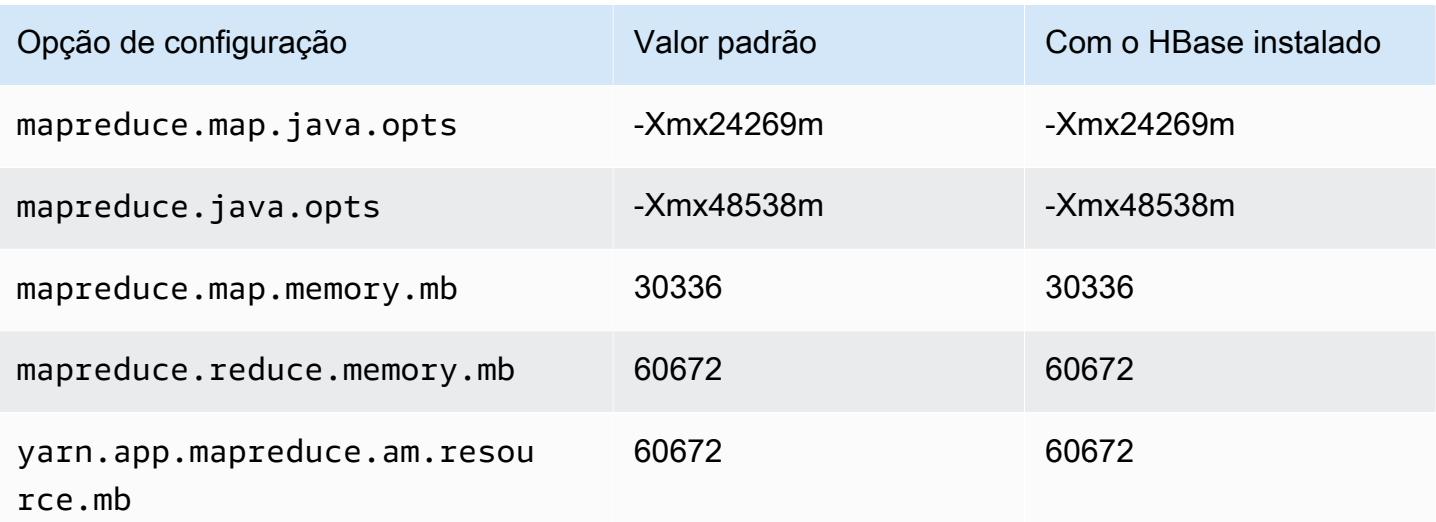

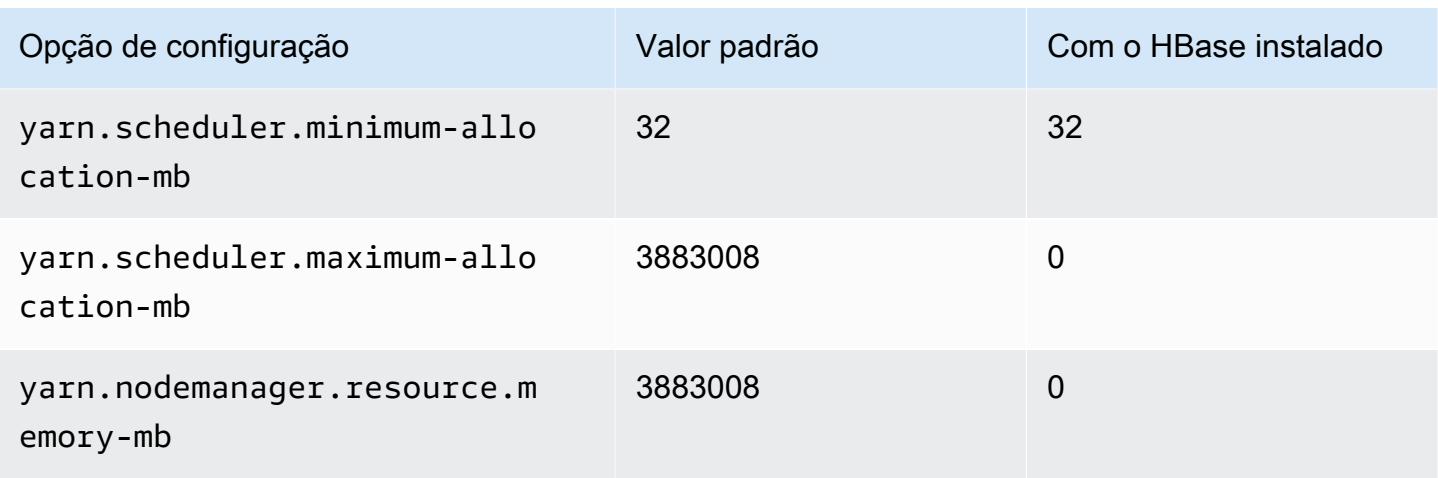

# Instâncias x2gd

# x2gd.xlarge

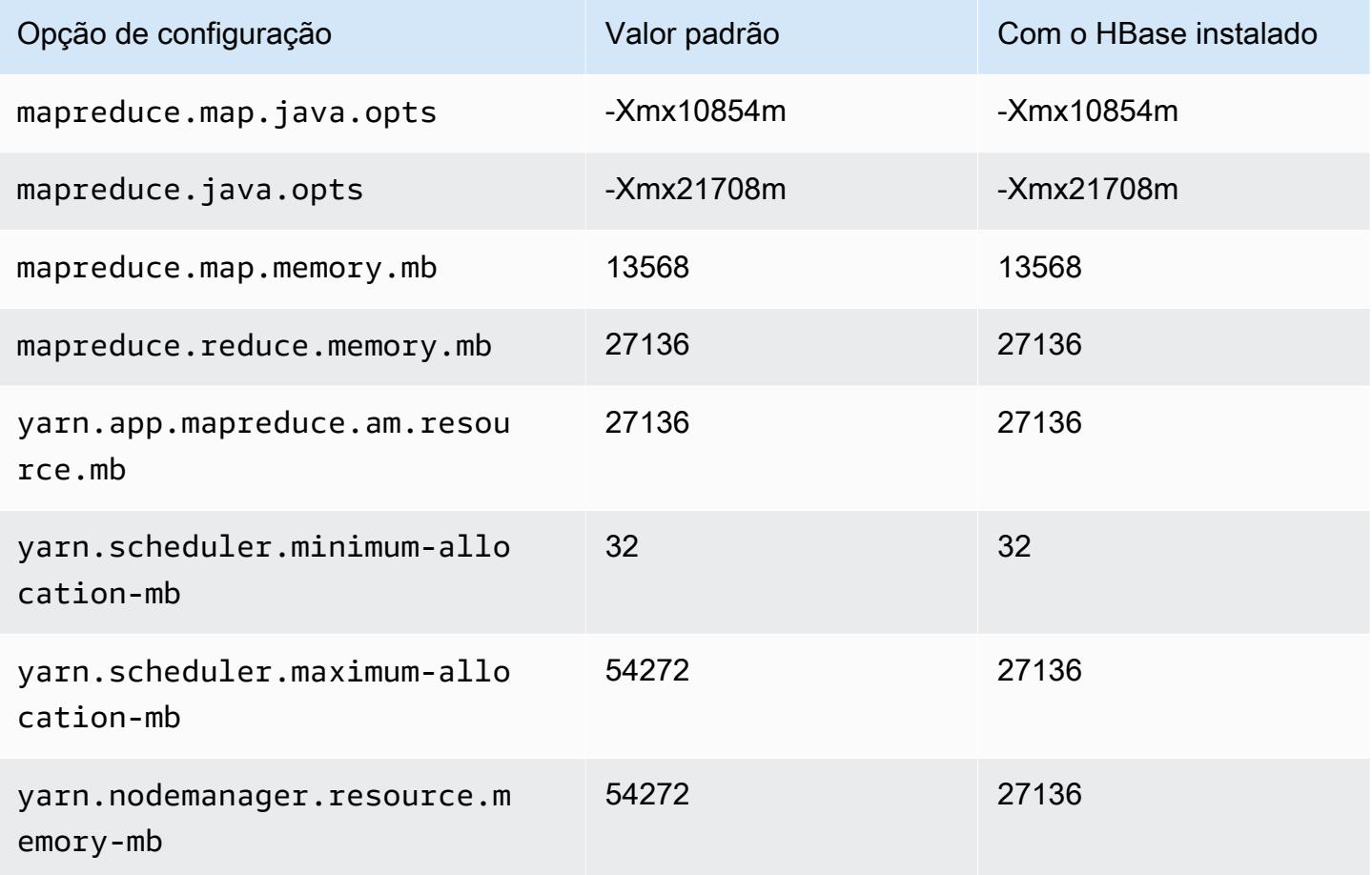

# x2gd.2xlarge

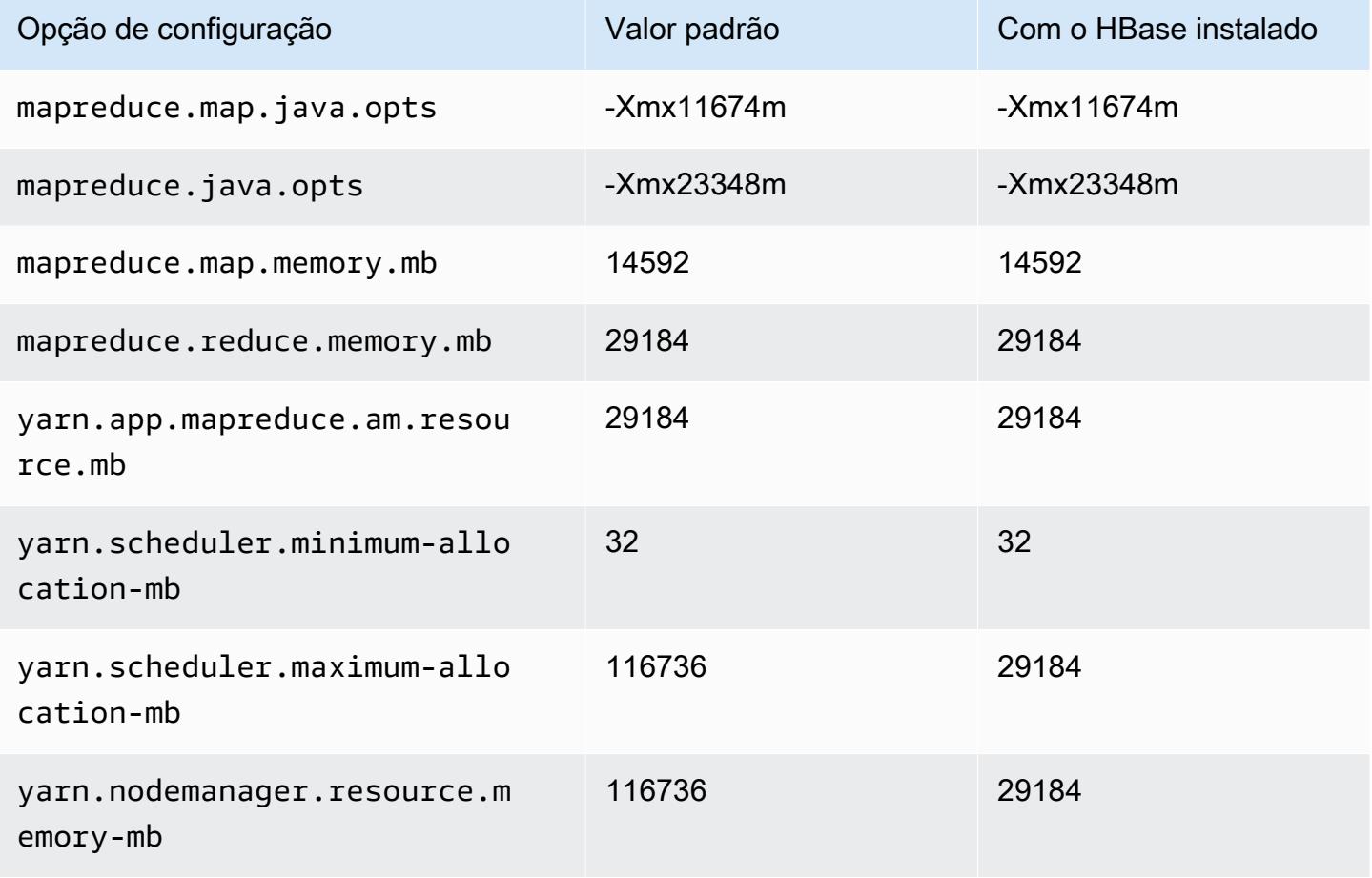

# x2gd.4xlarge

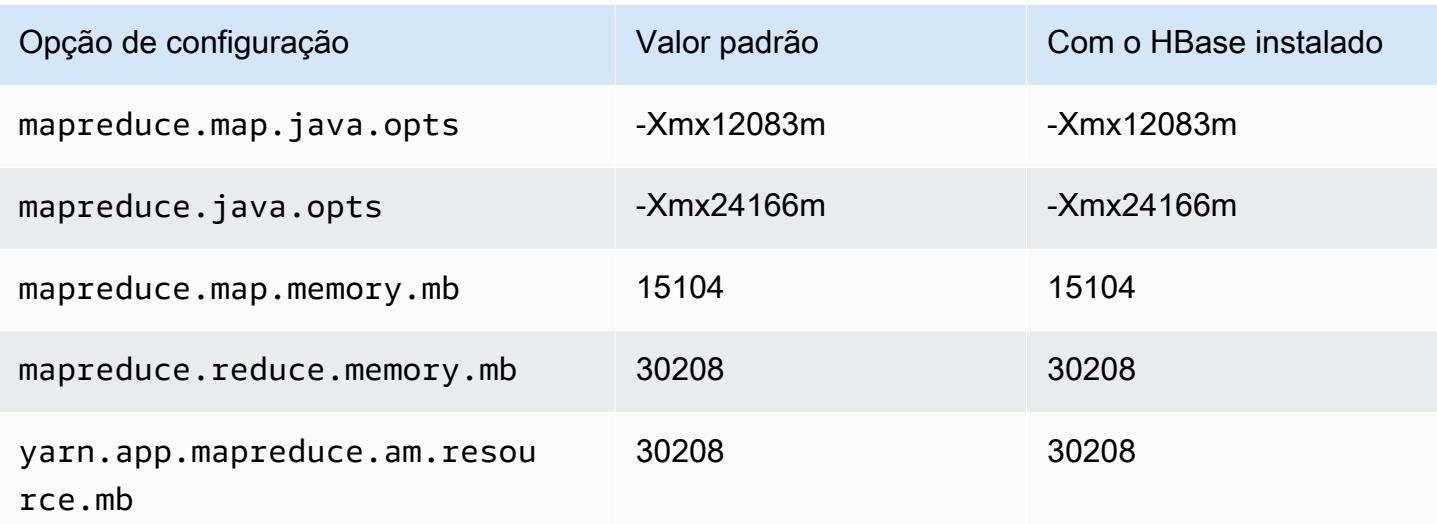

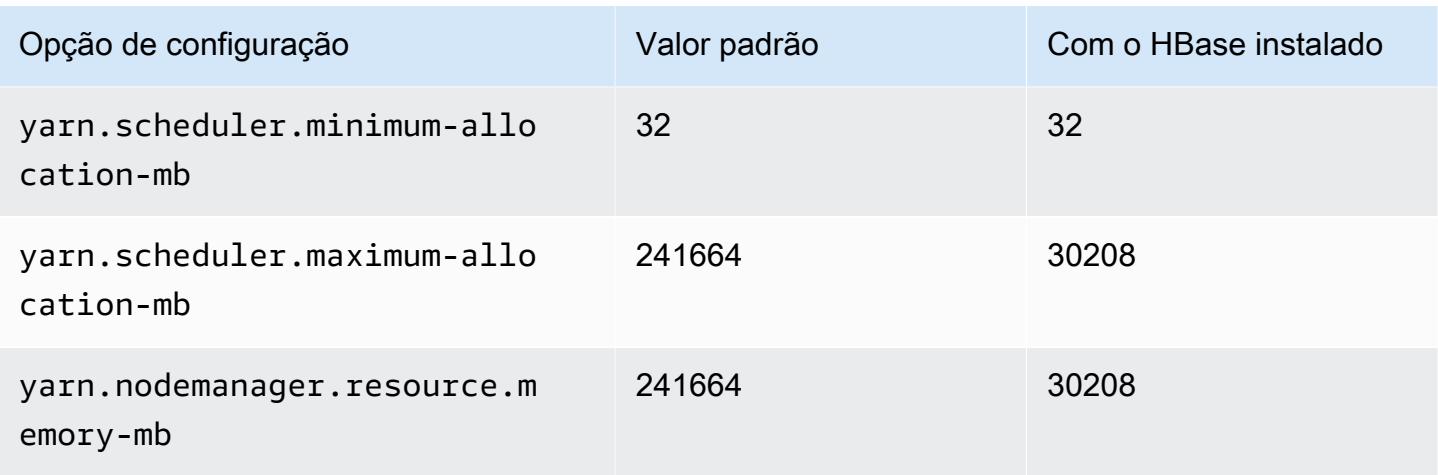

# x2gd.8xlarge

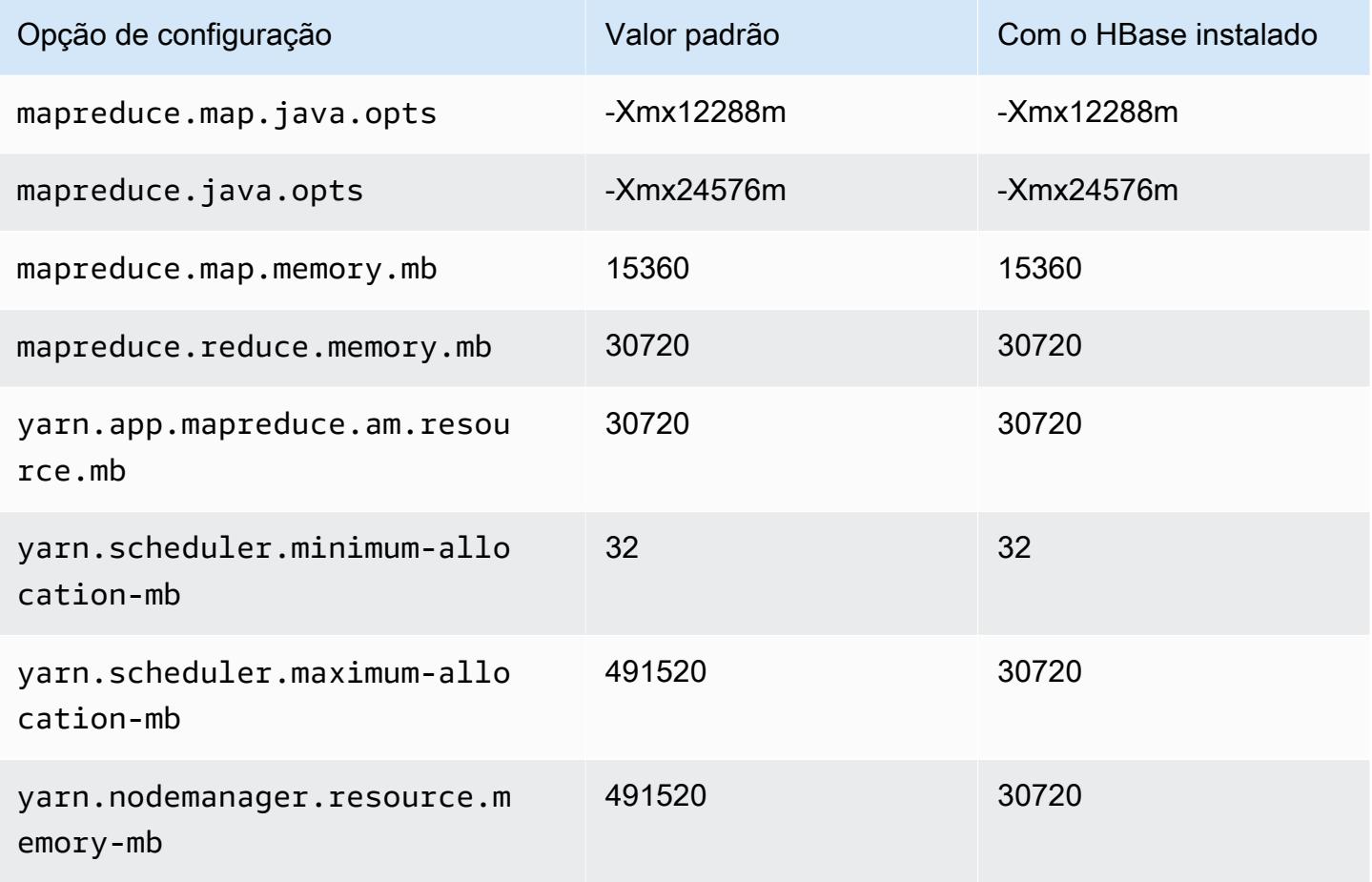

# x2gd.12xlarge

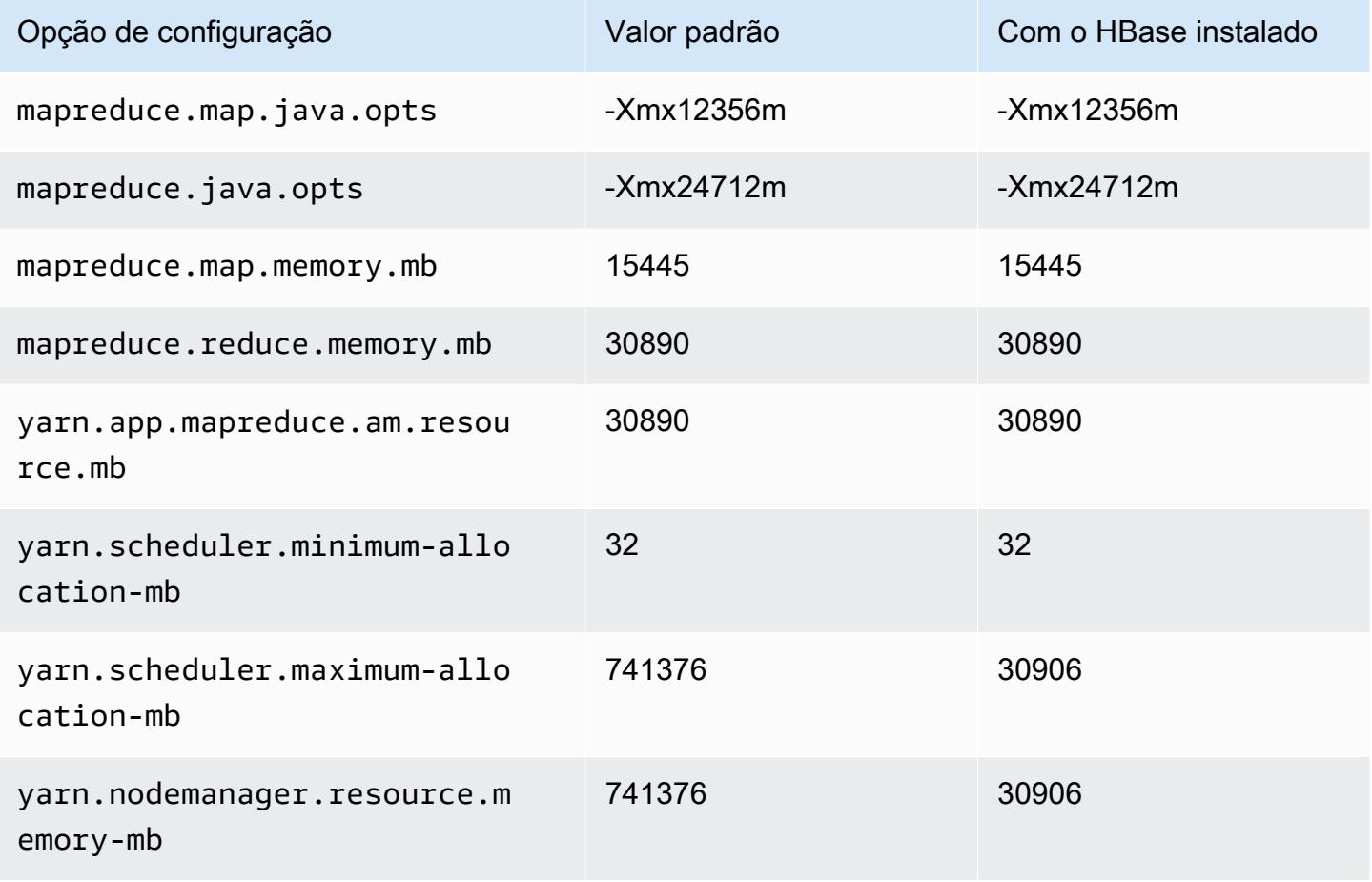

# x2gd.16xlarge

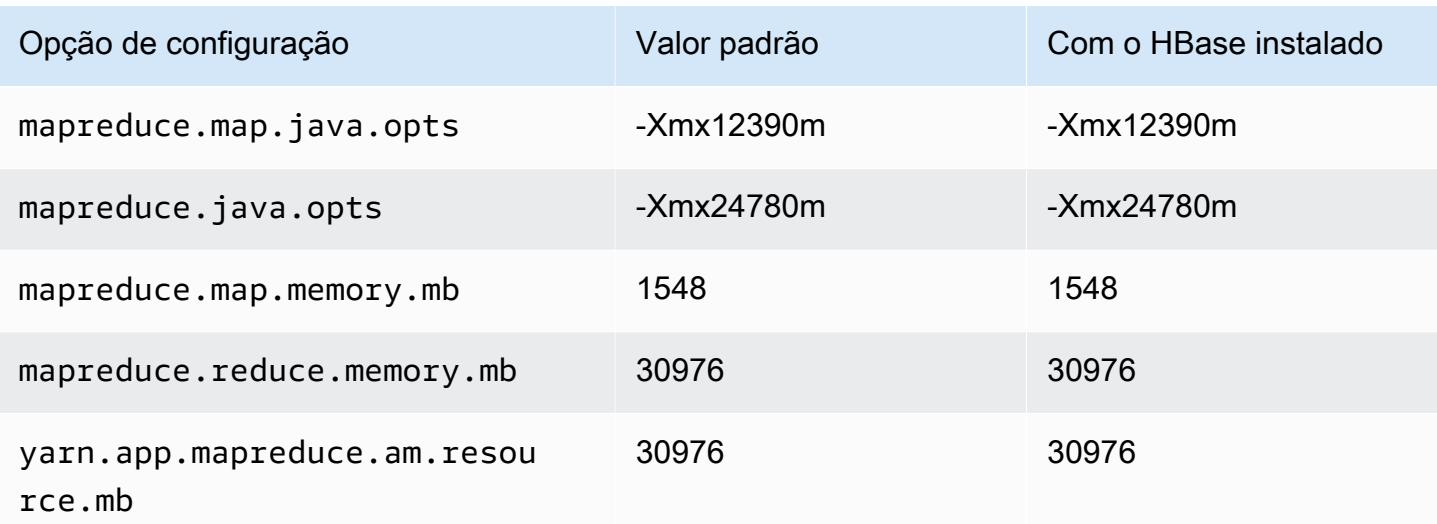

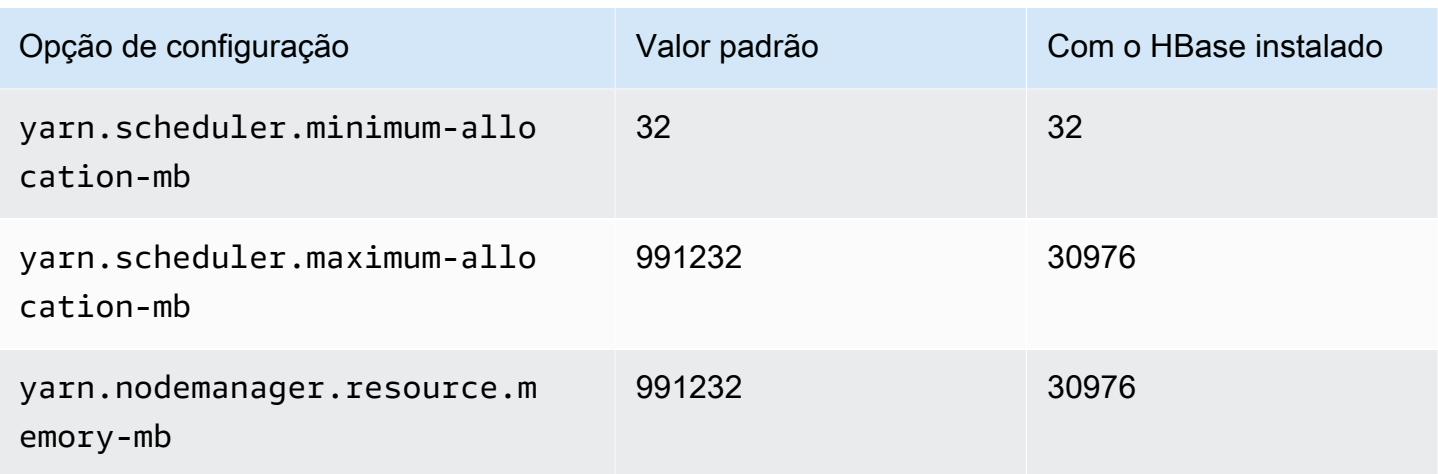

# instâncias x2idn

## x2idn.16xlarge

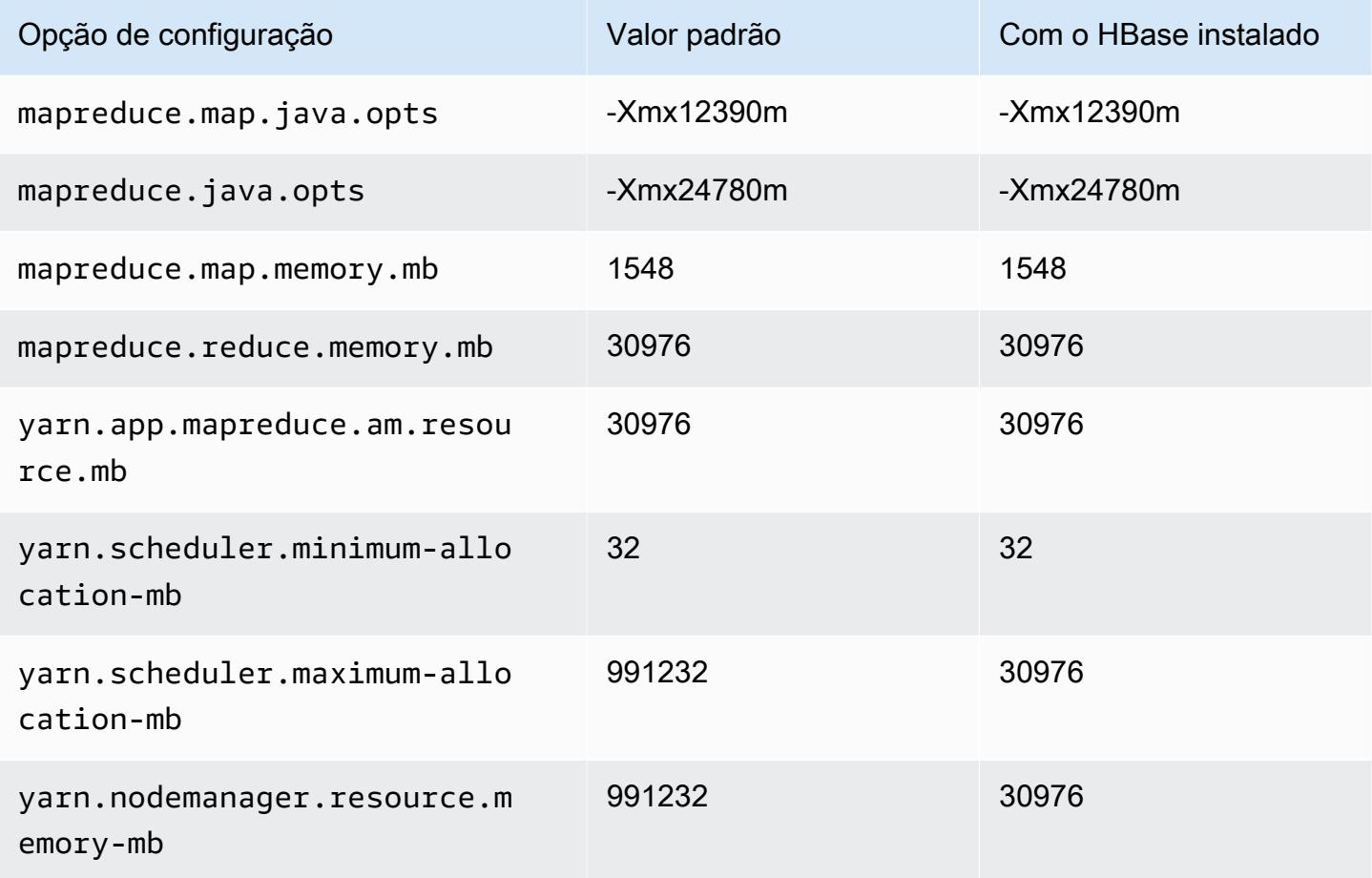

# x2idn.24xlarge

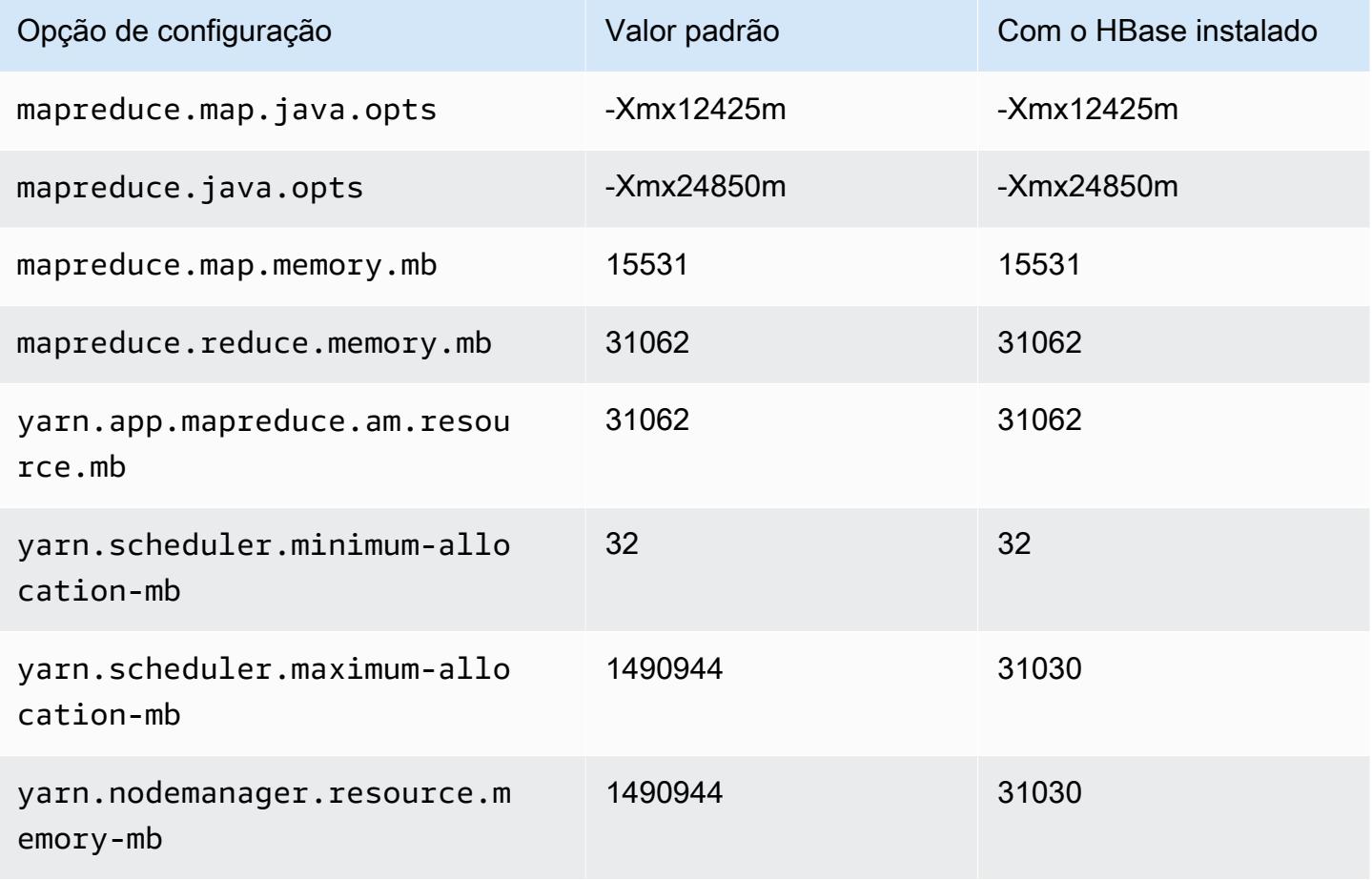

# x2idn.32xlarge

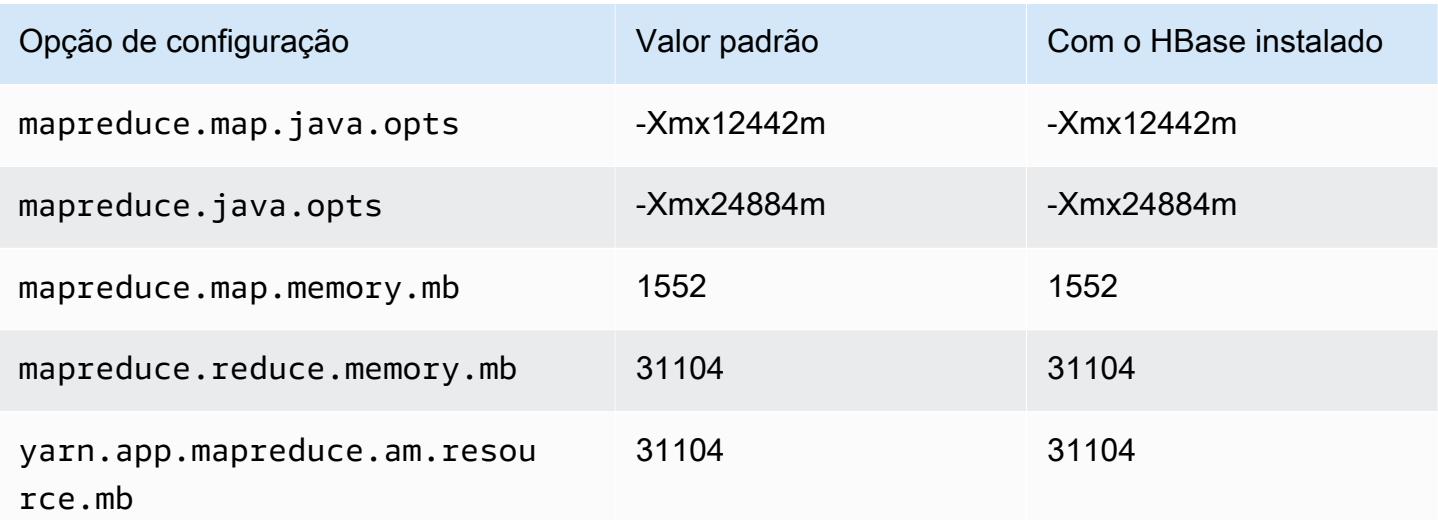

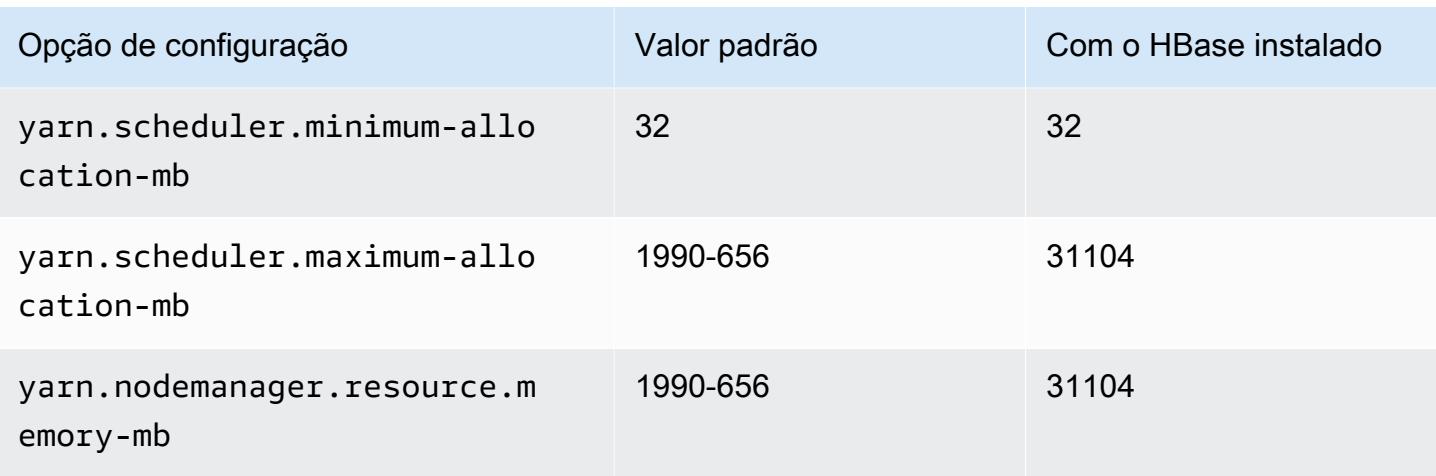

# instâncias x2iedn

## x2iedn.xlarge

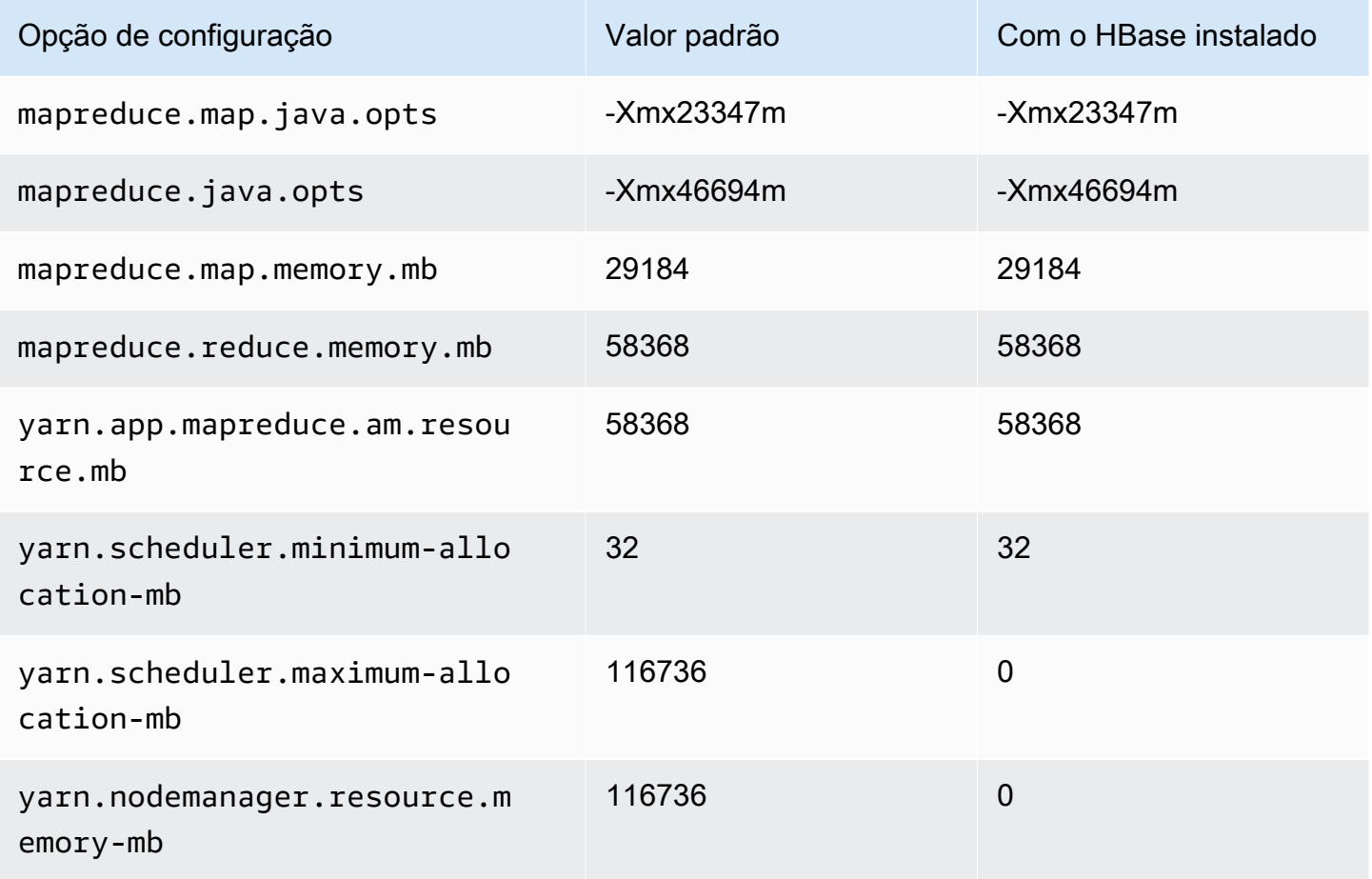

# x2iedn.2xlarge

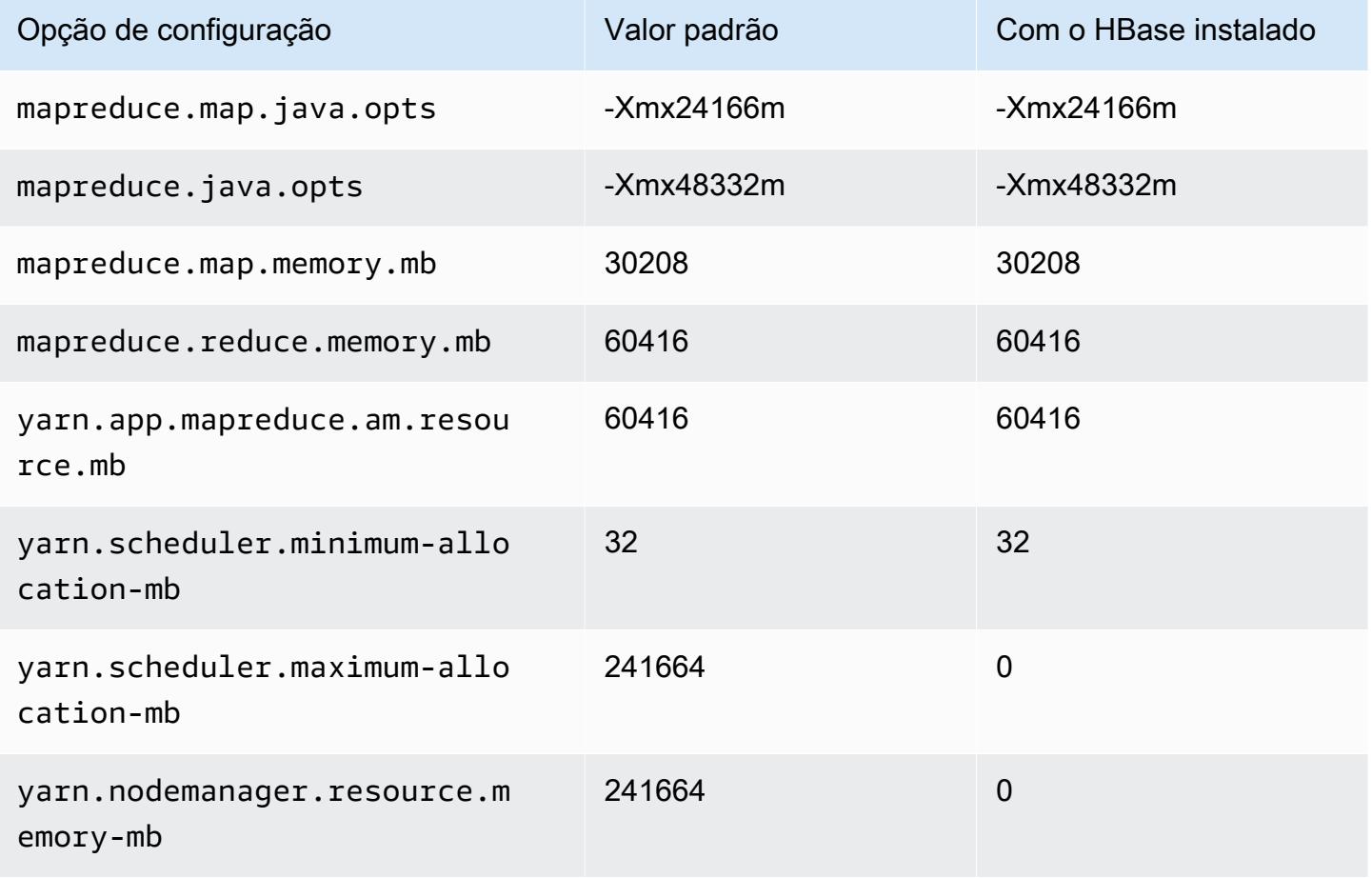

## x2iedn.4xlarge

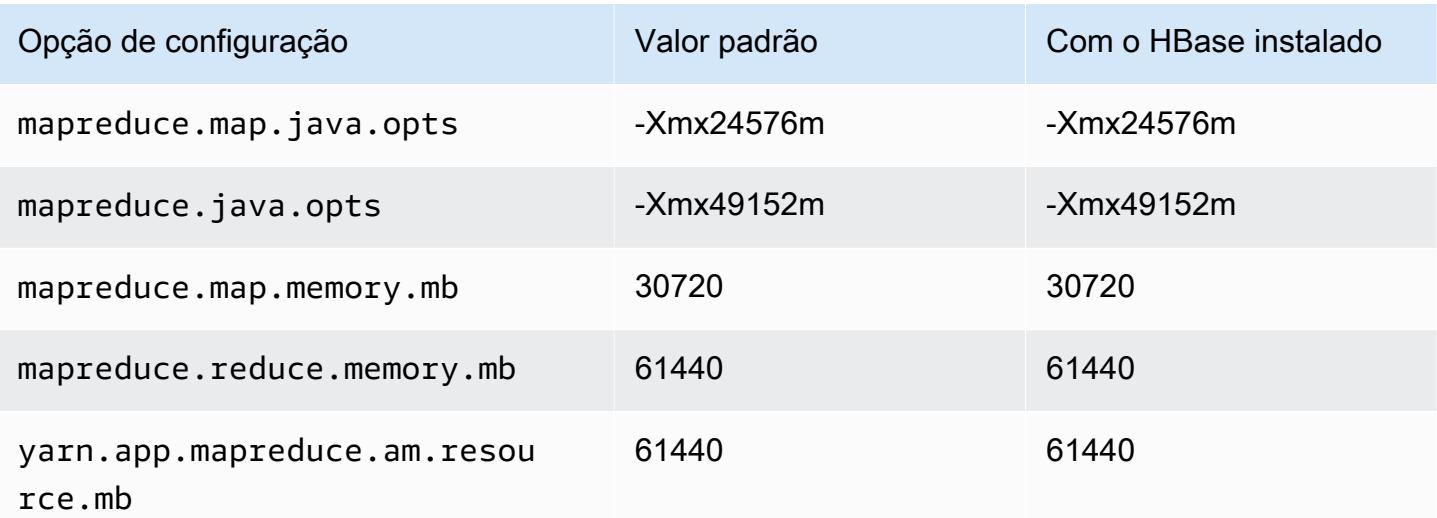

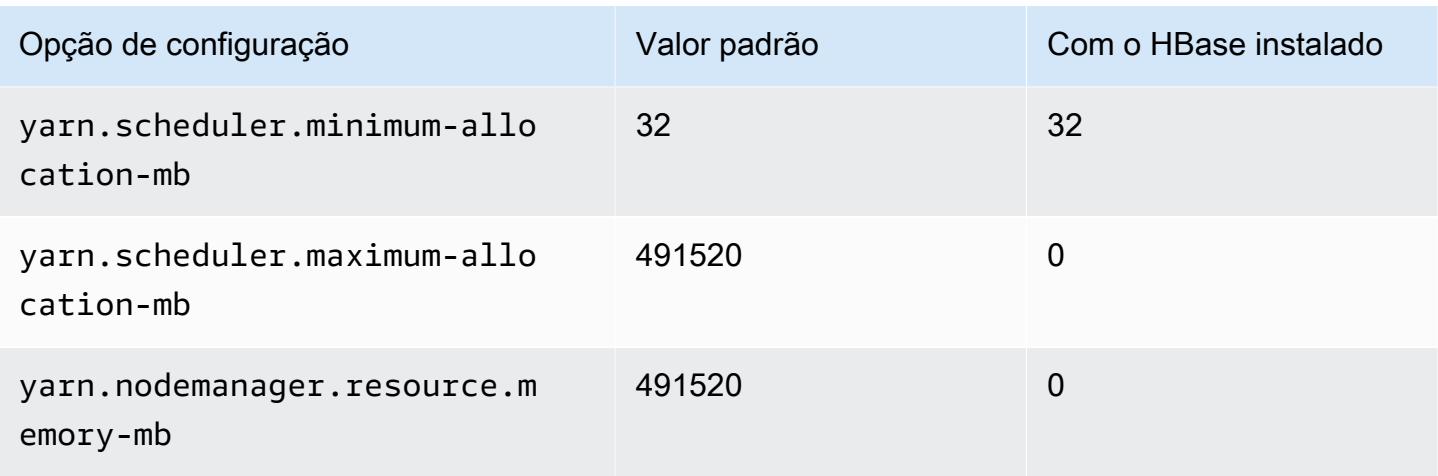

# x2iedn.8xlarge

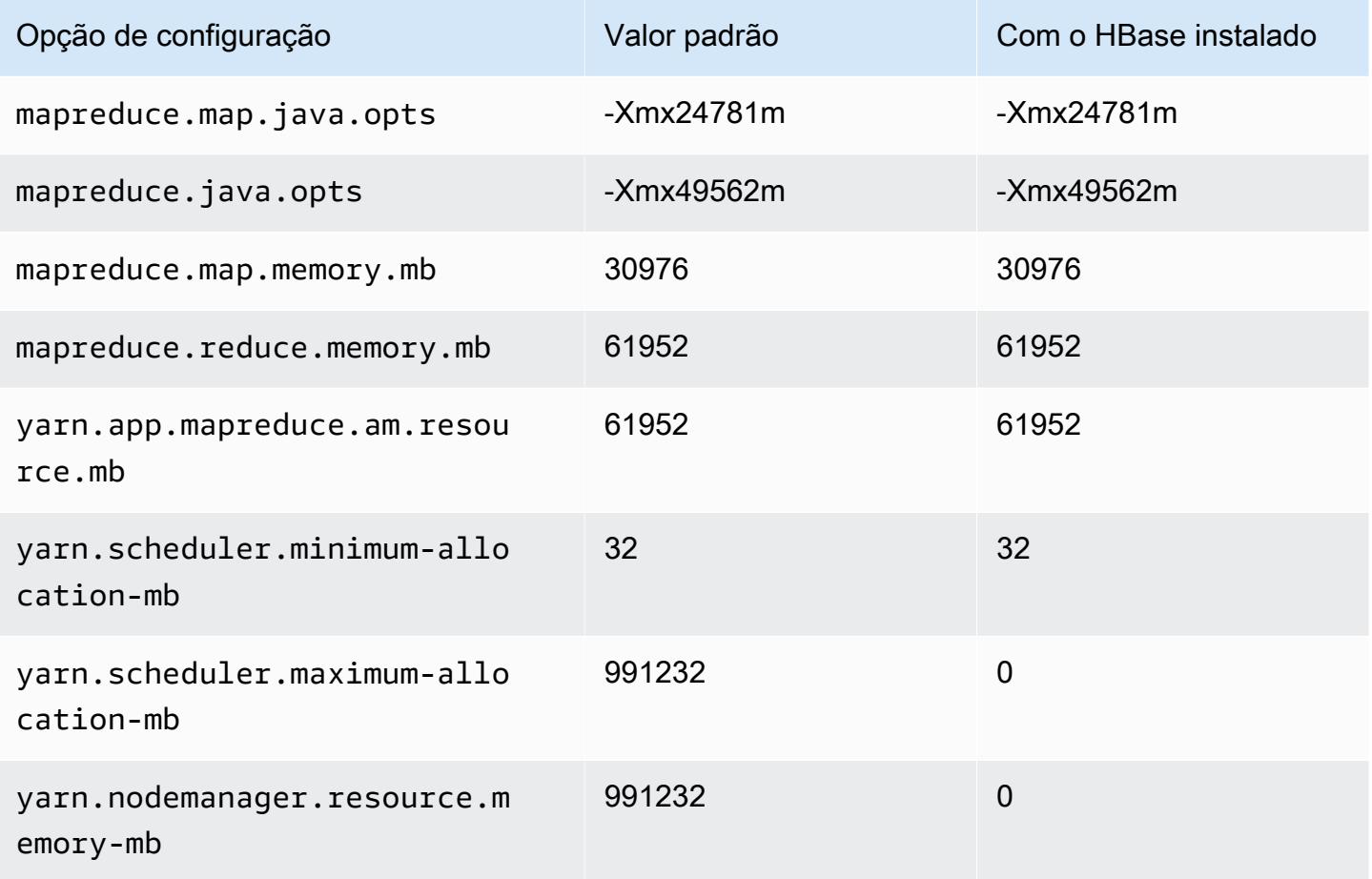

#### x2iedn.16xlarge

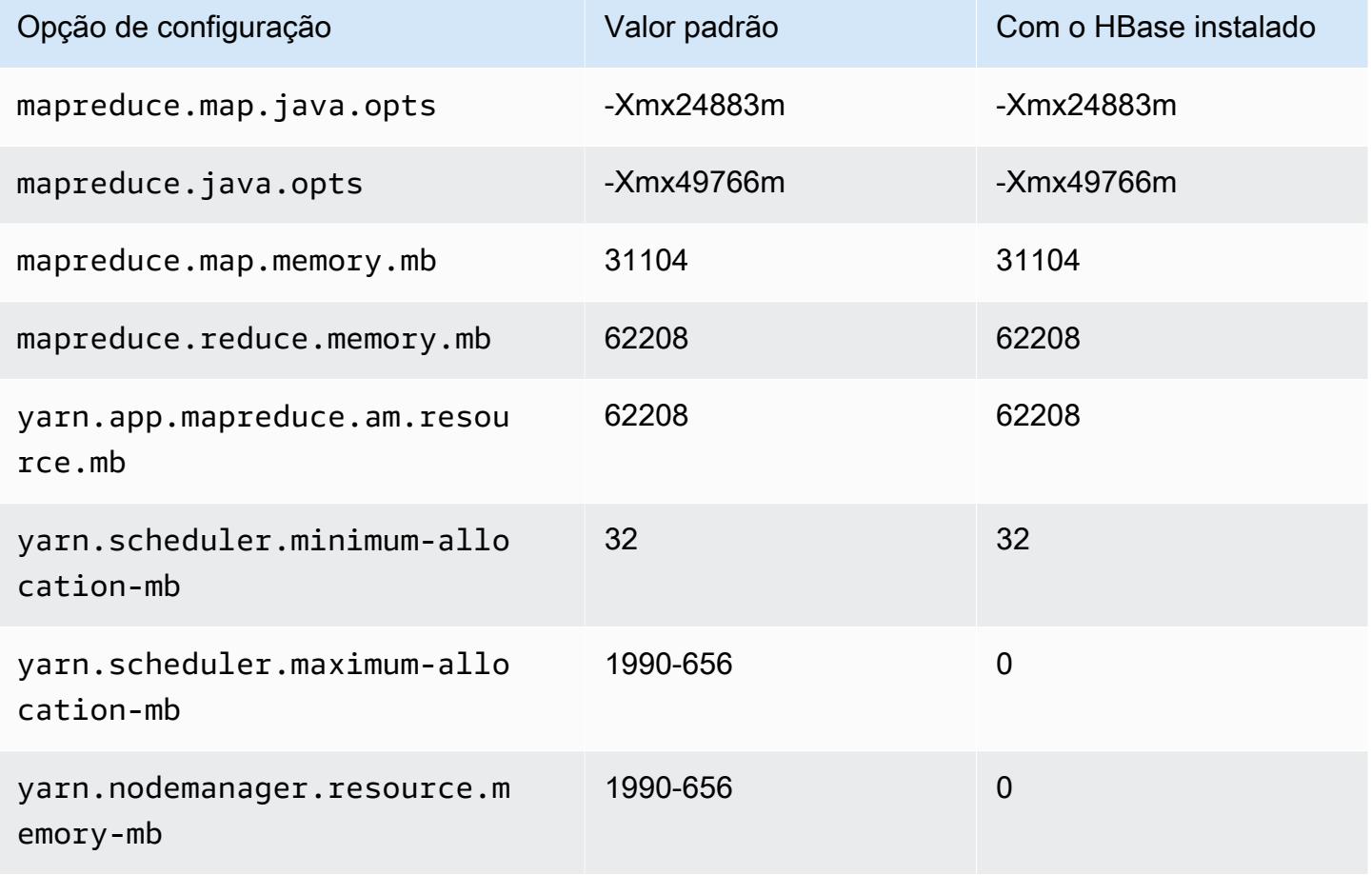

## x2iedn.24xlarge

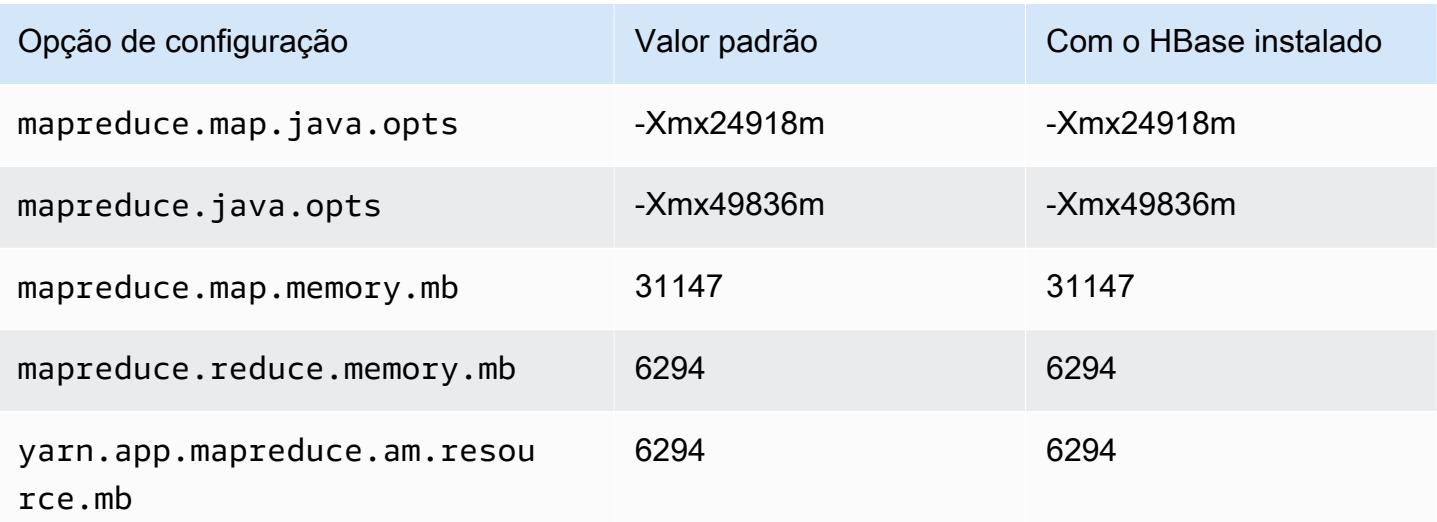

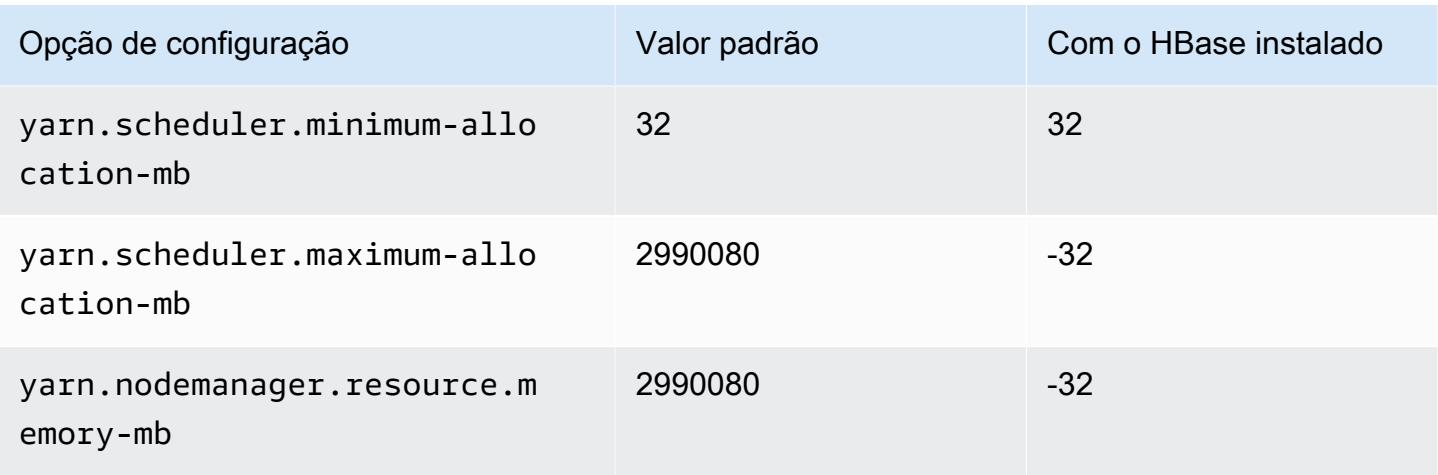

# x2iedn.32xlarge

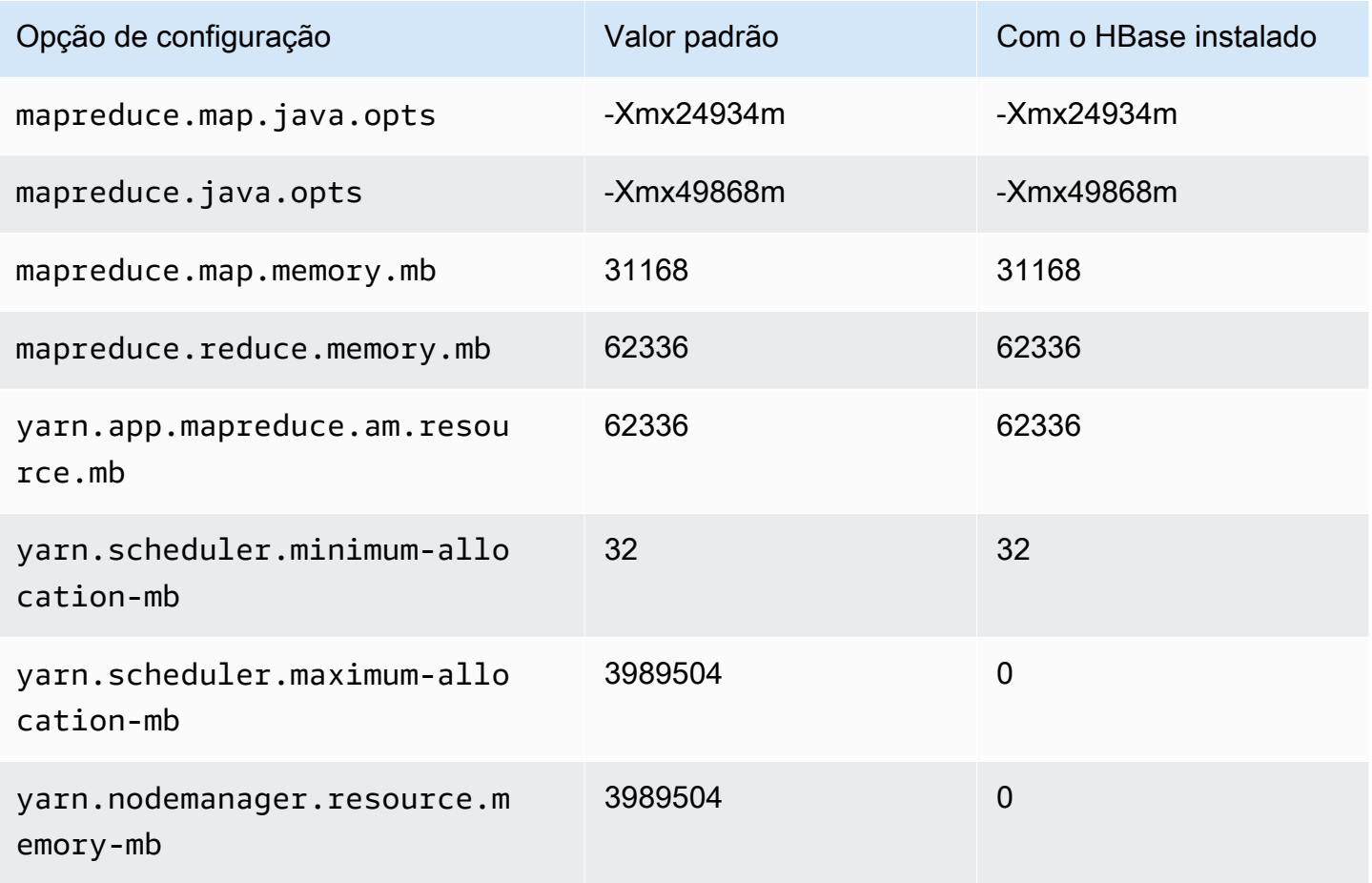

## Instâncias z1d

# z1d.xlarge

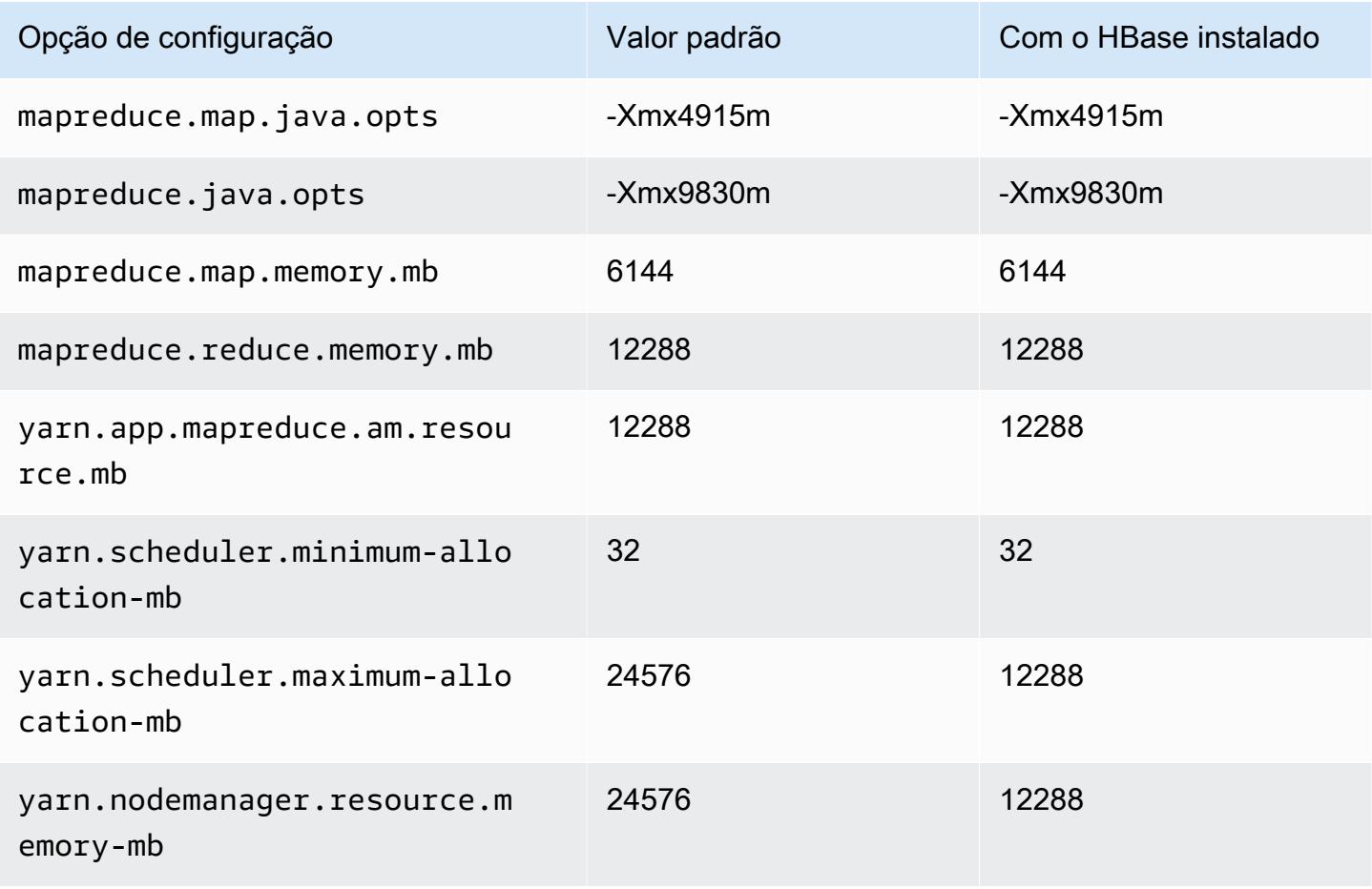

## z1d.2xlarge

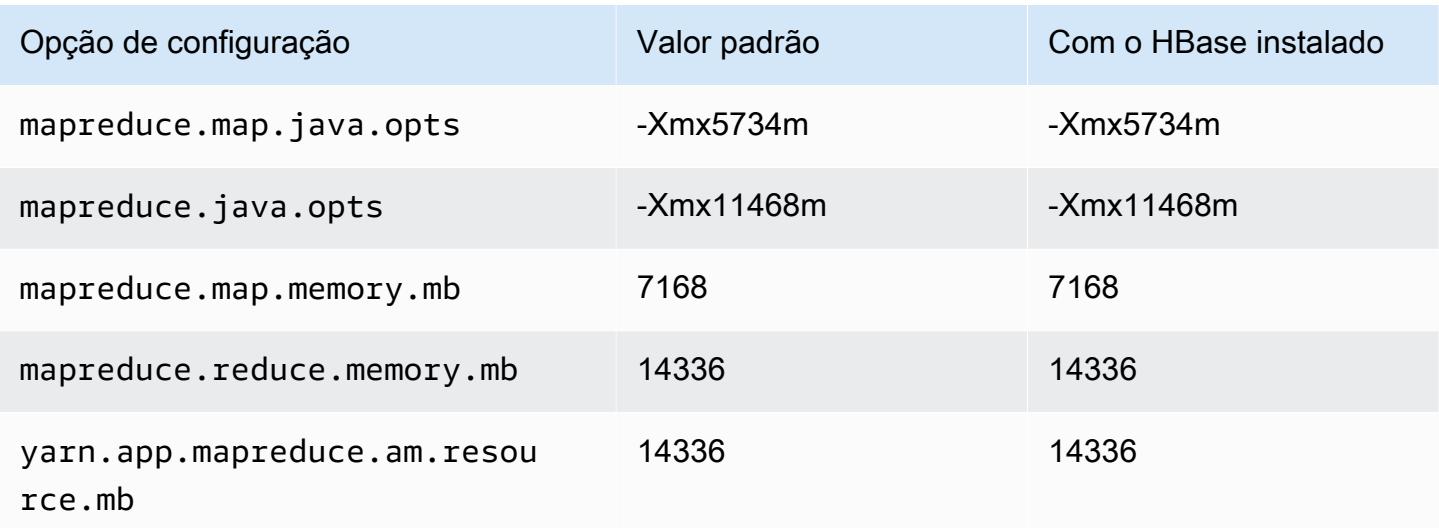

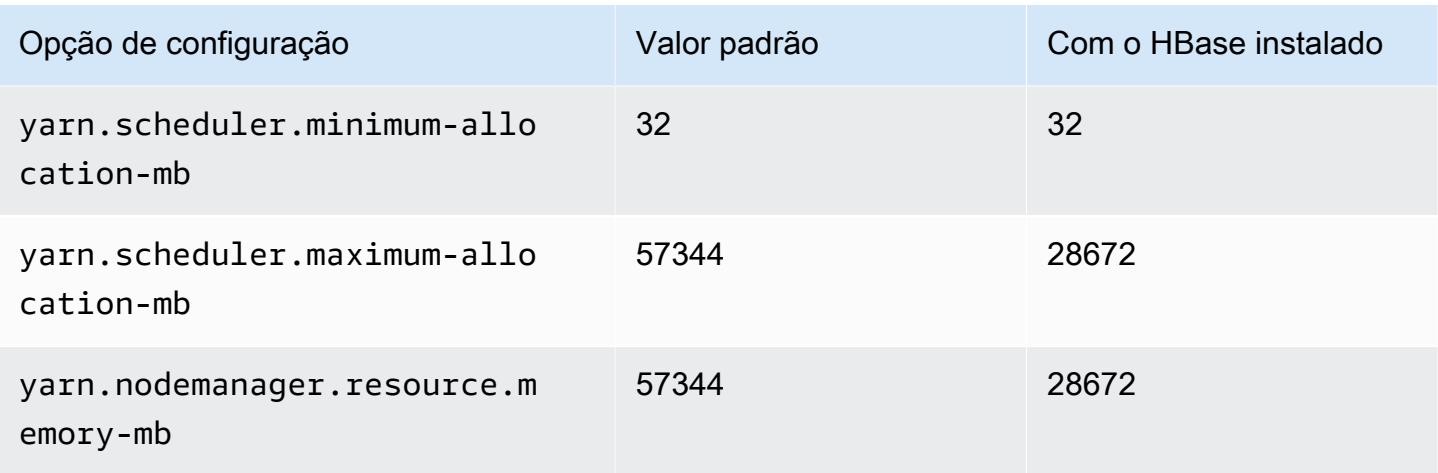

# z1d.3xlarge

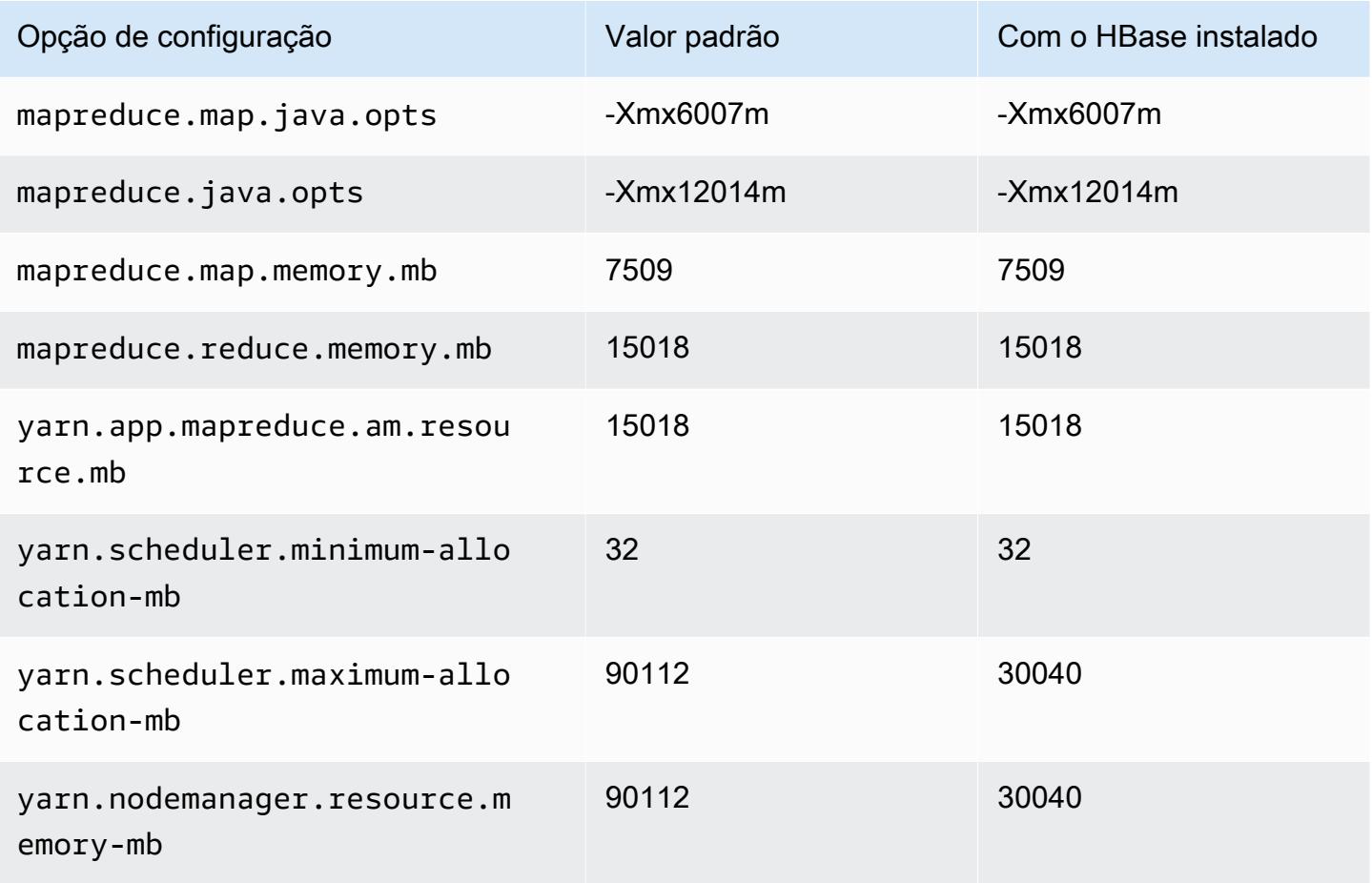

## z1d.6xlarge

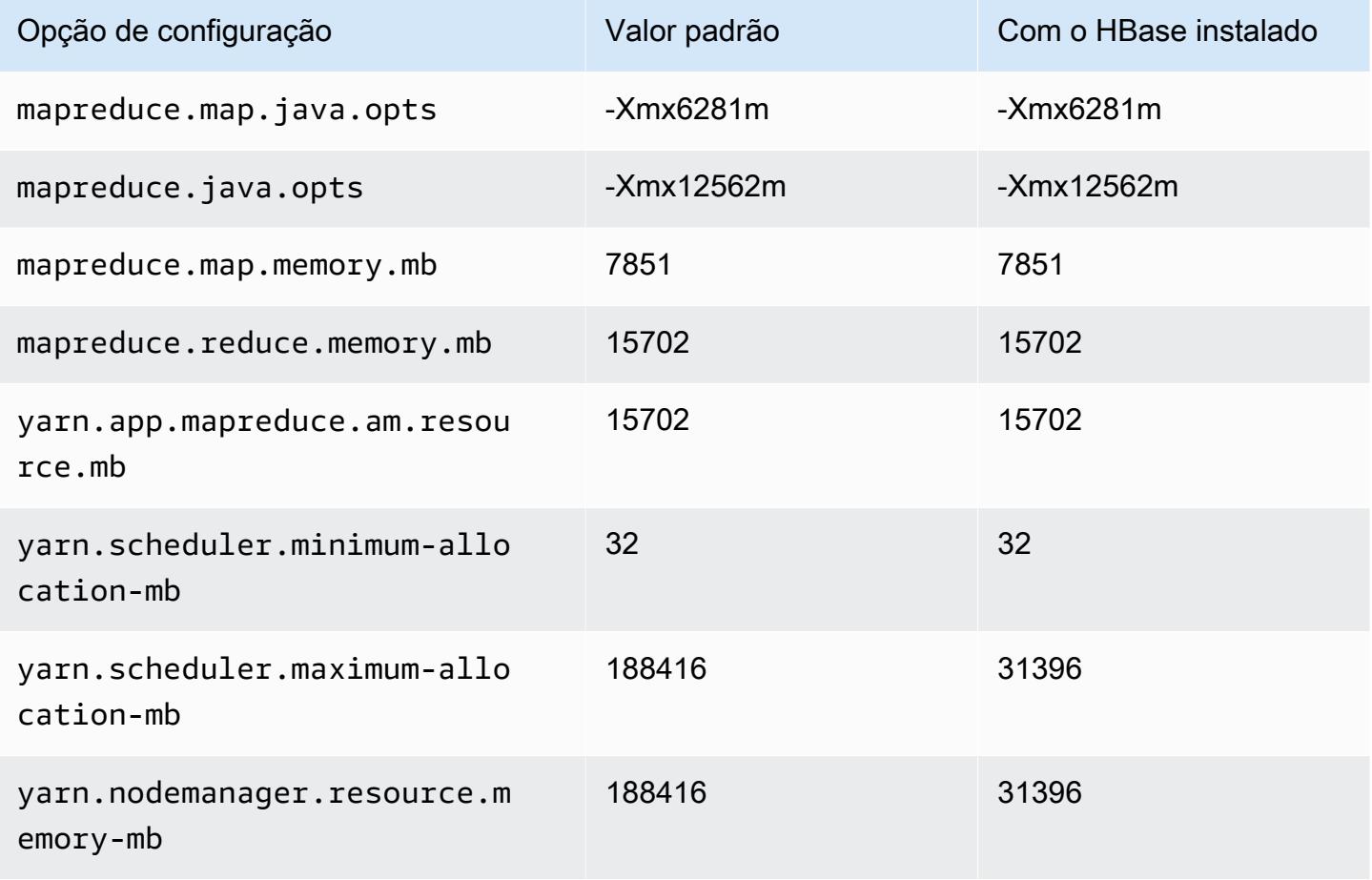

## z1d.12xlarge

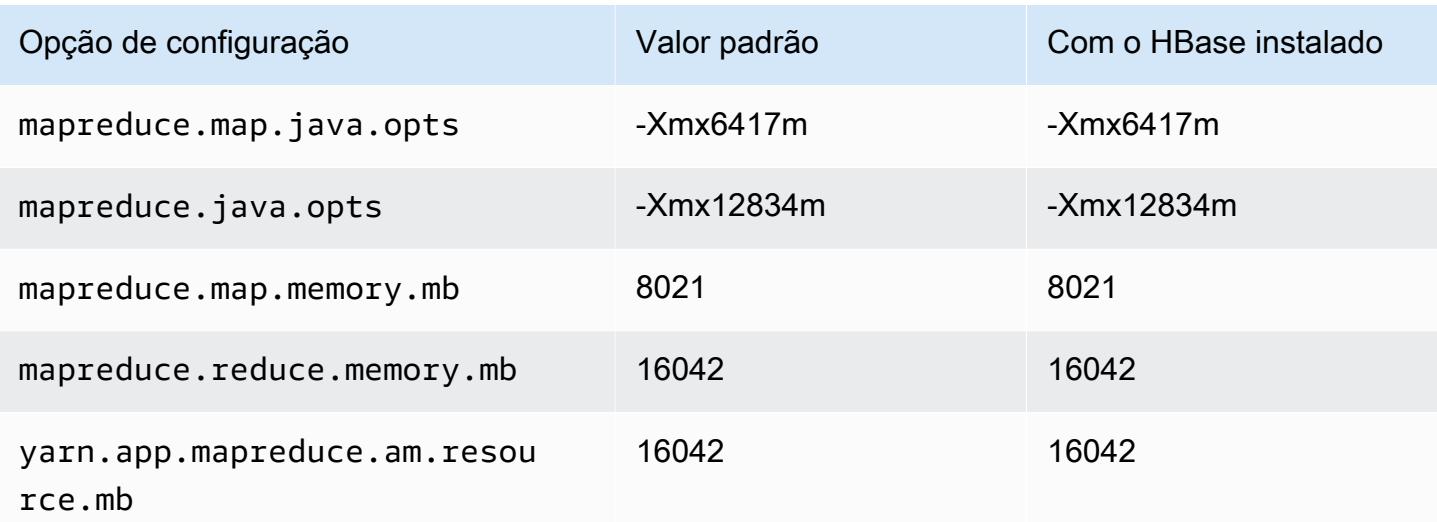

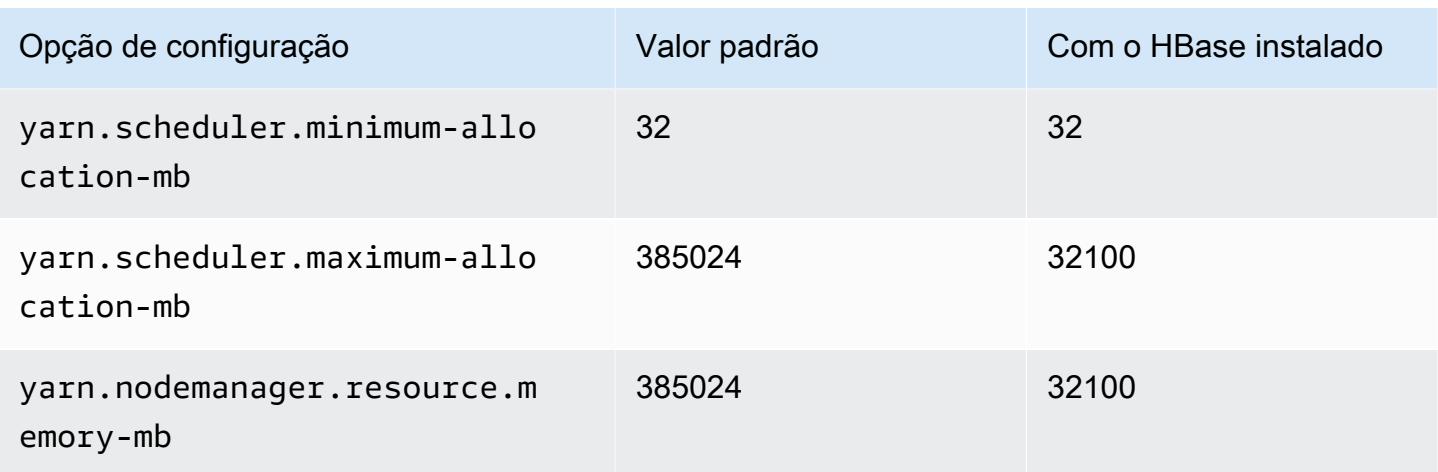

# Definições de configuração de daemon do Hadoop

As configurações de daemon do Hadoop são diferentes, dependendo do tipo de instância do EC2 que um nó de cluster usa. As tabelas a seguir listam as definições de configuração padrão para cada tipo de instância do EC2.

Para personalizar essas configurações, use a classificação de configuração hadoop-env. Para obter mais informações, consulte [Configurar aplicações](#page-3448-0).

Instance Types (Tipos de instâncias)

- [Instâncias c1](#page-4090-0)
- [Instâncias c3](#page-4091-0)
- [Instâncias c4](#page-4093-0)
- [Instâncias c5](#page-4096-0)
- [Instâncias c5a](#page-4099-0)
- [Instâncias c5ad](#page-4103-0)
- [Instâncias c5d](#page-4106-0)
- [Instâncias c5n](#page-4110-0)
- [Instâncias c6a](#page-4112-0)
- [Instâncias c6g](#page-4117-0)
- [Instâncias c6gd](#page-4120-0)
- [Instâncias c6gn](#page-4123-0)
- [Instâncias c6i](#page-4126-0)
- [Instâncias c6id](#page-4130-0)
- [Instâncias c6in](#page-4134-0)
- [Instâncias c7a](#page-4138-0)
- [Instâncias c7g](#page-4142-0)
- [Instâncias c7gd](#page-4145-0)
- [Instâncias c7gn](#page-4148-0)
- [Instâncias C7i](#page-4151-0)
- [Instâncias d2](#page-4155-0)
- [Instâncias d3](#page-4157-0)
- [Instâncias d3en](#page-4159-0)
- [Instâncias g3](#page-4162-0)
- [Instâncias g3s](#page-4164-0)
- [Instâncias do g4dn](#page-4164-1)
- [Instâncias g5](#page-4167-0)
- [Instâncias h1](#page-4171-0)
- [Instâncias i2](#page-4173-0)
- [Instâncias i3](#page-4175-0)
- [Instâncias i3en](#page-4178-0)
- [Instâncias i4g](#page-4181-0)
- [Instâncias i4i](#page-4183-0)
- [Instâncias im4gn](#page-4187-0)
- [Instâncias is4gen](#page-4190-0)
- [Instâncias m1](#page-4192-0)
- [Instâncias m2](#page-4194-0)
- [Instâncias m3](#page-4195-0)
- [Instâncias m4](#page-4196-0)
- [Instâncias m5](#page-4199-0)
- [Instâncias m5a](#page-4203-0)
- [Instâncias m5ad](#page-4206-0)
- [Instâncias m5d](#page-4210-0)
- [Instâncias m5dn](#page-4213-0)
- [Instâncias m5n](#page-4217-0)
- [instâncias m5zn](#page-4220-0)
- [Instâncias m6a](#page-4223-0)
- [Instâncias m6g](#page-4227-0)
- [Instâncias m6gd](#page-4230-0)
- [Instâncias m6i](#page-4233-0)
- [Instâncias m6id](#page-4237-0)
- [Instâncias m6idn](#page-4241-0)
- [Instâncias m6in](#page-4245-0)
- [Instâncias M7a](#page-4249-0)
- [Instâncias m7g](#page-4254-0)
- [Instâncias m7gd](#page-4257-0)
- [Instâncias m7i](#page-4260-0)
- [Instâncias m7i-flex](#page-4264-0)
- [Instâncias p2](#page-4266-0)
- [Instâncias p3](#page-4267-0)
- [Instâncias p5](#page-4269-0)
- [Instâncias r3](#page-4269-1)
- [Instâncias r4](#page-4271-0)
- [Instâncias r5](#page-4274-0)
- [Instâncias r5a](#page-4277-0)
- [Instâncias r5ad](#page-4281-0)
- [Instâncias r5b](#page-4284-0)
- [Instâncias r5d](#page-4288-0)
- [Instâncias r5dn](#page-4291-0)
- [Instâncias r5n](#page-4295-0)
- [Instâncias r6a](#page-4298-0)
- [Instâncias r6g](#page-4303-0)
- [Instâncias r6gd](#page-4306-0)
- [Instâncias r6i](#page-4309-0)
- [Instâncias r6iD](#page-4313-0)
- [instâncias r6idn](#page-4317-0)
- [Instâncias r6in](#page-4321-0)
- [Instâncias R7a](#page-4325-0)
- [Instâncias r7g](#page-4329-0)
- [Instâncias r7gd](#page-4332-0)
- [Instâncias r7i](#page-4335-0)
- [Instâncias R7iz](#page-4339-0)
- [Instâncias x1](#page-4343-0)
- [Instâncias x1e](#page-4344-0)
- [Instâncias x2gd](#page-4347-0)
- [instâncias x2idn](#page-4350-0)
- [instâncias x2iedn](#page-4351-0)
- [Instâncias z1d](#page-4355-0)

# <span id="page-4090-0"></span>Instâncias c1

#### c1.medium

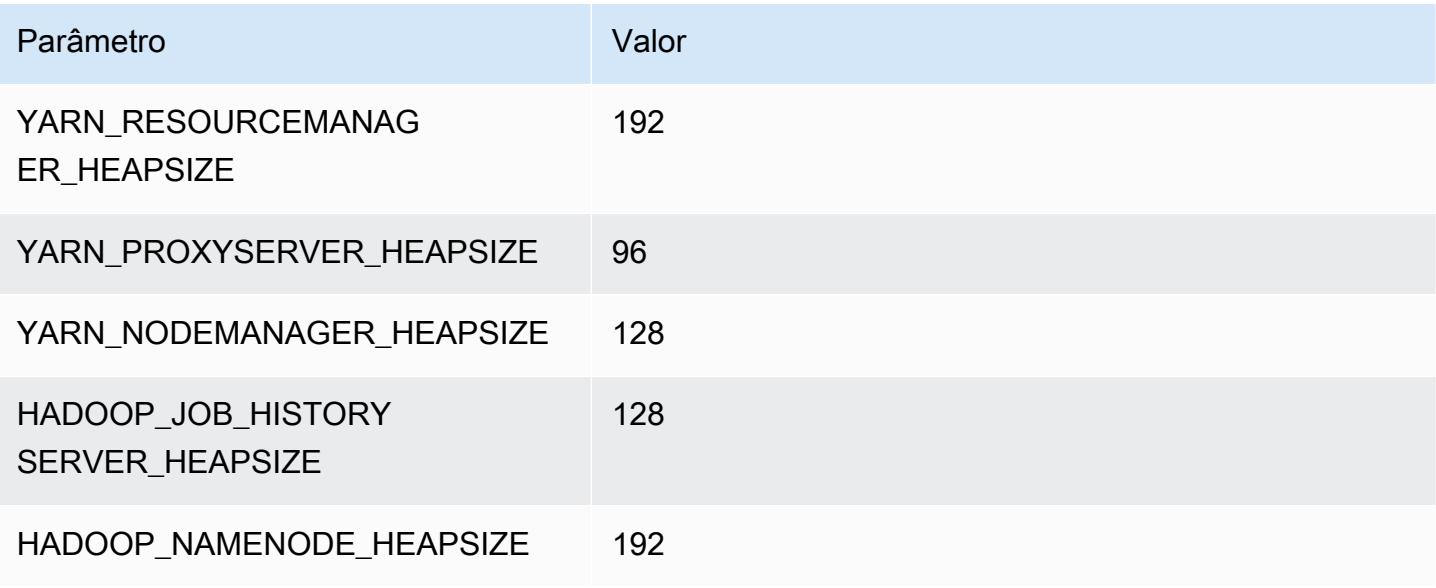

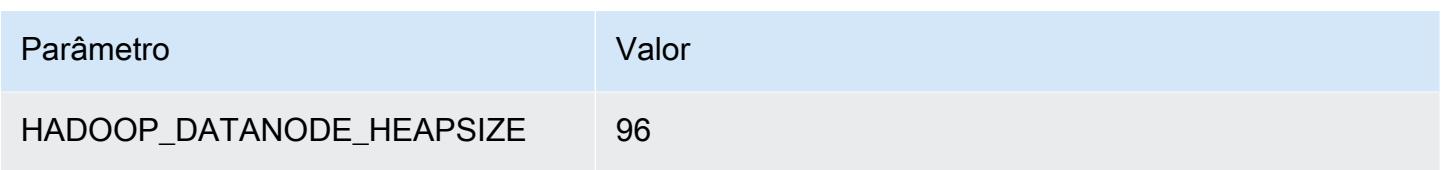

# c1.xlarge

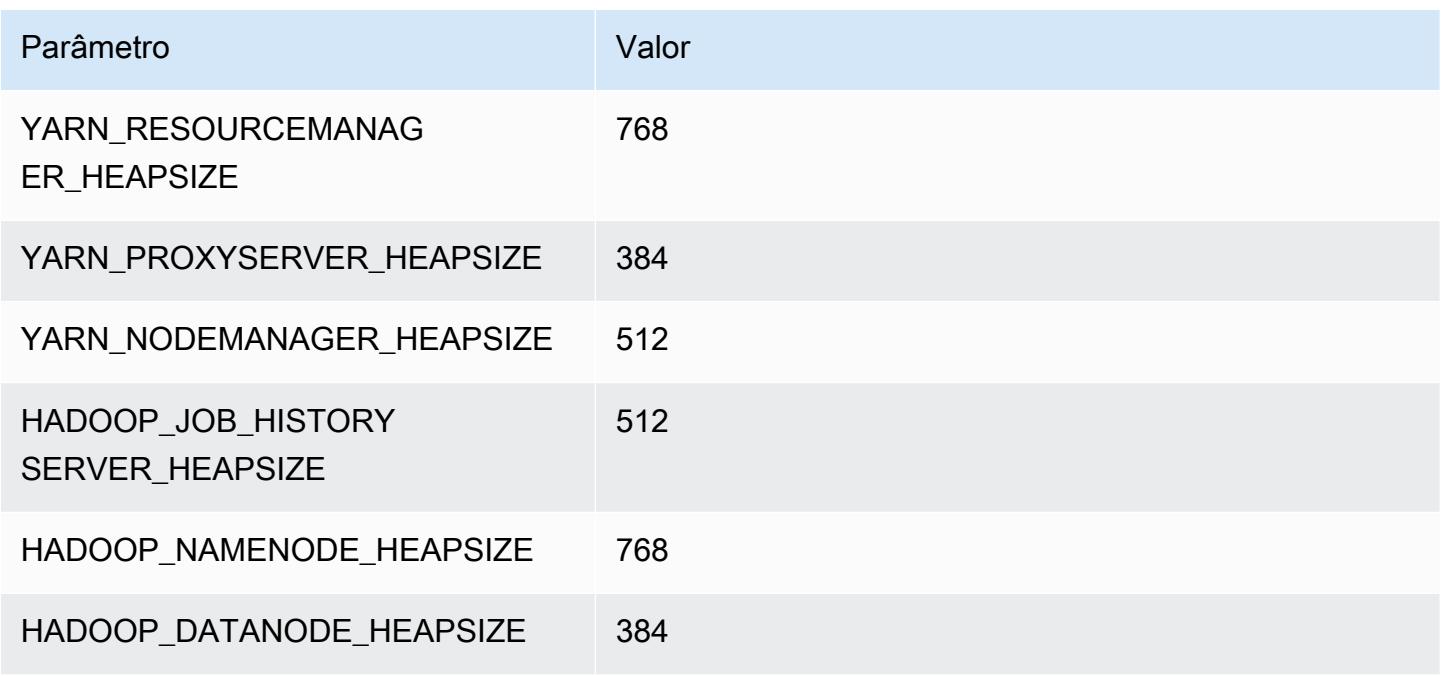

# <span id="page-4091-0"></span>Instâncias c3

## c3.xlarge

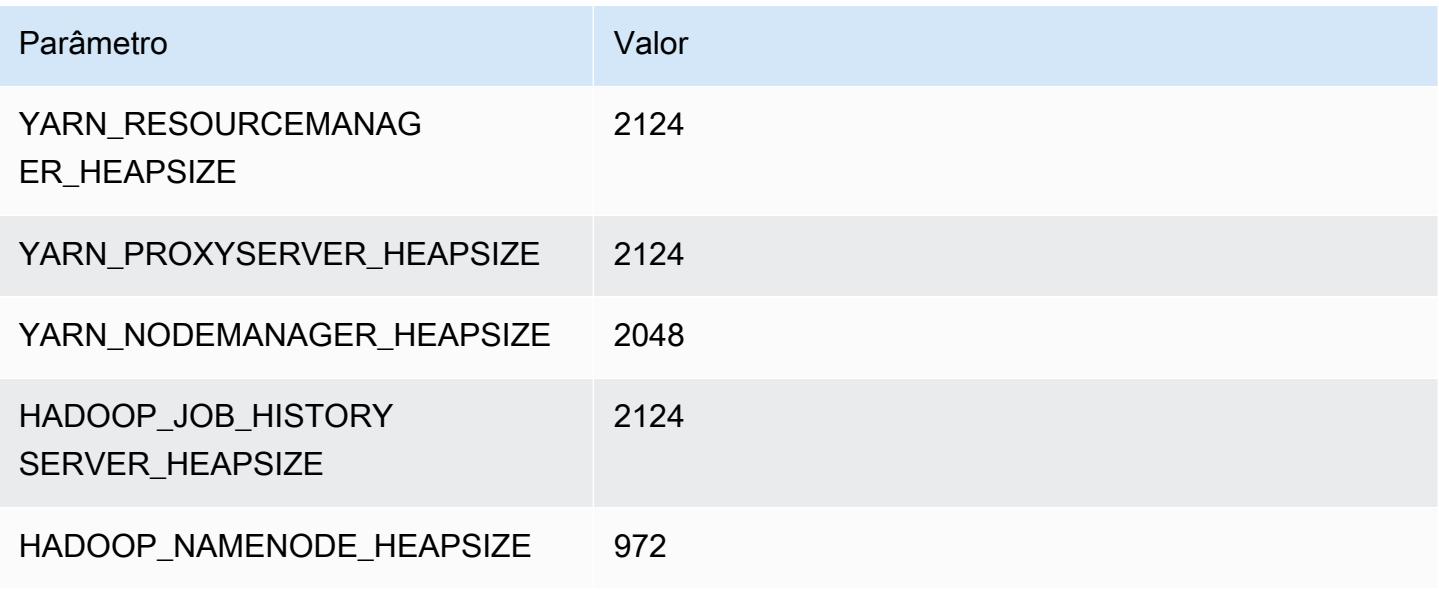

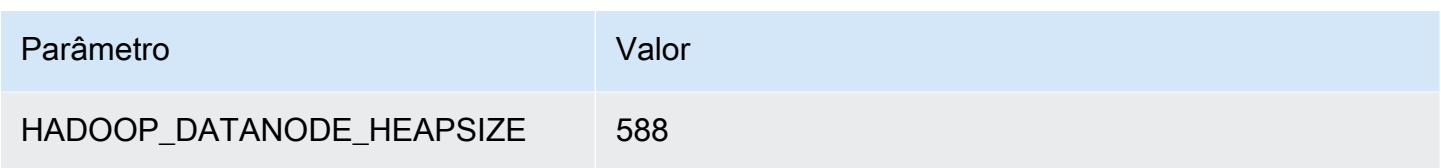

# c3.2xlarge

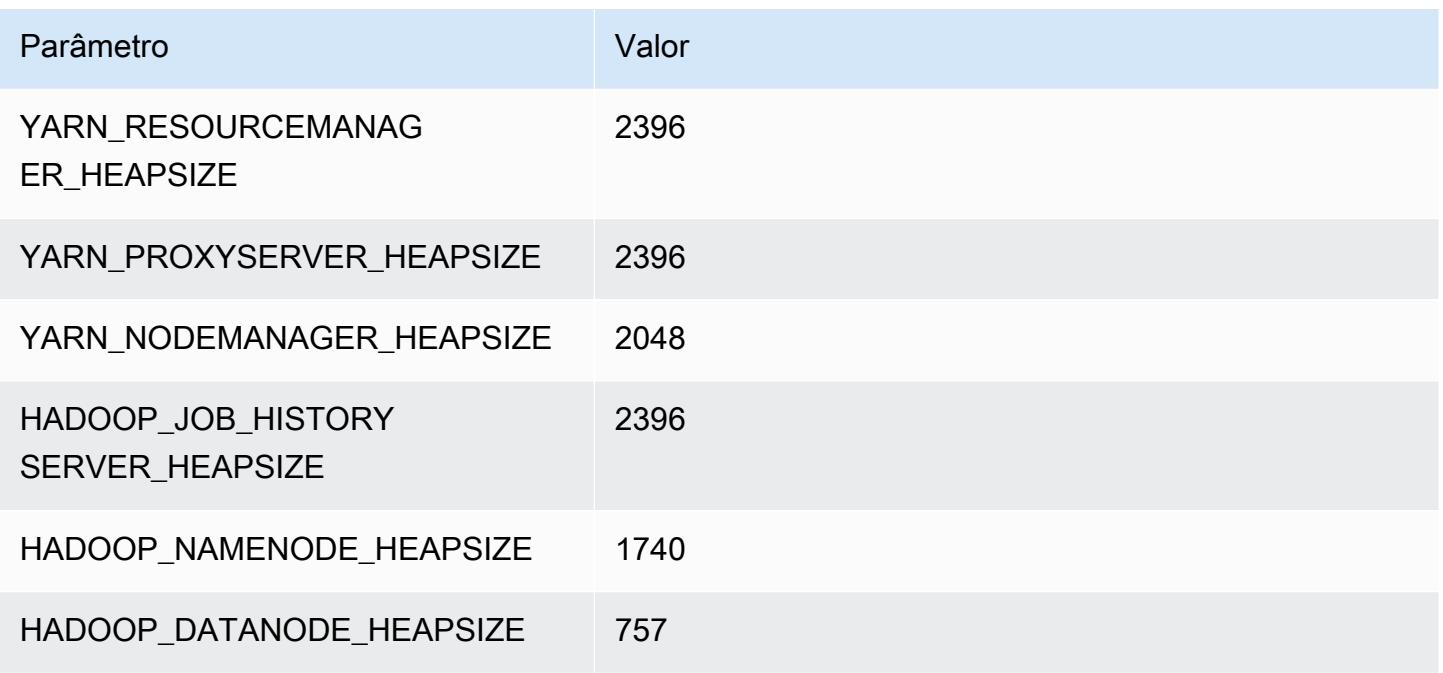

# c3.4xlarge

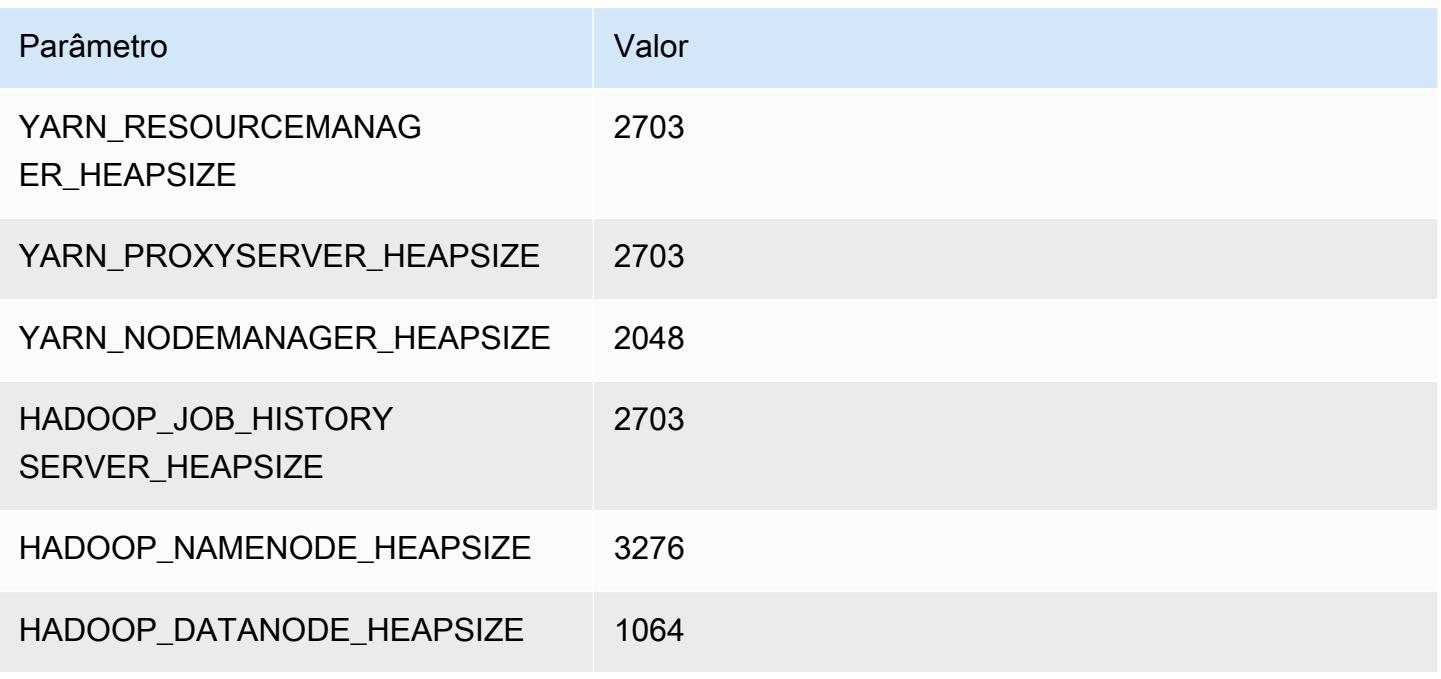

# c3.8xlarge

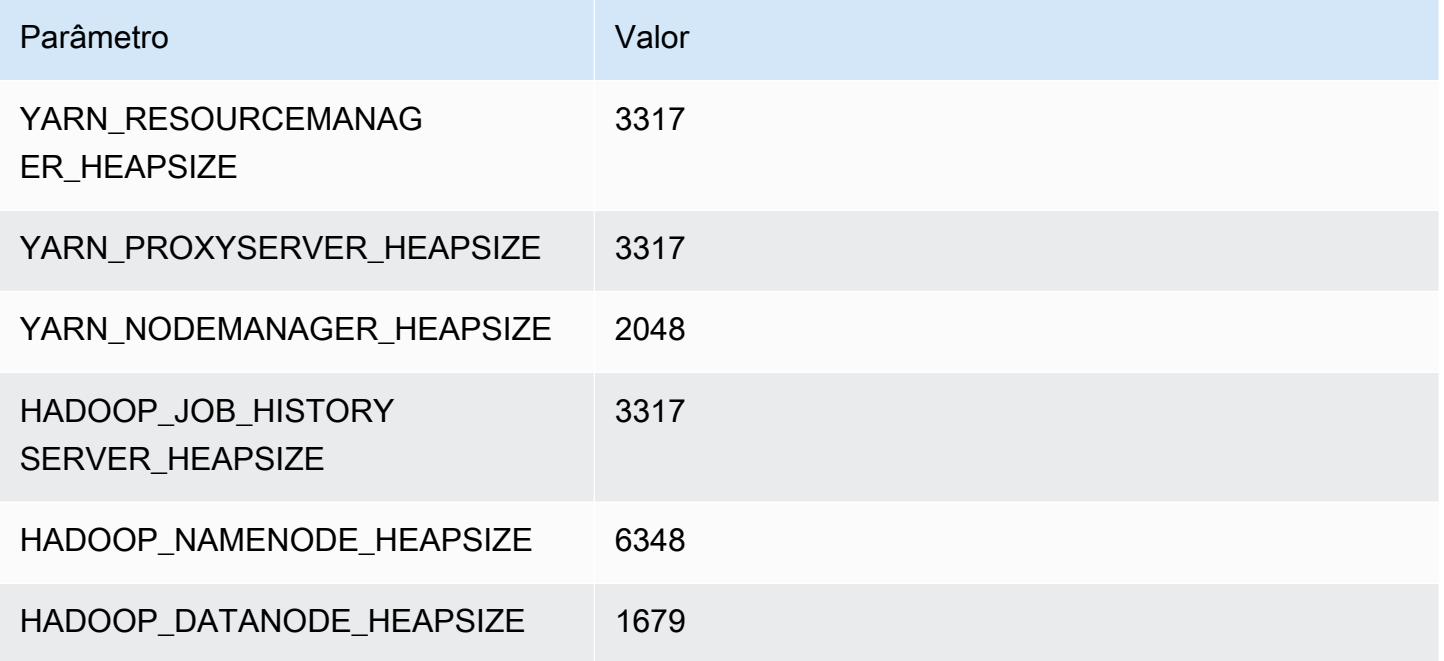

# <span id="page-4093-0"></span>Instâncias c4

# c4.large

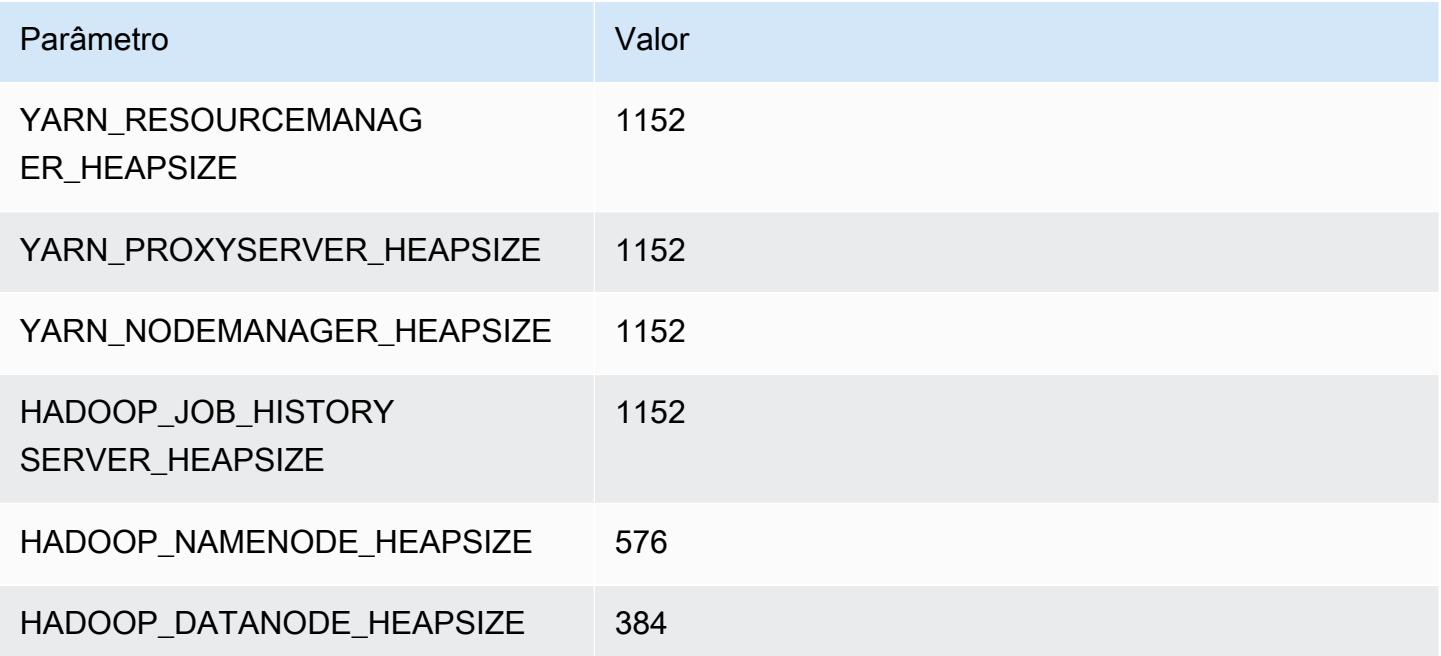

## c4.xlarge

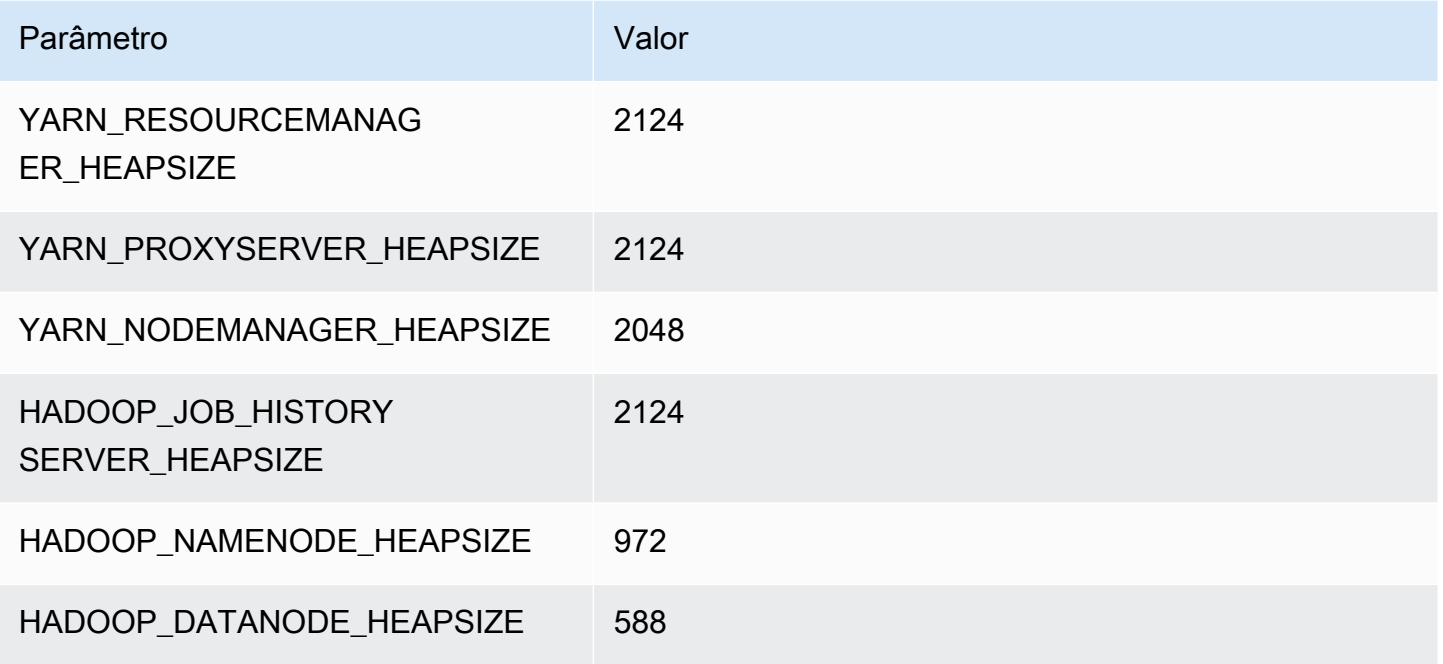

## c4.2xlarge

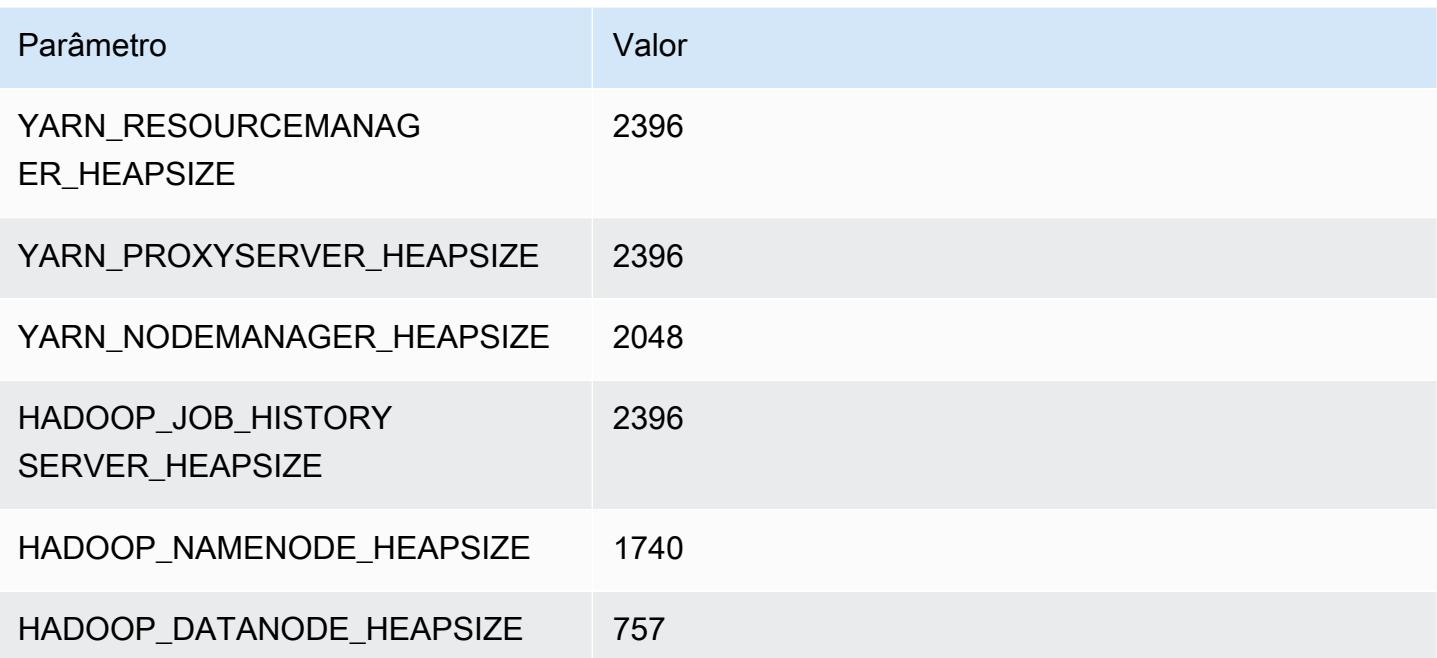

## c4.4xlarge

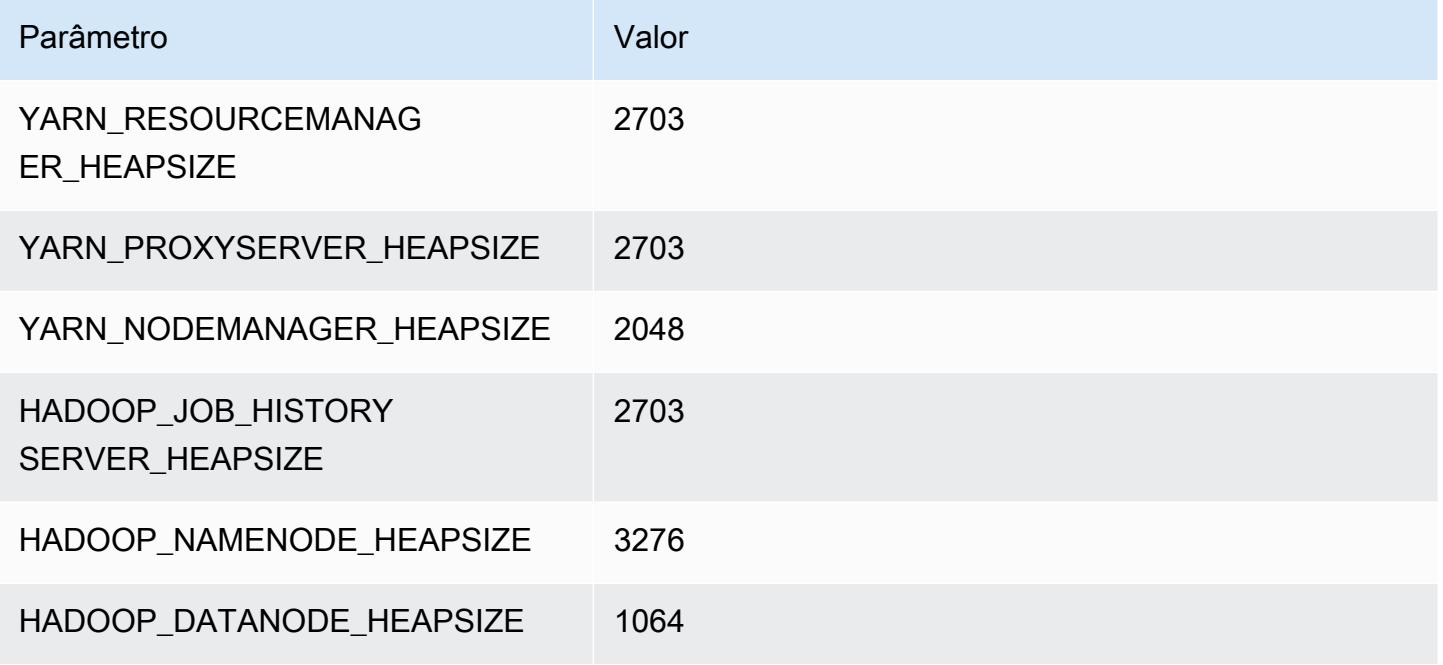

## c4.8xlarge

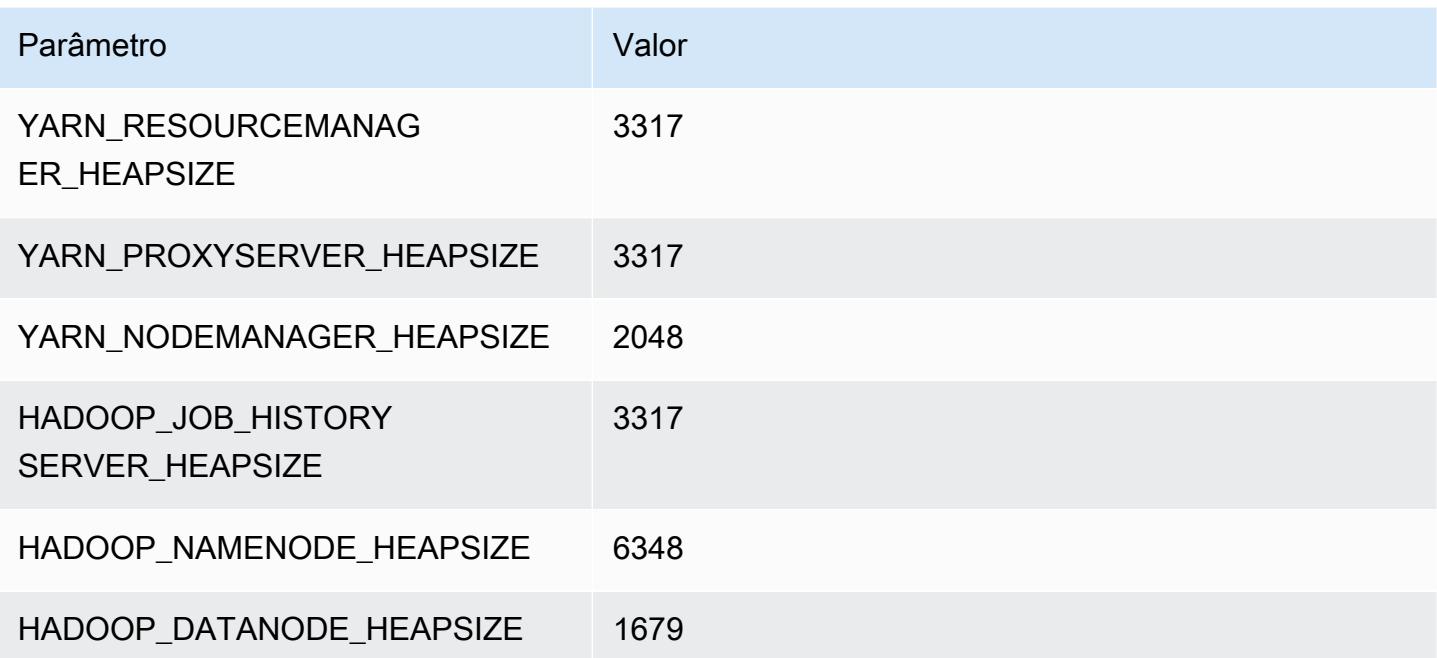

# <span id="page-4096-0"></span>Instâncias c5

## c5.xlarge

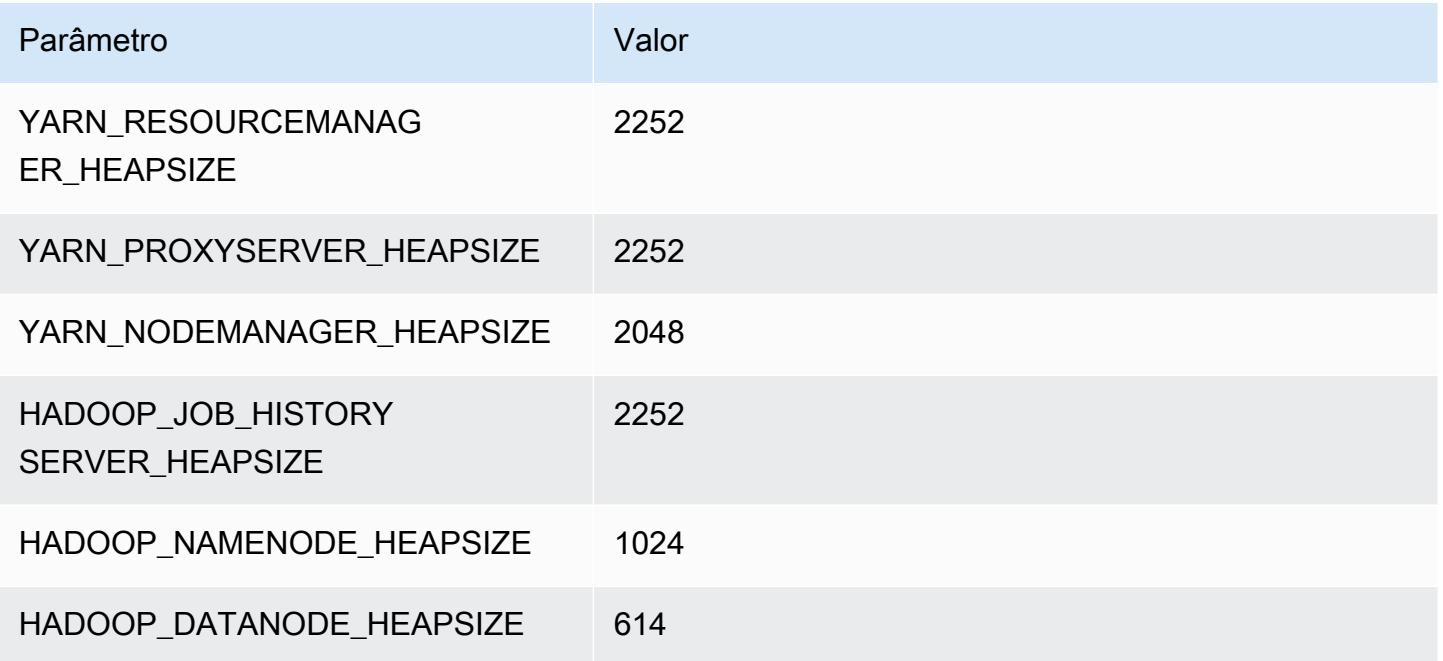

## c5.2xlarge

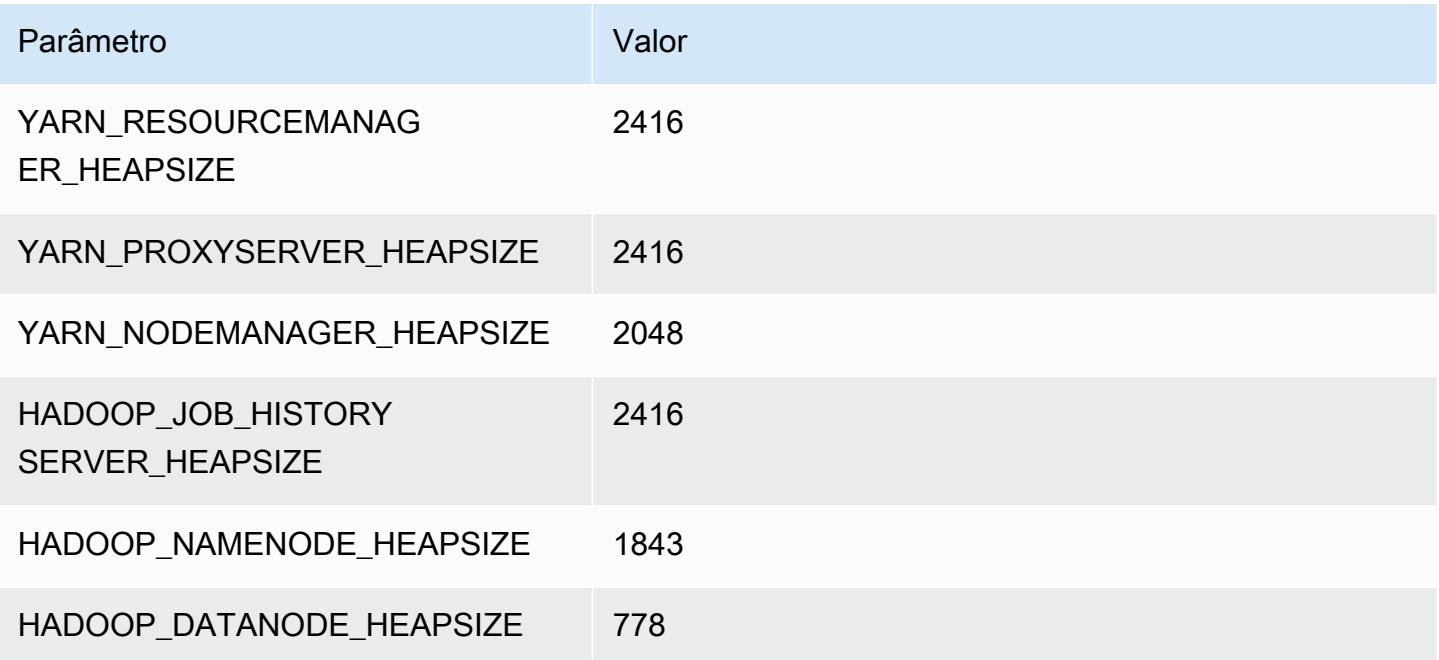

## c5.4xlarge

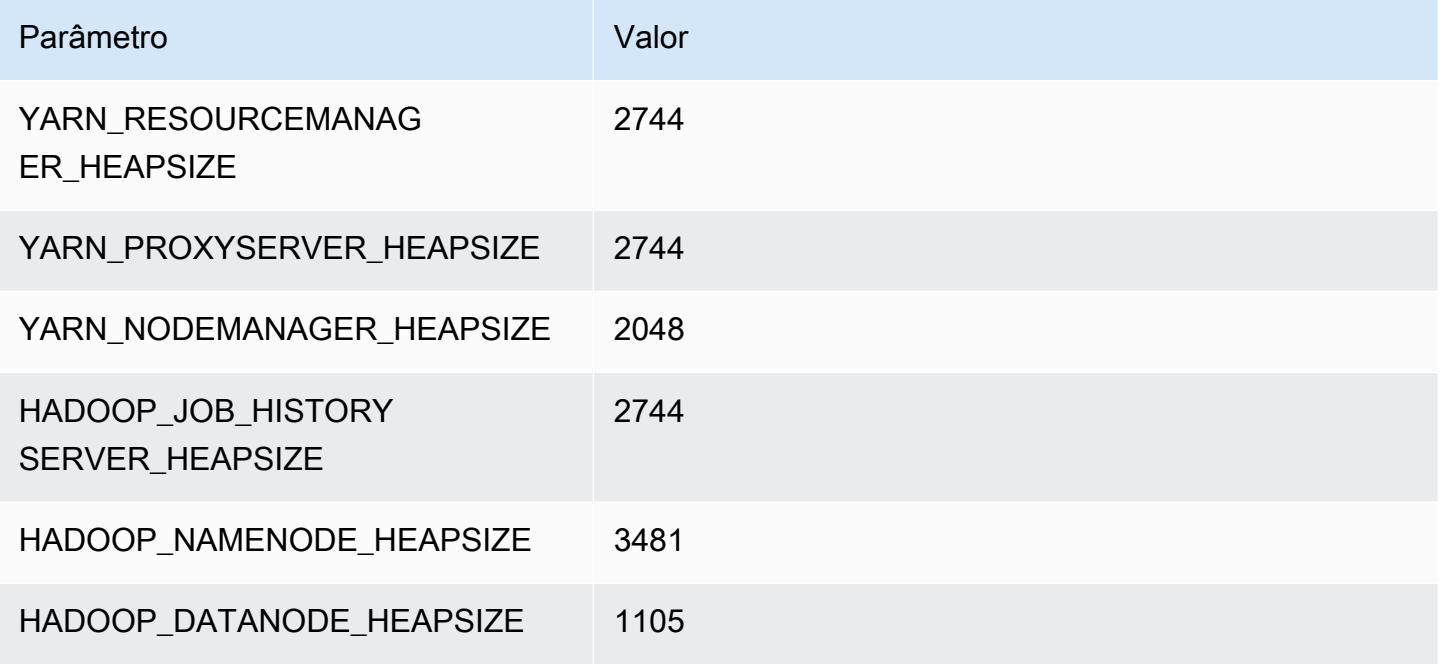

## c5.9xlarge

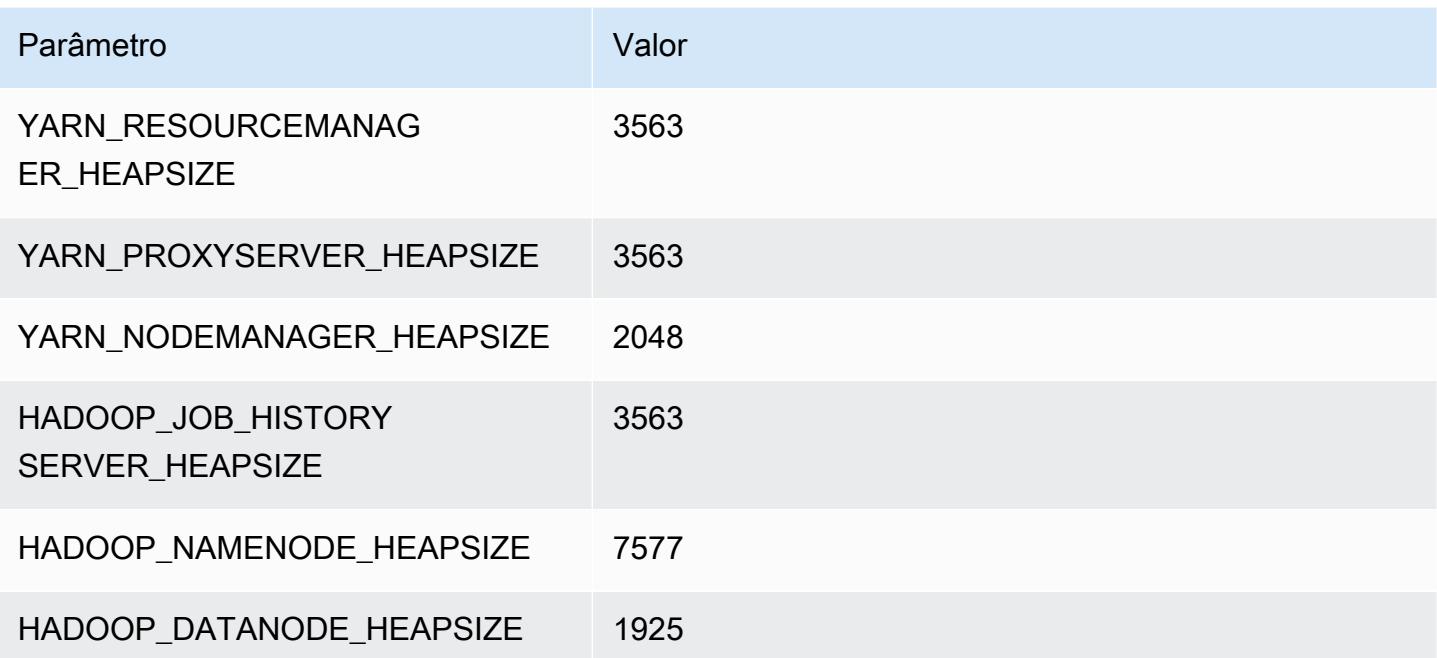

## c5.12xlarge

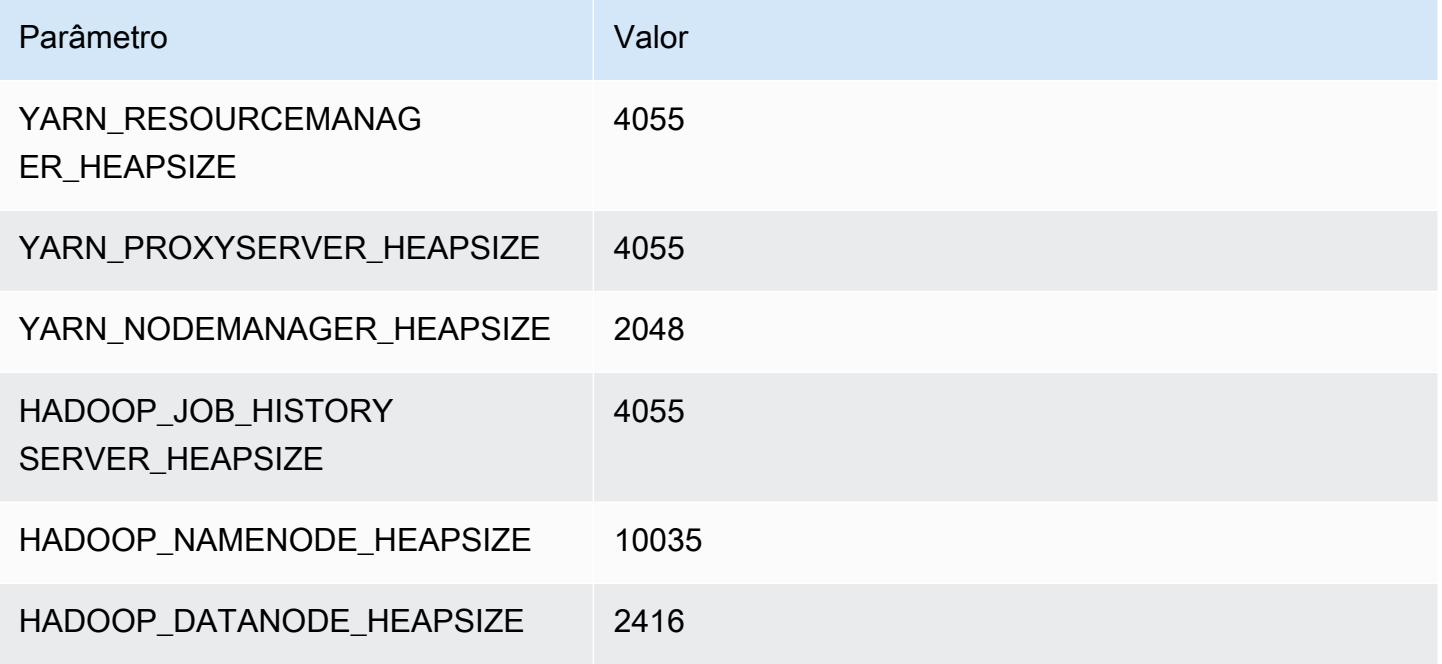

## c5.18xlarge

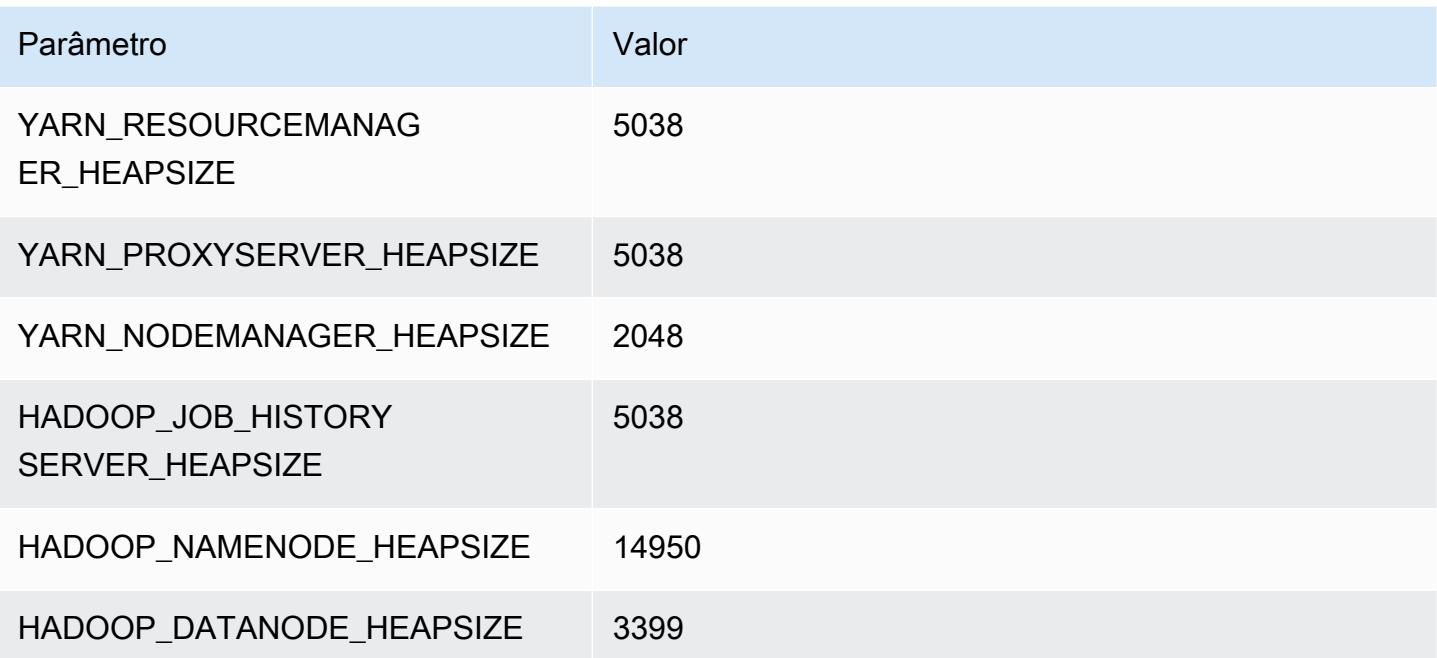

# c5.24xlarge

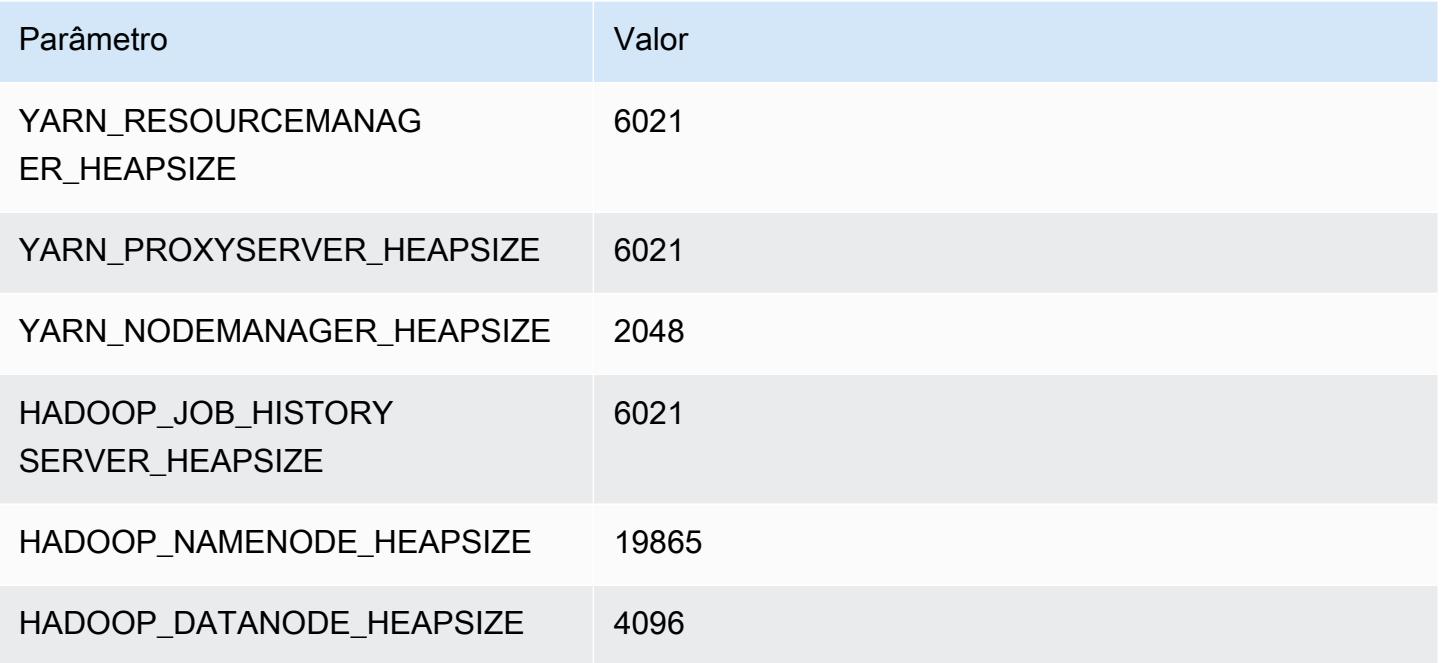

# <span id="page-4099-0"></span>Instâncias c5a

# c5a.xlarge

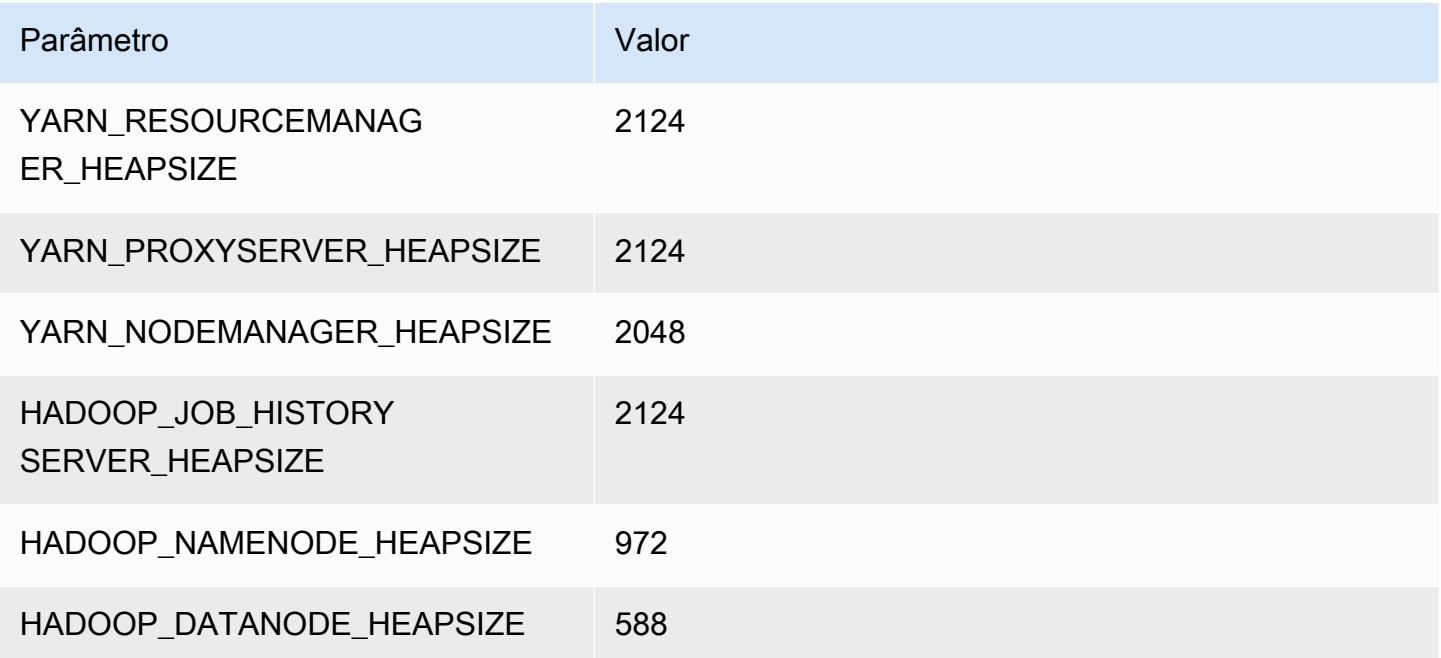

## c5a.2xlarge

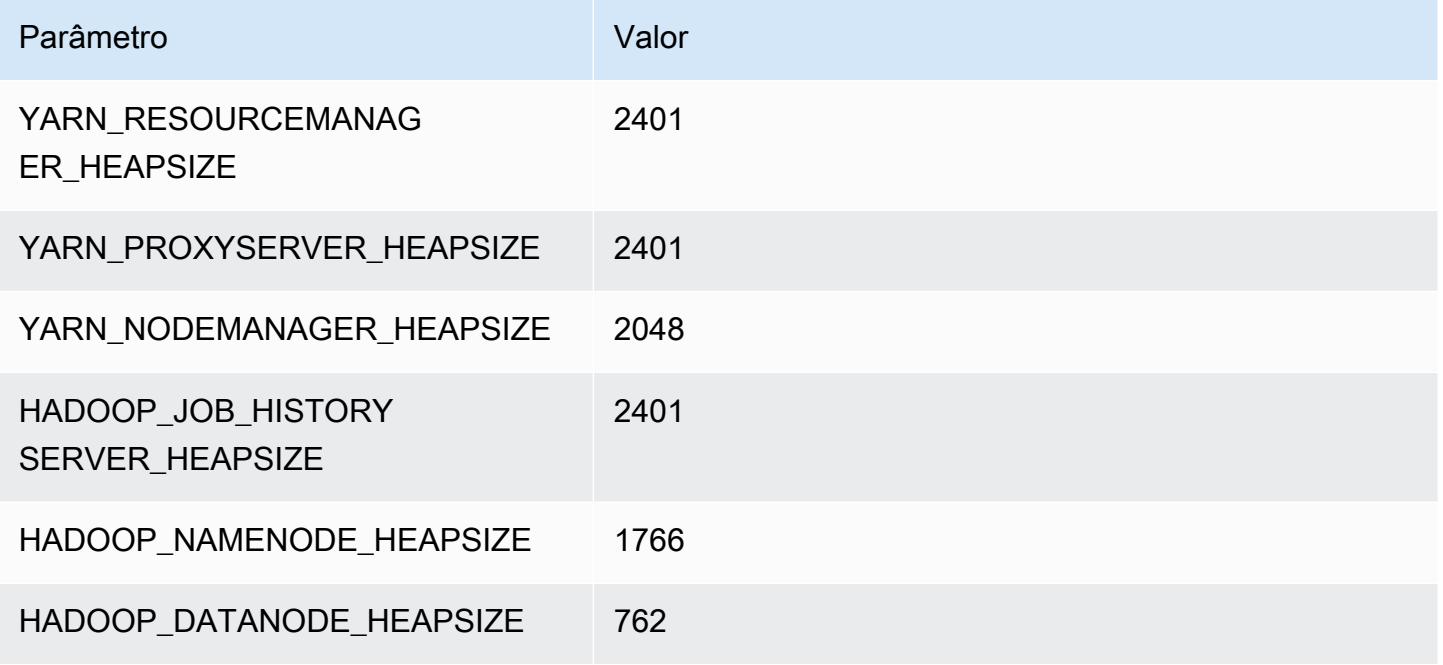

## c5a.4xlarge

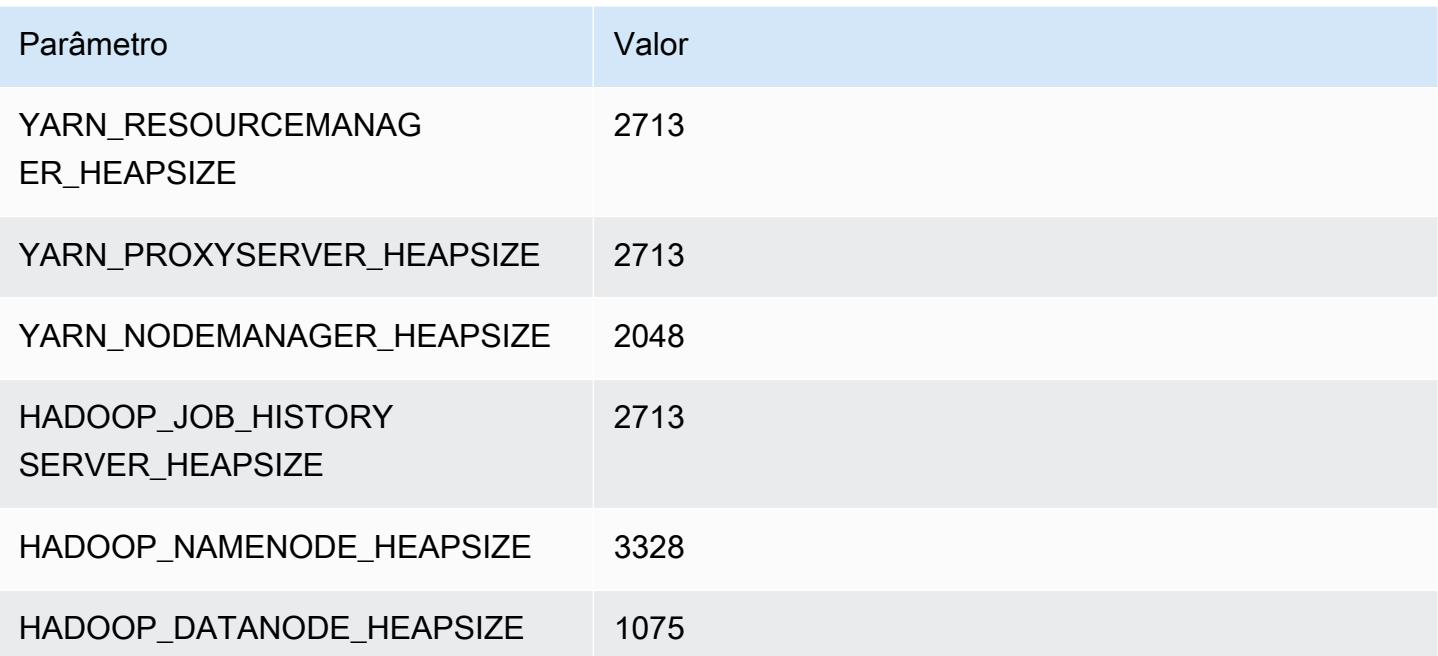

## c5a.8xlarge

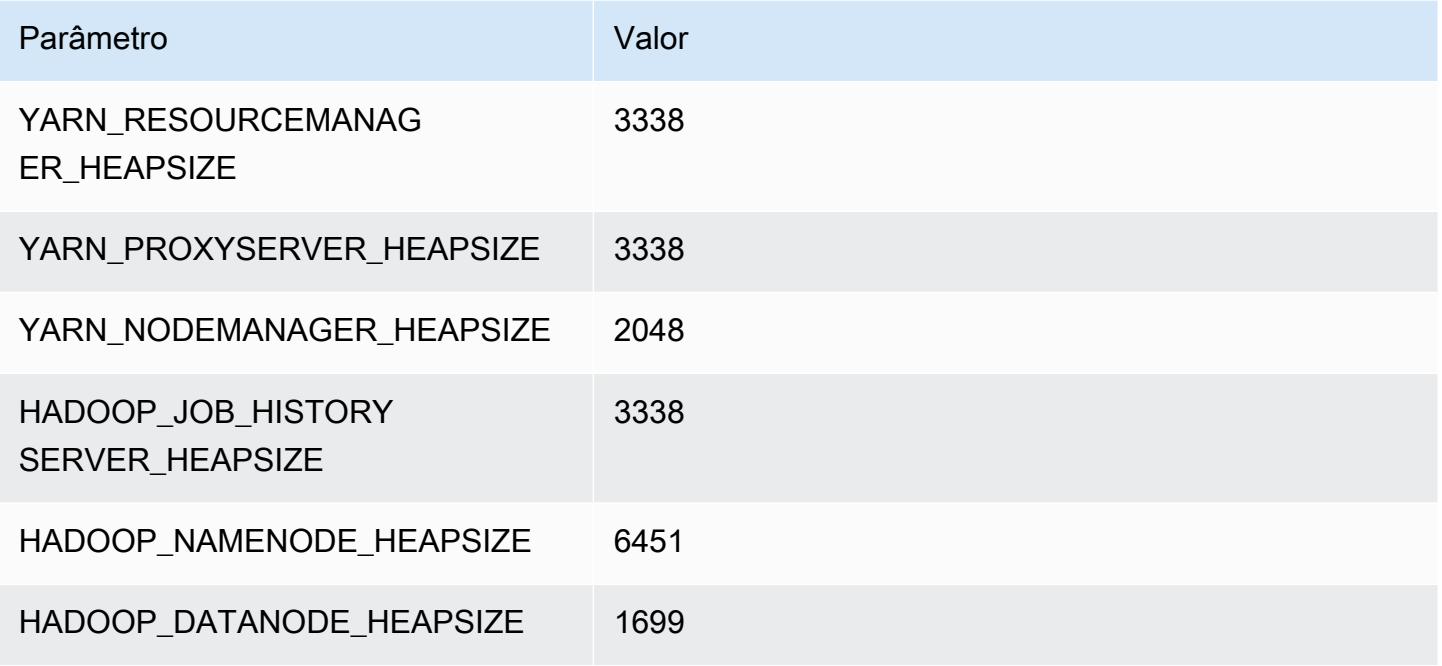

## c5a.12xlarge

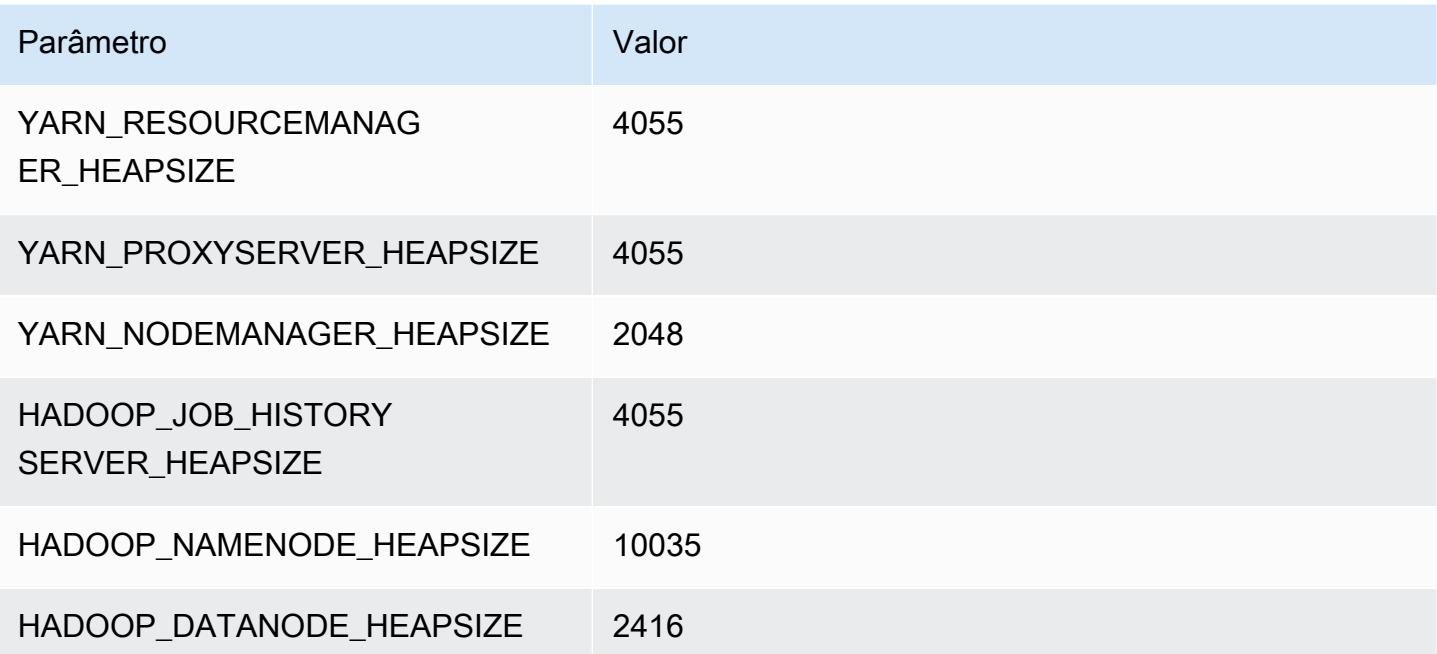

#### c5a.16xlarge

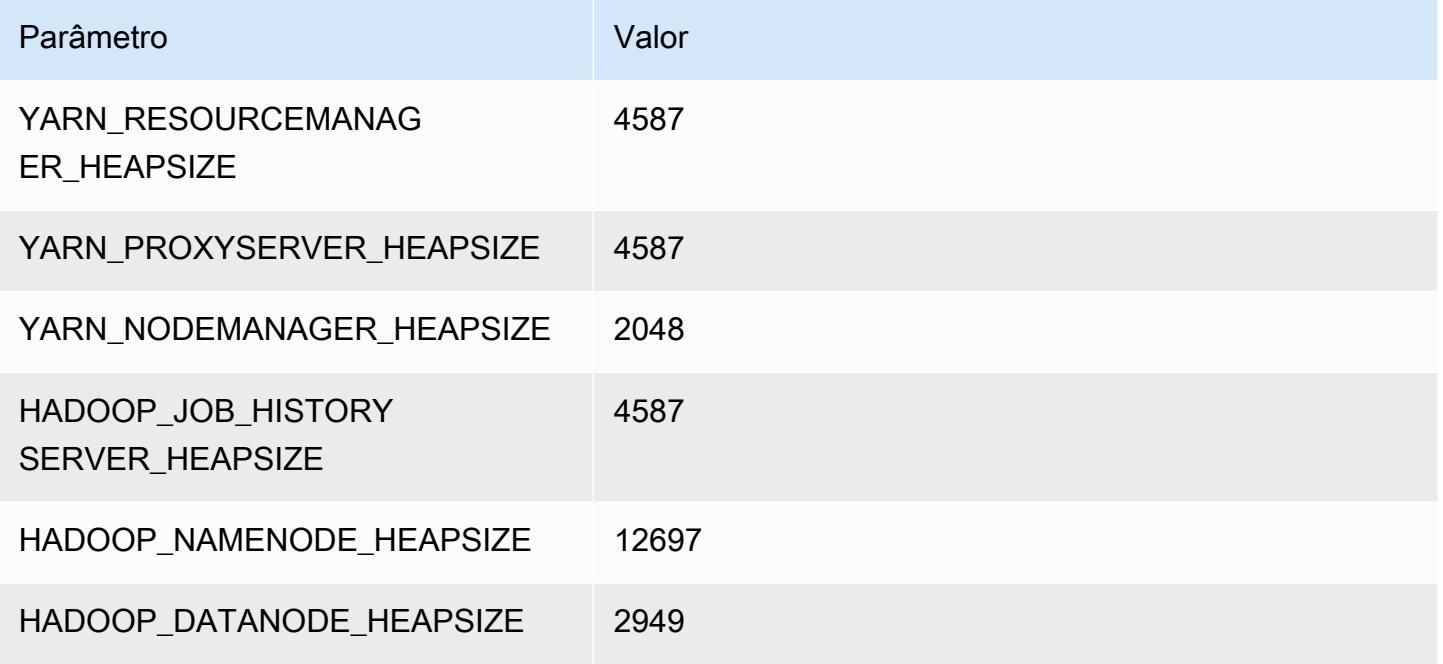

## c5a.24xlarge

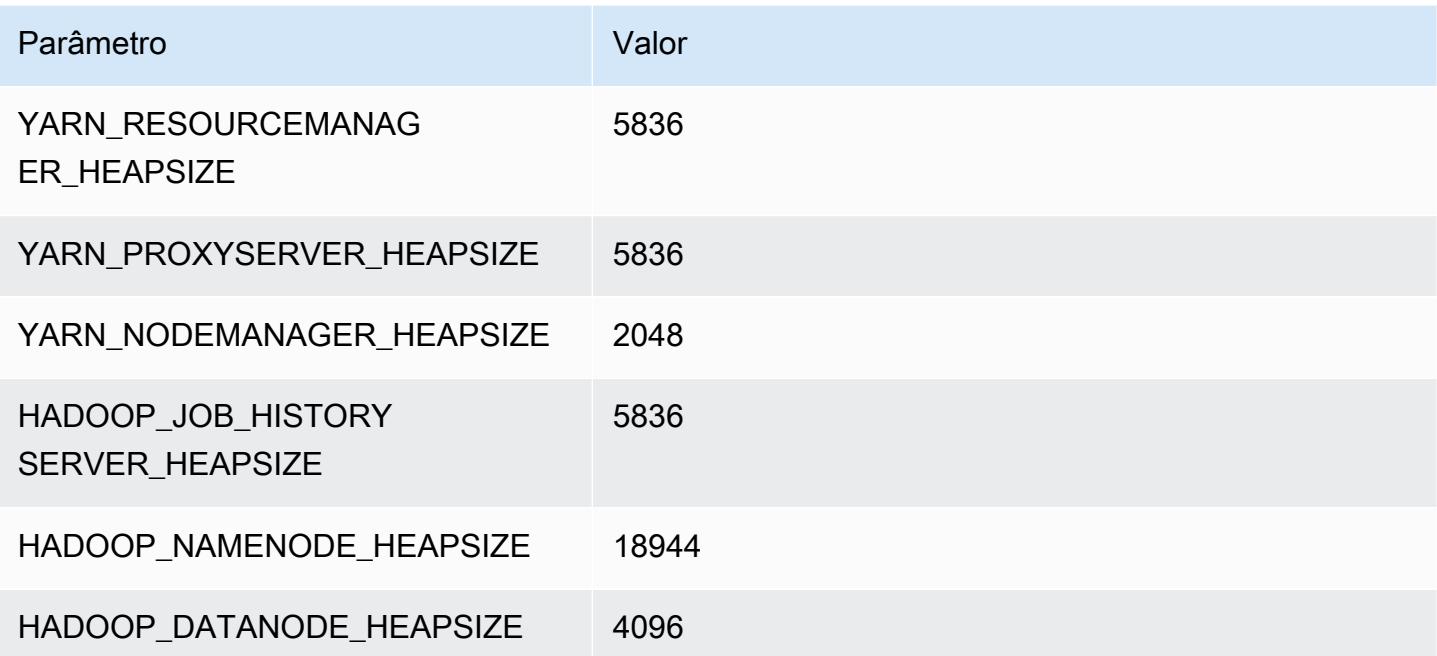

# <span id="page-4103-0"></span>Instâncias c5ad

#### c5ad.xlarge

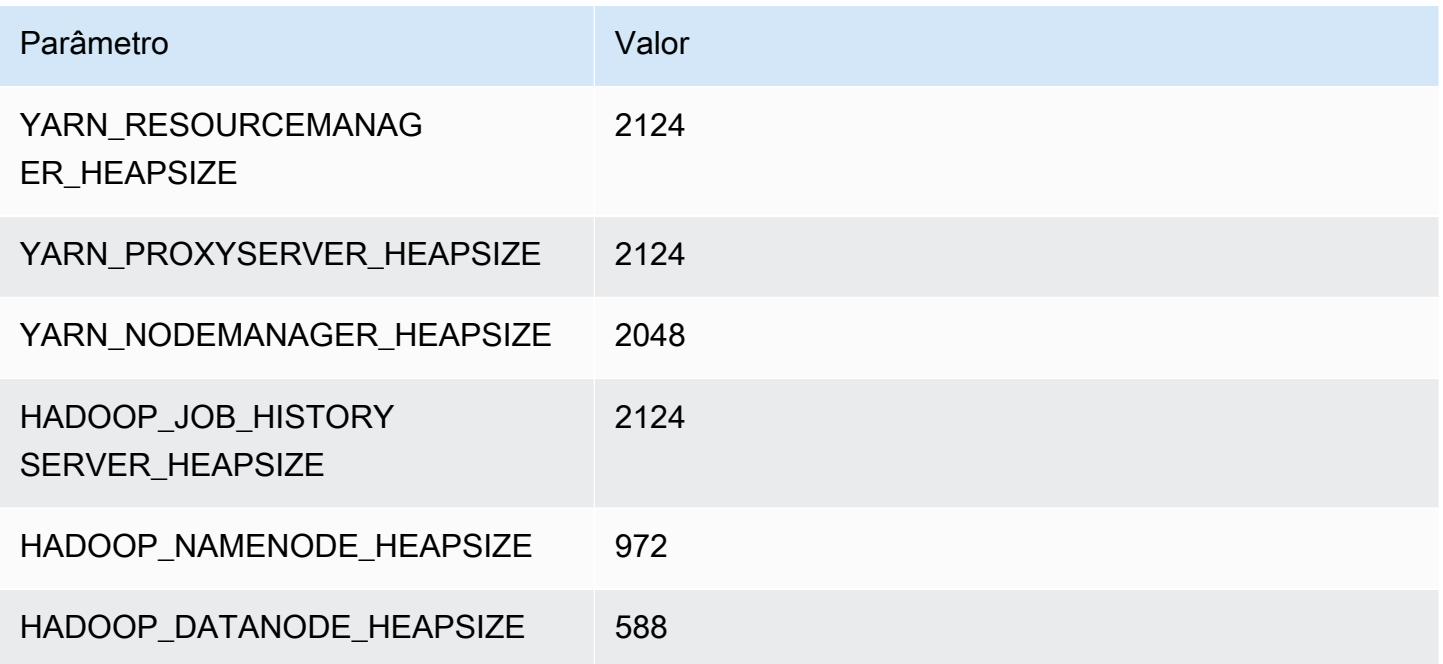

## c5ad.2xlarge

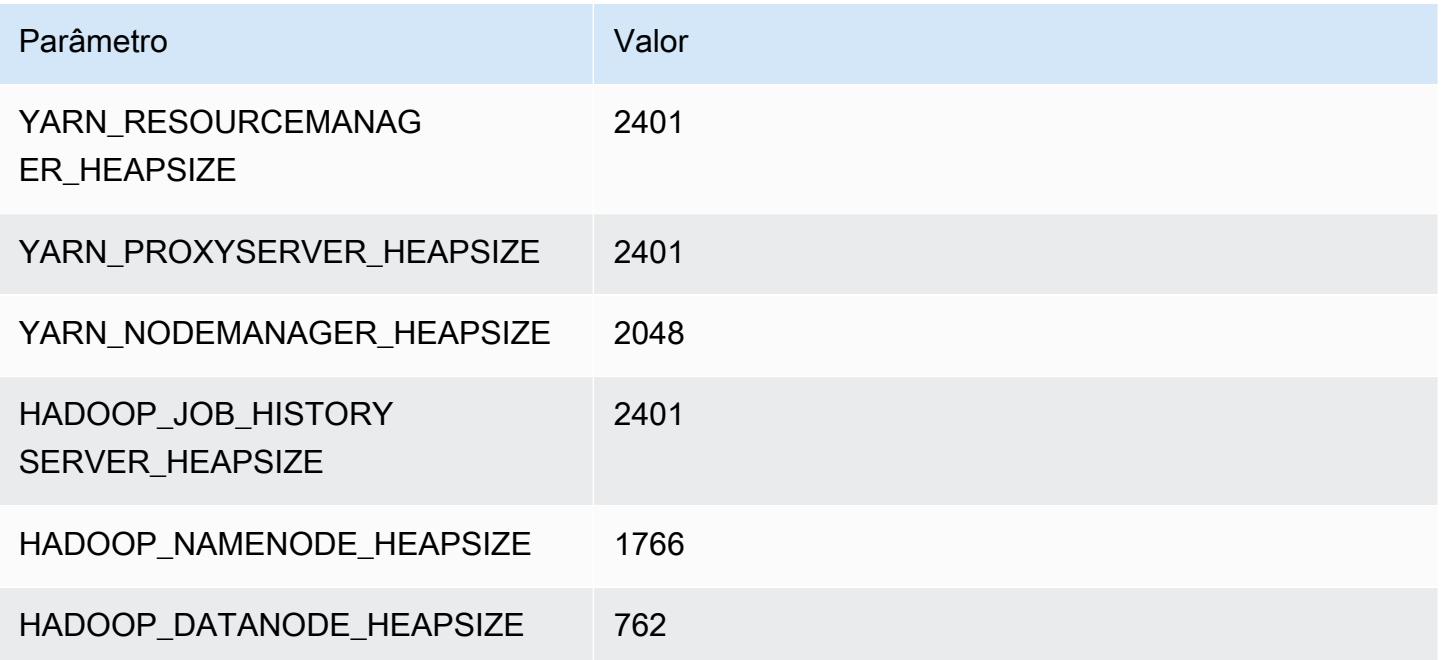
#### c5ad.4xlarge

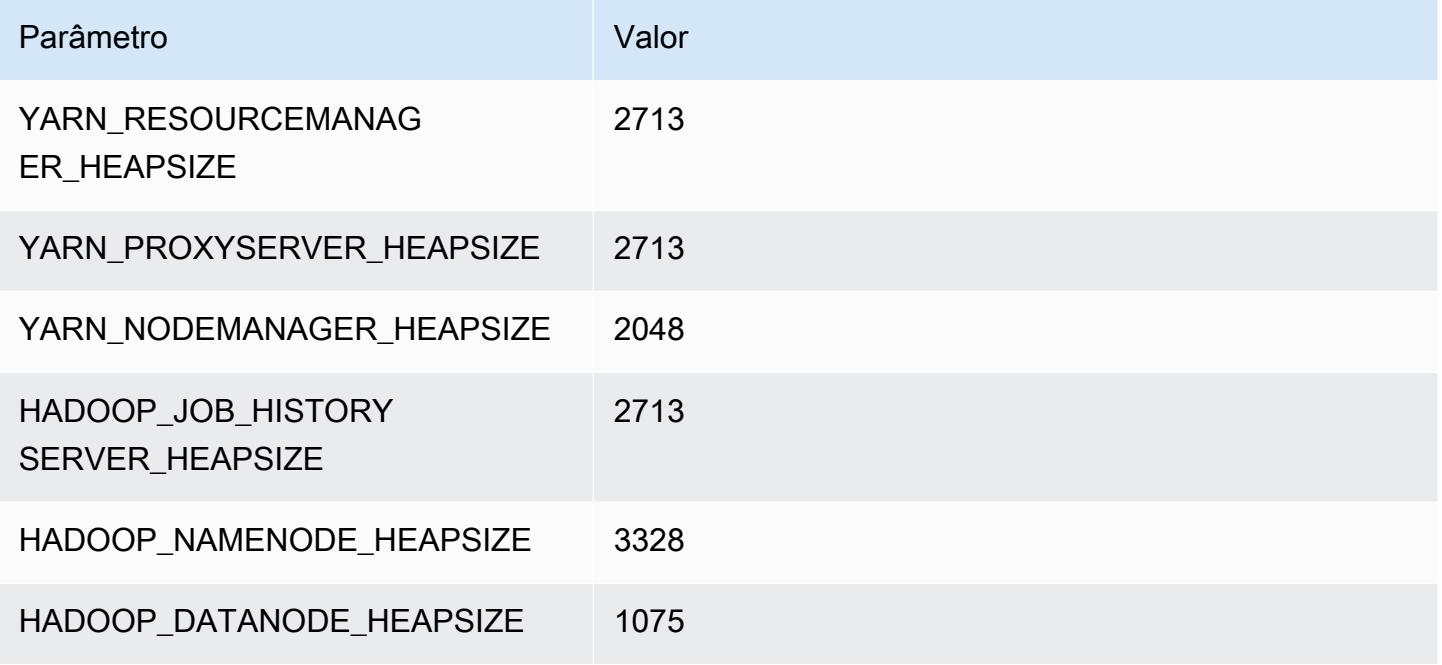

#### c5ad.8xlarge

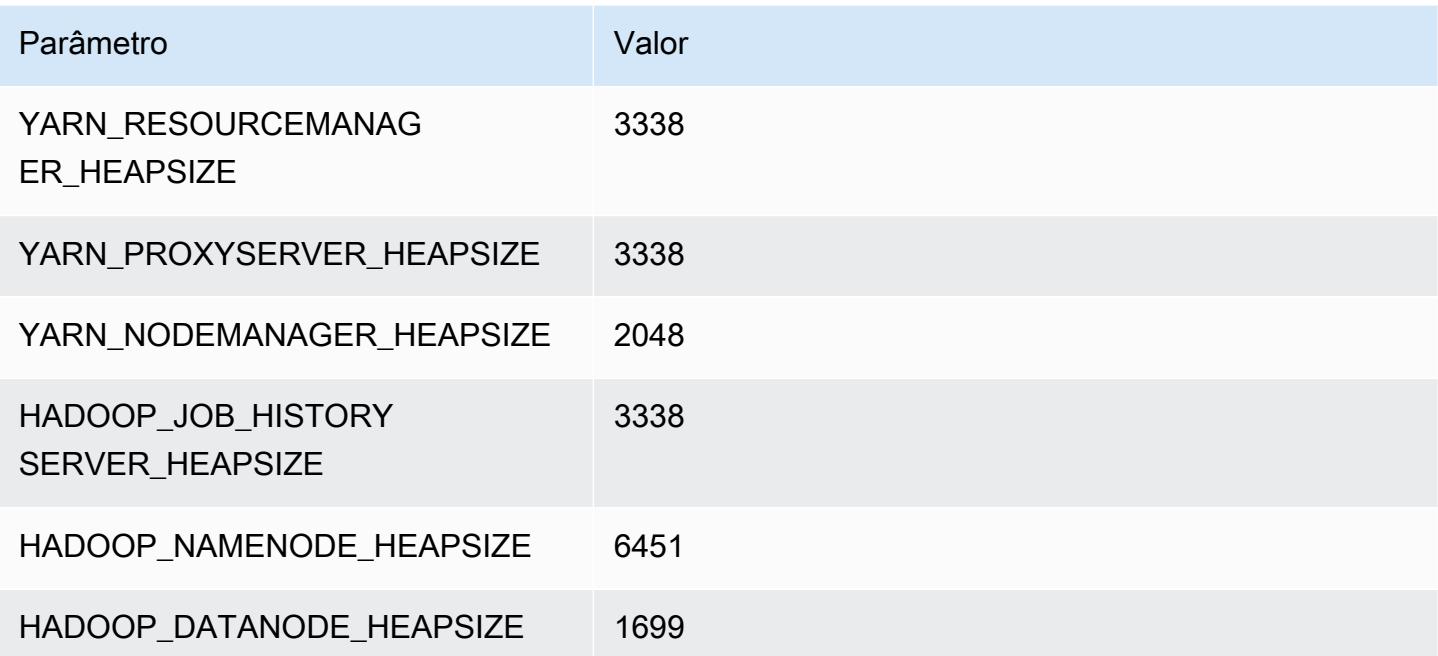

### c5ad.12xlarge

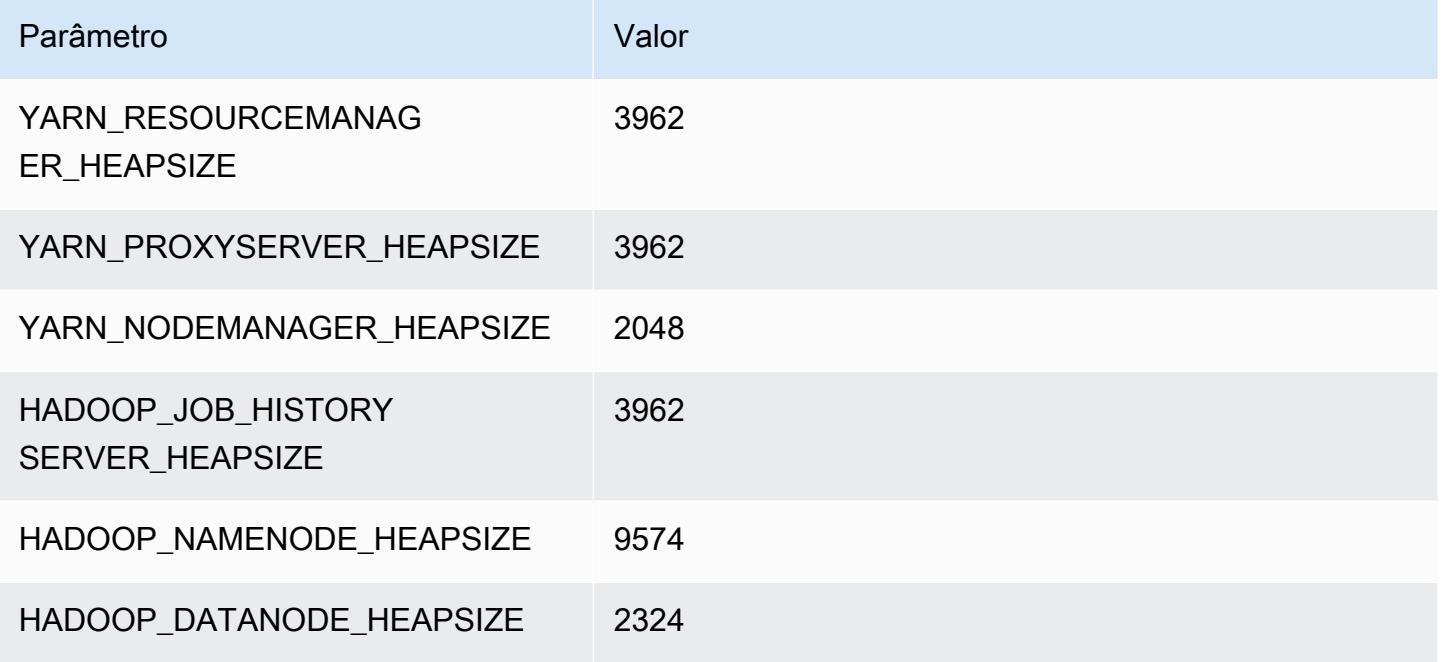

### c5ad.16xlarge

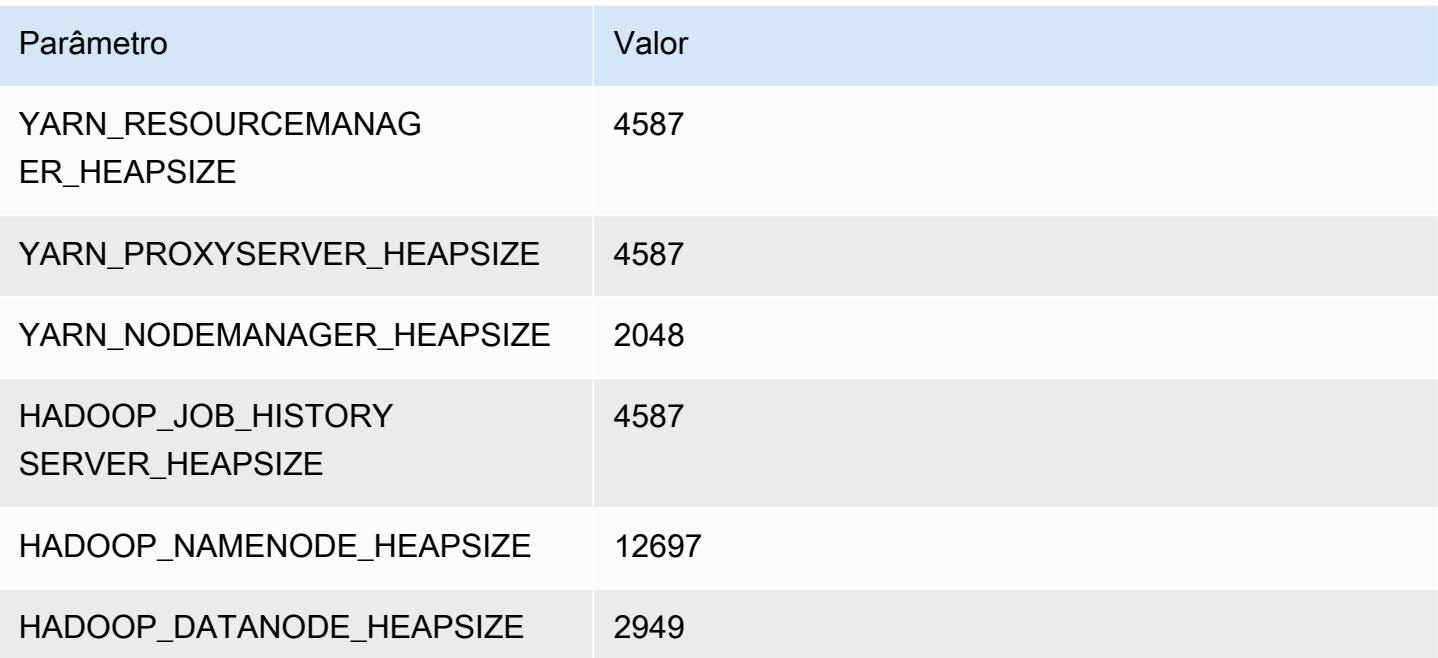

# c5ad.24xlarge

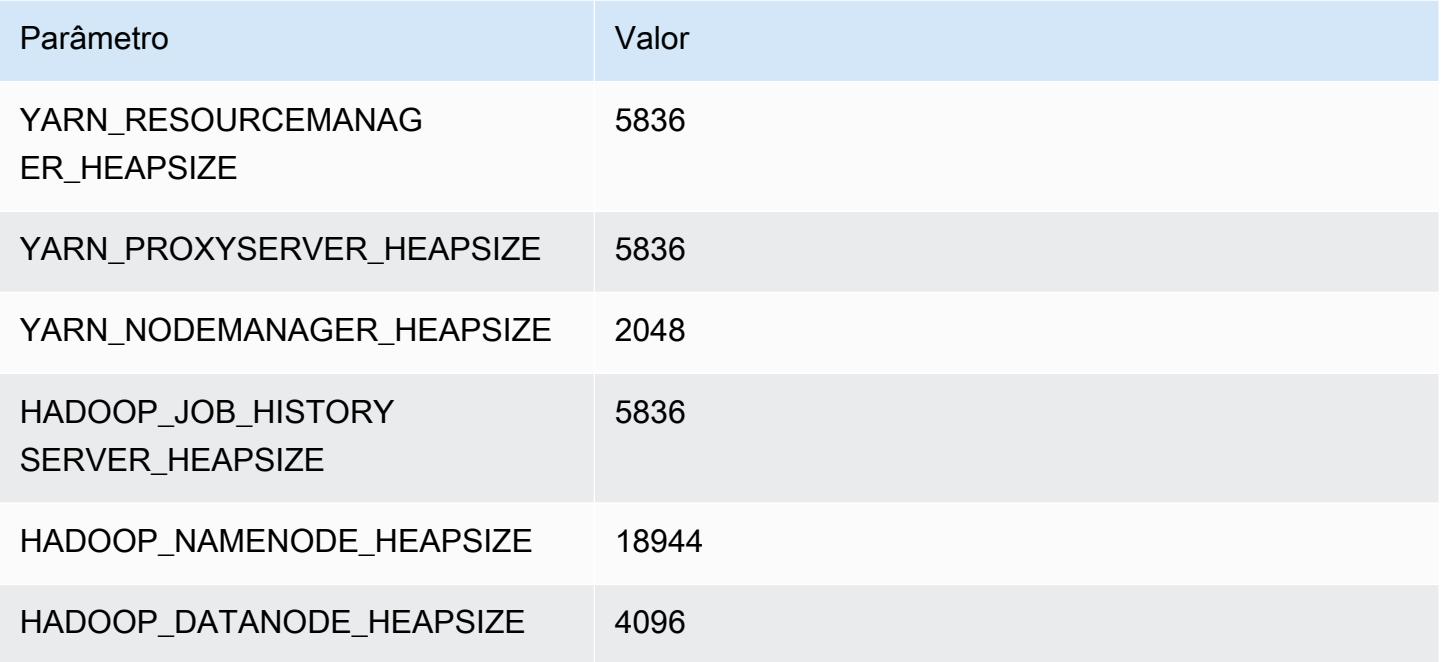

# Instâncias c5d

# c5d.xlarge

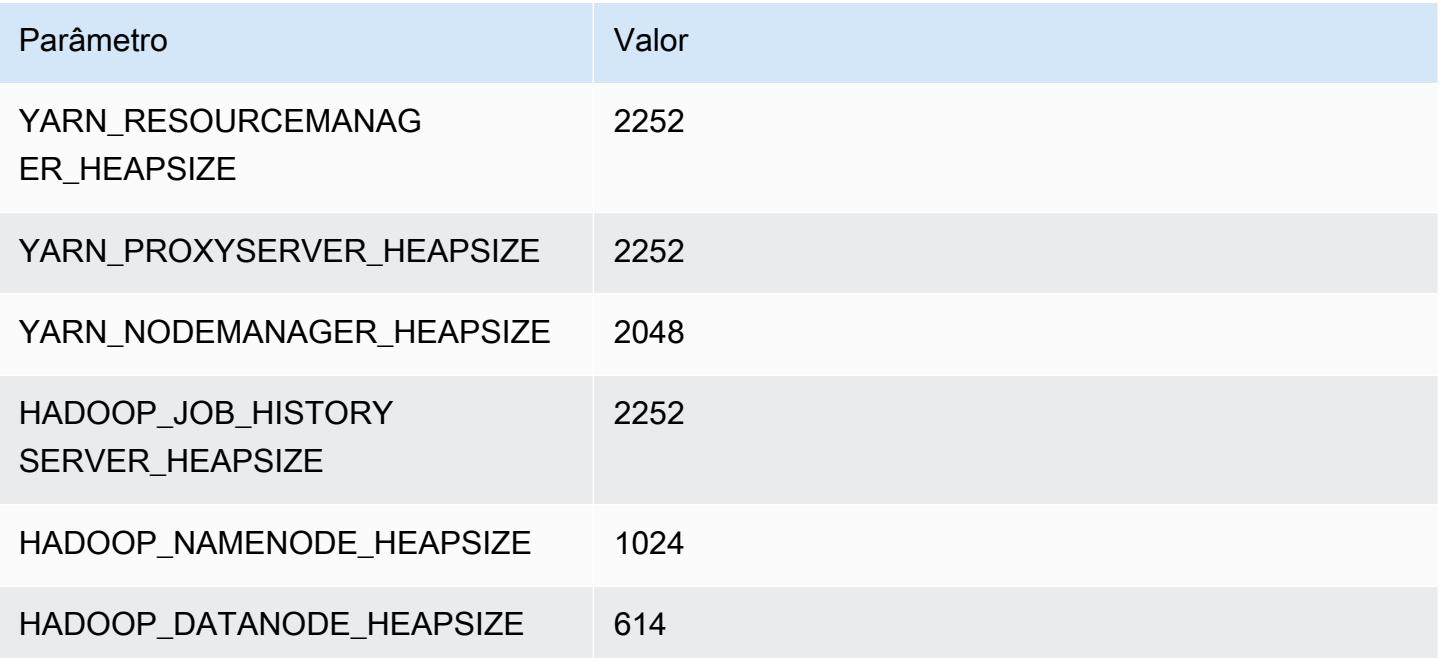

### c5d.2xlarge

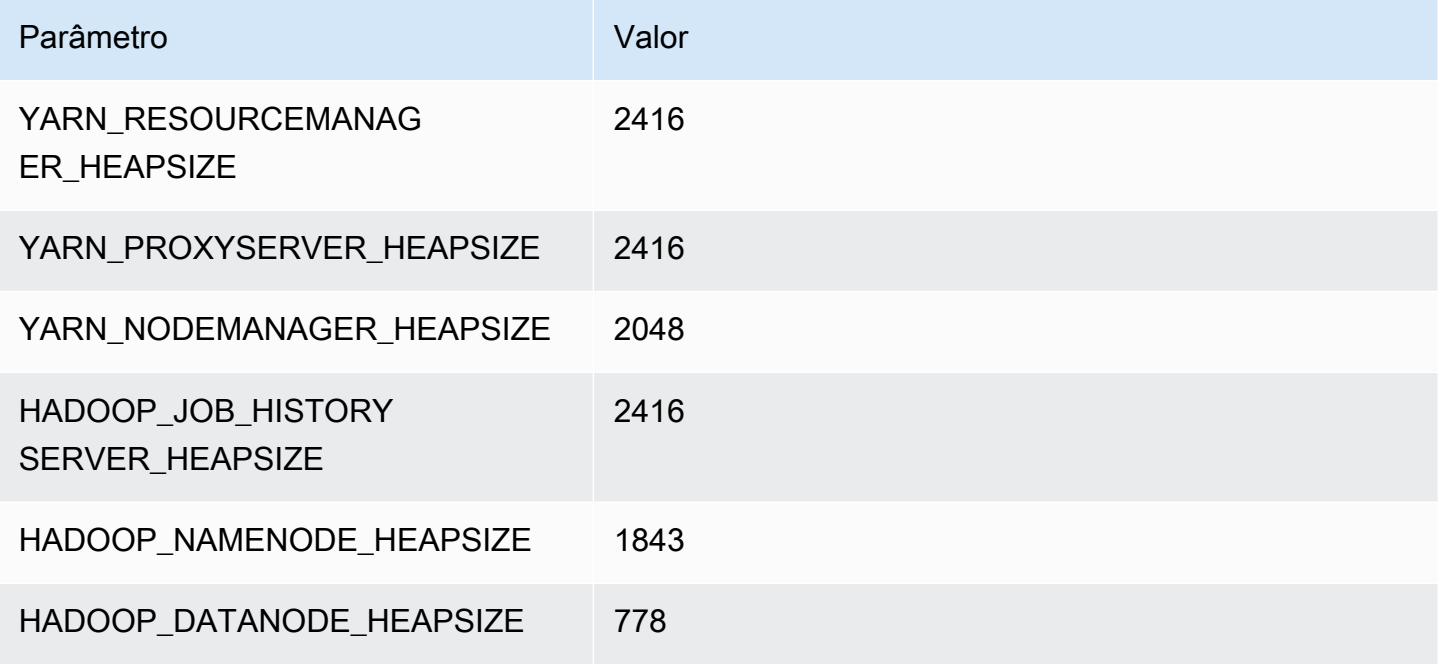

### c5d.4xlarge

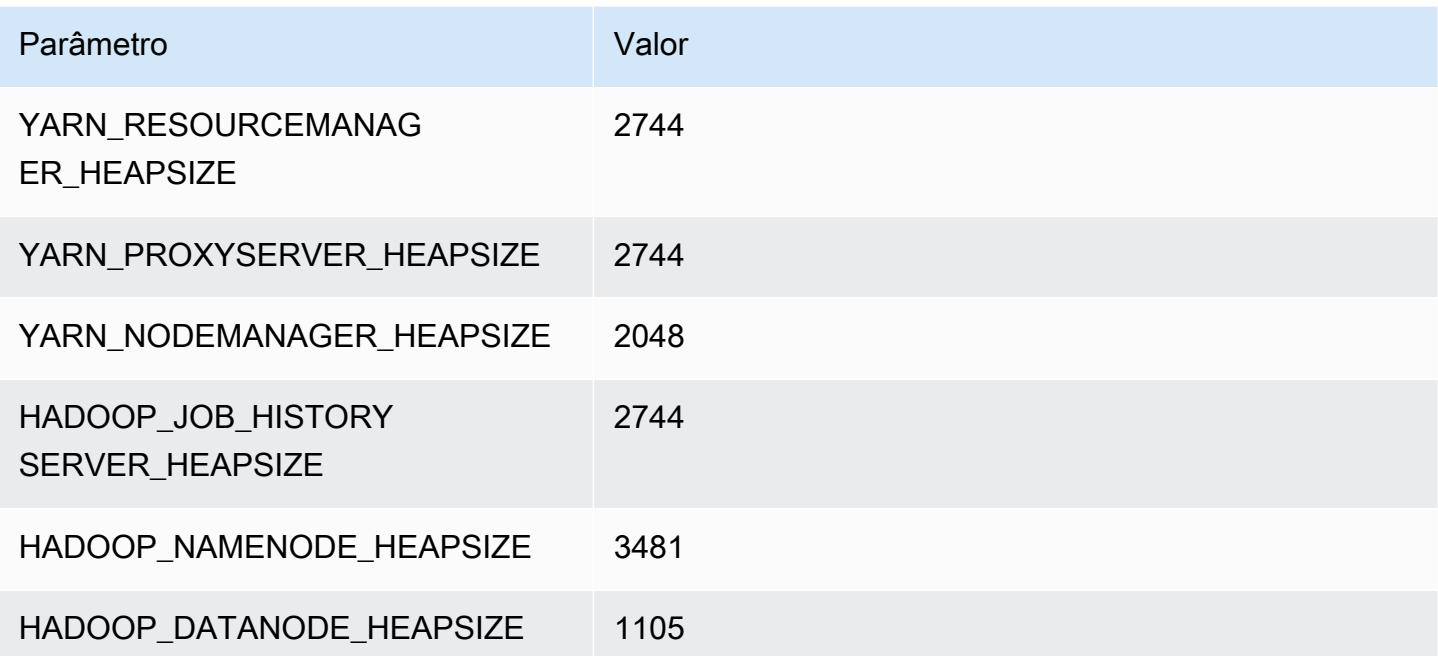

#### c5d.9xlarge

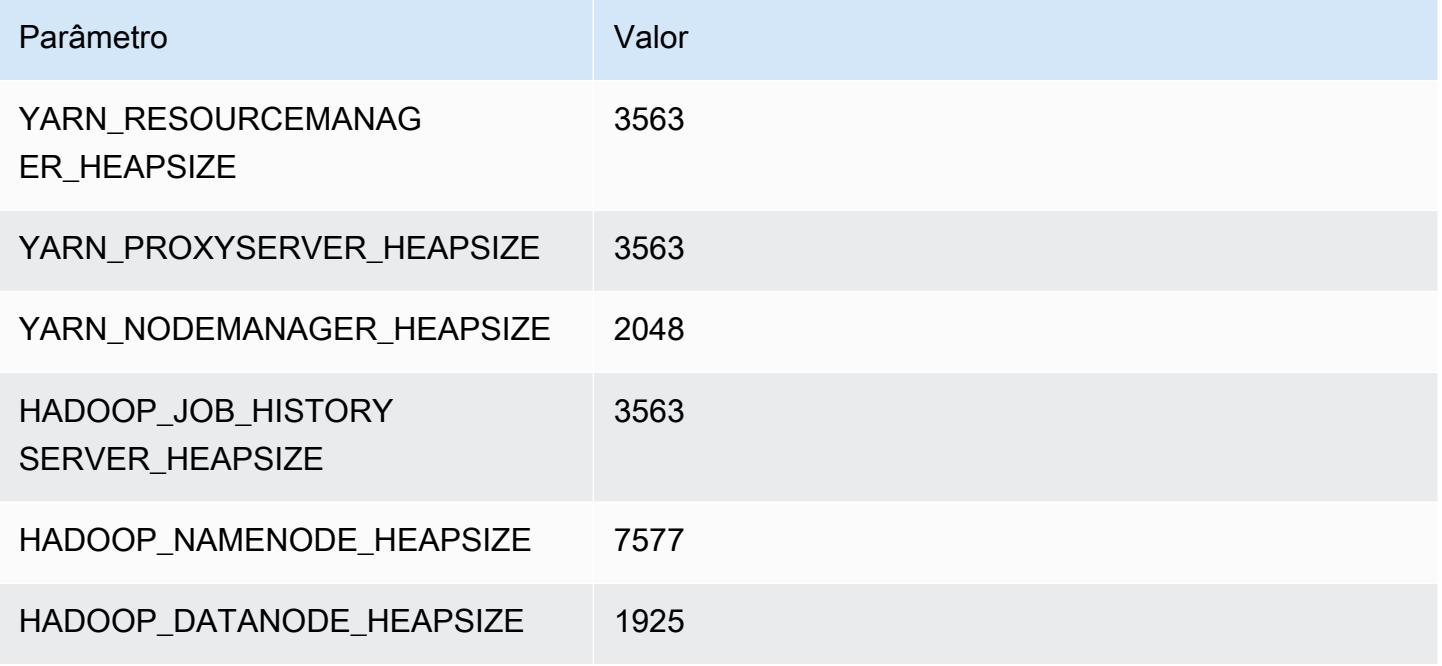

### c5d.12xlarge

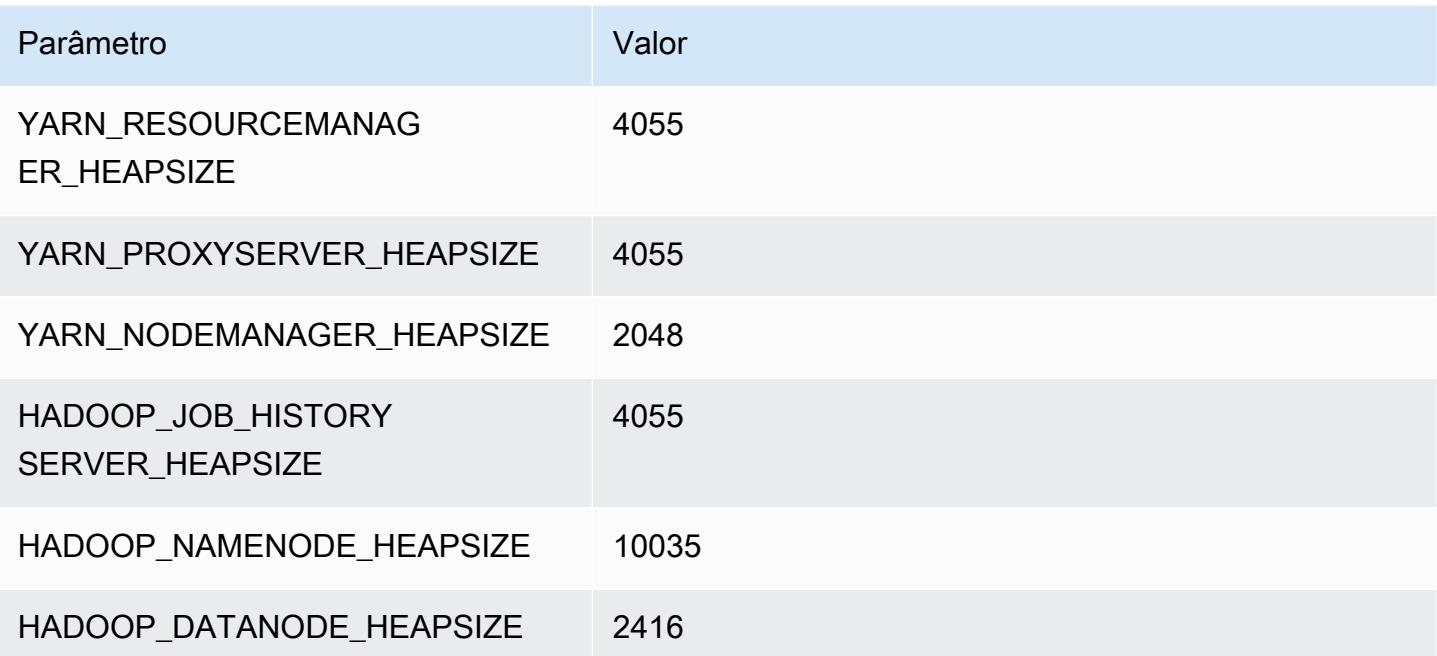

#### c5d.18xlarge

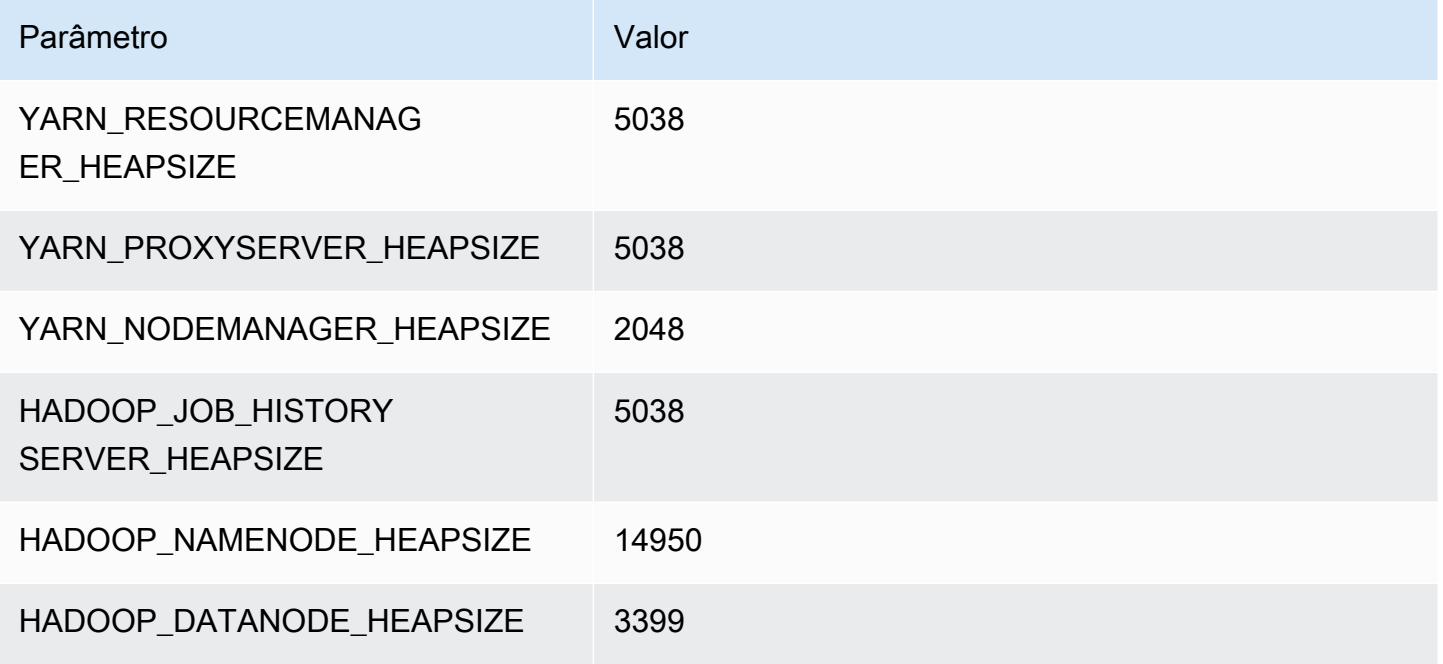

#### c5d.24xlarge

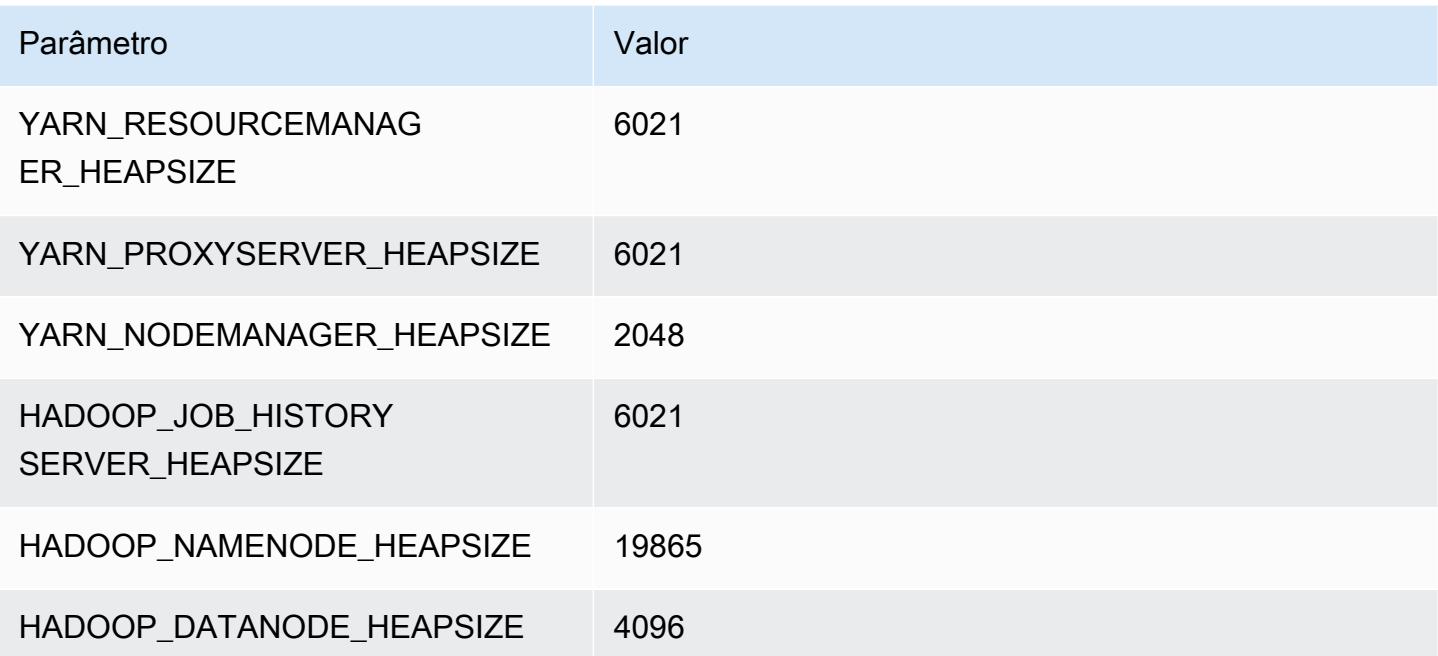

# Instâncias c5n

### c5n.xlarge

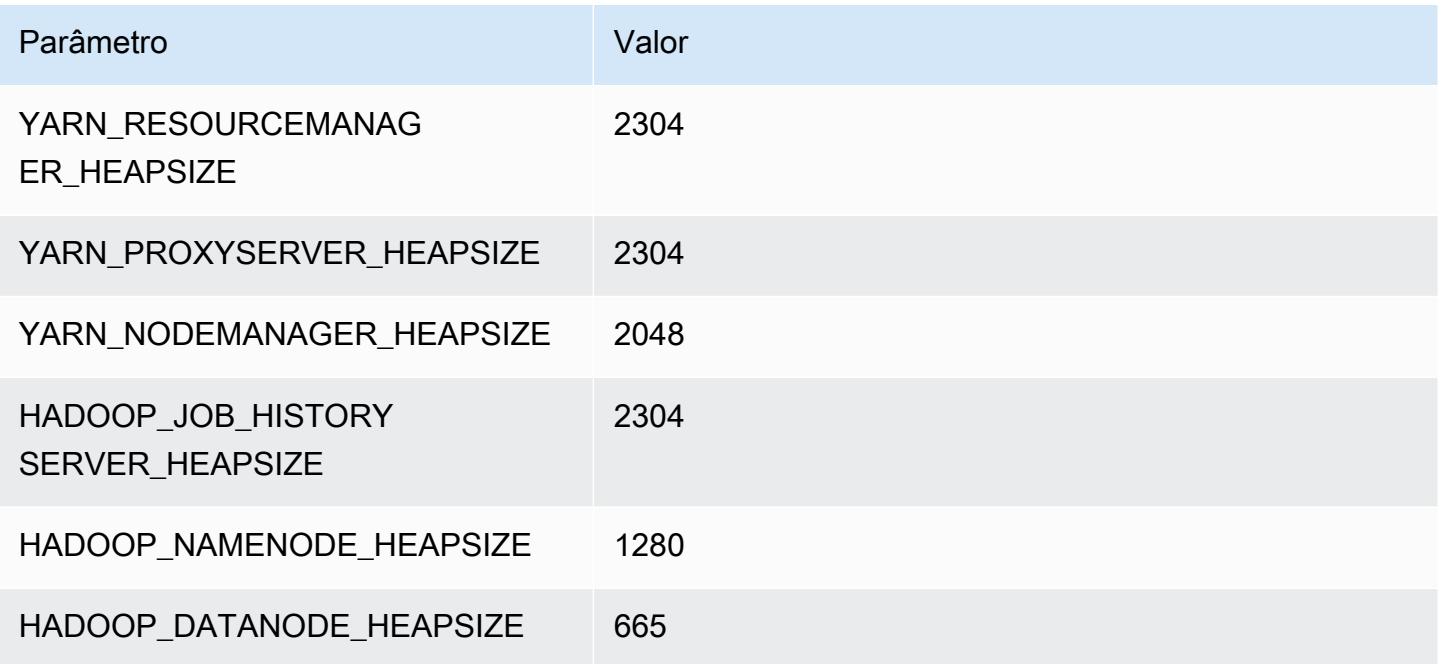

### c5n.2xlarge

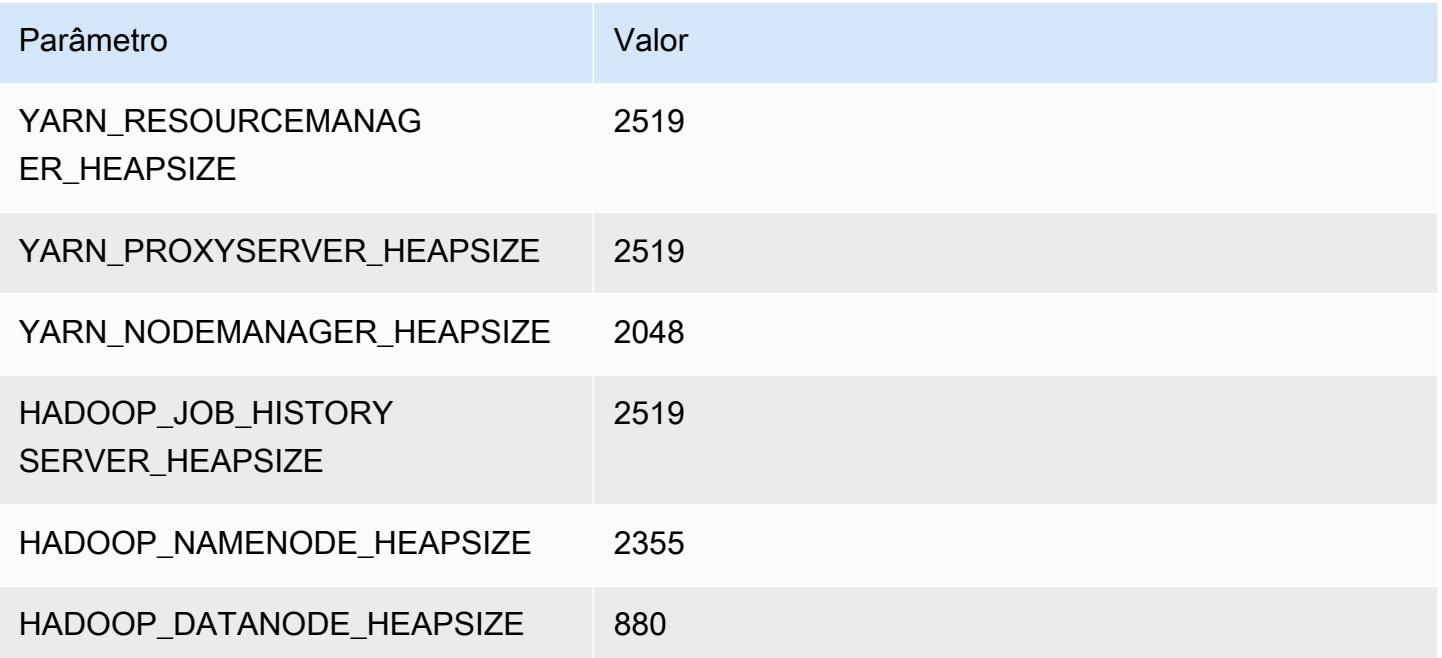

#### c5n.4xlarge

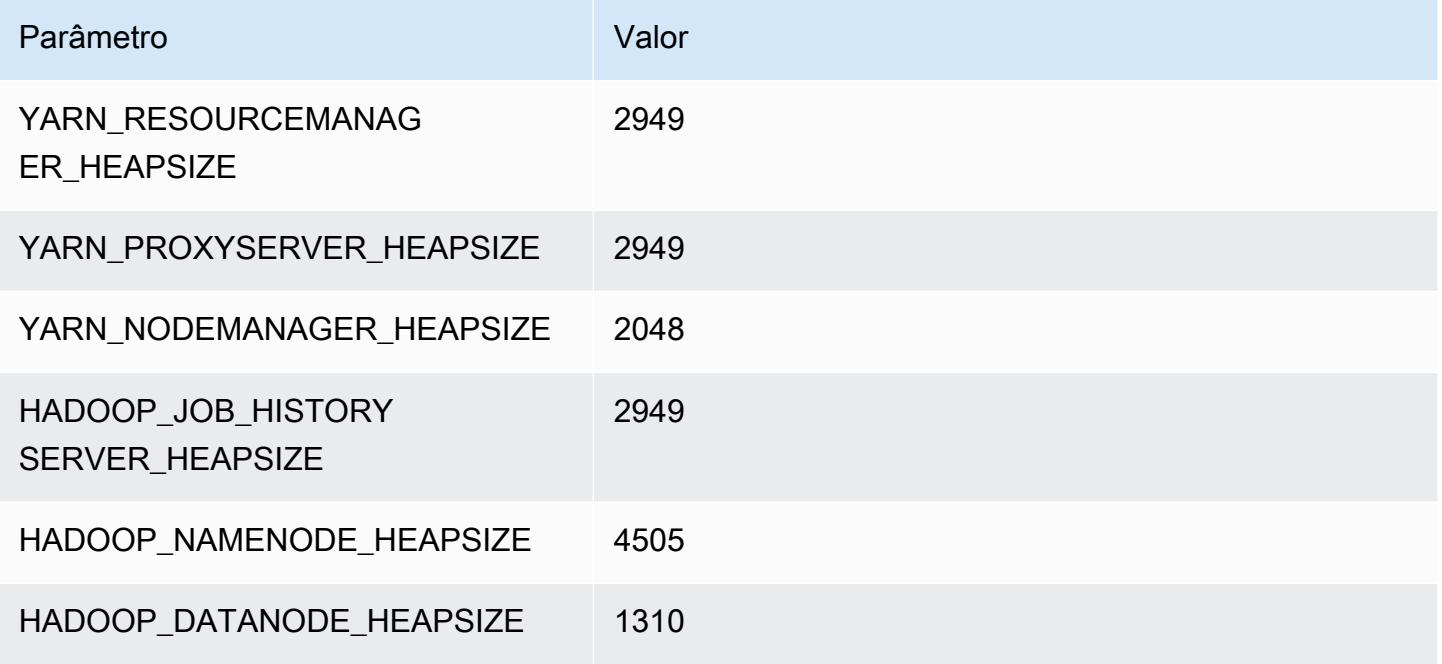

### c5n.9xlarge

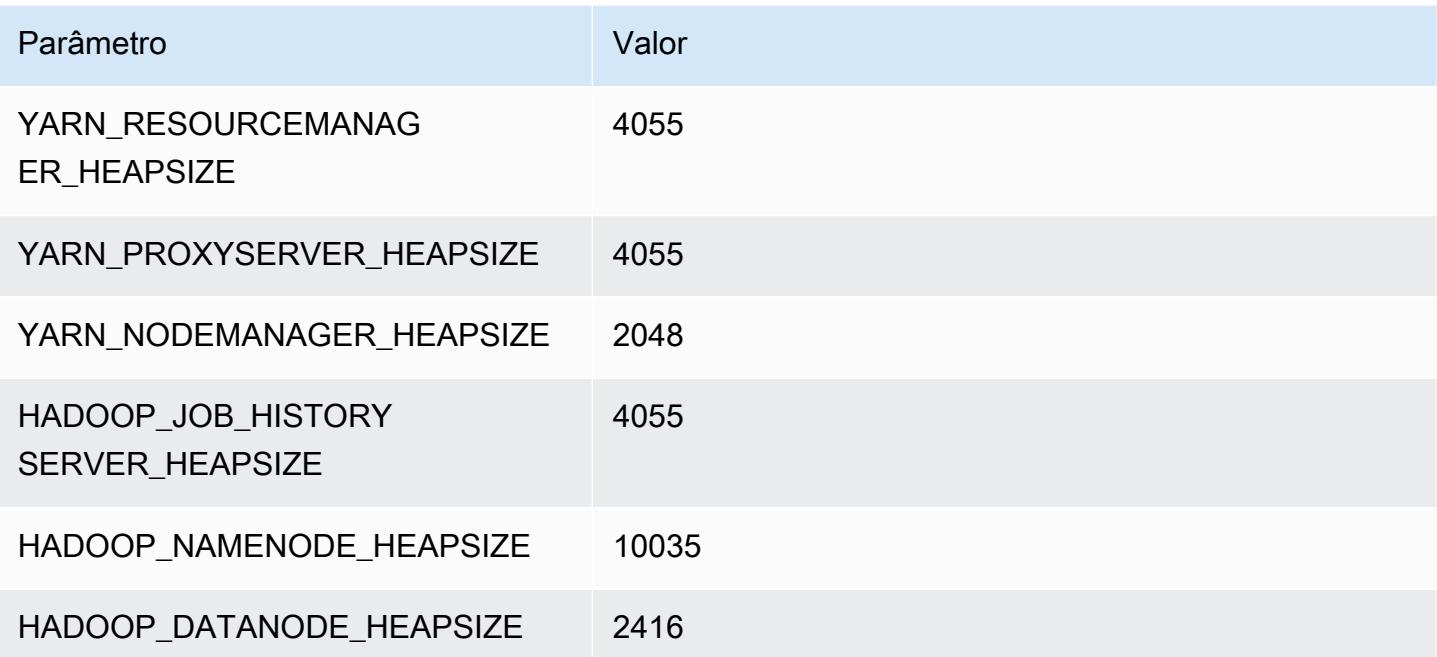

#### c5n.18xlarge

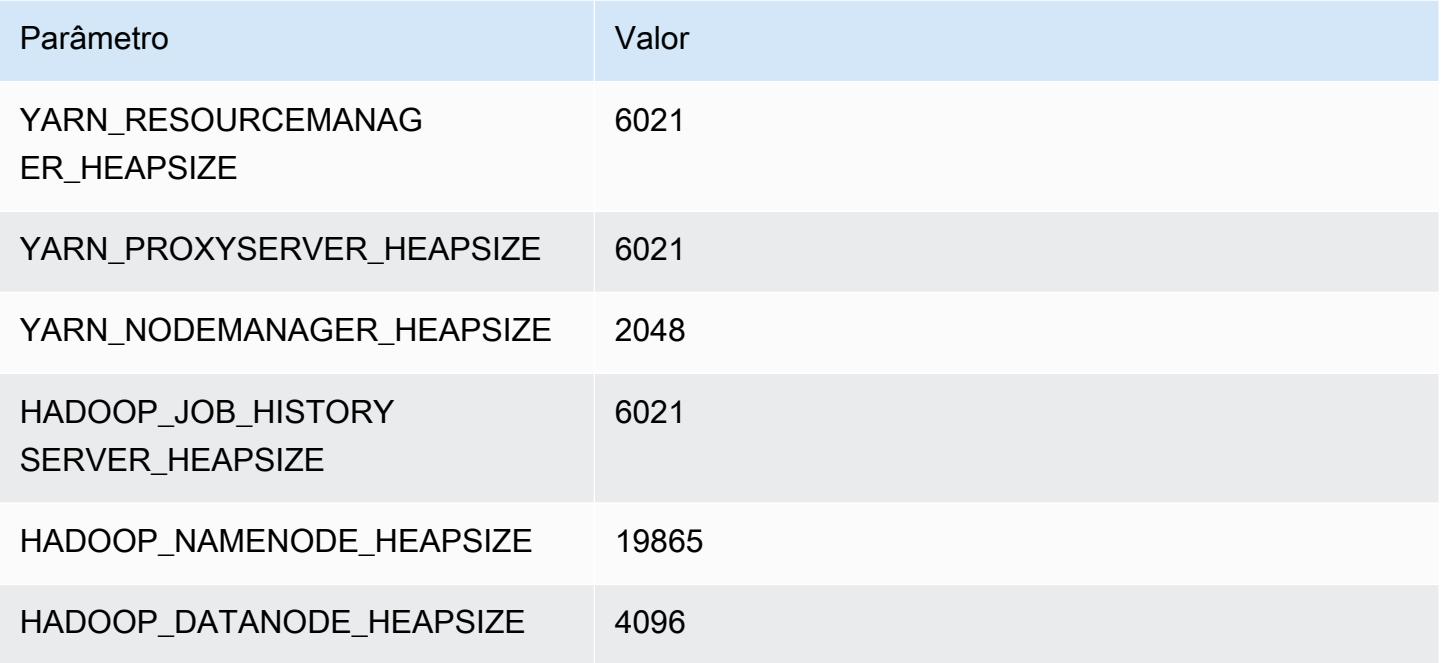

# Instâncias c6a

# c6a.xlarge

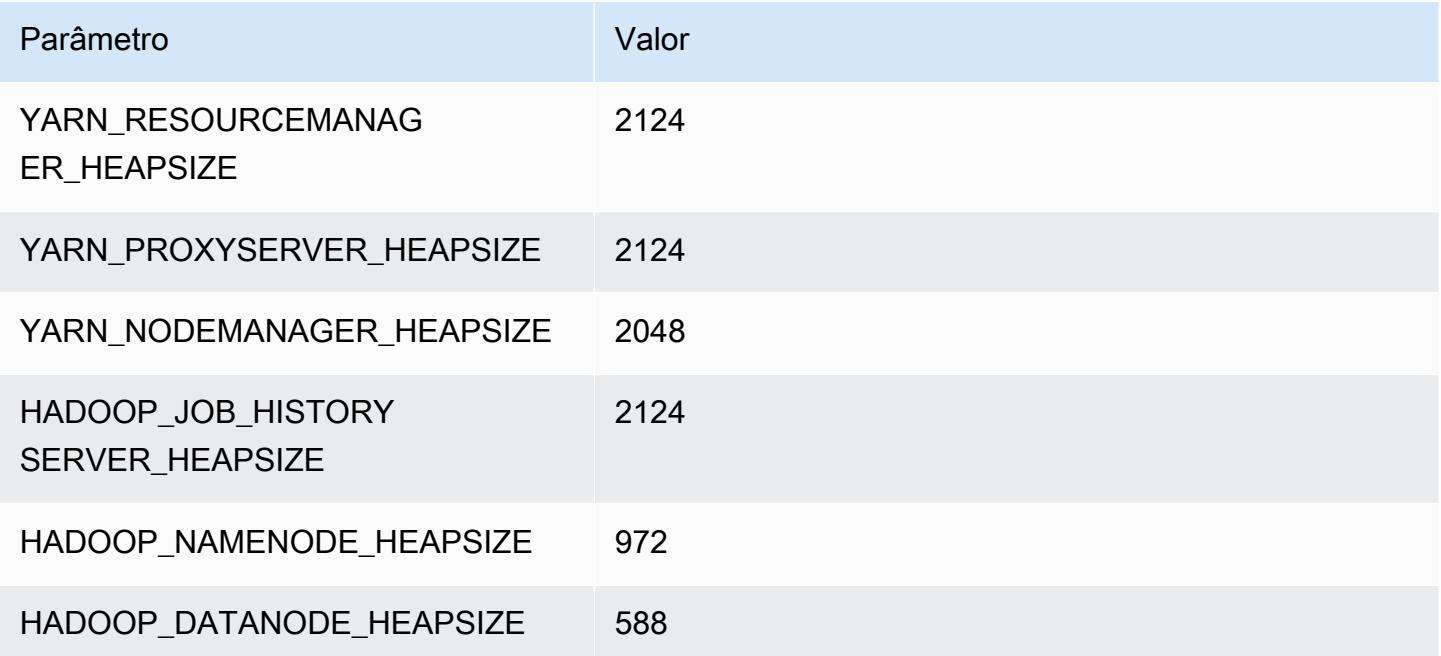

### c6a.2xlarge

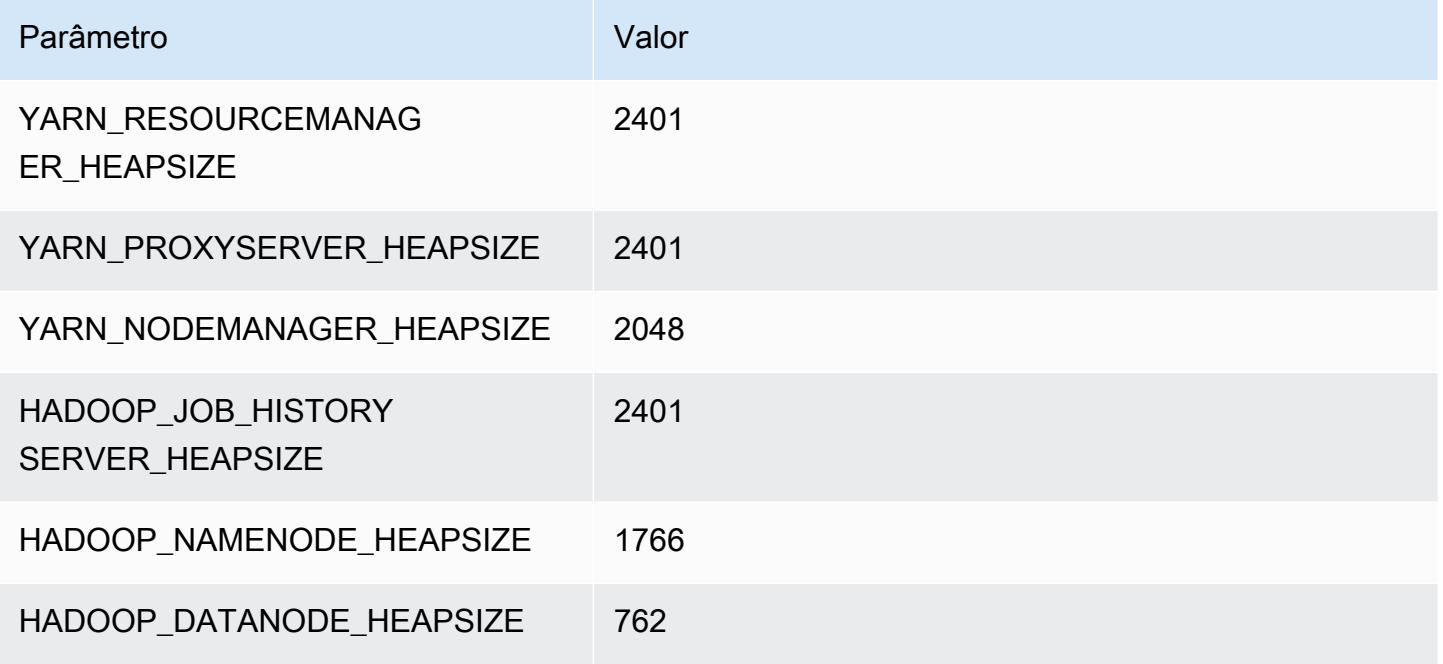

#### c6a.4xlarge

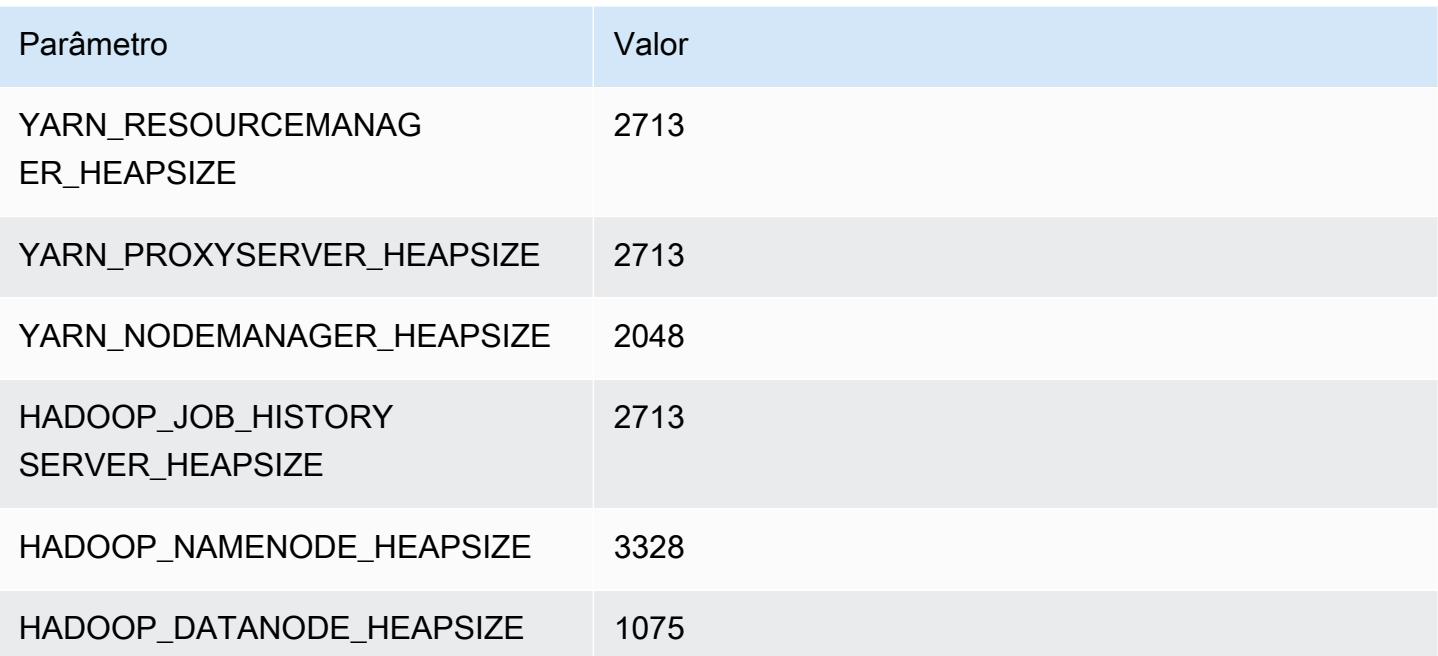

#### c6a.8xlarge

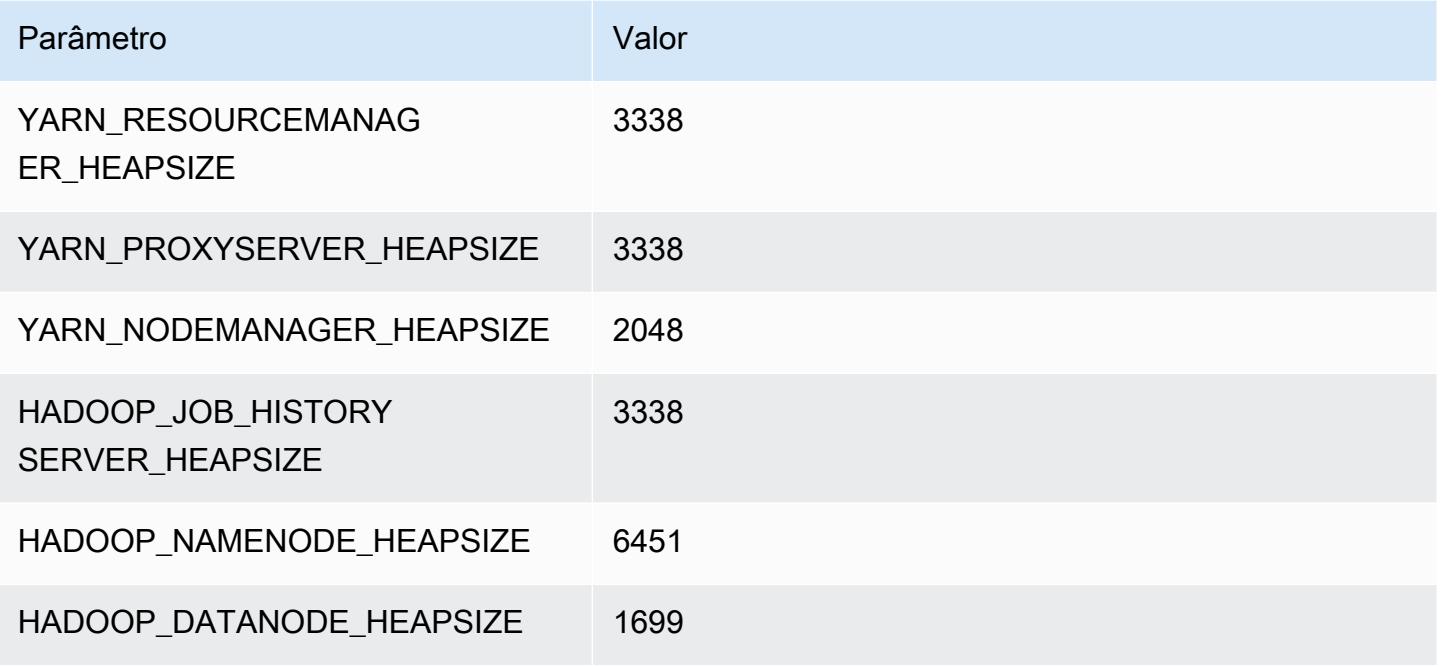

### c6a.12xlarge

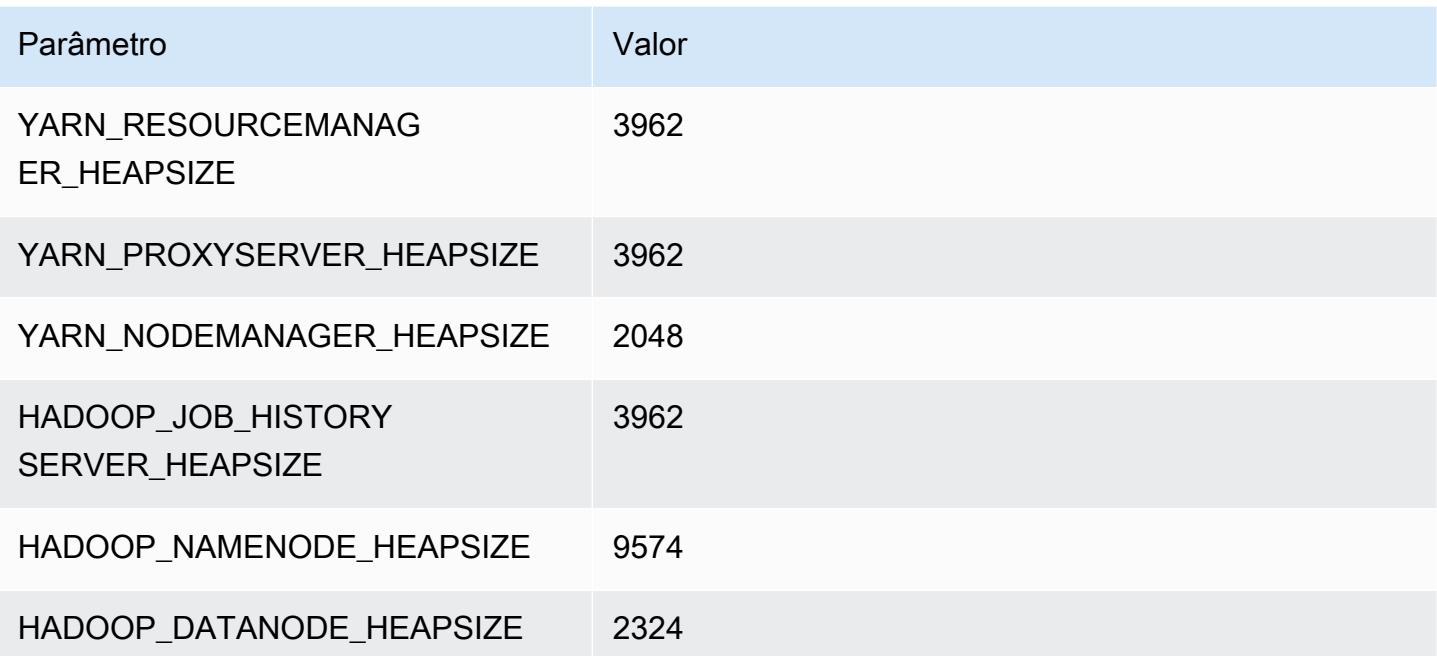

#### c6a.16xlarge

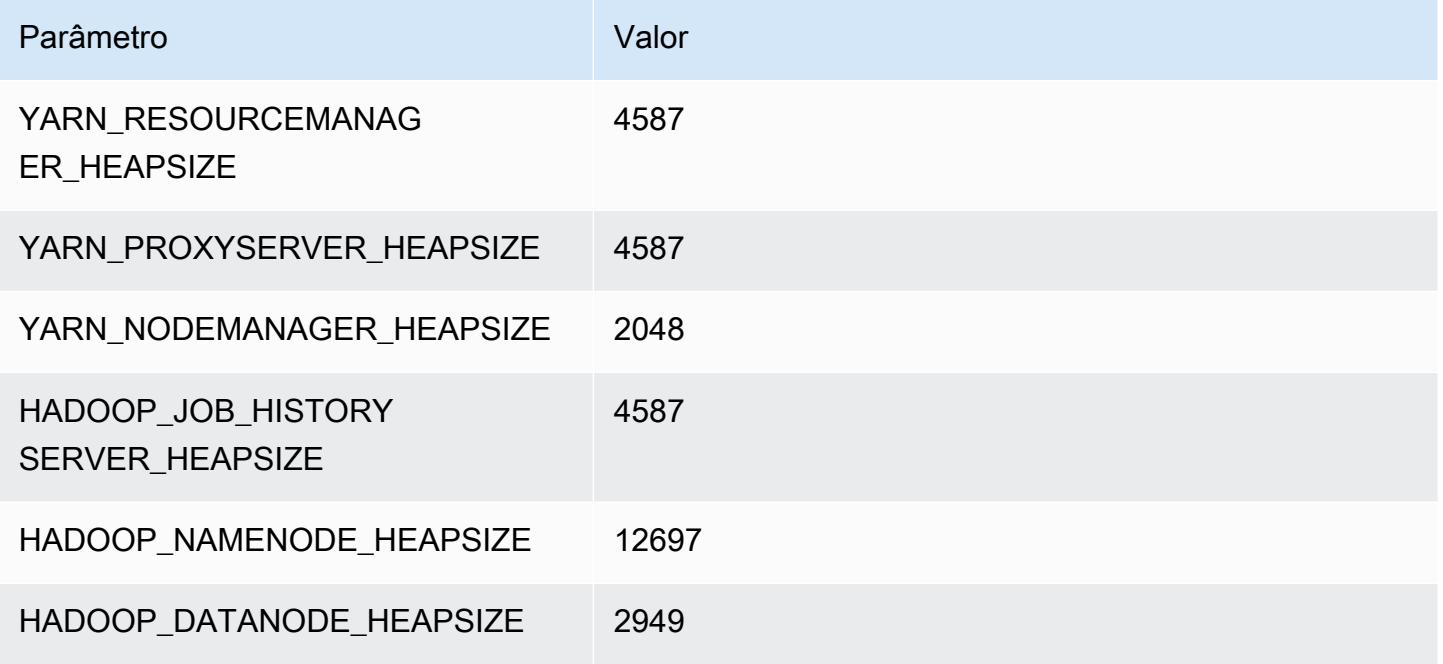

### c6a.24xlarge

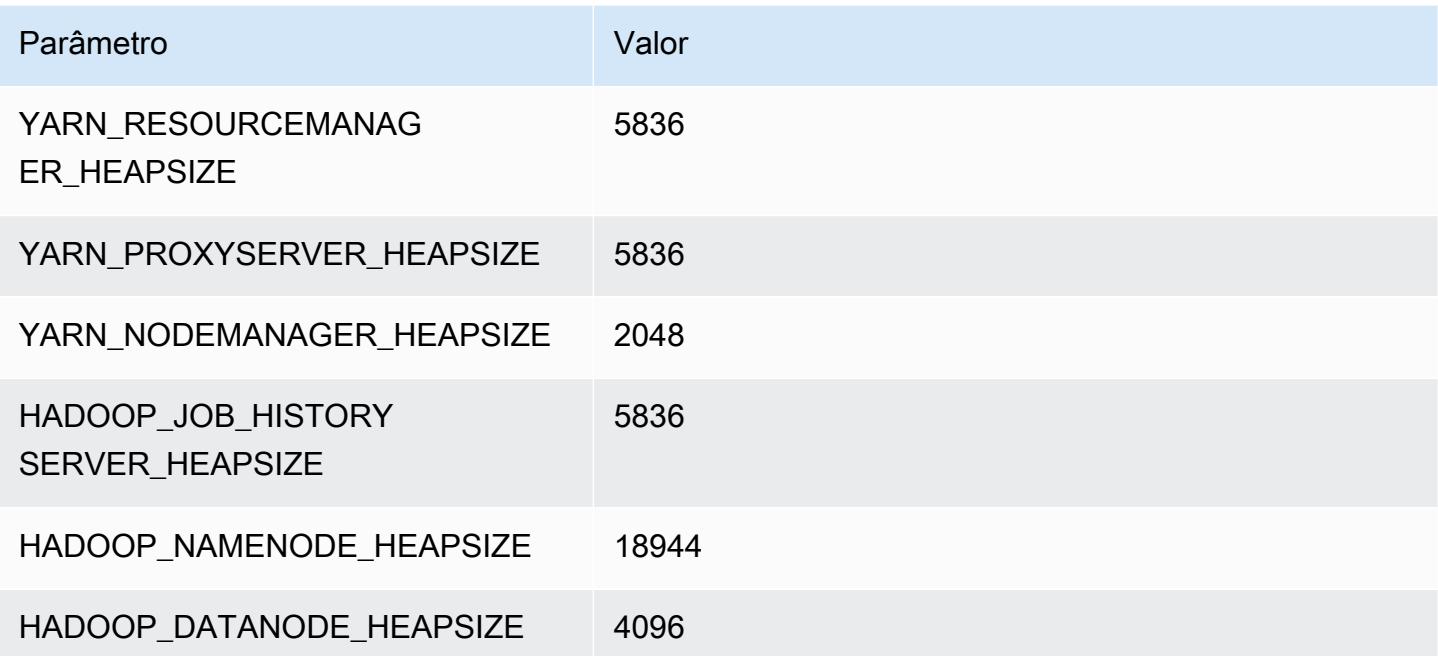

#### c6a.32xlarge

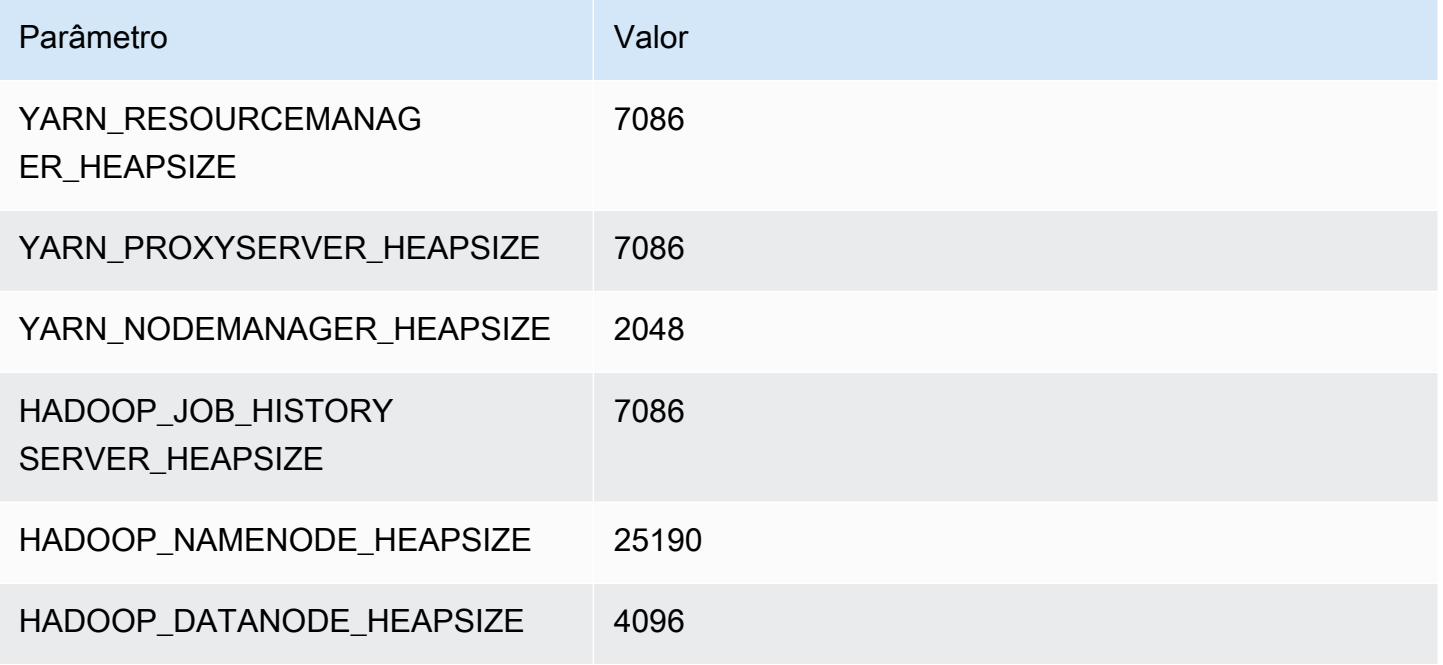

### c6a.48xlarge

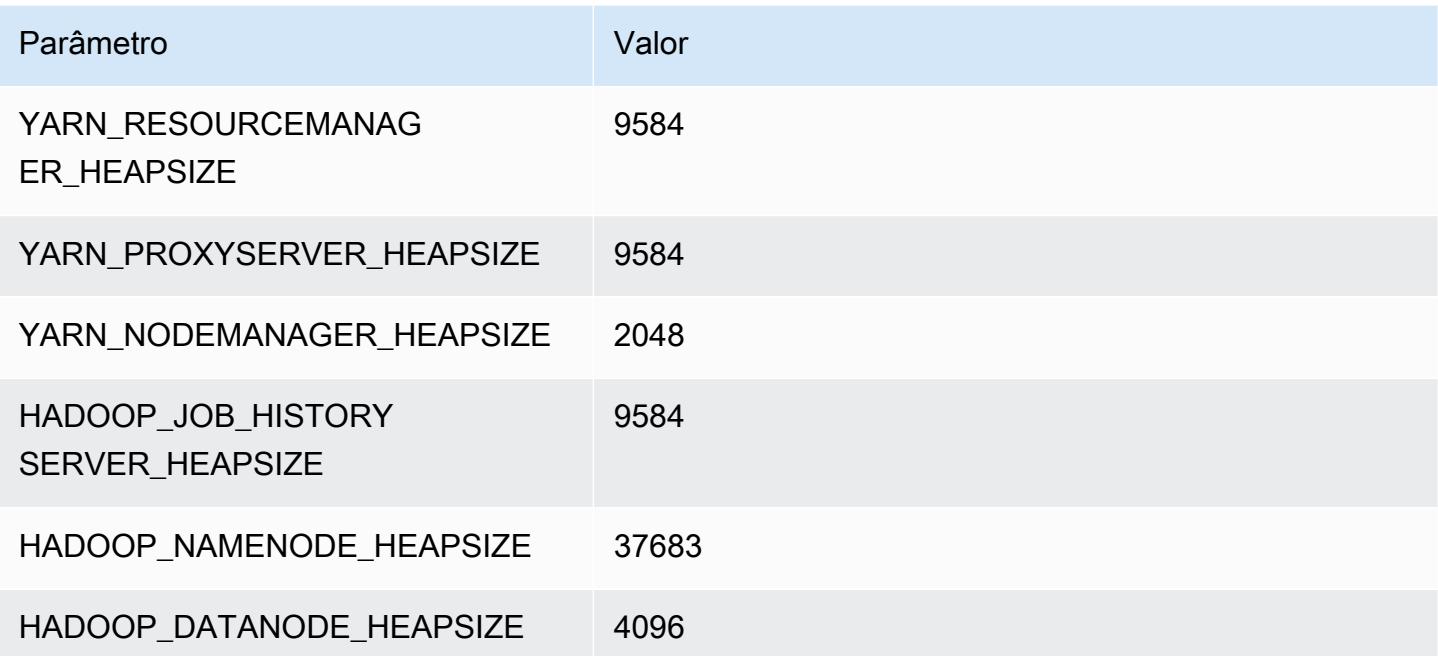

# Instâncias c6g

# c6g.xlarge

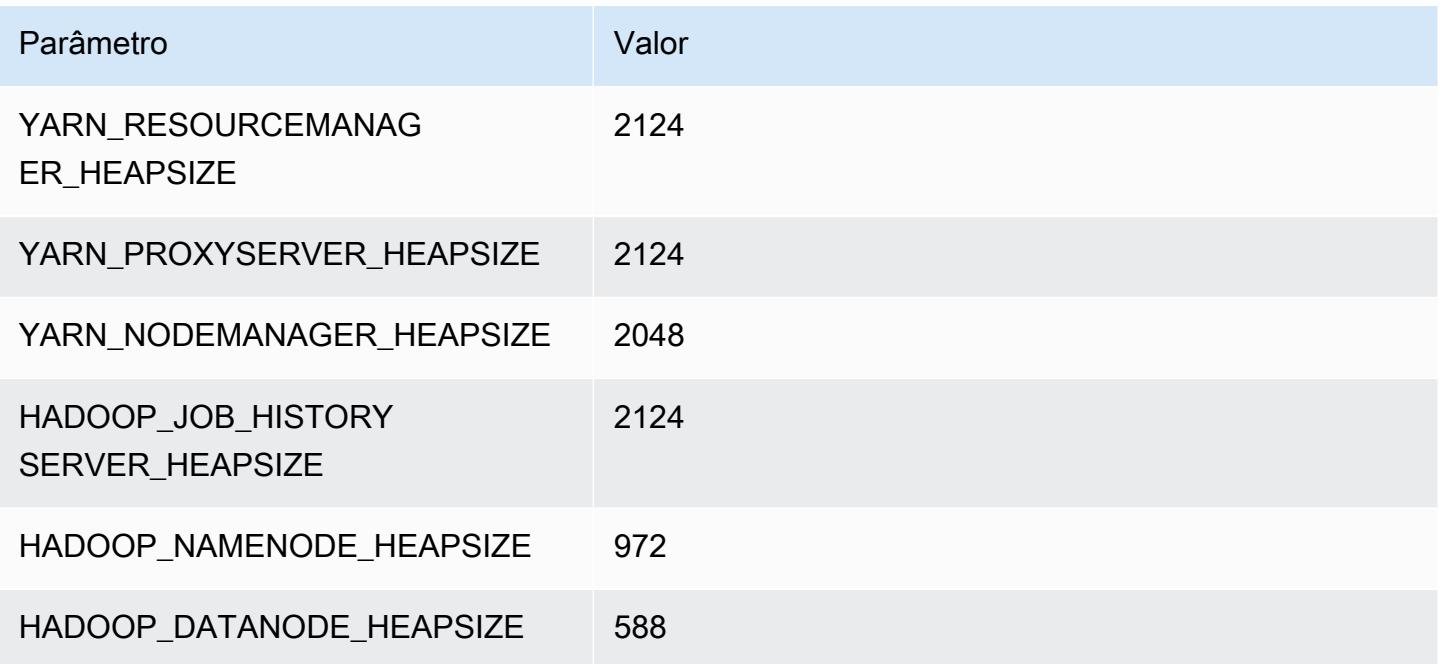

# c6g.2xlarge

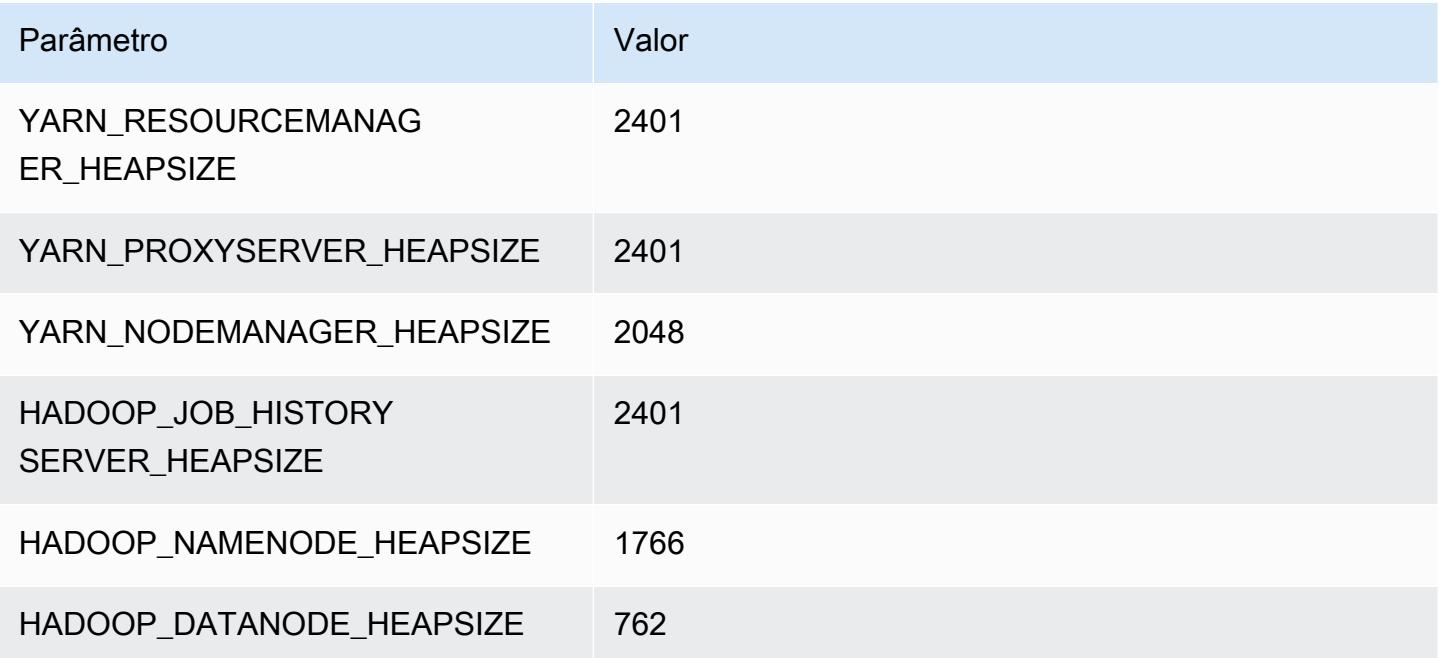

### c6g.4xlarge

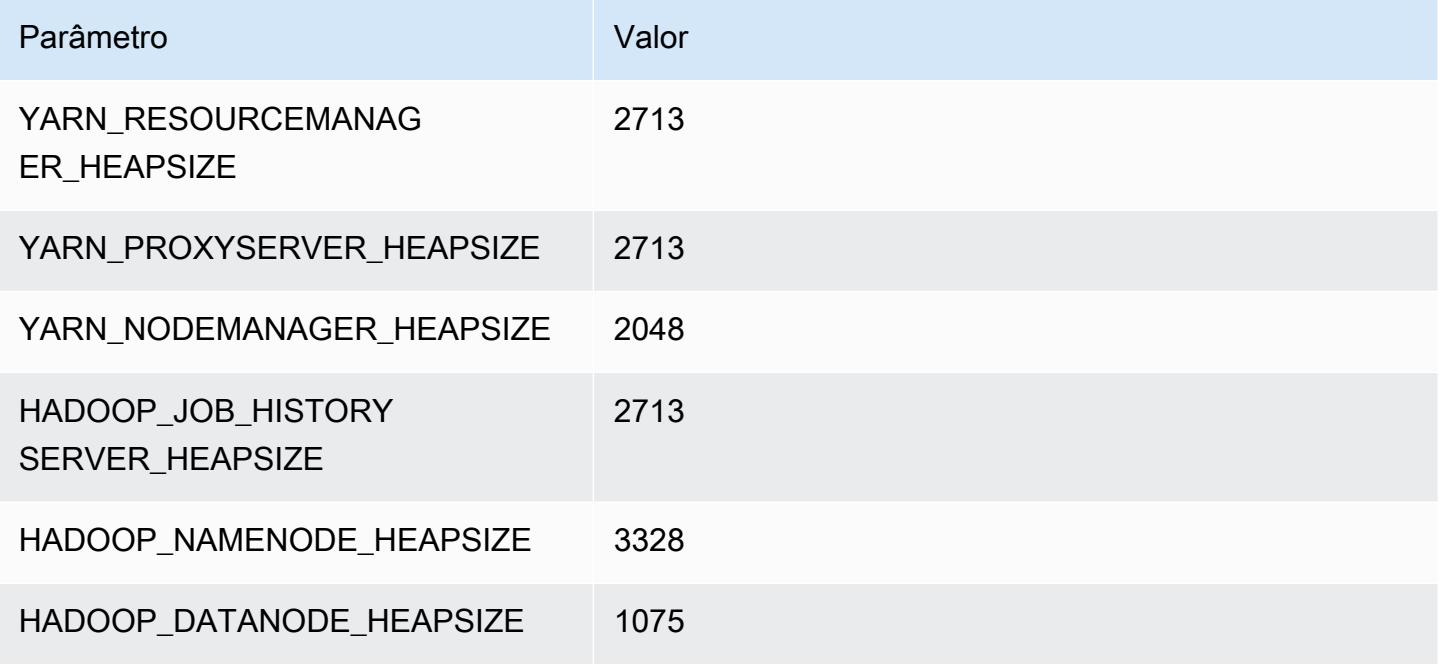

### c6g.8xlarge

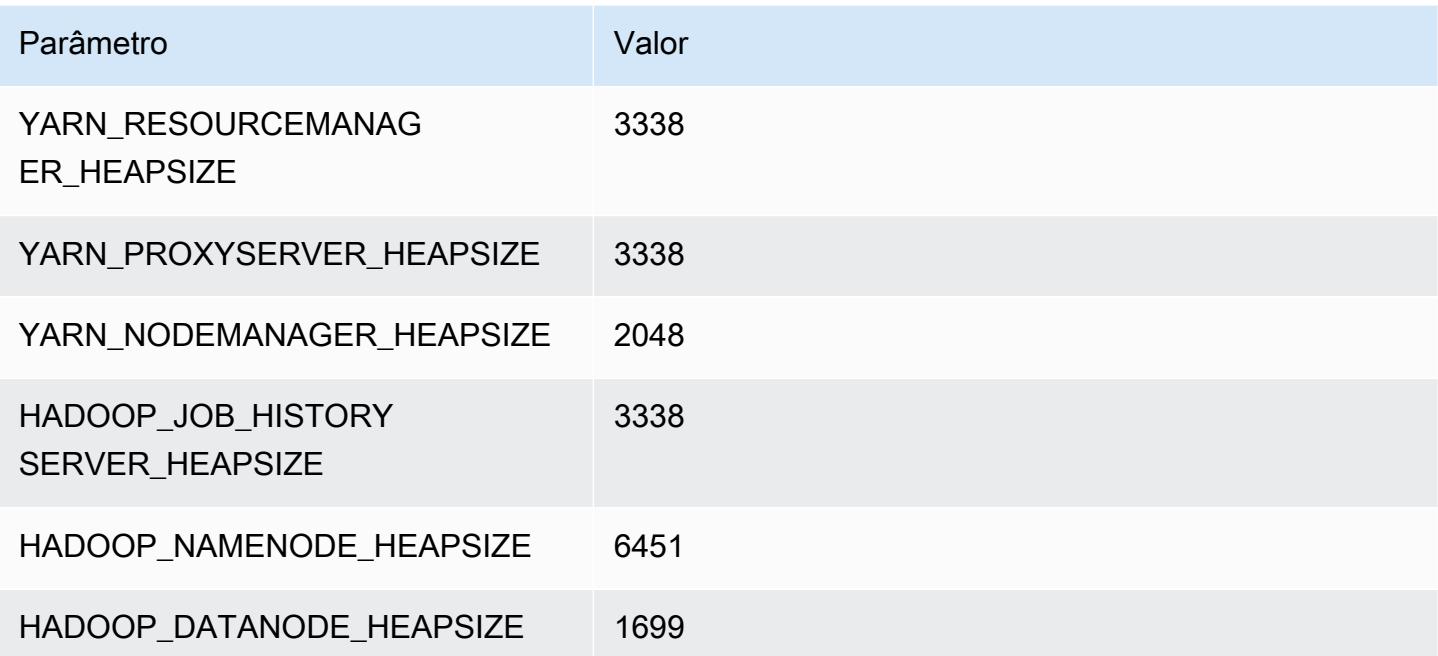

### c6g.12xlarge

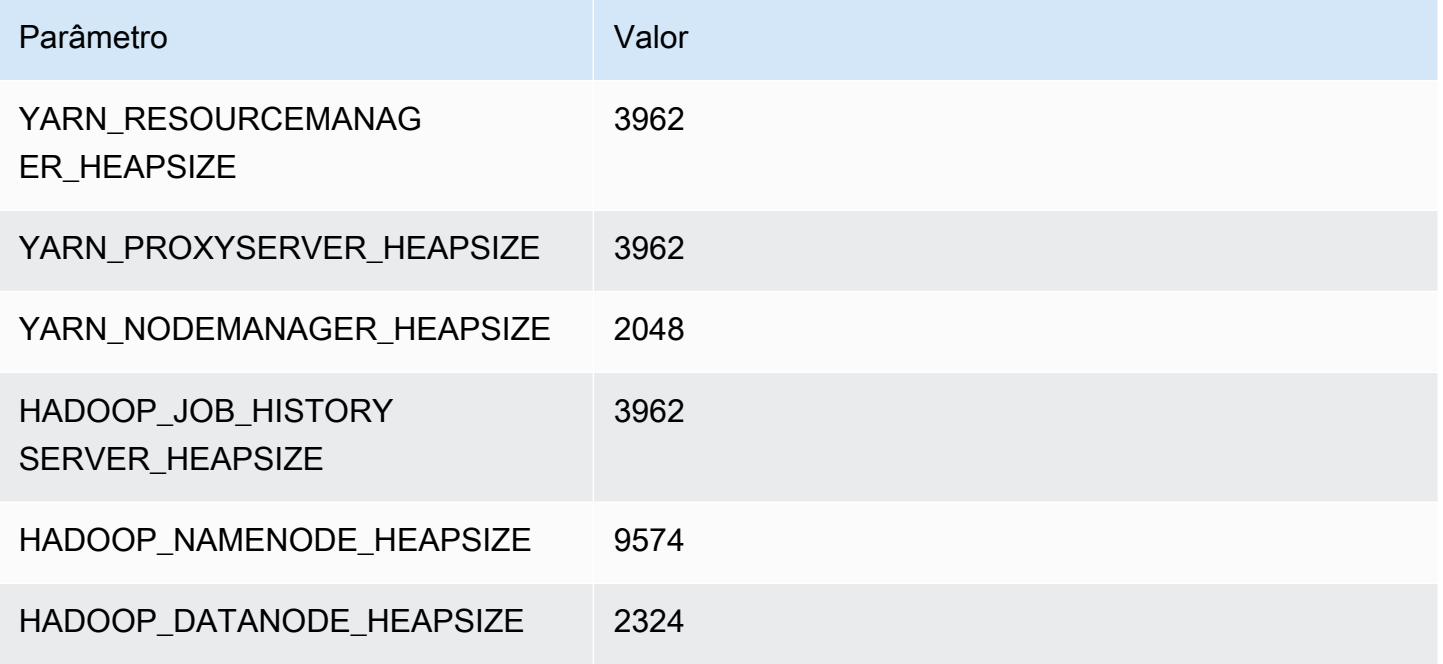

### c6g.16xlarge

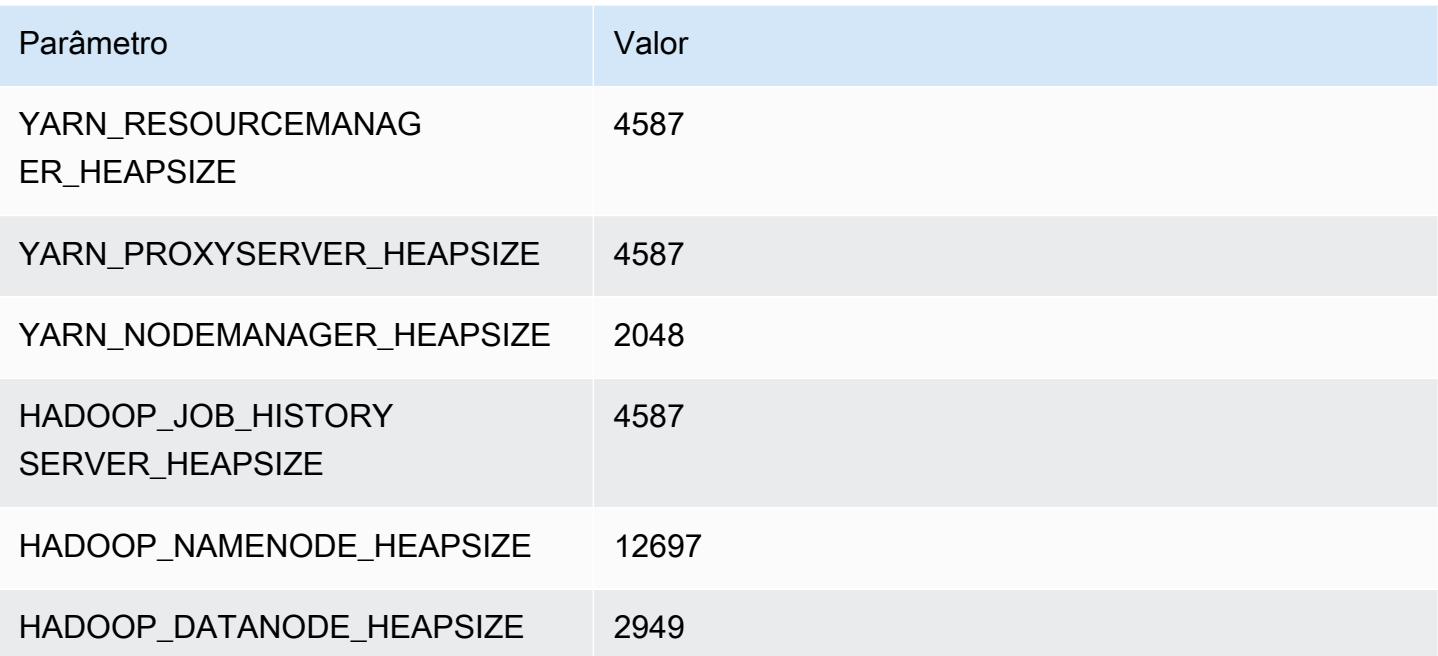

# Instâncias c6gd

# c6gd.xlarge

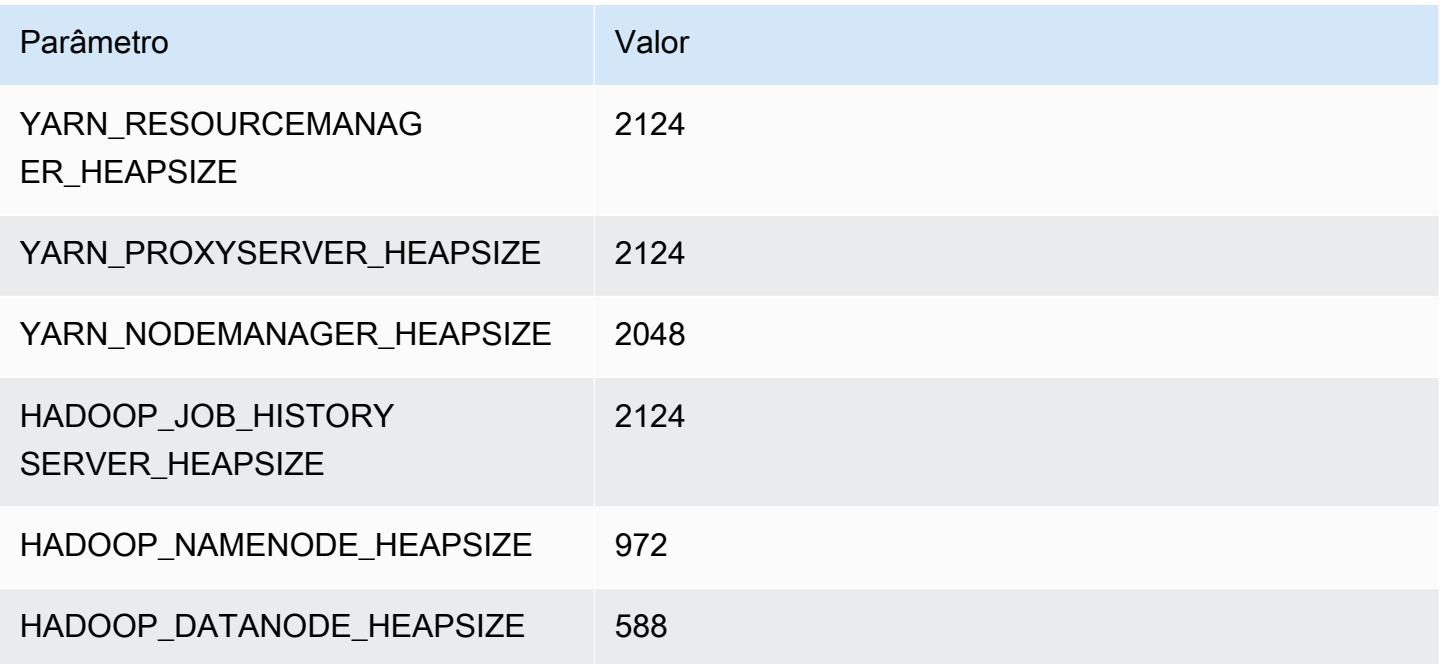

# c6gd.2xlarge

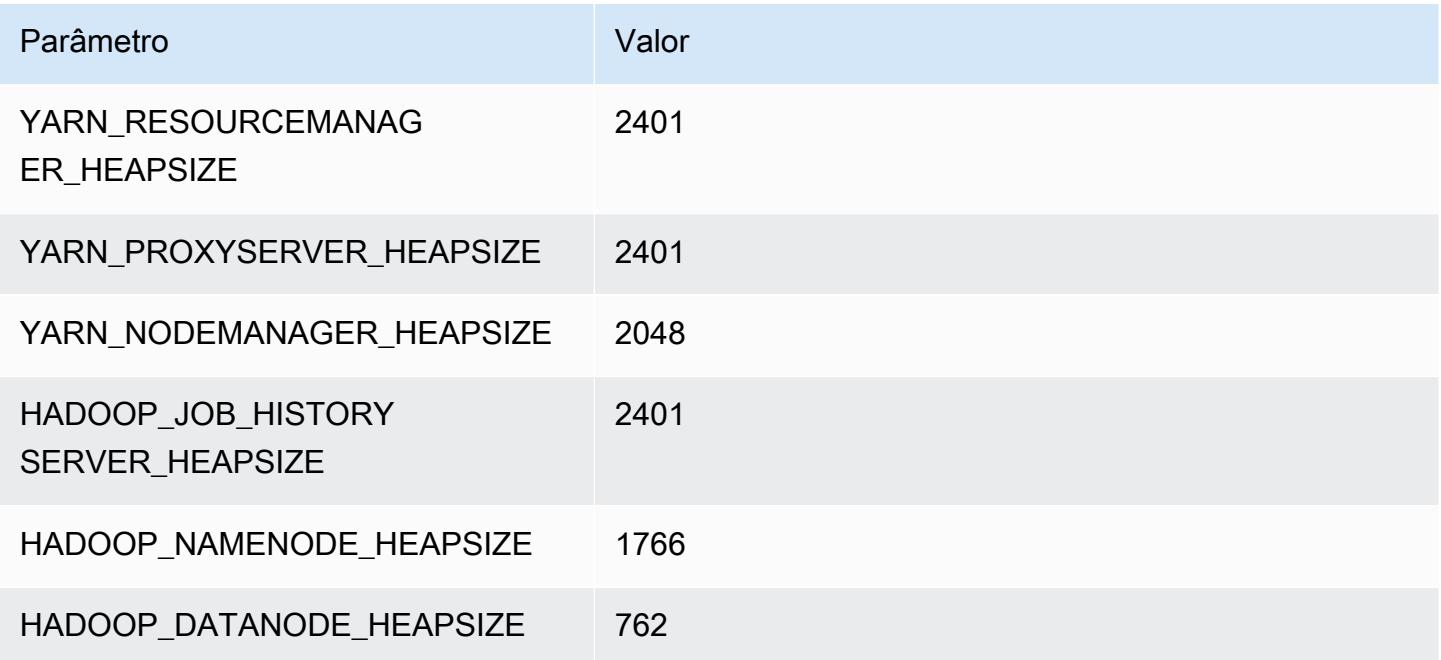

### c6gd.4xlarge

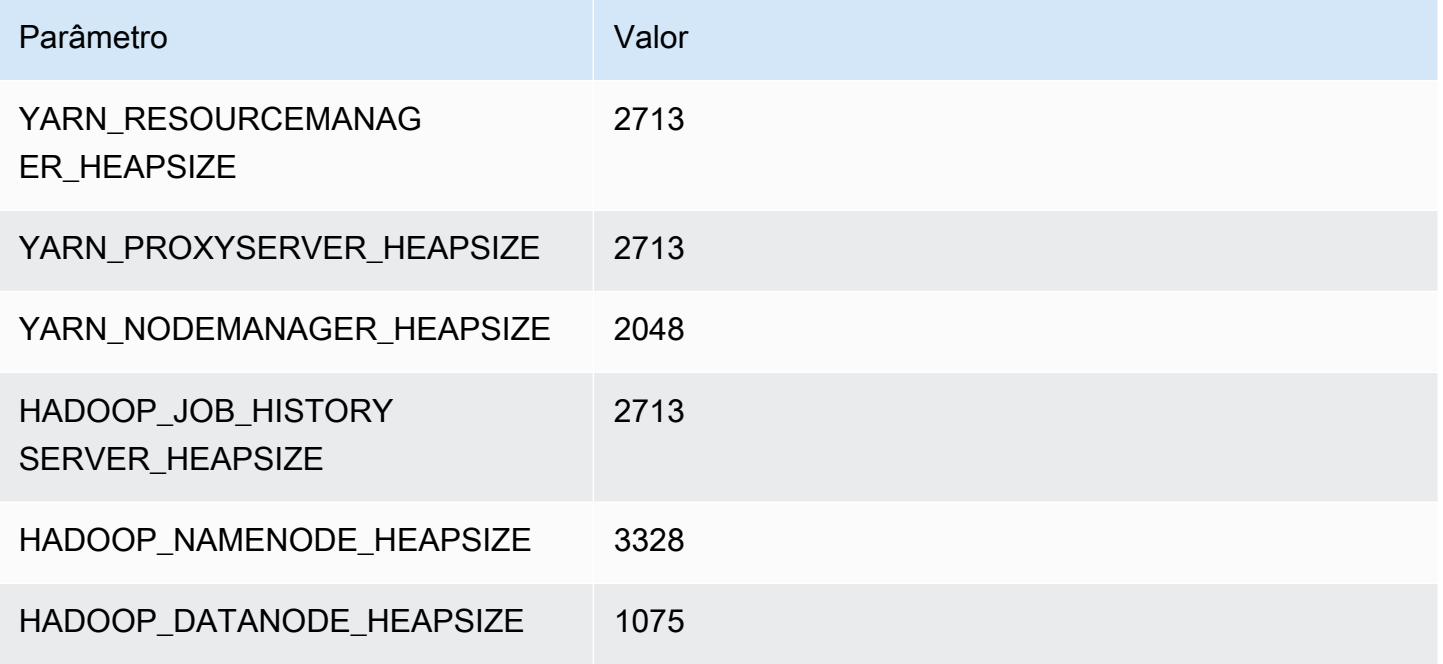

### c6gd.8xlarge

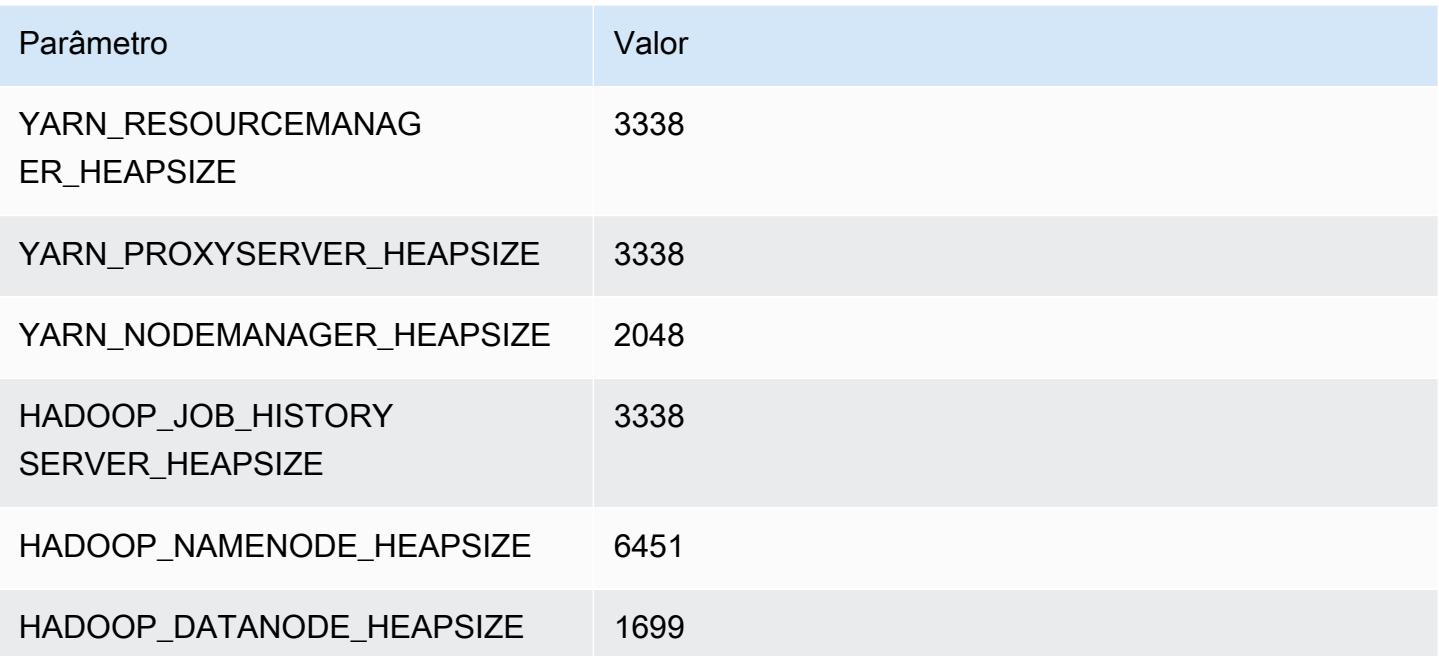

### c6gd.12xlarge

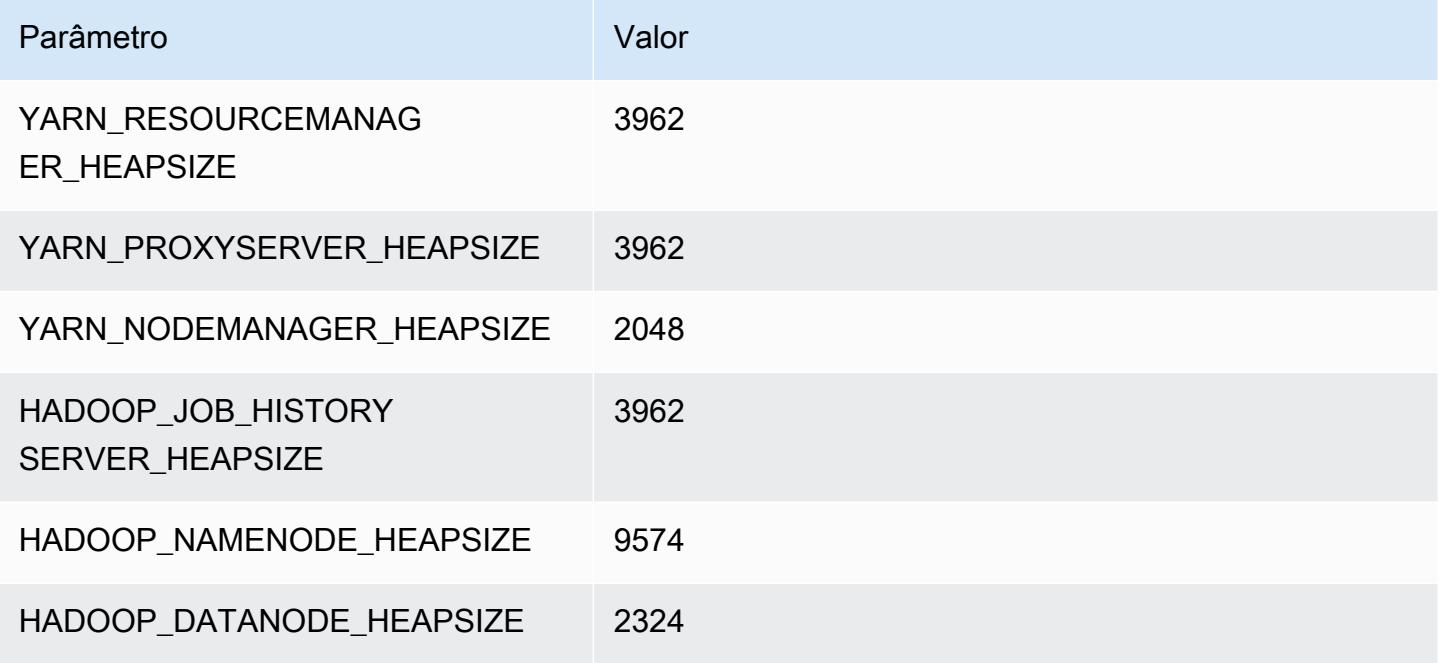

### c6gd.16xlarge

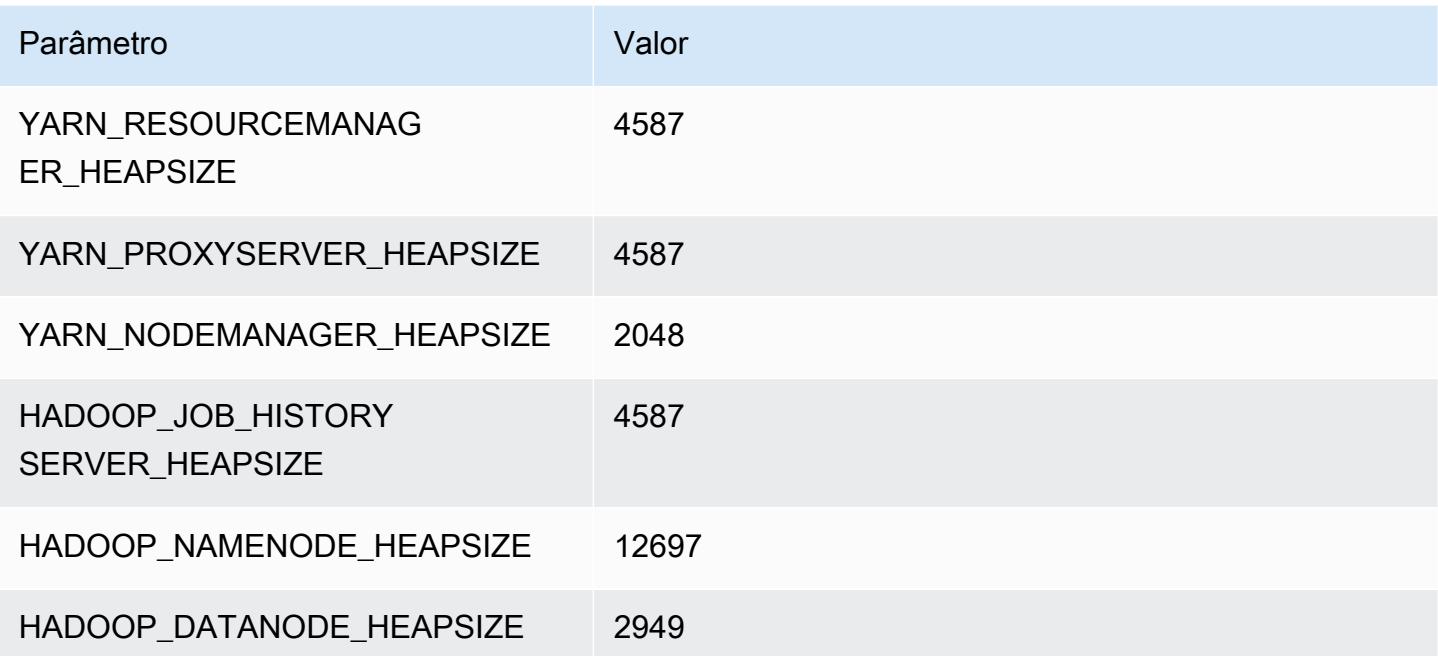

# Instâncias c6gn

# c6gn.xlarge

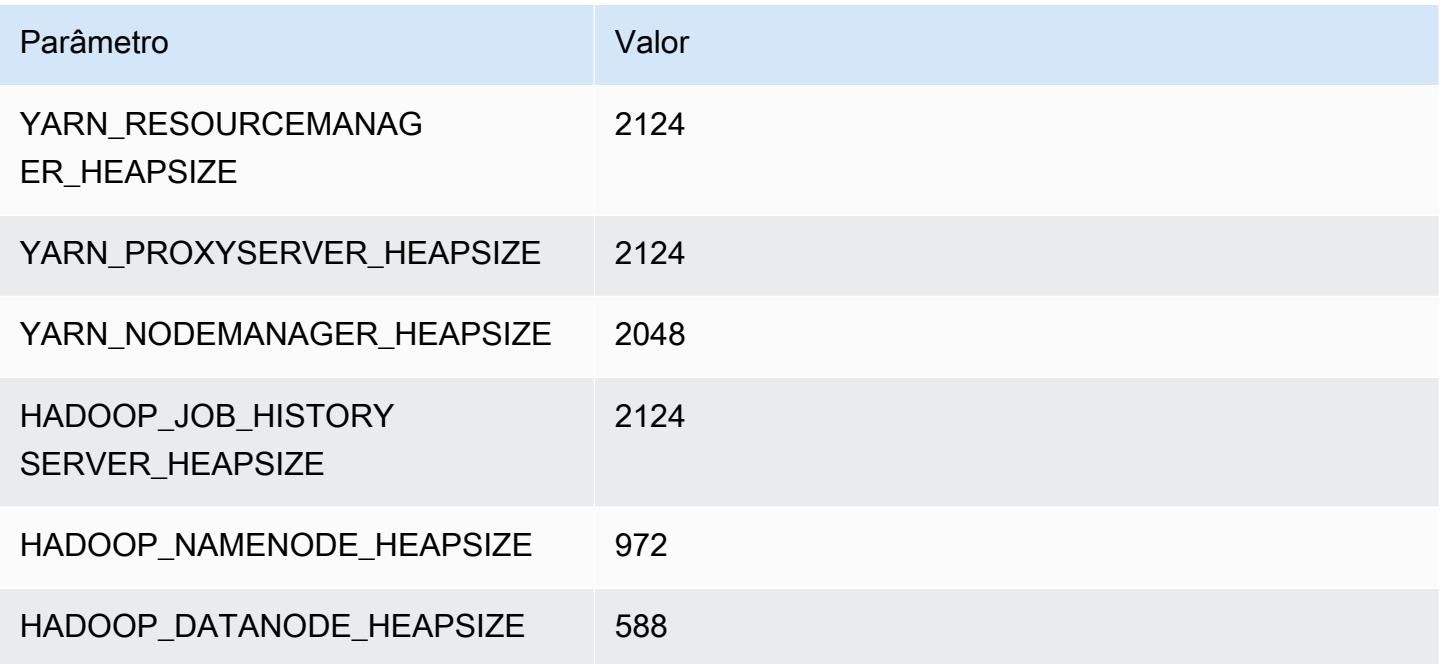

# c6gn.2xlarge

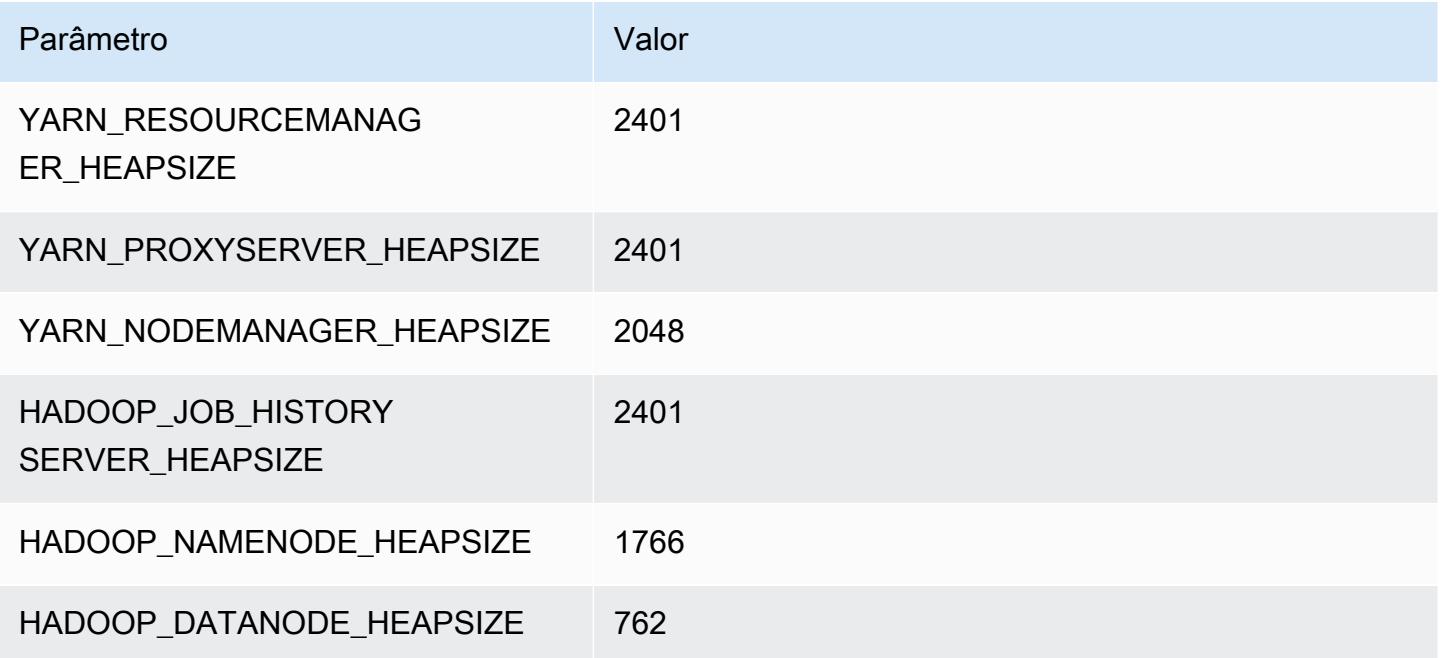

### c6gn.4xlarge

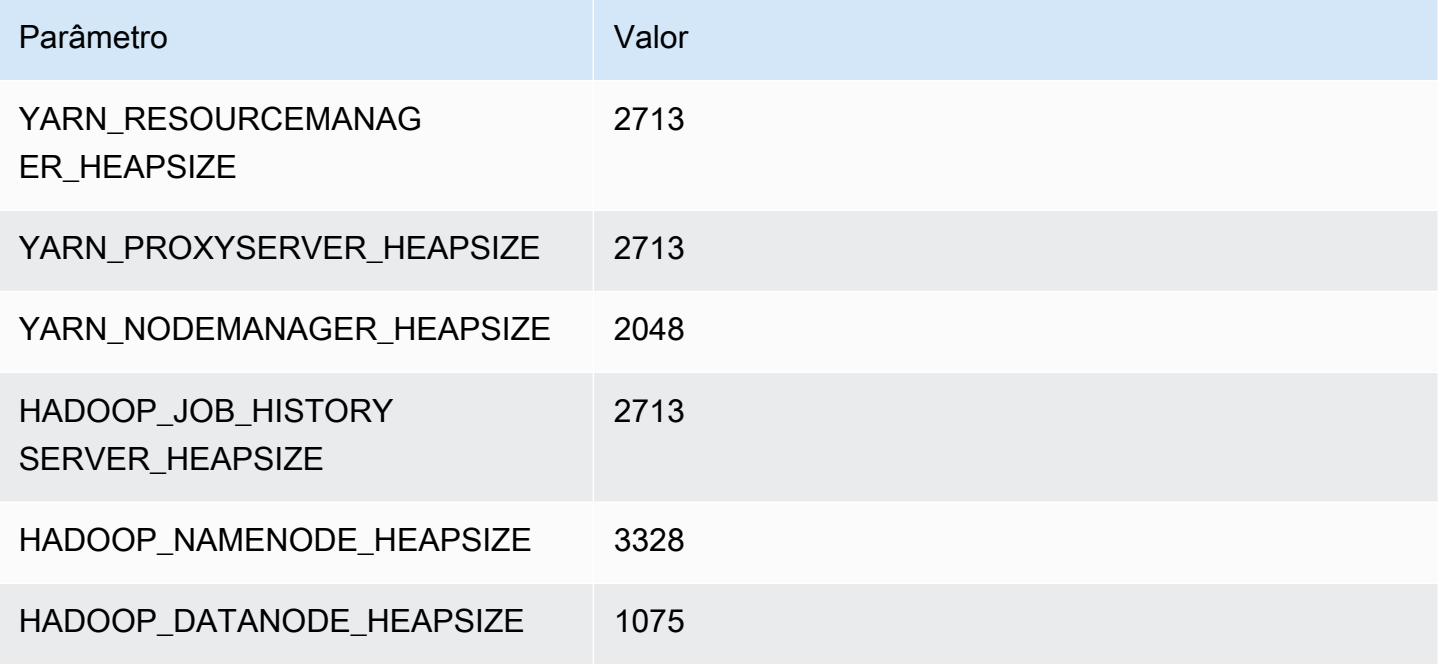

### c6gn.8xlarge

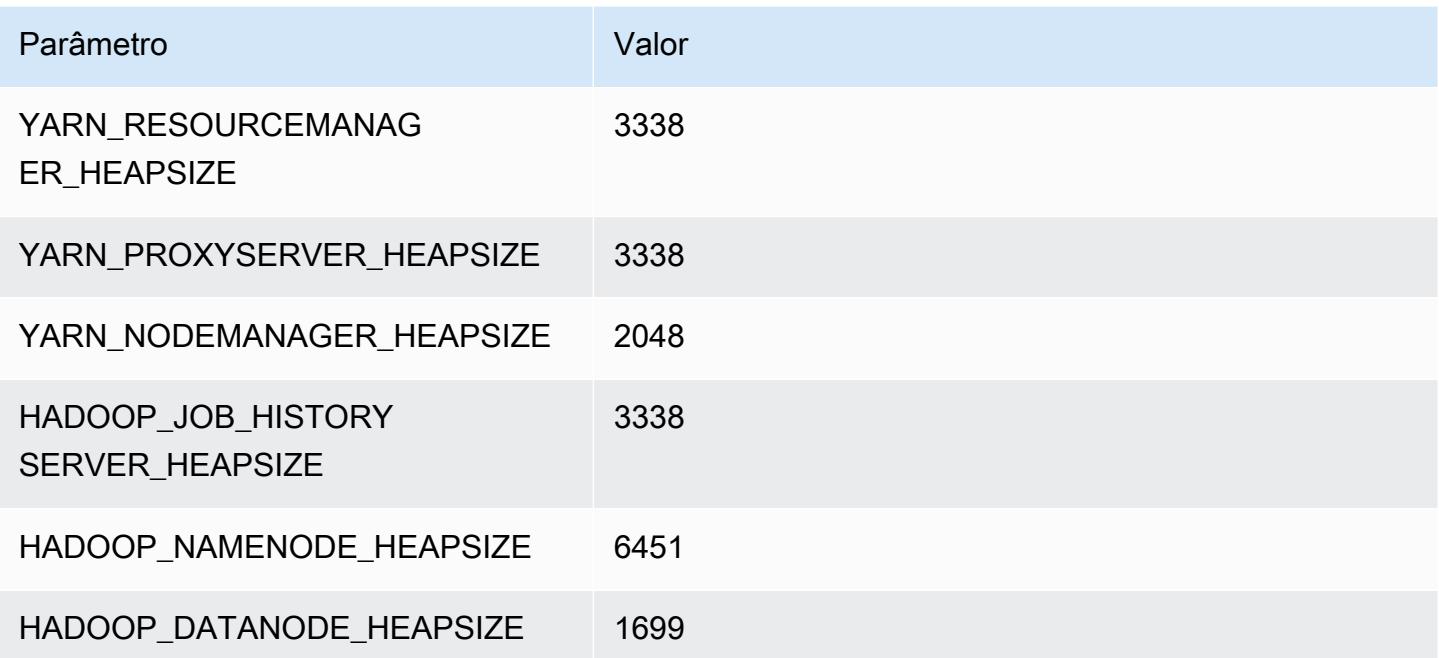

### c6gn.12xlarge

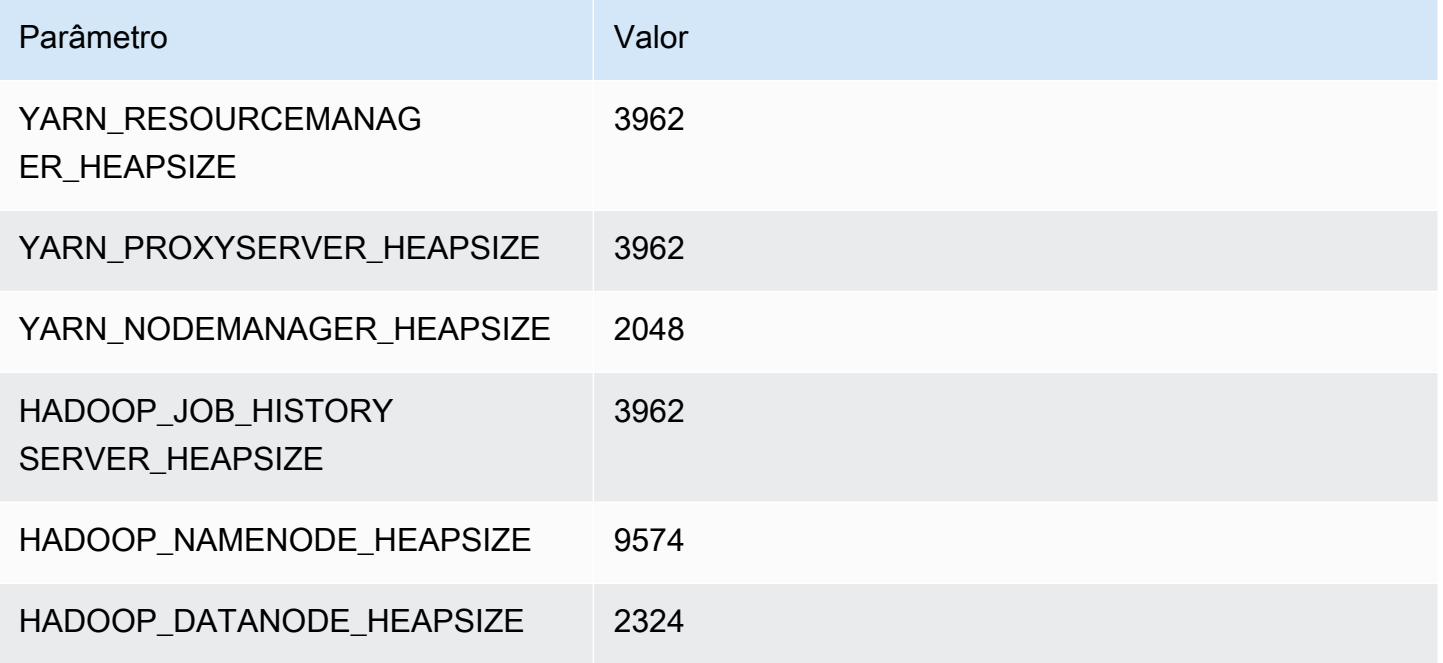

# c6gn.16xlarge

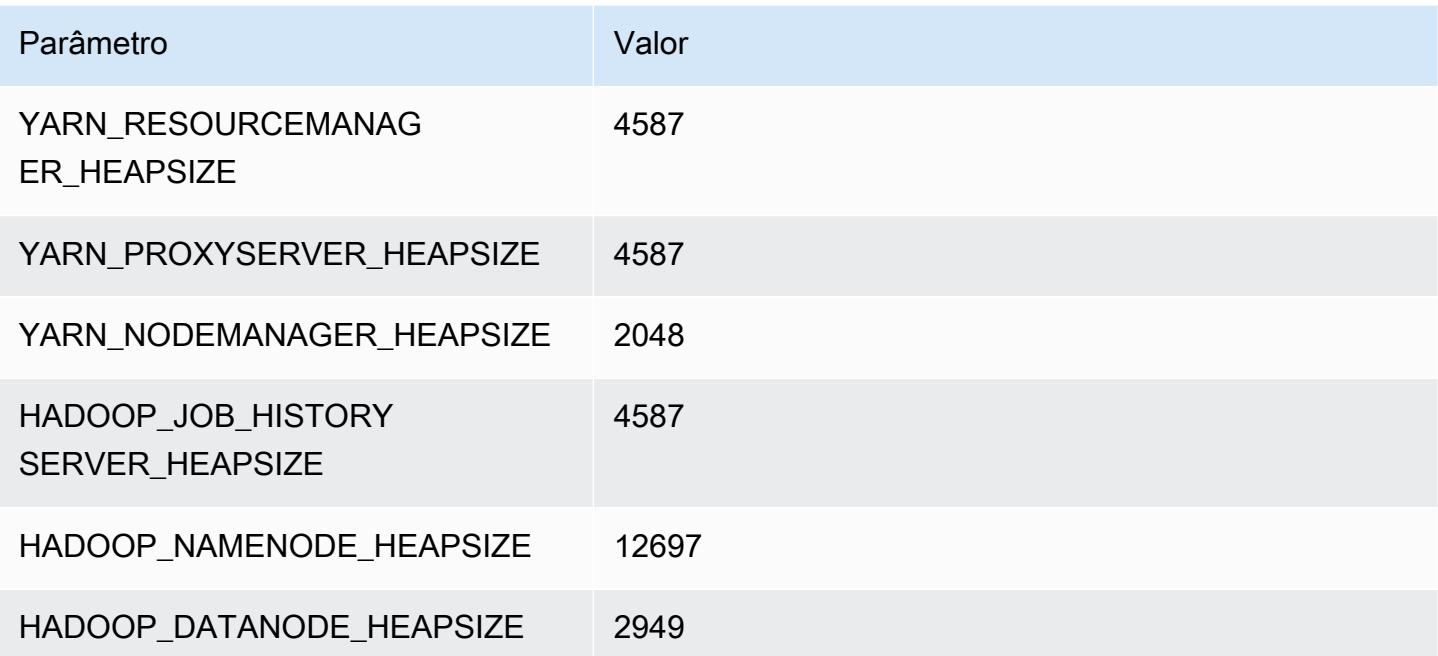

# Instâncias c6i

# c6i.xlarge

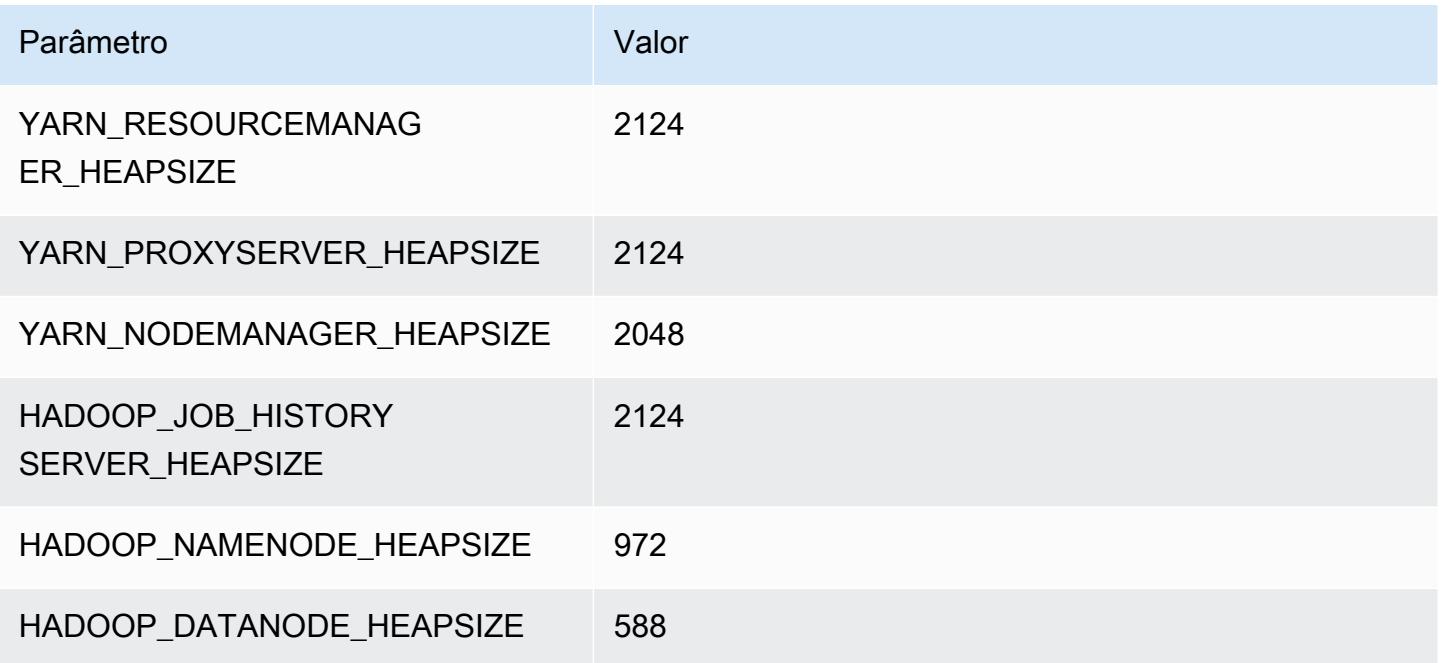

# c6i.2xlarge

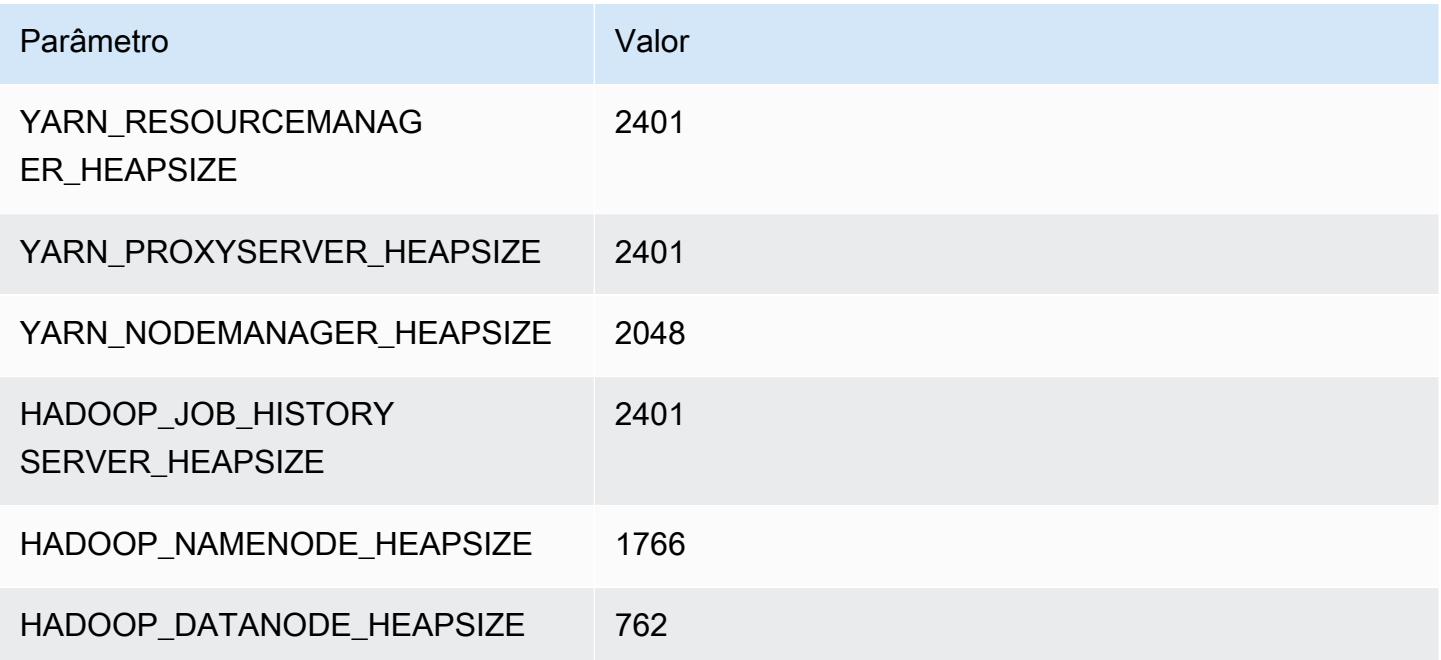

#### c6i.4xlarge

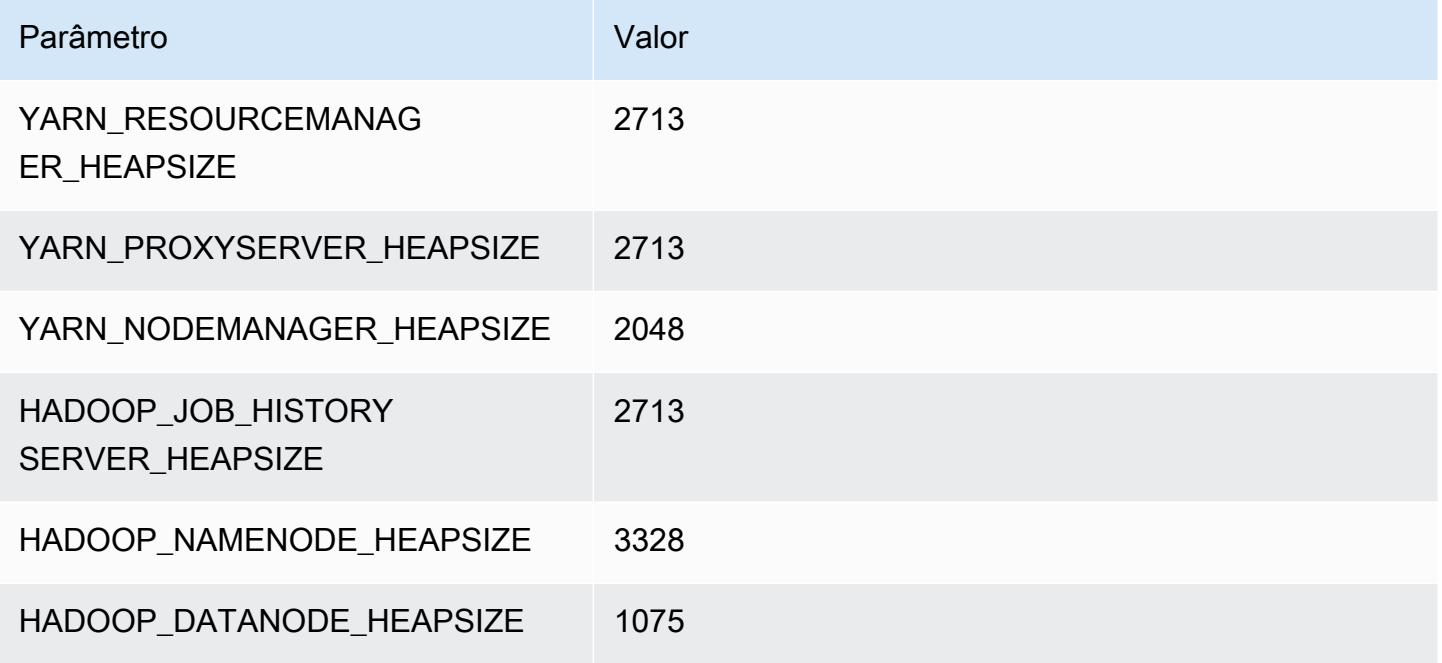

### c6i.8xlarge

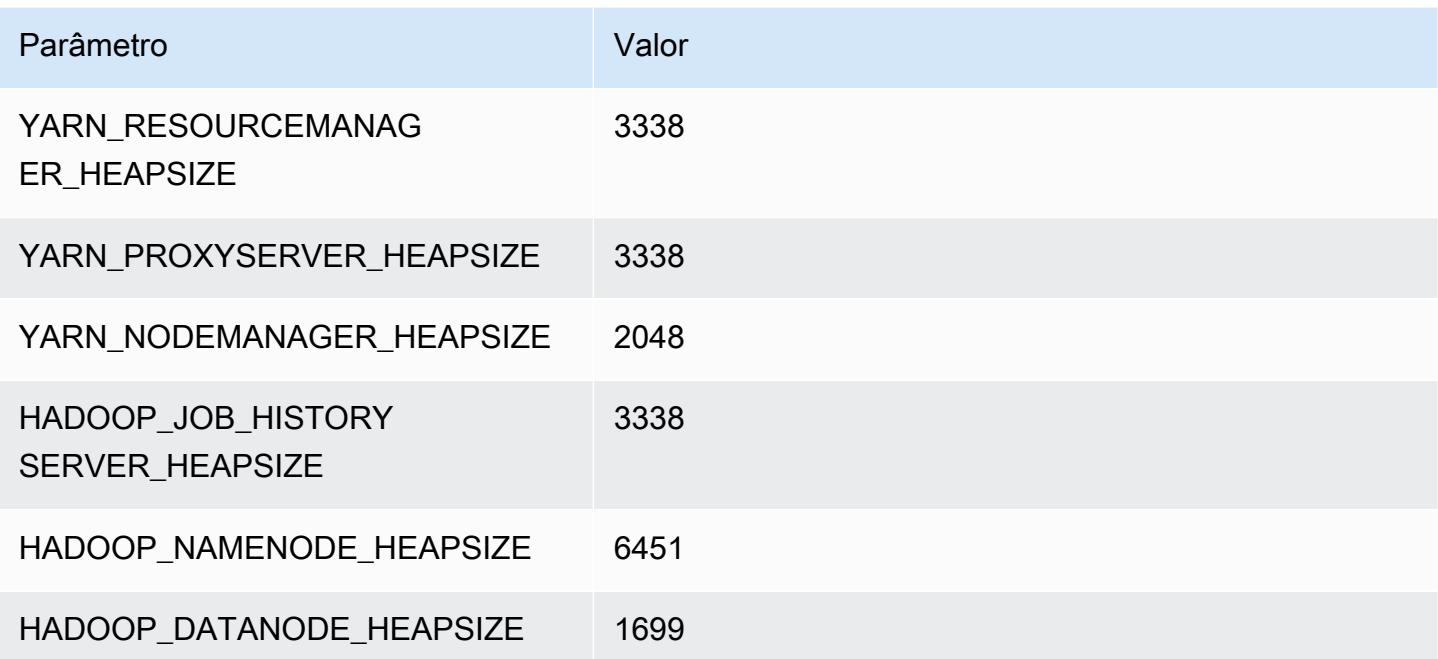

#### c6i.12xlarge

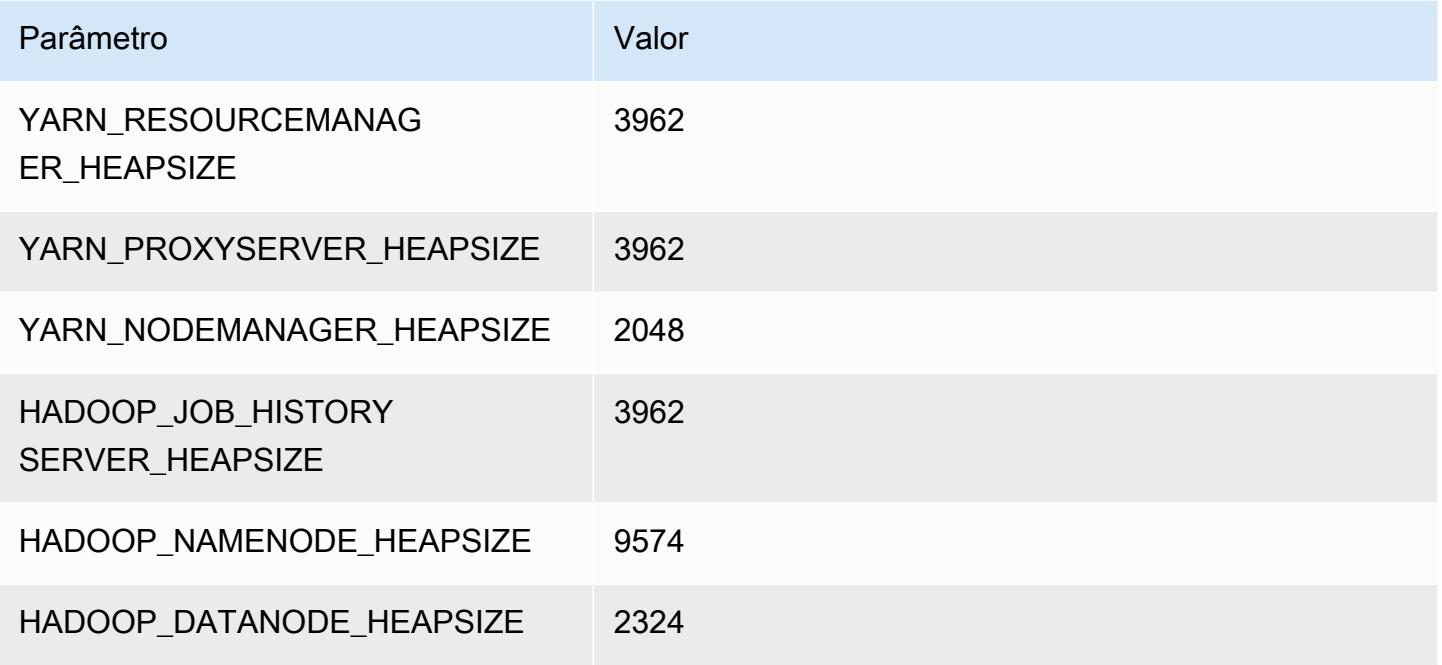

### c6i.16xlarge

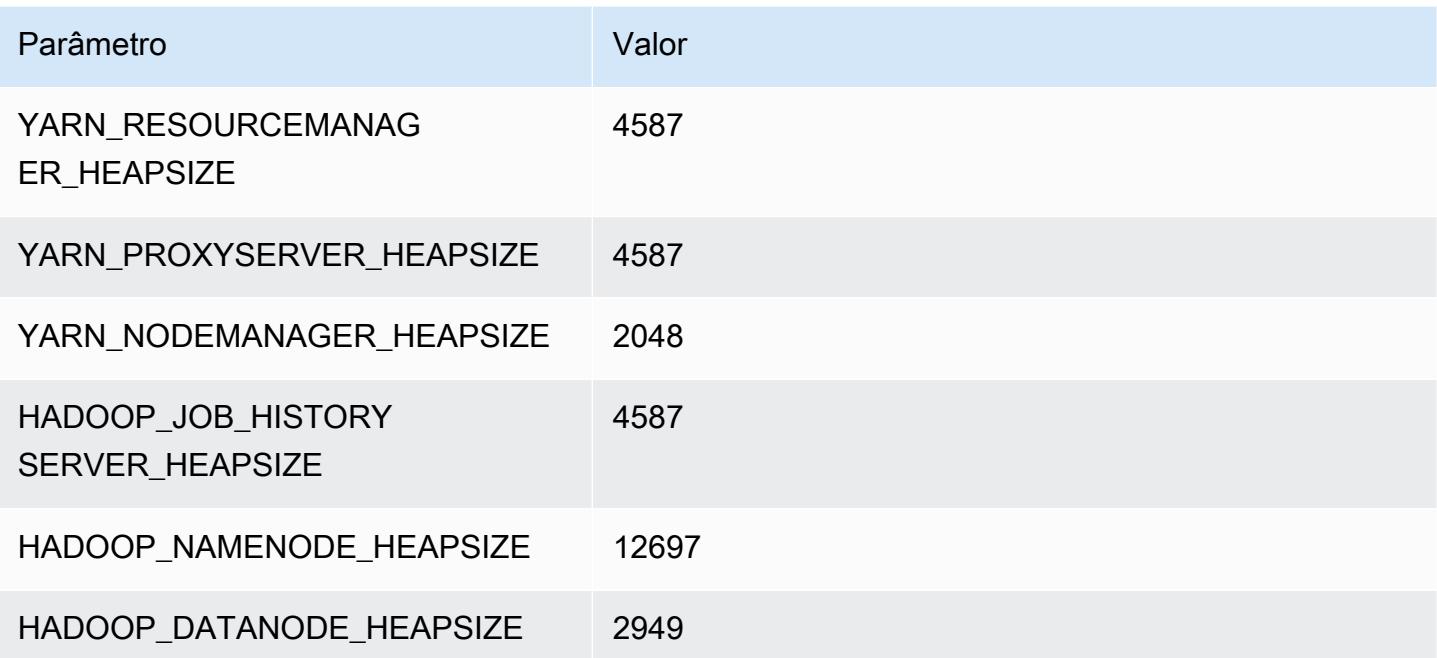

### c6i.24xlarge

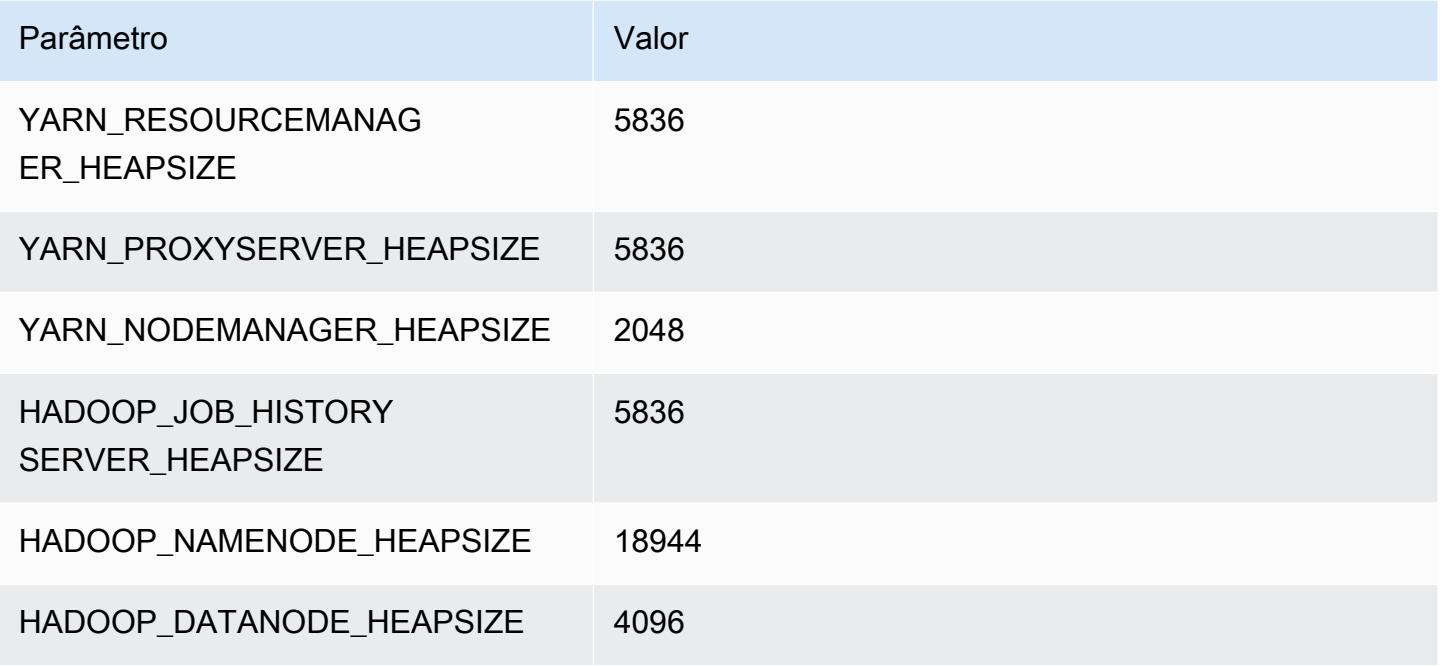

### c6i.32xlarge

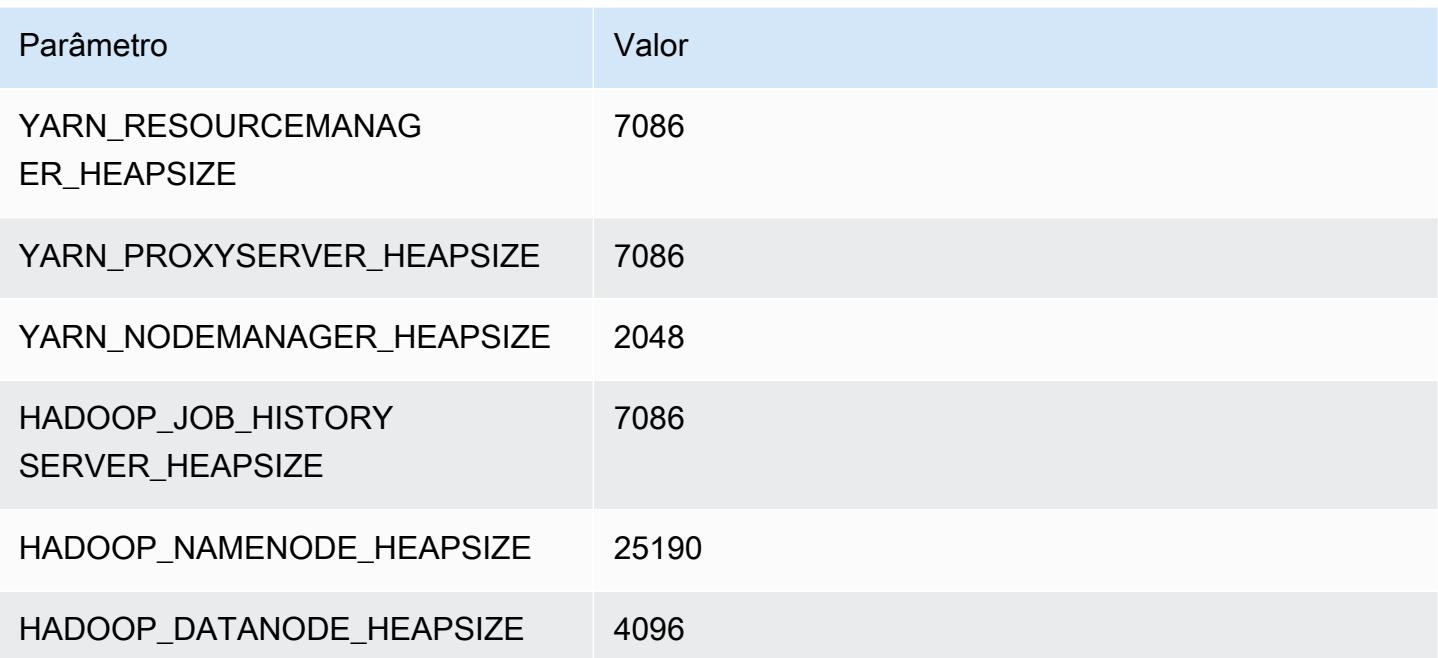

# Instâncias c6id

# c6id.xlarge

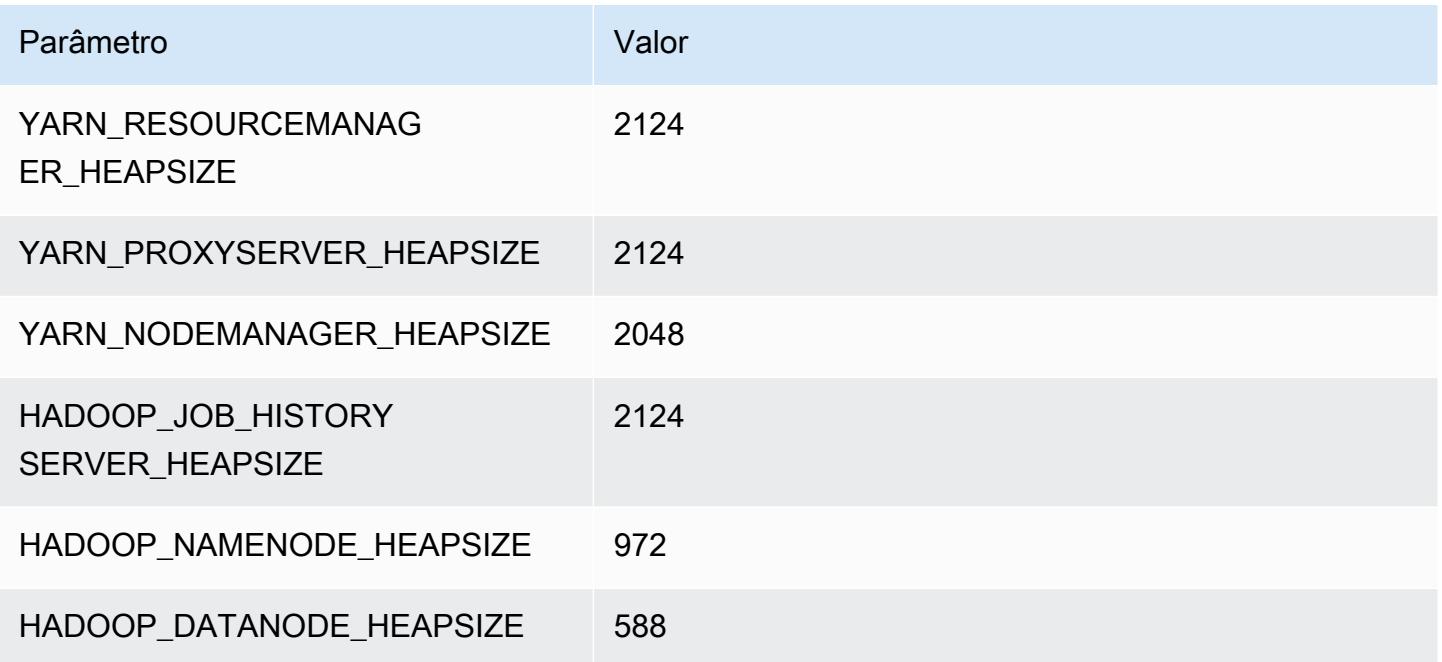

# c6id.2xlarge

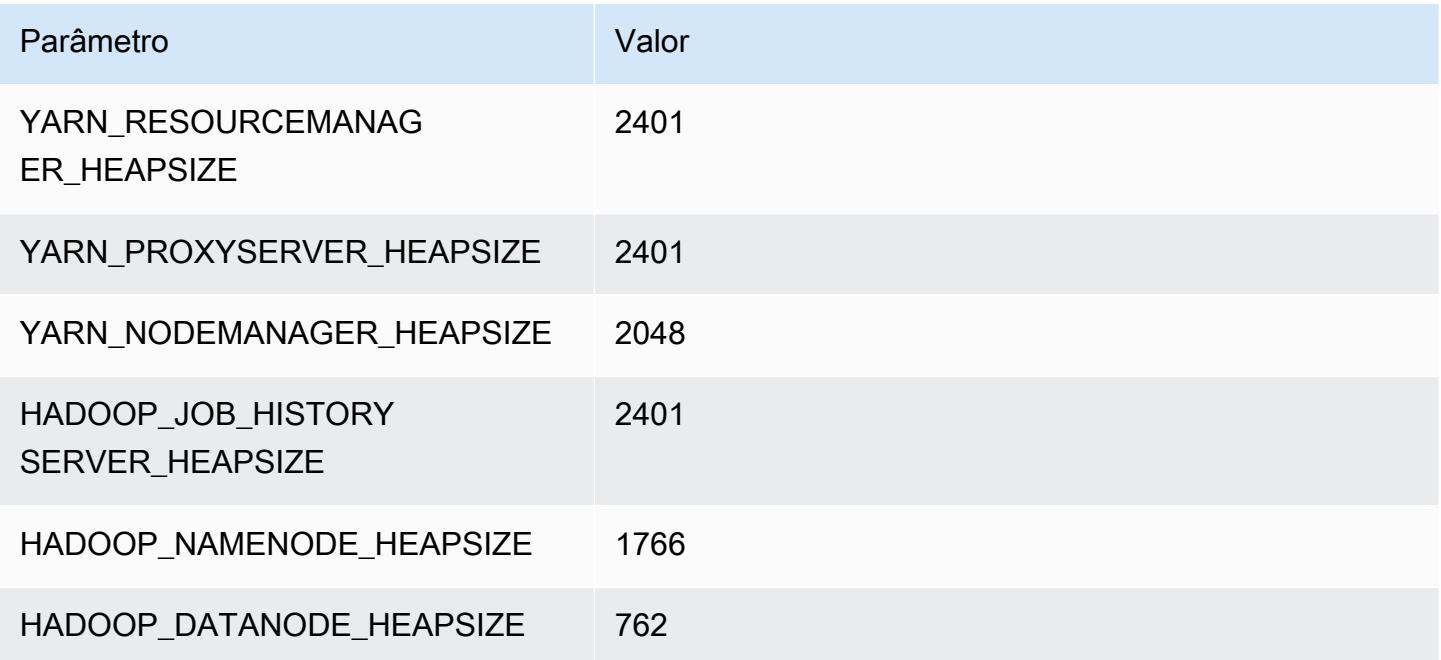

#### c6id.4xlarge

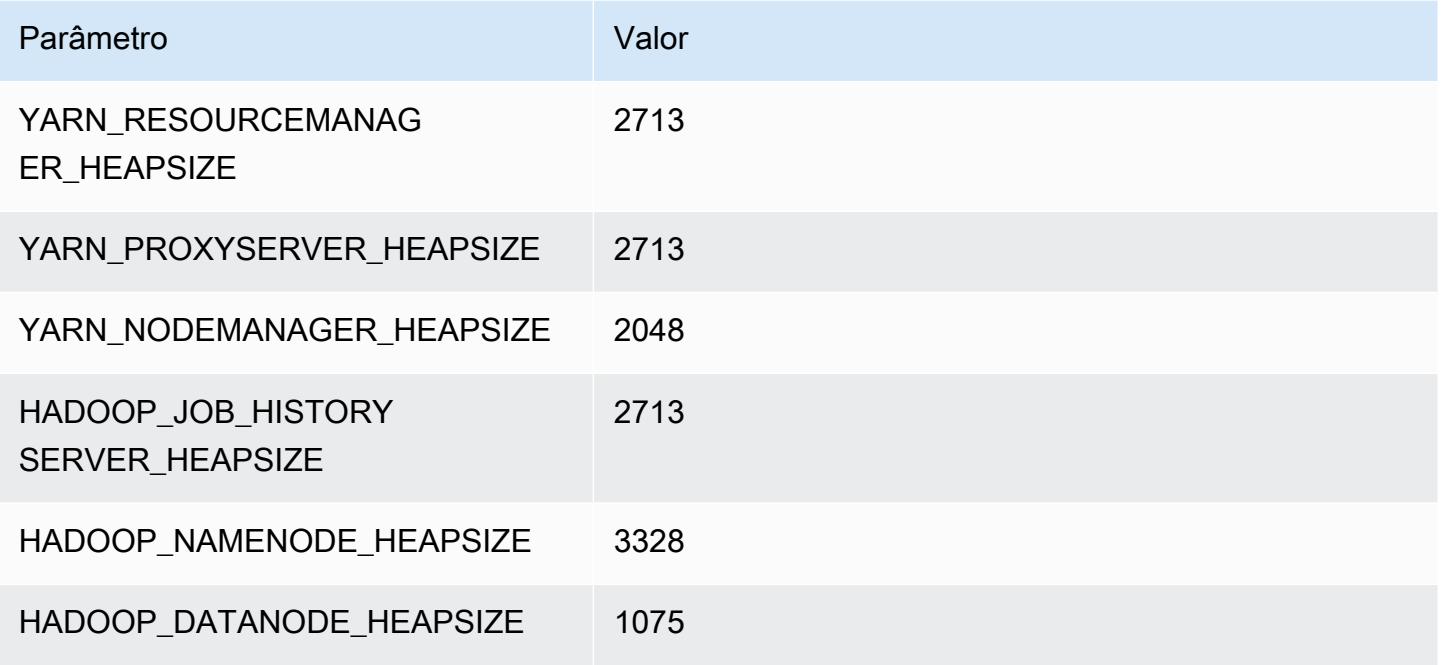

### c6id.8xlarge

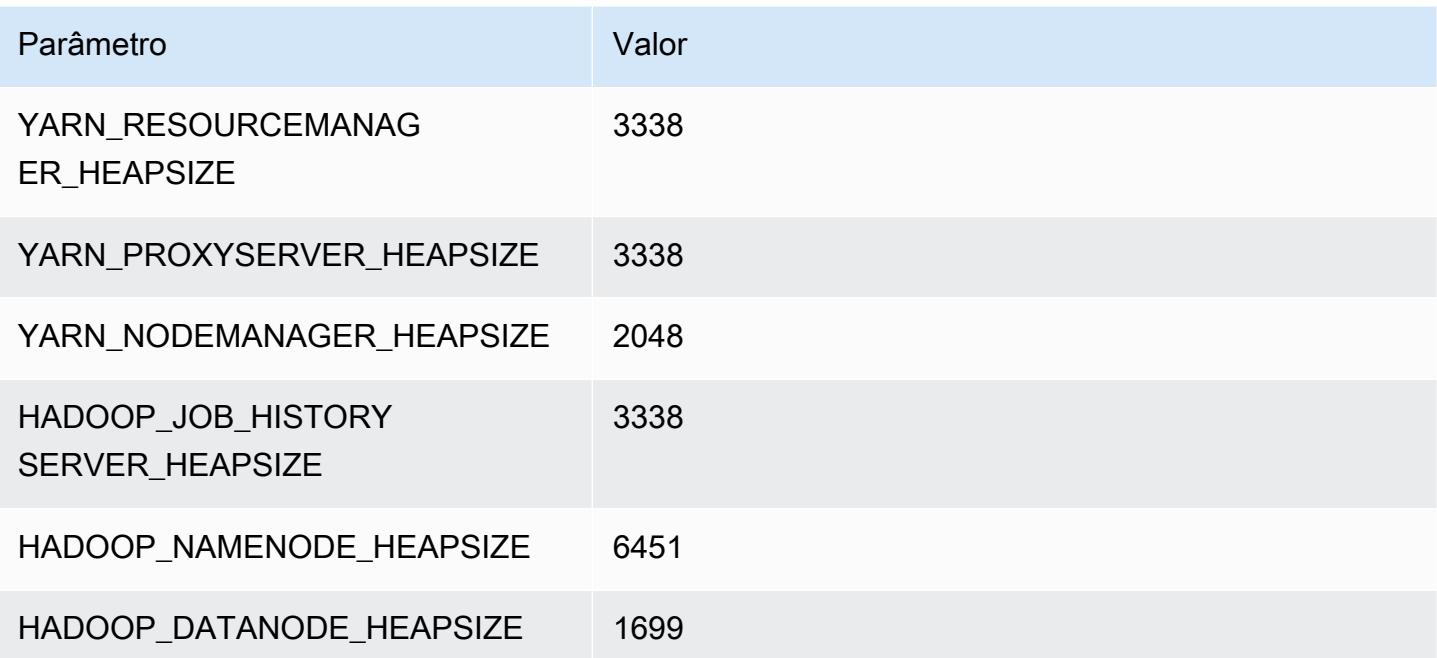

#### c6id.12xlarge

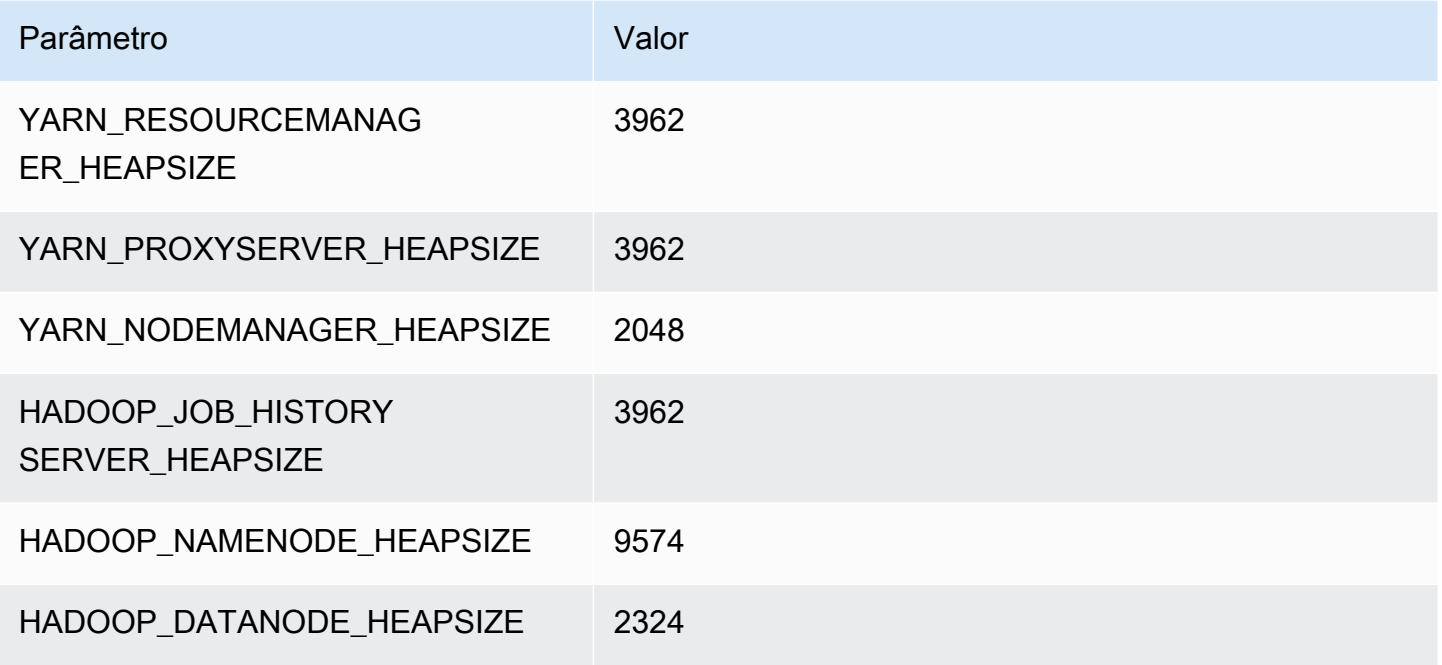

### c6id.16xlarge

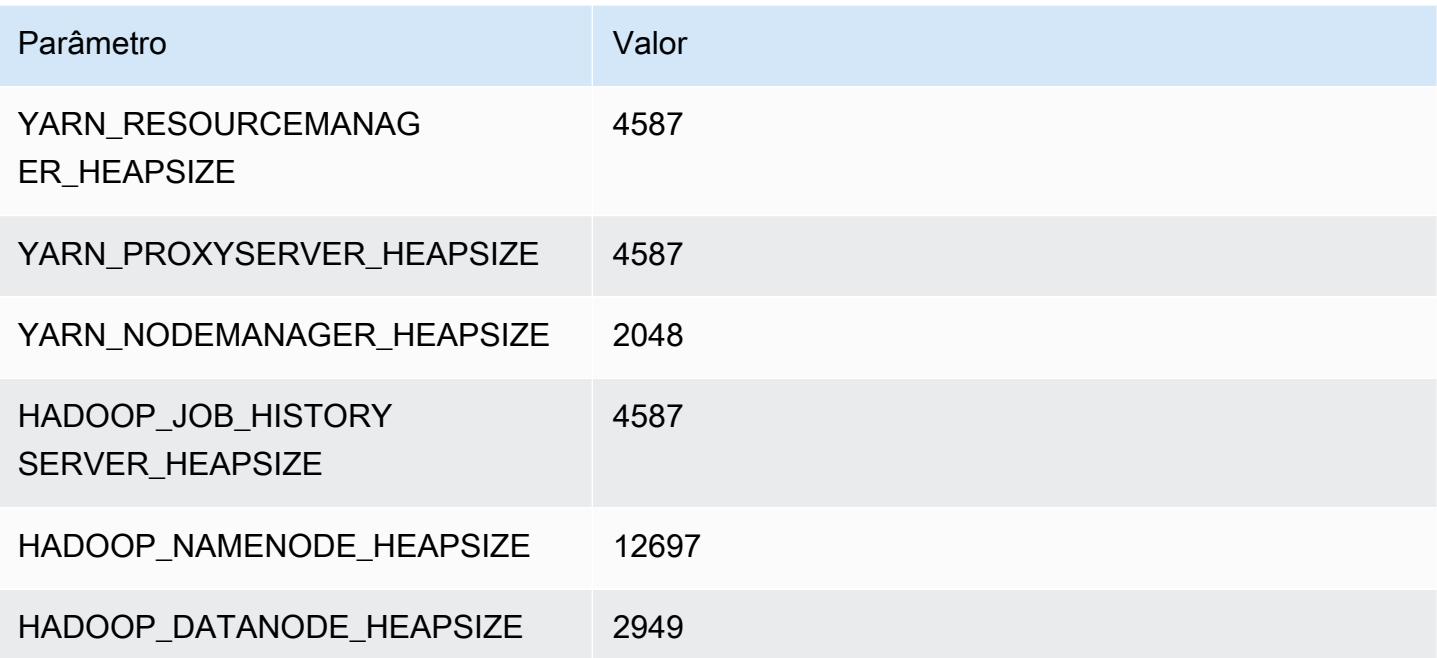

# c6id.24xlarge

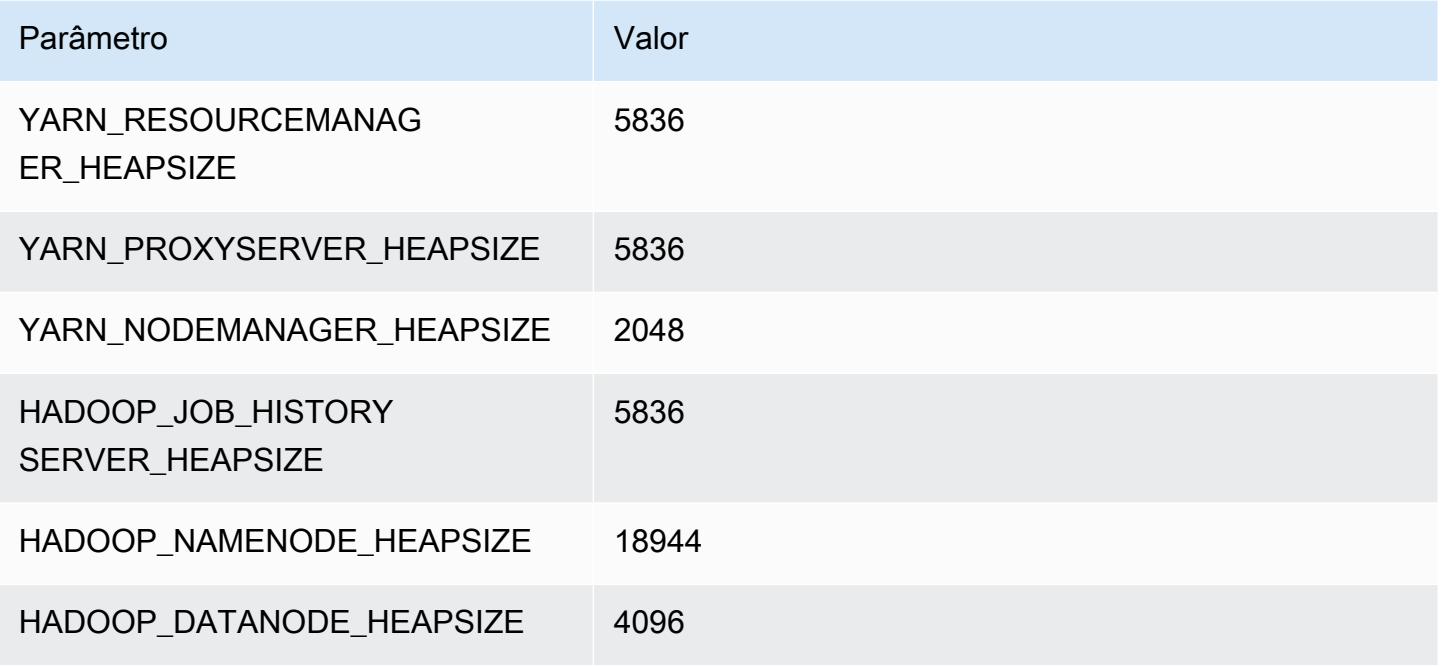

### c6id.32xlarge

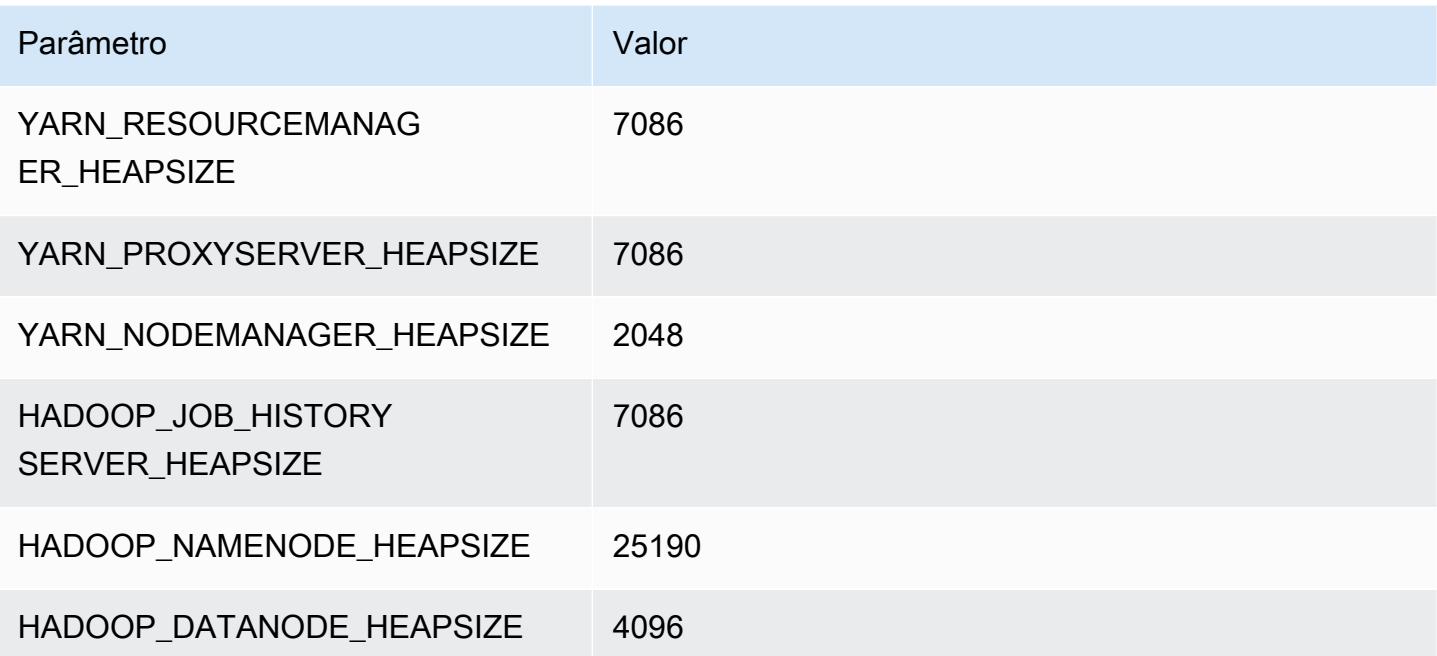

# Instâncias c6in

### c6in.xlarge

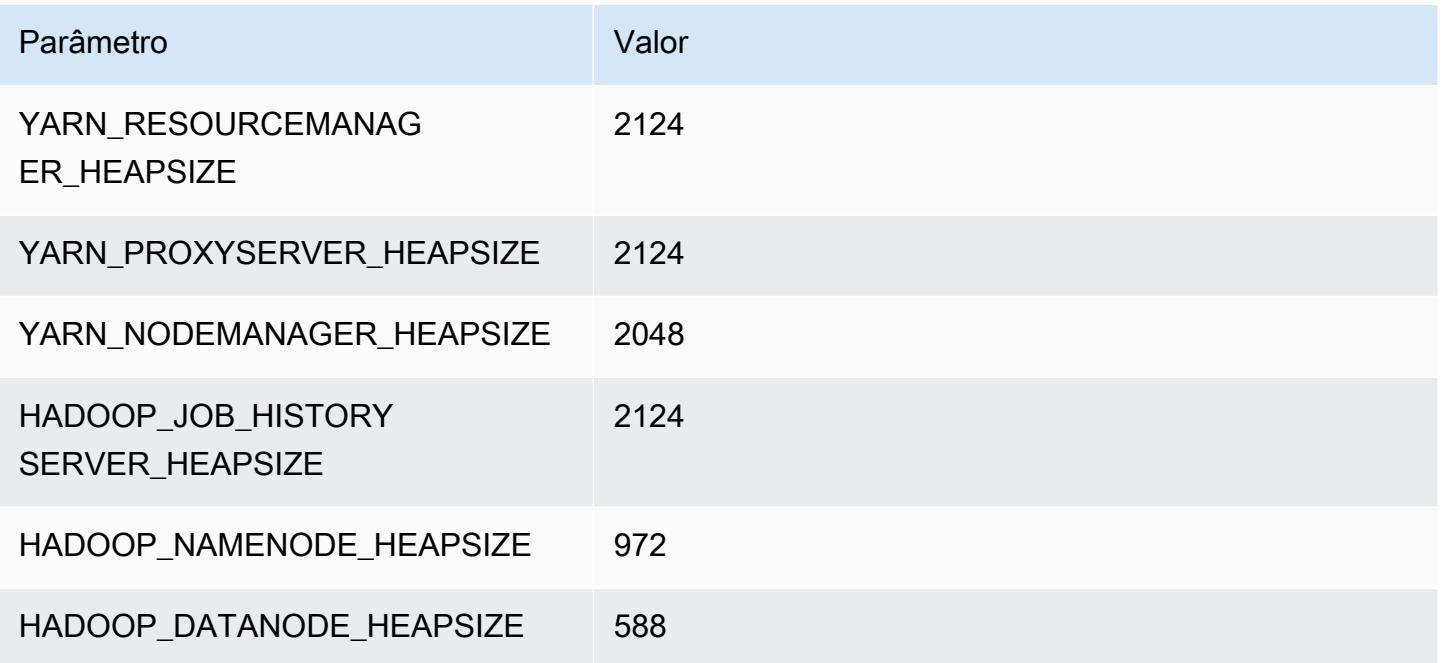

### c6in.2xlarge

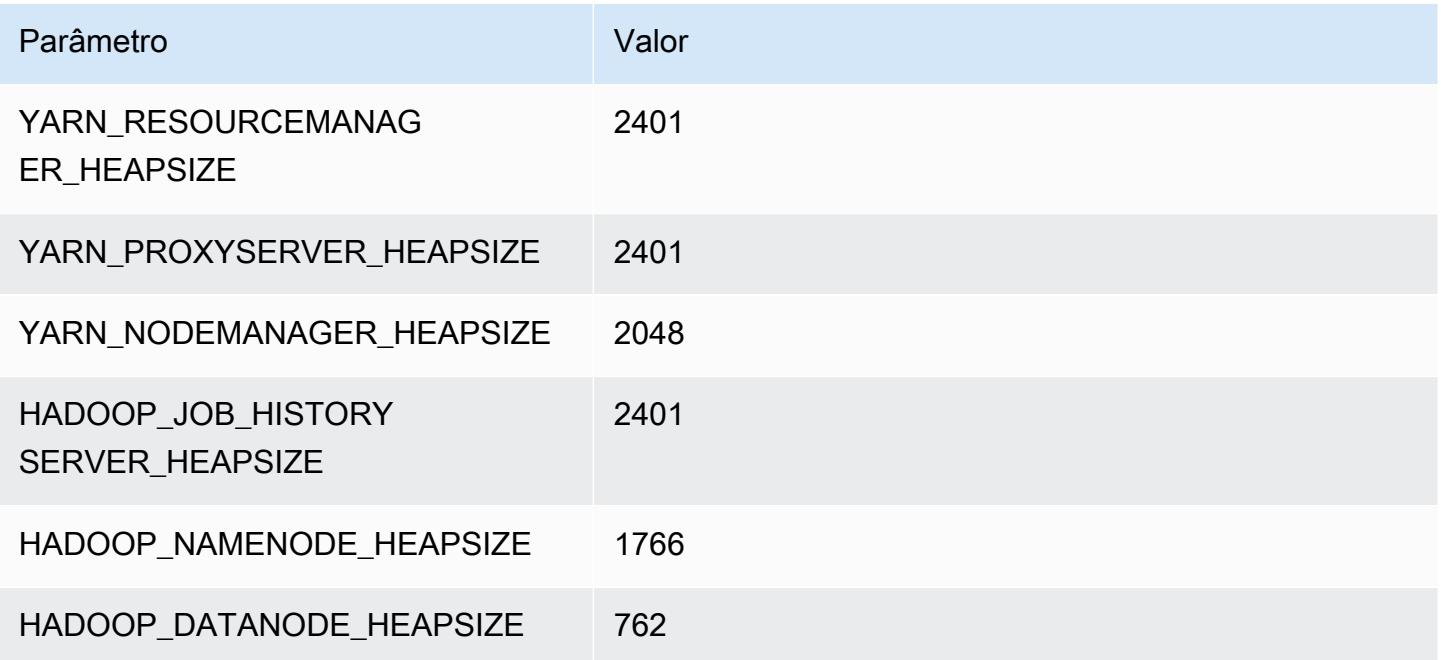

#### c6in.4xlarge

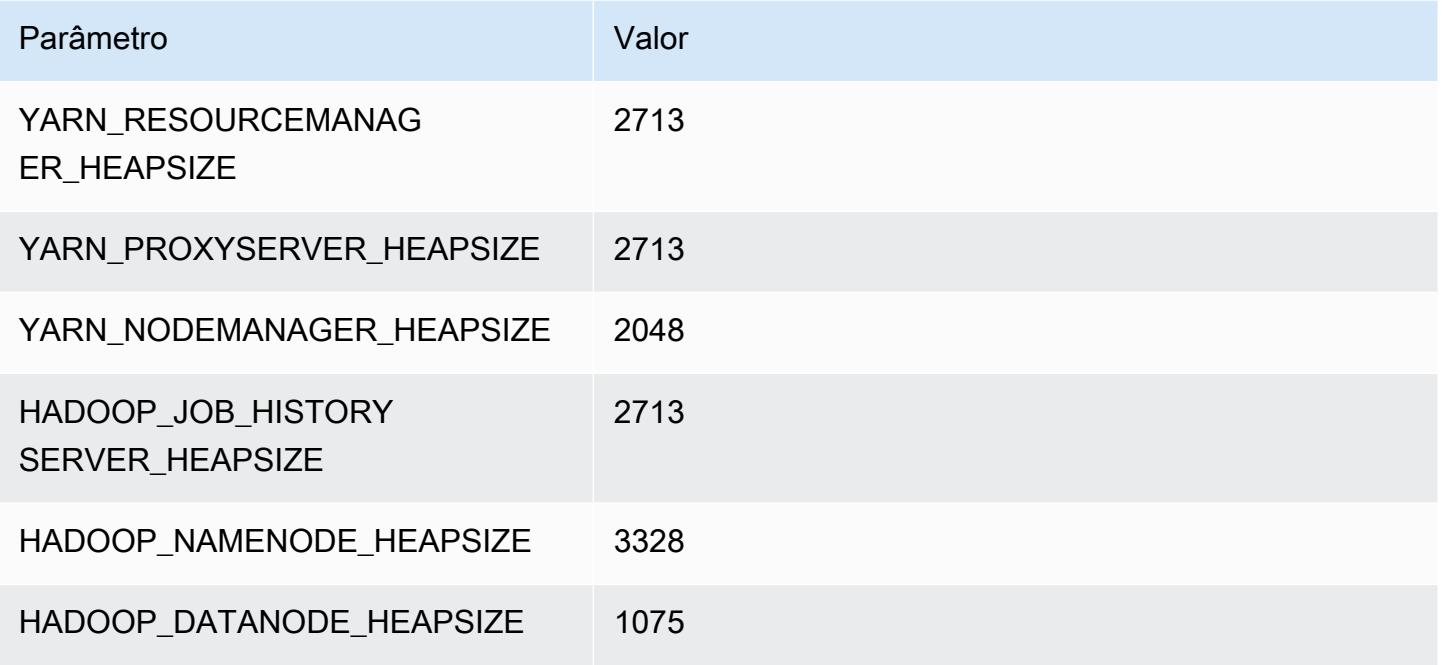

### c6in.8xlarge

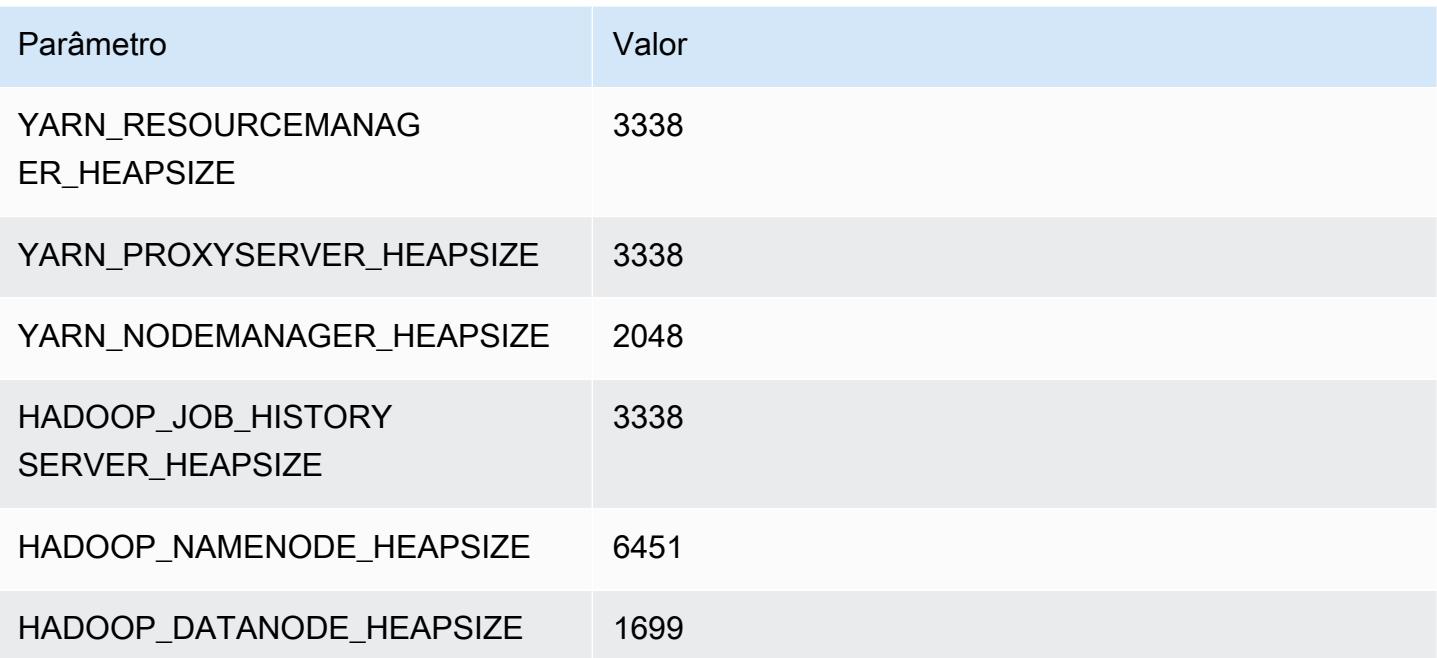

### c6in.12xlarge

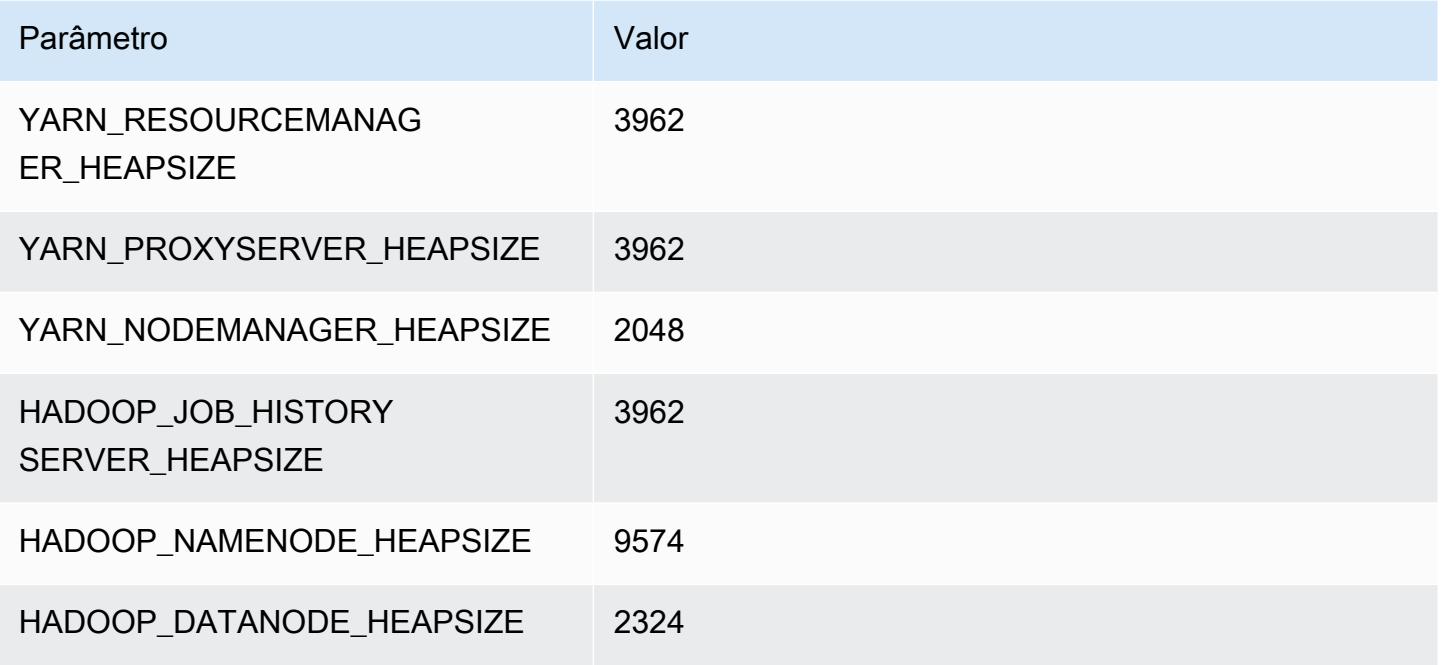

### c6in.16xlarge

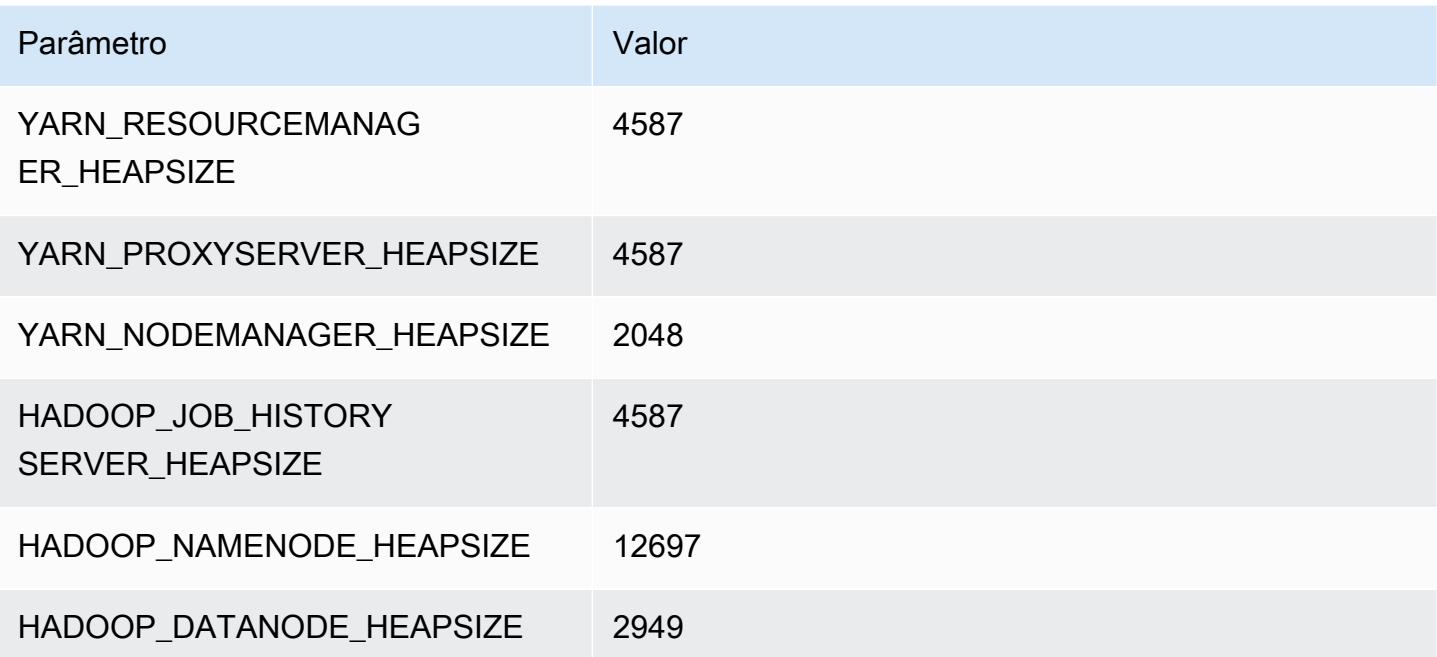

# c6in.24xlarge

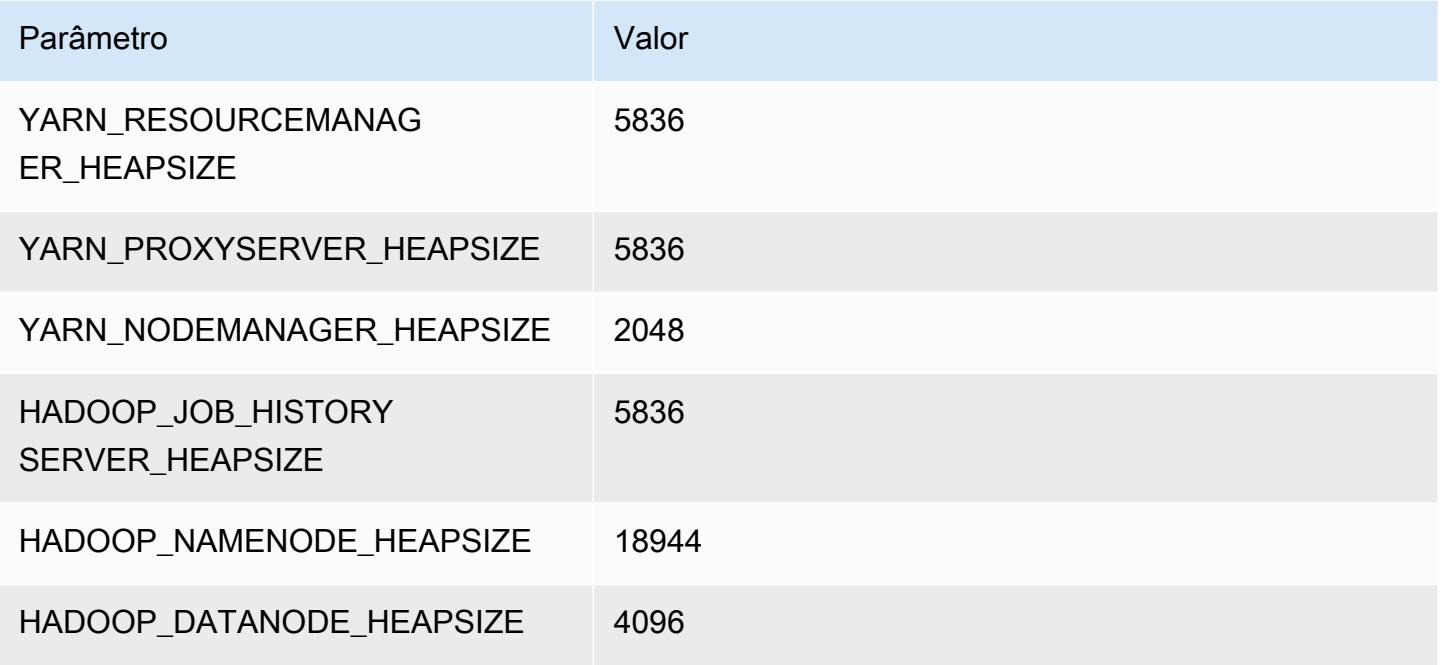

### c6in.32xlarge

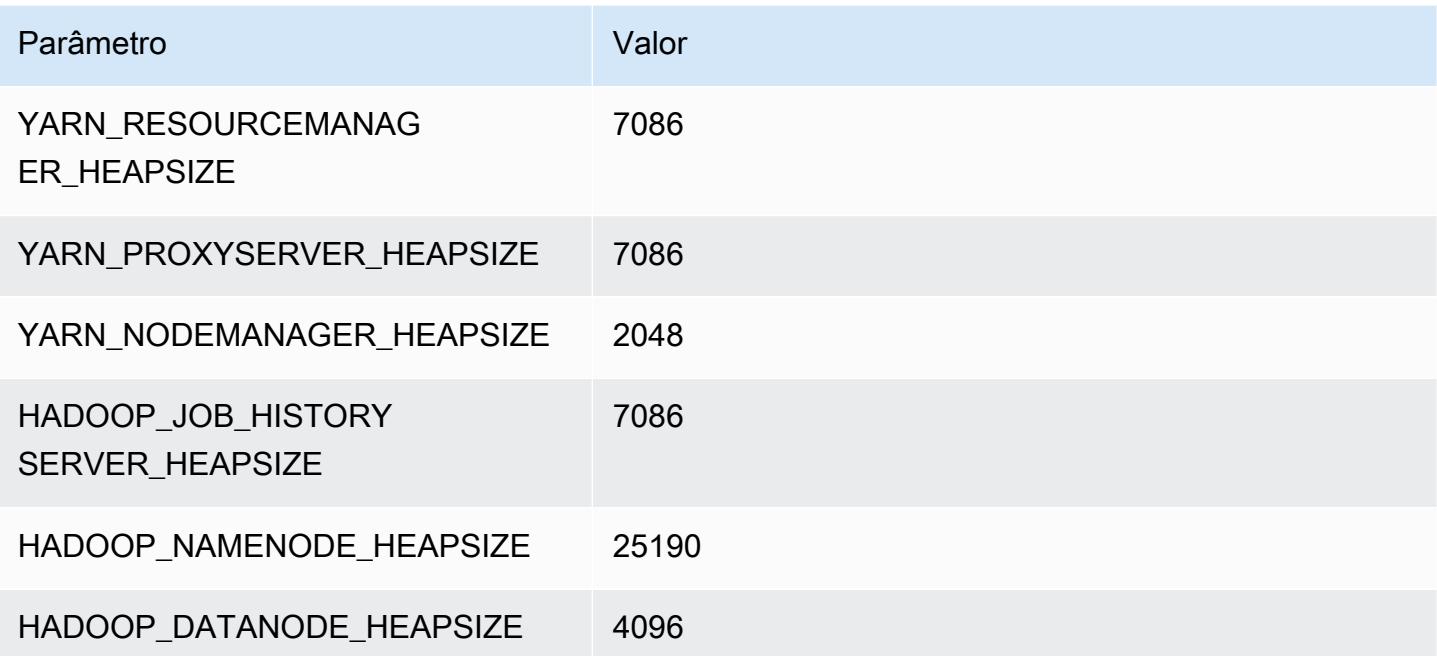

# Instâncias c7a

### c7a.xlarge

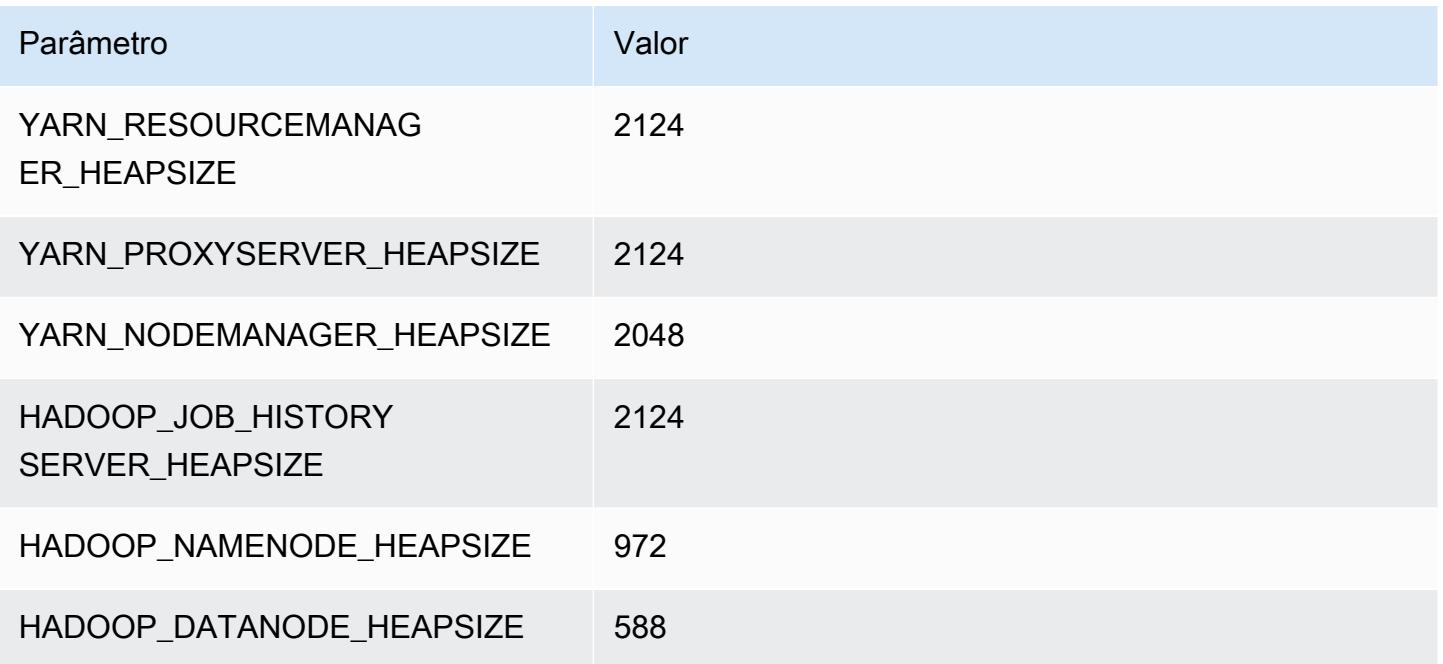

# c7a.2xlarge

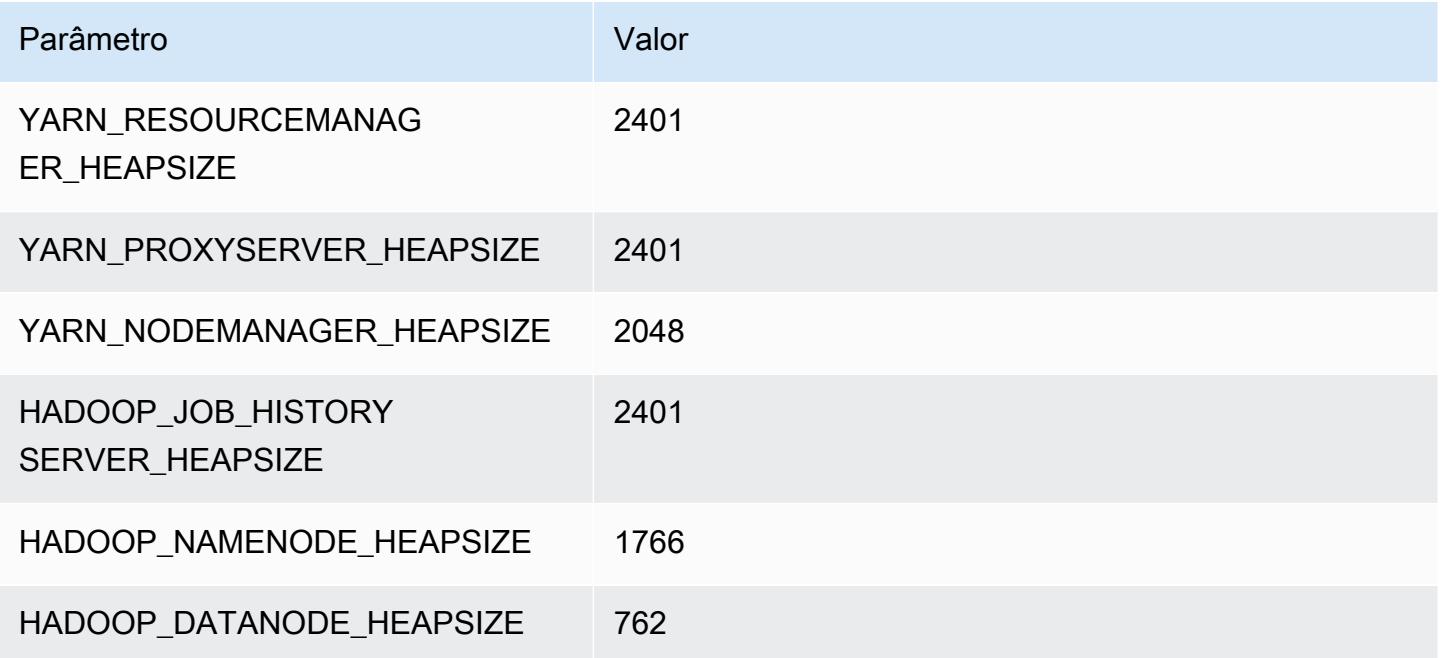

### c7a.4xlarge

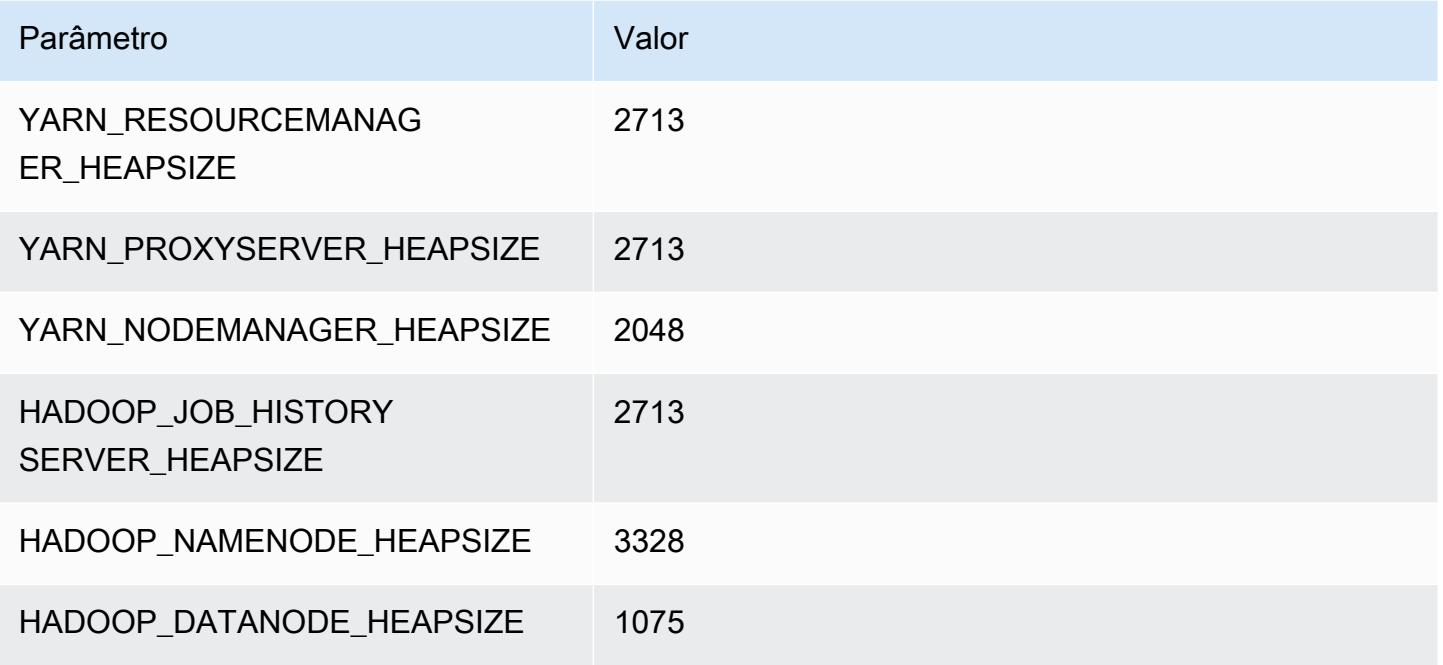

#### c7a.8xlarge

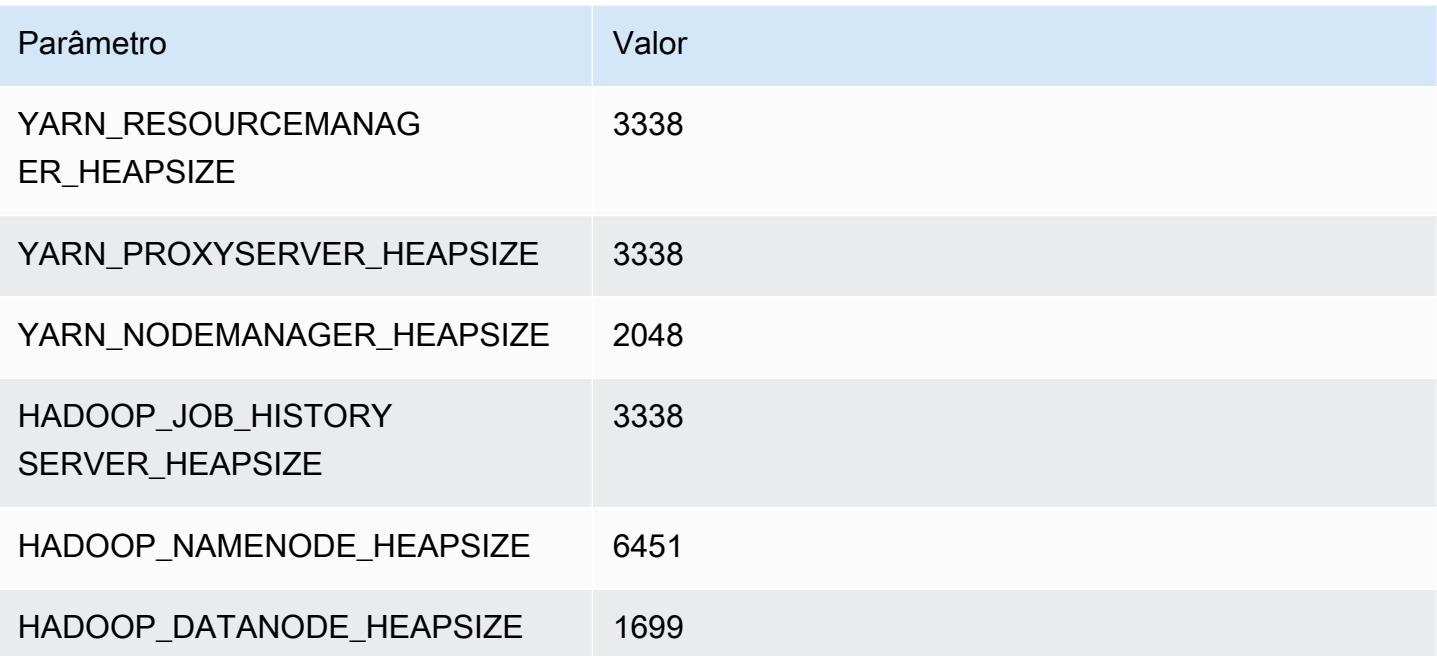
#### c7a.12xlarge

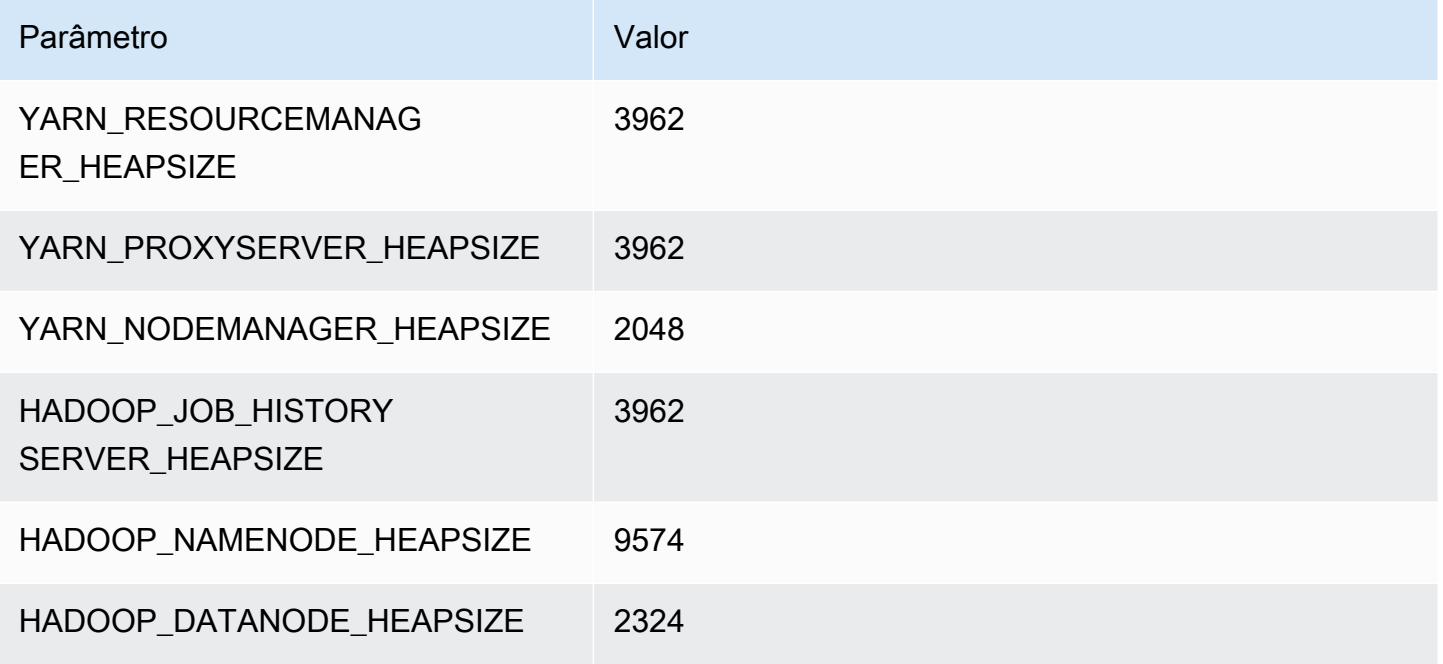

#### c7a.16xlarge

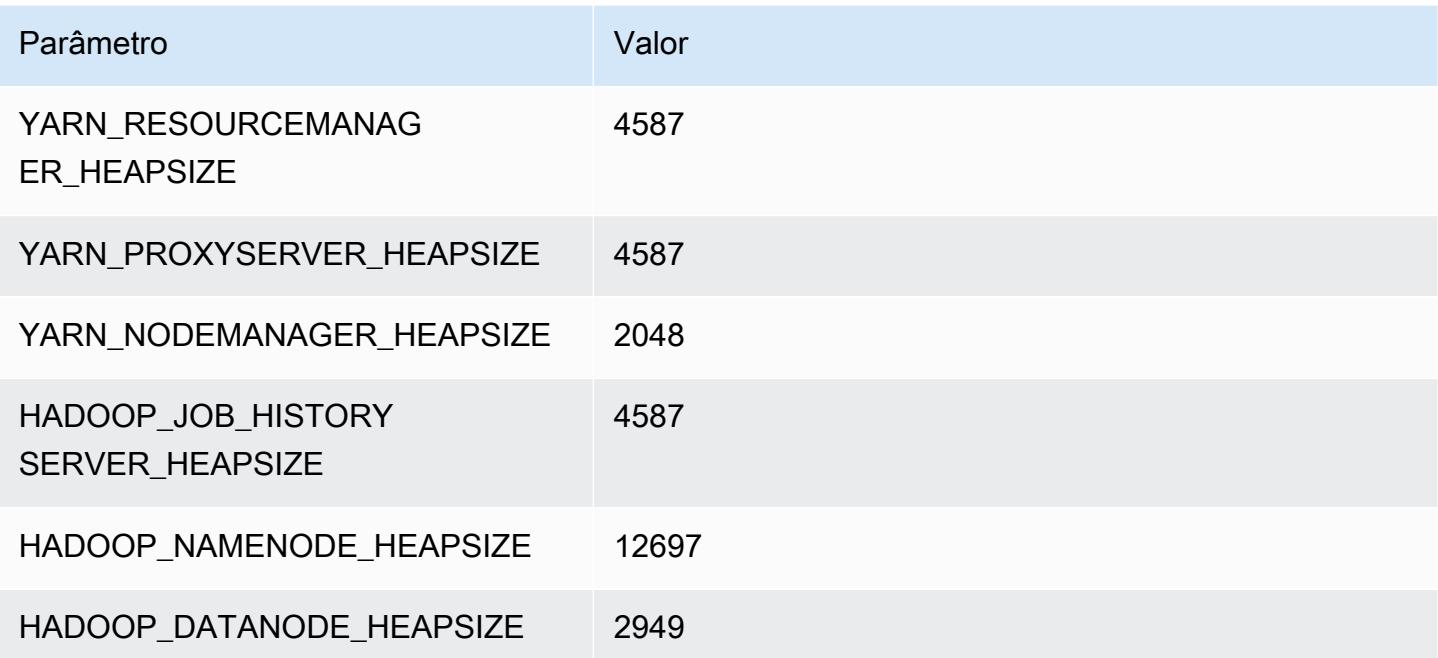

## c7a.24xlarge

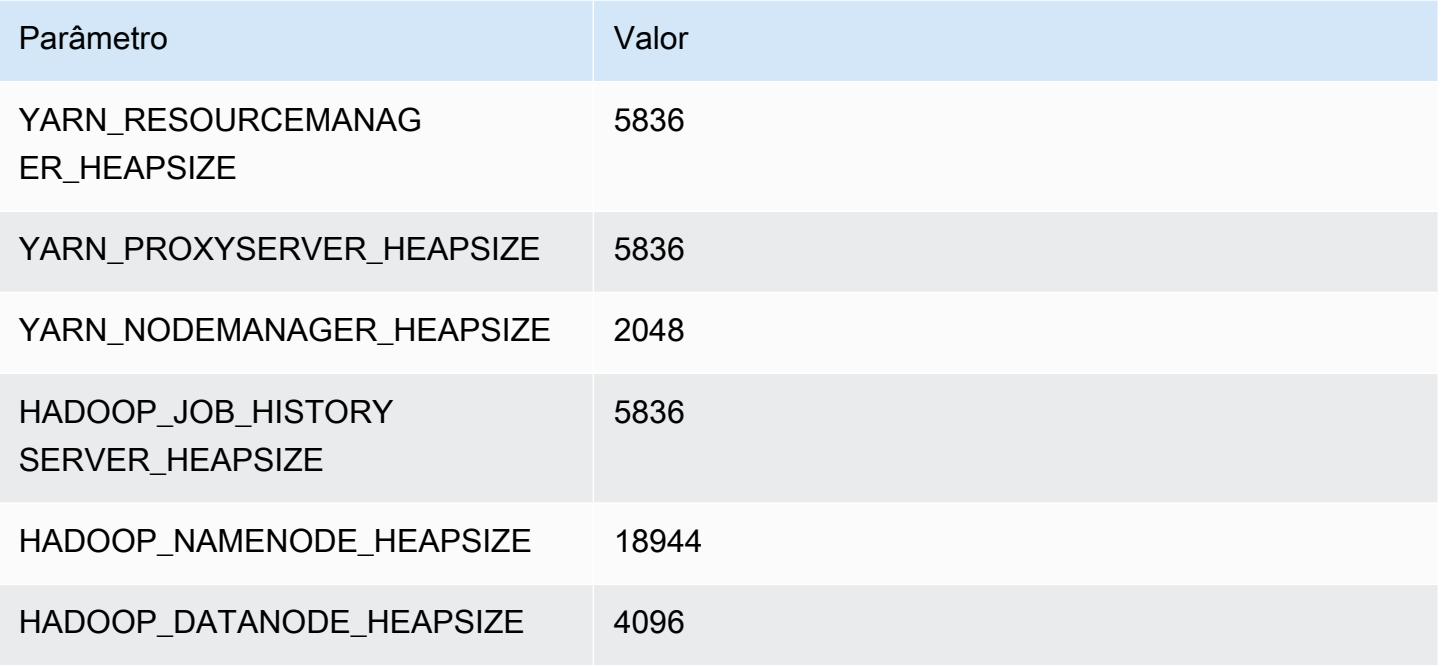

#### c7a.32xlarge

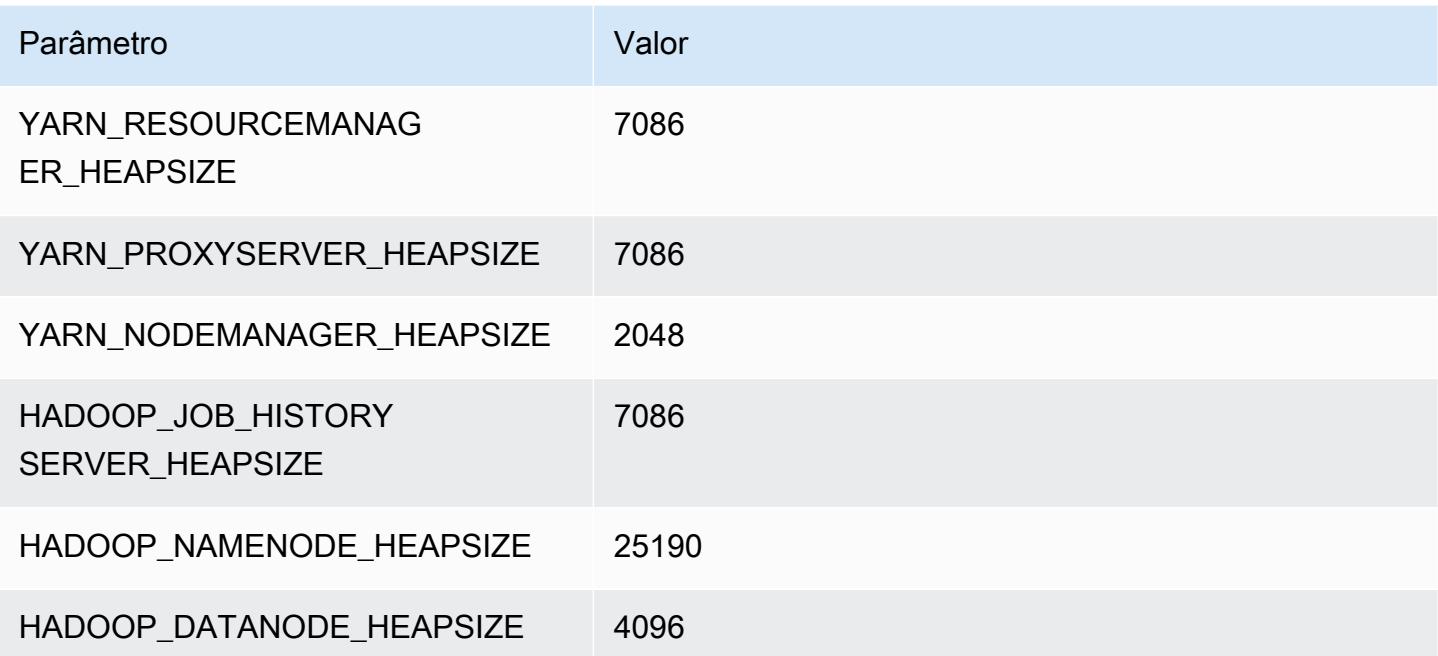

#### c7a.48xlarge

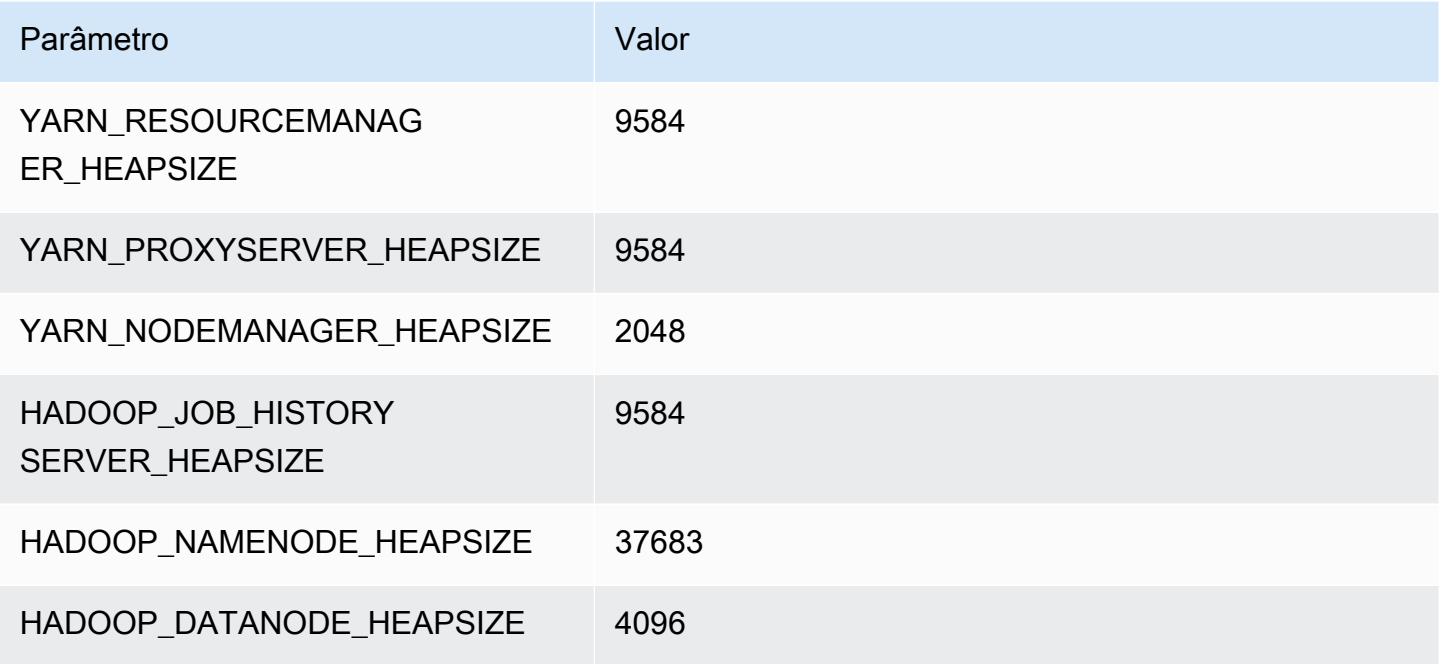

# Instâncias c7g

## c7g.xlarge

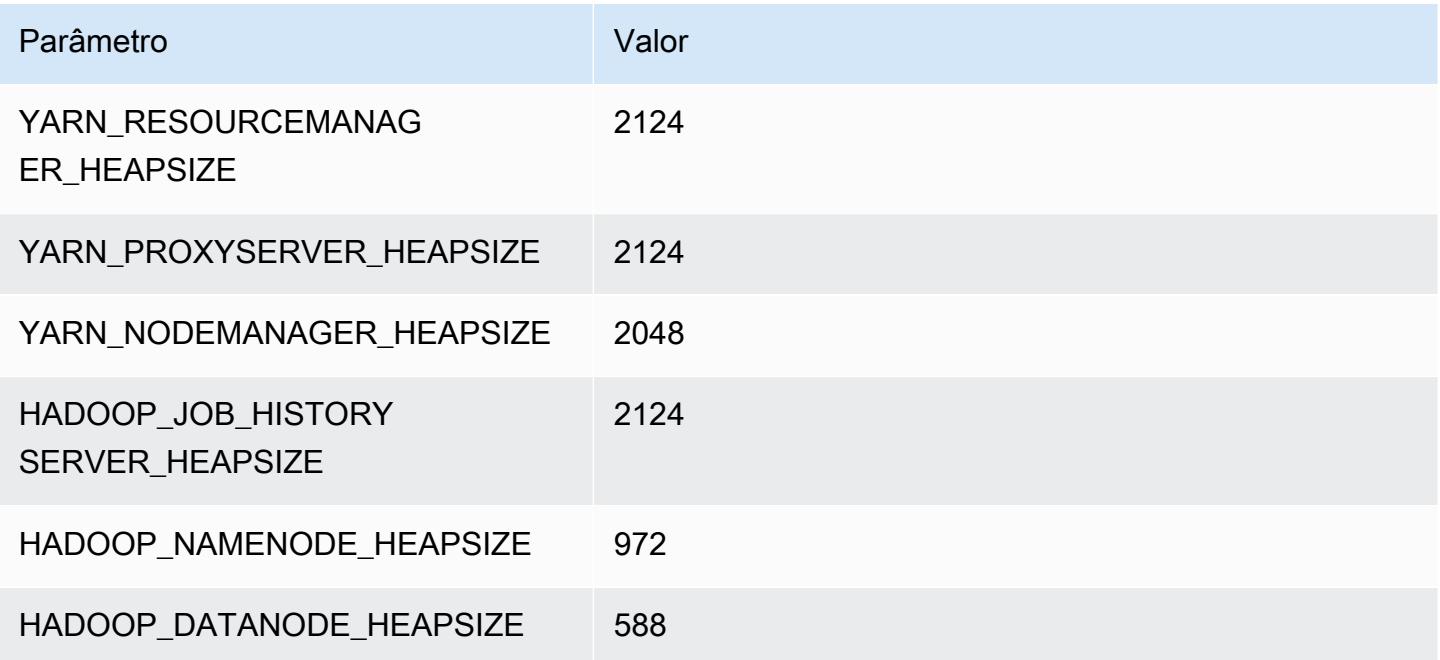

### c7g.2xlarge

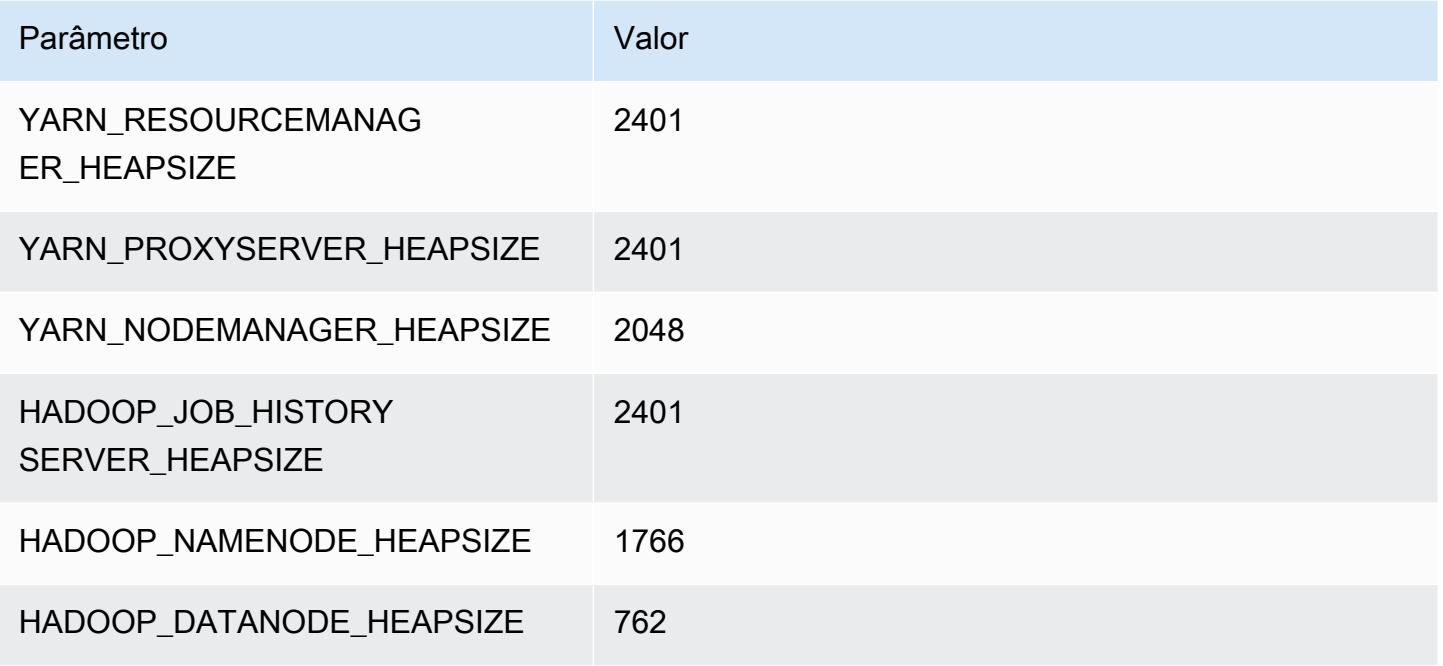

### c7g.4xlarge

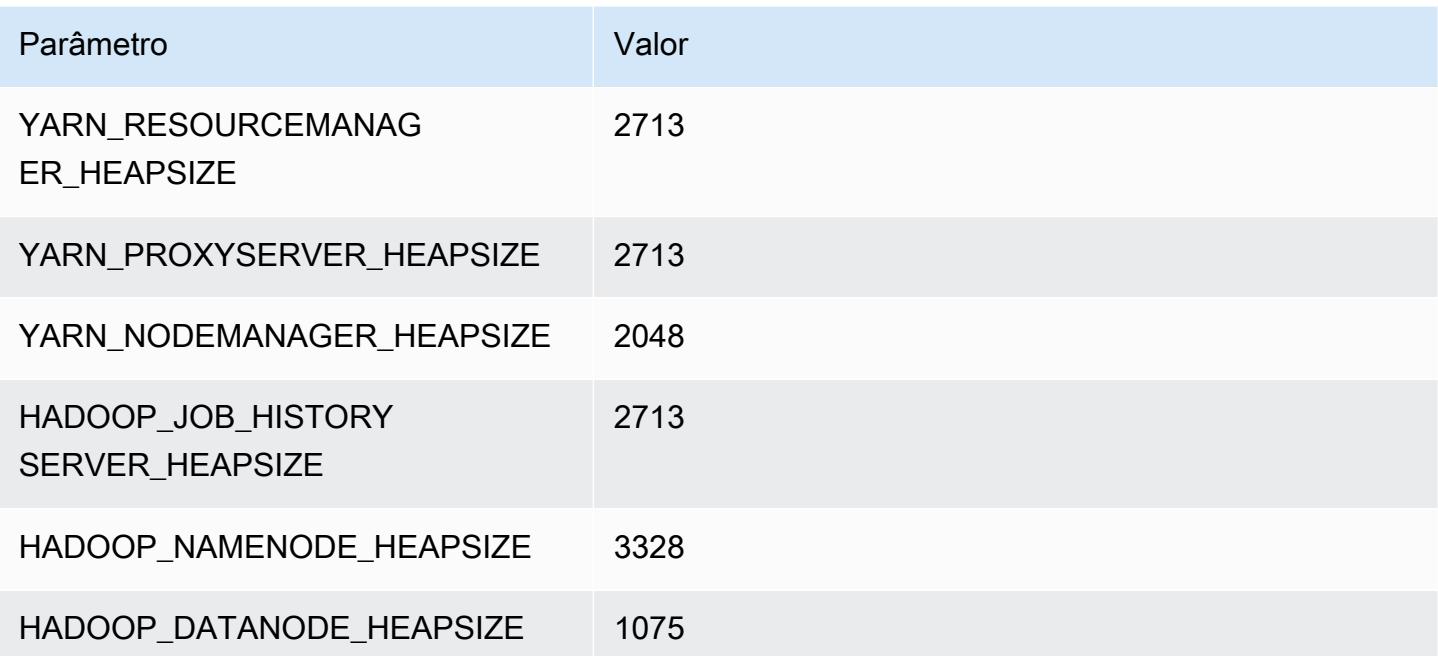

#### c7g.8xlarge

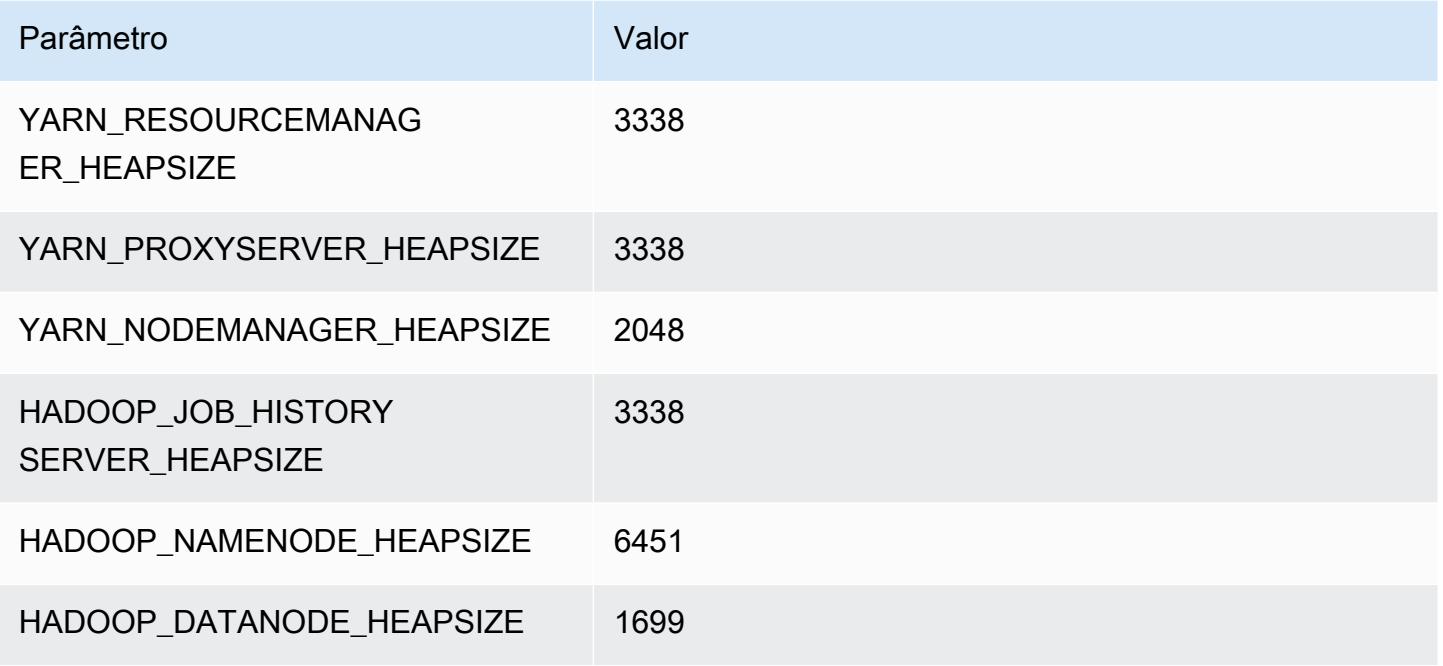

#### c7g.12xlarge

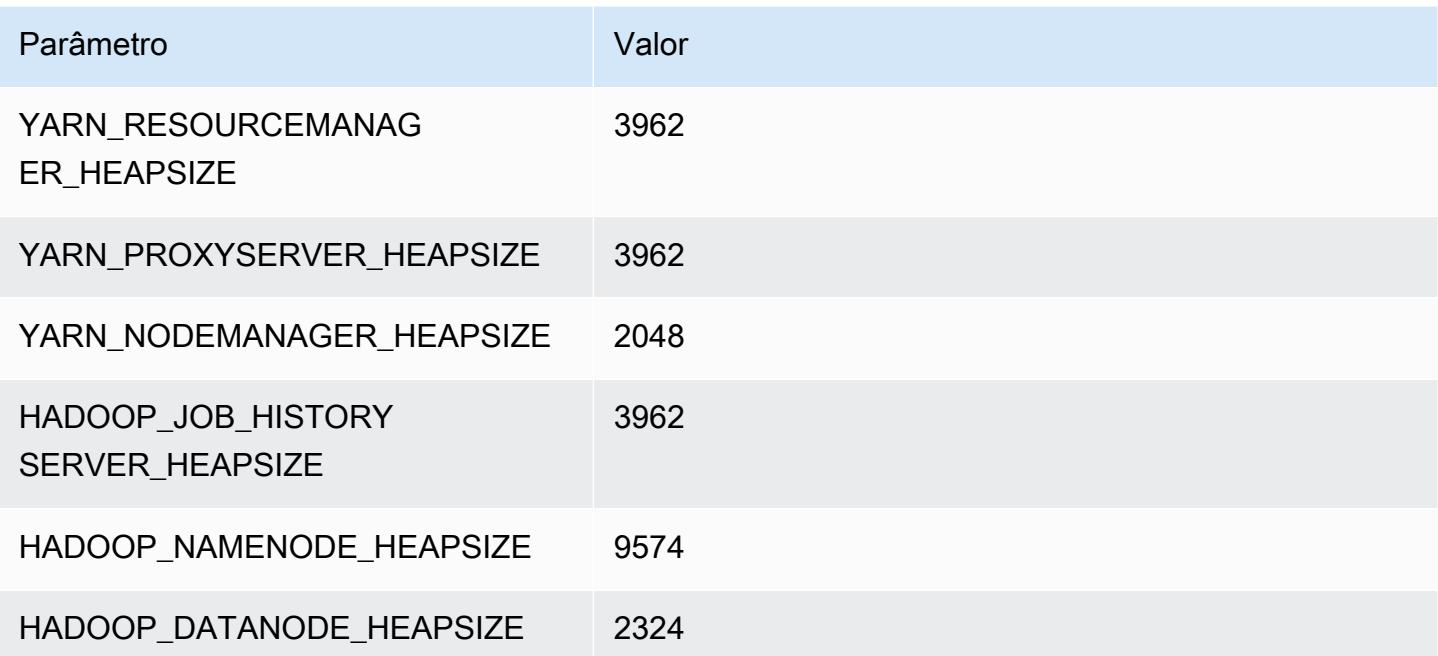

#### c7g.16xlarge

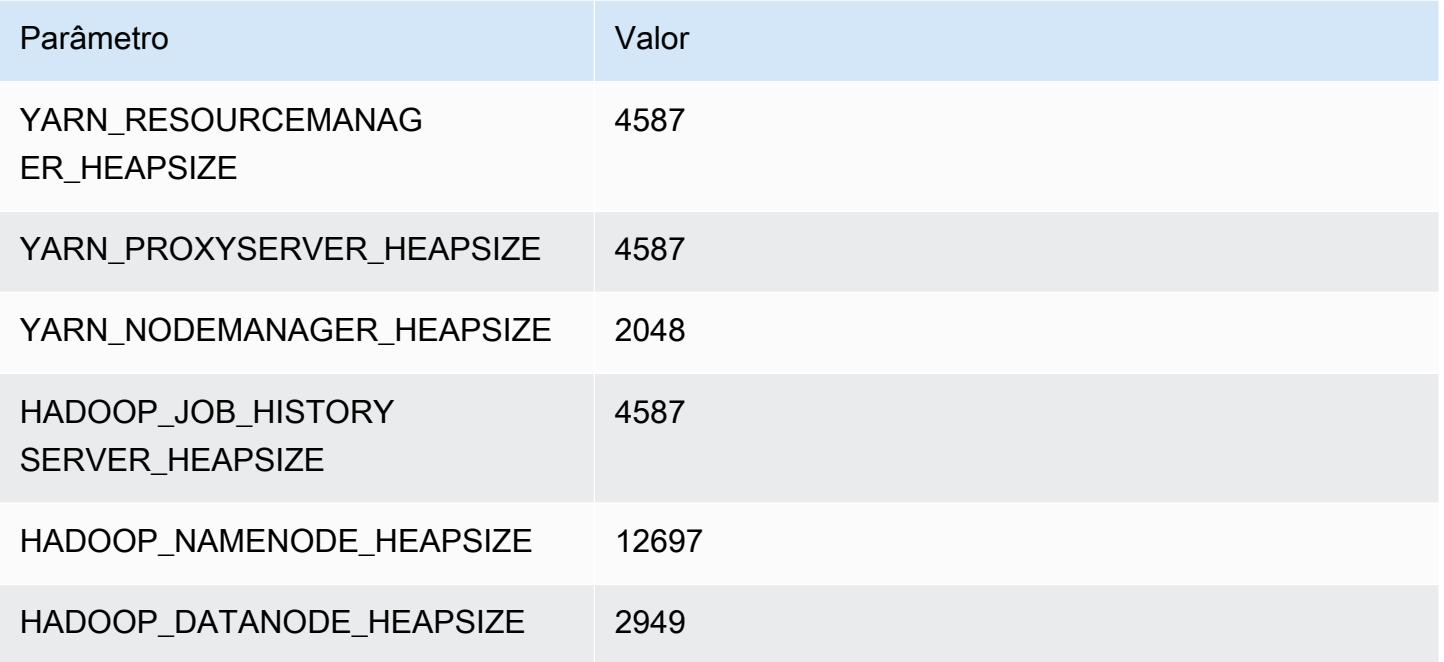

# Instâncias c7gd

## c7gd.xlarge

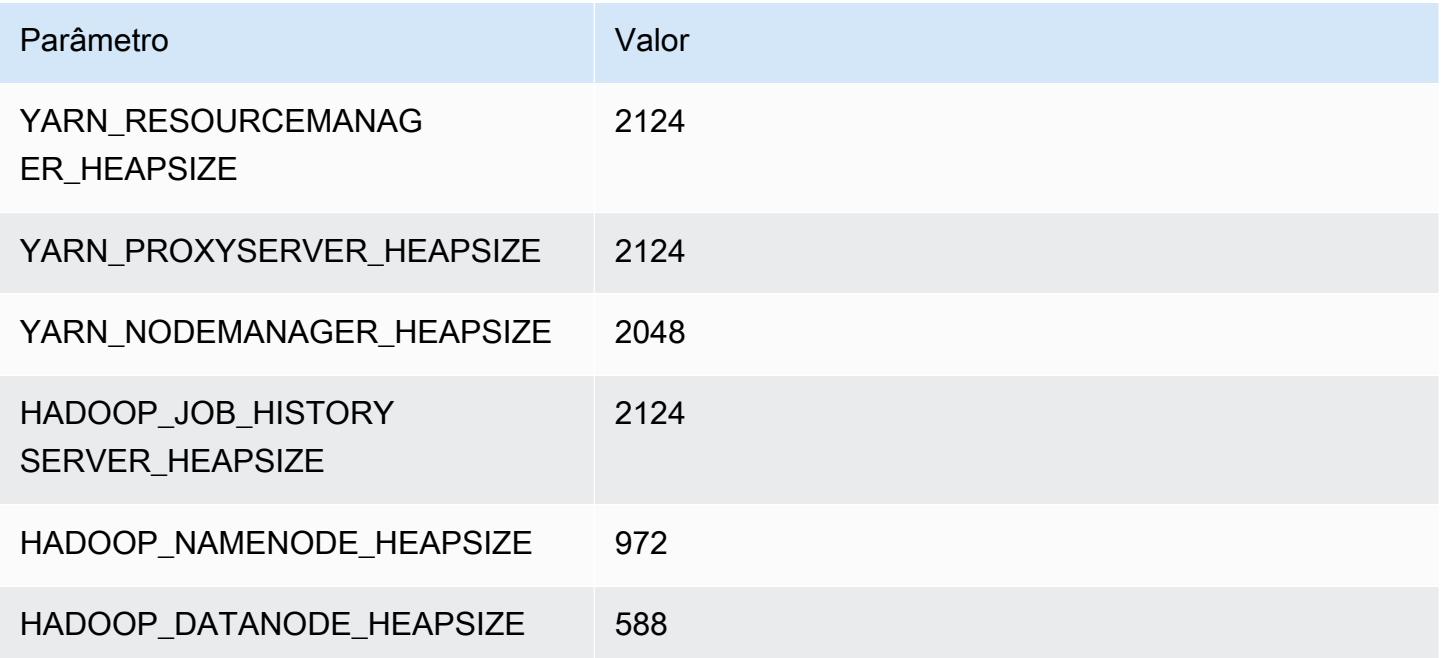

#### c7gd.2xlarge

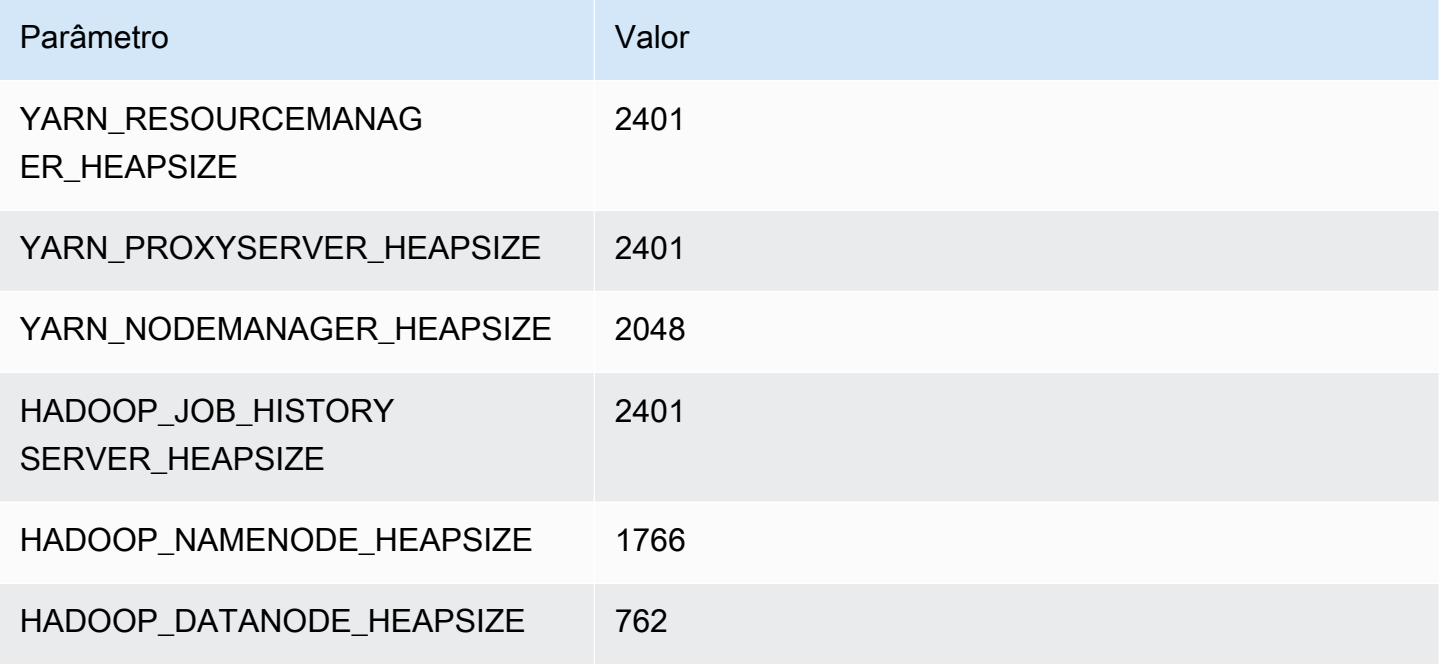

#### c7gd.4xlarge

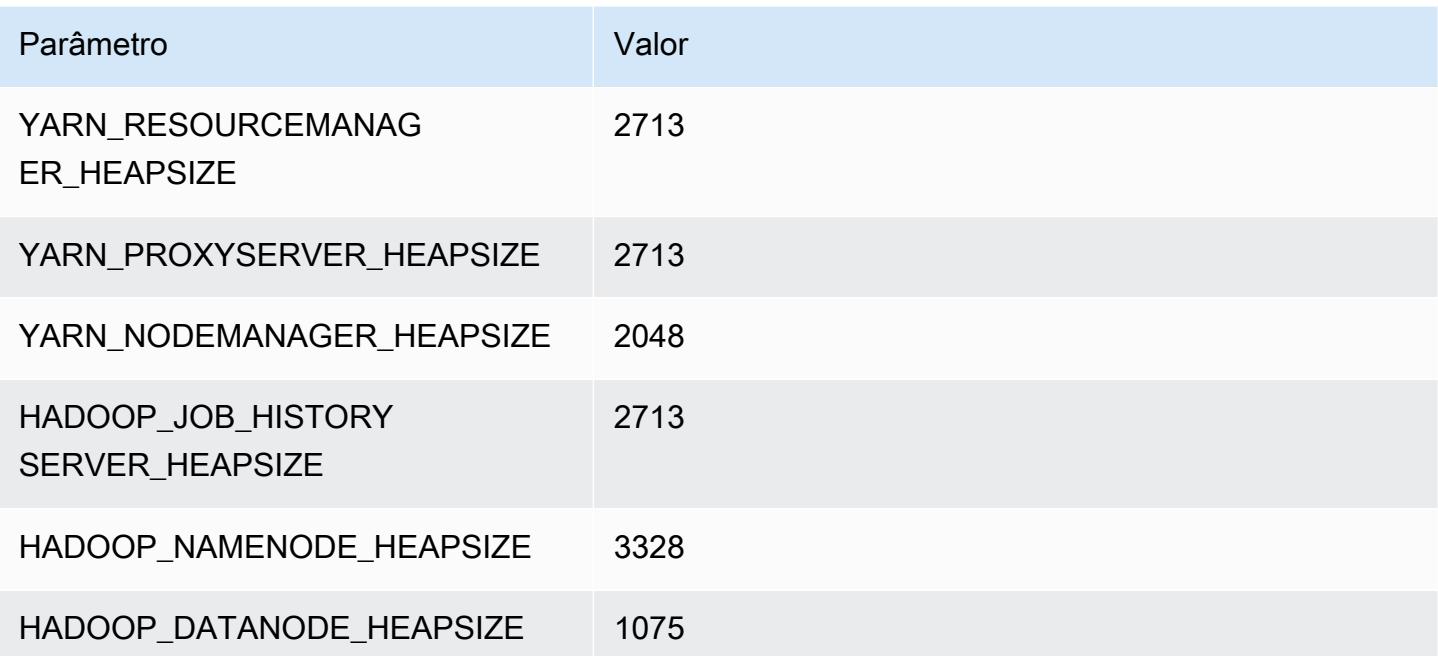

#### c7gd.8xlarge

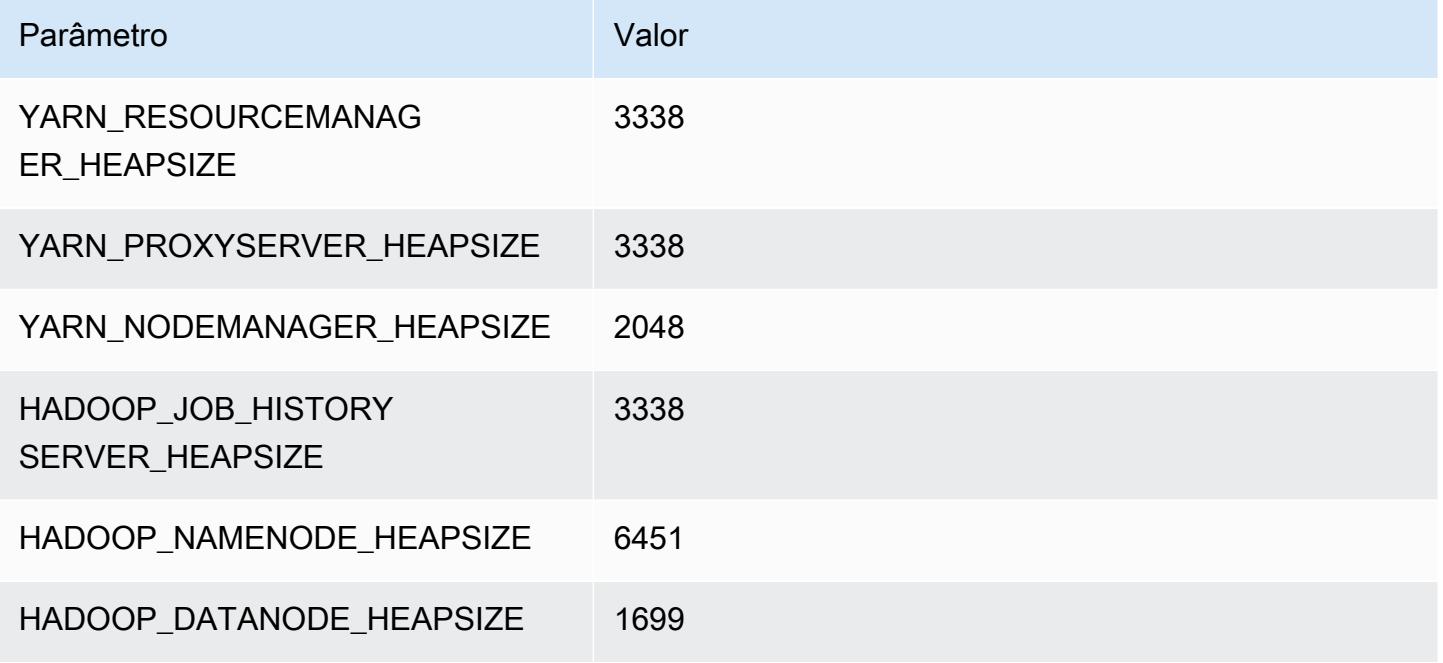

#### c7gd.12xlarge

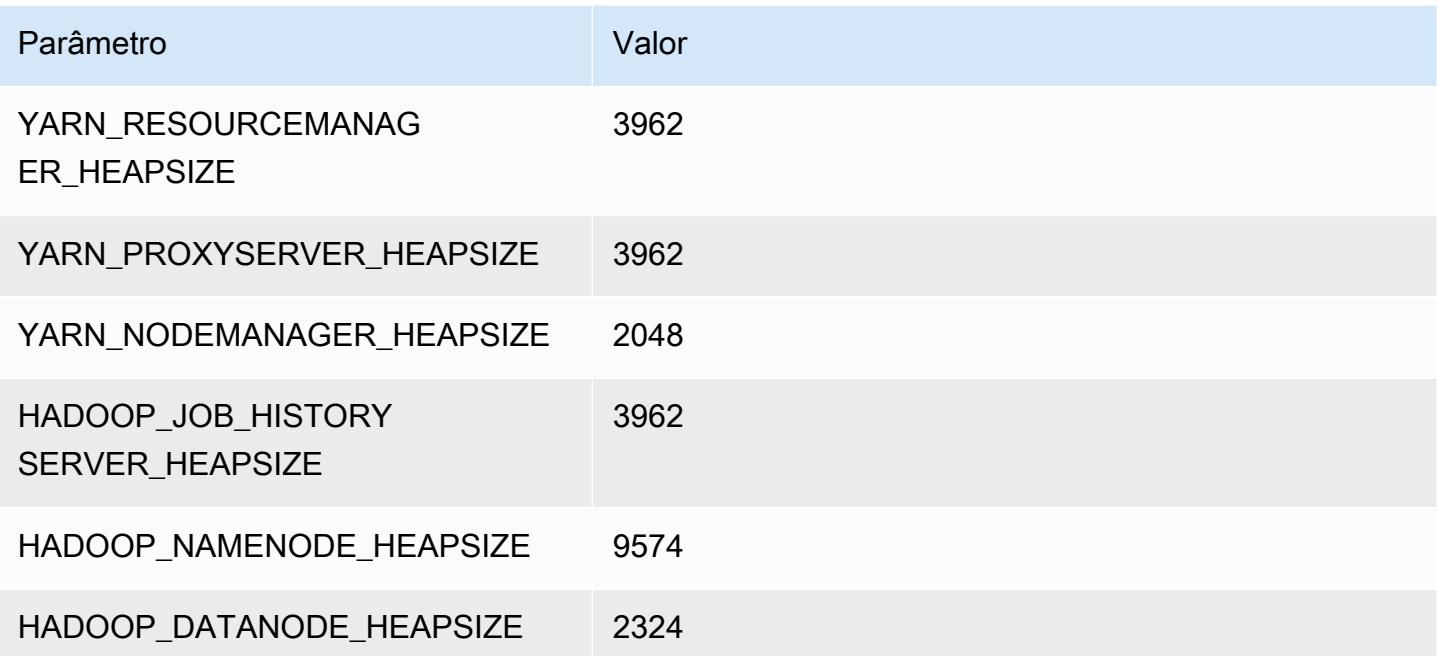

#### c7gd.16xlarge

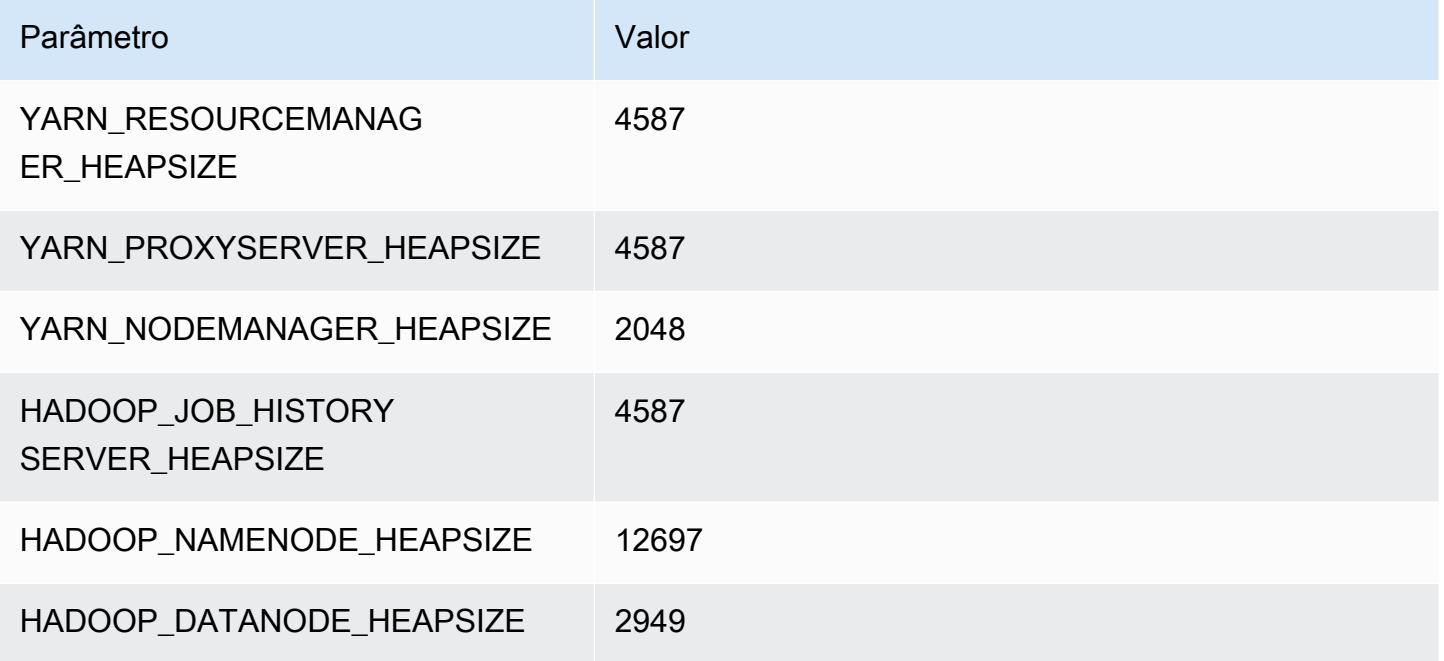

# Instâncias c7gn

## c7gn.xlarge

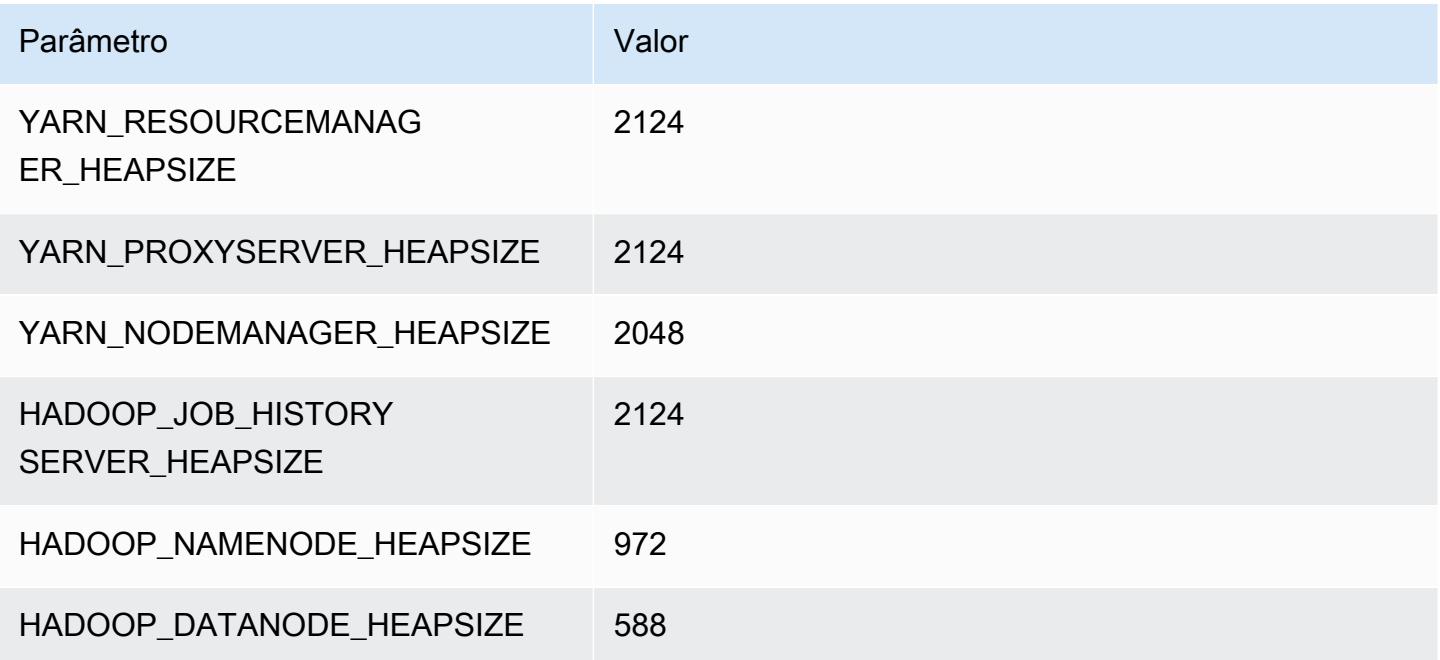

#### c7gn.2xlarge

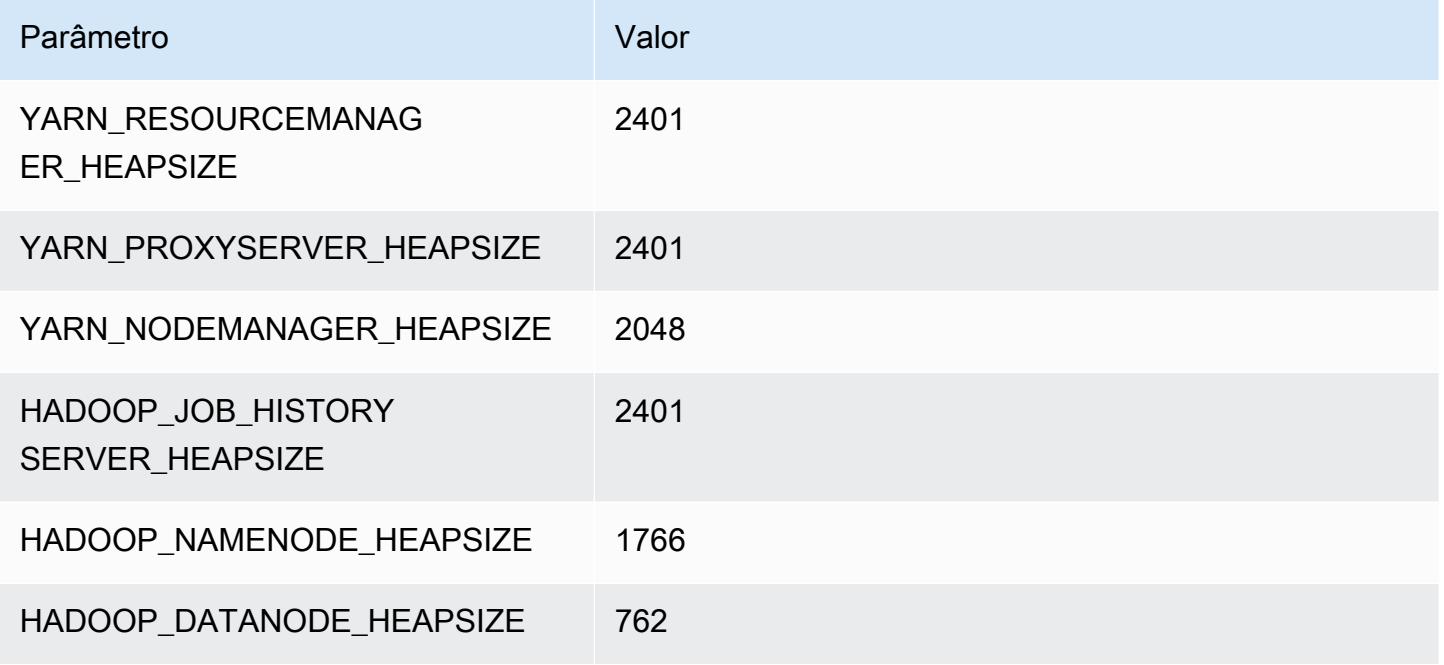

## c7gn.4xlarge

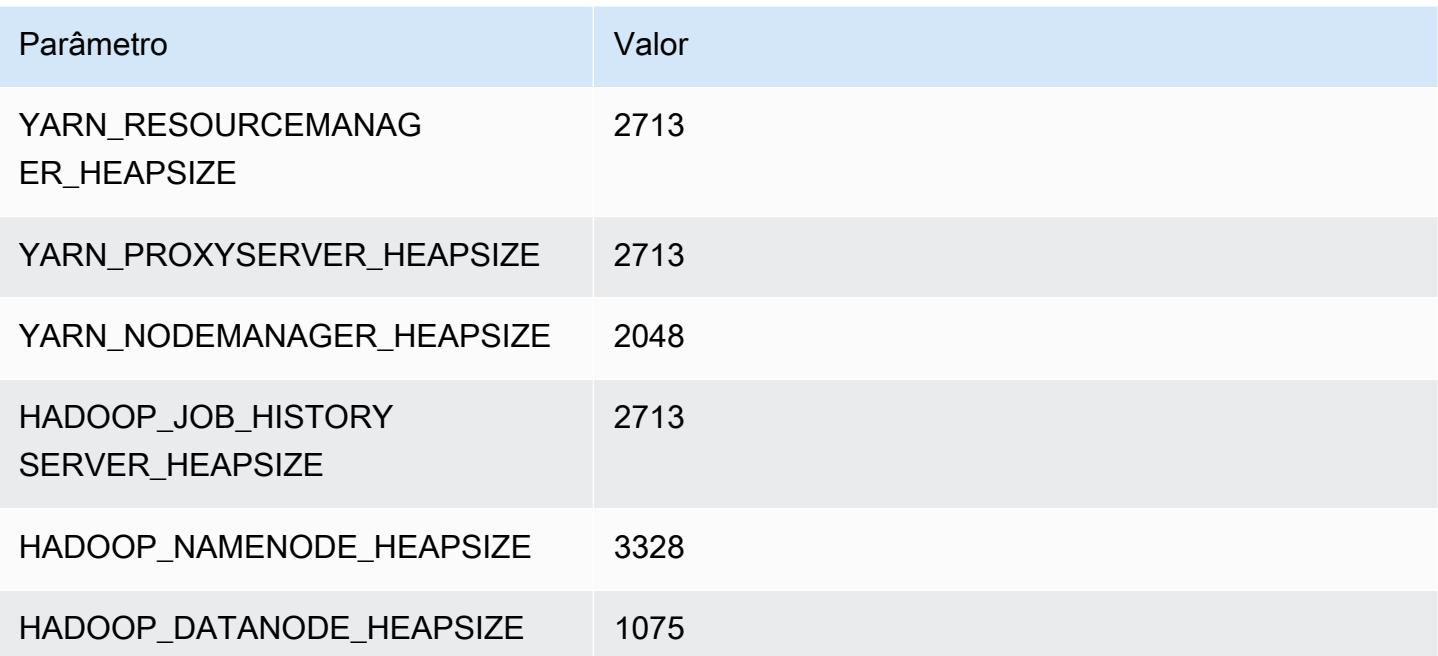

#### c7gn.8xlarge

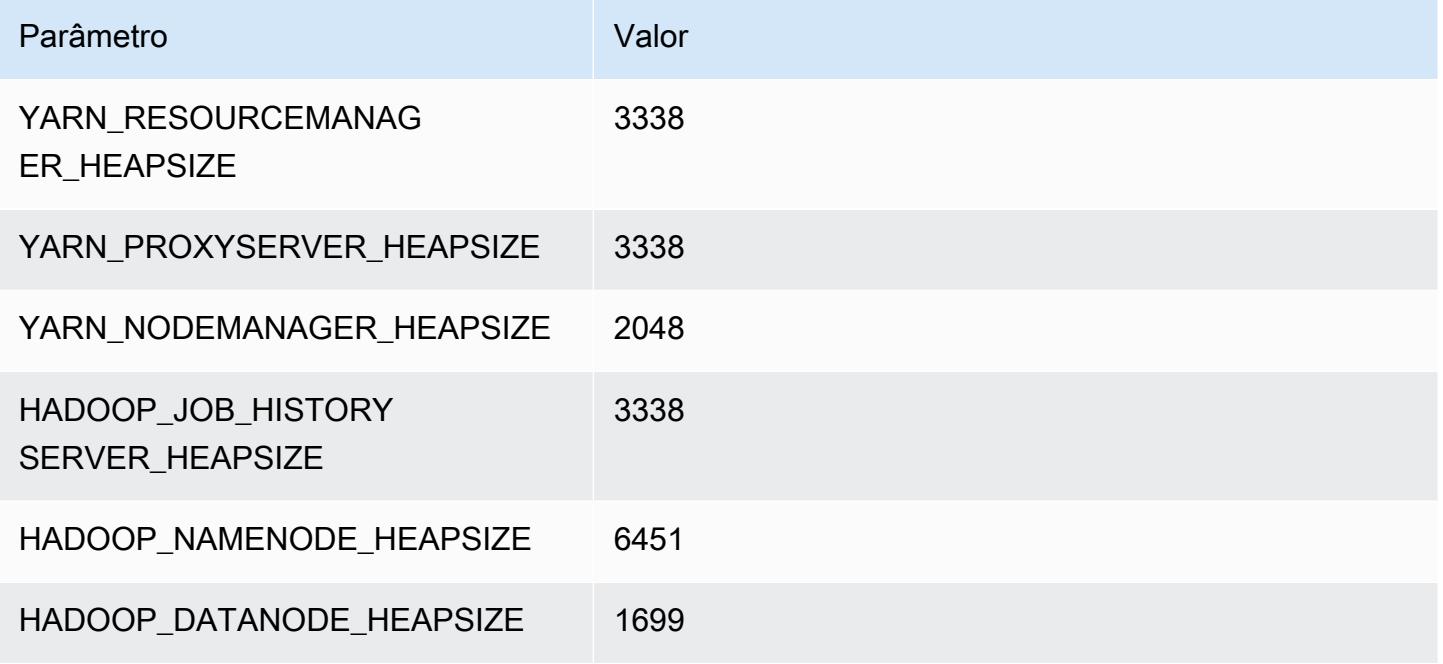

## c7gn.12xlarge

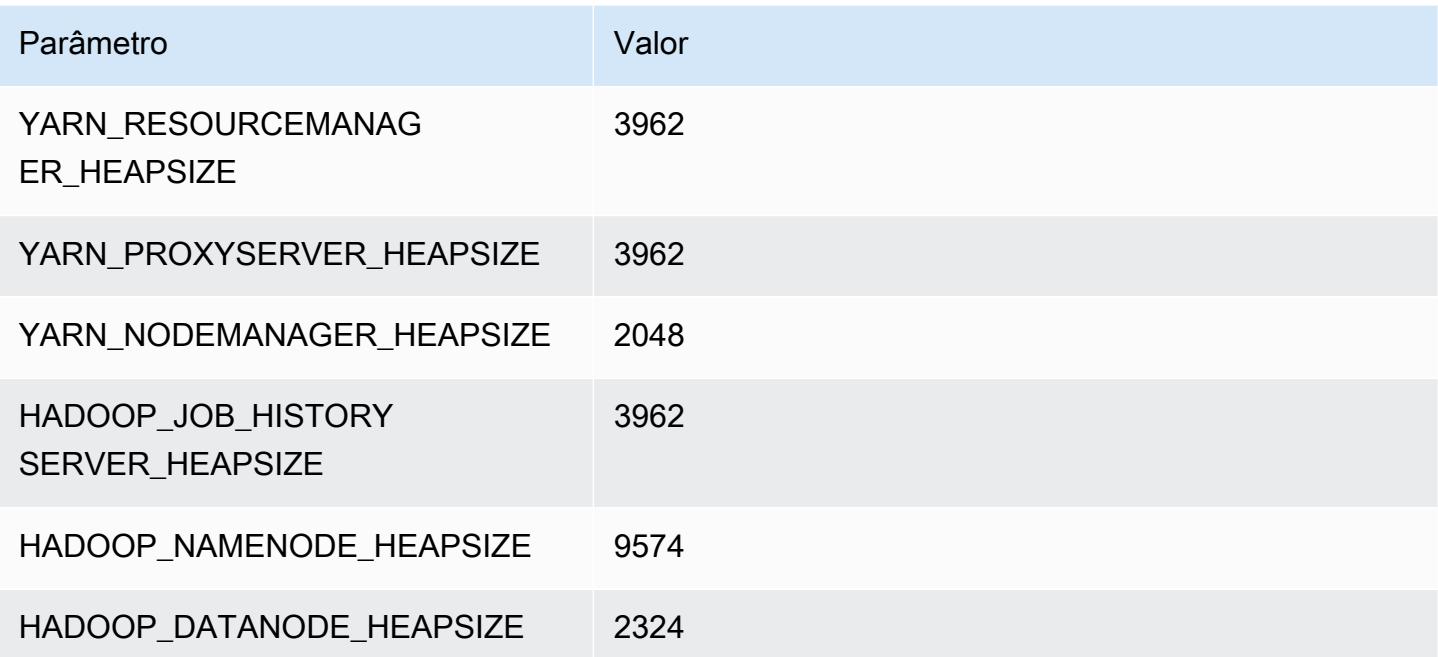

#### c7gn.16xlarge

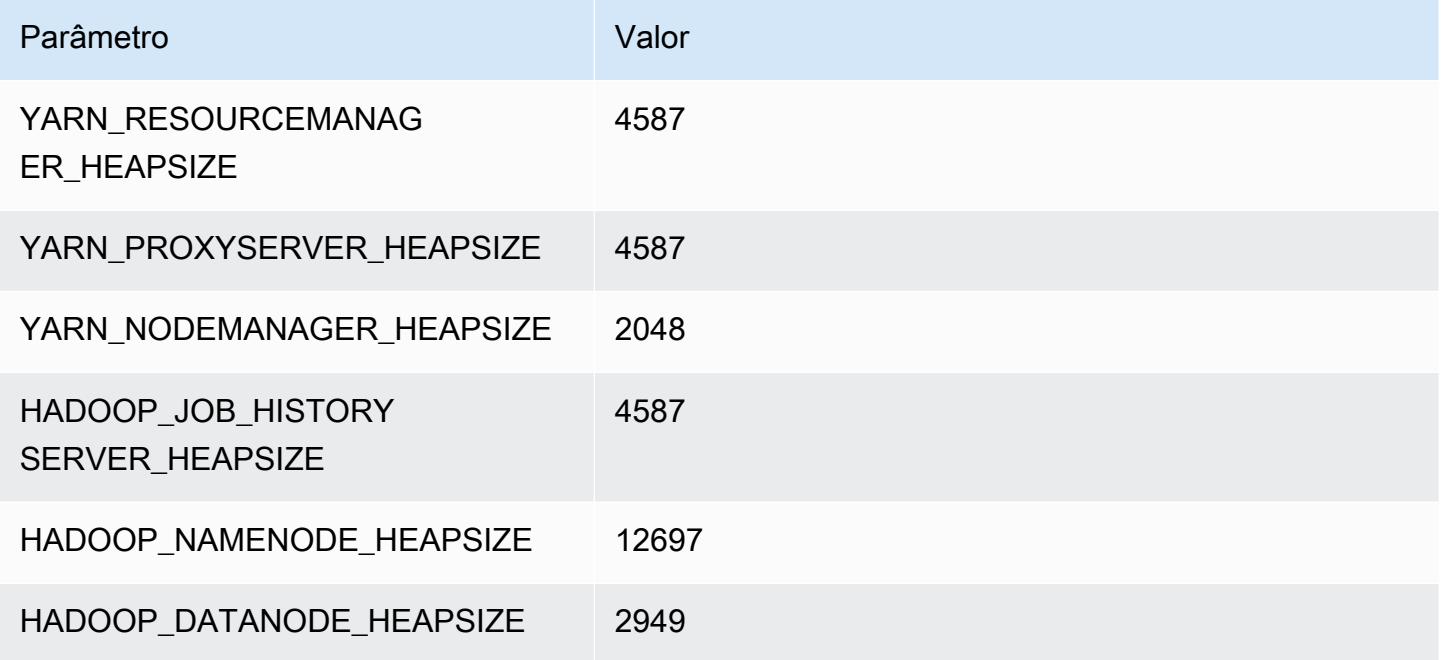

## Instâncias C7i

### c7i.xlarge

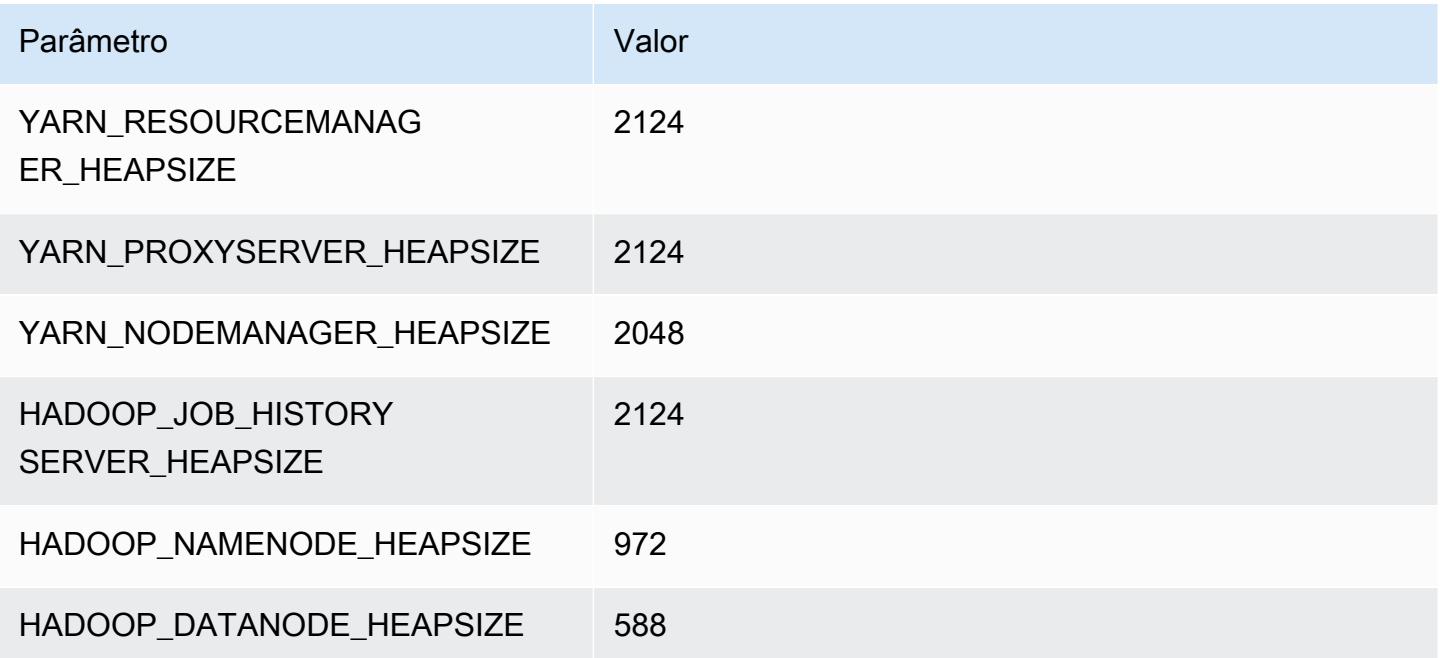

#### c7i.2xlarge

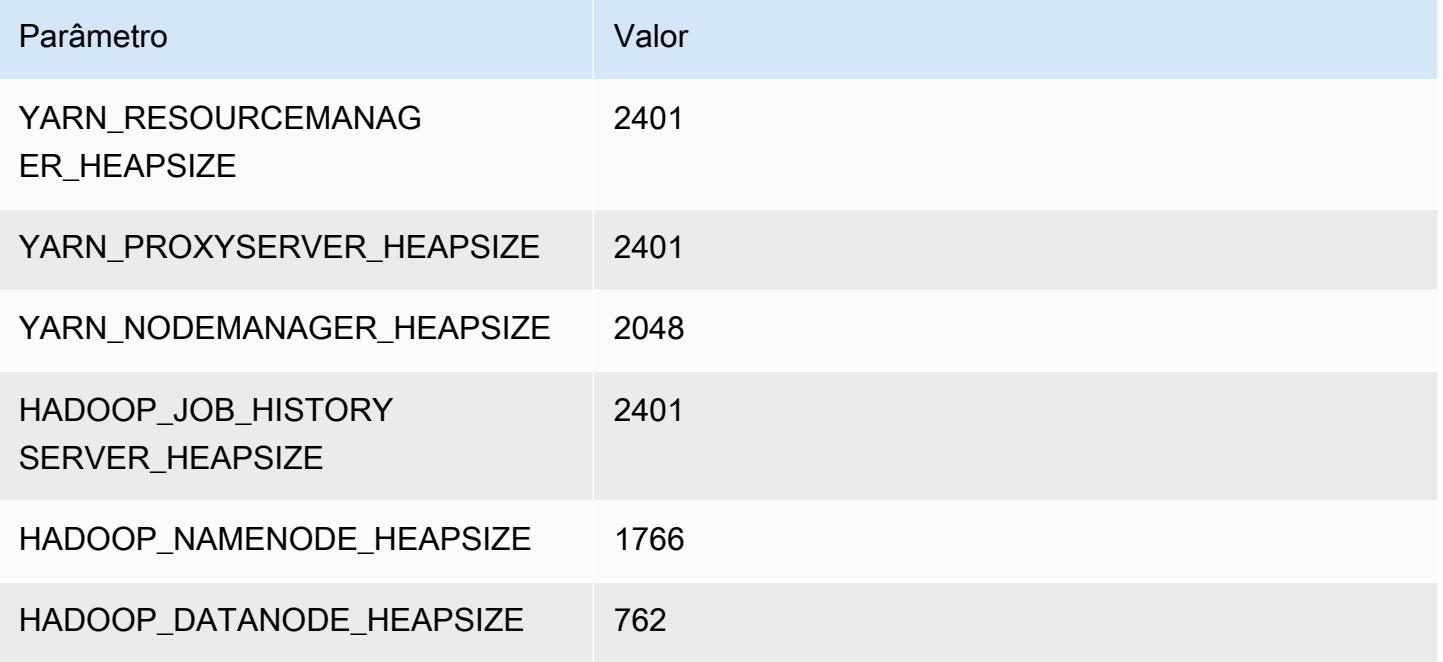

#### c7i.4xlarge

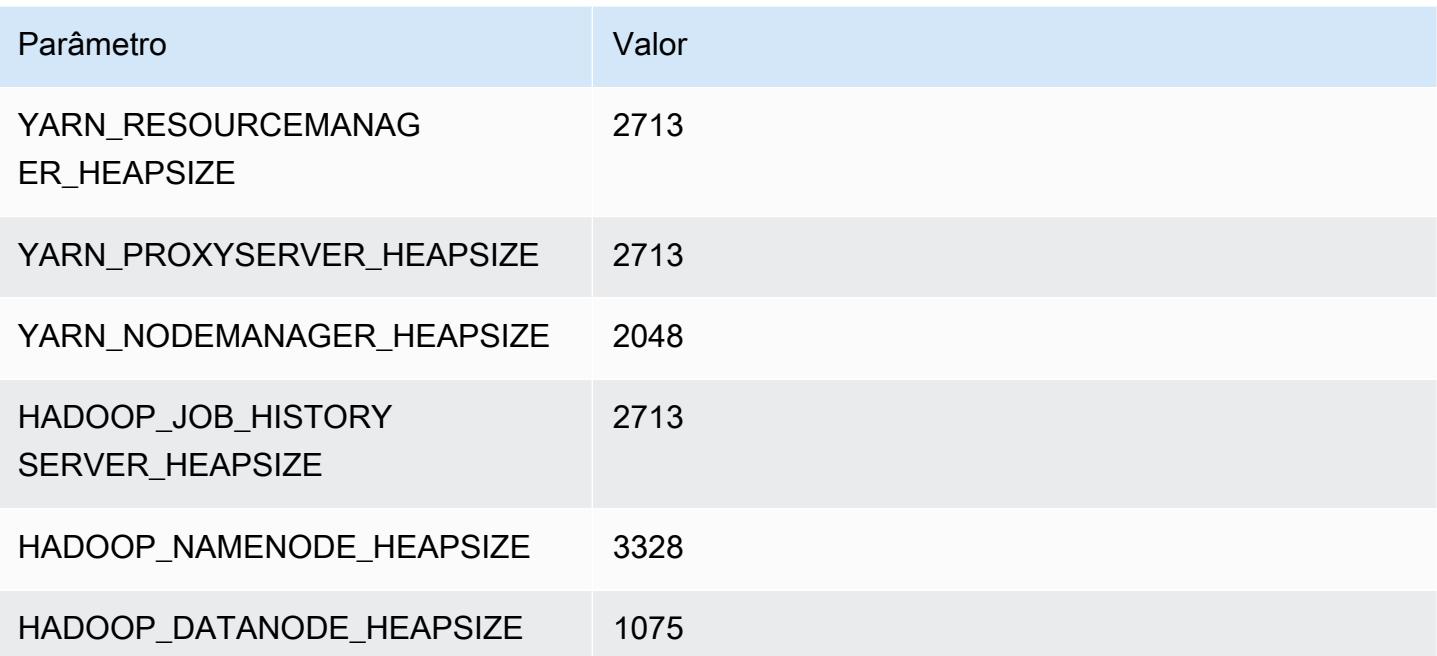

#### c7i.8xlarge

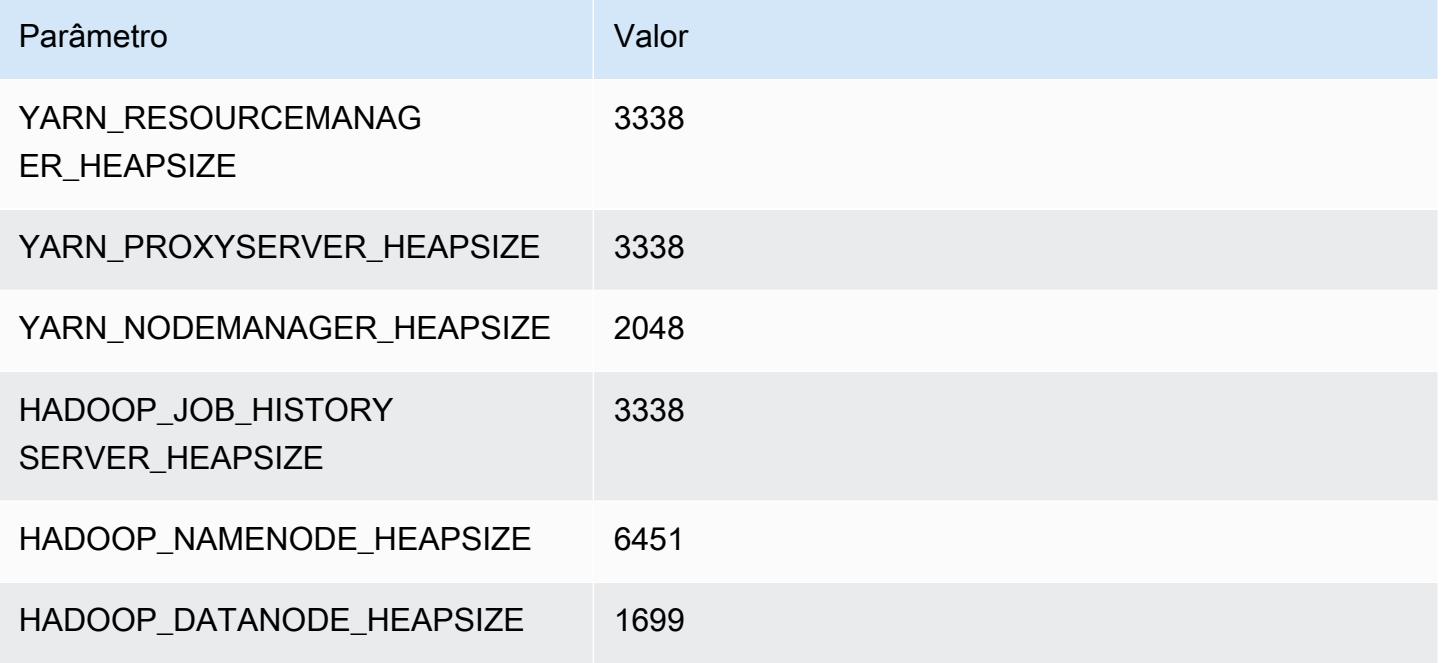

#### c7i.12xlarge

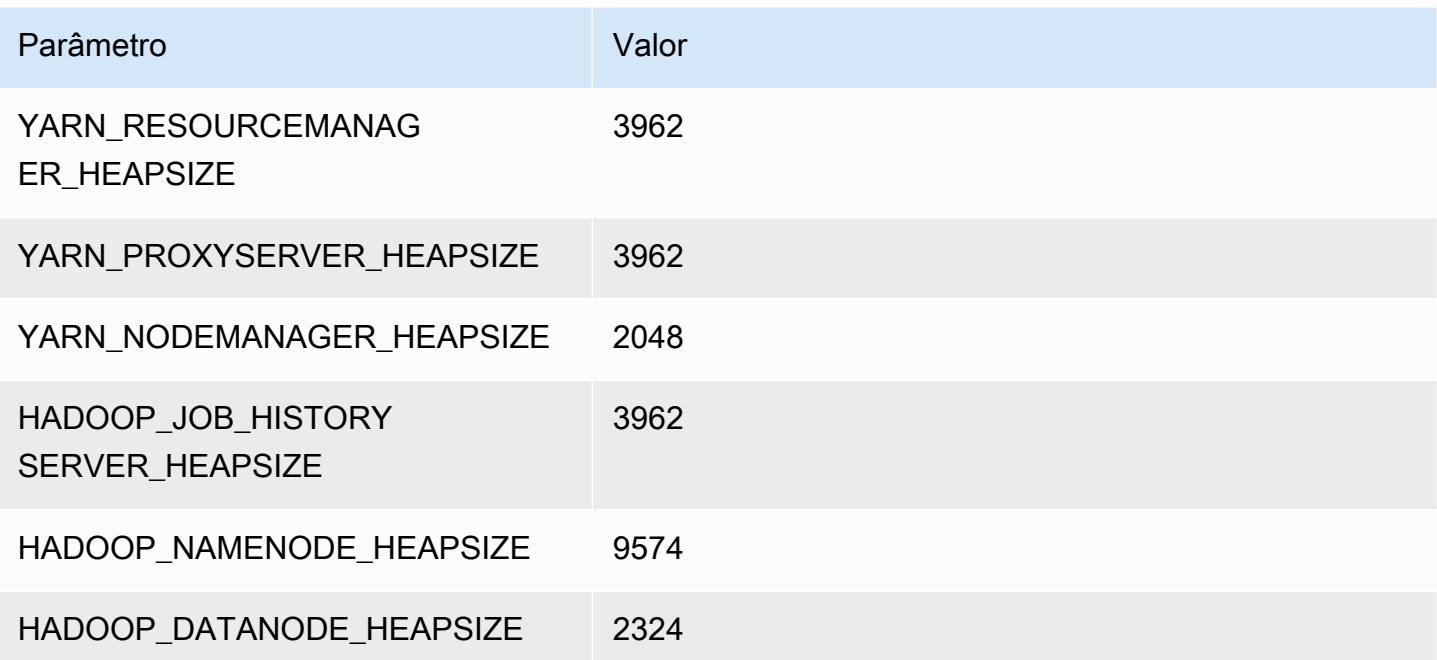

#### c7i.16xlarge

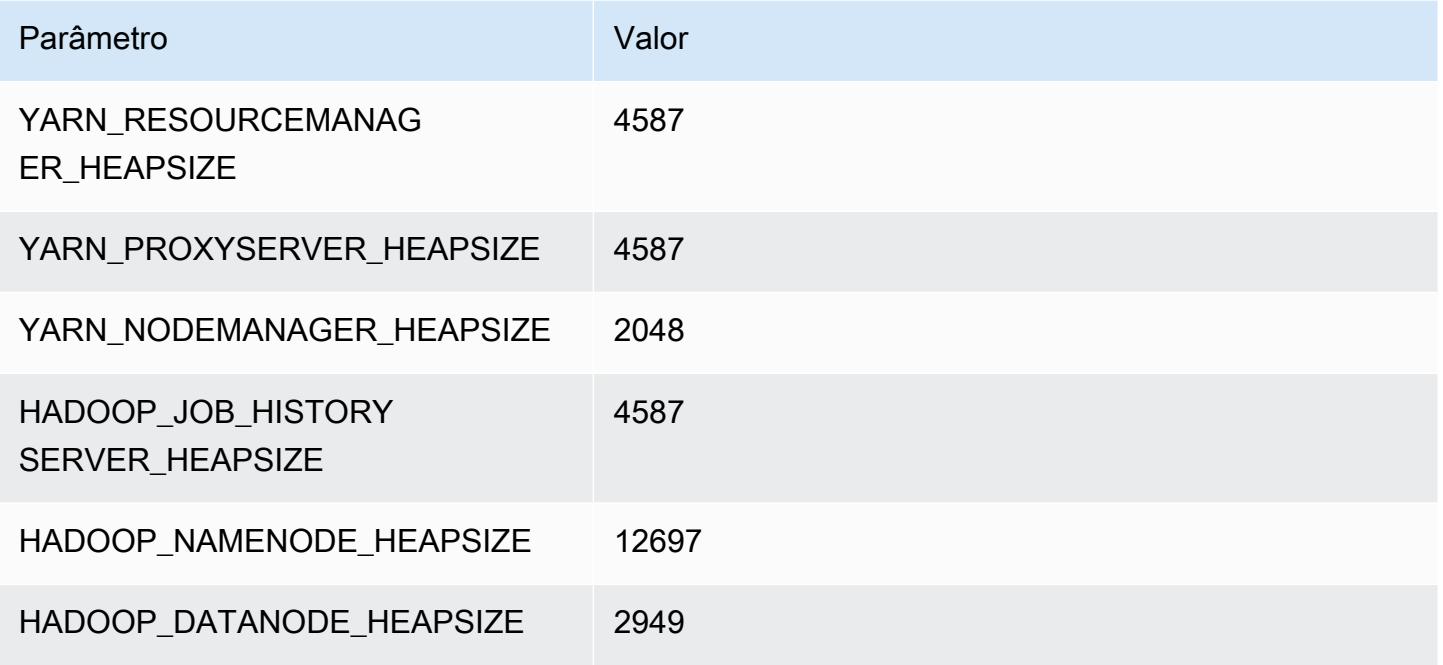

#### c7i.24xlarge

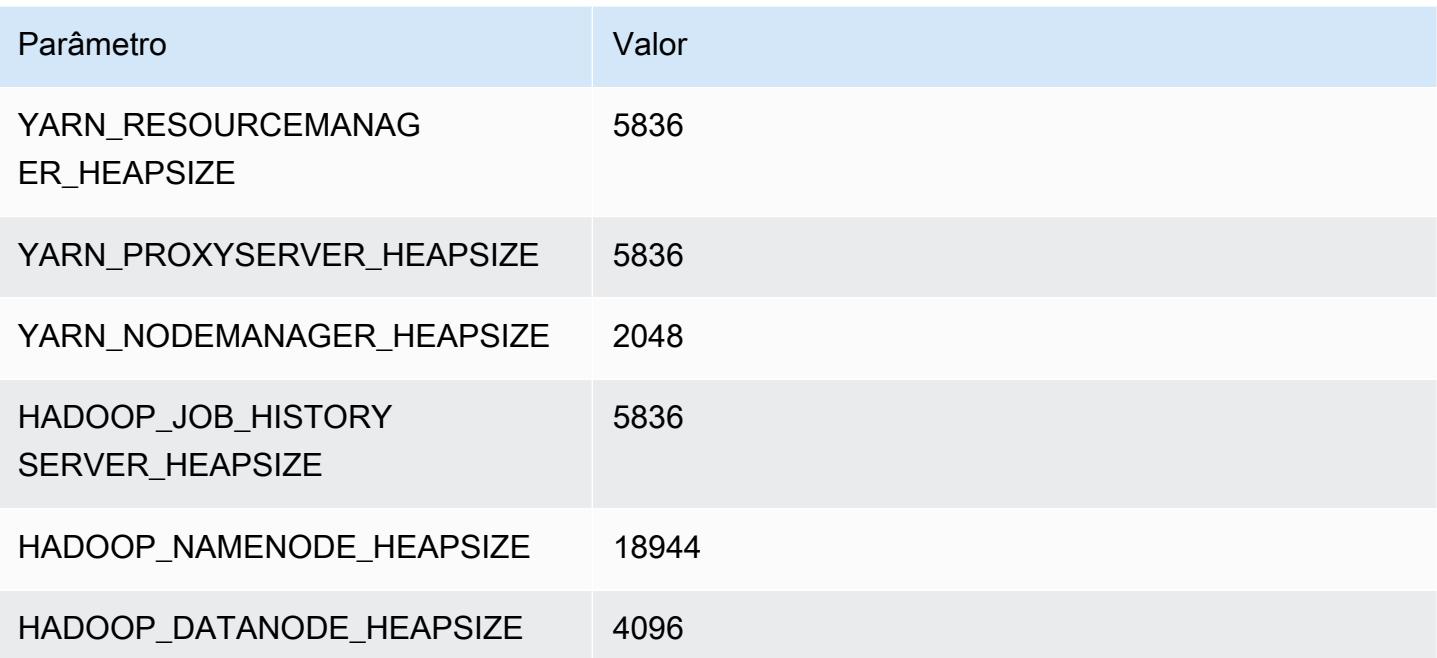

## c7i.48xlarge

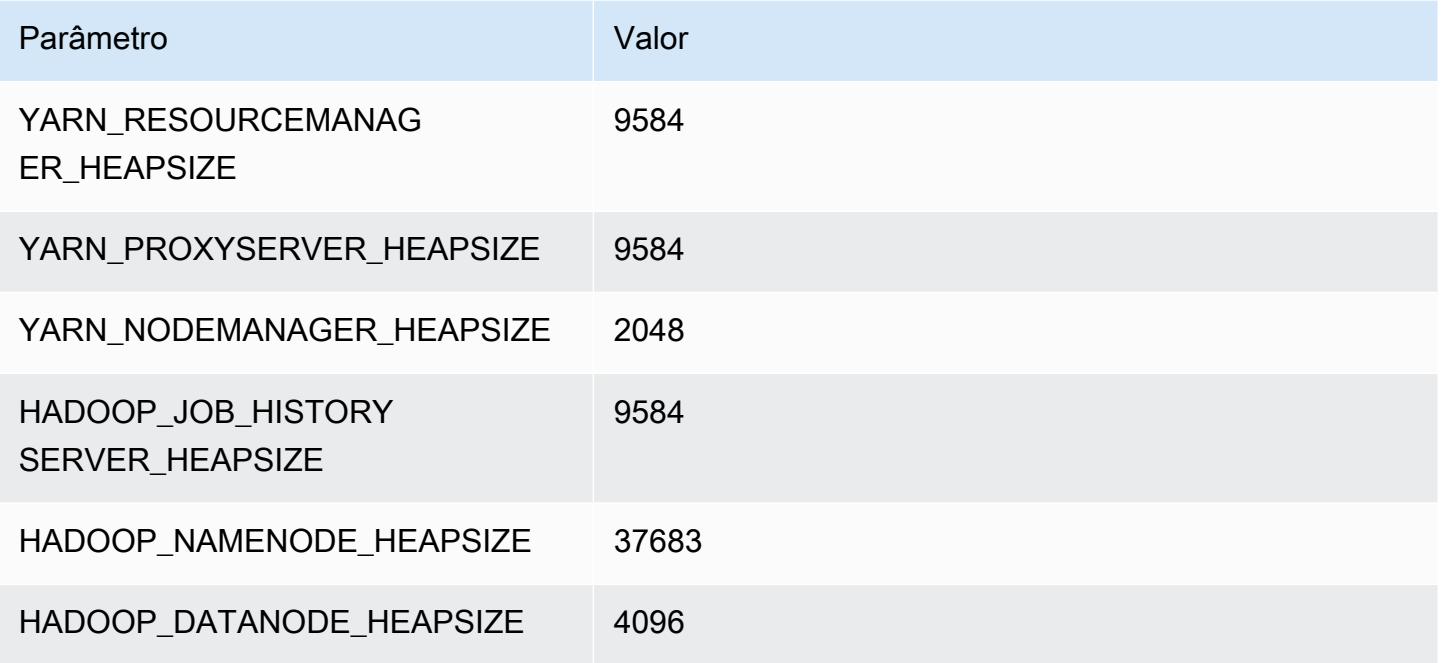

## Instâncias d2

### d2.xlarge

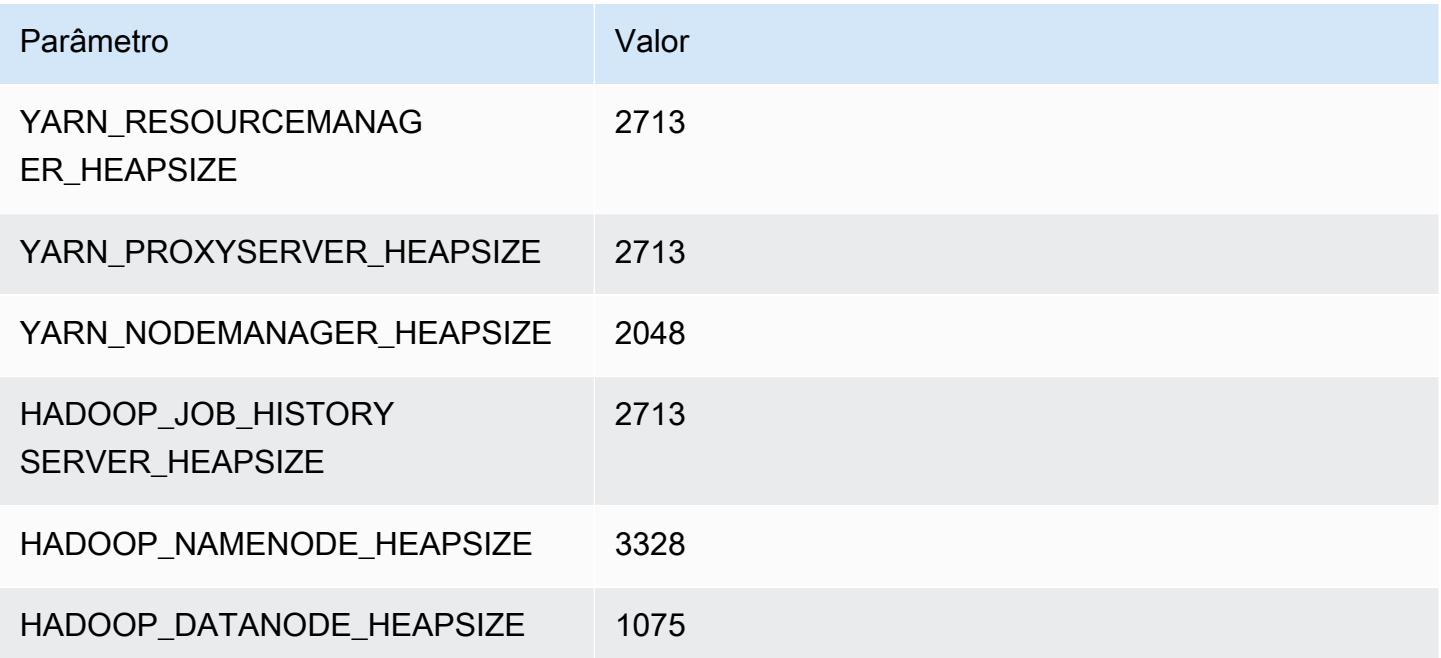

## d2.2xlarge

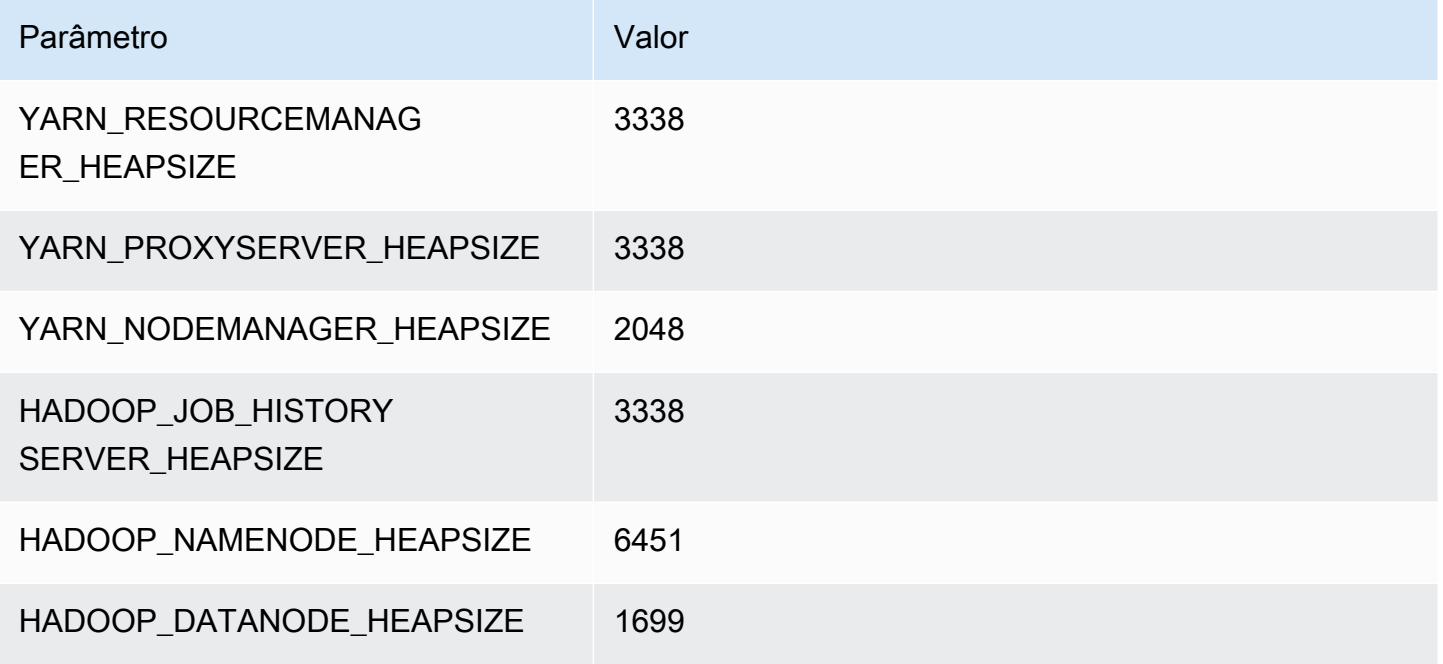

#### d2.4xlarge

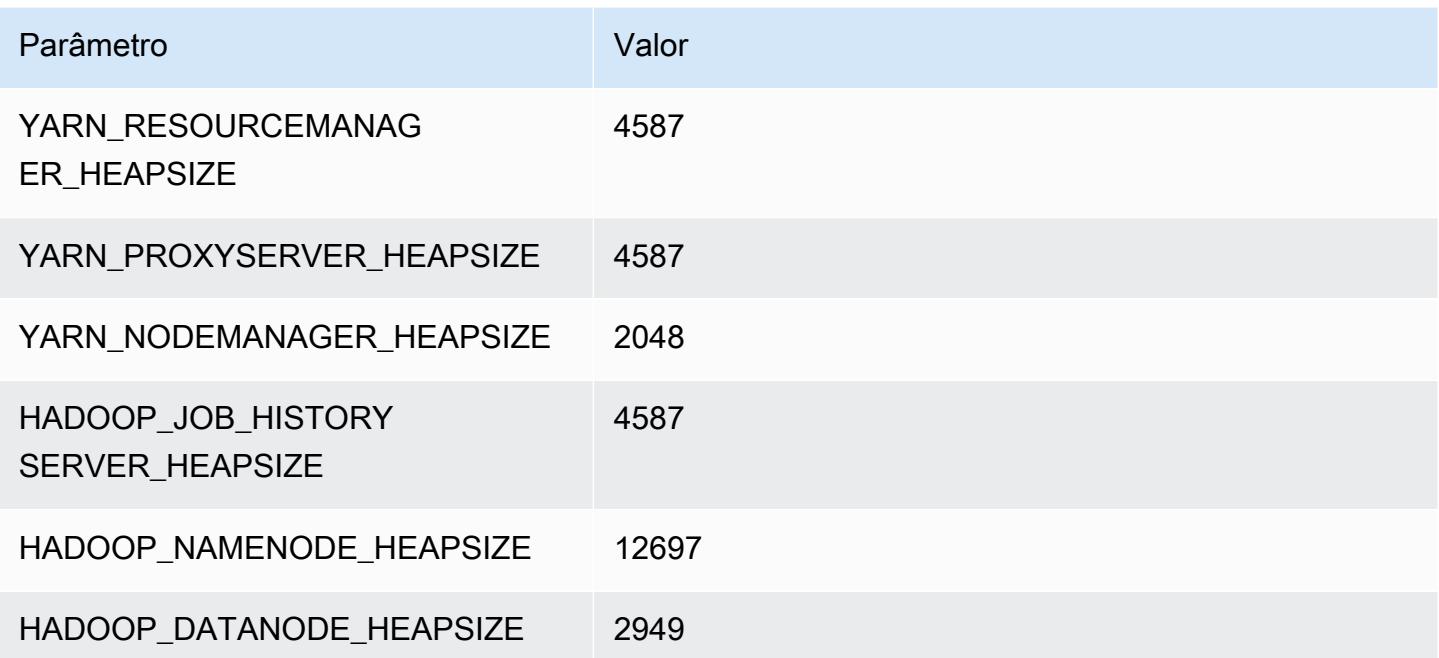

## d2.8xlarge

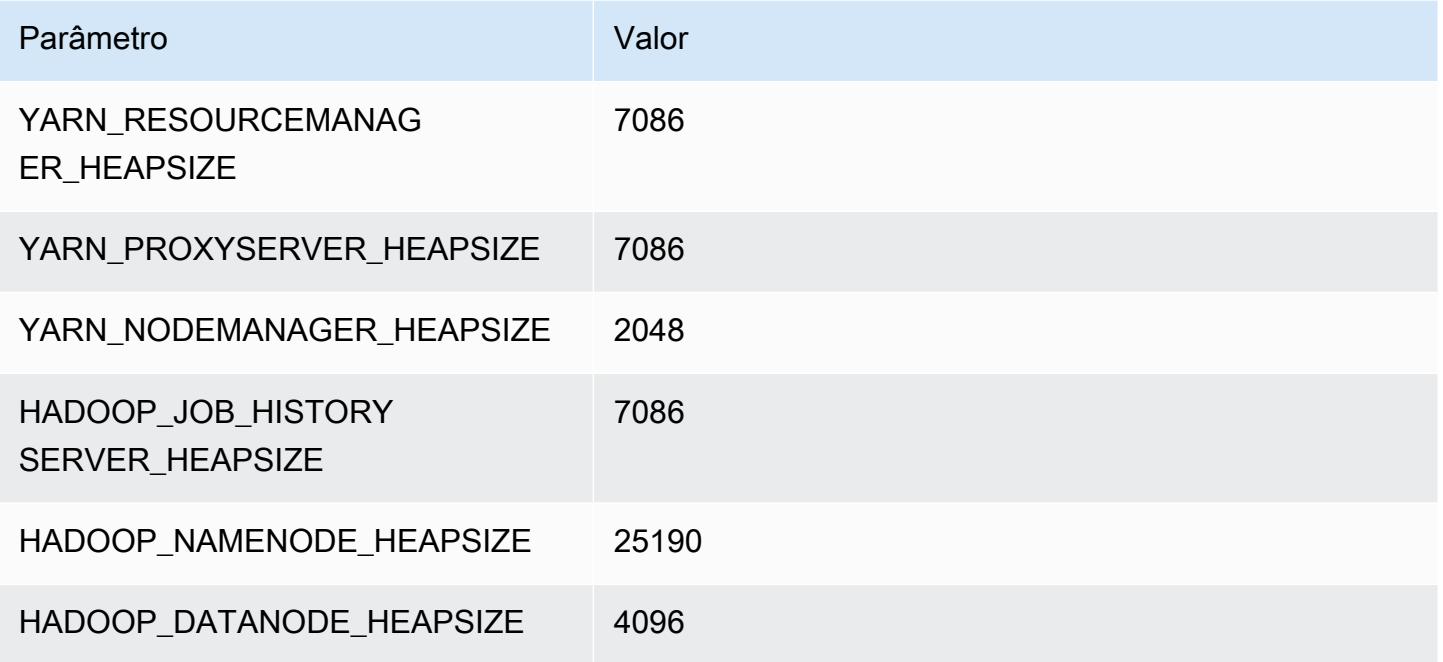

### Instâncias d3

### d3.xlarge

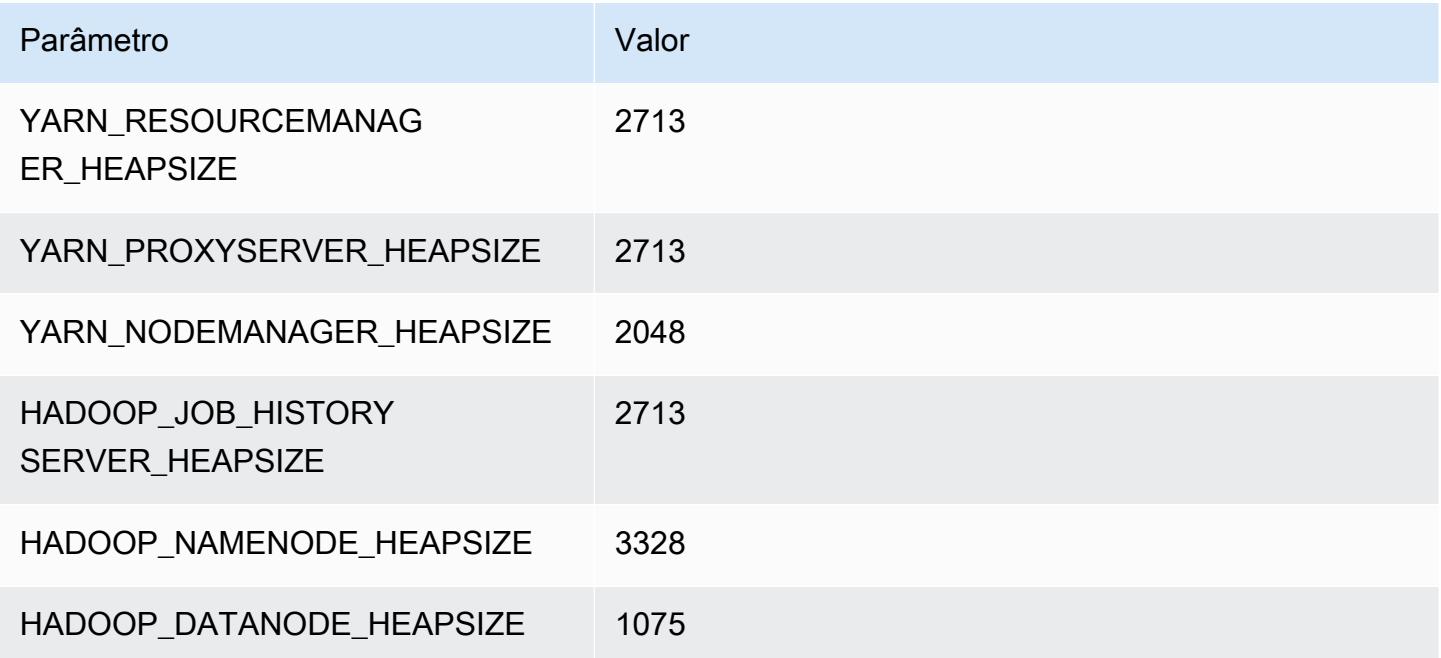

## d3.2xlarge

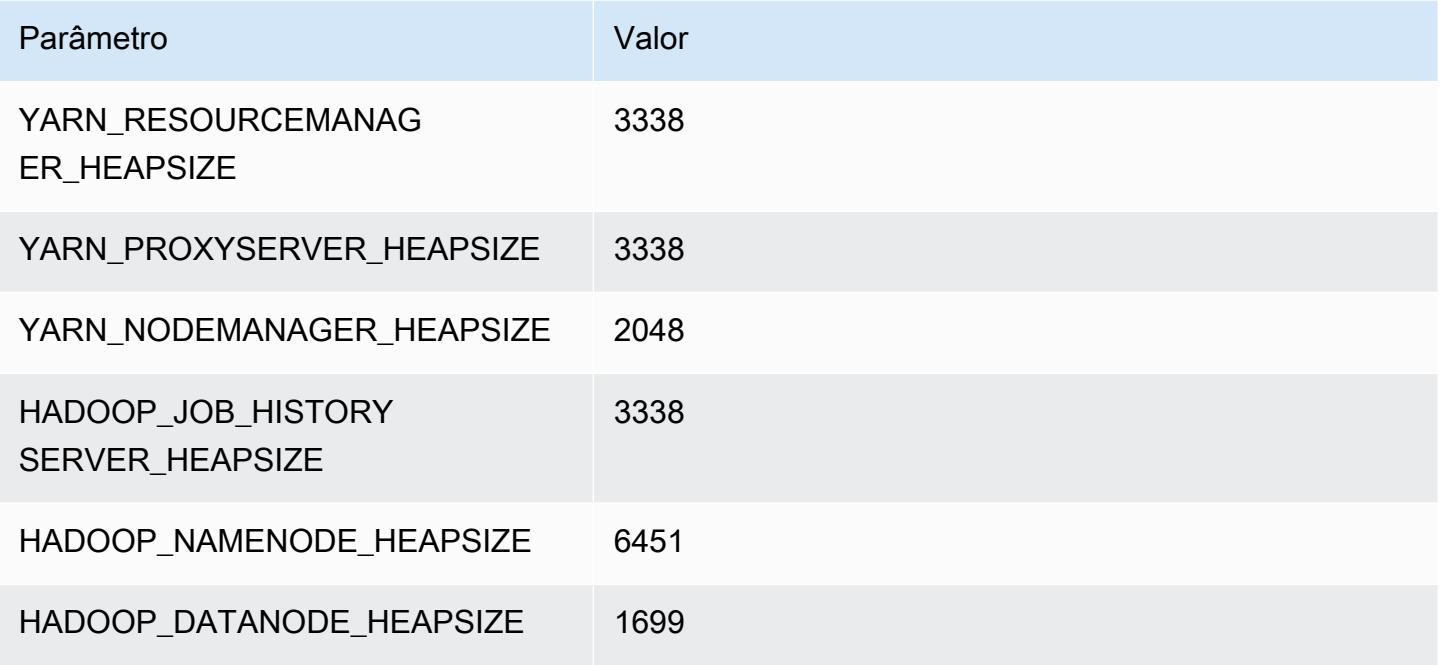

#### d3.4xlarge

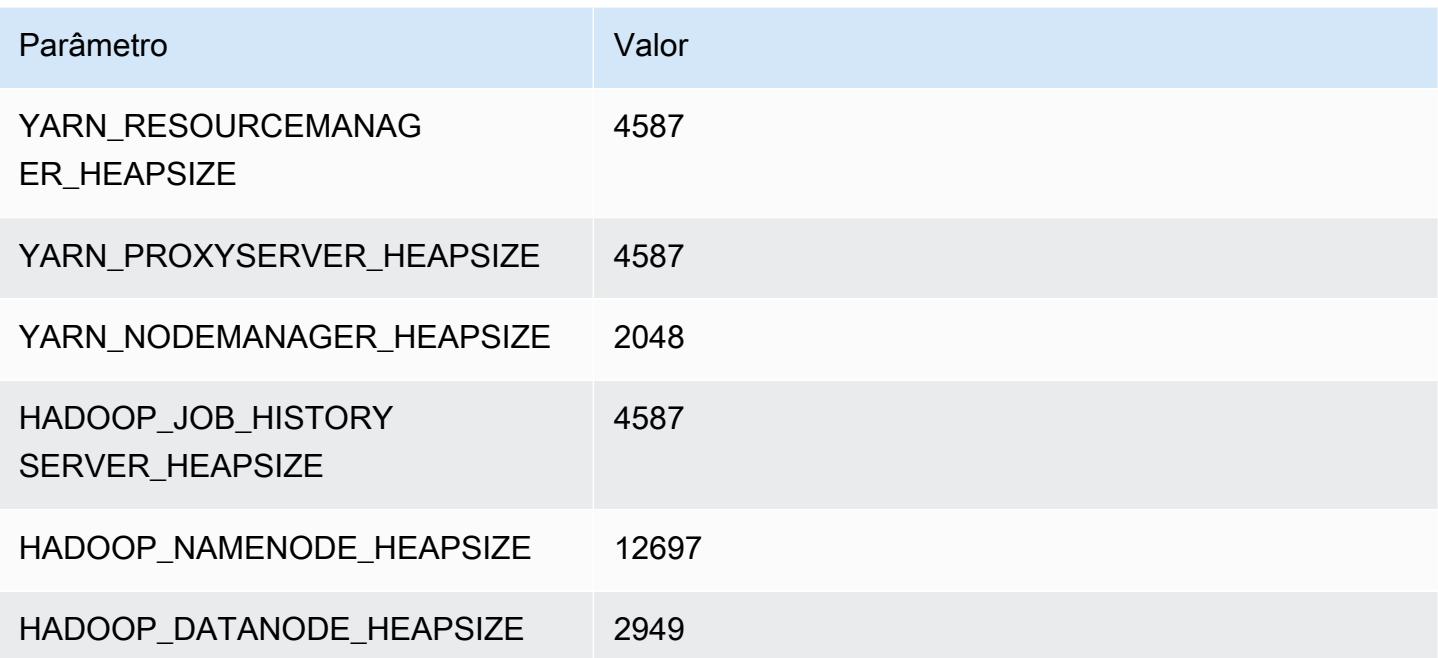

#### d3.8xlarge

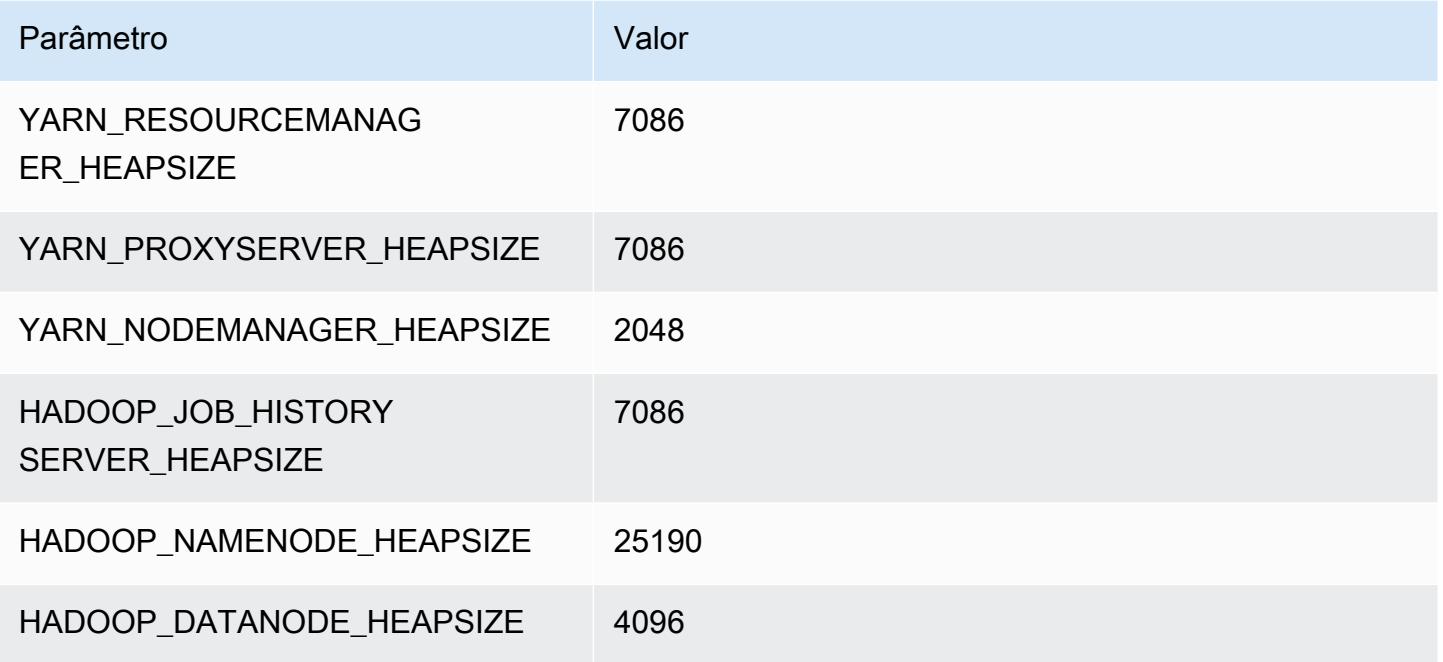

## Instâncias d3en

### d3en.xlarge

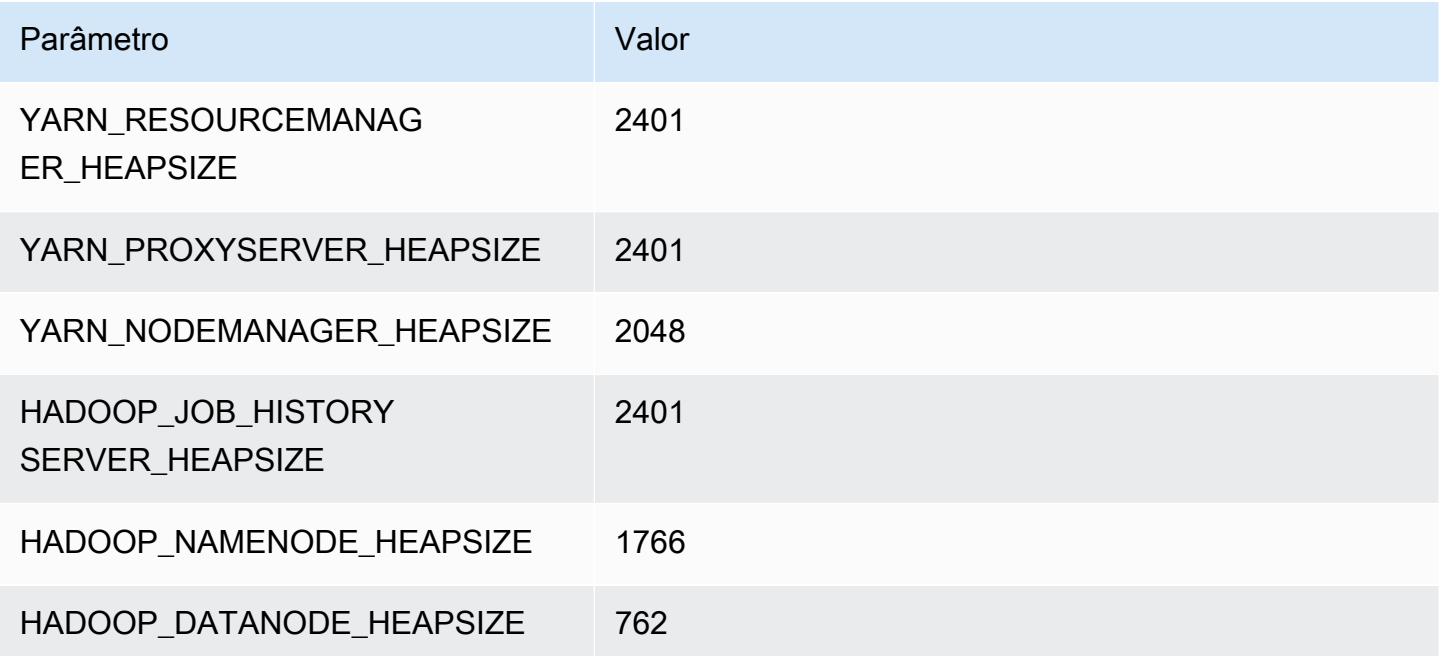

#### d3en.2xlarge

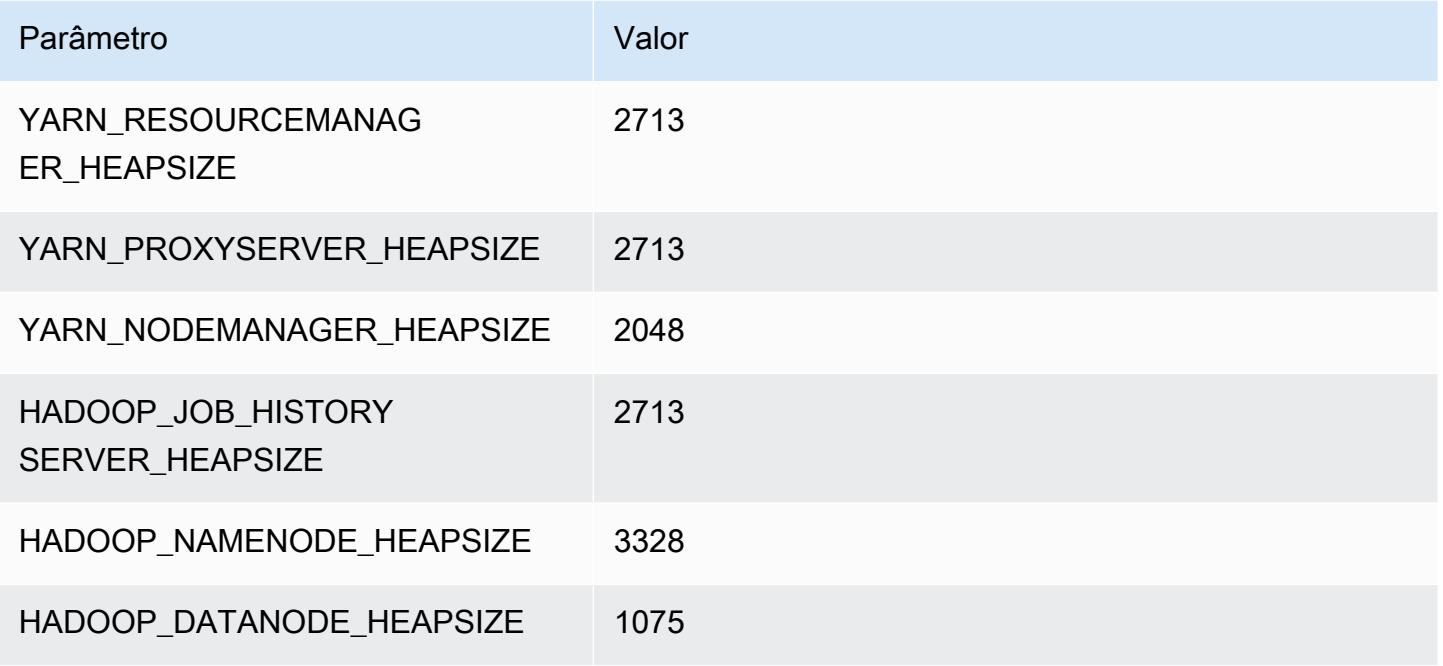

#### d3en.4xlarge

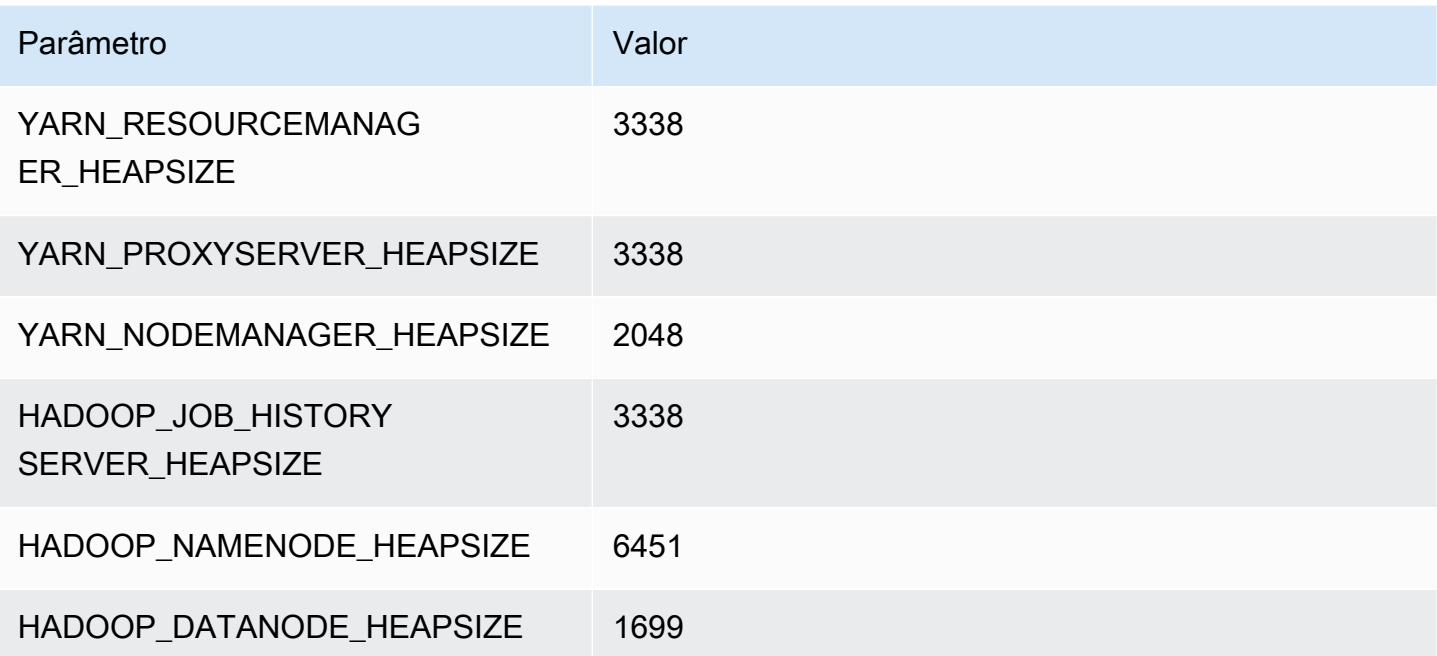

#### d3en.6xlarge

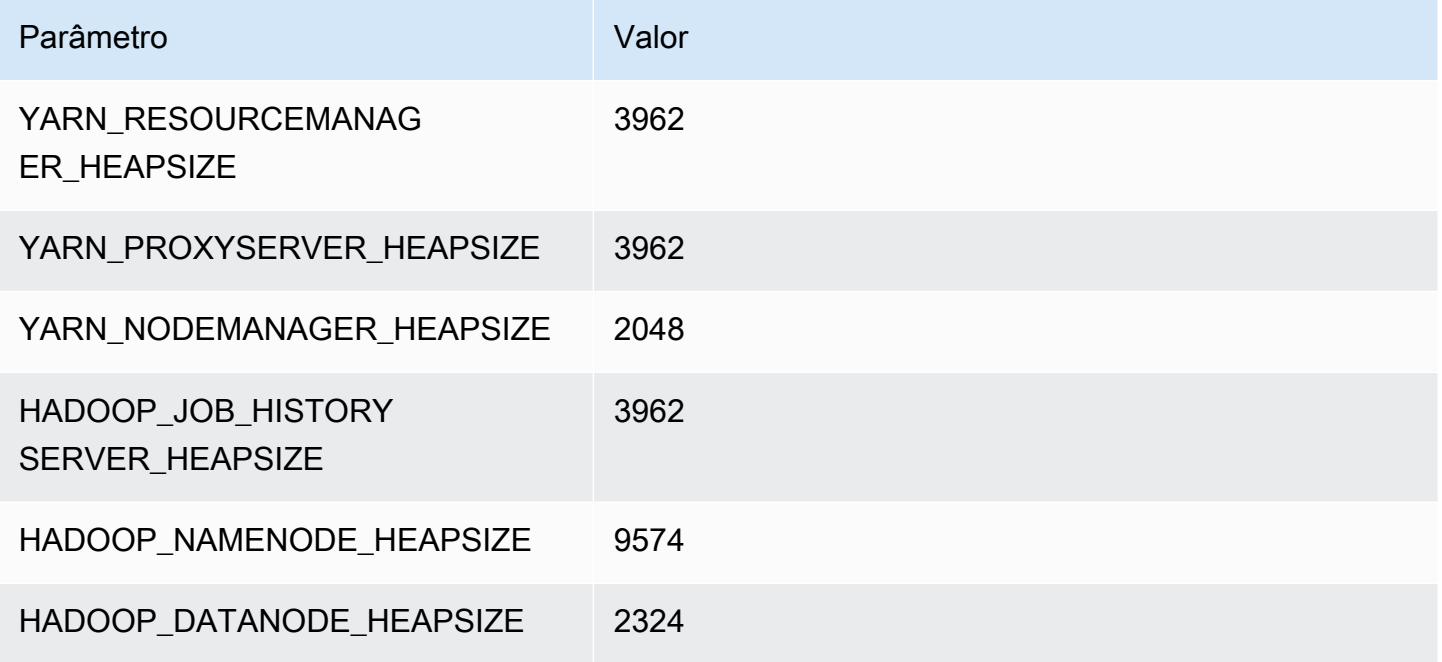

#### d3en.8xlarge

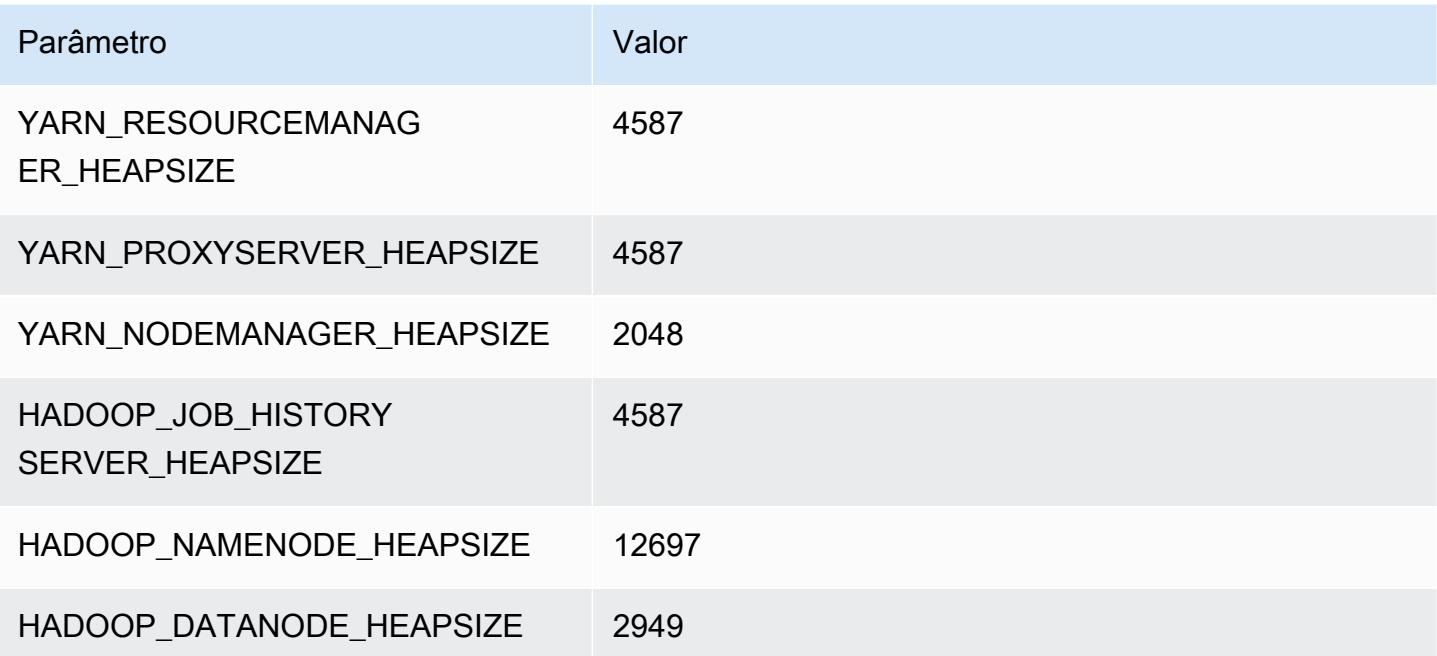

#### d3en.12xlarge

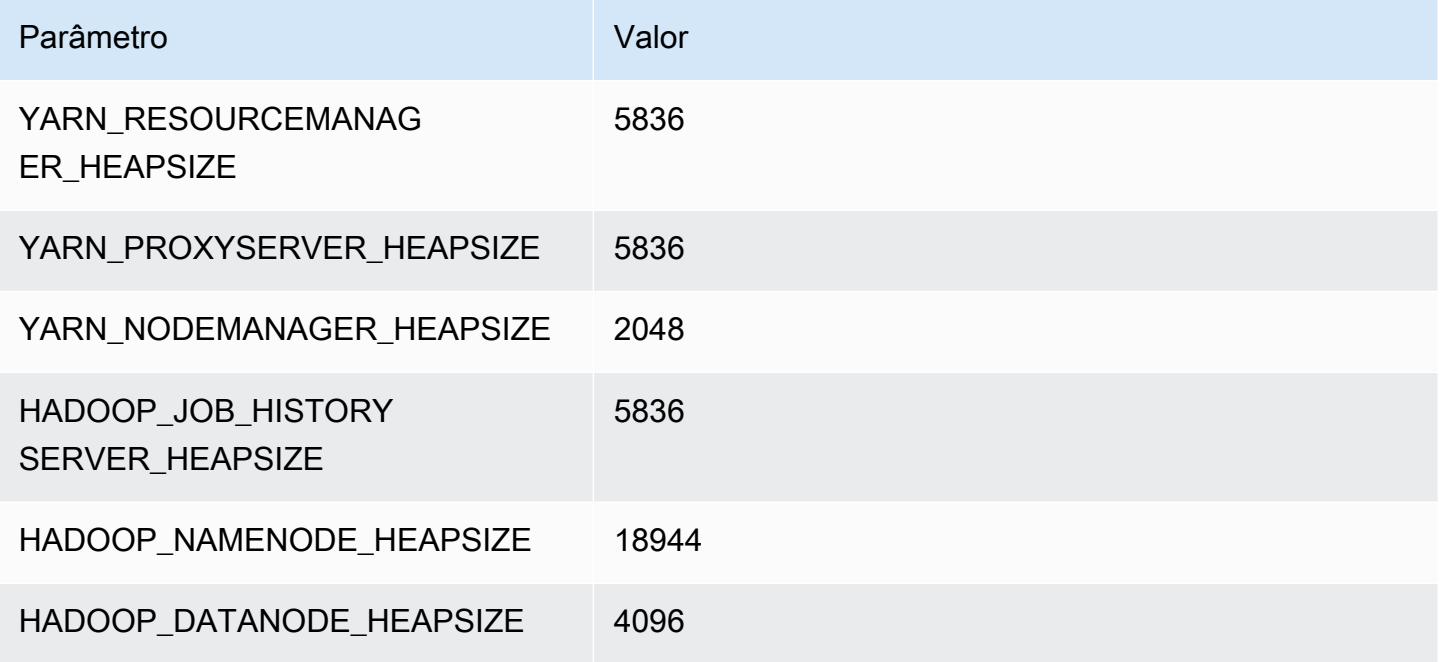

## Instâncias g3

### g3.4xlarge

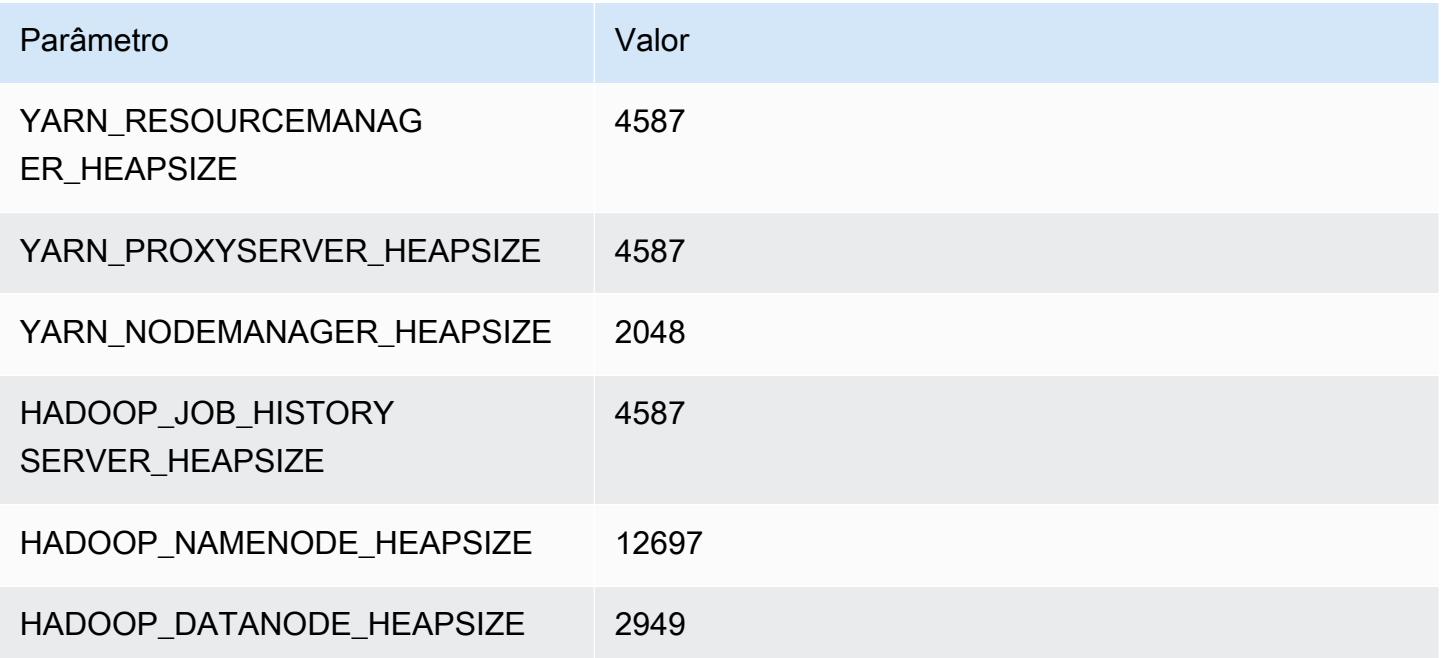

#### g3.8xlarge

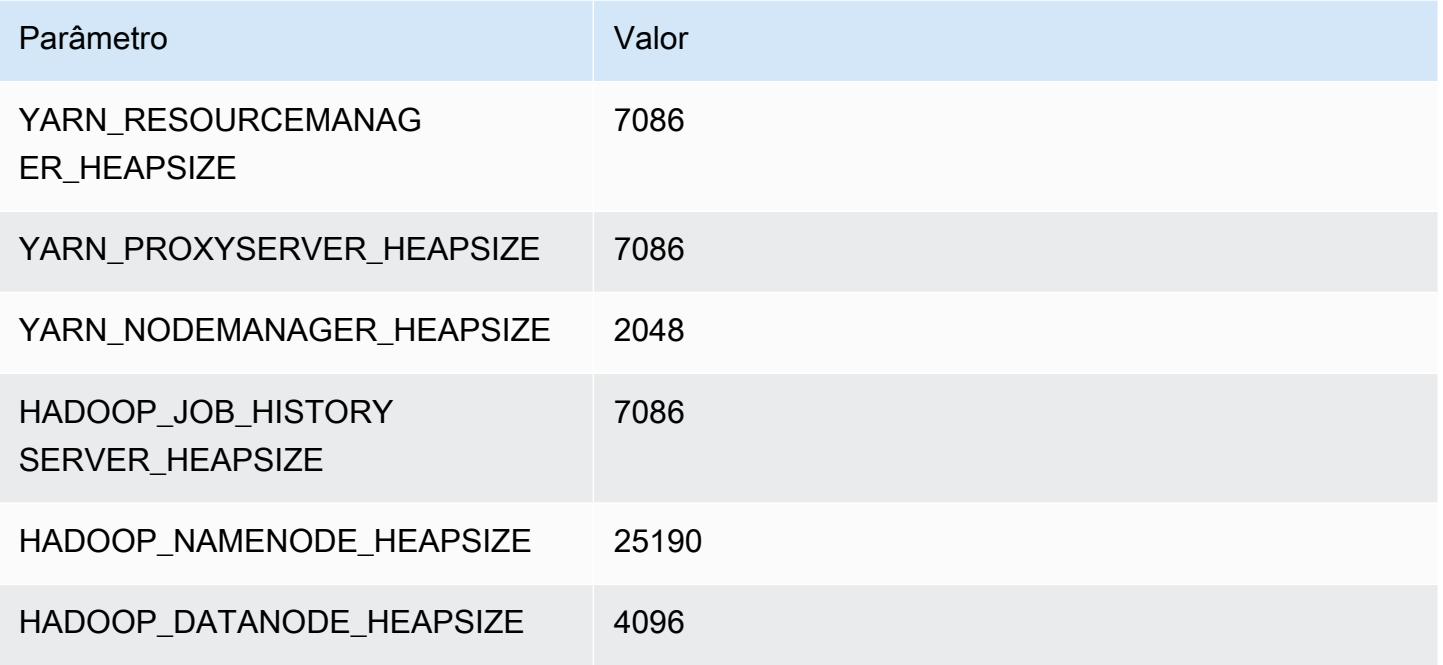

#### g3.16xlarge

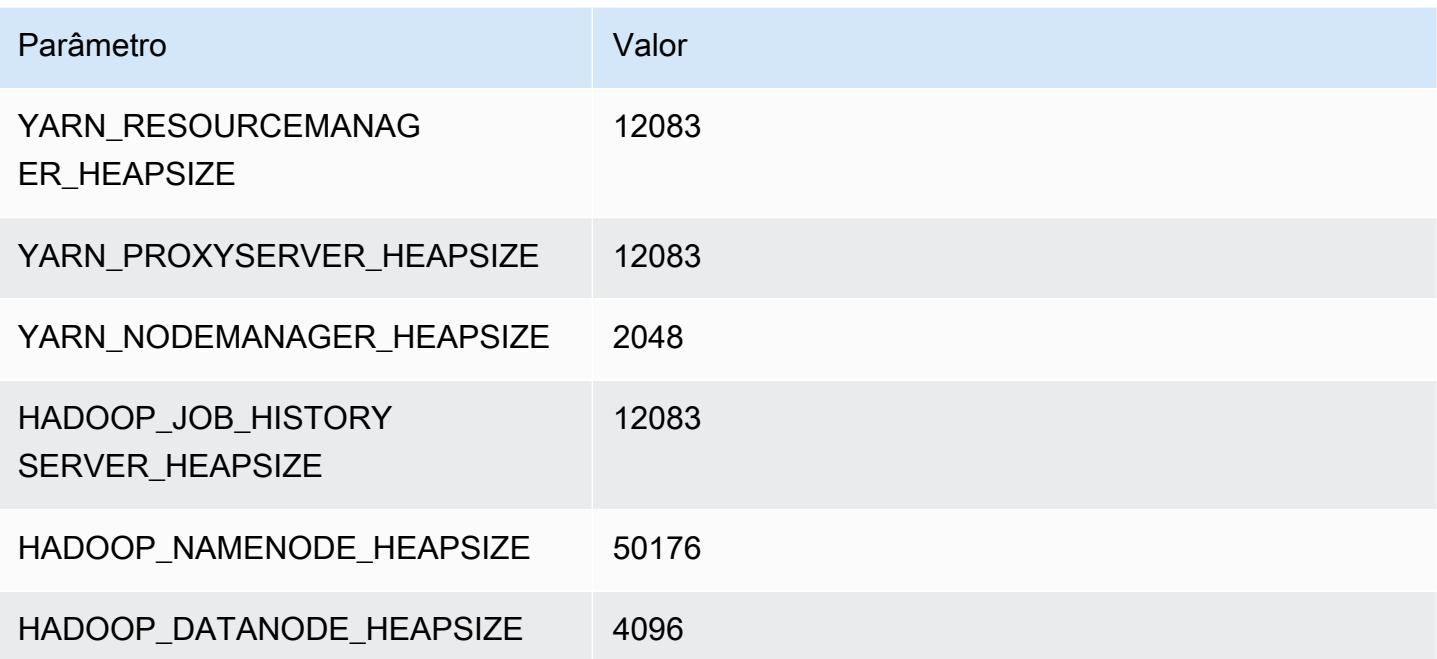

## Instâncias g3s

#### g3s.xlarge

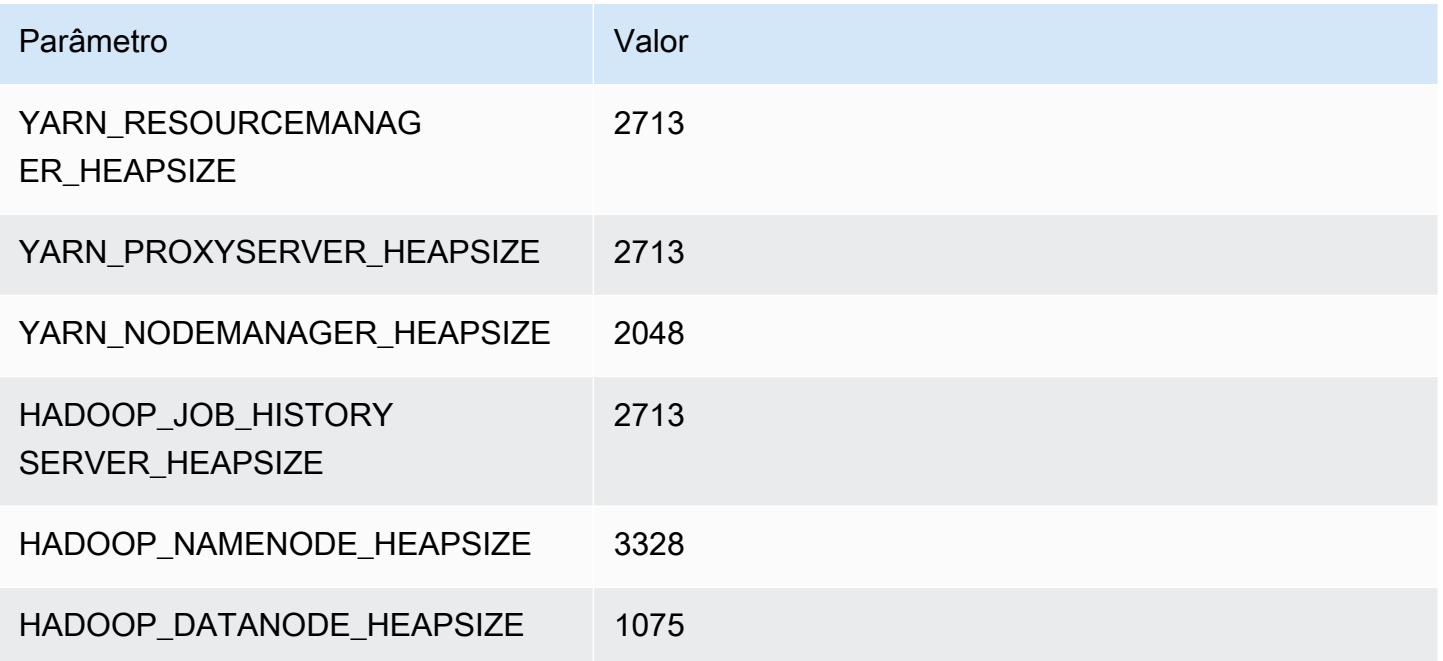

# Instâncias do g4dn

#### g4dn.xlarge

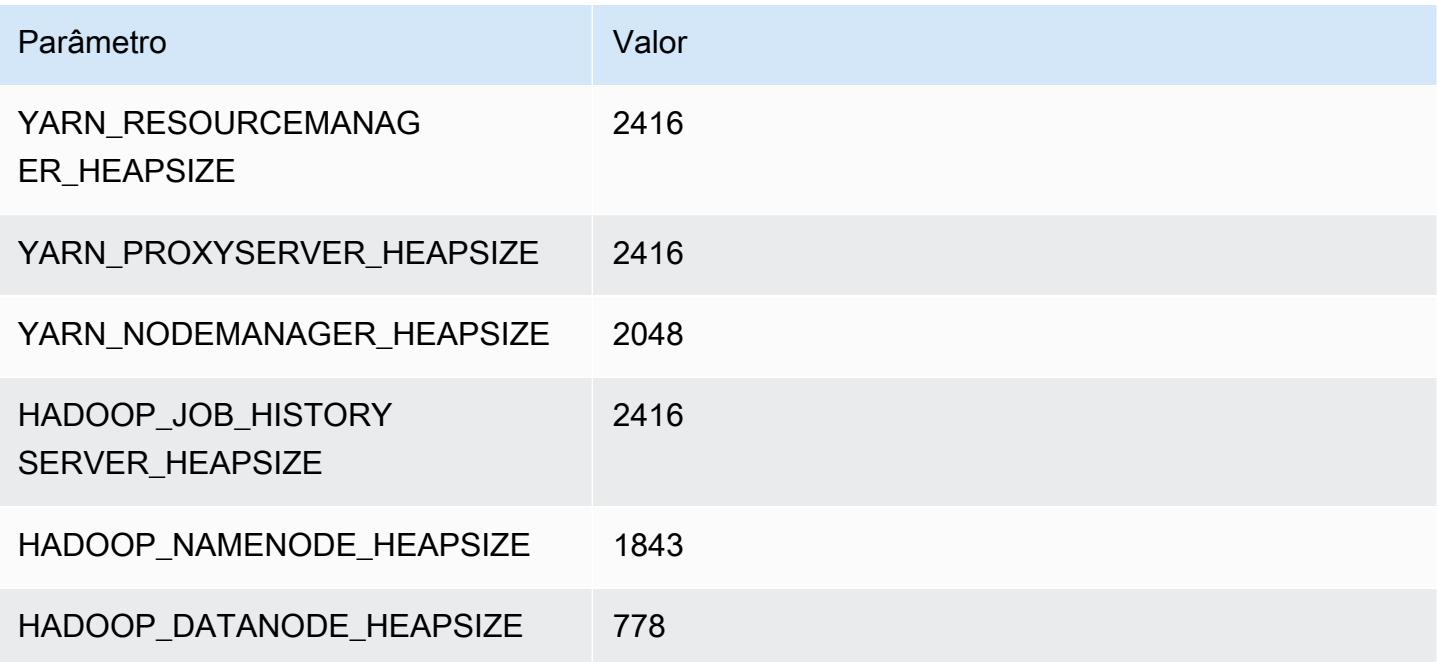

#### g4dn.2xlarge

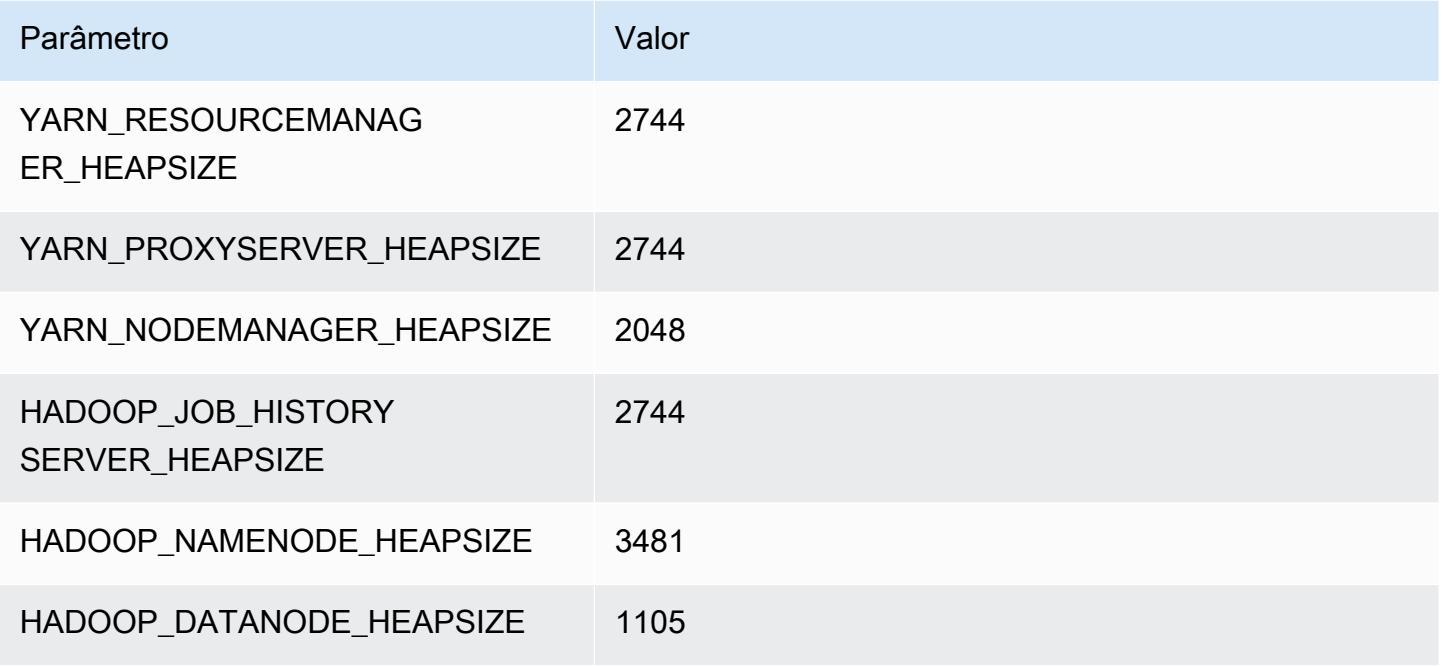

#### g4dn.4xlarge

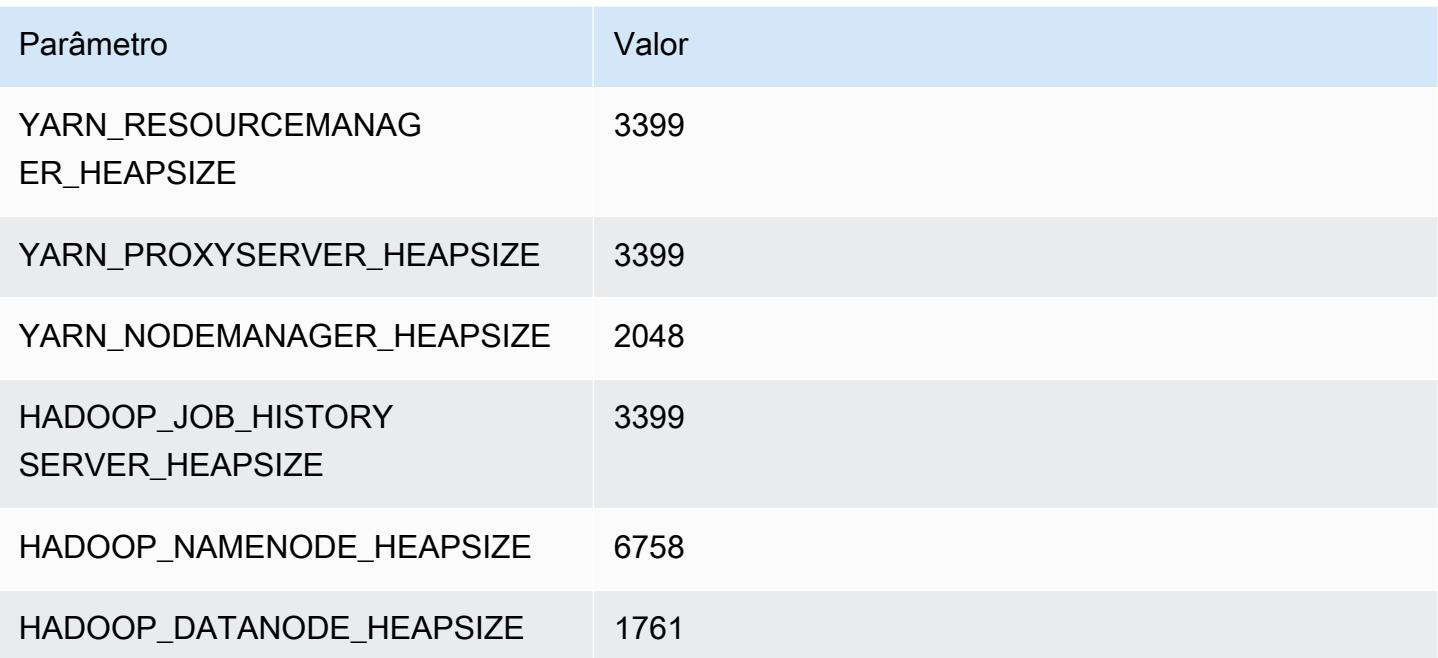

#### g4dn.8xlarge

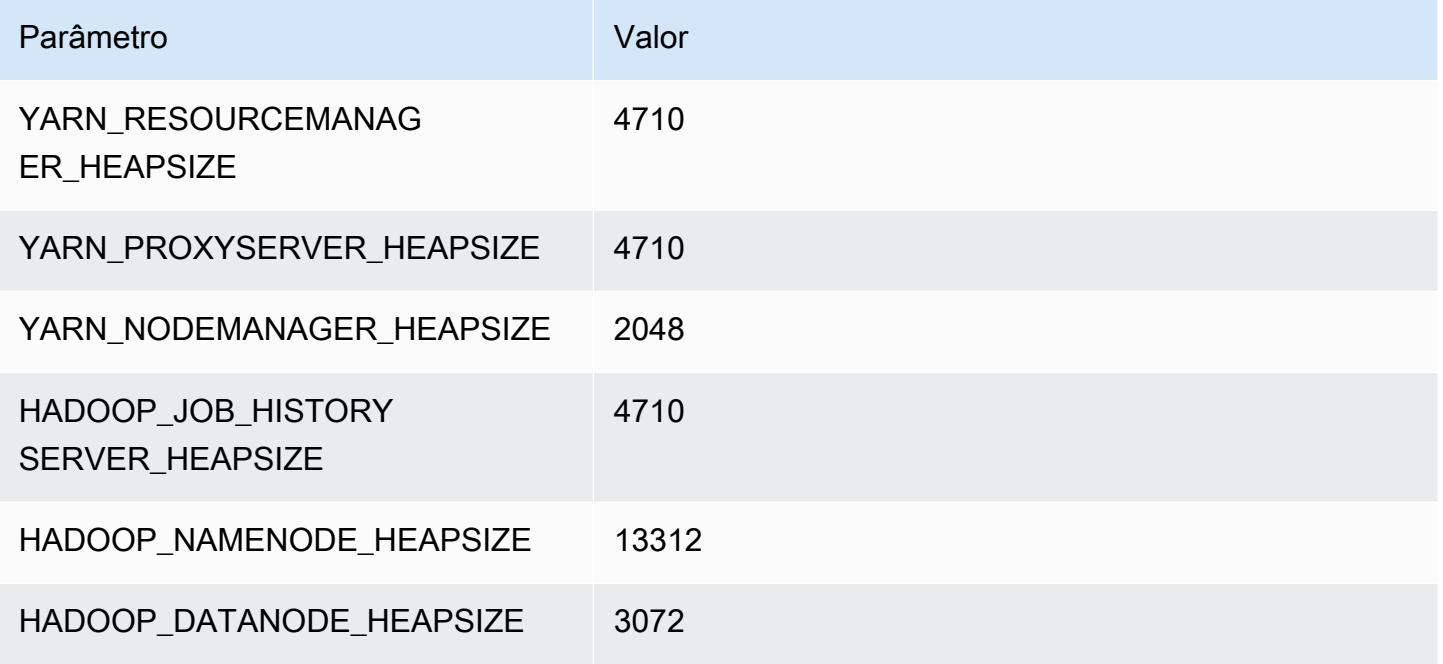

#### g4dn.12xlarge

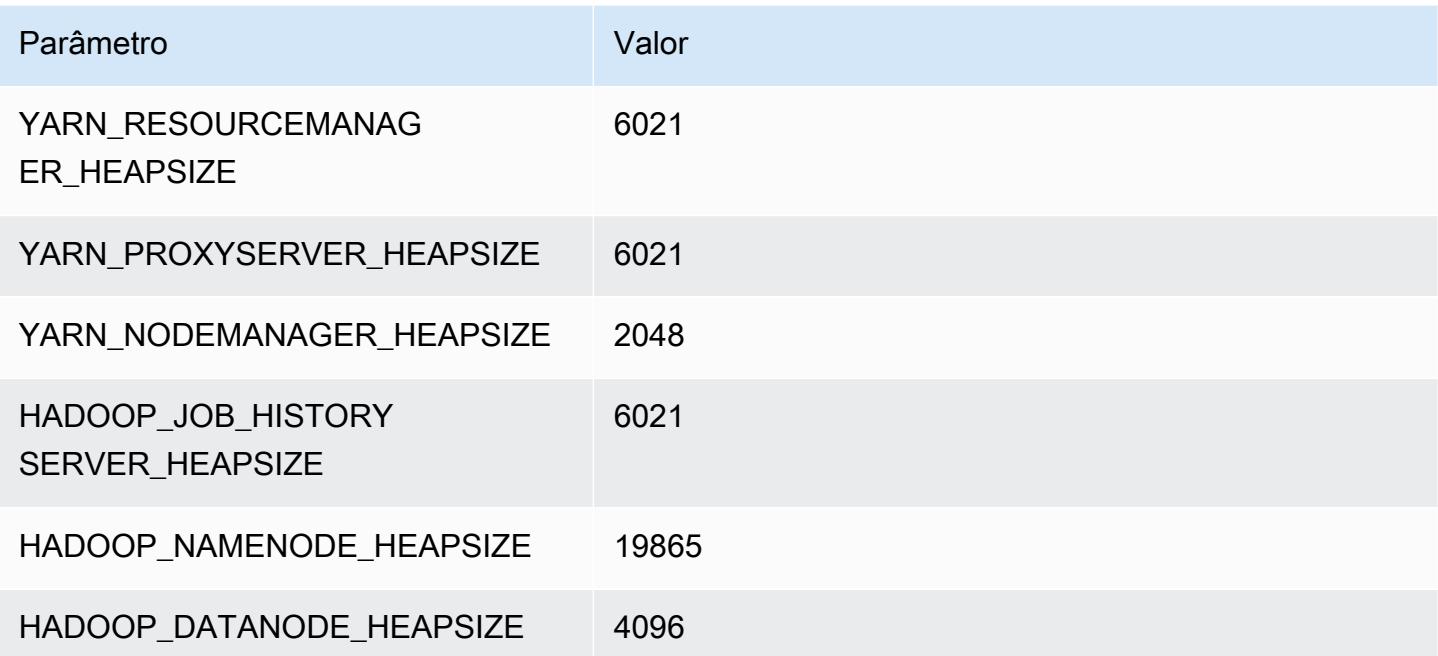

#### g4dn.16xlarge

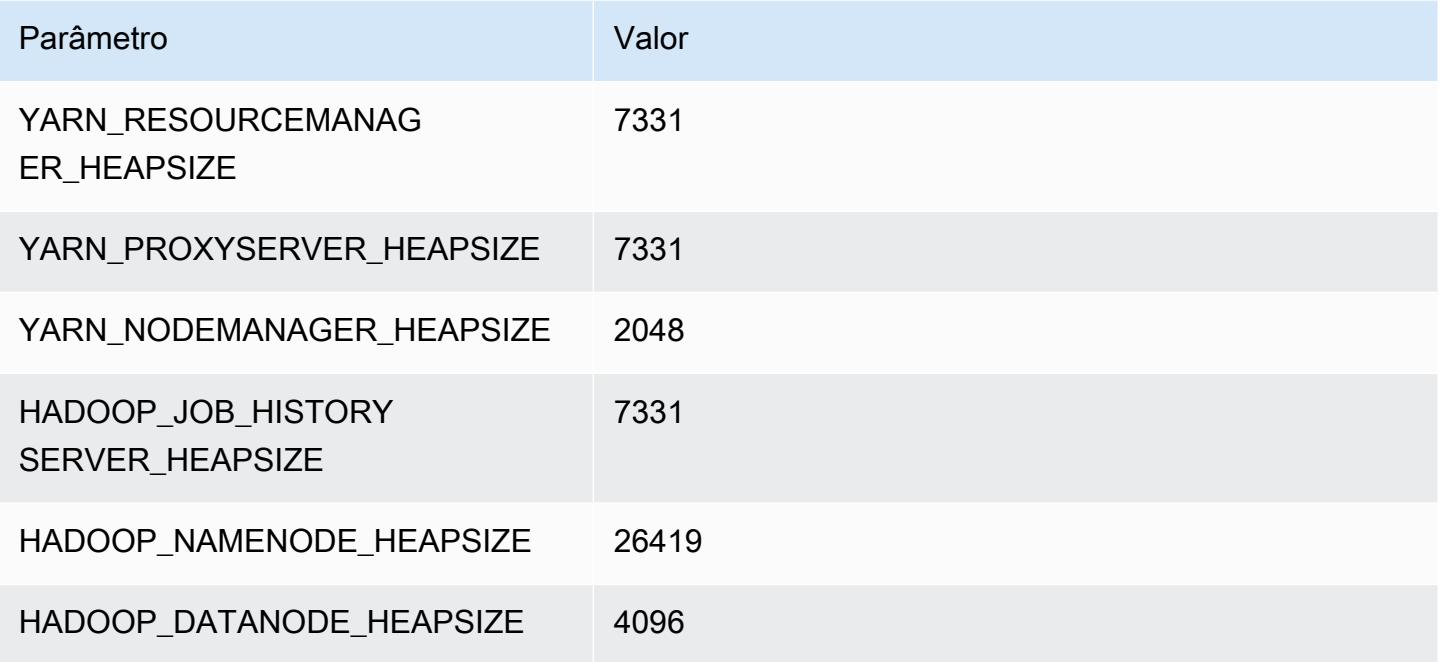

## Instâncias g5

### g5.xlarge

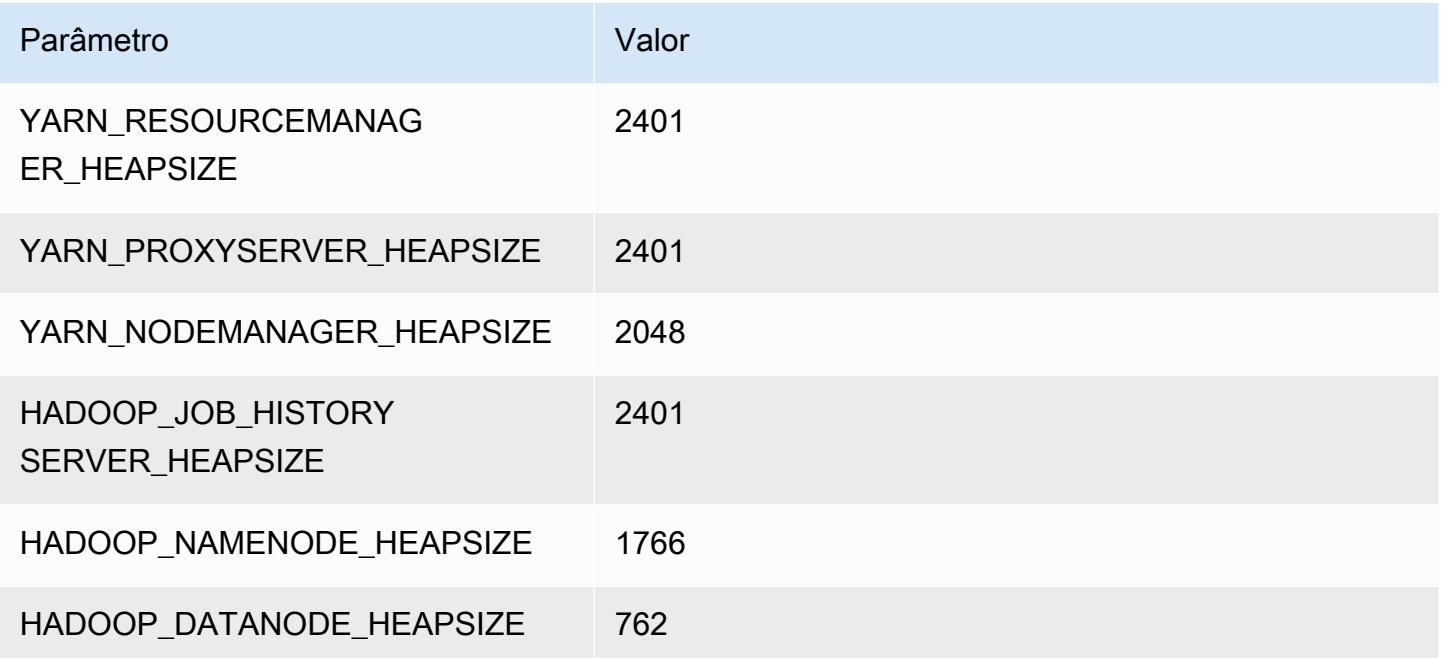

#### g5.2xlarge

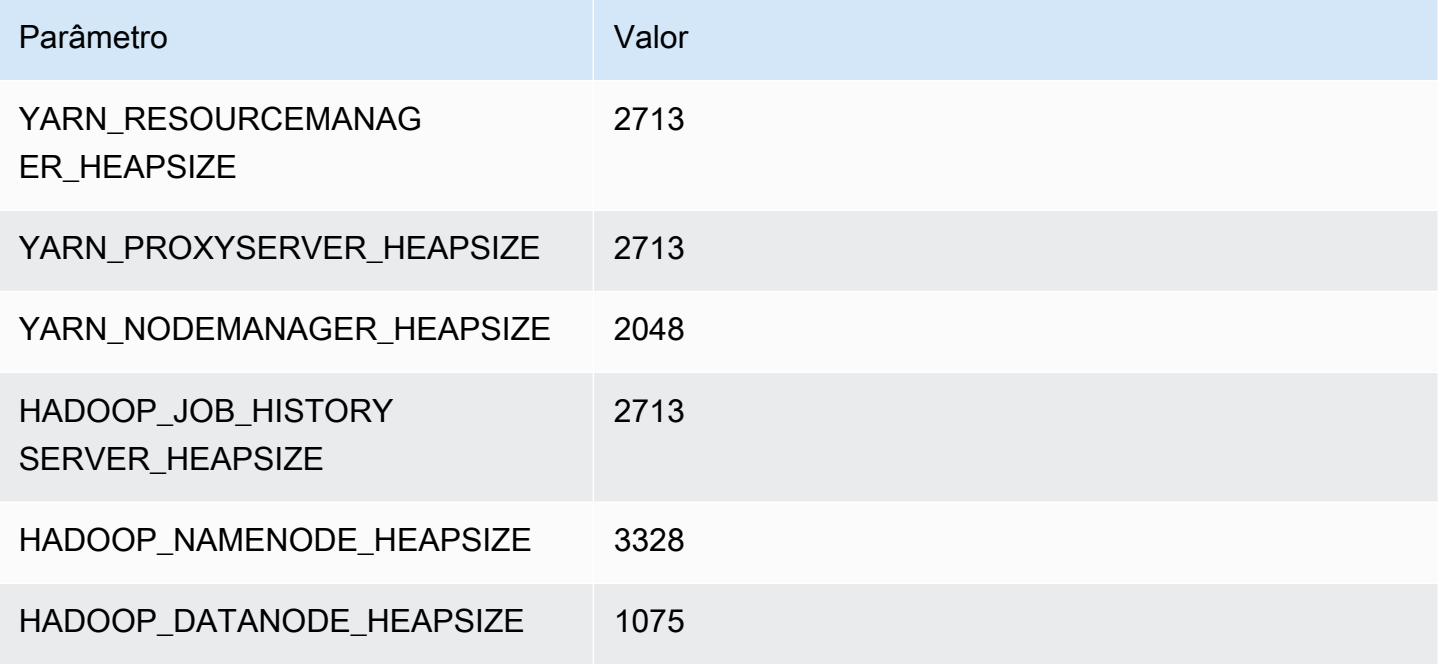

#### g5.4xlarge

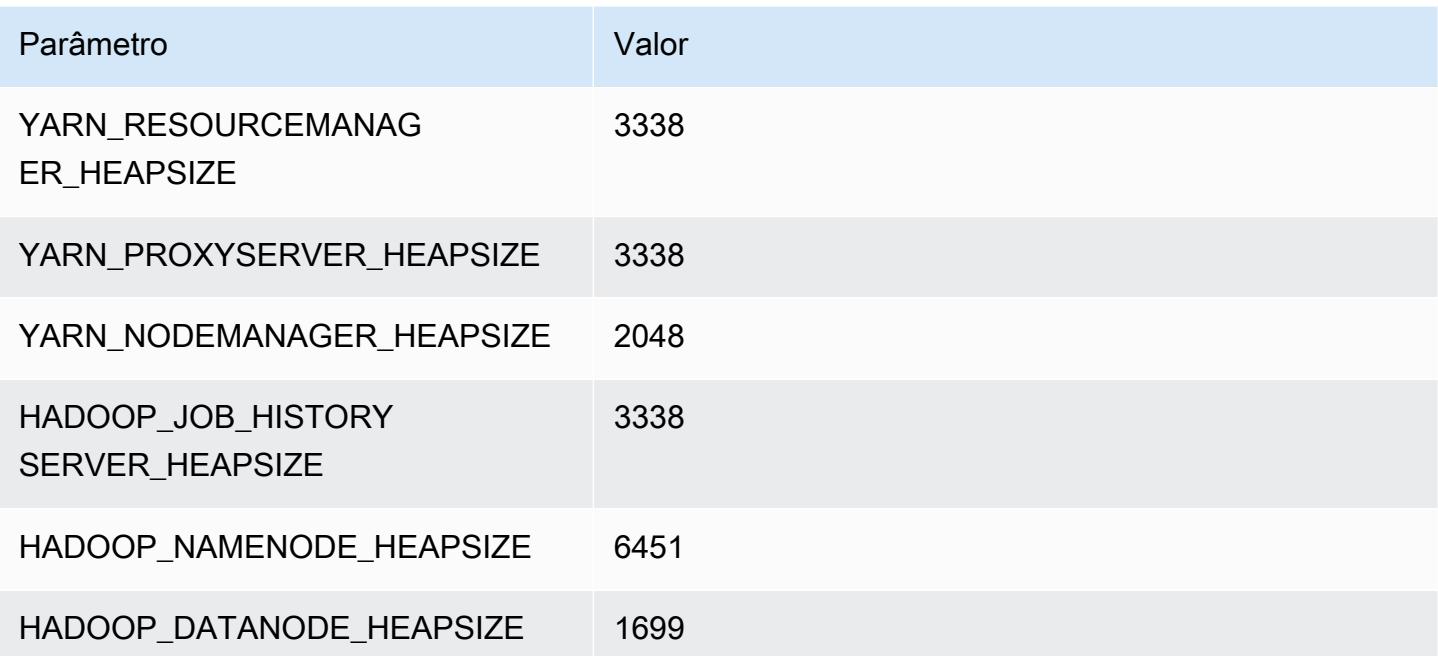

#### g5.8xlarge

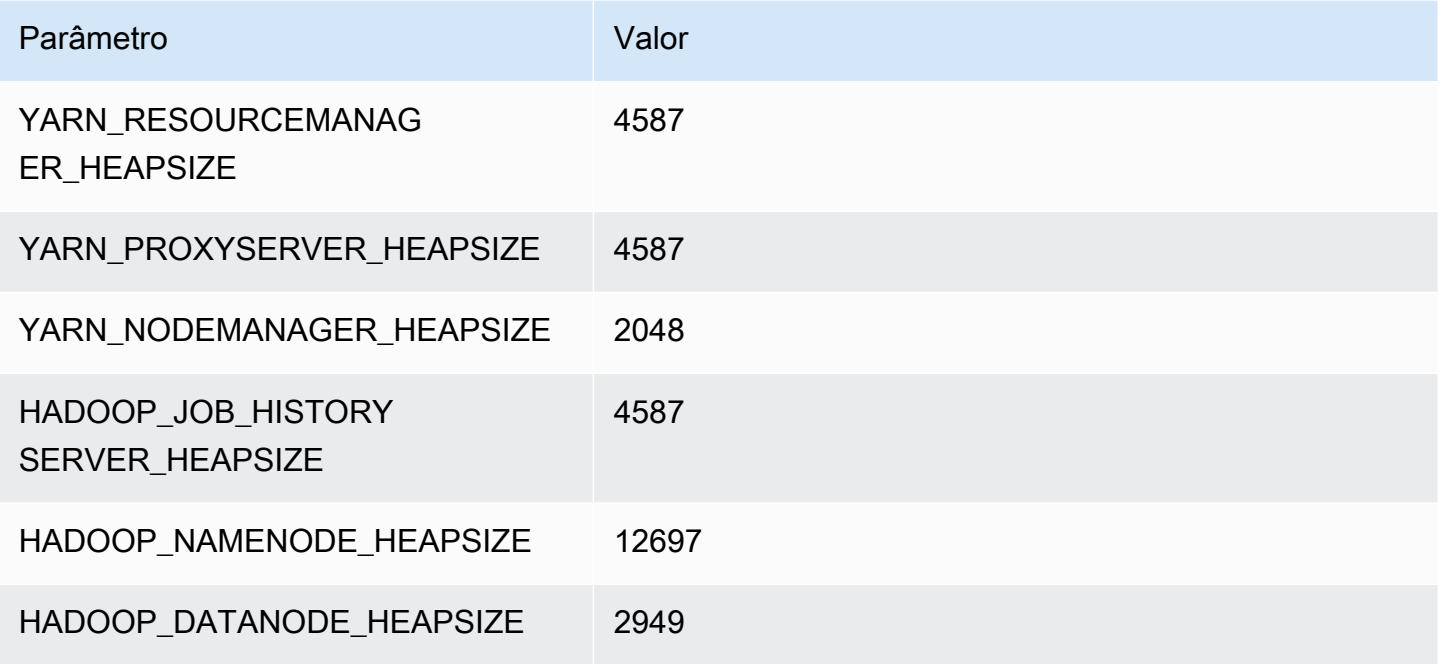

#### g5.12xlarge

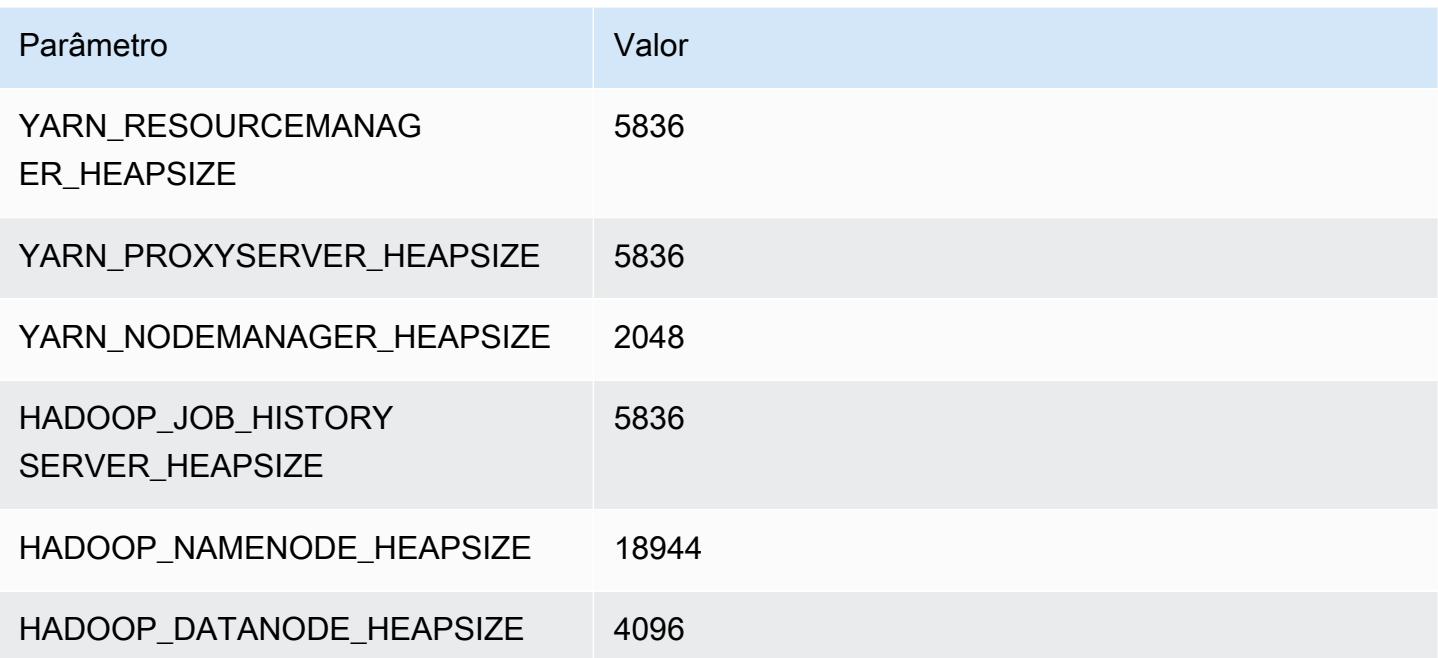

#### g5.16xlarge

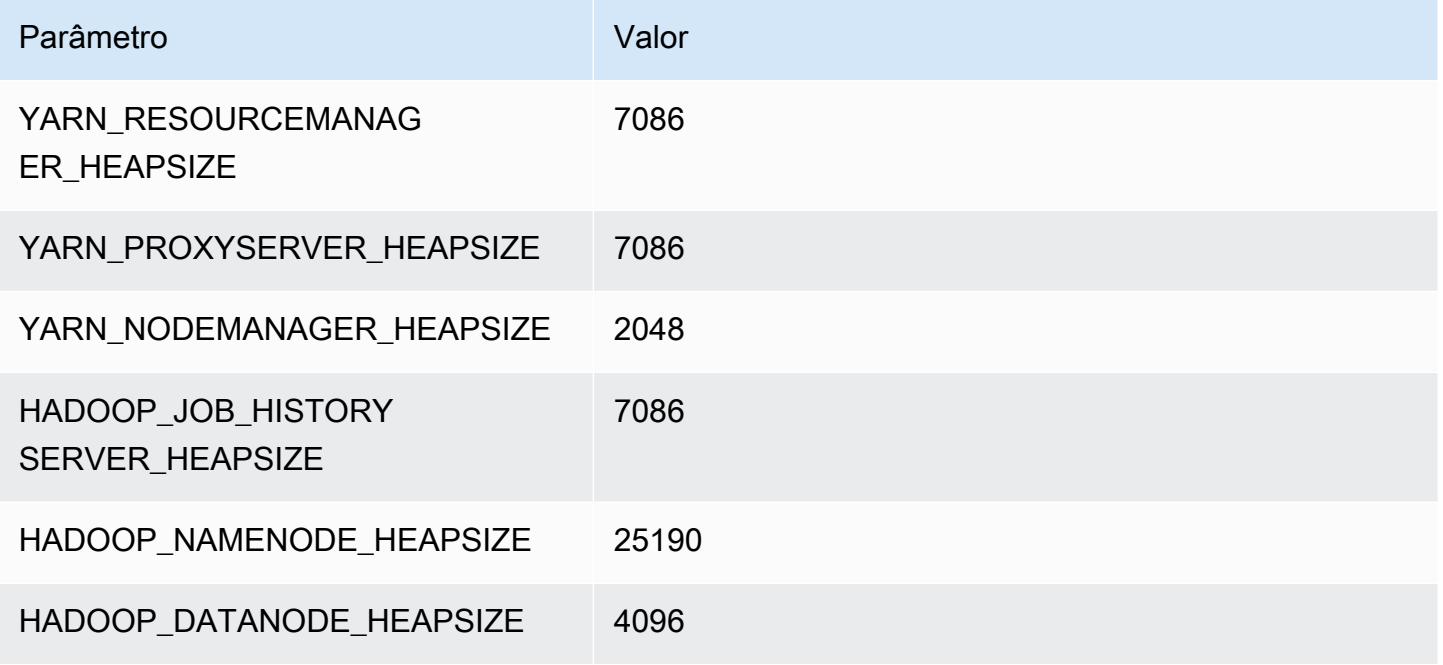

#### g5.24xlarge

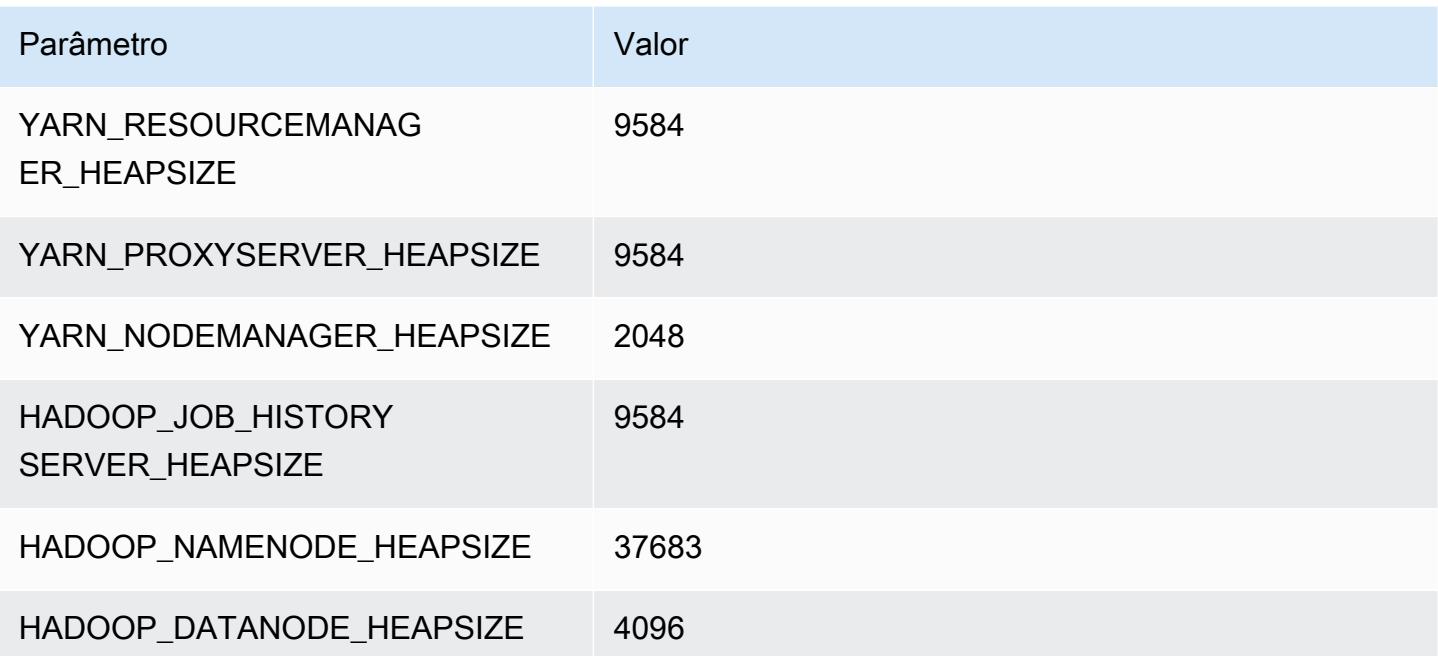

#### g5.48xlarge

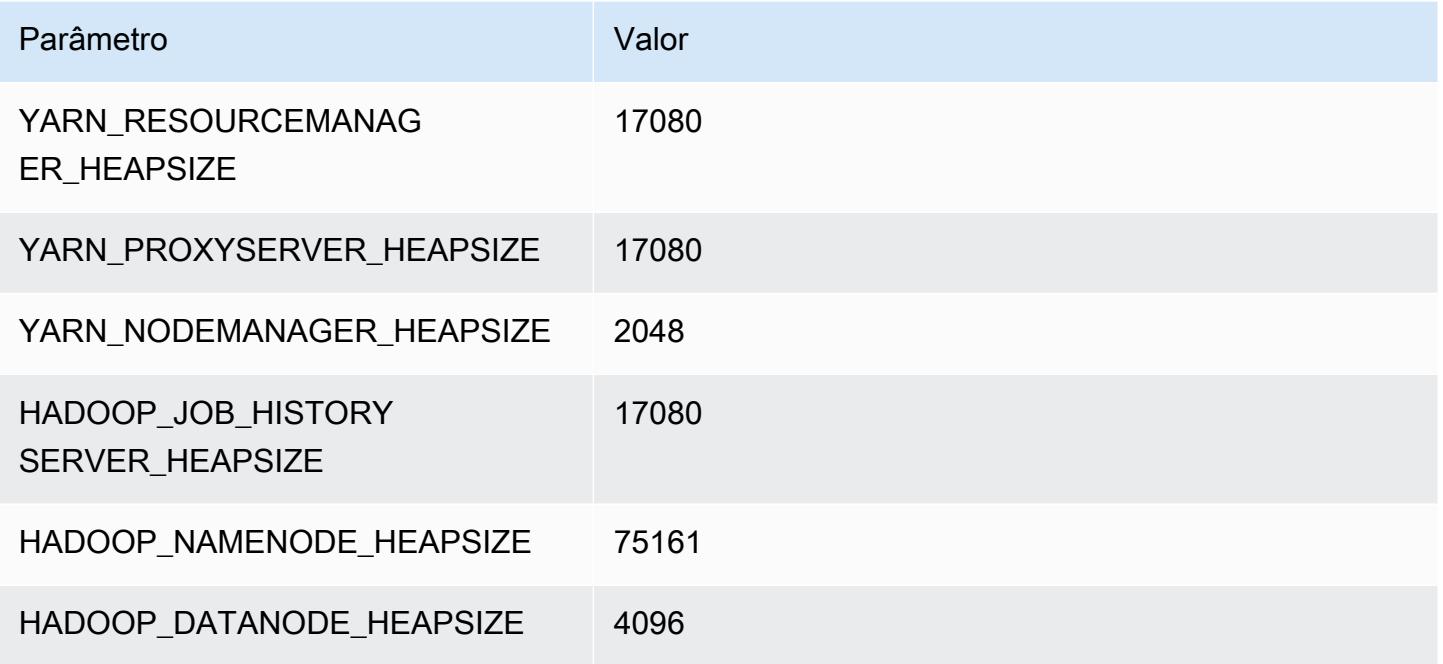

## Instâncias h1

### h1.2xlarge

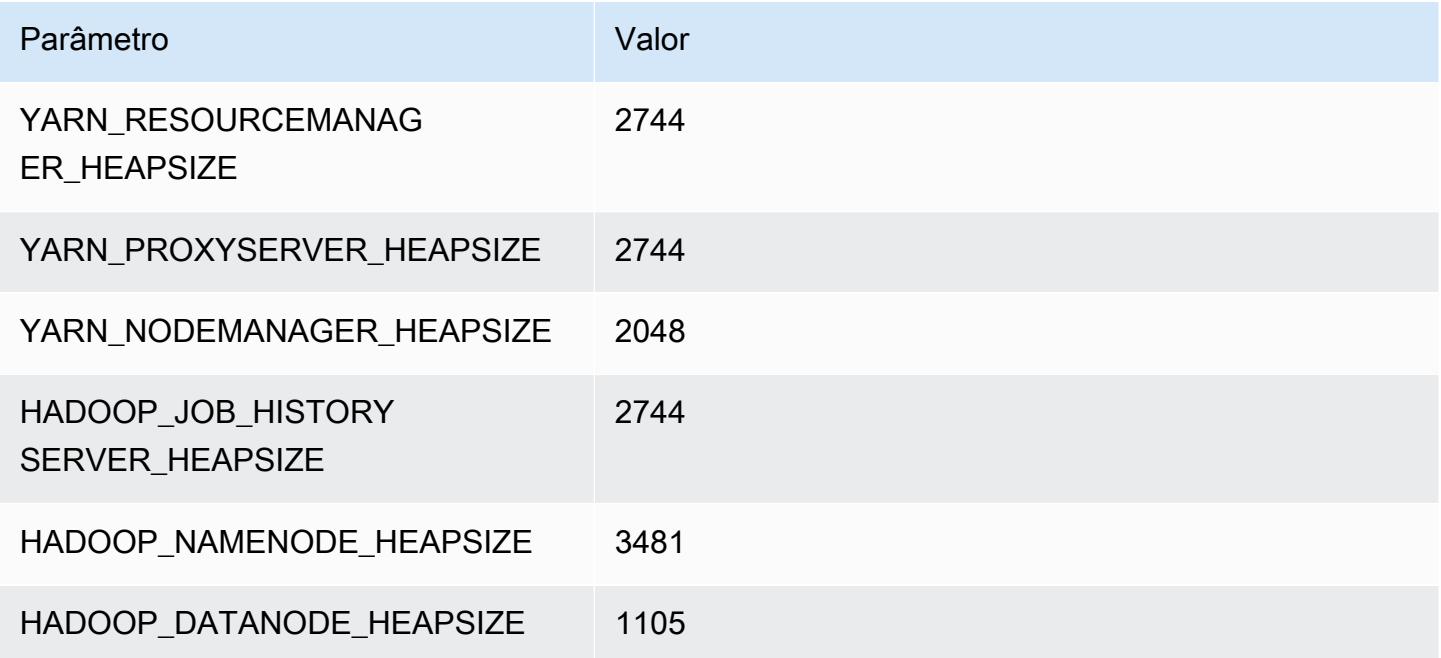

#### h1.4xlarge

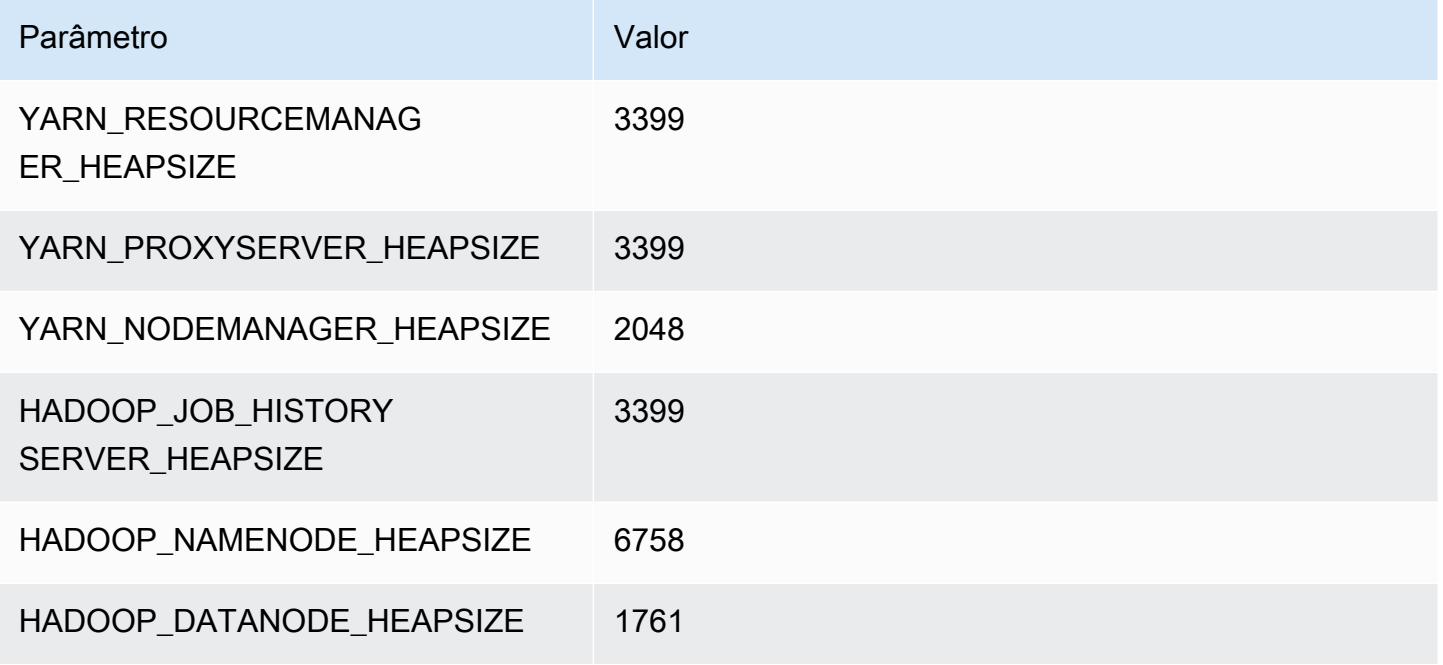

#### h1.8xlarge

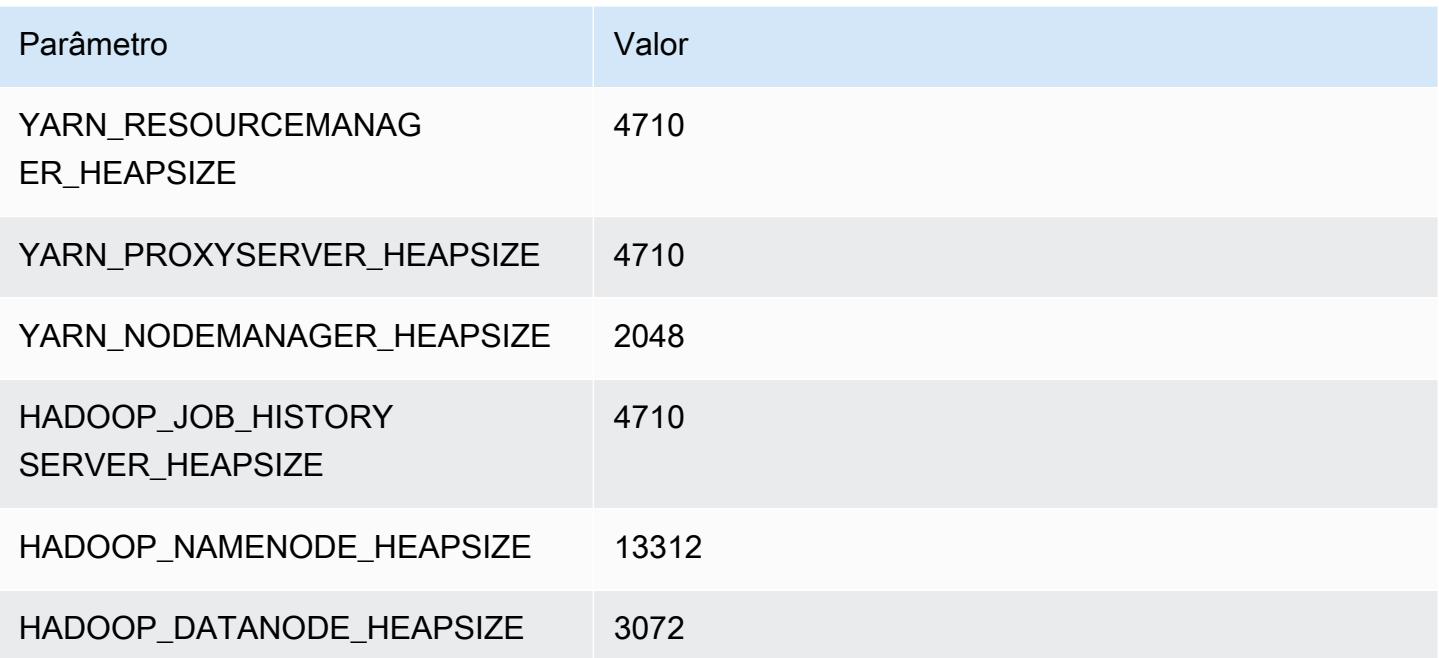

#### h1.16xlarge

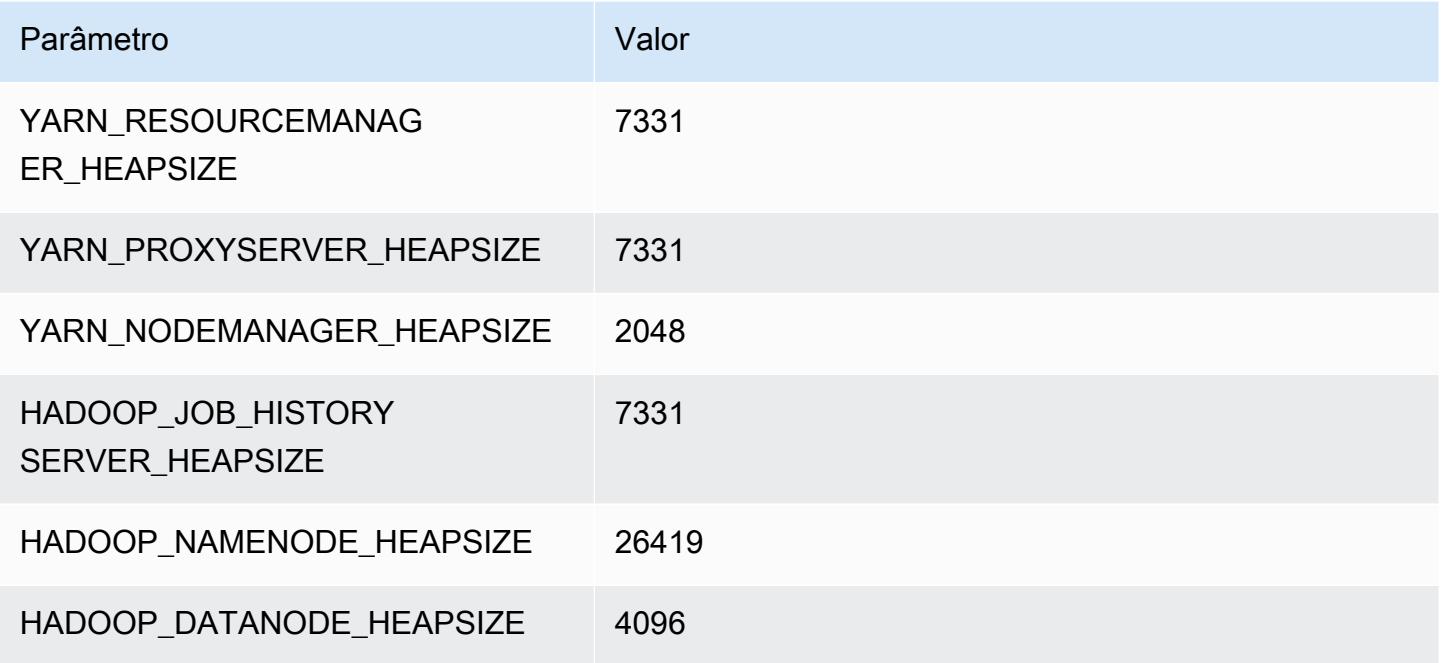

## Instâncias i2

### i2.xlarge

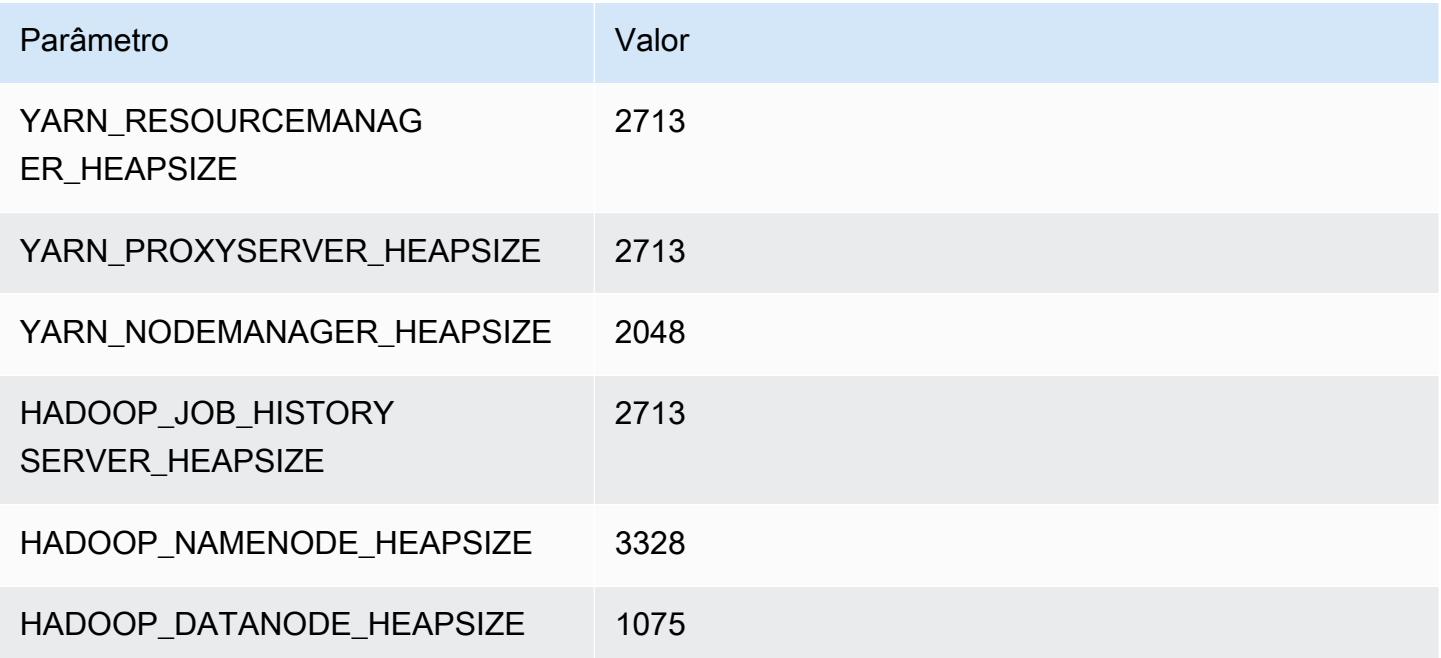

#### i2.2xlarge

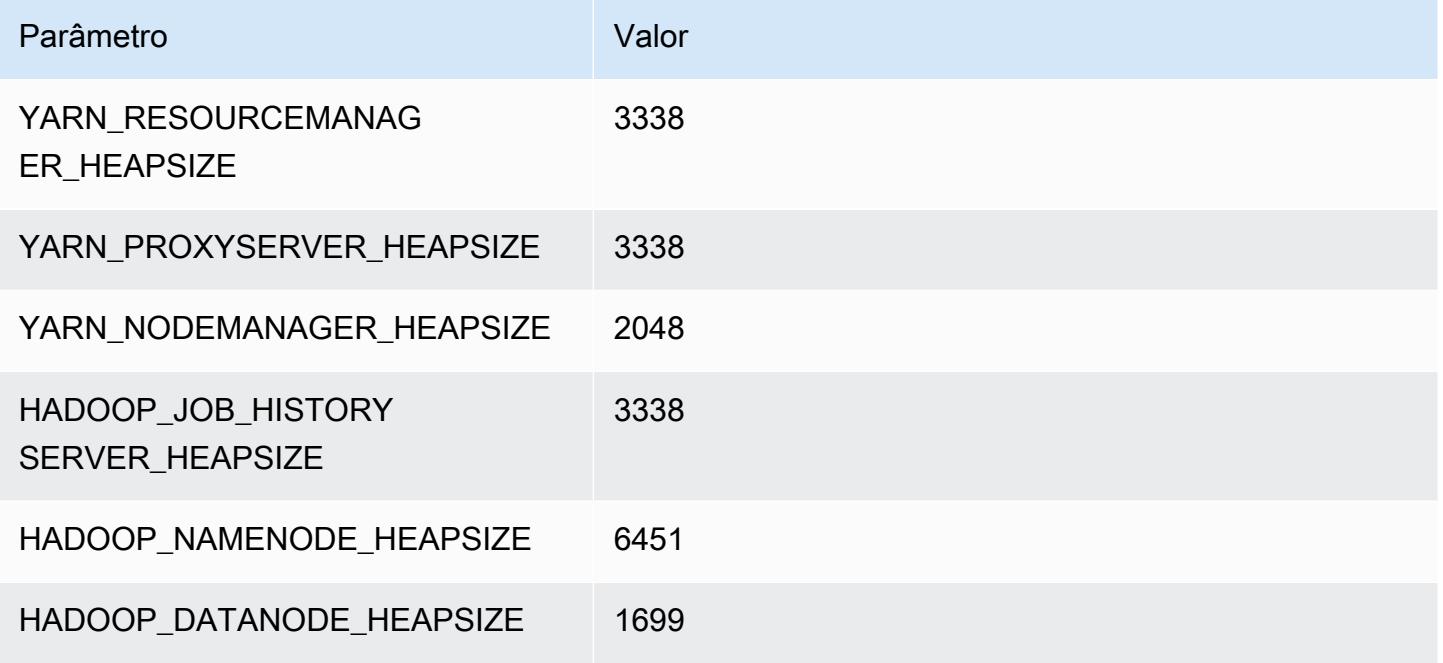

#### i2.4xlarge

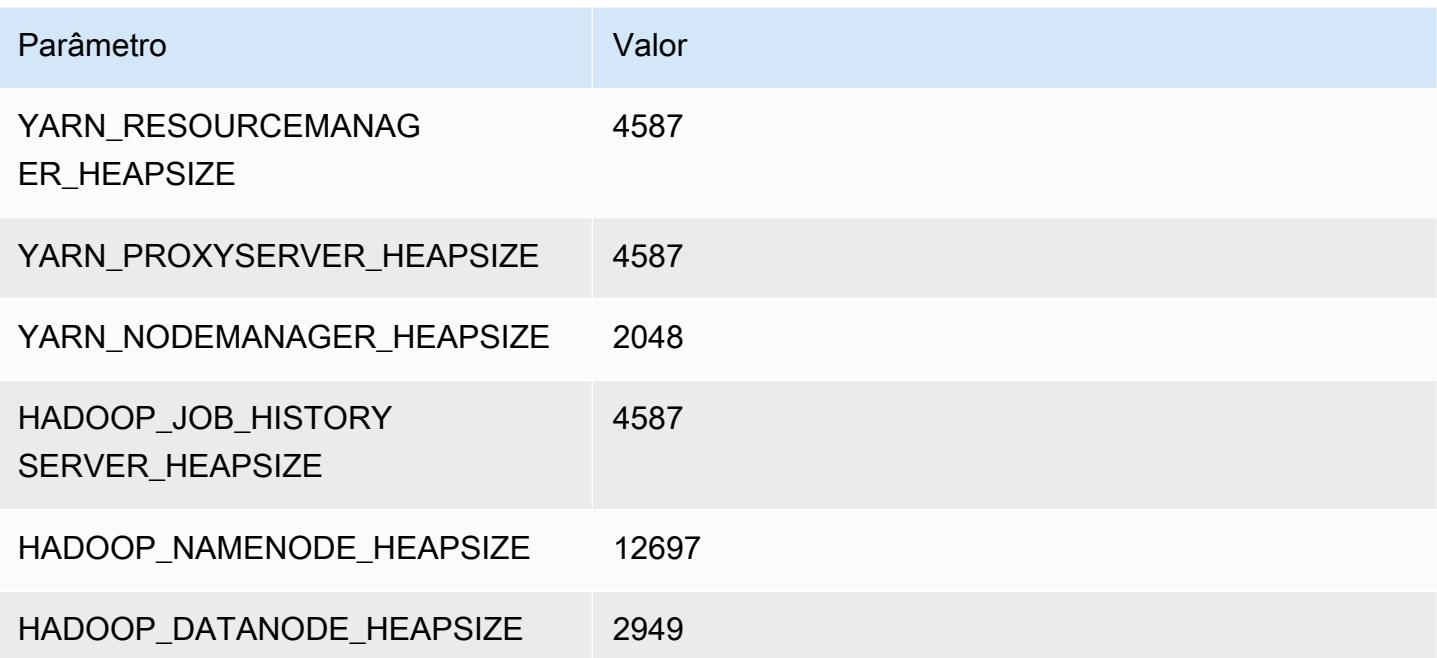

#### i2.8xlarge

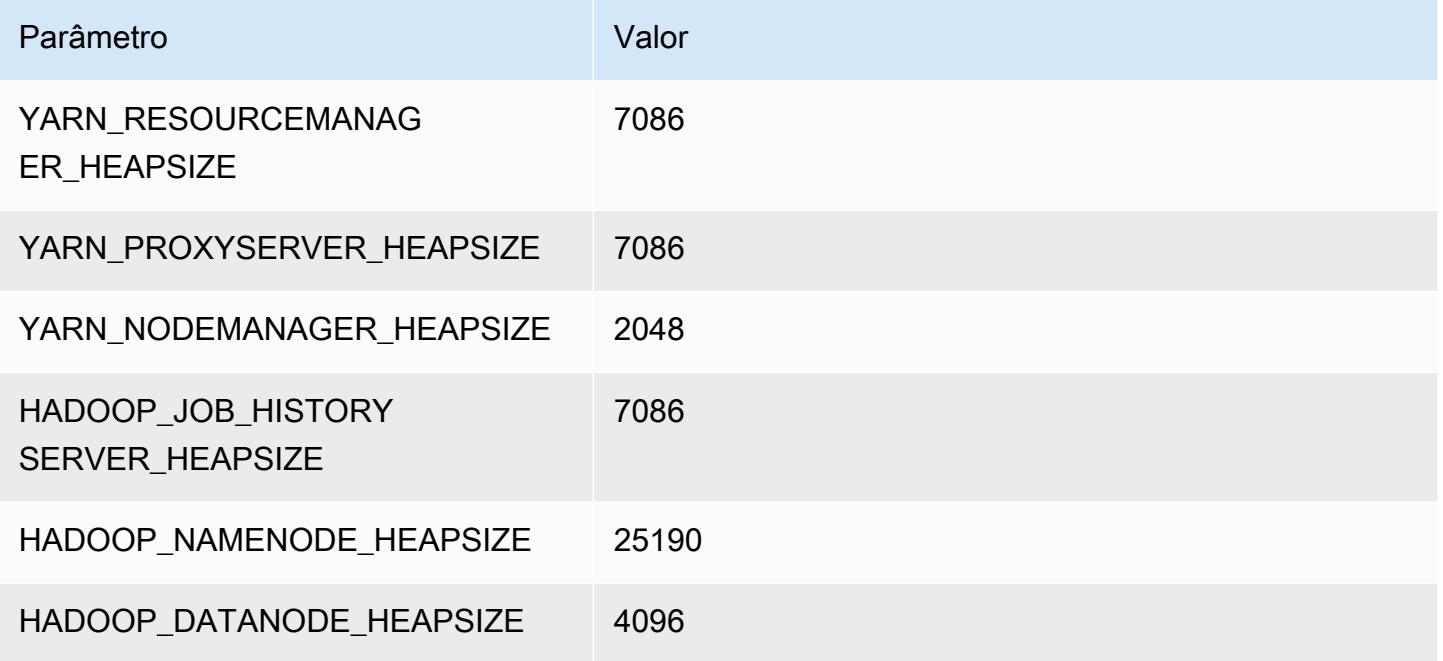

## Instâncias i3

### i3.xlarge

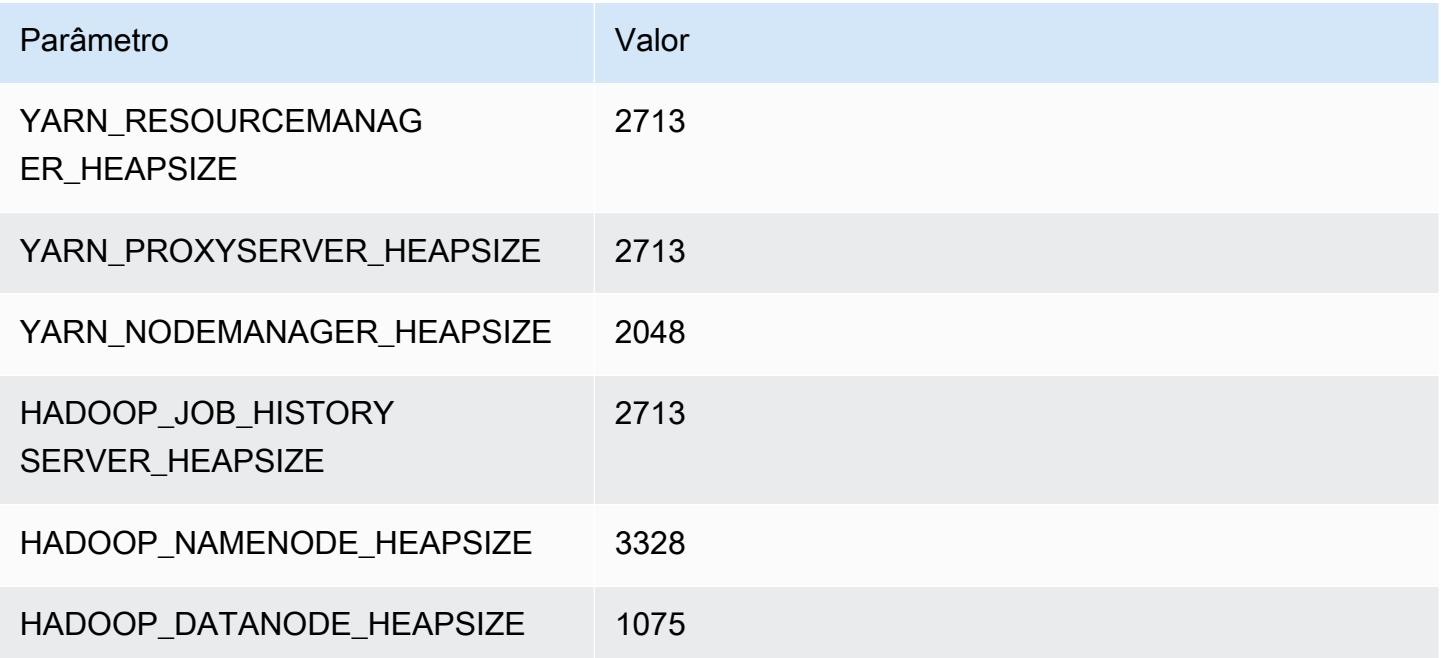
### i3.2xlarge

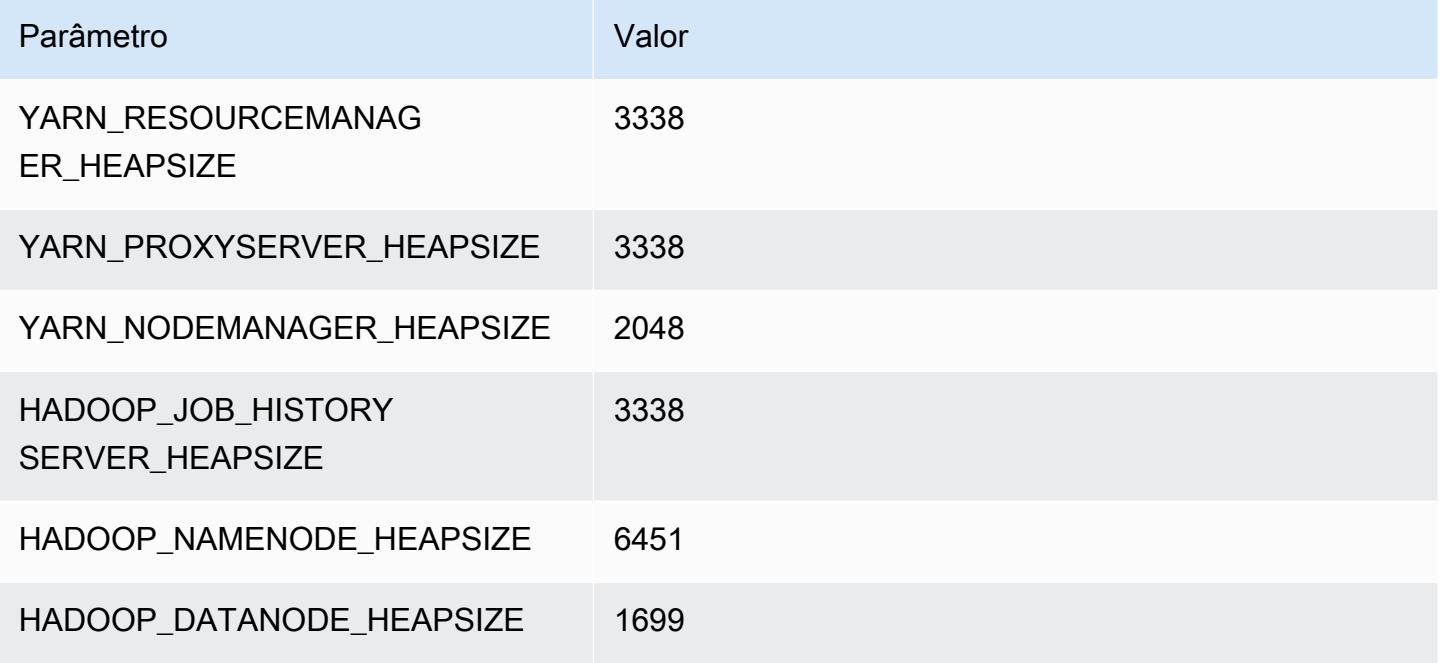

## i3.4xlarge

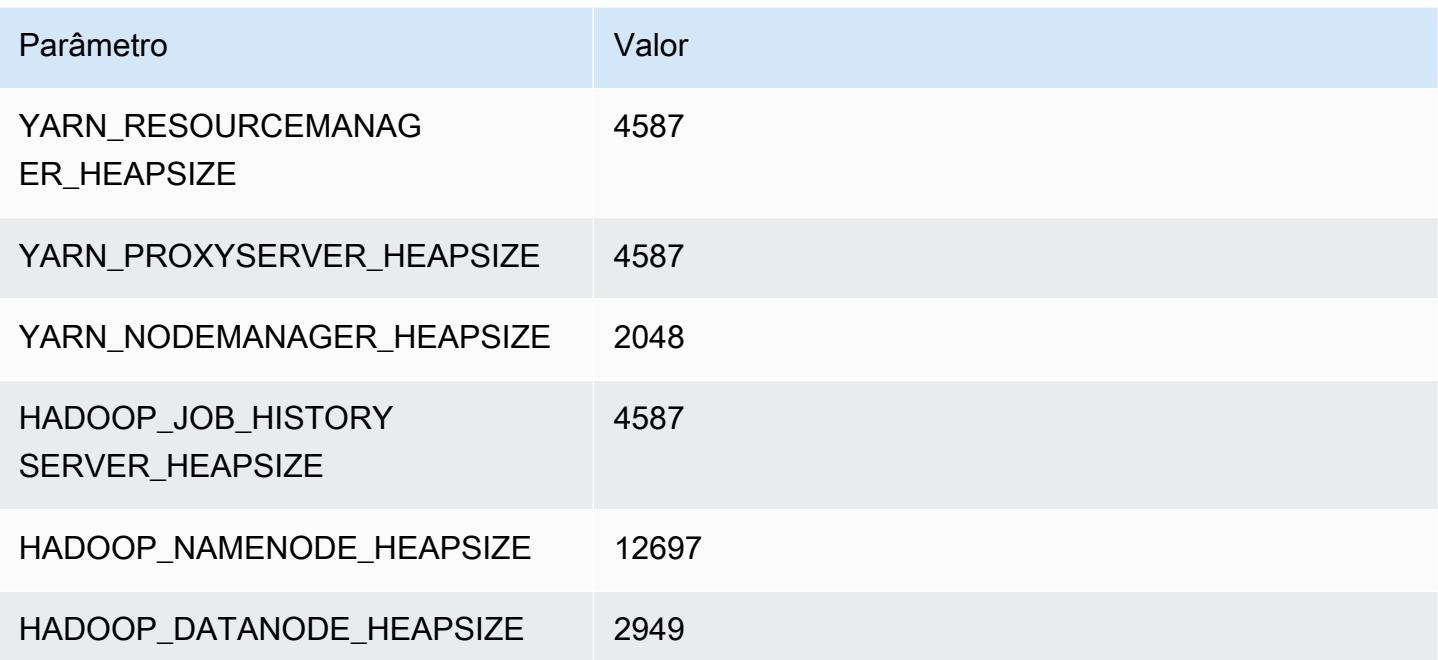

### i3.8xlarge

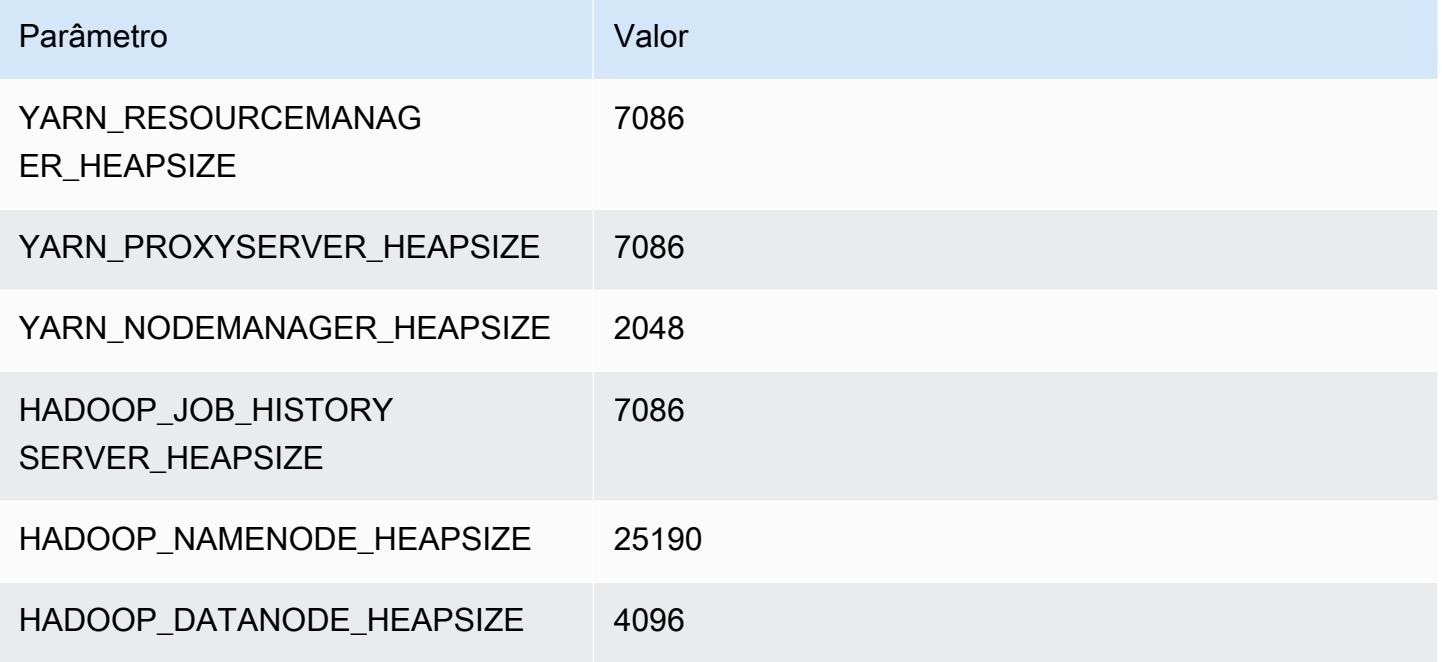

### i3.16xlarge

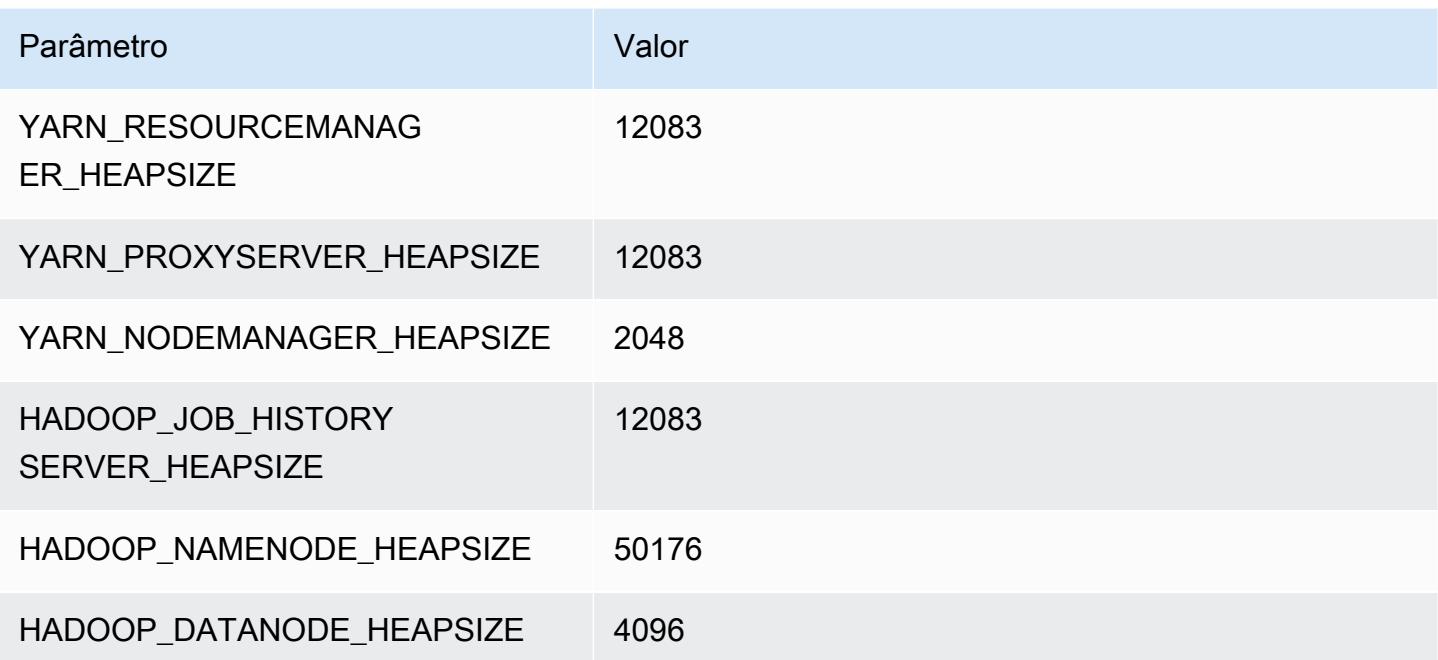

# Instâncias i3en

## i3en.xlarge

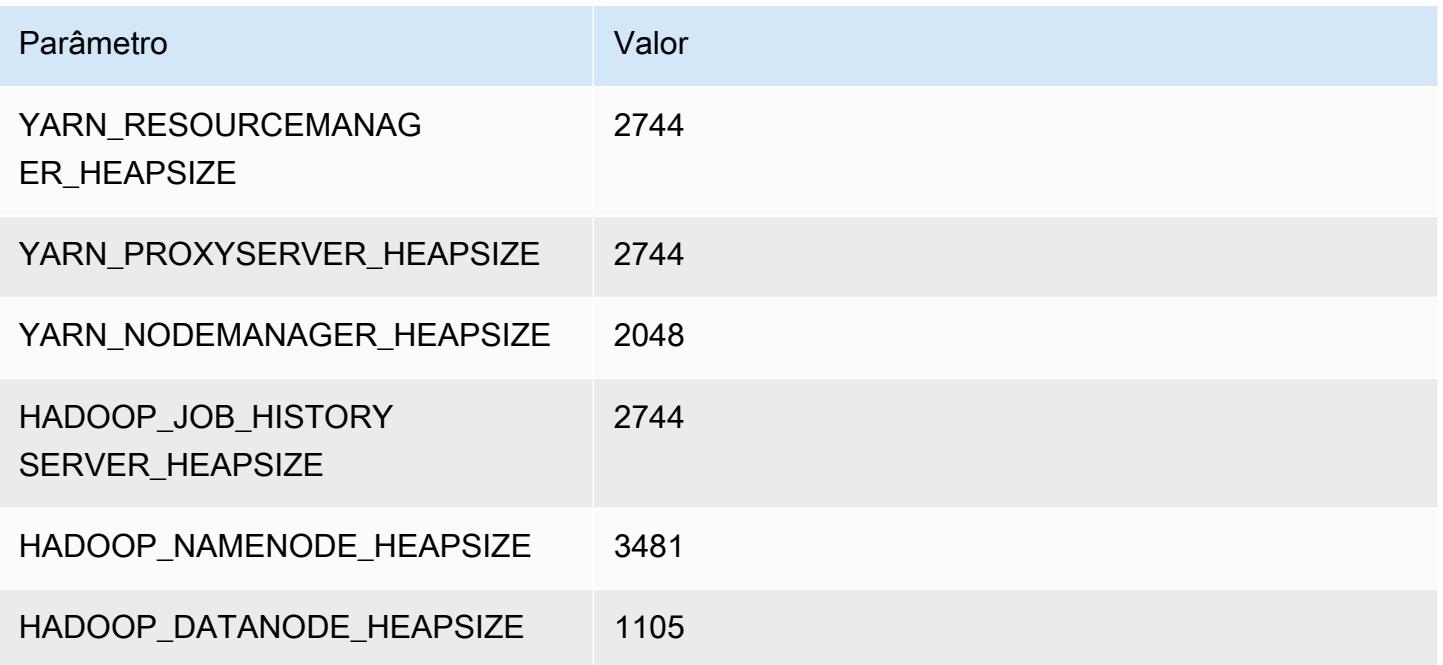

## i3en.2xlarge

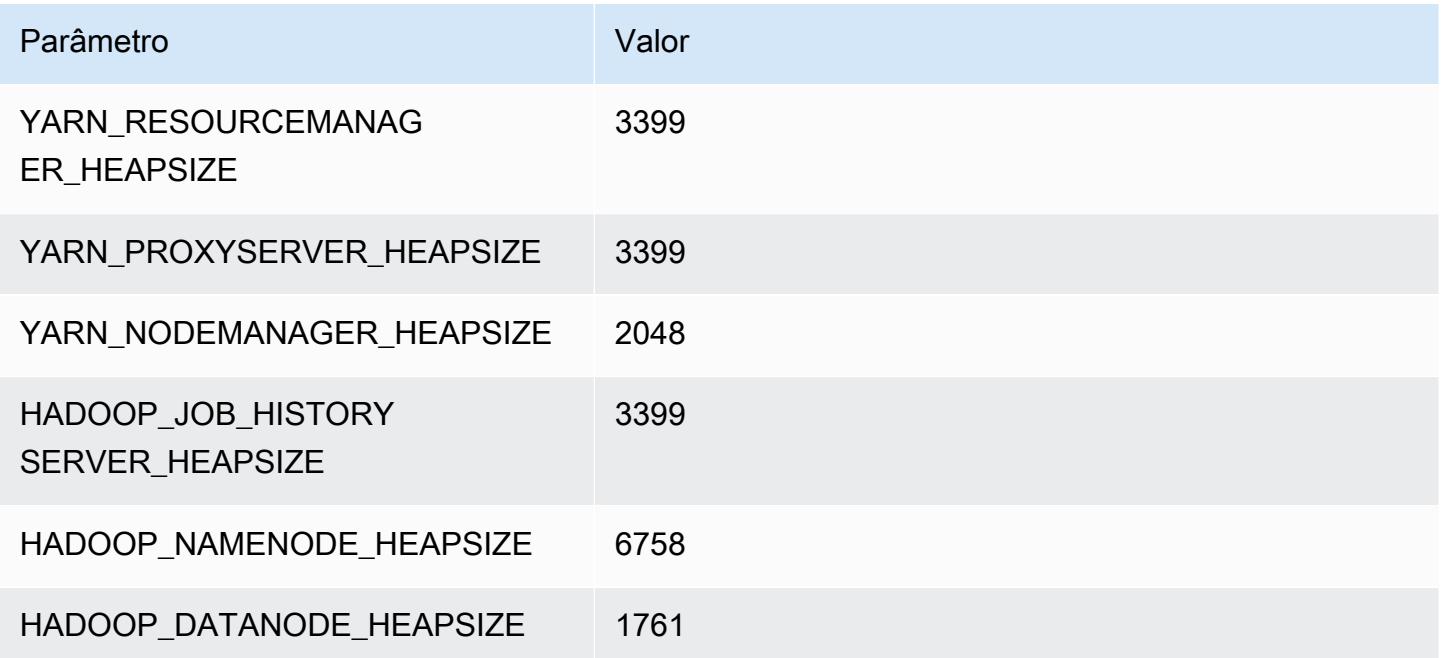

# i3en.3xlarge

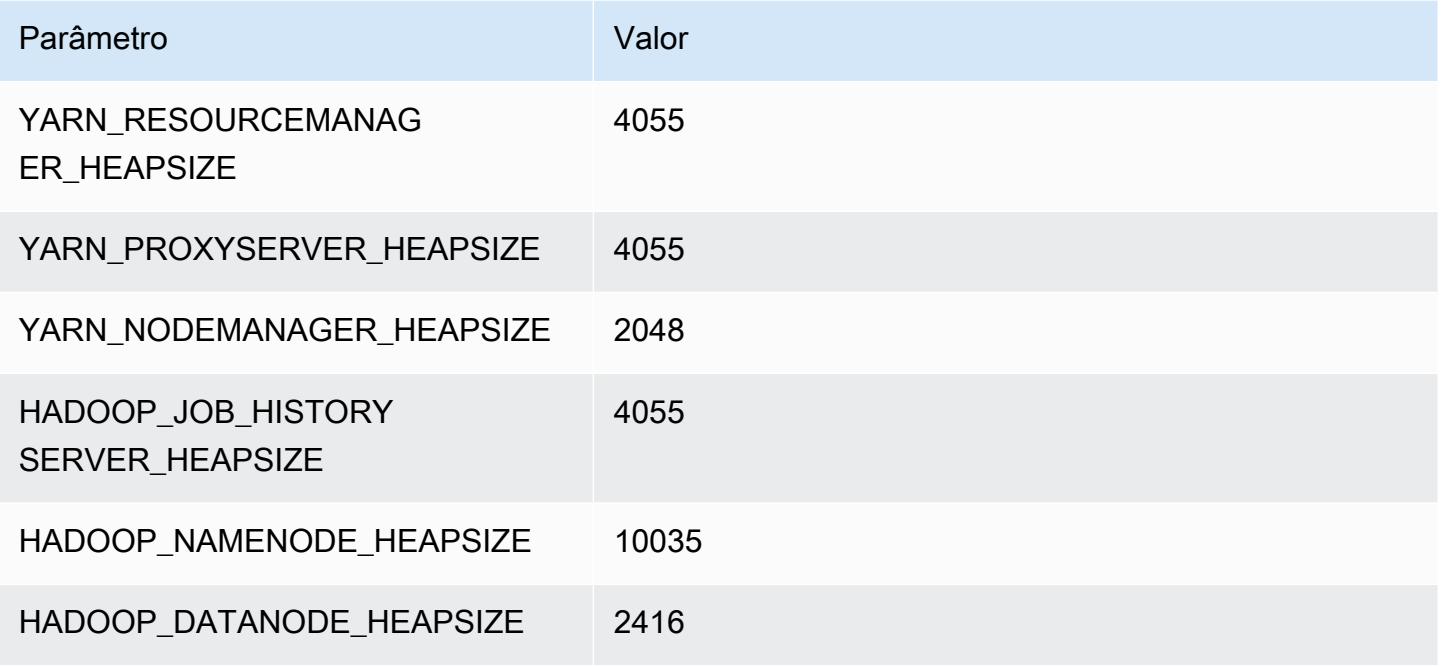

### i3en.6xlarge

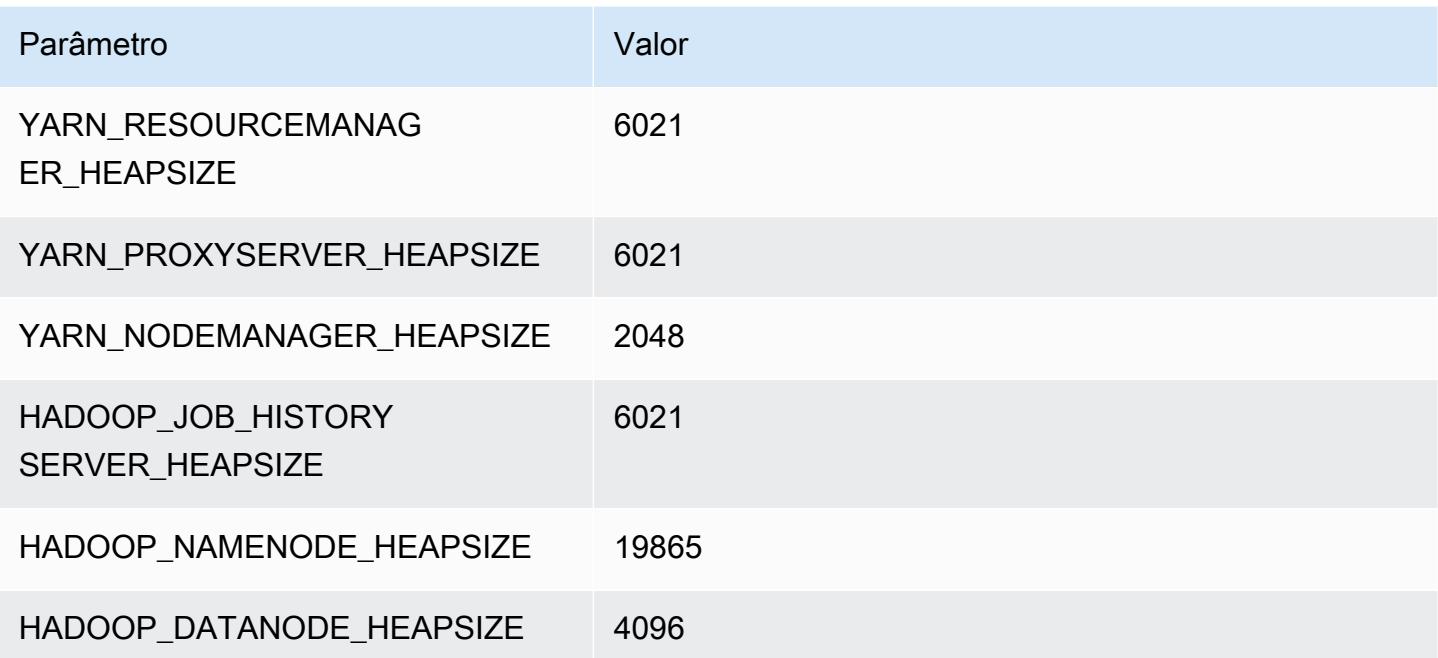

### i3en.12xlarge

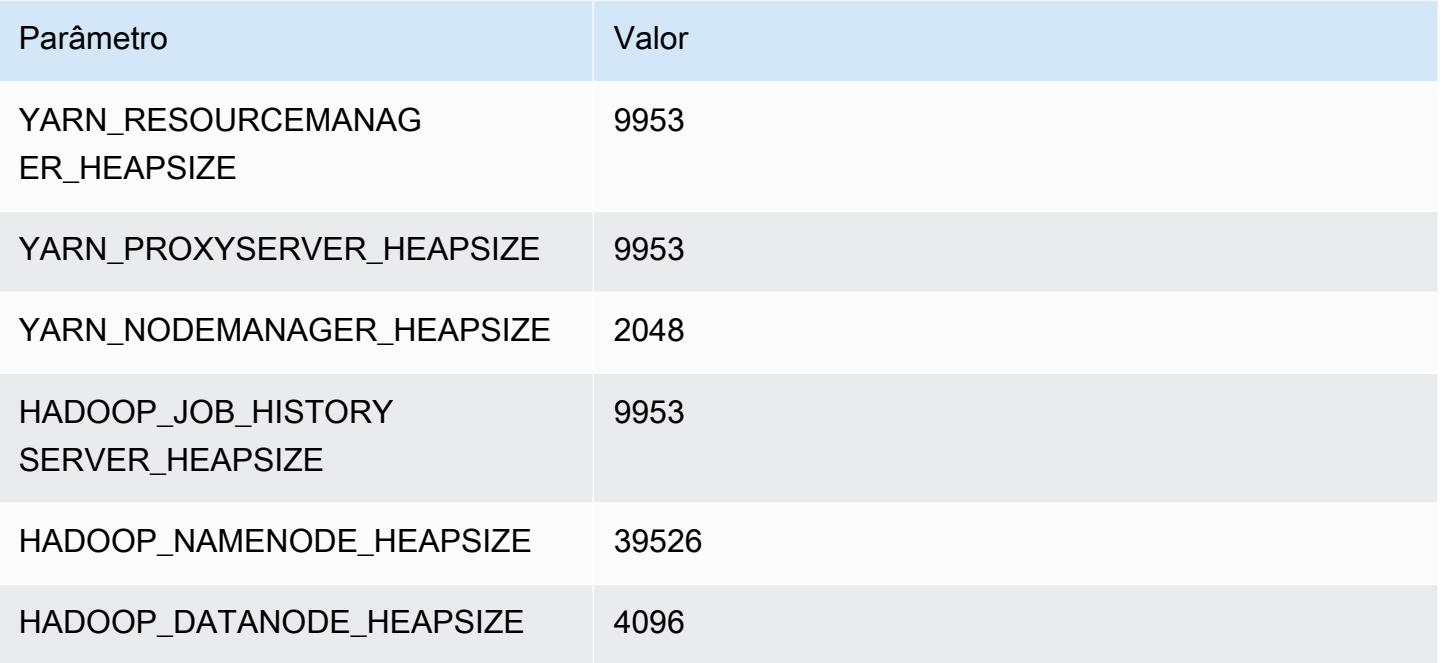

### i3en.24xlarge

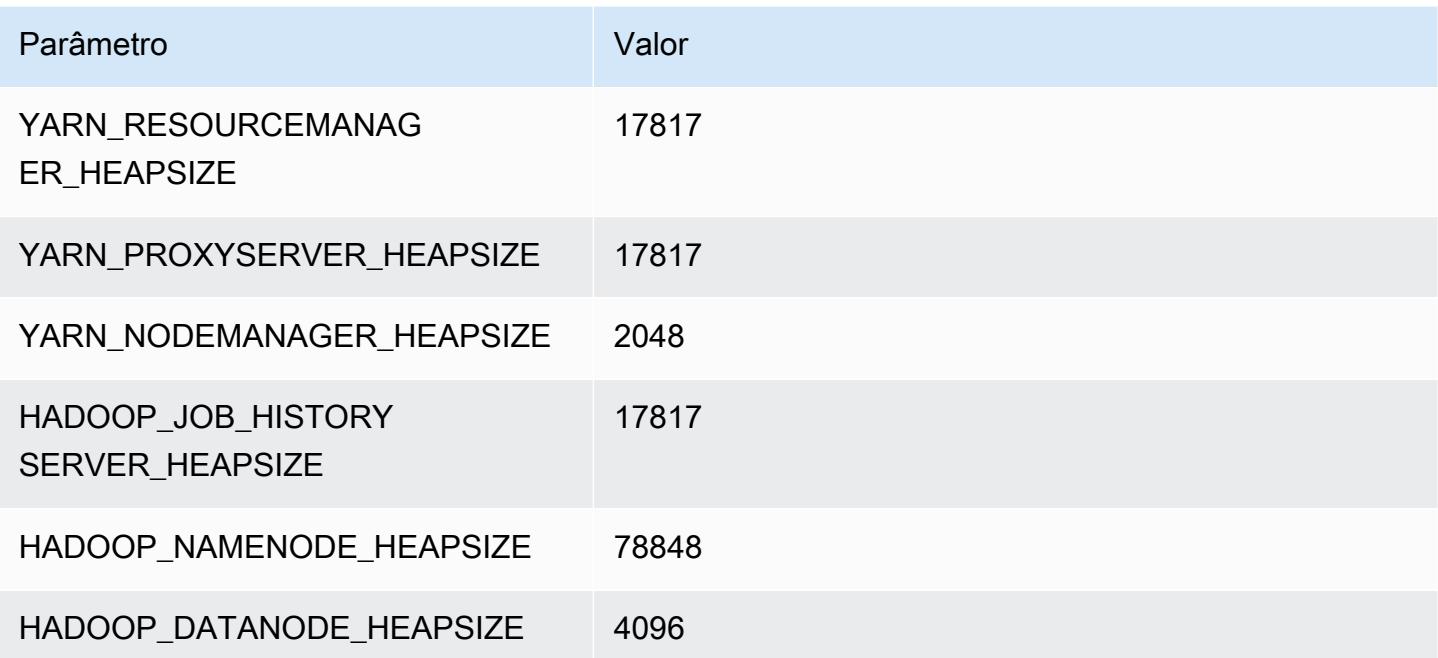

# Instâncias i4g

# i4g.xlarge

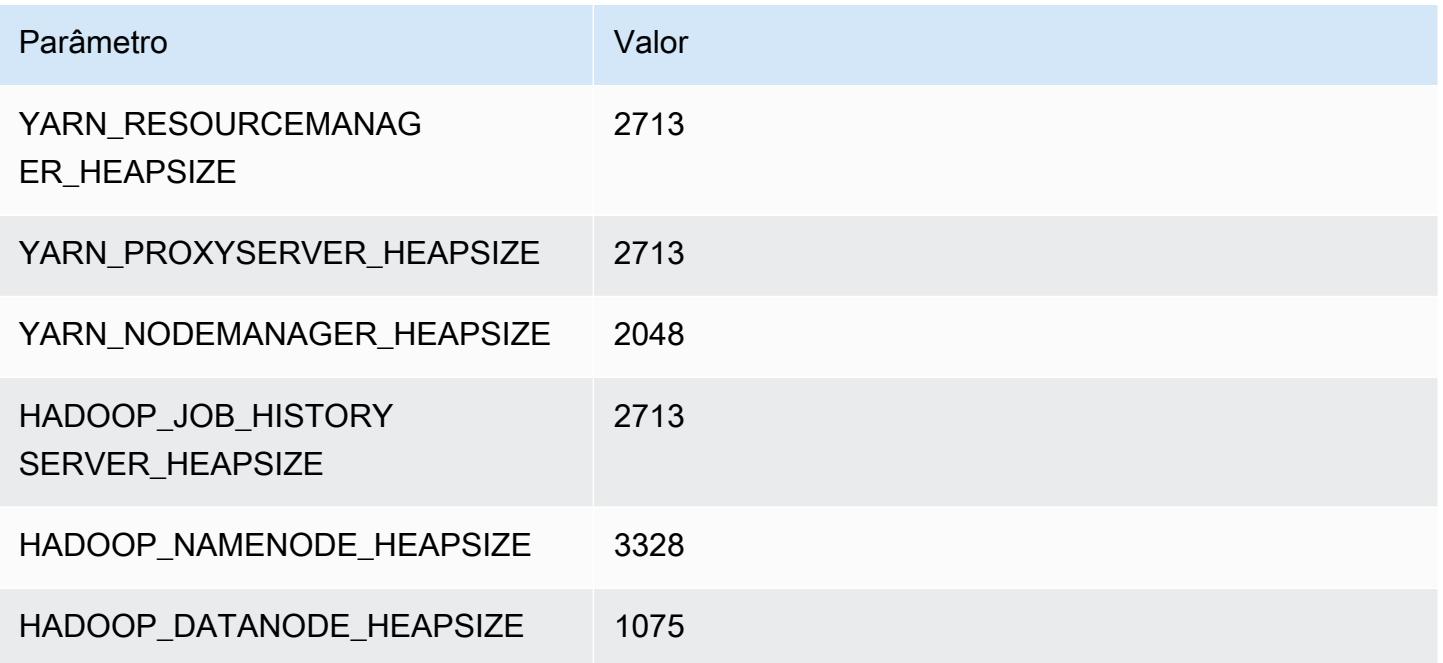

## i4g.2xlarge

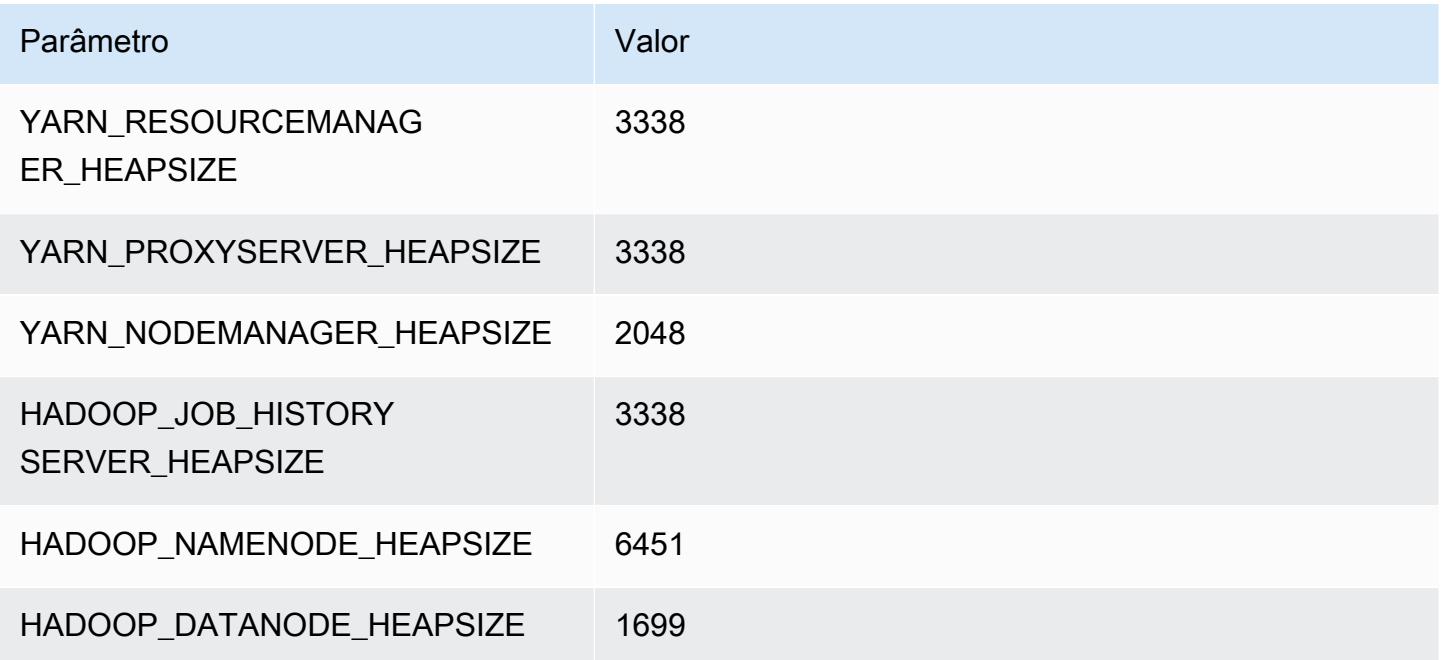

## i4g.4xlarge

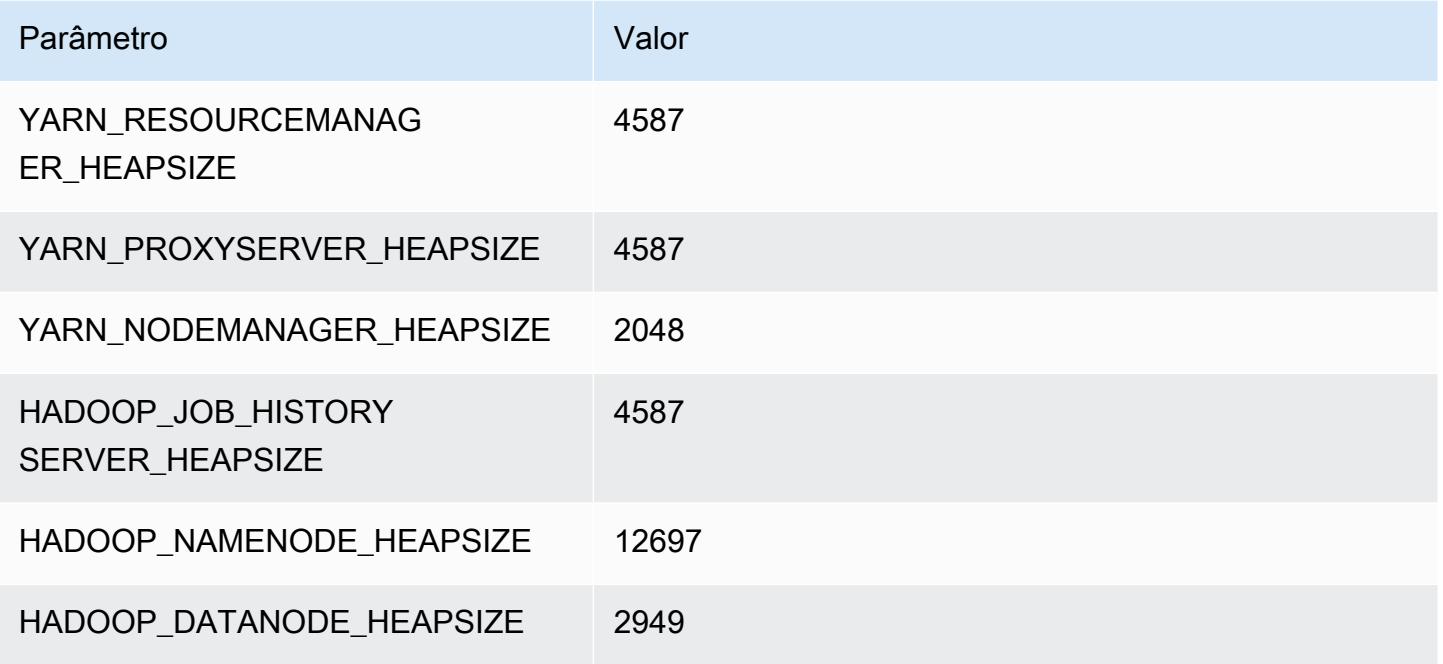

### i4g.8xlarge

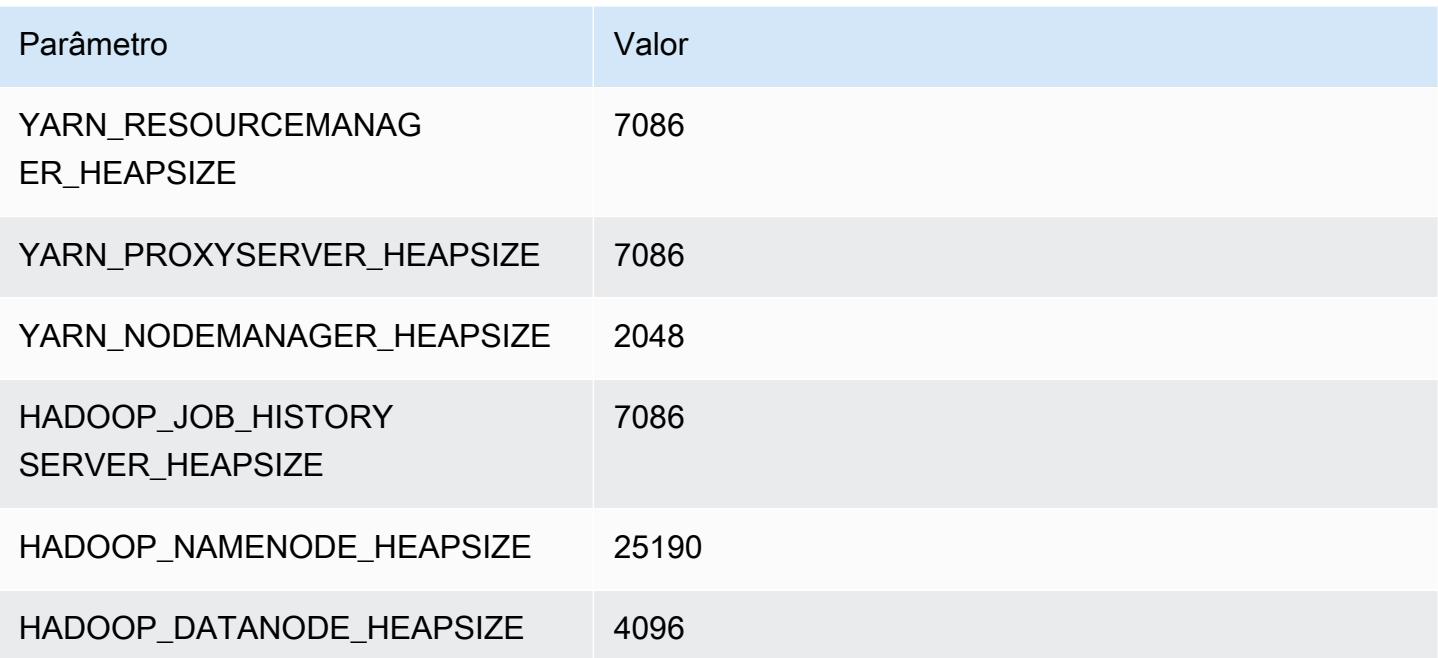

### i4g.16xlarge

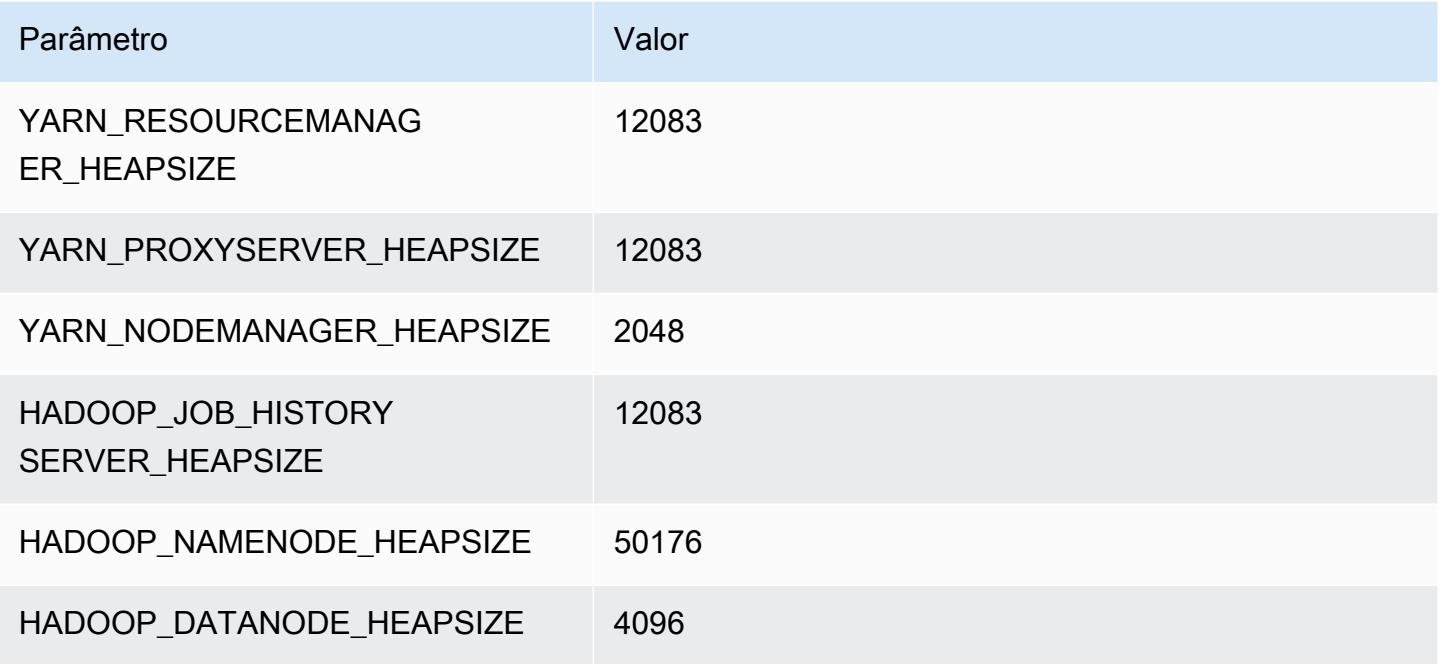

# Instâncias i4i

## i4i.xlarge

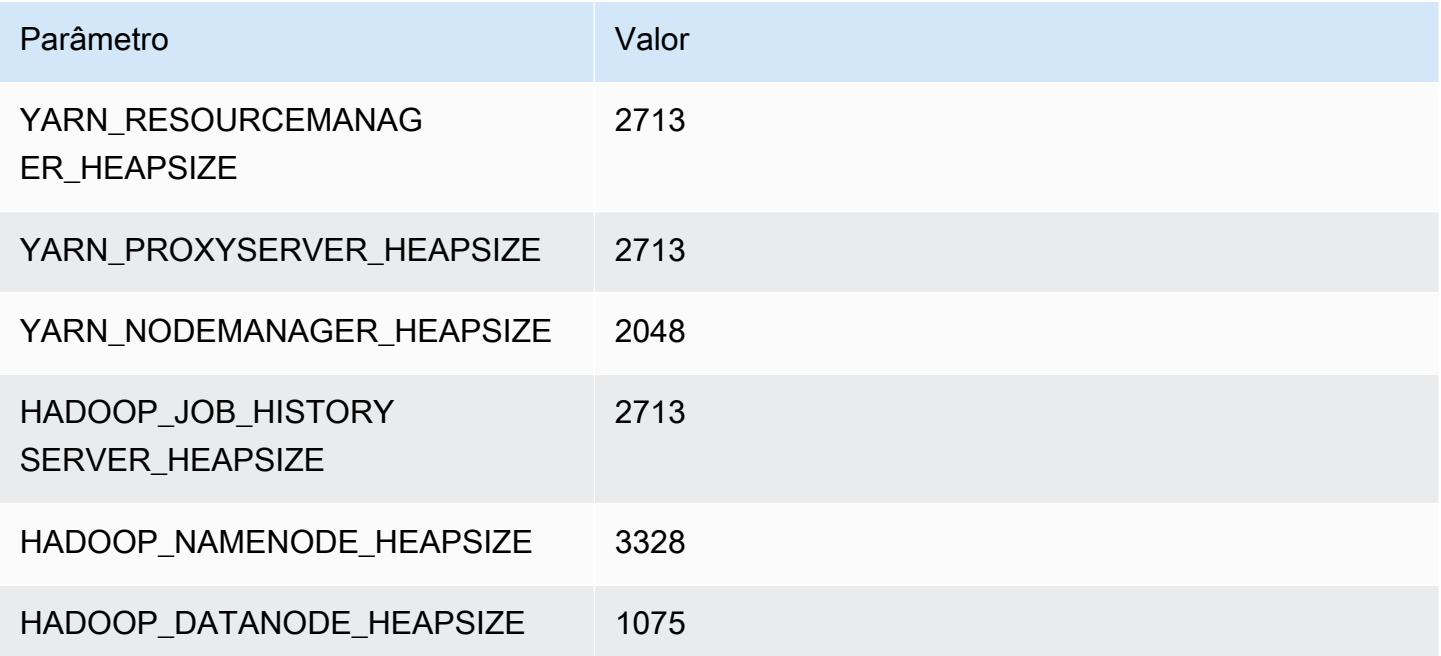

# i4i.2xlarge

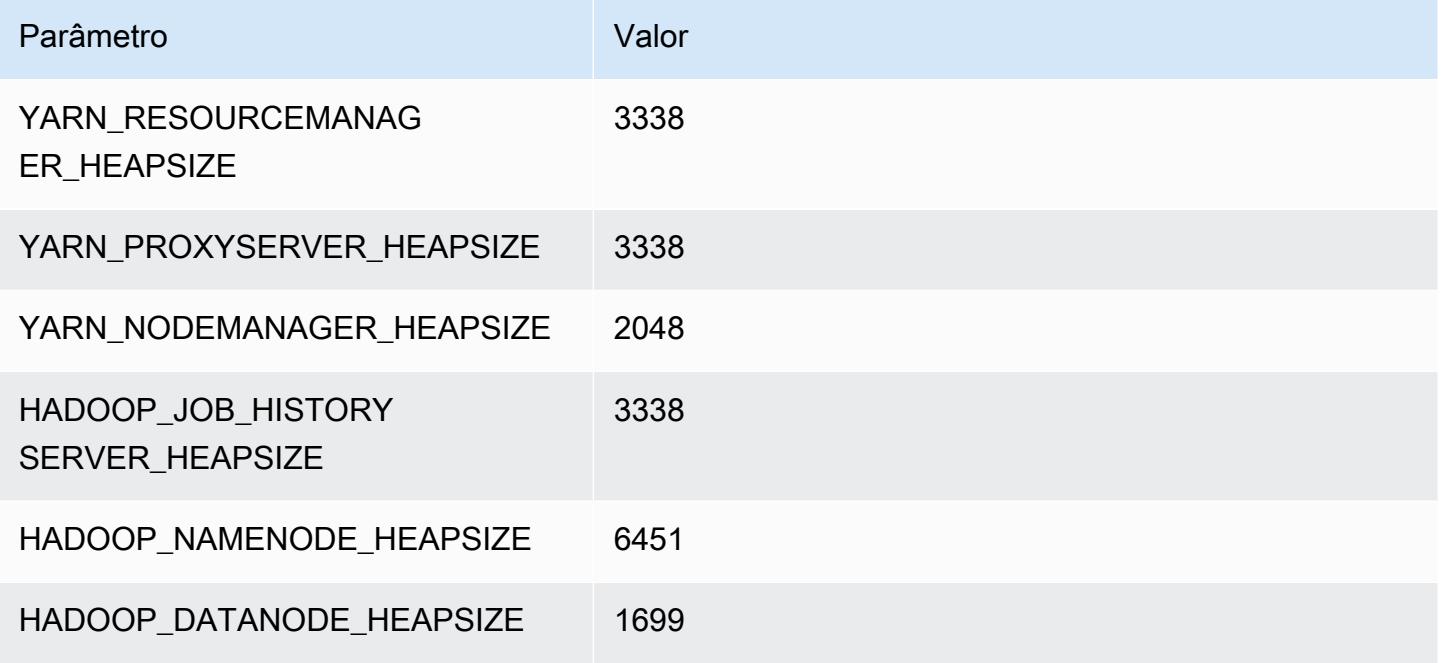

### i4i.4xlarge

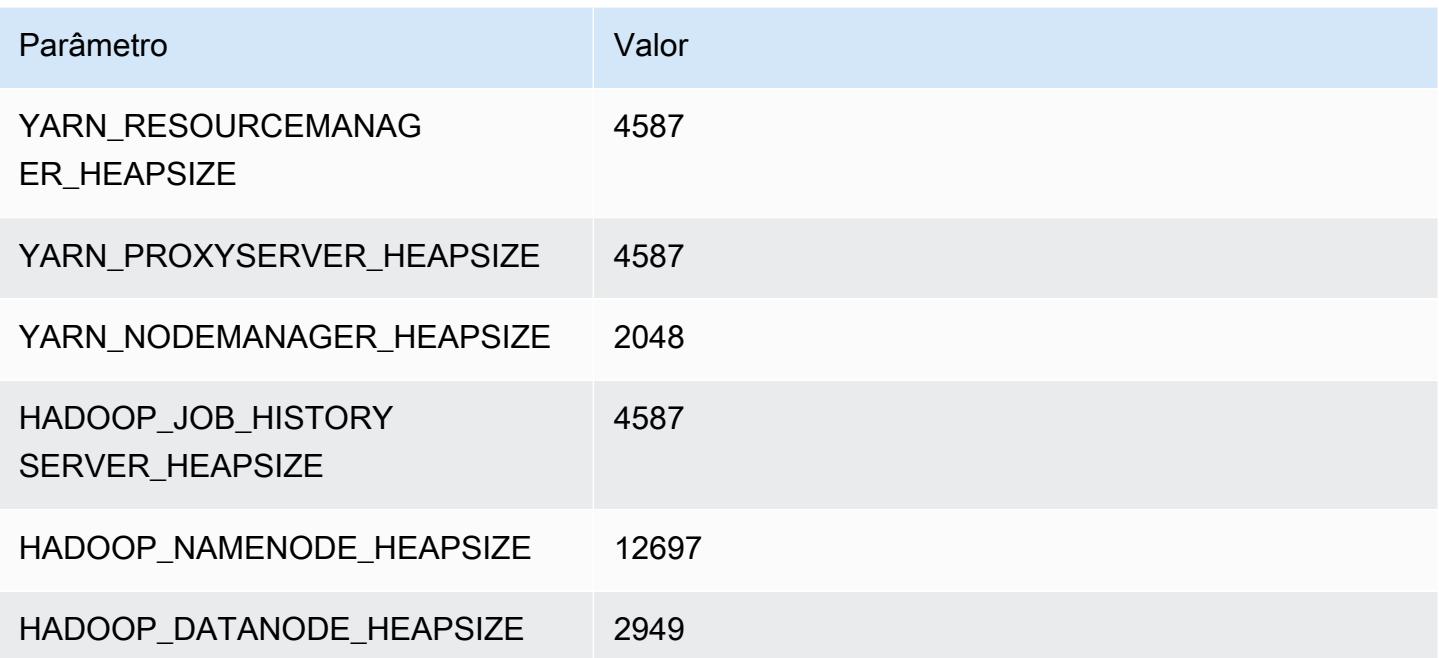

#### i4i.8xlarge

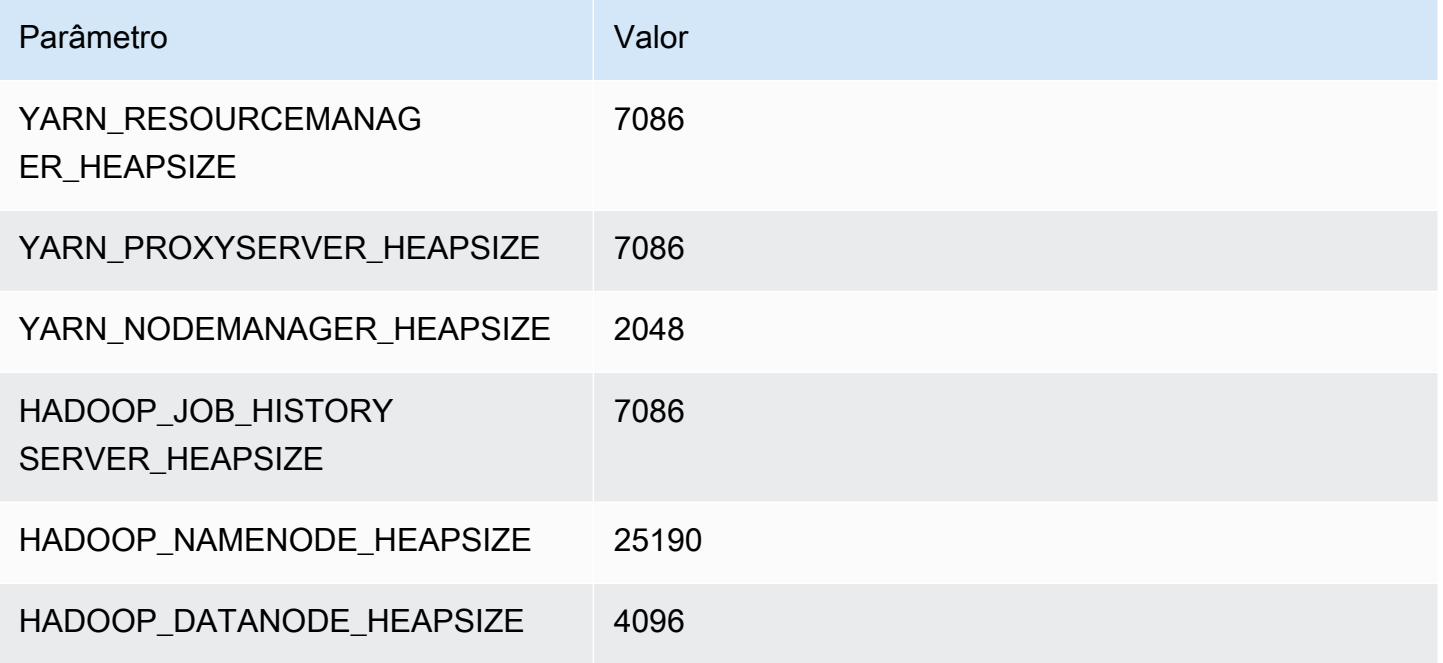

### i4i.12xlarge

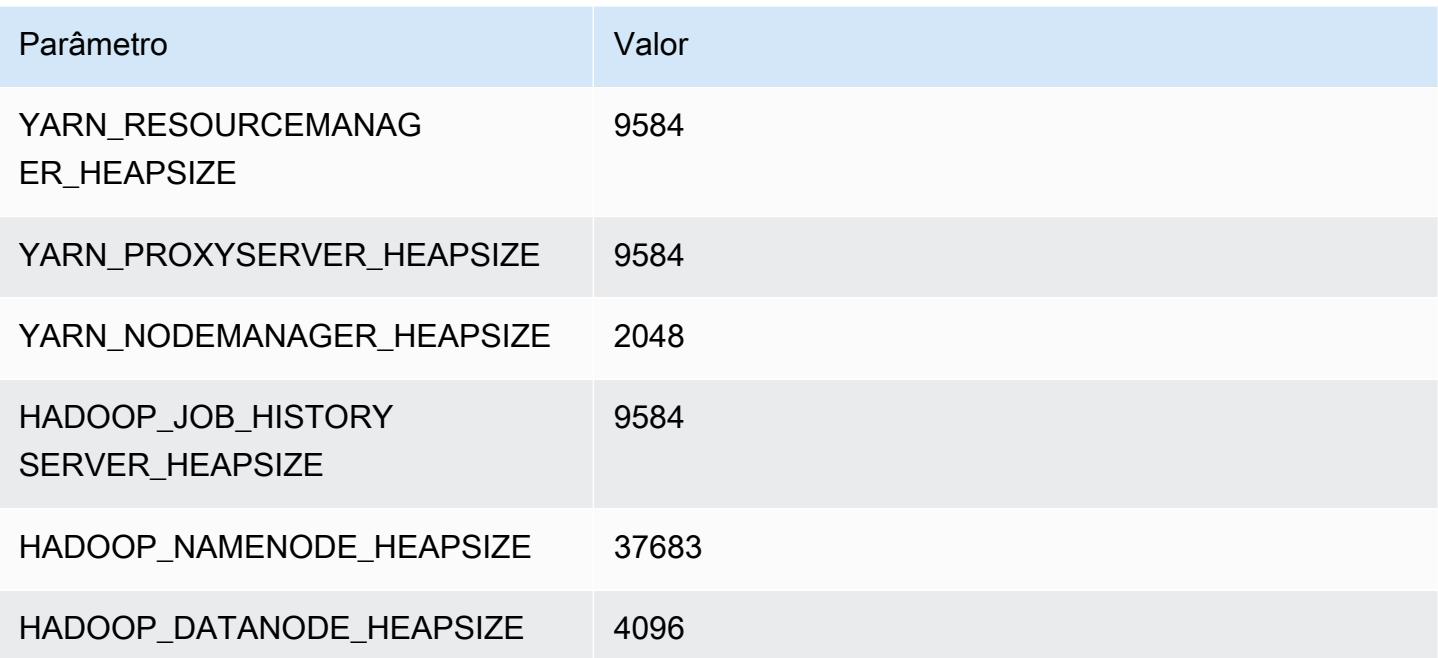

#### i4i.16xlarge

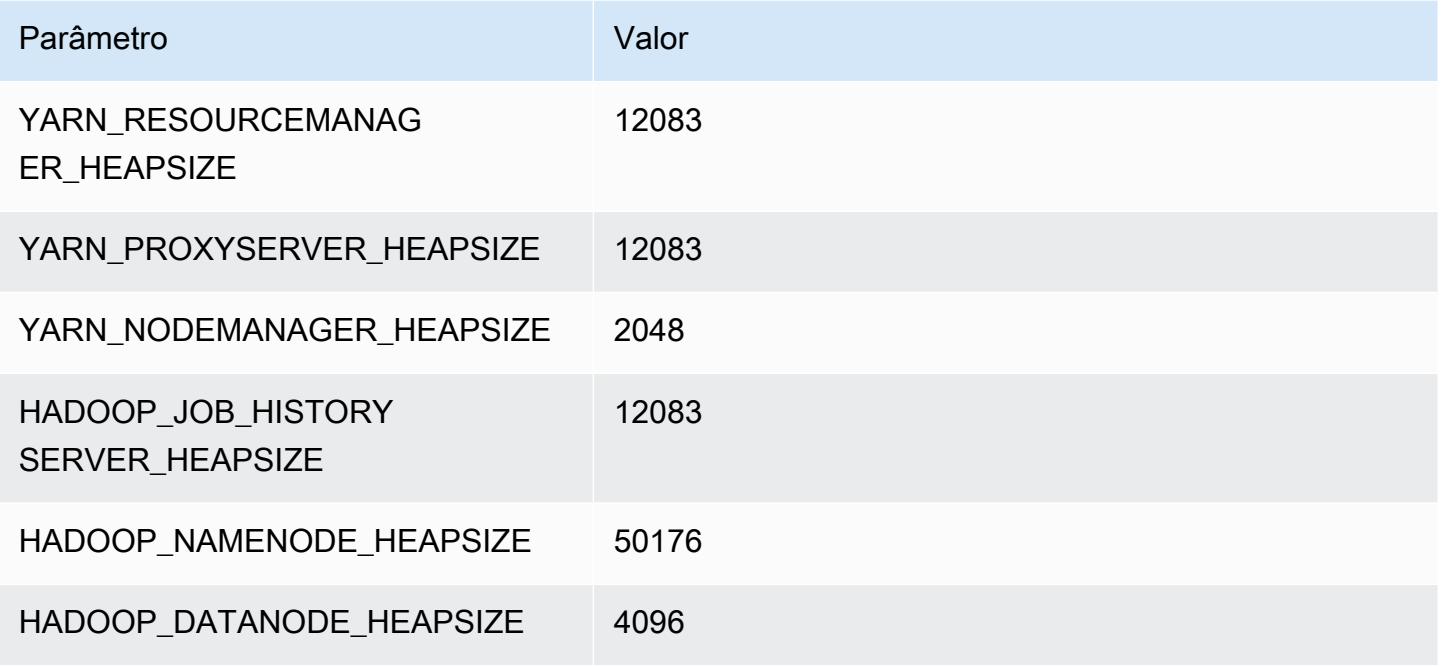

#### i4i.24xlarge

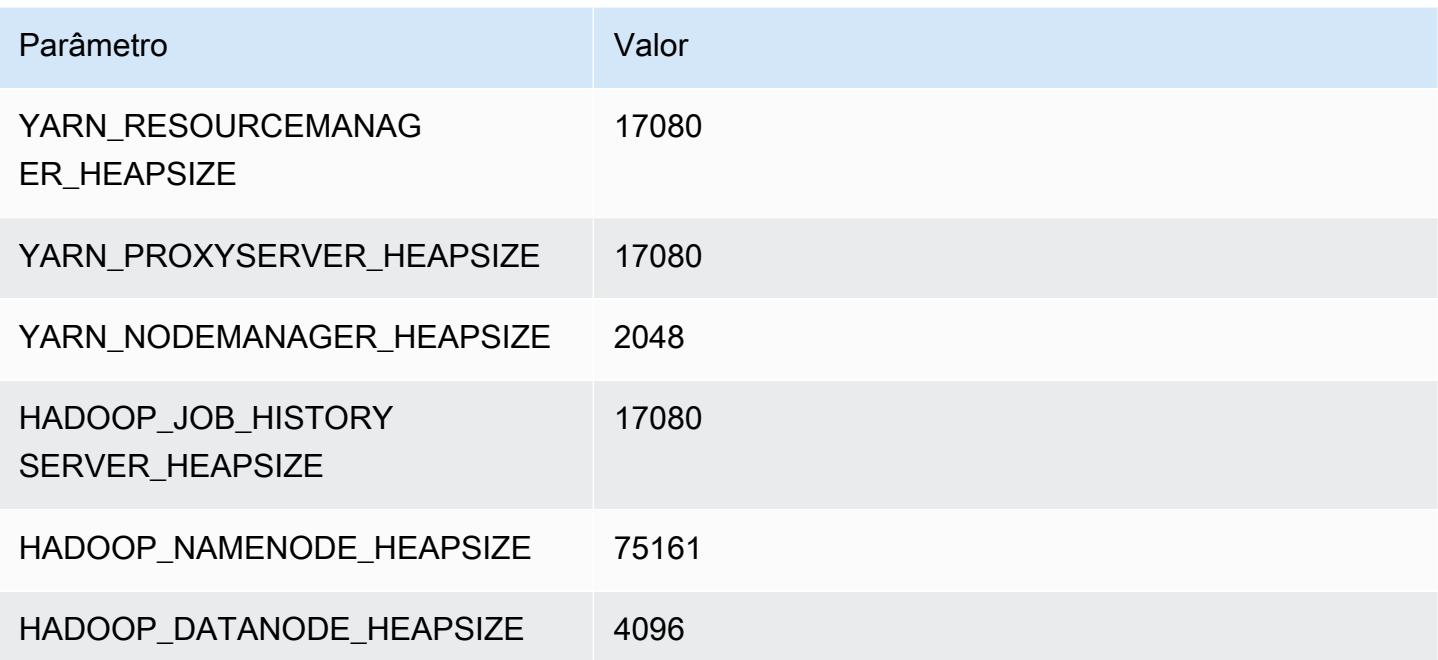

### i4i.32xlarge

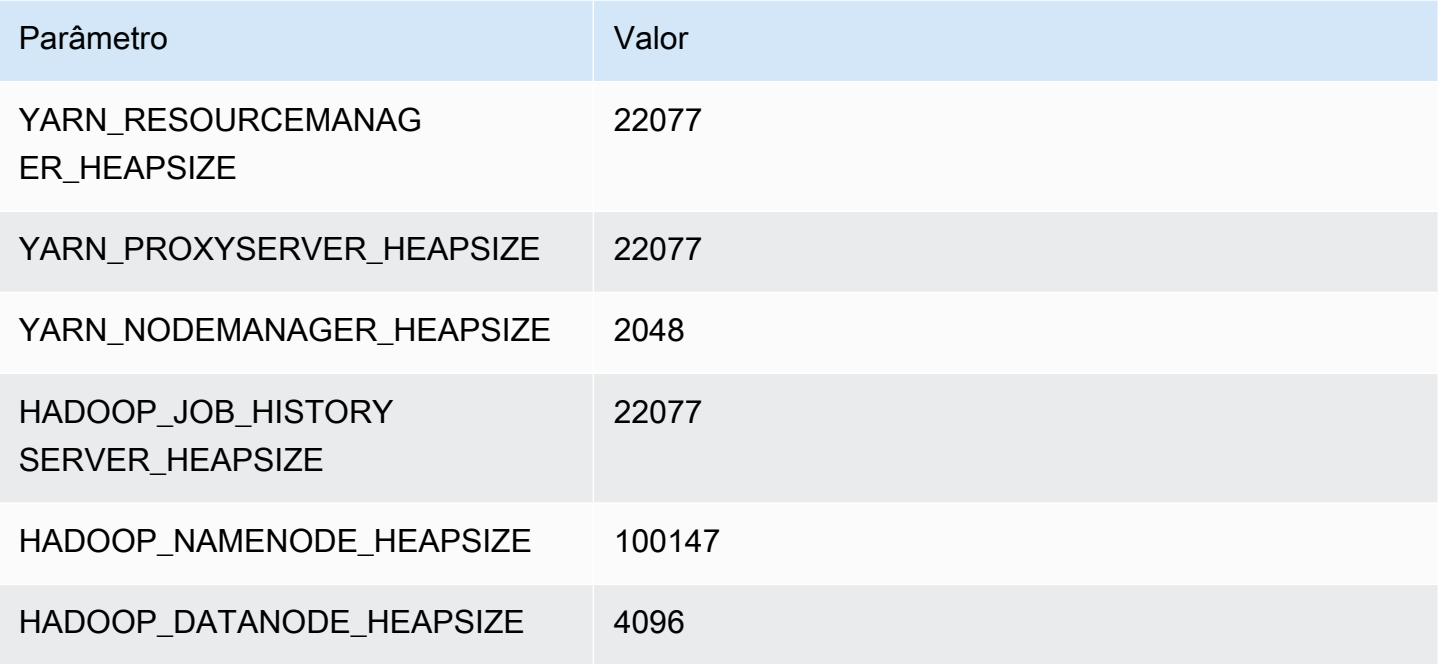

# Instâncias im4gn

## im4gn.xlarge

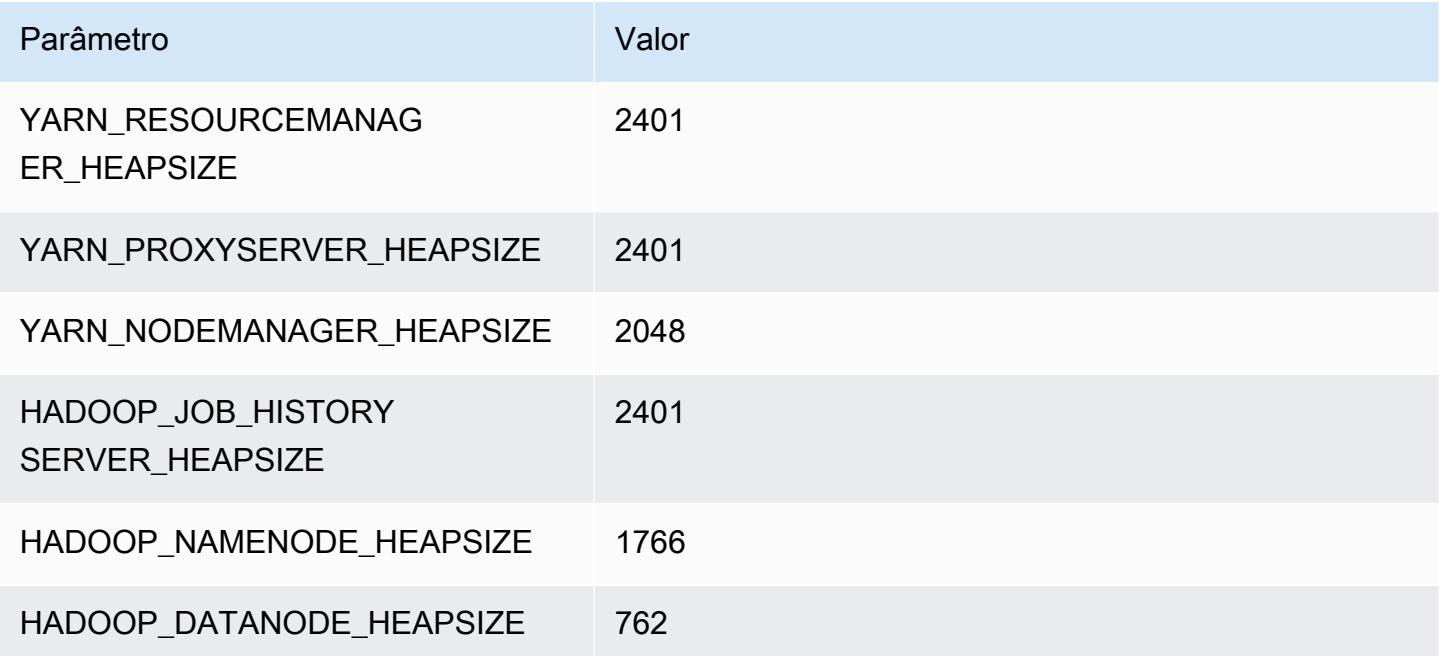

### im4gn.2xlarge

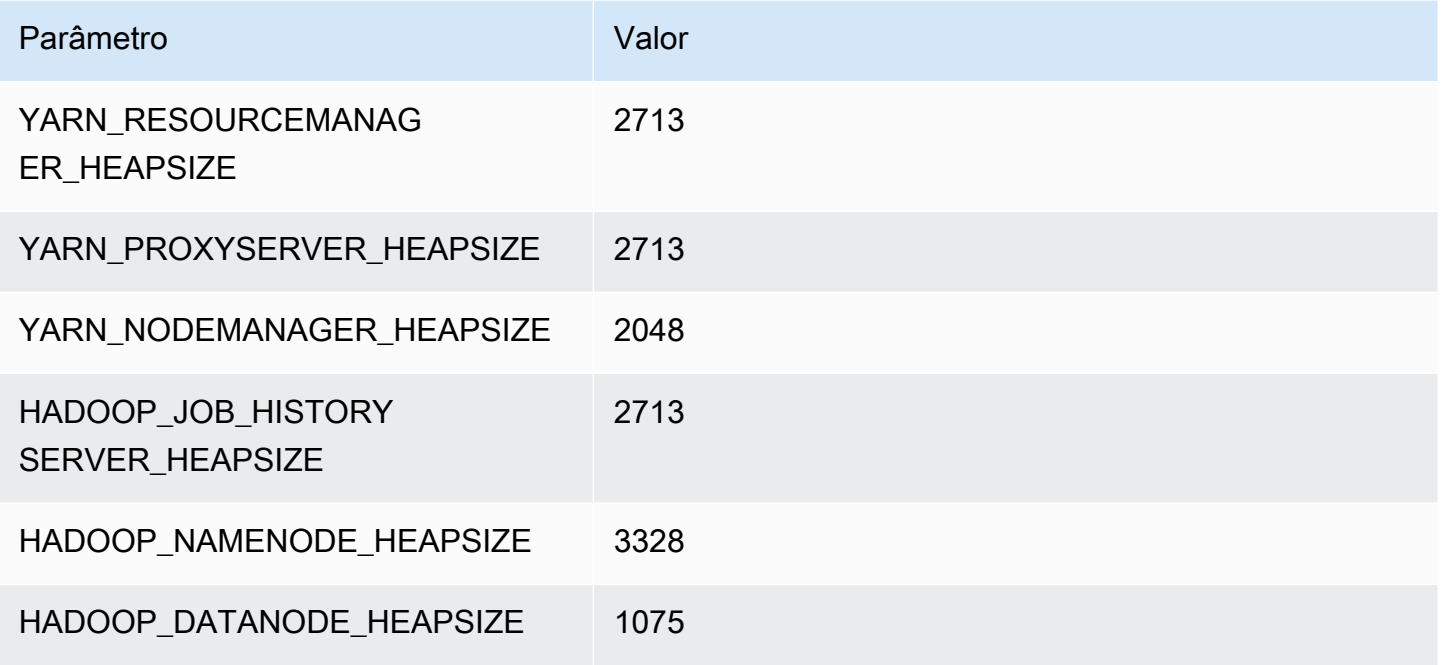

### im4gn.4xlarge

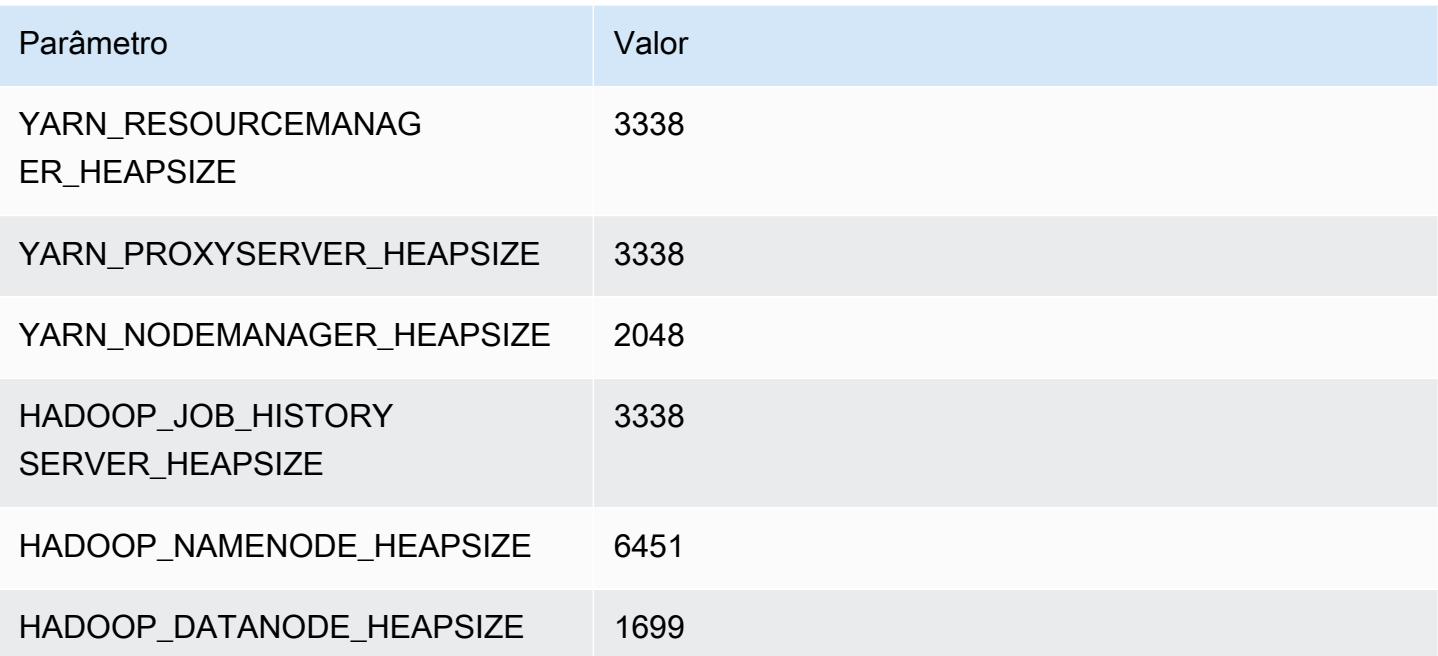

### im4gn.8xlarge

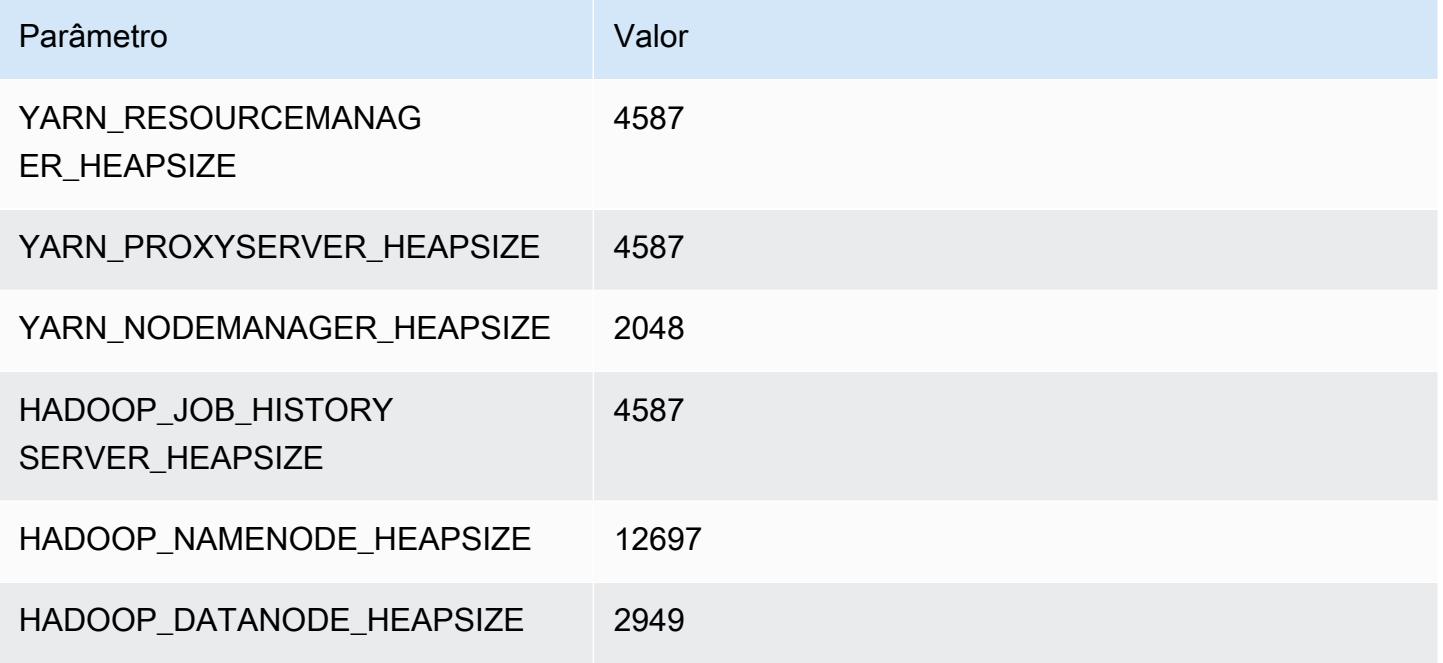

### im4gn.16xlarge

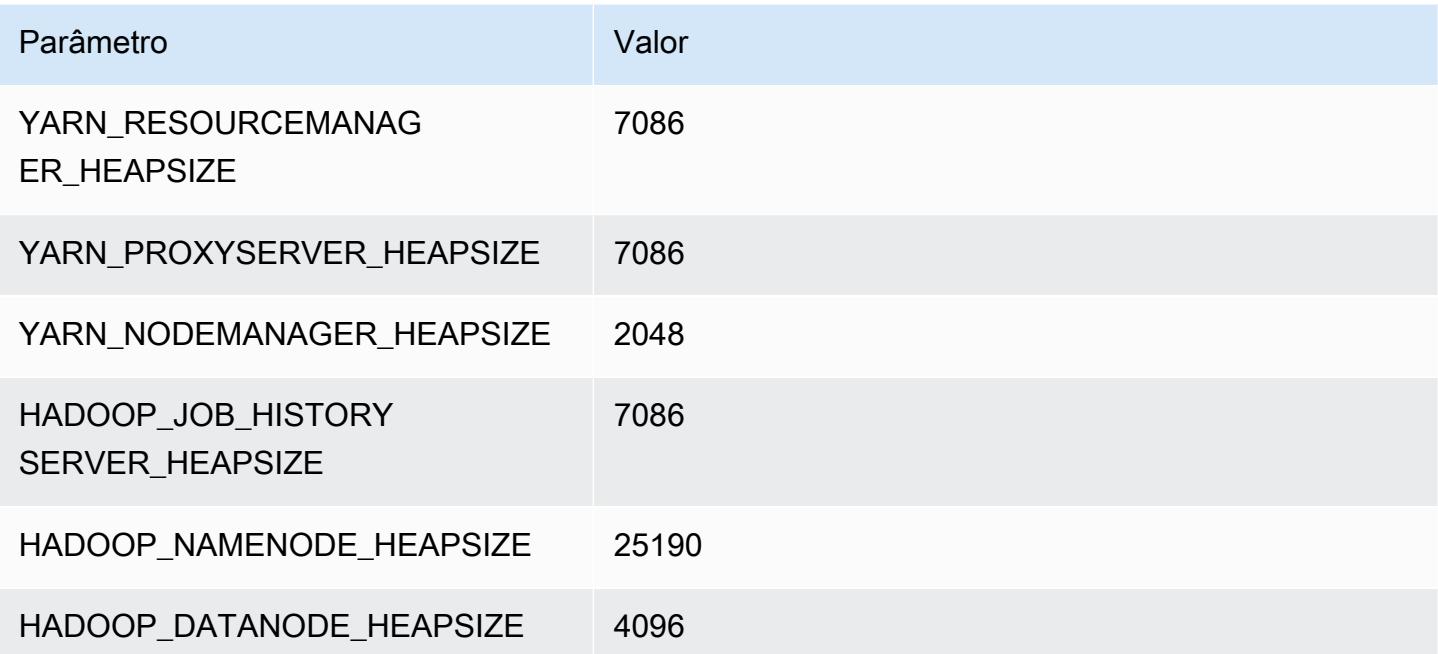

# Instâncias is4gen

## is4gen.xlarge

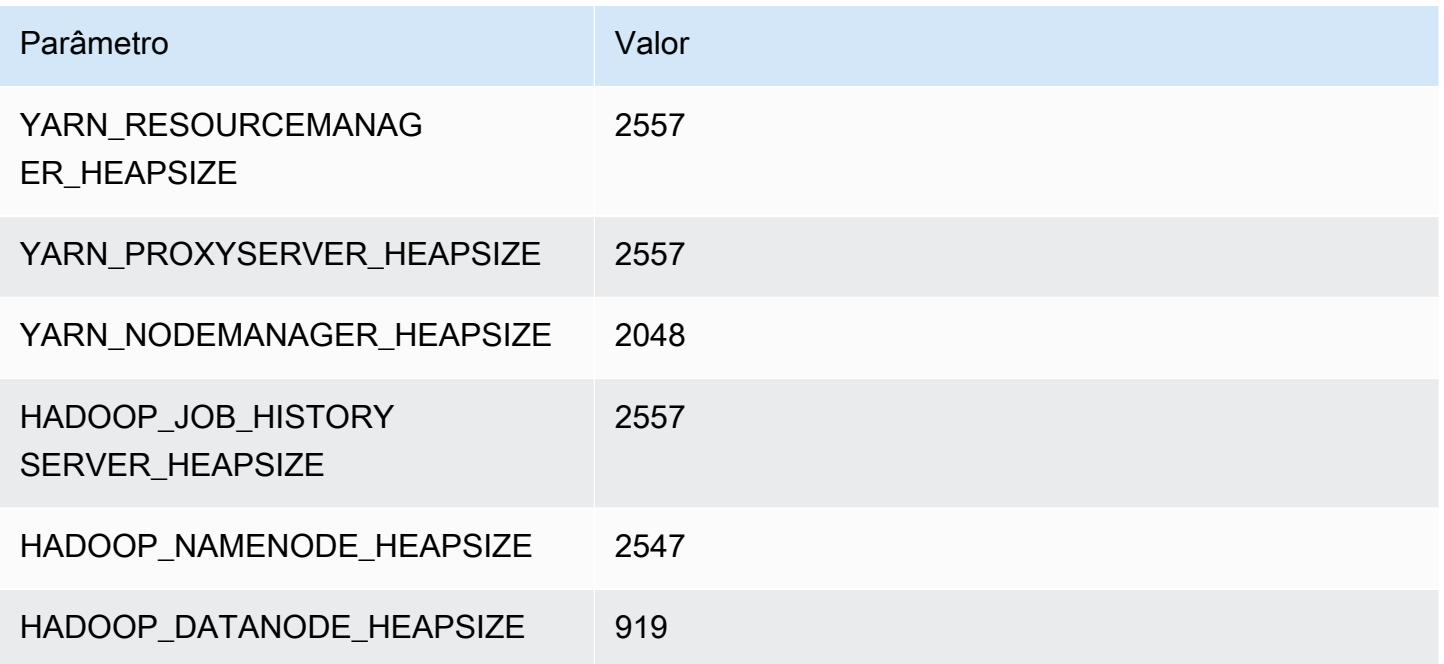

## is4gen.2xlarge

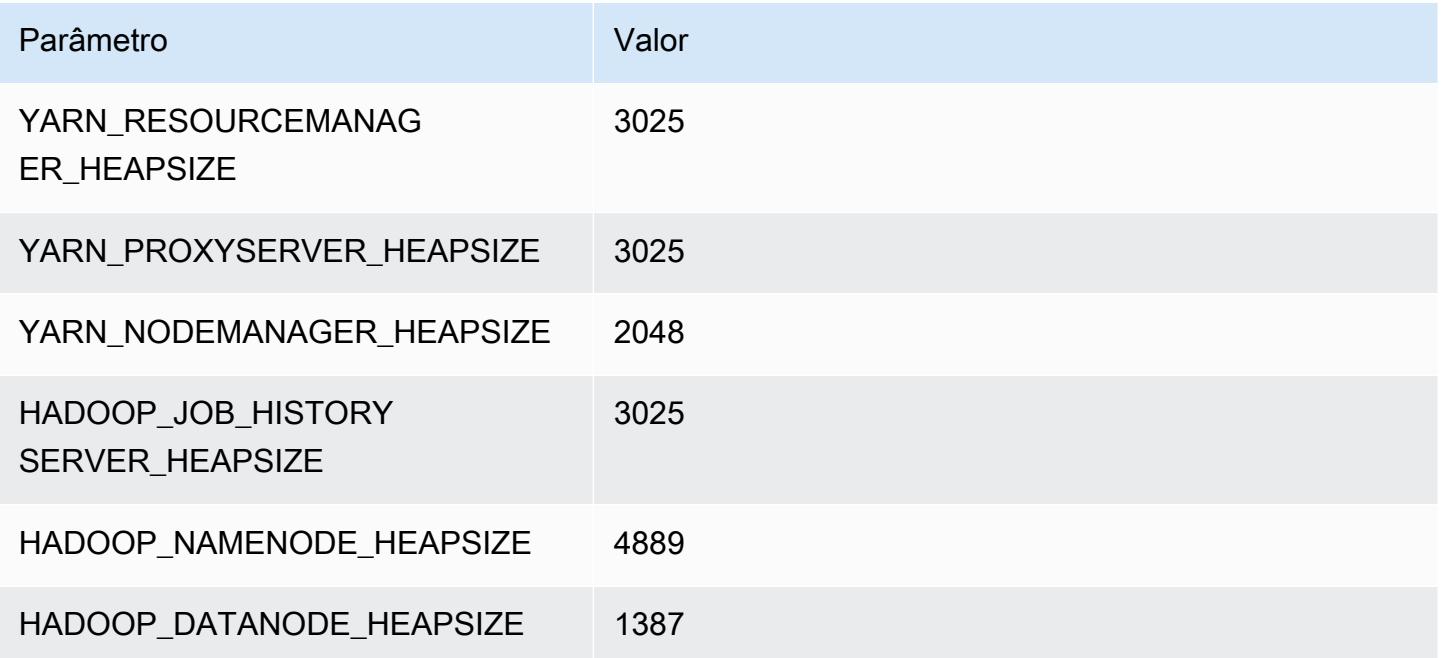

### is4gen.4xlarge

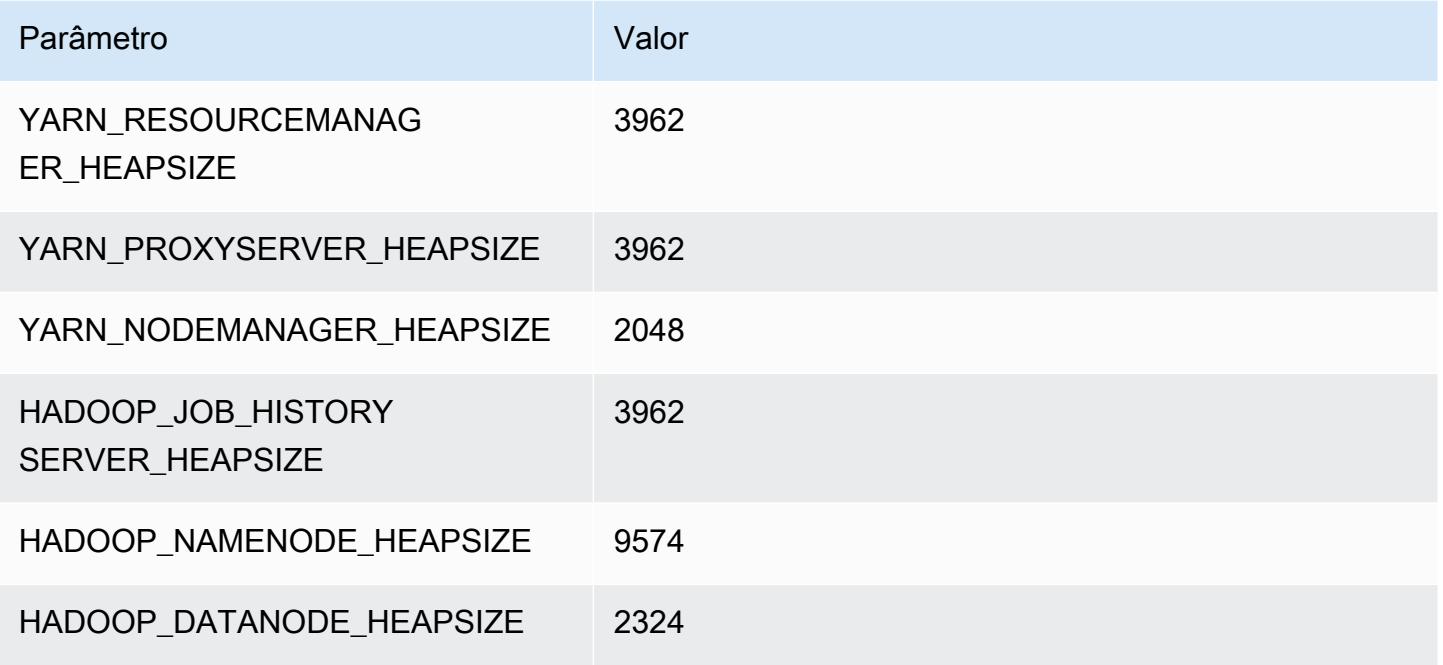

### is4gen.8xlarge

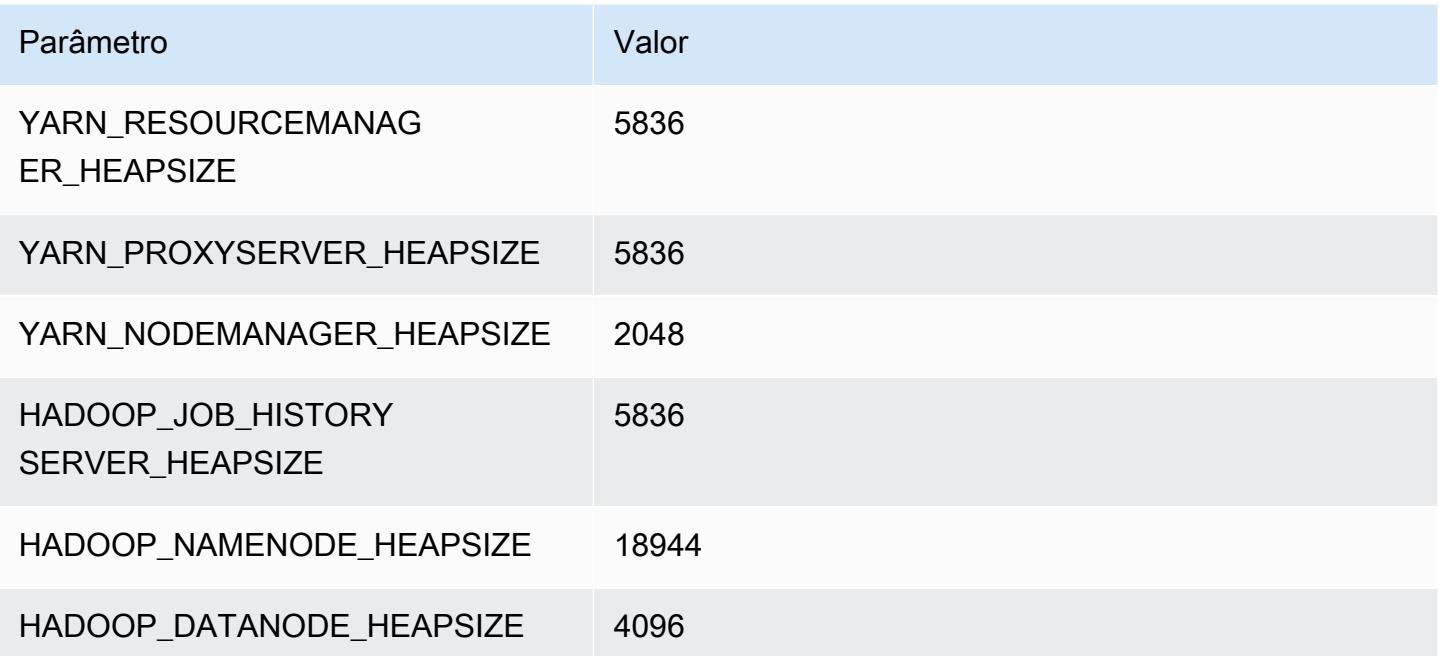

# Instâncias m1

#### m1.small

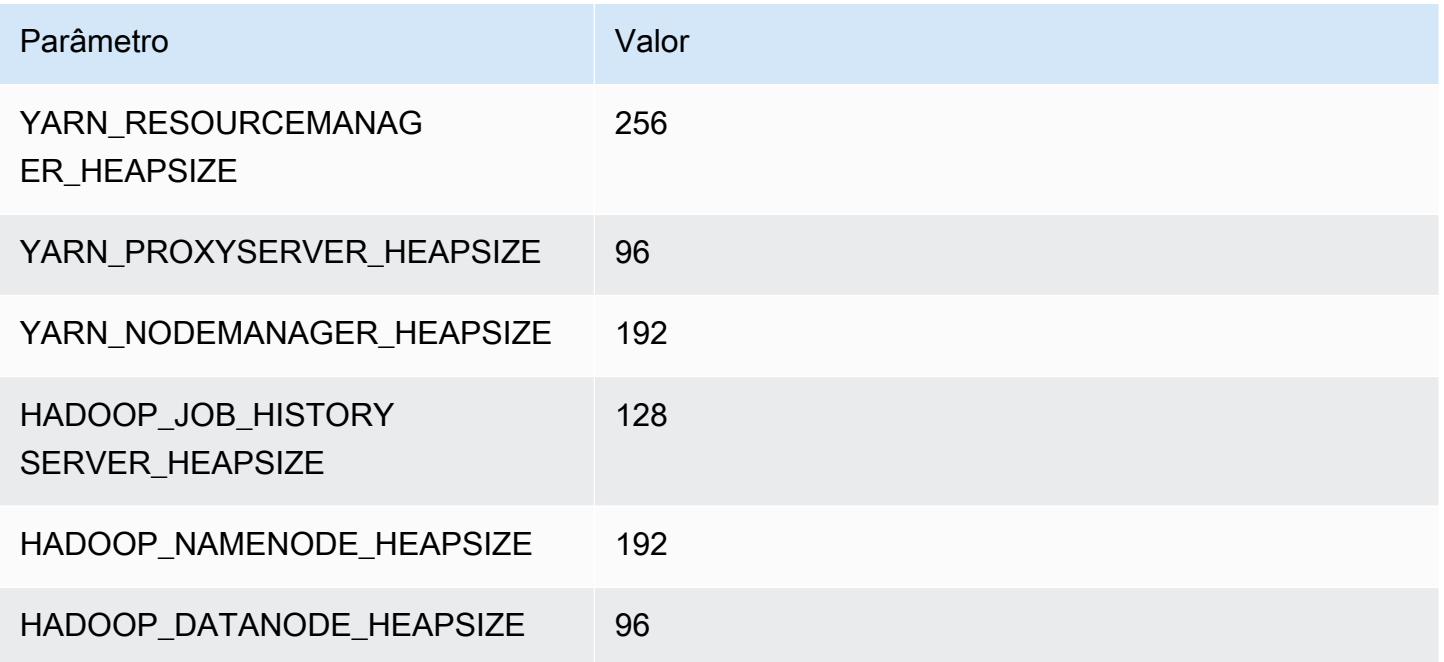

### m1.medium

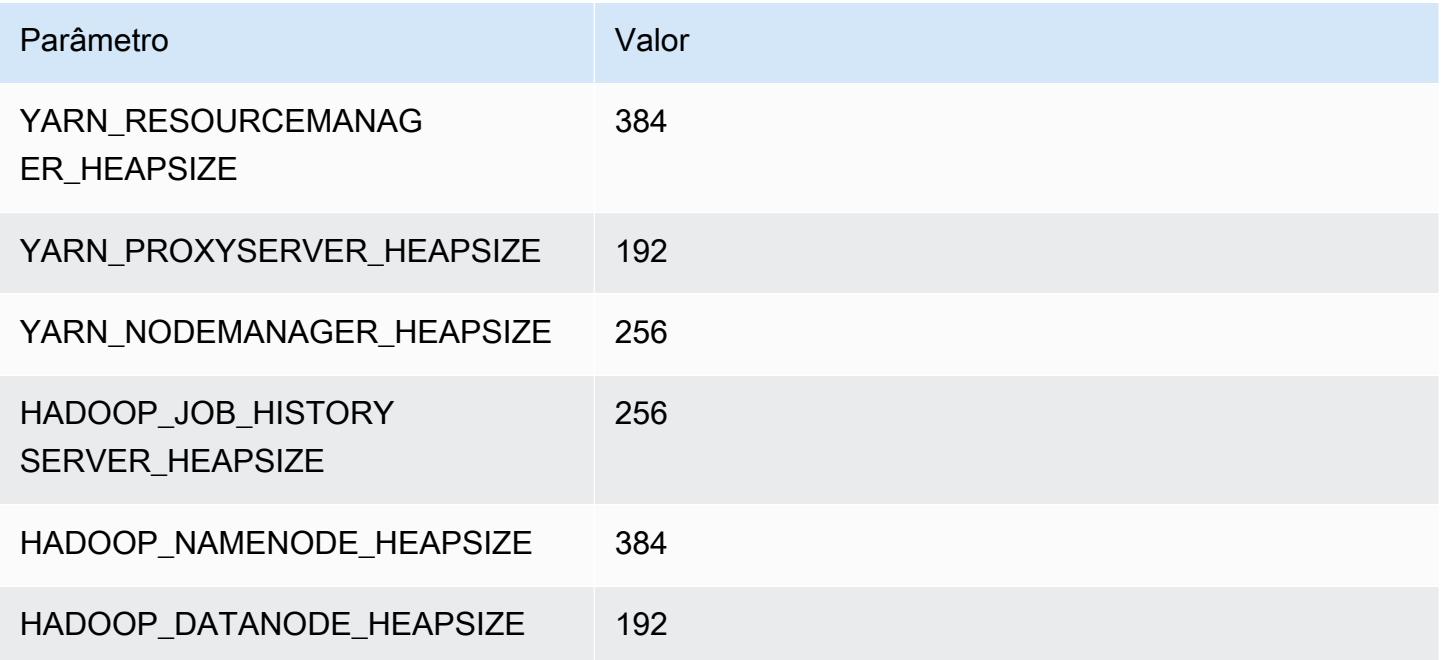

### m1.large

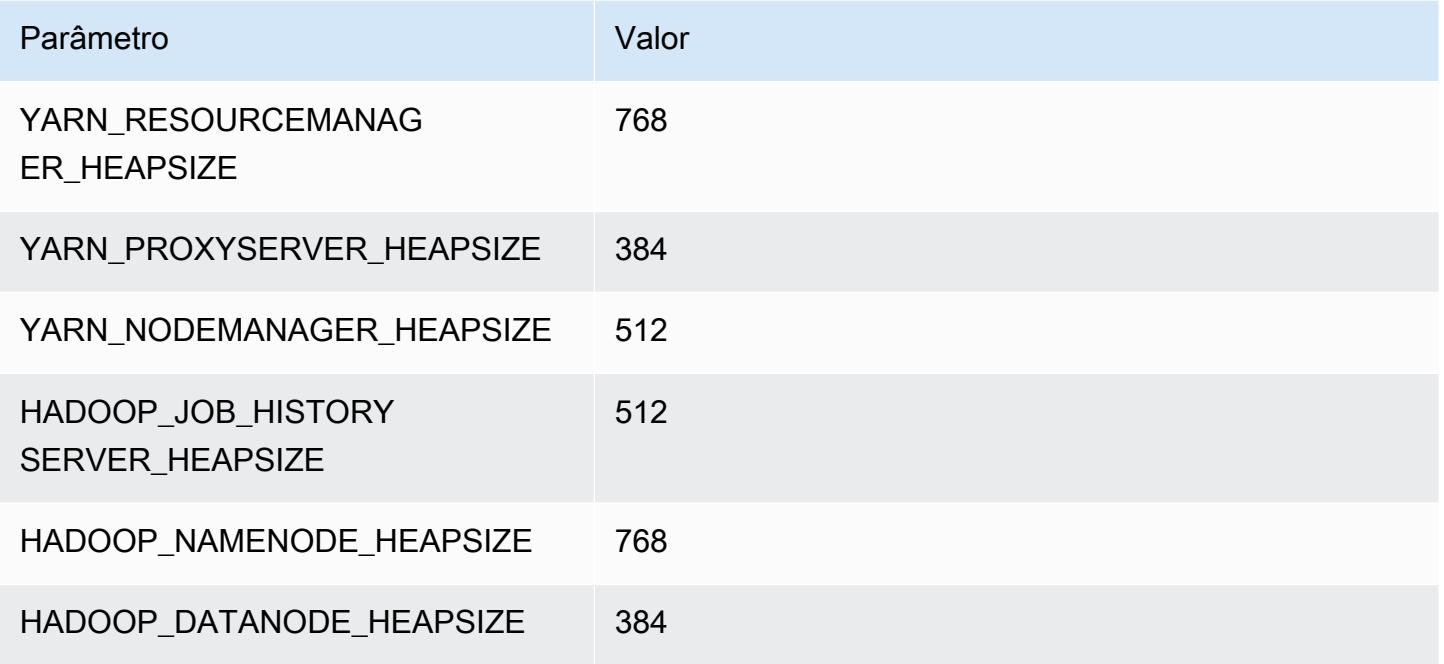

### m1.xlarge

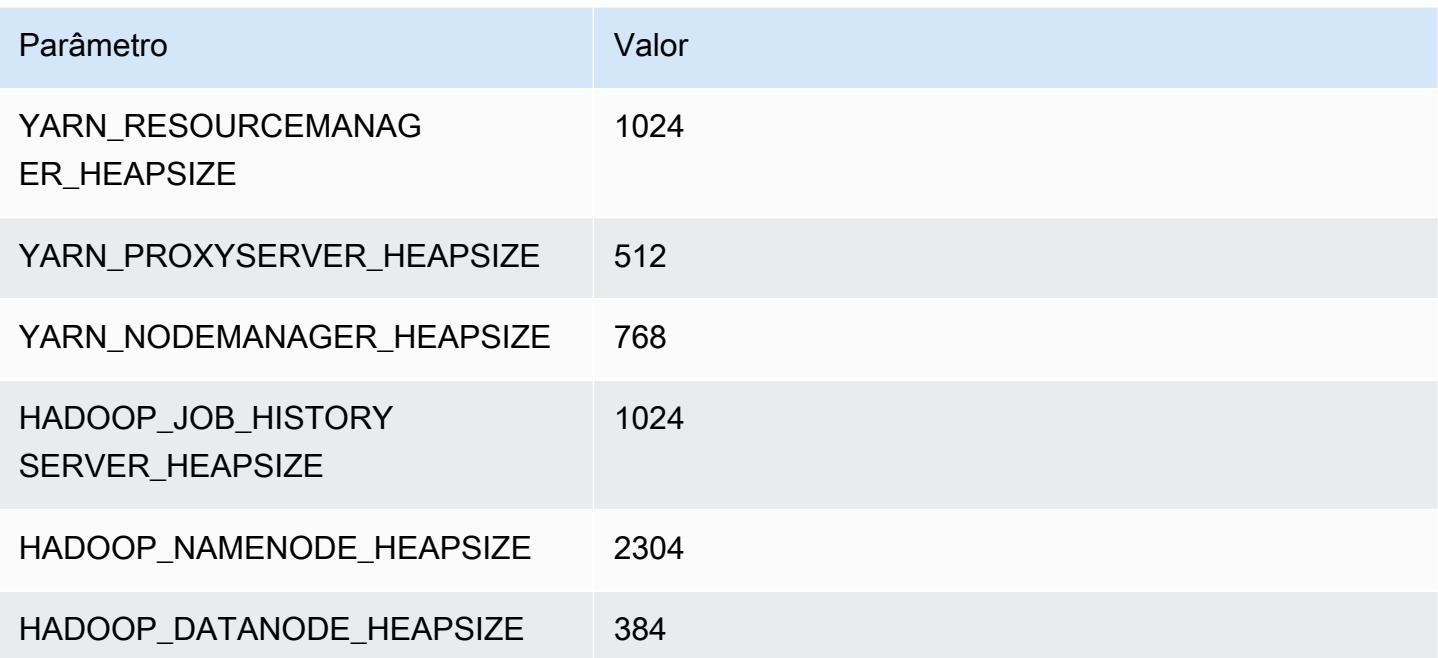

# Instâncias m2

### m2.xlarge

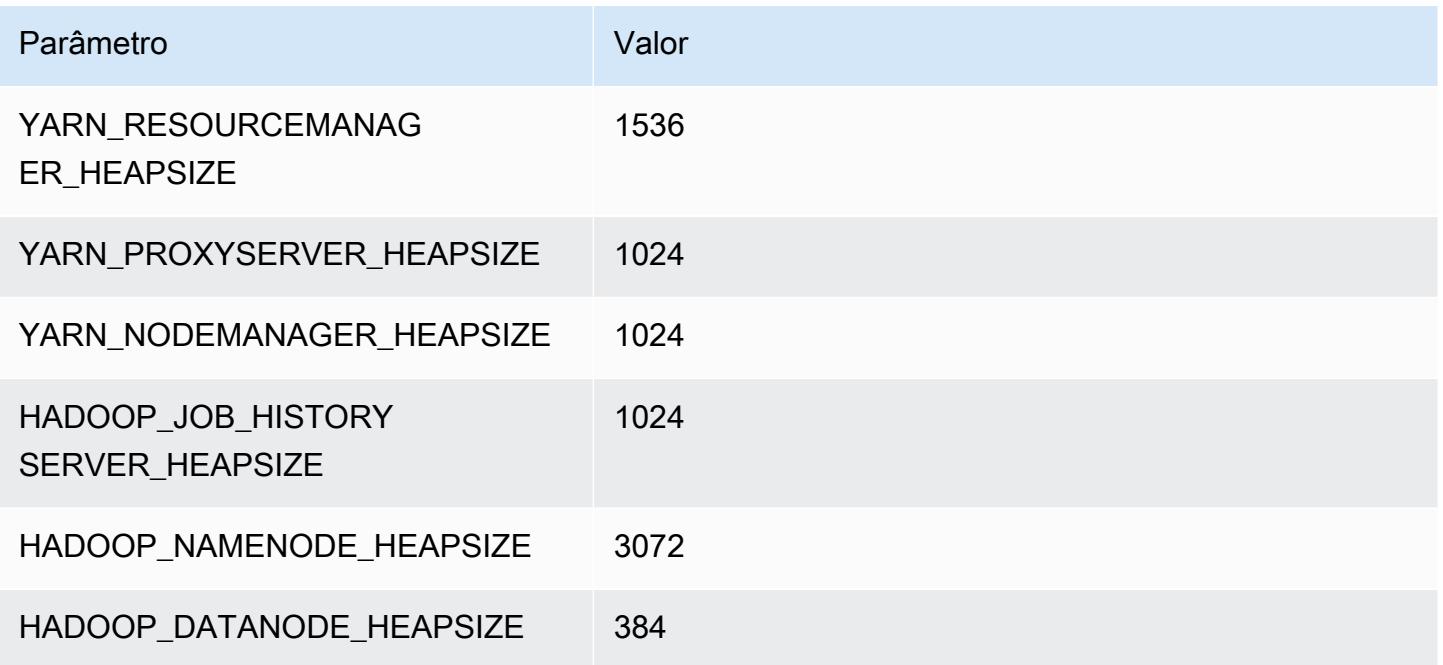

### m2.2xlarge

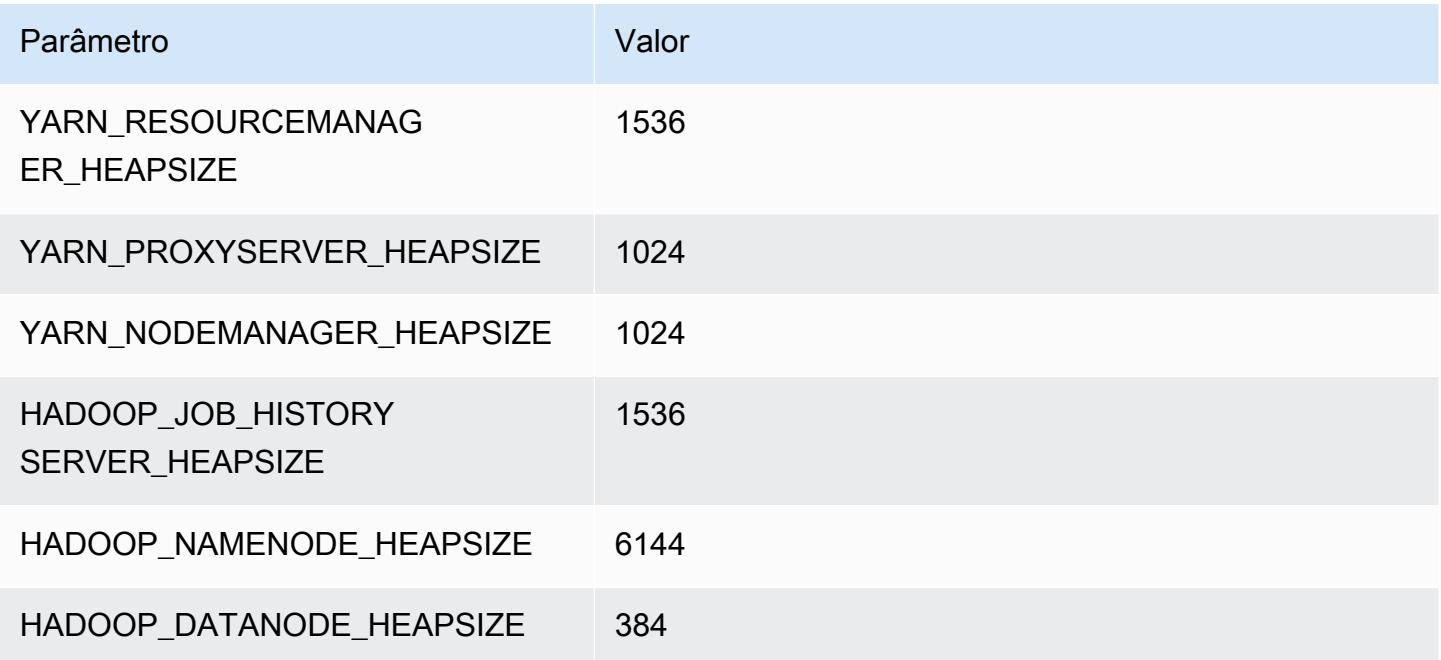

### m2.4xlarge

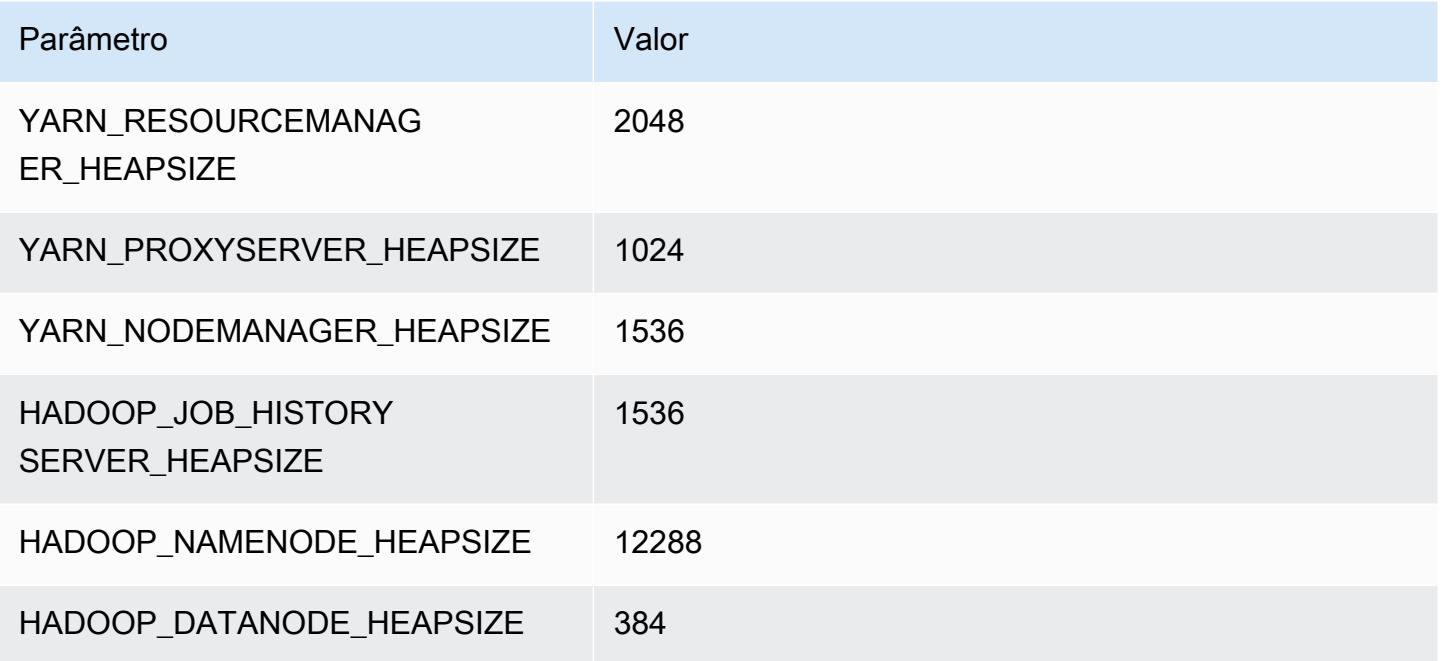

# Instâncias m3

## m3.xlarge

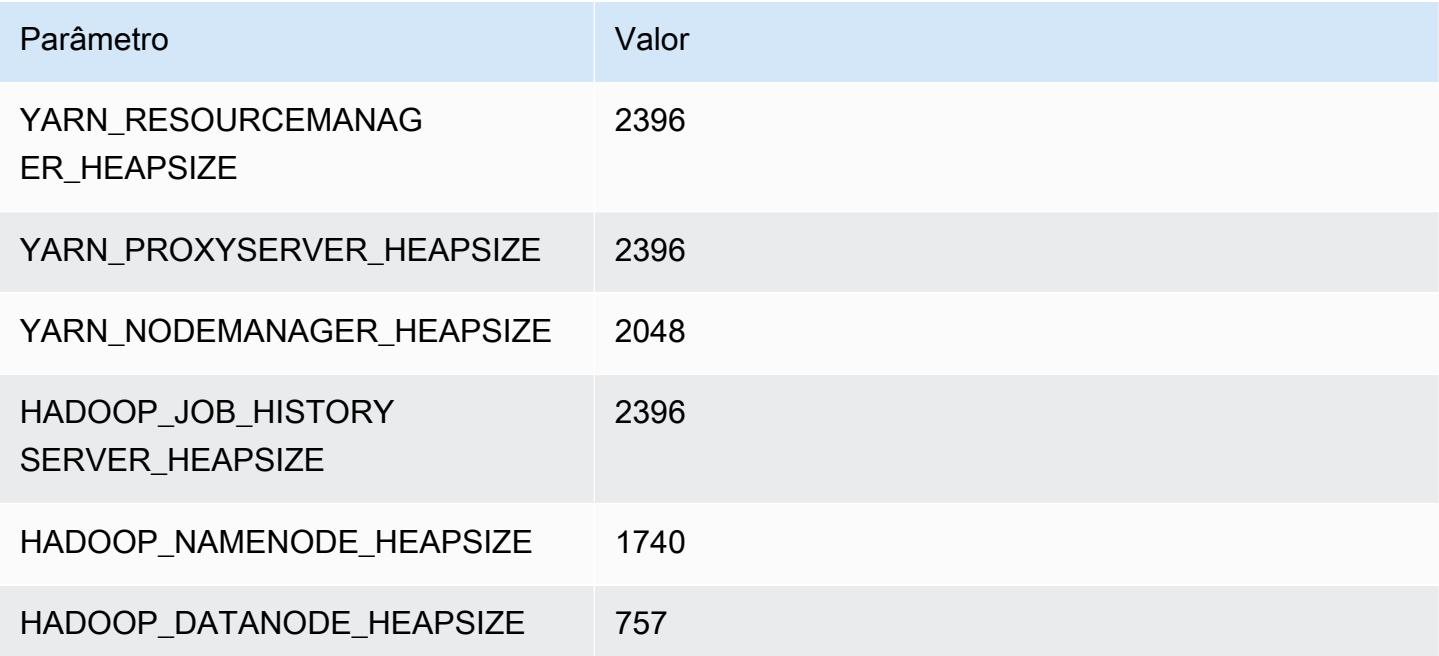

### m3.2xlarge

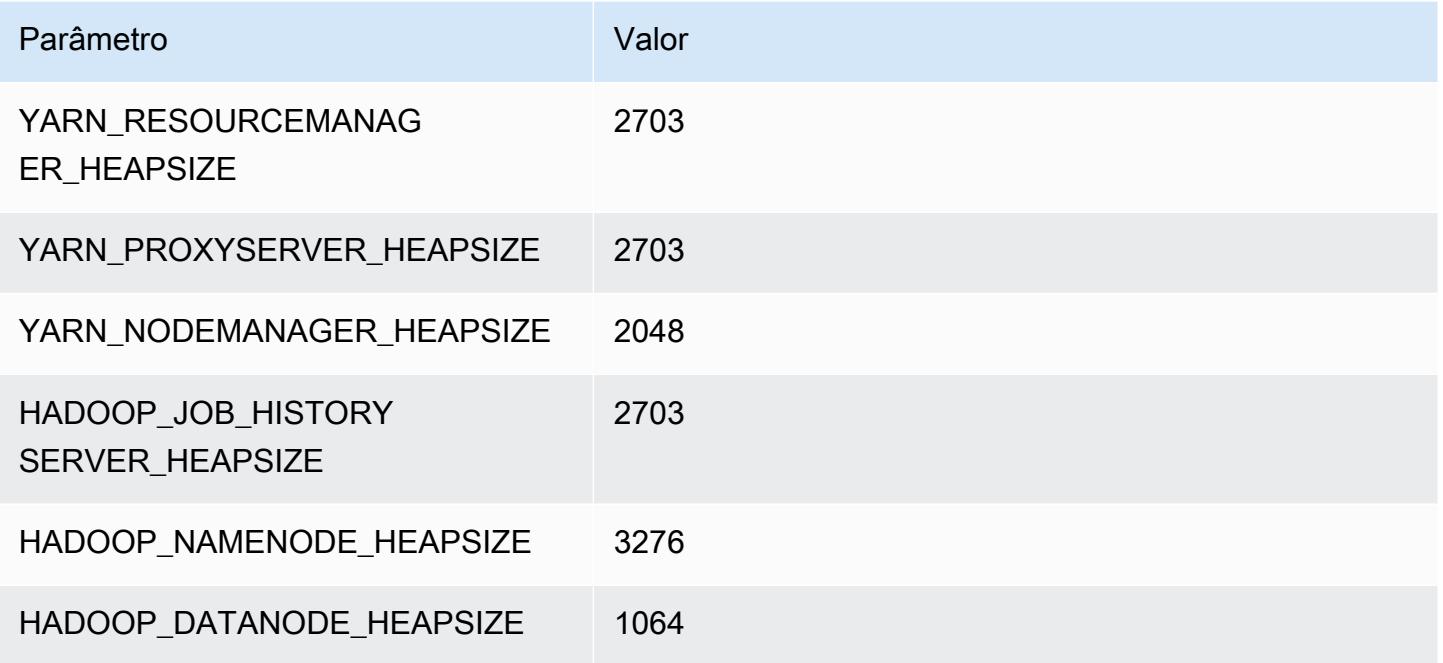

## Instâncias m4

## m4.large

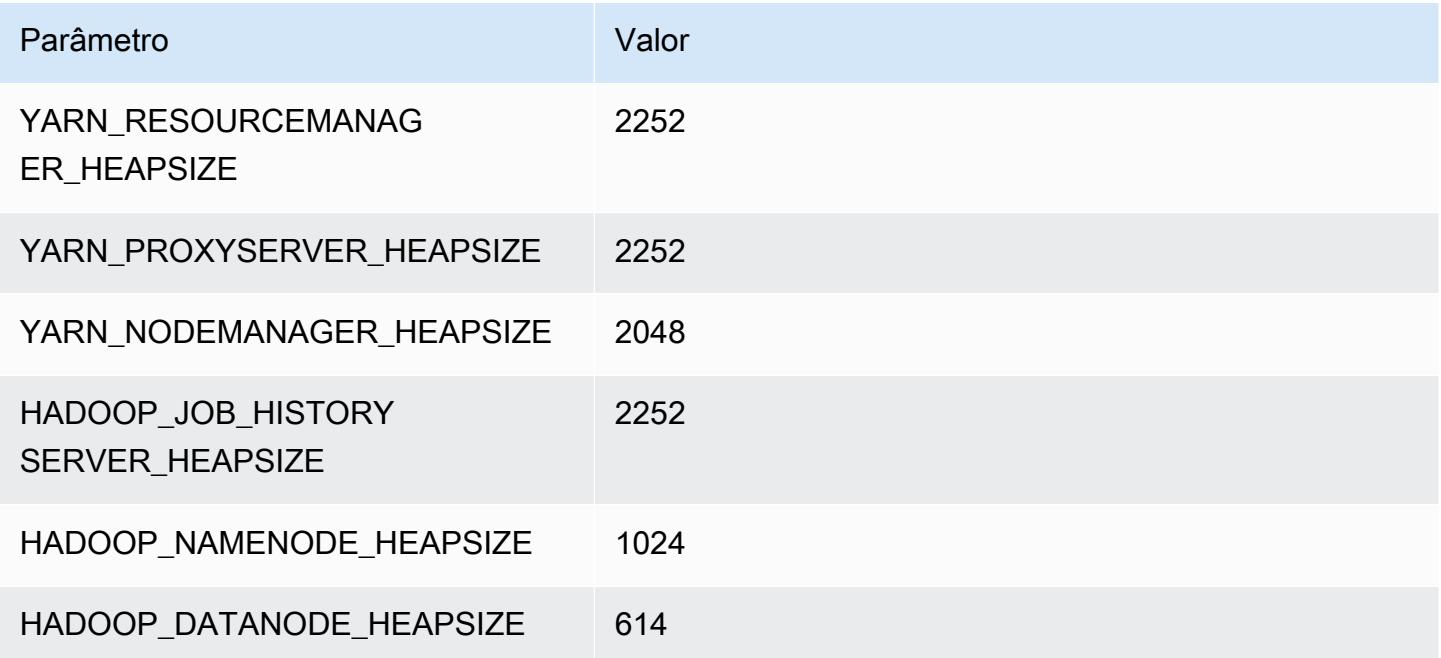

#### m4.xlarge

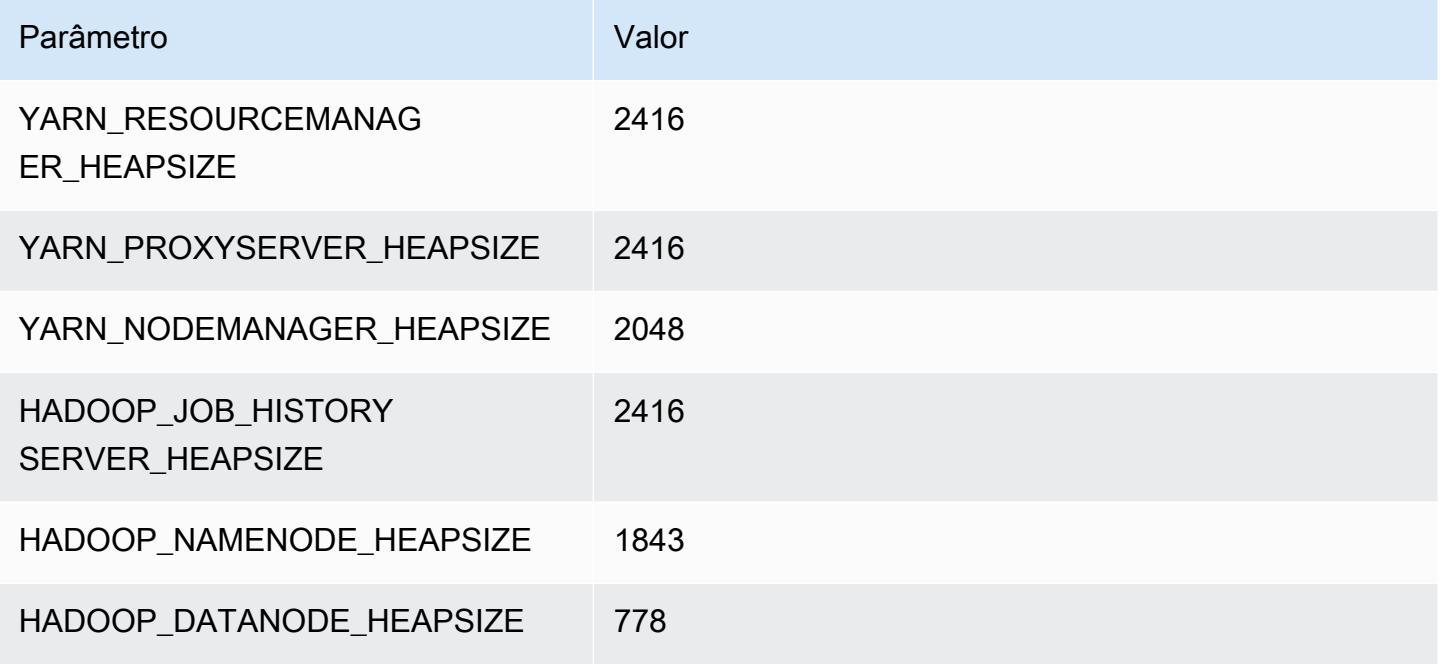

#### m4.2xlarge

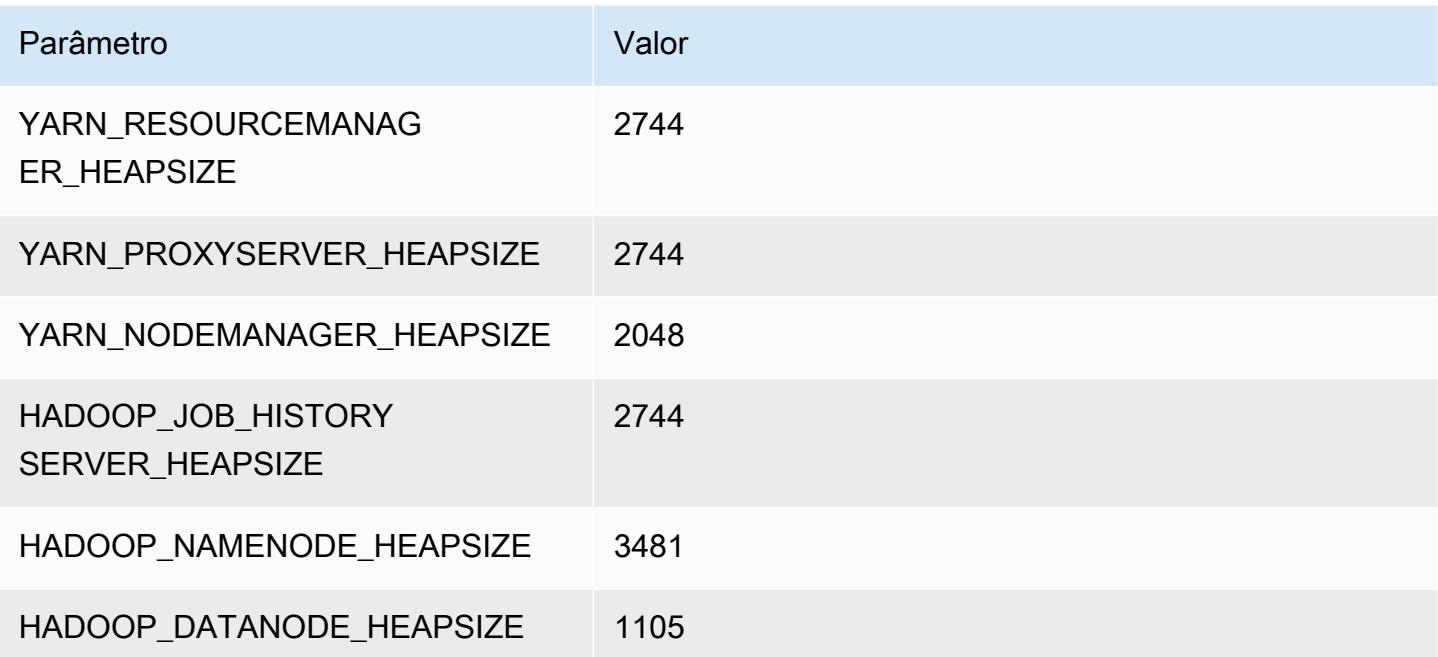

#### m4.4xlarge

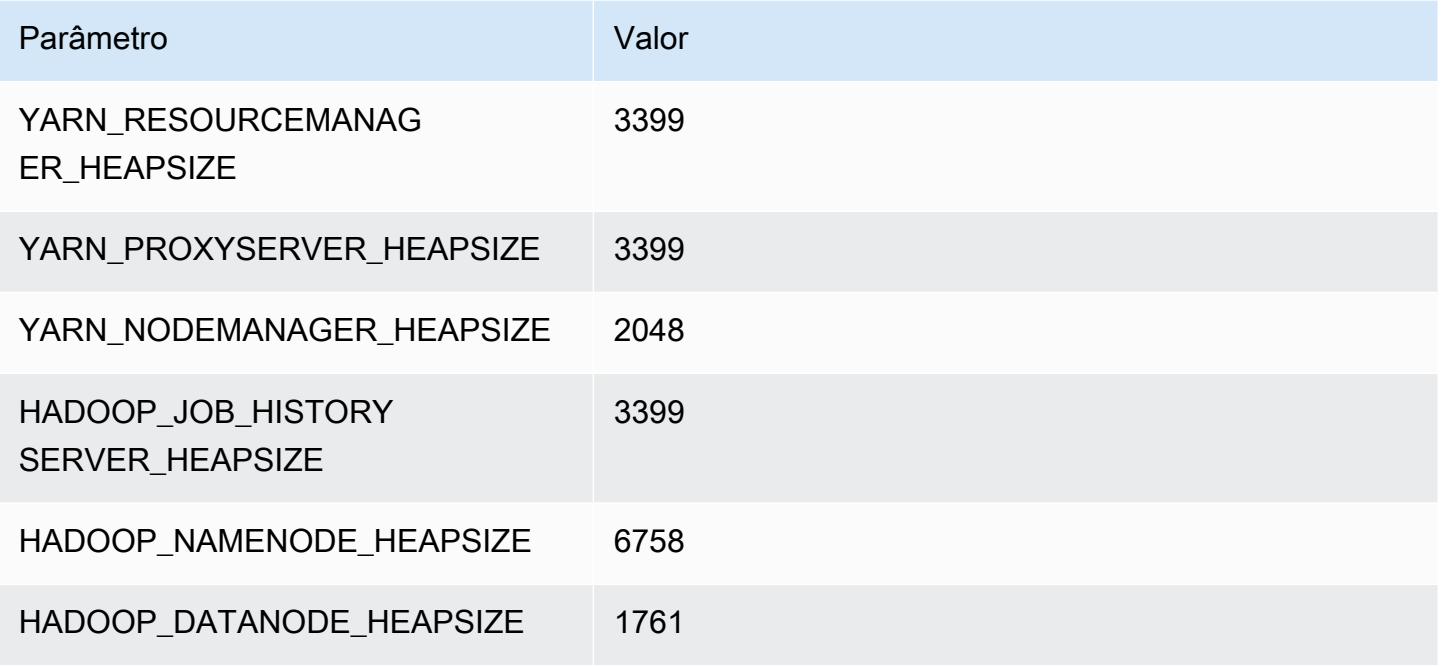

### m4.10xlarge

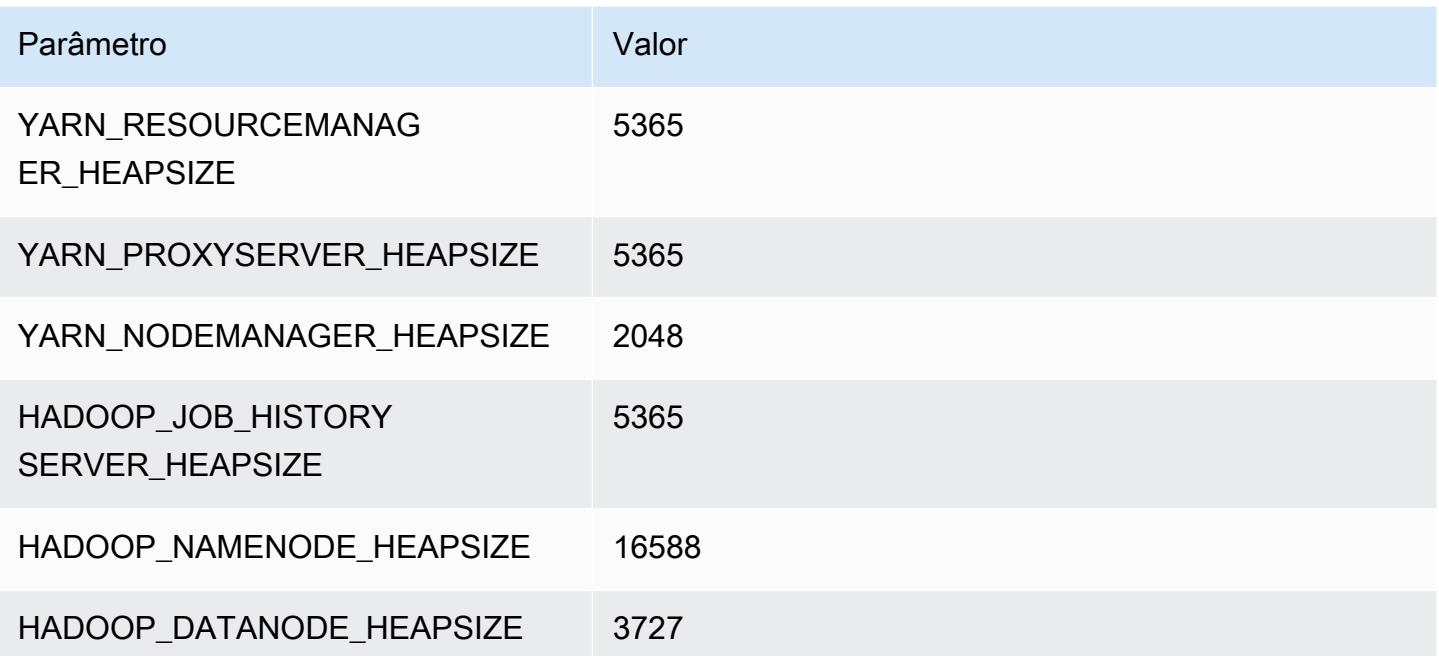

#### m4.16xlarge

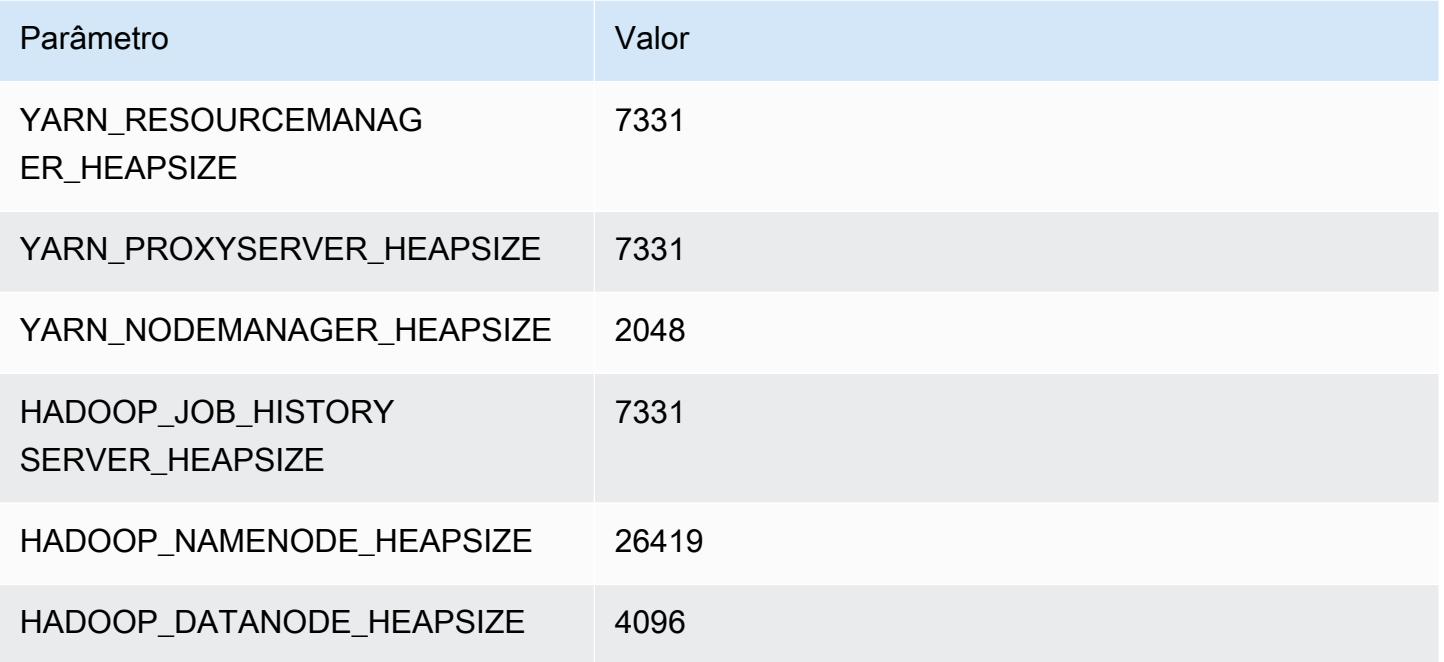

# Instâncias m5

## m5.xlarge

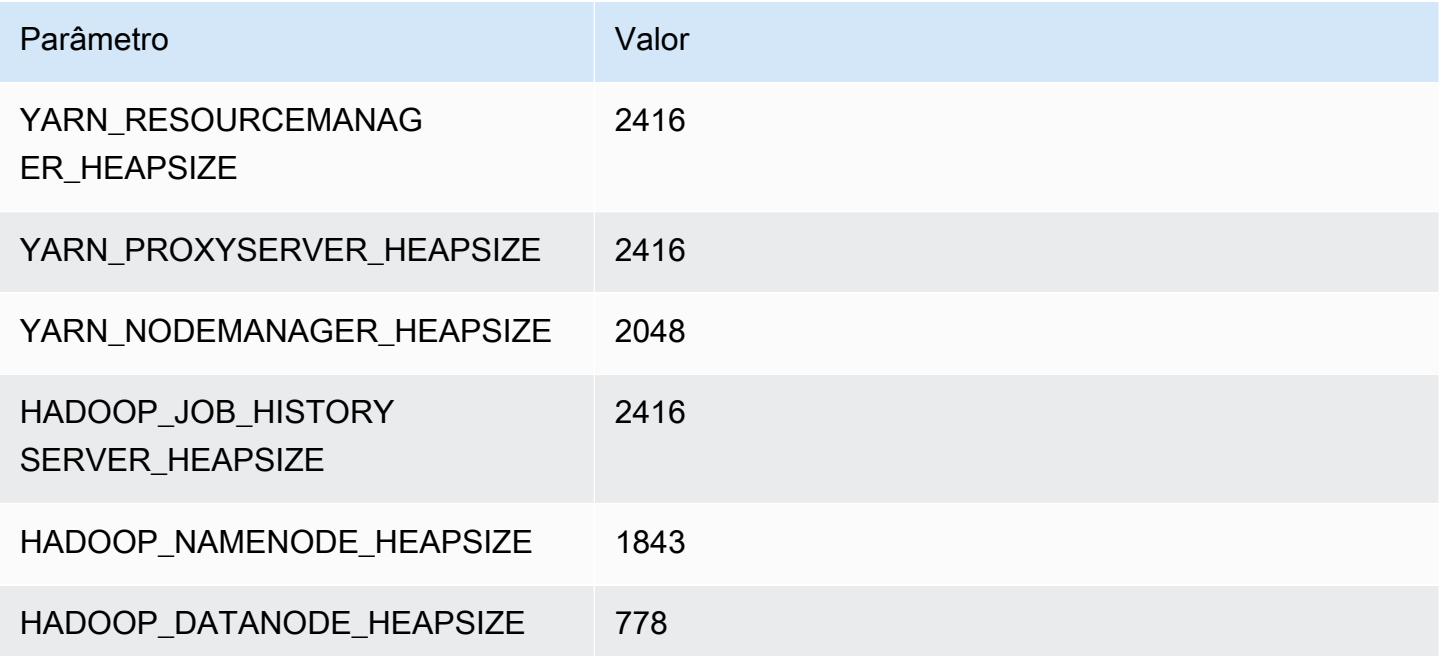

# m5.2xlarge

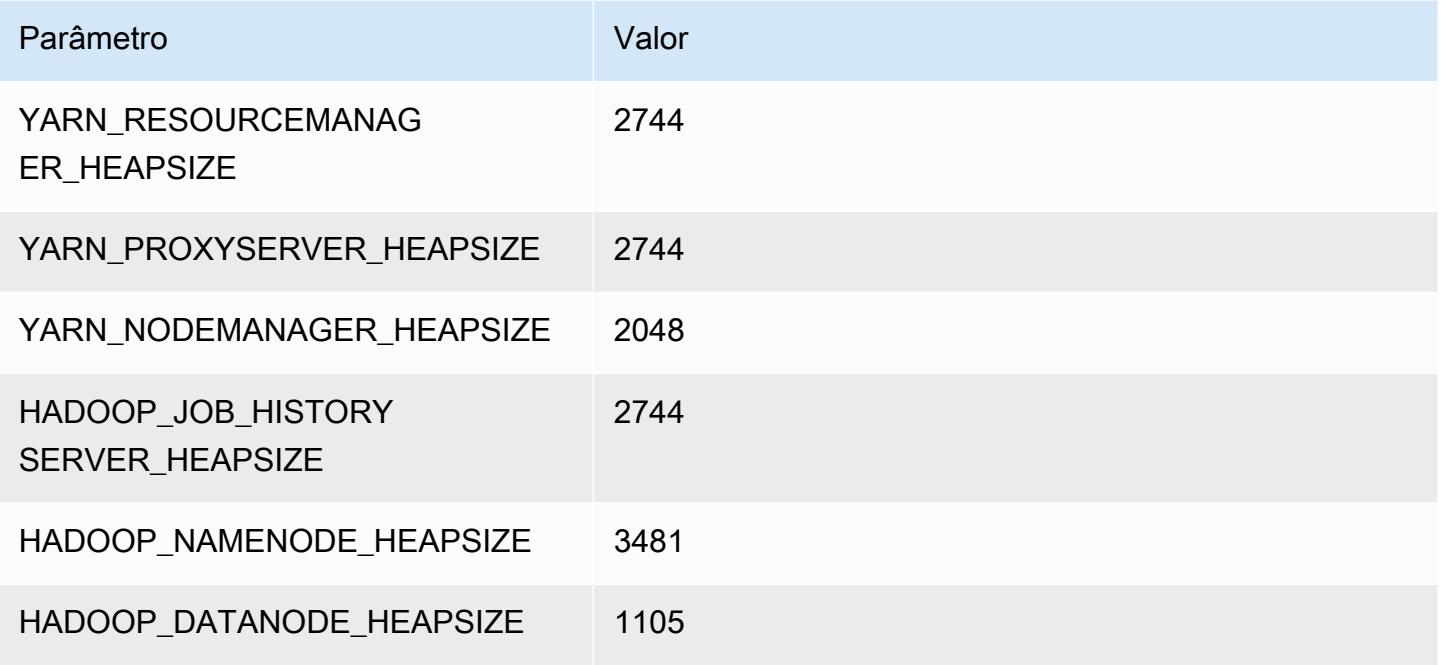

#### m5.4xlarge

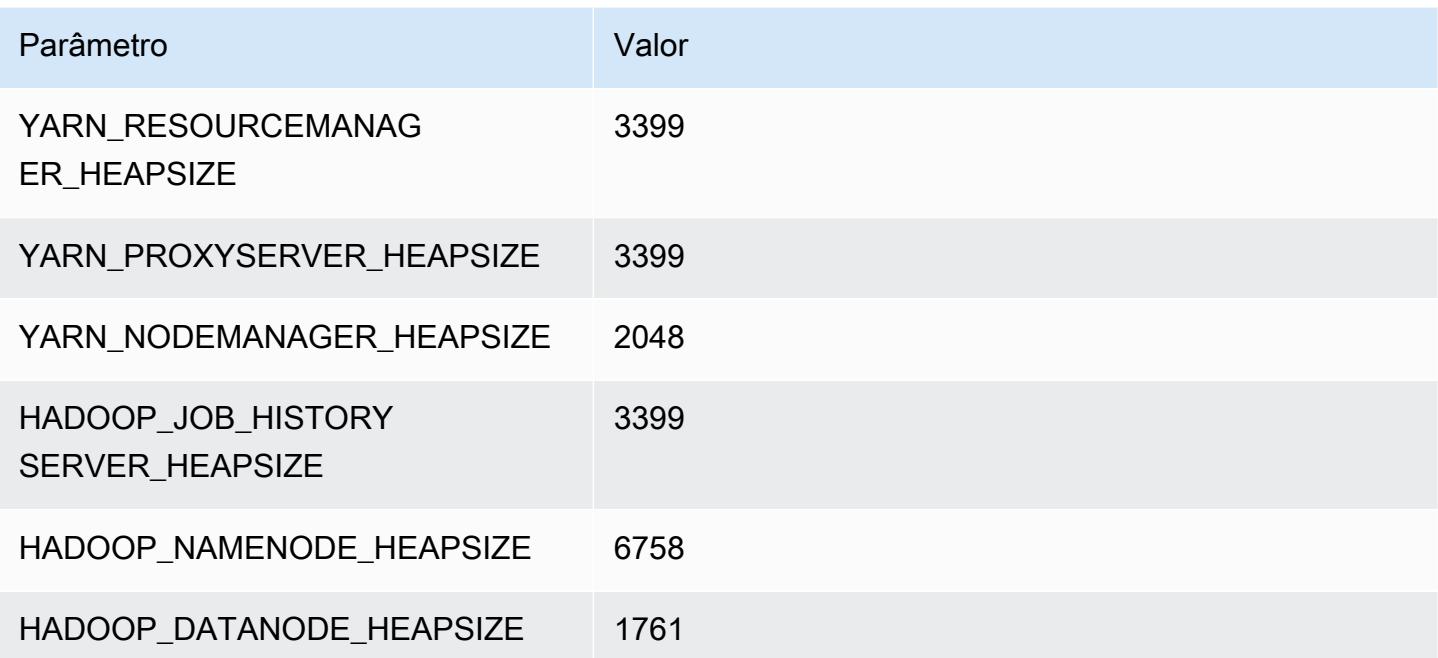

#### m5.8xlarge

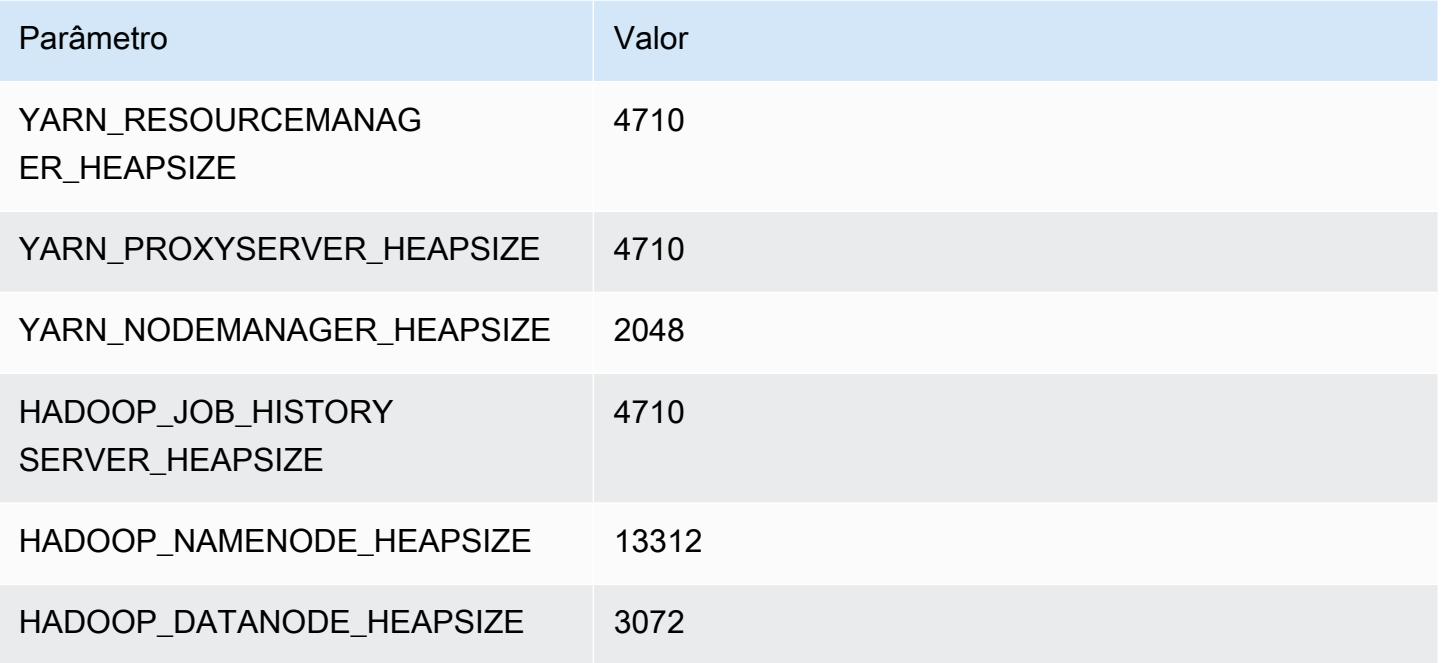

### m5.12xlarge

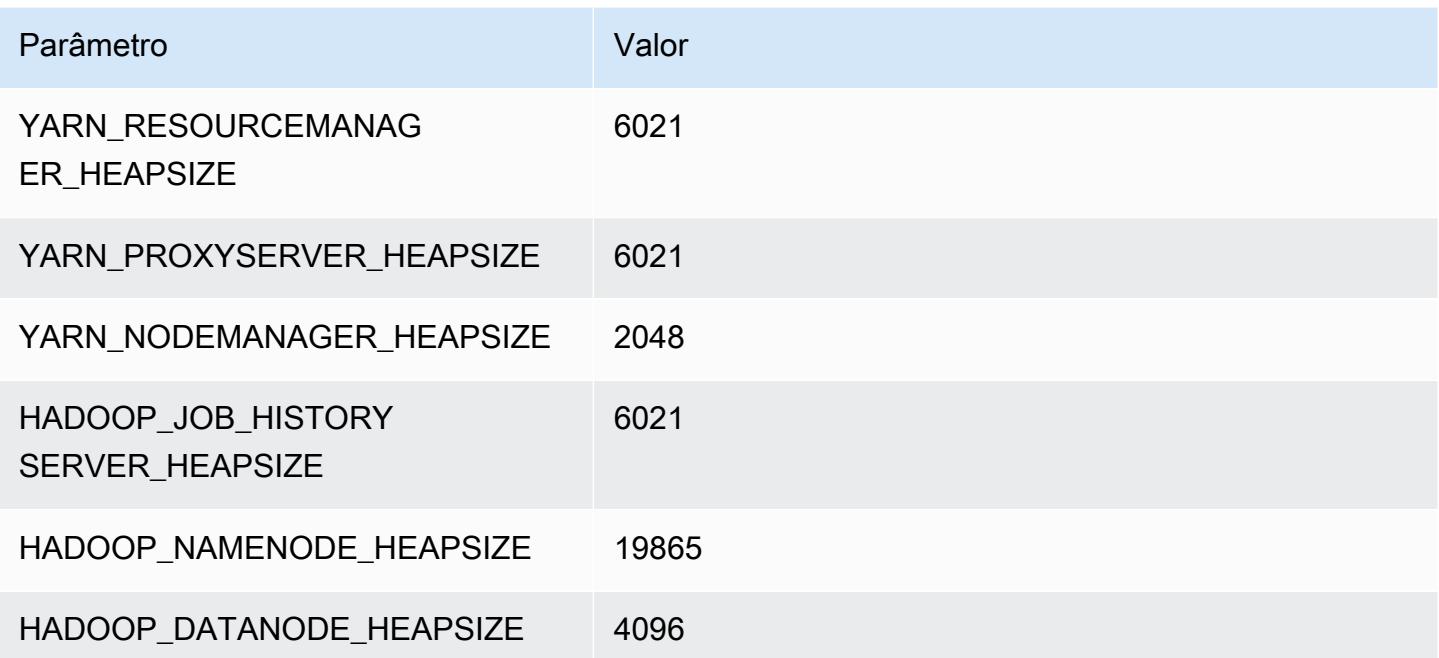

#### m5.16xlarge

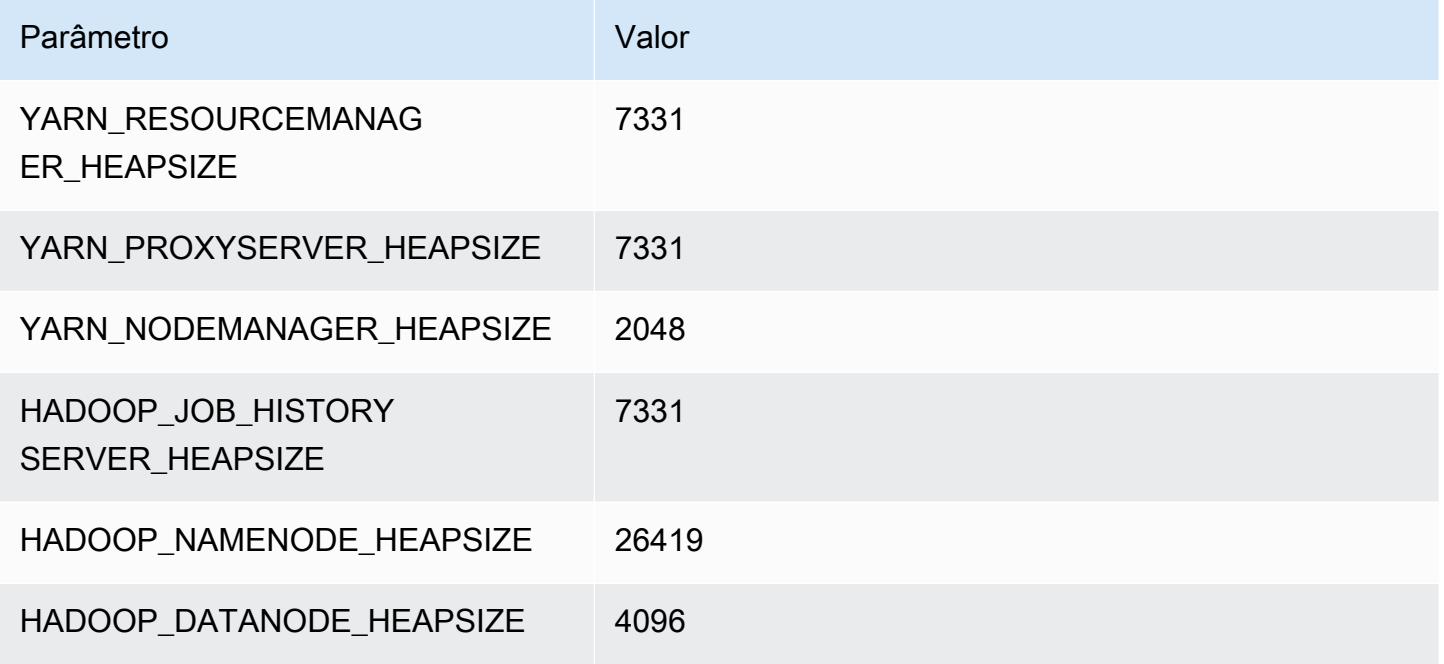

#### m5.24xlarge

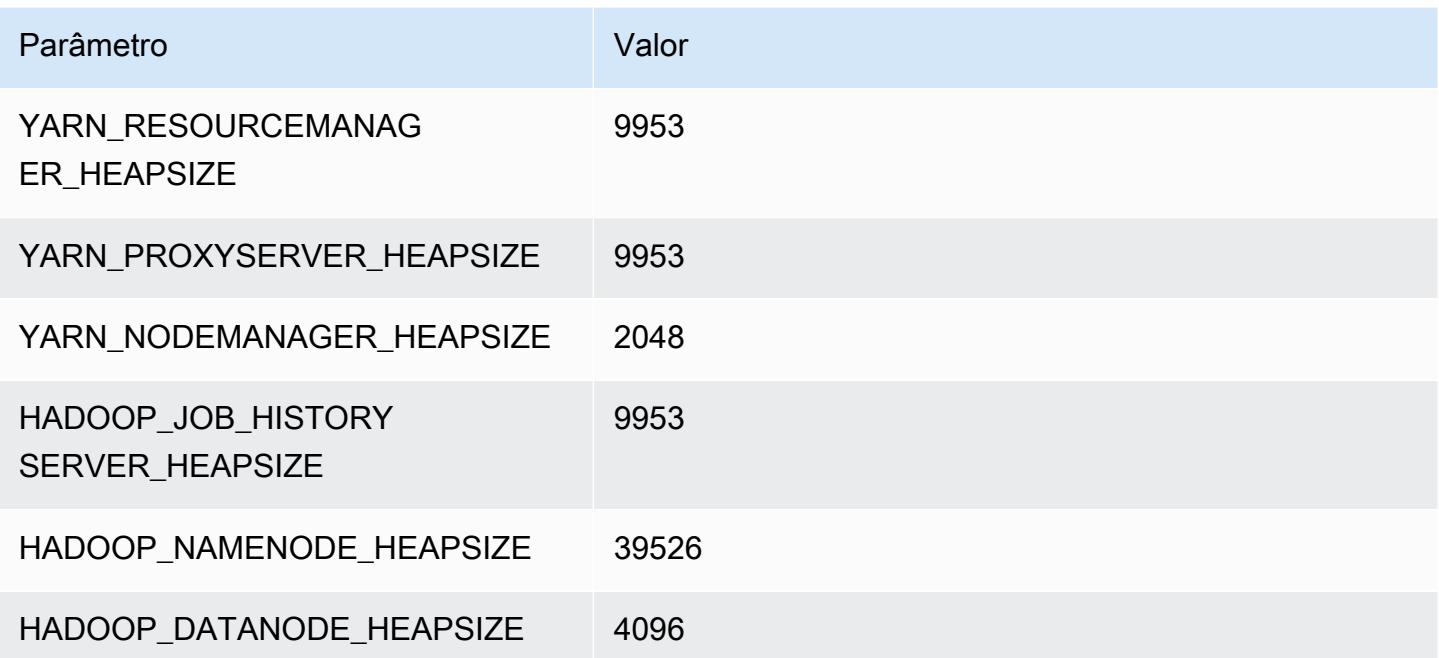

# Instâncias m5a

### m5a.xlarge

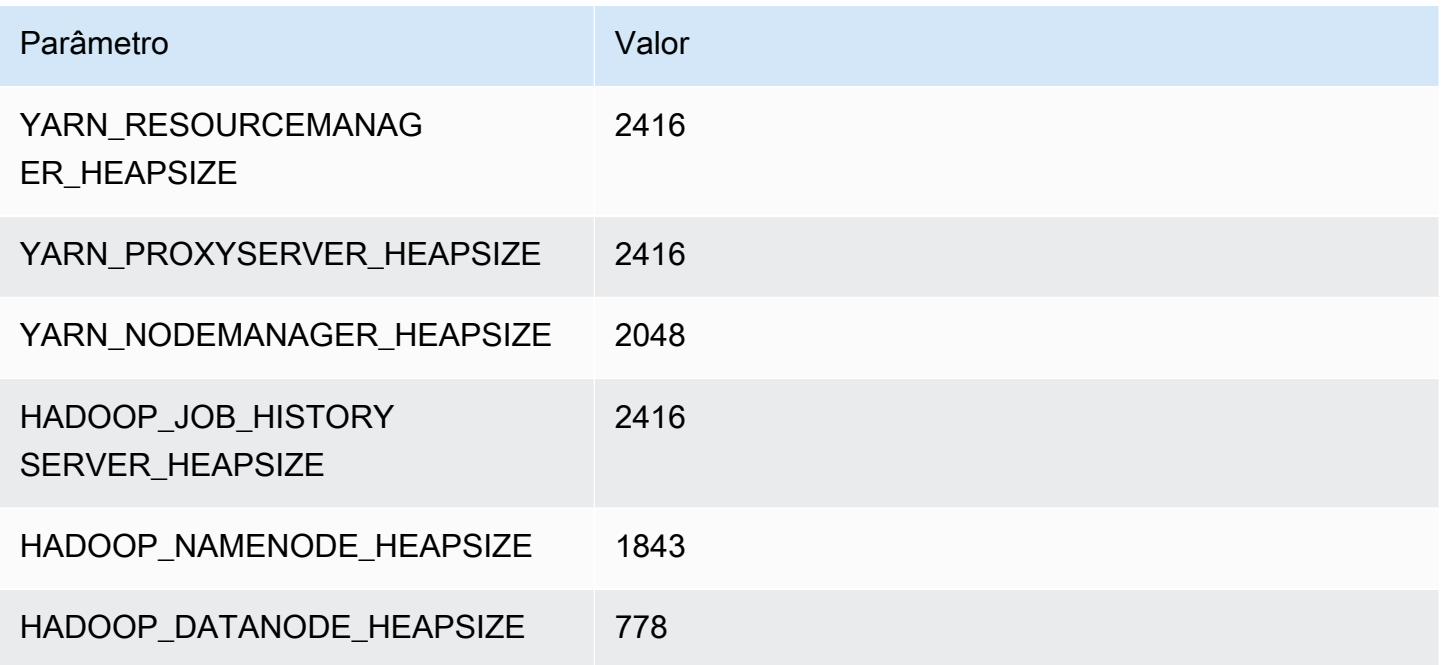

### m5a.2xlarge

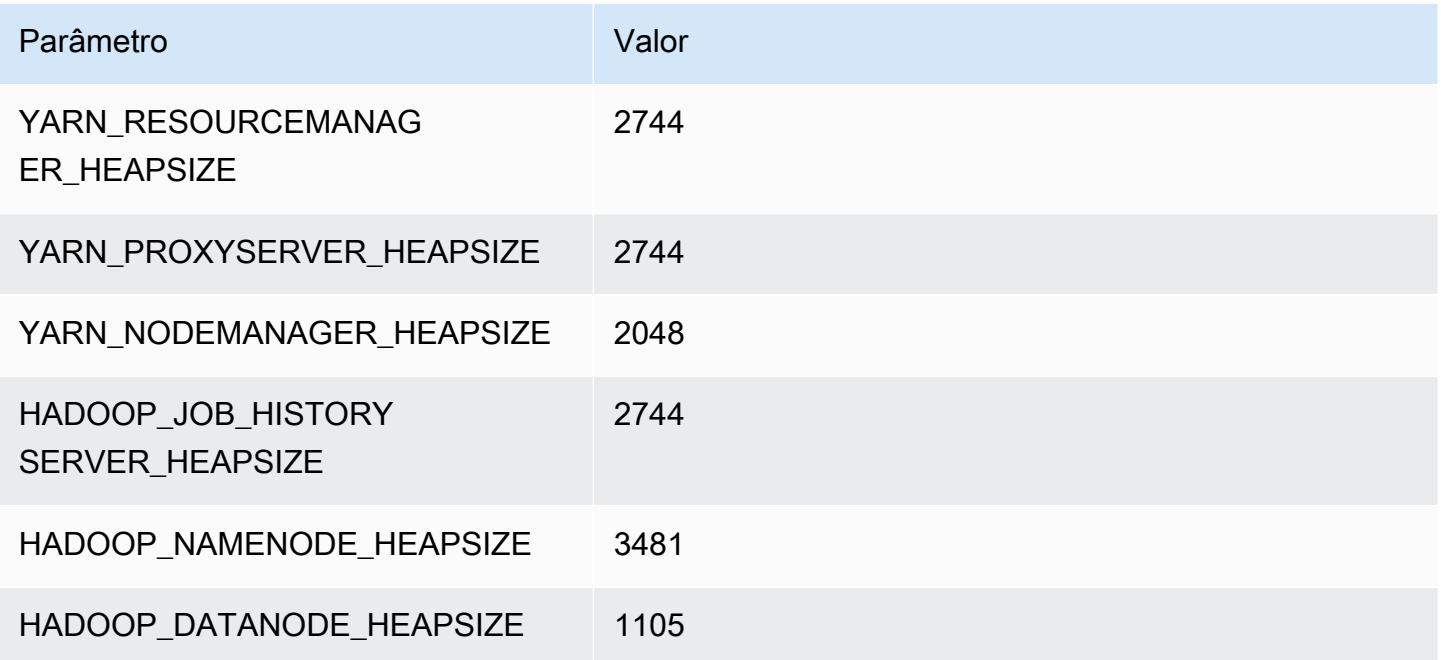

#### m5a.4xlarge

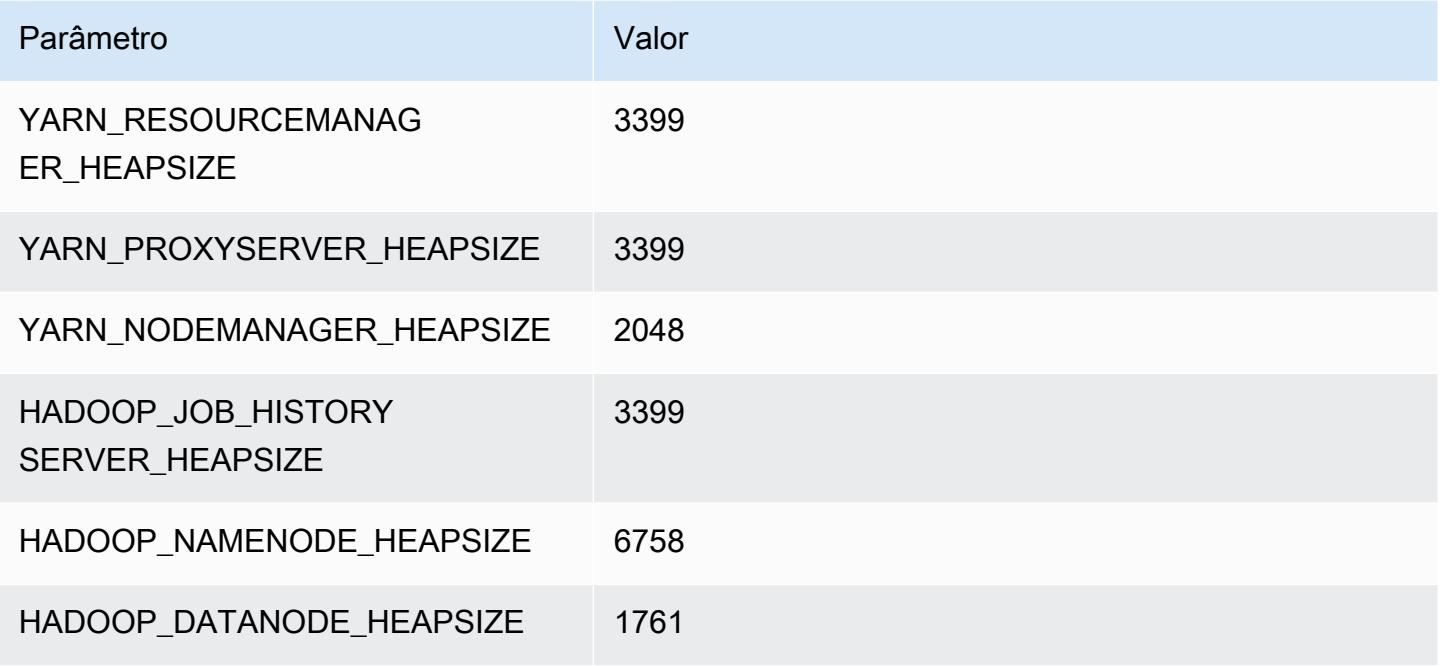

### m5a.8xlarge

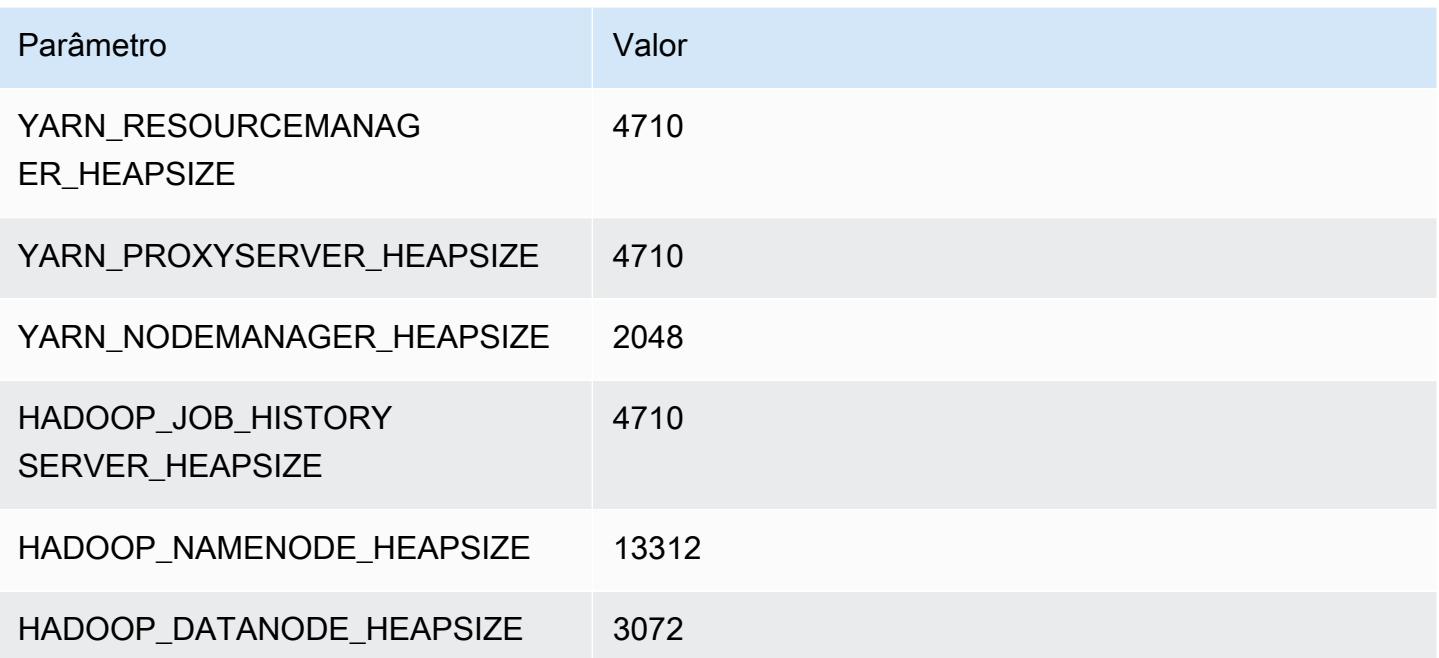

### m5a.12xlarge

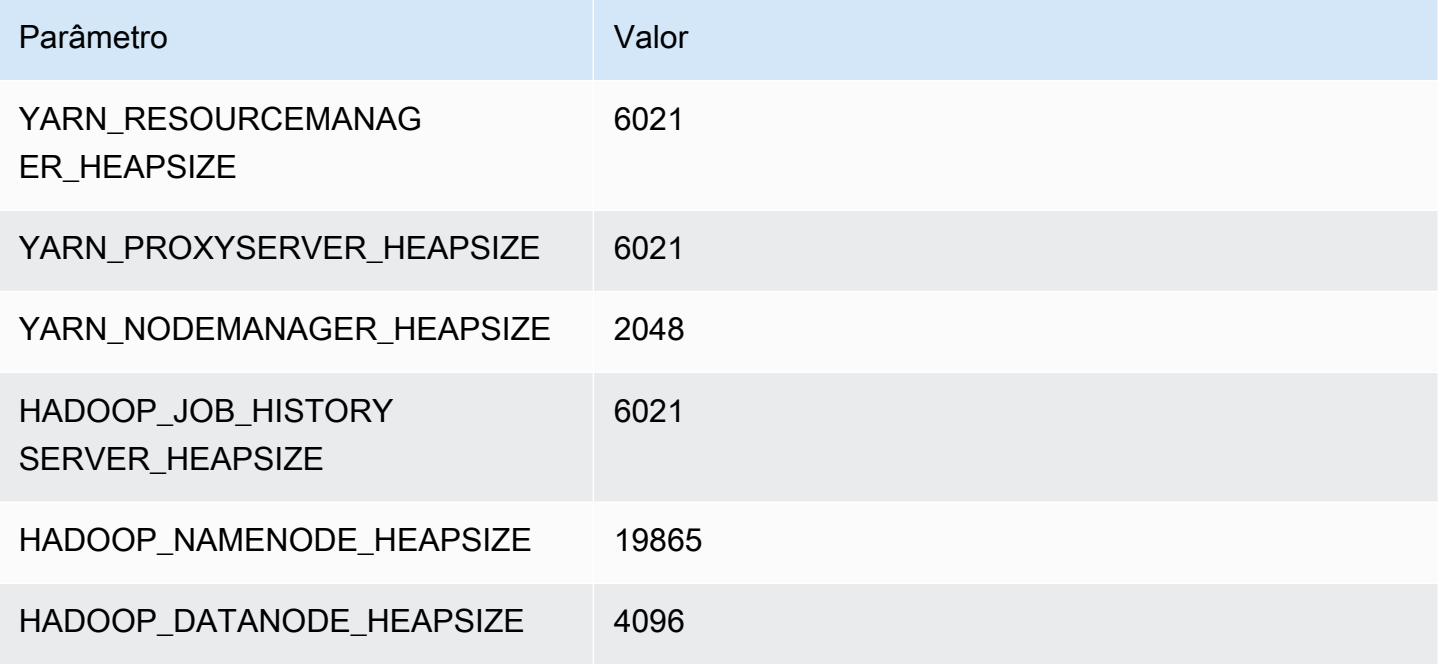

### m5a.16xlarge

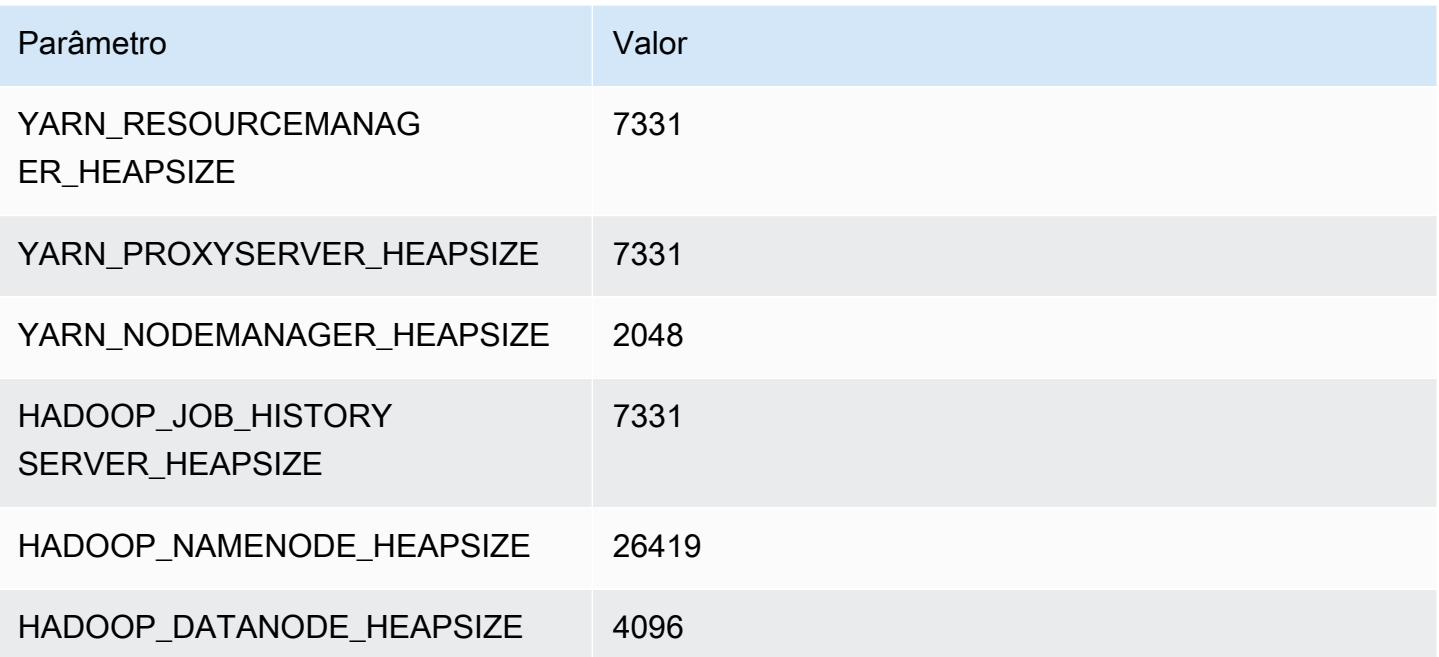

### m5a.24xlarge

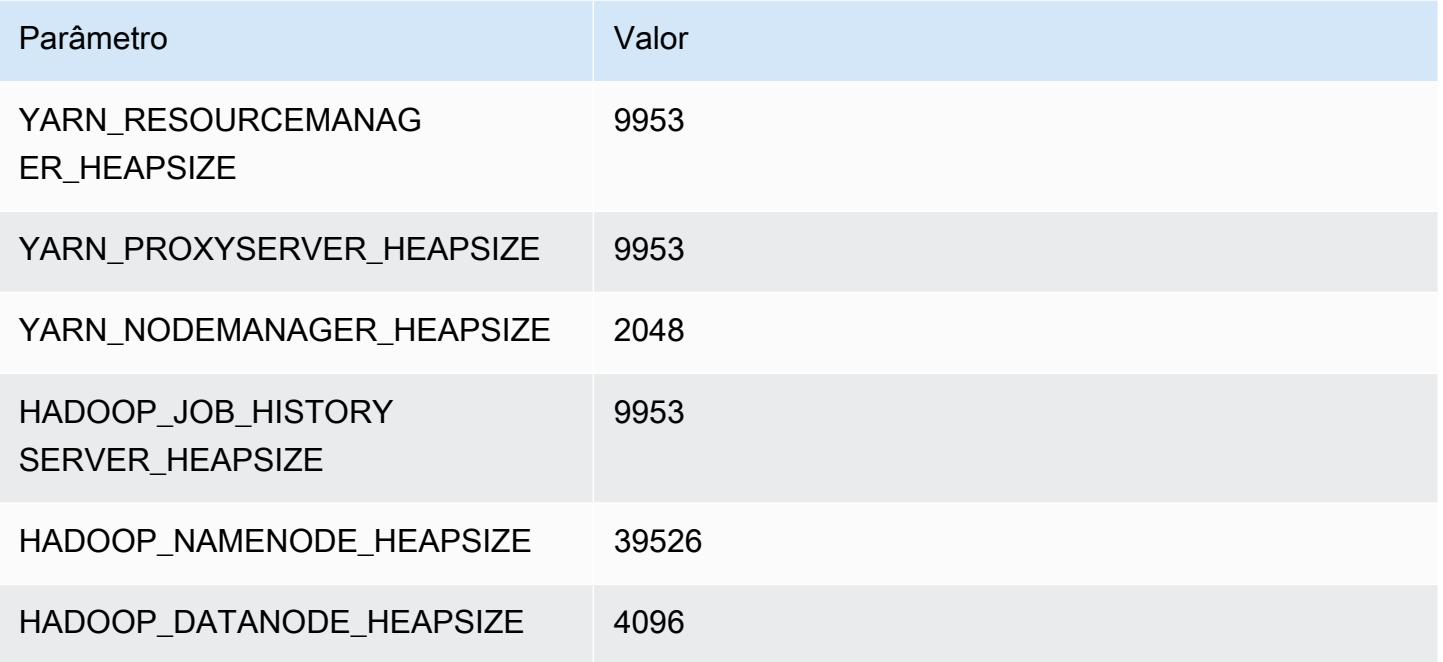

# Instâncias m5ad

### m5ad.xlarge

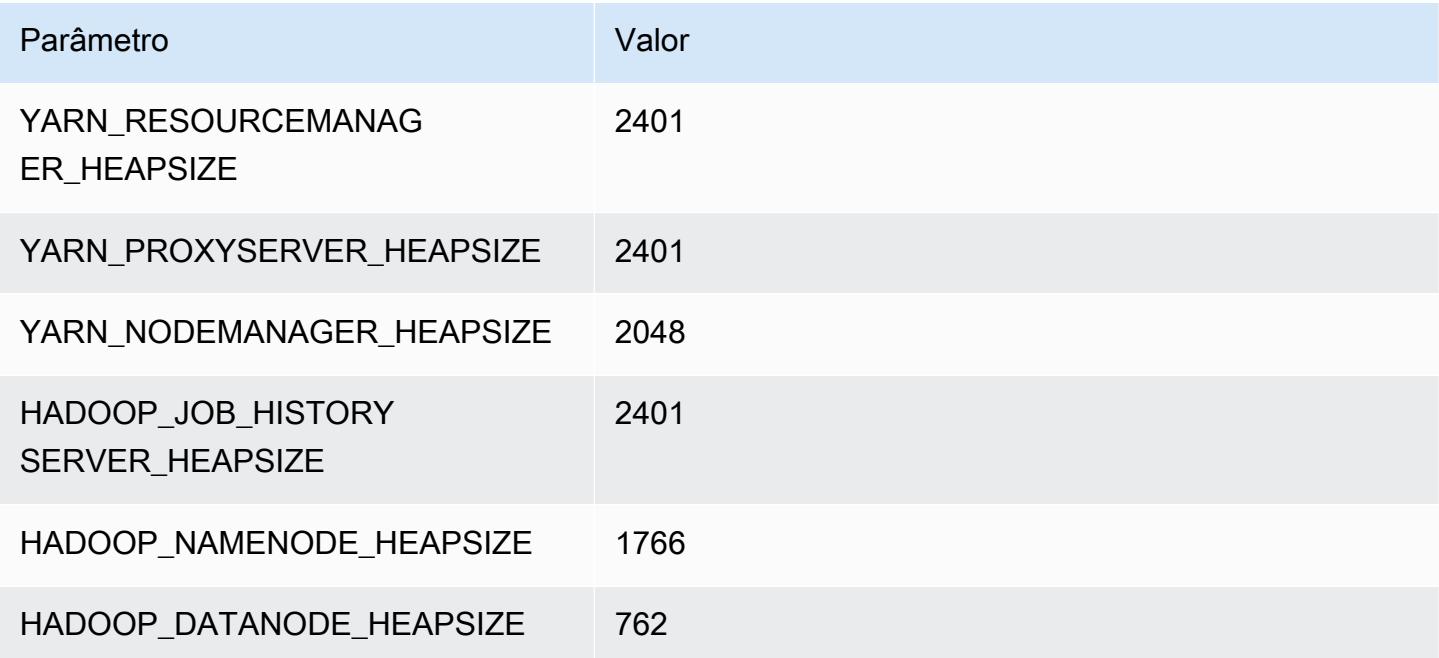

### m5ad.2xlarge

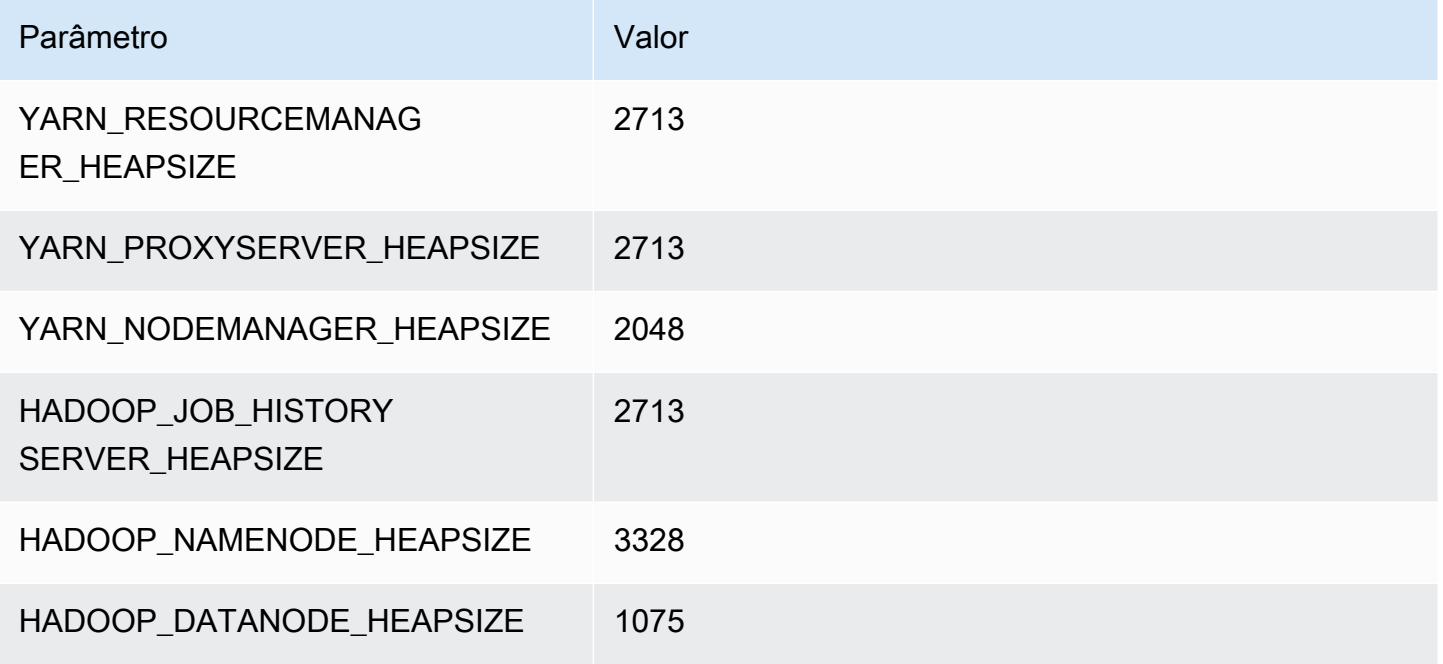

#### m5ad.4xlarge

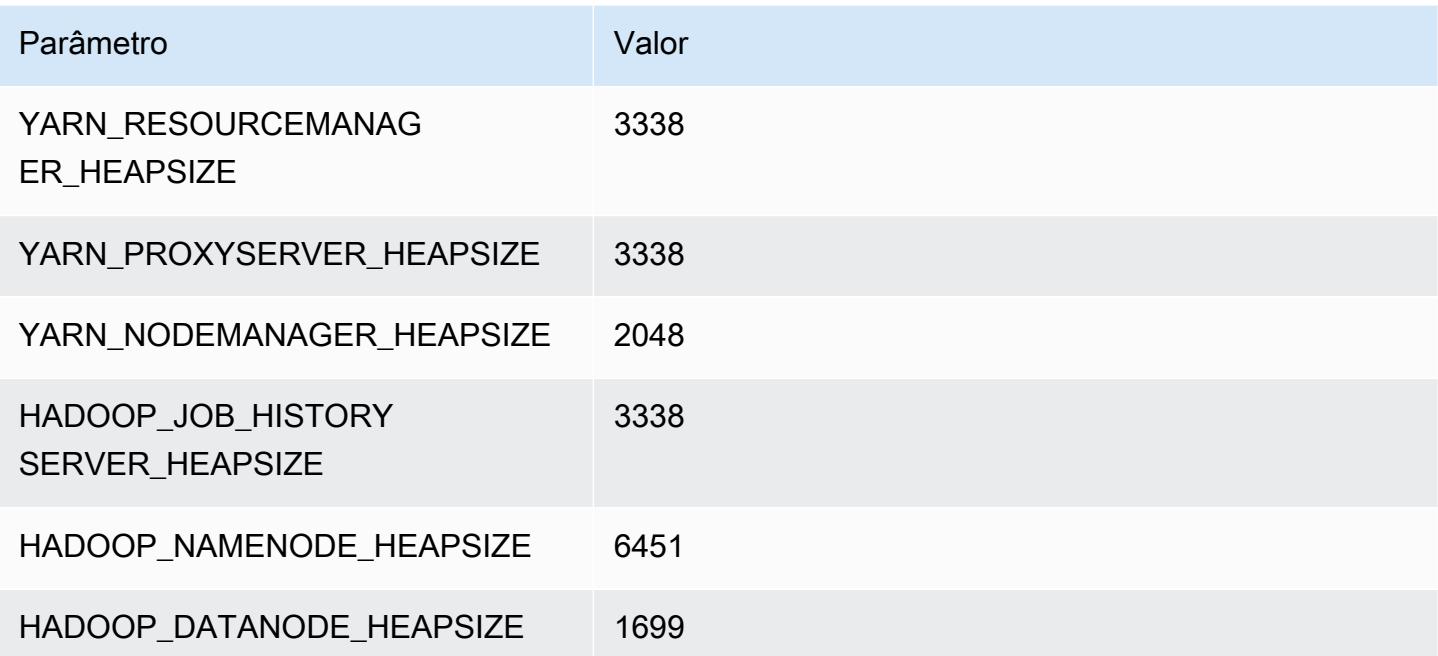

### m5ad.8xlarge

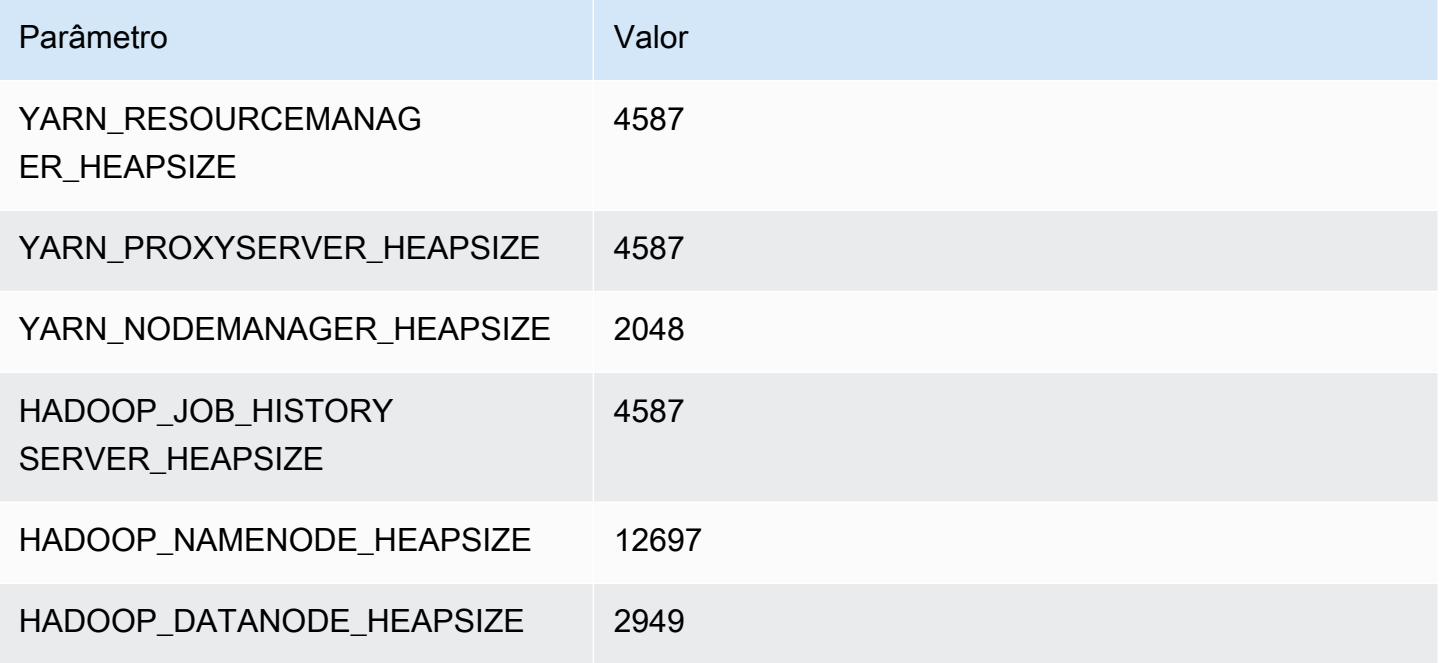

### m5ad.12xlarge

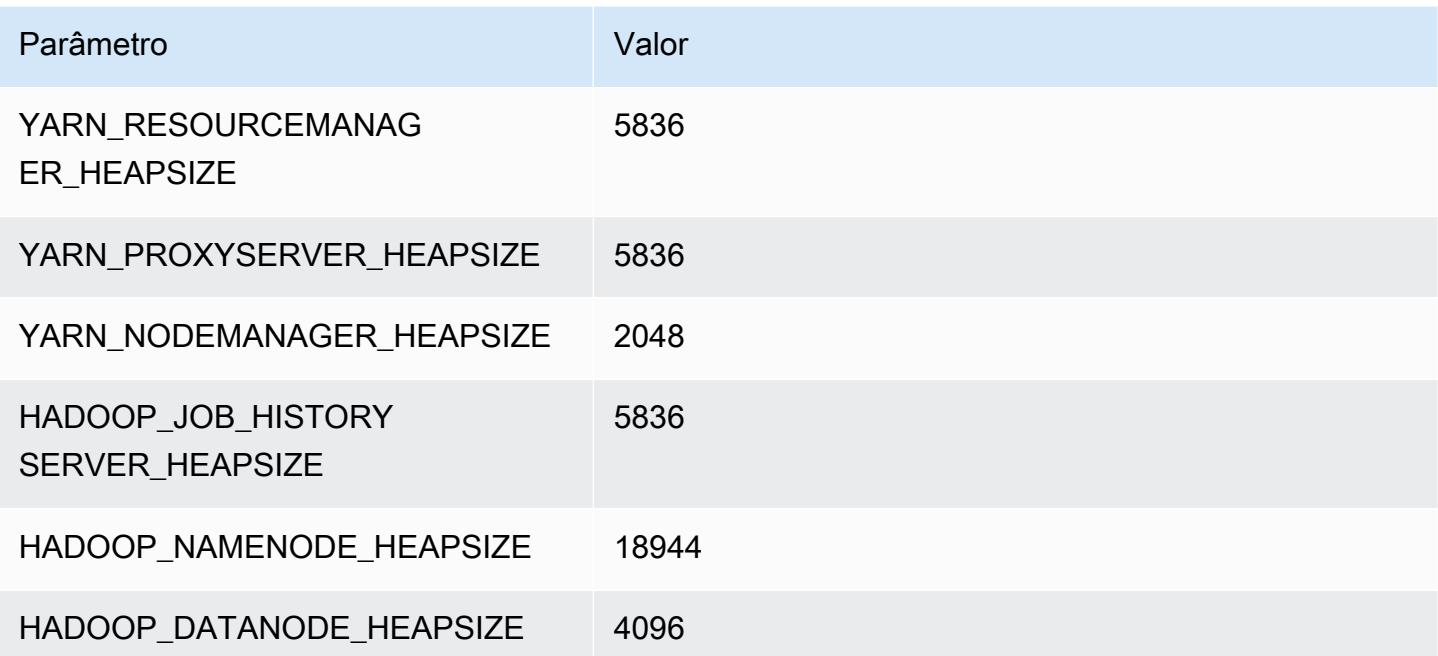

#### m5ad.16xlarge

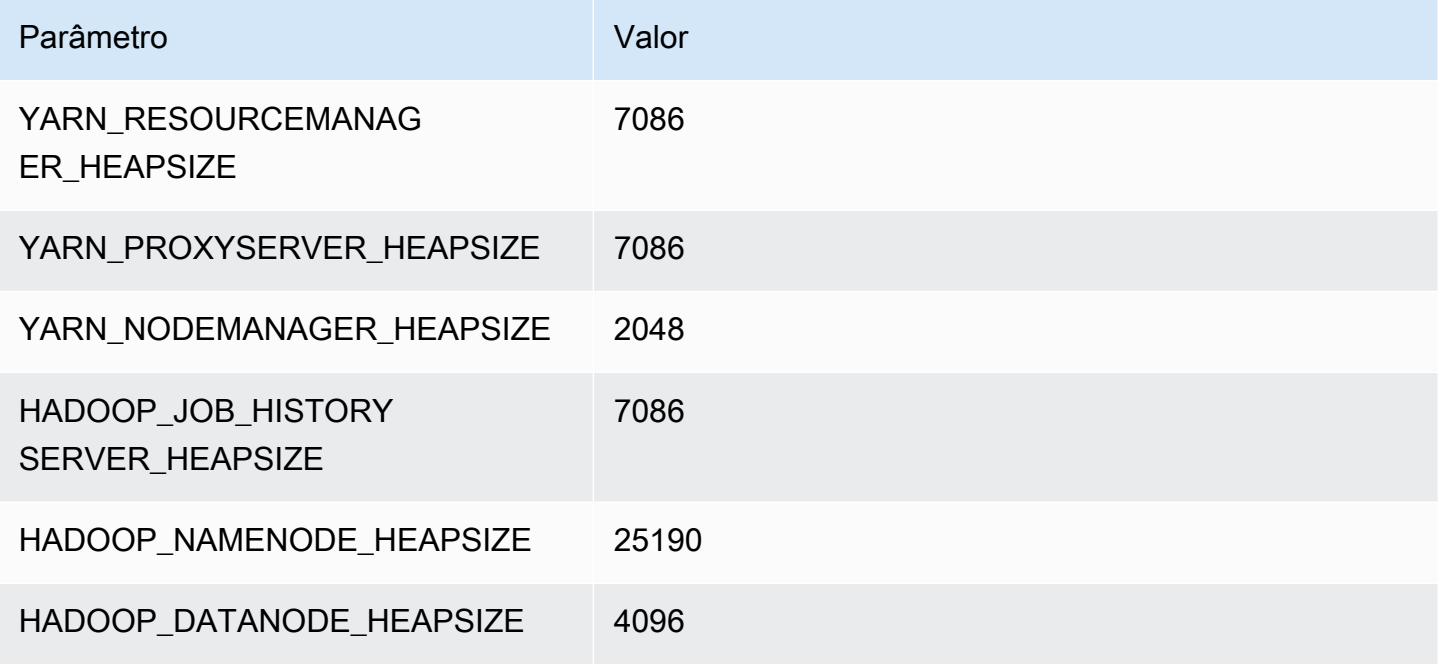

### m5ad.24xlarge

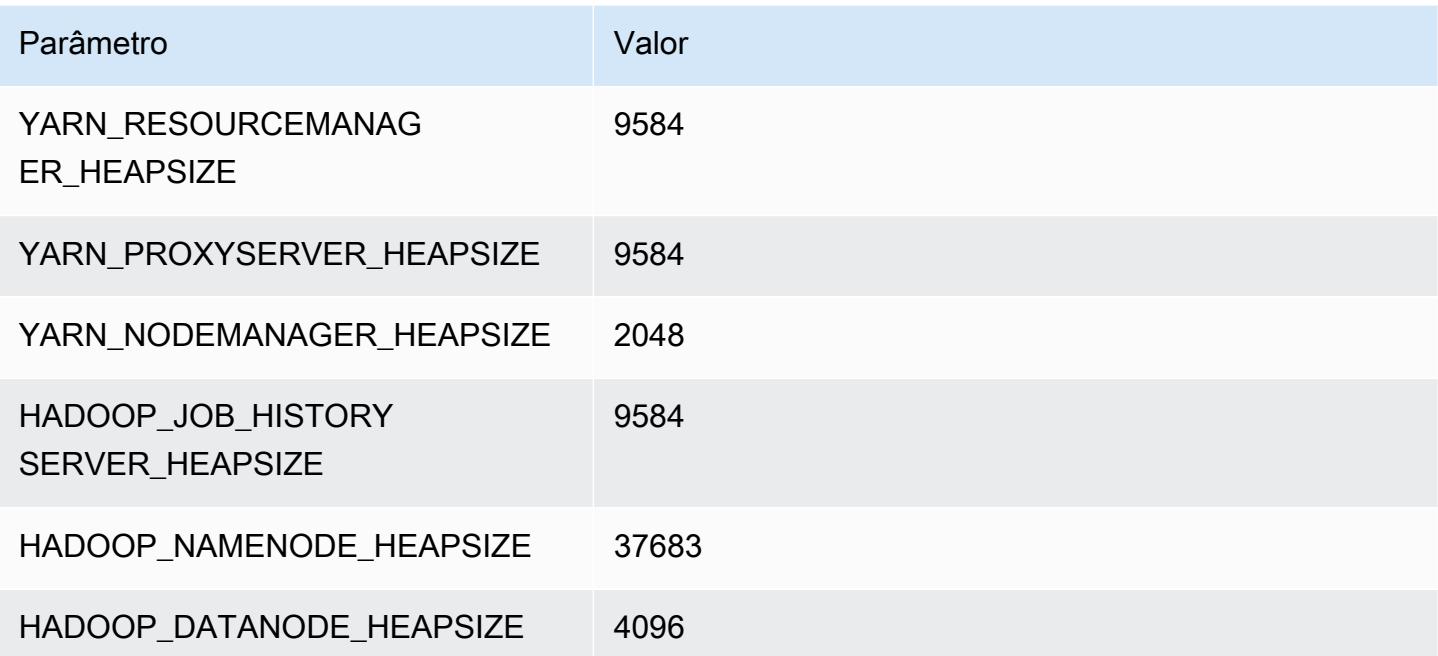

# Instâncias m5d

### m5d.xlarge

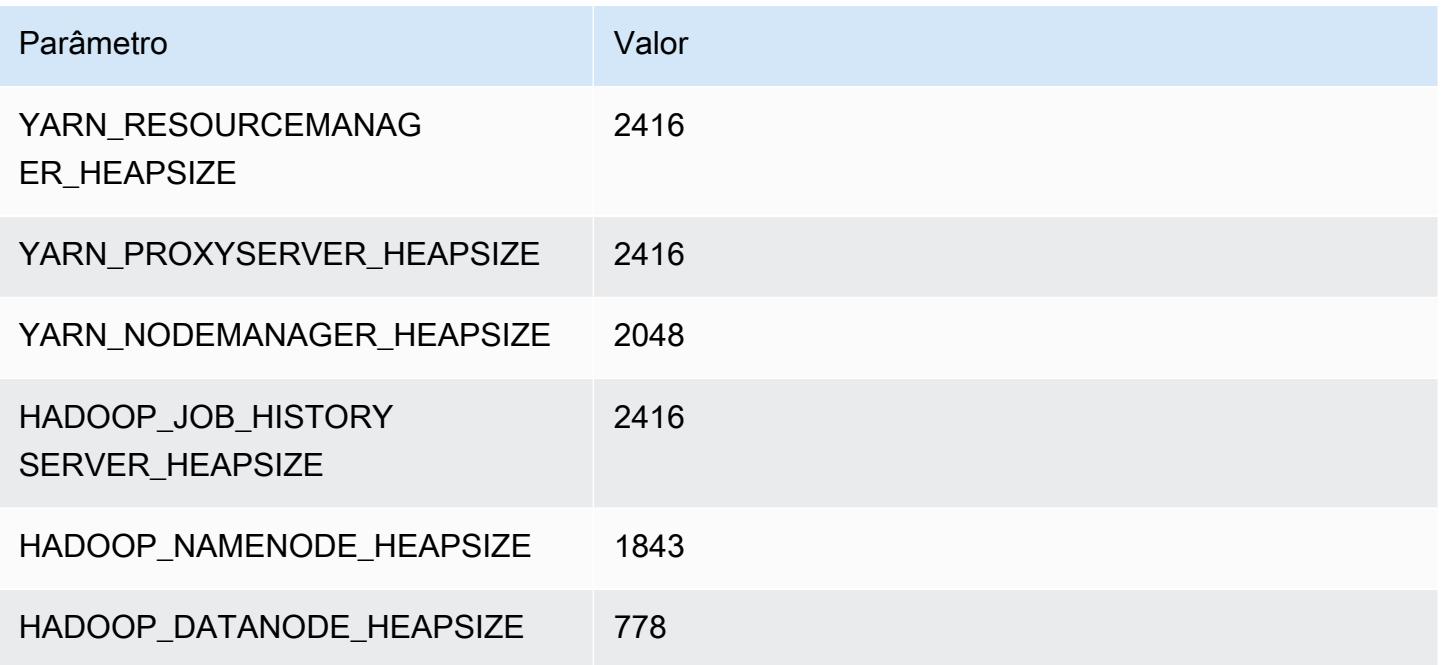

## m5d.2xlarge

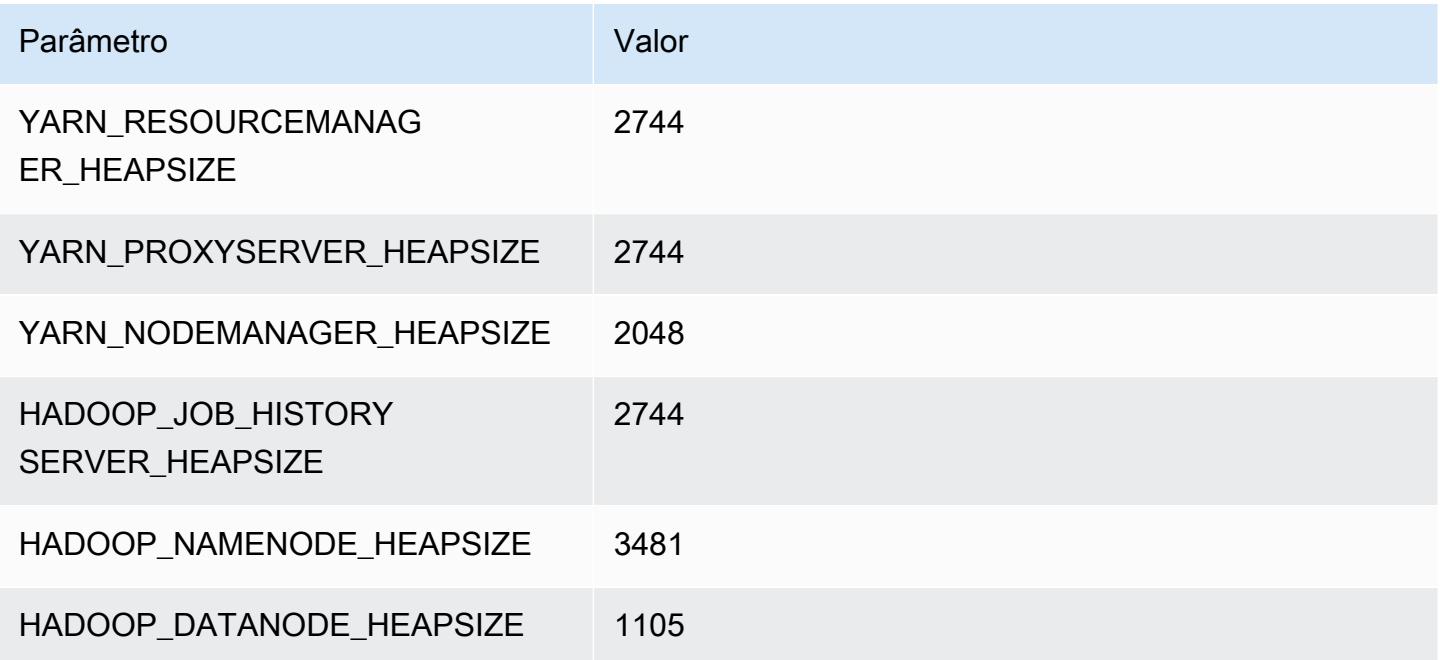

#### m5d.4xlarge

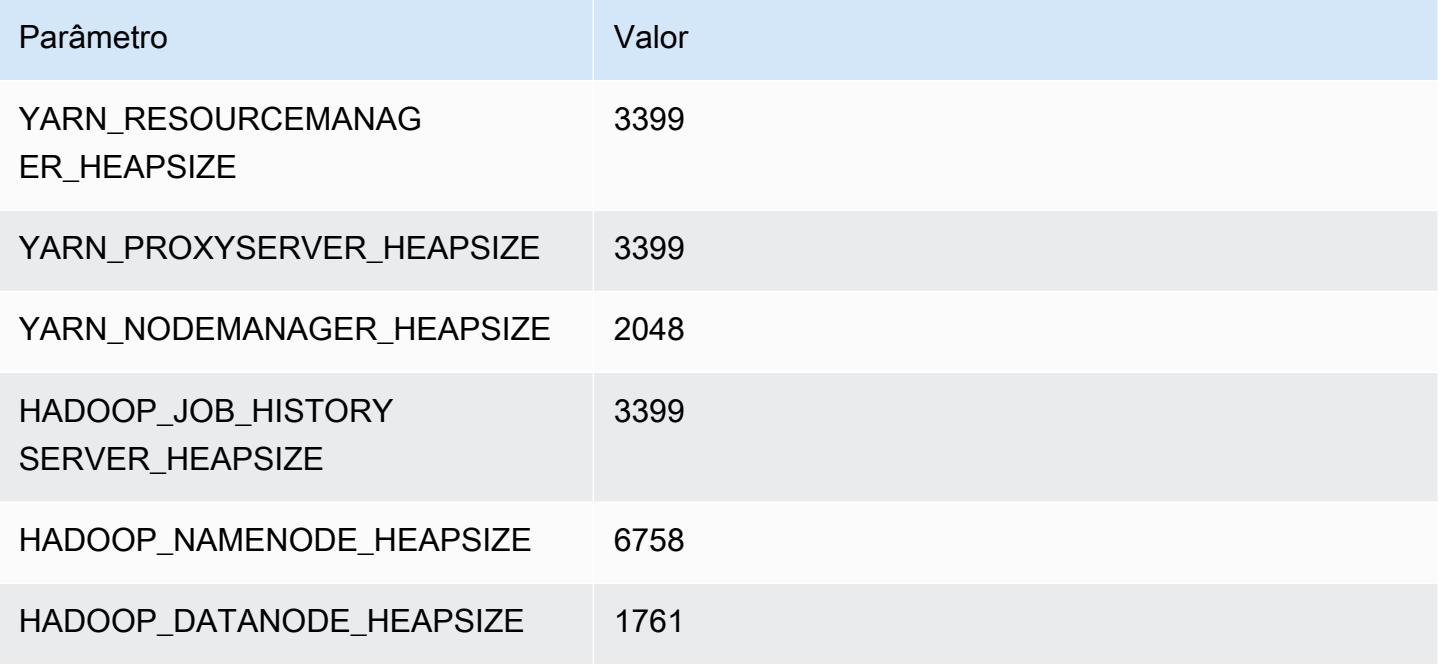

### m5d.8xlarge

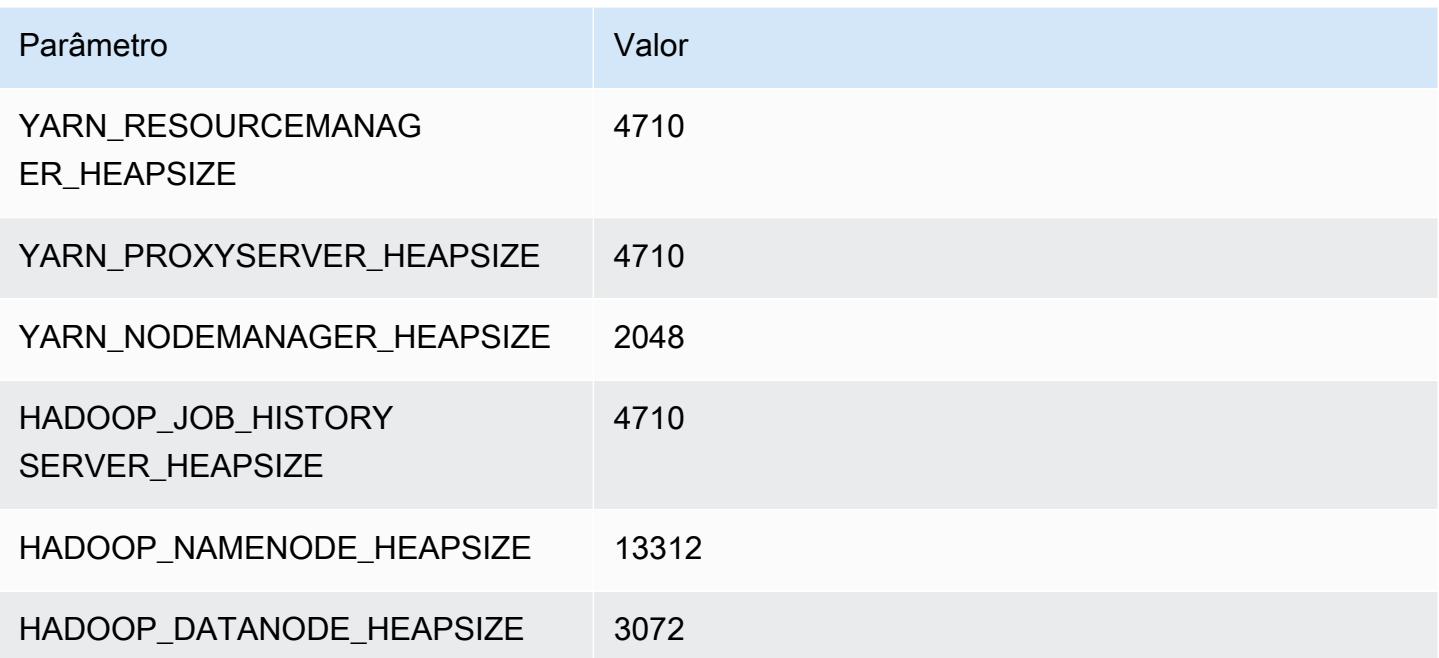
# m5d.12xlarge

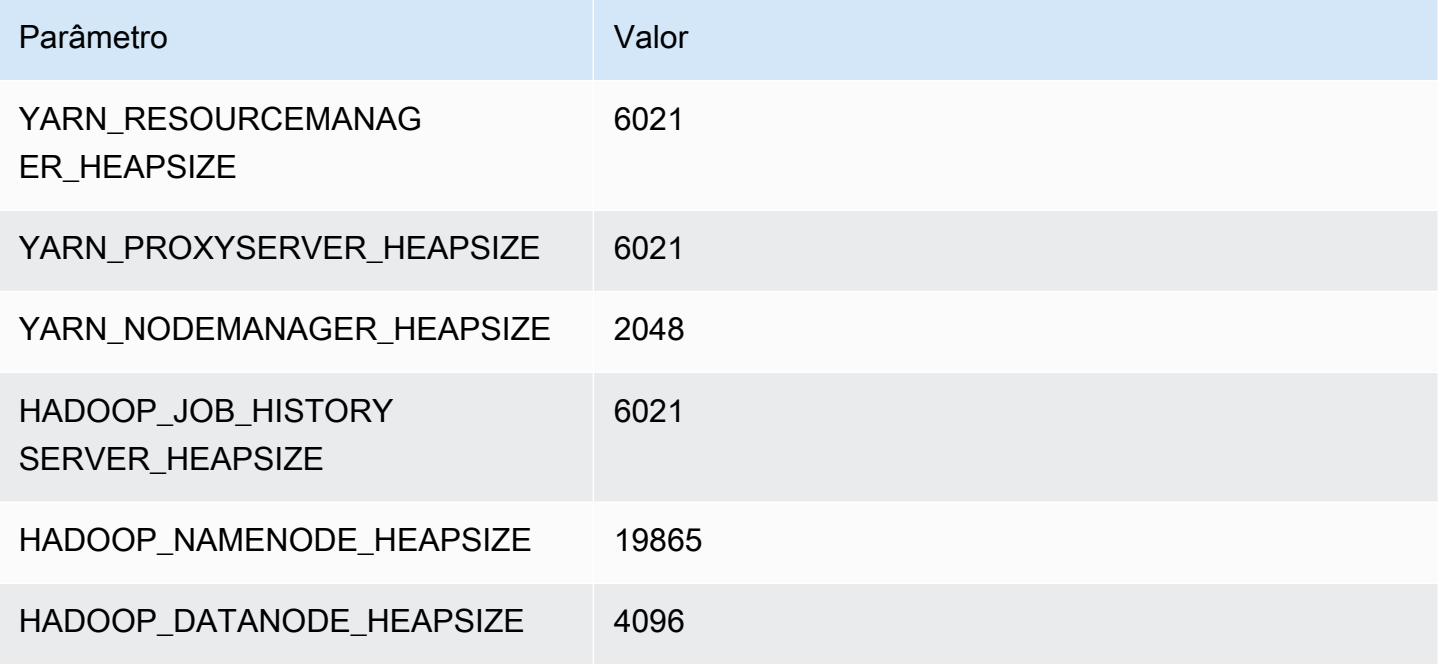

#### m5d.16xlarge

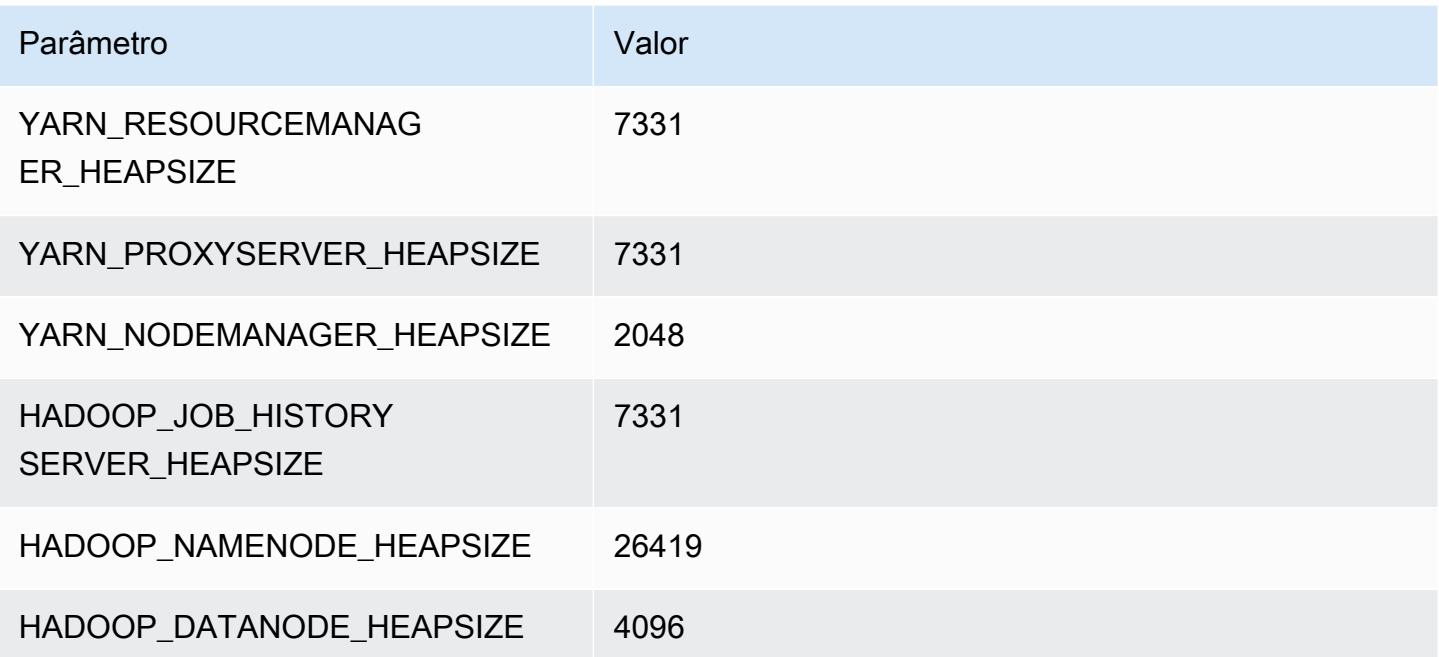

## m5d.24xlarge

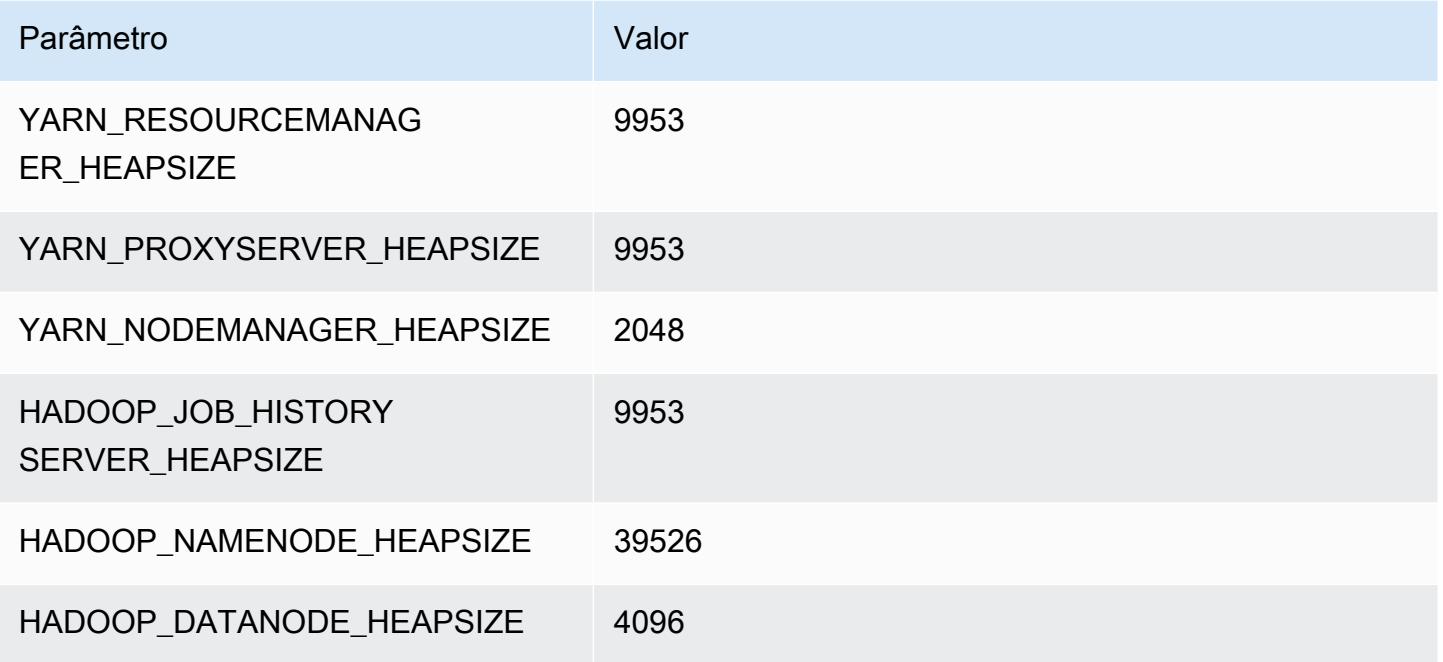

# Instâncias m5dn

## m5dn.xlarge

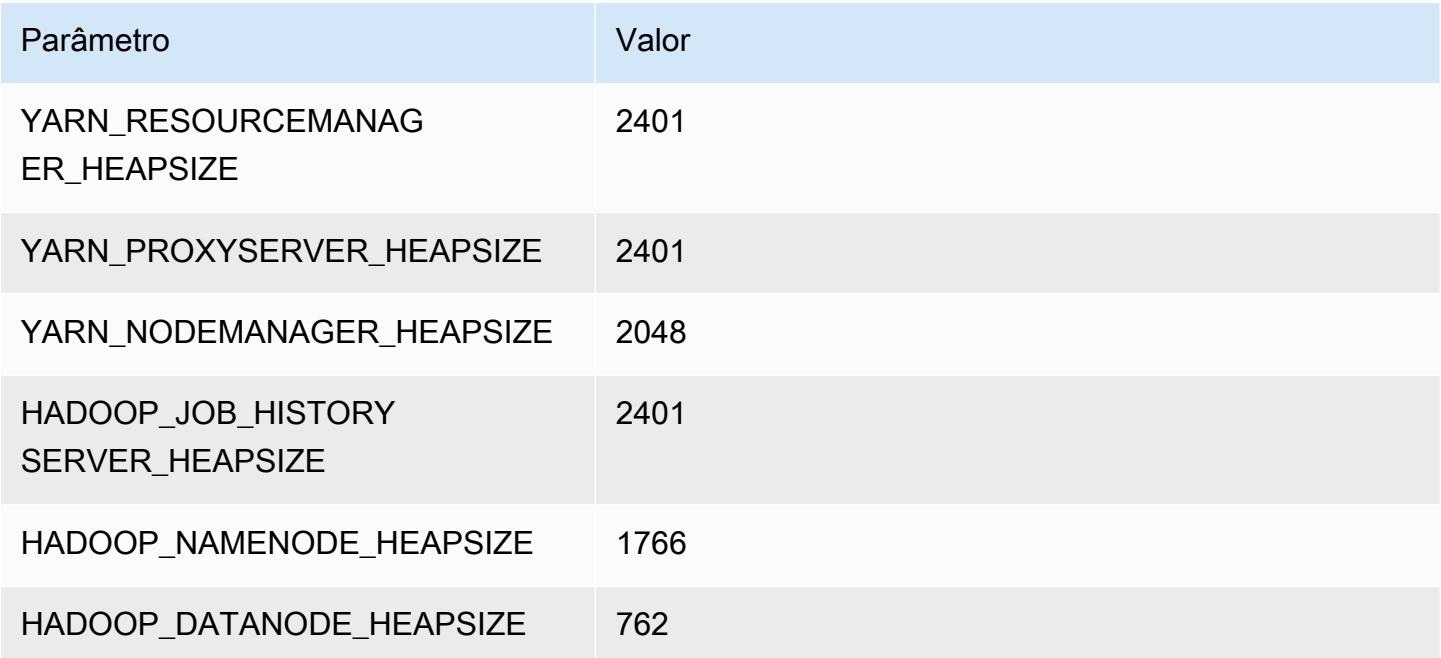

# m5dn.2xlarge

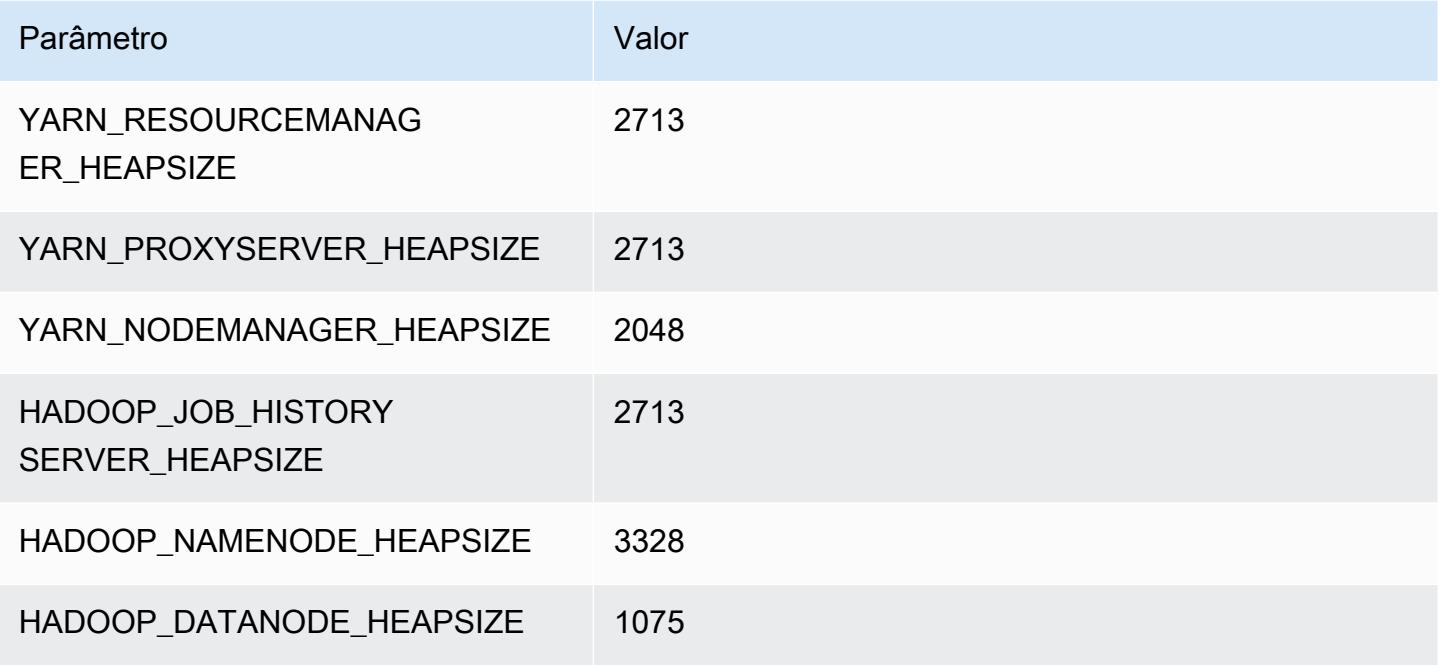

## m5dn.4xlarge

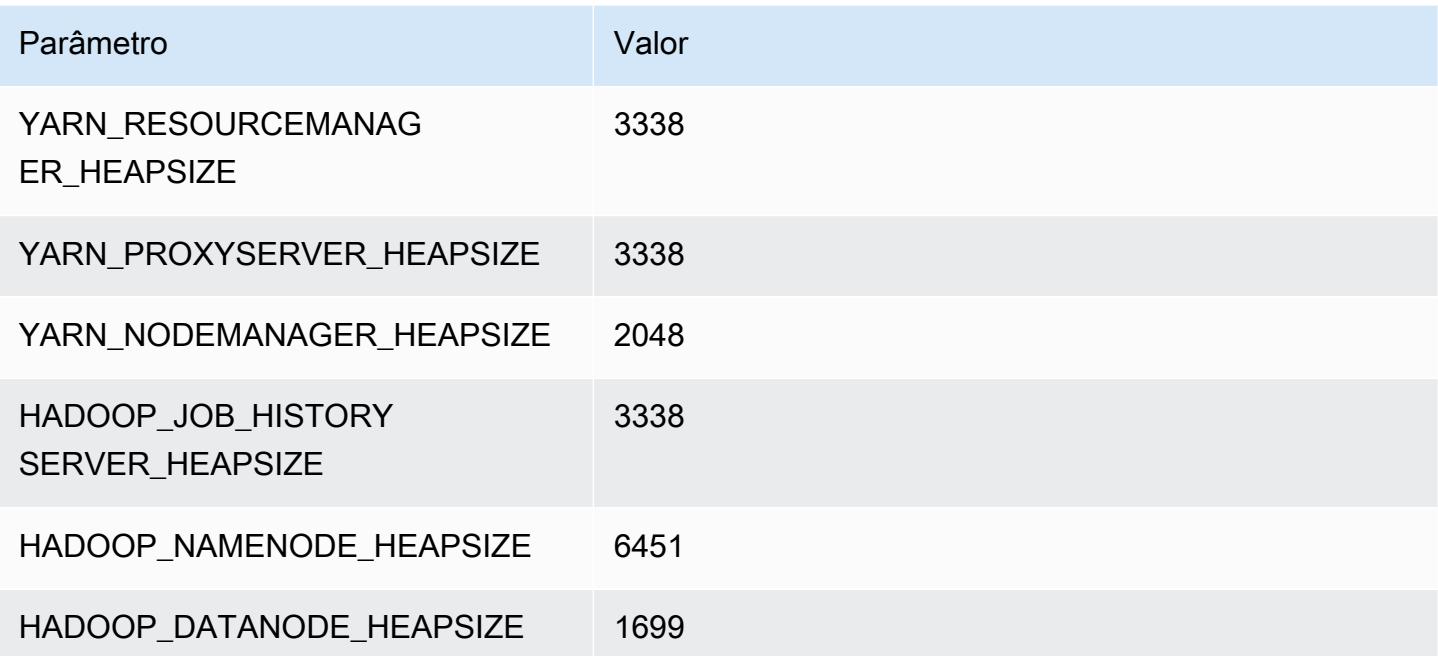

## m5dn.8xlarge

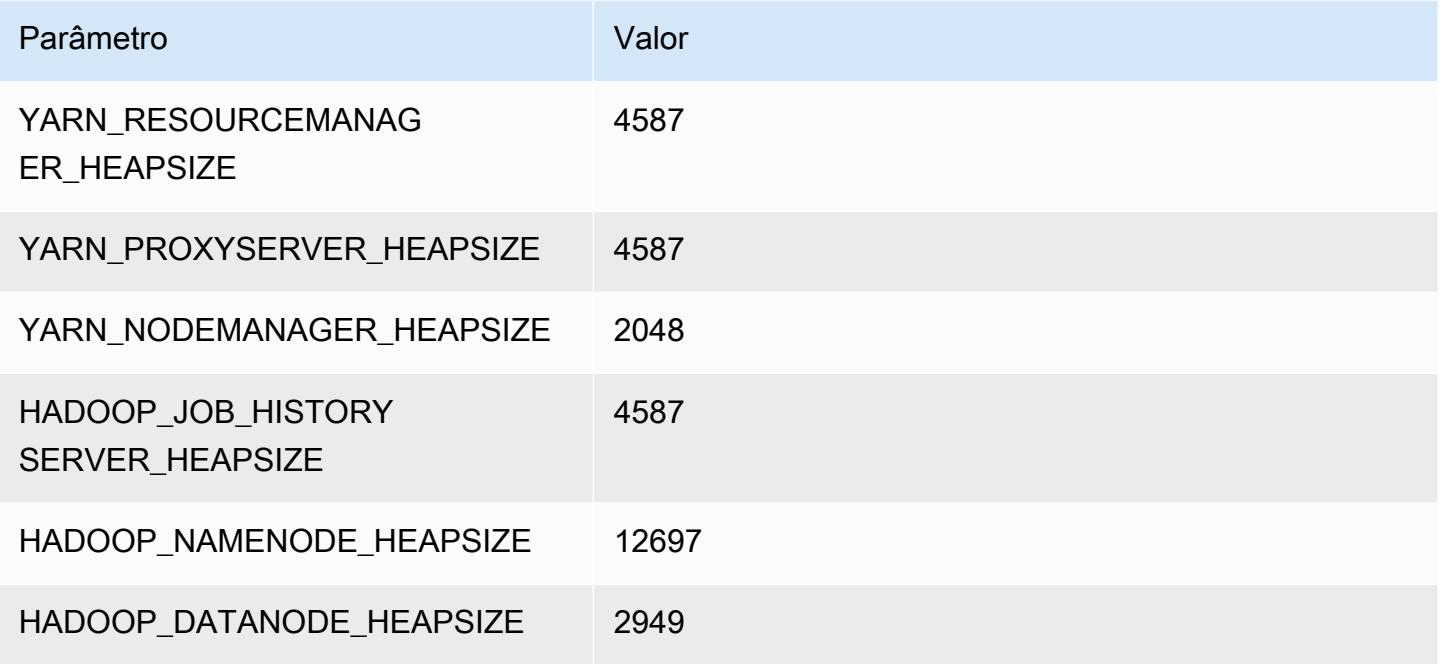

## m5dn.12xlarge

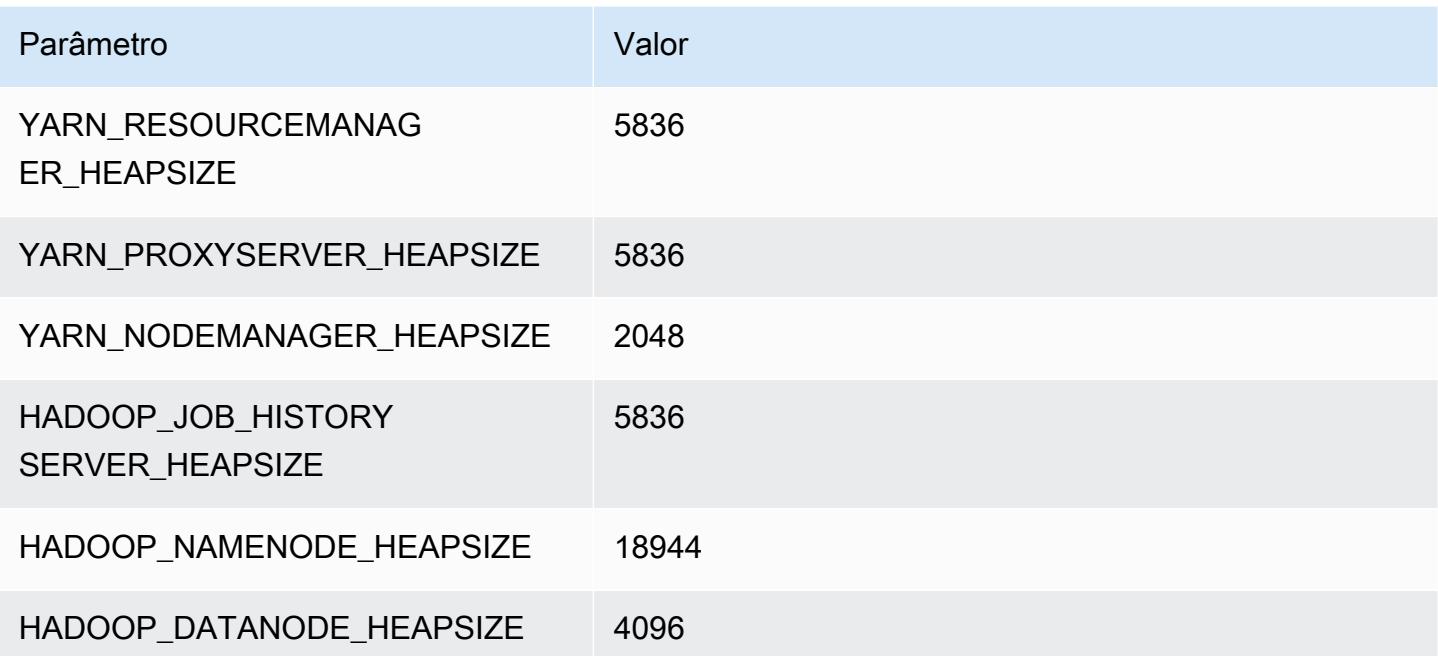

# m5dn.16xlarge

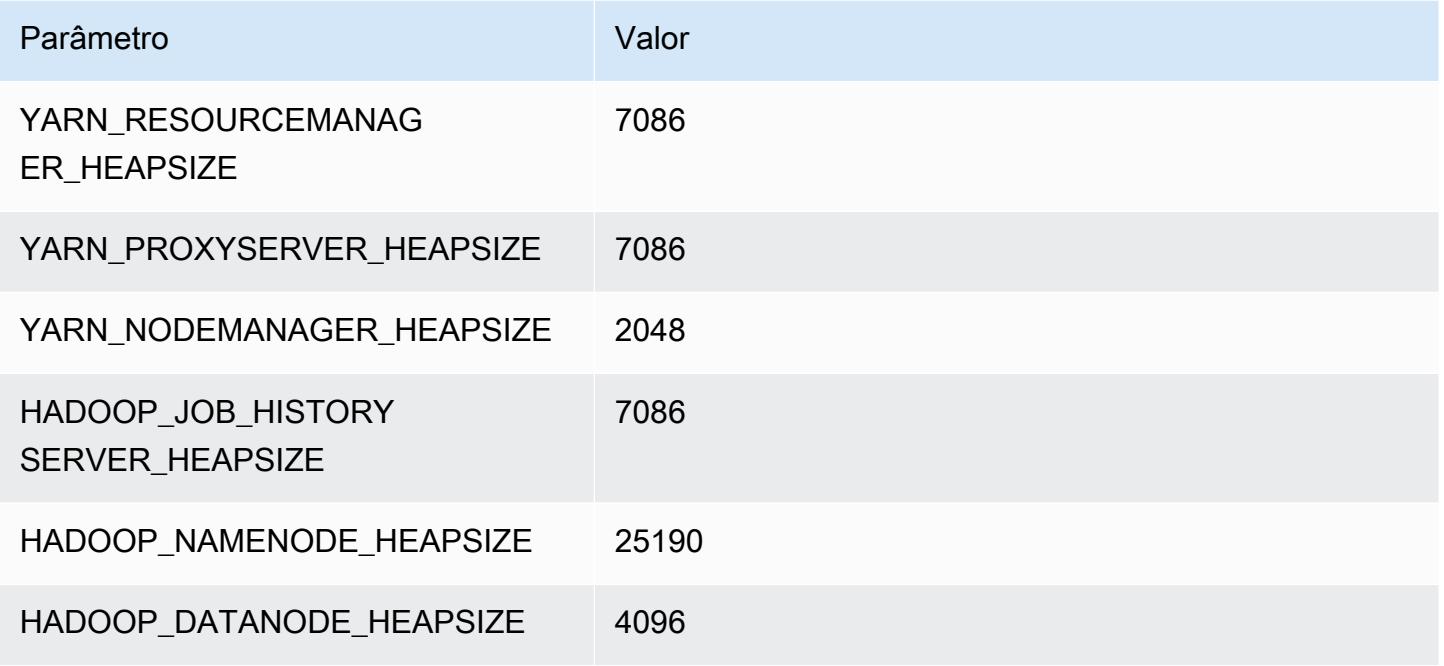

## m5dn.24xlarge

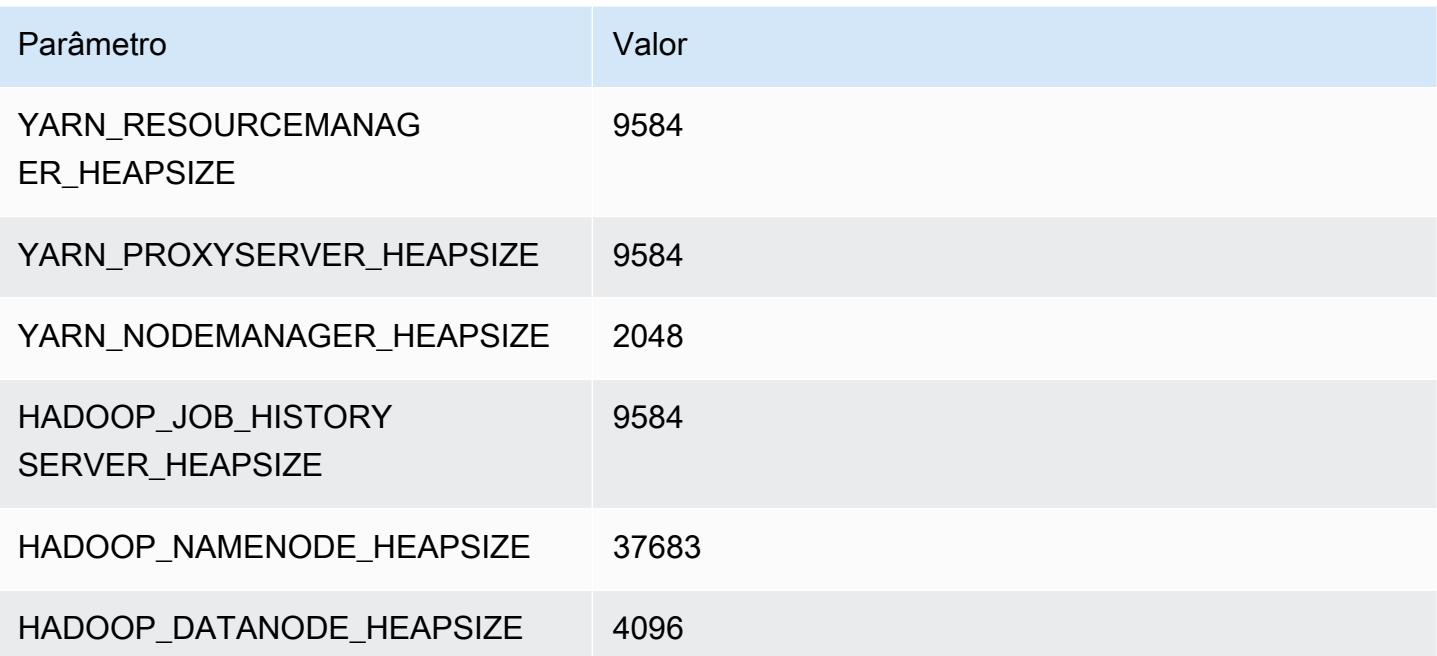

# Instâncias m5n

## m5n.xlarge

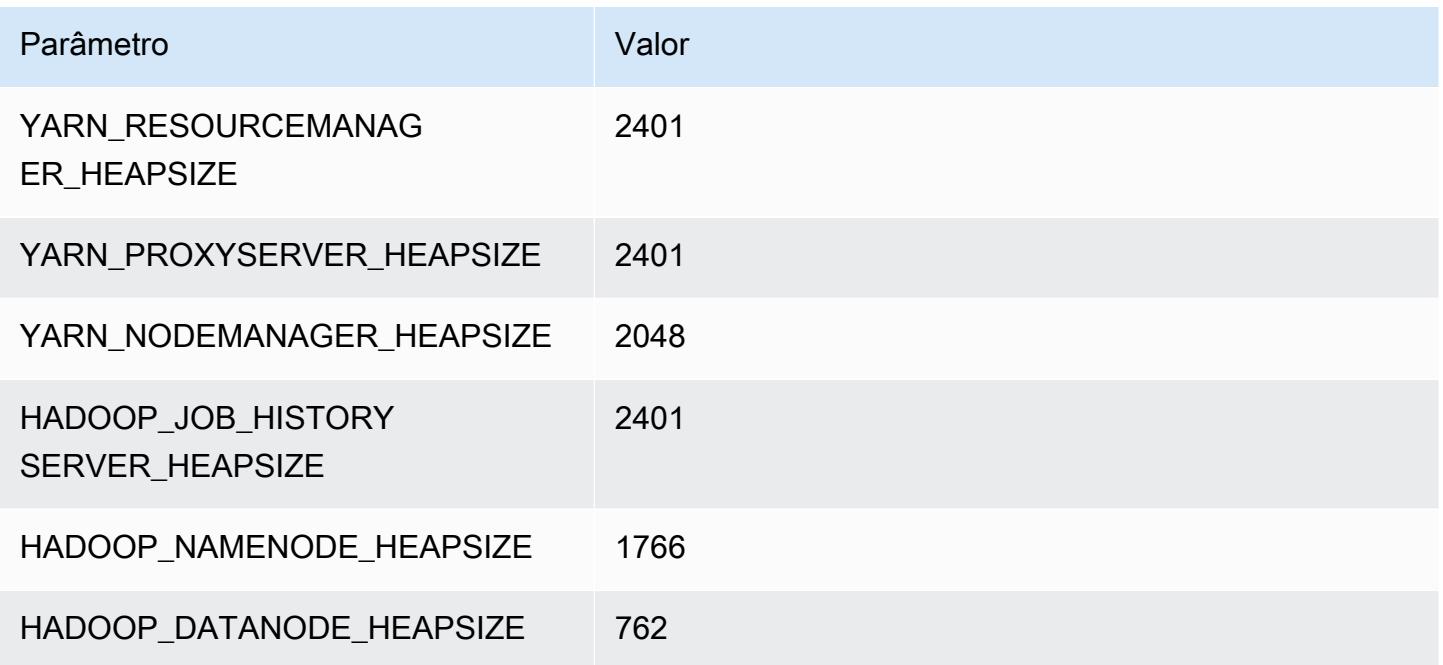

## m5n.2xlarge

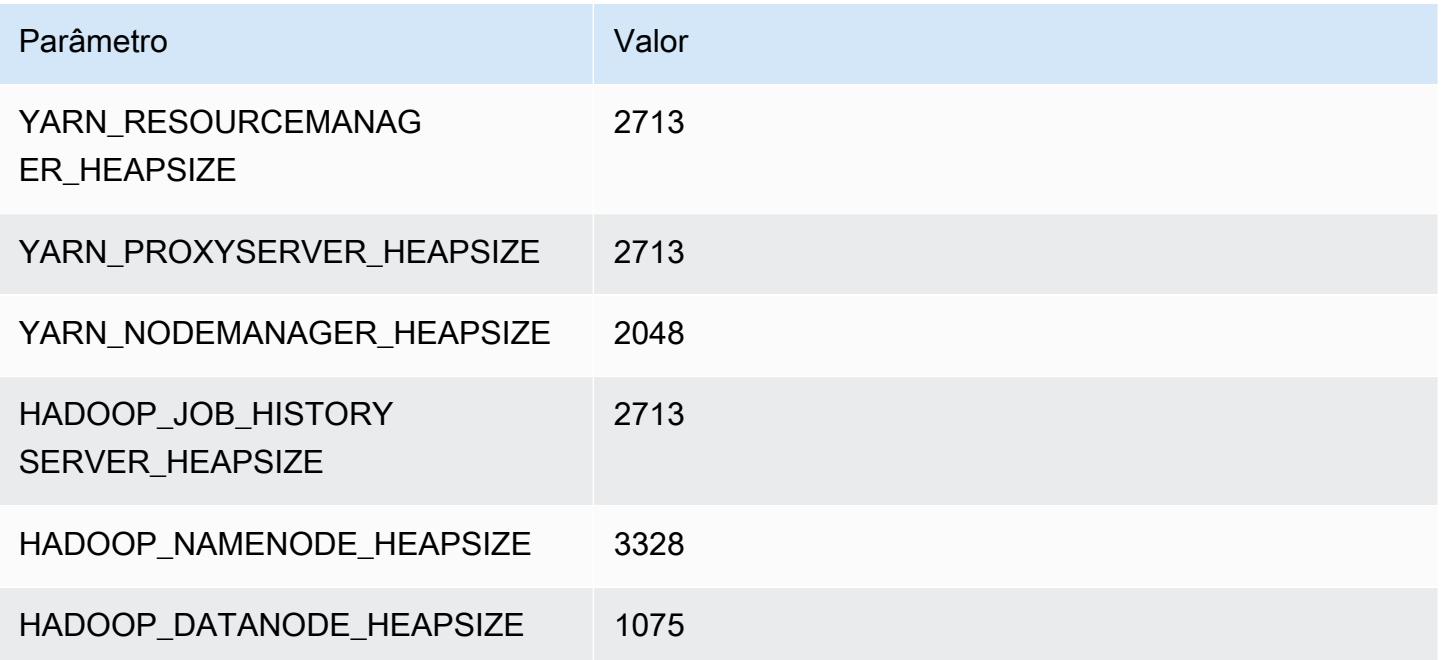

#### m5n.4xlarge

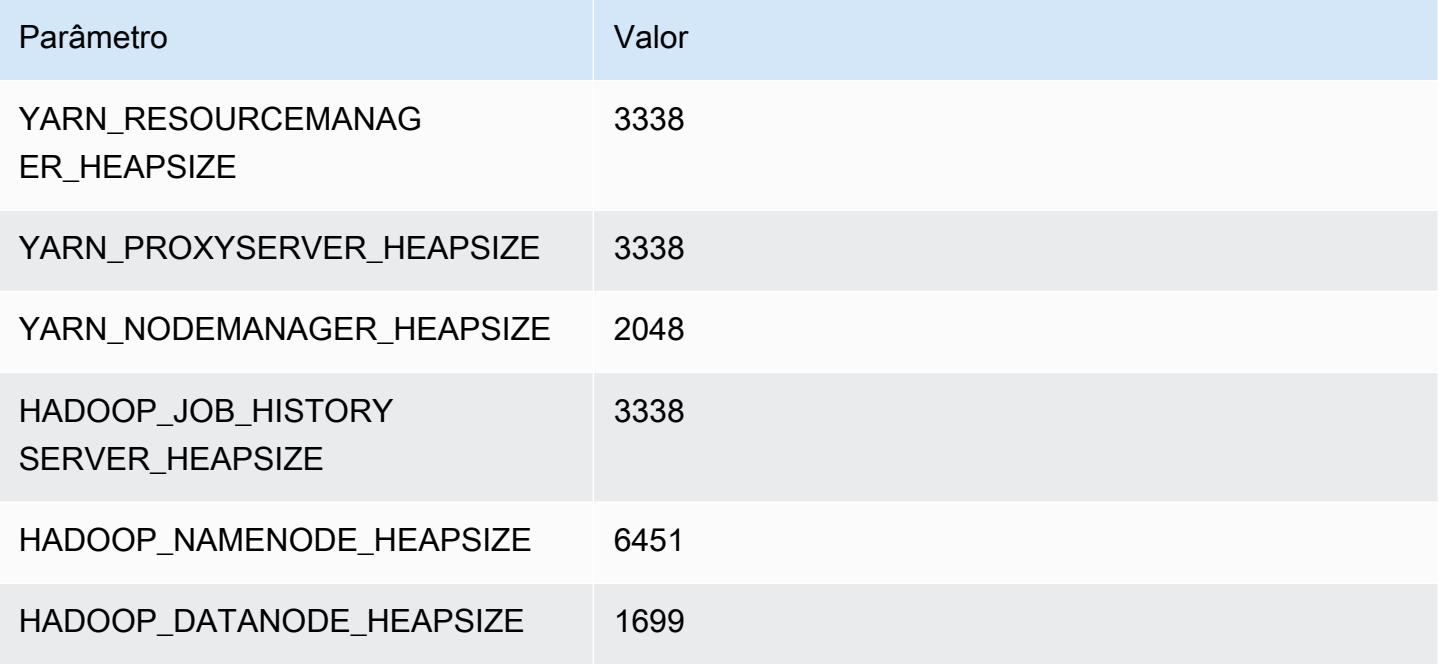

## m5n.8xlarge

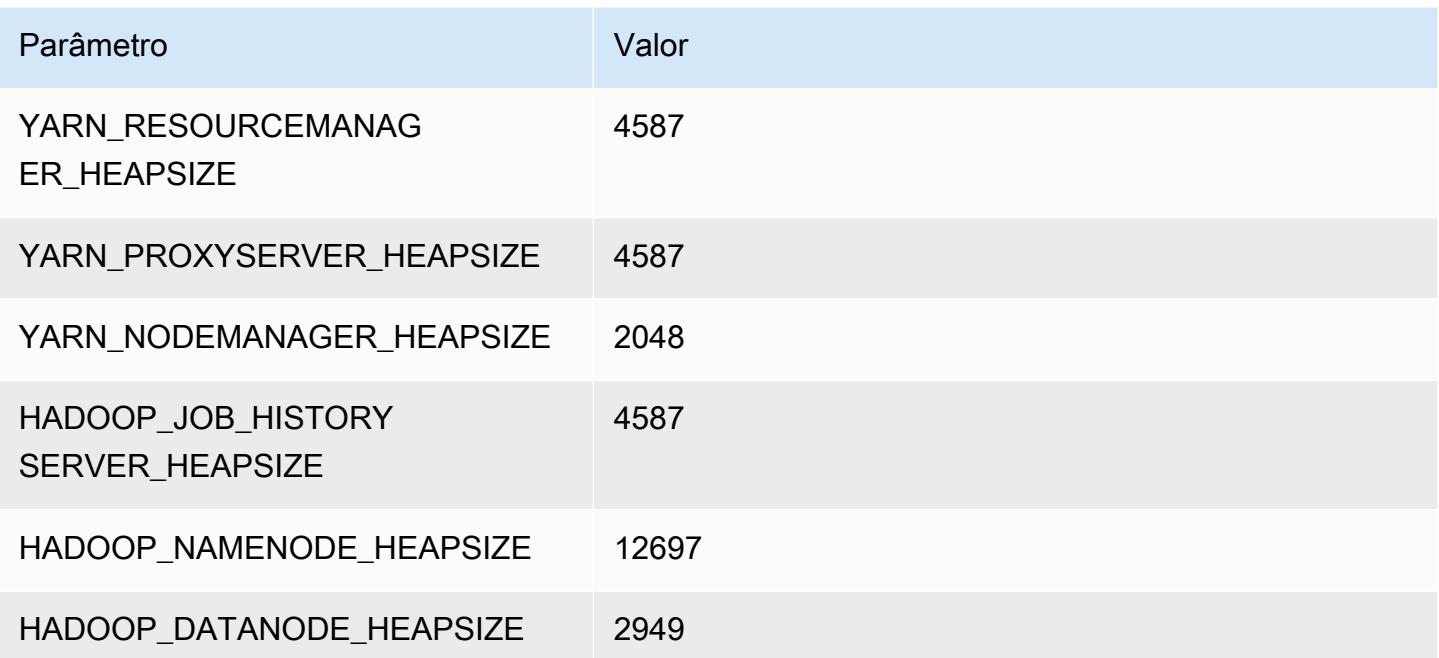

## m5n.12xlarge

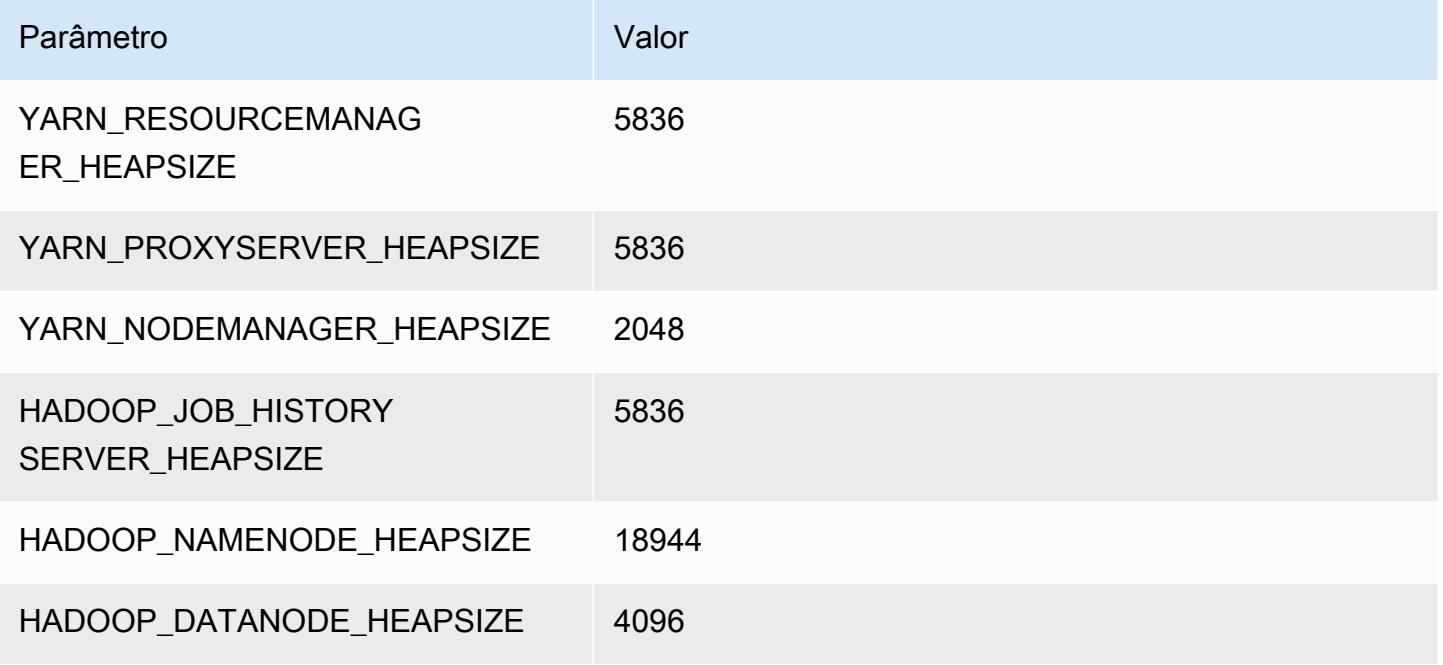

## m5n.16xlarge

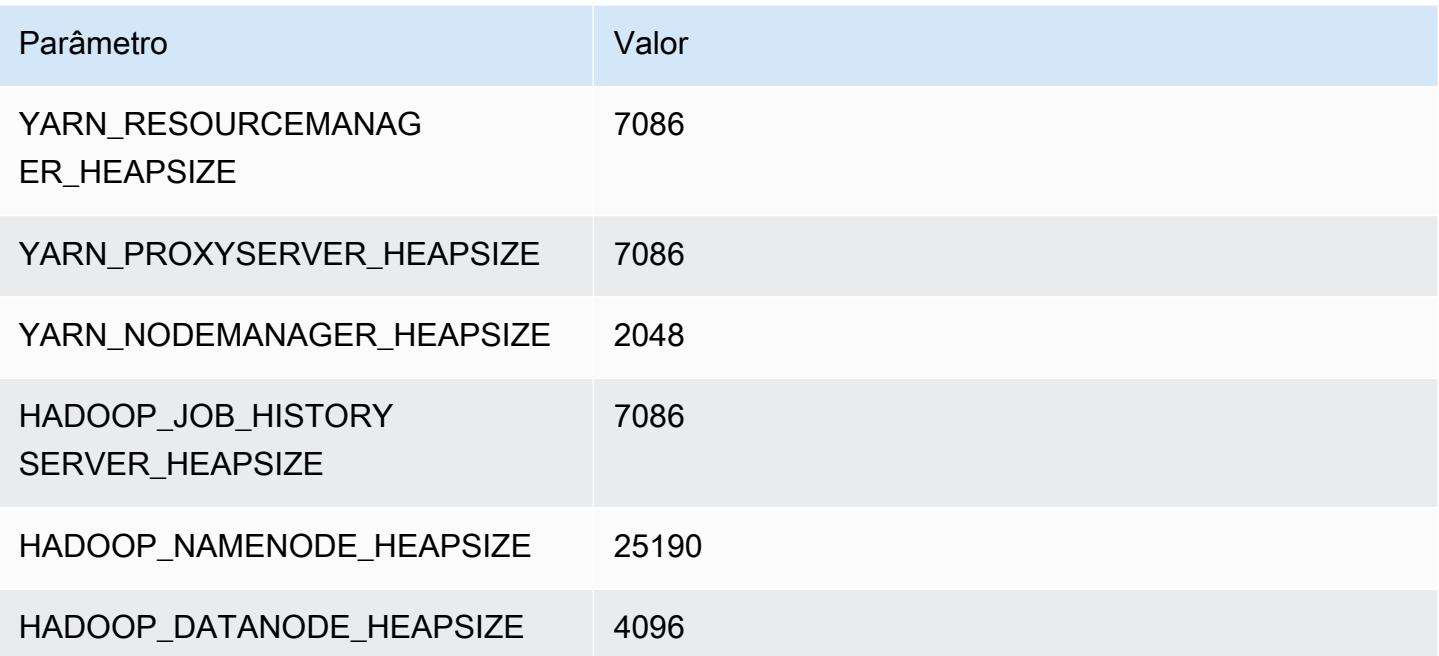

## m5n.24xlarge

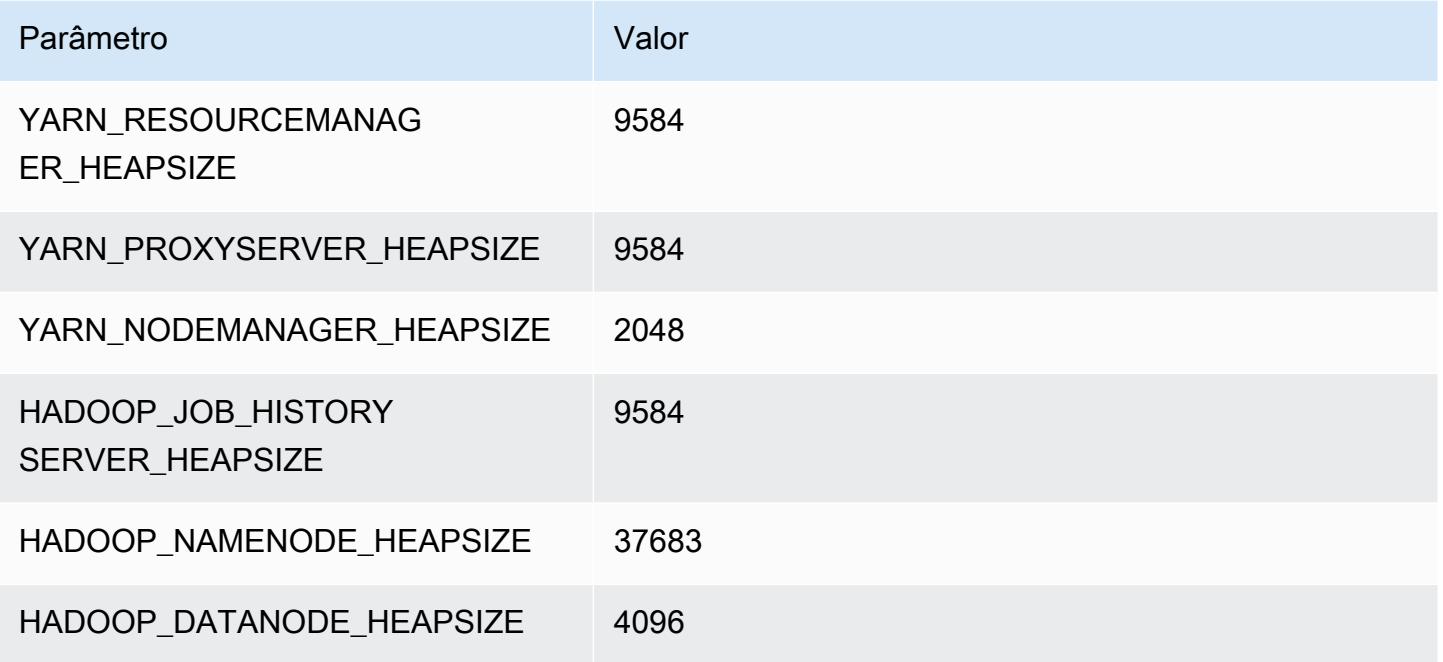

# instâncias m5zn

## m5zn.xlarge

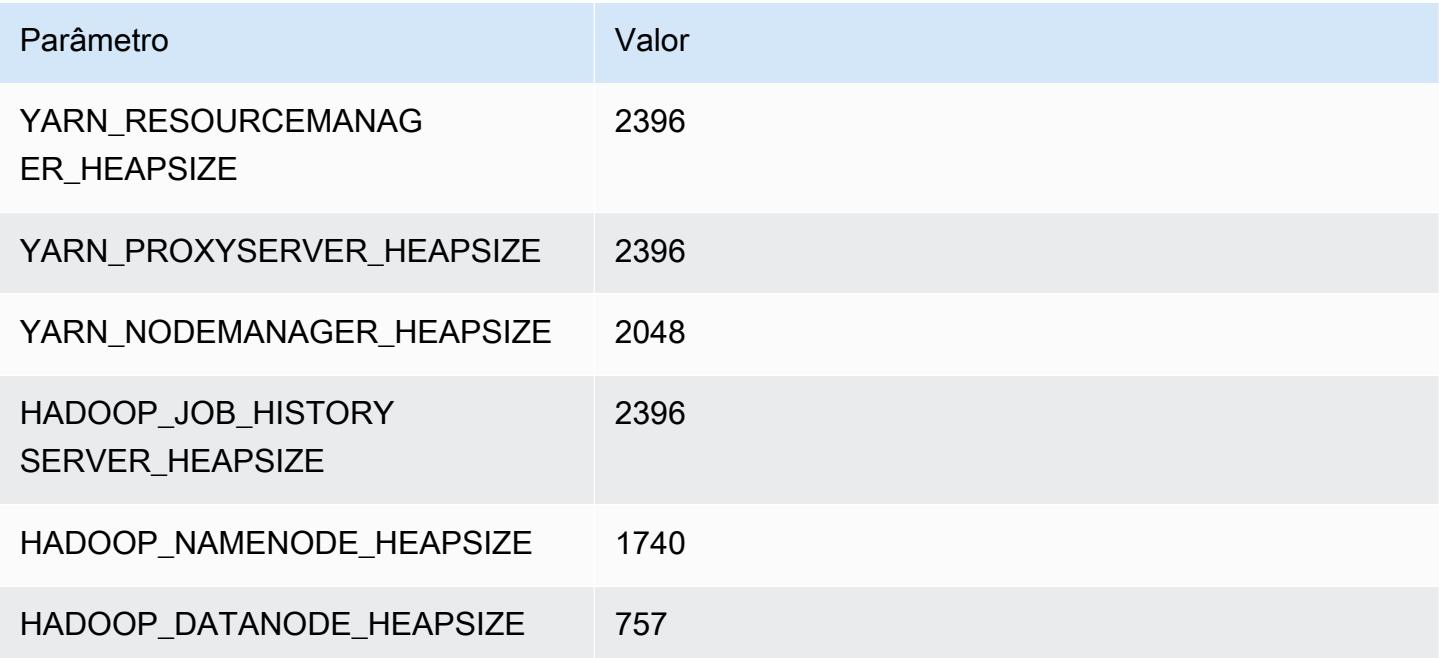

## m5zn.2xlarge

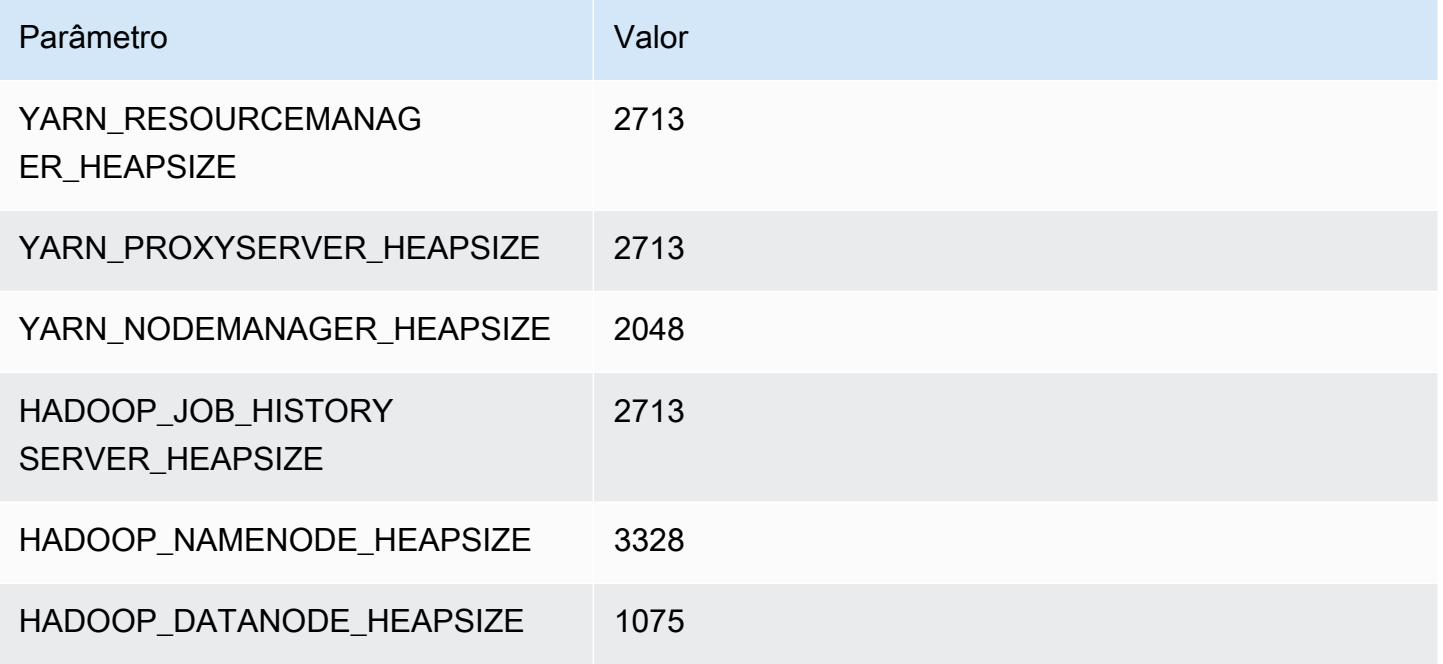

## m5zn.3xlarge

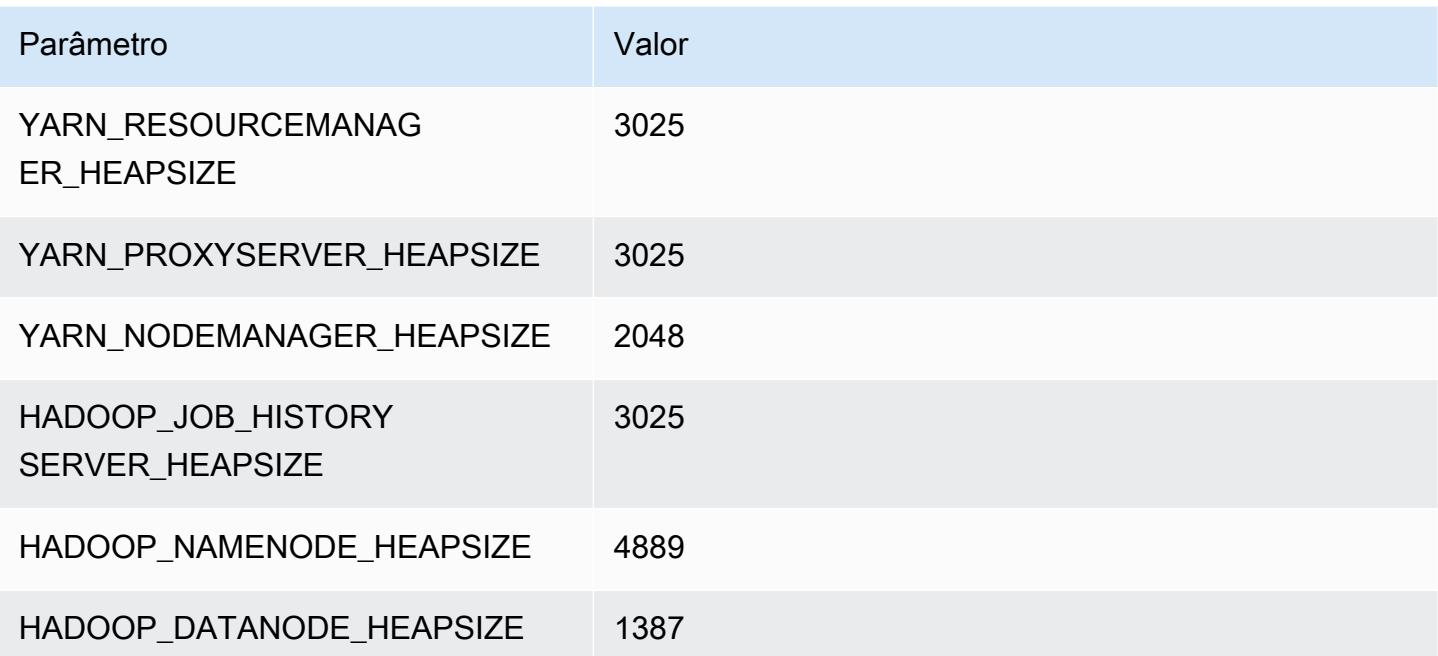

## m5zn.6xlarge

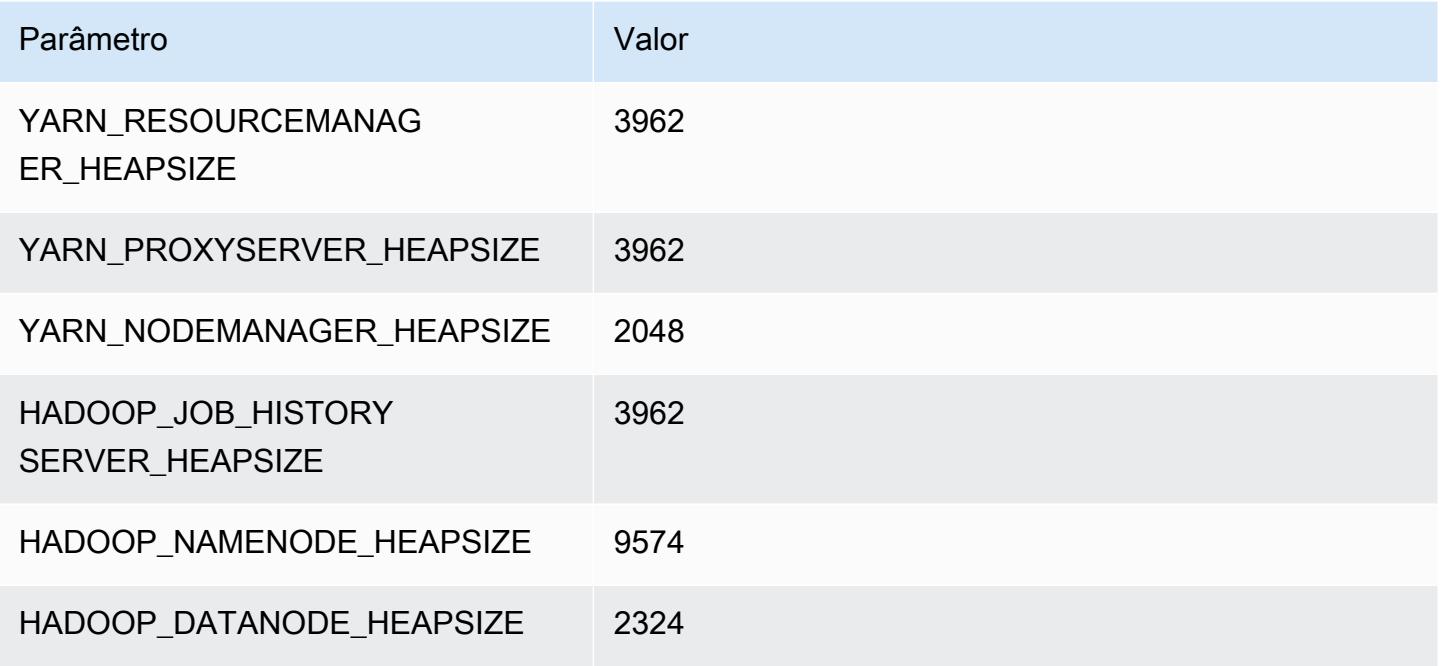

## m5zn.12xlarge

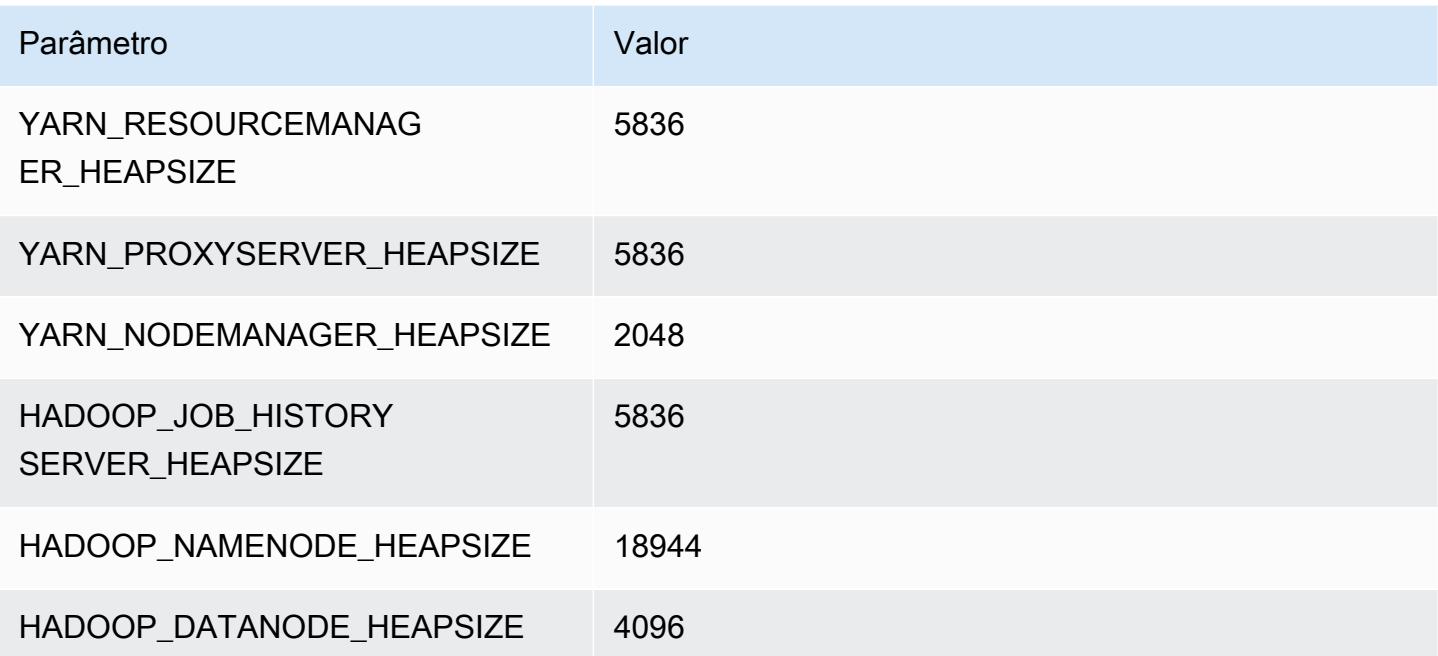

# Instâncias m6a

## m6a.xlarge

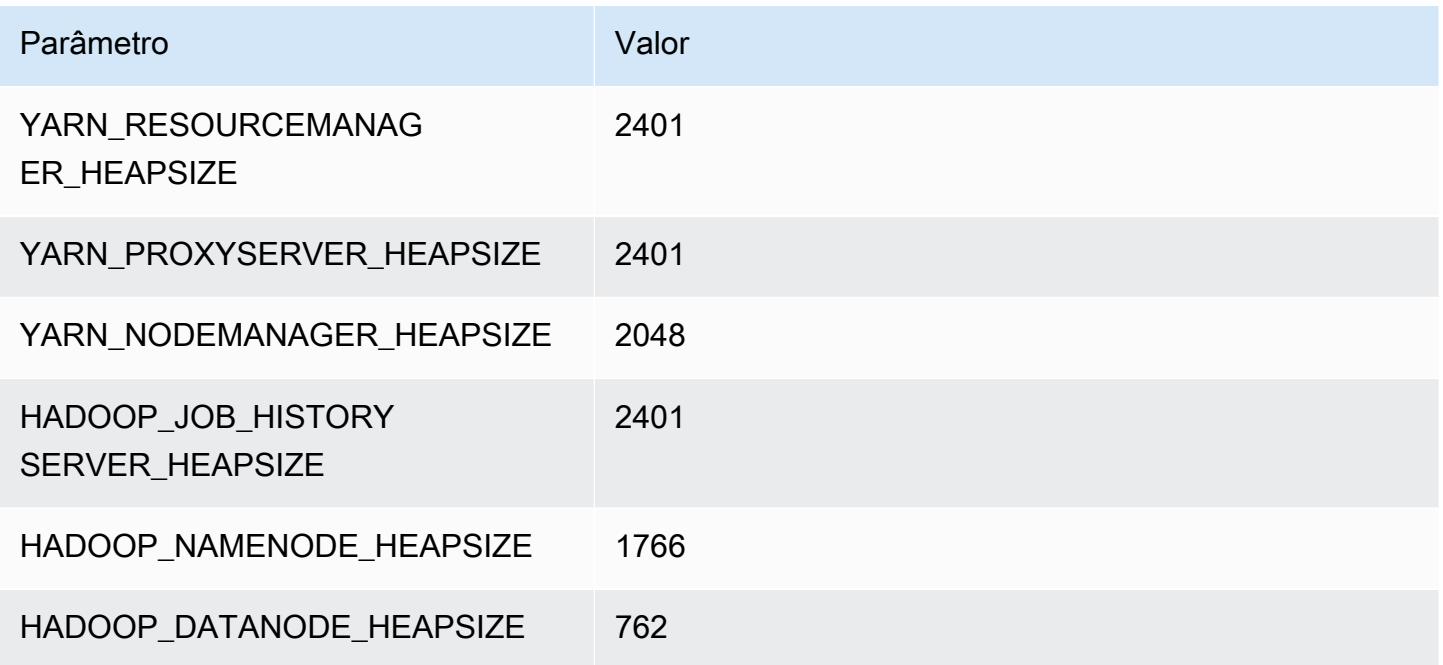

## m6a.2xlarge

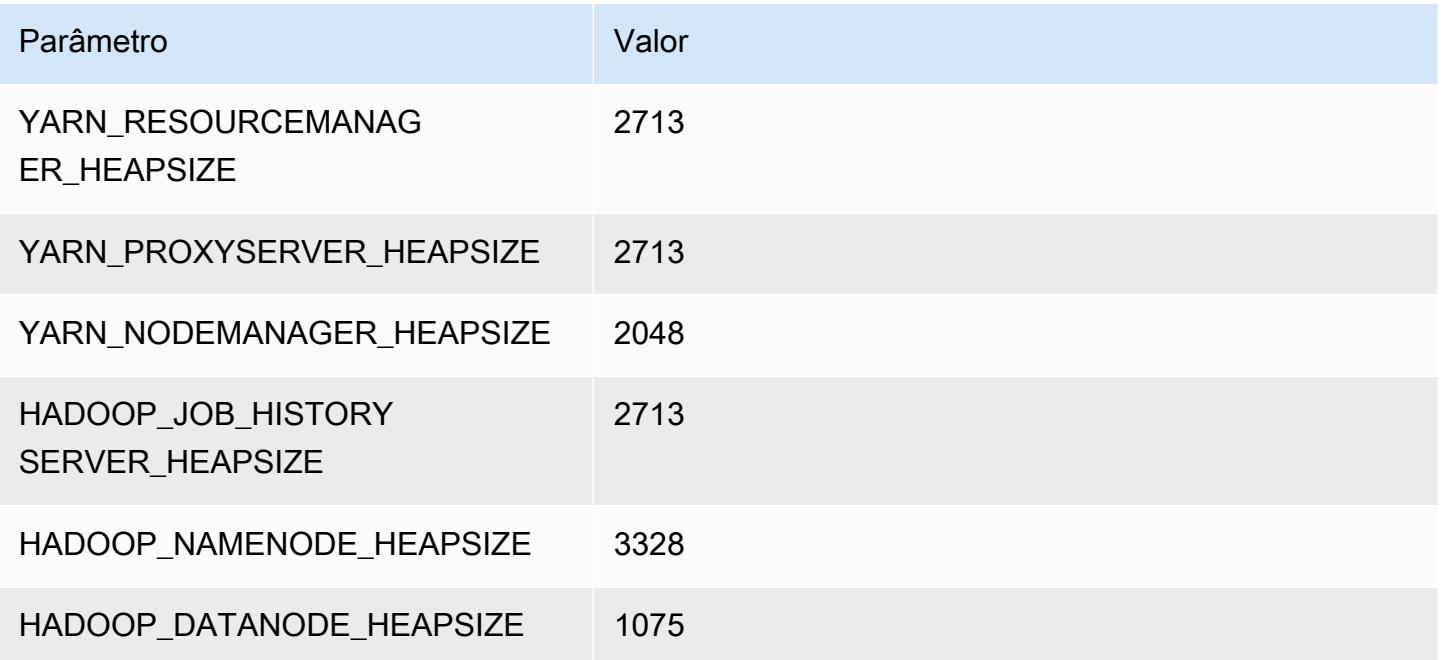

#### m6a.4xlarge

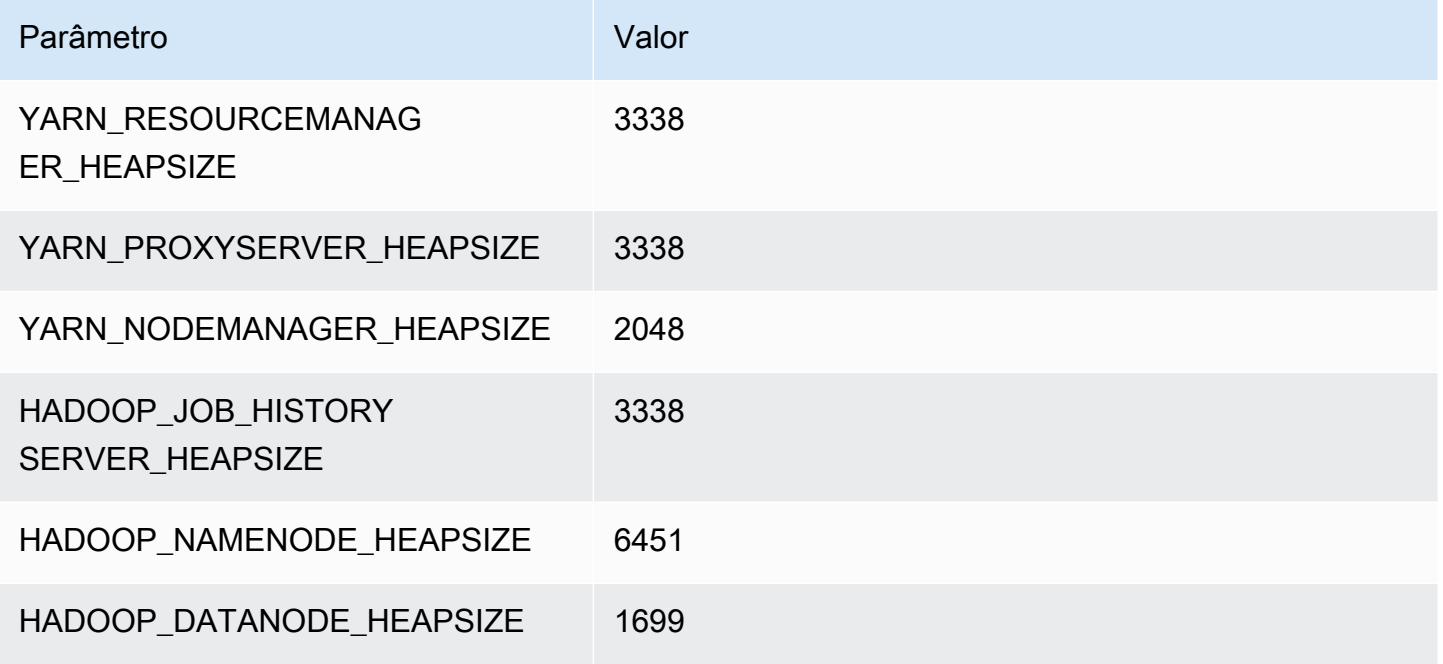

## m6a.8xlarge

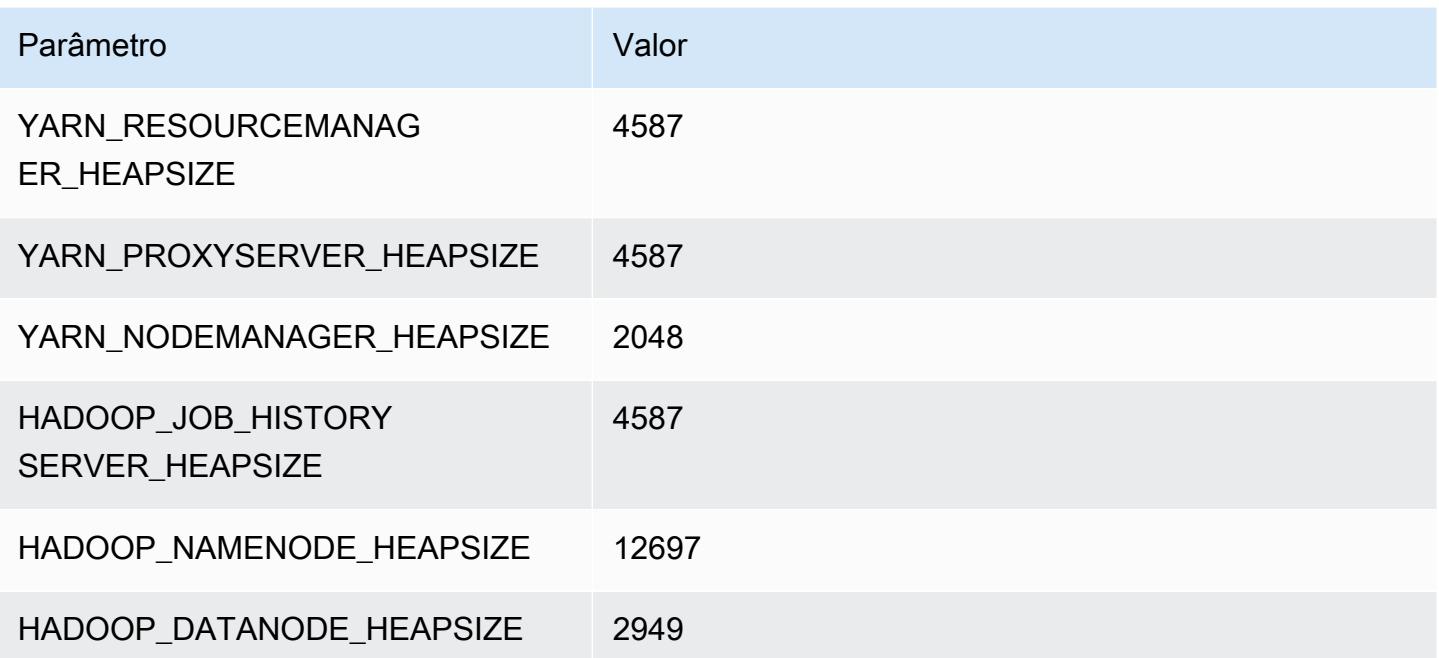

## m6a.12xlarge

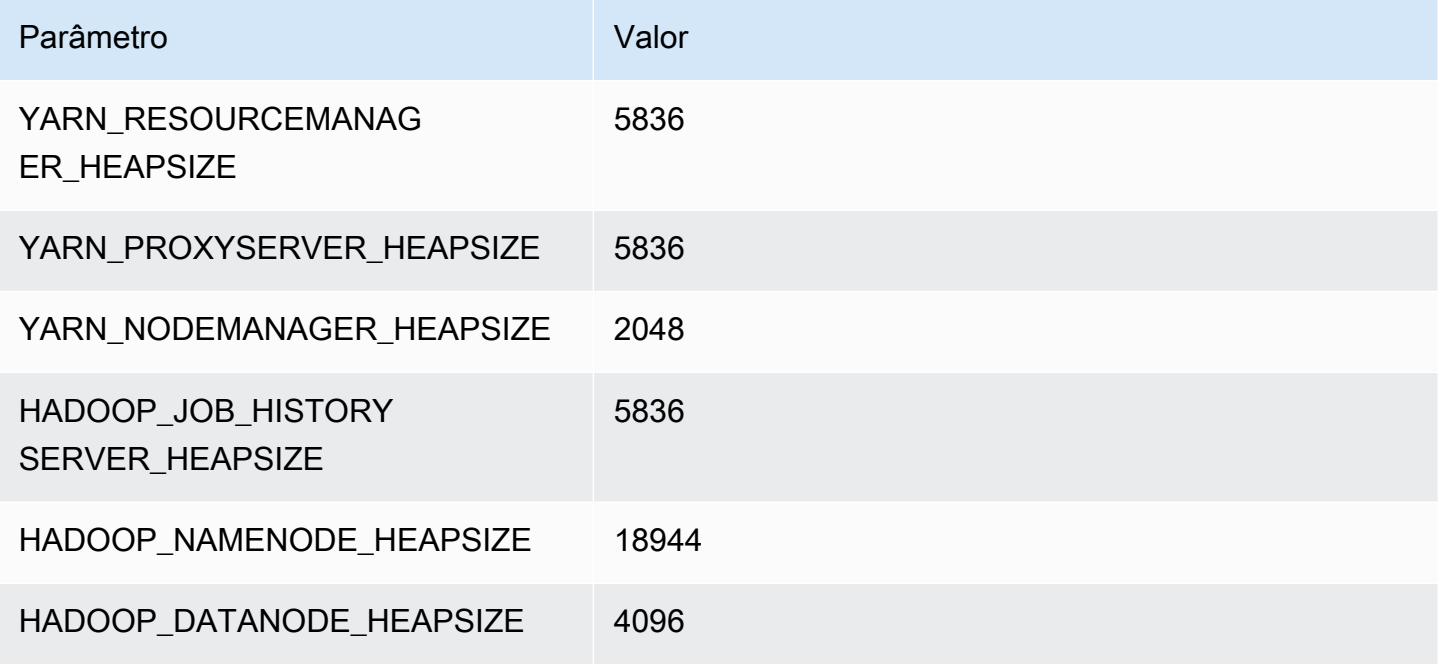

#### m6a.16xlarge

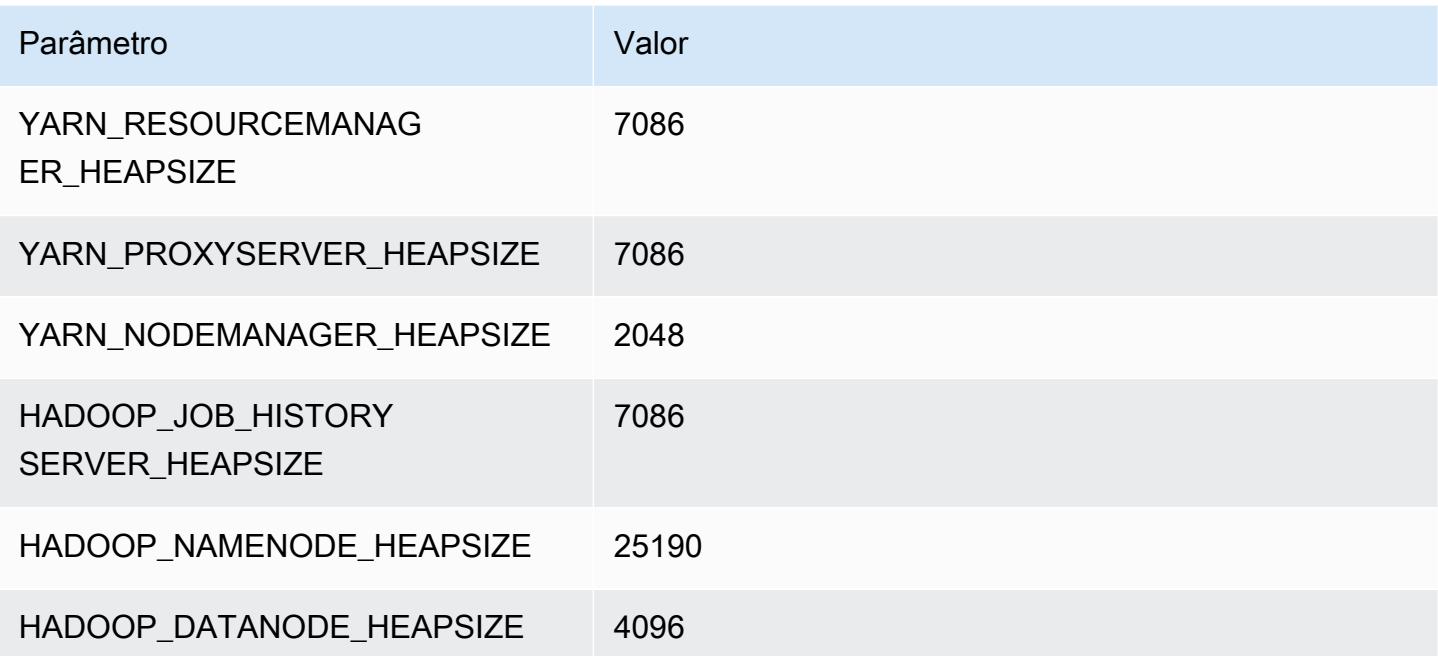

# m6a.24xlarge

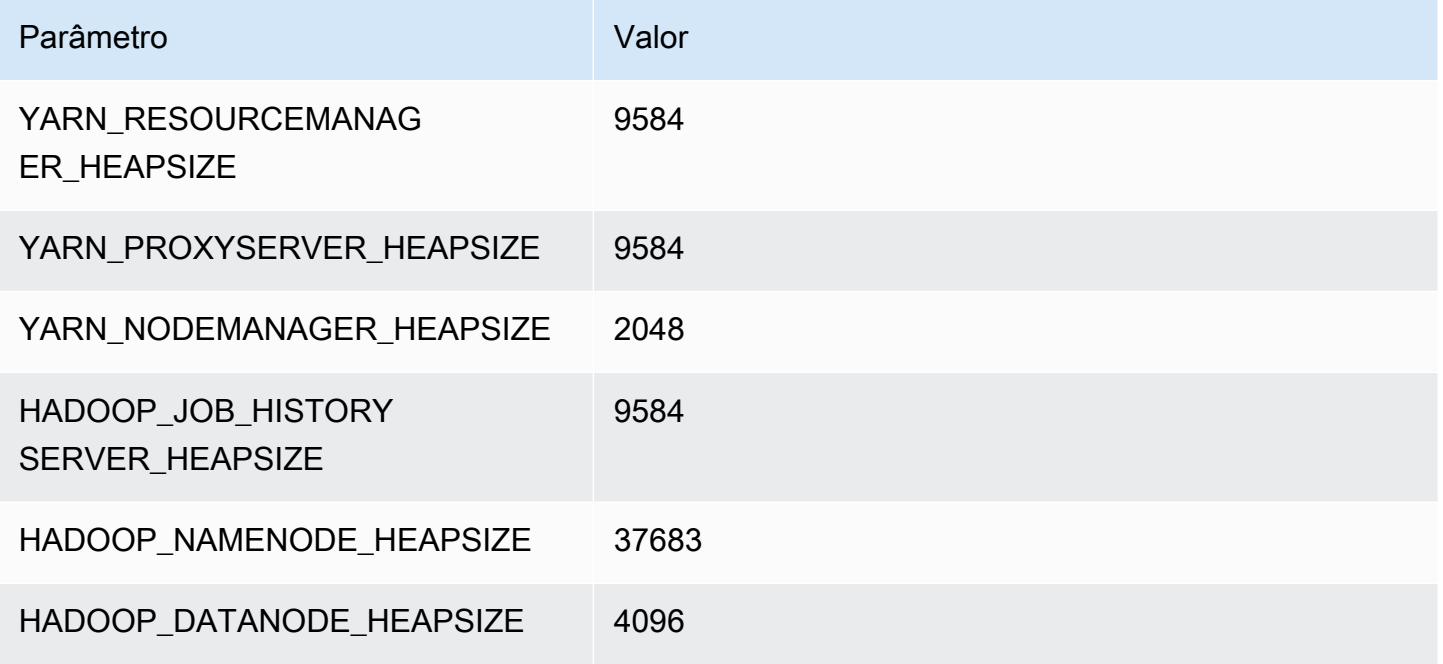

#### m6a.32xlarge

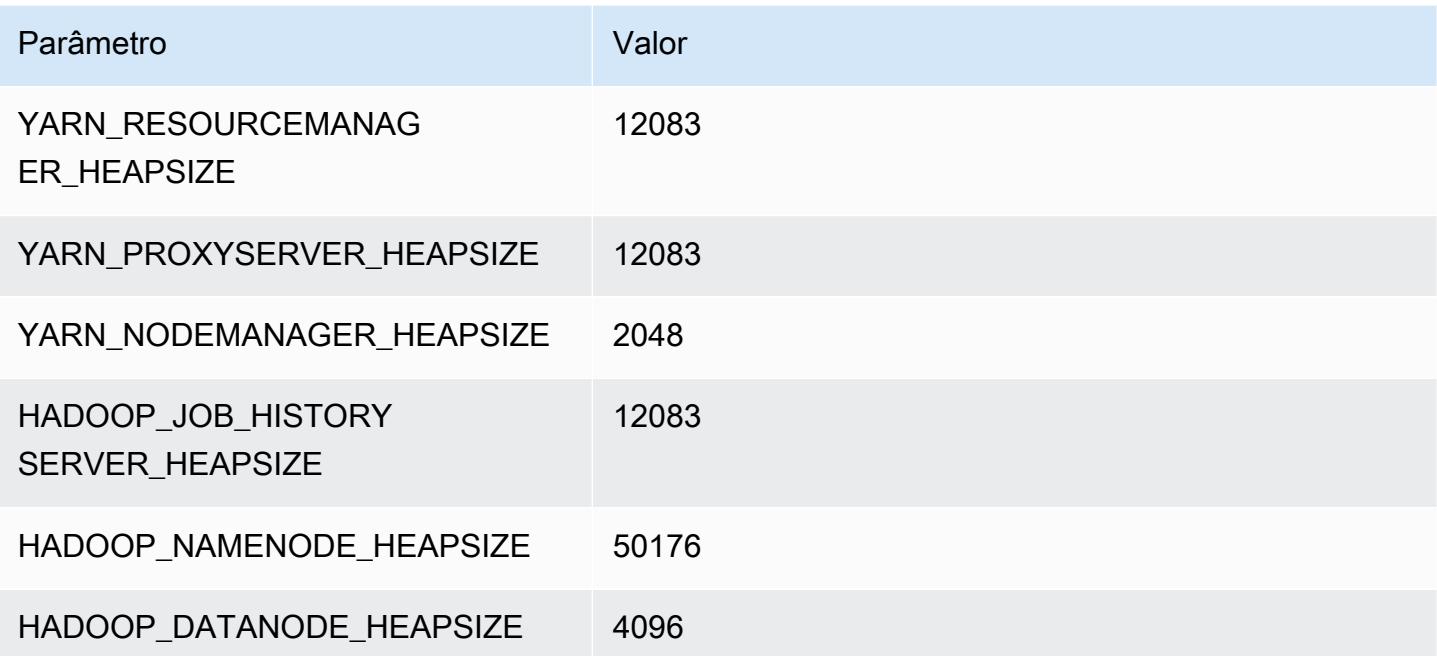

# m6a.48xlarge

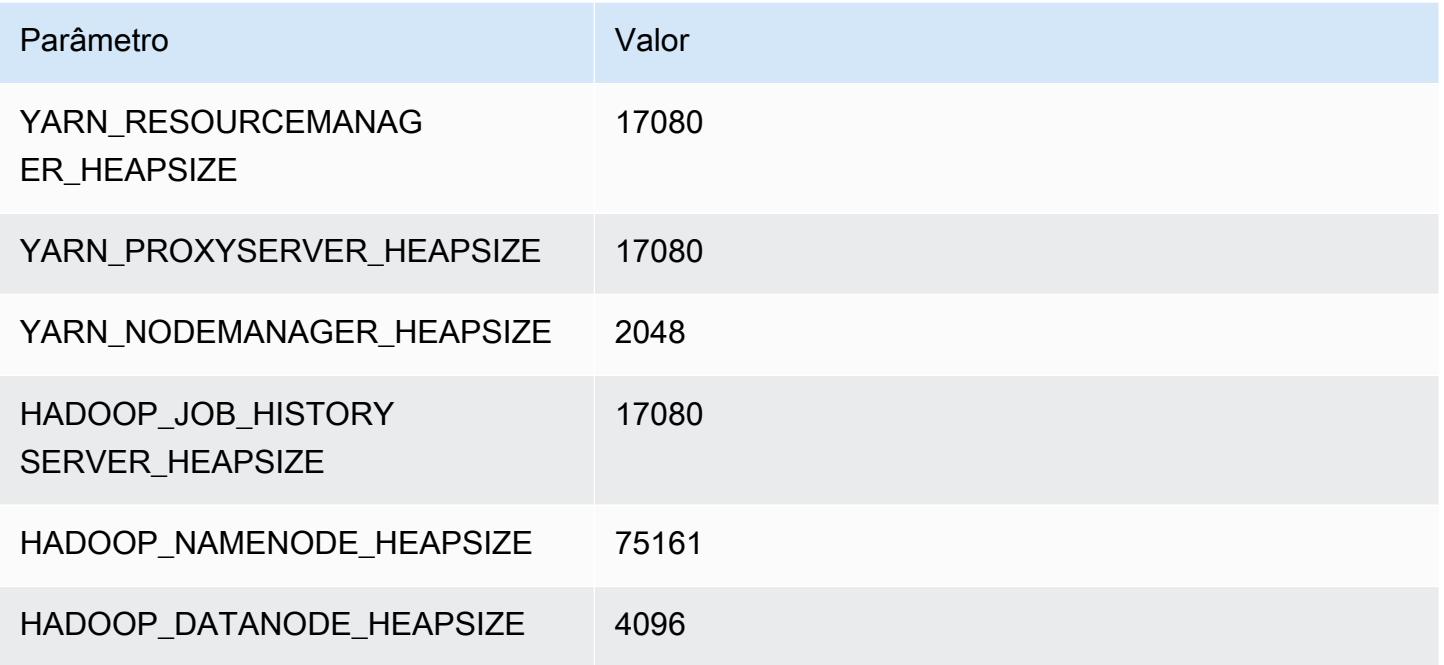

# Instâncias m6g

## m6g.xlarge

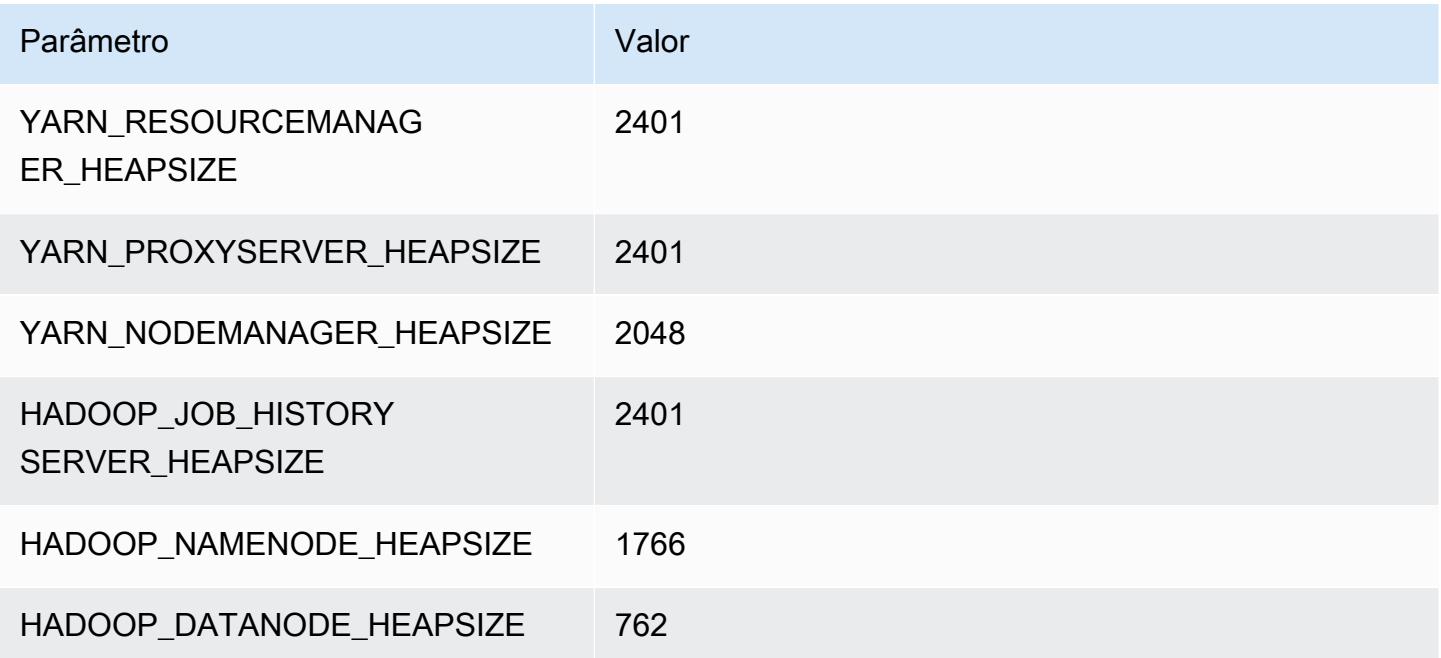

## m6g.2xlarge

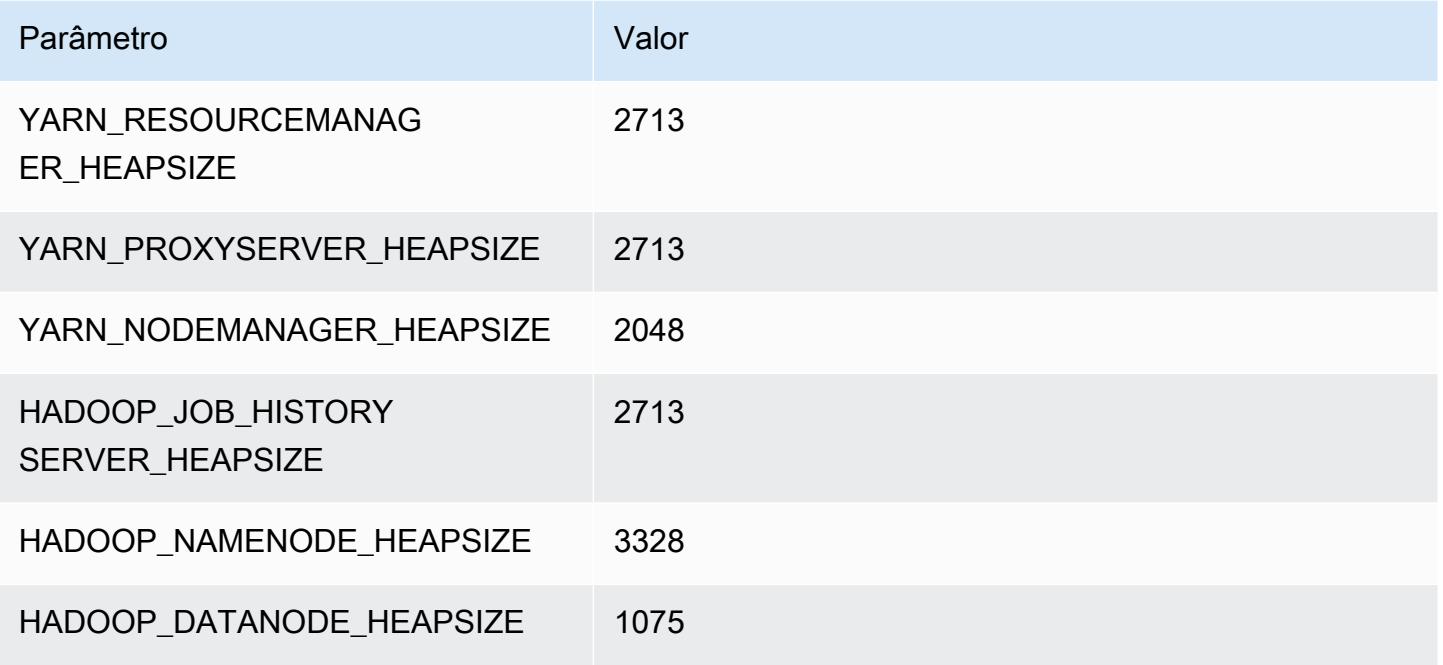

## m6g.4xlarge

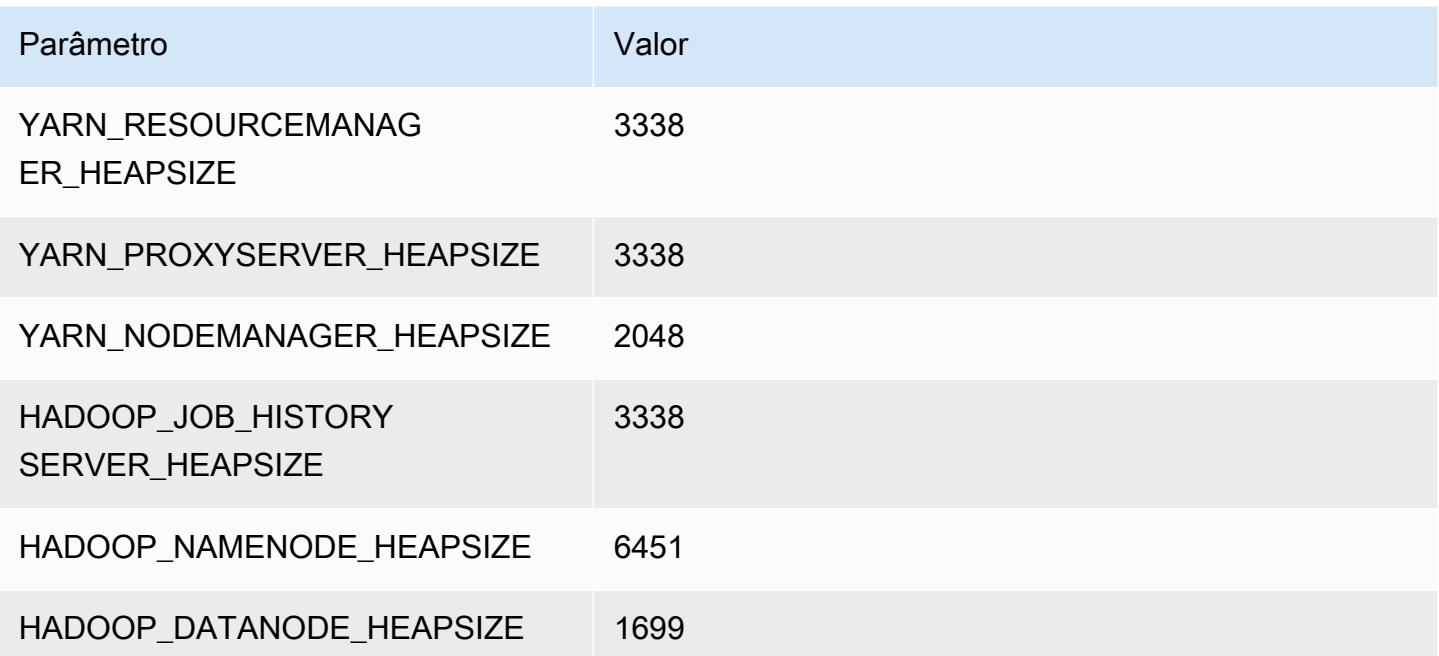

#### m6g.8xlarge

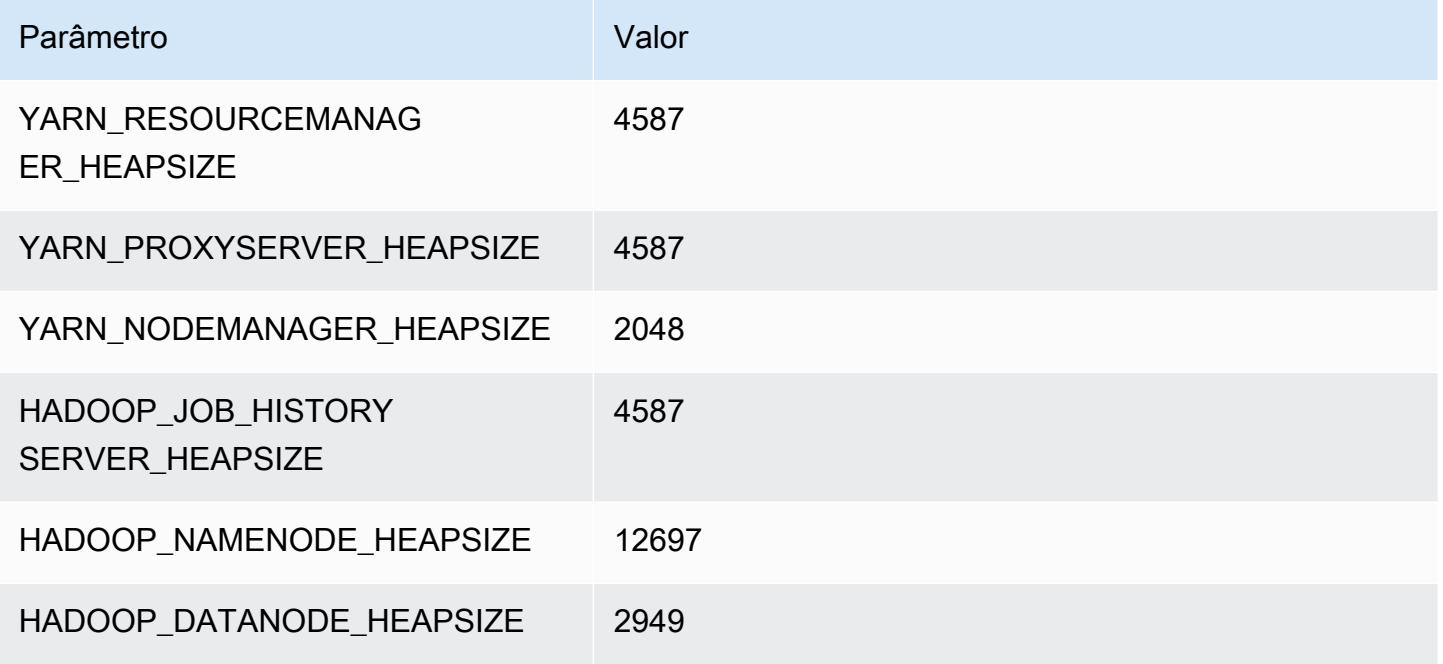

## m6g.12xlarge

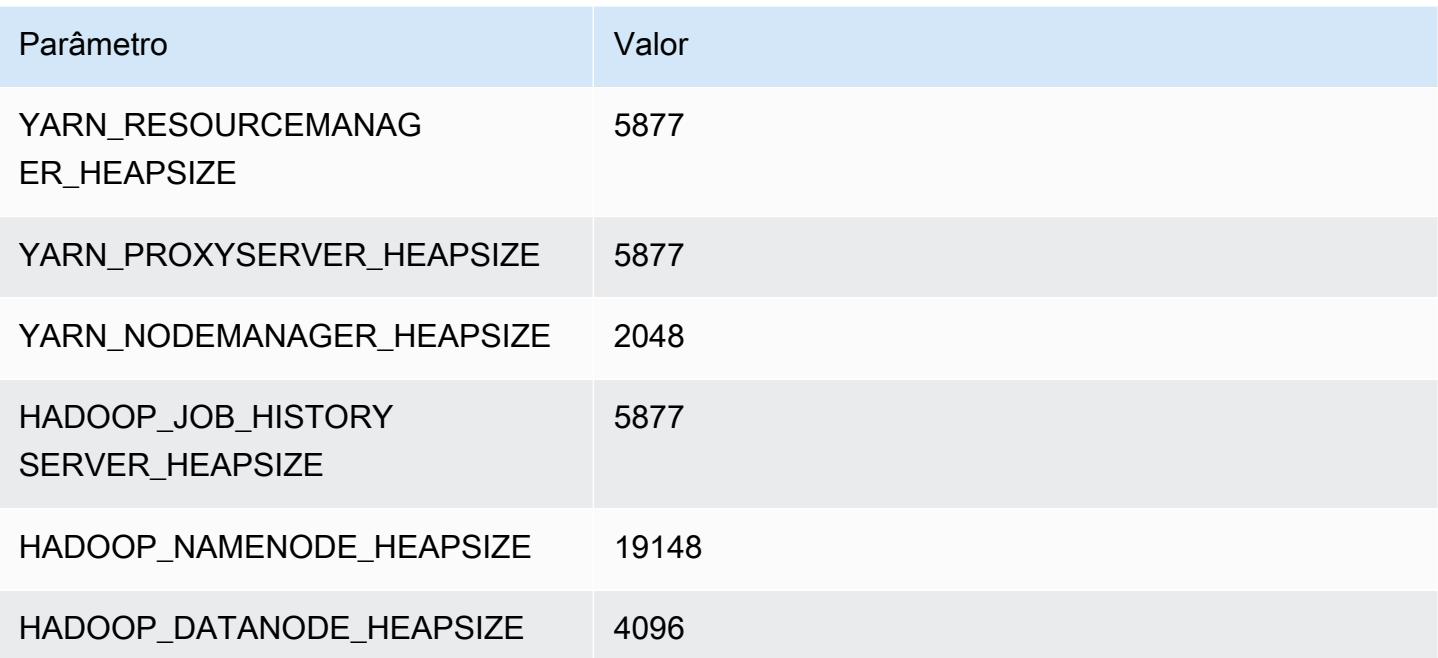

## m6g.16xlarge

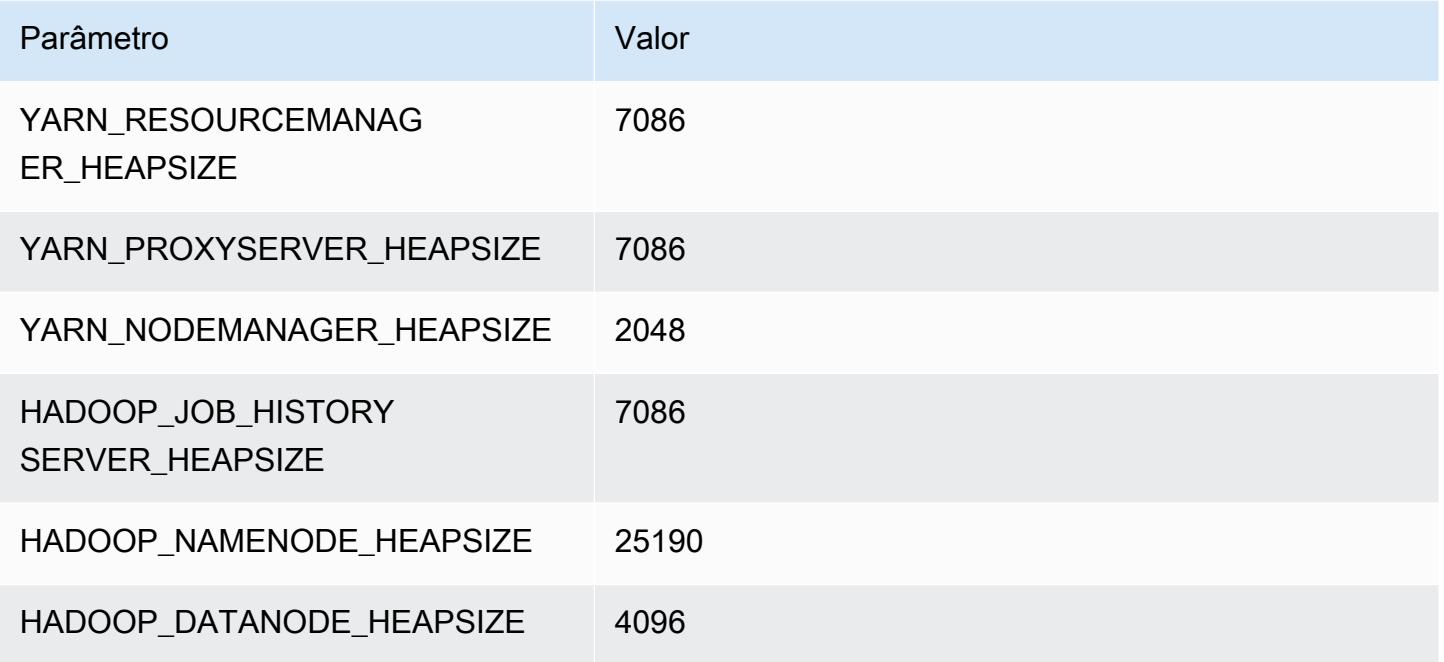

# Instâncias m6gd

## m6gd.xlarge

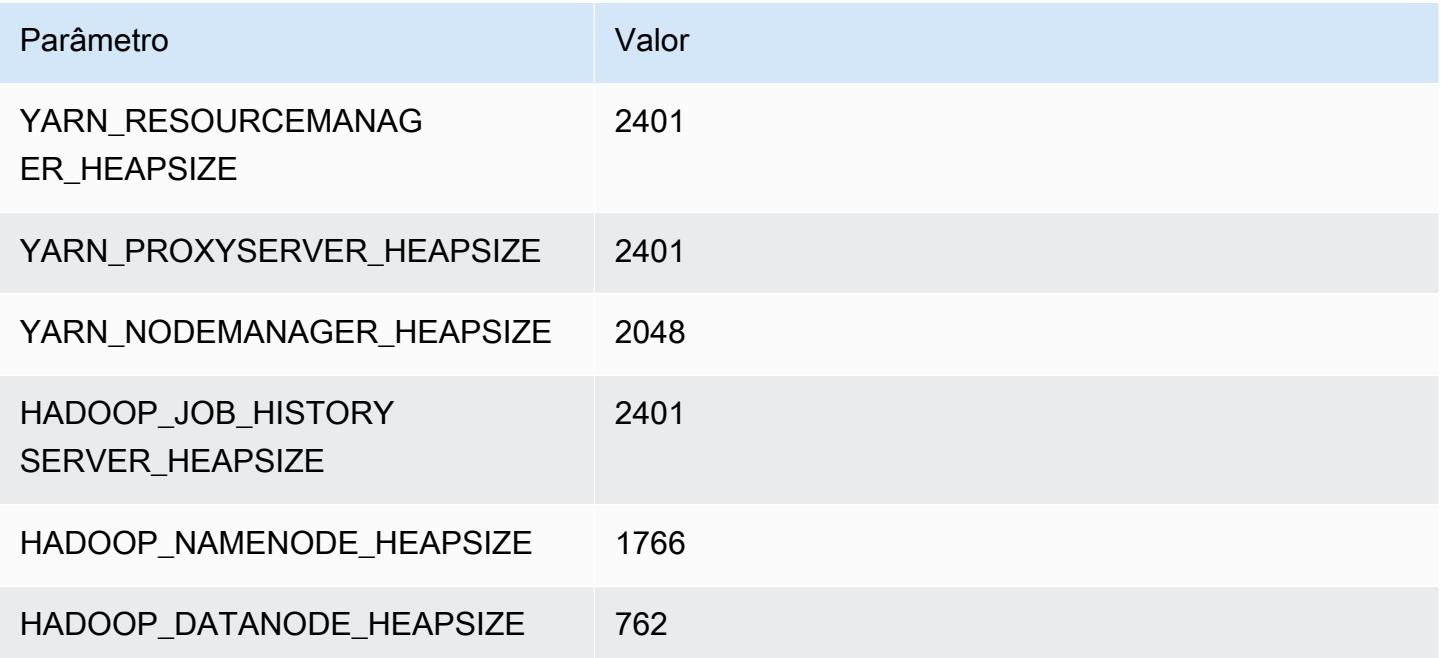

## m6gd.2xlarge

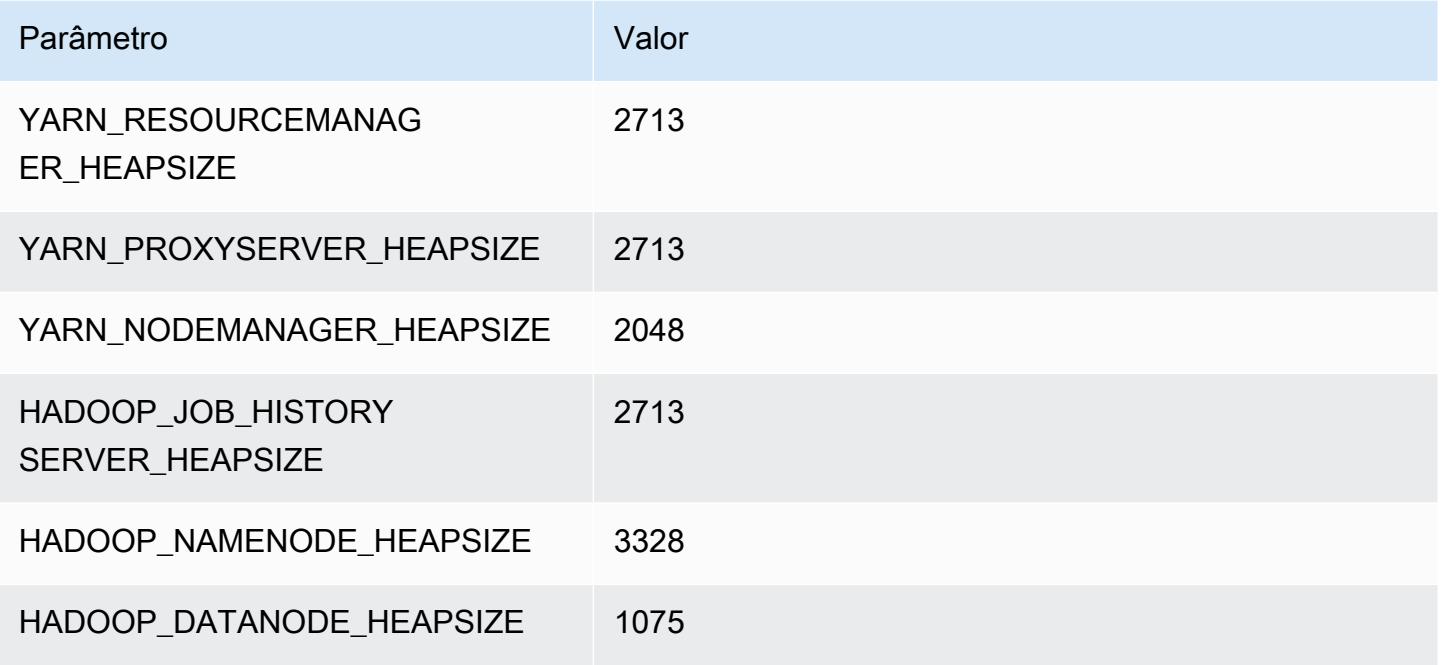

## m6gd.4xlarge

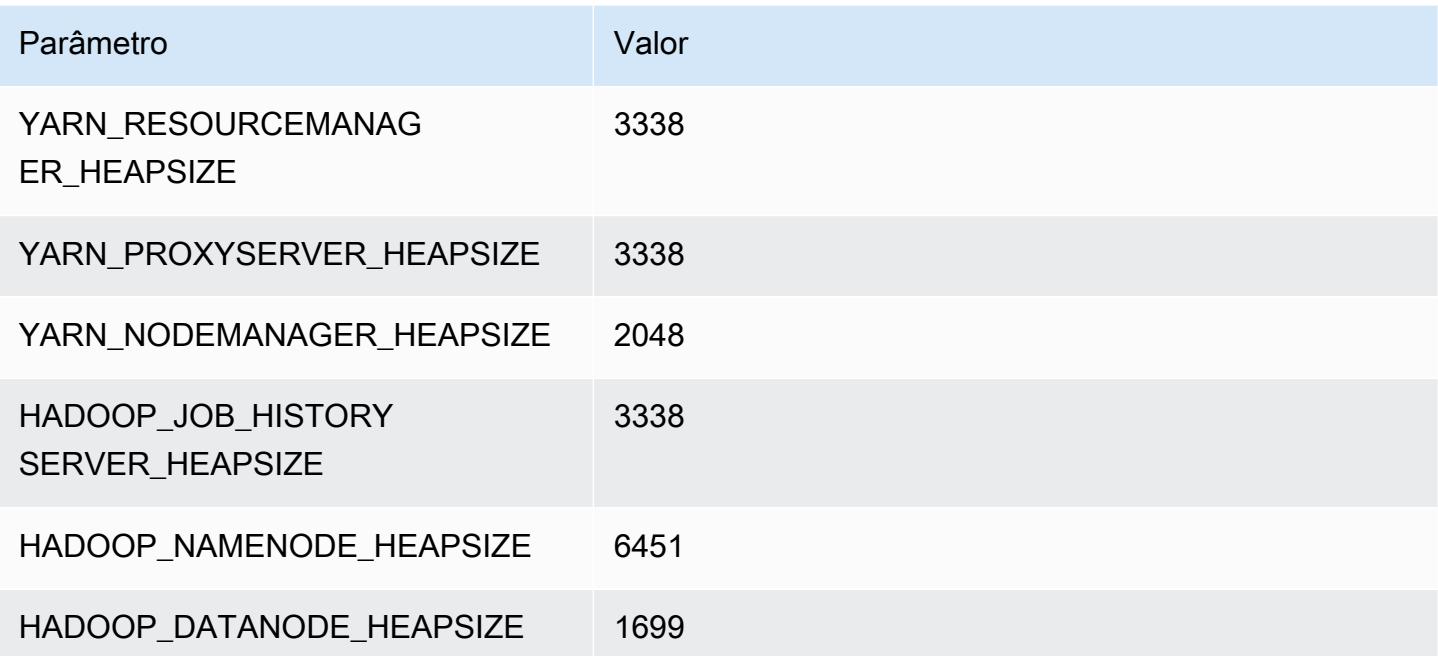

## m6gd.8xlarge

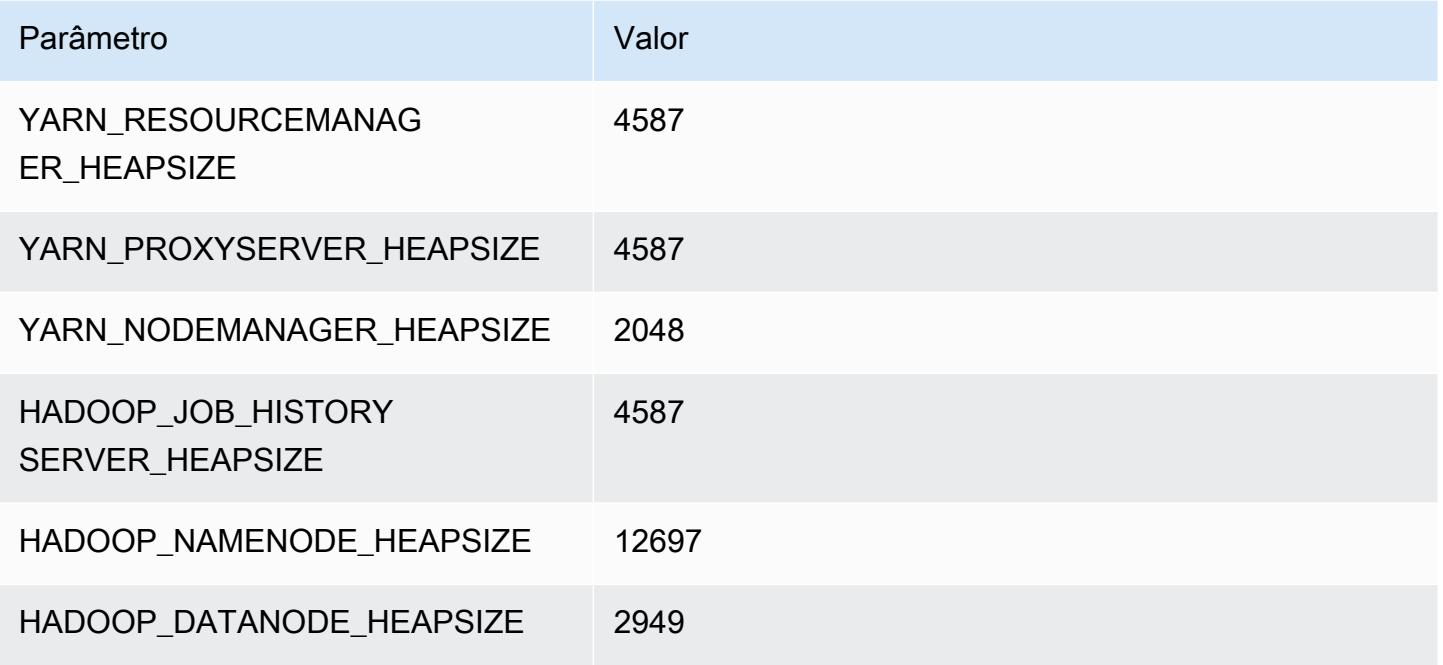

## m6gd.12xlarge

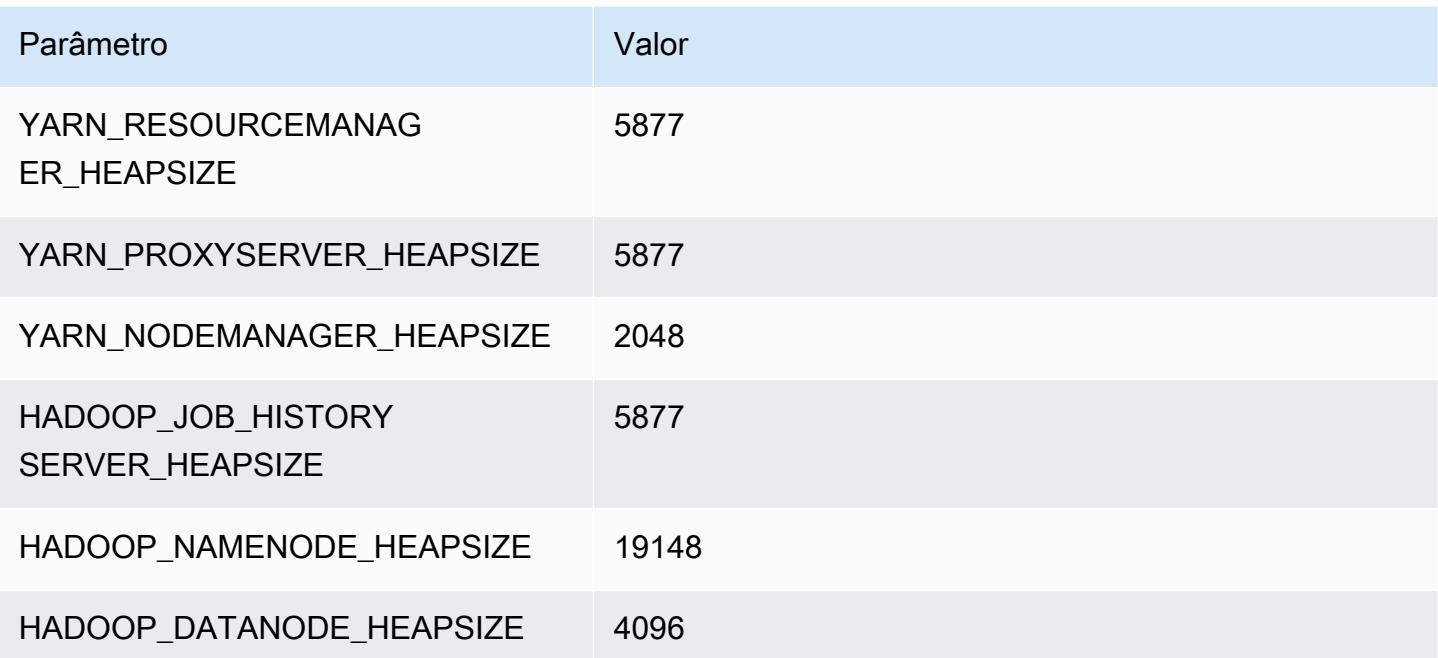

## m6gd.16xlarge

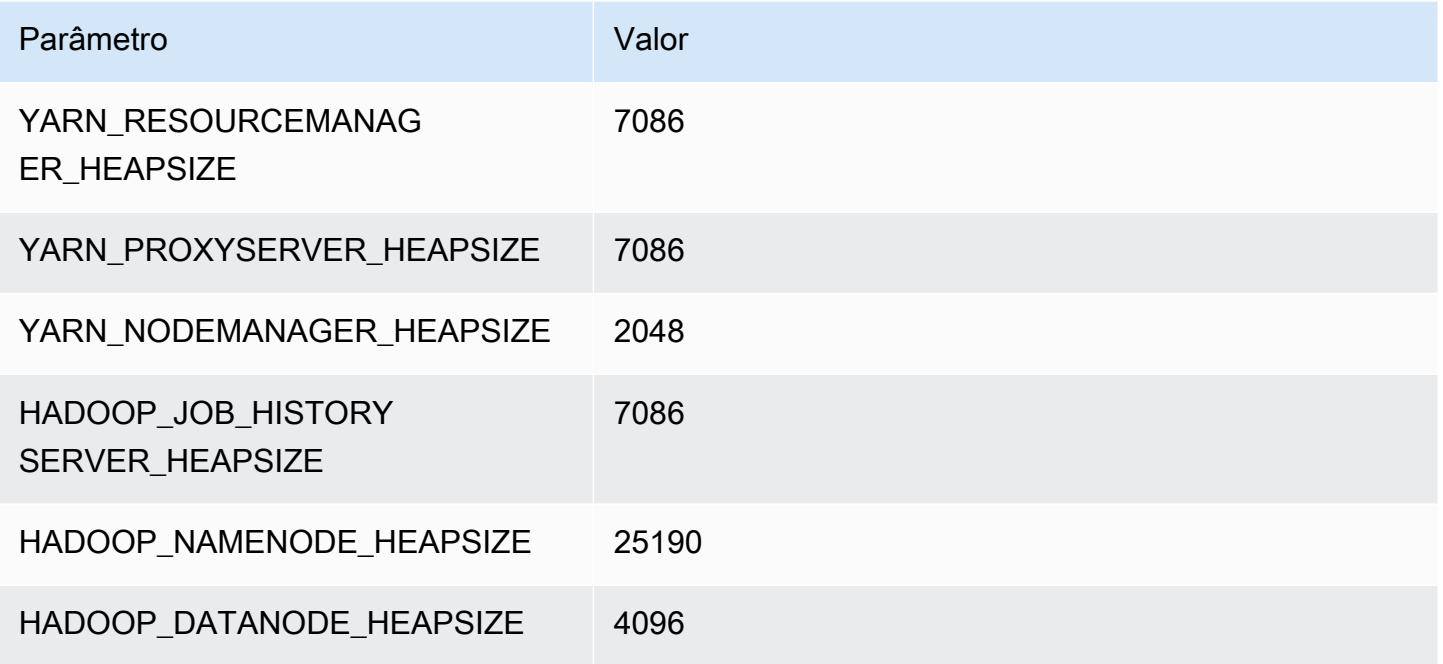

# Instâncias m6i

## m6i.xlarge

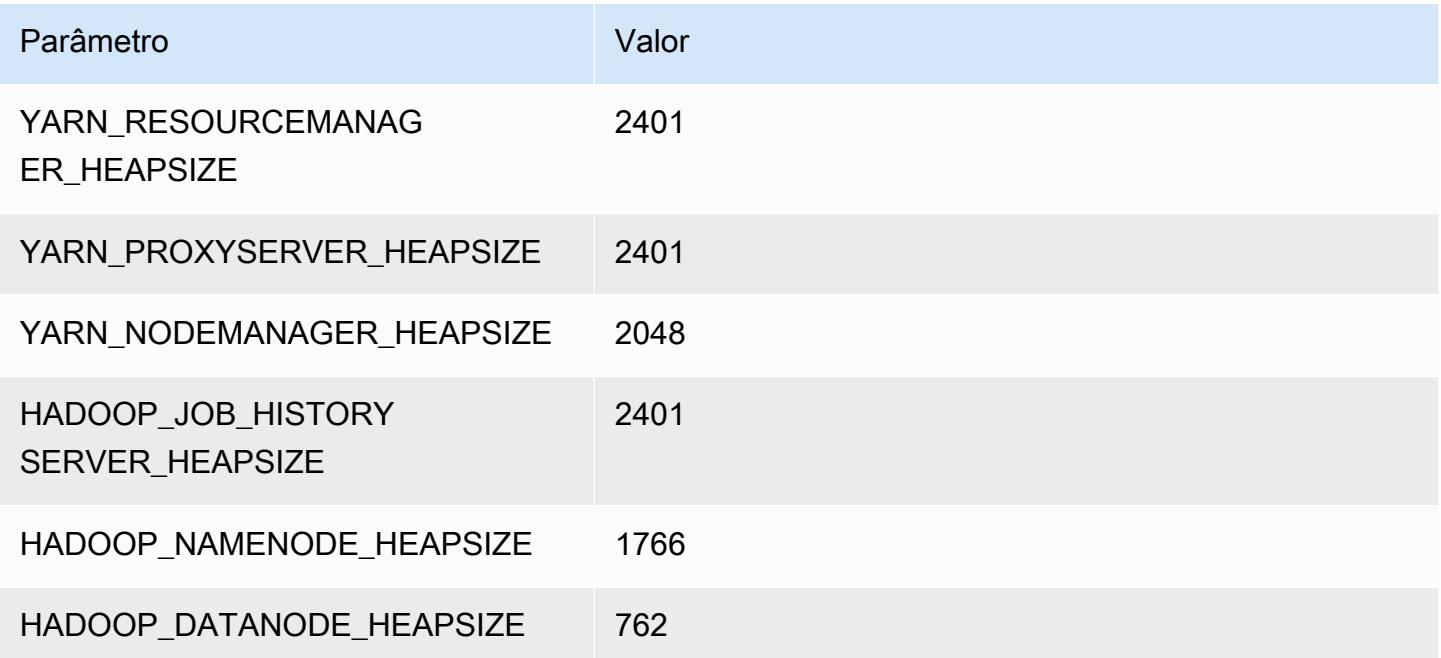

#### m6i.2xlarge

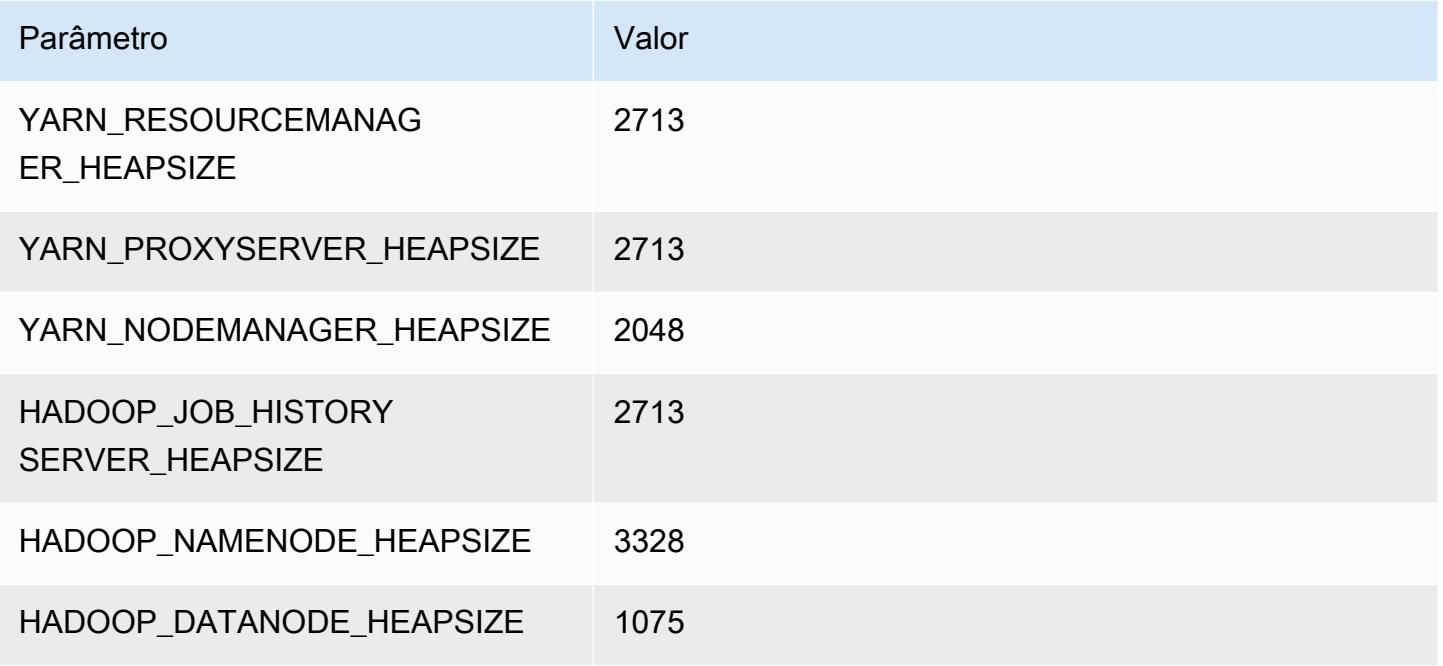

#### m6i.4xlarge

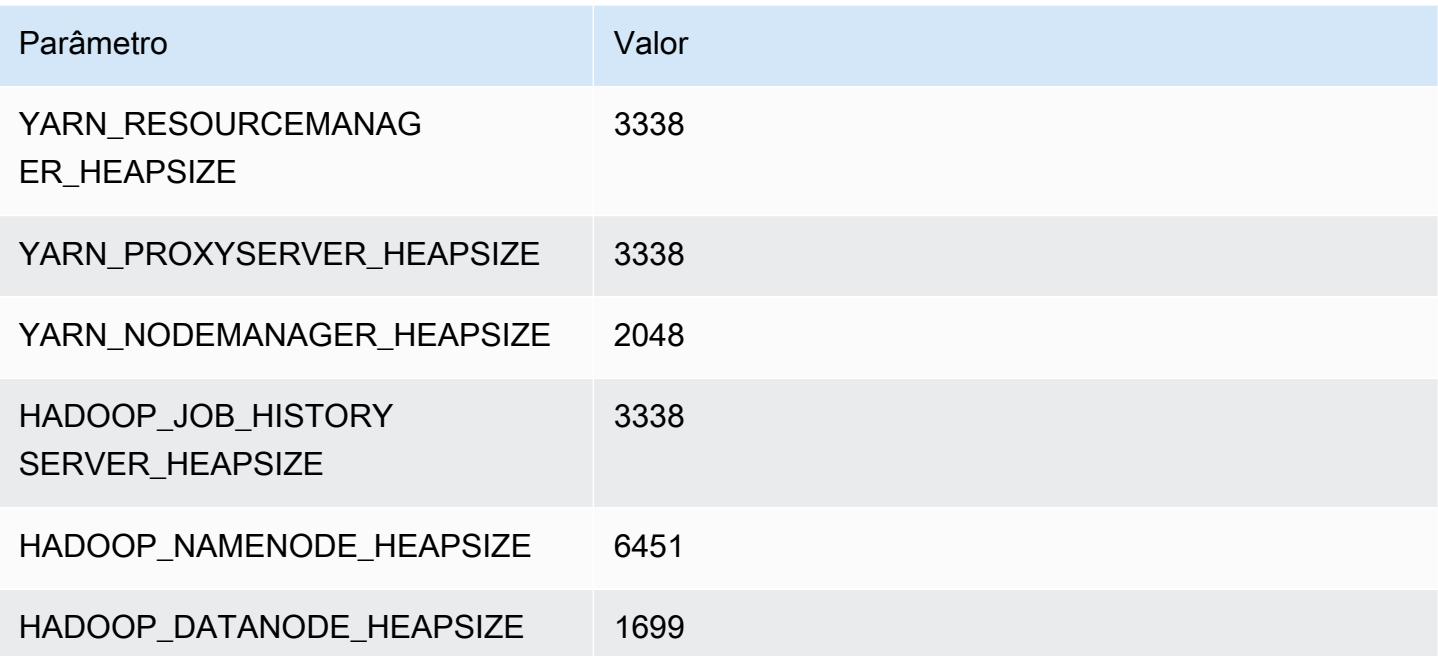

#### m6i.8xlarge

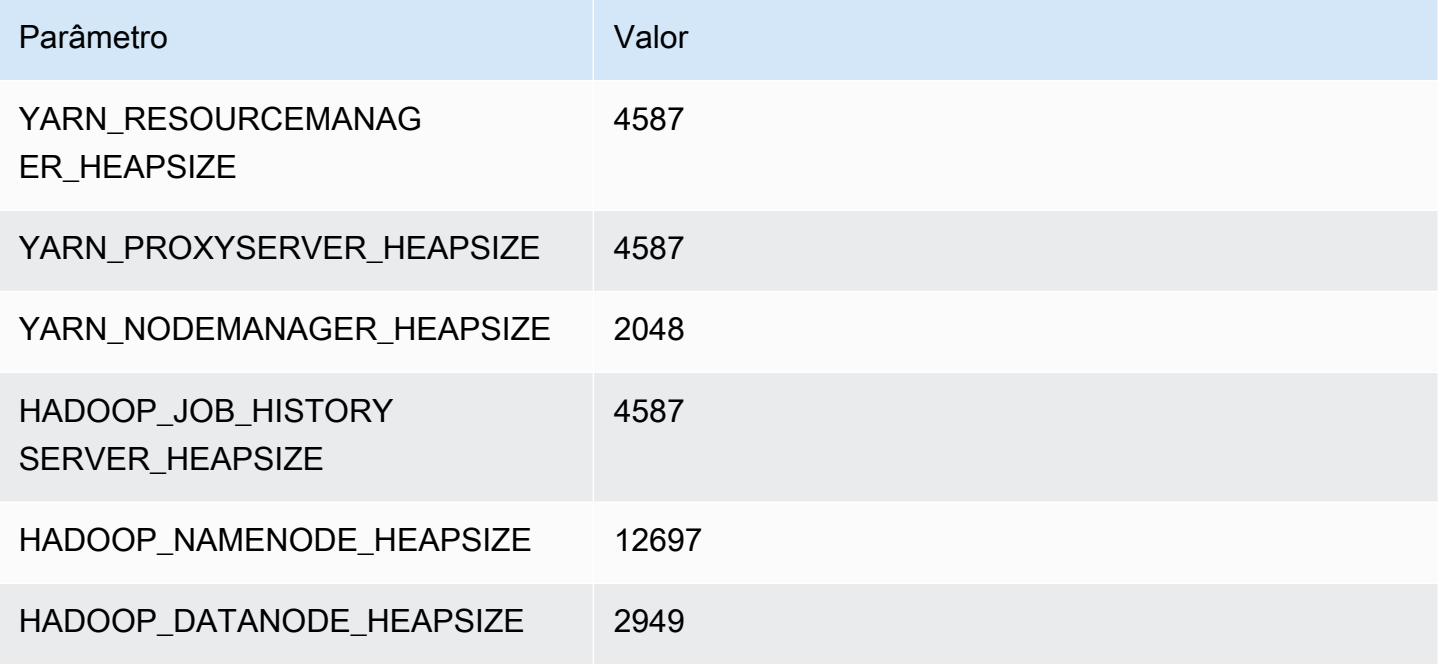

## m6i.12xlarge

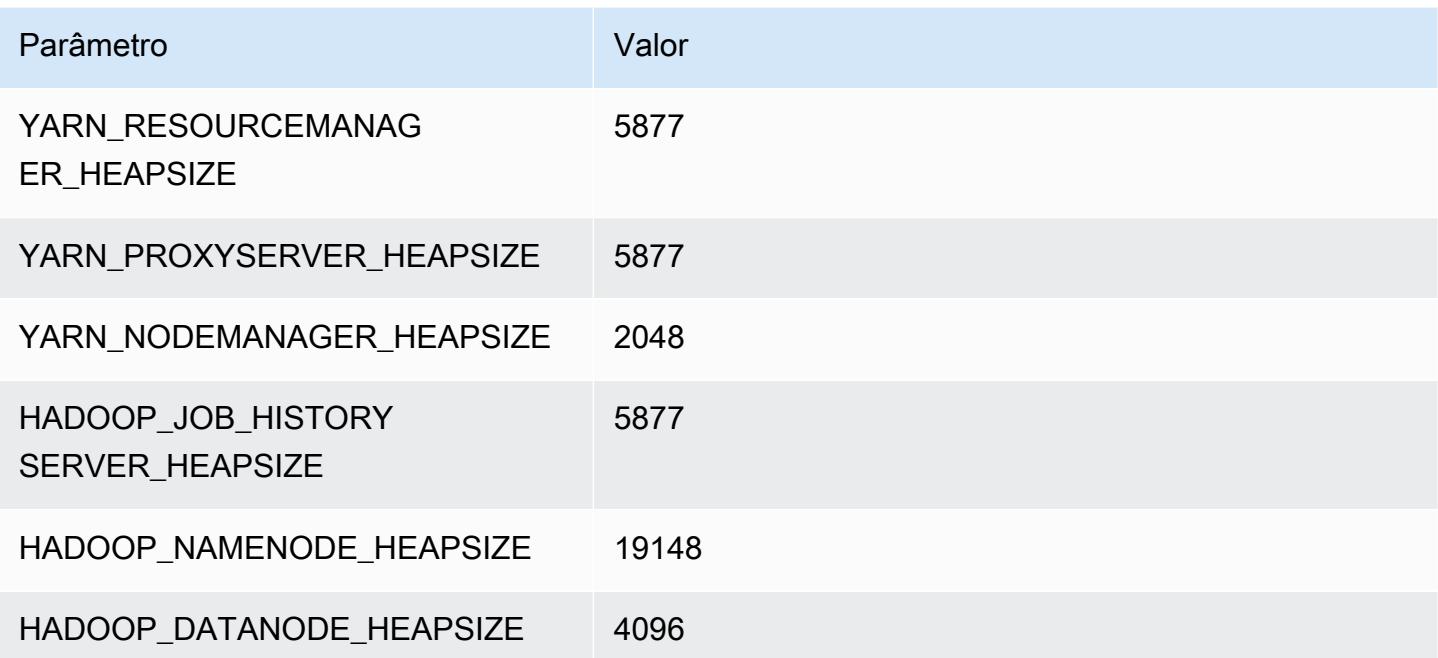

#### m6i.16xlarge

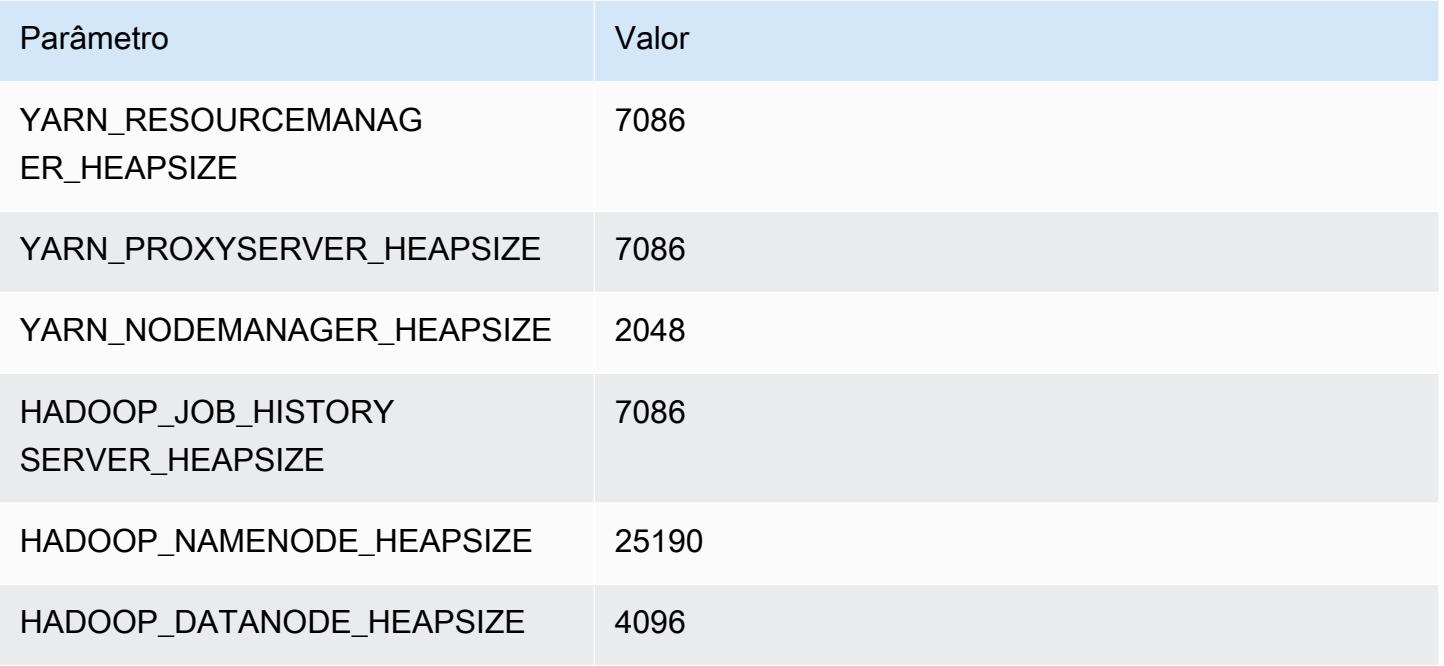

## m6i.24xlarge

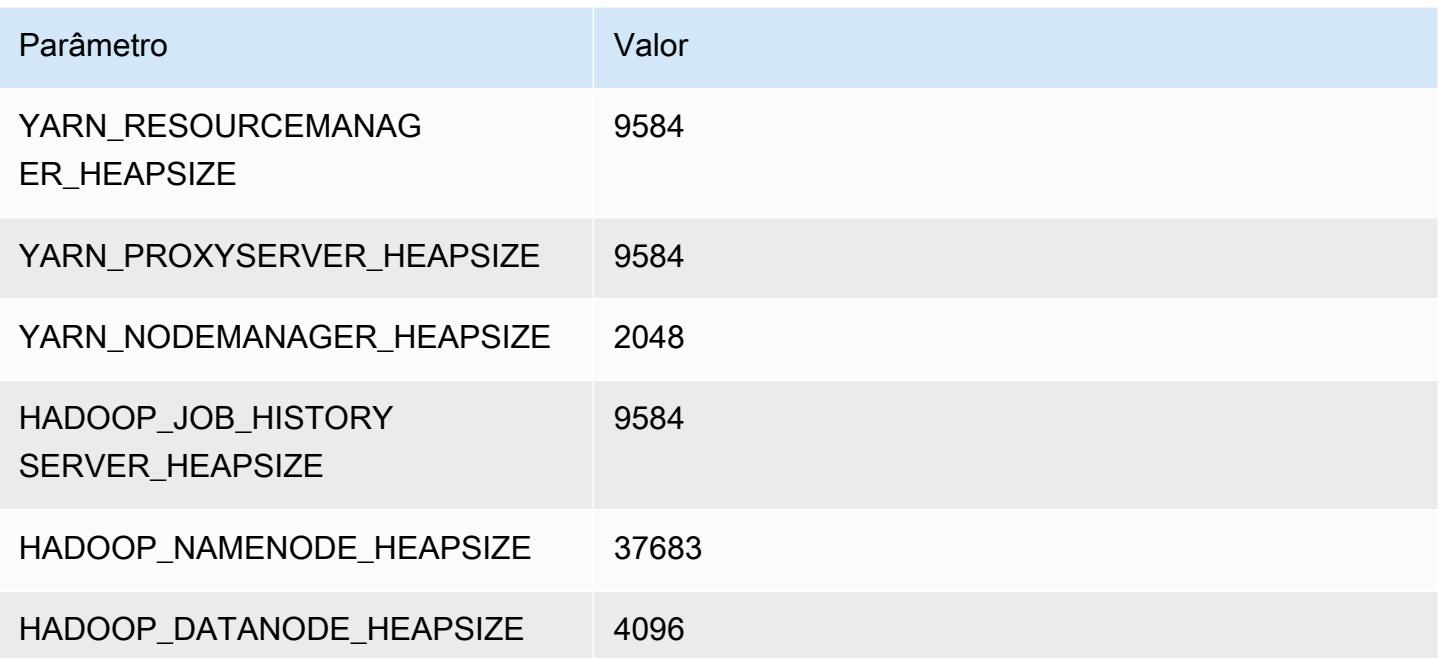

## m6i.32xlarge

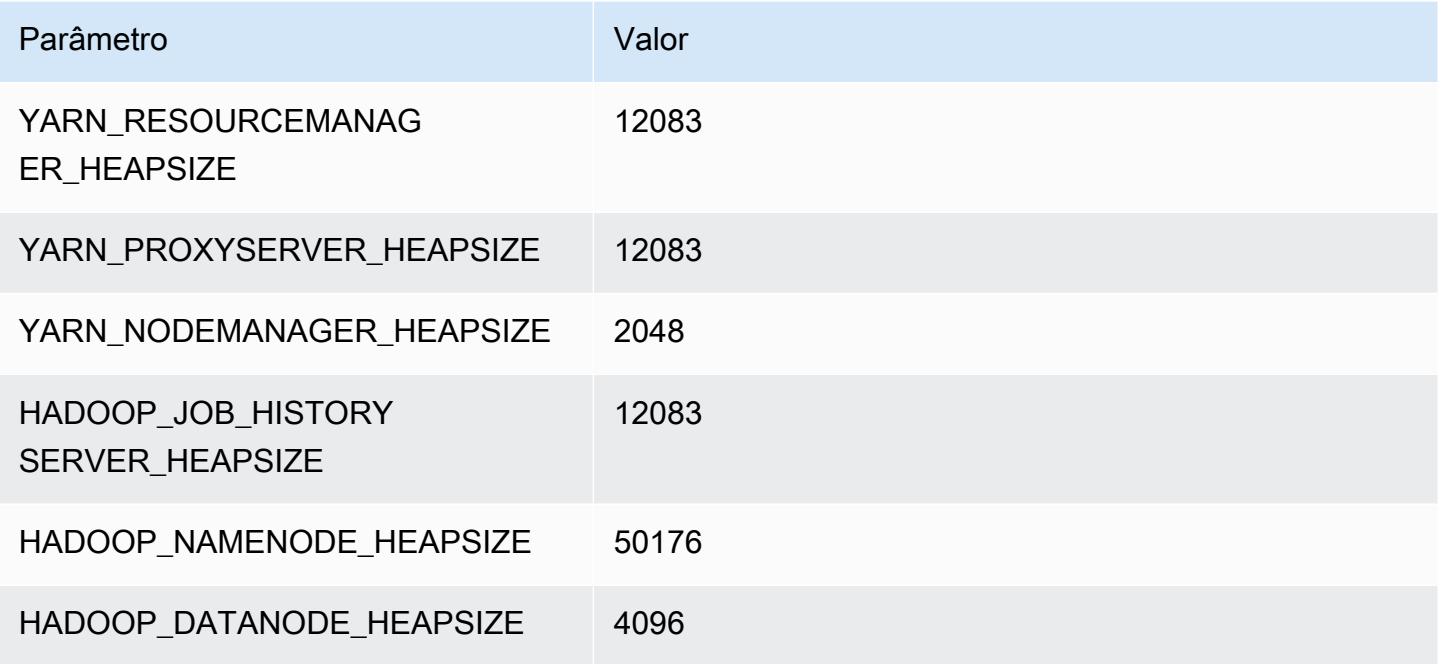

# Instâncias m6id

## m6id.xlarge

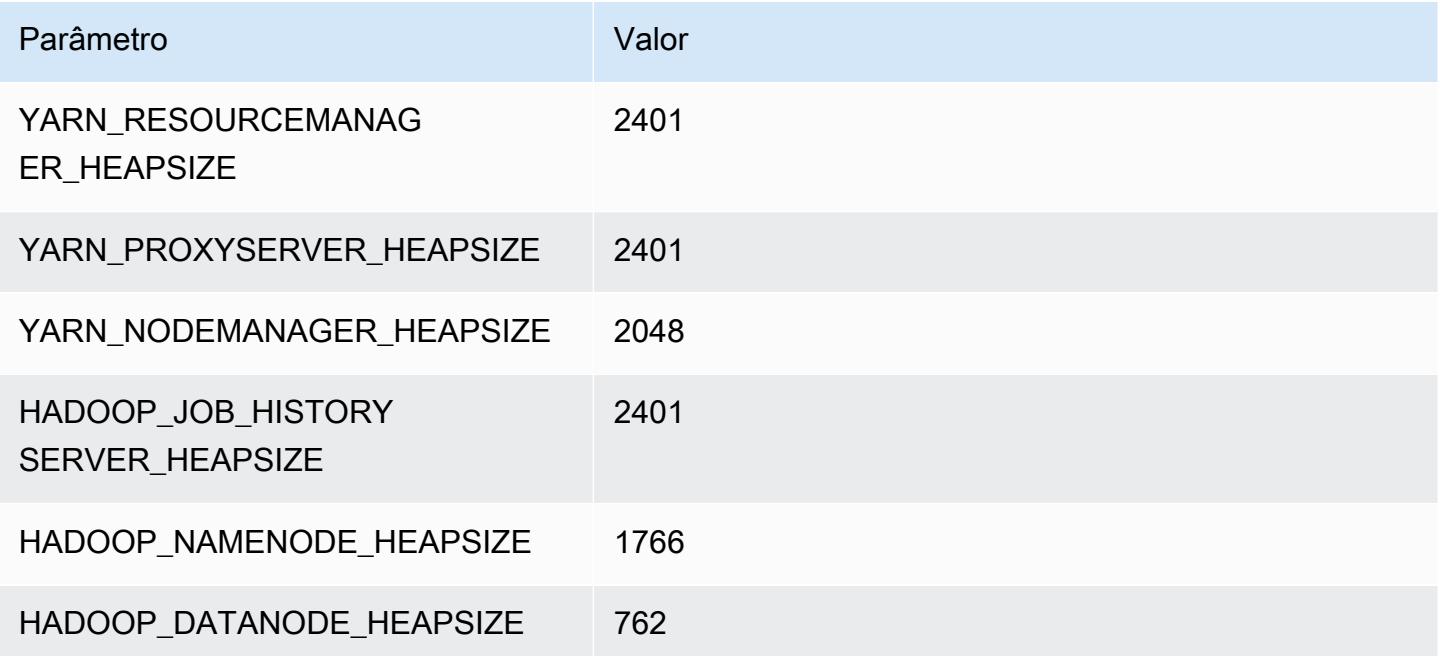

## m6id.2xlarge

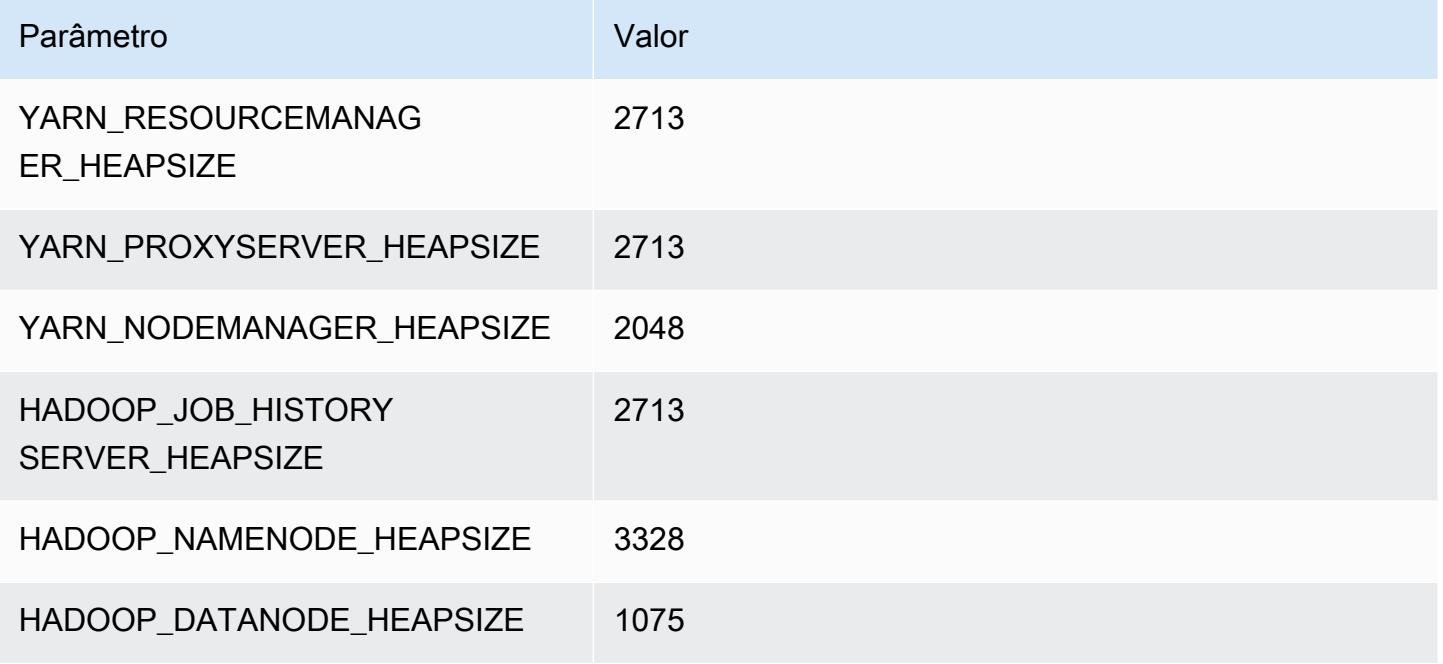

#### m6id.4xlarge

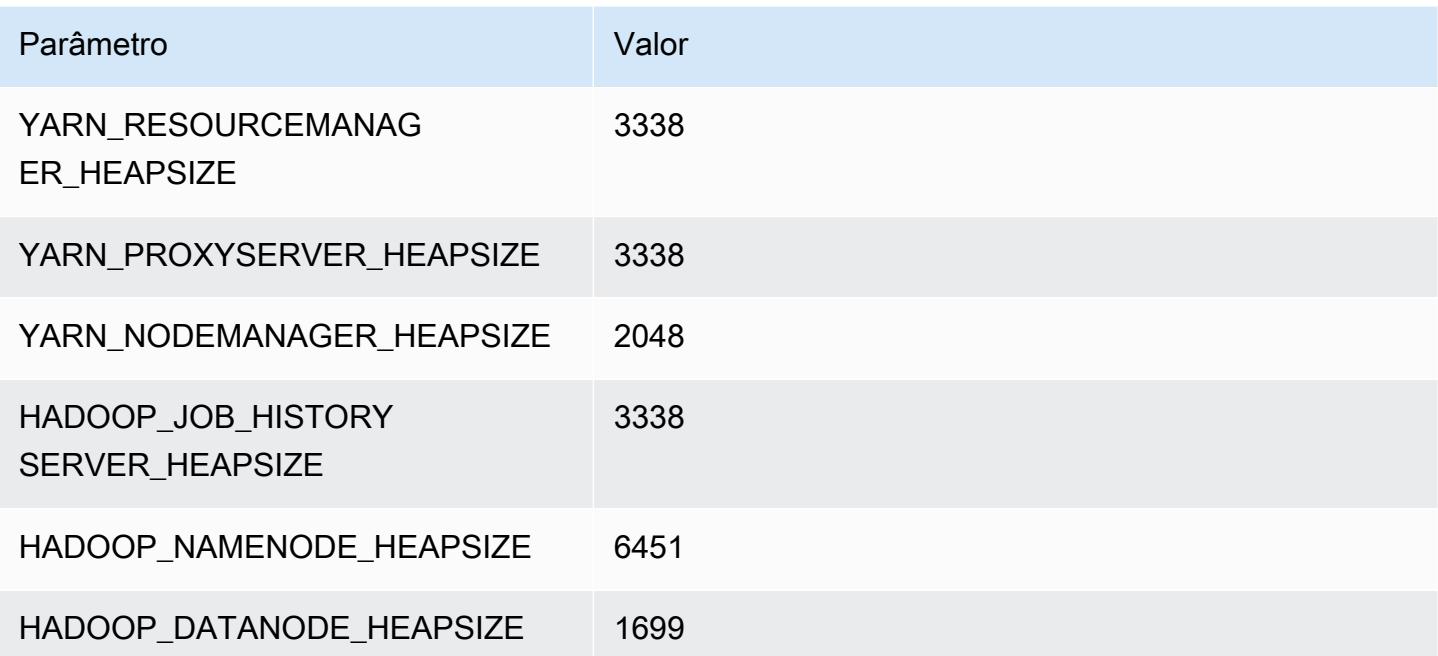

#### m6id.8xlarge

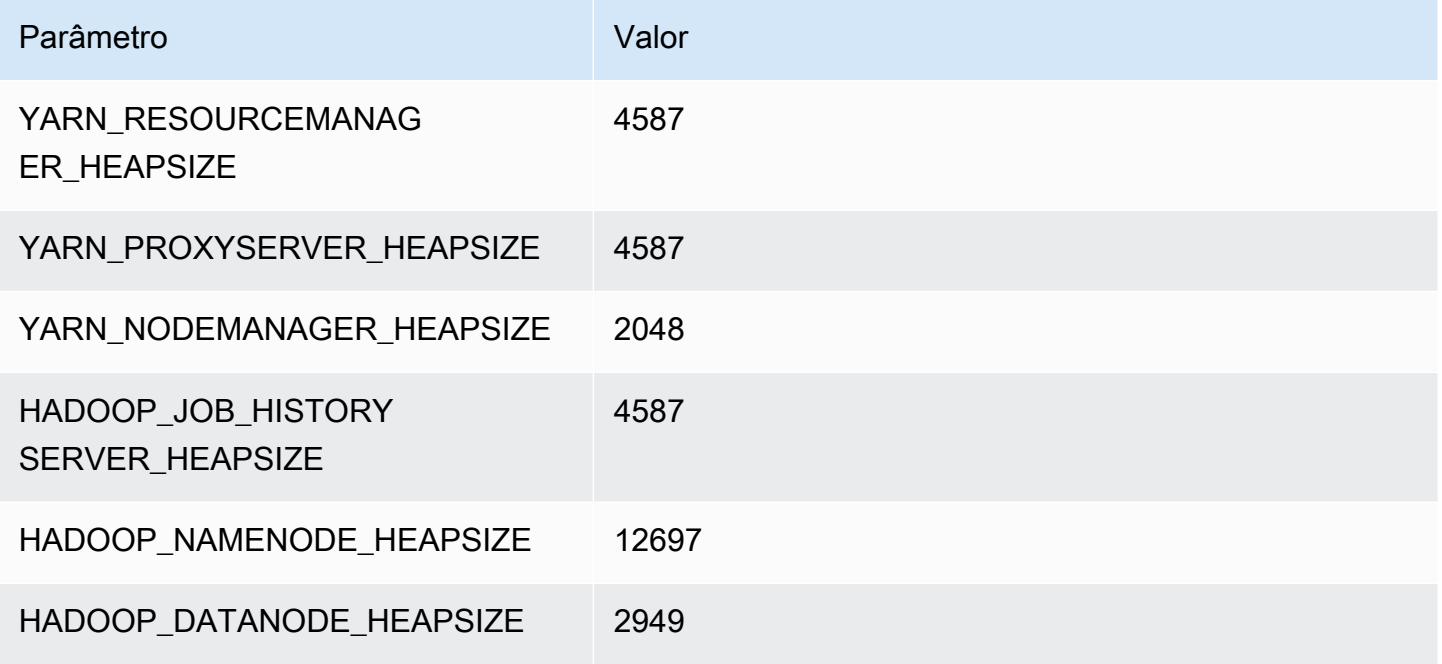

#### m6id.12xlarge

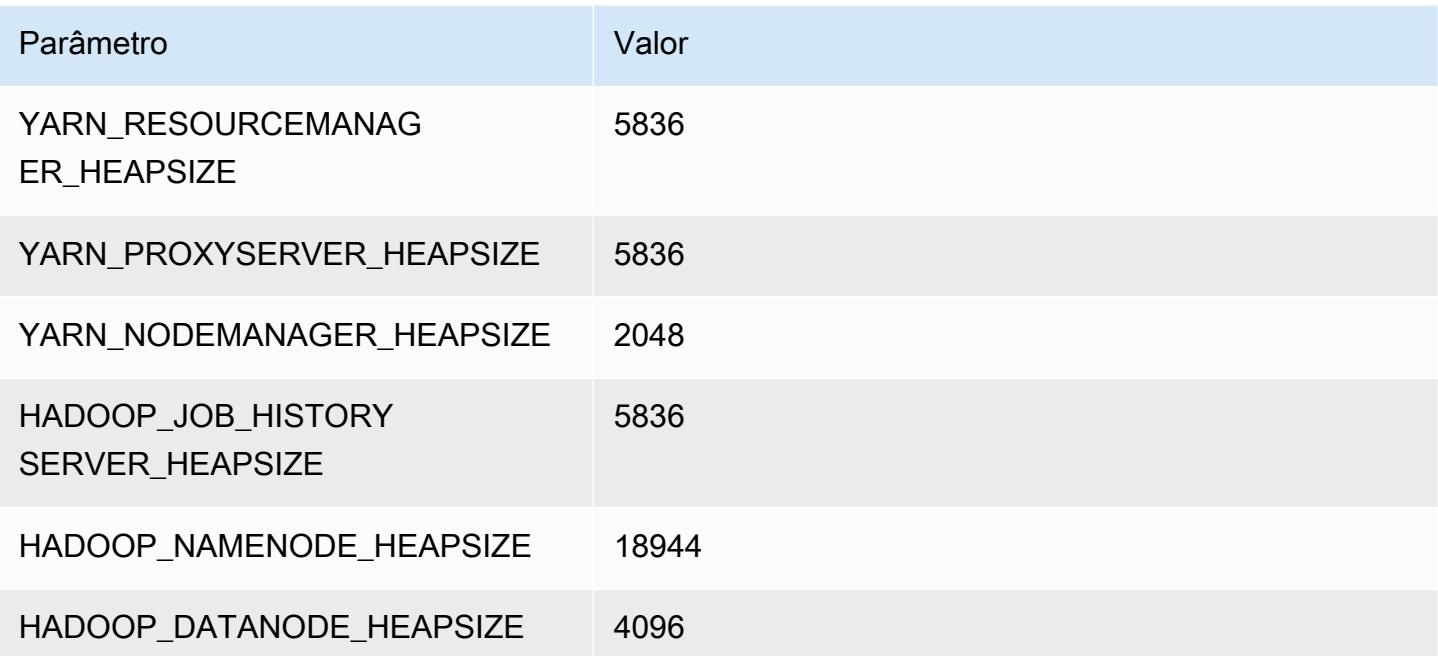

#### m6id.16xlarge

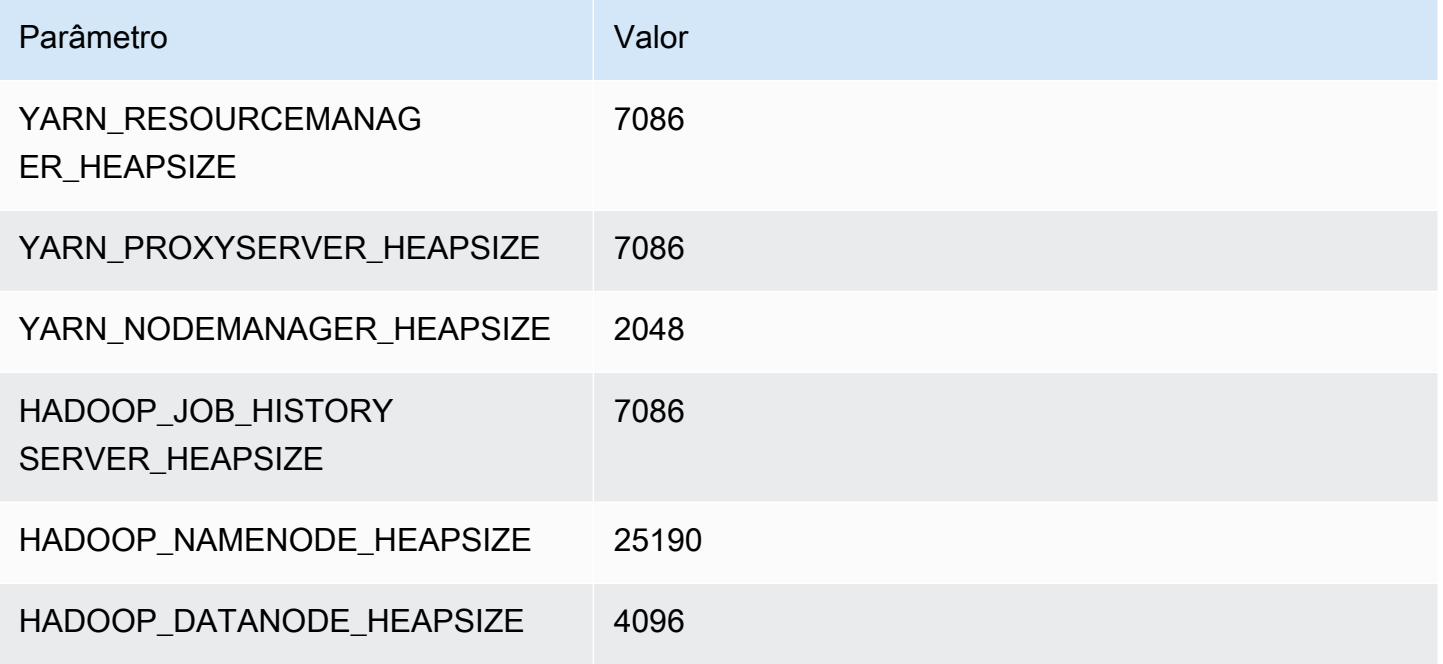

## m6id.24xlarge

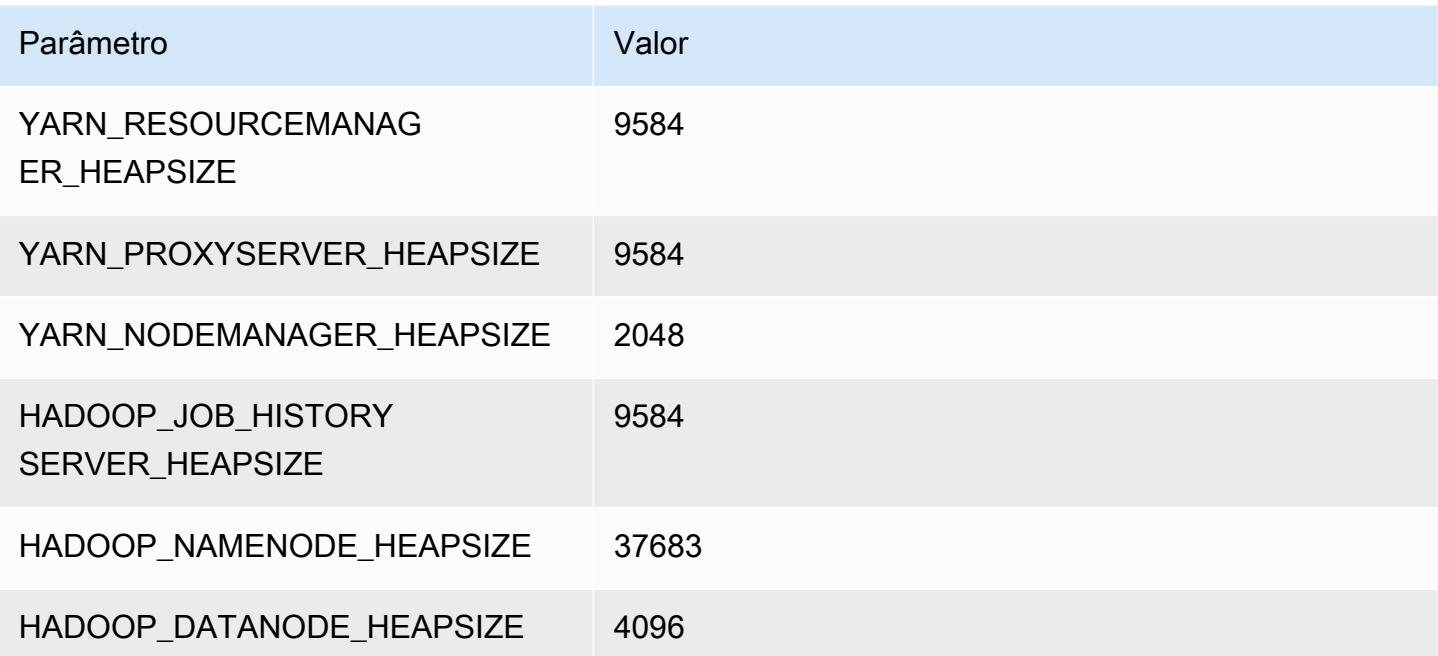

## m6id.32xlarge

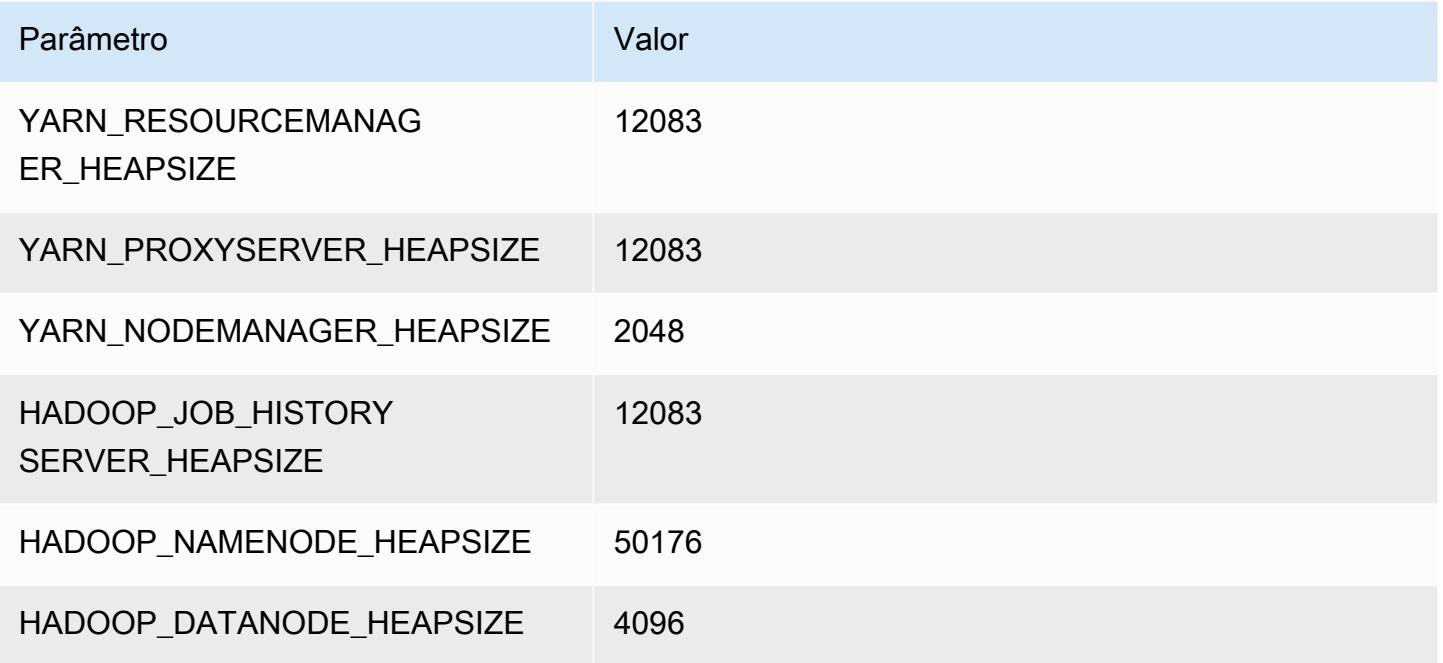

# Instâncias m6idn

## m6idn.xlarge

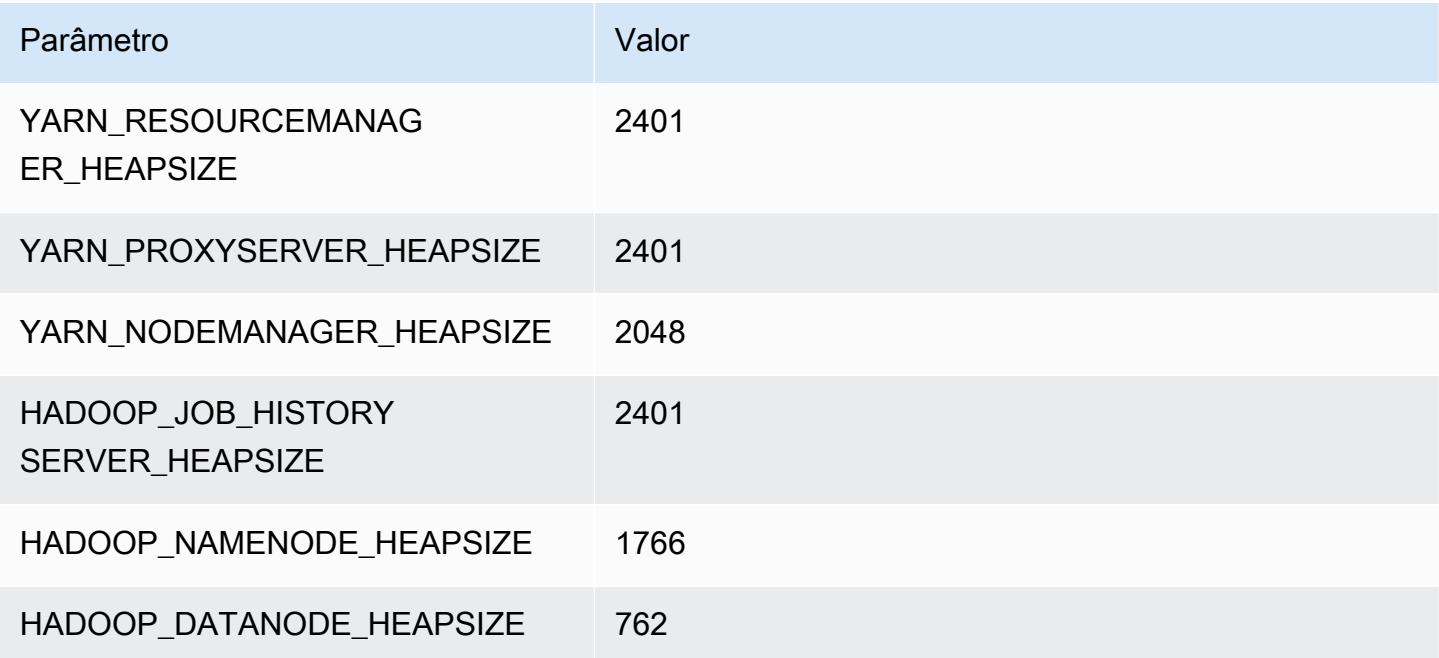

## m6idn.2xlarge

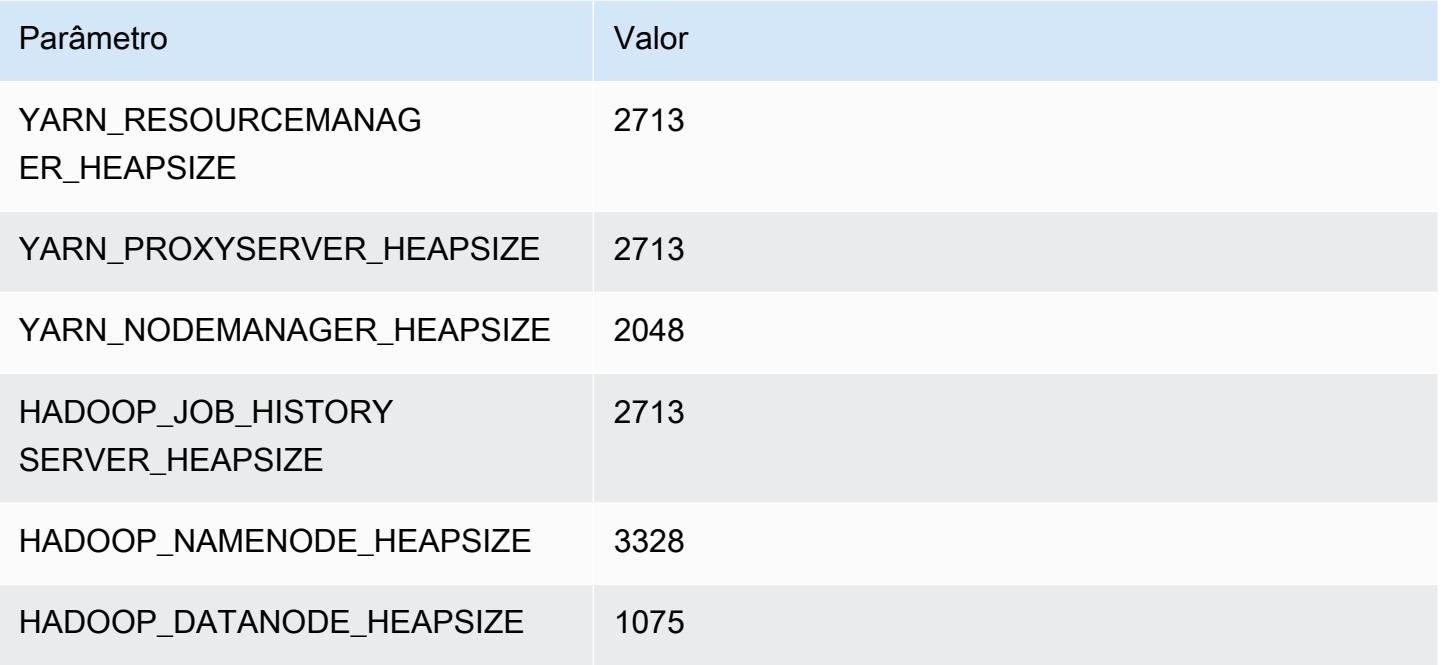

## m6idn.4xlarge

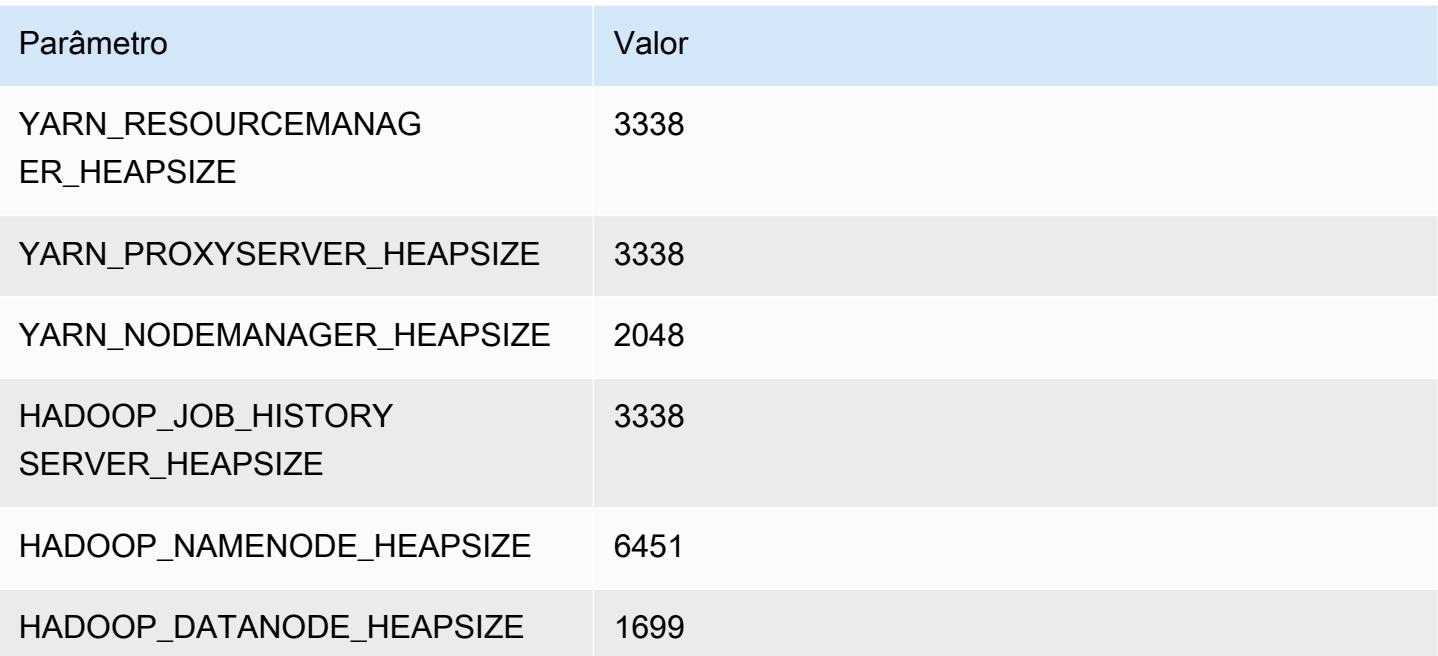

## m6idn.8xlarge

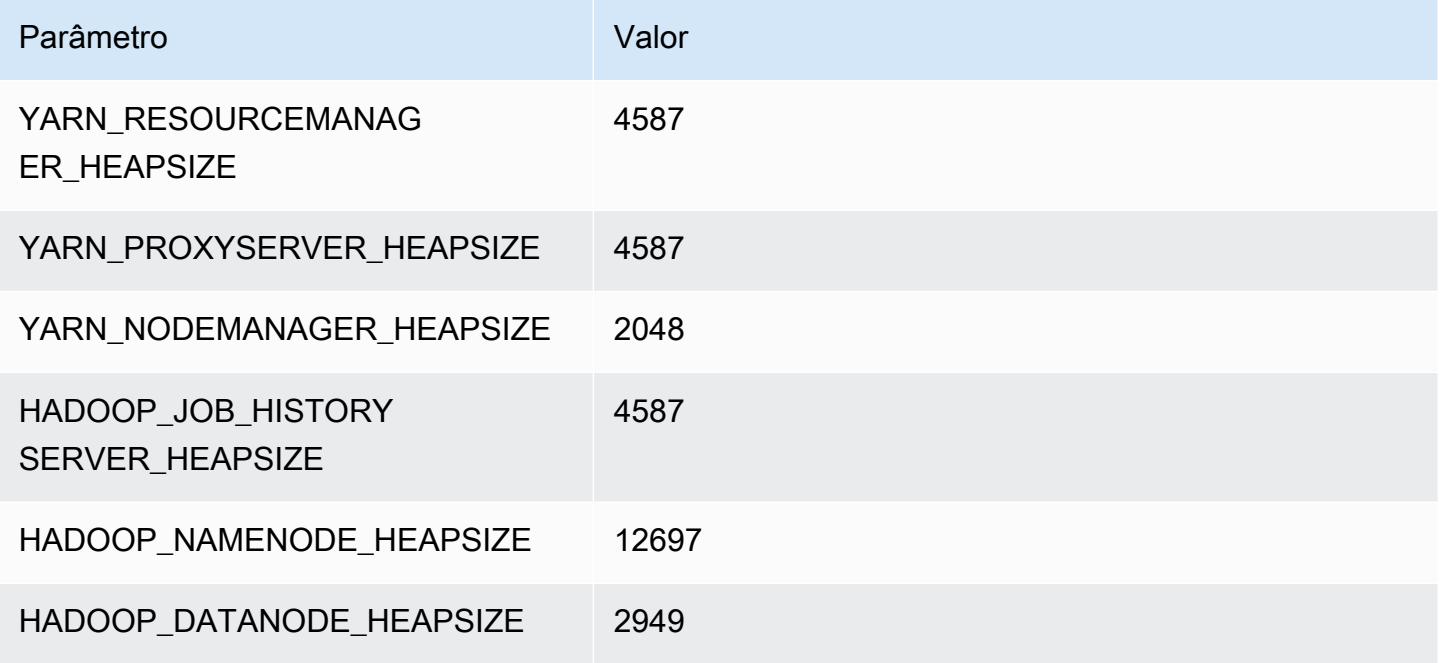

## m6idn.12xlarge

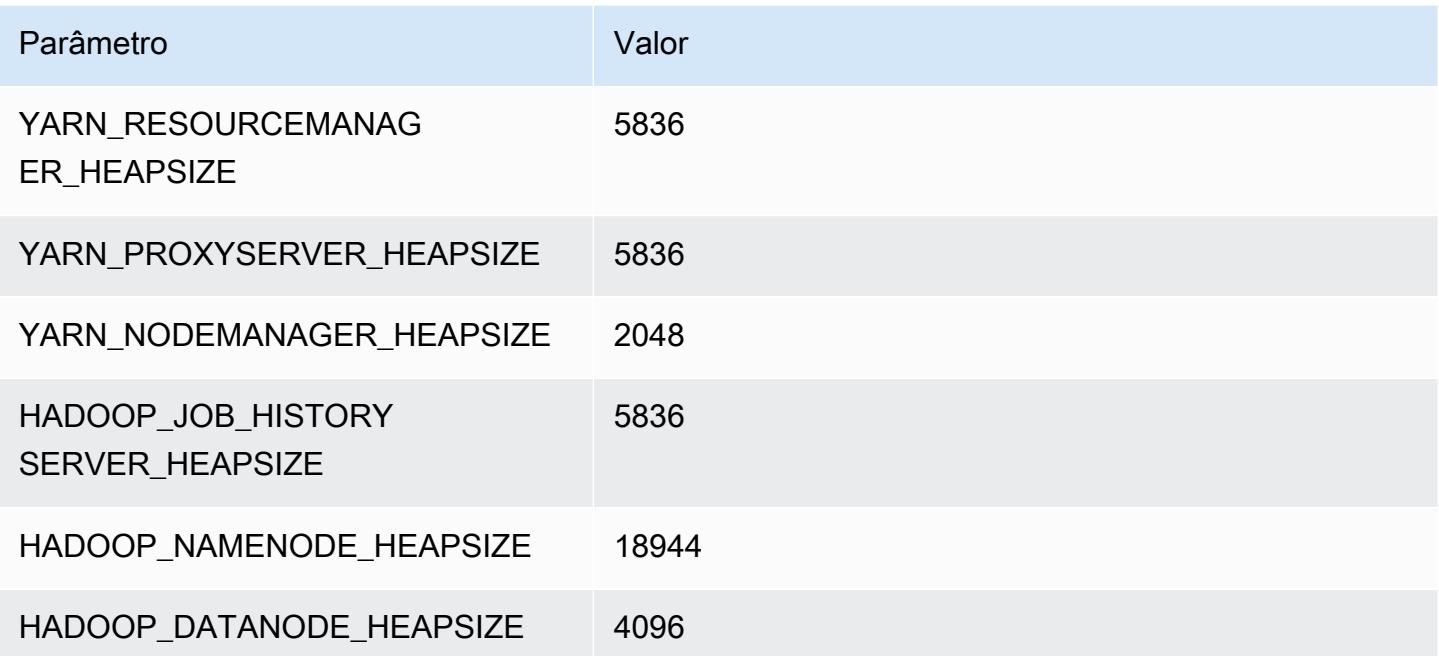

## m6idn.16xlarge

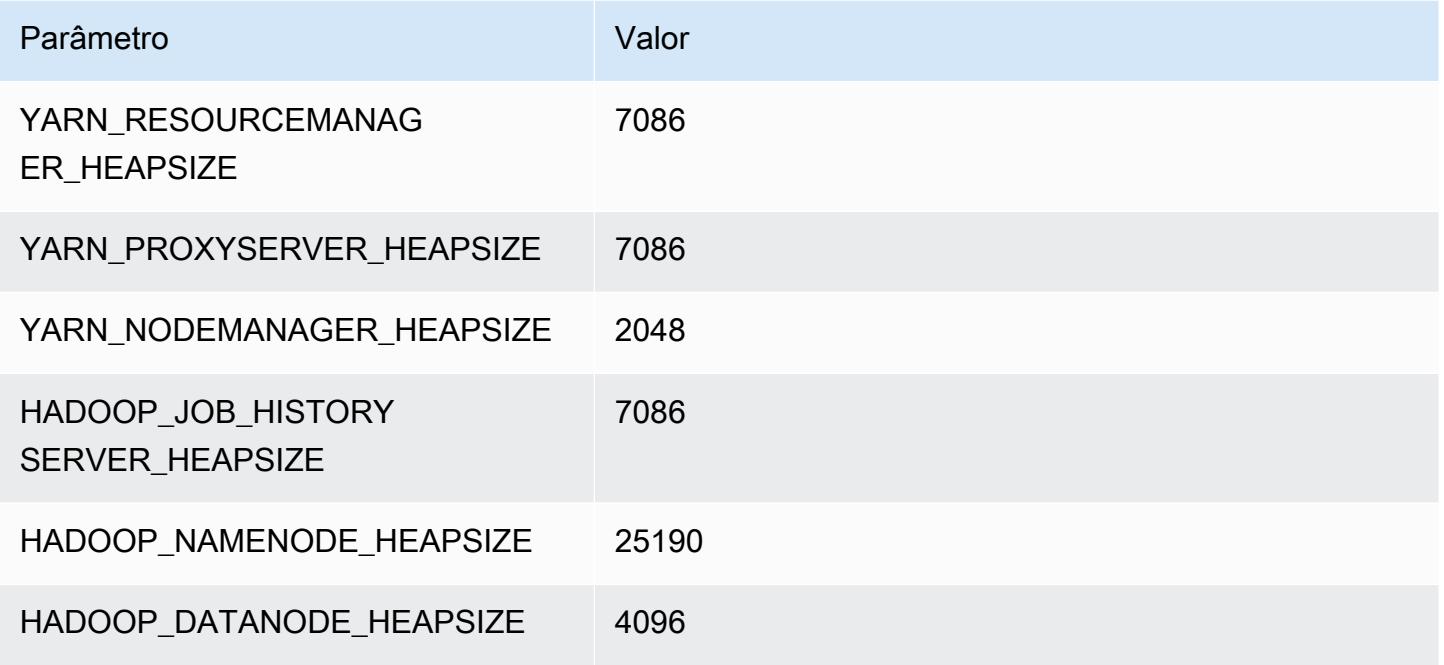

#### m6idn.24xlarge

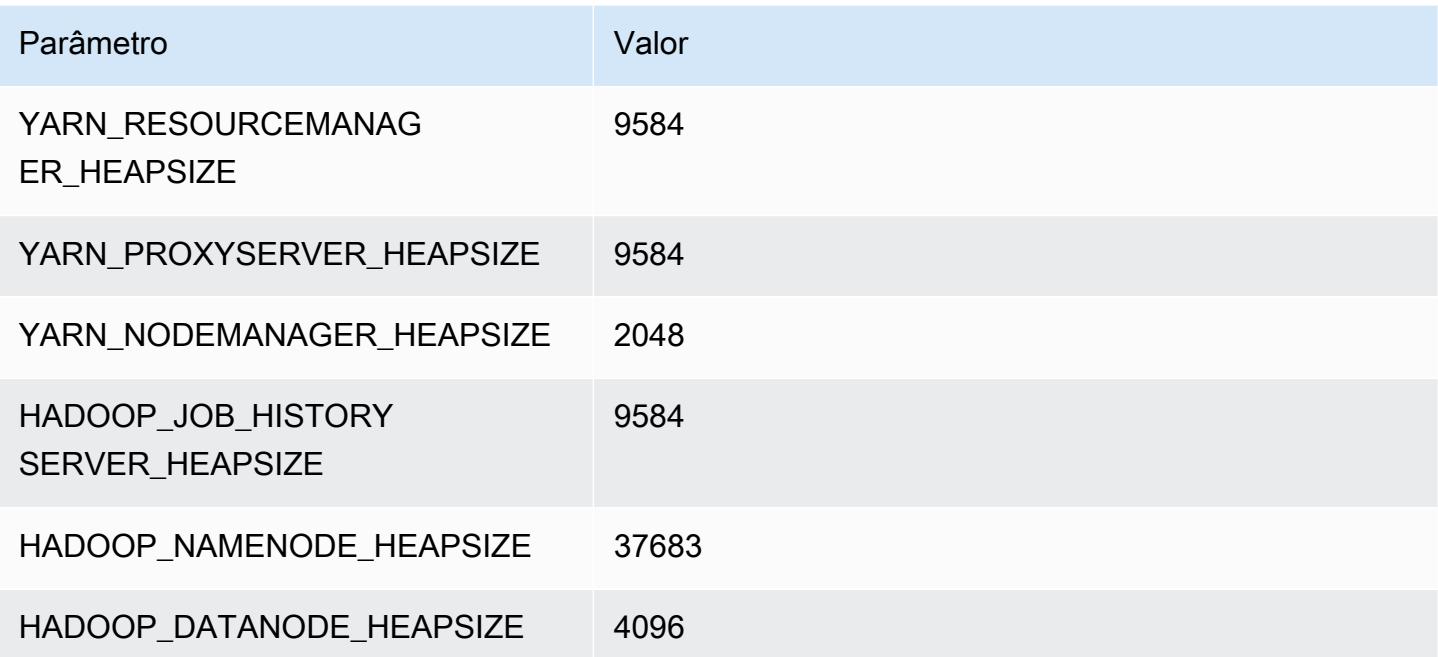

## m6idn.32xlarge

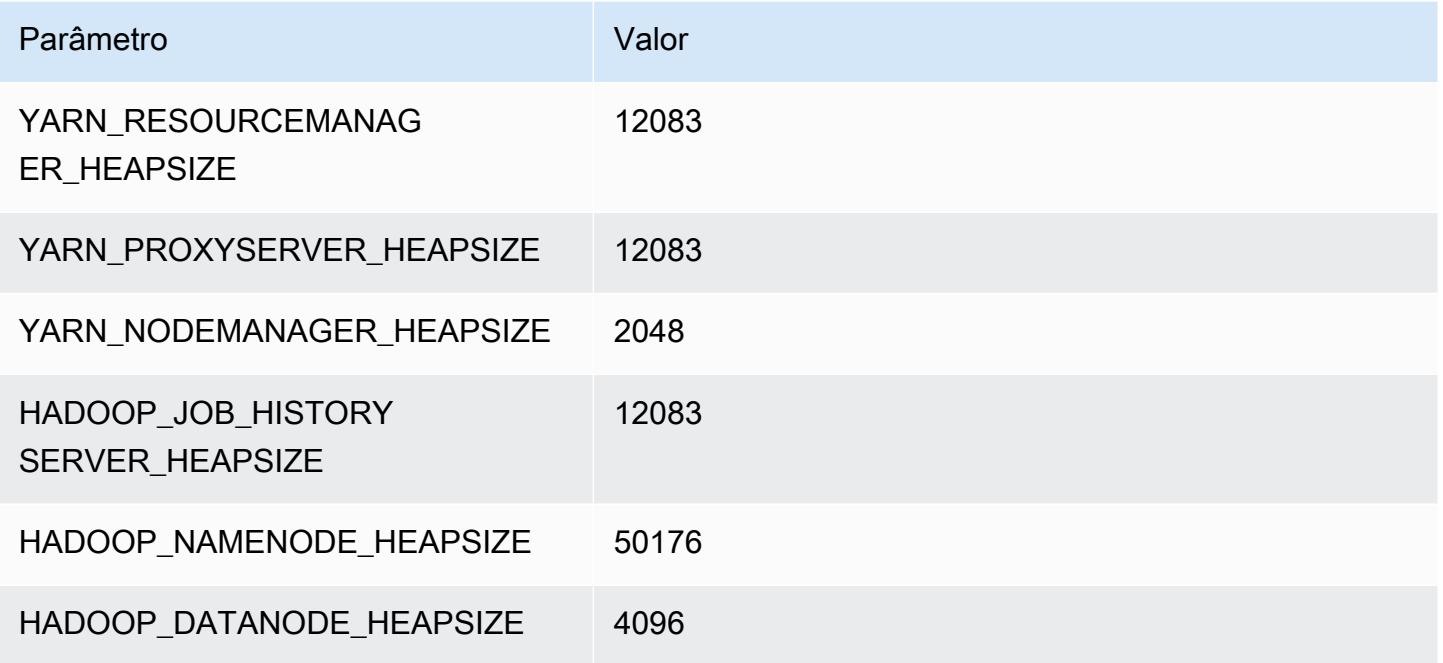

# Instâncias m6in

## m6in.xlarge

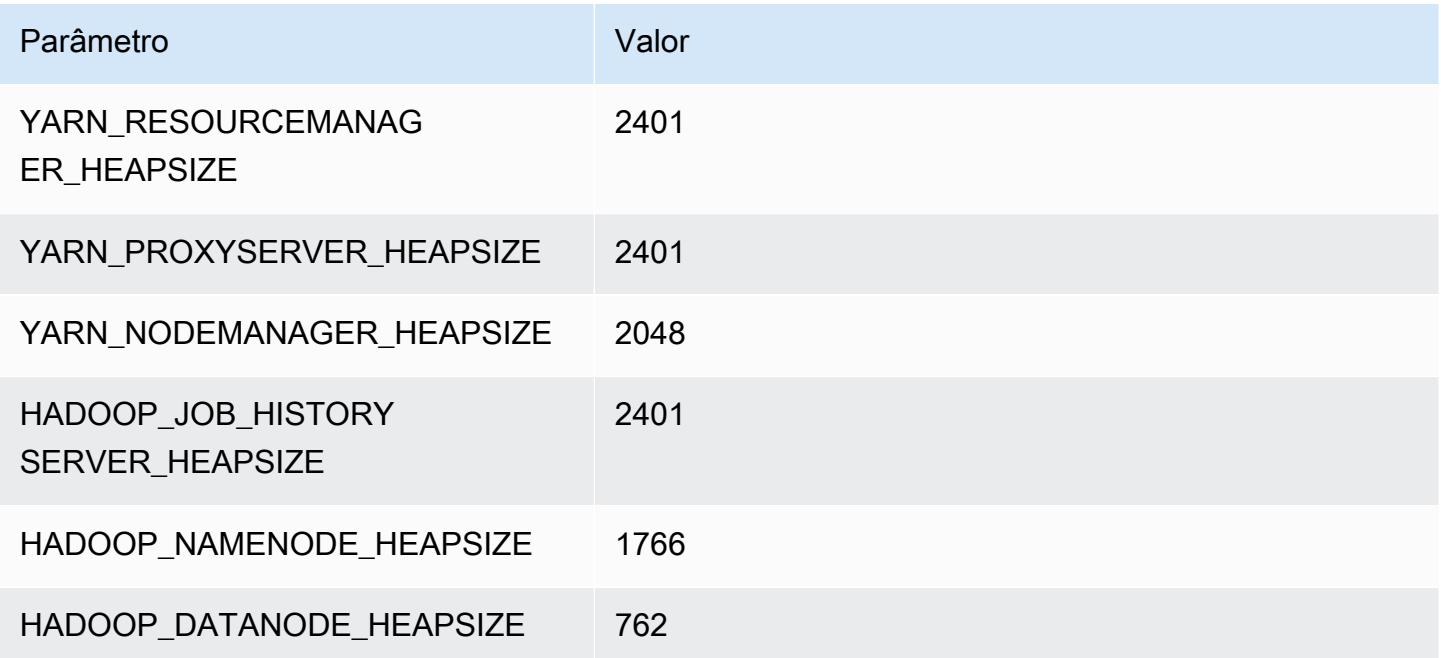

## m6in.2xlarge

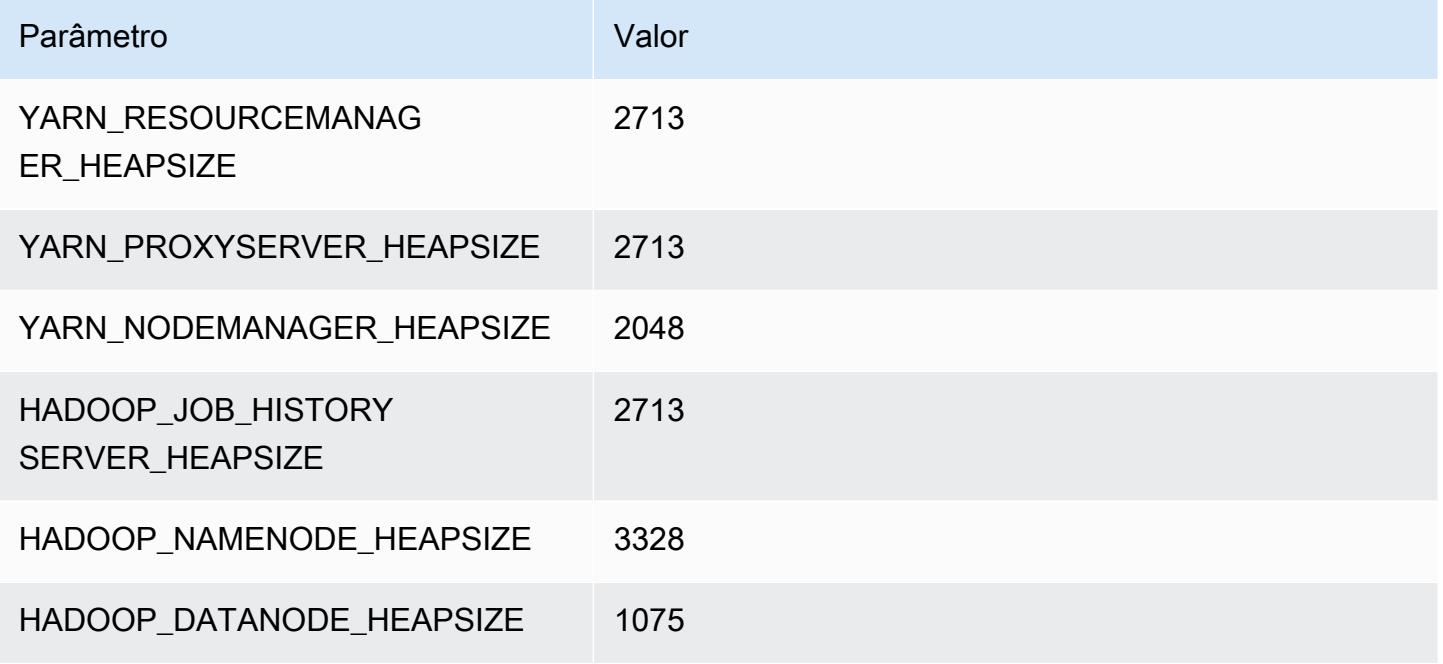

#### m6in.4xlarge

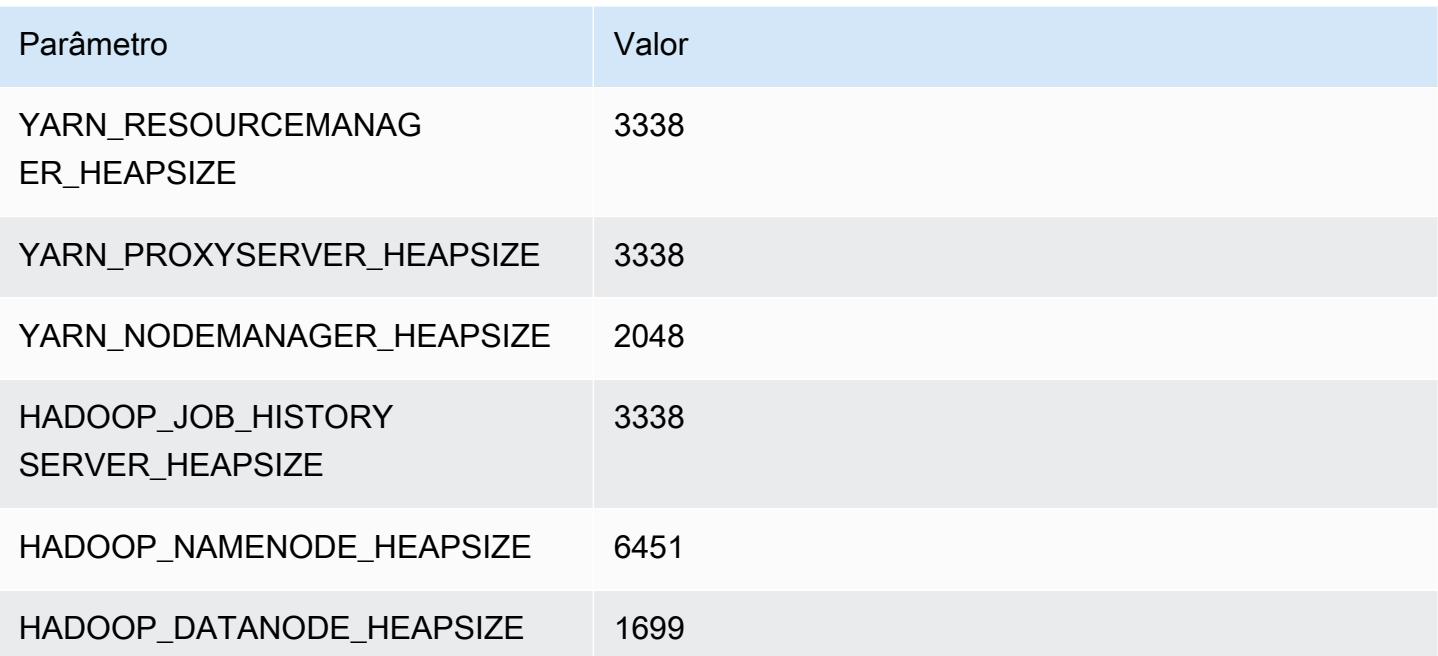

#### m6in.8xlarge

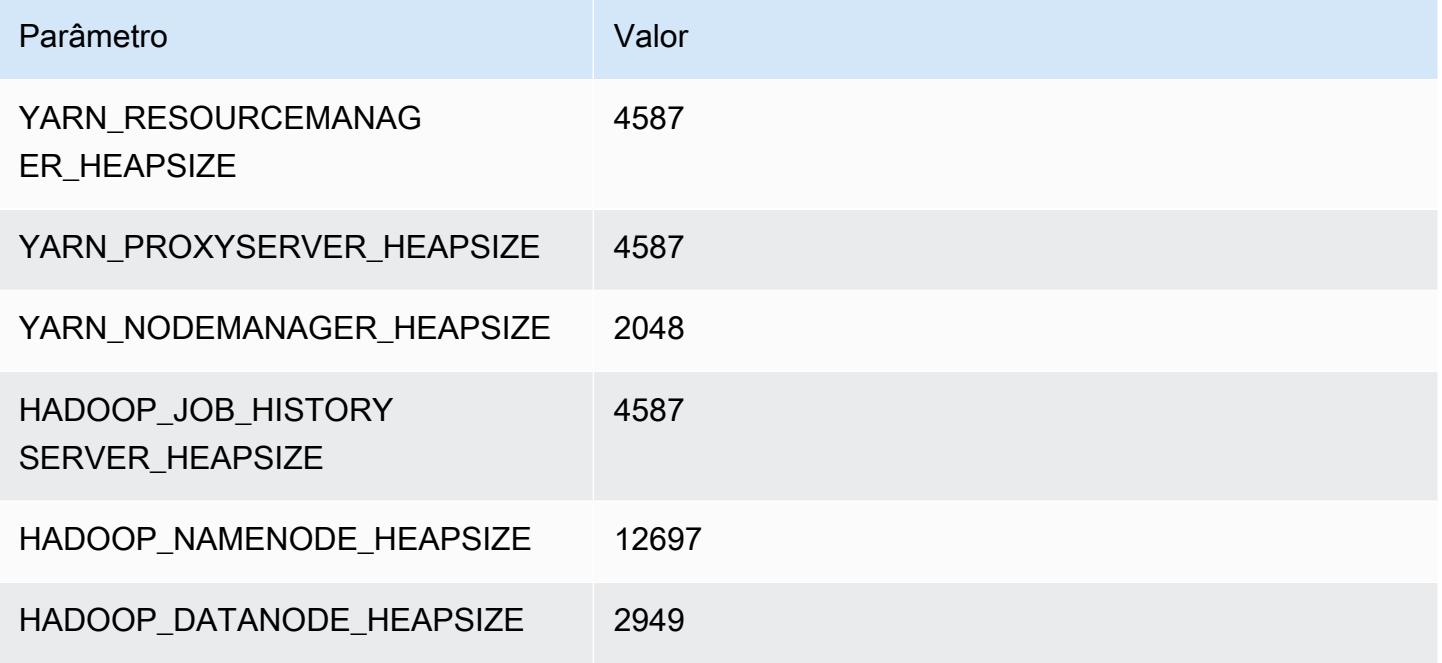

## m6in.12xlarge

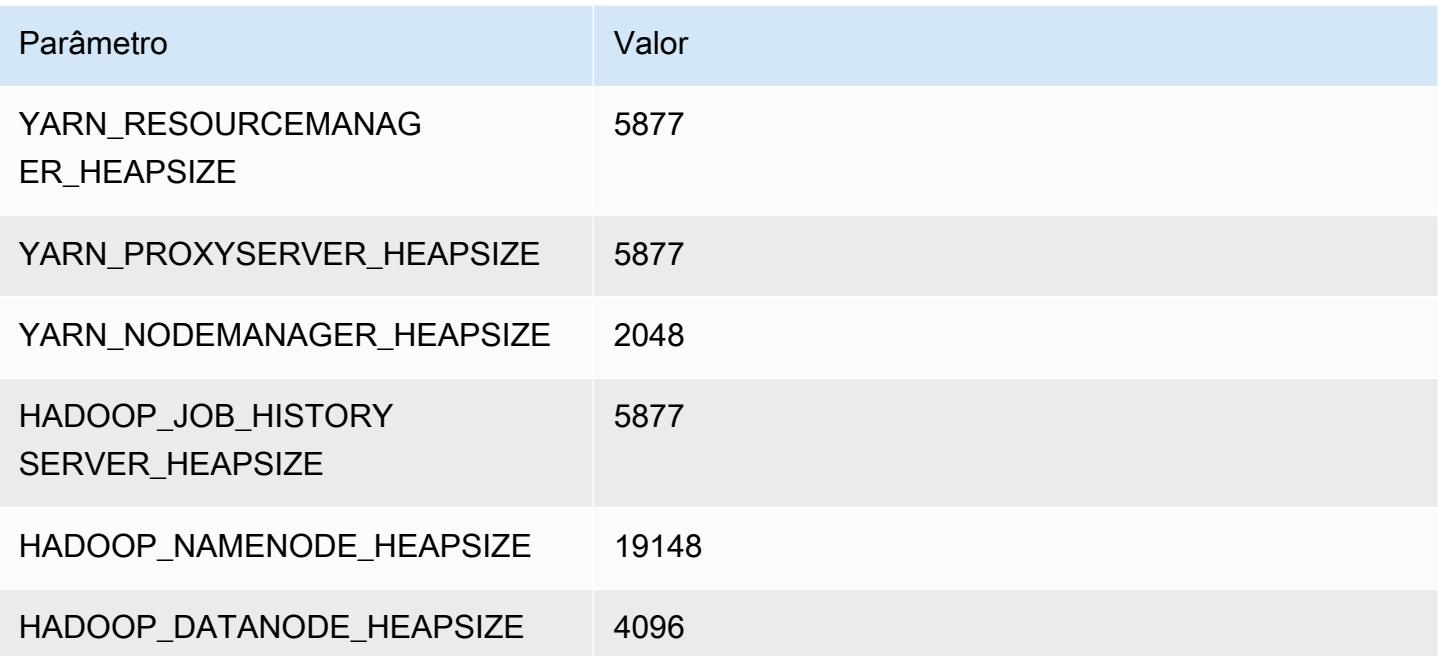
#### m6in.16xlarge

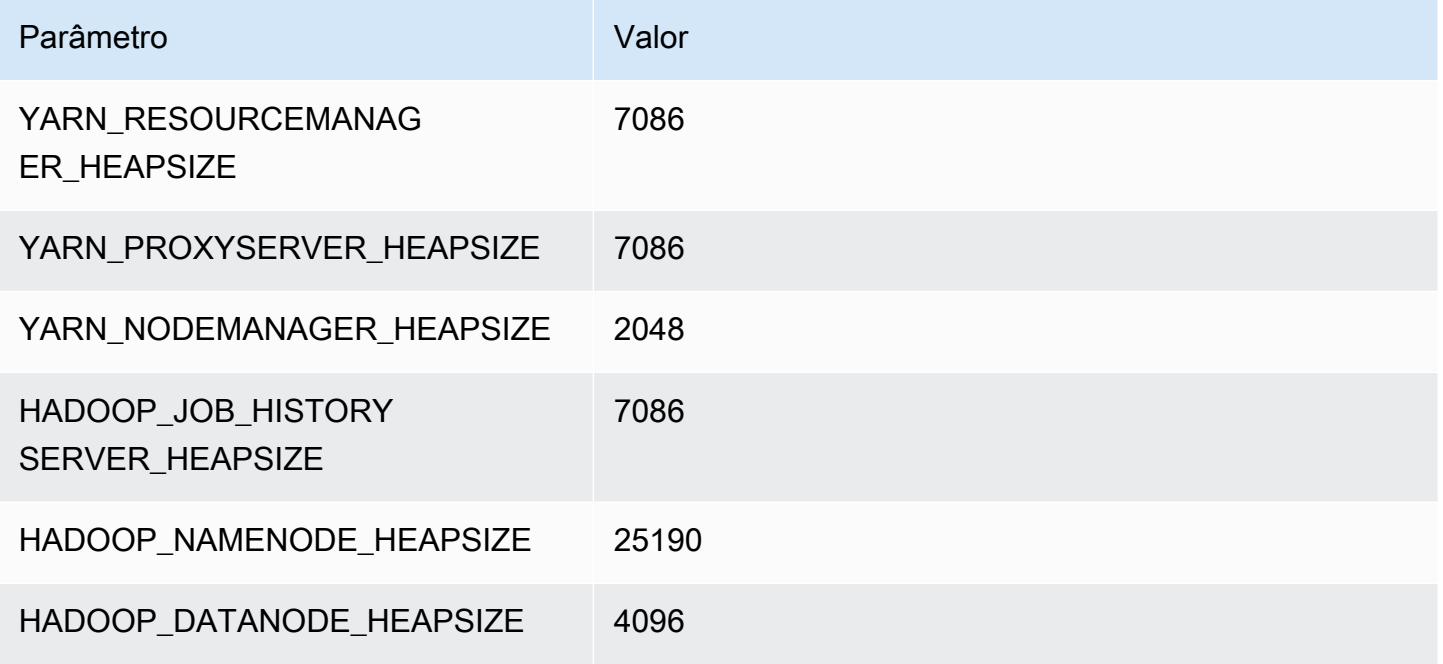

### m6in.24xlarge

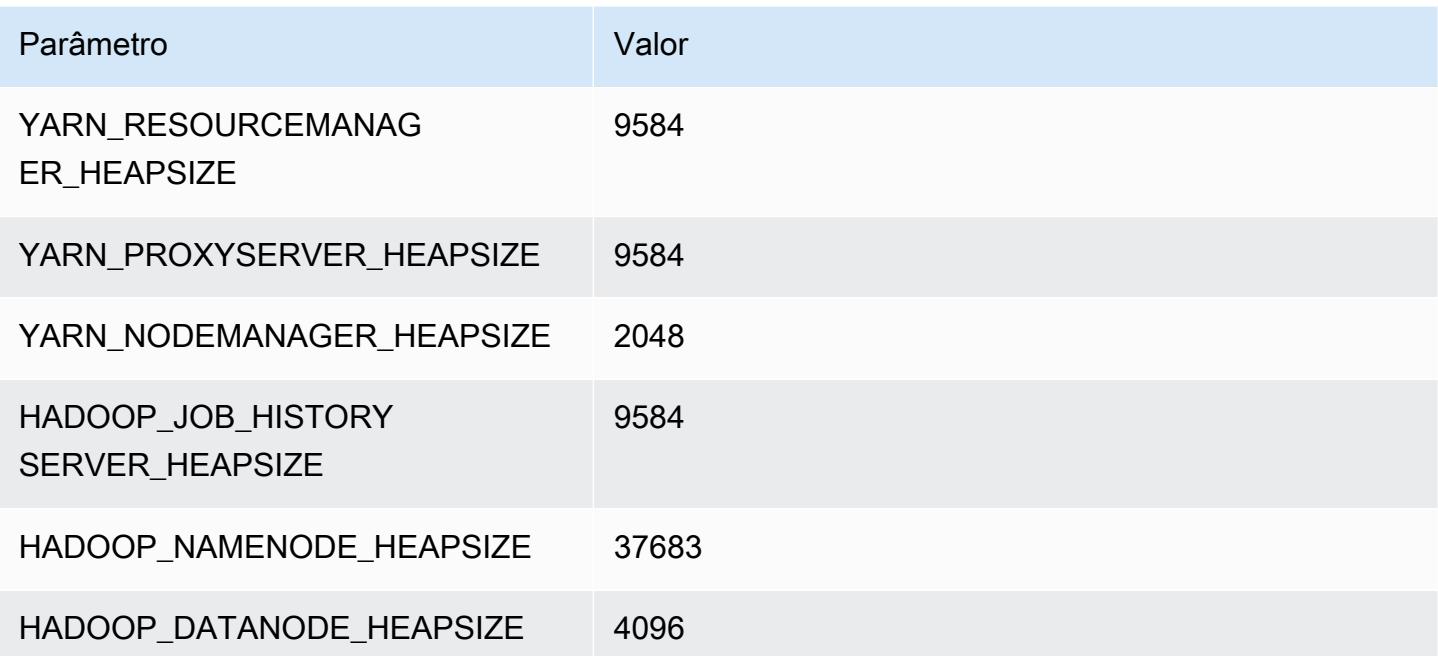

### m6in.32xlarge

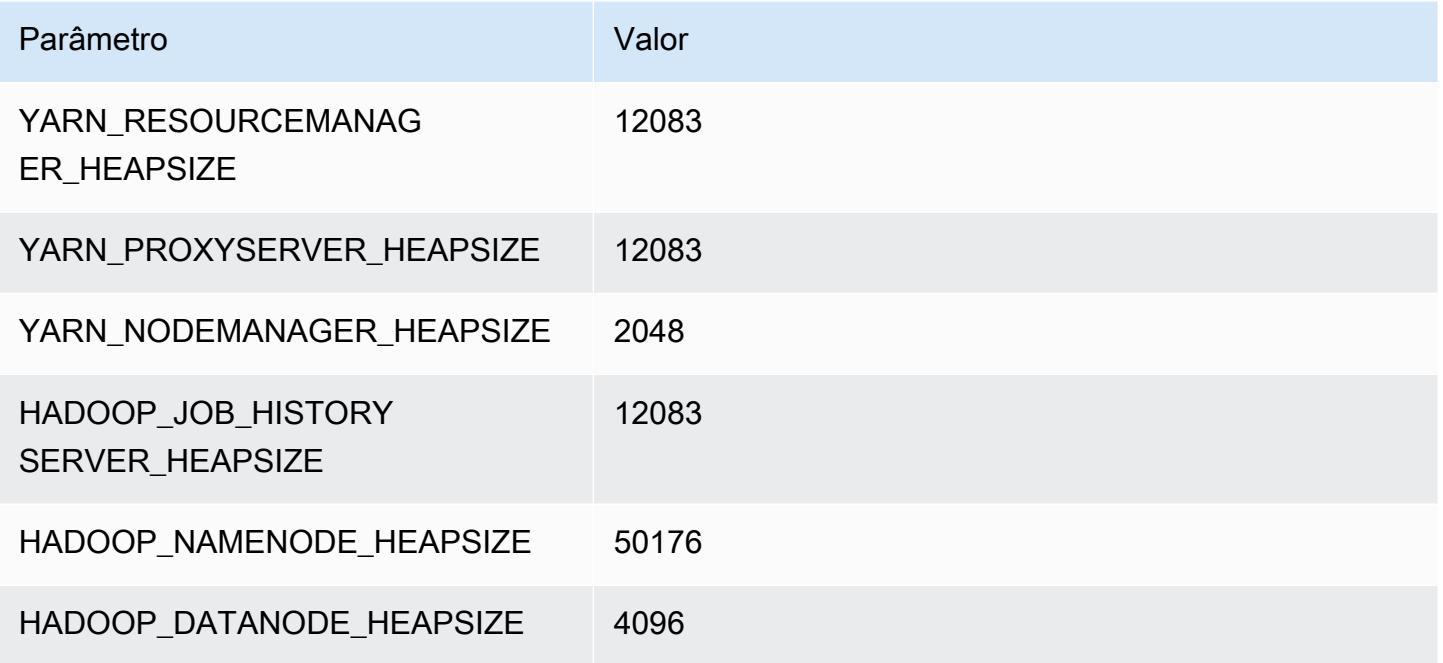

### Instâncias M7a

### m7a.xlarge

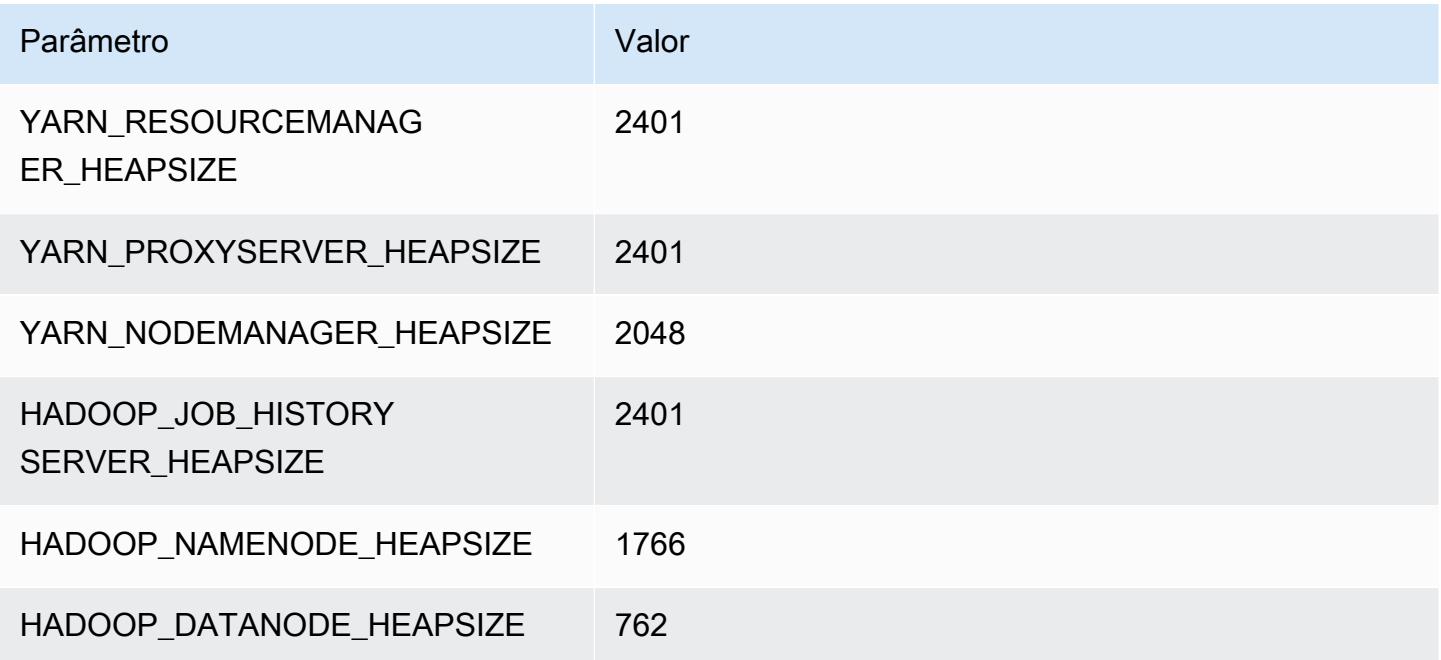

### m7a.2xlarge

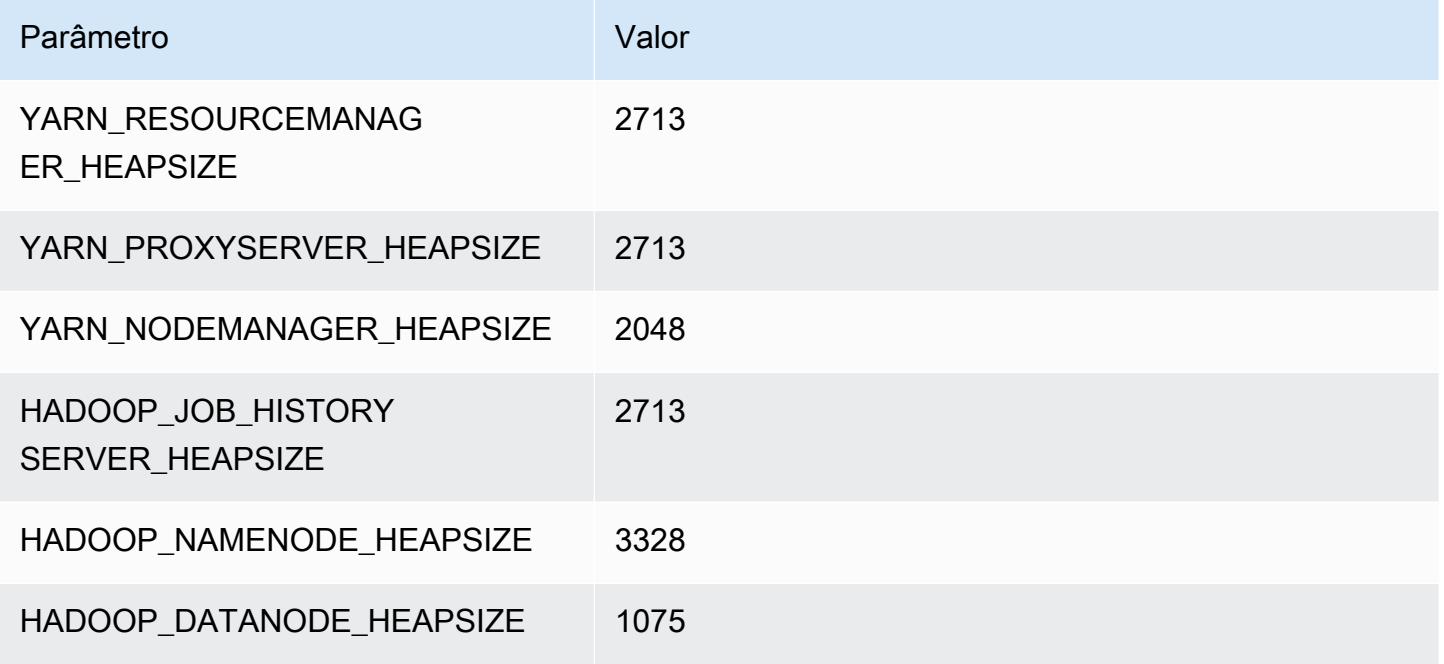

### m7a.4xlarge

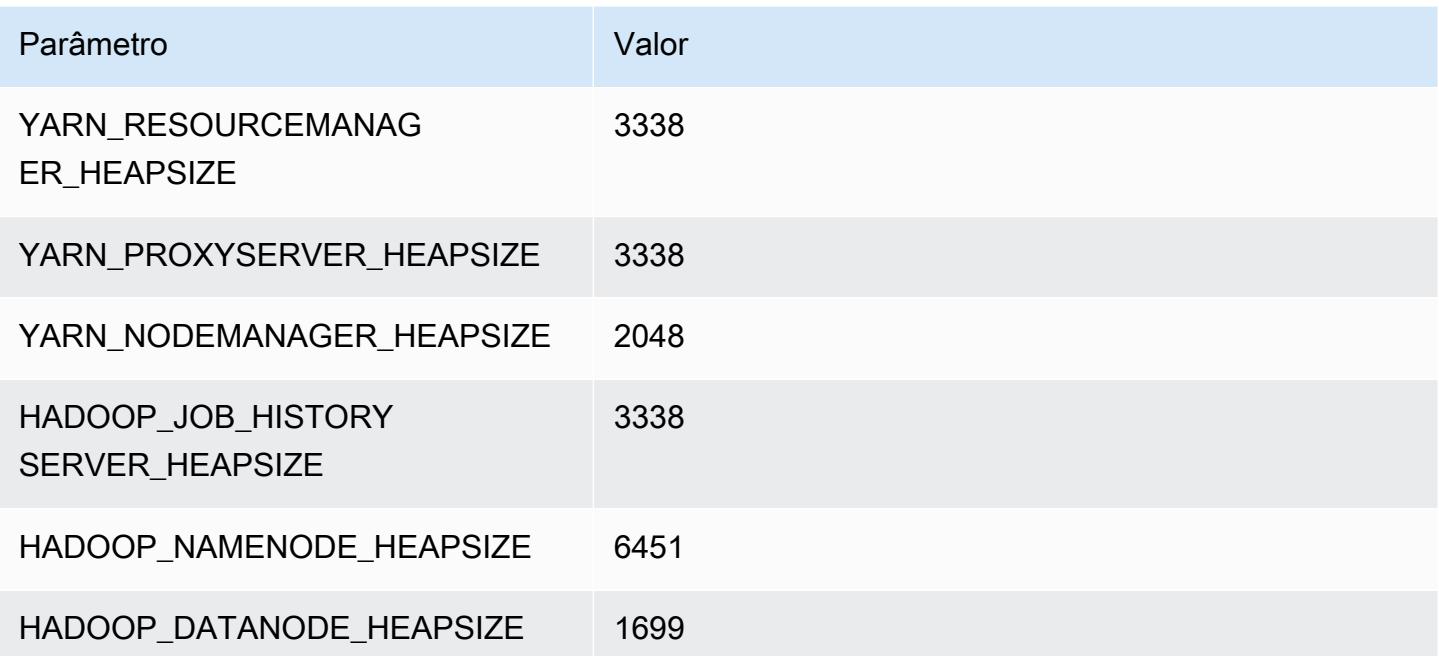

### m7a.8xlarge

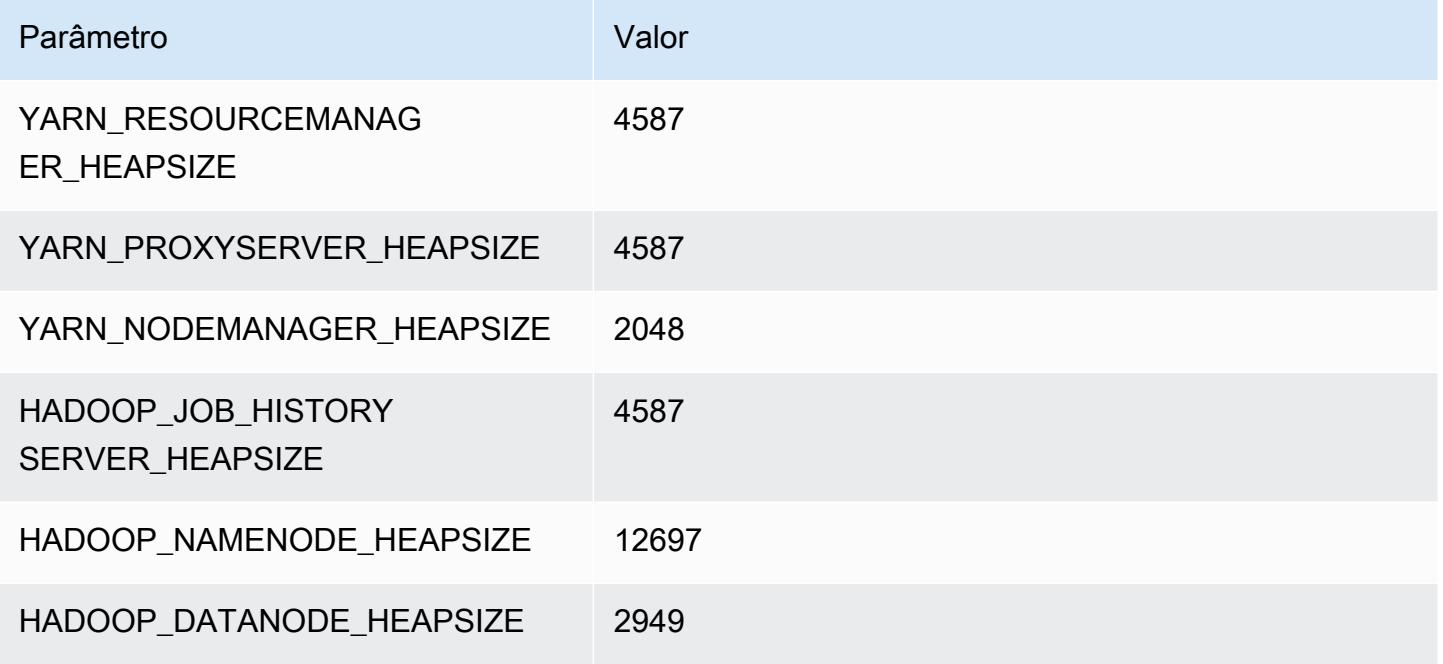

### m7a.12xlarge

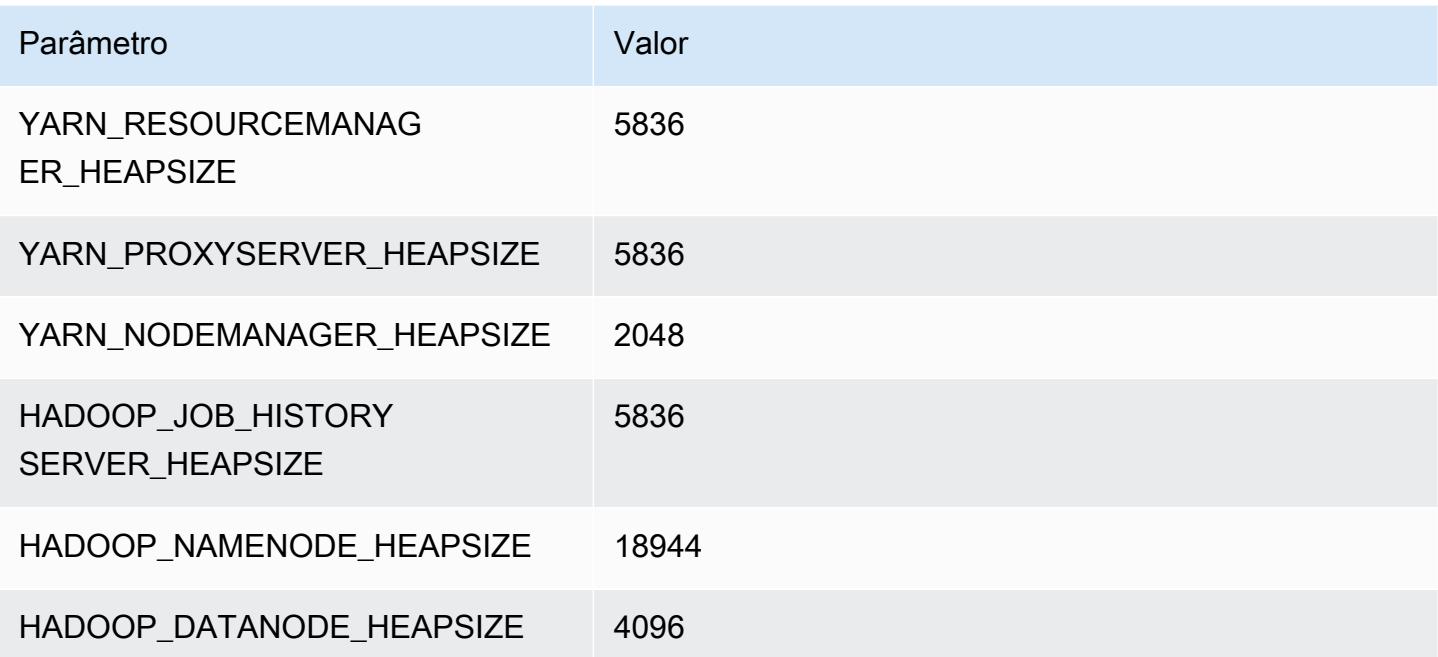

### m7a.16xlarge

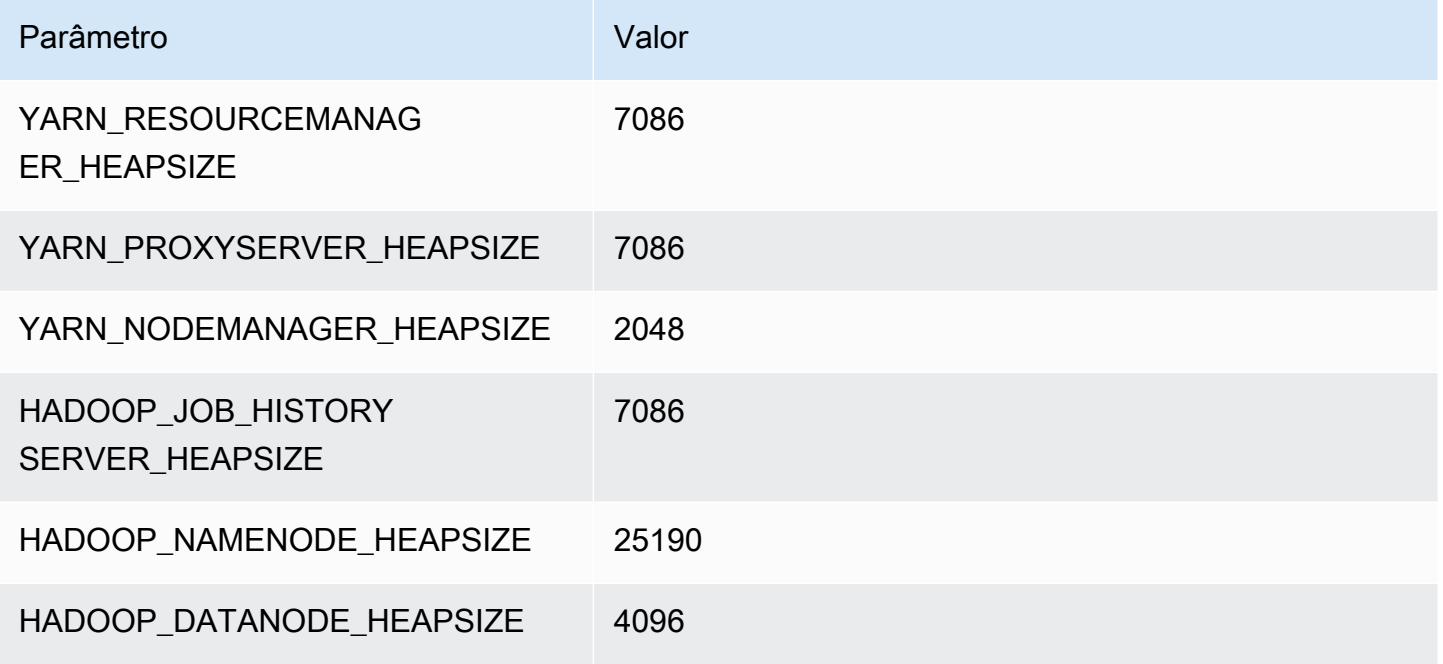

### m7a.24xlarge

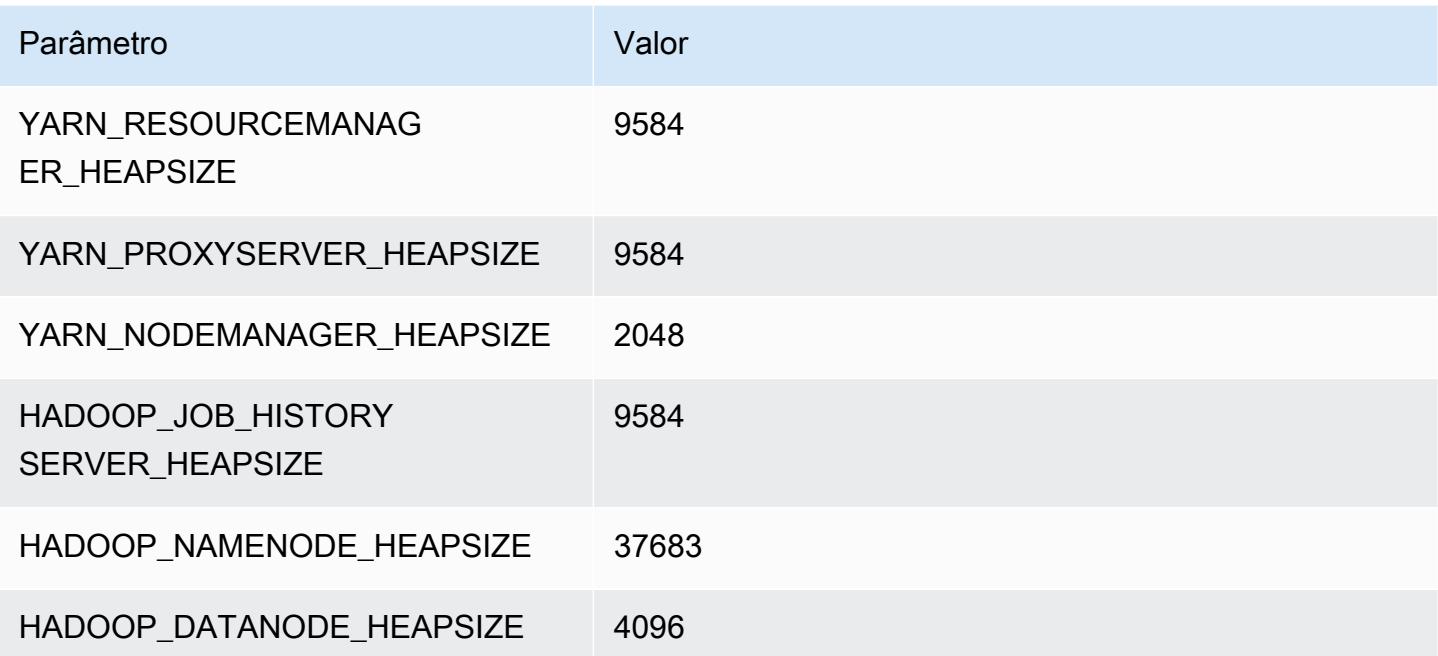

### m7a.32xlarge

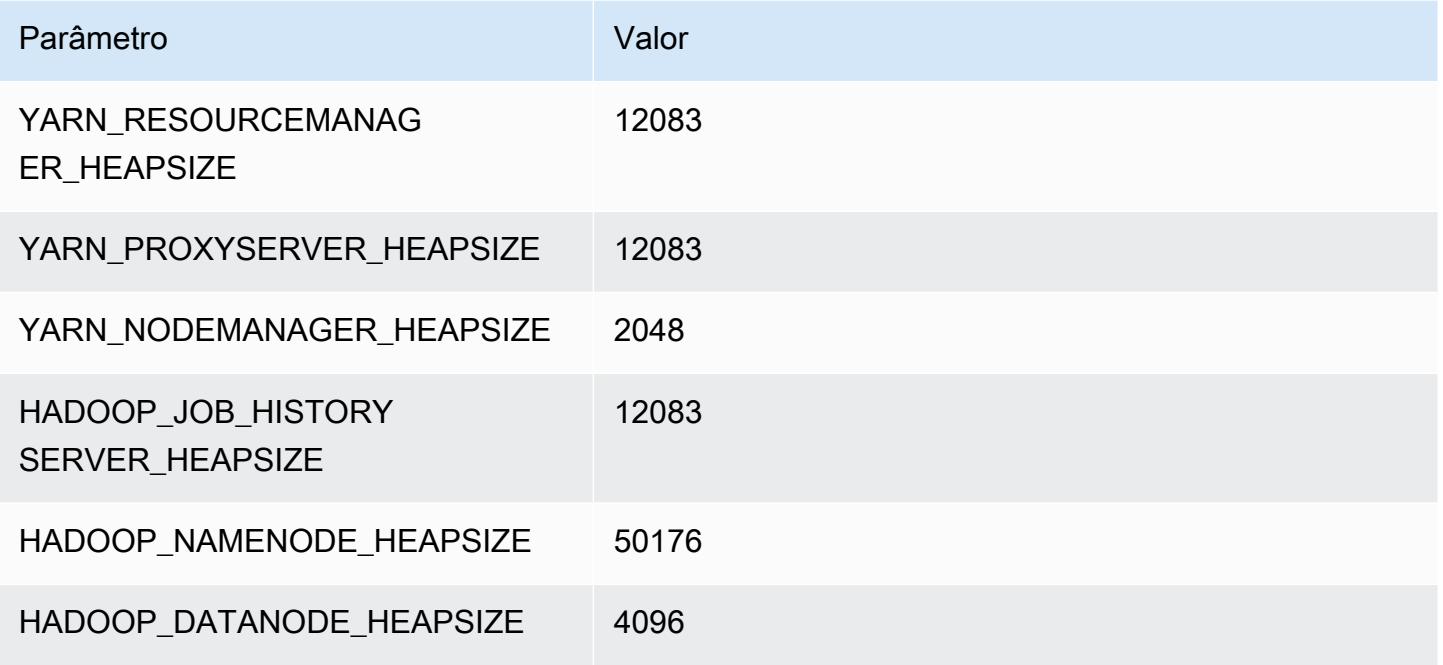

### m7a.48xlarge

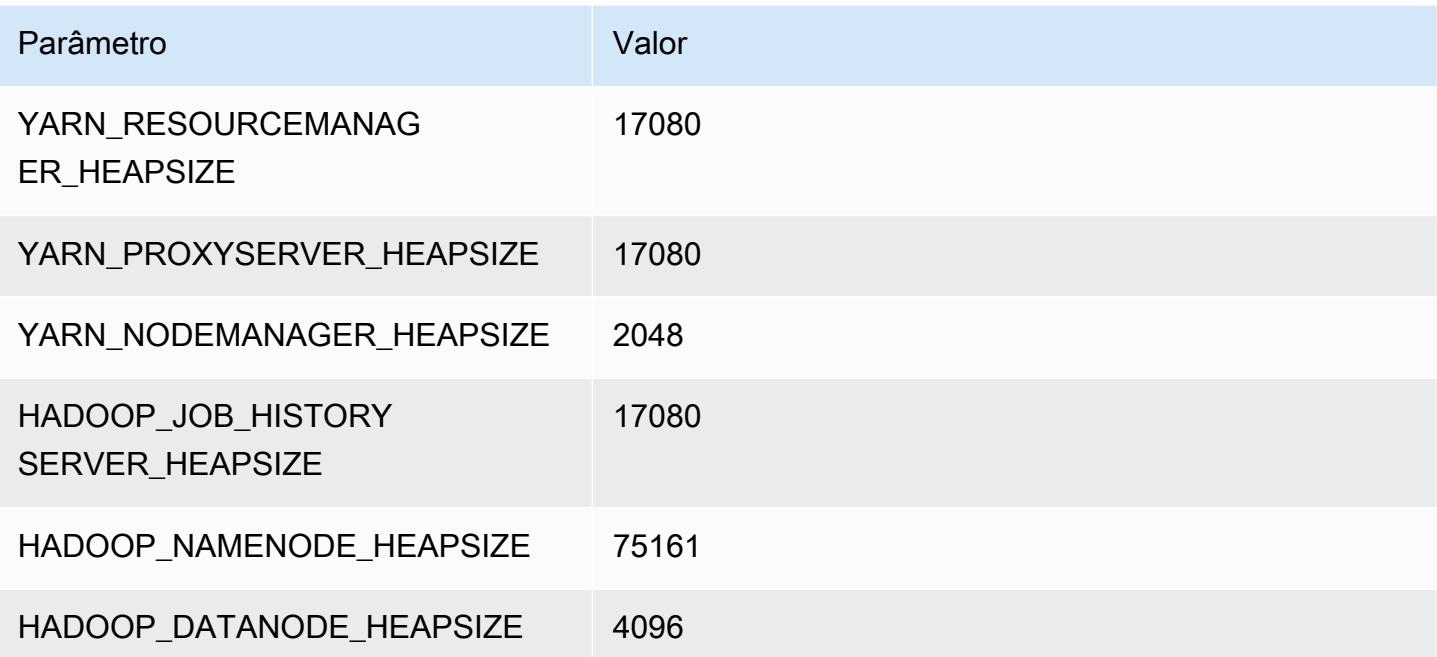

# Instâncias m7g

### m7g.xlarge

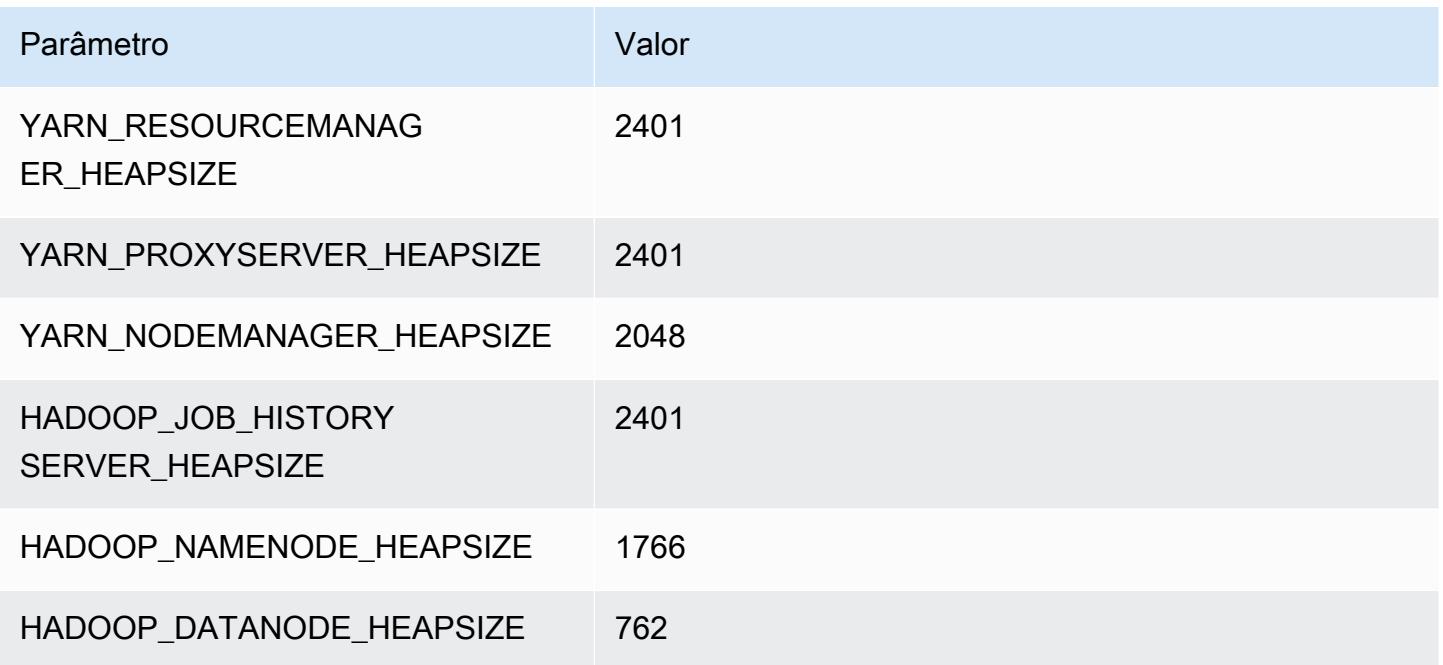

### m7g.2xlarge

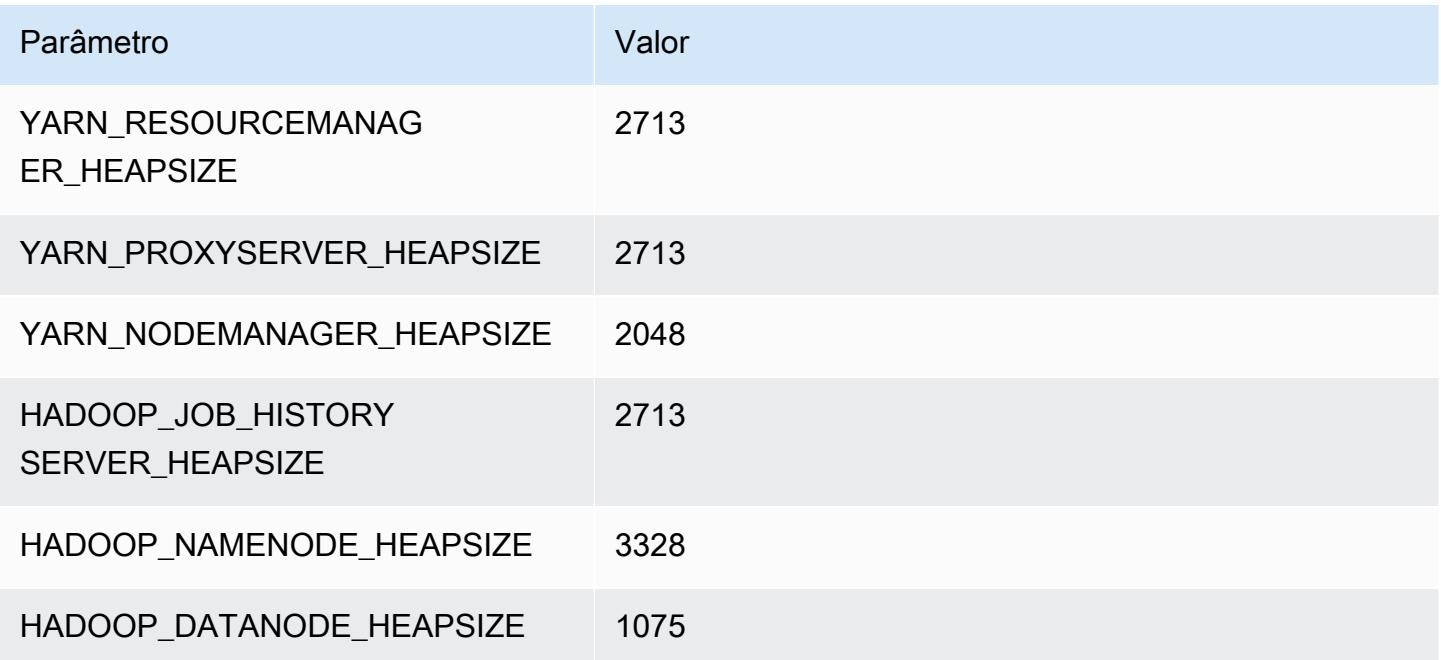

### m7g.4xlarge

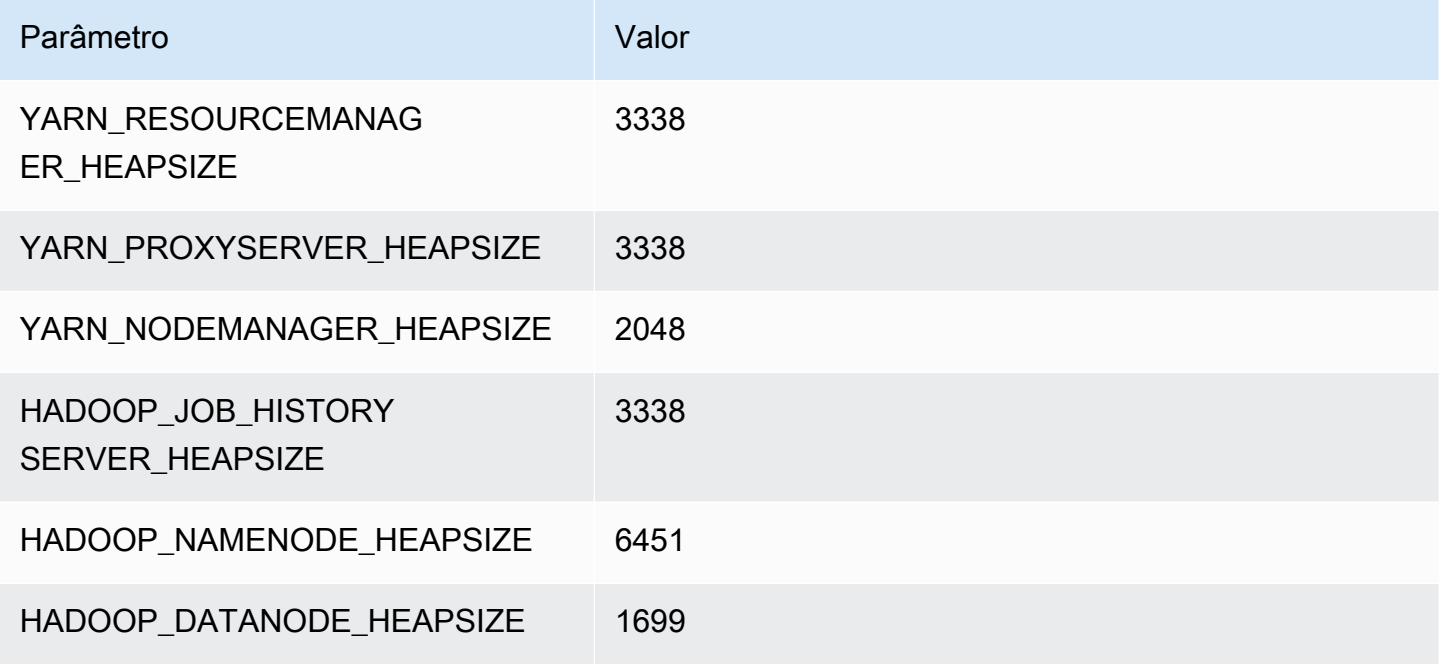

### m7g.8xlarge

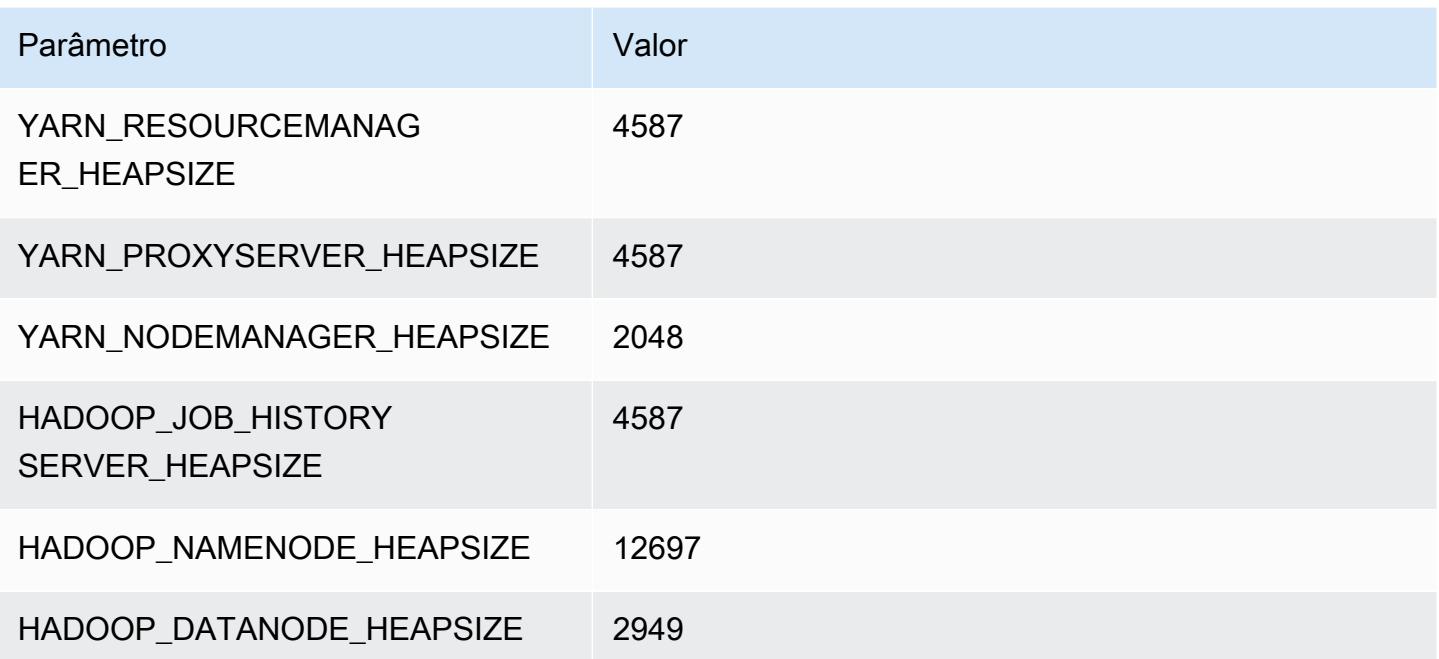

### m7g.12xlarge

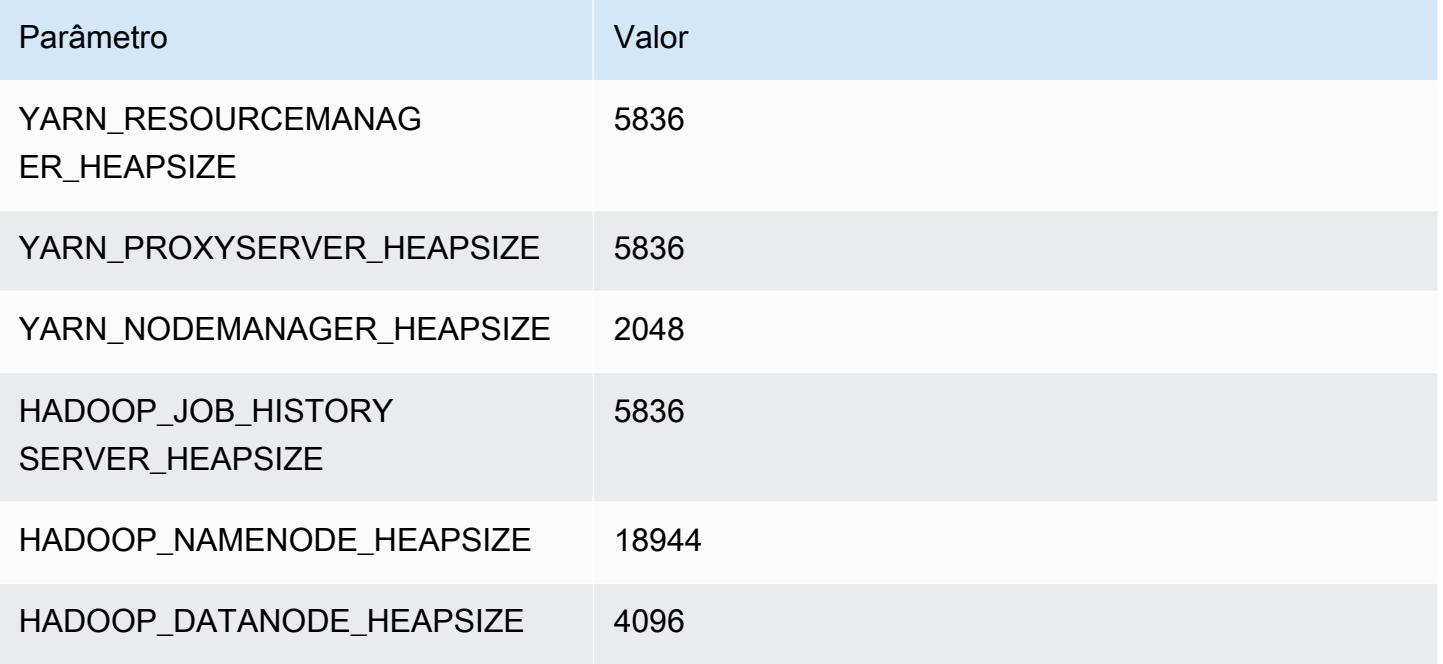

### m7g.16xlarge

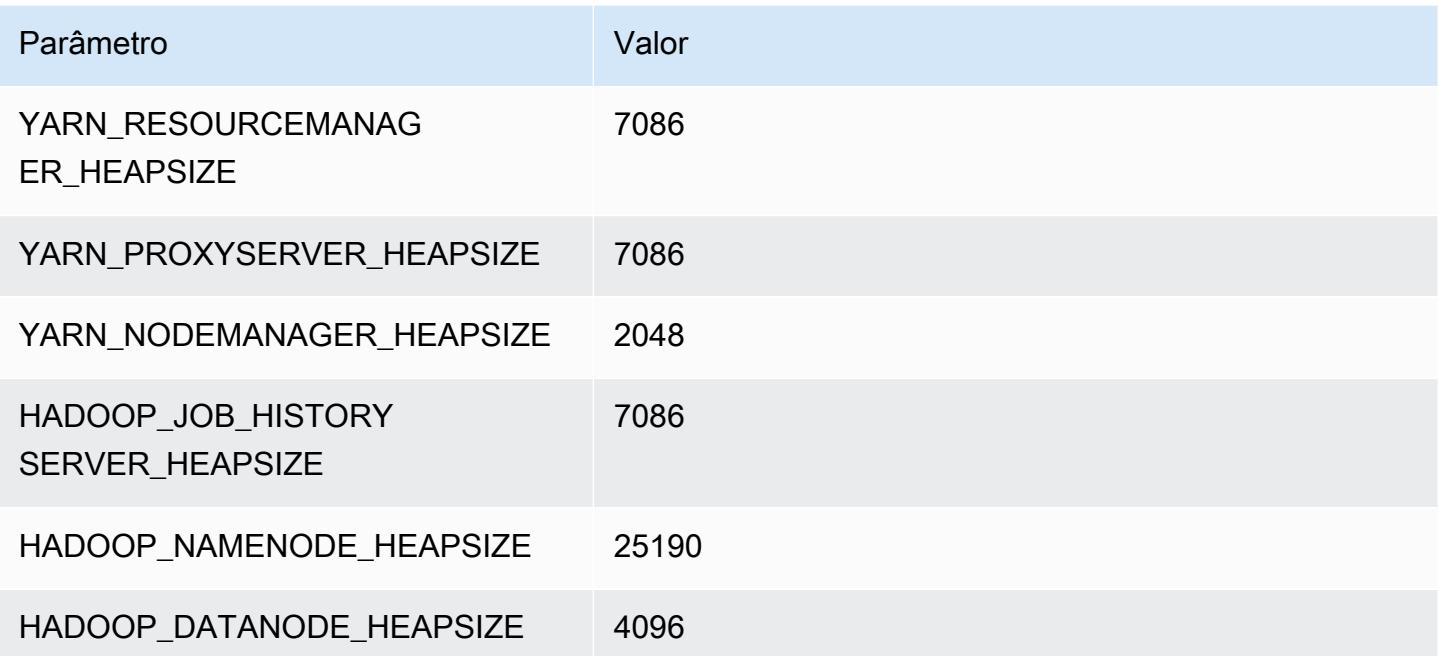

# Instâncias m7gd

### m7gd.xlarge

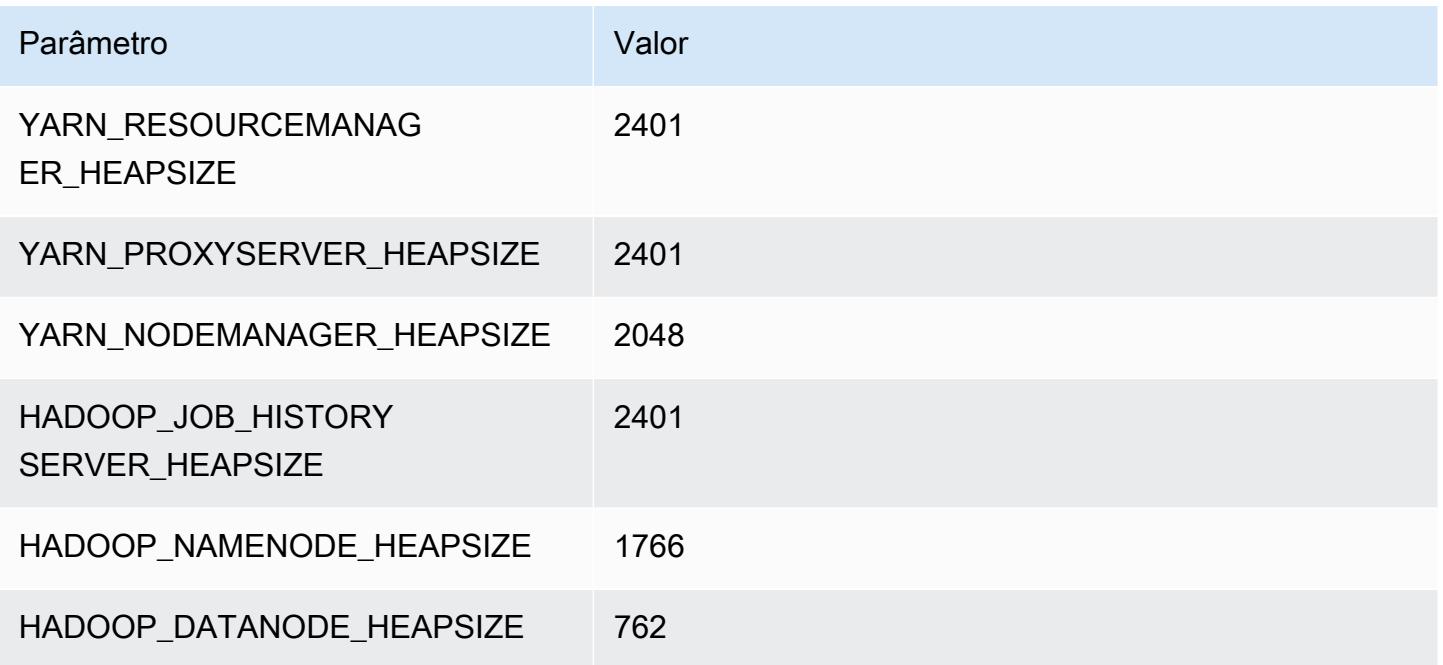

### m7gd.2xlarge

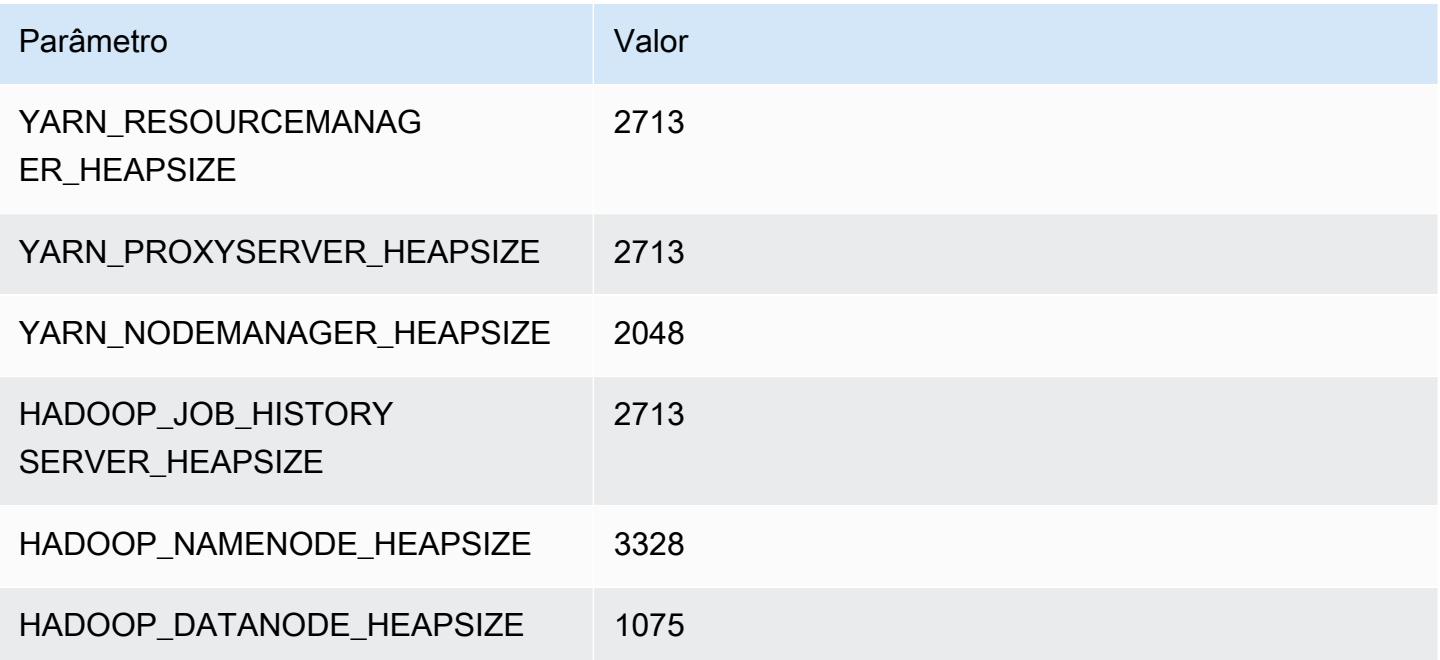

### m7gd.4xlarge

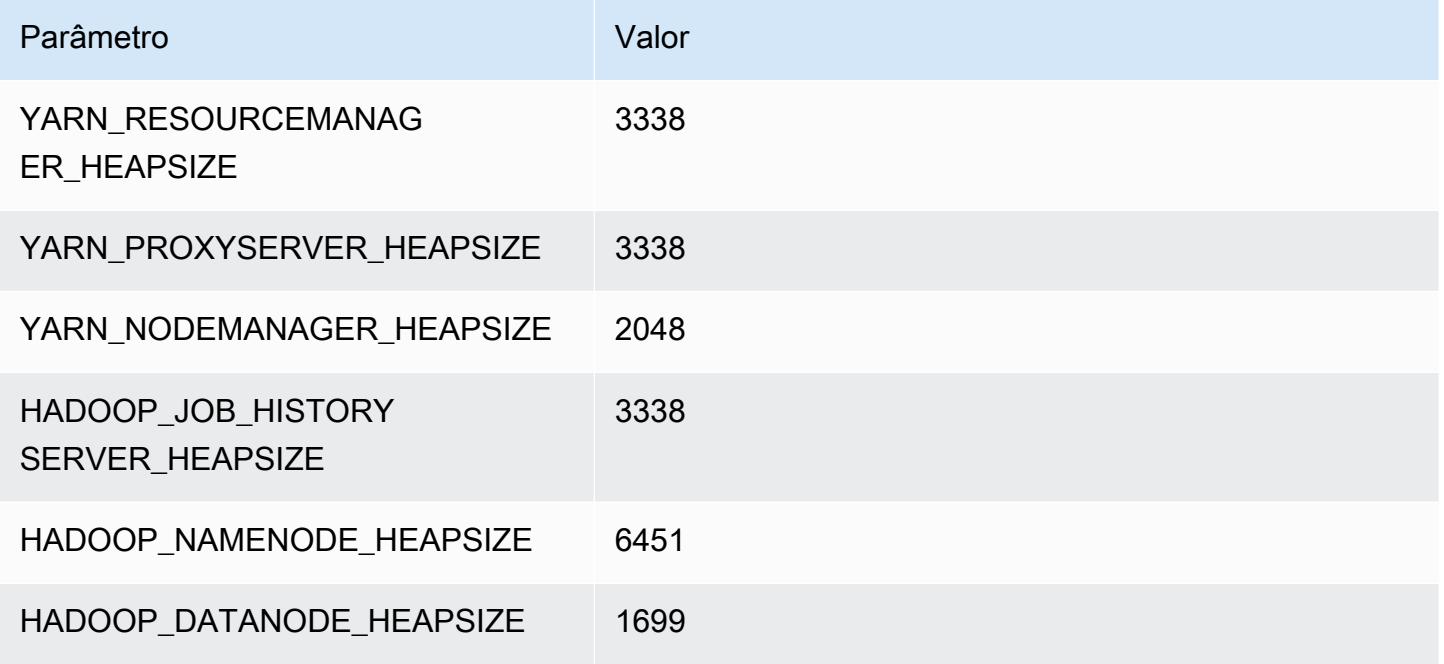

### m7gd.8xlarge

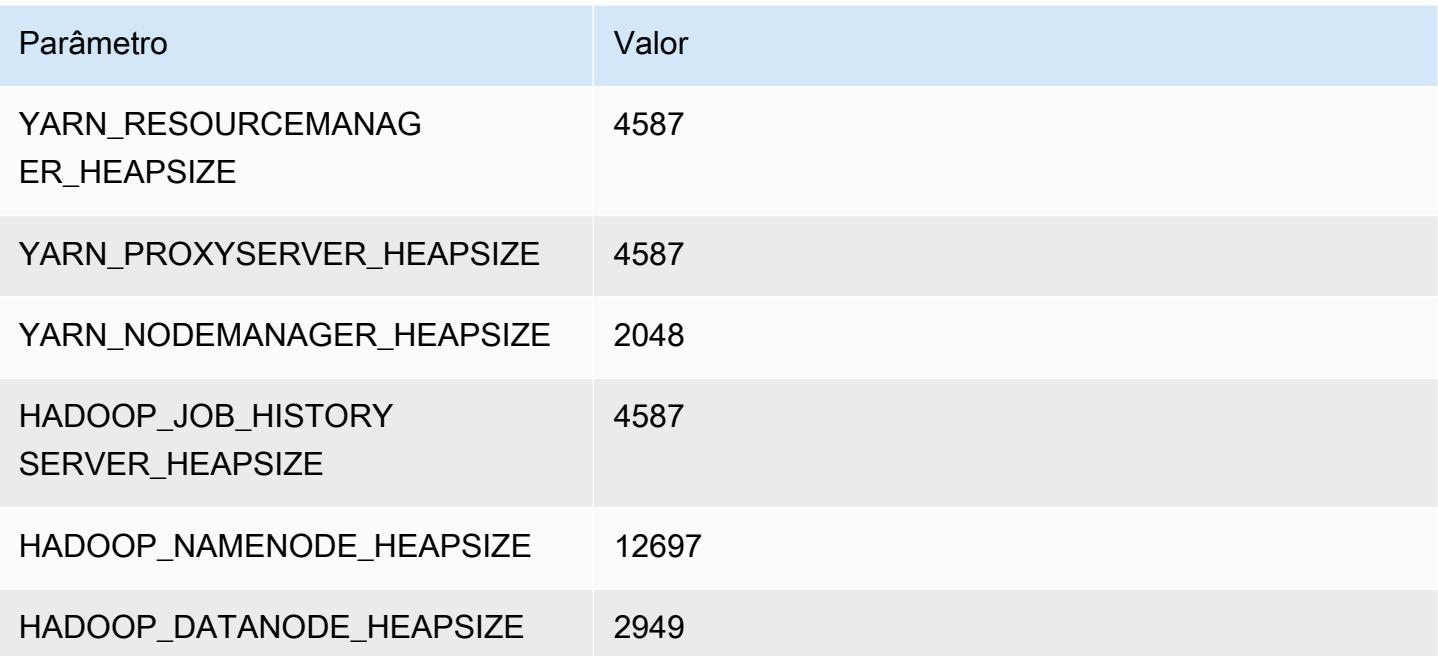

### m7gd.12xlarge

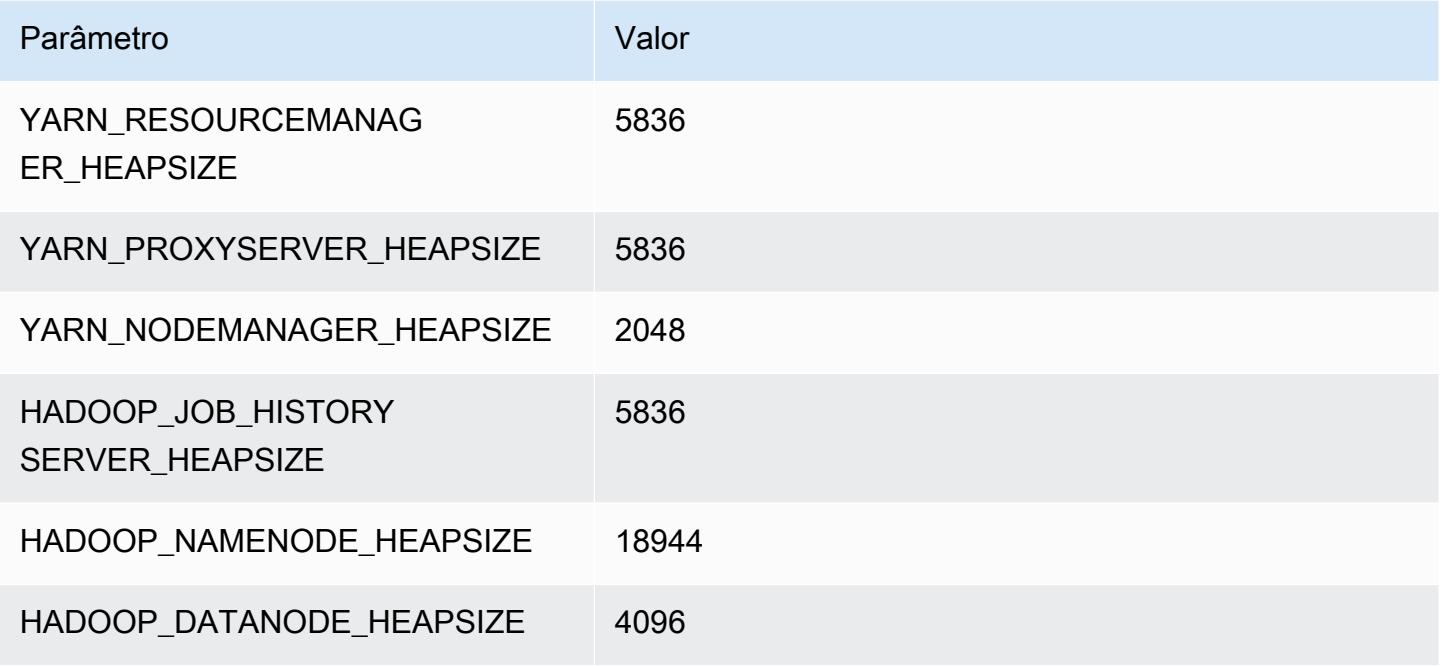

### m7gd.16xlarge

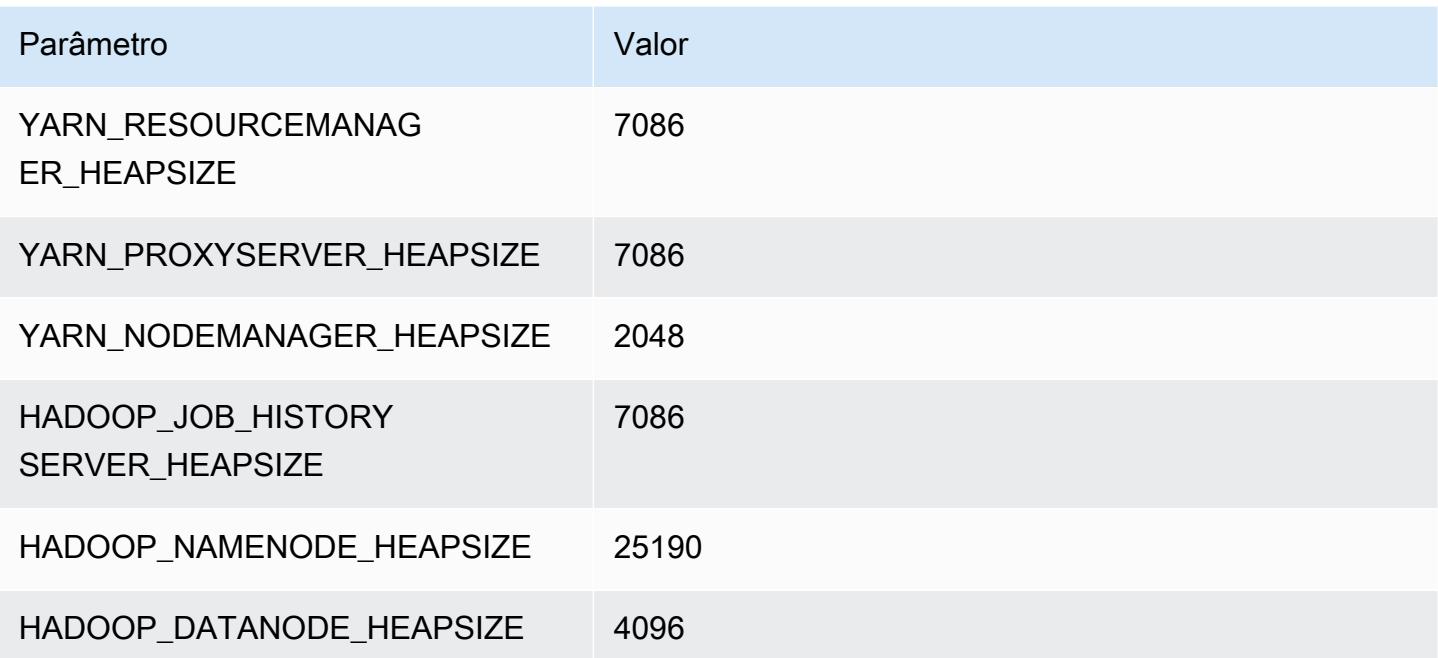

### Instâncias m7i

### m7i.xlarge

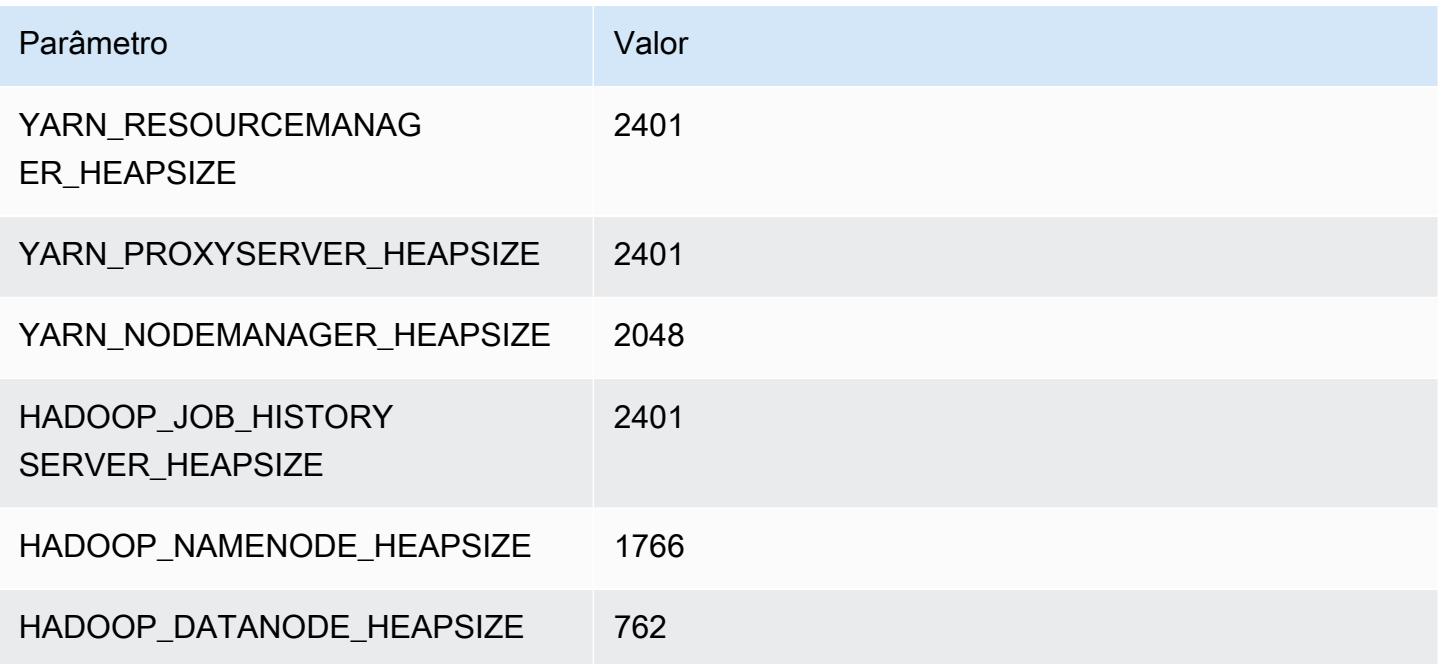

### m7i.2xlarge

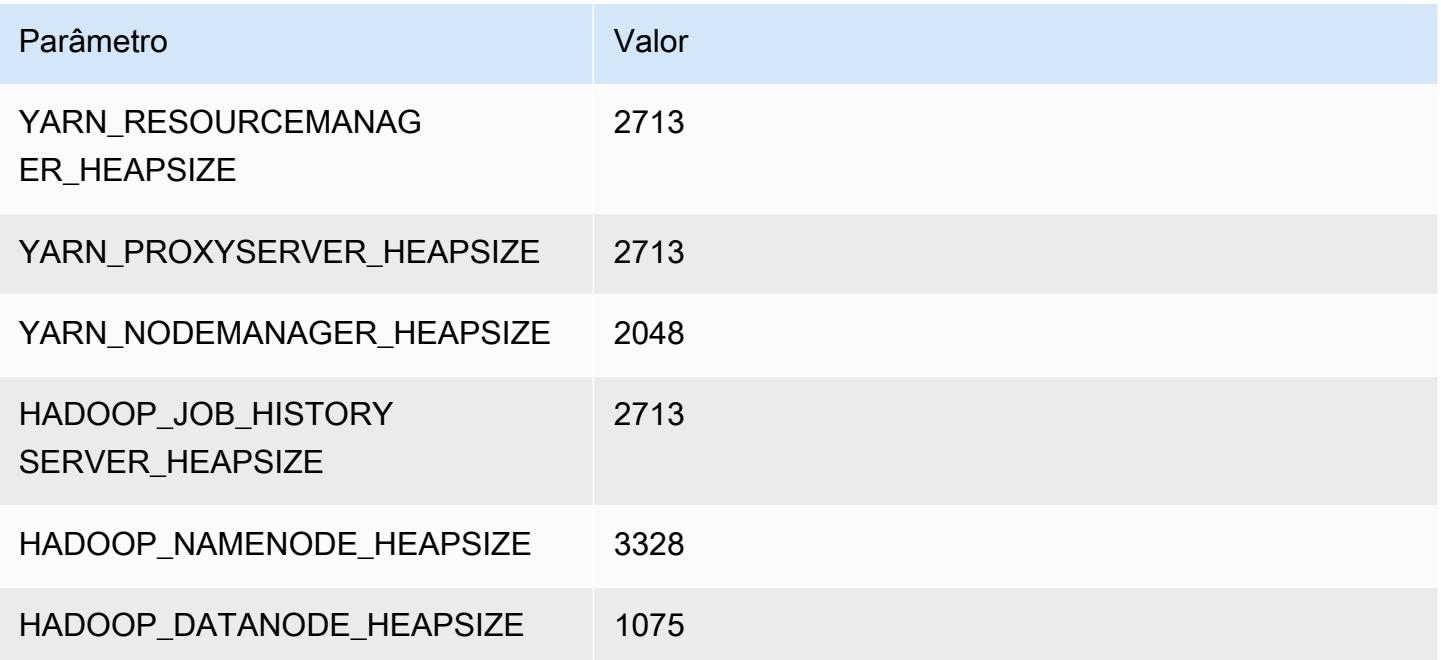

#### m7i.4xlarge

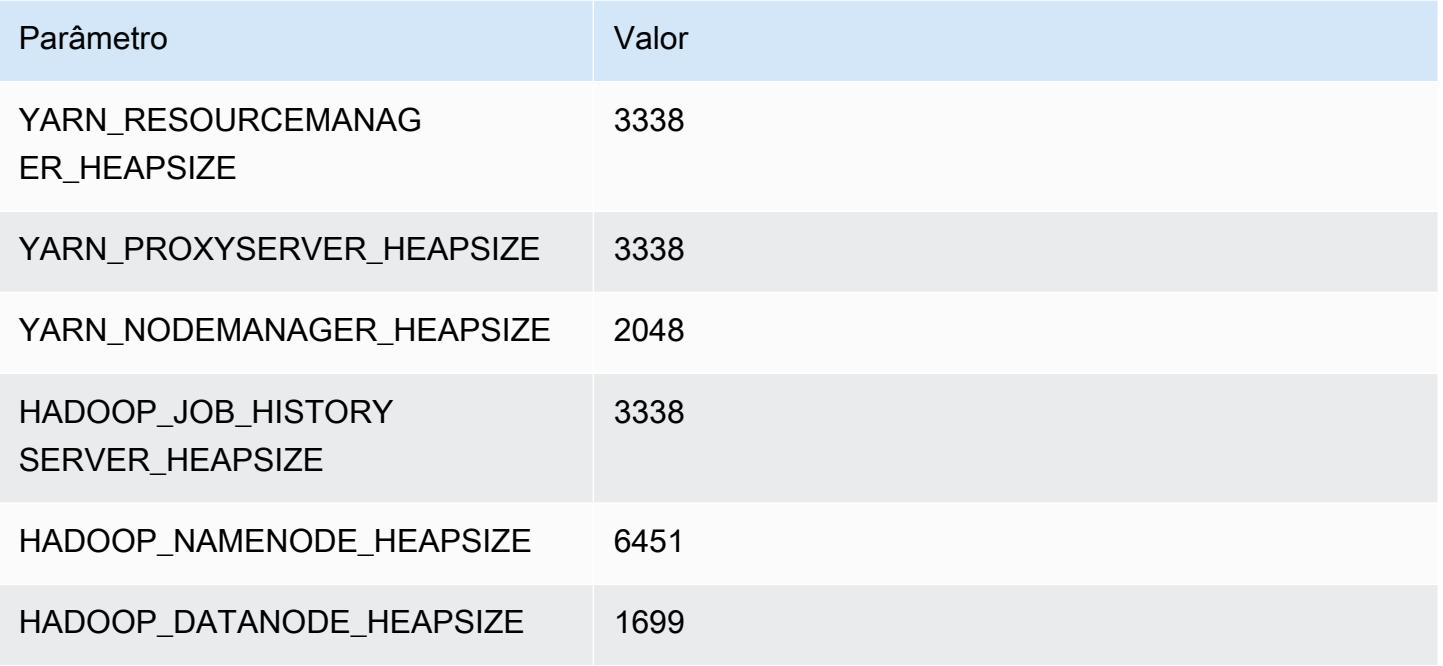

#### m7i.8xlarge

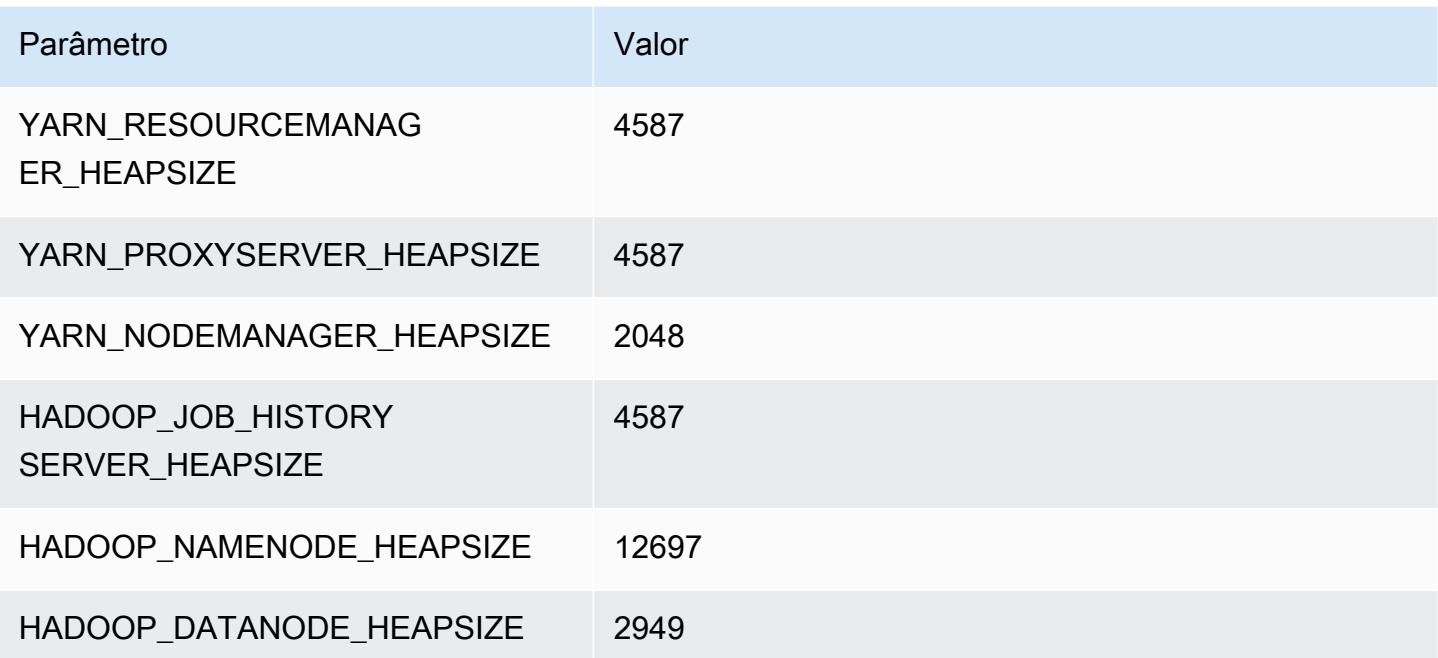

### m7i.12xlarge

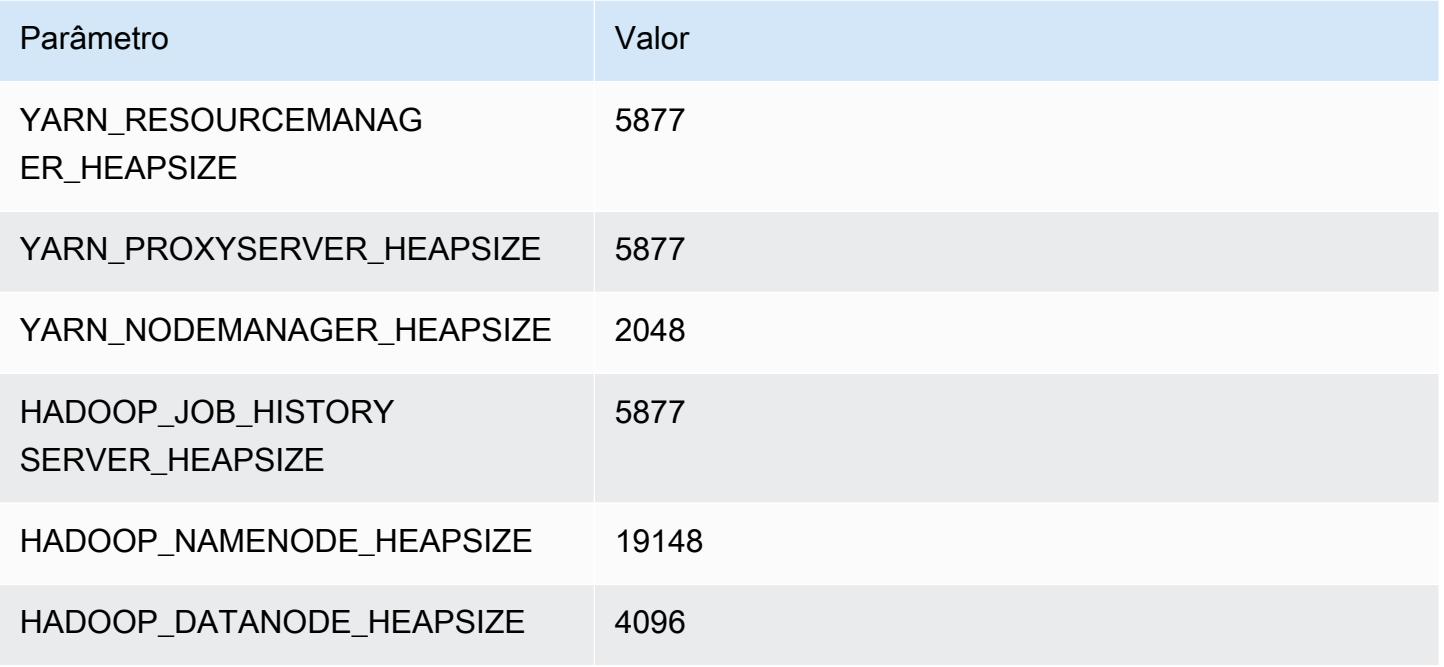

### m7i.16xlarge

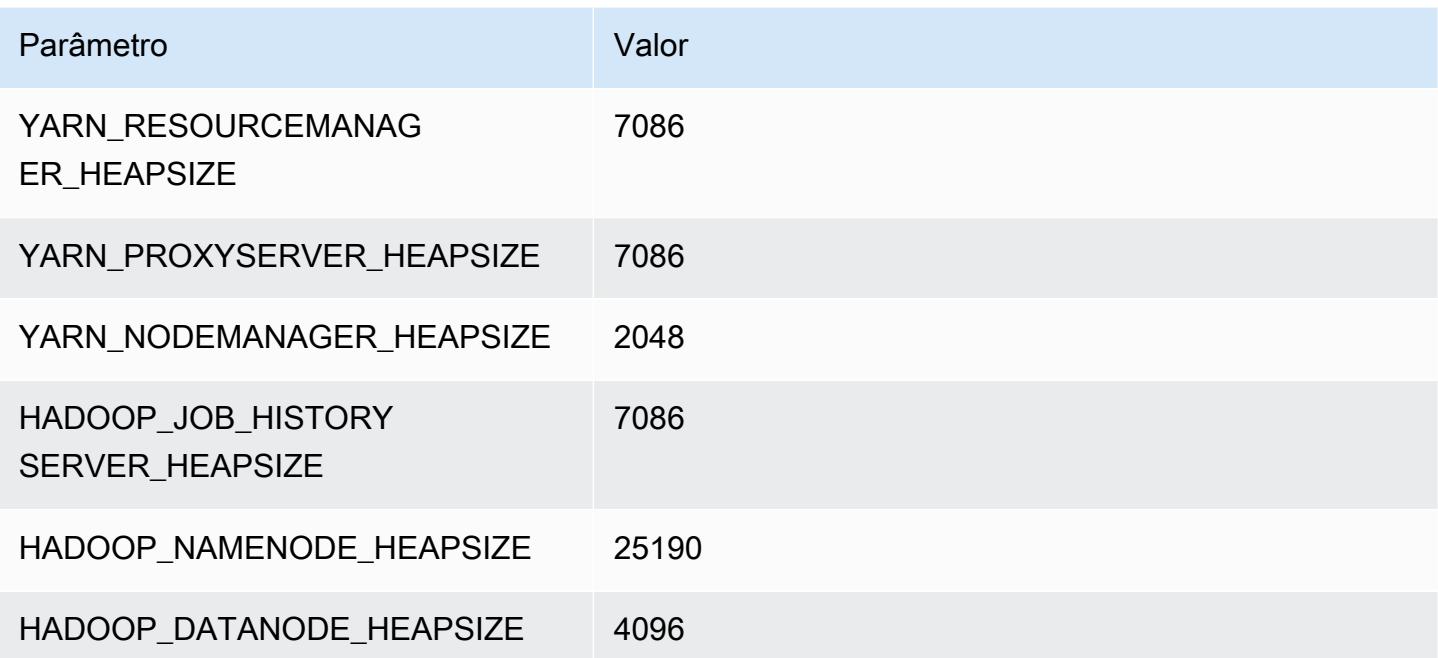

## m7i.24xlarge

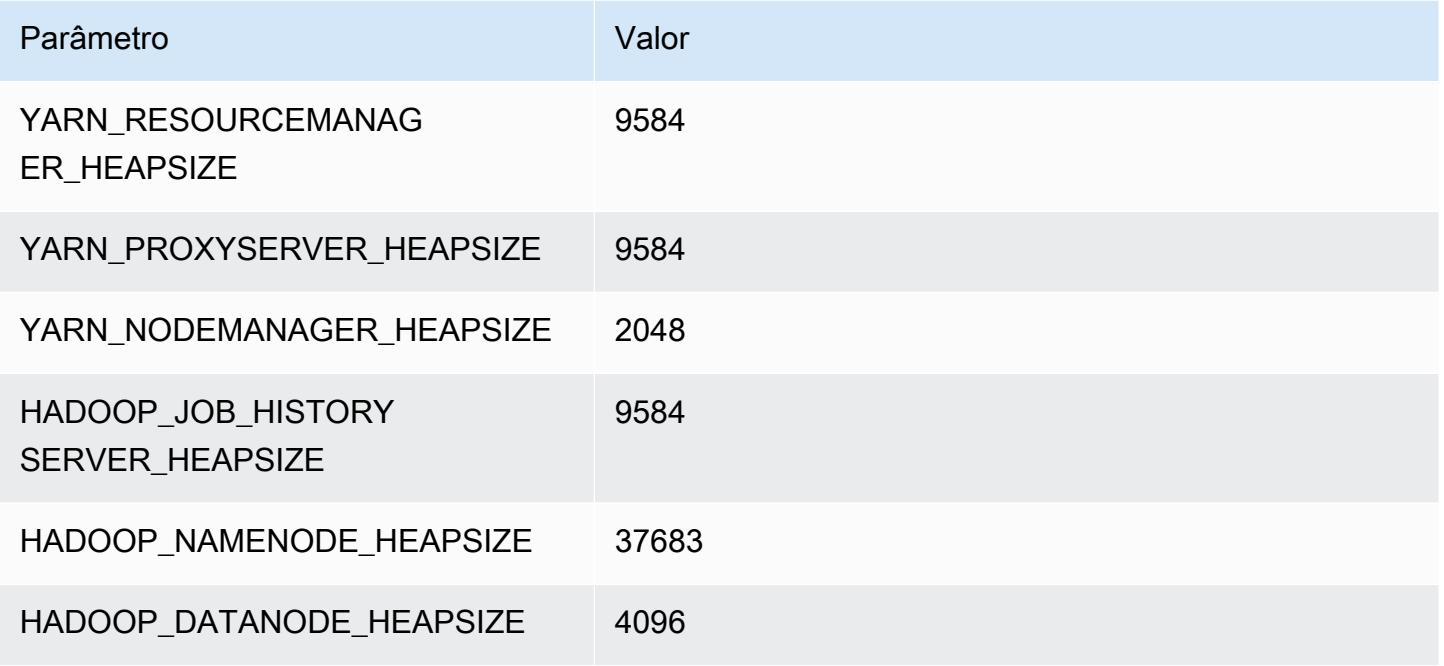

#### m7i.48xlarge

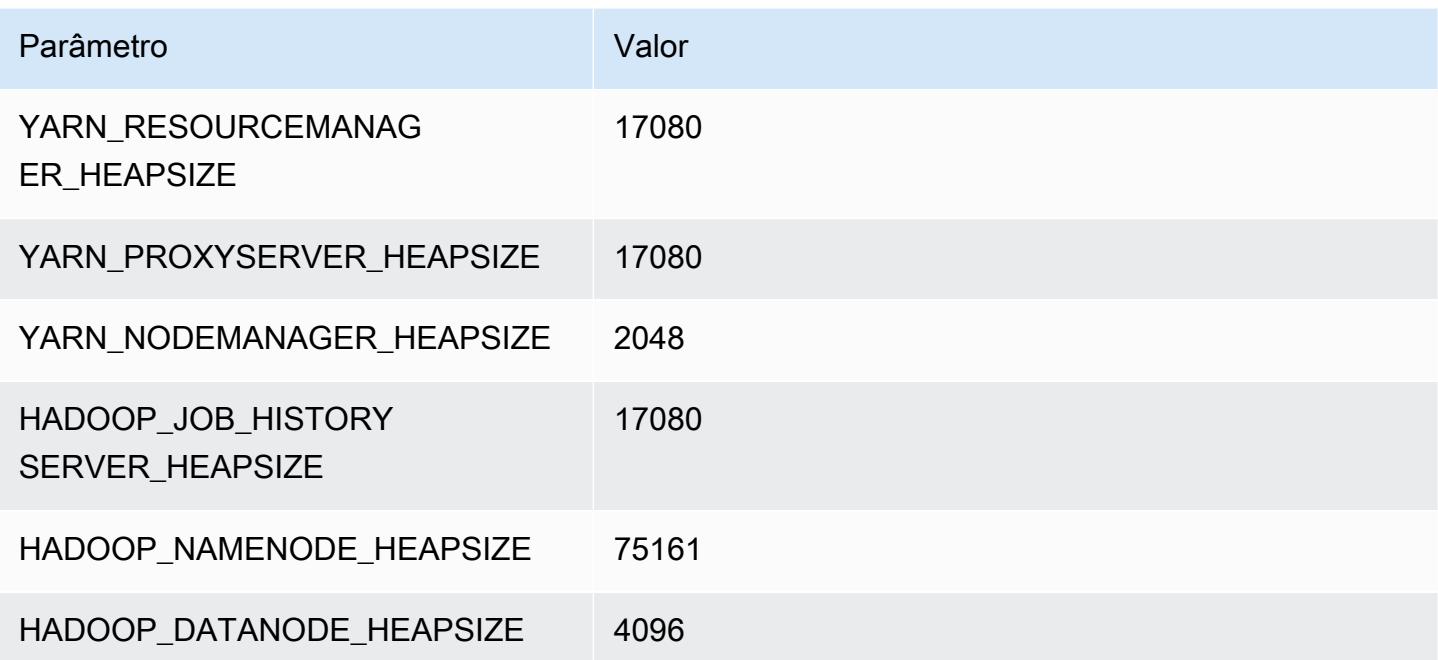

# Instâncias m7i-flex

### m7i-flex.xlarge

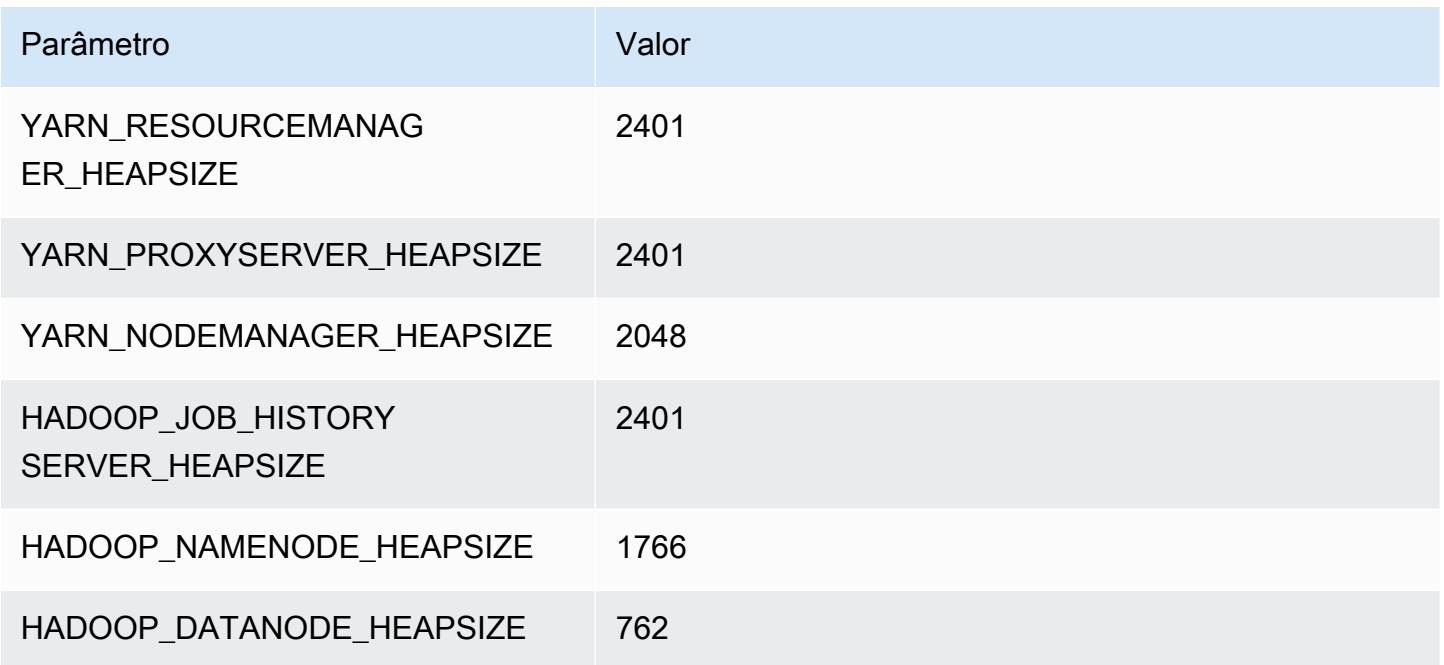

### m7i-flex.2xlarge

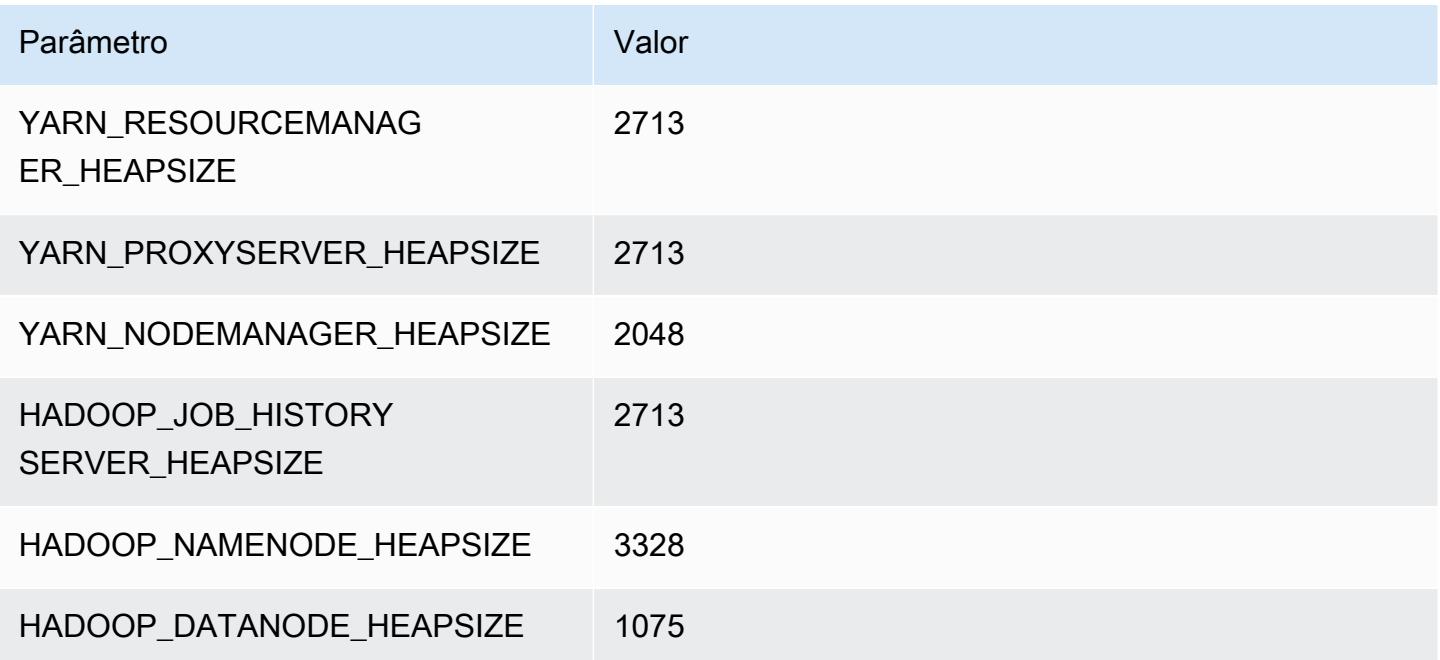

### m7i-flex.4xlarge

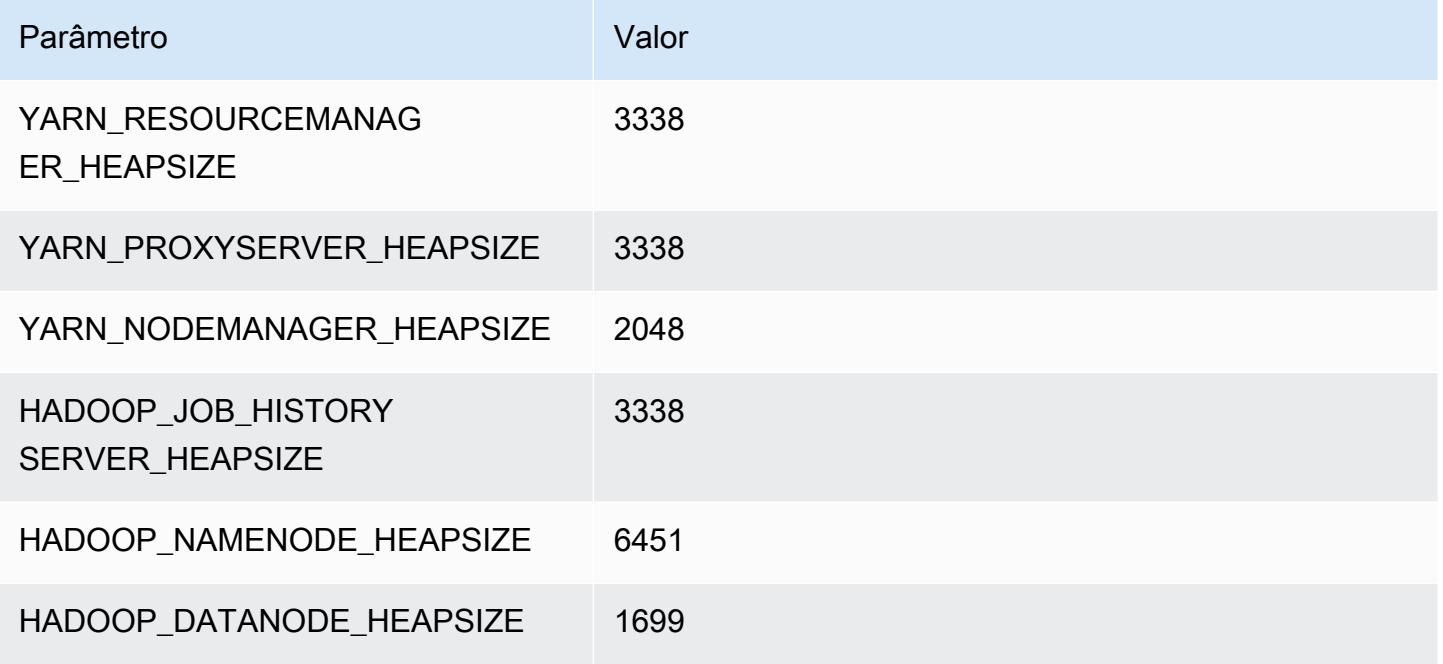

### m7i-flex.8xlarge

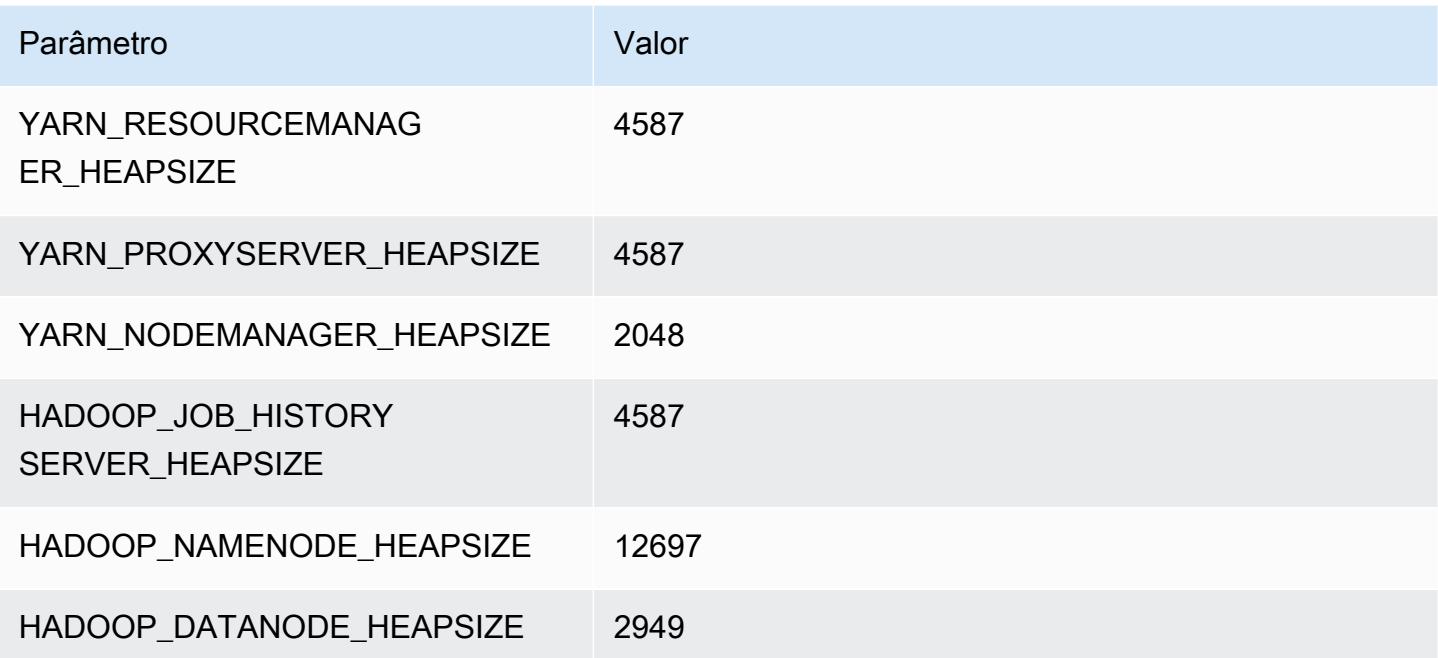

# Instâncias p2

### p2.xlarge

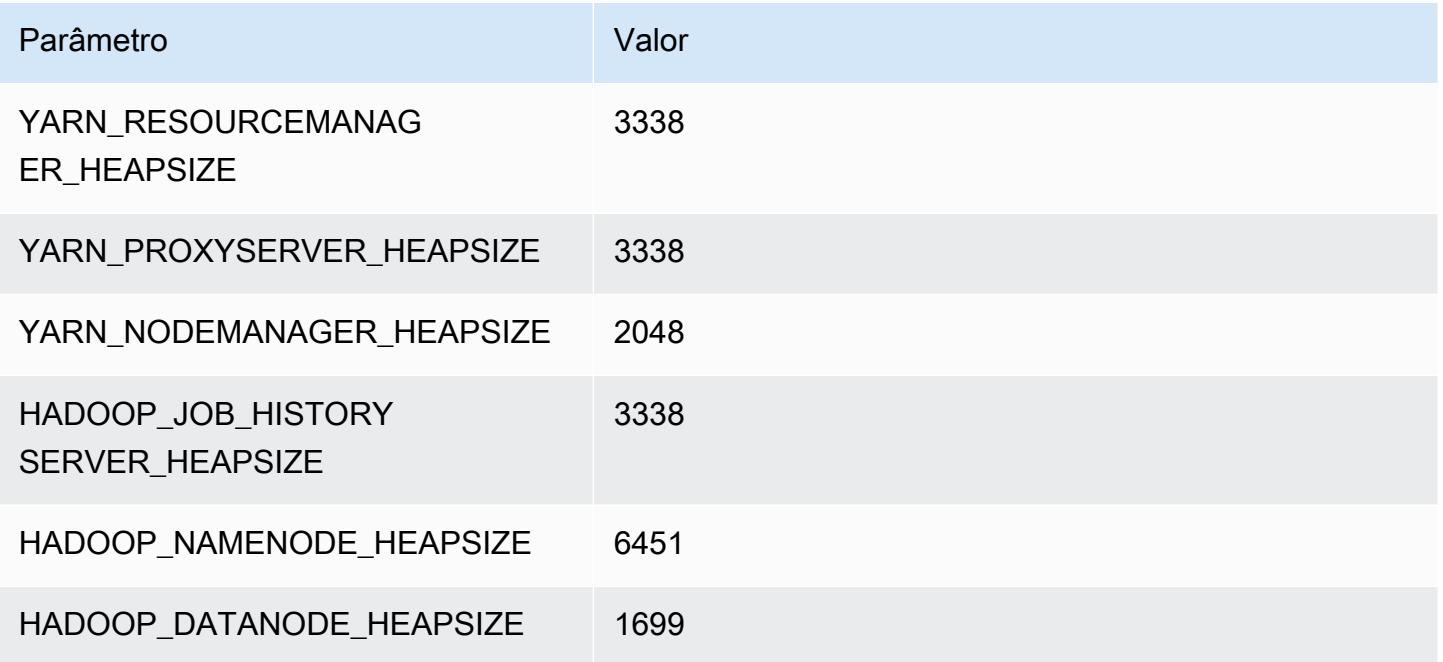

### p2.8xlarge

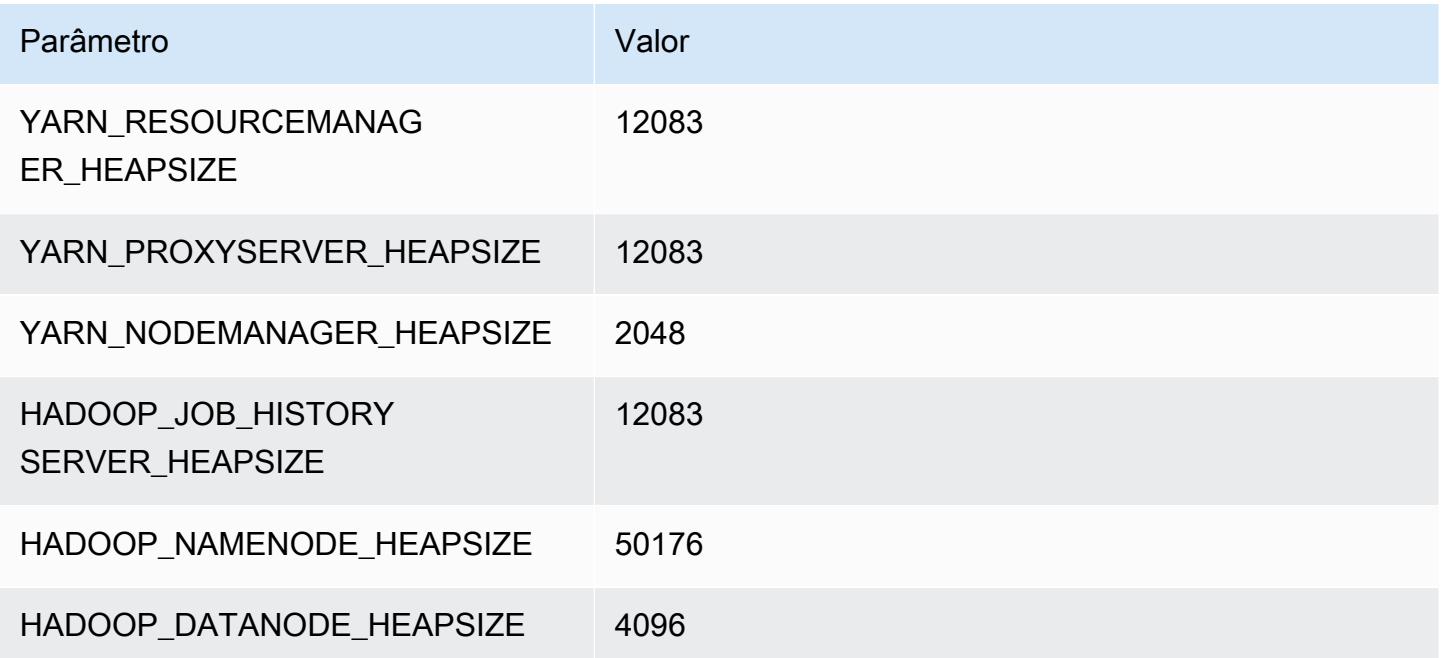

### p2.16xlarge

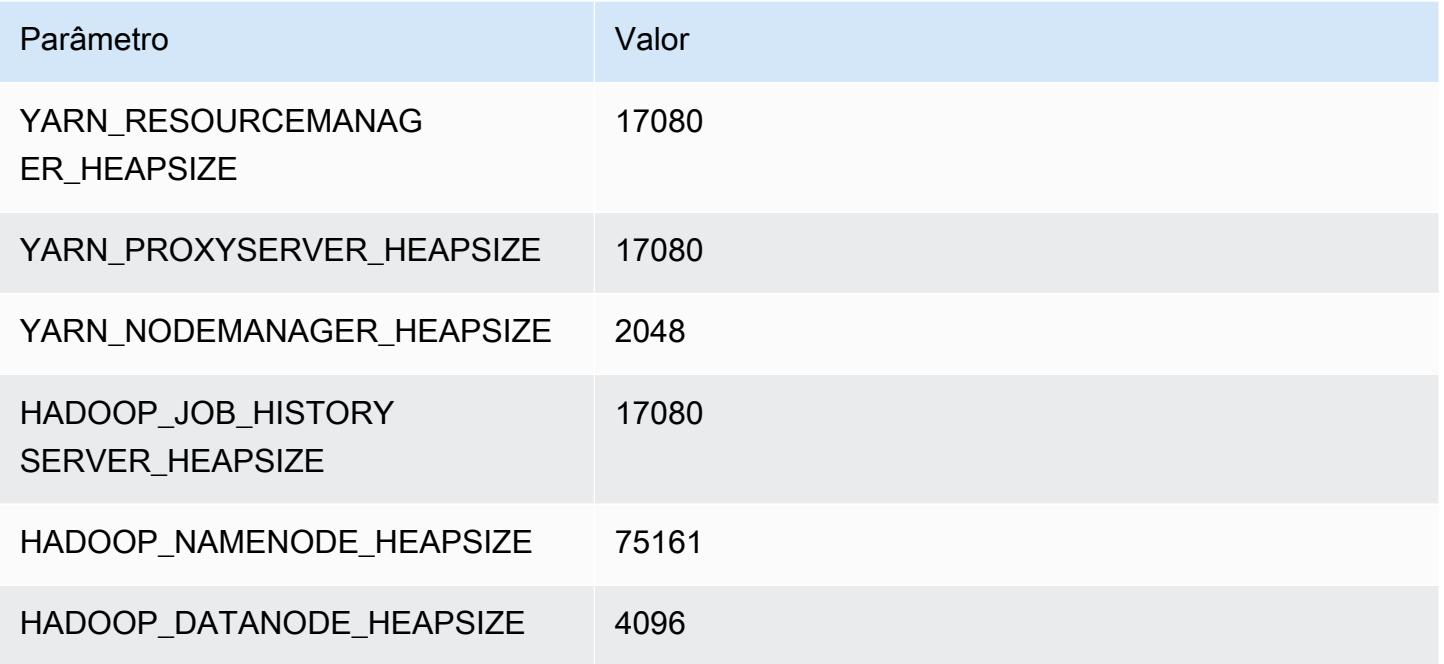

# Instâncias p3

### p3.2xlarge

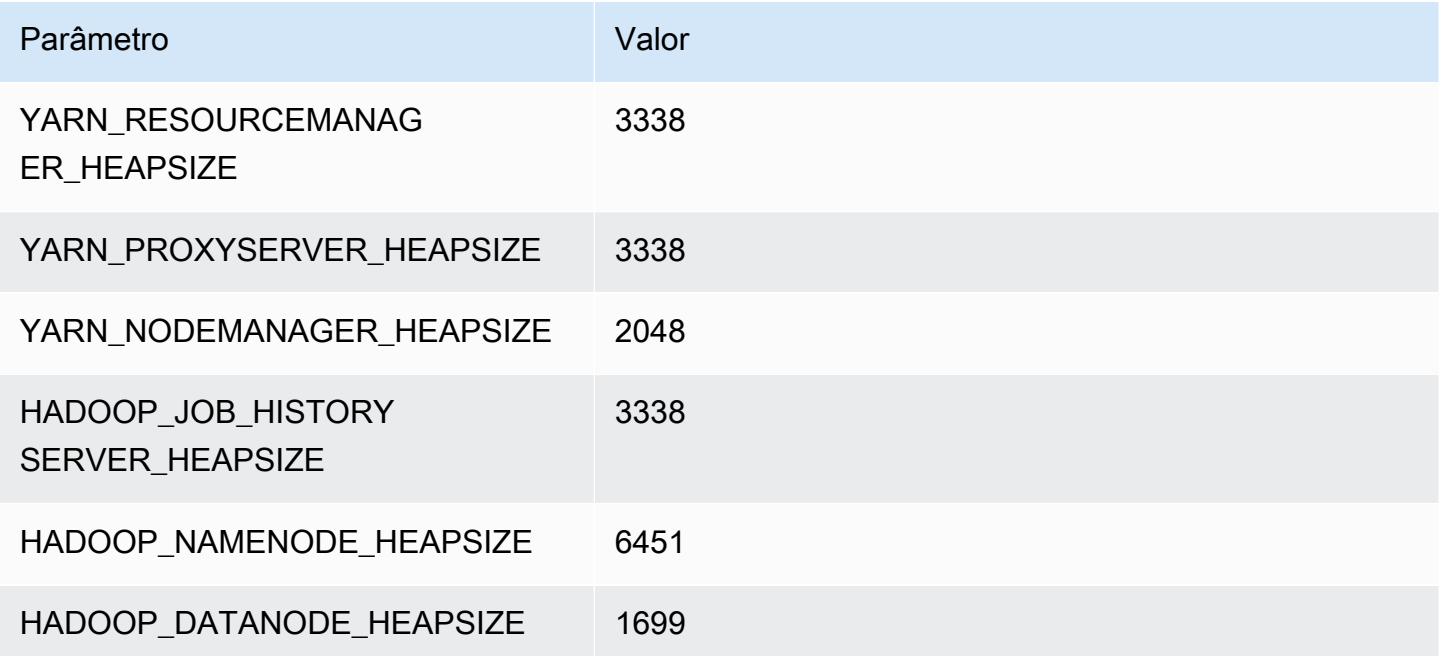

#### p3.8xlarge

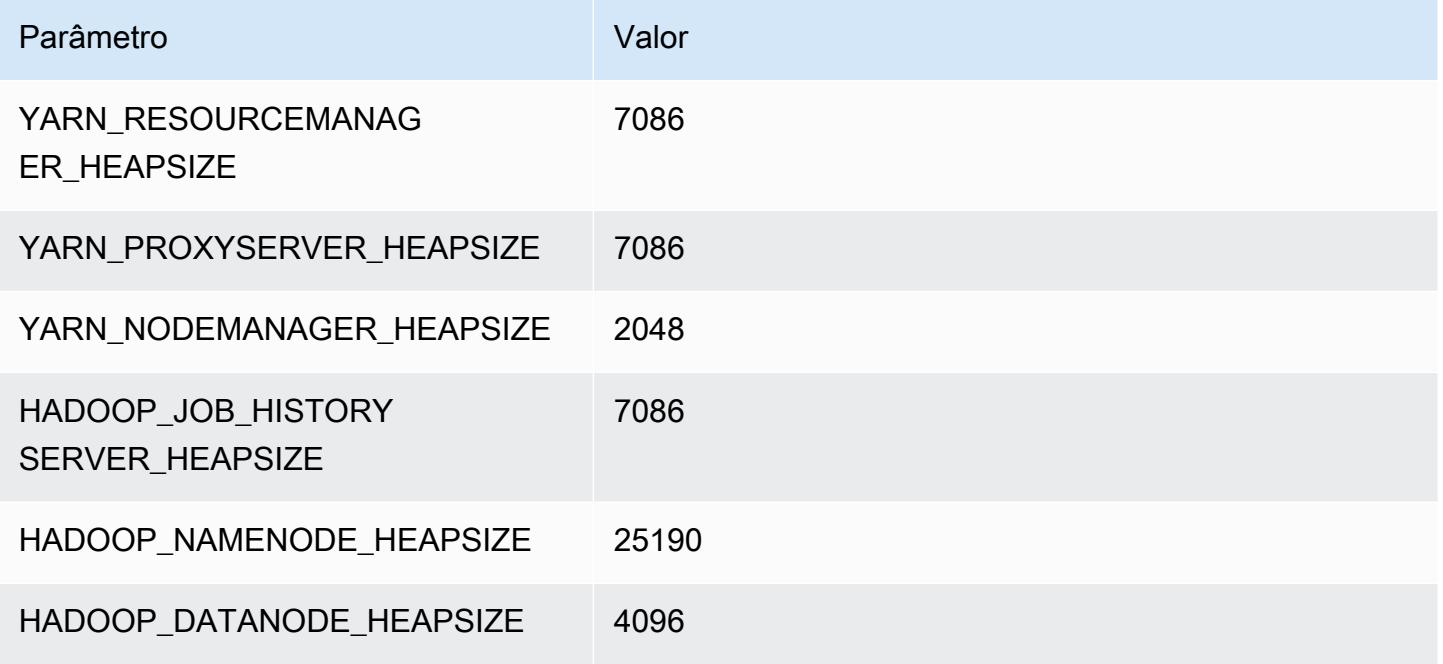

### p3.16xlarge

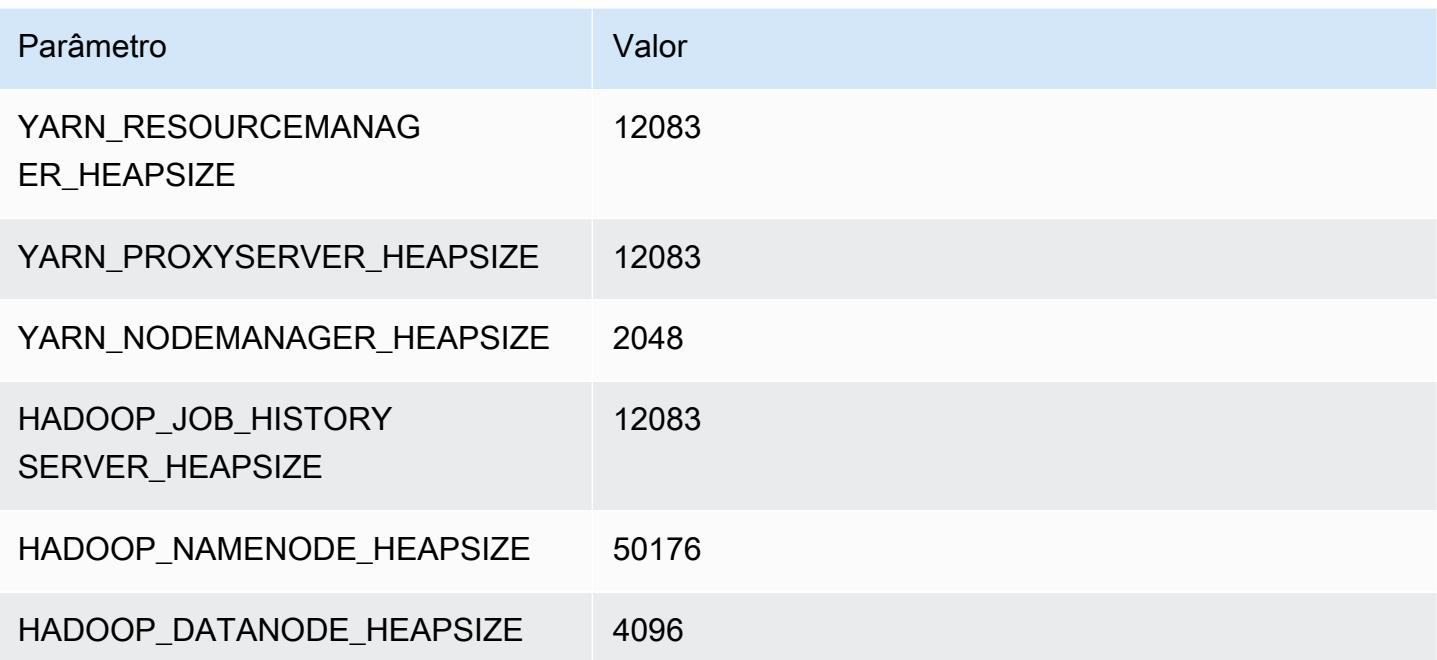

# Instâncias p5

### p5.48xlarge

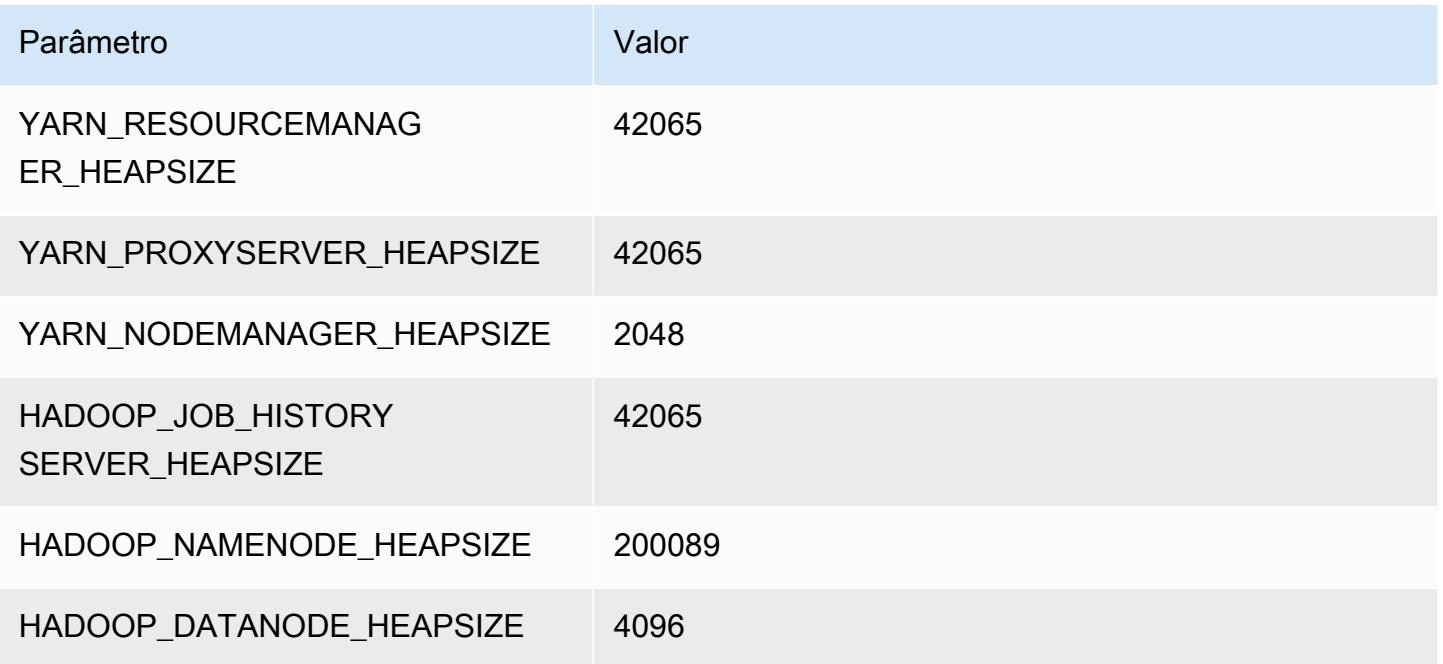

## Instâncias r3

### r3.xlarge

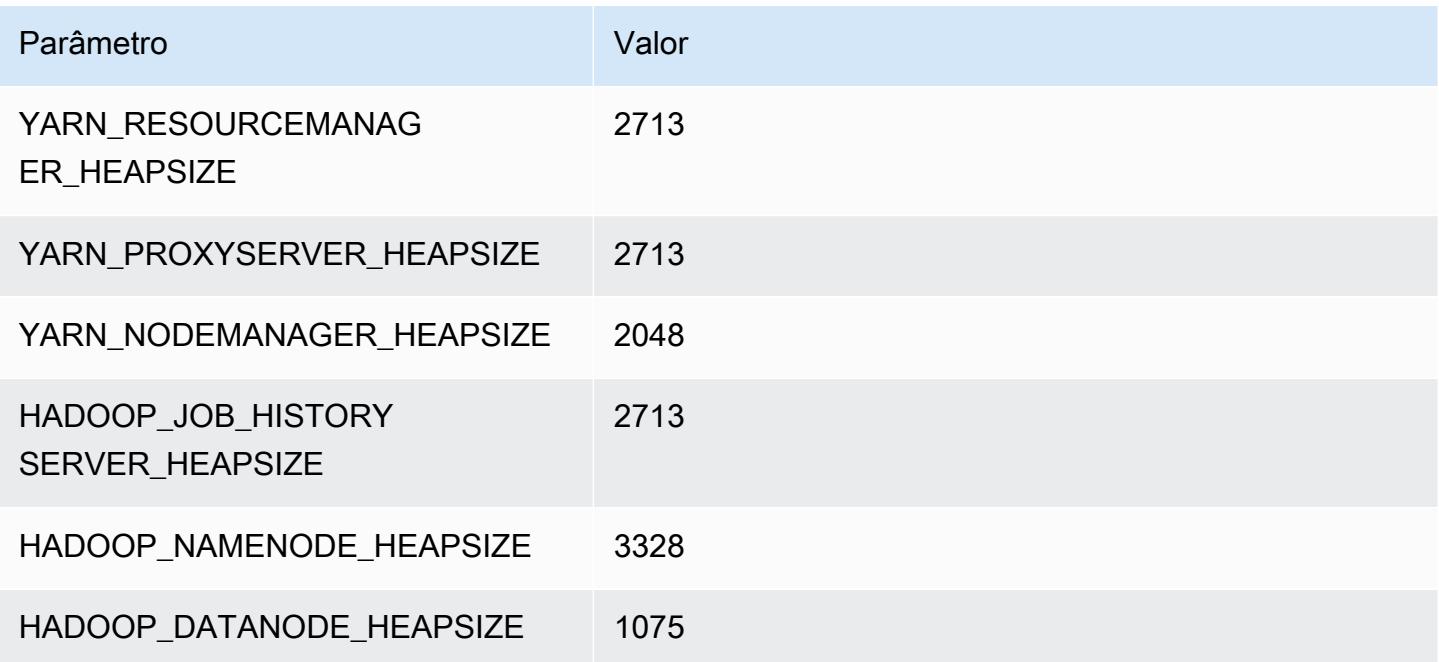

### r3.2xlarge

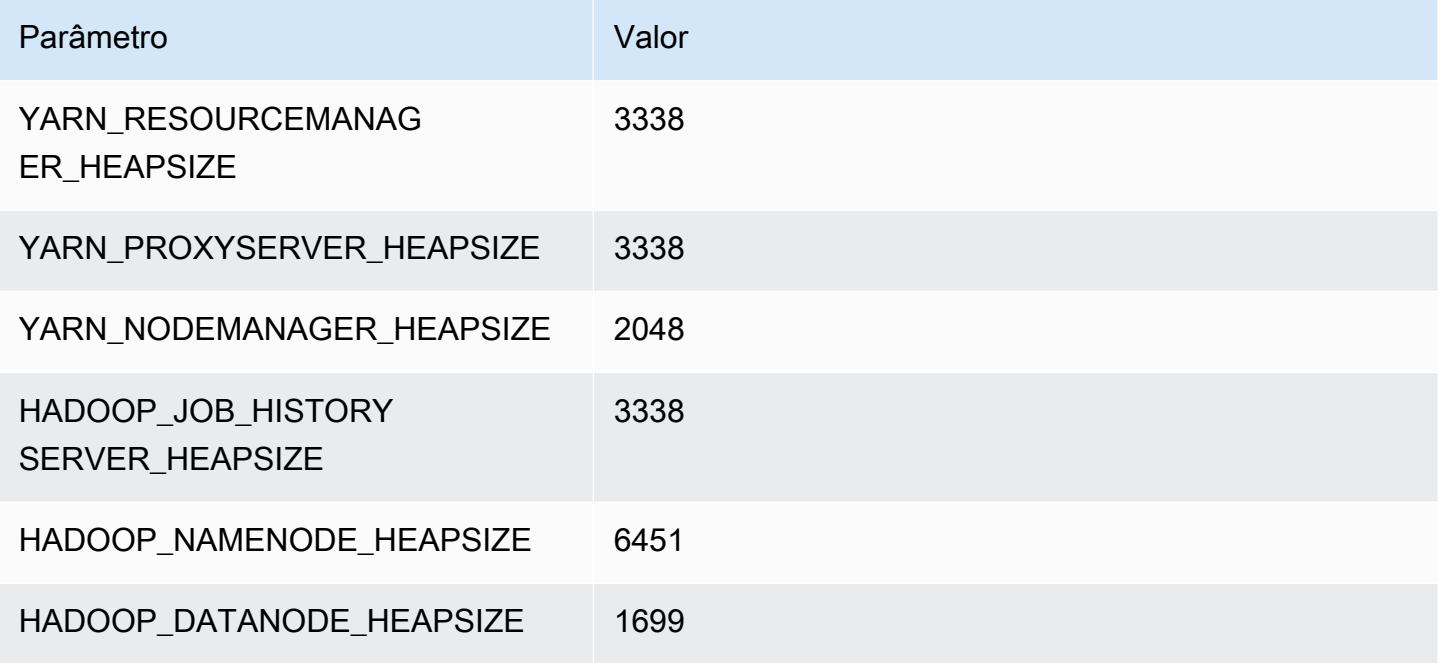

### r3.4xlarge

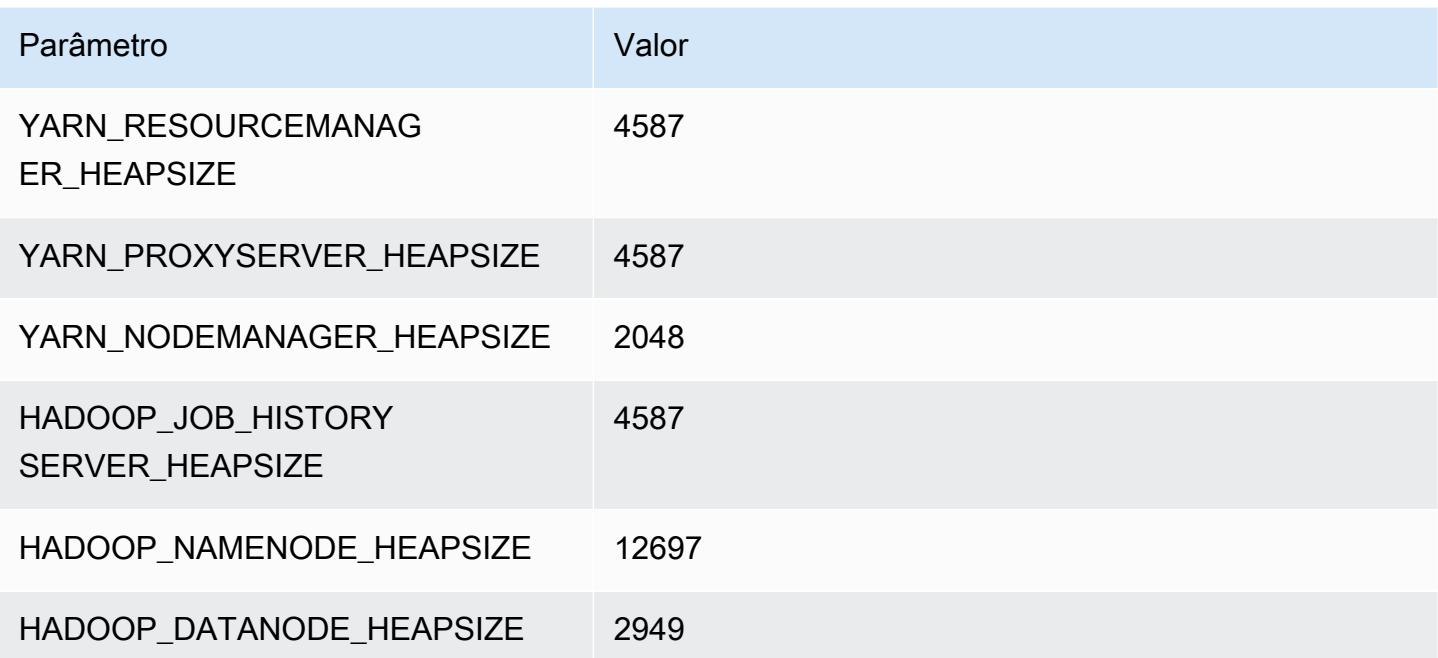

### r3.8xlarge

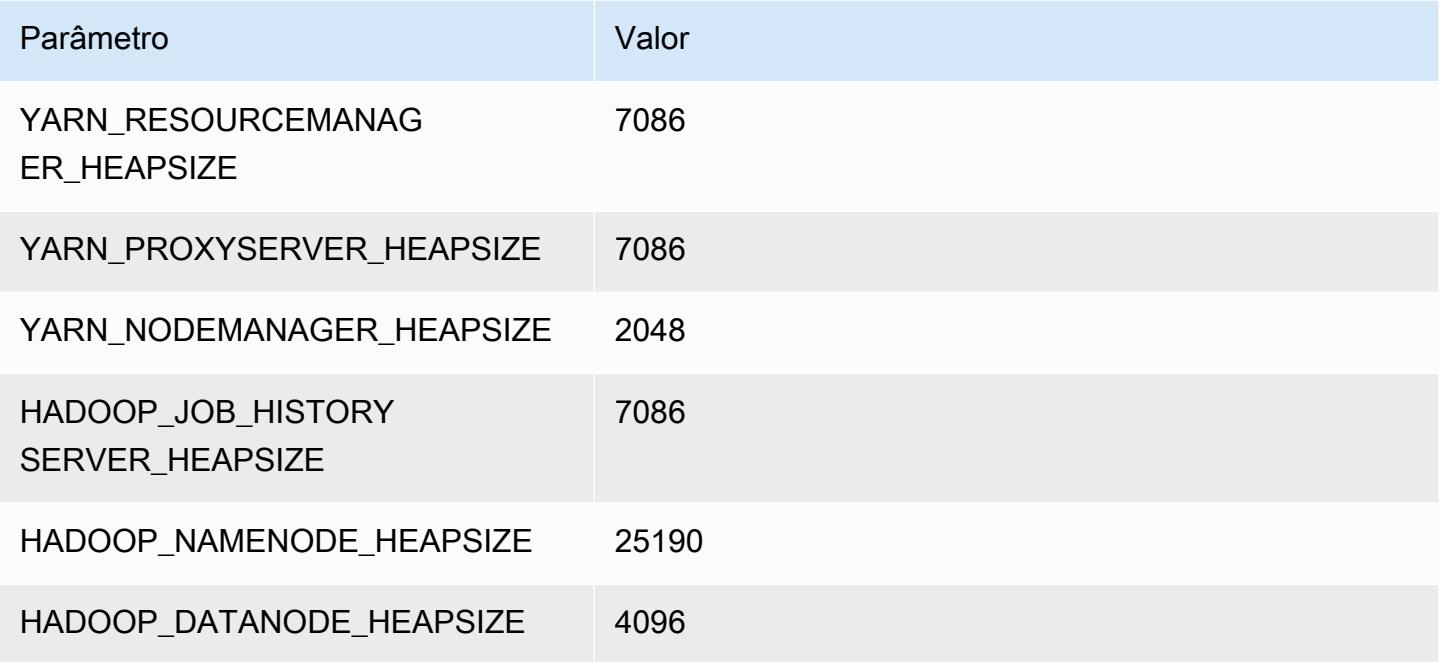

### Instâncias r4

### r4.xlarge

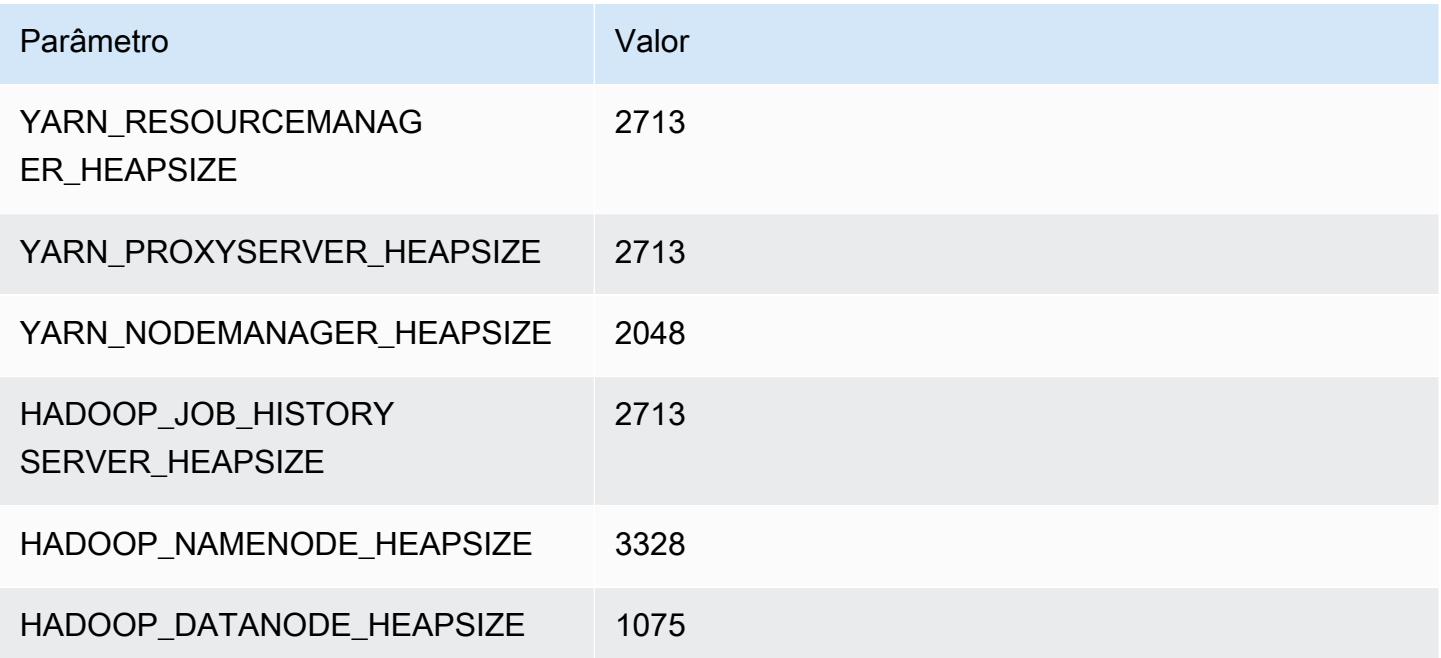

## r4.2xlarge

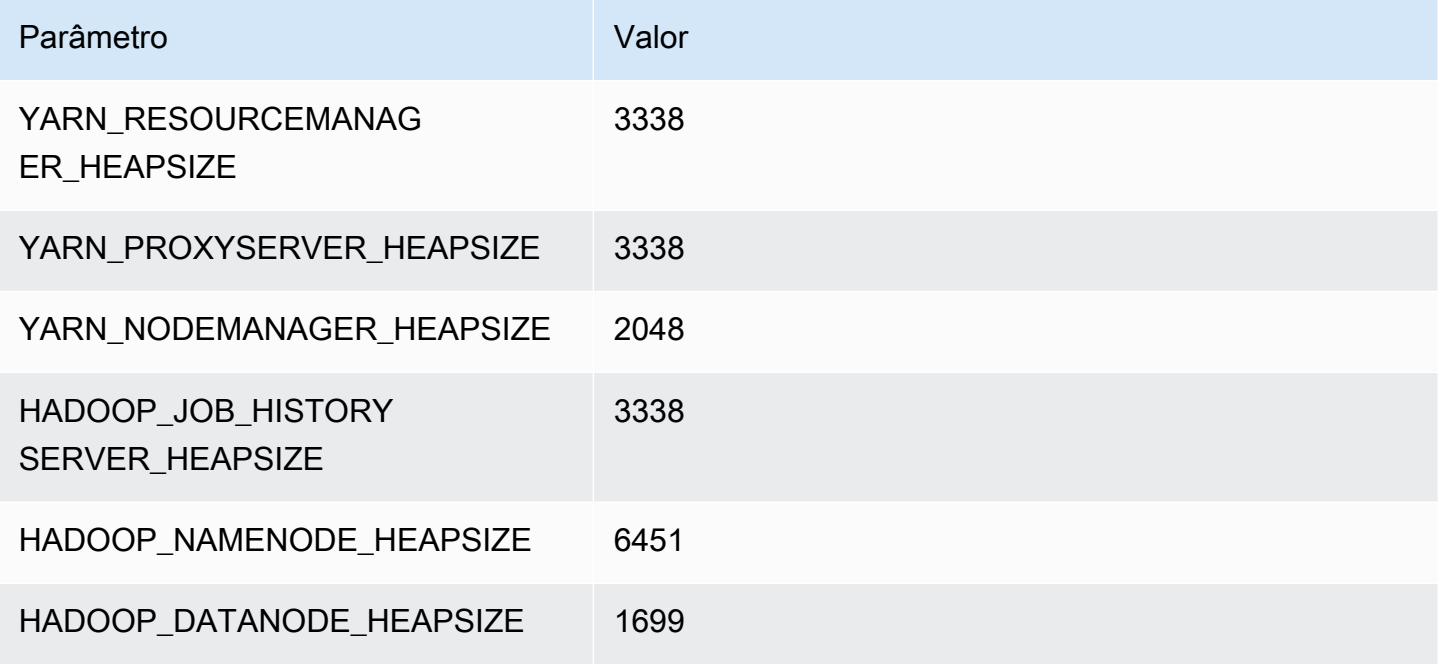

### r4.4xlarge

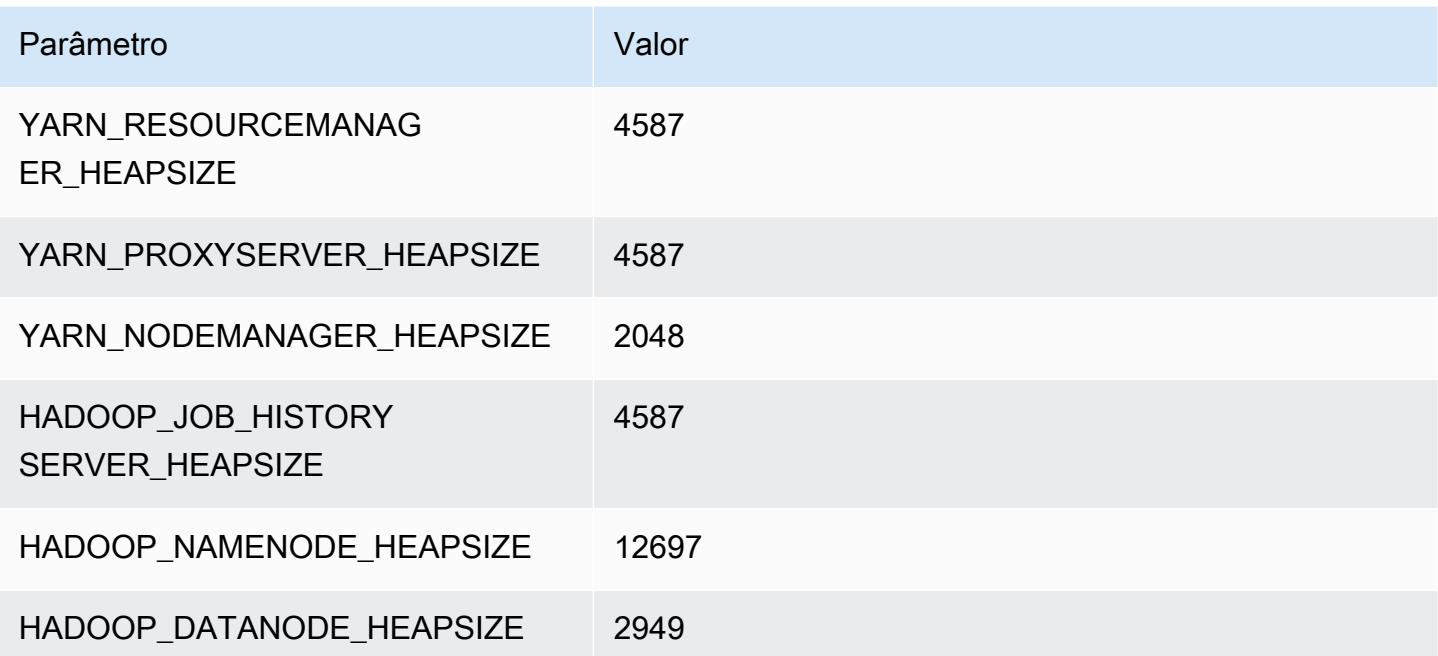

### r4.8xlarge

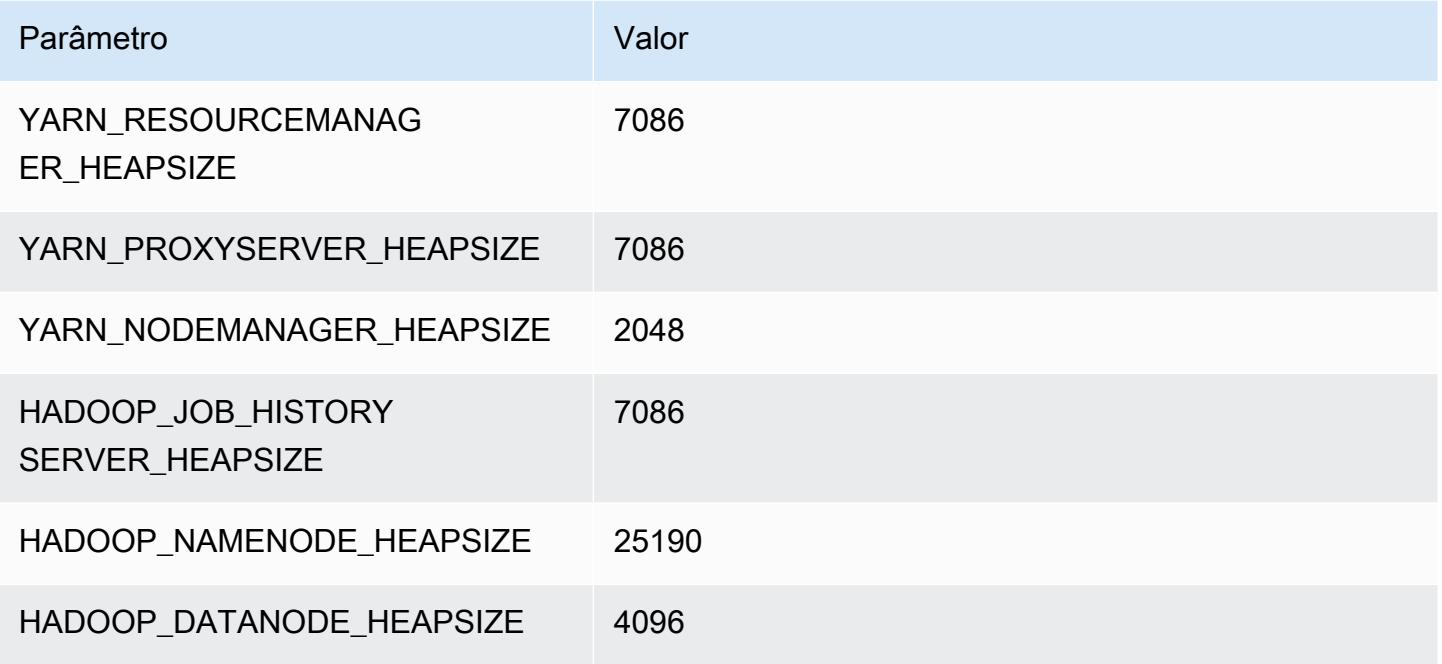

### r4.16xlarge

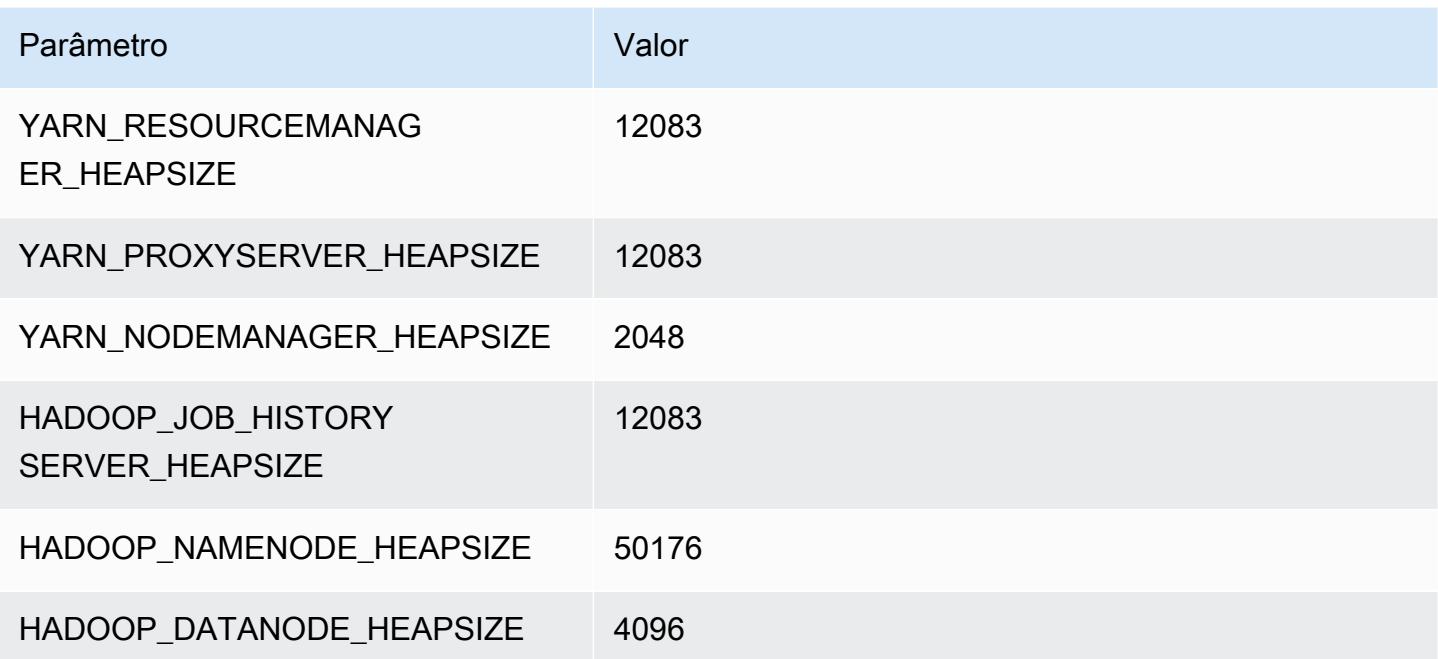

### Instâncias r5

### r5.xlarge

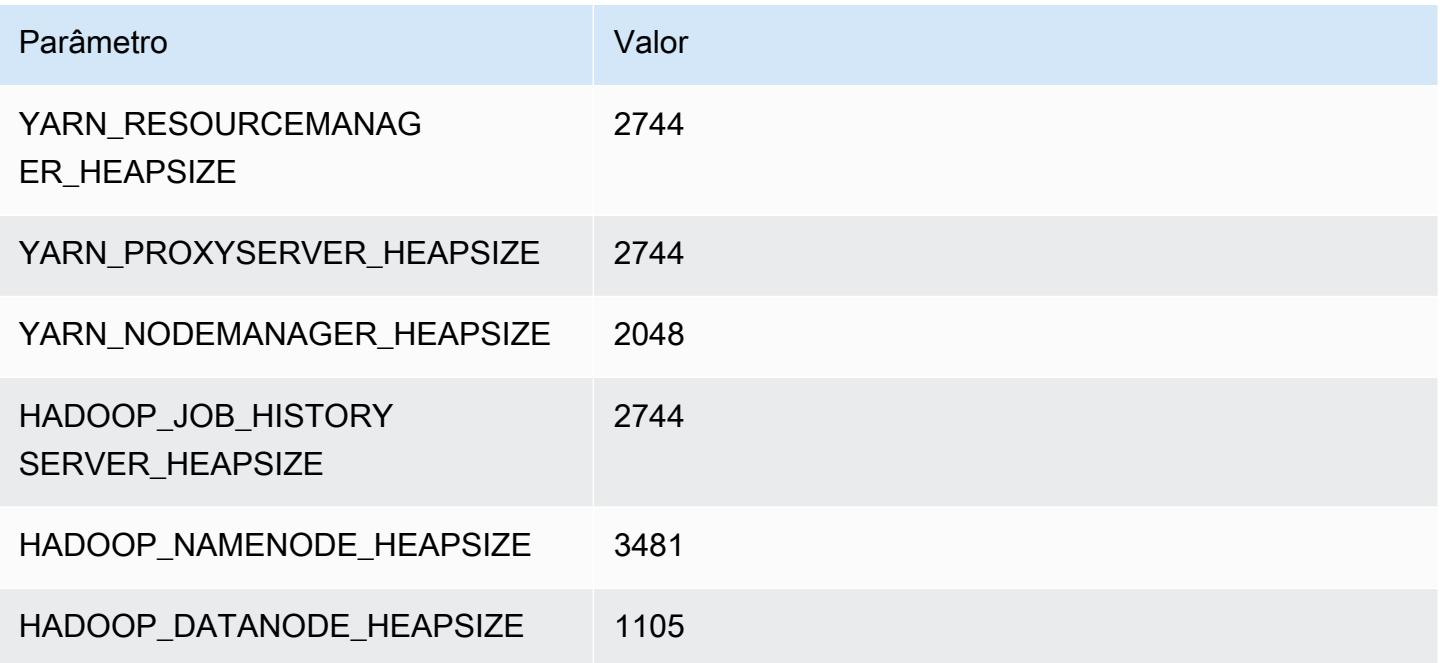

### r5.2xlarge

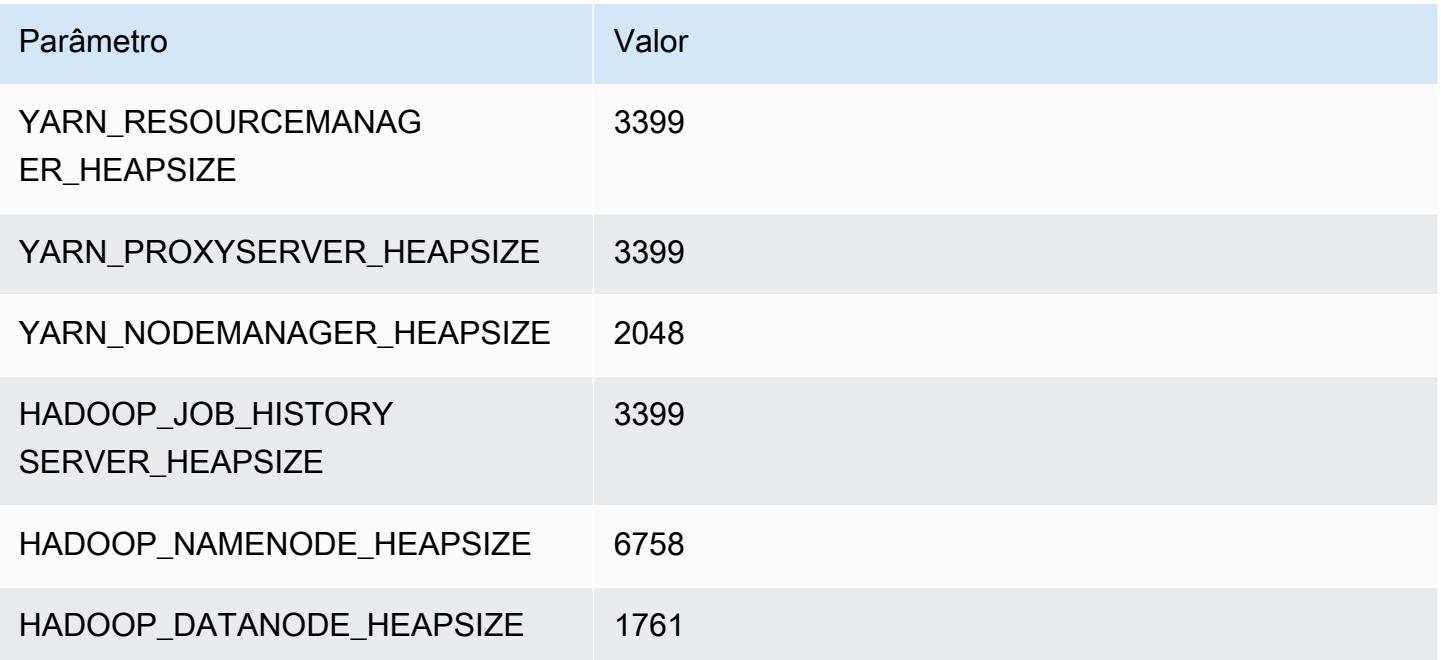

#### r5.4xlarge

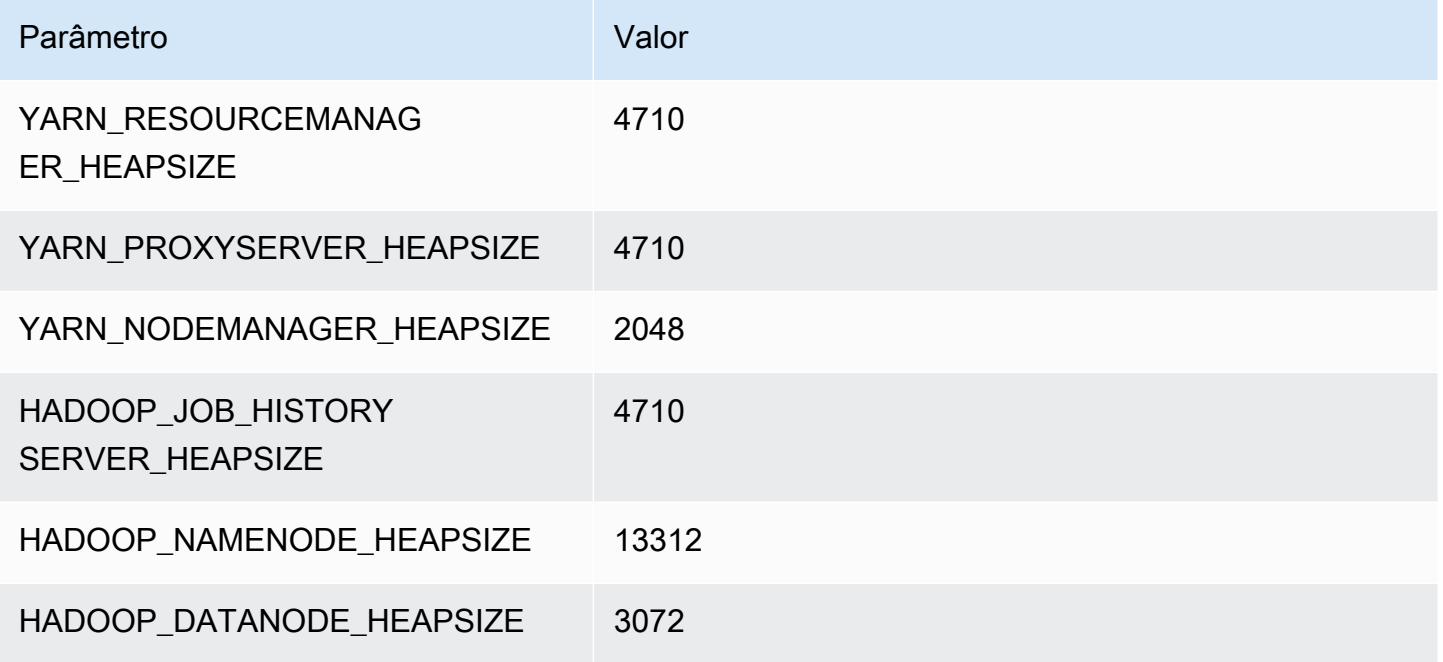

### r5.8xlarge

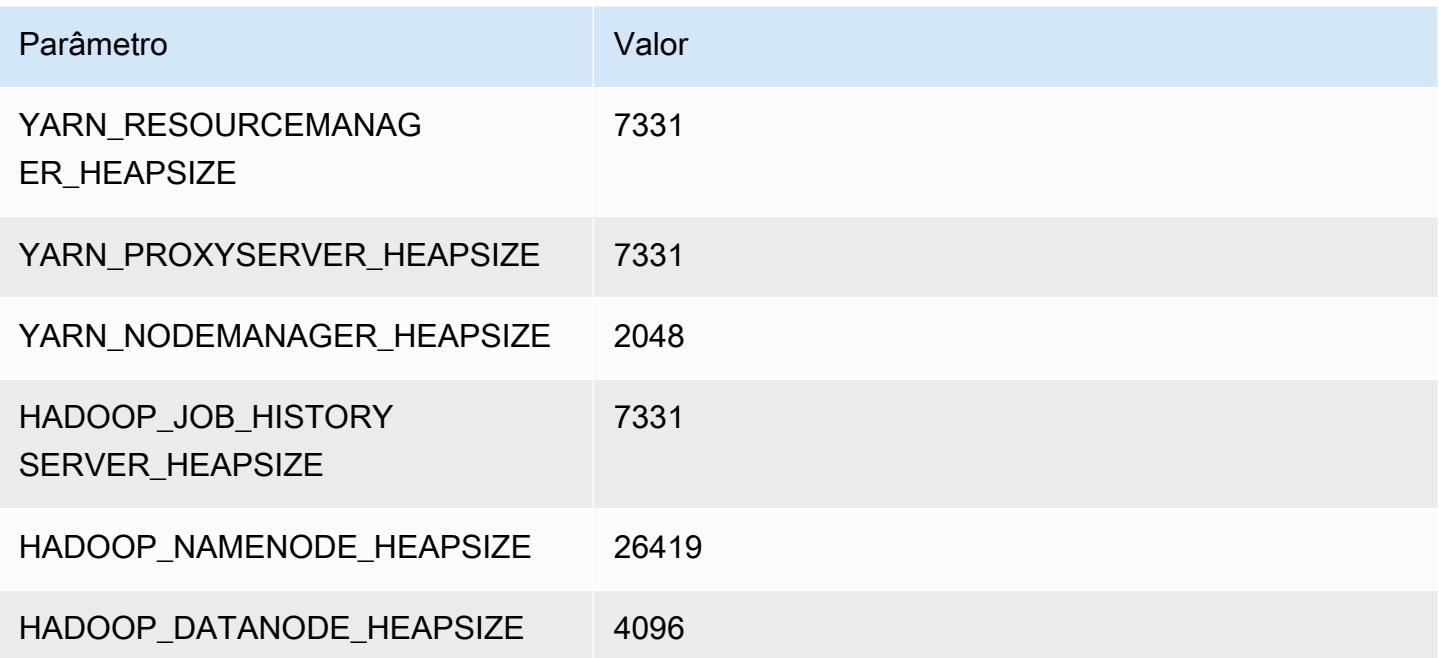

#### r5.12xlarge

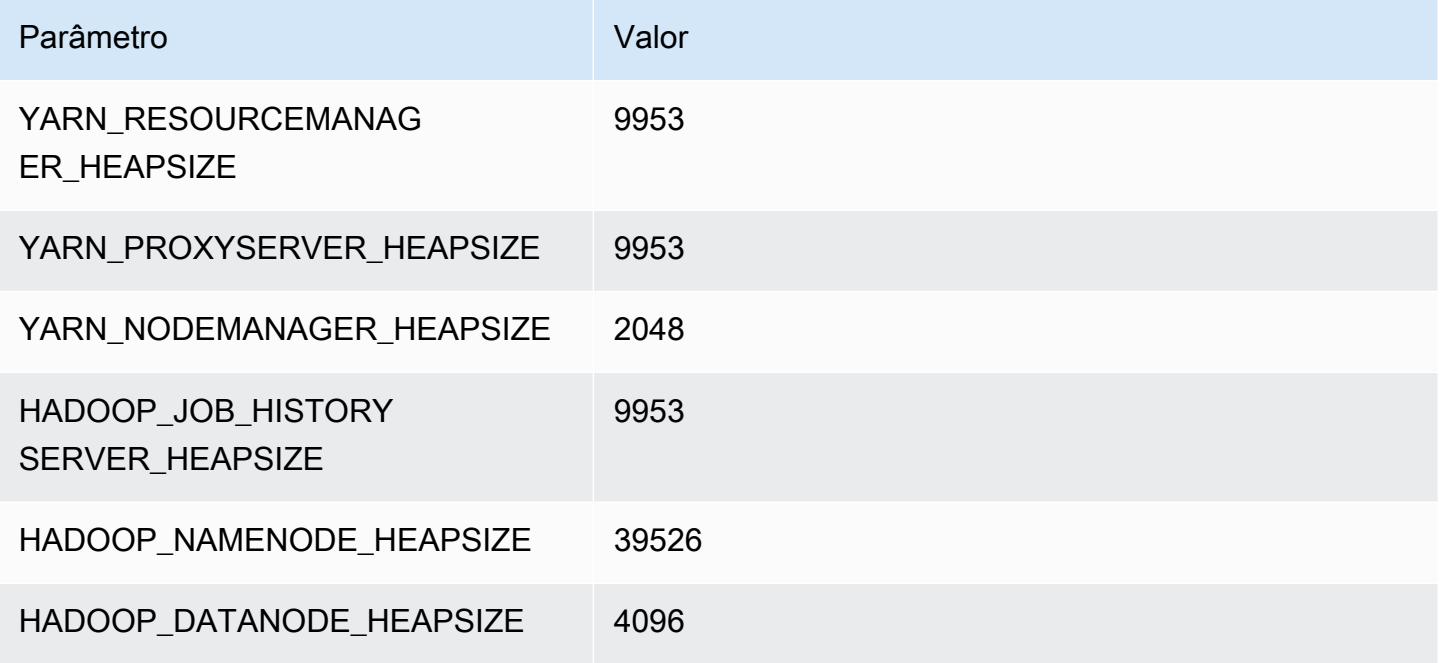

### r5.16xlarge

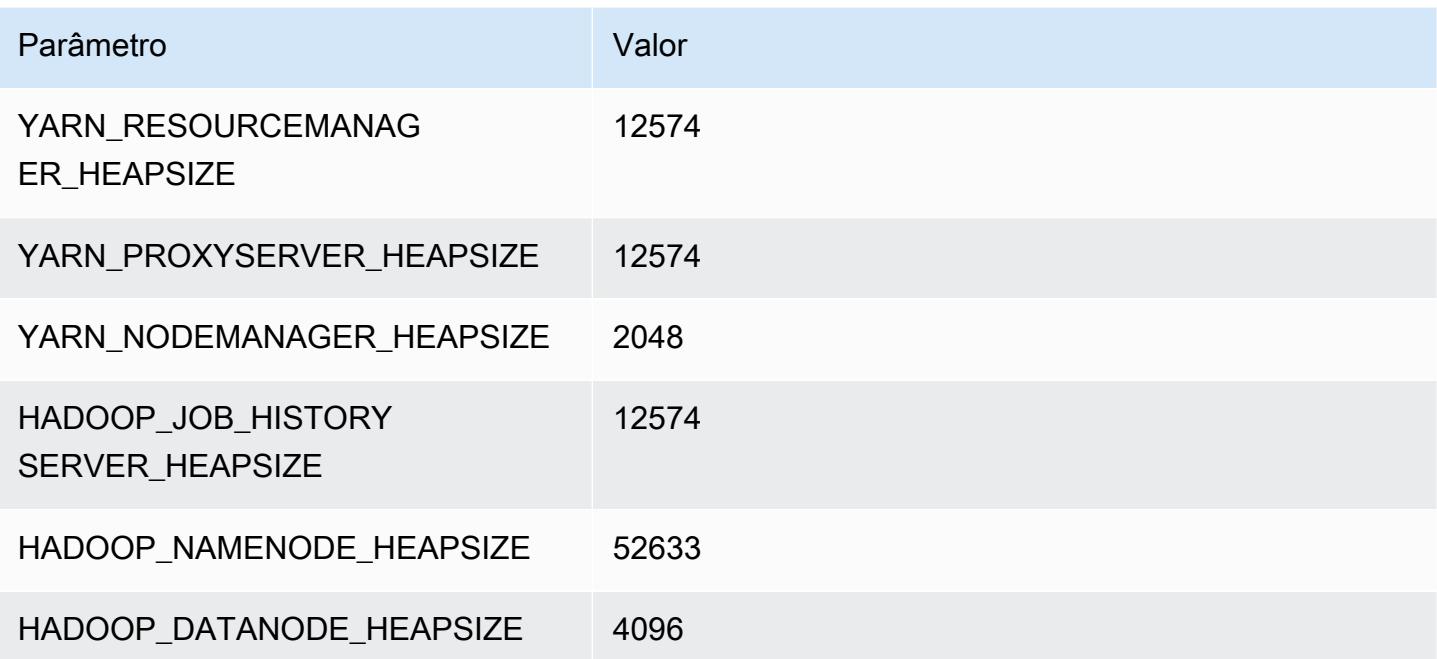

### r5.24xlarge

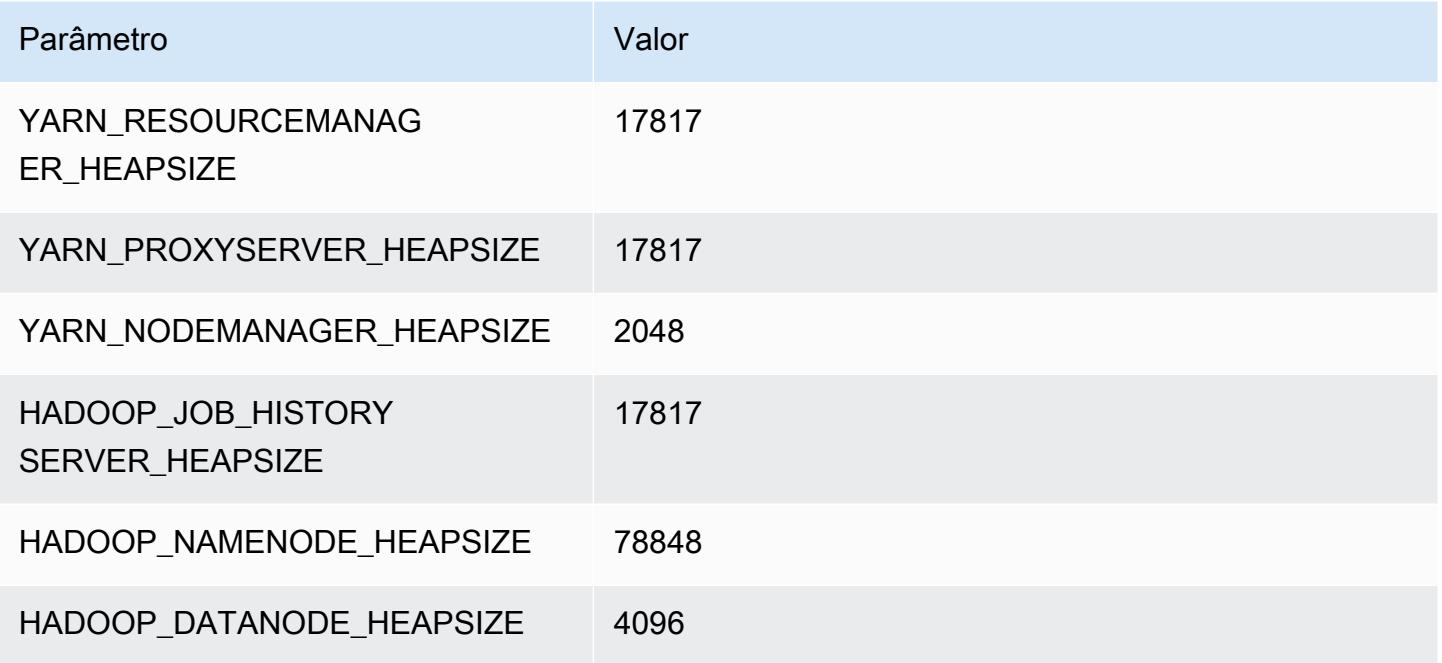

### Instâncias r5a

### r5a.xlarge

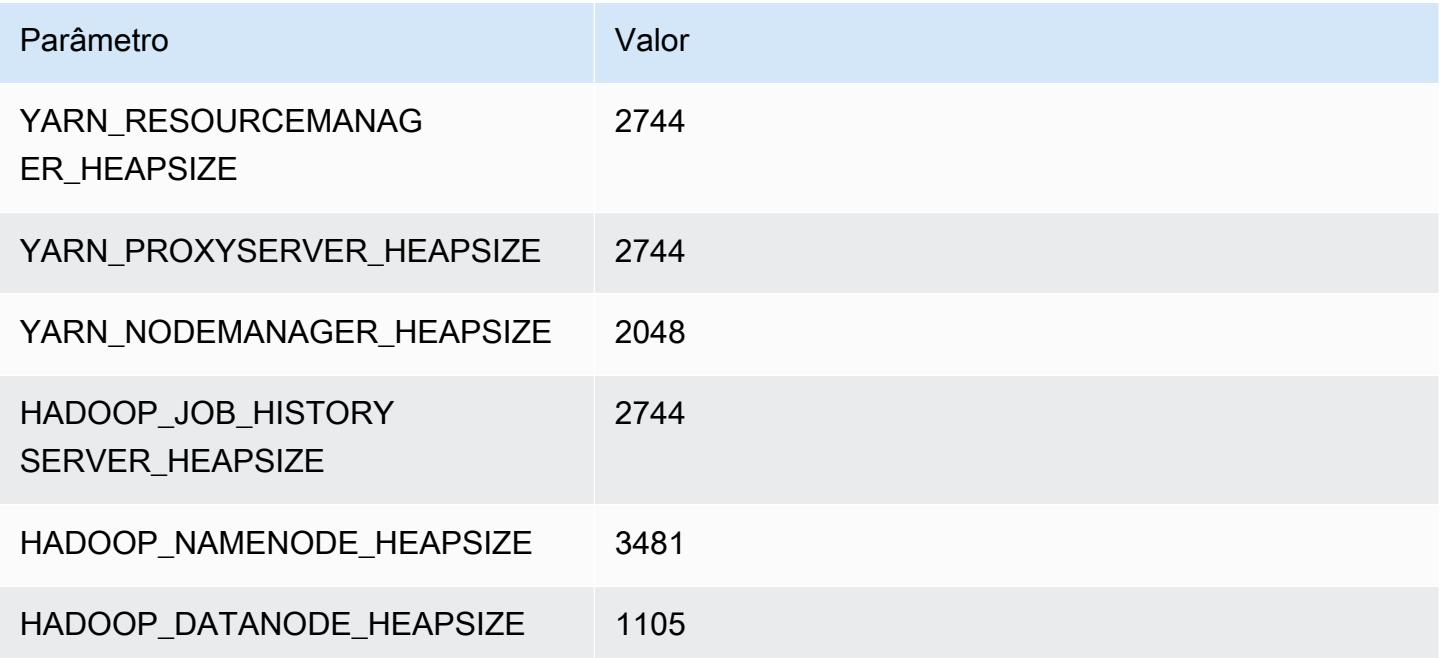

#### r5a.2xlarge

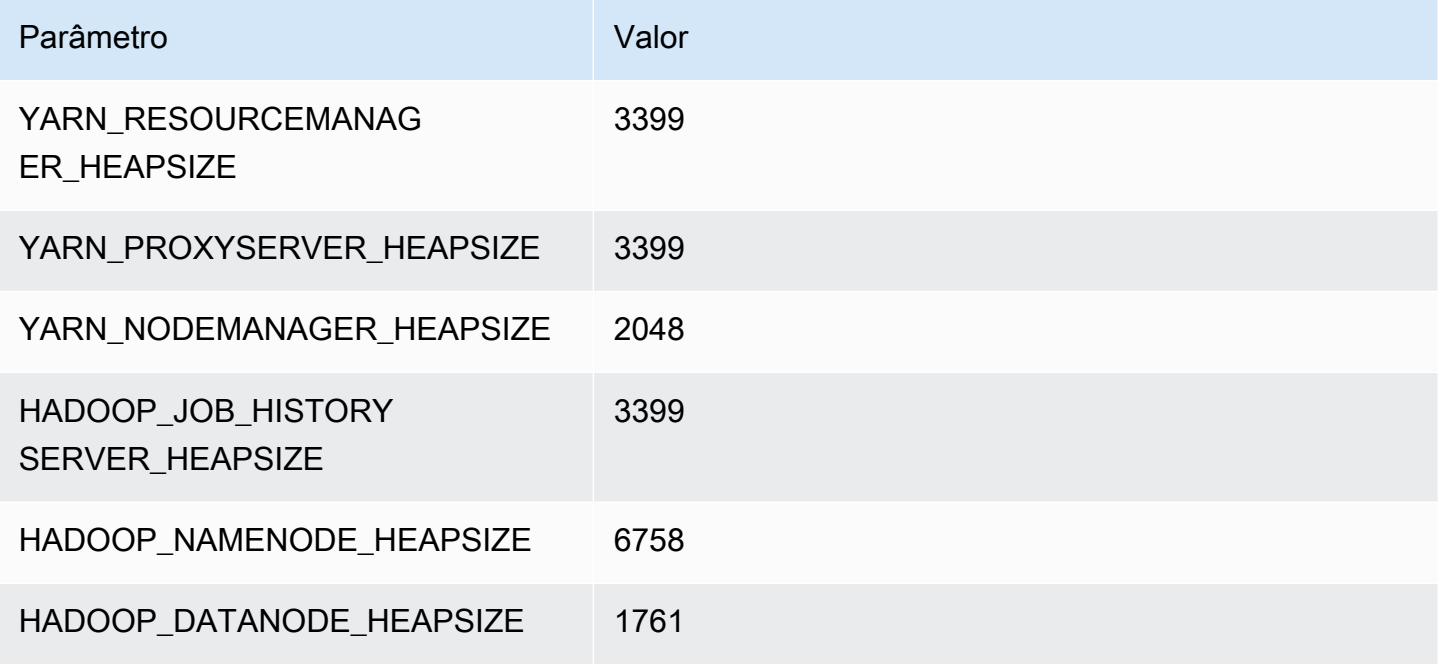

### r5a.4xlarge

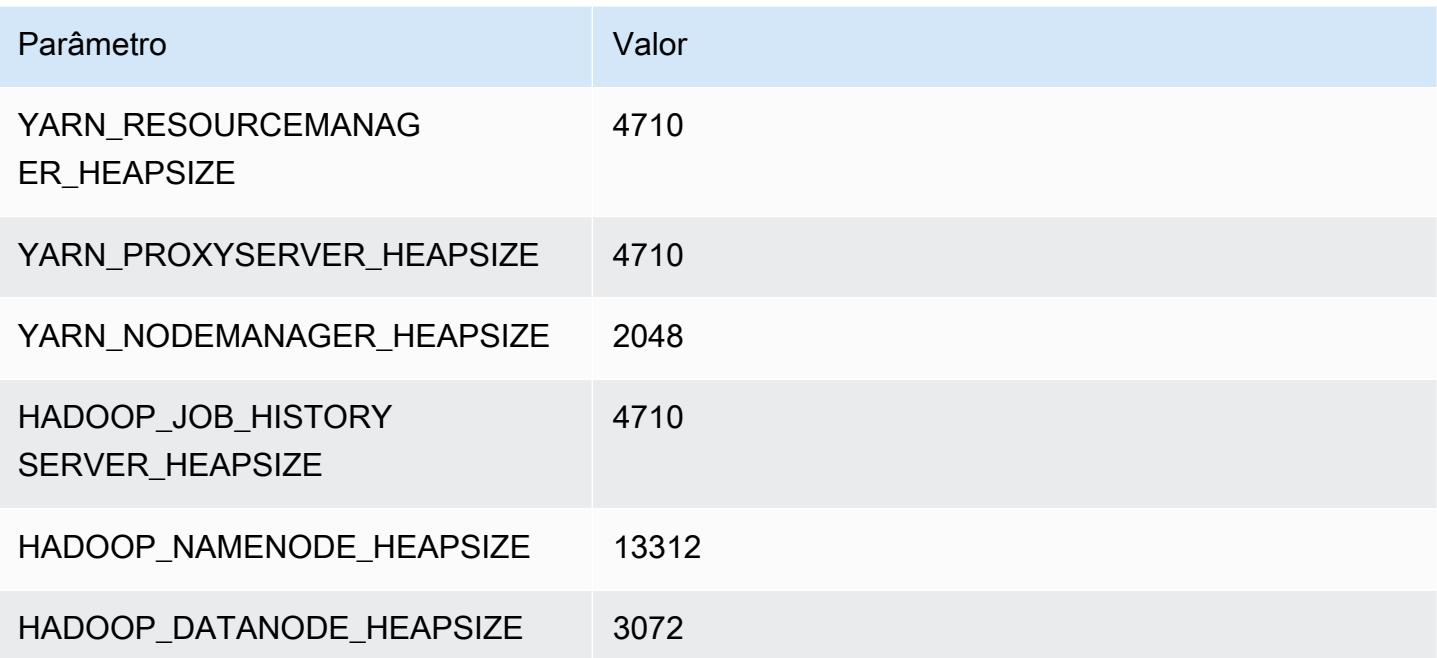

#### r5a.8xlarge

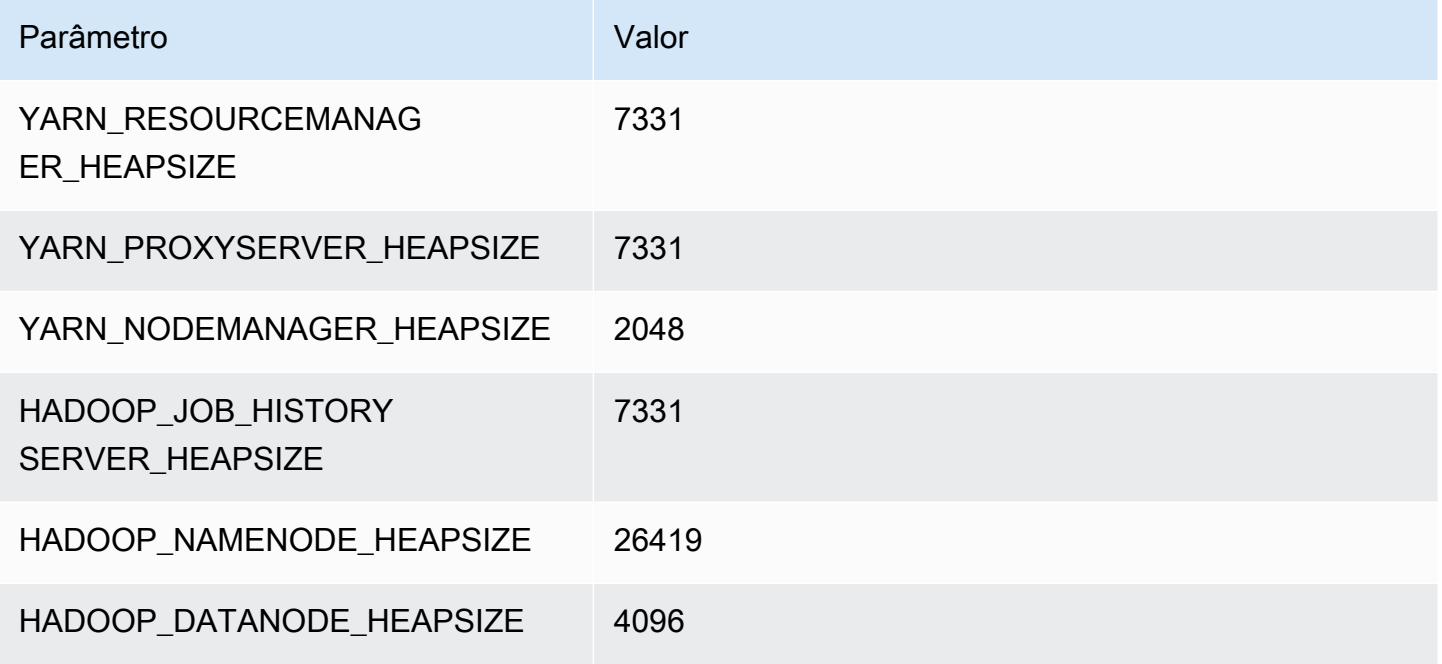

### r5a.12xlarge

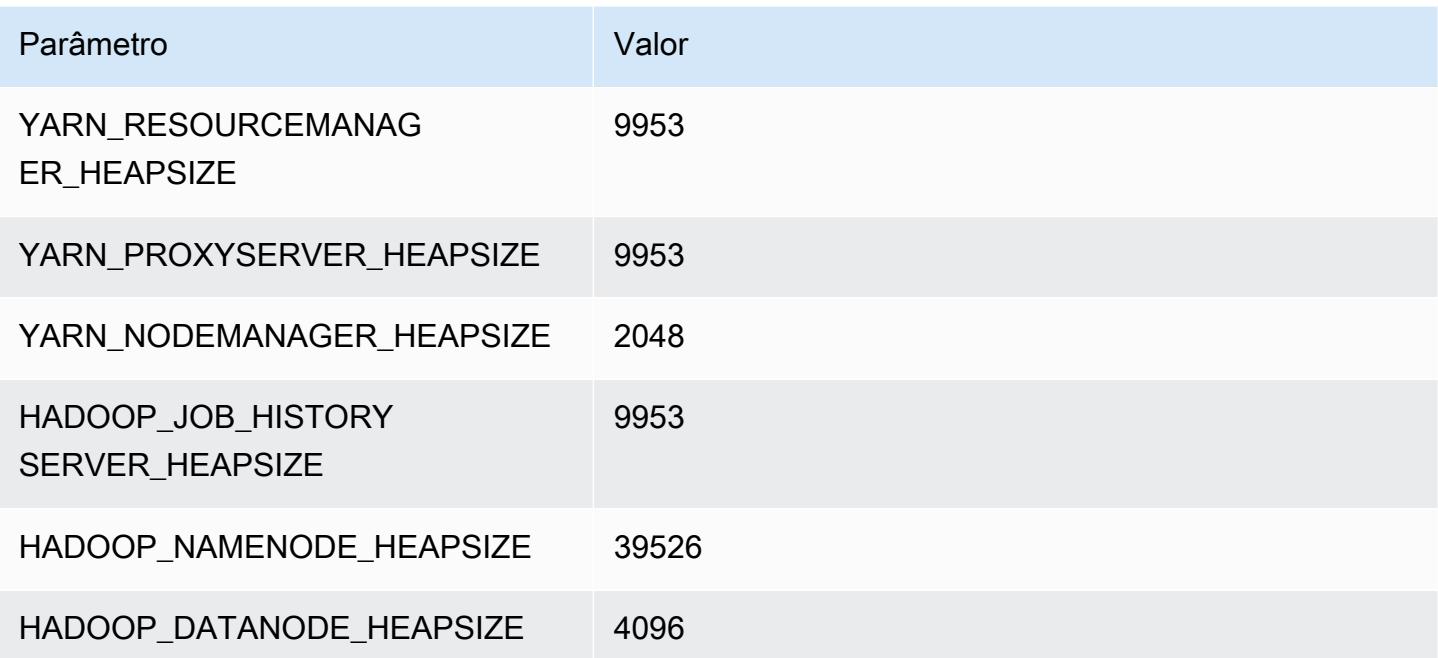

#### r5a.16xlarge

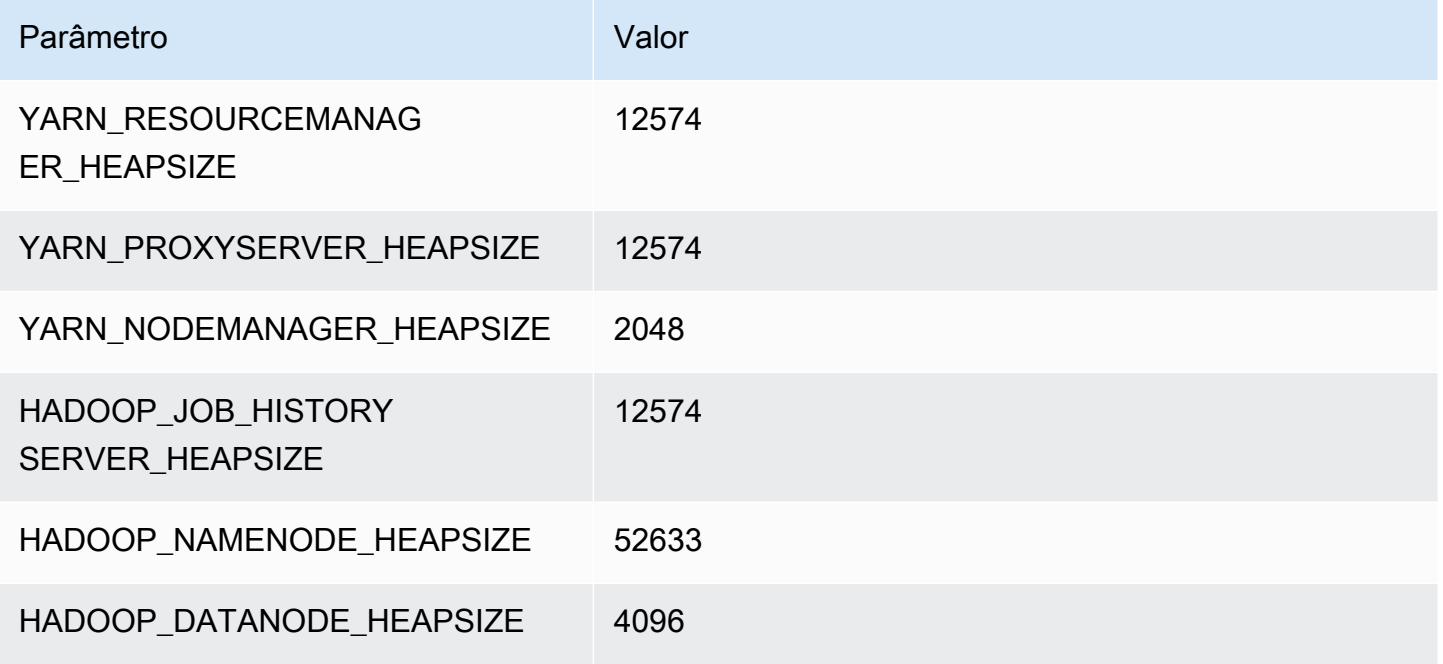

### r5a.24xlarge

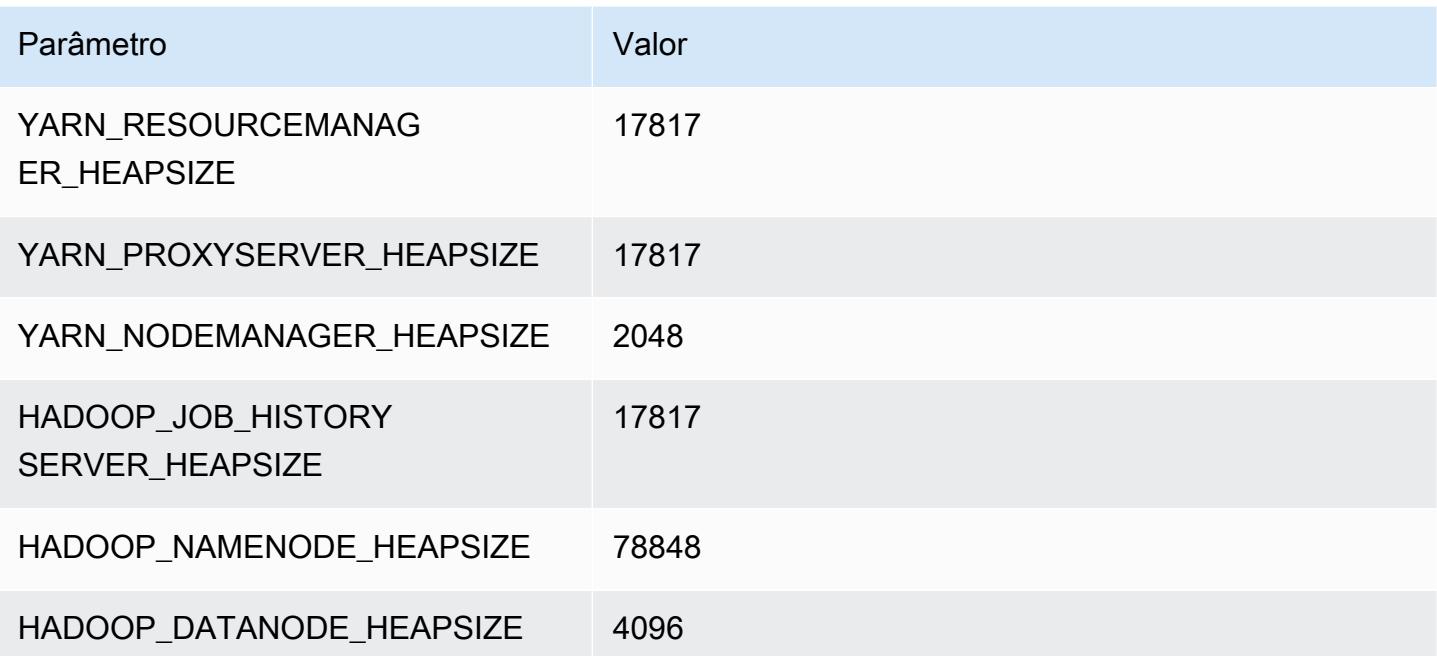

### Instâncias r5ad

### r5ad.xlarge

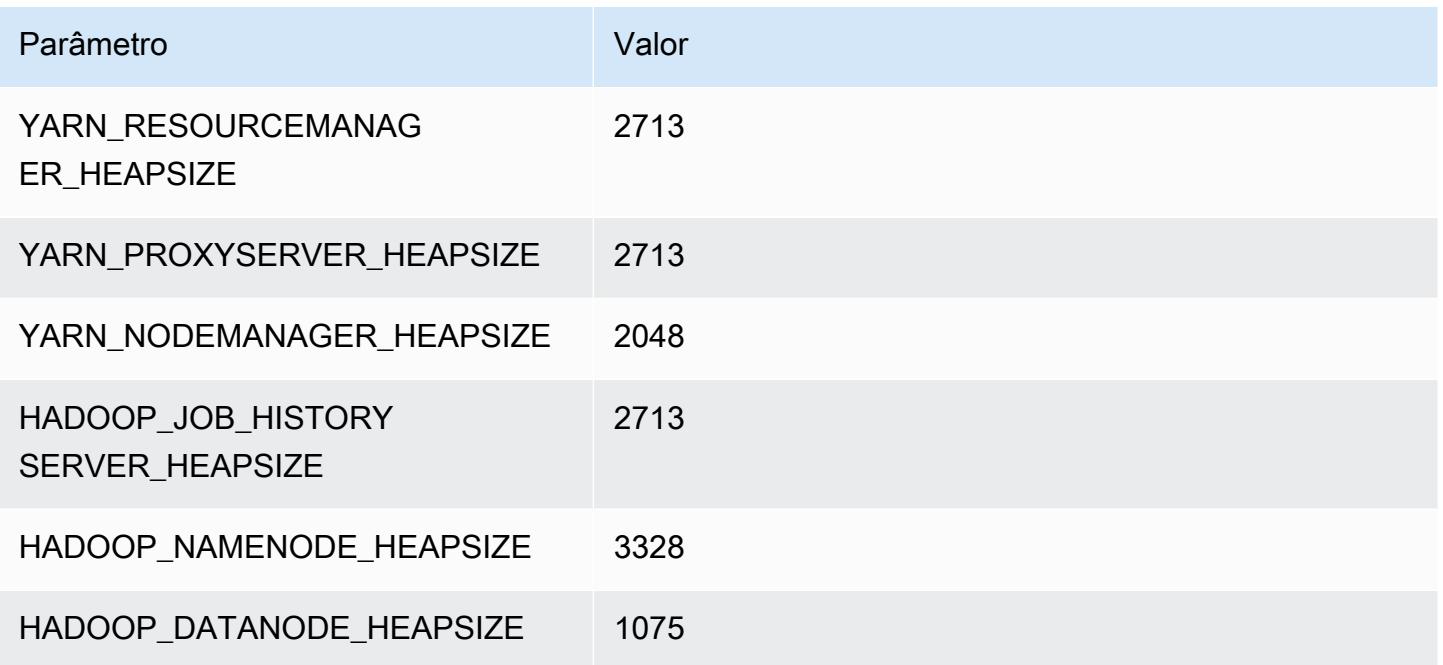

### r5ad.2xlarge

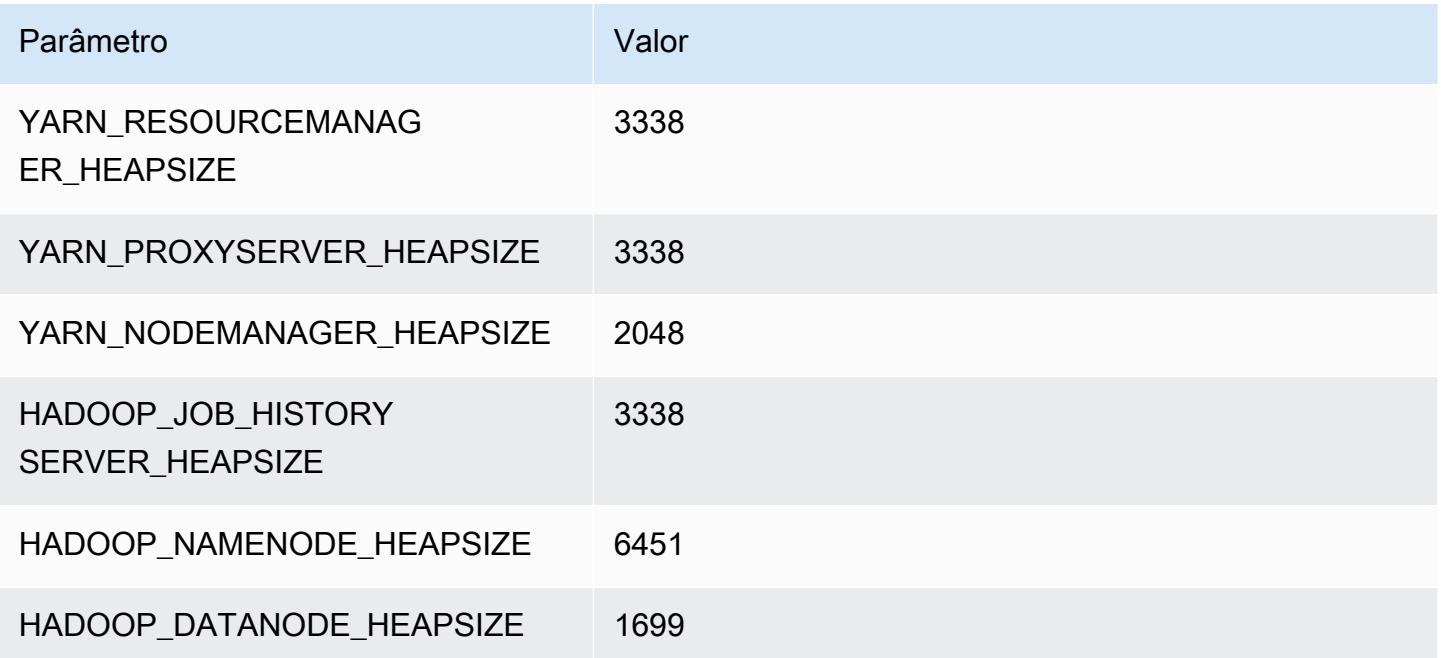

#### r5ad.4xlarge

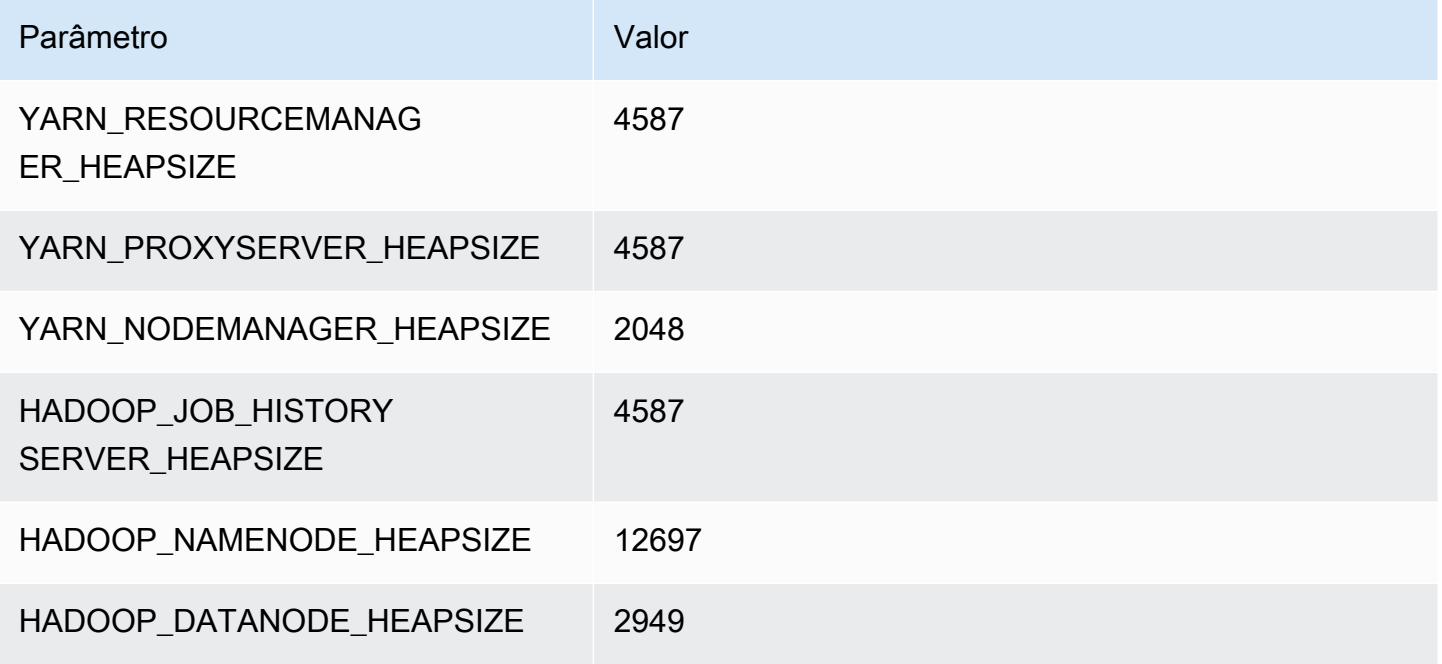

### r5ad.8xlarge

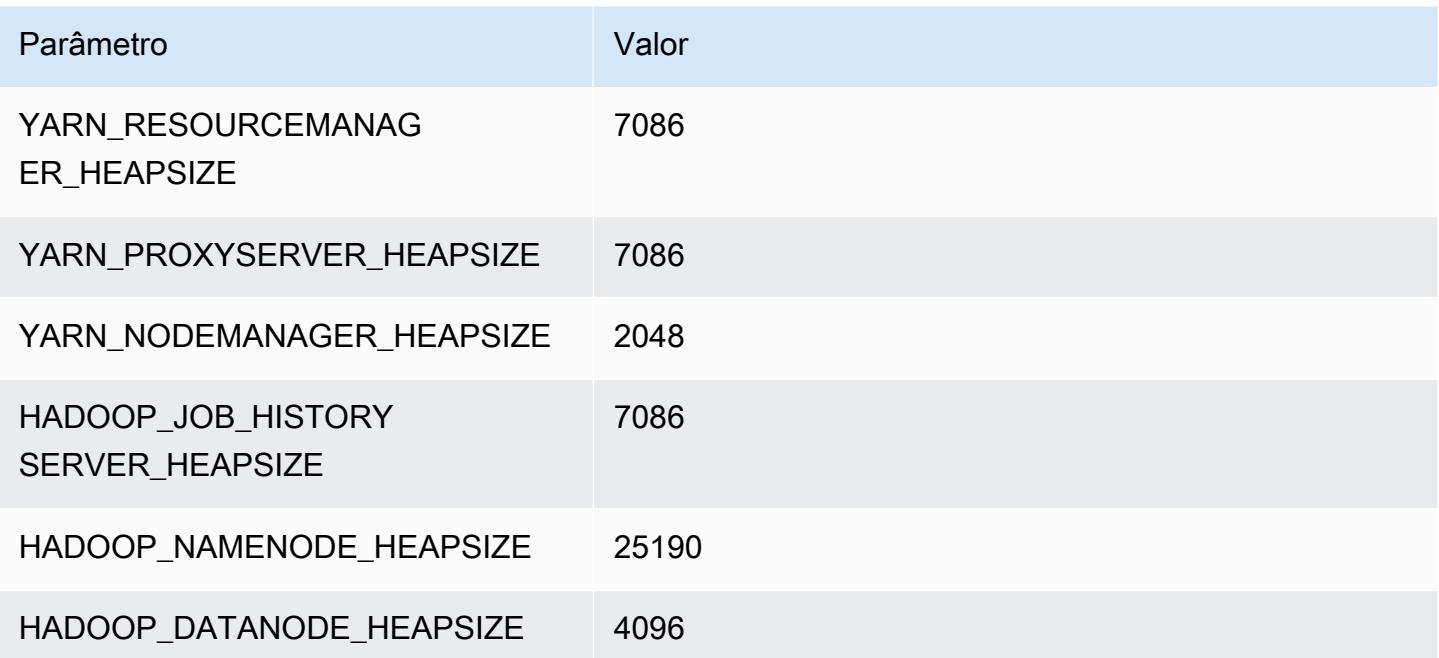

### r5ad.12xlarge

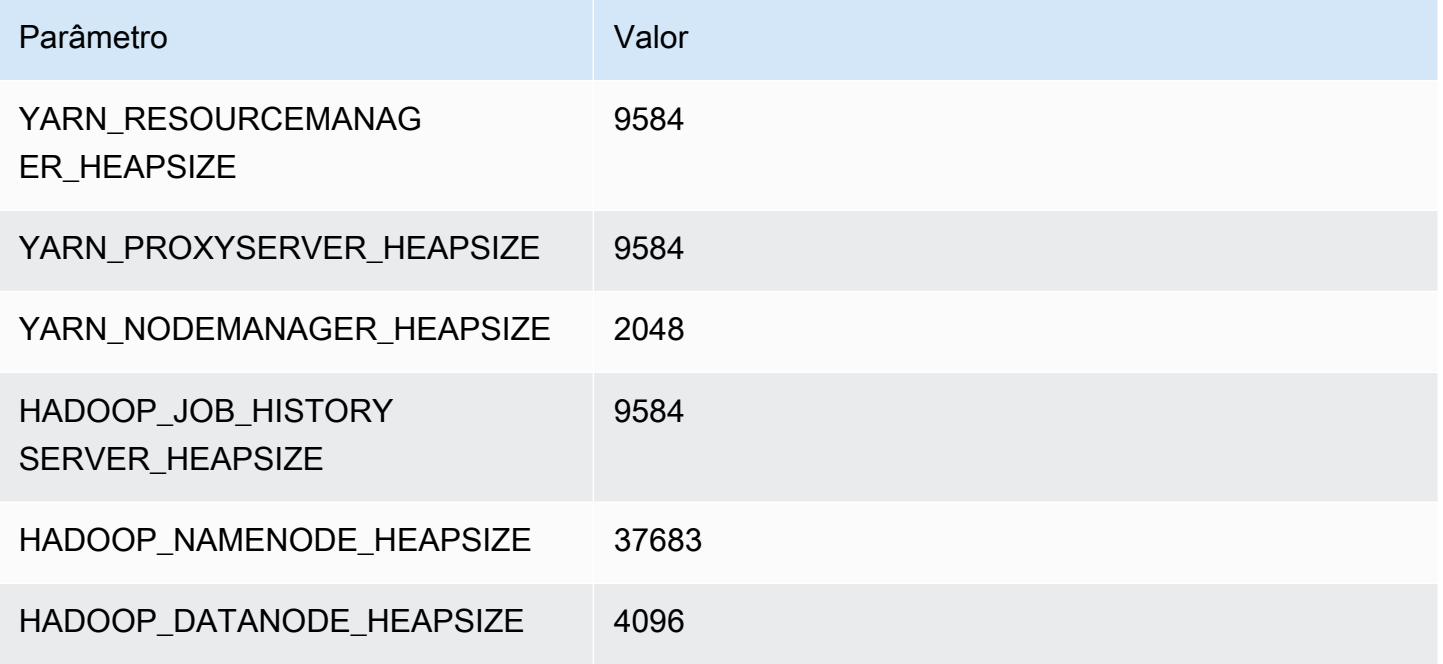

### r5ad.16xlarge

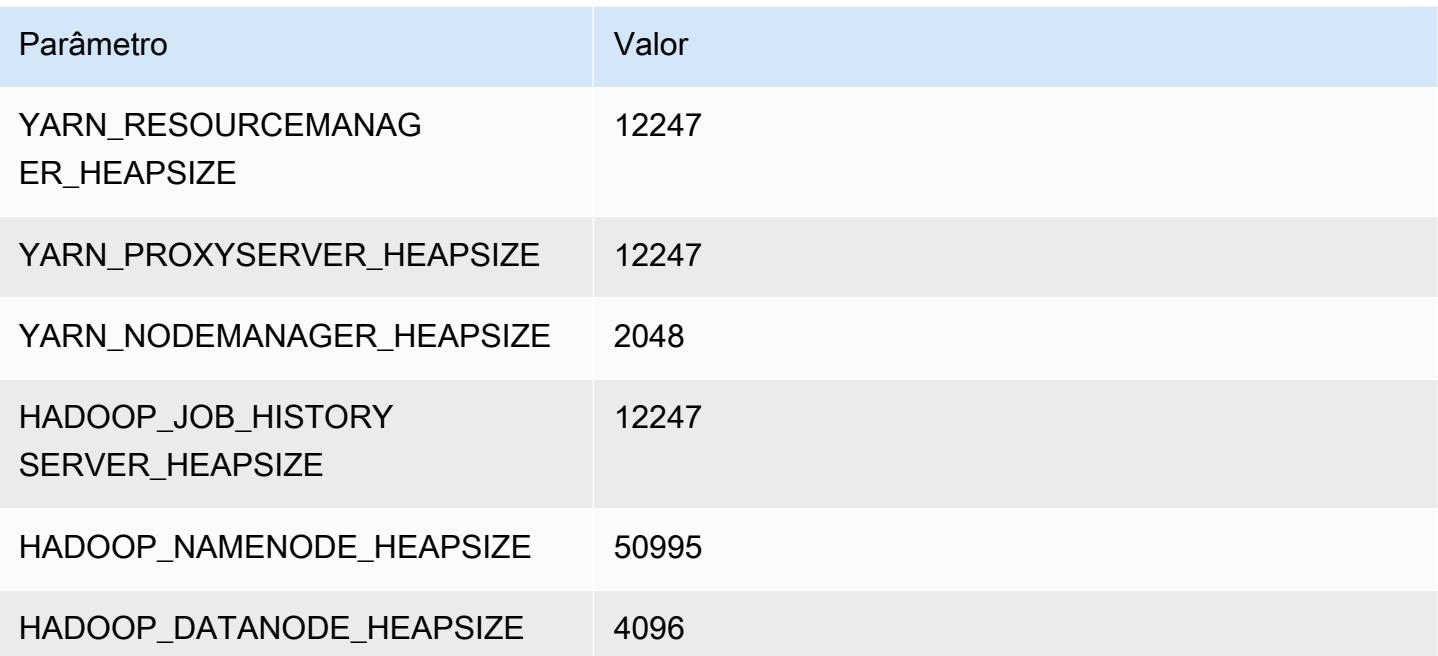
# r5ad.24xlarge

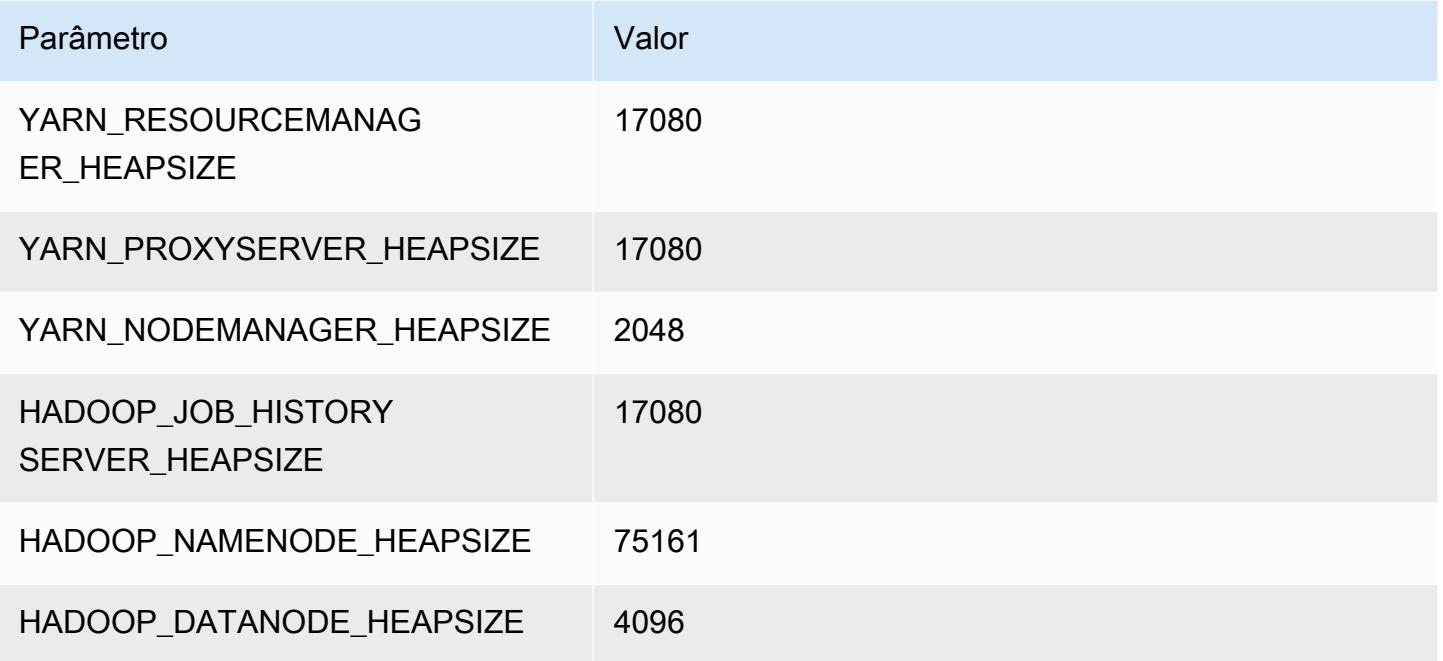

# Instâncias r5b

# r5b.xlarge

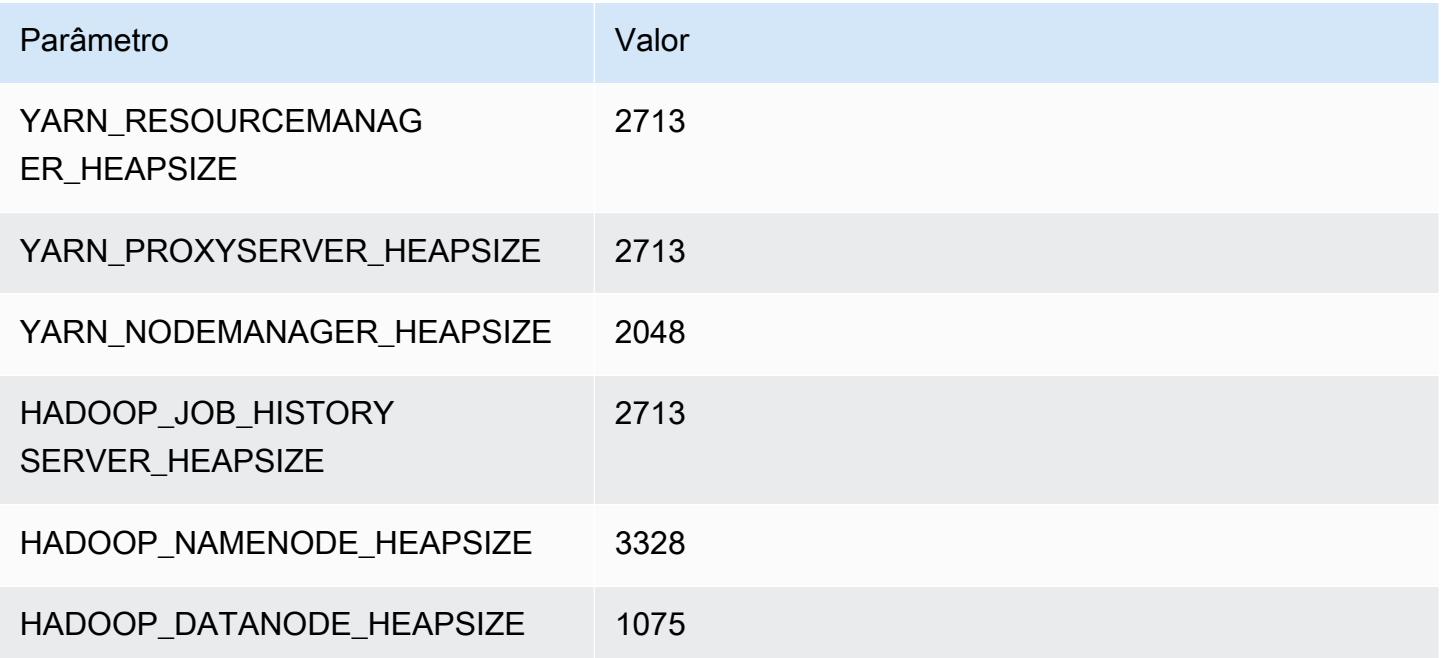

#### r5n.2xlarge

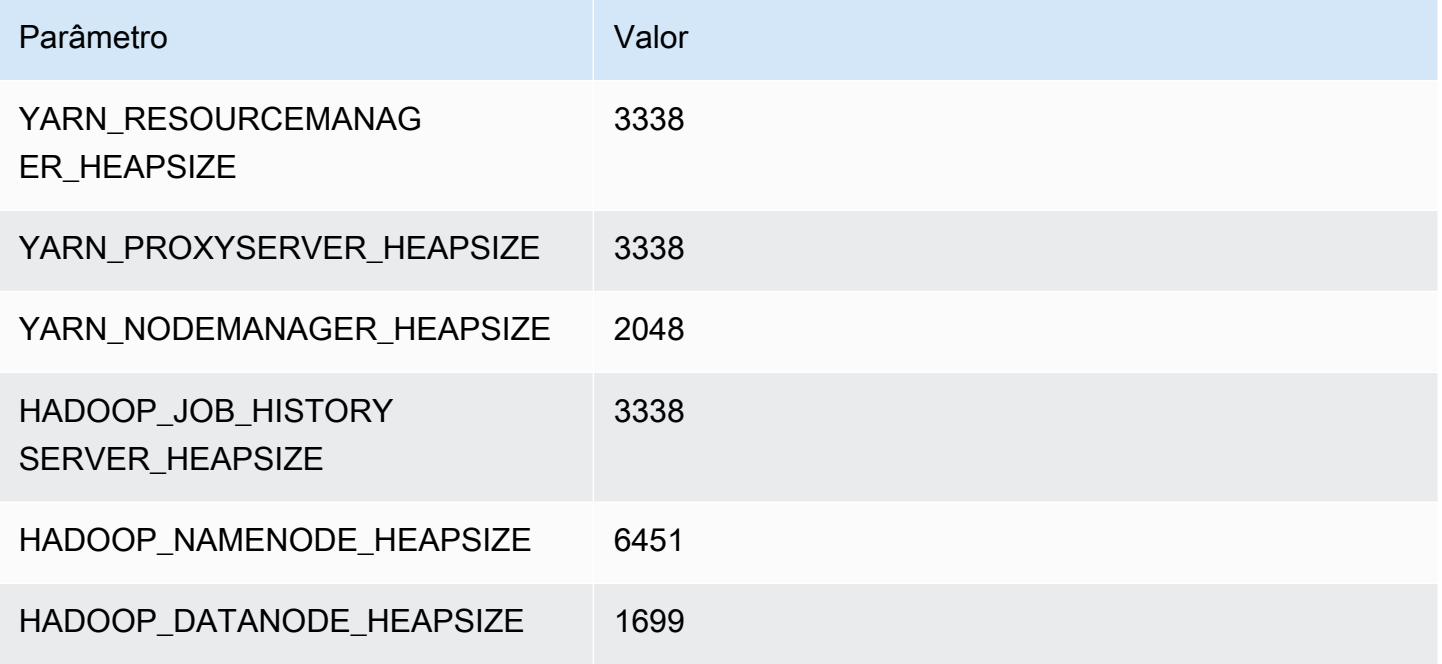

# r5b.4xlarge

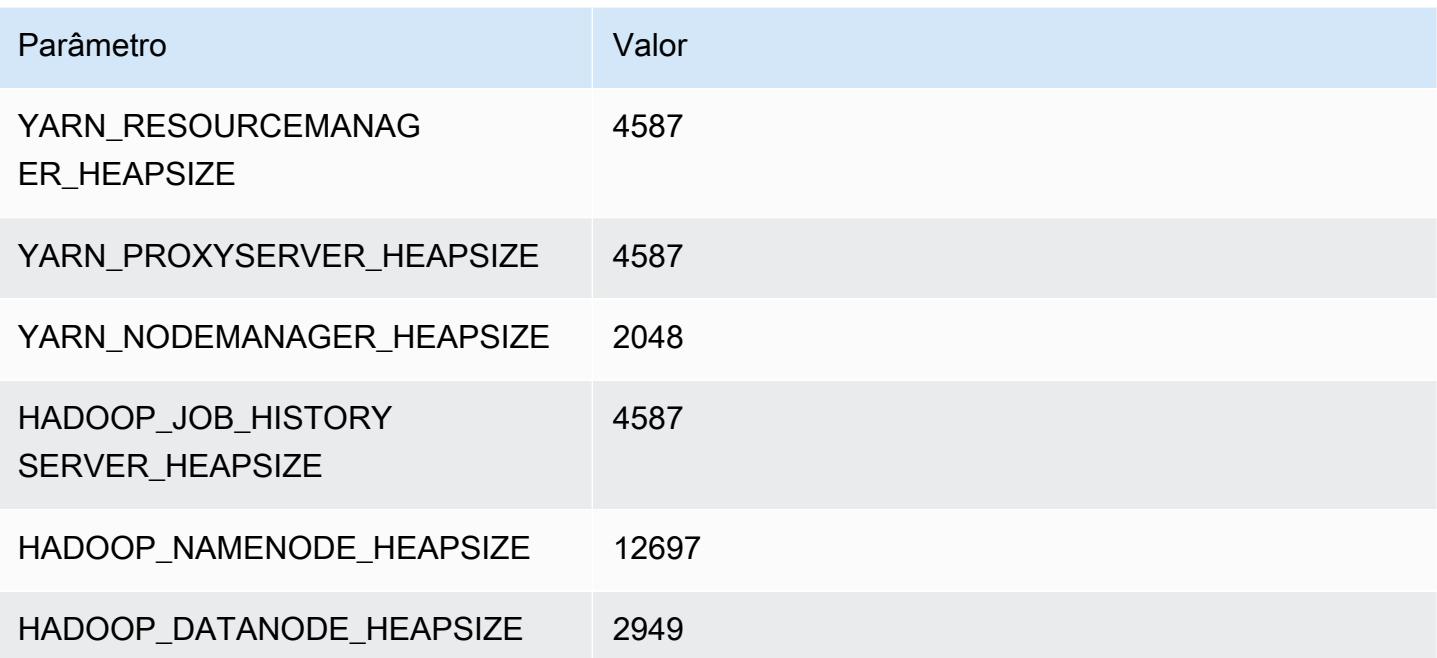

#### r5b.8xlarge

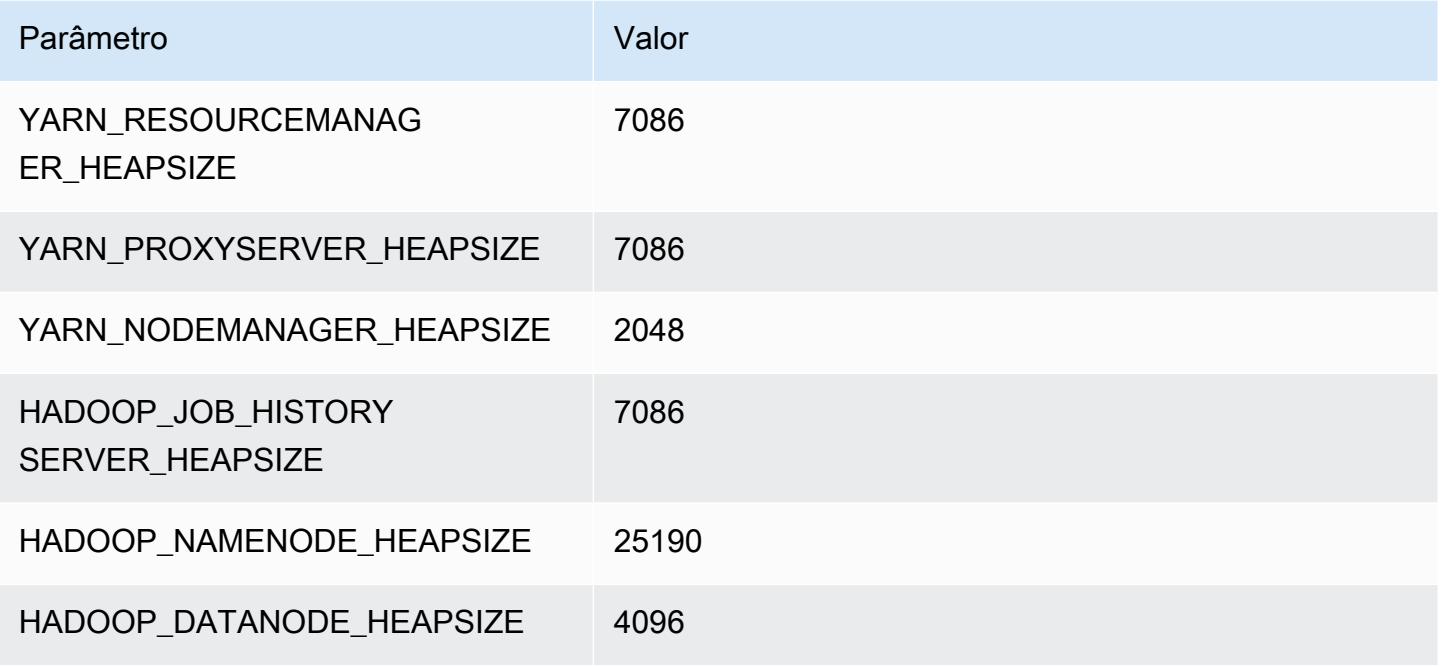

# r5b.12xlarge

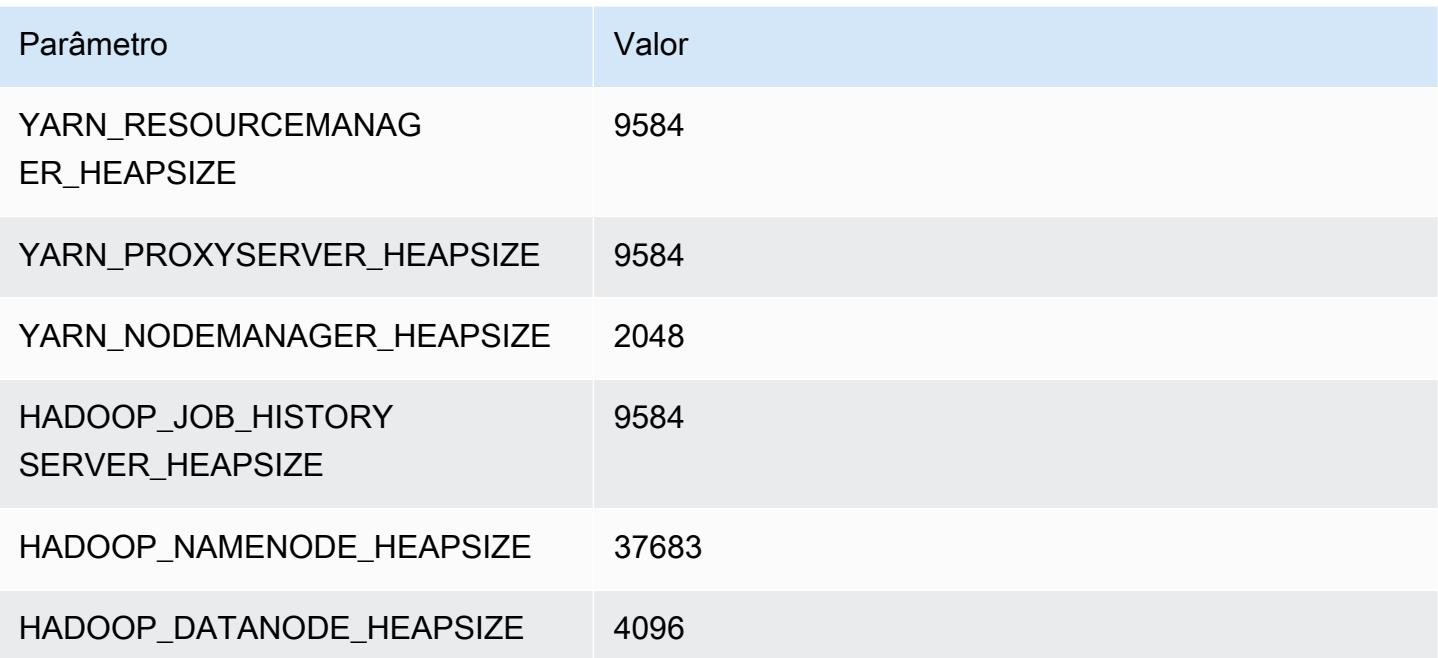

#### r5b.16xlarge

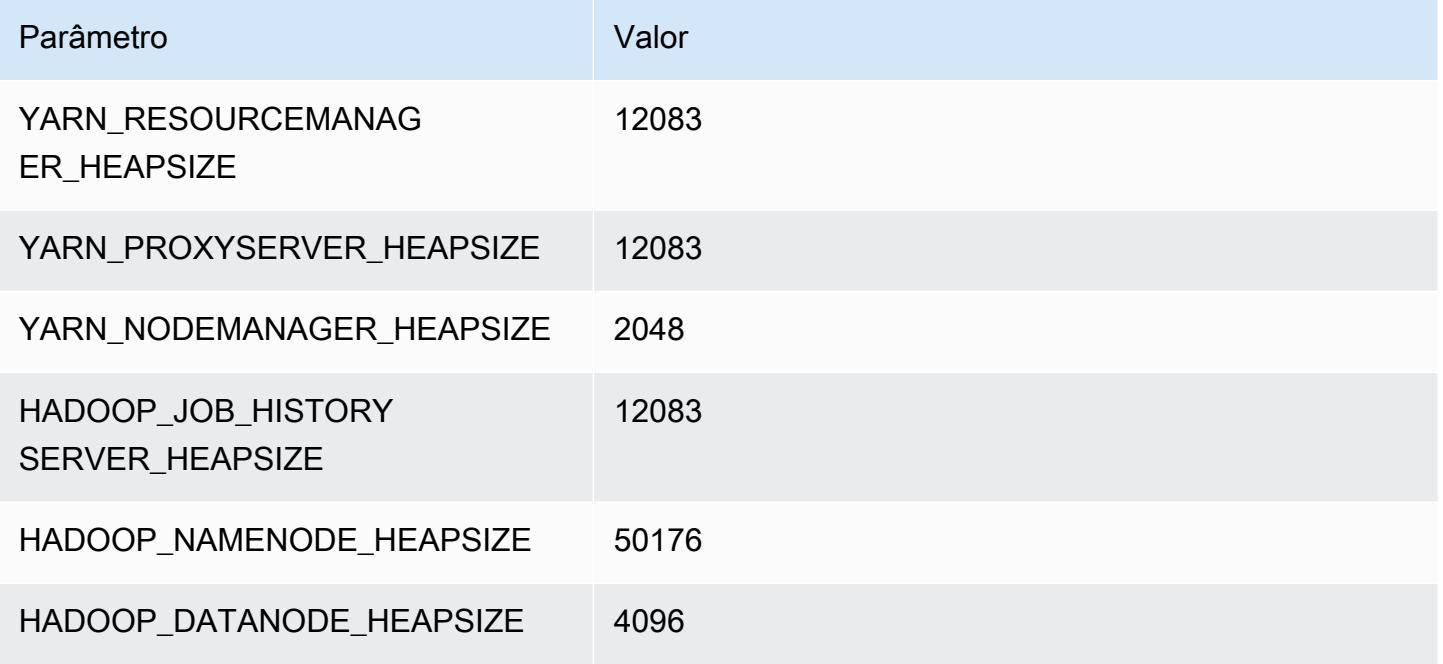

# r5b.24xlarge

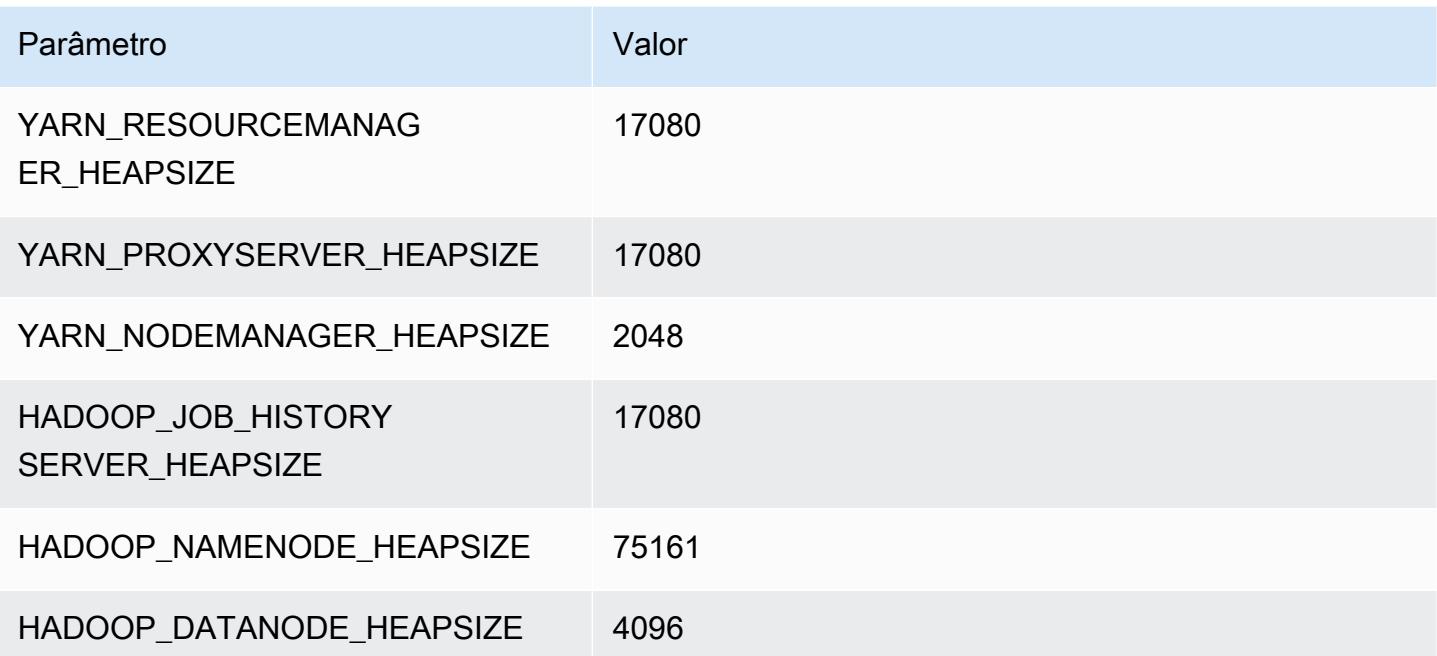

# Instâncias r5d

# r5d.xlarge

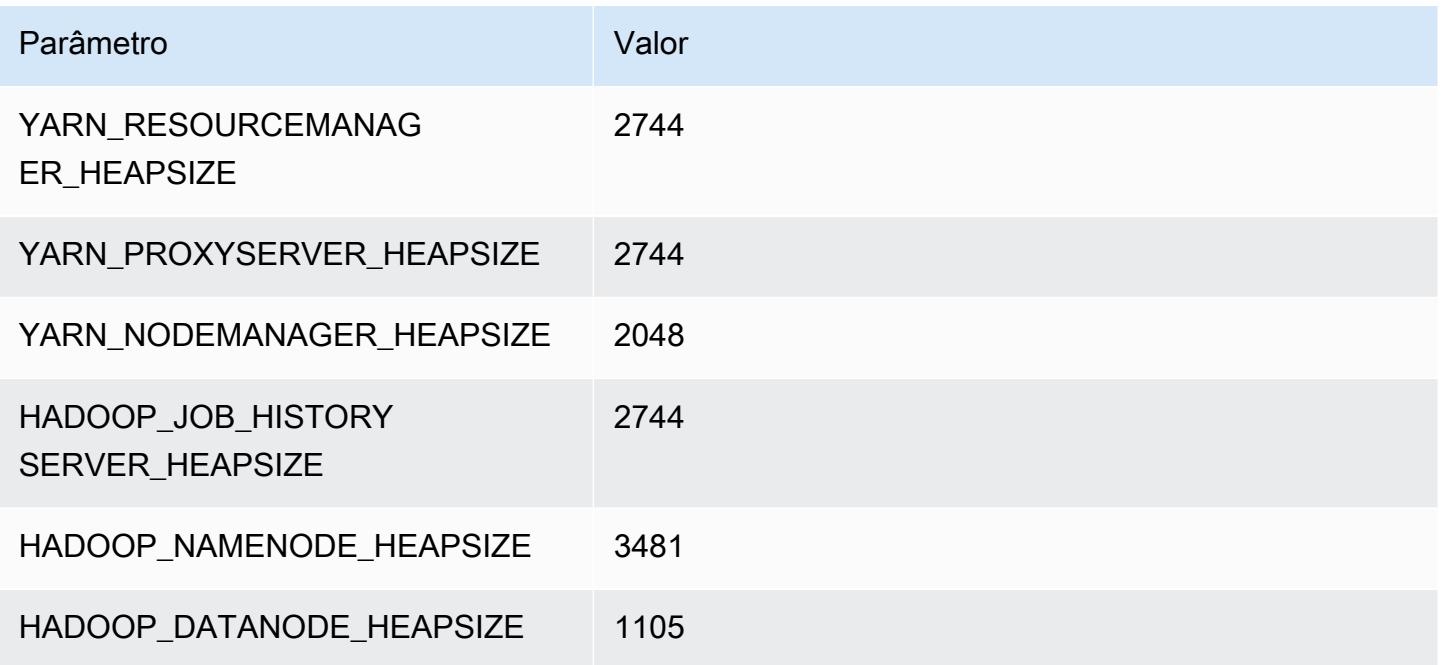

# r5d.2xlarge

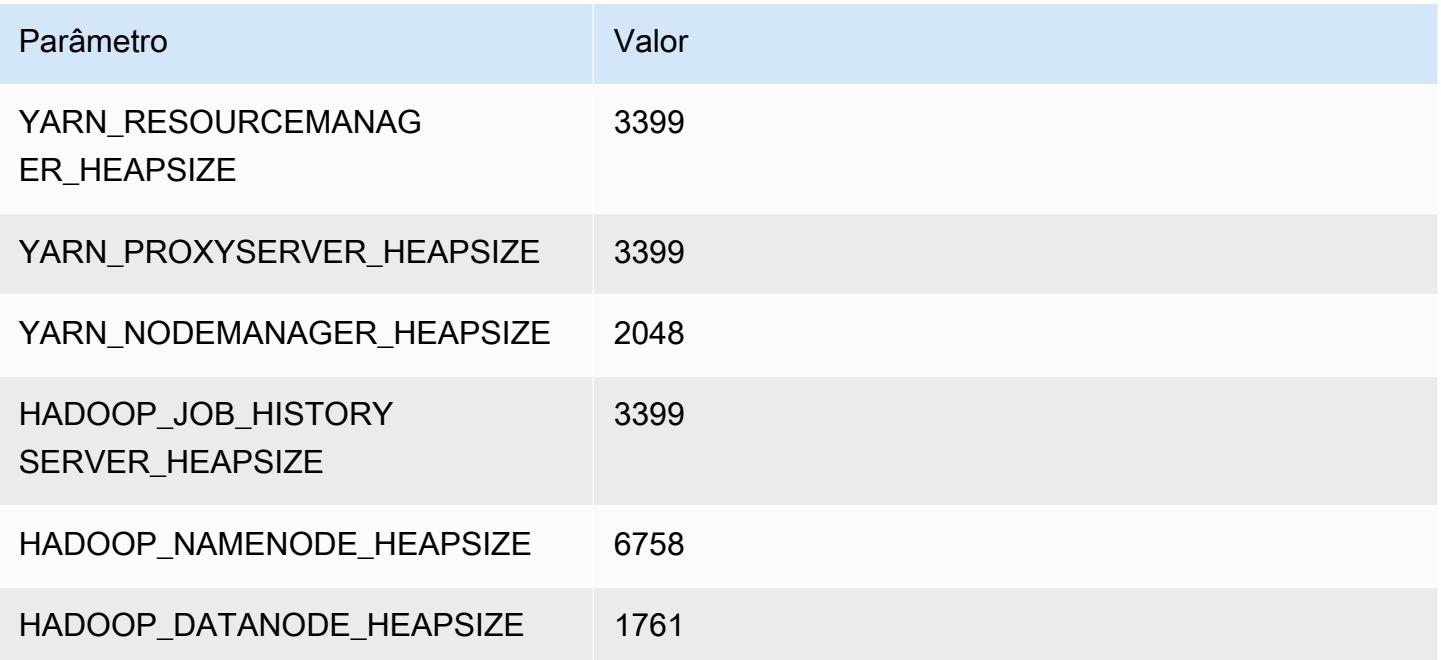

### r5d.4xlarge

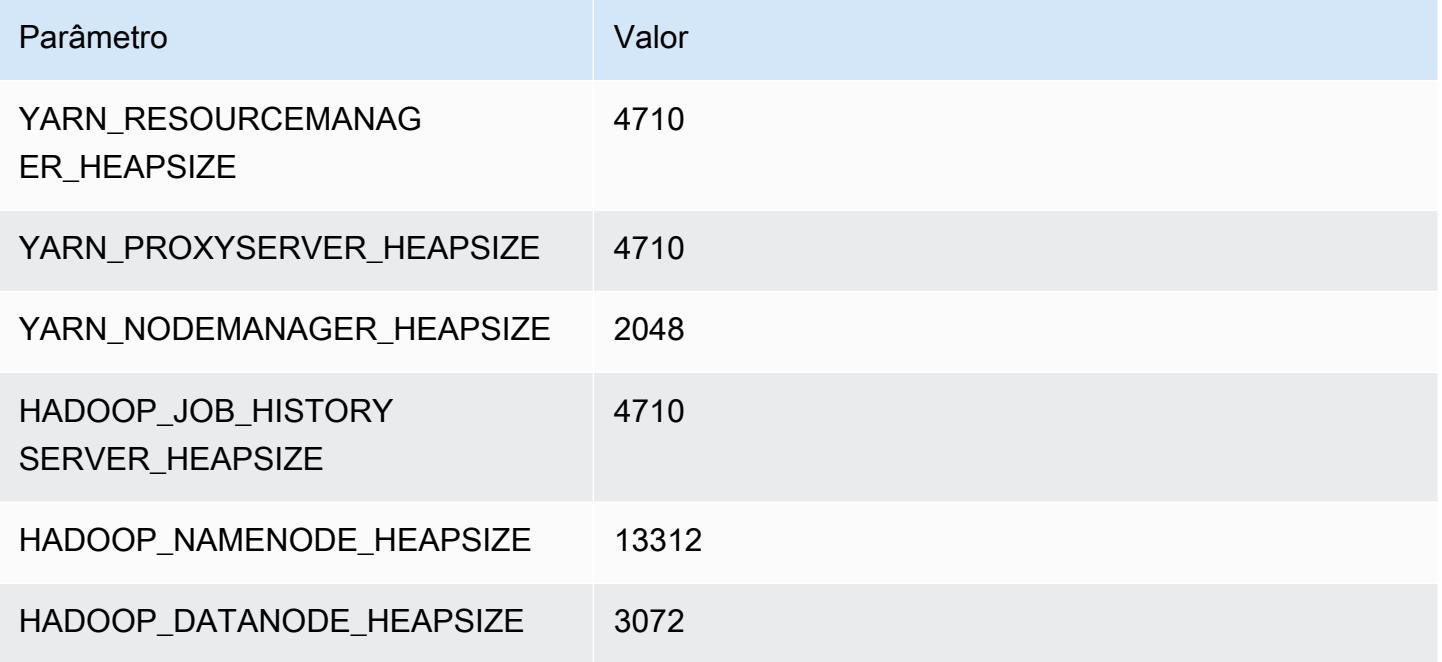

# r5d.8xlarge

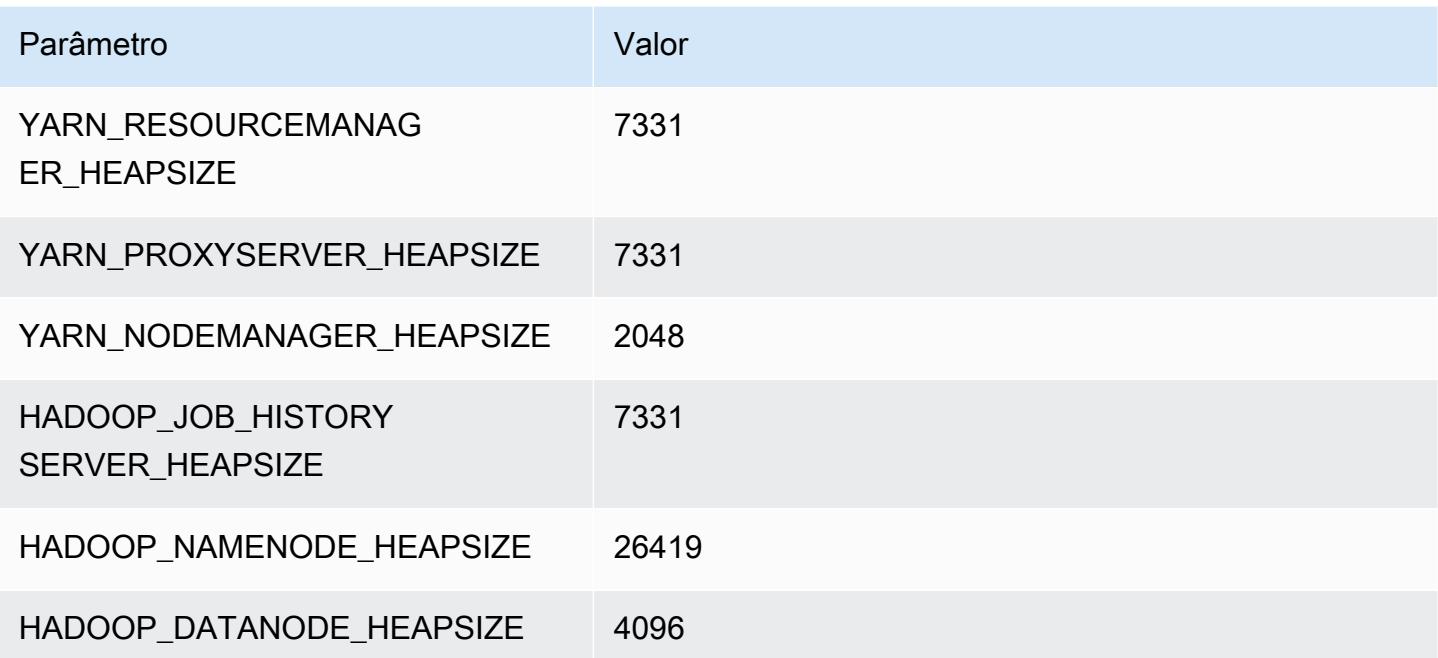

#### r5d.12xlarge

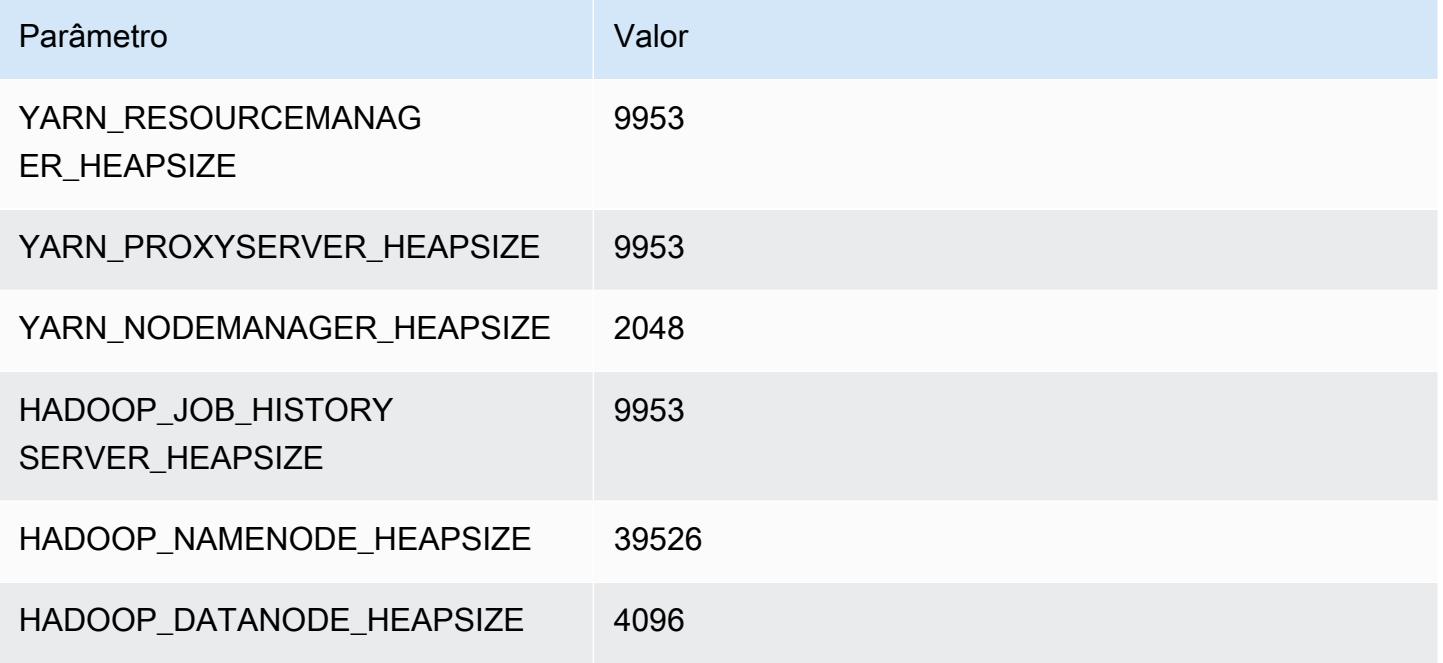

### r5d.16xlarge

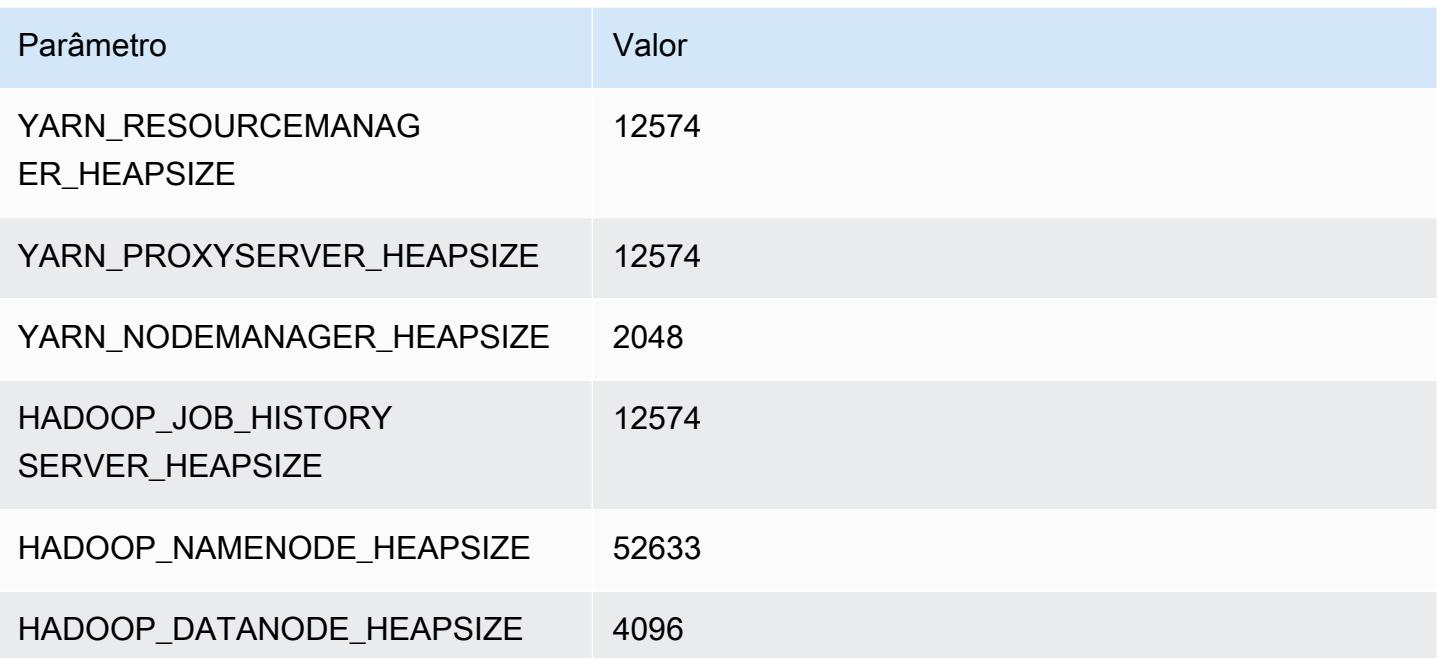

# r5d.24xlarge

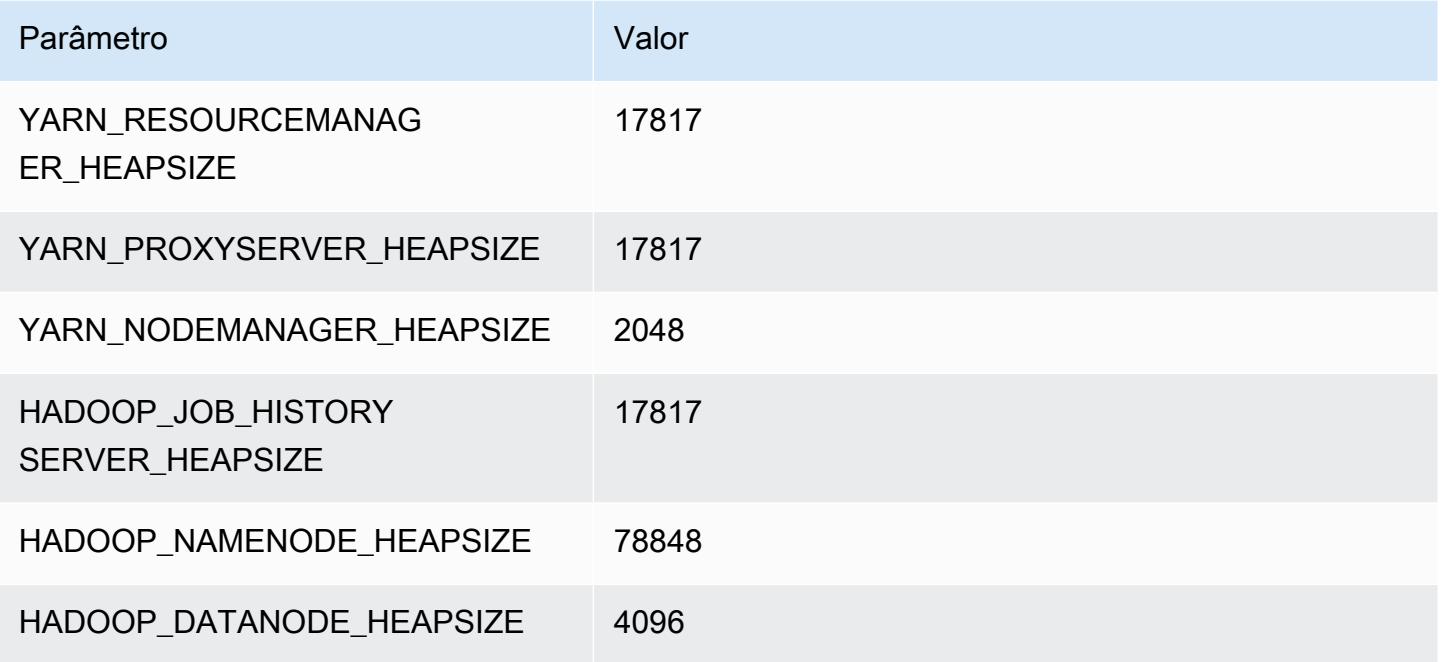

# Instâncias r5dn

# r5dn.xlarge

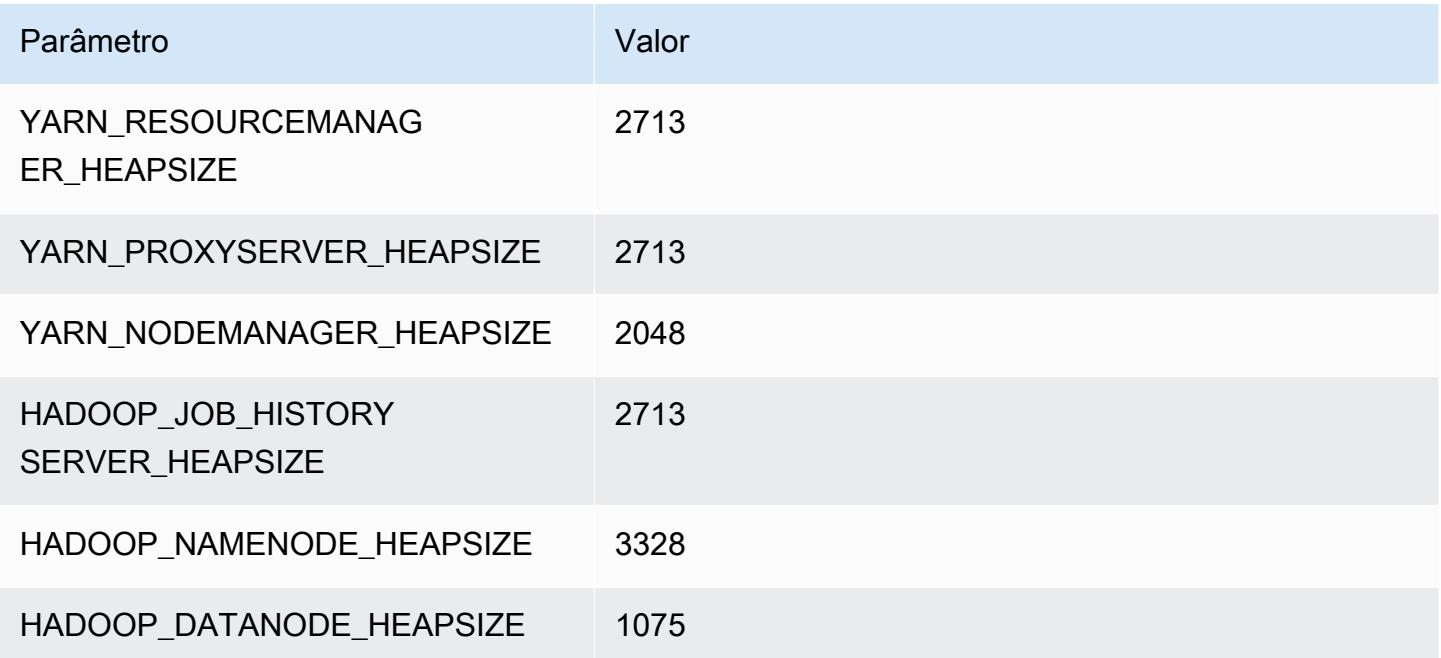

# r5dn.2xlarge

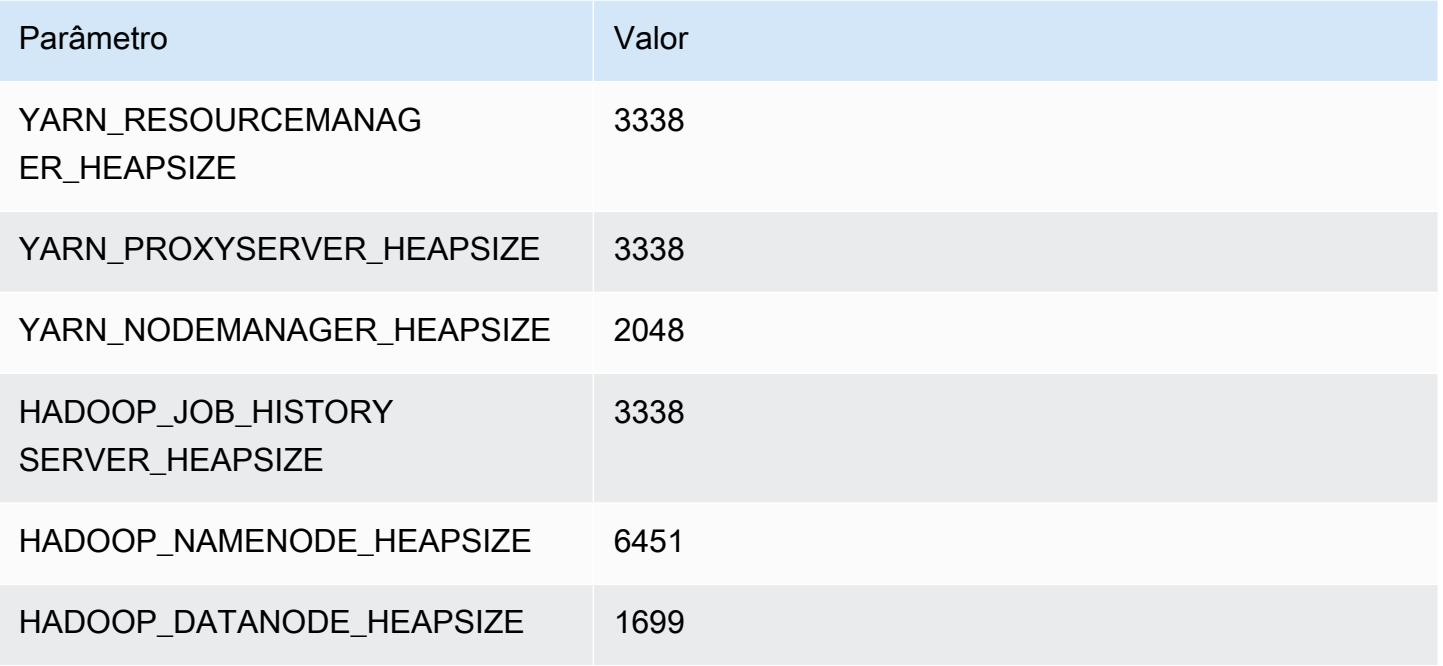

### r5dn.4xlarge

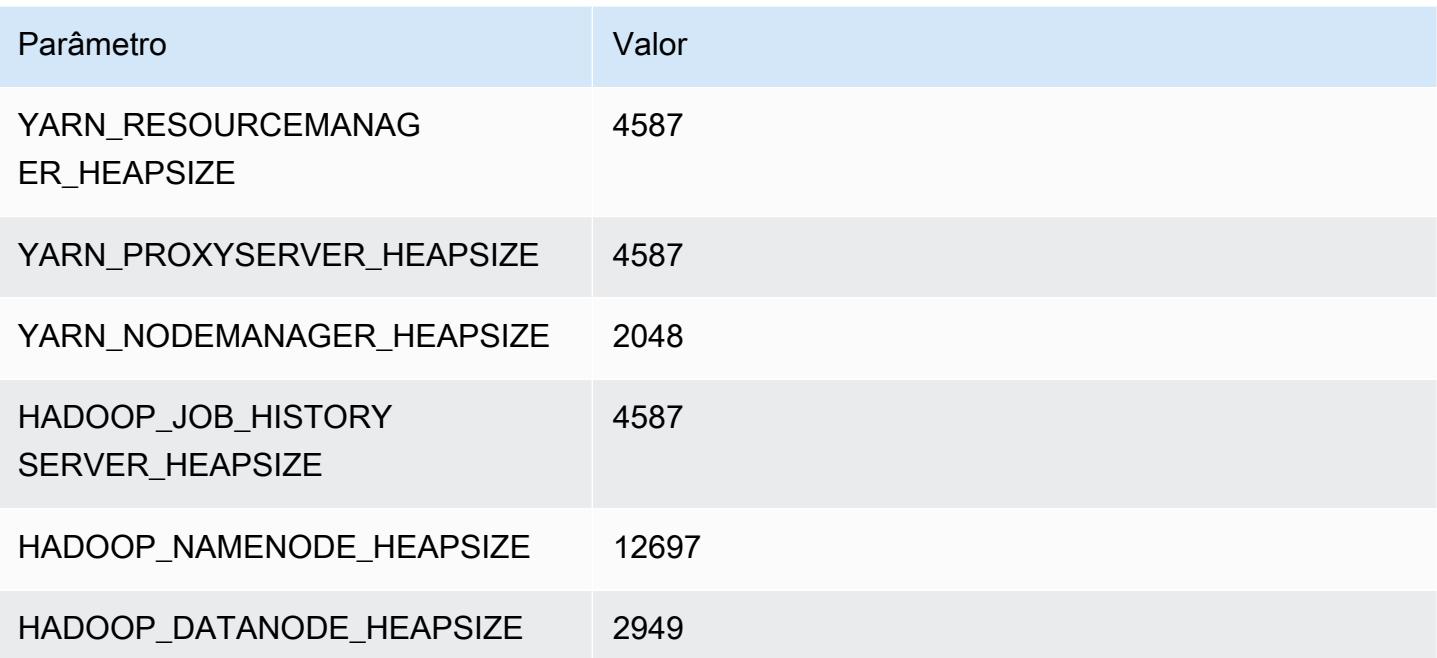

#### r5dn.8xlarge

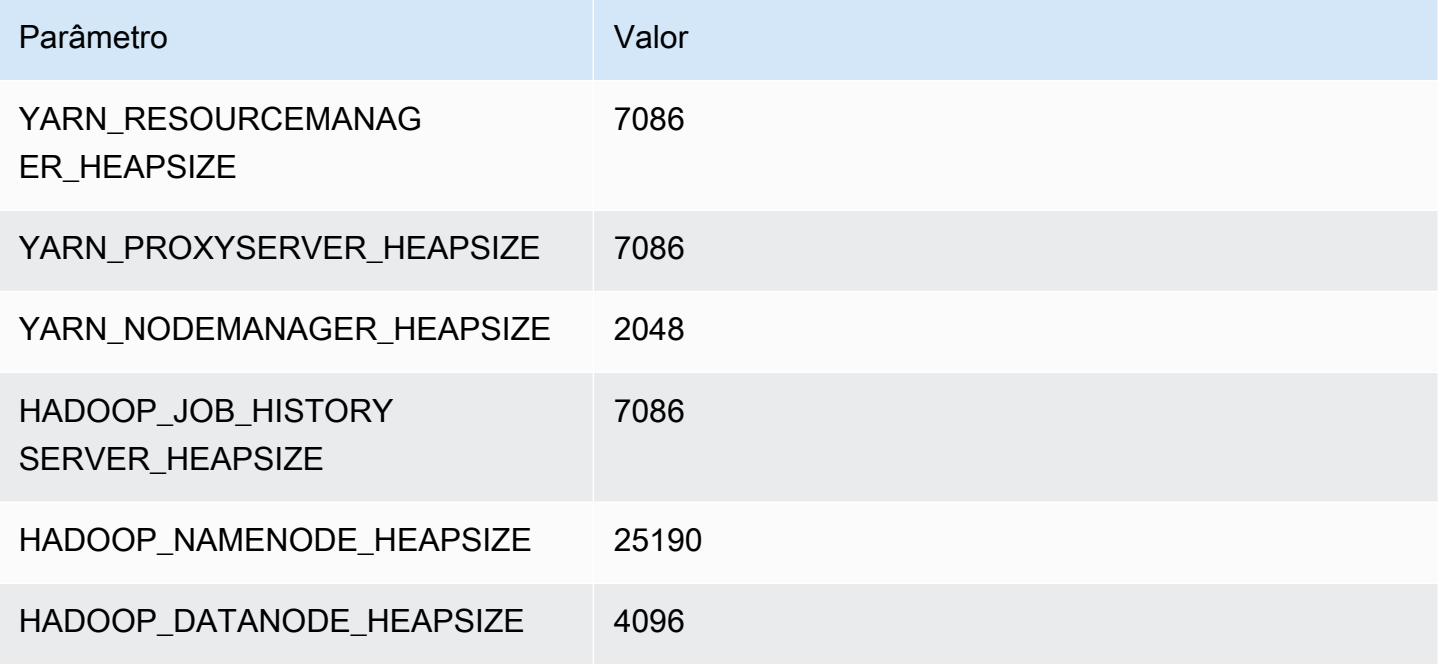

# r5dn.12xlarge

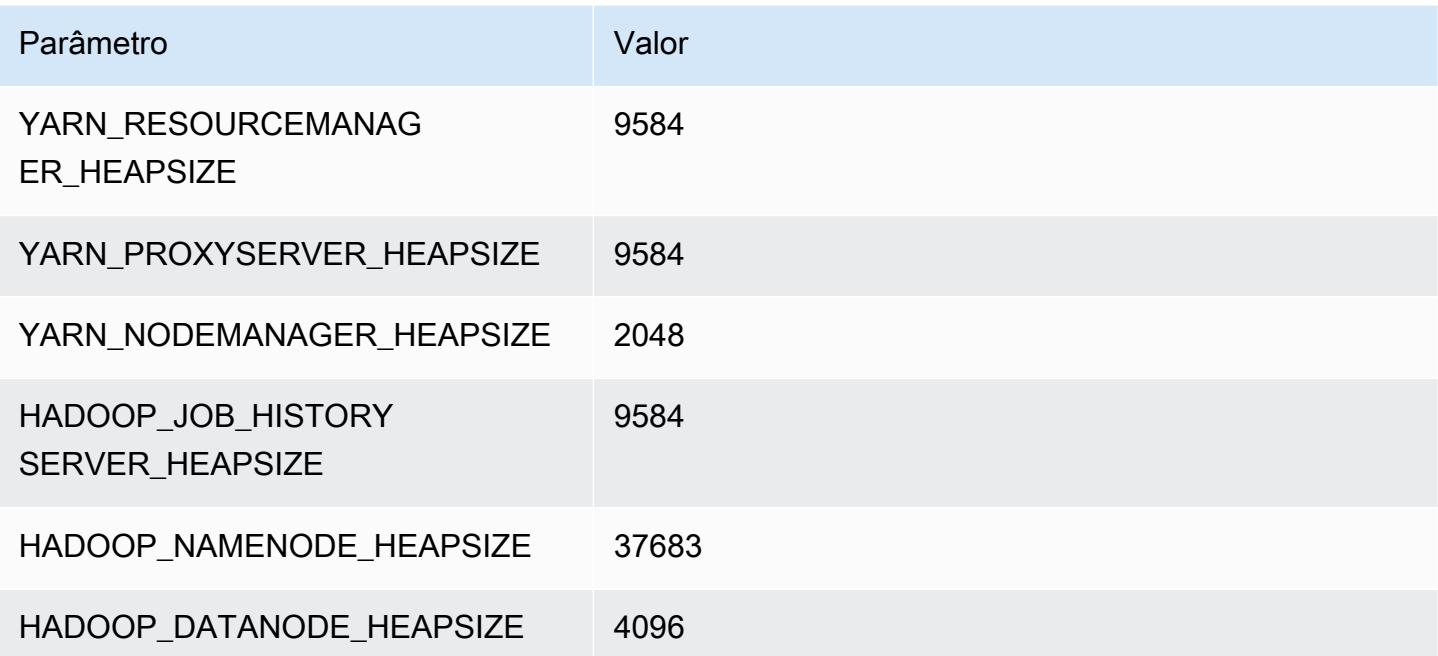

#### r5dn.16xlarge

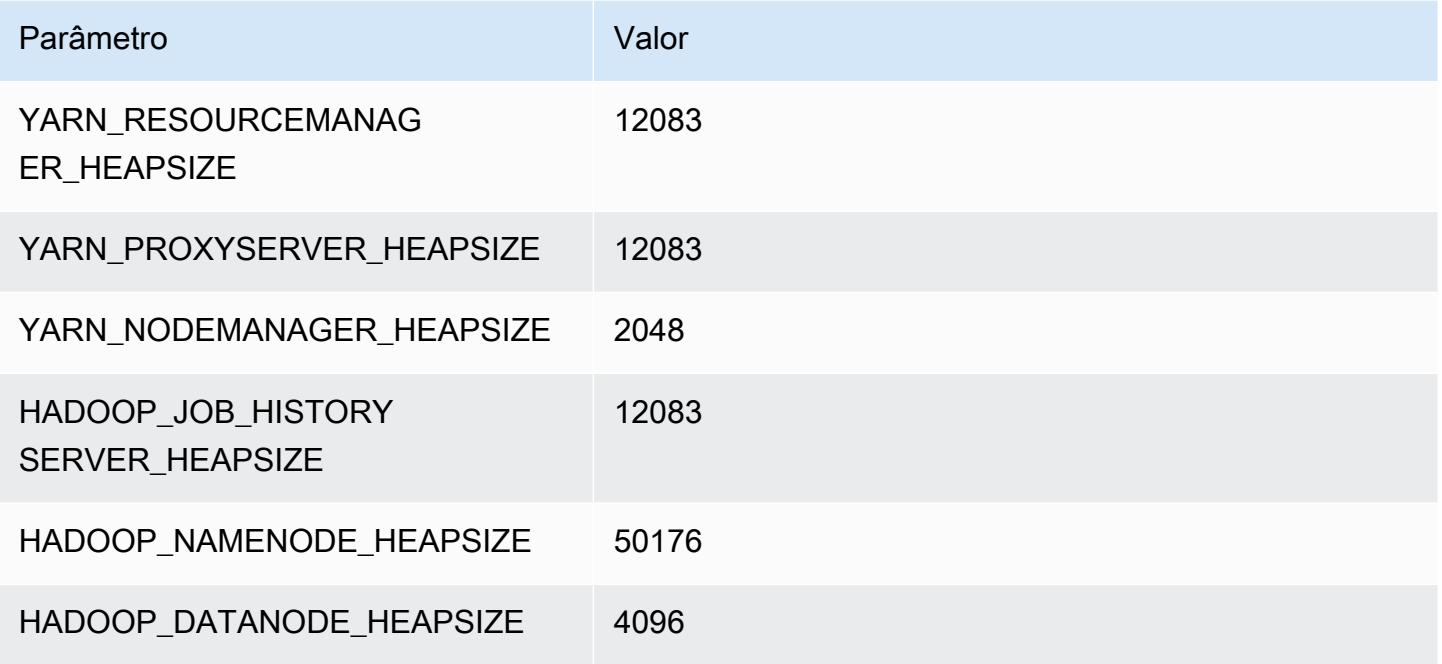

# r5dn.24xlarge

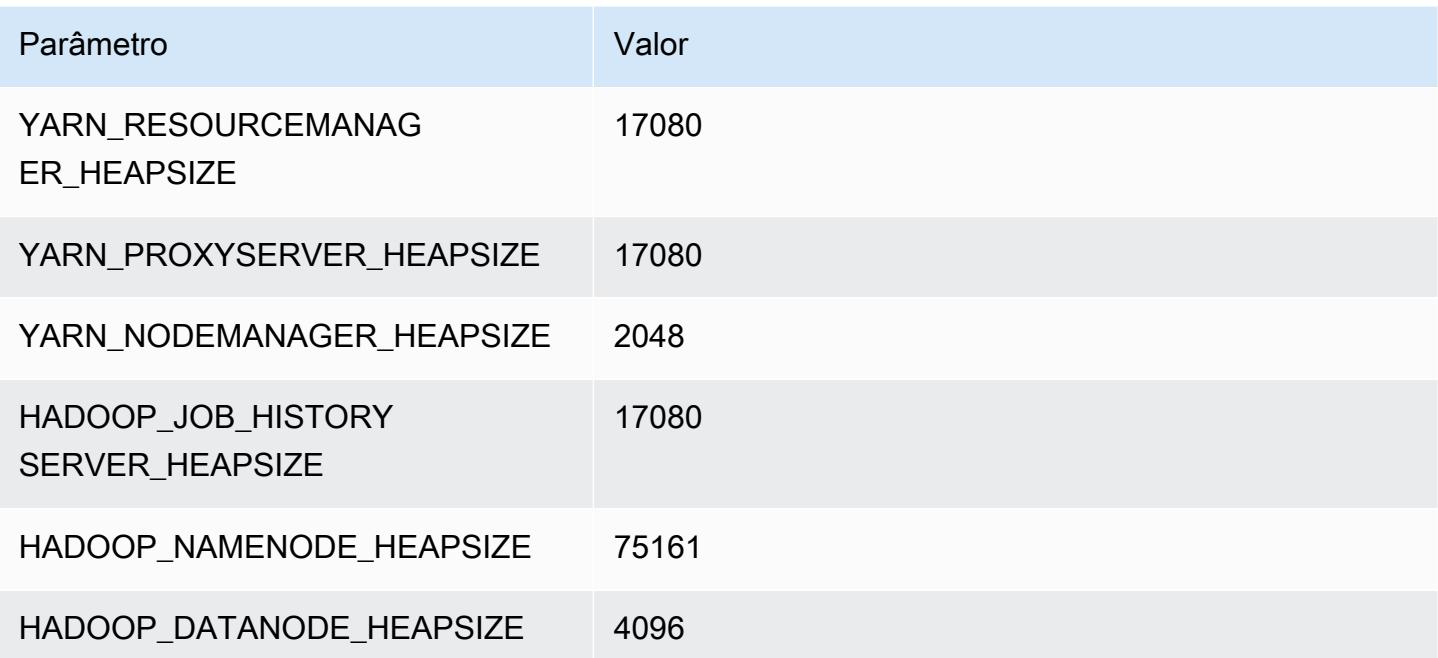

# Instâncias r5n

# r5n.xlarge

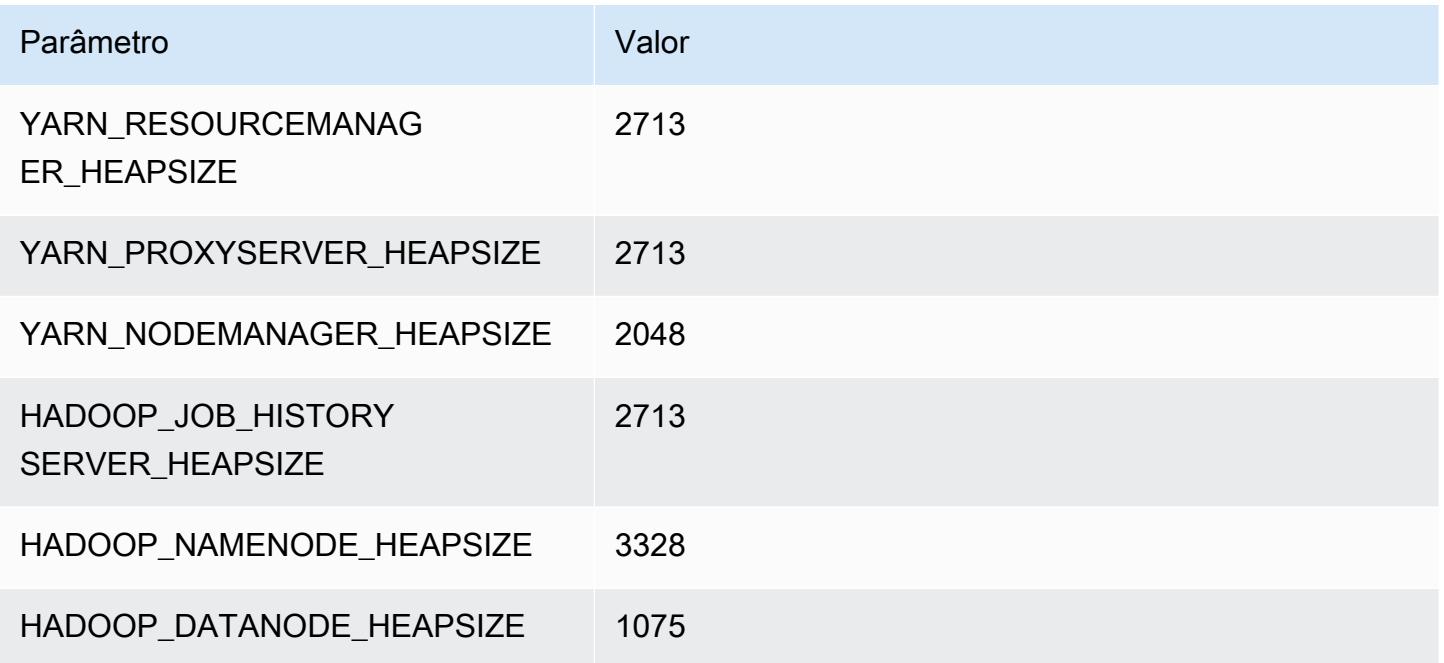

# r5n.2xlarge

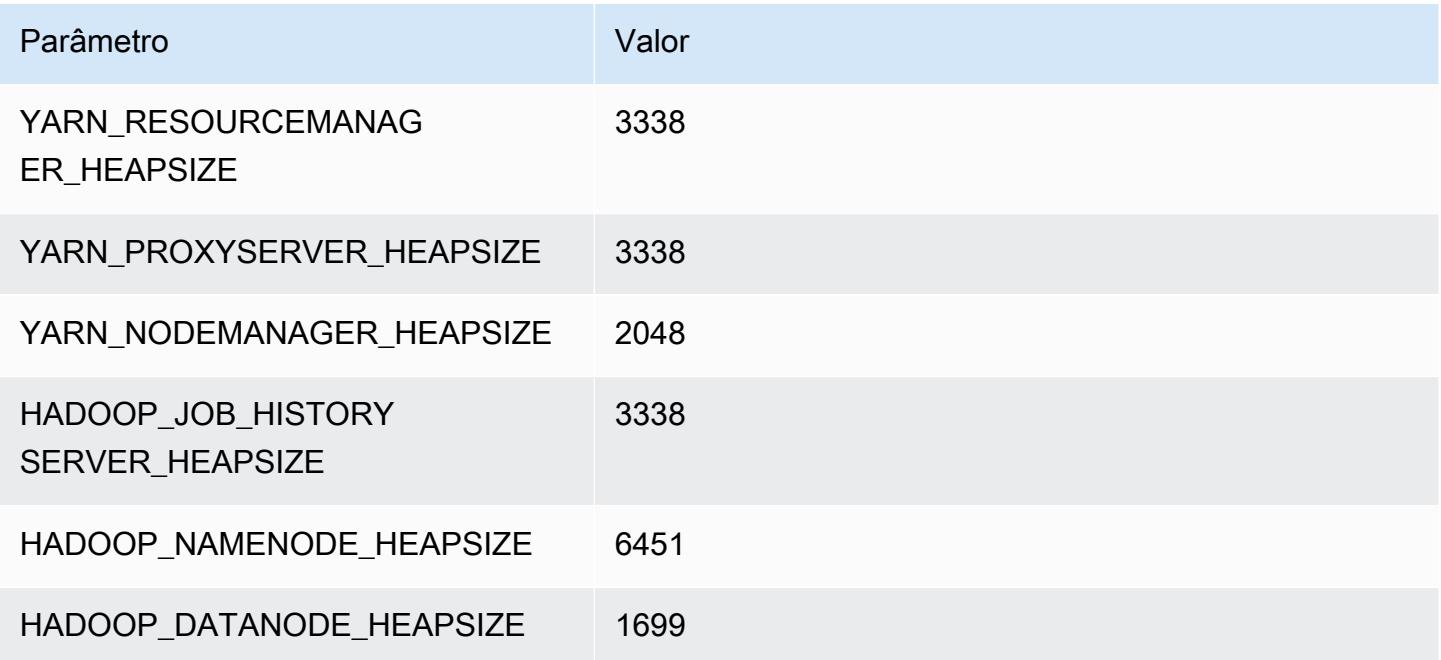

#### r5n.4xlarge

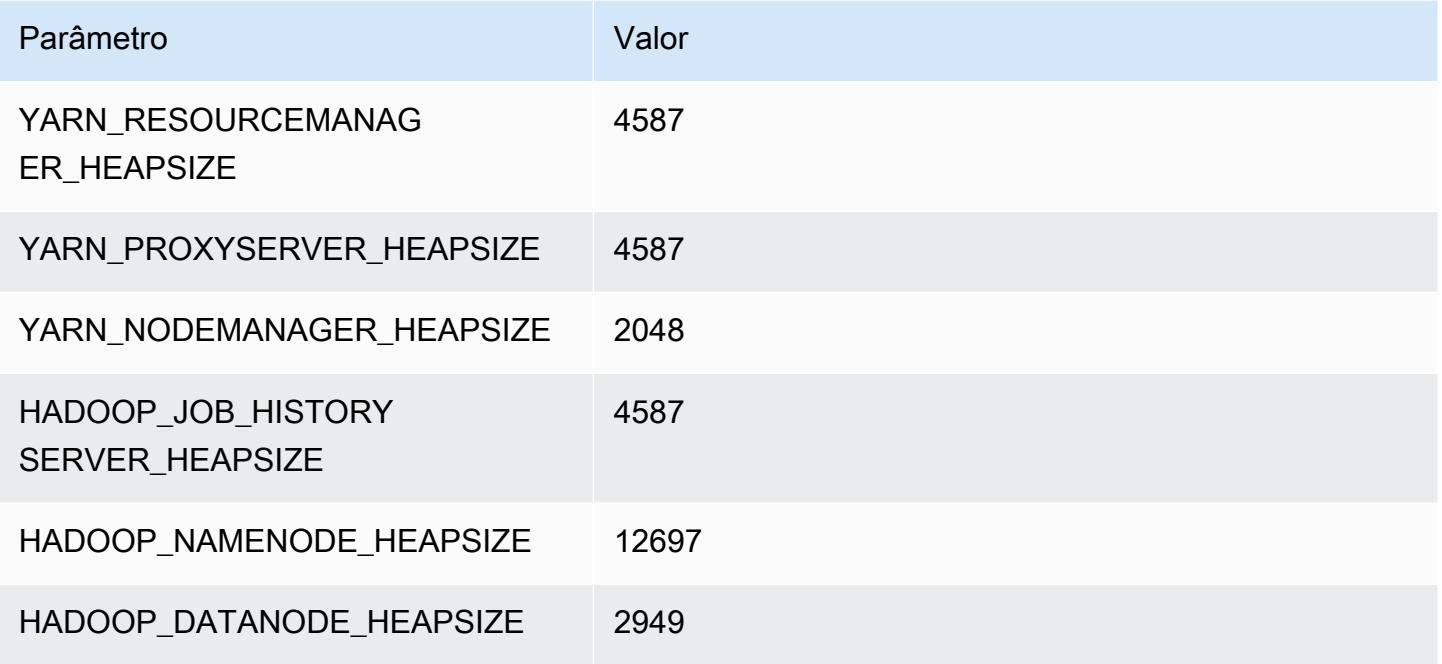

# r5n.8xlarge

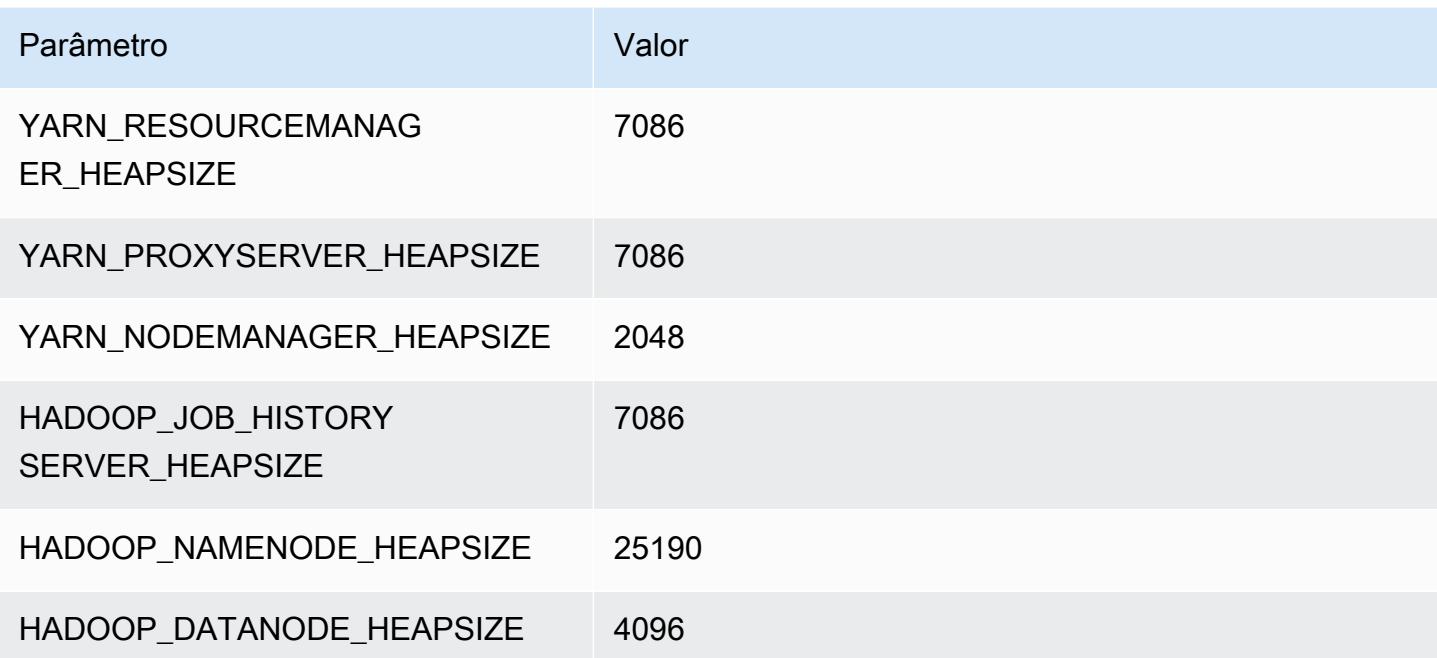

# r5n.12xlarge

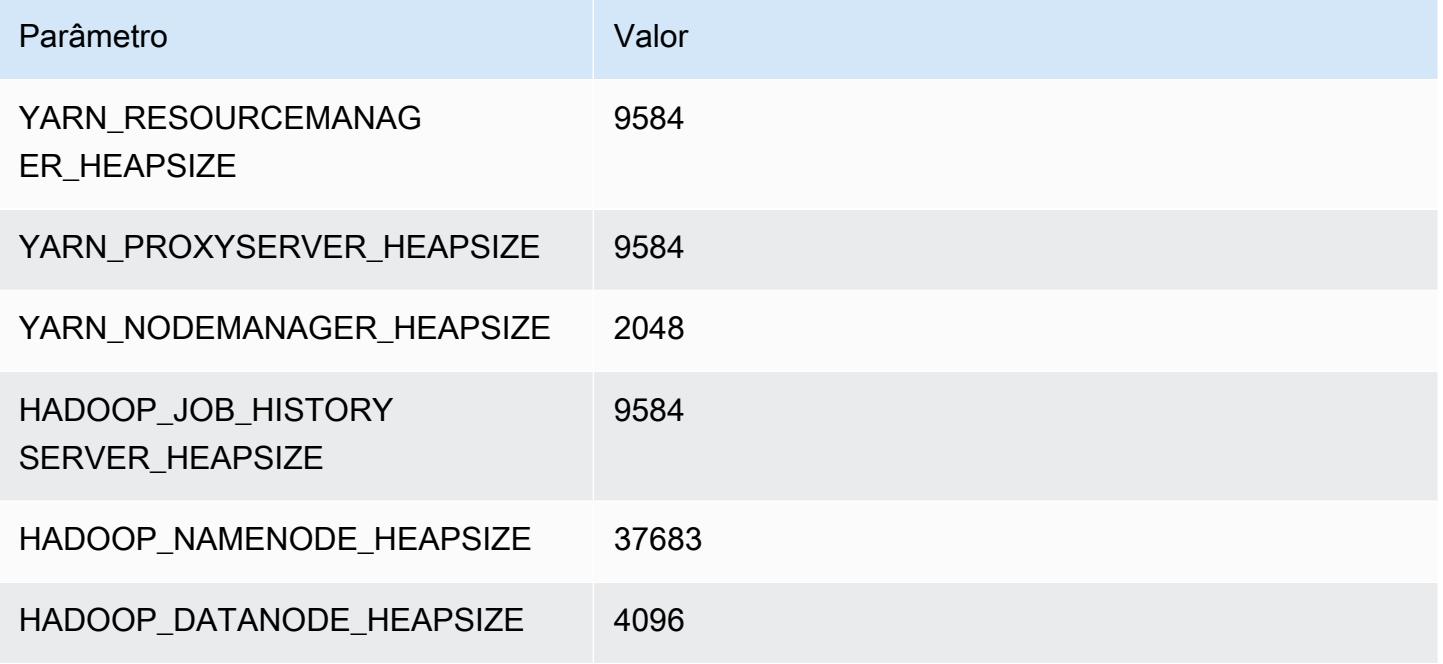

# r5n.16xlarge

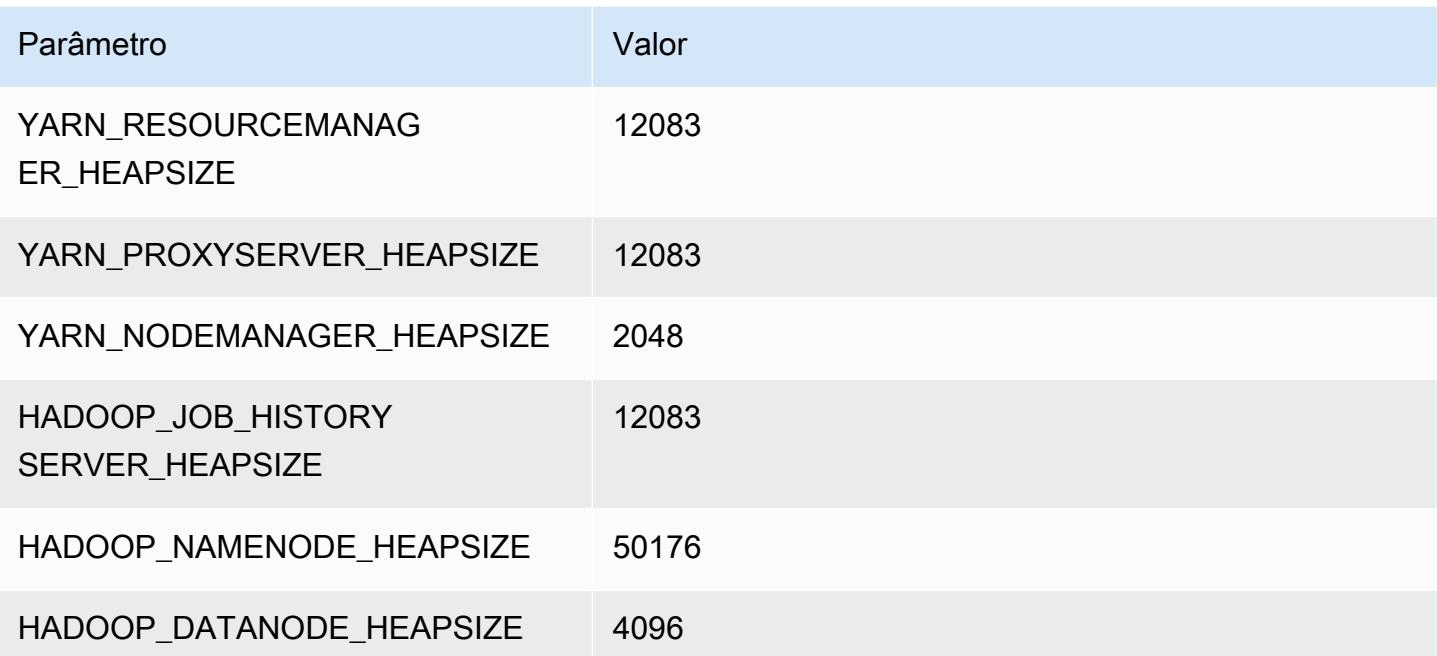

# r5n.24xlarge

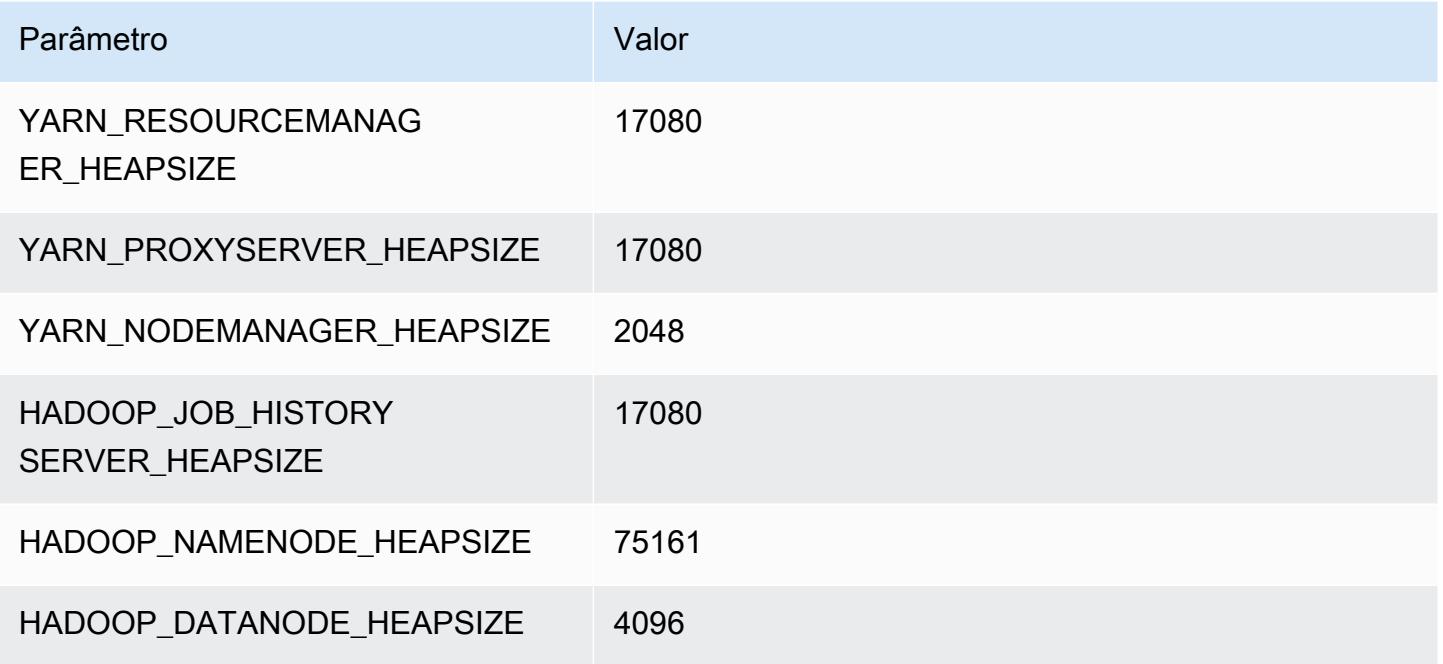

# Instâncias r6a

# r6a.xlarge

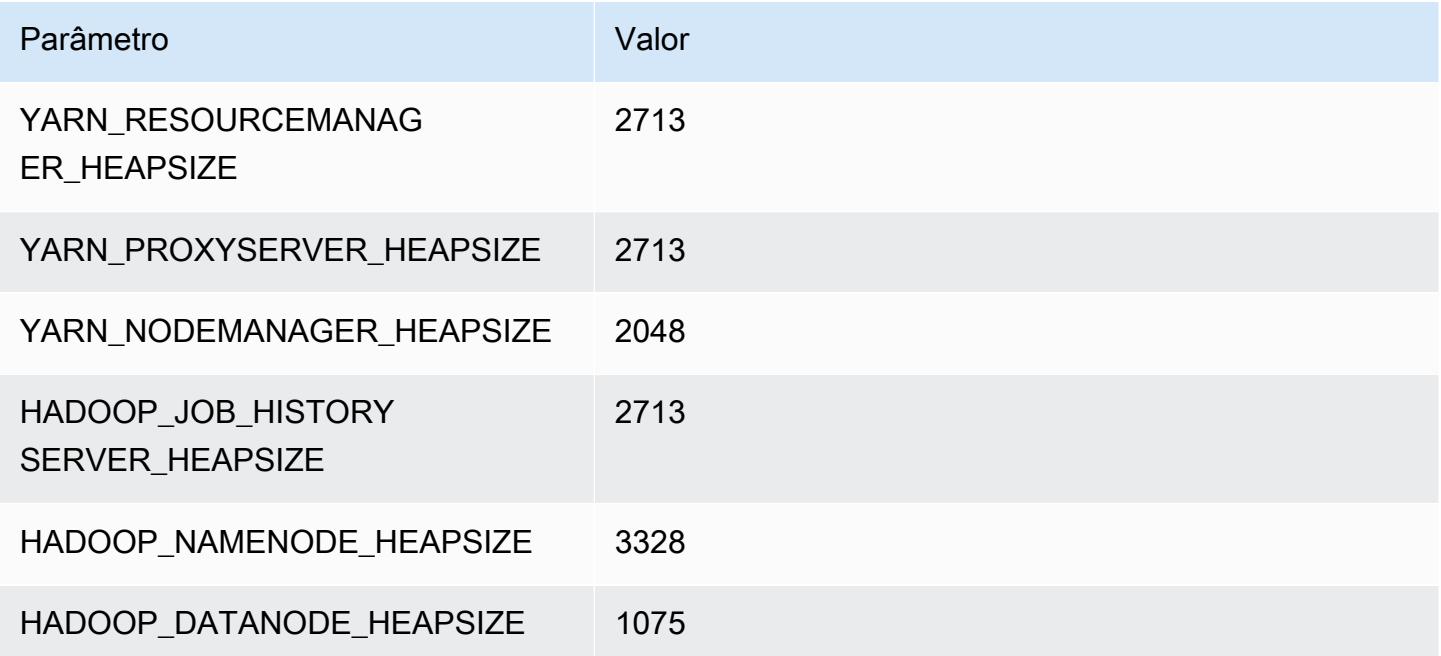

### r6a.2xlarge

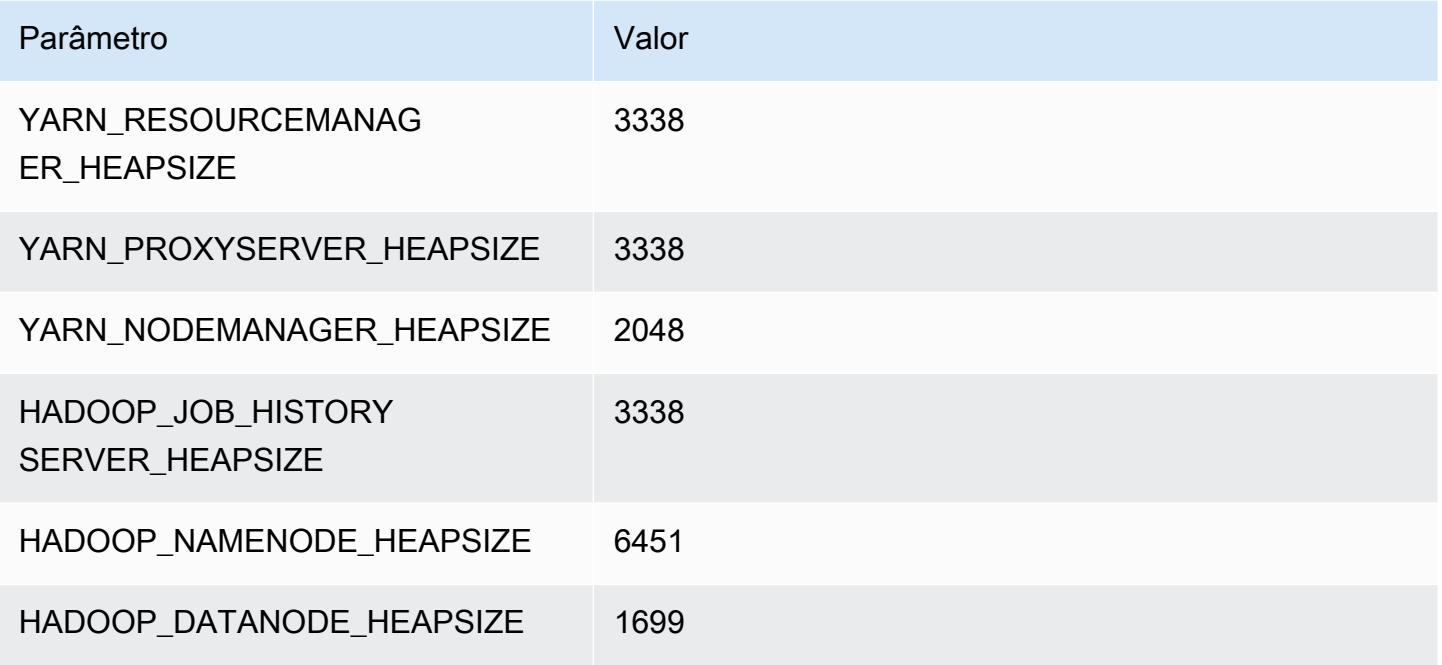

# r6a.4xlarge

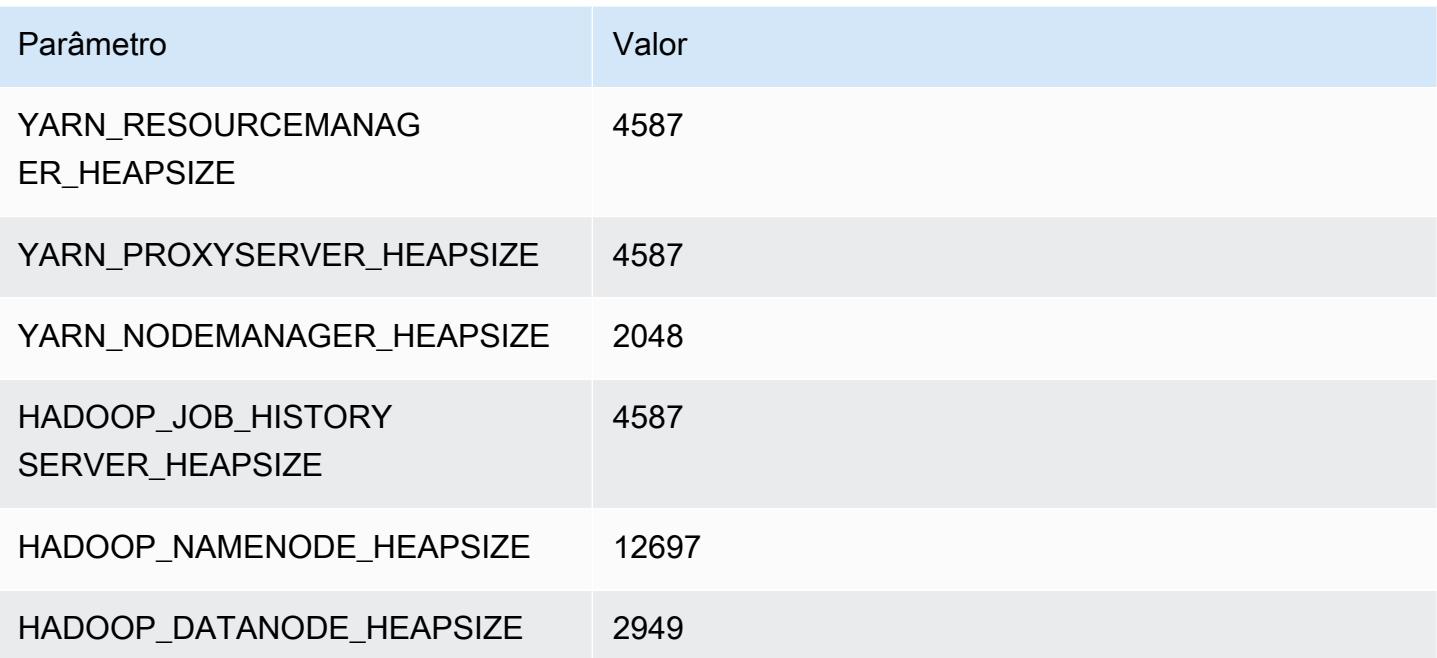

### r6a.8xlarge

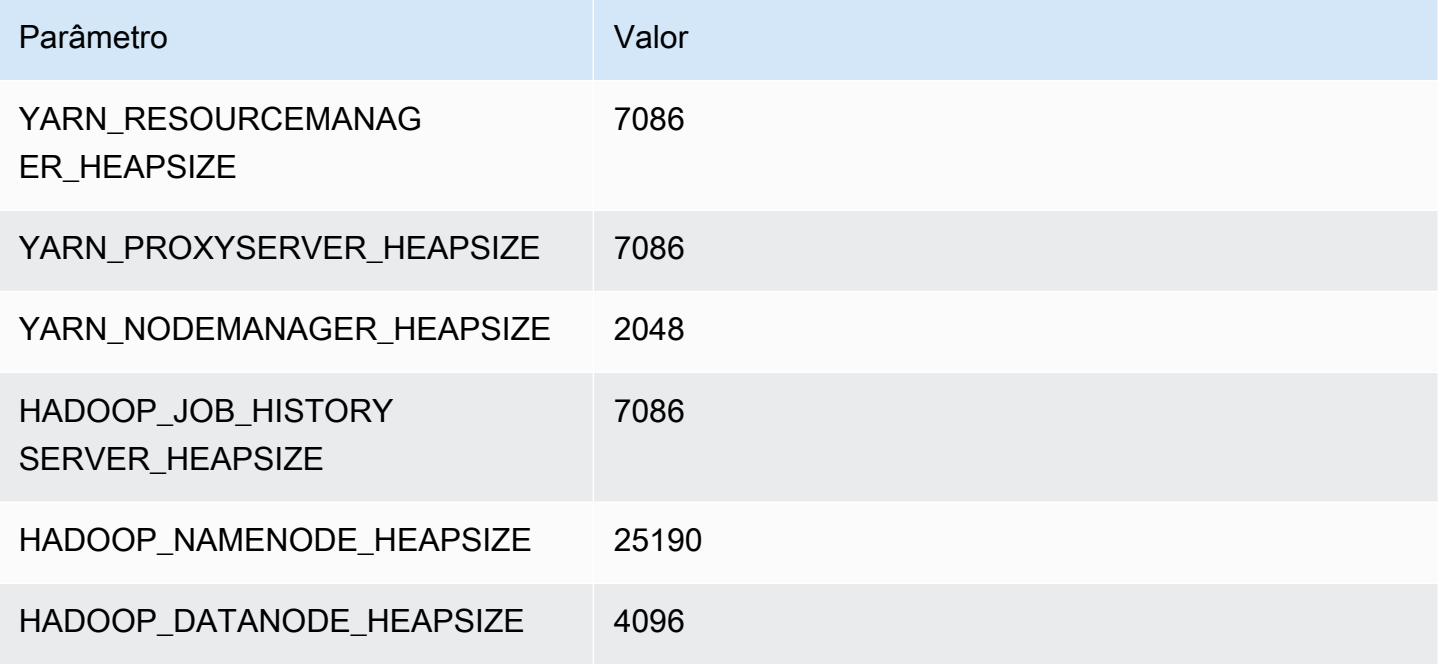

# r6a.12xlarge

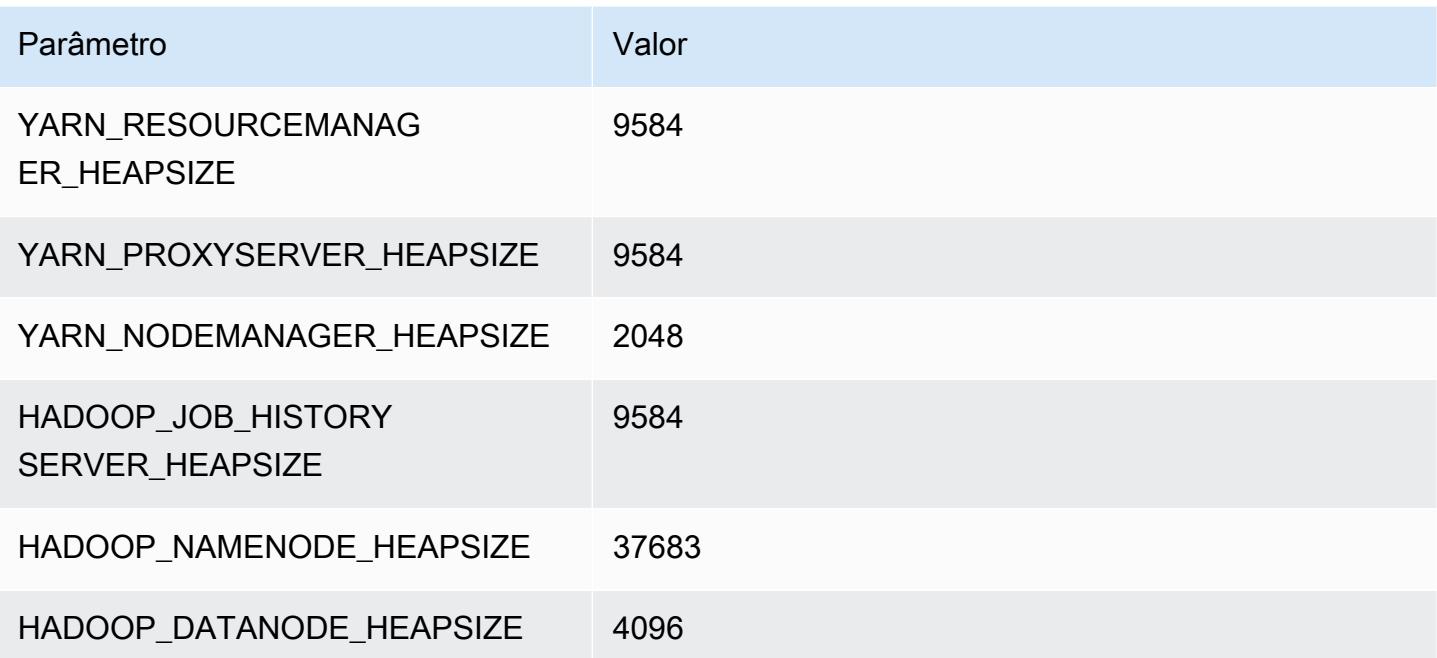

#### r6a.16xlarge

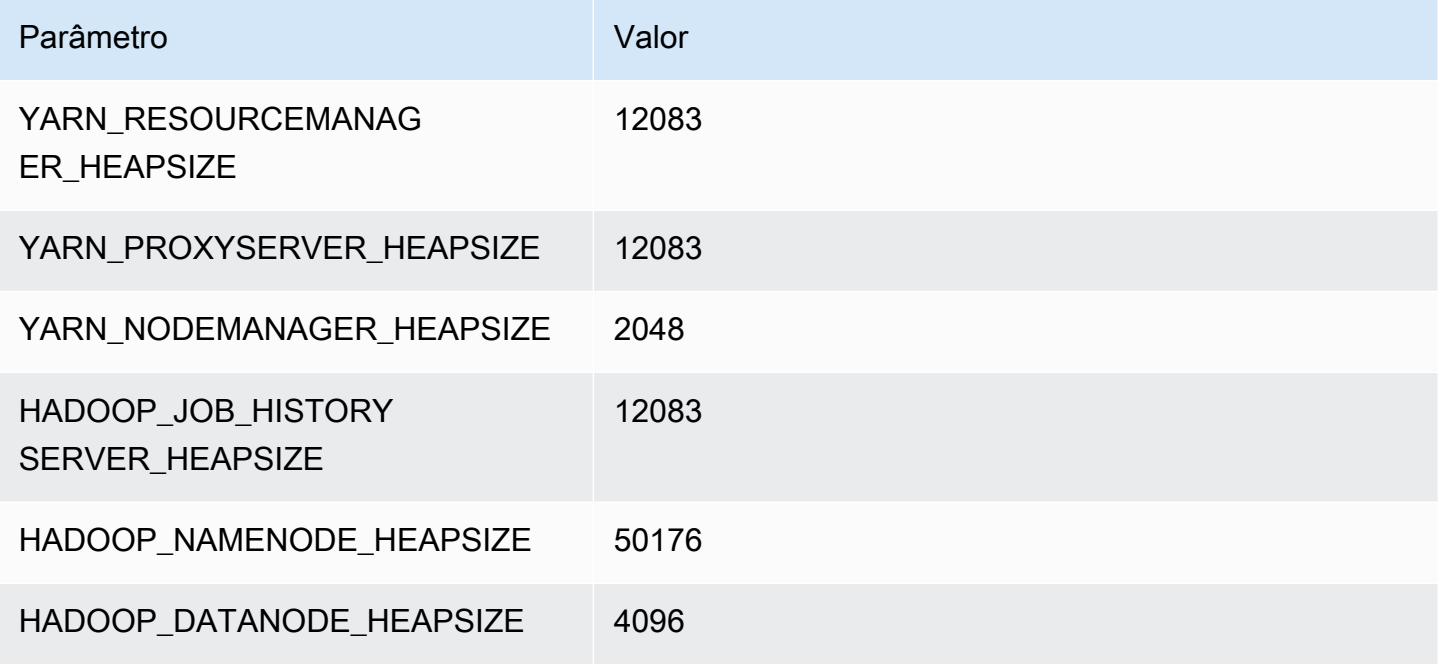

### r6a.24xlarge

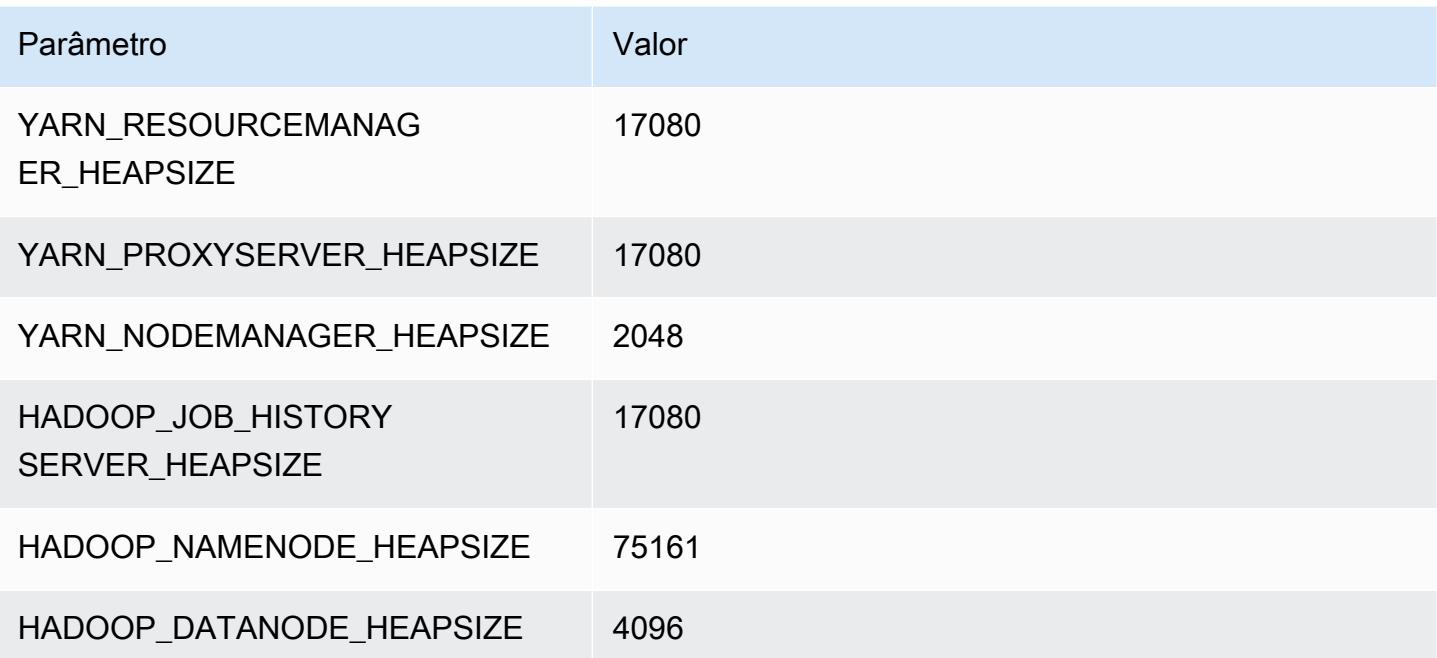

#### r6a.32xlarge

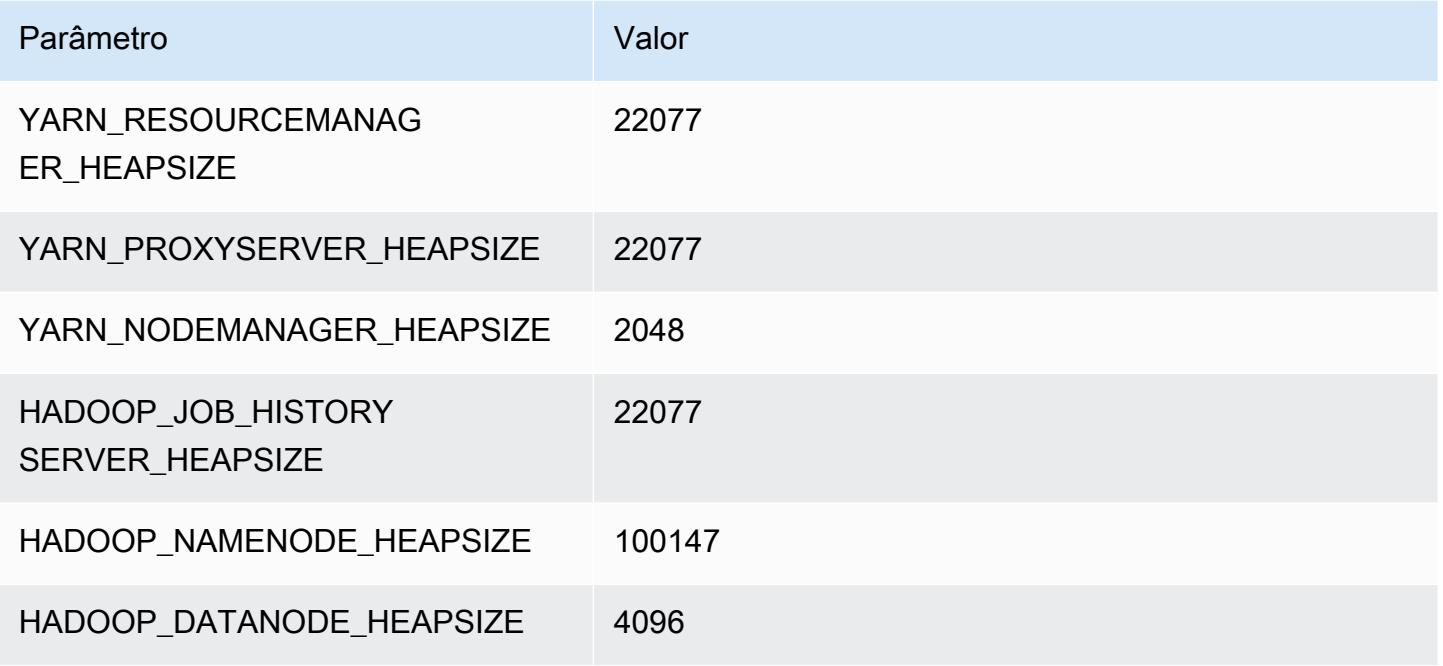

# r6a.48xlarge

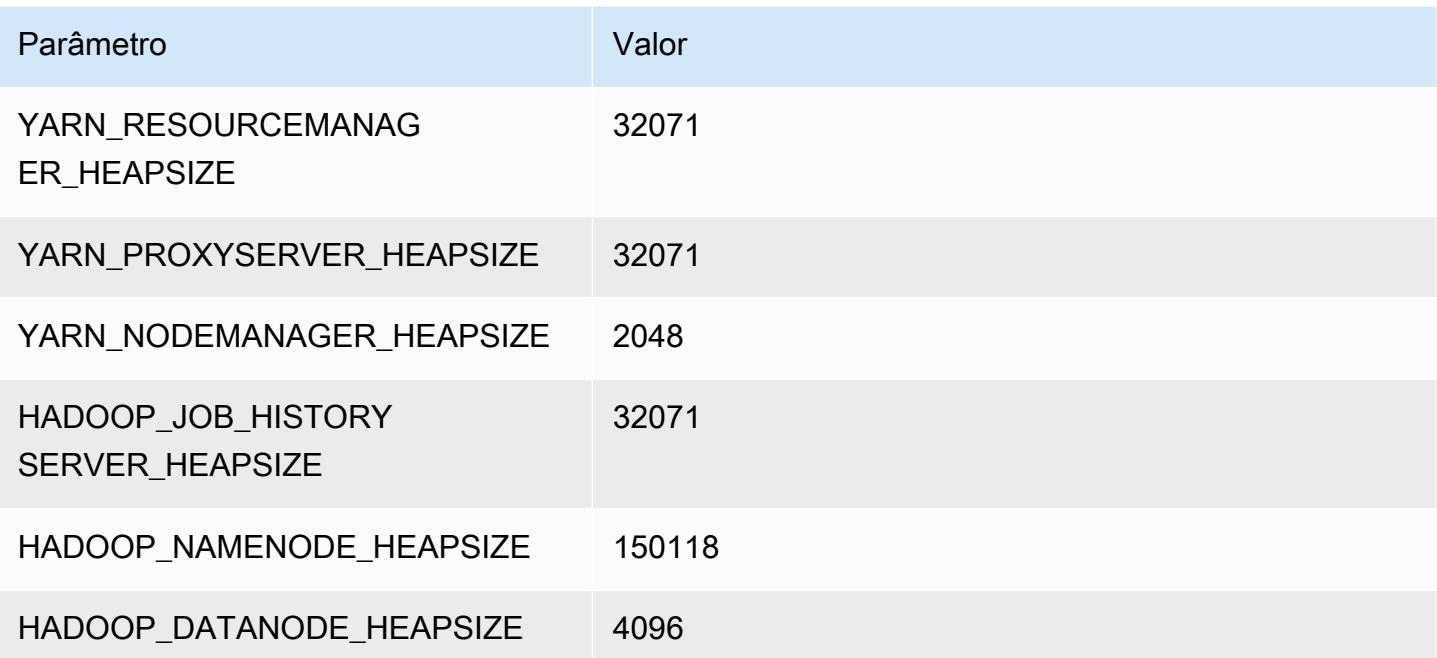

# Instâncias r6g

# r6g.xlarge

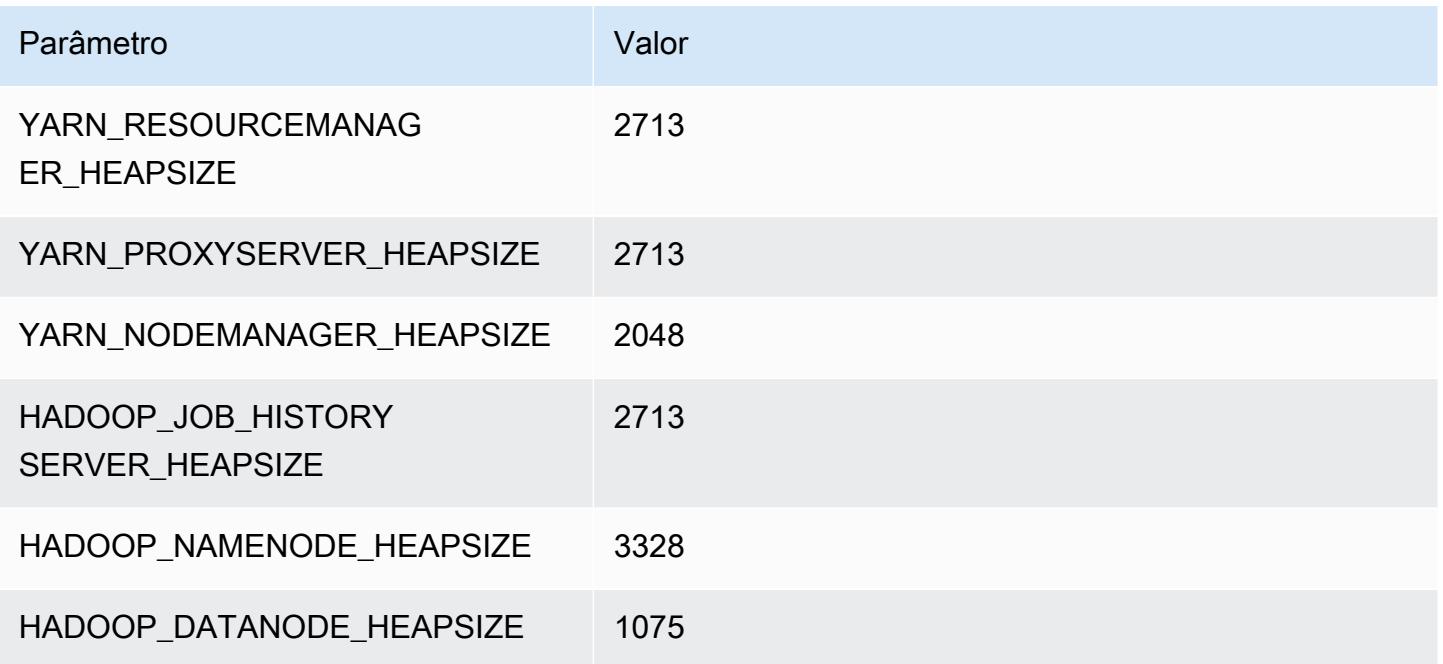

# r6g.2xlarge

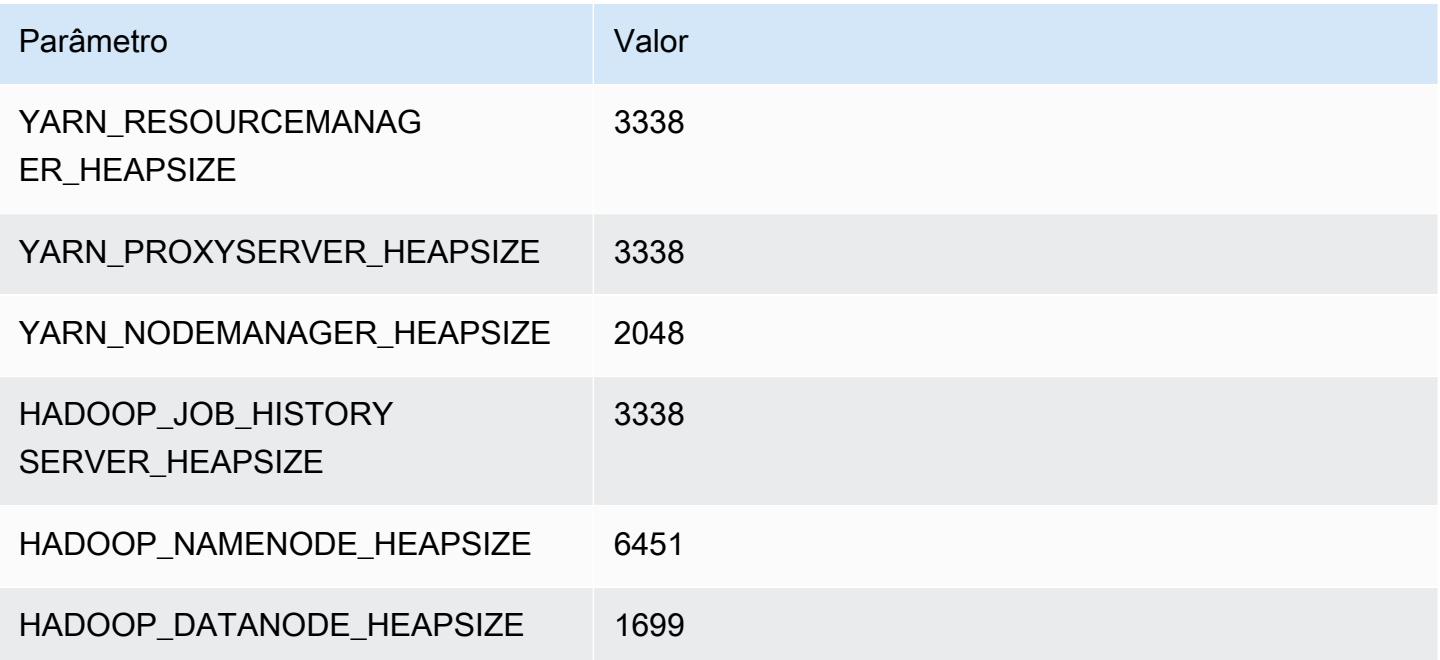

# r6g.4xlarge

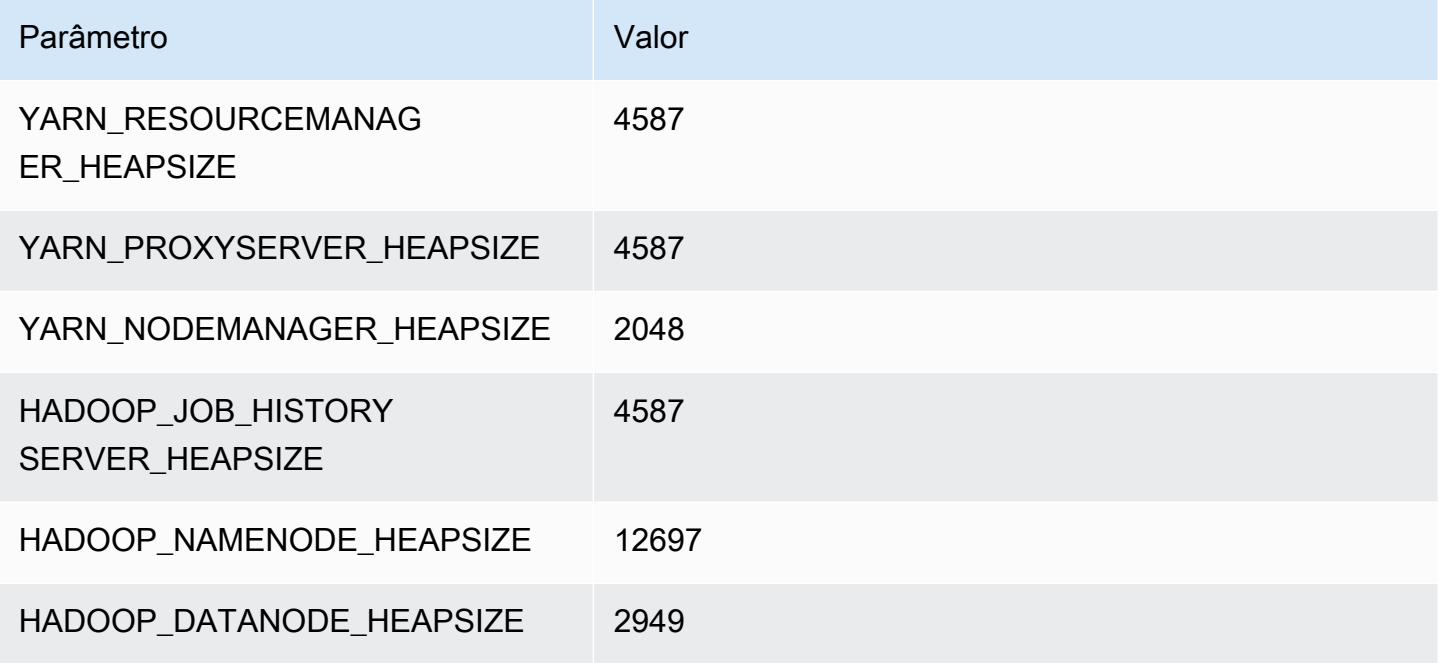

# r6g.8xlarge

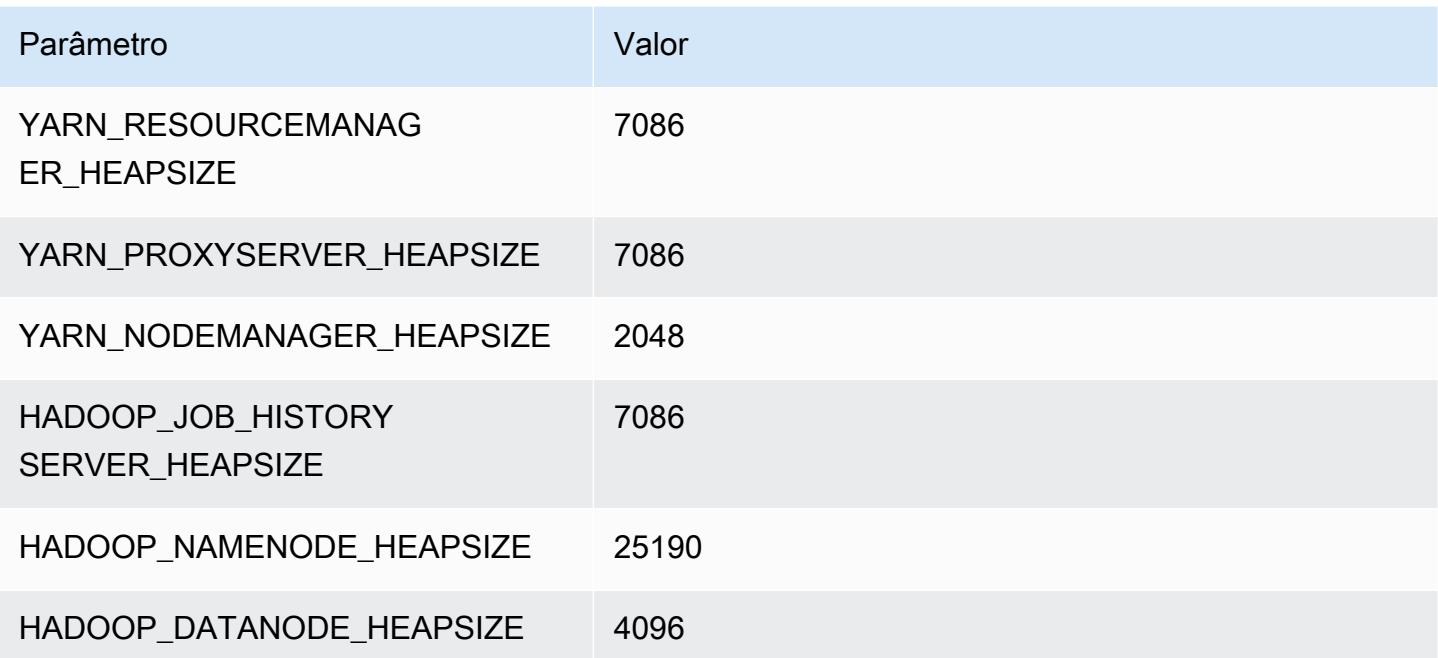

# r6g.12xlarge

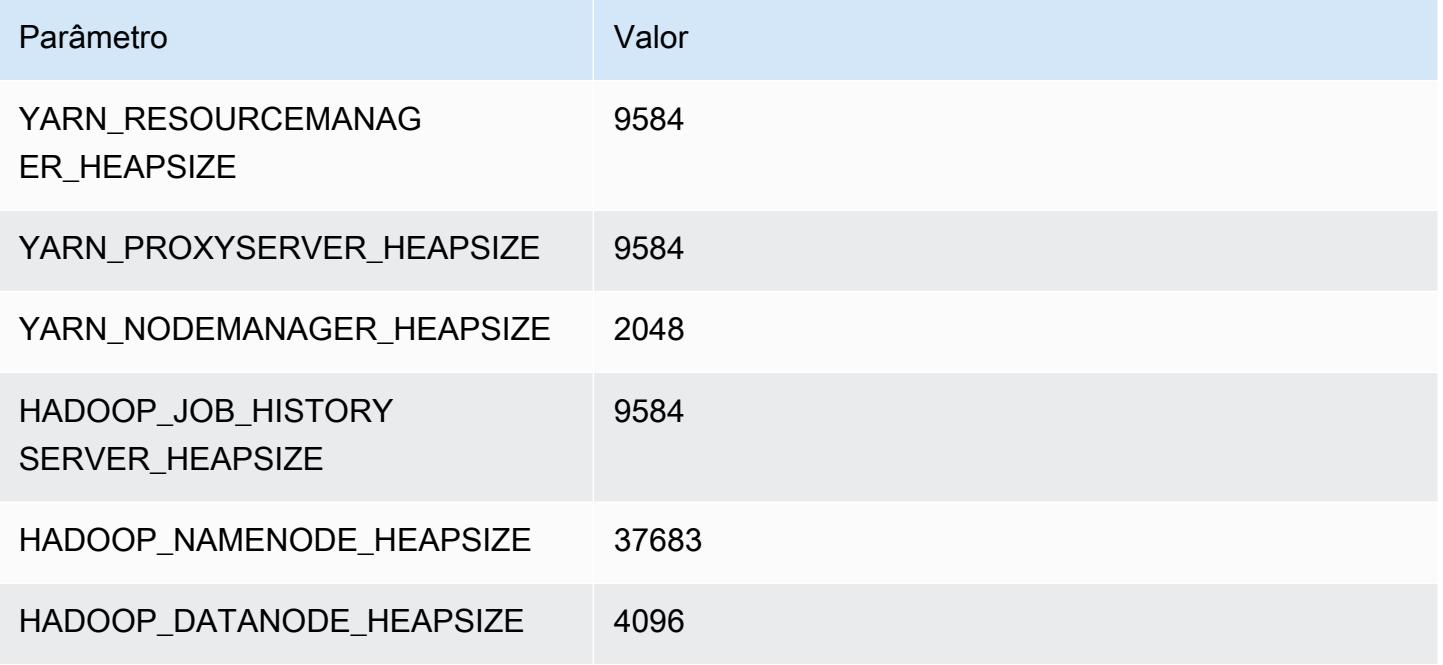

# r6g.16xlarge

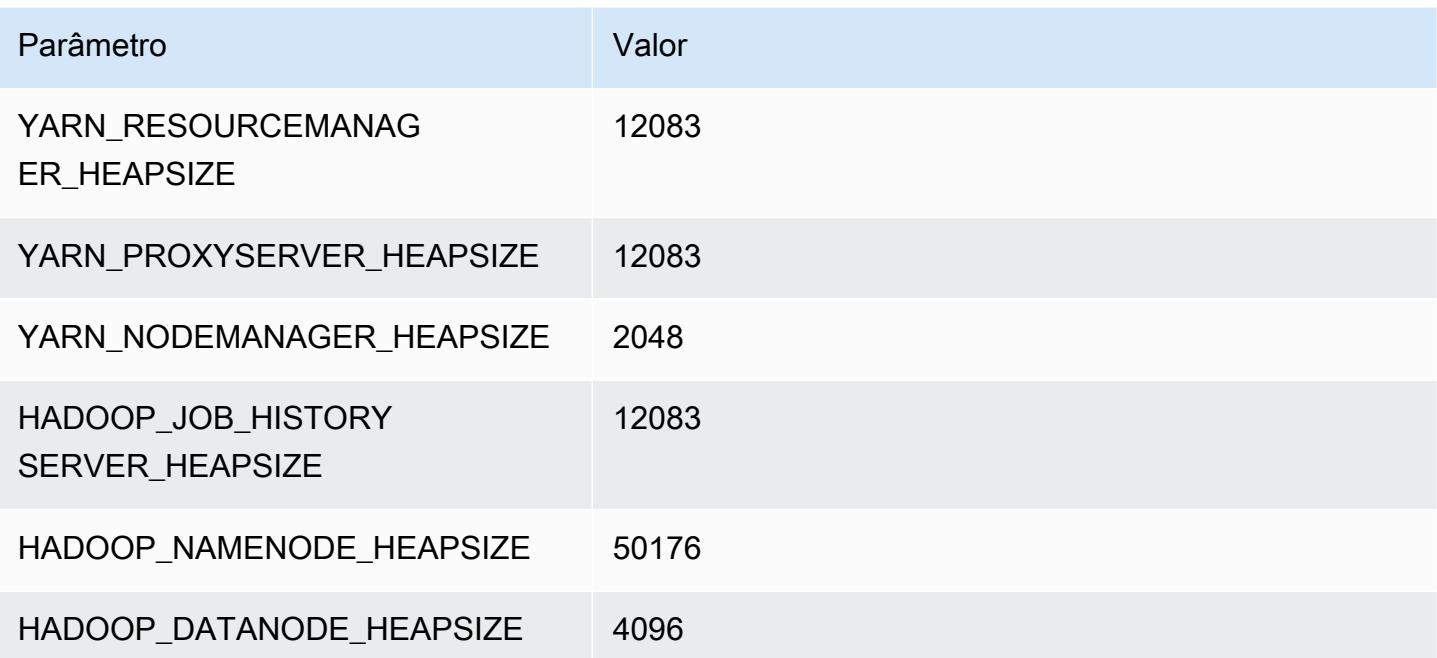

# Instâncias r6gd

# r6gd.xlarge

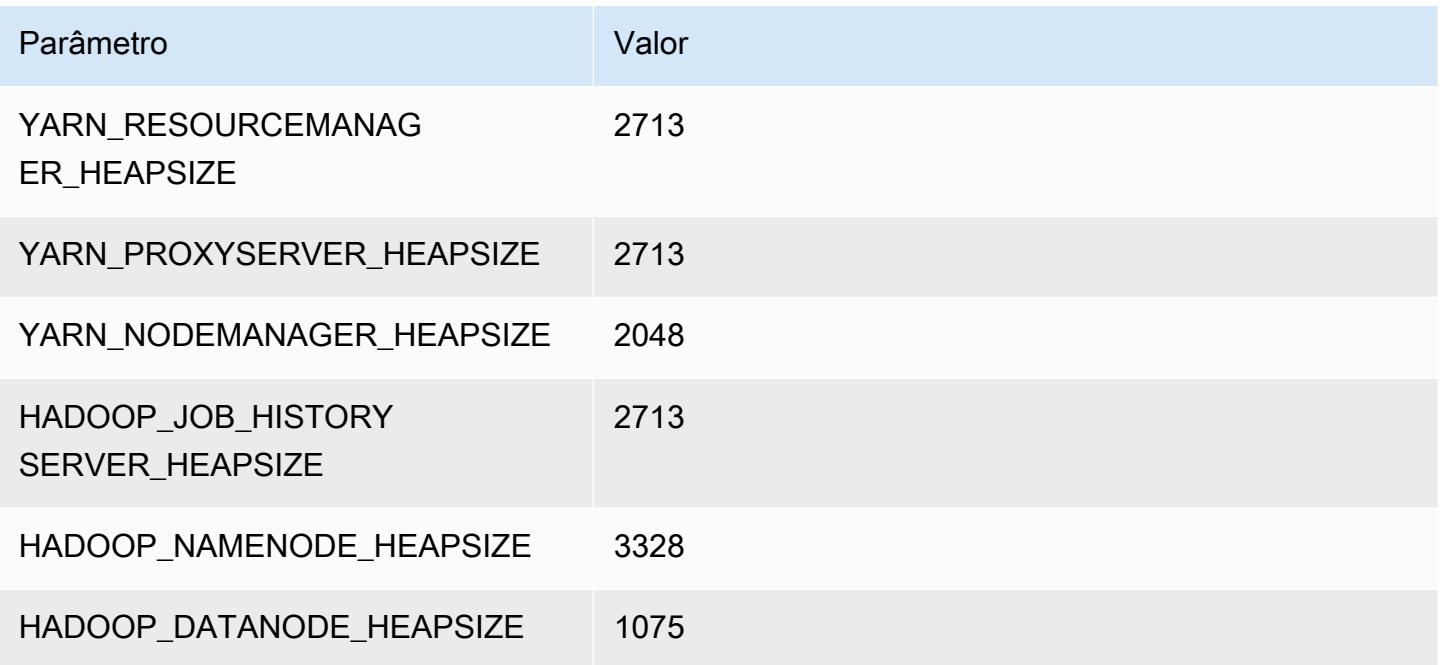

# r6gd.2xlarge

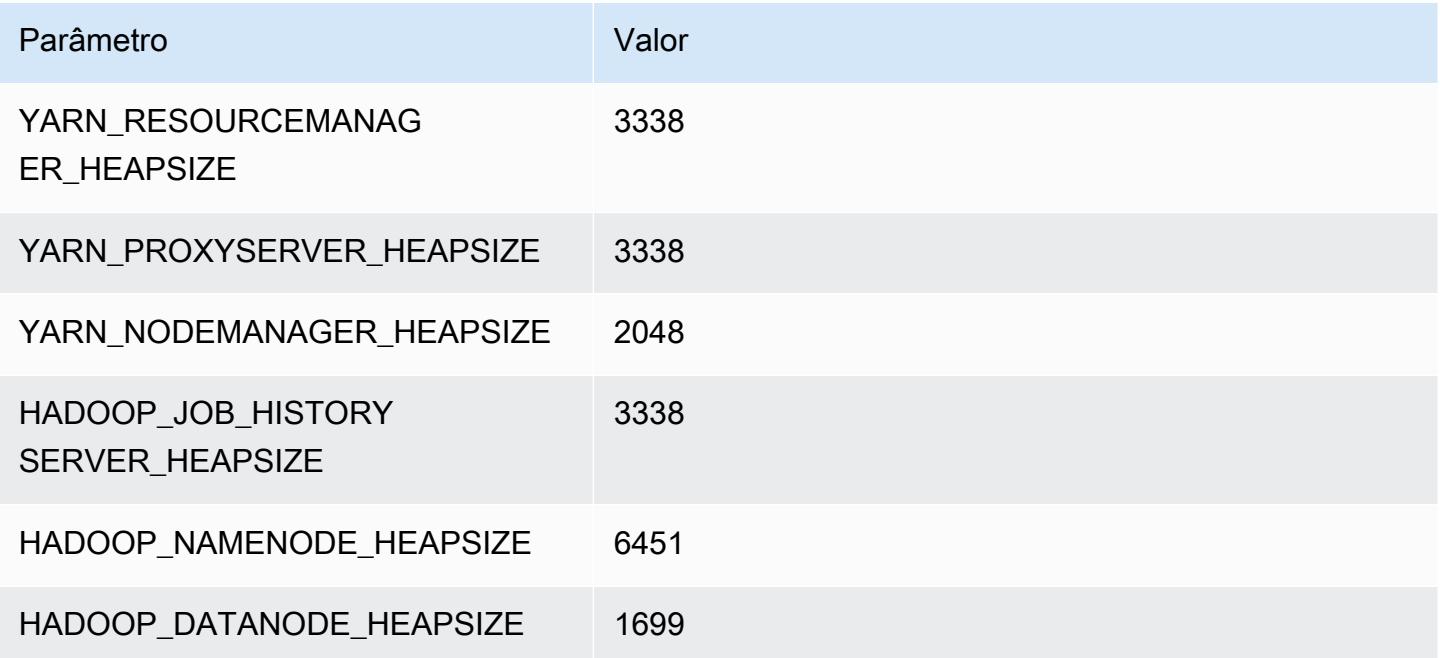

# r6gd.4xlarge

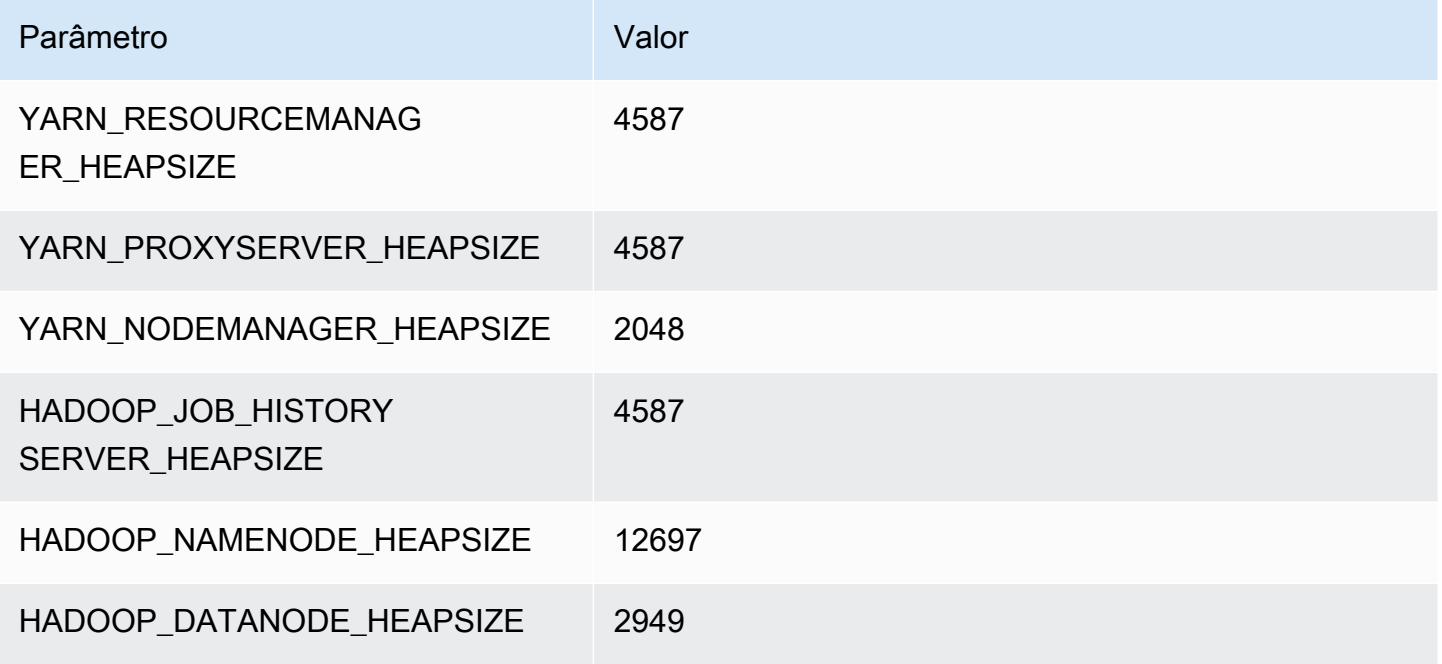

# r6gd.8xlarge

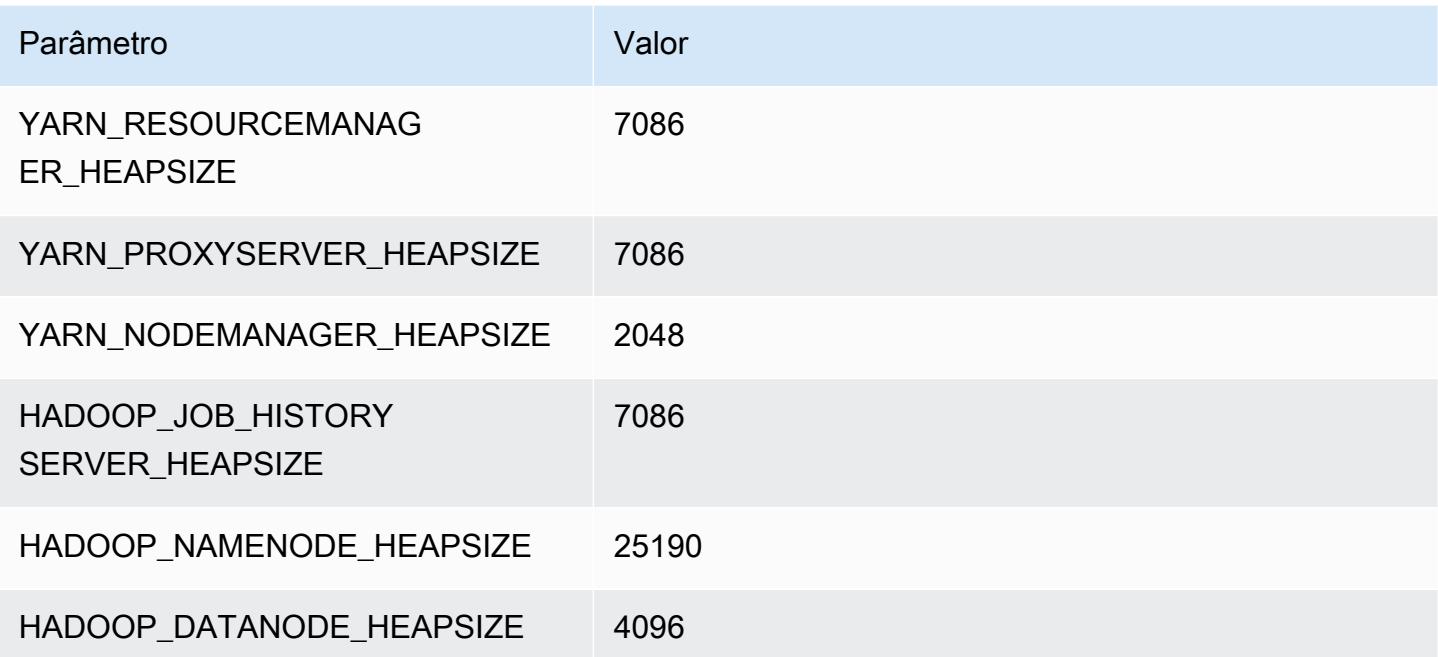

# r6gd.12xlarge

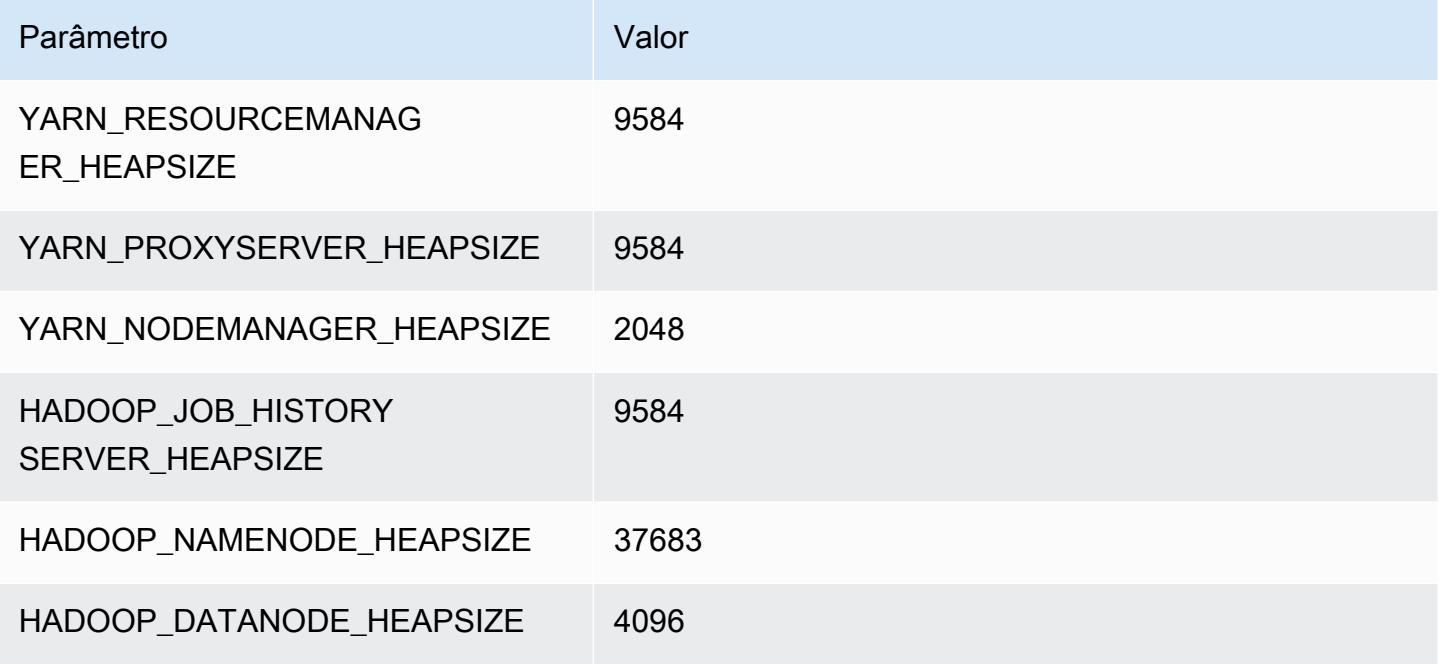

# r6gd.16xlarge

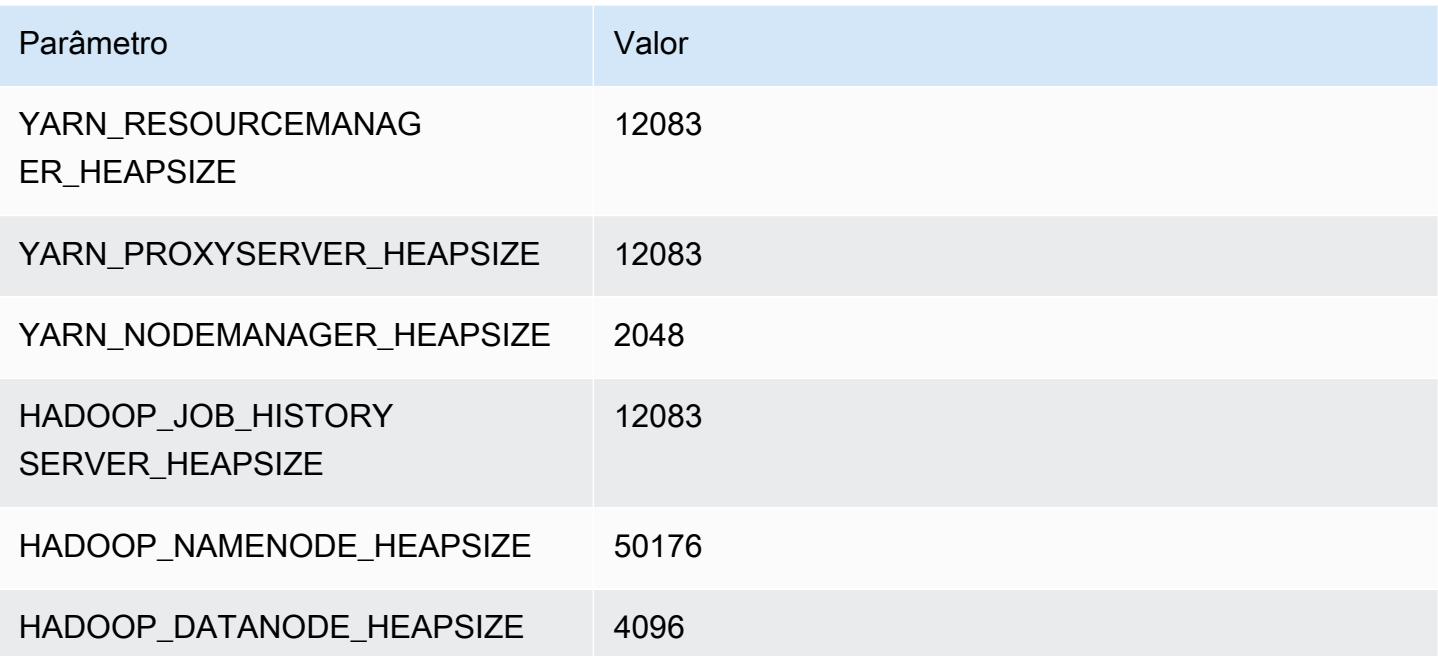

# Instâncias r6i

# r6i.xlarge

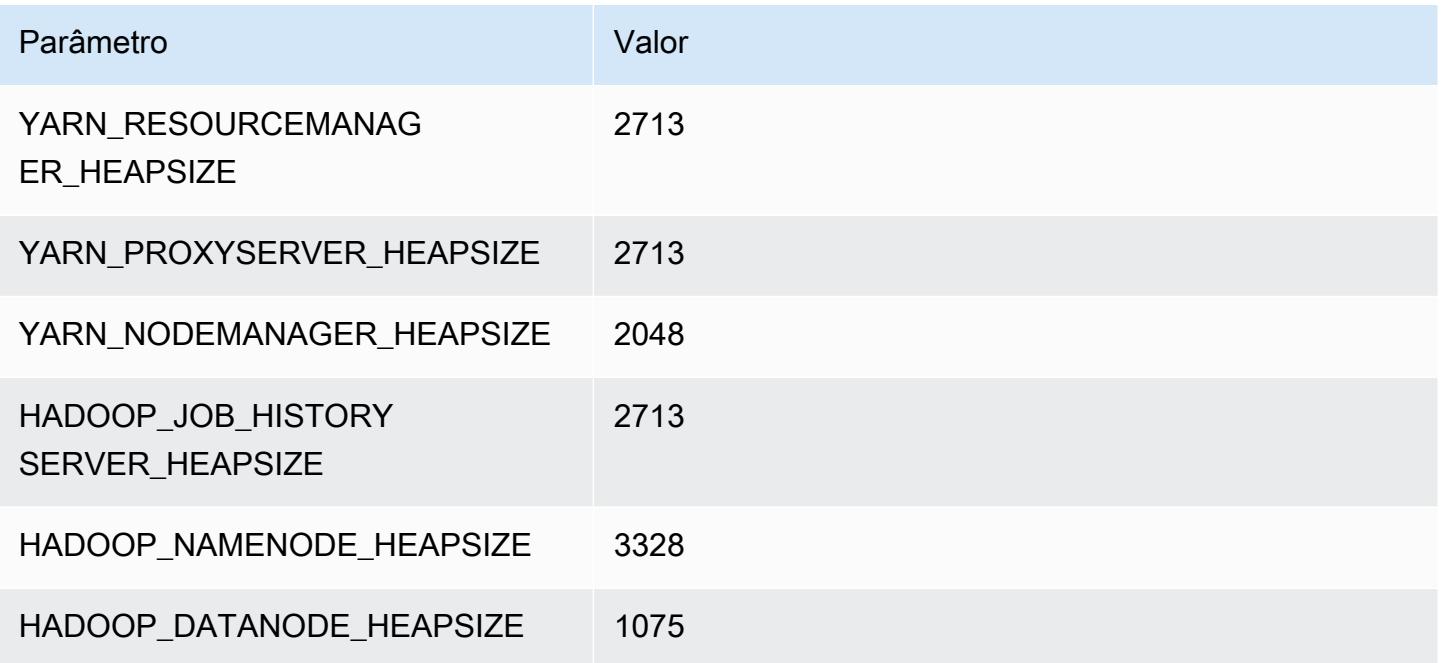

# r6i.2xlarge

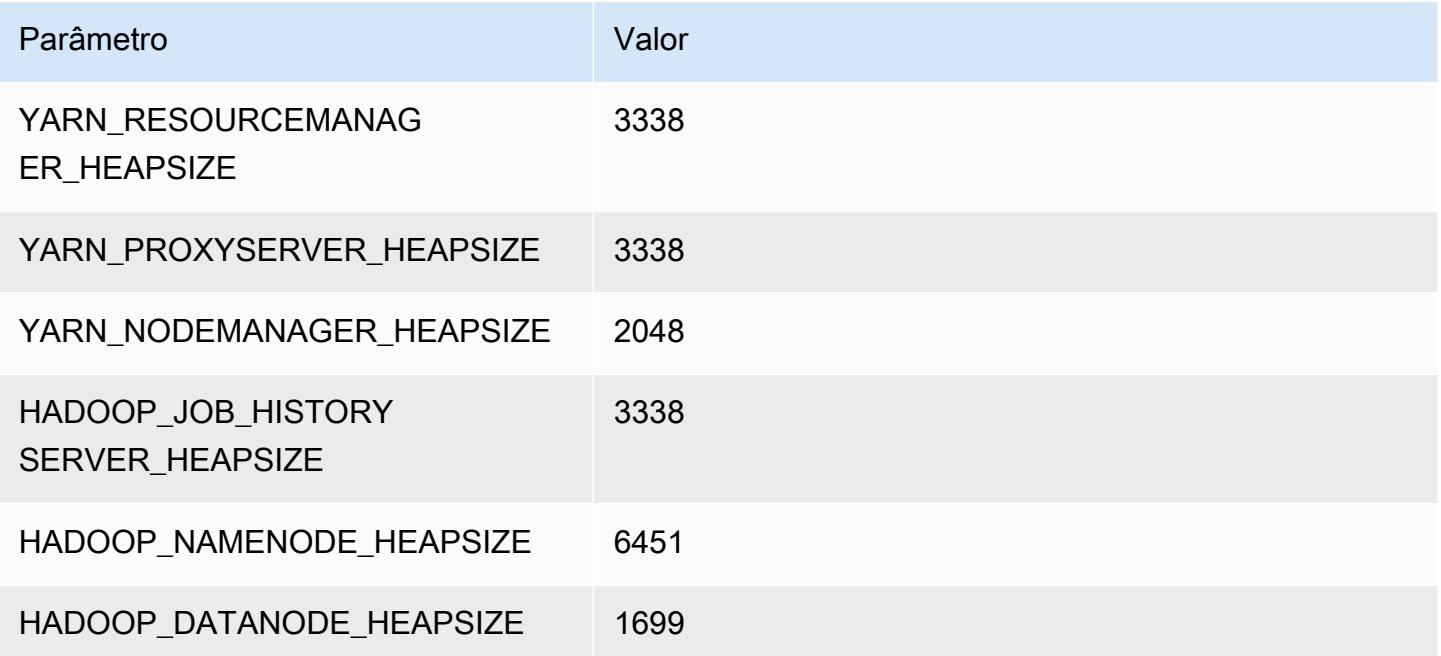

### r6i.4xlarge

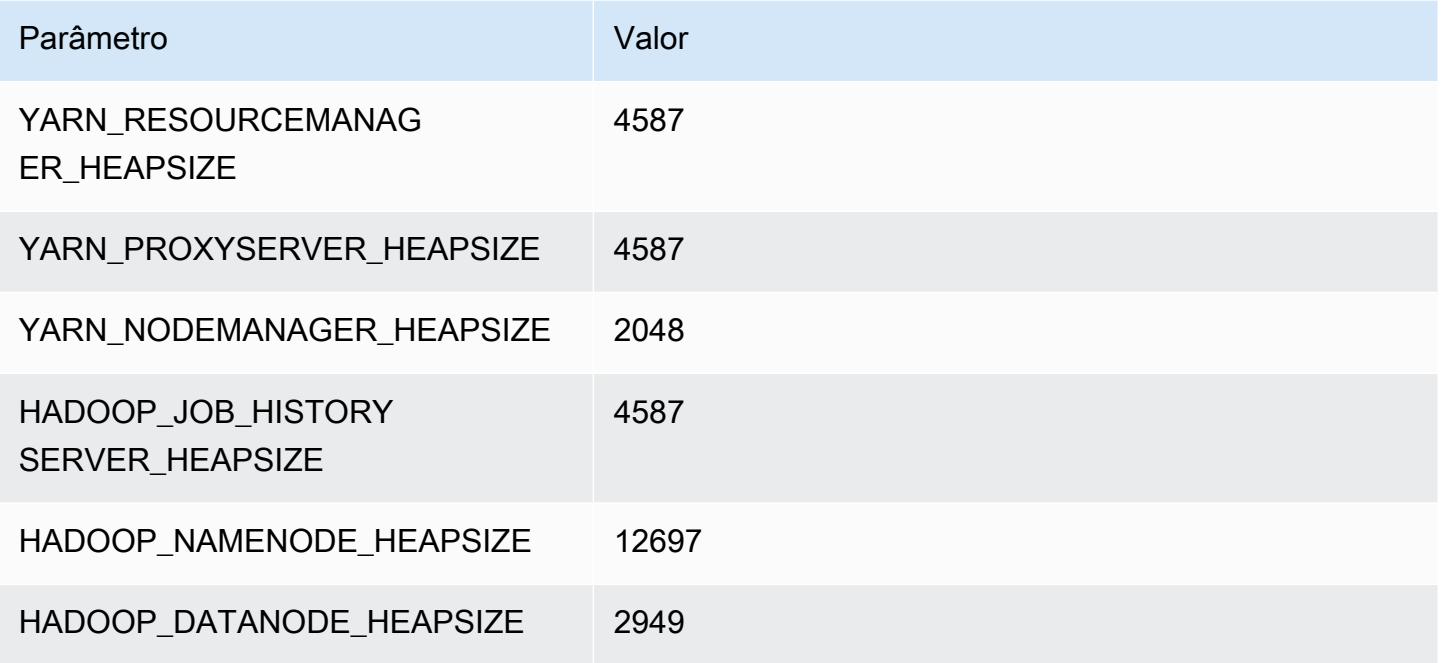

### r6i.8xlarge

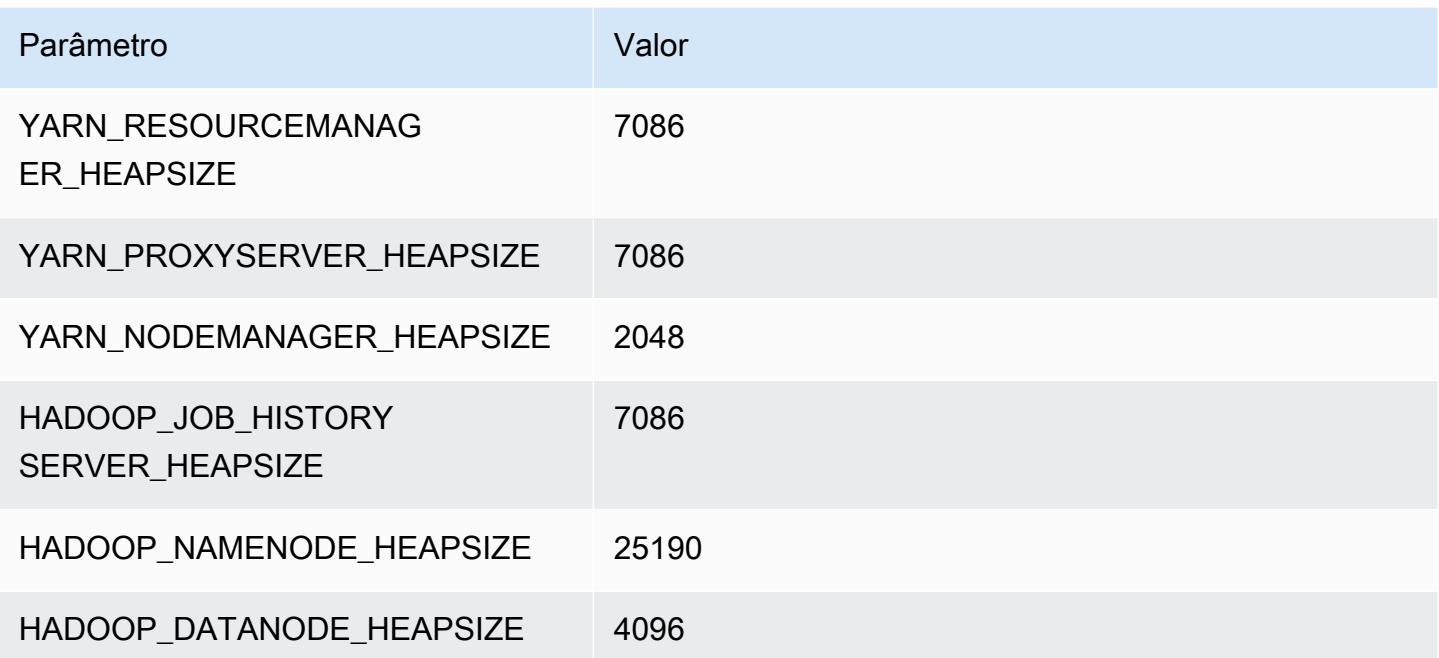

### r6i.12xlarge

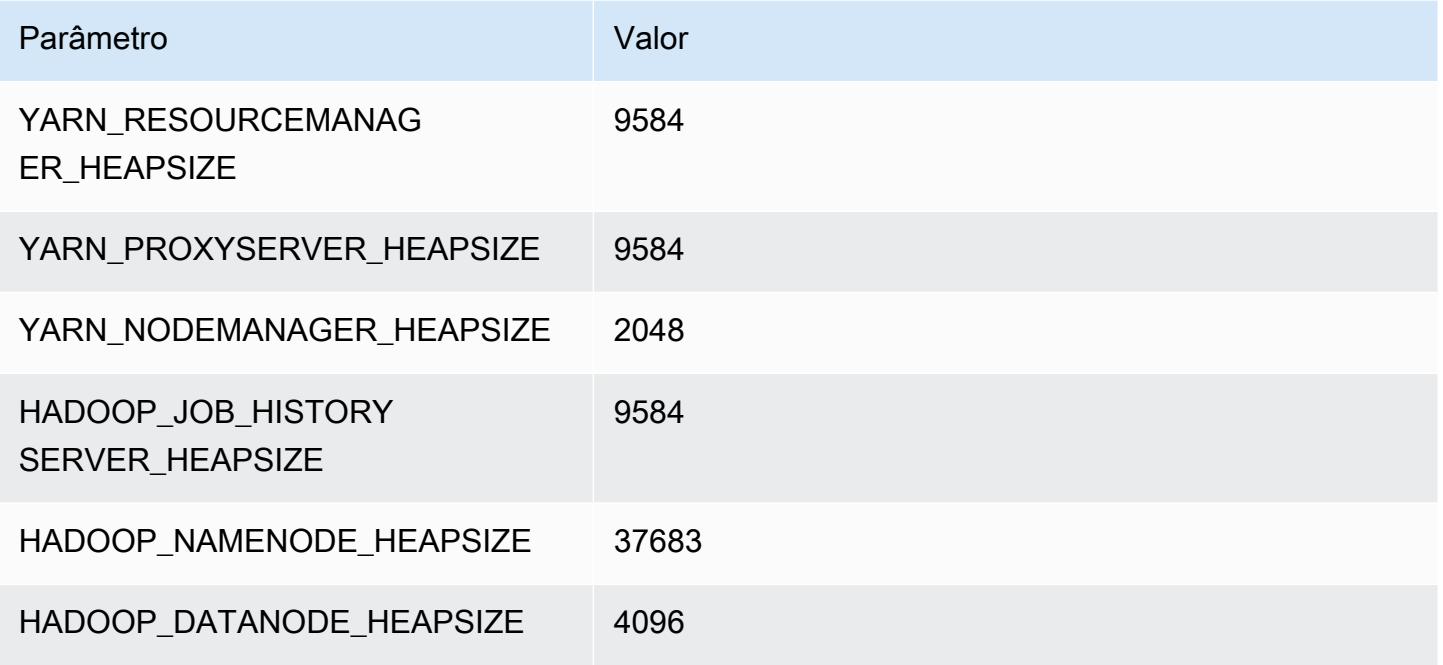

# r6i.16xlarge

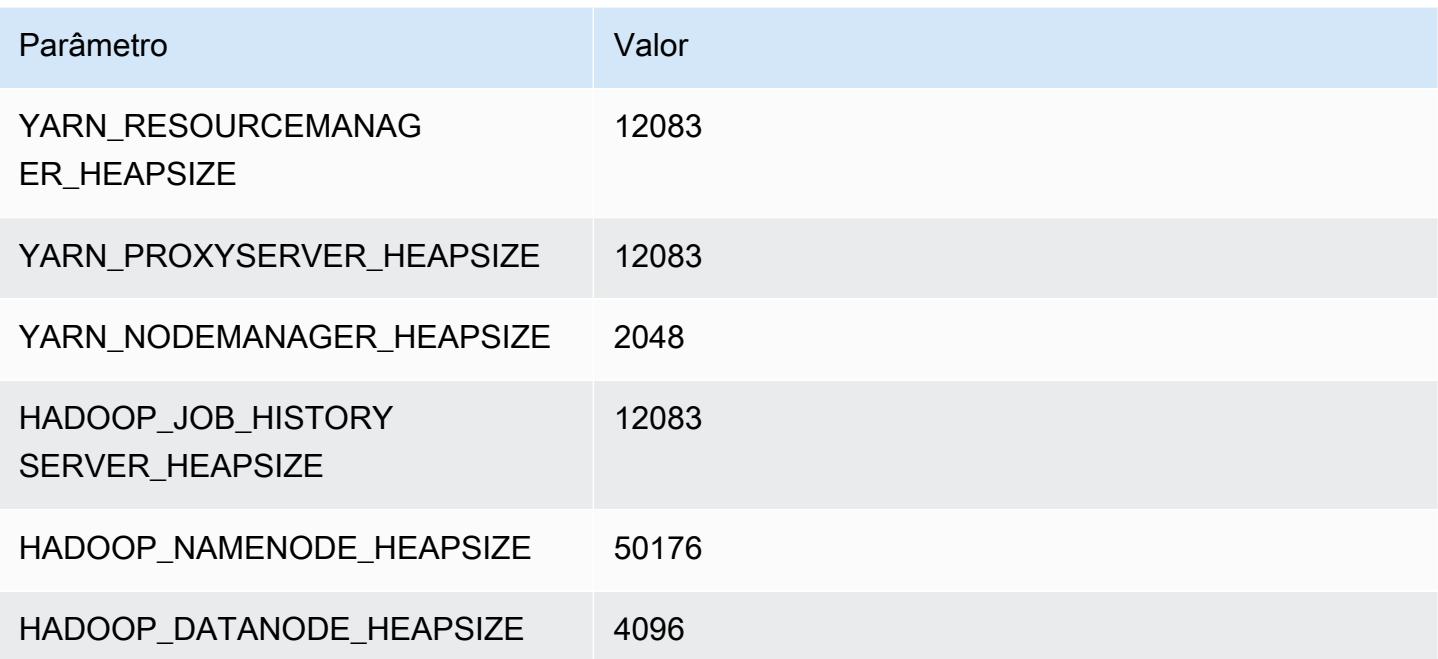

# r6i.24xlarge

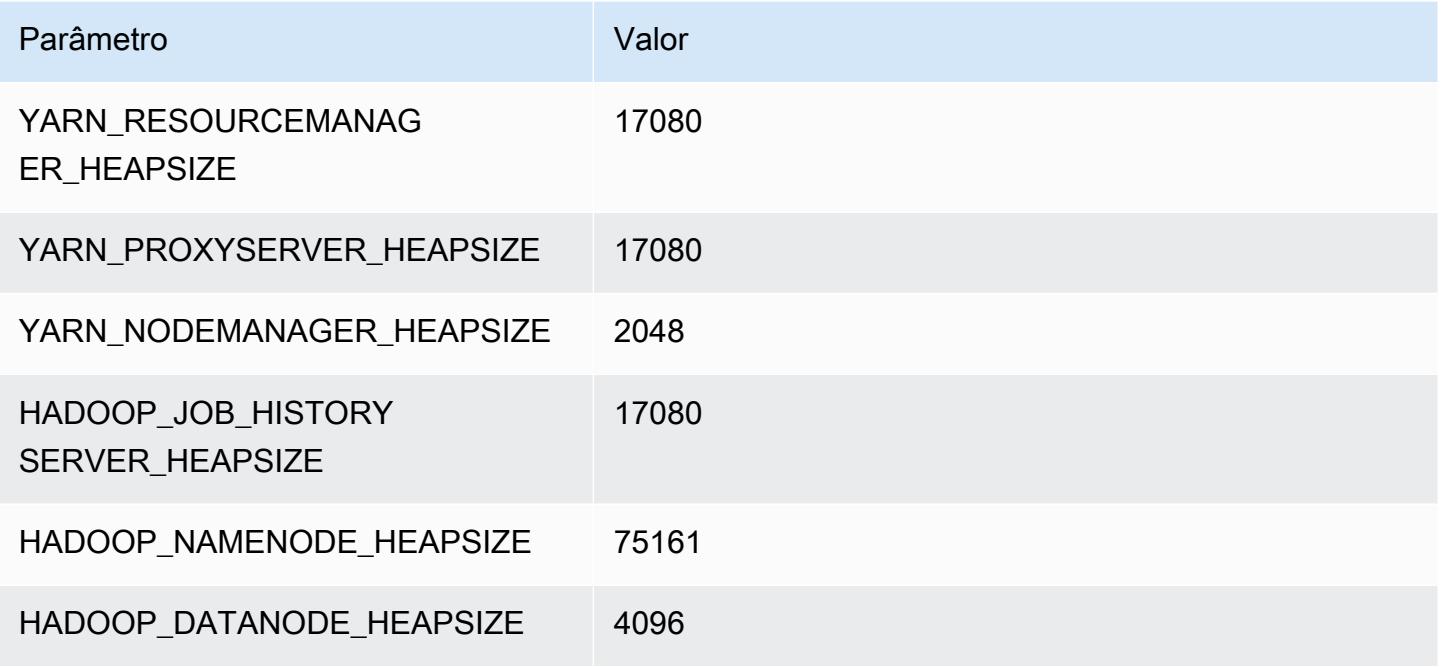

### r6i.32xlarge

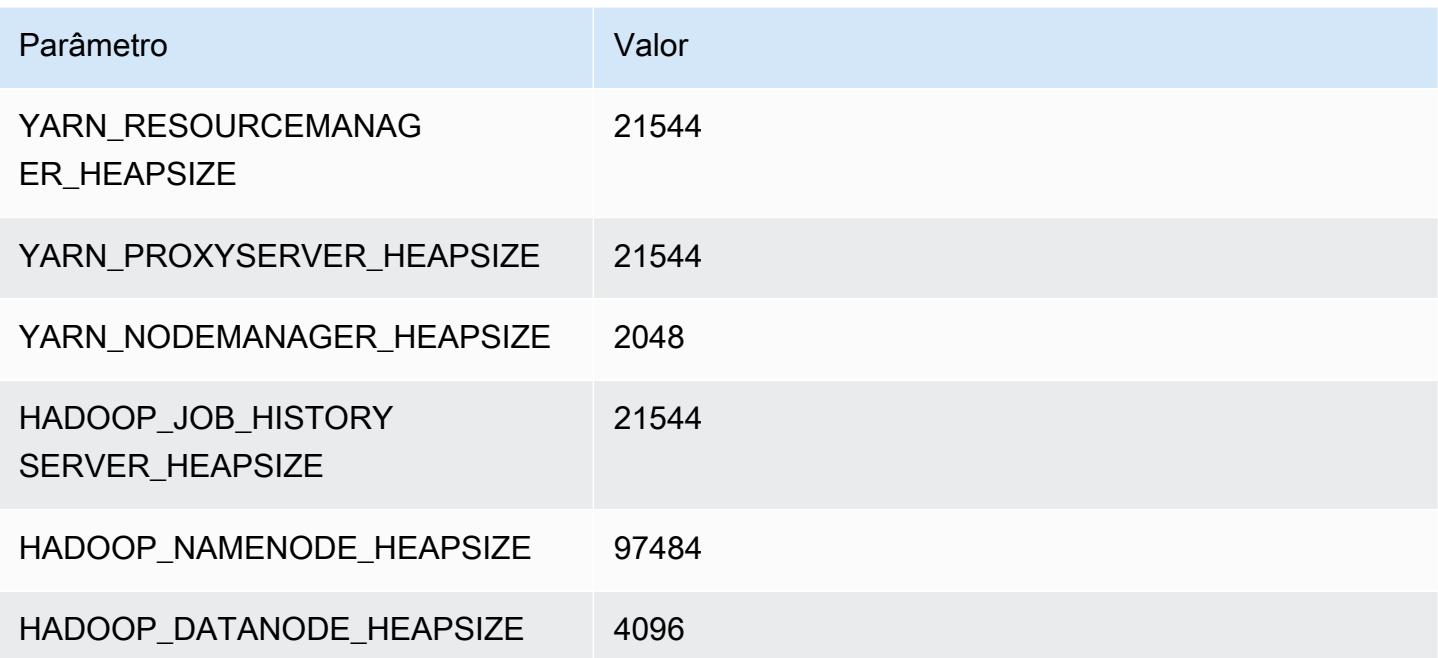

# Instâncias r6iD

# r6id.xlarge

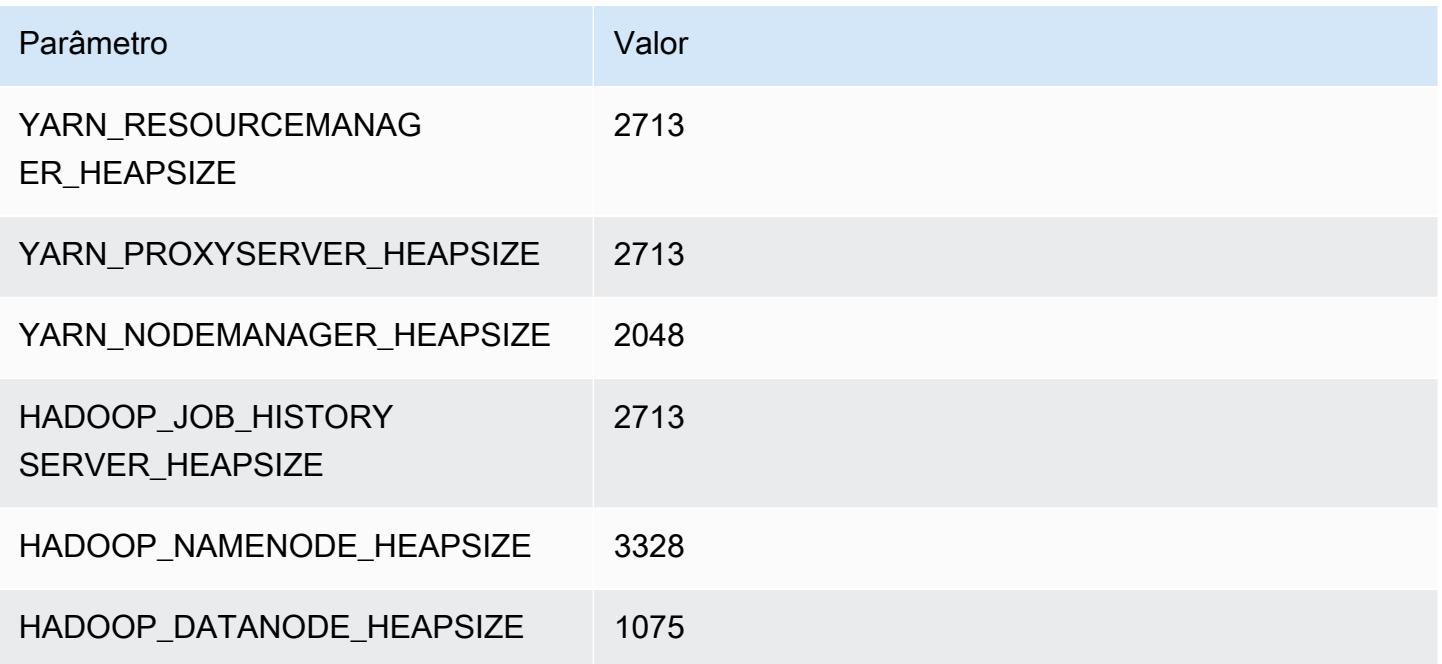

# r6id.2xlarge

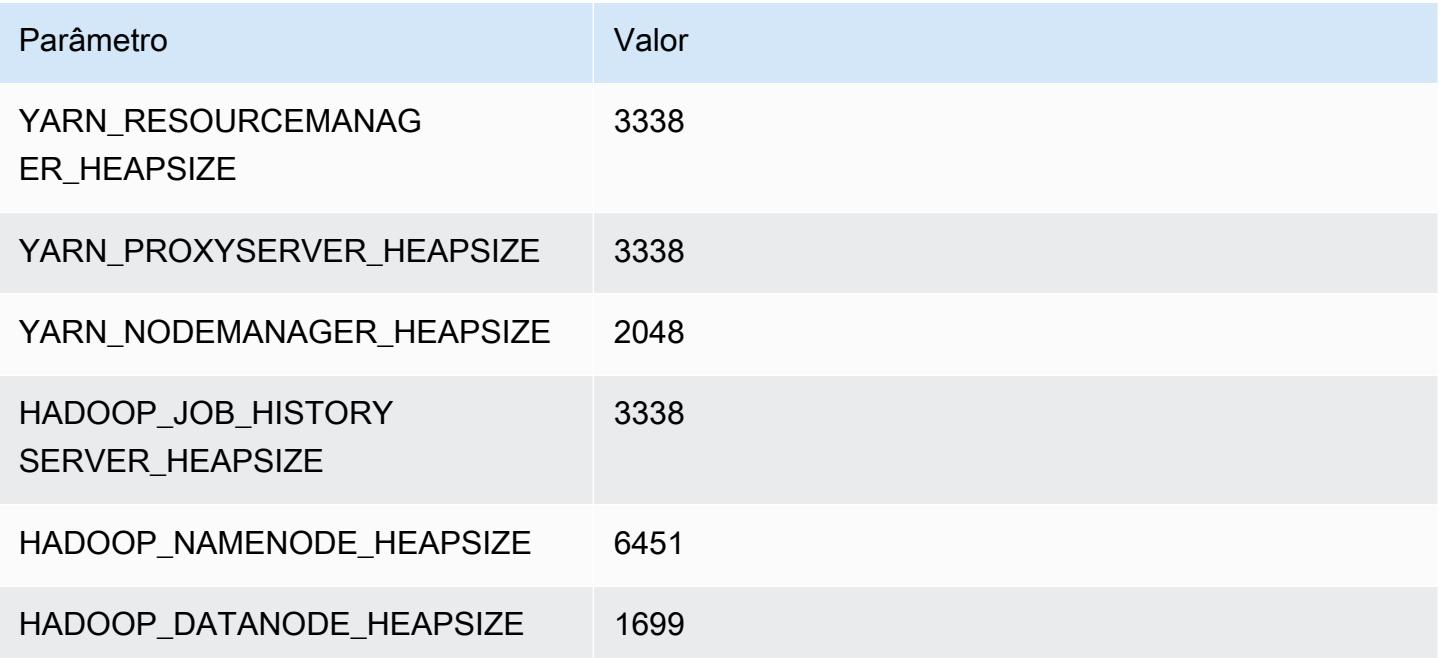

#### r6id.4xlarge

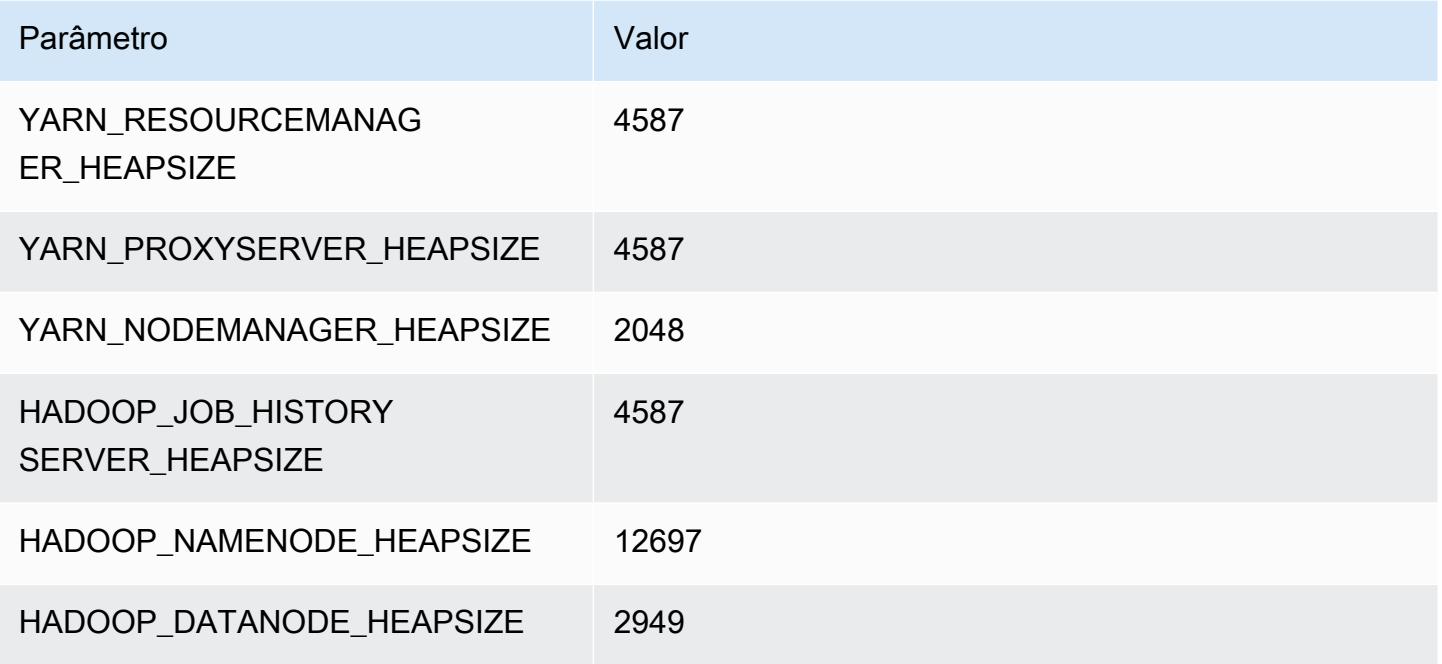

# r6id.8xlarge

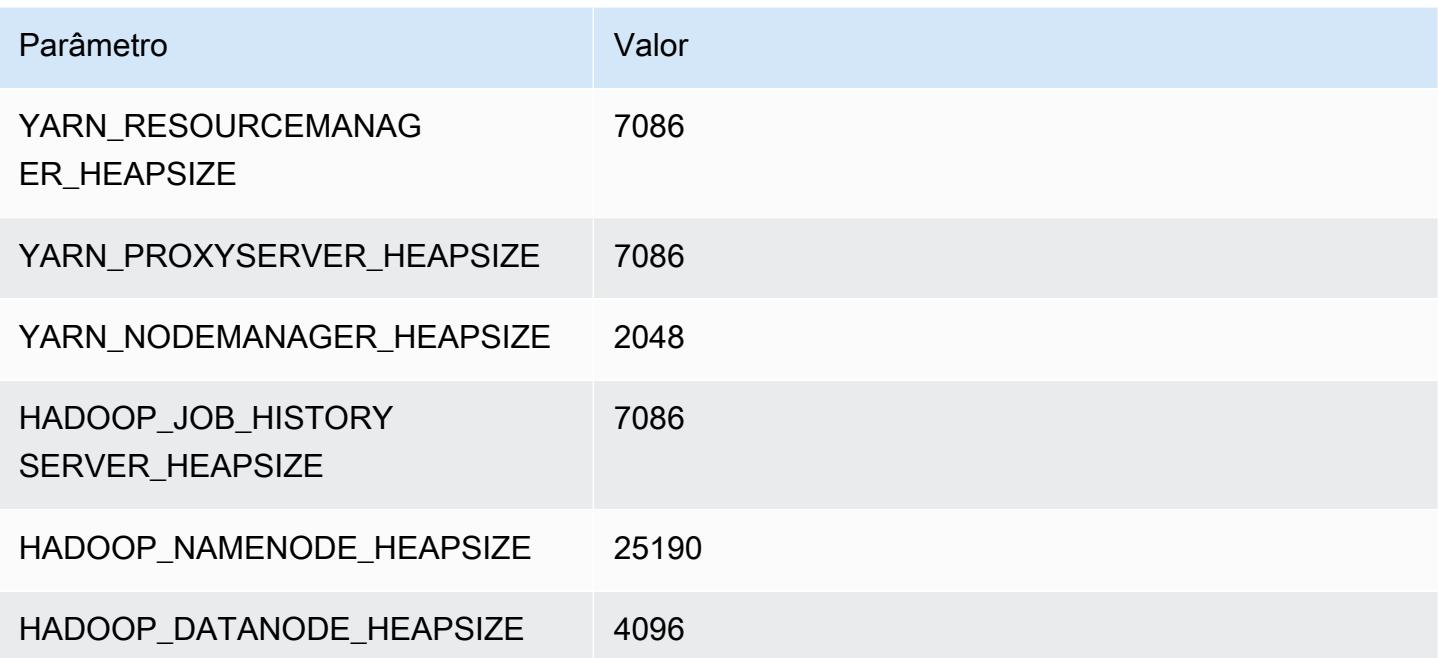

# r6id.12xlarge

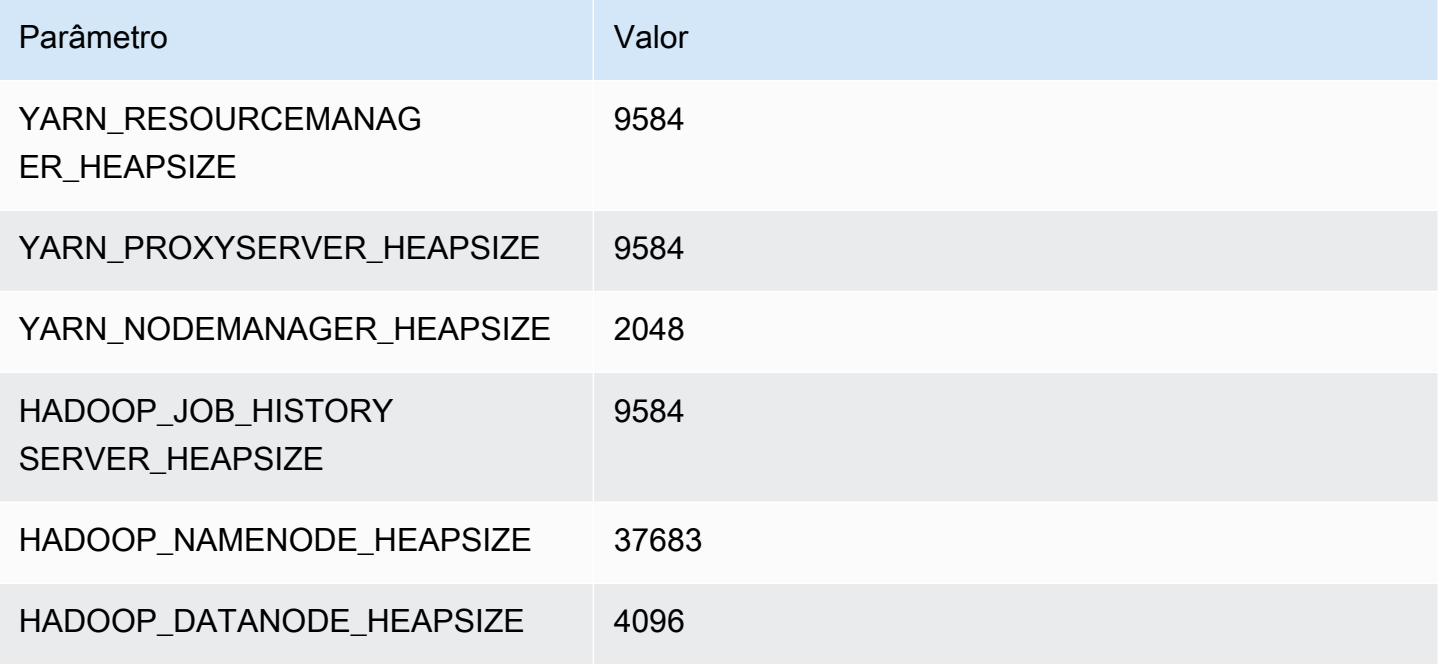

#### r6id.16xlarge

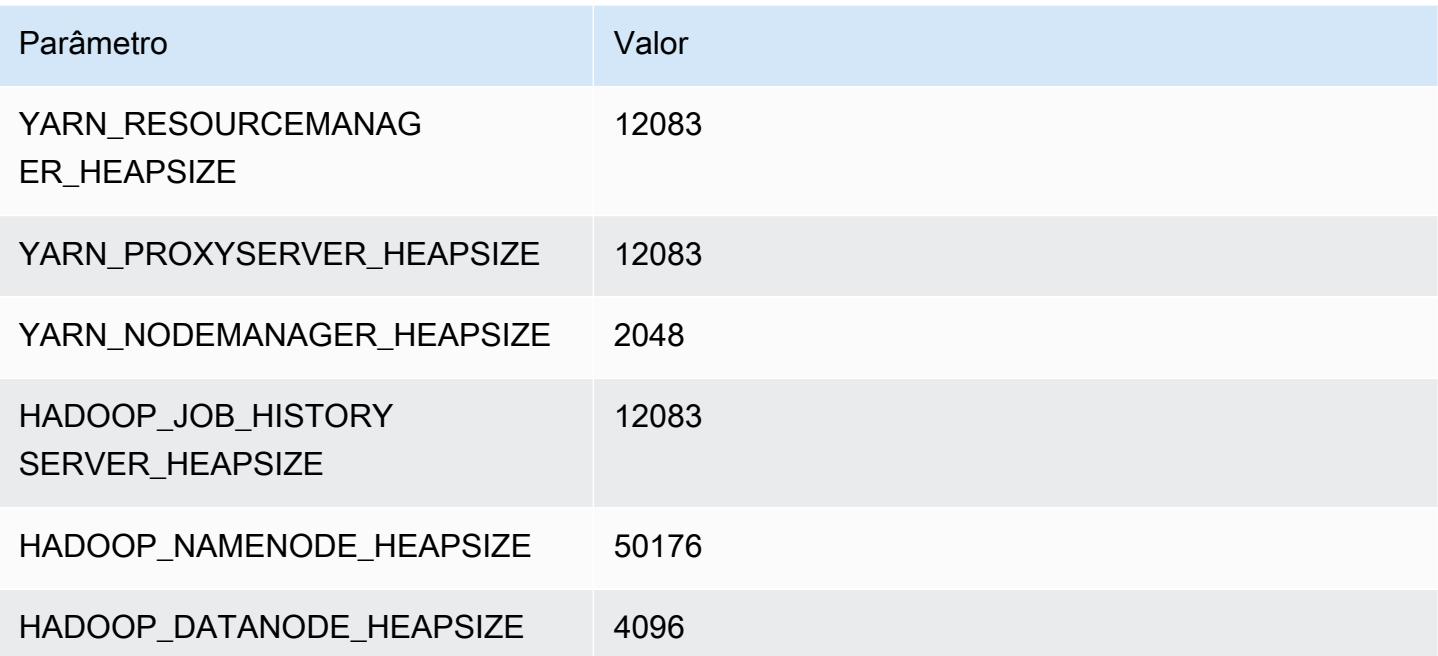

#### r6id.24xlarge

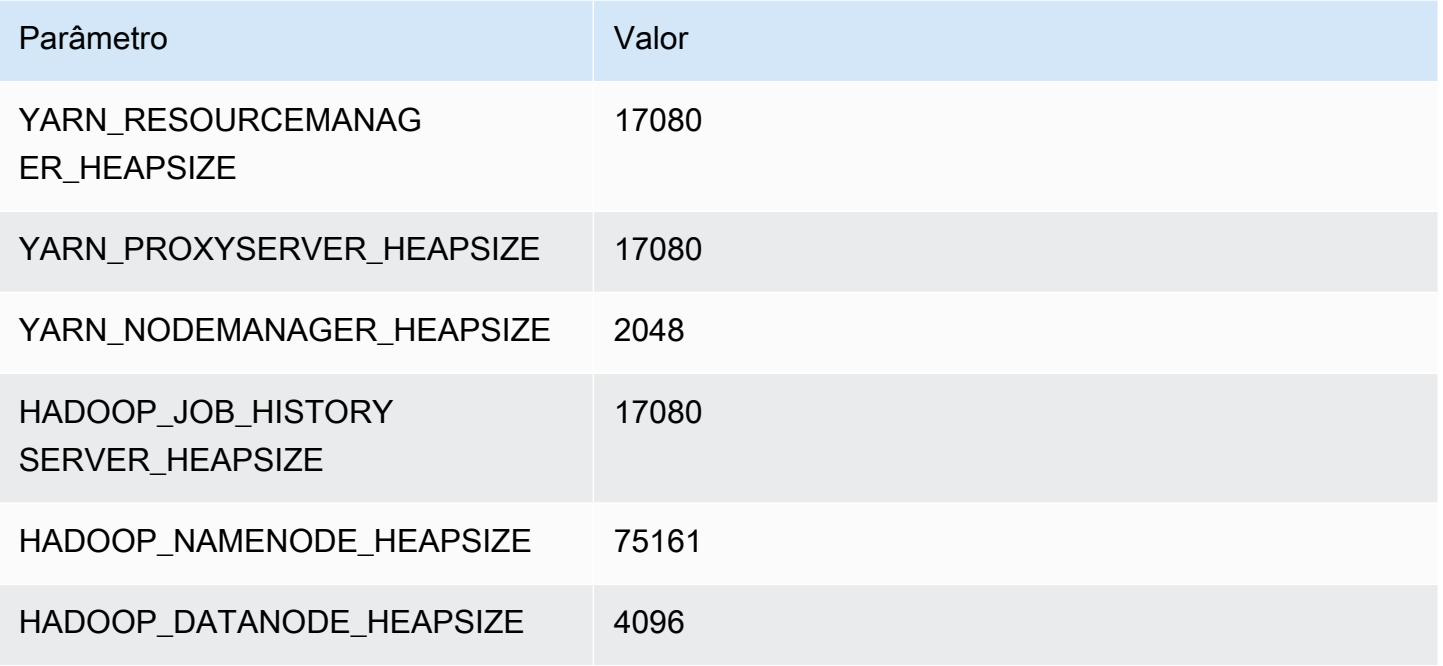

#### r6id.32xlarge

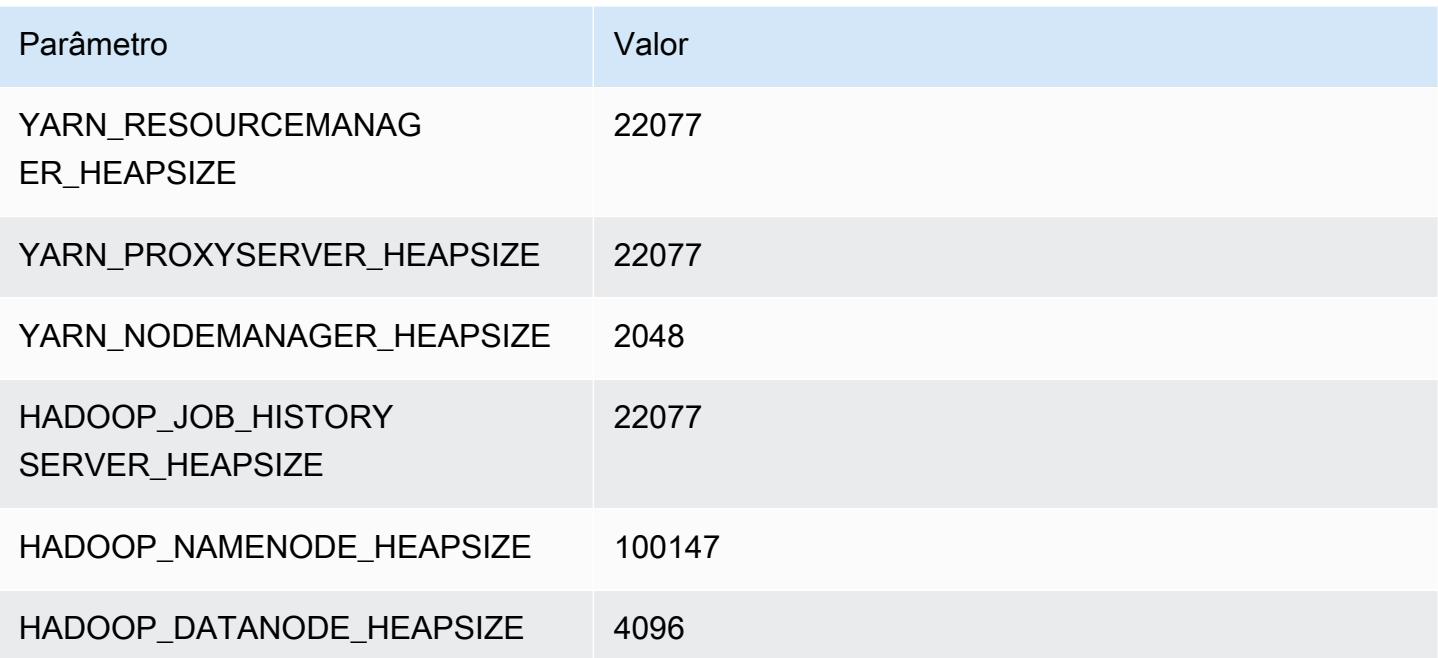

# instâncias r6idn

# r6idn.xlarge

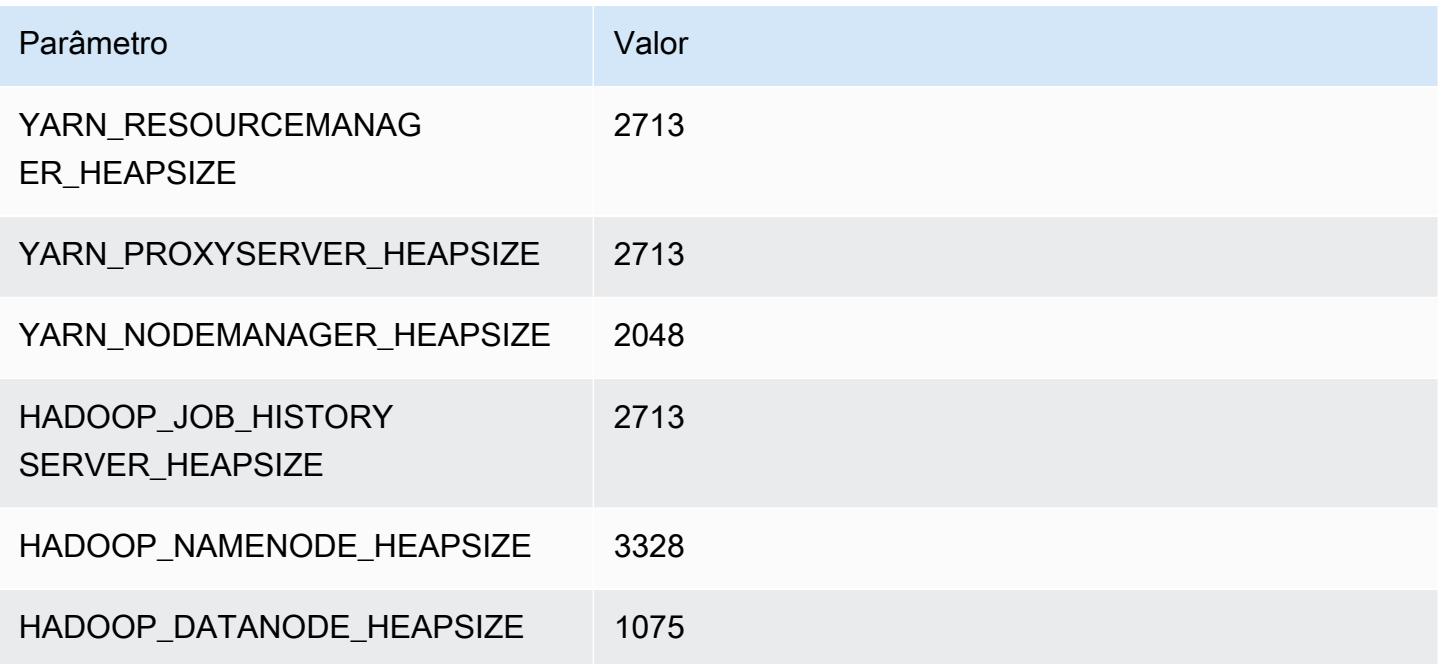

# r6idn.2xlarge

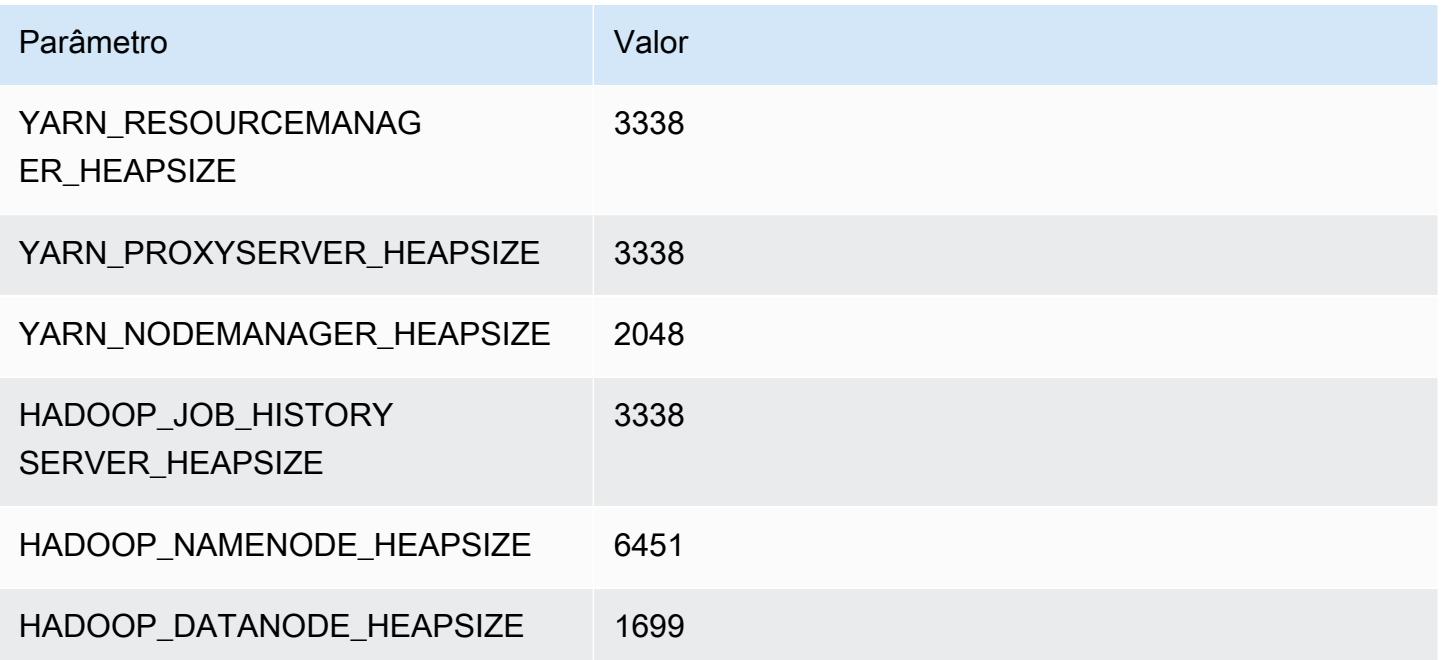

# r6idn.4xlarge

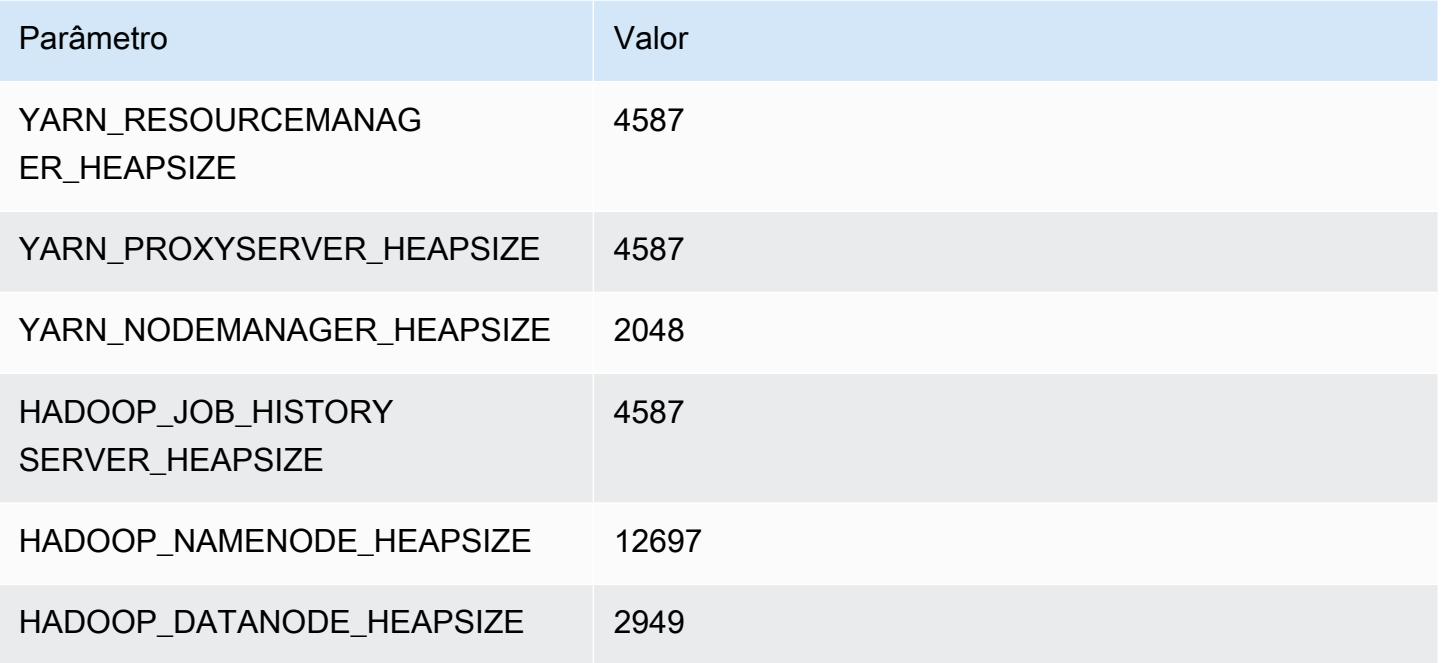

# r6idn.8xlarge

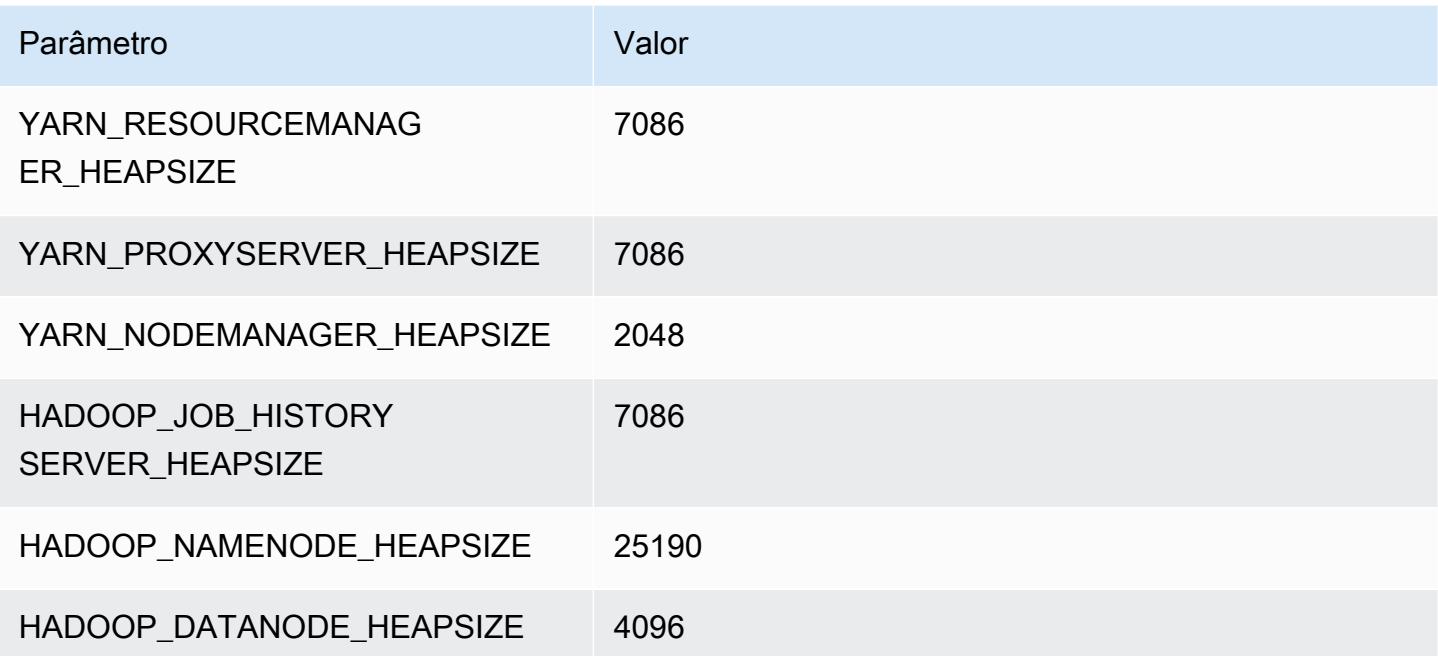

# r6idn.12xlarge

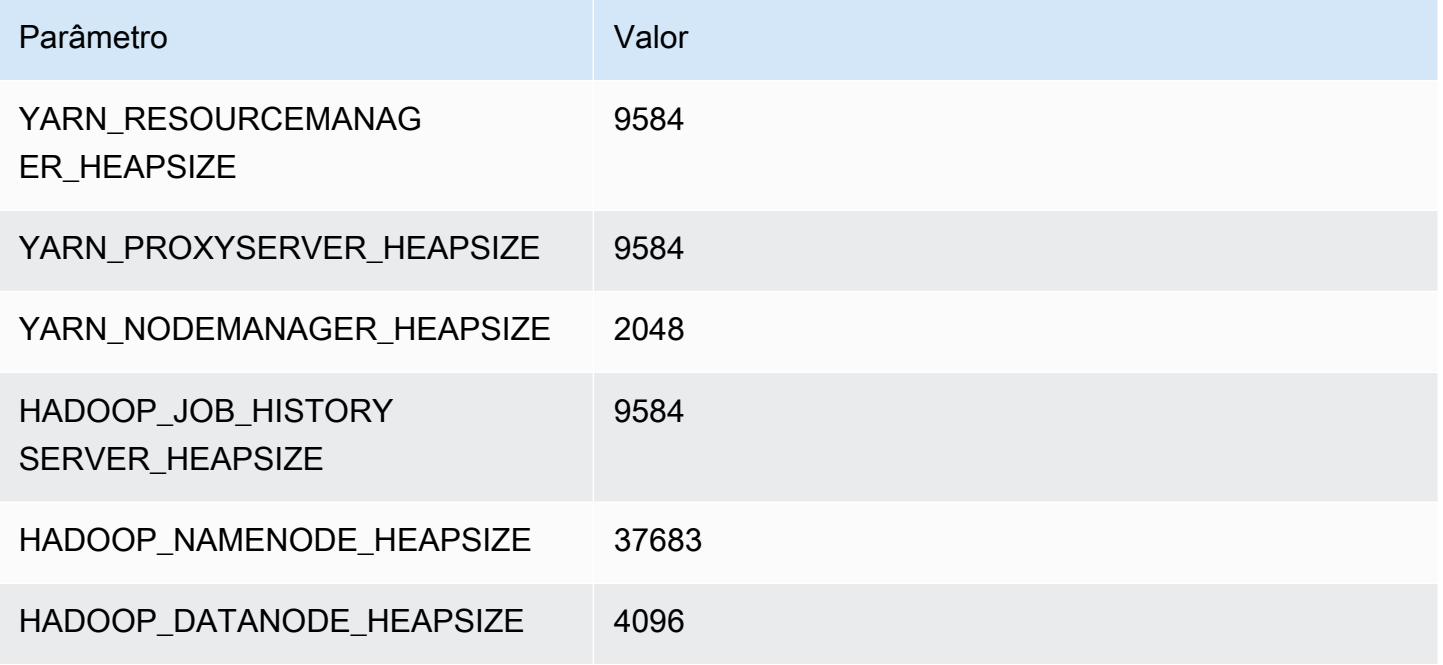

# r6idn.16xlarge

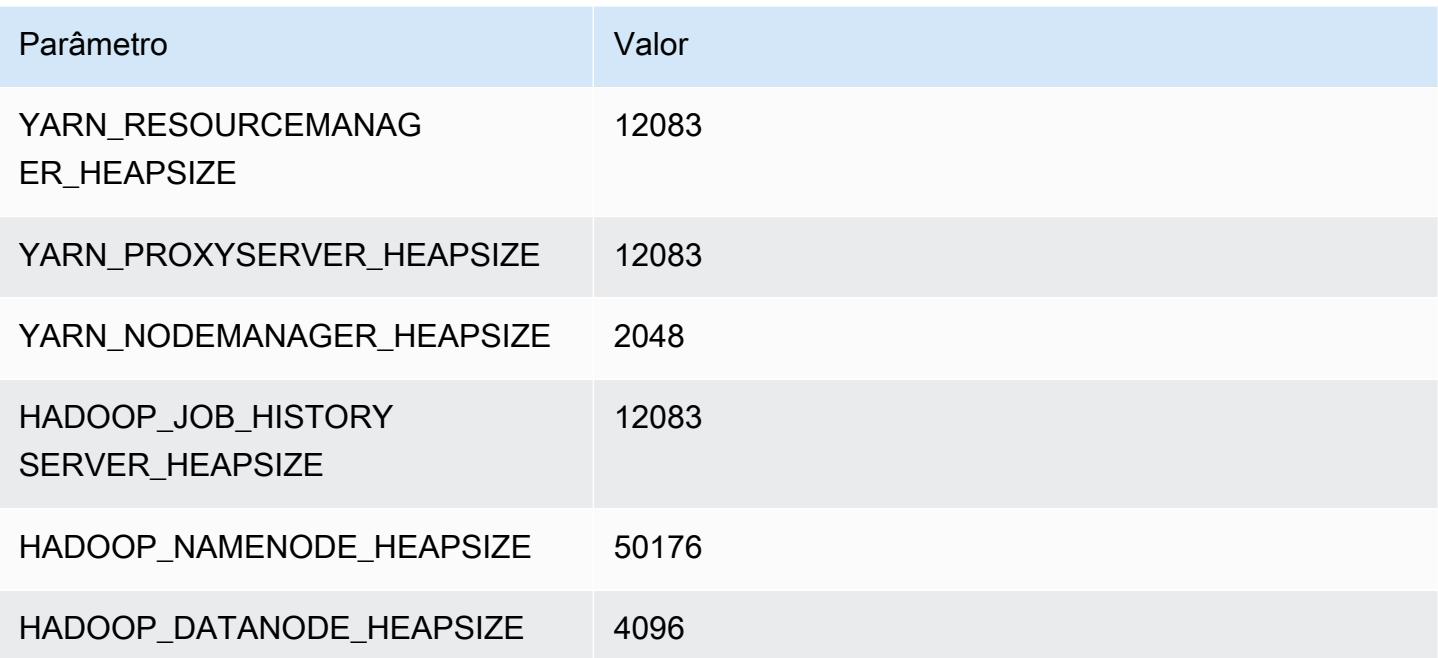
# r6idn.24xlarge

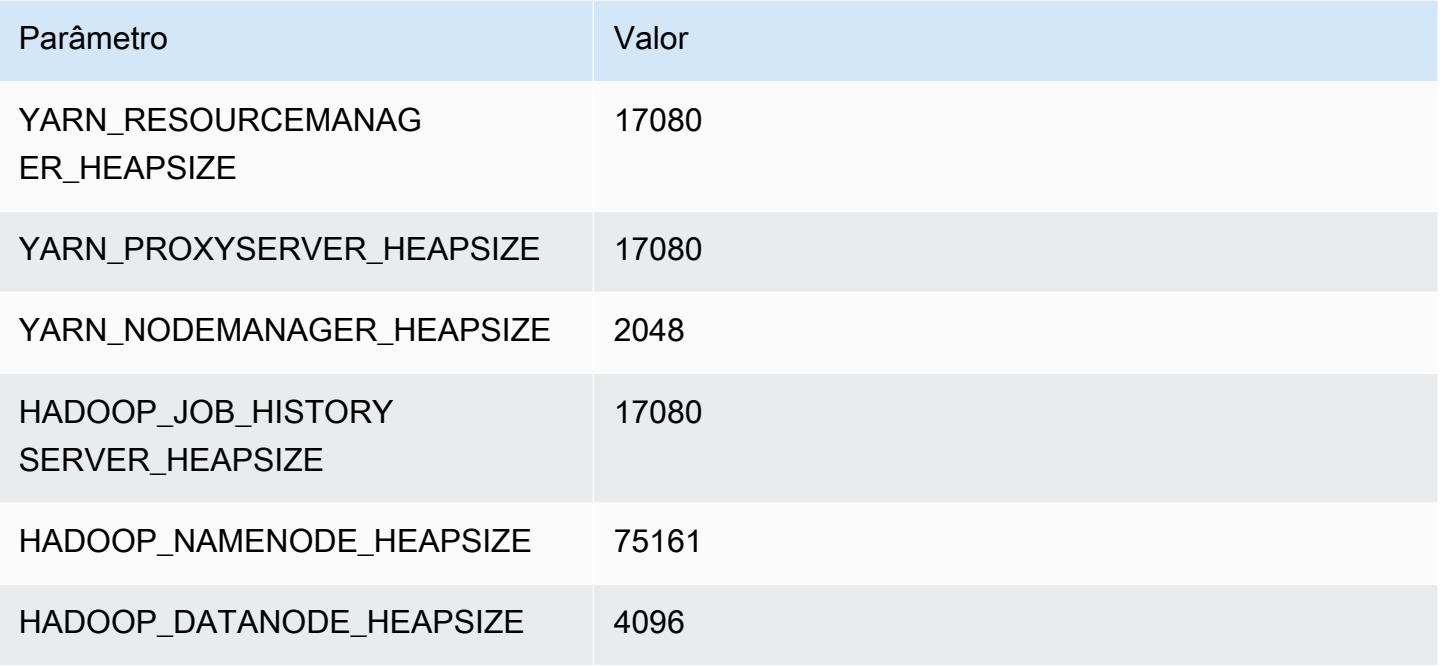

## r6idn.32xlarge

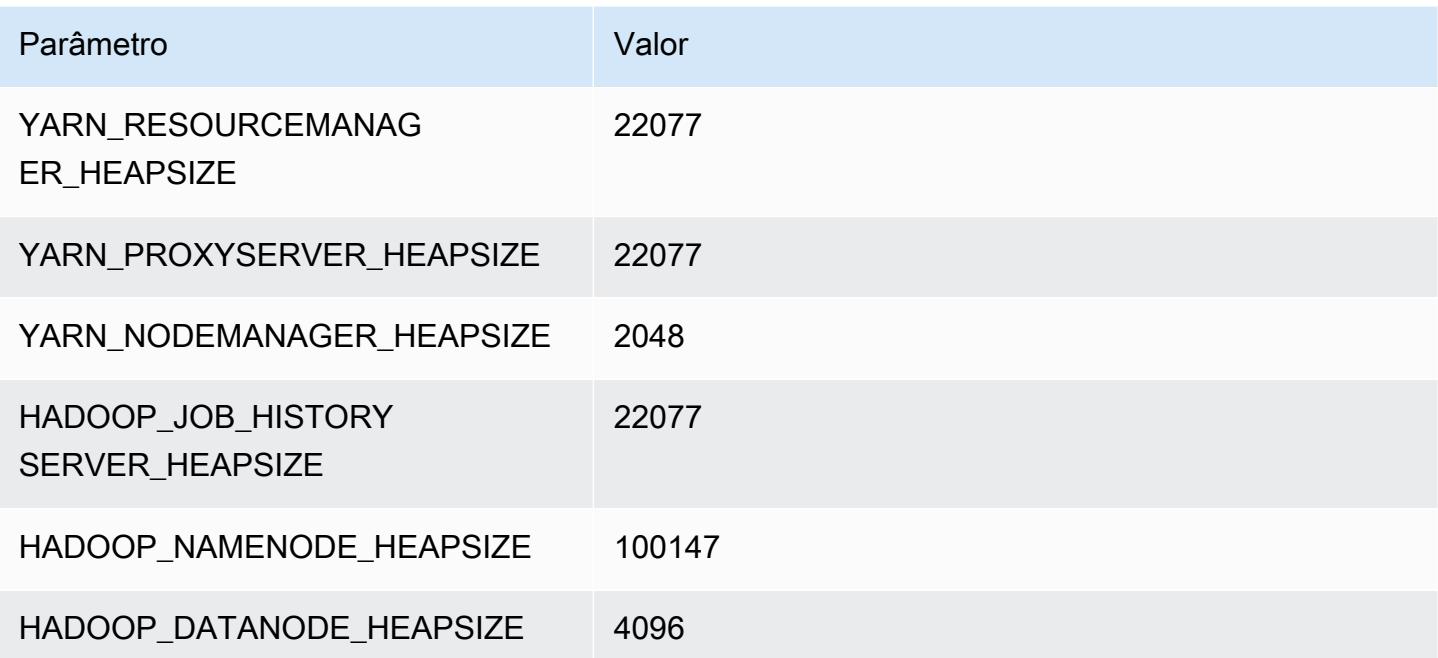

# Instâncias r6in

## r6in.xlarge

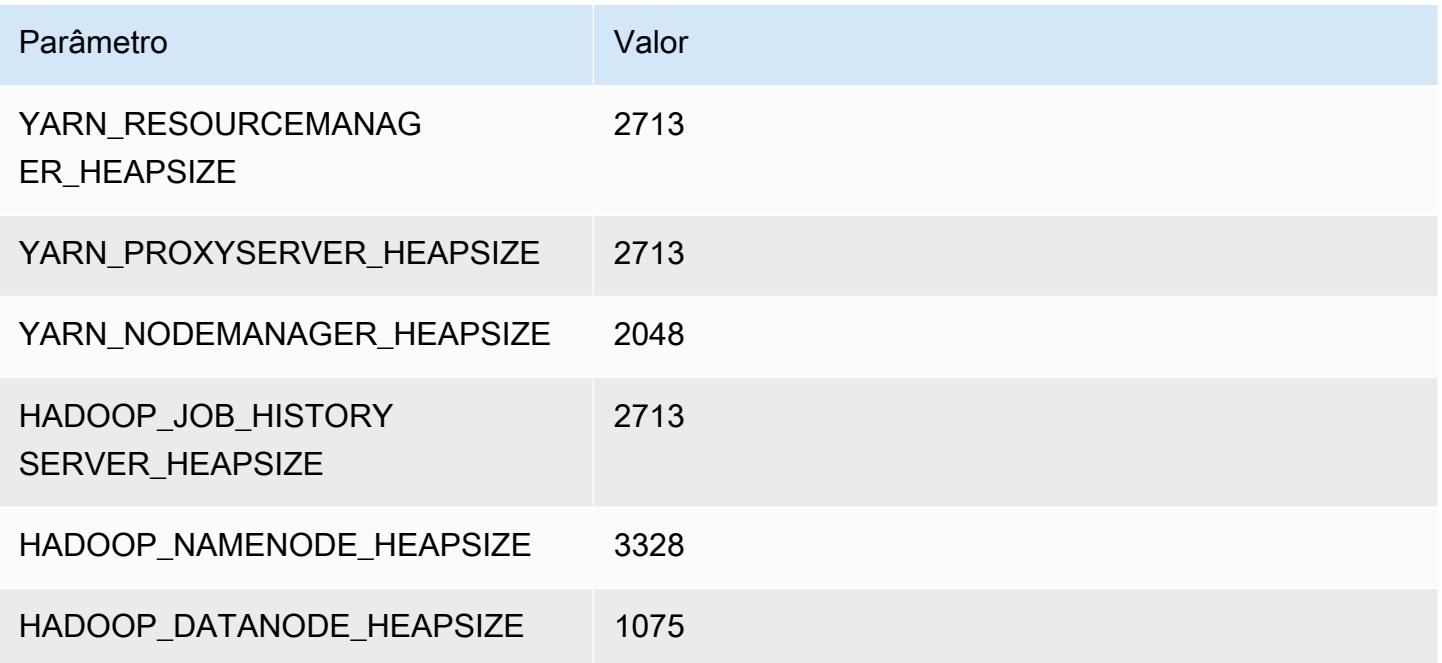

## r6in.2xlarge

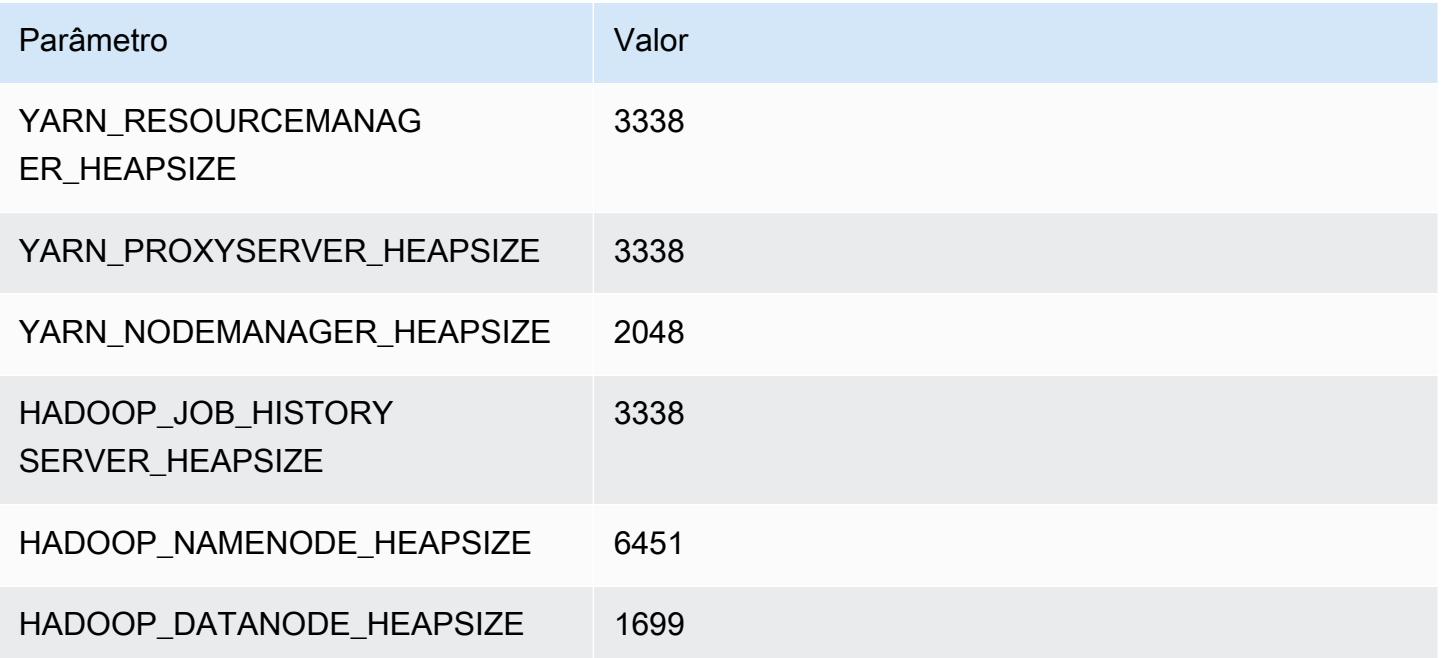

#### r6in.4xlarge

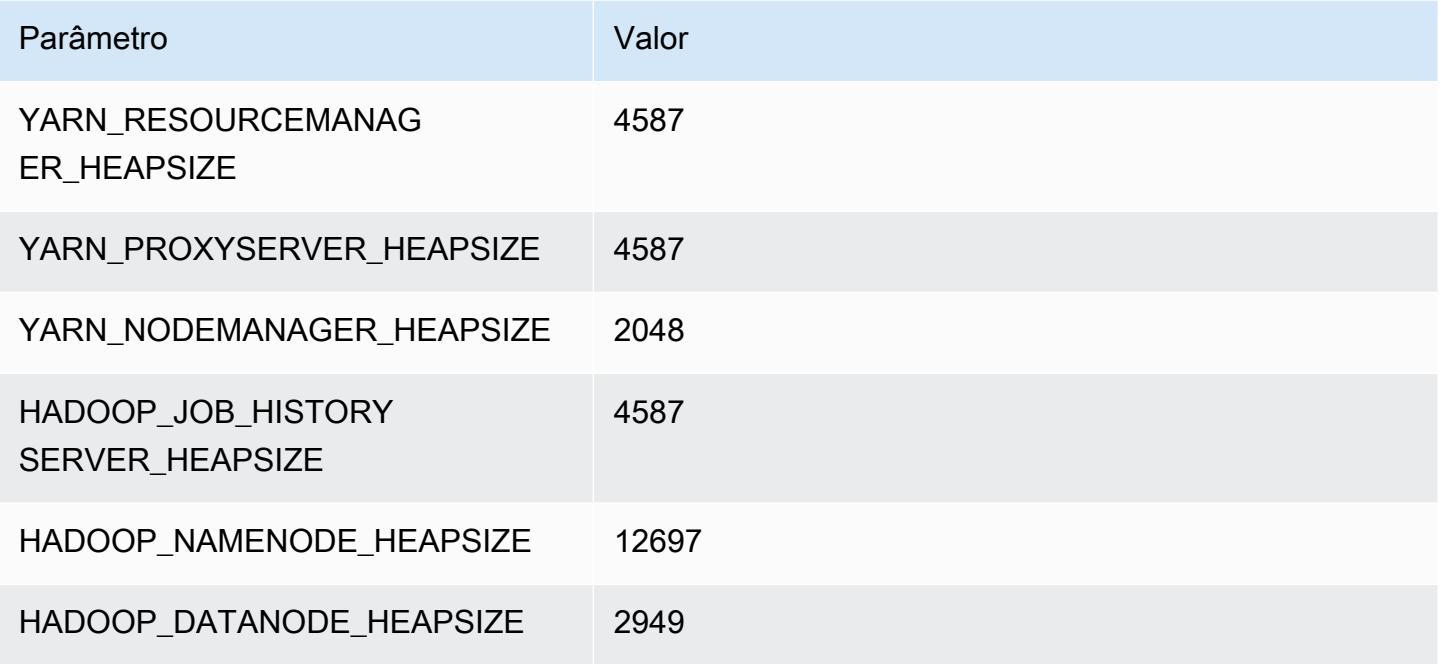

#### r6in.8xlarge

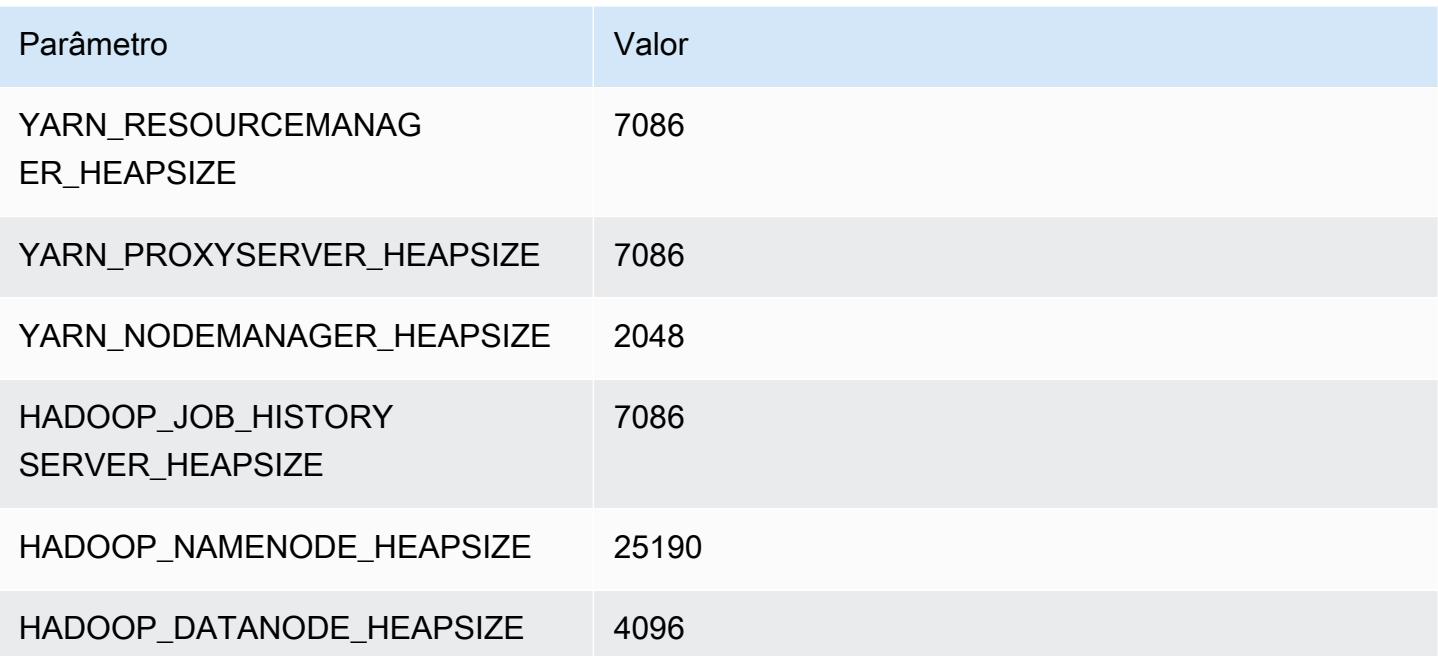

## r6in.12xlarge

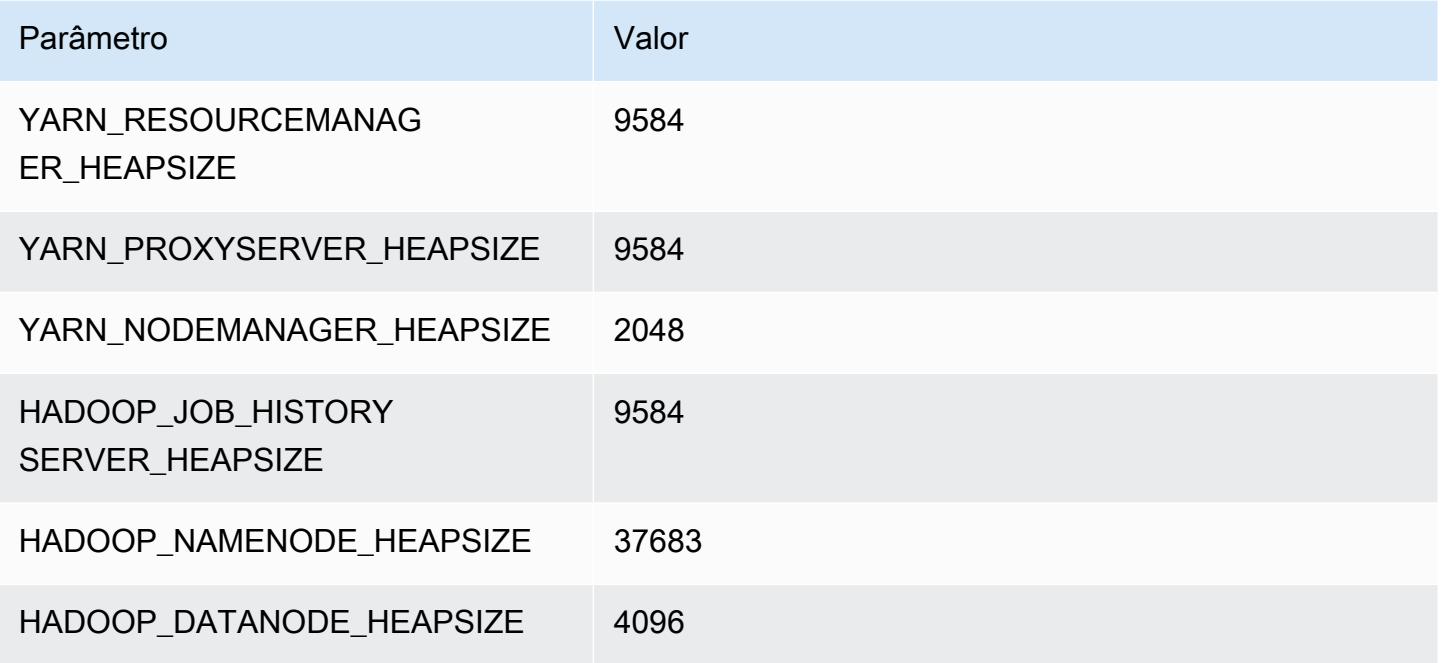

## r6in.16xlarge

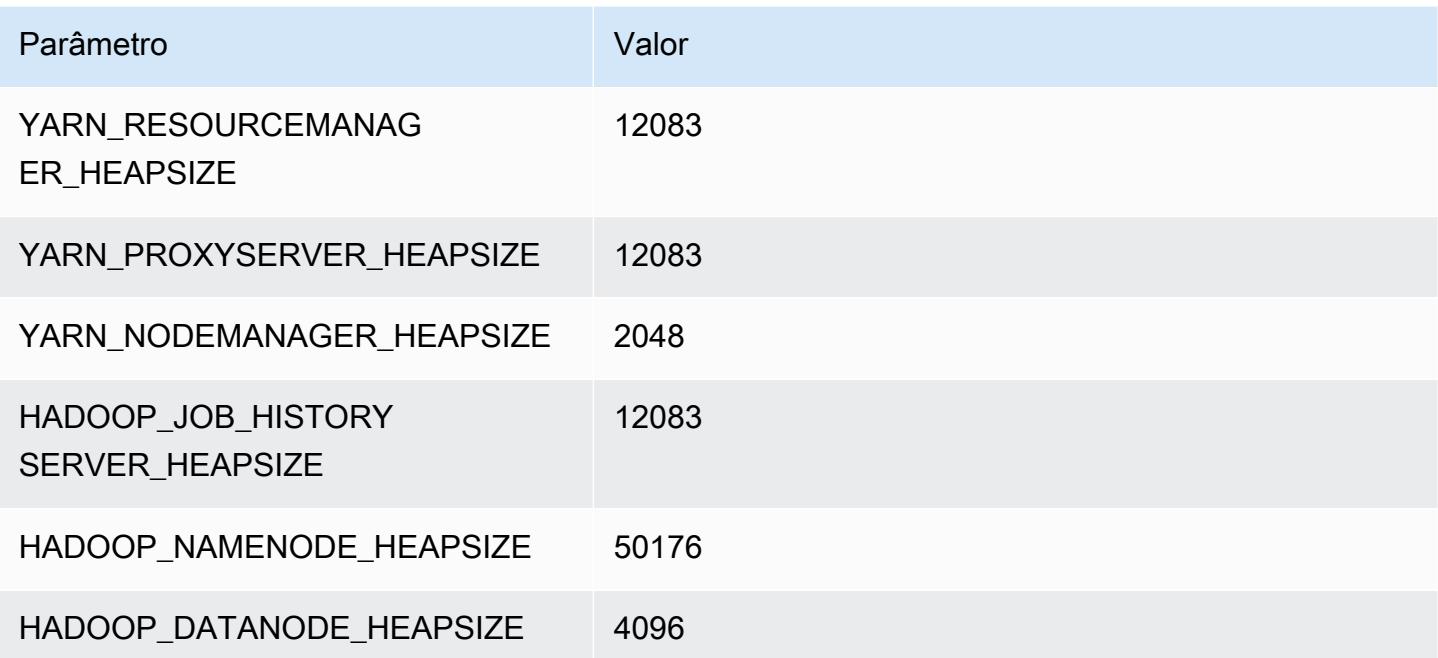

#### r6in.24xlarge

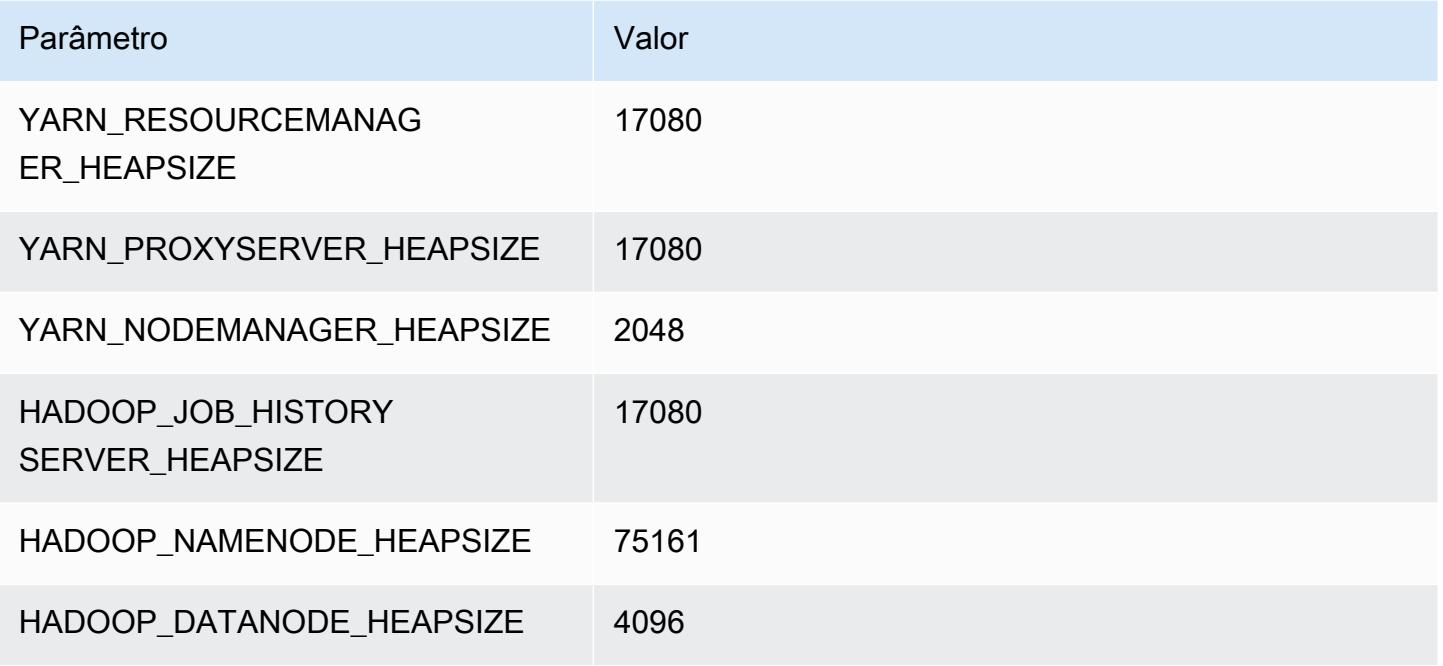

#### r6in.32xlarge

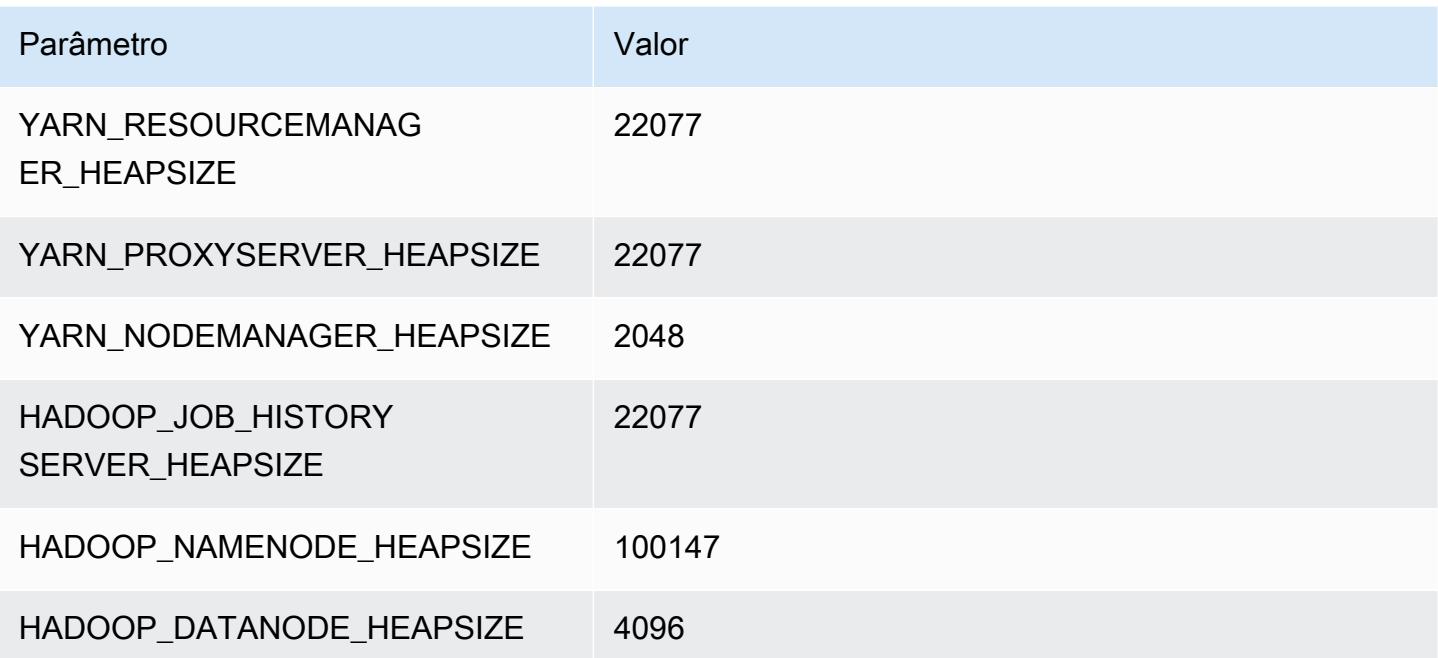

# Instâncias R7a

## r7a.xlarge

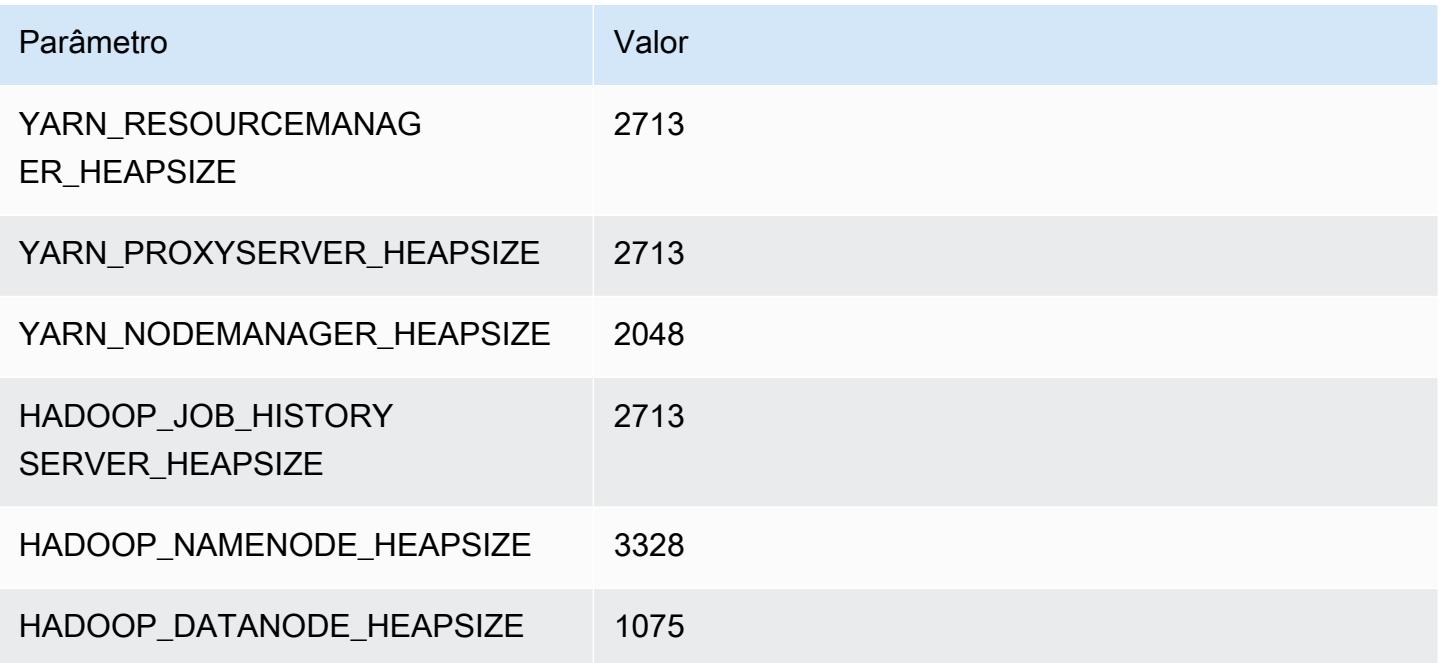

# r7a.2xlarge

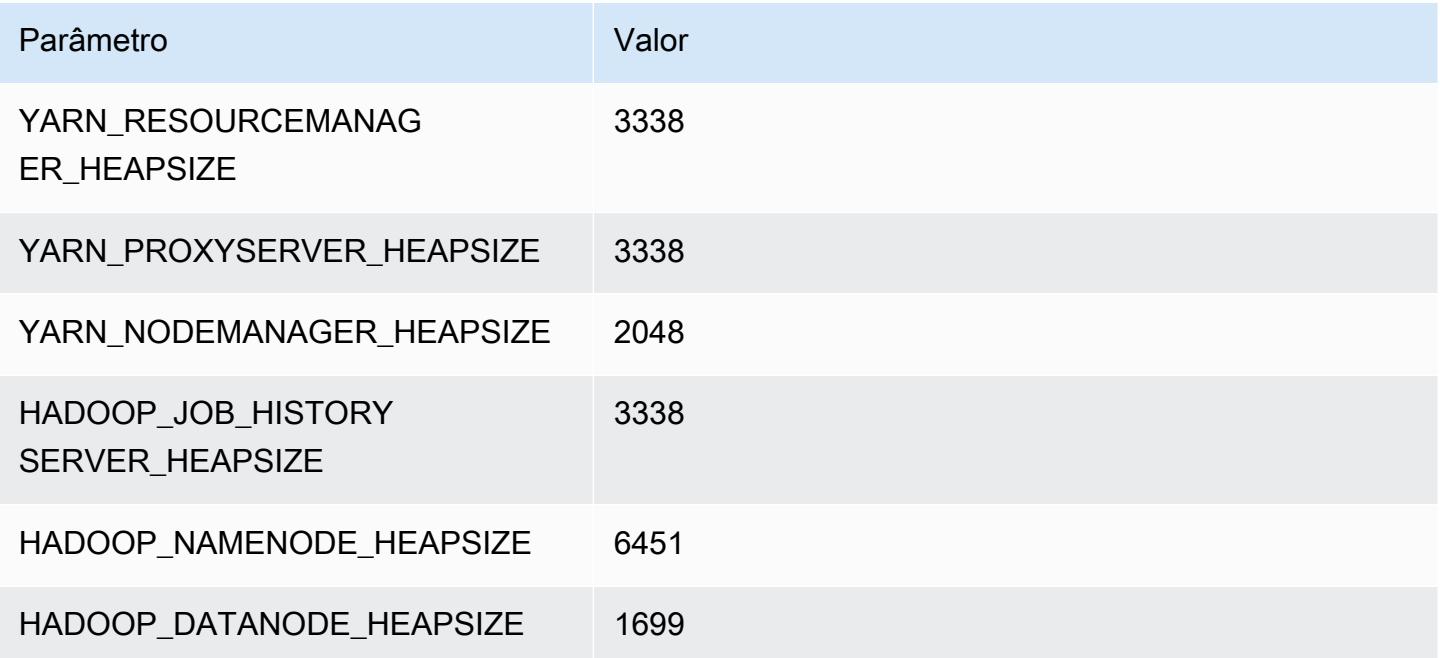

# r7a.4xlarge

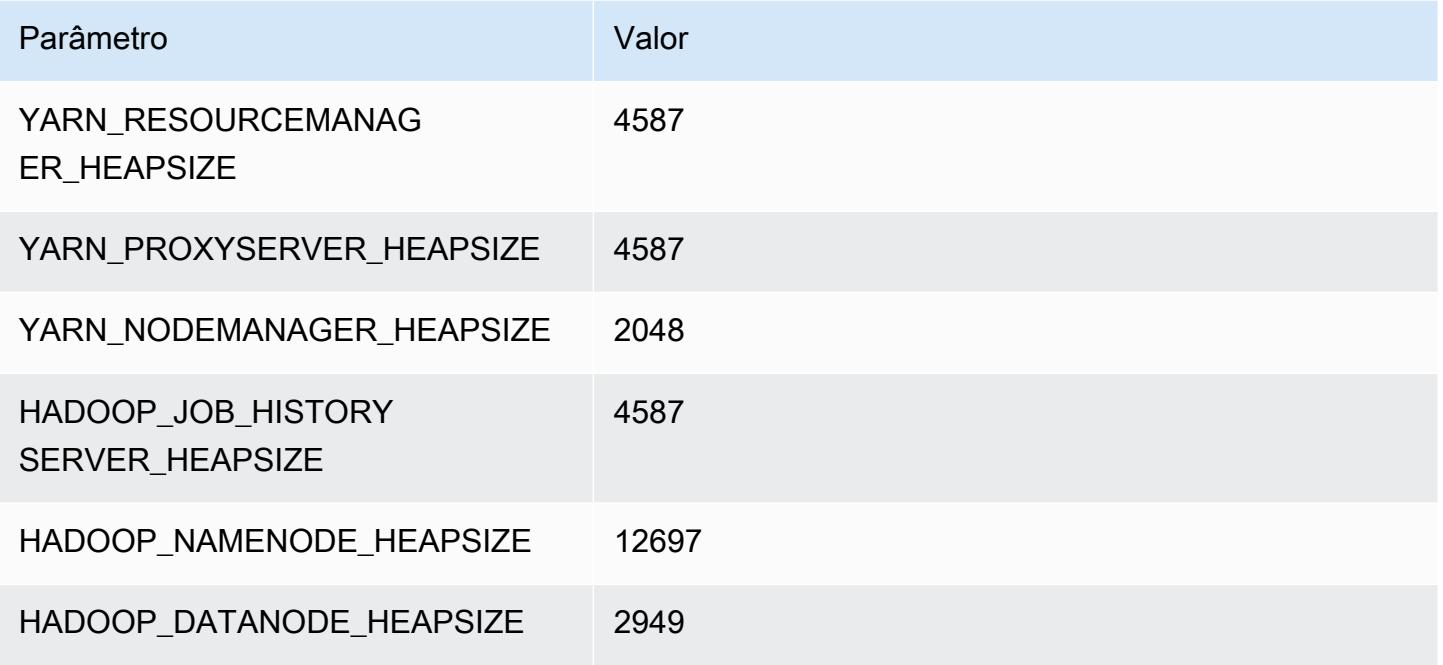

## r7a.8xlarge

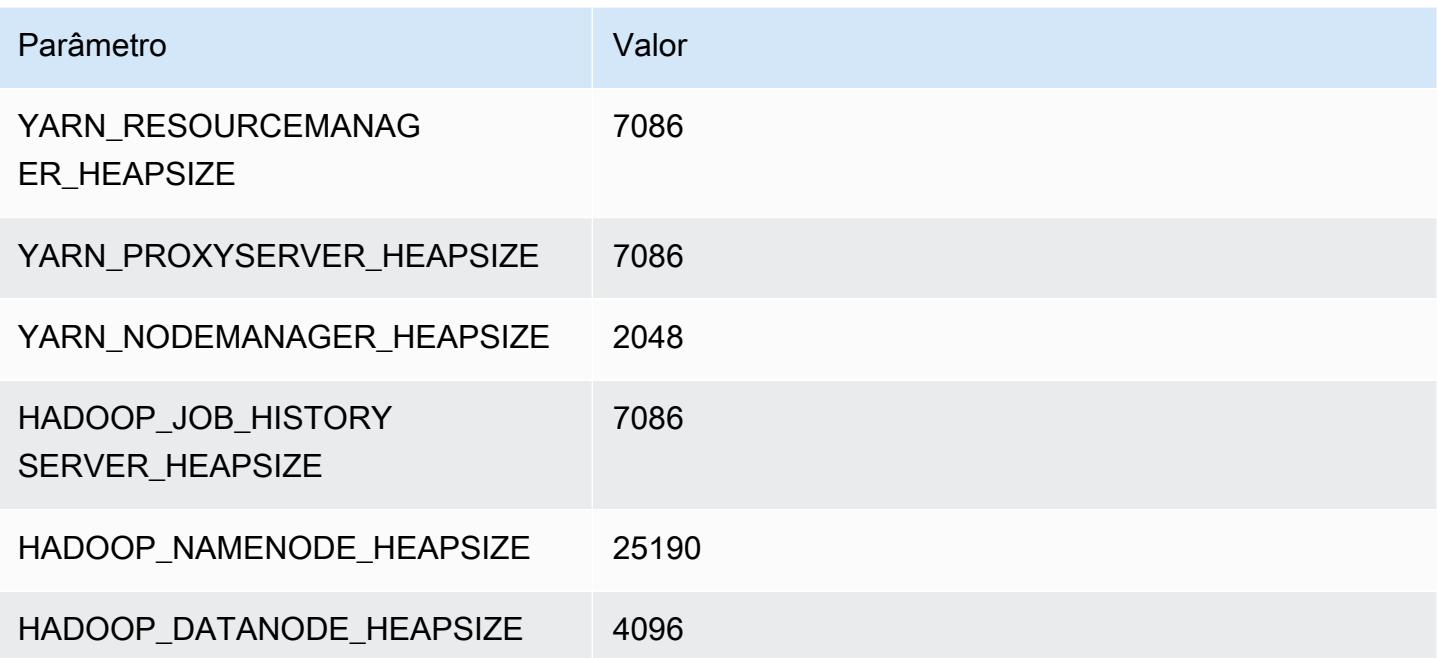

## r7a.12xlarge

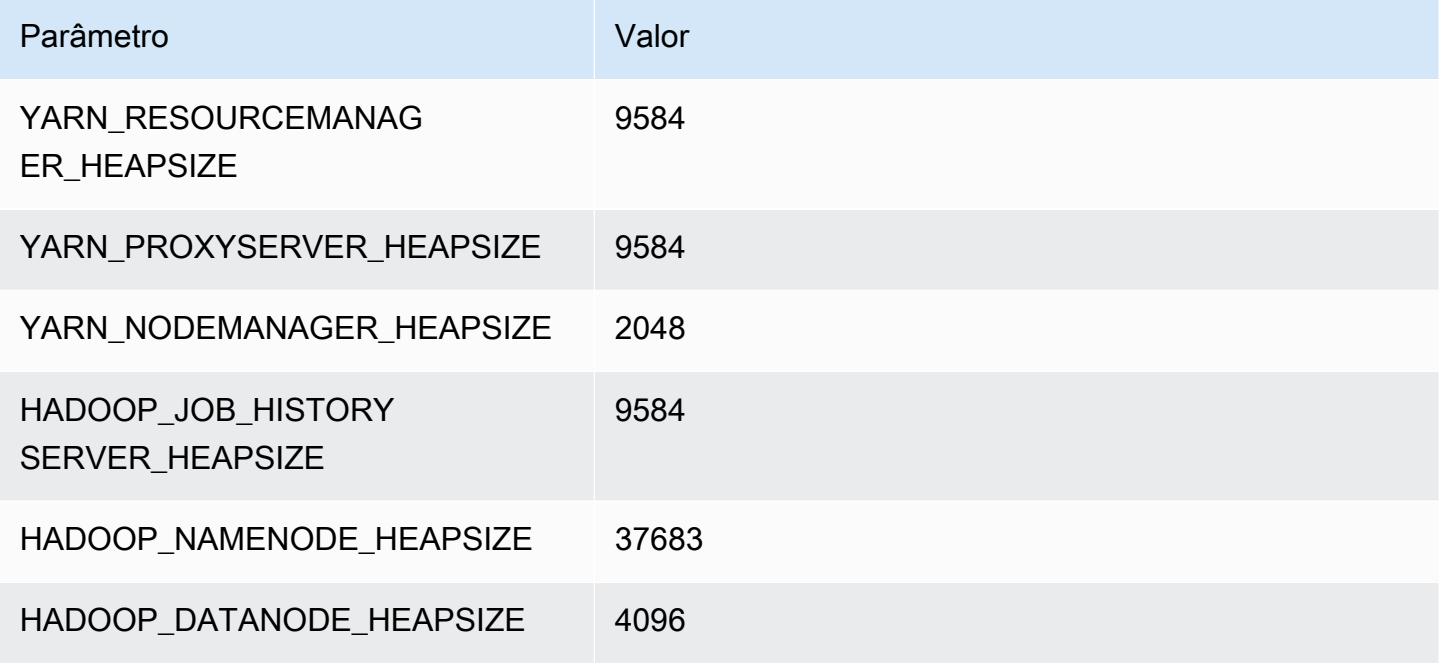

## r7a.16xlarge

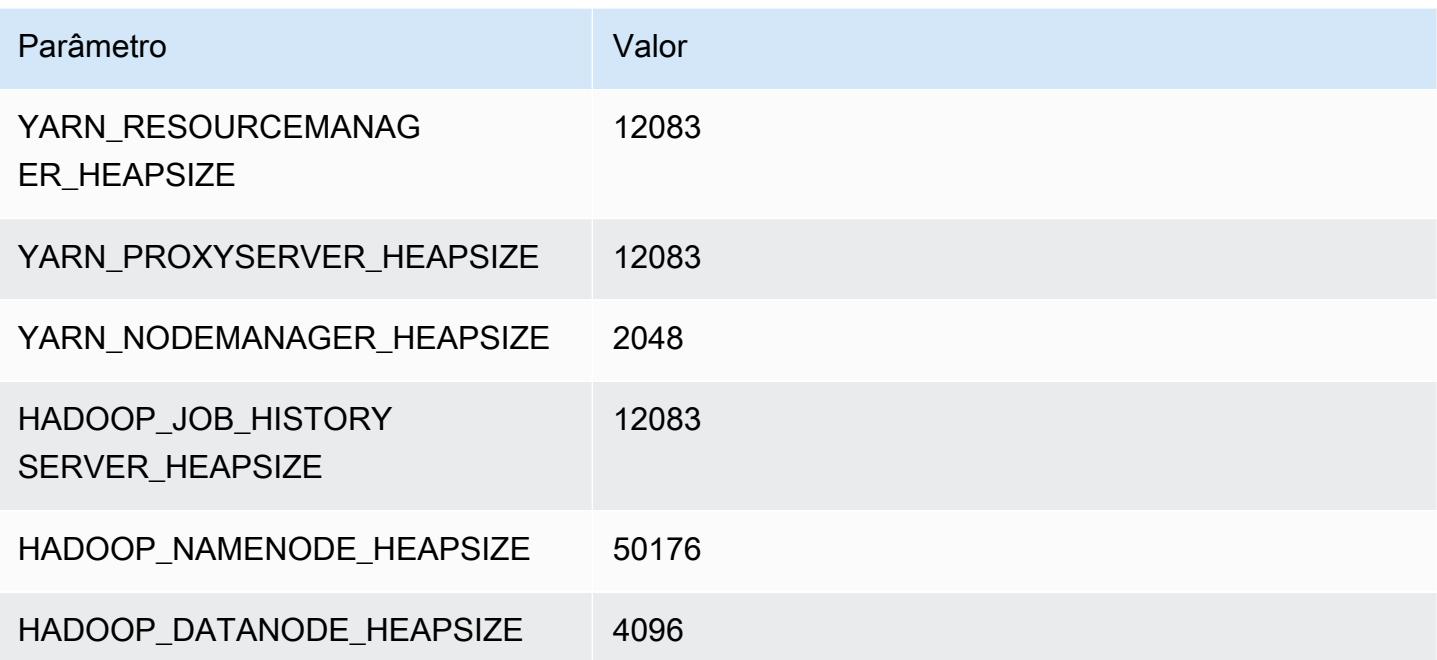

# r7a.24xlarge

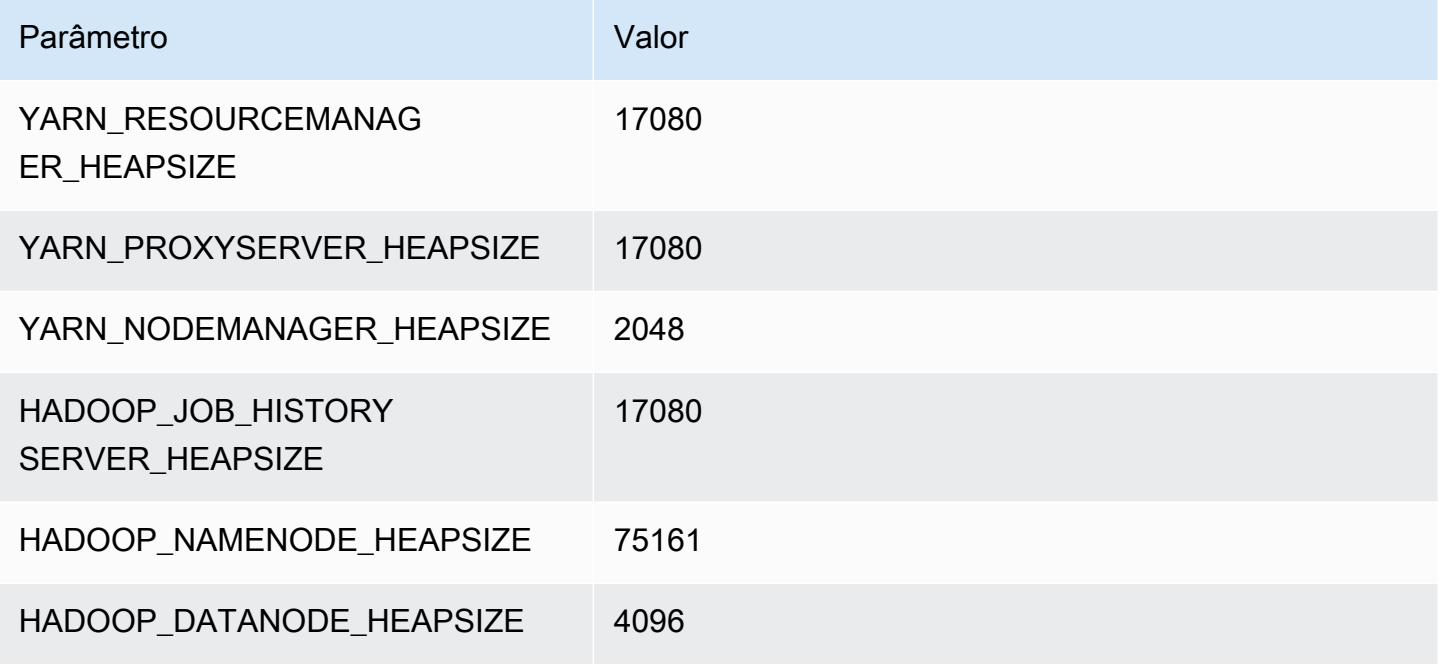

## r7a.32xlarge

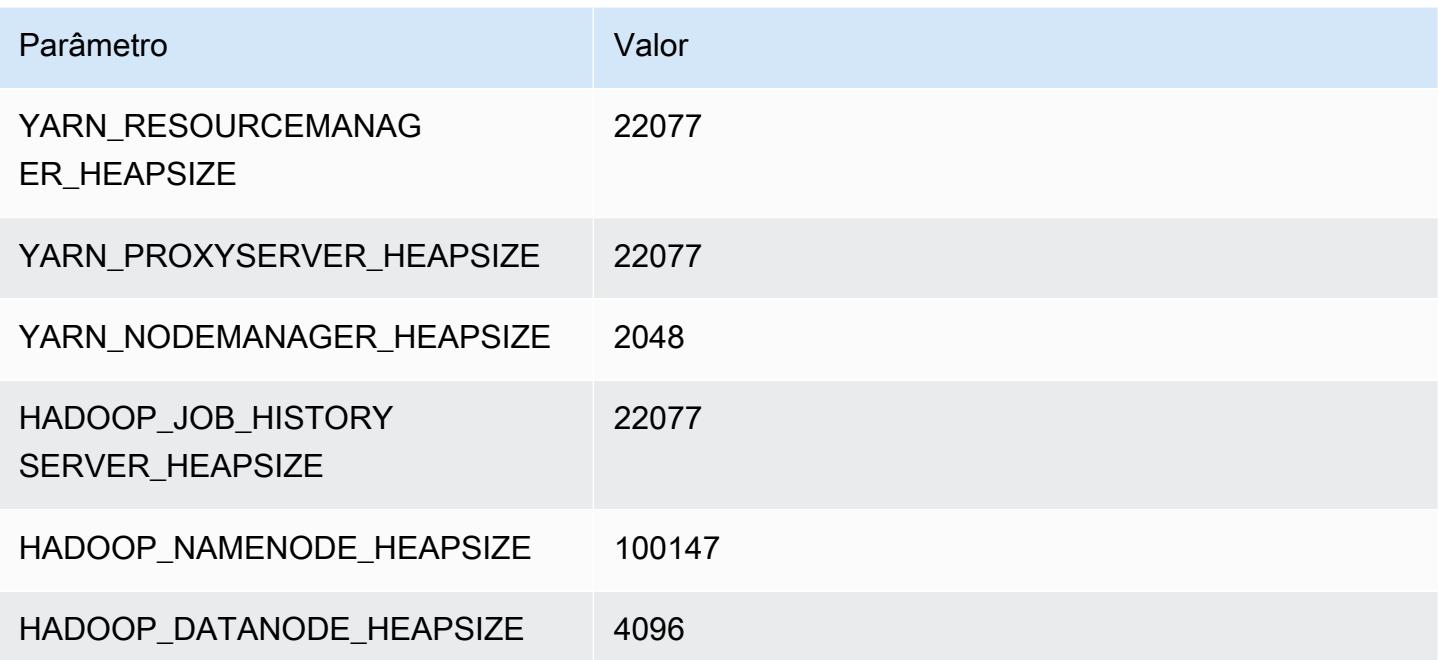

## r7a.48xlarge

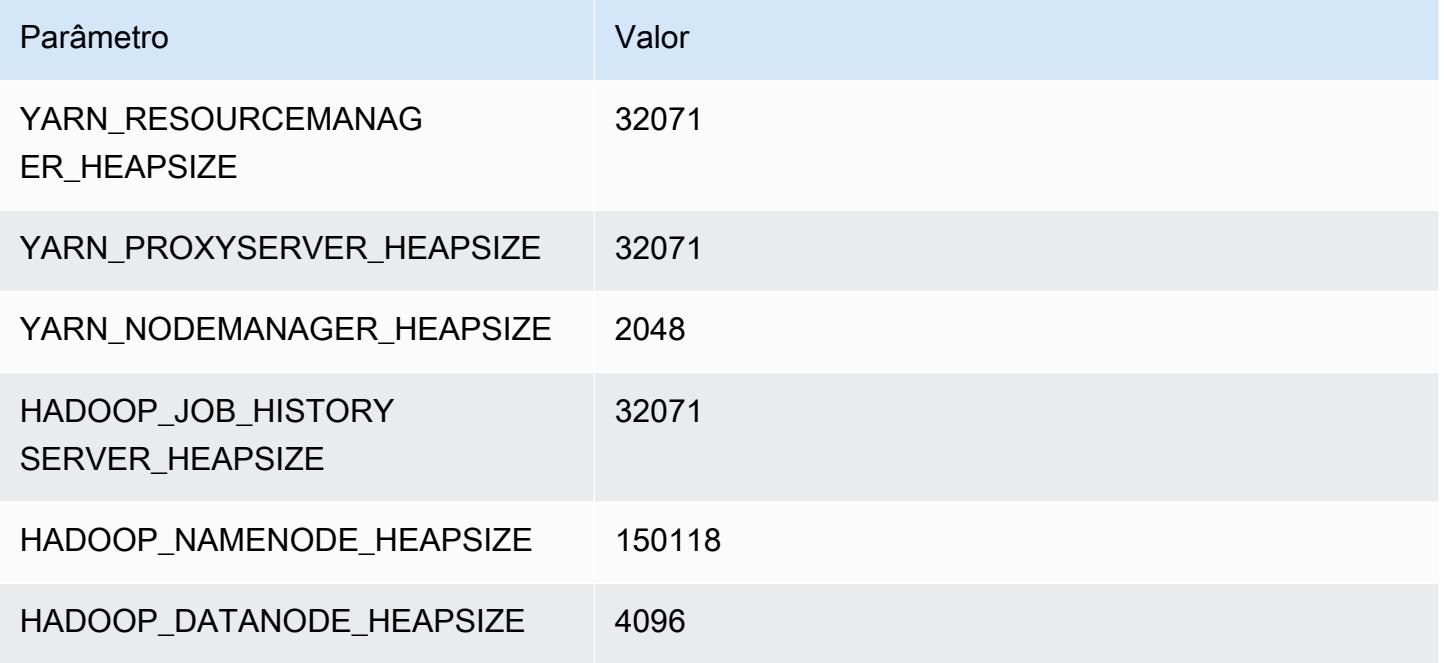

# Instâncias r7g

# r7g.xlarge

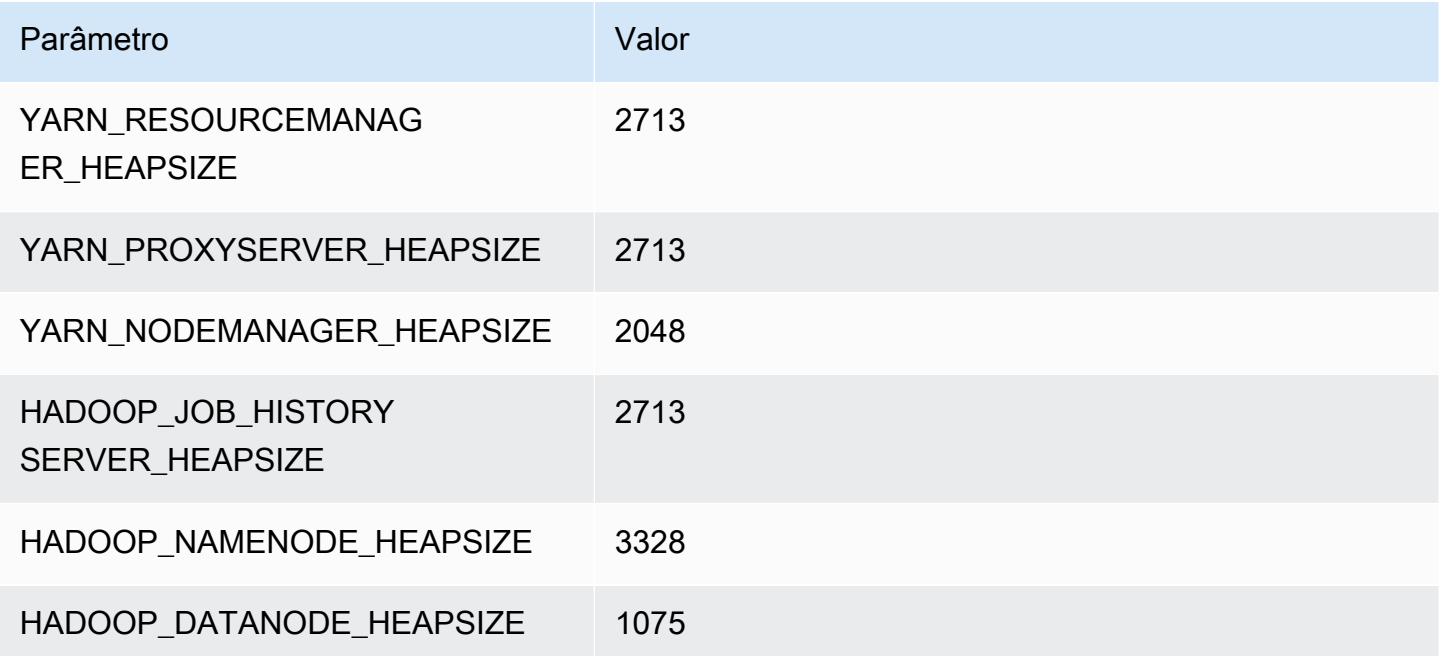

## r7g.2xlarge

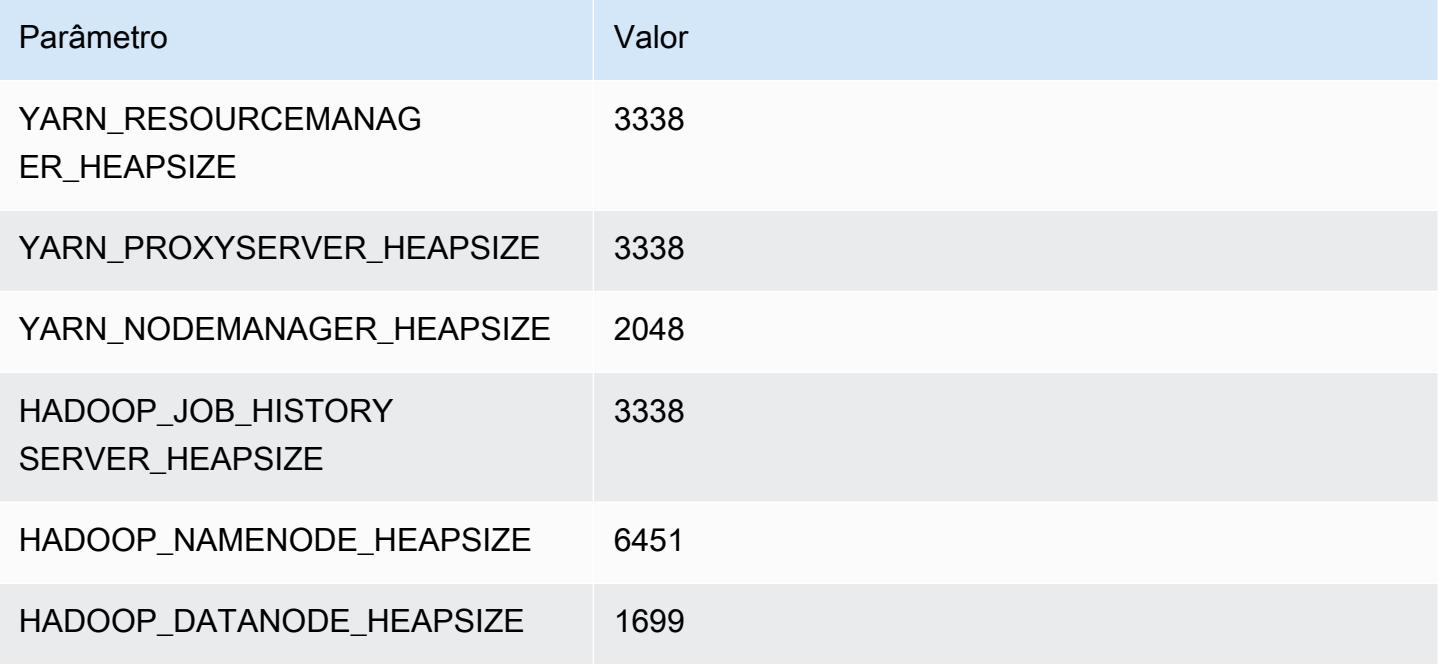

# r7g.4xlarge

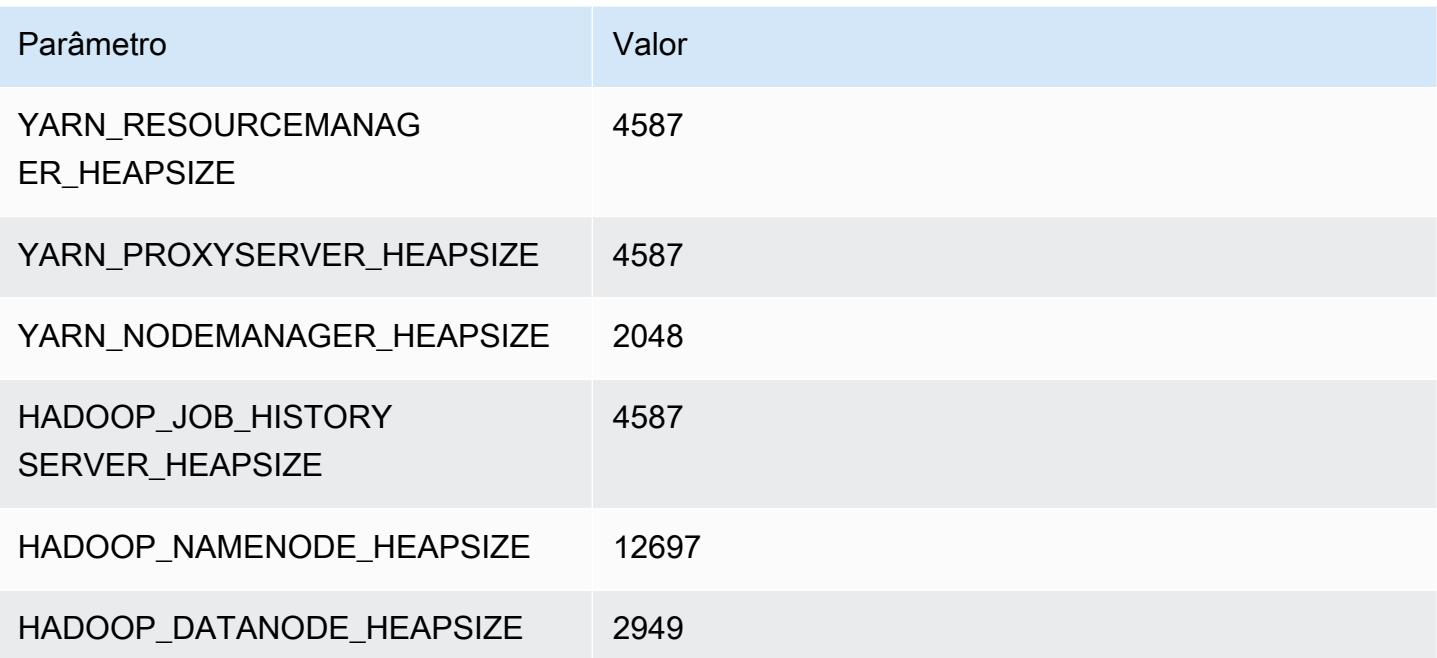

## r7g.8xlarge

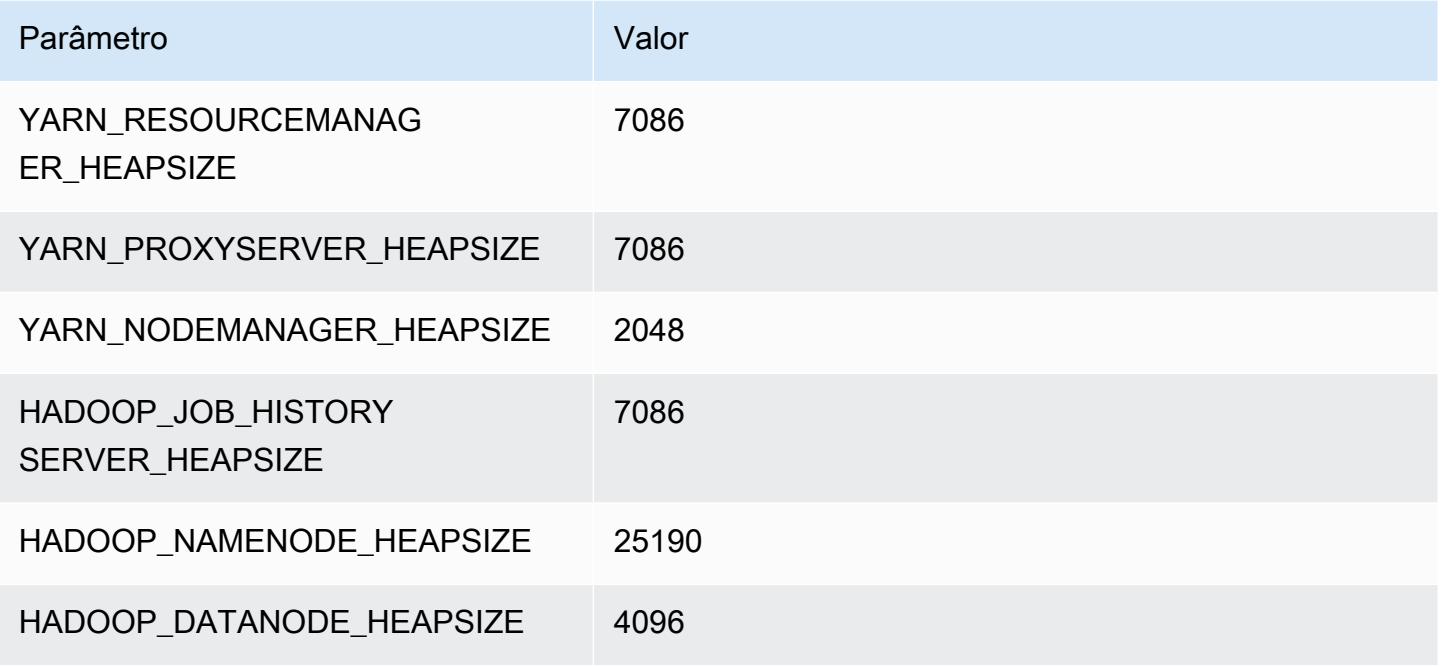

## r7g.12xlarge

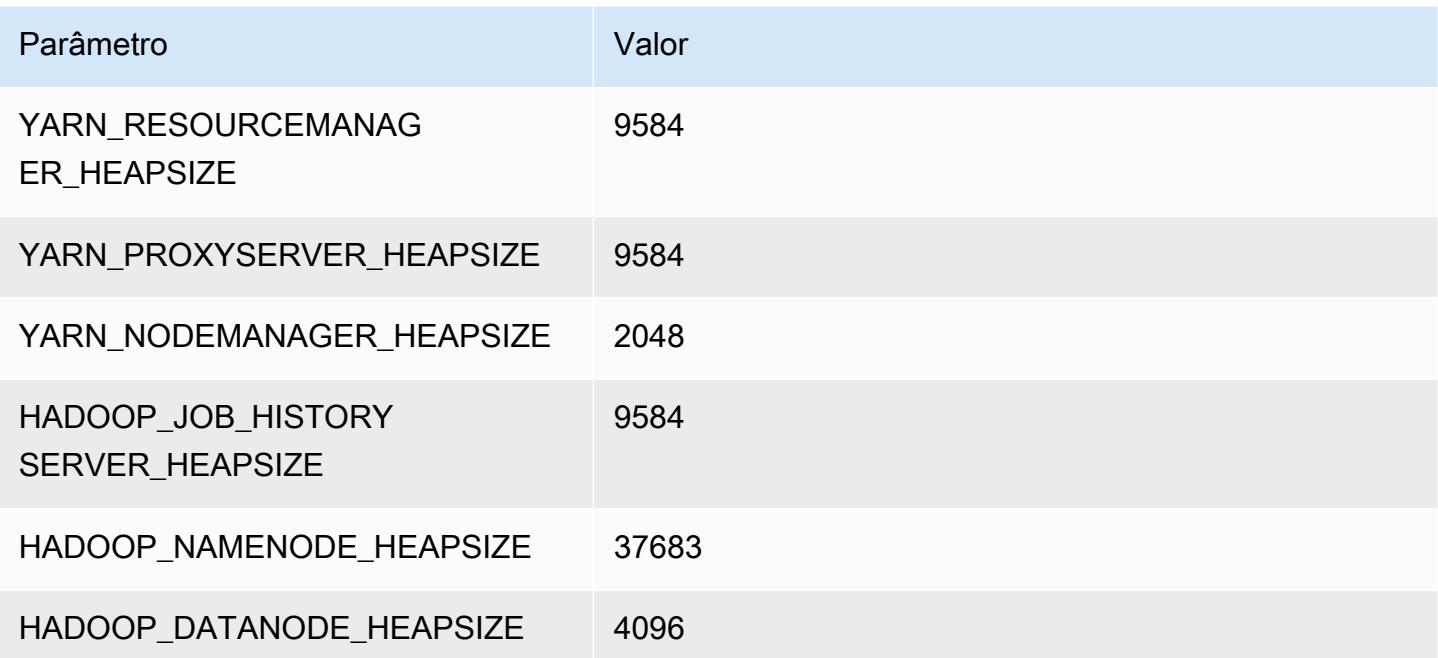

## r7g.16xlarge

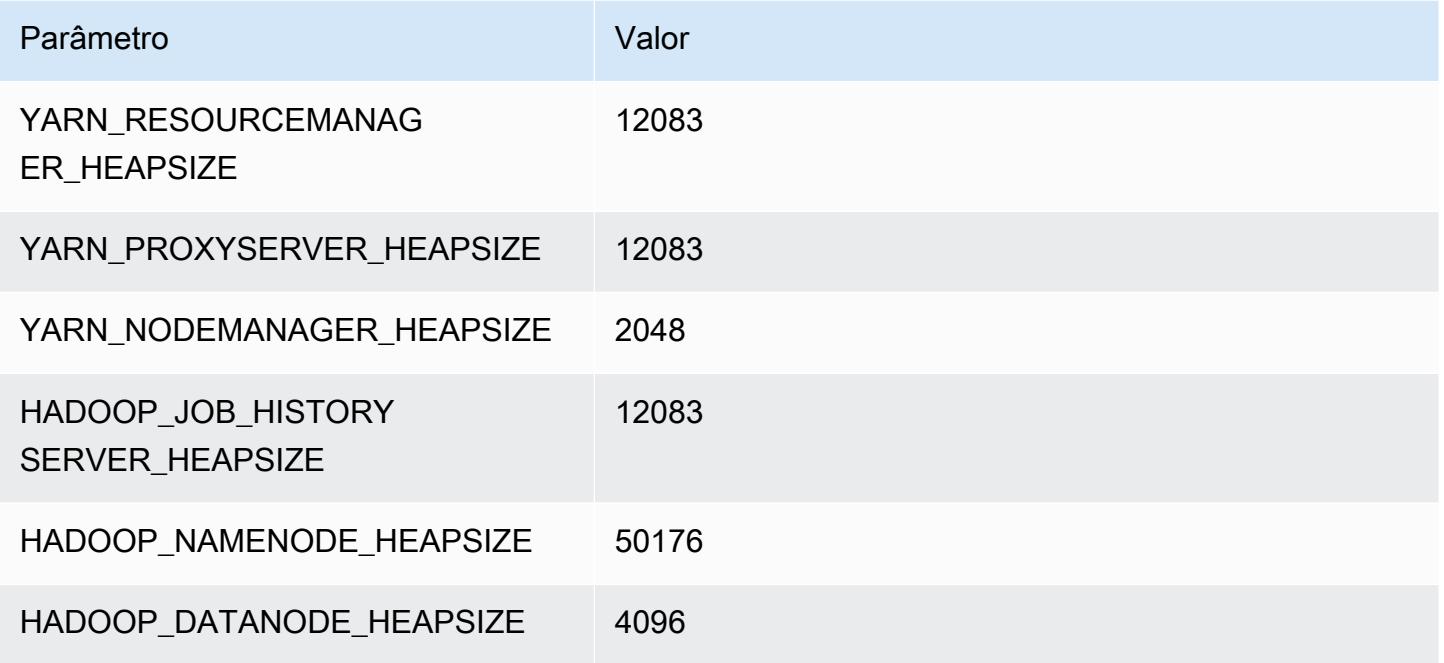

# Instâncias r7gd

# r7gd.xlarge

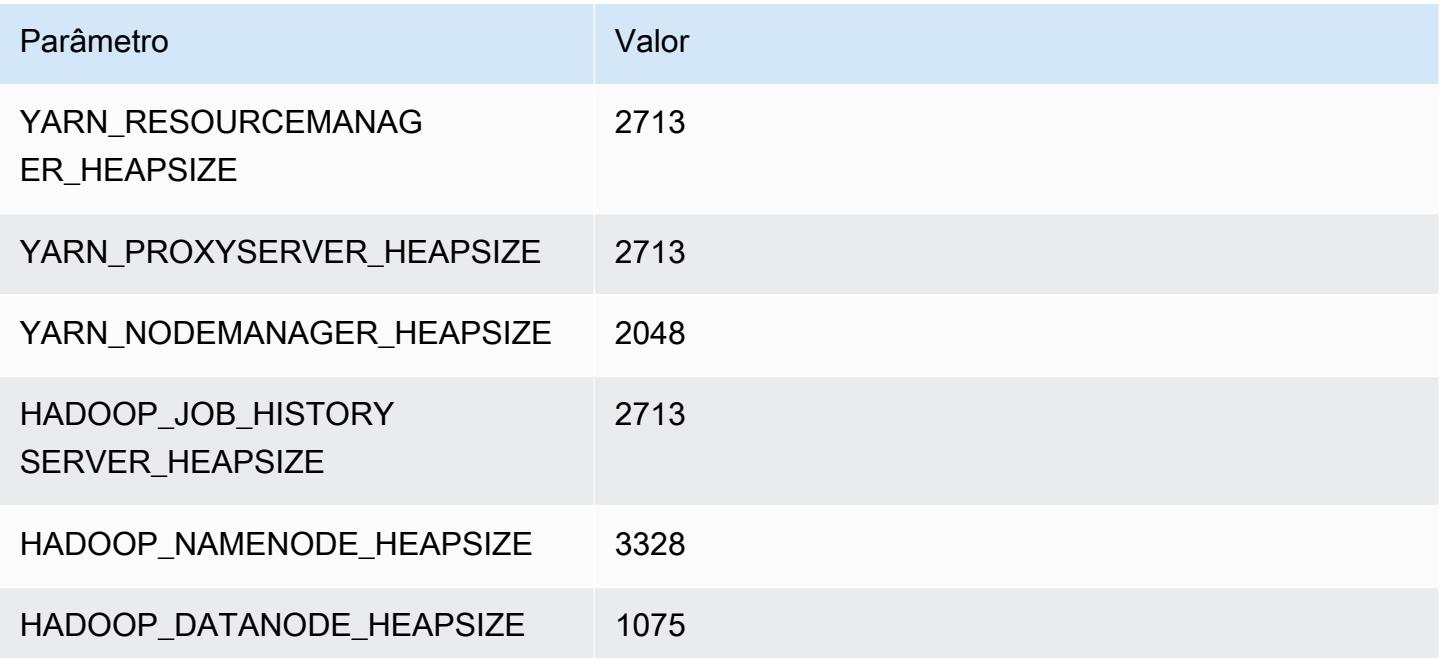

## r7gd.2xlarge

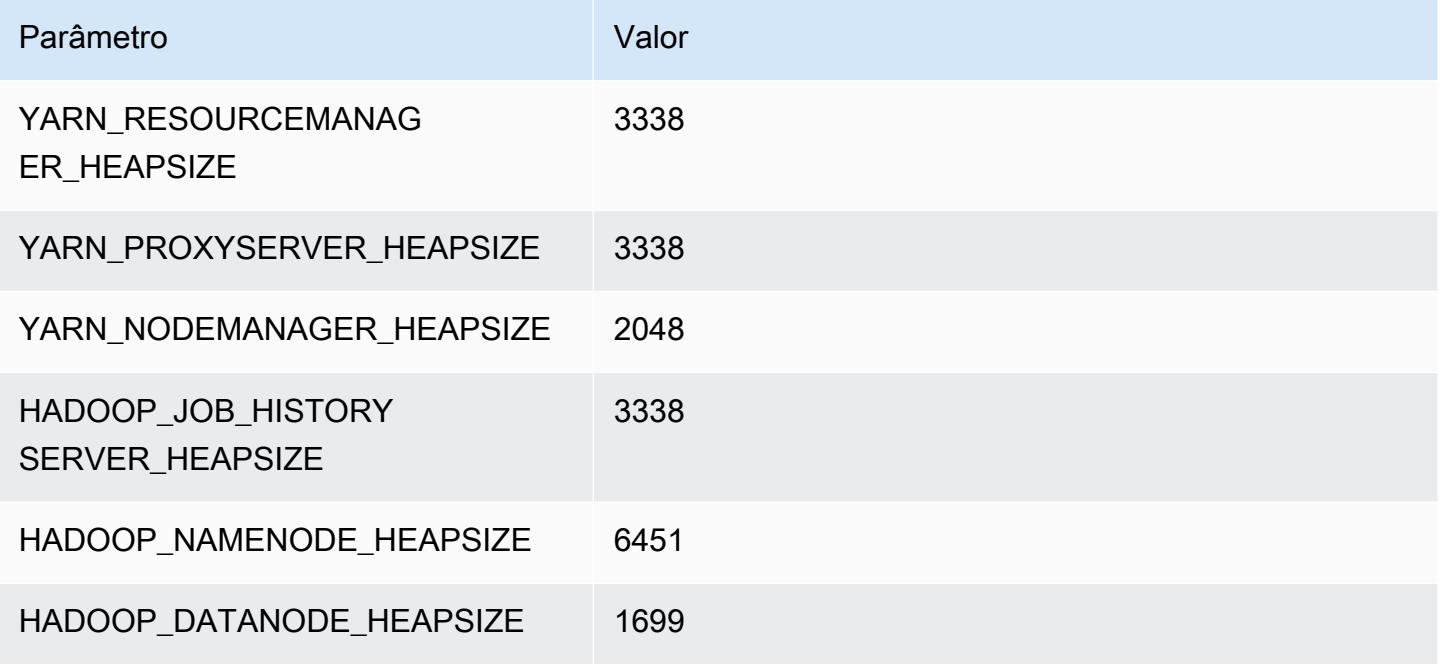

## r7gd.4xlarge

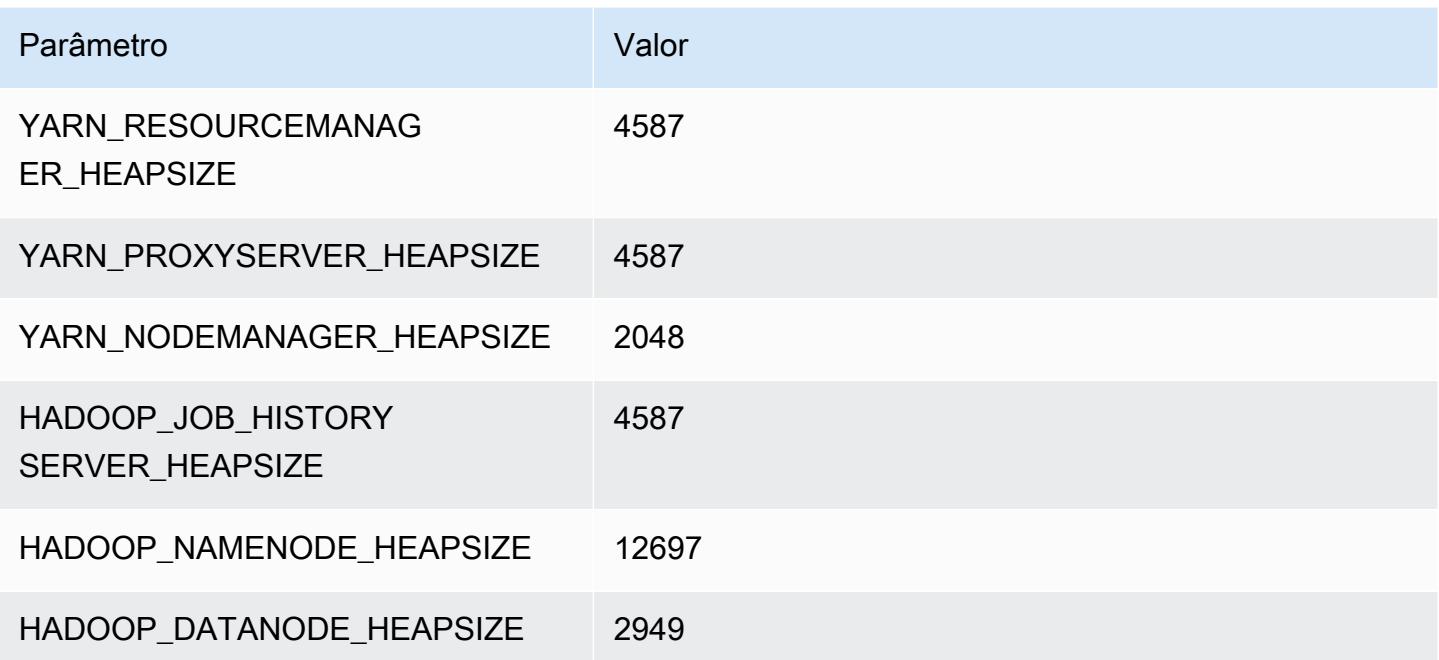

## r7gd.8xlarge

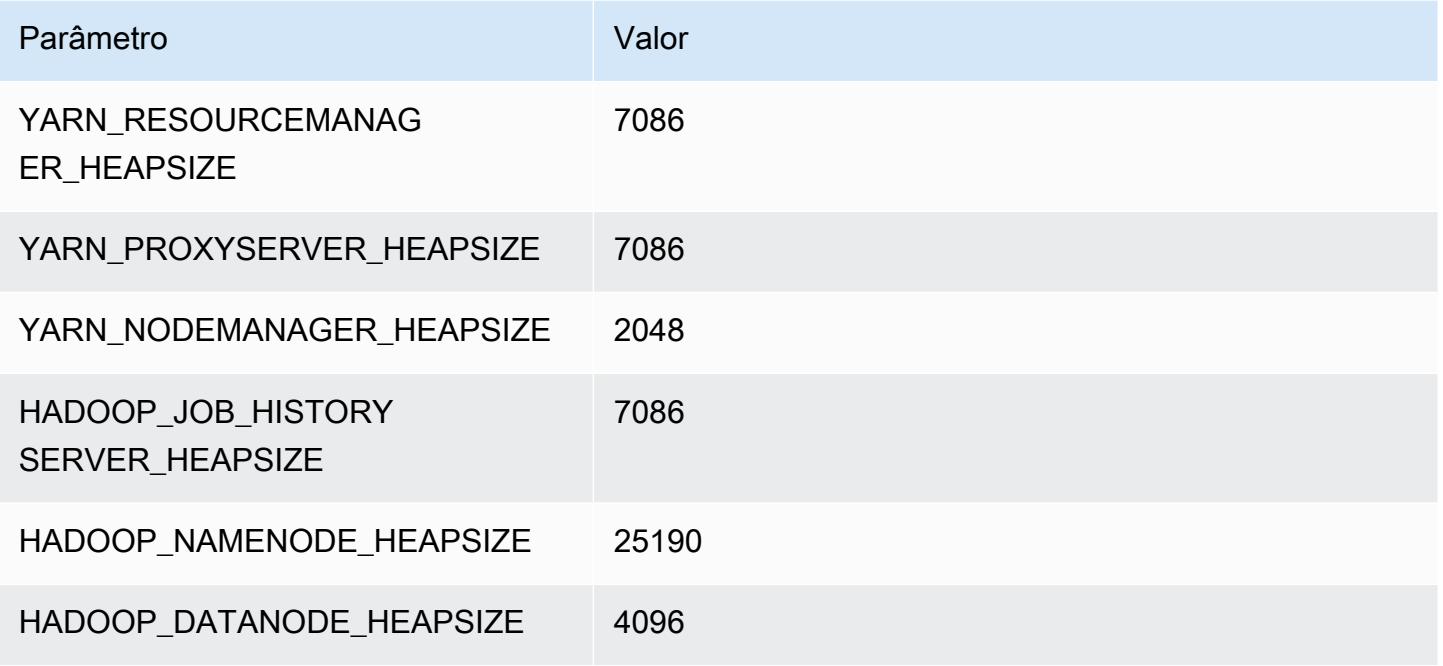

## r7gd.12xlarge

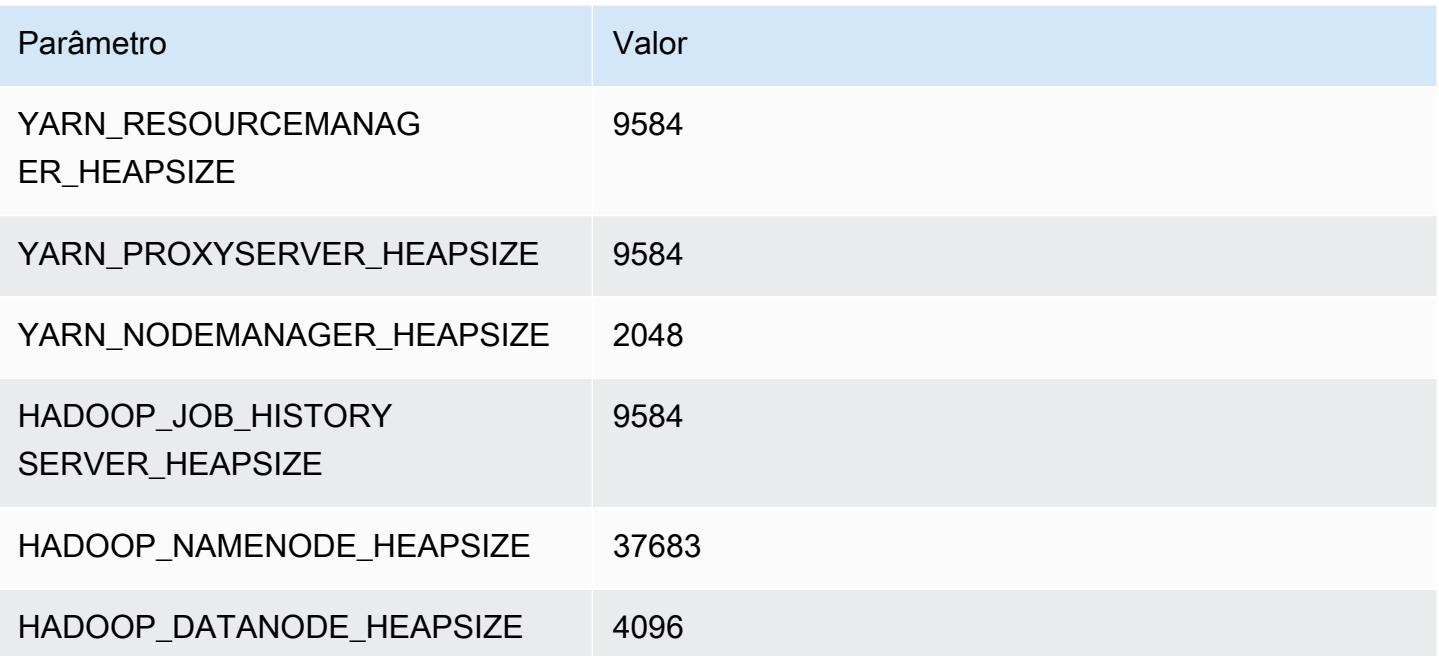

## r7gd.16xlarge

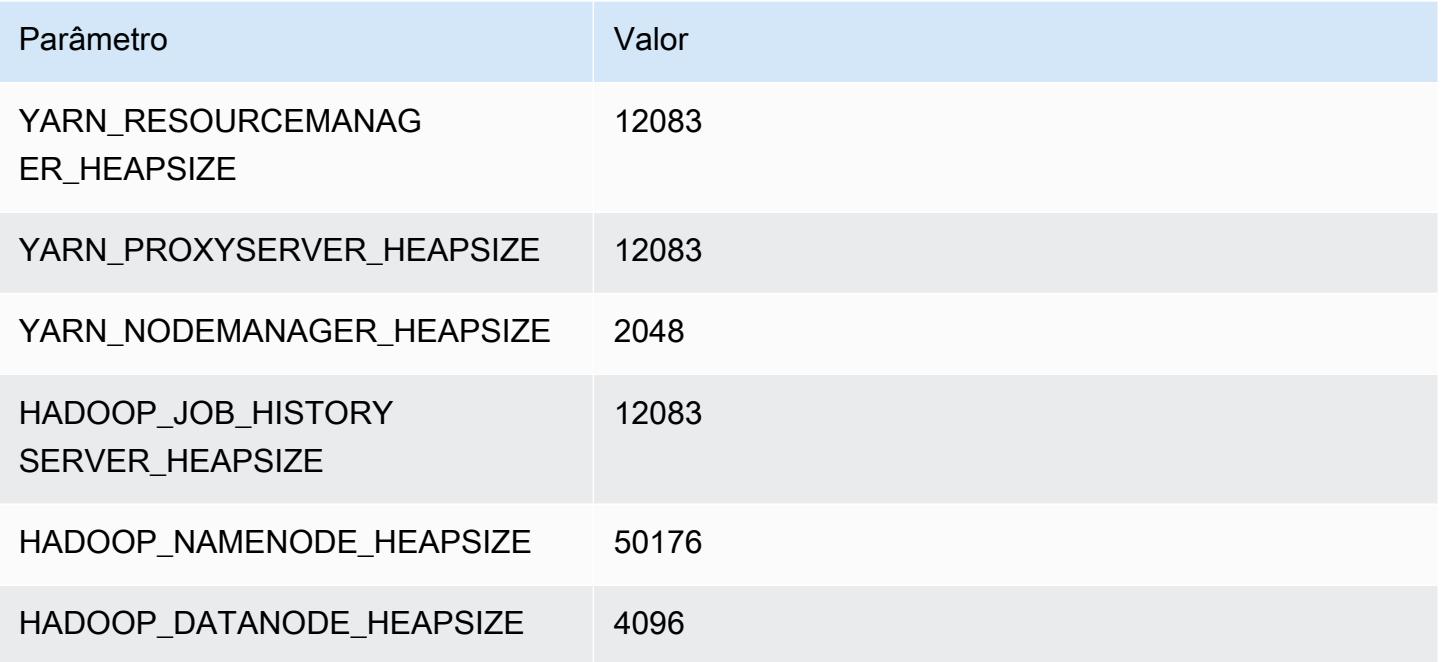

# Instâncias r7i

# r7i.xlarge

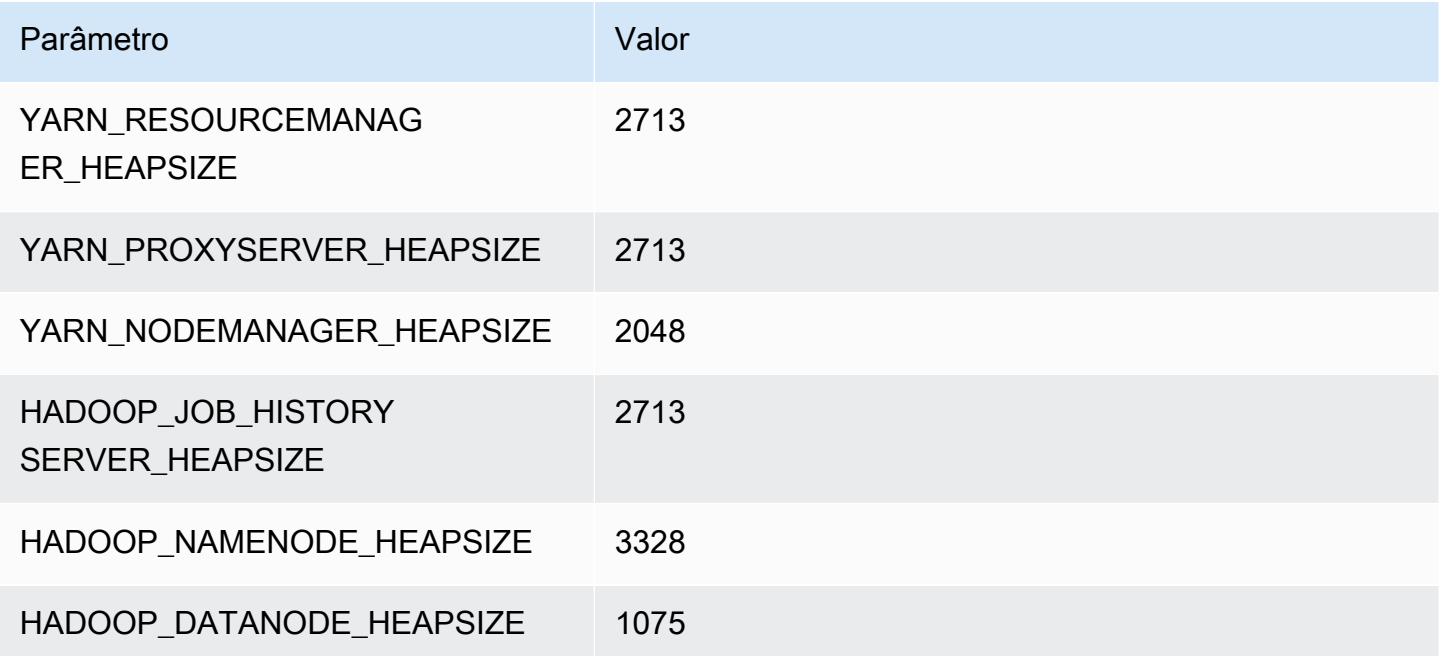

## r7i.2xlarge

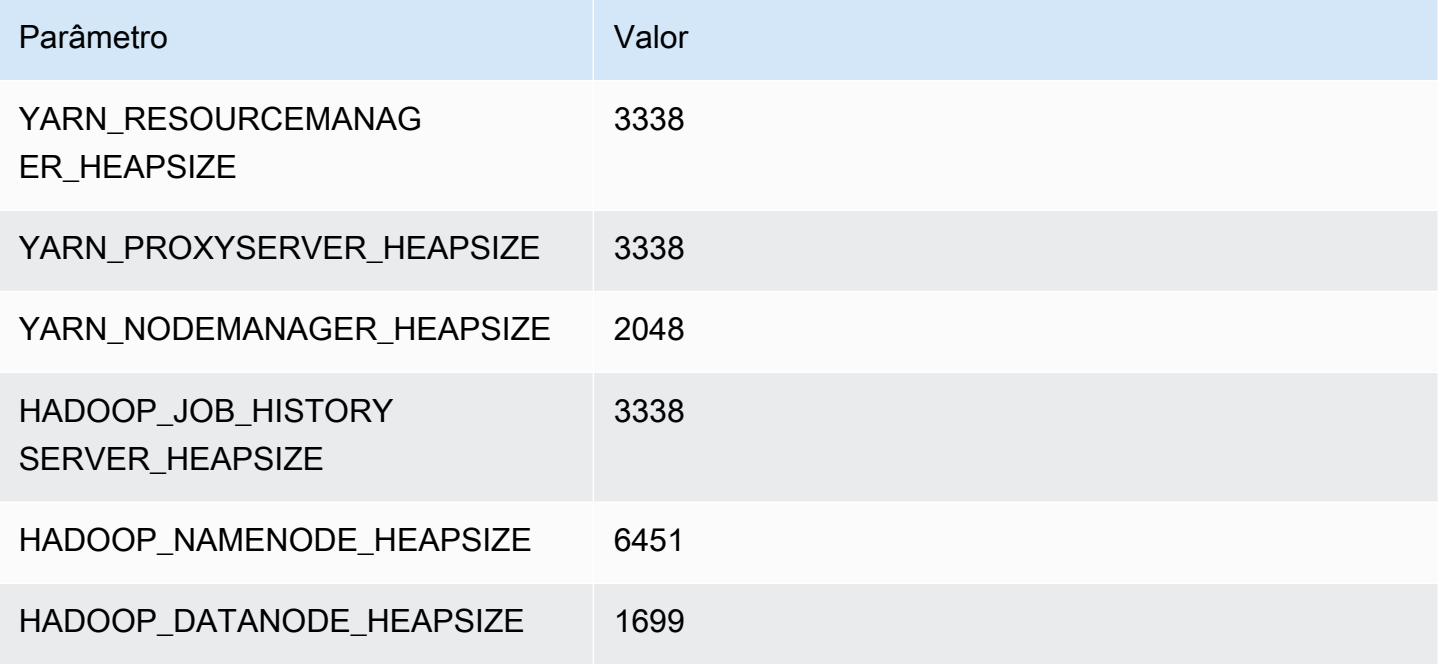

## r7i.4xlarge

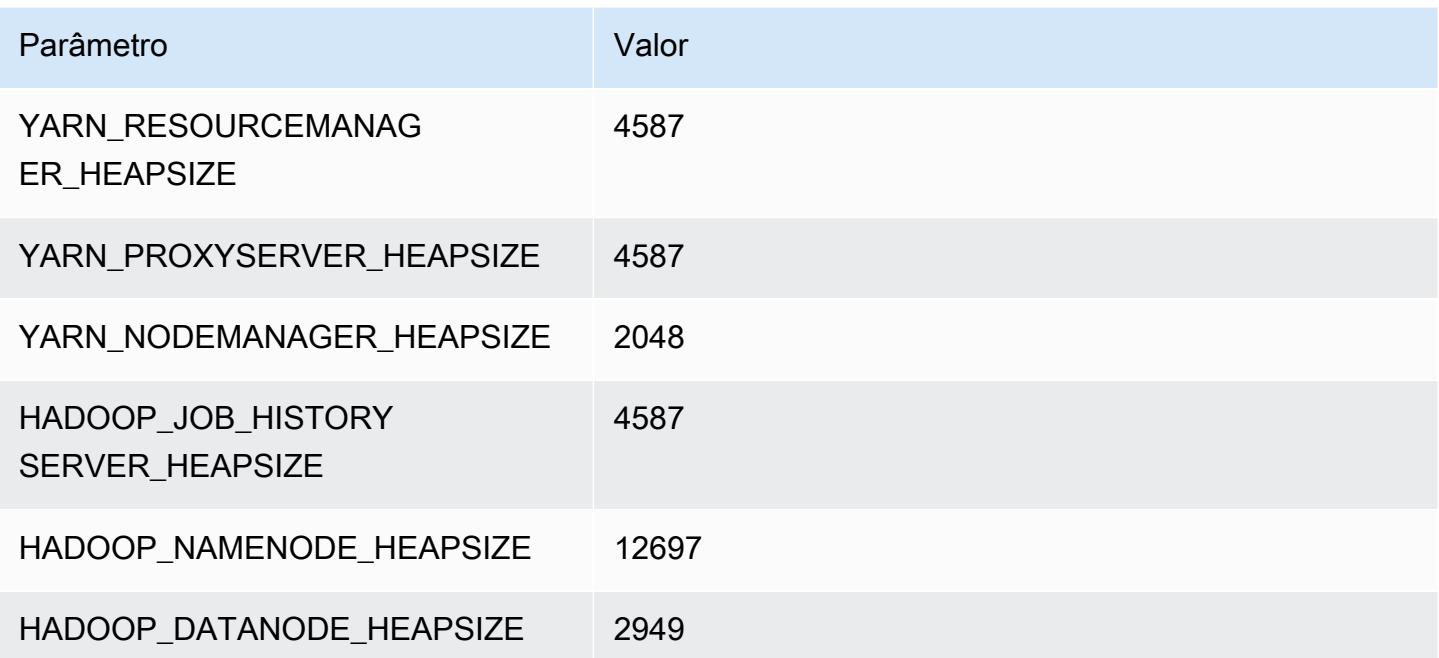

### r7i.8xlarge

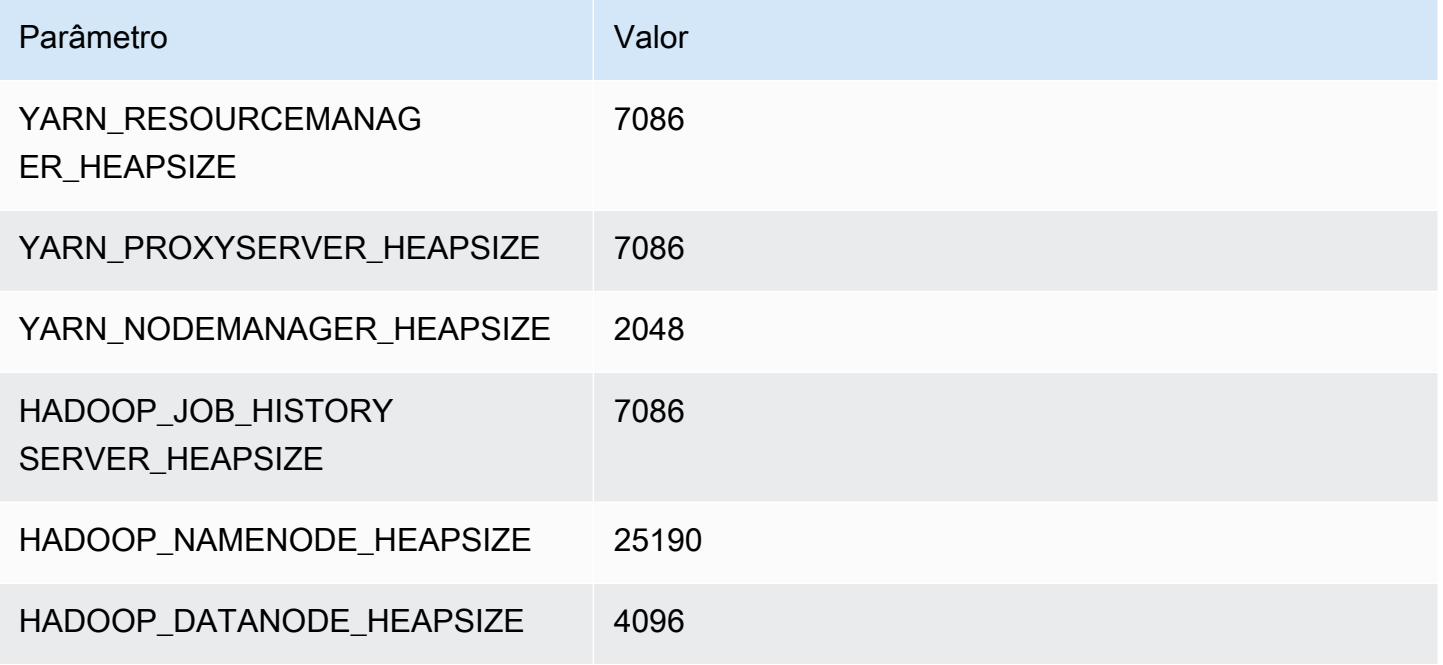

## r7i.12xlarge

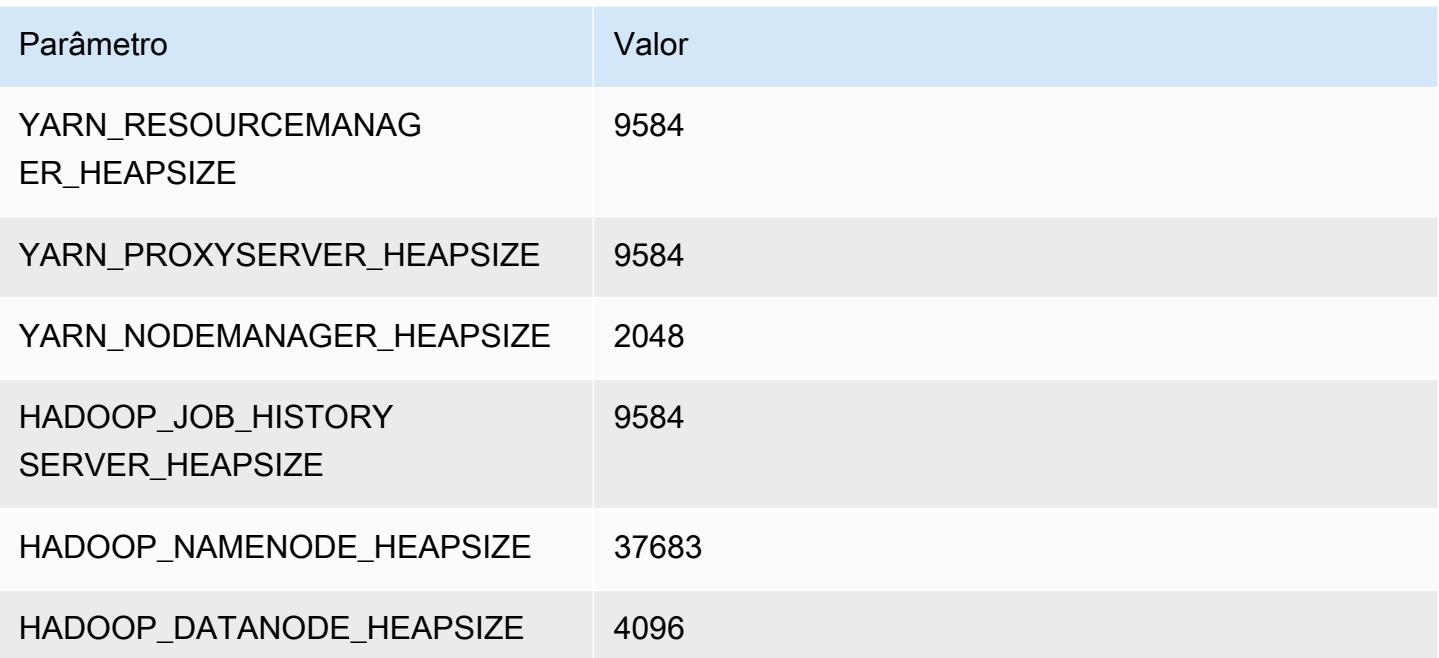

#### r7i.16xlarge

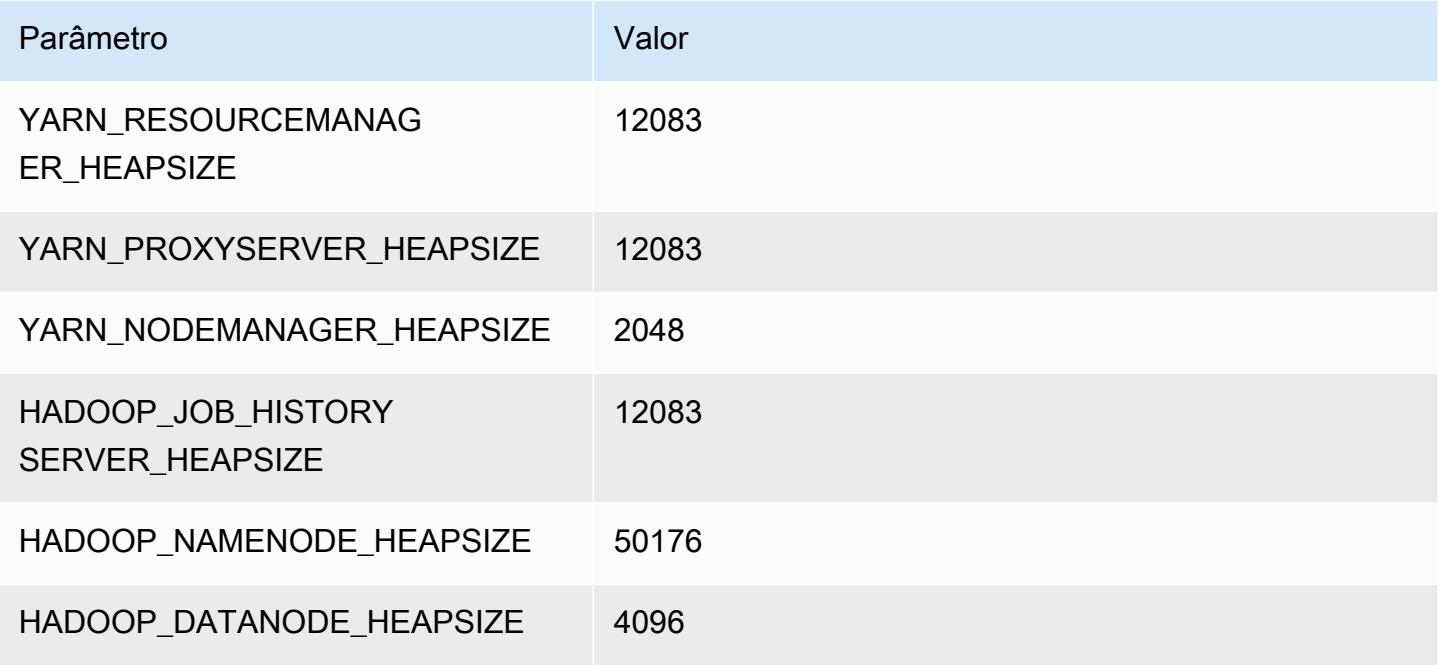

#### r7i.24xlarge

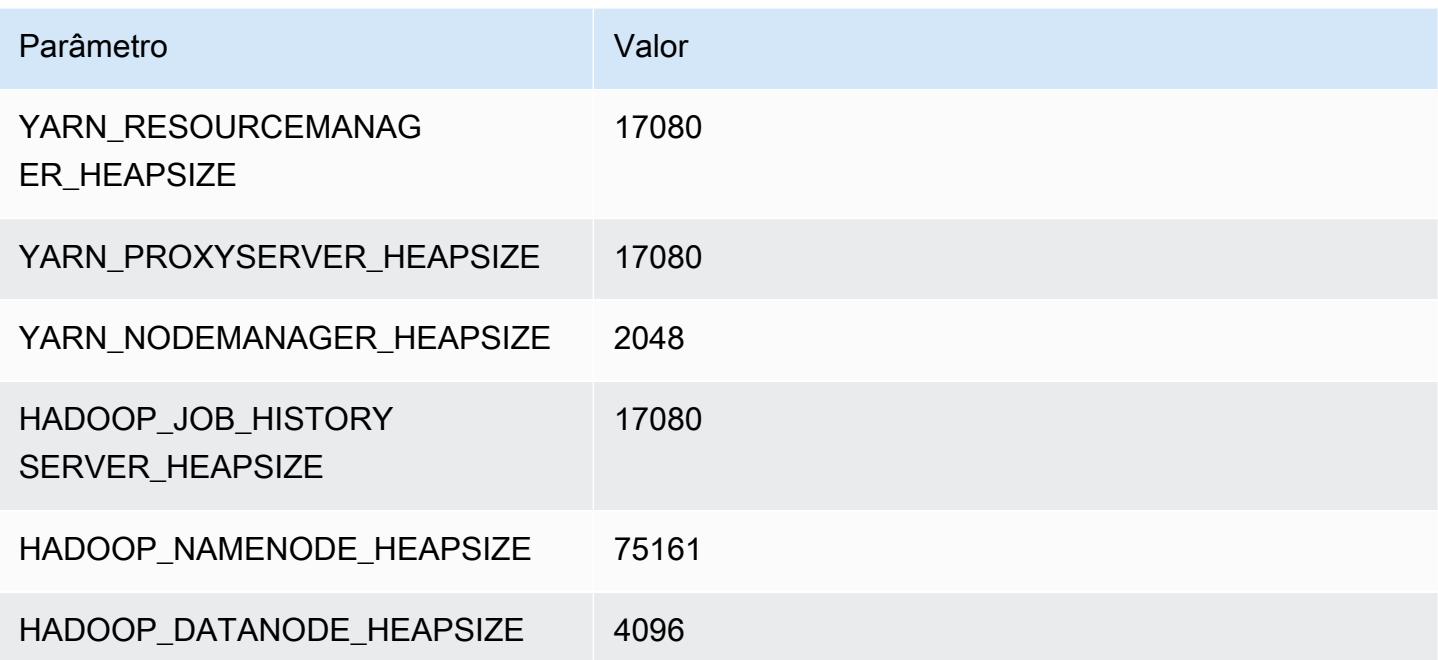

# r7i.48xlarge

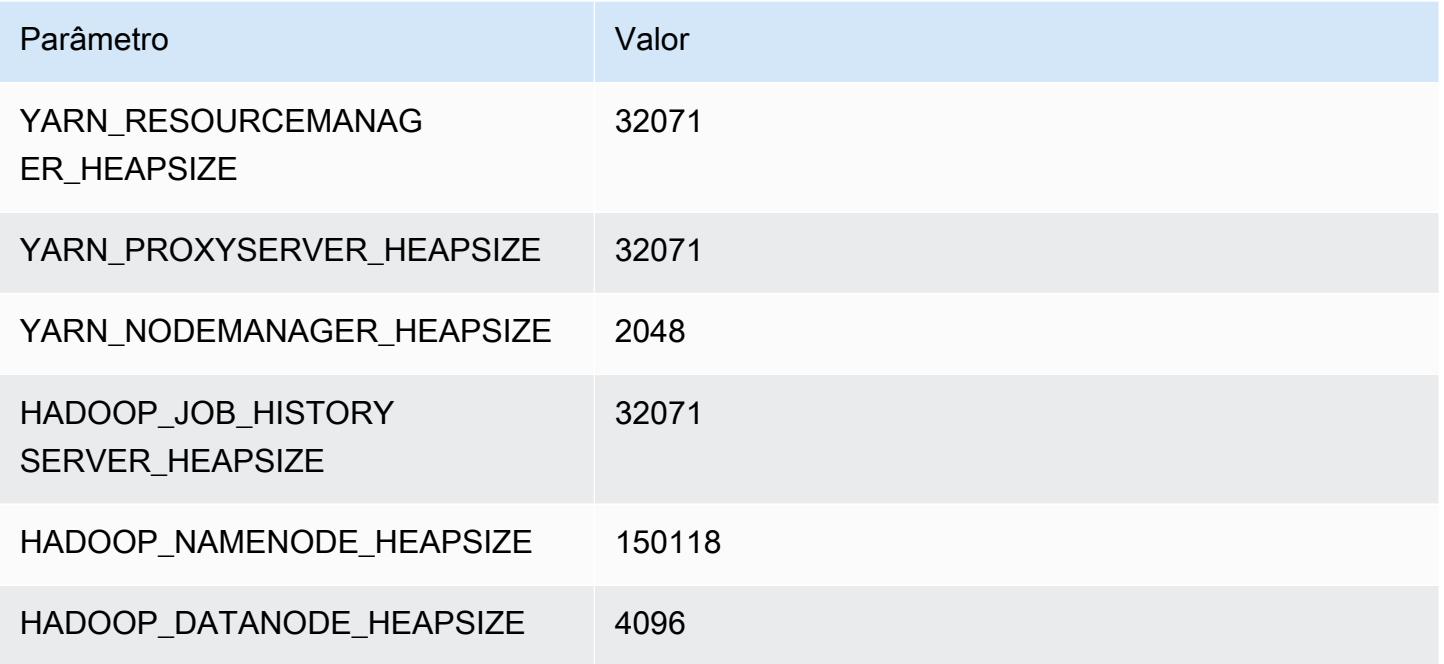

# Instâncias R7iz

# r7iz.xlarge

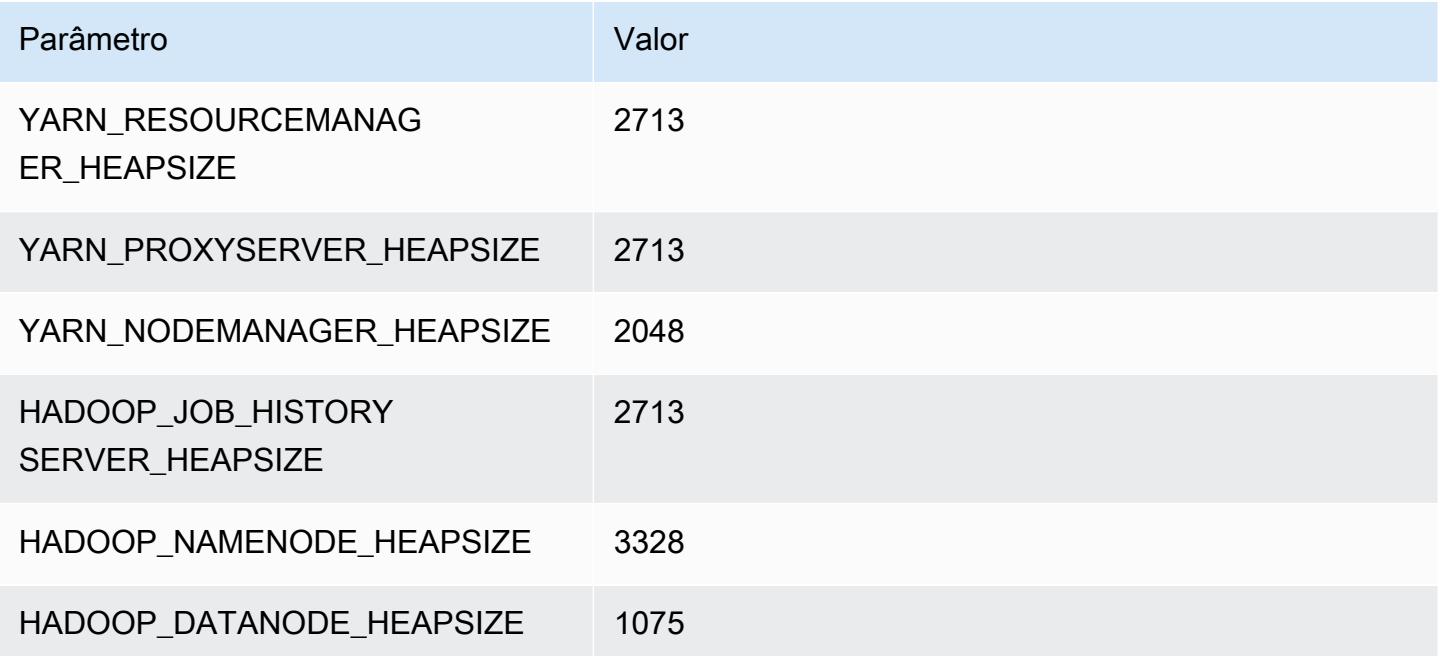

## r7iz.2xlarge

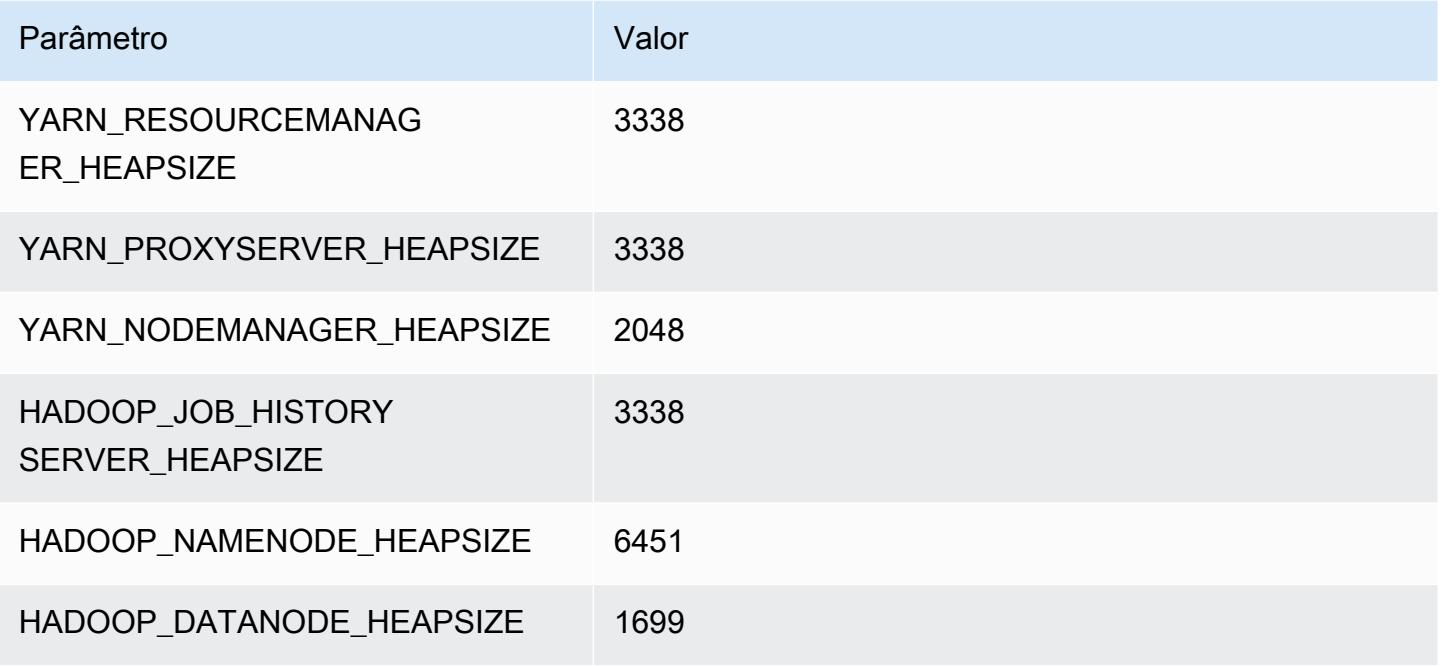

#### r7iz.4xlarge

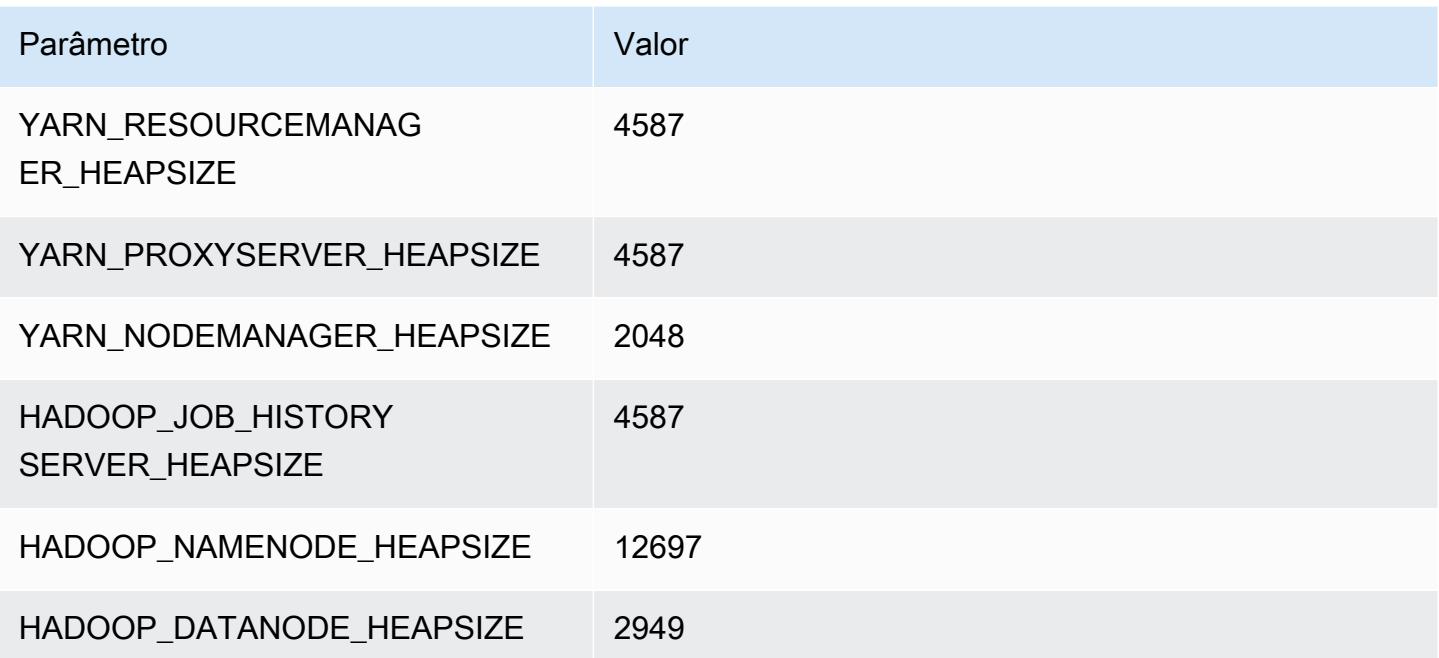

#### r7iz.8xlarge

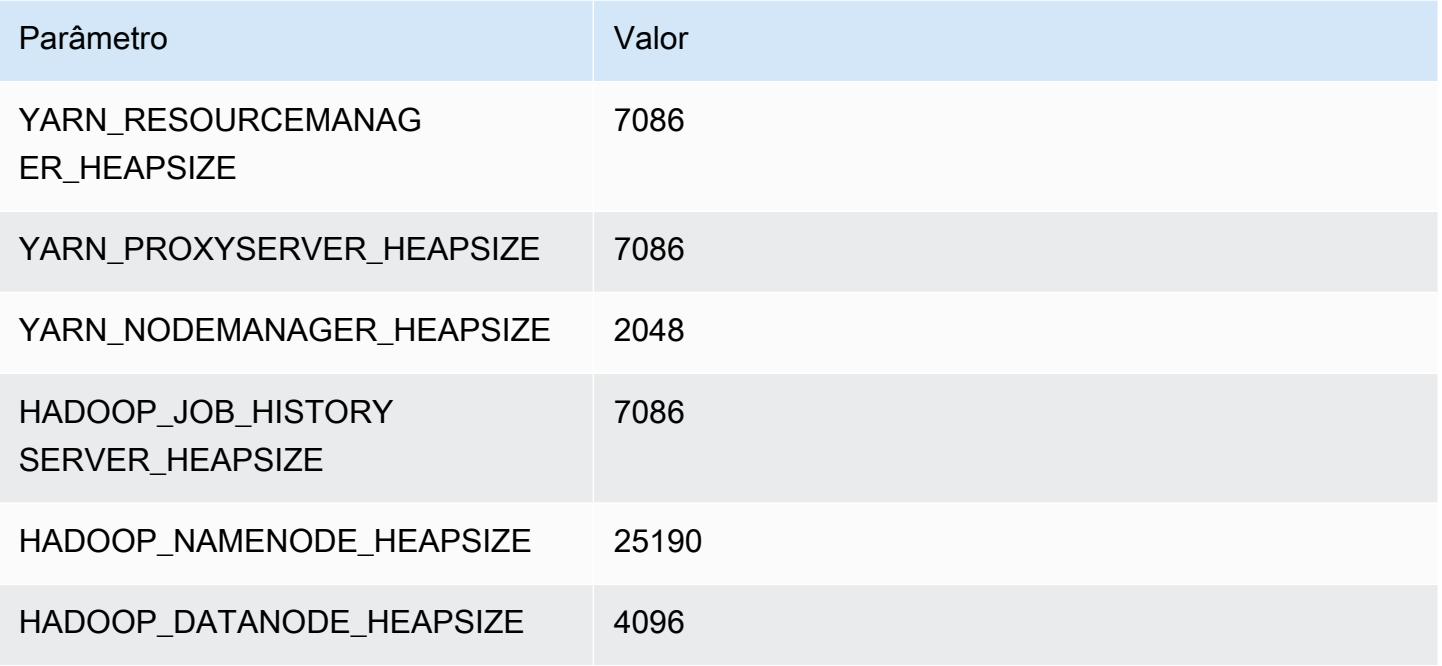

## r7iz.12xlarge

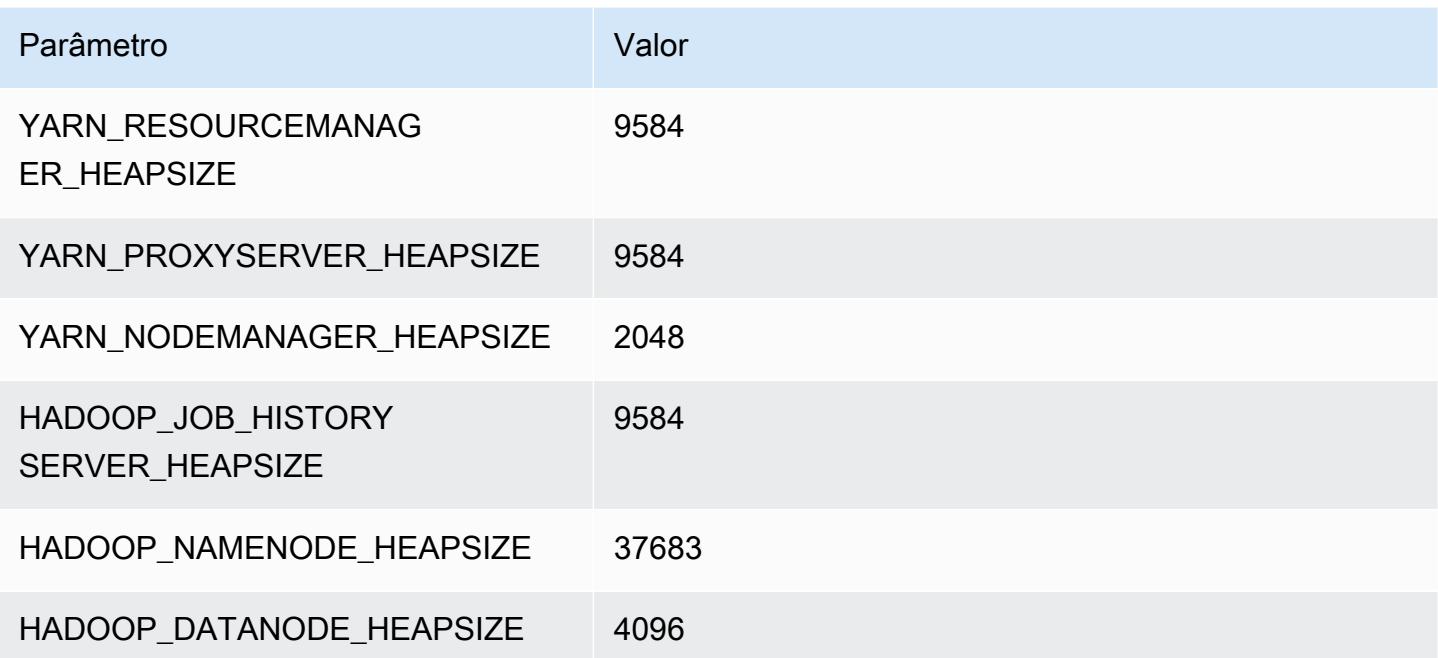

#### r7iz.16xlarge

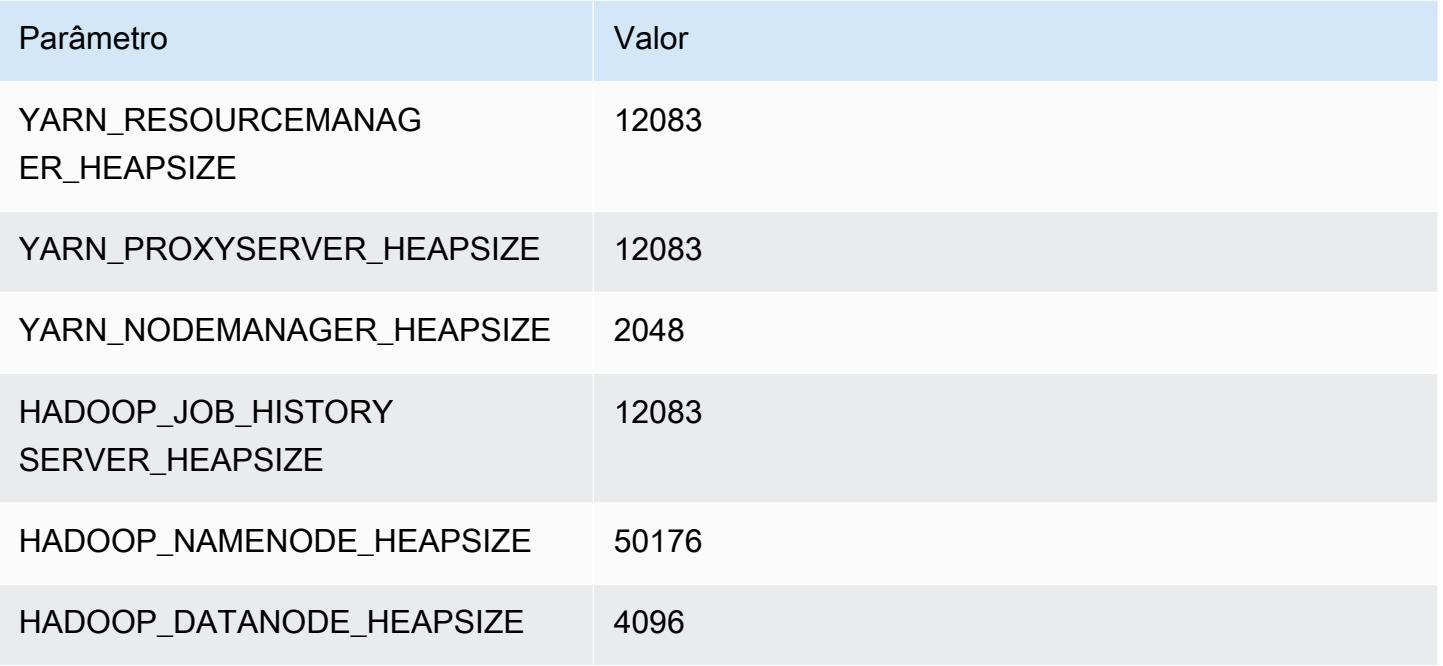

## r7iz.32xlarge

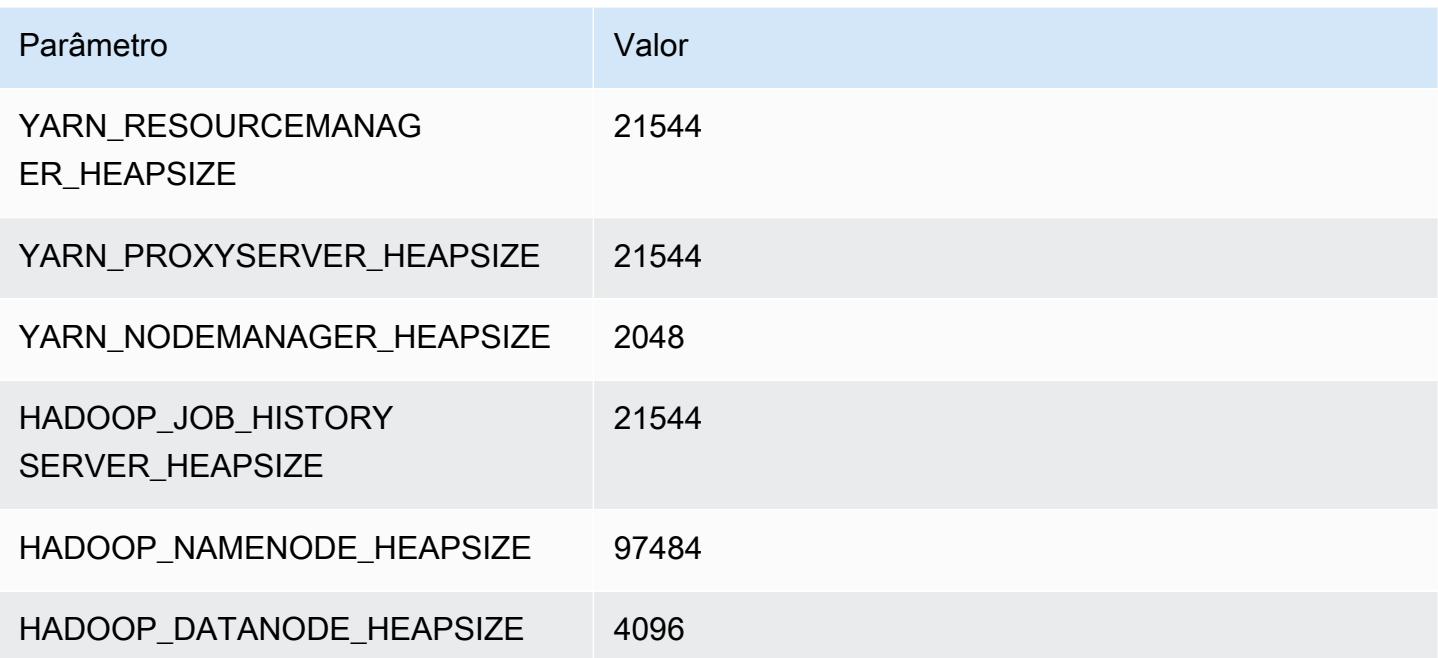

# Instâncias x1

## x1.16xlarge

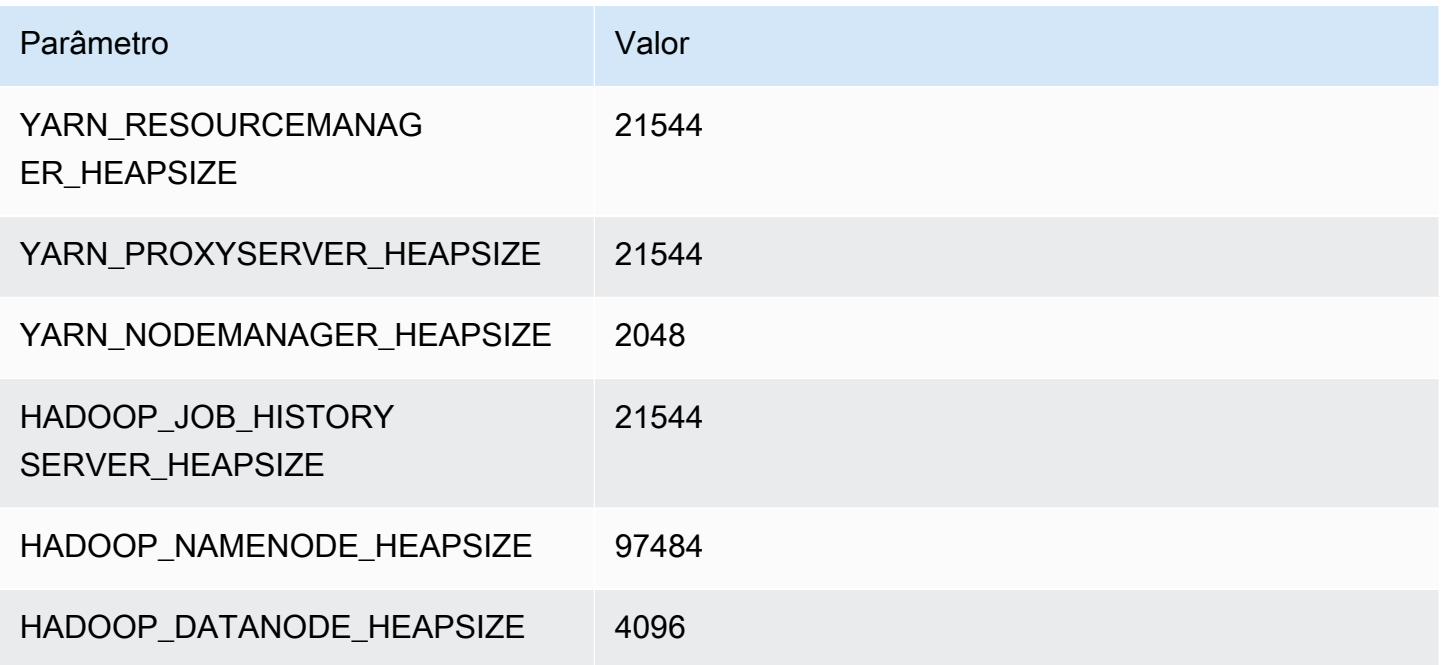

## x1.32xlarge

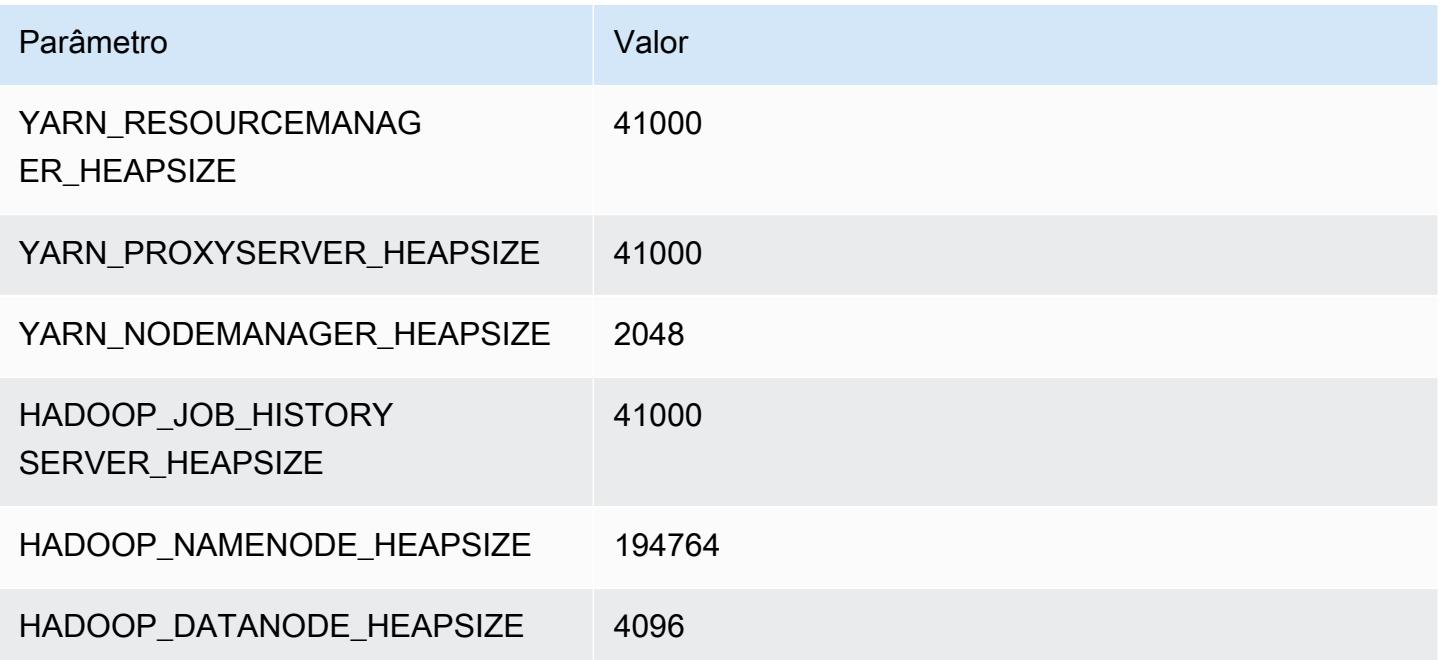

# Instâncias x1e

#### x1e.xlarge

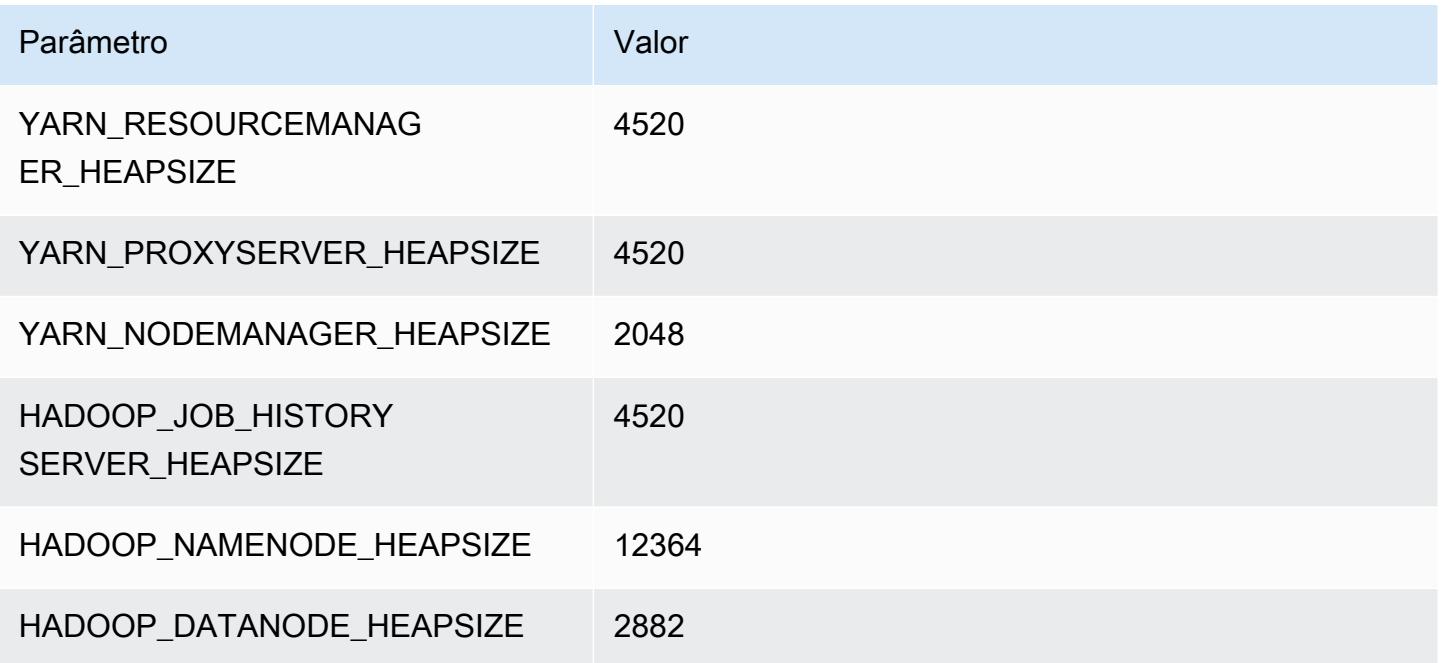

## x1e.2xlarge

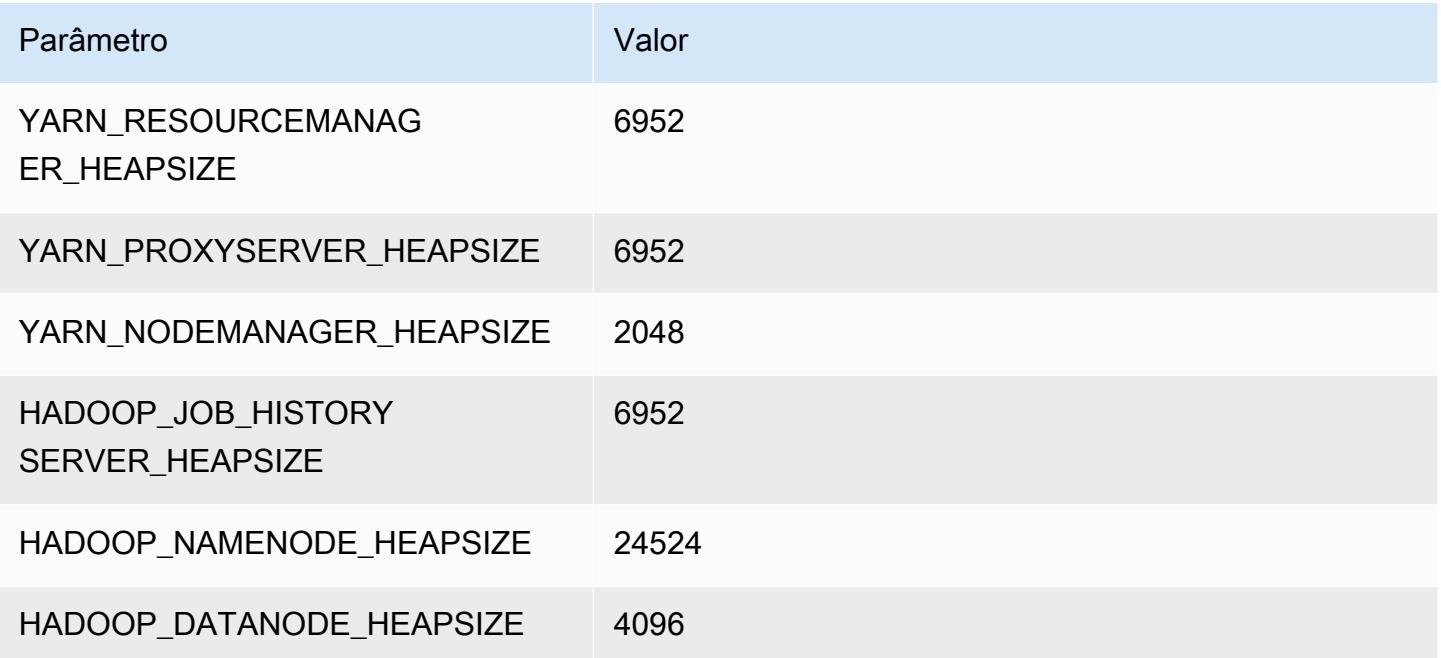

## x1e.4xlarge

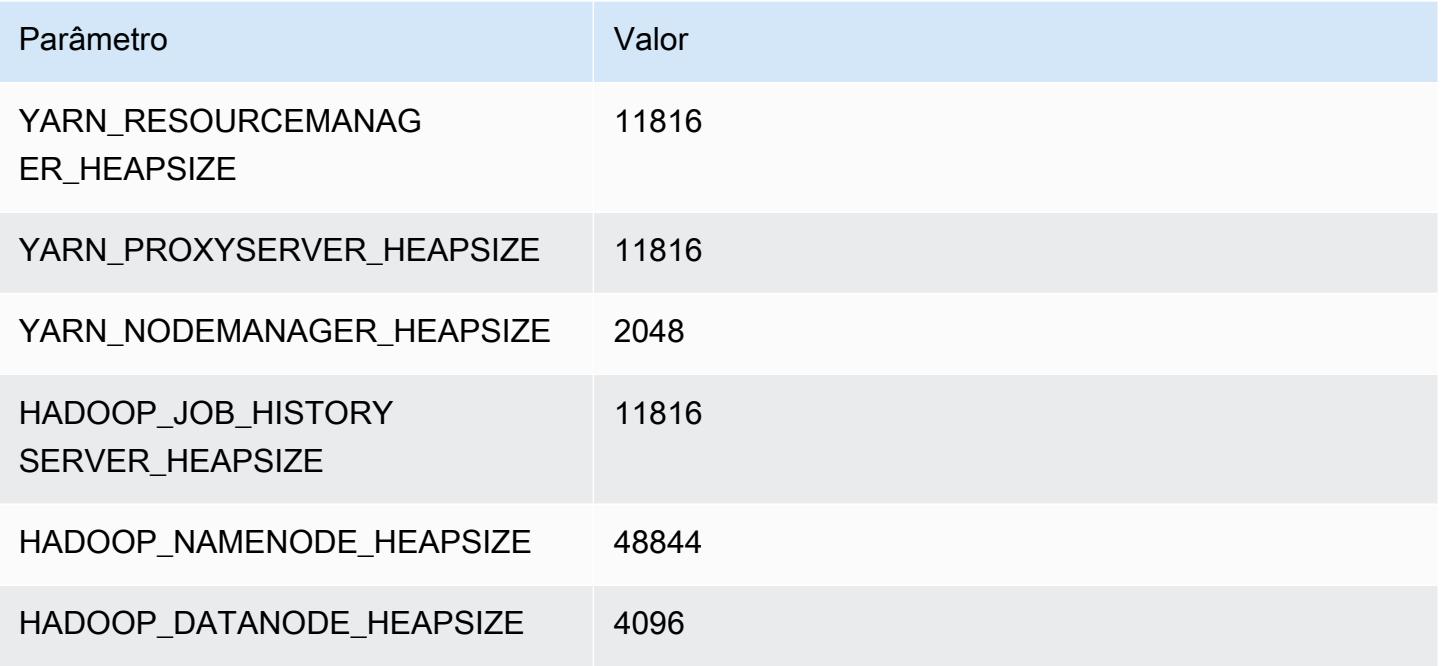

## x1e.8xlarge

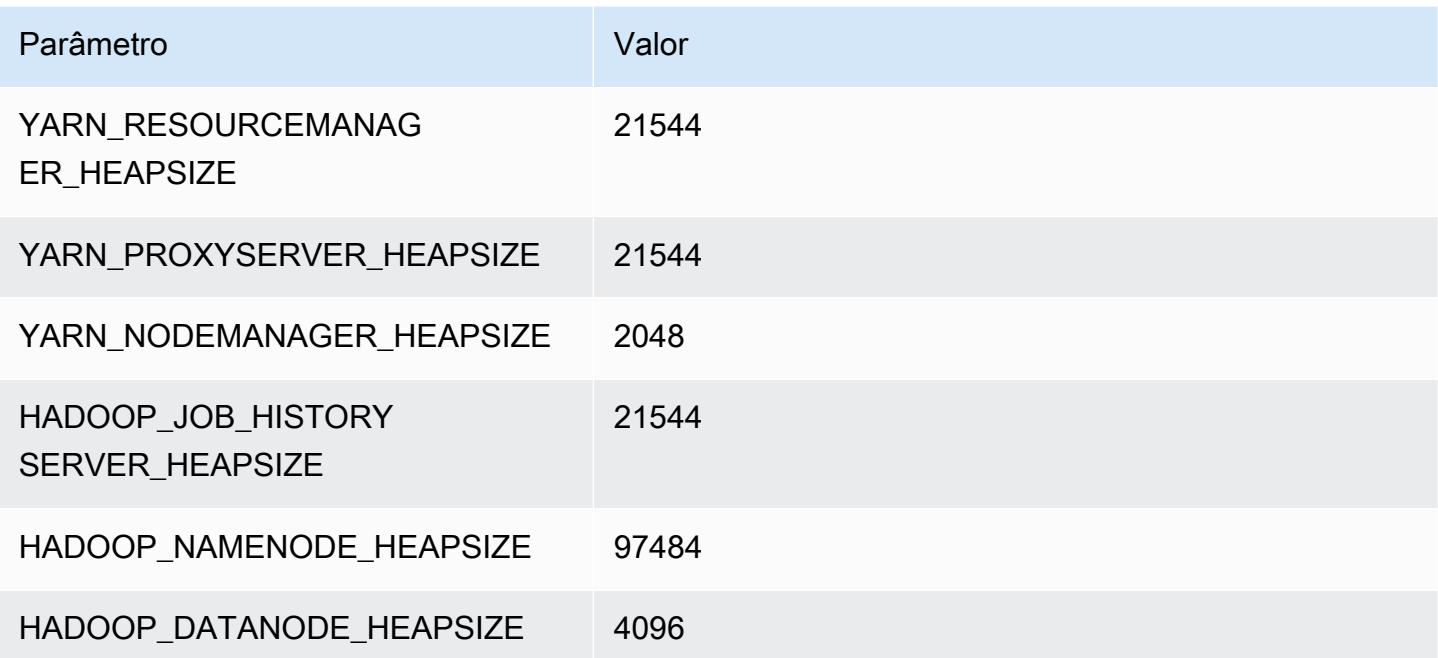

#### x1e.16xlarge

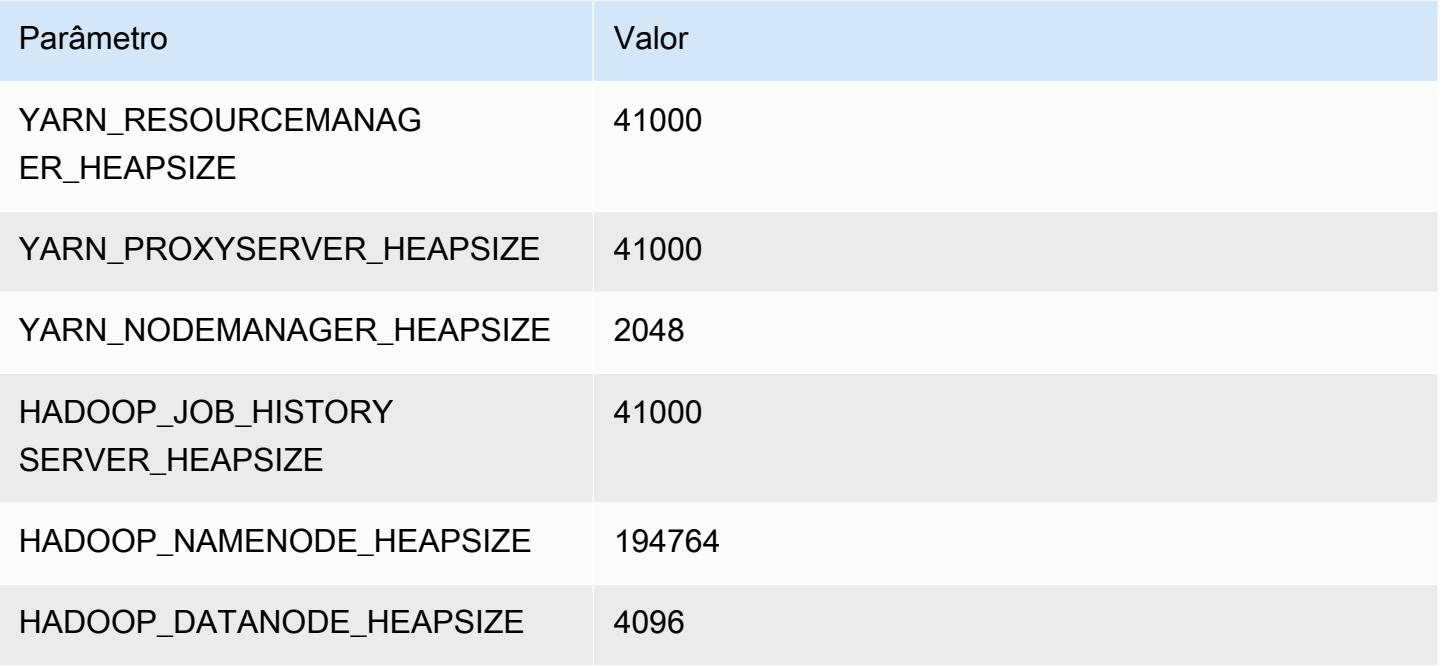

## x1e.32xlarge

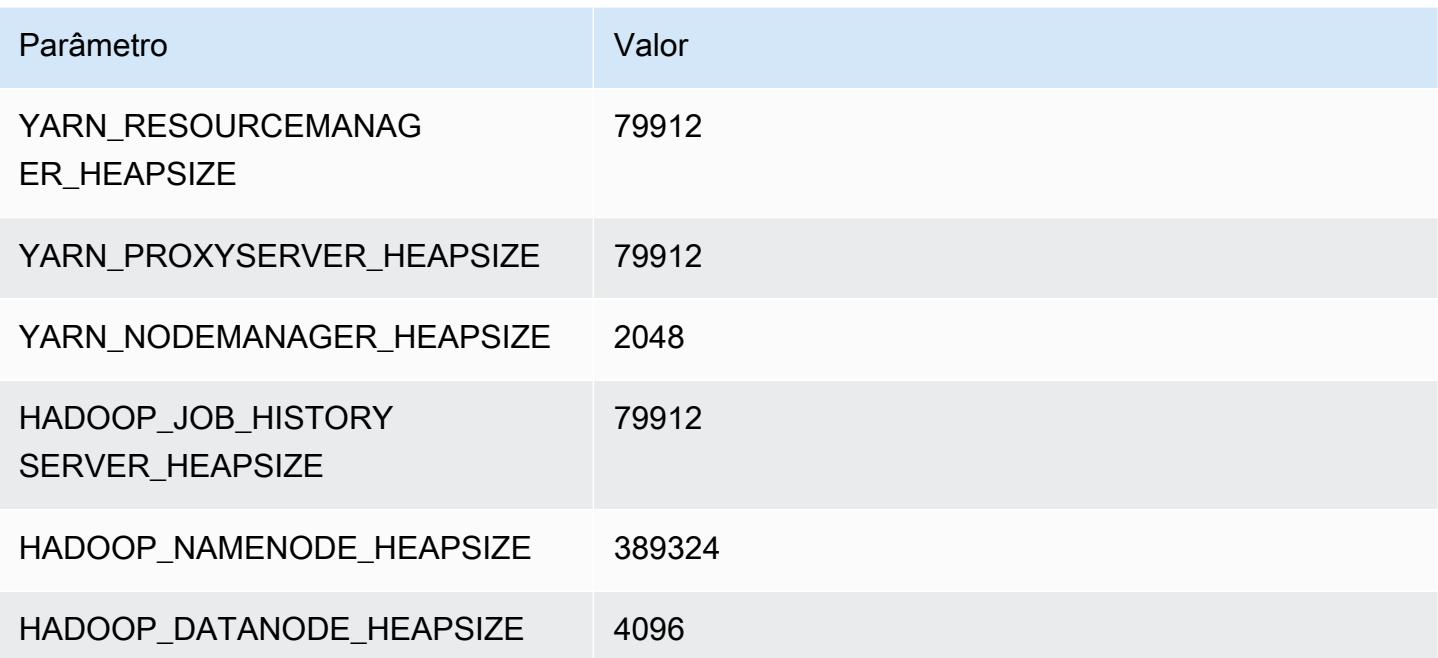

# Instâncias x2gd

# x2gd.xlarge

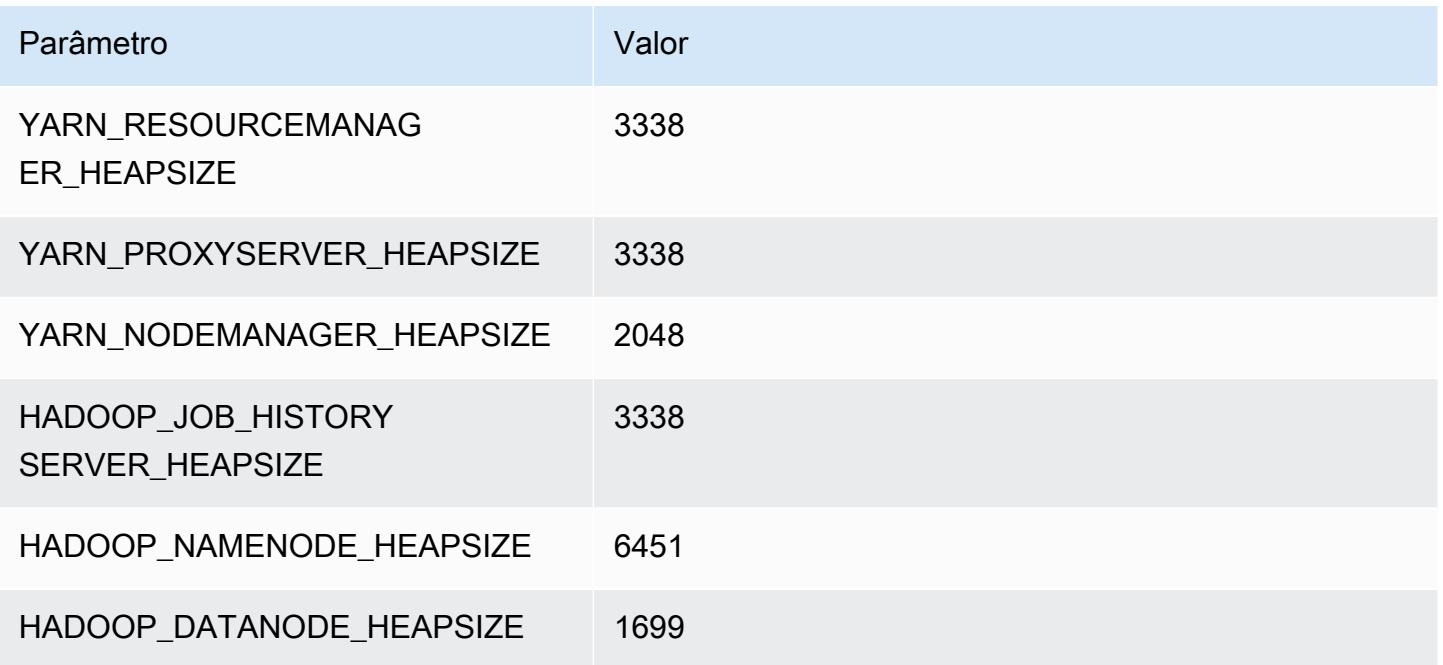

## x2gd.2xlarge

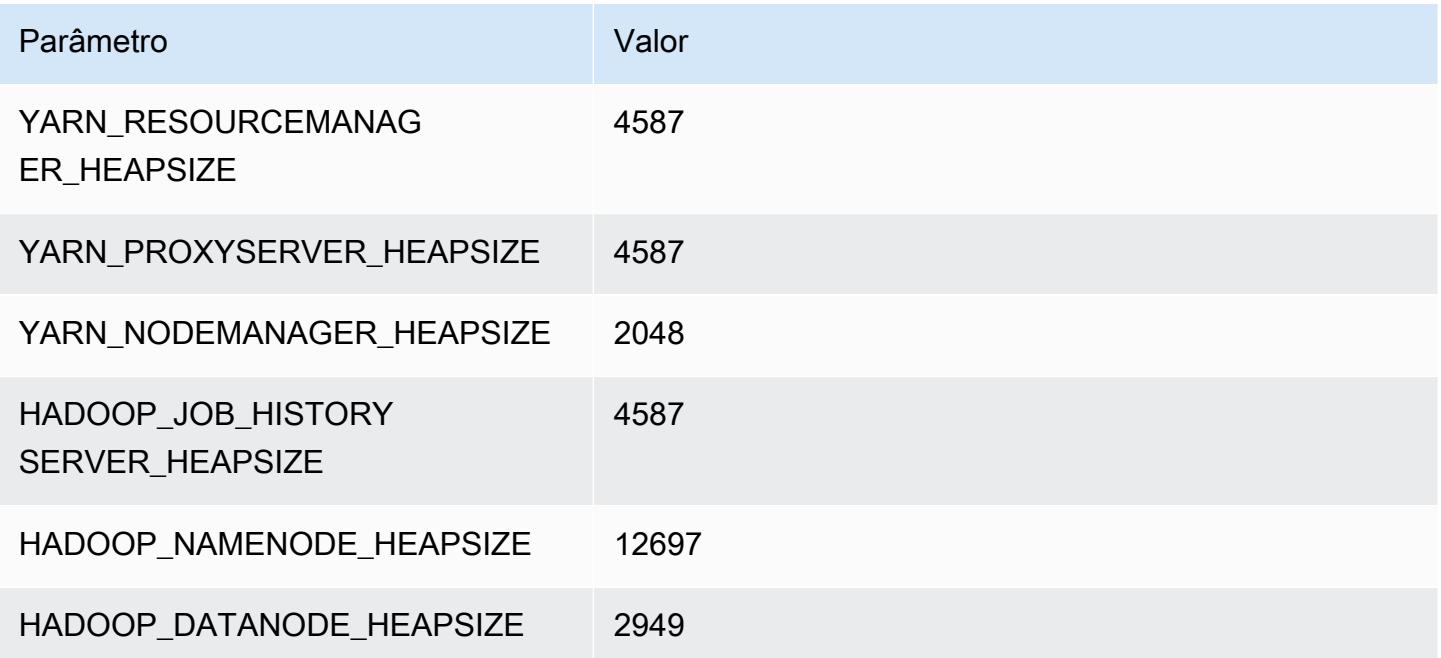

## x2gd.4xlarge

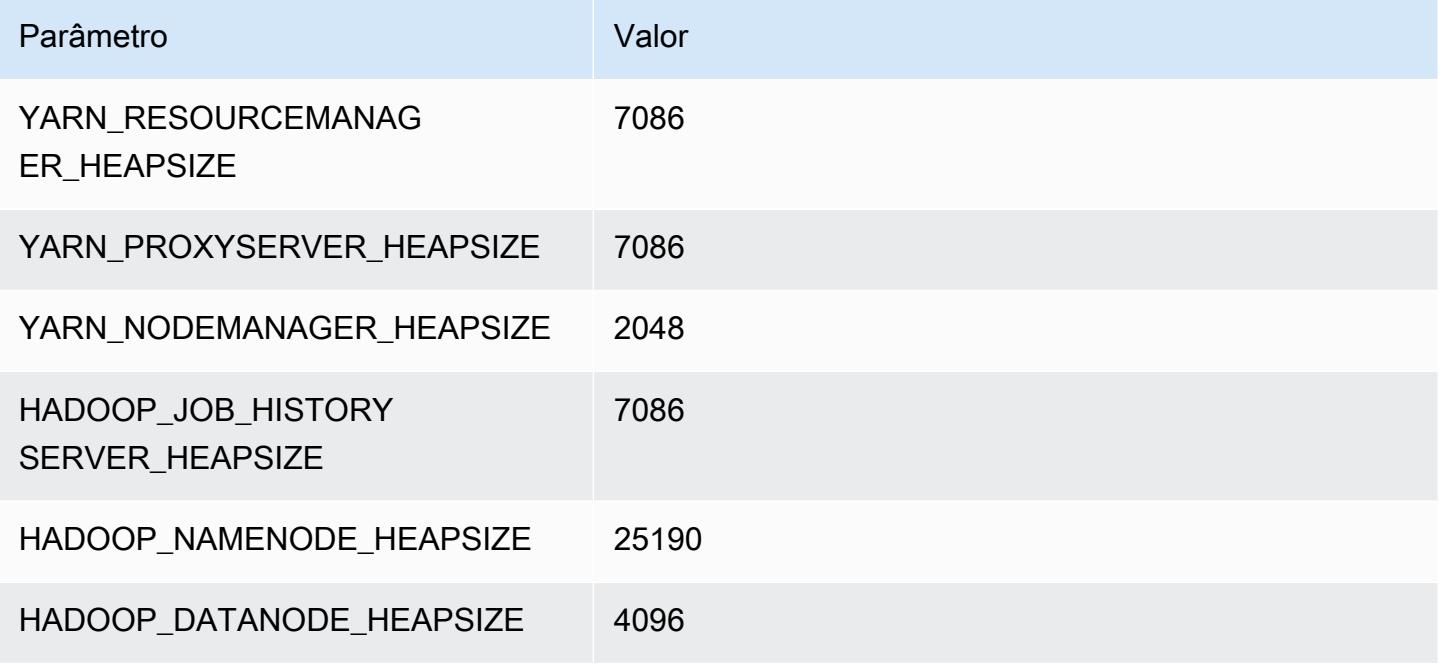

## x2gd.8xlarge

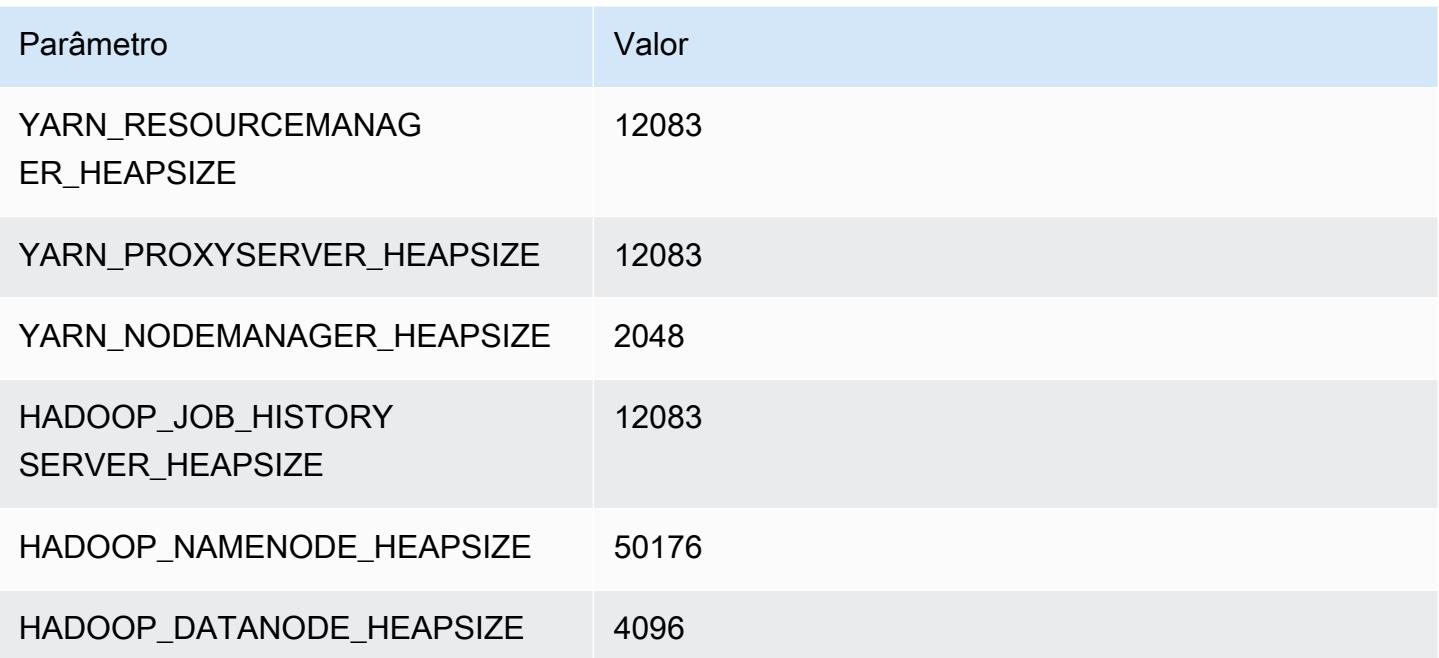

## x2gd.12xlarge

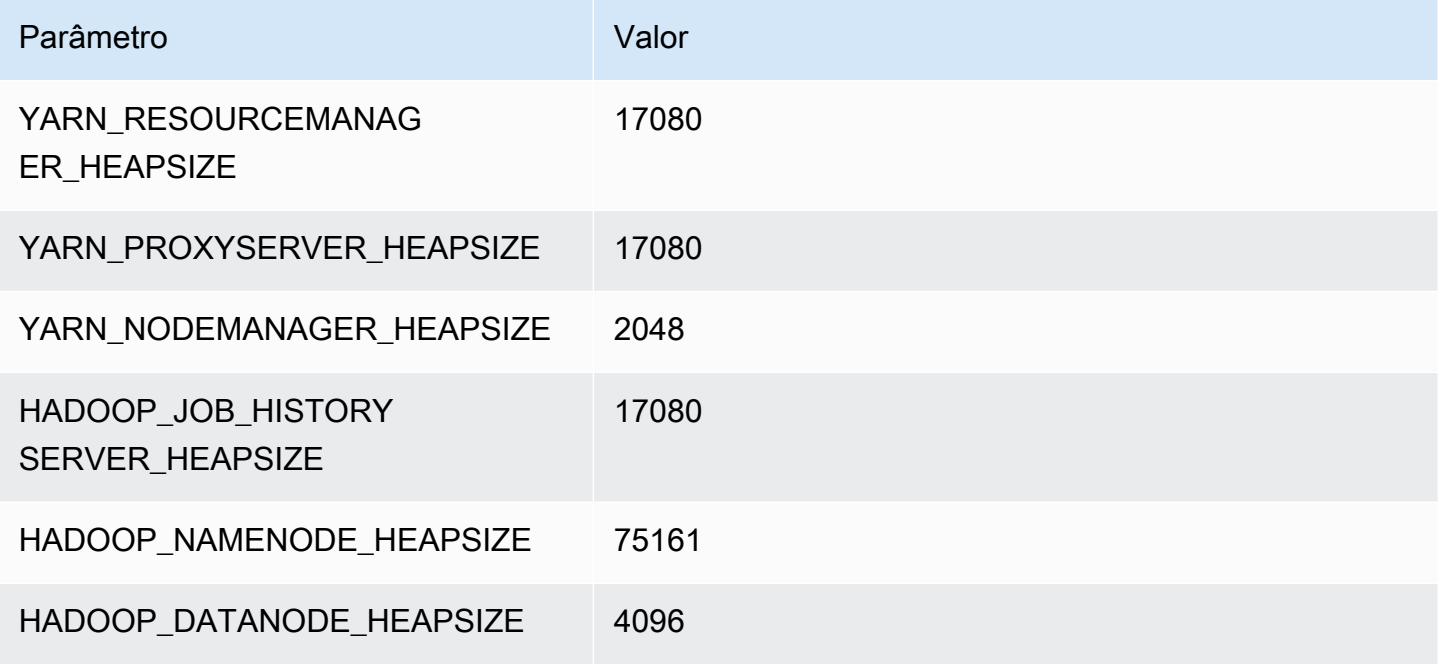

## x2gd.16xlarge

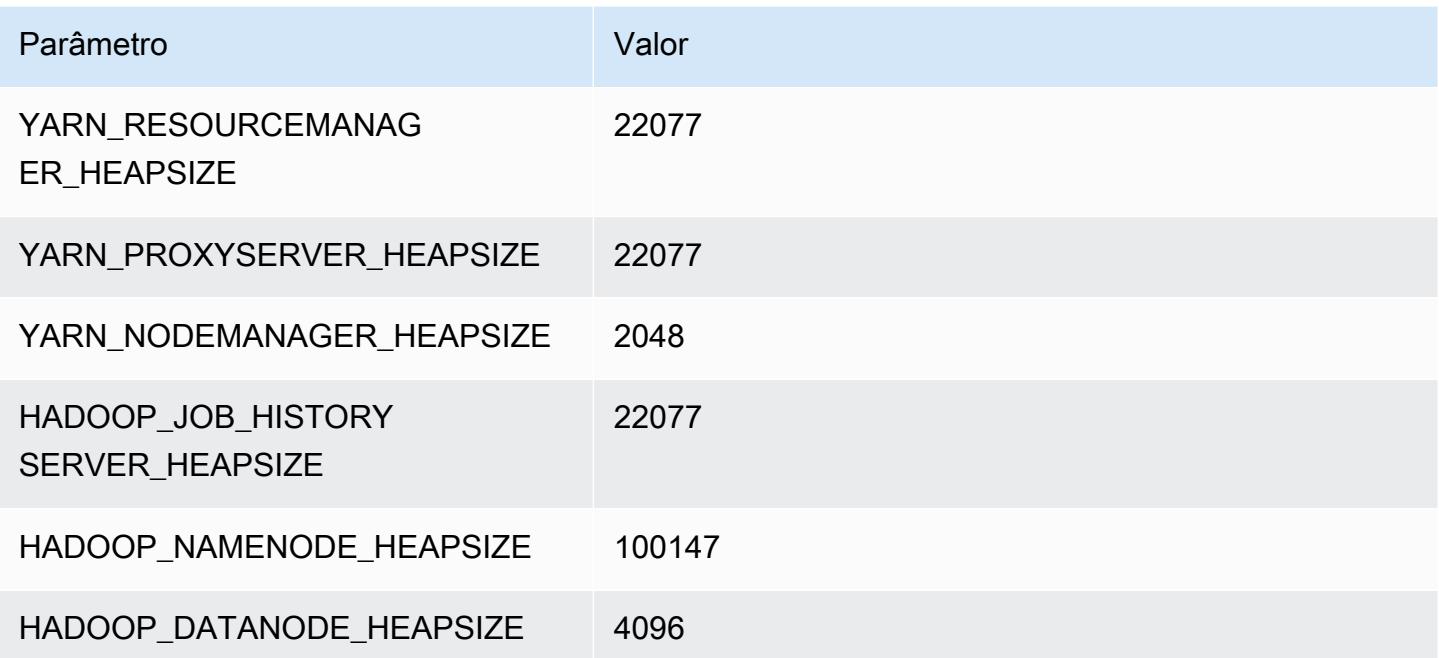

#### Amazon EMR Guia de apresentação do Amazon EMR

# instâncias x2idn

## x2idn.16xlarge

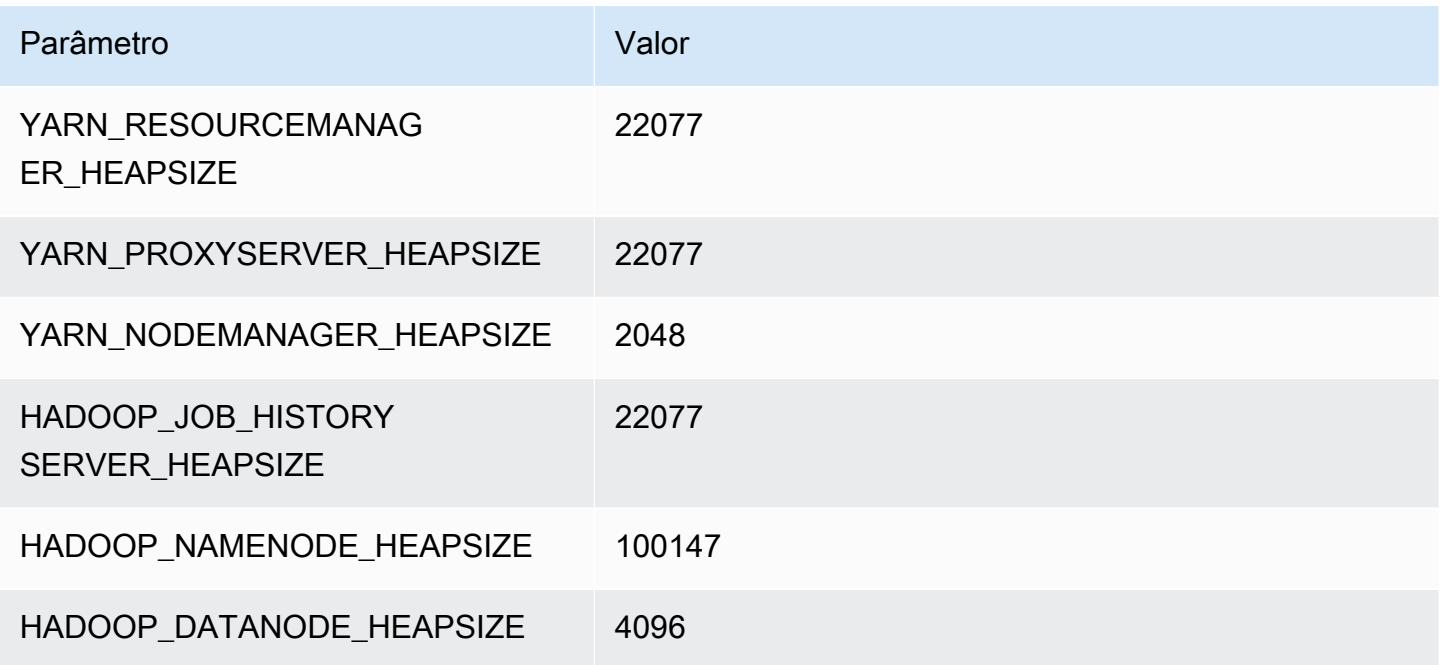

## x2idn.24xlarge

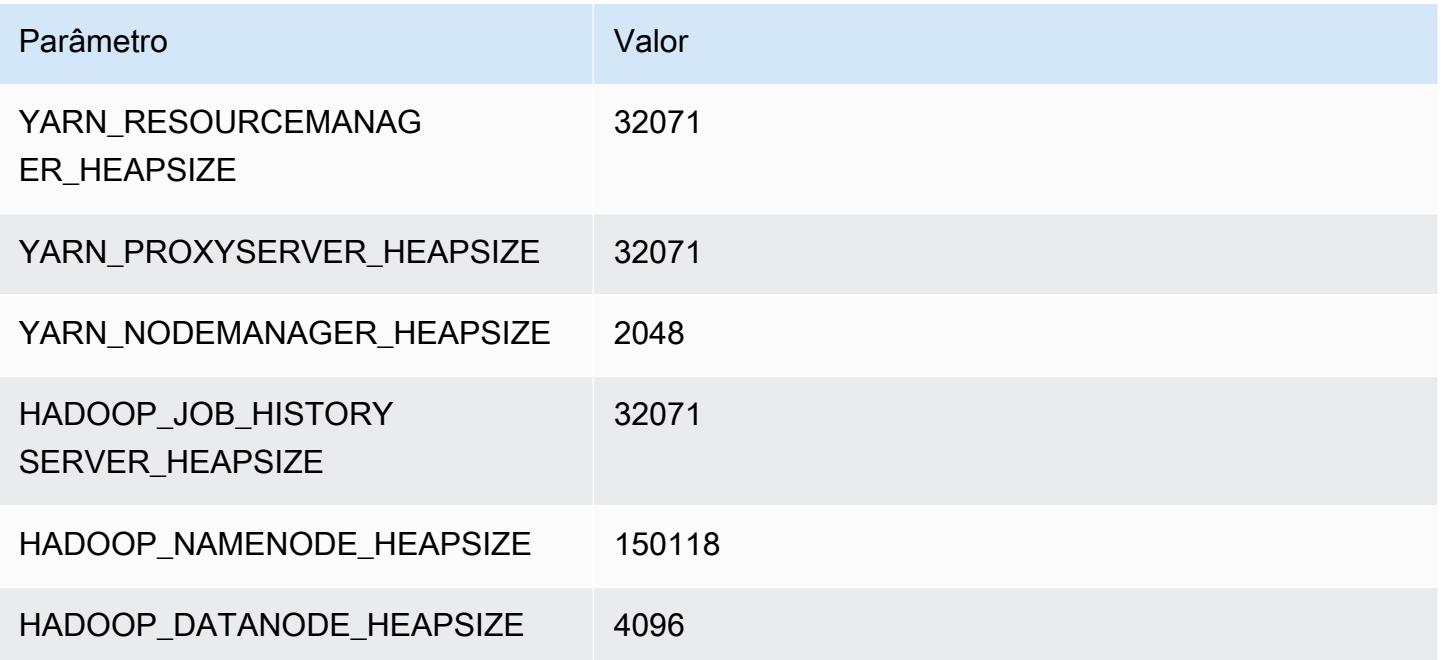

## x2idn.32xlarge

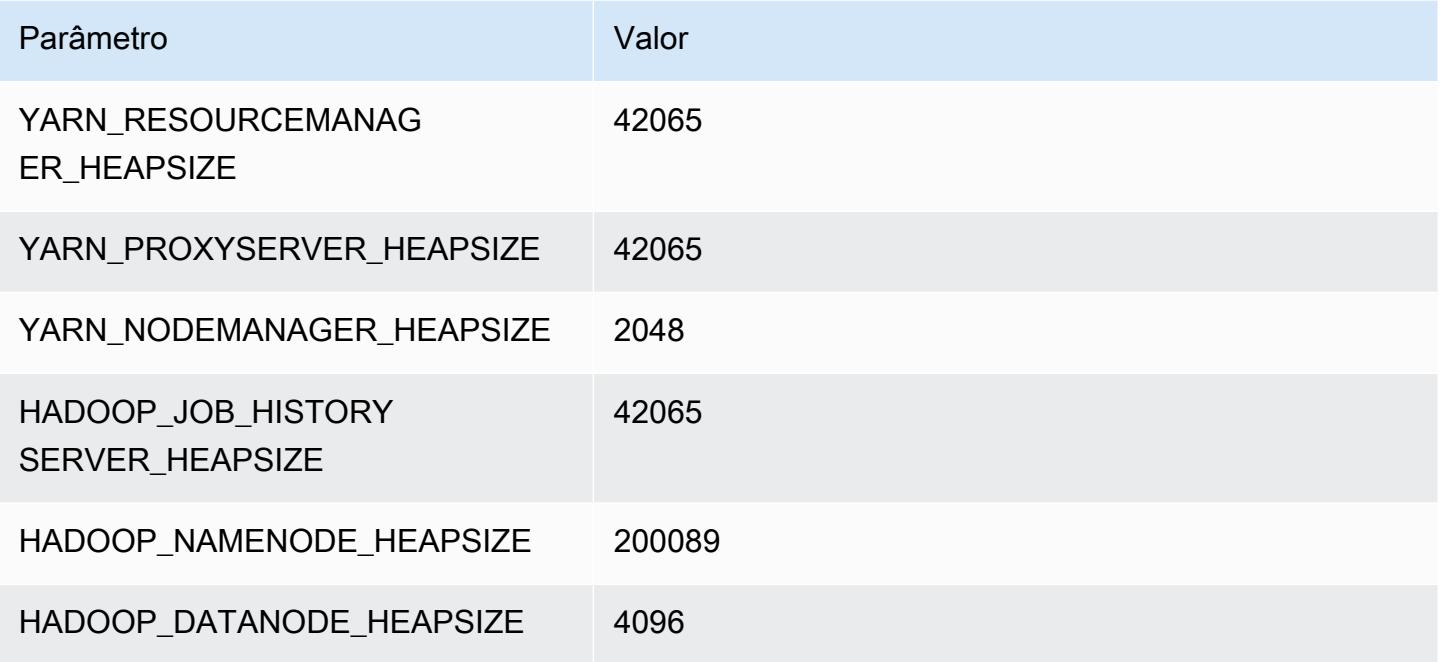

# instâncias x2iedn

## x2iedn.xlarge

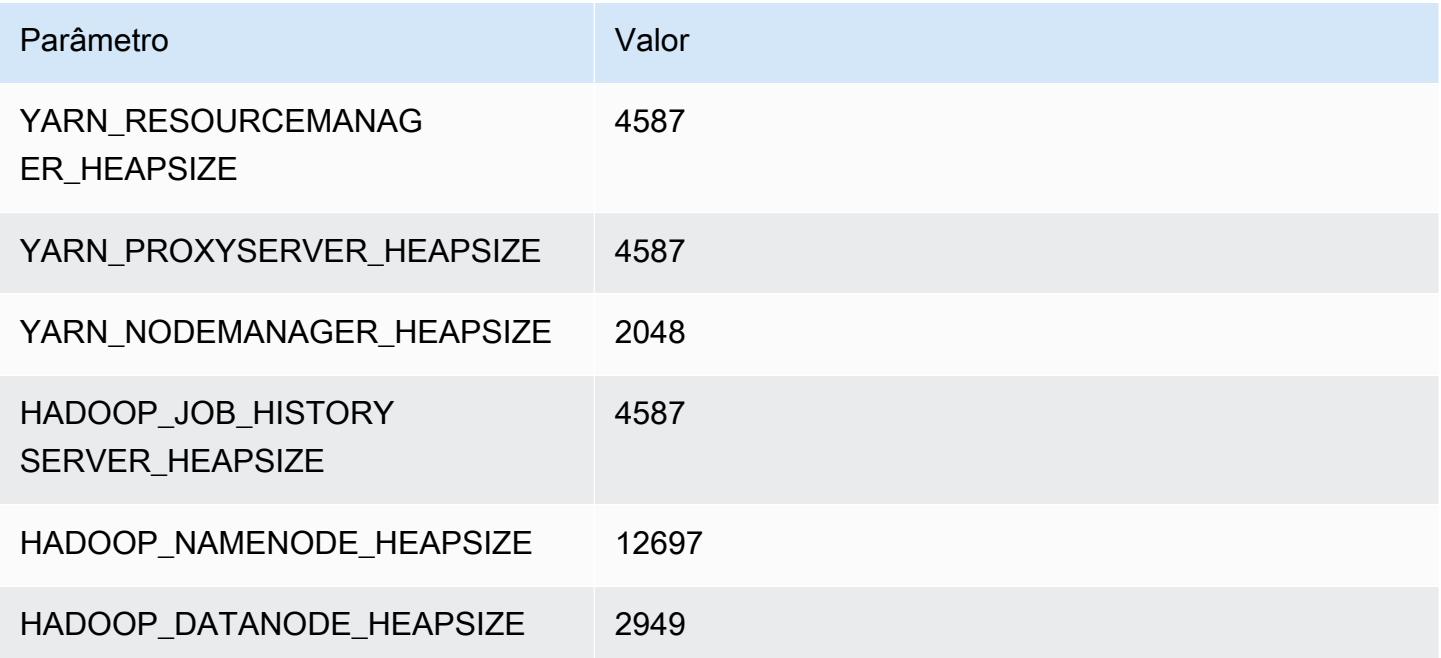

## x2iedn.2xlarge

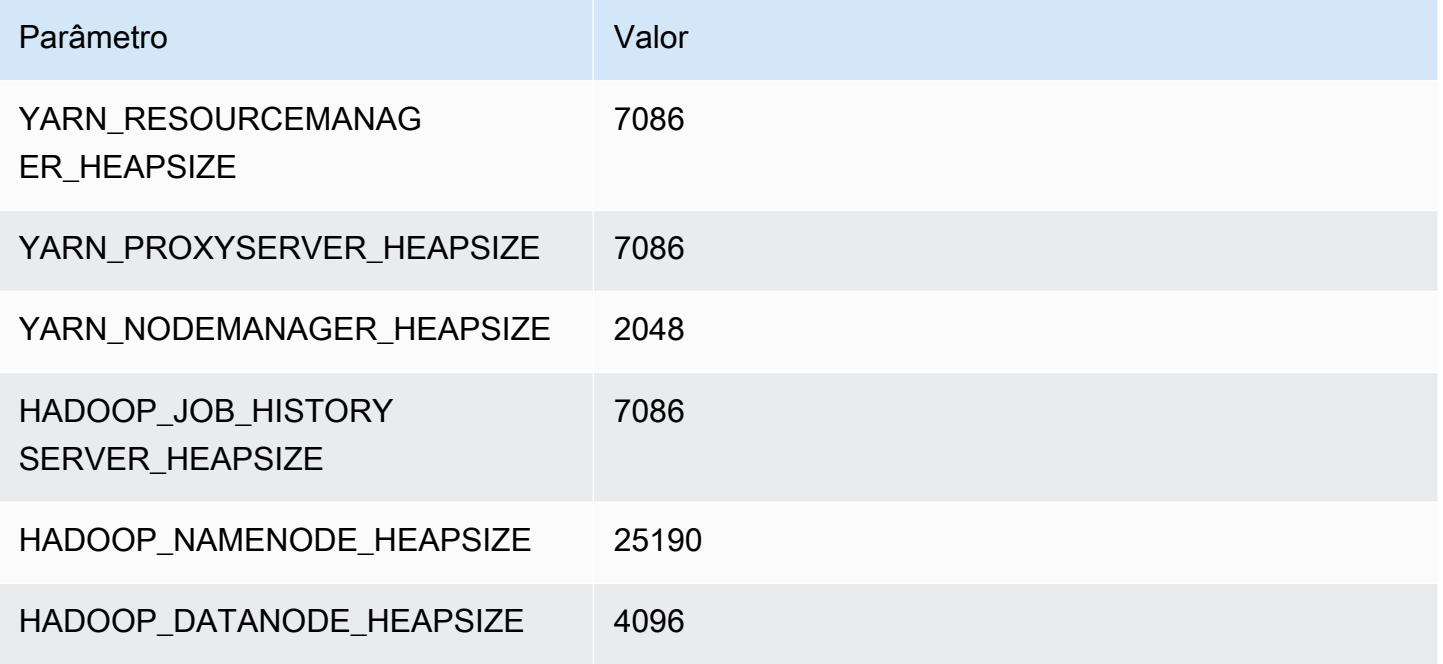

## x2iedn.4xlarge

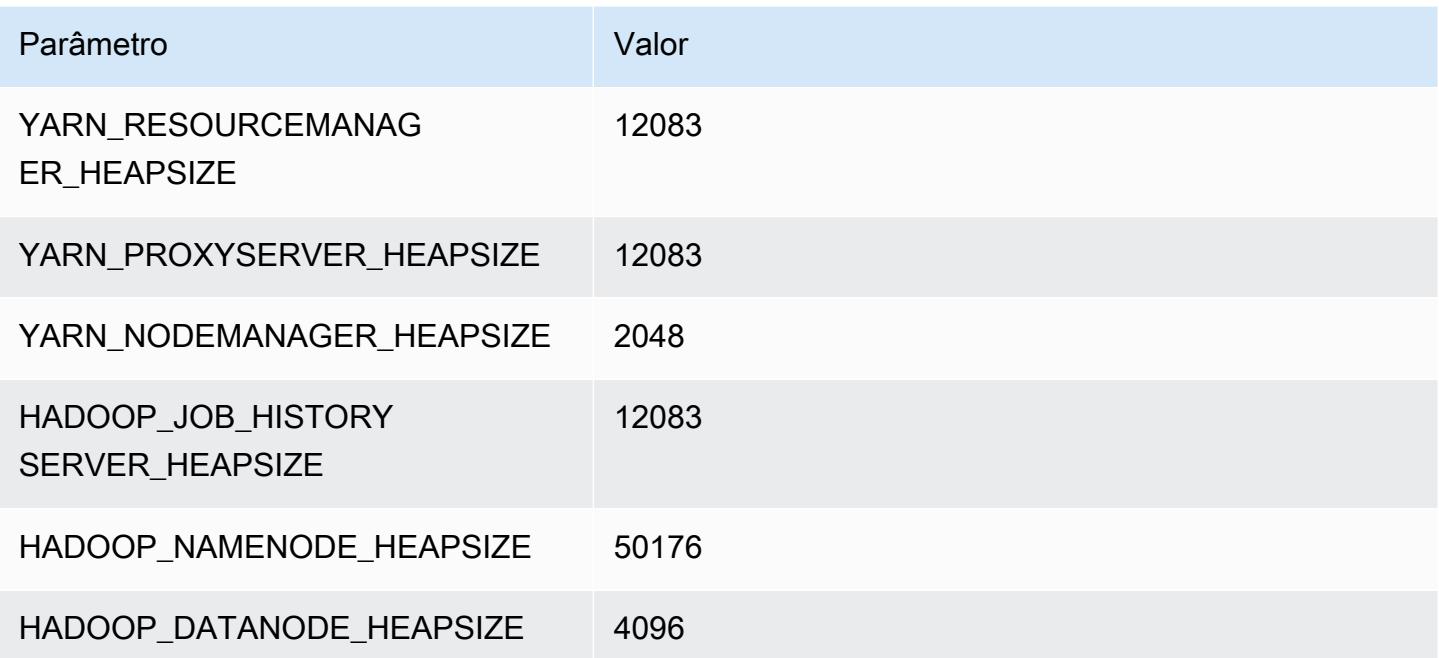

## x2iedn.8xlarge

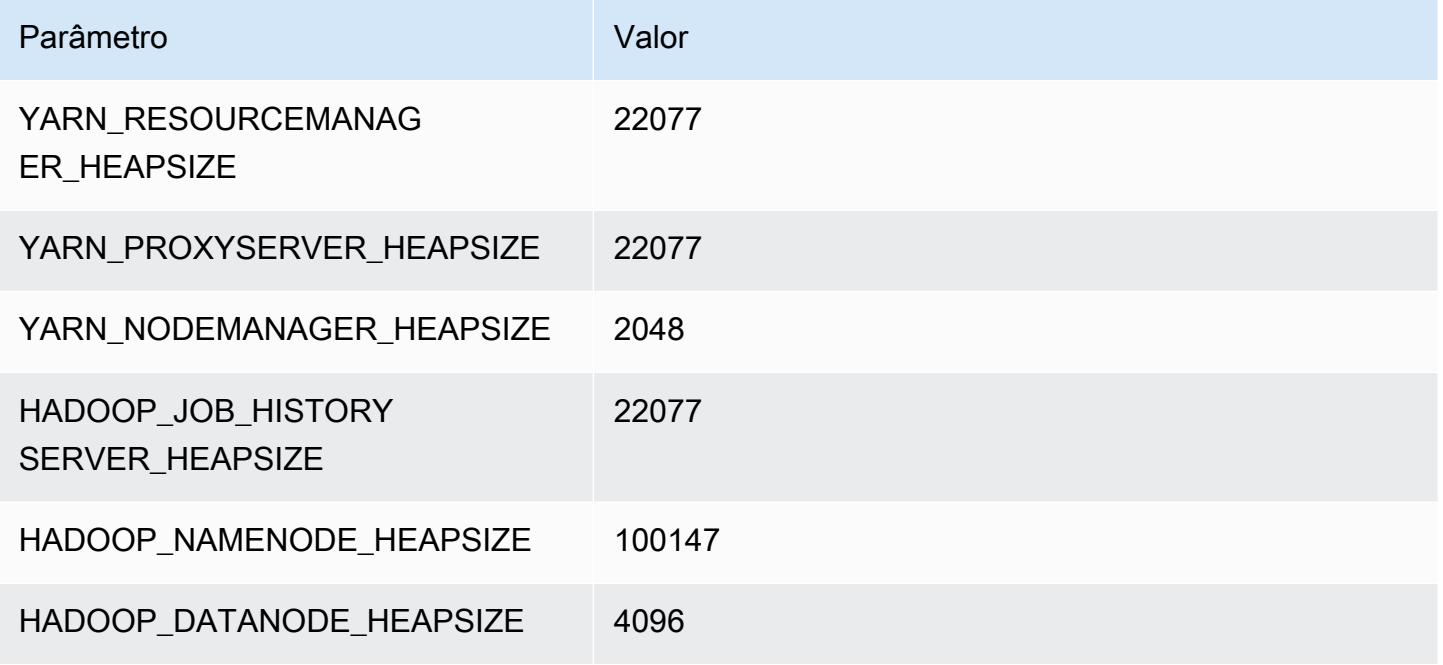

## x2iedn.16xlarge

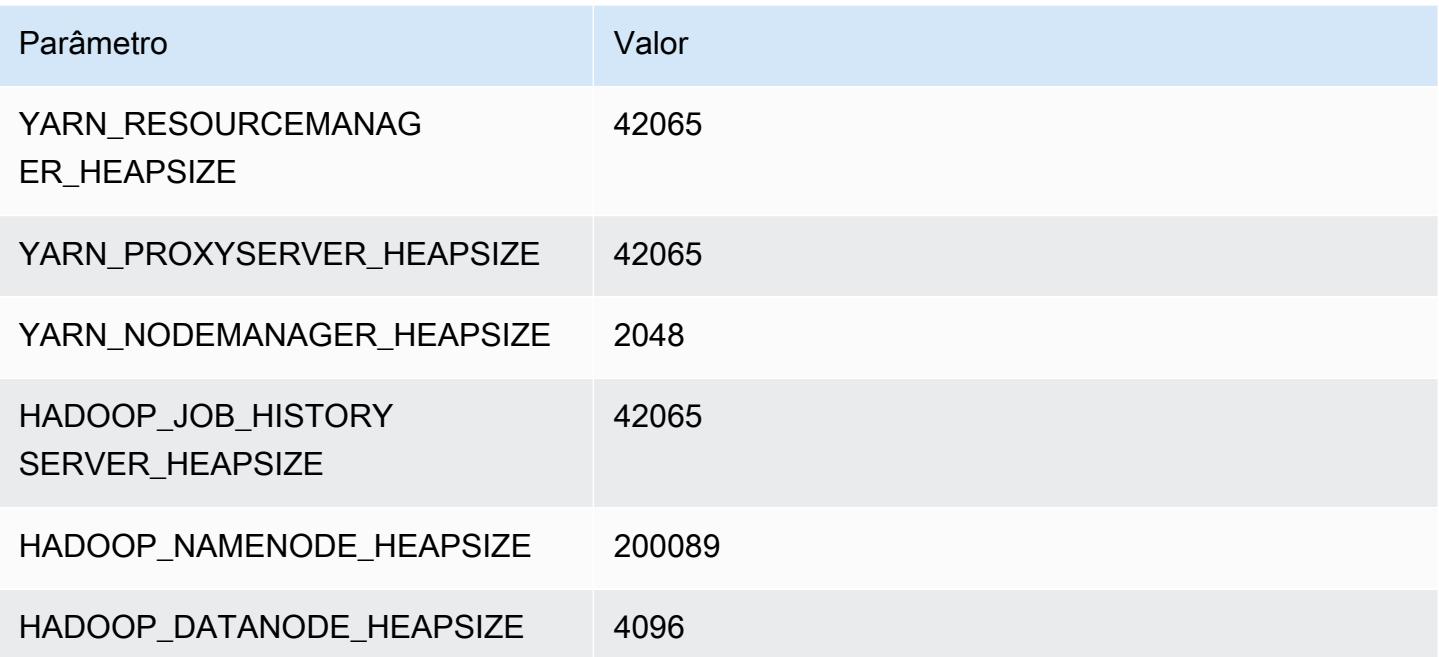

## x2iedn.24xlarge

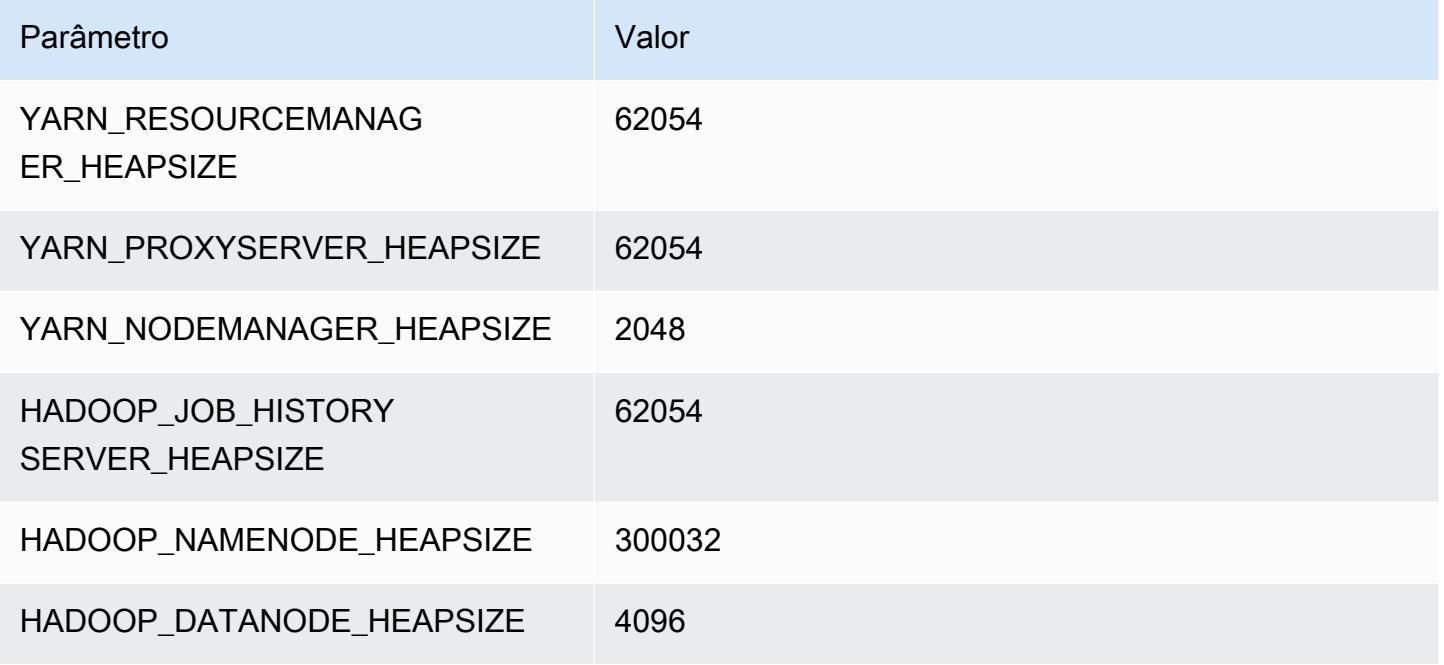

#### x2iedn.32xlarge

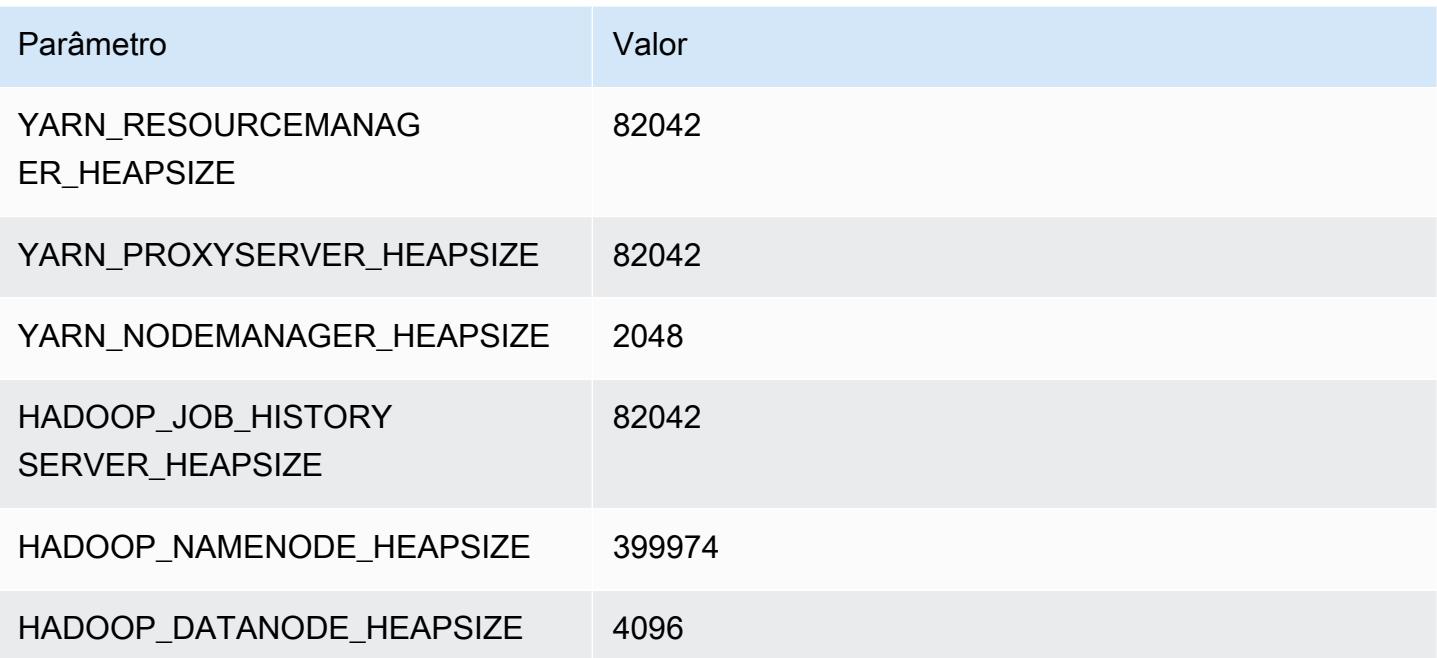

# Instâncias z1d

## z1d.xlarge

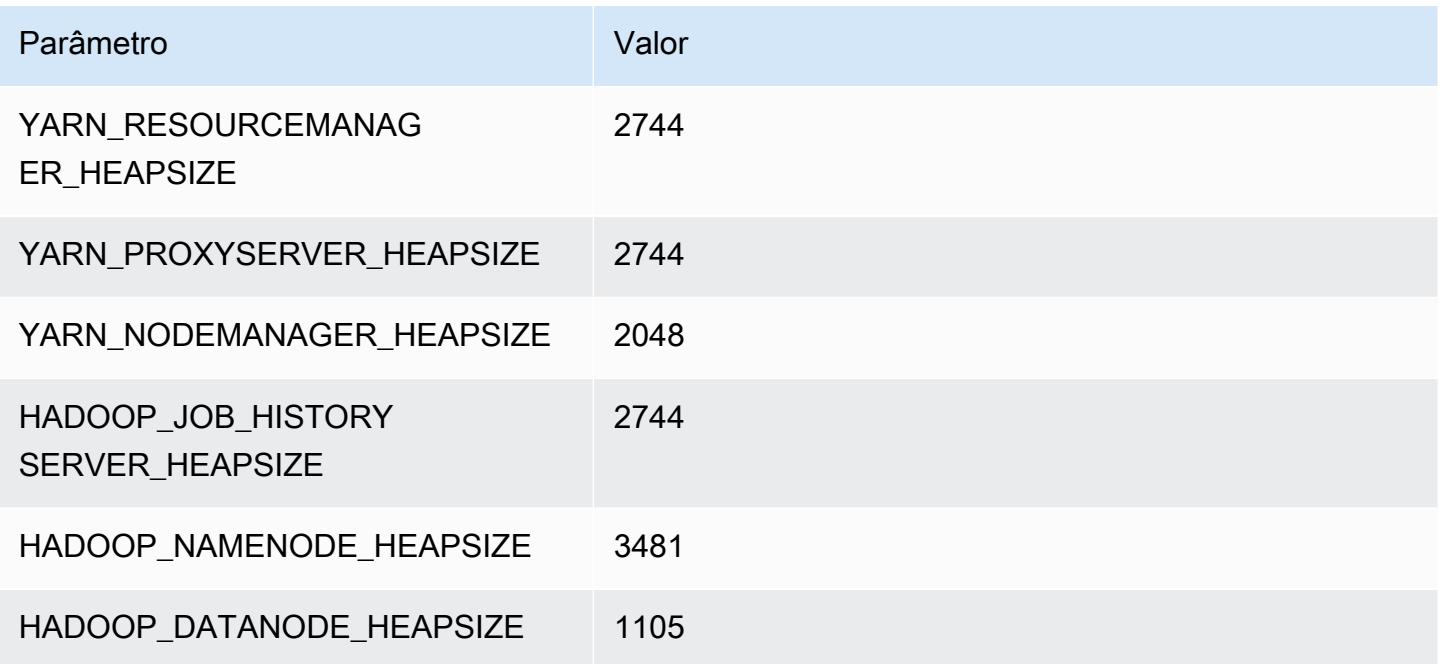

# z1d.2xlarge

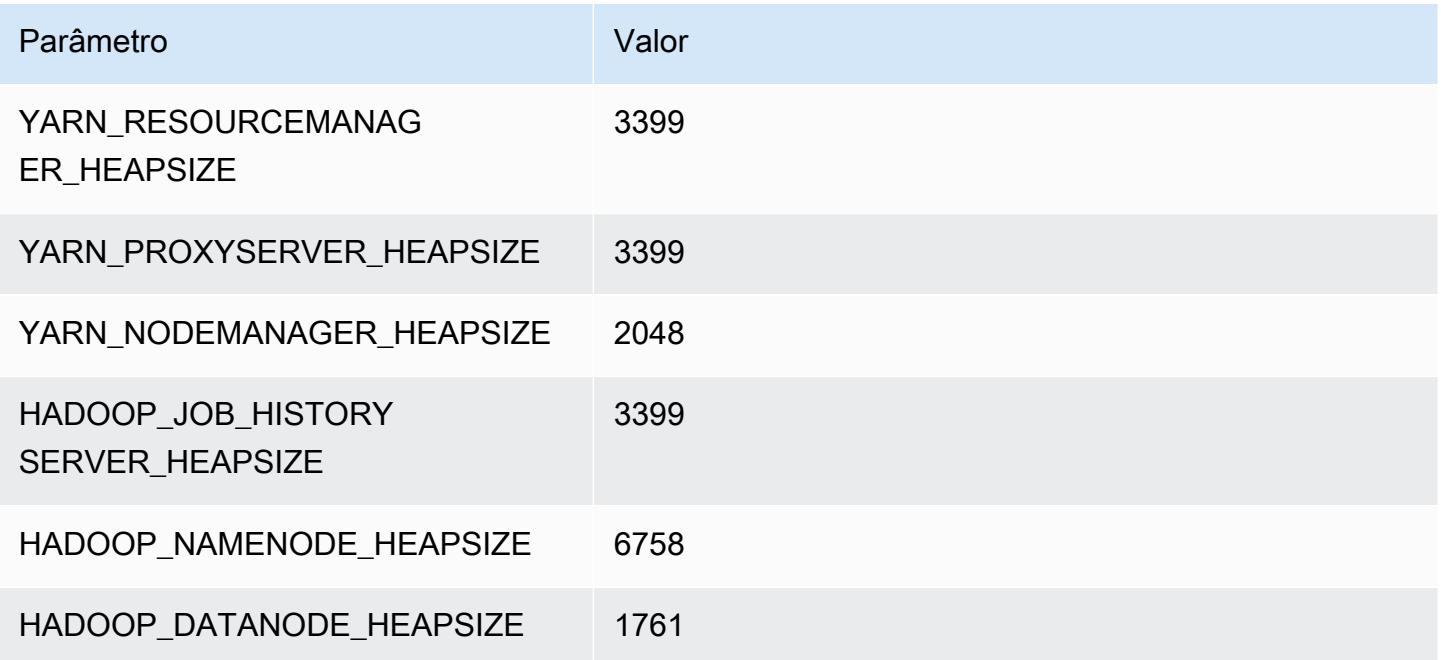
### z1d.3xlarge

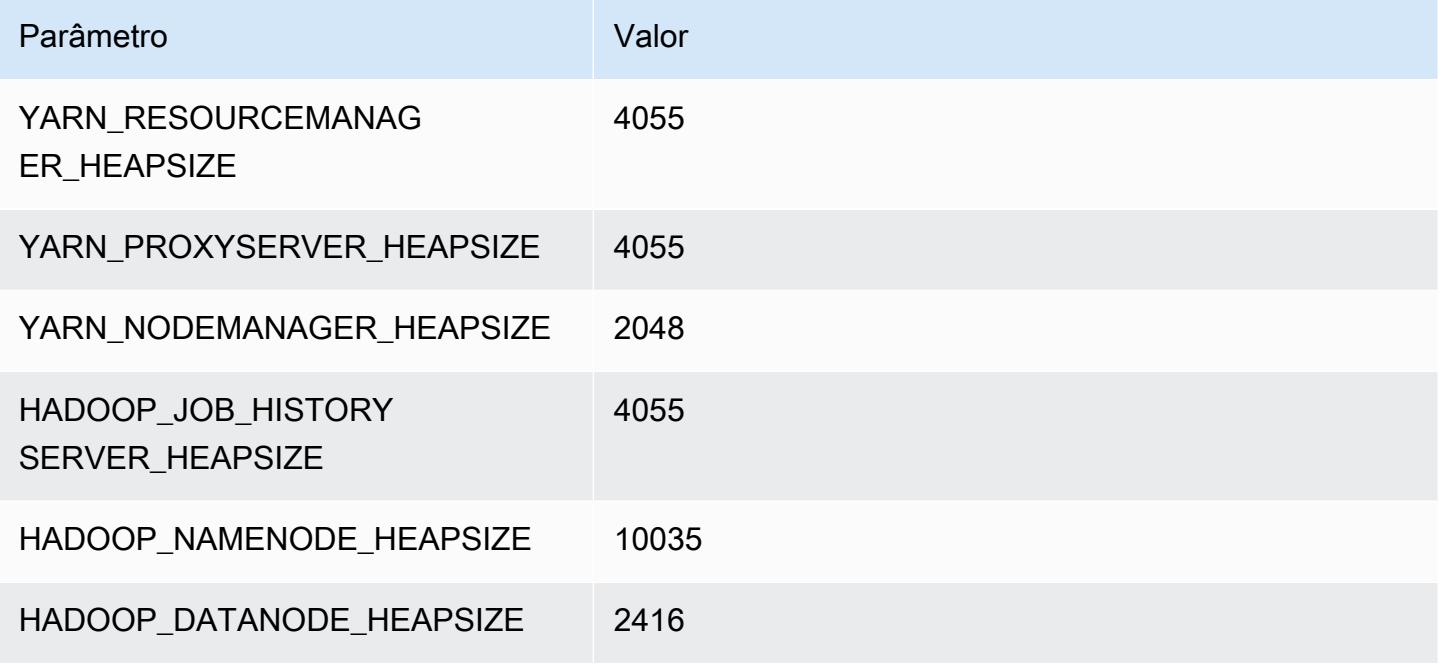

### z1d.6xlarge

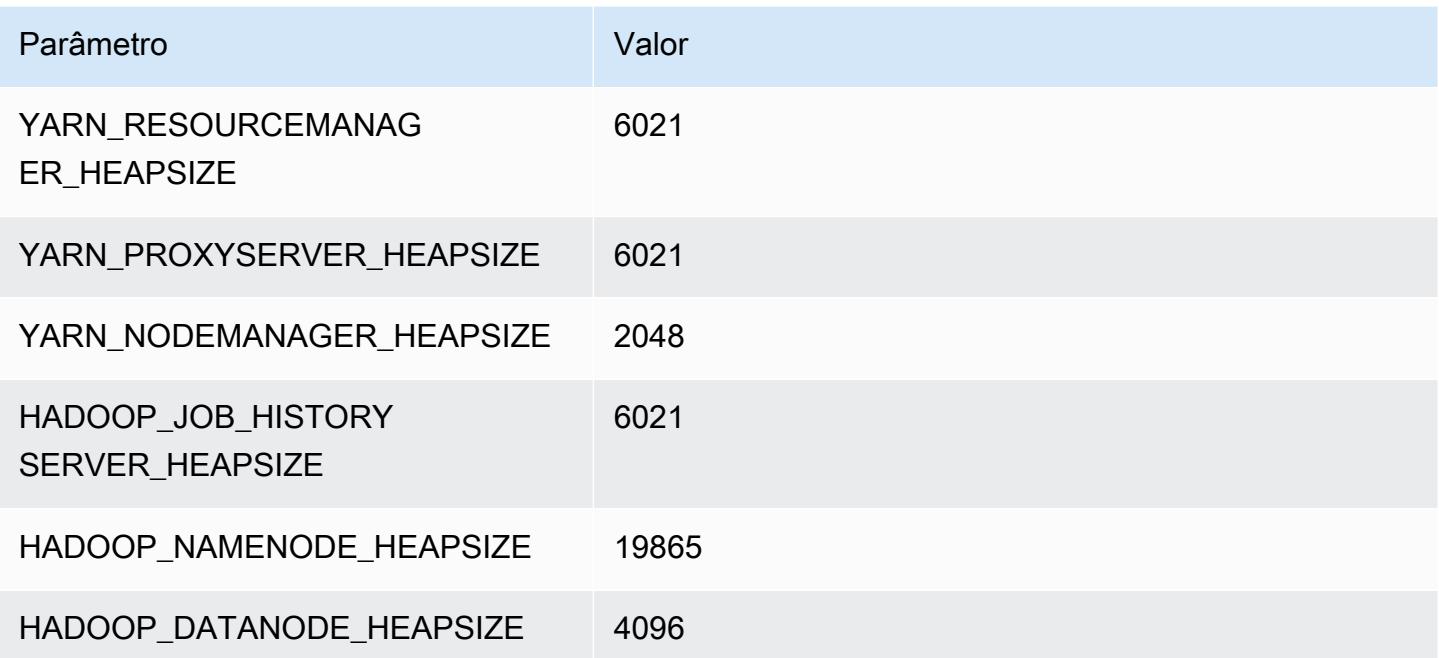

#### z1d.12xlarge

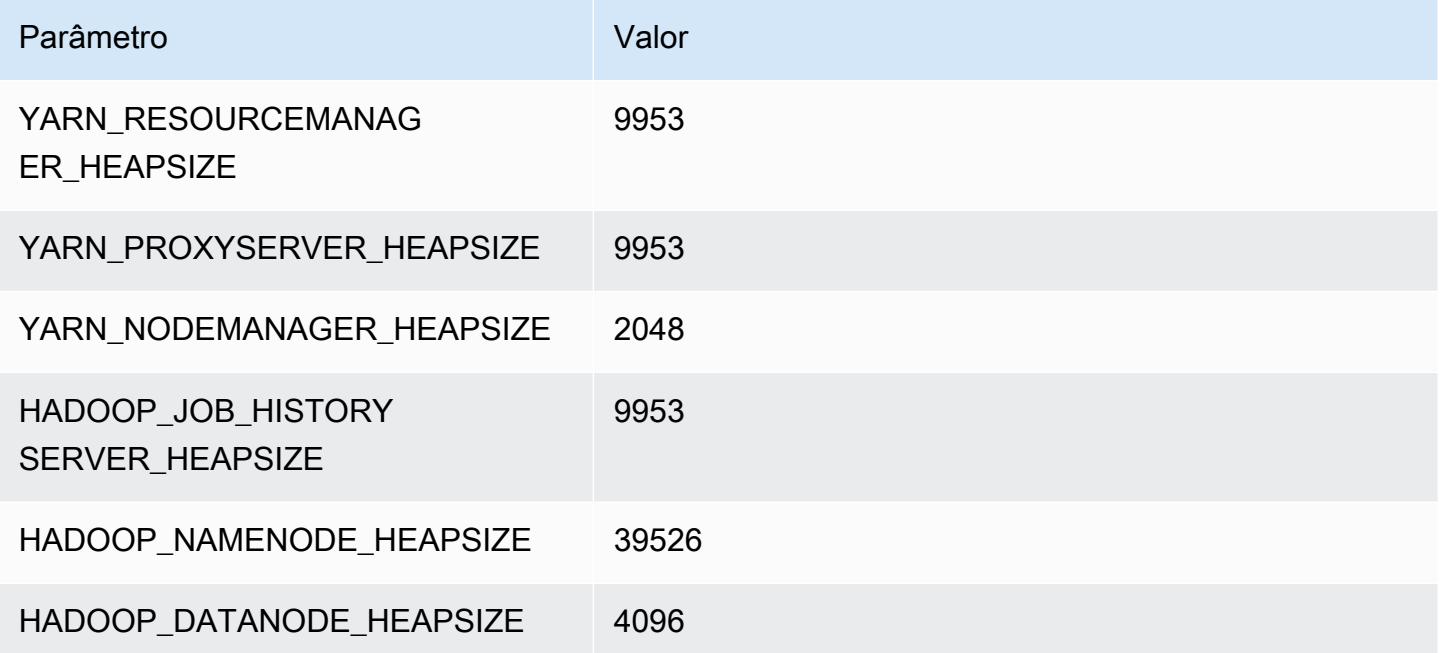

## Configuração do HDFS

A tabela a seguir descreve os parâmetros padrão do Hadoop Distributed File System (HDFS) e suas configurações. Você pode alterar esses valores usando a classificação de configuração hdfs-site. Para ter mais informações, consulte [Configurar aplicações.](#page-3448-0)

### **A** Warning

- 1. Definir dfs.replication como 1 em clusters com menos de quatro nós poderá causar perda de dados do HDFS se um único nó ficar inativo. Se seu cluster tiver armazenamento HDFS, é recomendável configurar o cluster com pelo menos quatro nós principais para workloads de produção para evitar perda de dados.
- 2. O Amazon EMR não permitirá que os clusters escalem os nós principais abaixo de dfs.replication. Por exemplo, se dfs.replication = 2, o número mínimo de nós central será 2.
- 3. Ao usar o Ajuste de Escala Gerenciado, o ajuste de escala automático ou optar por redimensionar manualmente o cluster, é recomendável definir dfs.replication como 2 ou mais.

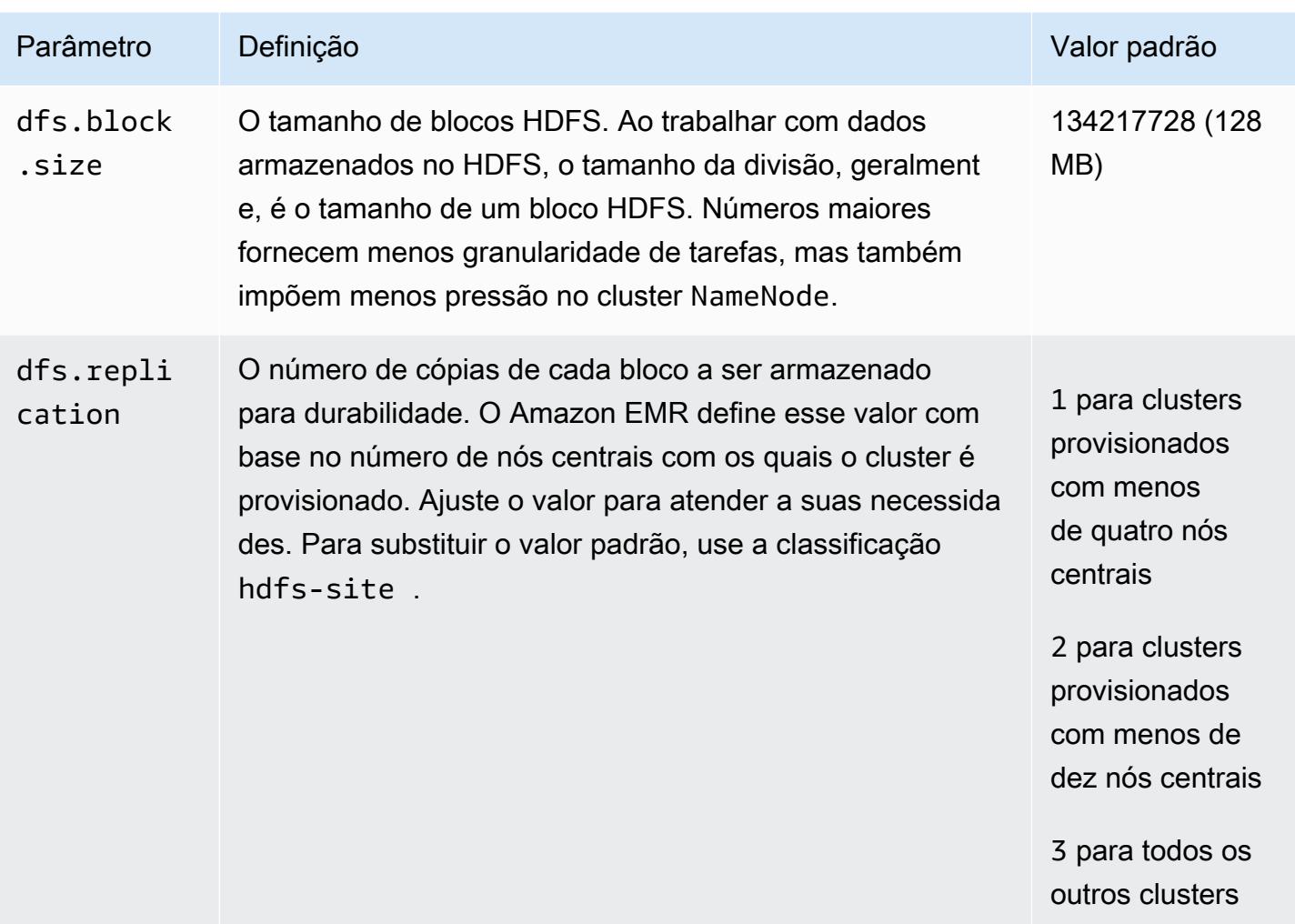

# <span id="page-4358-0"></span>Criptografia transparente no HDFS com o Amazon EMR

A criptografia transparente é implementada com o uso de zonas de criptografia HDFS, que são caminhos HDFS que você mesmo define. Cada zona de criptografia tem sua própria chave, que é armazenada no servidor de chaves especificado usando a classificação da configuração hdfssite.

A partir do Amazon EMR versão 4.8.0, você pode usar as configurações de segurança do Amazon EMR para definir configurações de criptografia de dados para clusters com mais facilidade. Configurações de segurança oferecem configurações para habilitar a segurança dos dados em trânsito e dos dados em repouso em volumes de armazenamento do Amazon Elastic Block Store (Amazon EBS) e dados do EMRFS no Amazon S3. Para obter mais informações, consulte [Encrypt](https://docs.aws.amazon.com/emr/latest/ManagementGuide/emr-data-encryption.html)  [data in transit and at rest,](https://docs.aws.amazon.com/emr/latest/ManagementGuide/emr-data-encryption.html) no Guia de gerenciamento do Amazon EMR.

O Amazon EMR usa o Hadoop KMS por padrão; no entanto, você pode usar outro KMS que implemente a operação da API. KeyProvider Cada arquivo em uma zona de criptografia HDFS tem sua própria chave de criptografia de dados exclusiva, que é criptografada pela chave de zona de criptografia. Os dados do HDFS são criptografados end-to-end (em repouso e em trânsito) quando são gravados em uma zona de criptografia porque as atividades de criptografia e descriptografia ocorrem somente no cliente.

Você não pode mover arquivos entre zonas de criptografias ou de uma zona de criptografia para caminhos não criptografados.

O cliente NameNode e o HDFS interagem com o Hadoop KMS (ou um KMS alternativo que você configurou) por meio da operação da API. KeyProvider O KMS é responsável por armazenar chaves de criptografia no repositório de chaves de suporte. Além disso, o Amazon EMR inclui a política de força ilimitada JCE e, portanto, você pode criar chaves com o comprimento desejado.

Para obter mais informações, consulte [Transparent encryption in HDFS](http://hadoop.apache.org/docs/current/hadoop-project-dist/hadoop-hdfs/TransparentEncryption.html) na documentação do Hadoop.

### **a** Note

No Amazon EMR, o KMS via HTTPS não está habilitado por padrão com o Hadoop KMS. Para obter mais informações sobre como habilitar o KMS por HTTPS, consulte a [Documentação do Hadoop KMS](http://hadoop.apache.org/docs/current/hadoop-kms/index.html).

## Configurar a criptografia transparente do HDFS

É possível configurar a criptografia transparente no Amazon EMR criando chaves e adicionando zonas de criptografia. Você pode fazer isso de várias maneiras:

- Usar a operação da API de configuração do Amazon EMR ao criar um cluster
- Usando uma etapa Hadoop JAR com command-runner.jar
- Fazendo login no nó principal do cluster Hadoop e usando os clientes de linha de comando hadoop key e hdfs crypto
- Usando as APIs REST para o Hadoop KMS e o HDFS

Para obter mais informações sobre as APIs REST, consulte a respectiva documentação do Hadoop KMS e do HDFS.

Para criar zonas de criptografia e suas chaves na criação de cluster usando a CLI

A classificaçãohdfs-encryption-zones na operação da API de configuração permite que você especifique um nome de chave e uma zona de criptografia ao criar um cluster. O Amazon EMR cria essa chave no Hadoop KMS no cluster e configura a zona de criptografia.

• Crie um cluster com o comando a seguir.

```
aws emr create-cluster --release-label emr-7.1.0 --instance-type m5.xlarge --
instance-count 2 \setminus--applications Name=App1 Name=App2 --configurations https://s3.amazonaws.com/
mybucket/myfolder/myConfig.json
```
#### **a** Note

Os caracteres de continuação de linha do Linux (\) são incluídos para facilitar a leitura. Eles podem ser removidos ou usados em comandos do Linux. No Windows, remova-os ou substitua-os por um sinal de interpolação (^).

myConfig.json:

```
\Gamma { 
     "Classification": "hdfs-encryption-zones", 
     "Properties": { 
        "/myHDFSPath1": "path1_key", 
        "/myHDFSPath2": "path2_key" 
     } 
   }
]
```
Para criar zonas de criptografia e suas chaves manualmente no nó principal

- 1. Inicie o cluster usando uma versão do Amazon EMR superior a 4.1.0.
- 2. Conecte-se ao nó principal do cluster com SSH.
- 3. Crie uma chave no Hadoop KMS.

\$ hadoop key create path2\_key

path2\_key has been successfully created with options Options{cipher='AES/CTR/ NoPadding', bitLength=256, description='null', attributes=null}. KMSClientProvider[http://ip-x-x-x-x.ec2.internal:16000/kms/v1/] has been updated.

#### **A** Important

O Hadoop KMS exige que os nomes das suas chaves estejam em minúsculas. Se você usar uma chave que tenha caracteres em maiúsculas, seu cluster falhará durante a execução.

4. Crie o caminho da zona de criptografia no HDFS.

\$ hadoop fs -mkdir /myHDFSPath2

5. Transforme o caminho do HDFS em uma zona de criptografia usando a chave que você criou.

```
$ hdfs crypto -createZone -keyName path2_key -path /myHDFSPath2
Added encryption zone /myHDFSPath2
```
Para criar zonas de criptografia e suas chaves manualmente usando o AWS CLI

• Adicione etapas para criar as chaves do KMS e as zonas de criptografia manualmente com o comando a seguir.

```
aws emr add-steps --cluster-id j-2AXXXXXXGAPLF --steps Type=CUSTOM_JAR,Name="Create 
  First Hadoop KMS Key",Jar="command-runner.jar",ActionOnFailure=CONTINUE,Args=[/
bin/bash,-c,"\"hadoop key create path1_key\""] \
Type=CUSTOM_JAR,Name="Create First Hadoop HDFS Path",Jar="command-
runner.jar",ActionOnFailure=CONTINUE,Args=[/bin/bash,-c,"\"hadoop fs -mkdir /
myHDFSPath1\""] \
Type=CUSTOM_JAR,Name="Create First Encryption Zone",Jar="command-
runner.jar",ActionOnFailure=CONTINUE,Args=[/bin/bash,-c,"\"hdfs crypto -createZone 
  -keyName path1_key -path /myHDFSPath1\""] \
Type=CUSTOM_JAR,Name="Create Second Hadoop KMS Key",Jar="command-
runner.jar",ActionOnFailure=CONTINUE,Args=[/bin/bash,-c,"\"hadoop key create 
 path2\_{key}\"] \
Type=CUSTOM_JAR,Name="Create Second Hadoop HDFS Path",Jar="command-
runner.jar",ActionOnFailure=CONTINUE,Args=[/bin/bash,-c,"\"hadoop fs -mkdir /
myHDFSPath2\""] \
```

```
Type=CUSTOM_JAR,Name="Create Second Encryption Zone",Jar="command-
runner.jar",ActionOnFailure=CONTINUE,Args=[/bin/bash,-c,"\"hdfs crypto -createZone 
  -keyName path2_key -path /myHDFSPath2\""]
```
### **a** Note

Os caracteres de continuação de linha do Linux (\) são incluídos para facilitar a leitura. Eles podem ser removidos ou usados em comandos do Linux. No Windows, remova-os ou substitua-os por um sinal de interpolação (^).

## Considerações para criptografia transparente do HDFS

Uma prática recomendada é criar uma zona de criptografia para cada aplicativo, na qual eles podem gravar arquivos. Além disso, você pode criptografar todo o HDFS usando a hdfs-encryption-zones classificação na API de configuração e especificar o caminho raiz (/) como a zona de criptografia.

## Servidor de gerenciamento de chaves do Hadoop

O [Hadoop KMS](http://hadoop.apache.org/docs/current/hadoop-kms/index.html) é um servidor de gerenciamento de chaves que fornece a capacidade de implementar serviços criptográficos para clusters Hadoop e pode servir como fornecedor de caves para o [Criptografia transparente no HDFS com o Amazon EMR.](#page-4358-0) O Hadoop KMS no Amazon EMR é instalado e habilitado por padrão quando você seleciona a aplicação Hadoop ao executar um cluster do EMR. O Hadoop KMS não armazena as chaves por si só, exceto no caso de um armazenamento em cache temporário. O KMS do Hadoop atua como proxy entre o provedor de chaves e o agente de confiança do cliente para um repositório de chaves de suporte. Ele não é um repositório de chaves. O repositório de chaves padrão criado para o Hadoop KMS é a Java Cryptography Extension (JCEKS). KeyStore A política de força ilimitada JCE também está incluída e, portanto, é possível criar chaves com o comprimento desejado. O Hadoop KMS também oferece suporte para várias ACLs que controlam o acesso a chaves e operações de chaves independentemente de outros aplicativos cliente, como o HDFS. O comprimento de chave padrão do Amazon EMR é 256 bits.

Para configurar o Hadoop KMS, use a hadoop-kms-site classificação para alterar as configurações. Para configurar ACLs, use a classificação kms-acls.

Para obter mais informações, consulte a [documentação do Hadoop KMS.](http://hadoop.apache.org/docs/current/hadoop-kms/index.html) O Hadoop KMS é usado na criptografia transparente do Hadoop HDFS. Para saber mais sobre a criptografia transparente do HDFS, consulte o tópico [HDFS transparent encryption](http://hadoop.apache.org/docs/current/hadoop-project-dist/hadoop-hdfs/TransparentEncryption.html) na documentação do Apache Hadoop.

### **a** Note

No Amazon EMR, o KMS via HTTPS não está habilitado por padrão com o Hadoop KMS. Para saber como habilitar o KMS por HTTPS, consulte a [Documentação do Hadoop KMS.](http://hadoop.apache.org/docs/current/hadoop-kms/index.html)

**A** Important

O Hadoop KMS exige que os nomes das suas chaves estejam em minúsculas. Se você usar uma chave que tenha caracteres em maiúsculas, seu cluster falhará durante a execução.

## Configurar o Hadoop KMS no Amazon EMR

No Amazon EMR versão 4.6.0 ou posteriores, kms-http-port é 9700 e kms-admin-port é 9701.

Você pode configurar o Hadoop KMS durante a criação do cluster usando a API de configuração para versões do Amazon EMR. Veja a seguir as classificações de objeto de configuração disponíveis para o Hadoop KMS:

Classificações de configuração do KMS do Hadoop

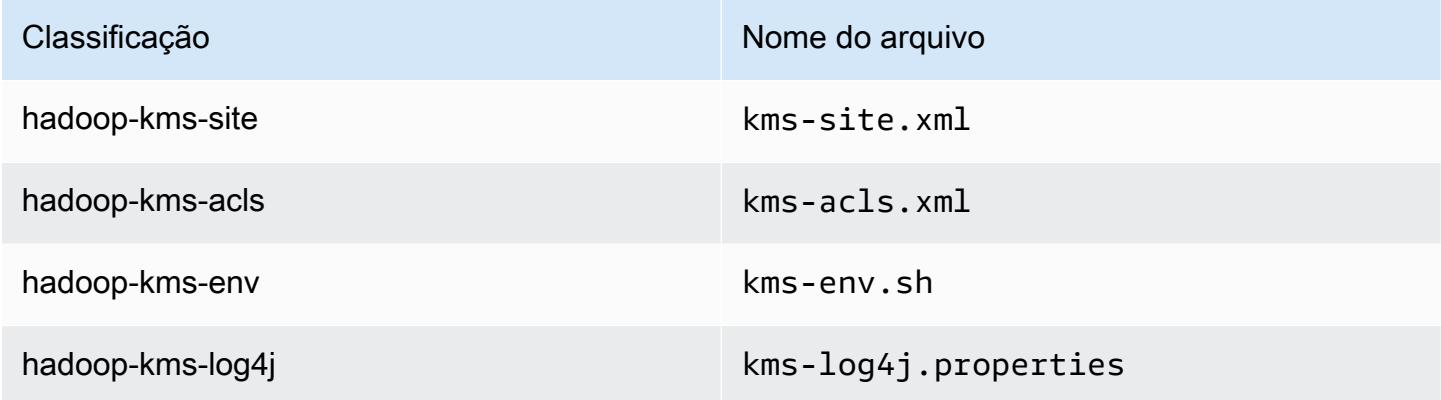

Para configurar ACLs do Hadoop KMS usando a CLI

• Crie um cluster com o Hadoop KMS com ACLs usando o seguinte comando:

```
aws emr create-cluster --release-label emr-7.1.0 --instance-type m5.xlarge --
instance-count 2 \
```

```
--applications Name=App1 Name=App2 --configurations https://s3.amazonaws.com/
mybucket/myfolder/myConfig.json
```
### **a** Note

Os caracteres de continuação de linha do Linux (\) são incluídos para facilitar a leitura. Eles podem ser removidos ou usados em comandos do Linux. No Windows, remova-os ou substitua-os por um sinal de interpolação (^).

myConfig.json:

```
\Gamma { 
       "Classification": "hadoop-kms-acls", 
       "Properties": { 
          "hadoop.kms.blacklist.CREATE": "hdfs,foo,myBannedUser", 
          "hadoop.kms.acl.ROLLOVER": "myAllowedUser" 
       } 
     } 
   ]
```
Para desabilitar o cache do Hadoop KMS usando a CLI

Crie um cluster com o Hadoop KMS hadoop. kms.cache. enable definido como false, usando o seguinte comando:

```
aws emr create-cluster --release-label emr-7.1.0 --instance-type m5.xlarge --
instance-count 2 \setminus--applications Name=App1 Name=App2 --configurations https://s3.amazonaws.com/
mybucket/myfolder/myConfig.json
```
#### **a** Note

Os caracteres de continuação de linha do Linux (\) são incluídos para facilitar a leitura. Eles podem ser removidos ou usados em comandos do Linux. No Windows, remova-os ou substitua-os por um sinal de interpolação (^).

### myConfig.json:

```
\Gamma { 
        "Classification": "hadoop-kms-site", 
        "Properties": { 
           "hadoop.kms.cache.enable": "false" 
        } 
     } 
   ]
```
Para definir variáveis de ambiente no script **kms-env.sh** usando a CLI

• Altere configurações em kms-env.sh por meio da configuração hadoop-kms-env. Crie um cluster com o Hadoop KMS usando o seguinte comando:

```
aws emr create-cluster --release-label emr-7.1.0 --instance-type m5.xlarge --
instance-count 2 \
--applications Name=App1 Name=App2 --configurations https://s3.amazonaws.com/
mybucket/myfolder/myConfig.json
```
### **a** Note

Os caracteres de continuação de linha do Linux (\) são incluídos para facilitar a leitura. Eles podem ser removidos ou usados em comandos do Linux. No Windows, remova-os ou substitua-os por um sinal de interpolação (^).

myConfig.json:

```
\Gamma { 
     "Classification": "hadoop-kms-env", 
     "Properties": { 
     }, 
     "Configurations": [ 
        { 
          "Classification": "export",
```

```
 "Properties": { 
             "JAVA_LIBRARY_PATH": "/path/to/files", 
             "KMS_SSL_KEYSTORE_FILE": "/non/Default/Path/.keystore", 
             "KMS_SSL_KEYSTORE_PASS": "myPass" 
          }, 
          "Configurations": [ 
          ] 
        } 
     ] 
   }
\mathbf{I}
```
Para obter informações sobre como configurar o Hadoop KMS, consulte a [documentação do Hadoop](http://hadoop.apache.org/docs/current/hadoop-kms/index.html) [KMS.](http://hadoop.apache.org/docs/current/hadoop-kms/index.html)

# Criptografia transparente do HDFS em clusters do EMR com múltiplos nós principais

O [Apache Ranger](http://hadoop.apache.org/docs/current/hadoop-kms/index.html) KMS é usado em um cluster do Amazon EMR com múltiplos nós centrais para criptografia transparente no HDFS.

O Apache Ranger KMS armazena a chave raiz e as chaves de zona de criptografia (EZ) em seu Amazon RDS para um cluster do Amazon EMR com múltiplos nós primários. Para habilitar a criptografia transparente no HDFS em um cluster do Amazon EMR com múltiplos nós primários, você deverá fornecer as configurações a seguir.

- O Amazon RDS ou seu próprio URL de conexão do servidor MySQL para armazenar a chave raiz do Ranger KMS e a chave da EZ
- Nome de usuário e senha do MySQL
- Senha para chave raiz do KMS do Ranger
- Arquivo PEM da autoridade de certificação (CA) para conexão SSL ao servidor MySQL

Você pode fornecer essas configurações usando as classificações ranger-kms-dbks-site e ranger-kms-db-ca, como demonstra o exemplo a seguir.

```
\Gamma { 
     "Classification": "ranger-kms-dbks-site",
```

```
 "Properties": { 
       "ranger.ks.jpa.jdbc.url": "jdbc:log4jdbc:mysql://mysql-host-url.xx-
xxx-1.xxx.amazonaws.com:3306/rangerkms", 
       "ranger.ks.jpa.jdbc.user": "mysql-user-name", 
       "ranger.ks.jpa.jdbc.password": "mysql-password", 
       "ranger.db.encrypt.key.password": "password-for-encrypting-a-master-key" 
     } 
   }, 
   { 
     "Classification": "ranger-kms-db-ca", 
     "Properties": { 
       "ranger.kms.trust.ca.file.s3.url": "s3://rds-downloads/rds-ca-2019-root.pem" 
     } 
      }
]
```
Veja a seguir as classificações de objetos de configuração para o Apache Ranger KMS.

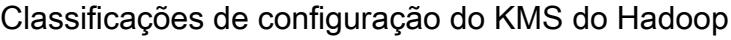

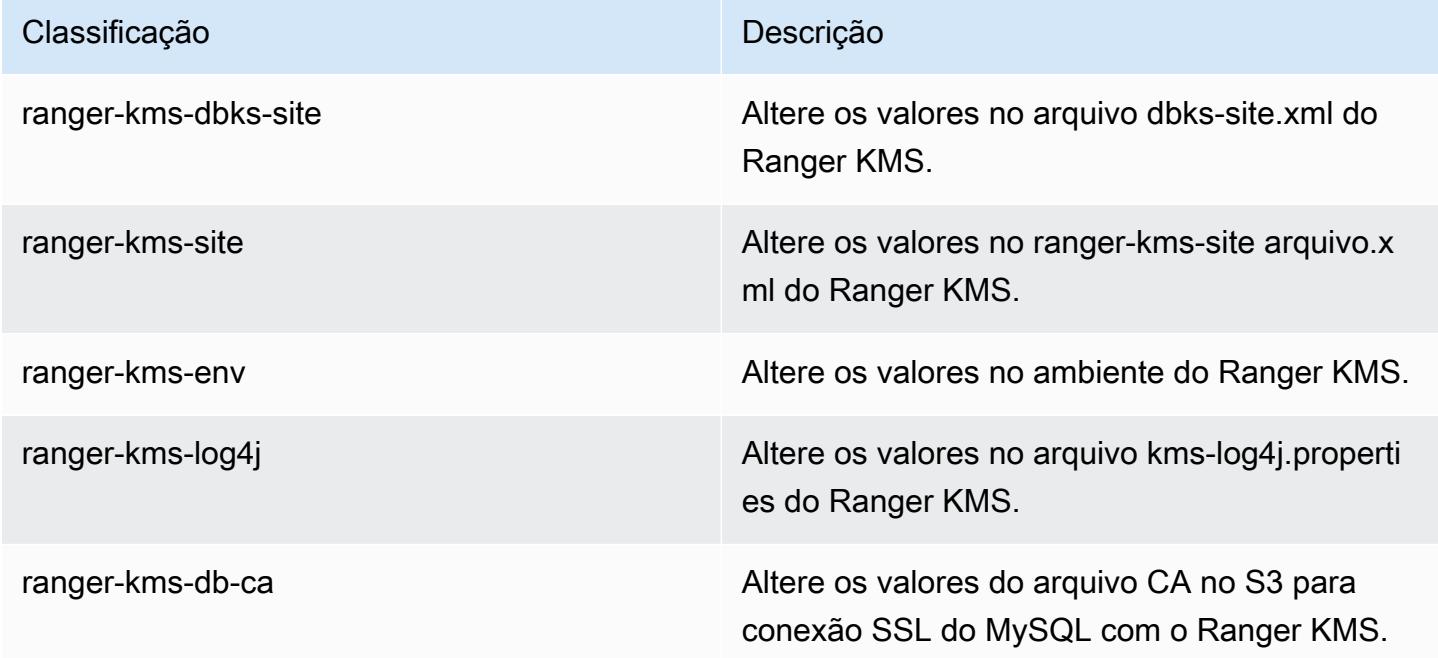

### Considerações

• É altamente recomendável criptografar sua instância do Amazon RDS para melhorar a segurança. Para obter mais informações, consulte [Visão geral da criptografia de recursos do Amazon RDS.](https://docs.aws.amazon.com/AmazonRDS/latest/UserGuide/Overview.Encryption.html#Overview.Encryption.Overview)

- É altamente recomendável que você use um banco de dados MySQL separado para cada cluster do Amazon EMR com múltiplos nós primários a fim de criar barreiras de alta segurança.
- Para configurar a criptografia transparente no HDFS em um cluster do Amazon EMR com múltiplos nós primários, você deverá especificar a classificação hdfs-encryption-zones ao criar o cluster. Caso contrário, o Ranger KMS não será configurado ou iniciado. Não há suporte para reconfigurar a classificação hdfs-encryption-zones ou qualquer uma das classificações de configuração em um cluster em execução no cluster do Amazon EMR com múltiplos nós primários.

# Criar ou executar uma aplicação Hadoop

### Tópicos

- [Criar binários usando o Amazon EMR](#page-4368-0)
- [Processamento de dados com streaming](#page-4371-0)
- [Processar dados com um JAR personalizado](#page-4376-0)

## <span id="page-4368-0"></span>Criar binários usando o Amazon EMR

Você pode usar o Amazon EMR como um ambiente de criação para compilar programas que serão usados no cluster. Os programas que você usa com o Amazon EMR devem ser compilados em um sistema que executa a mesma versão do Linux usada pelo Amazon EMR. Para uma versão de 32 bits, você deve compilar em uma máquina de 32 bits ou em uma máquina com as opções de compilação cruzada de 32 bits ativadas. Para uma versão de 64 bits, você deve compilar em uma máquina de 64 bits ou em uma máquina com as opções de compilação cruzada de 64 bits ativadas. Para obter mais informações sobre versões de instâncias do EC2, consulte [Planejar e configurar](https://docs.aws.amazon.com/emr/latest/ManagementGuide/emr-plan-ec2-instances.html)  [instâncias do EC2](https://docs.aws.amazon.com/emr/latest/ManagementGuide/emr-plan-ec2-instances.html) no Guia de gerenciamento do Amazon EMR. As linguagens de programação compatíveis incluem C++, Python e C#.

A tabela a seguir descreve as etapas envolvidas na criação e no teste da sua aplicação usando o Amazon EMR.

Processo para a criação de um módulo

- 1 Conecte-se ao nó principal do seu cluster.
- 2 Copie os arquivos de código-fonte para o nó principal.
- 3 Crie os arquivos binários com as otimizações necessárias.

4 Copie os arquivos binários do nó principal para o Amazon S3.

Os detalhes de cada uma dessas etapas são abordados nas seções a seguir.

Para se conectar ao nó principal do cluster

• Siga as instruções em [Conectar-se ao nó principal usando SSH](https://docs.aws.amazon.com/emr/latest/ManagementGuide/emr-connect-master-node-ssh.html) no Guia de gerenciamento do Amazon EMR.

Para copiar os arquivos de código-fonte para o nó principal

- 1. Coloque os arquivos de origem em um bucket do Amazon S3. Para aprender como criar buckets e como transferir dados para o Amazon S3, consulte o [Guia do usuário do Amazon Simple](https://docs.aws.amazon.com/AmazonS3/latest/gsg/)  [Storage Service](https://docs.aws.amazon.com/AmazonS3/latest/gsg/).
- 2. Crie uma pasta no cluster do Hadoop para seus arquivos de código-fonte digitando um comando semelhante ao seguinte:

mkdir *SourceFiles*

3. Copie os arquivos de origem do Amazon S3 para o nó principal digitando um comando semelhante ao seguinte:

hadoop fs -get *s3://mybucket/SourceFiles SourceFiles*

Crie os arquivos binários com as otimizações necessárias

Como você cria seus arquivos binários depende de vários fatores. Siga as instruções específicas das suas ferramentas de criação para instalar e configurar seu ambiente. Você pode usar os comandos de especificação do sistema do Hadoop para obter as informações do cluster que vão determinar como instalar o seu ambiente de criação.

Para identificar as especificações do sistema

- Use os comandos a seguir para verificar a arquitetura que você está usando para criar seus arquivos binários.
	- a. Para visualizar a versão do Debian, insira o seguinte comando:

master\$ cat /etc/issue

A saída será semelhante à seguinte.

Debian GNU/Linux 5.0

b. Para visualizar o nome DNS público e o tamanho do processador, insira o seguinte comando:

master\$ uname -a

A saída será semelhante à seguinte.

```
Linux domU-12-31-39-17-29-39.compute-1.internal 2.6.21.7-2.fc8xen #1 SMP Fri 
  Feb 15 12:34:28 EST 2008 x86_64 GNU/Linux
```
c. Para visualizar a velocidade do processador, insira o seguinte comando:

master\$ cat /proc/cpuinfo

A saída será semelhante à seguinte.

```
processor : 0
vendor_id : GenuineIntel
model name : Intel(R) Xeon(R) CPU E5430 @ 2.66GHz
flags : fpu tsc msr pae mce cx8 apic mca cmov pat pse36 clflush dts acpi mmx 
  fxsr sse sse2 ss ht tm syscall nx lm constant_tsc pni monitor ds_cpl vmx est 
  tm2 ssse3 cx16 xtpr cda lahf_lm
...
```
Após a criação dos binários, você pode copiar os arquivos para o Amazon S3.

Copiar os binários do nó principal para o Amazon S3

• Digite o comando a seguir para copiar os binários para o bucket do Amazon S3:

hadoop fs -put BinaryFiles *s3://mybucket/BinaryDestination*

## <span id="page-4371-0"></span>Processamento de dados com streaming

O streaming do Hadoop é um utilitário que vem com o Hadoop que permite desenvolver MapReduce executáveis em linguagens diferentes de Java. O Streaming é implementado como um arquivo JAR para que você possa executá-lo a na API do Amazon EMR ou na linha de comando, da mesma forma que executa um arquivo JAR padrão.

Esta seção descreve como usar streaming com o Amazon EMR.

### **a** Note

O Apache Hadoop Streaming é uma ferramenta independente. Assim sendo, não descreveremos suas funções e parâmetros aqui. Para obter mais informações sobre streaming do Hadoop, acesse [http://hadoop.apache.org/docs/stable/hadoop-streaming/](http://hadoop.apache.org/docs/stable/hadoop-streaming/HadoopStreaming.html) [HadoopStreaming](http://hadoop.apache.org/docs/stable/hadoop-streaming/HadoopStreaming.html) .html.

## Utilização do utilitário Hadoop Streaming

Esta seção descreve como usar o utilitário Hadoop Streaming.

### Processo do Hadoop

1 Escreva os programas executáveis do mapeador e do reducer na linguagem de programação de sua escolha.

> Siga as instruções na documentação do Hadoop para escrever seus executáveis de streaming. Os programas devem ler os dados de entrada de uma entrada padrão e escrever os dados de saída em uma saída padrão. Por padrão, cada linha de entrada/s aída representa um registro e o primeiro caractere de tabulação em cada linha é usado como um separador entre a chave e o valor.

- 2 Teste os executáveis localmente e carregue-os para o Amazon S3.
- 3 Use a interface da linha de comando do Amazon EMR ou o console do Amazon EMR para executar a aplicação.

Um script de mapeador é executado como um processo separado no cluster. Um executável do reducer transforma a saída de um executável do mapeador em uma saída de dados do fluxo de trabalho.

Os parâmetros input, output, mapper e reducer são necessários na maioria das aplicações de streaming. A tabela a seguir descreve esses e outros parâmetros opcionais.

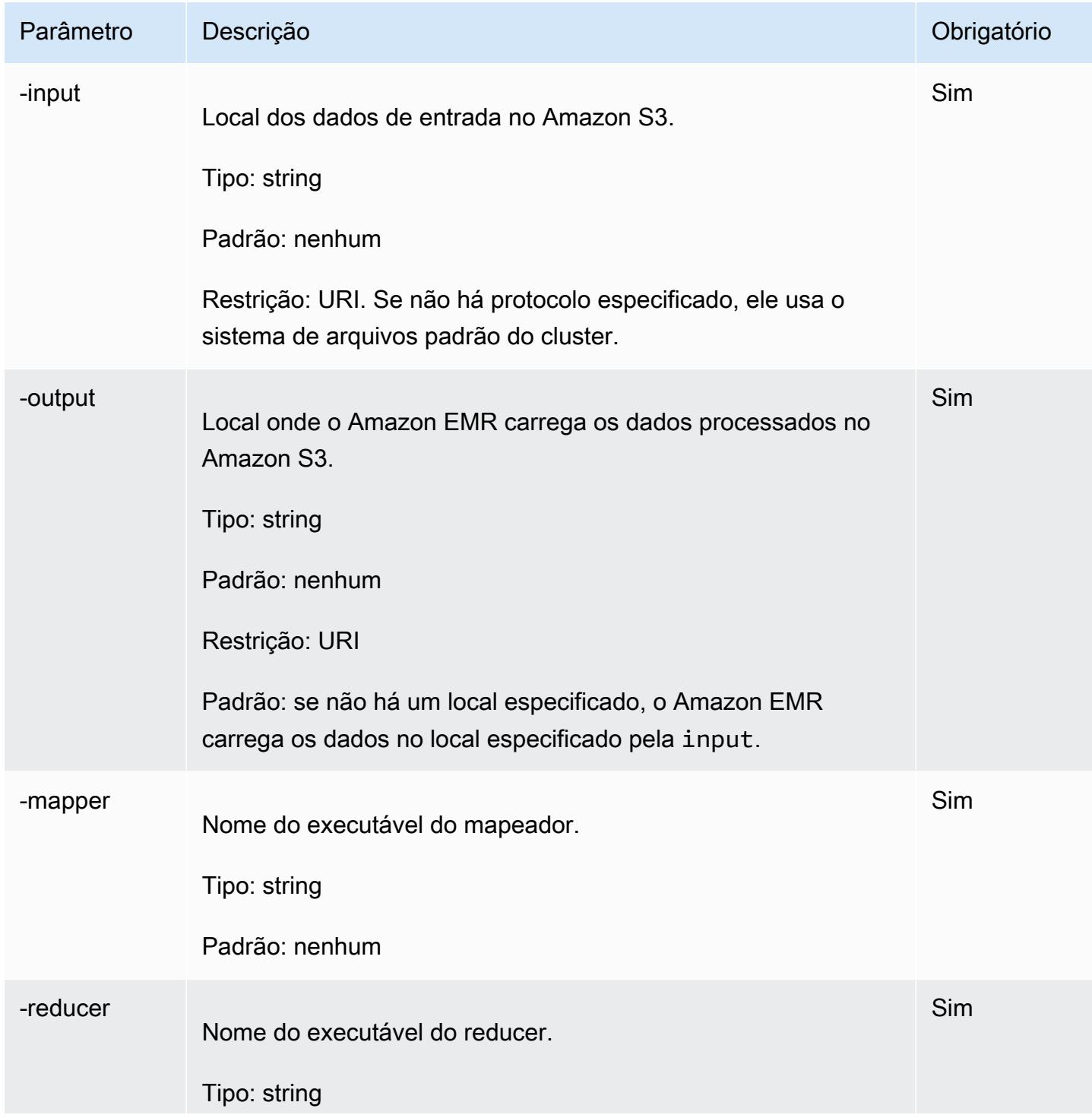

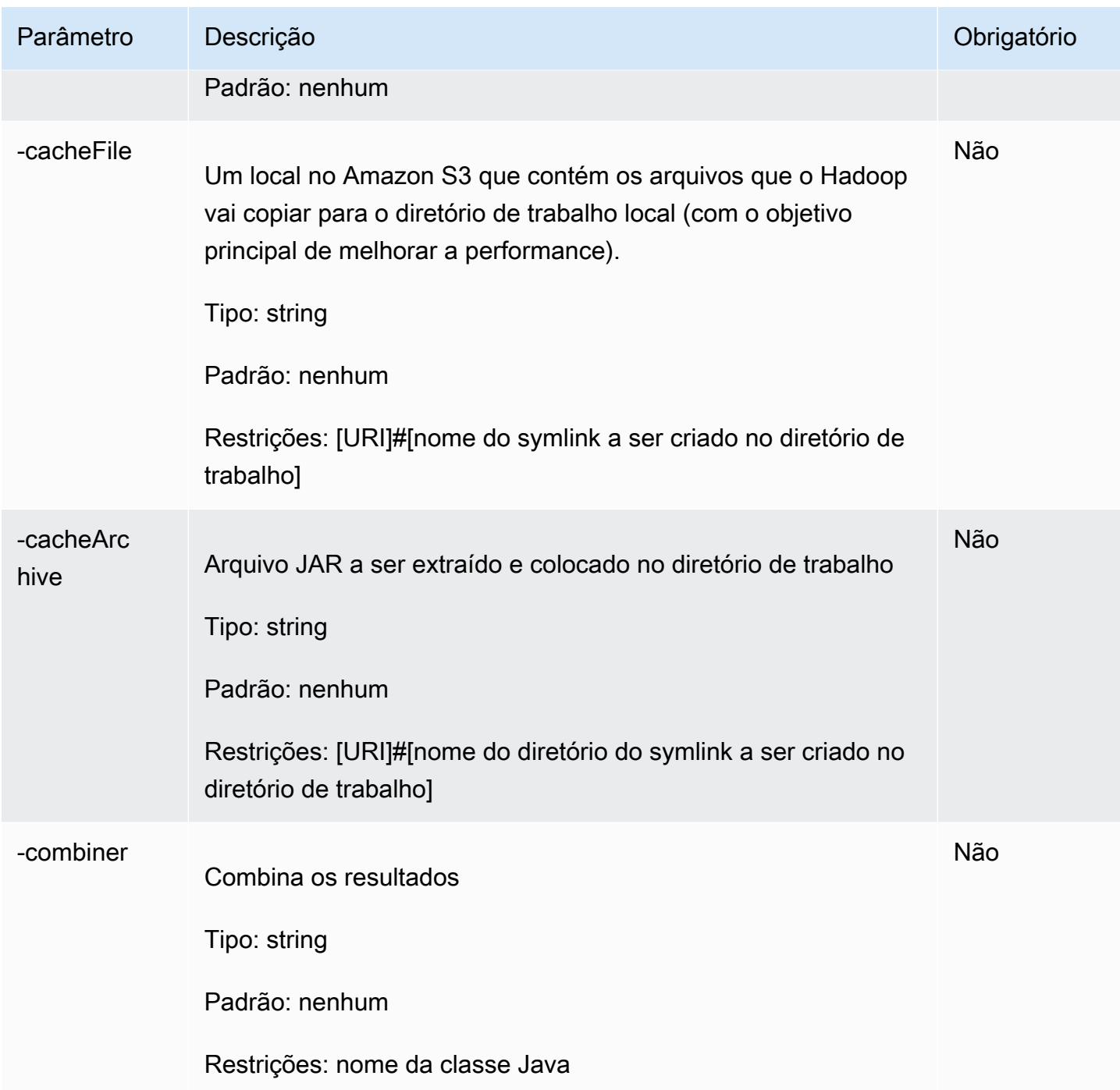

O código de exemplo a seguir é um executável do mapeador escrito em Python. Esse script faz parte do aplicativo WordCount de amostra.

```
#!/usr/bin/python
import sys
```
def main(argv):

```
 line = sys.stdin.readline() 
   try: 
     while line: 
       line = line.rstrip() 
      words = line.split() for word in words: 
         print "LongValueSum:" + word + "\t" + "1" 
       line = sys.stdin.readline() 
   except "end of file": 
     return None
if __name__ == '__main__": main(sys.argv)
```
### Enviar uma etapa de streaming

Esta seção aborda os conceitos básicos do envio de uma etapa de streaming para um cluster. Uma aplicação de streaming lê os dados de entrada de uma entrada padrão e, em seguida, executa um script ou executável (denominado mapeador) para cada entrada. Os resultados obtidos de cada entrada são salvos localmente, normalmente em uma partição do Hadoop Distributed File System (HDFS). Depois que todas as entradas são processadas pelo mapeador, um segundo script ou programa executável (chamado de reducer) processa os resultados do mapeador. Os resultados do reducer são enviados para a saída padrão. Você pode encadear uma série de etapas de streaming, em que a saída de uma etapa se torna a entrada de outra etapa.

O mapeador e o reducer podem ser referenciados como arquivos ou você pode fornecer uma classe Java. Você pode implementar o mapeador e o reducer em qualquer uma das linguagens compatíveis, incluindo Ruby, Perl, Python, PHP ou Bash.

Enviar uma etapa de streaming usando o console

Este exemplo descreve como usar o console do Amazon EMR para enviar uma etapa de streaming para um cluster em execução.

Enviar uma etapa de streaming

- 1. [Abra o console do Amazon EMR em https://console.aws.amazon.com/emr.](https://console.aws.amazon.com/emr/)
- 2. Em Cluster List (Lista de clusters), selecione o nome do cluster.
- 3. Role até a seção Steps (Etapas) e expanda-a. Em seguida, escolha Add step (Adicionar etapa).
- 4. Na caixa de diálogo Add Step (Adicionar etapa):
	- Em Step type (Tipo de etapa), escolha Streaming program (Programa de streaming).
- Em Name (Nome), aceite o nome padrão (programa Streaming) ou digite um novo nome.
- Em Mapper, digite ou navegue até o local da classe do mapeador no Hadoop ou de um bucket do S3, onde se encontra o executável do mapeador como, por exemplo um programa Python. O valor do caminho deve estar no formato *BucketName*/*path*/*MapperExecutable*.
- Em Reducer (Redutor), digite ou navegue até o local da classe do reducer no Hadoop ou de um bucket do S3 onde se encontra o executável do reducer, por exemplo um programa Python. O valor do caminho deve estar no formato *BucketName*/*path*/*MapperExecutable*. O Amazon EMR é compatível com a palavra-chave especial aggregate. Para obter mais informações, acesse a biblioteca Aggregate fornecida pelo Hadoop.
- Em Input S3 location (Localização do S3 de entrada), digite ou navegue até o local dos dados de entrada.
- Em Local de saída do S3, digite ou navegue até o nome do bucket de saída do Amazon S3.
- Para Arguments (Argumentos), deixe o campo em branco.
- Para Action on failure (Ação na falha), aceite a opção padrão Continue (Continuar).
- 5. Escolha Adicionar. A etapa é exibida no console com o status Pendente.
- 6. O status da etapa muda de Pending (Pendente) para Running (Em execução) e depois para Completed (Concluído) conforme ela é executada. Para atualizar o status, escolha o ícone Refresh (Atualizar) acima da coluna Actions (Ações).

#### AWS CLI

Esses exemplos demonstram como usar o AWS CLI para criar um cluster e enviar uma etapa de streaming.

Para criar um cluster e enviar uma etapa de streaming usando o AWS CLI

• Para criar um cluster e enviar uma etapa de streaming usando o AWS CLI, digite o comando a seguir e substitua *myKey* pelo nome do seu par de chaves do EC2. Observe que o argumento para --files deve ser o caminho do Amazon S3 para o local do script e os argumentos para mapper e -reducer devem ser os nomes dos respectivos arquivos de script.

```
aws emr create-cluster --name "Test cluster" --release-label emr-7.1.0 --
applications Name=Hue Name=Hive Name=Pig --use-default-roles \
--ec2-attributes KeyName=myKey --instance-type m5.xlarge --instance-count 3 \
```
--steps Type=*STREAMING*,Name=*"Streaming Program"*,ActionOnFailure=*CONTINUE*,Args=[- files,*pathtoscripts*,-mapper,*mapperscript*,-reducer,*reducerscript*,*aggregate*, input,*pathtoinputdata*,-output,*pathtooutputbucket*]

### **a** Note

Os caracteres de continuação de linha do Linux (\) são incluídos para facilitar a leitura. Eles podem ser removidos ou usados em comandos do Linux. No Windows, remova-os ou substitua-os por um sinal de interpolação (^).

Quando você especifica a contagem de instâncias sem usar o parâmetro --instancegroups, um único nó principal é executado, e as instâncias restantes são executadas como nós core. Todos os nós usam o tipo de instância especificado no comando.

**a** Note

Se você não tiver criado o perfil de serviço padrão do Amazon EMR e o perfil de instância do EC2, digite aws emr create-default-roles para criá-los antes de digitar o subcomando create-cluster.

Para obter mais informações sobre o uso dos comandos do Amazon EMR no AWS CLI, consulte.<https://docs.aws.amazon.com/cli/latest/reference/emr>

## <span id="page-4376-0"></span>Processar dados com um JAR personalizado

Um JAR personalizado executa um programa Java compilado que você pode carregar no Amazon S3. Você deve compilar o programa com base na versão do Hadoop que você deseja iniciar e enviar uma etapa CUSTOM\_JAR ao cluster do Amazon EMR. Para obter mais informações sobre como compilar um arquivo JAR, consulte [Criar binários usando o Amazon EMR.](#page-4368-0)

Para obter mais informações sobre a criação de um MapReduce aplicativo Hadoop, consulte o [MapReduce Tutorial](http://hadoop.apache.org/docs/stable/hadoop-mapreduce-client/hadoop-mapreduce-client-core/MapReduceTutorial.html) na documentação do Apache Hadoop.

### Tópicos

• [Enviar uma etapa de JAR personalizado](#page-4377-0)

### <span id="page-4377-0"></span>Enviar uma etapa de JAR personalizado

Um JAR personalizado executa um programa Java compilado que você pode carregar no Amazon S3. Você deve compilar o programa com base na versão do Hadoop que você deseja iniciar e enviar uma etapa CUSTOM\_JAR ao cluster do Amazon EMR. Para obter mais informações sobre como compilar um arquivo JAR, consulte [Criar binários usando o Amazon EMR.](#page-4368-0)

Para obter mais informações sobre a criação de um MapReduce aplicativo Hadoop, consulte o [MapReduce Tutorial](http://hadoop.apache.org/docs/stable/hadoop-mapreduce-client/hadoop-mapreduce-client-core/MapReduceTutorial.html) na documentação do Apache Hadoop.

Esta seção aborda os conceitos básicos do envio de uma etapa de JAR personalizado no Amazon EMR. O envio de uma etapa de JAR personalizado permite a gravação de um script para processar dados usando a linguagem de programação Java.

Enviar uma etapa de JAR personalizado usando o console

Este exemplo descreve como usar o console do Amazon EMR para enviar uma etapa de JAR personalizado a um cluster em execução.

Enviar uma etapa de JAR personalizado usando o console

- 1. [Abra o console do Amazon EMR em https://console.aws.amazon.com/emr.](https://console.aws.amazon.com/emr/)
- 2. Em Cluster List (Lista de clusters), selecione o nome do cluster.
- 3. Role até a seção Steps (Etapas) e expanda-a. Em seguida, escolha Add step (Adicionar etapa).
- 4. Na caixa de diálogo Add Step (Adicionar etapa):
	- Para Step type (Tipo de etapa), escolha Custom JAR (JAR personalizado).
	- Para Name (Nome), aceite o nome padrão (JAR Personalizado) ou digite um novo nome.
	- Para JAR S3 location (Localização do S3 JAR), digite a localização do seu arquivo JAR ou navegue até ela. A localização do JAR pode ser um caminho para o S3 ou uma classe java totalmente qualificada no caminho de classe.
	- Para Arguments (Argumentos), digite argumentos necessários como strings separadas por espaços ou deixe o campo em branco.
	- Para Action on failure (Ação na falha), aceite a opção padrão Continue (Continuar).
- 5. Escolha Adicionar. A etapa é exibida no console com o status Pendente.
- 6. O status da etapa muda de Pending (Pendente) para Running (Em execução) e depois para Completed (Concluído) conforme ela é executada. Para atualizar o status, escolha o ícone Refresh (Atualizar) acima da coluna Actions (Ações).

<span id="page-4378-0"></span>Iniciando um cluster e enviando uma etapa JAR personalizada com o AWS CLI

Para iniciar um cluster e enviar uma etapa JAR personalizada com o AWS CLI

Para iniciar um cluster e enviar uma etapa JAR personalizada com o AWS CLI, digite o createcluster subcomando com o --steps parâmetro.

• Para executar um cluster e enviar uma etapa de JAR personalizado, digite o seguinte comando, substitua *myKey* pelo nome do seu par de chaves do EC2 e substitua *mybucket* pelo nome do seu bucket.

```
aws emr create-cluster --name "Test cluster" --release-label emr-7.1.0 \
--applications Name=Hue Name=Hive Name=Pig --use-default-roles \
--ec2-attributes KeyName=myKey --instance-type m5.xlarge --instance-count 3 \
--steps Type=CUSTOM_JAR,Name="Custom JAR 
 Step",ActionOnFailure=CONTINUE,Jar=pathtojarfile,Args=["pathtoinputdata","pathtooutputbucket","arg1","arg2"]
```
### **a** Note

Os caracteres de continuação de linha do Linux (\) são incluídos para facilitar a leitura. Eles podem ser removidos ou usados em comandos do Linux. No Windows, remova-os ou substitua-os por um sinal de interpolação (^).

Quando você especifica a contagem de instâncias sem usar o parâmetro --instancegroups, um único nó primário é iniciado e as instâncias restantes são iniciadas como nós centrais. Todos os nós usam o tipo de instância que você especifica no comando.

### **a** Note

Se você não tiver criado anteriormente o perfil de serviço do Amazon EMR padrão e o perfil de instância do EC2, digite aws emr create-default-roles para criá-los antes de digitar o subcomando create-cluster.

Para obter mais informações sobre o uso dos comandos do Amazon EMR no AWS CLI, consulte.<https://docs.aws.amazon.com/cli/latest/reference/emr>

#### Dependências de terceiros

Às vezes, pode ser necessário incluir JARs no MapReduce classpath para uso com seu programa. Existem duas opções para fazer isso:

- Inclua o --libjars s3://*URI\_to\_JAR* nas opções da etapa para o procedimento em [Iniciando](#page-4378-0)  [um cluster e enviando uma etapa JAR personalizada com o AWS CLI.](#page-4378-0)
- Inicie o cluster com uma configuração mapreduce.application.classpath modificada em mapred-site.xml. Use a classificação para a configuração mapred-site. Para criar o cluster com a etapa usando AWS CLI, isso teria a seguinte aparência:

```
aws emr create-cluster --release-label emr-7.1.0 \
--applications Name=Hue Name=Hive Name=Pig --use-default-roles \
--instance-type m5.xlarge --instance-count 2 --ec2-attributes KeyName=myKey \
--steps Type=CUSTOM_JAR,Name="Custom JAR 
  Step",ActionOnFailure=CONTINUE,Jar=pathtojarfile,Args=["pathtoinputdata","pathtooutputbucket","arg1","arg2"] 
 \setminus--configurations https://s3.amazonaws.com/mybucket/myfolder/myConfig.json
```
myConfig.json:

```
\Gamma { 
        "Classification": "mapred-site", 
        "Properties": { 
           "mapreduce.application.classpath": "path1,path2" 
        } 
      } 
  \mathbf{I}
```
A lista separada por vírgulas de caminhos deve ser acrescentada ao classpath da JVM de cada tarefa.

# Ative o reconhecimento de acesso não uniforme à memória para contêineres do YARN

Com as versões 6.x e posteriores do Amazon EMR, você pode usar o acesso não uniforme à memória (NUMA) para multiprocessar seus dados em clusters. NUMA é um padrão de projeto de memória de computação em que o processador pode acessar sua própria memória local mais rapidamente do que a memória em outro processador ou compartilhada entre processadores. Os contêineres do YARN têm melhor performance com o NUMA porque podem se vincular a um nó NUMA específico que atende a todas as alocações de memória subsequentes. Isso reduz a quantidade de vezes que o cluster precisa acessar a memória remota.

É possível ativar o suporte do NUMA para o contêiner YARN quando a máquina do nó de processamento for um nó multi-NUMA. Para confirmar se o nó de processamento é um nó NUMA único ou multi-NUMA, execute o comando a seguir.

lscpu | grep -i numa NUMA node(s): 2

Em geral, instâncias superiores a 12x têm dois nós NUMA. Isso não se aplica a instâncias metal.

Ativar o reconhecimento de NUMA para contêineres do YARN

1. Use a seguinte configuração yarn-site no cluster do Amazon EMR 6.x.

```
\overline{L} { 
         "classification":"yarn-site", 
              "properties":{ 
                  "yarn.nodemanager.linux-container-executor.nonsecure-mode.local-
user":"yarn", 
                  "yarn.nodemanager.linux-container-executor.group":"yarn", 
                  "yarn.nodemanager.container-
executor.class":"org.apache.hadoop.yarn.server.nodemanager.LinuxContainerExecutor", 
                  "yarn.nodemanager.numa-awareness.enabled":"true", 
                  "yarn.nodemanager.numa-awareness.numactl.cmd":"/usr/bin/numactl", 
                  "yarn.nodemanager.numa-awareness.read-topology":"true" 
              }, 
         "configurations":[] 
      } 
  ]
```
2. Forneça a ação de bootstrap a seguir no cluster.

```
#!/bin/bash 
sudo yum -y install numactl
echo 1 | sudo tee /proc/sys/kernel/numa_balancing
```

```
echo "banned.users=mapred,bin,hdfs" >> /etc/hadoop/conf/container-executor.cfg
rm -rf /var/log/hadoop-yarn/ 
sudo chown -R yarn:hadoop /var/log/hadoop-yarn/
sudo chmod 755 -R /var/log/hadoop-yarn/
sudo chmod 6050 /etc/hadoop/conf/container-executor.cfg
mkdir /mnt/yarn && sudo chmod 755 -R /mnt/yarn && sudo chown -R yarn:hadoop /mnt/
yarn
mkdir /mnt1/yarn && sudo chmod 755 -R /mnt1/yarn && sudo chown -R yarn:hadoop /
mnt1/yarn
mkdir /mnt2/yarn && sudo chmod 755 -R /mnt2/yarn && sudo chown -R yarn:hadoop /
mnt2/yarn
```
3. Cada contêiner deve ter reconhecimento de NUMA. É possível notificar a Máquina Virtual Java (JVM) em cada contêiner com um sinalizador NUMA. Por exemplo, para notificar a JVM para usar NUMA em um trabalho do MapReduce, adicione as propriedades a seguir em mapredsite.xml.

```
<property> 
    <name>mapreduce.reduce.java.opts</name>
     <value>-XX:+UseNUMA</value>
</property>
<property> 
     <name>mapreduce.map.java.opts</name> 
     <value>-XX:+UseNUMA</value>
</property>
```
4. Para verificar se você ativou o NUMA, pesquise algum dos arquivos de log do NodeManager com o comando a seguir.

```
grep "NUMA resources allocation is enabled," *
```
Para verificar se NodeManager atribuiu recursos de NUMA nó a um contêiner, pesquise o NodeManager registro com o comando a seguir, substituindo-o *<container\_id>* pelo seu próprio ID de contêiner.

```
grep "NUMA node" | grep <container_id>
```
# Histórico de versões do Hadoop

A tabela a seguir informa a versão do Hadoop incluída em cada versão do Amazon EMR, junto com os componentes instalados com a aplicação. Para obter as versões dos componentes em cada versão, consulte a seção Versão de componentes da sua versão em [Versões 7.x do Amazon EMR](#page-22-0), [Versões de lançamento 6.x do Amazon EMR](#page-85-0) ou [Versões de lançamento 5.x do Amazon EMR.](#page-1048-0)

### Informações de versão do Hadoop

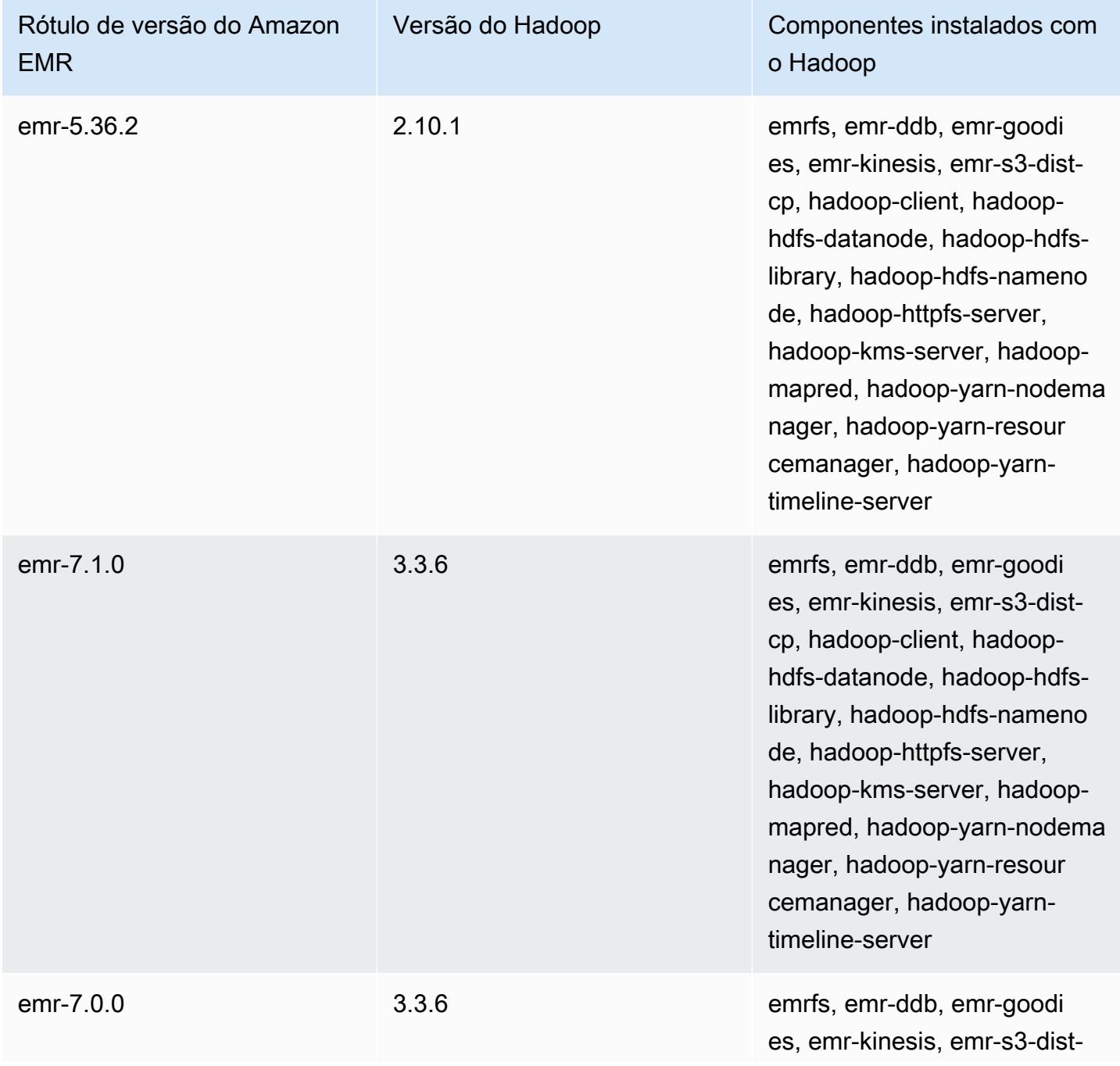

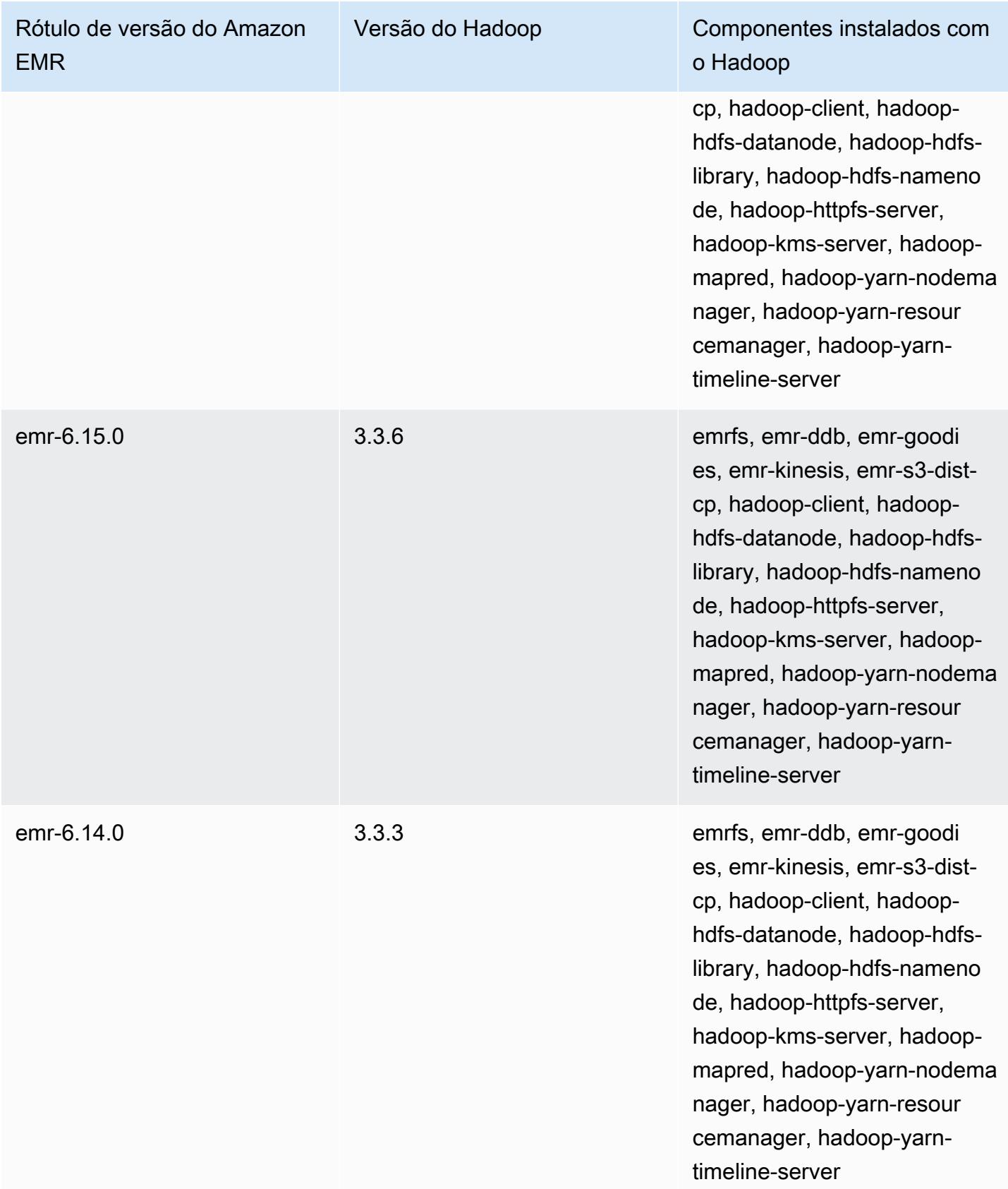

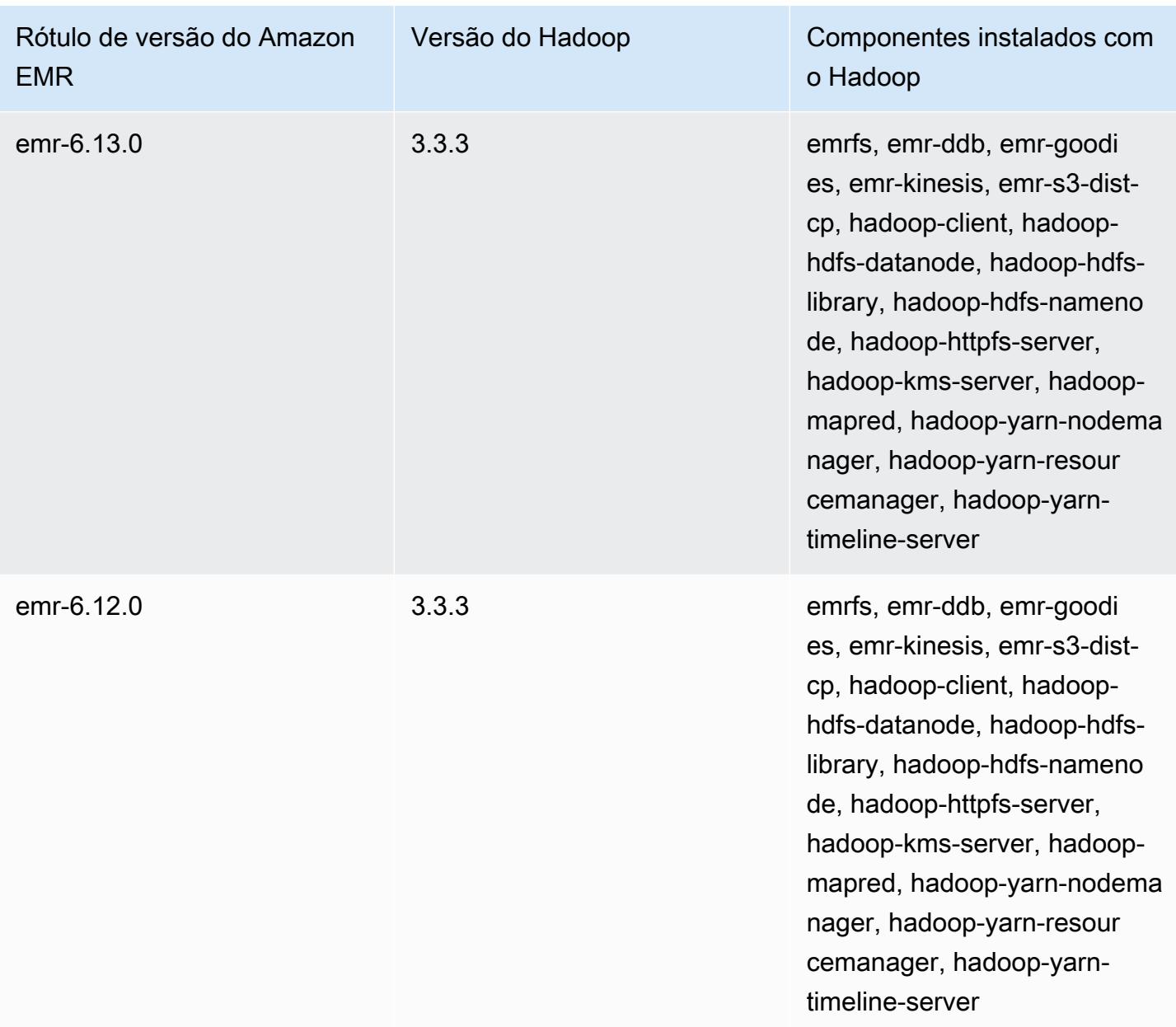

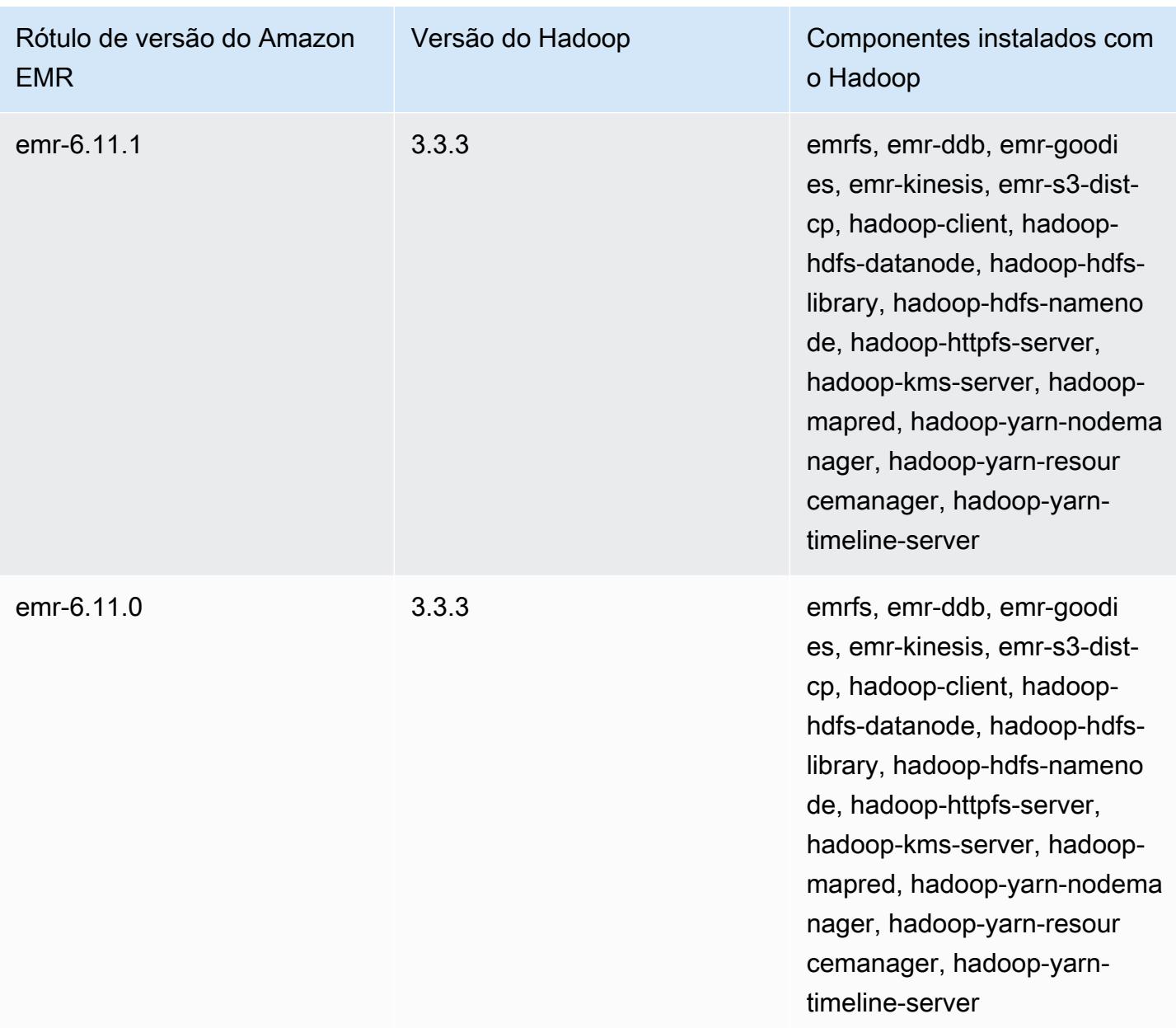

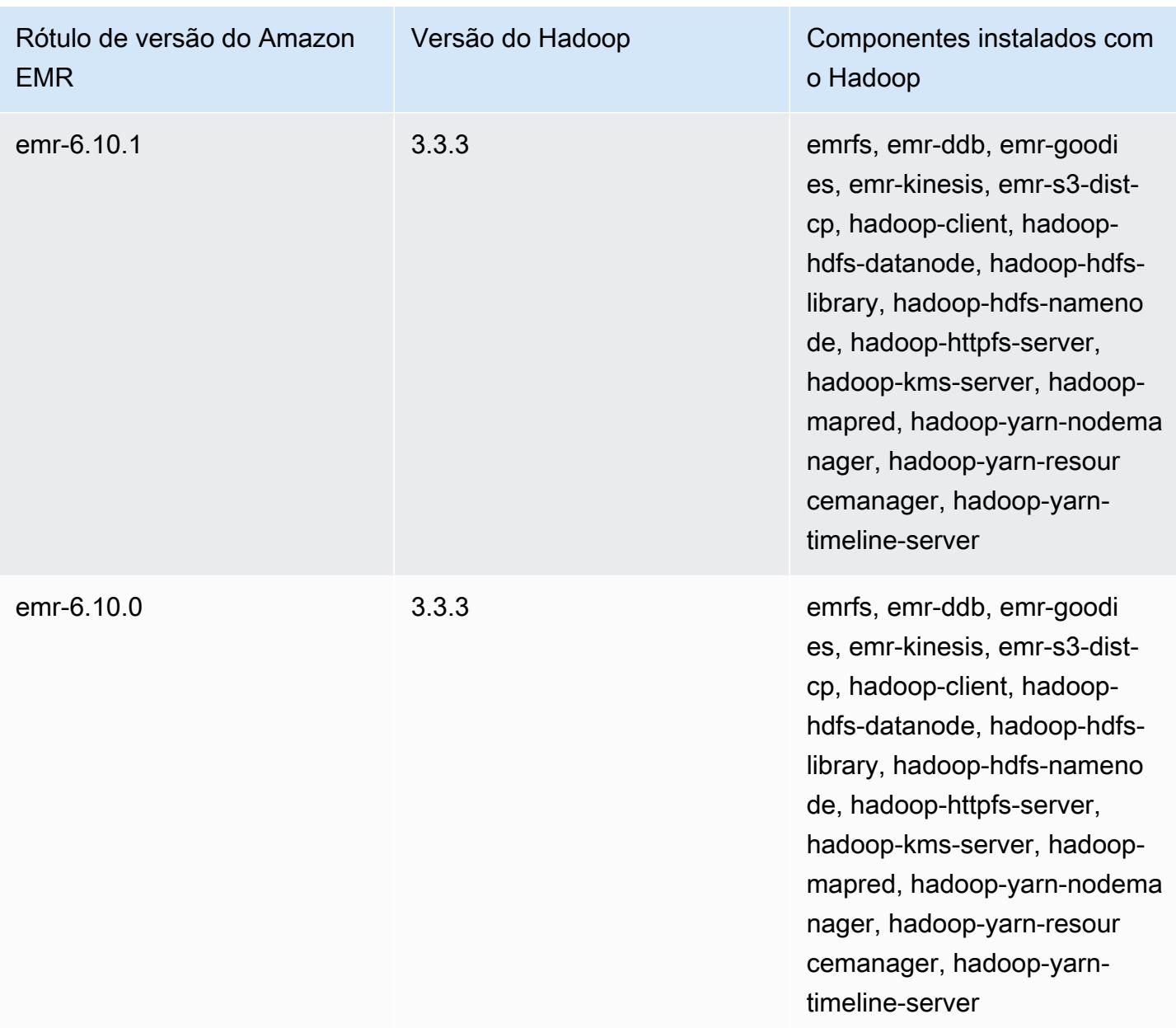

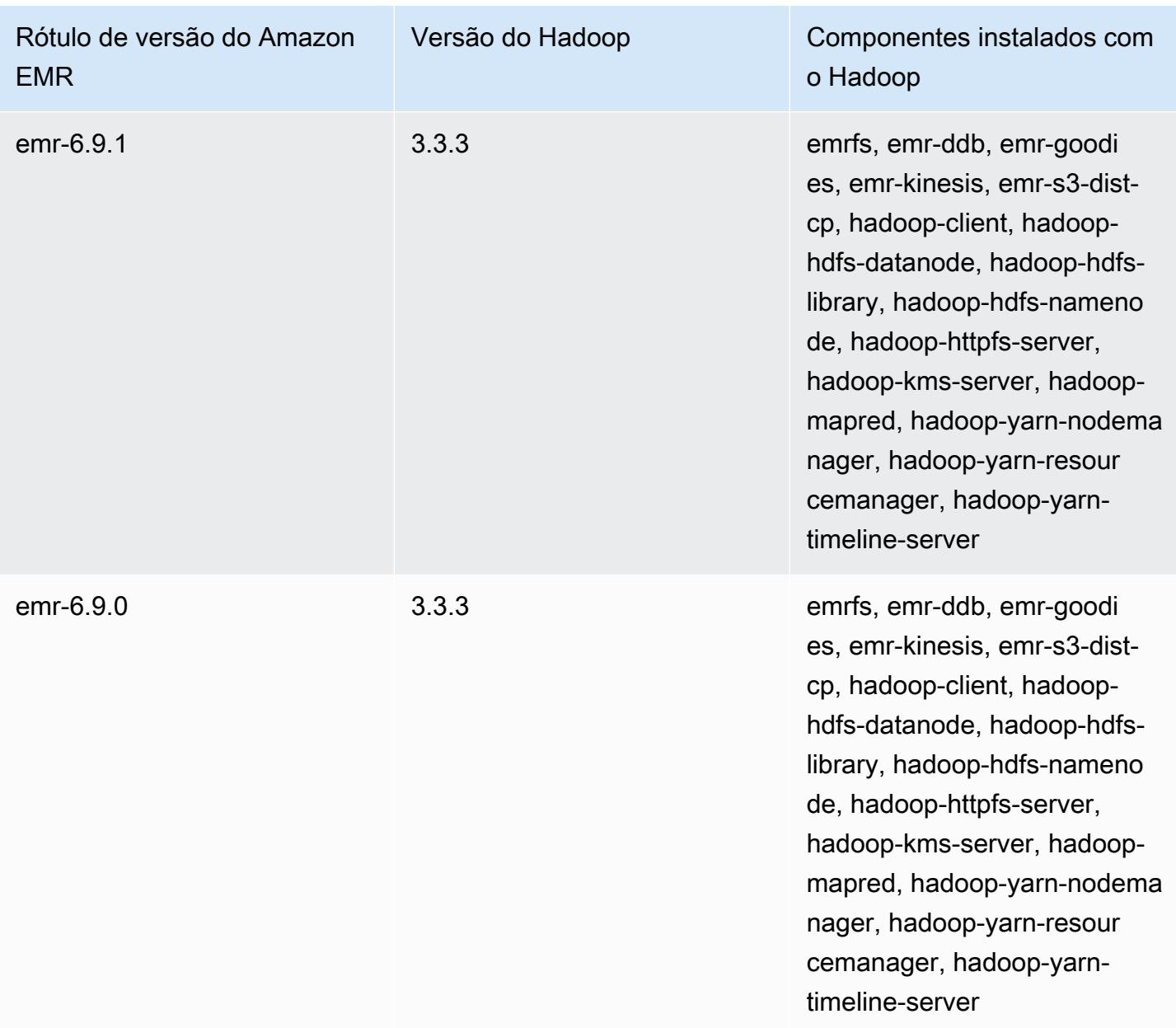

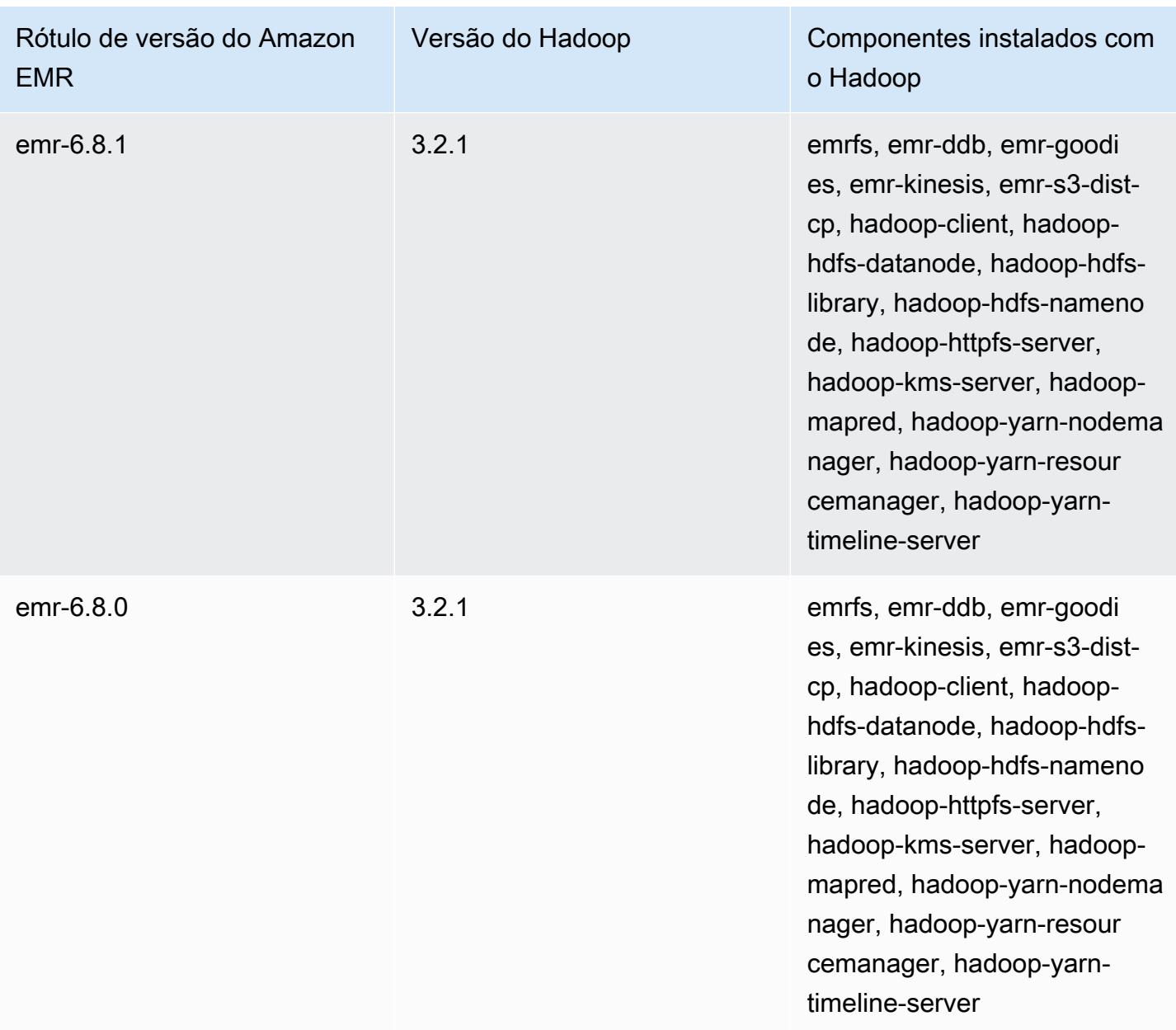

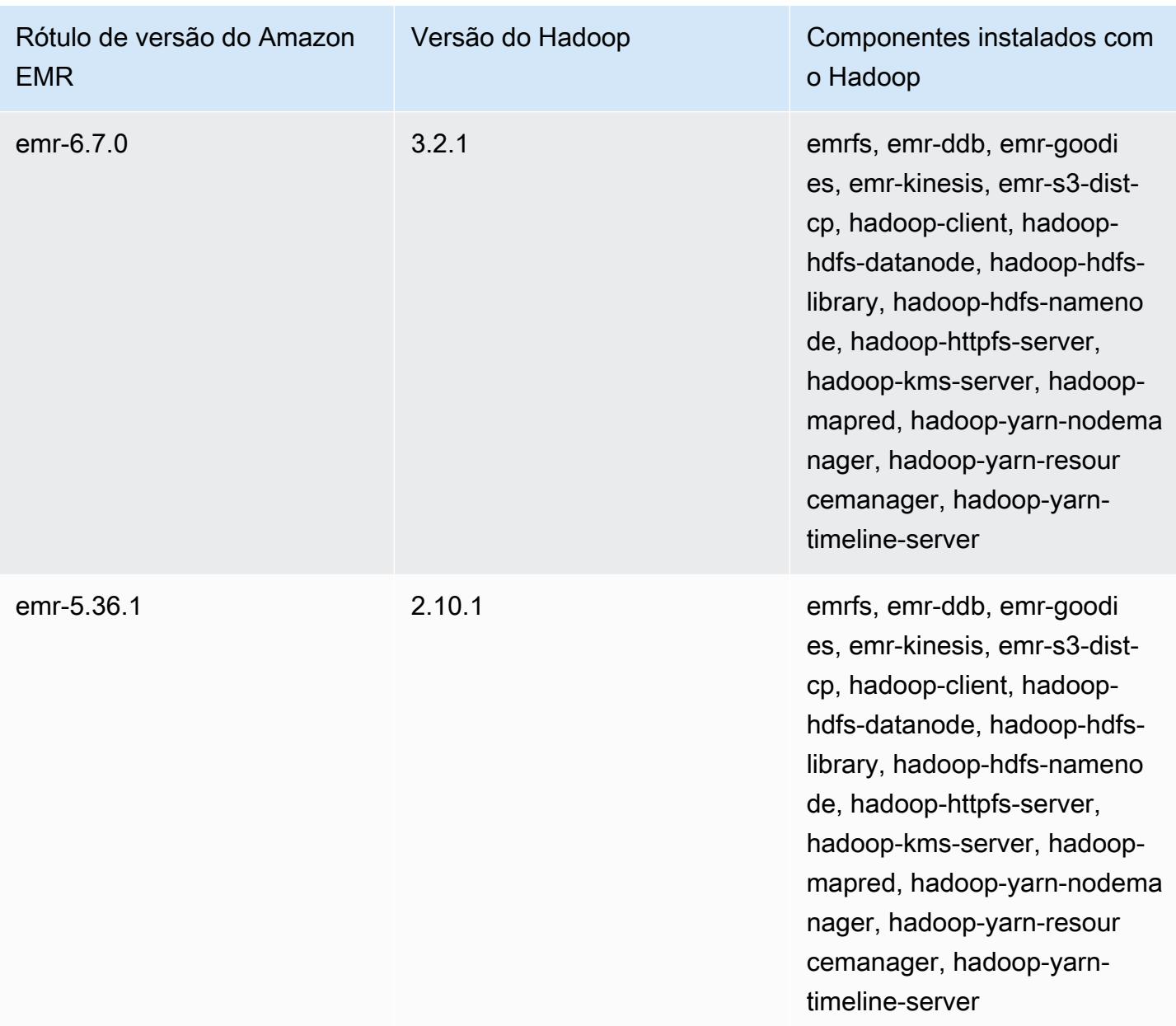

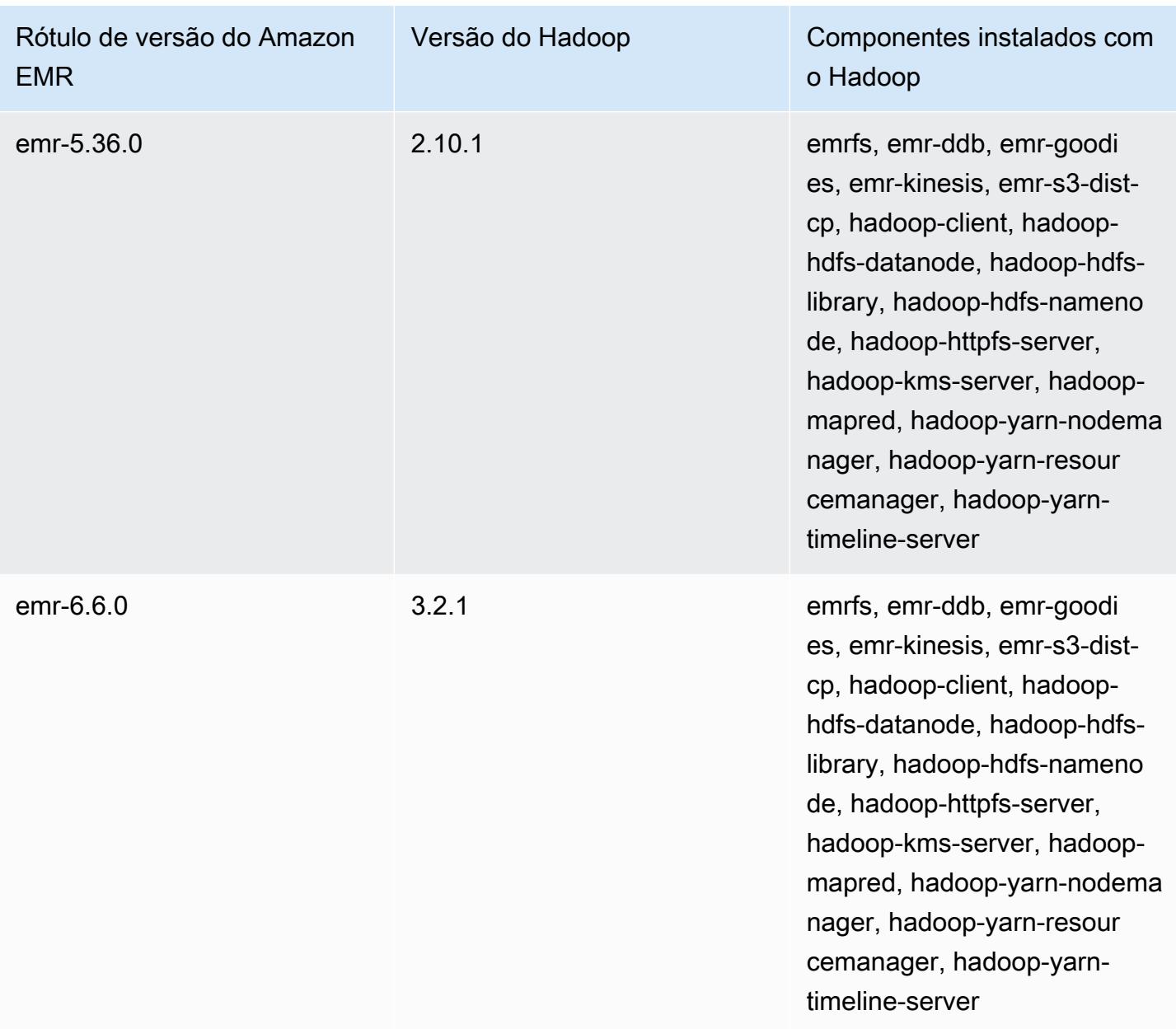

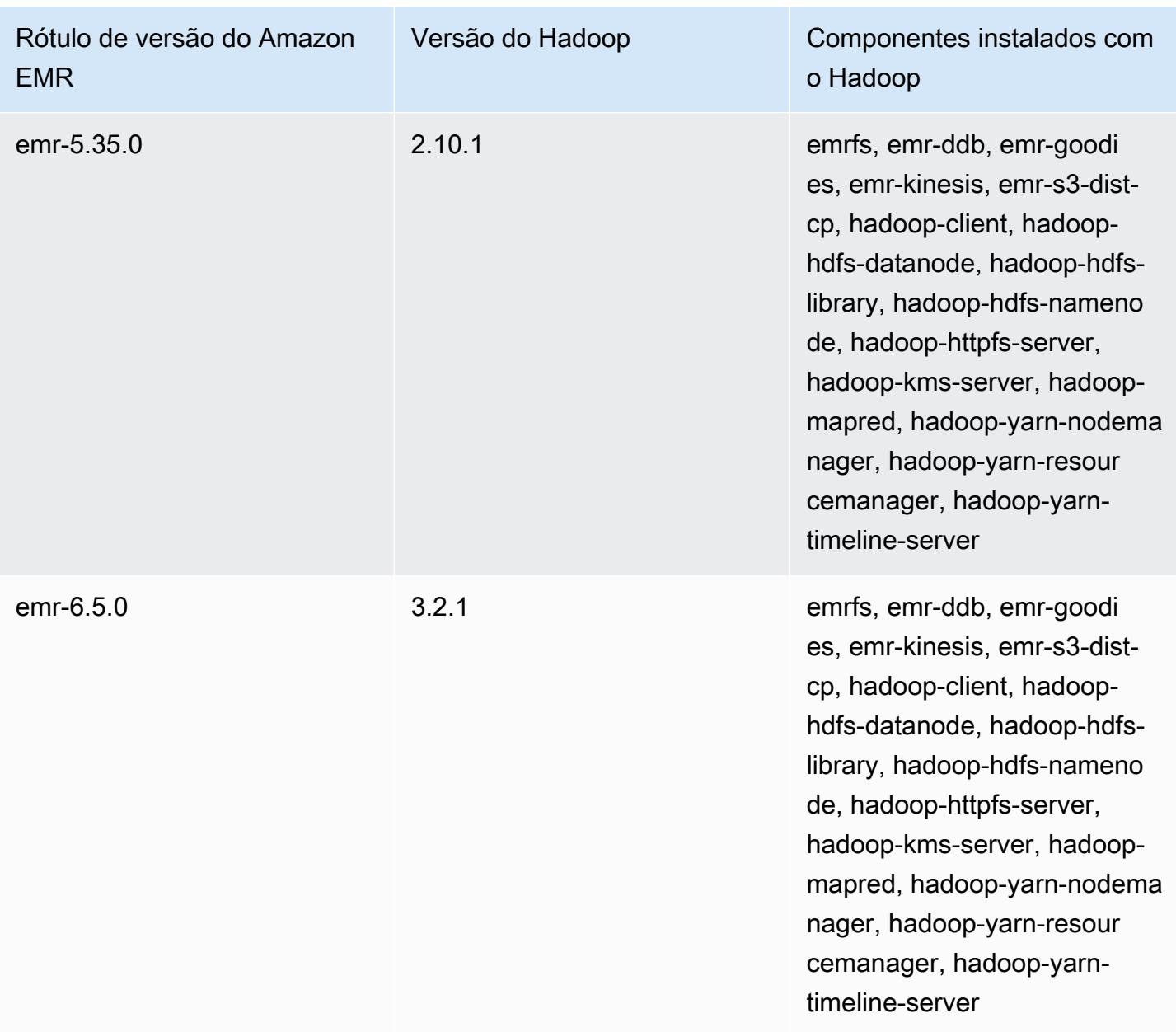
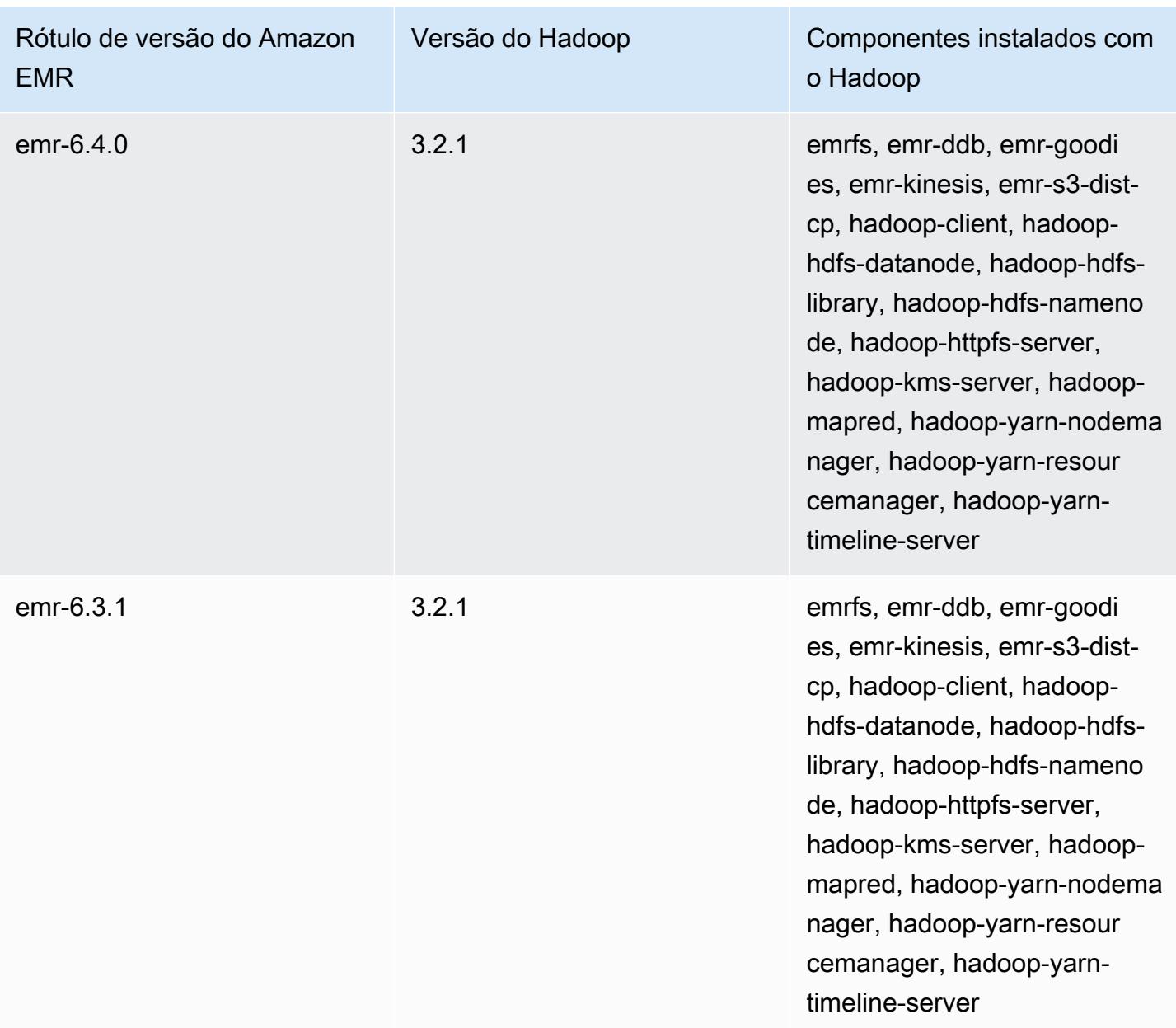

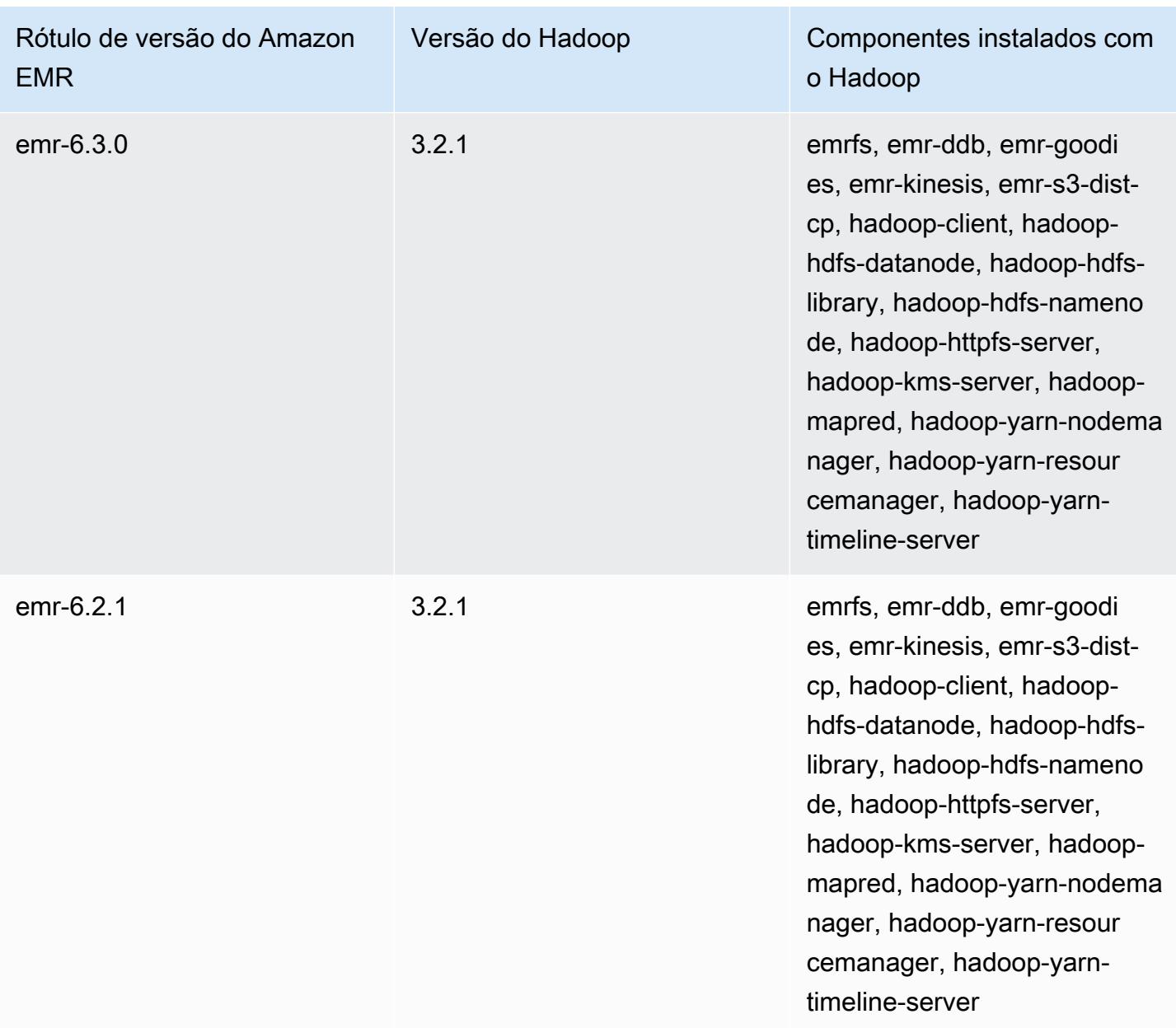

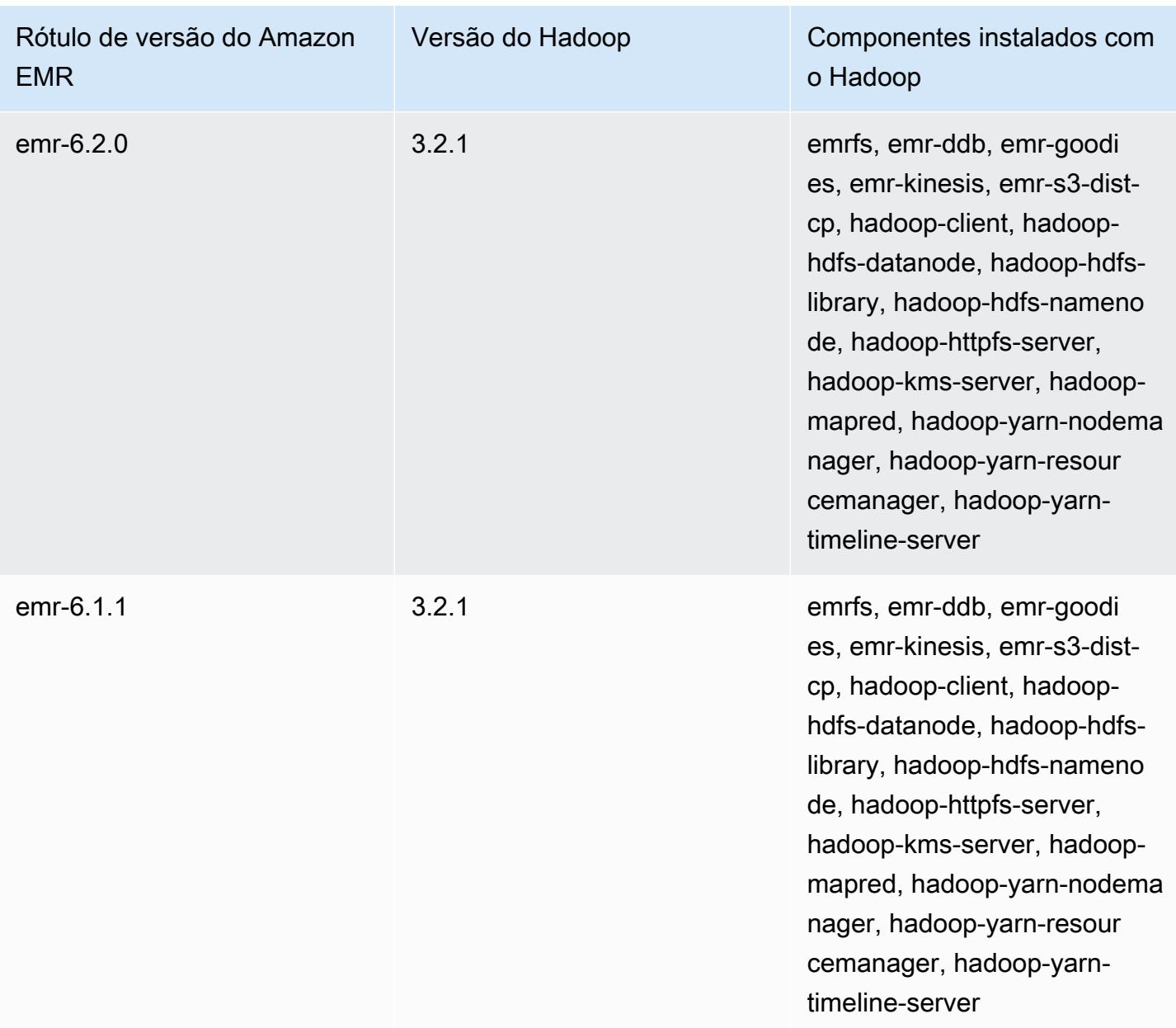

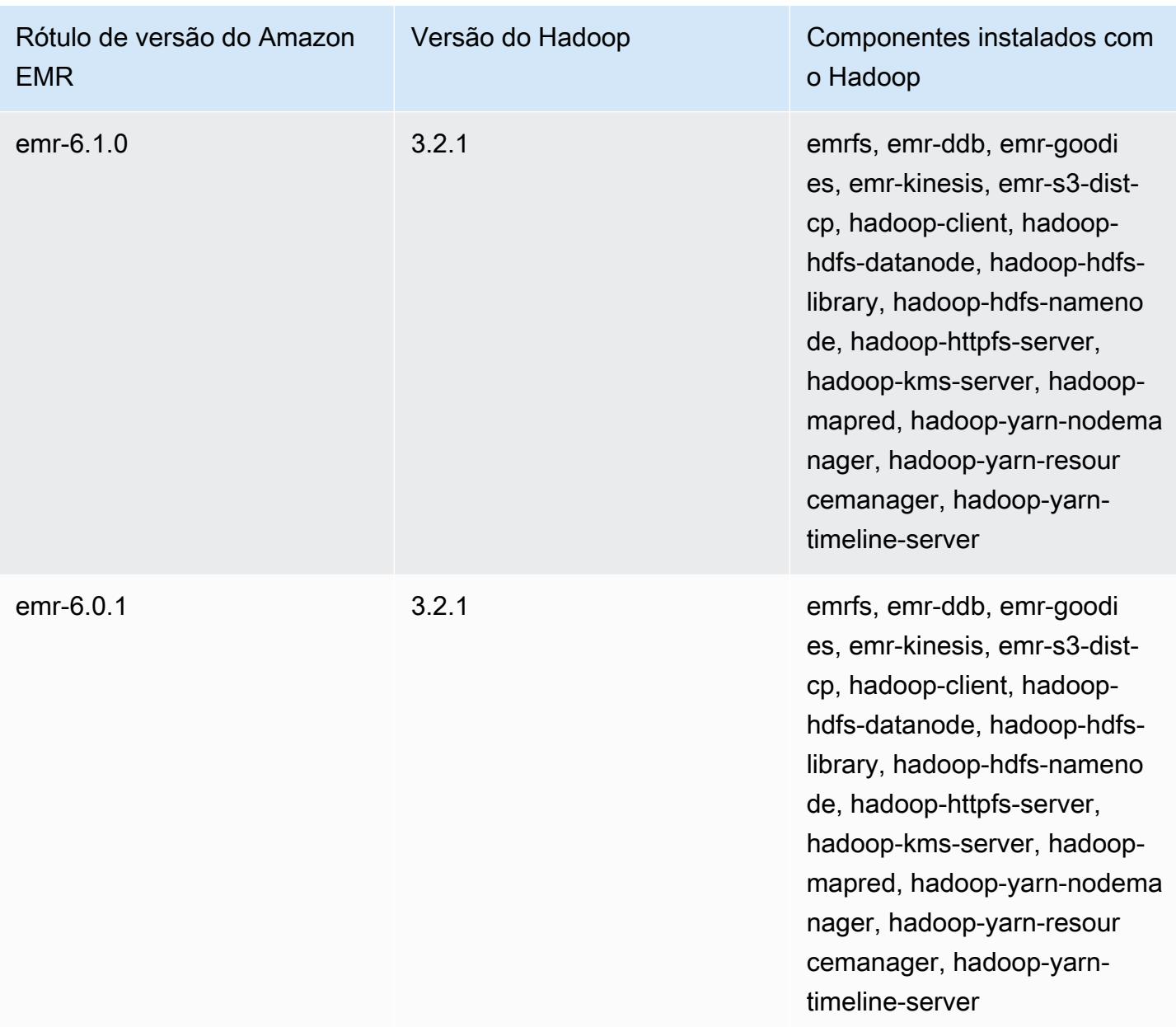

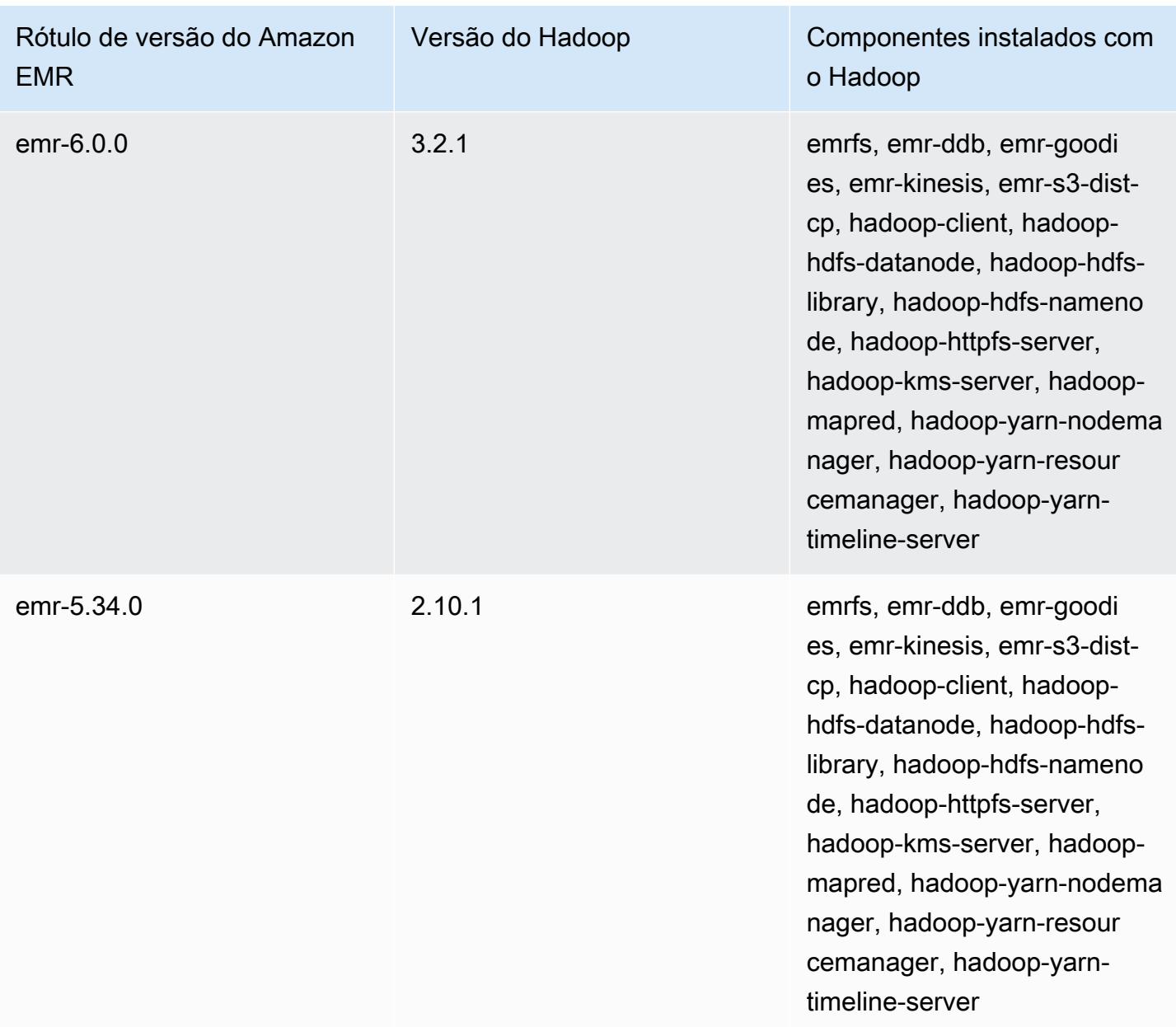

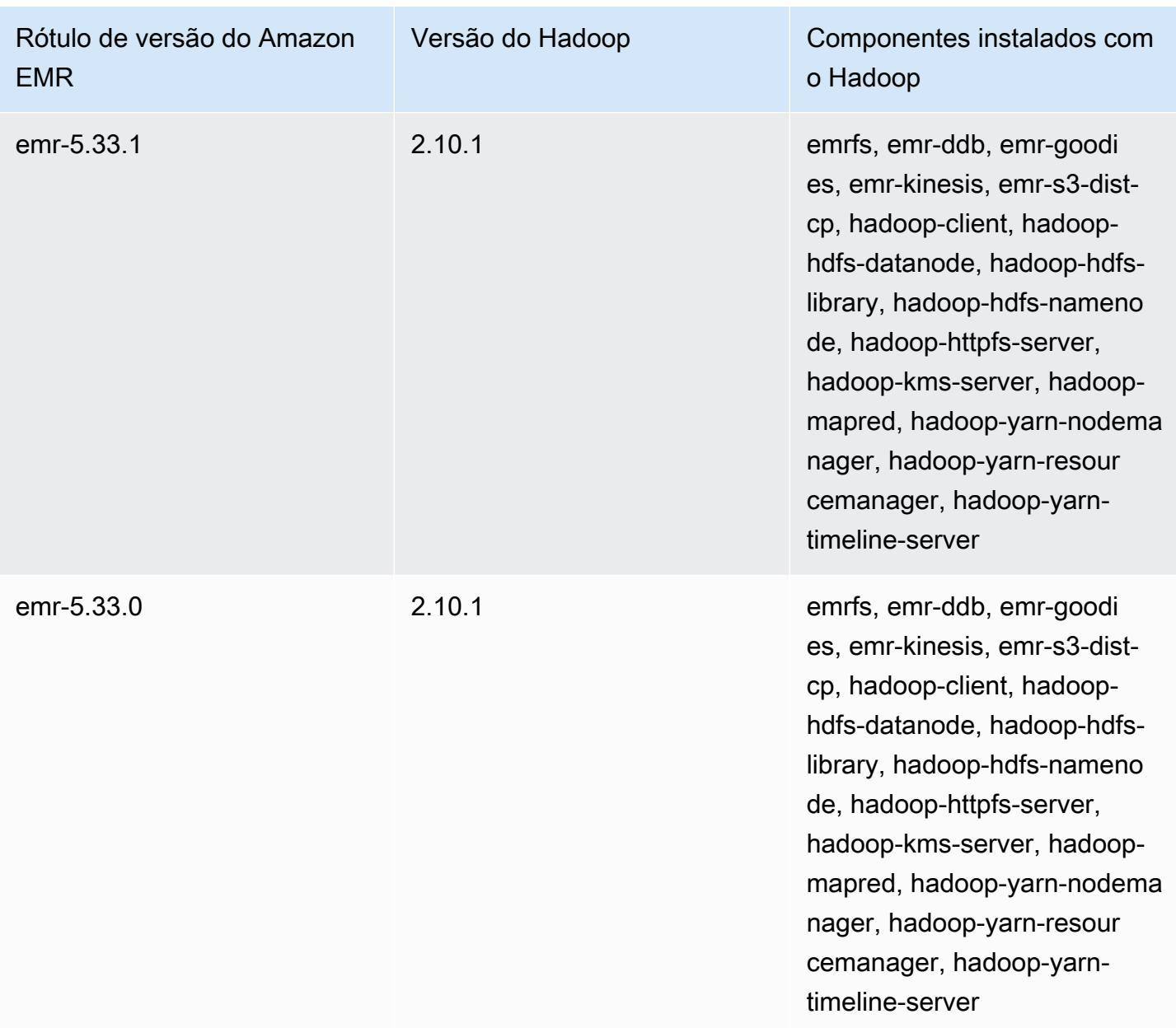

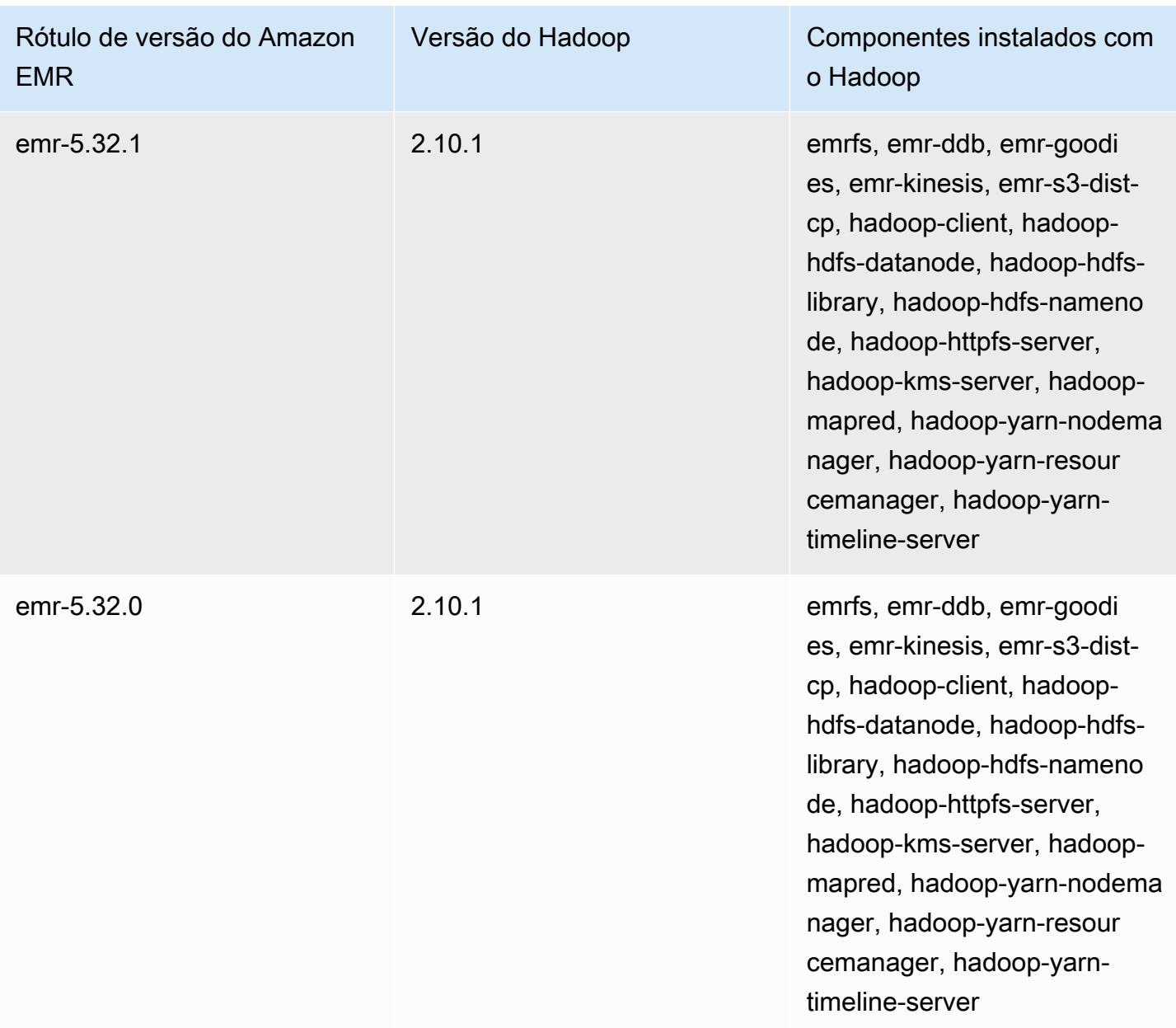

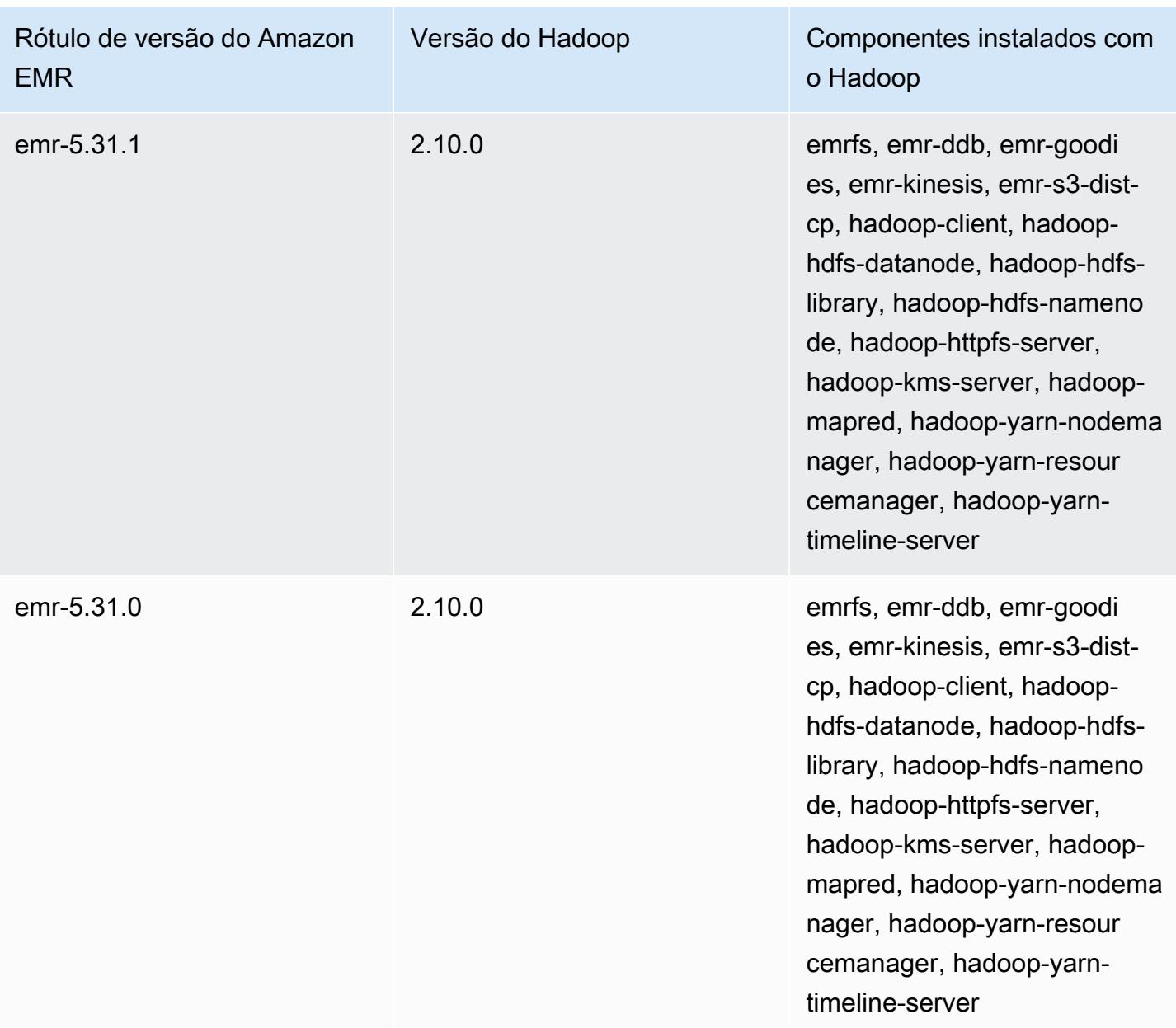

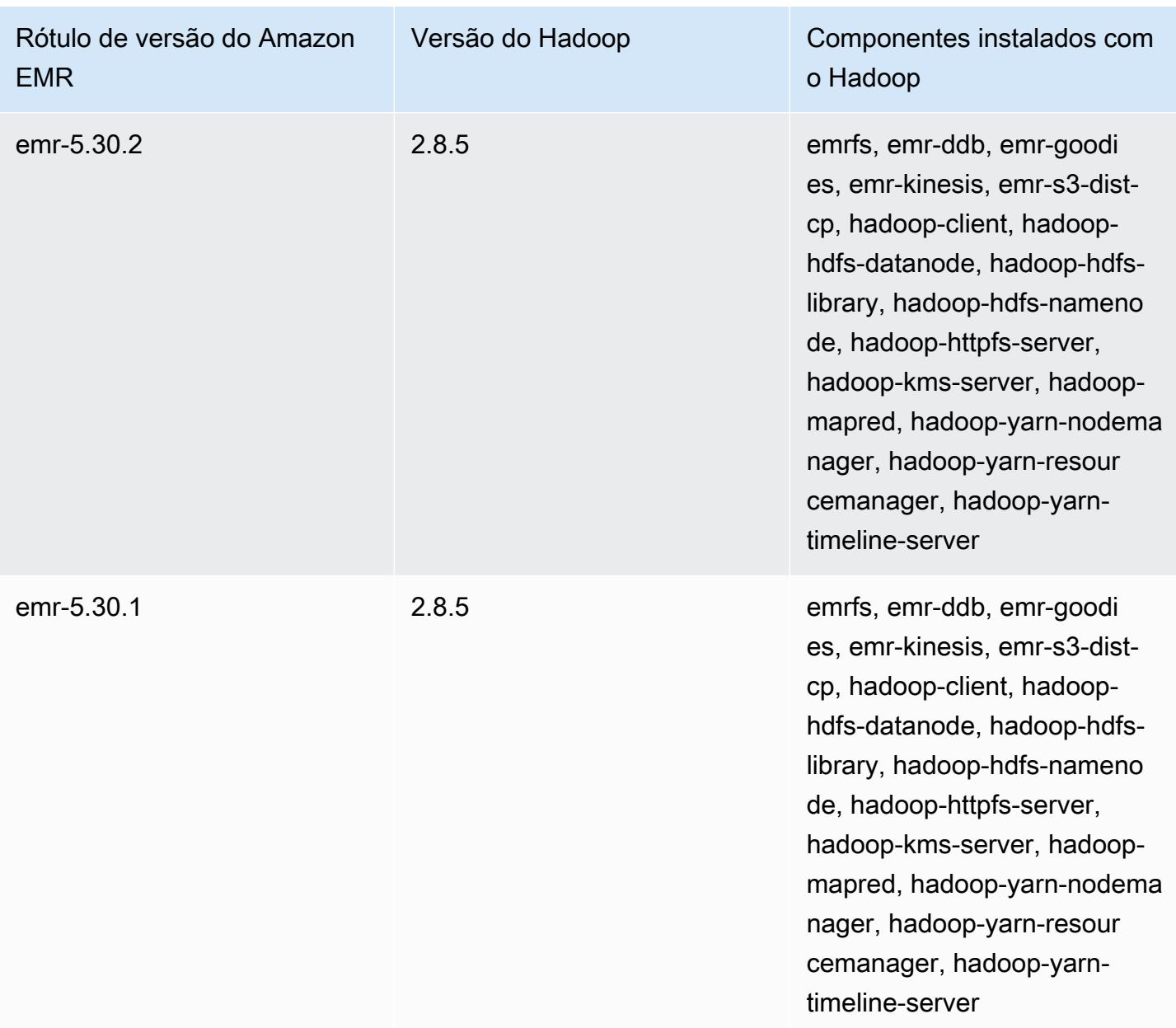

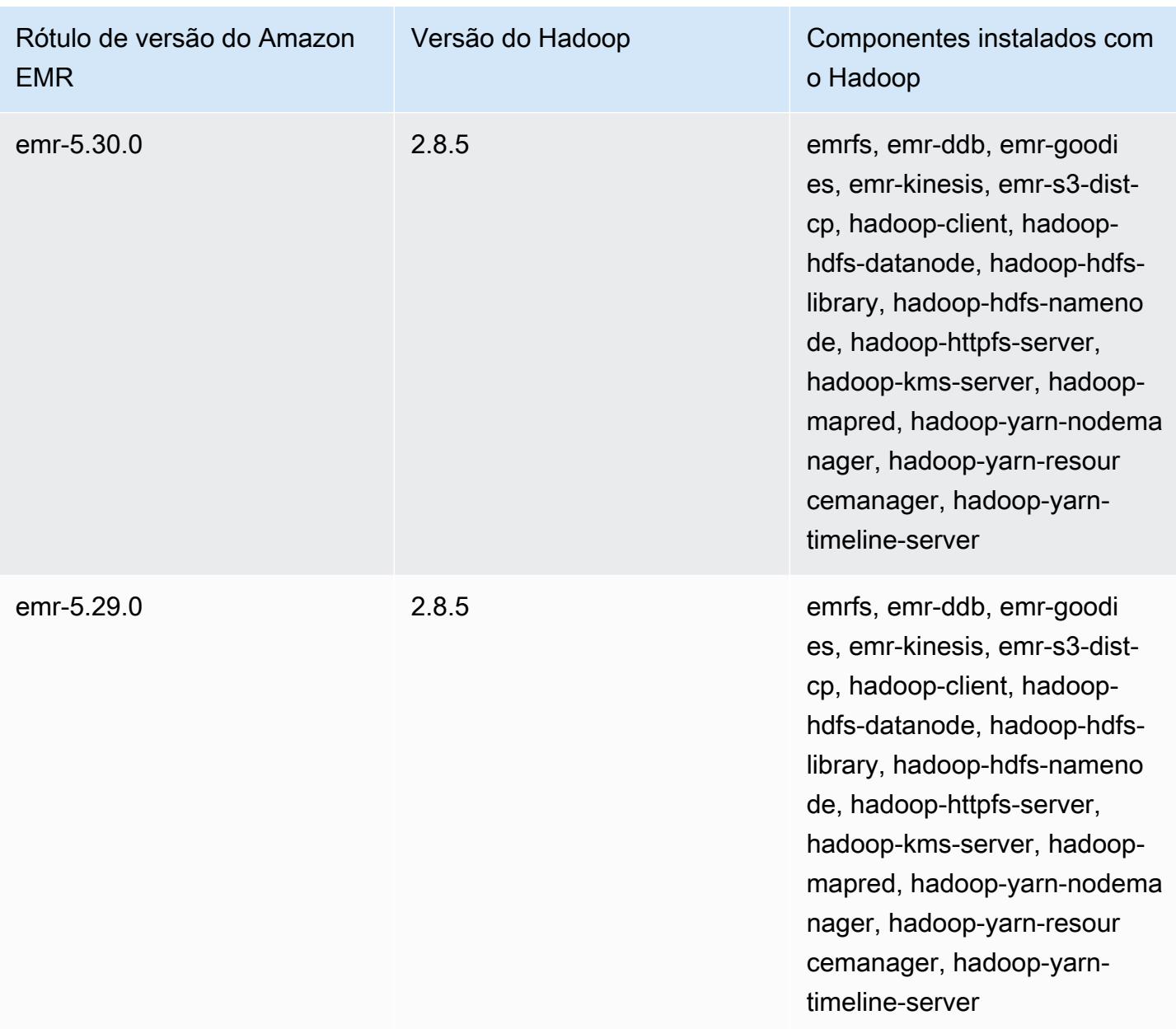

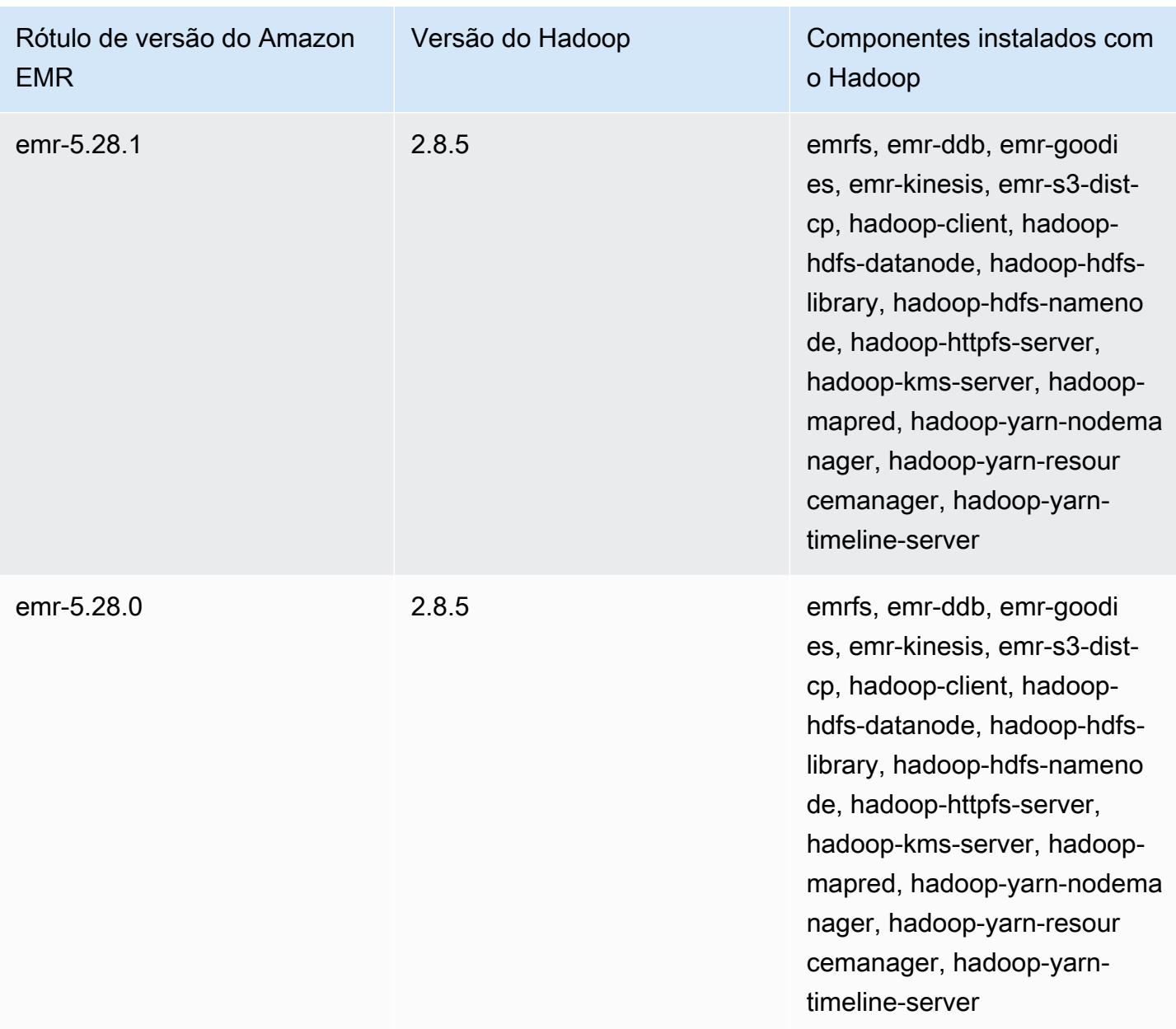

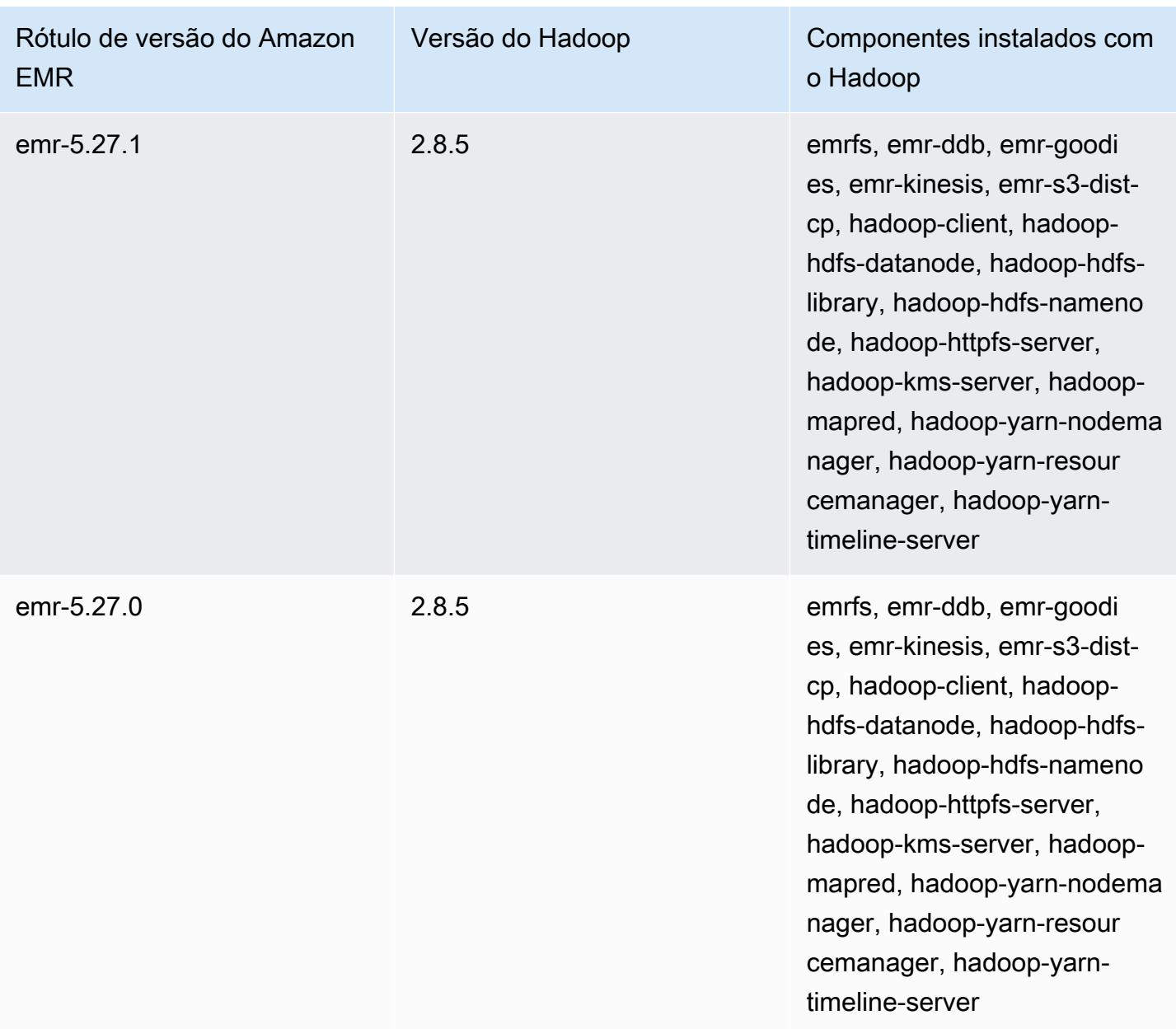

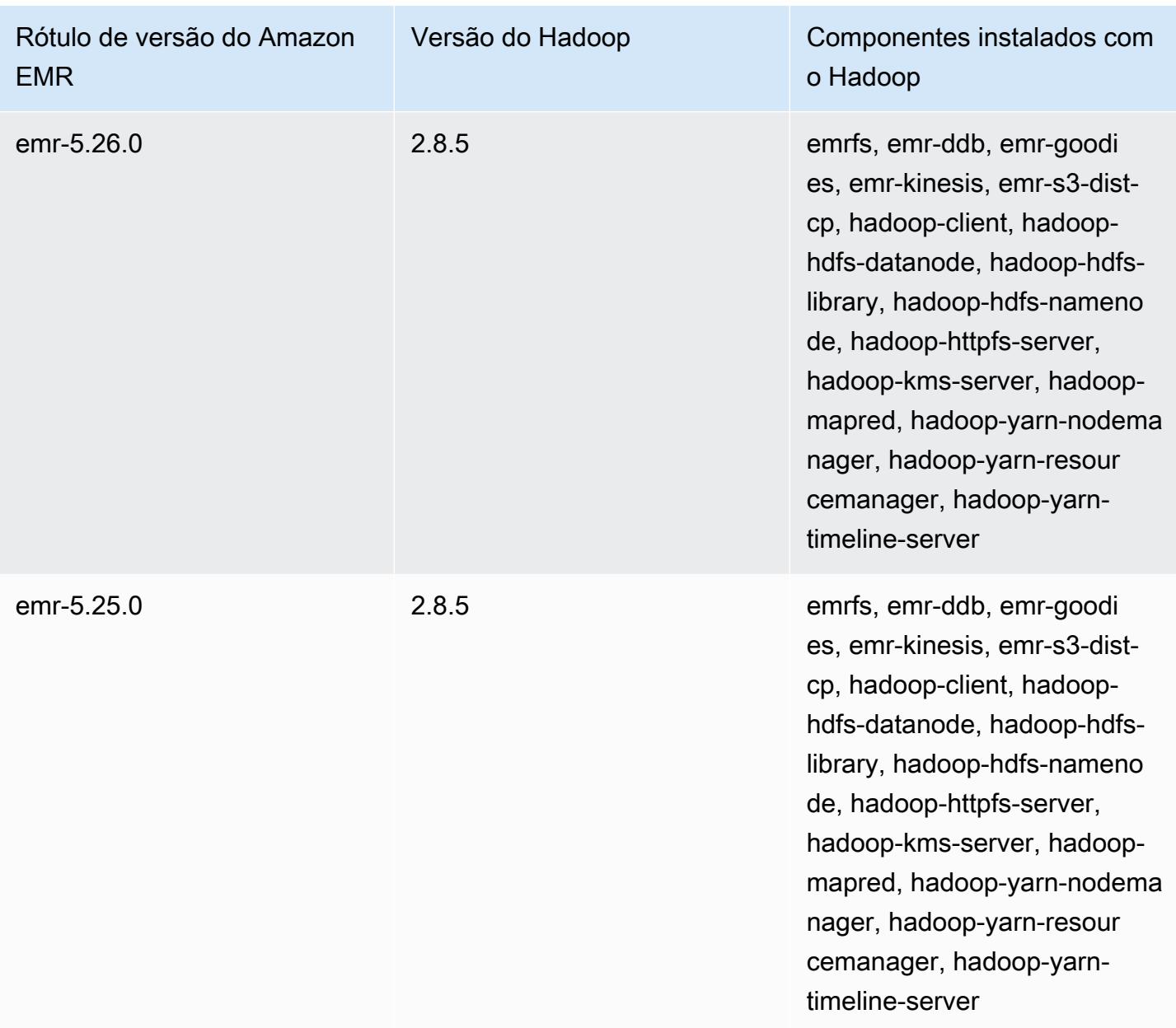

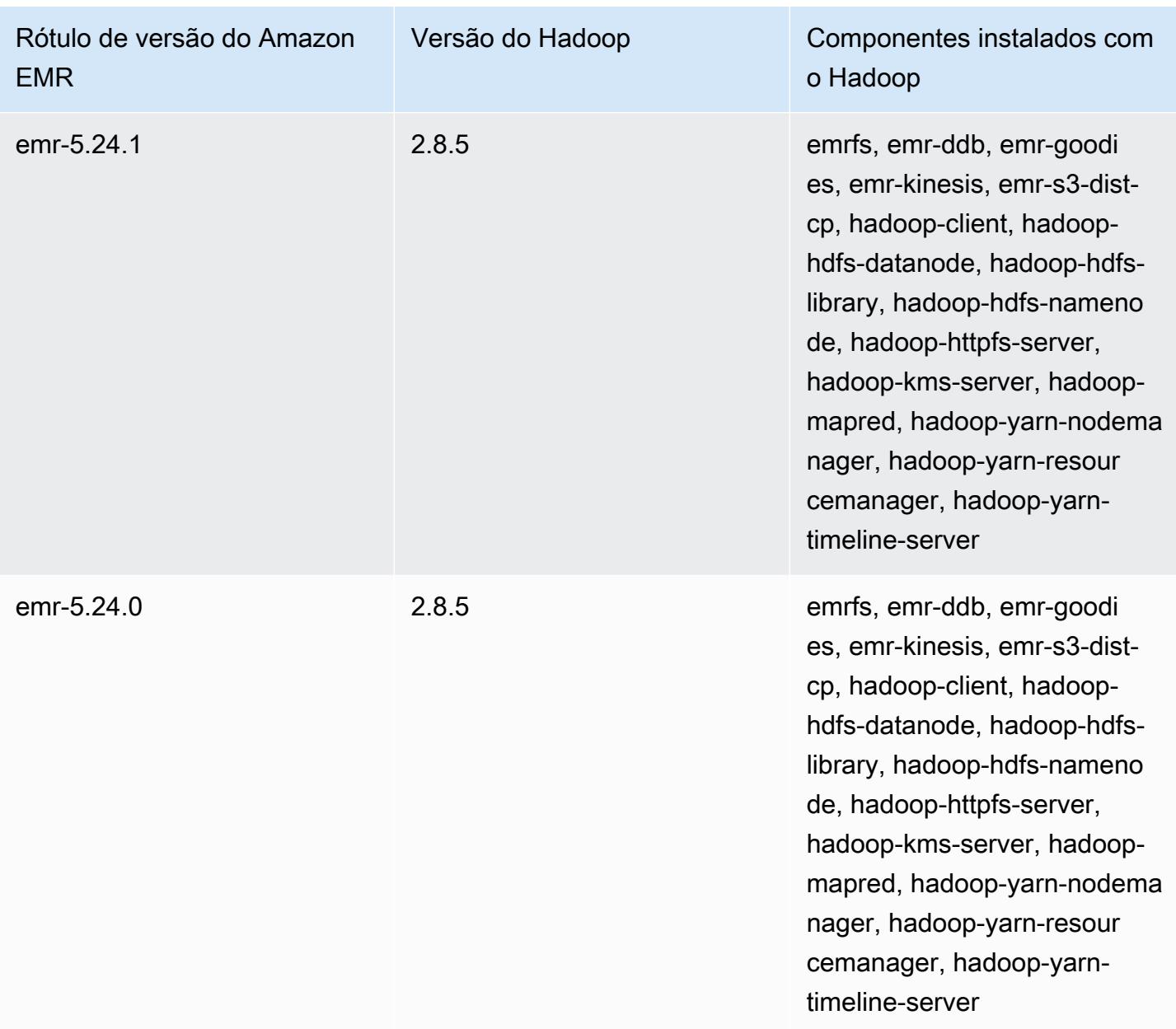

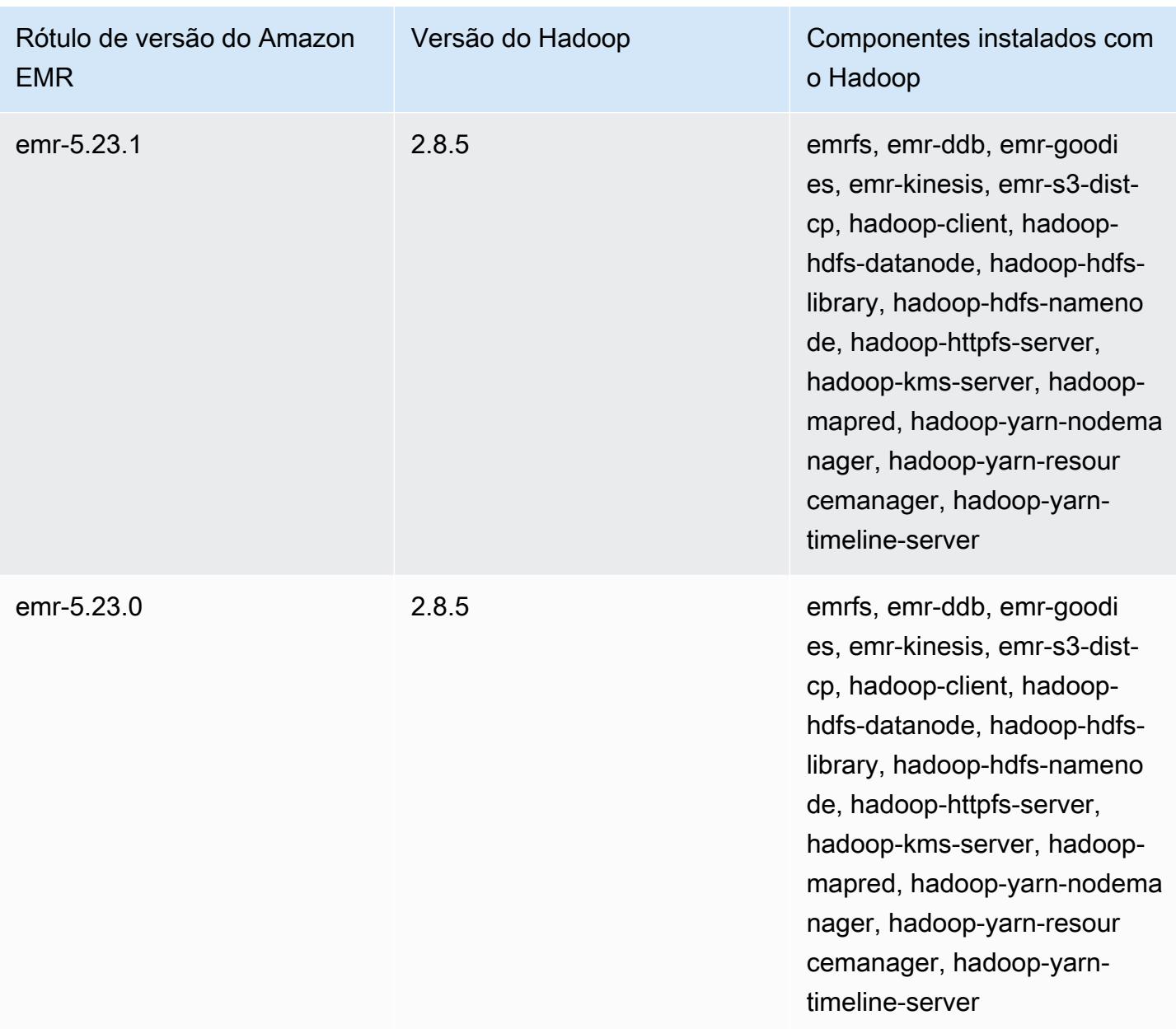

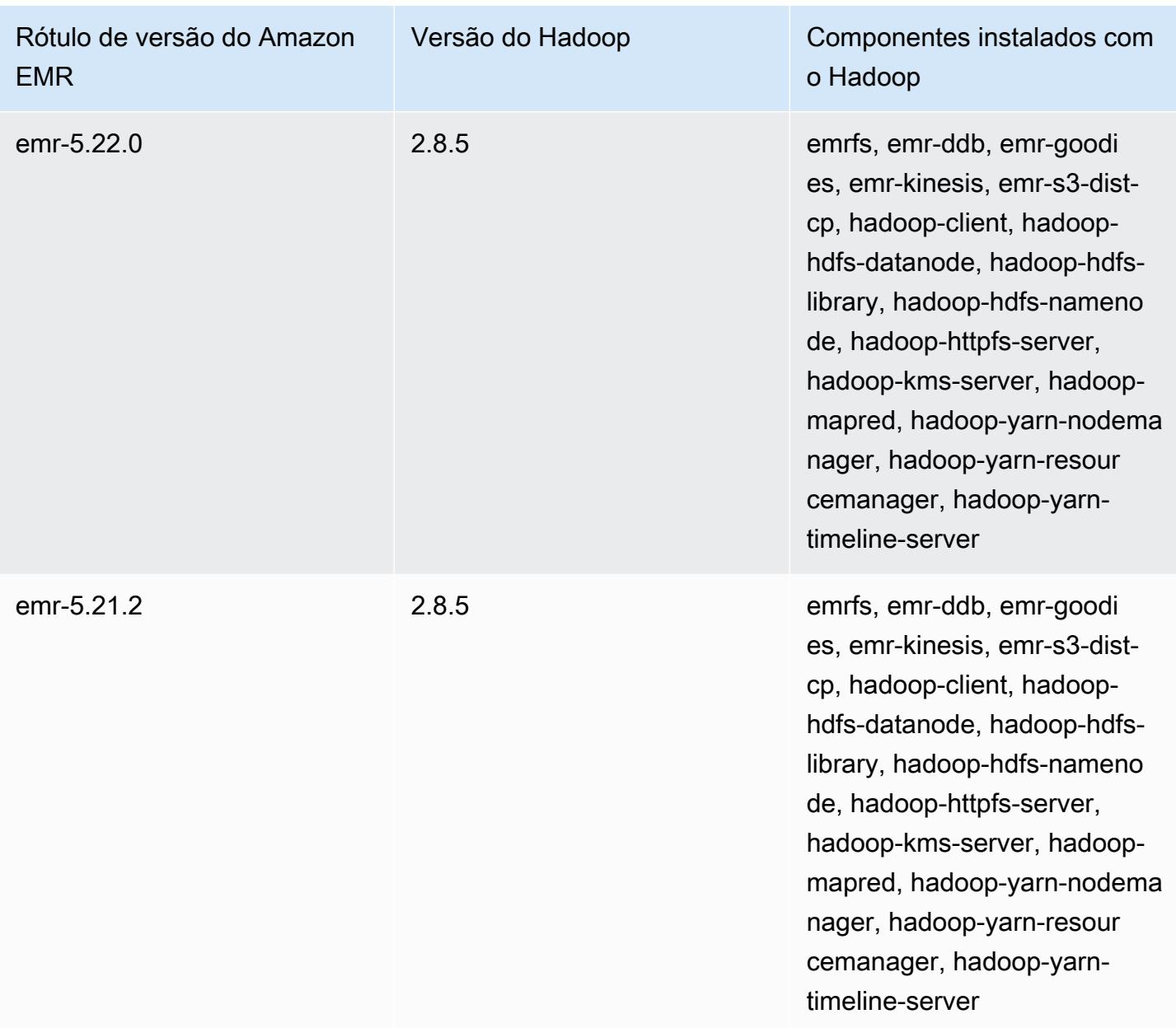

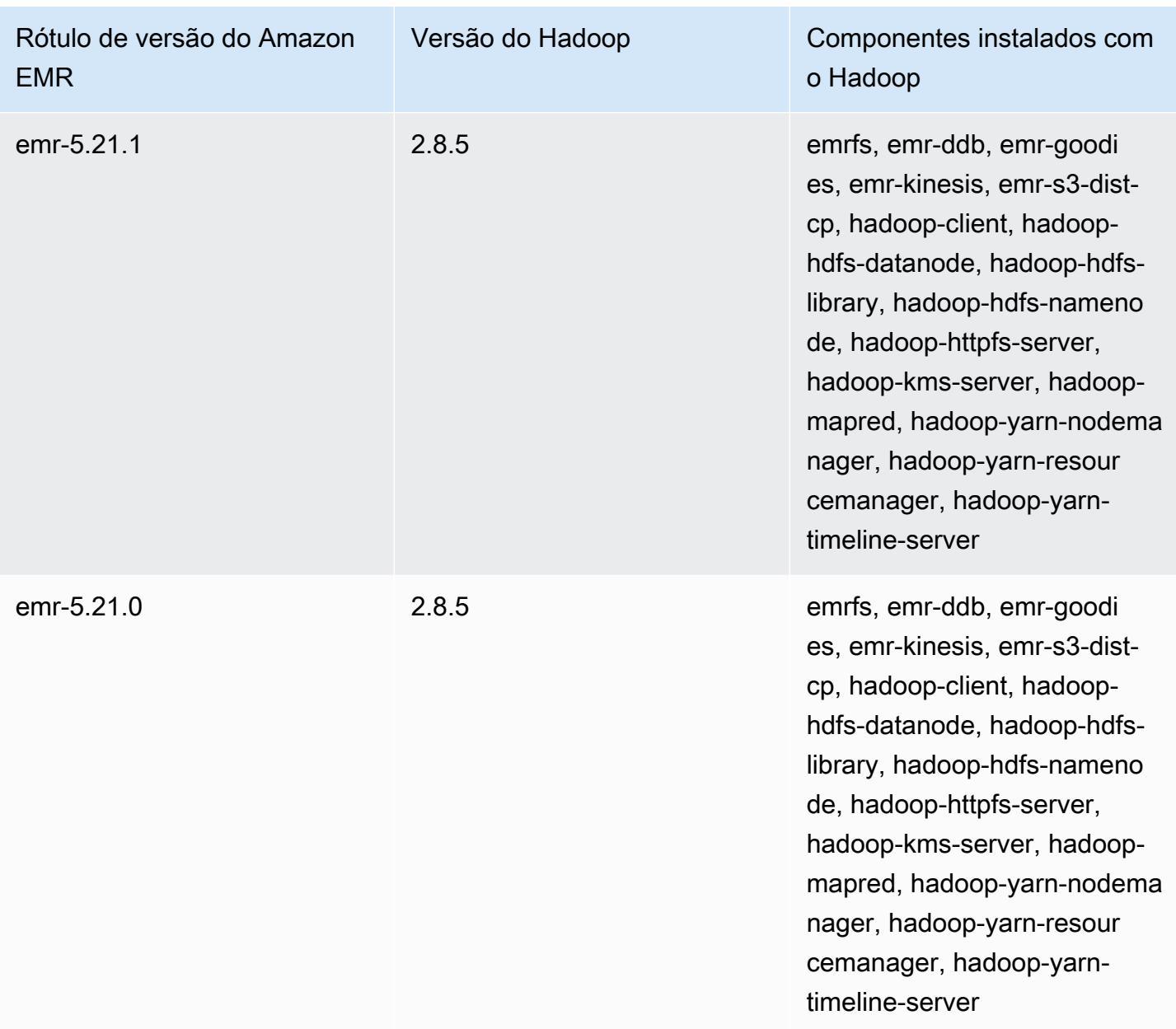

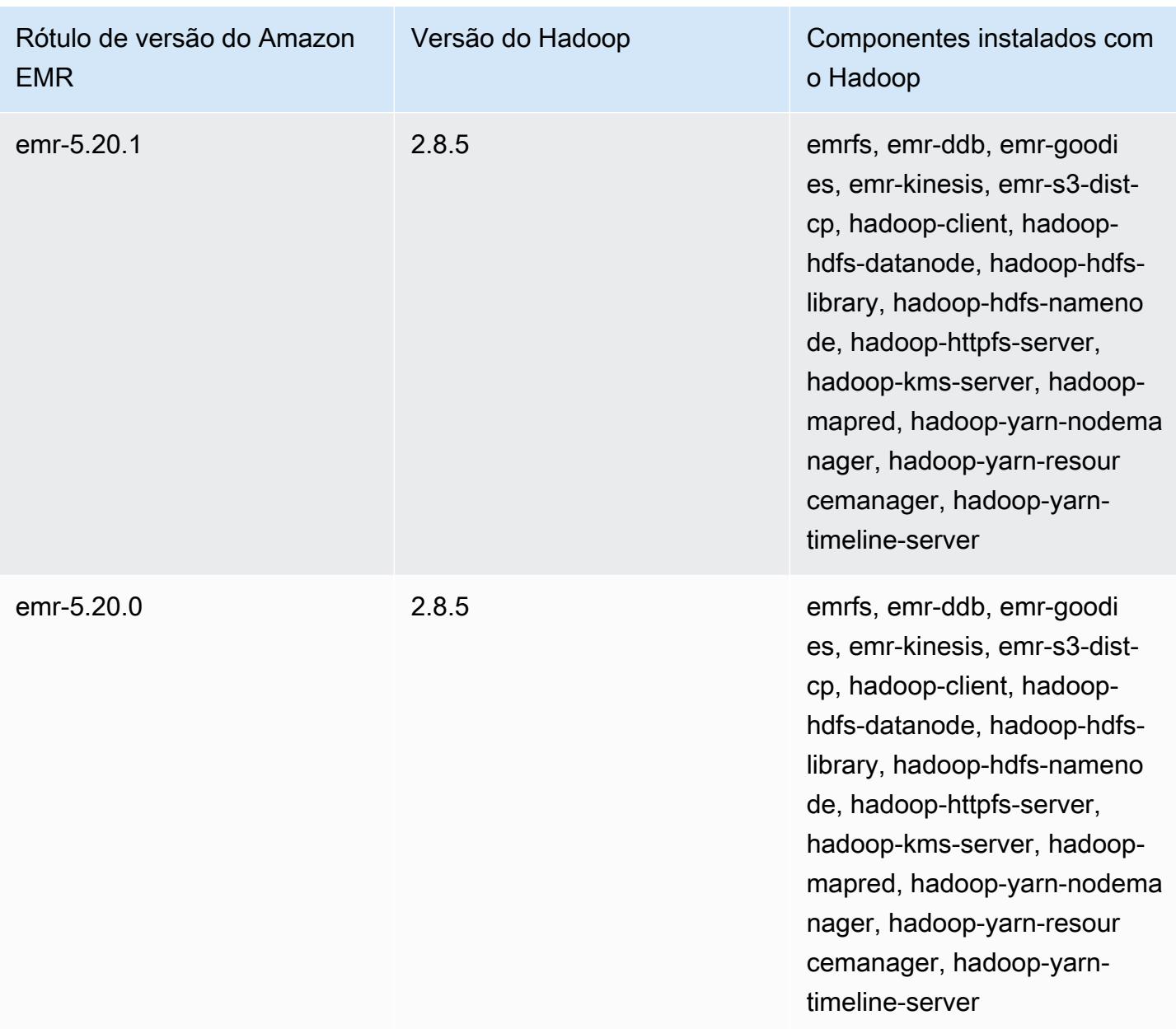

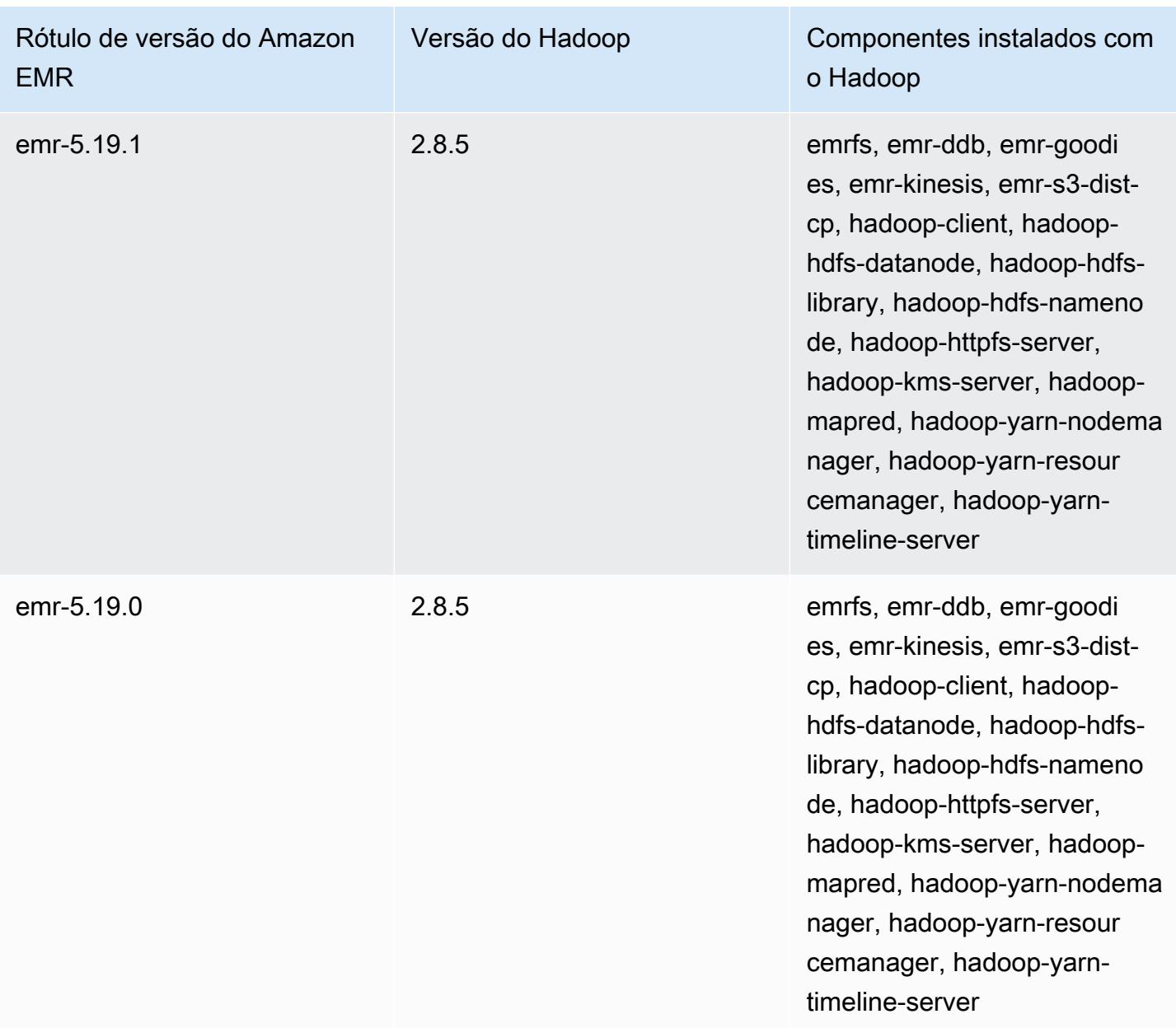

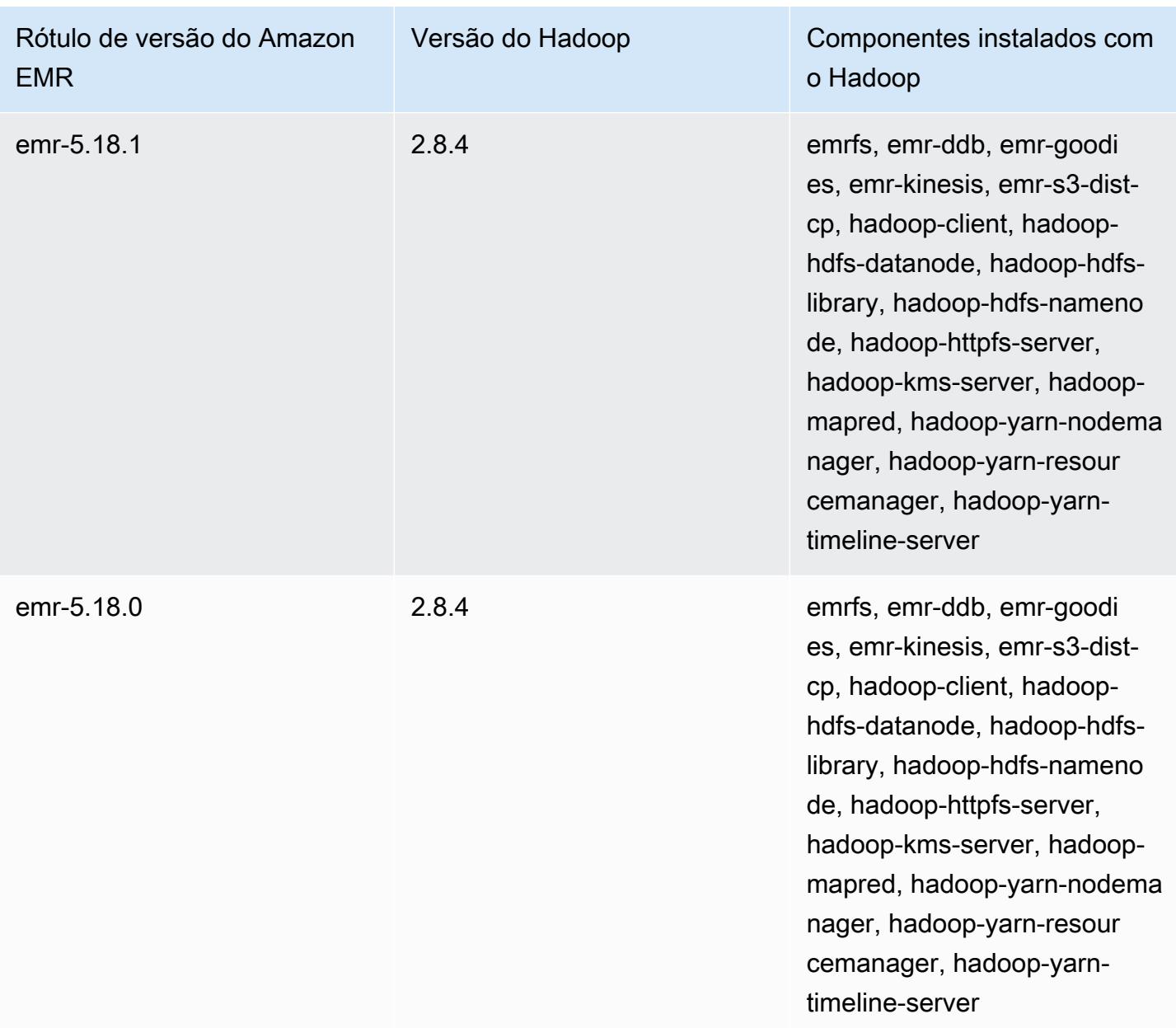

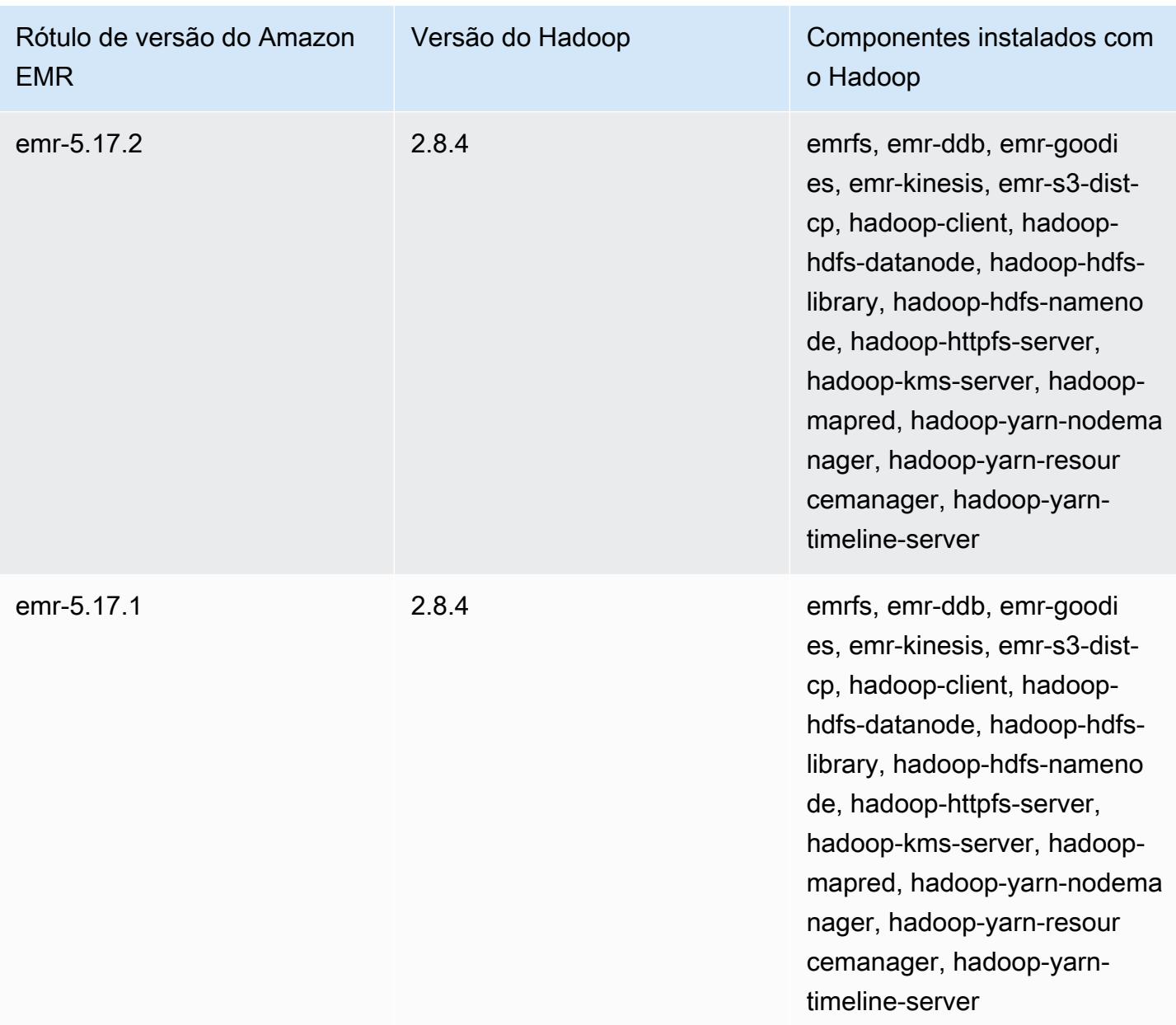

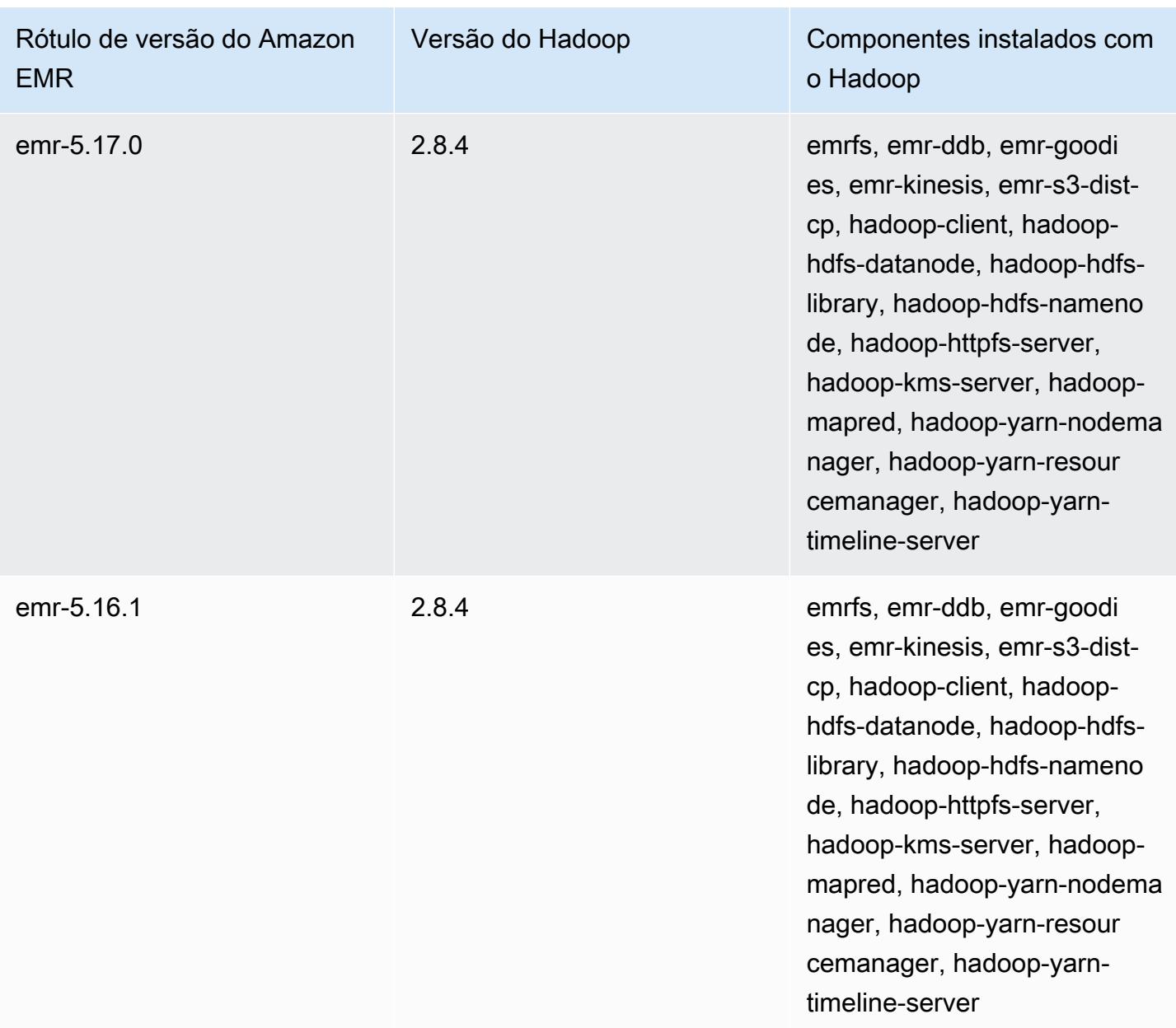

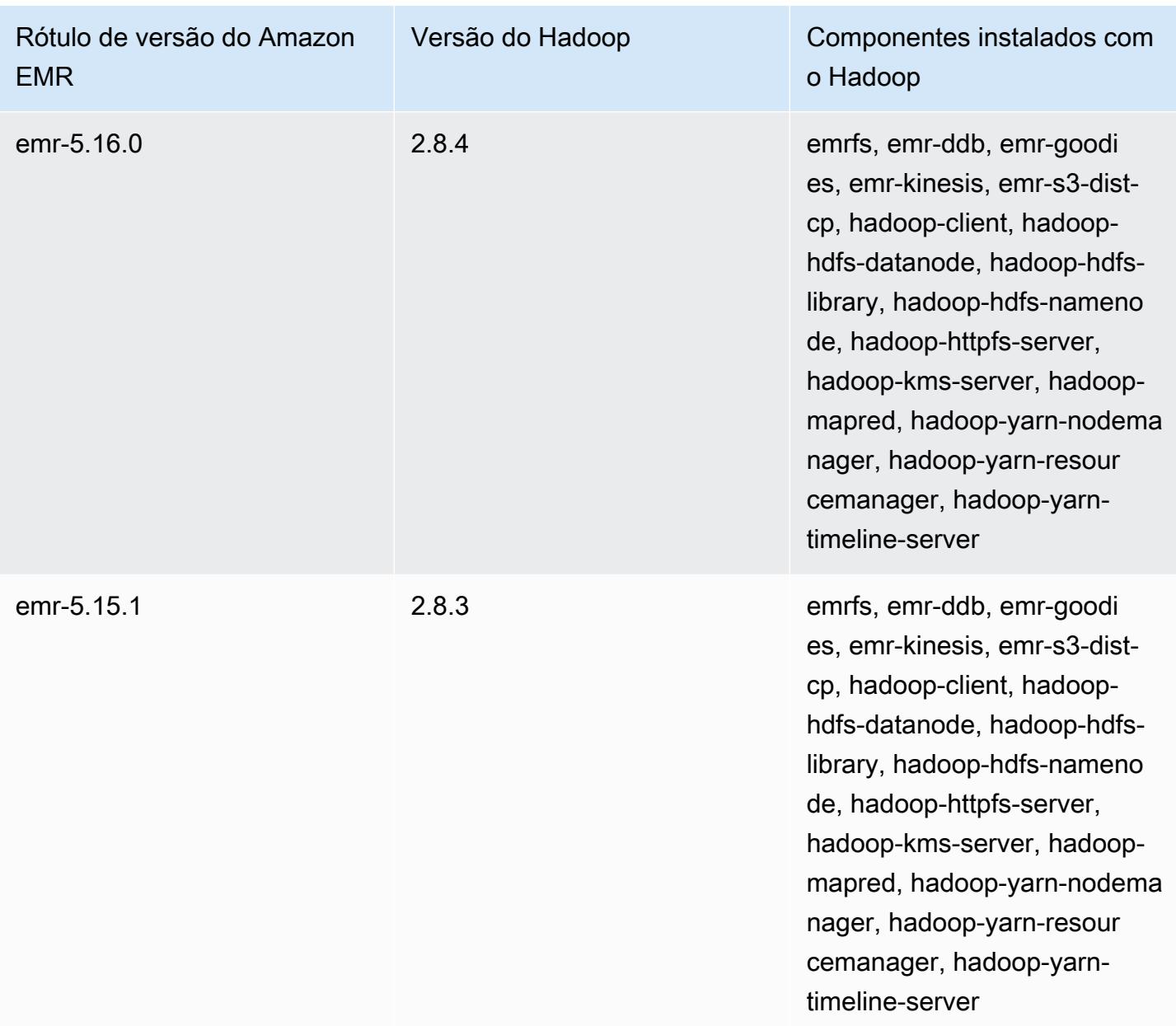

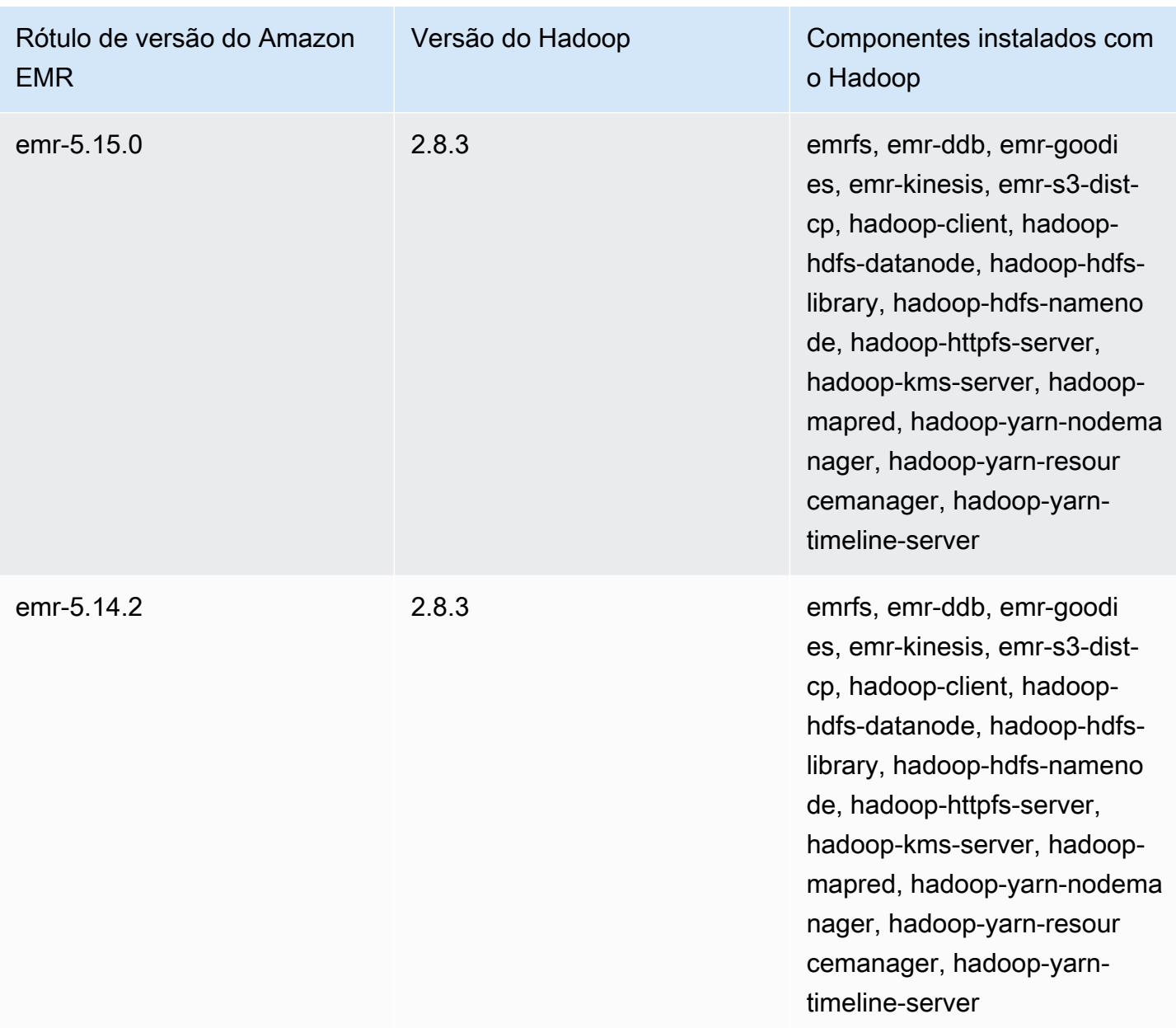

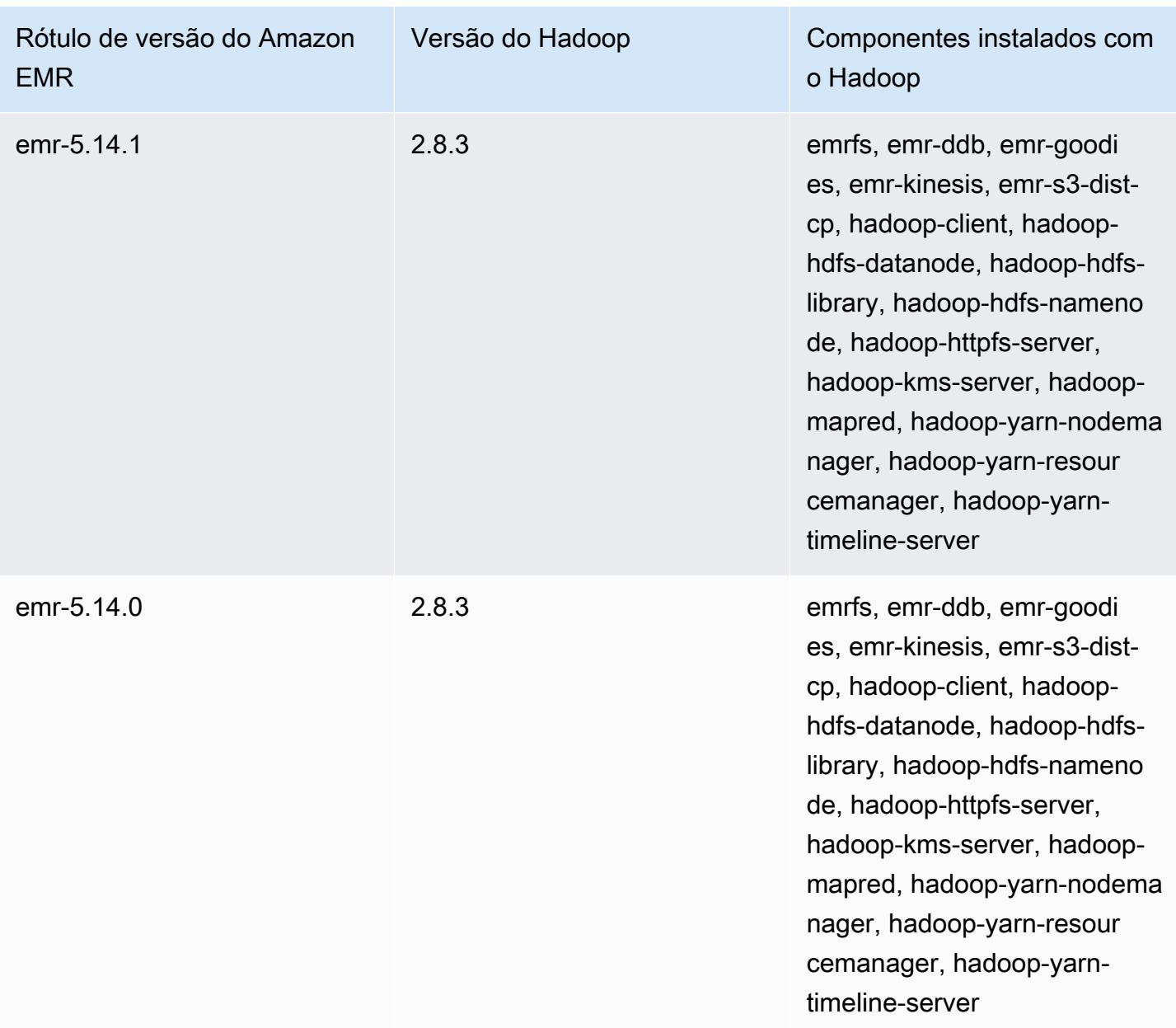

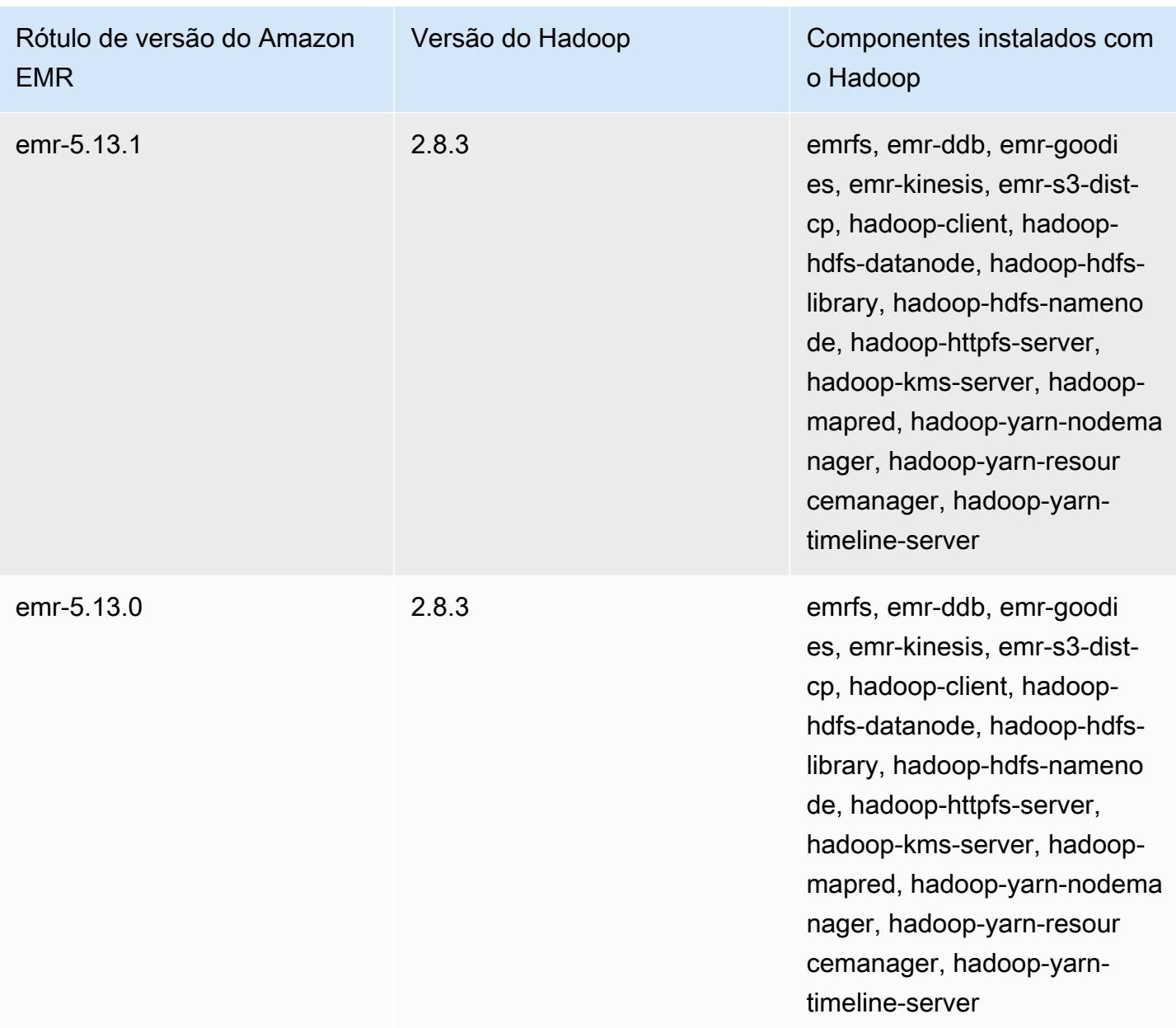

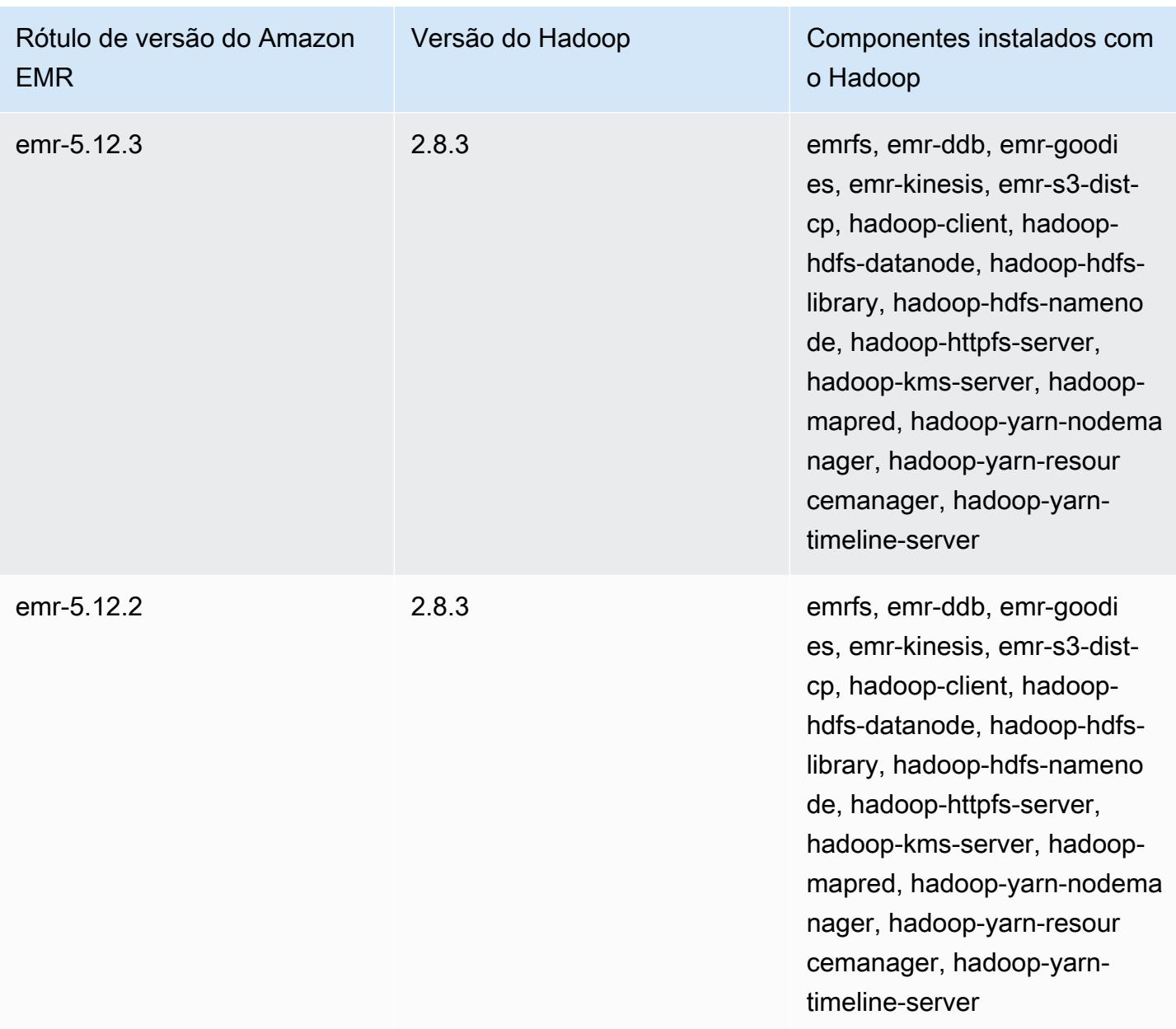

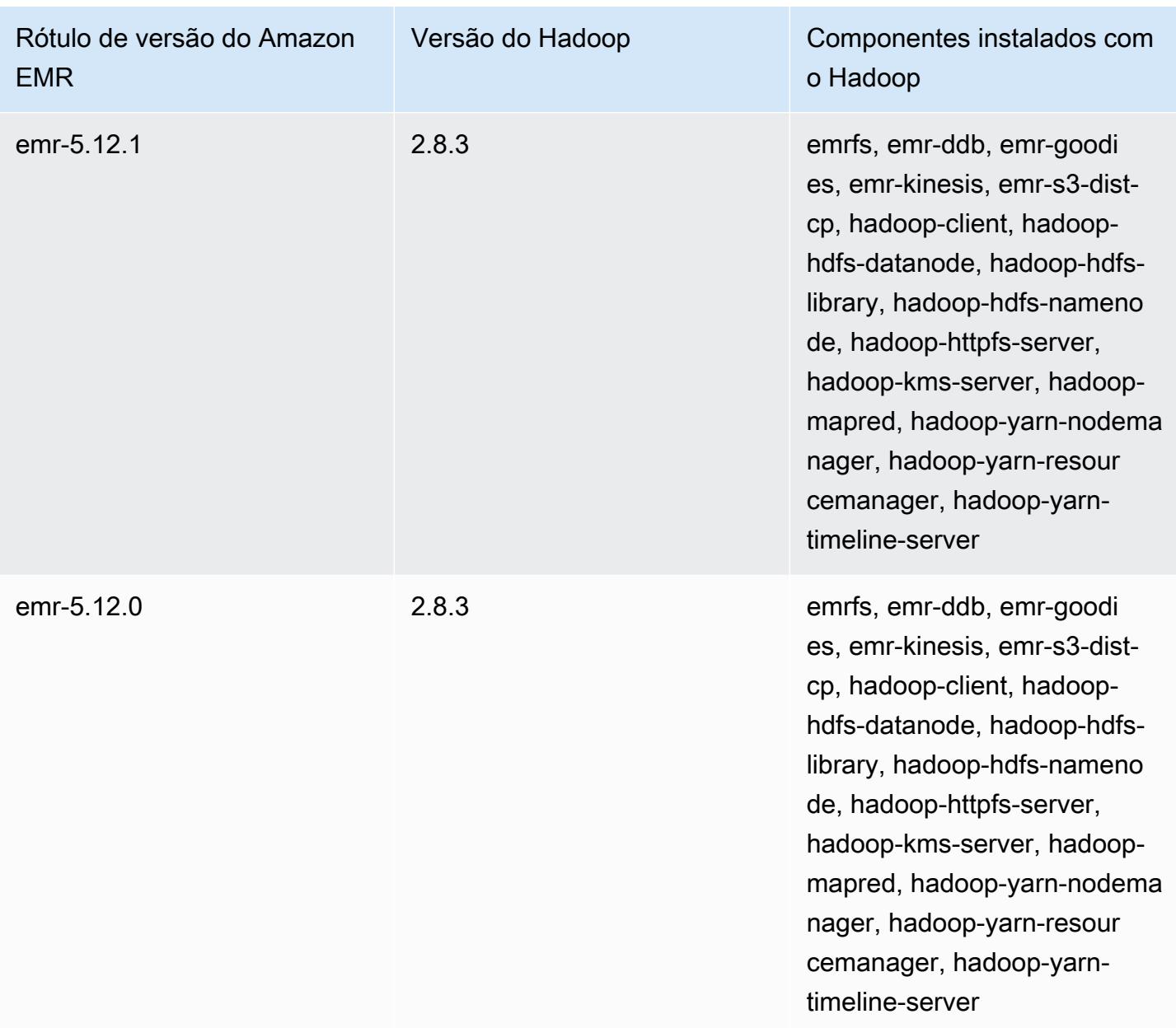

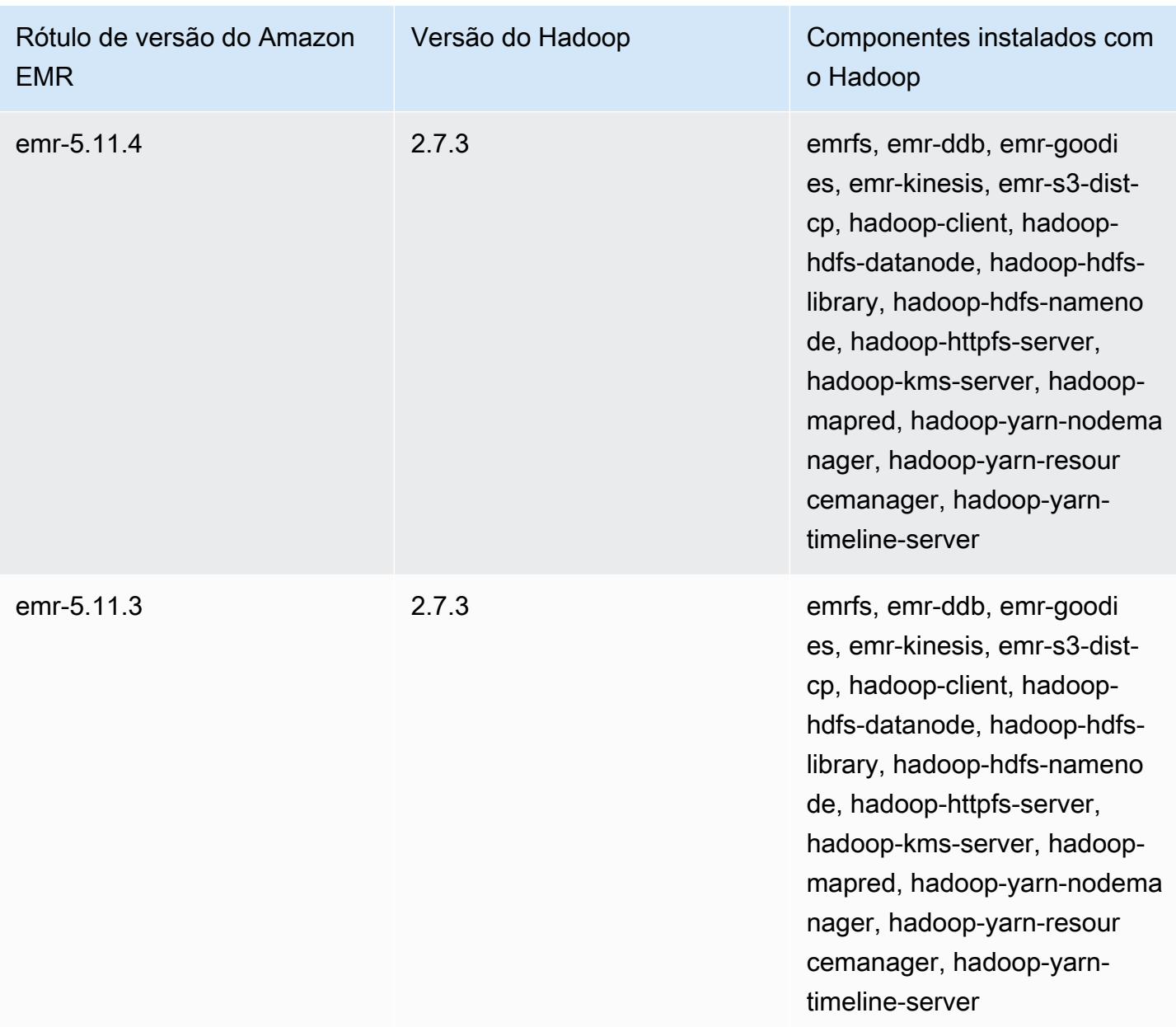

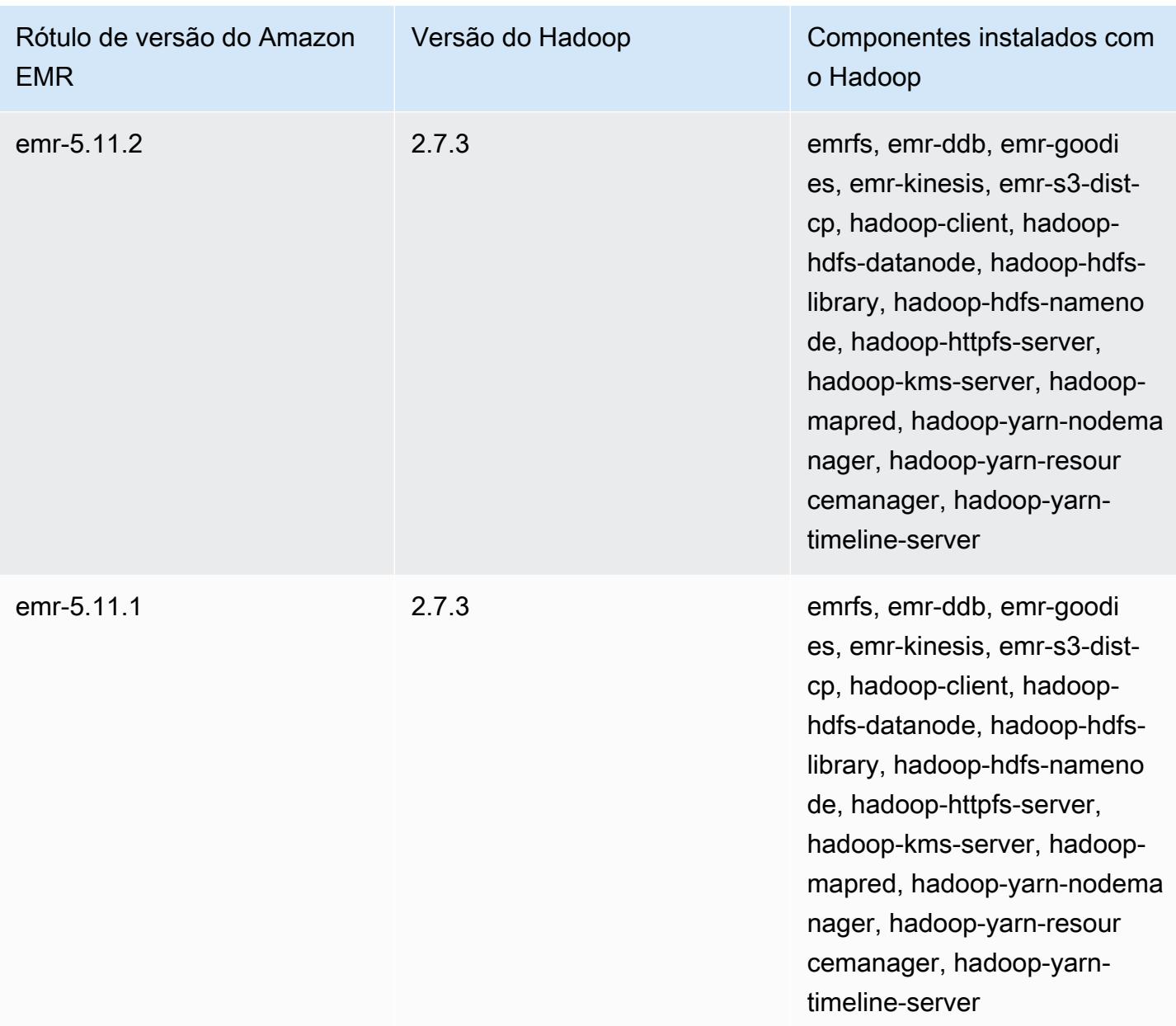

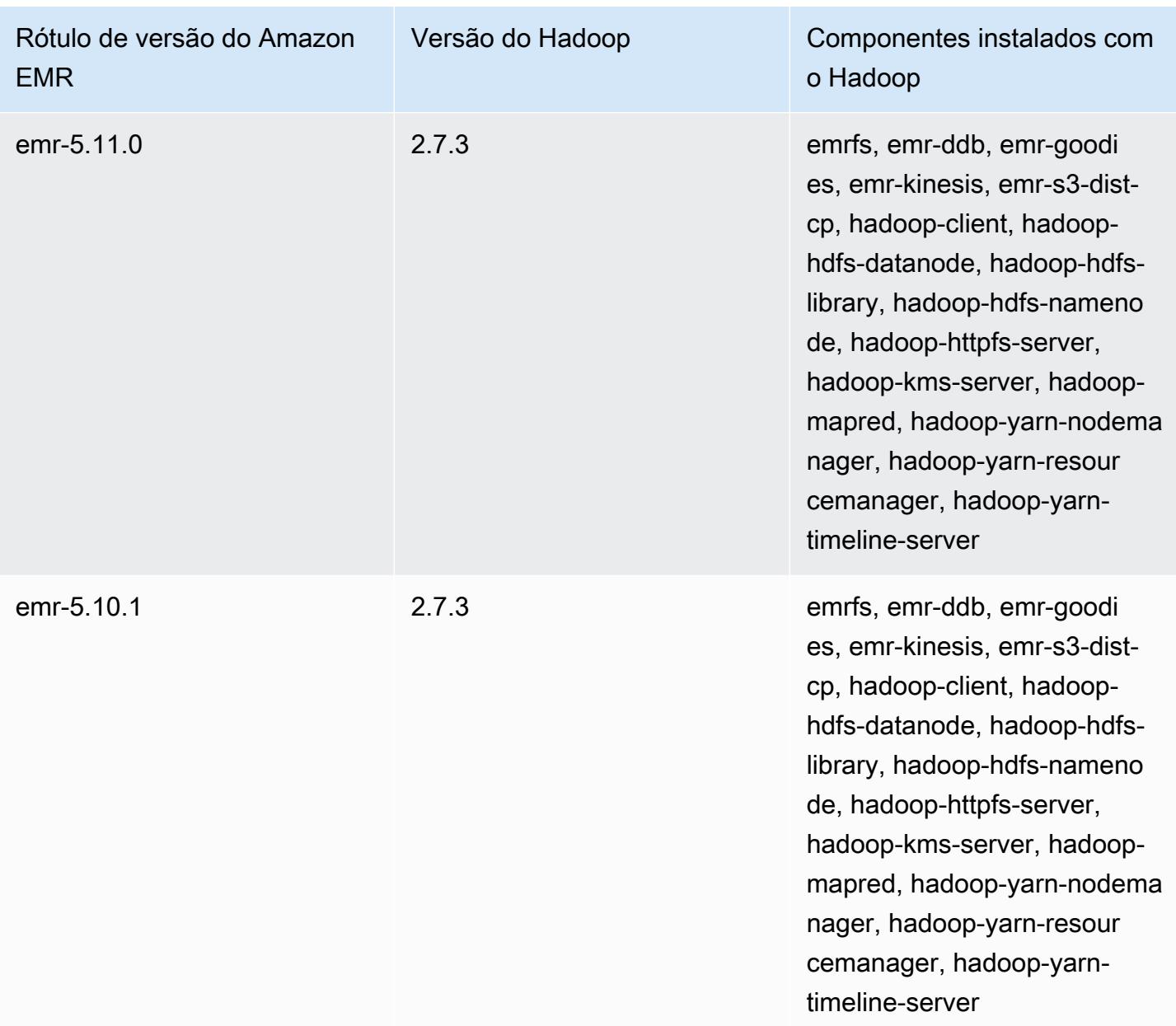

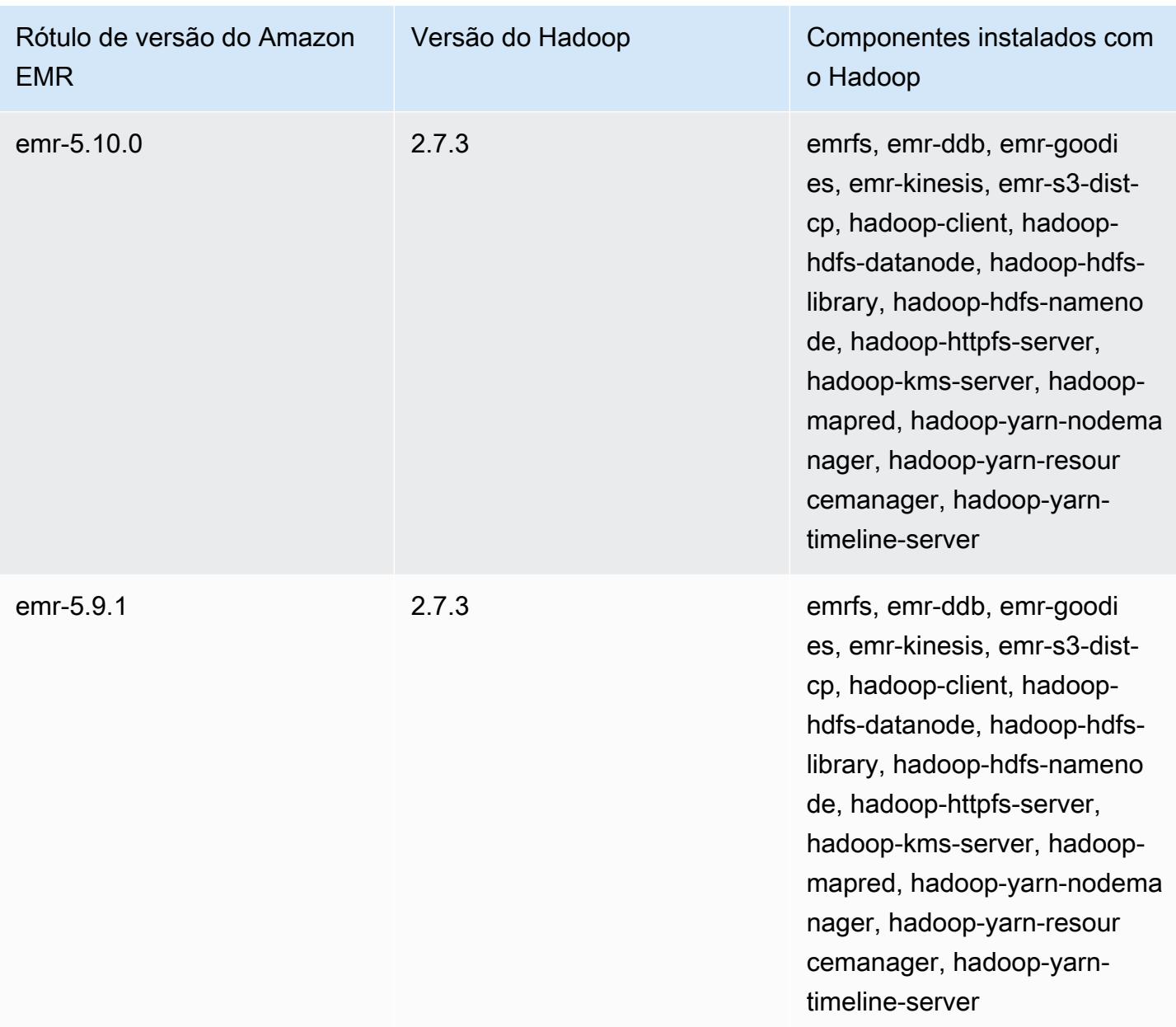

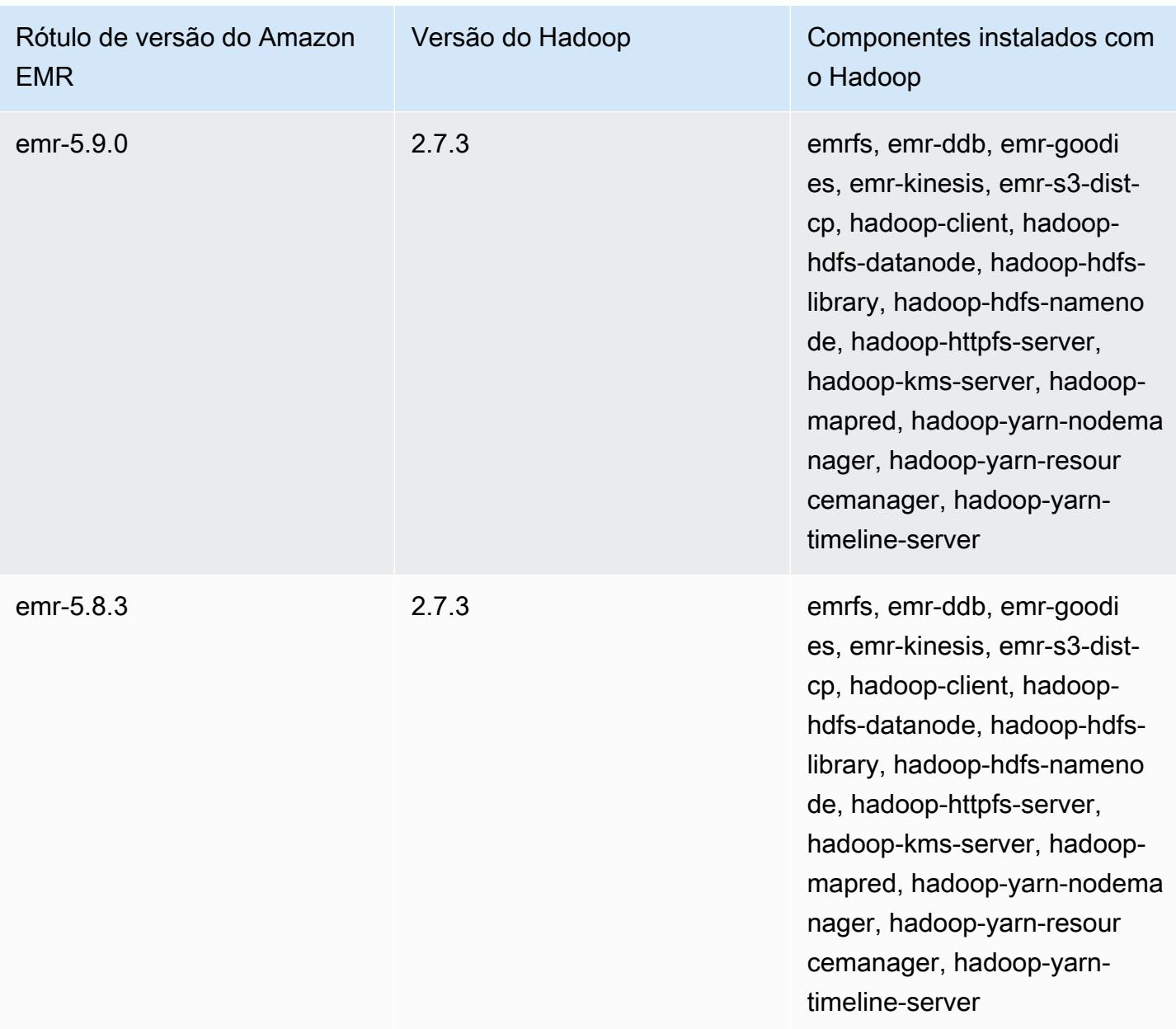

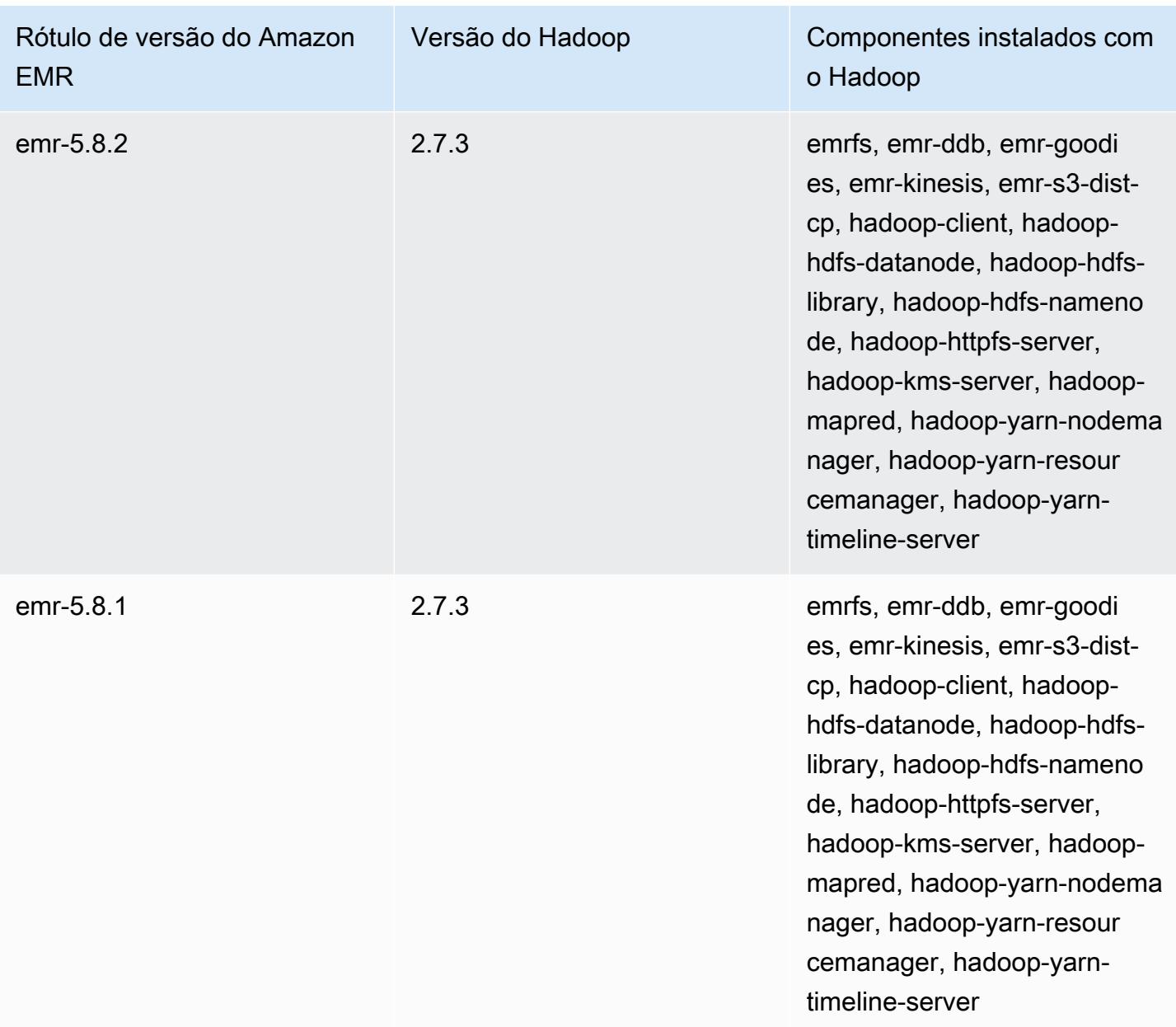

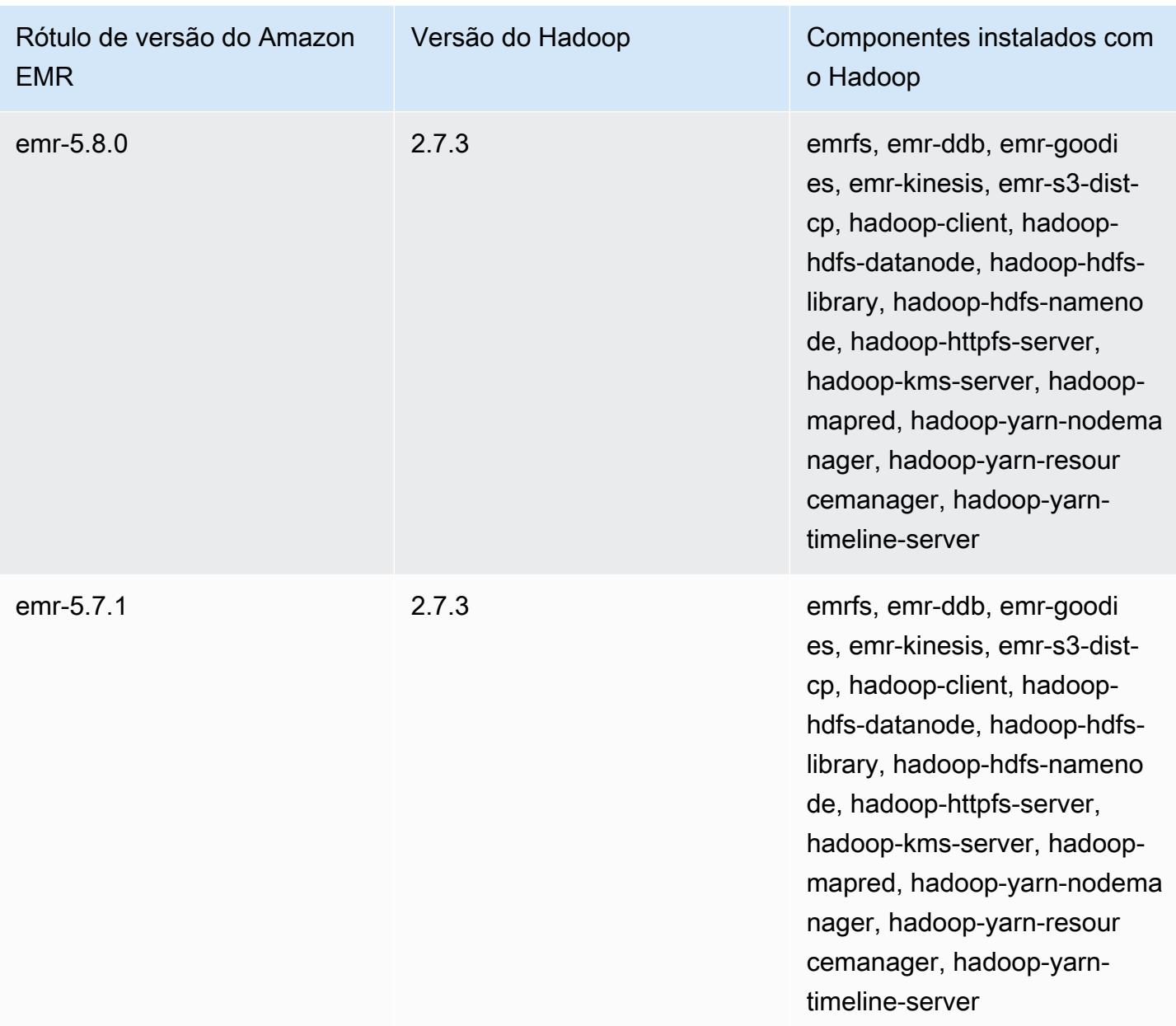

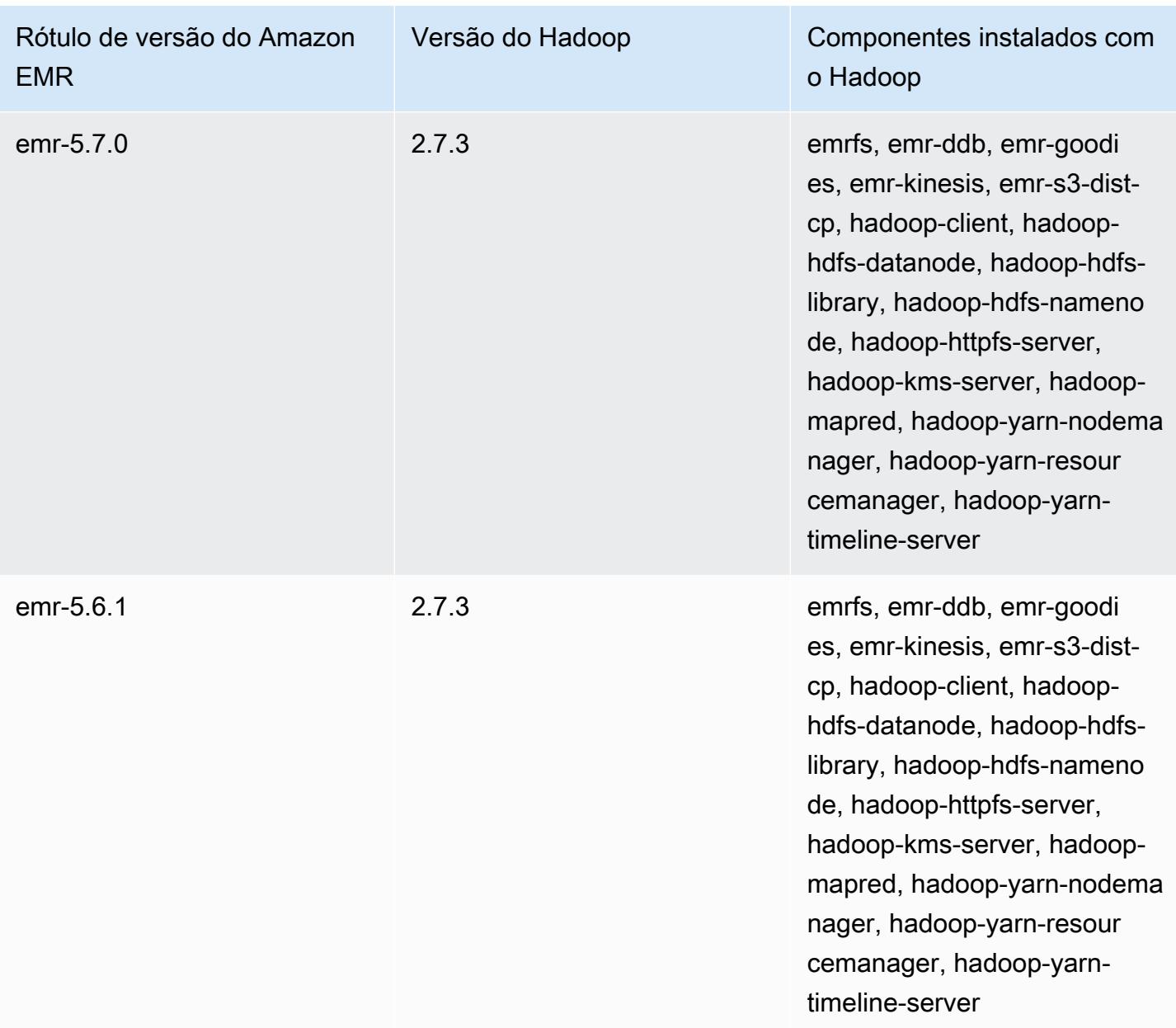
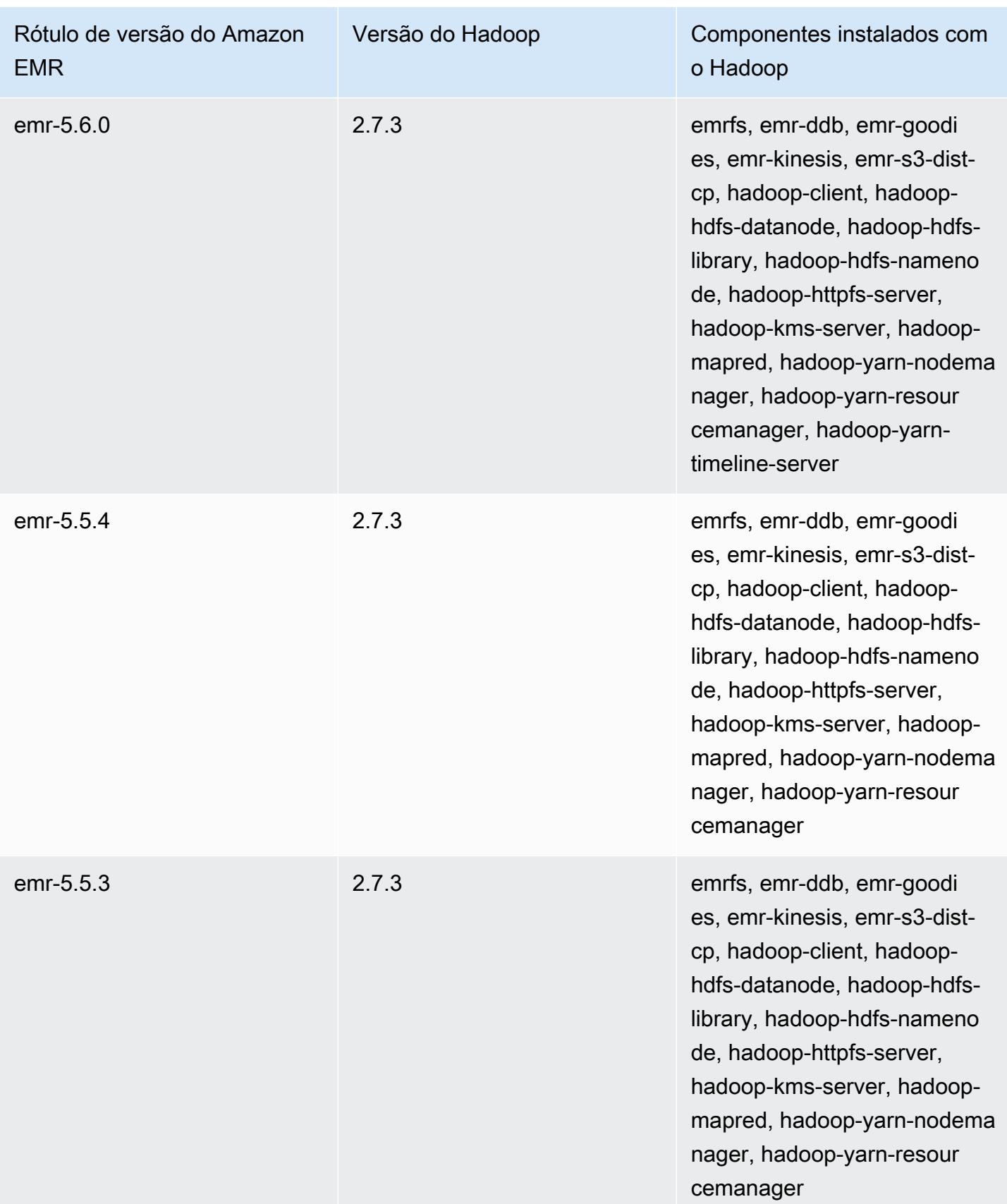

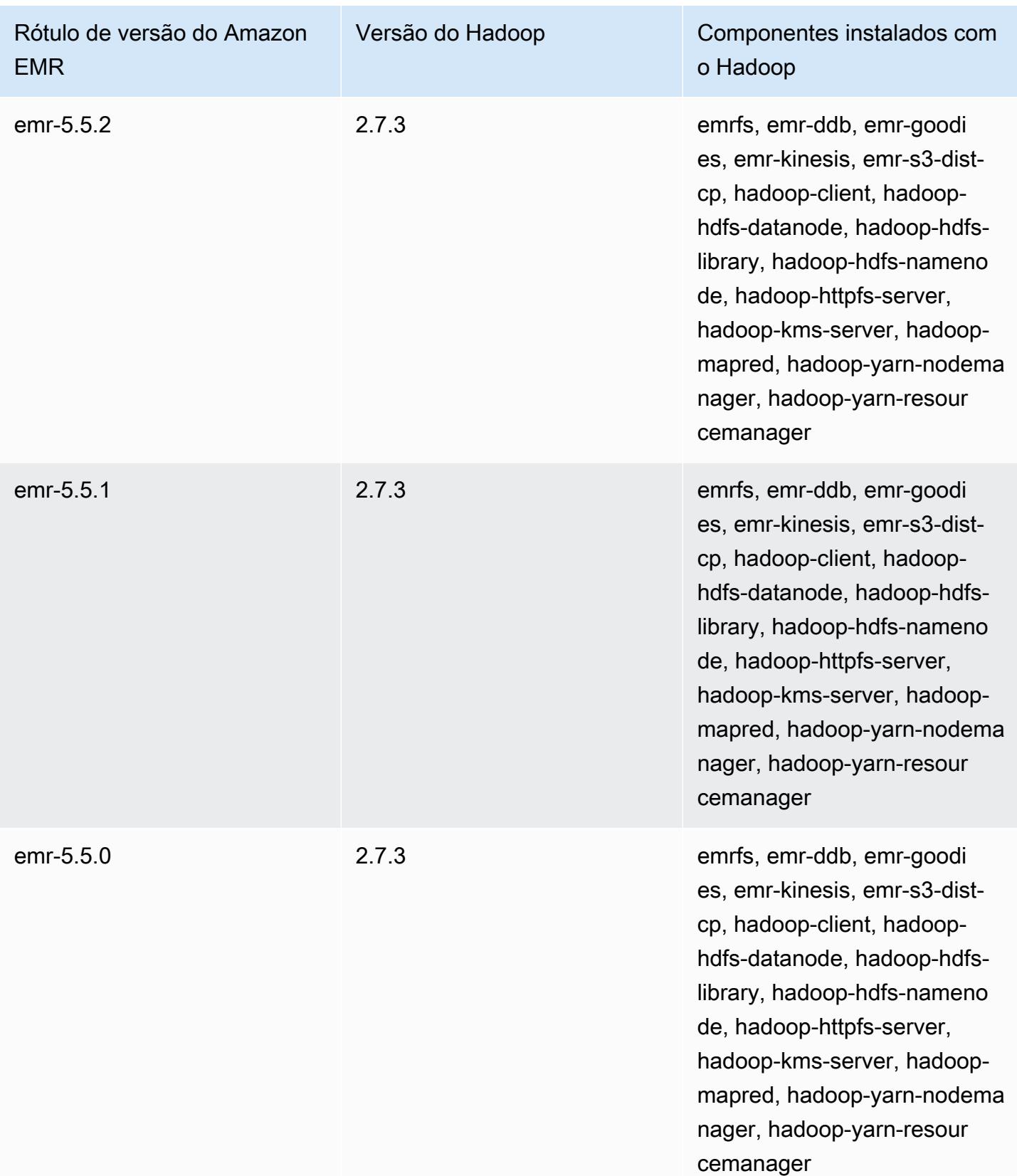

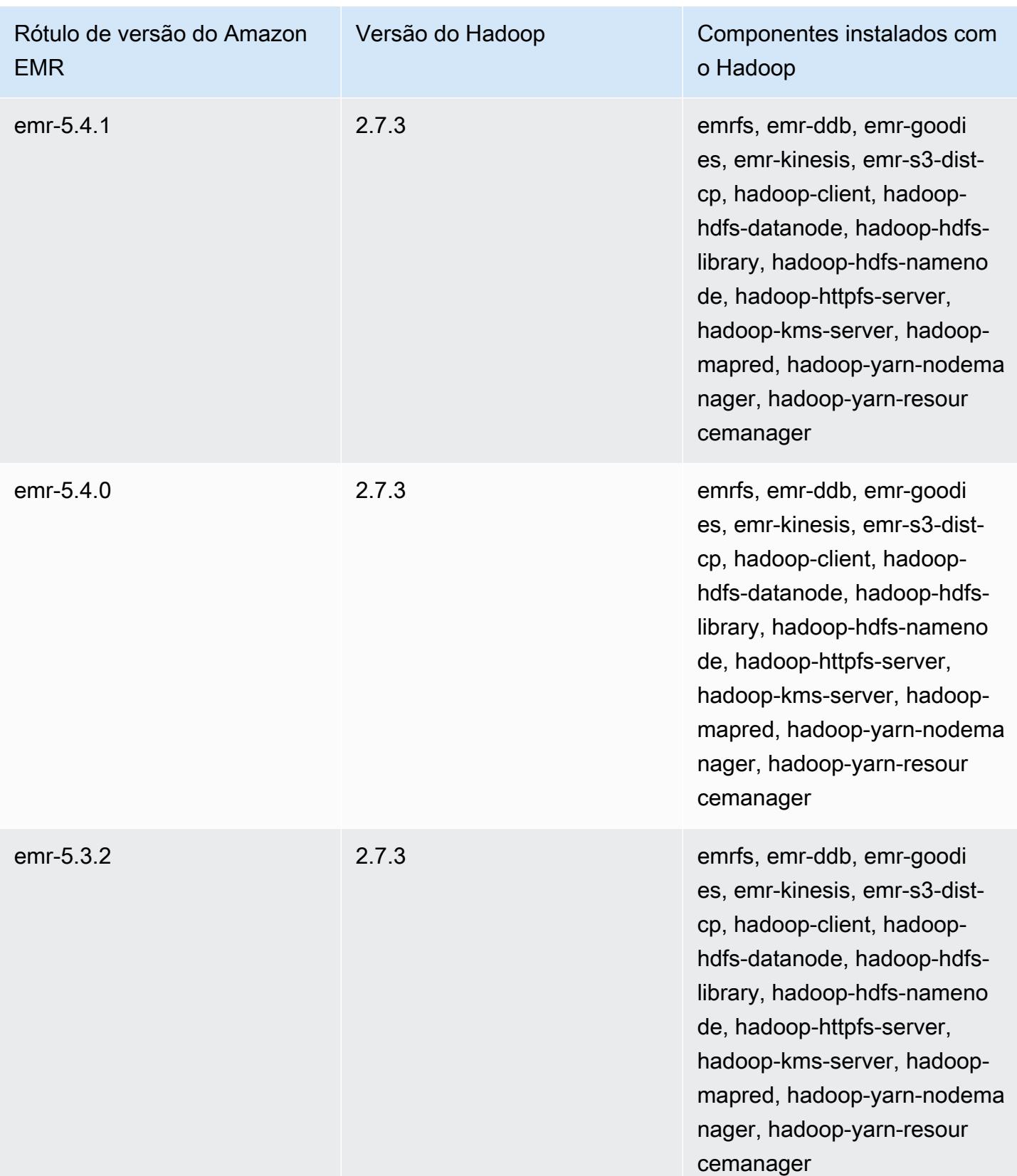

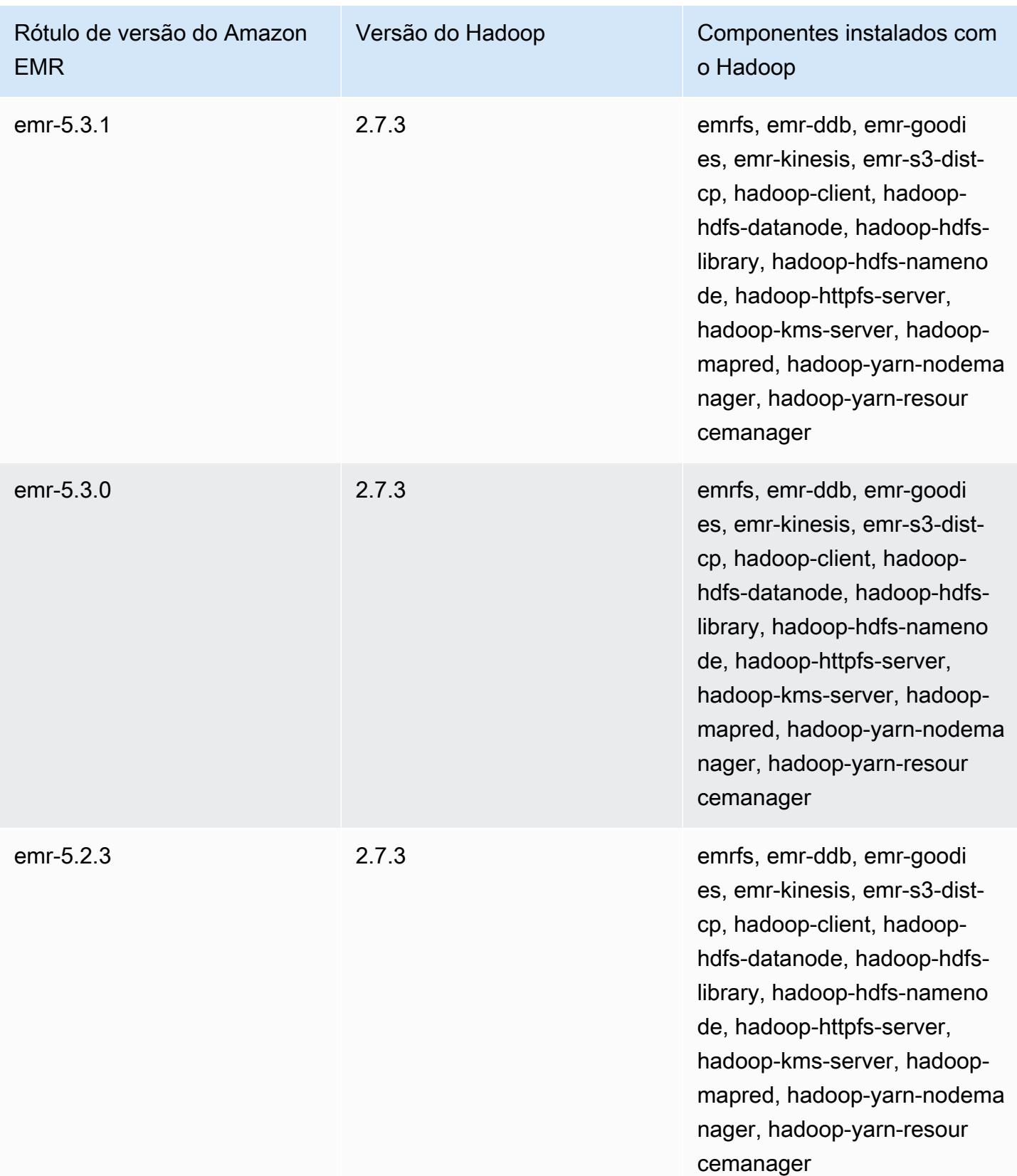

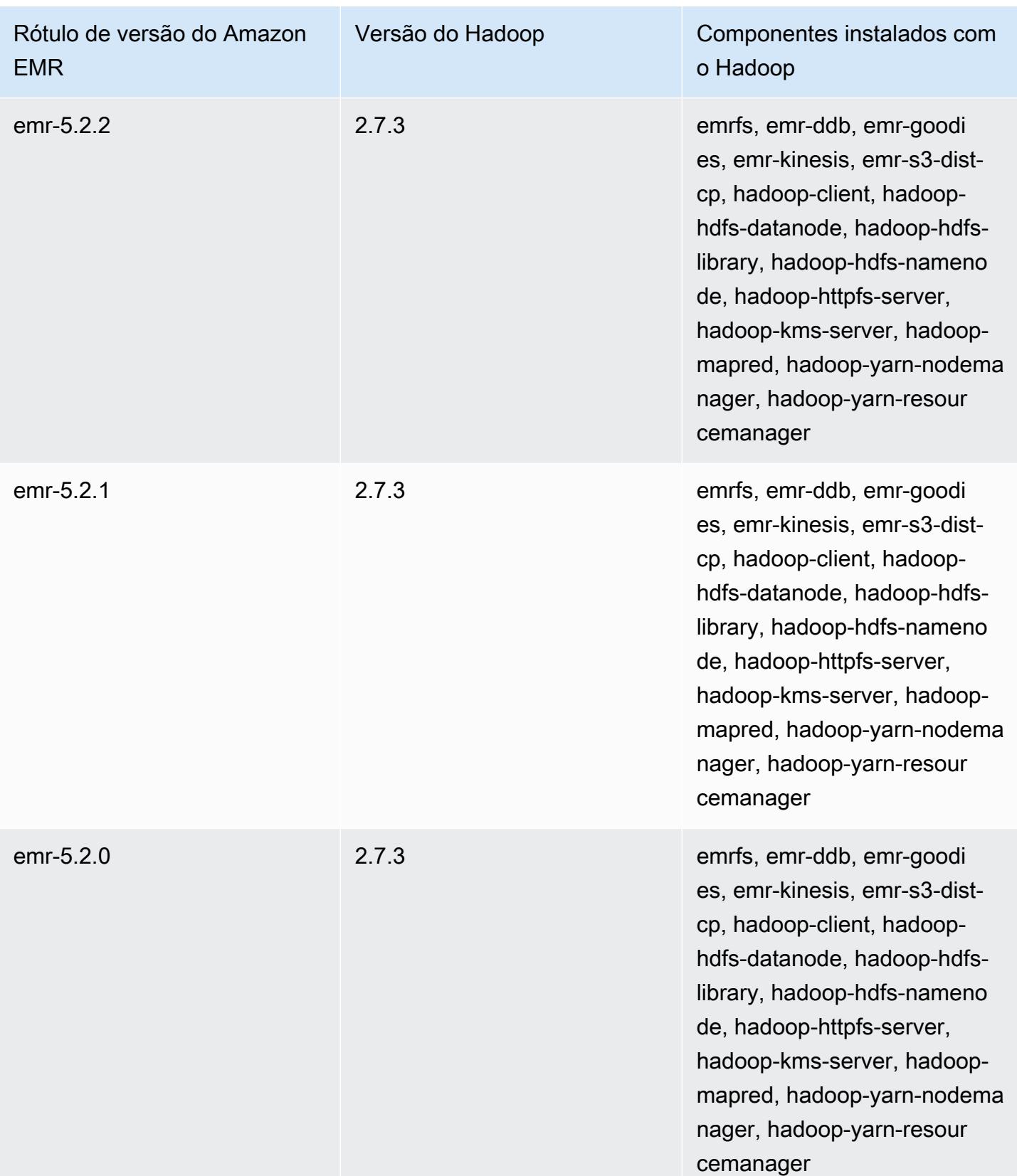

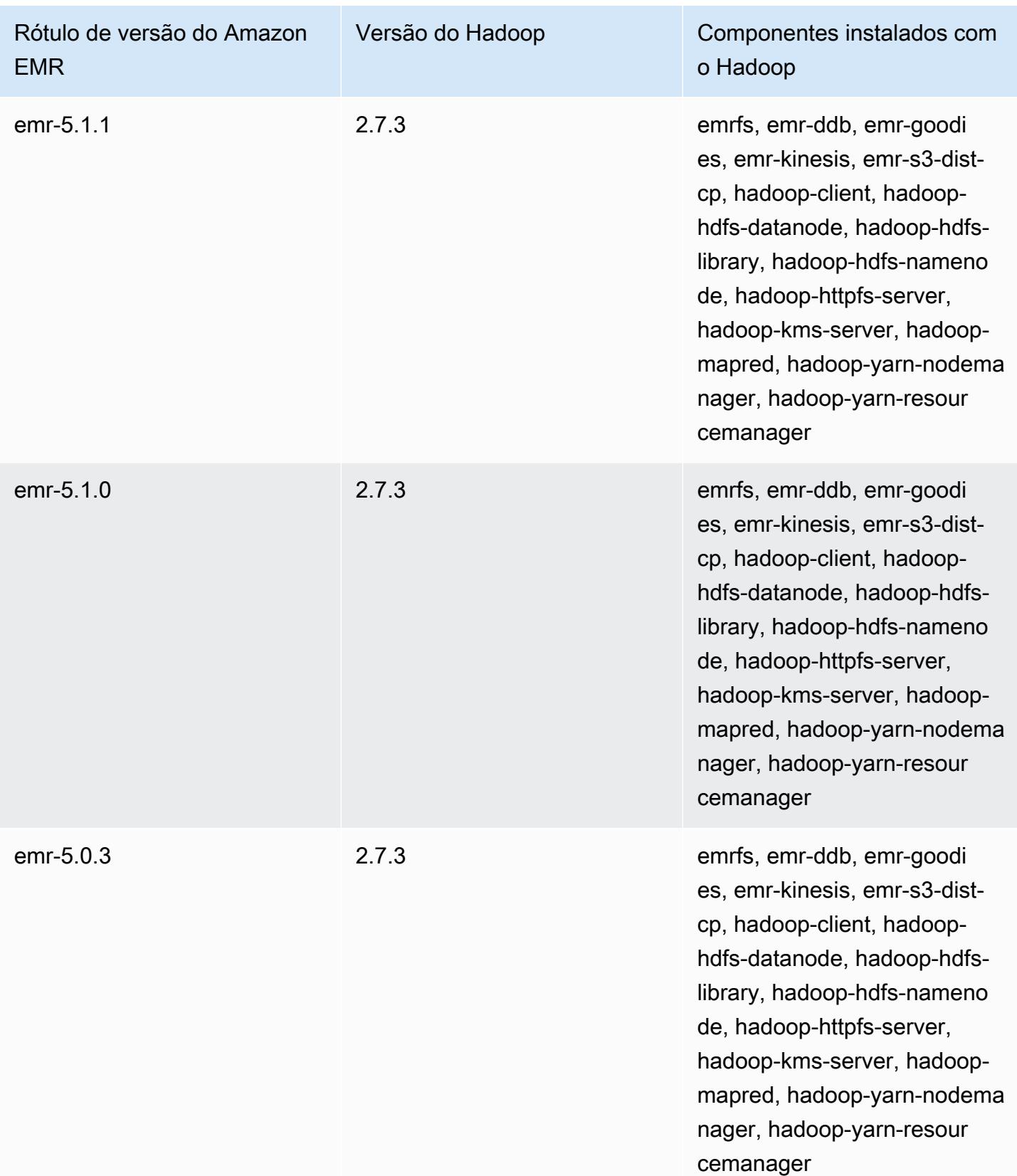

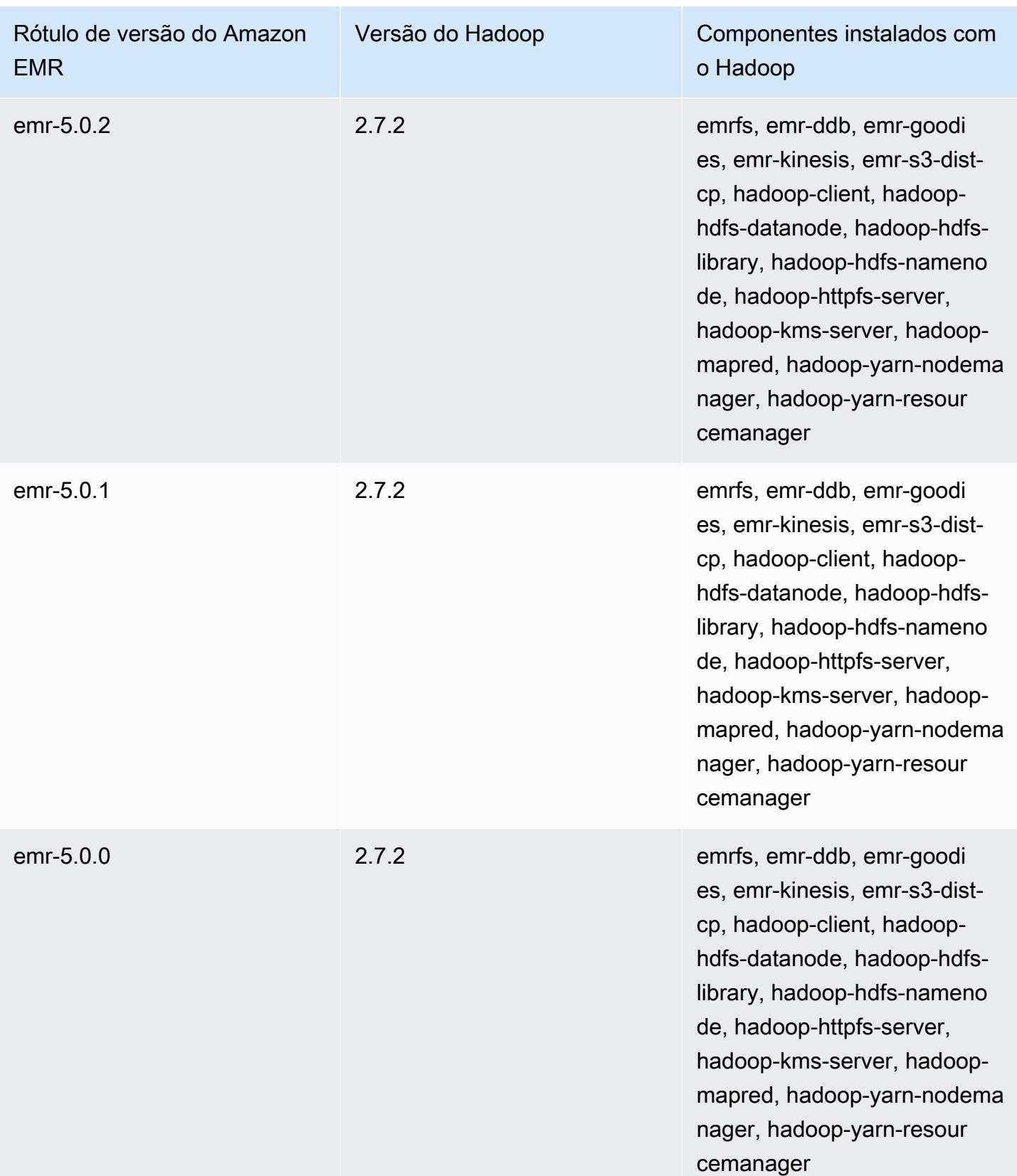

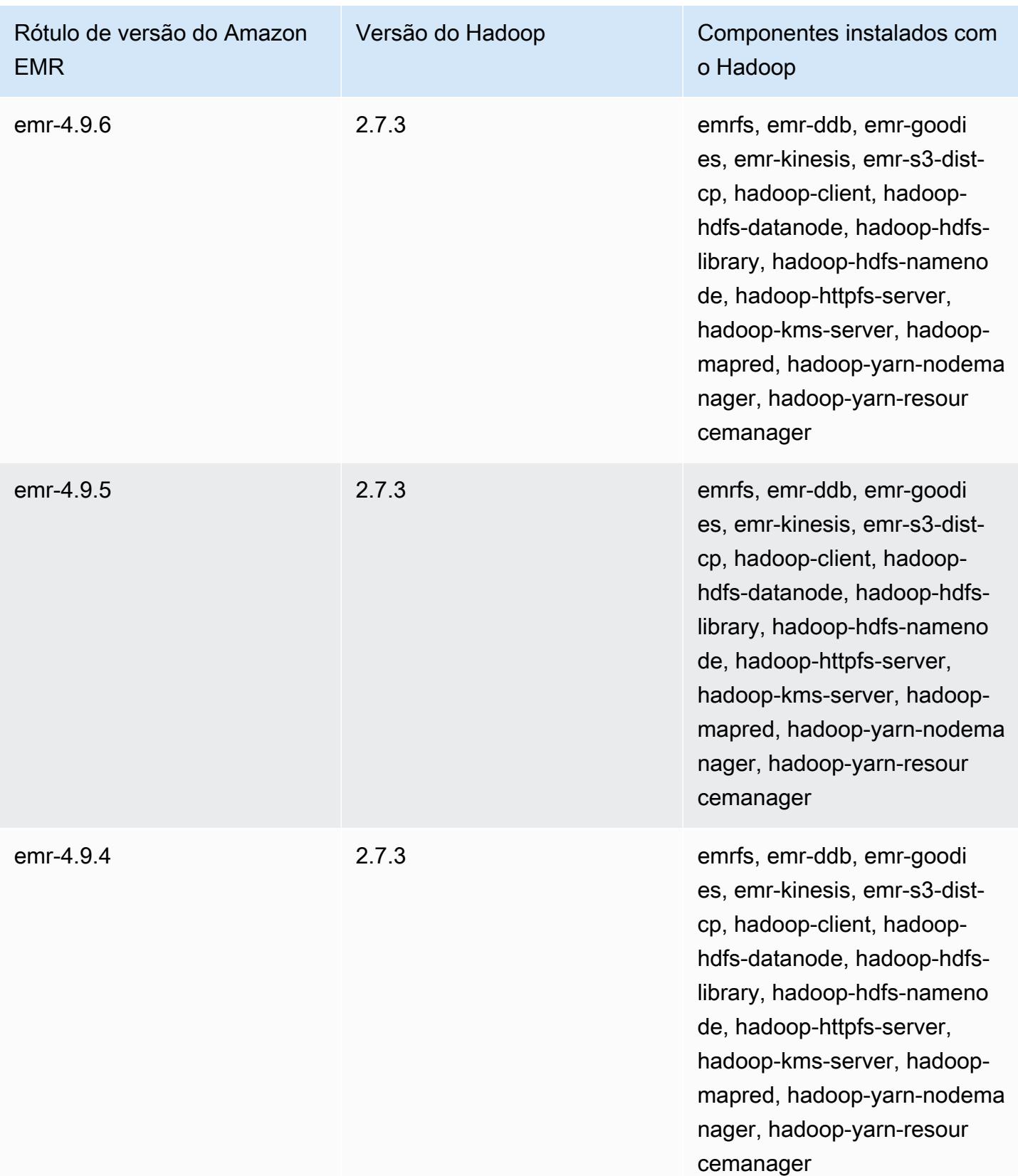

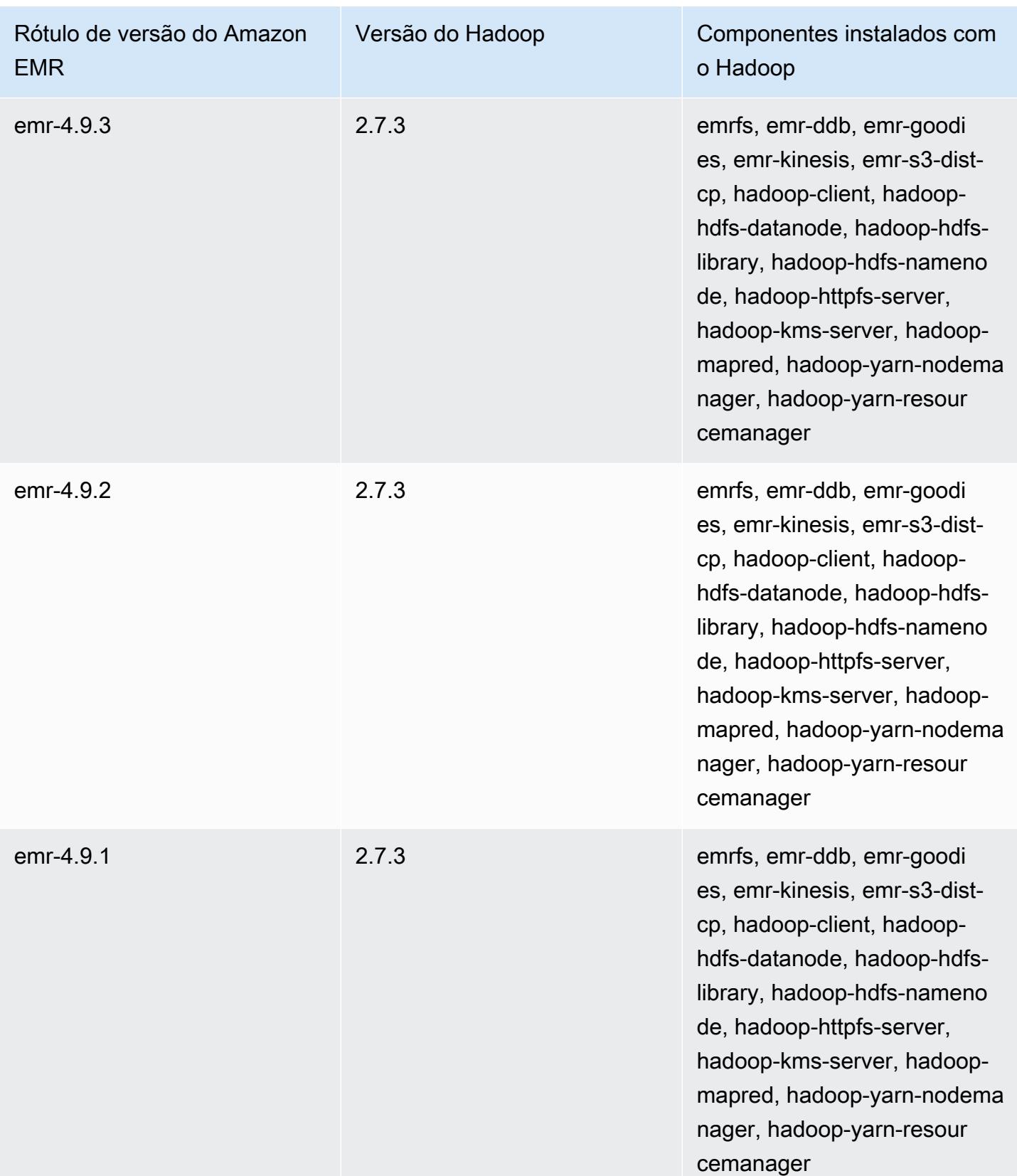

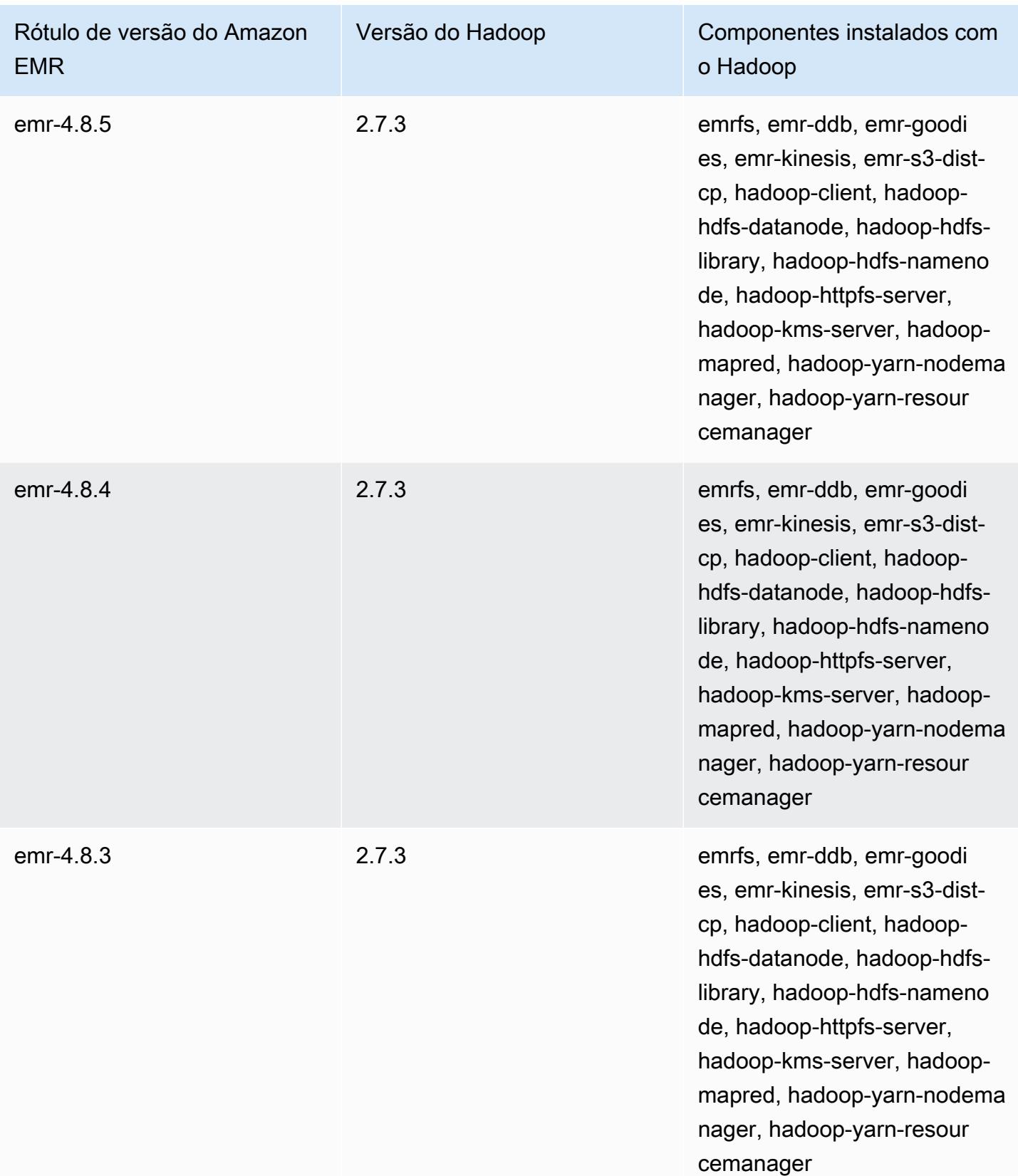

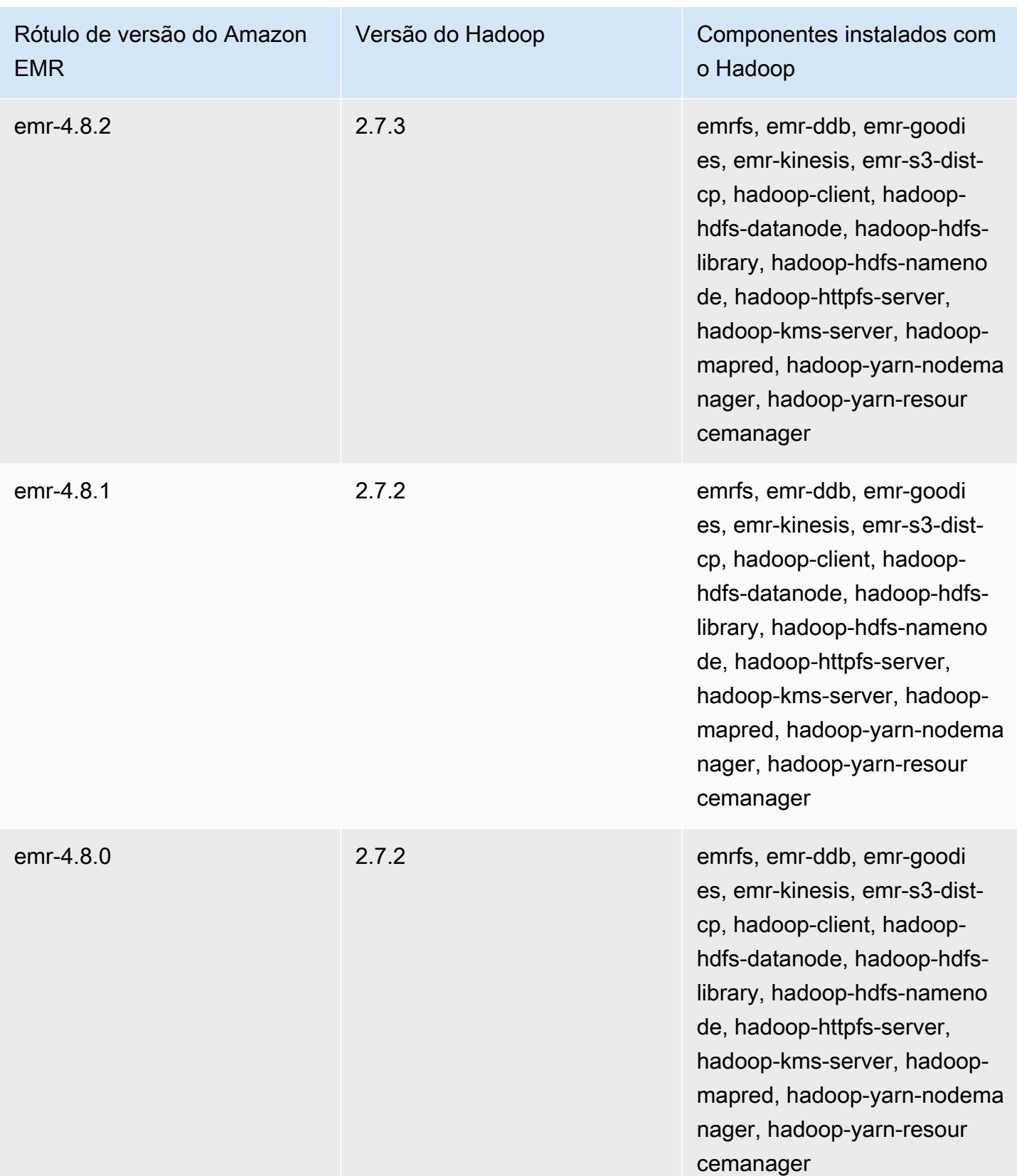

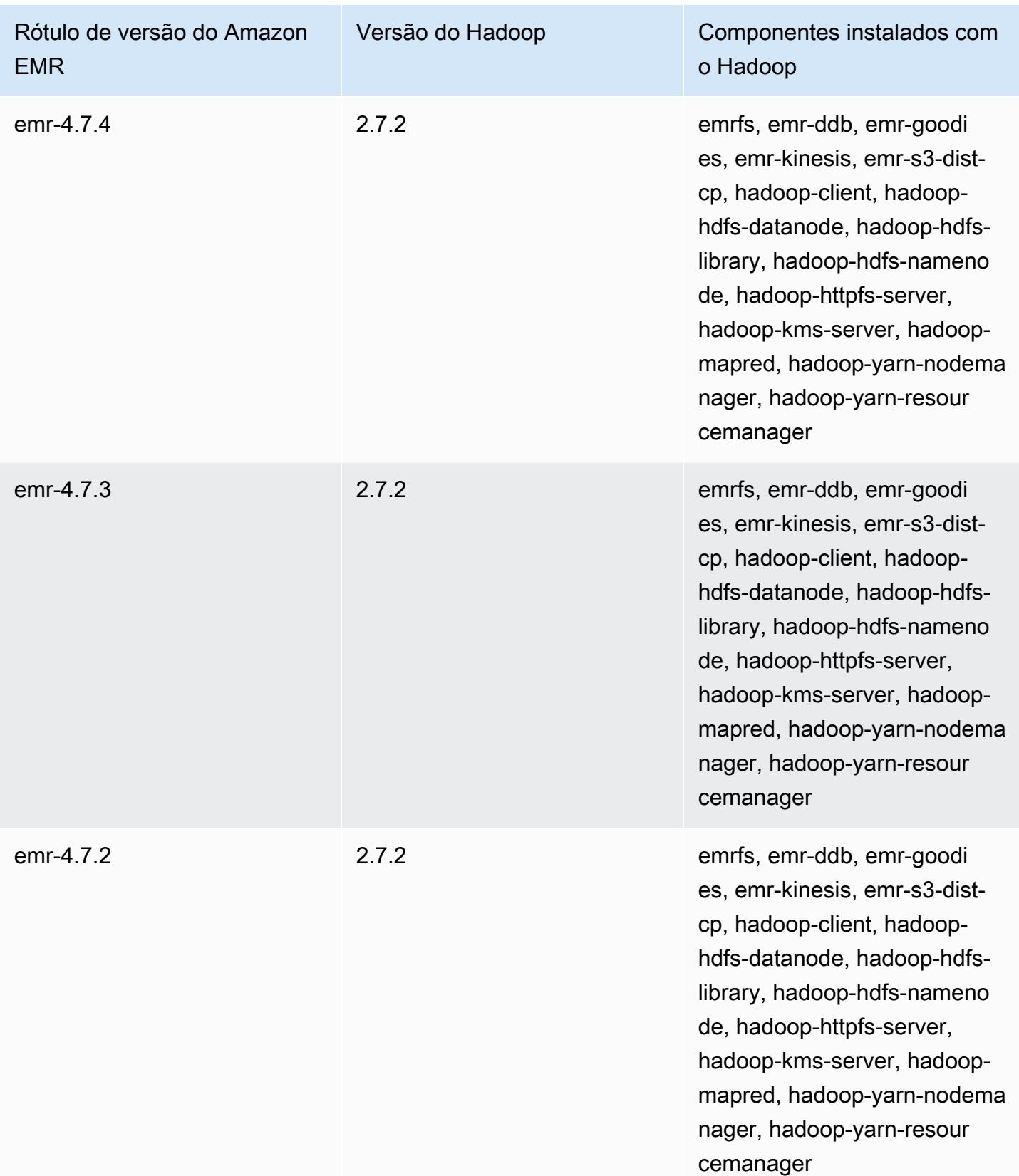

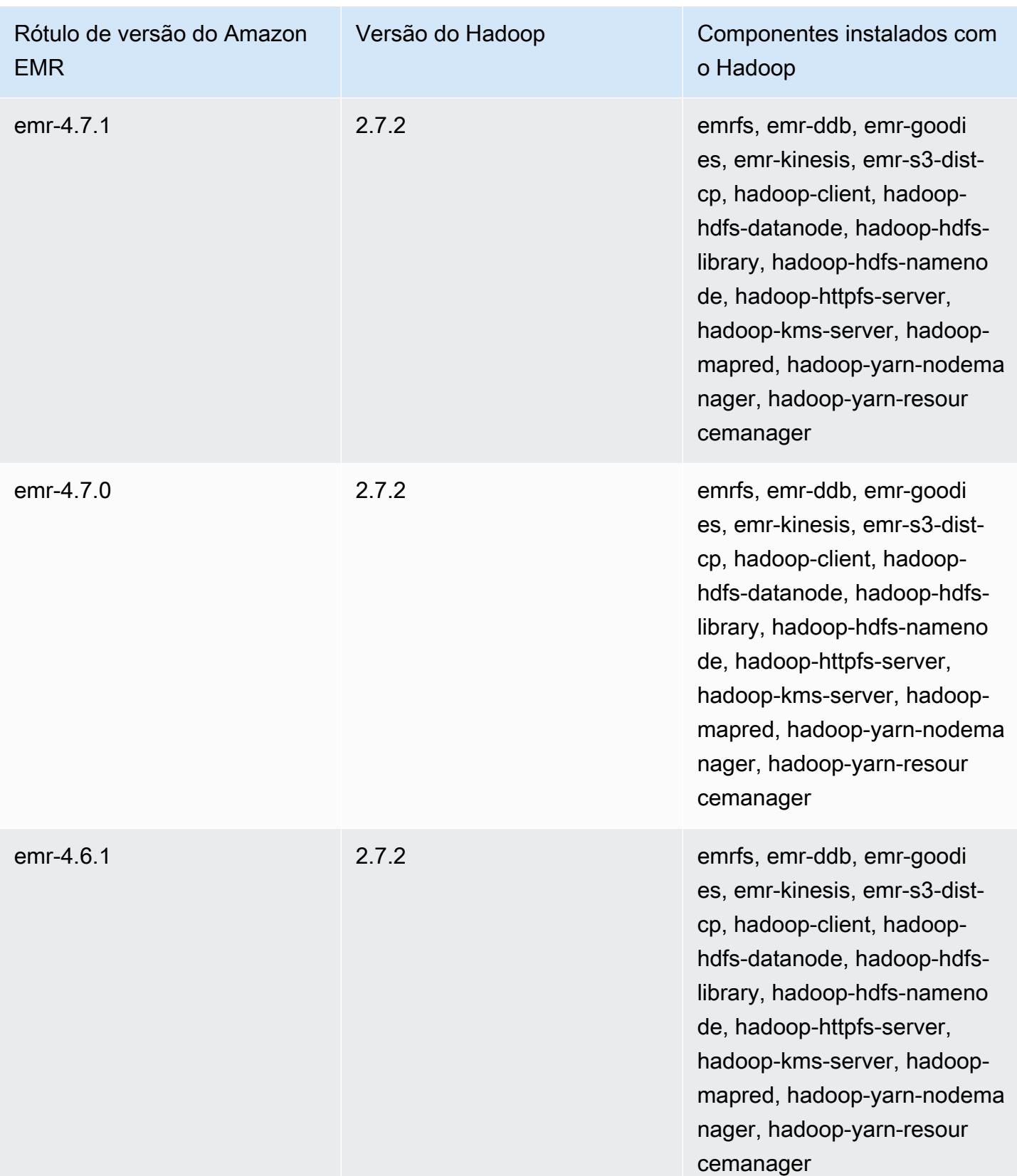

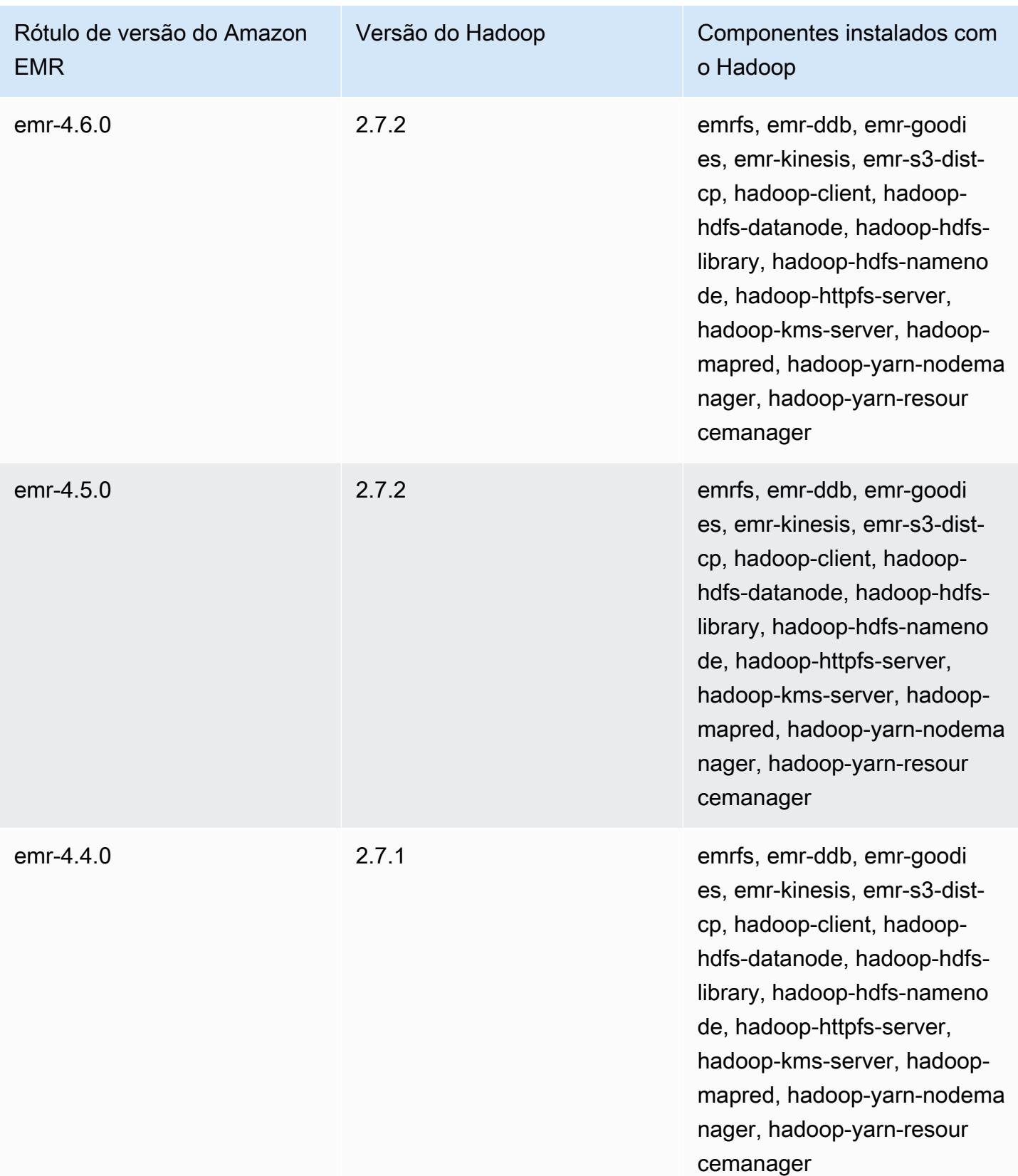

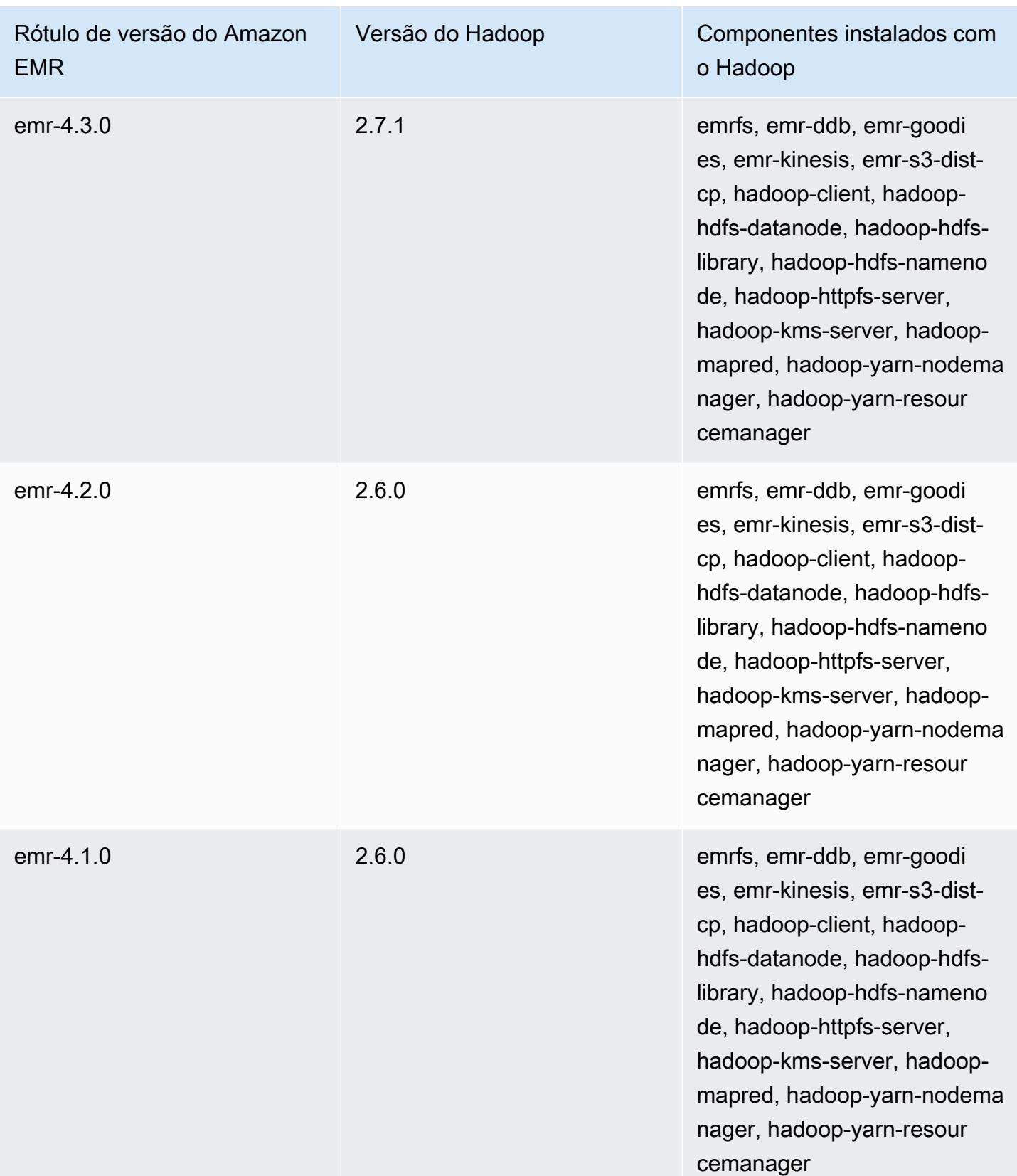

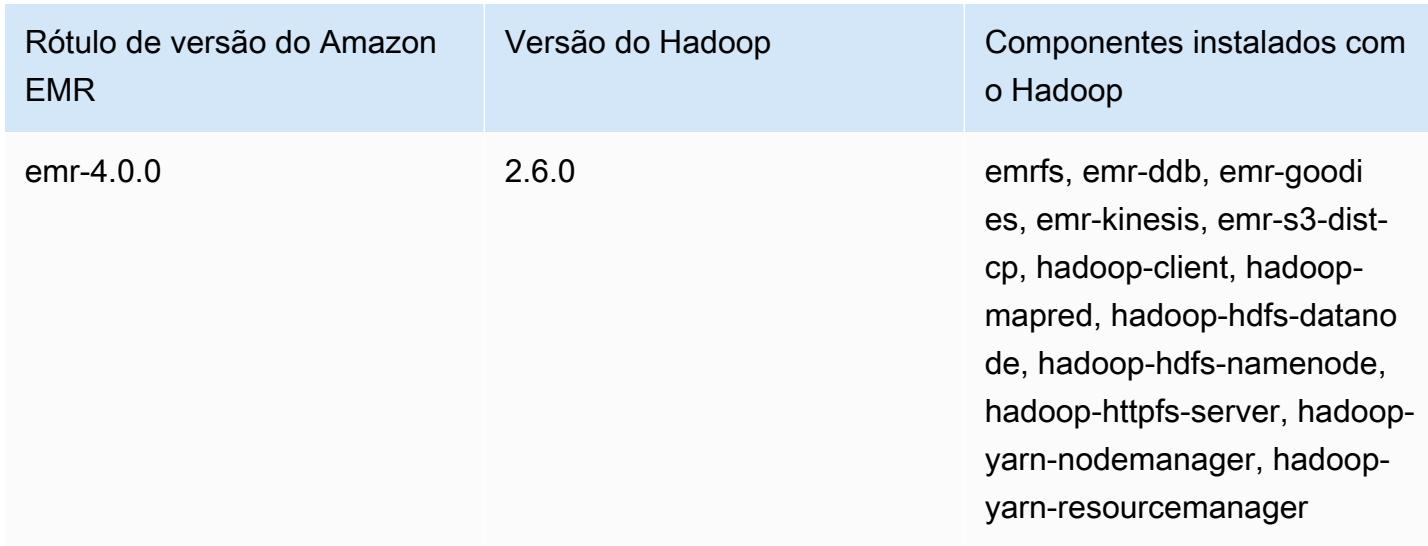

# Notas de versão do Hadoop por versão

## [Amazon EMR 6.6.0: notas de versão do Hadoop](#page-4443-0)

# <span id="page-4443-0"></span>Amazon EMR 6.6.0: notas de versão do Hadoop

### Amazon EMR 6.6.0: alterações no Hadoop

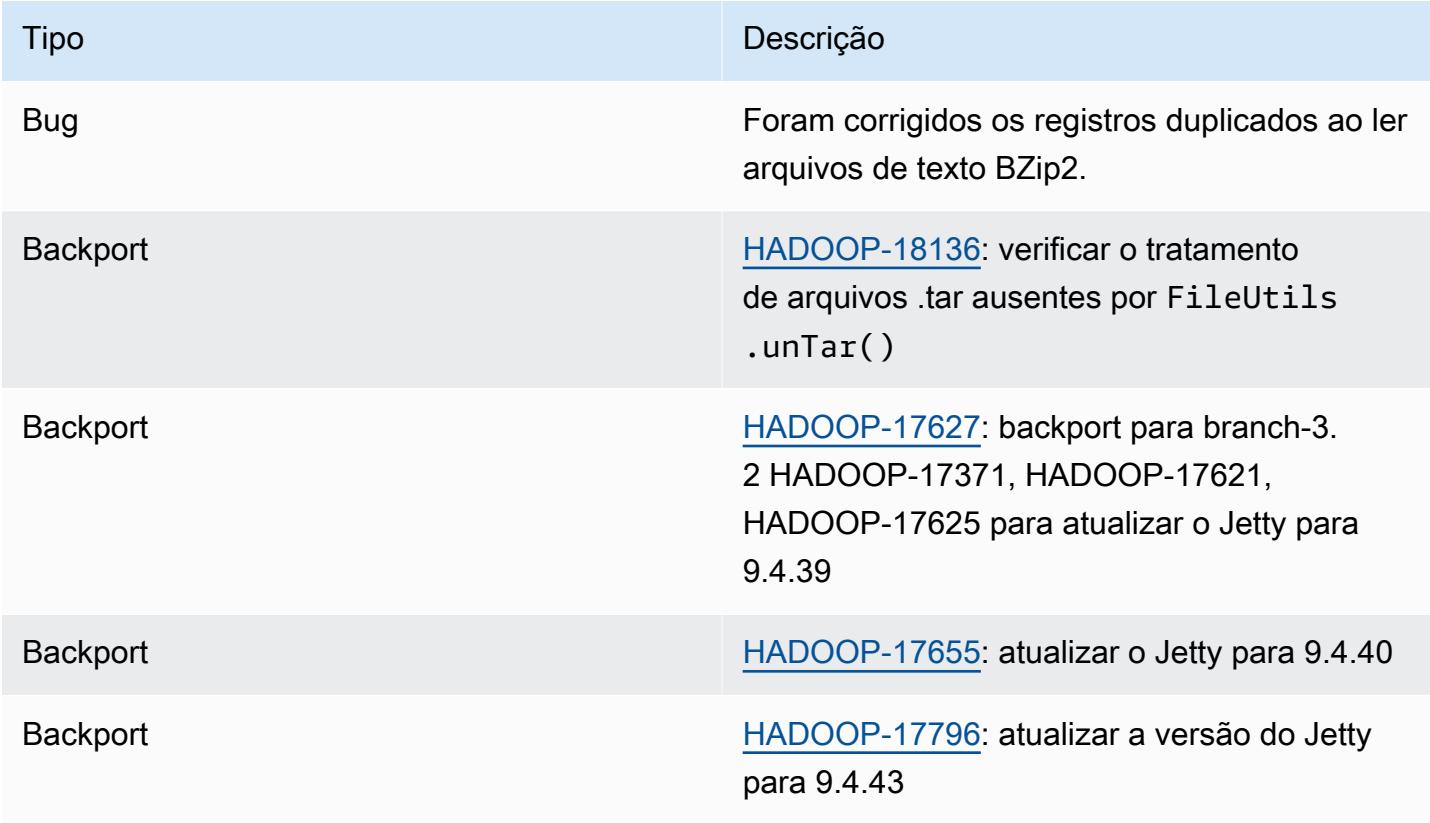

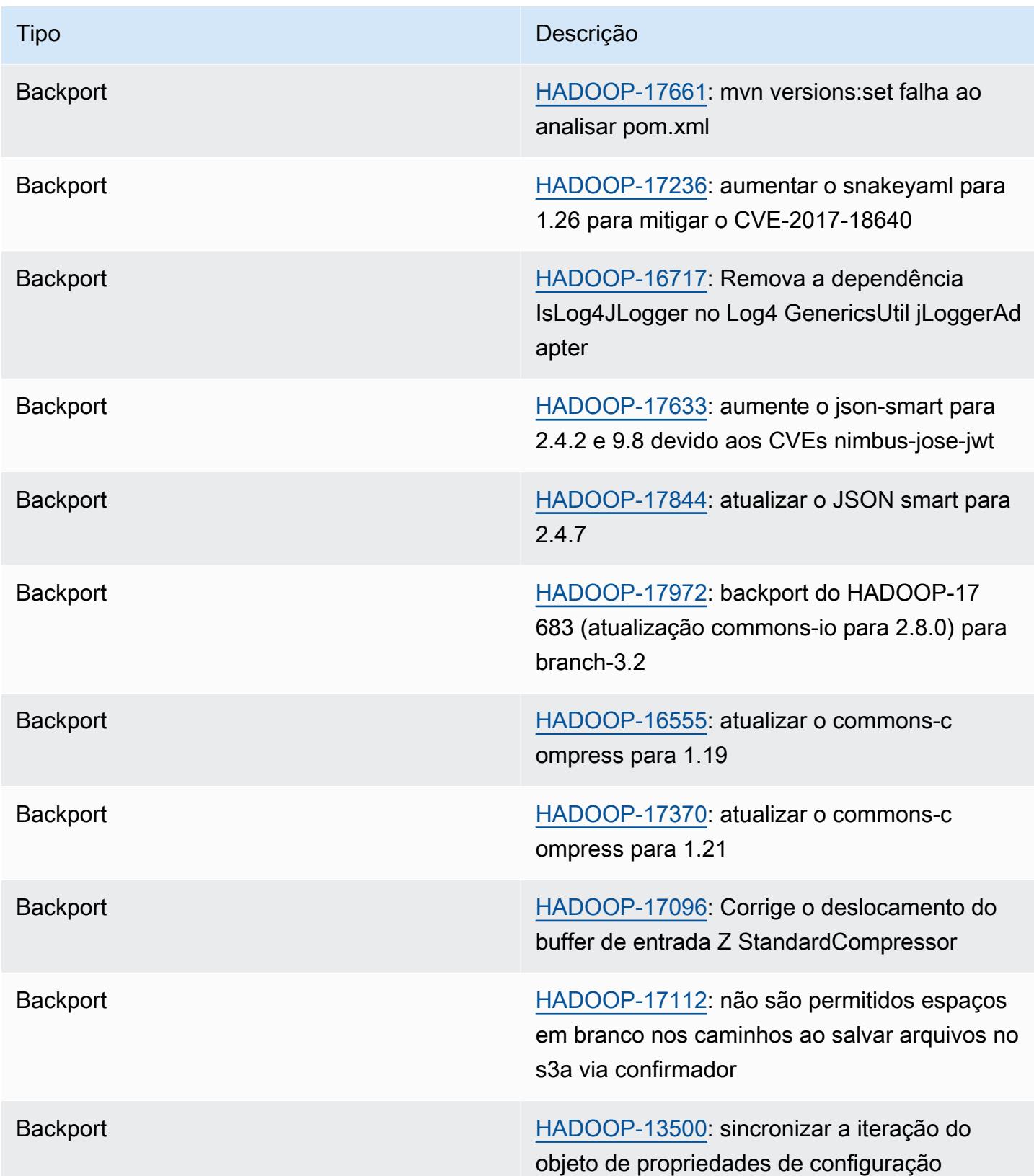

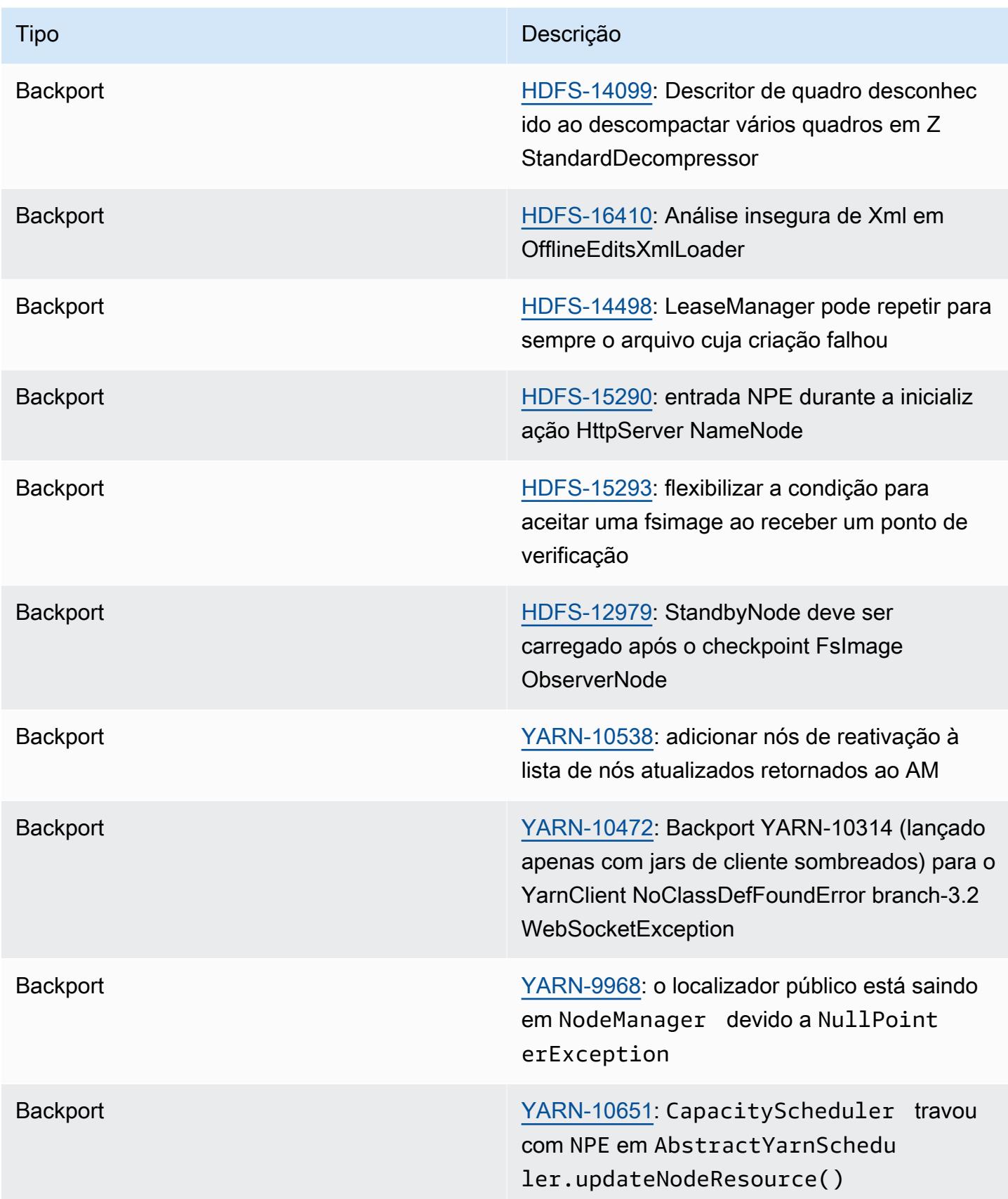

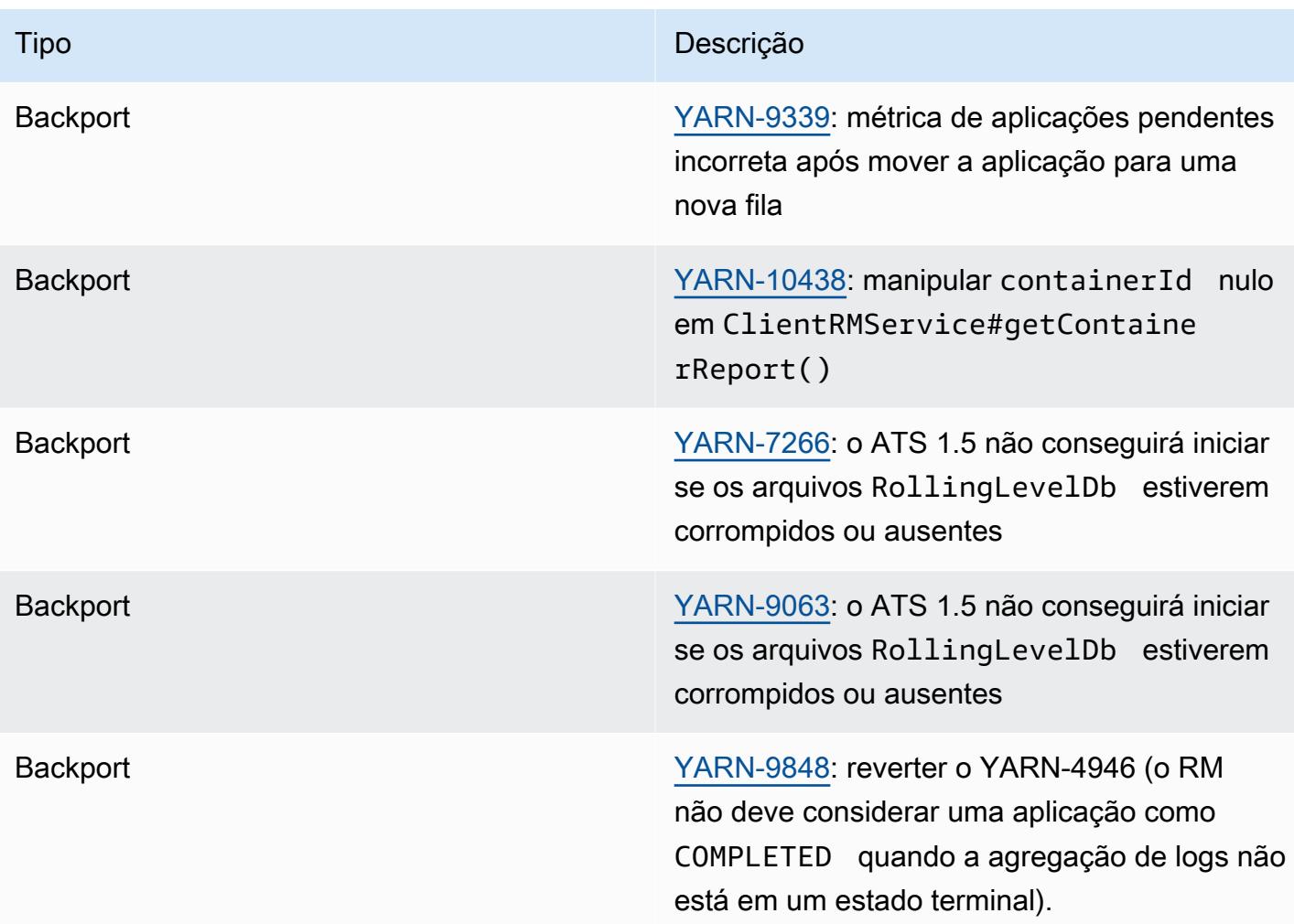

# Apache HBase

O [HBase](https://aws.amazon.com/elasticmapreduce/details/hbase/) é um banco de dados distribuído, não relacional e de código aberto desenvolvido como parte do projeto Hadoop da Apache Software Foundation. O HBase é executado sobre o Hadoop Distributed File System (HDFS), para fornecer recursos de banco de dados não relacionais ao ecossistema Hadoop. O HBase é incluído com o Amazon EMR versão 4.6.0 e versões posteriores.

O HBase funciona perfeitamente com o Hadoop, compartilhando seu sistema de arquivos e servindo como entrada e saída diretas para a MapReduce estrutura e o mecanismo de execução. O HBase também se integra ao Apache Hive, possibilitando consultas tipo SQL em tabelas HBase, junções com tabelas baseadas no Hive e suporte para Java Database Connectivity (JDBC). Para obter mais informações sobre o HBase, consulte o [Apache HBase](https://hbase.apache.org/) e a [documentação do HBase](http://hbase.apache.org/book.html) no site do Apache. Para ver um exemplo de como usar o HBase com o Hive, consulte a postagem do blog sobre AWS Big Data Combine [NoSQL e análises paralelas massivas usando o Apache HBase e o](https://aws.amazon.com/blogs/big-data/combine-nosql-and-massively-parallel-analytics-using-apache-hbase-and-apache-hive-on-amazon-emr/)  [Apache](https://aws.amazon.com/blogs/big-data/combine-nosql-and-massively-parallel-analytics-using-apache-hbase-and-apache-hive-on-amazon-emr/) Hive no Amazon EMR.

Com o HBase no Amazon EMR, você também pode fazer backup dos dados do HBase diretamente no Amazon Simple Storage Service (Amazon S3) e restaurá-los de um backup criado anteriormente ao iniciar um cluster do HBase. O Amazon EMR oferece opções de integração adicionais com o Amazon S3 para recuperação de desastres e persistência de dados.

- HBase no Amazon S3: com o Amazon EMR versão 5.2.0 e posterior, você pode usar o HBase no Amazon S3 para armazenar o diretório raiz do HBase de um cluster e seus metadados diretamente no Amazon S3. Posteriormente, você pode iniciar um novo cluster, apontando-o para o local do diretório de raiz no Amazon S3. Apenas um cluster de cada vez pode usar o local do HBase no Amazon S3, com exceção de um cluster de réplica de leitura. Para ter mais informações, consulte [HBase no Amazon S3 \(modo de armazenamento do Amazon S3\).](#page-4452-0)
- Réplicas de leitura do HBase: o Amazon EMR versão 5.7.0 e posterior com o HBase no Amazon S3 oferece suporte para clusters de réplica de leitura do Amazon S3. Um cluster de réplica de leitura fornece acesso somente leitura aos arquivos de armazenamento de um cluster primário e a metadados para operações somente leitura. Para ter mais informações, consulte [Usar um cluster](#page-4454-0)  [de réplica de leitura.](#page-4454-0)
- Snapshots do HBase: como alternativa ao HBase no Amazon S3, com o EMR versão 4.0 e posteriores, você pode criar snapshots de seus dados do HBase diretamente no Amazon S3 e depois recuperar dados usando esses snapshots. Para ter mais informações, consulte [Usar](#page-4482-0)  [snapshots do HBase.](#page-4482-0)

### **A** Important

Para o ajuste de escala de clusters HBase do Amazon EMR, não recomendamos usar [ajuste](https://docs.aws.amazon.com/emr/latest/ManagementGuide/emr-managed-scaling.html)  [de escala gerenciado](https://docs.aws.amazon.com/emr/latest/ManagementGuide/emr-managed-scaling.html) ou [ajuste de escala com políticas personalizadas](https://docs.aws.amazon.com/emr/latest/ManagementGuide/emr-automatic-scaling.html) com clusters HBase.

A tabela a seguir lista a versão do HBase incluída na versão mais recente da série 7.x do Amazon EMR, além dos componentes que o Amazon EMR instala com o HBase.

Para a versão dos componentes instalados com o HBase nesta versão, consulte Versões de [componentes da versão 7.1.0](#page-23-0).

Informações sobre a versão do HBase para o emr-7.1.0

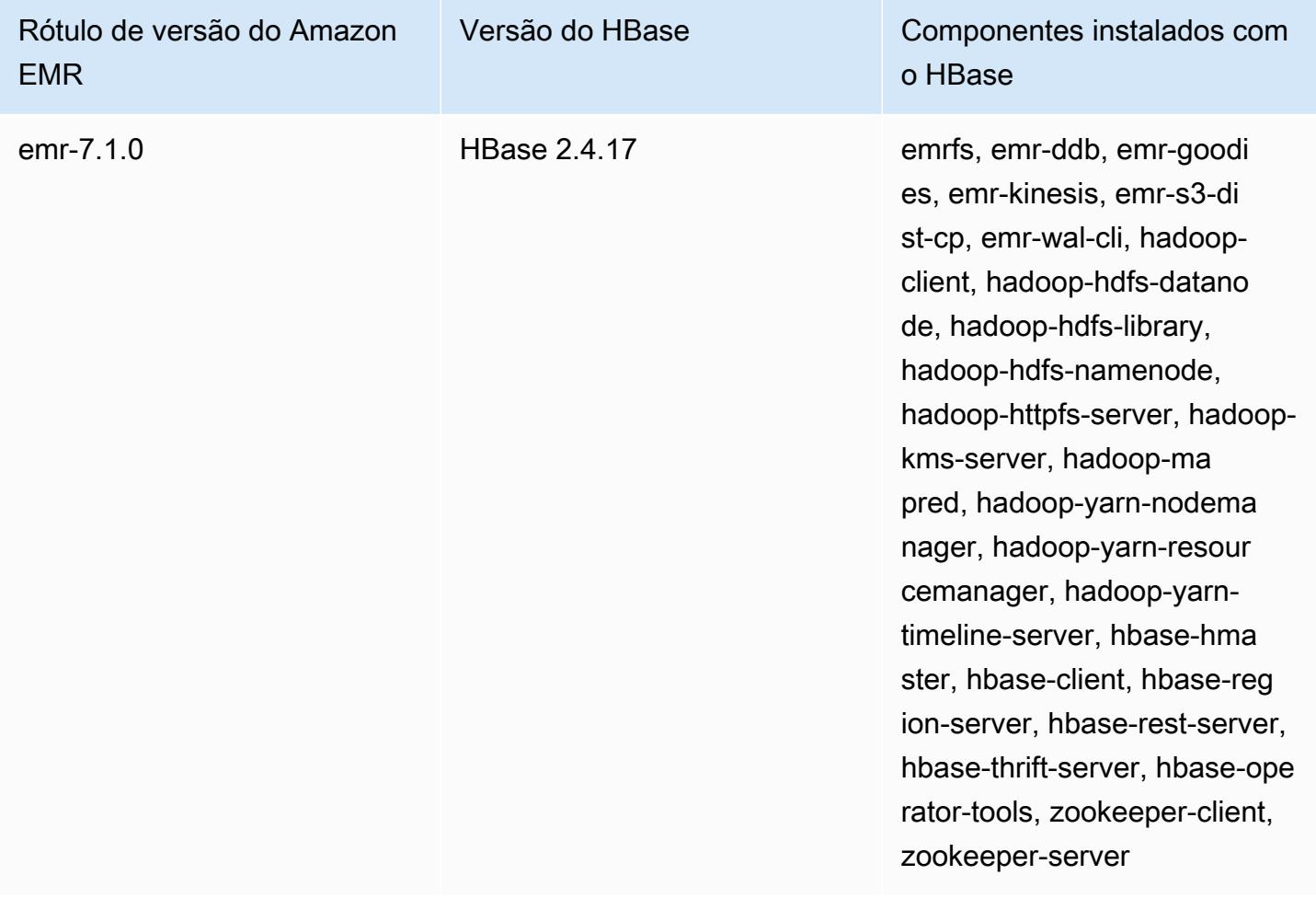

A tabela a seguir lista a versão do HBase incluída na versão mais recente da série 6.x do Amazon EMR, além dos componentes que o Amazon EMR instala com o HBase.

Para obter a versão dos componentes instalados com o HBase nessa versão, consulte [Release](#page-87-0) [6.15.0 Component Versions.](#page-87-0)

Informações de versão do HBase para o emr-6.15.0

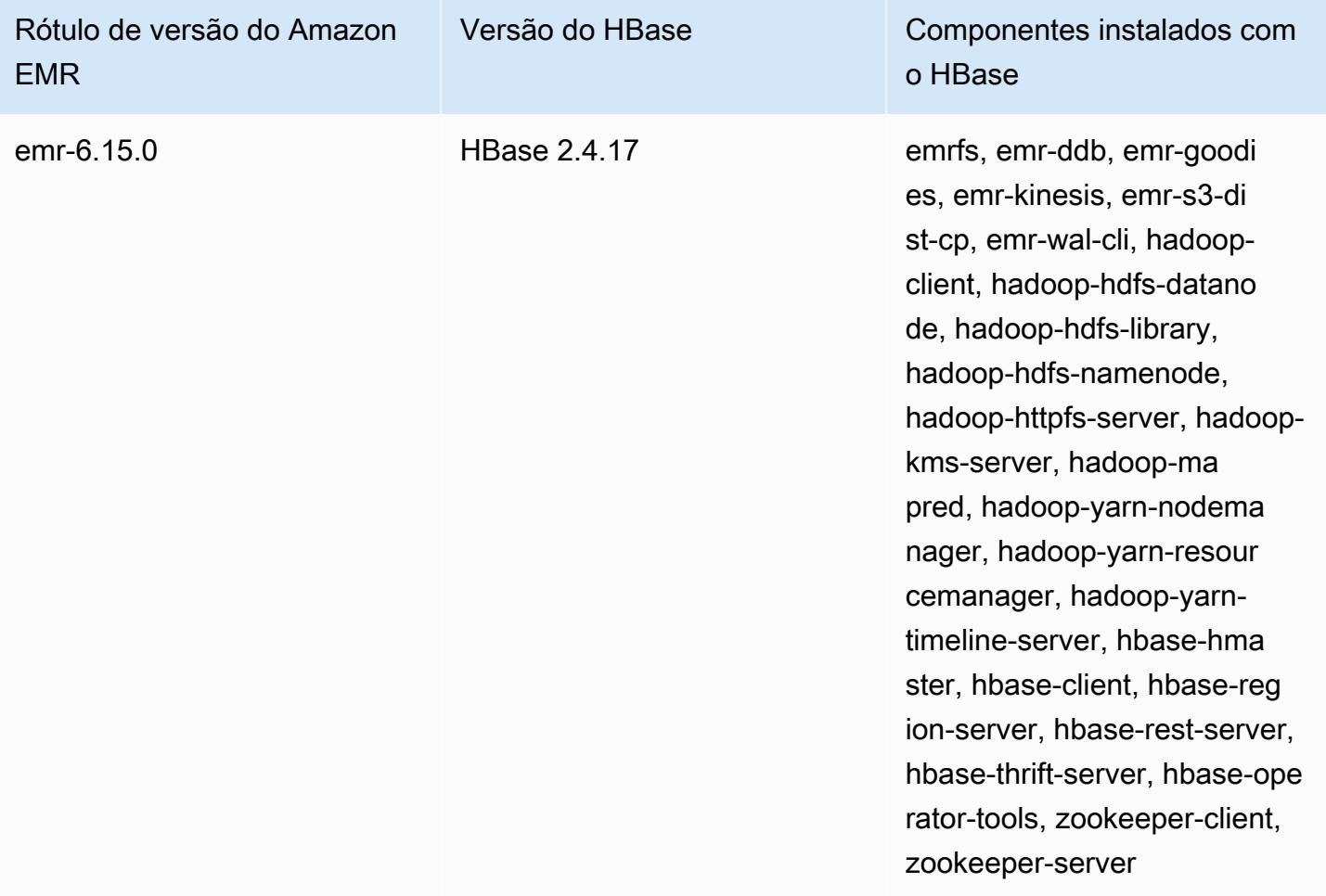

#### **a** Note

O Apache HBase HBCK2 é uma ferramenta operacional separada para reparar regiões e tabelas do sistema do HBase. No Amazon EMR versão 6.1.0 e posterior, o hbase-hbck2.jar é fornecido /usr/lib/hbase-operator-tools/ no nó primário. Para obter mais informações sobre como criar e usar a ferramenta, consulte [HBase HBCK2.](https://github.com/apache/hbase-operator-tools/tree/master/hbase-hbck2)

A tabela a seguir lista a versão do HBase incluída na versão mais recente da série 5.x do Amazon EMR, além dos componentes que o Amazon EMR instala com o HBase.

Para a versão dos componentes instalados com o HBase nesta versão, consulte Versões de componentes da [versão 5.36.2.](#page-1052-0)

Informações sobre a versão do HBase para o emr-5.36.2

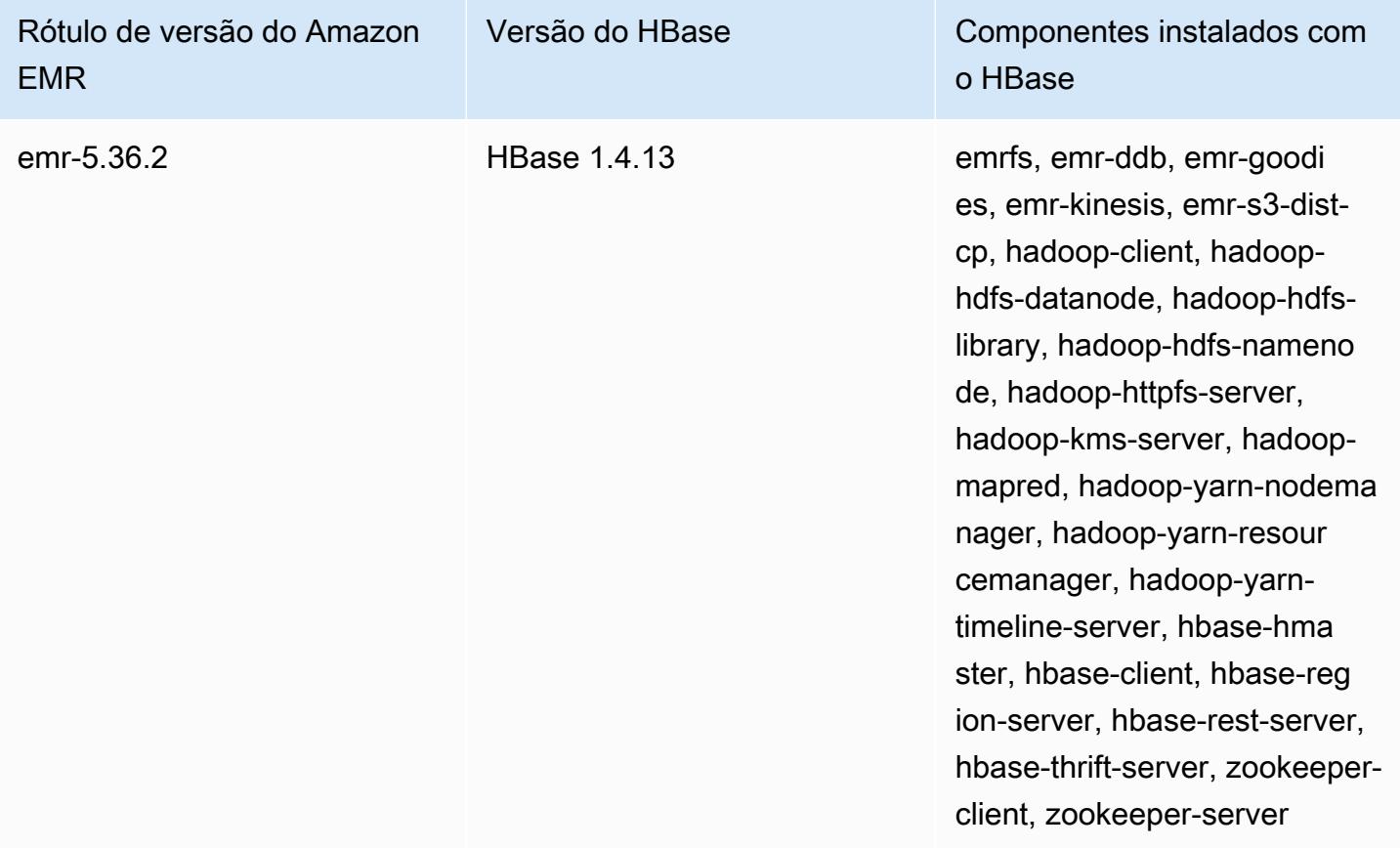

### Tópicos

- [Criar um cluster com o HBase](#page-4451-0)
- [HBase no Amazon S3 \(modo de armazenamento do Amazon S3\)](#page-4452-0)
- [Registros de gravação antecipada \(WAL\) para o Amazon EMR](#page-4463-0)
- [Usar o shell do HBase](#page-4479-0)
- [Acessar tabelas do HBase usando o Hive](#page-4480-0)
- [Usar snapshots do HBase](#page-4482-0)
- [Configurar o HBase](#page-4486-0)
- [Visualizar a interface do usuário do HBase](#page-4490-0)
- [Visualizar arquivos de log do HBase](#page-4492-0)
- [Monitorar o HBase com o Ganglia](#page-4493-0)
- [Migrar de versões anteriores do HBase](#page-4495-0)
- [Histórico de versões do HBase](#page-4495-1)

# <span id="page-4451-0"></span>Criar um cluster com o HBase

Os procedimentos desta seção abrangem as noções básicas sobre o lançamento de um cluster usando o AWS Management Console e o. AWS CLI Para obter informações detalhadas sobre como planejar, configurar e lançar clusters do Amazon EMR, consulte [Planejar e configurar clusters](https://docs.aws.amazon.com/emr/latest/ManagementGuide/emr-plan.html) no Guia de gerenciamento do Amazon EMR.

### Criar um cluster com o HBase usando o console

Para obter etapas rápidas para iniciar clusters com o console, consulte [Getting started with Amazon](https://docs.aws.amazon.com/emr/latest/ManagementGuide/emr-gs)  [EMR](https://docs.aws.amazon.com/emr/latest/ManagementGuide/emr-gs) no Guia de gerenciamento do Amazon EMR.

Para executar um cluster com o HBase instalado usando o console

- 1. [Abra o console do Amazon EMR em https://console.aws.amazon.com/emr.](https://console.aws.amazon.com/emr/)
- 2. Escolha Create cluster (Criar cluster) e Go to advanced options (Ir para opções avançadas).
- 3. Para Software Configuration (Configuração do software), escolha um valor de 4.6.0 ou posterior para Amazon Release Version (Versão da Amazon)(recomendamos a versão mais recente). Escolha HBase e outros aplicativos conforme desejado.
- 4. Com o Amazon EMR 5.2.0 e versões posteriores, em Configurações de armazenamento do HBase, selecione HDFS ou S3. Para ter mais informações, consulte [HBase no Amazon S3](#page-4452-0) [\(modo de armazenamento do Amazon S3\).](#page-4452-0)
- 5. Selecione outras opções conforme necessário e escolha Create cluster (Criar cluster).

# Criando um cluster com o HBase usando o AWS CLI

Use o seguinte comando para criar um cluster com o HBase instalado:

```
aws emr create-cluster --name "Test cluster" --release-label emr-7.1.0 \
--applications Name=HBase --use-default-roles --ec2-attributes KeyName=myKey \
--instance-type m5.xlarge --instance-count 3
```
#### **G** Note

Os caracteres de continuação de linha do Linux (\) são incluídos para facilitar a leitura. Eles podem ser removidos ou usados em comandos do Linux. No Windows, remova-os ou substitua-os por um sinal de interpolação (^).

Se você usar o HBase no Amazon S3, especifique a opção --configurations com uma referência a um objeto de configuração JSON. O objeto de configuração deve conter uma classificação hbase-site que especifica o local no Amazon S3 em que os dados do HBase são armazenados usando a propriedade hbase.rootdir. Ele também deve conter uma classificação hbase, que especifica s3 usando a propriedade hbase.emr.storageMode. O exemplo a seguir demonstra um trecho de código JSON com essas definições de configuração.

```
\Gamma { 
          "Classification": "hbase-site", 
          "Properties": { 
               "hbase.rootdir": "s3://MyBucket/MyHBaseStore" 
          } 
     }, 
      { 
          "Classification": "hbase", 
          "Properties": { 
               "hbase.emr.storageMode": "s3" 
          } 
     }
]
```
Para obter mais informações sobre o HBase no Amazon S3, consulte [HBase no Amazon S3 \(modo](#page-4452-0)  [de armazenamento do Amazon S3\)](#page-4452-0). Para obter mais informações sobre classificações, consulte [Configurar aplicações](#page-3448-0).

# <span id="page-4452-0"></span>HBase no Amazon S3 (modo de armazenamento do Amazon S3)

Ao executar o HBase no Amazon EMR 5.2.0 ou versões posteriores, você pode habilitar o HBase no Amazon S3, que oferece as seguintes vantagens:

• O diretório raiz HBase é armazenado no Amazon S3, incluindo arquivos de armazenamento e metadados de tabela do HBase. Esses dados são persistentes fora do cluster, disponíveis em zonas de disponibilidade do Amazon EC2, e você não precisa recuperar usando snapshots ou outros métodos.

- Com arquivos de armazenamento no Amazon S3, você pode dimensionar seu cluster do Amazon EMR para suas necessidades de computação em vez de requisitos de dados, com replicação de 3x no HDFS.
- Usando o Amazon EMR versão 5.7.0 ou posterior, você pode configurar um cluster de réplica de leitura, que permite manter cópias somente leitura dos dados no Amazon S3. Você pode acessar os dados do cluster de réplica de leitura para realizar operações de leitura simultaneamente e no evento de o cluster primário se tornar indisponível.
- No Amazon EMR 6.2.0 e versões posteriores, o rastreamento persistente do HFile usa uma tabela do sistema HBase chamada hbase:storefile para rastrear diretamente os caminhos do HFile usados para operações de leitura. Esse atributo é habilitado por padrão e não exige que a migração manual seja executada.

A ilustração a seguir mostra os componentes HBase relevantes para o HBase no Amazon S3.

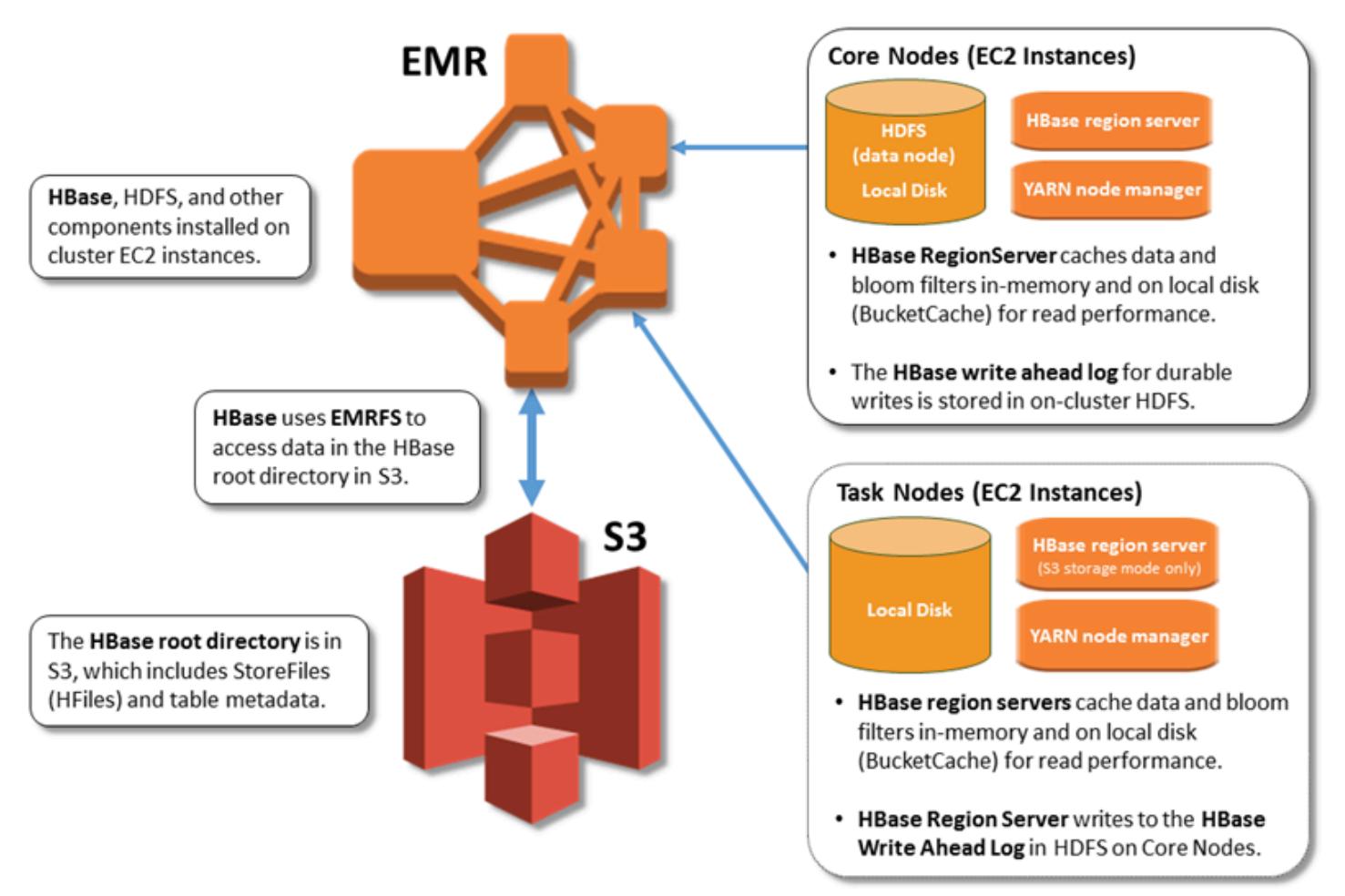

# Habilitar o HBase no Amazon S3

Você pode habilitar o HBase no Amazon S3 usando o console do Amazon EMR AWS CLI, o ou a API do Amazon EMR. A configuração é uma opção durante a criação do cluster. Ao usar o console, você escolhe a configuração usando Advanced options (Opções avançadas). Quando você usa a AWS CLI, use a opção --configurations para fornecer um objeto de configuração JSON. As propriedades do objeto de configuração especificam o modo de armazenamento e o local do diretório raiz no Amazon S3. O local do Amazon S3 que você especificar deve estar na mesma região que seu cluster do Amazon EMR. Apenas um cluster ativo de cada vez pode usar o mesmo diretório de raiz do HBase no Amazon S3. Para ver as etapas do console e um exemplo detalhado de criação de cluster usando o AWS CLI, consulte. [Criar um cluster com o HBase](#page-4451-0) Um objeto de configuração de exemplo é mostrado no seguinte trecho de código JSON.

```
{ 
   "Classification": "hbase-site", 
   "Properties": { 
     "hbase.rootdir": "s3://my-bucket/my-hbase-rootdir"}
},
{ 
   "Classification": "hbase", 
   "Properties": { 
   "hbase.emr.storageMode":"s3" 
   }
}
```
#### **a** Note

Ao usar um bucket do Amazon S3 como rootdir para o HBase, é necessário adicionar uma barra no final do URI do Amazon S3. Por exemplo, é necessário usar "hbase.rootdir: s3://my-bucket/", em vez de "hbase.rootdir: s3://mybucket", para evitar problemas.

# <span id="page-4454-0"></span>Usar um cluster de réplica de leitura

Depois de configurar um cluster primário usando o HBase no Amazon S3, você pode criar e configurar um cluster de réplica de leitura que fornece acesso somente leitura aos mesmos dados que o cluster primário. Isso é útil quando você precisa de acesso simultâneo para consultar dados ou de acesso ininterrupto caso o cluster primário se torne indisponível. O atributo de réplica de leitura está disponível no Amazon EMR 5.7.0 e versões posteriores.

O cluster primário e o cluster de réplica de leitura são configuradas da mesma maneira, com uma diferença importante. Ambos apontam para o mesmo local hbase.rootdir. No entanto, a classificação hbase para o cluster de réplica de leitura inclui a propriedade "hbase.emr.readreplica.enabled":"true".

Por exemplo, considerando a configuração JSON para o cluster primário, conforme mostrado anteriormente no tópico, a configuração para um cluster de réplica de leitura é a seguinte:

```
{ 
   "Classification": "hbase-site", 
   "Properties": { 
     "hbase.rootdir": "s3://my-bucket/my-hbase-rootdir"}
},
{ 
   "Classification": "hbase", 
   "Properties": { 
   "hbase.emr.storageMode":"s3", 
   "hbase.emr.readreplica.enabled":"true" 
   }
}
```
## Sincronizar a réplica de leitura ao adicionar dados

Como a réplica de leitura usa o HBase StoreFiles e os metadados que o cluster primário grava no Amazon S3, a réplica de leitura é tão atual quanto o armazenamento de dados do Amazon S3. A orientação a seguir pode ajudar a minimizar o tempo de retardo entre o cluster primário e a réplica de leitura quando você grava dados.

- Carregue os dados em massa no cluster primário sempre que possível. Para obter mais informações, consulte [Bulk loading](http://hbase.apache.org/0.94/book/arch.bulk.load.html) na documentação do Apache HBase.
- Uma liberação que grava arquivos de armazenamento no Amazon S3 deve ocorrer logo que possível após a adição dos dados. Faça a liberação manualmente ou ajuste configurações de liberação para minimizar o tempo de retardo.
- Se compactações puderem ser executadas automaticamente, execute uma compactação manual para evitar inconsistências quando compactações forem acionadas.
- No cluster de réplica de leitura, quando metadados forem alterados (por exemplo, quando ocorrem compactações ou uma divisão de regiões do HBase, ou quando as tabelas são adicionadas ou removidas) execute o comando refresh\_meta.
- No cluster de réplica de leitura, execute o comando refresh hfiles quando registros forem adicionados ou alterados em uma tabela.

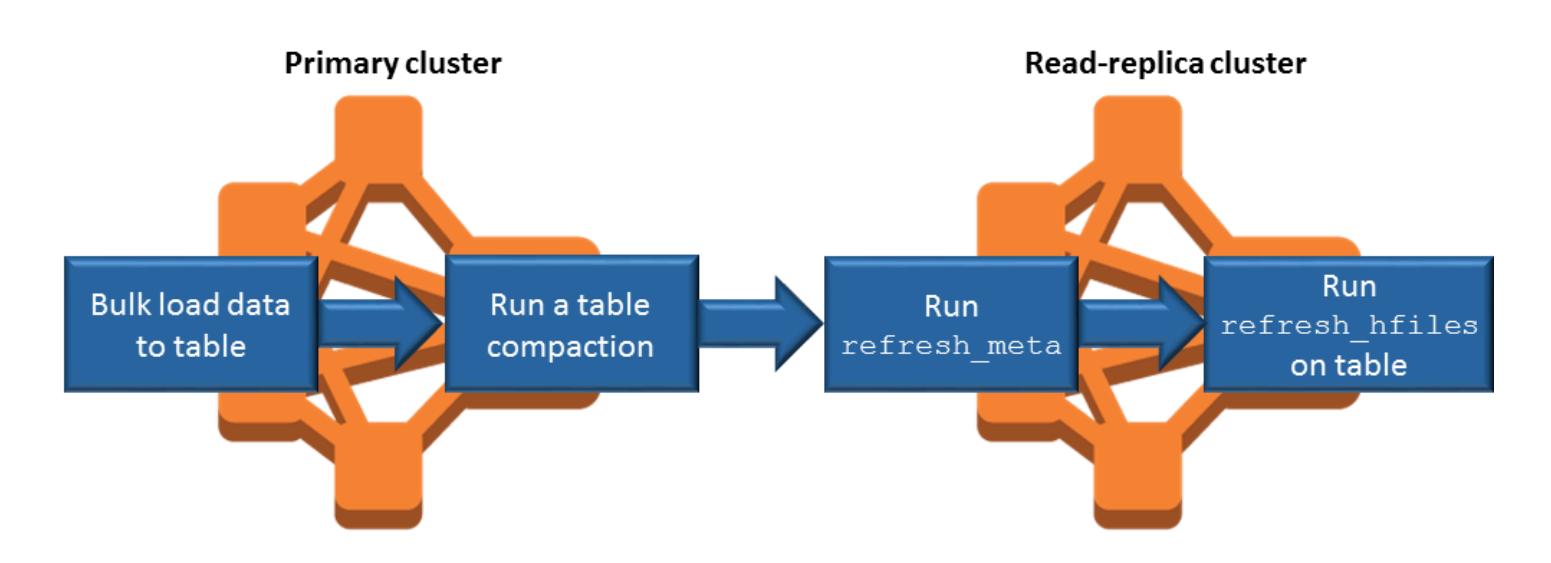

# Rastreamento persistente do HFile

O rastreamento persistente do HFile usa uma tabela do sistema HBase chamada hbase:storefile para rastrear diretamente os caminhos do HFile usados para operações de leitura. Adicionam-se novos caminhos do HFile à tabela à medida que outros dados são adicionados ao HBase. Isso elimina operações de renomeação como um mecanismo de confirmação nas operações essenciais do HBase do caminho de gravação e reduz o tempo de recuperação ao abrir uma região do HBase lendo a tabela do sistema hbase:storefile em vez da listagem de diretórios do sistema de arquivos. Esse atributo é habilitado por padrão no Amazon EMR 6.2.0 e versões posteriores e não requer etapas de migração manual.

### **a** Note

O rastreamento persistente do HFile que usa a tabela do sistema storefile do HBase não é compatível com o recurso de replicação da região do HBase. Para obter mais informações sobre a replicação da região do HBase, consulte [Timeline-consistent high available reads](http://hbase.apache.org/book.html#arch.timelineconsistent.reads).

#### Desabilitar o rastreamento persistente do HFile

O rastreamento persistente de arquivos é ativado por padrão a partir da versão 6.2.0 do Amazon EMR. Para desabilitar o rastreamento persistente do HFile, especifique a seguinte substituição de configuração ao iniciar um cluster:

```
{ 
   "Classification": "hbase-site", 
   "Properties": { 
     "hbase.storefile.tracking.persist.enabled":"false", 
  "hbase.hstore.engine.class":"org.apache.hadoop.hbase.regionserver.DefaultStoreEngine" 
   }
}
```
**a** Note

Ao reconfigurar o cluster do Amazon EMR, todos os grupos de instâncias deverão ser atualizados.

Sincronizar a tabela Storefile manualmente

A tabela storefile é mantida atualizada à medida que novos HFiles são criados. No entanto, se a tabela storefile ficar fora de sincronia com os arquivos de dados por qualquer motivo, estes comandos poderão ser usados para sincronizar os dados manualmente:

Sincronizar a tabela storefile em uma região on-line:

hbase org.apache.hadoop.hbase.client.example.RefreshHFilesClient <table>

Sincronizar a tabela do storefile em uma região off-line:

• Remova o znode da tabela storefile.

```
echo "ls /hbase/storefile/loaded" | sudo -u hbase hbase zkcli
[<tableName>, hbase:namespace]
# The TableName exists in the list
echo "delete /hbase/storefile/loaded/<tableName>" | sudo -u hbase hbase zkcli
# Delete the Table ZNode
echo "ls /hbase/storefile/loaded" | sudo -u hbase hbase zkcli
```
[hbase:namespace]

• Atribua a região (execute em "hbase shell").

hbase cli> assign '<region name>'

• Se a tarefa falhar.

```
hbase cli> disable '<table name>'
hbase cli> enable '<table name>'
```
#### Escalar a tabela storefile

Por padrão, a tabela storefile é dividida em quatro regiões. Se a tabela storefile continuar sob carga de gravação pesada, a tabela ainda poderá ser dividida manualmente.

Para dividir uma região ativa específica, use o comando a seguir (executado em "hbase shell").

```
hbase cli> split '<region name>'
```
Para dividir a tabela, use o comando a seguir (execute em "hbase shell").

hbase cli> split 'hbase:storefile'

# Considerações operacionais

Os servidores da região HBase são usados BlockCache para armazenar leituras de dados na memória e BucketCache armazenar leituras de dados no disco local. Além disso, os servidores regionais usam MemStore para armazenar gravações de dados na memória e usam registros de gravação antecipada para armazenar gravações de dados no HDFS antes que os dados sejam gravados no HBase no StoreFiles Amazon S3. O desempenho de leitura do seu cluster estão relacionado à frequência com a qual um registro pode ser recuperado dos caches na memória ou no disco. Uma perda de cache faz com que o registro seja lido StoreFile no Amazon S3, que tem latência significativamente maior e maior desvio padrão do que a leitura do HDFS. Além disso, as taxas máximas de solicitações para o Amazon S3 são menores do que as que podem ser obtidas no cache local e, portanto, o armazenamento de dados no cache pode ser importante para workload com uso intensivo de leitura. Para obter mais informações sobre a performance do Amazon S3, consulte [Performance optimization,](https://docs.aws.amazon.com/AmazonS3/latest/dev/PerformanceOptimization.html) no Guia do usuário do Amazon Simple Storage Service.

Para melhorar o desempenho, recomendamos que você armazene em cache o máximo possível do seu conjunto de dados no armazenamento de instâncias do EC2. Como BucketCache usa o armazenamento de instância EC2 do servidor regional, você pode escolher um tipo de instância EC2 com um armazenamento de instâncias suficiente e adicionar armazenamento Amazon EBS para acomodar o tamanho de cache necessário. Você também pode aumentar o BucketCache tamanho dos armazenamentos de instâncias anexados e dos volumes do EBS usando a hbase.bucketcache.size propriedade. A configuração padrão é 8.192 MB.

Para gravações, a frequência de MemStore descargas e o número de StoreFiles presentes durante compactações menores e maiores podem contribuir significativamente para um aumento nos tempos de resposta do servidor regional. Para um desempenho ideal, considere aumentar o tamanho do multiplicador de blocos MemStore flush e hRegion, o que aumenta o tempo decorrido entre as principais compactações, mas também aumenta o atraso na consistência se você usar uma réplica de leitura. Em alguns casos, você pode obter melhor performance usando tamanhos de blocos de arquivos maiores (porém inferiores a 5 GB) para acionar a funcionalidade do carregamento multiparte do Amazon S3 no EMRFS. O tamanho padrão do bloco do Amazon EMR é 128 MB. Para ter mais informações, consulte [Configuração do HDFS.](#page-4357-0) Raramente há clientes que excedem 1 GB de tamanho de bloco ao fazer a comparação do desempenho com liberações e compactações. Além disso, as compactações do HBase e os servidores regionais funcionam de maneira ideal quando menos StoreFiles precisam ser compactados.

Tabelas podem demorar um tempo significativo para serem descartadas no Amazon S3, pois diretórios grandes precisam ser renomeados. Considere desabilitar tabelas em vez de as descartar.

Há um processo de agente de limpeza do HBase que limpa os arquivos WAL antigos e arquivos de armazenamento. Com o Amazon EMR versão 5.17.0 e posterior, o agente de limpeza está habilitado globalmente, e as seguintes propriedades de configuração podem ser usadas para controlar o comportamento do agente de limpeza.

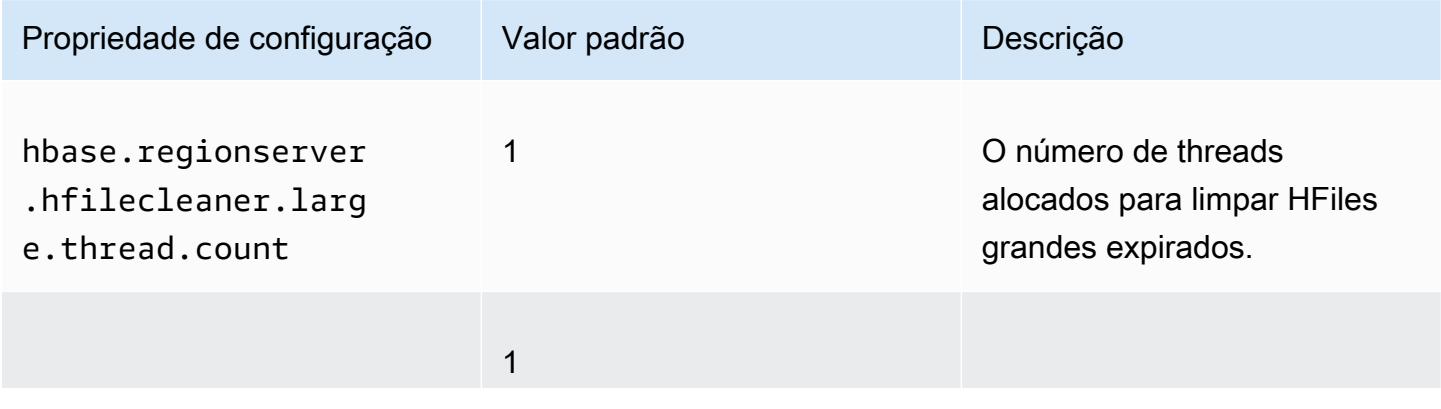

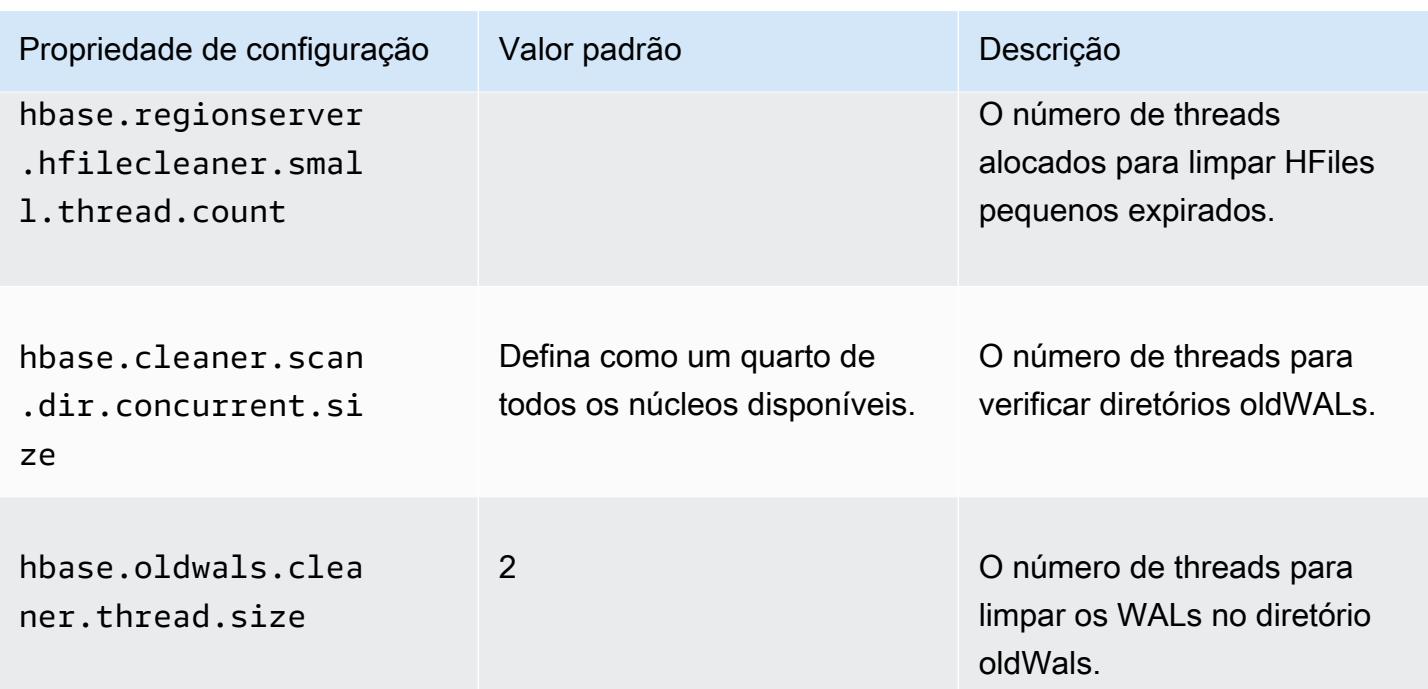

Com o Amazon EMR 5.17.0 e versões anteriores, a operação do agente de limpeza pode afetar a performance de consultas ao executar workloads pesadas. Por isso, recomendamos que você ative o agente de limpeza apenas fora de horários de pico. O agente de limpeza têm os seguintes comandos shell do HBase:

- cleaner\_chore\_enabled consulta se o agente de limpeza está habilitado.
- cleaner\_chore\_run executa manualmente o agente de limpeza para remover arquivos.
- cleaner\_chore\_switch habilita ou desabilita o agente de limpeza e retorna ao seu estado anterior. Por exemplo, cleaner\_chore\_switch true habilita o agente de limpeza.

Propriedades para o ajuste do performance do HBase no Amazon S3

Os seguintes parâmetros podem ser adaptados para ajustar a performance da workload quando você usa o HBase no Amazon S3.

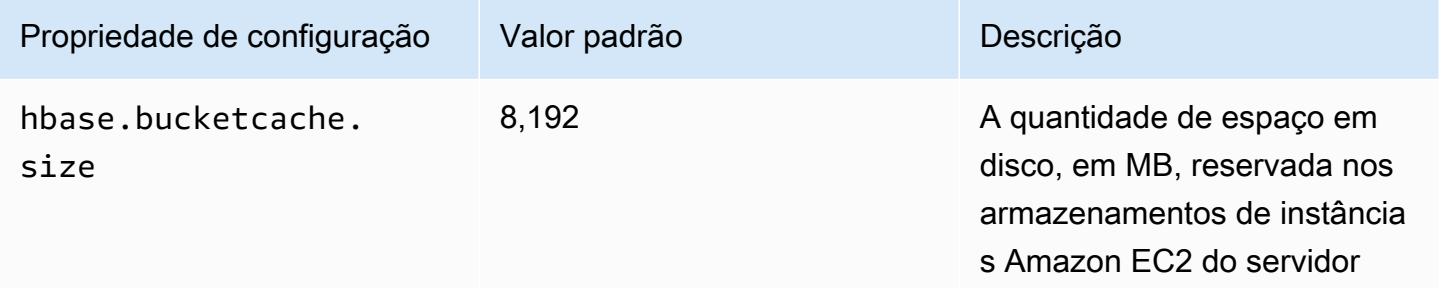

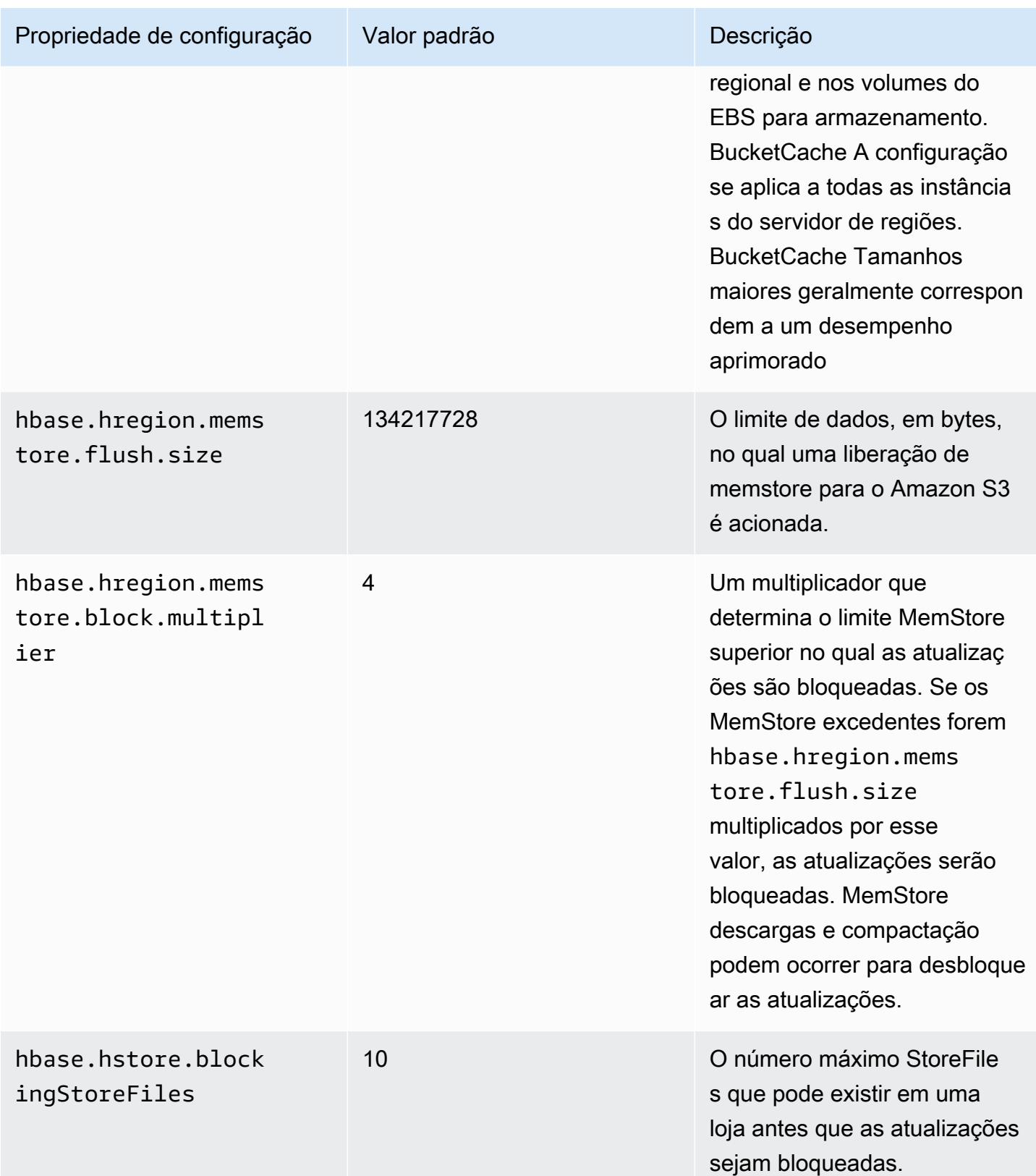

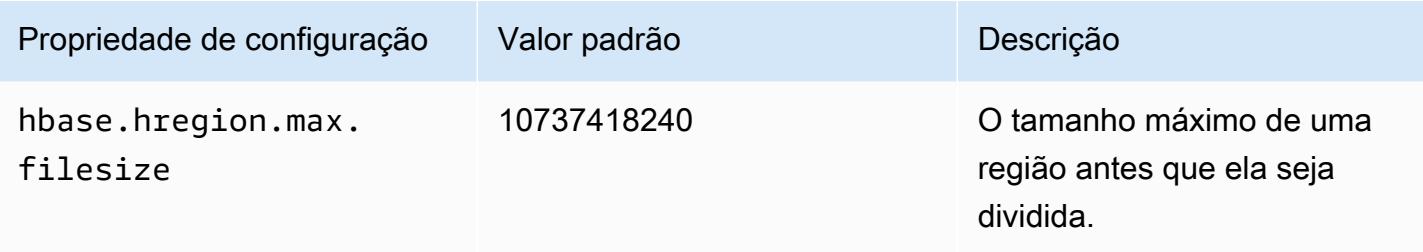

Desativar e restaurar um cluster sem perda de dados

Para desligar um cluster do Amazon EMR sem perder dados que não foram gravados no Amazon S3, você deve liberar seu cache no Amazon S3 MemStore para gravar novos arquivos de armazenamento. Primeiro, é necessário desabilitar todas as tabelas. A seguinte configuração de etapas pode ser usada quando você adiciona uma etapa ao cluster. Para obter mais informações, consulte [Work with steps using the AWS CLI and console](https://docs.aws.amazon.com/emr/latest/ManagementGuide/emr-work-with-steps.html) no Guia de gerenciamento do Amazon EMR.

```
Name="Disable all tables",Jar="command-runner.jar",Args=["/bin/bash","/usr/lib/hbase/
bin/disable_all_tables.sh"]
```
Como alternativa, você pode executar o seguinte comando bash diretamente.

bash /usr/lib/hbase/bin/disable\_all\_tables.sh

Após desabilitar todas as tabelas, libere a tabela hbase:meta usando o shell do HBase e o comando a seguir.

flush 'hbase:meta'

Em seguida, você pode executar um script de shell fornecido no cluster do Amazon EMR para limpar o cache. MemStore Você pode adicioná-lo como uma etapa ou executá-lo diretamente, usando a AWS CLI no cluster. O script desativa todas as tabelas do HBase, o que faz com que o servidor de cada MemStore região seja transferido para o Amazon S3. Se o script for concluído com êxito, os dados persistirão no Amazon S3, e o cluster poderá ser terminado.

Para reiniciar um cluster com os mesmos dados do HBase, especifique a mesma localização do Amazon S3 do cluster anterior na propriedade de configuração ou usando AWS Management Console hbase.rootdir a propriedade de configuração.

# <span id="page-4463-0"></span>Registros de gravação antecipada (WAL) para o Amazon EMR

Com o Amazon EMR 6.15 e versões posteriores, você pode gravar seus registros de gravação antecipada (WAL) do Apache HBase no WAL do Amazon EMR. Com versões mais baixas do Amazon EMR, quando você cria um cluster com a opção HBase no Amazon S3, o WAL é o único componente do Apache HBase que é armazenado no disco local para clusters, e você pode armazenar outros componentes, como o diretório raiz, armazenar arquivos (HFiles), metadados de tabelas e dados no Amazon S3.

Você pode usar o Amazon EMR WAL para recuperar dados que não foram transferidos para o Amazon S3. Para fazer backup completo de seus clusters do HBase, opte por usar o serviço WAL do Amazon EMR. Nos bastidores, RegionServer grava seus registros de gravação antecipada (WAL) do HBase no WAL do Amazon EMR.

Caso seu cluster ou o AZ não estejam íntegros ou estejam indisponíveis, você pode criar um novo cluster, direcioná-lo para o mesmo diretório raiz do S3 e espaço de trabalho WAL do Amazon EMR e recuperar automaticamente os dados no WAL em alguns minutos. Para ter mais informações, consulte [Restauração a partir do Amazon EMR WAL.](#page-4468-0)

### **a** Note

O Amazon EMR retém seu log de gravação antecipada e seus dados por 30 dias a partir do momento em que você cria seu cluster. Depois de 30 dias, o Amazon EMR exclui automaticamente seu Amazon EMR WAL e seus dados. No entanto, se você iniciar um novo cluster habilitado para WAL a partir do mesmo diretório raiz do S3, poderá estender o uso do seu WAL por 30 dias a partir do momento da inicialização do novo cluster. O Amazon EMR ainda limpará todos os dados do WAL do primeiro cluster após o período inicial de 30 dias. Para ter mais informações, consulte [Restauração a partir do Amazon EMR WAL.](#page-4468-0)

As seções a seguir descrevem como configurar e usar o Amazon EMR WAL com seu cluster EMR habilitado para HBASE.

### Tópicos

- [Espaços de trabalho WAL do Amazon EMR](#page-4464-0)
- [Permissões necessárias para o Amazon EMR WAL](#page-4465-0)
- [Habilitando o Amazon EMR WAL](#page-4466-0)
- [Restauração a partir do Amazon EMR WAL](#page-4468-0)
- [Usando configurações de segurança com o Amazon EMR WAL](#page-4469-0)
- [Acesse o Amazon EMR WAL por meio de AWS PrivateLink](#page-4470-0)
- [Entendendo os preços e as métricas do Amazon EMR WAL](#page-4472-0)
- [Marcando espaços de trabalho WAL](#page-4473-0)
- [Considerações e regiões para o Amazon EMR WAL](#page-4474-0)
- [Referência da CLI do Amazon EMR WAL \(\) EMRWAL](#page-4476-0)

## Espaços de trabalho WAL do Amazon EMR

O Amazon EMR WAL adiciona o conceito de espaços de trabalho WAL. Um espaço de trabalho WAL é um contêiner lógico de WALs. Cada log de gravação antecipada no Amazon EMR WAL é encapsulado por um espaço de trabalho WAL. Um cluster EMR grava WALs em exatamente um espaço de trabalho WAL que você configura na inicialização do cluster ou no, defaultWALworkspace se você não especificar um espaço de trabalho. Os espaços de trabalho do WAL não estão relacionados a nenhuma terminologia existente do HBase, como namespaces.

Você pode usar os espaços de trabalho do WAL para definir o escopo das permissões do Amazon EMR WAL IAM para incluir somente os espaços de trabalho que o cluster precisa acessar. Você também pode marcar seu espaço de trabalho WAL para controle de acesso baseado em tags. Para obter mais informações sobre marcação, consult[eMarcando espaços de trabalho WAL](#page-4473-0).

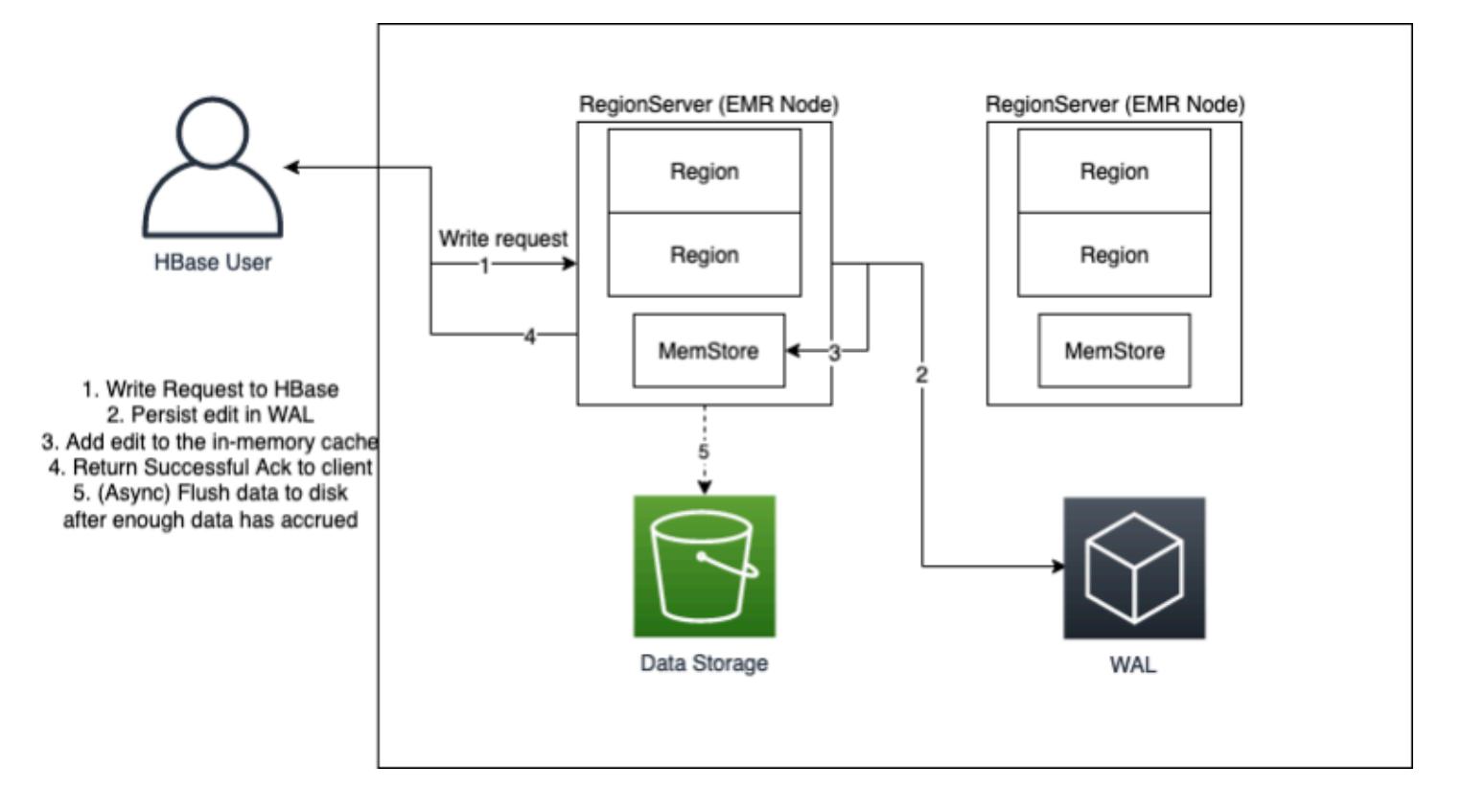

## <span id="page-4465-0"></span>Permissões necessárias para o Amazon EMR WAL

Para que seu cluster se conecte ao Amazon EMR WAL, o perfil da instância do cluster requer certas permissões do IAM:

• O Amazon EMR WAL usa a função [AWSServiceRoleForEMRWALv](https://docs.aws.amazon.com/emr/latest/ManagementGuide/using-service-linked-roles-wal.html)inculada ao serviço para recuperar o status de um cluster. O Amazon EMR cria automaticamente essa função vinculada ao serviço quando você cria um espaço de trabalho WAL, ou o HBase cria a função vinculada ao serviço quando você configura um espaço de trabalho para o Amazon EMR WAL e a função vinculada ao serviço ainda não existe.

Antes de habilitar o Amazon EMR WAL para um cluster, você deve configurar as permissões para permitir a criação automática da função vinculada ao serviço. AWSServiceRoleForEMRWAL Para obter mais informações e um exemplo de declaração que adiciona esse recurso, consulte [Usando](https://docs.aws.amazon.com/emr/latest/ManagementGuide/using-service-linked-roles-wal.html#using-service-linked-roles-permissions-wal) [funções vinculadas ao serviço para registro antecipado.](https://docs.aws.amazon.com/emr/latest/ManagementGuide/using-service-linked-roles-wal.html#using-service-linked-roles-permissions-wal)

• Como o Amazon EMR WAL usa o HBase Write Ahead Log (WAL), seus clusters devem usar o HBase WAL. A seguir estão as permissões mínimas do IAM necessárias para executar o HBase. Adicione-os à política de permissões do seu perfil de instância:

emrwal:DeleteWal

```
emrwal:CreateWal
emrwal:CreateWorkspace
emrwal:AppendEdit
emrwal:ReplayEdits
emrwal:GetCurrentWalTime
emrwal:CompleteWalFlush
```
#### **a** Note

Se você definir o escopo das permissões do Amazon EMR WAL apenas para o conjunto mínimo, alguns comandos da [EMRWALCLI](#page-4476-0) não terão as permissões necessárias para serem executados.

## <span id="page-4466-0"></span>Habilitando o Amazon EMR WAL

Use as etapas a seguir para habilitar a gravação no Amazon EMR WAL ao criar um cluster com o. AWS Command Line Interface

#### **a** Note

Você não pode habilitar o Amazon EMR WAL para um cluster que já está em execução e não pode iniciar dois clusters com o mesmo diretório raiz do S3. Para ter mais informações, consulte [Considerações e regiões para o Amazon EMR WAL.](#page-4474-0)

- 1. Antes de criar um cluster habilitado para Amazon EMR WAL, você deve adicionar as permissões necessárias ao perfil de instância que planeja usar com seu cluster. Para ter mais informações, consulte [Permissões necessárias para o Amazon EMR WAL.](#page-4465-0)
- 2. Crie um cluster a partir do AWS CLI. Use a --configurations opção para fornecer um objeto de configuração JSON que especifique a hbase.emr.wal.enabled propriedade, conforme mostrado no exemplo abaixo.
	- Especifique o modo de armazenamento e a localização do diretório raiz no Amazon S3. A localização do Amazon S3 que você especificar deve estar na mesma região do seu cluster EMR, mas somente um cluster ativo pode usar o mesmo diretório raiz do HBase no S3 por vez.
- Crie seu cluster com a configuração de grupos de instâncias. Você não pode usar o Amazon EMR WAL com a configuração de frotas de instâncias. Para obter mais informações sobre a criação de clusters com grupos de instâncias, consulte [Configurar grupos de instâncias](https://docs.aws.amazon.com/emr/latest/ManagementGuide/emr-uniform-instance-group.html) [uniformes](https://docs.aws.amazon.com/emr/latest/ManagementGuide/emr-uniform-instance-group.html) no Guia de gerenciamento do Amazon EMR.
- Para ver as etapas do console para criar um cluster e um create-cluster exemplo detalhado que usa o AWS CLI, consulte [Criação de um cluster com o HBase.](https://docs.aws.amazon.com/emr/latest/ReleaseGuide/emr-hbase-create.html)
- 3. Para habilitar o WAL para o novo cluster, defina a hbase.emr.wal.enabled true propriedade como. O comando a seguir contém um trecho JSON com um exemplo de objeto de configuração.

```
aws emr create-cluster --name "hbasewal" --release-label emr-6.x.y \
--applications Name=HBase --use-default-roles --ec2-attributes KeyName=myKey \
--instance-type m6i.xlarge --instance-count 1 --configurations hbase.json
$cat hbase.json
\Gamma { 
         "Classification": "hbase-site", 
         "Properties": { 
              "hbase.rootdir": "s3://MyBucket/MyHBaseStore" 
         } 
     }, 
     { 
         "Classification": "hbase", 
         "Properties": { 
              "hbase.emr.storageMode": "s3", 
              "hbase.emr.wal.enabled": "true" 
         } 
     }
]
```
Quando o HBase estiver on-line no cluster recém-criado, o HBase gravará automaticamente os dados do WAL no Amazon EMR WAL e usará o Amazon EMR WAL para fins de recuperação.

Example 1: Criação de um cluster do EMR que usa o Amazon EMR WAL

```
\Gamma { 
          "Classification": "hbase-site", 
          "Properties": { 
               "hbase.rootdir": "s3://MyBucket/MyHBaseStore"
```

```
 } 
     }, 
      { 
          "Classification": "hbase", 
          "Properties": { 
               "hbase.emr.storageMode": "s3", 
                "hbase.emr.wal.enabled": "true" 
          } 
      }
]
```
Example 2: Criando um cluster EMR com um espaço de trabalho WAL personalizado

```
\Gamma { 
          "Classification": "hbase-site", 
          "Properties": { 
               "hbase.rootdir": "s3://MyBucket/MyHBaseStore", 
               "emr.wal.workspace": "customWorkspaceName" 
          } 
     }, 
     { 
          "Classification": "hbase", 
          "Properties": { 
               "hbase.emr.storageMode": "s3", 
               "hbase.emr.wal.enabled": "true" 
          } 
     }
]
```
## <span id="page-4468-0"></span>Restauração a partir do Amazon EMR WAL

Como o Amazon EMR WAL do seu cluster original é retido por 30 dias, você pode restaurar e reutilizar o WAL para um cluster recém-criado dentro desse período de 30 dias. Quando você executa um novo cluster a partir do mesmo diretório raiz do S3, o relógio de 30 dias é reiniciado a partir do horário de lançamento do novo cluster, desde que o período anterior de 30 dias não tenha expirado.

Use o procedimento a seguir para restaurar um WAL existente com um novo cluster. Esse processo pressupõe que você criou seu cluster original com o Amazon EMR WAL habilitado.

1. Dentro de 30 dias após a criação de um cluster habilitado para WAL, crie um novo cluster Região da AWS igual ao cluster original. O novo cluster pode estar na mesma AZ ou em uma AZ diferente dentro da mesma região em que o cluster original foi criado.

Configure as propriedades do objeto para especificar o modo de armazenamento e a localização do diretório raiz no Amazon S3. A localização do Amazon S3 que você especificar deve estar na mesma região do seu cluster EMR, mas somente um cluster ativo pode usar o mesmo diretório raiz do HBase no S3 por vez.

Para ver as etapas do console para criar um cluster e um create-cluster exemplo detalhado que usa o AWS CLI, consulte [Criação de um cluster com o HBase.](https://docs.aws.amazon.com/emr/latest/ReleaseGuide/emr-hbase-create.html)

2. Para usar o Amazon EMR WAL existente para o novo cluster, defina a propriedade como. hbase.emr.wal.enabled true O trecho de código JSON a seguir mostra um exemplo de objeto de configuração.

```
\Gamma { 
          "Classification": "hbase-site", 
          "Properties": { 
               "hbase.rootdir": "s3://MyBucket/MyHBaseStore" 
          } 
     }, 
     { 
          "Classification": "hbase", 
          "Properties": { 
               "hbase.emr.storageMode": "s3", 
               "hbase.emr.wal.enabled": "true" 
          } 
     }
]
```
## <span id="page-4469-0"></span>Usando configurações de segurança com o Amazon EMR WAL

O Amazon EMR criptografa automaticamente os dados em trânsito entre seu cluster e o serviço Amazon EMR WAL e os dados em repouso no Amazon EMR WAL. Para obter mais informações, consulte [Criptografia em repouso para Amazon EMR WAL.](https://docs.aws.amazon.com/emr/latest/ManagementGuide/emr-data-encryption-options.html#emr-encryption-WAL) Você também pode usar uma configuração de segurança para trazer suas próprias chaves do serviço AWS Key Management Service (KMS) e criptografar os dados que você armazena no Amazon EMR WAL.

Use um dos métodos a seguir para selecionar uma configuração de segurança ao criar um cluster:

#### **Console**

Em AWS Management Console, especifique a configuração em Configuração de segurança e par de chaves do EC2.

### Security configuration and EC2 key pair - optional Info

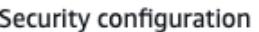

Select your cluster encryption, authentication, authorization, and instance metadata service settings.

Q DO-NOT-DELETE-disable-IM  $\times$ C Browse<sup>[기</sup>

Create security configuration  $\Box$ 

### CLI

A partir do AWS CLI, defina o --security-configuration parâmetro ao usar o comando [create-cluster.](https://docs.aws.amazon.com/cli/latest/reference/emr/create-cluster.html)

Para obter mais informações, consulte [Criptografia em repouso para Amazon EMR WAL](https://docs.aws.amazon.com/emr/latest/ManagementGuide/emr-data-encryption-options.html#emr-encryption-WAL) e [Usar](https://docs.aws.amazon.com/emr/latest/ManagementGuide/emr-security-configurations.html) [configurações de segurança para configurar a segurança do cluster no](https://docs.aws.amazon.com/emr/latest/ManagementGuide/emr-security-configurations.html) Guia de gerenciamento do Amazon EMR.

Para obter mais informações relacionadas à segurança sobre o WAL, consulte [Usando funções](https://docs.aws.amazon.com/emr/latest/ManagementGuide/using-service-linked-roles-wal.html)  [vinculadas ao serviço](https://docs.aws.amazon.com/emr/latest/ManagementGuide/using-service-linked-roles-wal.html) para registro antecipado de gravação.

## <span id="page-4470-0"></span>Acesse o Amazon EMR WAL por meio de AWS PrivateLink

Se você quiser manter sua conexão dentro da AWS rede, o Amazon EMR WAL oferece suporte. AWS PrivateLink Para configurar AWS PrivateLink, use o AWS Management Console ou AWS Command Line Interface (AWS CLI) para criar uma interface VPC endpoint que se conecta ao Amazon EMR WAL. Para obter mais informações, consulte [Acessar um AWS serviço usando uma](https://docs.aws.amazon.com/vpc/latest/privatelink/create-interface-endpoint.html)  [interface VPC endpoint no Guia.](https://docs.aws.amazon.com/vpc/latest/privatelink/create-interface-endpoint.html)AWS PrivateLink

As etapas básicas são:

- 1. Use o Amazon VPC Console para [criar um VPC endpoint](https://docs.aws.amazon.com/vpc/latest/privatelink/create-interface-endpoint.html#create-interface-endpoint-aws). Selecione Endpoints e, em seguida, Create endpoint.
- 2. Mantenha a categoria Serviço como AWS serviços.
- 3. Na barra de pesquisa do painel Serviços**emrwal**, digite e selecione o serviço rotuladocom.amazonaws.*region*.emrwal.prod.
- 4. Selecione sua VPC e salve o endpoint. Certifique-se de anexar ao VPC endpoint os mesmos grupos de segurança que você anexa ao cluster do EMR.
- 5. Se quiser, agora você pode habilitar nomes de host DNS privados para seu novo endpoint. Defina Enable DNS hostnames e Enable DNS Support como true para sua VPC. Em seguida, selecione seu ID de endpoint, escolha Editar configurações de VPC no menu Ações e habilite nomes DNS privados.
	- Os nomes de host DNS privados do endpoint seguirão o formato. prod.emrwal.*region*.amazonaws.com
	- Se você não habilitar nomes de host DNS privados, a Amazon VPC fornecerá um nome de endpoint DNS para você no formato. *endpointID*.prod.emrwal.*region*.vpce.amazonaws.com
- 6. Para usar seu AWS PrivateLink endpoint, modifique a emr.wal.client.endpoint configuração ao criar seu cluster [habilitado para Amazon EMR WAL,](#page-4466-0) conforme mostrado no exemplo a seguir:

```
\Gamma { 
          "Classification": "hbase-site", 
          "Properties": { 
              "hbase.rootdir": "s3://MyBucket/MyHBaseStore", 
              "emr.wal.workspace": "customWorkspaceName", 
              "emr.wal.client.endpoint": "https://prod.emrwal.region.amazonaws.com" 
         } 
     }, 
     { 
          "Classification": "hbase", 
          "Properties": { 
              "hbase.emr.storageMode": "s3", 
              "hbase.emr.wal.enabled": "true" 
         } 
     }
]
```
Você também pode usar a política VPCE para permitir ou restringir o acesso às APIs WAL do Amazon EMR. Para obter mais informações, consulte [Controlar o acesso aos endpoints da VPC](https://docs.aws.amazon.com/vpc/latest/privatelink/create-interface-endpoint.html)  [usando políticas de endpoint](https://docs.aws.amazon.com/vpc/latest/privatelink/create-interface-endpoint.html) no Guia AWS PrivateLink .

# <span id="page-4472-0"></span>Entendendo os preços e as métricas do Amazon EMR WAL

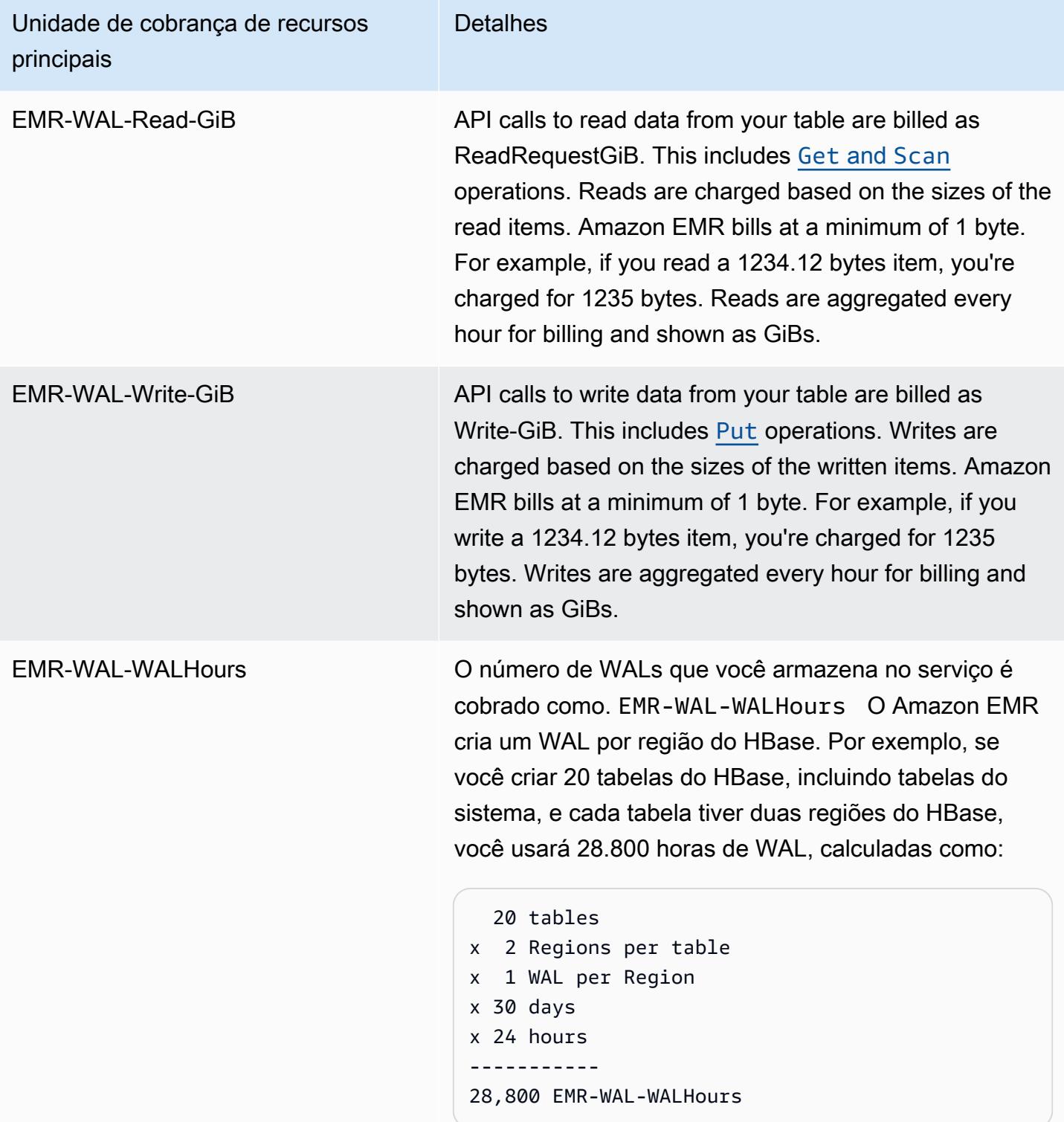

## Exemplo**EMRWALCount**:

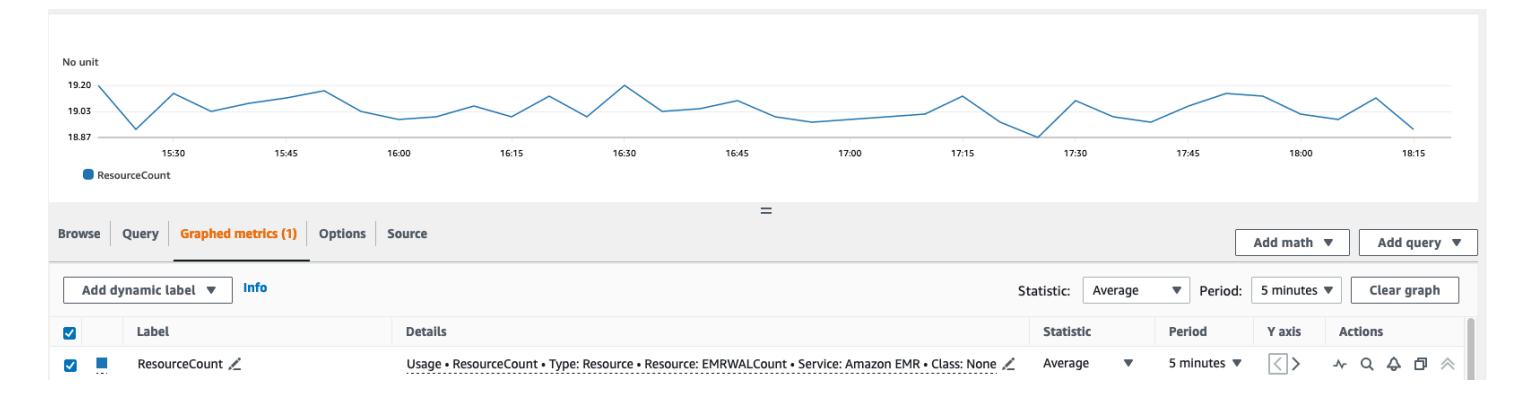

### Exemplo**EMRWALWorkspaceCount**:

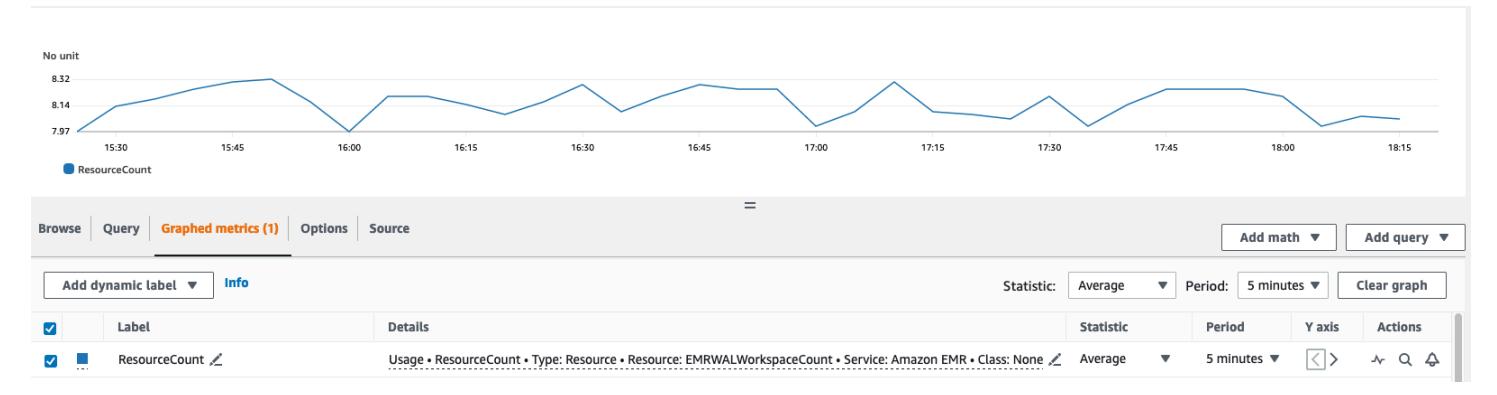

### <span id="page-4473-0"></span>Marcando espaços de trabalho WAL

Você pode adicionar tags a um espaço de trabalho ao criar um novo espaço de trabalho e pode adicionar, remover ou listar tags de um espaço de trabalho ativo para um cluster em execução. Você não pode marcar os recursos individuais na área de trabalho e não pode atualizar as tags existentes; em vez disso, remova as tags indesejadas da área de trabalho e substitua-as.

Você pode marcar espaços de trabalho a partir doEMRWAL CLI. Para obter uma lista de EMRWAL CLI comandos para marcar espaços de trabalho, consulte. [Referência da CLI do Amazon EMR WAL](#page-4476-0)  [\(\) EMRWAL](#page-4476-0)

O exemplo de política do IAM a seguir ilustra um cenário que permite operações CRUDL no espaço de trabalho somente com a chave e o valor de marcação adequados: resource\_tag\_allow\_test\_key resource\_tag\_allow\_test\_value

```
{ 
   "Version": "2012-10-17", 
   "Statement": [ 
        { 
             "Action": [
```

```
 "EMRWAL:*" 
             ], 
             "Effect": "Allow", 
             "Resource": [ 
                  "*", 
\mathbf{u} \star \mathbf{u} ], 
             "Condition": { 
                  "StringEquals": { 
                       "aws:ResourceTag/resource_tag_allow_test_key": [ 
                            "resource_tag_allow_test_value" 
\sim 100 \sim 100 \sim 100 \sim 100 \sim 100 \sim 100 \sim } 
 } 
        } 
   ]
}
```
Para verificar se a tag agora é necessária para as operações do espaço de trabalho, use o [Referência da CLI do Amazon EMR WAL \(\) EMRWAL](#page-4476-0) para chamar o [listTagsForResource](#page-4477-0)comando tagAllowResourceTag para o espaço de trabalho com a tag de recurso desejada. Se você configurou a condição corretamente, o comando será bem-sucedido.

```
emrwal listTagsForResource -r us-east-1 -arn arn:aws:emrwal:us-east-1:arn:workspace/
tagAllowResourceTag
Tag(Key=resource_tag_allow_test_key, Value=resource_tag_allow_test_value)
```
## <span id="page-4474-0"></span>Considerações e regiões para o Amazon EMR WAL

Considerações sobre o Amazon EMR WAL

A lista a seguir descreve considerações e limitações importantes do Amazon EMR WAL:

- O Amazon EMR WAL está disponível para uso com as versões 6.15.0 e superiores do Amazon EMR.
- O Amazon EMR WAL é um serviço pago opcional. Você paga pelo que usa: leituras, gravações e armazenamento de dados. Para obter mais informações, consulte [Entendendo os preços e as](#page-4472-0)  [métricas do Amazon EMR WAL](#page-4472-0) a página de [preços do Amazon EMR.](https://aws.amazon.com/emr/pricing/)
- O Amazon EMR WAL usa o HBase Write Ahead Log (WAL). Para usar o Amazon EMR WAL, seus clusters devem usar o HBase WAL.
- Para habilitar o Amazon EMR WAL ao criar um cluster, você deve ter as permissões de função necessárias. Para obter mais informações, consulte [Uso de funções vinculadas a serviços para](https://docs.aws.amazon.com/emr/latest/ManagementGuide/using-service-linked-roles-wal.html)  [registro antecipado.](https://docs.aws.amazon.com/emr/latest/ManagementGuide/using-service-linked-roles-wal.html)
- Você deve habilitar o Amazon EMR WAL ao criar o cluster com a API,, ou AWS Management Console AWS CLI, e você deve usar a configuração de grupos de instâncias. Você não pode habilitar o Amazon EMR WAL em um cluster em execução se não tiver criado o cluster com o Amazon EMR WAL. Você também não pode editar hbase-site as configurações para habilitar o Amazon EMR WAL em um cluster em execução.
- Você só pode habilitar o Amazon EMR WAL em clusters que usam o Amazon S3 como diretório raiz.
- Você não pode ter vários clusters ativos no mesmo diretório raiz do HBase no Amazon S3.
- Você não pode habilitar o Amazon EMR WAL em clusters de réplica de leitura.
- O WAL é replicado em zonas de disponibilidade dentro do serviço gerenciado.
- O WAL sobrevive ao cluster e permanece disponível para o próximo cluster.
- Você não pode desativar o Amazon EMR WAL durante o lançamento ou quando seu cluster estiver operacional (em estado de execução).
- Para obter informações sobre o WAL e os limites do espaço de trabalho, consulte endpoints e cotas do Amazon [EMR.](https://docs.aws.amazon.com/general/latest/gr/emr.html)

Disponibilidade regional para o Amazon EMR WAL

O serviço Amazon EMR WAL está disponível no seguinte: Regiões da AWS

- ap-northeast-1: Ásia-Pacífico (Tóquio)
- ap-southeast-1: Ásia-Pacífico (Singapura)
- ap-south-1: Ásia-Pacífico (Mumbai)
- ap-southeast-2: Ásia-Pacífico (Sydney)
- eu-central-1: Europa (Frankfurt)
- eu-north-1: Europa (Estocolmo)
- eu-west-1: Europa (Irlanda)
- us-east-1: Leste dos EUA (Norte da Virgínia)
- us-east-2: Leste dos EUA (Ohio)
- us-west-2: Oeste dos EUA (Oregon)
- ap-northeast-2: Ásia-Pacífico (Seul)

## <span id="page-4476-0"></span>Referência da CLI do Amazon EMR WAL () EMRWAL

A interface de linha de EMRWAL comando (EMRWAL CLI) é uma ferramenta unificada para gerenciar seu registro de gravação antecipada (WAL) para o Amazon EMR. É EMRWAL CLI fornecido com clusters do EMR quando você ativa o WAL no momento em que cria um cluster. Para obter mais informações sobre como habilitar o WAL, consulte[Registros de gravação antecipada](#page-4463-0)  [\(WAL\) para o Amazon EMR.](#page-4463-0)

EMRWAL CLIIsso inclui os seguintes comandos:

#### Tópicos

- [createWorkspace](#page-4476-1)
- [deleteWal](#page-4477-1)
- [deleteWorkspace](#page-4477-2)
- [listTagsForResource](#page-4477-0)
- [listWals](#page-4478-0)
- [listWorkspaces](#page-4478-1)
- [tagResource](#page-4478-2)
- [untagResource](#page-4479-0)

#### <span id="page-4476-1"></span>**createWorkspace**

O createWorkspace comando cria um novo espaço de trabalho WAL do Amazon EMR.

Uso:

```
emrwal createWorkspace [-tags <tags>] [-e {endpoint}] [-r {Region}] -w {workspacename}
[-h]
```
Exemplo:

```
aws emr createWorkspace -w examplews
```
### <span id="page-4477-1"></span>**deleteWal**

O deleteWals comando exclui o Amazon EMR WAL que você especifica.

Uso:

```
emrwal deleteWal [-e {endpoint}] [-r {Region}] [-w {workspacename}] [-p <tablePrefix>] 
  [-n <walName>] [-N <fullName>] [-R] [-m] [-h]
```
Exemplo:

emrwal deleteWal -w *examplews* -p hbasetable -n *examplewal*

### <span id="page-4477-2"></span>**deleteWorkspace**

O deleteWorkspace comando exclui o espaço de trabalho WAL do Amazon EMR que você especifica.

Uso:

```
emrwal deleteWorkspace [-e {endpoint}] [-r {Region}] -w {workspacename} [-h]
```
Exemplo:

emrwal deleteWorkspace -w *examplews*

### <span id="page-4477-0"></span>**listTagsForResource**

O listTagsForResource comando lista todas as tags de pares de valores-chave para o espaço de trabalho WAL do Amazon EMR que você especificar.

Uso:

```
emrwal listTagsForResource -arn {resource-arn} [-e {endpoint}] [-r {Region}] [-h]
```
Exemplo:

```
emrwal listTagsForResource -arn arn:aws:emrwal::1234567891234:workspace/examplews
```
## <span id="page-4478-0"></span>**listWals**

O listWals comando lista todos os WALs do Amazon EMR no espaço de trabalho que você especificar.

Uso:

```
emrwal listWals [-nextToken {token-string}] [-pageSize {integer}] [-e {endpoint}] [-
r {Region}] [-w {workspacename}] [-p <tablePrefix>] [-M {integer}] [-h]
```
Exemplo:

emrwal listWals -w *examplews*

## <span id="page-4478-1"></span>**listWorkspaces**

O listWorkspaces comando lista todos os espaços de trabalho WAL do Amazon EMR que estão disponíveis para você.

Uso:

```
emrwal listWorkspaces [-nextToken {token-string}] [-pageSize {integer}] [-e {endpoint}] 
  [-r {Region}] [-M {integer}] [-h]
```
Exemplo:

emrwal listWorkspaces

### <span id="page-4478-2"></span>**tagResource**

O tagResource comando atribui uma ou mais tags de pares de valores-chave ao espaço de trabalho WAL do Amazon EMR que você especificar.

Uso:

```
emrwal tagResource -arn {resource-arn} -tags <tags> [-e {endpoint}] [-r {Region}] [-h]
```
Exemplo:

```
emrwal tagResource -arn arn:aws:emrwal::1234567891234:workspace/examplews -
tags tag_key=tag_value
```
#### <span id="page-4479-0"></span>**untagResource**

O untagResource comando cancela a atribuição de uma ou mais tags de pares de valores-chave ao espaço de trabalho WAL do Amazon EMR que você especificar.

Uso:

```
emrwal untagResource -arn {resource-arn} -tagKeys <tagKeys> [-e {endpoint}] [-
r {Region}] [-h]
```
Exemplo:

```
emrwal untagResource -arn arn:aws:emrwal::1234567891234:workspace/examplews -
tagKeys tag_key
```
## <span id="page-4479-1"></span>Usar o shell do HBase

Depois de criar um cluster HBase, a próxima etapa é conectar-se ao HBase para que você possa começar a ler e gravar dados (gravações de dados não são compatíveis em um cluster de réplica de leitura). É possível usar o [shell do HBase](https://hbase.apache.org/book.html#shell) para testar comandos.

Para abrir o shell do HBase

- 1. Use o SSH para se conectar ao servidor principal no cluster do HBase. Para obter informações sobre como se conectar ao nó primário do Amazon EMR usando SSH, consulte [Conectar-se ao](https://docs.aws.amazon.com/emr/latest/ManagementGuide/emr-connect-master-node-ssh.html) [nó primário usando SSH no Guia de gerenciamento do](https://docs.aws.amazon.com/emr/latest/ManagementGuide/emr-connect-master-node-ssh.html) Amazon EMR.
- 2. Executar hbase shell. O shell do HBase é aberto com um aviso semelhante ao mostrado a seguir.

hbase(main):001:0>

Você pode emitir comandos shell do HBase no prompt. Para obter mais informações sobre os comandos shell e como chamá-los, digite help no prompt do HBase e pressione Enter.

## Criar uma tabela

O comando a seguir cria uma tabela chamada "t1", que tem uma família de coluna exclusiva chamada de "f1".

```
hbase(main):001:0>create 't1', 'f1'
```
### Inserir um valor

O comando a seguir insere o valor "v1" para a linha "r1" na tabela "t1" e na coluna "f1".

```
hbase(main):001:0>put 't1', 'r1', 'f1:col1', 'v1'
```
## Obter um valor

O comando a seguir obtém os valores para a linha "r1" na tabela "t1".

```
hbase(main):001:0>get 't1', 'r1'
```
## Excluir uma tabela

O comando a seguir descarta e exclui a tabela "t1".

```
hbase(main):001:0>drop 'ns1:t1',false
```
O valor booleano indica se você deseja ou não arquivar a tabela, então você pode defini-la como true se quiser salvá-la. Também é possível executar drop 'ns1:t1' sem booleano para arquivar a tabela.

# Acessar tabelas do HBase usando o Hive

O HBase e o [Apache Hive](#page-4642-0) são totalmente integrados, permitindo que você execute cargas de trabalho de processamento paralelo de maneira massiva, diretamente nos dados armazenados no HBase. Para usar o Hive com o HBase, geralmente você pode executá-los no mesmo cluster. Porém, é possível executar o Hive e o HBase em clusters separados. A execução do HBase e do Hive em diferentes clusters pode melhorar o desempenho, pois permite que cada aplicativo use recursos de cluster de forma mais eficiente.

Os procedimentos a seguir mostram como se conectar ao HBase em um cluster usando o Hive.

### **a** Note

Você só pode conectar um cluster Hive a um cluster HBase.

Para conectar o Hive ao HBase

- 1. Crie clusters separados com o Hive e o HBase instalados ou crie um único cluster com o HBase e o Hive instalados.
- 2. Se você estiver usando clusters separados, modifique seus grupos de segurança para que as portas HBase e Hive estejam abertas entre esses dois nós primários.
- 3. Use o SSH para se conectar ao nó primário do cluster com o Hive instalado. Para obter mais informações, consulte [Connect to the primary node using SSH](https://docs.aws.amazon.com/emr/latest/ManagementGuide/emr-connect-master-node-ssh.html) no Guia de gerenciamento do Amazon EMR.
- 4. Execute o shell do Hive com o comando a seguir.

hive

5. (Opcional) Você não precisará fazer isso se o HBase e o Hive estiverem localizados no mesmo cluster. Conecte o cliente HBase no cluster Hive ao cluster HBase que contém seus dados. No exemplo a seguir, *Public-DNS-Name é substituído pelo nome* DNS público do nó primário do cluster HBase, por exemplo:. ec2-50-19-76-67.compute-1.amazonaws.com

set hbase.zookeeper.quorum=*public-DNS-name*;

6. Continue a executar consultas do Hive nos seus dados do HBase conforme desejado ou consulte o próximo procedimento.

Para acessar dados do HBase a partir do Hive

• Uma vez estabelecida a conexão entre os clusters Hive e HBase (conforme mostrado no procedimento anterior), você pode acessar os dados armazenados no cluster HBase, criando uma tabela externa no Hive.

O exemplo a seguir, quando executado a partir do prompt do Hive no nó primário, cria uma tabela externa que faz referência aos dados armazenados em uma tabela do HBase chamada. inputTable Você pode fazer referência a inputTable em instruções do Hive para consultar e modificar dados armazenados no cluster HBase.

```
set hbase.zookeeper.quorum=ec2-107-21-163-157.compute-1.amazonaws.com;
create external table inputTable (key string, value string) 
      stored by 'org.apache.hadoop.hive.hbase.HBaseStorageHandler' 
       with serdeproperties ("hbase.columns.mapping" = ":key,f1:col1") 
       tblproperties ("hbase.table.name" = "t1");
select count(key) from inputTable ;
```
Para um caso de uso mais avançado e um exemplo de combinação do HBase e do Hive, consulte a postagem do blog sobre AWS Big Data, Combine [NoSQL e análises paralelas massivas usando o](https://aws.amazon.com/blogs/big-data/combine-nosql-and-massively-parallel-analytics-using-apache-hbase-and-apache-hive-on-amazon-emr) [Apache HBase e o Apache](https://aws.amazon.com/blogs/big-data/combine-nosql-and-massively-parallel-analytics-using-apache-hbase-and-apache-hive-on-amazon-emr) Hive no Amazon EMR.

## Usar snapshots do HBase

O HBase usa uma funcionalidade interna de [snapshots](https://hbase.apache.org/book.html#ops.snapshots) para criar backups leves de tabelas. Em clusters EMR, esses backups podem ser exportados para o Amazon S3 usando o EMRFS. Você pode criar um snapshot no nó primário usando o shell do HBase. Este tópico mostra como executar esses comandos interativamente com o shell ou por meio de uma etapa usando commandrunner.jar o AWS CLI ou AWS SDK for Java. Para obter mais informações sobre outros tipos de backups do HBase, consulte [HBase backup](https://hbase.apache.org/book.html#ops.backup), na documentação do HBase.

### Criar um snapshot usando uma tabela

```
hbase snapshot create -n snapshotName -t tableName
```
Usando o command-runner.jar a partir do AWS CLI:

```
aws emr add-steps --cluster-id j-2AXXXXXXGAPLF \
--steps Name="HBase Shell Step",Jar="command-runner.jar",\
Args=[ "hbase", "snapshot", "create","-n","snapshotName","-t","tableName"]
```
#### AWS SDK for Java

```
HadoopJarStepConfig hbaseSnapshotConf = new HadoopJarStepConfig() 
   .withJar("command-runner.jar") 
   .withArgs("hbase","snapshot","create","-n","snapshotName","-t","tableName");
```
### **a** Note

Se o nome do snapshot não for exclusivo, a operação de criação falhará com um código de retorno -1 ou 255, mas talvez você não veja uma mensagem de erro afirmando o que deu errado. Para usar o mesmo nome de snapshot, exclua-o e recrie-lo em seguida.

## Excluir um snapshot

hbase shell >> delete\_snapshot '*snapshotName*'

## Exibir informações do snapshot

hbase snapshot info -snapshot *snapshotName*

## Exportar um snapshot para o Amazon S3

#### **A** Important

Se você não especificar um valor -mappers ao exportar um snapshot, o HBase usará um cálculo arbitrário para determinar o número de mapeadores. Esse valor pode ser muito grande, dependendo do tamanho da tabela, o que afeta negativamente os trabalhos em execução durante a exportação. Por esse motivo, recomendamos que você especifique o parâmetro -mappers, o parâmetro -bandwidth (que indica o consumo de largura de banda em megabytes por segundo) ou ambos para limitar os recursos de cluster usados pela operação de exportação. Como alternativa, você pode executar a operação de exportação de snapshot durante um período de baixa utilização.

hbase snapshot export -snapshot *snapshotName* \

-copy-to s3://*bucketName*/*folder* -mappers 2

Usando command-runner. jar a partir do AWS CLI:

```
aws emr add-steps --cluster-id j-2AXXXXXXGAPLF \
--steps Name="HBase Shell Step",Jar="command-runner.jar",\
Args=[ "hbase", "snapshot", "export","-snapshot","snapshotName","-copy-
to","s3://bucketName/folder","-mappers","2","-bandwidth","50"]
```
AWS SDK for Java:

```
HadoopJarStepConfig hbaseImportSnapshotConf = new HadoopJarStepConfig() 
   .withJar("command-runner.jar") 
   .withArgs("hbase","snapshot","export", 
       "-snapshot","snapshotName","-copy-to", 
       "s3://bucketName/folder", 
       "-mappers","2","-bandwidth","50");
```
### Importar um snapshot do Amazon S3

Apesar de ser uma importação, a opção do HBase usada aqui é ainda export.

```
sudo -u hbase hbase snapshot export \
-D hbase.rootdir=s3://bucketName/folder \
-snapshot snapshotName \
-copy-to hdfs://masterPublicDNSName:8020/user/hbase \
-mappers 2
```
Usando command-runner. jar a partir do AWS CLI:

```
aws emr add-steps --cluster-id j-2AXXXXXXGAPLF \
--steps Name="HBase Shell Step", Jar="command-runner.jar", \
Args=["sudo","-u","hbase","hbase snapshot export","-snapshot","snapshotName", \
"-D","hbase.rootdir=s3://bucketName/folder", \
"-copy-to","hdfs://masterPublicDNSName:8020/user/hbase","-mappers","2","-chmod","700"]
```
AWS SDK for Java:

```
HadoopJarStepConfig hbaseImportSnapshotConf = new HadoopJarStepConfig() 
   .withJar("command-runner.jar")
```

```
 .withArgs("sudo","-u","hbase","hbase","snapshot","export", "-D","hbase.rootdir=s3://
path/to/snapshot", 
       "-snapshot","snapshotName","-copy-to", 
       "hdfs://masterPublicDNSName:8020/user/hbase", 
       "-mappers","2","-chuser","hbase");
```
### Restaurar uma tabela de snapshots dentro do shell do HBase

```
hbase shell
>> disable tableName
>> restore_snapshot snapshotName
>> enable tableName
```
Atualmente, o HBase não oferece suporte a todos os comandos de snapshot encontrados no shell do HBase. Por exemplo, não há uma opção de linha de comando do HBase para restaurar um snapshot e, portanto, você deve restaurá-lo em um shell. Isso significa que command-runner.jar deve executar um comando Bash.

#### **a** Note

Como o comando usado aqui é echo, é possível que seu comando shell ainda falhe, mesmo que o comando executado pelo Amazon EMR retorne um código de saída 0. Verifique os logs de etapas se você optar por executar um comando shell como um etapa.

```
echo 'disable tableName; \
restore_snapshot snapshotName; \
enable tableName' | hbase shell
```
Veja a seguir a etapa usando a AWS CLI. Primeiro, crie o seguinte arquivo snapshot.json:

```
\Gamma { 
     "Name": "restore", 
    "Args": ["bash", "-c", "echo $'disable \"tableName\"; restore_snapshot
 \"snapshotName\"; enable \"tableName\"' | hbase shell"], 
     "Jar": "command-runner.jar", 
     "ActionOnFailure": "CONTINUE", 
     "Type": "CUSTOM_JAR" 
   }
```
]

```
aws emr add-steps --cluster-id j-2AXXXXXXGAPLF \
--steps file://./snapshot.json
```
AWS SDK for Java:

```
HadoopJarStepConfig hbaseRestoreSnapshotConf = new HadoopJarStepConfig() 
   .withJar("command-runner.jar") 
   .withArgs("bash","-c","echo $'disable \"tableName\"; restore_snapshot \"snapshotName
\"; enable \"snapshotName\"' | hbase shell");
```
## <span id="page-4486-0"></span>Configurar o HBase

Embora as configurações padrão do HBase devam funcionar com a maioria das aplicações, você pode modificar suas definições de configuração do HBase. Para fazer isso, use as propriedades de classificações de configuração do HBase. Para ter mais informações, consulte [Configurar aplicações.](#page-3448-0)

O exemplo a seguir cria um cluster com um diretório raiz do HBase alternativo com base em um arquivo de configuração, myConfig.json, armazenado no Amazon S3.

**a** Note

Os caracteres de continuação de linha do Linux (\) são incluídos para facilitar a leitura. Eles podem ser removidos ou usados em comandos do Linux. No Windows, remova-os ou substitua-os por um sinal de interpolação (^).

```
aws emr create-cluster --release-label emr-7.1.0 --applications Name=HBase \
--instance-type m5.xlarge --instance-count 3 --configurations https://s3.amazonaws.com/
mybucket/myfolder/myConfig.json
```
O arquivo myConfig.json especifica a propriedade hbase.rootdir para a classificação de configuração hbase-site, conforme mostrado no exemplo a seguir. Substitua *IP-xxx-xxxxx.ec2.internal pelo nome de host DNS interno* do nó primário do cluster.

```
\Gamma { 
      "Classification":"hbase-site",
```

```
 "Properties": { 
        "hbase.rootdir": "hdfs://ip-XXX-XX-XX-XXX.ec2.internal:8020/user/
myCustomHBaseDir" 
     } 
   }
]
```
#### **a** Note

Com as versões 5.21.0 e posteriores do Amazon EMR, você pode substituir as configurações de cluster e especificar classificações de configuração adicionais para cada grupo de instâncias em um cluster em execução. Você faz isso usando o console do Amazon EMR, o AWS Command Line Interface (AWS CLI) ou o AWS SDK. Para obter mais informações, consulte [Supplying a Configuration for an Instance Group in a Running Cluster.](https://docs.aws.amazon.com/emr/latest/ReleaseGuide/emr-configure-apps-running-cluster.html)

## Alterações na alocação de memória do YARN

O HBase não está sendo executado como um aplicativo YARN e, portanto, é necessário recalcular a memória alocada ao YARN e seus aplicativos, o que resulta em uma redução na memória total disponível para o YARN quando o HBase está instalado. Você deve levar isso em consideração ao planejar a localização conjunta de aplicativos YARN e do HBase nos mesmos clusters. Os tipos de instância com menos de 64 GB de memória têm metade da memória disponívelNodeManager, que é então alocada para o RegionServer HBase. Por exemplo, tipos com memória maior que 64 GB, a RegionServer memória HBase é limitada a 32 GB. Como regra geral, a memória de configuração do YARN é um múltiplo da memória de tarefas do MapReduce redutor.

As tabelas em [Valores padrão para definições de configuração de tarefa](#page-3728-0) mostram as alterações nas configurações do YARN com base na memória necessária para o HBase.

### Números de porta do HBase

Alguns números de porta escolhidos para o HBase são diferentes do padrão. Veja a seguir interfaces e portas para o HBase no Amazon EMR.

#### Portas do HBase

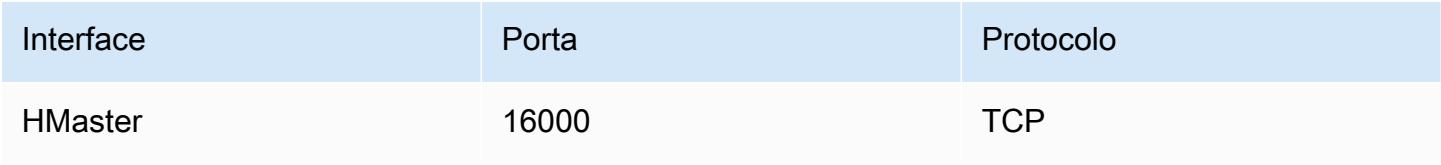

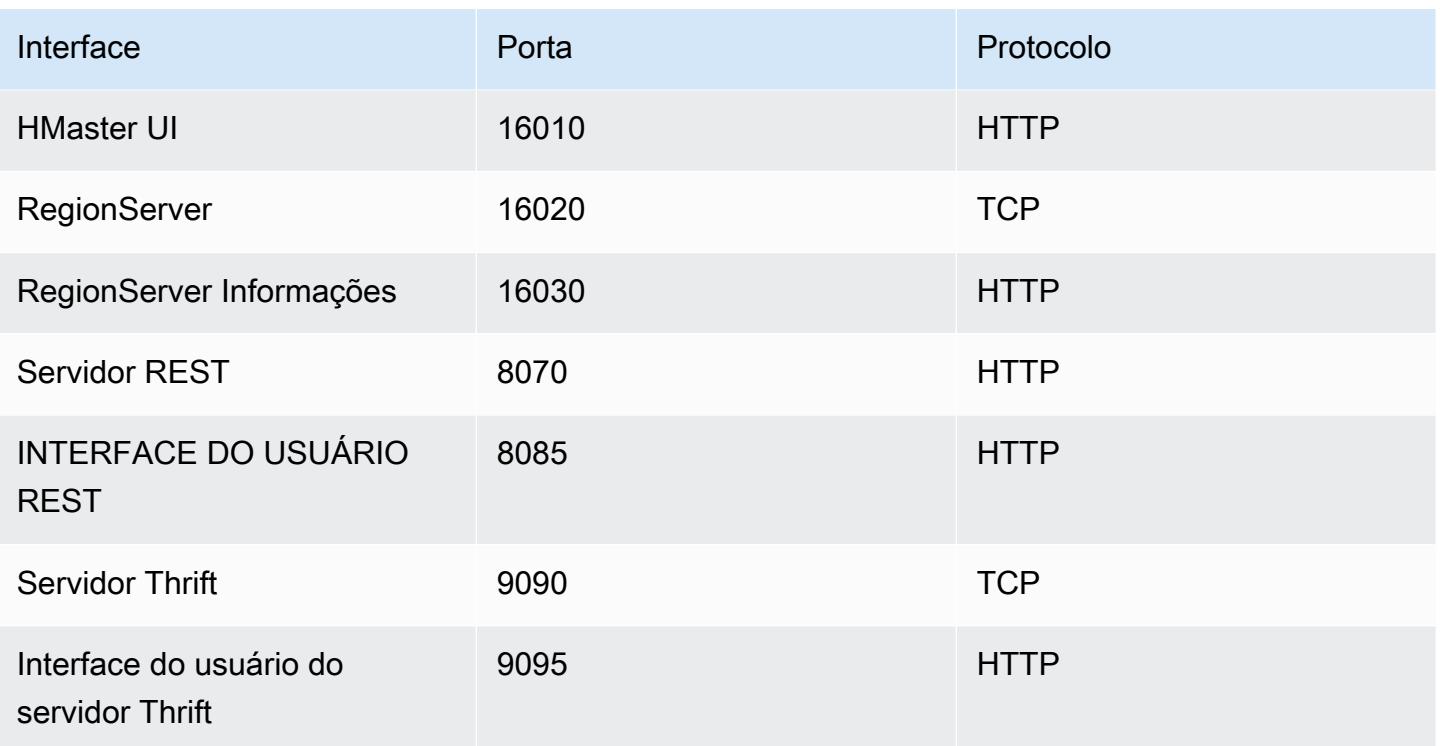

### **A** Important

O kms-http-port é 9700 e o kms-admin-port é 9701 no Amazon EMR 4.6.0 e versões posteriores.

## Configurações de local do HBase a serem otimizadas

Você pode definir qualquer uma ou todas as configurações de local do HBase para otimizar o cluster HBase de acordo com a workload do seu aplicativo. Recomendamos as seguintes configurações como ponto de partida na sua investigação.

### zookeeper.session.timeout

O tempo limite padrão é de 40 segundos (40.000 ms). Se um servidor de regiões travar, este será o tempo necessário para o servidor mestre notar a ausência do servidor de regiões e iniciar a recuperação. Para ajudar o servidor mestre a se recuperar com mais rapidez, você pode reduzir esse valor para um período mais curto. O exemplo a seguir usa 30 segundos ou 30.000 ms:

{

```
 "Classification":"hbase-site", 
     "Properties": { 
         "zookeeper.session.timeout": "30000" 
     } 
   }
]
```
### hbase.regionserver.handler.count

Define o número de threads que o servidor de regiões mantém abertos para atender às solicitações de tabelas. O padrão de 10 é baixo, a fim de impedir que os usuários eliminem seus servidores de regiões ao usarem buffers de gravação grandes com um alto número de clientes simultâneos. A regra é manter esse número baixo quando a carga por pedido aproxima-se do intervalo de MB (inserções grandes, verificações usando um cache grande) e alto quando a carga é pequena (obtenções, pequenas inserções, ICVs, exclusões). O exemplo a seguir aumenta o número de threads abertos para 30:

```
\Gamma\mathcal{L} "Classification":"hbase-site", 
      "Properties": { 
          "hbase.regionserver.handler.count": "30" 
      } 
   }
]
```
### hbase.hregion.max.filesize

Esse parâmetro determina o tamanho, em bytes, das regiões individuais. Por padrão, ele é definido como 1073741824. Se você estiver gravando muitos dados no seu cluster HBase e estiver causando divisões frequentes, poderá aumentar esse tamanho para tornar cada uma das regiões maior. Isso reduz as divisões, mas exige mais tempo para fazer o balanceamento de carga de regiões de um servidor para outro.

```
\Gamma { 
     "Classification":"hbase-site", 
     "Properties": { 
         "hbase.hregion.max.filesize": "1073741824" 
     }
```
}

]

### hbase.hregion.memstore.flush.size

Esse parâmetro determina o tamanho máximo de memstore, em bytes, antes que ele seja liberado no disco. O padrão é 134217728. Se a sua workload é formada por curtos disparos contínuos de operações de gravação, convém aumentar esse limite para que todas as gravações permaneçam na memória durante o disparo contínuo e sejam liberadas no disco mais tarde. Isso pode aumentar o desempenho durante disparos contínuos.

```
\Gamma { 
     "Classification":"hbase-site", 
     "Properties": { 
         "hbase.hregion.memstore.flush.size": "134217728" 
     } 
   }
]
```
# Visualizar a interface do usuário do HBase

### **a** Note

Por padrão, a interface de usuário do HBase usa conexões HTTP inseguras. Para habilitar o HTTP seguro (HTTPS), defina a propriedade hbase.ssl.enabled da classificação hbase-site como true na [configuração do HBase](#page-4486-0). Para obter mais informações sobre o uso de HTTP seguro (HTTPS) para a interface da Web do HBase, consulte o [Apache HBase](https://hbase.apache.org/book.html#_using_secure_http_https_for_the_web_ui) [Reference Guide.](https://hbase.apache.org/book.html#_using_secure_http_https_for_the_web_ui)

O HBase fornece uma interface de usuário baseada na Web que você pode usar para monitorar seu cluster HBase. Quando você executa o HBase no Amazon EMR, a interface web é executada no nó primário e pode ser visualizada usando o encaminhamento de portas, também conhecido como criação de um túnel SSH.

#### Visualizar a interface do usuário do HBase

- 1. Use o SSH para criar um túnel até o nó primário e criar uma conexão segura. Para obter mais informações, consulte a [Opção 2, parte 1: Configurar um túnel SSH para o nó primário usando o](https://docs.aws.amazon.com/emr/latest/ManagementGuide/emr-ssh-tunnel.html)  [encaminhamento dinâmico de portas no Guia de](https://docs.aws.amazon.com/emr/latest/ManagementGuide/emr-ssh-tunnel.html) Gerenciamento do Amazon EMR.
- 2. Instale um navegador da Web com uma ferramenta de proxy, como o FoxyProxy plug-in do Firefox, para criar um proxy SOCKS para AWS domínios. Para obter mais informações, consulte a [Opção 2, parte 2: Definir configurações de proxy para visualizar sites hospedados no nó](https://docs.aws.amazon.com/emr/latest/ManagementGuide/emr-connect-master-node-proxy.html)  [principal](https://docs.aws.amazon.com/emr/latest/ManagementGuide/emr-connect-master-node-proxy.html) no Amazon EMR Management Guide.
- 3. Com o proxy definido e a conexão SSH aberta, você pode visualizar a interface do usuário do HBase abrindo uma janela do navegador com http: //:16010/master-status *master-publicdns-name*, onde está o endereço DNS público *master-public-dns-name*do nó primário do cluster.

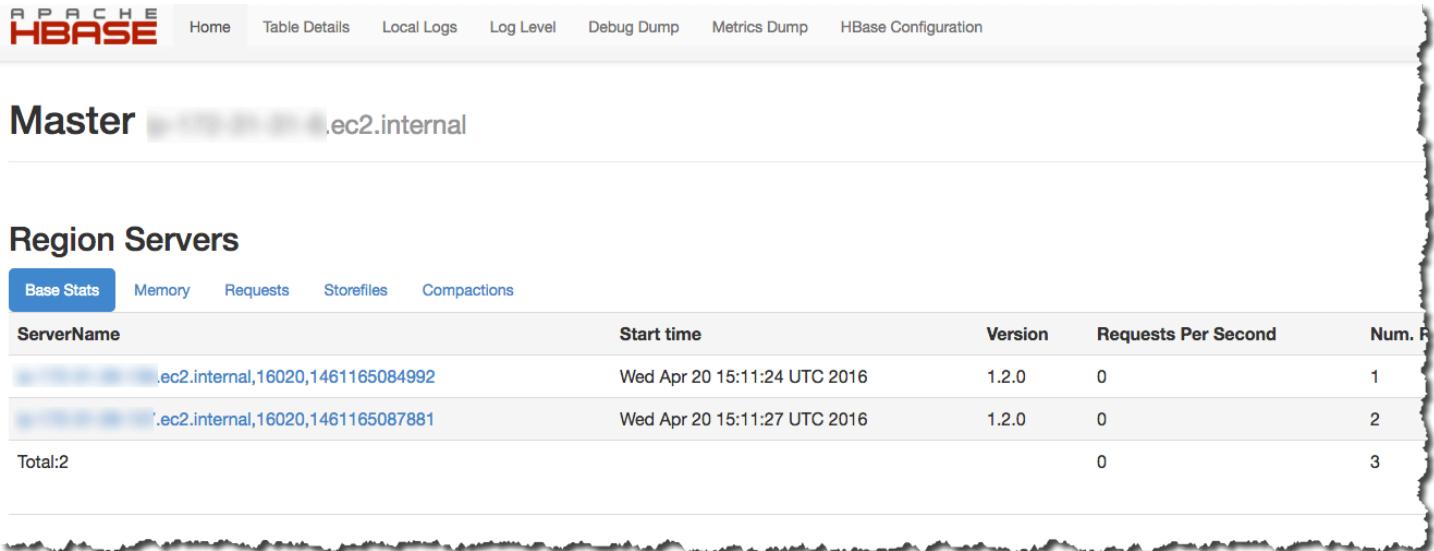

Você também pode visualizar o HBase no Hue. Por exemplo, o seguinte mostra a tabela, t1, criada em [Usar o shell do HBase](#page-4479-1):

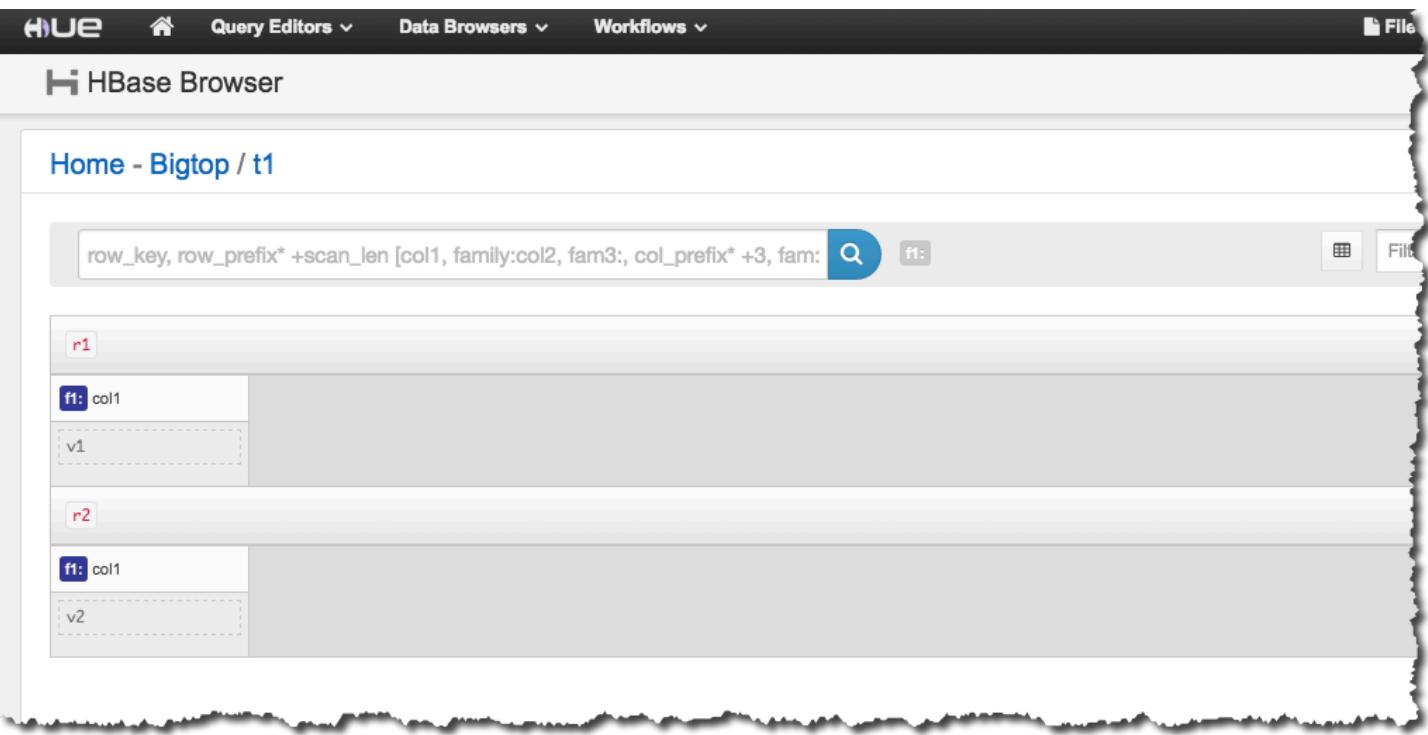

Para obter mais informações sobre o Hue, consulte [Hue.](#page-4856-0)

# Visualizar arquivos de log do HBase

Como parte da sua operação, o HBase grava arquivos de log com detalhes sobre definições de configuração, ações de daemon e exceções. Esses arquivos de log podem ser úteis para a depuração de problemas com o HBase, bem como para o acompanhamento do desempenho.

Se você configurar o cluster para manter a persistência de arquivos de log para o Amazon S3, deve saber que os logs são gravados no Amazon S3 cada cinco minutos e, portanto, pode haver um pequeno atraso antes que os arquivos de log mais recentes estejam disponíveis.

Para visualizar os registros do HBase no nó primário

• Você pode visualizar os registros atuais do HBase usando SSH para se conectar ao nó primário e navegar até o diretório. /var/log/hbase Esses logs não estão disponíveis depois que o cluster é encerrado, a menos que você habilite o registro em log no Amazon S3 quando o cluster for iniciado.

#### Visualizar logs do HBase no Amazon S3

• Para acessar logs do HBase e outros logs de cluster no Amazon S3 além de mantê-los disponíveis após o término do cluster, especifique um bucket do Amazon S3 para receber esses logs quando você criar o cluster. Isso é feito usando a opção --log-uri. Para obter mais informações sobre como habilitar o registro em log para o seu cluster, consulte [Configure](https://docs.aws.amazon.com/emr/latest/ManagementGuide/emr-plan-debugging.html) [logging and debugging \(optional\)](https://docs.aws.amazon.com/emr/latest/ManagementGuide/emr-plan-debugging.html) no Guia de gerenciamento do Amazon EMR.

# Monitorar o HBase com o Ganglia

O projeto de código-fonte aberto Ganglia é um sistema distribuído e escalável, projetado para monitorar clusters e grades e, ao mesmo tempo, minimizar o impacto sobre o seu desempenho. Quando você habilita o Ganglia no seu cluster, pode gerar relatórios e visualizar o desempenho do cluster como um todo, bem como inspecionar o desempenho de instâncias de nós individuais. Para obter mais informações sobre o projeto de código-fonte aberto Ganglia, consulte <http://ganglia.info/>. Para obter mais informações sobre como usar o Ganglia com clusters do Amazon EMR, consulte [Ganglia](#page-3673-0).

Depois que o cluster for lançado com o Ganglia configurado, você poderá acessar os gráficos e relatórios do Ganglia usando a interface gráfica em execução no nó primário.

O Ganglia armazena arquivos de log no nó primário do /mnt/var/lib/ganglia/rrds/ diretório. Versões anteriores do Amazon EMR podem armazenar arquivos de log no /var/log/ganglia/ rrds/ diretório.

Para configurar um cluster para o Ganglia e o HBase usando o AWS CLI

Use um comando create-cluster semelhante ao seguinte:

```
aws emr create-cluster --name "Test cluster" --release-label emr-7.1.0 \
--applications Name=HBase Name=Ganglia --use-default-roles \
--ec2-attributes KeyName=myKey --instance-type m5.xlarge \
--instance-count 3
```
### **a** Note

Se o perfil de serviço do Amazon EMR padrão e o perfil de instância do Amazon EC2 não existirem, ocorrerá um erro. Use o comando aws emr create-default-roles para criá-los e, em seguida, tente novamente.

Para obter mais informações, consulte os [comandos do Amazon EMR na AWS CLI.](https://docs.aws.amazon.com/cli/latest/reference/emr)

Para ver as métricas do HBase na interface Web do Ganglia

- 1. Use o SSH para criar um túnel até o nó primário e criar uma conexão segura. Para obter mais informações, consulte a [Opção 2, parte 1: Configurar um túnel SSH para o nó primário usando o](https://docs.aws.amazon.com/emr/latest/ManagementGuide/emr-ssh-tunnel.html)  [encaminhamento dinâmico de portas no Guia de](https://docs.aws.amazon.com/emr/latest/ManagementGuide/emr-ssh-tunnel.html) Gerenciamento do Amazon EMR.
- 2. Instale um navegador da Web com uma ferramenta de proxy, como o FoxyProxy plug-in do Firefox, para criar um proxy SOCKS para AWS domínios. Para obter mais informações, consulte a [Opção 2, parte 2: Definir configurações de proxy para visualizar sites hospedados no nó](https://docs.aws.amazon.com/emr/latest/ManagementGuide/emr-connect-master-node-proxy.html)  [principal](https://docs.aws.amazon.com/emr/latest/ManagementGuide/emr-connect-master-node-proxy.html) no Amazon EMR Management Guide.
- 3. Com o proxy definido e a conexão SSH aberta, você pode visualizar as métricas do Ganglia abrindo uma janela do navegador com http://*master-public-dns-name*/ganglia/, onde *master-public-dns-name*está o endereço DNS público do servidor mestre no cluster do HBase.

Para visualizar os arquivos de log do Ganglia no nó primário

• Se o cluster ainda estiver em execução, você poderá acessar os arquivos de log usando SSH para se conectar ao nó primário e navegar até o /mnt/var/lib/ganglia/rrds/ diretório. No EMR 3.x, navegue até o diretório /var/log/ganglia/rrds. Para obter mais informações, consulte [Connect to the primary node using SSH](https://docs.aws.amazon.com/emr/latest/ManagementGuide/emr-connect-master-node-ssh.html) no Guia de gerenciamento do Amazon EMR.

Visualizar arquivos de log do Ganglia no Amazon S3

• Os arquivos de log do Ganglia não são gravados automaticamente no Amazon S3 mesmo se você habilitar o registro em log para seu cluster. Para visualizar os arquivos de log do Ganglia no Amazon S3, envie manualmente os logs do /mnt/var/lib/ganglia/rrds/ para o bucket do S3.

# Migrar de versões anteriores do HBase

Para migrar dados de uma versão anterior do HBase, consulte [Fazer upgrade](https://hbase.apache.org/book.html#upgrading) e [Número de versão](https://hbase.apache.org/book.html#hbase.versioning)  [do HBase e compatibilidade](https://hbase.apache.org/book.html#hbase.versioning) no Guia de Referência do Apache HBase. Talvez seja necessário prestar atenção especial aos requisitos de upgrade das versões pré-1.0 do HBase.

# Histórico de versões do HBase

A tabela a seguir informa a versão do HBase incluída em cada versão do Amazon EMR, junto com os componentes instalados com a aplicação. Para obter as versões dos componentes em cada versão, consulte a seção Versão de componentes da sua versão em [Versões 7.x do Amazon EMR](#page-22-0), [Versões de lançamento 6.x do Amazon EMR](#page-85-0) ou [Versões de lançamento 5.x do Amazon EMR.](#page-1048-0)

### Informações de versão do HBase

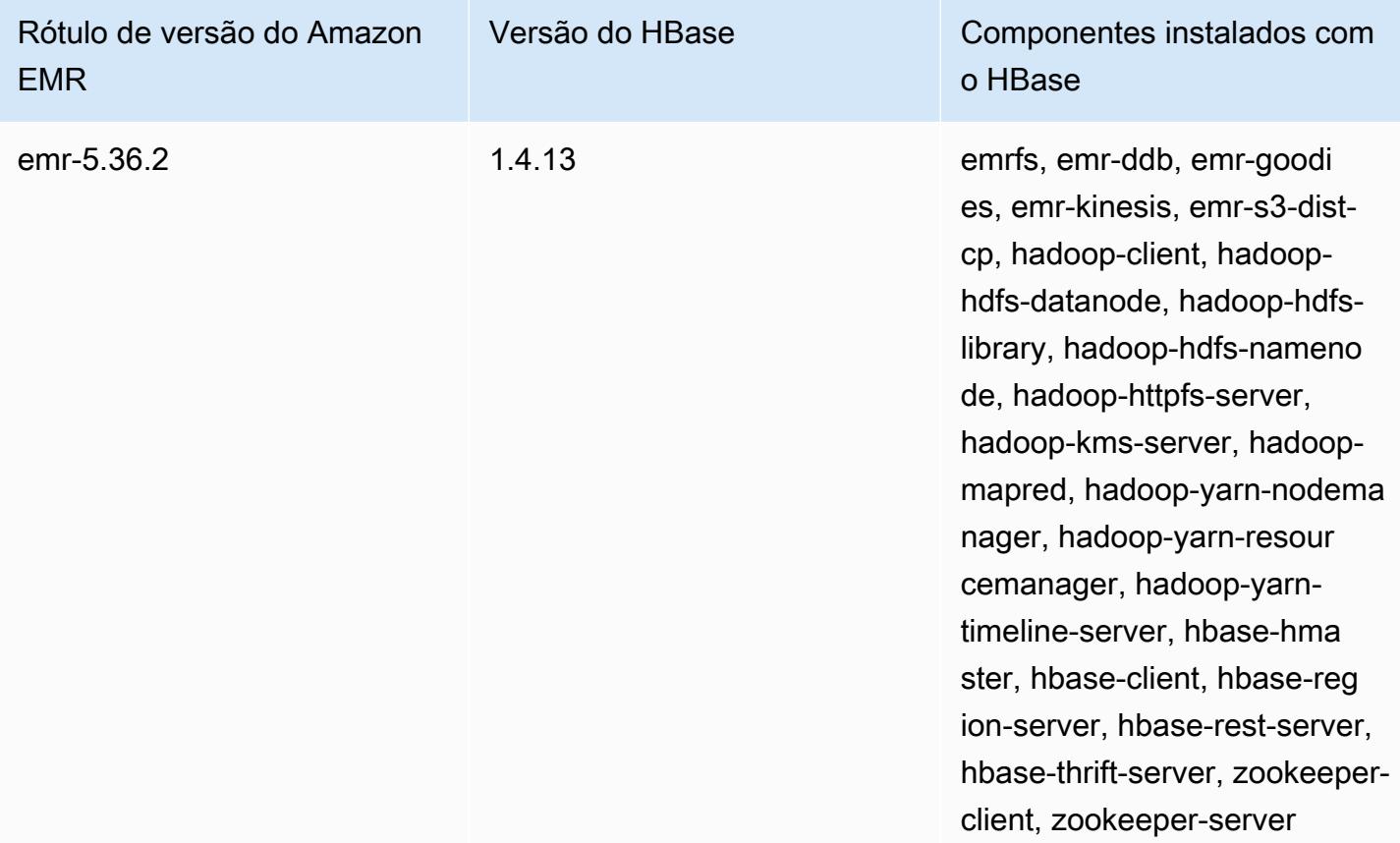

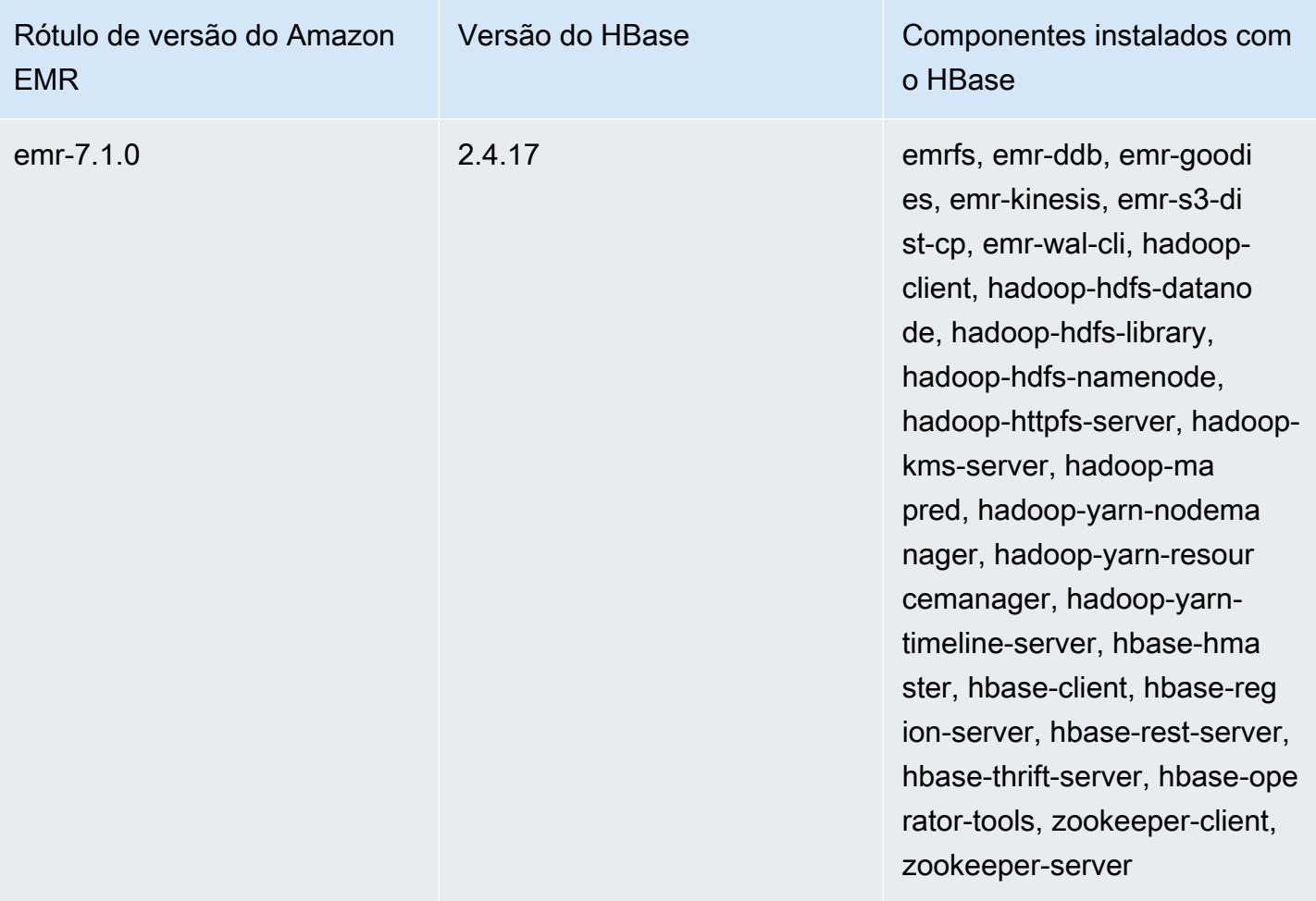

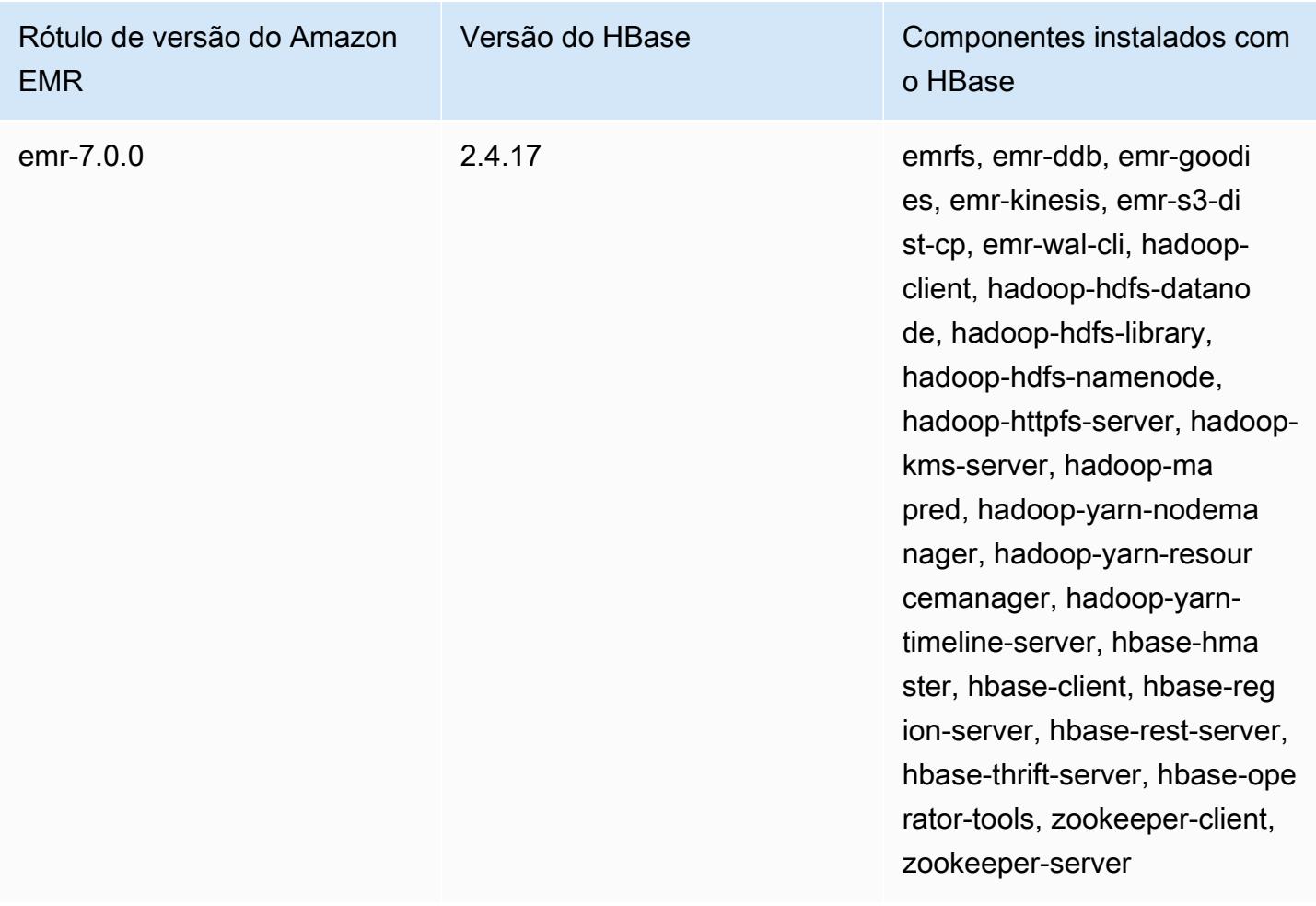

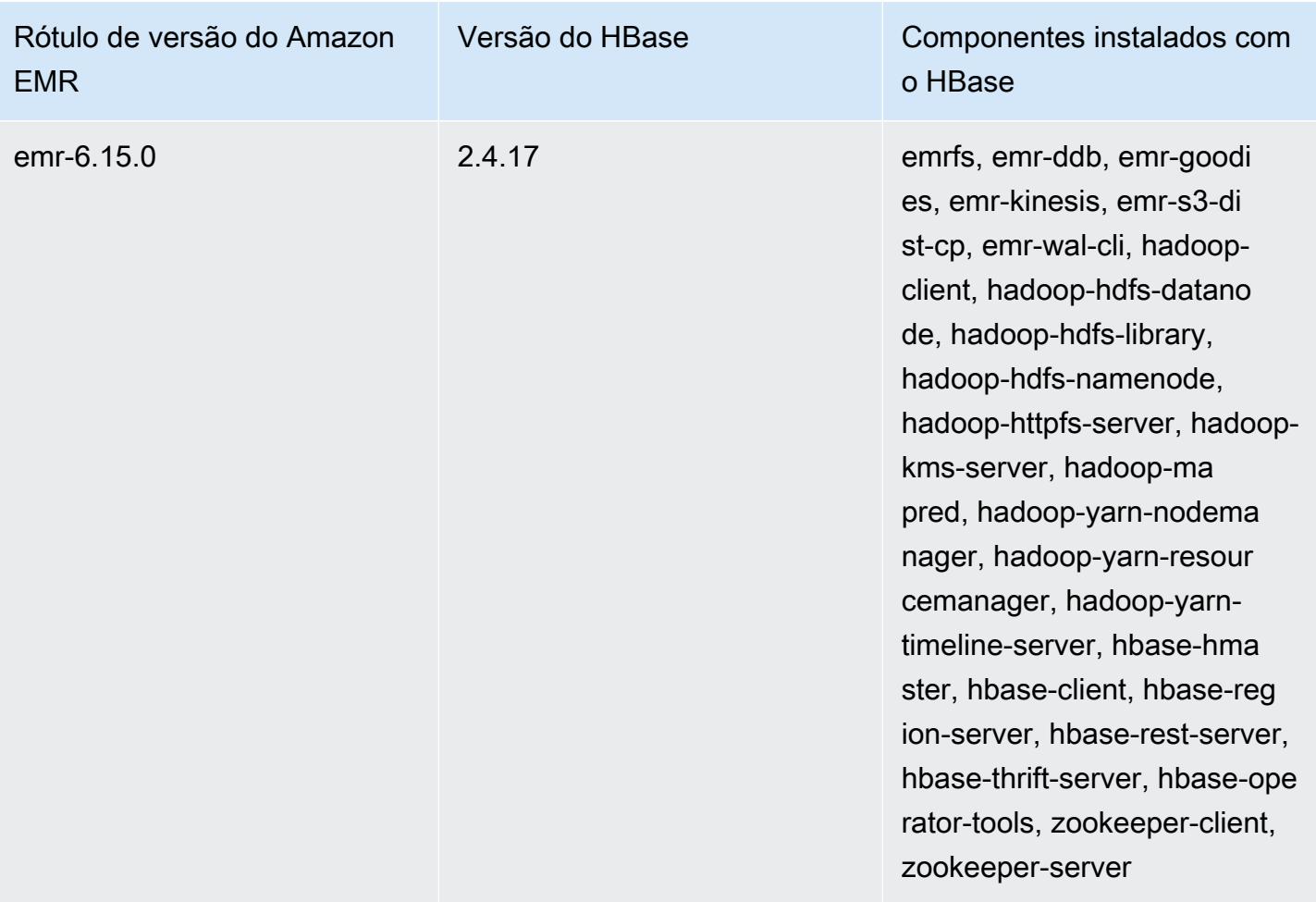

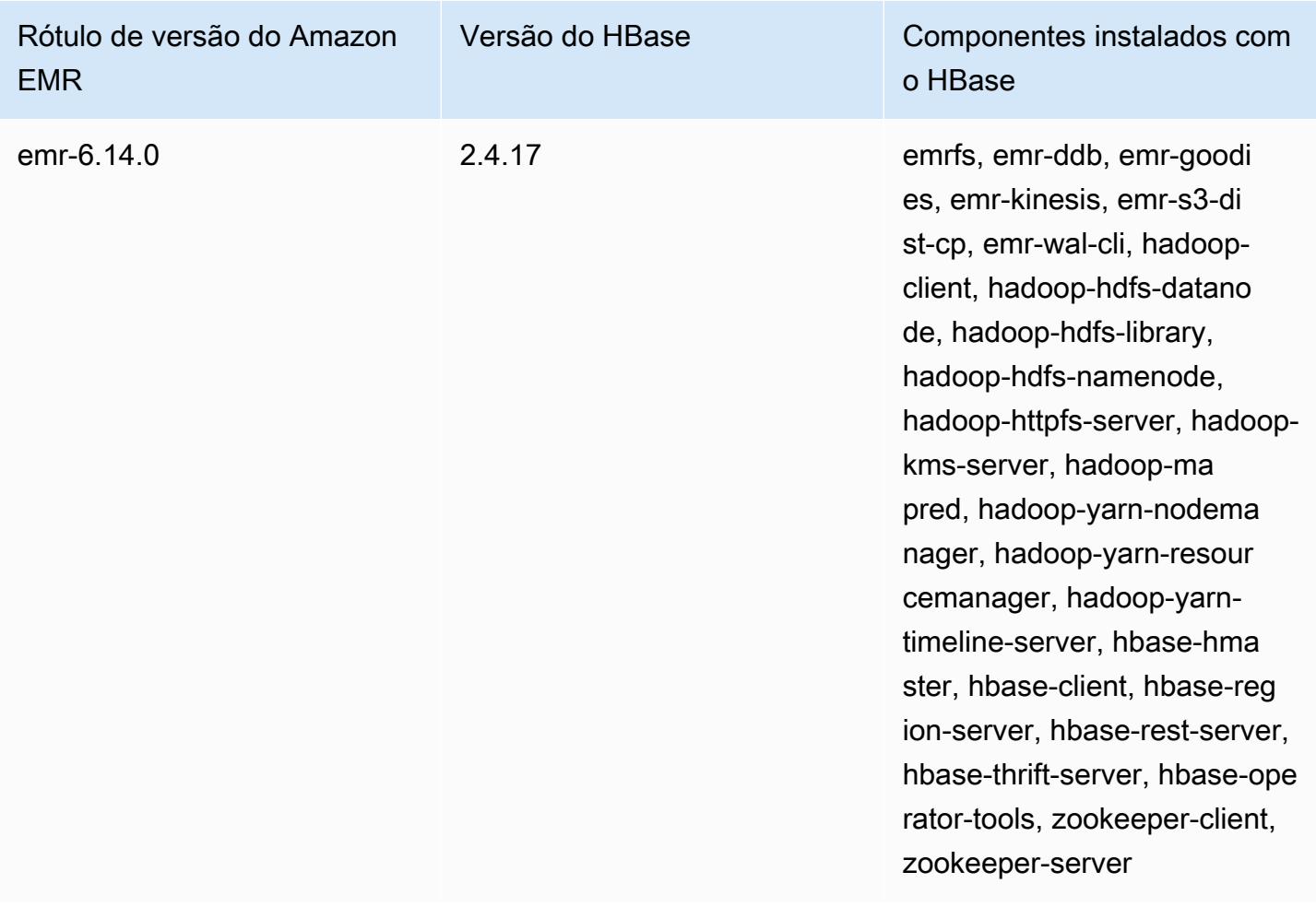
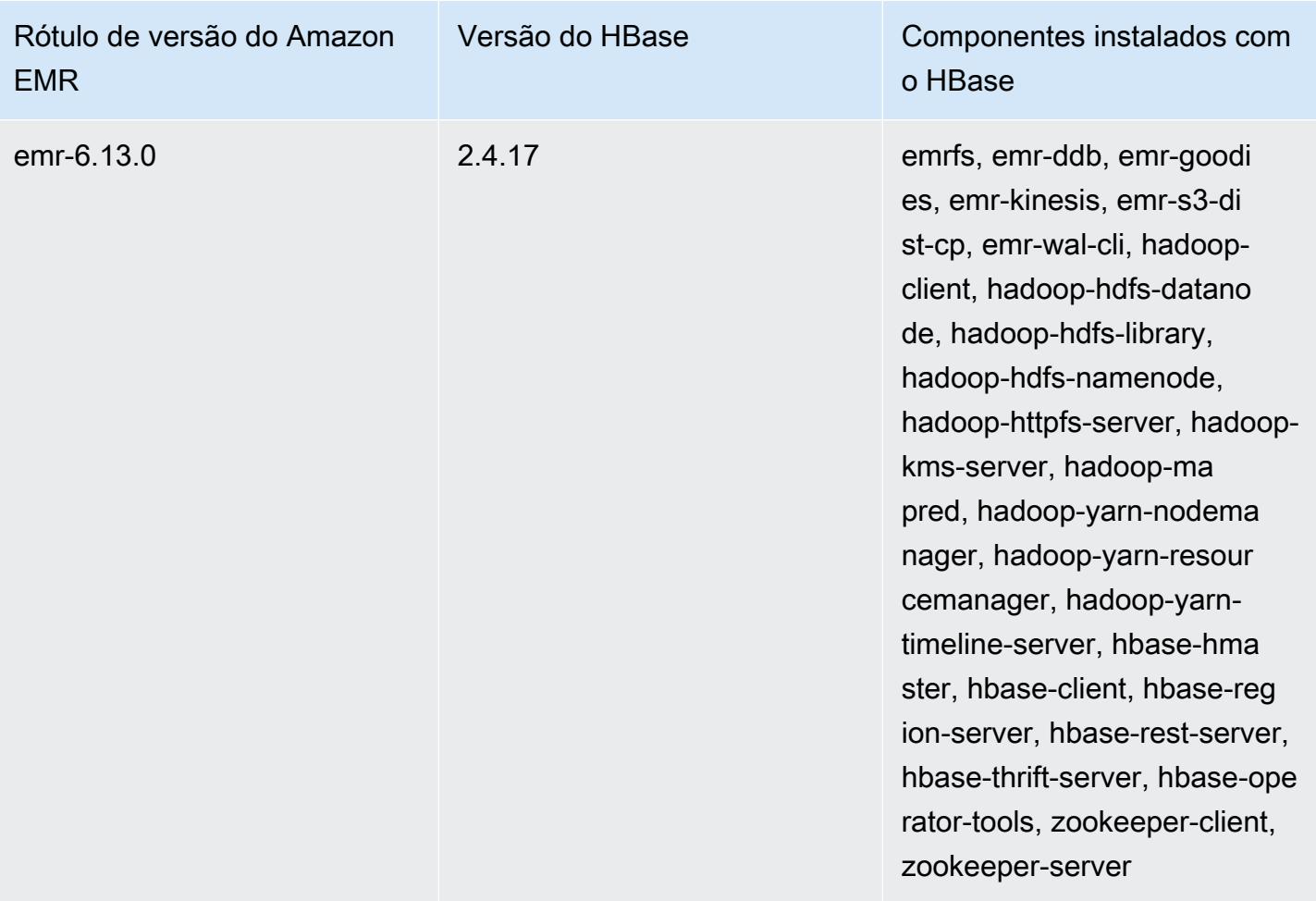

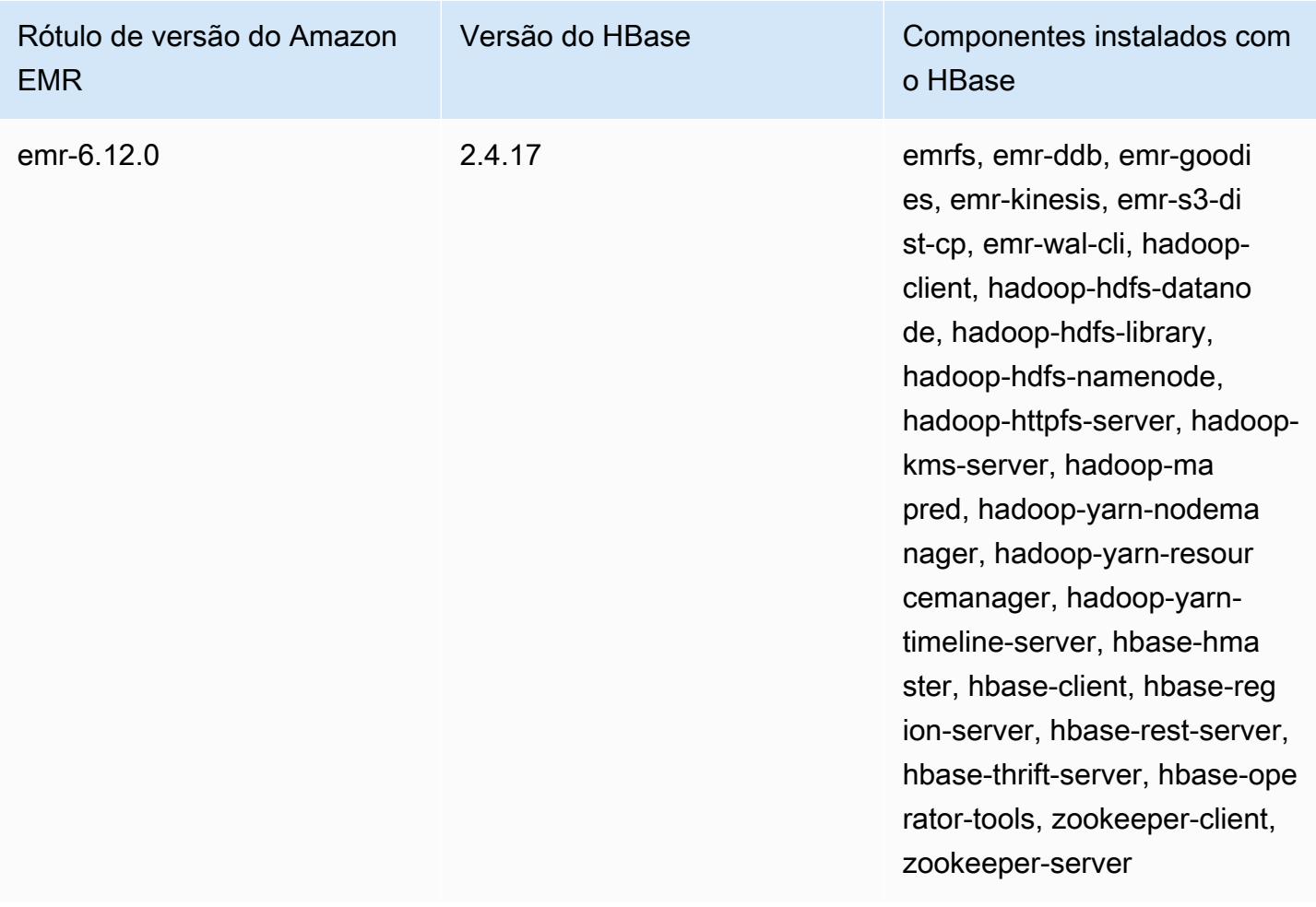

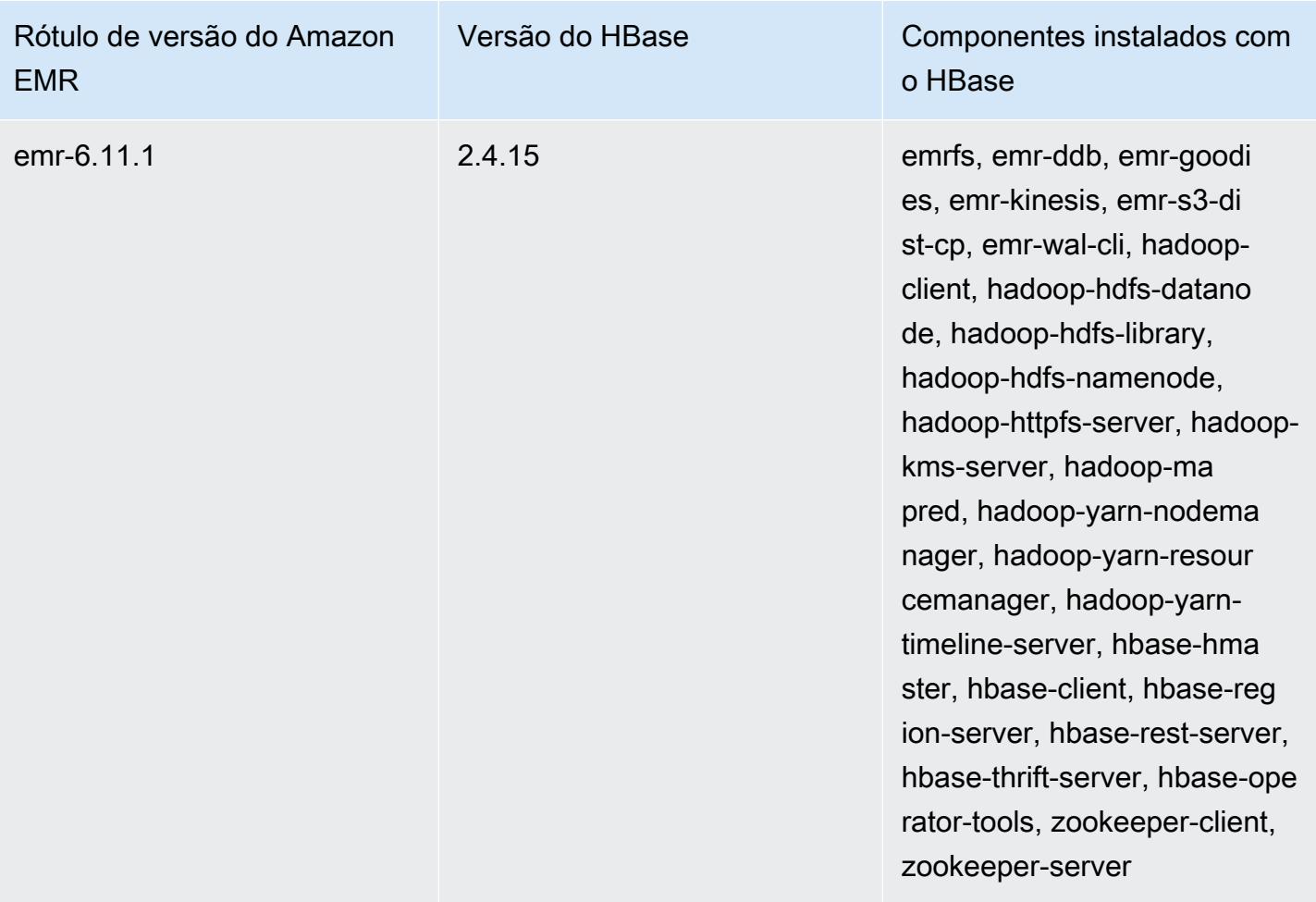

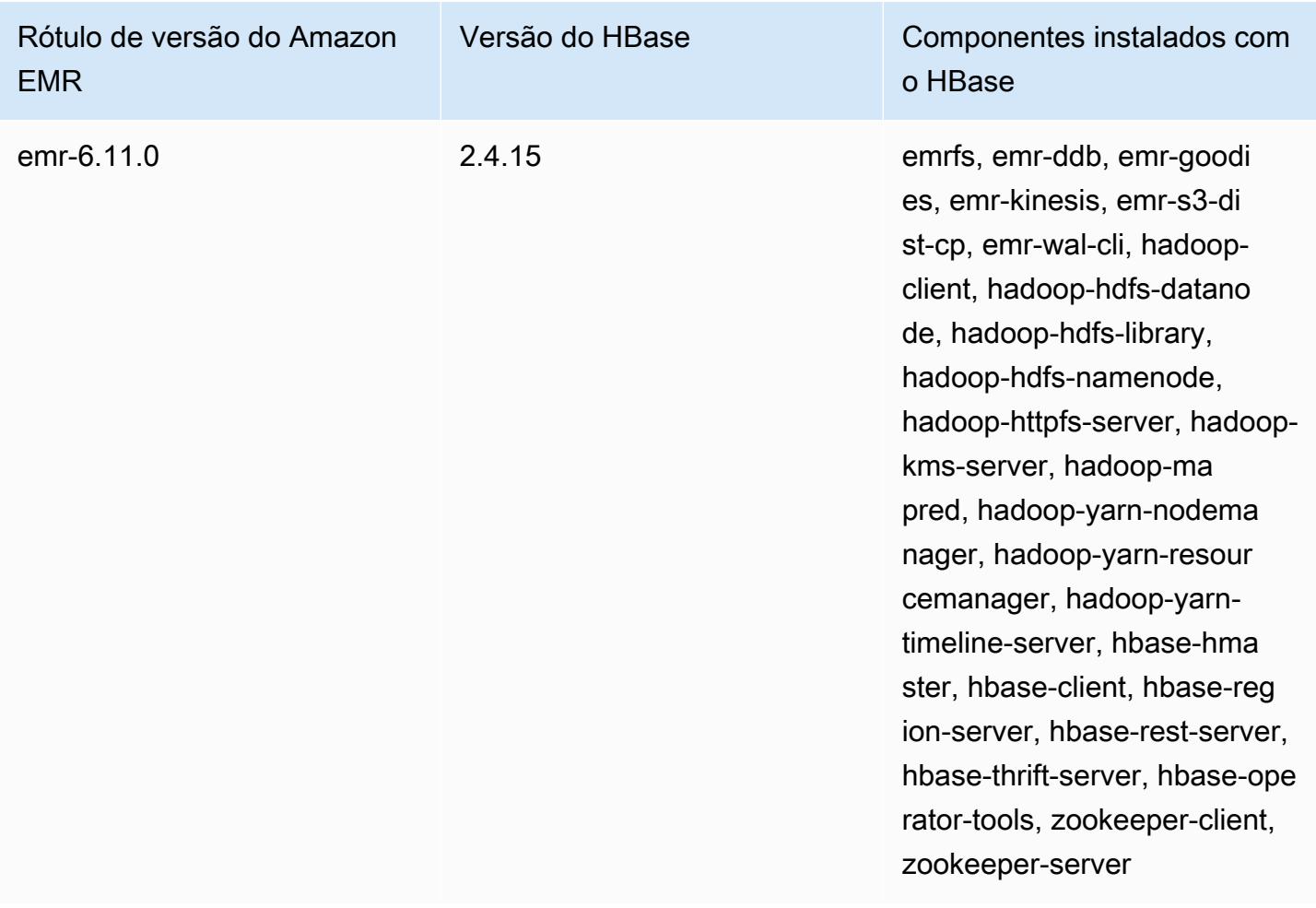

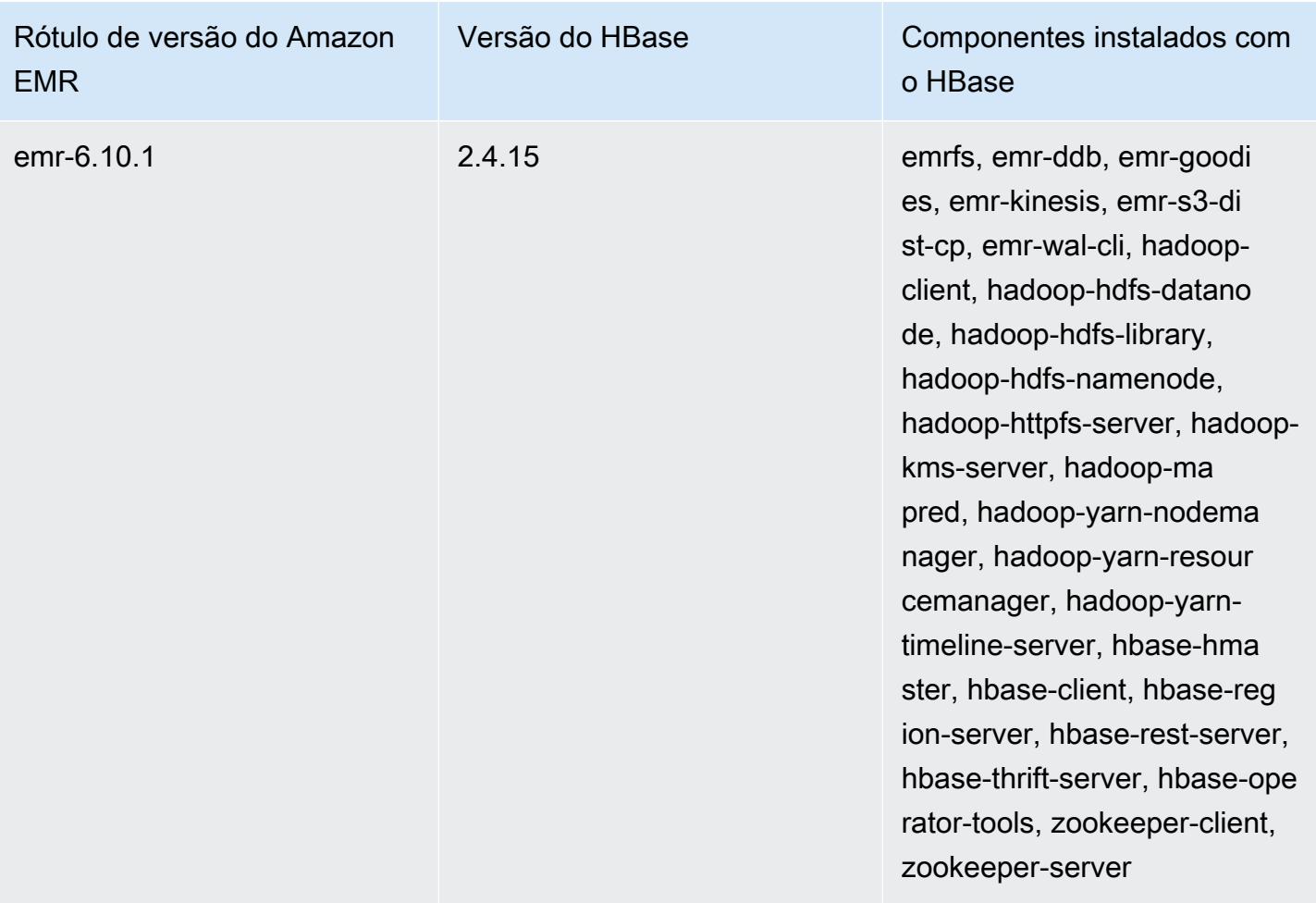

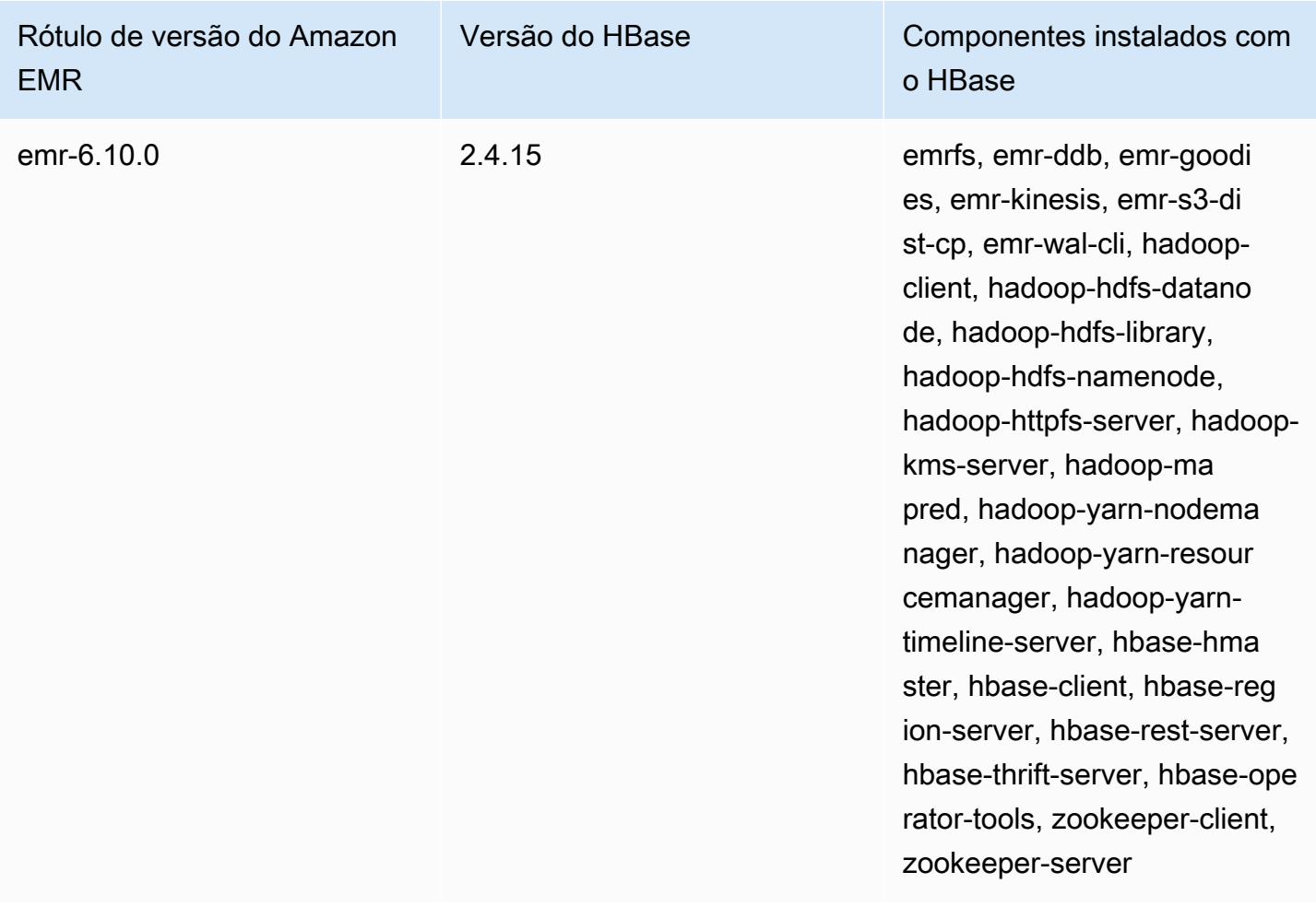

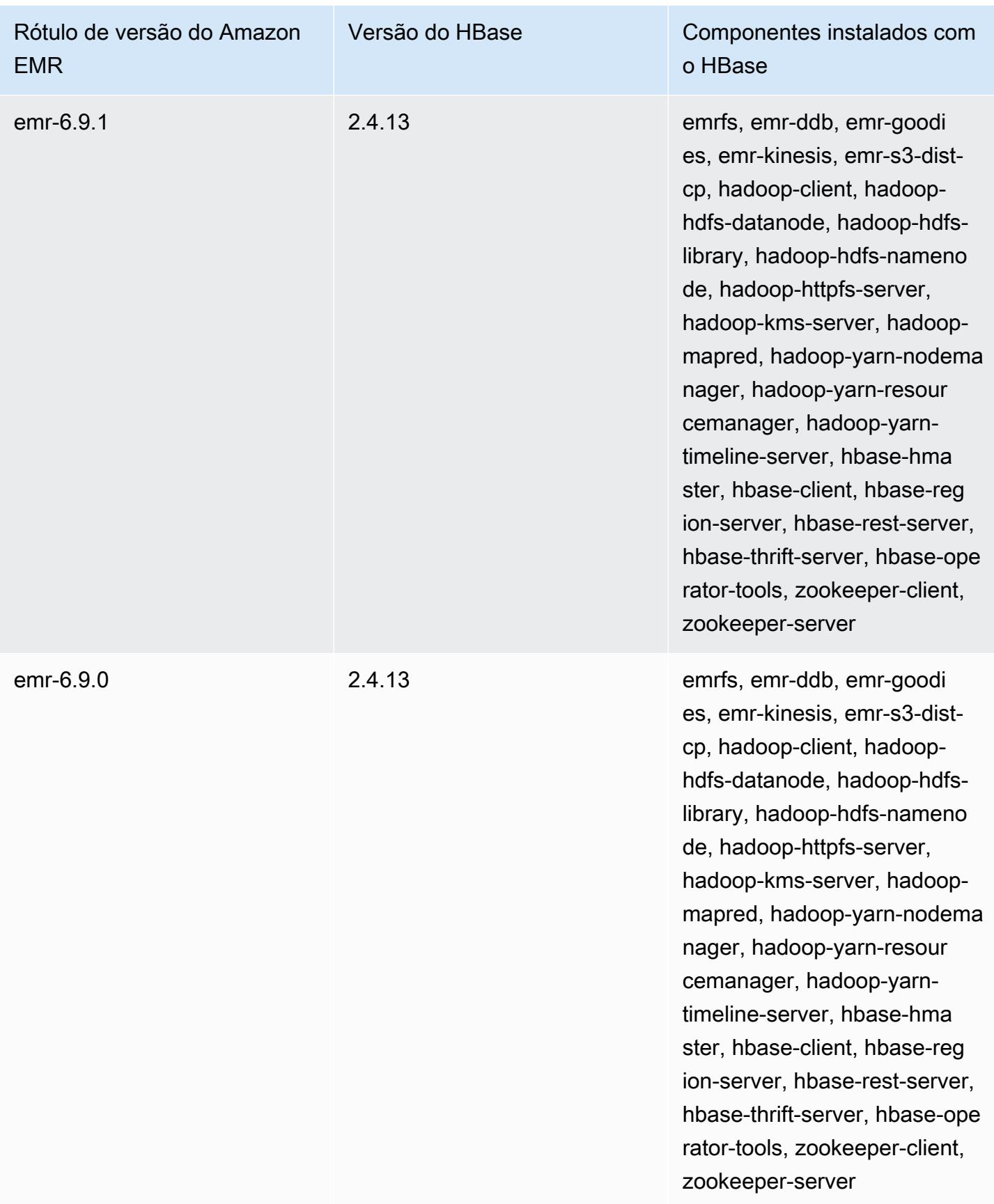

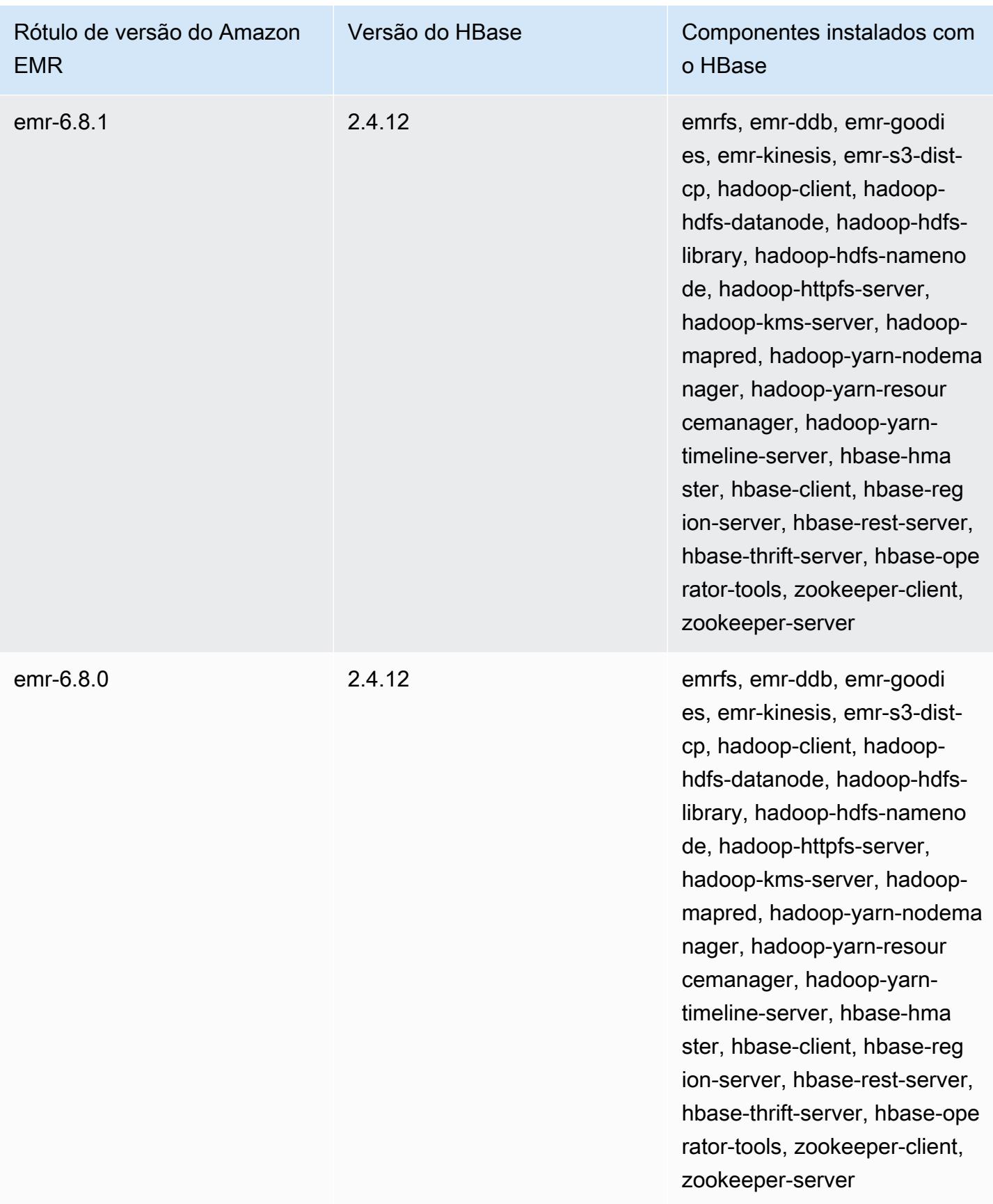

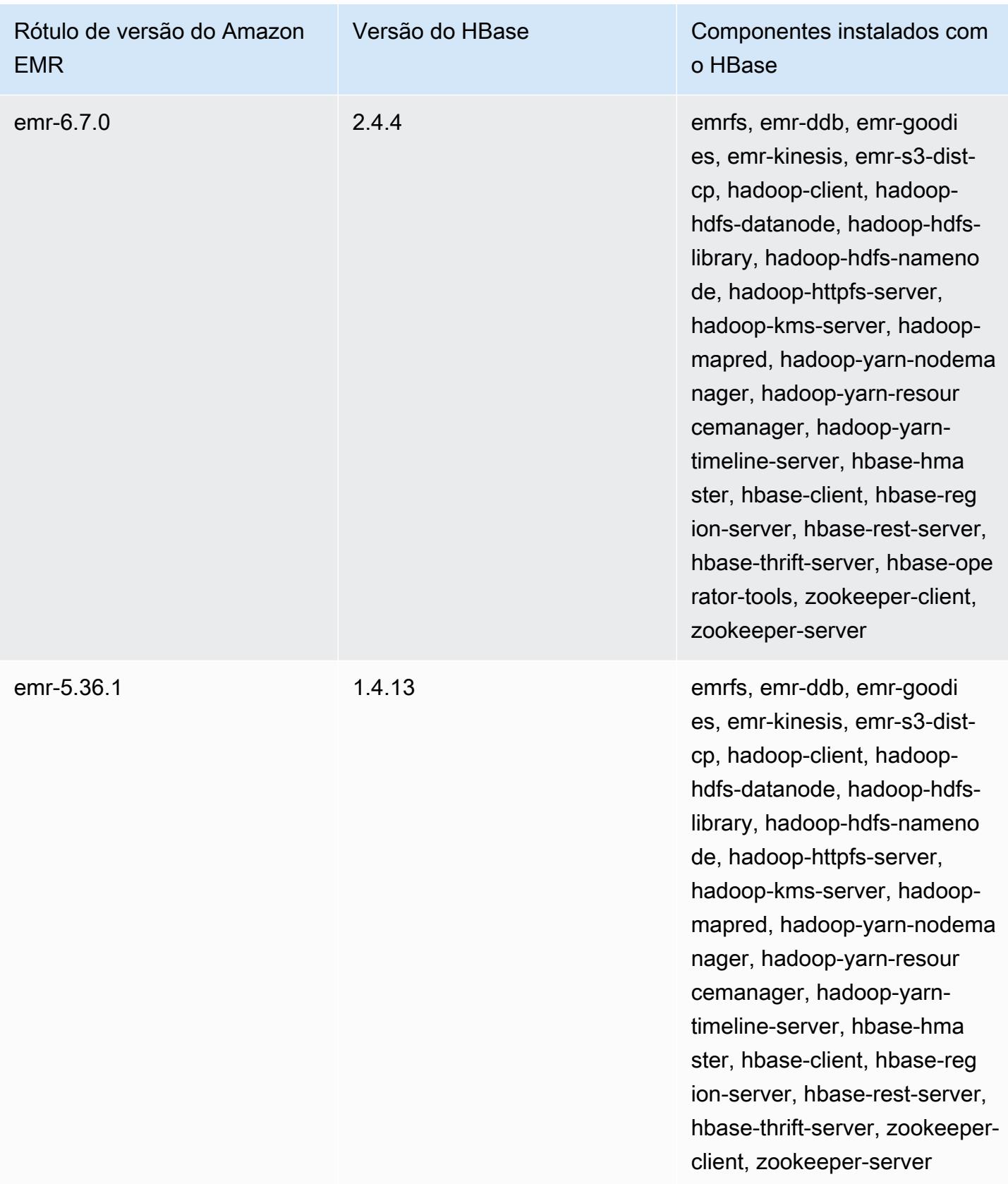

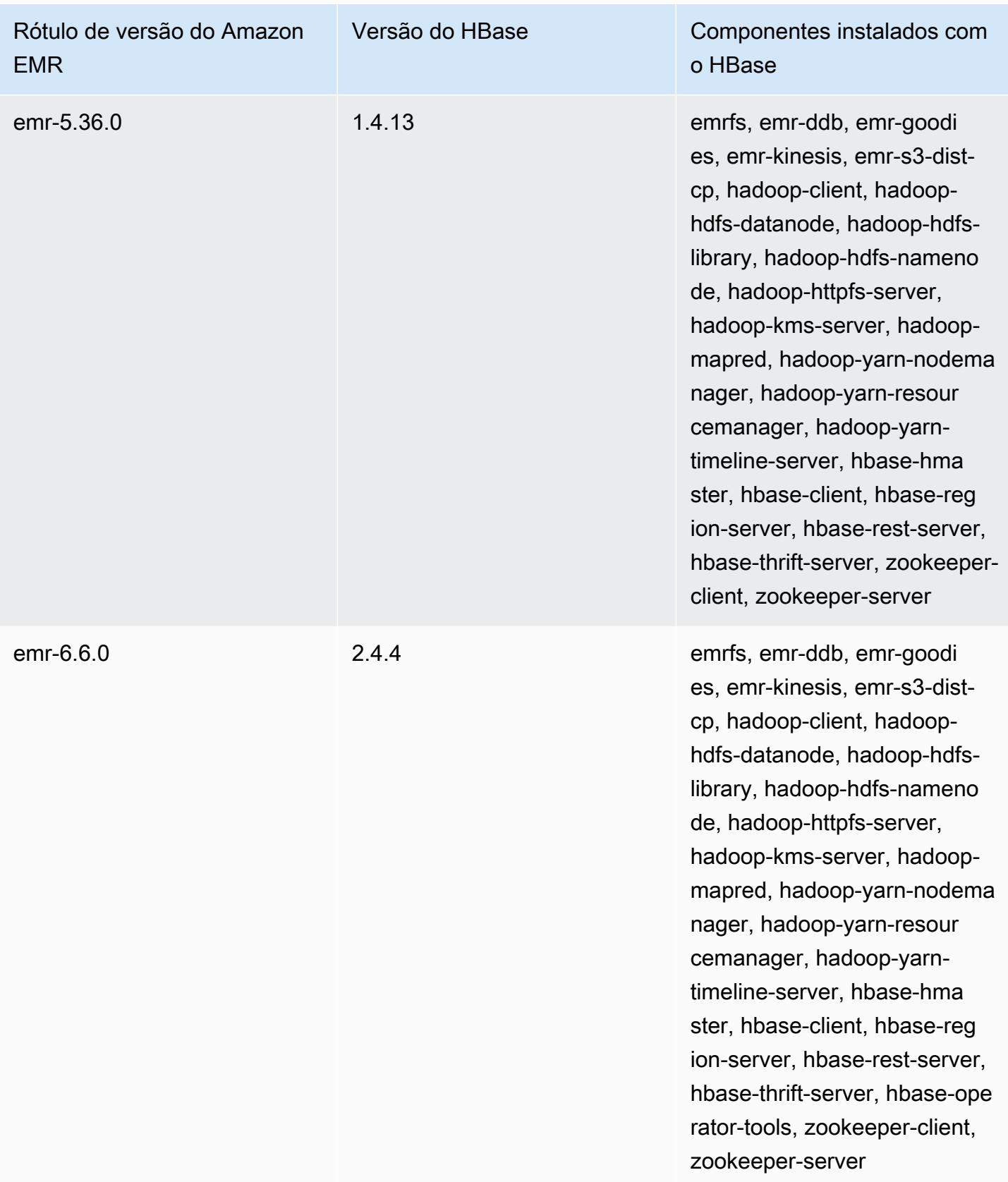

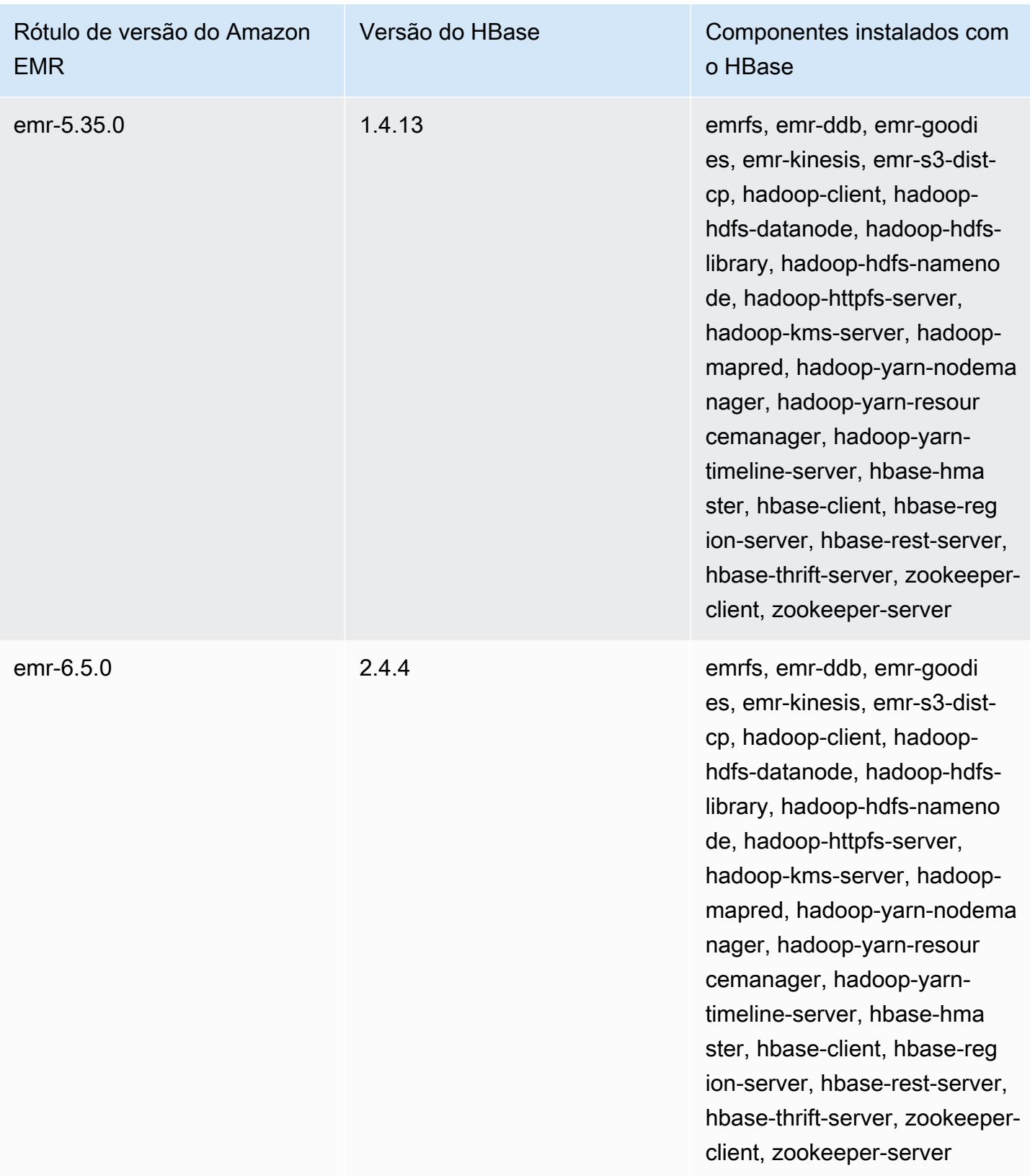

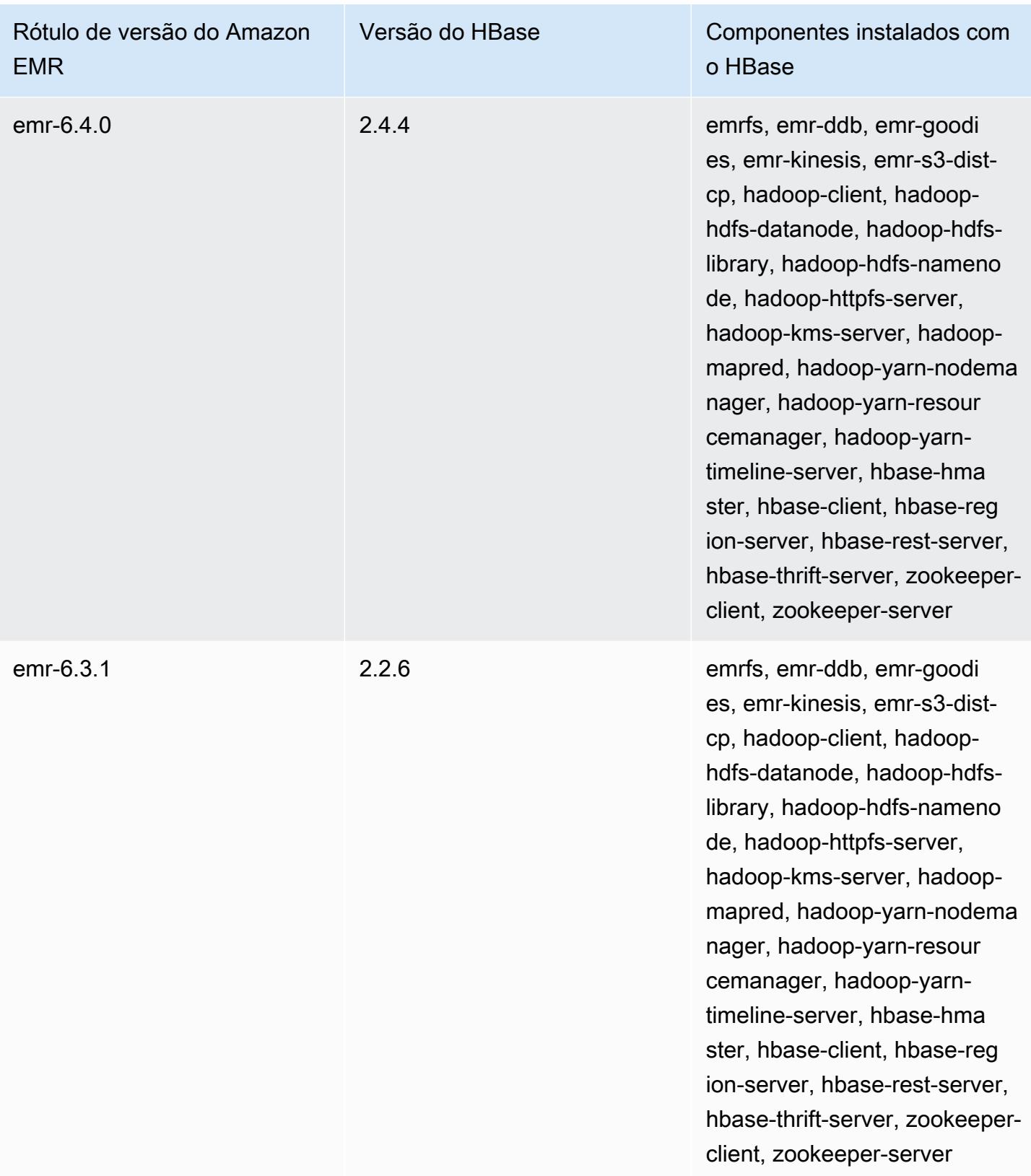

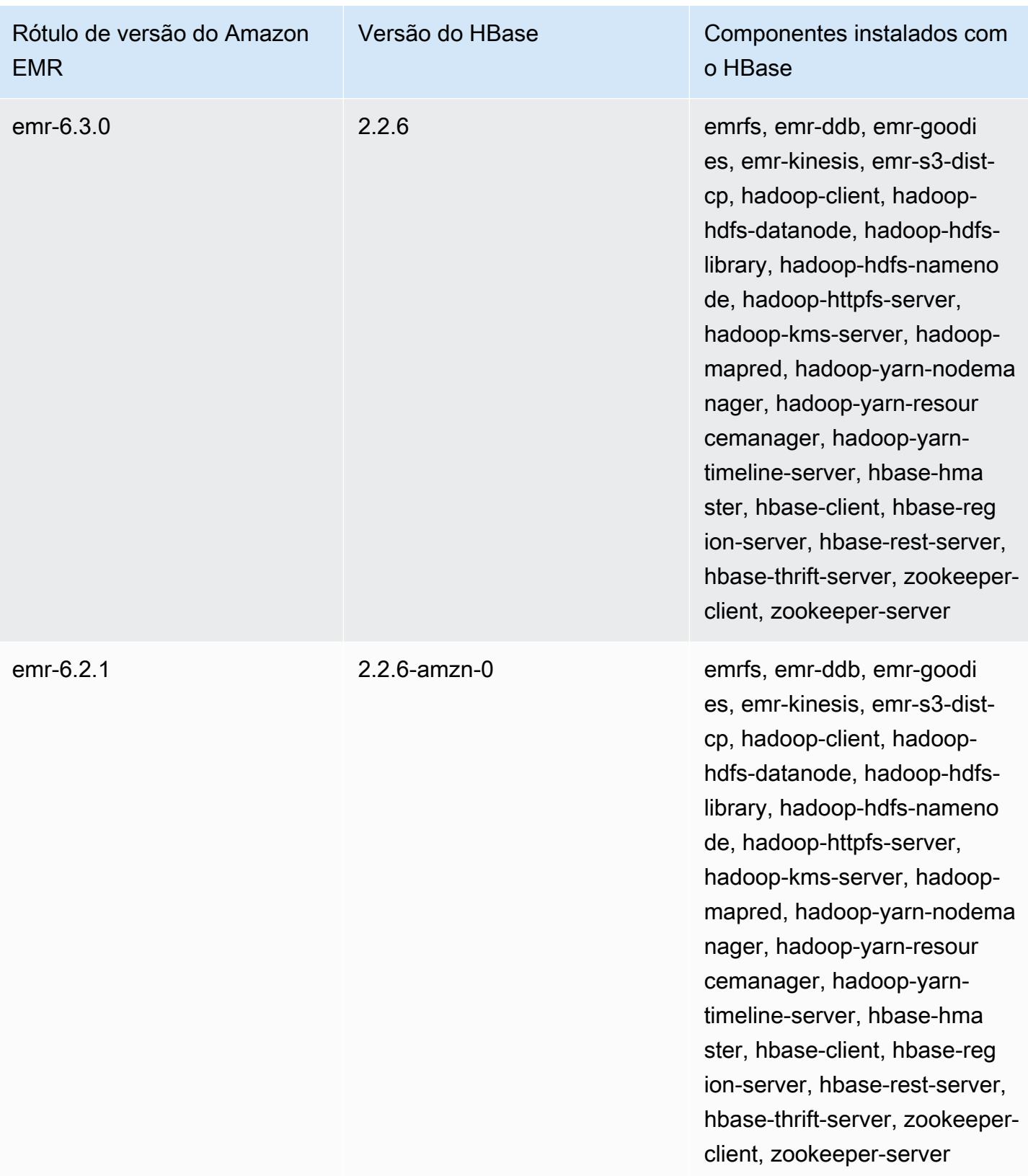

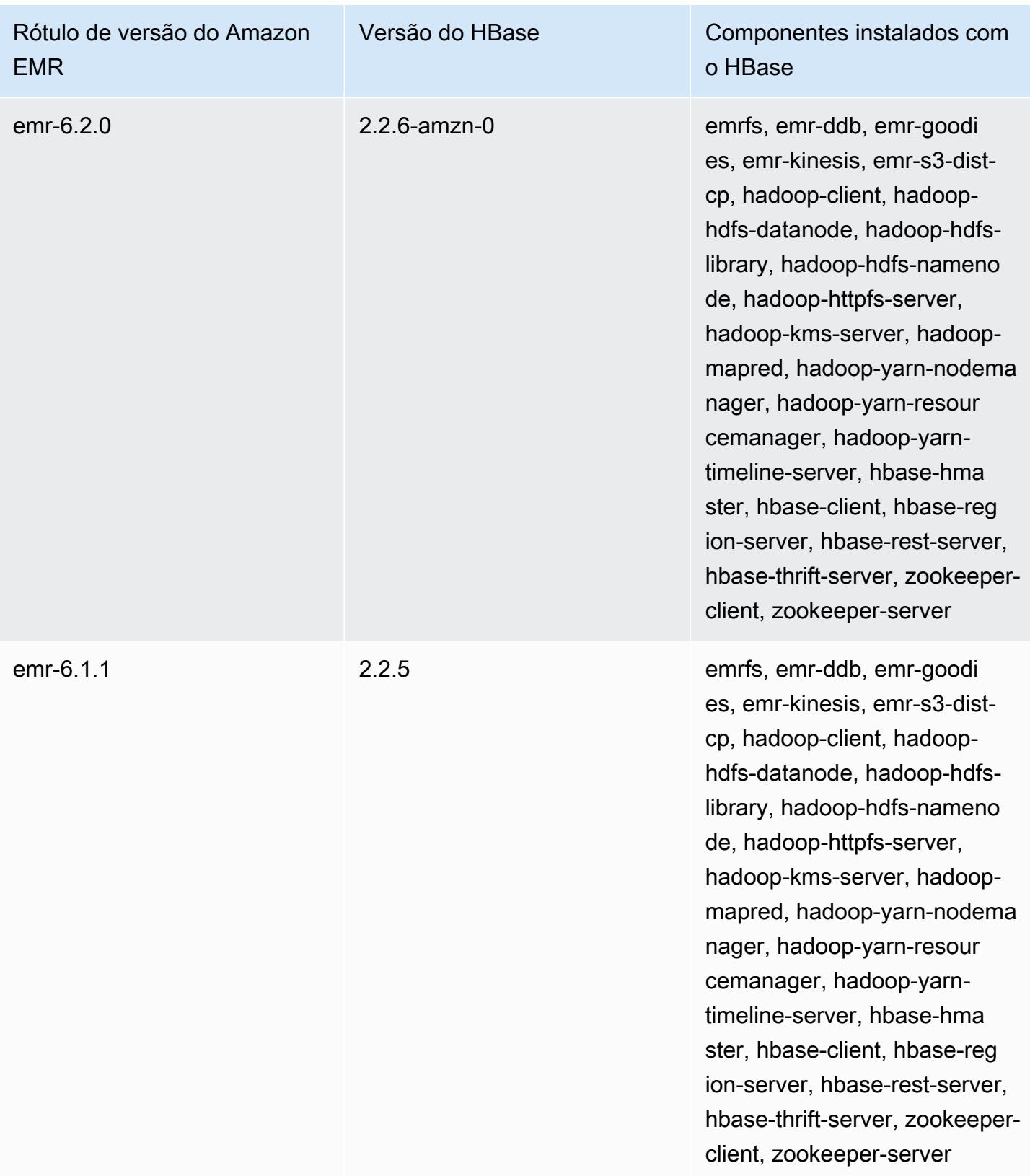

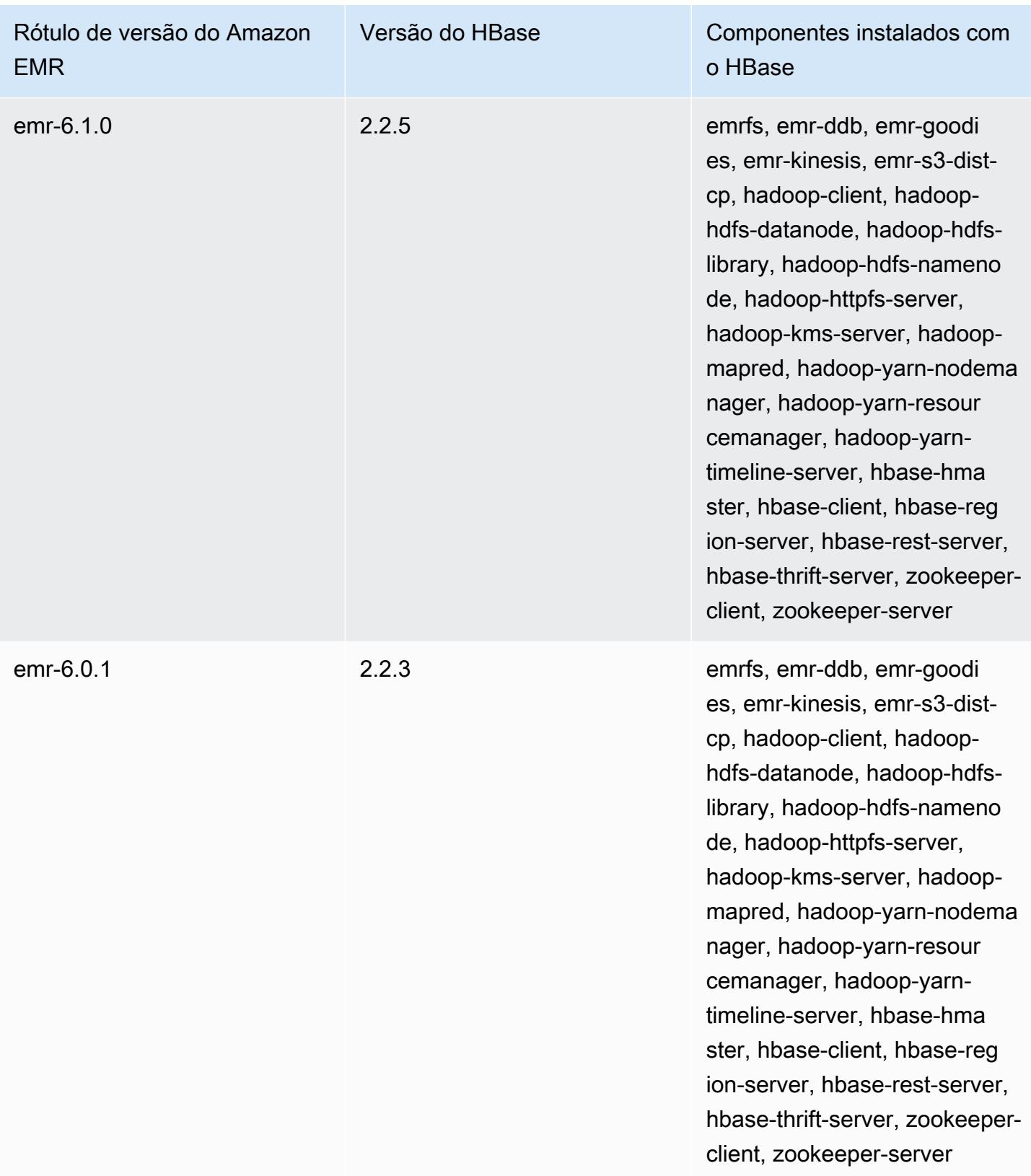

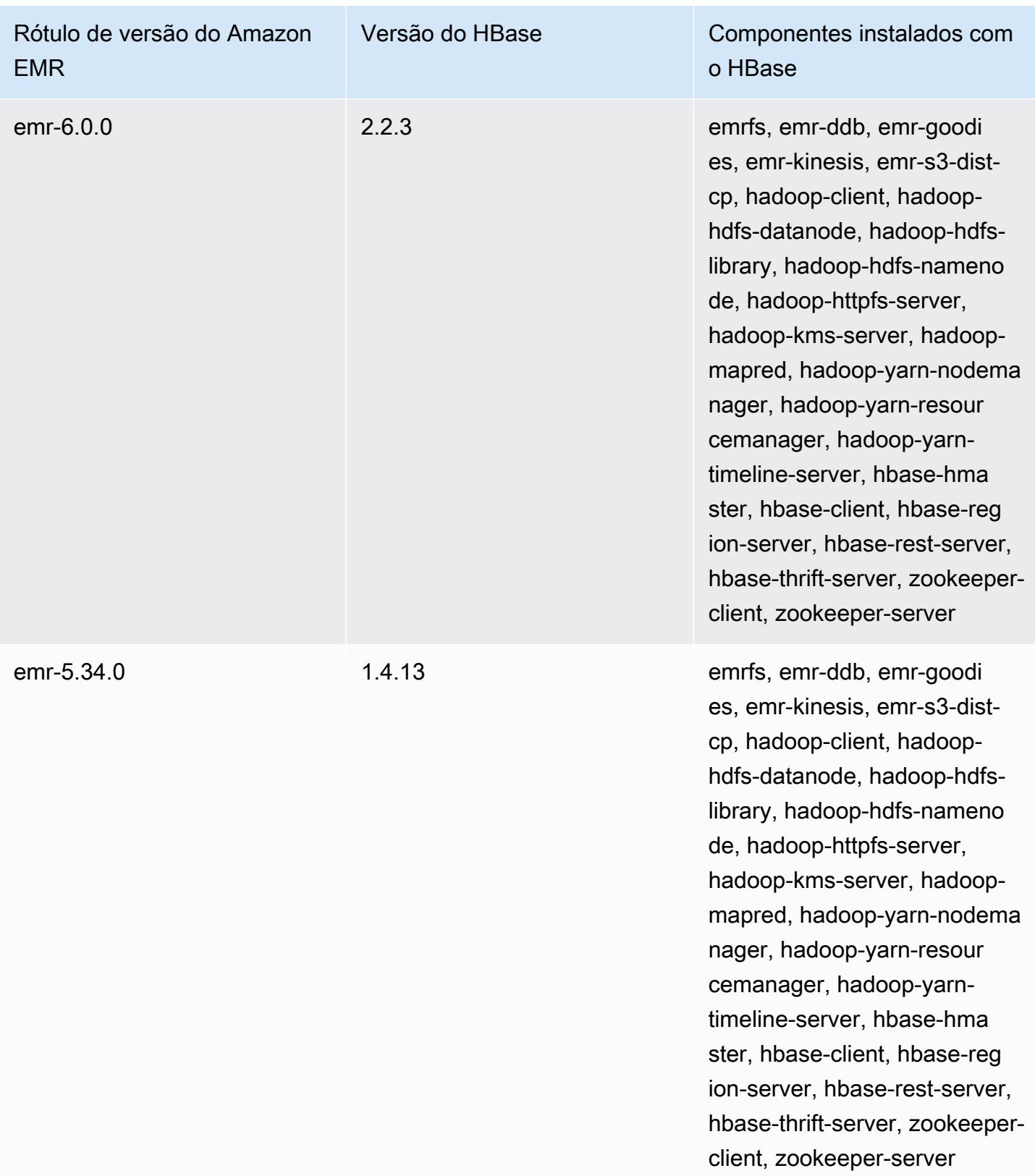

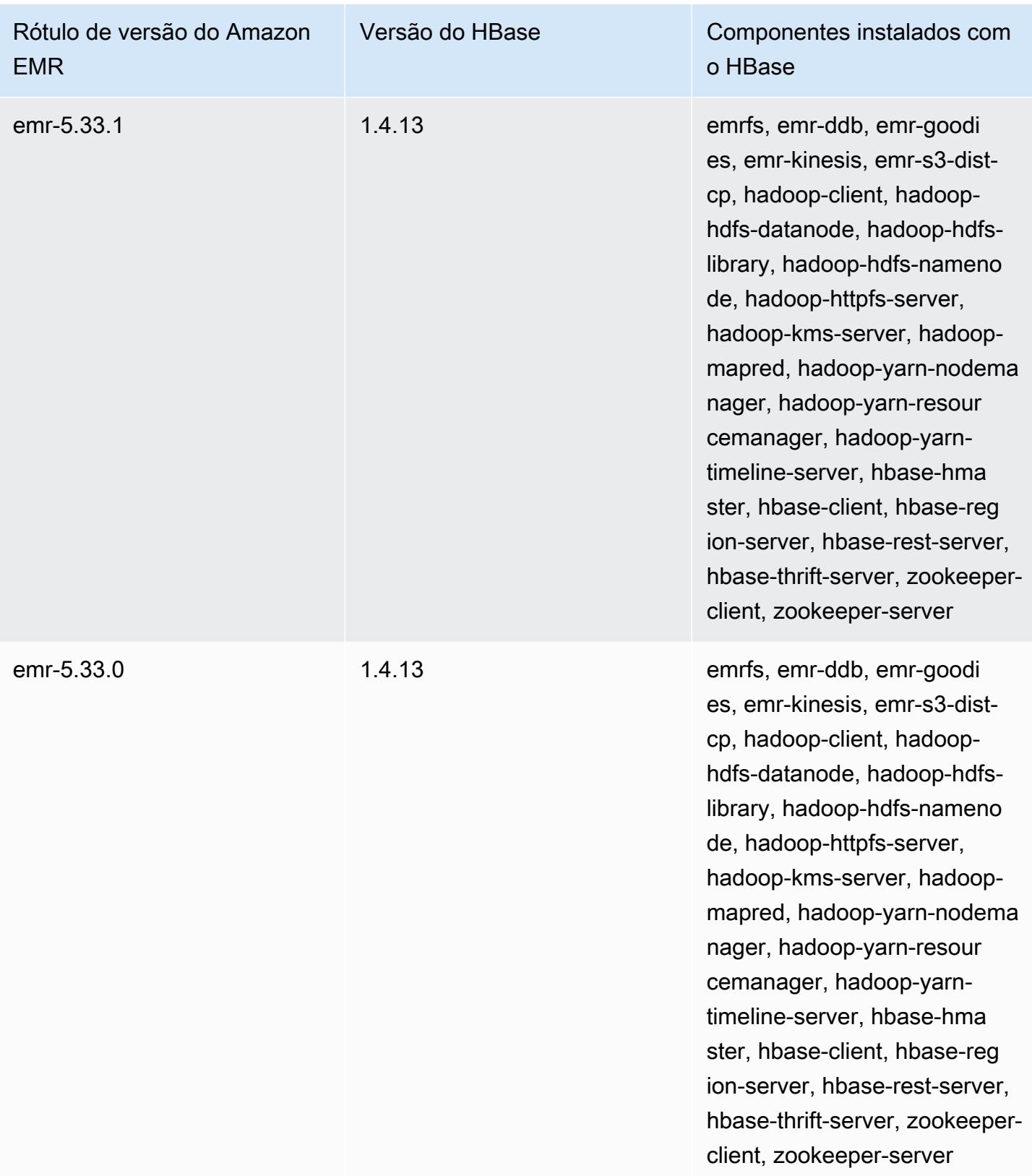

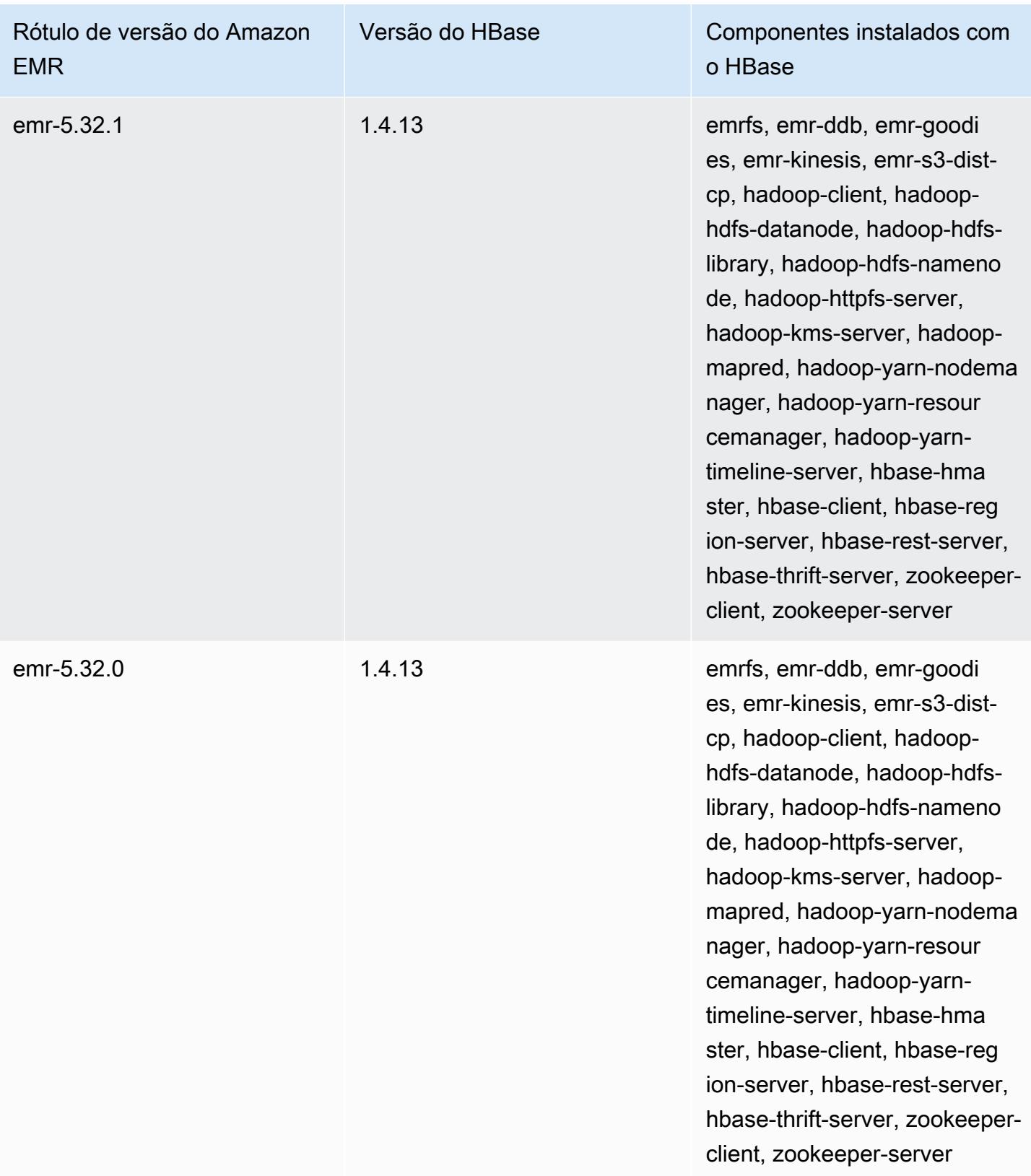

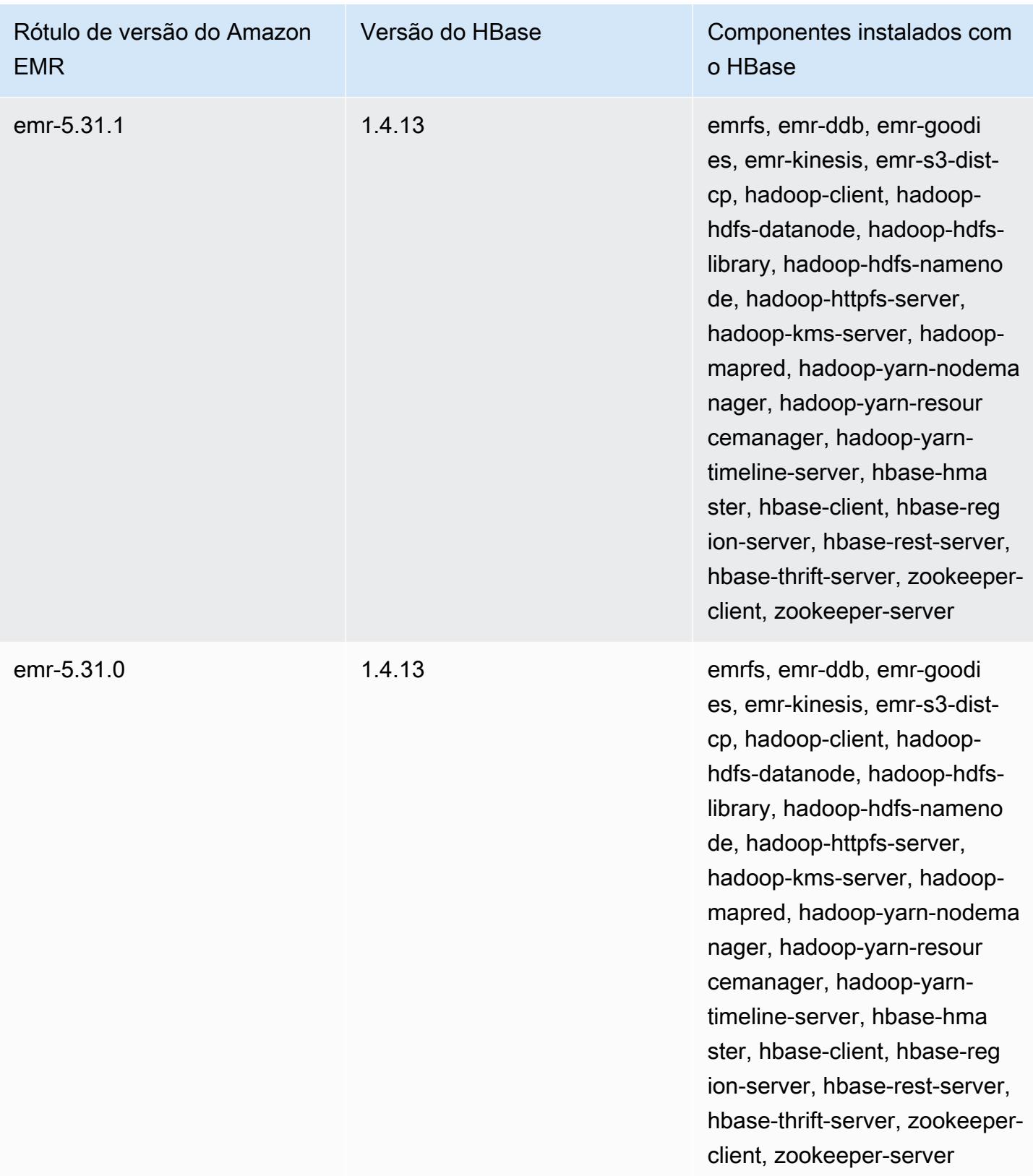

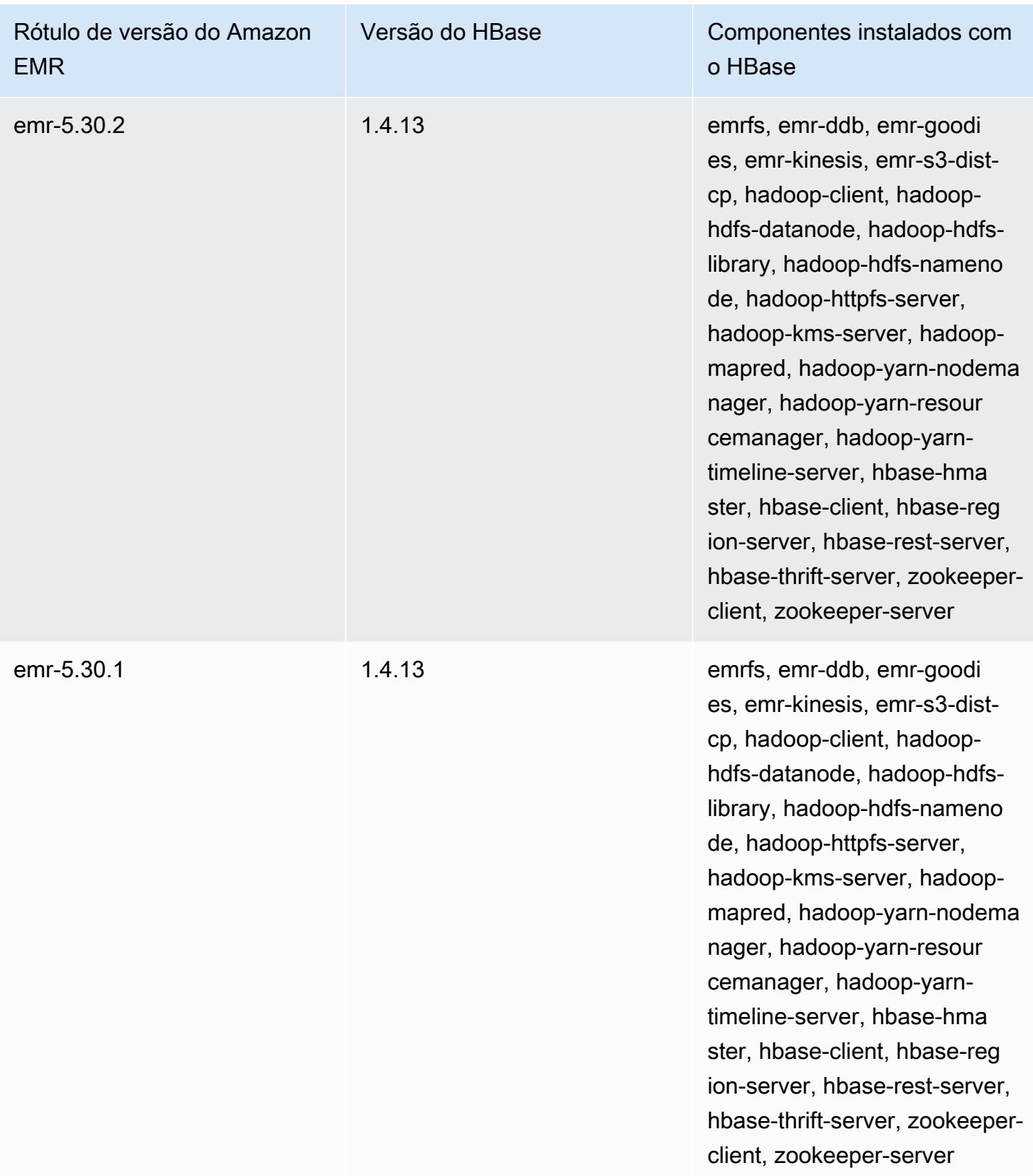

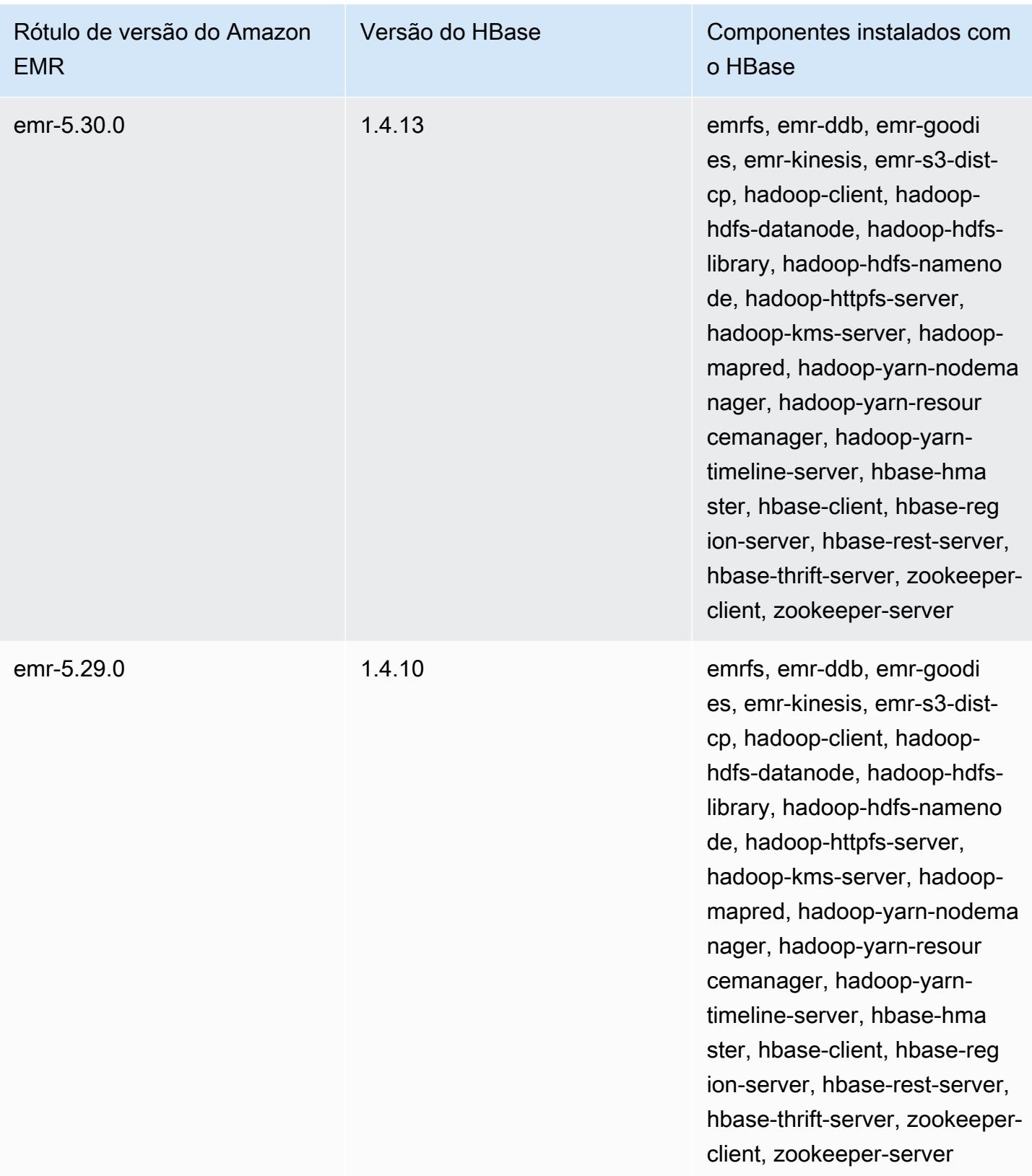

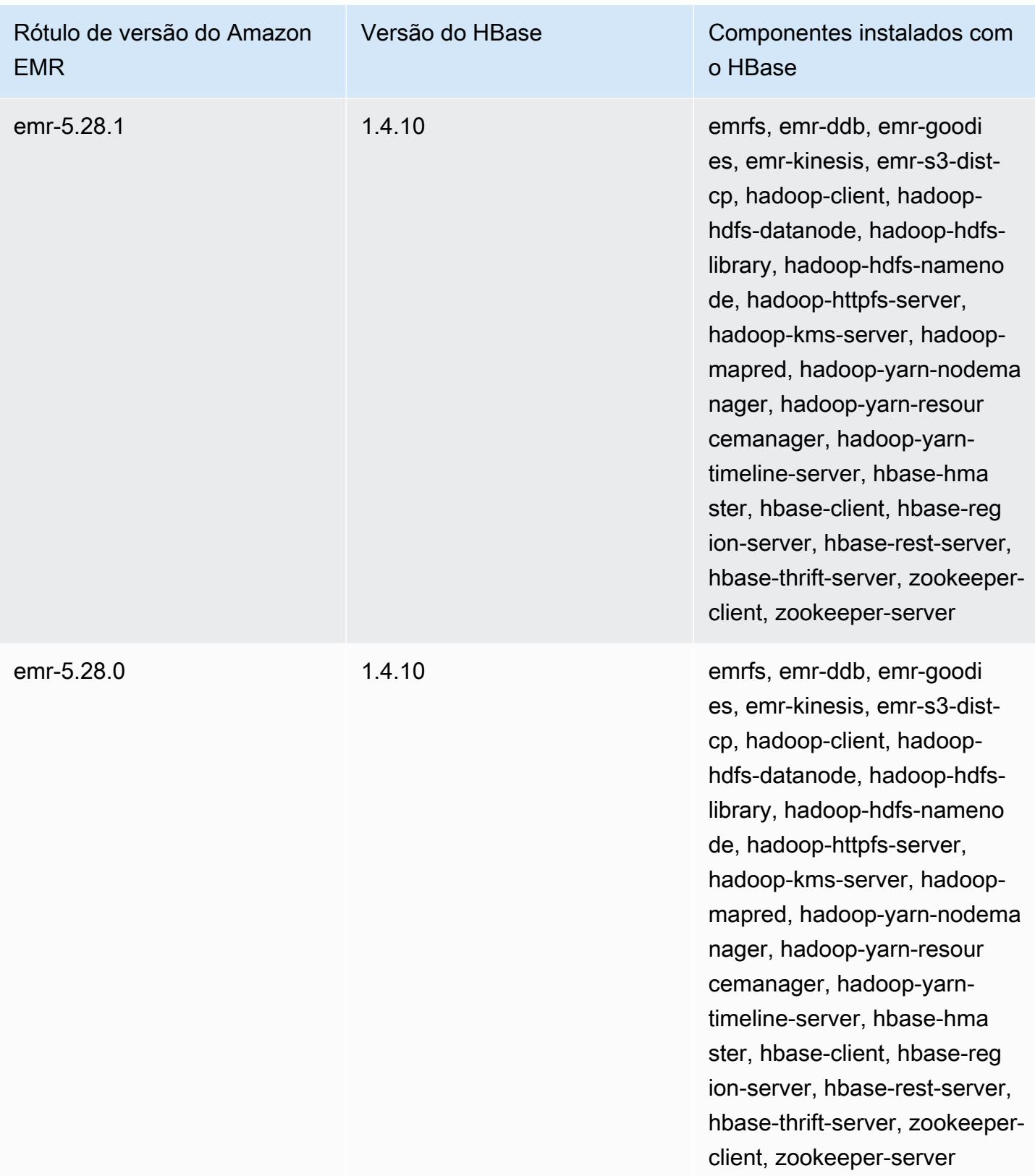

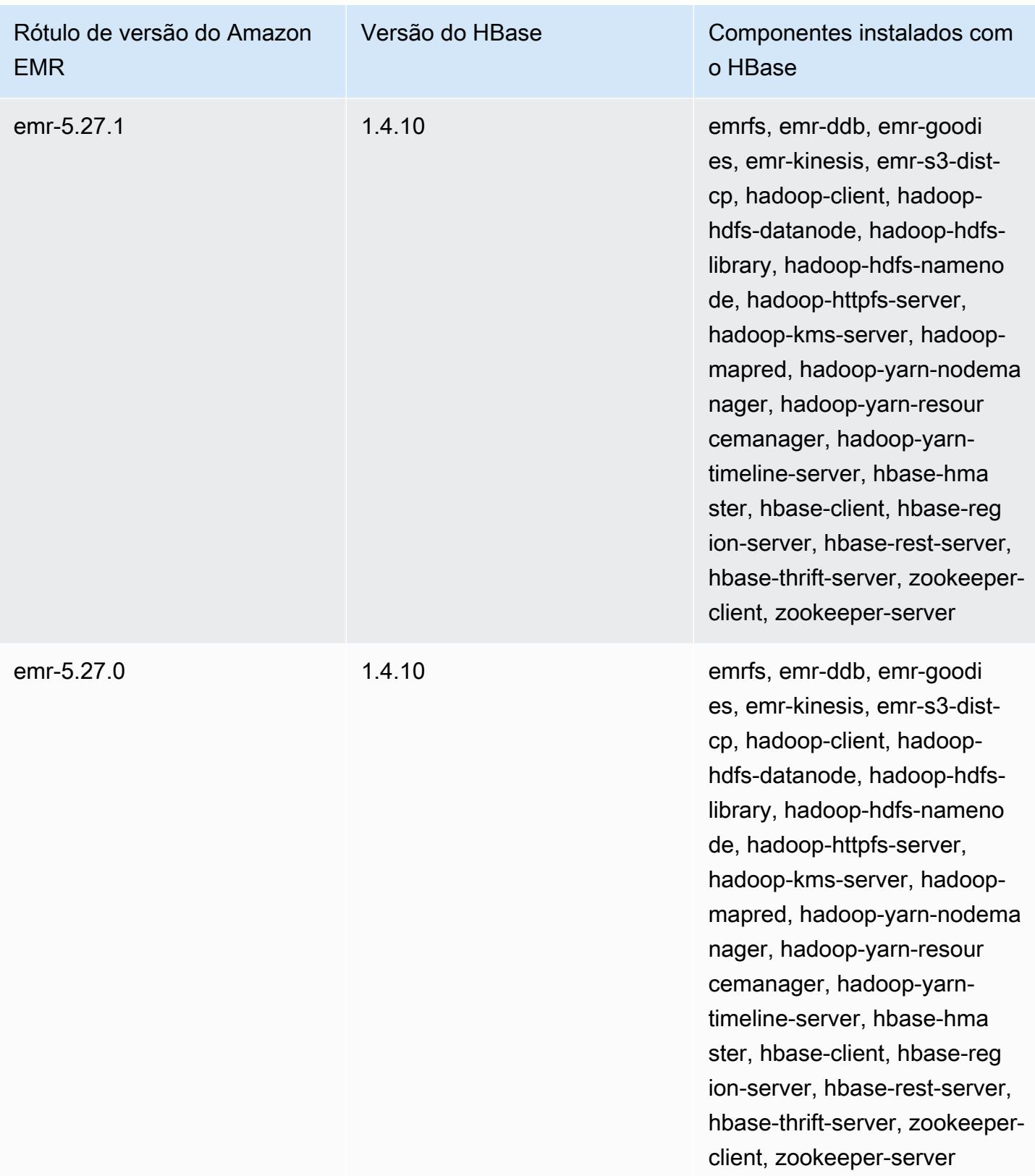

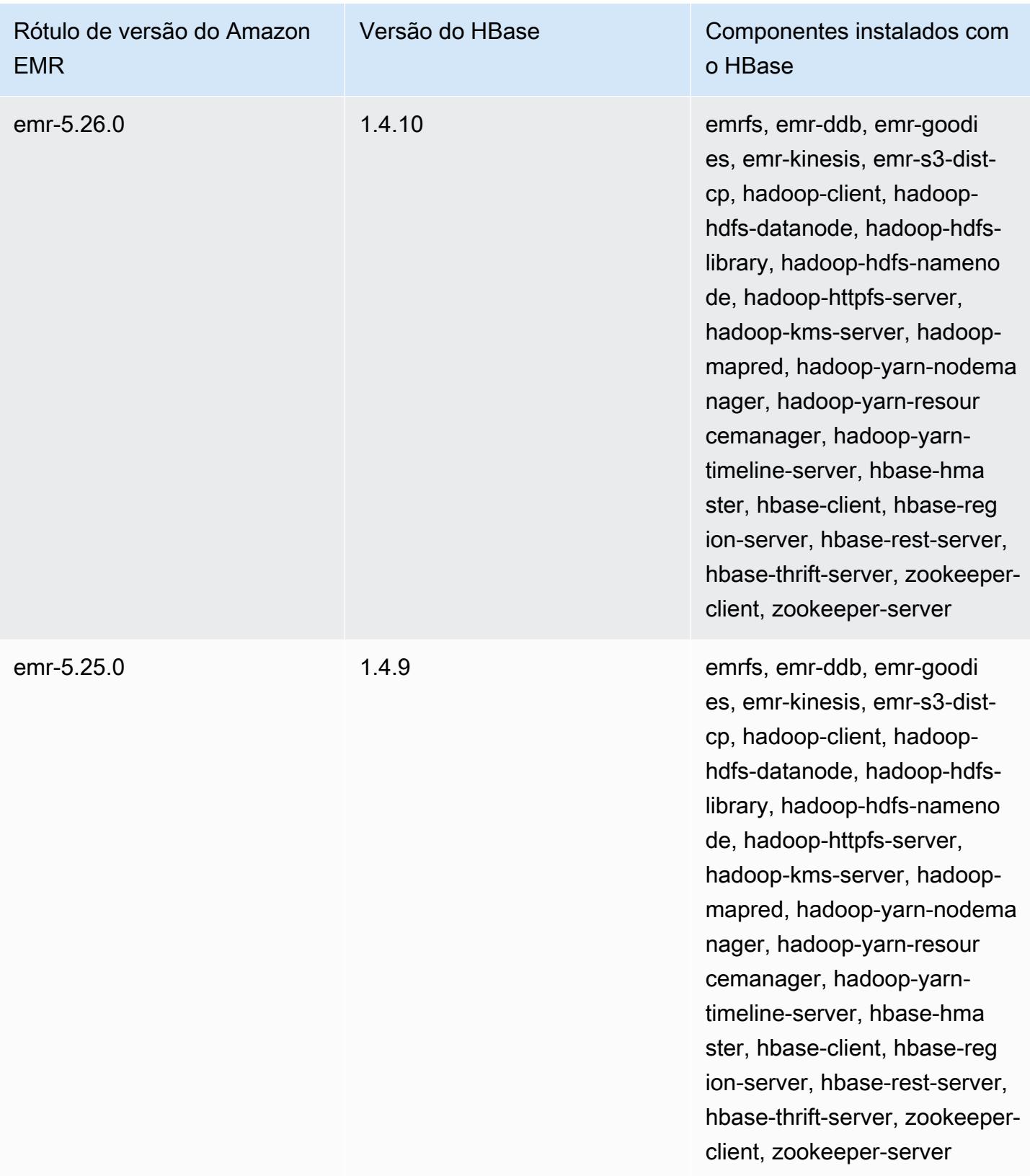

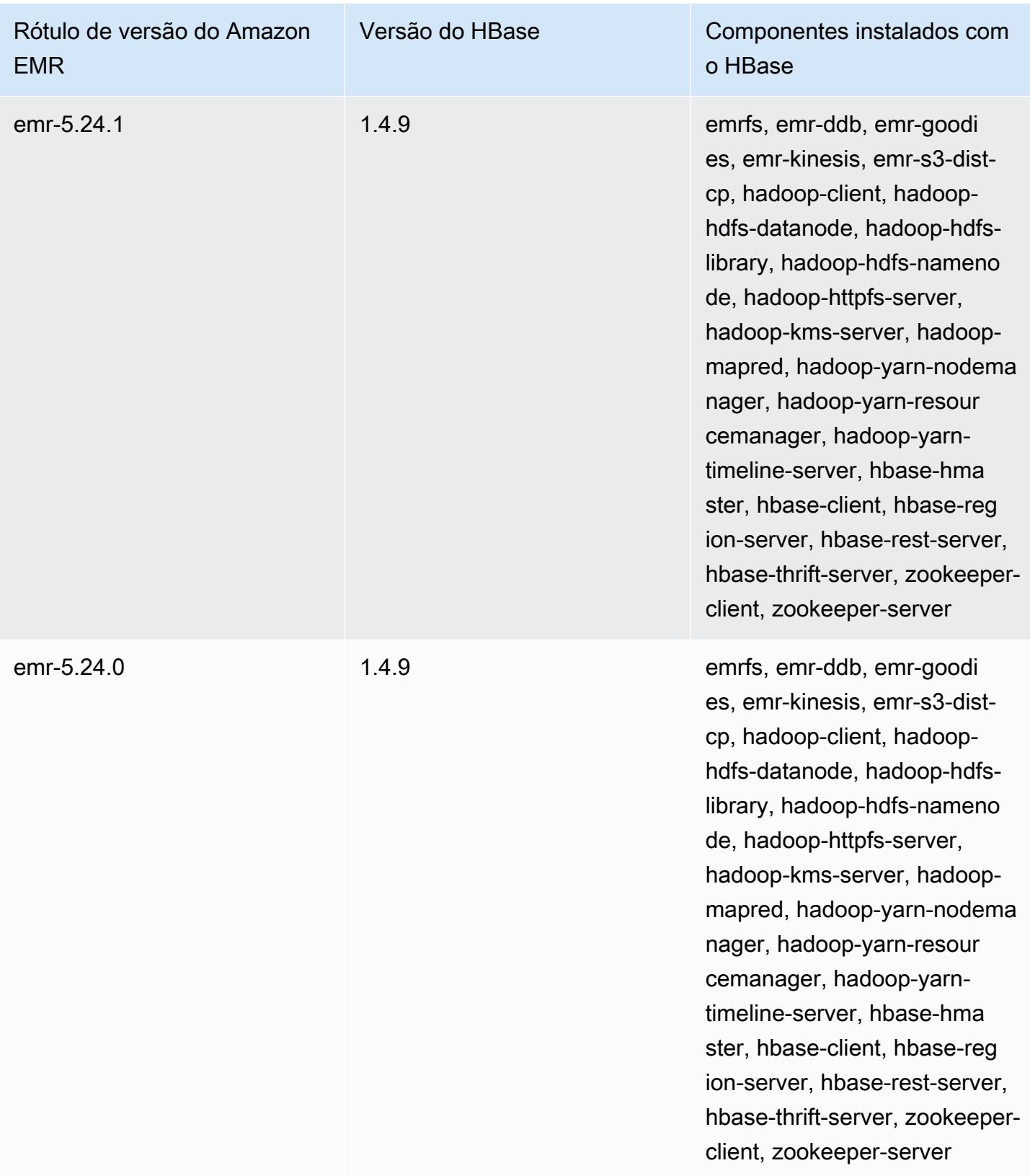

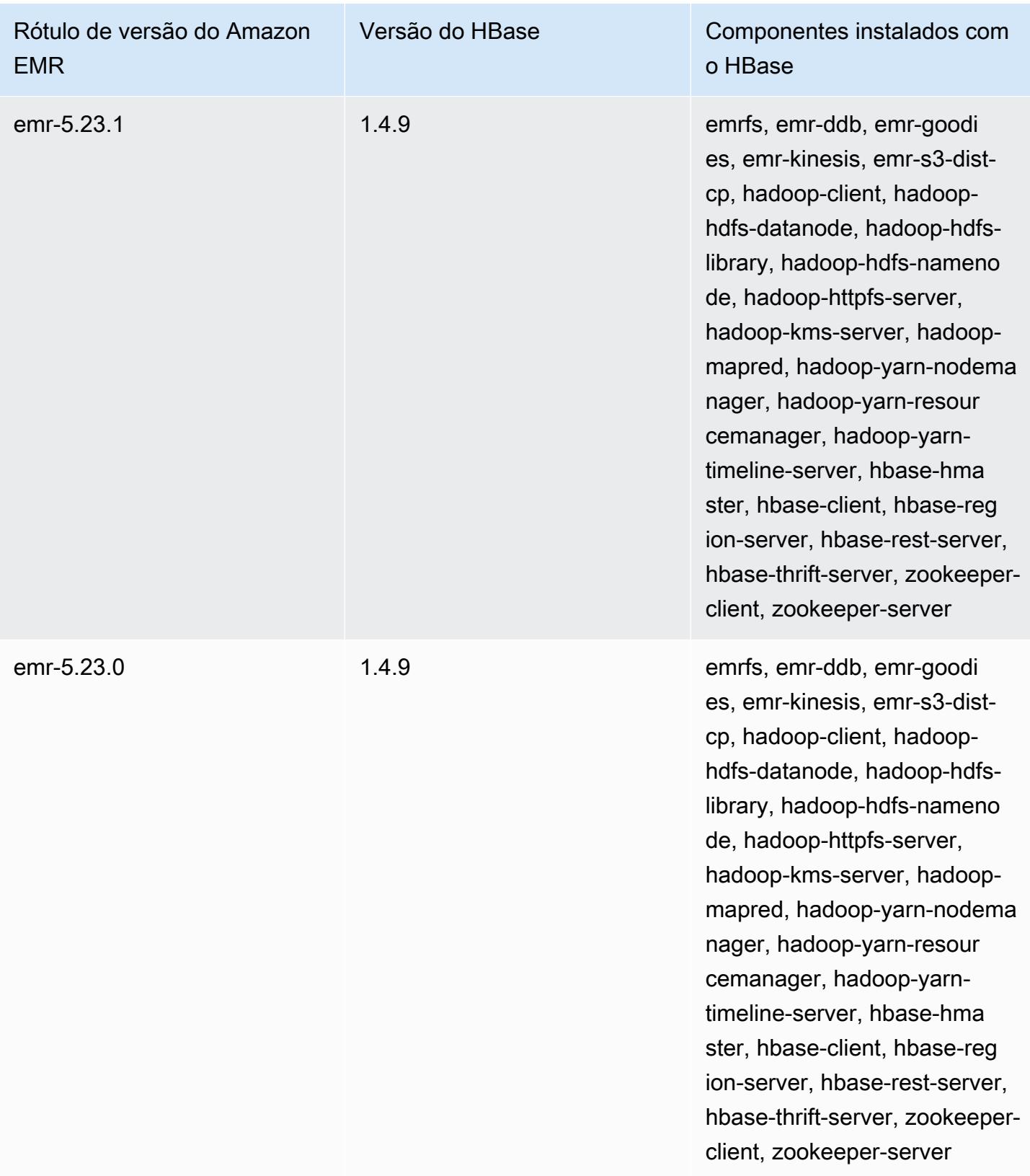

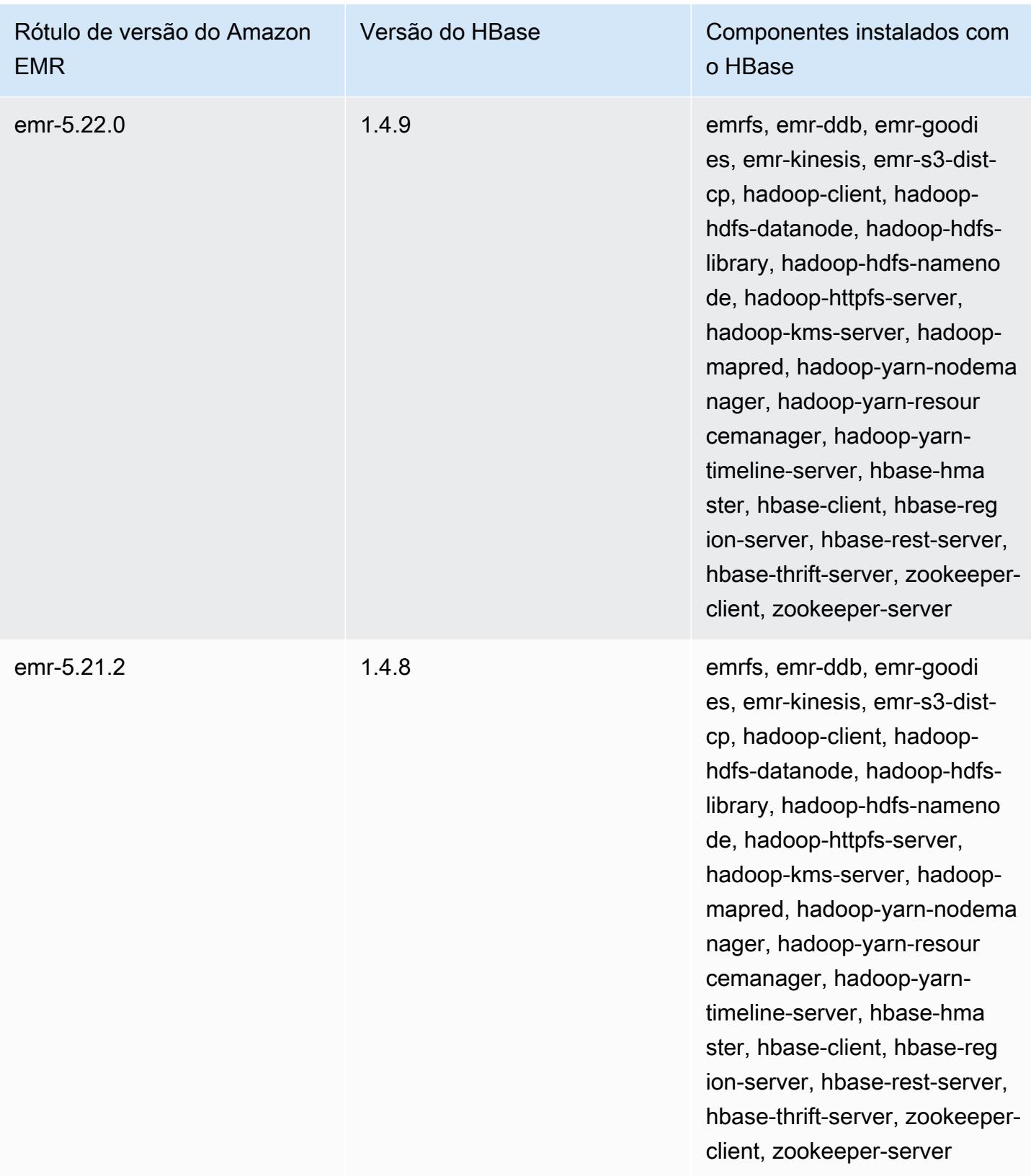

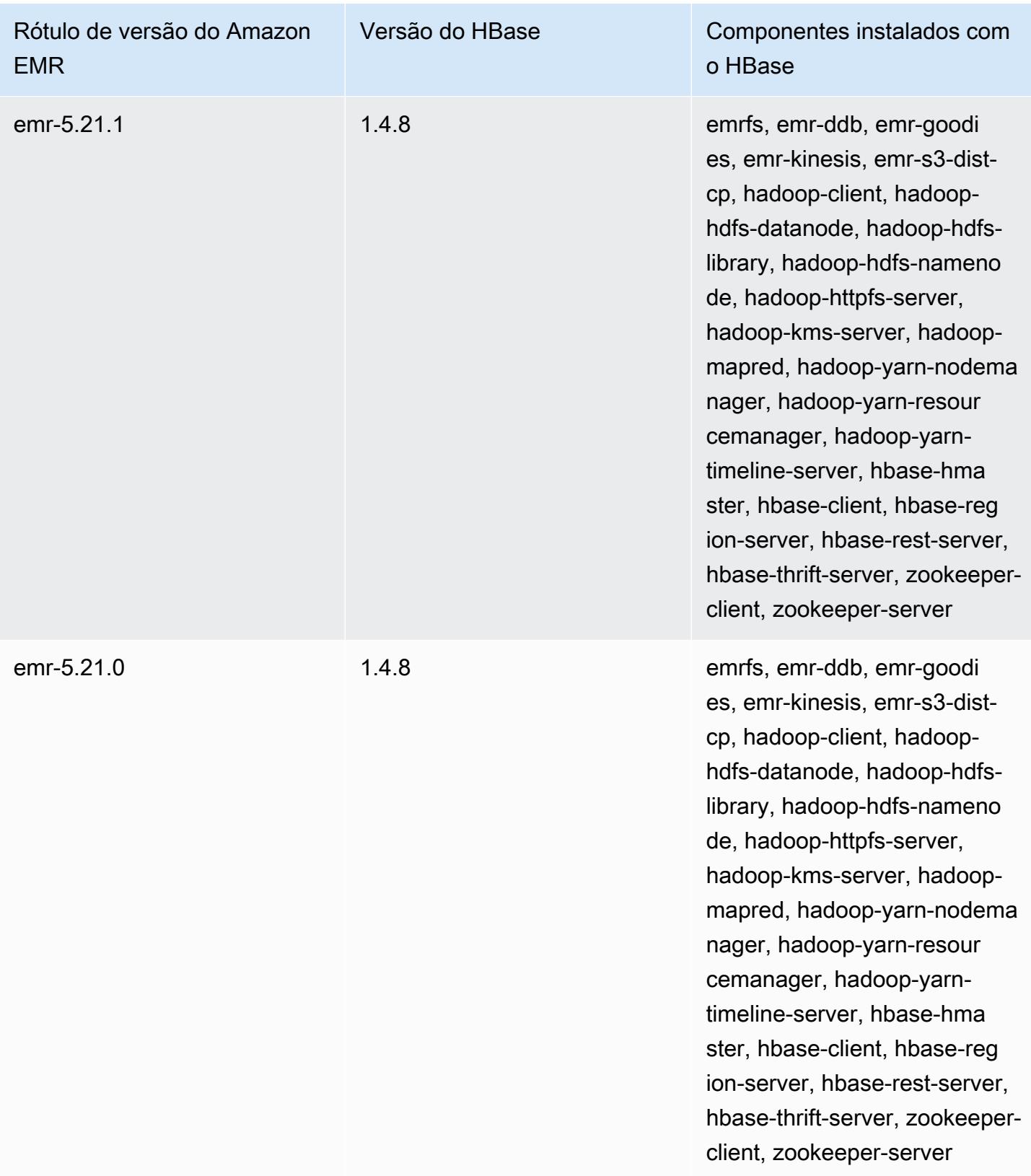

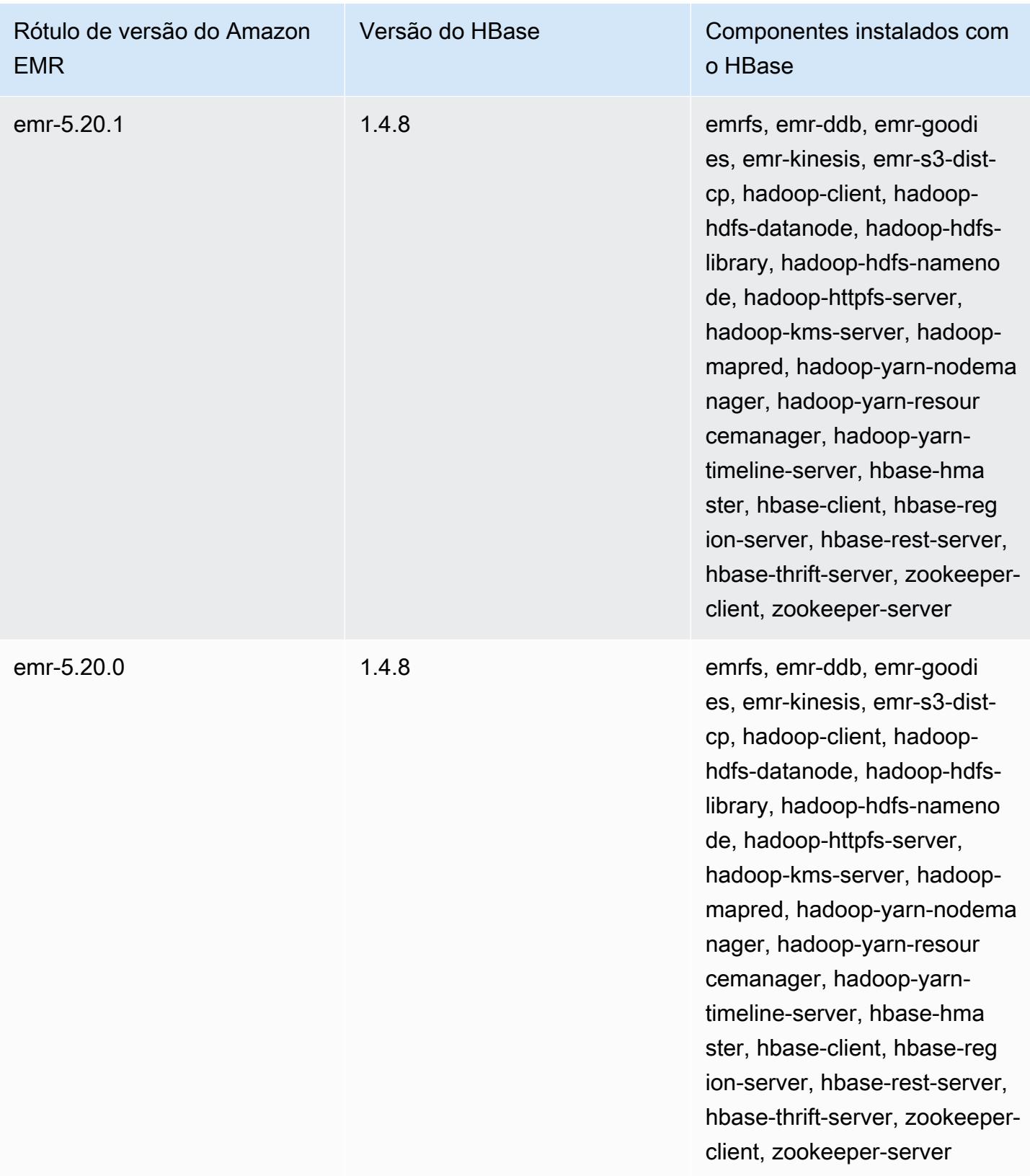

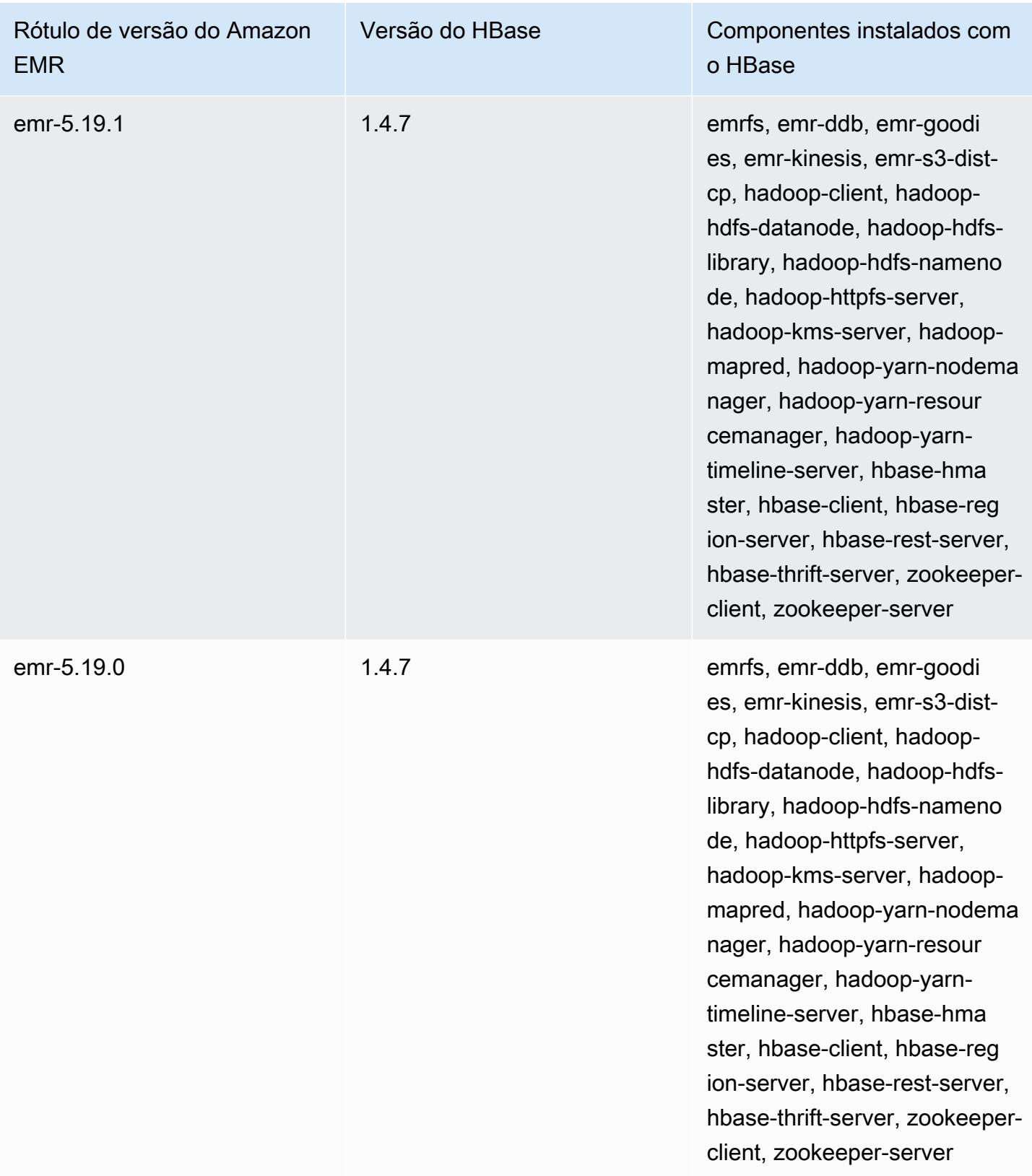

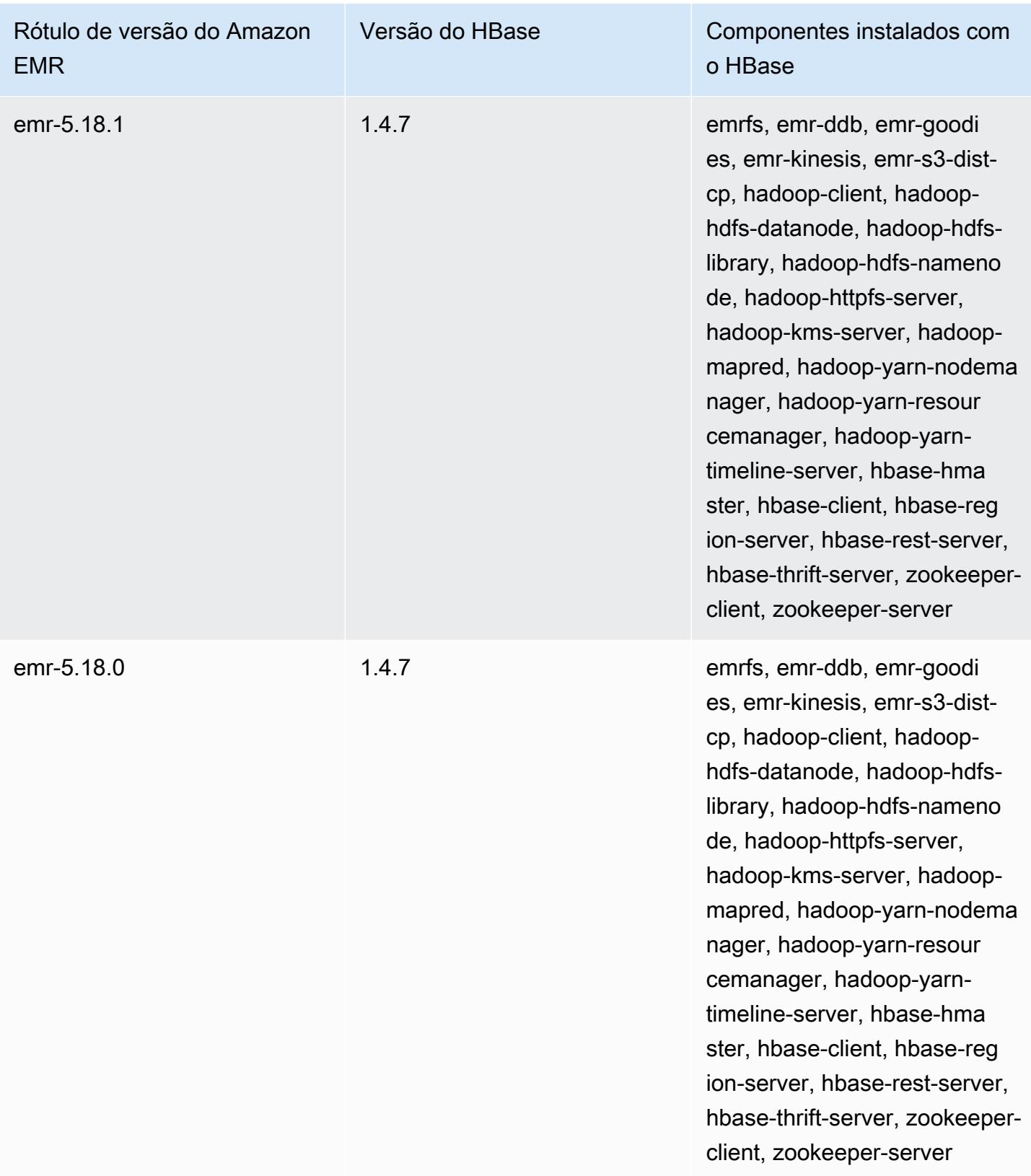

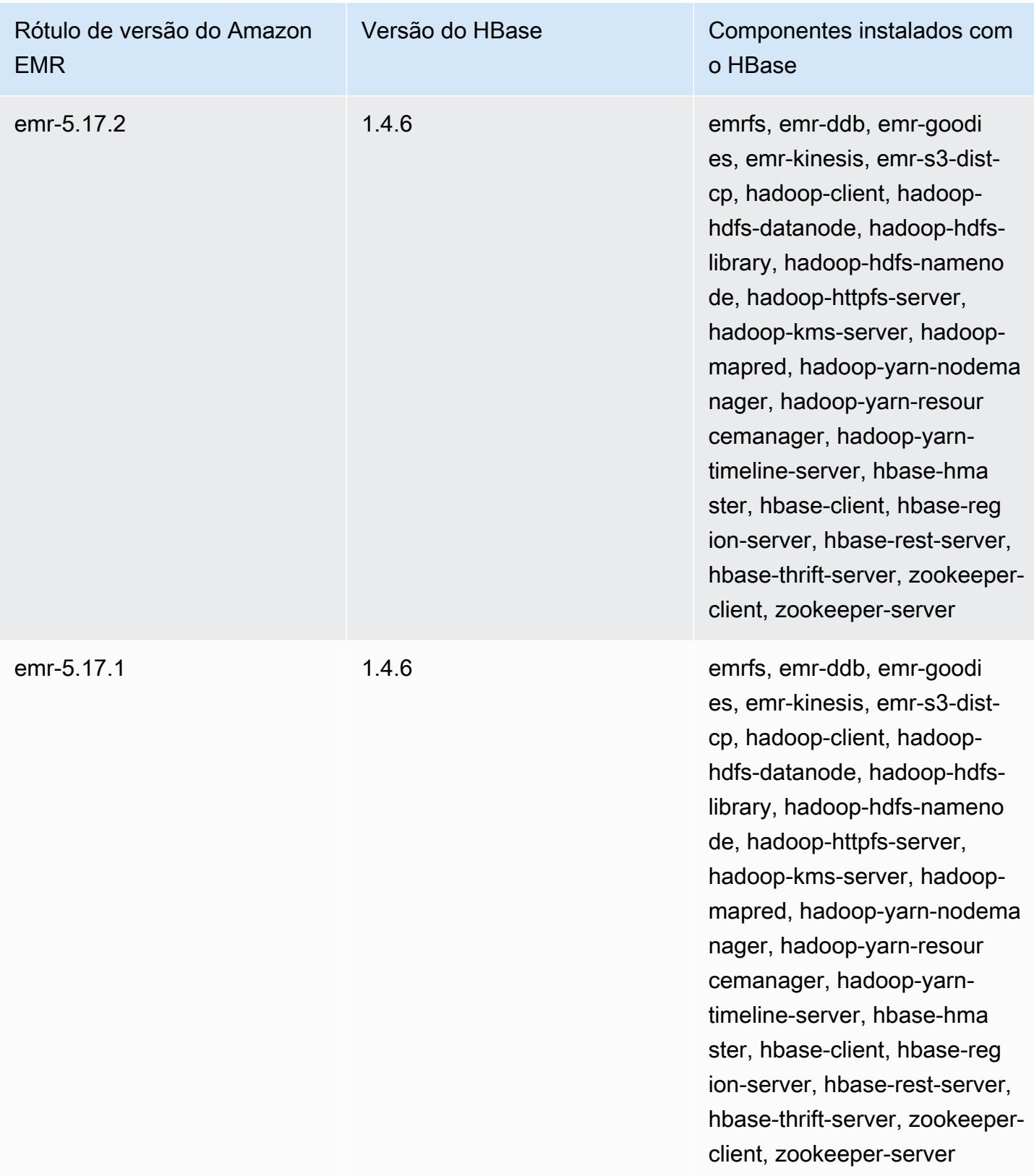

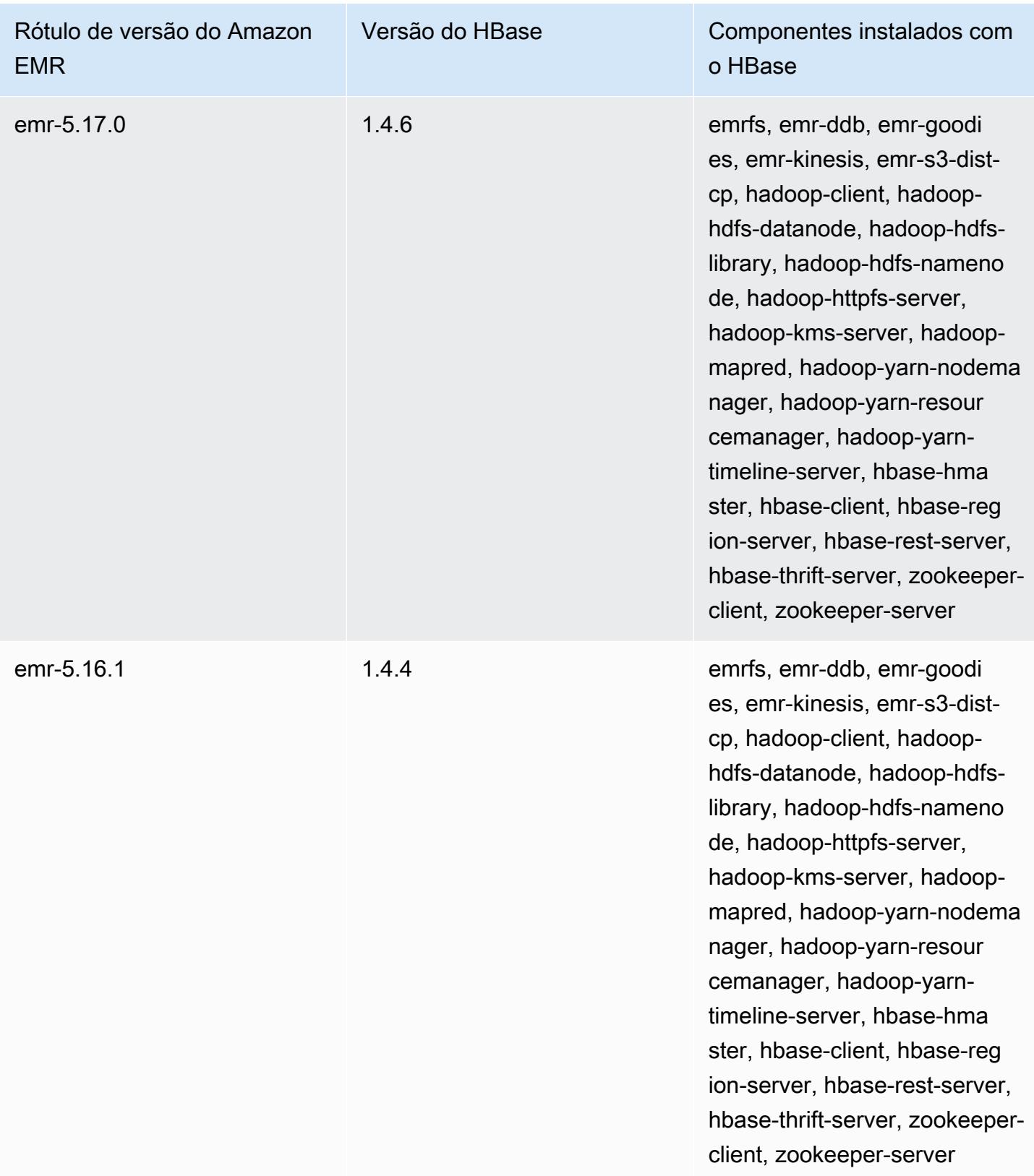

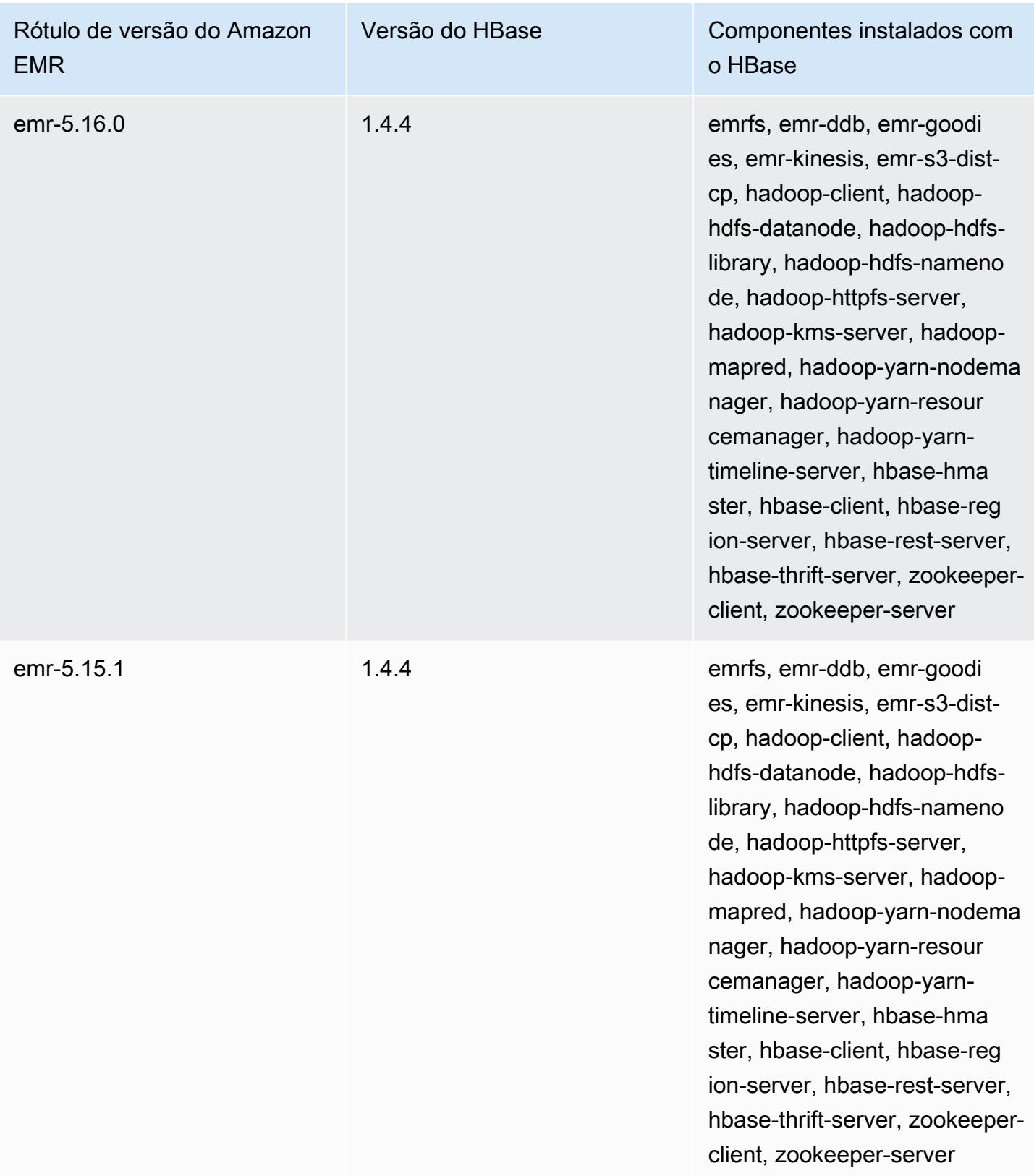

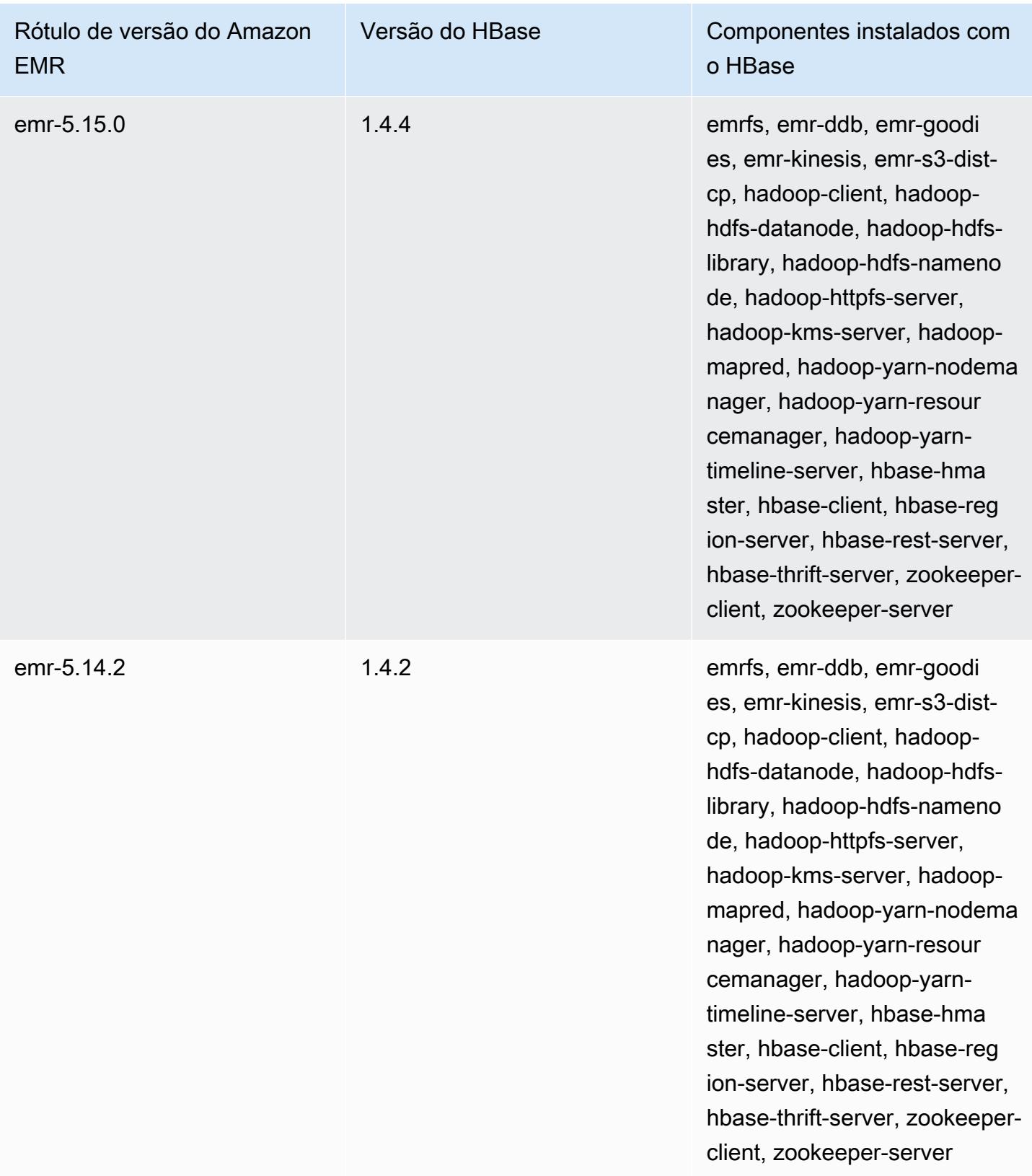

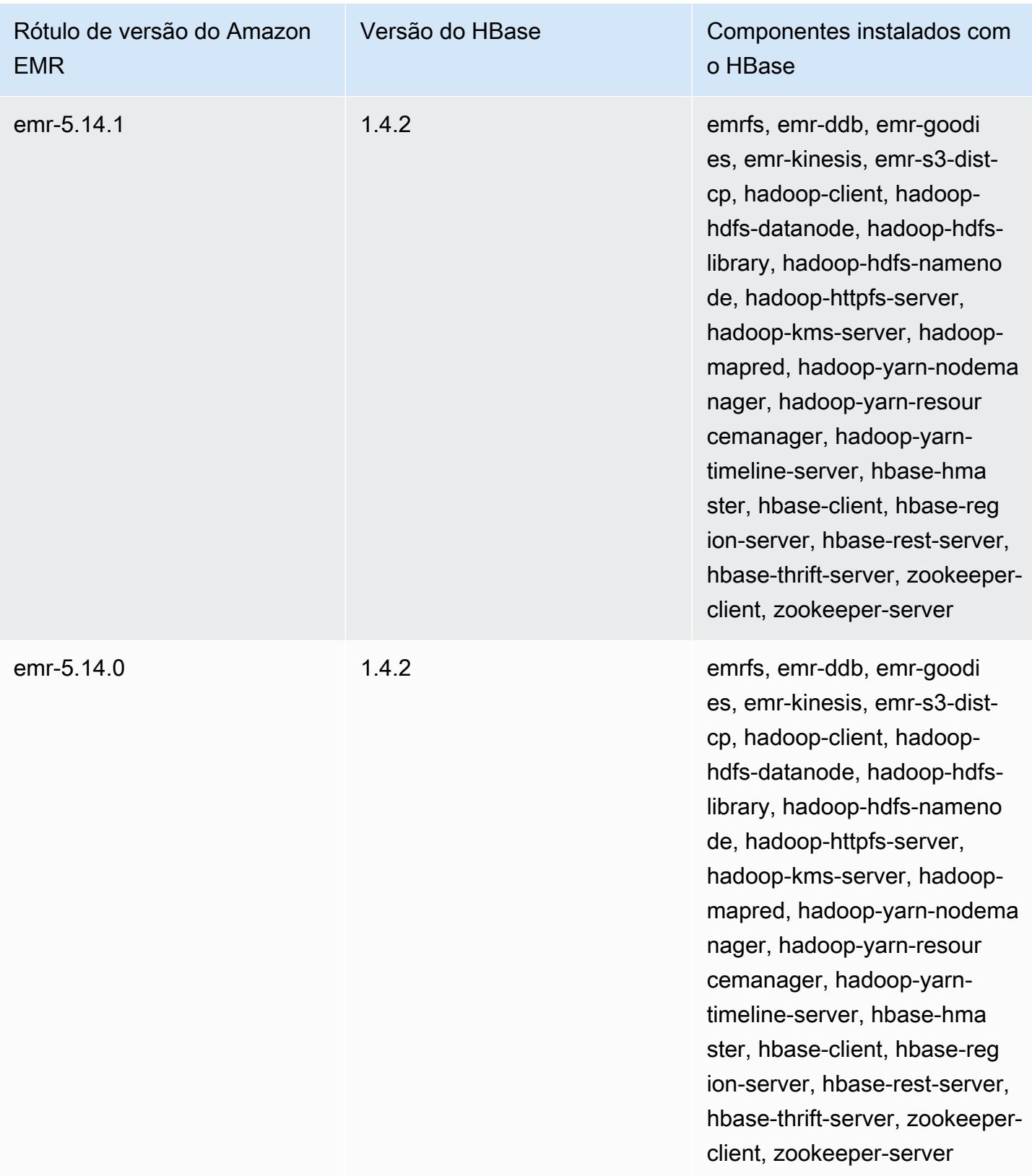
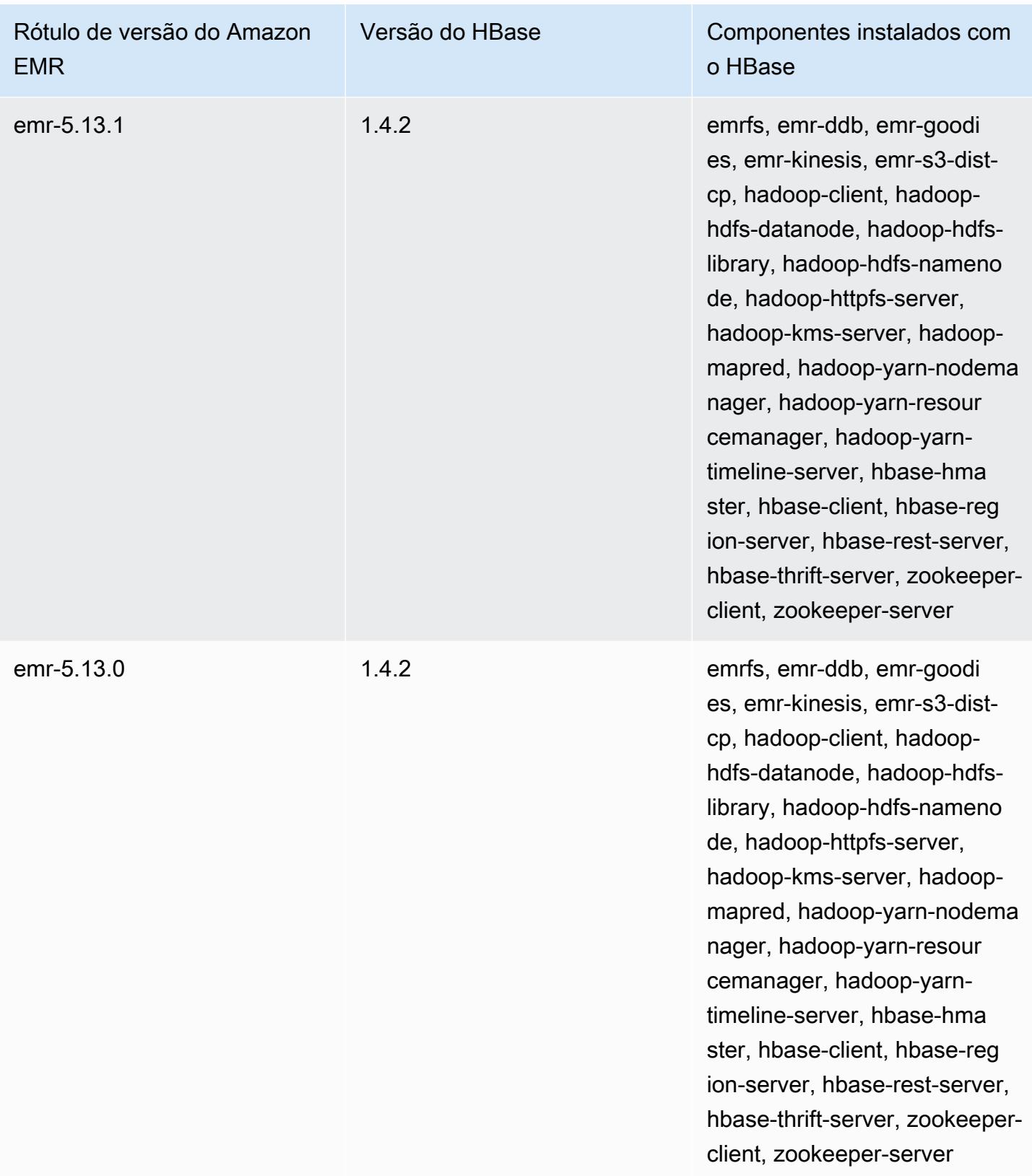

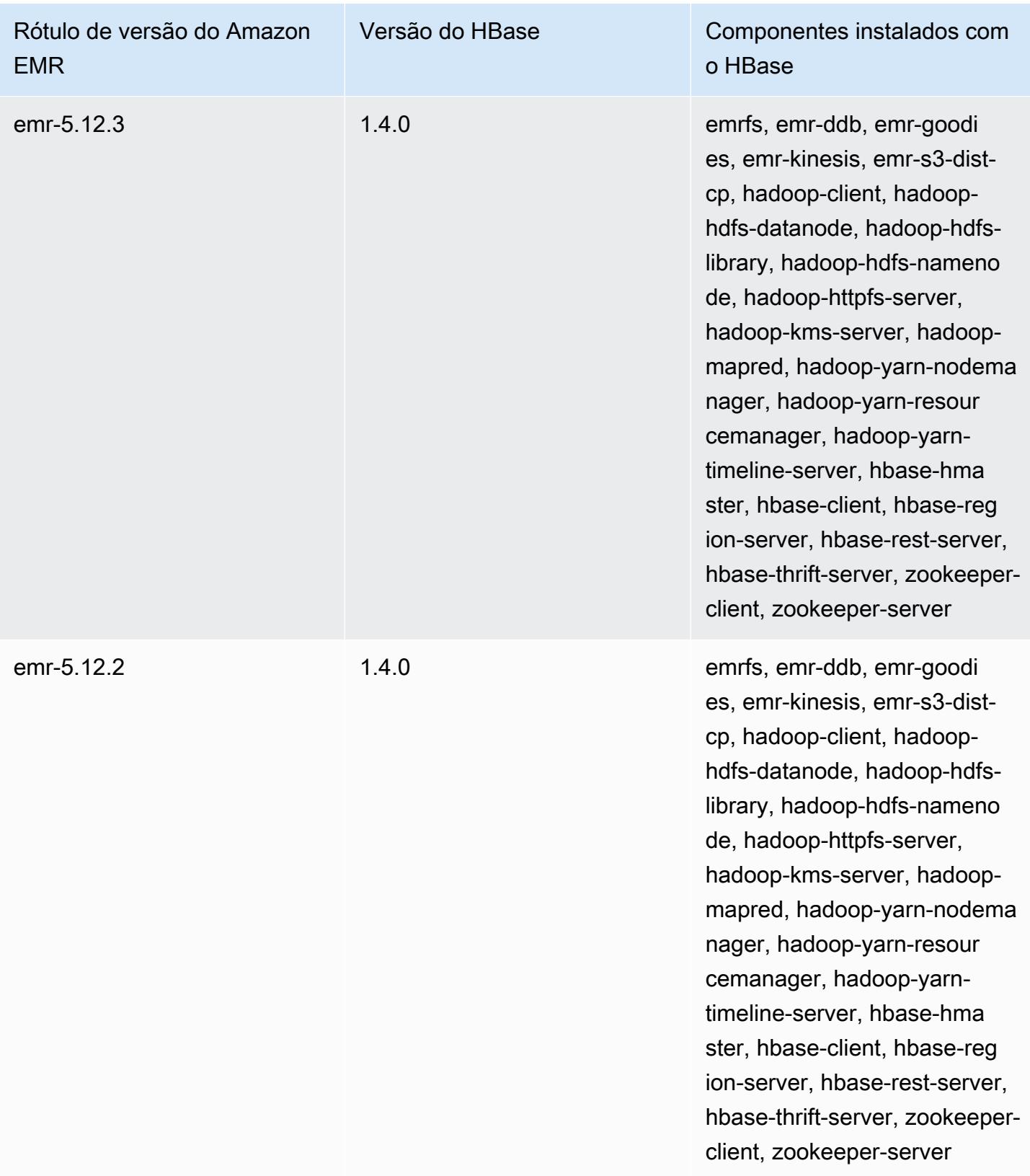

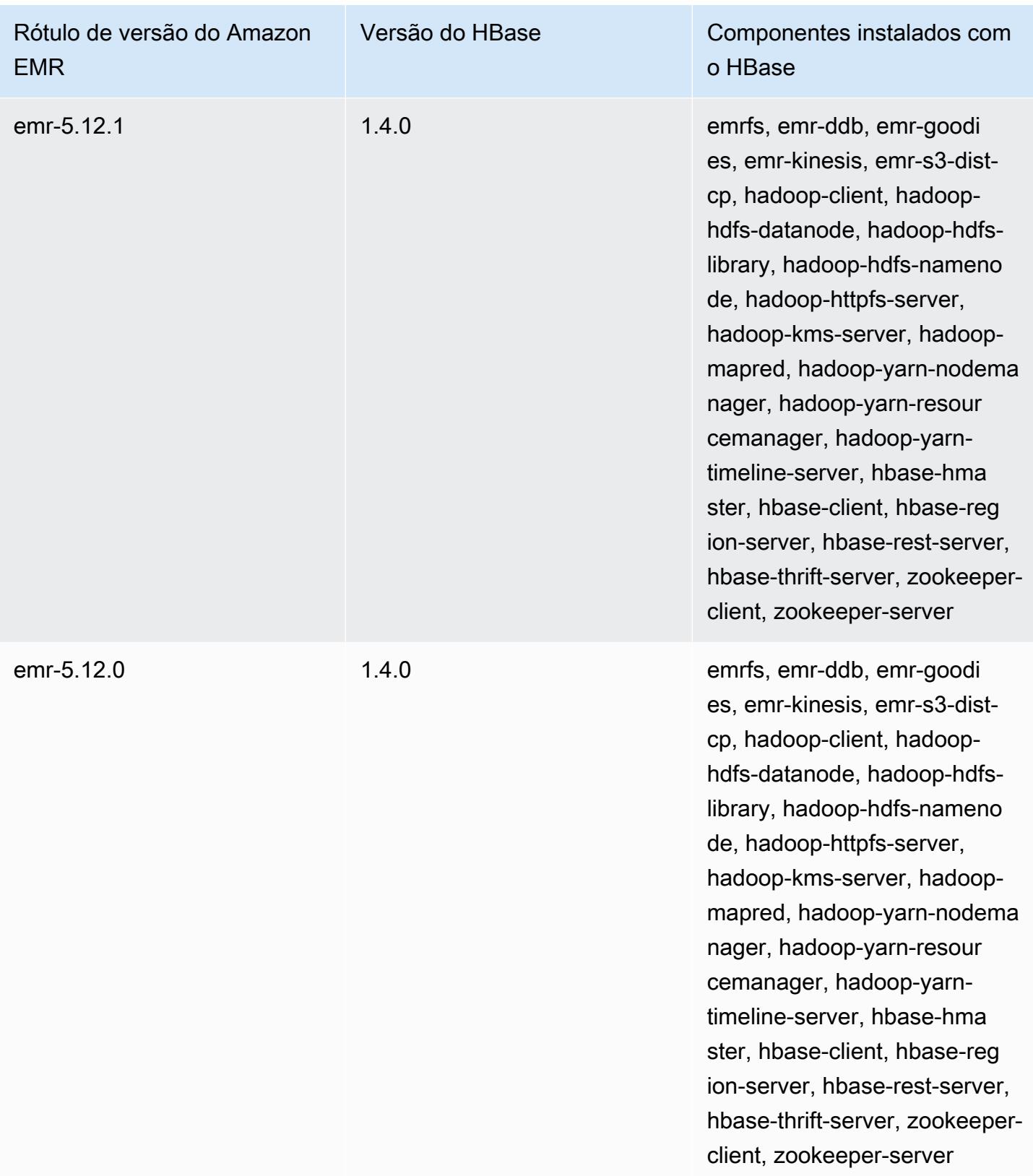

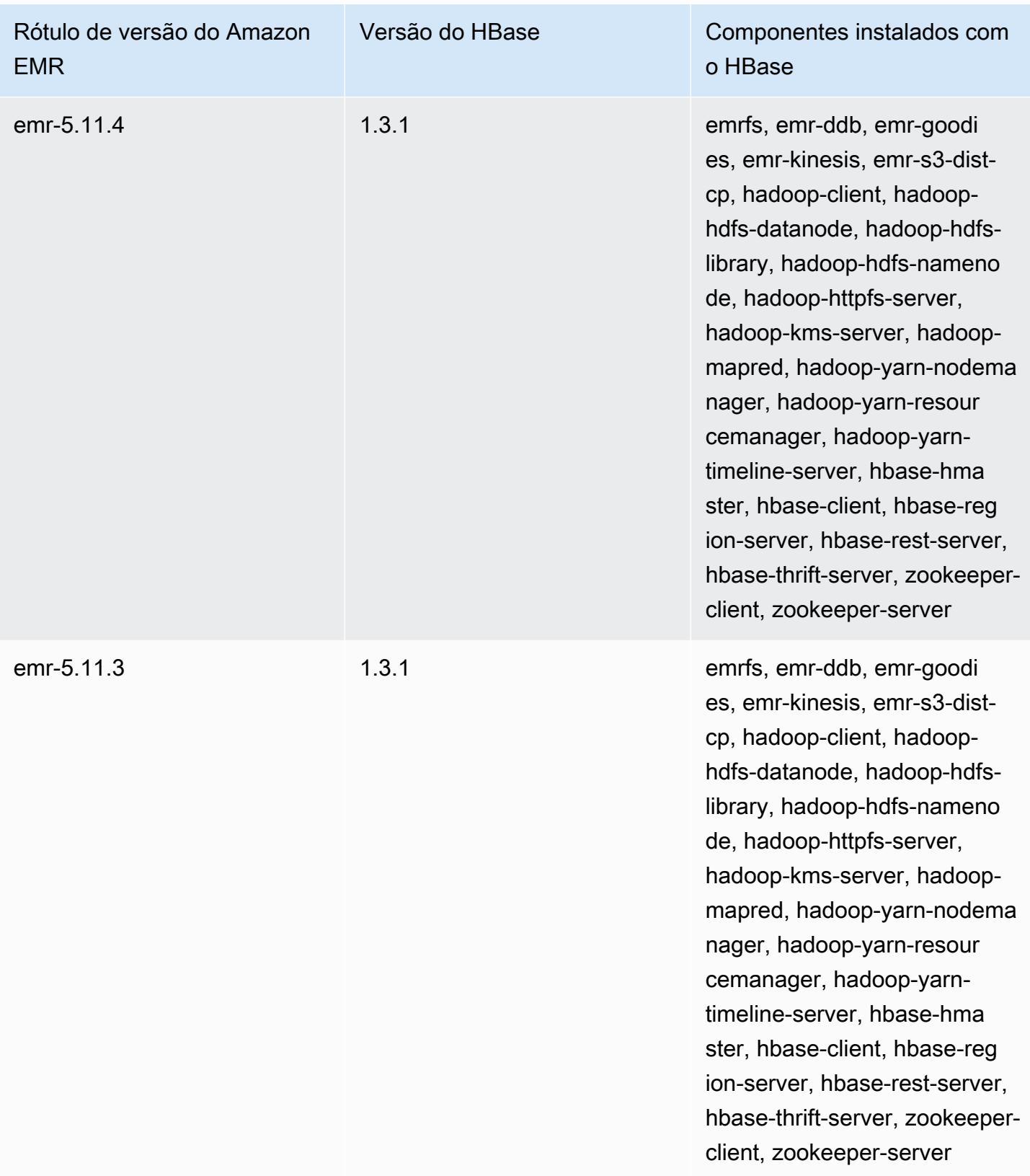

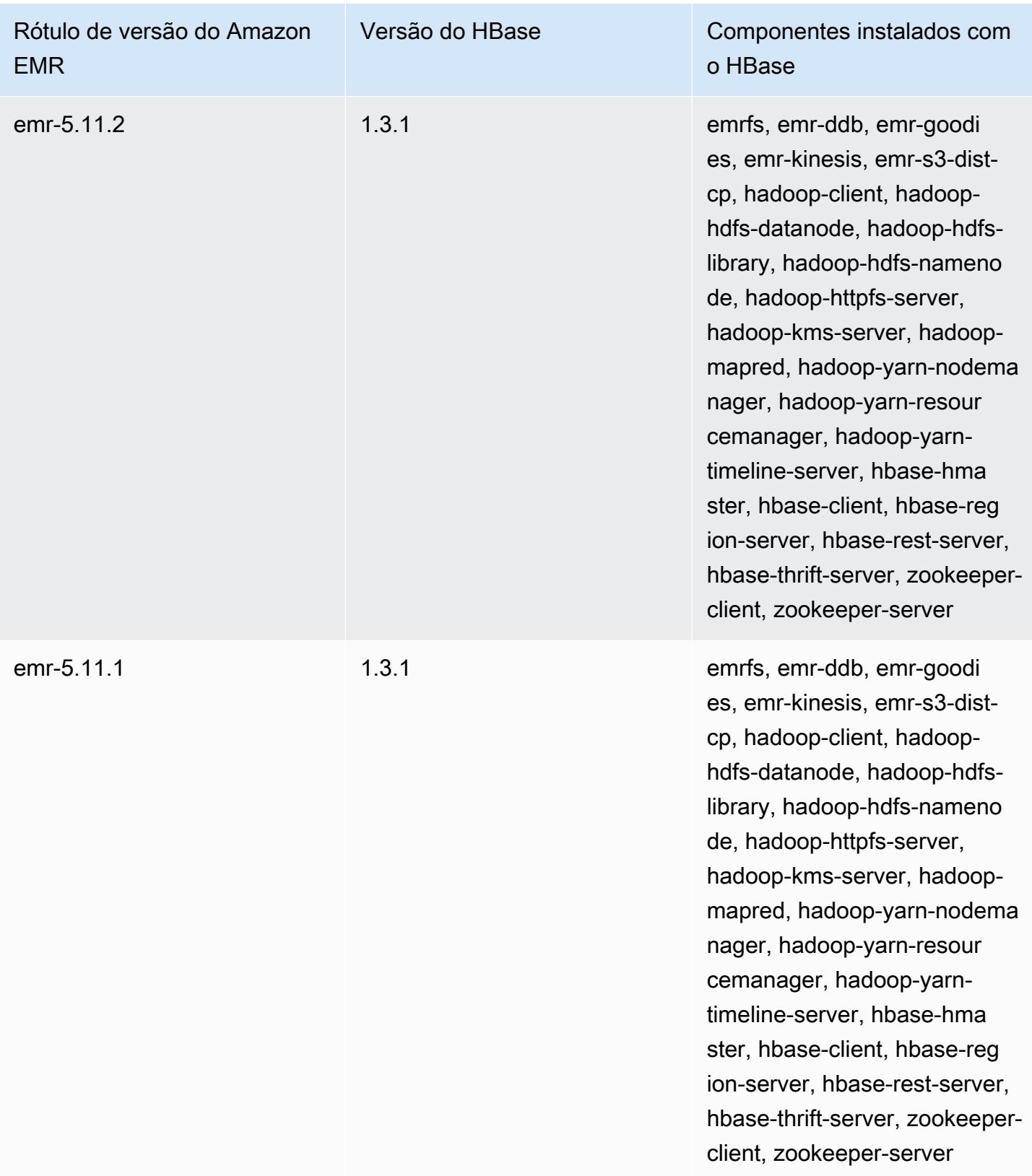

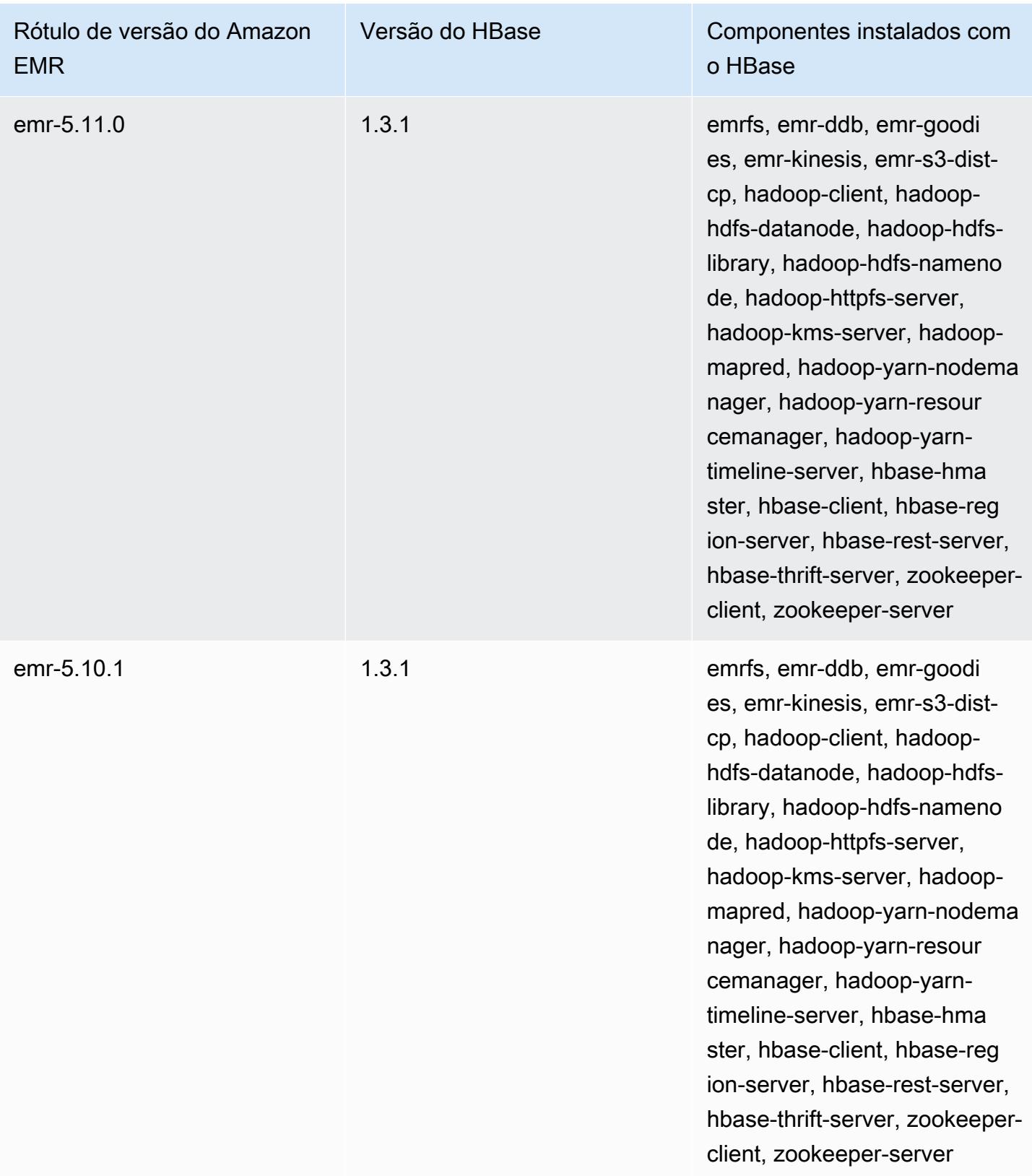

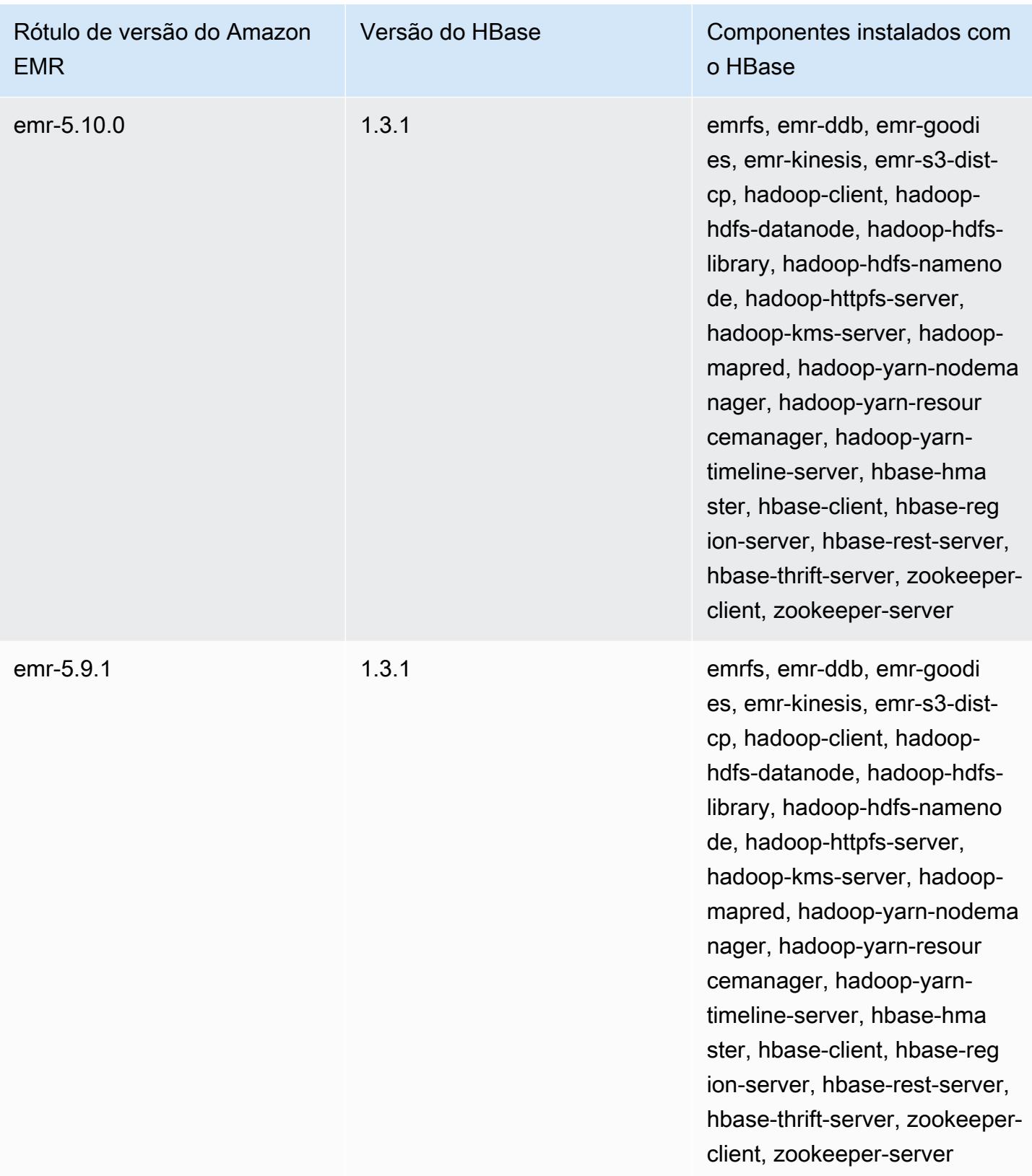

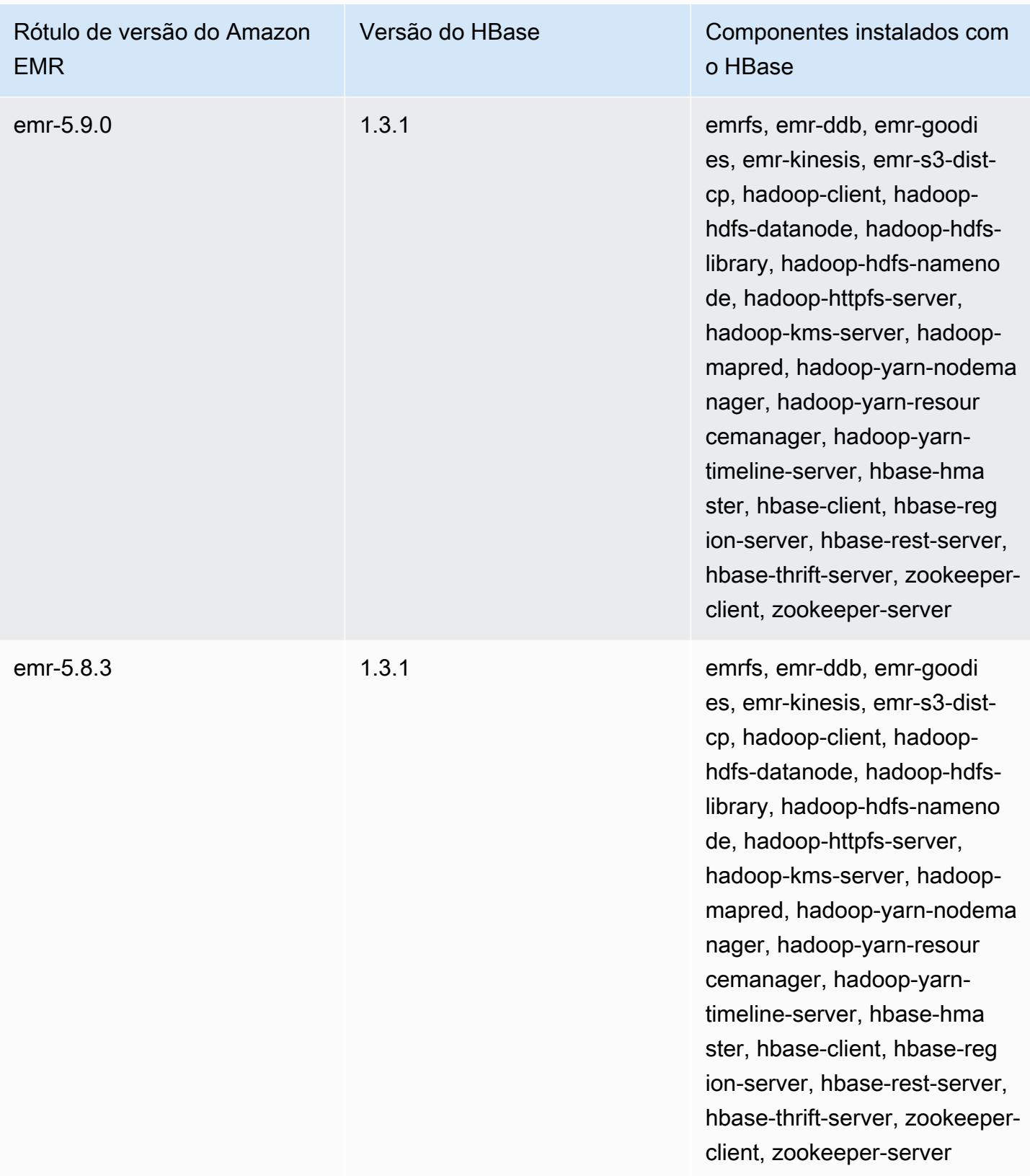

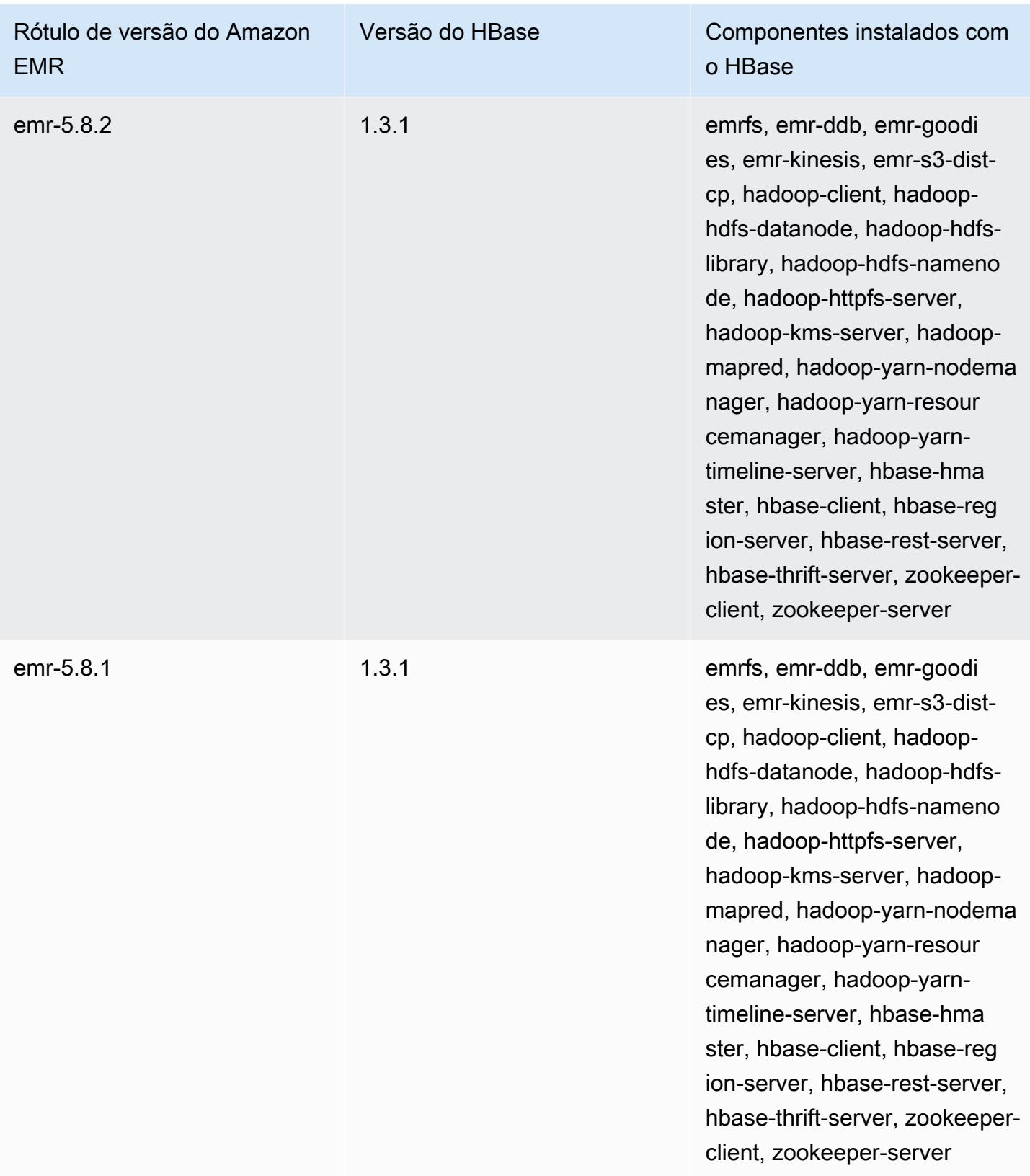

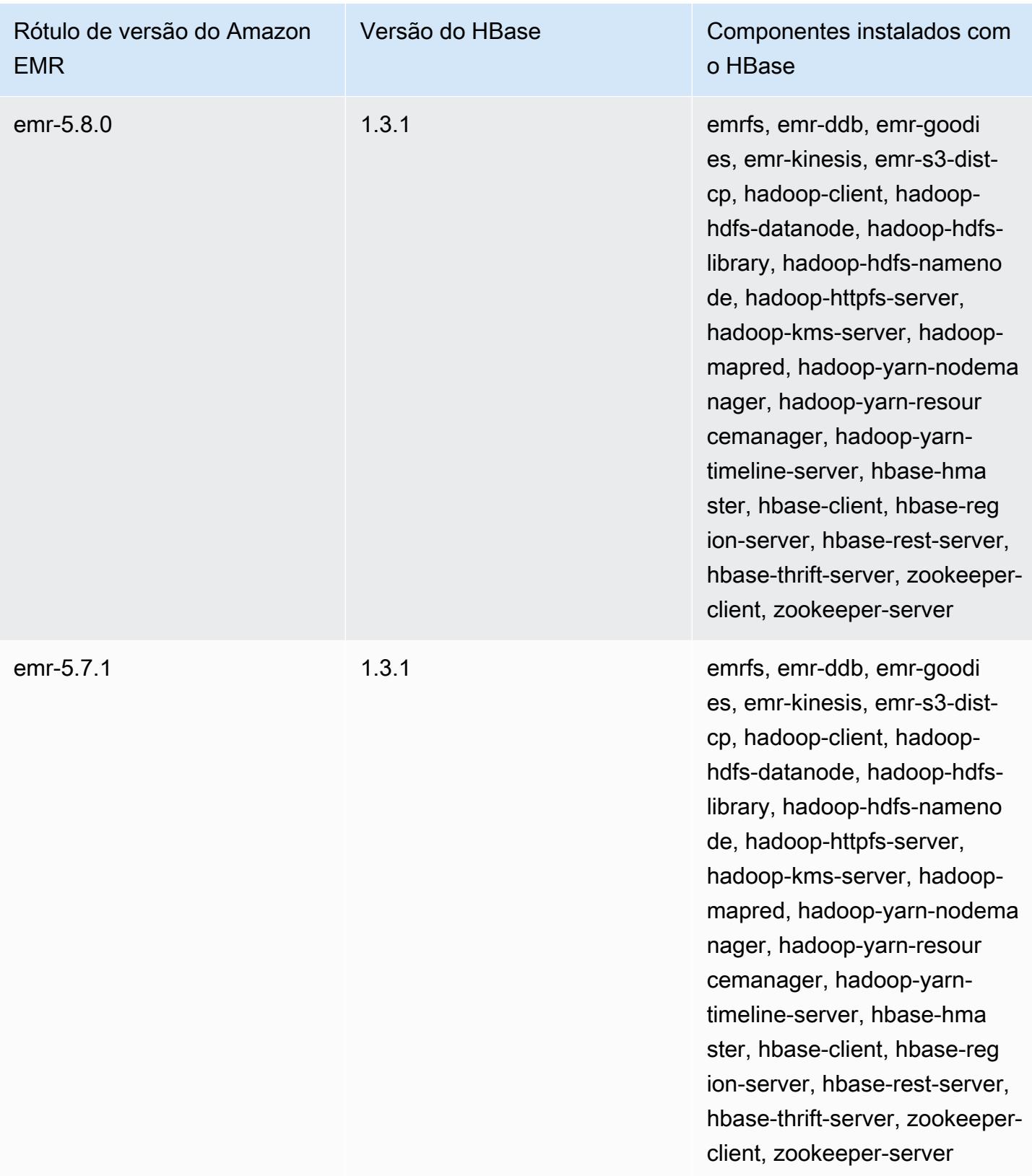

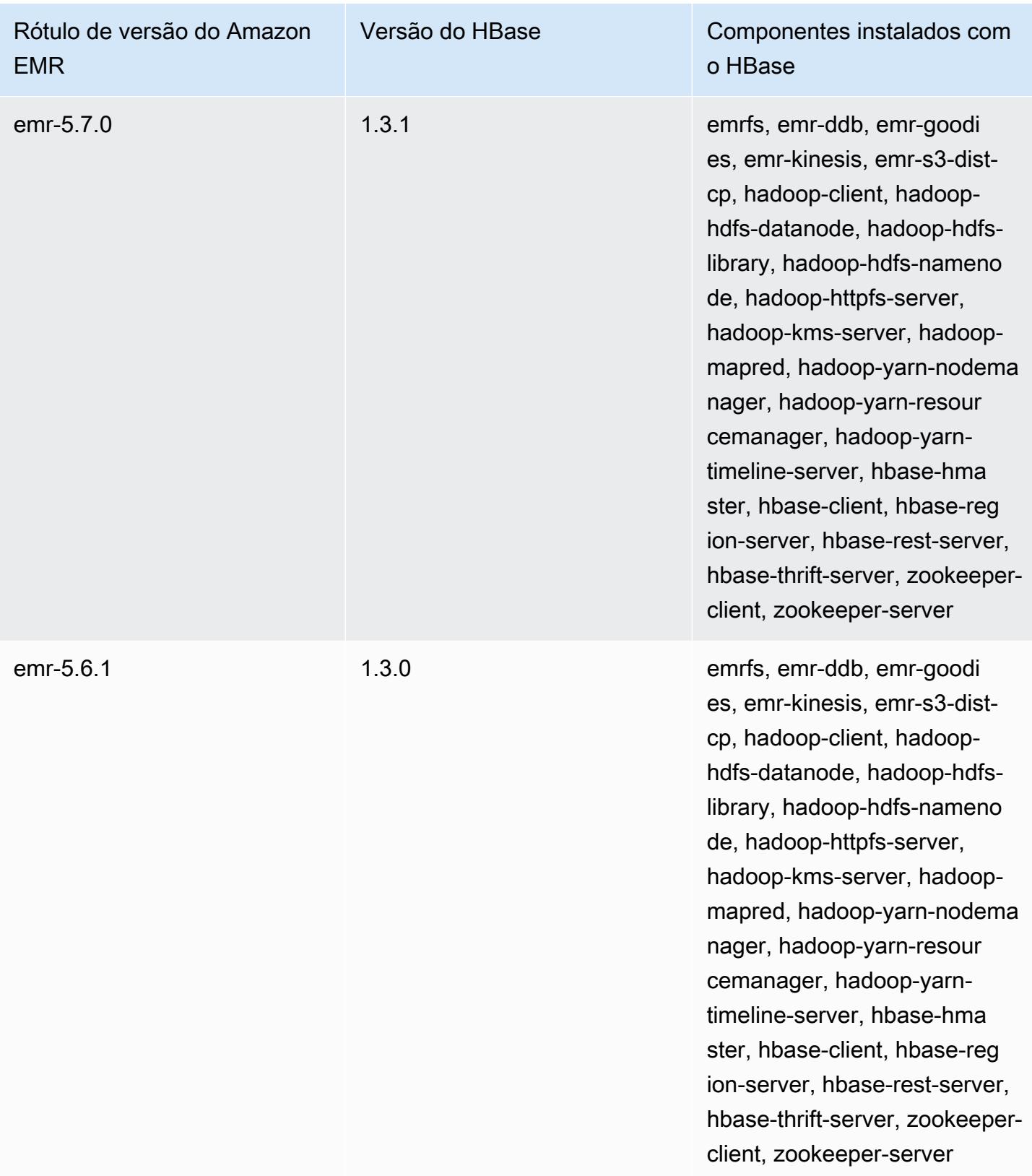

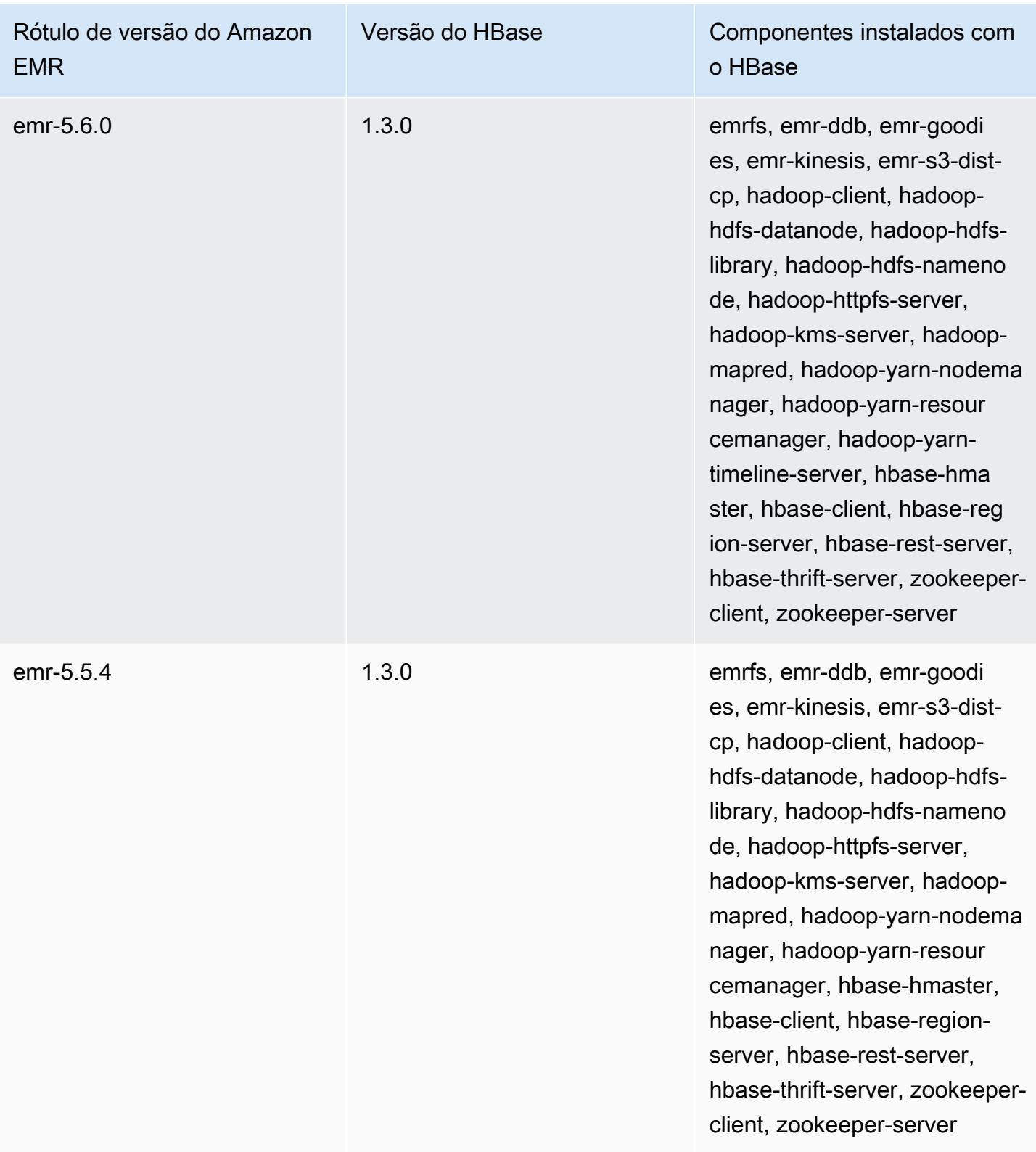

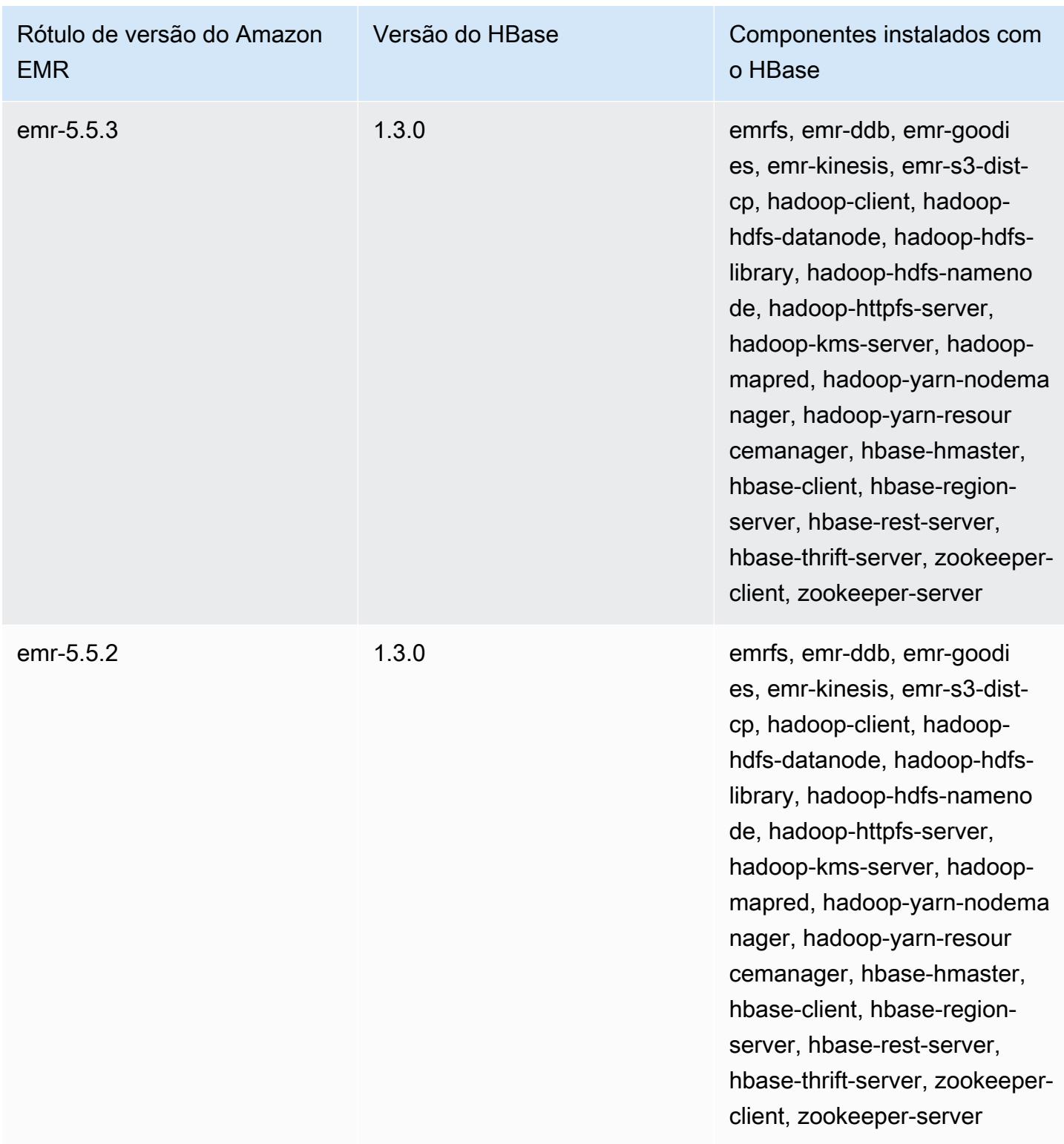

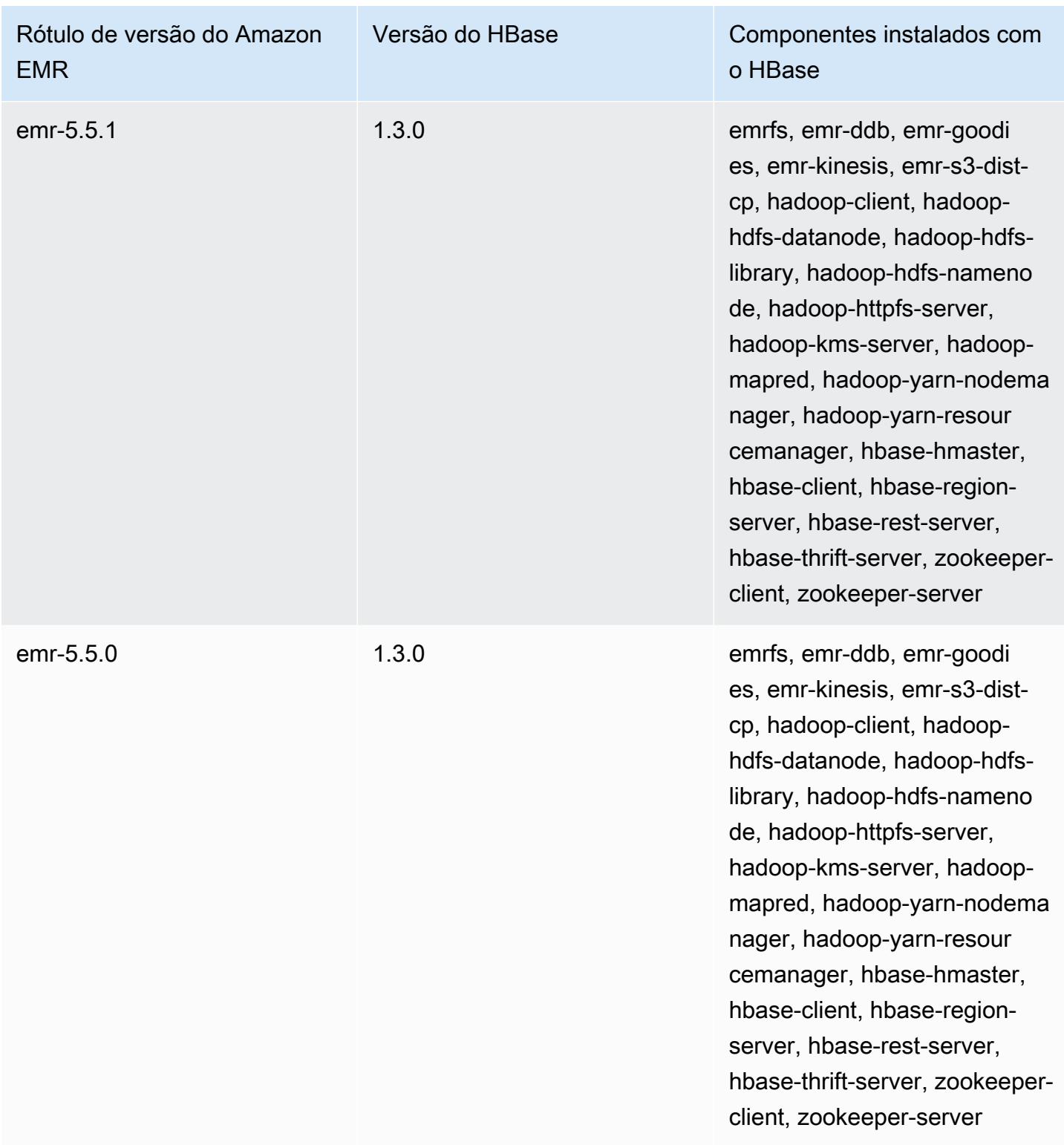

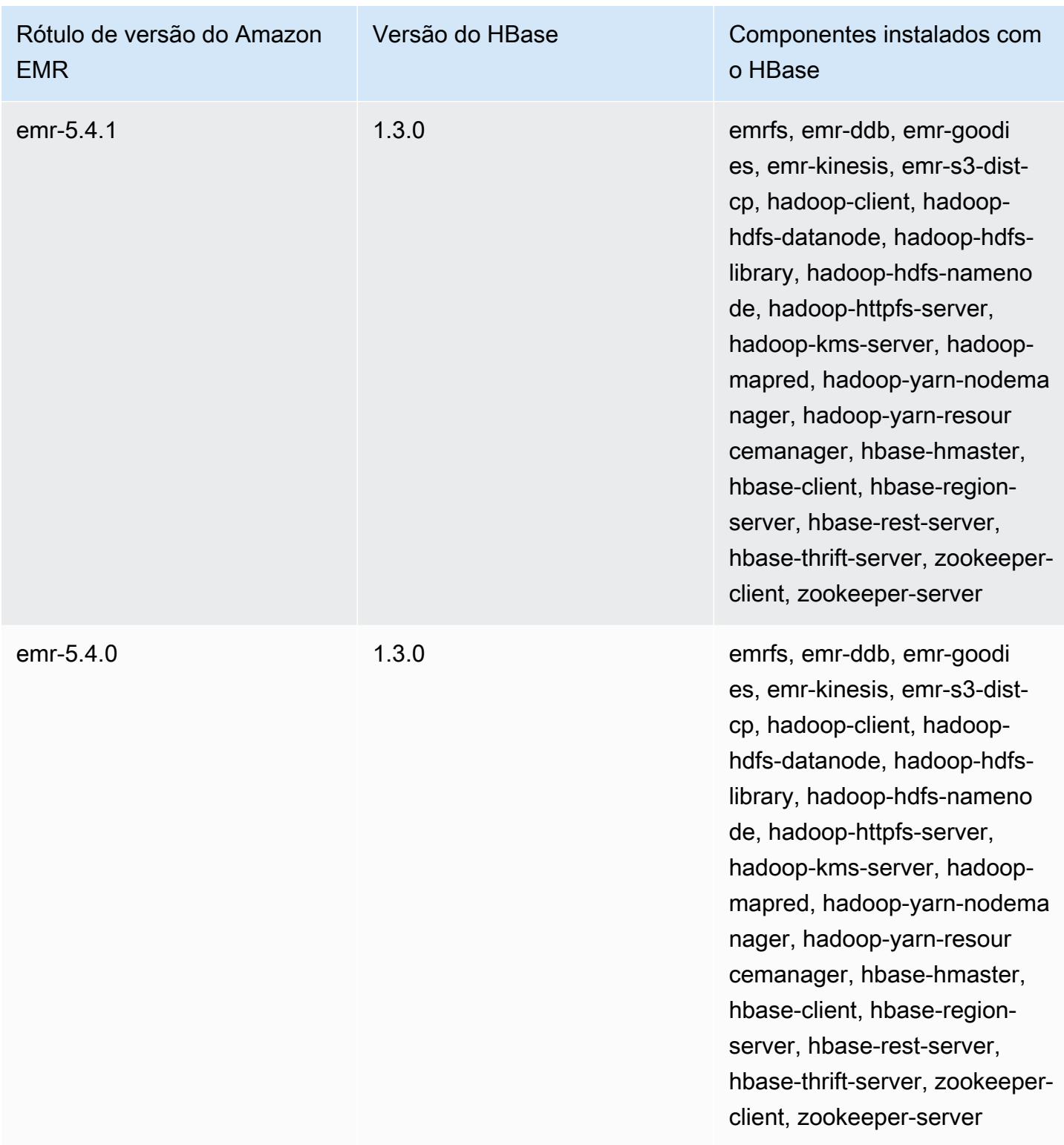

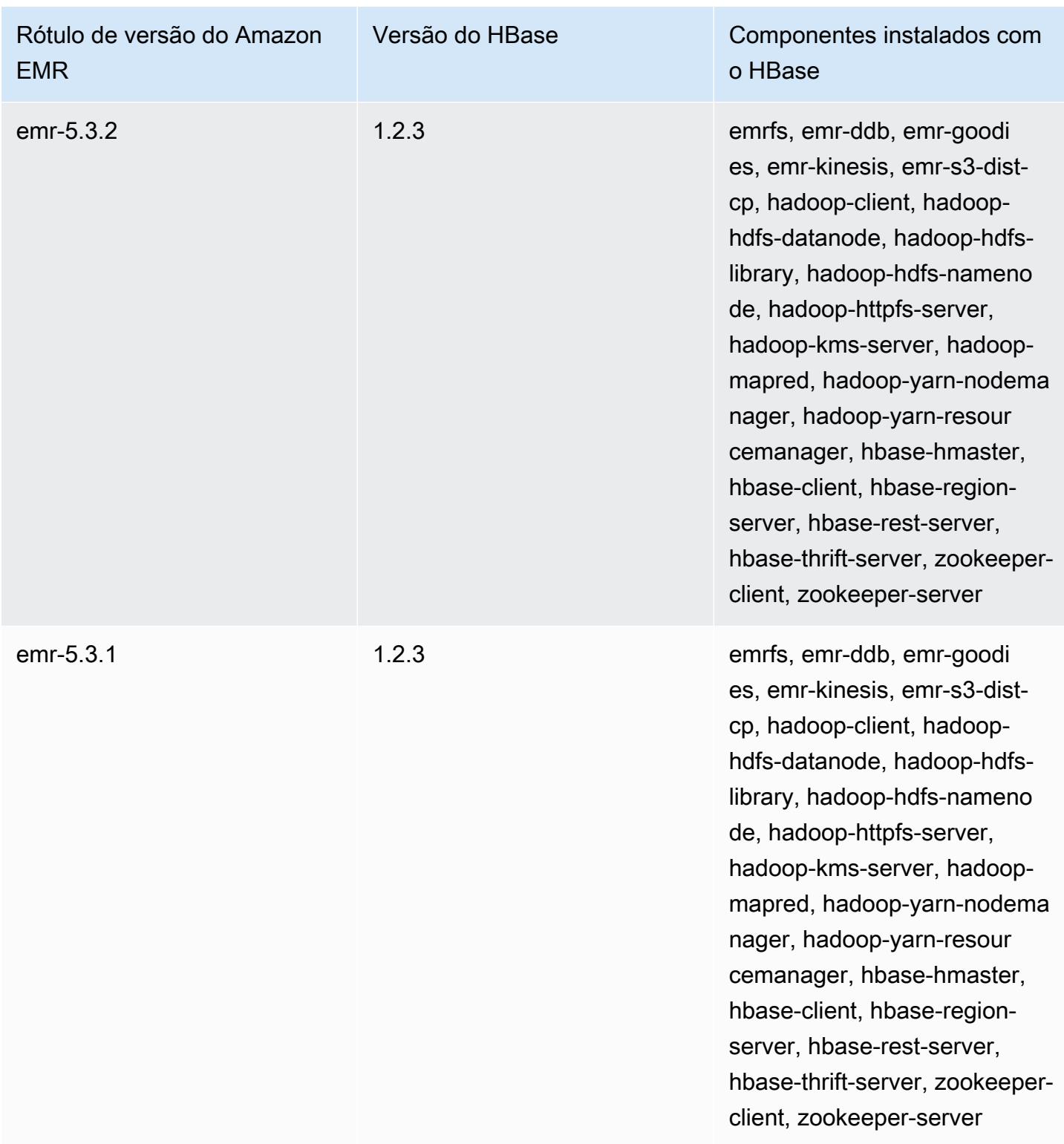

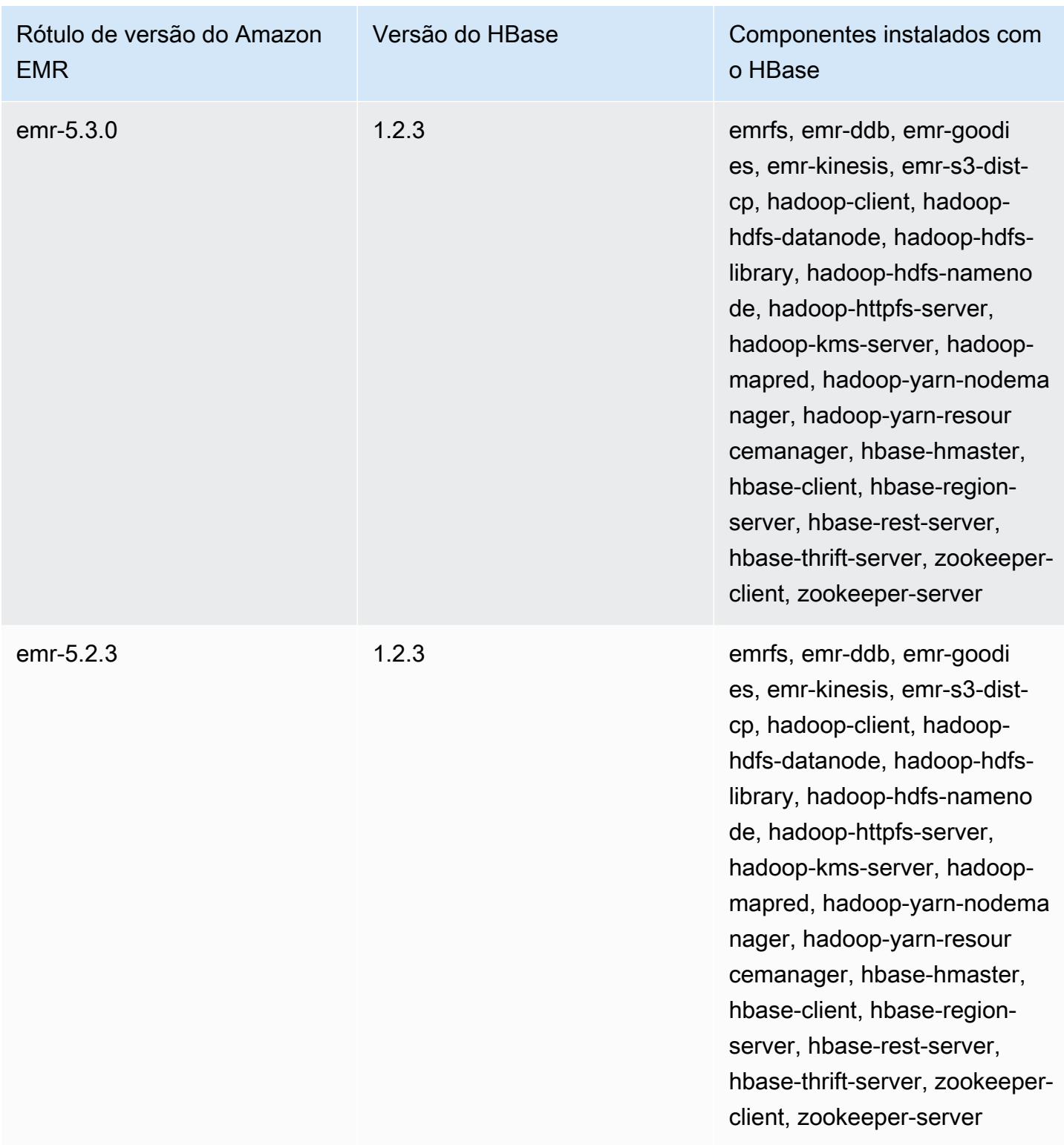

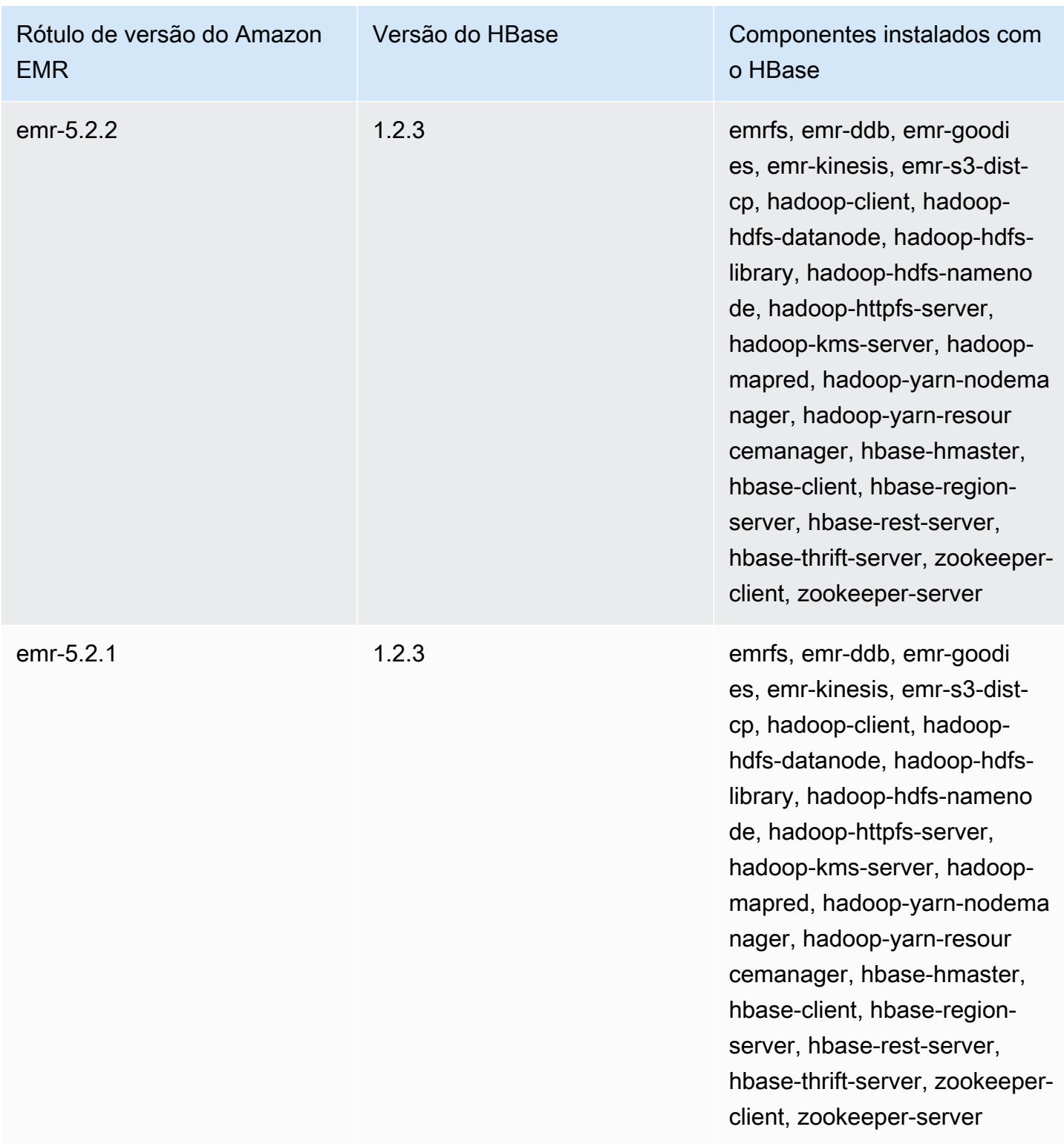

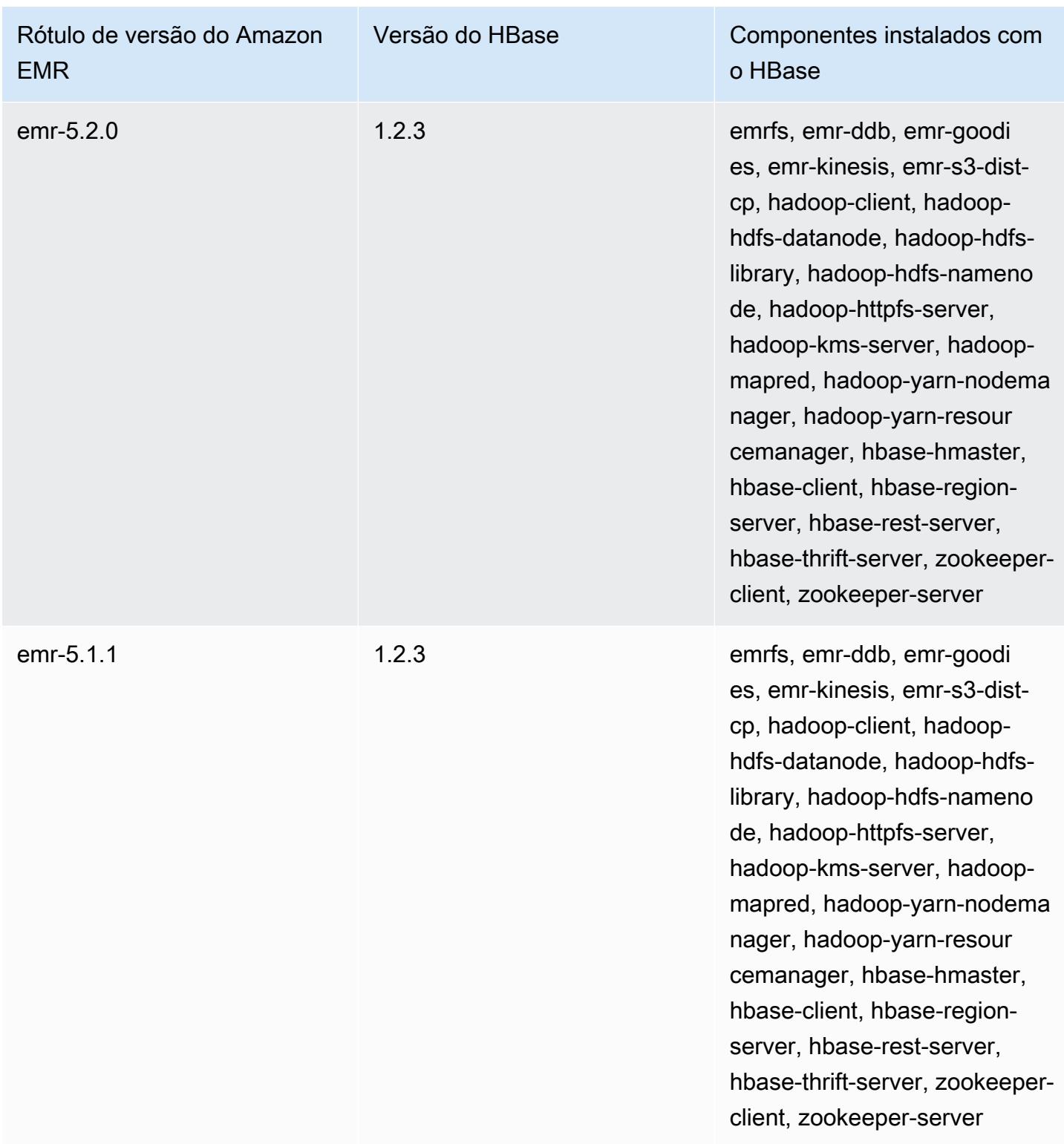

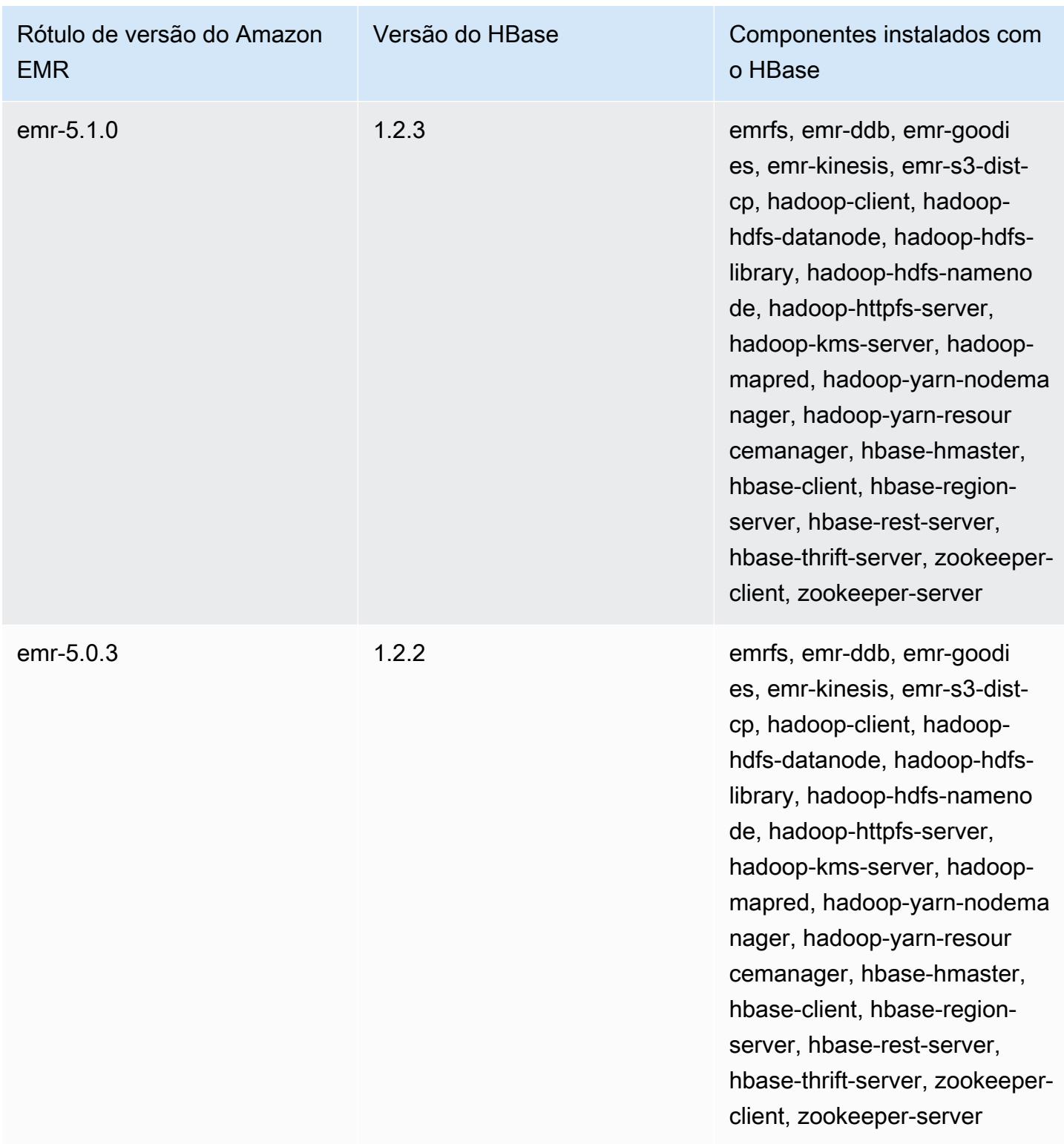

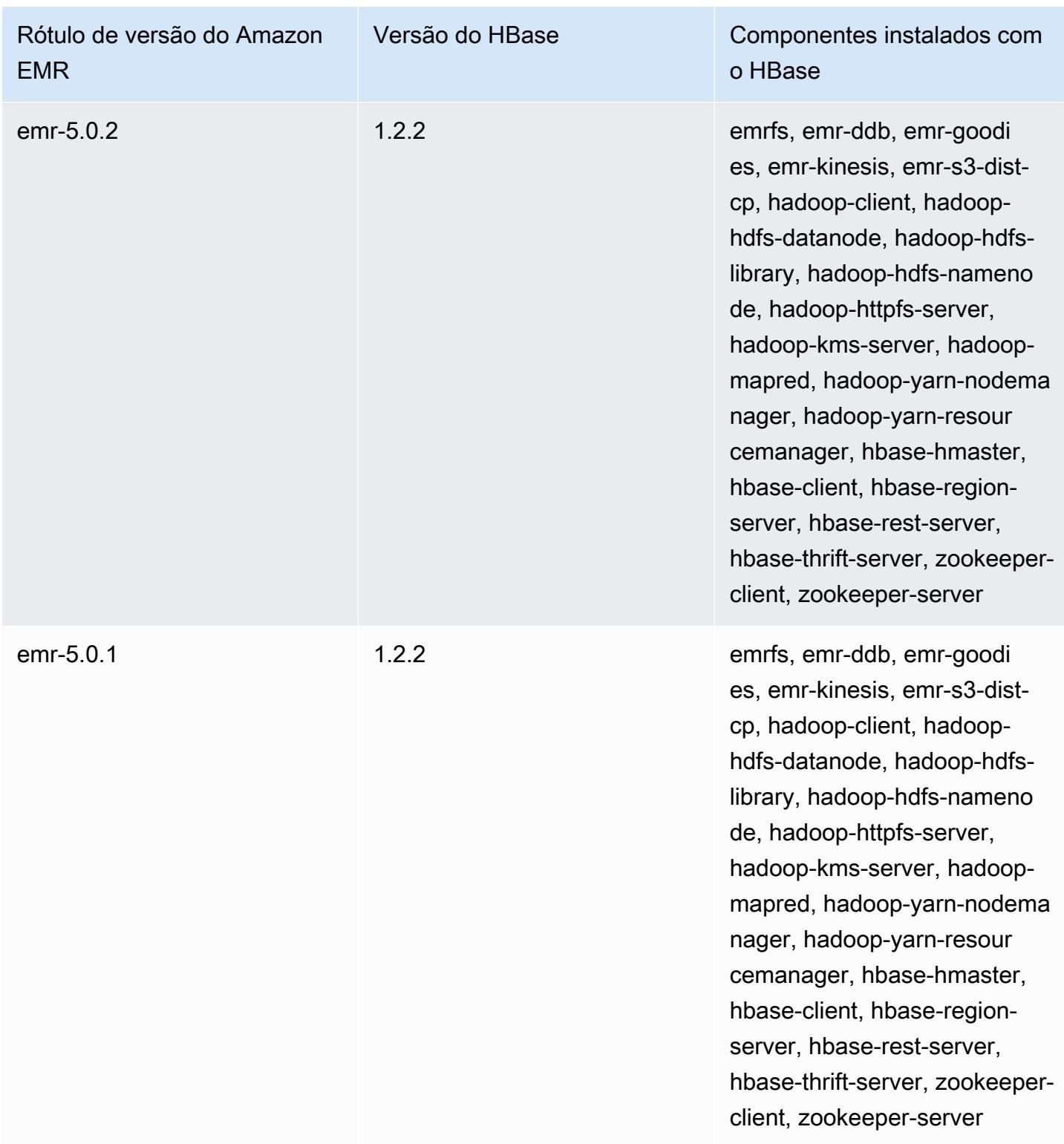

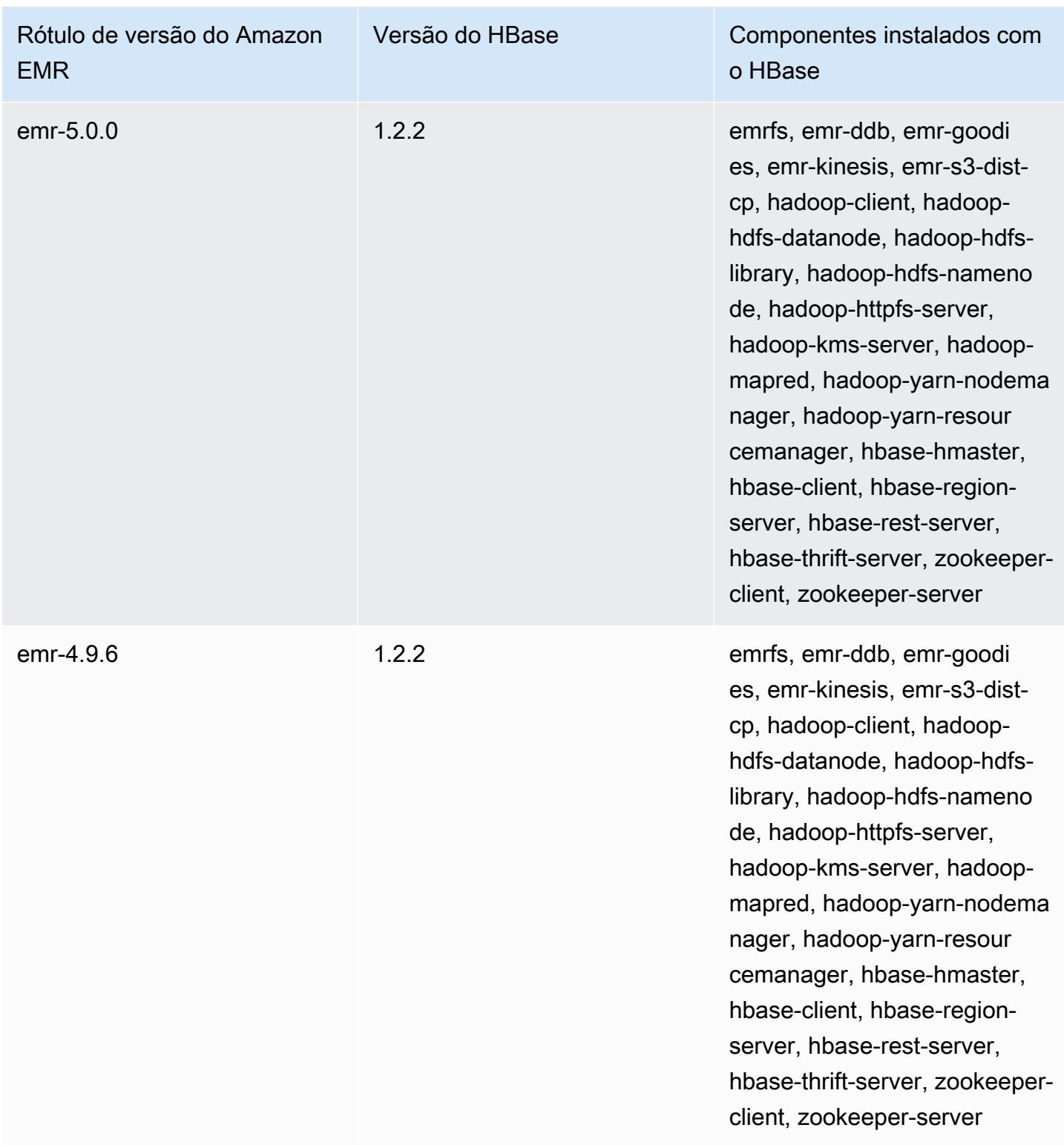

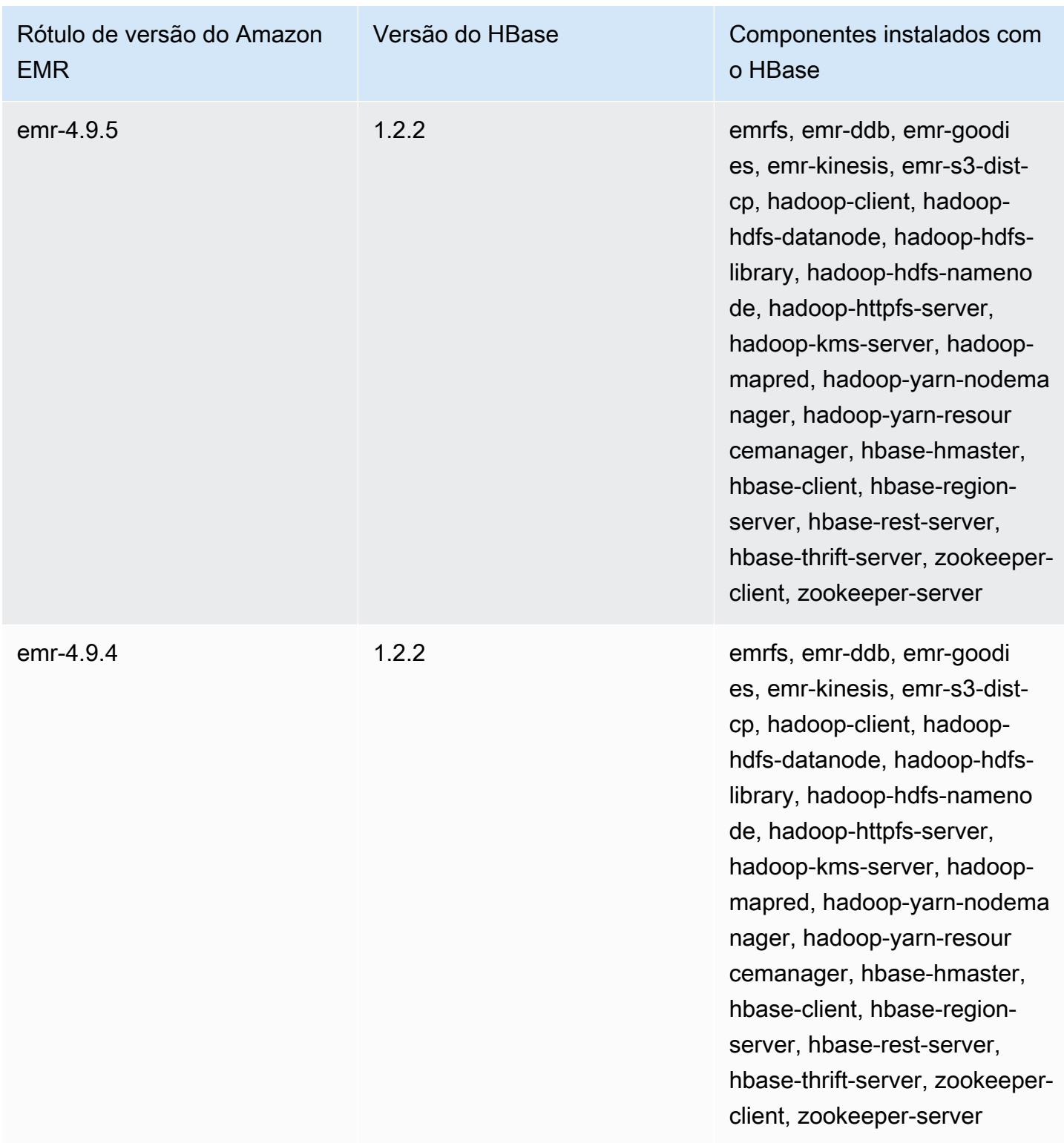

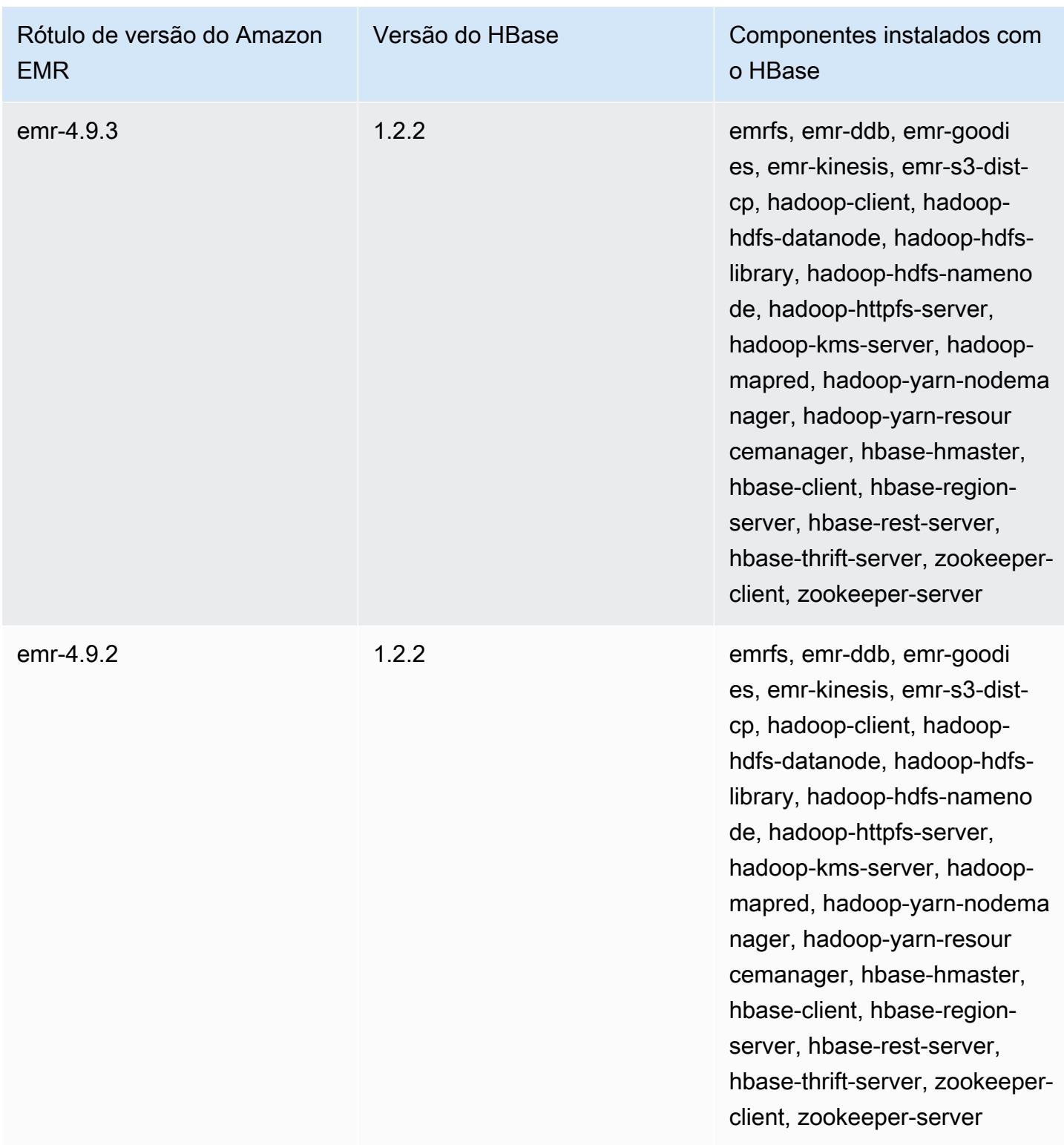

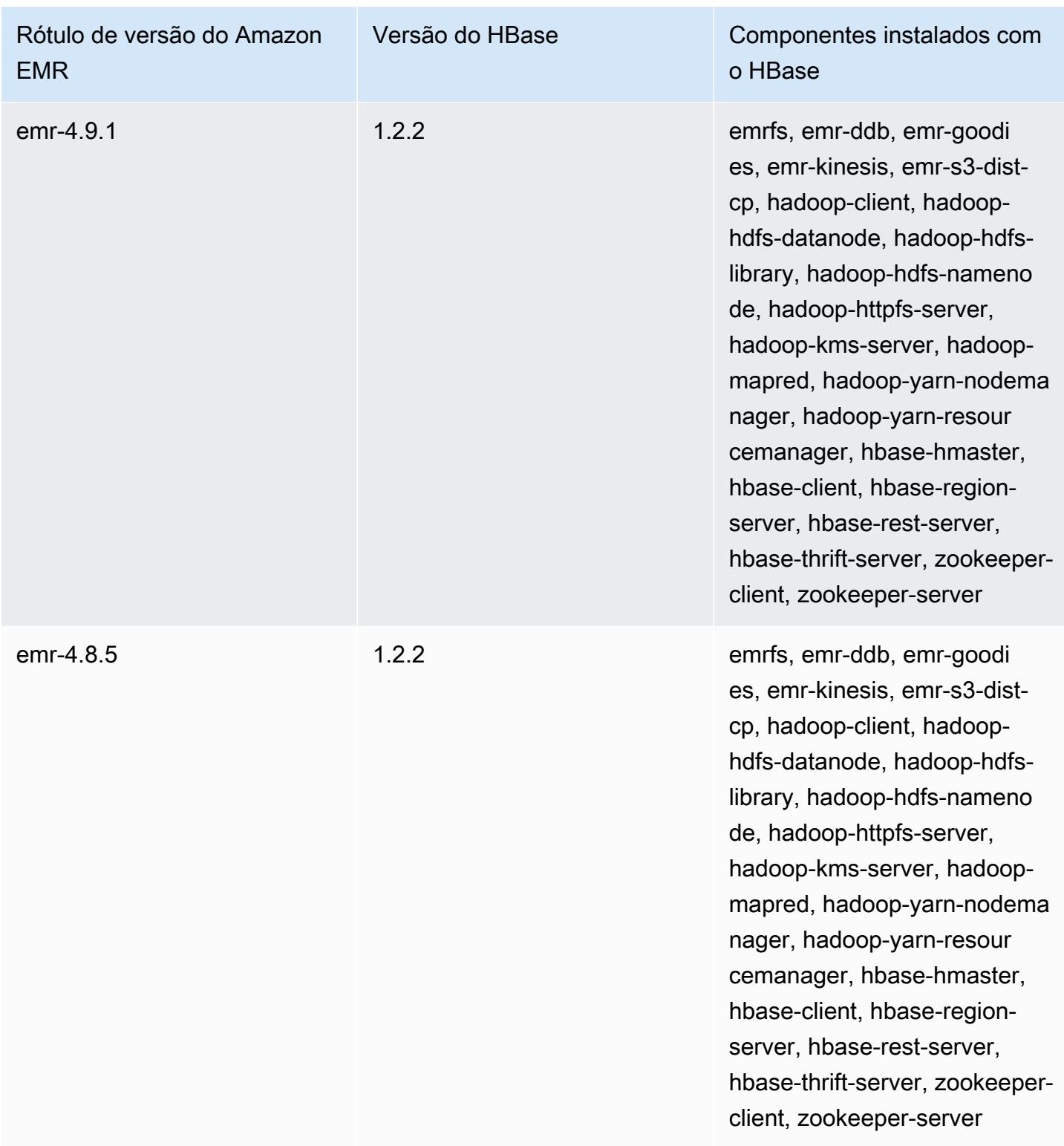

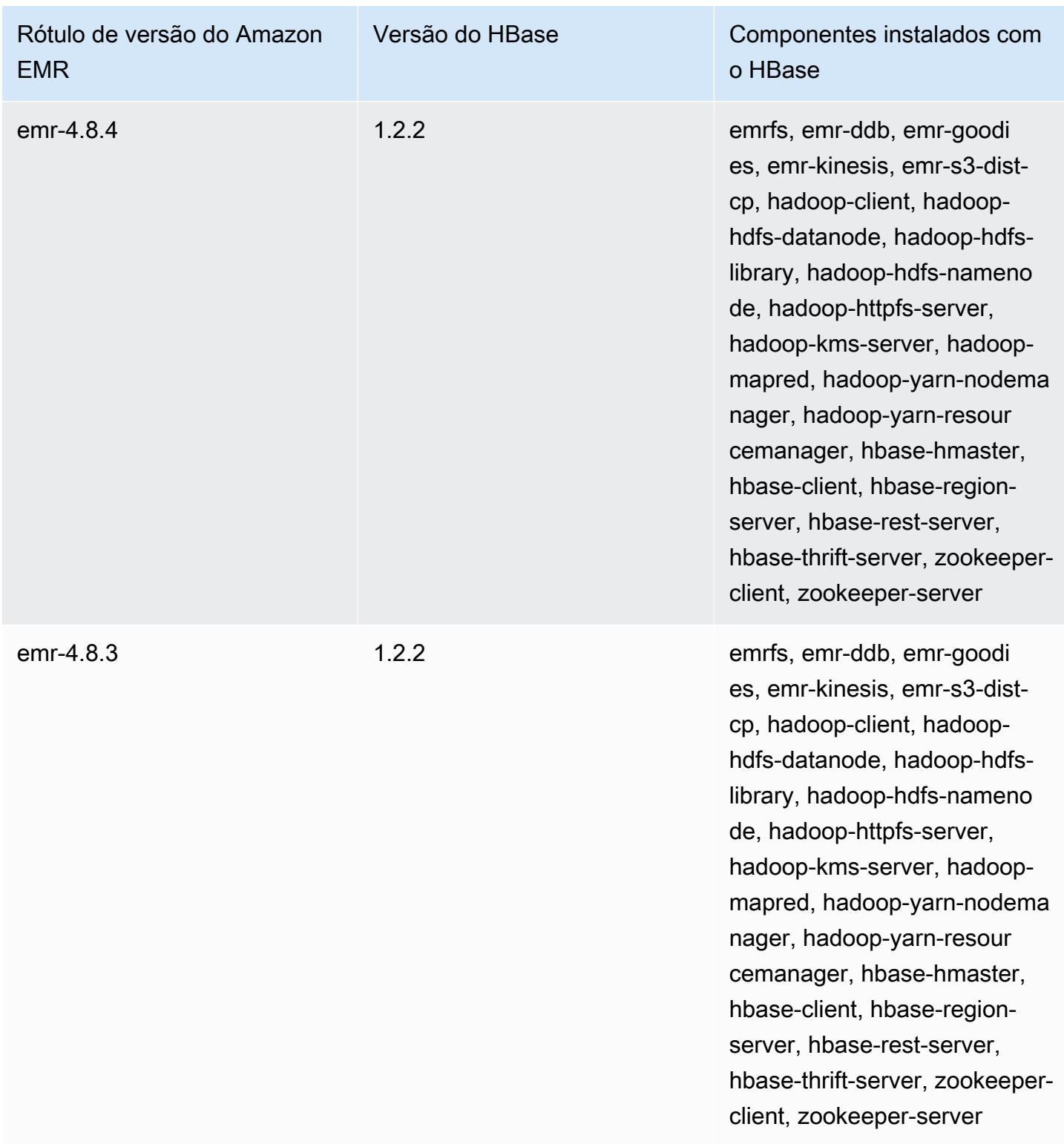

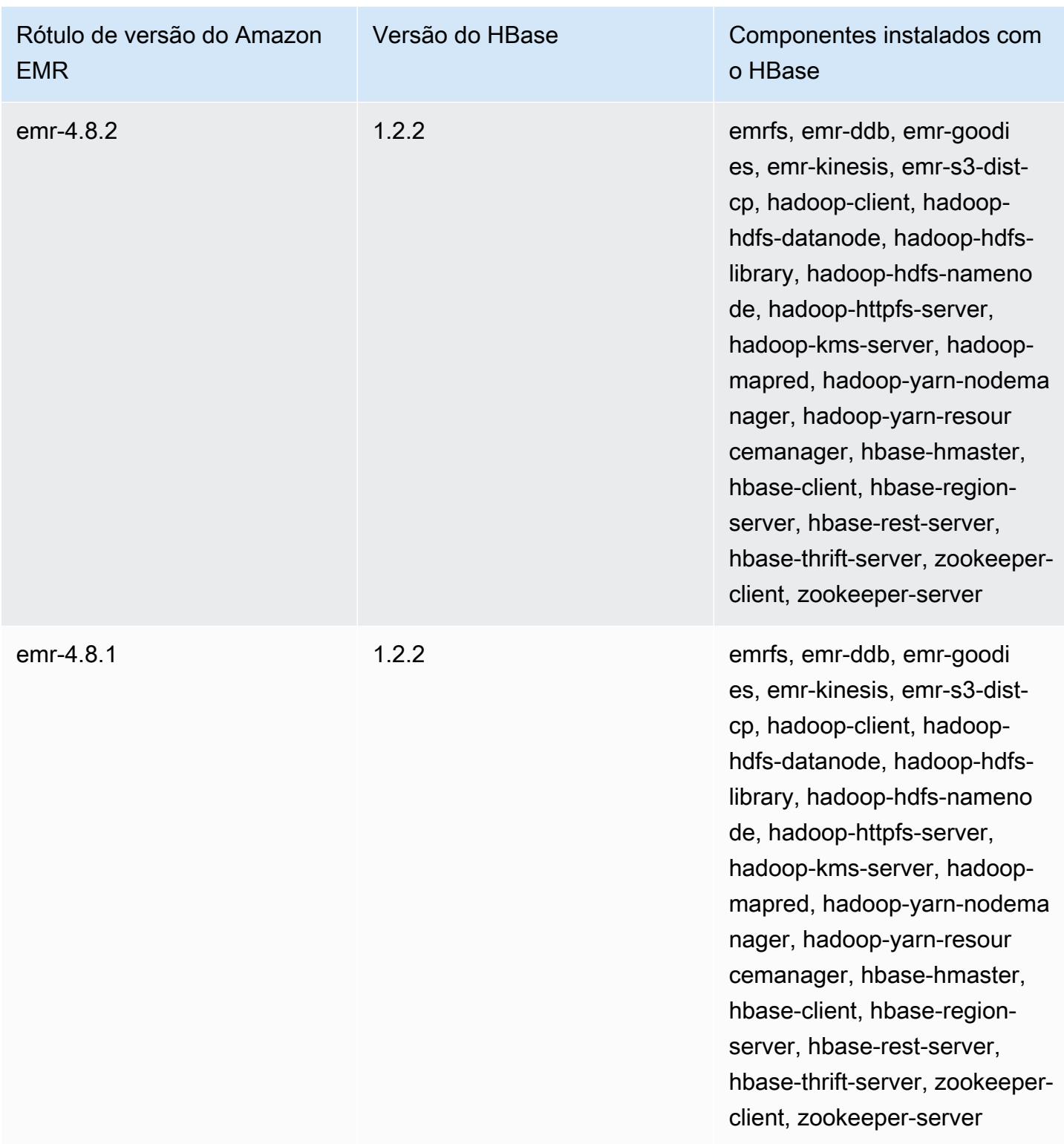

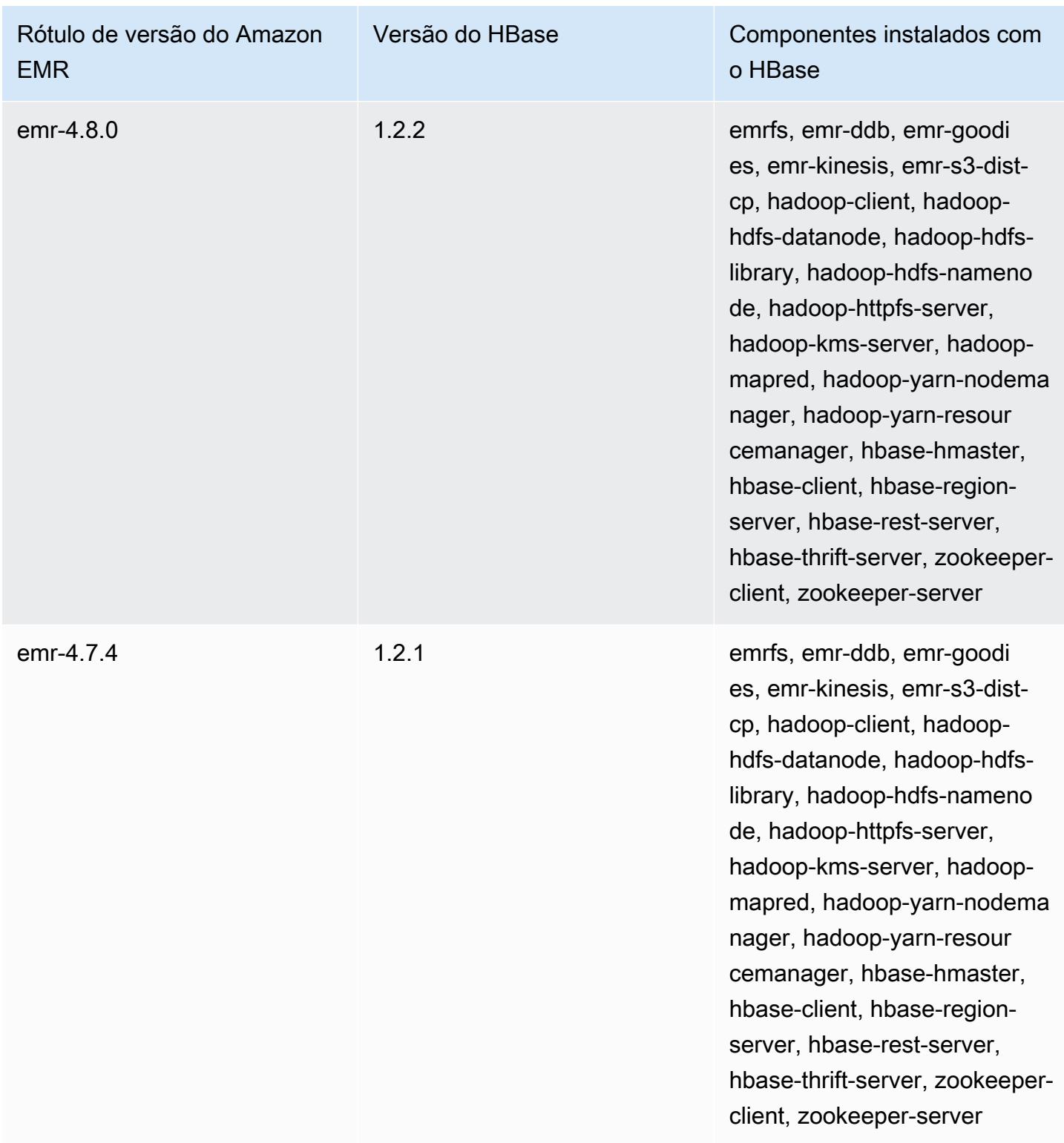

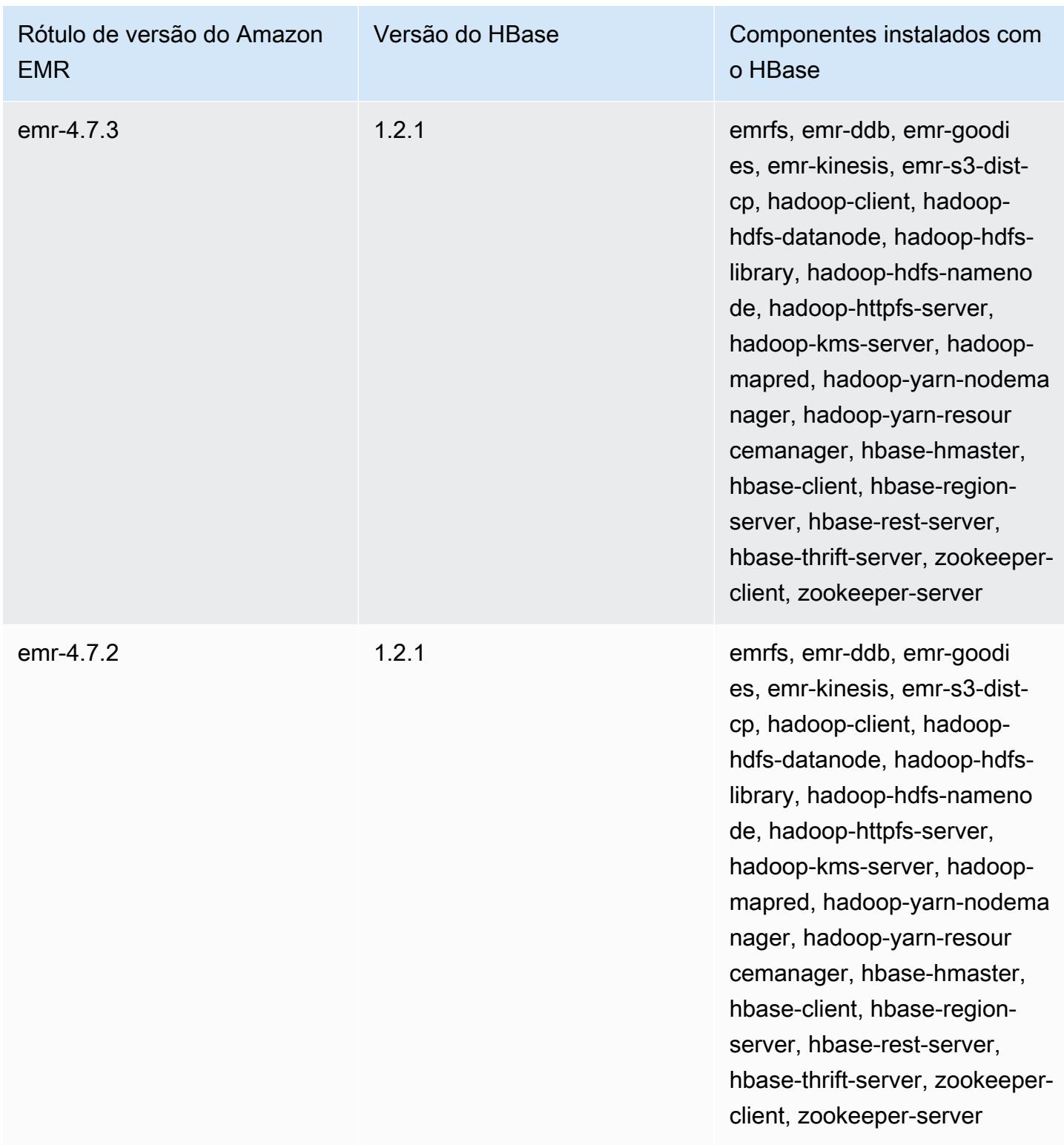

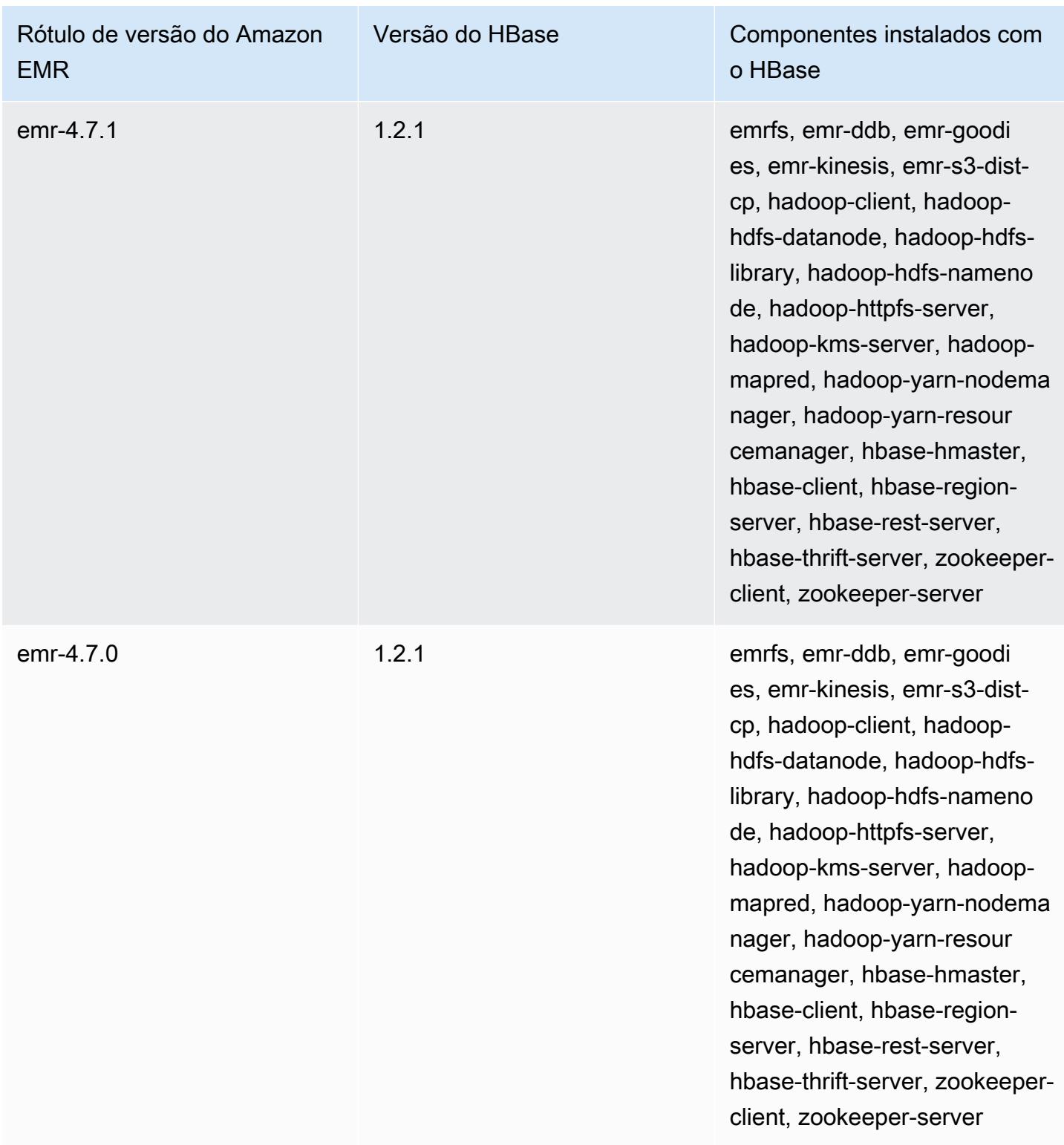

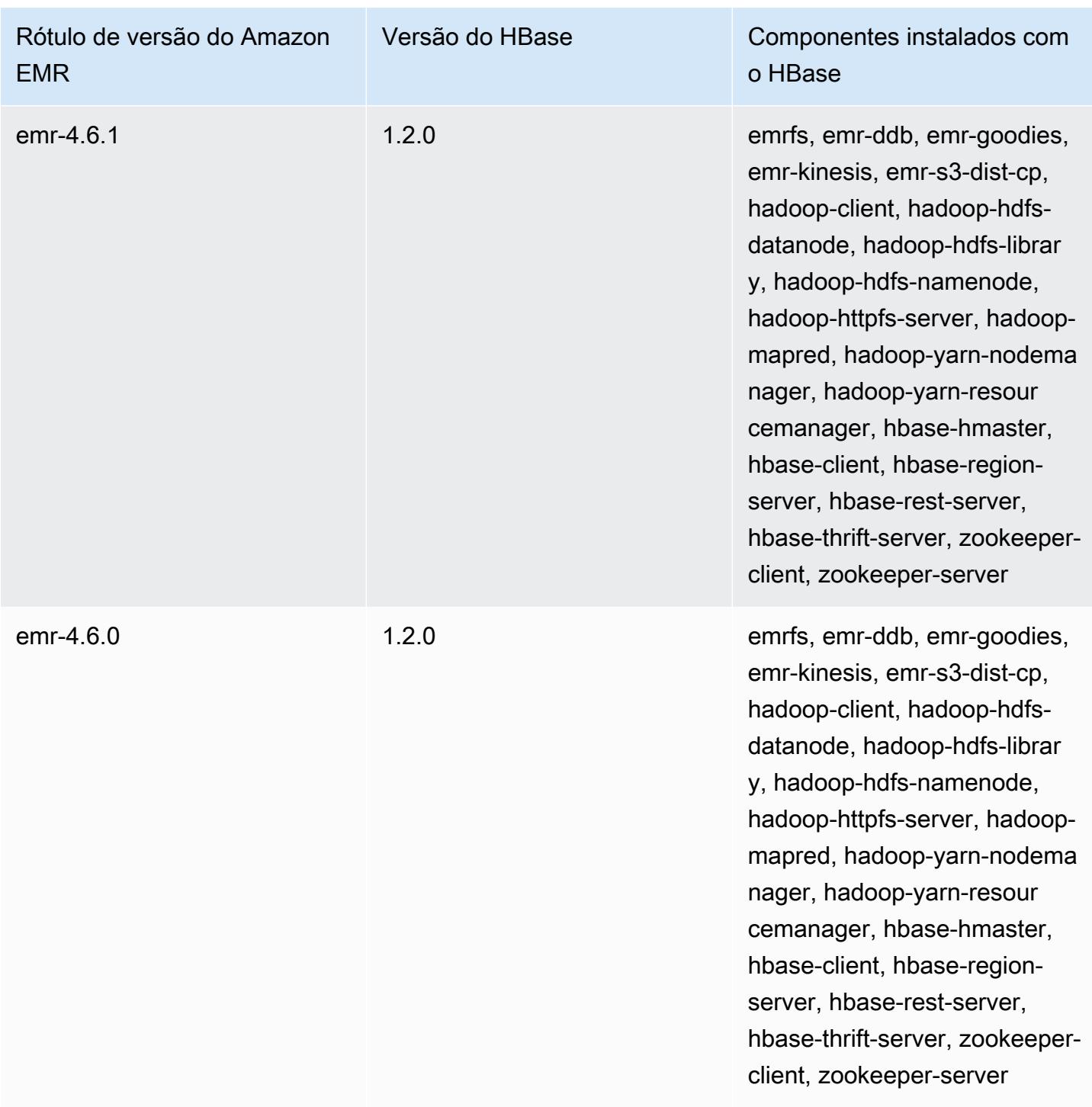

# Apache HCatalog

O HCatalog é uma ferramenta que permite acessar tabelas de metastore do Hive no Pig, no Spark SQL e/ou em aplicativos personalizados. MapReduce HCatalog tem uma interface REST e um cliente de linha de comando que permite que você crie tabelas ou faça outras operações. Depois, você cria seus aplicativos para acessar as tabelas, usando as bibliotecas HCatalog. Para obter mais informações, consulte [Uso do HCatalog](https://cwiki.apache.org/confluence/display/Hive/HCatalog+UsingHCat). O HCatalog é incluído no Amazon EMR versão 4.4.0 e versões posteriores.

O HCatalog no Amazon EMR versão 5.8.0 e posterior suporta o uso do AWS Glue Data Catalog como metastore para o Hive. Para obter mais informações, consulte [Usando o AWS Glue Data](https://docs.aws.amazon.com/emr/latest/ReleaseGuide/emr-hive-metastore-glue.html)  [Catalog como metastore para o](https://docs.aws.amazon.com/emr/latest/ReleaseGuide/emr-hive-metastore-glue.html) Hive.

A tabela a seguir lista a versão do HCatalog incluída na versão mais recente da série 6.x do Amazon EMR, além dos componentes que o Amazon EMR instala com o HCatalog.

Para obter a versão dos componentes instalados com o HCatalog nessa versão, consulte [Release](#page-87-0) [6.15.0 Component Versions.](#page-87-0)

Informações de versão do HCatalog para o emr-6.15.0

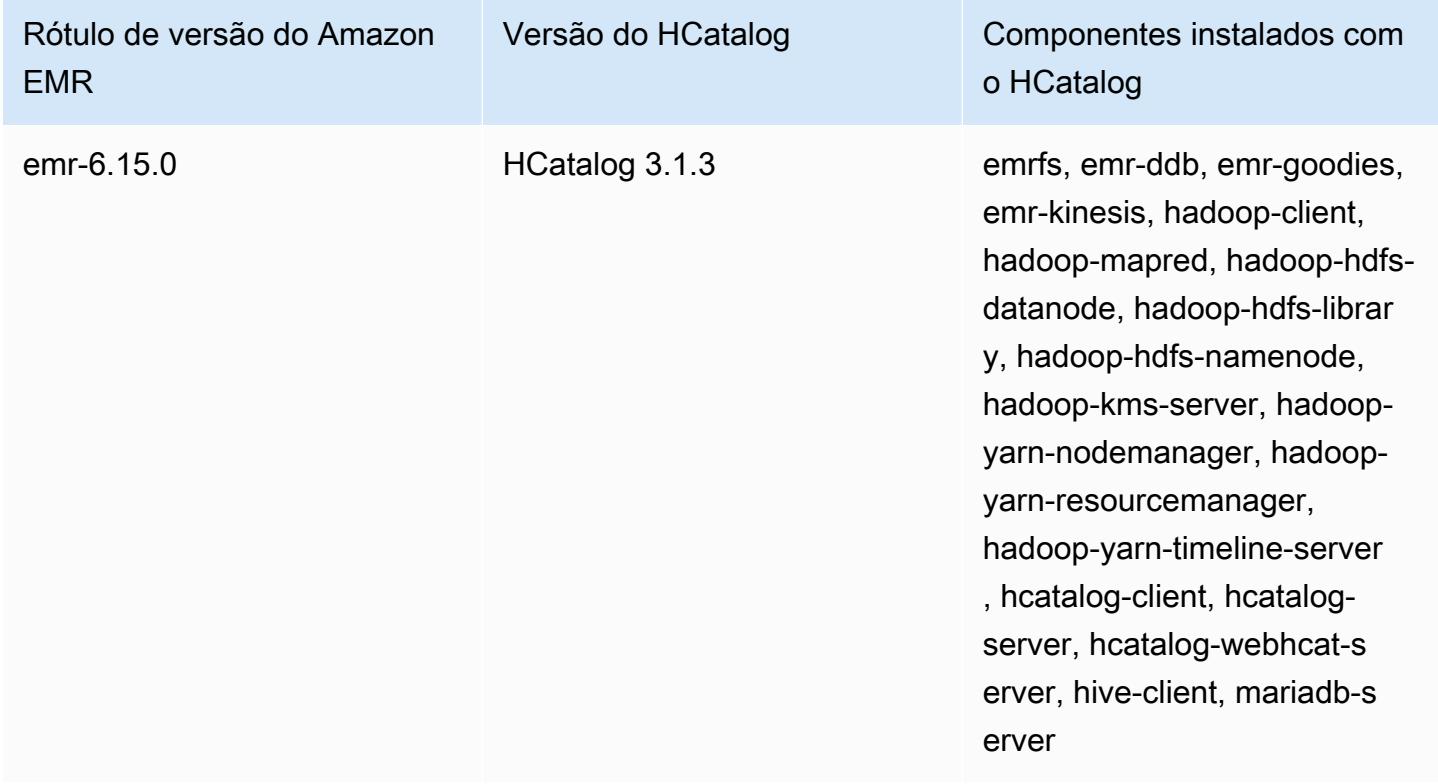

A tabela a seguir lista a versão do HCatalog incluída na versão mais recente da série 5.x do Amazon EMR, além dos componentes que o Amazon EMR instala com o HCatalog.

Para a versão dos componentes instalados com o HCatalog nesta versão, consulte Versões de componentes da [versão 5.36.2.](#page-1052-0)

Informações sobre a versão do HCatalog para o emr-5.36.2

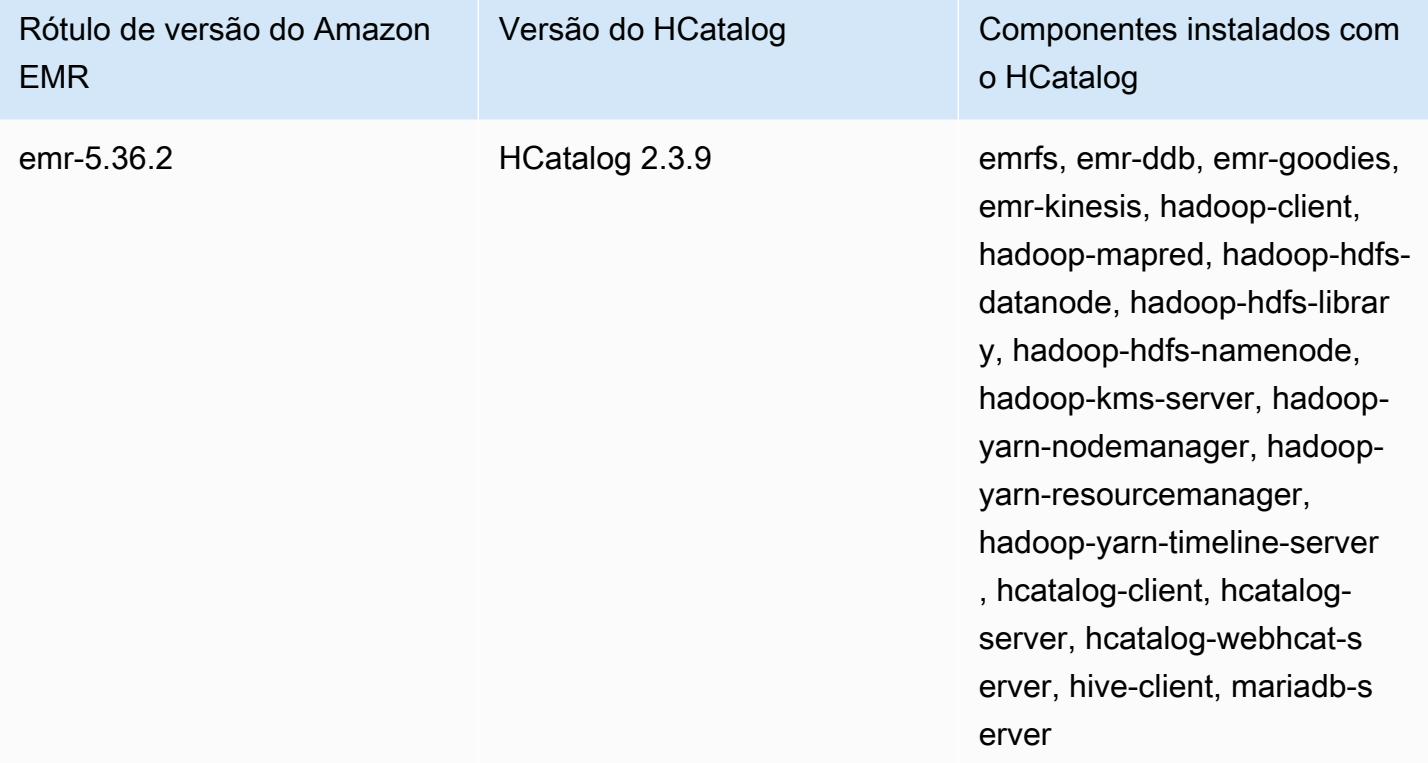

#### Tópicos

- [Criar um cluster com o HCatalog](#page-4568-0)
- [Uso do HCatalog](#page-4569-0)
- [Exemplo: criar uma tabela do HCatalog e gravar nela usando o Pig](#page-4573-0)
- [Histórico de versões do HCatalog](#page-4574-0)

## <span id="page-4568-0"></span>Criar um cluster com o HCatalog

Embora o HCatalog esteja incluído no projeto do Hive, você deve instalá-lo como seu próprio aplicativo.

#### Para iniciar um cluster com o HCatalog instalado usando o console

O procedimento a seguir cria um cluster com o HCatalog instalado. Para obter mais informações sobre como criar clusters usando o console, incluindo as Opções avançadas, consulte [Plan and](https://docs.aws.amazon.com/emr/latest/ManagementGuide/emr-plan.html) [configure clusters](https://docs.aws.amazon.com/emr/latest/ManagementGuide/emr-plan.html) no Guia de gerenciamento do Amazon EMR.

- 1. [Abra o console do Amazon EMR em https://console.aws.amazon.com/emr.](https://console.aws.amazon.com/emr/)
- 2. Escolha Create cluster (Criar cluster) para usar Quick Create.
- 3. Para o campo Software Configuration (Configuração do software), selecione Amazon versão emr-4.4.0 ou posterior.
- 4. No campo Select Applications (Selecionar aplicativos), selecione All Applications (Todos os aplicativos) ou HCatalog.
- 5. Selecione outras opções conforme necessário e escolha Create cluster (Criar cluster).

Para iniciar um cluster com o HCatalog usando o AWS CLI

• Crie o cluster usando o seguinte comando:

#### **a** Note

Os caracteres de continuação de linha do Linux (\) são incluídos para facilitar a leitura. Eles podem ser removidos ou usados em comandos do Linux. No Windows, remova-os ou substitua-os por um sinal de interpolação (^).

```
aws emr create-cluster --name "Cluster with Hcat" --release-label emr-7.1.0 \
--applications Name=HCatalog --ec2-attributes KeyName=myKey \
--instance-type m5.xlarge --instance-count 3 --use-default-roles
```
### <span id="page-4569-0"></span>Uso do HCatalog

Você pode usar o HCatalog em vários aplicativos que usam a metastore Hive. Os exemplos nesta seção mostram como criar uma tabela e usá-la no contexto do Pig e do Spark SQL.

### Desabilitar a gravação direta ao usar o HStorer do HCatalog

Sempre que um aplicativo usa [H CatStorer](https://cwiki.apache.org/confluence/display/Hive/HCatalog+LoadStore#HCatalogLoadStore-HCatStorer) para gravar em uma tabela HCatalog armazenada no Amazon S3, desative o recurso de gravação direta do Amazon EMR. Por exemplo, desativar a gravação direta ao usar o comando STORE do Pig ou ao executar trabalhos do Sqoop que gravam tabelas do HCatalog no Amazon S3. Você pode desativar o recurso de gravação direta definindo as configurações mapred.output.direct.NativeS3FileSystem e mapred.output.direct.EmrFileSystem como false. O exemplo a seguir demonstra como definir essas configurações usando o Java.

```
Configuration conf = new Configuration(); 
conf.set("mapred.output.direct.NativeS3FileSystem", "false"); 
conf.set("mapred.output.direct.EmrFileSystem", "false");
```
### Criar uma tabela usando a CLI do HCat e usar esses dados no Pig

Crie o seguinte script, impressions.q, no seu cluster:

```
CREATE EXTERNAL TABLE impressions ( 
     requestBeginTime string, adId string, impressionId string, referrer string, 
     userAgent string, userCookie string, ip string 
   ) 
   PARTITIONED BY (dt string) 
   ROW FORMAT 
     serde 'org.apache.hive.hcatalog.data.JsonSerDe' 
    with serdeproperties ( 'paths'='requestBeginTime, adId, impressionId, referrer,
  userAgent, userCookie, ip' ) 
   LOCATION 's3://[your region].elasticmapreduce/samples/hive-ads/tables/impressions/';
ALTER TABLE impressions ADD PARTITION (dt='2009-04-13-08-05');
```
Execute o script usando a CLI do HCat:

```
% hcat -f impressions.q
Logging initialized using configuration in file:/etc/hive/conf.dist/hive-
log4j.properties
OK
Time taken: 4.001 seconds
OK
Time taken: 0.519 seconds
```
Abra o shell do Grunt e acesse os dados em impressions:

```
% pig -useHCatalog -e "A = LOAD 'impressions' USING 
 org.apache.hive.hcatalog.pig.HCatLoader(); 
B = LIMIT A 5;
dump B;"
<snip>
(1239610346000,m9nwdo67Nx6q2kI25qt5On7peICfUM,omkxkaRpNhGPDucAiBErSh1cs0MThC,cartoonnetwork.com,Mozilla/4.0 
  (compatible; MSIE 7.0; Windows NT 6.0; FunWebProducts; GTB6; SLCC1; .NET CLR 
  2.0.50727; Media Center PC 
  5.0; .NET,wcVWWTascoPbGt6bdqDbuWTPPHgOPs,69.191.224.234,2009-04-13-08-05)
(1239611000000,NjriQjdODgWBKnkGJUP6GNTbDeK4An,AWtXPkfaWGOaNeL9OOsFU8Hcj6eLHt,cartoonnetwork.com,Mozilla/4.0 
  (compatible; MSIE 7.0; Windows NT 5.1; GTB6; .NET CLR 
  1.1.4322),OaMU1F2gE4CtADVHAbKjjRRks5kIgg,57.34.133.110,2009-04-13-08-05)
(1239610462000,Irpv3oiu0I5QNQiwSSTIshrLdo9cM1,i1LDq44LRSJF0hbmhB8Gk7k9gMWtBq,cartoonnetwork.com,Mozilla/4.0 
  (compatible; MSIE 6.0; Windows NT 5.2; SV1; .NET CLR 1.1.4322; 
  InfoPath.1),QSb3wkLR4JAIut4Uq6FNFQIR1rCVwU,42.174.193.253,2009-04-13-08-05)
(1239611007000,q2Awfnpe0JAvhInaIp0VGx9KTs0oPO,s3HvTflPB8JIE0IuM6hOEebWWpOtJV,cartoonnetwork.com,Mozilla/4.0 
  (compatible; MSIE 6.0; Windows NT 5.2; SV1; .NET CLR 1.1.4322; 
  InfoPath.1),QSb3wkLR4JAIut4Uq6FNFQIR1rCVwU,42.174.193.253,2009-04-13-08-05)
(1239610398000,c362vpAB0soPKGHRS43cj6TRwNeOGn,jeas5nXbQInGAgFB8jlkhnprN6cMw7,cartoonnetwork.com,Mozilla/4.0 
  (compatible; MSIE 8.0; Windows NT 5.1; Trident/4.0; GTB6; .NET CLR 
  1.1.4322),k96n5PnUmwHKfiUI0TFP0TNMfADgh9,51.131.29.87,2009-04-13-08-05)
7120 [main] INFO org.apache.pig.Main - Pig script completed in 7 seconds and 199 
 milliseconds (7199 ms)
16/03/08 23:17:10 INFO pig.Main: Pig script completed in 7 seconds and 199 milliseconds 
  (7199 ms)
```
### Acessar a tabela usando o Spark SQL

Este exemplo cria um Spark a DataFrame partir da tabela criada no primeiro exemplo e mostra as primeiras 20 linhas:

```
% spark-shell --jars /usr/lib/hive-hcatalog/share/hcatalog/hive-hcatalog-core-1.0.0-
amzn-3.jar
<snip>
scala> val hiveContext = new org.apache.spark.sql.hive.HiveContext(sc);
scala> val df = hiveContext.sql("SELECT * FROM impressions")
scala> df.show()
<snip>
16/03/09 17:18:46 INFO DAGScheduler: ResultStage 0 (show at <console>:32) finished in 
  10.702 s
16/03/09 17:18:46 INFO DAGScheduler: Job 0 finished: show at <console>:32, took 
  10.839905 s
```
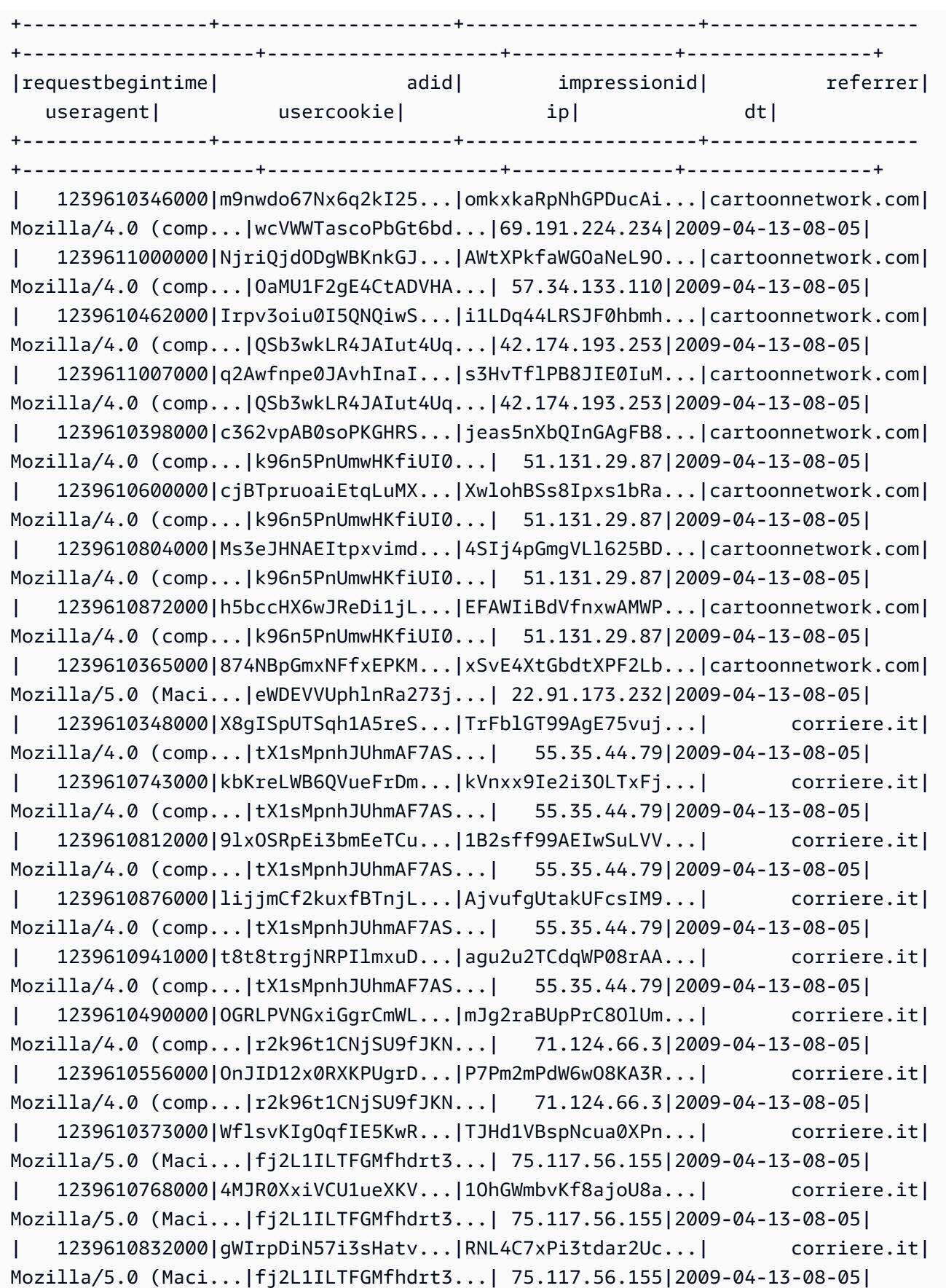

```
| 1239610789000|pTne9k62kJ14QViXI...|RVxJVIQousjxUVI3r...| pixnet.net|
Mozilla/5.0 (Maci...|1bGOKiBD2xmui9OkF...| 33.176.101.80|2009-04-13-08-05|
       +----------------+--------------------+--------------------+------------------
                             +--------------------+--------------------+--------------+----------------+
only showing top 20 rows
scala>
```
## Exemplo: criar uma tabela do HCatalog e gravar nela usando o Pig

Você pode criar uma tabela HCatalog e usar o Apache Pig para gravar nela por meio de H CatStorer usando uma fonte de dados no Amazon S3. O HCatalog exige que você desative a gravação direta ou haverá falha na operação silenciosamente. Defina as configurações mapred.output.direct.NativeS3FileSystem e mapred.output.direct.EmrFileSystem como false usando a classificação mapred-site ou manualmente no shell do Grunt. O exemplo a seguir mostra uma tabela criada usando a CLI do HCat, seguida por comandos executados no shell do Grunt para preencher a tabela a partir de um arquivo de dados de exemplo no Amazon S3.

Para executar esse exemplo, [conecte-se ao nó principal usando SSH](https://docs.aws.amazon.com/emr/latest/ManagementGuide/emr-connect-master-node-ssh.html).

Crie um arquivo de script do HCatalog, wikicount.q, com o conteúdo a seguir, que cria uma tabela do HCatalog chamada wikicount.

```
CREATE EXTERNAL TABLE IF NOT EXISTS wikicount( 
col1 string, 
col2 bigint 
) 
ROW FORMAT DELIMITED FIELDS TERMINATED BY '\001' 
STORED AS ORC 
LOCATION 's3://MyBucket/hcat/wikicount';
```
Use um comando da CLI do HCat para executar o script a partir do arquivo.

hcat -f wikicount.q

Em seguida, inicie o shell do Grunt com a opção -useHCatalog, defina as configurações para desativar a gravação direta, carregue os dados de um local do S3 e, em seguida, grave os resultados na tabela wikicount.

```
pig -useHCatalog
SET mapred.output.direct.NativeS3FileSystem false; 
SET mapred.output.direct.EmrFileSystem false; 
A = LOAD 's3://support.elasticmapreduce/training/datasets/wikistats_tiny/' USING 
 PigStorage(' ') AS (Site:chararray, page:chararray, views:int, total_bytes:long);
B = GROUP A BY Site; 
C = FOREACH B GENERATE group as col1, COUNT(A) as col2; 
STORE C INTO 'wikicount' USING org.apache.hive.hcatalog.pig.HCatStorer();
```
## Histórico de versões do HCatalog

A tabela a seguir informa a versão do HCatalog incluída em cada versão do Amazon EMR, junto com os componentes instalados com a aplicação. Para obter as versões dos componentes em cada versão, consulte a seção Versão de componentes da sua versão em [Versões 7.x do Amazon EMR](#page-22-0), [Versões de lançamento 6.x do Amazon EMR](#page-85-0) ou [Versões de lançamento 5.x do Amazon EMR.](#page-1048-0)

Informações sobre versões do HCatalog

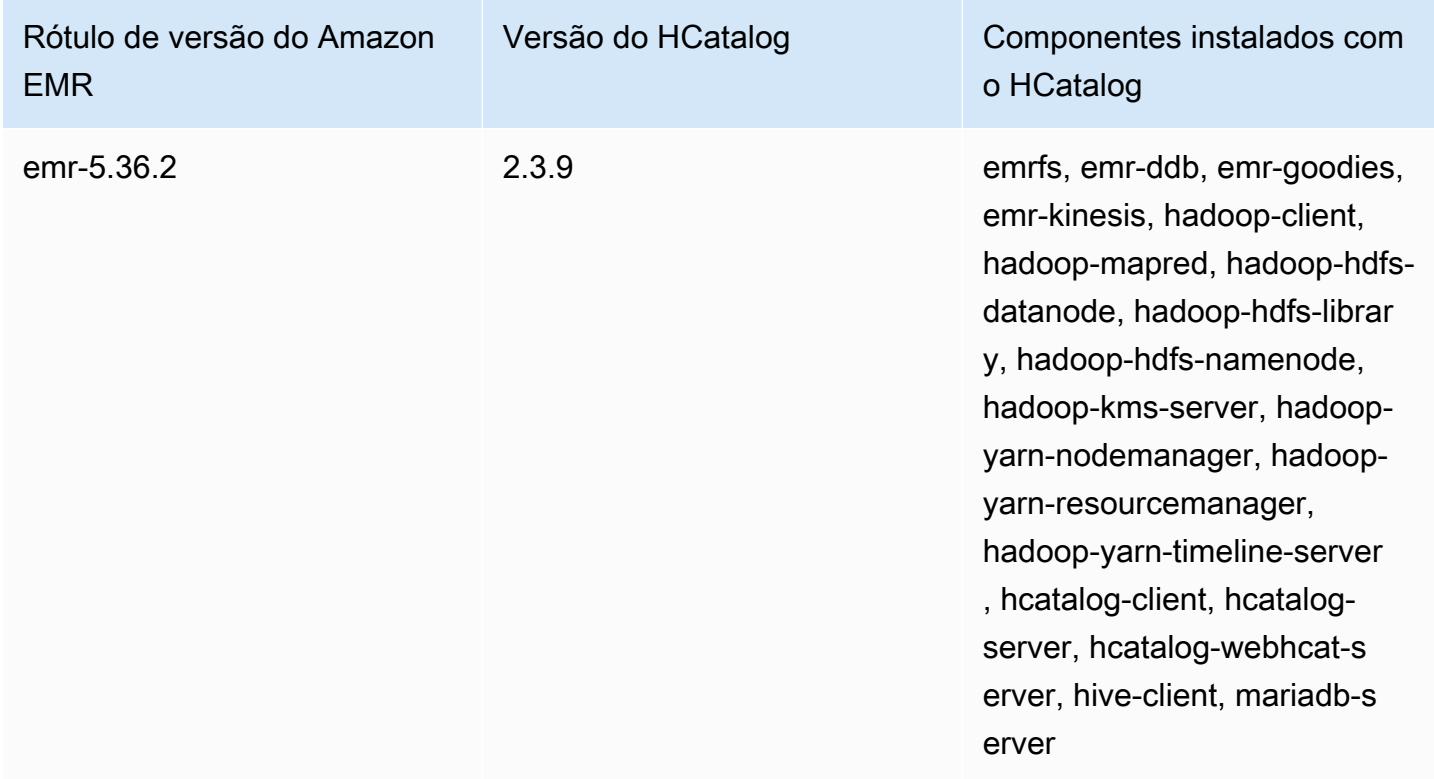

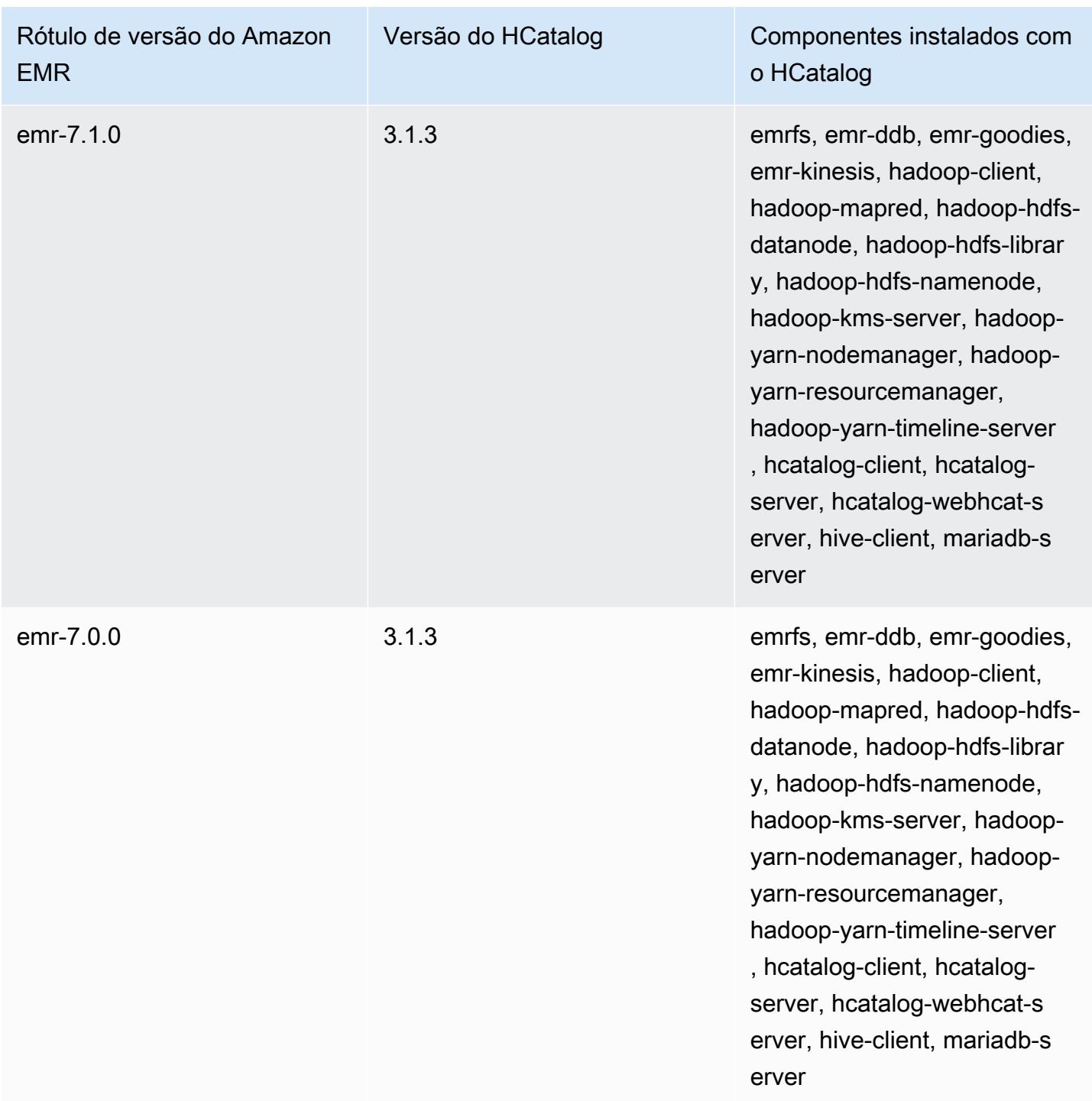

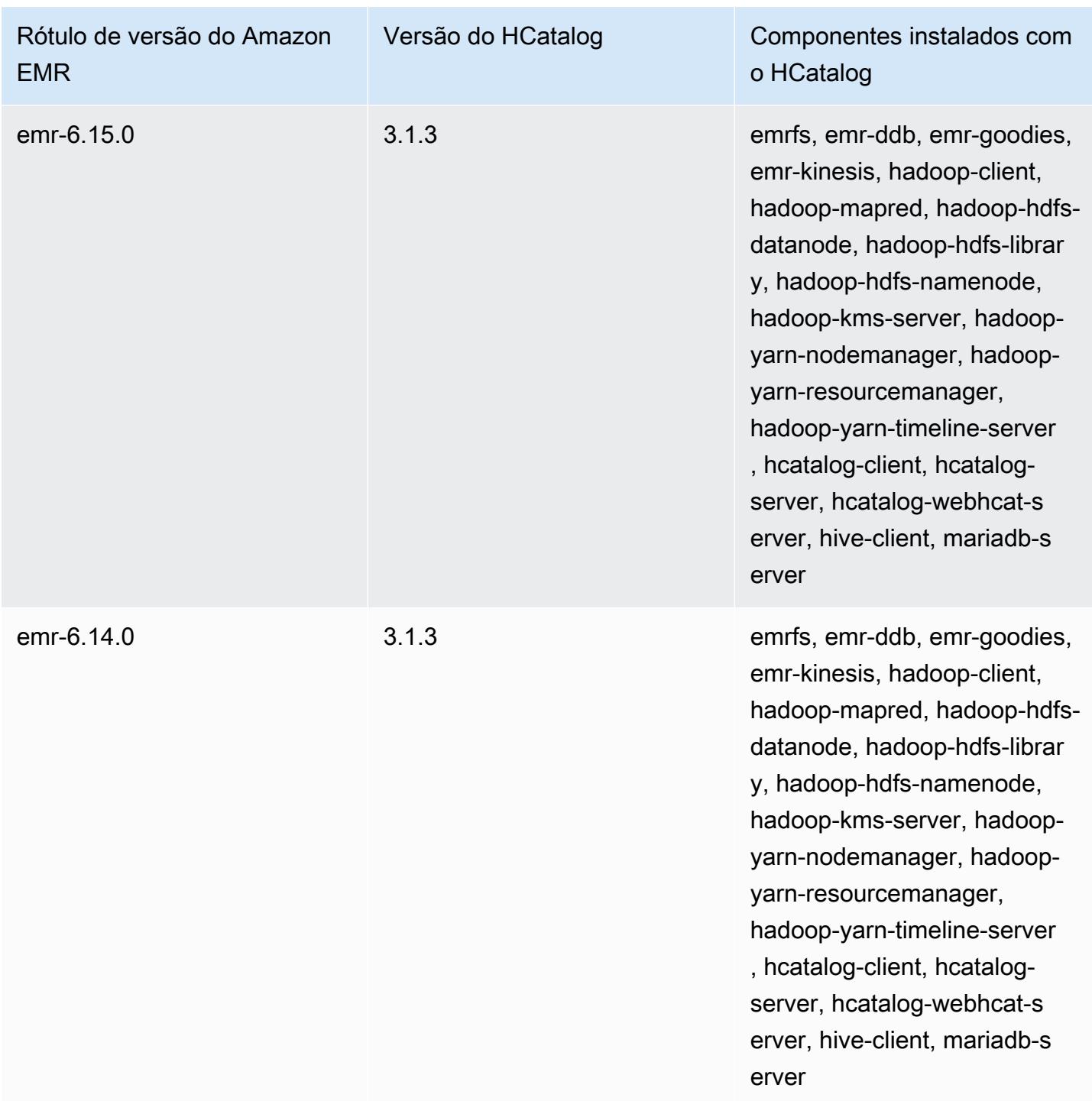

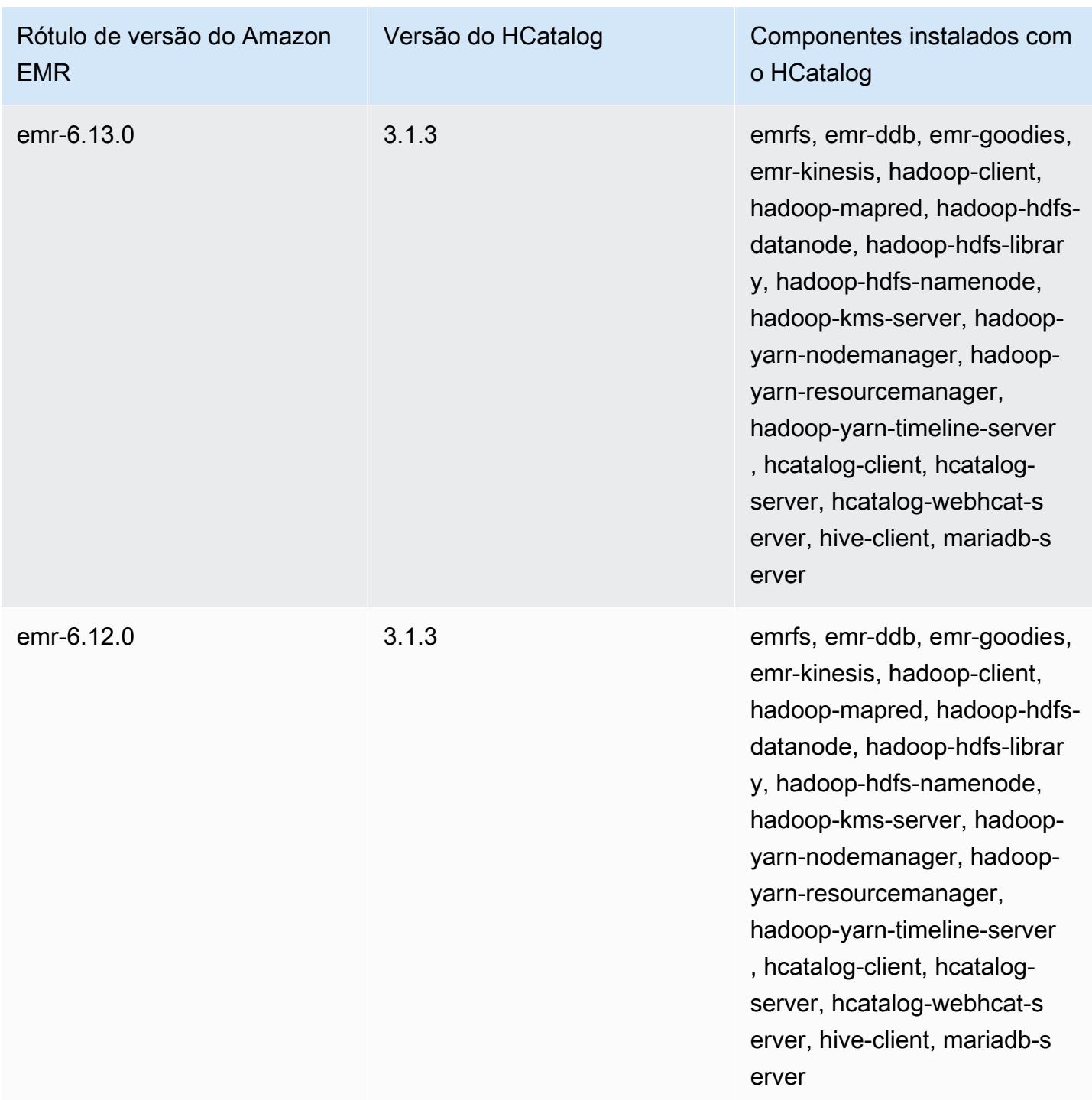

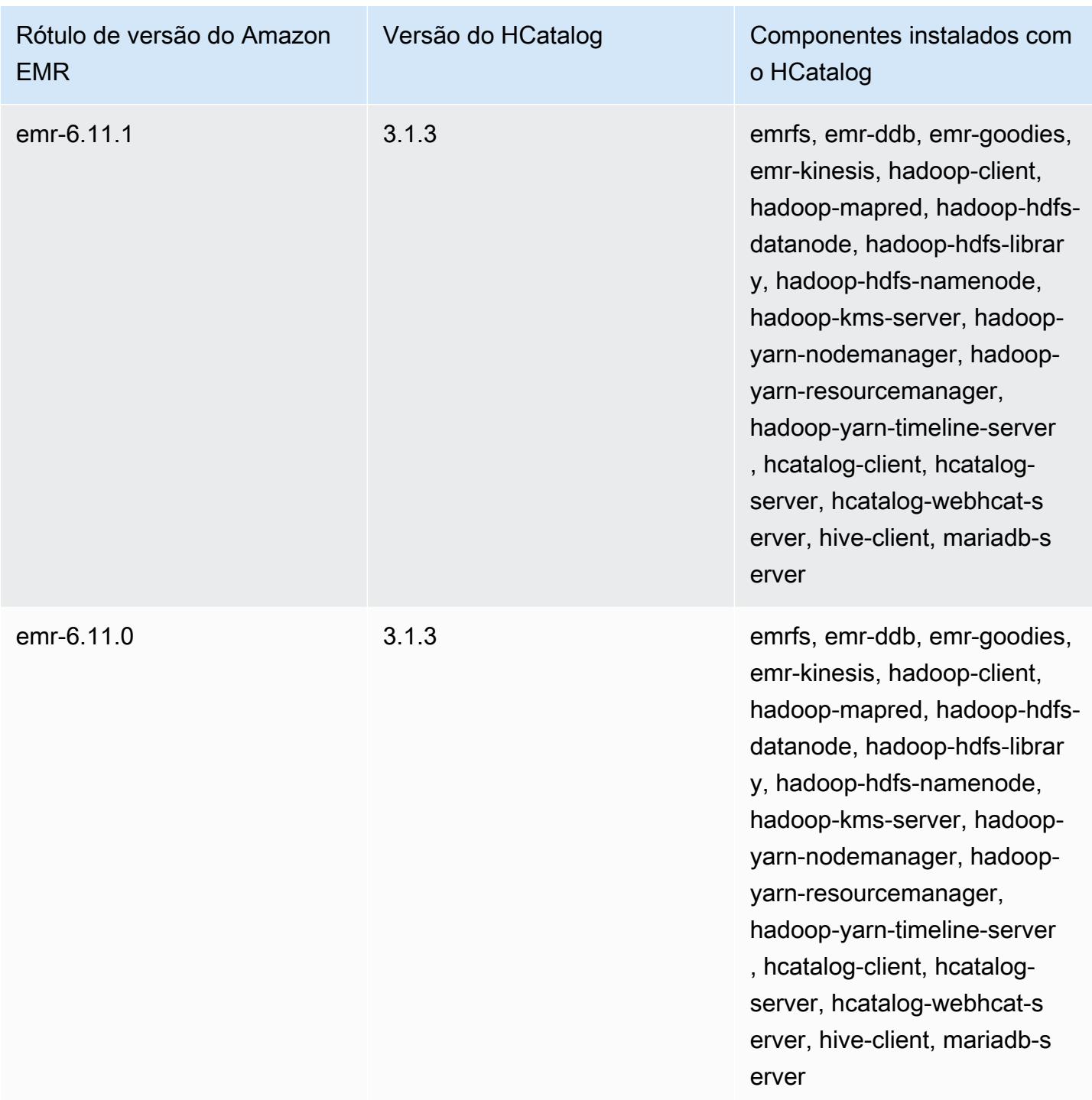

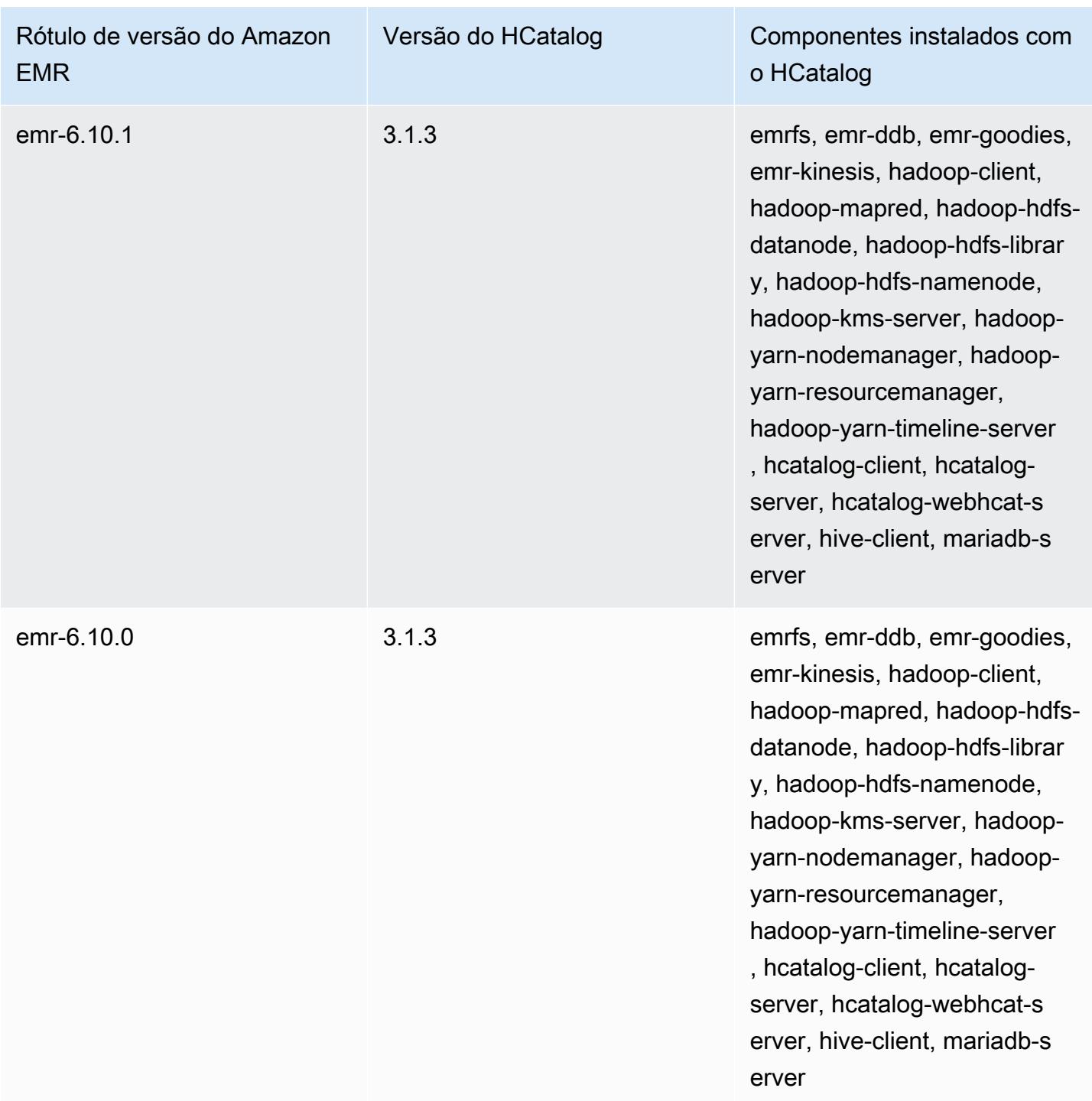

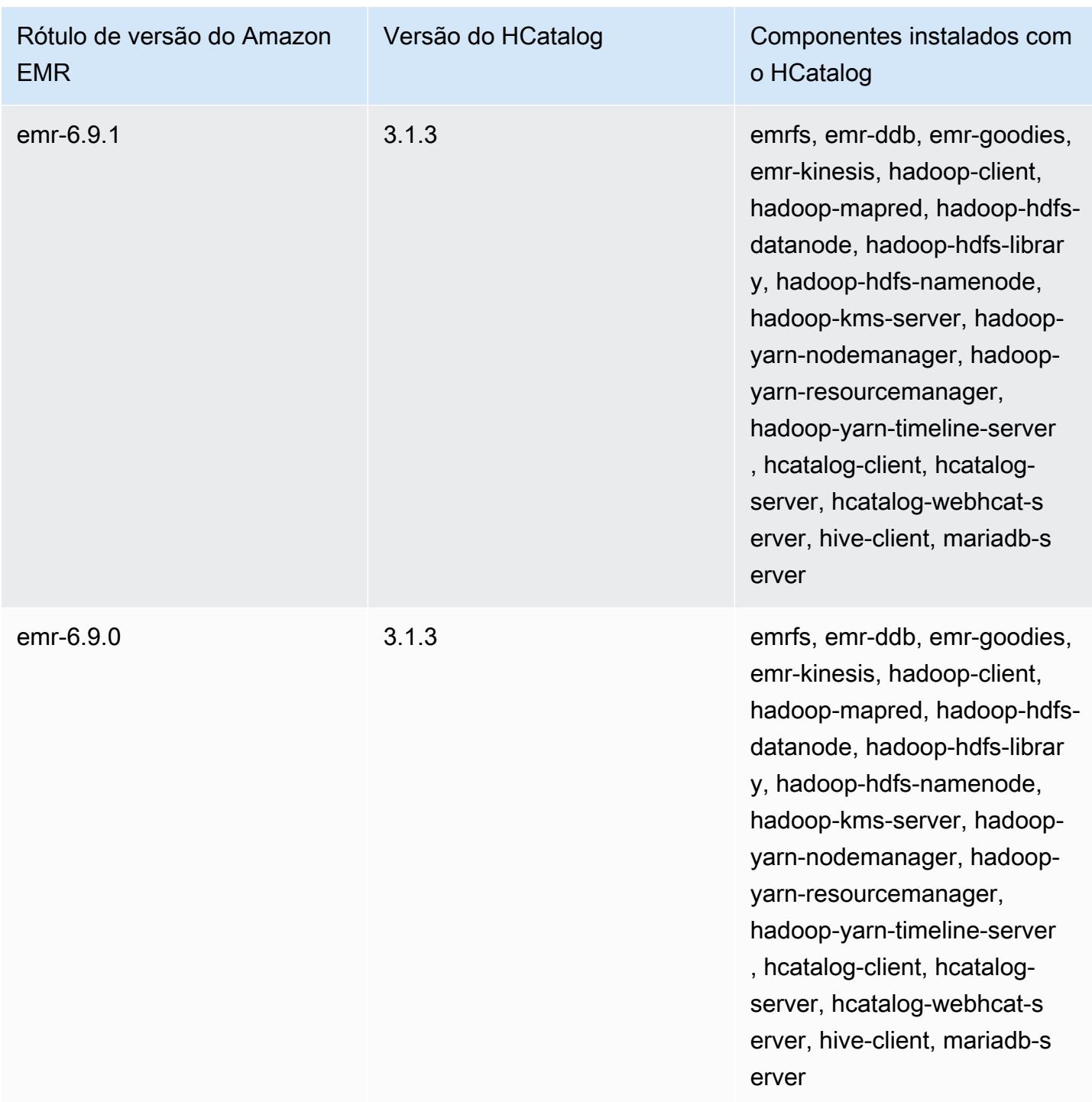

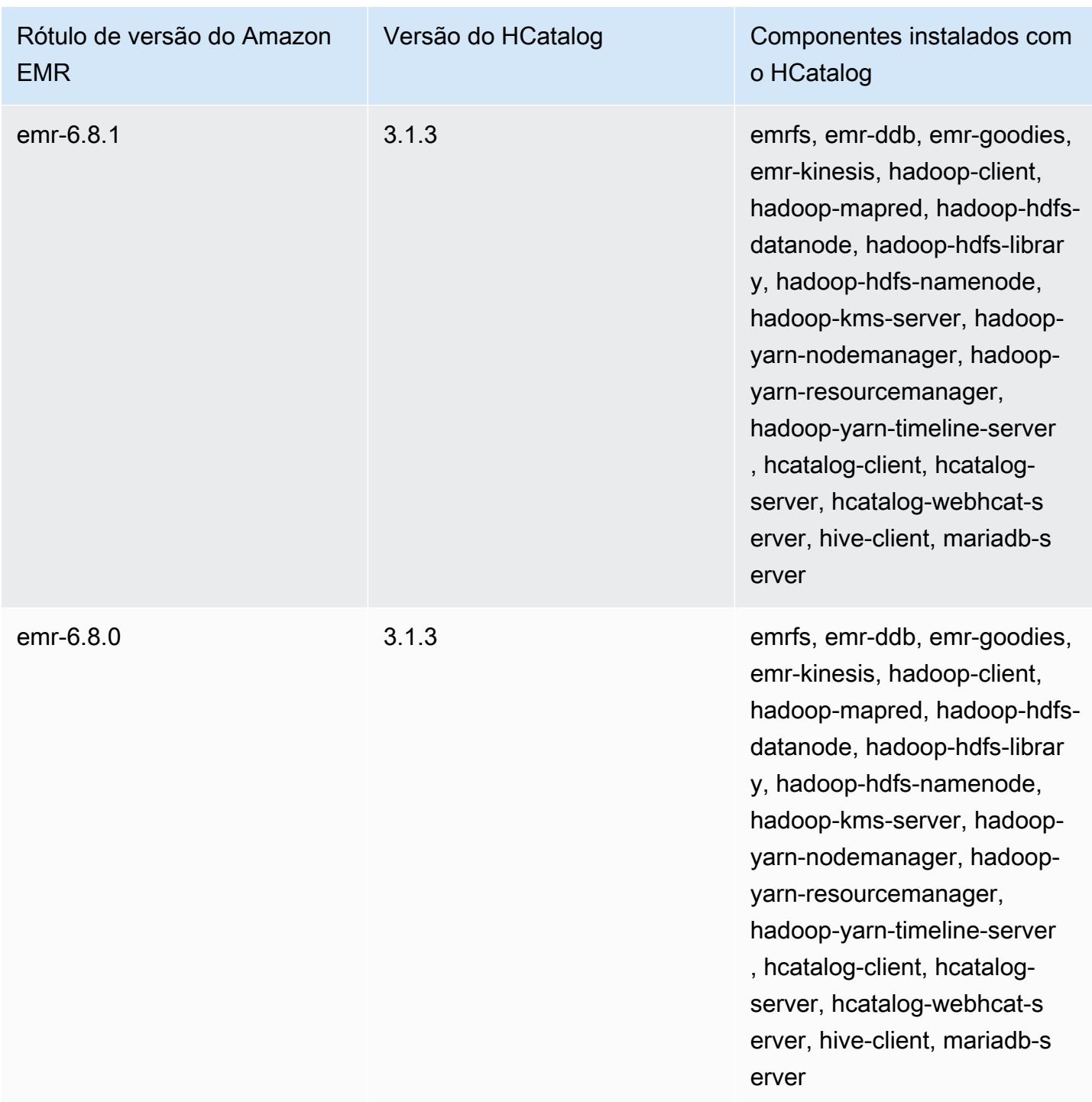

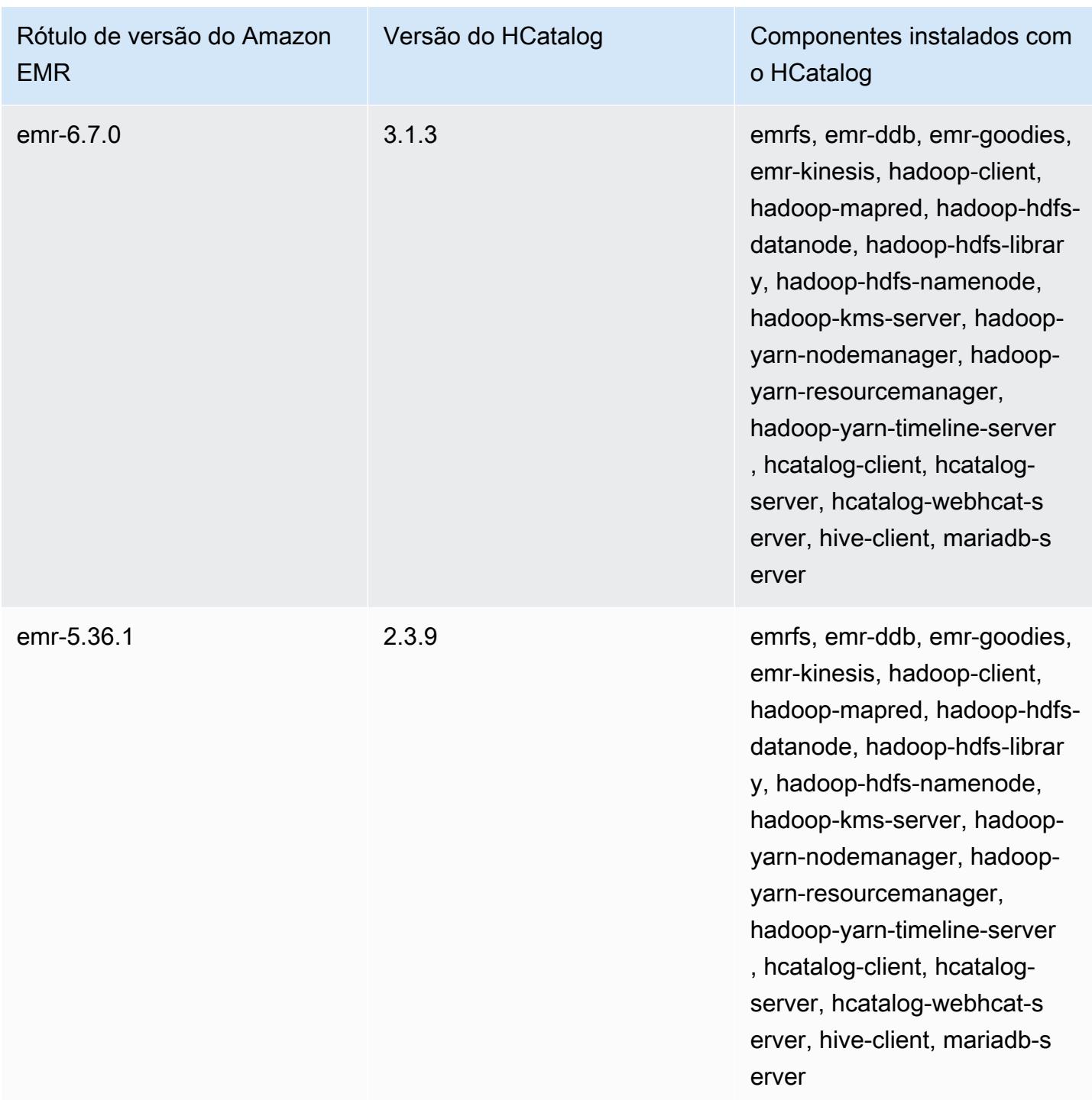

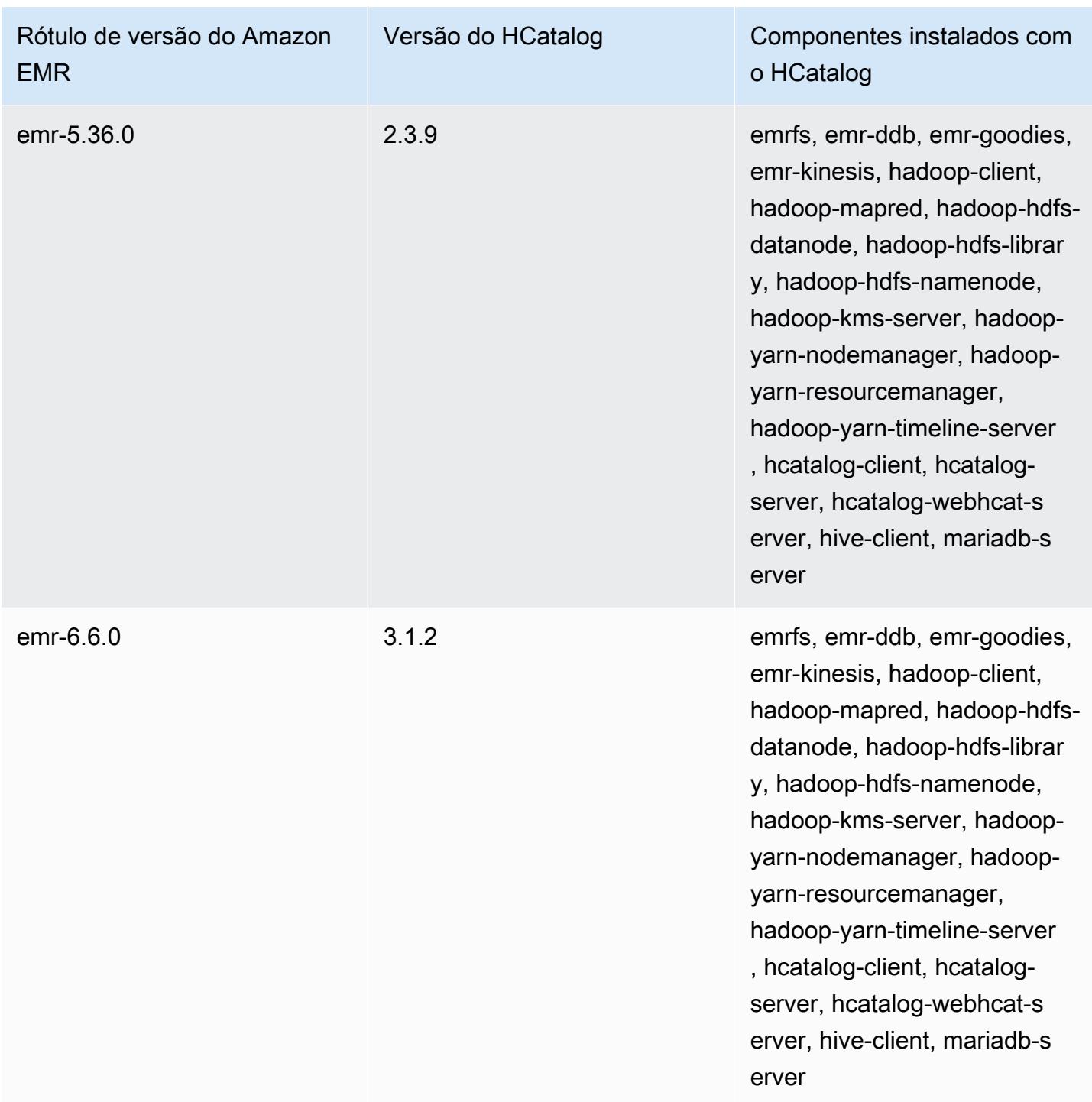

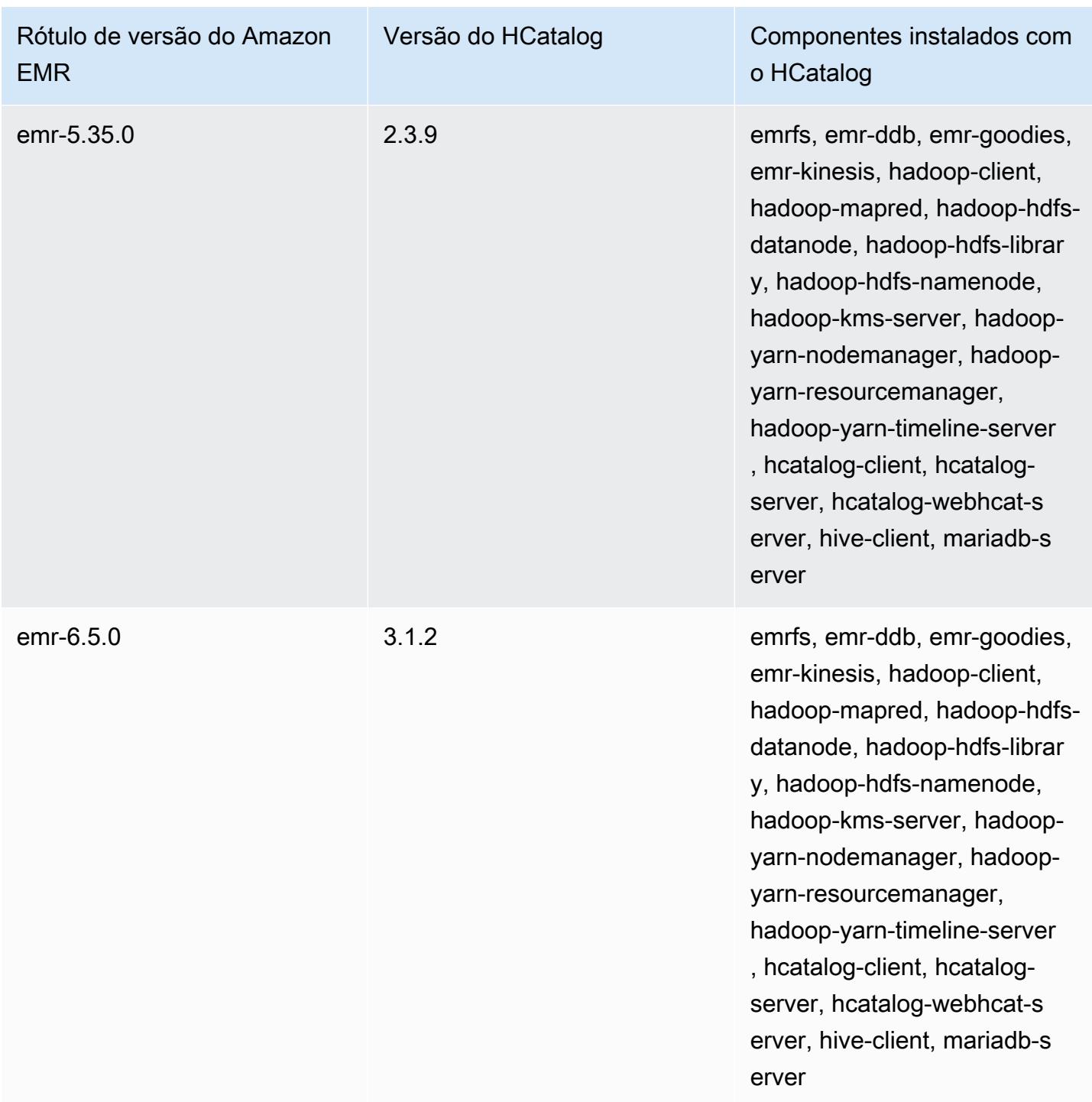

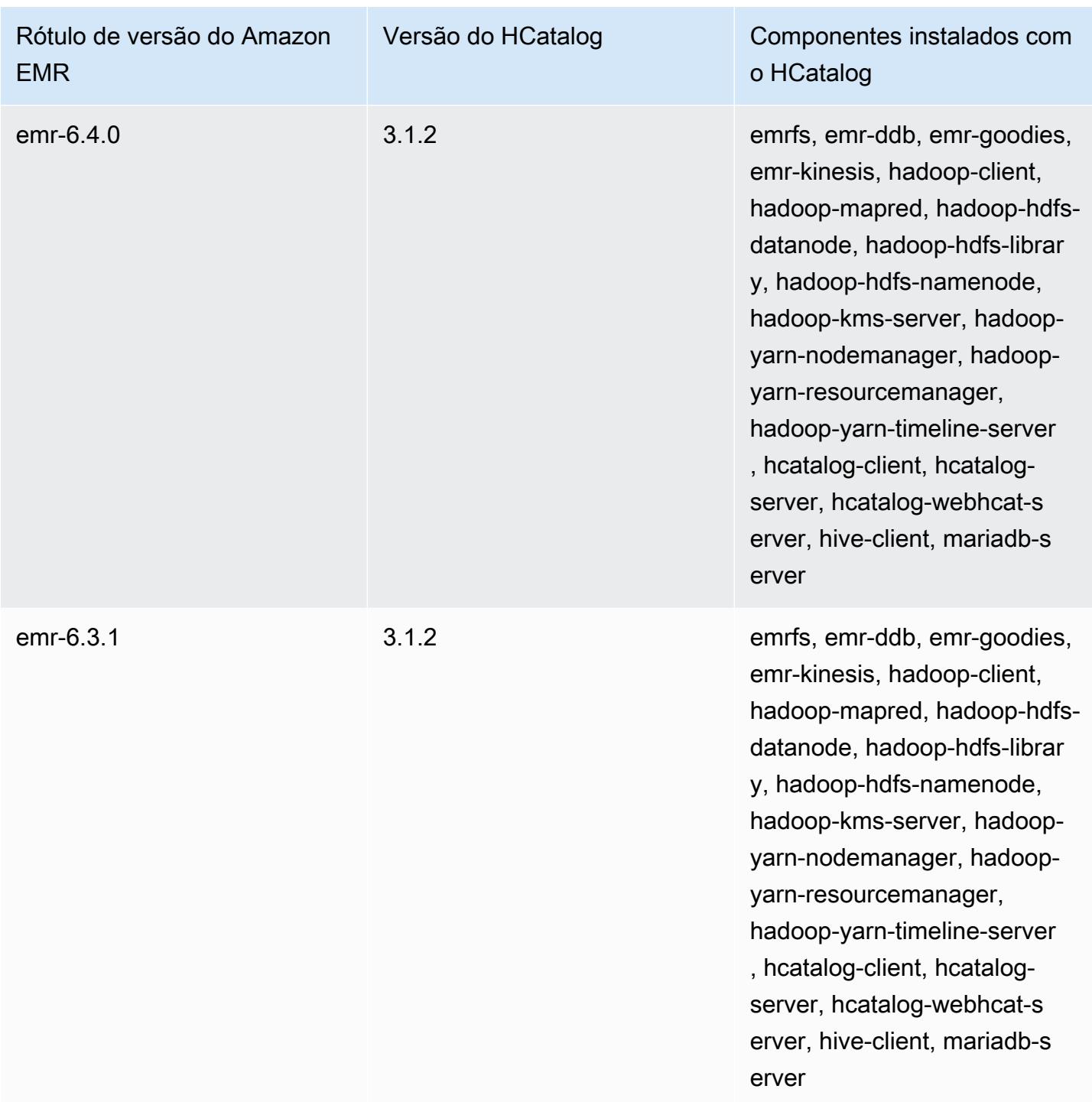

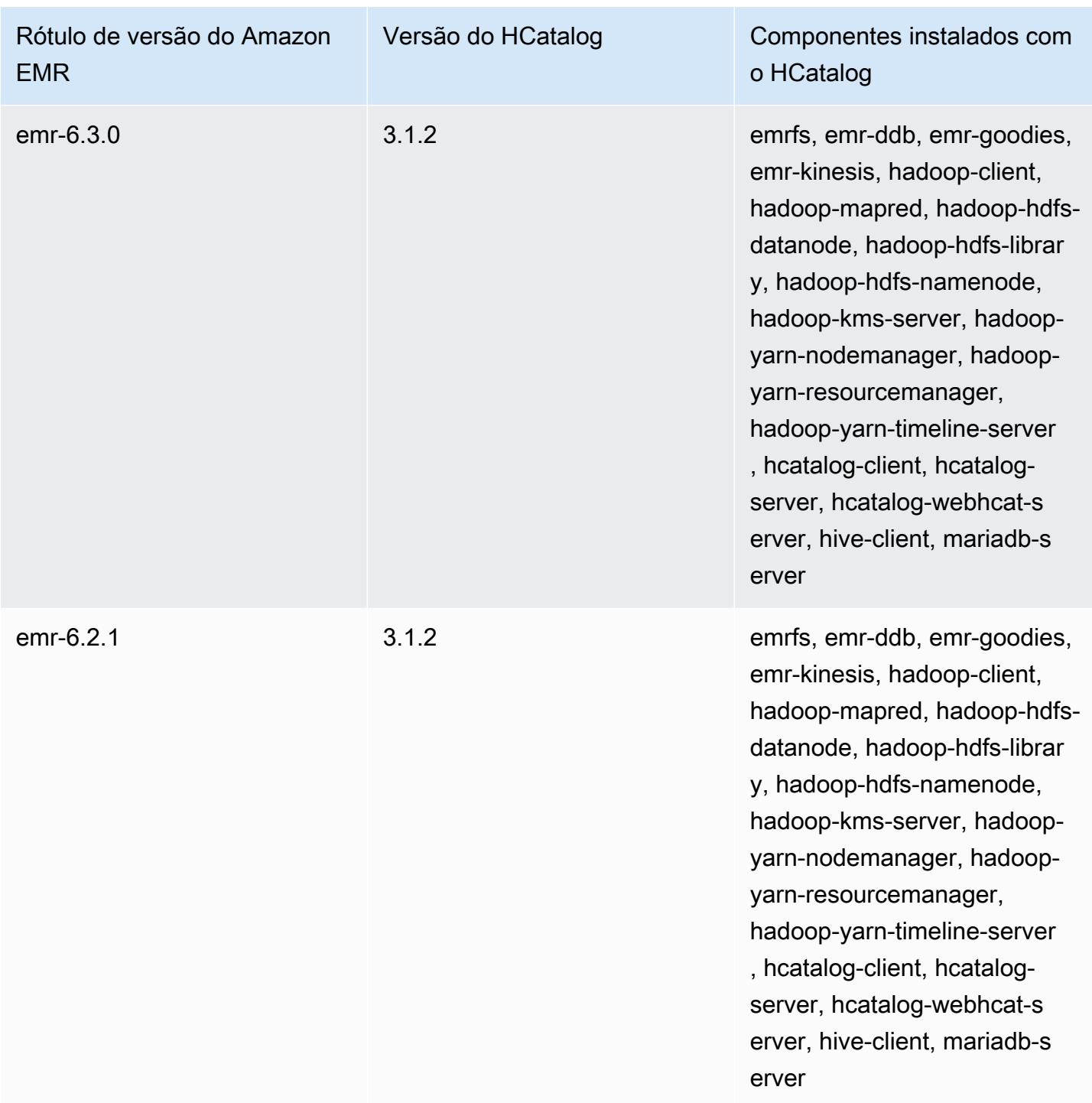

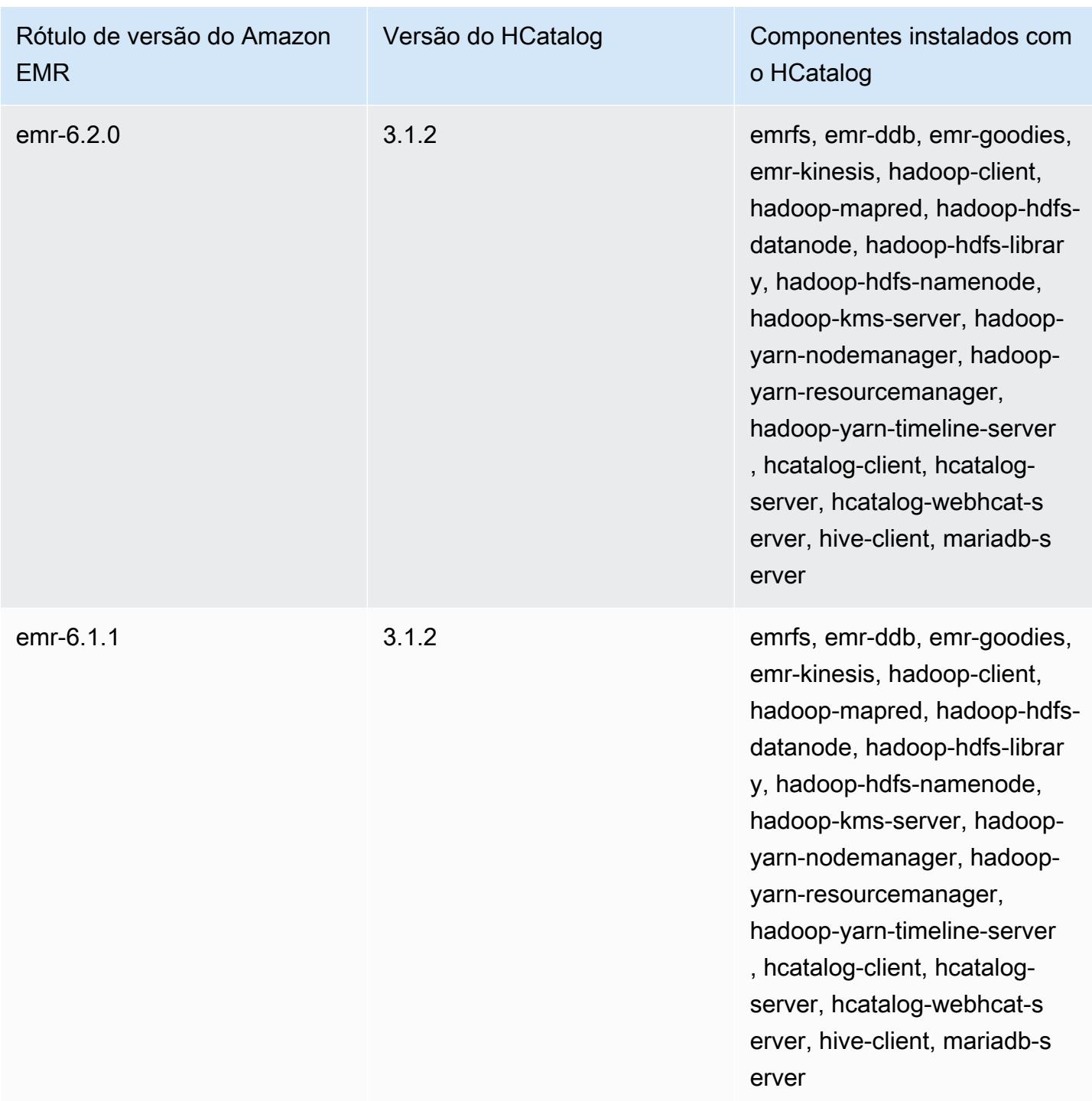

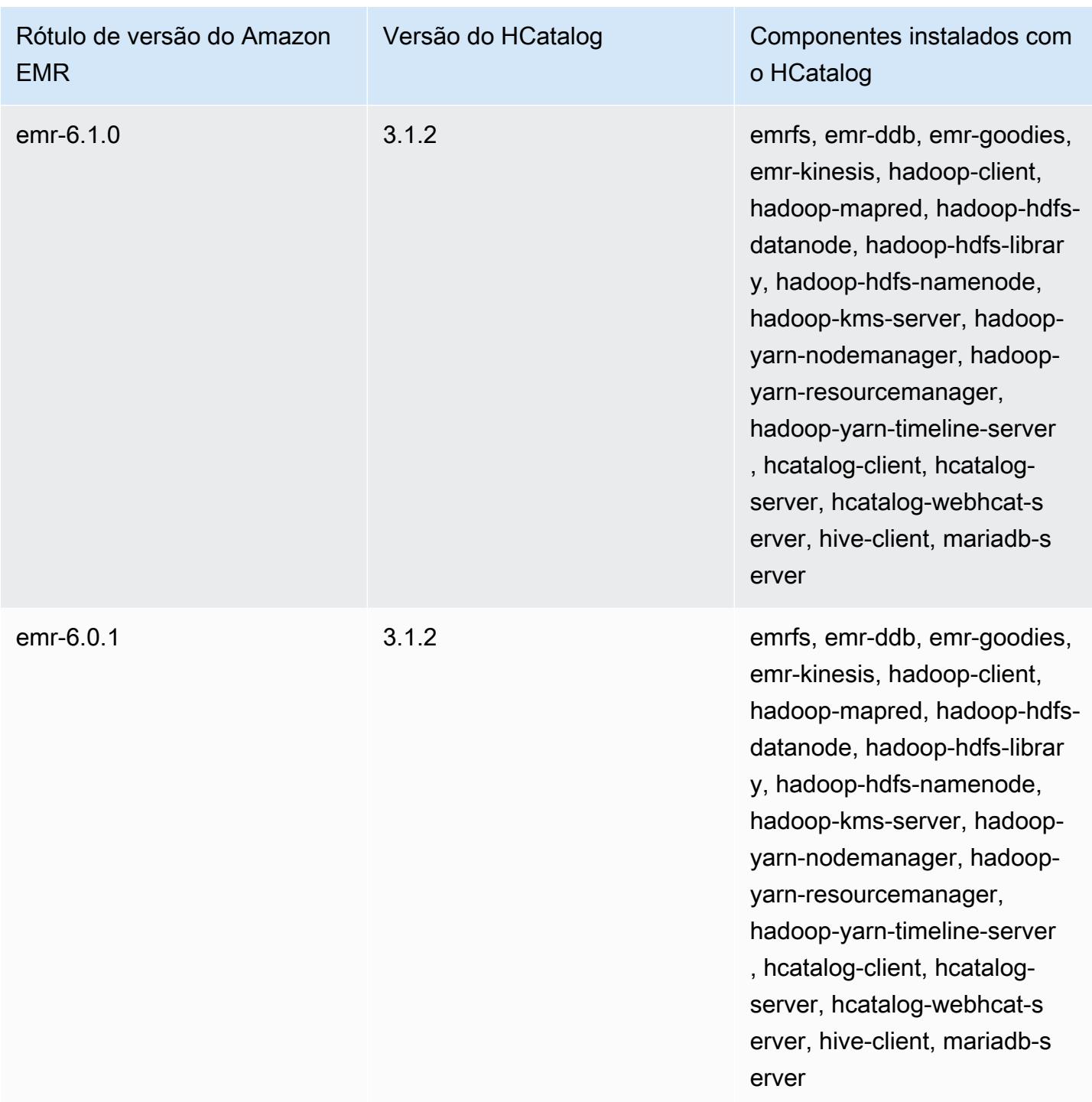

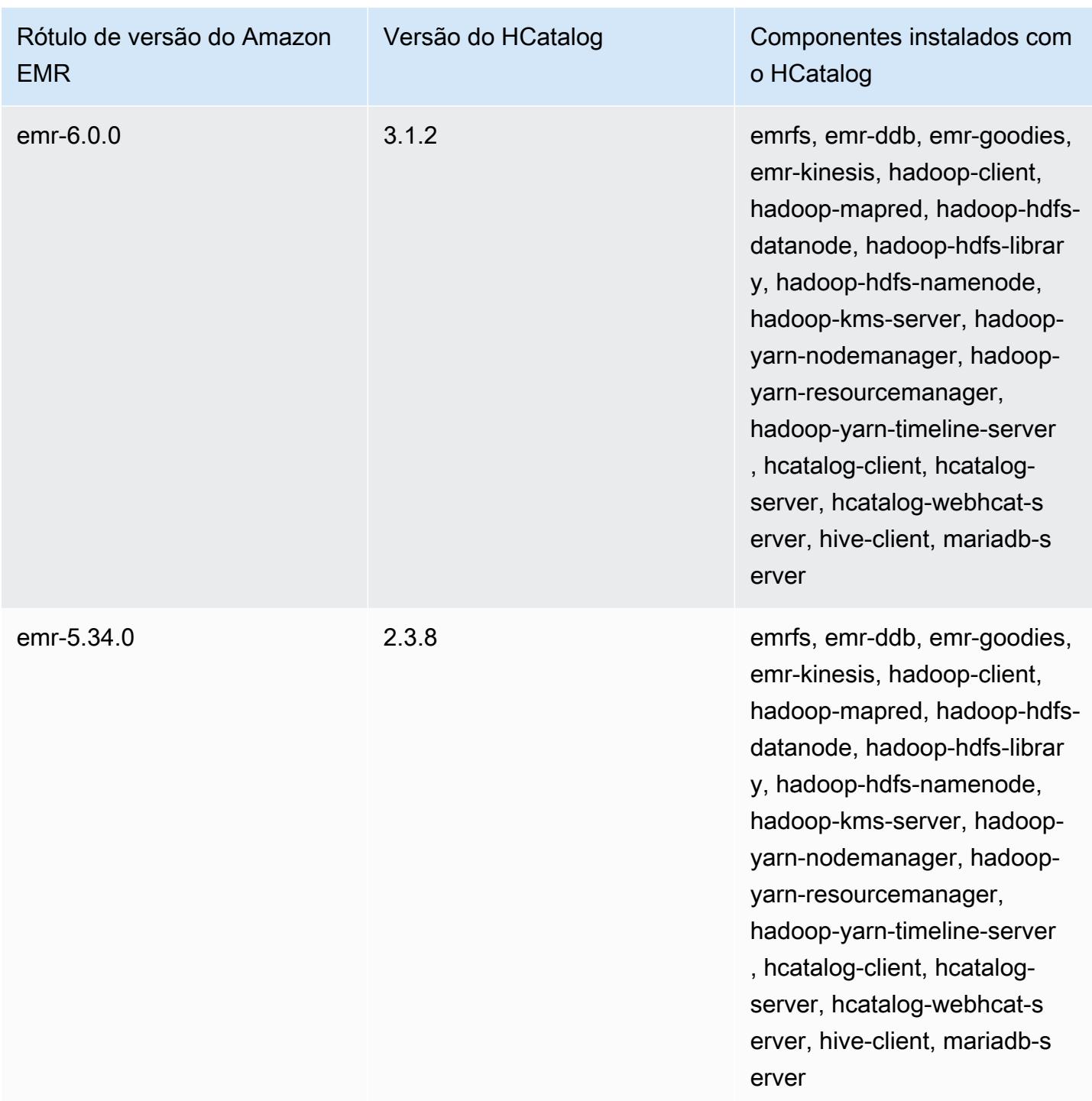

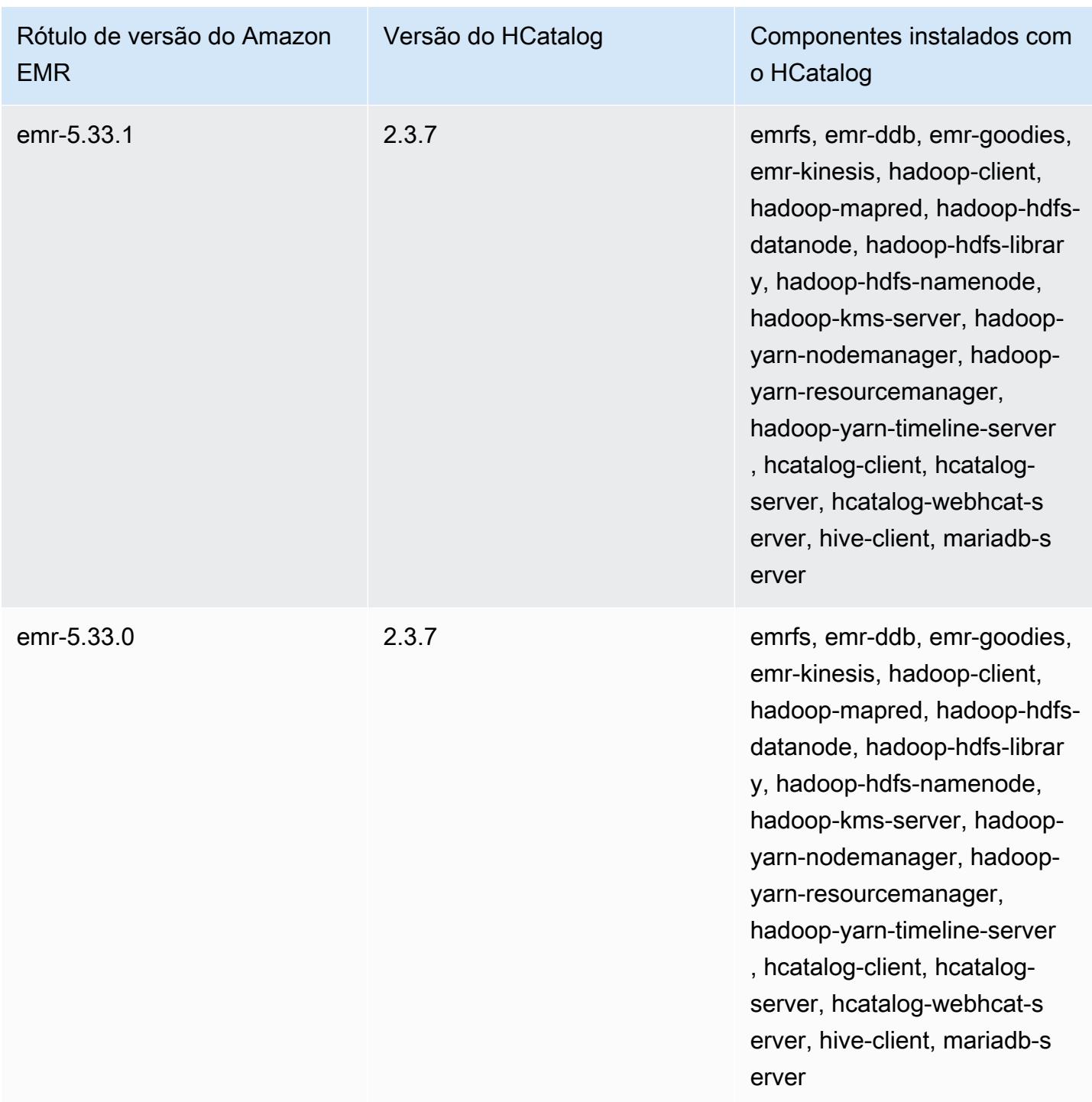

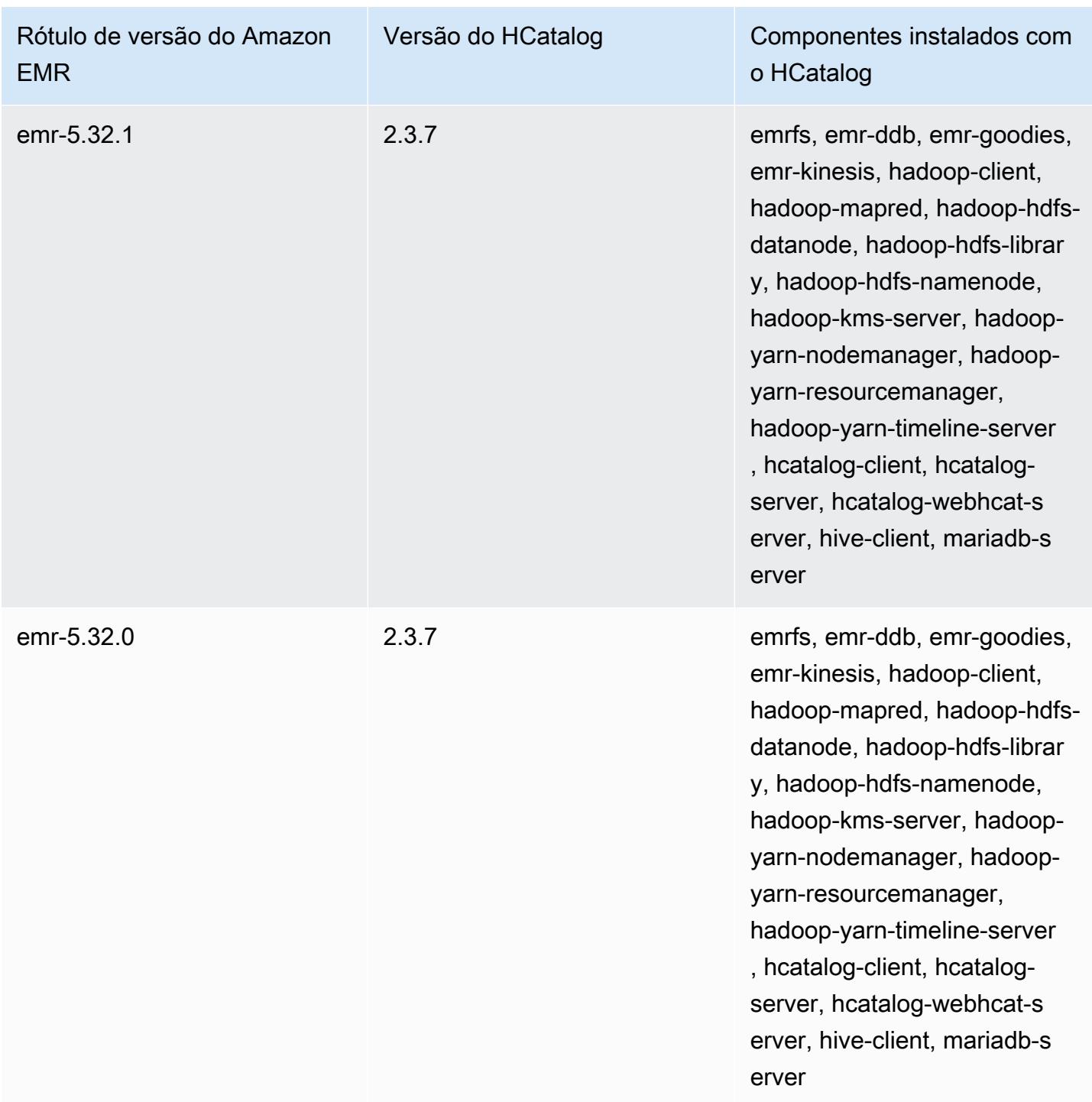

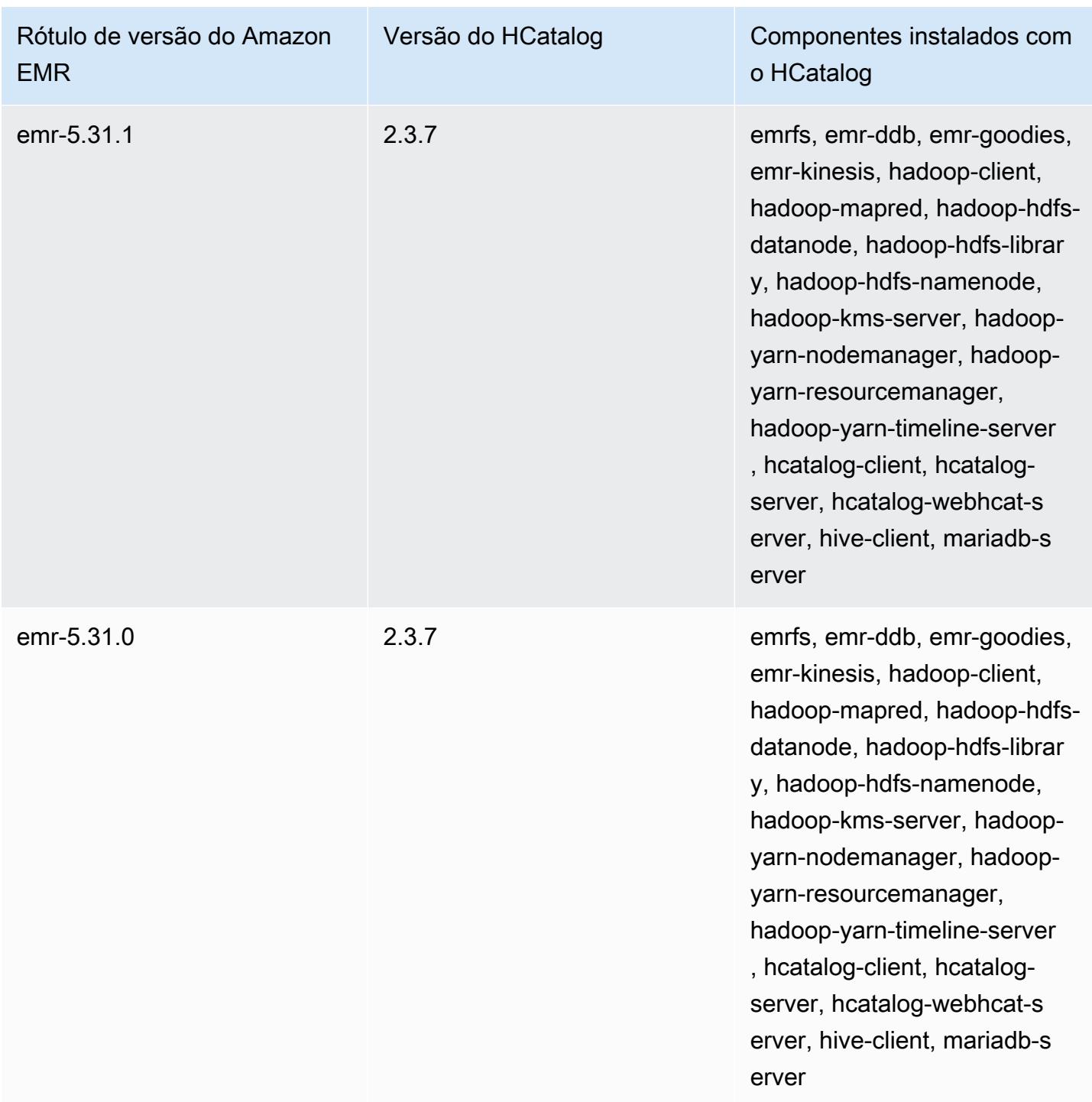

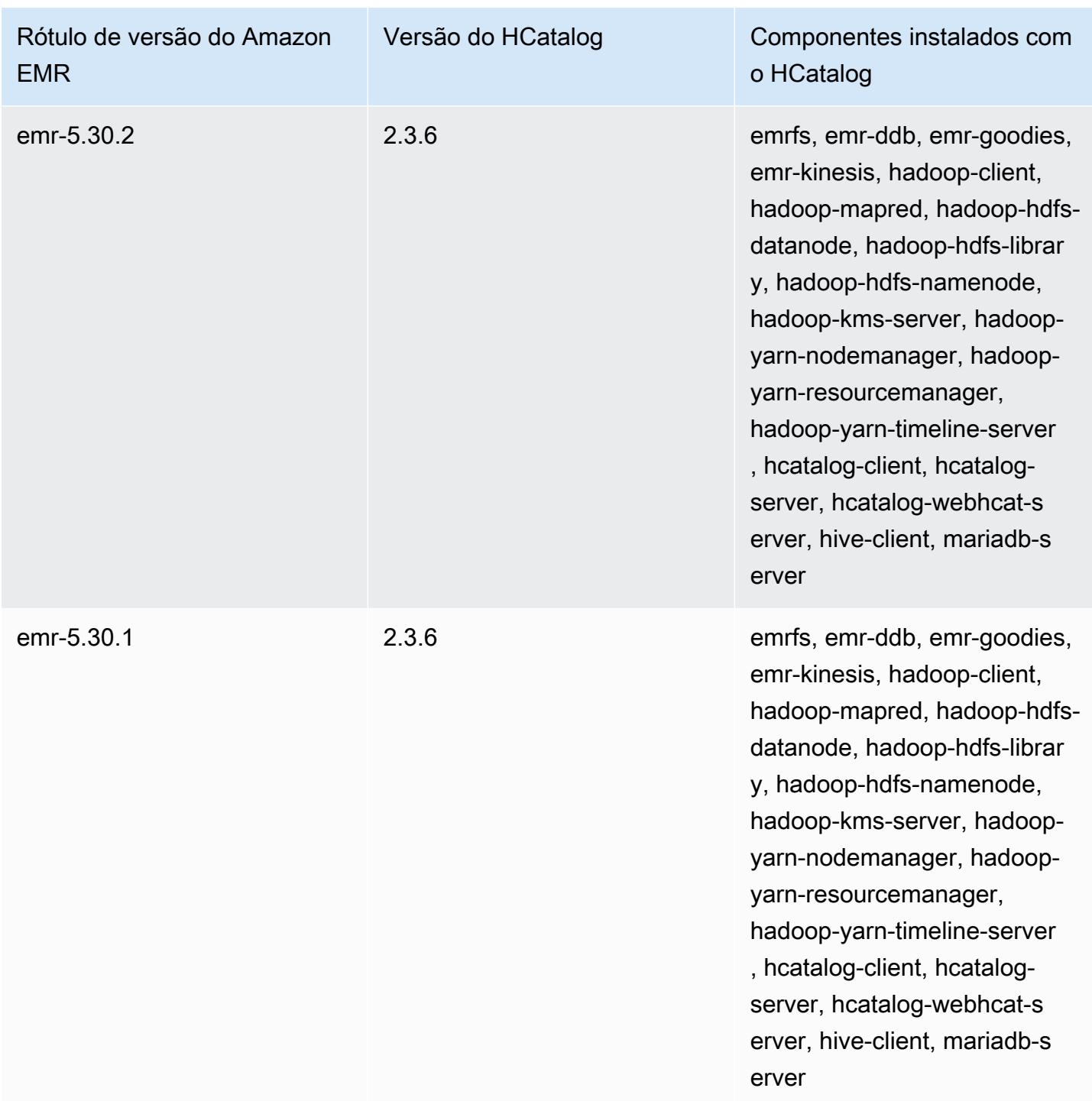

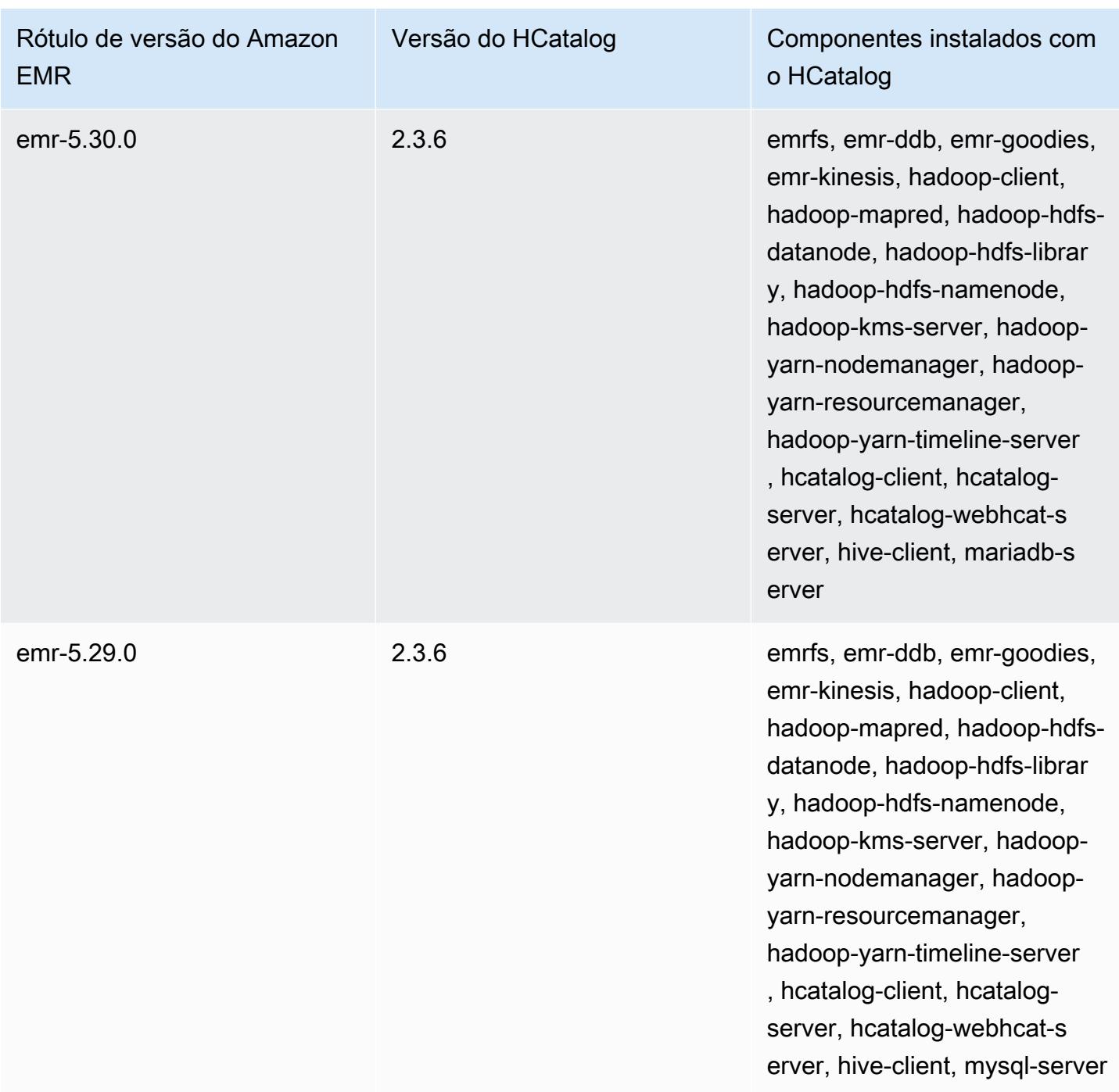

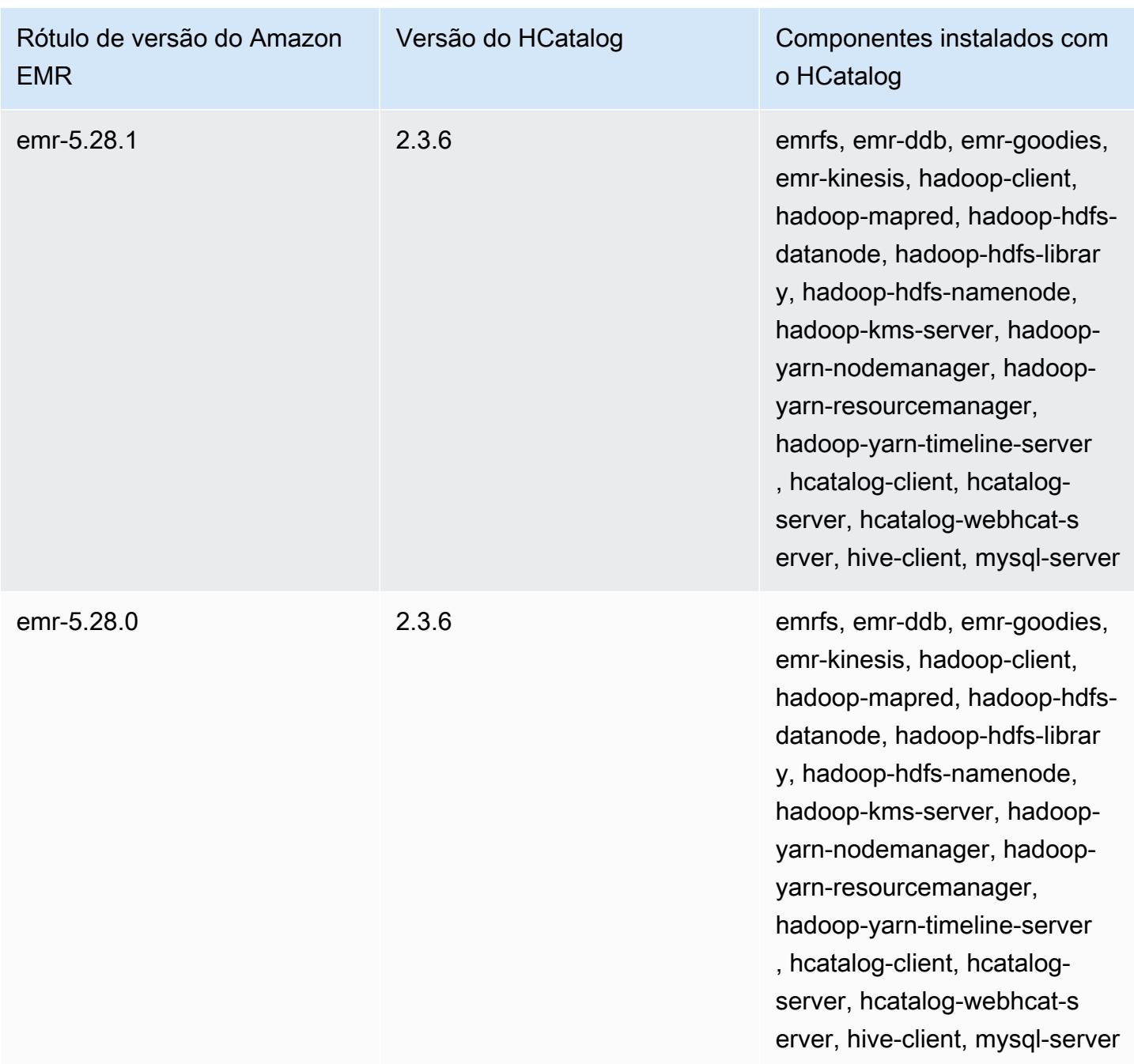

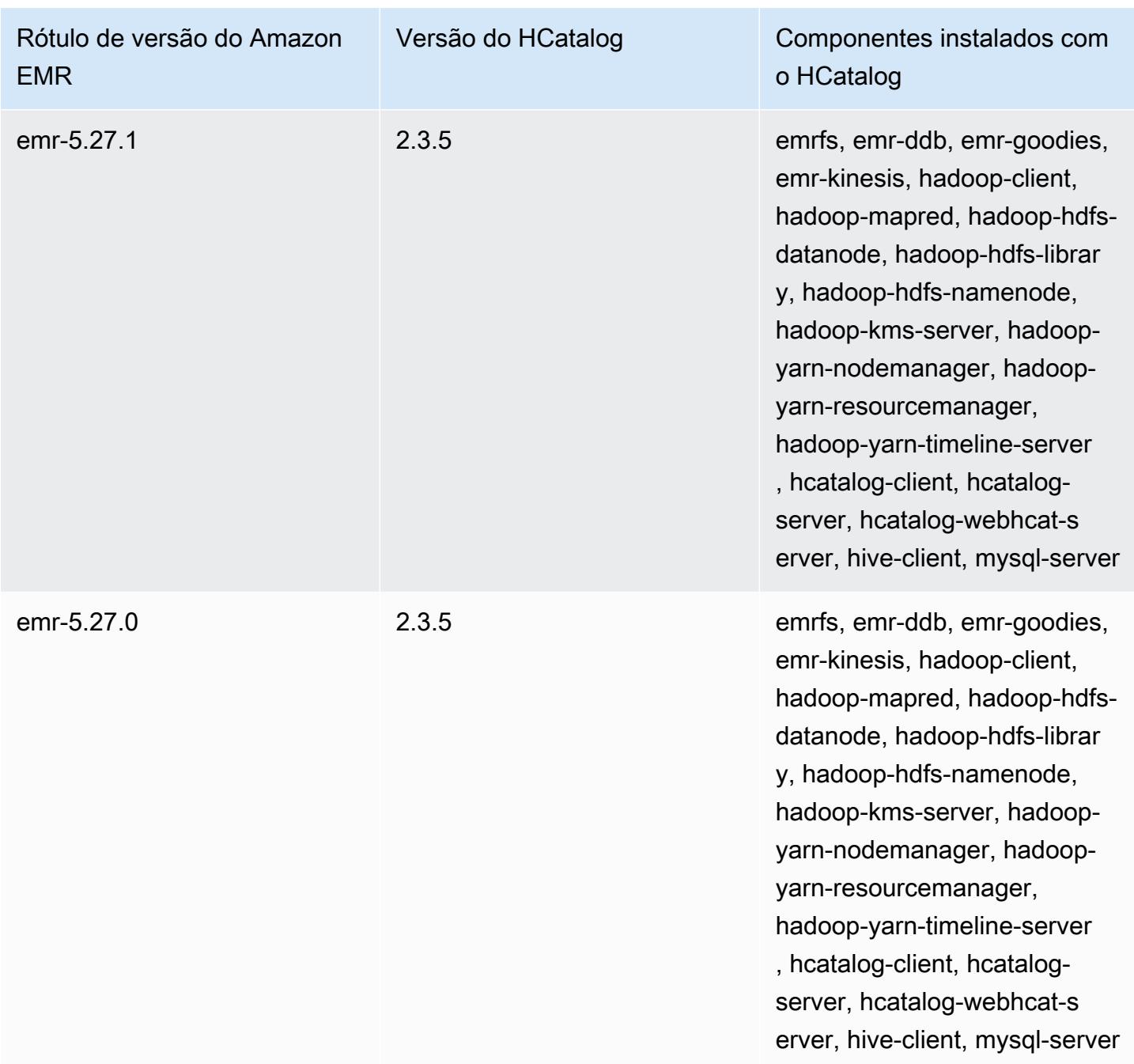

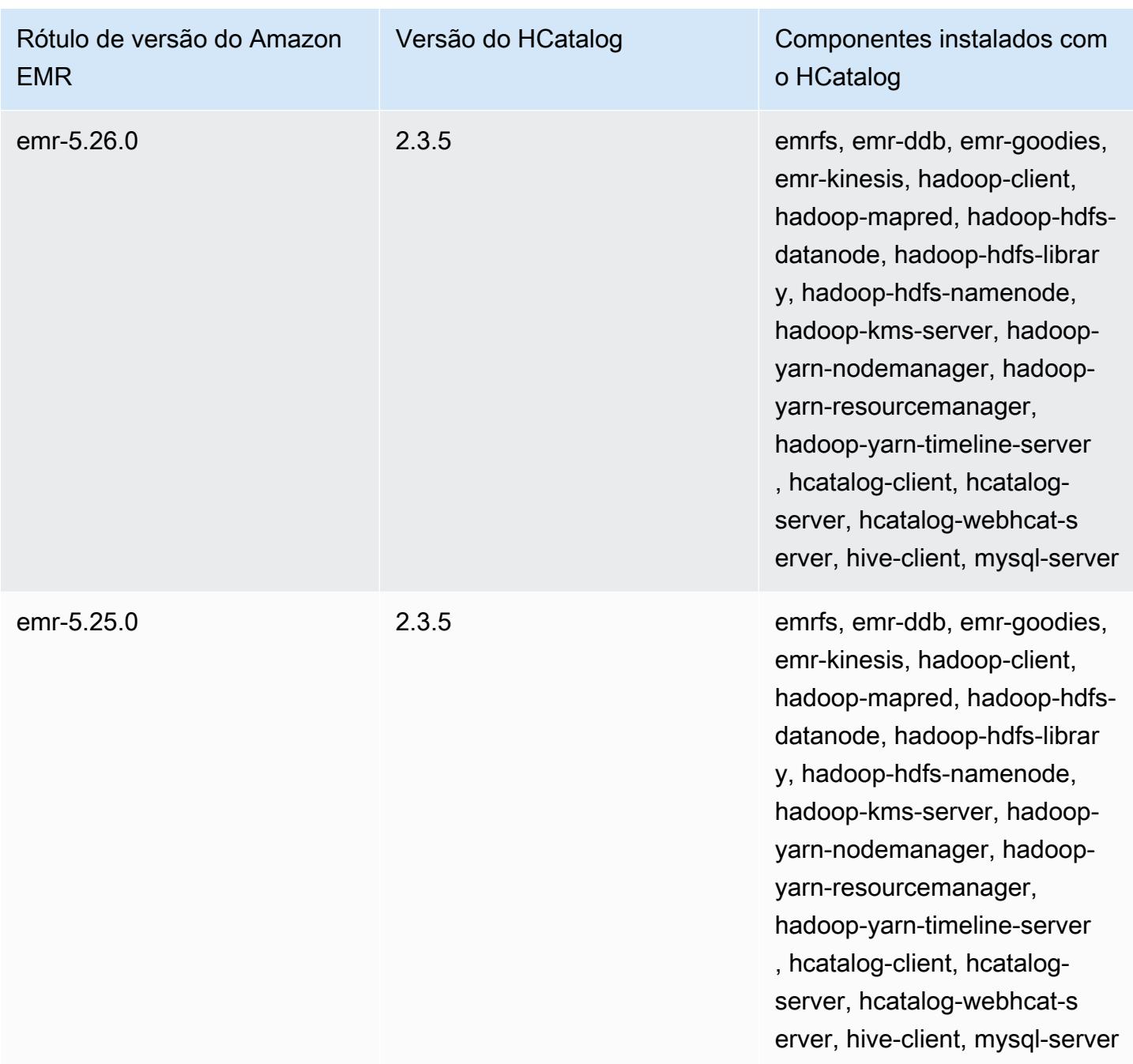

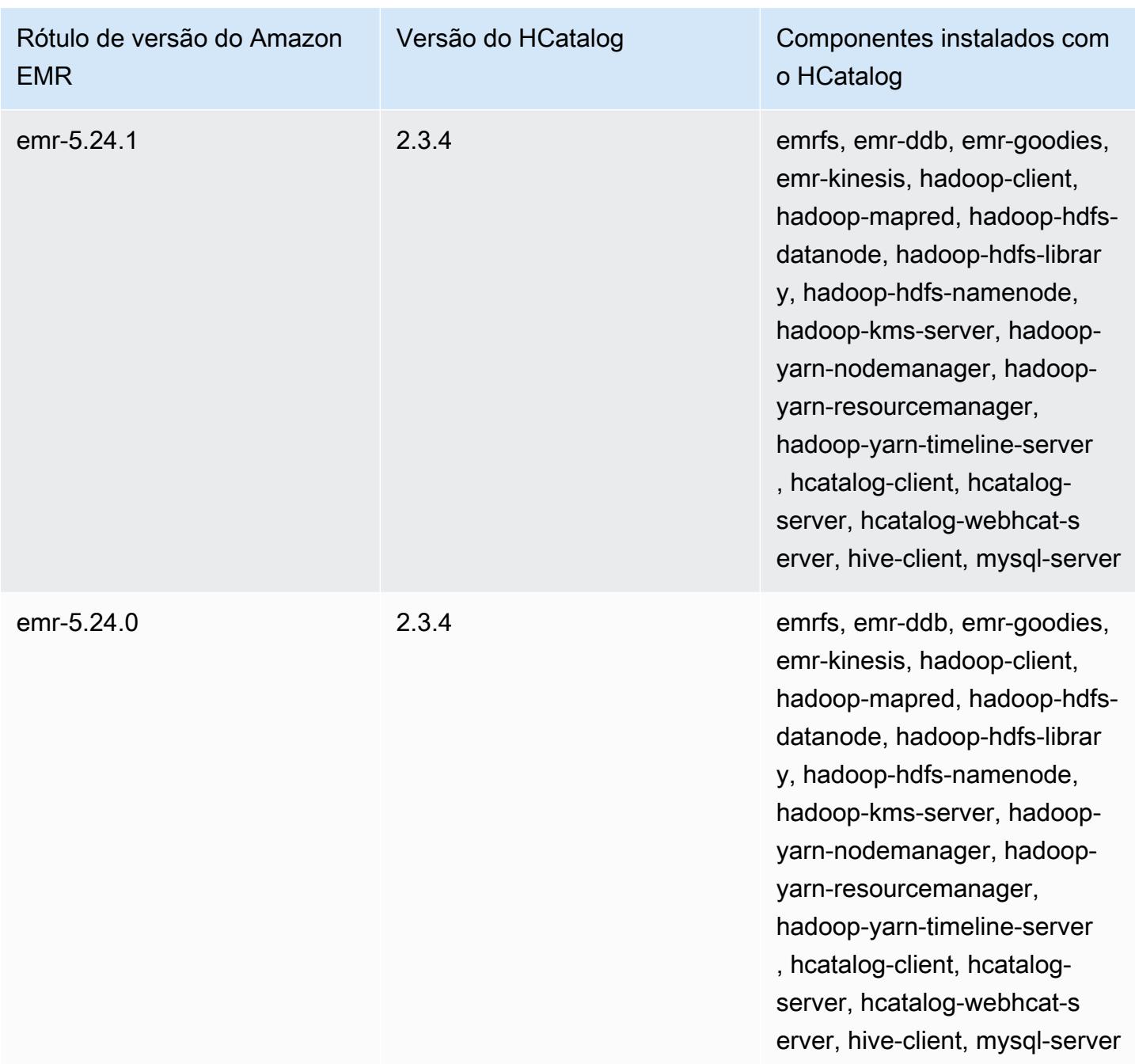

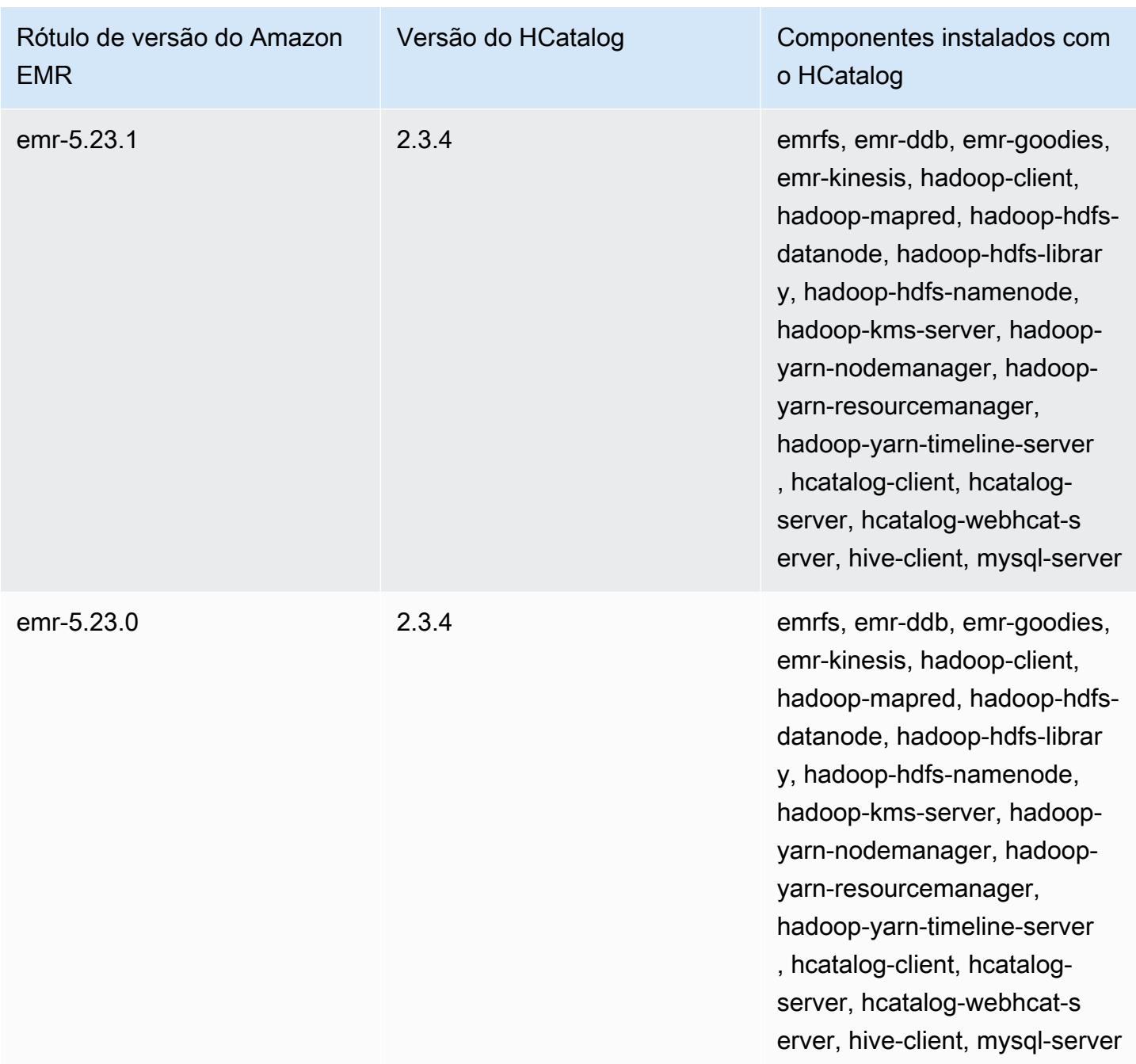

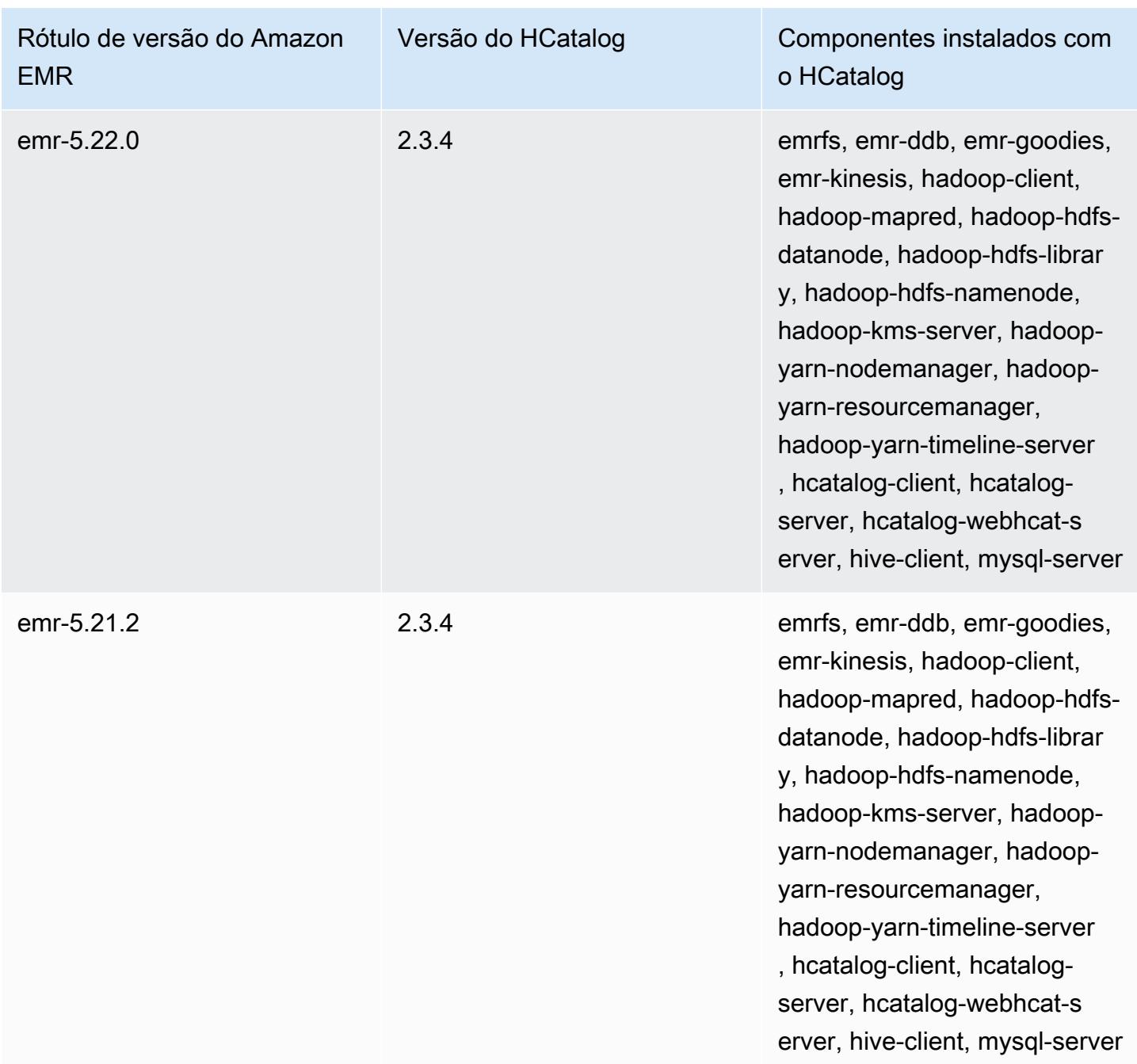

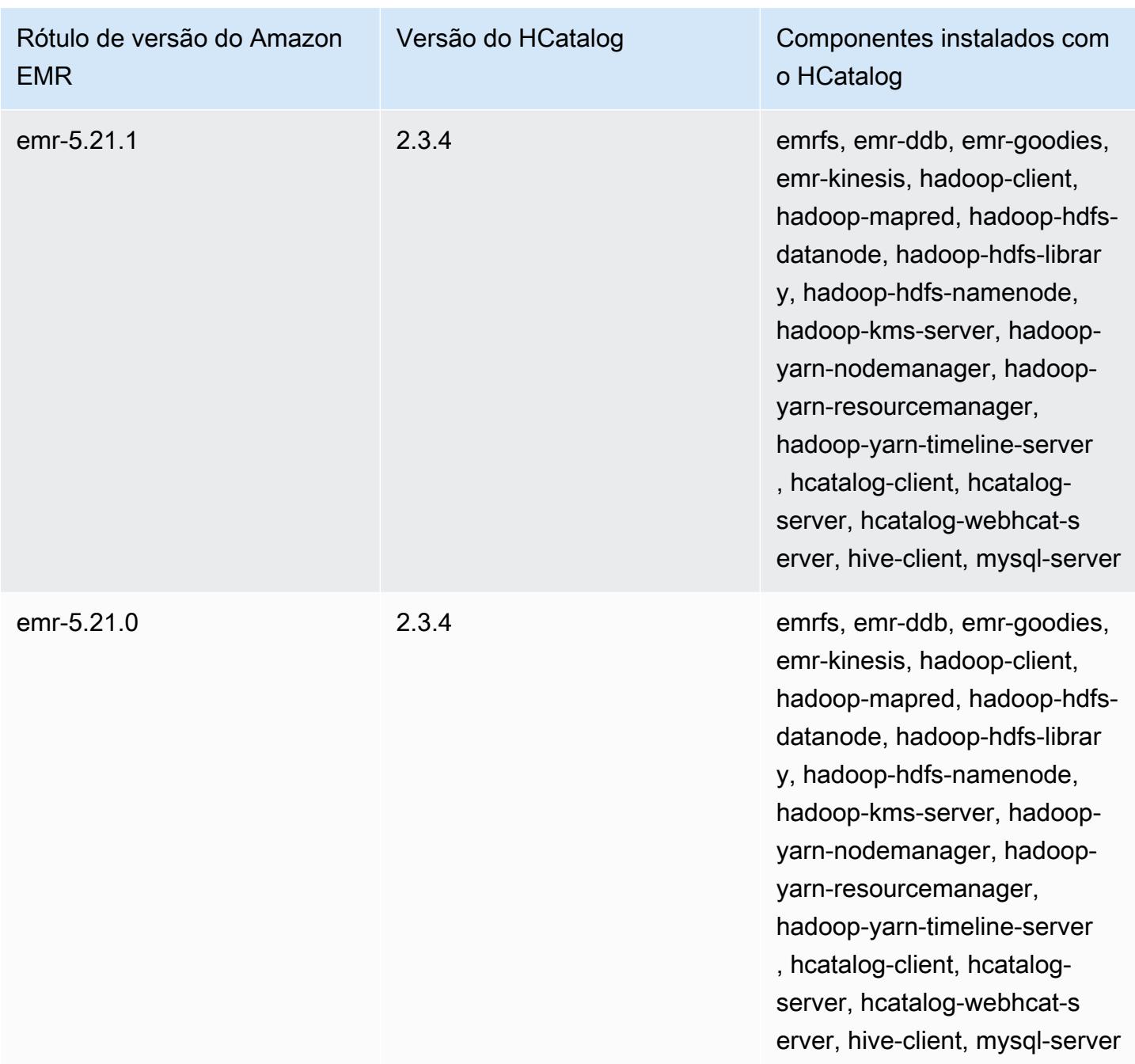

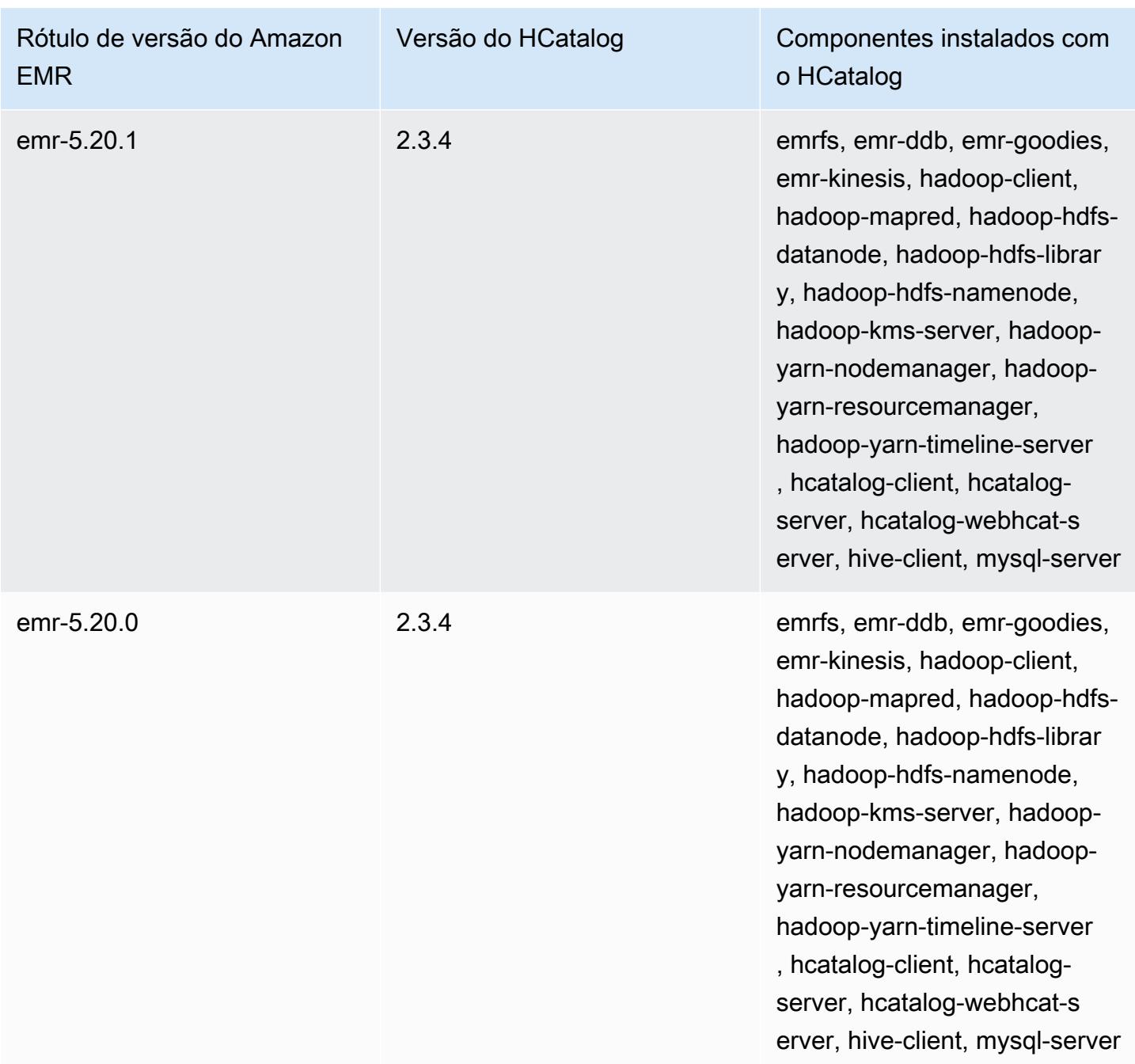

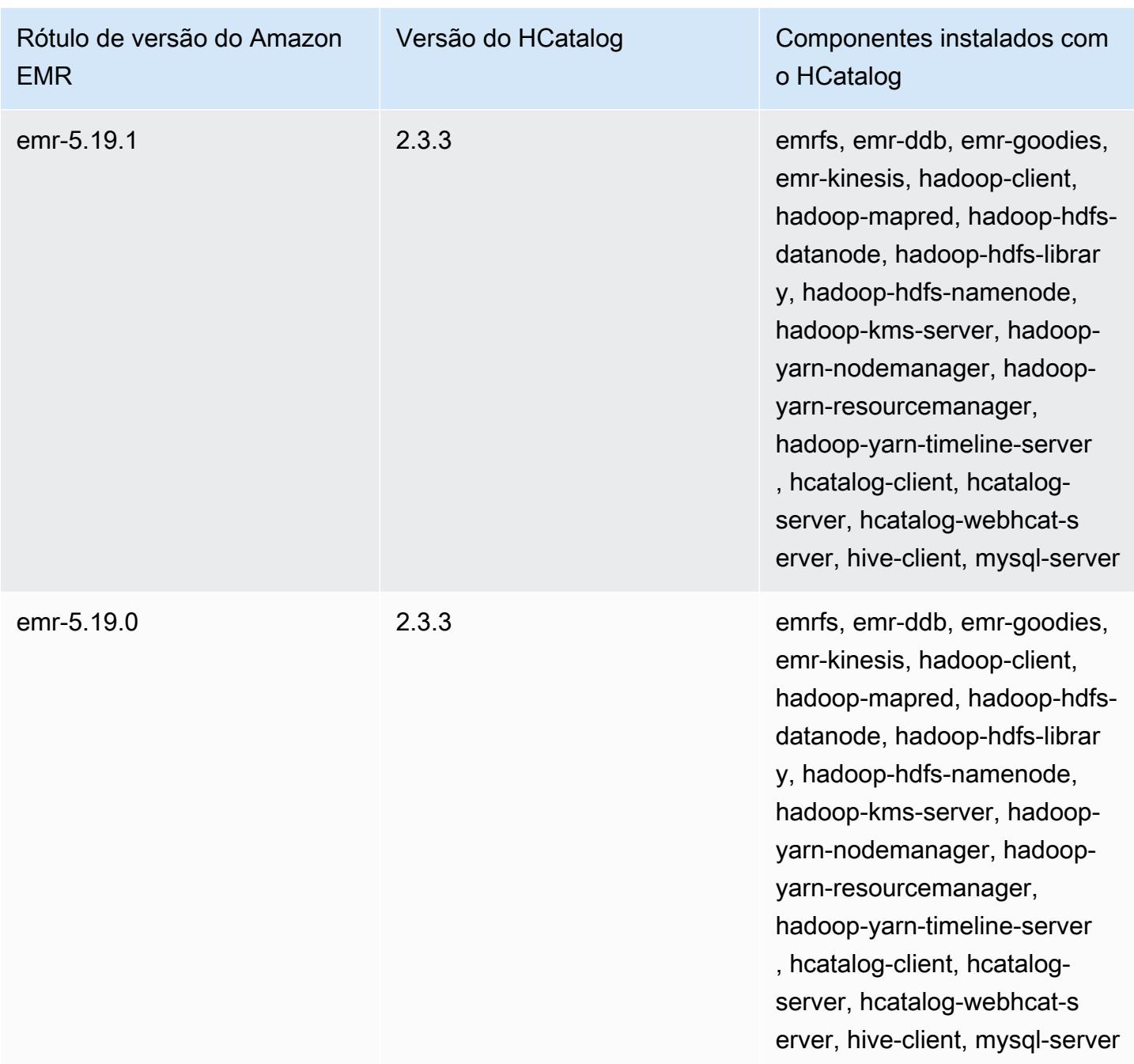

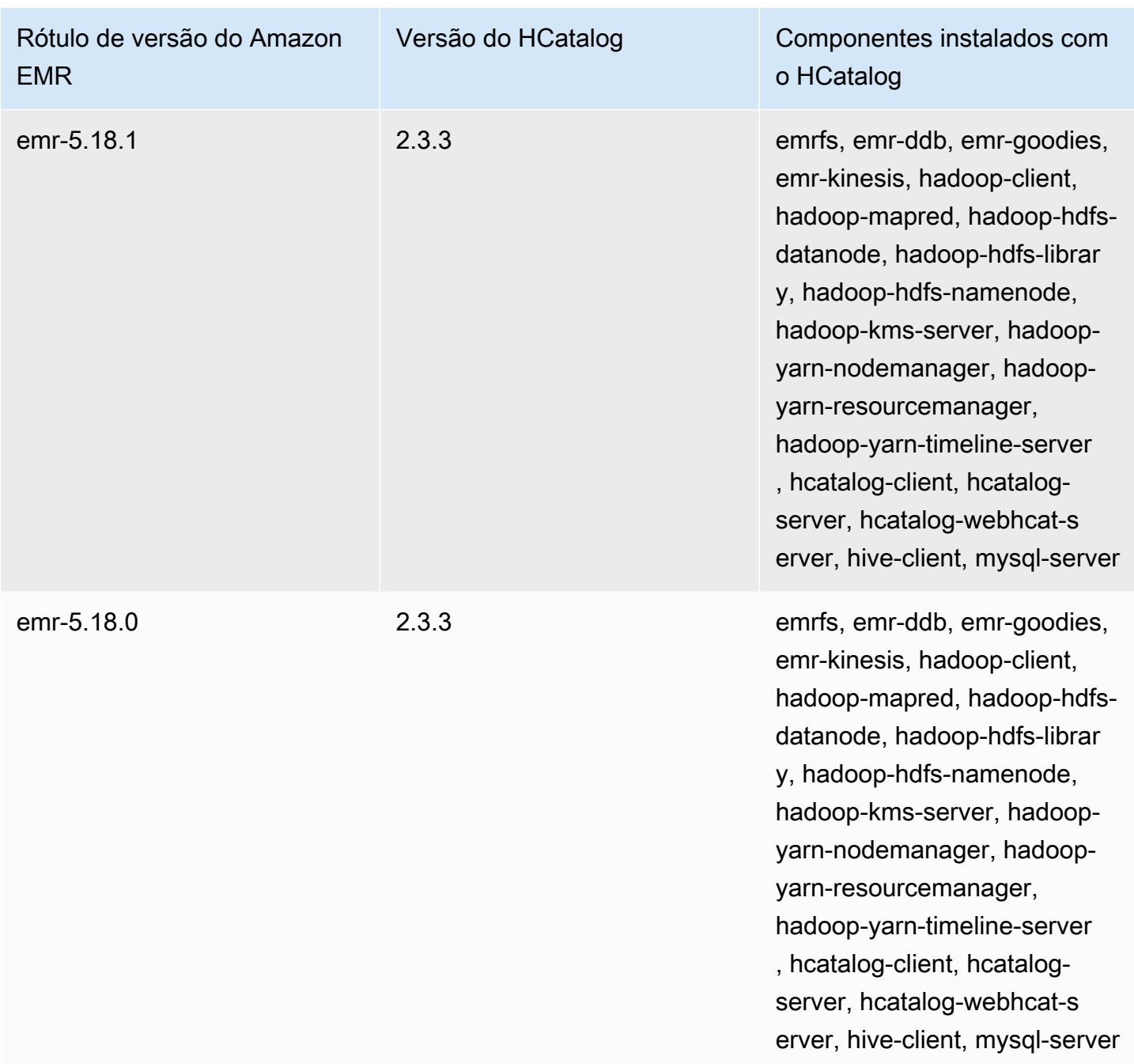

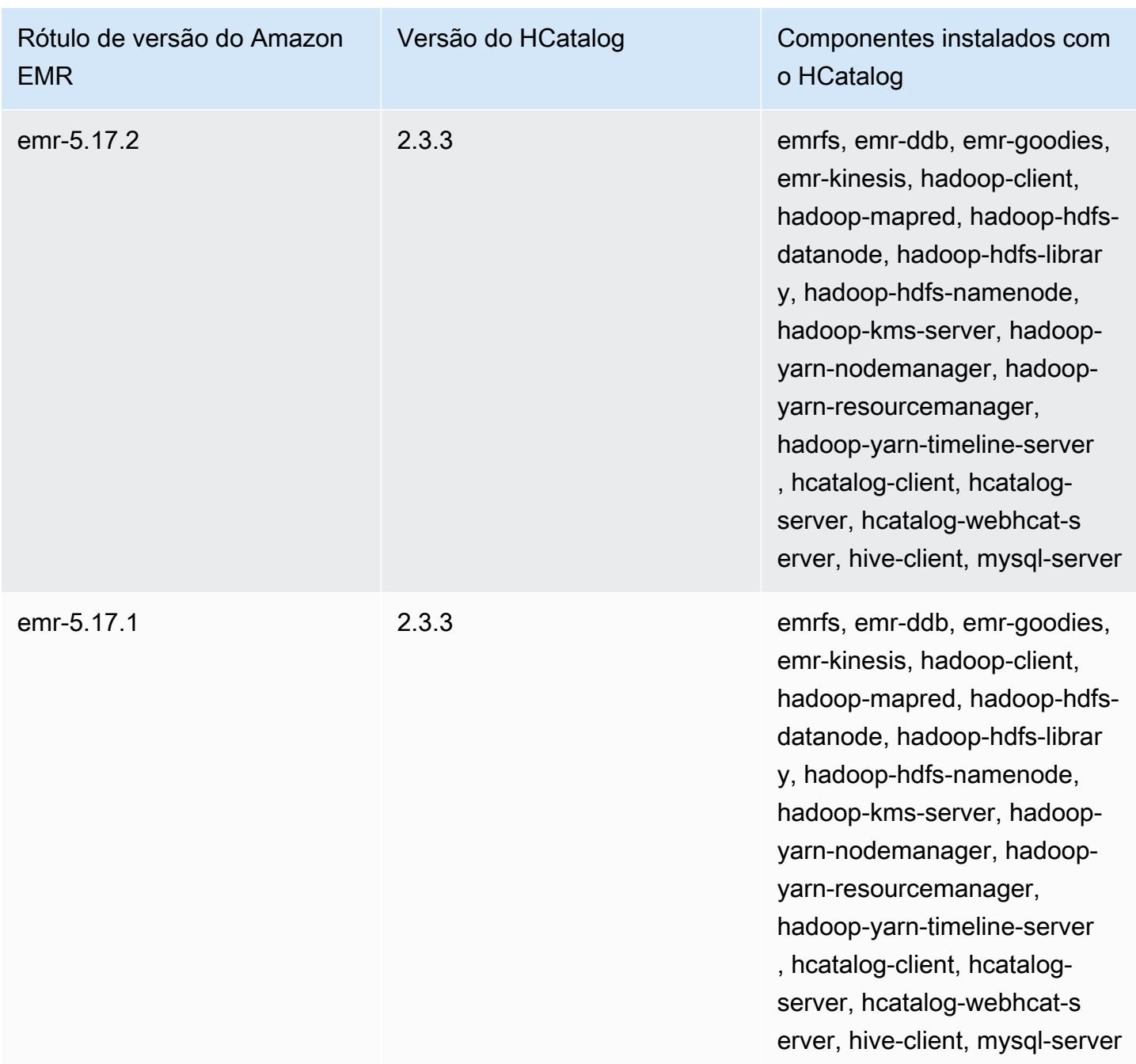

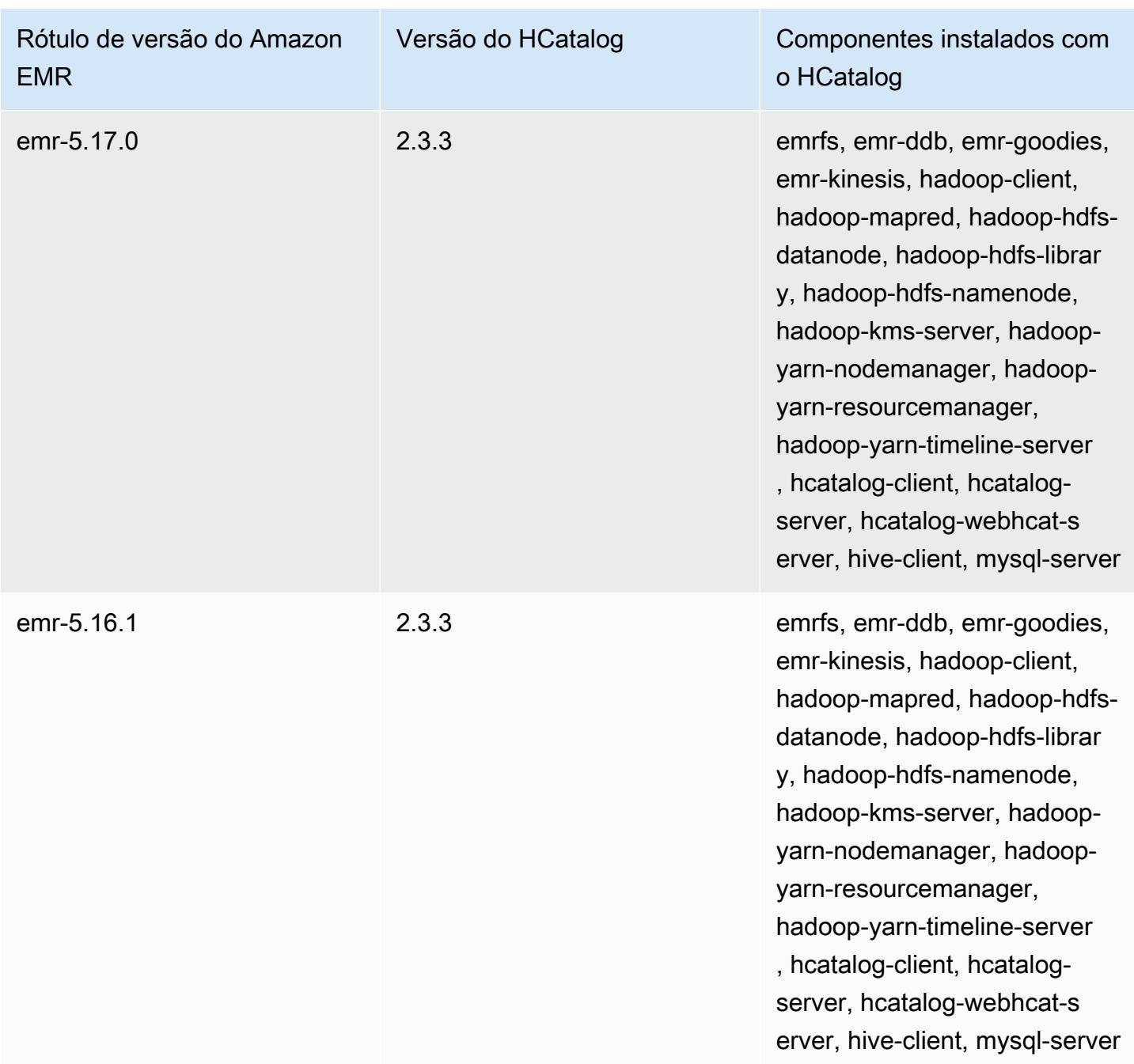

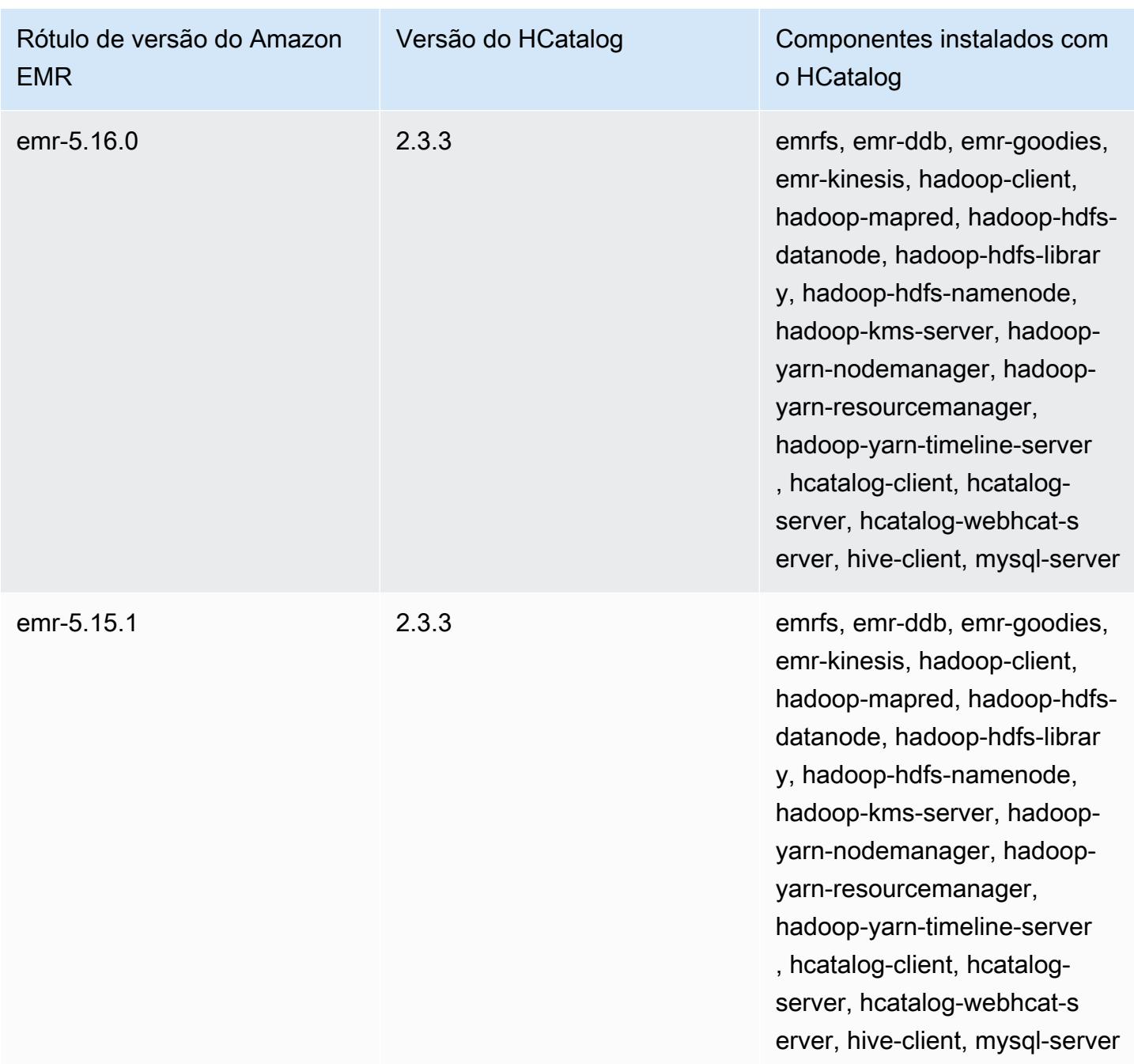
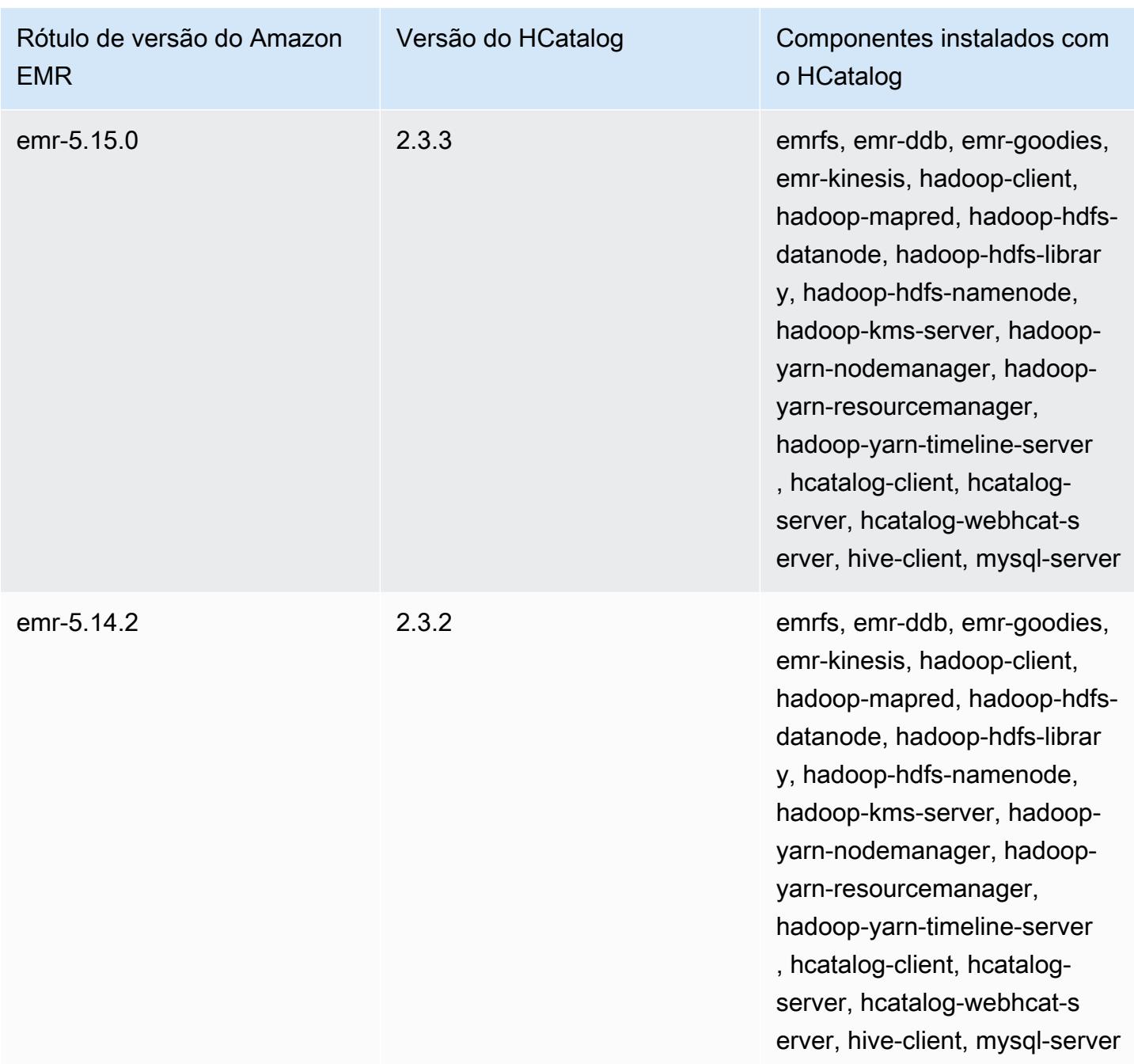

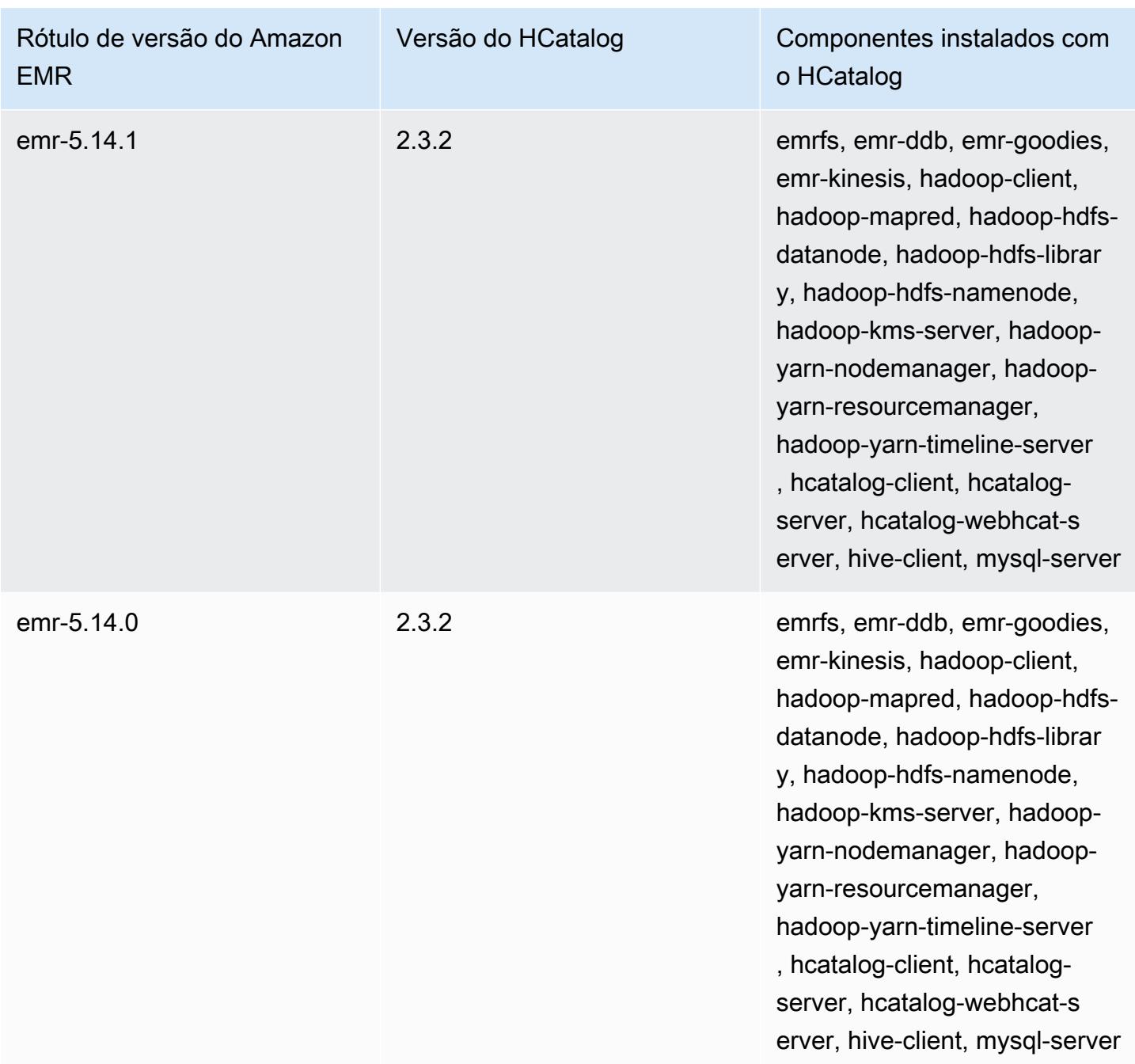

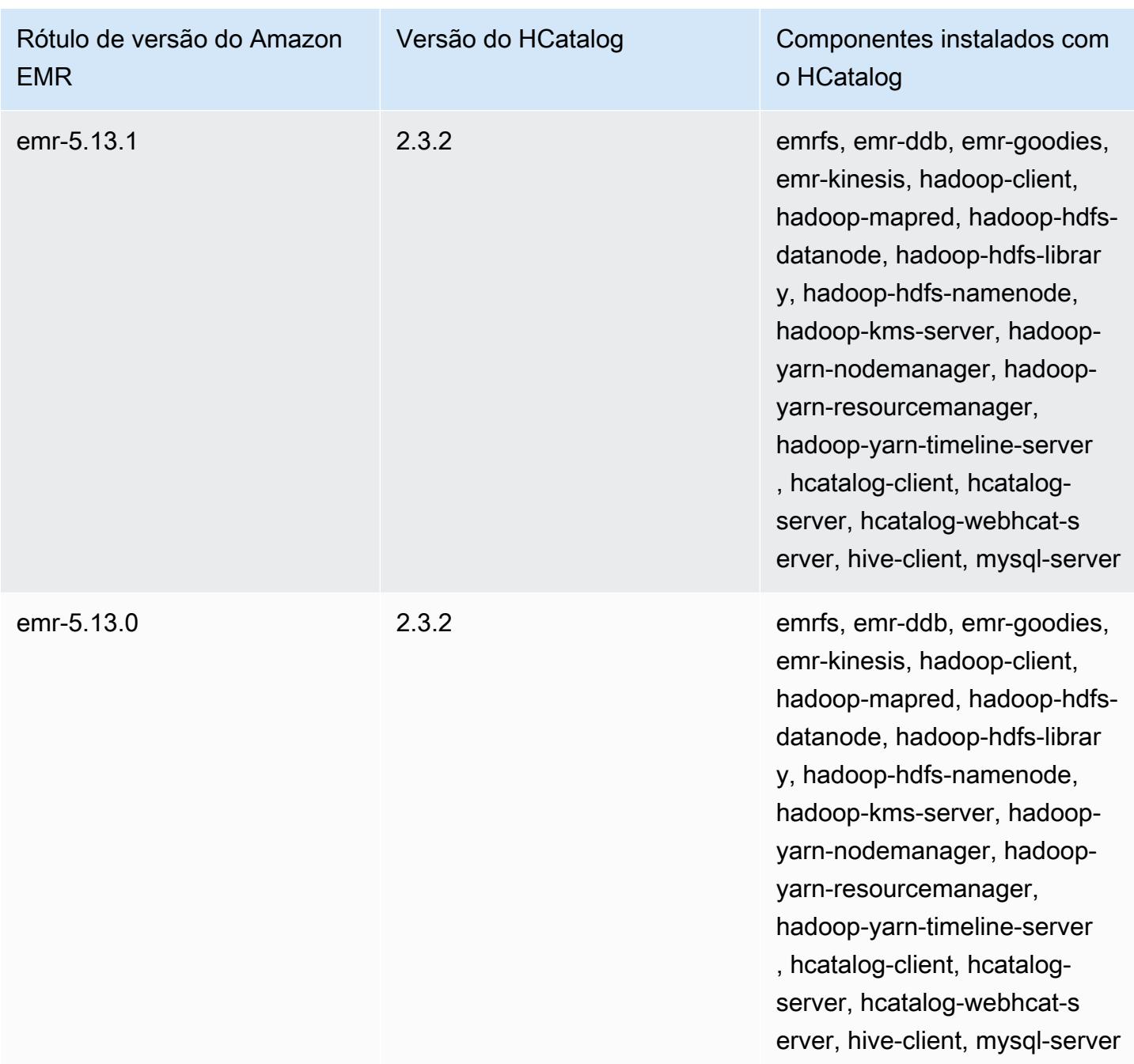

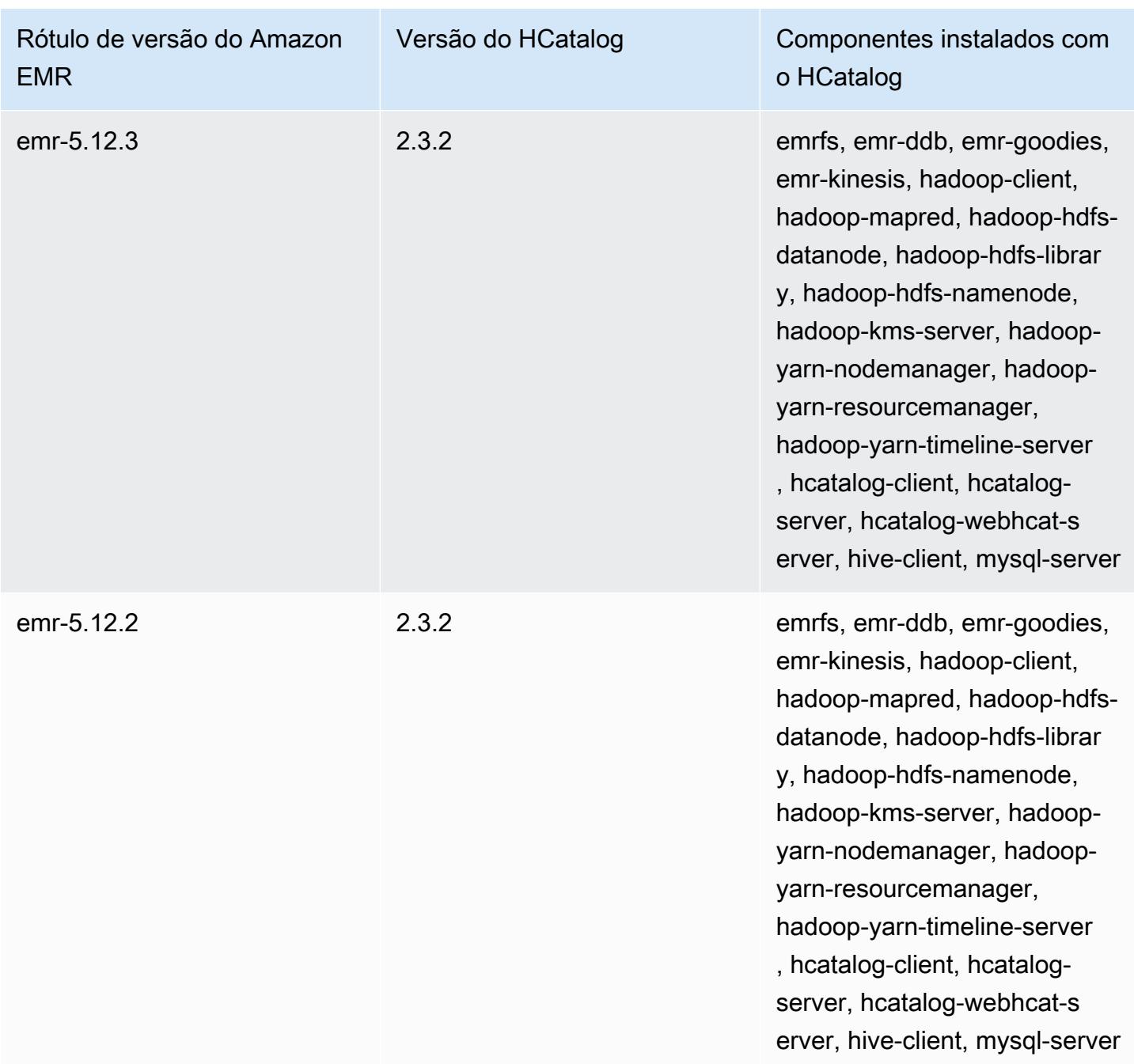

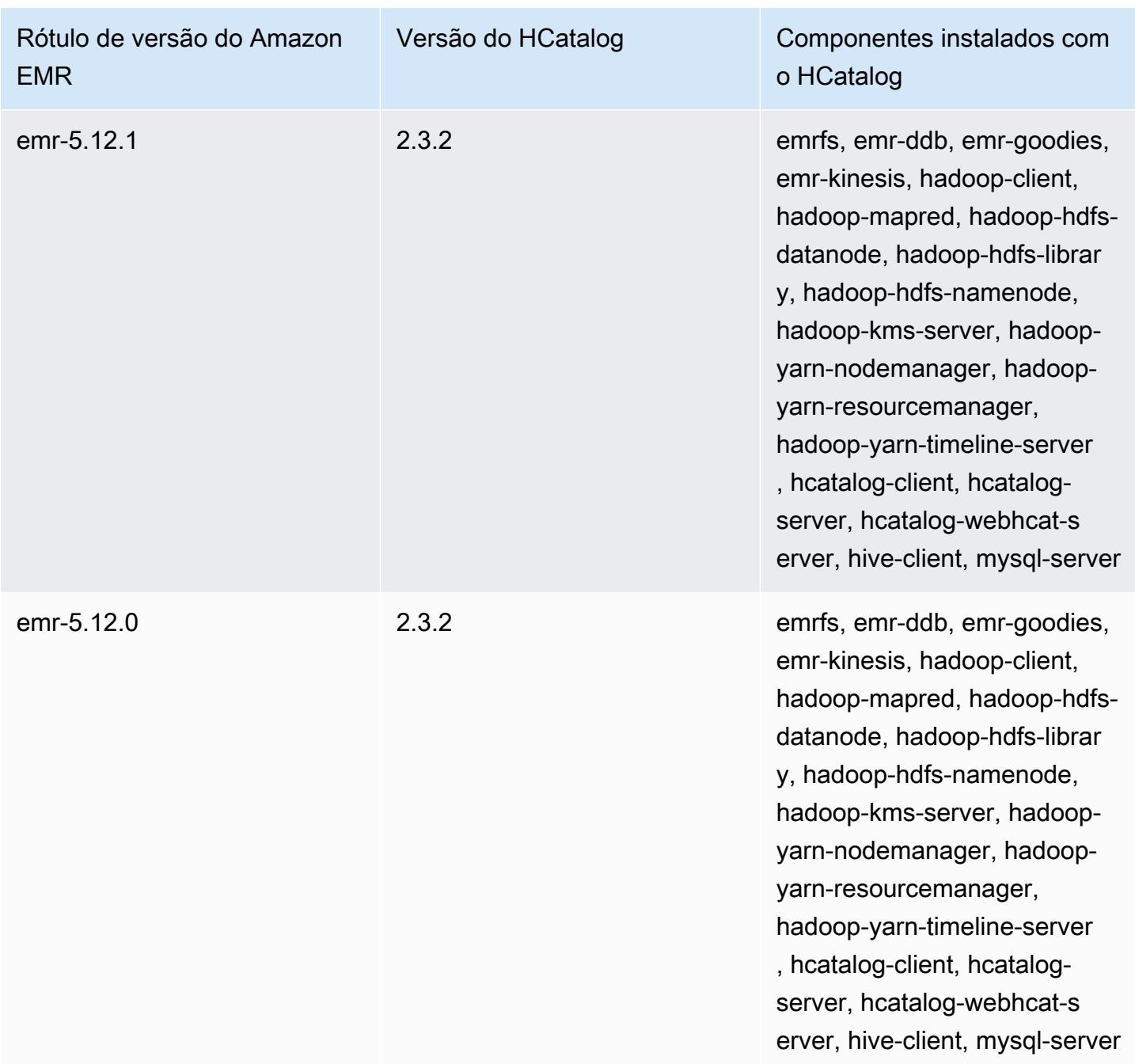

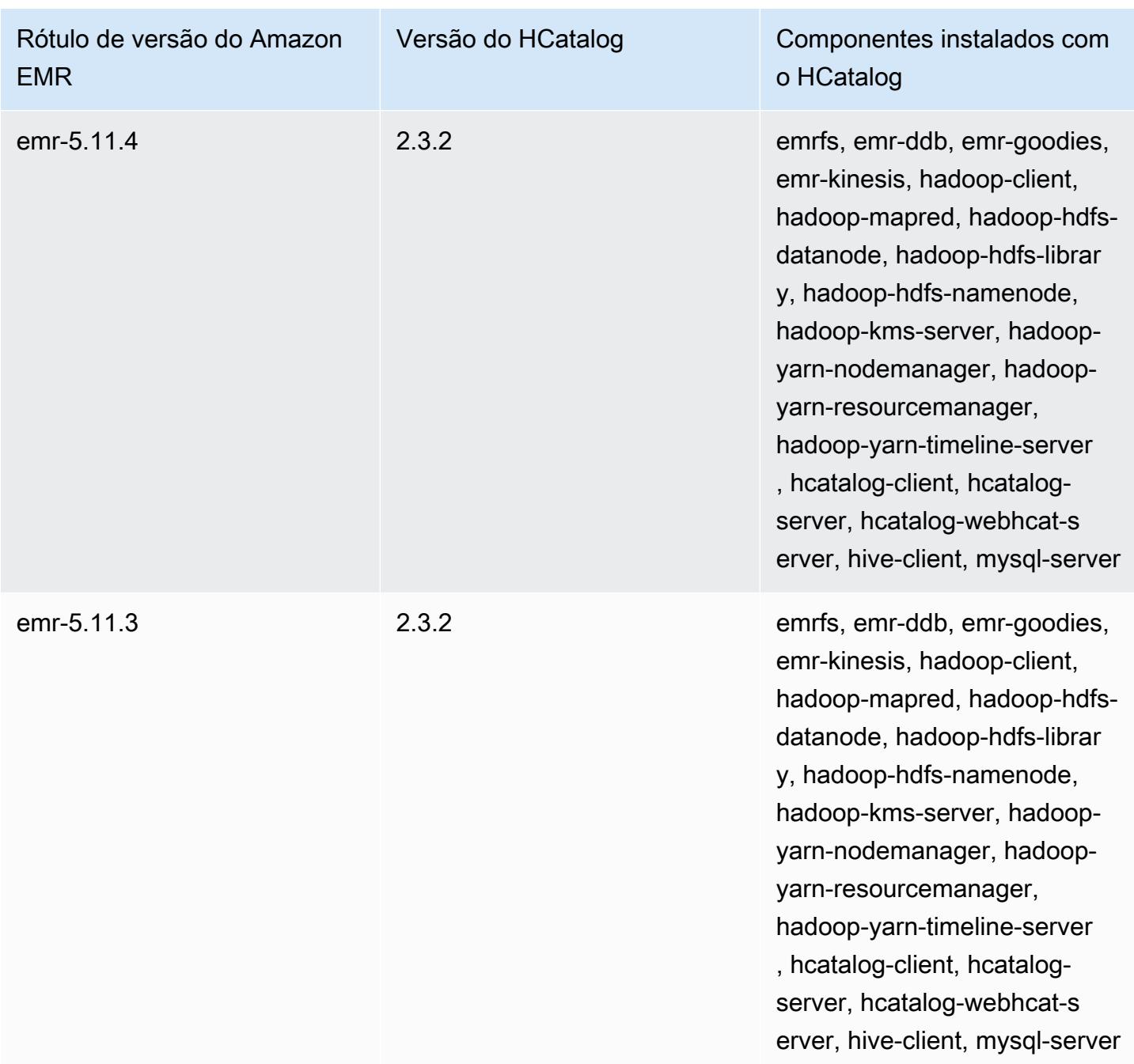

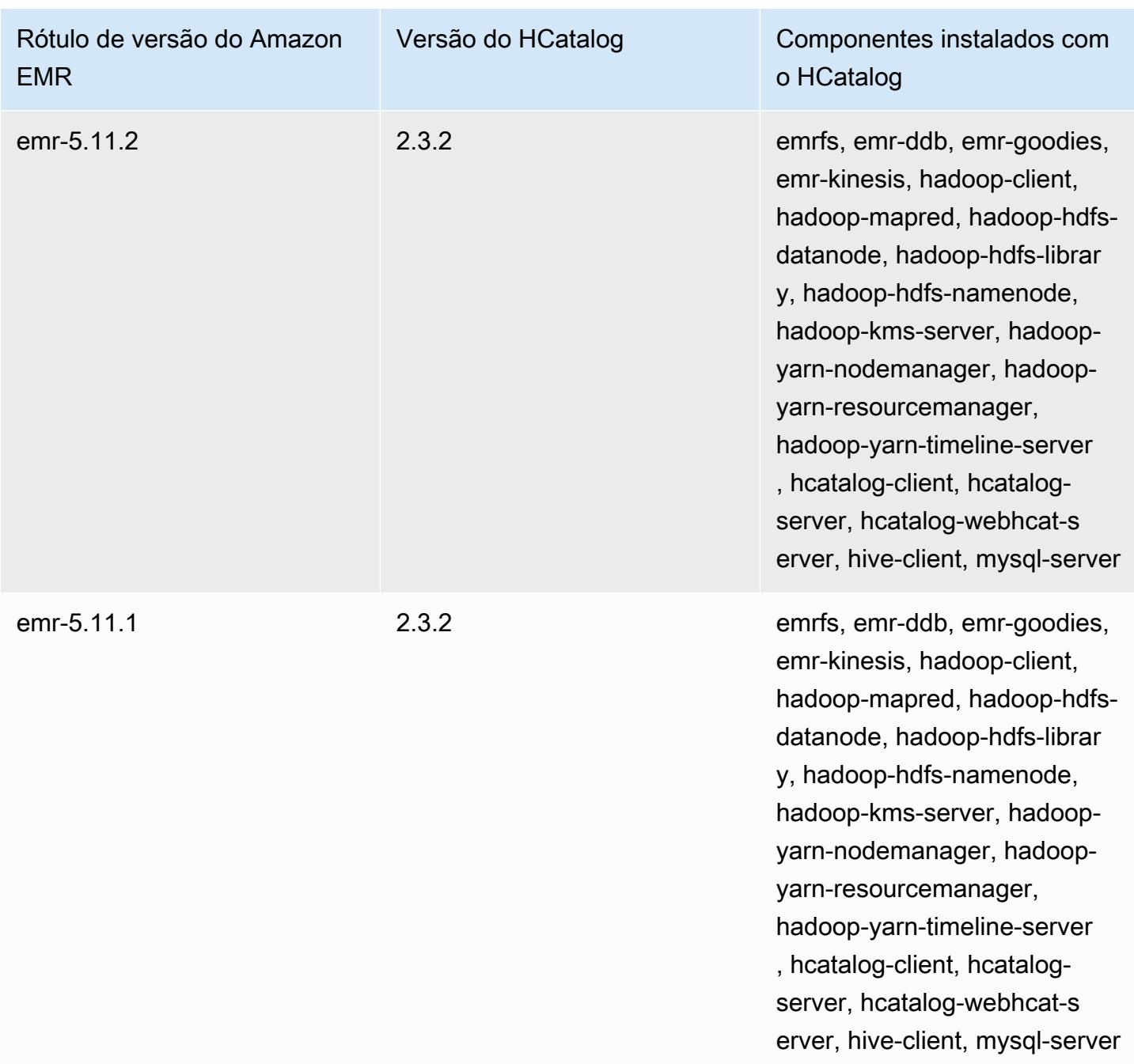

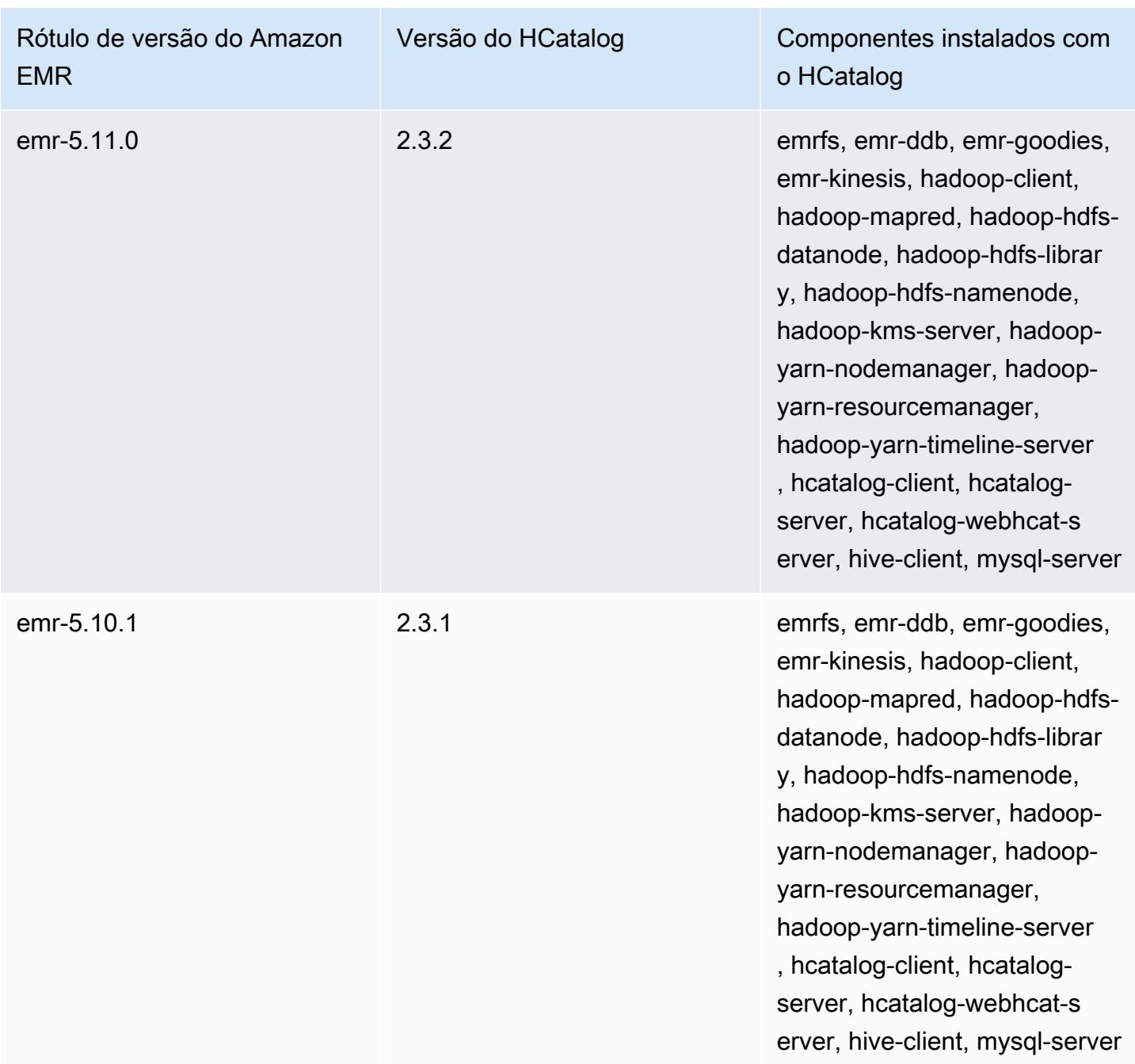

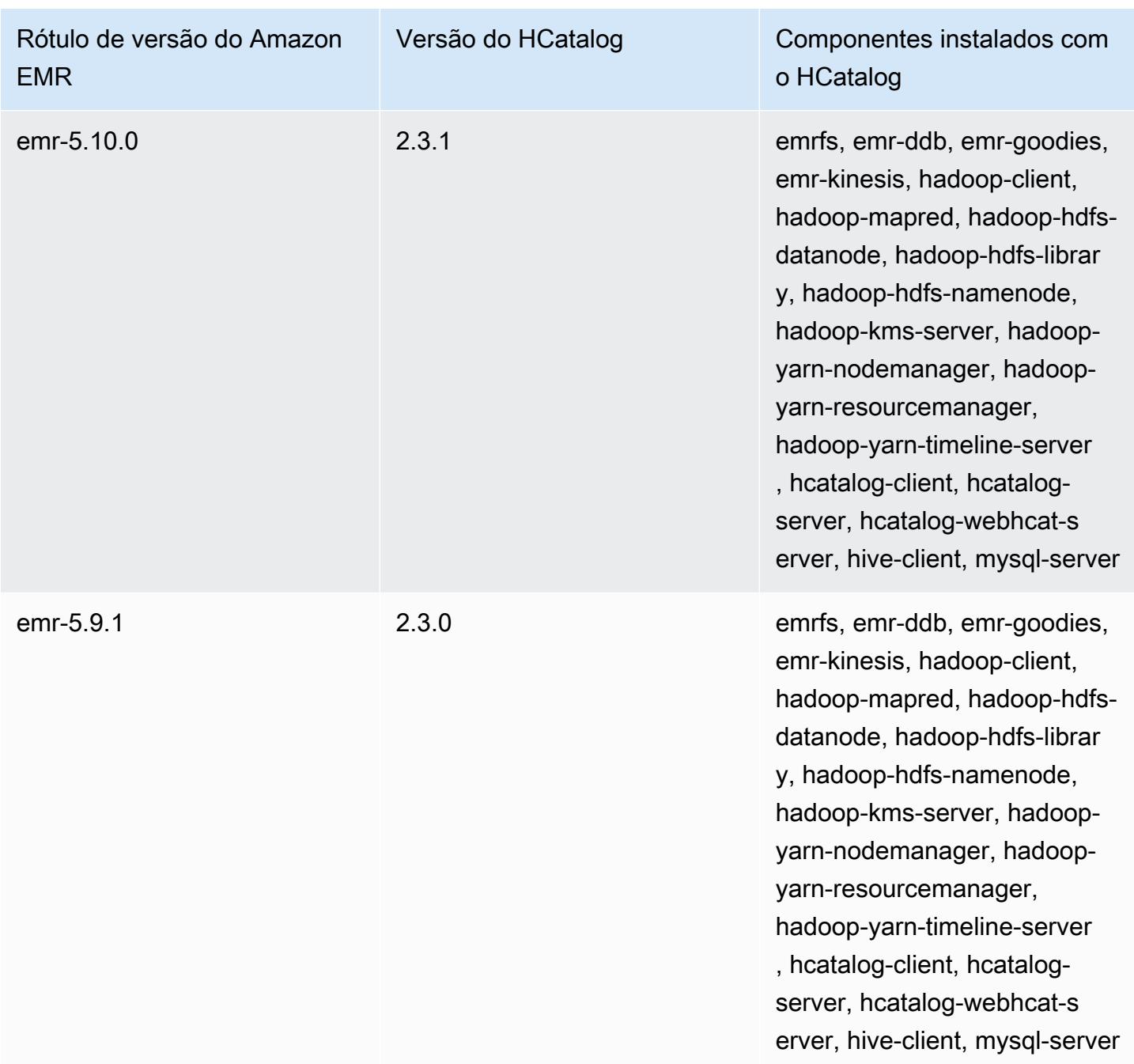

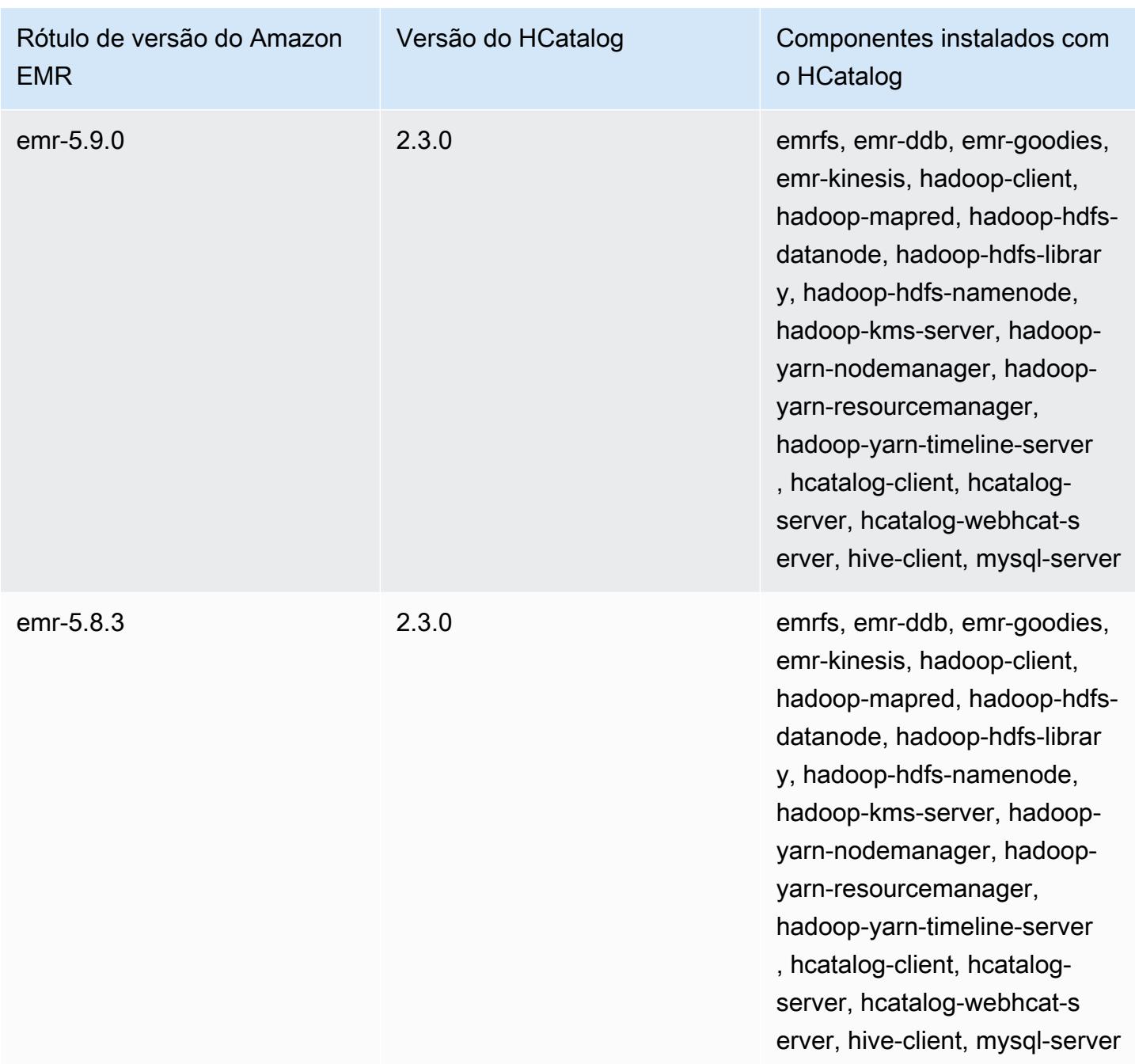

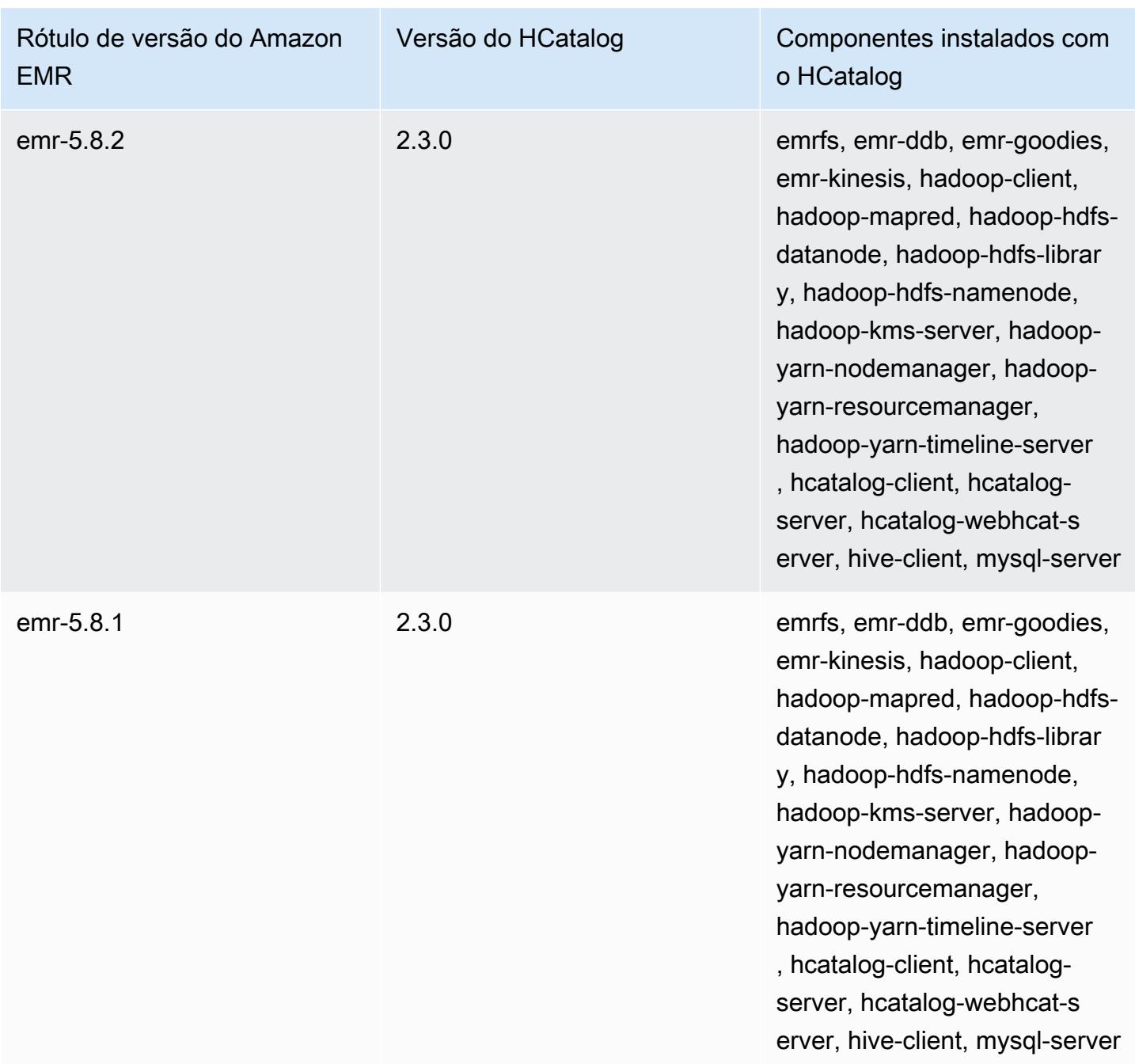

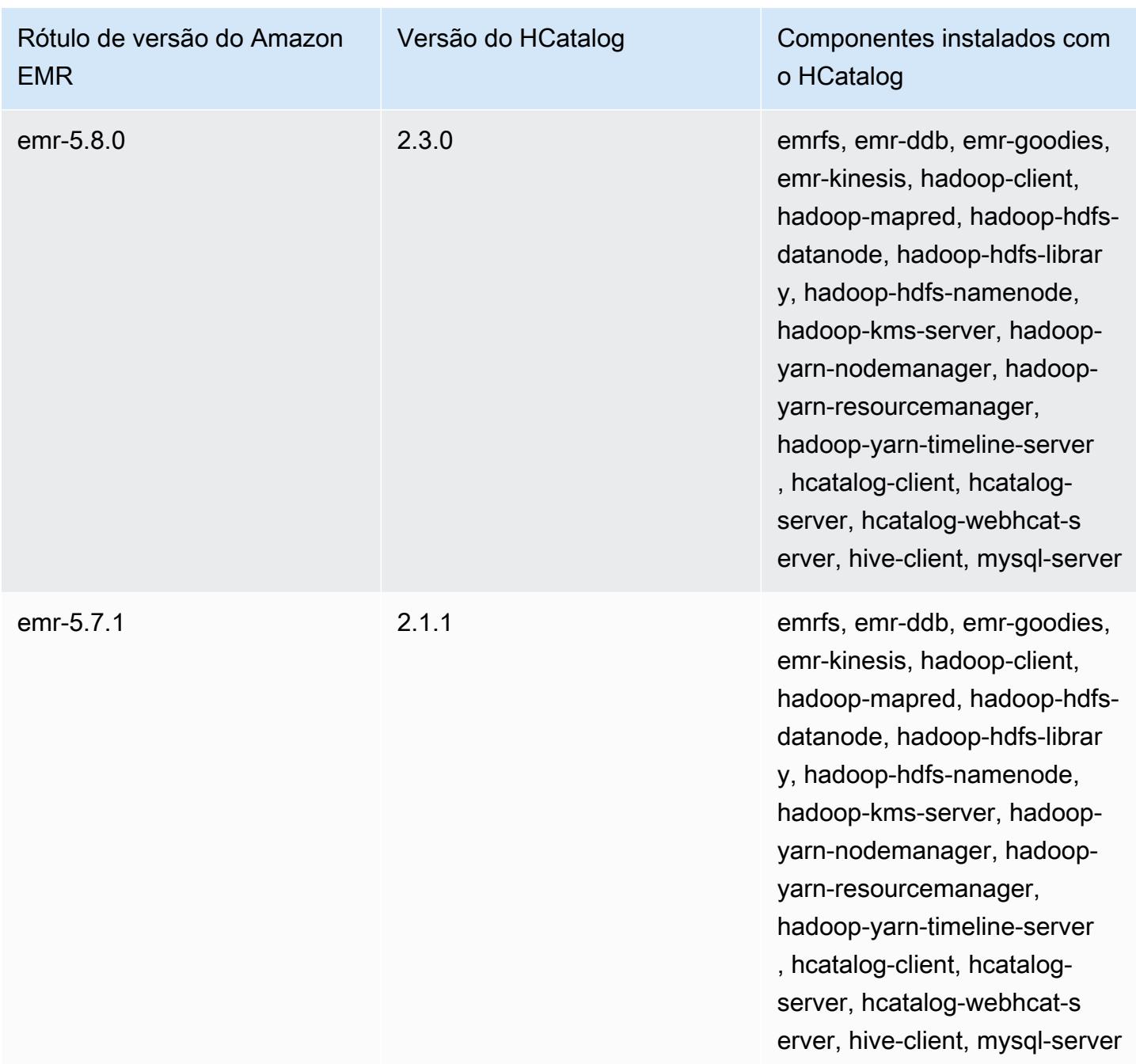

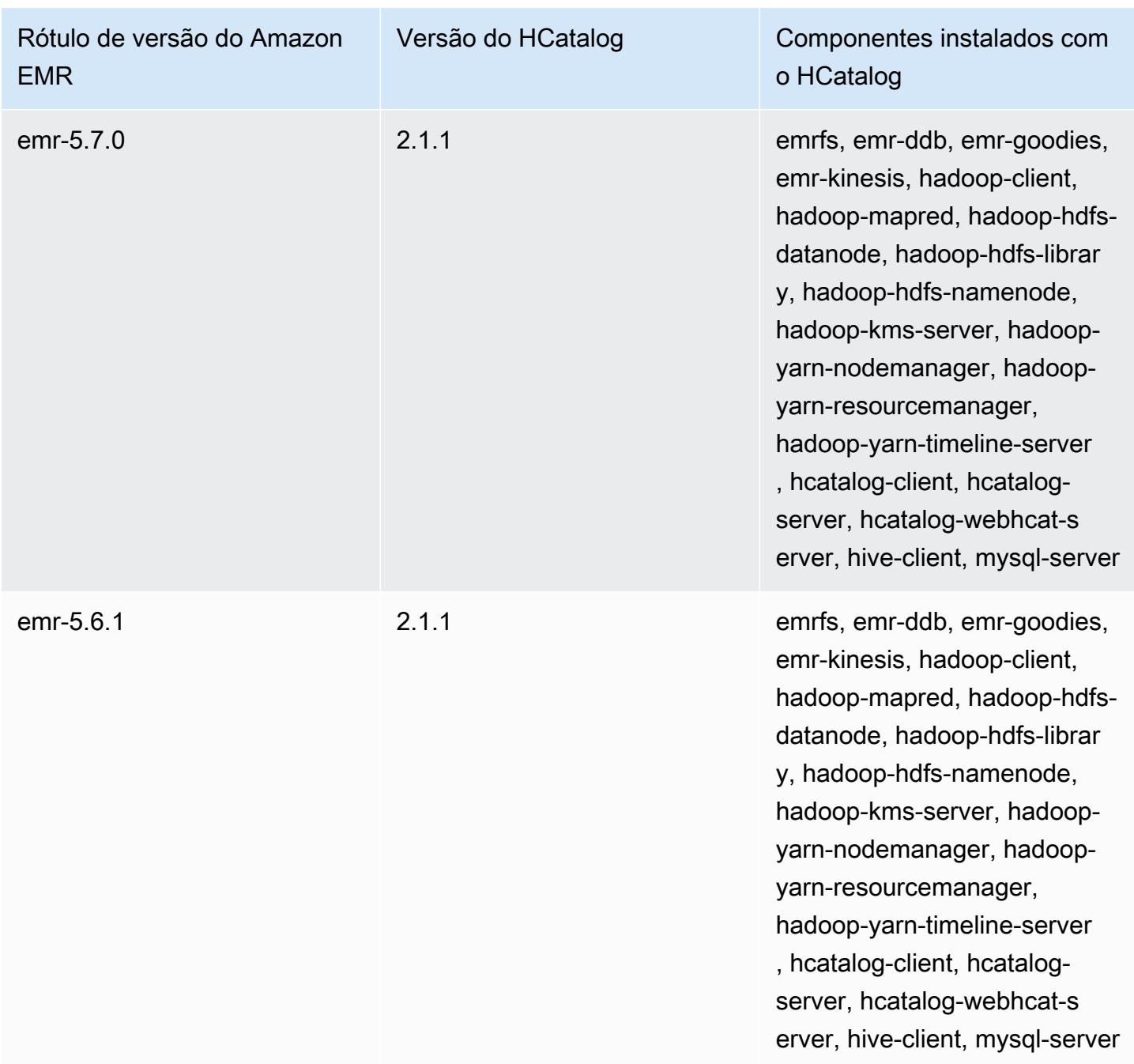

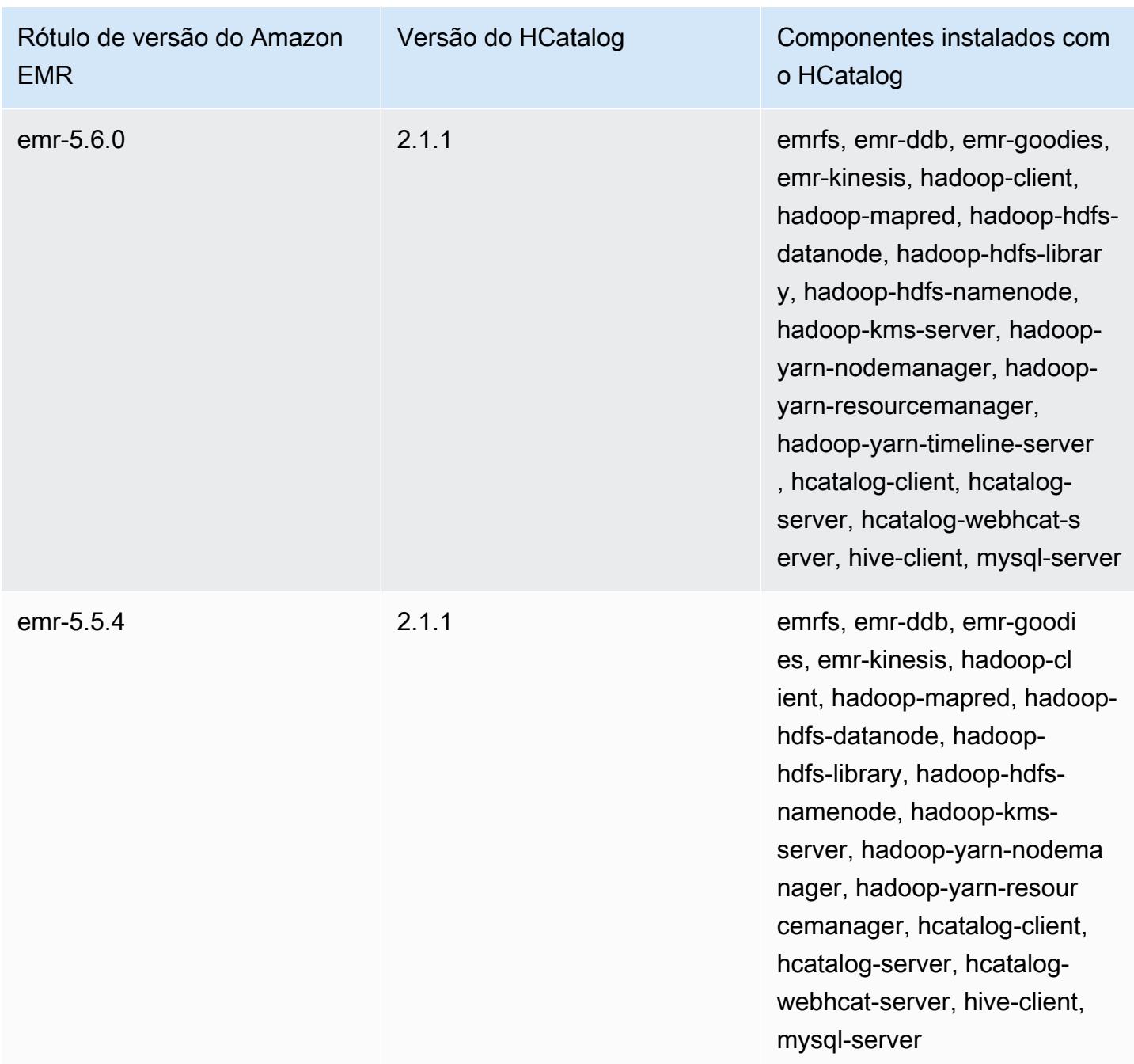

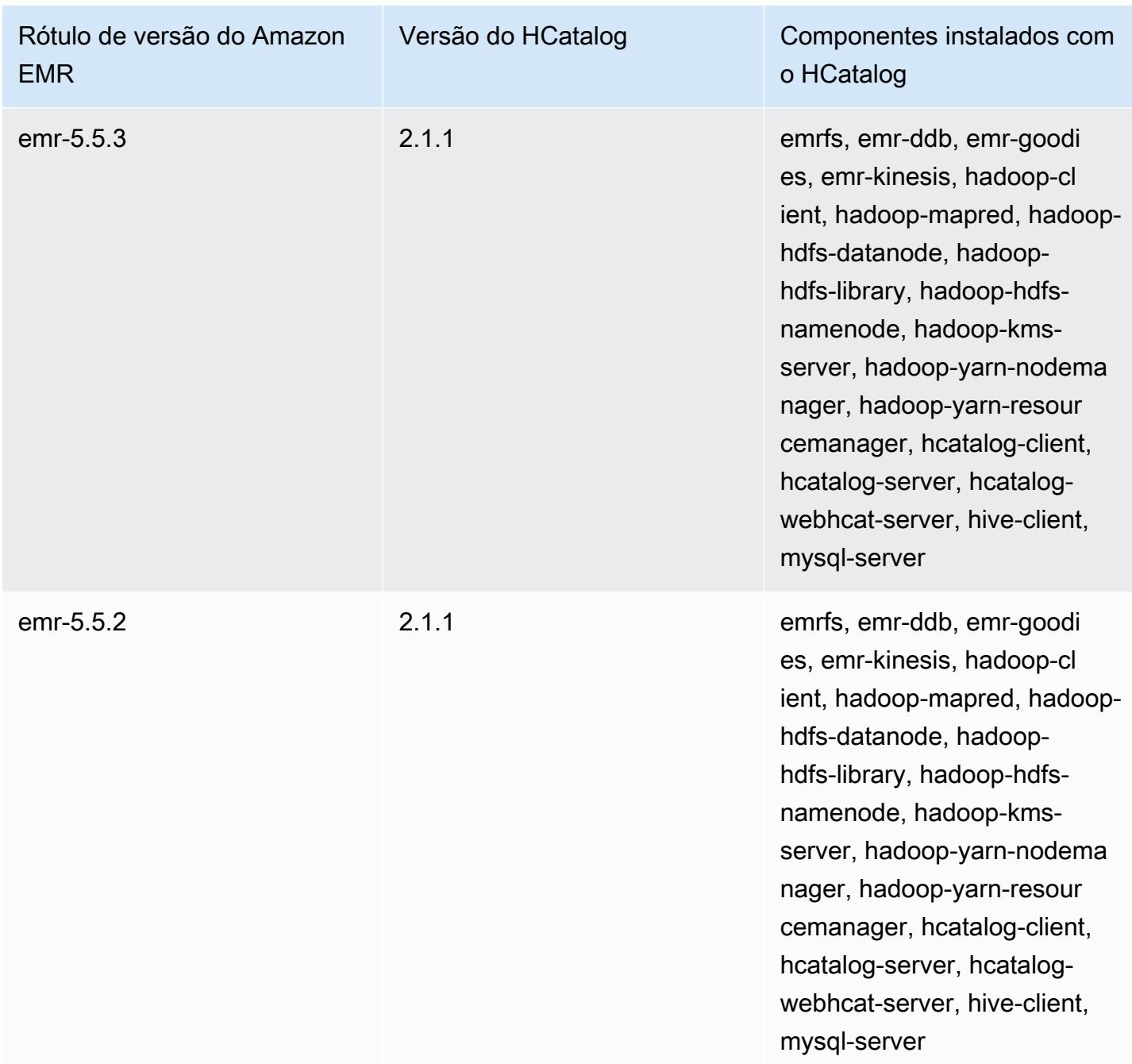

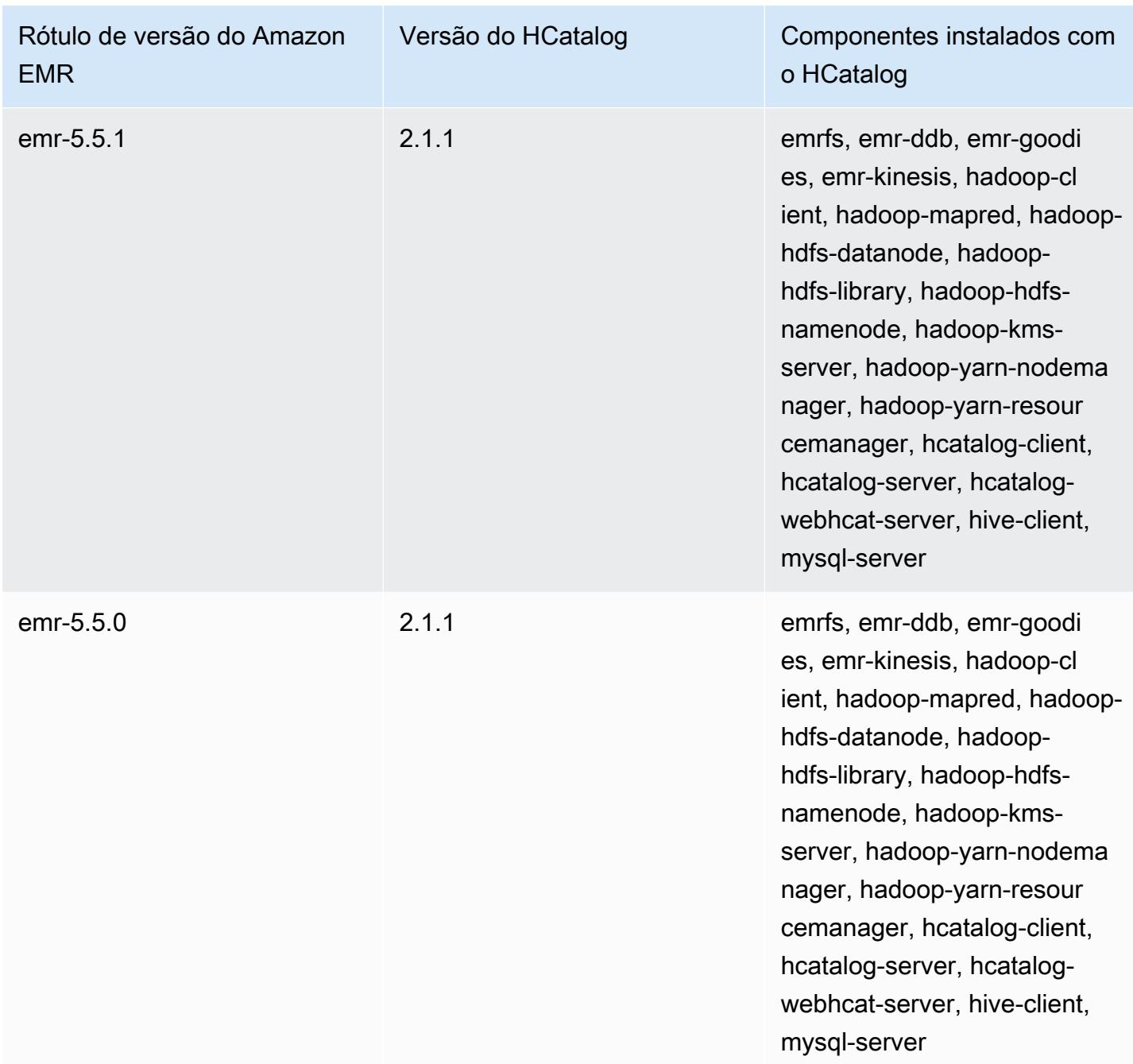

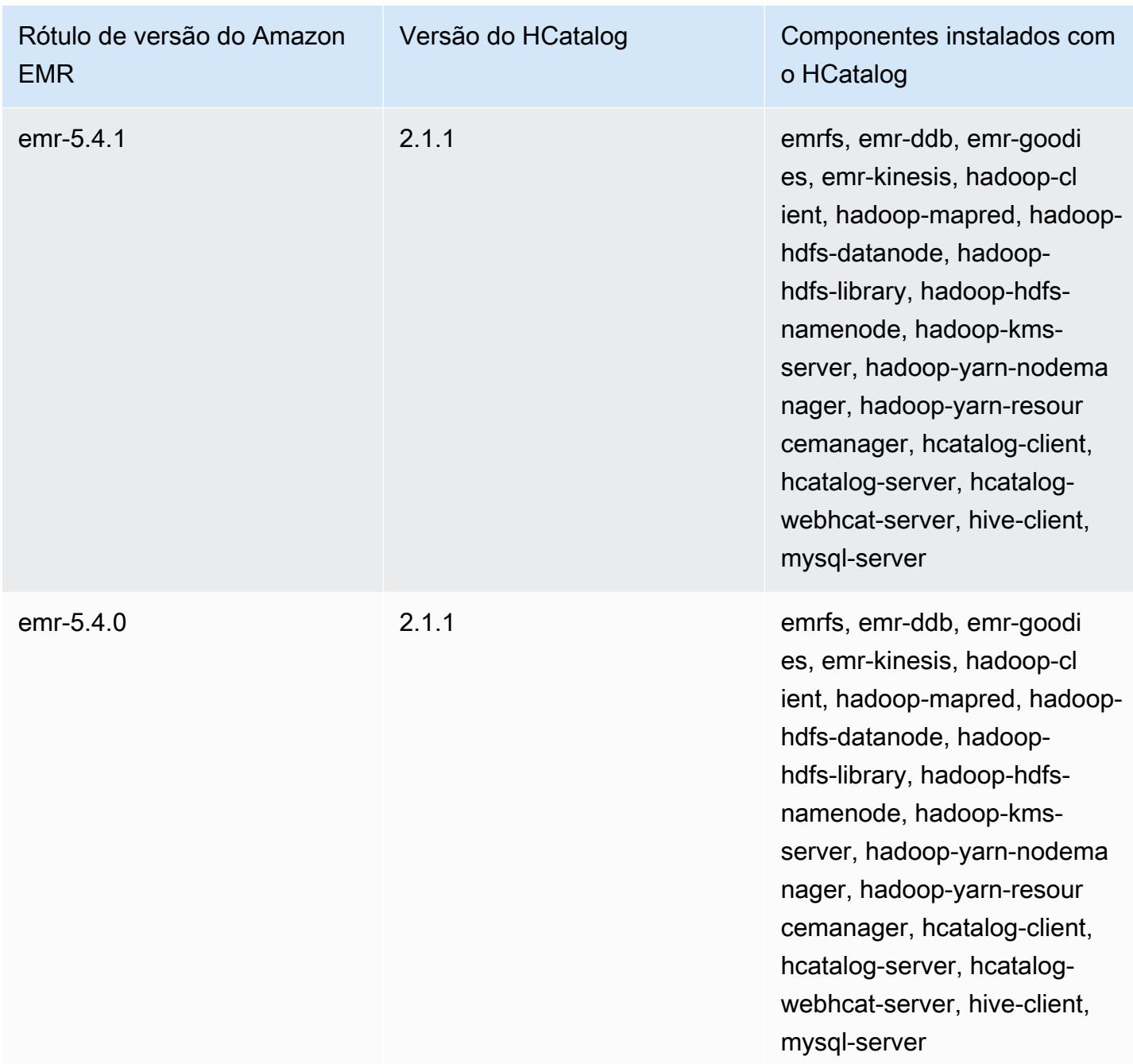

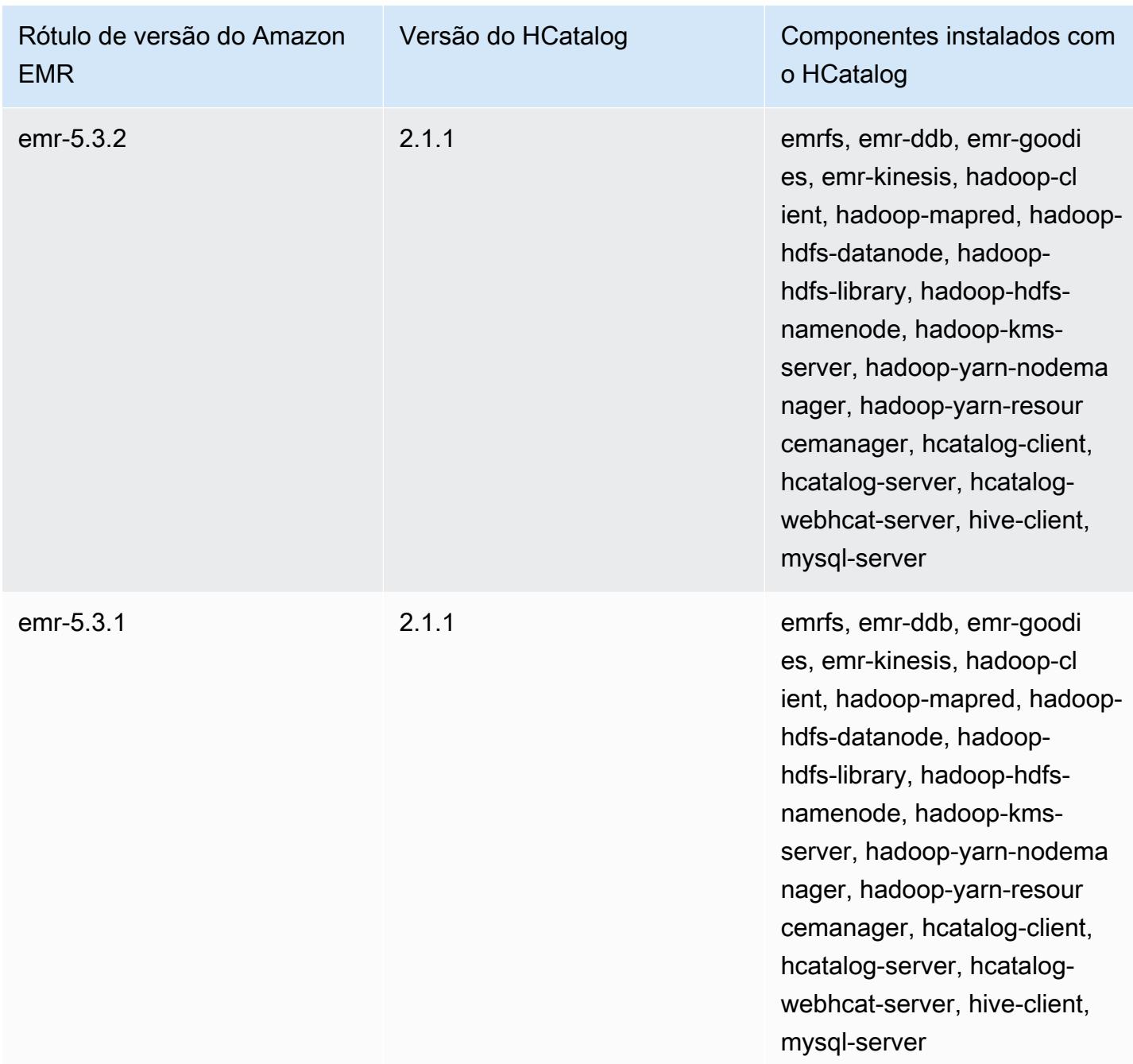

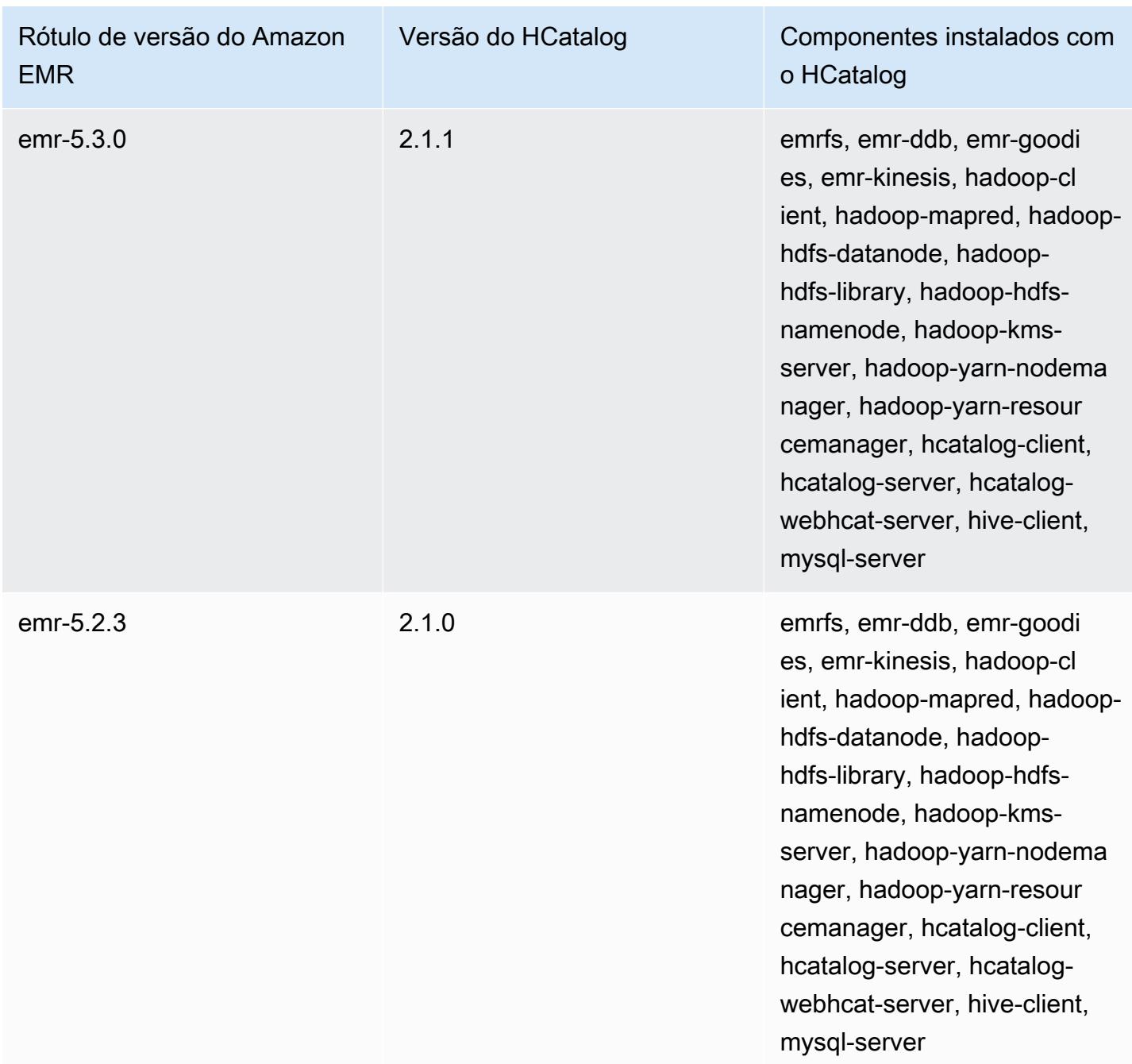

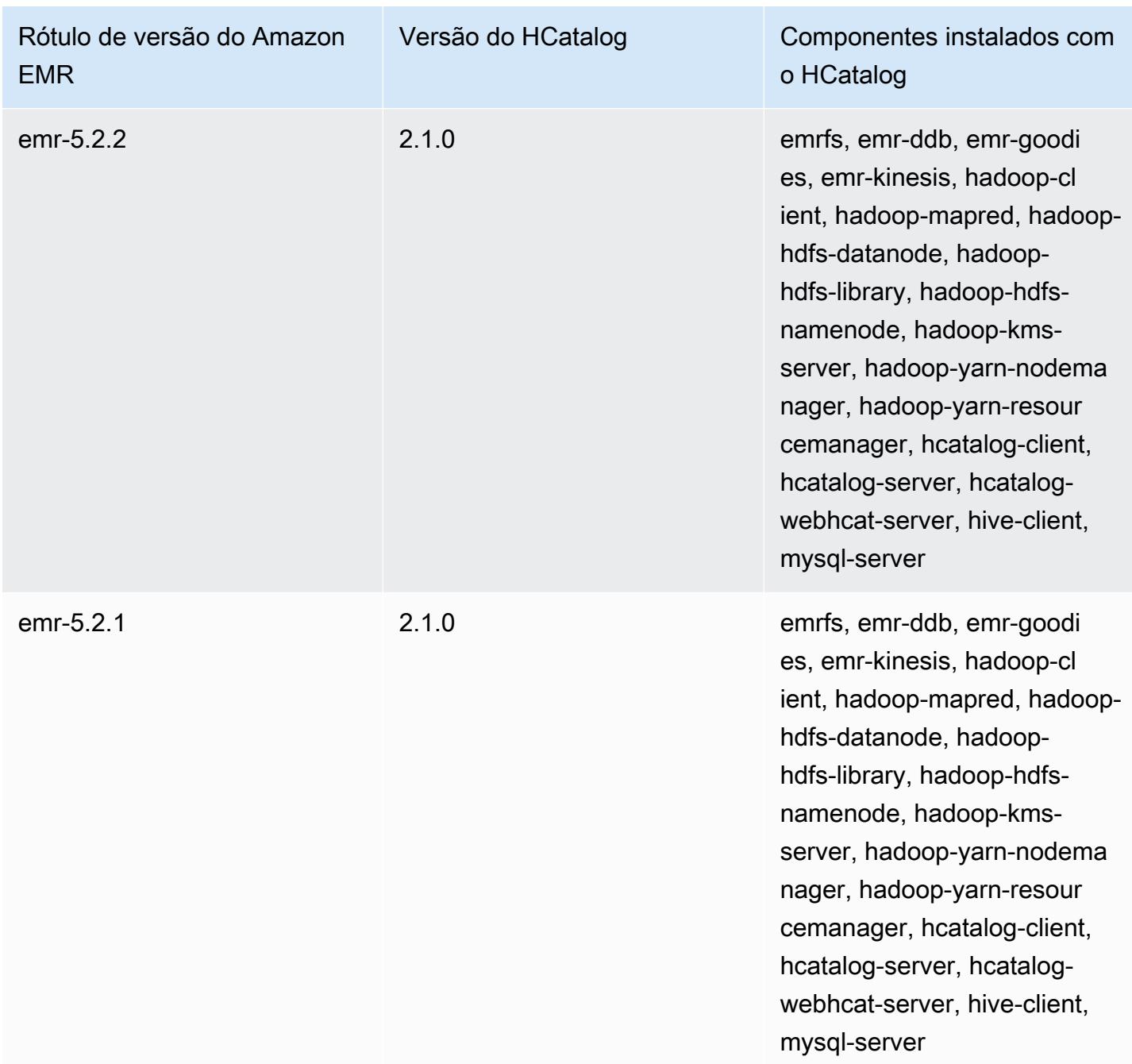

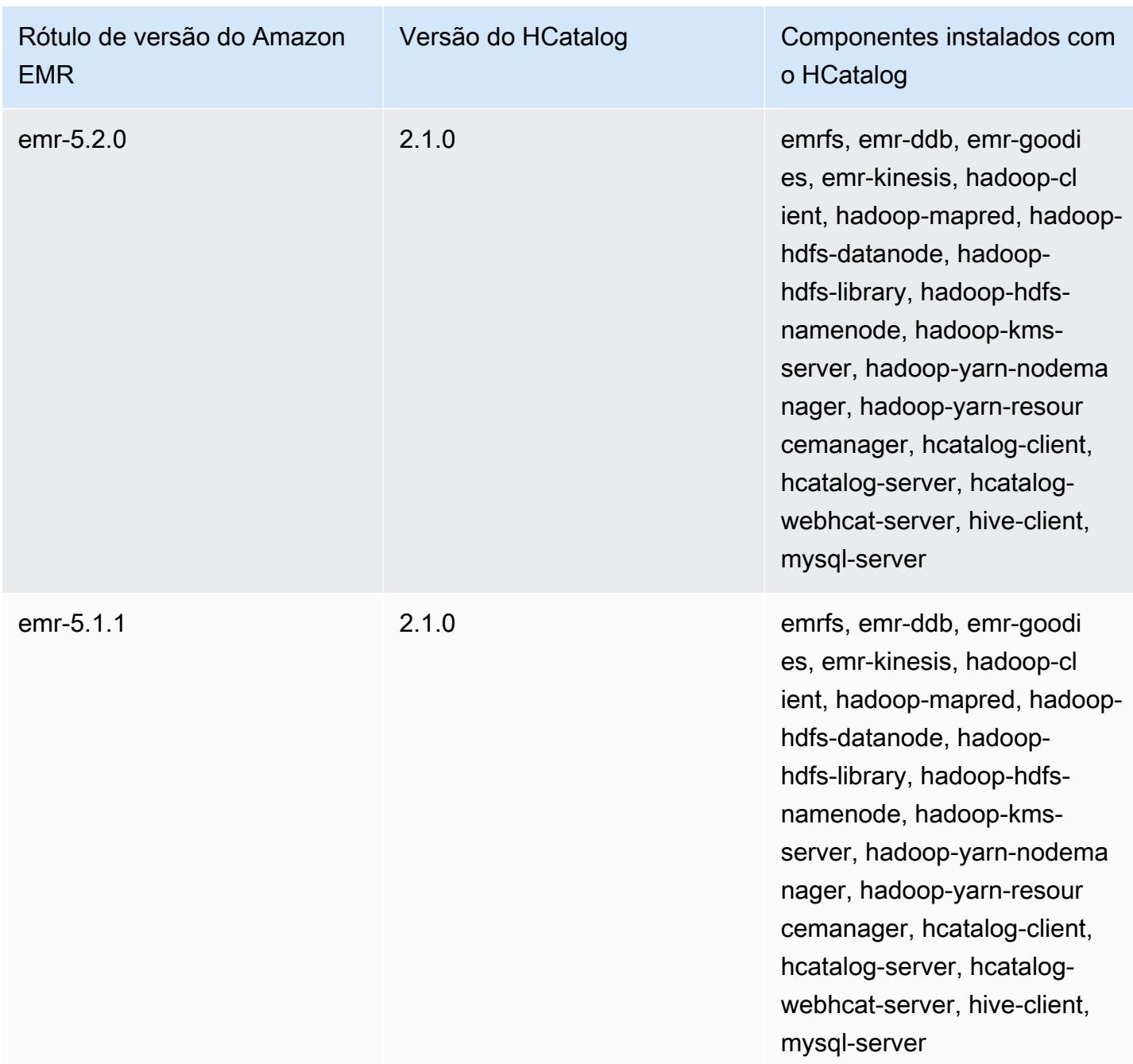

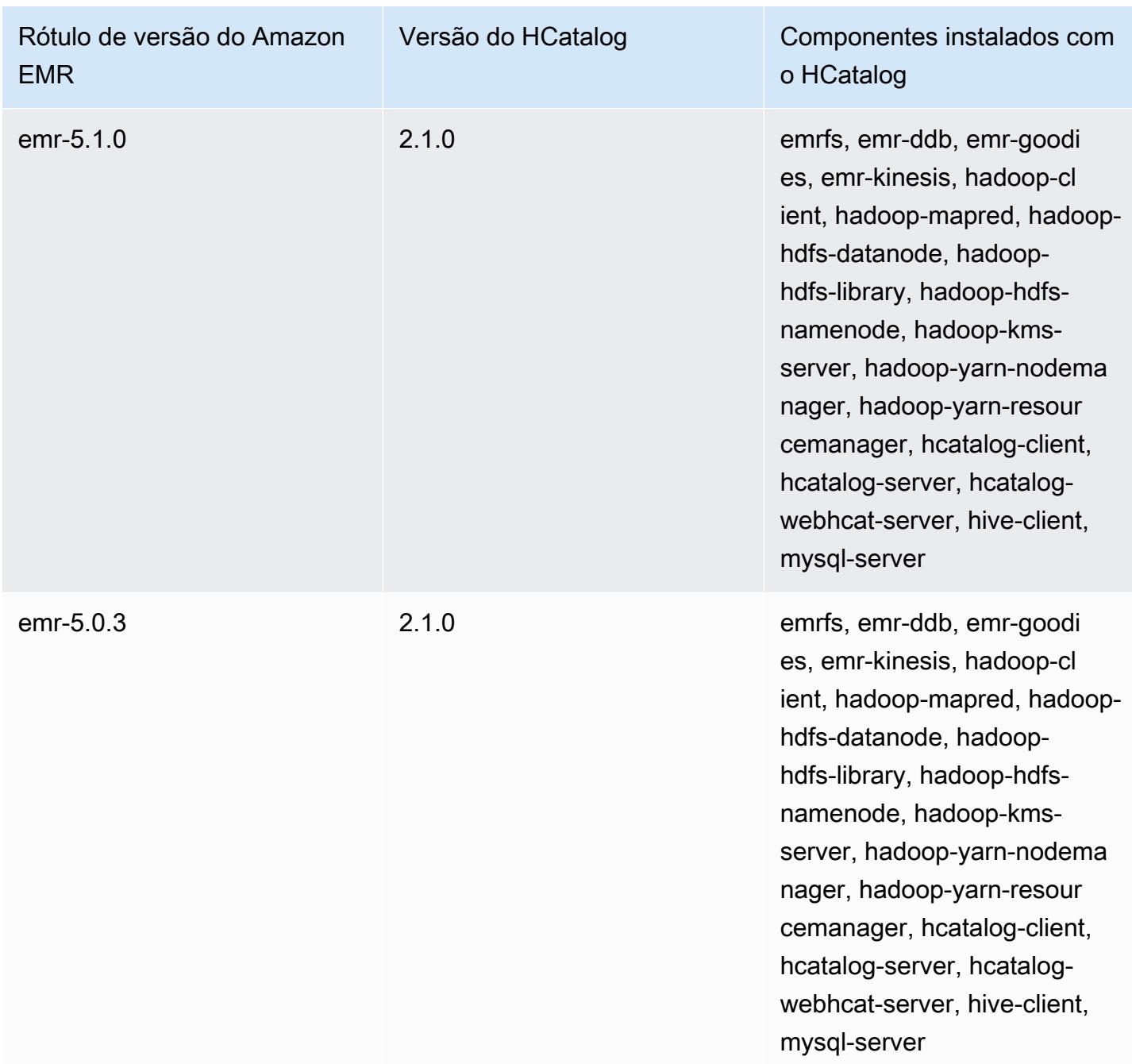

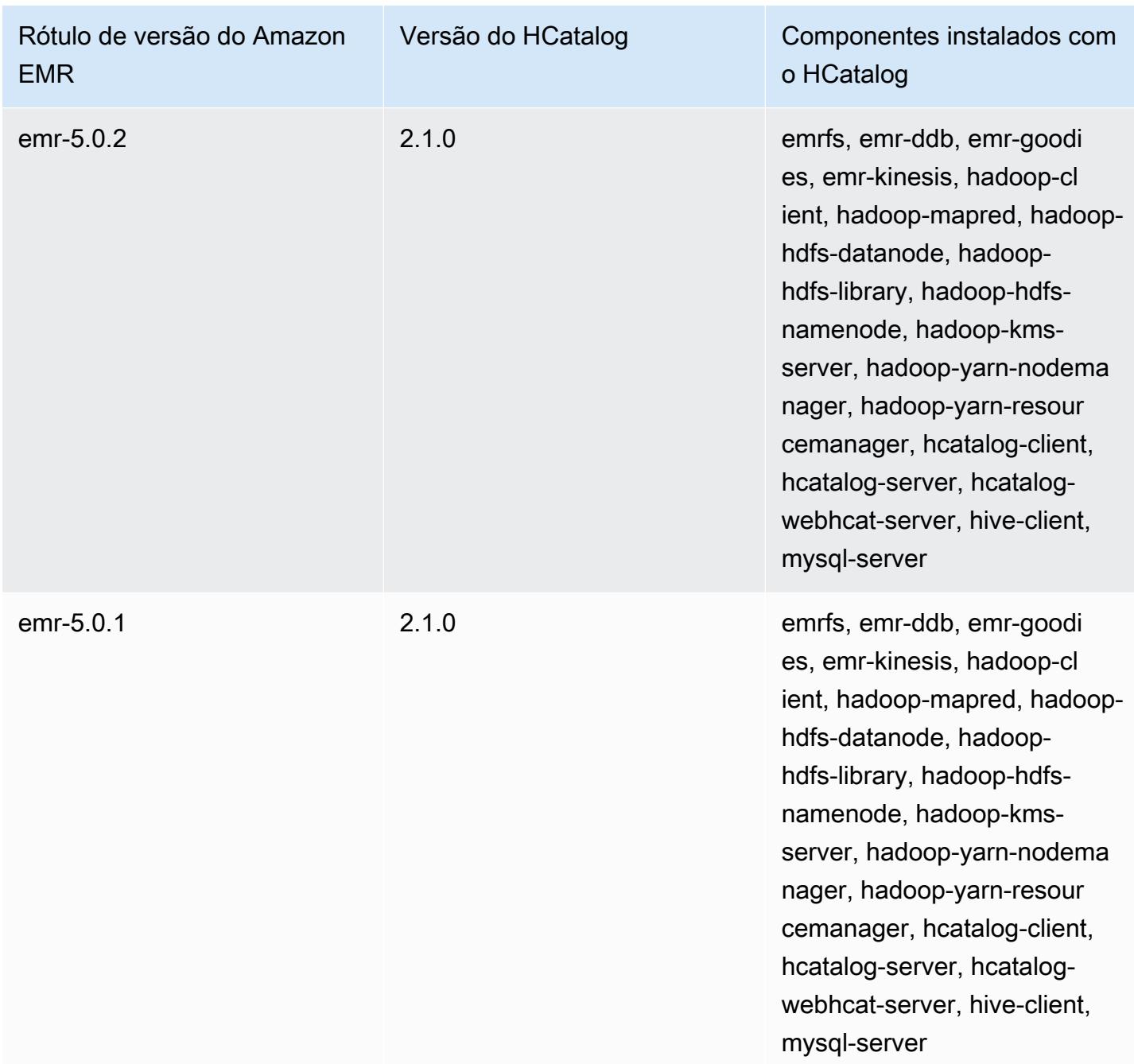

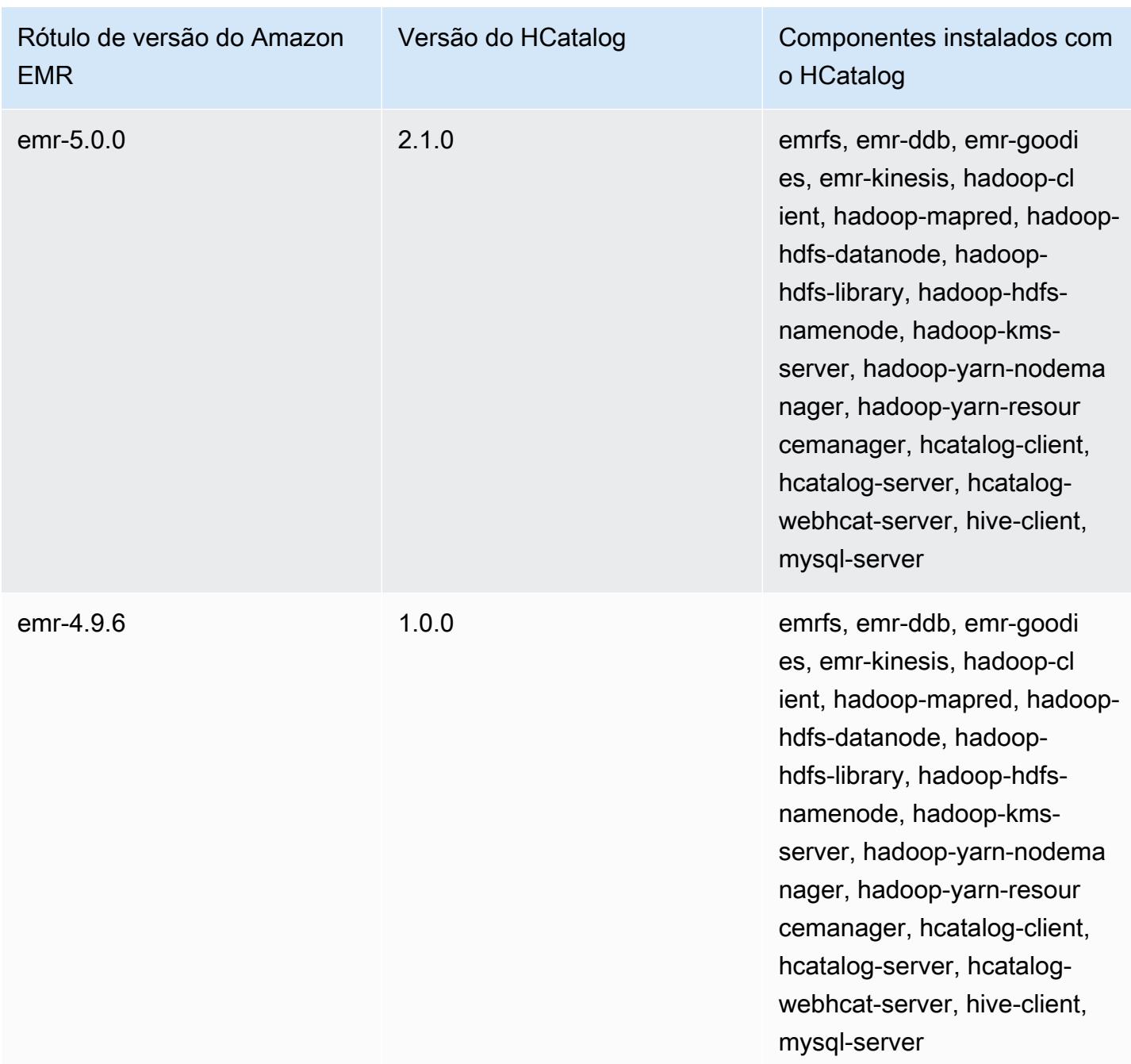

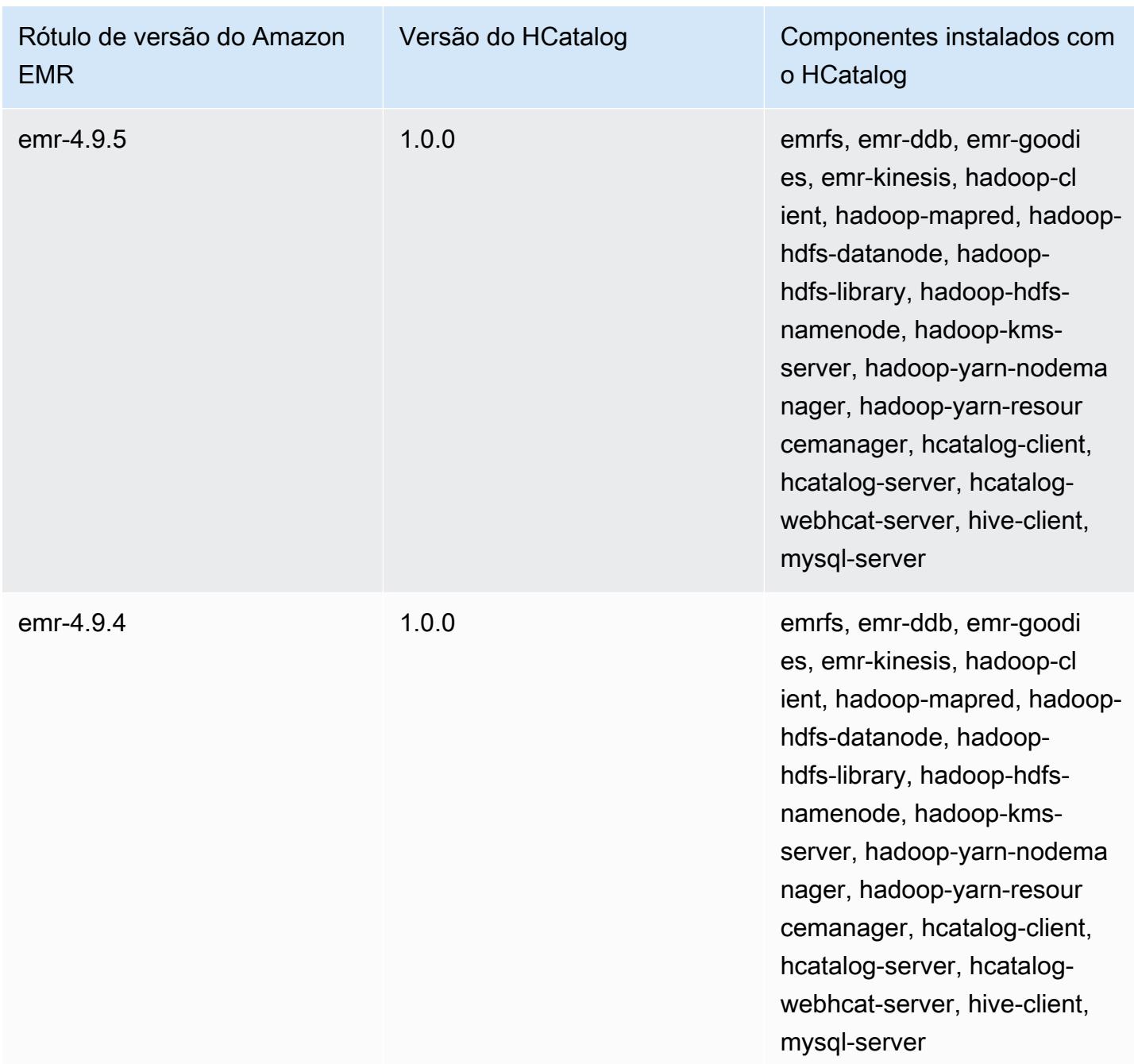

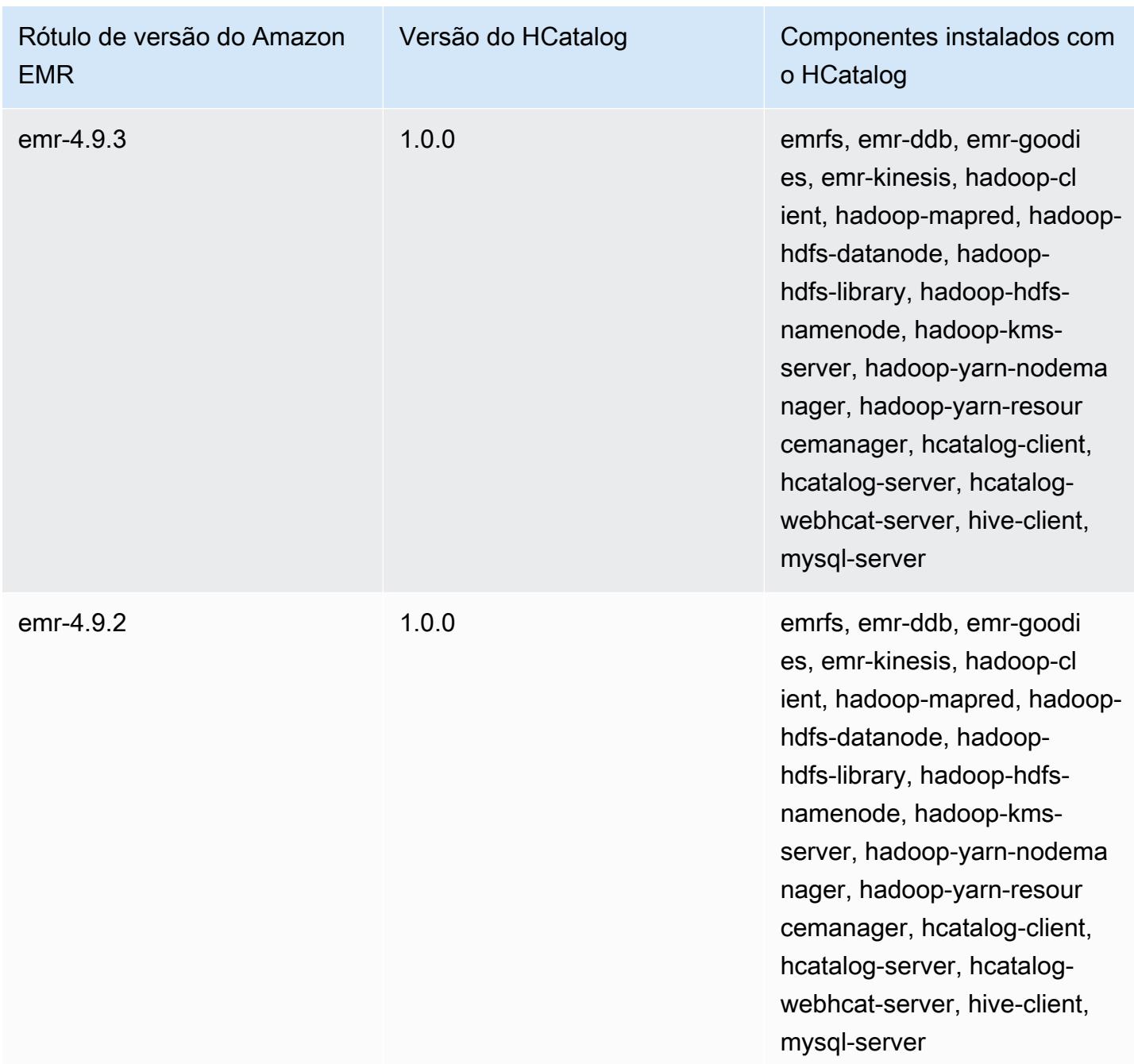

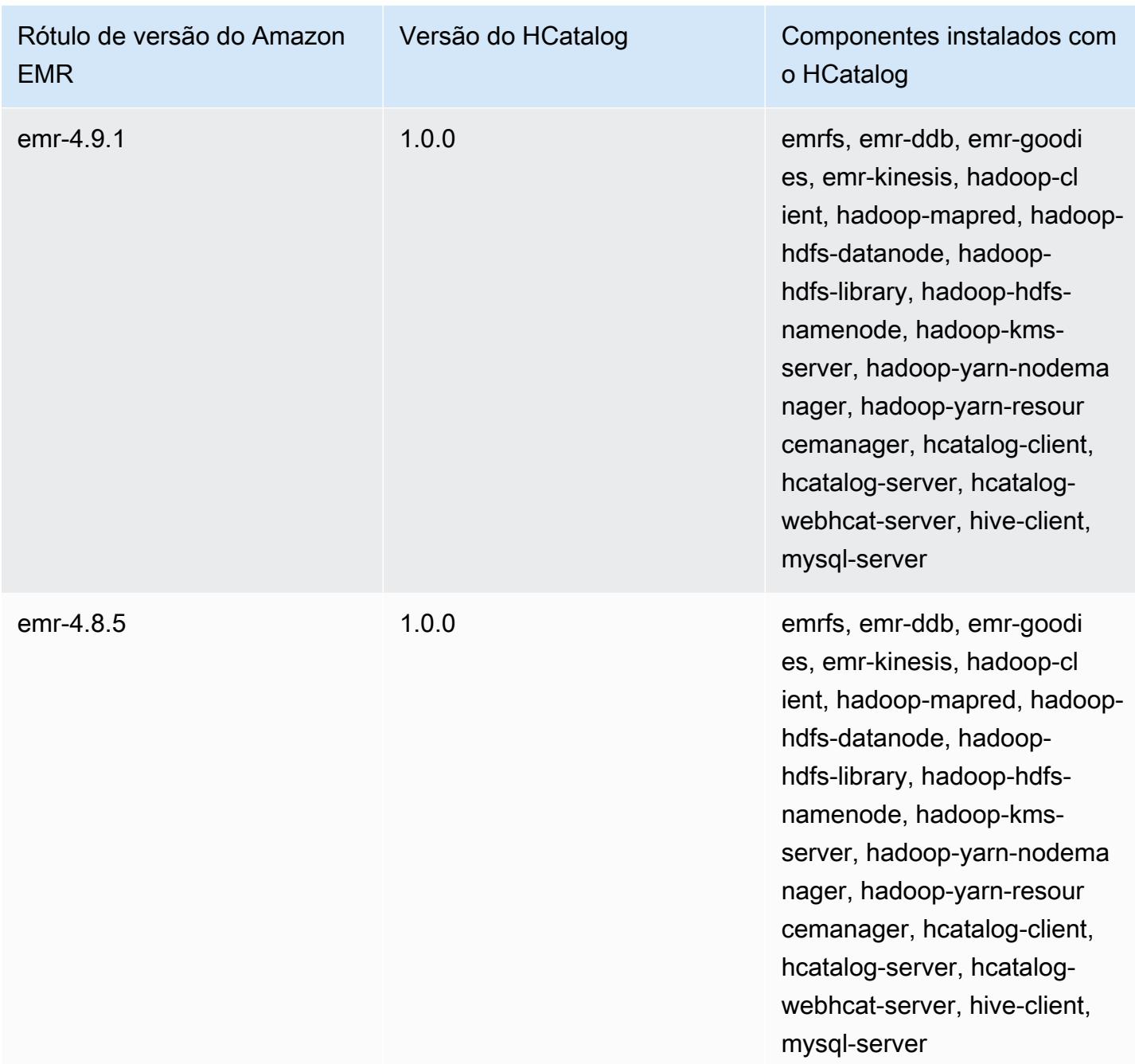

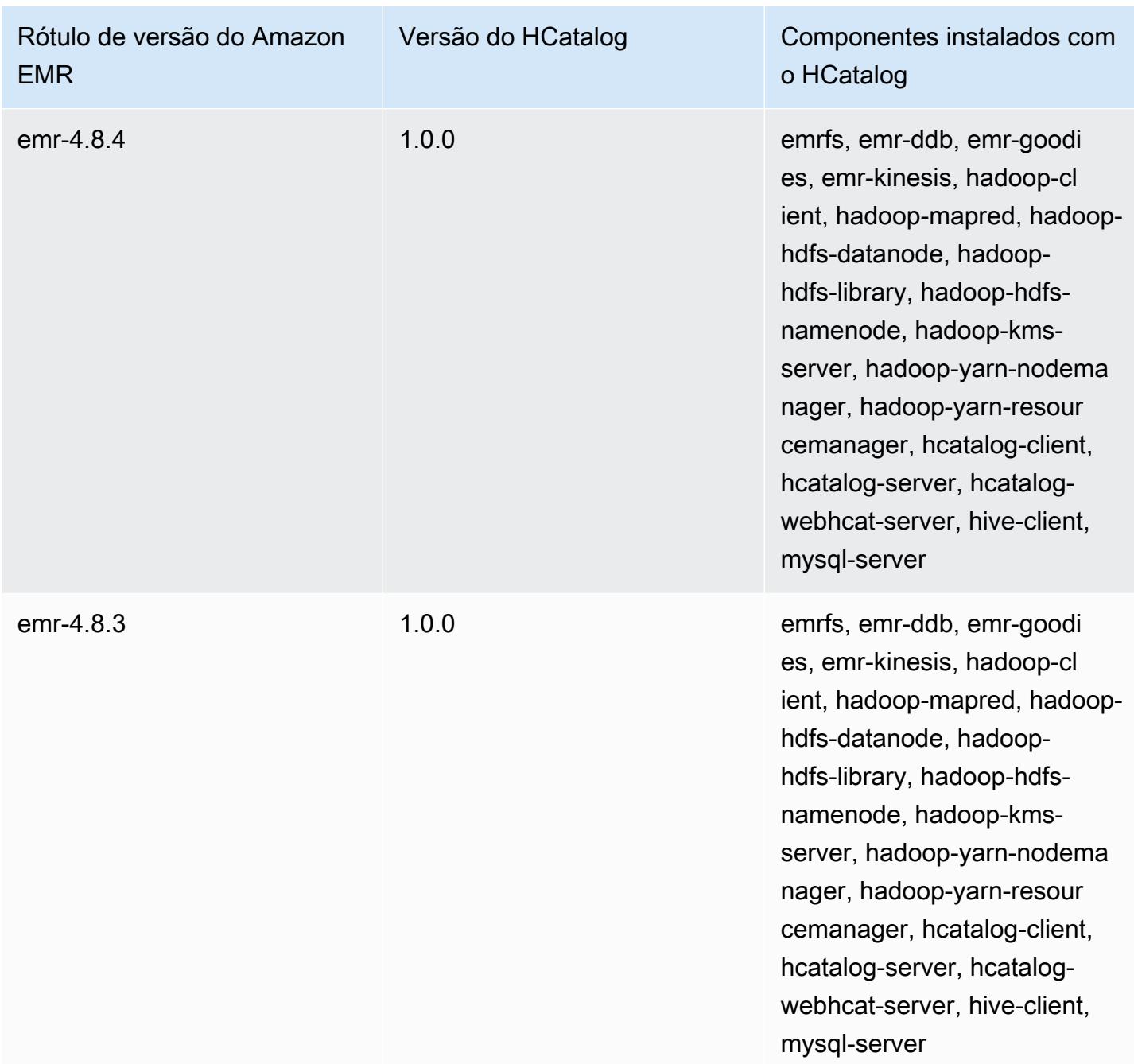

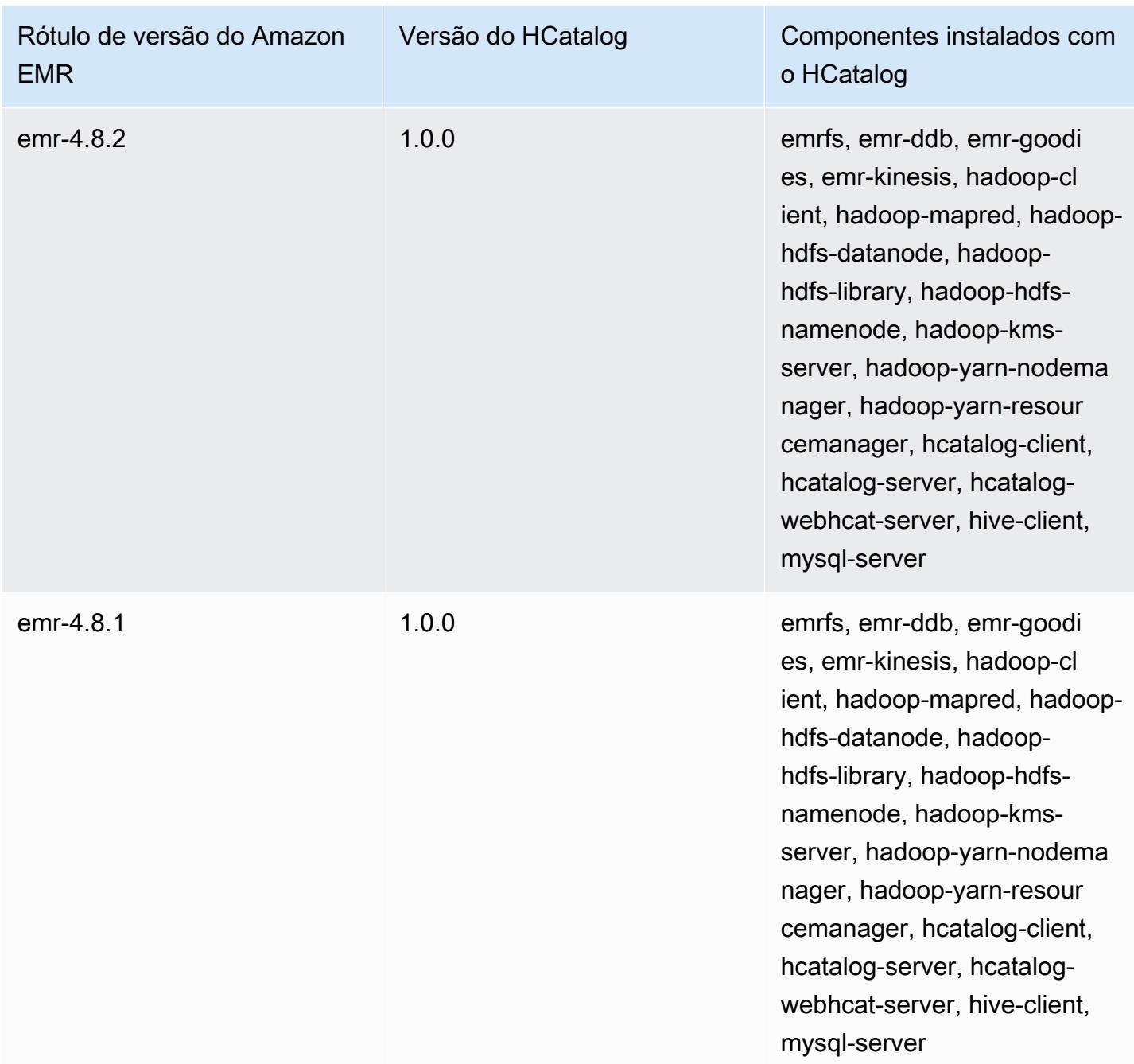

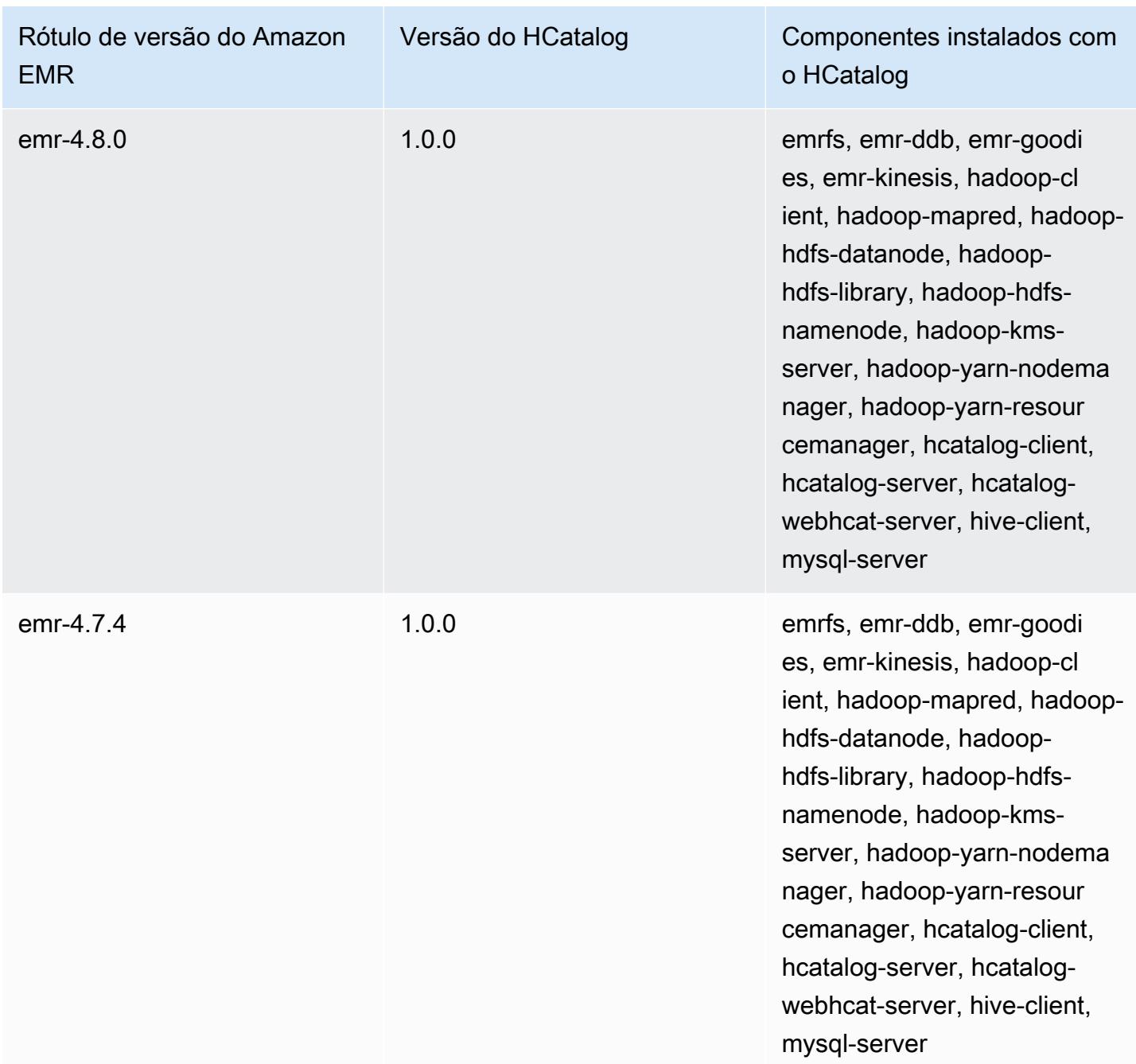

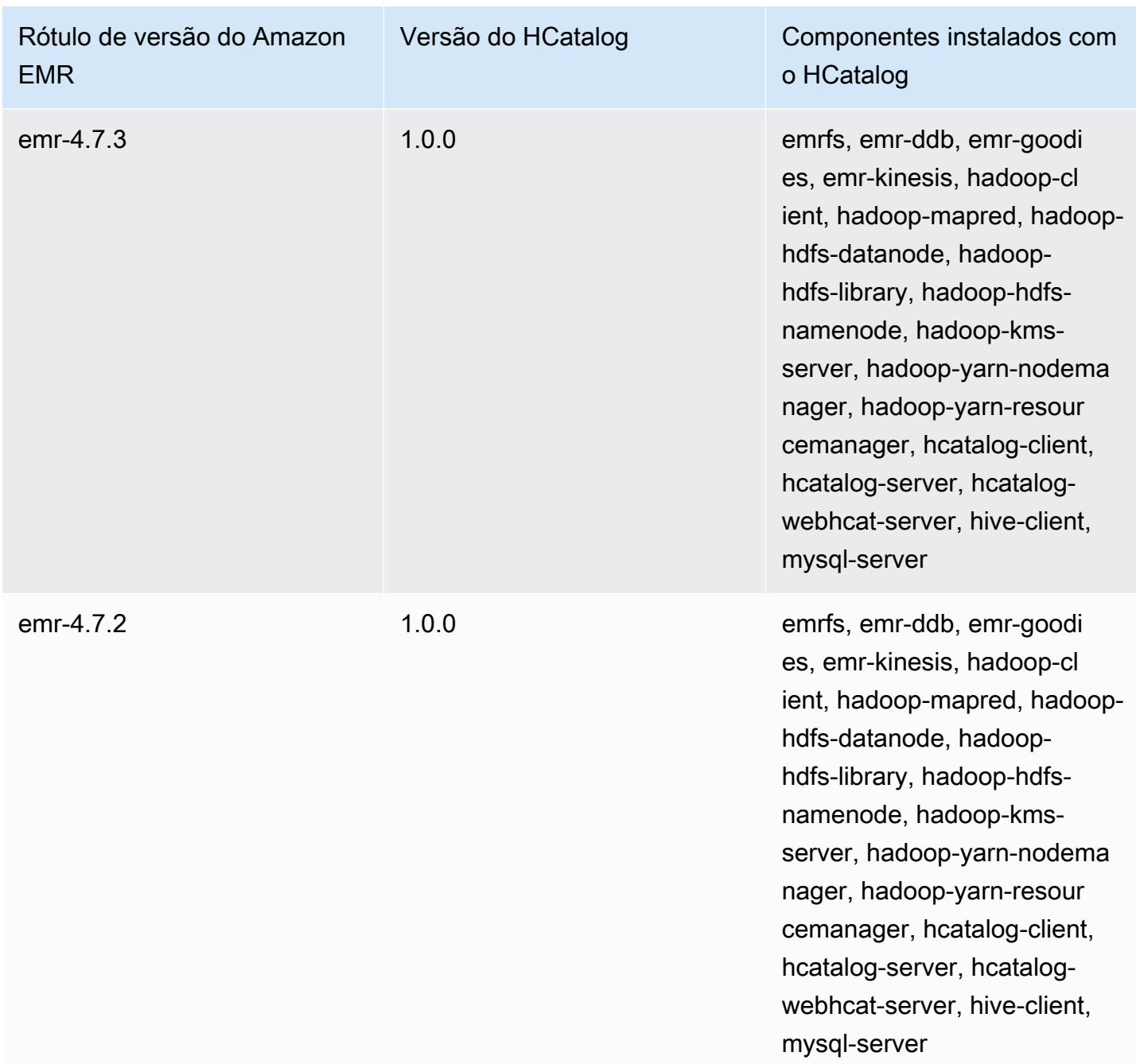

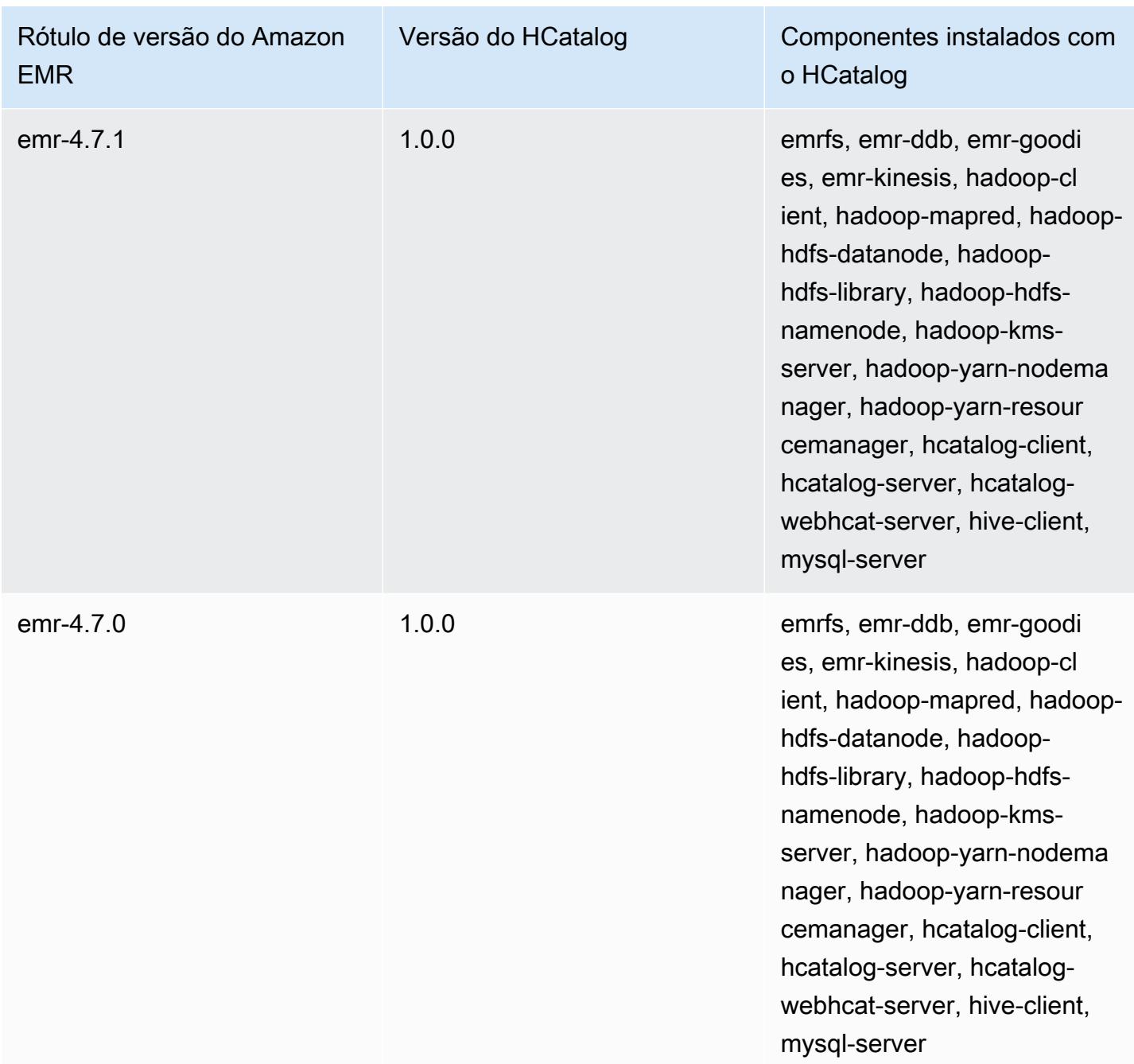

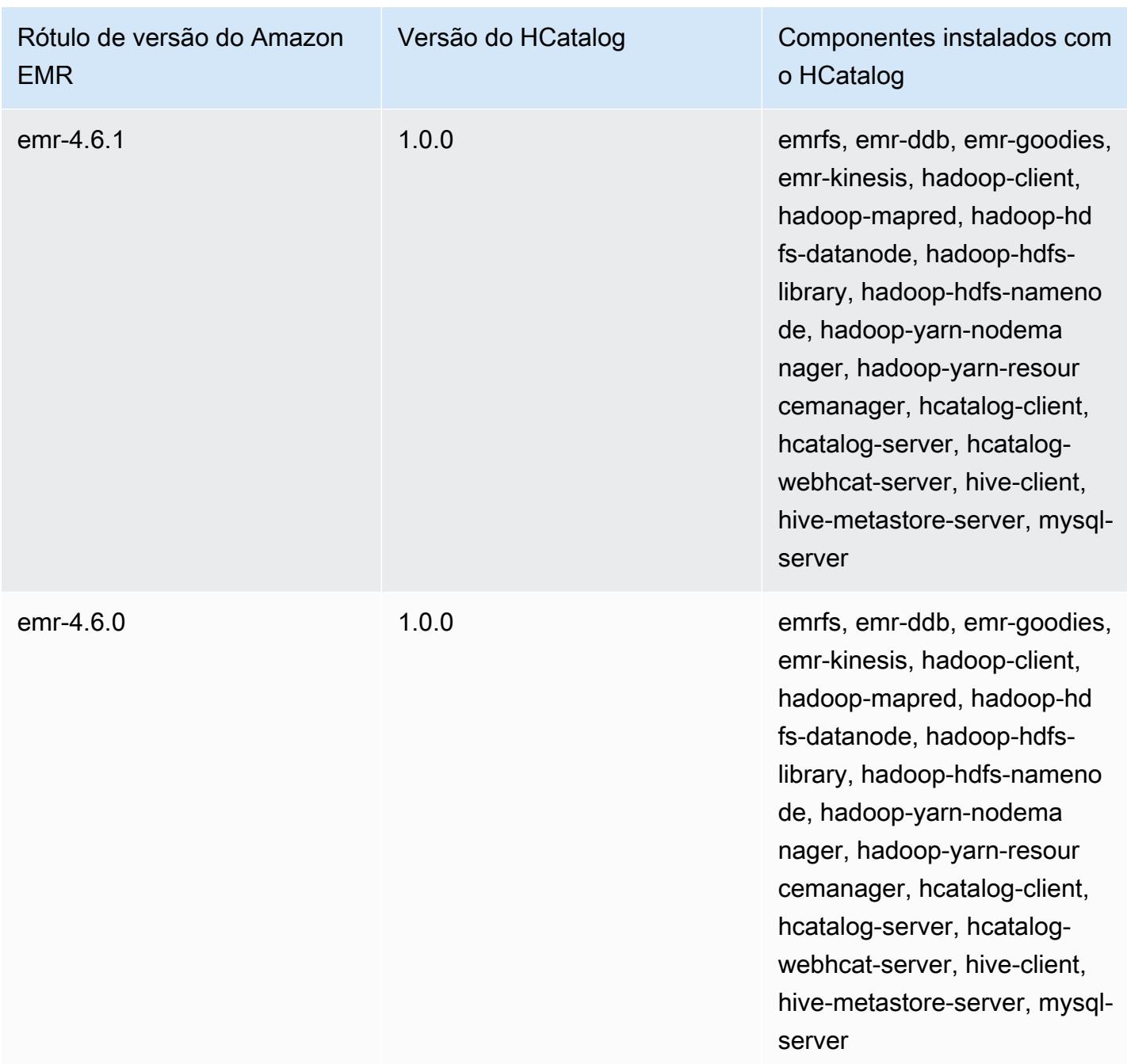

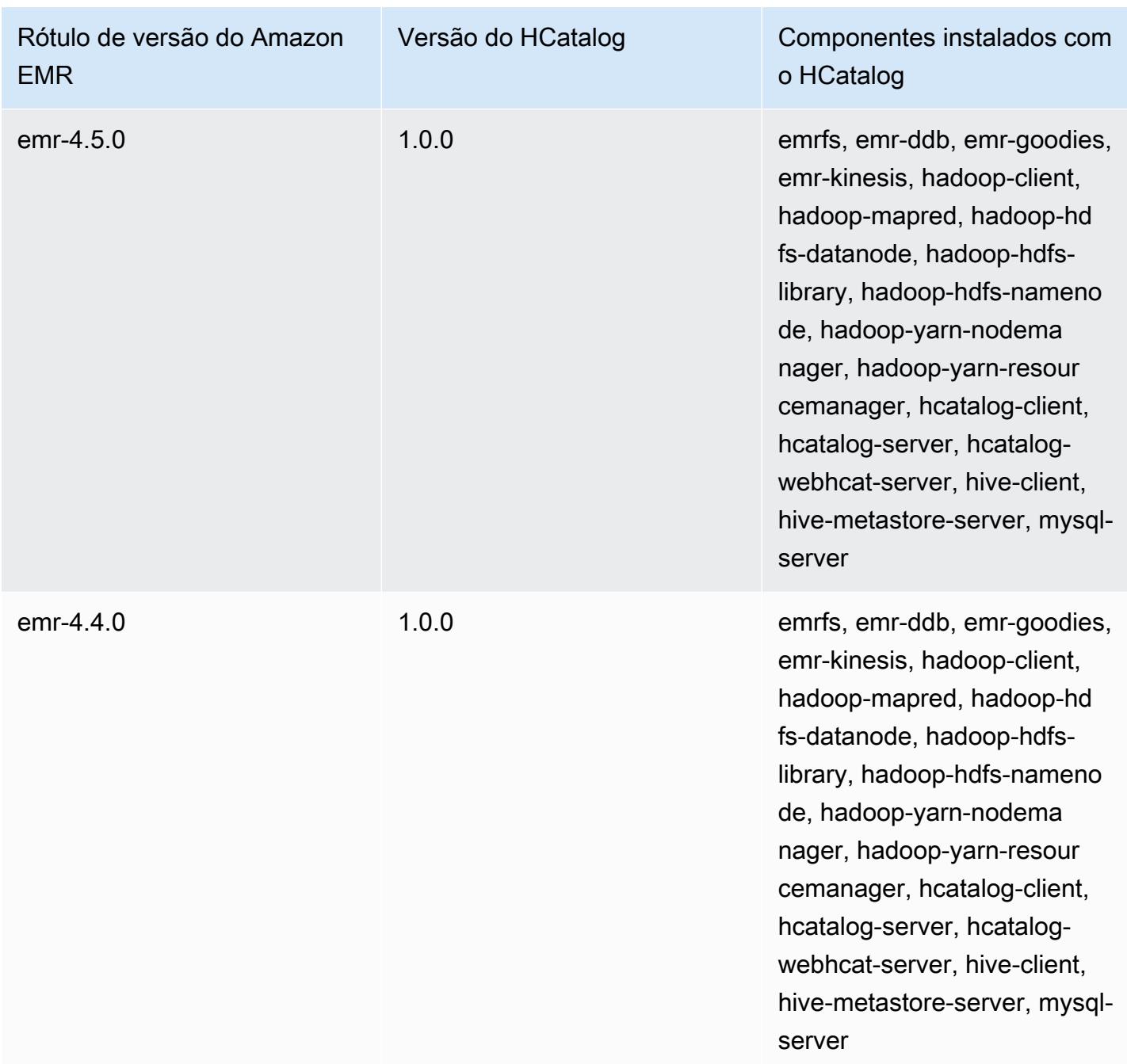

## Apache Hive

Hive é um data warehouse e um pacote de análises de código aberto executado além de um cluster do Hadoop. Os scripts do Hive usam uma linguagem semelhante a SQL chamada Hive QL (query language, linguagem de consulta) que abstrai modelos de programação e dá suporte a interações de data warehouse típicas. O Hive permite que você evite as complexidades de escrever trabalhos Tez com base em gráficos acíclicos direcionados (DAGs) ou MapReduce programas em uma linguagem de computador de nível inferior, como Java.

O Hive amplia o paradigma do SQL incluindo formatos de serialização. Você também pode personalizar o processamento de consultas com a criação de um esquema de tabela que corresponda a seus dados, sem tocar nos próprios dados. Enquanto o SQL oferece suporte a tipos de valor primitivos, como datas, números e strings, os valores de tabelas do Hive são elementos estruturados, como objetos JSON, qualquer tipo de dados definido pelo usuário ou qualquer função escrita em Java.

Para obter mais informações sobre o Hive, consulte <http://hive.apache.org/>.

A tabela a seguir lista a versão do Hive incluída na versão mais recente da série 7.x do Amazon EMR, além dos componentes que o Amazon EMR instala com o Hive.

Para a versão dos componentes instalados com o Hive nesta versão, consulte Versões de [componentes da versão 7.1.0](#page-23-0).

Informações sobre a versão do Hive para o emr-7.1.0

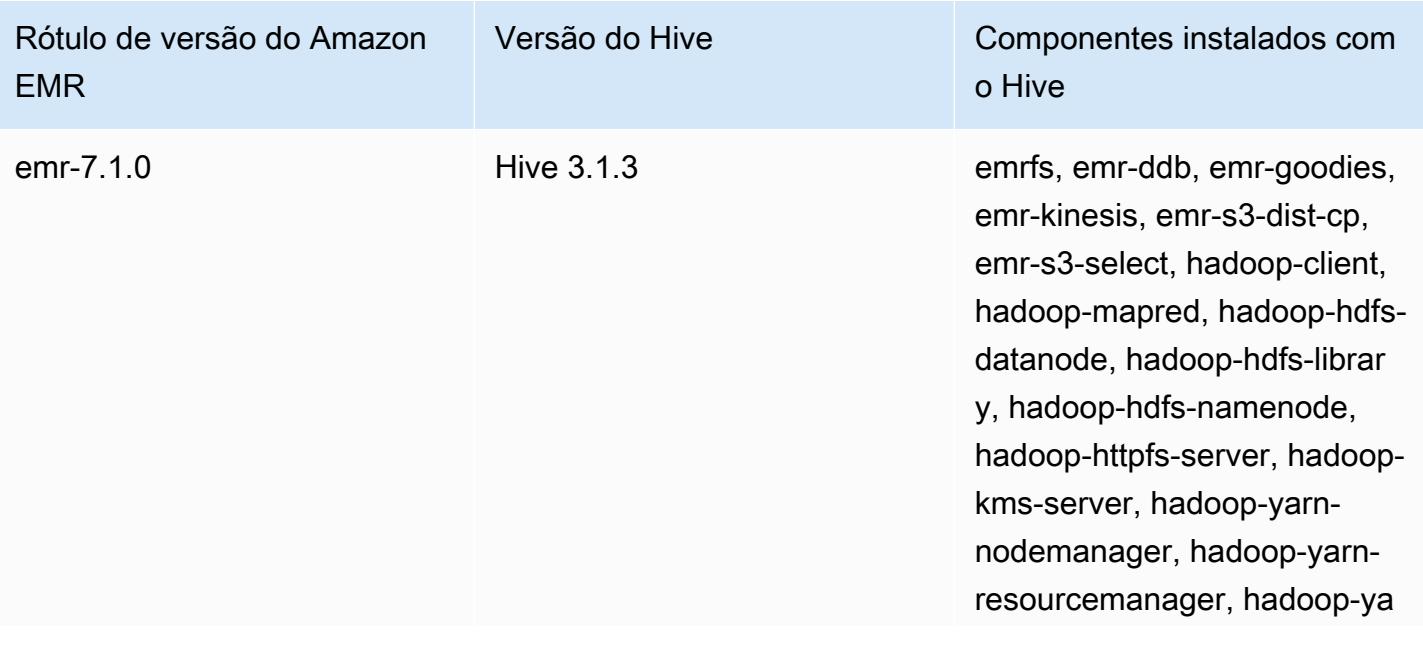

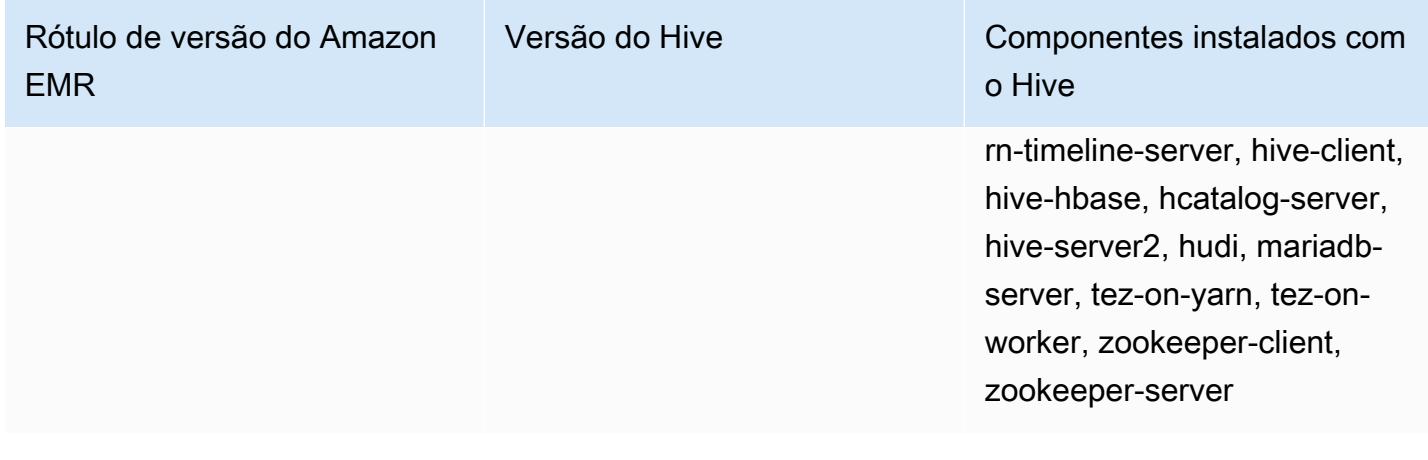

A tabela a seguir lista a versão do Hive incluída na versão mais recente da série 6.x do Amazon EMR, além dos componentes que o Amazon EMR instala com o Hive.

Para obter a versão dos componentes instalados com o Hive nessa versão, consulte [Release 6.15.0](#page-87-0)  [Component Versions](#page-87-0).

Informações de versão do Hive para o emr-6.15.0

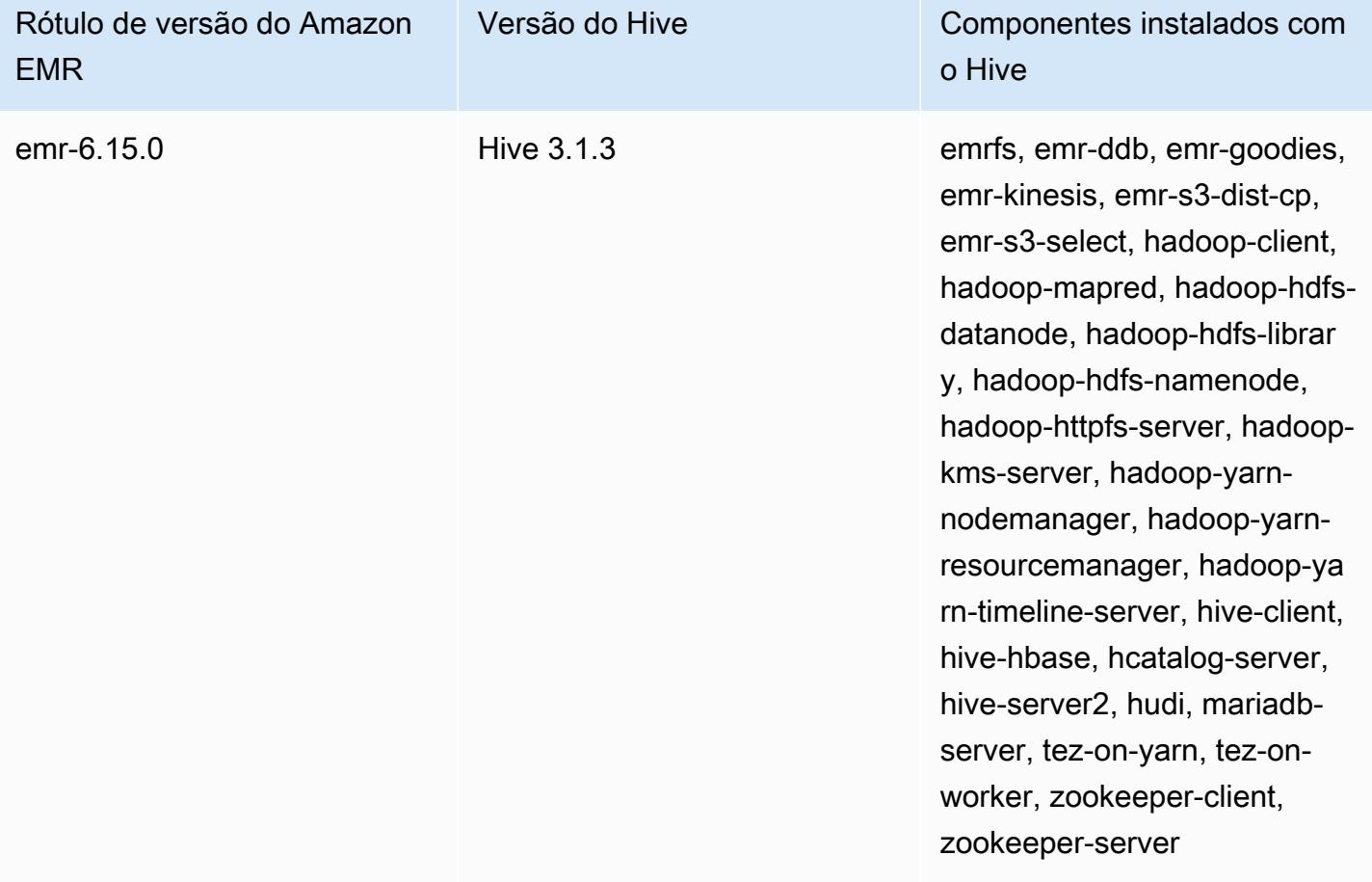
A tabela a seguir lista a versão do Hive incluída na versão mais recente da série 5.x do Amazon EMR, além dos componentes que o Amazon EMR instala com o Hive.

Para a versão dos componentes instalados com o Hive nesta versão, consulte Versões de componentes da [versão 5.36.2.](#page-1052-0)

Informações sobre a versão do Hive para o emr-5.36.2

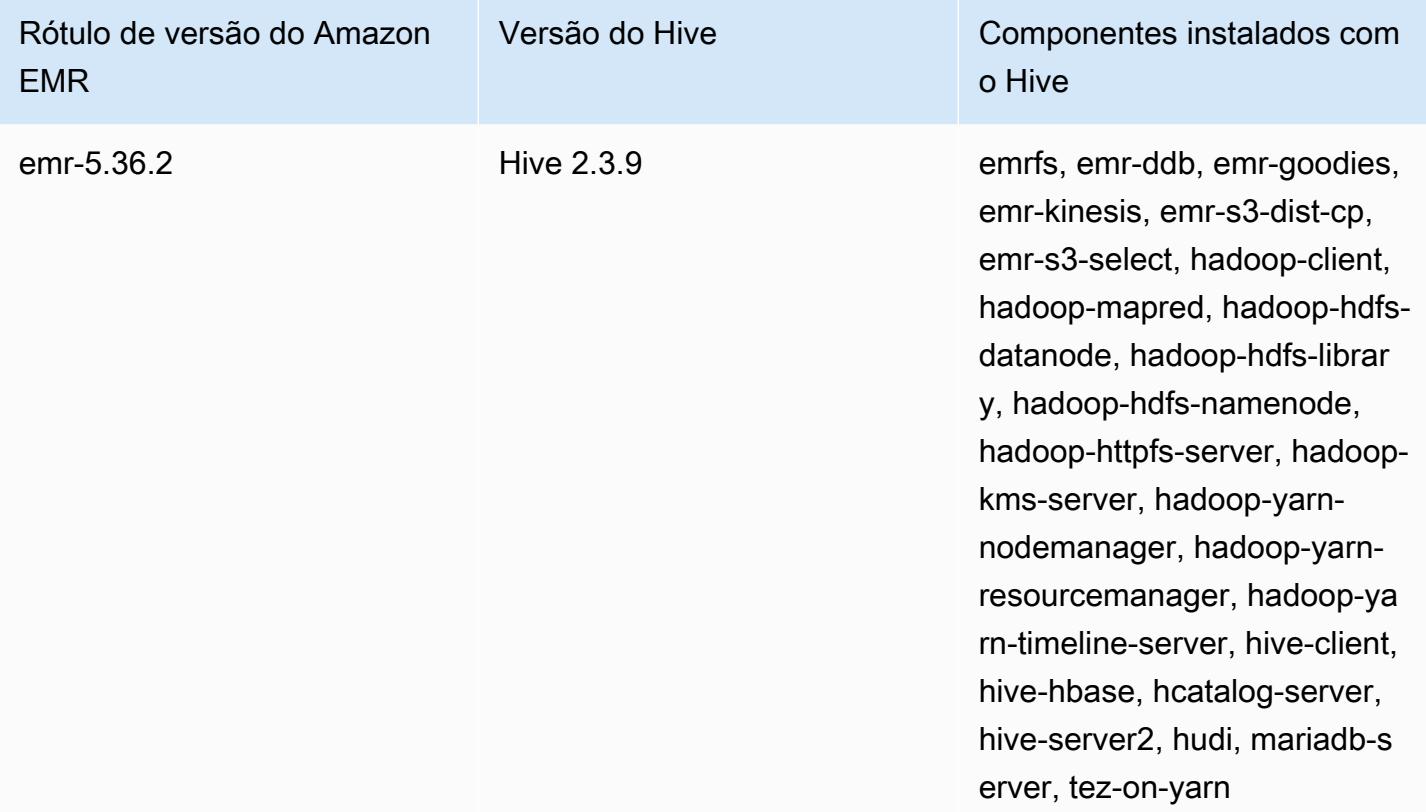

Desde a versão 5.18.0 do Amazon EMR, você pode usar o repositório de artefatos do Amazon EMR para criar o código de trabalho em comparação com as versões exatas de bibliotecas e dependências disponíveis com versões específicas do Amazon EMR. Para ter mais informações, consulte [Verificar dependências usando o repositório de artefatos do Amazon EMR.](#page-3477-0)

Tópicos

- [Diferenças e considerações sobre o Hive no Amazon EMR](#page-4645-0)
- [Configurar um metastore externo para o Hive](#page-4652-0)
- [Usar o driver JDBC do Hive](#page-4663-0)
- [Melhorar a performance do Hive](#page-4665-0)
- [Usar o Live Long and Process \(LLAP\) do Hive](#page-4671-0)
- [Criptografia no Hive](#page-4674-0)
- [Histórico de versões do Hive](#page-4679-0)

# <span id="page-4645-0"></span>Diferenças e considerações sobre o Hive no Amazon EMR

# Diferenças entre o Apache Hive no Amazon EMR e o Apache Hive

Esta seção descreve as diferenças entre o Hive no Amazon EMR e as versões padrão do Hive disponíveis em [http://svn.apache.org/viewvc/hive/branches/.](http://svn.apache.org/viewvc/hive/branches/)

### Autorização do Hive

O Amazon EMR é compatível com a [autorização do Hive](https://cwiki.apache.org/confluence/display/Hive/LanguageManual+Authorization) para o HDFS, mas não para o EMRFS e o Amazon S3. Os clusters do Amazon EMR são executados com a autorização desabilitada por padrão.

### Comportamento de mesclagem de arquivos do Hive com o Amazon S3

O Apache Hive mesclará arquivos pequenos no final de um trabalho somente mapa se hive.merge.mapfiles for "true", e a mesclagem apenas será acionada se o tamanho médio de saída do trabalho for menor do que a configuração hive.merge.smallfiles.avgsize. O Hive no Amazon EMR tem exatamente o mesmo comportamento se o caminho de saída final está no HDFS. Se o caminho de saída estiver no Amazon S3, o parâmetro hive.merge.smallfiles.avgsize será ignorado. Nessa situação, a tarefa de mesclagem sempre será acionada se hive.merge.mapfiles estiver definido como true.

### Transações ACID e o Amazon S3

O Amazon EMR 6.1.0 e versões posteriores oferecem suporte às transações Hive ACID (atomicidade, consistência, isolamento, durabilidade) para que esteja em conformidade com as propriedades ACID de um banco de dados. Com esse atributo, você pode executar as operações INSERT, UPDATE, DELETE e MERGE em tabelas gerenciadas do Hive com dados no Amazon Simple Storage Service (Amazon S3).

### LLAP (Live Long and Process) do Hive

A [funcionalidade LLAP](https://cwiki.apache.org/confluence/display/Hive/LLAP) adicionada na versão 2.0 do Apache Hive padrão não é compatível com o Hive 2.1.0 na versão 5.0 do Amazon EMR.

As versões 6.0.0 e posteriores do Amazon EMR são compatíveis com a funcionalidade Live Long and Process (LLAP) do Hive. Para obter mais informações, consulte [Usar o LLAP do Hive.](https://docs.aws.amazon.com/emr/latest/ReleaseGuide/emr-hive-llap.html)

# Diferenças no Hive entre as versões 4.x e 5.x do Amazon EMR

Esta seção discute as diferenças que devem ser consideradas antes da migração de uma implementação do Hive versão 1.0.0 na versão 4.x do Amazon EMR para o Hive 2.x na versão 5.x do Amazon EMR.

### Considerações e diferenças operacionais

- Suporte adicionado para transações [ACID \(atomicidade, consistência, isolamento e durabilidade\):](https://cwiki.apache.org/confluence/display/Hive/Hive+Transactions) essa diferença entre o Hive 1.0.0 no Amazon EMR 4.x e o Apache Hive padrão foi eliminada.
- Gravações diretas no Amazon S3 eliminadas: essa diferença entre o Hive 1.0.0 no Amazon EMR e o Apache Hive padrão foi eliminada. O Hive 2.1.0 na versão 5.x do Amazon EMR agora cria, lê e grava arquivos temporários armazenados no Amazon S3. Como resultado, para ler e gravar na mesma tabela, você não precisa mais criar uma tabela temporária no sistema de arquivos HDFS local do cluster como solução alternativa. Se você usar buckets com versionamento, certifique-se de gerenciar esses arquivos temporários conforme descrito abaixo.
- Gerenciar arquivos temporários ao serem usados buckets do Amazon S3 com versionamento: quando você executa consultas do Hive em que o destino dos dados gerados é o Amazon S3, muitos arquivos e diretórios e temporários são criados. Este é o novo comportamento, conforme descrito anteriormente. Se você usar buckets do S3 com versionamento, esses arquivos temporários sobrecarregarão o Amazon S3 e resultarão em custos caso não sejam excluídos. Ajuste suas regras de ciclo de vida para que os dados com um prefixo /\_tmp sejam excluídos após um curto período, como cinco dias. Consulte [Especificar uma configuração de ciclo de vida](https://docs.aws.amazon.com/AmazonS3/latest/dev/how-to-set-lifecycle-configuration-intro.html) para obter mais informações.
- Log4j atualizado para log4j 2: se você usa log4j, talvez precise alterar sua configuração de registro em log devido a este upgrade. Para obter detalhes, consulte [Apache log4j 2](http://logging.apache.org/log4j/2.x/).

### Diferenças e considerações de desempenho

- Diferenças de desempenho com o Tez: com o Amazon EMR versão 5.x, o Tez é o mecanismo de execução padrão para o Hive em vez do. MapReduce O Tez fornece melhor desempenho para a maioria dos fluxos de trabalho.
- Tabelas com muitas partições: consultas que geram um grande número de partições dinâmicas podem falhar e consultas que selecionam tabelas com muitas partições podem demorar mais do

que o esperado para serem executadas. Por exemplo, um seleção de 100.000 partições pode demorar 10 minutos ou mais.

## Atributos adicionais do Hive no Amazon EMR

O Amazon EMR amplia o Hive com novos recursos que oferecem suporte à integração do Hive com outros AWS serviços, como a capacidade de ler e gravar no Amazon Simple Storage Service (Amazon S3) e no DynamoDB.

#### Variáveis no Hive

Você pode incluir variáveis nos seus scripts usando o sinal de cifrão e chaves.

```
add jar ${LIB}/jsonserde.jar
```
Você transmite os valores dessas variáveis ao Hive na linha de comando usando o parâmetro -d, como no exemplo a seguir:

-d LIB=s3://elasticmapreduce/samples/hive-ads/lib

Você também pode transmitir os valores em etapas que executam scripts Hive.

Para transmitir valores variáveis em etapas do Hive usando o console

- 1. [Abra o console do Amazon EMR em https://console.aws.amazon.com/emr.](https://console.aws.amazon.com/emr/)
- 2. Selecione Criar cluster.
- 3. Na seção Steps (Etapas), para Add Step (Adicionar etapa), escolha Hive Program (Programa Hive) na lista e depois Configure and add (Configurar e adicionar).
- 4. Na caixa de diálogo Add Step (Adicionar etapa), especifique os parâmetros usando a tabela a seguir como guia e escolha Add (Adicionar).

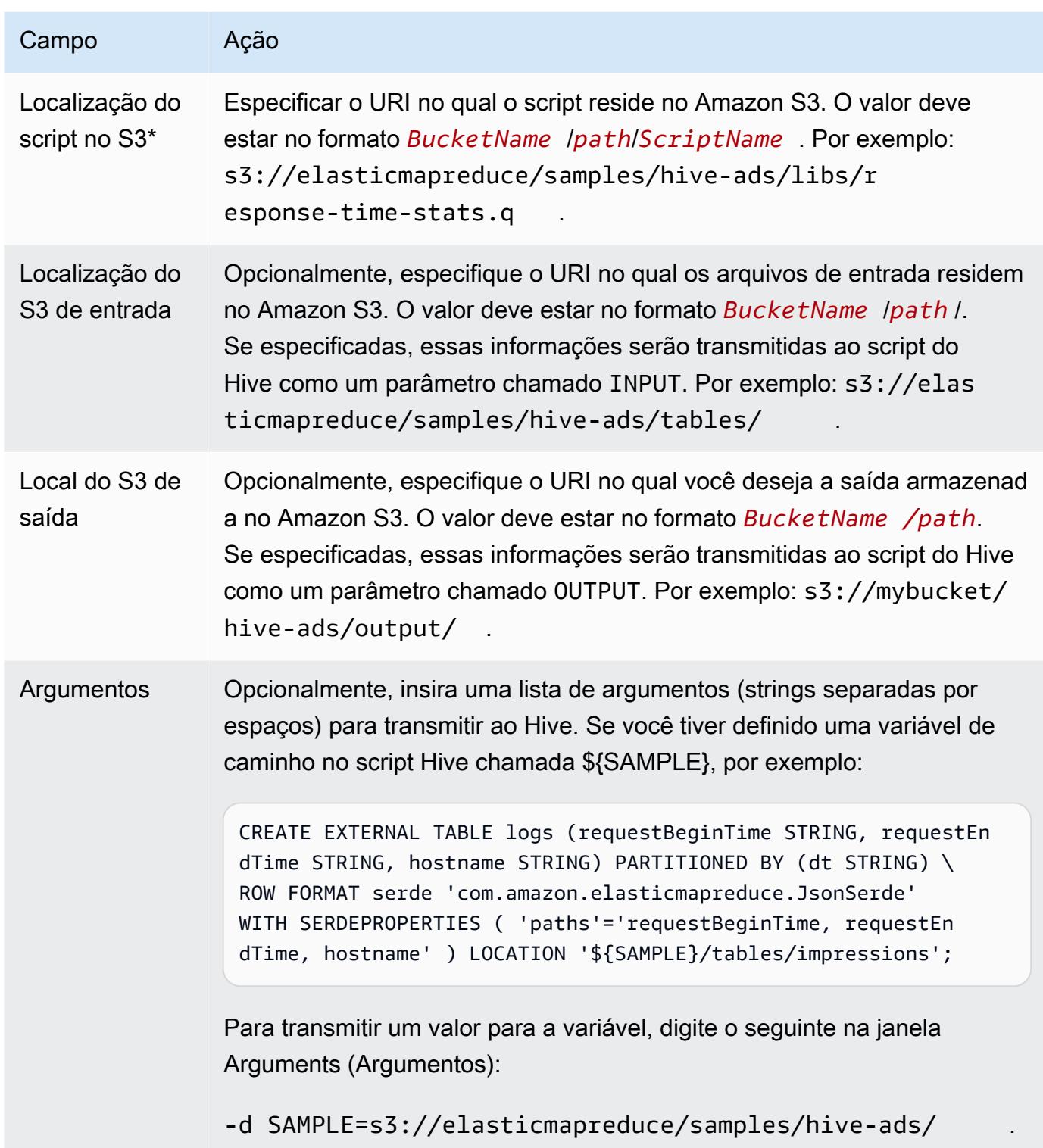

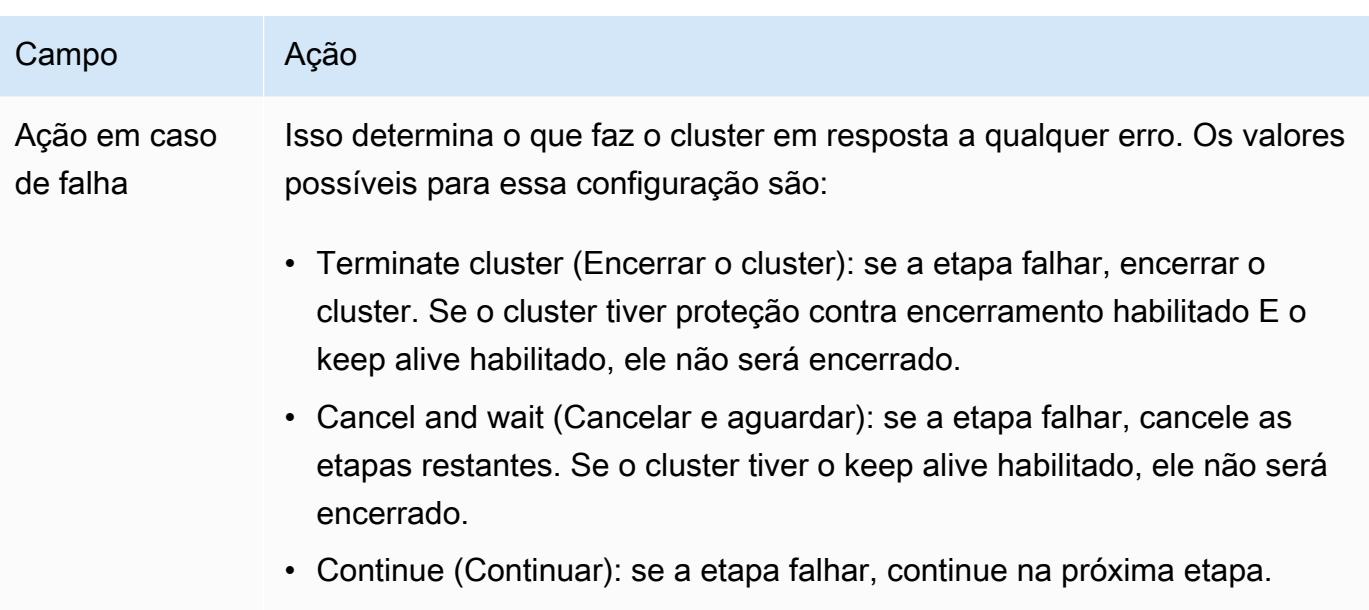

5. Selecione os valores conforme necessário e escolha Create cluster (Criar cluster).

Para passar valores variáveis para as etapas do Hive usando o AWS CLI

Para passar valores variáveis para as etapas do Hive usando o AWS CLI, use o --steps parâmetro e inclua uma lista de argumentos.

#### **a** Note

•

Os caracteres de continuação de linha do Linux (\) são incluídos para facilitar a leitura. Eles podem ser removidos ou usados em comandos do Linux. No Windows, remova-os ou substitua-os por um sinal de interpolação (^).

```
aws emr create-cluster --name "Test cluster" --release-label emr-7.1.0 \
--applications Name=Hive Name=Pig --use-default-roles --ec2-attributes 
 KeyName=myKey --instance-type m5.xlarge --instance-count 3 \
--steps Type=Hive,Name="Hive Program",ActionOnFailure=CONTINUE,Args=[-f,s3://
elasticmapreduce/samples/hive-ads/libs/response-time-stats.q,-d,INPUT=s3://
elasticmapreduce/samples/hive-ads/tables,-d,OUTPUT=s3://mybucket/hive-ads/output/,-
d,SAMPLE=s3://elasticmapreduce/samples/hive-ads/]
```
Para obter mais informações sobre o uso dos comandos do Amazon EMR no AWS CLI, consulte.<https://docs.aws.amazon.com/cli/latest/reference/emr>

#### Para transmitir valores variáveis em etapas do Hive usando o SDK Java

• O exemplo a seguir demonstra como transmitir variáveis em etapas usando o SDK. Para obter mais informações, consulte [Classe StepFactory](https://docs.aws.amazon.com/AWSJavaSDK/latest/javadoc/com/amazonaws/services/elasticmapreduce/util/StepFactory.html) na Referência AWS SDK for Java da API.

```
StepFactory stepFactory = new StepFactory(); 
    StepConfig runHive = new StepConfig() 
      .withName("Run Hive Script") 
      .withActionOnFailure("TERMINATE_JOB_FLOW") 
      .withHadoopJarStep(stepFactory.newRunHiveScriptStep("s3://mybucket/script.q", 
       Lists.newArrayList("-d","LIB= s3://elasticmapreduce/samples/hive-ads/lib"));
```
#### Consultas do Hive no Amazon EMR para acomodar esquemas parciais do DynamoDB

O Hive no Amazon EMR oferece a máxima flexibilidade na consulta a tabelas do DynamoDB ao permitir que você especifique um subconjunto de colunas no qual pode filtrar dados, em vez de exigir que sua consulta inclua todas as colunas. Essa técnica de consulta de esquema parcial é eficaz quando você tem uma esquema de banco de dados esparso e deseja filtrar registros com base em algumas colunas, por exemplo, em carimbos de data/hora.

O exemplo a seguir mostra como usar uma consulta do Hive para:

- Crie uma tabela do DynamoDB.
- Selecione um subconjunto de itens (linhas) no DynamoDB e restrinja ainda mais os dados para determinadas colunas.
- Copie os dados resultantes para o Amazon S3.

```
DROP TABLE dynamodb; 
DROP TABLE s3;
CREATE EXTERNAL TABLE dynamodb(hashKey STRING, recordTimeStamp BIGINT, fullColumn 
  map<String, String>) 
     STORED BY 'org.apache.hadoop.hive.dynamodb.DynamoDBStorageHandler' 
     TBLPROPERTIES ( 
      "dynamodb.table.name" = "myTable", 
      "dynamodb.throughput.read.percent" = ".1000", 
      "dynamodb.column.mapping" = "hashKey:HashKey,recordTimeStamp:RangeKey");
```

```
CREATE EXTERNAL TABLE s3(map<String, String>) 
      ROW FORMAT DELIMITED FIELDS TERMINATED BY ',' 
      LOCATION 's3://bucketname/path/subpath/';
```
INSERT OVERWRITE TABLE s3 SELECT item fullColumn FROM dynamodb WHERE recordTimeStamp < "2012-01-01";

A tabela a seguir mostra a sintaxe de consulta para a seleção de qualquer combinação de itens do DynamoDB.

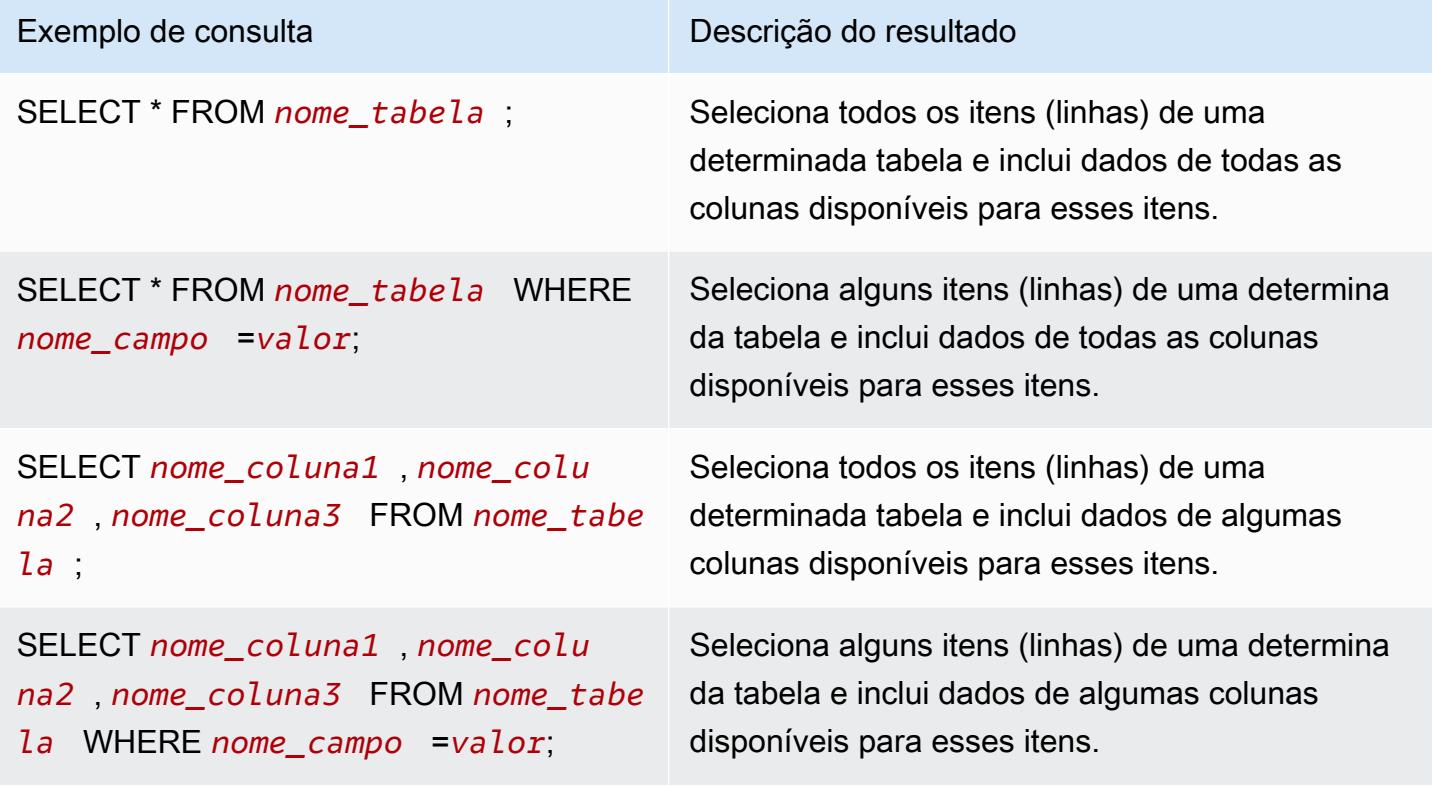

Copiar dados entre tabelas do DynamoDB em diferentes regiões da AWS

O Hive no Amazon EMR fornece uma propriedade dynamodb.region que você pode definir para cada tabela do DynamoDB. Quando dynamodb.region é definido de forma diferente em duas tabelas, quaisquer dados copiados entre as tabelas ocorrem automaticamente entre as regiões especificadas.

O exemplo a seguir mostra como criar uma tabela do DynamoDB com um script do Hive que define a propriedade dynamodb.region:

#### **a** Note

As propriedades da região por tabela substituem as propriedades globais do Hive.

```
CREATE EXTERNAL TABLE dynamodb(hashKey STRING, recordTimeStamp BIGINT, map<String, 
 String> fullColumn) 
     STORED BY 'org.apache.hadoop.hive.dynamodb.DynamoDBStorageHandler' 
     TBLPROPERTIES ( 
      "dynamodb.table.name" = "myTable", 
      "dynamodb.region" = "eu-west-1", 
      "dynamodb.throughput.read.percent" = ".1000", 
      "dynamodb.column.mapping" = "hashKey:HashKey,recordTimeStamp:RangeKey");
```
Definir valores de throughput do DynamoDB por tabela

O Amazon EMR Hive permite que você defina o DynamoDB readThroughputPercent e writeThroughputPercent as configurações por tabela na definição da tabela. O script do Hive no Amazon EMR a seguir mostra como definir os valores de throughput. Para obter mais informações sobre valores de throughput do DynamoDB, consulte [Especificar requisitos de leitura e gravação](https://docs.aws.amazon.com/amazondynamodb/latest/developerguide/WorkingWithDDTables.html#ProvisionedThroughput)  [para tabelas](https://docs.aws.amazon.com/amazondynamodb/latest/developerguide/WorkingWithDDTables.html#ProvisionedThroughput).

```
CREATE EXTERNAL TABLE dynamodb(hashKey STRING, recordTimeStamp BIGINT, map<String, 
  String> fullColumn) 
     STORED BY 'org.apache.hadoop.hive.dynamodb.DynamoDBStorageHandler' 
     TBLPROPERTIES ( 
      "dynamodb.table.name" = "myTable", 
      "dynamodb.throughput.read.percent" = ".4", 
      "dynamodb.throughput.write.percent" = "1.0", 
      "dynamodb.column.mapping" = "hashKey:HashKey,recordTimeStamp:RangeKey");
```
# <span id="page-4652-0"></span>Configurar um metastore externo para o Hive

Por padrão, o Hive registra as informações do metastore em um banco de dados MySQL no sistema de arquivos do nó primário. O metastore contém uma descrição da tabela e dos dados subjacentes nos quais foi criado, incluindo os nomes de partição, os tipos de dados etc. Quando um cluster é encerrado, todos os nós de cluster são desligados, inclusive o nó primário. Quando isso acontece, os dados locais são perdidos porque os sistemas de arquivos dos nós usam armazenamento

temporário. Se precisar que o metastore seja persistido, você deverá criar um metastore externo que exista fora do cluster.

Você tem duas opções para um metastore externo:

• AWS Glue Data Catalog (somente Amazon EMR versão 5.8.0 ou posterior).

Para ter mais informações, consulte [Usando o AWS Glue Data Catalog como metastore para o](#page-4653-0) [Hive](#page-4653-0).

• Amazon RDS ou Amazon Aurora.

Para ter mais informações, consulte [Usar um banco de dados externo MySQL ou Amazon Aurora.](#page-4660-0)

#### **a** Note

Se você estiver usando o Hive 3 e encontrar muitas conexões com o metastore do Hive, configure o parâmetro datanucleus.connectionPool.maxPoolSize para ter um valor menor ou aumente o número de conexões que o servidor de banco de dados pode processar. O aumento do número de conexões se deve à forma como o Hive calcula o número máximo de conexões JDBC. Para calcular o valor ideal de performance, consulte [Propriedades de configuração do Hive](https://cwiki.apache.org/confluence/display/Hive/Configuration+Properties#ConfigurationProperties-datanucleus.connectionPool.maxPoolSize.1).

# <span id="page-4653-0"></span>Usando o AWS Glue Data Catalog como metastore para o Hive

Usando o Amazon EMR versão 5.8.0 ou posterior, você pode configurar o Hive para usar o AWS Glue Data Catalog como seu metastore. Recomendamos essa configuração quando você precisa de um metastore persistente ou de um metastore compartilhado por diferentes clusters, serviços e aplicativos ou contas da AWS .

AWS O Glue é um serviço de extração, transformação e carregamento (ETL) totalmente gerenciado que torna simples e econômico categorizar seus dados, limpá-los, enriquecê-los e movê-los de forma confiável entre vários armazenamentos de dados. O AWS Glue Data Catalog fornece um repositório unificado de metadados em uma variedade de fontes e formatos de dados, integrandose ao Amazon EMR, bem como ao Amazon RDS, Amazon Redshift, Redshift Spectrum, Athena e qualquer aplicativo compatível com o metastore Apache Hive. AWS Os rastreadores do Glue podem inferir automaticamente o esquema dos dados de origem no Amazon S3 e armazenar os metadados associados no catálogo de dados. Para obter mais informações sobre o catálogo de dados, consulte [Preenchendo o catálogo de dados do AWS Glue](https://docs.aws.amazon.com/glue/latest/dg/populate-data-catalog.html) no Guia do desenvolvedor do AWS Glue.

Taxas separadas se aplicam ao AWS Glue. Há uma taxa mensal para armazenar e acessar os metadados no Catálogo de Dados, uma taxa horária cobrada por minuto pelas tarefas do AWS Glue ETL e pelo tempo de execução do rastreador, e uma taxa horária cobrada por minuto para cada endpoint de desenvolvimento provisionado. O Catálogo de Dados permite o armazenamento de até um milhão de objetos gratuitamente. Se você armazenar mais de um milhão de objetos, será cobrado uma taxa de USD\$1 por cada 100.000 objetos em mais de um milhão. Um objeto no Catálogo de Dados é uma tabela, uma partição ou um banco de dados. Para obter mais informações, consulte [Definição de preço do Glue](https://aws.amazon.com/glue/pricing).

#### **A** Important

Se você criou tabelas usando o Amazon Athena ou o Amazon Redshift Spectrum antes de 14 de agosto de 2017, bancos de dados e tabelas são armazenados em um catálogo gerenciado pelo Athena, que é separado do Glue Data Catalog. AWS Para integrar o Amazon EMR a essas tabelas, você deve fazer o upgrade para o AWS Glue Data Catalog. Para obter mais informações, consulte [Atualização para o catálogo de dados AWS Glue no](https://docs.aws.amazon.com/athena/latest/ug/glue-upgrade.html)  [Guia](https://docs.aws.amazon.com/athena/latest/ug/glue-upgrade.html) do usuário do Amazon Athena.

### Especificando o AWS Glue Data Catalog como metastore

Você pode especificar o AWS Glue Data Catalog como metastore usando a API AWS Management Console AWS CLI, ou Amazon EMR. Ao usar a CLI ou a API, você usa a classificação de configuração do Hive para especificar o Catálogo de Dados. Além disso, com o Amazon EMR 5.16.0 e versões posteriores, você pode usar a classificação de configuração para especificar um catálogo de dados em outro. Conta da AWS Ao usar o console, você pode especificar o Catálogo de Dados usando Opções avançadas ou Opções rápidas.

#### New console

Para especificar o AWS Glue Data Catalog como o metastore do Hive com o novo console

- 1. [Faça login no AWS Management Console e abra o console do Amazon EMR em https://](https://console.aws.amazon.com/emr) [console.aws.amazon.com/emr.](https://console.aws.amazon.com/emr)
- 2. Em EMR no EC2, no painel de navegação esquerdo, escolha Clusters e depois Criar cluster.
- 3. Em Pacote de aplicações, escolha Hadoop central, HBase ou Personalizado. Se você personalizar o cluster, selecione Hive ou HCatalog como uma das suas aplicações.
- 4. Em Configurações do Catálogo de Dados do AWS Glue, marque a caixa de seleção Usar para metadados de tabelas do Hive.
- 5. Escolha qualquer outra opção que se aplique ao cluster.
- 6. Para iniciar o cluster, escolha Criar cluster.

#### Old console

Para especificar o AWS Glue Data Catalog como o metastore do Hive com o console antigo

- 1. Navegue até o novo console do Amazon EMR e selecione Alternar para o console antigo na navegação lateral. Para obter mais informações sobre o que esperar ao alternar para o console antigo, consulte [Usar o console antigo](https://docs.aws.amazon.com/emr/latest/ManagementGuide/whats-new-in-console.html#console-opt-in).
- 2. Escolha Create cluster (Criar cluster), Go to advanced options (Ir para opções avançadas).
- 3. Em Release (Versão), escolha emr-5.8.0 ou posterior.
- 4. Em Release (Versão), selecione Hive ou HCatalog.
- 5. Em Configurações do Catálogo de Dados do AWS Glue, selecione Usar para metadados de tabelas do Hive.
- 6. Escolha outras opções para seu cluster conforme apropriado. Escolha Next (Próximo) e, em seguida, configure outras opções de cluster conforme apropriado para seu aplicativo.

#### CLI

Para especificar o AWS Glue Data Catalog como o metastore do Hive com o AWS CLI

Para obter mais informações sobre como especificar uma classificação de configuração usando a API AWS CLI e EMR, consulte. [Configurar aplicações](#page-3448-0)

• Especifique o valor para hive.metastore.client.factory.class usando a classificação de configuração hive-site, conforme mostrado neste exemplo:

```
\Gamma { 
      "Classification": "hive-site", 
      "Properties": {
```

```
 "hive.metastore.client.factory.class": 
  "com.amazonaws.glue.catalog.metastore.AWSGlueDataCatalogHiveClientFactory" 
     } 
   }
]
```
Nas versões 5.28.0, 5.28.1, 5.29.0 ou 6.x do EMR, se você estiver criando um cluster usando o AWS Glue Data Catalog como metastore, defina o. hive.metastore.schema.verification false Isso impede que o Hive e o HCatalog validem o esquema de metastore no MySQL. Sem essa configuração, o grupo de instâncias principais será suspenso após a reconfiguração no Hive ou no HCatalog.

```
\Gamma { 
     "Classification": "hive-site", 
     "Properties": { 
        "hive.metastore.client.factory.class": 
  "com.amazonaws.glue.catalog.metastore.AWSGlueDataCatalogHiveClientFactory", 
        "hive.metastore.schema.verification": "false" 
     } 
   }
\mathbf{I}
```
Se você já tiver um cluster na versão 5.28.0, 5.28.1 ou 5.29.0 do EMR, poderá definir o grupo de instâncias principais hive.metastore.schema.verification como false com as seguintes informações:

```
 Classification = hive-site 
 Property = hive.metastore.schema.verification 
Value = false
```
Para especificar um catálogo de dados em uma AWS conta diferente, adicione a hive.metastore.glue.catalogid propriedade conforme mostrado no exemplo a seguir. Substitua *acct-id* pela conta da AWS do Catálogo de Dados.

```
Usando o AWS Glue Data Catalog como metastore para o Hive 4636
```
[

```
 { 
     "Classification": "hive-site", 
     "Properties": { 
       "hive.metastore.client.factory.class": 
  "com.amazonaws.glue.catalog.metastore.AWSGlueDataCatalogHiveClientFactory", 
       "hive.metastore.schema.verification": "false", 
       "hive.metastore.glue.catalogid": "acct-id" 
     } 
   }
]
```
### Permissões do IAM

O perfil da instância EC2 de um cluster deve ter permissões do IAM para ações do AWS Glue. Além disso, se você habilitar a criptografia para objetos do AWS Glue Data Catalog, a função também deverá ter permissão para criptografar, descriptografar e gerar o AWS KMS key usado para criptografia.

#### Permissões para ações do AWS Glue

Se você usar o perfil de instância padrão do EC2 para o Amazon EMR, nenhuma ação será necessária. A política AmazonElasticMapReduceforEC2Role gerenciada anexada ao EMR\_EC2\_DefaultRole permite todas as ações necessárias do AWS Glue. No entanto, se você especificar um perfil e permissões de instância EC2 personalizados, deverá configurar as ações apropriadas do AWS Glue. Use a política gerenciada AmazonElasticMapReduceforEC2Role como ponto de partida. Para obter mais informações, consulte [Perfil de serviço para instâncias do](https://docs.aws.amazon.com/emr/latest/ManagementGuide/emr-iam-role-for-ec2.html)  [EC2 de cluster \(perfil de instância do EC2\)](https://docs.aws.amazon.com/emr/latest/ManagementGuide/emr-iam-role-for-ec2.html) no Guia de gerenciamento do Amazon EMR.

### Permissões para criptografar e descriptografar o Glue Data Catalog AWS

O perfil de instância precisa de permissão para criptografar e descriptografar dados usando a chave. Você não precisa configurar essas permissões se as duas instruções a seguir se aplicarem:

- Você ativa a criptografia para objetos do AWS Glue Data Catalog usando chaves gerenciadas para o AWS Glue.
- Você usa um cluster que está no mesmo catálogo Conta da AWS de dados do AWS Glue.

Caso contrário, você deverá adicionar a seguinte instrução à política de permissões anexada ao perfil de instância do EC2.

```
\Gamma { 
          "Version": "2012-10-17", 
          "Statement": [ 
\{\hspace{.1cm} \} "Effect": "Allow", 
                    "Action": [ 
                        "kms:Decrypt", 
                        "kms:Encrypt", 
                        "kms:GenerateDataKey" 
                    ], 
                    "Resource": "arn:aws:kms:region:acct-
id:key/12345678-1234-1234-1234-123456789012" 
 } 
         \mathbf 1 }
\mathbf{I}
```
Para obter mais informações sobre a criptografia do AWS Glue Data Catalog, consulte [Criptografando seu catálogo de dados](https://docs.aws.amazon.com/glue/latest/dg/encrypt-glue-data-catalog.html) no AWS Glue Developer Guide.

#### Permissões baseadas em recursos

Se você usa o AWS Glue em conjunto com o Hive, o Spark ou o Presto no Amazon EMR AWS , o Glue oferece suporte a políticas baseadas em recursos para controlar o acesso aos recursos do catálogo de dados. Esses recursos incluem bancos de dados, tabelas, conexões e funções definidas pelo usuário. Para obter mais informações, consulte [Políticas baseadas em recursos no AWS Glue](https://docs.aws.amazon.com/glue/latest/dg/glue-resource-policies.html) no Guia do desenvolvedor do AWS Glue.

Ao usar políticas baseadas em recursos para limitar o acesso ao AWS Glue de dentro do Amazon EMR, o principal que você especifica na política de permissões deve ser o ARN da função associado ao perfil de instância do EC2 que é especificado quando um cluster é criado. Por exemplo, para uma política baseada em recursos anexada a um catálogo, você pode especificar o ARN da função para a função de serviço padrão para instâncias EC2 de cluster, *EMR\_EC2\_ DefaultRole* como o, usando o formato mostrado no exemplo a Principal seguir:

```
arn:aws:iam::acct-id:role/EMR_EC2_DefaultRole
```
O *acct-id* pode ser diferente do ID da conta AWS Glue. Isso possibilita o acesso de clusters do EMR em outras contas. Você pode especificar várias entidades principais, cada uma de uma conta diferente.

### Considerações ao usar o Catálogo de Dados do AWS Glue

Considere os seguintes itens ao usar o AWS Glue Data Catalog como metastore com o Hive:

- A adição de JARs auxiliares usando o shell do Hive não é suportada. Como alternativa, use a classificação de configuração hive-site para definir a propriedade hive.aux.jars.path, o que adiciona JARs auxiliares no caminho de classe do Hive.
- Não há suporte para [transações do Hive](https://cwiki.apache.org/confluence/display/Hive/Hive+Transactions).
- Não há suporte para renomear tabelas de dentro do AWS Glue.
- Quando você cria uma tabela do Hive sem especificar um LOCATION, os dados da tabela são armazenados no local especificado pela propriedade hive.metastore.warehouse.dir. Por padrão, esse é um local no HDFS. Se outro cluster precisar acessar a tabela, ele apresentará falha, a menos que tenha permissões adequadas para o cluster que criou a tabela. Além disso, como o armazenamento do HDFS é transitório, se o cluster for encerrado, os dados da tabela serão perdidos e a tabela precisará ser recriada. Recomendamos que você especifique a LOCATION no Amazon S3 ao criar uma tabela do Hive usando o Glue. AWS Como alternativa, você pode usar a classificação de configuração hive-site para especificar um local no Amazon S3 para hive.metastore.warehouse.dir, que se aplica a todas as tabelas do Hive. Se uma tabela for criada em um local do HDFS e o cluster que a criou ainda estiver em execução, você poderá atualizar o local da tabela para o Amazon S3 a partir AWS do Glue. Para obter mais informações, consulte Como [trabalhar com tabelas no console do AWS Glue](https://docs.aws.amazon.com/glue/latest/dg/console-tables.html) no Guia do desenvolvedor do AWS Glue.
- Valores de partição contendo aspas e apóstrofos não são compatíveis, por exemplo, PARTITION (owner="Doe's").
- [As estatísticas de coluna](https://cwiki.apache.org/confluence/display/Hive/StatsDev#StatsDev-ColumnStatistics) são têm suporte para o emr-5.31.0 e versões posteriores.
- O uso da [autorização do Hive](https://cwiki.apache.org/confluence/display/Hive/LanguageManual+Authorization) não é compatível. Como alternativa, considere usar as [Políticas](https://docs.aws.amazon.com/glue/latest/dg/glue-resource-policies.html)  [baseadas em recursos do AWS Glue](https://docs.aws.amazon.com/glue/latest/dg/glue-resource-policies.html). Para obter mais informações, consulte [Usar políticas](https://docs.aws.amazon.com/emr/latest/ManagementGuide/emr-iam-roles-glue.html)  [baseadas em recursos para o Amazon EMR Access to AWS Glue](https://docs.aws.amazon.com/emr/latest/ManagementGuide/emr-iam-roles-glue.html) Data Catalog.
- Não há suporte para [restrições do Hive.](https://cwiki.apache.org/confluence/display/Hive/LanguageManual+DDL#LanguageManualDDL-Constraints)
- A [Otimização baseada em custos no Hive](https://cwiki.apache.org/confluence/display/Hive/Cost-based+optimization+in+Hive) não é compatível.
- A configuração de hive.metastore.partition.inherit.table.properties não é compatível.
- O uso das seguintes constantes de metastore não é compatível: BUCKET\_COUNT, BUCKET\_FIELD\_NAME, DDL\_TIME, FIELD\_TO\_DIMENSION, FILE\_INPUT\_FORMAT, FILE\_OUTPUT\_FORMAT, HIVE\_FILTER\_FIELD\_LAST\_ACCESS, HIVE\_FILTER\_FIELD\_OWNER, HIVE\_FILTER\_FIELD\_PARAMS, IS\_ARCHIVED, META\_TABLE\_COLUMNS, META\_TABLE\_COLUMN\_TYPES, META\_TABLE\_DB, META\_TABLE\_LOCATION, META\_TABLE\_NAME, META\_TABLE\_PARTITION\_COLUMNS, META\_TABLE\_SERDE, META\_TABLE\_STORAGE, ORIGINAL\_LOCATION.
- Quando você usa uma expressão do predicado, os valores explícitos devem estar no lado direito do operador de comparação ou as consultas podem apresentar falha.
	- Correto: SELECT \* FROM mytable WHERE time > 11
	- Incorreto: SELECT \* FROM mytable WHERE 11 > time
- As versões 5.32.0 e 6.3.0 e posteriores do Amazon EMR são compatíveis com o uso de funções definidas pelo usuário (UDFs) em expressões do predicado. Quando são usadas versões anteriores, suas consultas podem apresentar falha devido à forma como o Hive tenta otimizar a execução da consulta.
- [Tabelas temporárias](https://cwiki.apache.org/confluence/display/Hive/LanguageManual+DDL#LanguageManualDDL-TemporaryTables) não são compatíveis.
- Recomendamos criar tabelas usando aplicativos por meio do Amazon EMR em vez de criá-las diretamente usando o AWS Glue. Criar uma tabela por meio do AWS Glue pode fazer com que os campos obrigatórios sejam perdidos e causar exceções de consulta.
- No EMR 5.20.0 ou posterior, a remoção paralela de partições é ativada automaticamente para Spark e Hive quando o AWS Glue Data Catalog é usado como metastore. Essa alteração reduz significativamente o tempo de planejamento de consultas ao executar várias solicitações em paralelo para recuperar partições. O número total de segmentos que podem ser executados simultaneamente varia entre 1 e 10. O valor padrão é 5, que é uma configuração recomendada. Você pode alterá-lo especificando a propriedade aws.glue.partition.num.segments na classificação de configuração hive-site. Se ocorrer controle de utilização, você poderá desativar o atributo alterando o valor para 1. Para obter mais informações, consulte a [Estrutura de](https://docs.aws.amazon.com/glue/latest/dg/aws-glue-api-catalog-partitions.html#aws-glue-api-catalog-partitions-Segment)  [segmentos do AWS Glue.](https://docs.aws.amazon.com/glue/latest/dg/aws-glue-api-catalog-partitions.html#aws-glue-api-catalog-partitions-Segment)

# <span id="page-4660-0"></span>Usar um banco de dados externo MySQL ou Amazon Aurora

Para usar um banco de dados externo MySQL ou Amazon Aurora como seu metastore do Hive, substitua os valores padrão da configuração do metastore no Hive para especificar o local do banco de dados externo, que pode ser uma instância do MySQL do Amazon RDS ou uma instância do PostgreSQL do Amazon Aurora.

#### **a** Note

O Hive não oferece suporte nem impede o acesso simultâneo para gravação em tabelas da metastore. Se você compartilhar informações do metastore entre dois clusters, deverá garantir não gravar na mesma tabela do metastore simultaneamente, a menos que esteja gravando em partições diferentes da mesma tabela do metastore.

O procedimento a seguir mostra como substituir os valores de configuração padrão para a localização da metastore do Hive e iniciar um cluster usando a localização da metastore reconfigurada.

Para criar uma metastore localizada fora do cluster do EMR

- 1. Crie um banco de dados MySQL ou Aurora PostgreSQL. Se você usa o PostgreSQL, deve configurá-lo depois de provisionar o cluster. Somente o MySQL é compatível na criação do cluster. Para obter informações sobre as diferenças entre o Aurora MySQL e o Aurora PostgreSQL, consulte [Visão geral do Amazon Aurora MySQL](https://docs.aws.amazon.com/AmazonRDS/latest/AuroraUserGuide/Aurora.AuroraMySQL.Overview.html) e [Trabalhar com o Amazon Aurora](https://docs.aws.amazon.com/AmazonRDS/latest/AuroraUserGuide/Aurora.AuroraPostgreSQL.html)  [PostgreSQL](https://docs.aws.amazon.com/AmazonRDS/latest/AuroraUserGuide/Aurora.AuroraPostgreSQL.html). Para obter informações sobre como criar um banco de dados do Amazon RDS em geral, consulte [https://aws.amazon.com/rds/.](https://aws.amazon.com/rds/)
- 2. Modifique seus grupos de segurança para permitir conexões JDBC entre seu banco de dados e o grupo de segurança ElasticMapReduce-Master. Para obter informações sobre como modificar os grupos de segurança para obter acesso, consulte [Working with Amazon EMR-managed](https://docs.aws.amazon.com/emr/latest/ManagementGuide/emr-man-sec-groups.html)  [security groups](https://docs.aws.amazon.com/emr/latest/ManagementGuide/emr-man-sec-groups.html).
- 3. Defina valores de configuração do JDBC em hive-site.xml:

#### **A** Important

Se você fornecer informações confidenciais, como senhas, à API de configuração do Amazon EMR, estas informações serão exibidas para as contas que tiverem permissões suficientes. Se você teme que essas informações possam ser exibidas para outros usuários, crie o cluster com uma conta administrativa e limite os outros usuários (usuários do IAM ou aqueles com credenciais delegadas) para o acesso a serviços no cluster, criando uma função que negue permissões explicitamente para a chave de API elasticmapreduce:DescribeCluster.

a. Crie um arquivo de configuração chamado hiveConfiguration.json, que contém edições em hive-site.xml, conforme mostrado no exemplo a seguir.

Substitua *hostname* pelo endereço DNS da instância do Amazon RDS que executa o banco de dados e *username* e *password* pelas credenciais do banco de dados. Para obter mais informações sobre como se conectar a instâncias de banco de dados MySQL e Aurora, consulte [Conectar-se a uma instância de banco de dados executando o mecanismo](https://docs.aws.amazon.com/AmazonRDS/latest/UserGuide/USER_ConnectToInstance.html)  [de banco de dados MySQL](https://docs.aws.amazon.com/AmazonRDS/latest/UserGuide/USER_ConnectToInstance.html) e [Conectar-se a um cluster de banco de dados do Athena](https://docs.aws.amazon.com/AmazonRDS/latest/UserGuide/Aurora.Connect.html) no Guia do usuário do Amazon RDS. javax.jdo.option.ConnectionURL é a string de conexão JDBC para um metastore JDBC. javax.jdo.option.ConnectionDriverName é o nome da classe de driver para um metastore JDBC.

Os drivers JDBC MySQL são instalados pelo Amazon EMR.

A propriedade "value" não pode conter espaços ou retornos de carro. Eles devem aparecer todos em uma única linha.

```
\Gamma { 
       "Classification": "hive-site", 
       "Properties": { 
         "javax.jdo.option.ConnectionURL": "jdbc:mysql://hostname:3306/hive?
createDatabaseIfNotExist=true", 
         "javax.jdo.option.ConnectionDriverName": "org.mariadb.jdbc.Driver", 
         "javax.jdo.option.ConnectionUserName": "username", 
         "javax.jdo.option.ConnectionPassword": "password" 
       } 
     } 
   ]
```
b. Faça referência ao hiveConfiguration.json arquivo ao criar o cluster, conforme mostrado no AWS CLI comando a seguir. Neste comando, o arquivo é armazenado localmente, você também pode carregar o arquivo para o Amazon S3 e consultá-lo, por exemplo, s3://*DOC-EXAMPLE-BUCKET*/hiveConfiguration.json.

#### **a** Note

Os caracteres de continuação de linha do Linux (\) são incluídos para facilitar a leitura. Eles podem ser removidos ou usados em comandos do Linux. No Windows, remova-os ou substitua-os por um sinal de interpolação (^).

```
aws emr create-cluster --release-label emr-7.1.0 --instance-type m5.xlarge --
instance-count 2 \setminus--applications Name=Hive --configurations file://hiveConfiguration.json --use-
default-roles
```
4. Conecte-se ao nó primário do cluster.

Para obter informações sobre como se conectar ao nó primário, consulte [Connect to the primary](https://docs.aws.amazon.com/emr/latest/ManagementGuide/emr-connect-master-node-ssh.html)  [node using SSH](https://docs.aws.amazon.com/emr/latest/ManagementGuide/emr-connect-master-node-ssh.html) no Guia de gerenciamento do Amazon EMR.

5. Crie tabelas do Hive especificando o local no Amazon S3 ao digitar um comando semelhante ao seguinte:

```
CREATE EXTERNAL TABLE IF NOT EXISTS table_name
(
key int,
value int
\lambdaLOCATION s3://DOC-EXAMPLE-BUCKET/hdfs/
```
6. Adicione seu script do Hive ao cluster em execução.

O cluster do Hive é executado com o uso do metastore localizado no Amazon RDS. Execute todos os clusters Hive adicionais que compartilham essa metastore, especificando a localização da metastore.

# <span id="page-4663-0"></span>Usar o driver JDBC do Hive

Você pode usar ferramentas conhecidas de business intelligence, como Microsoft Excel, MicroStrategy, QlikView e Tableau, com o Amazon EMR para explorar e visualizar seus dados. Muitas dessas ferramentas exigem um driver JDBC (Java Database Connectivity) ou ODBC (Open Database Connectivity). O Amazon EMR é compatível com as conectividades do JDBC e do ODBC. O exemplo abaixo demonstra o uso do SQL Workbench/J como um cliente SQL para conexão a um cluster do Hive no Amazon EMR. Para drivers adicionais, consulte [Usar ferramentas de inteligência](https://docs.aws.amazon.com/emr/latest/ManagementGuide/emr-bi-tools.html)  [comercial com o Amazon EMR.](https://docs.aws.amazon.com/emr/latest/ManagementGuide/emr-bi-tools.html)

Antes de instalar e trabalhar com o SQL Workbench/J, faça download do pacote de driver e instale o driver. Os drivers incluídos no pacote são compatíveis com as versões do Hive disponíveis nas versões 4.0 e posteriores do Amazon EMR. Para obter notas de release e documentação detalhadas, consulte a documentação do PDF incluída no pacote.

• Download do pacote de drivers JDBC do Hive mais recente

<http://awssupportdatasvcs.com/bootstrap-actions/Simba/latest/>

• Versões mais antigas do driver JDBC do Hive

<http://awssupportdatasvcs.com/bootstrap-actions/Simba/>

#### Para instalar e configurar o SQL Workbench

- 1. Faça o download do cliente do SQL Workbench/J para o seu sistema operacional de [http://](http://www.sql-workbench.net/downloads.html) [www.sql-workbench.net/downloads.html](http://www.sql-workbench.net/downloads.html).
- 2. Instale o SQL Workbench/J. Para obter mais informações, consulte [Instalar e iniciar o SQL](http://www.sql-workbench.net/manual/install.html)  [Workbench/J](http://www.sql-workbench.net/manual/install.html) (apenas em inglês) no SQL Workbench/J User's Manual.
- 3. Usuários do Linux, Unix, Mac OS X: em uma sessão de terminal, crie um túnel de SSH para o nó principal do cluster usando o comando a seguir. Substitua *master-public-dns-name* pelo nome DNS público do nó principal e o *path-to-key-file* pelo local e nome do arquivo da chave privada do Amazon EC2 (.pem).

```
ssh -o ServerAliveInterval=10 -i path-to-key-file -N -L 10000:localhost:10000 
  hadoop@master-public-dns-name
```
Usuários do Windows: em uma sessão do PuTTY, crie um túnel SSH para o nó principal do cluster (usando o encaminhamento de porta local) com 10000 para Porta de origem e *masterpublic-dns-name*:10000 para Destino. Substitua *master-public-dns-name* pelo nome DNS público do nó principal.

- 4. Adicione o driver do JDBC ao SQL Workbench.
	- a. Na caixa de diálogo Select Connection Profile (Selecionar perfil de conexão), clique em Manage Drivers (Gerenciar drivers).
- b. Clique no ícone Create a new entry (Criar uma nova entrada) (página em branco).
- c. No campo Name (Nome), digite **Hive JDBC**.
- d. Em Library (Biblioteca), clique no ícone Select the JAR file(s) (Selecionar os arquivos JAR).
- e. Navegue até o local que contém os drivers extraídos. Selecione os drivers incluídos na versão do pacote de drivers JDBC que você baixou e clique em Abrir.

Por exemplo, seu pacote de drivers JDBC pode incluir os JARs a seguir.

```
hive_metastore.jar
hive_service.jar
HiveJDBC41.jar
libfb303-0.9.0.jar
libthrift-0.9.0.jar
log4j-1.2.14.jar
ql.jar
slf4j-api-1.5.11.jar
slf4j-log4j12-1.5.11.jar
TCLIServiceClient.jar
zookeeper-3.4.6.jar
```
- f. Na caixa de diálogo Please select one driver (Selecione um driver), selecione com.amazon.hive.jdbc41.HS2DriverOK.
- 5. Quando você retornar para a caixa de diálogo Manage Drivers (Gerenciar drivers), verifique se o campo Classname (Nome da classe) está preenchido e selecione OK.
- 6. Quando você retornar para a caixa de diálogo Select Connection Profile (Selecionar perfil de conexão), verifique se o campo Driver está definido como Hive JDBC (JDBC do Hive) e forneça a string de conexão do JDBC no campo URL: jdbc:hive2://localhost:10000/default.
- 7. Selecione OK para conectar. Depois que a conexão estiver concluída, os detalhes da conexão irão aparecer na parte superior da janela do SQL Workbench/J.

Para obter mais informações sobre como usar o Hive e a interface do JDBC, consulte [HiveClient](https://cwiki.apache.org/confluence/display/Hive/HiveClient) e [HiveJDBCInterface](https://cwiki.apache.org/confluence/display/Hive/HiveJDBCInterface) na documentação do Apache Hive.

# <span id="page-4665-0"></span>Melhorar a performance do Hive

O Amazon EMR oferece atributos para ajudar na otimização da performance ao usar o Hive para consultar, ler e gravar dados salvos no Amazon S3.

O S3 Select pode melhorar a performance de consultas para arquivos CSV e JSON em algumas aplicações ao enviar o processamento para o Amazon S3.

O committer otimizado do EMRFS S3 é uma alternativa à [OutputCommitterc](https://hadoop.apache.org/docs/current/api/org/apache/hadoop/mapreduce/OutputCommitter.html)lasse, que elimina as operações de lista e renomeação para melhorar o desempenho ao gravar arquivos no Amazon S3 usando o EMRFS.

Tópicos

- [Habilitar o confirmador otimizado para EMRFS S3 do Hive](#page-4666-0)
- [Usar o S3 Select com o Hive para melhorar a performance](#page-4667-0)
- [Otimização do MSCK](#page-4670-0)

# <span id="page-4666-0"></span>Habilitar o confirmador otimizado para EMRFS S3 do Hive

O confirmador otimizado para EMRFS S3 do Hive é uma forma alternativa pela qual o Hive no EMR grava arquivos para inserir consultas ao ser usado o EMRFS. O confirmador elimina as operações de listar e renomear feitas no Amazon S3 e melhora a performance da aplicação. O atributo está disponível desde o EMR 5.34 e o EMR 6.5.

### Habilitar o confirmador

Se você quiser permitir que o Hive no EMR use HiveEMRFSOptimizedCommitter para confirmar dados como padrão para todas as tabelas externas e gerenciadas do Hive, use a seguinte configuração hive-site nos clusters do EMR 6.5.0 ou do EMR 5.34.0.

```
\overline{L} { 
        "classification": "hive-site", 
        "properties": { 
            "hive.blobstore.use.output-committer": "true" 
        } 
    }
]
```
#### **a** Note

Não ative esse atributo quando hive.exec.parallel estiver definido como true.

### Limitações

As restrições básicas a seguir se aplicam a tags:

- Não há suporte para habilitar o Hive para mesclar arquivos pequenos automaticamente. A lógica de confirmação padrão do Hive será usada mesmo quando o confirmador otimizado estiver habilitado.
- As tabelas ACID do Hive não são suportadas. A lógica de confirmação padrão do Hive será usada mesmo quando o confirmador otimizado estiver habilitado.
- A nomenclatura de nomeação para arquivos gravados foi alterada de <task\_id>\_<attempt\_id>\_<copy\_n> para <task\_id>\_<attempt\_id>\_<copy\_n>\_<query\_id> do Hive. Por exemplo, um arquivo denominado

s3://warehouse/table/partition=1/000000\_0 será alterado para s3://warehouse/table/partition=1/000000\_0 hadoop\_20210714130459\_ba7c23ec-5695-4947-9d98-8a40ef759222-1. A query\_id aqui é uma combinação de nome de usuário, carimbo de data/hora e UUID.

• Quando partições personalizadas estão em sistemas de arquivos diferentes (HDFS, S3), esse atributo é automaticamente desabilitado. A lógica de confirmação padrão do Hive será usada quando estiver habilitada.

# <span id="page-4667-0"></span>Usar o S3 Select com o Hive para melhorar a performance

Com as versões 5.18.0 e posteriores do Amazon EMR, você pode usar o [S3 Select](https://aws.amazon.com/blogs/aws/s3-glacier-select/) com o Hive no Amazon EMR. O S3 Select possibilita que as aplicações recuperem apenas um subconjunto dos dados de um objeto. Para o Amazon EMR, o trabalho de computação de filtrar grandes conjuntos de dados para processamento é enviado do cluster para o Amazon S3, o que pode melhorar a performance em algumas aplicações e reduz o volume de dados transferidos entre o Amazon EMR e o Amazon S3.

O S3 Select é compatível com tabelas do Hive com base em arquivos CSV e JSON e definindo a variável de configuração s3select.filter como true durante a sessão do Hive. Para ter mais informações e exemplos, consulte [Especificar o S3 Select no código](#page-4668-0).

### O S3 Select é adequado para minha aplicação?

Recomendamos que você avalie seus aplicativos com e sem o S3 Selecione para ver se o uso pode ser adequado para o aplicativo.

Use as seguintes diretrizes para determinar se o seu aplicativo é adequado para o uso do S3 Select:

- Sua consulta filtra mais de metade do conjunto de dados original.
- Os predicados do filtro de consulta usam colunas que têm um tipo de dados compatível com o Amazon S3 Select. Para obter mais informações, consulte [Tipos de dados](https://docs.aws.amazon.com/AmazonS3/latest/dev/s3-glacier-select-sql-reference-data-types.html) no Guia do usuário do Amazon Simple Storage Service.
- Sua conexão de rede entre o Amazon S3 e o cluster do Amazon EMR tem boa velocidade de transferência e largura de banda disponível. O Amazon S3 não compacta respostas HTTP. Portanto, é provável que o tamanho da resposta aumente para arquivos de entrada compactados.

## Considerações e limitações

- A criptografia do lado do servidor do Amazon S3 com chaves de criptografia fornecidas pelo cliente (SSE-C) e a criptografia do lado do cliente não são compatíveis.
- A propriedade AllowQuotedRecordDelimiters não é compatível. Se essa propriedade for especificada, a consulta falhará.
- Somente arquivos CSV e JSON no formato UTF-8 são compatíveis. CSVs e JSON multilinha não são compatíveis.
- Somente arquivos descompactados, gzip ou bzip2 são compatíveis.
- Caracteres de comentário na última linha não são compatíveis.
- Linhas vazias no final de um arquivo não são processadas.
- O Hive no Amazon EMR oferece suporte a tipos de dados primitivos compatíveis com o S3 Select. Para obter mais informações, consulte [Tipos de dados](https://docs.aws.amazon.com/AmazonS3/latest/dev/s3-glacier-select-sql-reference-data-types.html) no Guia do usuário do Amazon Simple Storage Service.

### <span id="page-4668-0"></span>Especificar o S3 Select no código

Para usar o S3 Select em uma tabela do Hive, crie a tabela especificando com.amazonaws.emr.s3select.hive.S3SelectableTextInputFormat como o nome da classe INPUTFORMAT e especifique um valor para a propriedade s3select.format usando a cláusula TBLPROPERTIES.

Por padrão, o S3 Select está desabilitado quando você executa consultas. Habilite o S3 Select definindo s3select.filter como true em sua sessão do Hive, conforme mostrado a seguir. Os exemplos a seguir demonstram como especificar o S3 Select ao criar uma tabela do CSV subjacente e arquivos JSON e, em seguida, consultar a tabela com uma instrução simples do Select.

Example Instrução CREATE TABLE para tabela baseada em CSV

```
CREATE TABLE mys3selecttable (
col1 string,
col2 int,
col3 boolean
)
ROW FORMAT DELIMITED FIELDS TERMINATED BY ','
STORED AS
INPUTFORMAT 
   'com.amazonaws.emr.s3select.hive.S3SelectableTextInputFormat'
OUTPUTFORMAT 
   'org.apache.hadoop.hive.ql.io.HiveIgnoreKeyTextOutputFormat'
LOCATION 's3://path/to/mycsvfile/'
TBLPROPERTIES ( 
   "s3select.format" = "csv", 
   "s3select.headerInfo" = "ignore"
);
```
Example Instrução CREATE TABLE para tabela baseada em JSON

```
CREATE TABLE mys3selecttable (
col1 string,
col2 int,
col3 boolean
)
ROW FORMAT SERDE 'org.apache.hive.hcatalog.data.JsonSerDe'
STORED AS
INPUTFORMAT 
   'com.amazonaws.emr.s3select.hive.S3SelectableTextInputFormat'
OUTPUTFORMAT 
   'org.apache.hadoop.hive.ql.io.HiveIgnoreKeyTextOutputFormat'
LOCATION 's3://path/to/json/'
TBLPROPERTIES ( 
   "s3select.format" = "json"
);
```
#### Example Instrução SELECT TABLE

```
SET s3select.filter=true;
SELECT * FROM mys3selecttable WHERE col2 > 10;
```
# <span id="page-4670-0"></span>Otimização do MSCK

O Hive armazena uma lista de partições para cada tabela no seu metastore. No entanto, quando as partições são adicionadas ou removidas diretamente do sistema de arquivos, o metastore do Hive não toma conhecimento dessas alterações. O [comando MSCK](https://cwiki.apache.org/confluence/display/hive/languagemanual+ddl#LanguageManualDDL-RecoverPartitions(MSCKREPAIRTABLE)) atualiza os metadados da partição no metastore do Hive para partições que foram adicionadas ou removidas diretamente do sistema de arquivos. A sintaxe do comando é:

MSCK [REPAIR] TABLE table\_name [ADD/DROP/SYNC PARTITIONS];

O Hive implementa esse comando da seguinte forma:

- 1. O Hive recupera todas as partições da tabela do metastore. Em seguida, com base na lista de caminhos de partição que não existem no sistema de arquivos, ele cria uma lista de partições a serem descartadas do metastore.
- 2. O Hive reúne os caminhos de partição presentes no sistema de arquivos, compara-os com a lista de partições do metastore e gera uma lista de partições que precisam ser adicionadas ao metastore.
- 3. O Hive atualiza a metastore usando o modo ADD, DROP ou SYNC.

#### **a** Note

Quando há muitas partições no metastore, a etapa para verificar se uma partição não existe no sistema de arquivos leva muito tempo para ser executada porque a chamada de API exists do sistema de arquivos deve ser feita para cada partição.

No Amazon EMR 6.5.0, o Hive introduziu um sinalizador denominado

hive.emr.optimize.msck.fs.check. Quando habilitado, esse sinalizador faz com que o Hive verifique a presença de uma partição na lista de caminhos de partição do sistema de arquivos gerada na etapa 2 acima, em vez de fazer chamadas de API do sistema de arquivos. No Amazon EMR

6.8.0, o Hive habilitou essa otimização por padrão, eliminando a necessidade de definir o sinalizador hive.emr.optimize.msck.fs.check.

# <span id="page-4671-0"></span>Usar o Live Long and Process (LLAP) do Hive

O Amazon EMR 6.0.0 é compatível com a funcionalidade Live Long and Process (LLAP) para o Hive. O LLAP usa daemons persistentes com cache inteligente na memória para melhorar o desempenho da consulta em comparação com o modo de execução do contêiner Tez padrão anterior.

Os daemons do LLAP do Hive são gerenciados e executados como um serviço do YARN. Como um serviço do YARN pode ser considerado um aplicativo do YARN de longa execução, alguns dos recursos de cluster são dedicados ao LLAP do Hive e não podem ser usados para outras cargas de trabalho. Para obter mais informações, consulte [LLAP](https://cwiki.apache.org/confluence/display/Hive/LLAP) e [YARN Service API.](https://hadoop.apache.org/docs/r3.2.1/hadoop-yarn/hadoop-yarn-site/yarn-service/YarnServiceAPI.html)

# Habilitar o LLAP do Hive no Amazon EMR

Para habilitar o LLAP do Hive no Amazon EMR, forneça a configuração a seguir ao iniciar um cluster.

```
\Gamma { 
      "Classification": "hive", 
      "Properties": { 
         "hive.llap.enabled": "true" 
      } 
   }
\mathbf{I}
```
Para obter mais informações, consulte [Configurar aplicações.](https://docs.aws.amazon.com/emr/latest/ReleaseGuide/emr-configure-apps.html)

Por padrão, o Amazon EMR aloca cerca de 60 por cento dos recursos do YARN do cluster para daemons do LLAP do Hive. É possível configurar a porcentagem de recurso do YARN do cluster alocado ao LLAP do Hive e o número de nós core e de tarefas a serem considerados para a alocação de LLAP do Hive.

Por exemplo, a configuração a seguir inicia o LLAP do Hive com três daemons em três nós core ou de tarefa e aloca 40% do recurso do YARN dos três nós core ou de tarefa para os daemons do LLAP do Hive.

```
\Gamma { 
      "Classification": "hive",
```

```
 "Properties": { 
       "hive.llap.enabled": "true", 
       "hive.llap.percent-allocation": "0.4", 
       "hive.llap.num-instances": "3" 
     } 
   }
]
```
É possível usar as configurações hive-site a seguir na API de classificação para substituir as configurações de recurso do LLAP padrão.

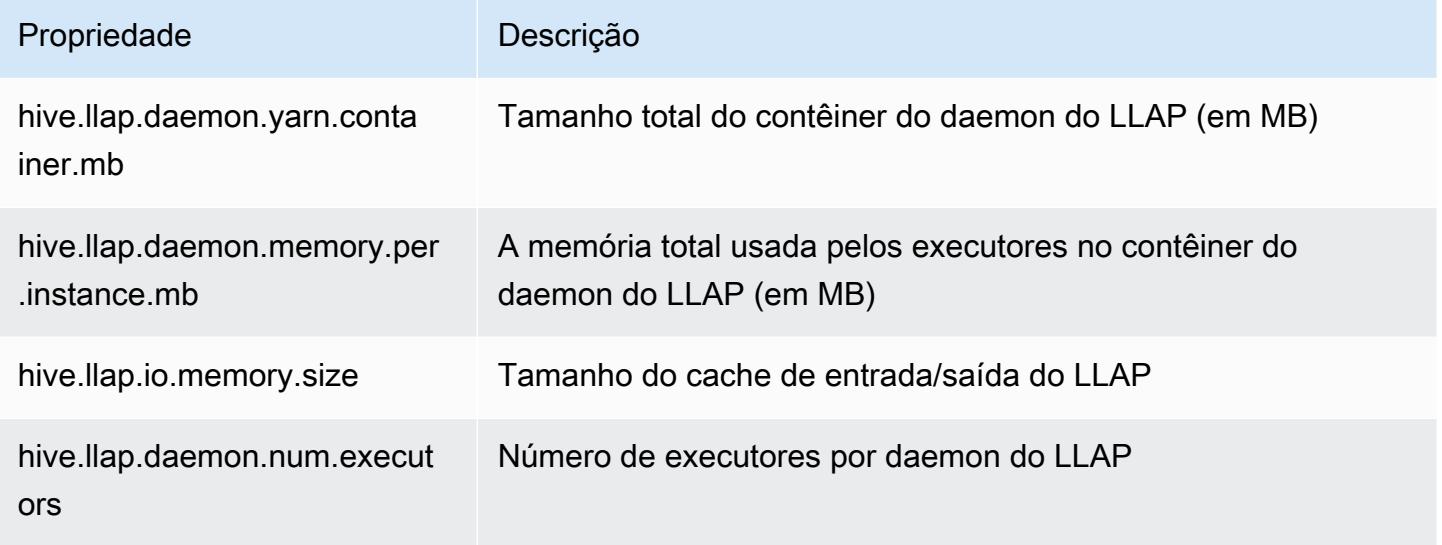

# Iniciar manualmente o LLAP do Hive no cluster

Todas as dependências e configurações usadas pelo LLAP são empacotadas no arquivamento tar do LLAP como parte da inicialização do cluster. Se o LLAP estiver habilitado usando "hive.llap.enabled": "true", recomendamos que você use a reconfiguração do Amazon EMR para fazer alterações de configuração no LLAP.

Caso contrário, para qualquer alteração manual no hive-site.xml, é necessário recriar o arquivamento tar do LLAP usando o comando hive --service llap, conforme demonstrado no exemplo a seguir.

```
# Define how many resources you want to allocate to Hive LLAP
LLAP_INSTANCES=<how many llap daemons to run on cluster>
LLAP_SIZE=<total container size per llap daemon>
```

```
LLAP_EXECUTORS=<number of executors per daemon>
LLAP_XMX=<Memory used by executors>
LLAP CACHE=<Max cache size for IO allocator>
yarn app -enableFastLaunch
hive --service llap \setminus--instances $LLAP_INSTANCES \
--size ${LLAP_SIZE}m \
--executors $LLAP_EXECUTORS \
--xmx ${LLAP_XMX}m \
--cache ${LLAP_CACHE}m \
--name llap0 \
--auxhbase=false \
--startImmediately
```
# Verificar o status do LLAP do Hive

Use o comando a seguir para verificar o status do LLAP do Hive pelo Hive.

hive --service llapstatus

Use o comando a seguir para verificar o status do LLAP do Hive usando o YARN.

```
yarn app -status (name-of-llap-service)
# example: 
yarn app -status llap0 | jq
```
## Iniciar ou interromper o LLAP do Hive

Como o LLAP do Hive é executado como um serviço persistente do YARN, você interrompe ou reinicia serviço do YARN para interromper ou reiniciar o LLAP do Hive. Os comandos a seguir demonstram isso.

```
yarn app -stop llap0
yarn app -start llap0
```
## Redimensionar o número de daemons do LLAP do Hive

Use o comando a seguir para reduzir o número de instâncias do LLAP.

yarn app -flex llap0 -component llap -1

<span id="page-4674-0"></span>Para obter mais informações, consulte [Flex a component of a service.](https://hadoop.apache.org/docs/r3.2.1/hadoop-yarn/hadoop-yarn-site/yarn-service/QuickStart.html#Flex_a_component_of_a_service)

# Criptografia no Hive

Esta seção descreve os tipos de criptografia compatíveis com o Amazon EMR.

# Criptografia modular em Parquet no Hive

A criptografia modular em Parquet fornece controle de acesso e criptografia em nível colunar para aprimorar a privacidade e a integridade dos dados armazenados no formato de arquivo Parquet. Esse atributo está disponível no Hive no Amazon EMR desde a versão 6.6.0.

As soluções anteriormente compatíveis para segurança e integridade, que incluem a criptografia de arquivos ou a criptografia da camada de armazenamento, estão descritas em [Opções de criptografia](https://docs.aws.amazon.com/emr/latest/ManagementGuide/emr-data-encryption-options.html) no Guia de gerenciamento do Amazon EMR. Essas soluções podem ser usadas para arquivos Parquet, mas o uso dos novos atributos do mecanismo de criptografia integrado do Parquet fornece acesso granular ao nível de coluna, além de melhorias na performance e na segurança. Saiba mais sobre esse atributo na página do Apache no github [Criptografia modular em Parquet.](https://github.com/apache/parquet-format/blob/master/Encryption.md)

Os usuários transmitem configurações para leitores e gravadores do Parquet usando as configurações do Hadoop. As configurações detalhadas para que os usuários configurem leitores e gravadores para habilitar a criptografia e também alternar atributos avançados estão documentadas em [PARQUET-1854: interface orientada por propriedades para o gerenciamento de criptografia em](https://docs.google.com/document/d/1boH6HPkG0ZhgxcaRkGk3QpZ8X_J91uXZwVGwYN45St4/edit)  [Parquet](https://docs.google.com/document/d/1boH6HPkG0ZhgxcaRkGk3QpZ8X_J91uXZwVGwYN45St4/edit)

#### Exemplos de uso

O exemplo a seguir aborda a criação e gravação em uma tabela do Hive usando AWS KMS para gerenciar chaves de criptografia.

1. Implemente um KmsClient para o AWS KMS serviço conforme descrito no documento [PARQUET-1373: Ferramentas de gerenciamento de chaves de criptografia](https://docs.google.com/document/d/1bEu903840yb95k9q2X-BlsYKuXoygE4VnMDl9xz_zhk/edit). O exemplo a seguir mostra um trecho de implementação.

```
package org.apache.parquet.crypto.keytools;
import com.amazonaws.AmazonClientException;
import com.amazonaws.AmazonServiceException;
```

```
import com.amazonaws.regions.Regions;
import com.amazonaws.services.kms.AWSKMS;
import com.amazonaws.services.kms.AWSKMSClientBuilder;
import com.amazonaws.services.kms.model.DecryptRequest;
import com.amazonaws.services.kms.model.EncryptRequest;
import com.amazonaws.util.Base64;
import org.apache.hadoop.conf.Configuration;
import org.apache.parquet.crypto.KeyAccessDeniedException;
import org.apache.parquet.crypto.ParquetCryptoRuntimeException;
import org.apache.parquet.crypto.keytools.KmsClient;
import org.slf4j.Logger;
import org.slf4j.LoggerFactory;
import java.nio.ByteBuffer;
import java.nio.charset.Charset;
import java.nio.charset.StandardCharsets;
public class AwsKmsClient implements KmsClient { 
     private static final AWSKMS AWSKMS_CLIENT = AWSKMSClientBuilder 
             .standard() 
             .withRegion(Regions.US_WEST_2) 
            .build();
     public static final Logger LOG = LoggerFactory.getLogger(AwsKmsClient.class); 
     private String kmsToken; 
     private Configuration hadoopConfiguration; 
     @Override 
     public void initialize(Configuration configuration, String kmsInstanceID, String 
  kmsInstanceURL, String accessToken) throws KeyAccessDeniedException { 
         hadoopConfiguration = configuration; 
         kmsToken = accessToken; 
     } 
     @Override 
     public String wrapKey(byte[] keyBytes, String masterKeyIdentifier) throws 
  KeyAccessDeniedException { 
         String value = null; 
         try { 
             ByteBuffer plaintext = ByteBuffer.wrap(keyBytes);
```

```
 EncryptRequest req = new 
  EncryptRequest().withKeyId(masterKeyIdentifier).withPlaintext(plaintext); 
             ByteBuffer ciphertext = AWSKMS_CLIENT.encrypt(req).getCiphertextBlob(); 
             byte[] base64EncodedValue = Base64.encode(ciphertext.array()); 
             value = new String(base64EncodedValue, Charset.forName("UTF-8")); 
         } catch (AmazonClientException ae) { 
             throw new KeyAccessDeniedException(ae.getMessage()); 
         } 
         return value; 
     } 
     @Override 
     public byte[] unwrapKey(String wrappedKey, String masterKeyIdentifier) throws 
  KeyAccessDeniedException { 
        byte[] arr = null; try { 
             ByteBuffer ciphertext = 
  ByteBuffer.wrap(Base64.decode(wrappedKey.getBytes(StandardCharsets.UTF_8))); 
             DecryptRequest request = new 
 DecryptRequest().withKeyId(masterKeyIdentifier).withCiphertextBlob(ciphertext);
             ByteBuffer decipheredtext = 
  AWSKMS_CLIENT.decrypt(request).getPlaintext(); 
            arr = new byte[decipheredtext.remaining()];
             decipheredtext.get(arr); 
         } catch (AmazonClientException ae) { 
             throw new KeyAccessDeniedException(ae.getMessage()); 
 } 
         return arr; 
     }
}
```
- 2. Crie suas chaves de AWS KMS criptografia para o rodapé e para as colunas com suas funções do IAM tendo acesso conforme descrito em [Criação de chaves](https://docs.aws.amazon.com/kms/latest/developerguide/create-keys.html) no Guia do AWS Key Management Service desenvolvedor. O perfil do IAM padrão é EMR\_ECS\_default.
- 3. Na aplicação do Hive em um cluster do Amazon EMR, adicione o cliente acima usando a instrução ADD JAR, conforme descrito na [documentação de recursos do Apache Hive](https://cwiki.apache.org/confluence/display/Hive/LanguageManual+Cli#LanguageManualCli-HiveResources). Este é um exemplo de instrução:

```
ADD JAR 's3://location-to-custom-jar';
```
Um método alternativo é adicionar o JAR ao auxlib do Hive usando uma ação de bootstrap. Veja a seguir um exemplo de linha a ser adicionada à ação de boostrap:

aws s3 cp 's3://location-to-custom-jar' /usr/lib/hive/auxlib

4. Defina as seguintes configurações:

```
set 
 parquet.crypto.factory.class=org.apache.parquet.crypto.keytools.PropertiesDrivenCryptoFactory;
set 
  parquet.encryption.kms.client.class=org.apache.parquet.crypto.keytools.AwsKmsClient;
```
5. Crie uma tabela do Hive com formato Parquet e especifique as AWS KMS chaves em SERDEPROPERTIES e insira alguns dados nela:

```
CREATE TABLE my_table(name STRING, credit_card STRING)
ROW FORMAT SERDE 'org.apache.hadoop.hive.ql.io.parquet.serde.ParquetHiveSerDe'
WITH SERDEPROPERTIES ( 
   'parquet.encryption.column.key'=<aws-kms-key-id-for-column-1>: credit_card', 
   'parquet.encryption.footer.key'='<aws-kms-key-id-for-footer>')
STORED AS parquet
LOCATION "s3://<br/>bucket/<warehouse-location>/my_table";
INSERT INTO my_table SELECT 
java_method ('org.apache.commons.lang.RandomStringUtils','randomAlphabetic',5) as 
 name,
java_method ('org.apache.commons.lang.RandomStringUtils','randomAlphabetic',10) as 
  credit_card
from (select 1) x lateral view posexplode(split(space(100),' ')) pe as i,x;
select * from my_table;
```
6. Verifique se, ao criar uma tabela externa no mesmo local sem acesso às AWS KMS chaves (por exemplo, acesso negado à função do IAM), você não consegue ler os dados.

```
CREATE EXTERNAL TABLE ext_table (name STRING, credit_card STRING)
ROW FORMAT SERDE 'org.apache.hadoop.hive.ql.io.parquet.serde.ParquetHiveSerDe'
STORED AS parquet
LOCATION "s3://<bucket>/<warehouse-location>/my_table";
SELECT * FROM ext_table;
```
7. A última instrução deve gerar a seguinte exceção:

```
Failed with exception 
  java.io.IOException:org.apache.parquet.crypto.KeyAccessDeniedException: Footer key: 
  access denied
```
# <span id="page-4678-0"></span>Criptografia em trânsito em 2 HiveServer

A partir da versão 6.9.0 do Amazon EMR, HiveServer 2 (HS2) é habilitada para TLS/SSL como parte da configuração de segurança. [Criptografia em trânsito em 2 HiveServer](#page-4678-0) Isso afeta a forma como você se conecta ao HS2 em execução em um cluster do Amazon EMR com a criptografia em trânsito habilitada. Para se conectar ao HS2, você deve modificar os valores dos parâmetros TRUSTSTORE\_PATH e TRUSTSTORE\_PASSWORD no URL do JDBC. O URL a seguir é um exemplo de uma conexão JDBC para HS2 com os parâmetros necessários:

```
jdbc:hive2://HOST_NAME:10000/
default;ssl=true;sslTrustStore=TRUSTSTORE_PATH;trustStorePassword=TRUSTSTORE_PASSWORD
```
Use as instruções apropriadas para criptografia 2 dentro ou fora do cluster 2 abaixo HiveServer.

On-cluster HS2 access

Se você estiver acessando HiveServer 2 usando o cliente Beeline depois de fazer SSH no nó primário, faça referência /etc/hadoop/conf/ssl-server.xml para encontrar os valores dos TRUSTSTORE\_PASSWORD parâmetros TRUSTSTORE\_PATH e usando a configuração e. ssl.server.truststore.location ssl.server.truststore.password

Os exemplos de comandos a seguir podem ajudar você a recuperar essas configurações:

```
TRUSTSTORE_PATH=$(sed -n '/ssl.server.truststore.location/,+2p' /etc/hadoop/conf/
ssl-server.xml | awk -F "[><]" '/value/{print $3}')
TRUSTSTORE_PASSWORD=$(sed -n '/ssl.server.truststore.password/,+2p' /etc/hadoop/
conf/ssl-server.xml | awk -F "[><]" '/value/{print $3}')
```
#### Off-cluster HS2 access

Se você estiver acessando HiveServer 2 de um cliente fora do cluster do Amazon EMR, você pode usar uma das seguintes abordagens para obter o e: TRUSTSTORE\_PATH TRUSTSTORE\_PASSWORD

• Converta o arquivo PEM que foi criado durante a [configuração de segurança](https://docs.aws.amazon.com/emr/latest/ManagementGuide/emr-encryption-enable.html) em um arquivo JKS e use-o no URL de conexão JDBC. Por exemplo, com openssl e keytool, use os seguintes comandos:

```
openssl pkcs12 -export -in trustedCertificates.pem -inkey privateKey.pem -out 
 trustedCertificates.p12 -name "certificate"
keytool -importkeystore -srckeystore trustedCertificates.p12 -srcstoretype pkcs12 
  -destkeystore trustedCertificates.jks
```
• Como alternativa, faça referência a /etc/hadoop/conf/ssl-server.xml para encontrar os valores dos parâmetros TRUSTSTORE\_PATH e TRUSTSTORE\_PASSWORD usando a configuração ssl.server.truststore.location e ssl.server.truststore.password. Baixe o arquivo truststore para a máquina cliente e use o caminho na máquina cliente como TRUSTSTORE\_PATH.

Para obter mais informações sobre como acessar aplicações de um cliente fora do cluster do Amazon EMR, consulte [Usar o driver JDBC do Hive.](https://docs.aws.amazon.com/emr/latest/ReleaseGuide/HiveJDBCDriver.html)

# <span id="page-4679-0"></span>Histórico de versões do Hive

A tabela a seguir informa a versão do Hive incluída em cada versão do Amazon EMR, além dos componentes instalados com a aplicação. Para obter as versões dos componentes em cada versão, consulte a seção Versão de componentes da sua versão em [Versões 7.x do Amazon EMR,](#page-22-0) [Versões](#page-85-0) [de lançamento 6.x do Amazon EMR](#page-85-0) ou [Versões de lançamento 5.x do Amazon EMR](#page-1048-0).

Informações de versão do Hive

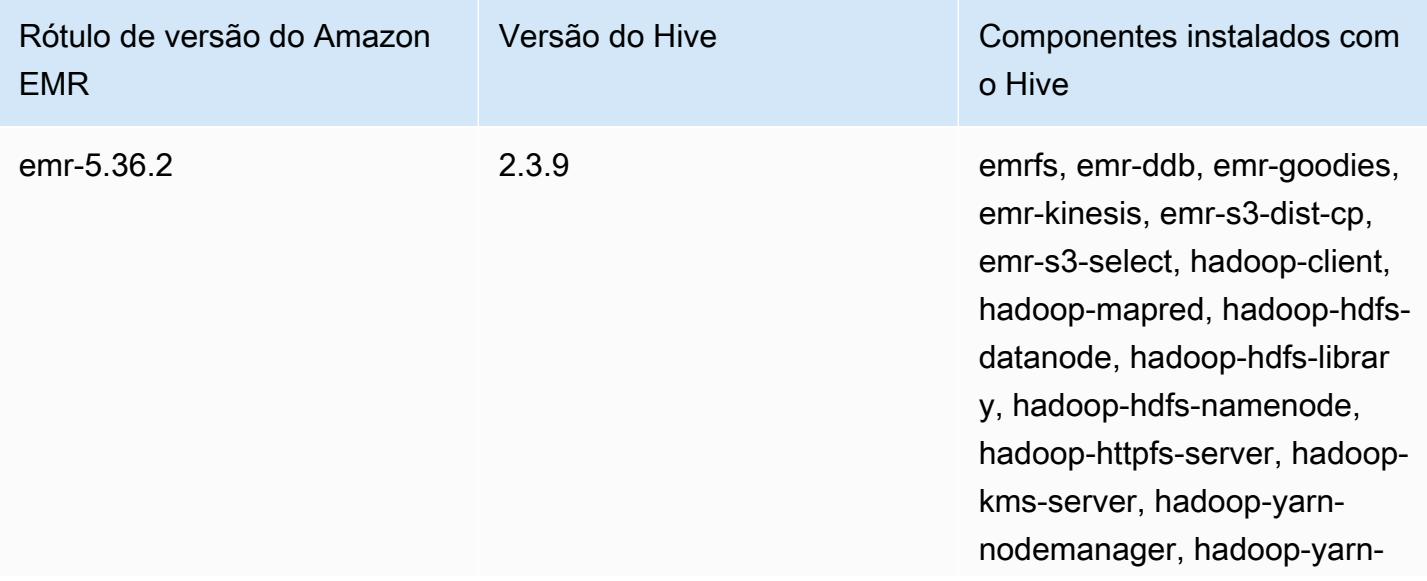
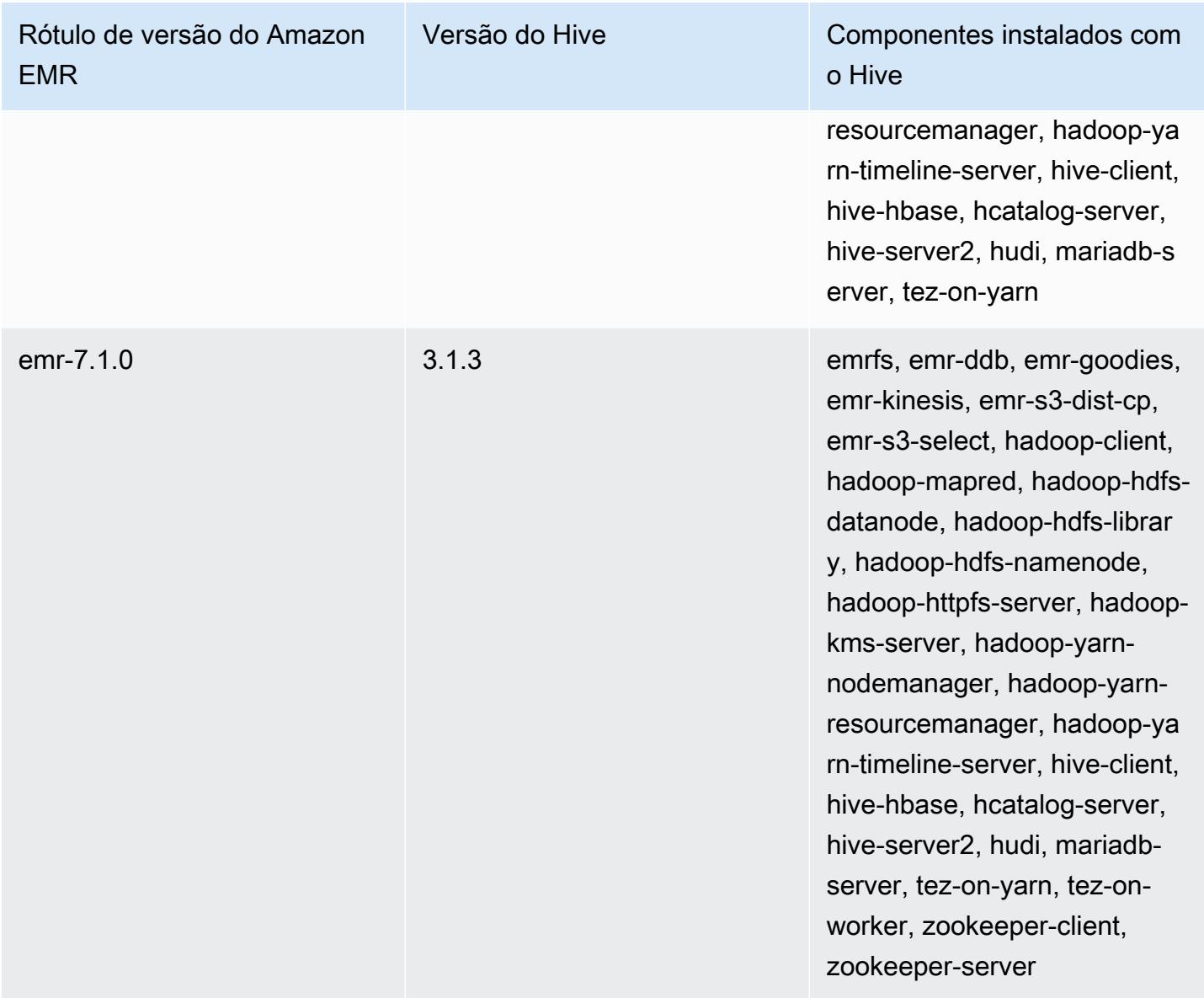

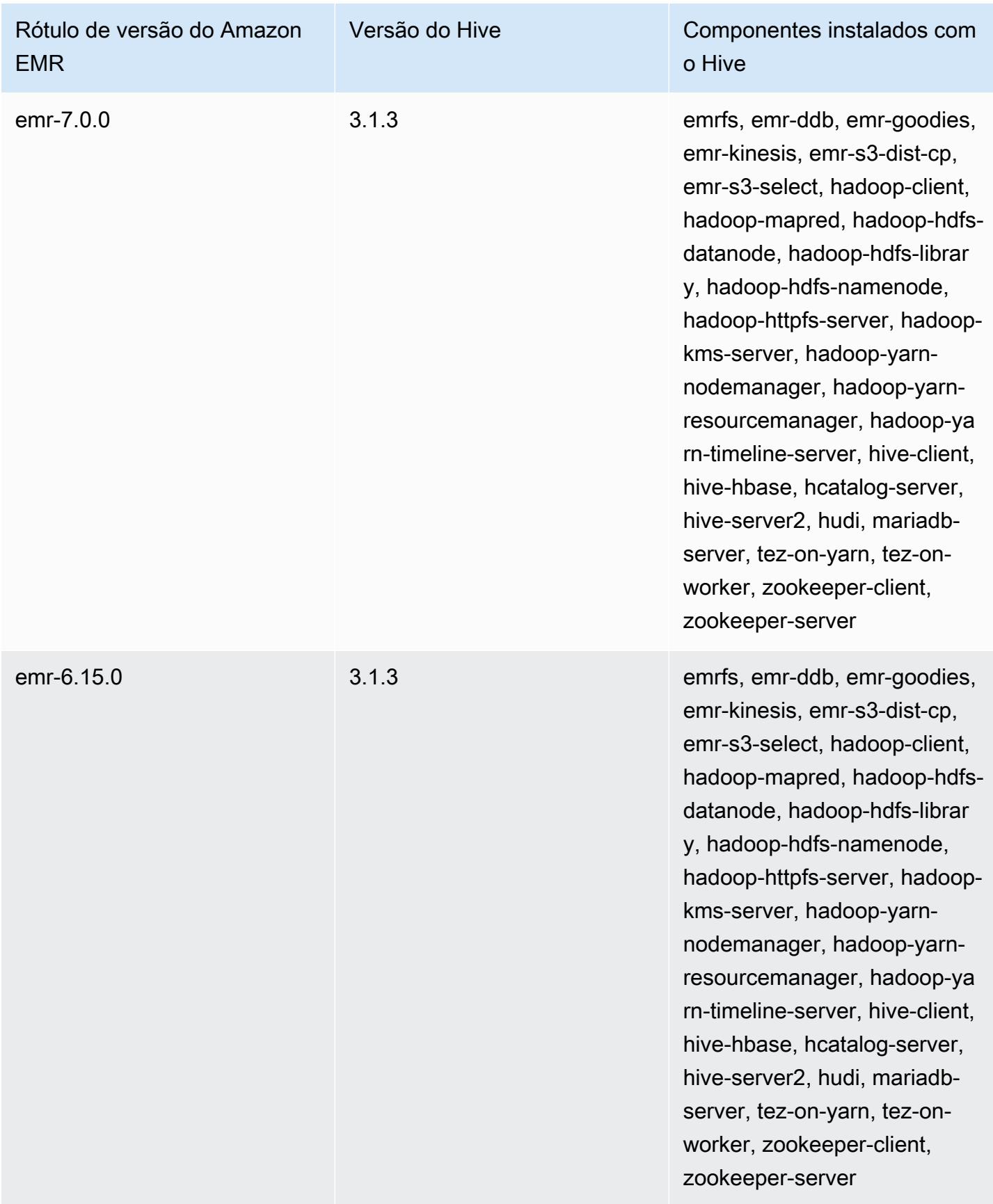

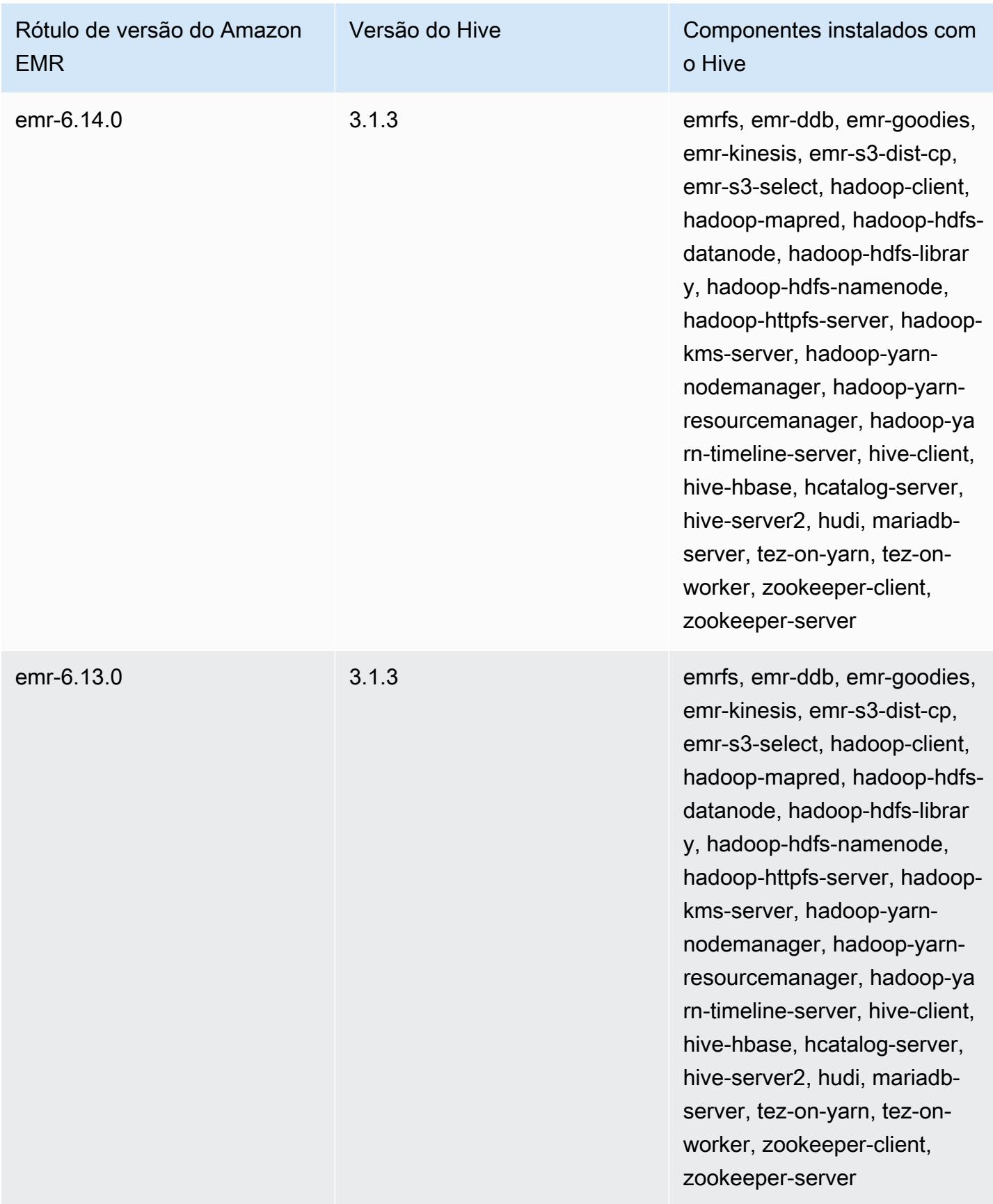

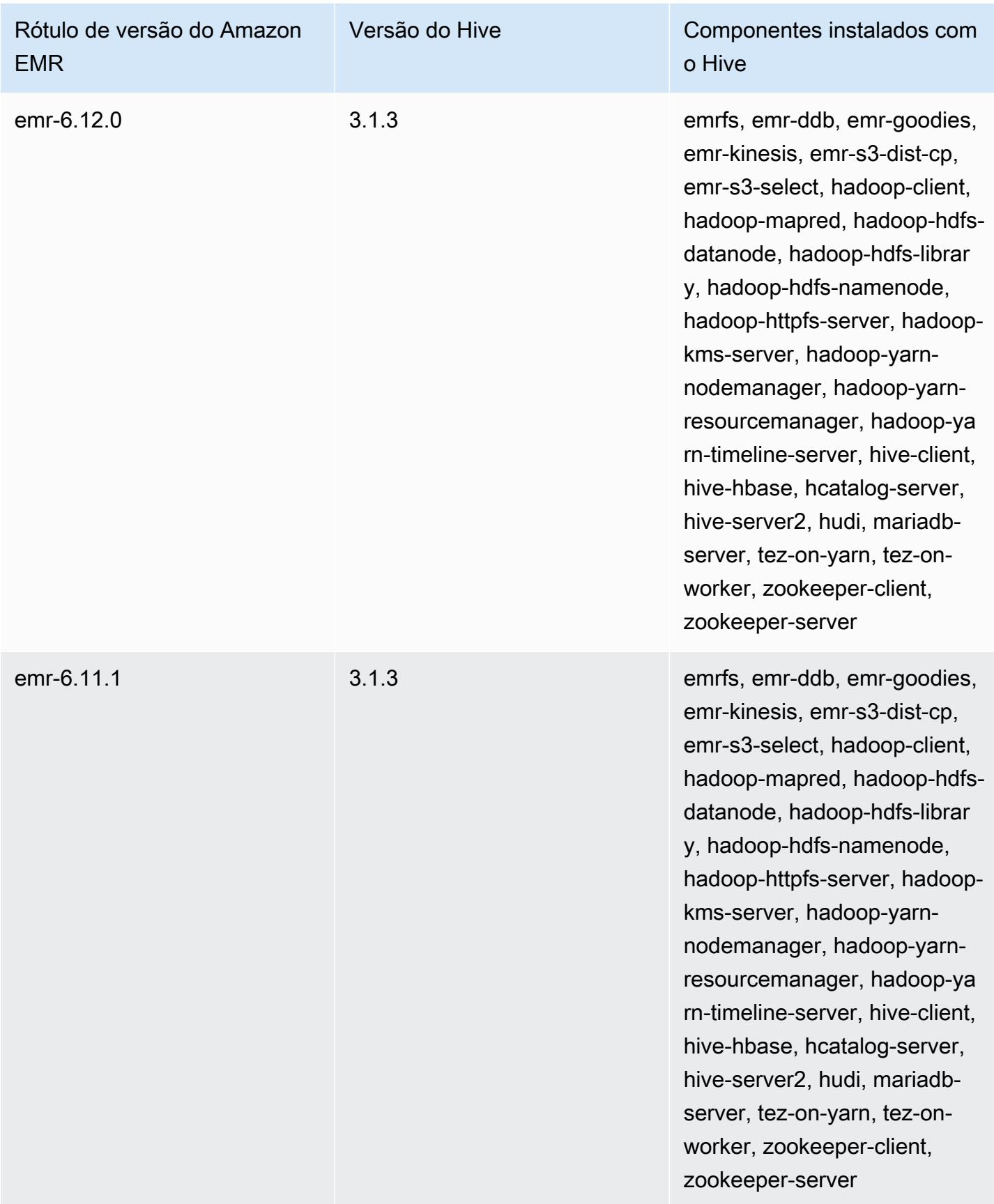

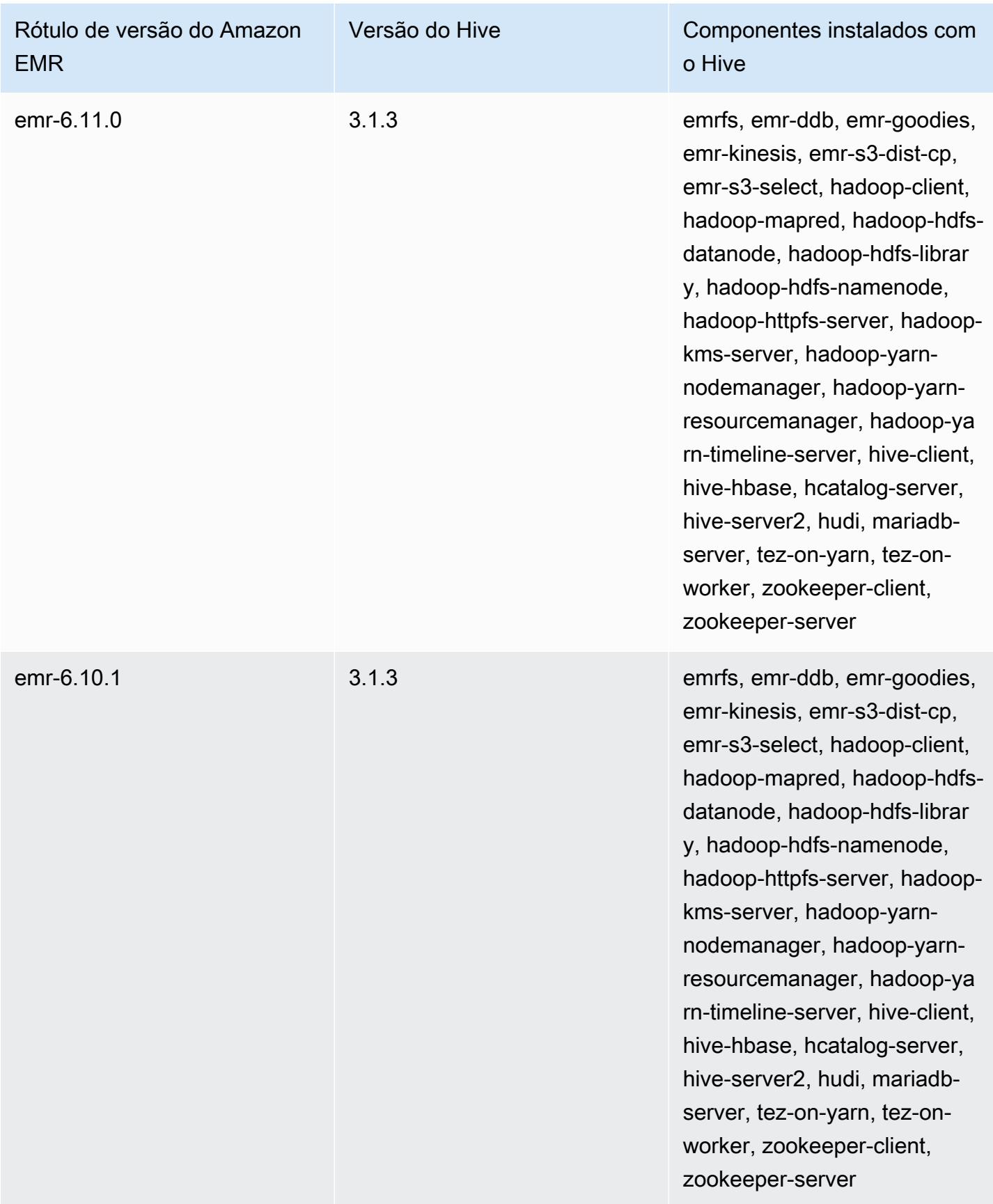

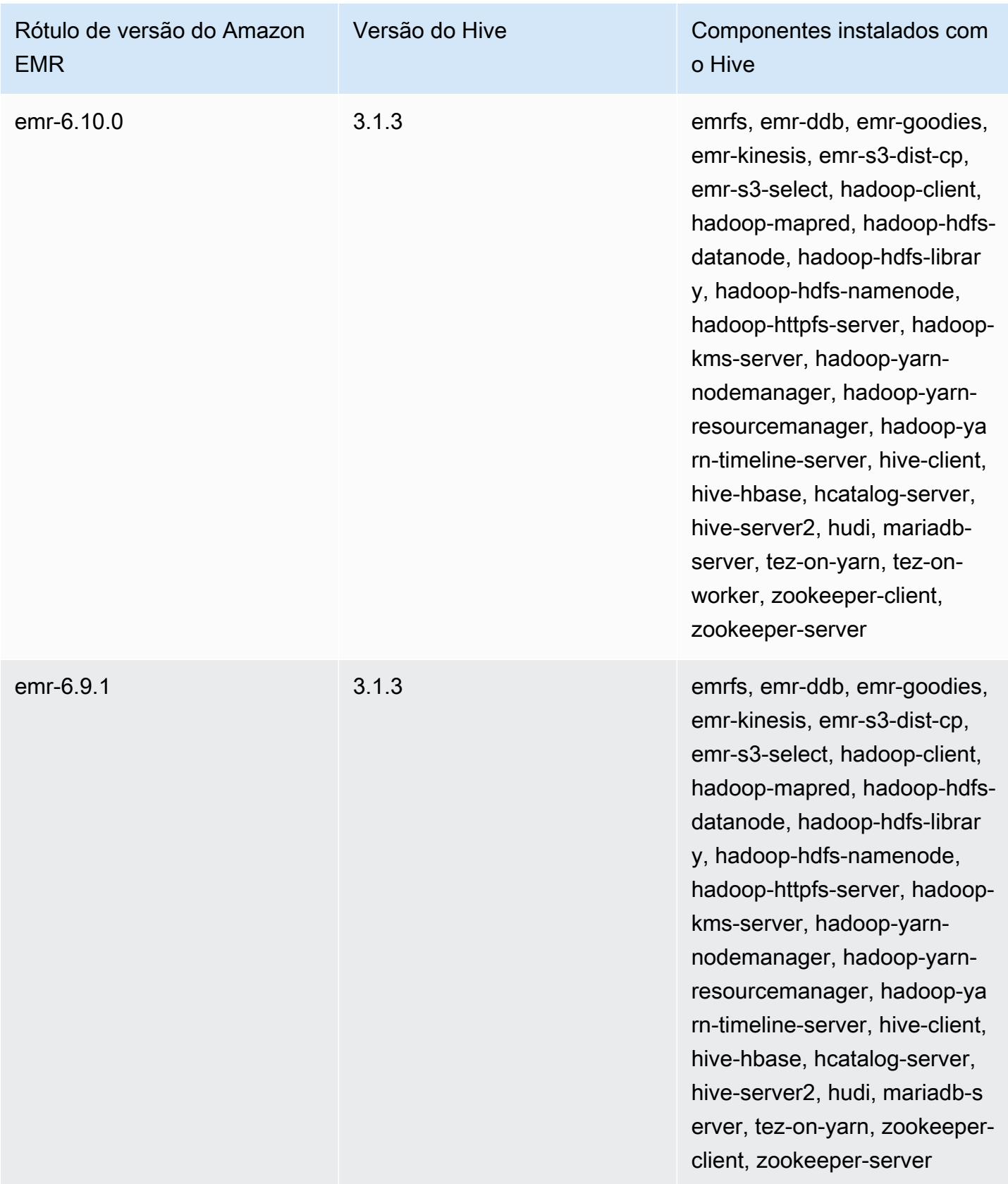

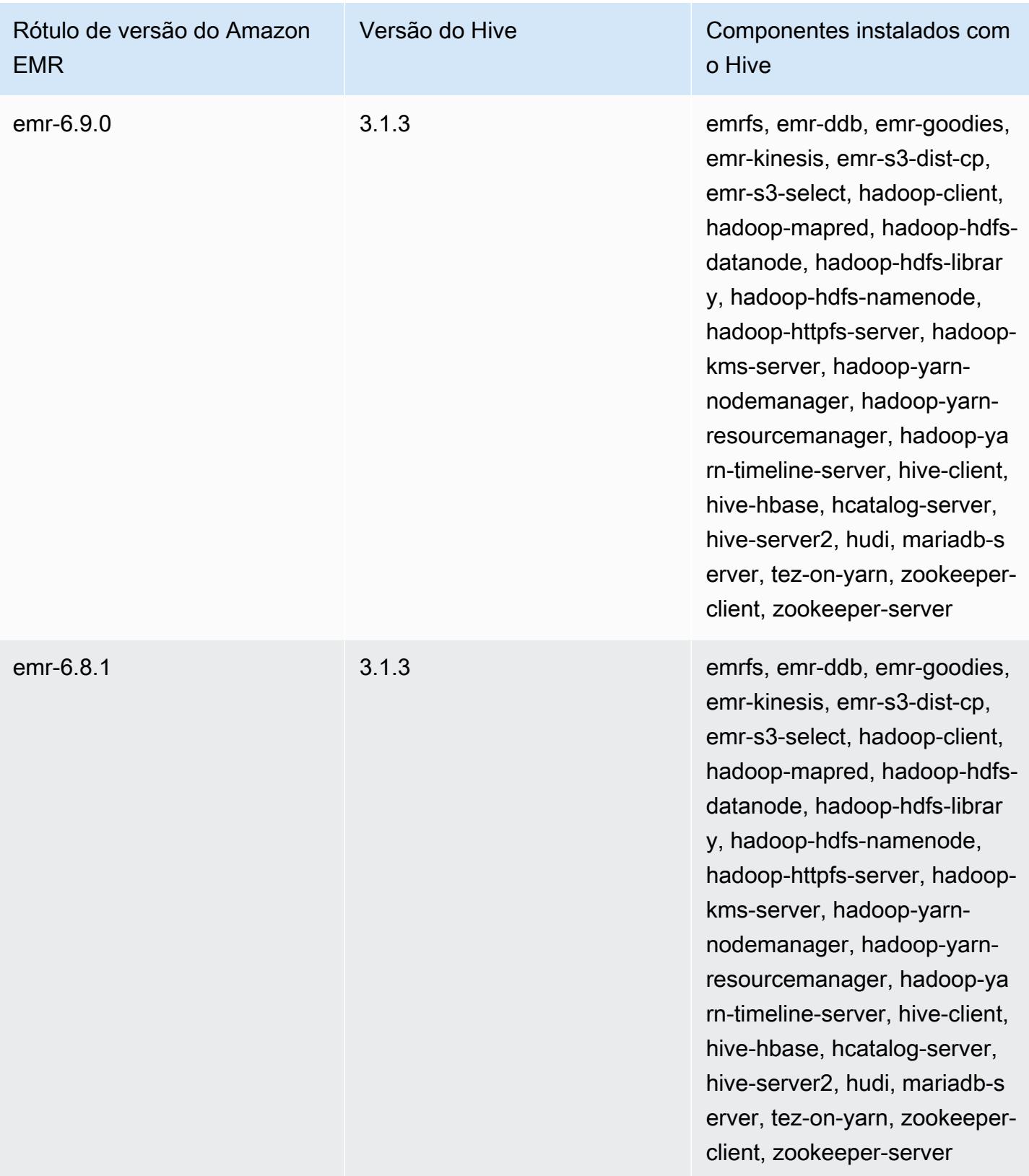

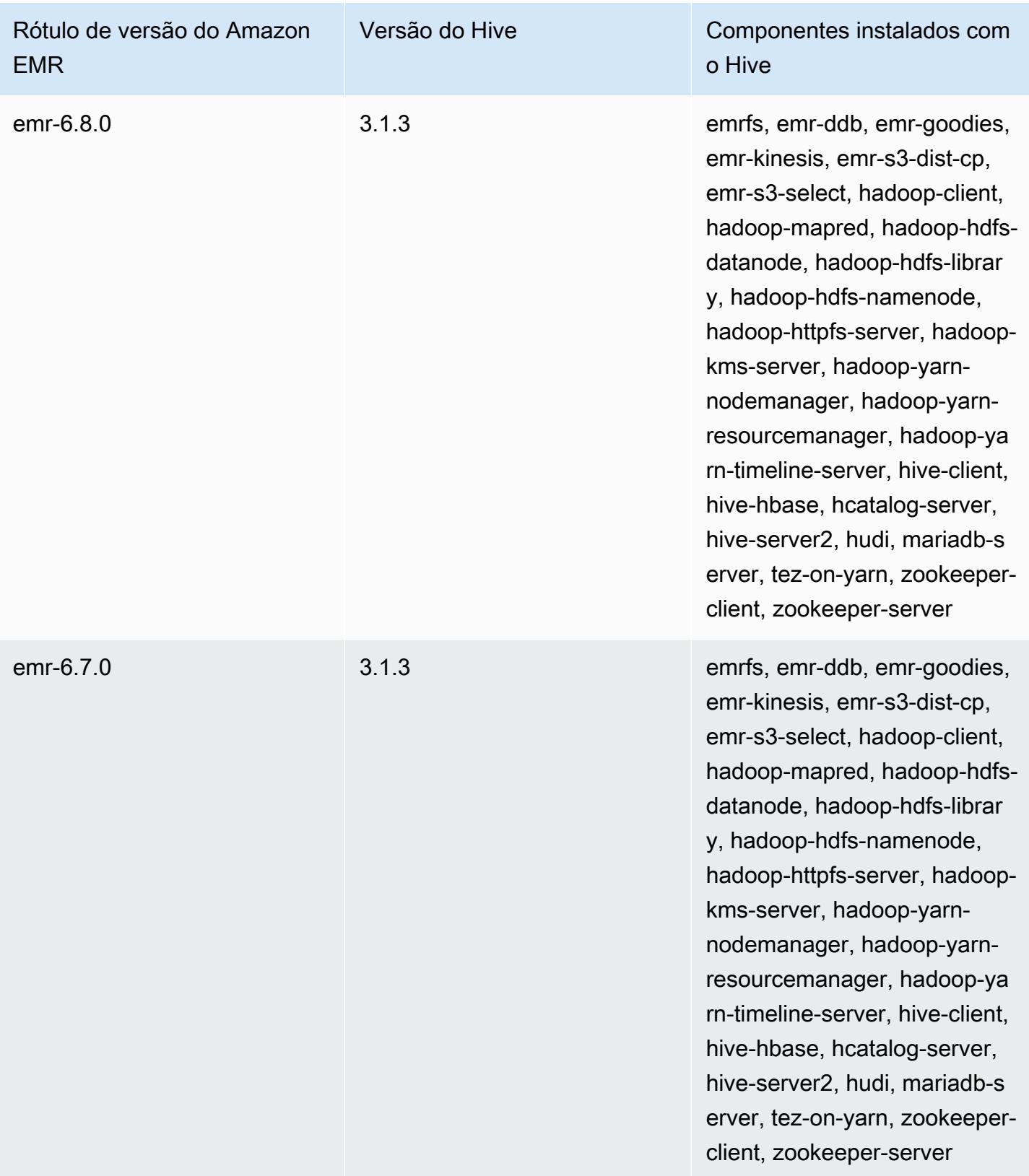

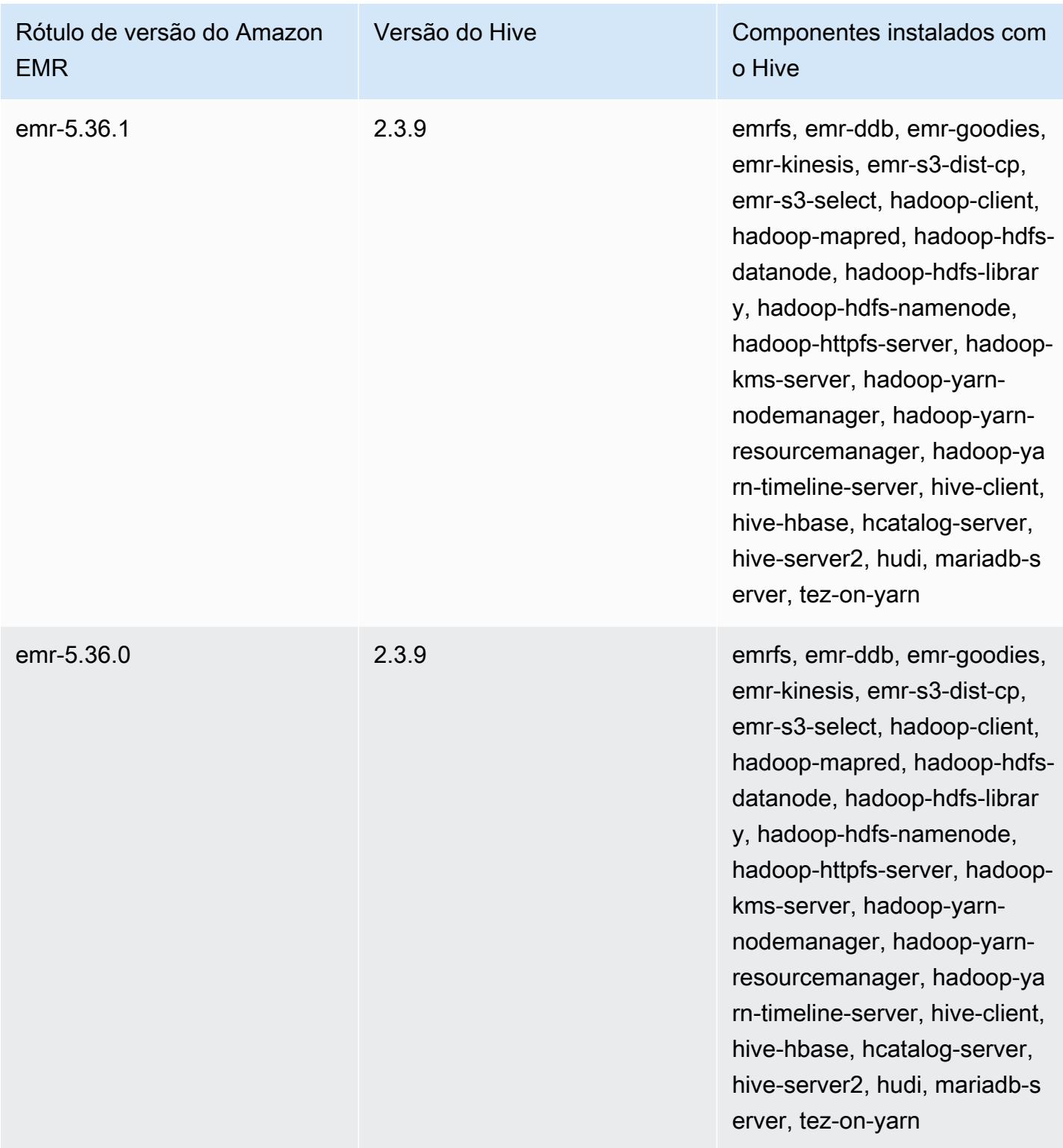

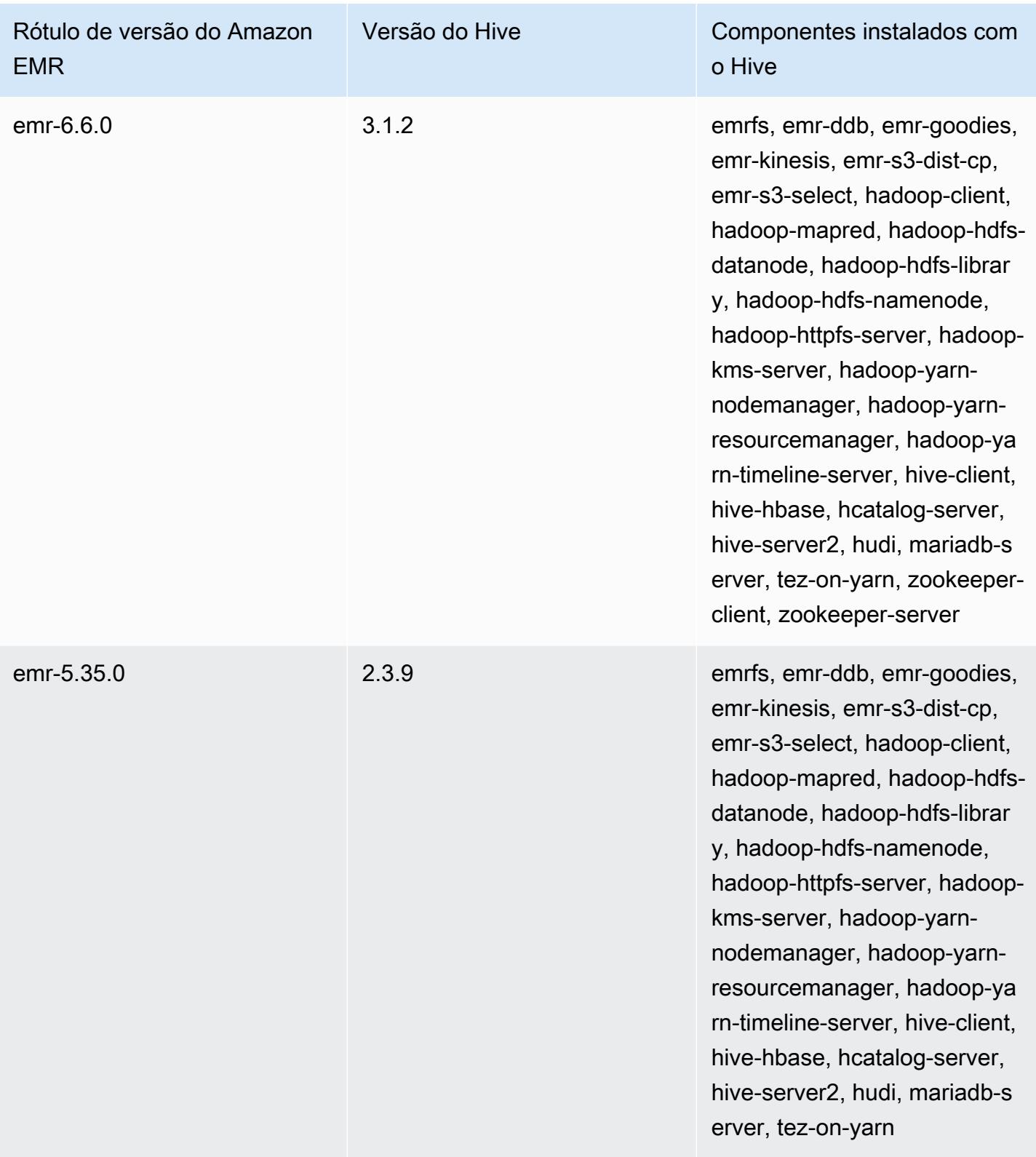

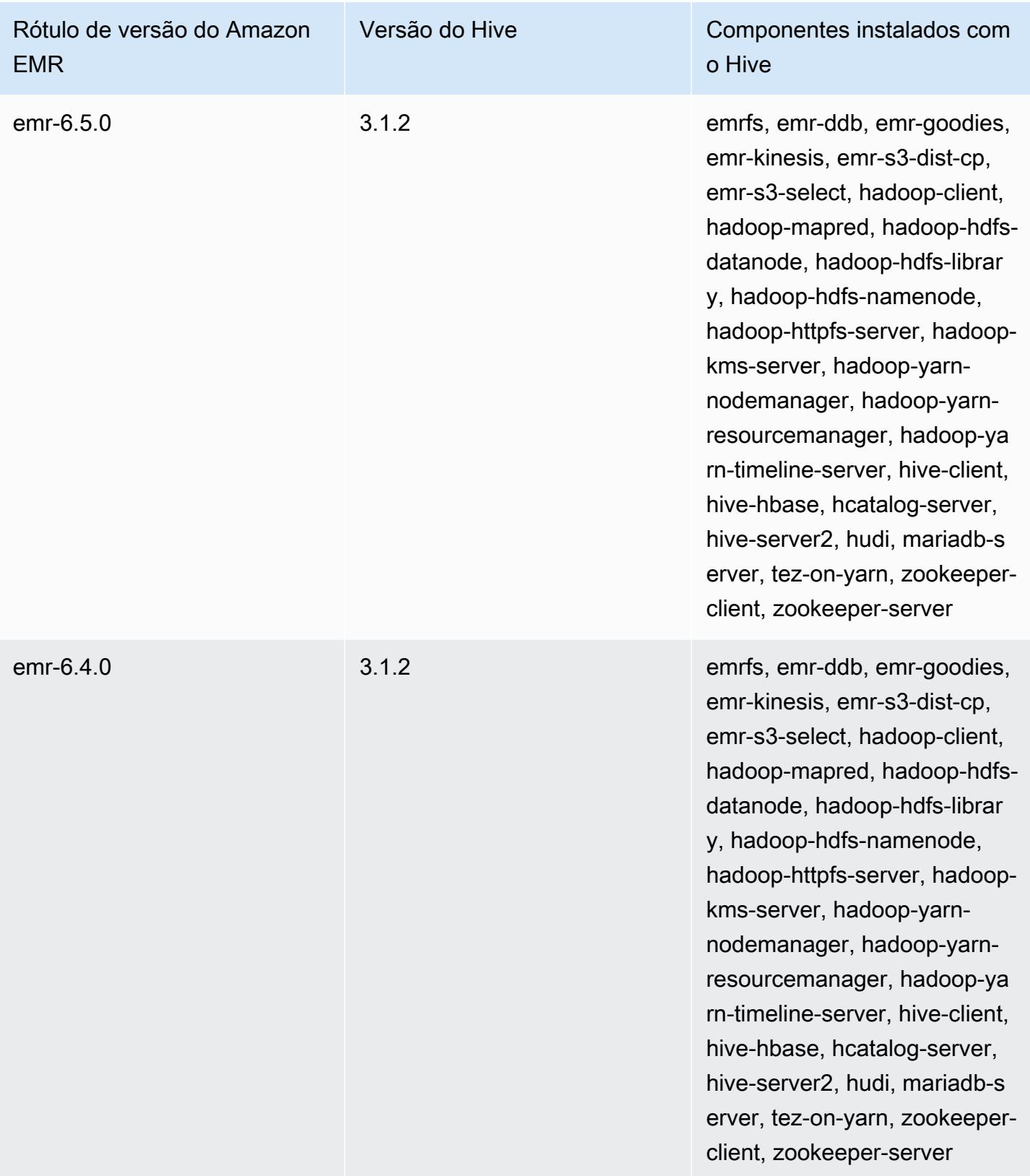

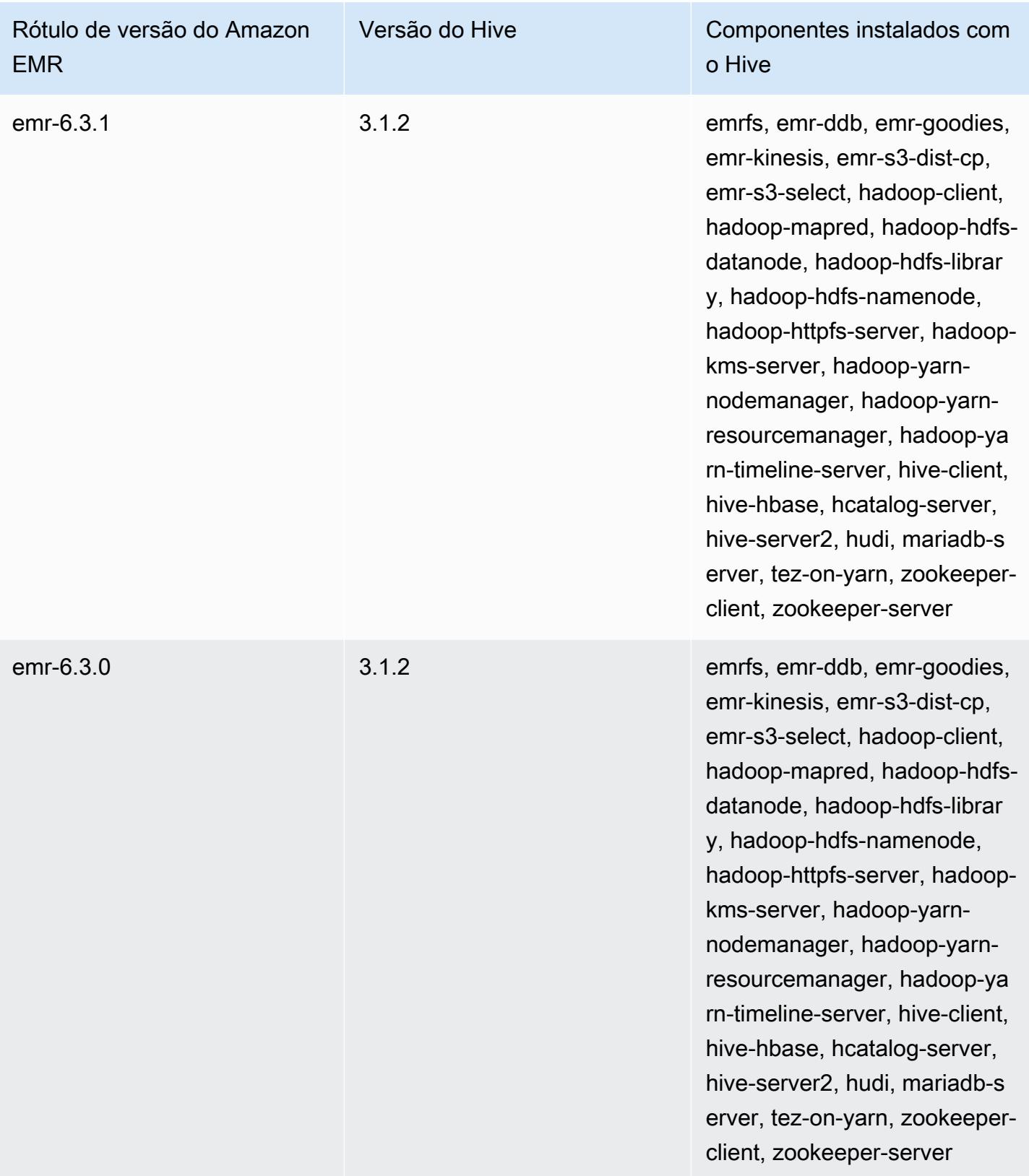

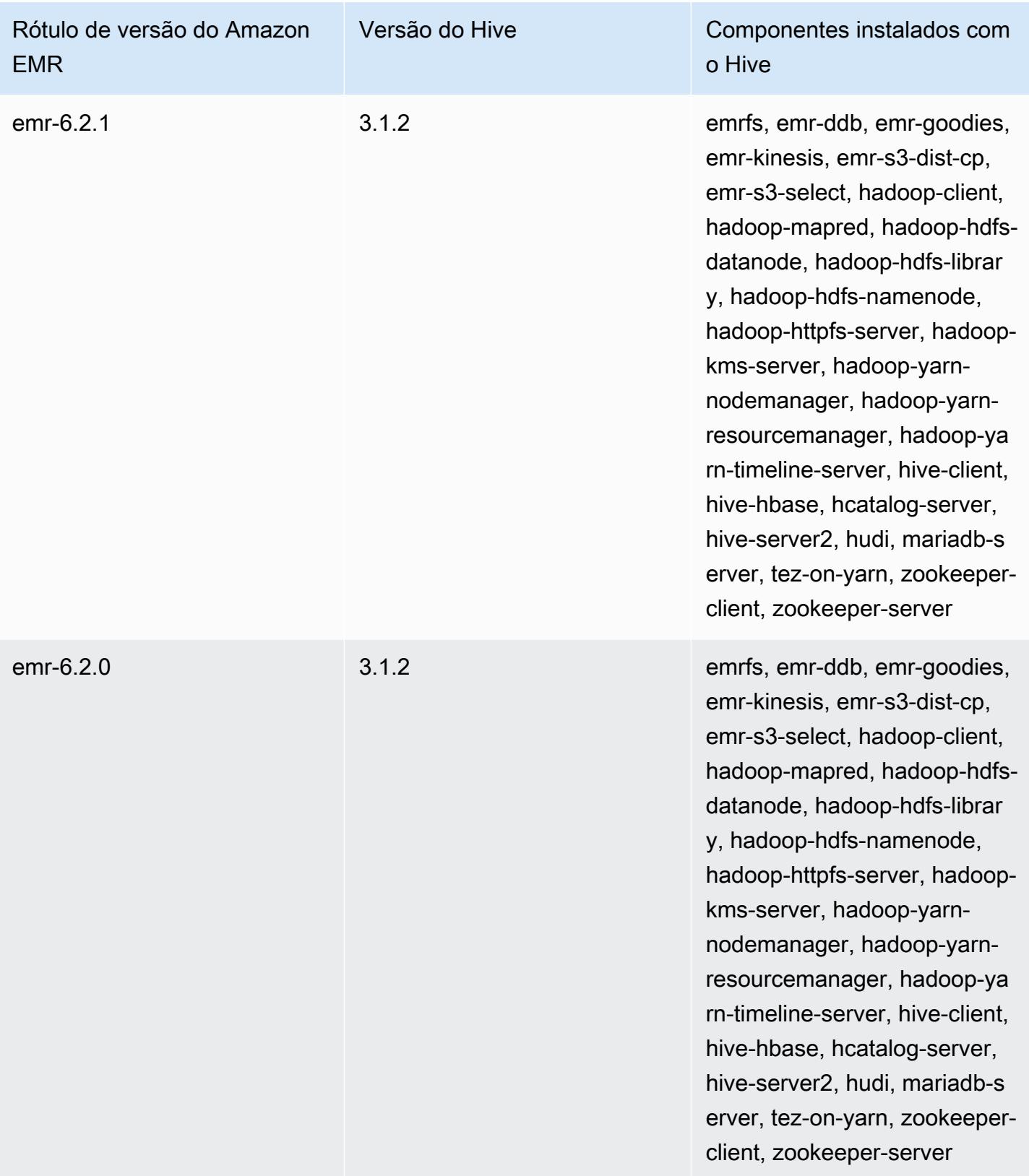

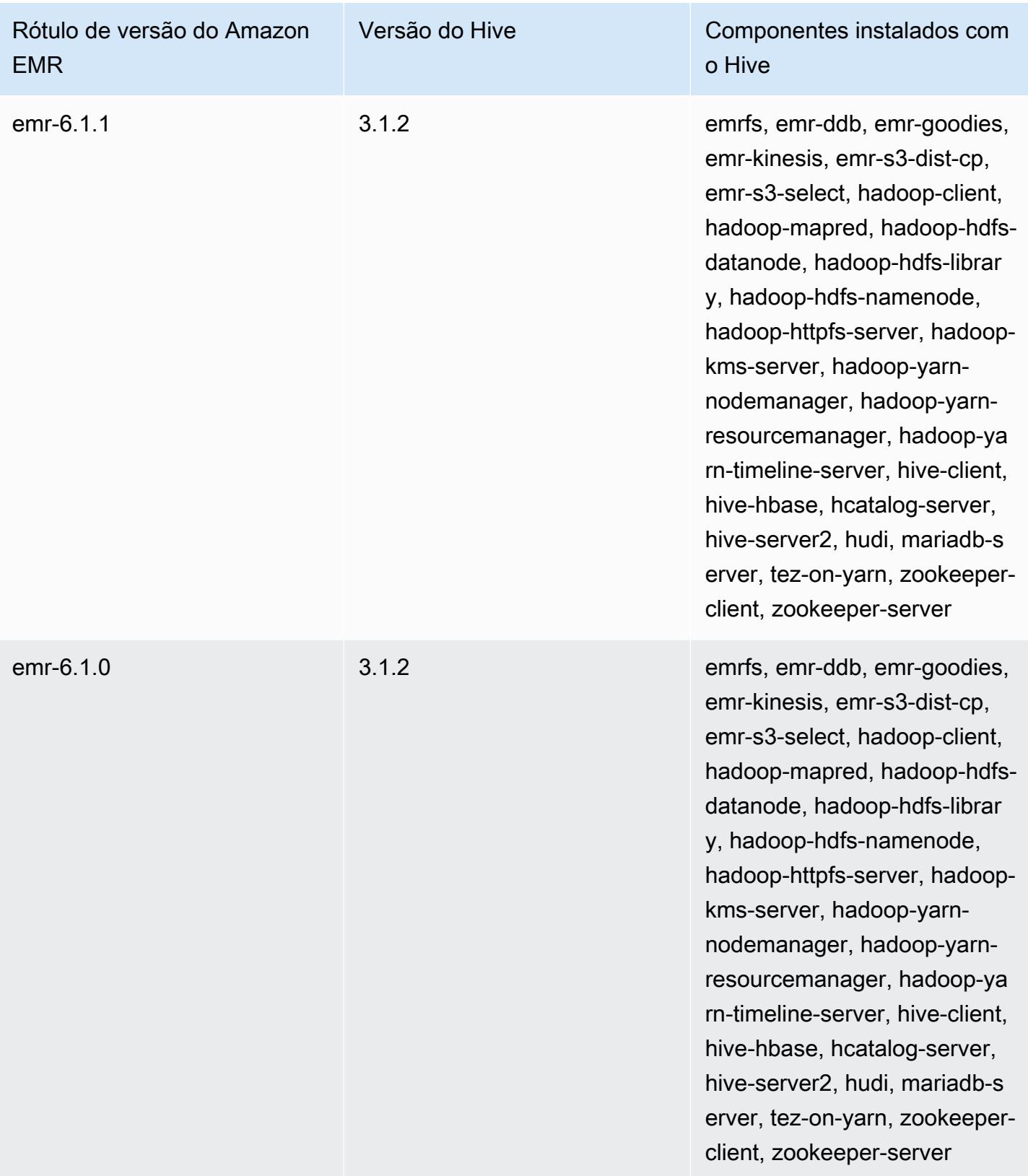

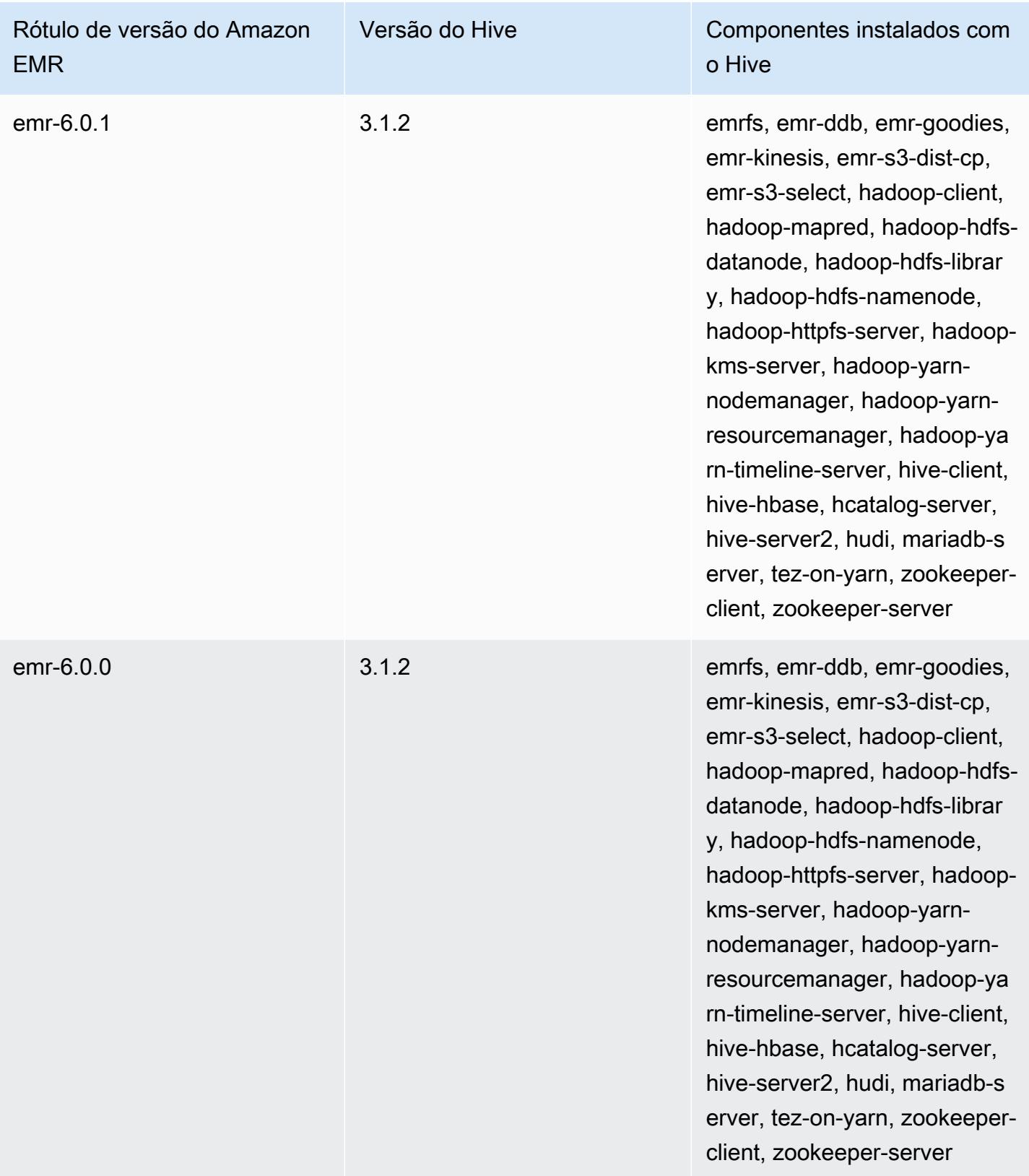

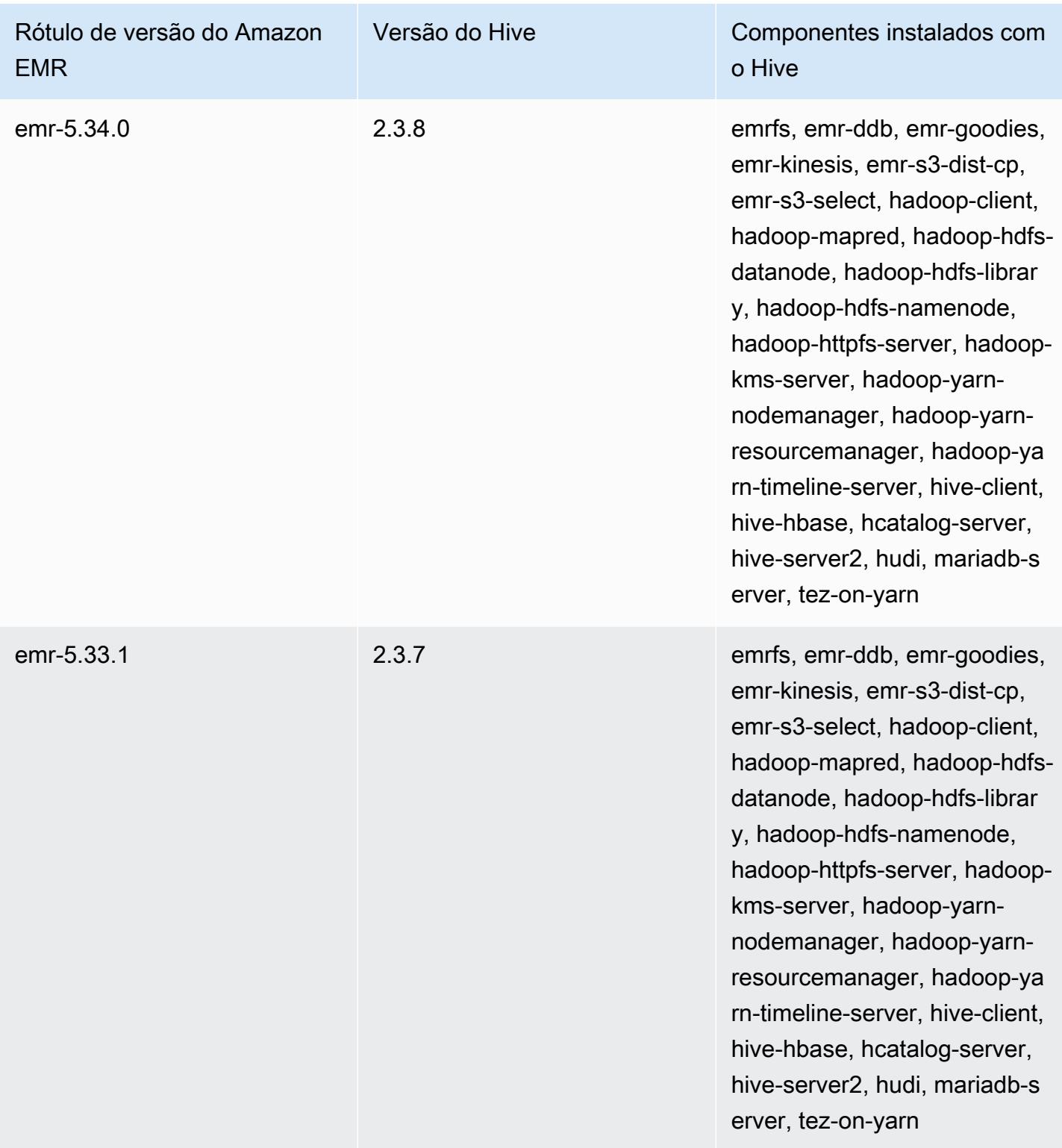

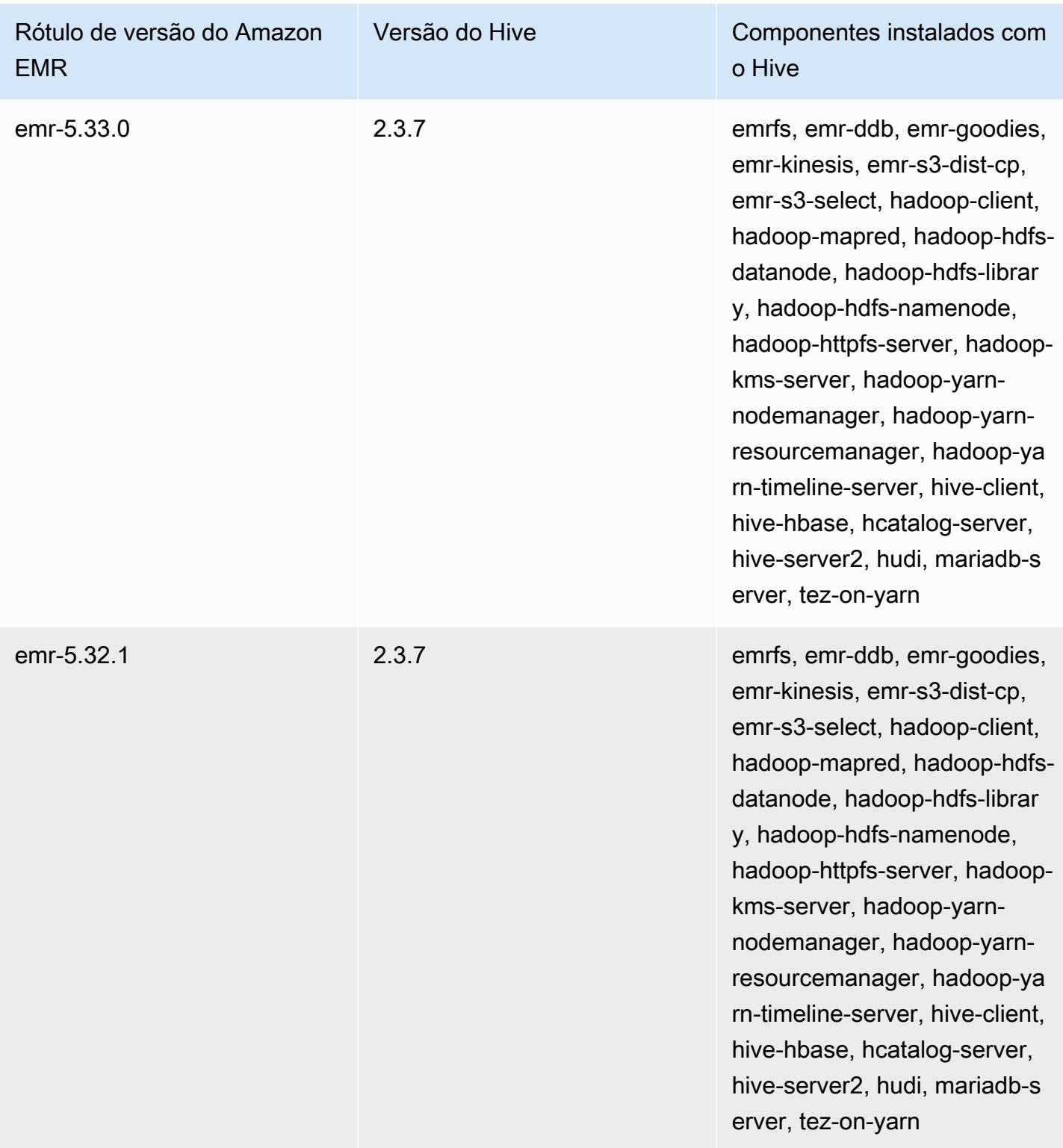

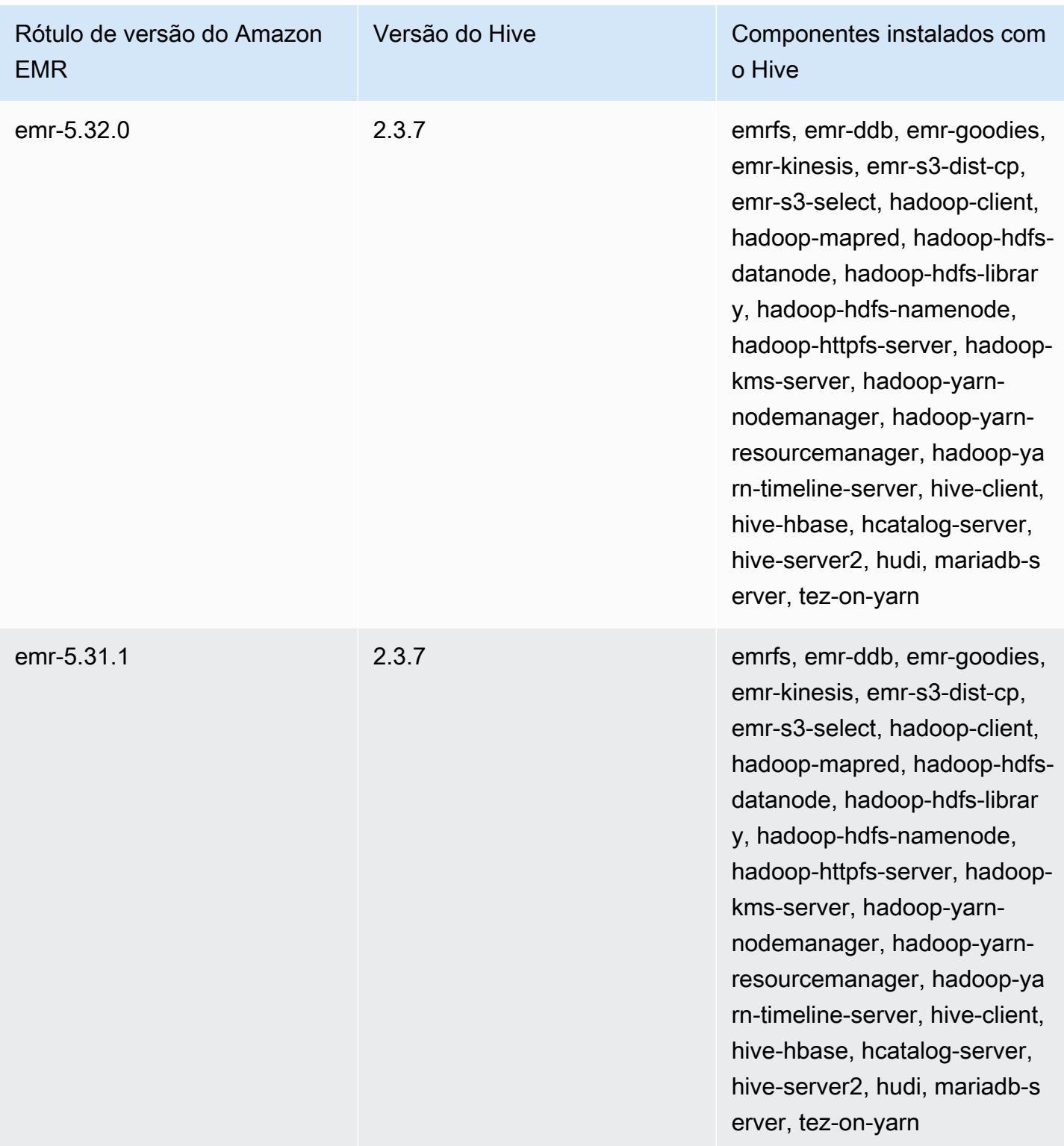

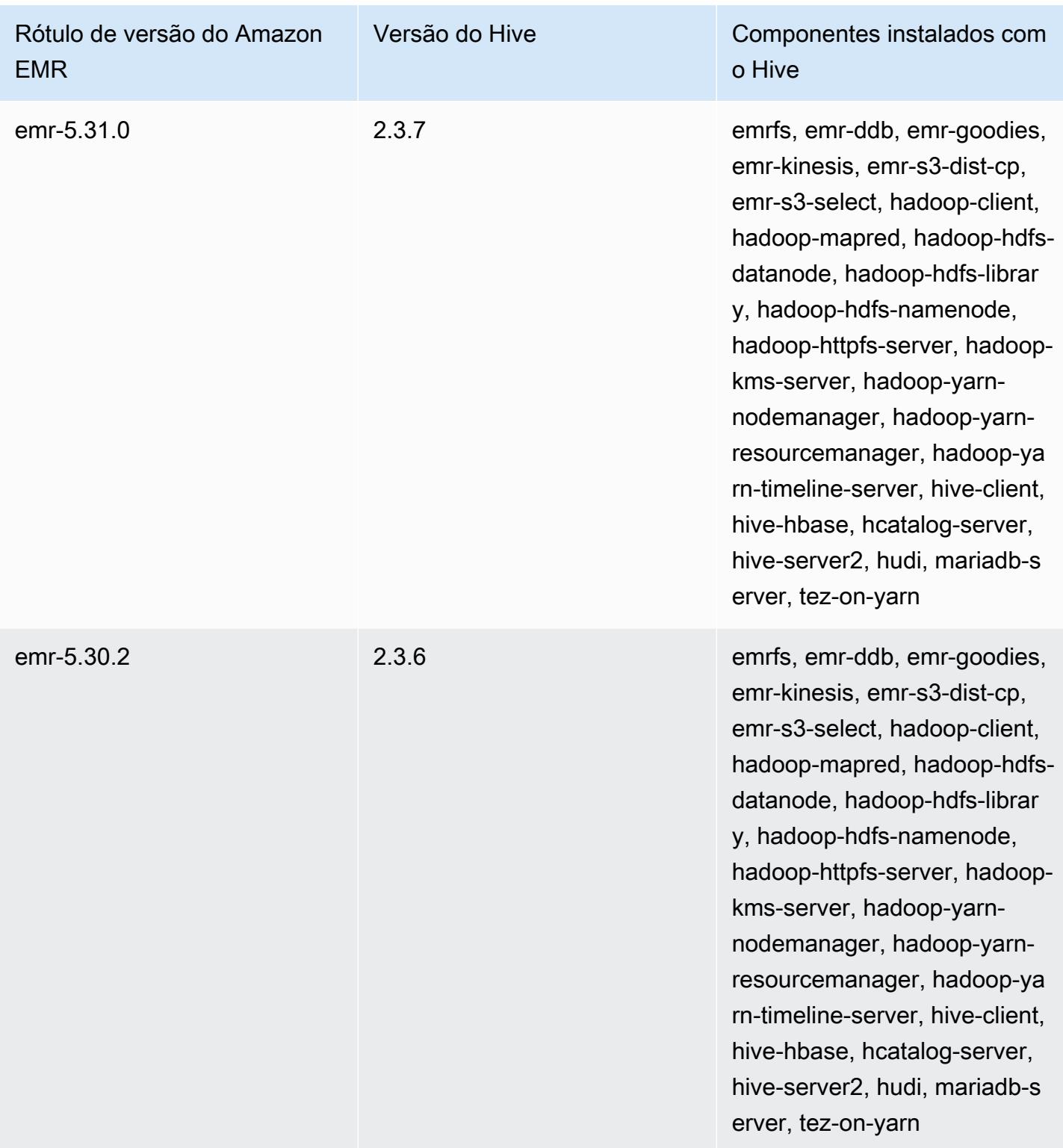

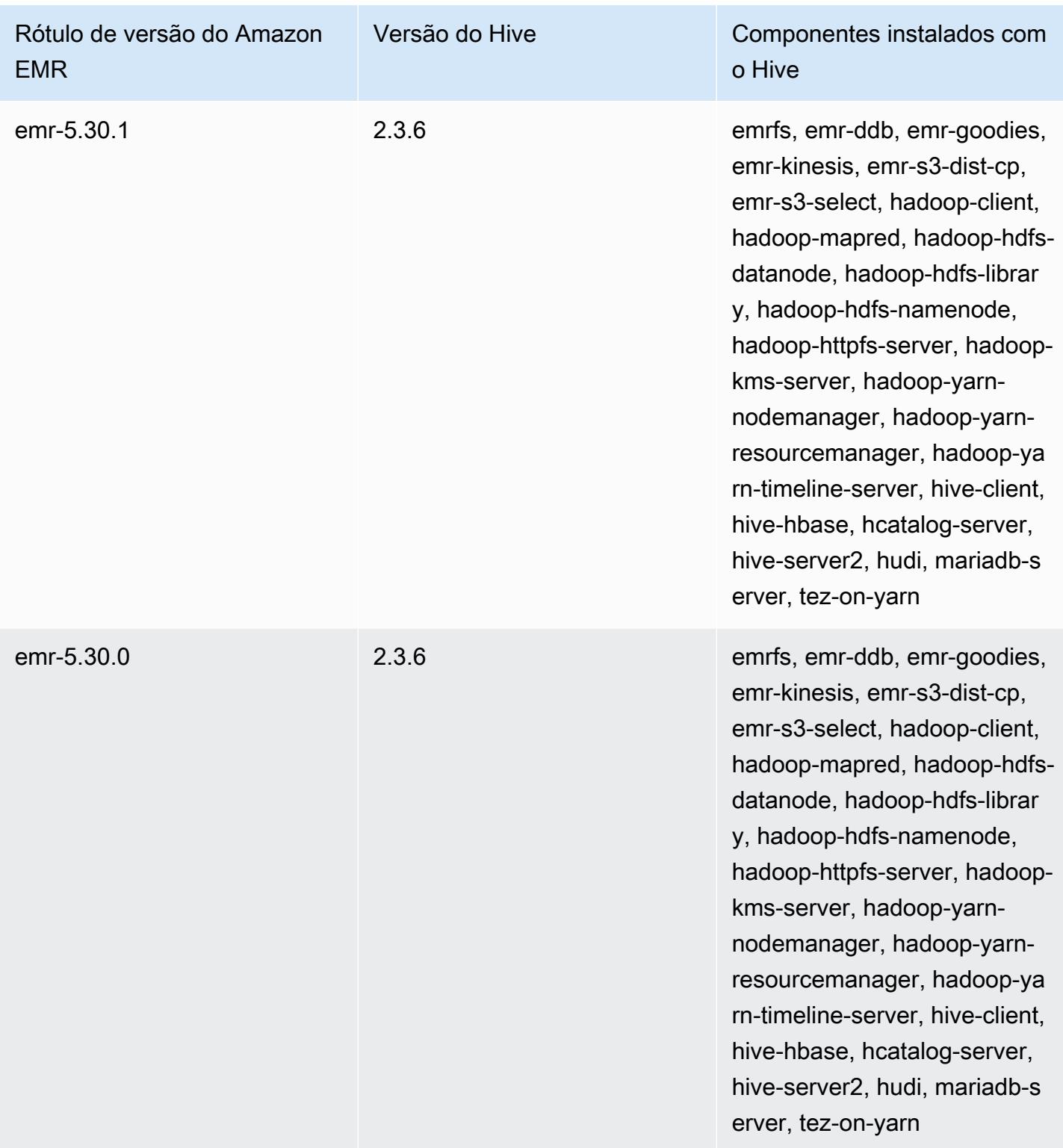

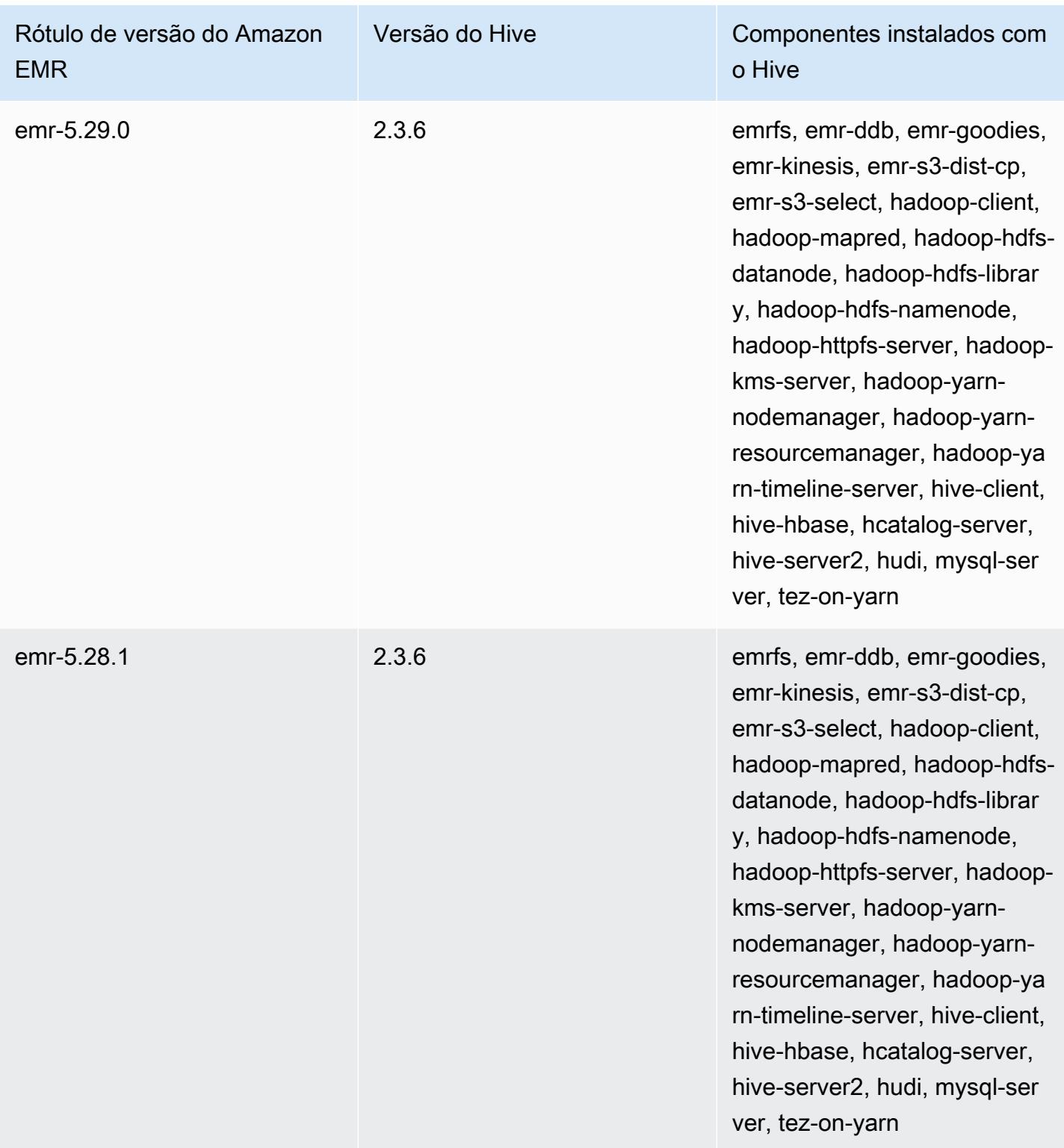

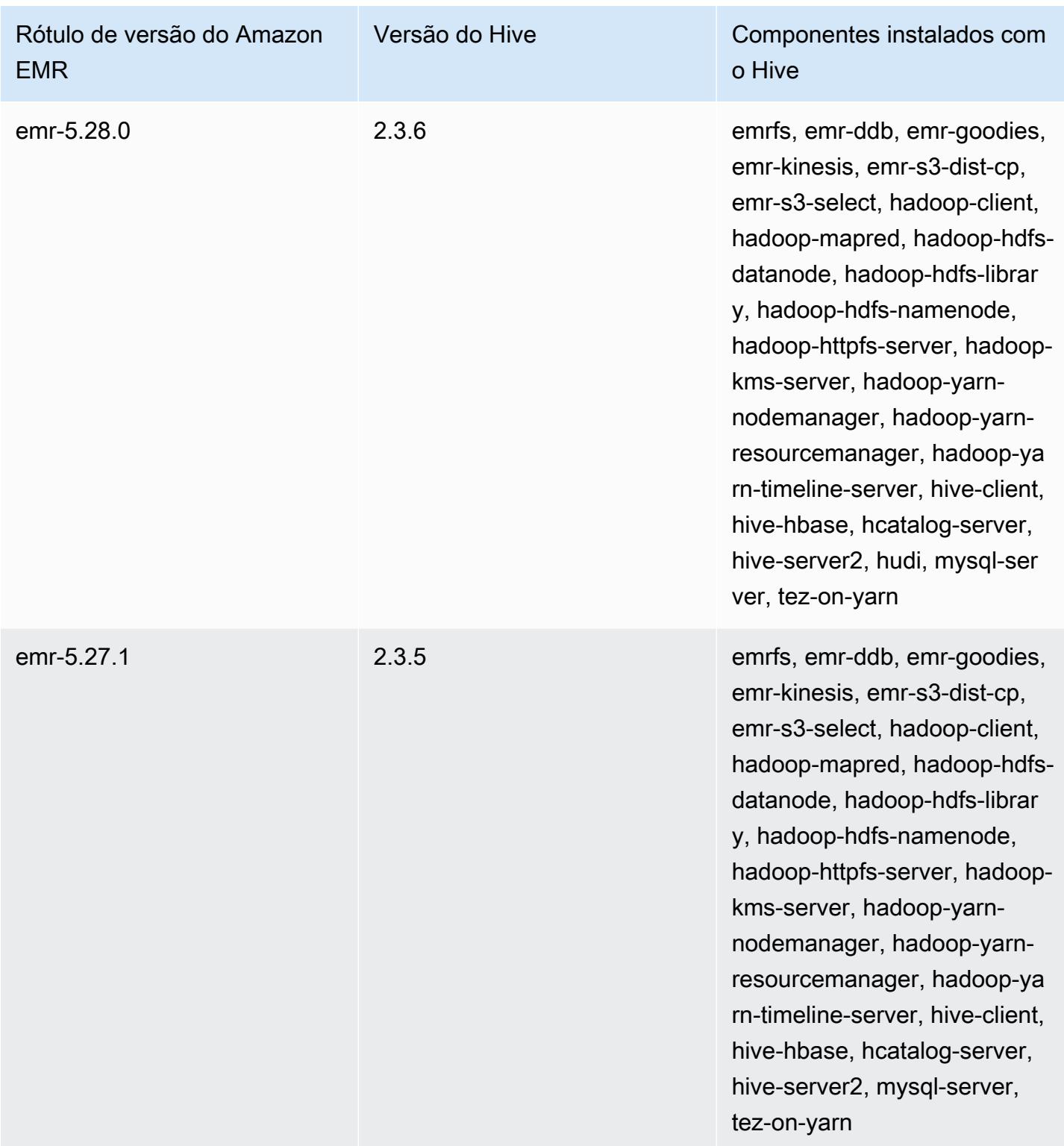

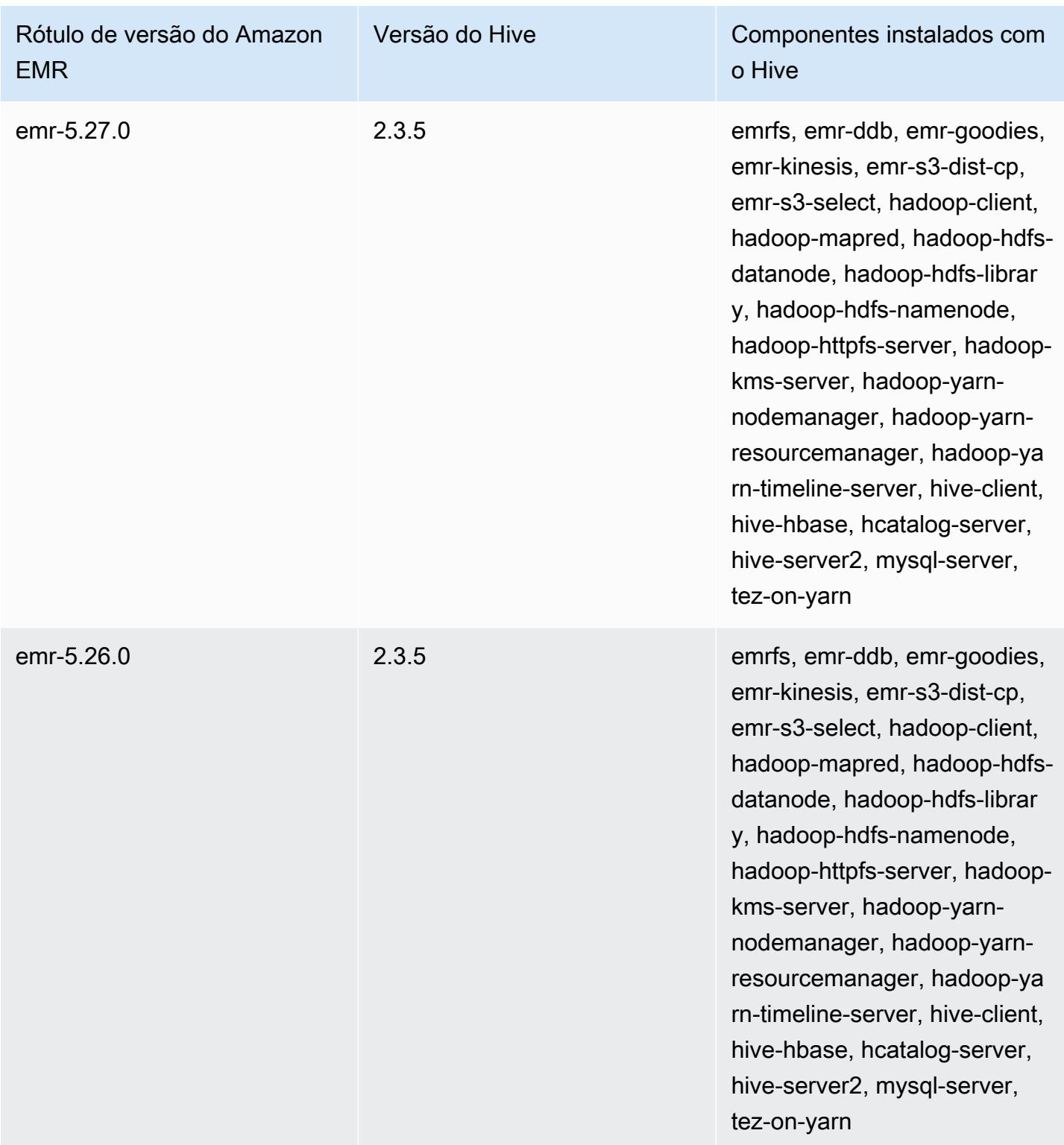

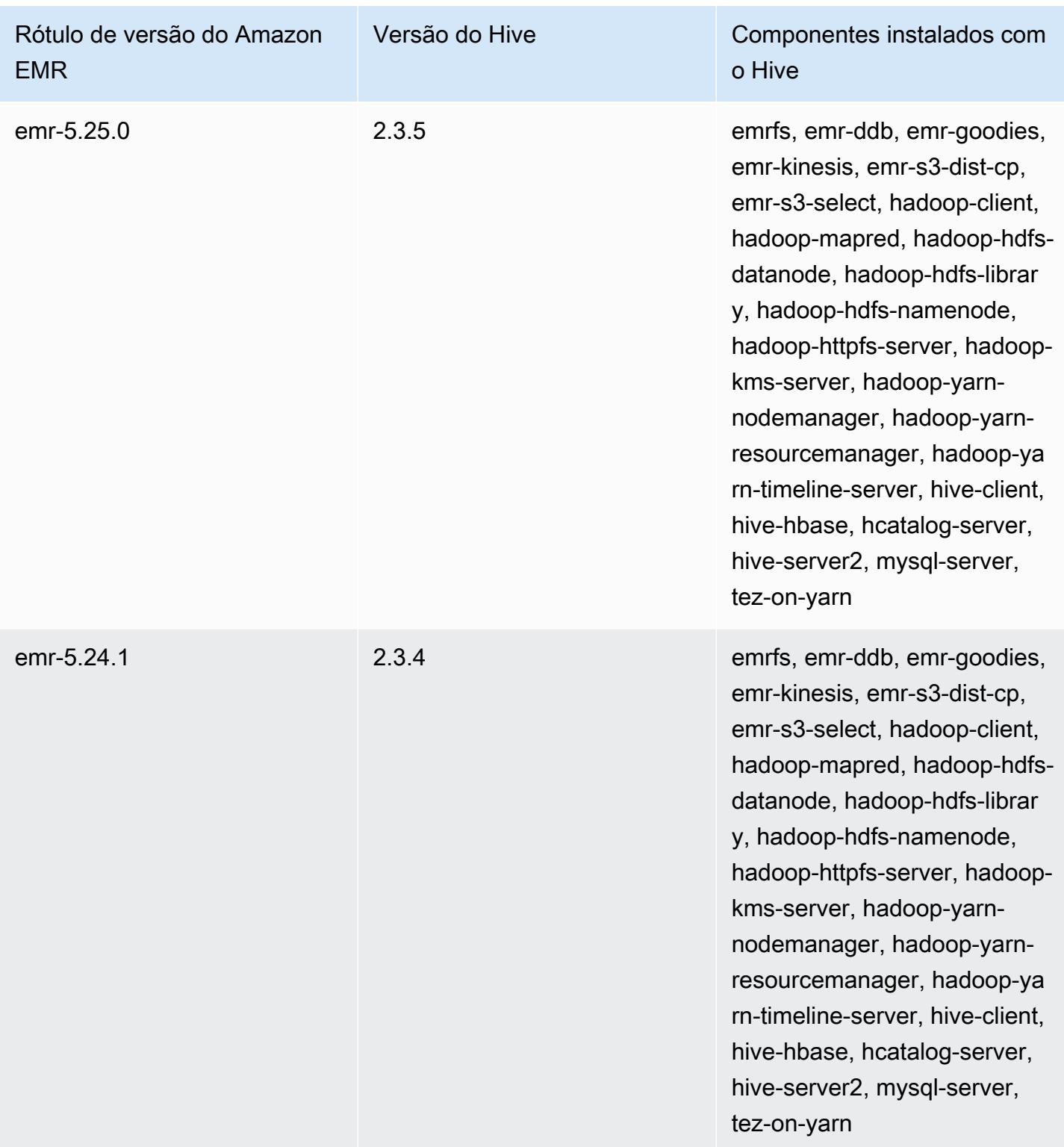

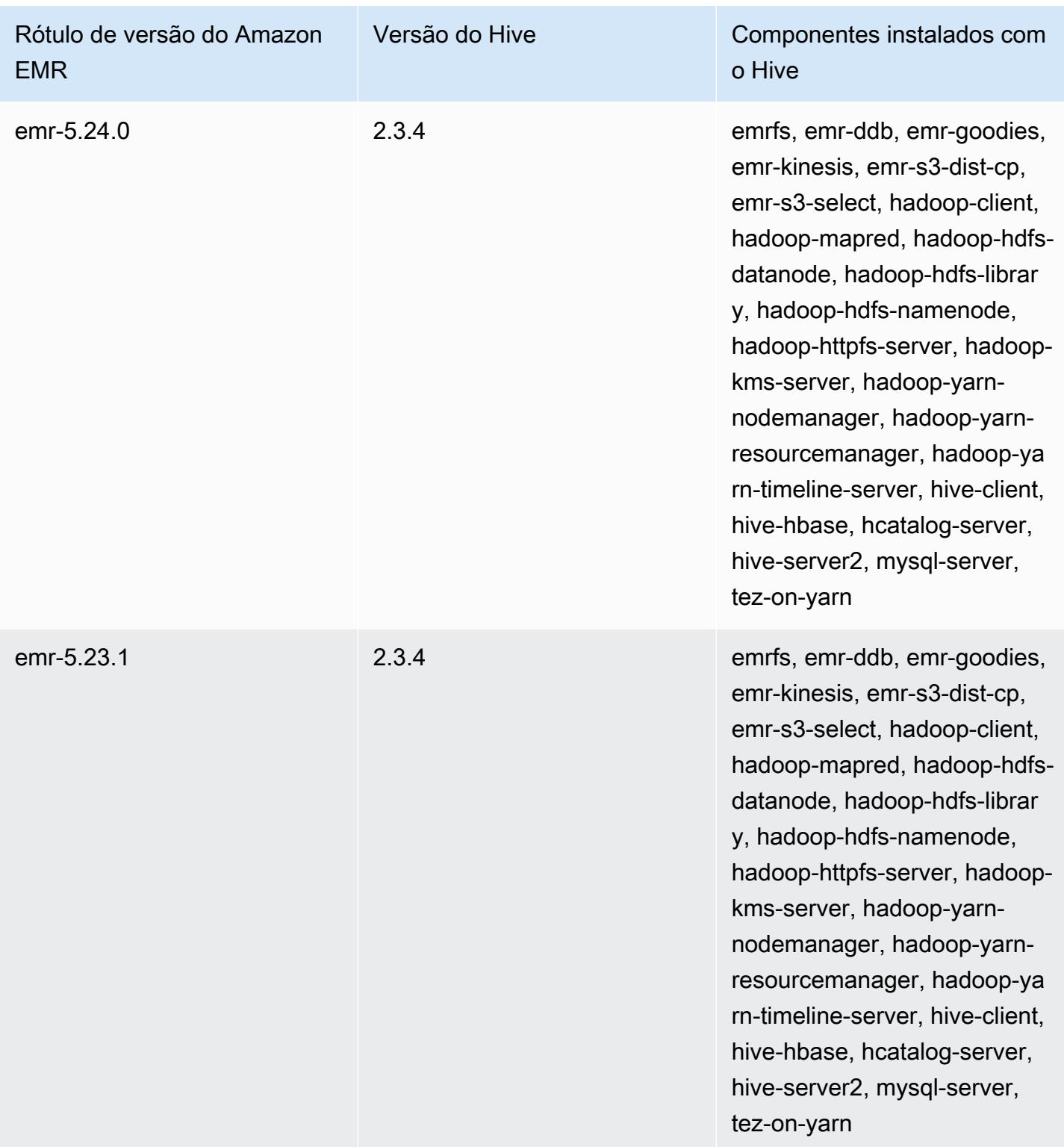

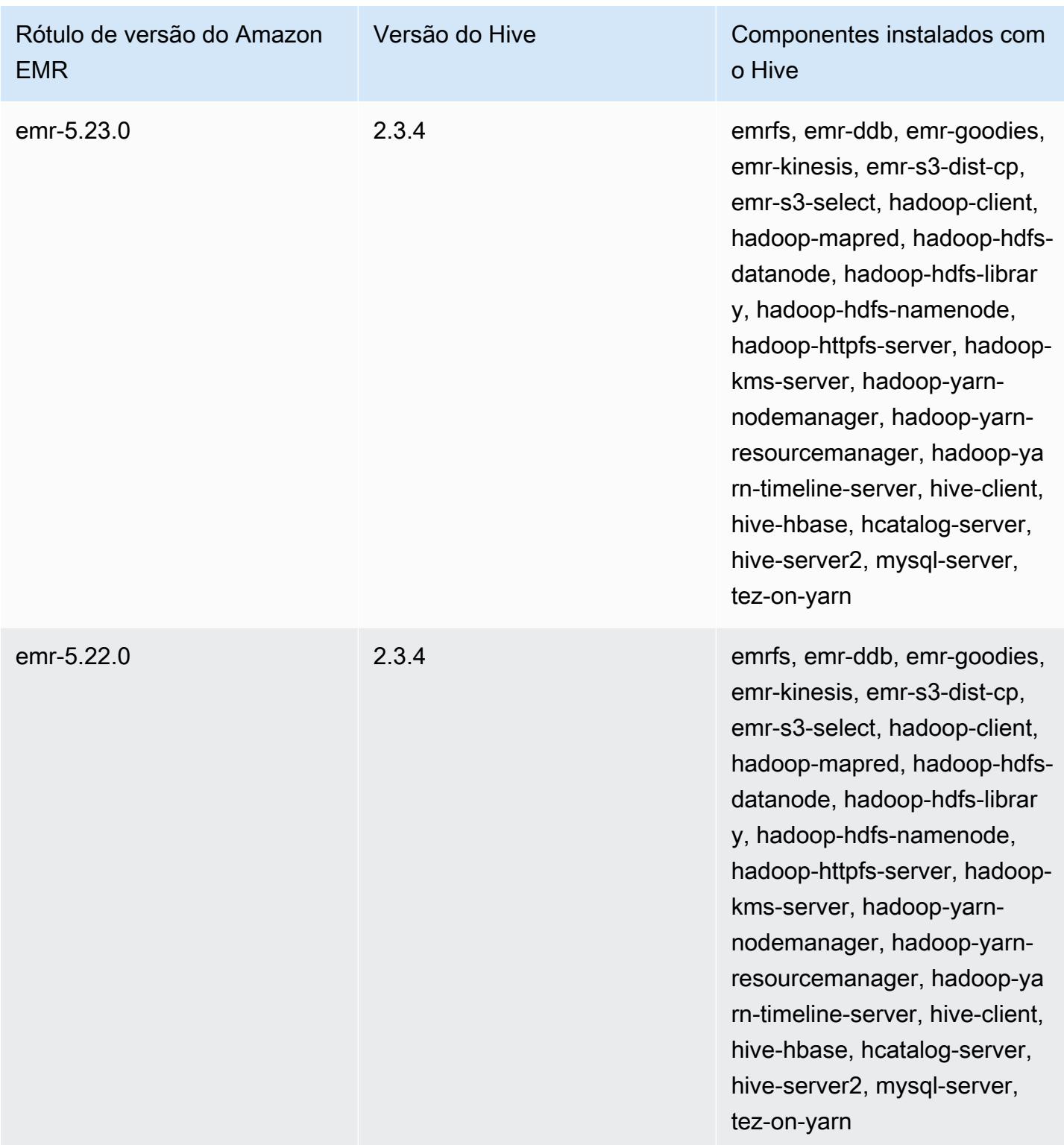

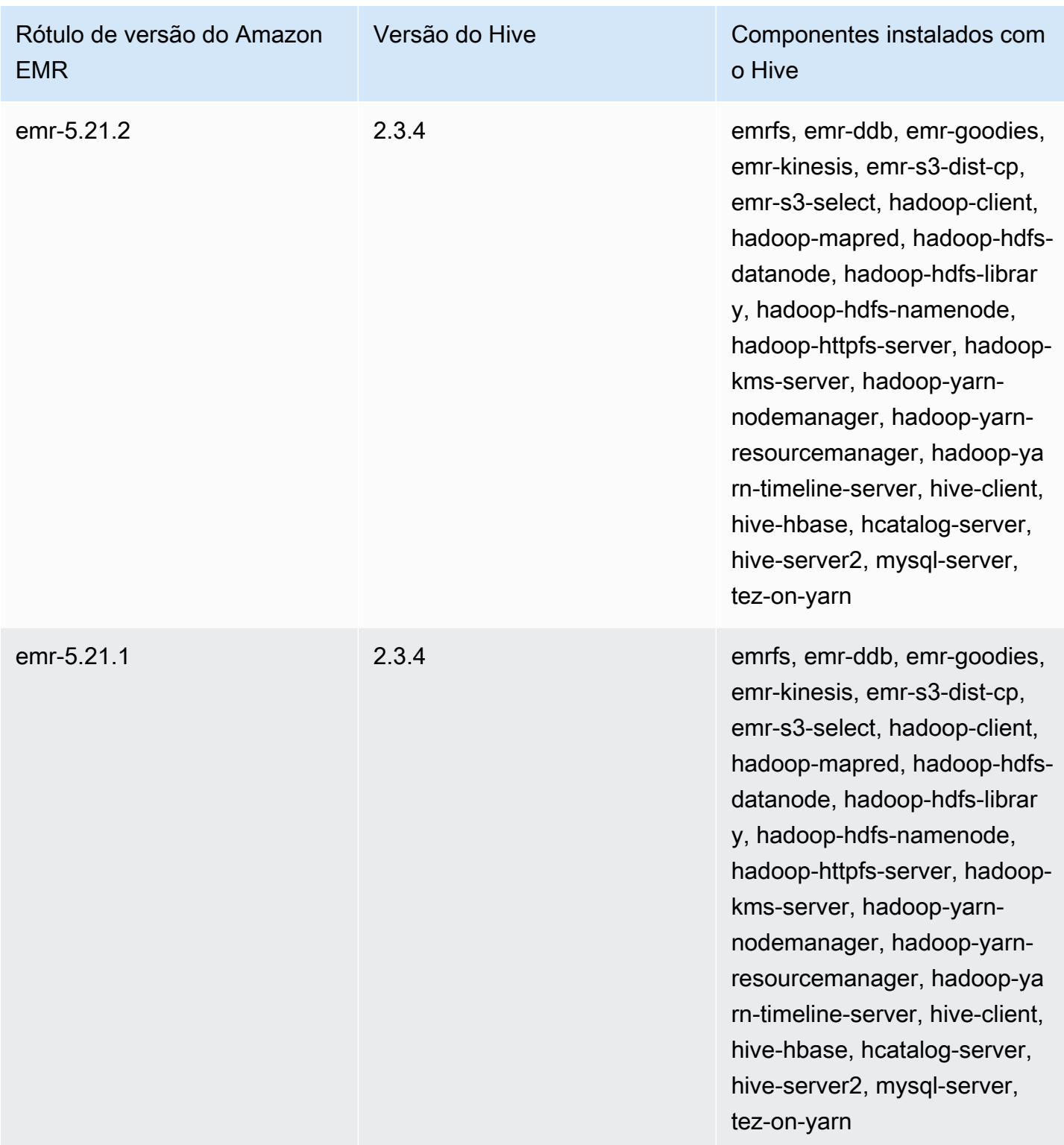

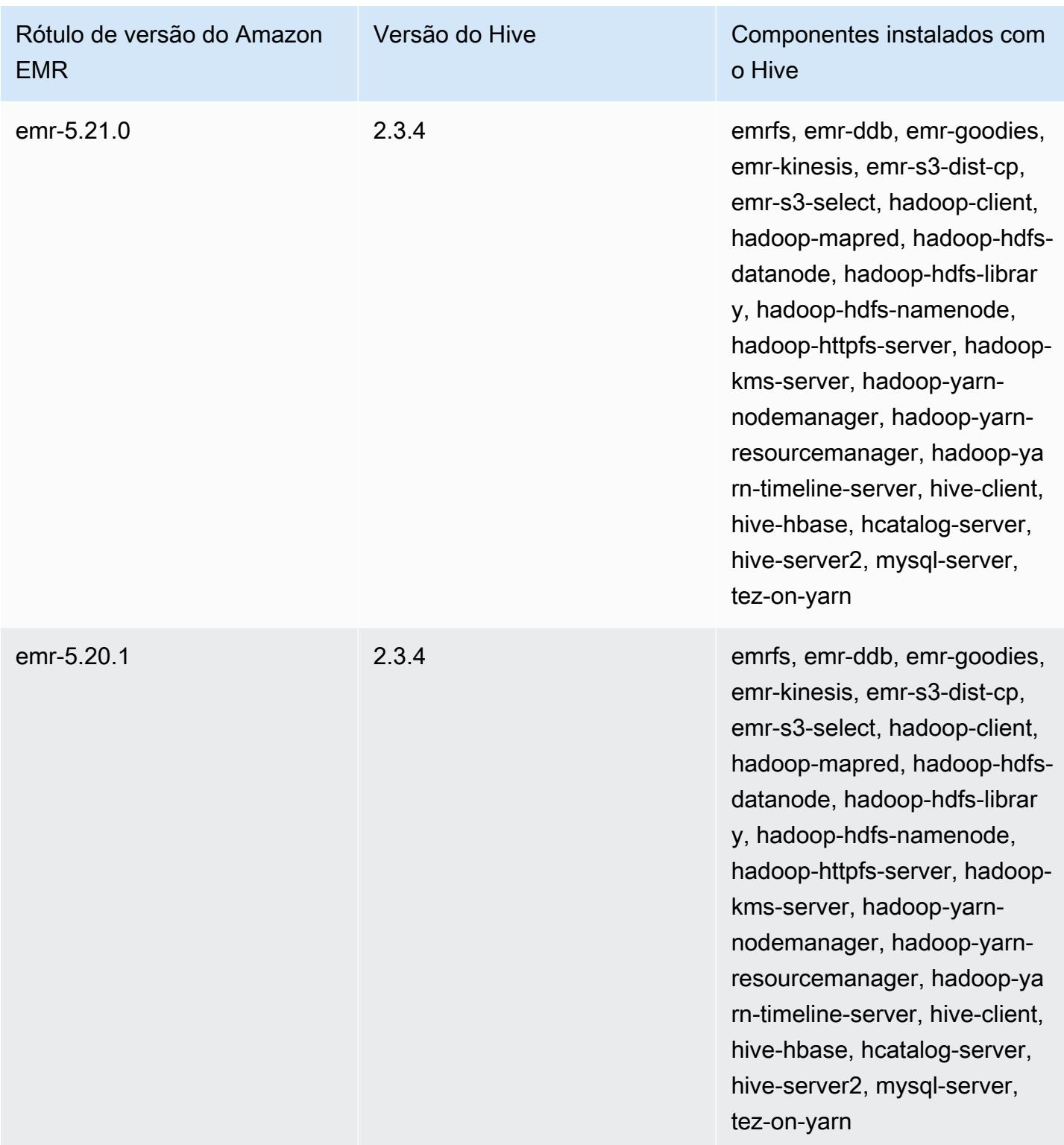

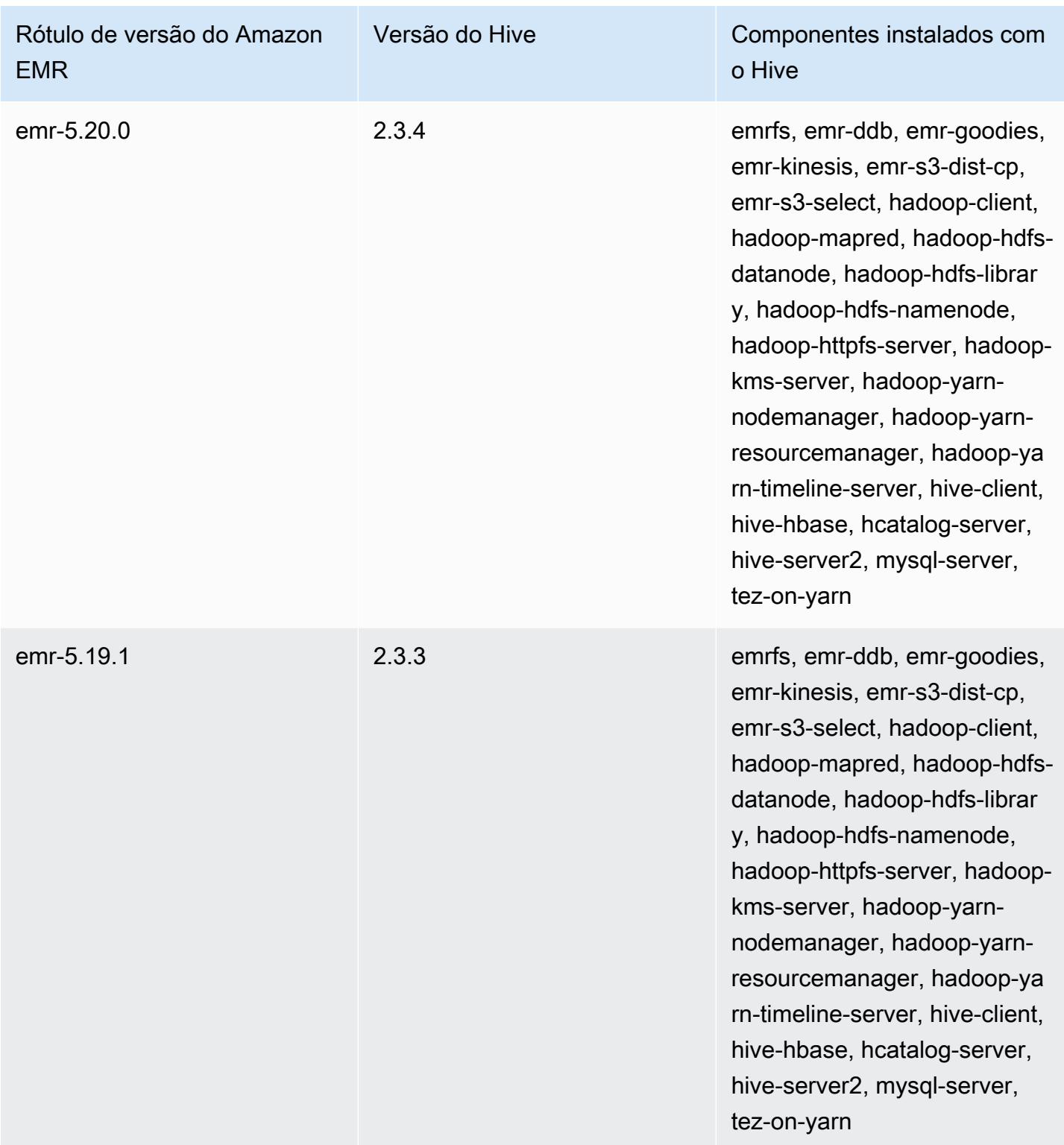

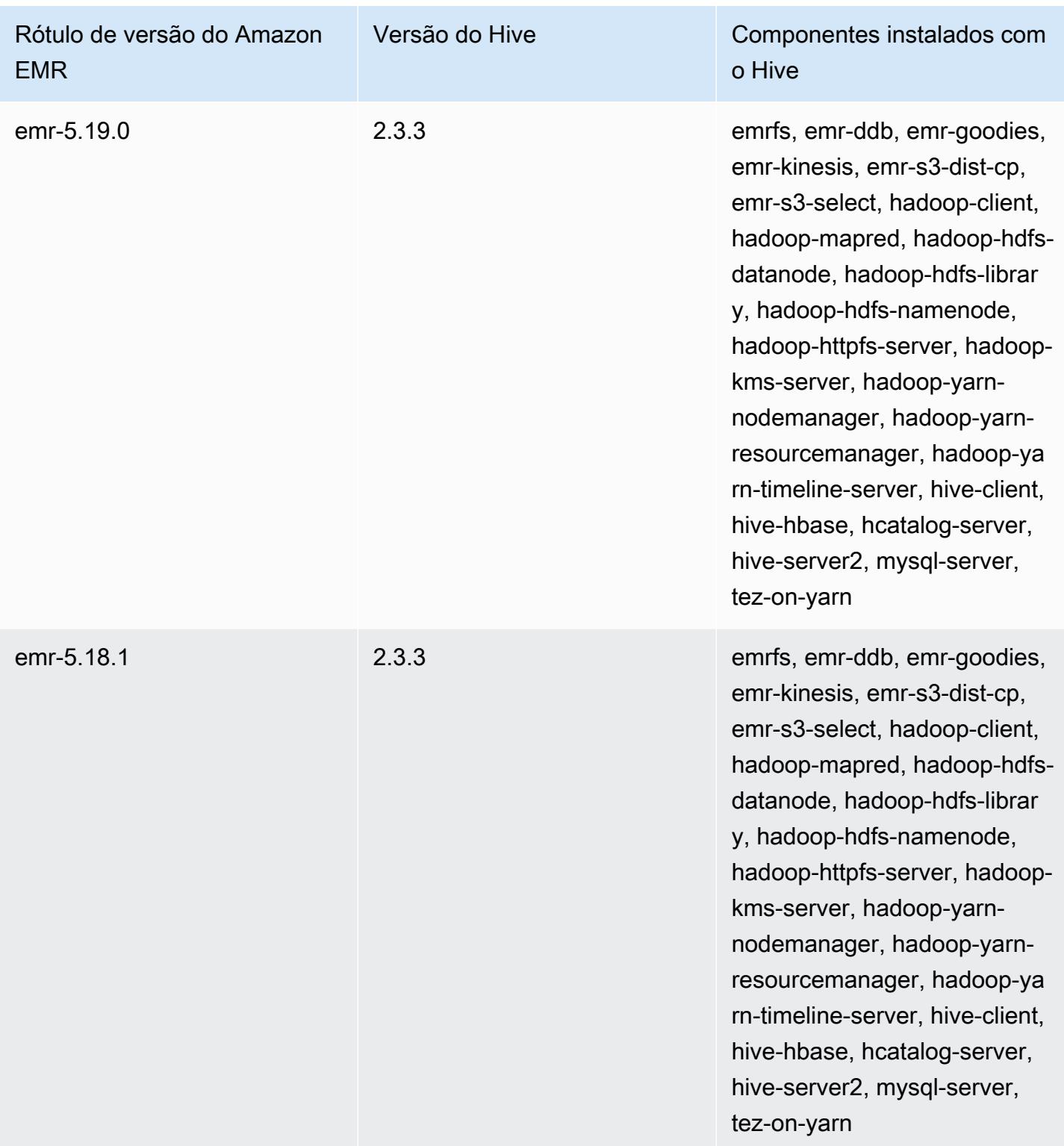

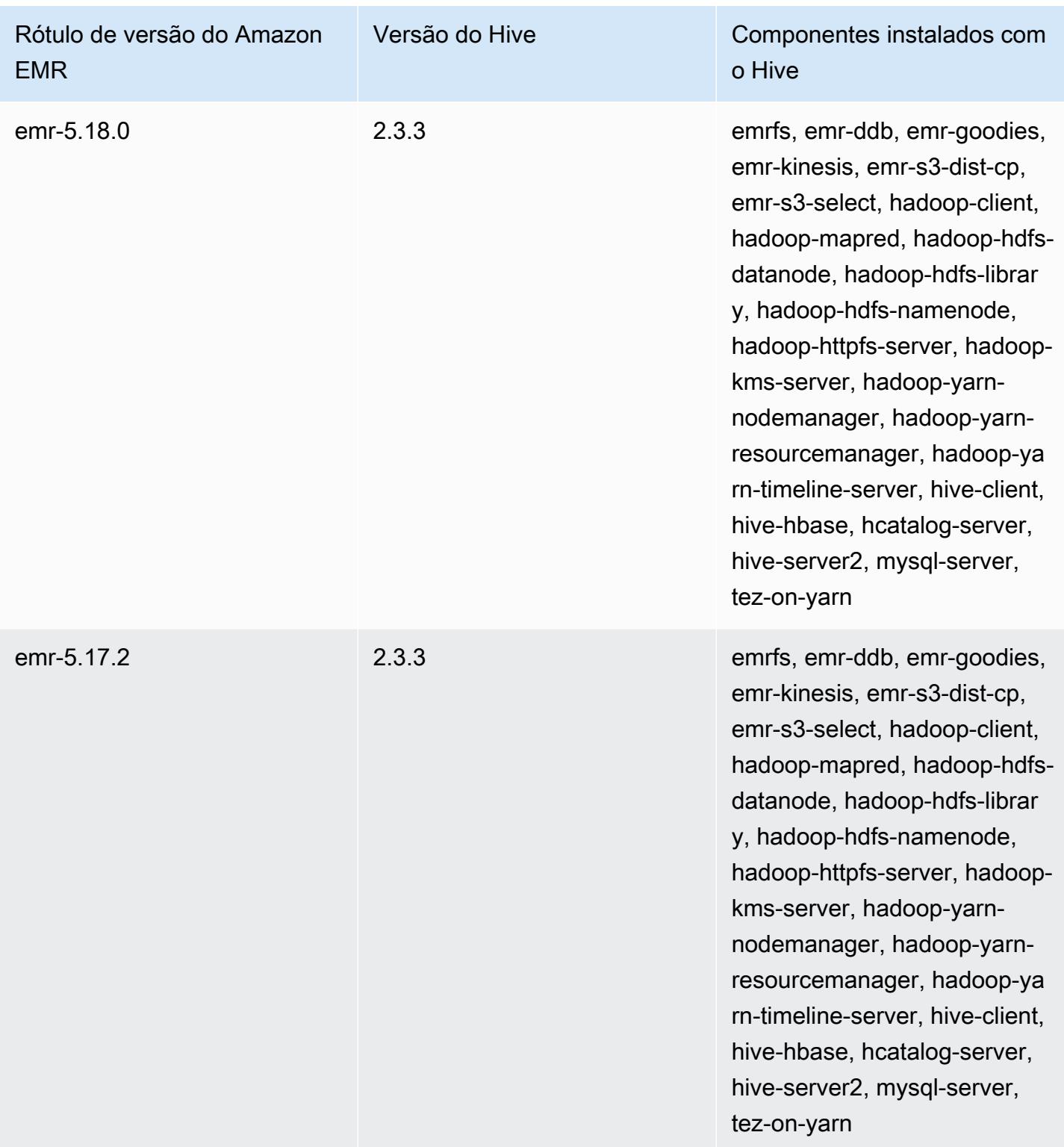

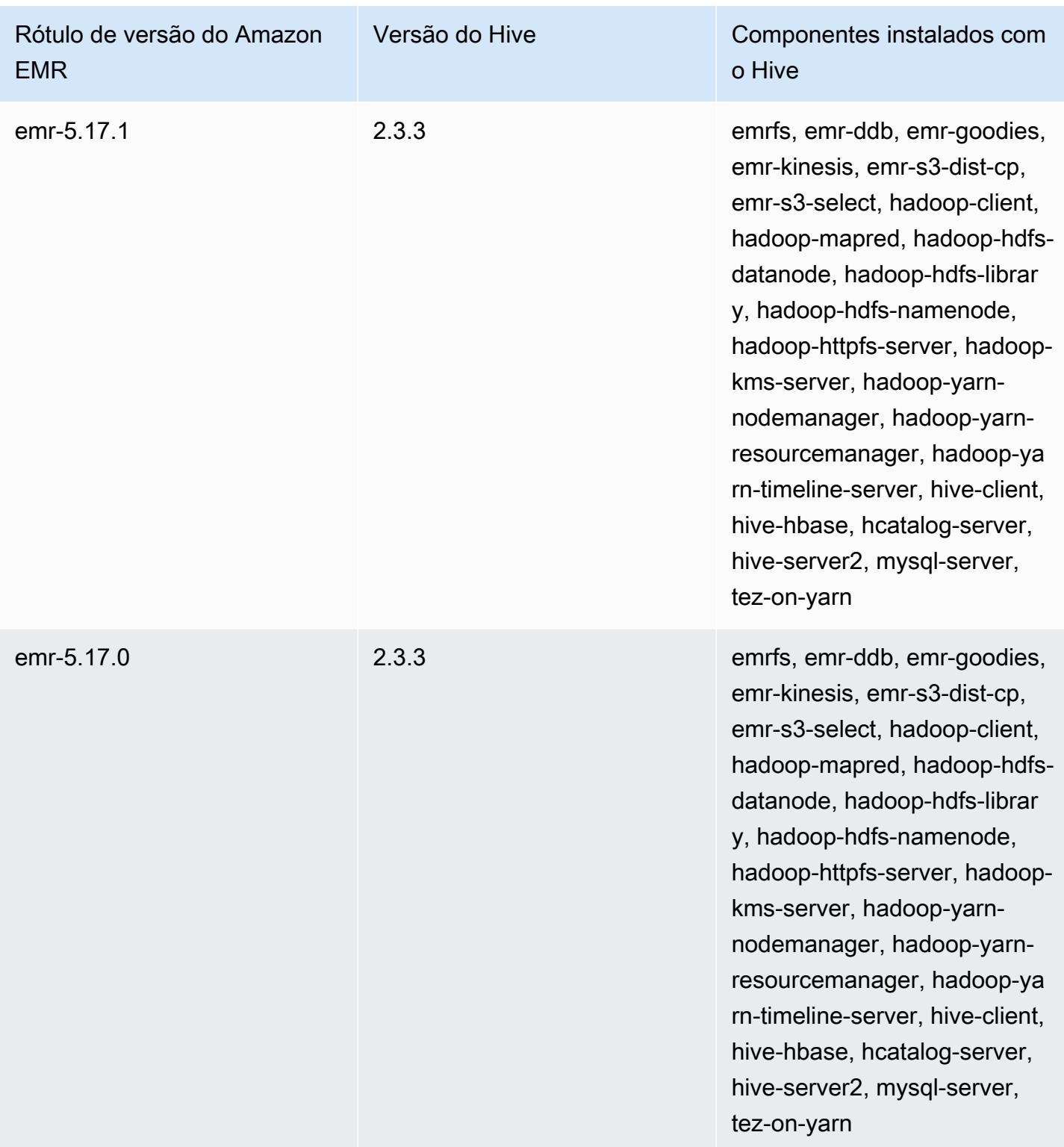

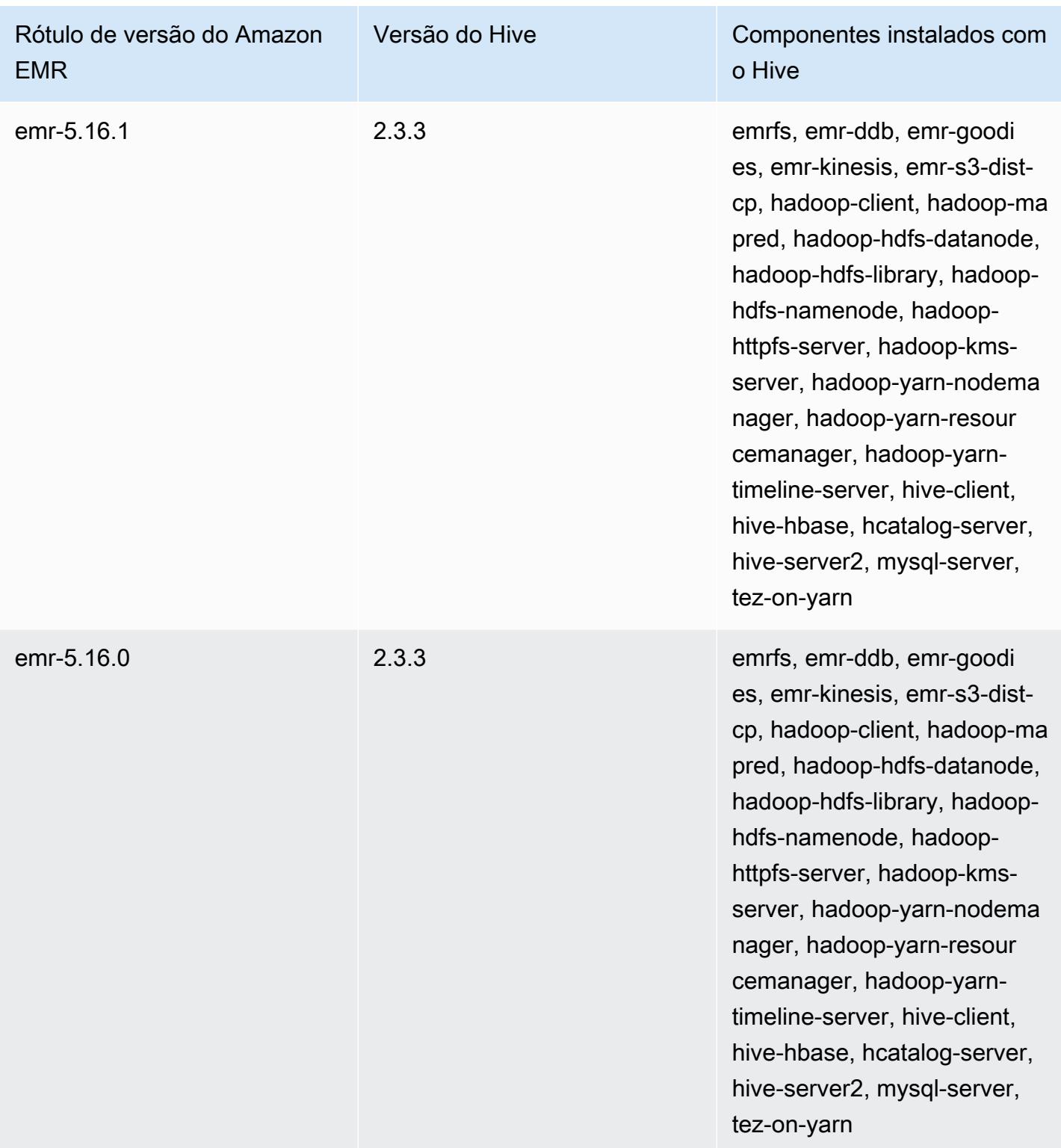

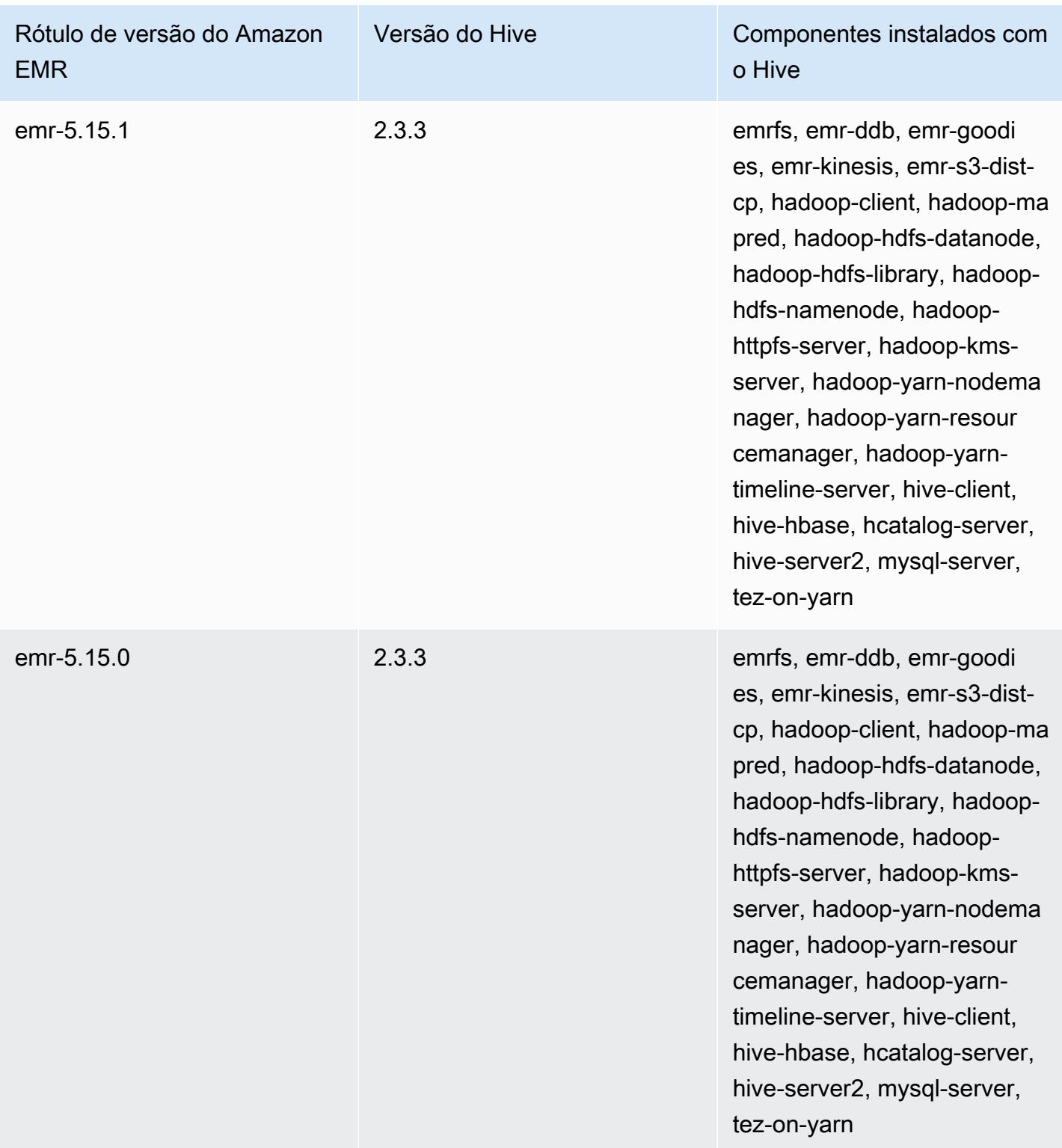

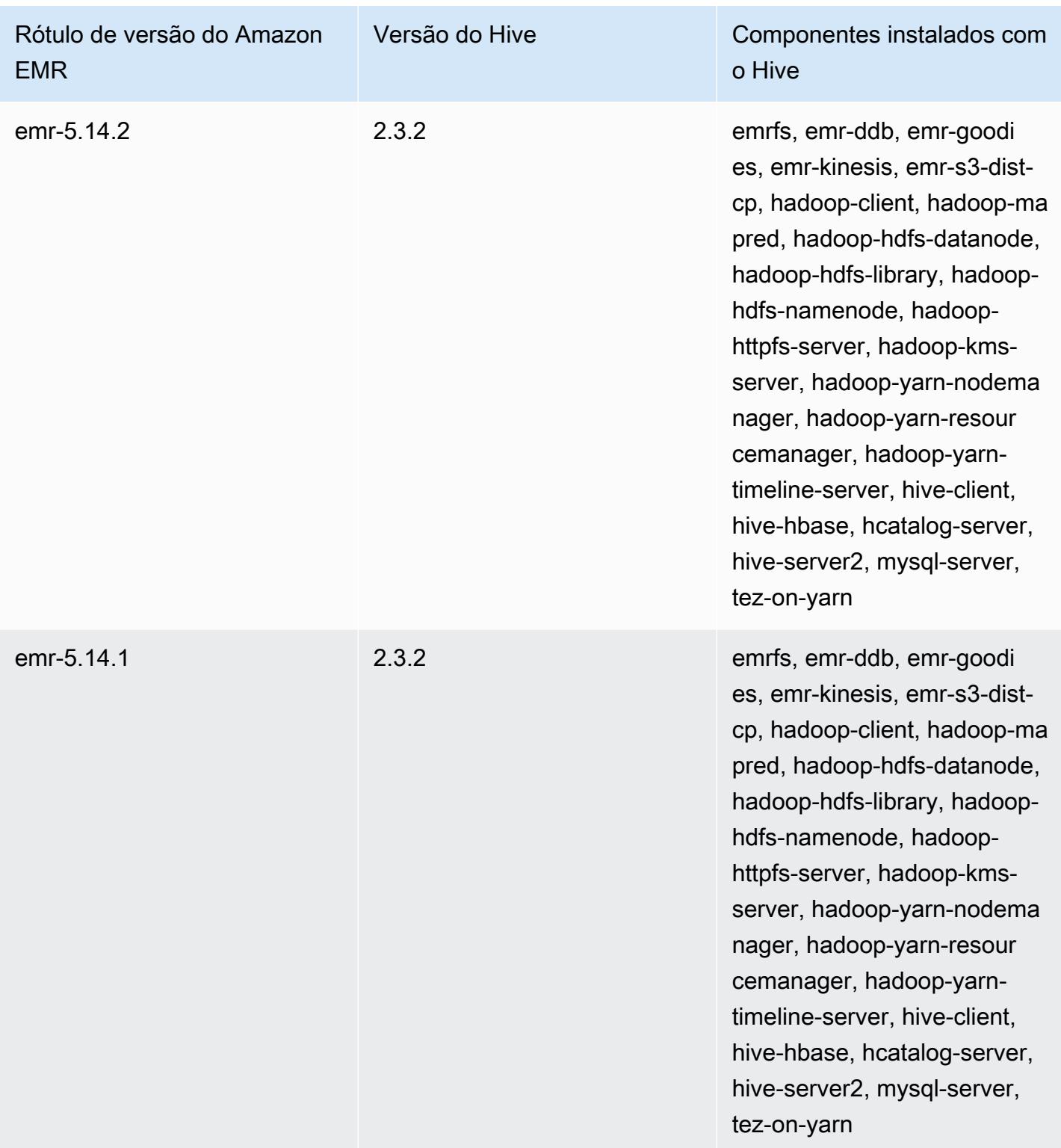

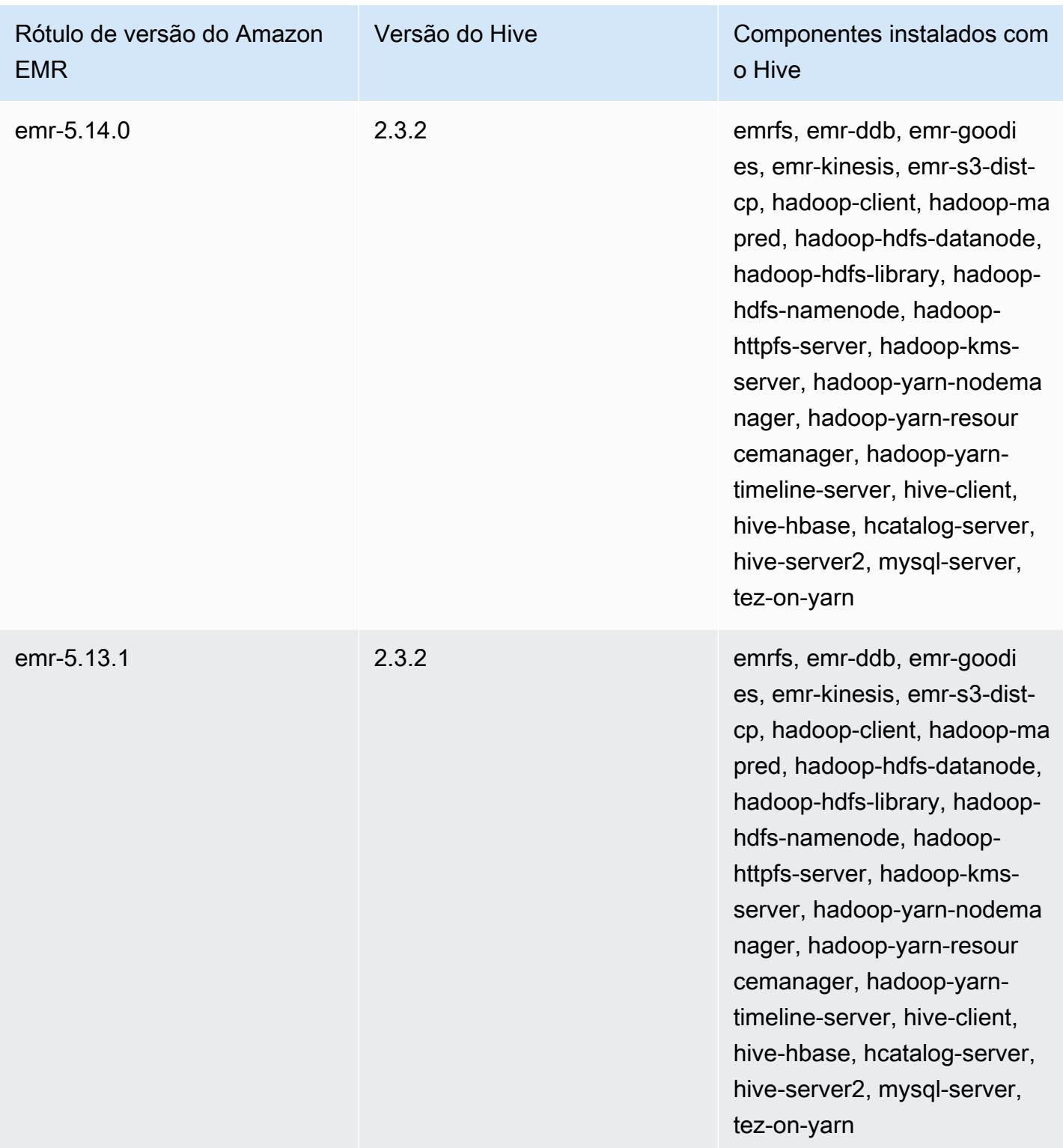
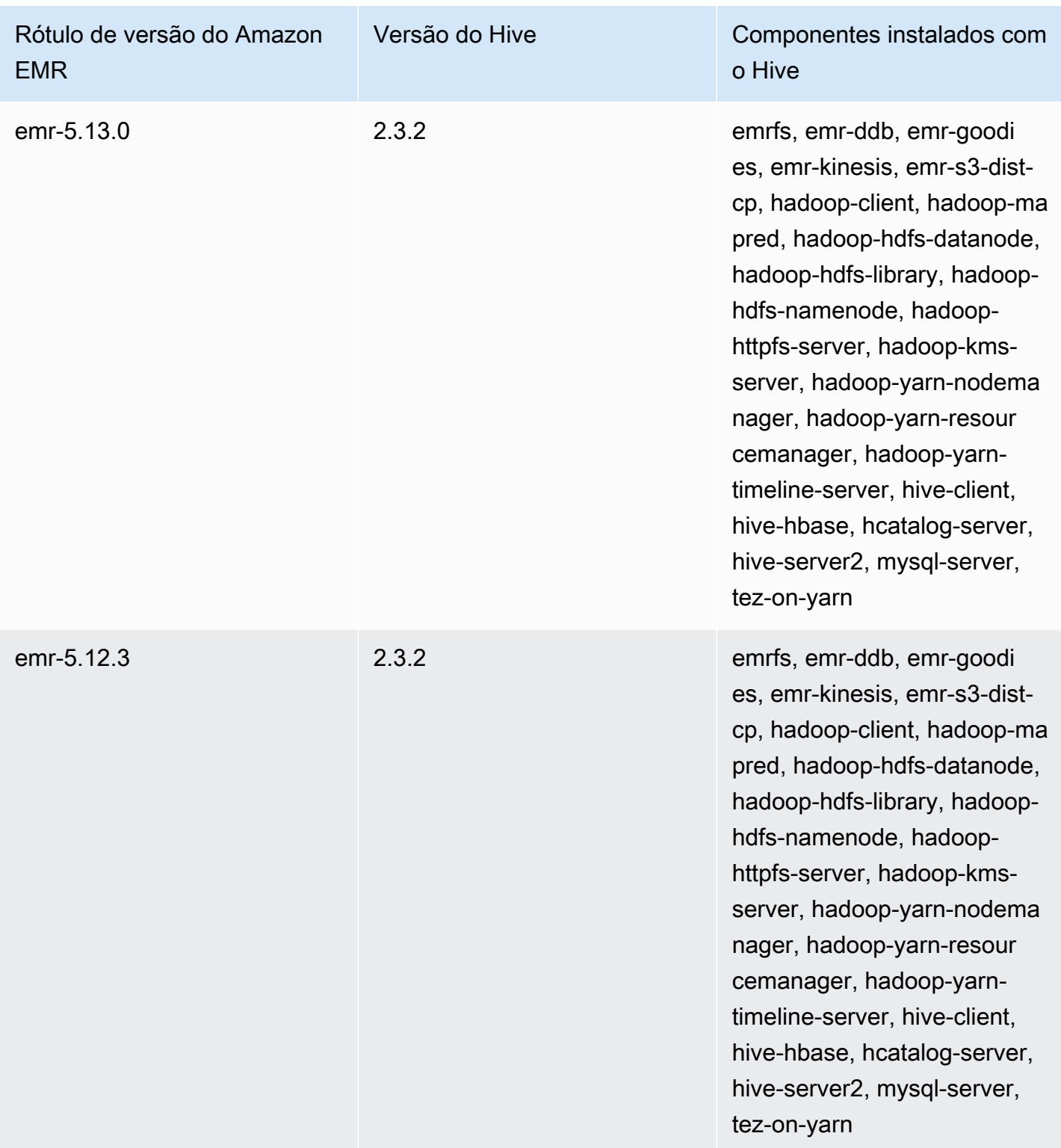

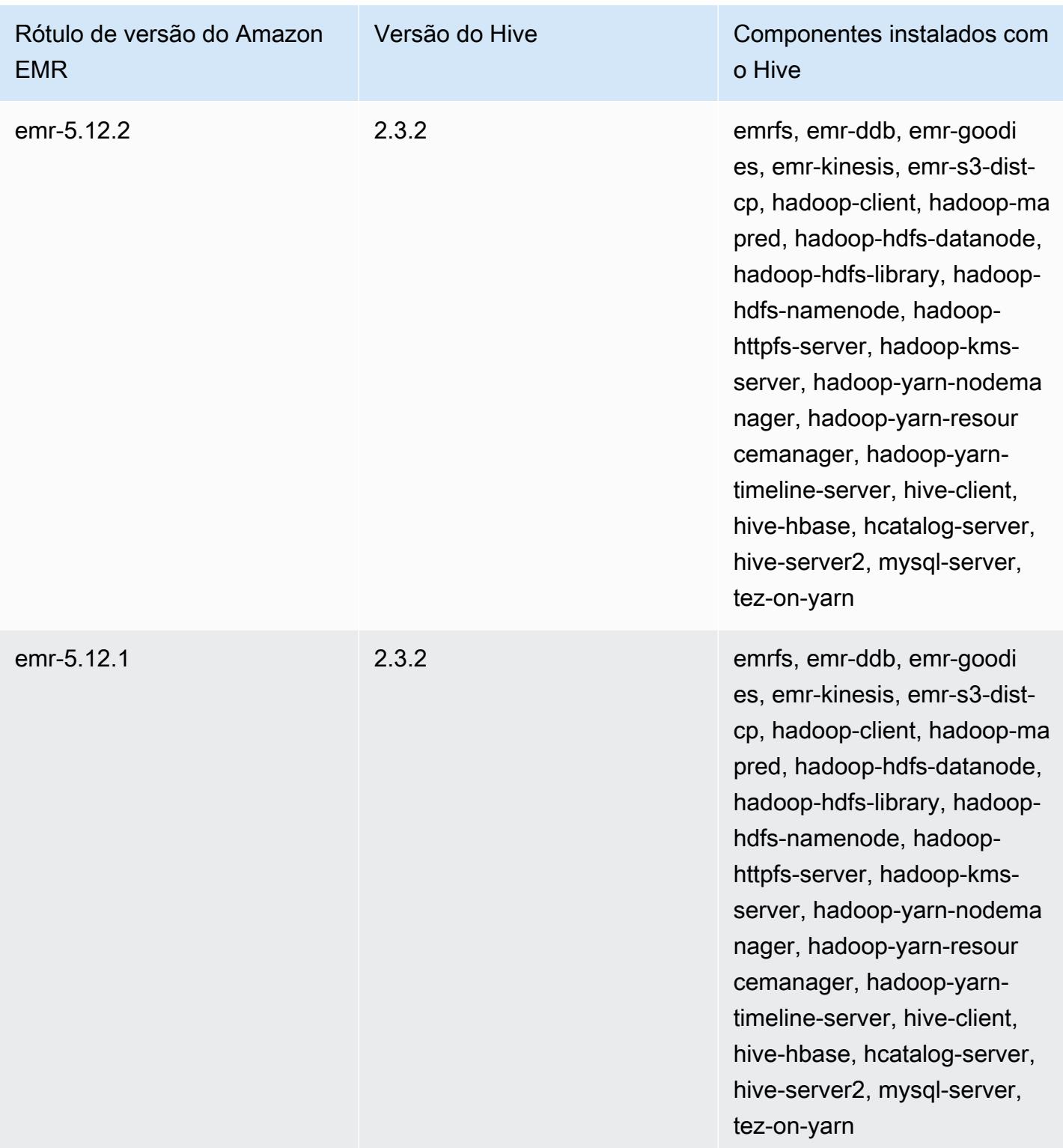

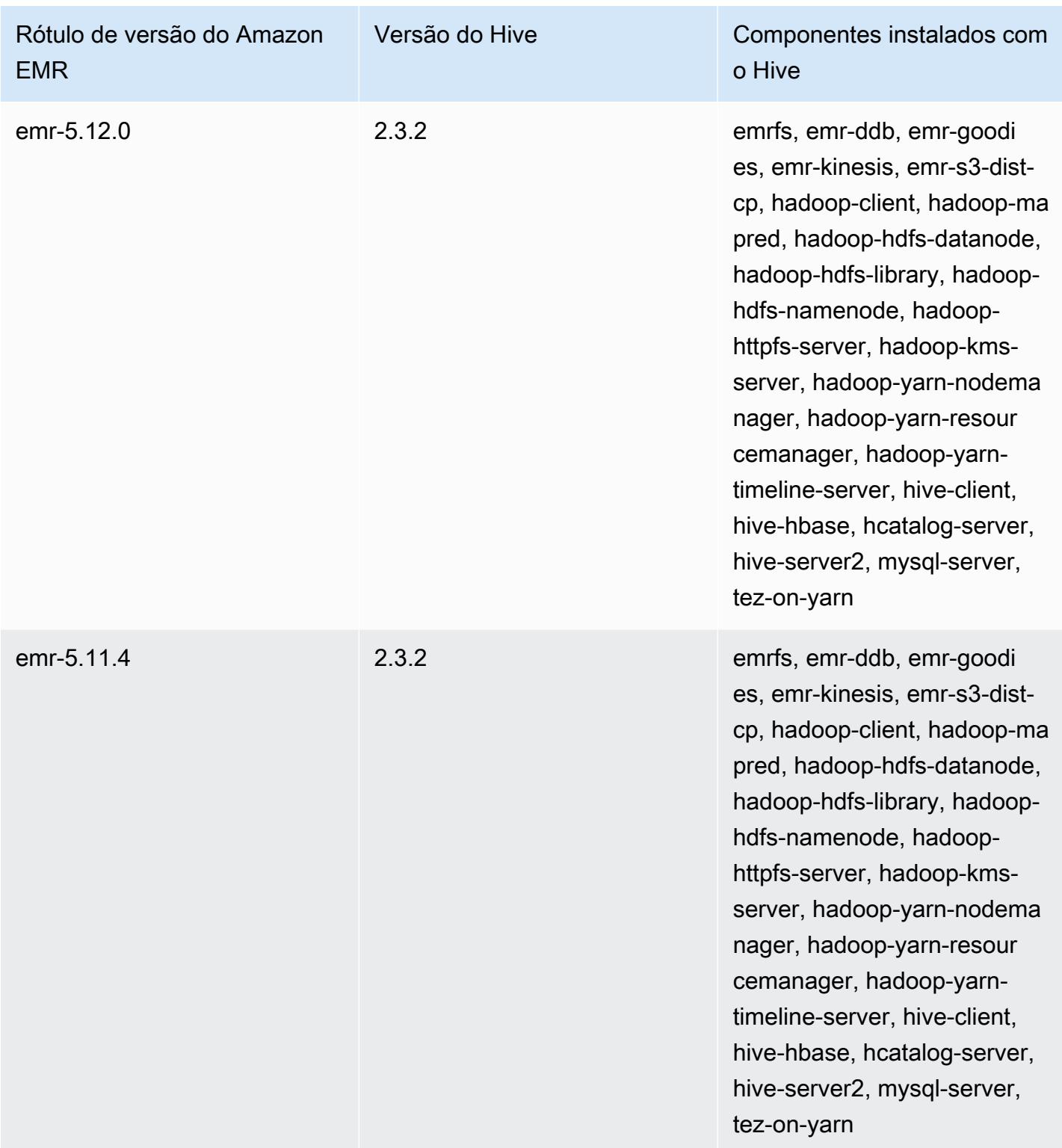

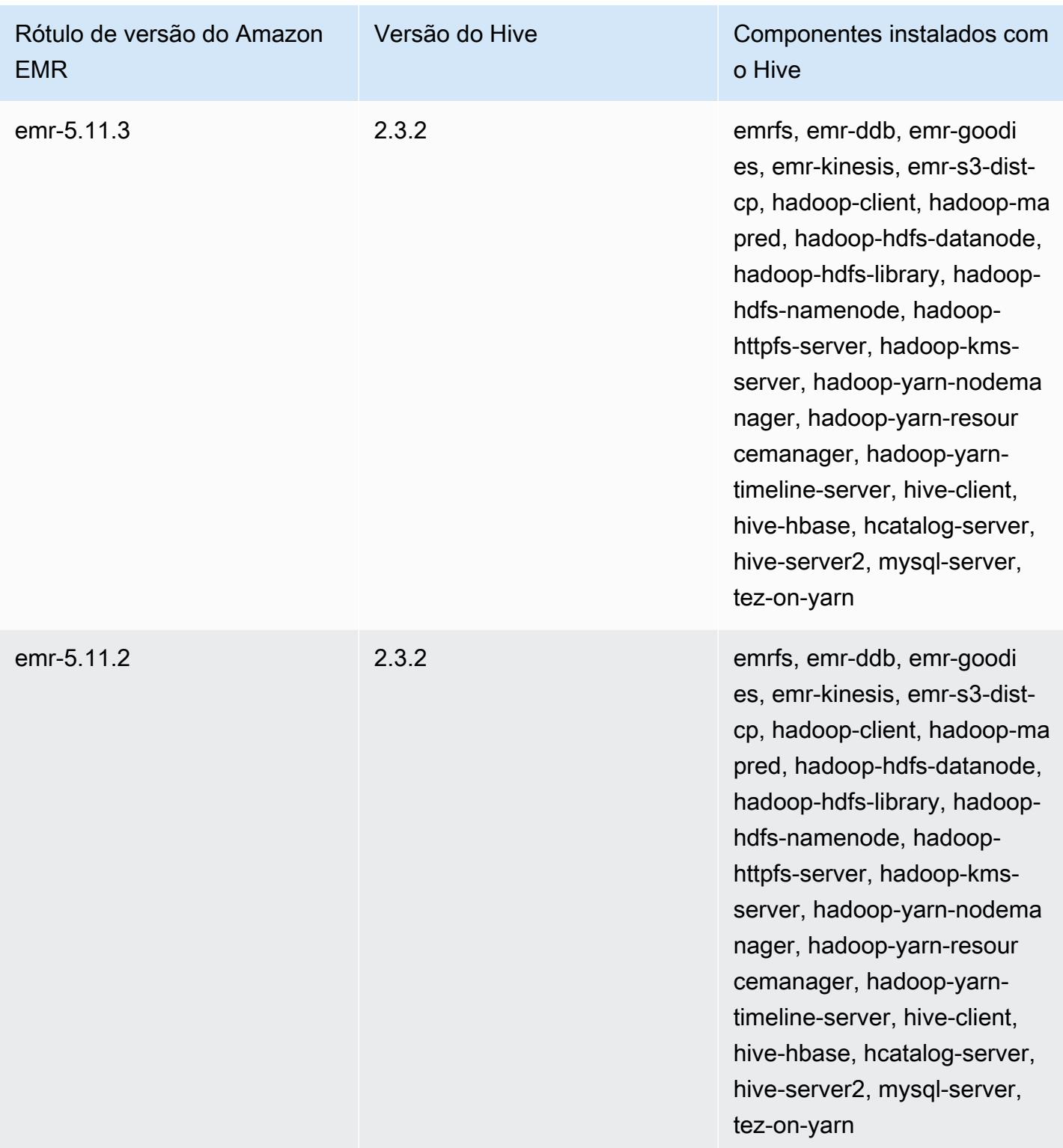

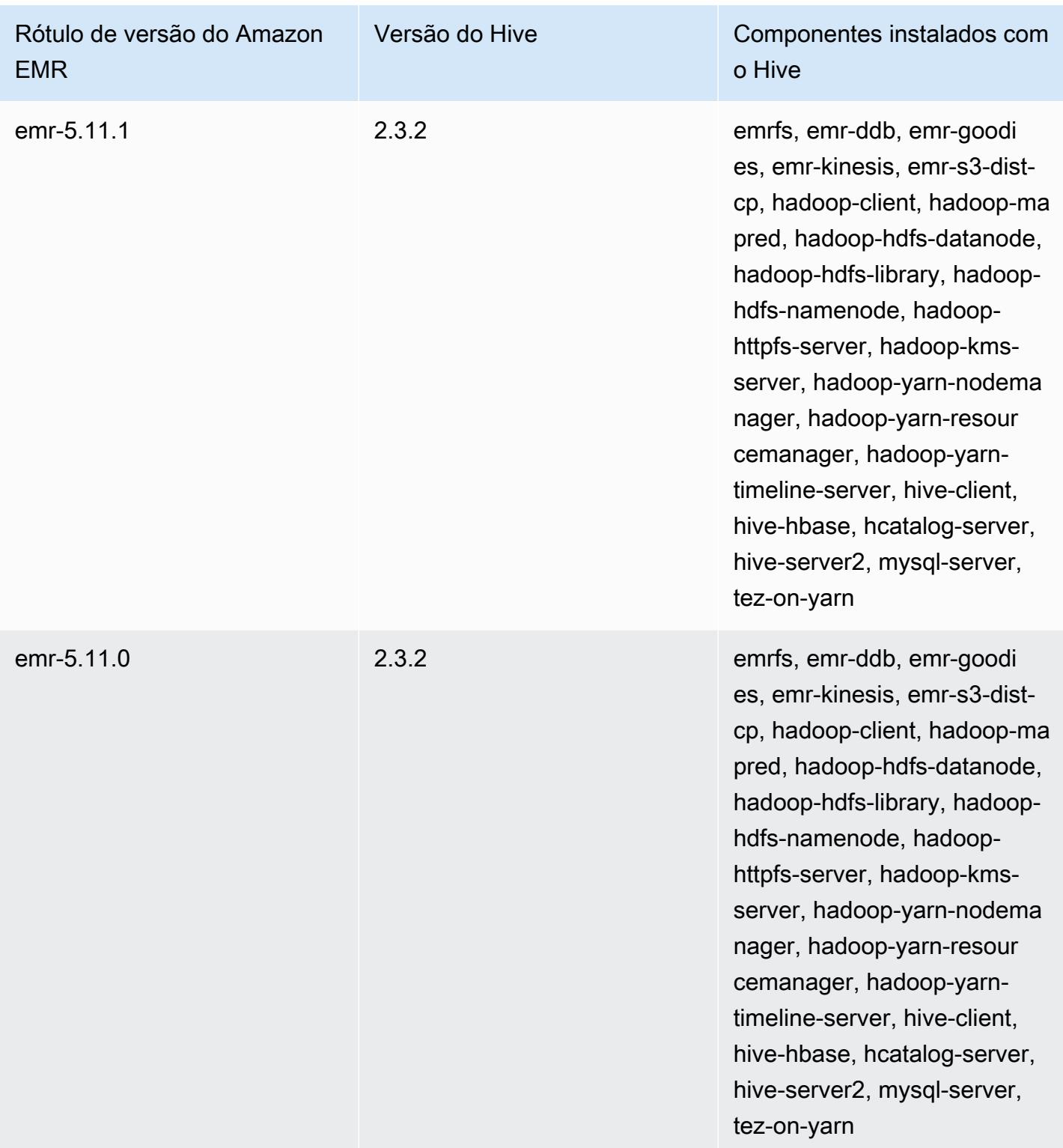

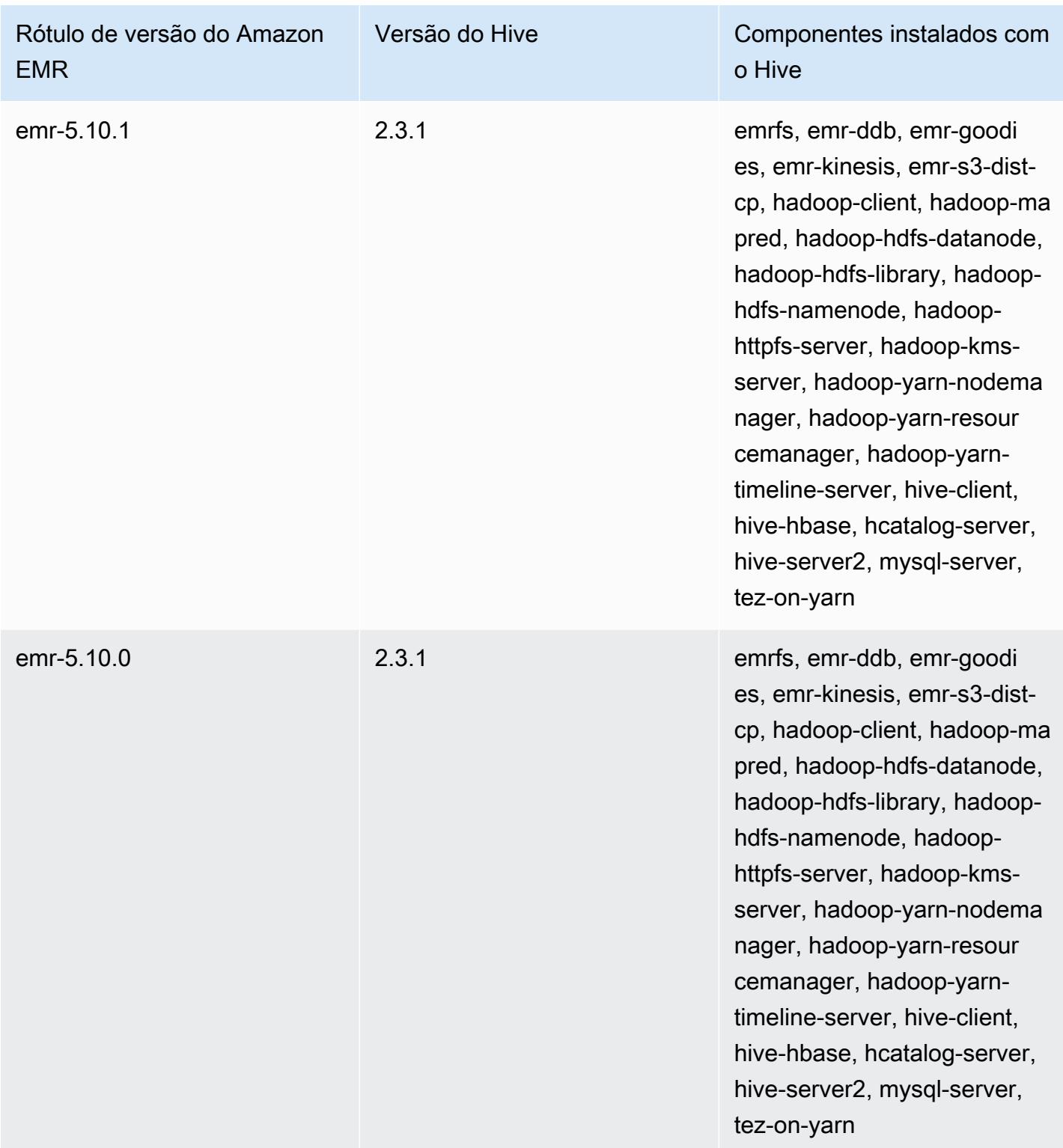

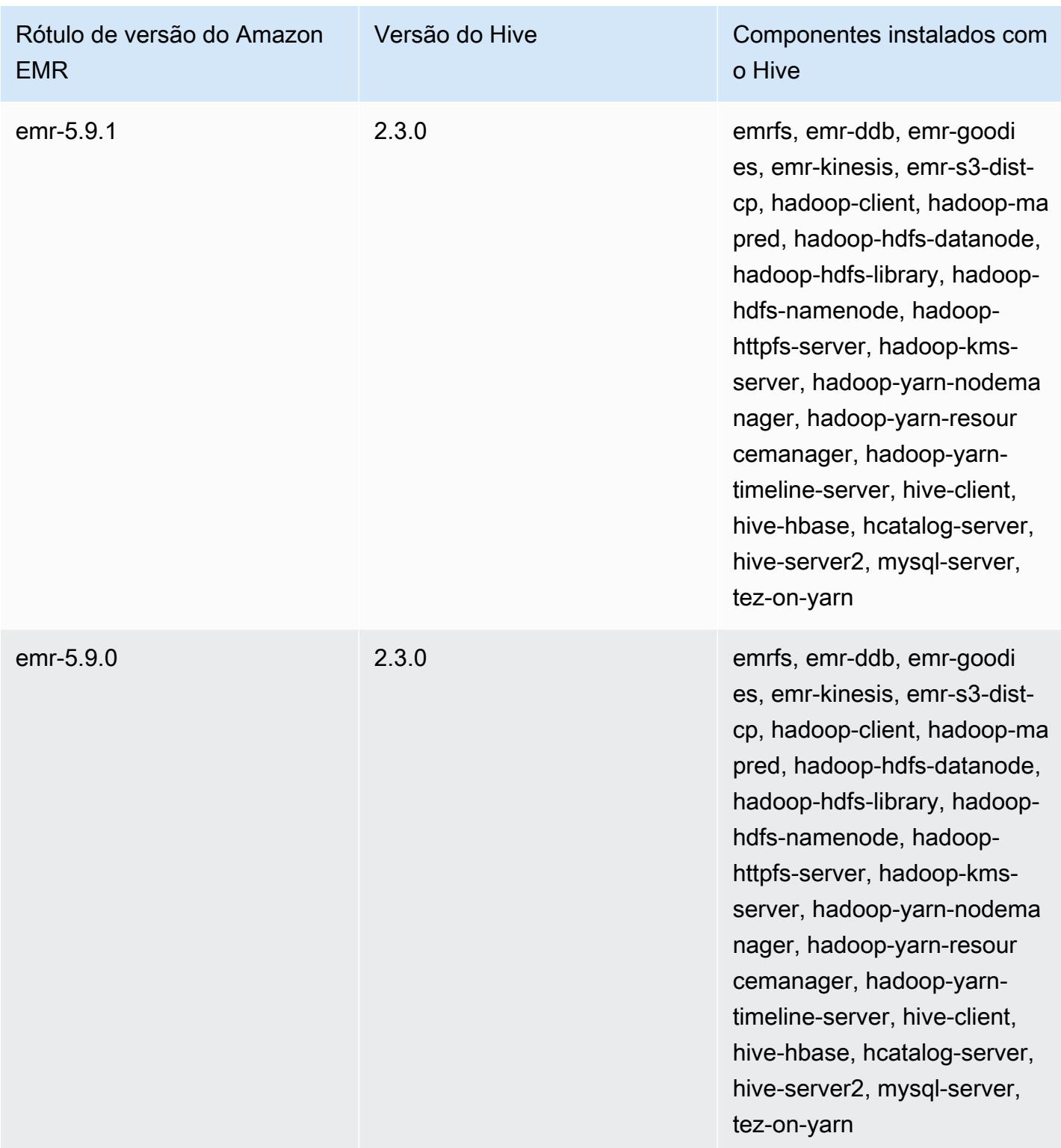

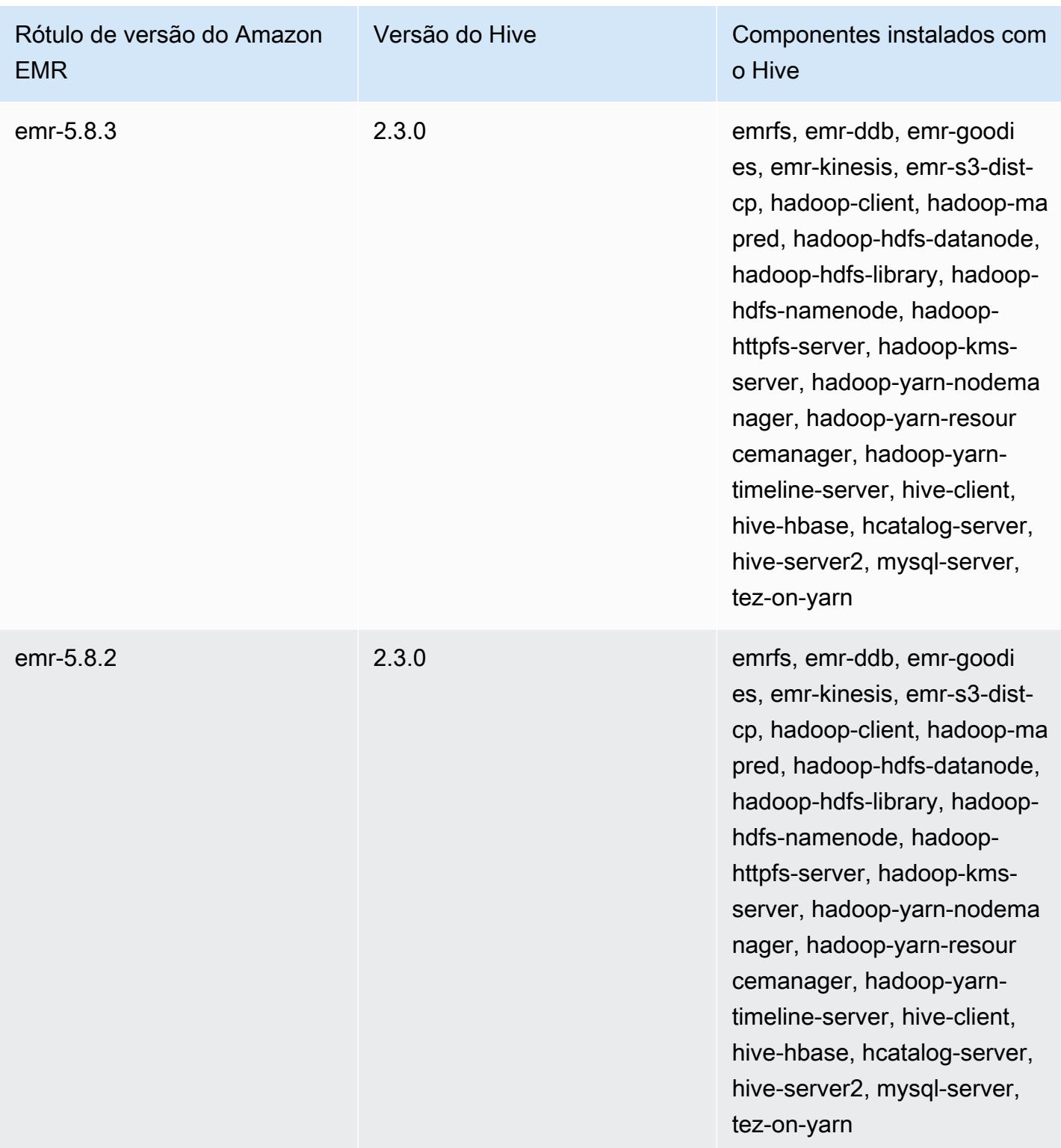

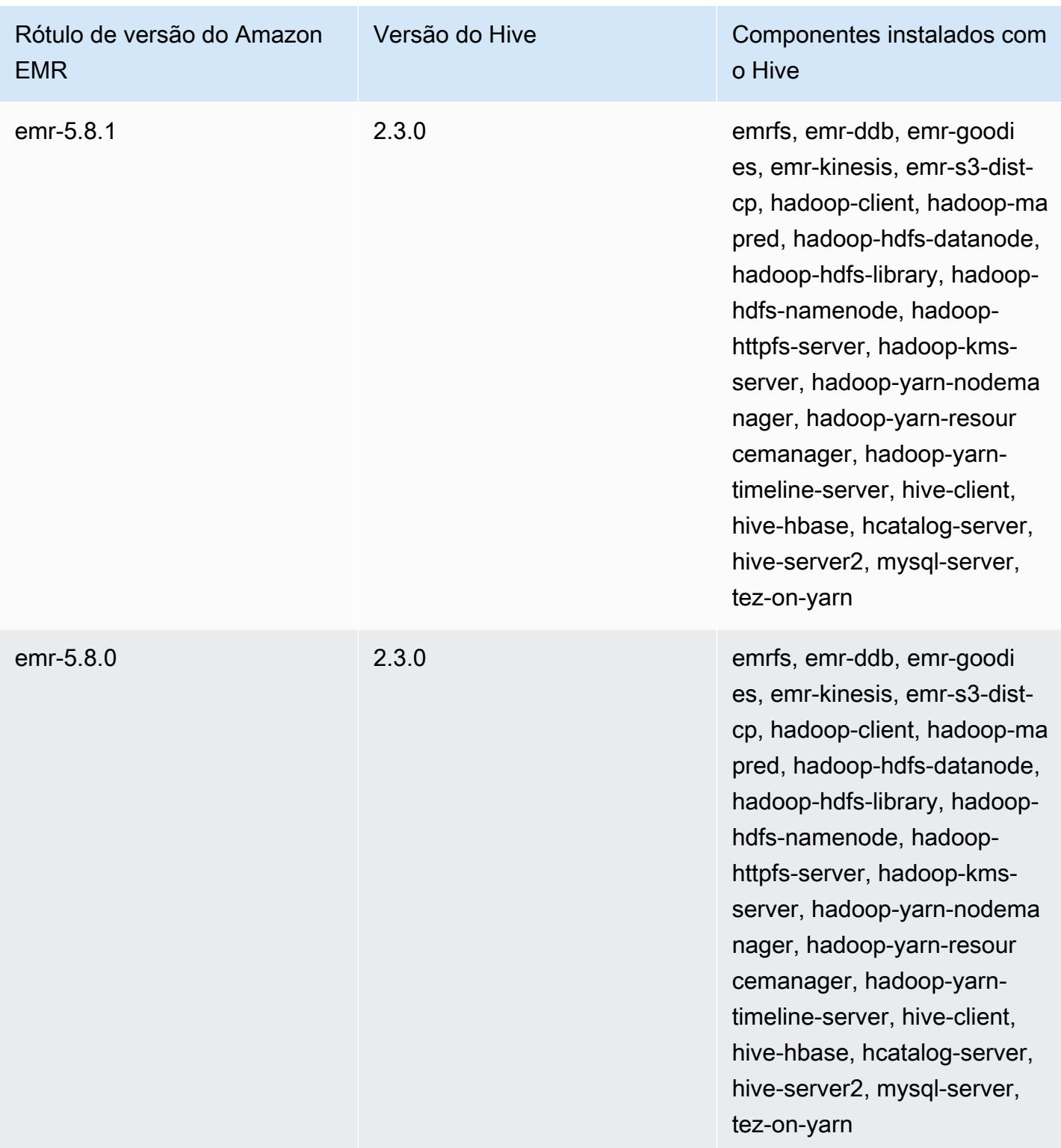

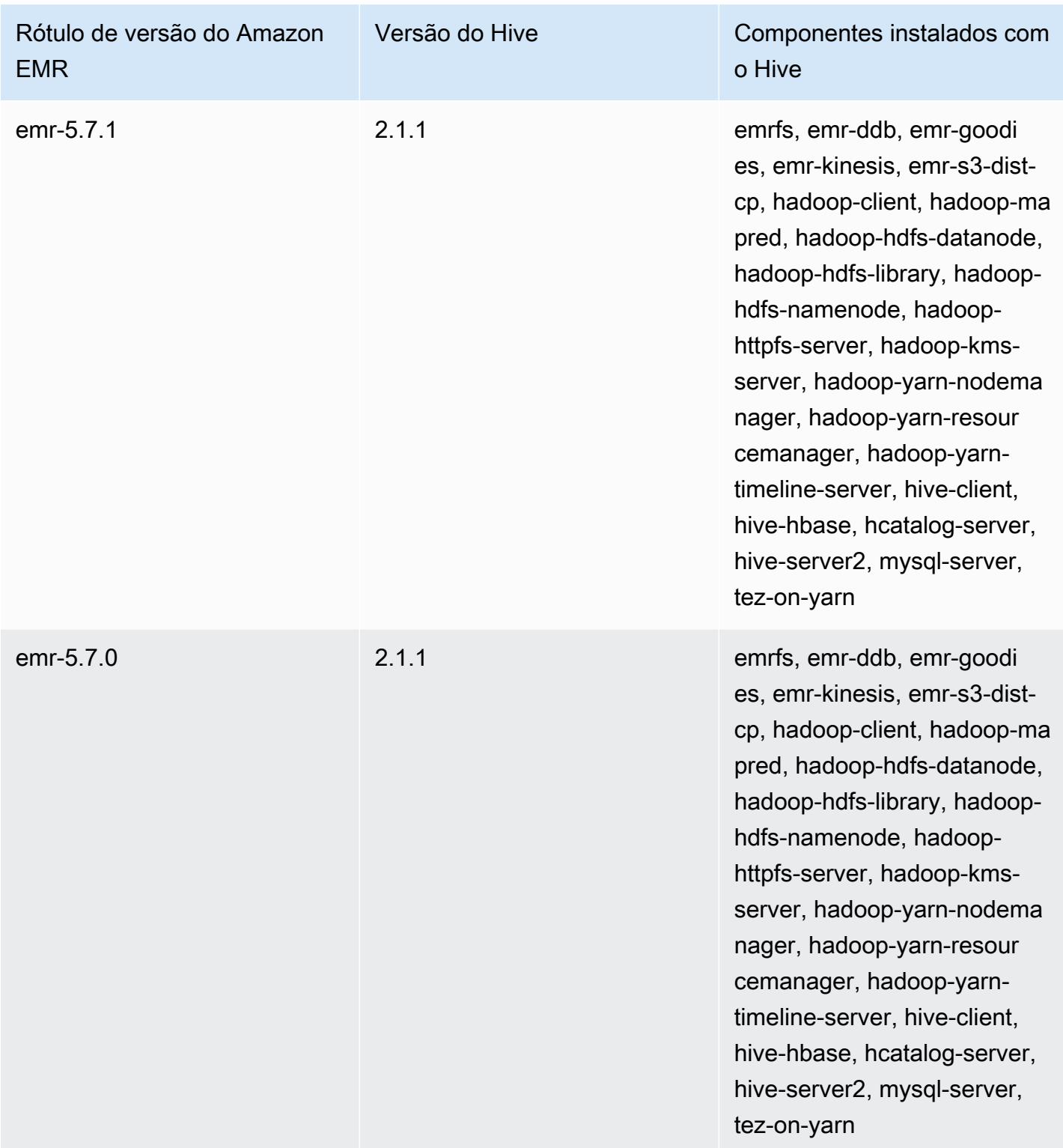

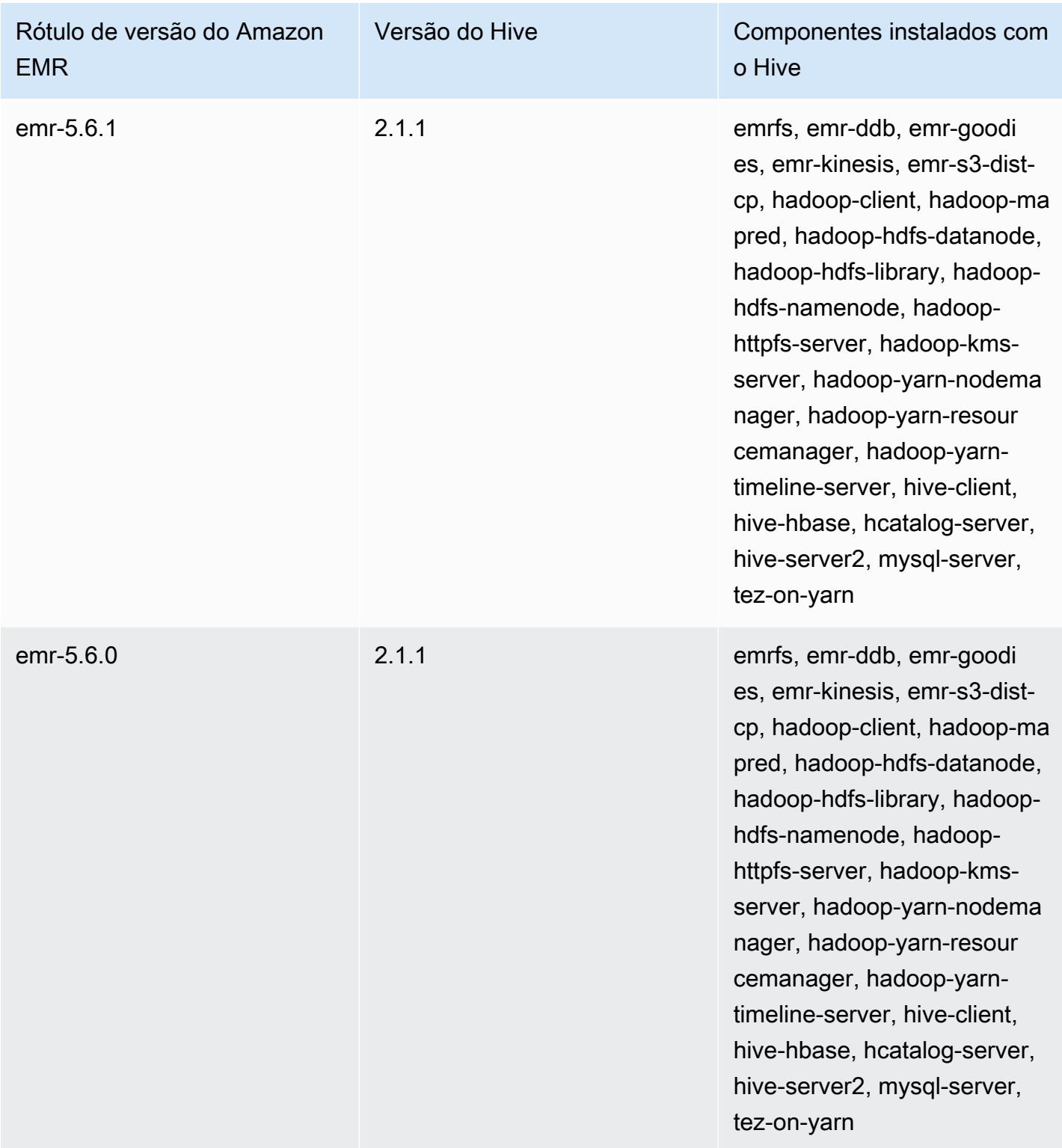

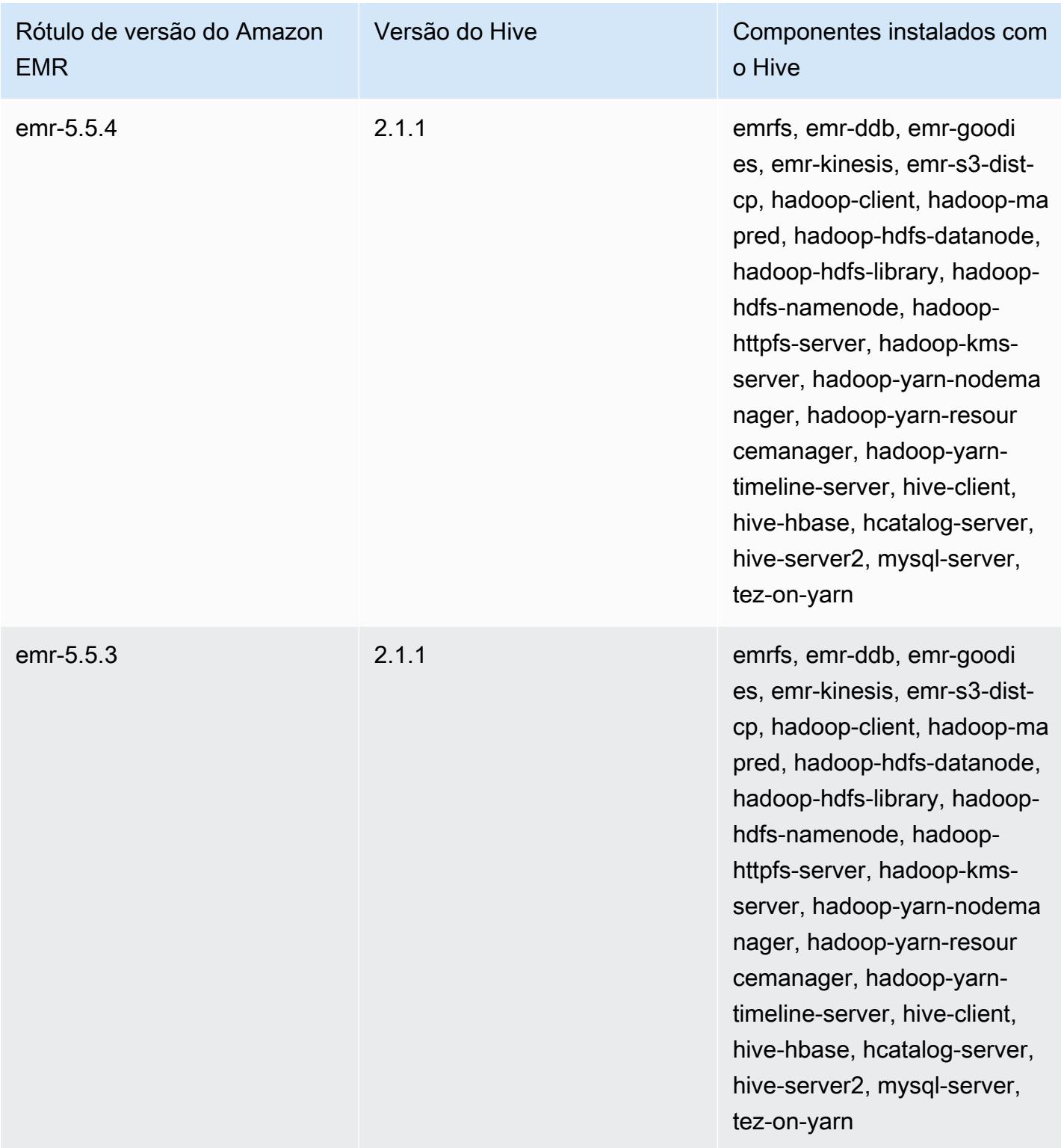

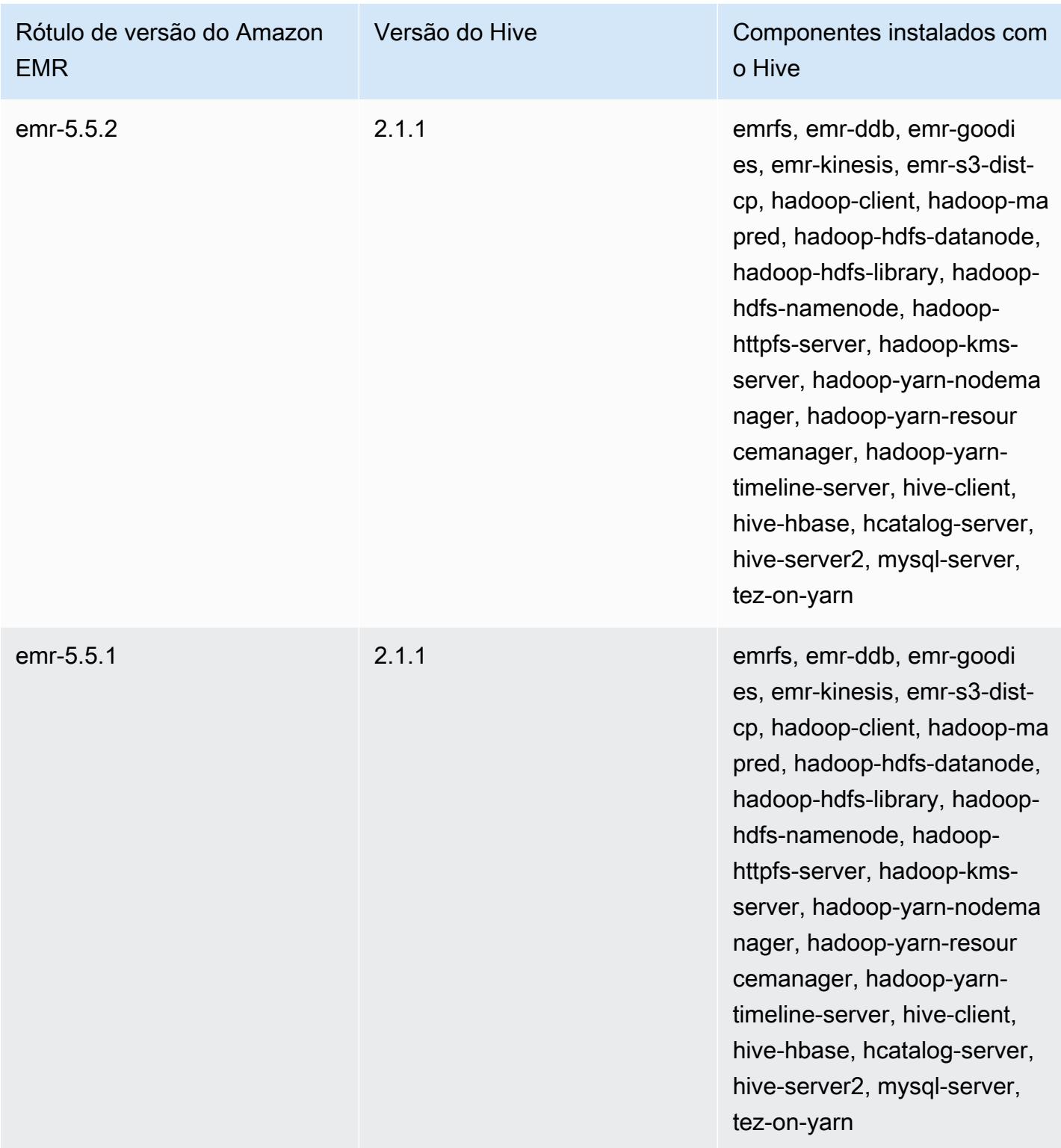

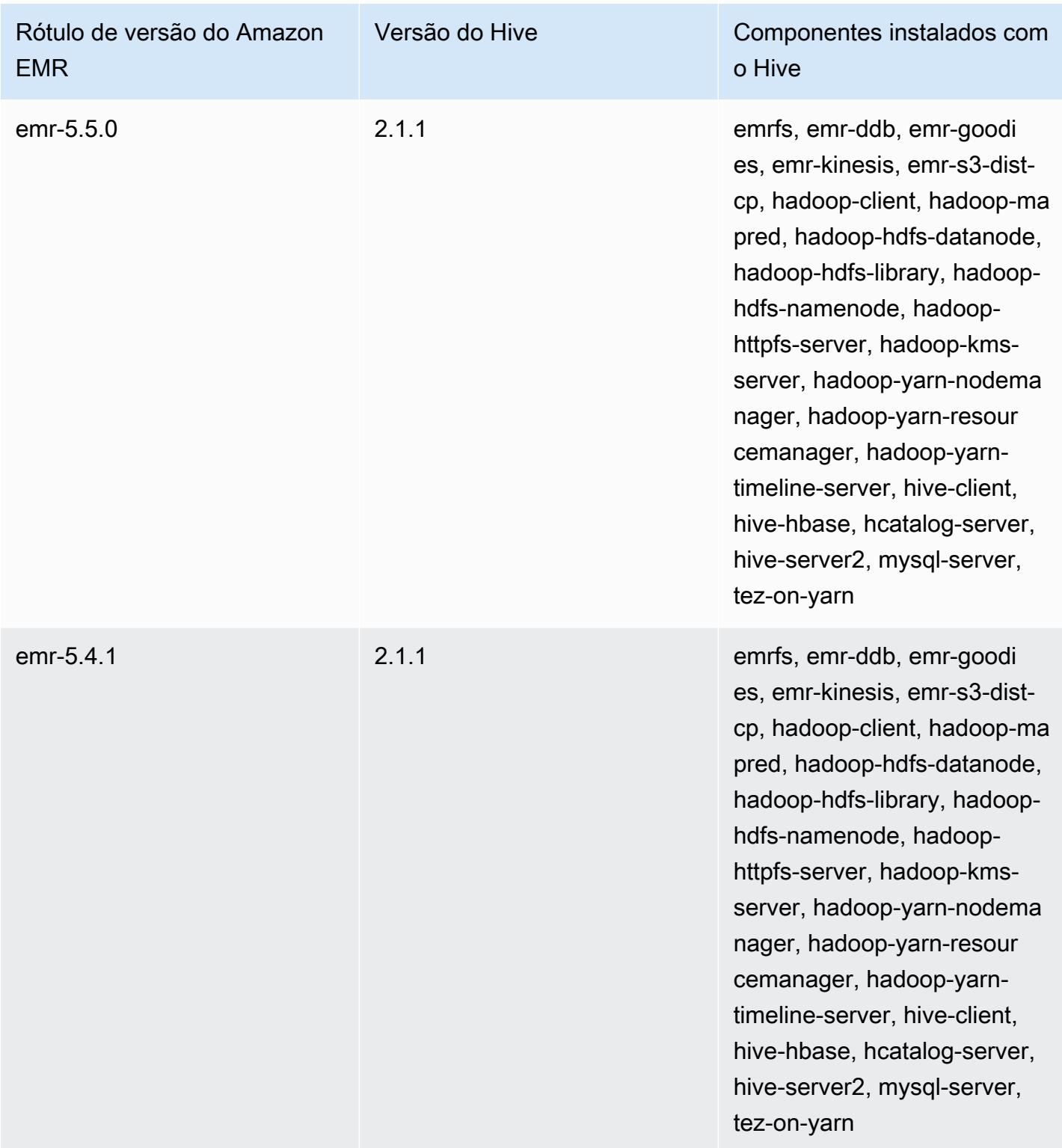

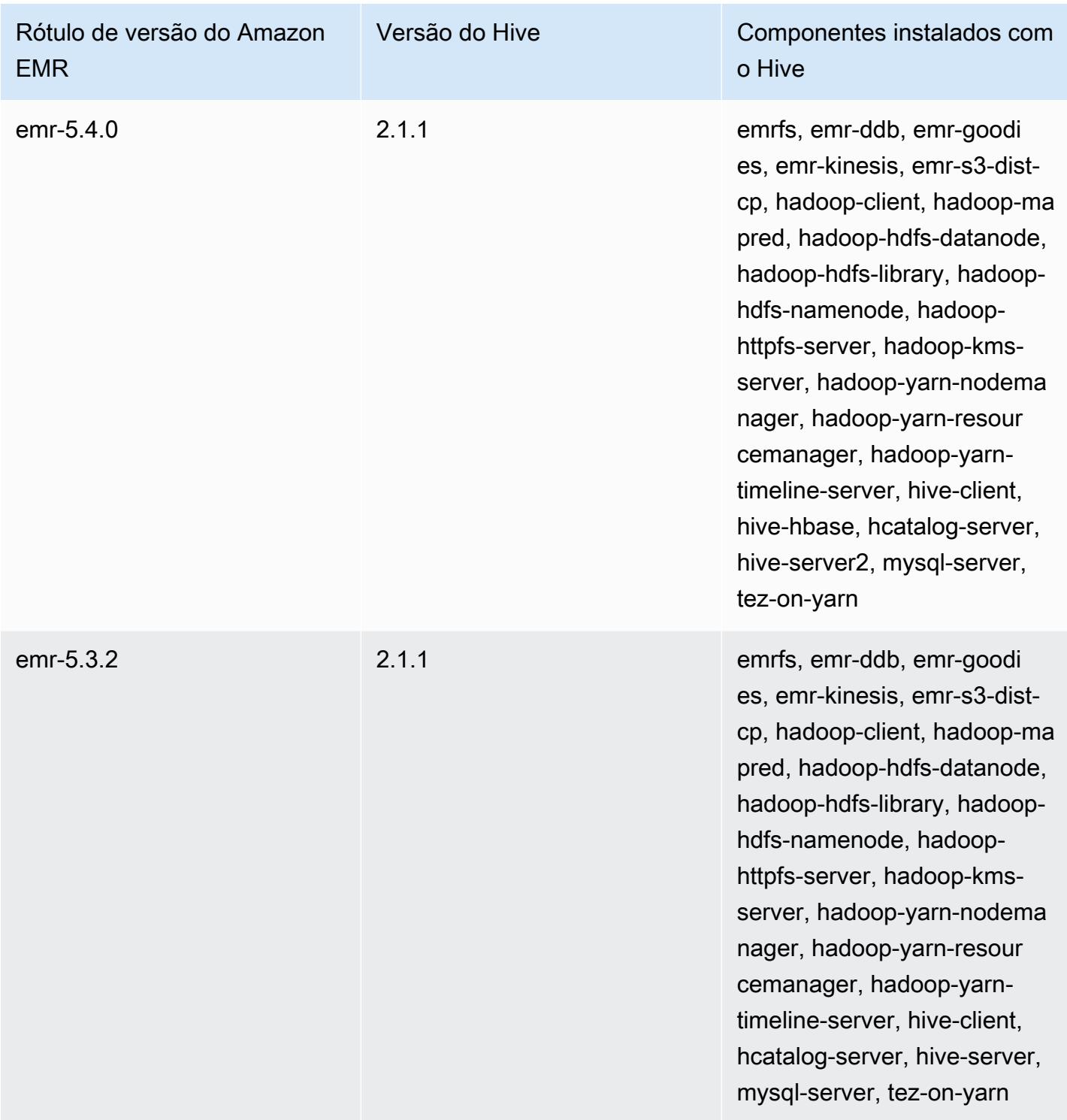

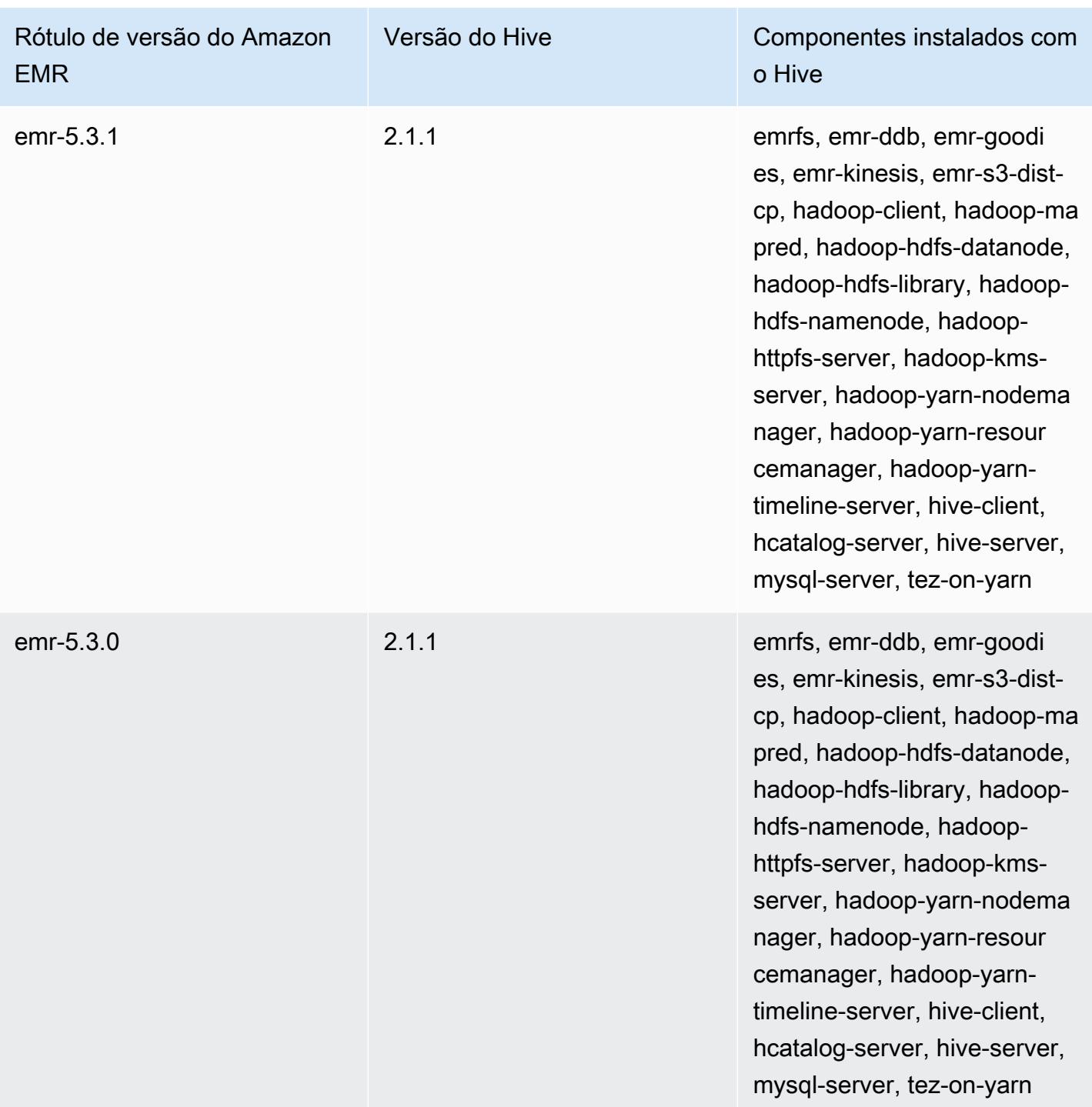

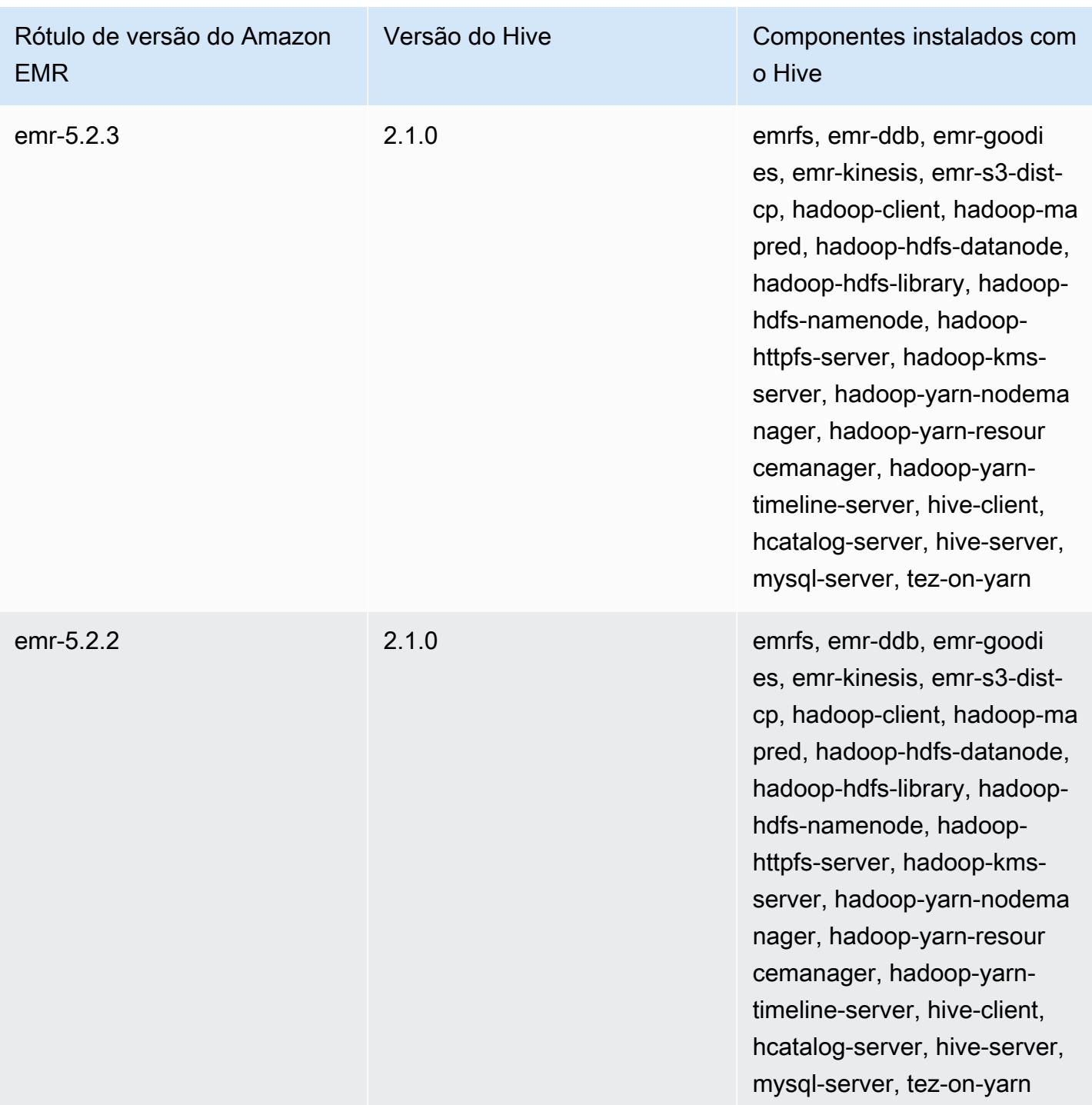

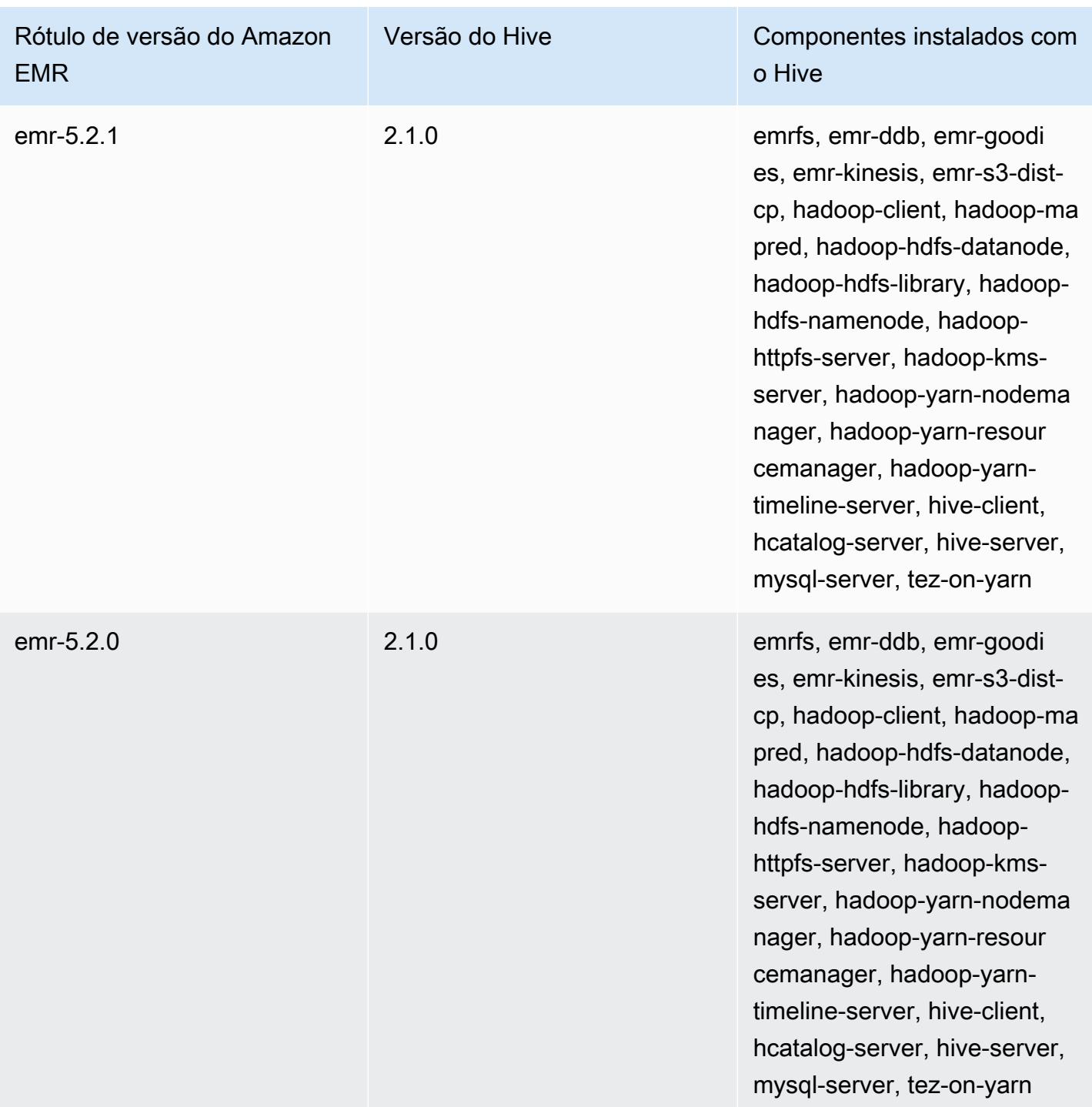

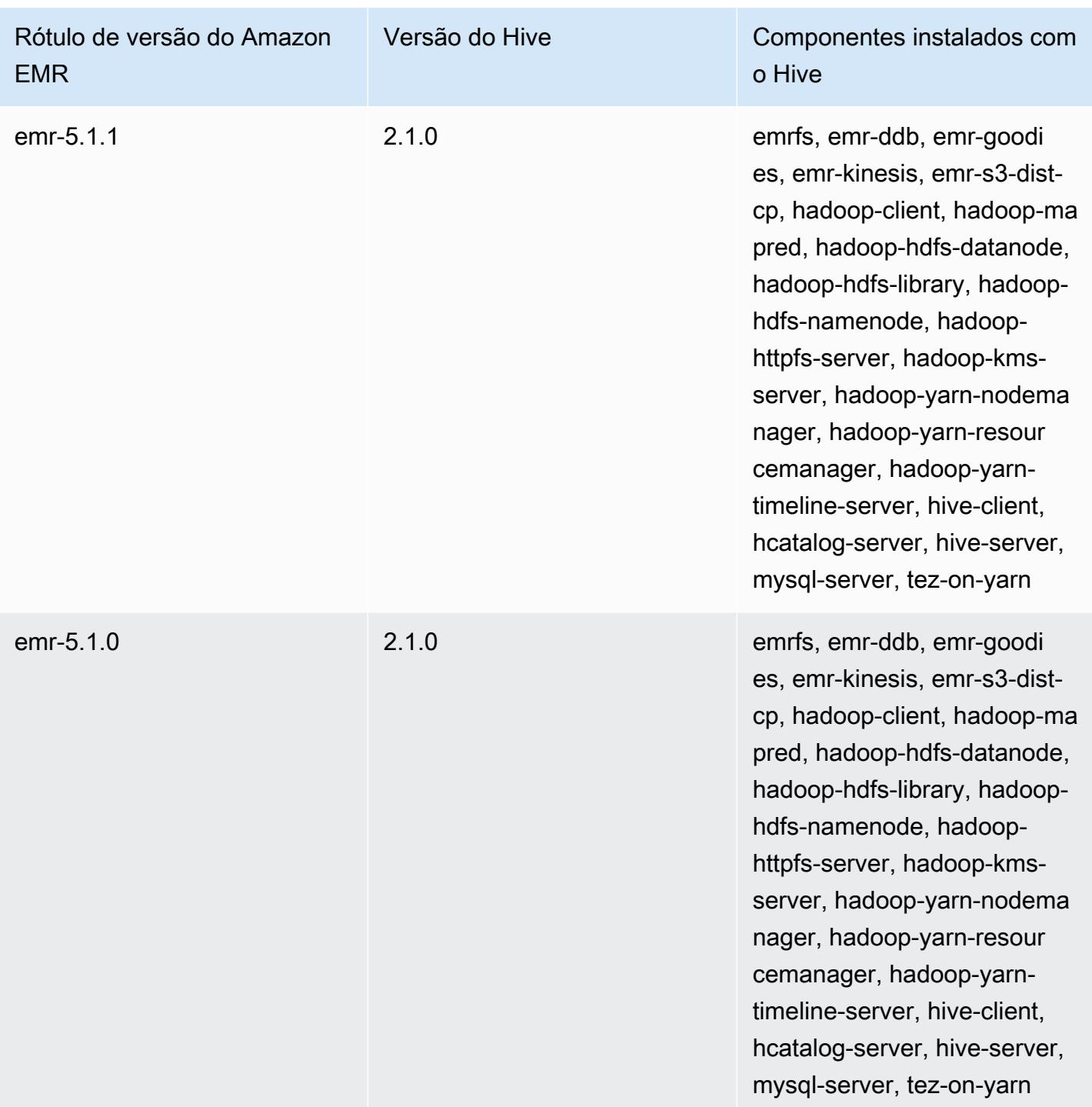

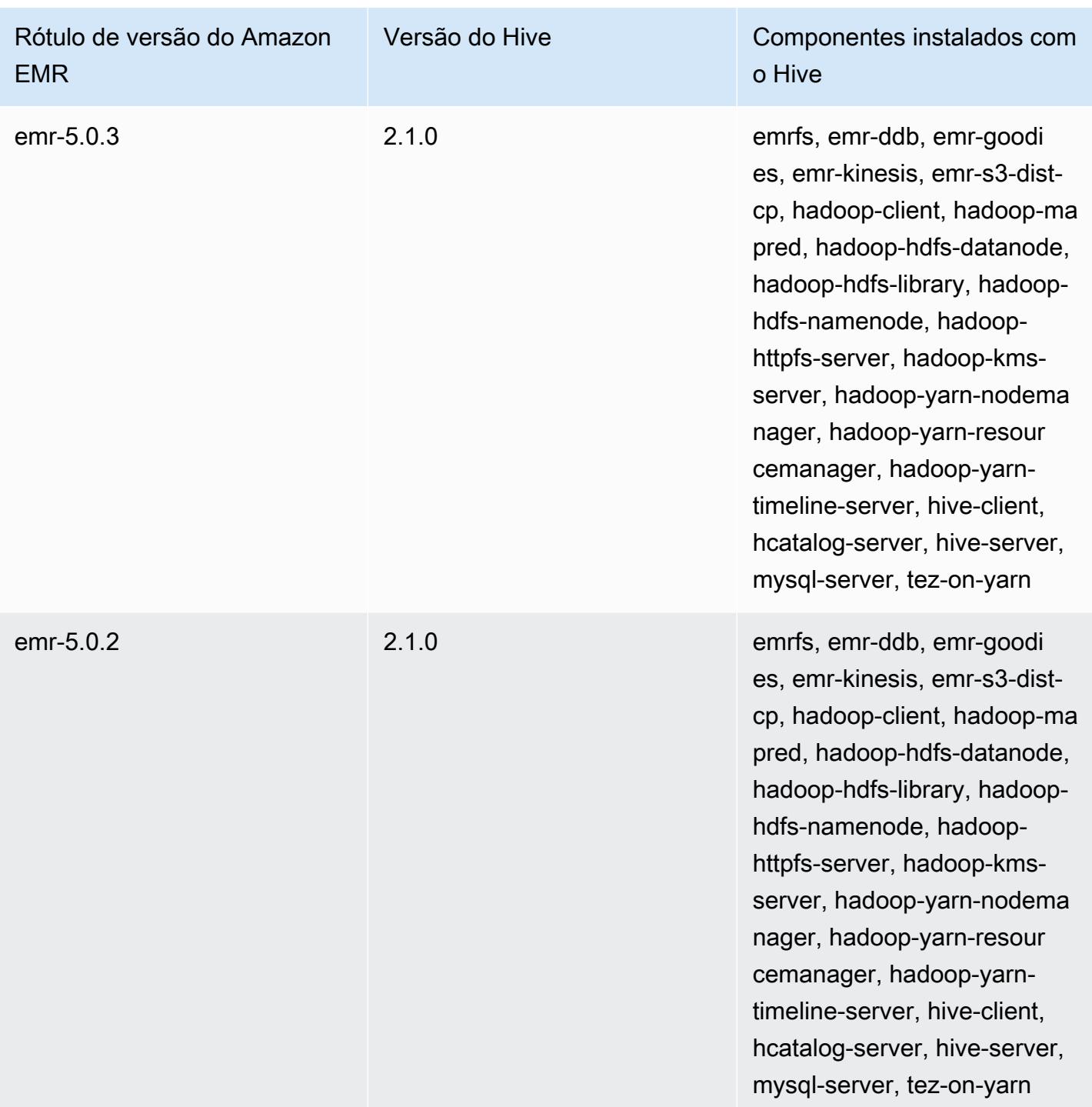

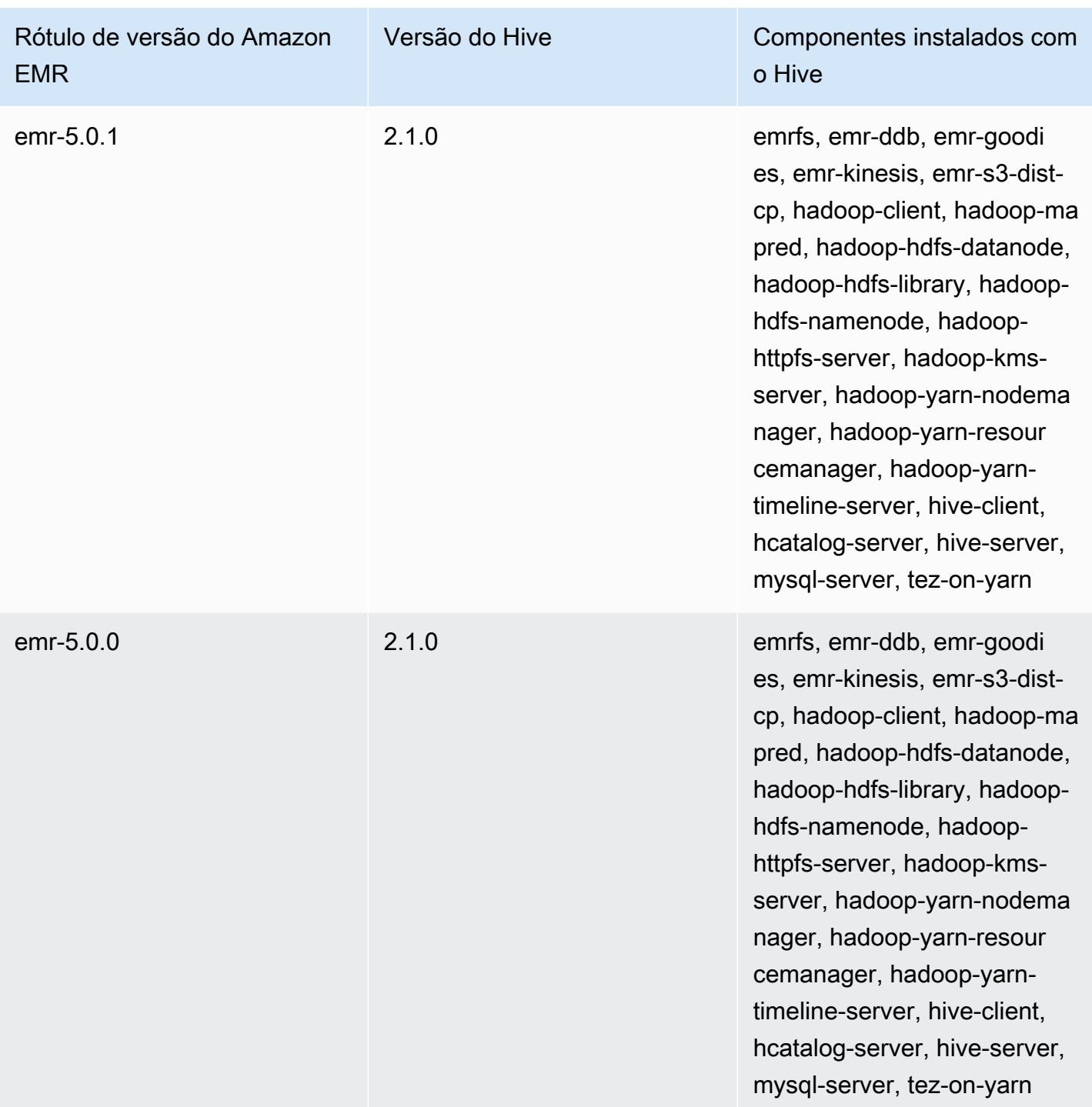

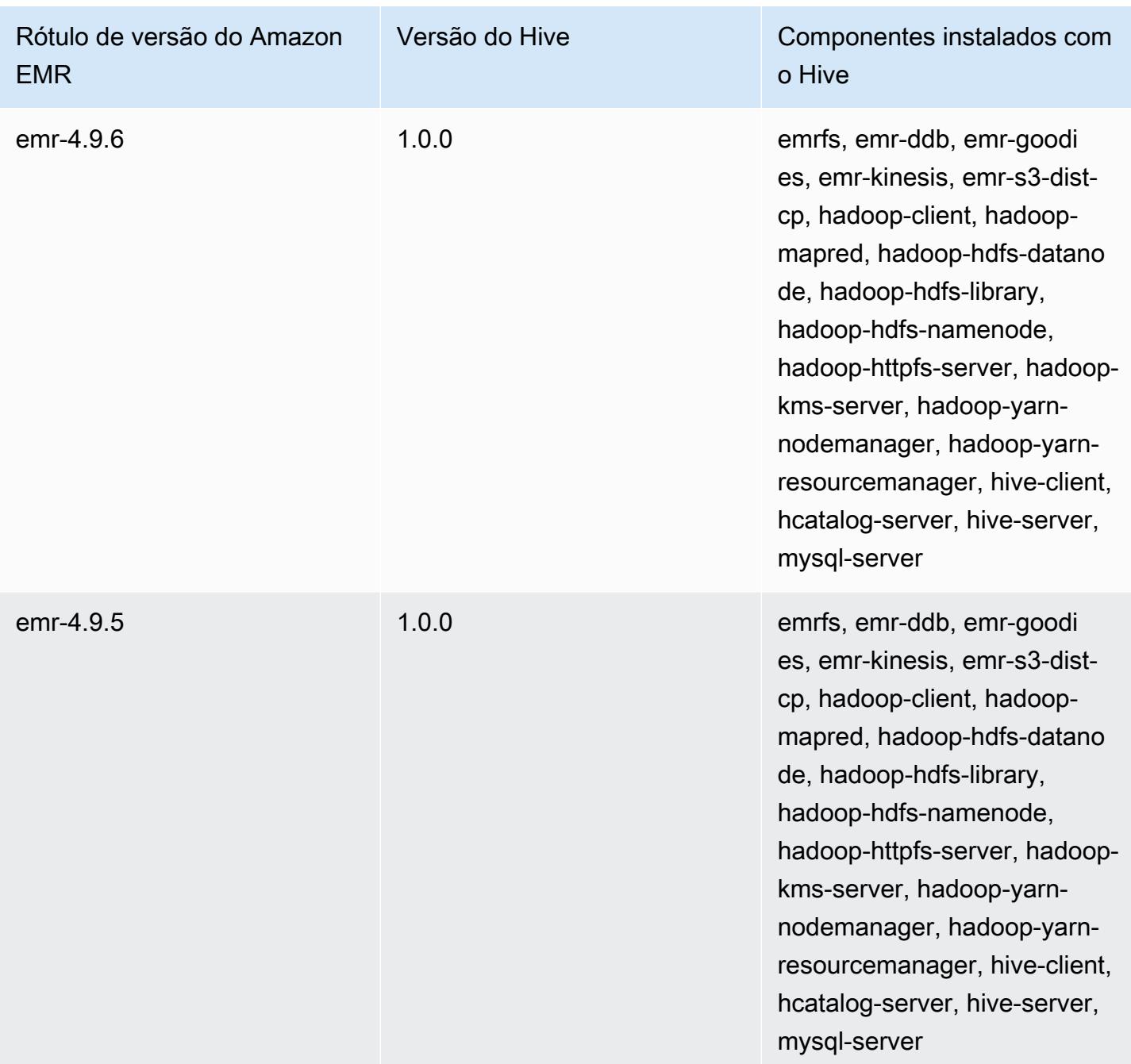

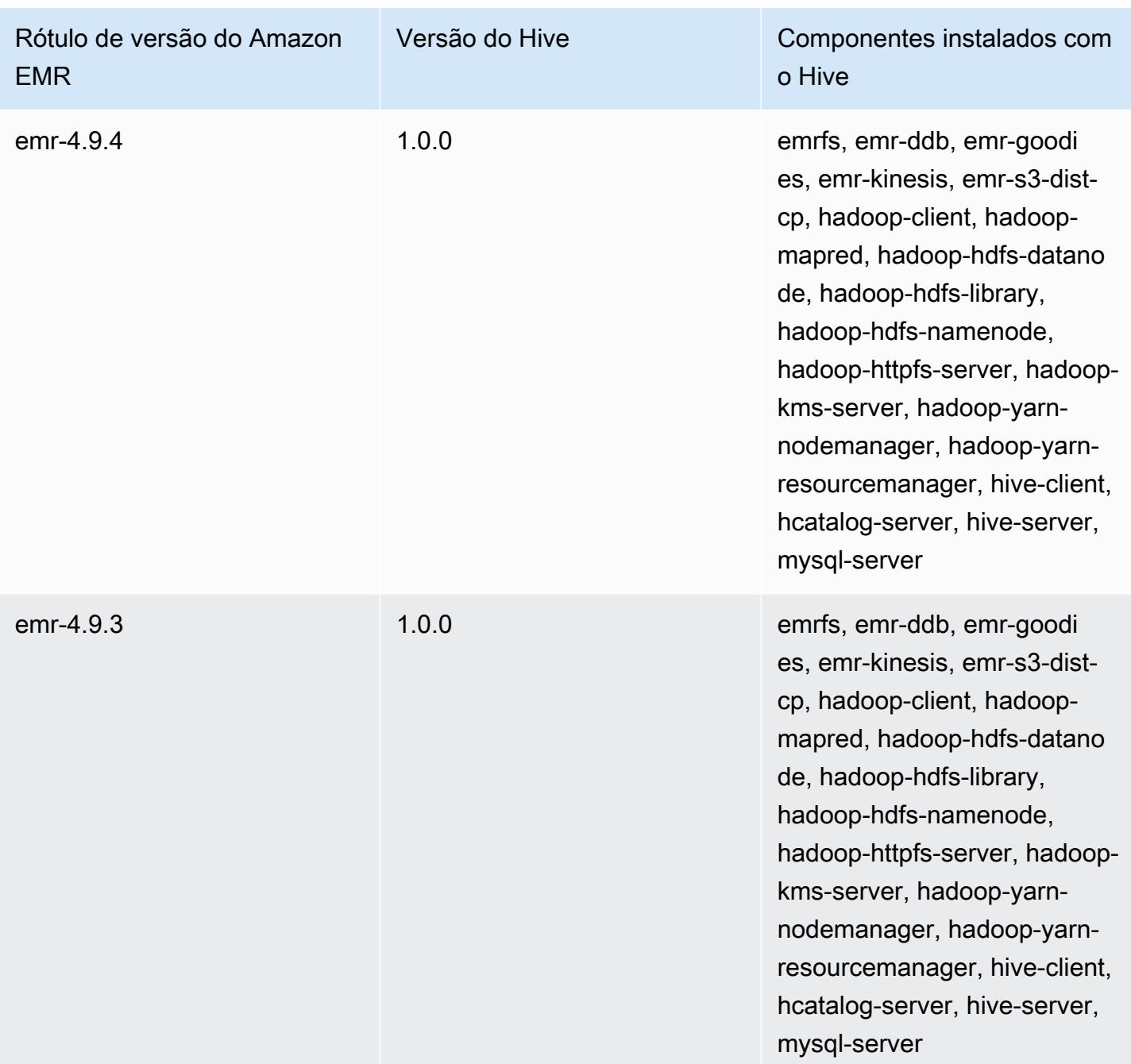

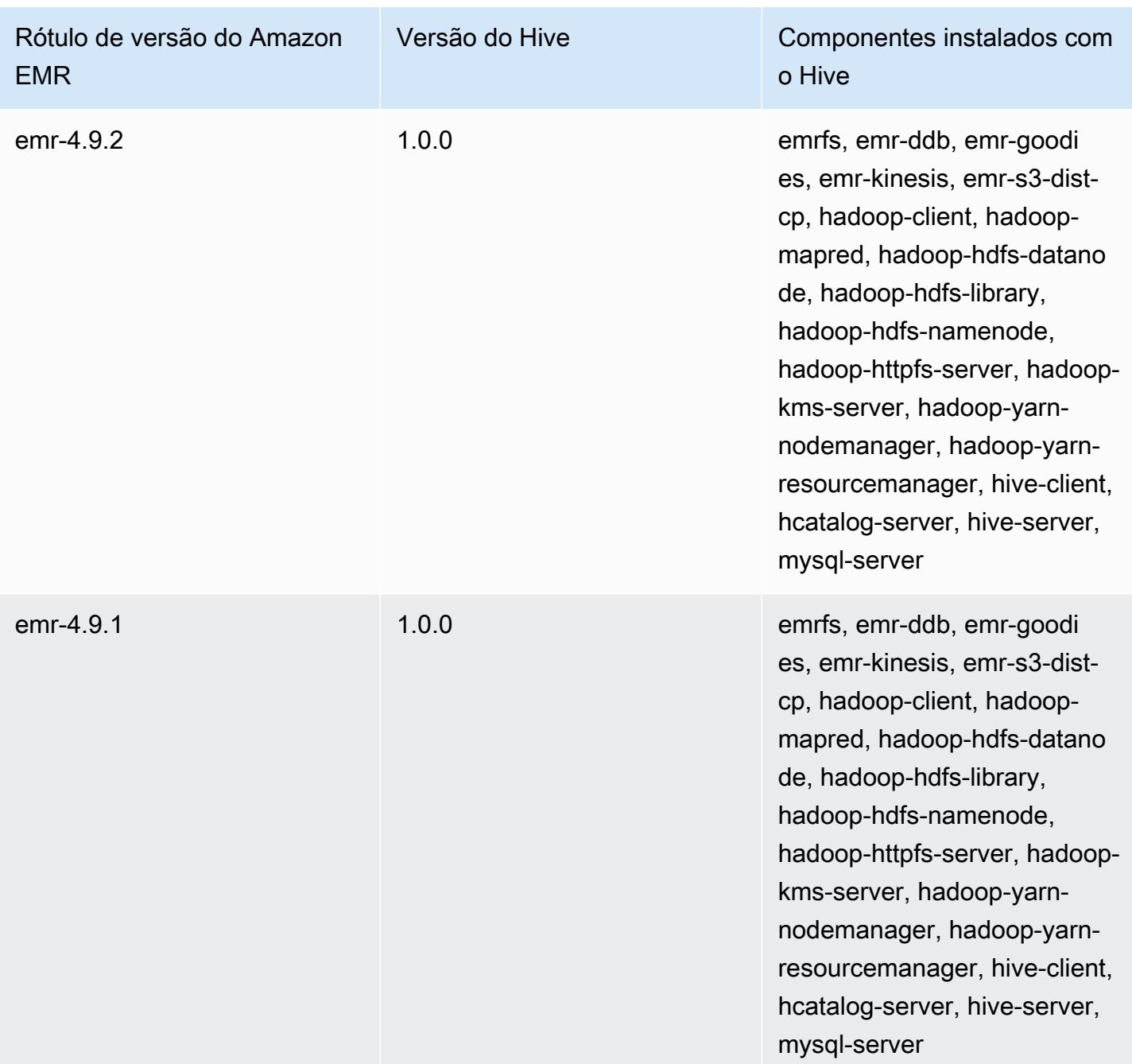

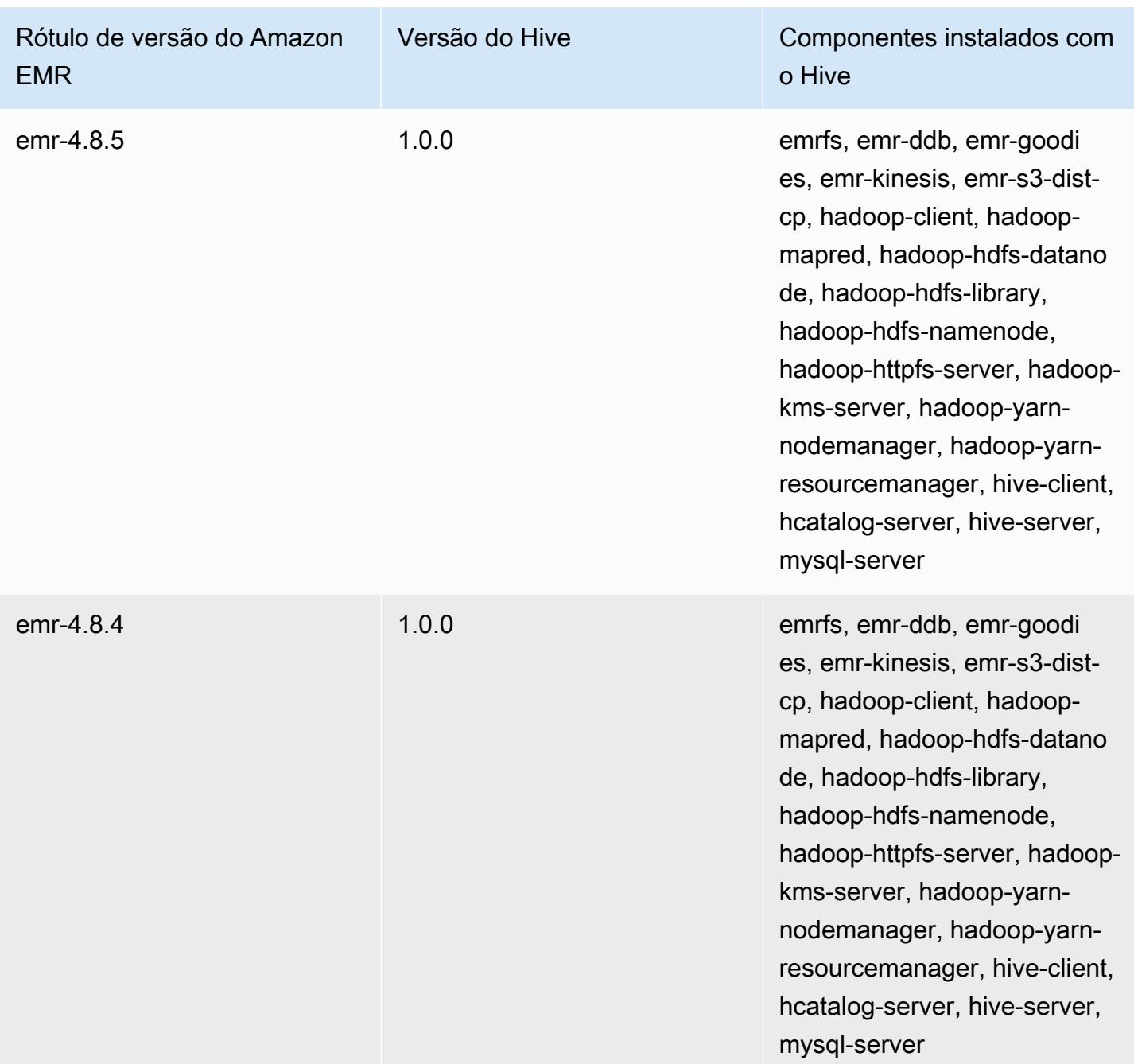

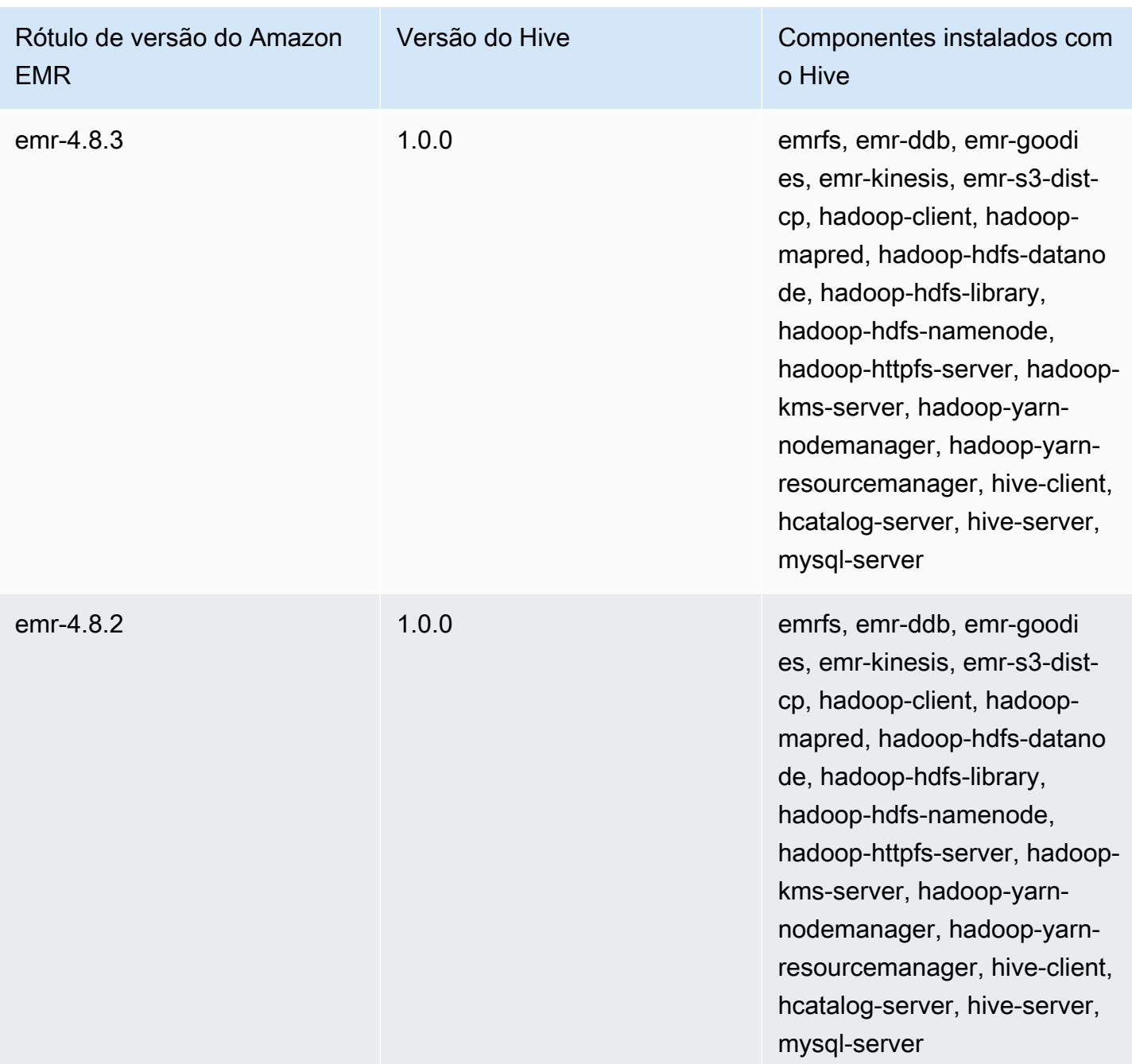

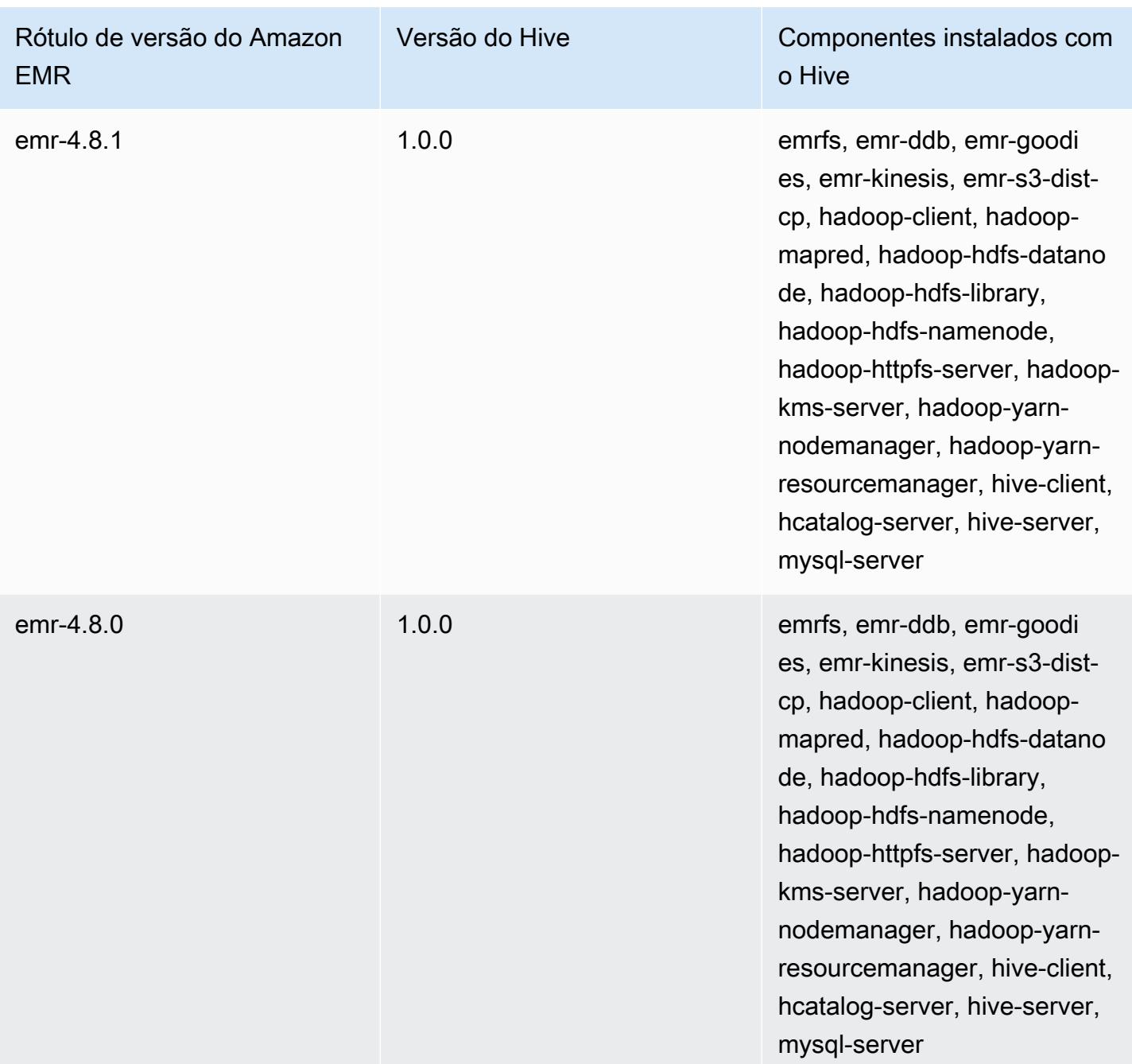

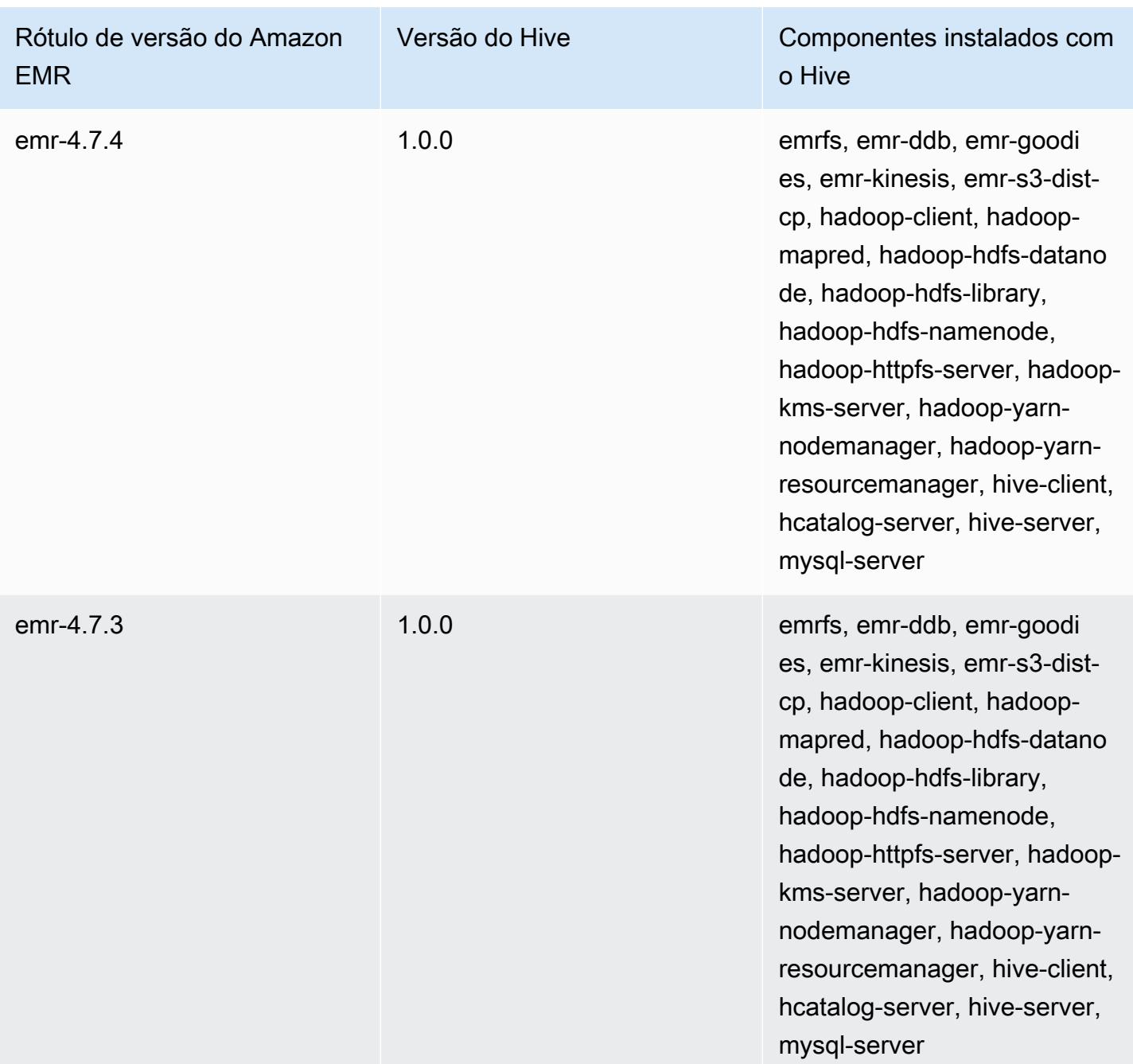

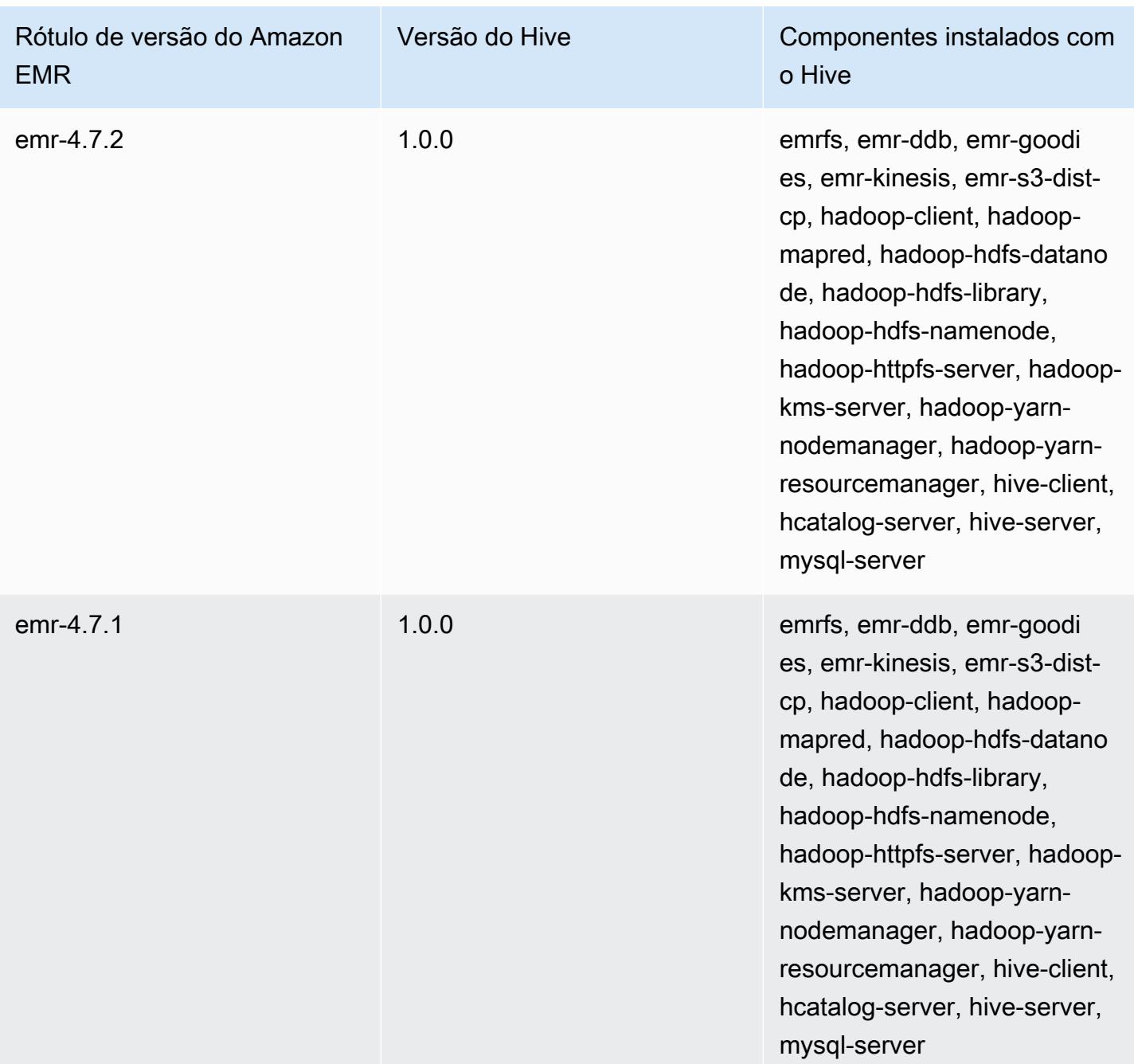

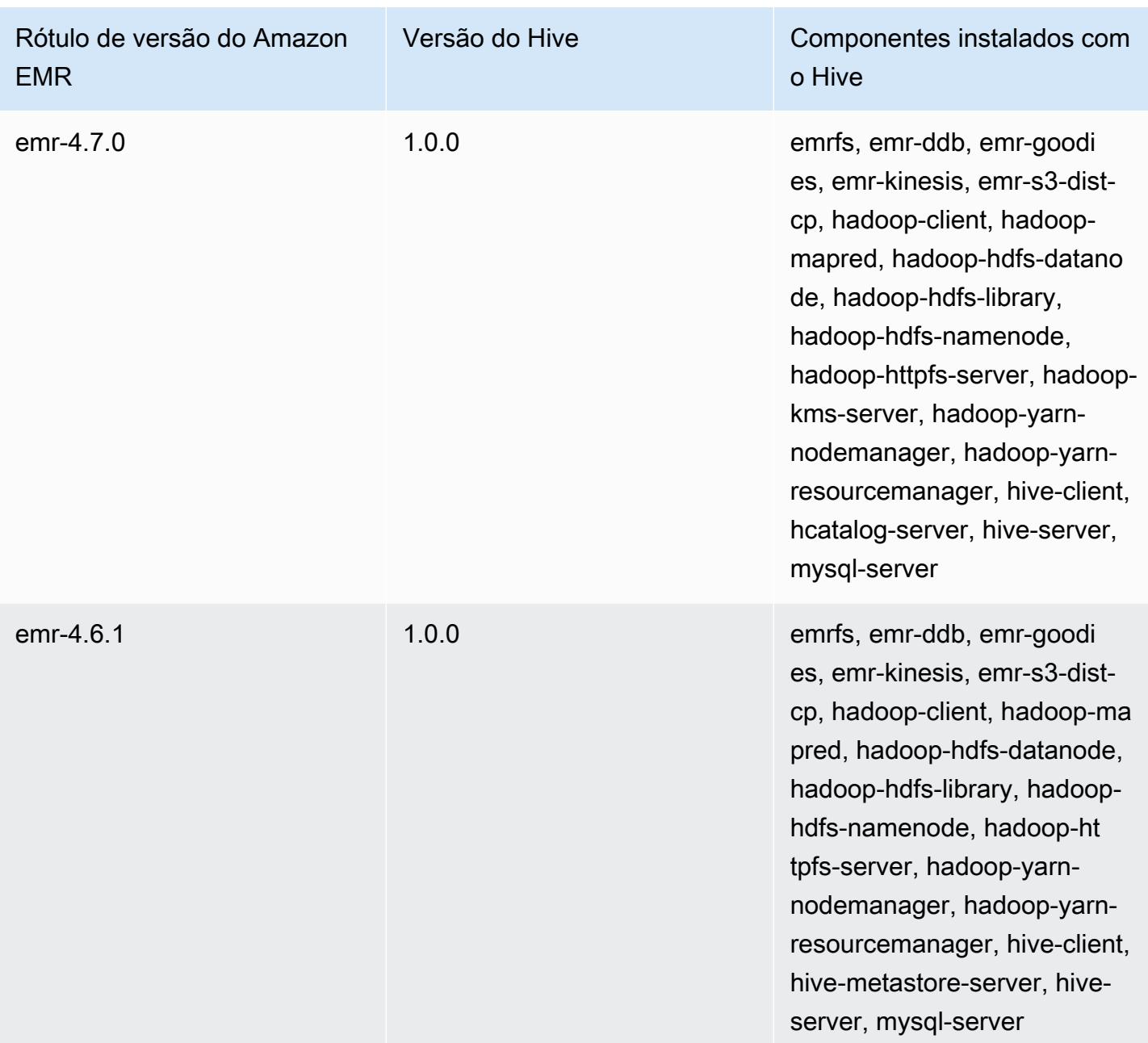

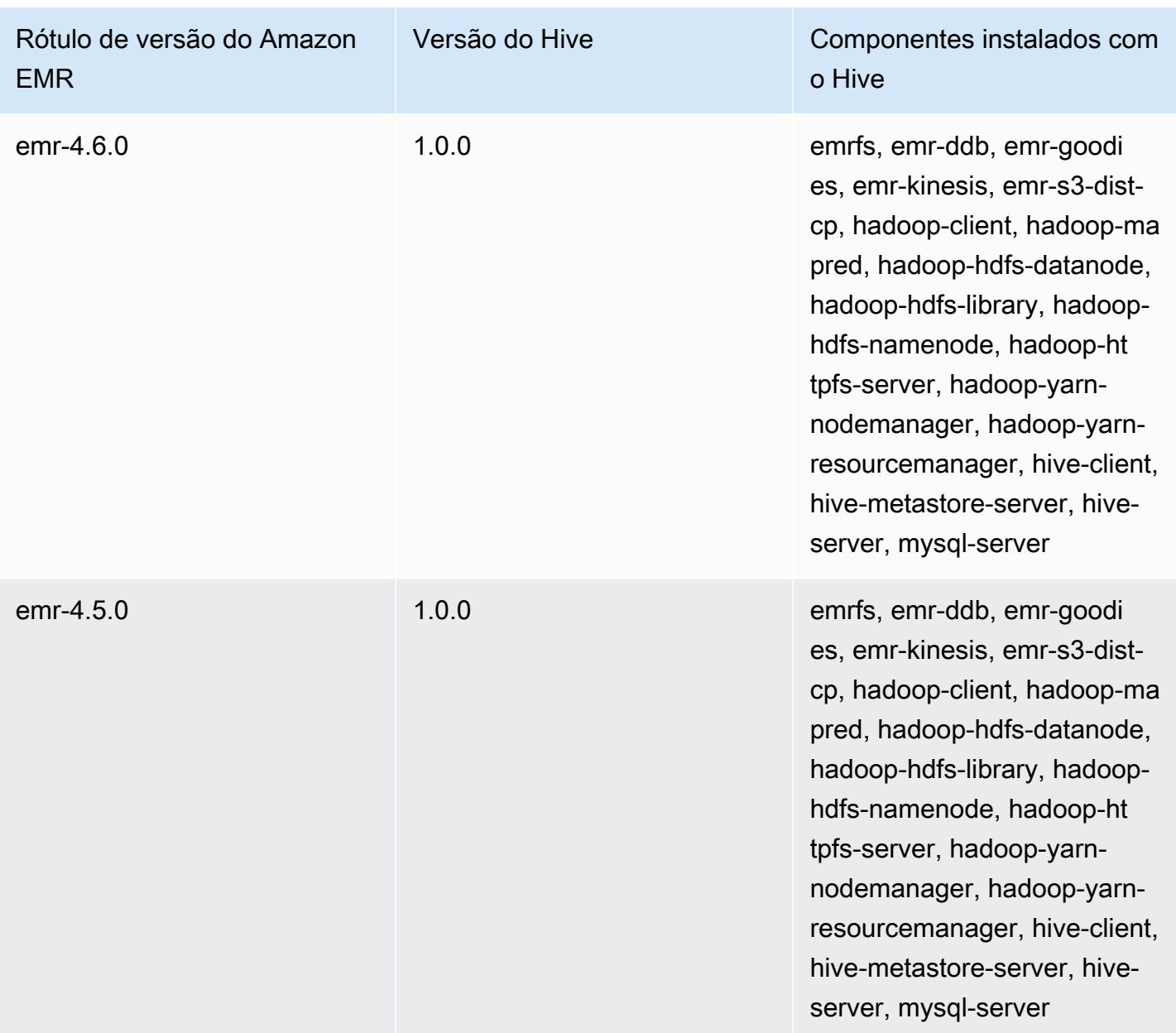

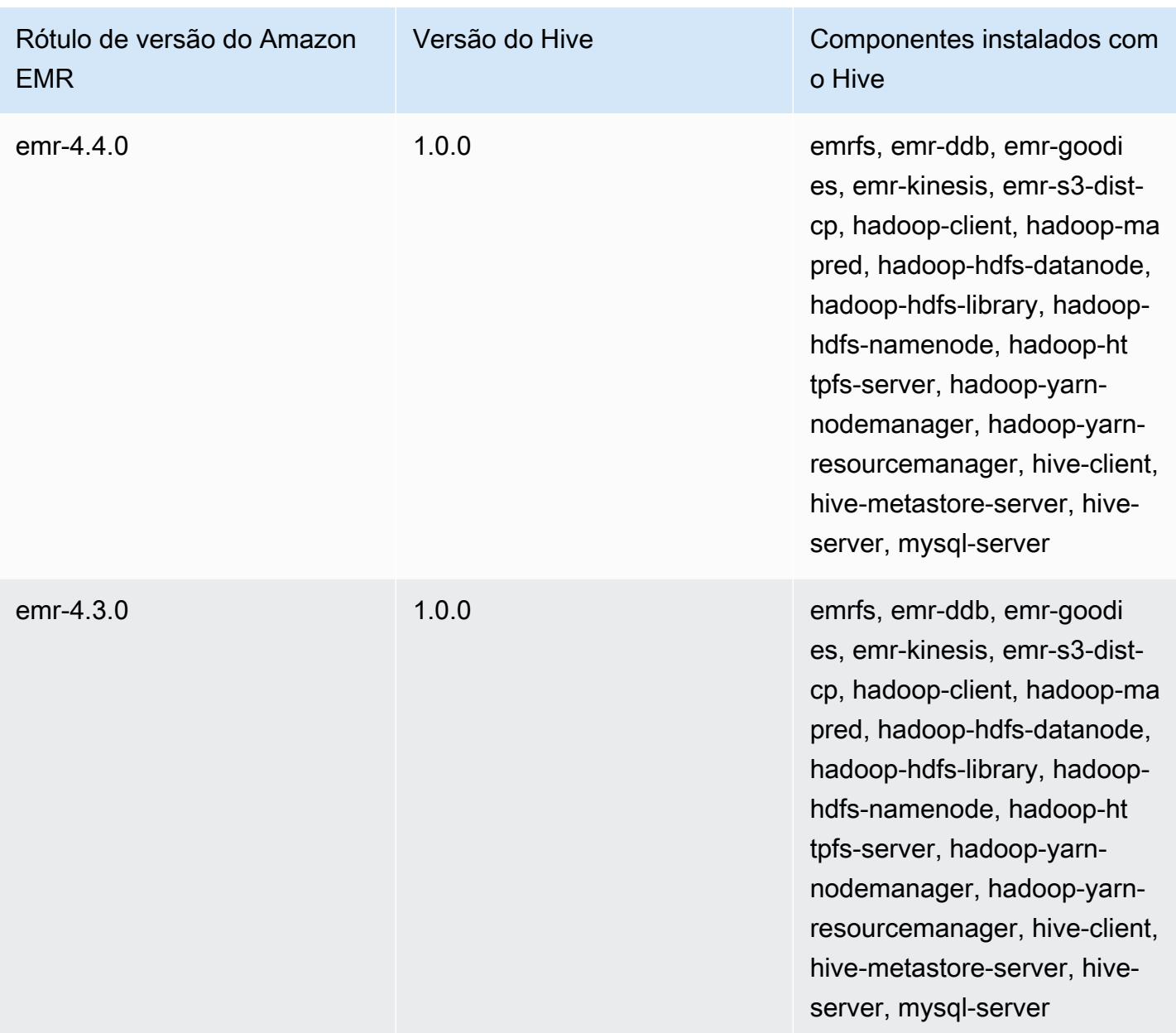

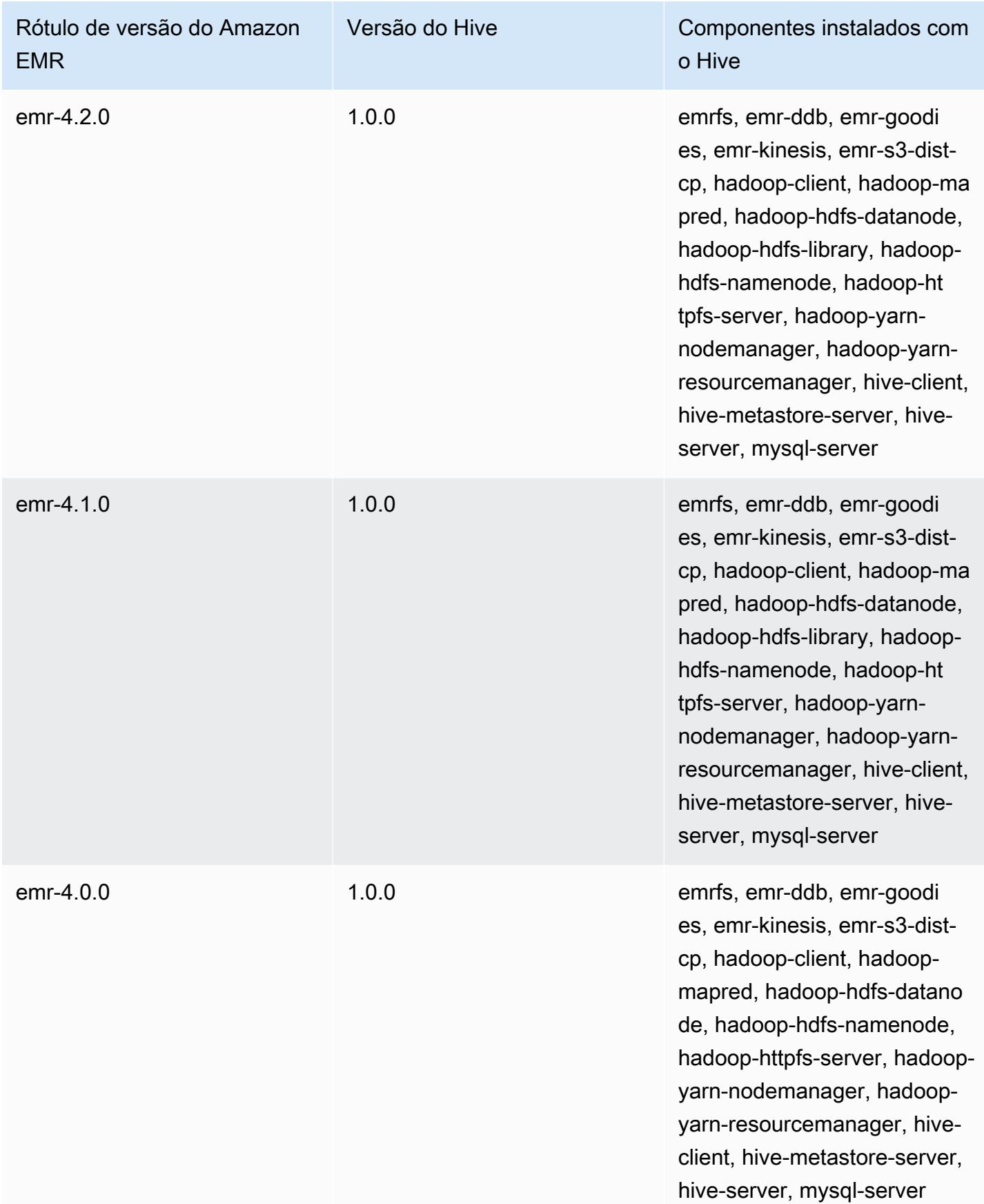

# Notas da versão do Hive por versão

#### Tópicos

- [Amazon EMR 7.1.0 Notas de lançamento do Hive](#page-4749-0)
- [Amazon EMR 6.15.0: notas da versão do Hive](#page-4751-0)
- [Amazon EMR 6.14.0 Notas da versão do Hive](#page-4751-1)
- [Amazon EMR 6.13.0 Notas da versão do Hive](#page-4753-0)
- [Amazon EMR 6.12.0 Notas da versão do Hive](#page-4761-0)
- [Amazon EMR 6.11.0 Notas da versão do Hive](#page-4774-0)
- [Amazon EMR 6.10.0 Notas da versão do Hive](#page-4780-0)
- [Amazon EMR 6.9.0 Notas da versão do Hive](#page-4785-0)
- [Amazon EMR 6.8.0 Notas da versão do Hive](#page-4788-0)
- [Amazon EMR 6.7.0 Notas da versão do Hive](#page-4790-0)
- [Amazon EMR 6.6.0 Notas da versão do Hive](#page-4792-0)

<span id="page-4749-0"></span>Amazon EMR 7.1.0 - Notas de lançamento do Hive

#### Amazon EMR 7.1.0 - Alterações no Hive

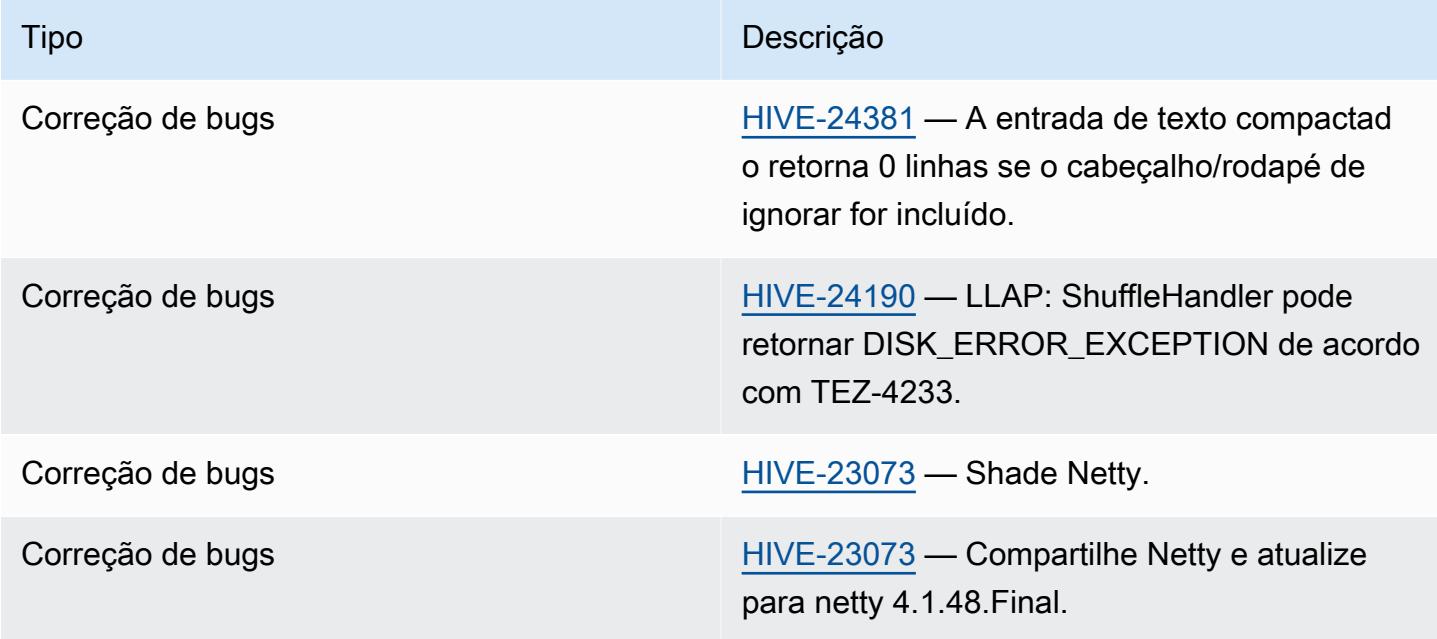

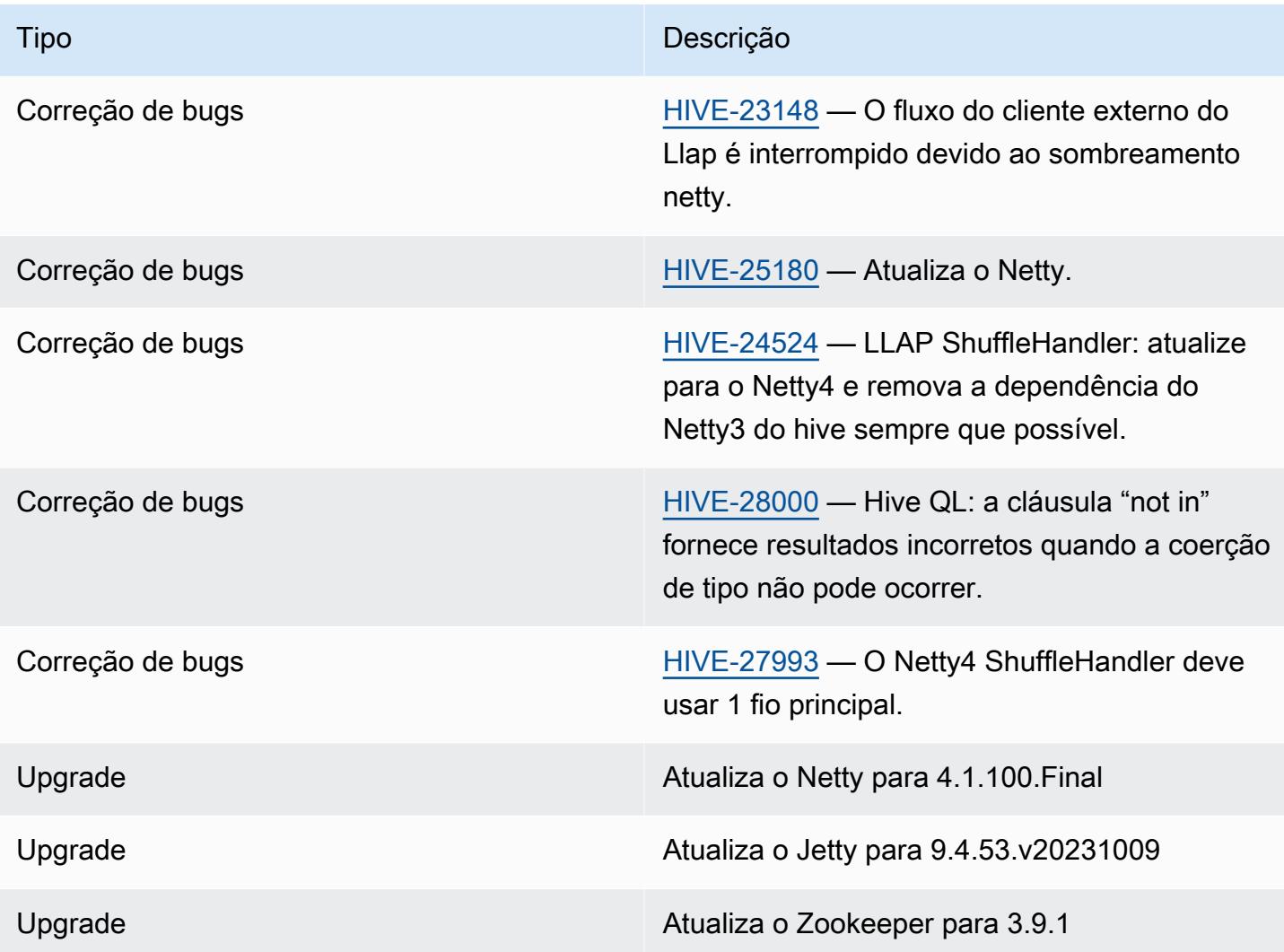

Amazon EMR 7.1.0 - Alterações no Hive

• O Amazon EMR 7.1 atualiza o Hive para o Netty 4.1.100.Final para resolver as vulnerabilidades de segurança no Netty3. Como depende do netty3, o Hive não hive-druid-handler tem o hivedruid-handler JAR no classpath do Hive no Amazon EMR 7.1. Uma próxima versão do Amazon EMR o incluirá no classpath do Hive assim que o manipulador Druid oferecer suporte à versão 4.1.100.Final ou posterior do Netty. Entre em contato com o AWS suporte se precisar do hive-druid-handler JAR nas versões 7.1 ou superiores do Amazon EMR.

### <span id="page-4751-0"></span>Amazon EMR 6.15.0: notas da versão do Hive

### Amazon EMR 6.15.0: alterações no Hive

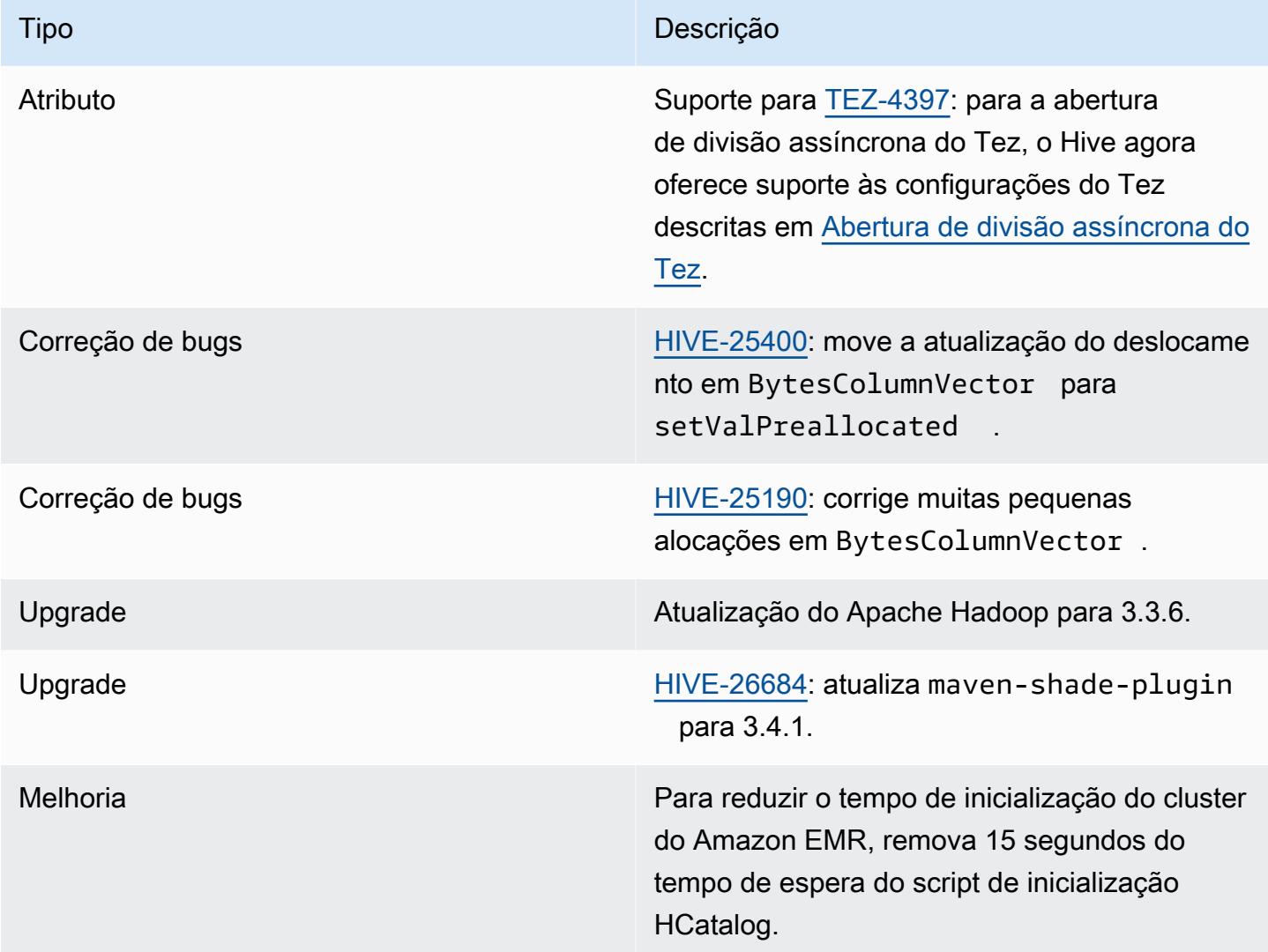

#### <span id="page-4751-1"></span>Amazon EMR 6.14.0 - Notas da versão do Hive

## Amazon EMR 6.14.0 - Alterações no Hive

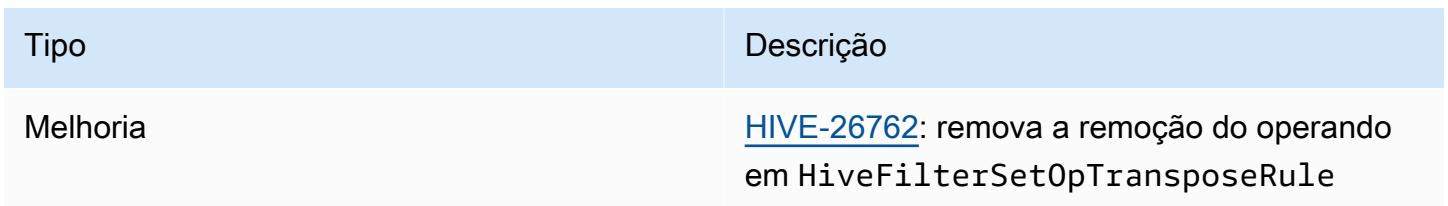
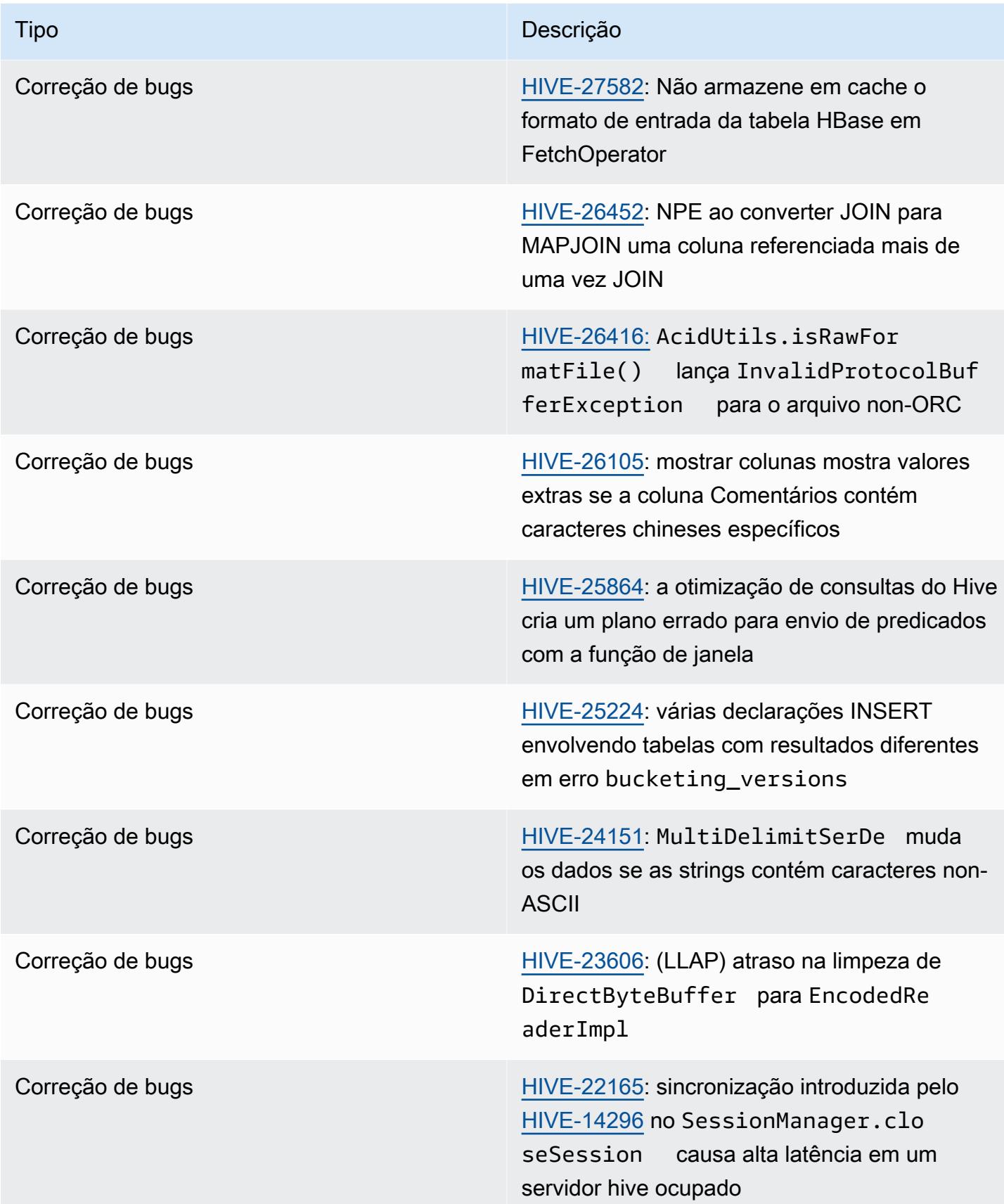

Tipo **Descrição** 

Correção de bugs de tornar o uso da versão de [HIVE-21304](https://issues.apache.org/jira/browse/HIVE-21304): tornar o uso da versão de compartimento mais robusto

#### Amazon EMR 6.13.0 - Notas da versão do Hive

Amazon EMR 6.13.0 - Alterações no Hive

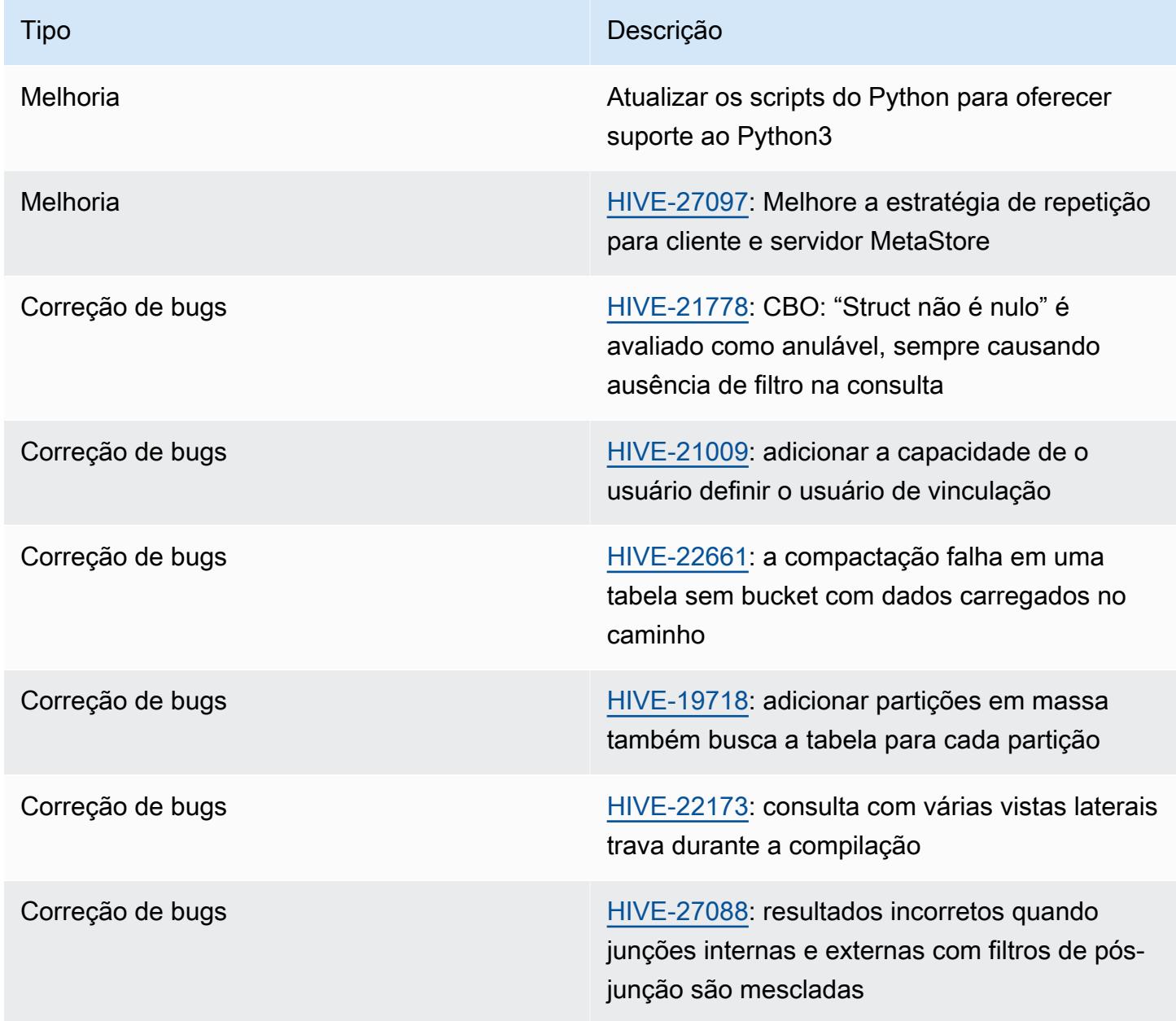

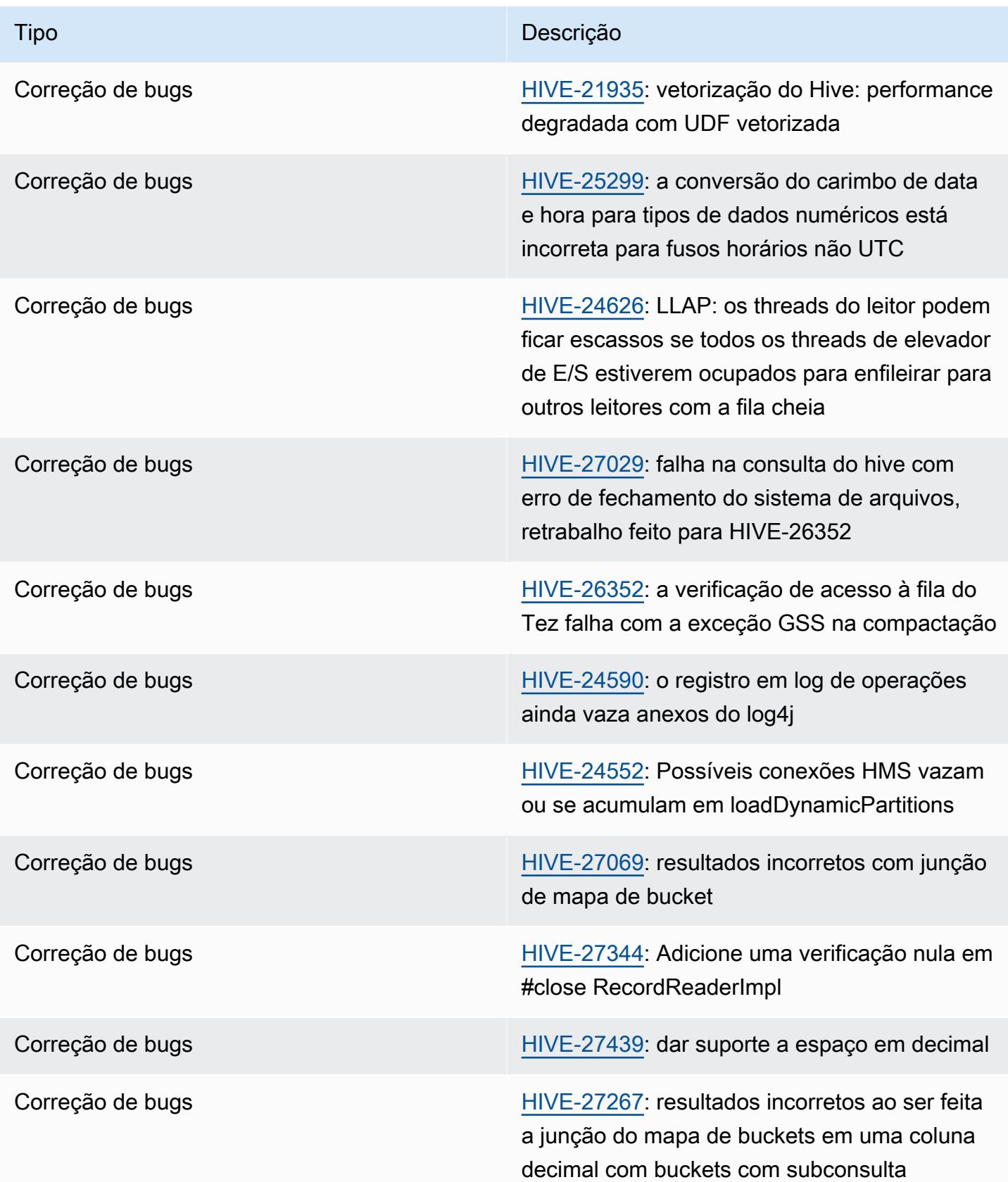

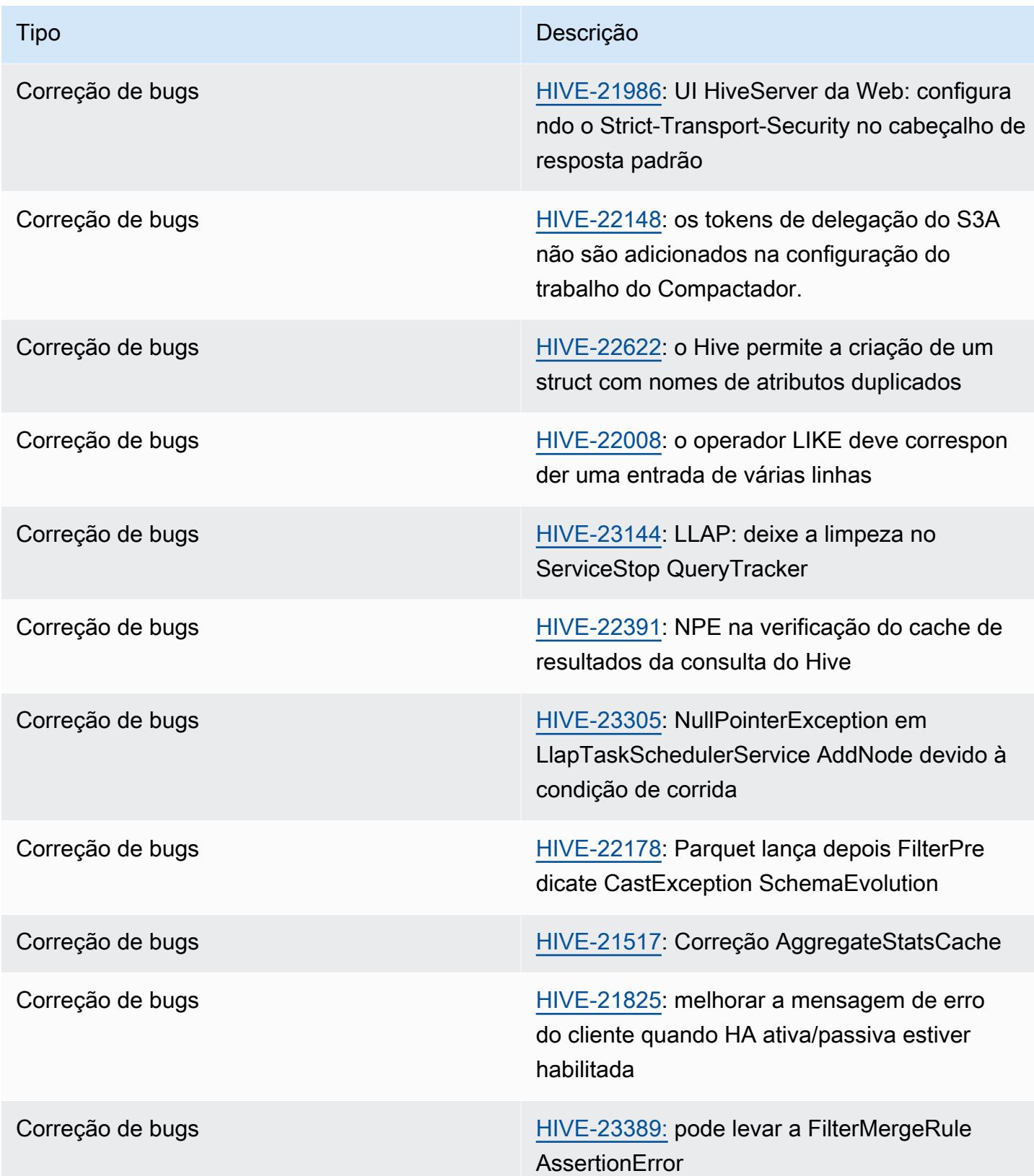

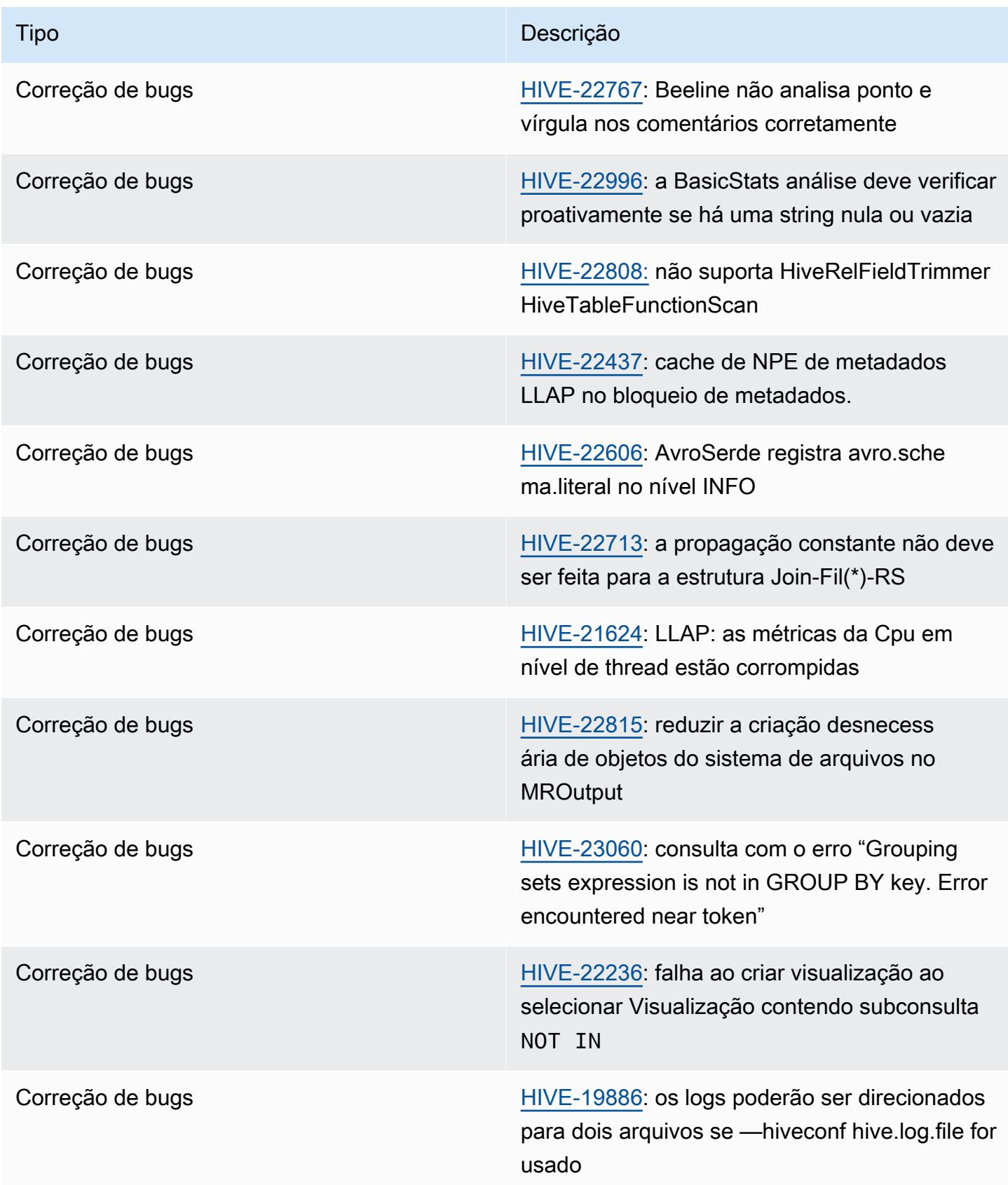

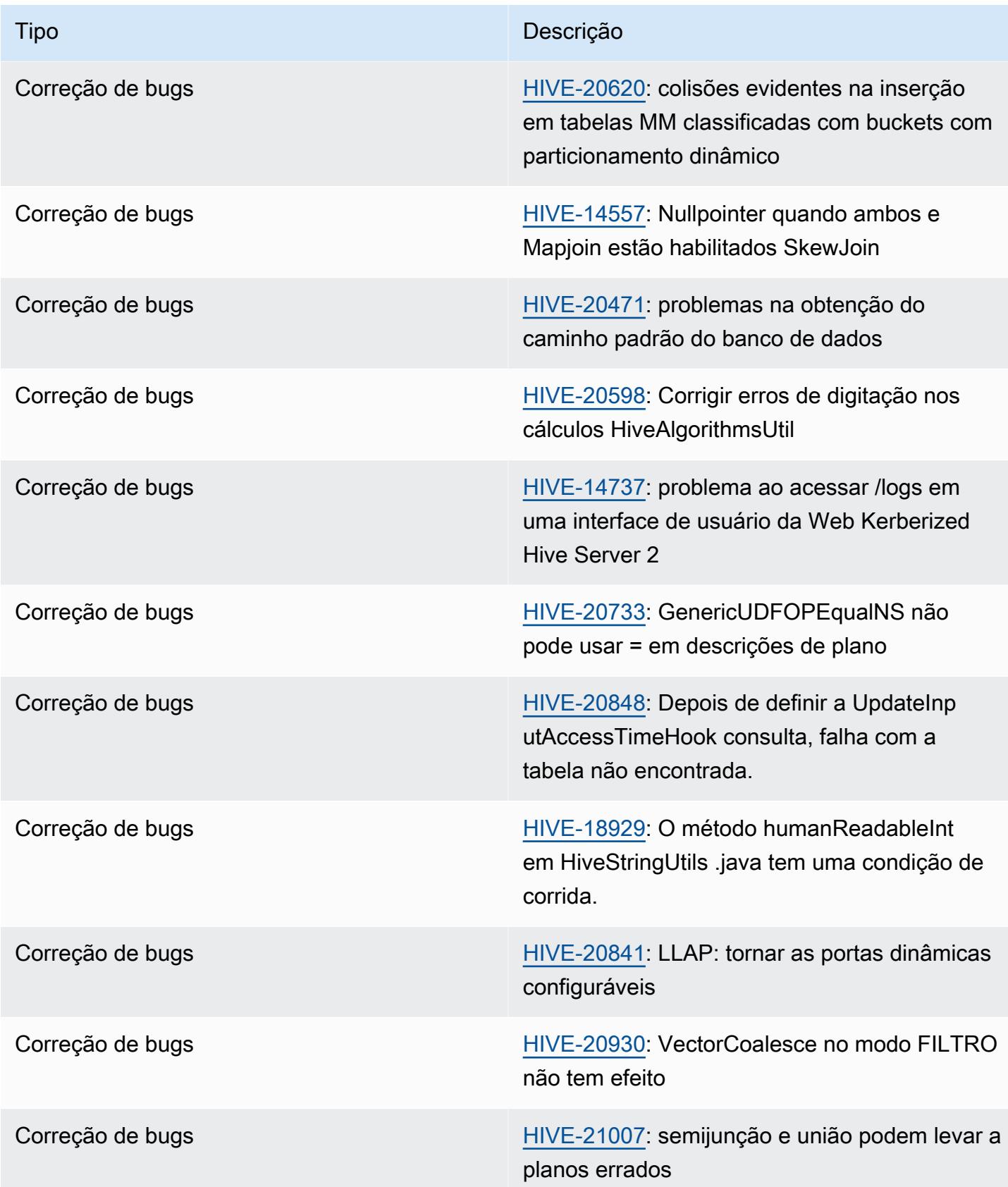

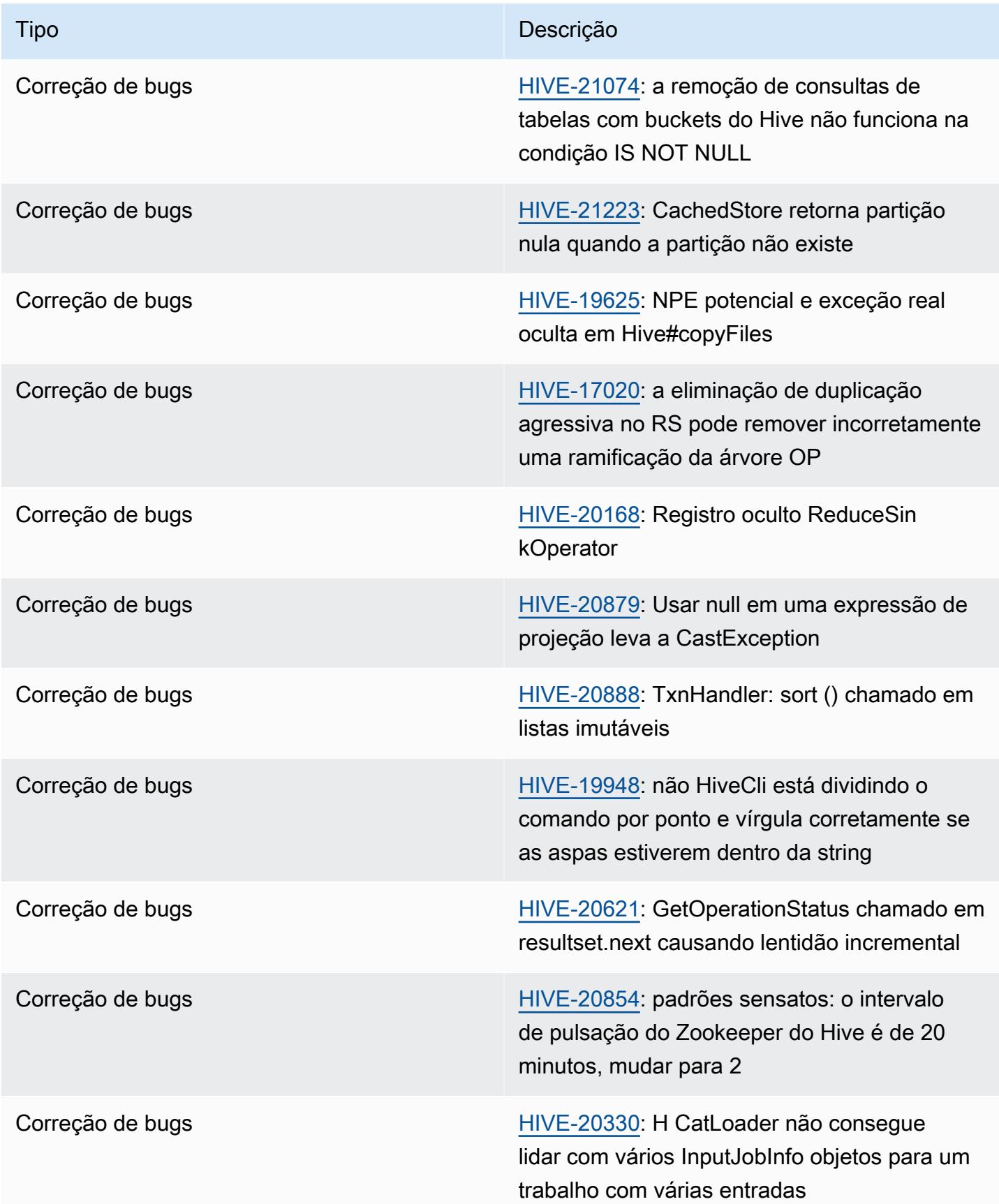

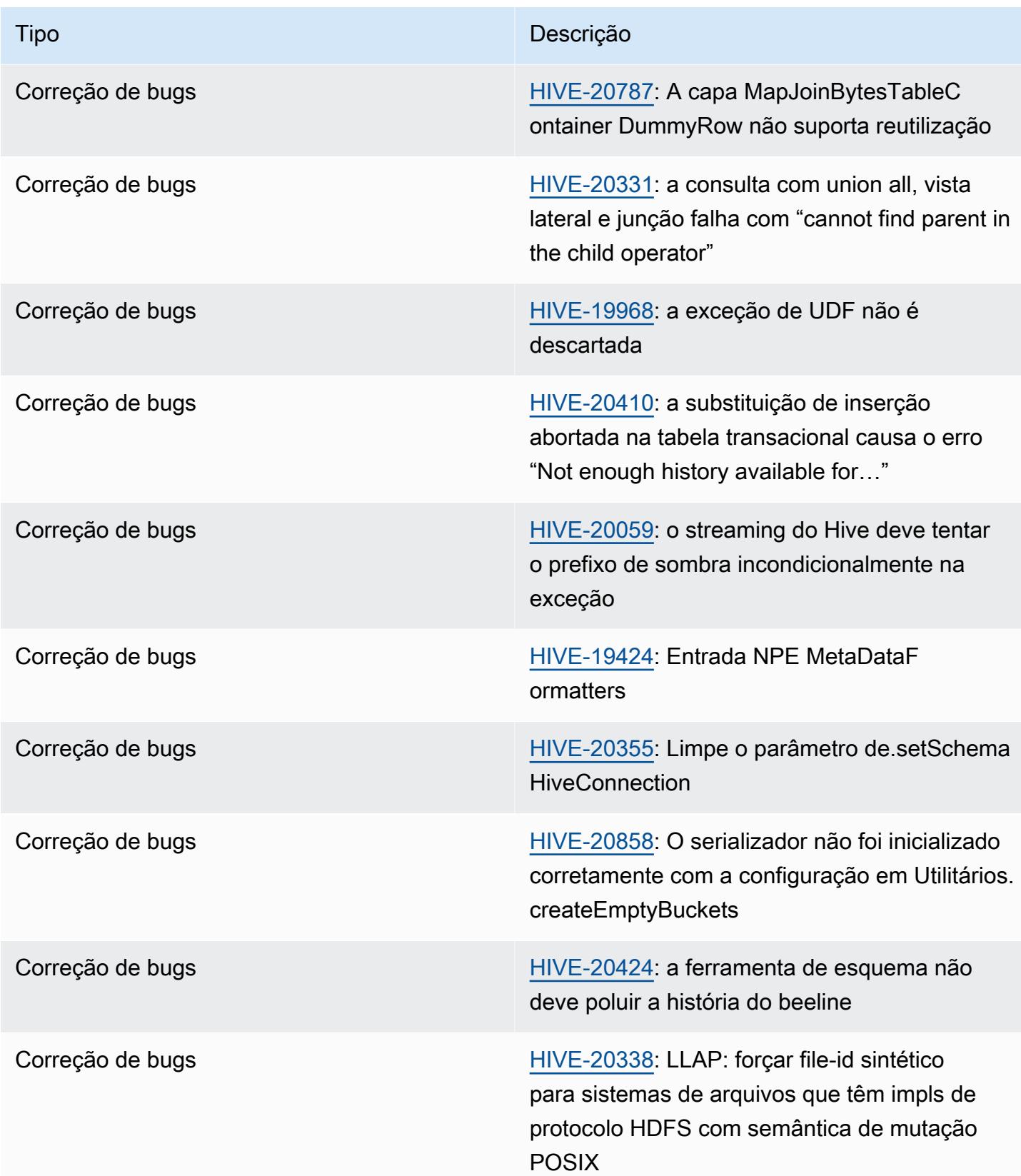

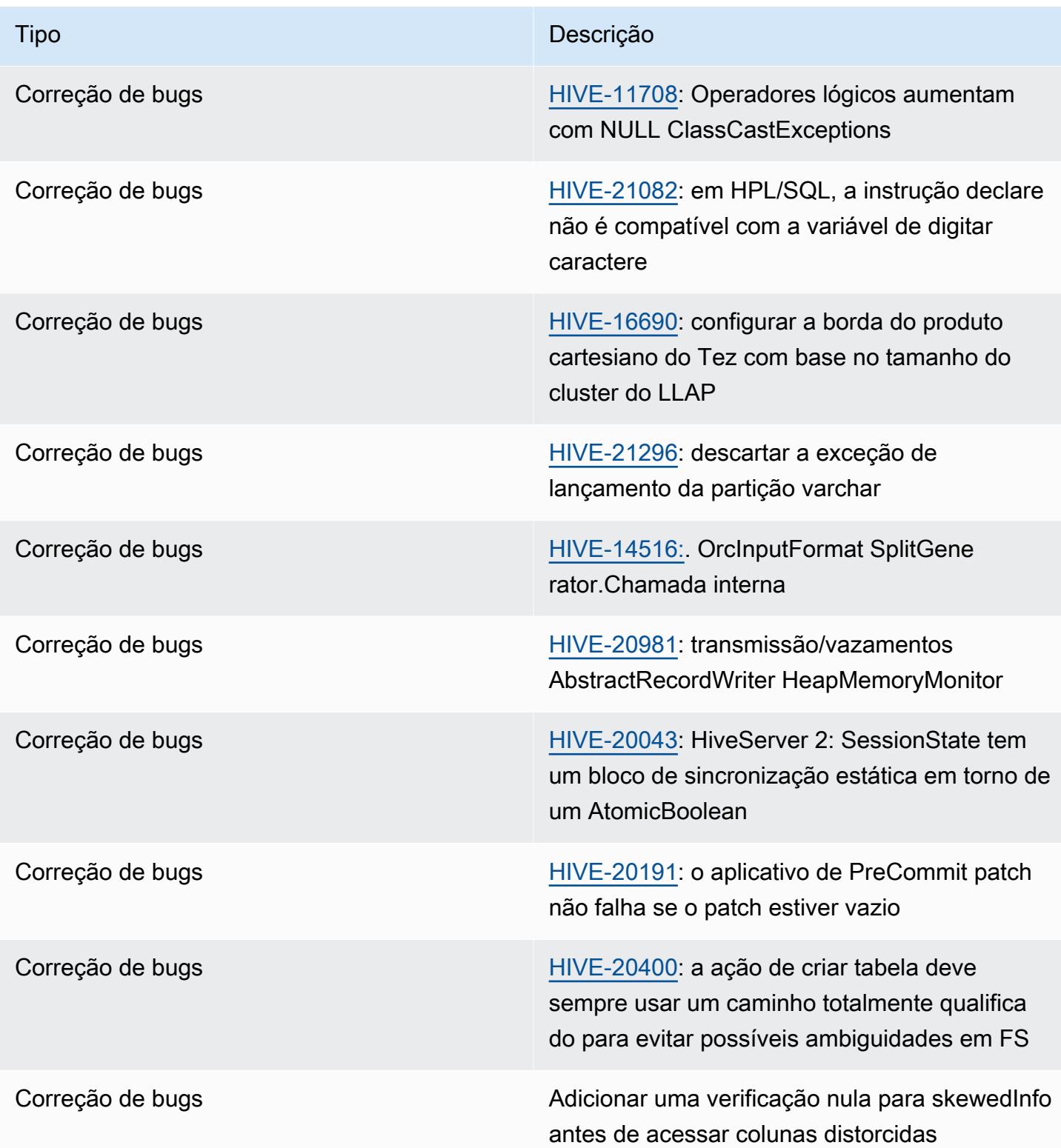

## Amazon EMR 6.12.0 - Notas da versão do Hive

## Amazon EMR 6.12.0 - Alterações no Hive

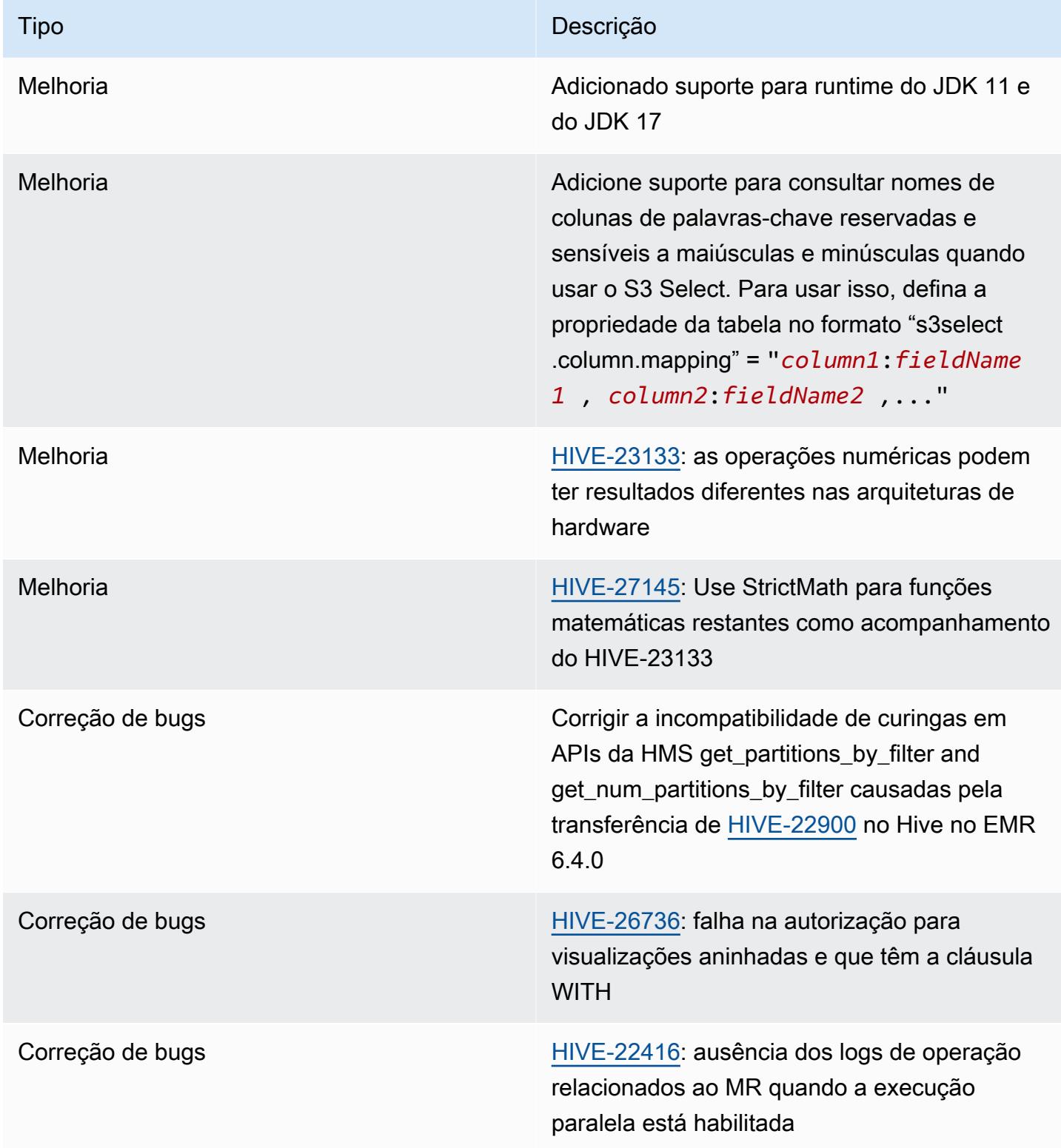

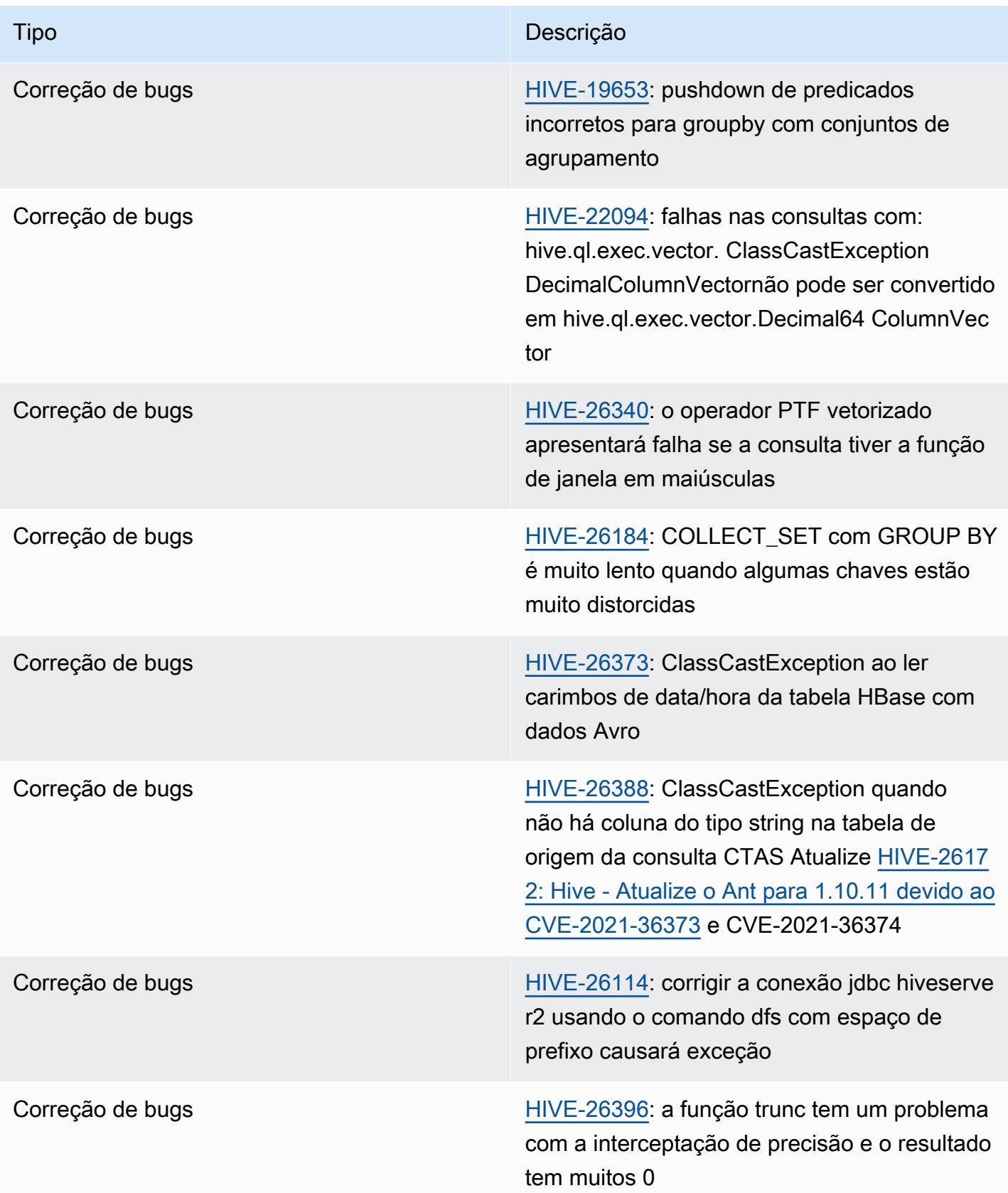

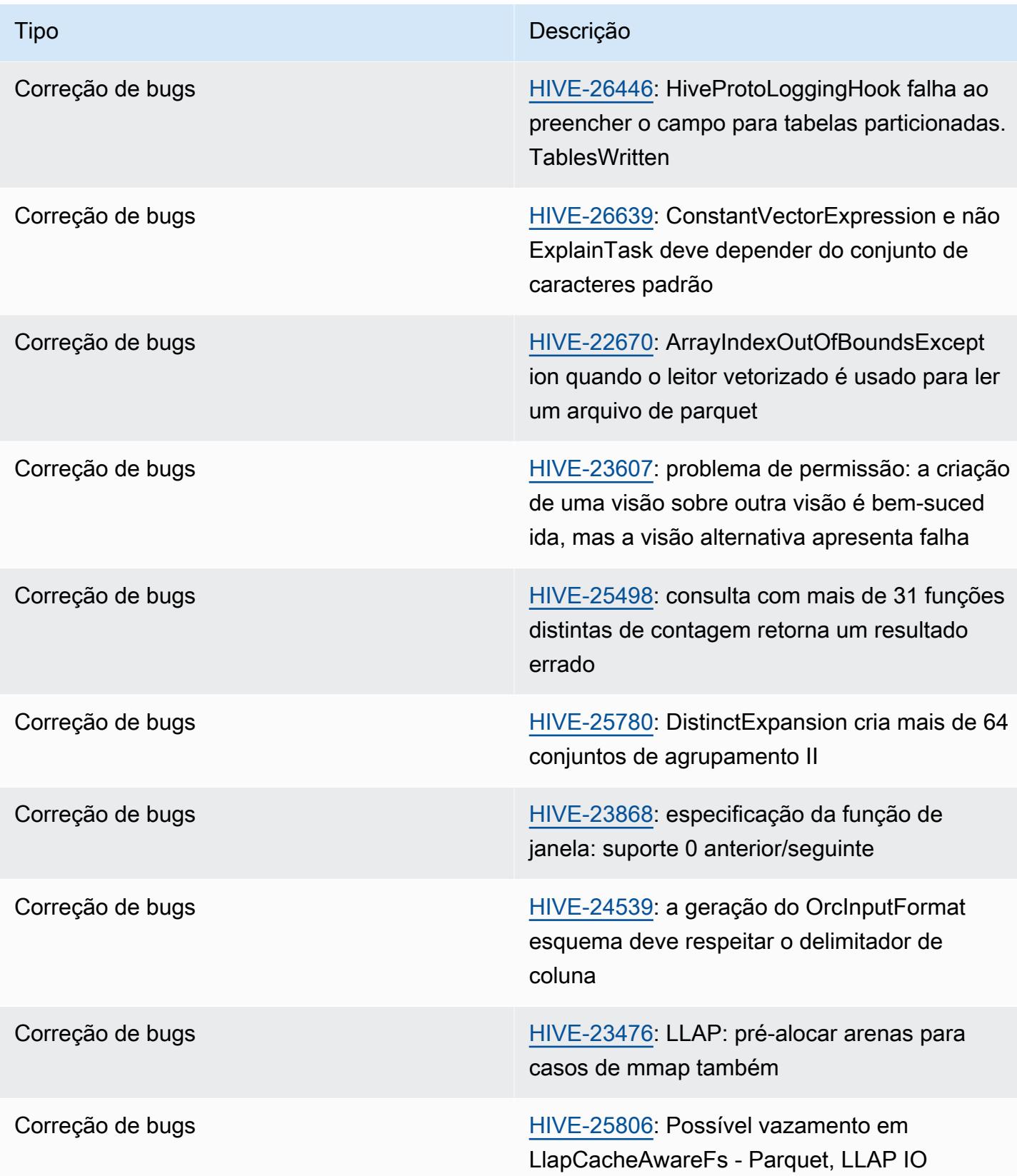

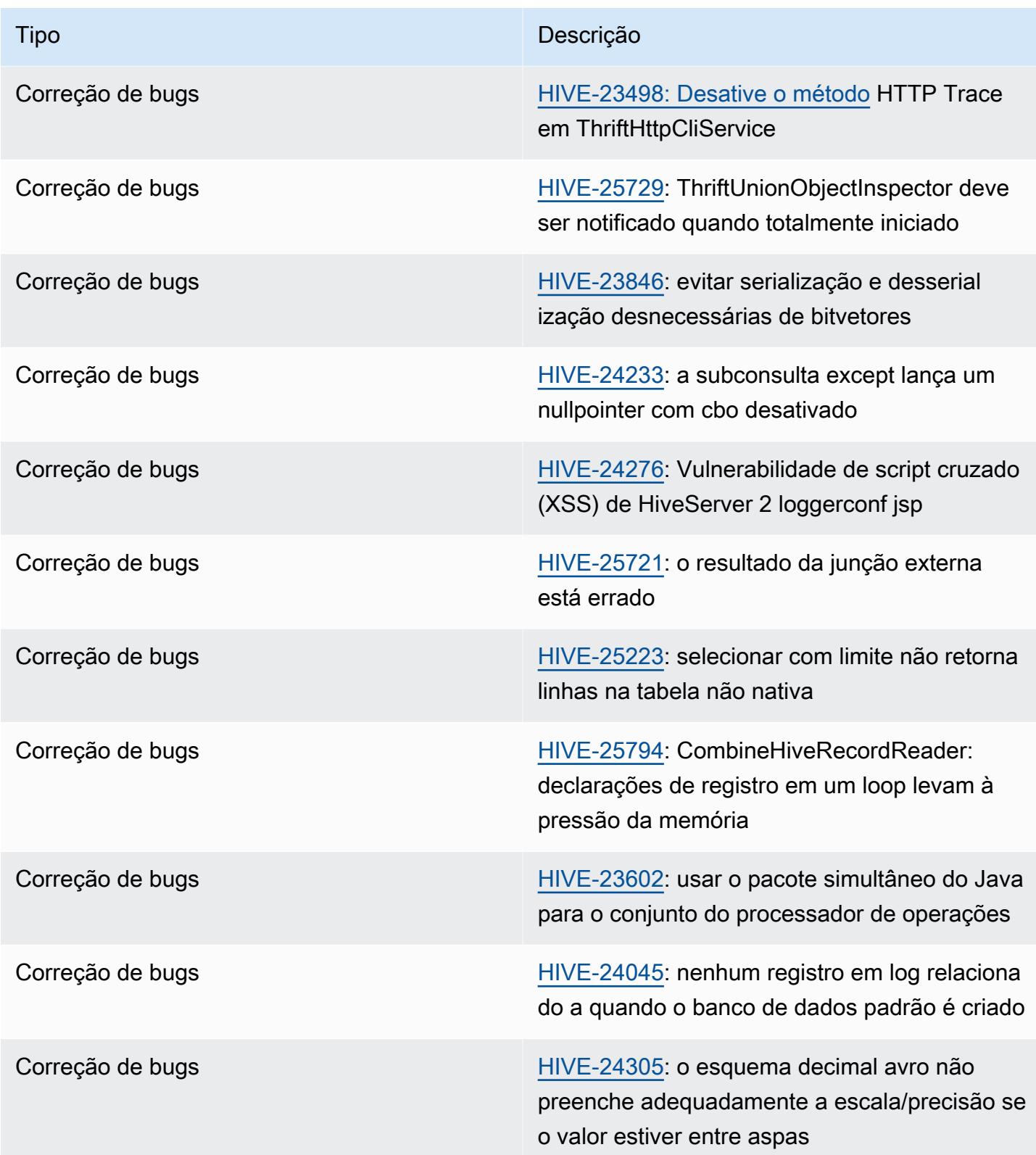

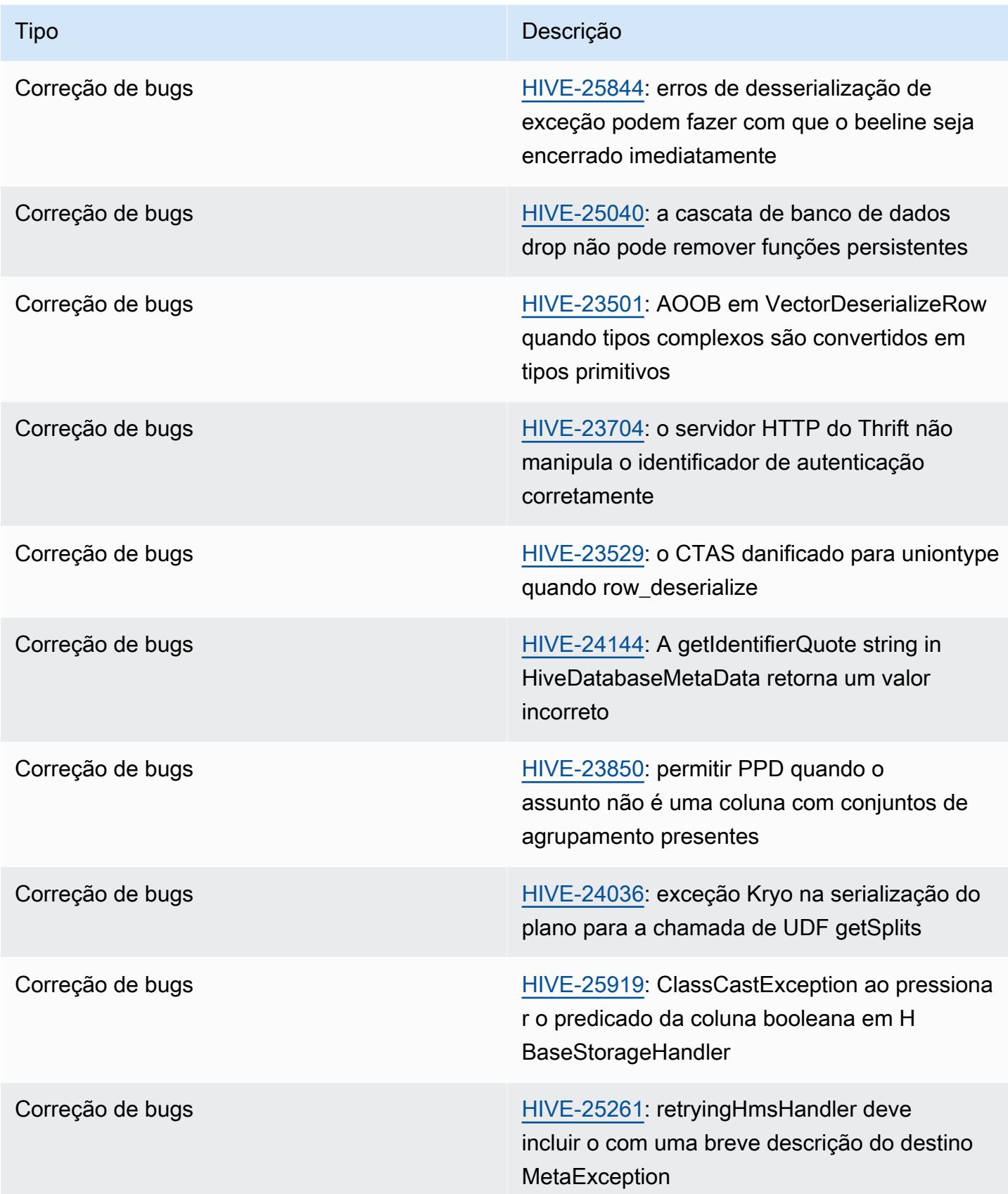

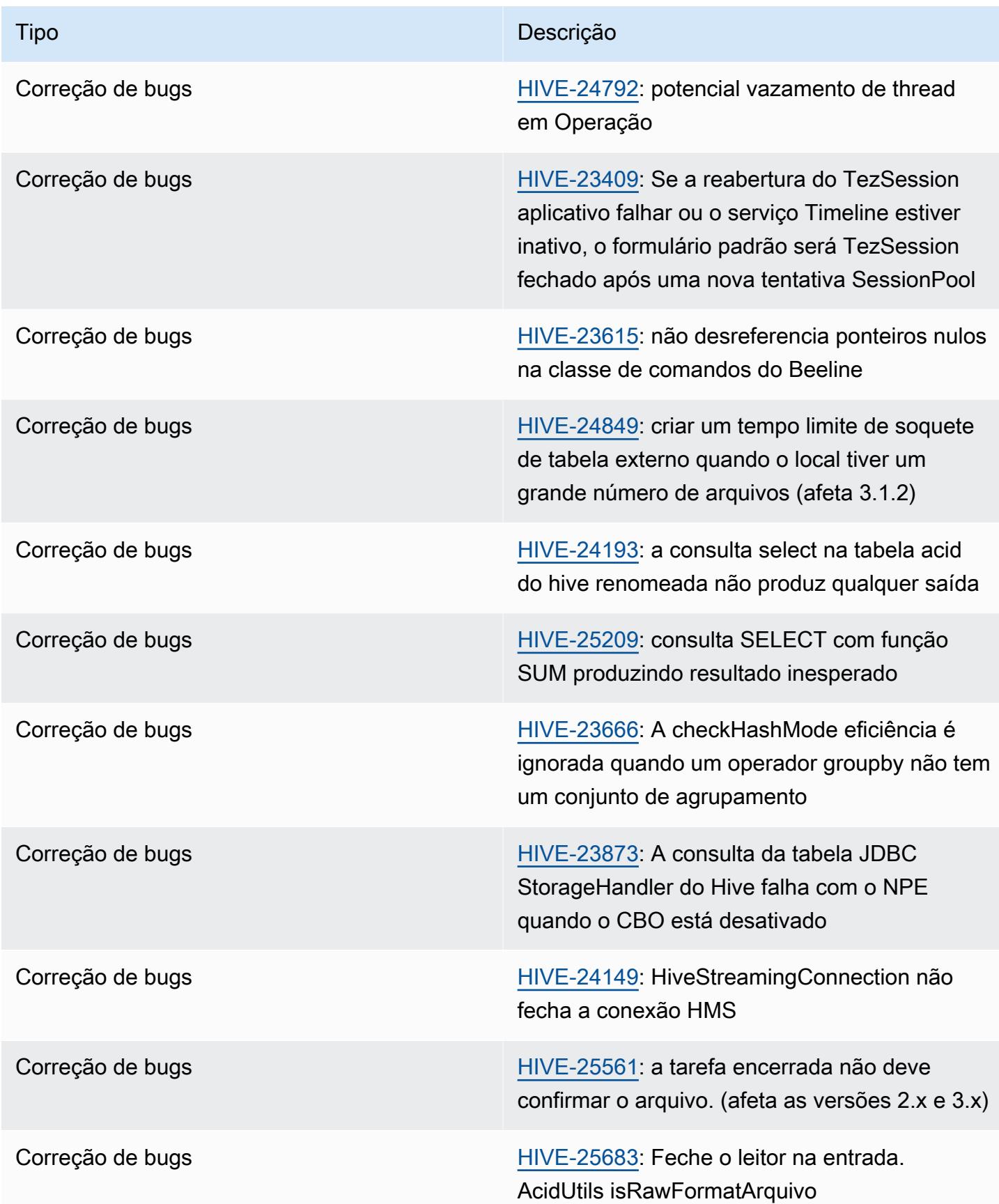

| Tipo             | Descrição                                                                                                    |
|------------------|----------------------------------------------------------------------------------------------------|
| Correção de bugs | HIVE-24294: as sessões podem gerar<br><b>TezSessionPool AssertionError</b>                                                     |
| Correção de bugs | HIVE-24182: problema de autorização do<br>Ranger com UDFs permanentes                                                          |
| Correção de bugs | HIVE-22805: a vetorização com matriz ou<br>mapa condicional não é implementada e gera<br>um erro                               |
| Correção de bugs | HIVE-22828: Decimal64: instruções NVL e<br>CASE convertem implicitamente decimal64 em<br>128                                   |
| Correção de bugs | HIVE-21398: colunas com estatísticas<br>estimadas não devem ser consideradas chaves<br>exclusivas                              |
| Correção de bugs | HIVE-22490: adicionar arquivos jar com<br>caracteres especiais no caminho gera um erro                                         |
| Correção de bugs | HIVE-22700: as compactações podem vazar<br>memória quando não autorizadas                                                      |
| Correção de bugs | HIVE-22053: o nome da função não é<br>normalizado na criação da função                                                         |
| Correção de bugs | HIVE-22595: as inserções de partições<br>dinâmicas apresentam falha na tabela Avro<br>com esquema externo                      |
| Correção de bugs | HIVE-21795: a linha de resumo do rollup<br>pode estar ausente quando um mapjoin está<br>acontecendo em uma tabela particionada |

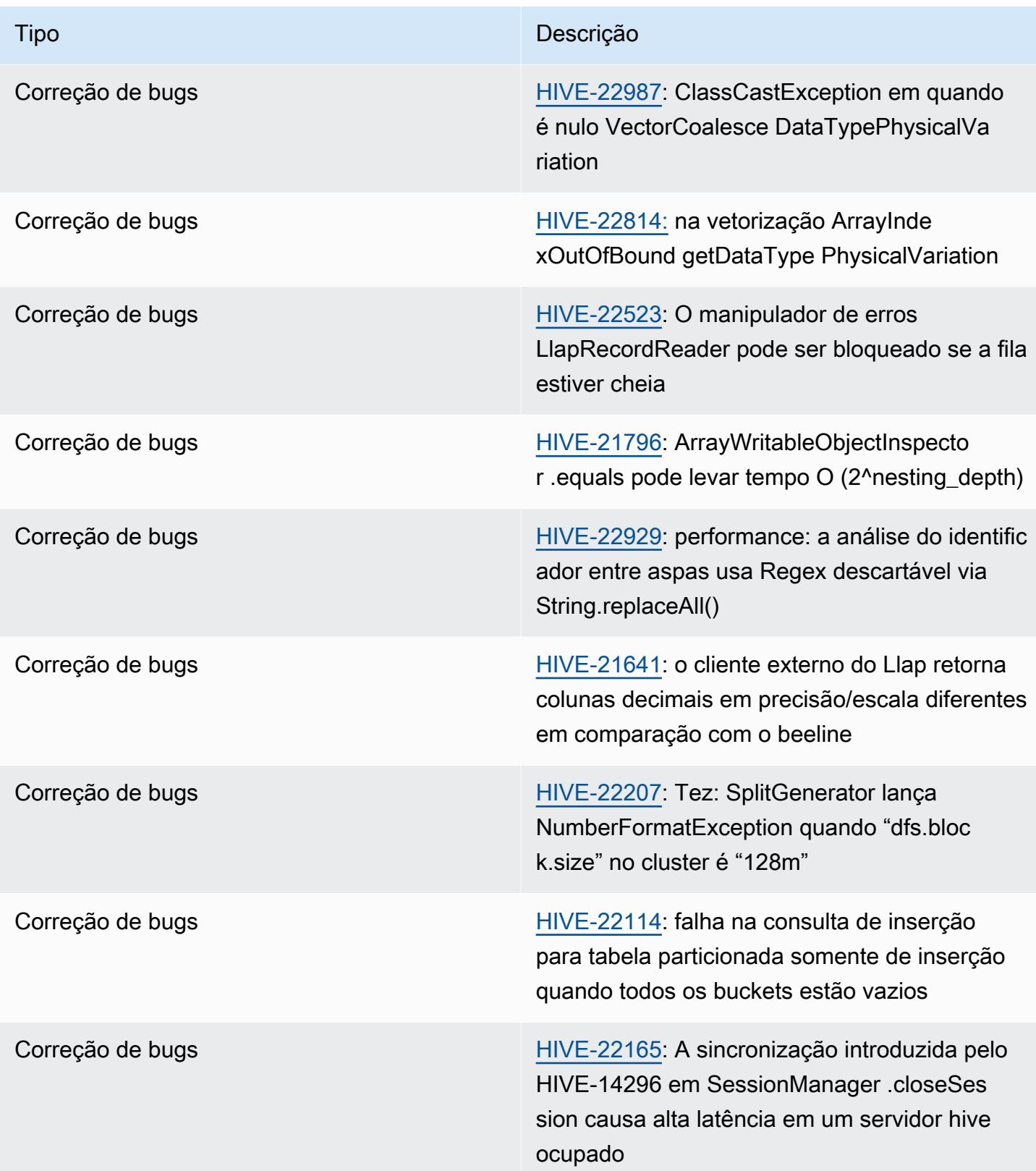

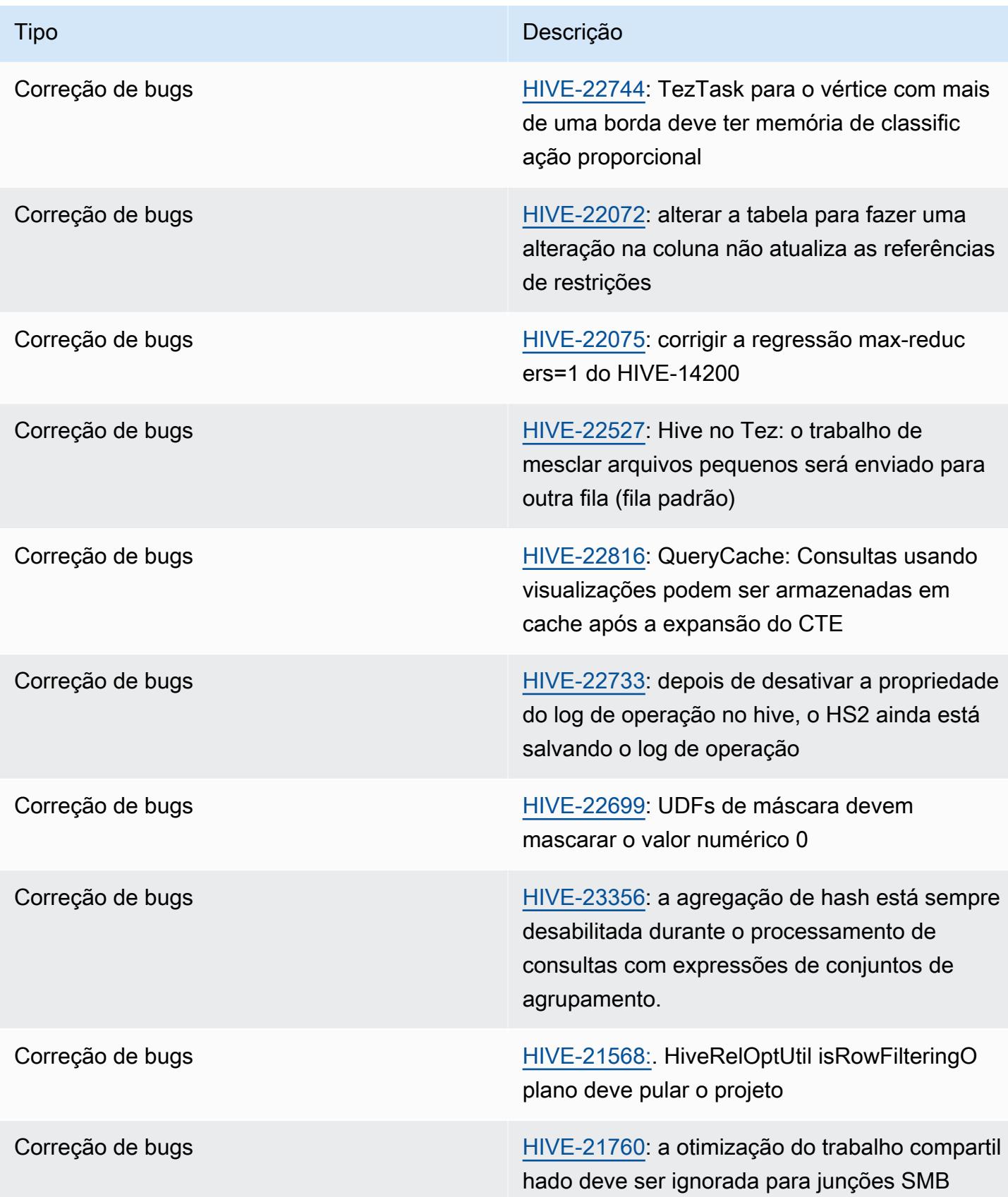

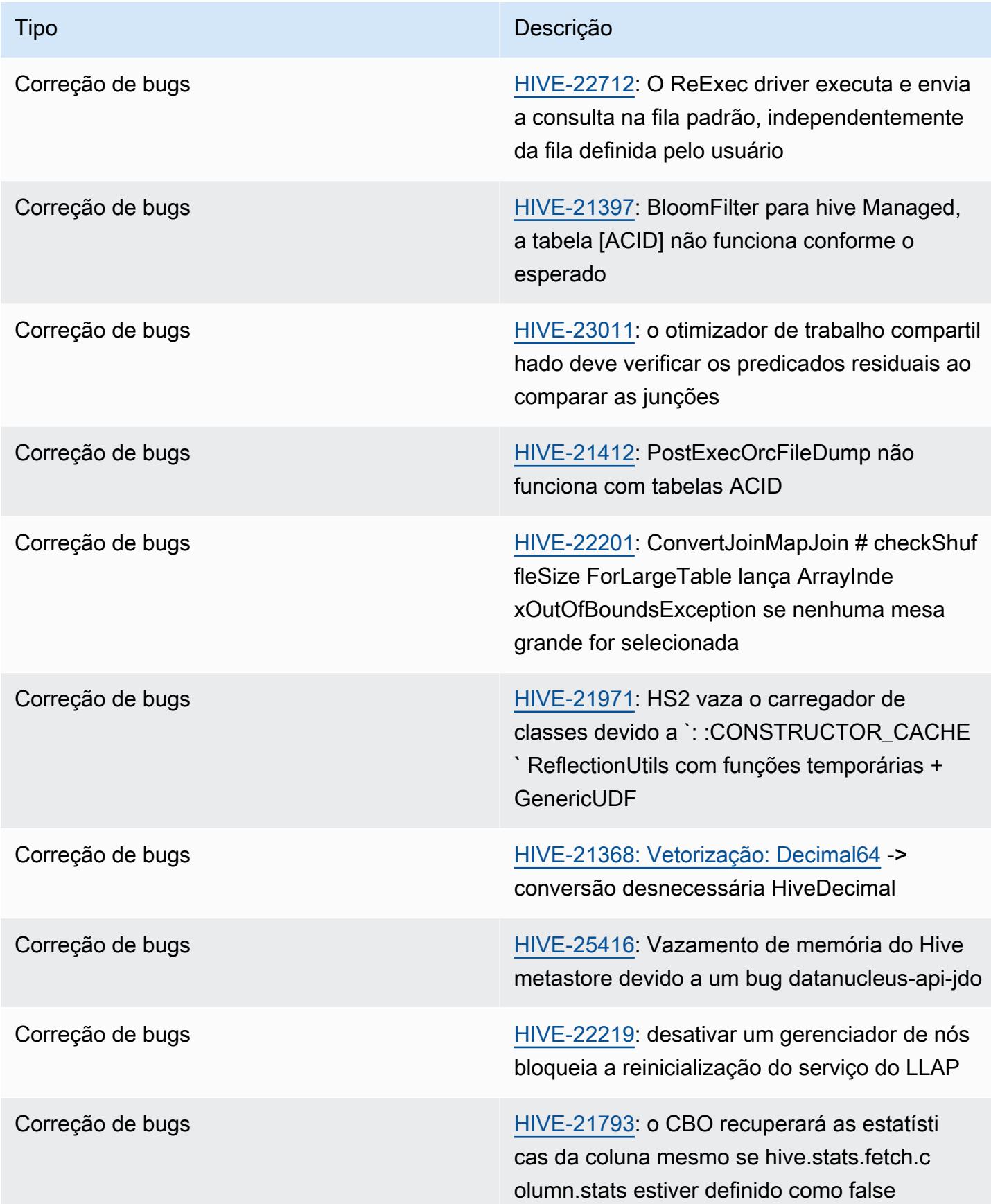

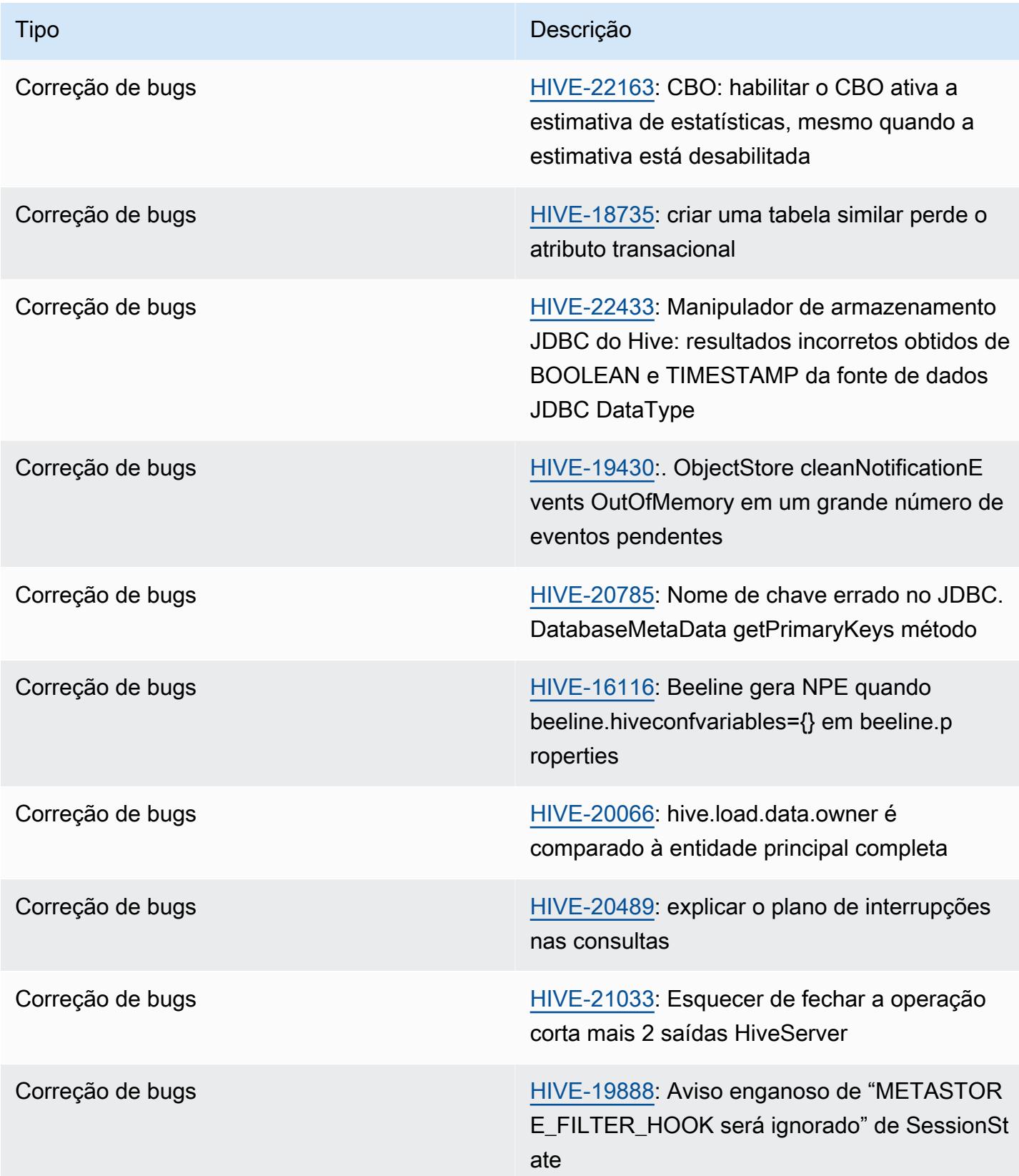

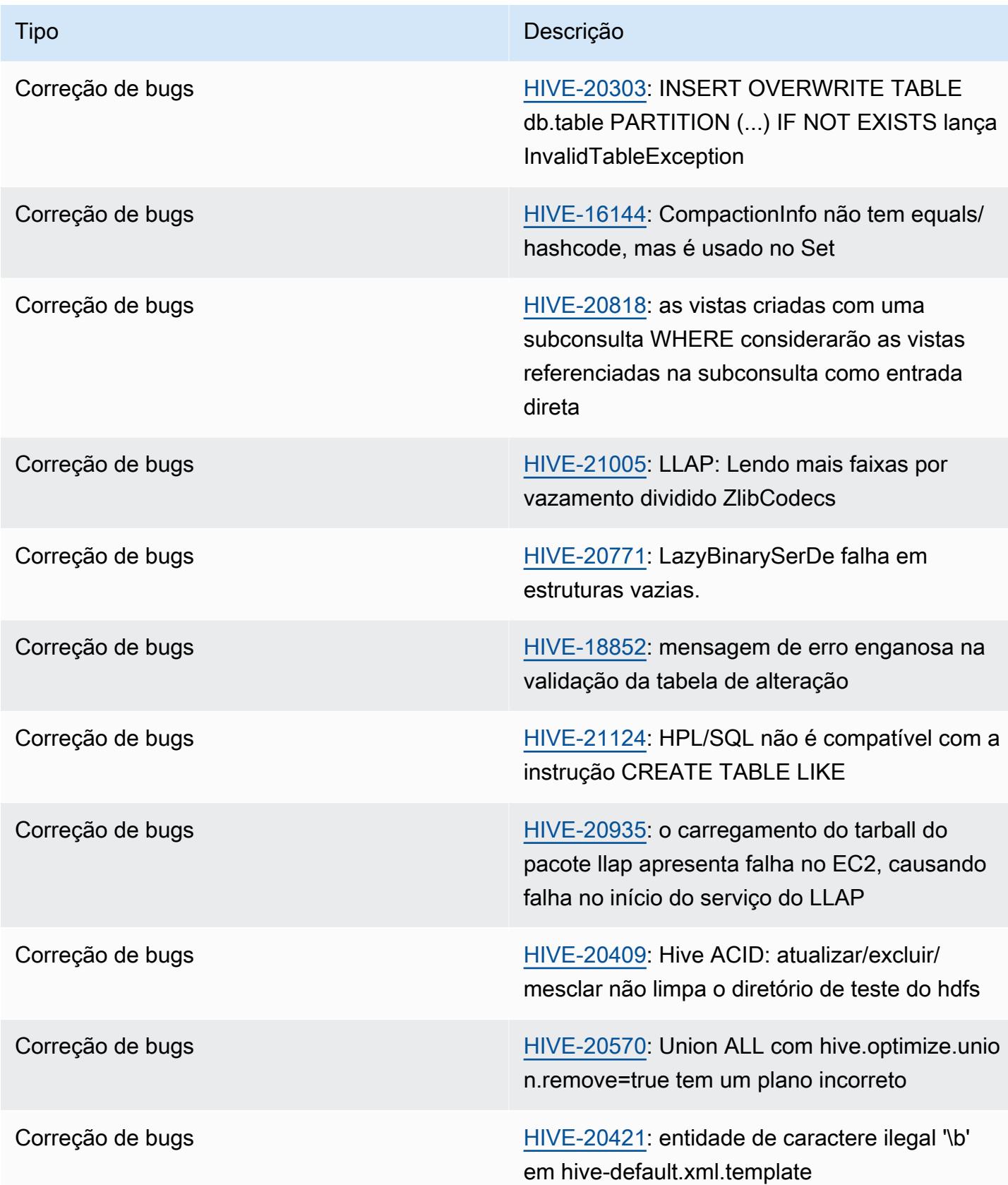

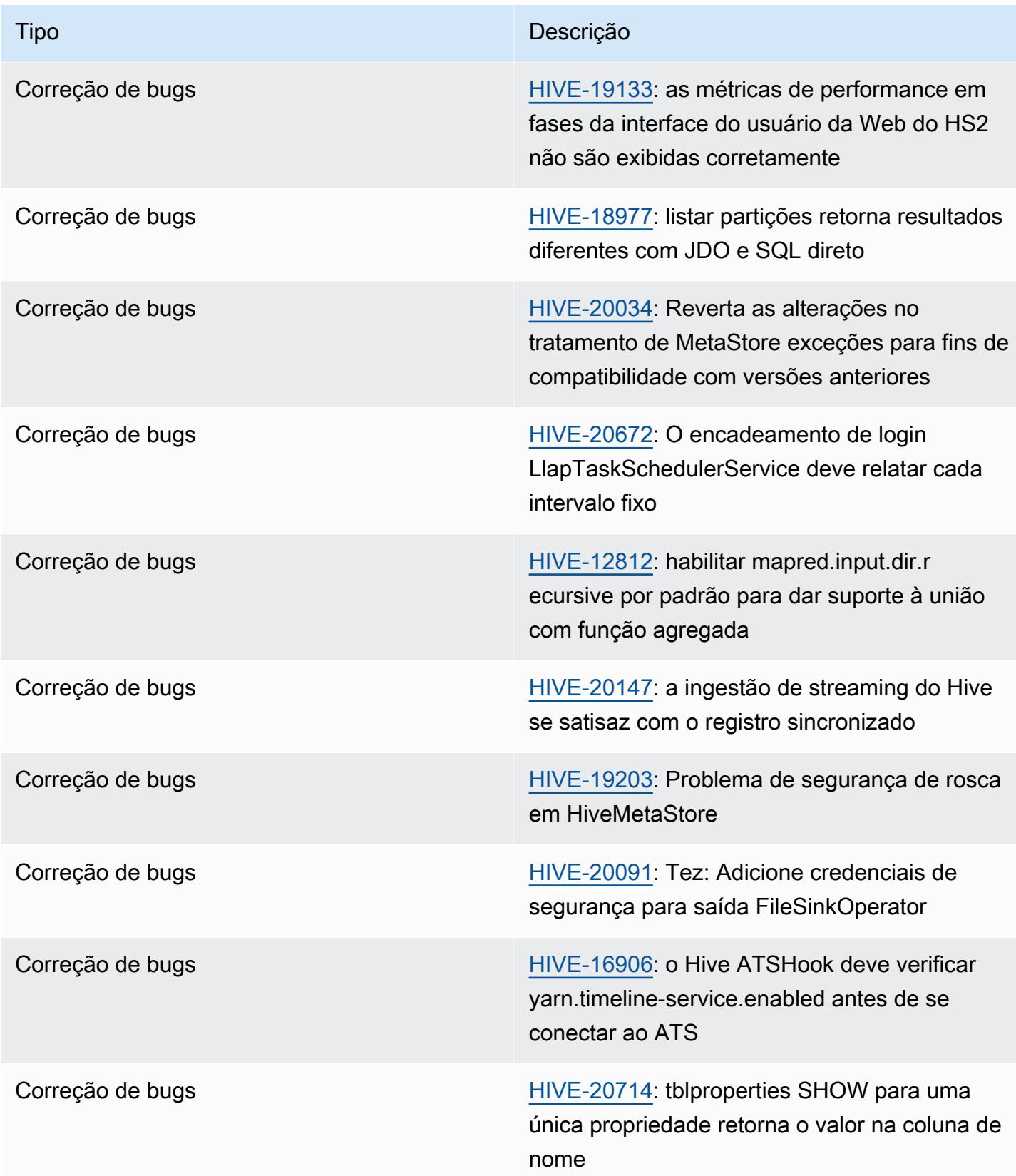

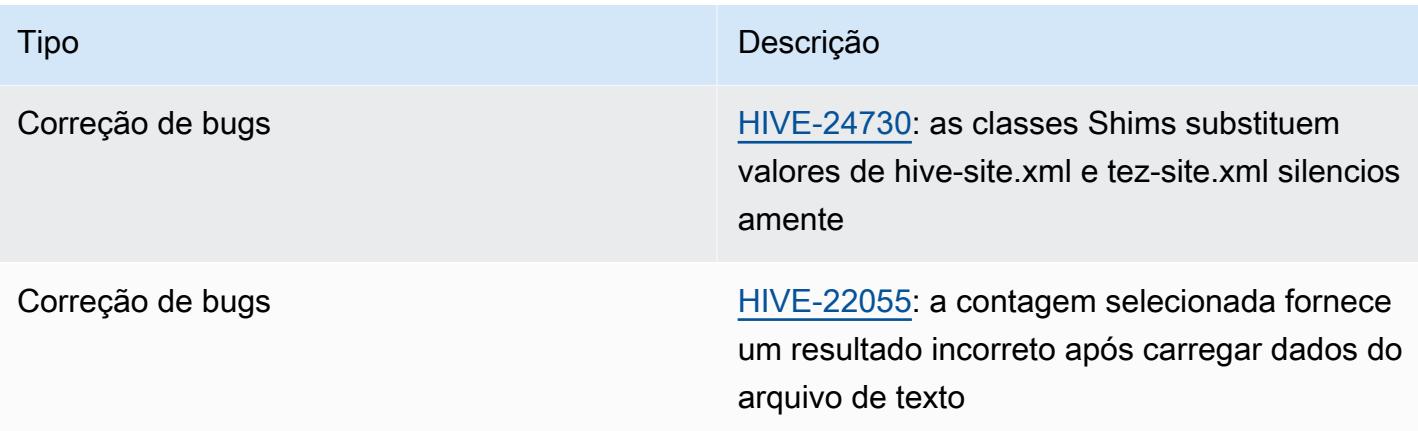

# Amazon EMR 6.11.0 - Notas da versão do Hive

## Amazon EMR 6.11.0 - Alterações no Hive

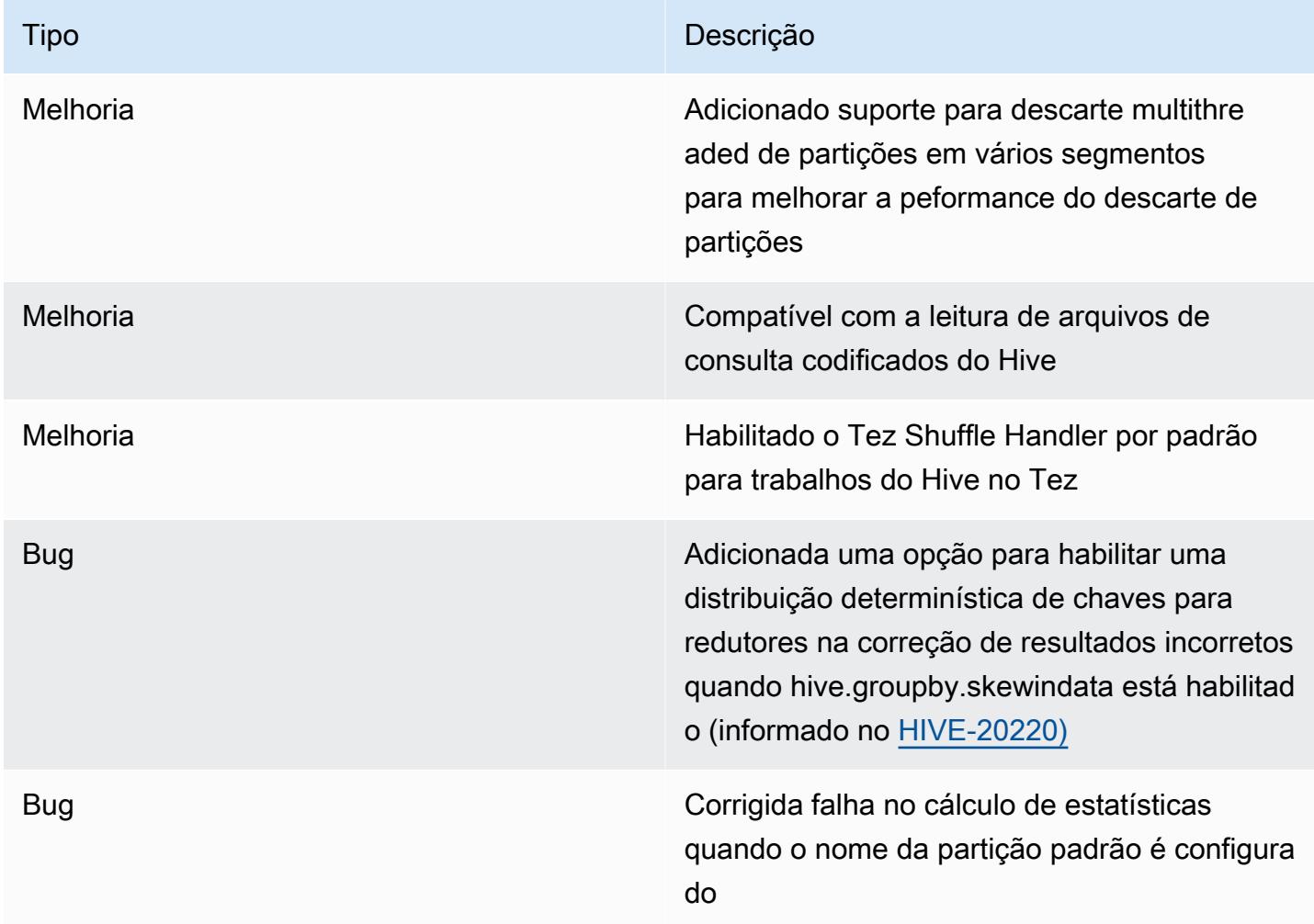

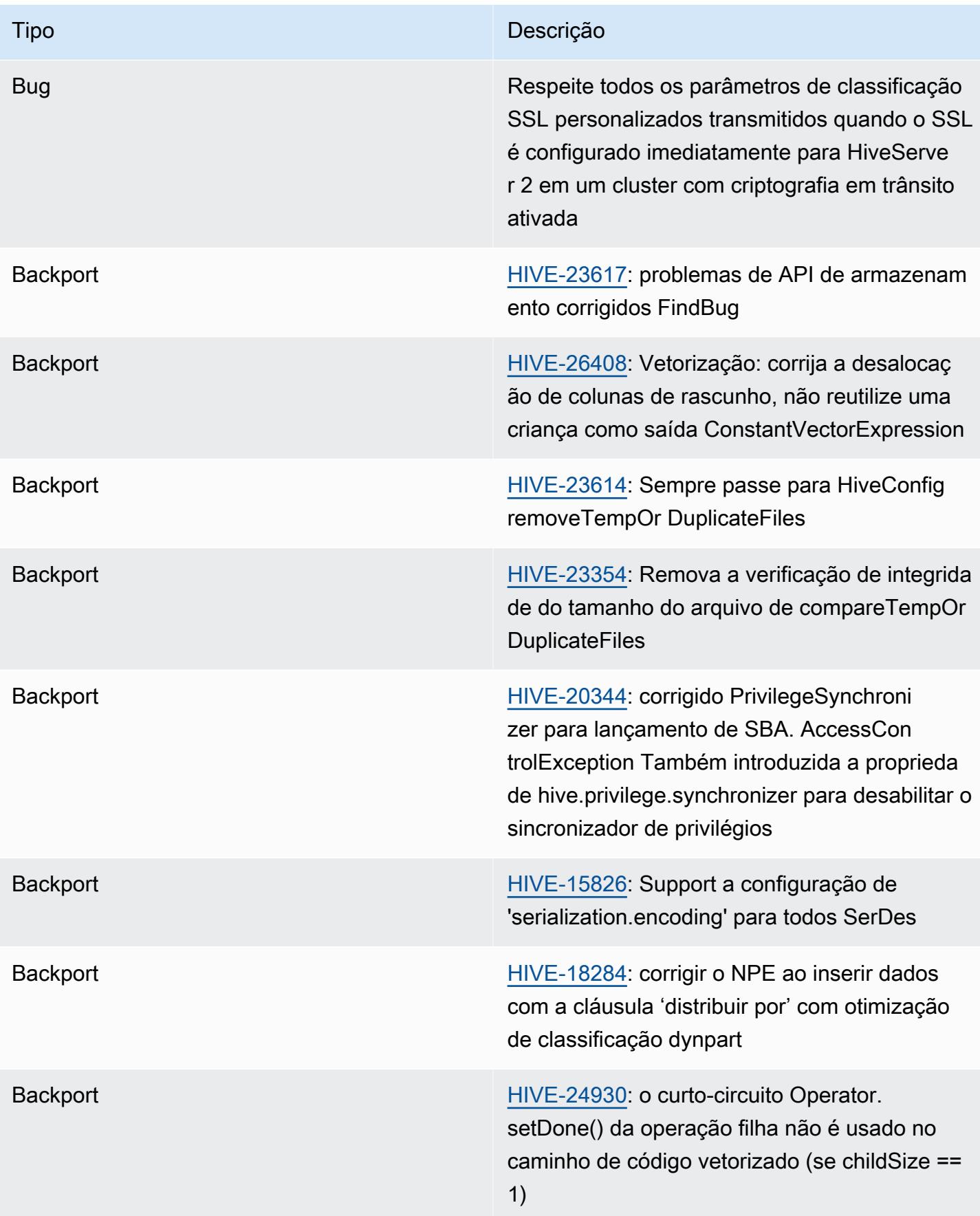

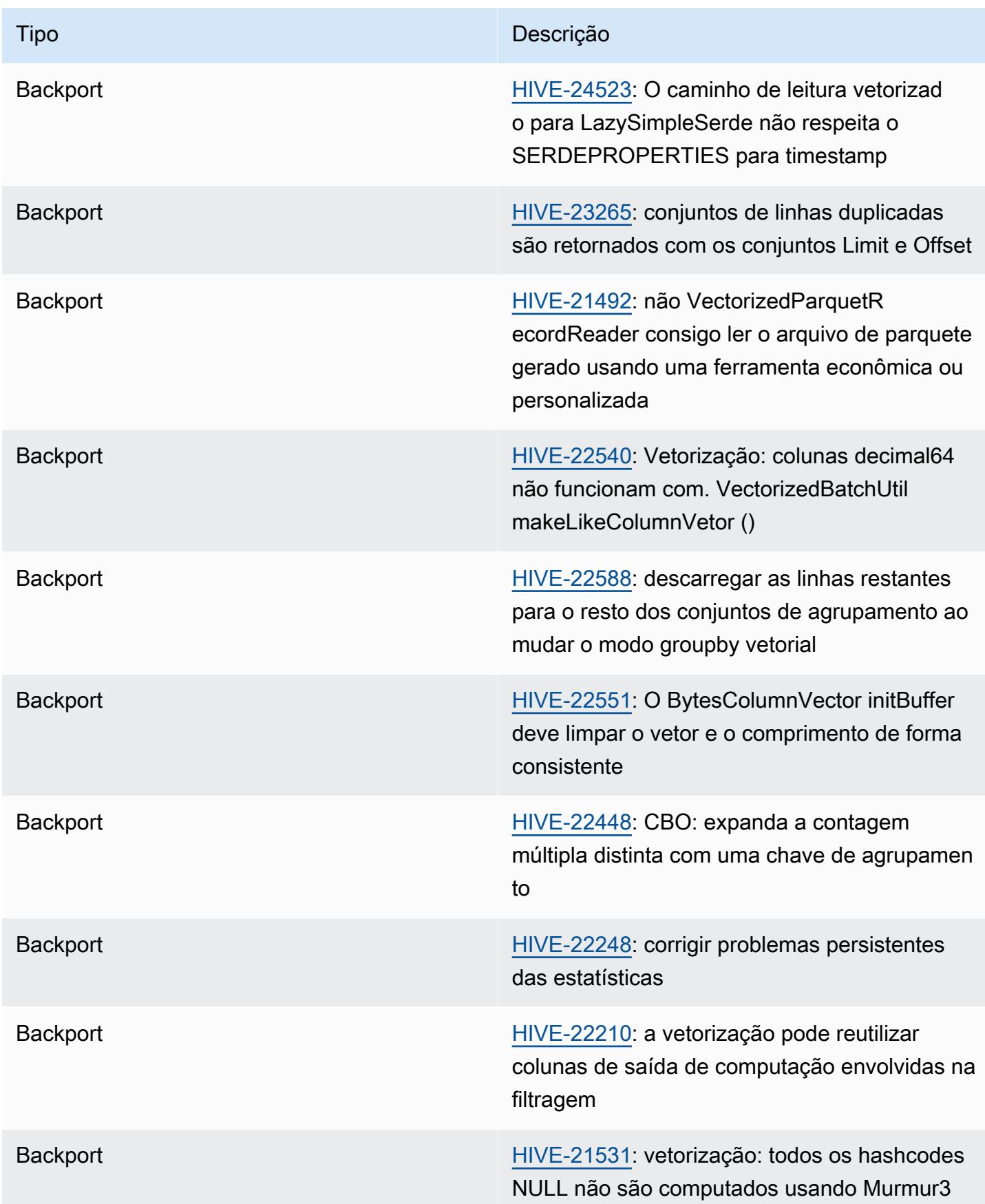

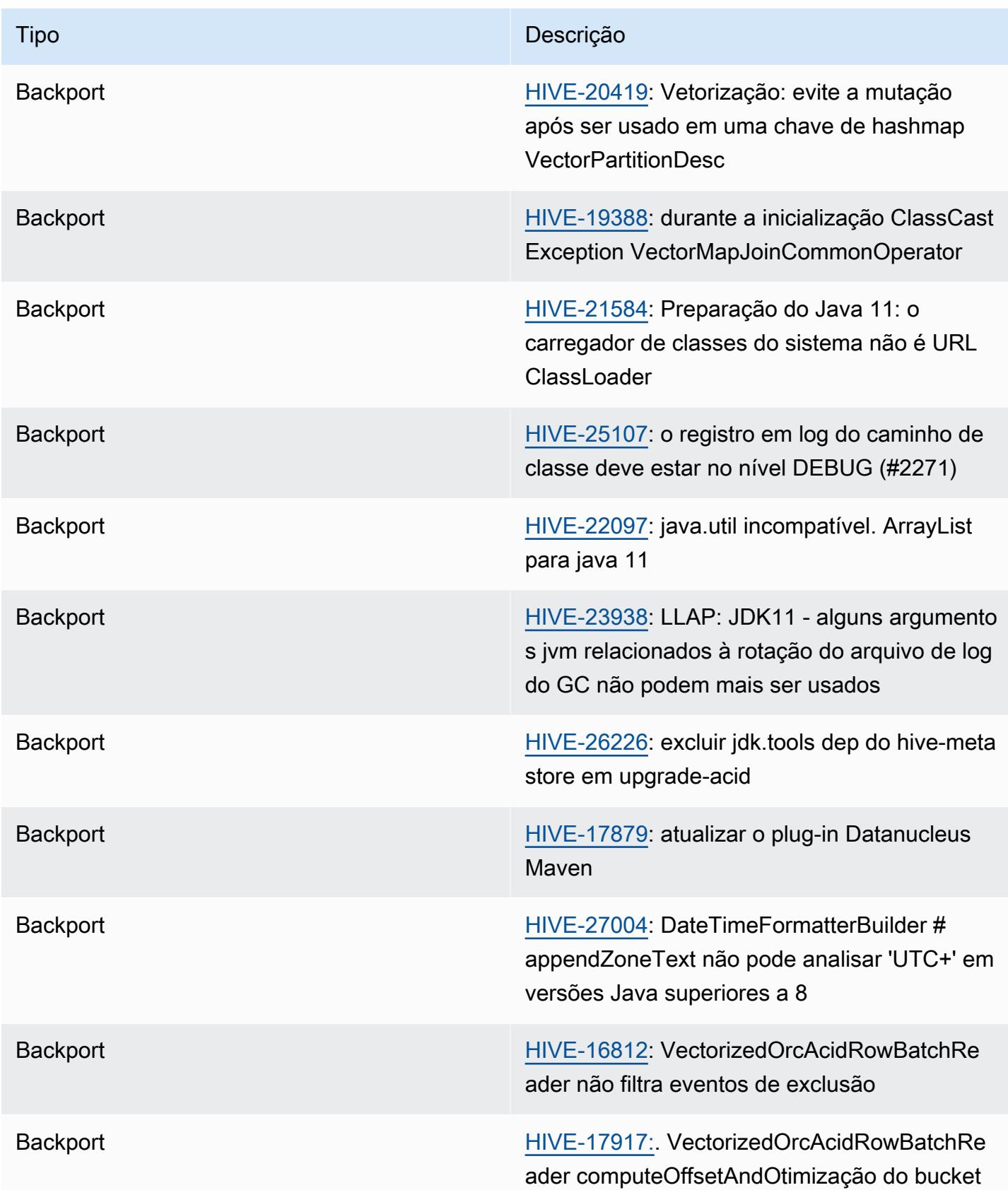

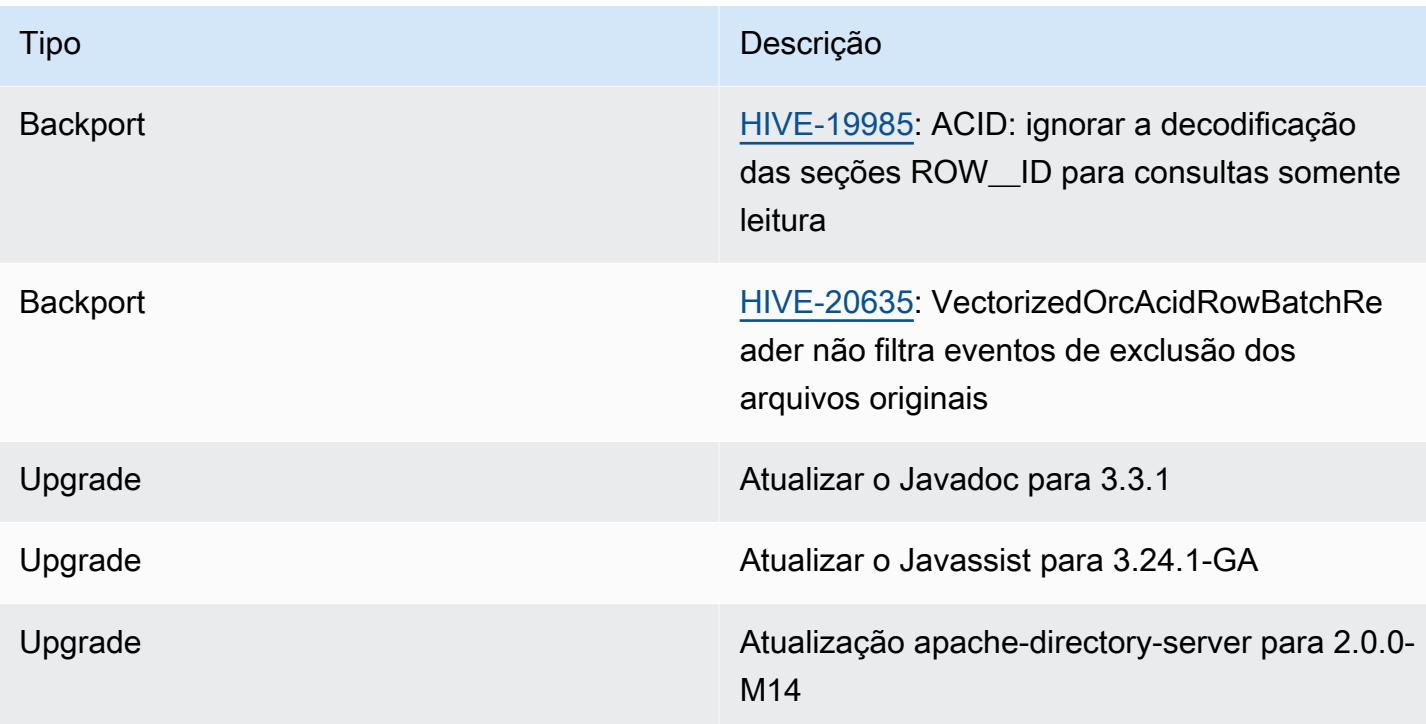

# Novas configurações

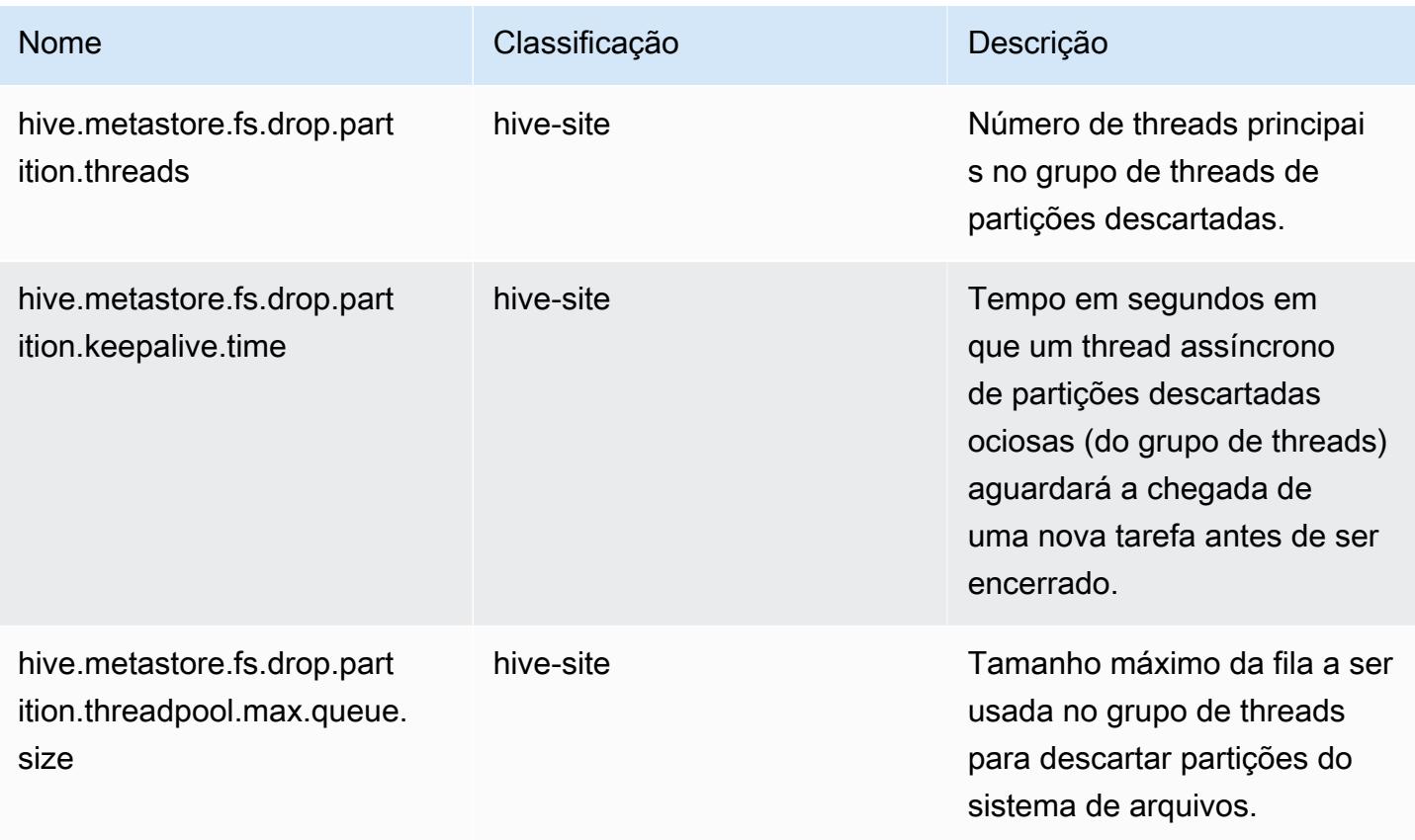

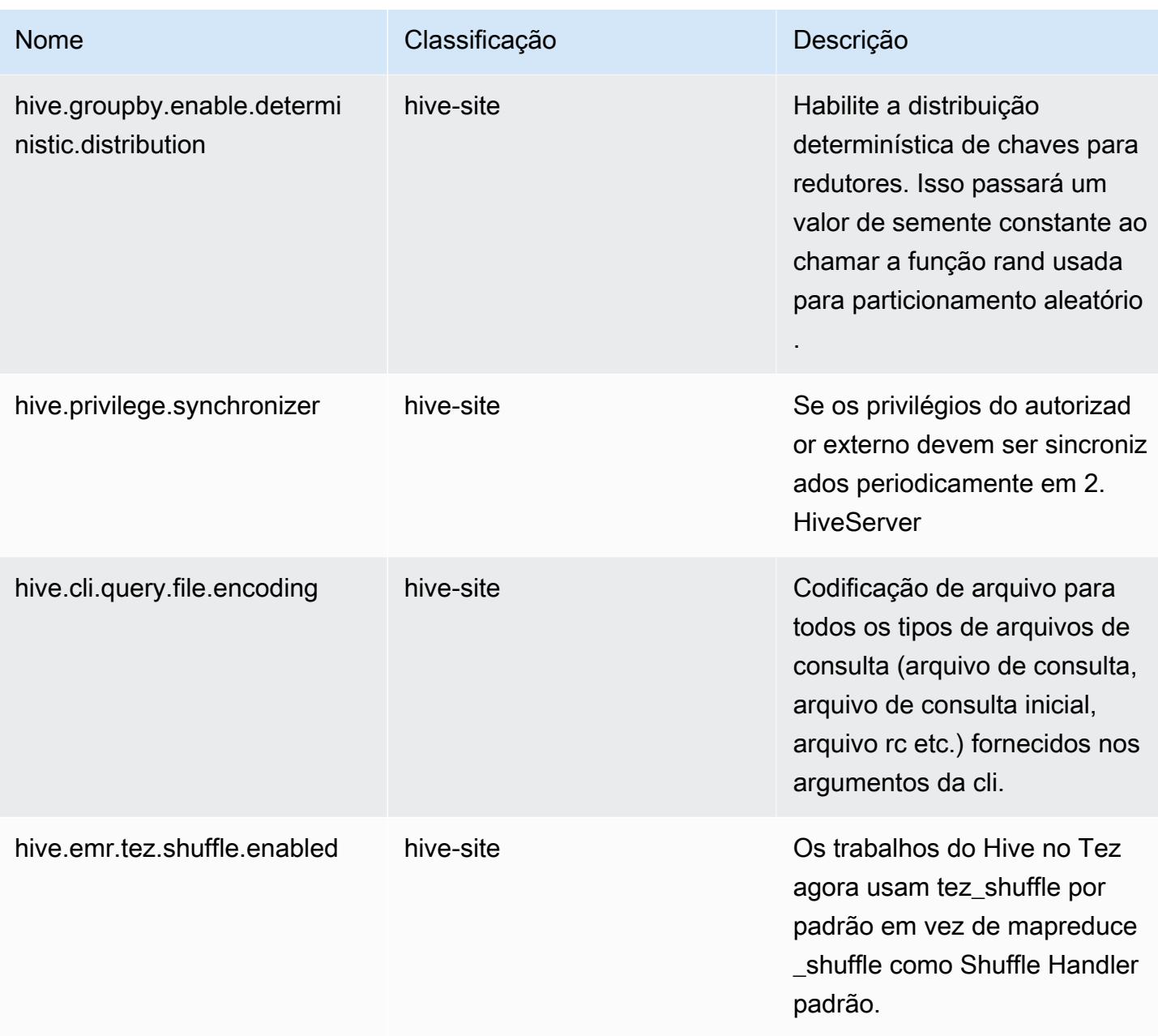

#### Configurações descontinuadas

As propriedades de configuração a seguir foram descontinuadas como resultado do [HIVE-23354](https://issues.apache.org/jira/browse/HIVE-23354) e não são mais compatíveis com as versões 6.11.0 e posteriores do Amazon EMR.

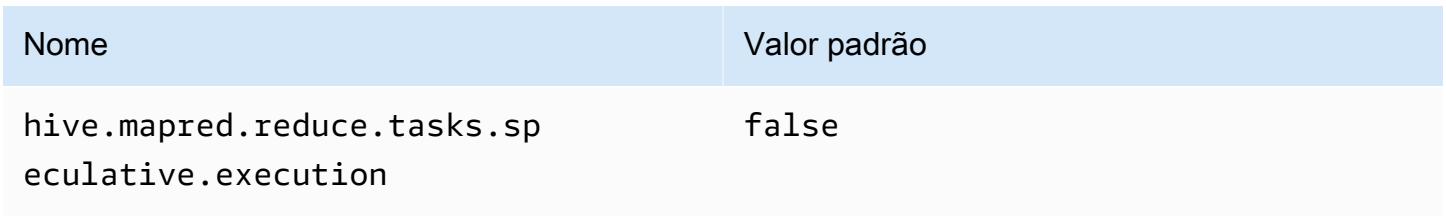

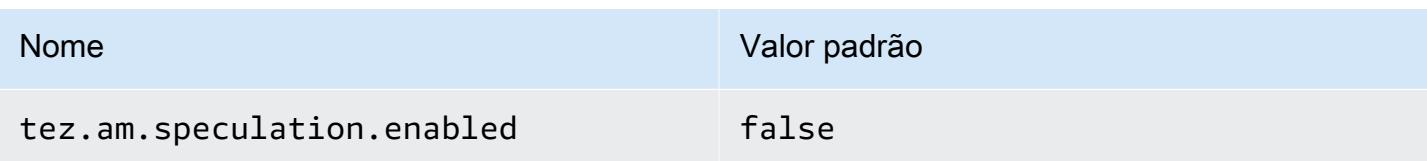

#### Amazon EMR 6.10.0 - Notas da versão do Hive

#### Amazon EMR 6.10.0 - Alterações no Hive

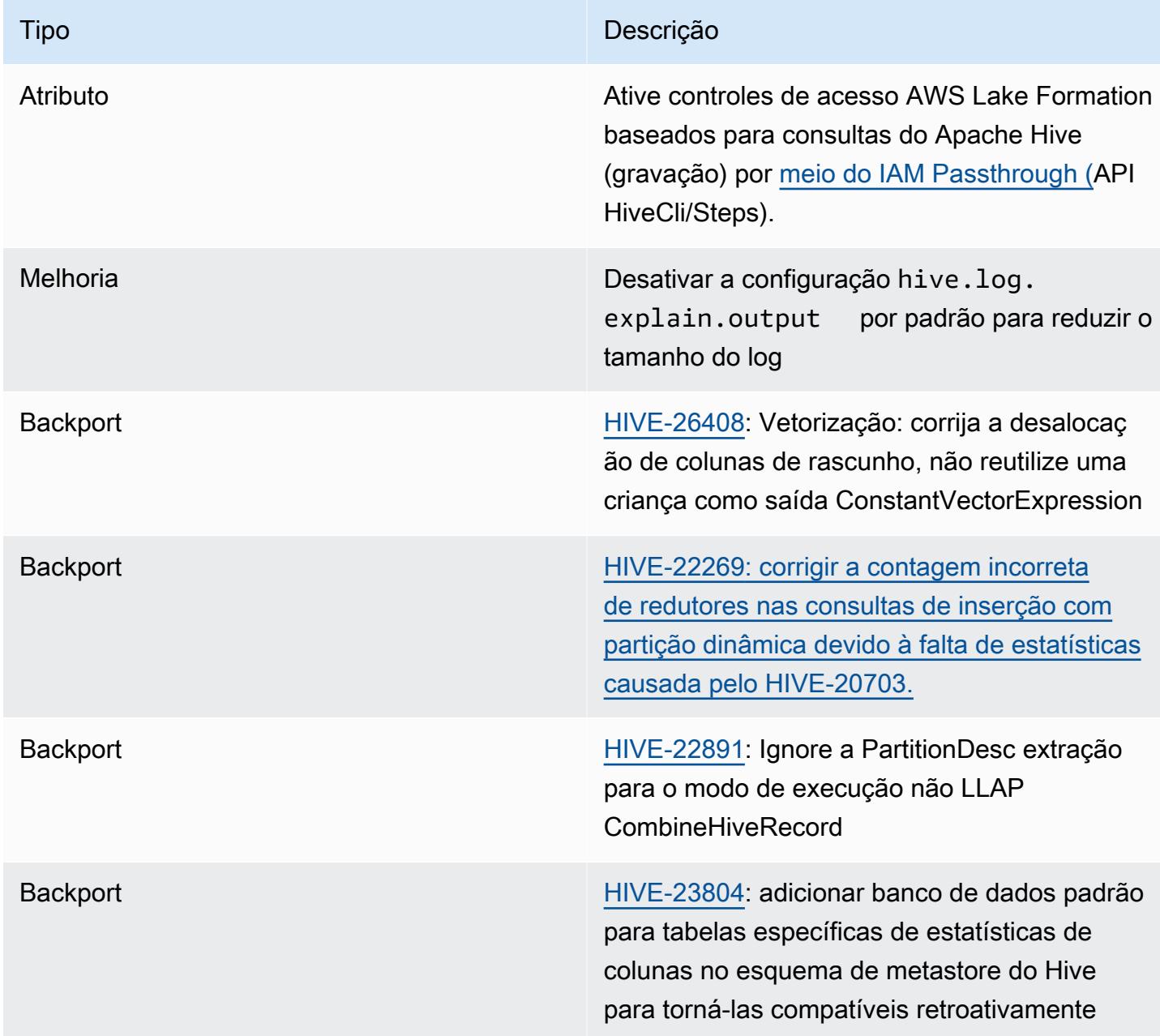

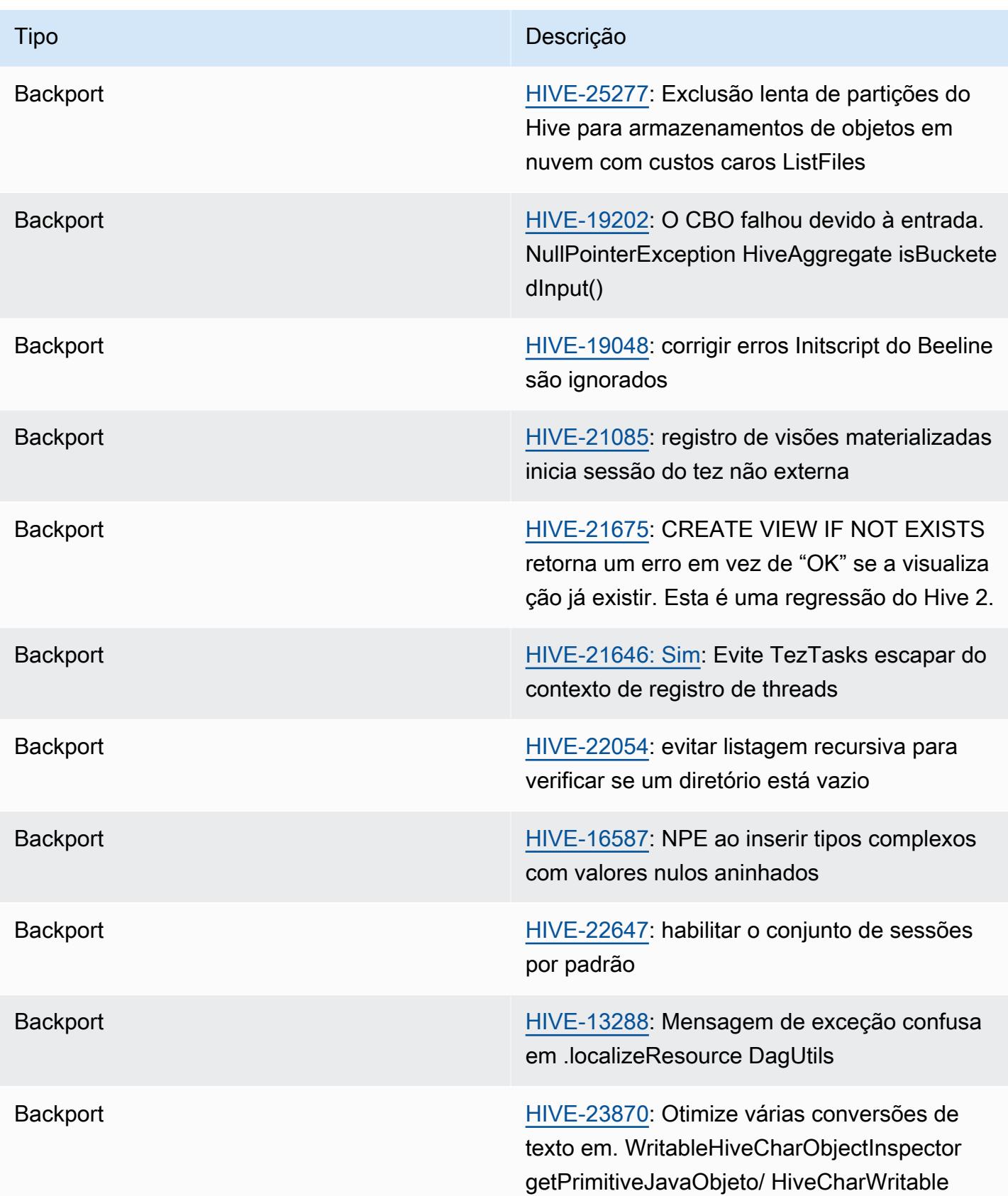

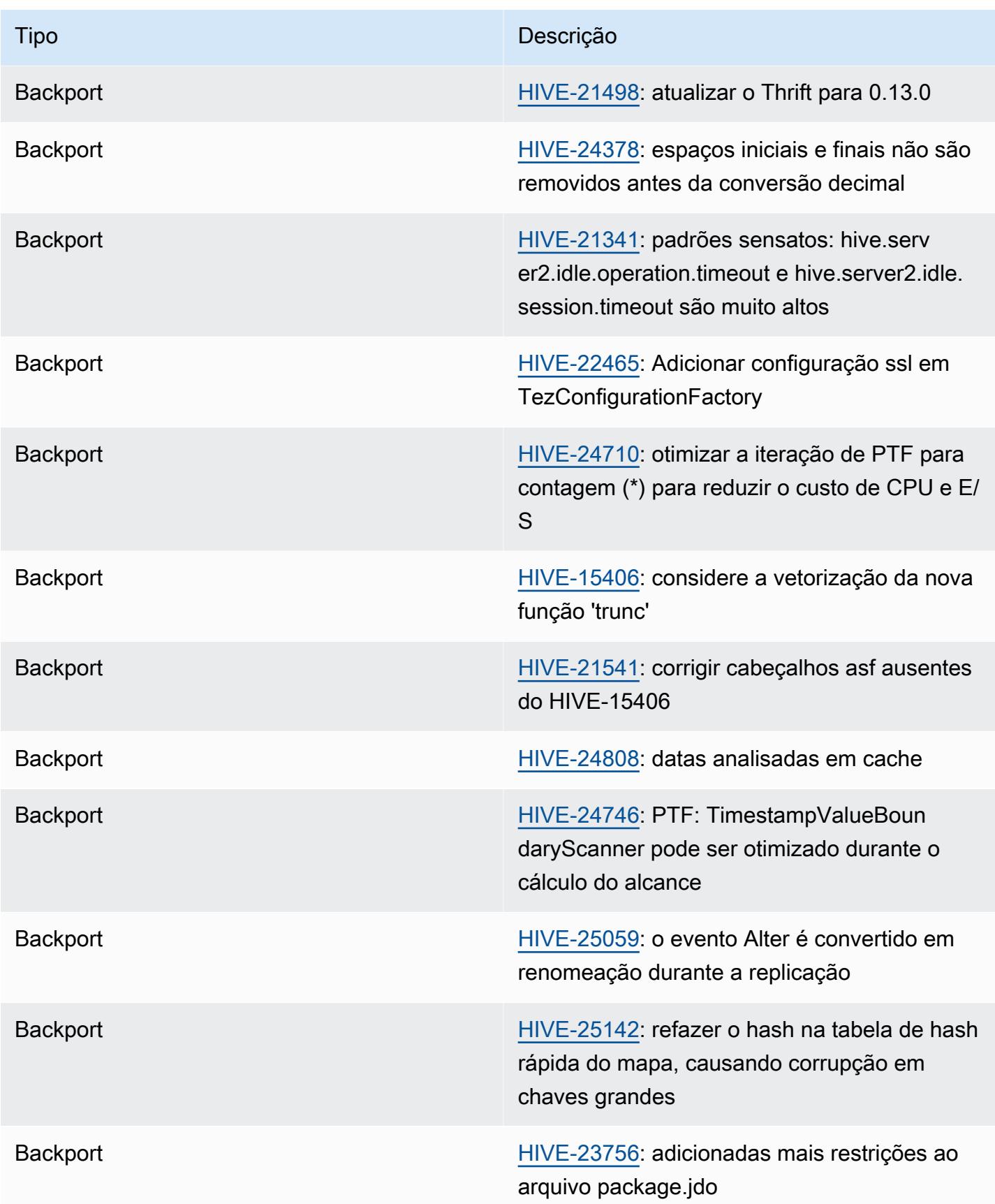

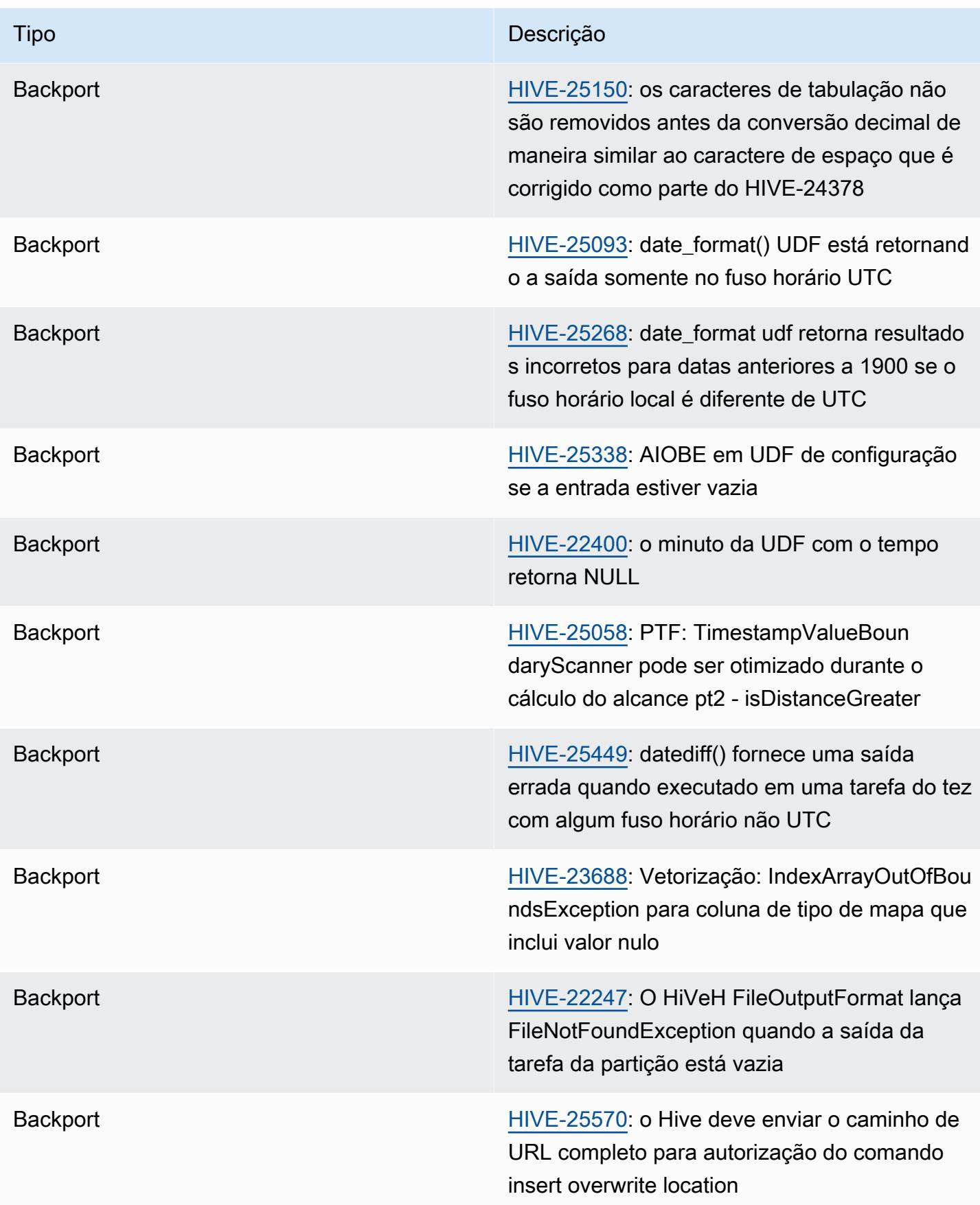

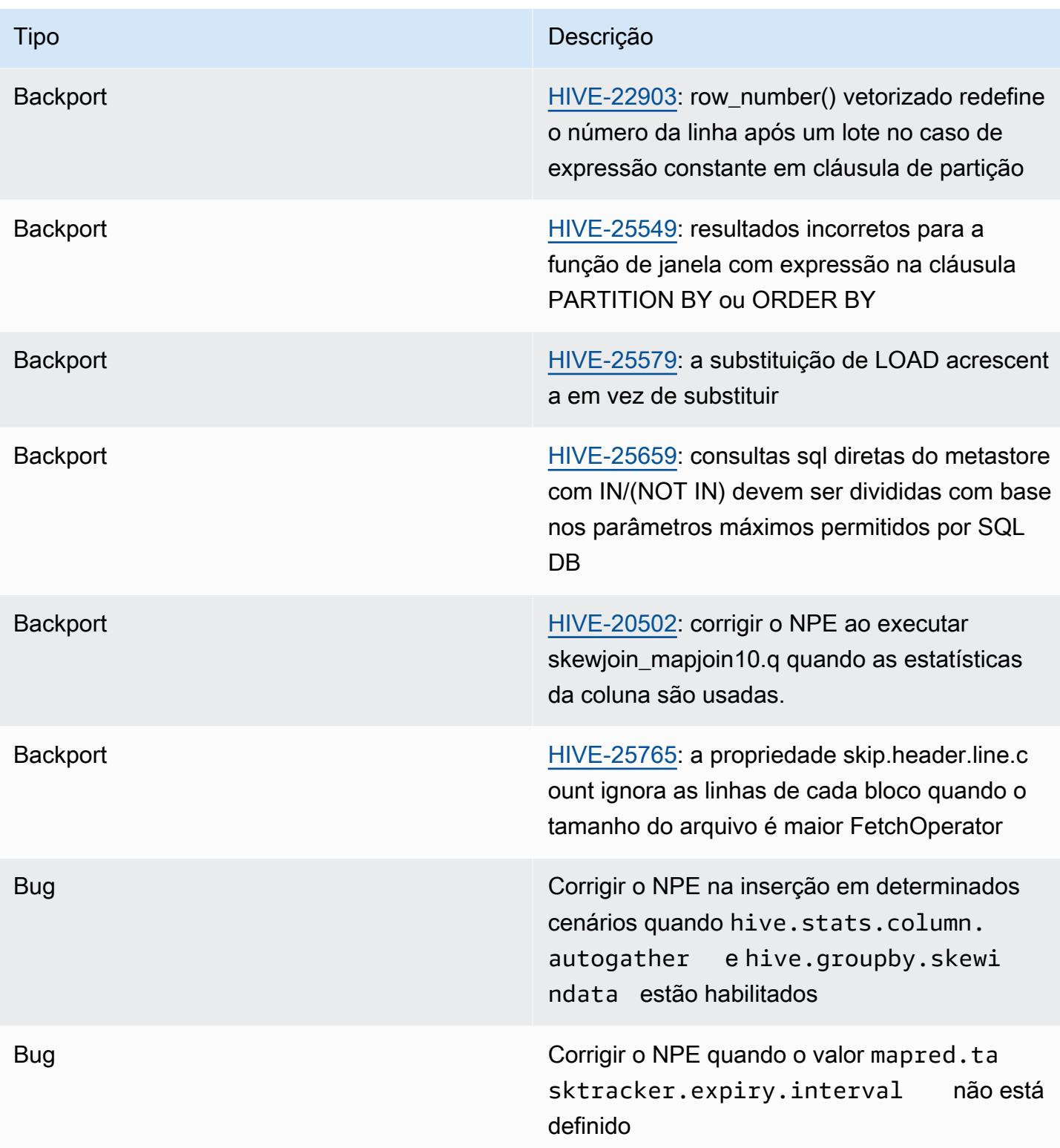

## Amazon EMR 6.9.0 - Notas da versão do Hive

#### Amazon EMR 6.9.0 - Alterações no Hive

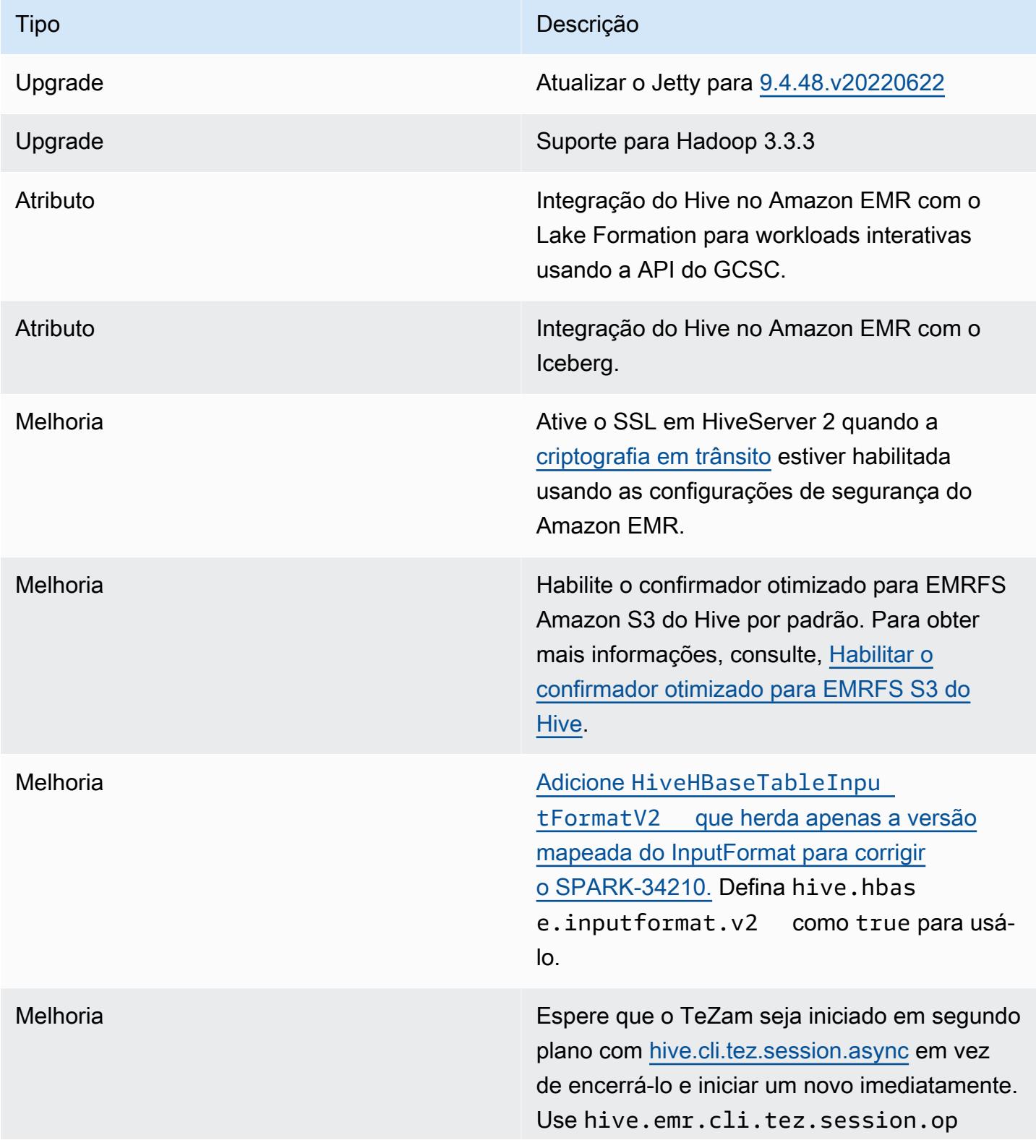

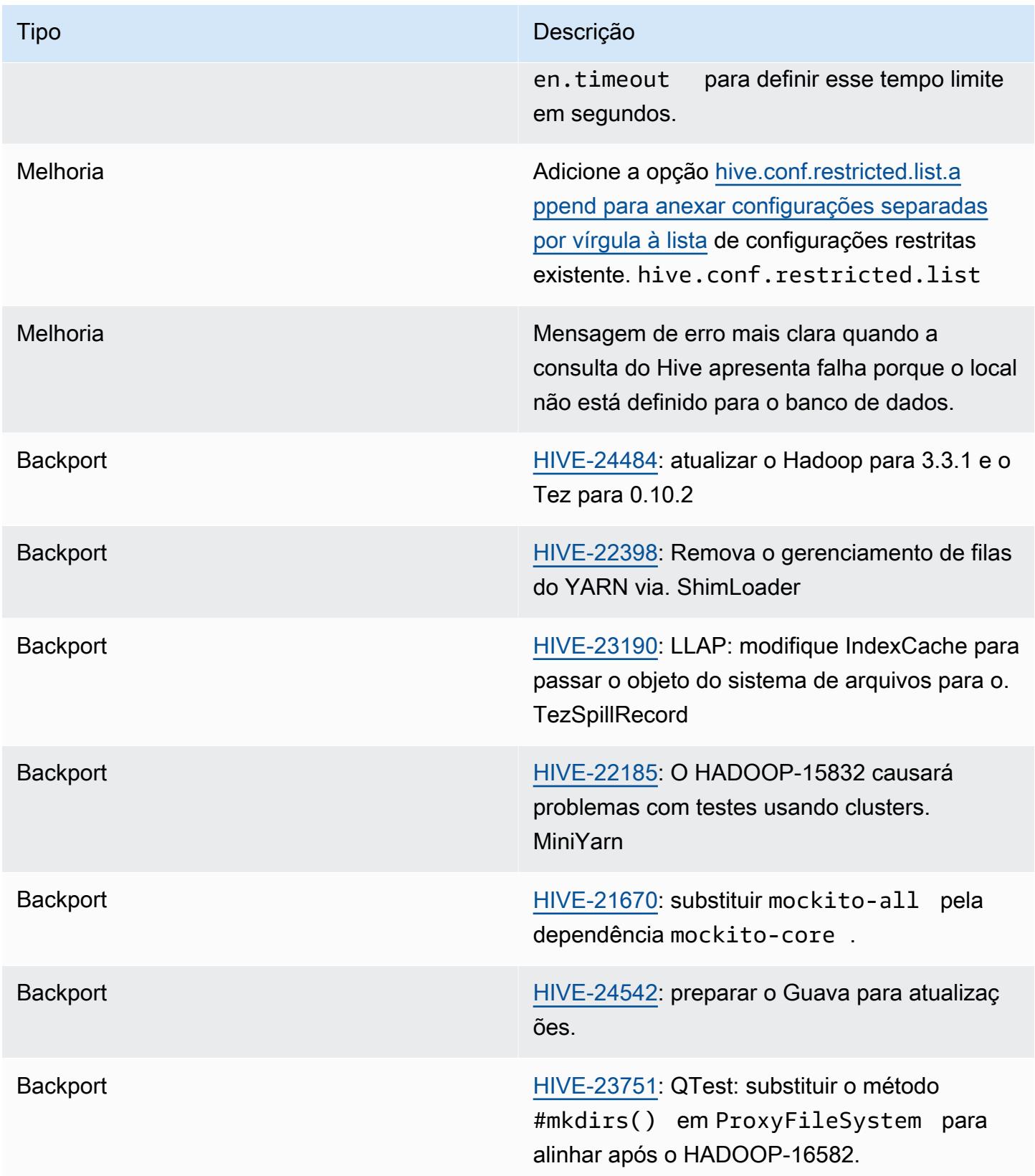

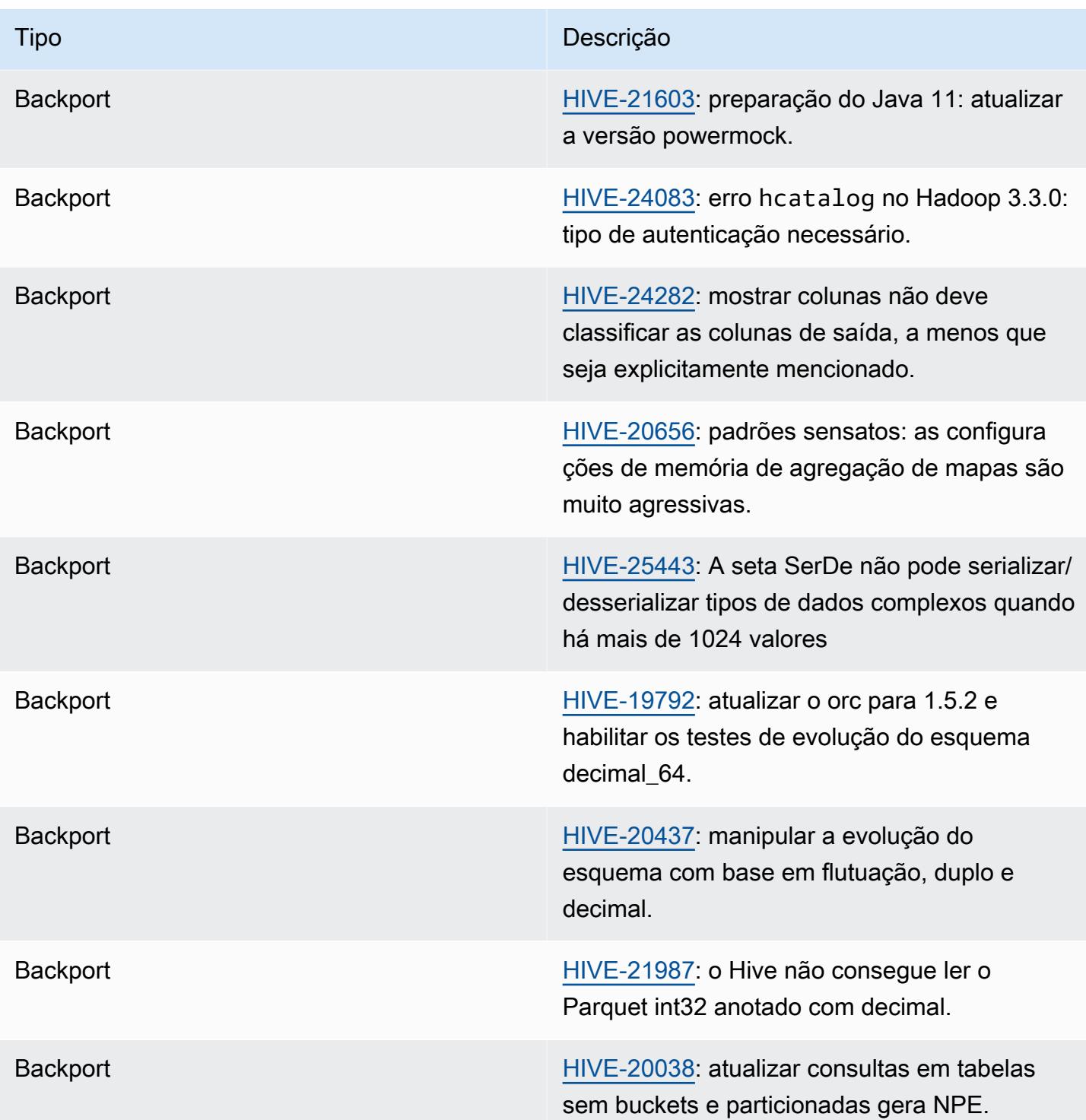

Amazon EMR 6.9.0 - Problemas conhecidos do Hive

• Com o Amazon EMR 6.6.0 a 6.9.x, as consultas INSERT com partição dinâmica e uma cláusula ORDER BY ou SORT BY sempre terá dois redutores. Esse problema é causado pela alteração do OSS [HIVE-20703](https://issues.apache.org/jira/browse/HIVE-20703), que coloca a otimização da partição dinâmica
de classificação sob uma decisão baseada em custos. Se sua workload não exigir a classificação de partições dinâmicas, recomendamos que você defina a propriedade hive.optimize.sort.dynamic.partition.threshold como -1 para desabilitar o novo atributo e obter o número de redutores calculado corretamente. Esse problema foi corrigido no OSS Hive como parte do [HIVE-22269](https://issues.apache.org/jira/browse/HIVE-22269) e foi corrigido no Amazon EMR 6.10.0.

Amazon EMR 6.8.0 - Notas da versão do Hive

Amazon EMR 6.8.0 - Alterações no Hive

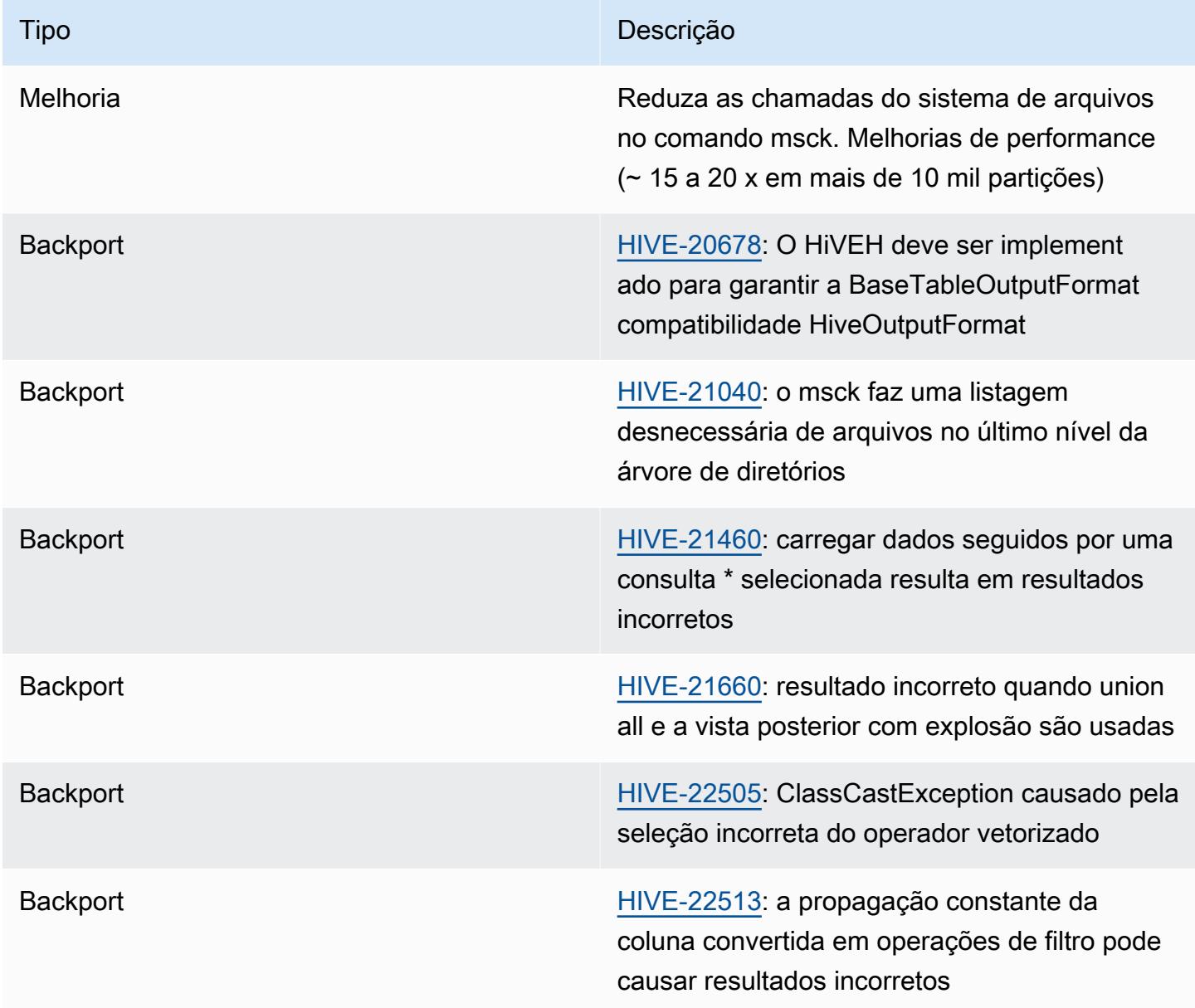

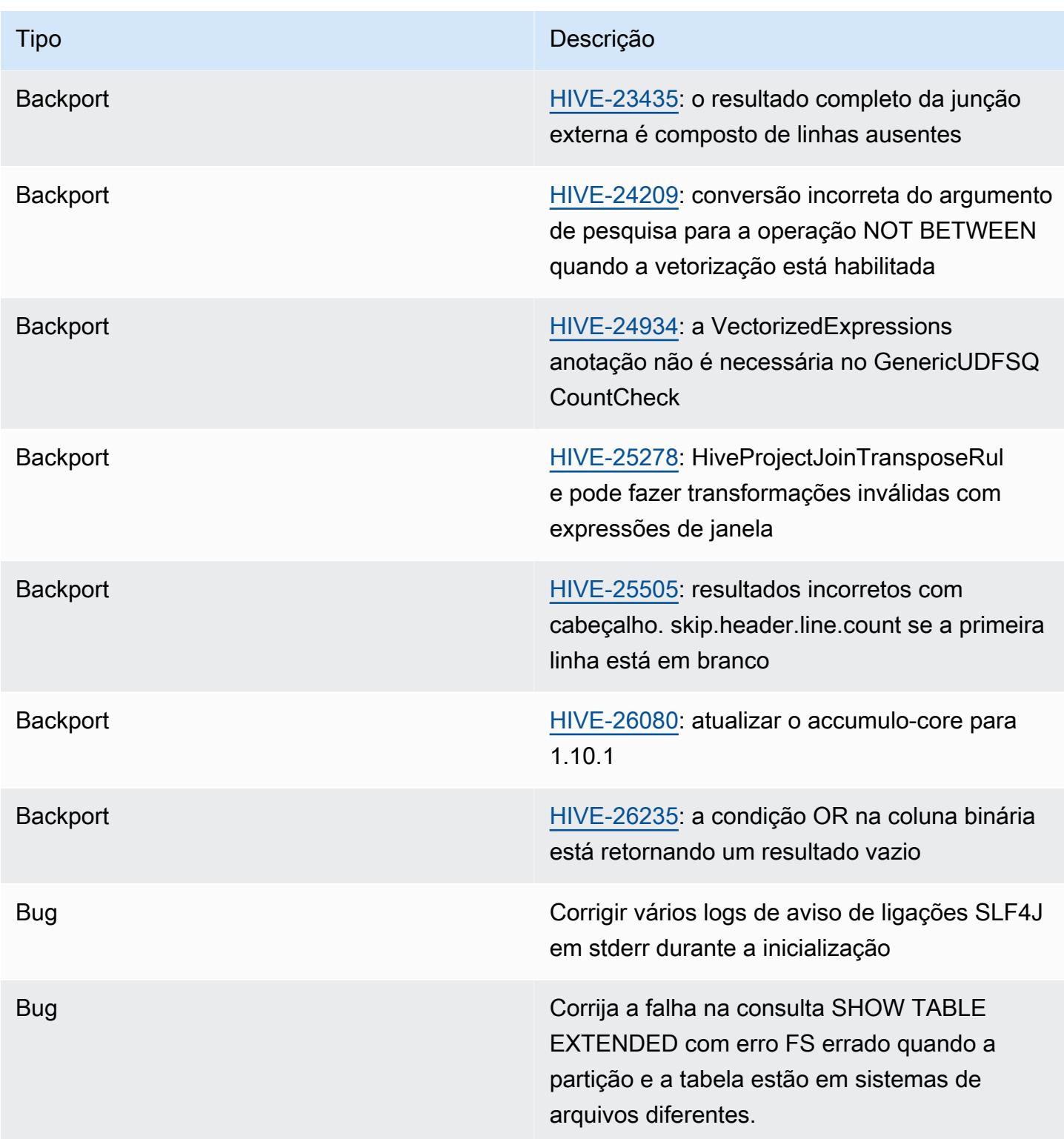

Amazon EMR 6.8.0 - Problemas conhecidos do Hive

• Com o Amazon EMR 6.6.0 a 6.9.x, as consultas INSERT com partição dinâmica e uma cláusula ORDER BY ou SORT BY sempre terá dois redutores. Esse problema é causado pela alteração do OSS [HIVE-20703](https://issues.apache.org/jira/browse/HIVE-20703), que coloca a otimização da partição dinâmica de classificação sob uma decisão baseada em custos. Se sua workload não exigir a classificação de partições dinâmicas, recomendamos que você defina a propriedade hive.optimize.sort.dynamic.partition.threshold como -1 para desabilitar o novo atributo e obter o número de redutores calculado corretamente. Esse problema foi corrigido no OSS Hive como parte do [HIVE-22269](https://issues.apache.org/jira/browse/HIVE-22269) e foi corrigido no Amazon EMR 6.10.0.

## Amazon EMR 6.7.0 - Notas da versão do Hive

Amazon EMR 6.7.0 - Alterações no Hive

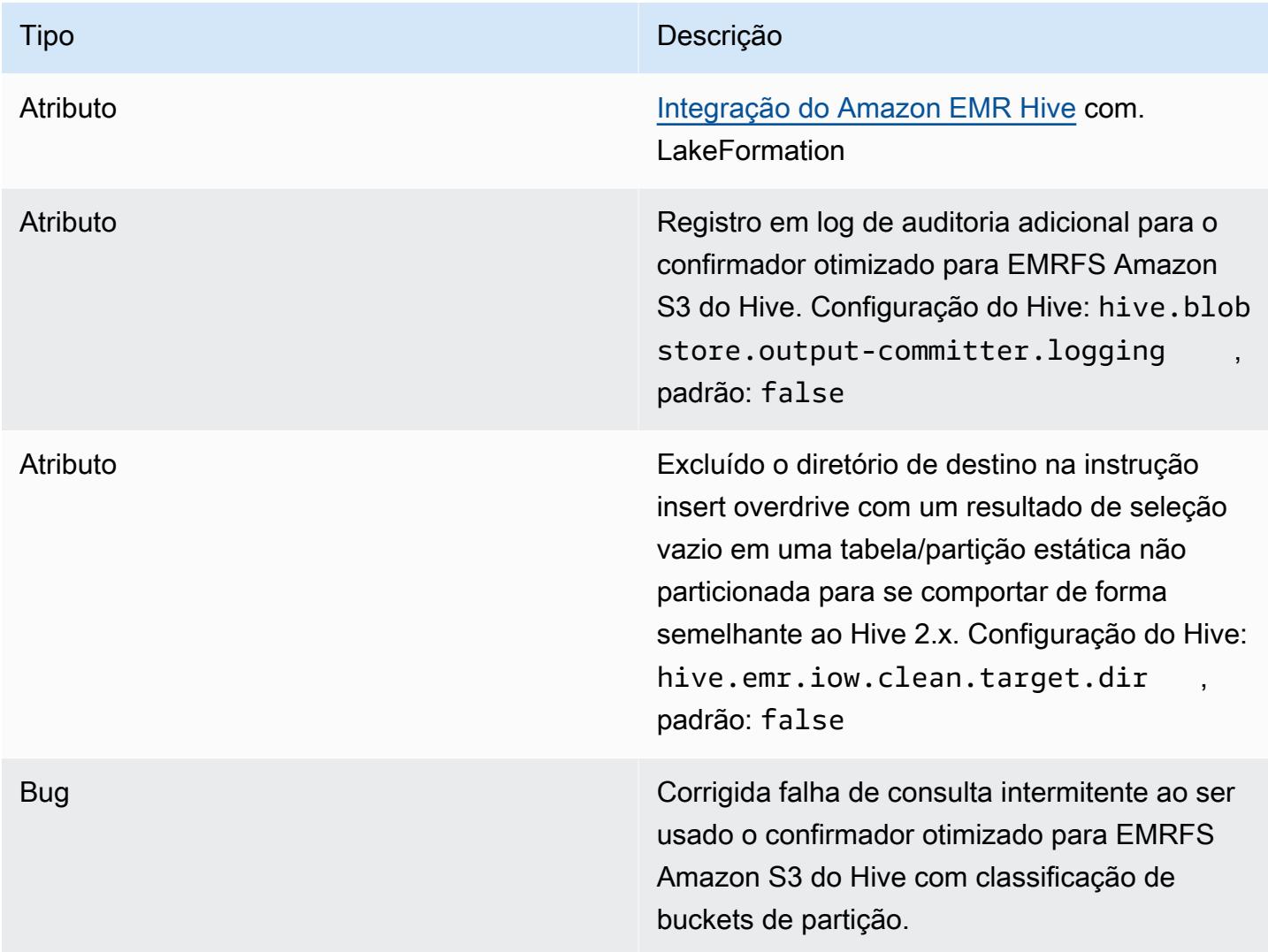

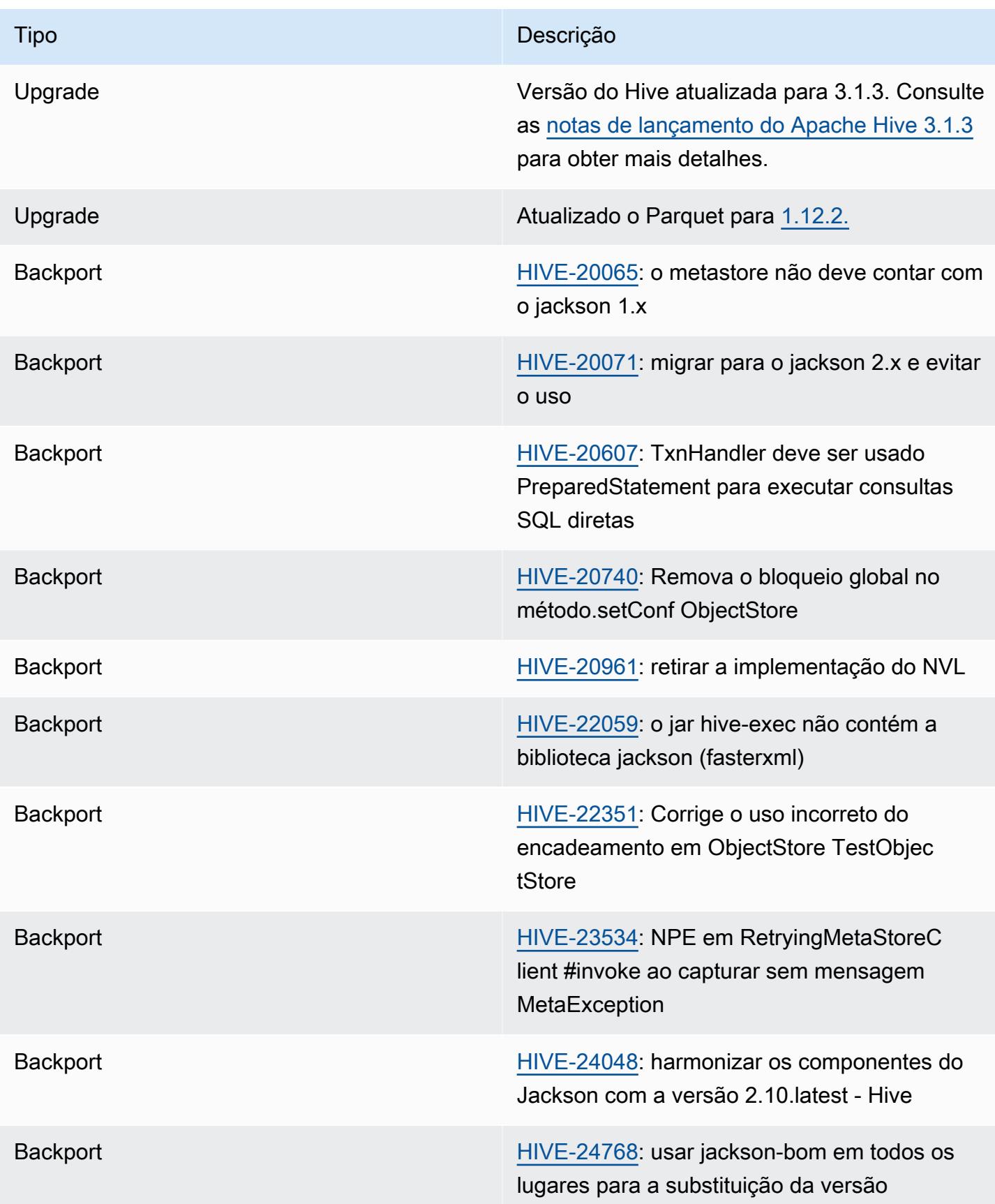

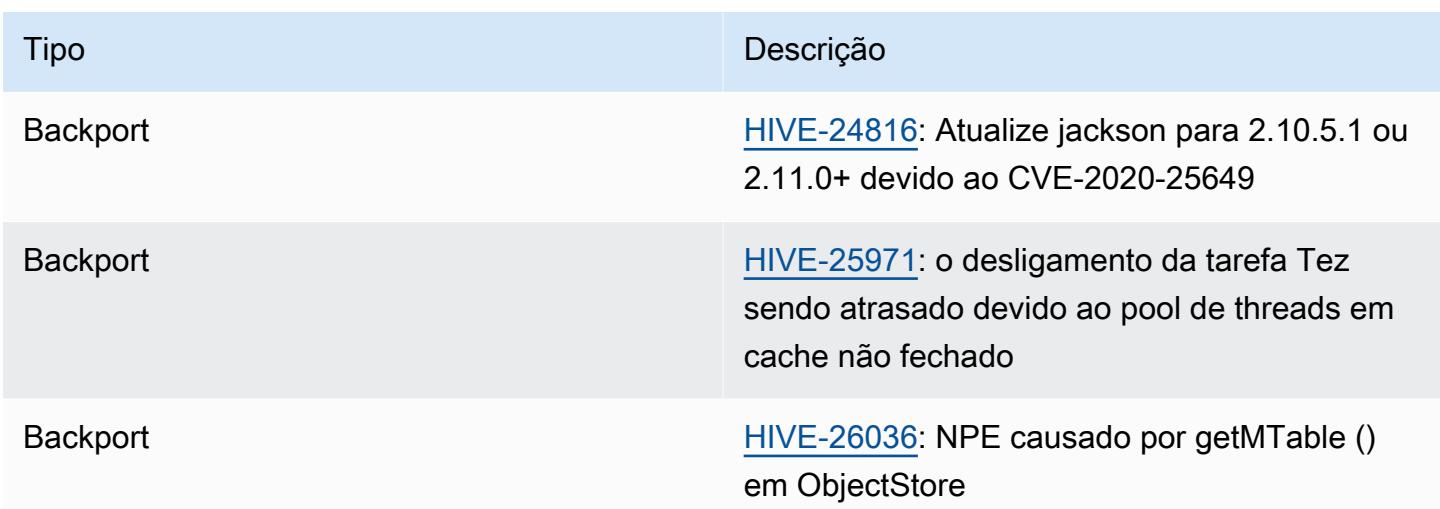

Amazon EMR 6.7.0 - Problemas conhecidos do Hive

- Consultas com funções de janela na mesma coluna da junção podem levar a transformações inválidas, conforme informado no [HIVE-25278](https://issues.apache.org/jira/browse/HIVE-25278), e causar resultados incorretos ou falhas nas consultas. Uma solução alternativa seria desabilitar o CBO em nível de consulta para essas consultas. A correção estará disponível em uma versão do Amazon EMR após a 6.7.0. Para obter mais informações, entre em contato com AWS o suporte.
- Com o Amazon EMR 6.6.0 a 6.9.x, as consultas INSERT com partição dinâmica e uma cláusula ORDER BY ou SORT BY sempre terá dois redutores. Esse problema é causado pela alteração do OSS [HIVE-20703](https://issues.apache.org/jira/browse/HIVE-20703), que coloca a otimização da partição dinâmica de classificação sob uma decisão baseada em custos. Se sua workload não exigir a classificação de partições dinâmicas, recomendamos que você defina a propriedade hive.optimize.sort.dynamic.partition.threshold como -1 para desabilitar o novo atributo e obter o número de redutores calculado corretamente. Esse problema foi corrigido no OSS Hive como parte do [HIVE-22269](https://issues.apache.org/jira/browse/HIVE-22269) e foi corrigido no Amazon EMR 6.10.0.

## Amazon EMR 6.6.0 - Notas da versão do Hive

Amazon EMR 6.6.0 - Alterações no Hive

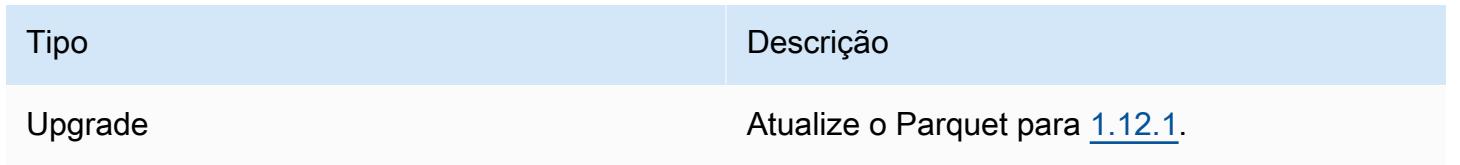

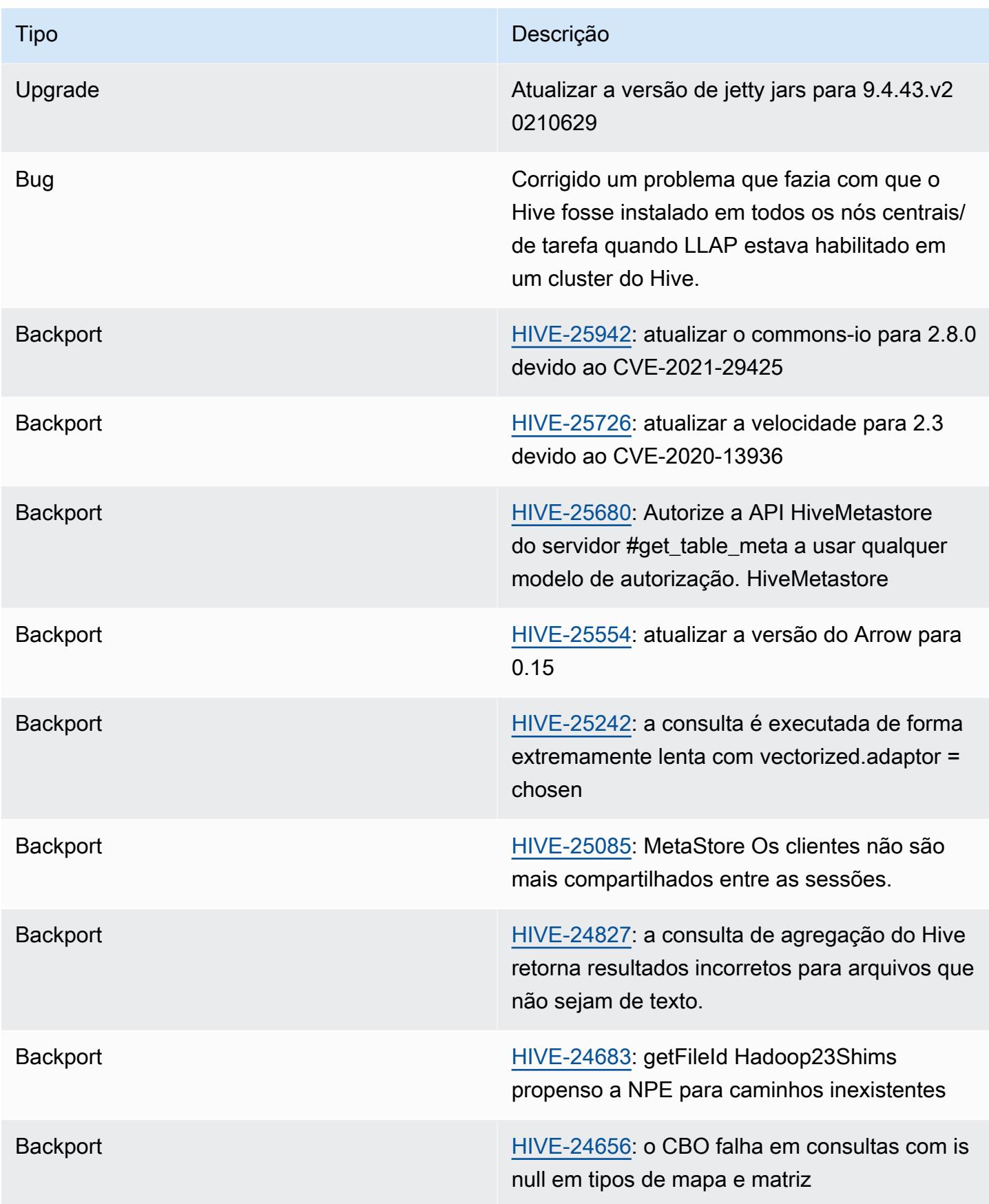

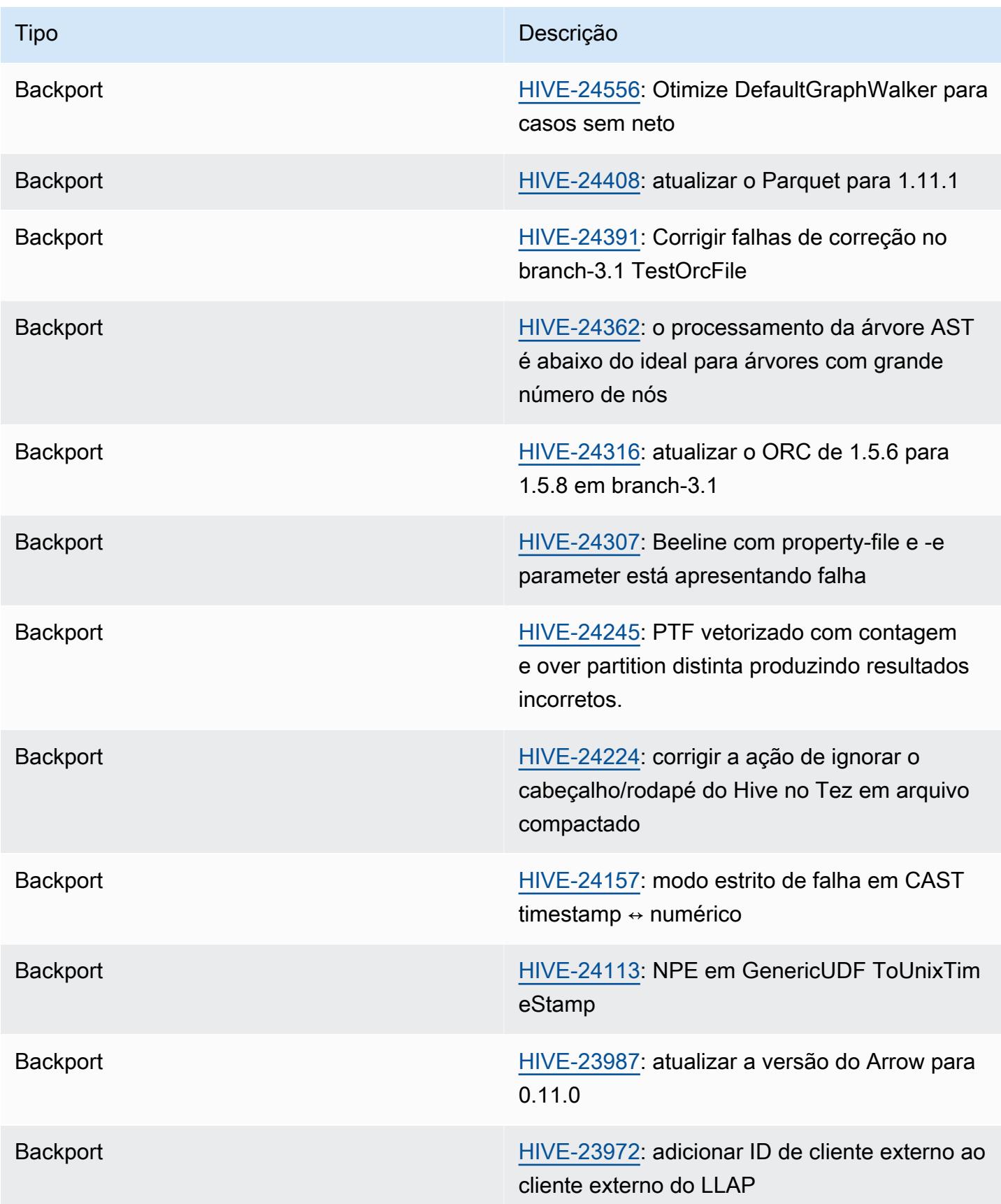

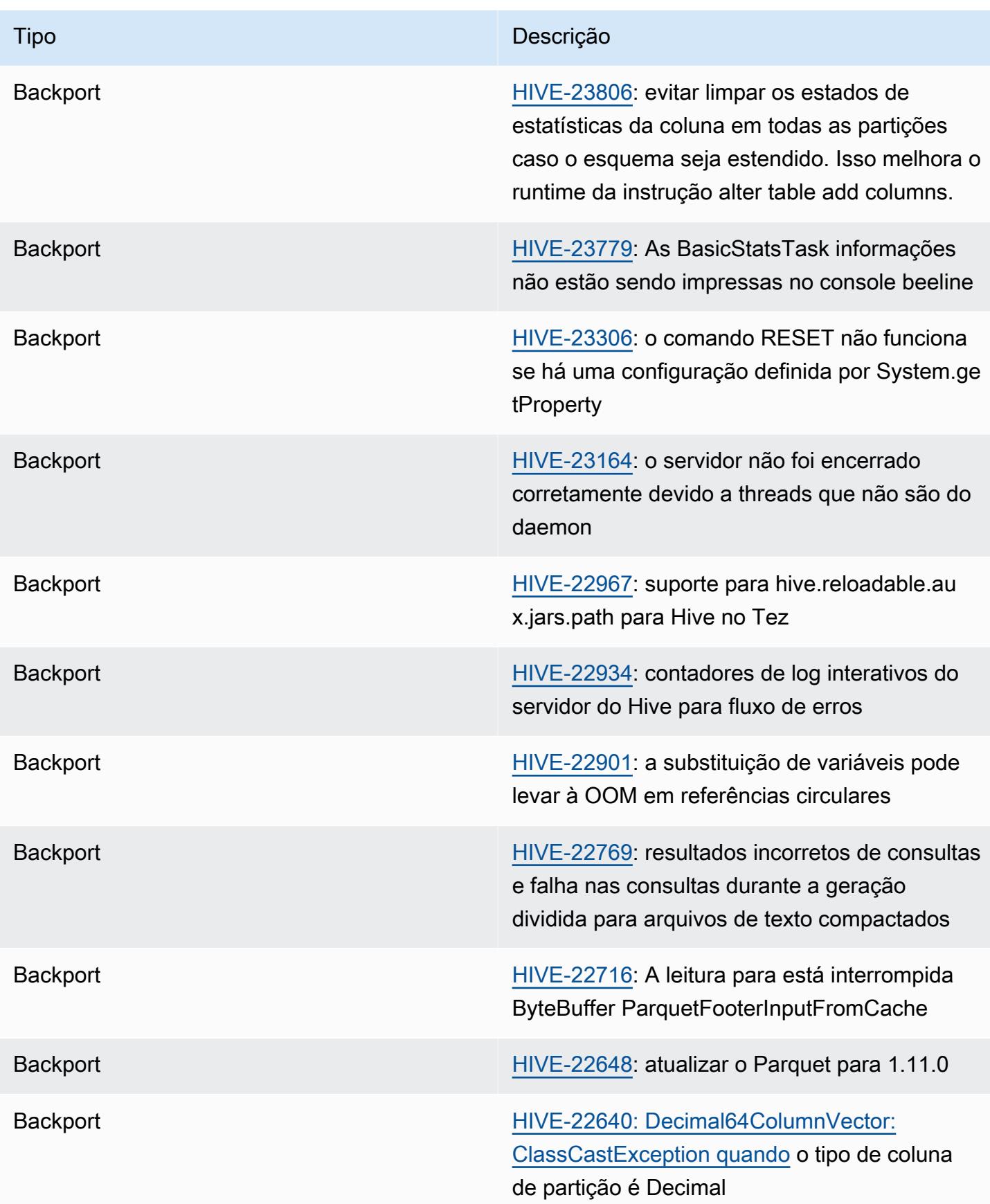

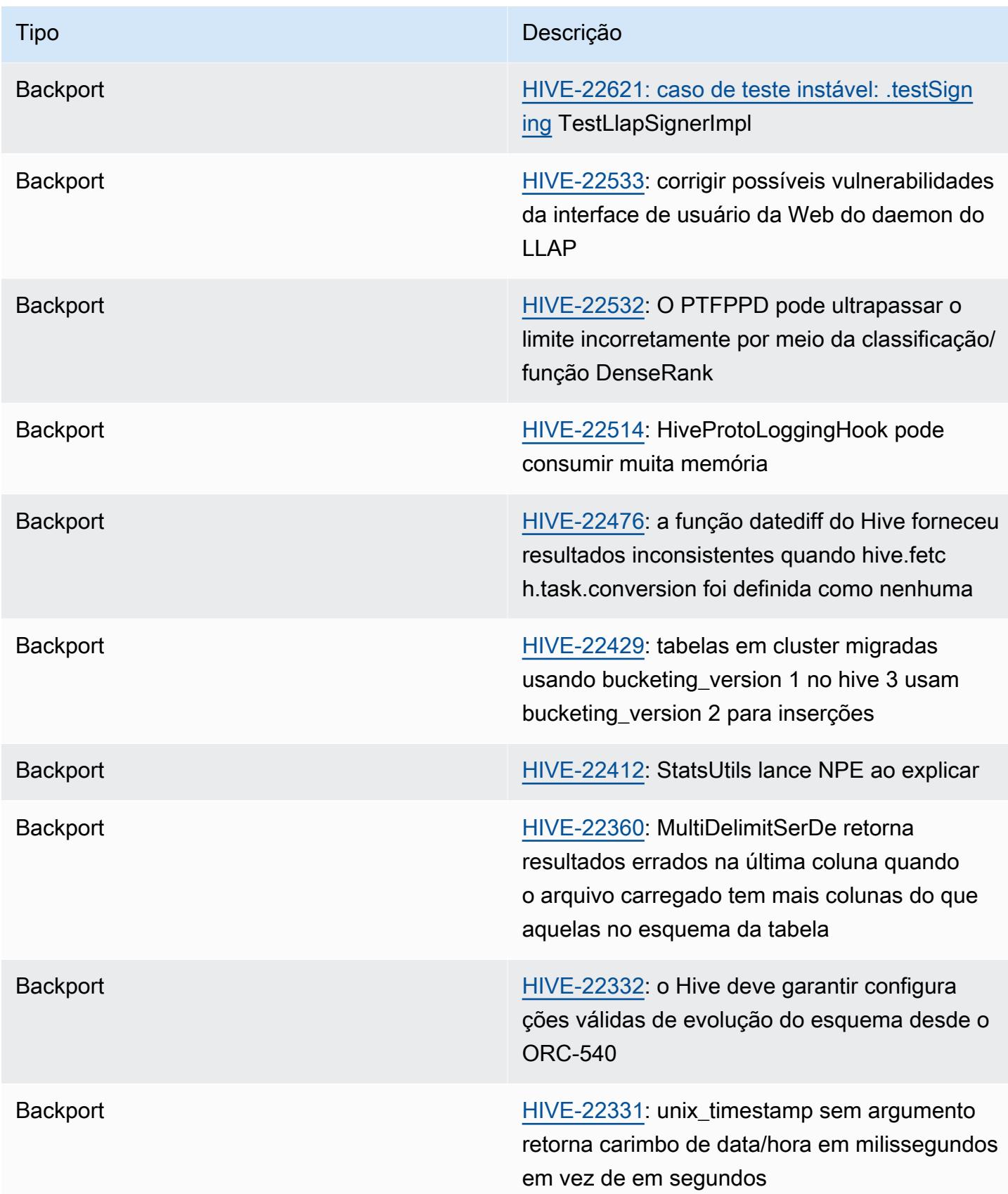

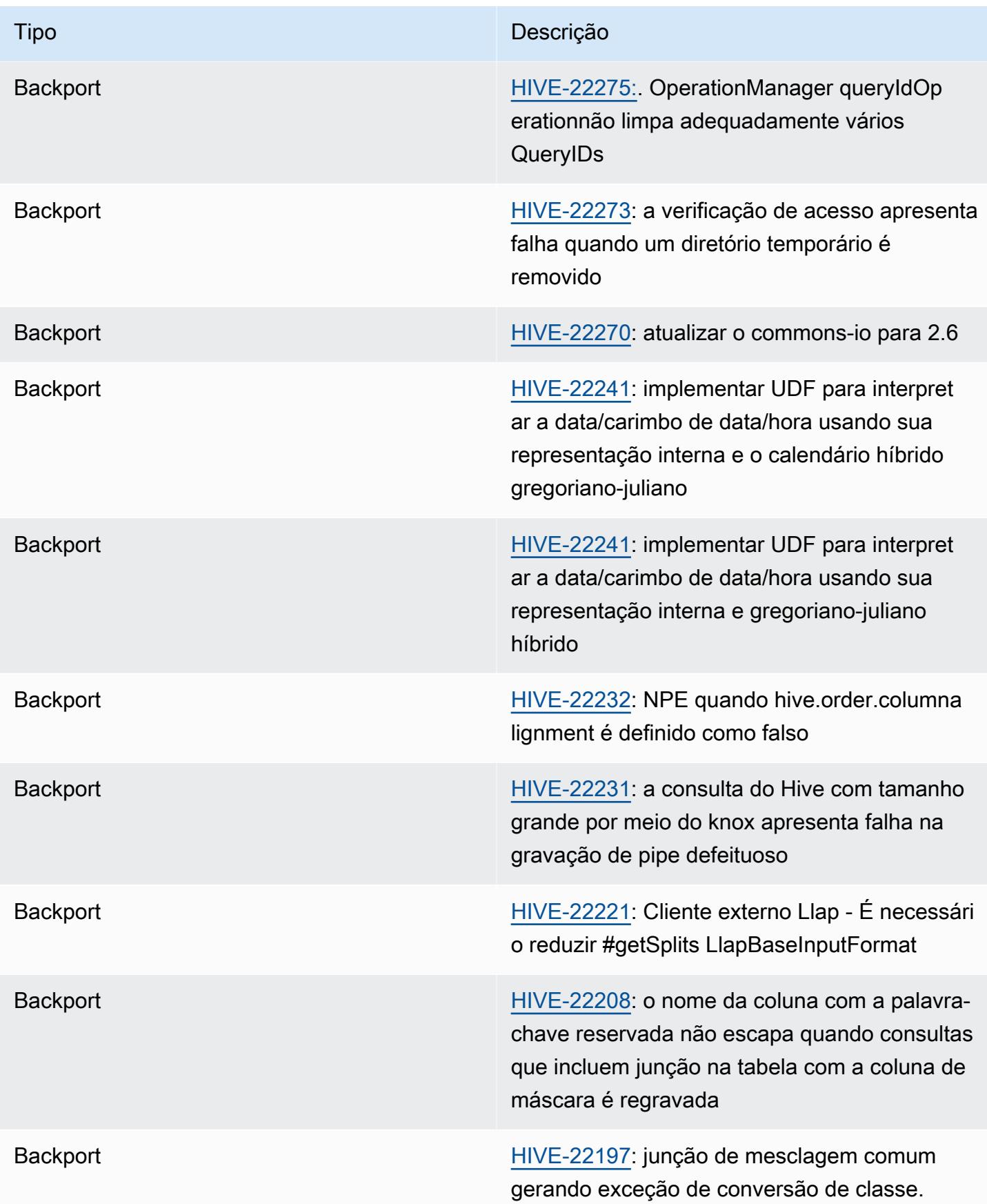

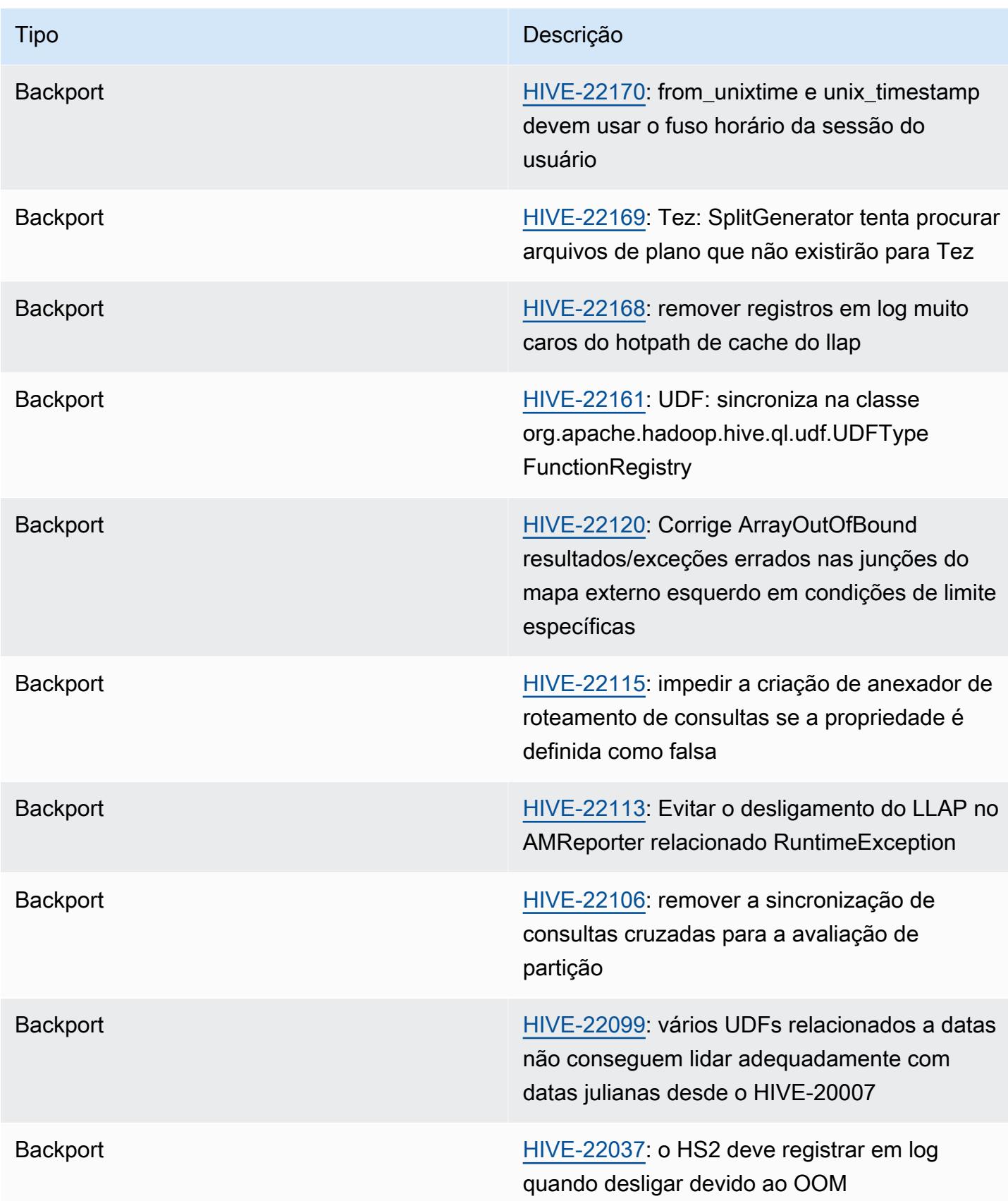

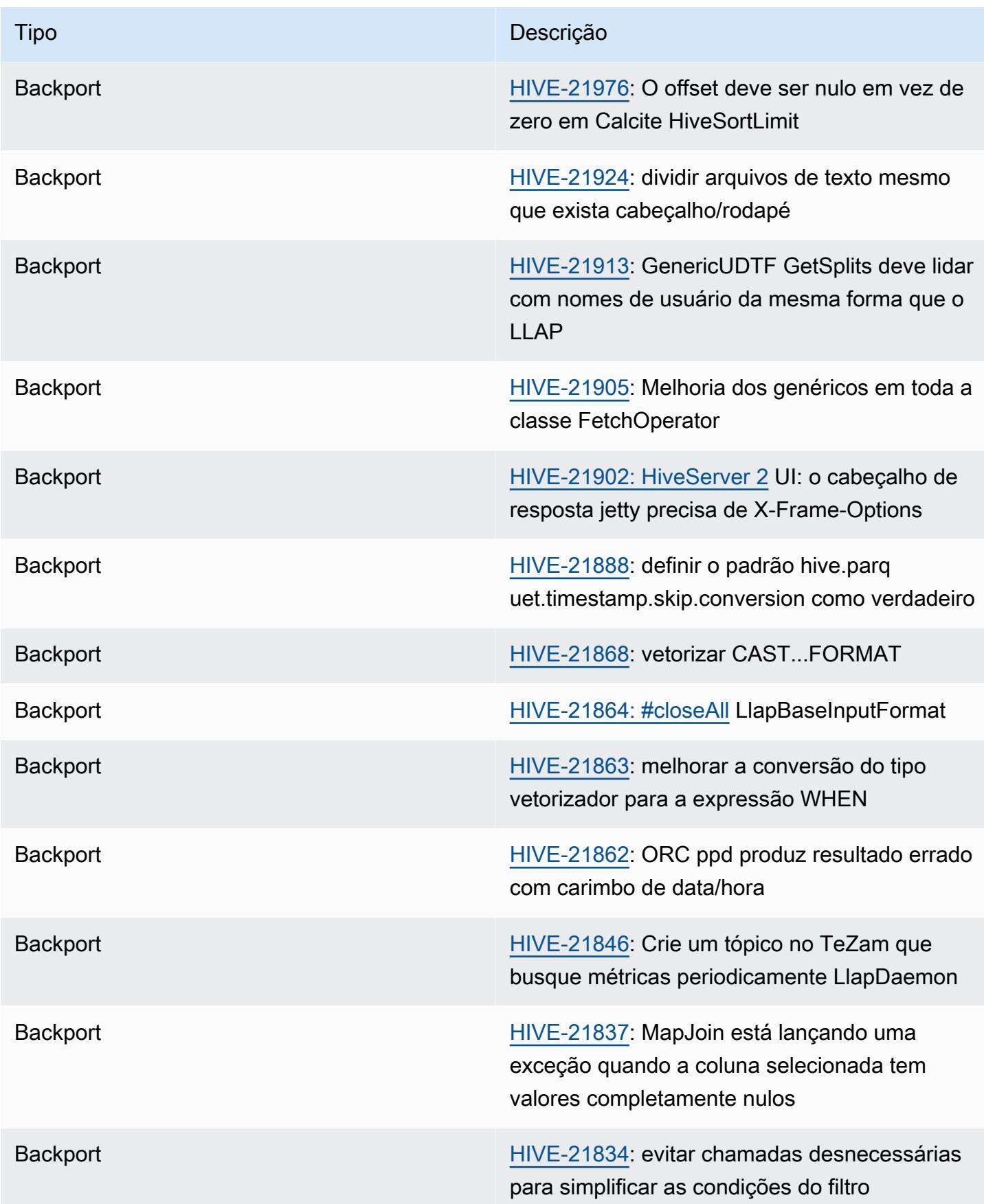

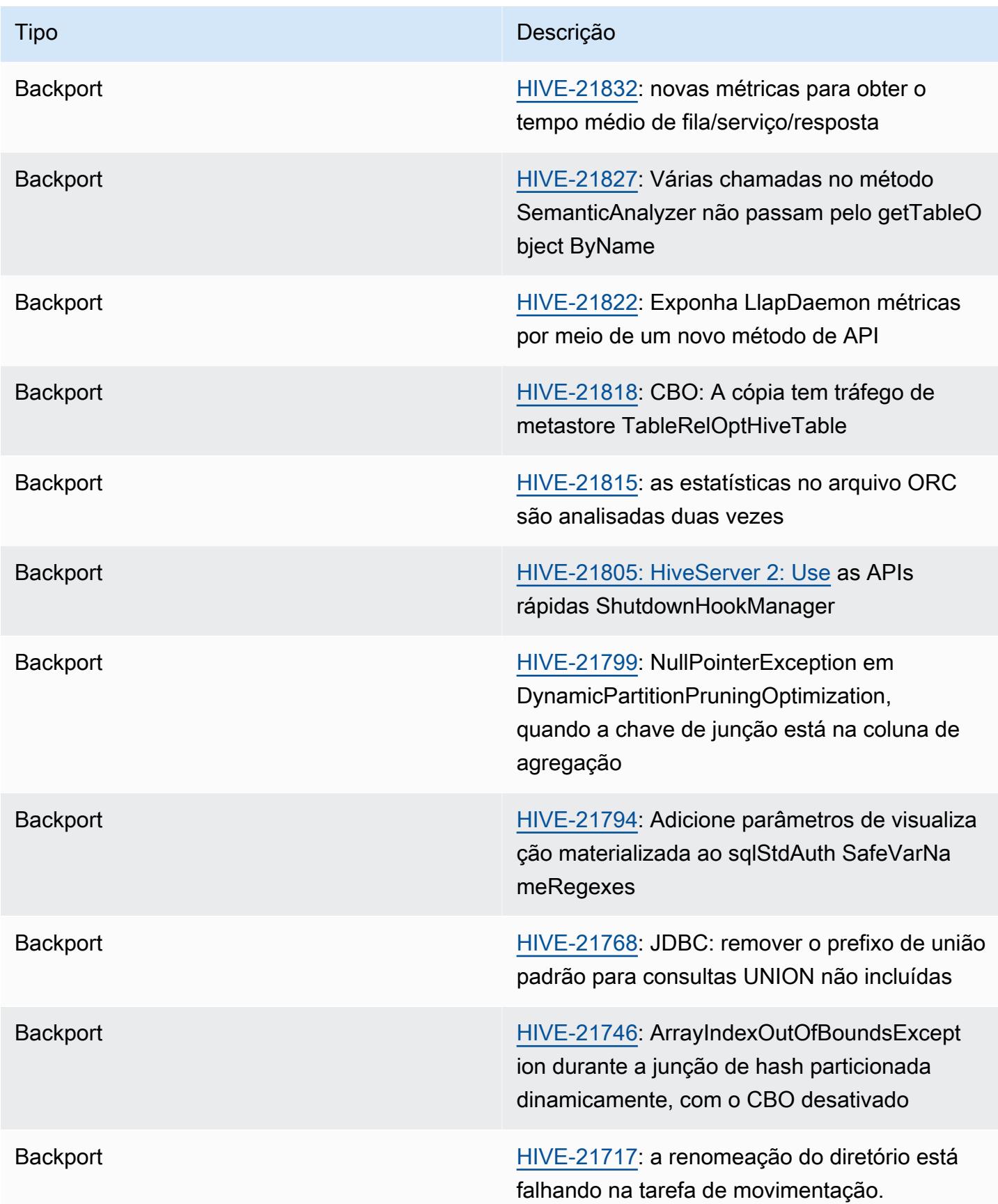

| <b>Tipo</b>     | Descrição                                                                                                    |
|-----------------|----------------------------------------------------------------------------------------------------|
| <b>Backport</b> | HIVE-21685: simplificação incorreta na<br>consulta com várias cláusulas IN                                                    |
| <b>Backport</b> | HIVE-21681: descrever formatado mostra<br>informações incorretas para várias chaves<br>primárias                              |
| <b>Backport</b> | HIVE-21651: mover serde de protobuf (buffer<br>de protocolo) para hive-exec.                                                  |
| <b>Backport</b> | HIVE-21619: explicação estendida sobre<br>imprimir o tipo de carimbo de data/hora sem<br>precisão no SQL                      |
| <b>Backport</b> | HIVE-21592: não OptimizedSql é mostrado<br>quando a expressão contém CONCAT                                                   |
| <b>Backport</b> | HIVE-21576: apresentar CASTFORMAT e<br>uma lista limitada de formatos de data e hora<br>do SQL:2016                           |
| <b>Backport</b> | HIVE-21573: o transporte binário deve ignorar<br>a entidade principal se a autenticação está<br>definida como delegationToken |
| <b>Backport</b> | HIVE-21550: TestObjectStore os testes são<br>instáveis - Não foi possível obter um bloqueio<br>dentro do tempo solicitado     |
| <b>Backport</b> | HIVE-21544: a propagação constante corrompe<br>as expressões de aglutinar/caso/quando<br>durante o dobramento                 |
| <b>Backport</b> | HIVE-21539: GroupBy + onde a cláusula na<br>mesma coluna resulta em reescrita incorreta da<br>consulta                        |

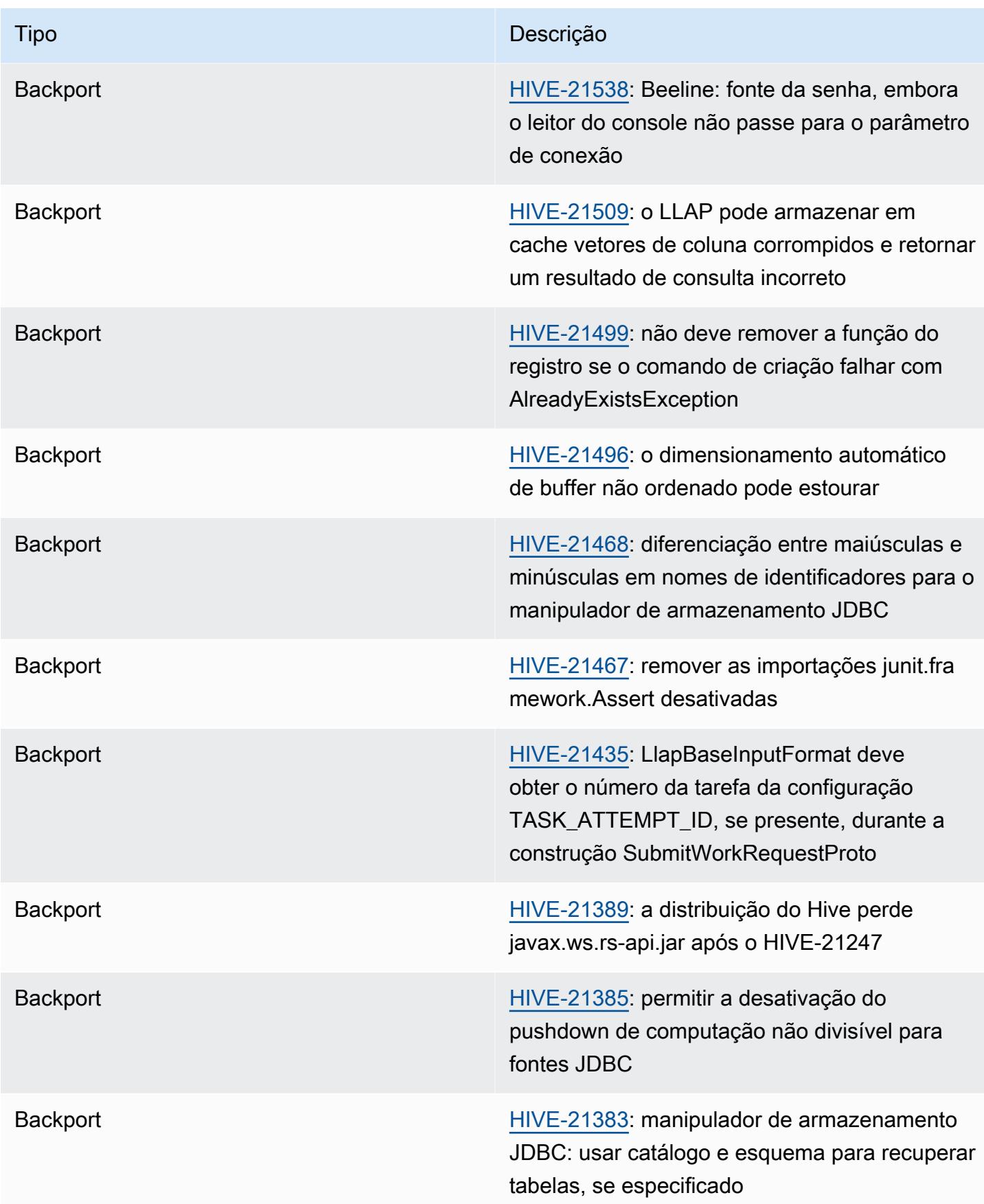

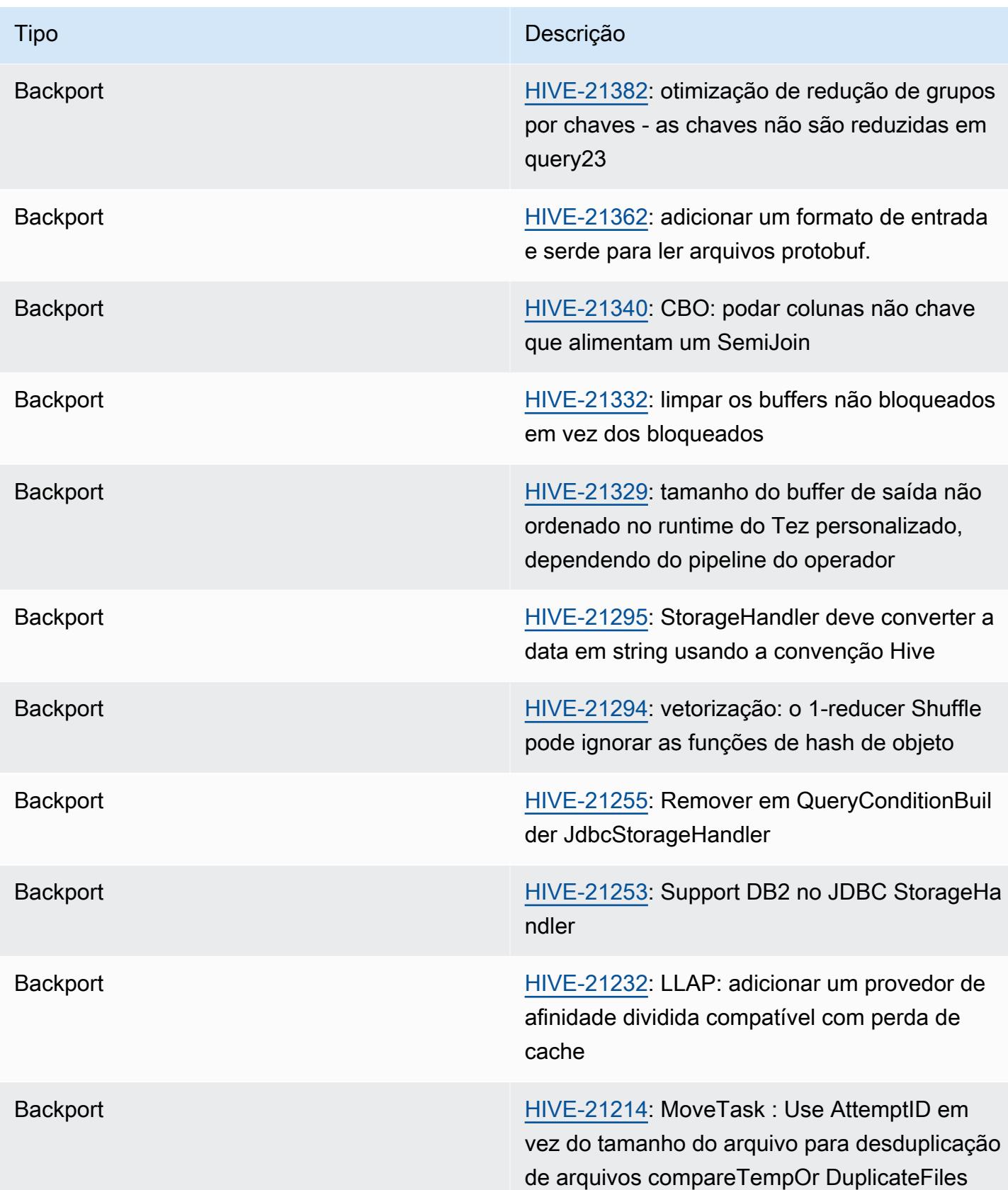

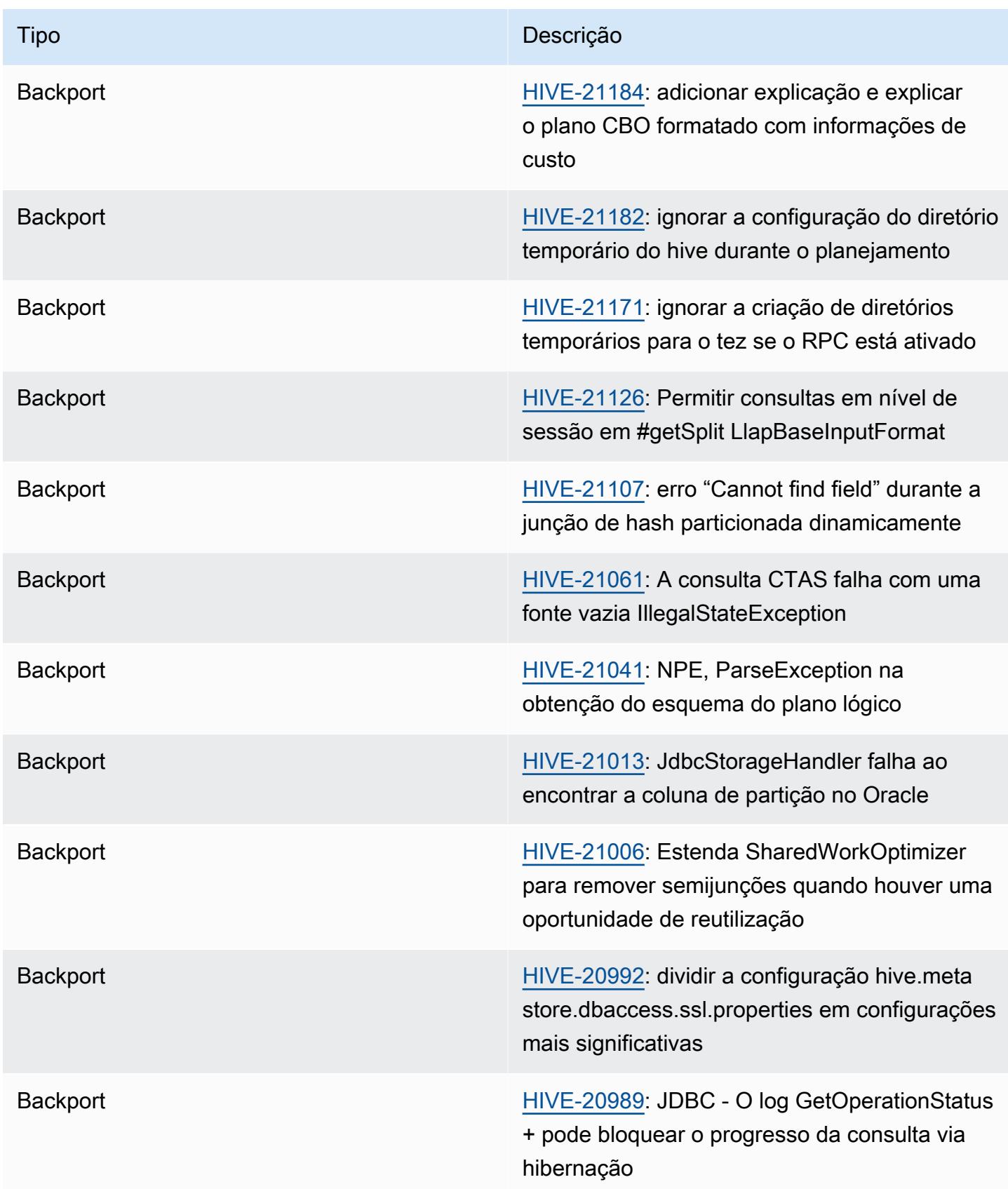

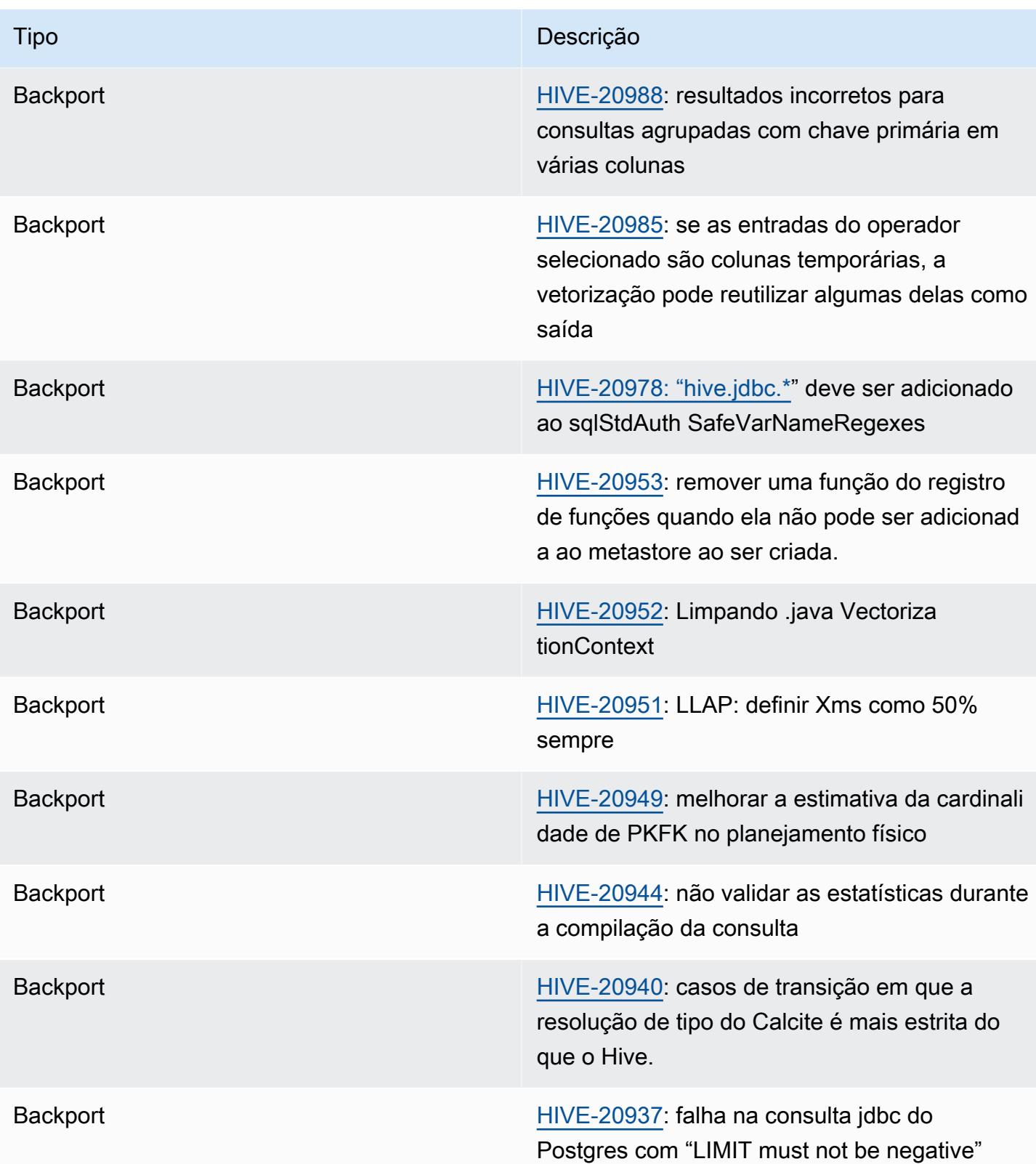

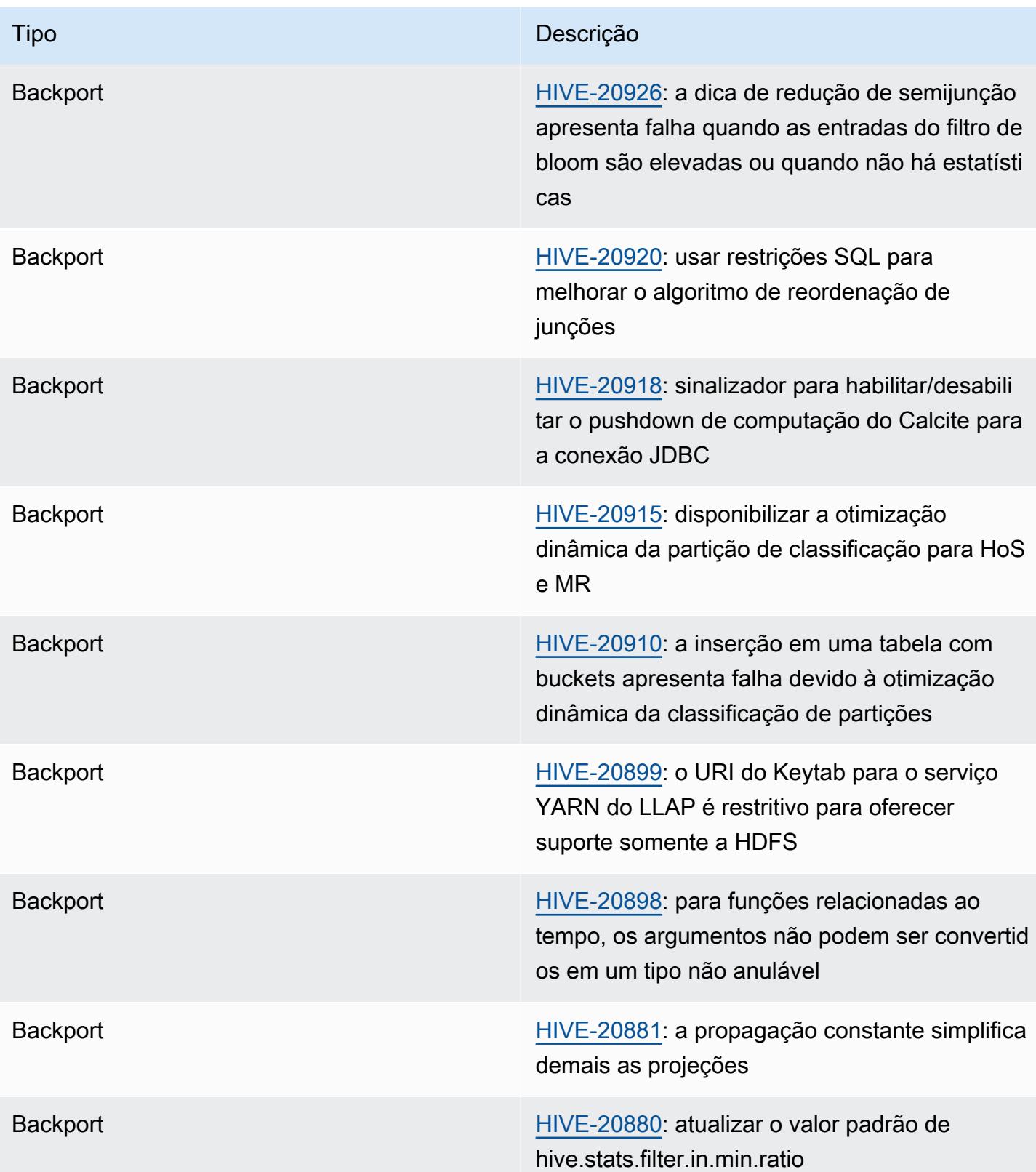

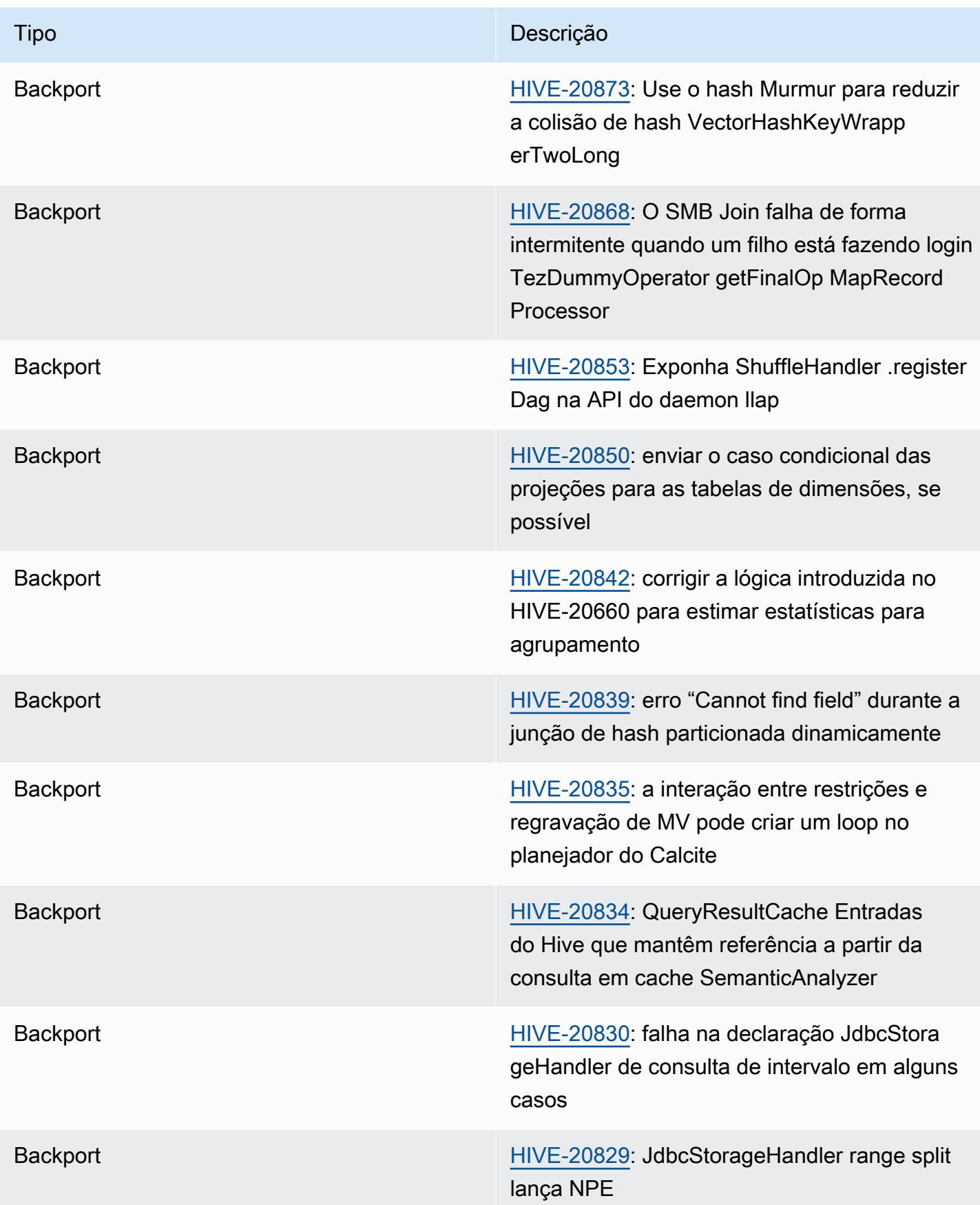

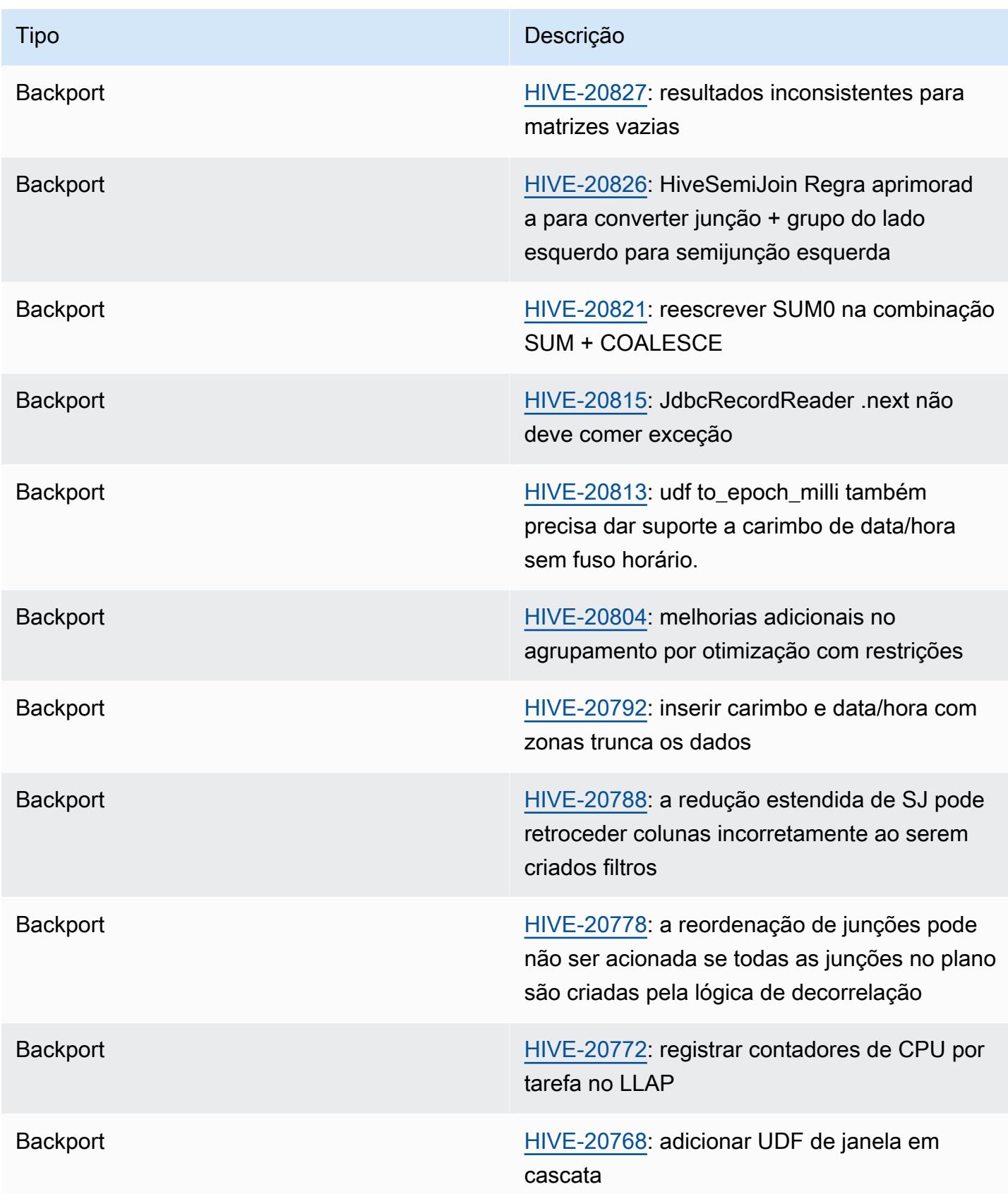

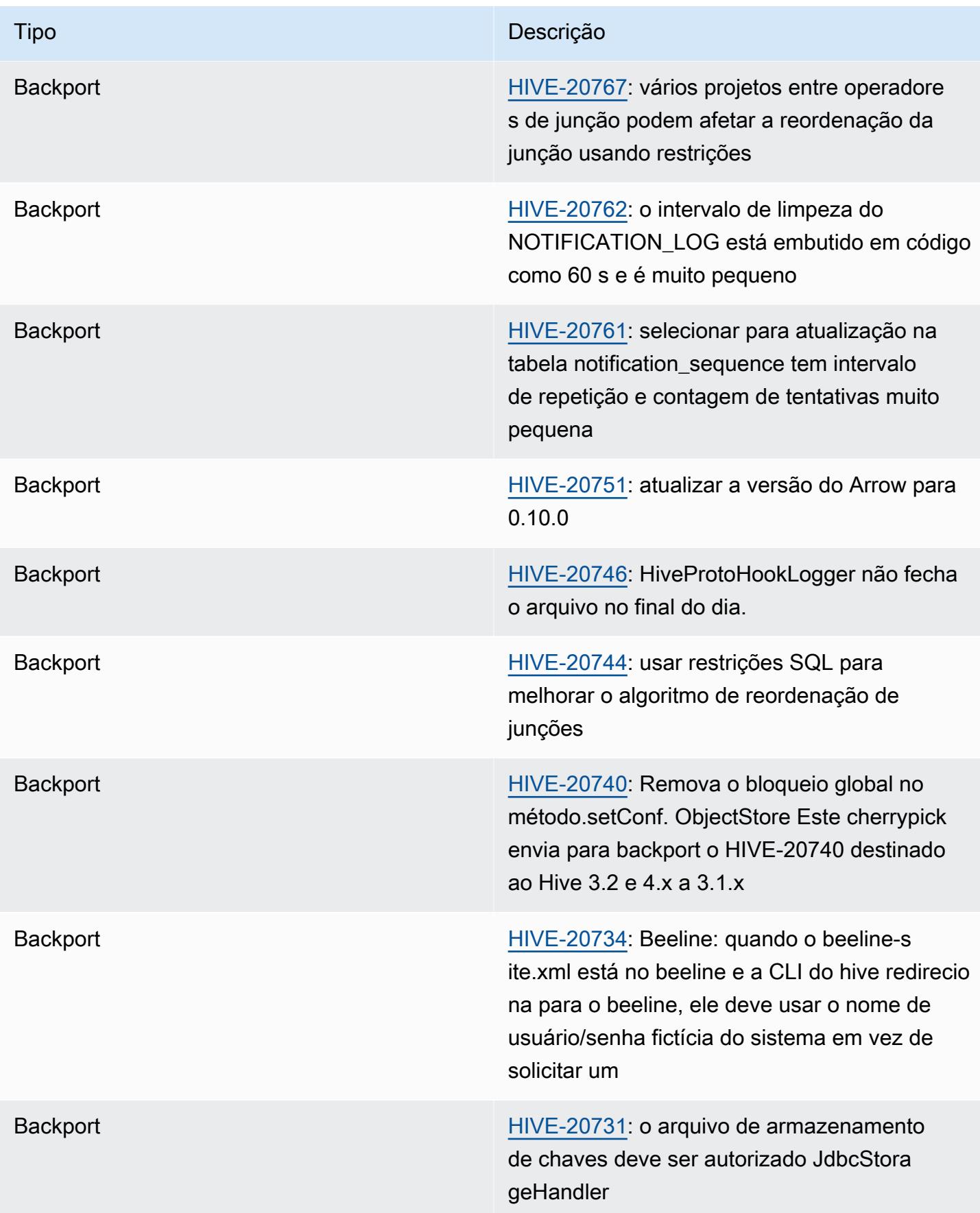

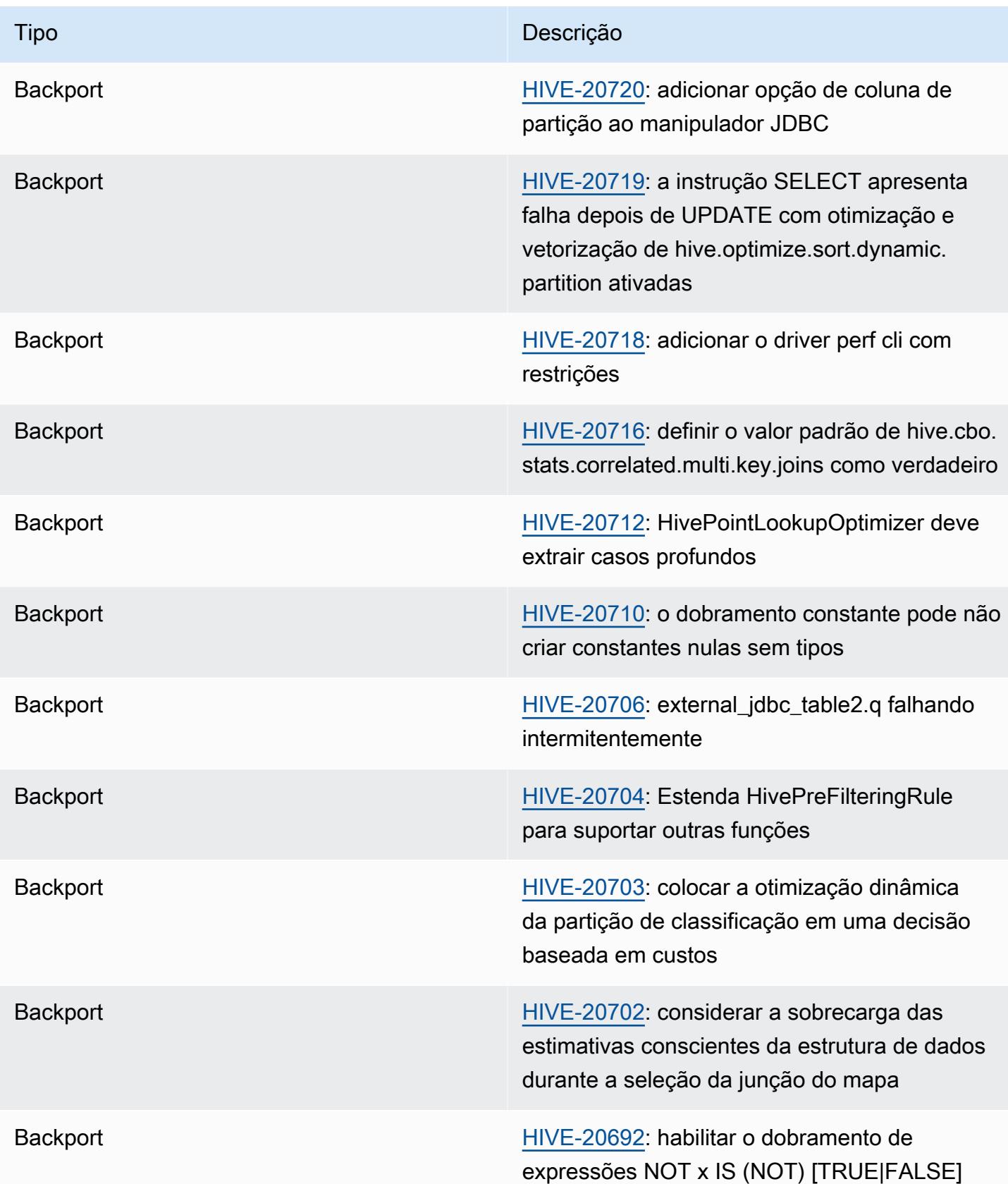

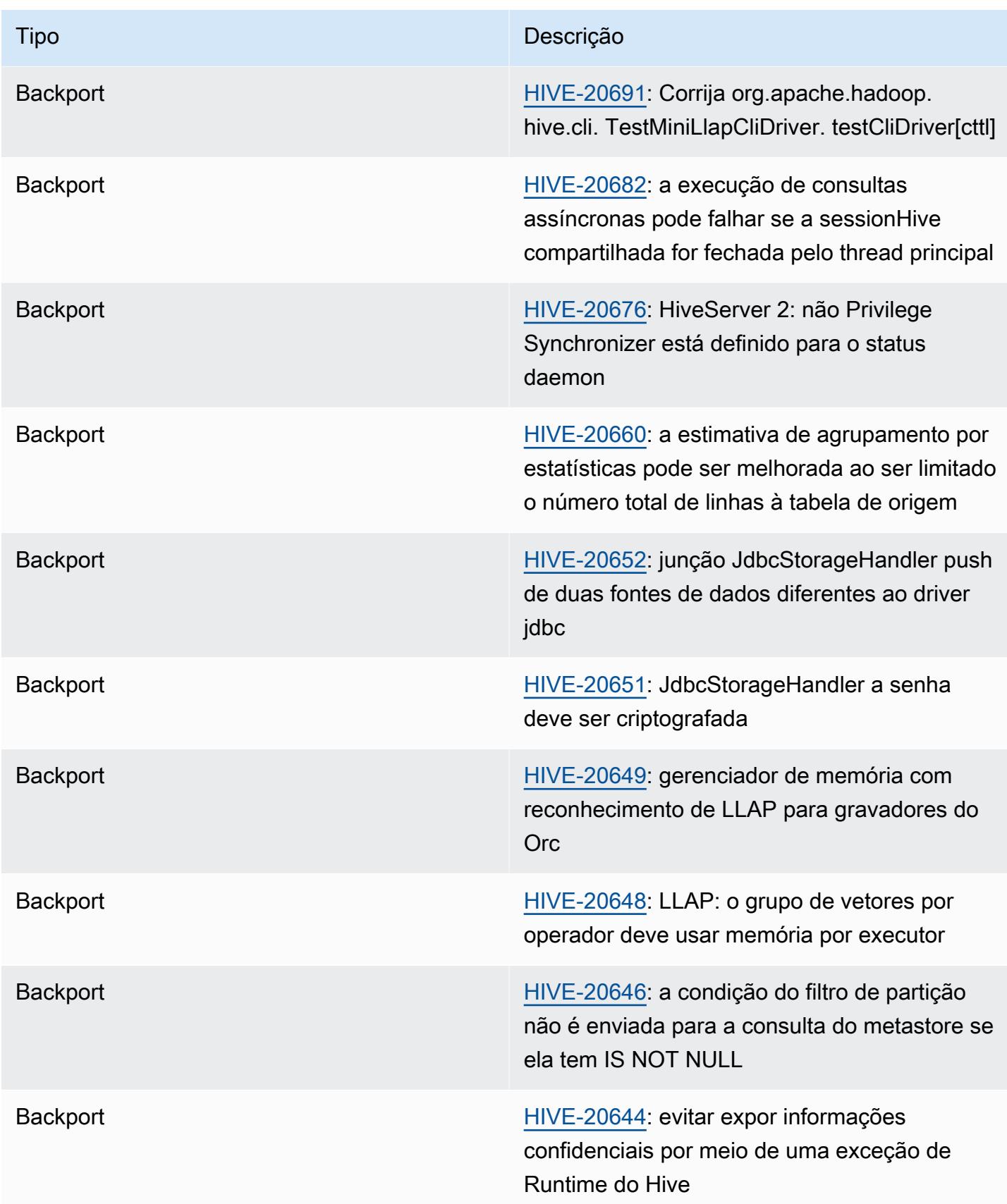

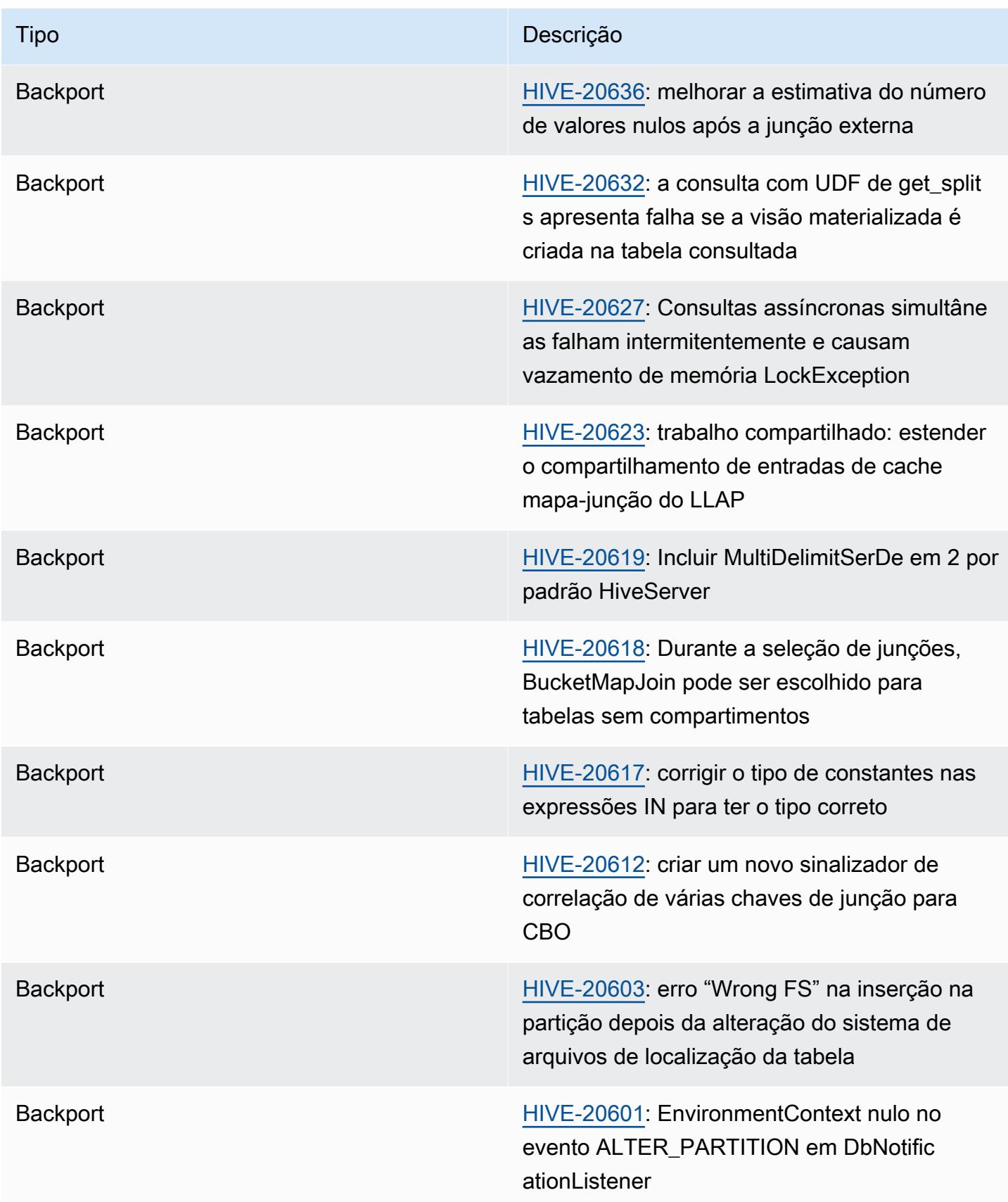

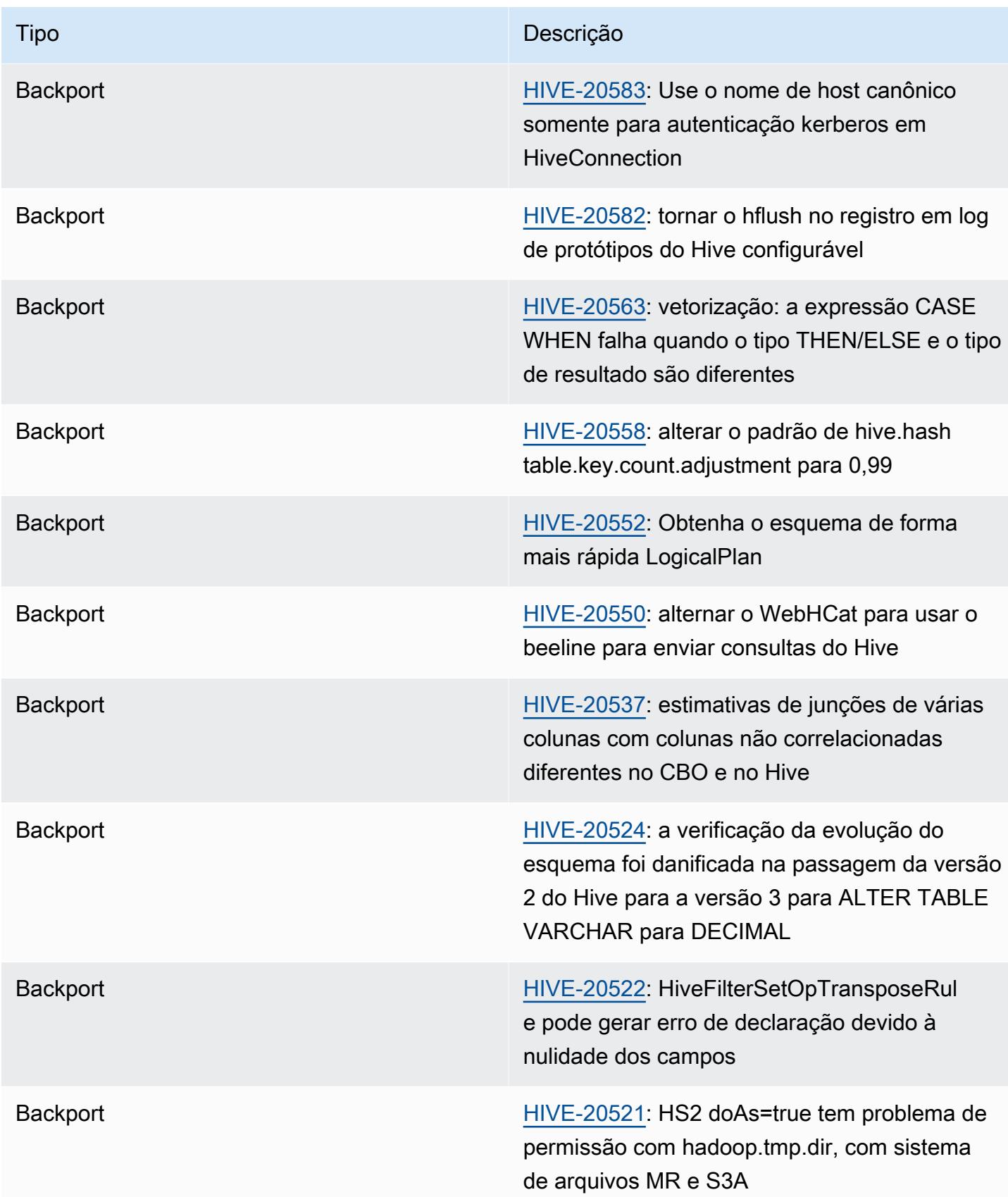

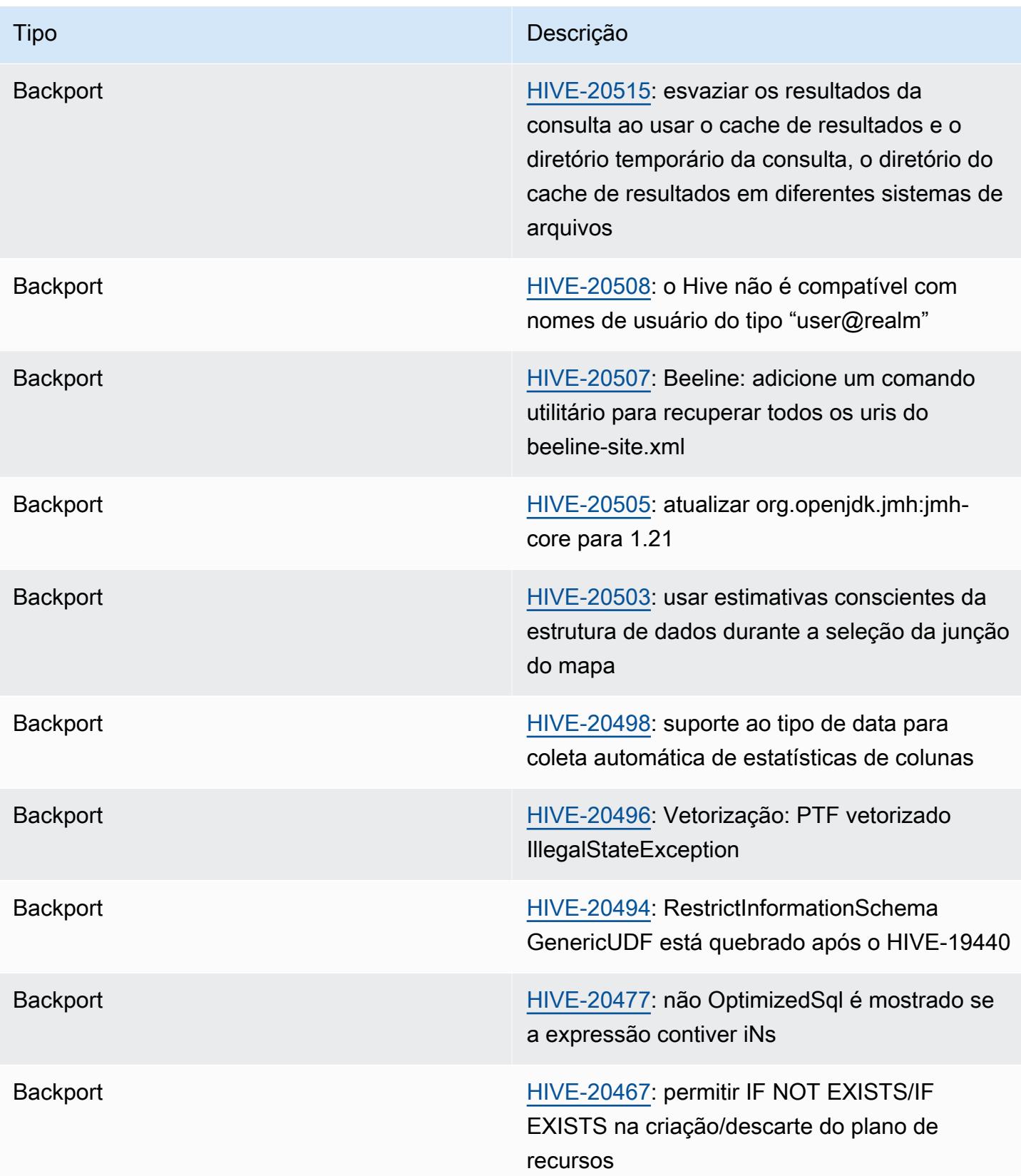

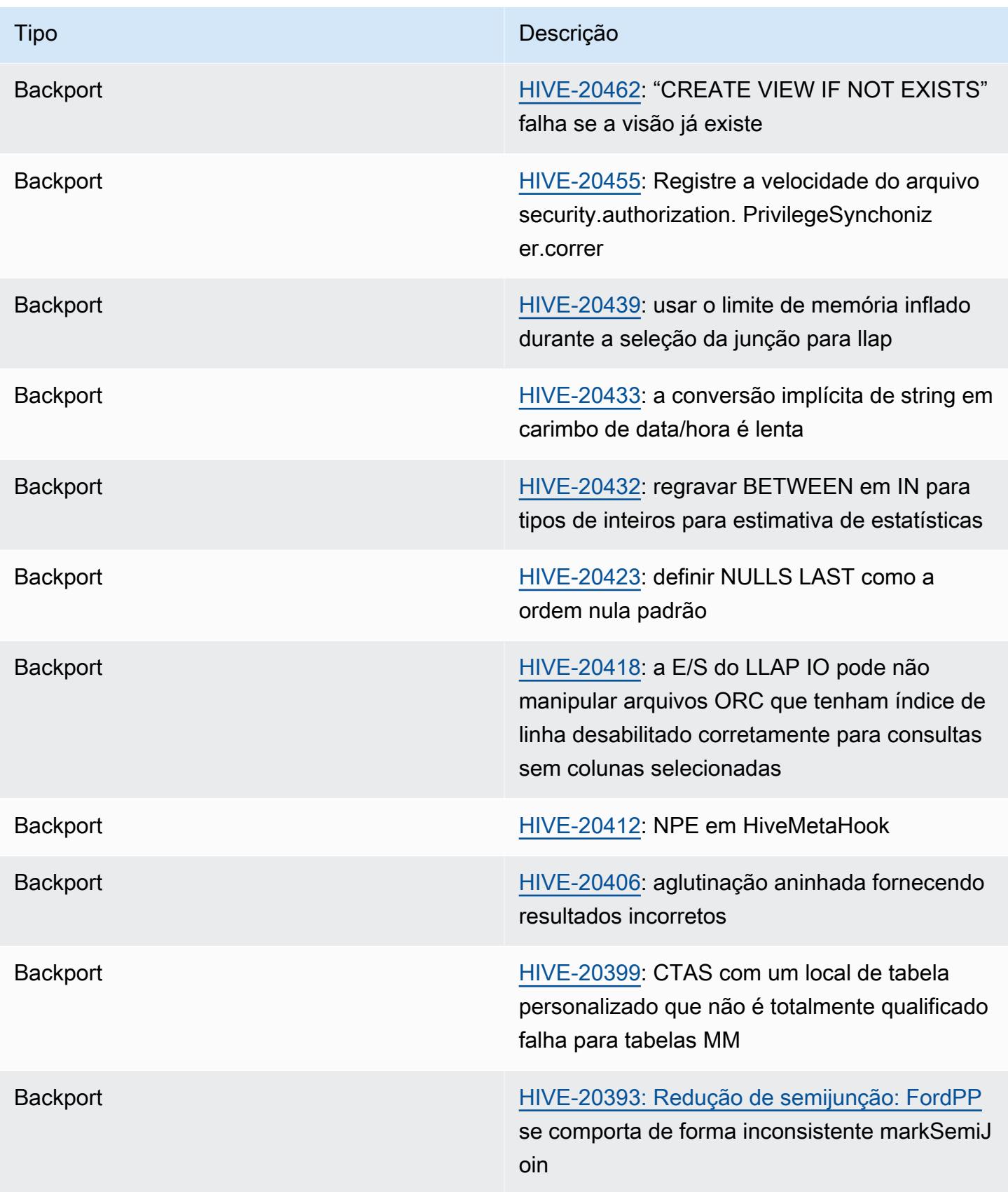

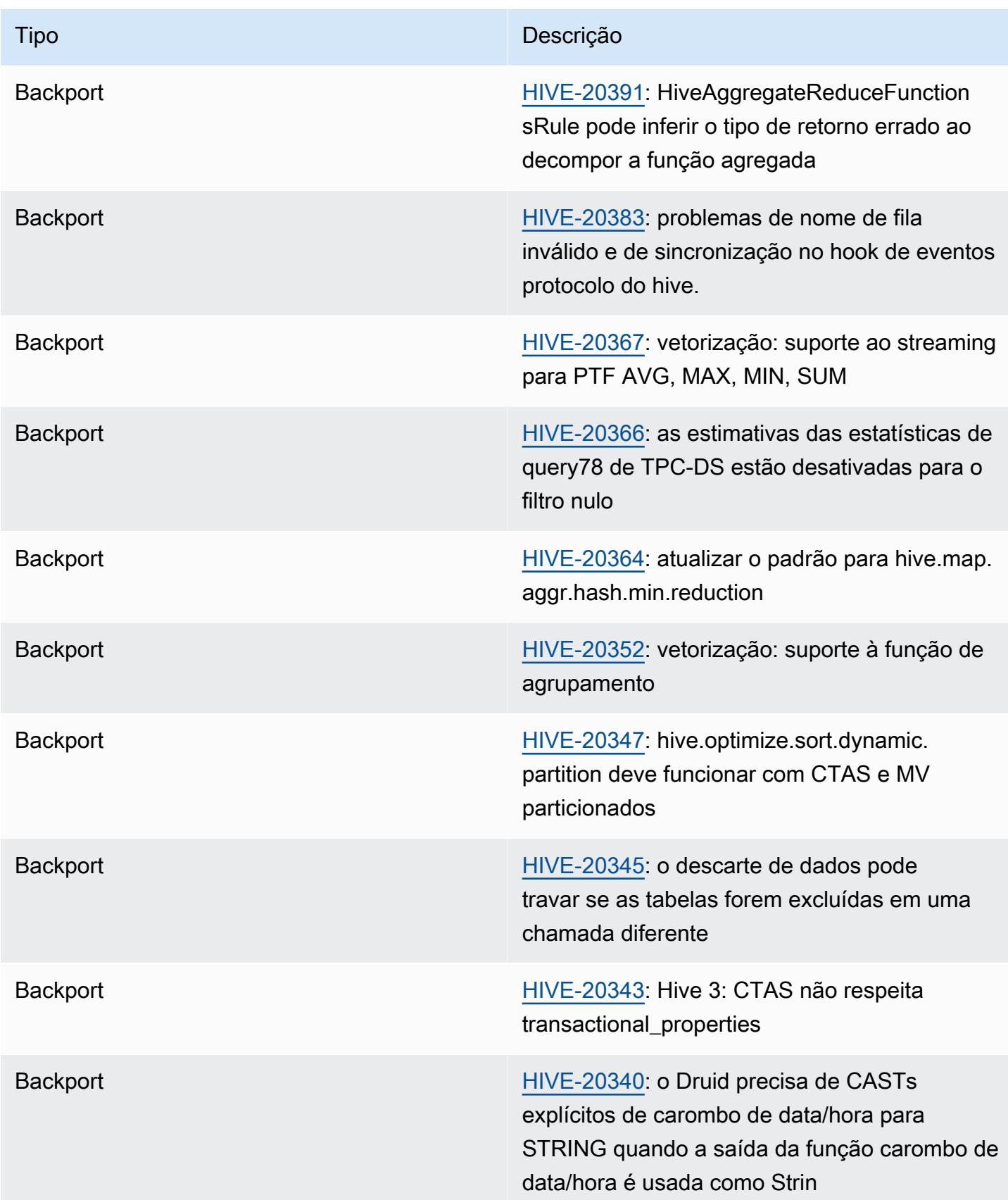

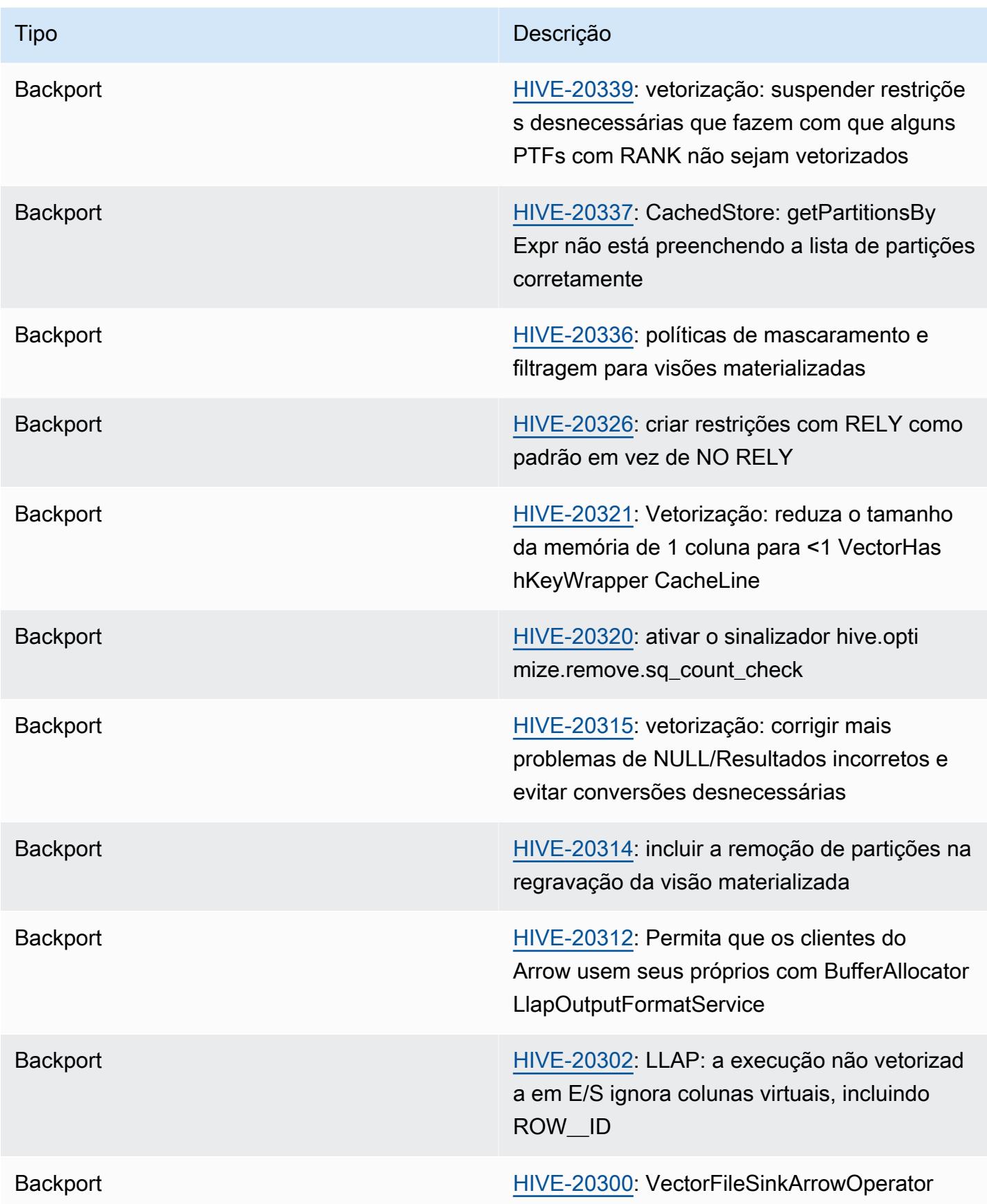

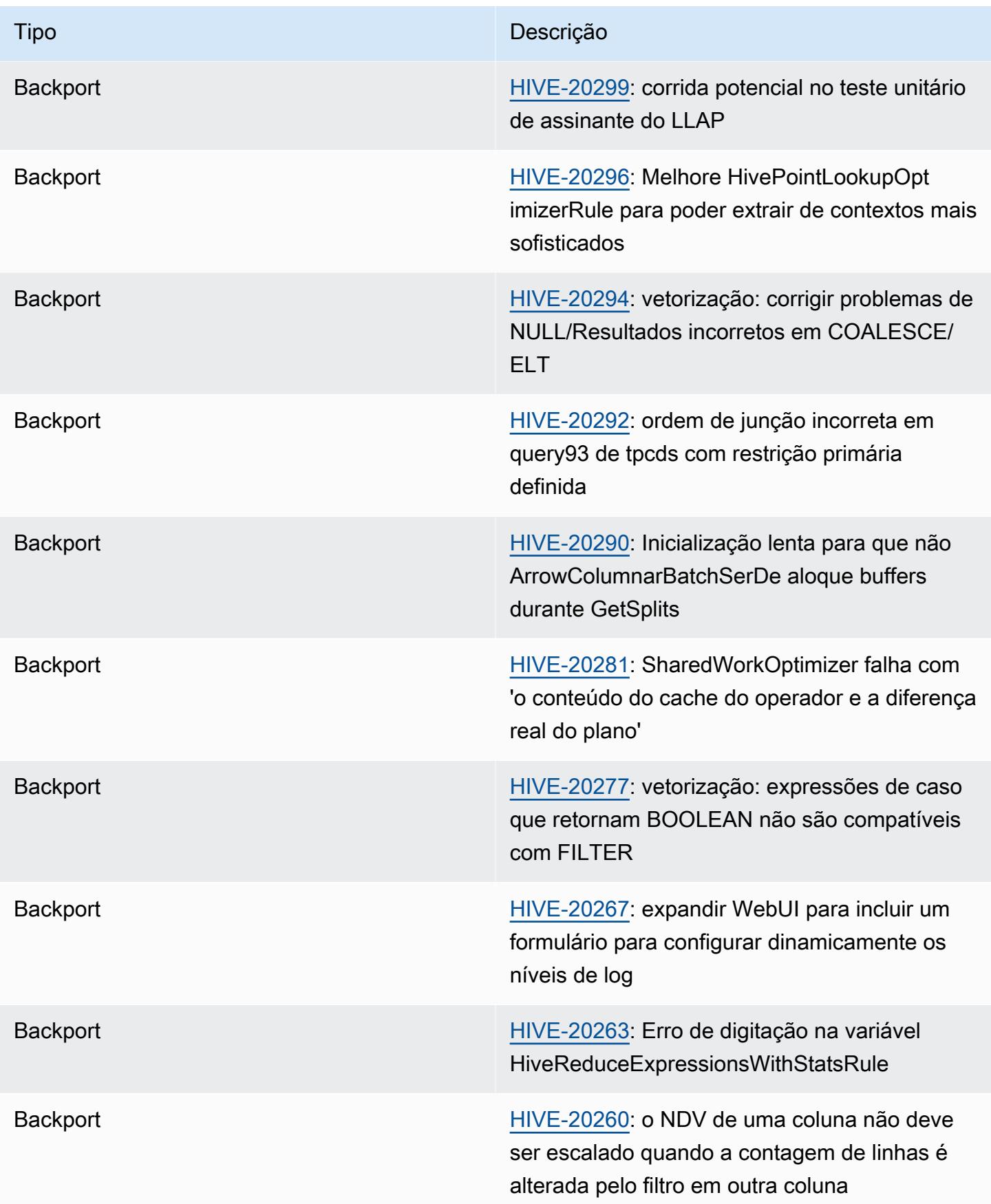

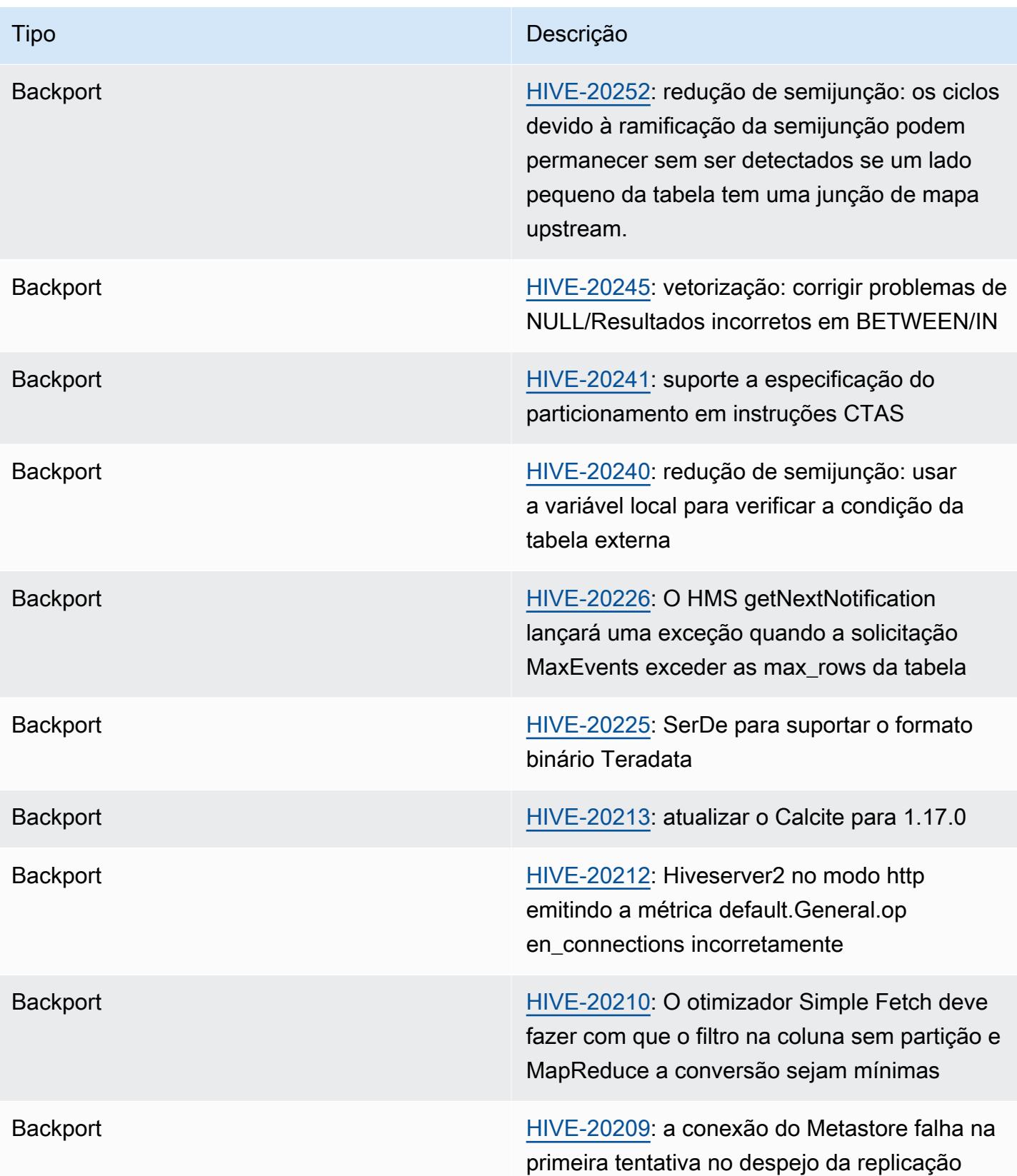

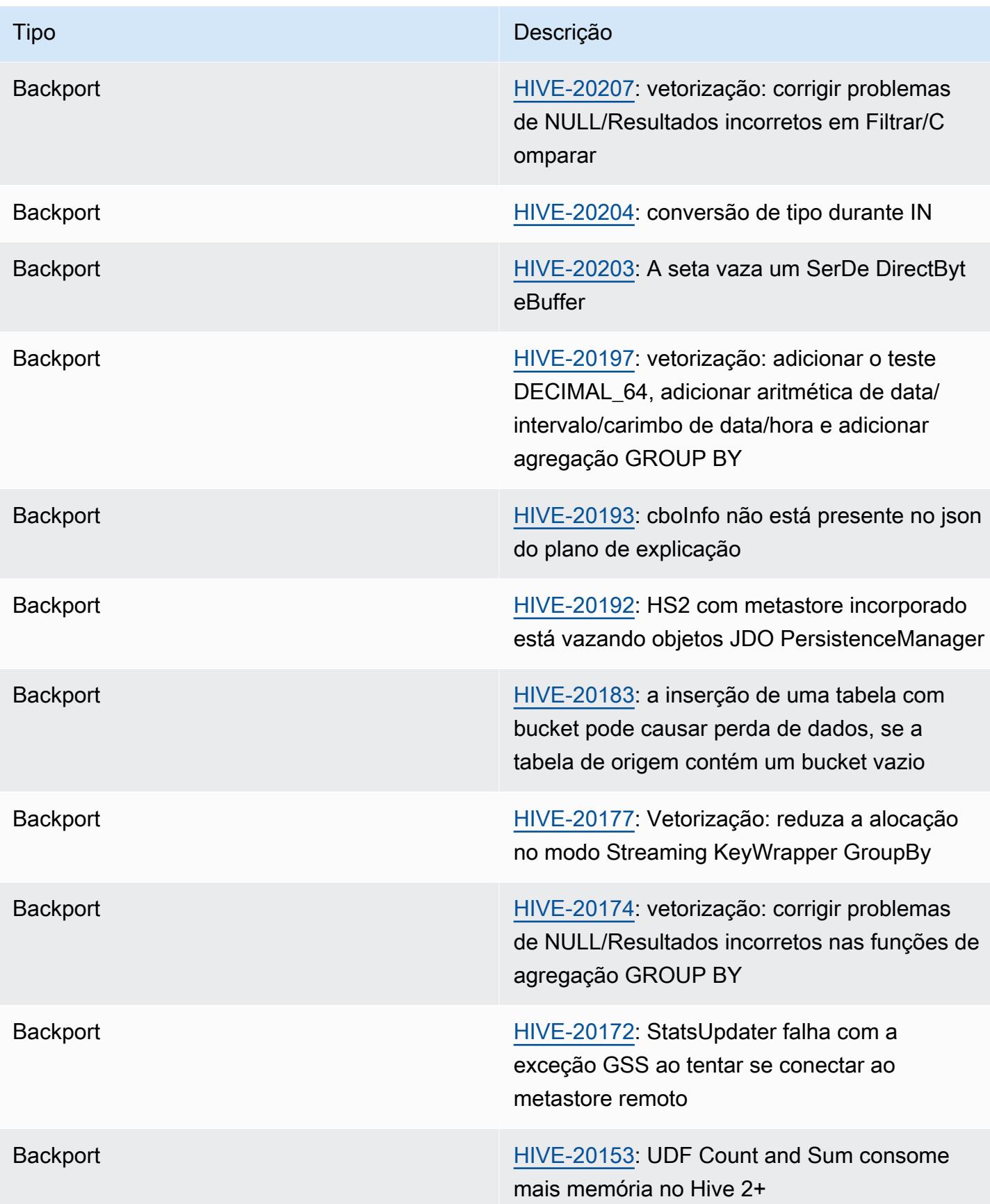

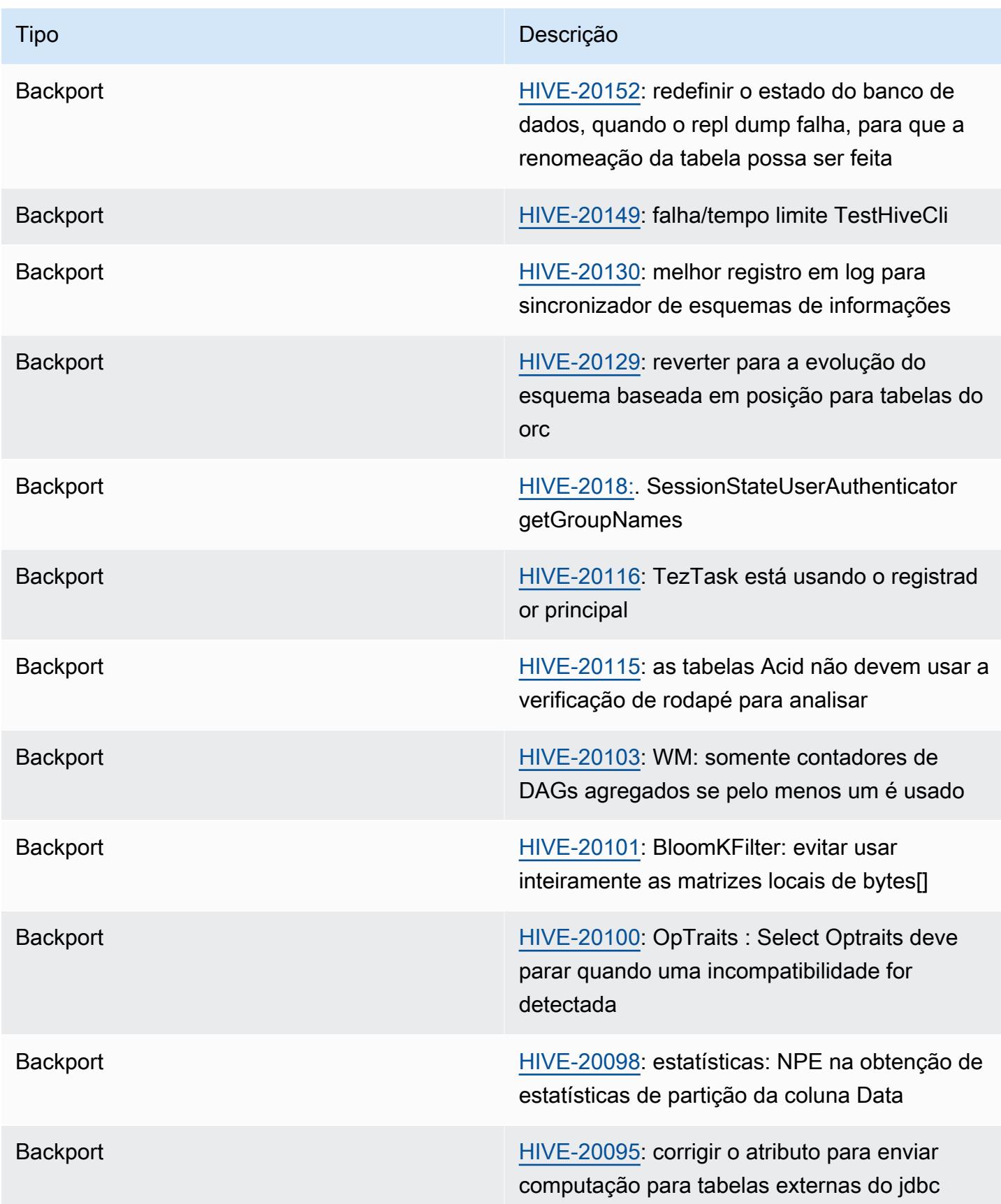

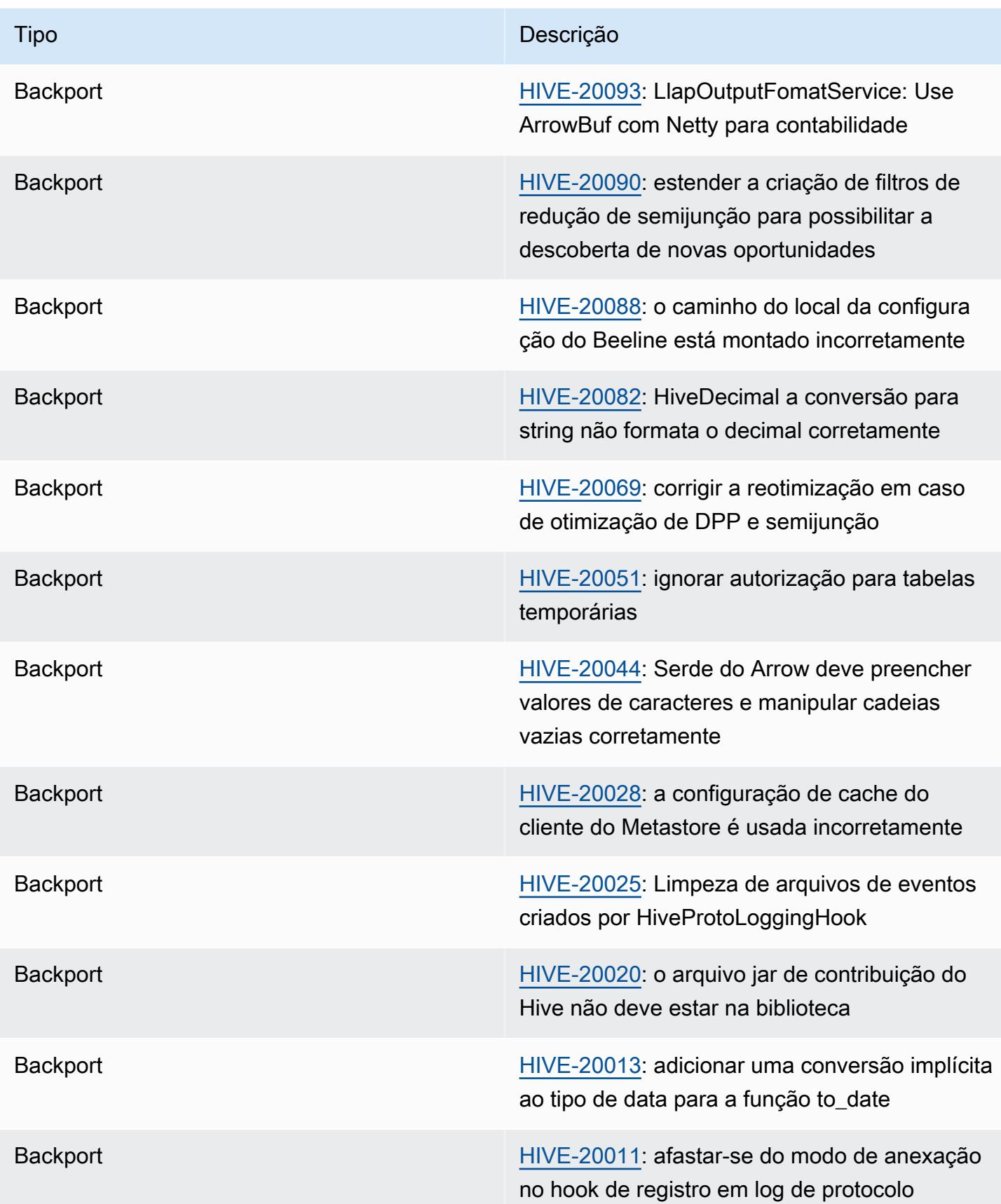

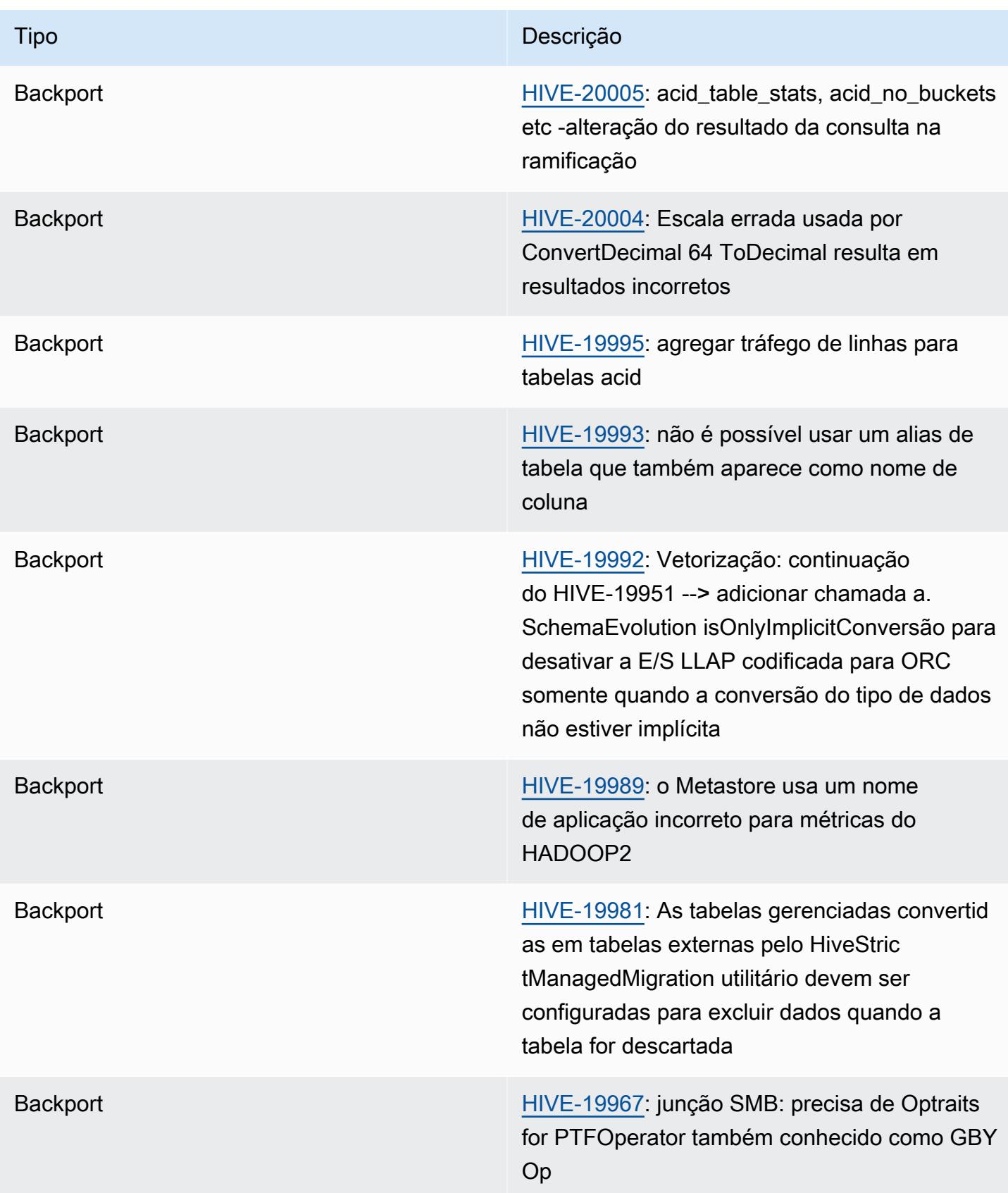
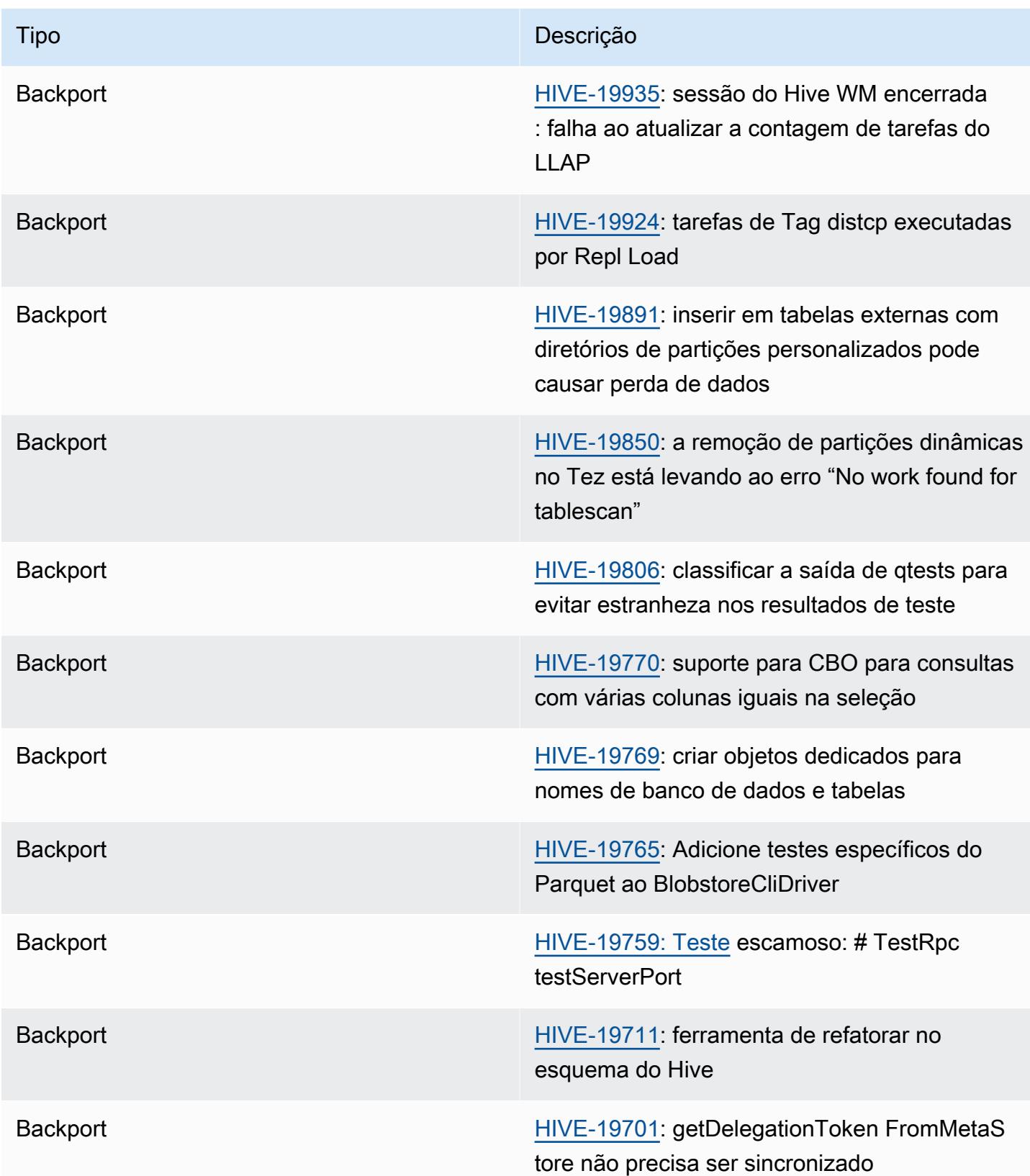

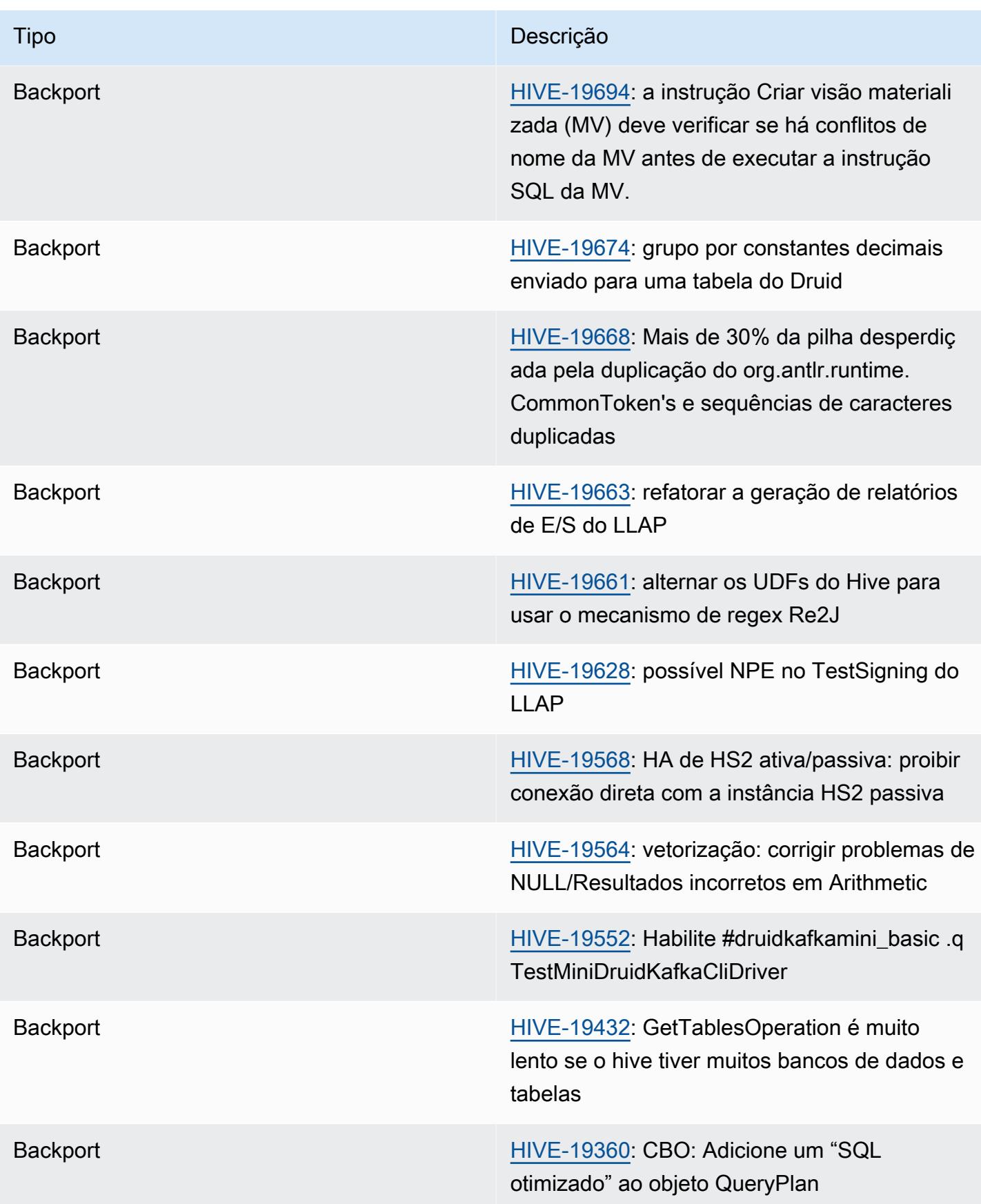

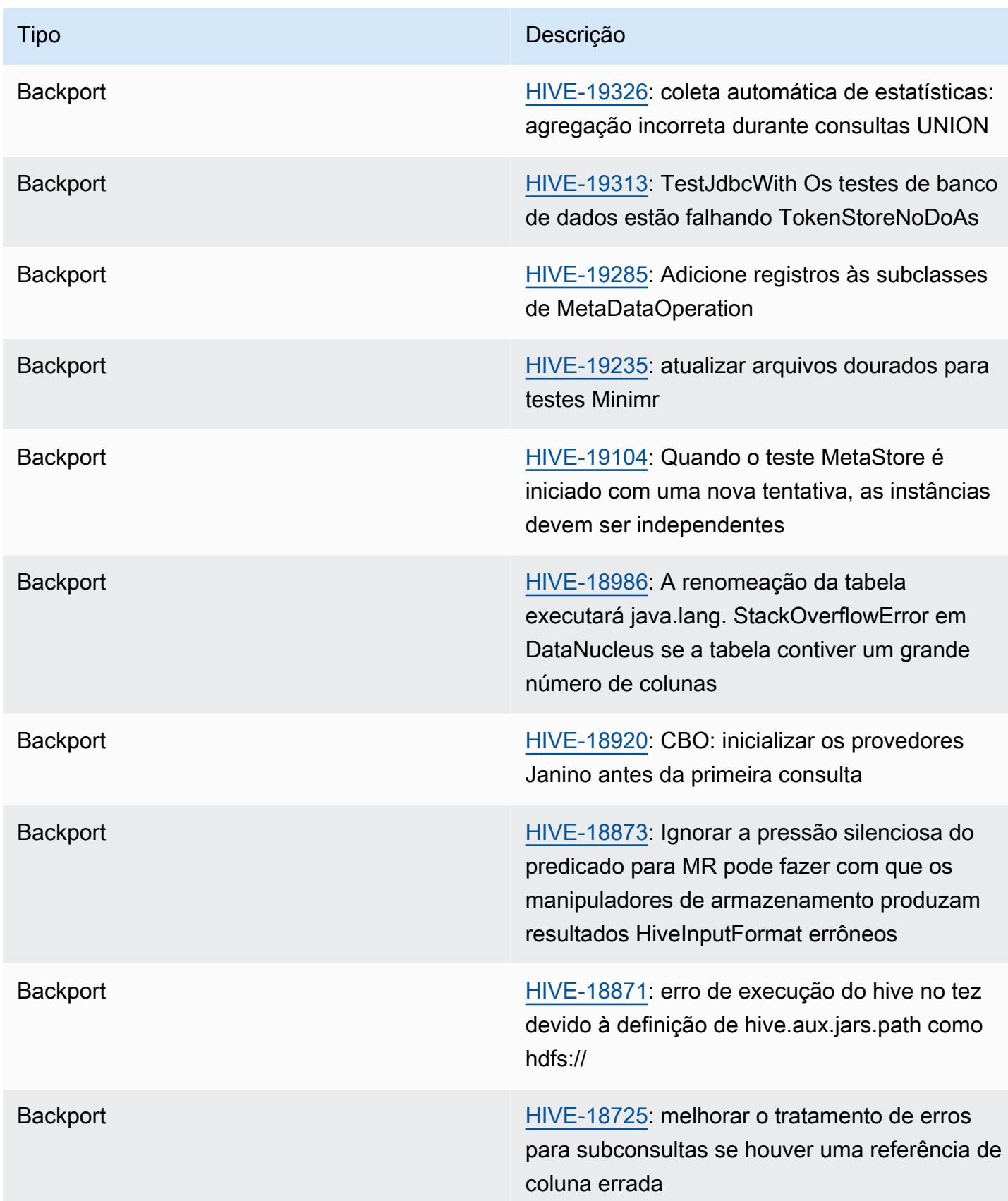

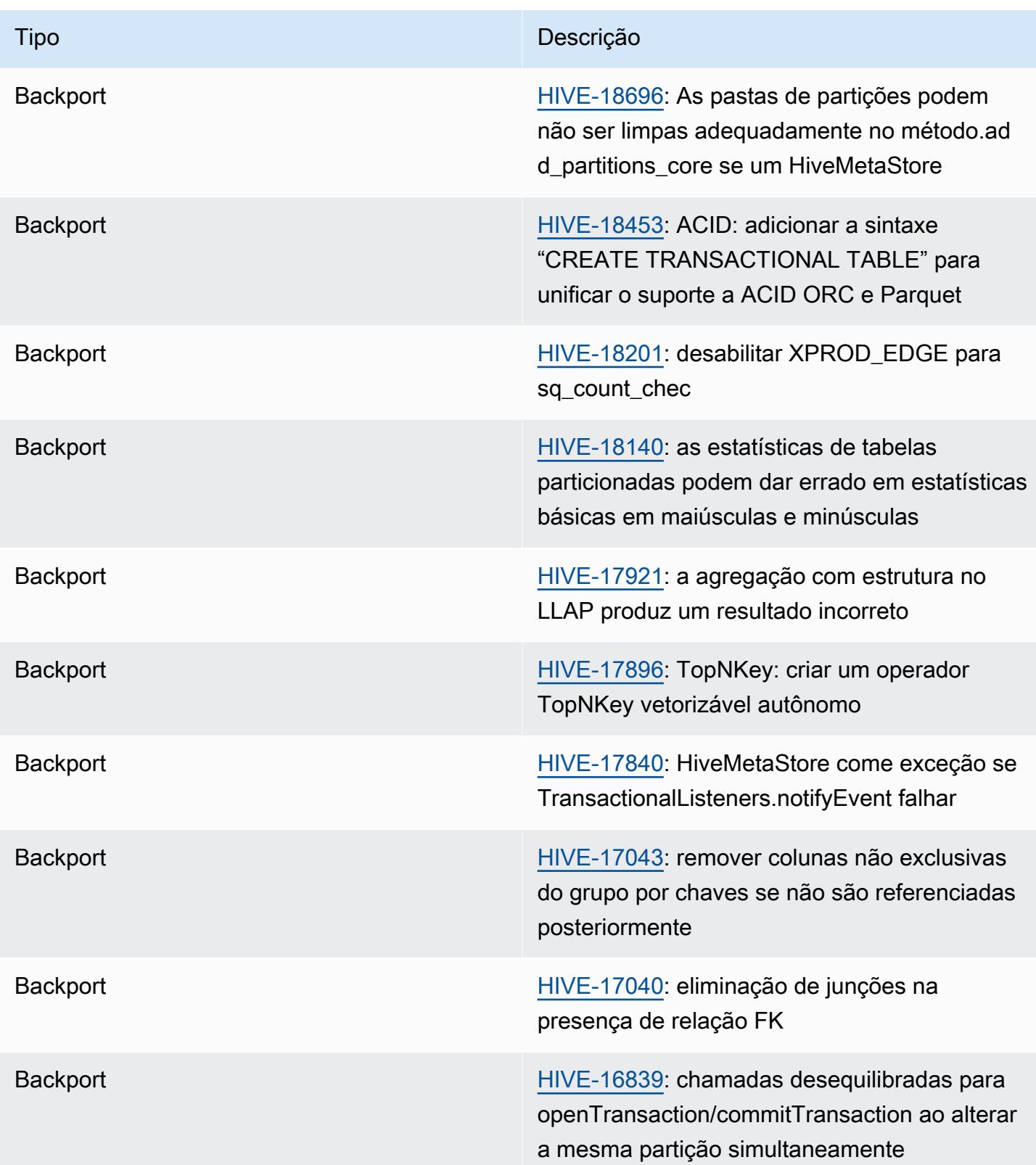

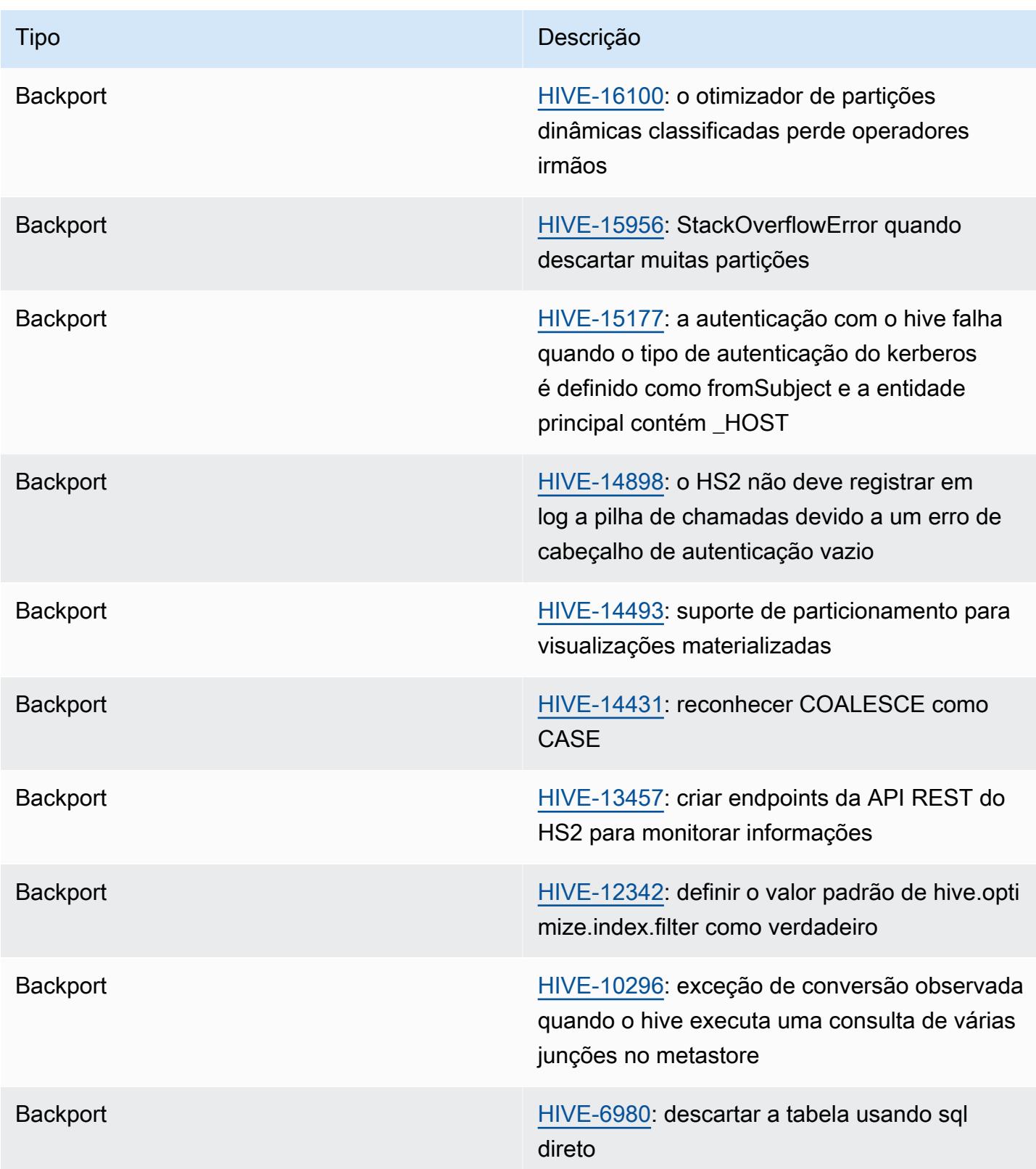

### Amazon EMR 6.6.0 - Alterações na configuração do Hive

• Como parte da alteração do OSS, o [HIVE-20703](https://issues.apache.org/jira/browse/HIVE-20703), a propriedade para classificar partições dinâmicas, hive.optimize.sort.dynamic.partition, foi substituída por hive.optimize.sort.dynamic.partition.threshold.

A configuração hive.optimize.sort.dynamic.partition.threshold tem os seguintes valores potenciais:

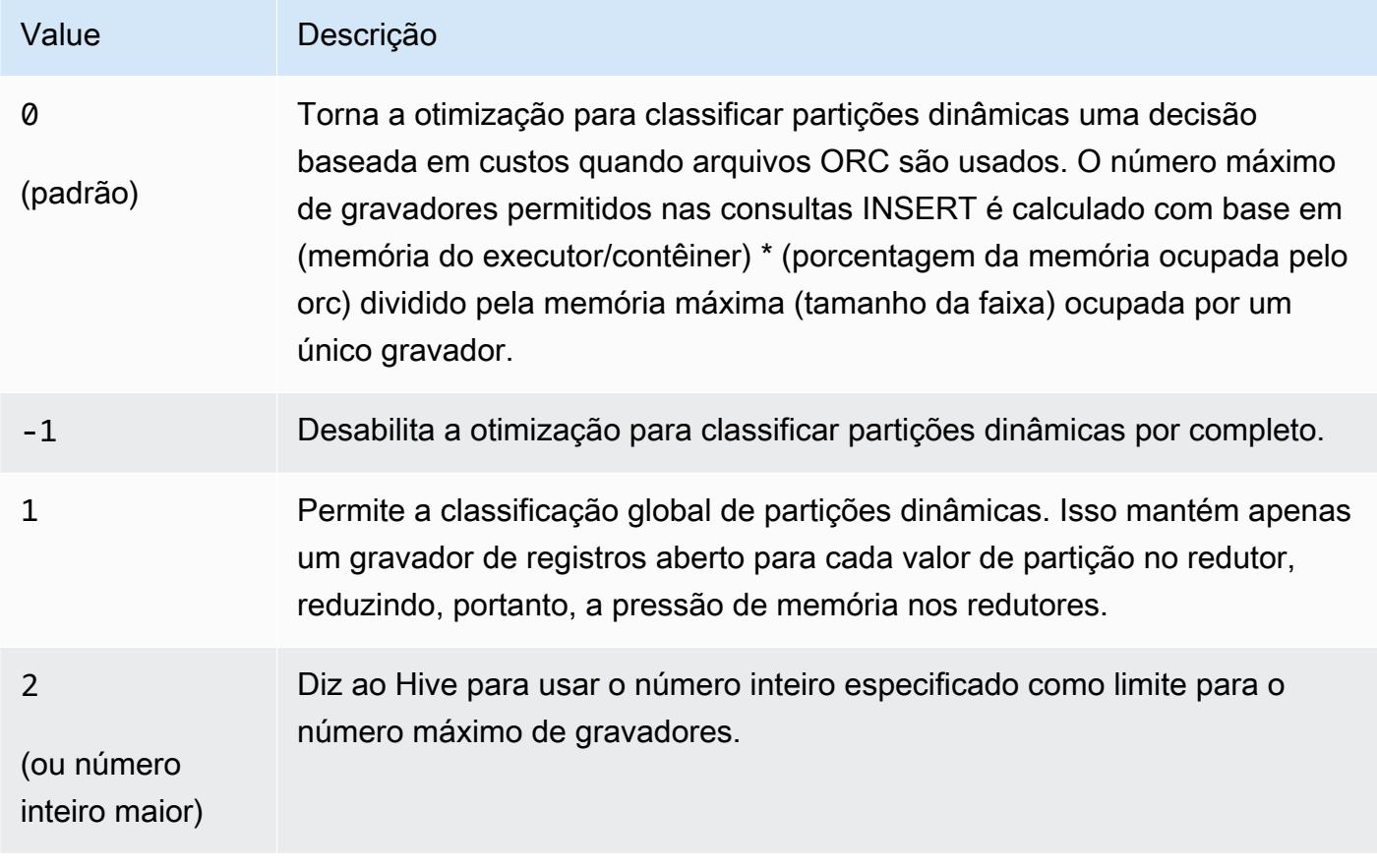

Amazon EMR 6.6.0 - Problemas conhecidos do Hive

- Consultas com funções de janela na mesma coluna da junção podem levar a transformações inválidas, conforme informado no [HIVE-25278](https://issues.apache.org/jira/browse/HIVE-25278), e causar resultados incorretos ou falhas nas consultas. Como solução alternativa, desabilite o CBO em nível de consulta para essas consultas. Entre em contato com o AWS suporte para obter mais informações.
- O Amazon EMR 6.6.0 inclui o software Hive versão 3.1.2. O Hive 3.1.2 introduz um atributo que divide arquivos de texto se eles contêm um cabeçalho e um rodapé ([HIVE-21924\)](https://issues.apache.org/jira/browse/HIVE-21924). O Apache Tez App Master lê cada um dos seus arquivos para determinar pontos de deslocamento no intervalo de

dados. Esses comportamentos combinados podem afetar negativamente a performance se suas consultas leem um grande número de pequenos arquivos de texto. Como solução alternativa, use CombineHiveInputFormat e ajuste o tamanho máximo da divisão configurando as seguintes propriedades:

SET hive.tez.input.format=org.apache.hadoop.hive.ql.io.CombineHiveInputFormat; SET mapreduce.input.fileinputformat.split.maxsize=16777216;

• Com o Amazon EMR 6.6.0 a 6.9.x, as consultas INSERT com partição dinâmica e uma cláusula ORDER BY ou SORT BY sempre terá dois redutores. Esse problema é causado pela alteração do OSS [HIVE-20703](https://issues.apache.org/jira/browse/HIVE-20703), que coloca a otimização da partição dinâmica de classificação sob uma decisão baseada em custos. Se sua workload não exigir a classificação de partições dinâmicas, recomendamos que você defina a propriedade hive.optimize.sort.dynamic.partition.threshold como -1 para desabilitar o novo atributo e obter o número de redutores calculado corretamente. Esse problema foi corrigido no OSS Hive como parte do [HIVE-22269](https://issues.apache.org/jira/browse/HIVE-22269) e foi corrigido no Amazon EMR 6.10.0.

# Hudi

O [Apache Hudi](https://hudi.apache.org/) é uma estrutura de gerenciamento de dados de código aberto usada para simplificar o processamento incremental de dados e o desenvolvimento de pipelines de dados ao fornecer recursos de inserção, atualização, upsert e exclusão em nível de registro. Upsert refere-se à capacidade de inserir registros em um conjunto de dados existente se eles ainda não existirem ou atualizá-los se existirem. Ao gerenciar eficientemente a forma como os dados são apresentados no Amazon S3, o Hudi permite que os dados sejam ingeridos e atualizados quase em tempo real. O Hudi mantém cuidadosamente metadados das ações realizadas no conjunto de dados para ajudar a garantir que as ações sejam atômicas e consistentes.

O Hudi é integrado ao [Apache Spark,](https://aws.amazon.com/emr/features/spark/) ao [Apache Hive](https://hive.apache.org/) e ao [Presto.](https://prestodb.github.io) Nas versões 6.1.0 e posteriores do Amazon EMR, o Hudi também está integrado ao [Trino \(PrestoSQL\)](https://trino.io/).

Nas versões 5.28.0 e posteriores, o Amazon EMR instala os componentes do Hudi por padrão quando o Spark, o Hive, o Presto ou o Flink está instalado. Você pode usar o Spark ou o DeltaStreamer utilitário Hudi para criar ou atualizar conjuntos de dados Hudi. É possível usar o Hive, o Spark, o Presto ou o Flink para consultar um conjunto de dados do Hudi interativamente ou criar pipelines de processamento de dados usando extração incremental. Extração incremental refere-se à capacidade de extrair apenas os dados que foram alterados entre duas ações.

Esses atributos tornam o Hudi adequado para os seguintes casos de uso:

- Trabalhar com dados de streaming de sensores e outros dispositivos da Internet das Coisas (IoT) que exigem eventos específicos de inserção e atualização de dados.
- Cumprir os regulamentos de privacidade de dados em aplicativos em que os usuários possam optar por serem esquecidos ou modificar seu consentimento para a forma como os dados podem ser utilizados.
- Implementar um [sistema de captura de dados de alteração \(CDC\)](https://en.wikipedia.org/wiki/Change_data_capture) que permita aplicar alterações a um conjunto de dados ao longo do tempo.

A tabela a seguir lista a versão do Hudi incluída na versão mais recente da série 7.x do Amazon EMR, além dos componentes que o Amazon EMR instala com o Hudi.

Para a versão dos componentes instalados com o Hudi nesta versão, consulte Versões de [componentes da versão 7.1.0](#page-23-0).

Informações sobre a versão Hudi para emr-7.1.0

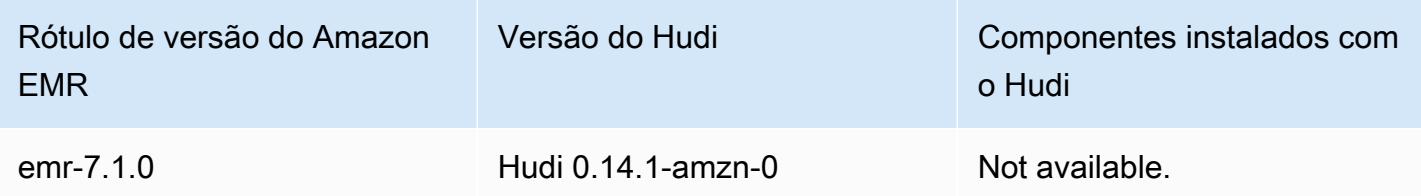

A tabela a seguir lista a versão do Hudi incluída na versão mais recente da série 6.x do Amazon EMR, além dos componentes que o Amazon EMR instala com o Hudi.

Para obter a versão dos componentes instalados com o Hudi nessa versão, consulte [Release 6.15.0](#page-87-0)  [Component Versions](#page-87-0).

Informações de versão do Hudi para o emr-6.15.0

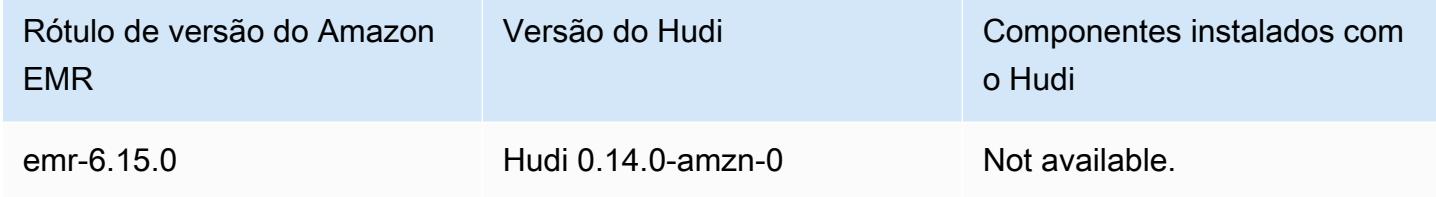

#### **a** Note

A versão 6.8.0 do Amazon EMR vem com o [Apache Hudi](https://hudi.apache.org/) 0.11.1; no entanto, os clusters do Amazon EMR 6.8.0 também são compatíveis com o código aberto hudi-spark3.3 bundle\_2.12 do Hudi 0.12.0.

A tabela a seguir lista a versão do Hudi incluída na versão mais recente da série 5.x do Amazon EMR, além dos componentes que o Amazon EMR instala com o Hudi.

Para a versão dos componentes instalados com o Hudi nesta versão, consulte Versões de componentes da [versão 5.36.2.](#page-1052-0)

Informações sobre a versão Hudi para emr-5.36.2

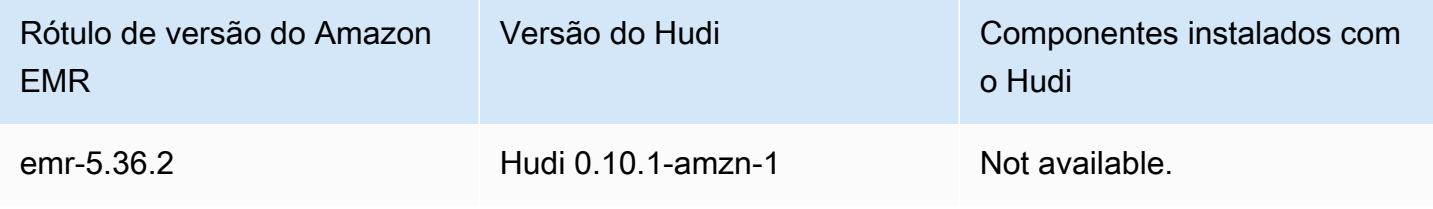

### Tópicos

- [Como o Hudi funciona](#page-4833-0)
- [Considerações e limitações para usar o Hudi no Amazon EMR](#page-4835-0)
- [Criar um cluster com o Hudi instalado](#page-4837-0)
- [Trabalhe com um conjunto de dados do Hudi](#page-4838-0)
- [Usar a CLI do Hudi](#page-4852-0)
- [Histórico de versões do Hudi](#page-4852-1)

# <span id="page-4833-0"></span>Como o Hudi funciona

Ao usar o Hudi com o Amazon EMR, você pode gravar dados no conjunto de dados usando a API Spark Data Source ou o utilitário Hudi. DeltaStreamer O Hudi organiza um conjunto de dados em uma estrutura de diretórios particionada em um *basepath* que é semelhante a uma tabela tradicional do Hive. As especificidades de como os dados são definidos como arquivos nesses diretórios dependem do tipo de conjunto de dados escolhido. É possível escolher Copiar na gravação (CoW – Copy on Write) ou Mesclar na leitura (MoR – Merge on Read).

Independentemente do tipo de conjunto de dados, cada partição em um conjunto de dados é identificada exclusivamente por seu partitionpath relativo ao basepath. Dentro de cada partição, os registros são distribuídos em vários arquivos de dados. Para obter mais informações, consulte [File management](https://hudi.apache.org/docs/concepts.html#file-management) na documentação do Apache Hudi.

Cada ação no Hudi tem uma confirmação correspondente, identificada por um carimbo de data/hora monotonicamente crescente conhecido como Instant. O Hudi mantém uma série de todas as ações executadas no conjunto de dados como uma linha do tempo. O Hudi conta com a linha do tempo para fornecer isolamento de snapshot entre leitores e gravadores e para permitir a reversão para um momento anterior específico. Para obter mais informações sobre as ações registradas pelo Hudi e o estado das ações, consulte [Linha do tempo](https://hudi.apache.org/docs/concepts.html#timeline) na documentação do Apache Hudi.

## Noções básicas sobre os tipos de armazenamento de conjuntos de dados: copiar na gravação ou mesclar na leitura

Ao criar um conjunto de dados do Hudi, você especifica se o conjunto de dados é do tipo copiar na gravação ou mesclar na leitura.

- Copy on Write (CoW Copiar na gravação): os dados são armazenados em um formato colunar (Parquet), e cada atualização cria uma nova versão dos arquivos durante uma gravação. CoW é o tipo de armazenamento padrão.
- Merge on Read (MoR Mesclar na leitura): os dados são armazenados usando uma combinação de formatos colunares (Parquet) e baseados em linha (Avro). As atualizações são registradas em arquivos delta baseados em linha e são compactadas conforme necessário para criar novas versões dos arquivos colunares.

Com conjuntos de dados CoW, sempre que há uma atualização para um registro, o arquivo que contém o registro é regravado com os valores atualizados. Com um conjunto de dados MoR, sempre que há uma atualização, o Hudi grava apenas a linha do registro alterado. MoR é mais adequado para cargas de trabalho com maior volume de gravações ou alterações e menor volume de leituras. CoW é mais adequado para cargas de trabalho com maior volume de leituras em dados que mudam com menos frequência.

O Hudi fornece três visualizações lógicas para acessar os dados:

- Visão otimizada para leitura: fornece o conjunto de dados confirmado mais recente de tabelas CoW e o conjunto de dados compactados mais recente de tabelas MoR.
- Visão incremental: fornece um fluxo de alterações entre duas ações de um conjunto de dados CoW para alimentar trabalhos downstream e extrair, transformar e carregar (ETL) fluxos de trabalho.
- Visão em tempo real: fornece os dados confirmados mais recentes de uma tabela MoR ao mesclar os arquivos baseados em colunas e linhas em linha.

Quando você consulta a visualização otimizada para leitura, a consulta retorna todos os dados compactados, mas não inclui as últimas confirmações delta. A consulta desses dados apresenta bom desempenho de leitura, mas omite os dados mais recentes. Quando você consulta a visualização em tempo real, o Hudi mescla os dados compactados com as confirmações delta na leitura. Os dados mais recentes estão disponíveis para consulta, mas a sobrecarga computacional da mesclagem prejudica o desempenho da consulta. A capacidade de consultar dados compactados ou dados em tempo real permite a você escolher entre o desempenho e a flexibilidade nas consultas.

Para obter mais informações sobre as vantagens e desvantagens dos tipos de armazenamento, consulte [Tipos e visões de armazenamento](https://hudi.apache.org/docs/concepts.html#storage-types--views) na documentação do Apache Hudi.

O Hudi cria duas tabelas no metastore do Hive para MoR: uma tabela com o nome especificado por você, que é uma visão otimizada para leitura, e uma tabela com o mesmo nome anexado com \_rt, que é uma visão em tempo real. É possível consultar as duas tabelas.

### Registrar um conjunto de dados do Hudi com seu metastore

Ao registrar uma tabela do Hudi com o metastore do Hive, você pode consultar tabelas do Hudi usando o Hive, o Spark SQL ou o Presto como faria com qualquer outra tabela. Além disso, você pode integrar o Hudi com o AWS Glue configurando o Hive e o Spark para usar o AWS Glue Data Catalog como metastore. Para tabelas MoR, o Hudi registra o conjunto de dados como duas tabelas no Metastore: uma tabela com o nome especificado por você, que é uma visão otimizada para leitura, e uma tabela com o mesmo nome anexado com \_rt, que é uma visão em tempo real.

Você registra uma tabela do Hudi com o metastore do Hive ao usar o Spark para criar um conjunto de dados do Hudi ao definir a opção HIVE\_SYNC\_ENABLED\_OPT\_KEY como "true" e fornecendo outras propriedades necessárias. Para ter mais informações, consulte [Trabalhe com um conjunto](#page-4838-0) [de dados do Hudi](#page-4838-0). Além disso, é possível usar o utilitário de linha de comando hive\_sync\_tool para registrar um conjunto de dados do Hudi como uma tabela no seu metastore, separadamente.

## <span id="page-4835-0"></span>Considerações e limitações para usar o Hudi no Amazon EMR

- O campo de chave de registro não pode ser nulo nem estar em branco: o campo especificado como o campo de chave de registro não pode ter valores null nem em branco.
- Esquema atualizado por padrão ao upsert e insert o Hudi fornece uma interface HoodieRecordPayload que determina como a entrada DataFrame e o conjunto de dados Hudi existente são mesclados para produzir um conjunto de dados novo e atualizado. O Hudi fornece uma implementação padrão dessa classe,OverwriteWithLatestAvroPayload, que sobrescreve os registros existentes e atualiza o esquema conforme especificado na entrada. DataFrame Para personalizar essa lógica a fim de implementar atualizações parciais e de mesclagem, é possível fornecer uma implementação da interface HoodieRecordPayload usando o parâmetro DataSourceWriteOptions.PAYLOAD\_CLASS\_OPT\_KEY.
- A exclusão requer um esquema: ao excluir, você precisa especificar a chave de registro, a chave de partição e os campos de chave de pré-combinação. Outras colunas podem ficar null ou em branco, mas o esquema completo é necessário.
- Limitações das tabelas MoR: as tabelas MoR não são compatíveis com pontos de salvamento. Você pode consultar tabelas MoR usando a visão otimizada para leitura ou a visão em tempo real

(*tableName*\_rt) do Spark SQL, Presto ou Hive. O uso da visão otimizada para leitura expõe apenas os dados do arquivo básico e não expõe uma visão mesclada dos dados básicos e de log.

- Hive
	- Para registrar tabelas no metastore do Hive, o Hudi espera que o servidor Thrift do Hive esteja em execução na porta padrão 10000. Se você substituir essa porta por uma porta personalizada, transmita a opção HIVE\_URL\_OPT\_KEY conforme mostrado no exemplo a seguir.

.option(DataSourceWriteOptions.HIVE\_URL\_OPT\_KEY, "jdbc:hive2://localhost:*overrideport-number*

- O tipo de dados timestamp no Spark é registrado como tipo de dados long no Hive, e não como o tipo timestamp do Hive.
- Presto
	- O Presto não é compatível com a leitura de tabelas MoR em tempo real em versões do Hudi anteriores à 0.6.0.
	- O Presto só oferece suporte a consultas de snapshots.
	- Para o Presto interpretar corretamente colunas de conjuntos de dados do Hudi, defina o valor hive.parquet\_use\_column\_names como true.
		- Para definir o valor de uma sessão, execute o seguinte comando no shell Presto:

```
set session hive.parquet_use_column_names=true
```
• Para definir o valor no nível do cluster, use a classificação de configuração prestoconnector-hive para definir hive.parquet.use\_column\_names como true, conforme mostrado no exemplo a seguir. Para ter mais informações, consulte [Configurar aplicações.](#page-3448-0)

```
\Gamma { 
      "Classification": "presto-connector-hive", 
      "Properties": { 
        "hive.parquet.use-column-names": "true" 
     } 
   }
]
```
• Índice do HBase

• A versão do HBase usada para criar o Hudi pode ser diferente da listada no Guia de versões do EMR. Para extrair as dependências corretas da sua sessão do Spark, acesse o comando a seguir.

```
spark-shell \
--jars /usr/lib/spark/external/lib/spark-avro.jar,/usr/lib/hudi/cli/lib/*.jar \
--conf "spark.serializer=org.apache.spark.serializer.KryoSerializer" \
--conf "spark.sql.hive.convertMetastoreParquet=false"
```
## <span id="page-4837-0"></span>Criar um cluster com o Hudi instalado

Nas versões 5.28.0 e posteriores, o Amazon EMR instala os componentes do Hudi por padrão quando o Spark, o Hive, ou o Presto está instalado. Para usar o Hudi no Amazon EMR, crie um cluster com uma ou mais das seguintes aplicações instaladas:

- Hadoop
- Hive
- Spark
- Presto
- Flink

Você pode criar um cluster usando a AWS Management Console AWS CLI, a ou a API do Amazon EMR.

Para criar um cluster com o Hudi usando o AWS Management Console

- 1. Navegue até o novo console do Amazon EMR e selecione Alternar para o console antigo na navegação lateral. Para obter mais informações sobre o que esperar ao alternar para o console antigo, consulte [Usar o console antigo](https://docs.aws.amazon.com/emr/latest/ManagementGuide/whats-new-in-console.html#console-opt-in).
- 2. Escolha Create cluster (Criar cluster), Go to advanced options (Ir para opções avançadas).
- 3. Em Software Configuration (Configuração de software), escolha emr-5.28.0 ou posterior para Release (Versão) e selecione Hadoop, Hive, Spark, Presto e Tez junto com outros aplicativos exigidos pelo seu cluster.
- 4. Configure outras opções conforme necessário para seu aplicativo e escolha Next (Avançar).
- 5. Configure as opções de Hardware e as General cluster settings (Configurações gerais do cluster) conforme desejado.
- 6. Em Security Options (Opções de segurança), recomendamos que você selecione um EC2 key pair (Par de chaves do EC2) que possa ser usado para a conexão com a linha de comando do nó principal usando SSH. Isso permite que você execute os comandos do shell do Spark, os comandos da CLI do Hive e os comandos da CLI do Hudi descritos neste guia.
- 7. Configure outras opções de segurança conforme desejado e escolha Create cluster (Criar cluster).

## <span id="page-4838-0"></span>Trabalhe com um conjunto de dados do Hudi

O Hudi oferece suporte à inserção, atualização e exclusão de dados em conjuntos de dados do Hudi por meio do Spark. Para obter mais informações, consulte [Gravar tabelas do Hudi](https://hudi.apache.org/docs/writing_data.html) na documentação do Apache Hudi.

Os exemplos a seguir demonstram como iniciar o shell interativo do Spark, usar o envio do Spark ou usar os Cadernos do Amazon EMR para trabalhar com o Hudi no Amazon EMR. Você também pode usar o DeltaStreamer utilitário Hudi ou outras ferramentas para gravar em um conjunto de dados. Ao longo desta seção, os exemplos demonstram como trabalhar com conjuntos de dados usando o shell do Spark durante a conexão com o nó principal usando SSH como usuário padrão hadoop.

Iniciar o shell do Spark usando as versões 6.7 e posteriores do Amazon EMR

Ao executar spark-shell, spark-submit ou spark-sql ao usar as versões 6.7.0 ou posteriores do Amazon EMR , passe os comandos a seguir.

### **a** Note

O Amazon EMR 6.7.0 usa o [Apache Hudi](https://hudi.apache.org/) 0.11.0-amzn-0, que contém melhorias significativas em relação às versões anteriores do Hudi. Para obter mais informações, consulte o [Guia de](https://hudi.apache.org/releases/release-0.11.0/#migration-guide)  [migração do Apache Hudi 0.11.0.](https://hudi.apache.org/releases/release-0.11.0/#migration-guide) Os exemplos nesta guia refletem essas alterações.

Abrir o shell do Spark no nó primário

1. Conectar-se ao nó primário usando SSH. Para obter mais informações, consulte [Connect to the](https://docs.aws.amazon.com/emr/latest/ManagementGuide/emr-connect-master-node-ssh.html)  [primary node using SSH](https://docs.aws.amazon.com/emr/latest/ManagementGuide/emr-connect-master-node-ssh.html) no Guia de gerenciamento do Amazon EMR.

2. Digite o seguinte comando para iniciar o shell do Spark. *Para usar a PySpark concha, substitua a concha de faísca por pyspark.*

```
spark-shell --jars /usr/lib/hudi/hudi-spark-bundle.jar \
--conf "spark.serializer=org.apache.spark.serializer.KryoSerializer" \
--conf 
  "spark.sql.catalog.spark_catalog=org.apache.spark.sql.hudi.catalog.HoodieCatalog" 
\setminus--conf "spark.sql.extensions=org.apache.spark.sql.hudi.HoodieSparkSessionExtension"
```
Iniciar o shell do Spark usando as versões 6.6 e anteriores do Amazon EMR

Ao executar spark-shell, spark-submit ou spark-sql ao usar as versões 6.6.x ou anteriores do Amazon EMR , passe os comandos a seguir.

```
a Note
   • O Amazon EMR 6.2 e as versões 5.31 e posteriores (versões 0.6.x e posteriores do Hudi) 
     podem omitir o spark-avro.jar da configuração.
   • O Amazon EMR 6.5 e as versões 5.35 e posteriores (versões 0.9.x e posteriores do 
     Hudi) podem omitir o spark.sql.hive.convertMetastoreParquet=false da 
     configuração.
   • O Amazon EMR 6.6 e as versões 5.36 e posteriores (versões 0.10.x e posteriores do Hudi) 
     devem incluir a configuração HoodieSparkSessionExtension conforme descrito na
     Versão: Guia do Spark 0.10.0:
      --conf 
        "spark.sql.extensions=org.apache.spark.sql.hudi.HoodieSparkSessionExtension" 
       \setminus
```
Abrir o shell do Spark no nó primário

- 1. Conectar-se ao nó primário usando SSH. Para obter mais informações, consulte [Connect to the](https://docs.aws.amazon.com/emr/latest/ManagementGuide/emr-connect-master-node-ssh.html)  [primary node using SSH](https://docs.aws.amazon.com/emr/latest/ManagementGuide/emr-connect-master-node-ssh.html) no Guia de gerenciamento do Amazon EMR.
- 2. Digite o seguinte comando para iniciar o shell do Spark. *Para usar a PySpark concha, substitua a concha de faísca por pyspark.*

```
spark-shell \
--conf "spark.serializer=org.apache.spark.serializer.KryoSerializer" \
--conf "spark.sql.hive.convertMetastoreParquet=false" \
--jars /usr/lib/hudi/hudi-spark-bundle.jar,/usr/lib/spark/external/lib/spark-
avro.jar
```
Usar o Hudi com os Cadernos do Amazon EMR usando as versões 6.7 e posteriores do Amazon EMR

Para usar o Hudi com os Cadernos do Amazon EMR, você deve primeiro copiar os arquivos jar do Hudi do sistema de arquivos local para o HDFS no nó principal do cluster do caderno. Em seguida, use o editor de caderno para configurar o caderno do EMR para usar o Hudi.

Usar o Hudi com os Cadernos do Amazon EMR

- 1. Crie e inicie um cluster para Cadernos do Amazon EMR. Para obter mais informações, consulte [Creating Amazon EMR clusters for notebooks](https://docs.aws.amazon.com/emr/latest/ManagementGuide/emr-managed-notebooks-cluster.html) no Guia de gerenciamento do Amazon EMR.
- 2. Conecte-se ao nó principal do cluster usando SSH e copie os arquivos jar do sistema de arquivos local para o HDFS, conforme mostrado nos exemplos a seguir. No exemplo, criamos um diretório no HDFS para fins de clareza do gerenciamento de arquivos. É possível escolher seu próprio destino no HDFS, se desejar.

hdfs dfs -mkdir -p /apps/hudi/lib

```
hdfs dfs -copyFromLocal /usr/lib/hudi/hudi-spark-bundle.jar /apps/hudi/lib/hudi-
spark-bundle.jar
```
3. Abra o editor do notebook, insira o código do exemplo a seguir e execute-o.

```
%%configure
{ "conf": { 
             "spark.jars":"hdfs:///apps/hudi/lib/hudi-spark-bundle.jar", 
             "spark.serializer":"org.apache.spark.serializer.KryoSerializer", 
             "spark.sql.catalog.spark_catalog": 
  "org.apache.spark.sql.hudi.catalog.HoodieCatalog",
```
"spark.sql.extensions":"org.apache.spark.sql.hudi.HoodieSparkSessionExtension"

}}

### Usar o Hudi com Cadernos do Amazon EMR usando as versões 6.6 e anteriores do Amazon EMR

Para usar o Hudi com os Cadernos do Amazon EMR, você deve primeiro copiar os arquivos jar do Hudi do sistema de arquivos local para o HDFS no nó principal do cluster do caderno. Em seguida, use o editor de caderno para configurar o caderno do EMR para usar o Hudi.

Usar o Hudi com os Cadernos do Amazon EMR

- 1. Crie e inicie um cluster para Cadernos do Amazon EMR. Para obter mais informações, consulte [Creating Amazon EMR clusters for notebooks](https://docs.aws.amazon.com/emr/latest/ManagementGuide/emr-managed-notebooks-cluster.html) no Guia de gerenciamento do Amazon EMR.
- 2. Conecte-se ao nó principal do cluster usando SSH e copie os arquivos jar do sistema de arquivos local para o HDFS, conforme mostrado nos exemplos a seguir. No exemplo, criamos um diretório no HDFS para fins de clareza do gerenciamento de arquivos. É possível escolher seu próprio destino no HDFS, se desejar.

hdfs dfs -mkdir -p /apps/hudi/lib

```
hdfs dfs -copyFromLocal /usr/lib/hudi/hudi-spark-bundle.jar /apps/hudi/lib/hudi-
spark-bundle.jar
```

```
hdfs dfs -copyFromLocal /usr/lib/spark/external/lib/spark-avro.jar /apps/hudi/lib/
spark-avro.jar
```
3. Abra o editor do notebook, insira o código do exemplo a seguir e execute-o.

```
{ "conf": { 
             "spark.jars":"hdfs:///apps/hudi/lib/hudi-spark-bundle.jar,hdfs:///apps/
hudi/lib/spark-avro.jar", 
             "spark.serializer":"org.apache.spark.serializer.KryoSerializer", 
             "spark.sql.hive.convertMetastoreParquet":"false" 
           }}
```
### Inicializar uma sessão do Spark para Hudi

Ao usar o Scala, você deve importar as seguintes classes na sessão do Spark. Isso precisa ser feito uma vez por sessão do Spark.

```
import org.apache.spark.sql.SaveMode
import org.apache.spark.sql.functions._
import org.apache.hudi.DataSourceWriteOptions
import org.apache.hudi.DataSourceReadOptions
import org.apache.hudi.config.HoodieWriteConfig
import org.apache.hudi.hive.MultiPartKeysValueExtractor
import org.apache.hudi.hive.HiveSyncConfig
import org.apache.hudi.sync.common.HoodieSyncConfig
```
### <span id="page-4842-0"></span>Gravar em um conjunto de dados do Hudi

Os exemplos a seguir mostram como criar um DataFrame e escrevê-lo como um conjunto de dados Hudi.

#### **a** Note

Para colar exemplos de código no shell do Spark, digite **:paste** no prompt, cole o exemplo e pressione **CTRL** + **D**.

Cada vez que você grava um DataFrame em um conjunto de dados Hudi, você deve especificar. DataSourceWriteOptions Muitas dessas opções provavelmente serão idênticas entre as operações de gravação. O exemplo a seguir especifica opções comuns usando a variável *hudiOptions*, usada pelos exemplos subsequentes.

Gravar usando Scala com as versões 6.7 e posteriores do Amazon EMR

#### **a** Note

O Amazon EMR 6.7.0 usa o [Apache Hudi](https://hudi.apache.org/) 0.11.0-amzn-0, que contém melhorias significativas em relação às versões anteriores do Hudi. Para obter mais informações, consulte o [Guia de](https://hudi.apache.org/releases/release-0.11.0/#migration-guide)  [migração do Apache Hudi 0.11.0.](https://hudi.apache.org/releases/release-0.11.0/#migration-guide) Os exemplos nesta guia refletem essas alterações.

#### // Create a DataFrame

```
val inputDF = Seq( 
  ("100", "2015-01-01", "2015-01-01T13:51:39.340396Z"), 
  ("101", "2015-01-01", "2015-01-01T12:14:58.597216Z"), 
  ("102", "2015-01-01", "2015-01-01T13:51:40.417052Z"), 
  ("103", "2015-01-01", "2015-01-01T13:51:40.519832Z"), 
  ("104", "2015-01-02", "2015-01-01T12:15:00.512679Z"), 
  ("105", "2015-01-02", "2015-01-01T13:51:42.248818Z") 
  ).toDF("id", "creation_date", "last_update_time")
//Specify common DataSourceWriteOptions in the single hudiOptions variable 
val hudiOptions = Map[String, String](
   HoodieWriteConfig.TBL_NAME.key -> "tableName", 
  DataSourceWriteOptions.TABLE_TYPE.key -> "COPY ON WRITE",
  DataSourceWriteOptions.RECORDKEY FIELD OPT KEY -> "id",
   DataSourceWriteOptions.PARTITIONPATH_FIELD_OPT_KEY -> "creation_date", 
   DataSourceWriteOptions.PRECOMBINE_FIELD_OPT_KEY -> "last_update_time", 
   DataSourceWriteOptions.HIVE_SYNC_ENABLED_OPT_KEY -> "true", 
   DataSourceWriteOptions.HIVE_TABLE_OPT_KEY -> "tableName", 
   DataSourceWriteOptions.HIVE_PARTITION_FIELDS_OPT_KEY -> "creation_date", 
   HoodieSyncConfig.META_SYNC_PARTITION_EXTRACTOR_CLASS.key -> 
  "org.apache.hudi.hive.MultiPartKeysValueExtractor", 
   HoodieSyncConfig.META_SYNC_ENABLED.key -> "true", 
   HiveSyncConfig.HIVE_SYNC_MODE.key -> "hms", 
   HoodieSyncConfig.META_SYNC_TABLE_NAME.key -> "tableName", 
   HoodieSyncConfig.META_SYNC_PARTITION_FIELDS.key -> "creation_date"
)
// Write the DataFrame as a Hudi dataset
(inputDF.write 
     .format("hudi") 
     .options(hudiOptions) 
     .option(DataSourceWriteOptions.OPERATION_OPT_KEY,"insert") 
     .mode(SaveMode.Overwrite) 
     .save("s3://DOC-EXAMPLE-BUCKET/myhudidataset/"))
```
Gravar usando Scala com as versões 6.6 e anteriores do Amazon EMR

```
// Create a DataFrame
val inputDF = Seq( 
  ("100", "2015-01-01", "2015-01-01T13:51:39.340396Z"), 
  ("101", "2015-01-01", "2015-01-01T12:14:58.597216Z"), 
  ("102", "2015-01-01", "2015-01-01T13:51:40.417052Z"), 
  ("103", "2015-01-01", "2015-01-01T13:51:40.519832Z"),
```

```
 ("104", "2015-01-02", "2015-01-01T12:15:00.512679Z"), 
  ("105", "2015-01-02", "2015-01-01T13:51:42.248818Z") 
  ).toDF("id", "creation_date", "last_update_time")
//Specify common DataSourceWriteOptions in the single hudiOptions variable 
val hudiOptions = Map[String, String](
   HoodieWriteConfig.TABLE_NAME -> "tableName", 
   DataSourceWriteOptions.TABLE_TYPE_OPT_KEY -> "COPY_ON_WRITE", 
  DataSourceWriteOptions.RECORDKEY FIELD OPT KEY -> "id",
  DataSourceWriteOptions.PARTITIONPATH_FIELD_OPT_KEY -> "creation_date",
   DataSourceWriteOptions.PRECOMBINE_FIELD_OPT_KEY -> "last_update_time", 
   DataSourceWriteOptions.HIVE_SYNC_ENABLED_OPT_KEY -> "true", 
   DataSourceWriteOptions.HIVE_TABLE_OPT_KEY -> "tableName", 
  DataSourceWriteOptions.HIVE_PARTITION_FIELDS_OPT_KEY -> "creation_date",
   DataSourceWriteOptions.HIVE_PARTITION_EXTRACTOR_CLASS_OPT_KEY -> 
  classOf[MultiPartKeysValueExtractor].getName
)
// Write the DataFrame as a Hudi dataset
(inputDF.write 
     .format("org.apache.hudi") 
     .option(DataSourceWriteOptions.OPERATION_OPT_KEY, 
  DataSourceWriteOptions.INSERT_OPERATION_OPT_VAL) 
     .options(hudiOptions) 
     .mode(SaveMode.Overwrite) 
     .save("s3://DOC-EXAMPLE-BUCKET/myhudidataset/"))
```
Escreva usando PySpark

```
# Create a DataFrame
inputDF = spark.createDataFrame( 
    \Gamma ("100", "2015-01-01", "2015-01-01T13:51:39.340396Z"), 
         ("101", "2015-01-01", "2015-01-01T12:14:58.597216Z"), 
         ("102", "2015-01-01", "2015-01-01T13:51:40.417052Z"), 
         ("103", "2015-01-01", "2015-01-01T13:51:40.519832Z"), 
         ("104", "2015-01-02", "2015-01-01T12:15:00.512679Z"), 
         ("105", "2015-01-02", "2015-01-01T13:51:42.248818Z"), 
    \perp,
     ["id", "creation_date", "last_update_time"]
)
# Specify common DataSourceWriteOptions in the single hudiOptions variable
```

```
hudiOptions = {
'hoodie.table.name': 'tableName',
'hoodie.datasource.write.recordkey.field': 'id',
'hoodie.datasource.write.partitionpath.field': 'creation_date',
'hoodie.datasource.write.precombine.field': 'last_update_time',
'hoodie.datasource.hive_sync.enable': 'true',
'hoodie.datasource.hive_sync.table': 'tableName',
'hoodie.datasource.hive_sync.partition_fields': 'creation_date',
'hoodie.datasource.hive_sync.partition_extractor_class': 
  'org.apache.hudi.hive.MultiPartKeysValueExtractor'
}
# Write a DataFrame as a Hudi dataset
inputDF.write \
.format('org.apache.hudi') \
.option('hoodie.datasource.write.operation', 'insert') \
.options(**hudiOptions) \
.mode('overwrite') \
.save('s3://DOC-EXAMPLE-BUCKET/myhudidataset/')
```
#### **a** Note

Você pode ver "hoodie" em vez de Hudi em exemplos de código e notificações. A base de código do Hudi usa amplamente a antiga grafia "hoodie".

DataSourceWriteOptions referência para Hudi

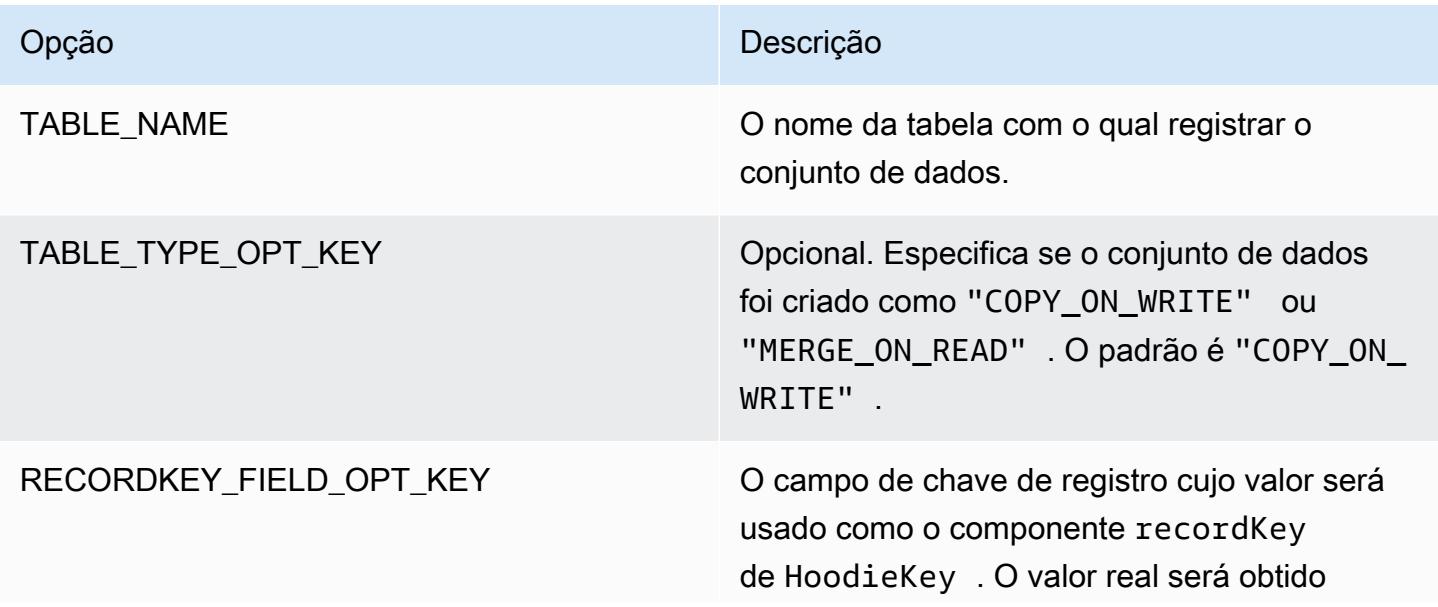

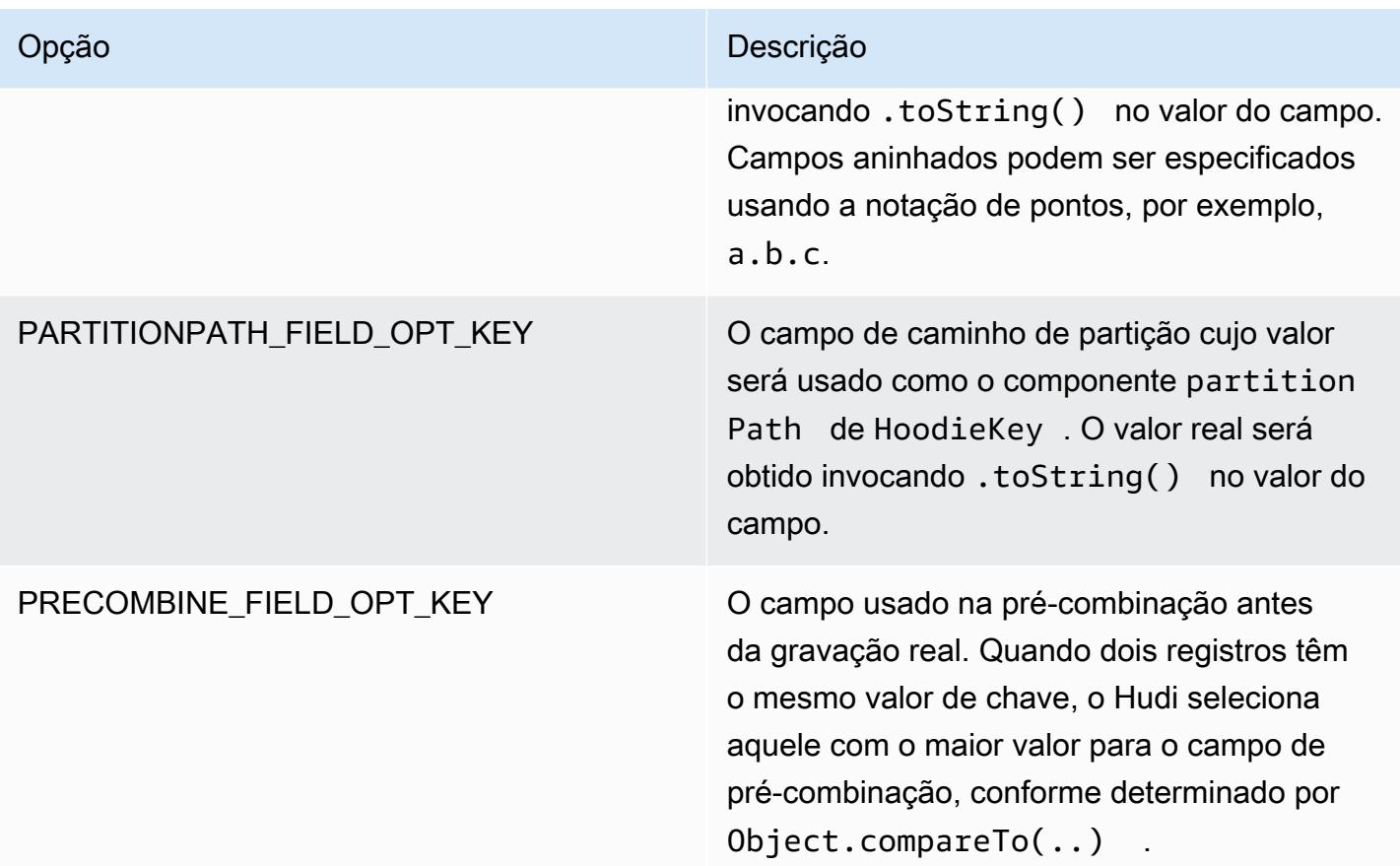

As opções a seguir são necessárias apenas para registrar a tabela do conjunto de dados do Hudi no seu metastore. Se você não registrar o conjunto de dados do Hudi como uma tabela no metastore do Hive, essas opções não serão necessárias.

DataSourceWriteOptions referência para Hive

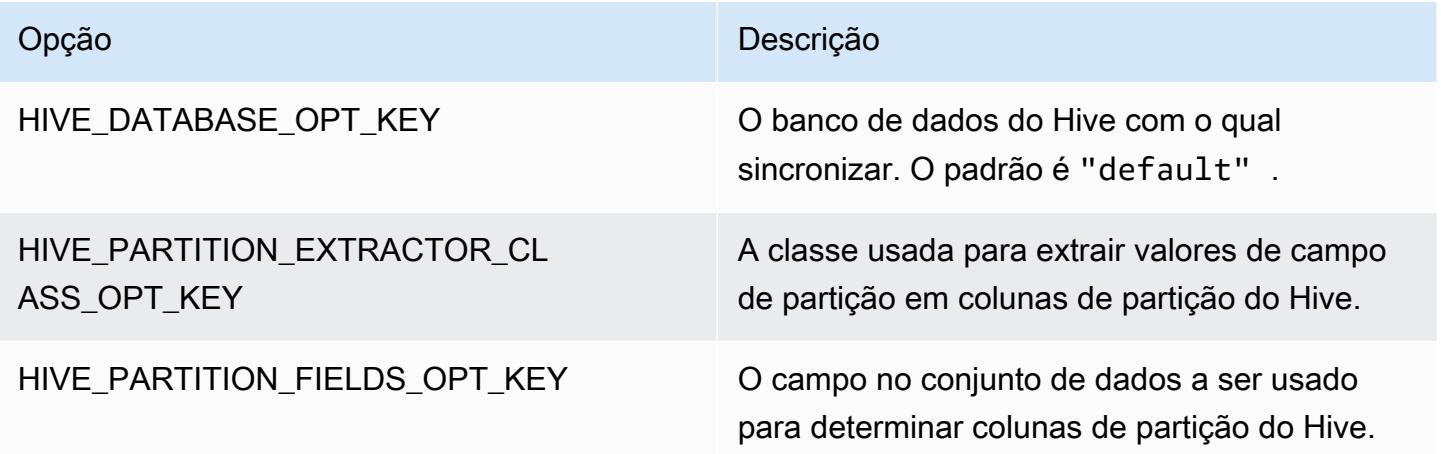

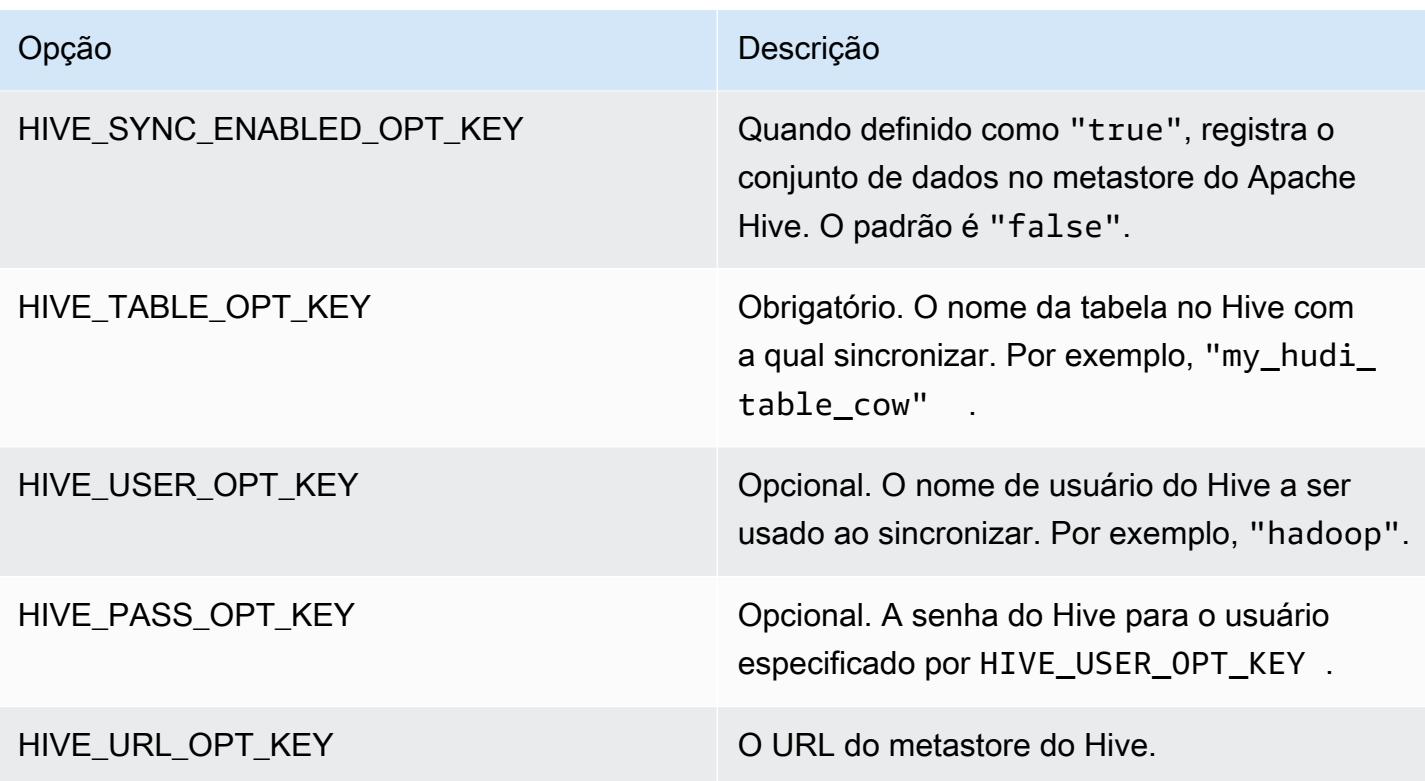

### Upsert dados

O exemplo a seguir demonstra como alterar dados escrevendo um. DataFrame Ao contrário do exemplo anterior de inserção, o valor OPERATION\_OPT\_KEY é definido como UPSERT\_OPERATION\_OPT\_VAL. Além disso, .mode(SaveMode.Append) é especificado para indicar que o registro deve ser anexado.

Upsert usando Scala com as versões 6.7 e posteriores do Amazon EMR

### **a** Note

O Amazon EMR 6.7.0 usa o [Apache Hudi](https://hudi.apache.org/) 0.11.0-amzn-0, que contém melhorias significativas em relação às versões anteriores do Hudi. Para obter mais informações, consulte o [Guia de](https://hudi.apache.org/releases/release-0.11.0/#migration-guide)  [migração do Apache Hudi 0.11.0.](https://hudi.apache.org/releases/release-0.11.0/#migration-guide) Os exemplos nesta guia refletem essas alterações.

```
// Create a new DataFrame from the first row of inputDF with a different creation_date 
  value
val updateDF = inputDF.limit(1).withColumn("creation_date", lit("new_value"))
```

```
(updateDF.write 
     .format("hudi") 
     .options(hudiOptions) 
     .option(DataSourceWriteOptions.OPERATION_OPT_KEY, "upsert") 
     .mode(SaveMode.Append) 
     .save("s3://DOC-EXAMPLE-BUCKET/myhudidataset/"))
```
Upsert usando Scala com as versões 6.6 e anteriores do Amazon EMR

```
// Create a new DataFrame from the first row of inputDF with a different creation_date 
 value
val updateDF = inputDF.limit(1).withColumn("creation_date", lit("new_value"))
(updateDF.write 
     .format("org.apache.hudi") 
     .option(DataSourceWriteOptions.OPERATION_OPT_KEY, 
  DataSourceWriteOptions.UPSERT_OPERATION_OPT_VAL) 
     .options(hudiOptions) 
     .mode(SaveMode.Append) 
     .save("s3://DOC-EXAMPLE-BUCKET/myhudidataset/"))
```
Interromper usando PySpark

```
from pyspark.sql.functions import lit
# Create a new DataFrame from the first row of inputDF with a different creation_date 
  value
updateDF = inputDF.limit(1).withColumn('creation_date', lit('new_value'))
updateDF.write \ 
     .format('org.apache.hudi') \ 
     .option('hoodie.datasource.write.operation', 'upsert') \ 
     .options(**hudiOptions) \ 
    .mode('append') \setminus .save('s3://DOC-EXAMPLE-BUCKET/myhudidataset/')
```
### Excluir um registro

Para excluir um registro de forma irreversível, você pode upsert uma carga útil vazia. Nesse caso, a opção PAYLOAD\_CLASS\_OPT\_KEY especifica a classe EmptyHoodieRecordPayload. O exemplo usa o mesmo DataFrame,updateDF, usado no exemplo upsert para especificar o mesmo registro.

#### Excluir usando Scala com as versões 6.7 e posteriores do Amazon EMR

#### **a** Note

O Amazon EMR 6.7.0 usa o [Apache Hudi](https://hudi.apache.org/) 0.11.0-amzn-0, que contém melhorias significativas em relação às versões anteriores do Hudi. Para obter mais informações, consulte o [Guia de](https://hudi.apache.org/releases/release-0.11.0/#migration-guide)  [migração do Apache Hudi 0.11.0.](https://hudi.apache.org/releases/release-0.11.0/#migration-guide) Os exemplos nesta guia refletem essas alterações.

```
(updateDF.write 
     .format("hudi") 
     .options(hudiOptions) 
     .option(DataSourceWriteOptions.OPERATION_OPT_KEY, "delete") 
     .mode(SaveMode.Append) 
     .save("s3://DOC-EXAMPLE-BUCKET/myhudidataset/"))
```
Excluir usando Scala com as versões 6.6 e anteriores do Amazon EMR

```
(updateDF.write 
     .format("org.apache.hudi") 
     .option(DataSourceWriteOptions.OPERATION_OPT_KEY, 
 DataSourceWriteOptions.UPSERT_OPERATION_OPT_VAL) 
     .option(DataSourceWriteOptions.PAYLOAD_CLASS_OPT_KEY, 
 "org.apache.hudi.common.model.EmptyHoodieRecordPayload") 
     .mode(SaveMode.Append) 
     .save("s3://DOC-EXAMPLE-BUCKET/myhudidataset/"))
```
Excluir usando PySpark

```
updateDF.write \ 
     .format('org.apache.hudi') \ 
    .option('hoodie.datasource.write.operation', 'upsert') \
     .option('hoodie.datasource.write.payload.class', 
  'org.apache.hudi.common.model.EmptyHoodieRecordPayload') \ 
     .options(**hudiOptions) \ 
    .mode('append') \setminus .save('s3://DOC-EXAMPLE-BUCKET/myhudidataset/')
```
Você também pode excluir dados de forma irreversível definindo OPERATION\_OPT\_KEY como DELETE\_OPERATION\_OPT\_VAL para remover todos os registros no conjunto de dados enviado. Para obter instruções sobre como realizar exclusões reversíveis e obter mais informações sobre a exclusão de dados armazenados em tabelas do Hudi, consulte [Exclusões](https://hudi.apache.org/docs/writing_data.html#deletes) na documentação do Apache Hudi.

### Ler em um conjunto de dados do Hudi

Para recuperar dados no momento atual, o Hudi realiza consultas de snapshots por padrão. Veja a seguir um exemplo de consulta do conjunto de dados gravado no S3 em [Gravar em um conjunto de](#page-4842-0)  [dados do Hudi](#page-4842-0). Substitua *s3://DOC-EXAMPLE-BUCKET/myhudidataset* pelo caminho da tabela e adicione asteriscos curinga para cada nível de partição e um asterisco adicional. Neste exemplo, há um nível de partição, portanto adicionamos dois símbolos curinga.

Ler usando Scala com as versões 6.7 e posteriores do Amazon EMR

```
a Note
```
O Amazon EMR 6.7.0 usa o [Apache Hudi](https://hudi.apache.org/) 0.11.0-amzn-0, que contém melhorias significativas em relação às versões anteriores do Hudi. Para obter mais informações, consulte o [Guia de](https://hudi.apache.org/releases/release-0.11.0/#migration-guide)  [migração do Apache Hudi 0.11.0.](https://hudi.apache.org/releases/release-0.11.0/#migration-guide) Os exemplos nesta guia refletem essas alterações.

```
val snapshotQueryDF = spark.read 
     .format("hudi") 
     .load(s3://DOC-EXAMPLE-BUCKET/myhudidataset) 
     .show()
```
Ler usando Scala com as versões 6.6 e anteriores do Amazon EMR

```
(val snapshotQueryDF = spark.read 
     .format("org.apache.hudi") 
     .load("s3://DOC-EXAMPLE-BUCKET/myhudidataset" + "/*/*"))
```

```
snapshotQueryDF.show()
```
#### Leia usando PySpark

```
snapshotQueryDF = spark.read \setminus .format('org.apache.hudi') \ 
     .load('s3://DOC-EXAMPLE-BUCKET/myhudidataset' + '/*/*')
```
snapshotQueryDF.show()

#### Consultas incrementais

Você também pode realizar consultas incrementais com o Hudi para obter um fluxo de registros que foram alterados desde um determinado carimbo de data/hora de confirmação. Para fazer isso, defina o campo QUERY\_TYPE\_OPT\_KEY como QUERY\_TYPE\_INCREMENTAL\_OPT\_VAL. Em seguida, adicione um valor para BEGIN\_INSTANTTIME\_OPT\_KEY para obter todos os registros gravados desde a hora especificada. Normalmente, as consultas incrementais são dez vezes mais eficientes do que as de lote, pois processam somente registros alterados.

Ao realizar consultas incrementais, use o caminho da tabela raiz (básica) sem os asteriscos curinga usados nas consultas Snapshot.

**a** Note

O Presto não é compatível com consultas incrementais.

Consultas incrementais usando o Scala

```
(val incQueryDF = spark.read 
     .format("org.apache.hudi") 
     .option(DataSourceReadOptions.QUERY_TYPE_OPT_KEY, 
 DataSourceReadOptions.QUERY_TYPE_INCREMENTAL_OPT_VAL) 
     .option(DataSourceReadOptions.BEGIN_INSTANTTIME_OPT_KEY, <beginInstantTime>) 
     .load("s3://DOC-EXAMPLE-BUCKET/myhudidataset" ))
```
incQueryDF.show()

Consultas incrementais usando PySpark

```
readOptions = { 
   'hoodie.datasource.query.type': 'incremental', 
   'hoodie.datasource.read.begin.instanttime': <beginInstantTime>,
}
incQueryDF = spark.read \ \ \ \ \ .format('org.apache.hudi') \ 
     .options(**readOptions) \
```

```
 .load('s3://DOC-EXAMPLE-BUCKET/myhudidataset')
```

```
incQueryDF.show()
```
Para obter mais informações sobre a leitura de conjuntos de dados do Hudi, consulte [Consultar](https://hudi.apache.org/docs/querying_data.html) [tabelas do Hudi](https://hudi.apache.org/docs/querying_data.html) na documentação do Apache Hudi.

## <span id="page-4852-0"></span>Usar a CLI do Hudi

É possível usar a CLI do Hudi para administrar conjuntos de dados do Hudi para visuaalizar informações sobre confirmações, o sistema de arquivos, estatísticas e muito mais. Você também pode usar a CLI para executar manualmente compactações, programá-las ou cancelar as compactações programadas. Para obter mais informações, consulte [Interacting via CLI](https://hudi.apache.org/docs/deployment#cli) na documentação do Apache Hudi.

Iniciar a CLI do Hudi e conectar-se a um conjunto de dados

- 1. Conecte-se ao nó principal usando SSH. Para obter mais informações, consulte [Conectar-se ao](https://docs.aws.amazon.com/emr/latest/ManagementGuide/emr-connect-master-node-ssh.html)  [nó principal usando SSH](https://docs.aws.amazon.com/emr/latest/ManagementGuide/emr-connect-master-node-ssh.html) no Guia de gerenciamento do Amazon EMR.
- 2. Na linha de comando, digite /usr/lib/hudi/cli/bin/hudi-cli.sh.

O prompt de comando muda para hudi->.

3. Digite o seguinte código para se conectar a um conjunto de dados. Substitua *s3://DOC-EXAMPLE-BUCKET/myhudidataset* pelo caminho para o conjunto de dados com o qual você deseja trabalhar. O valor que usamos é o mesmo estabelecido em exemplos anteriores.

connect --path *s3://DOC-EXAMPLE-BUCKET/myhudidataset*

O prompt de comando é alterado para incluir o conjunto de dados ao qual você está conectado, conforme mostrado no exemplo a seguir.

hudi:*myhudidataset*->

### <span id="page-4852-1"></span>Histórico de versões do Hudi

A tabela a seguir informa a versão do Hudi incluída em cada versão do Amazon EMR, além dos componentes instalados com a aplicação. Para obter as versões dos componentes em cada versão, consulte a seção Versão de componentes da sua versão em [Versões 7.x do Amazon EMR,](#page-22-0) [Versões](#page-85-0) [de lançamento 6.x do Amazon EMR](#page-85-0) ou [Versões de lançamento 5.x do Amazon EMR](#page-1048-0).

Informações de versão do Hudi

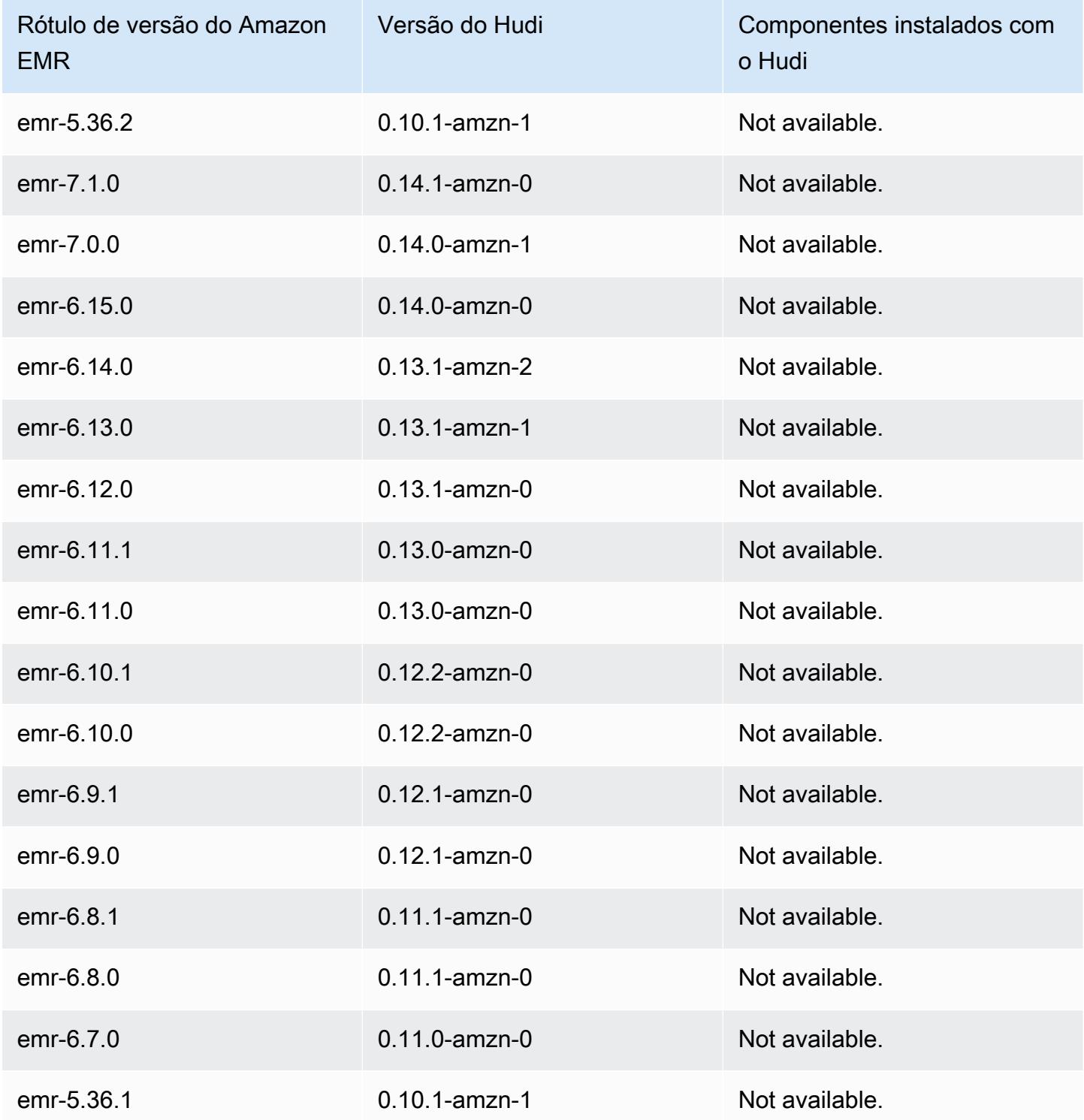

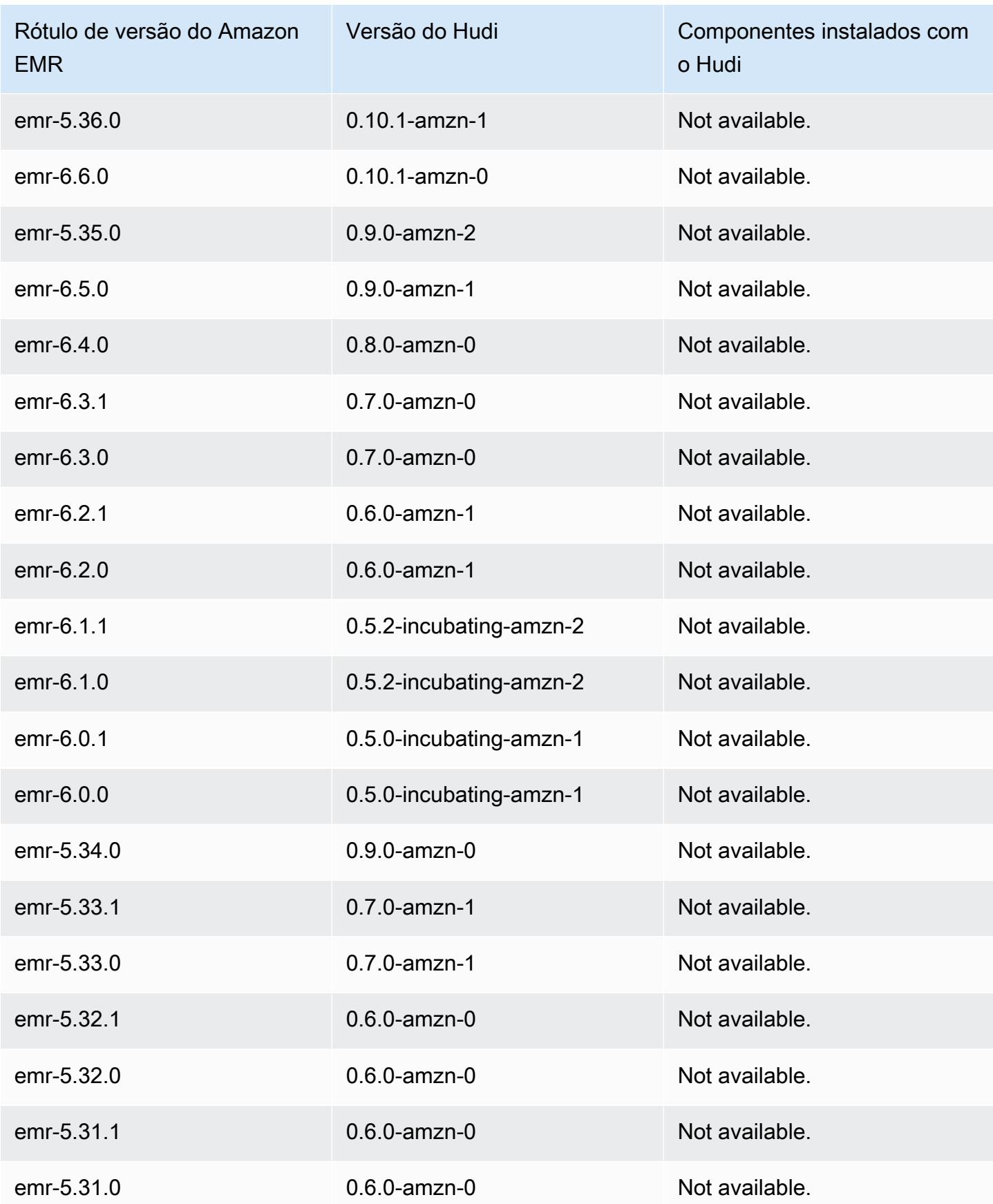

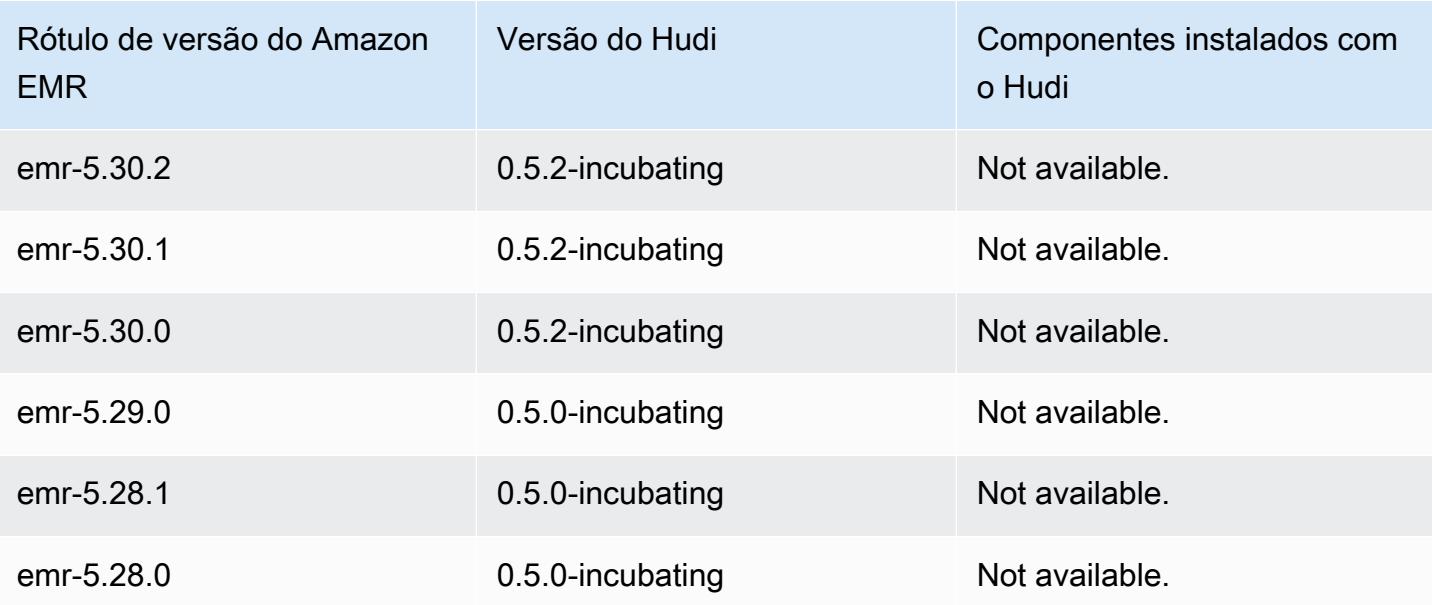

# **Hue**

O Hue (Hadoop User Experience) é uma interface gráfica do usuário com base na Web de códigofonte aberto para uso com o Amazon EMR e o Apache Hadoop. O Hue agrupa vários projetos de ecossistemas do Hadoop diferentes em uma interface configurável. O Amazon EMR também adicionou personalizações específicas para o Hue no Amazon EMR. O Hue atua como um frontend para aplicativos executados no cluster, permitindo que você interaja com os aplicativos usando uma interface que possa ser mais familiar ou amigável para o usuário. O aplicativos no Hue, como os editores do Hive e do Pig, dispensam a necessidade de fazer login no cluster para executar scripts interativamente usando o shell de cada aplicativo. Depois que um cluster for iniciado, você pode interagir totalmente com os aplicativos usando o Hue ou uma interface similar. Para obter mais informações sobre o Hue, consulte <http://gethue.com>.

Por padrão, o Hue é instalado quando você inicia um cluster usando o console do Amazon EMR. Você pode optar por não instalar o Hue ao usar Opções avançadas no console do Amazon EMR quando iniciar um cluster ou ao especificar explicitamente a opção --applications e omitindo o Hue, quando usar create-cluster na AWS CLI.

Tópicos

- [Informações de versão do Hue](#page-4856-0)
- [Atributos compatíveis e incompatíveis do Hue no Amazon EMR](#page-4858-0)
- [Considerações](#page-4859-0)
- [Conectar-se à interface de usuário da Web do Hue](#page-4861-0)
- [Usar o Hue com um banco de dados remoto no Amazon RDS](#page-4862-0)
- [Configurações avançadas do Hue](#page-4865-0)
- [Histórico de versões do Hue](#page-4868-0)

## <span id="page-4856-0"></span>Informações de versão do Hue

Versão Hue para 7.1.0

A tabela a seguir lista a versão do Hue incluída na versão mais recente da série 7.x do Amazon EMR, além dos componentes que o Amazon EMR instala com o Hue.

Para a versão dos componentes instalados com o Hue nesta versão, consulte Versões de [componentes da versão 7.1.0](#page-23-0).

Informações sobre a versão do Hue para o emr-7.1.0

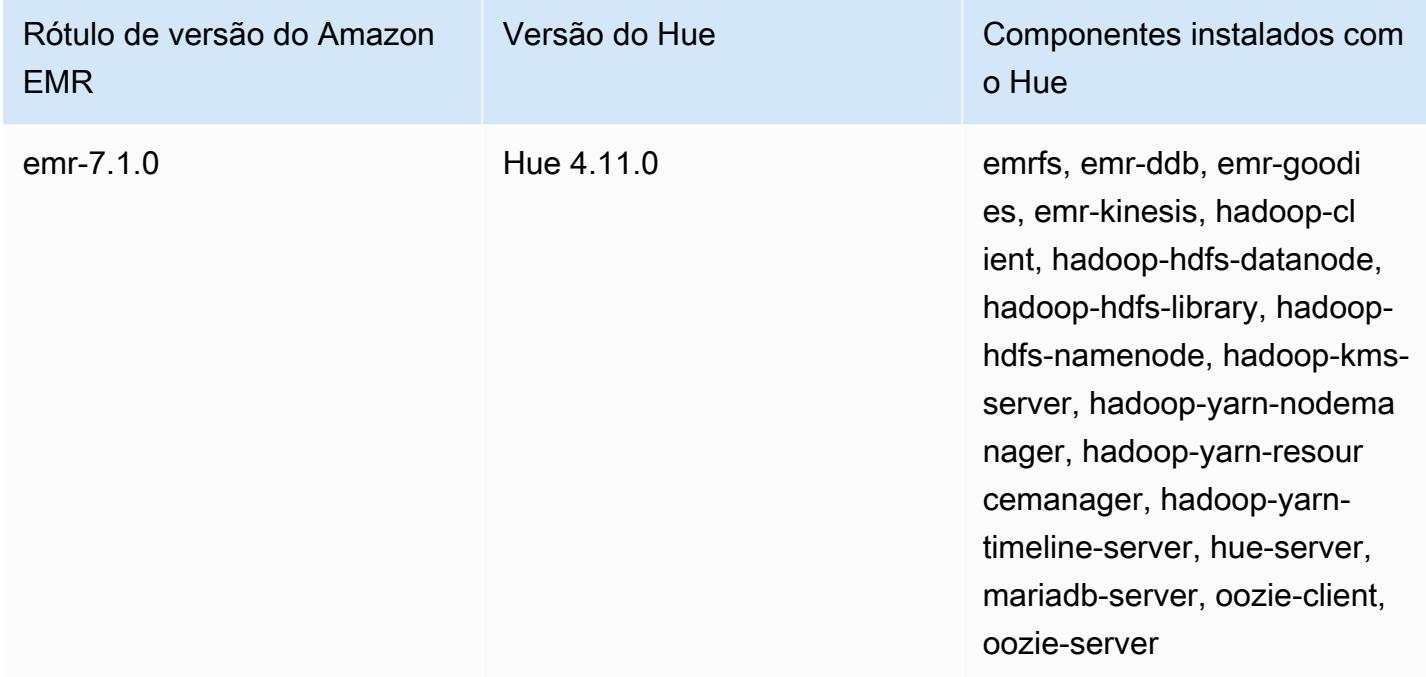

Versão do Hue para 6.15.0

A tabela a seguir lista a versão do Hue incluída na versão mais recente da série 6.x do Amazon EMR, além dos componentes que o Amazon EMR instala com o Hue.

Para obter a versão dos componentes instalados com o Hue nessa versão, consulte [Release 6.15.0](#page-87-0)  [Component Versions](#page-87-0).

Informações de versão do Hue para o emr-6.15.0

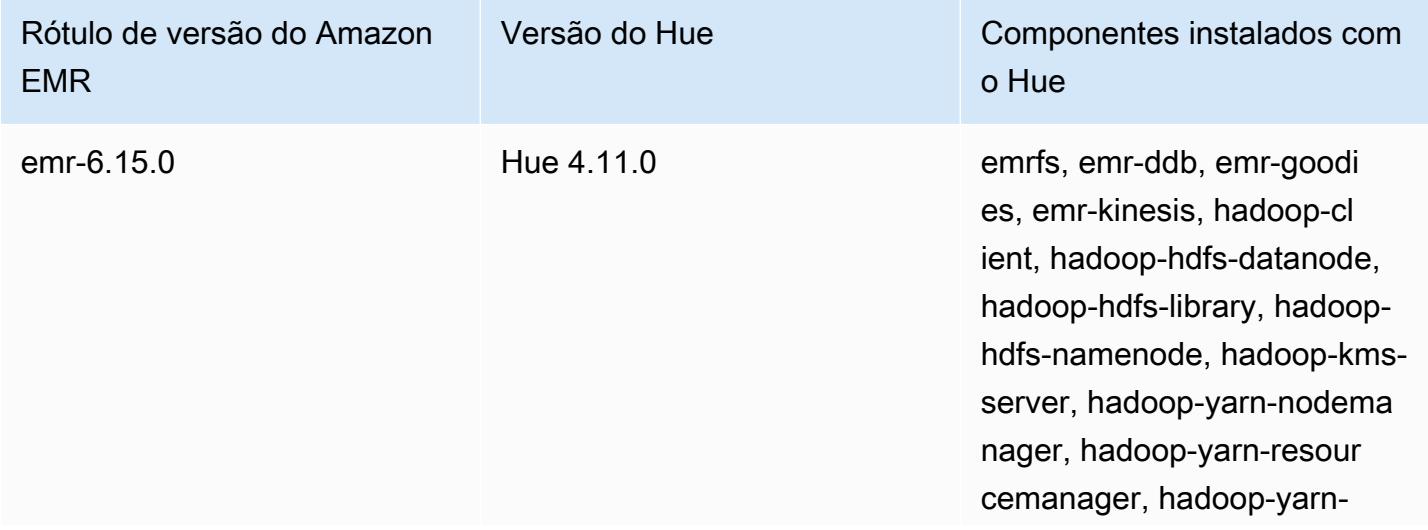

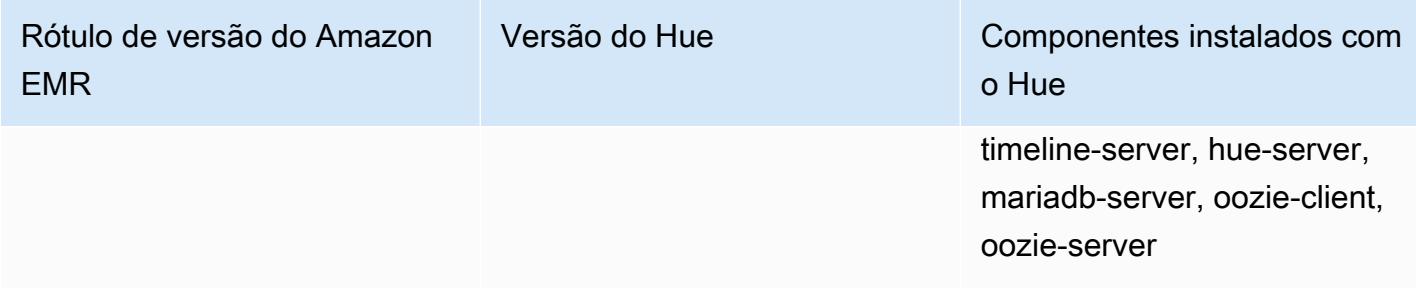

Versão Hue para 5.36.2

A tabela a seguir lista a versão do Hue incluída na versão mais recente da série 5.x do Amazon EMR, além dos componentes que o Amazon EMR instala com o Hue.

Para a versão dos componentes instalados com o Hue nesta versão, consulte Versões de componentes da [versão 5.36.2.](#page-1052-0)

Informações sobre a versão do Hue para o emr-5.36.2

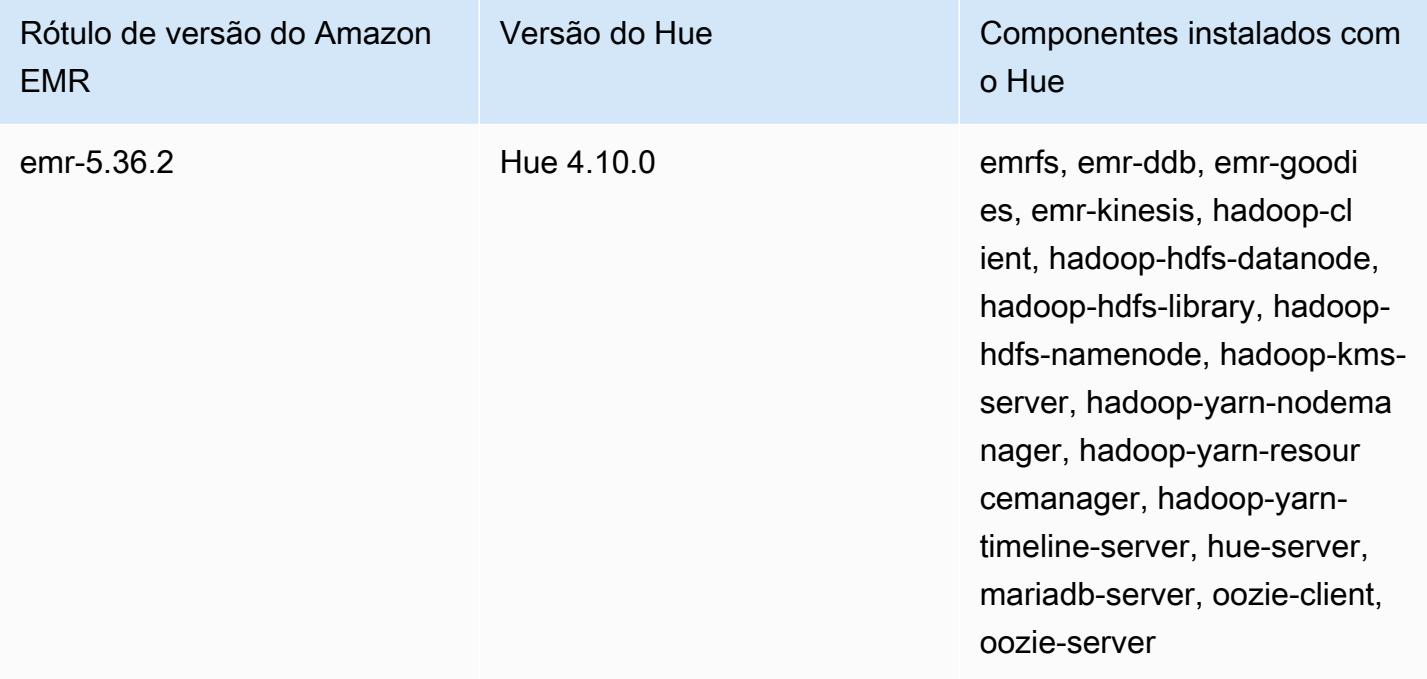

## <span id="page-4858-0"></span>Atributos compatíveis e incompatíveis do Hue no Amazon EMR

Com o Amazon EMR 7.0.0 e versões superiores, o Hue exige o Python 3.9 ou superior. Ao usar criptografia em trânsito, é necessário usar uma chave de cifra de 2048 bits.

• Amazon S3 e Hadoop File System (HDFS) Browser

- Com as permissões apropriadas, você pode navegar e mover dados entre o armazenamento HDFS temporário e buckets do S3 pertencentes à sua conta.
- Por padrão, os superusuários do Hue podem acessar todos os arquivos que os perfis do IAM do Amazon EMR têm permissão para acessar. Os usuários recém-criados não têm automaticamente permissões para acessar o navegador de arquivos Amazon S3 e devem ter as permissões filebrowser.s3\_access ativadas para o grupo deles.
- Hive: execute consultas interativas nos seus dados. Esta também é uma maneira útil de gerar protótipos de consultas programáticas ou em lotes.
- Pig: execute scripts nos seus dados ou emita comandos interativos.
- Oozie: crie e monitore fluxos de trabalho do Oozie.
- Metastore Manager: visualize e manipule o conteúdo do Hive Metastore (importar,criar, descartar e assim por diante).
- Navegador de trabalhos: veja o status dos seus trabalhos do Hadoop enviados.
- Gerenciamento de usuários: gerencie contas do Hue e integre usuários do LDAP ao Hue.
- AWS Amostras Há vários exemplos ready-to-run "" que processam dados de amostra de vários AWS serviços usando aplicativos no Hue. Ao fazer logon no Hue, você será levado ao aplicativo Hue Home, onde os exemplos estão pré-instalados.
- O servidor Livy só é compatível com as versões 5.9.0 e posteriores do Amazon EMR.
- Para usar o Hue Notebook para Spark, você deve instalar o Hue com Livy e Spark.
- Trino/Presto: o Hue oferece suporte à conexão com os servidores de dados Trino e Presto. Com o Amazon EMR 7.0.0 e versões superiores, essa conectividade é facilitada com os conectores trino-python-client e presto-python-client. Versões inferiores à 7.0.0 usam um conector JDBC por meio de um gateway JDBC.
- Não há suporte para o painel do Hue.
- O PostgreSQL não é compatível.

## <span id="page-4859-0"></span>Considerações

Considere as seguintes limitações ao usar o [Hue](https://gethue.com) no Amazon EMR.

### Desempenho com grandes tabelas de metadados do Hue

Se o banco de dados de metadados do Hue ficar muito grande, o desempenho poderá diminuir. Para verificar o tamanho das tabelas, primeiro conecte-se ao nó primário do Amazon EMR no
cluster Amazon EC2 com SSH e execute o comando sudo mysql -u root para iniciar a CLI do MySQL. Para obter o tamanho da sua tabela, execute a consultaSELECT COUNT(\*) FROM hue.*<table\_name>*. Veja o seguinte para saber o que <table\_name>pode ser:

- documento\_de\_desktop
- documento\_de\_área de trabalho 2
- oozie\_job
- consulta beeswax\_saved
- sessão de cera de abelha
- histórico de query\_beeswax\_

Se a execução dessa consulta retornar uma contagem de mais de 100000, você deverá executar o seguinte comando de limpeza para excluir os registros antigos.

cd /opt/cloudera/parcels/CDH/lib/hue # Hue home directory ./build/env/bin/hue desktop\_document\_cleanup

Para obter mais informações sobre como limpar seu banco de dados, consulte a [página de](https://docs.gethue.com/administrator/administration/reference/#general)  [referência na documentação do Hue](https://docs.gethue.com/administrator/administration/reference/#general).

O Hue não limpa automaticamente as tabelas, mas as versões 5.12.0 e posteriores do Amazon EMR fornecem um método para excluir documentos antigos nas tabelas. Crie o seguinte script de shell e execute-o como uma etapa em um cluster do Amazon EMR com um parâmetro inteiro que representa o número máximo de dias de quanto tempo manter documentos no banco de dados de metadados.

```
#!/bin/bash
if grep isMaster /mnt/var/lib/info/instance.json | grep false;
then 
   echo "This is not the primary node; do nothing, exiting" 
   exit 0
fi
while [ ! -f /usr/lib/hue/desktop/core/src/desktop/management/commands/
desktop_document_cleanup.py ]
do 
   sleep 1
done
sudo systemctl stop hue.service
```

```
sudo sed -i 's+ LOG.warn+ # LOG.warn+g' /usr/lib/hue/desktop/core/src/desktop/
management/commands/desktop_document_cleanup.py
sudo /usr/lib/hue/build/env/bin/hue desktop document cleanup --keep-days $1
sudo systemctl start hue.service
```
### Incompatibilidade entre as versões do Hue

Se você estiver usando o mesmo banco de dados de metadados do Hue em vários clusters habilitados para o Hue, recomendamos que esses clusters executem a mesma versão do Hue. Versões diferentes do Hue podem ter esquemas diferentes para o banco de dados de metadados do Hue. Usar o mesmo banco de dados para versões diferentes pode causar falha na instalação do Hue. Por exemplo, tentar usar o mesmo banco de dados para dois clusters com 4.10.0 e 4.11.0 instalados pode causar erros de login para os usuários que estão tentando fazer login no cluster 4.10.0.

Para obter uma lista das etiquetas de lançamento do Amazon EMR e das versões instaladas correspondentes do Hue, consulte o histórico de lançamentos do [Hue.](https://docs.aws.amazon.com/emr/latest/ReleaseGuide/Hue-release-history.html)

## Conectar-se à interface de usuário da Web do Hue

Conectar-se à interface de usuário da Web do Hue equivale a conectar-se a qualquer interface HTTP hospedada no nó principal de um cluster. O procedimento a seguir descreve como acessar a interface de usuário do Hue. Para obter mais informações, consulte [Visualizar interfaces da Web](https://docs.aws.amazon.com/emr/latest/ManagementGuide/emr-web-interfaces.html)  [hospedadas em clusters do EMR](https://docs.aws.amazon.com/emr/latest/ManagementGuide/emr-web-interfaces.html) no Guia de gerenciamento do Amazon EMR.

Visualizar a interface de usuário da Web do Hue

- 1. Siga estas instruções para [Configurar um túnel SSH para o nó principal usando o](https://docs.aws.amazon.com/emr/latest/ManagementGuide/emr-ssh-tunnel.html)  [encaminhamento de portas dinâmicas](https://docs.aws.amazon.com/emr/latest/ManagementGuide/emr-ssh-tunnel.html) no Guia de gerenciamento do Amazon EMR.
- 2. Digite o seguinte endereço no navegador para abrir a interface da Web do Hue: http://*master public DNS*:8888 em que *o dns público principal* é o nome DNS público do nó principal do cluster, por exemplo, ec2-11-22-333-44.compute-1.amazonaws.com.
- 3. Na tela de login do Hue, se você for o administrador fazendo login pela primeira vez, insira um nome de usuário e uma senha para criar sua superconta no Hue e selecione Criar conta. Caso contrário, digite seu nome de usuário e sua senha e selecione Create account (Criar conta) ou insira as credenciais fornecidas pelo administrador.

## Usar o Hue com um banco de dados remoto no Amazon RDS

Por padrão, as informações de usuários do Hue e os histórico de consultas são armazenados em um banco de dados MySQL local no nó principal. Como opção, você pode criar um ou mais clusters habilitados para o Hue usando uma configuração armazenada no Amazon S3 e um banco de dados MySQL no Amazon Relational Database Service (Amazon RDS). Isso permite que você mantenha as informações dos usuários e o histórico de consultas criados pelo Hue sem manter o cluster do Amazon EMR em execução. Recomendamos o uso da criptografia do lado do servidor do Amazon S3 para armazenar o arquivo de configuração.

Primeiro, crie o banco de dados remoto para o Hue.

Para criar o banco de dados MySQL externo

- 1. Abra o console do Amazon RDS em <https://console.aws.amazon.com/rds/>.
- 2. Clique em Launch a DB Instance (Iniciar uma instância de banco de dados).
- 3. Escolha MySQL e clique em Select (Selecionar).
- 4. Deixe a seleção padrão de Multi-AZ Deployment and Provisioned IOPS Storage (Implantação Multi-AZ e armazenamento de IOPS provisionadas) e clique em Next (Próximo).
- 5. Deixe as especificações da instância em seus valores padrão, especifique configurações e clique em Next (Próximo).
- 6. Na página Configure Advanced Settings, escolha um nome de security group apropriado e o nome do banco de dados. O security group que você usar deve permitir pelo menos o acesso TCP de entrada para a porta 3306 a partir do nó principal do seu cluster. Se você não tiver criado o cluster neste ponto, poderá permitir que todos os hosts se conectem à porta 3306 e ajustar o security group depois de ter executado o cluster. Clique em Launch DB Instance (Iniciar instância de banco de dados).
- 7. Em RDS Dashboard (Painel do RDS), selecione Instances (Instâncias) e selecione a instância que você acabou de criar. Quando seu banco de dados estiver disponível, anote o nome do banco de dados, o nome de usuário, a senha e o nome de host da instância do RDS. Você usará essas informações ao criar e configurar o cluster.

Para especificar um banco de dados MySQL externo para o Hue ao iniciar um cluster usando o AWS CLI

Para especificar um banco de dados MySQL externo para o Hue ao iniciar um cluster usando o AWS CLI, use as informações que você observou ao criar sua instância do RDS para configuração com um objeto de configuraçãohue.ini.

#### **a** Note

Você pode criar vários clusters que usam o mesmo banco de dados externo, mas cada cluster compartilhará informações de usuários e o histórico de usuários.

• Usando o AWS CLI, crie um cluster com o Hue instalado, usando o banco de dados externo que você criou e referenciando um arquivo de configuração com uma classificação de configuração para o Hue que especifica as propriedades do banco de dados. O exemplo a seguir cria um cluster com o Hue instalado, fazendo referência a um arquivo de configuração no Amazon S3, myConfig.json, que especifica a configuração do banco de dados.

### **a** Note

Os caracteres de continuação de linha do Linux (\) são incluídos para facilitar a leitura. Eles podem ser removidos ou usados em comandos do Linux. No Windows, remova-os ou substitua-os por um sinal de interpolação (^).

```
aws emr create-cluster --release-label emr-7.1.0 --applications Name=Hue Name=Spark 
 Name=Hive \
--instance-type m5.xlarge --instance-count 3 \
--configurations https://s3.amazonaws.com/mybucket/myfolder/myConfig.json --use-
default-roles
```
Os conteúdos de exemplo do arquivo myConfig.json são mostrados abaixo. Substitua o *nome do banco de dados*, *nome de usuário*, *senha* e o *nome de host da instância do RDS* pelos valores que você anotou anteriormente no RDS Dashboard (Painel do RDS).

```
[ "Classification": "hue-ini", 
   "Properties": {},
```

```
 "Configurations": [ 
     { 
        "Classification": "desktop", 
        "Properties": {}, 
        "Configurations": [ 
          { 
             "Classification": "database", 
             "Properties": { 
               "name": "dbname", 
               "user": "username", 
               "password": "password", 
               "host": "RDS instance hostname", 
               "port": "3306", 
               "engine": "mysql" 
            }, 
             "Configurations": [] 
          } 
       \mathbf{I} } 
   ]
}]
```
### Solução de problemas

No caso de um failover do Amazon RDS

É possível que os usuários encontrem atrasos ao executar uma consulta, pois a instância de banco de dados do Hue não está respondendo ou está em processo de failover. Veja a seguir estão alguns fatos e diretrizes para esse problema:

- Se você fizer login no console do Amazon RDS, poderá procurar eventos de failover. Por exemplo, para ver se um failover é em andamento ou já ocorreu, procure eventos como "Multi-AZ instance failover started" e "Multi-AZ instance failover completed".
- Leva cerca de 30 segundos para uma instância do RDS concluir um failover.
- Se você estiver recebendo longer-than-normal respostas para consultas no Hue, tente reexecutar a consulta.

# Configurações avançadas do Hue

Esta seção inclui os seguintes tópicos.

### Tópicos

• [Configurar o Hue para usuários do LDAP](#page-4865-0)

## <span id="page-4865-0"></span>Configurar o Hue para usuários do LDAP

A integração com o LDAP permite que os usuários façam login no Hue usando credenciais existentes armazenadas em um diretório LDAP. Ao integrar o Hue com o LDAP, você não precisa gerenciar independentemente as informações dos usuários no Hue. As informações abaixo demonstram a integração do Hue com o Microsoft Active Directory, mas as opções de configuração são análogas a qualquer diretório LDAP.

A autenticação LDAP primeiro vincula-se ao servidor e estabelece a conexão. Em seguida, a conexão estabelecida é usada para consultas subsequentes, para procurar informações de usuários LDAP. A menos que o seu servidor do Active Directory permita conexões anônimas, uma conexão precisa ser estabelecida usando um nome diferenciado e uma senha de associação. O nome diferenciado (ou DN) de associação é definido pela configuração bind\_dn. A senha de associação é definida pela configuração bind\_password. O Hue tem duas maneiras de associar solicitações LDAP: associação de pesquisa e associação direta. O método preferencial para o uso do Hue com o Amazon EMR é a associação de pesquisa.

Quando a associação de pesquisa é usada com o Active Directory, o Hue usa o atributo de nome de usuário (definido por user\_name\_attr config) para localizar o atributo que precisa ser recuperado do nome diferenciado (ou DN) base. A associação de pesquisa é útil quando o DN completo não é conhecido pelo usuário do Hue.

Por exemplo, você pode ter user\_name\_attr config definido para usar o nome comum (ou CN). Nesse caso, o servidor do Active Directory usa o nome de usuário do Hue fornecido durante o login para pesquisar a árvore de diretório em busca de um nome comum correspondente, começando com o nome diferenciado base. Se o nome comum do usuário do Hue for encontrado, o nome diferenciado desse usuário será retornado pelo servidor. Em seguida, o Hue constrói um nome diferenciado usado para autenticar o usuário, realizando uma operação de associação.

### **G** Note

A associação de pesquisa procura nomes de usuários em todas as subárvores de diretórios, começando com o nome diferenciado base. O nome diferenciado base especificado na configuração LDAP do Hue deve ser o pai mais próximo do nome do usuário, ou o desempenho da autenticação LDAP poderá ser prejudicado.

Quando a associação direta é usada com o Active Directory, o nt\_domain ou ldap\_username\_pattern exato deve ser usado para se autenticar. Quando a associação direta é usada, se o atributo de domínio nt (definido pela configuração nt\_domain) estiver especificado, um template de nome diferenciado do usuário será criado usando o formato: <login username>@nt\_domain. Esse template é usado para pesquisar todas as subárvores de diretórios, começando com o nome diferenciado base. Se o domínio nt não for configurado, o Hue procurará um padrão de nome diferenciado exato para o usuário (definido pela configuração ldap\_username\_pattern). Nesse caso, o servidor procura um valor ldap\_username\_pattern correspondente em todas as subárvores de diretórios, começando com o nome diferenciado base.

Iniciar um cluster com propriedades do LDAP para o Hue usando a AWS CLI

Para especificar propriedades do LDAP para hue-ini, crie um cluster com o Hue instalado e faça referência a um arquivo json com propriedades de configuração para o LDAP. Um exemplo de comando é mostrado abaixo, que faz referência a um arquivo de configuração myConfig.json armazenado no Amazon S3.

```
aws emr create-cluster --release-label emr-7.1.0 --applications Name=Hue Name=Spark 
 Name=Hive \
--instance-type m5.xlarge --instance-count 3 --configurations https://
s3.amazonaws.com/mybucket/myfolder/myConfig.json.
```
Os conteúdos de exemplo de myConfig.json são mostrados abaixo.

```
\Gamma { 
          "Classification": "hue-ini", 
          "Properties": {}, 
          "Configurations": [ 
               { 
                    "Classification": "desktop",
```

```
 "Properties": {}, 
             "Configurations": [ 
\{ "Classification": "ldap", 
                    "Properties": {}, 
                    "Configurations": [ 
\{ "Classification": "ldap_servers", 
                          "Properties": {}, 
                          "Configurations": [ 
\{ "Classification": "yourcompany", 
                                "Properties": { 
                                   "base_dn": 
 "DC=yourcompany,DC=hue,DC=com", 
                                   "ldap_url": "ldap://ldapurl", 
                                   "search_bind_authentication": "true", 
                                   "bind_dn": 
 "CN=hue,CN=users,DC=yourcompany,DC=hue,DC=com", 
                                   "bind_password": "password" 
\}, \overline{\phantom{a}} "Configurations": [] 
 } 
) and the contract of the contract \mathbf{I} } 
\blacksquare\}, \{\{ "Classification": "auth", 
                    "Properties": { 
                    "backend": "desktop.auth.backend.LdapBackend" 
 } 
1 1 1 1 1 1 1
 ] 
          } 
       ] 
    }
]
```
### **a** Note

Com as versões 5.21.0 e posteriores do Amazon EMR, você pode substituir as configurações de cluster e especificar classificações de configuração adicionais para cada grupo de instâncias em um cluster em execução. Você faz isso usando o console do Amazon EMR, o AWS Command Line Interface (AWS CLI) ou o AWS SDK. Para obter mais informações, consulte [Supplying a Configuration for an Instance Group in a Running Cluster.](https://docs.aws.amazon.com/emr/latest/ReleaseGuide/emr-configure-apps-running-cluster.html)

Visualizar as configurações do LDAP no Hue

- 1. Verifique se você tem uma conexão VPN ou túnel SSH ativo para o nó principal do cluster do Amazon EMR. Em seguida, no seu navegador, digite:8888 *master-public-dns*para abrir a interface web do Hue.
- 2. Faça login usando suas credenciais de administrador do Hue. Se a janela Did you know? (Você sabia?) for aberta, clique em Got it, prof! (Entendido!) para fechá-la.
- 3. Clique no ícone do Hue na barra de ferramentas.
- 4. Na página Sobre o Hue, selecione Configuração.
- 5. Na seção Configuration Sections and Variables (Seções e variáveis de configuração), clique em Desktop.
- 6. Role até a seção ldap para exibir as configurações.

## Histórico de versões do Hue

A tabela a seguir lista a versão do Hue incluída em cada versão do Amazon EMR, além dos componentes instalados com a aplicação. Para obter as versões dos componentes em cada versão, consulte a seção Versão de componentes da sua versão em [Versões 7.x do Amazon EMR,](#page-22-0) [Versões](#page-85-0) [de lançamento 6.x do Amazon EMR](#page-85-0) ou [Versões de lançamento 5.x do Amazon EMR](#page-1048-0).

### Informações de versão do Hue

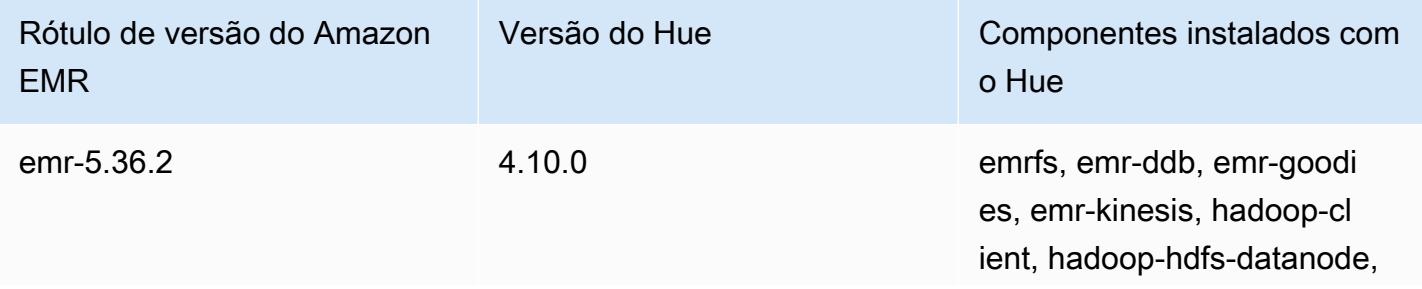

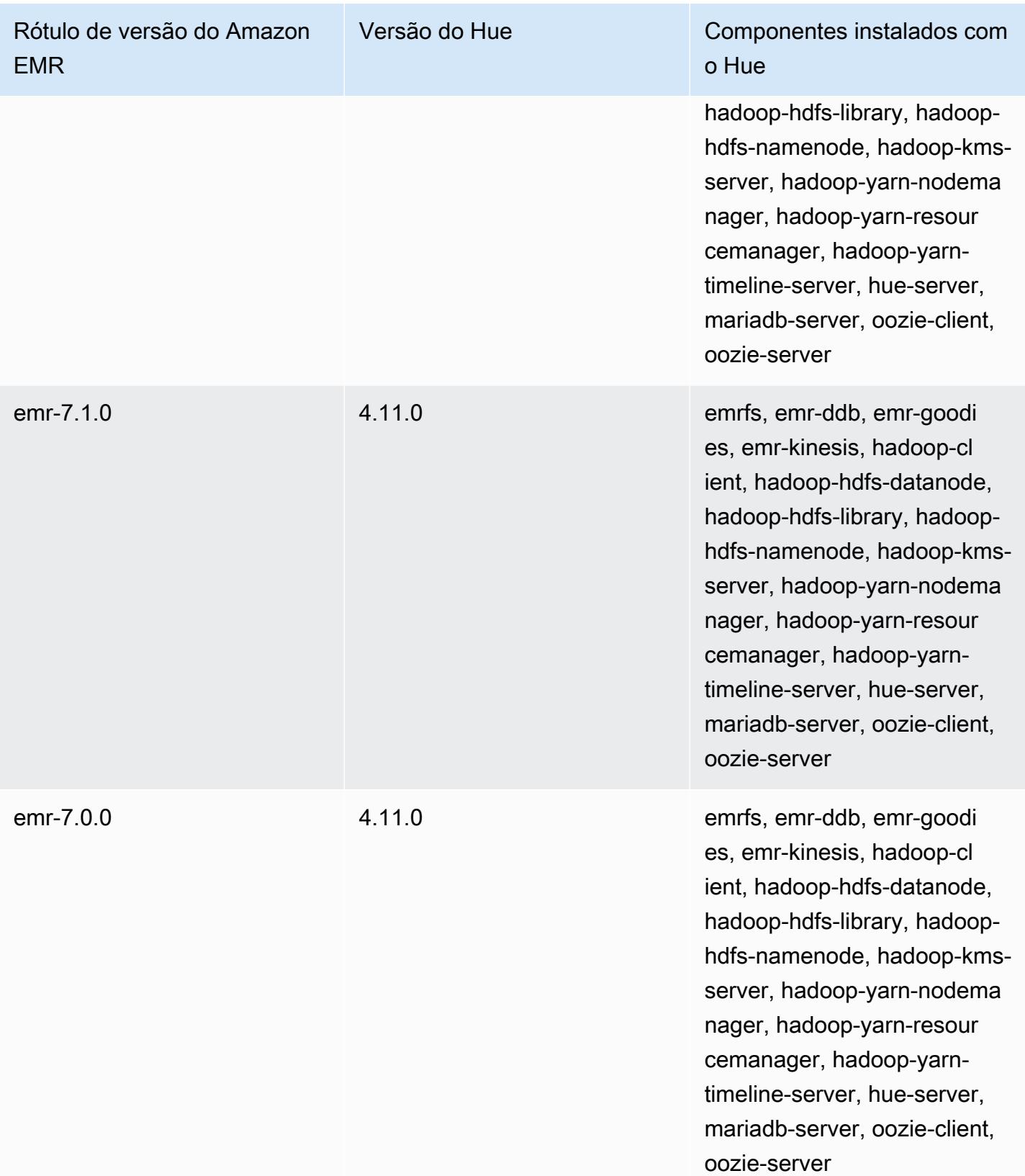

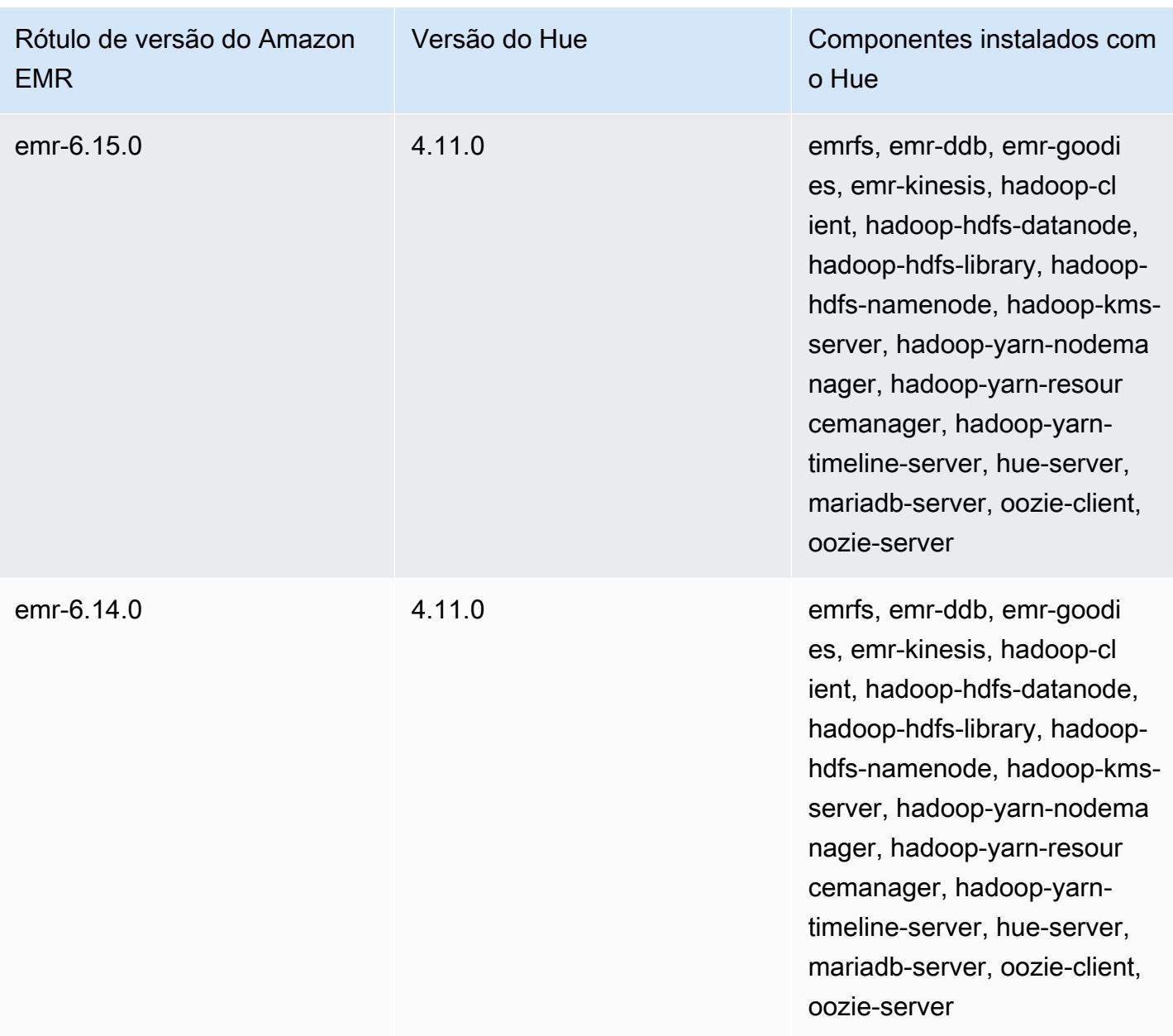

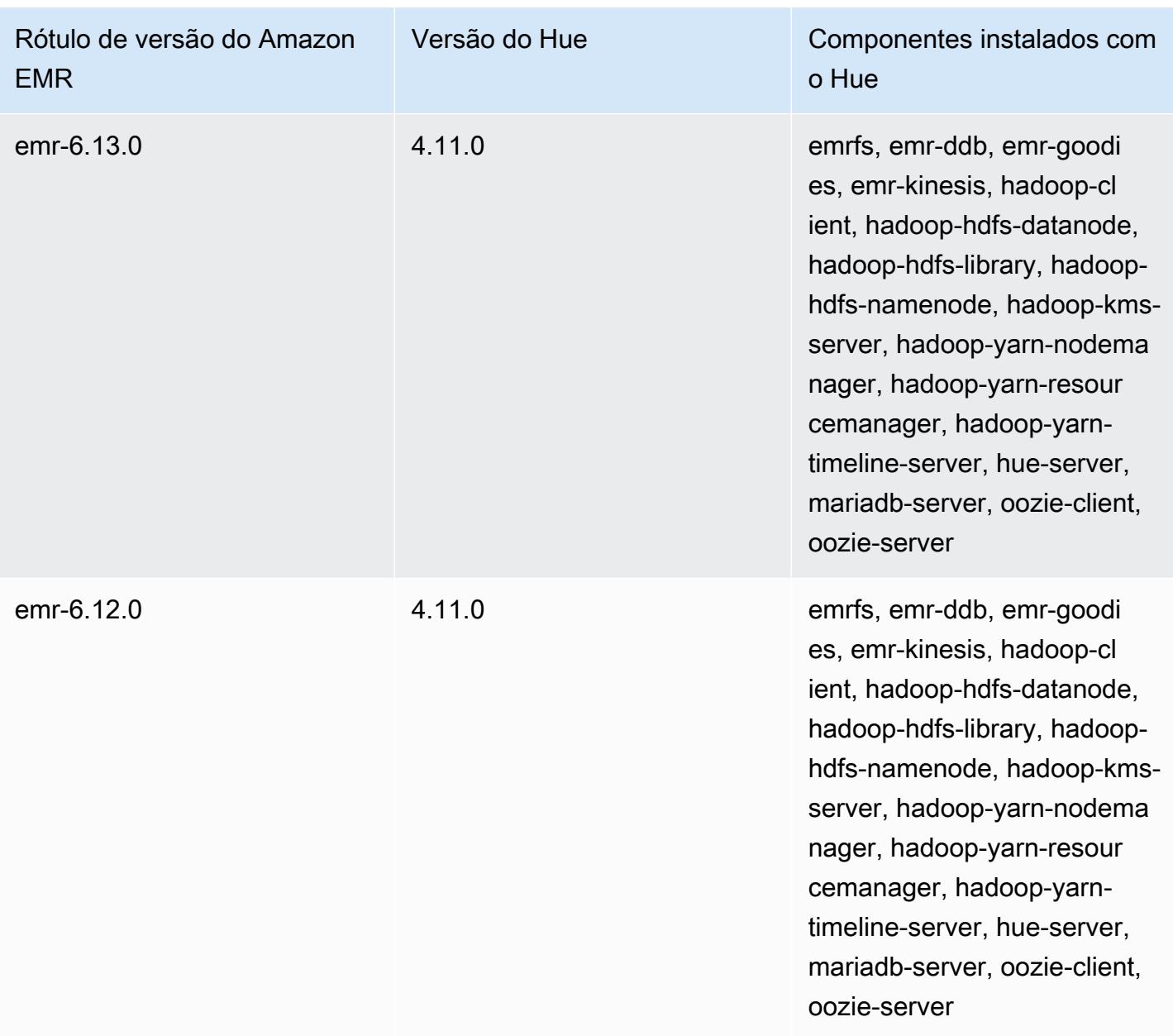

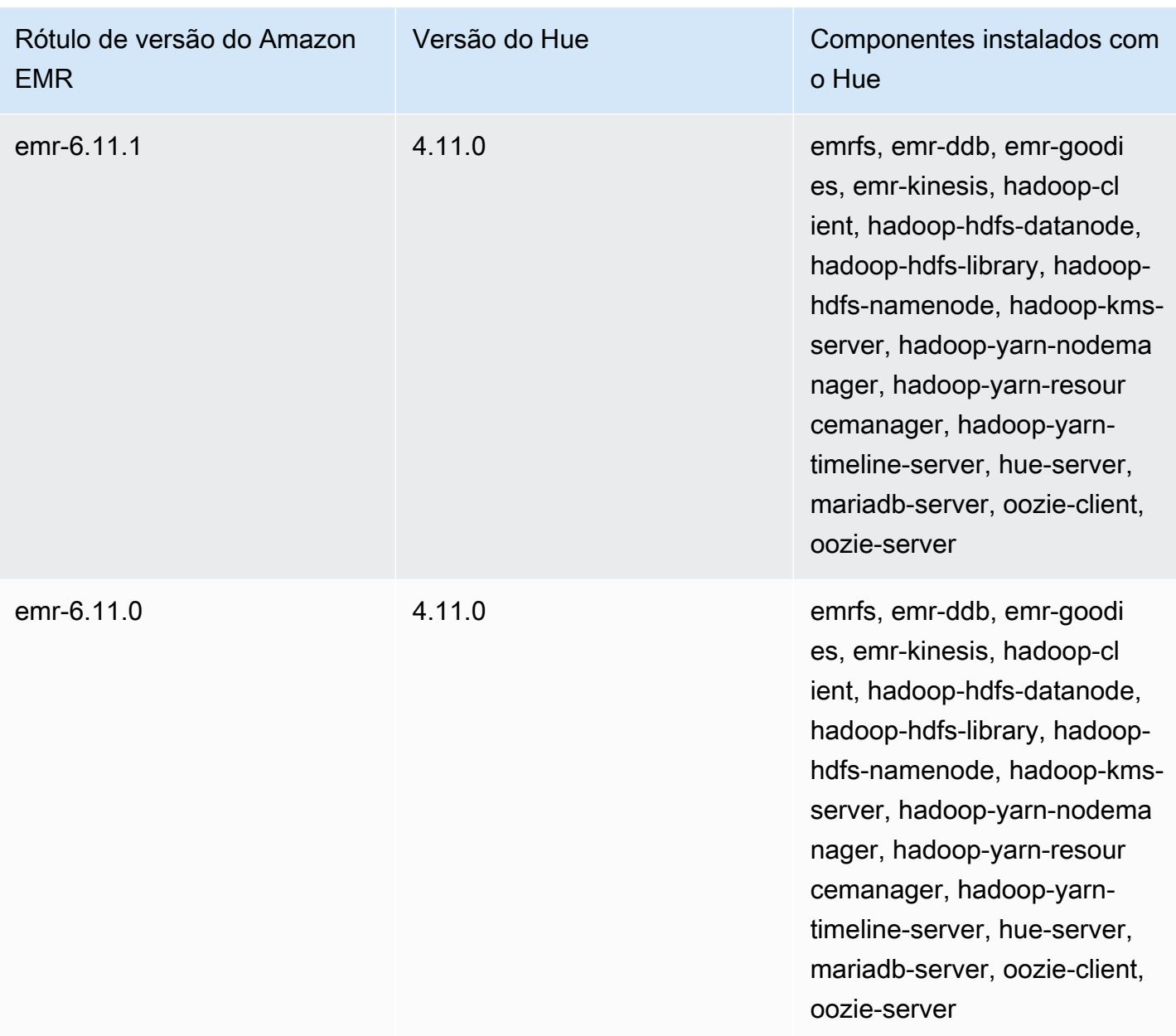

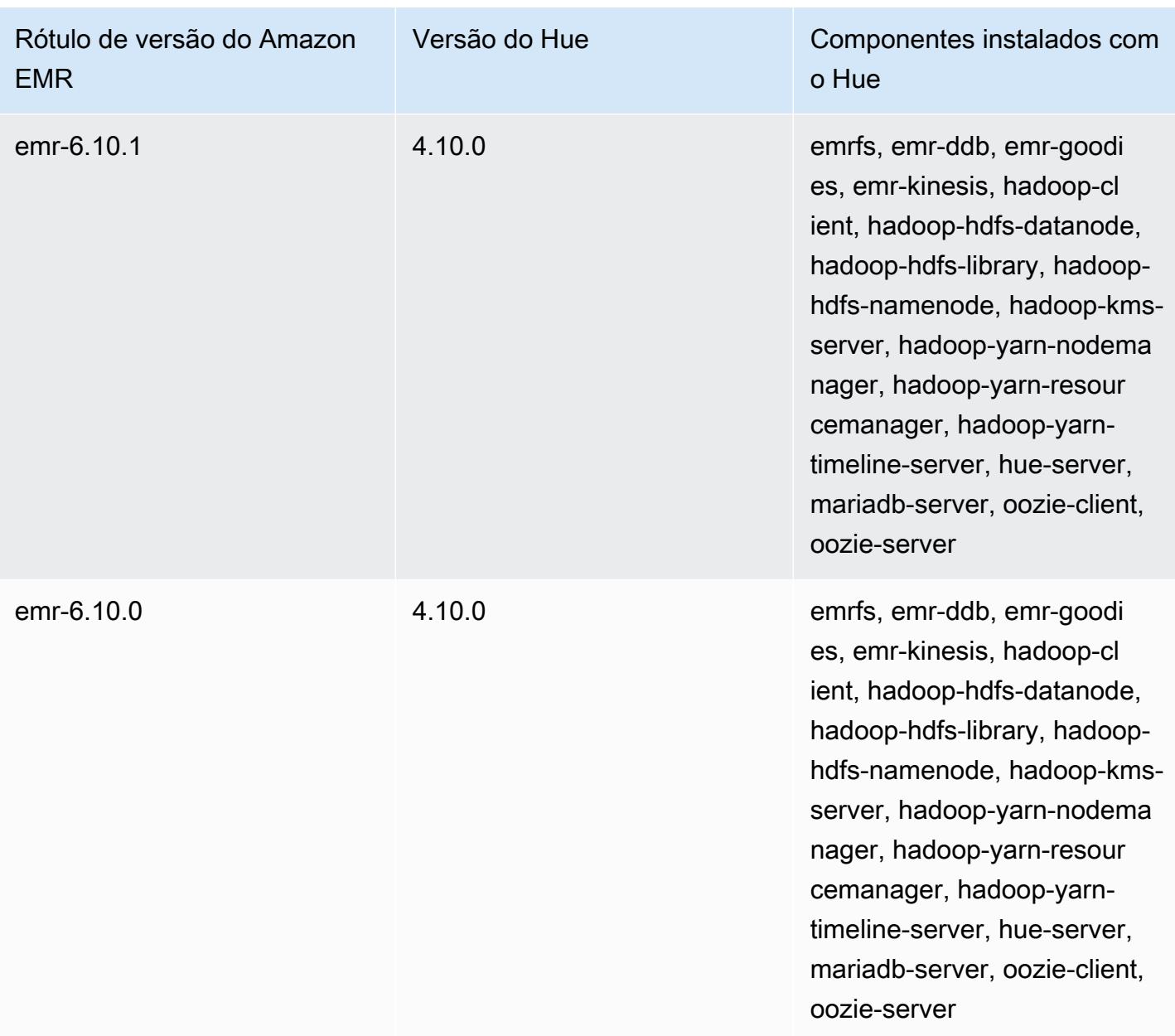

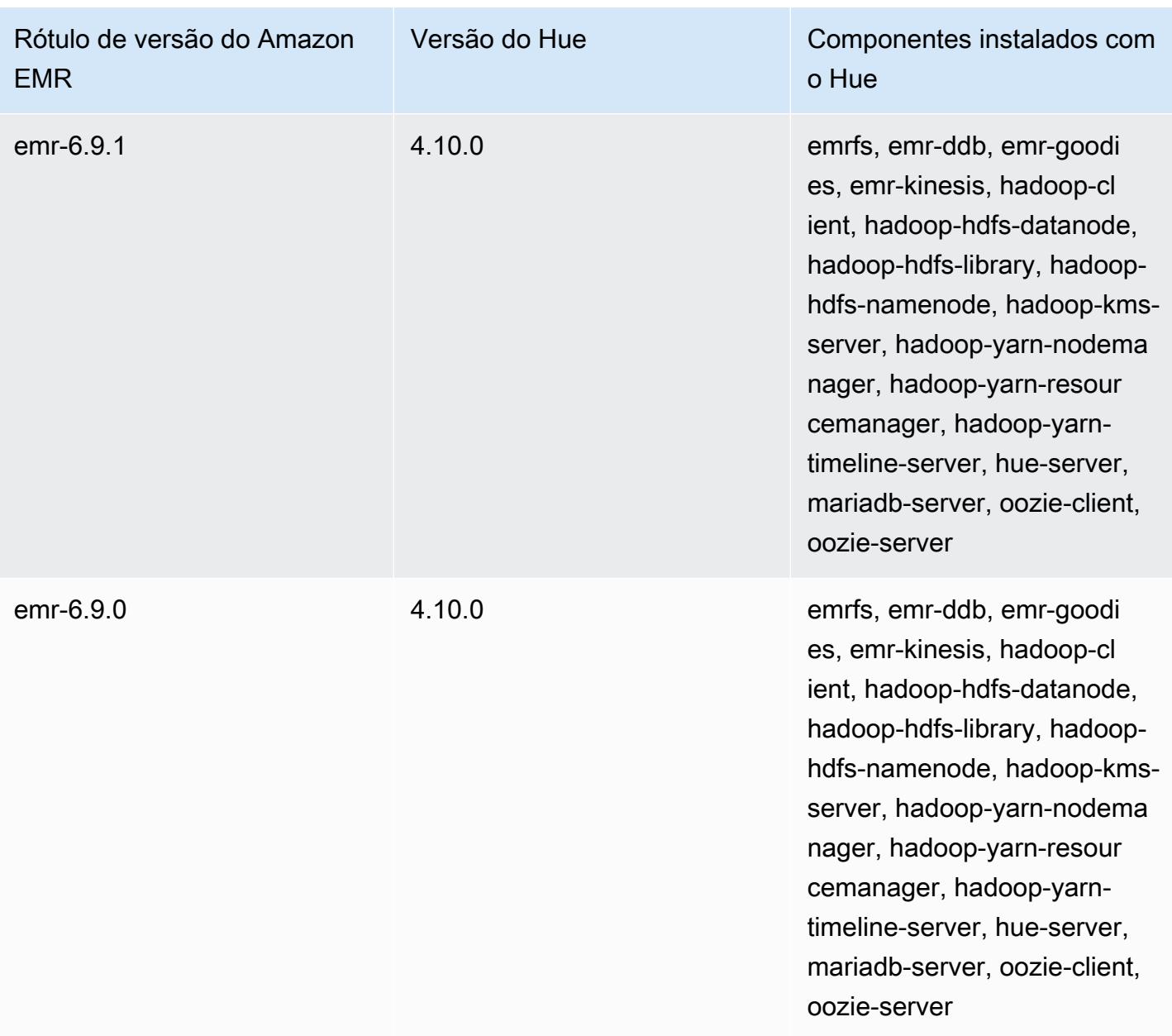

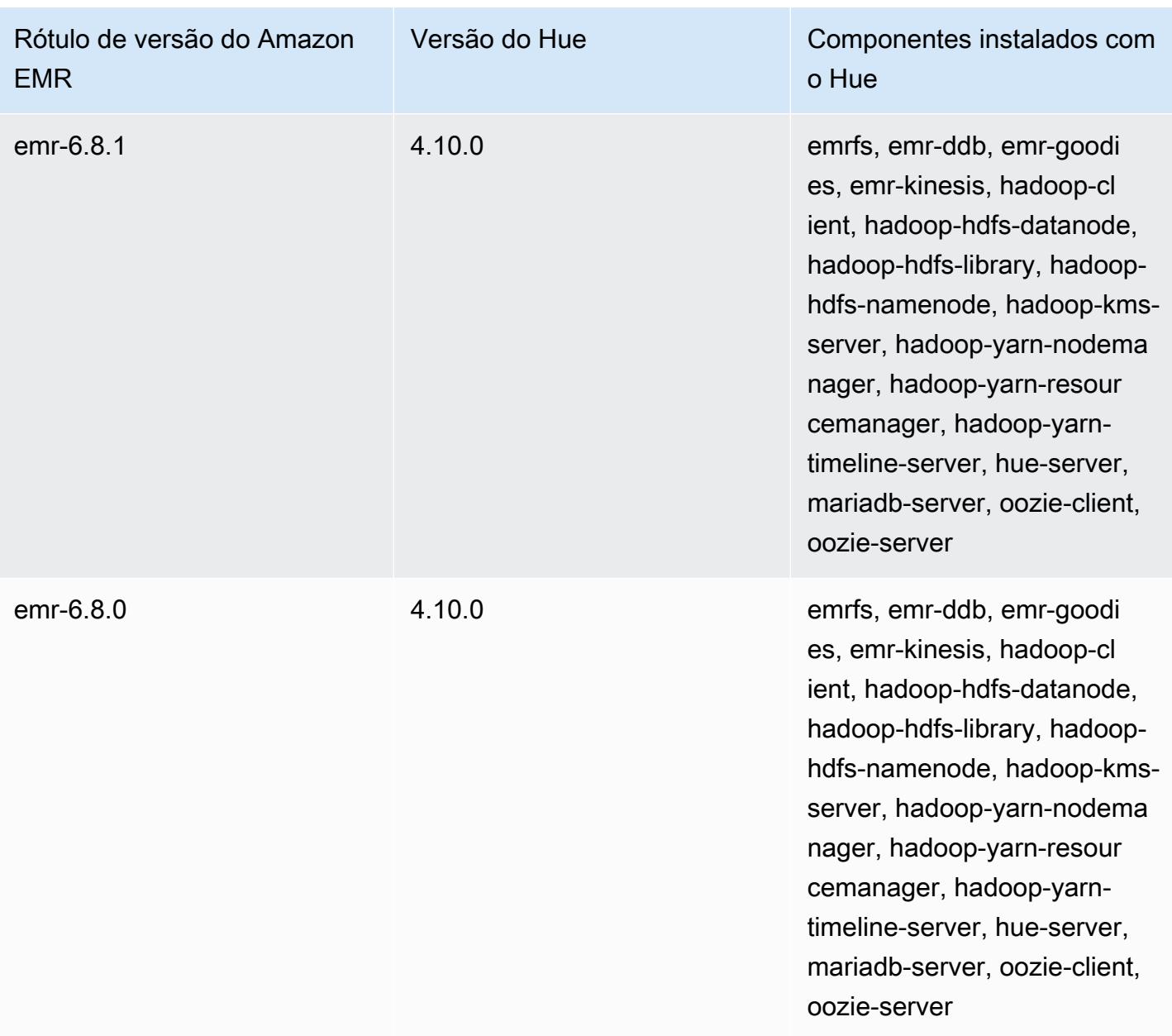

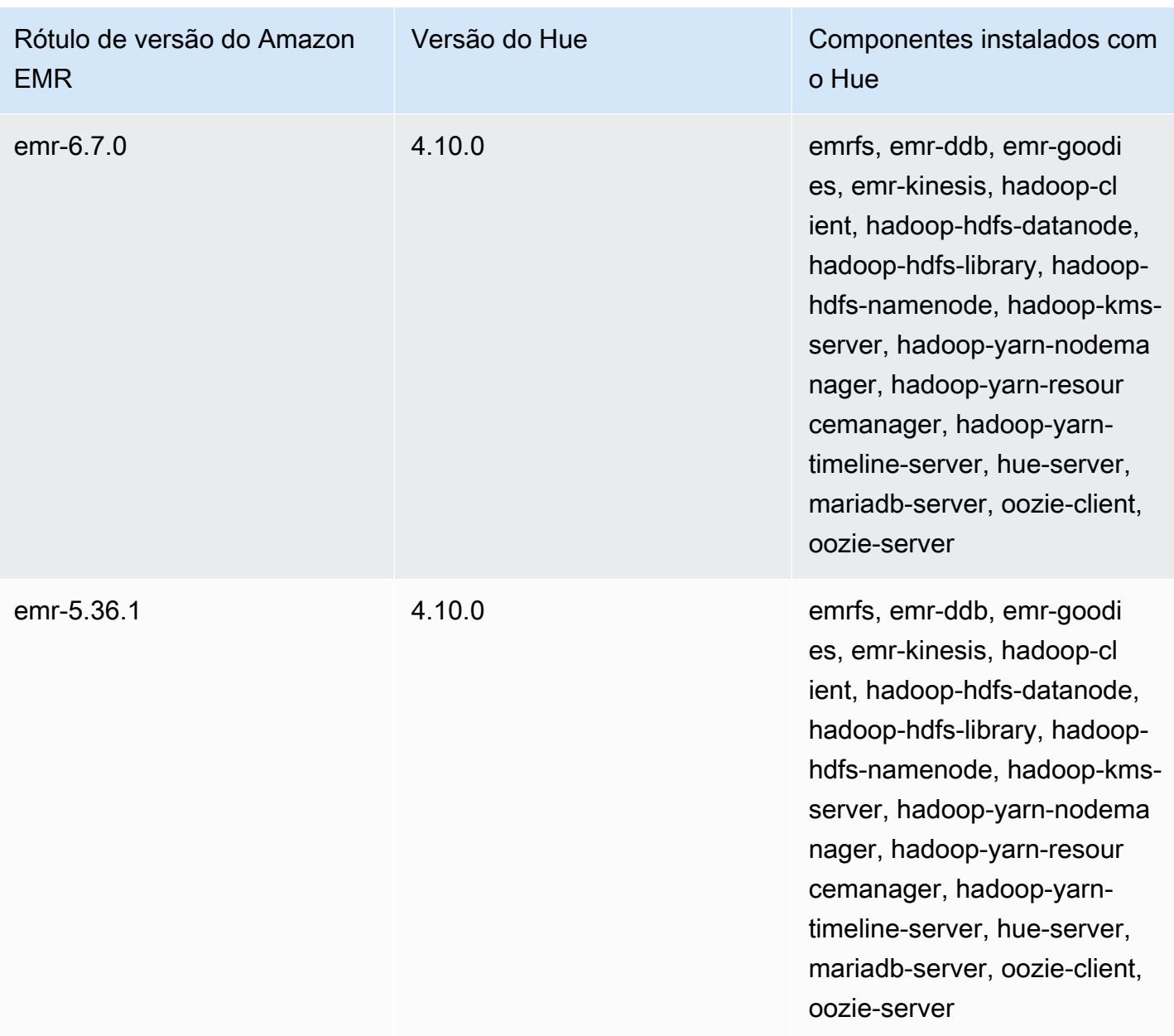

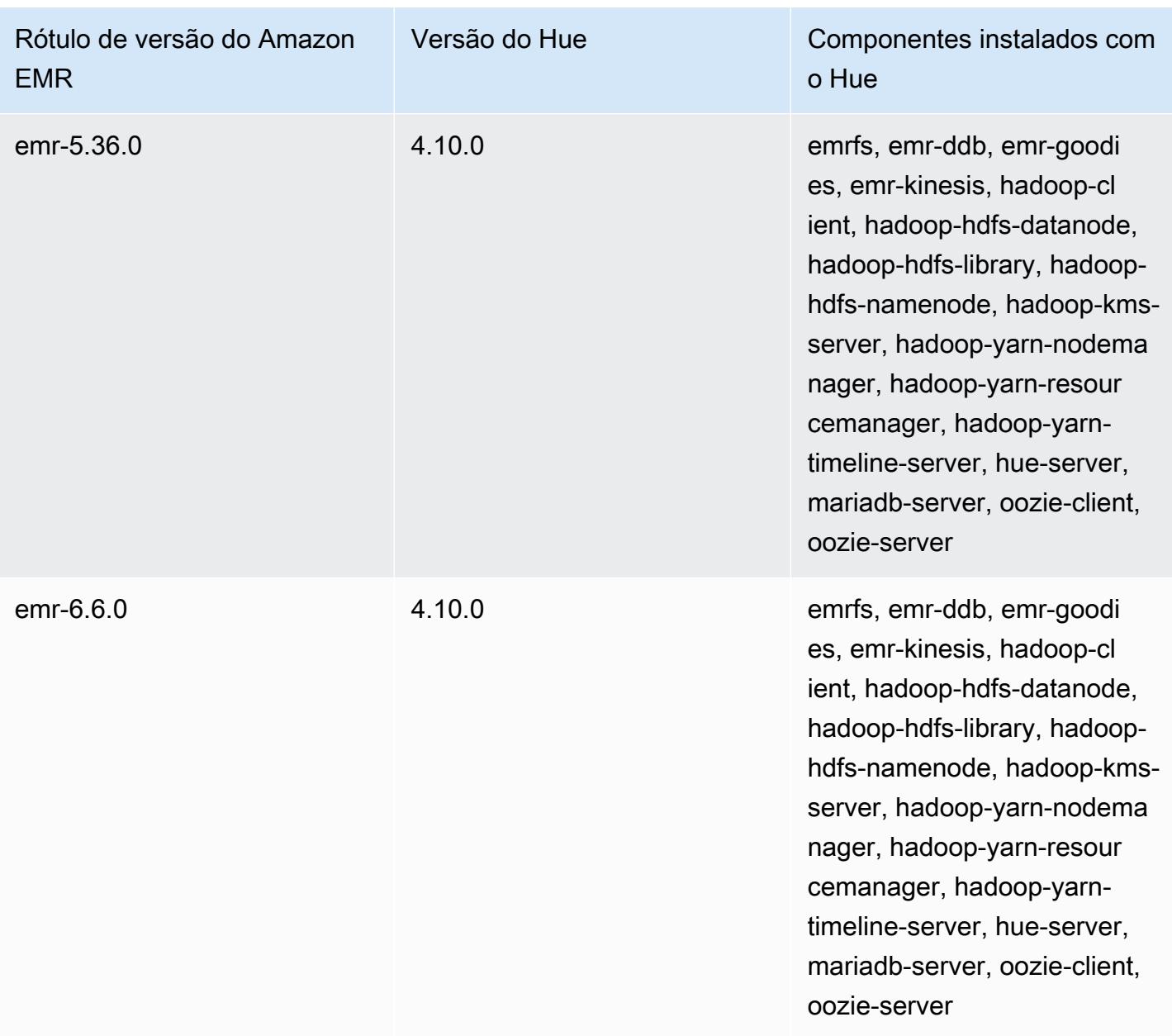

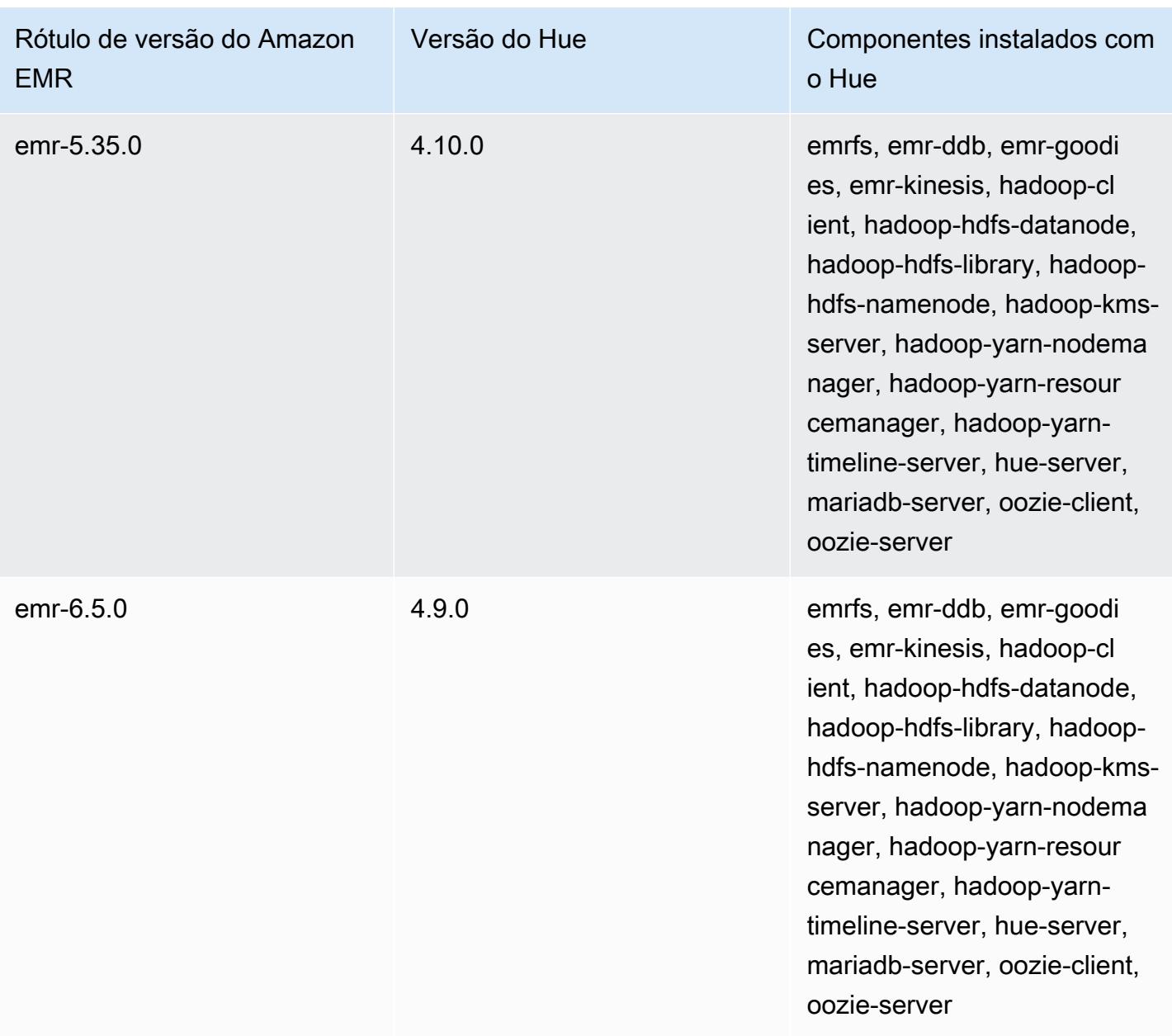

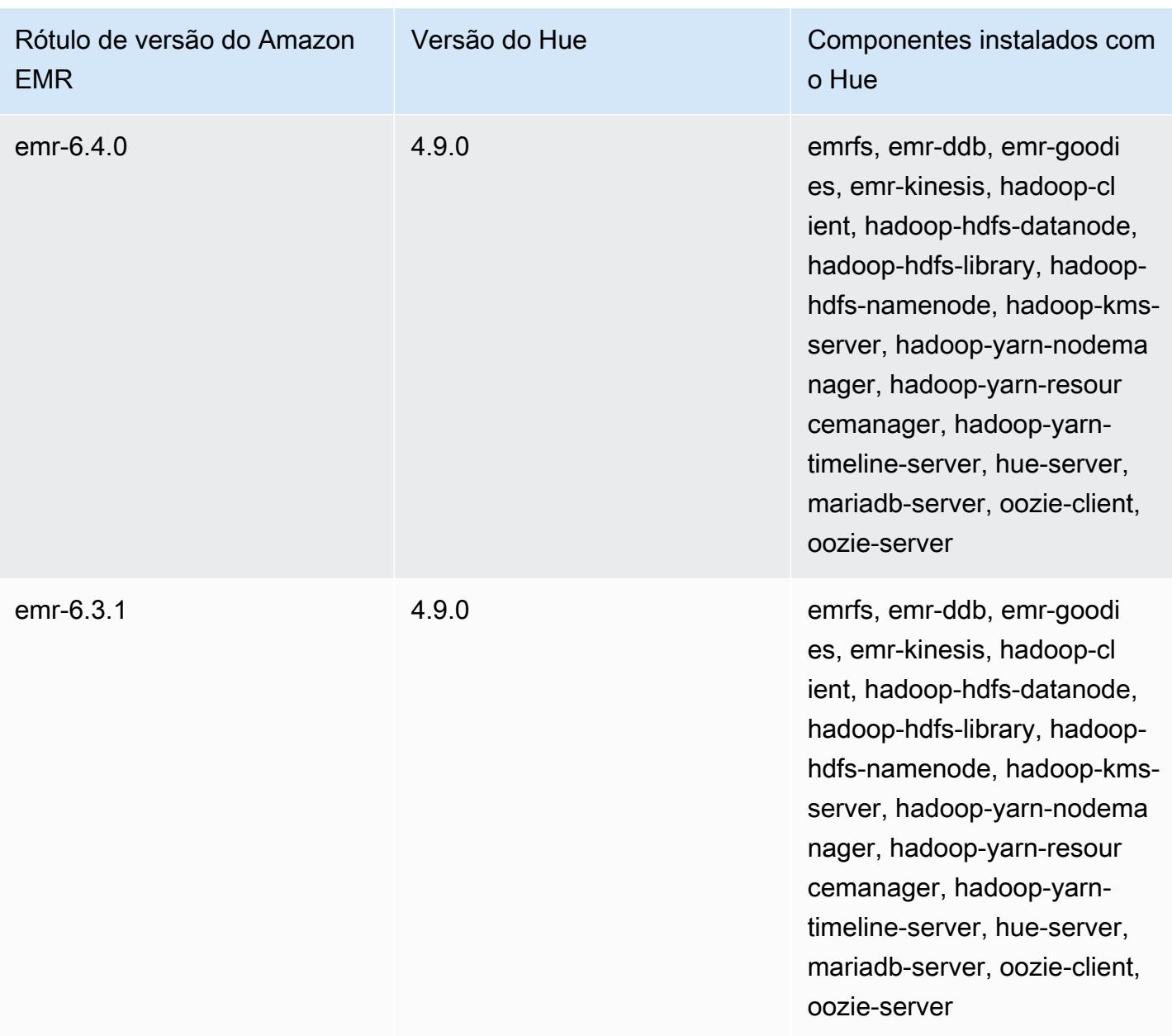

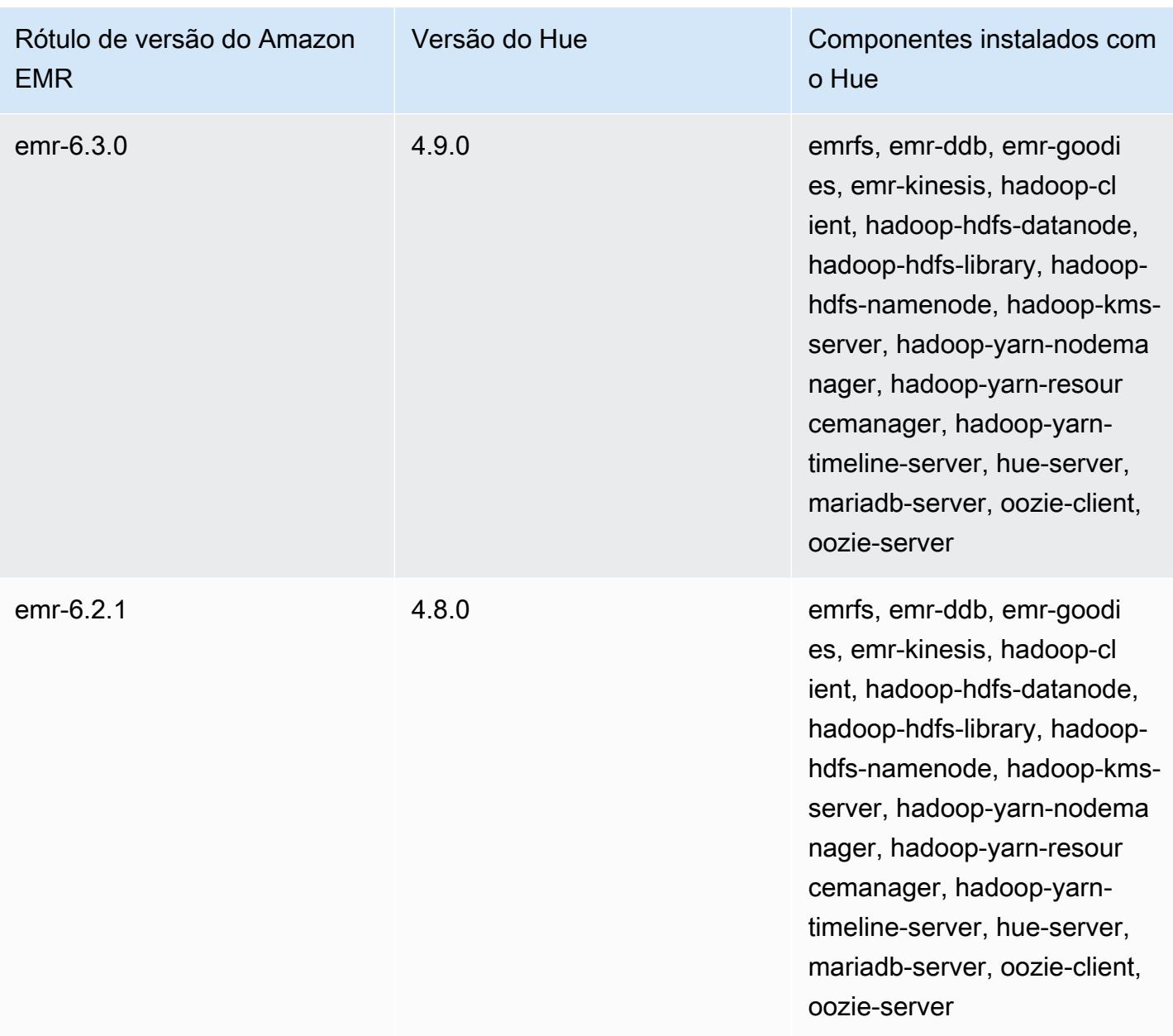

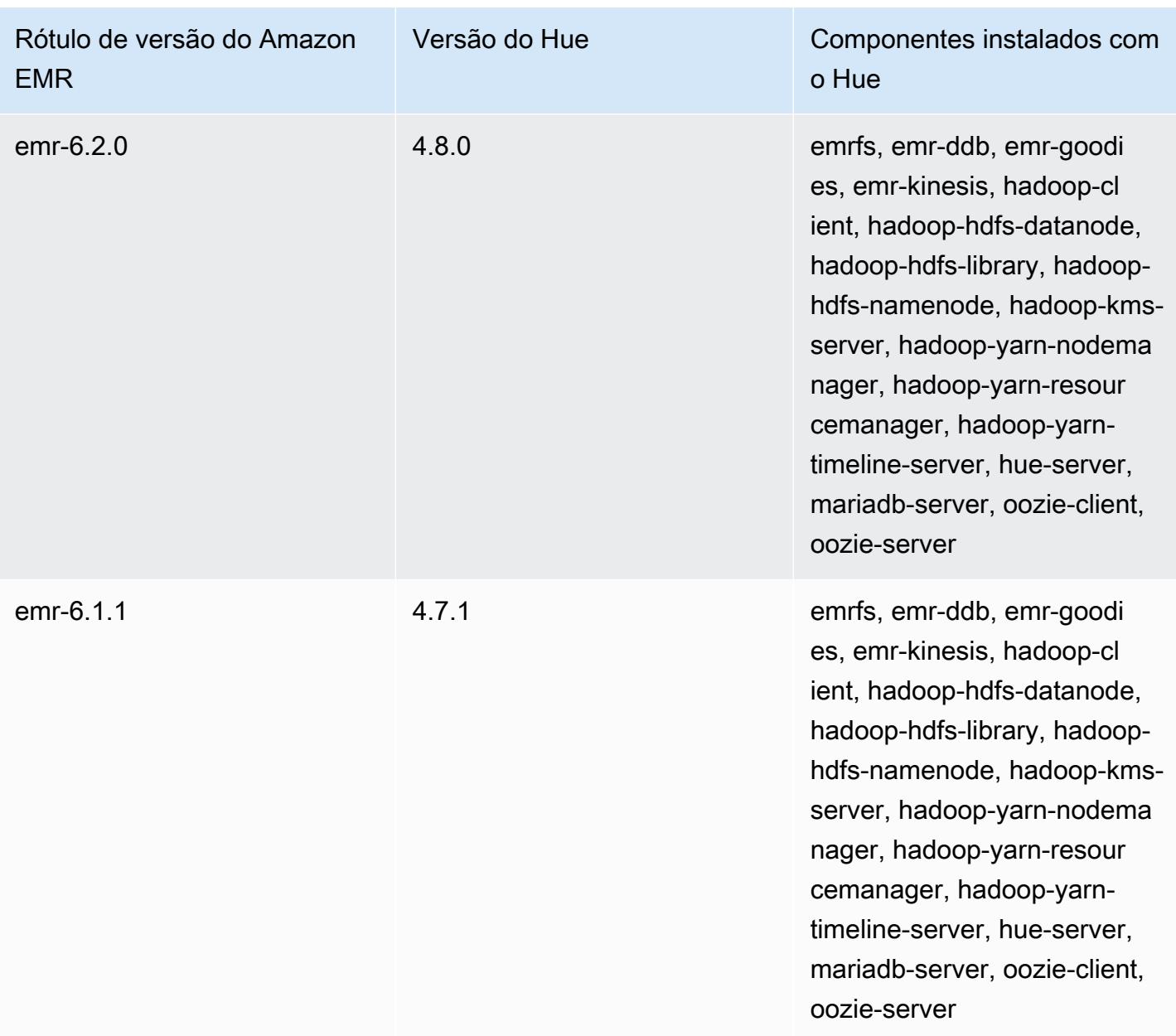

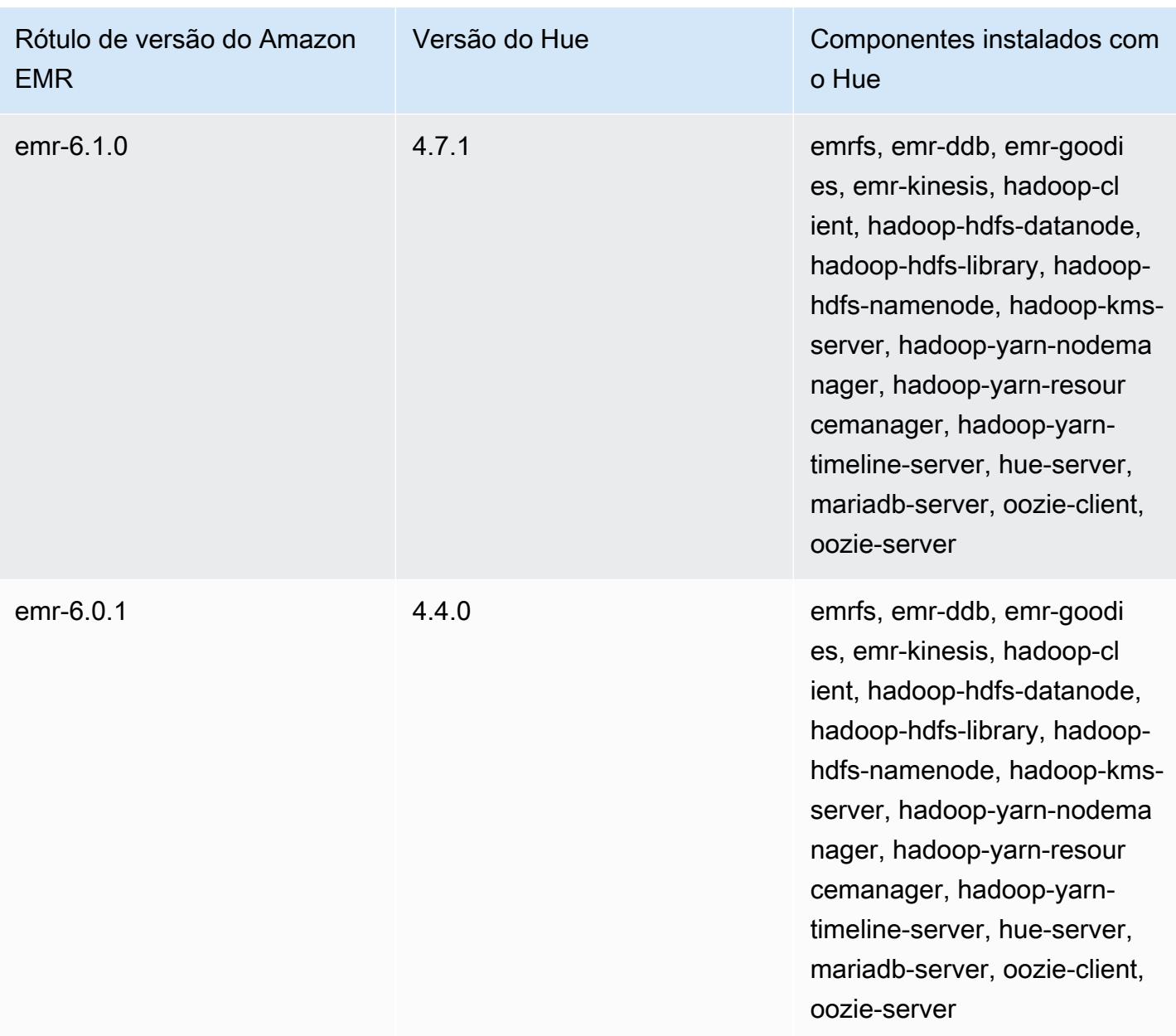

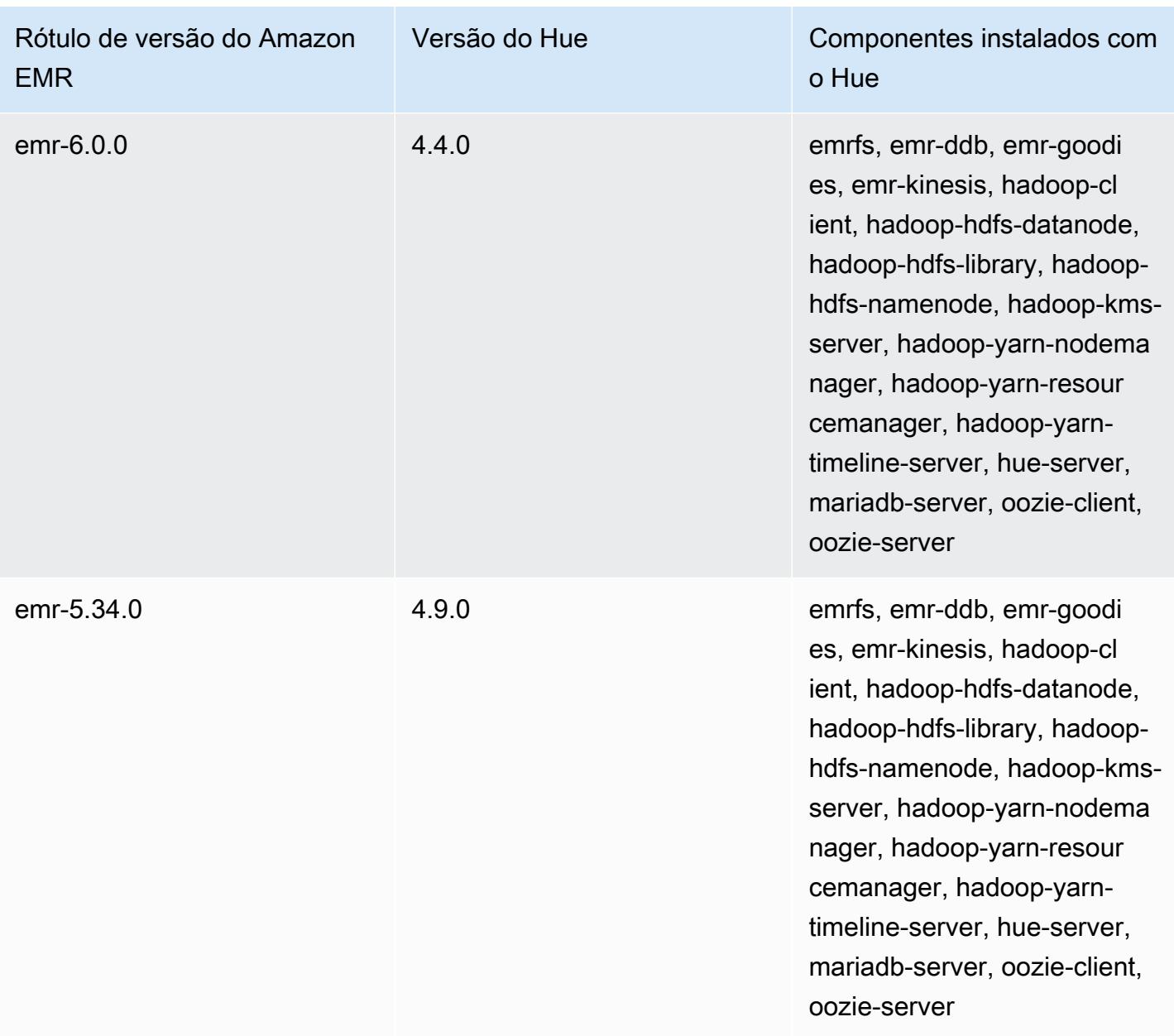

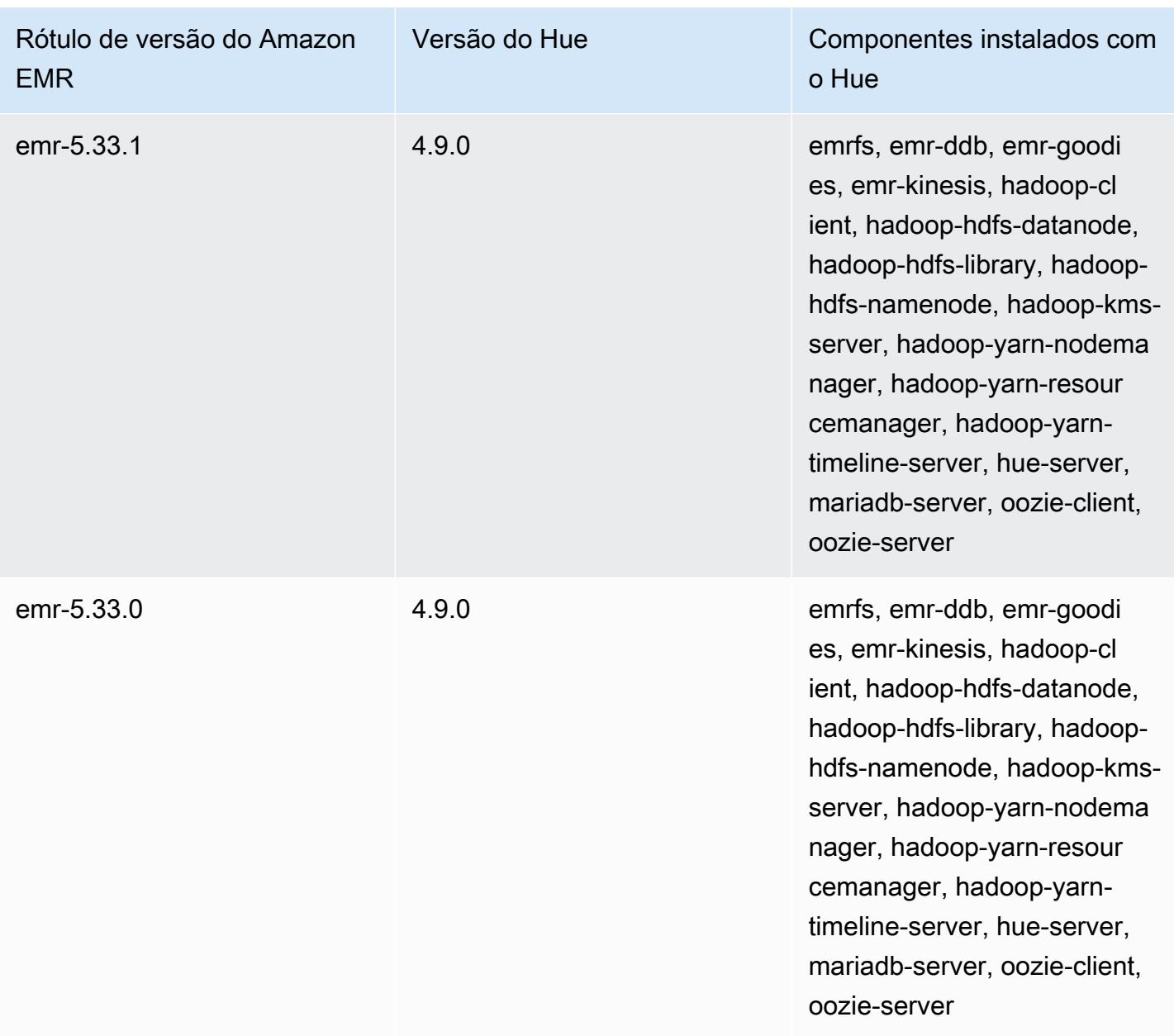

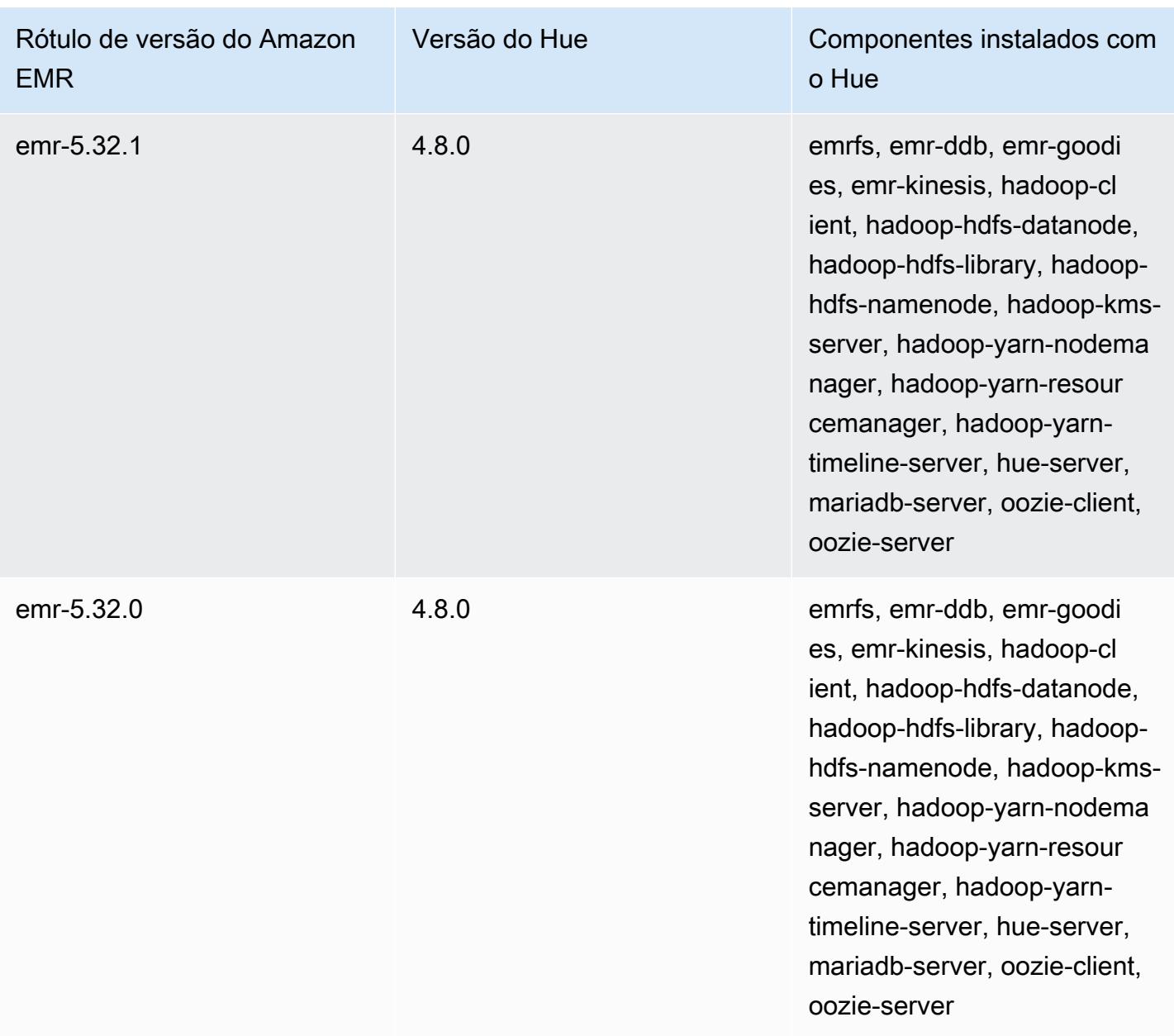

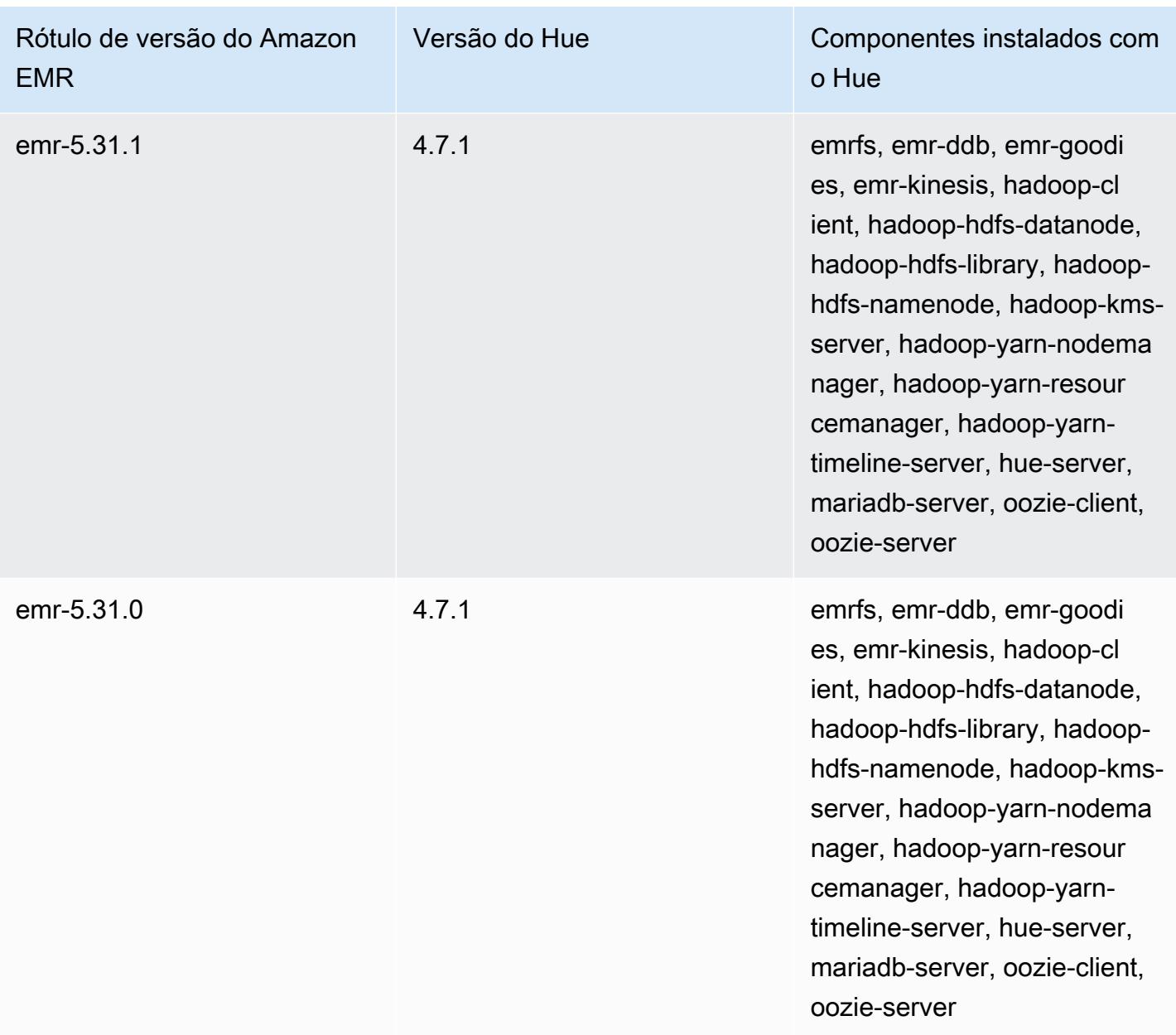

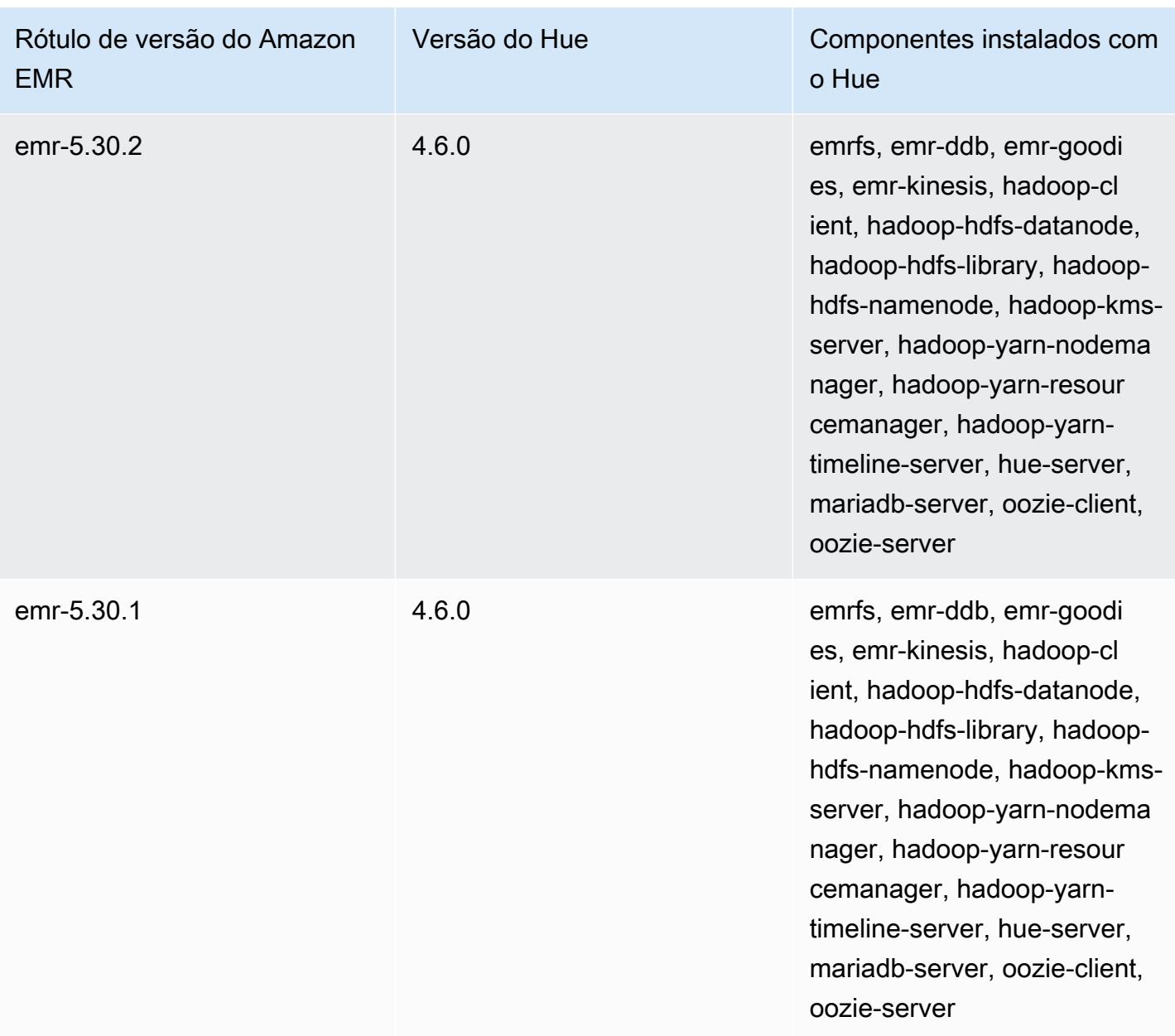

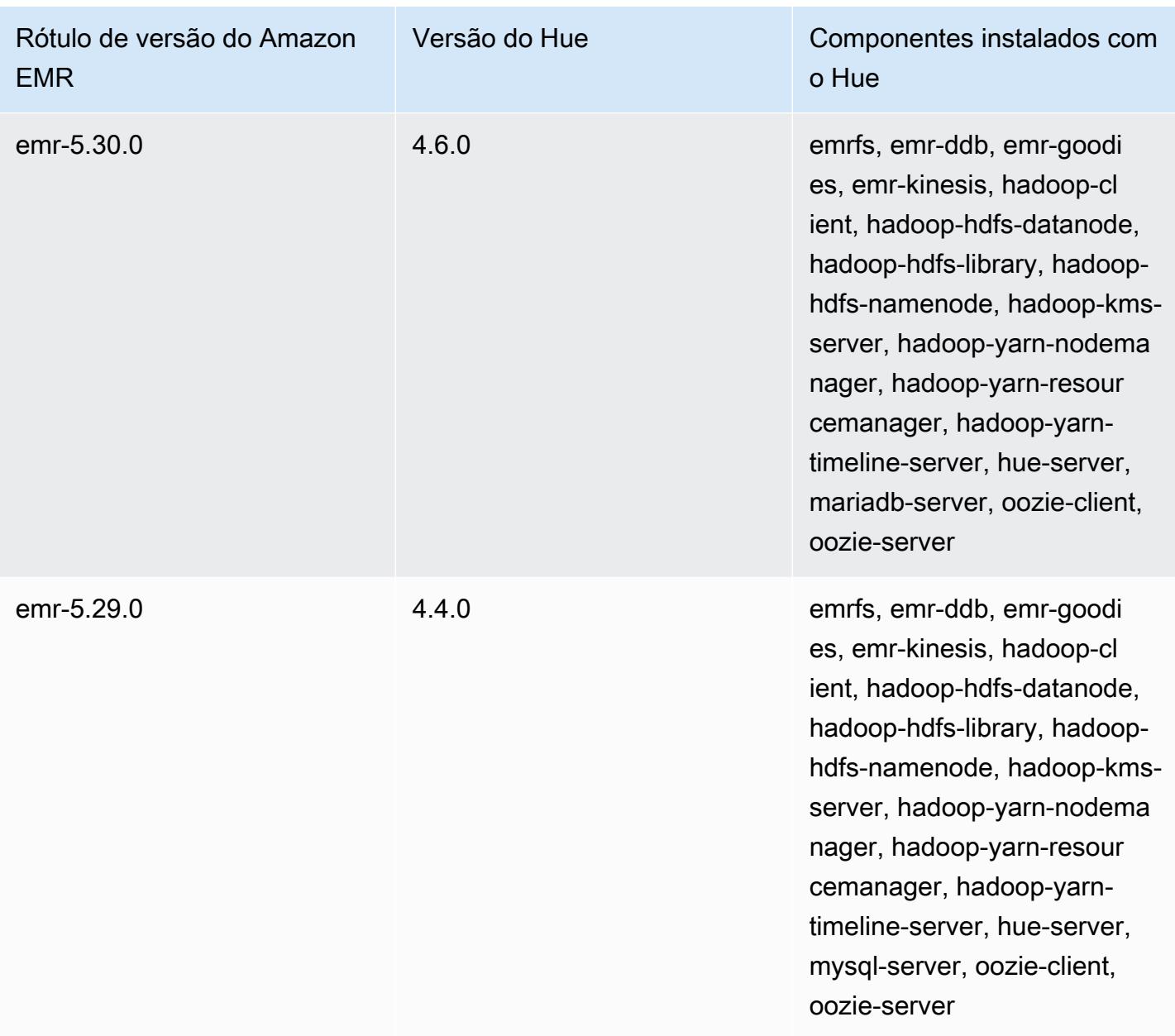

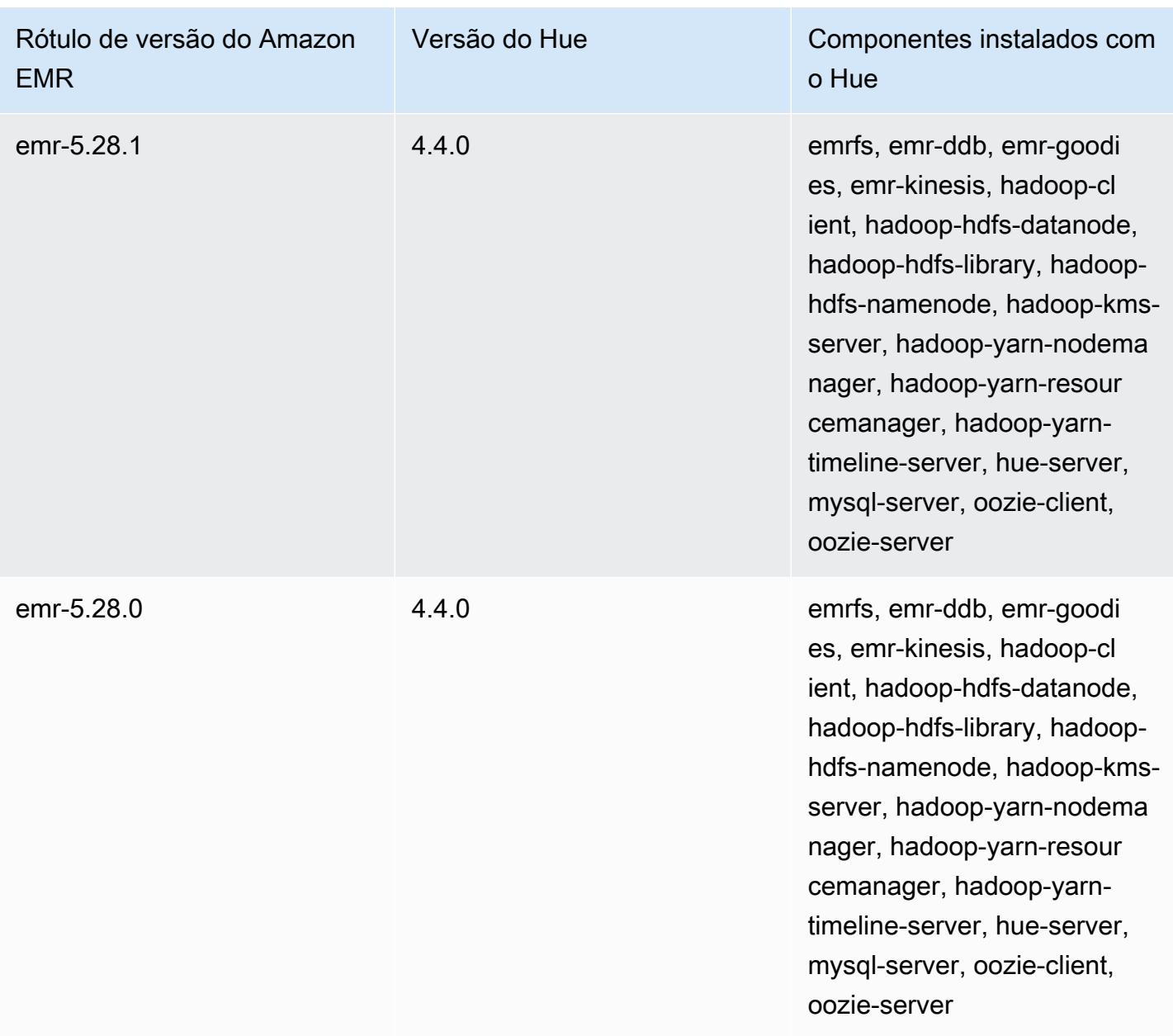

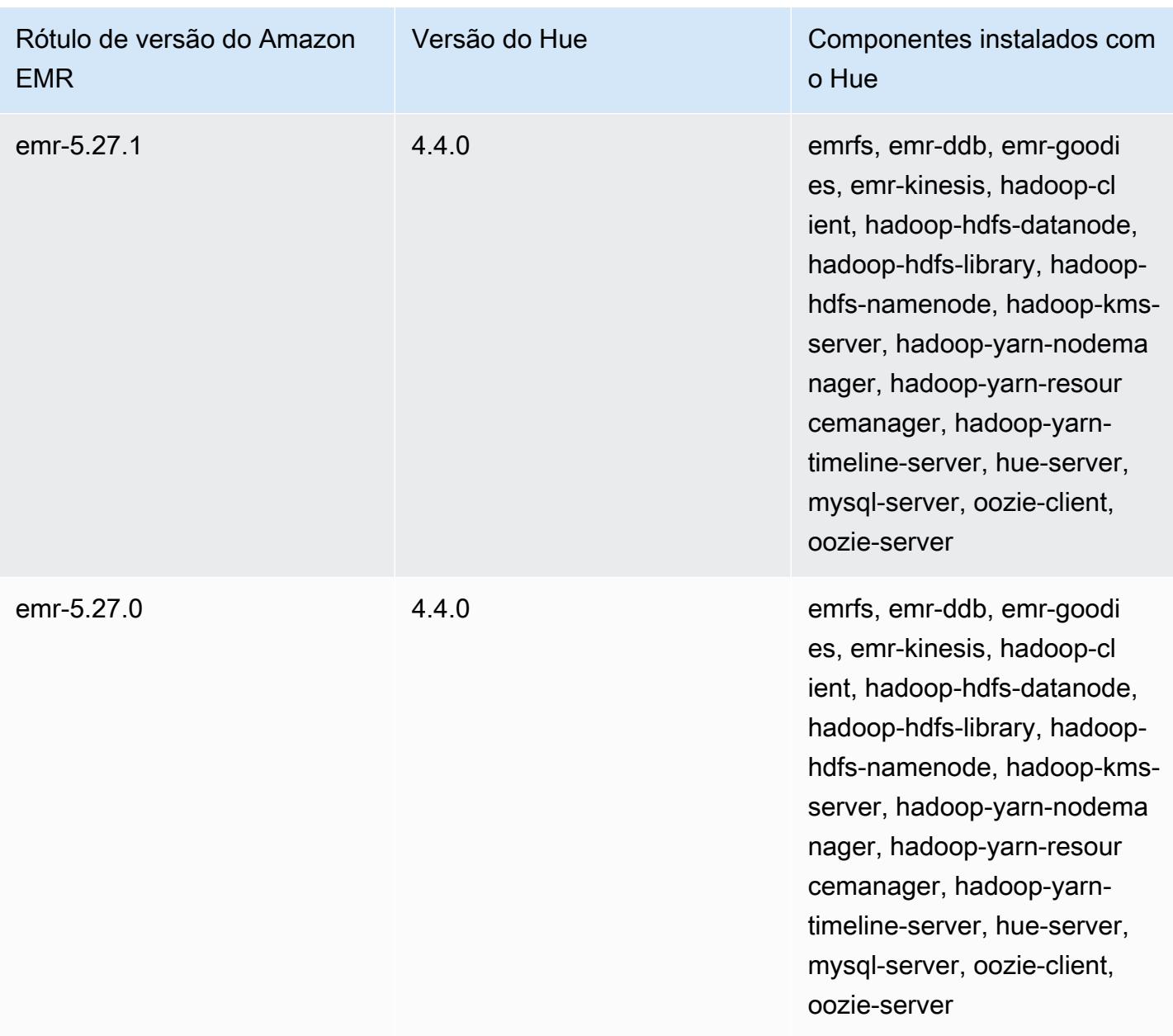

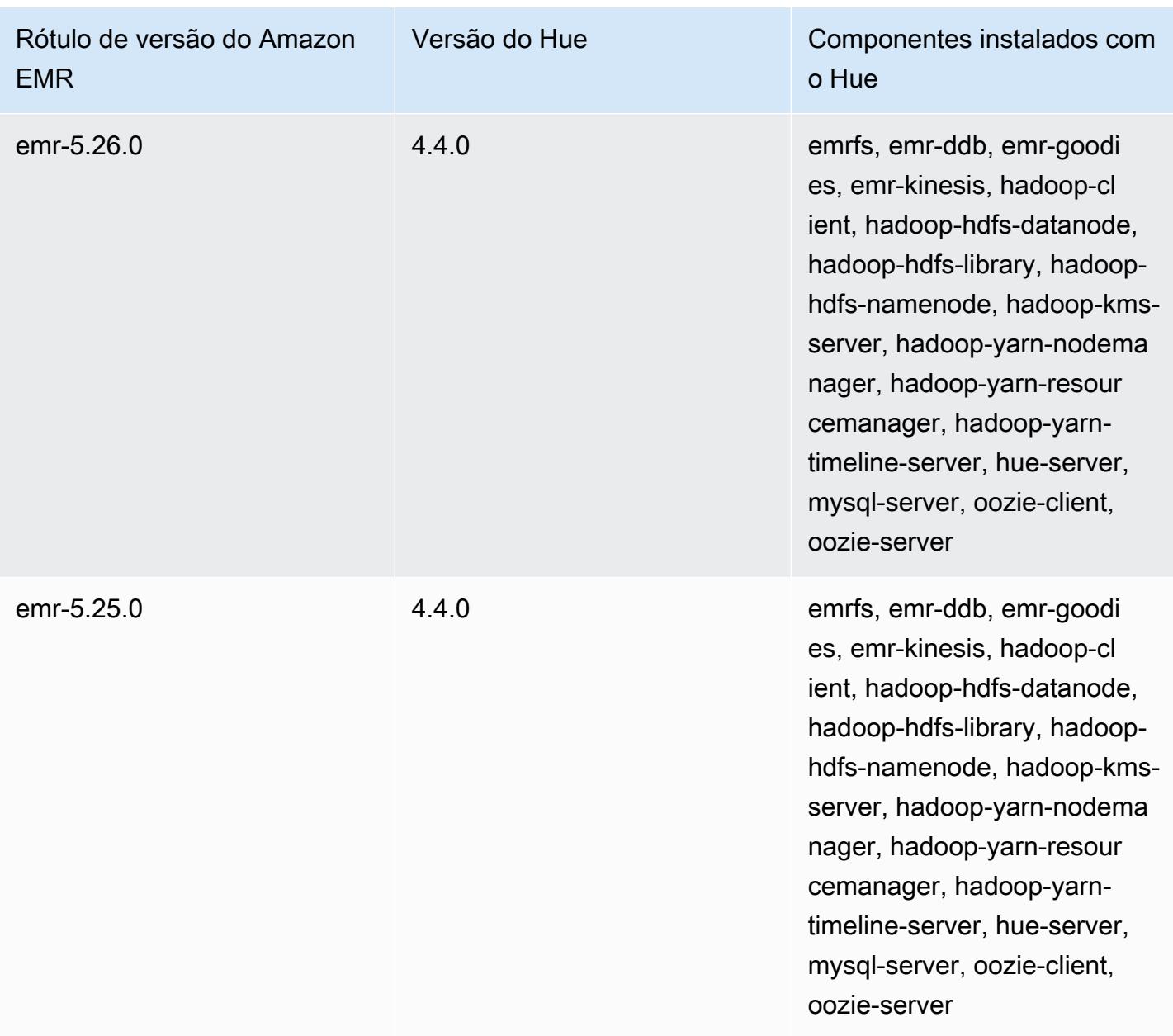

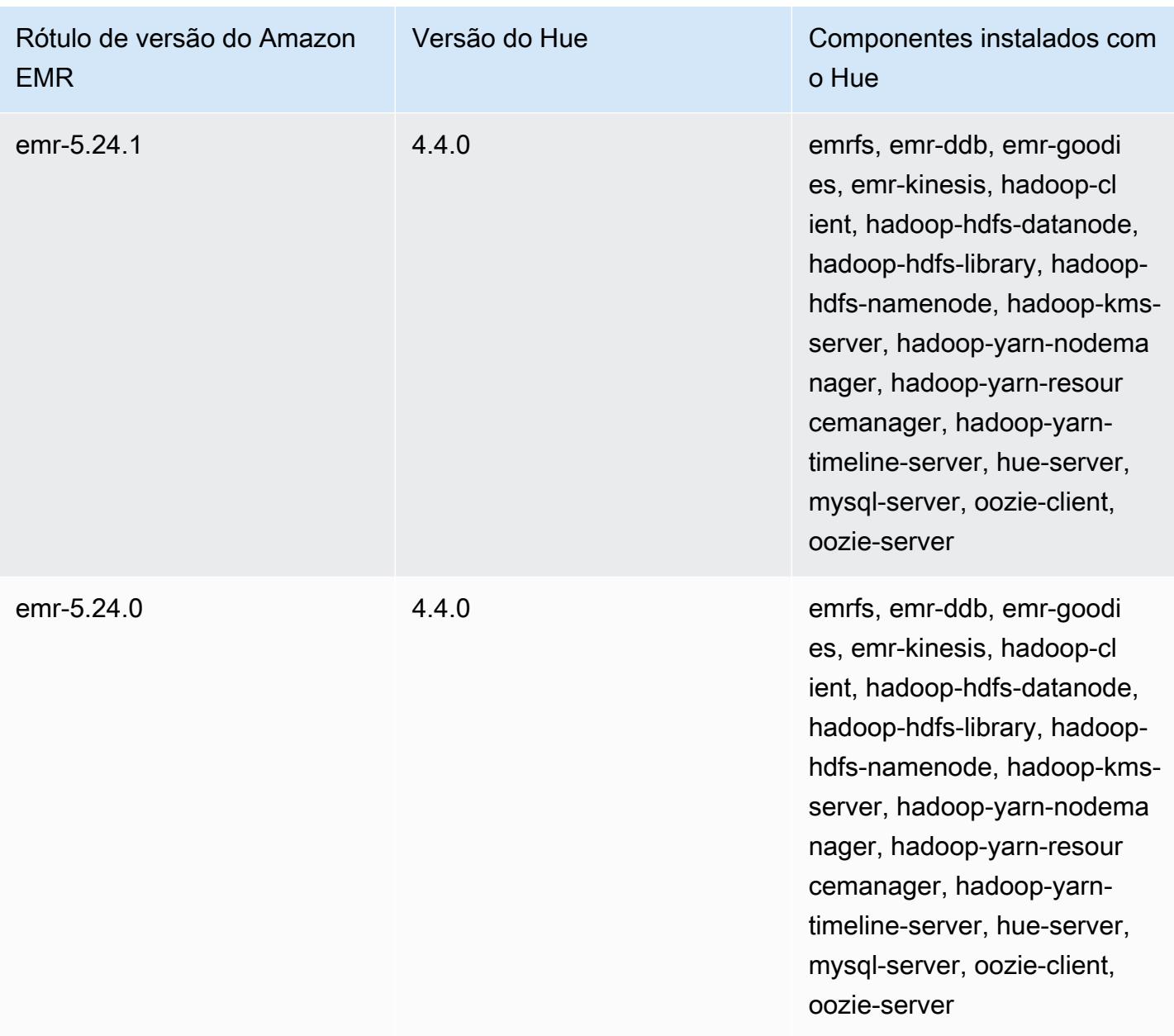

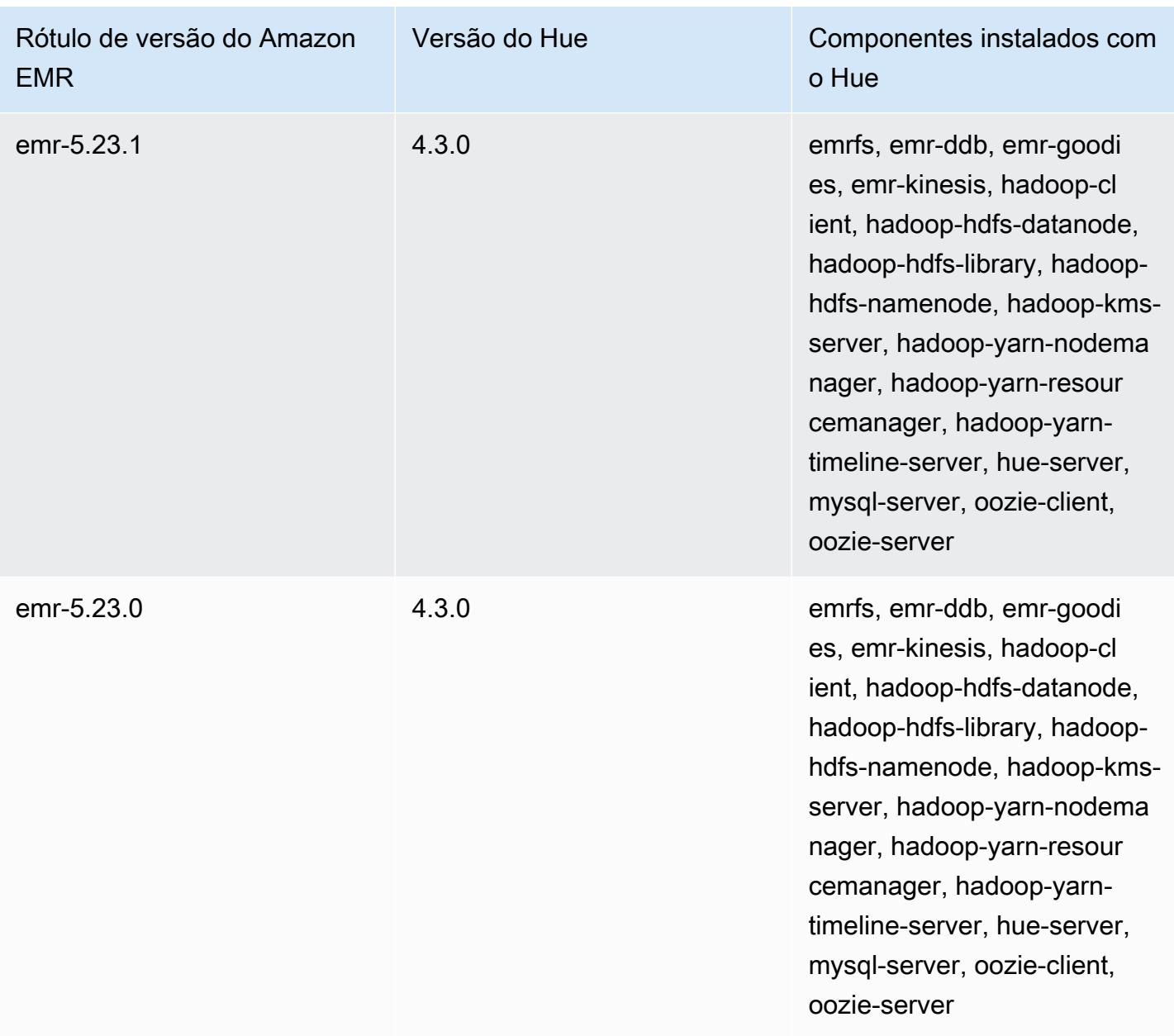

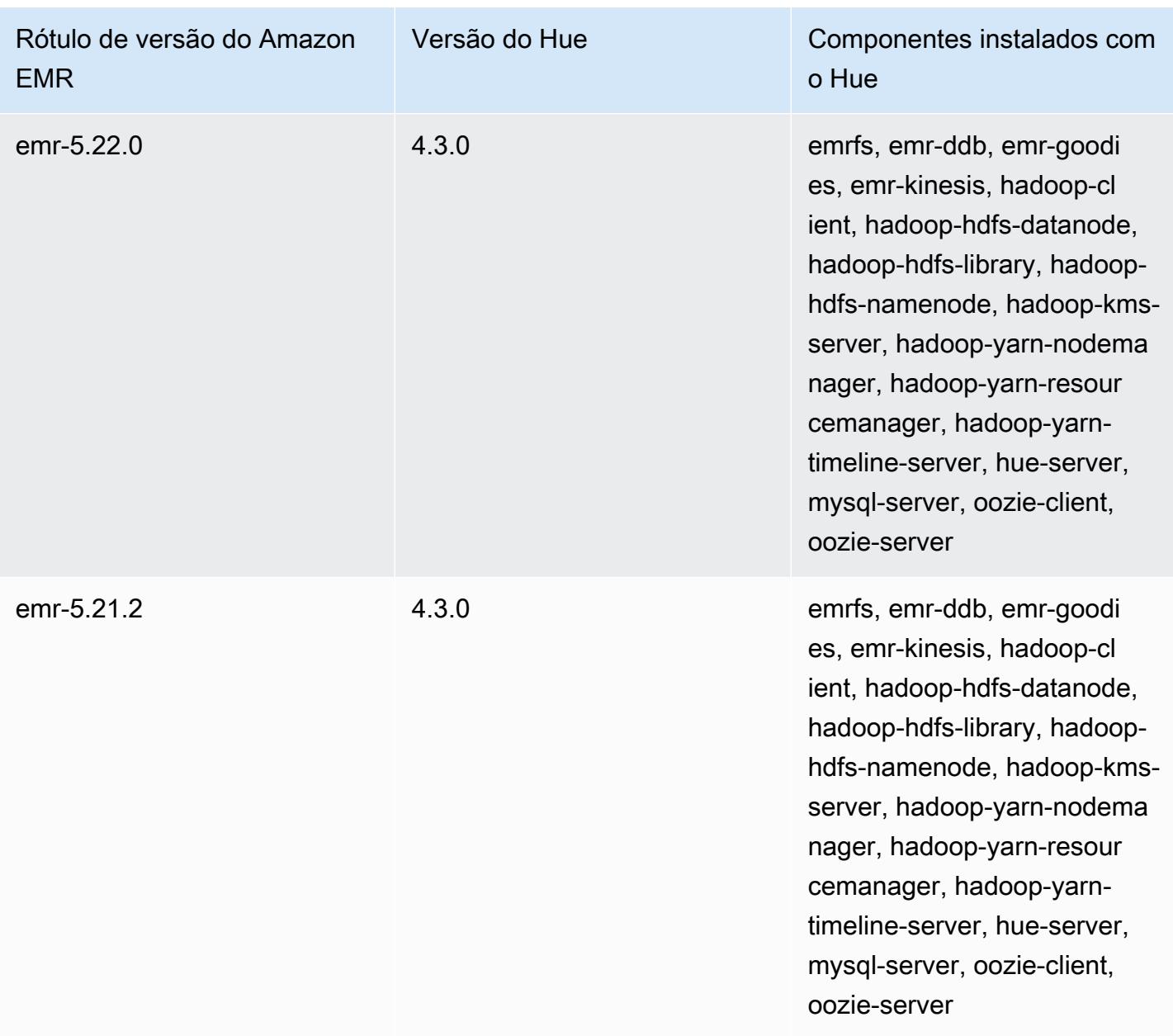

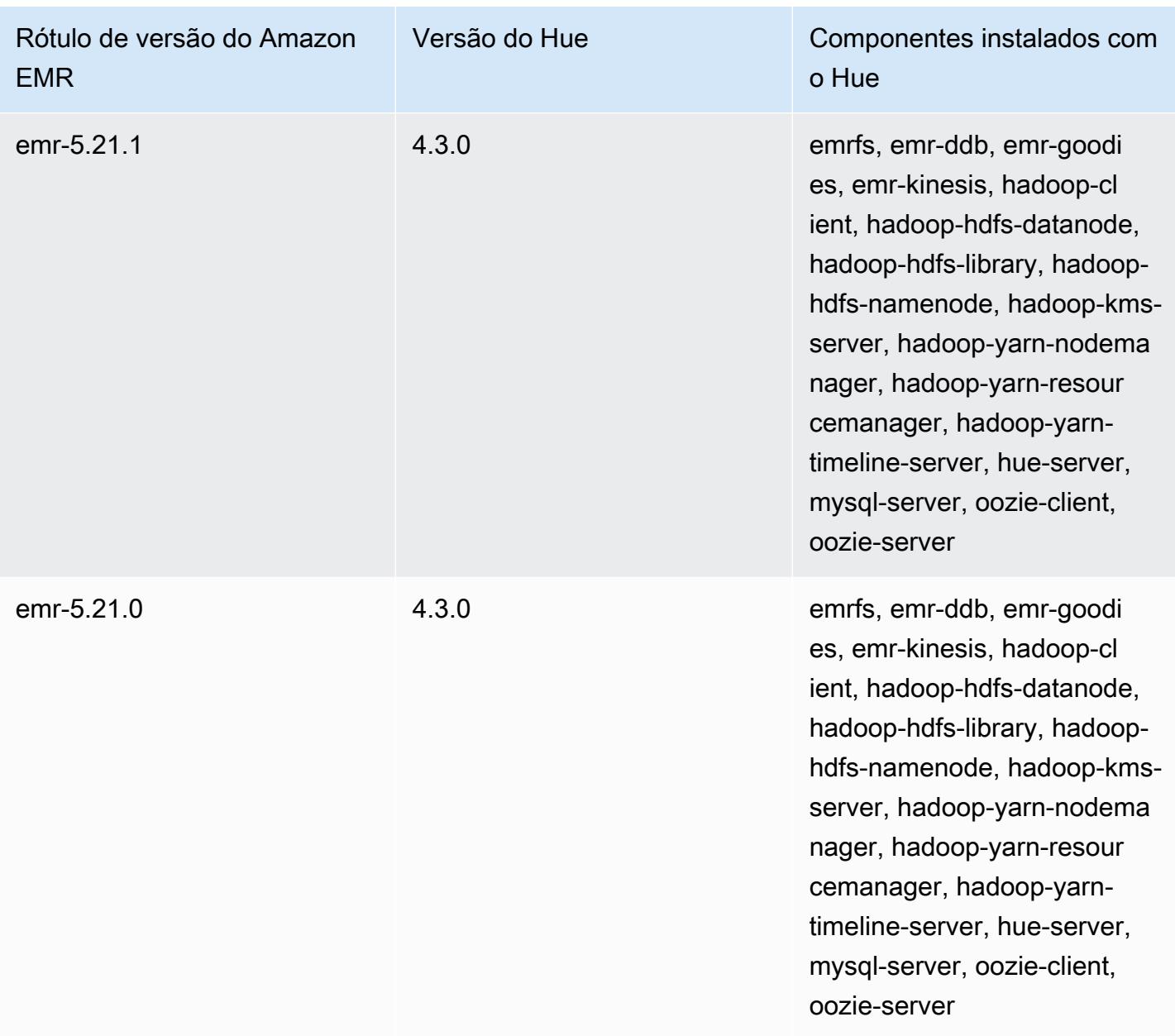
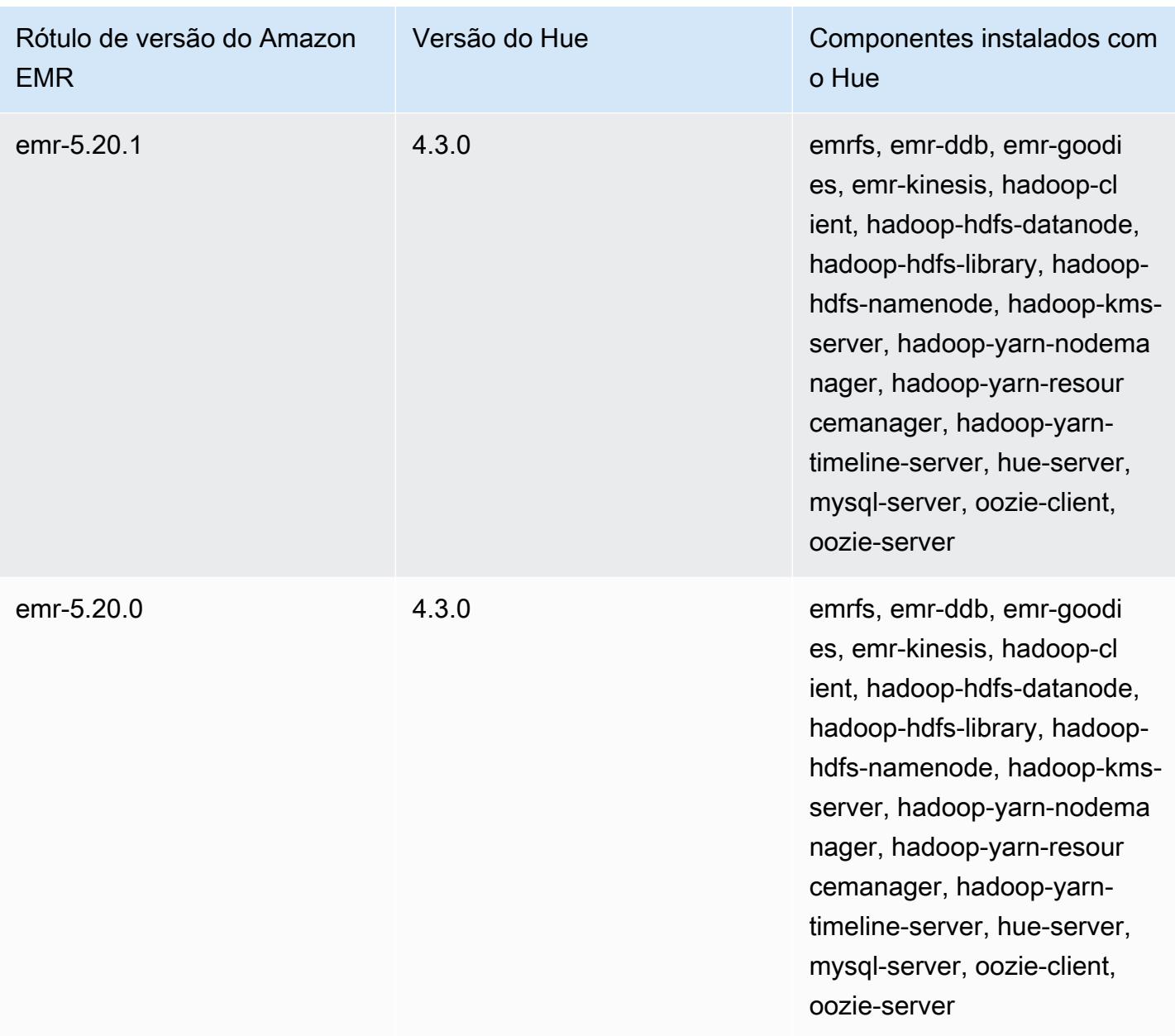

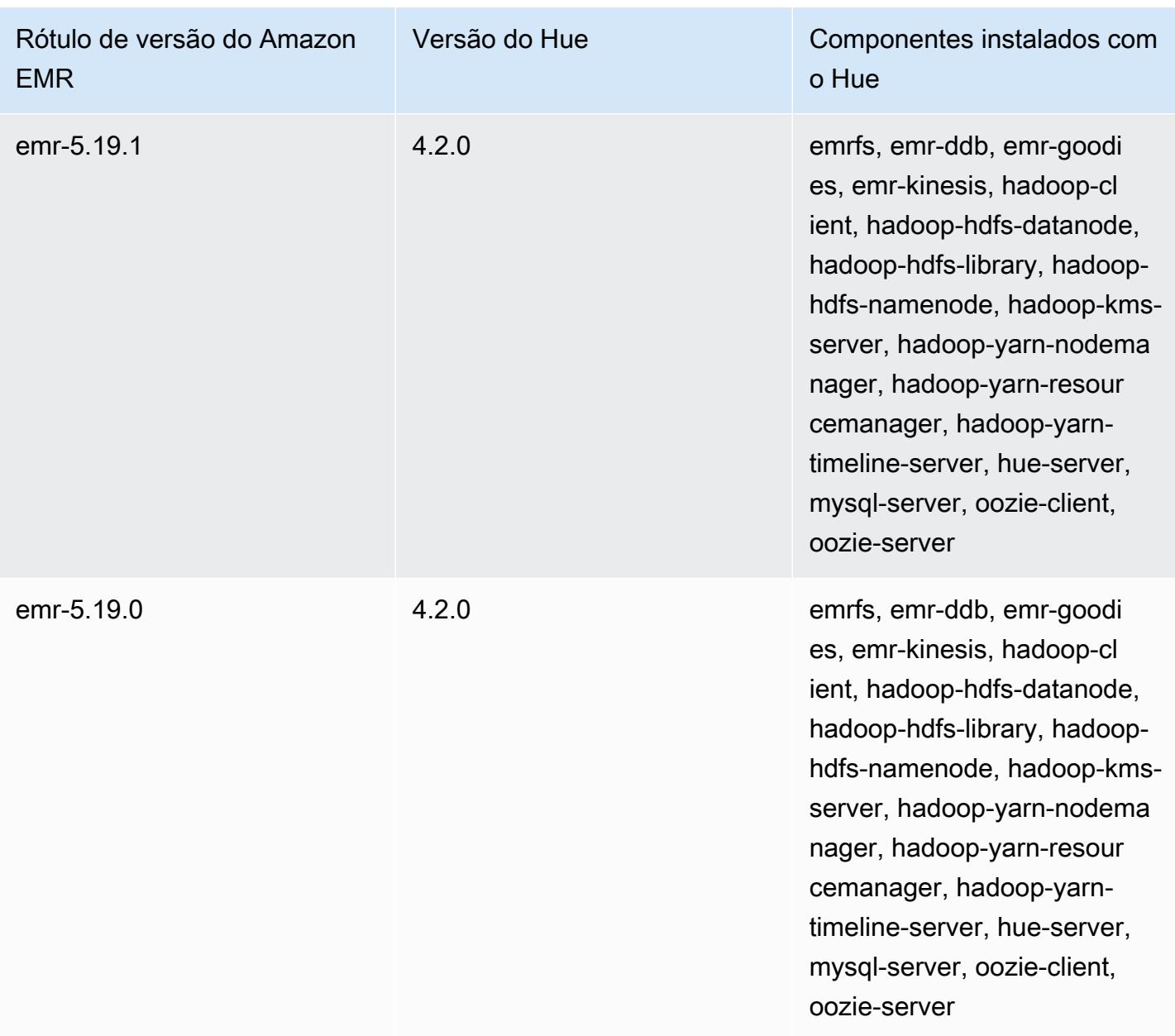

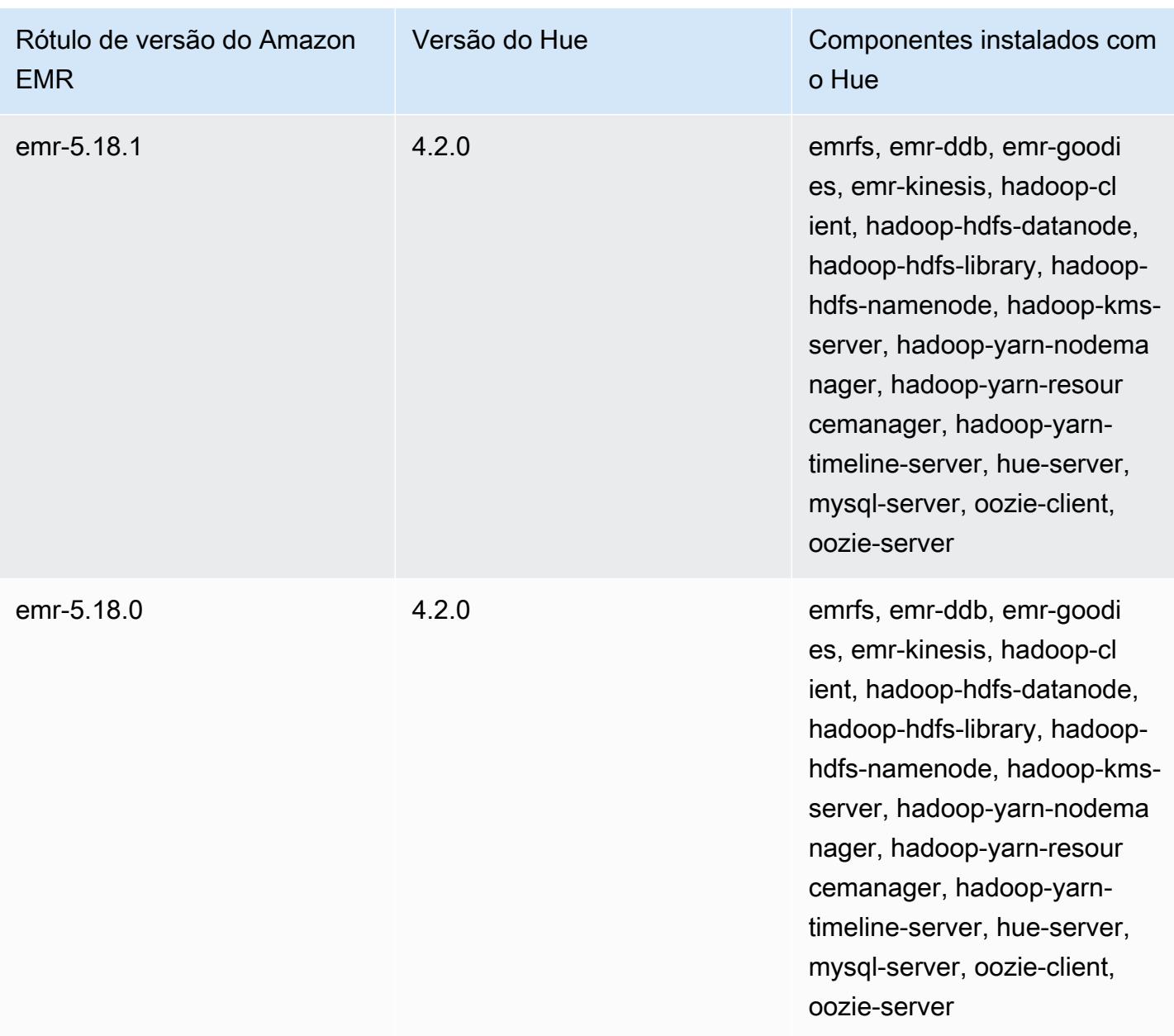

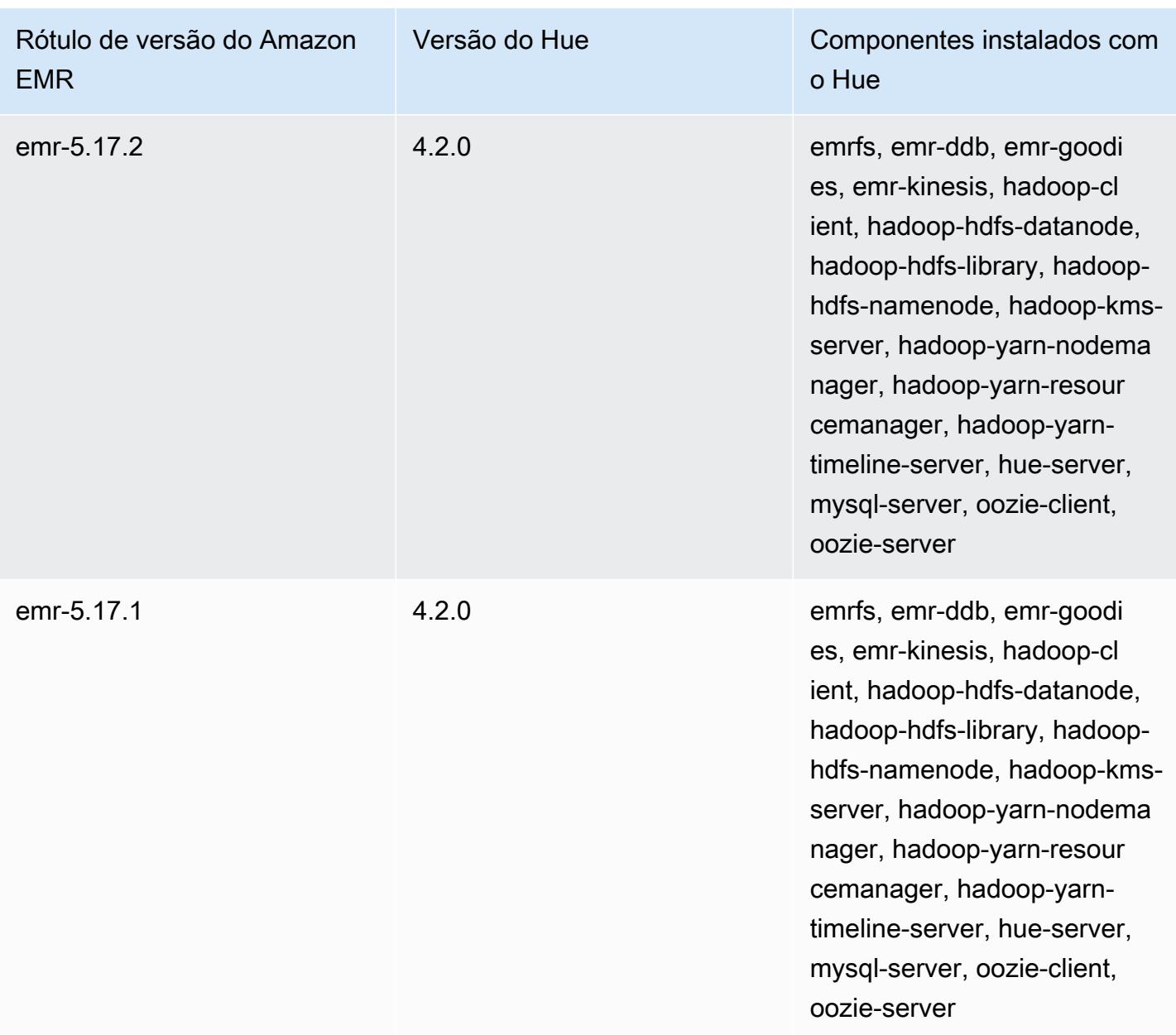

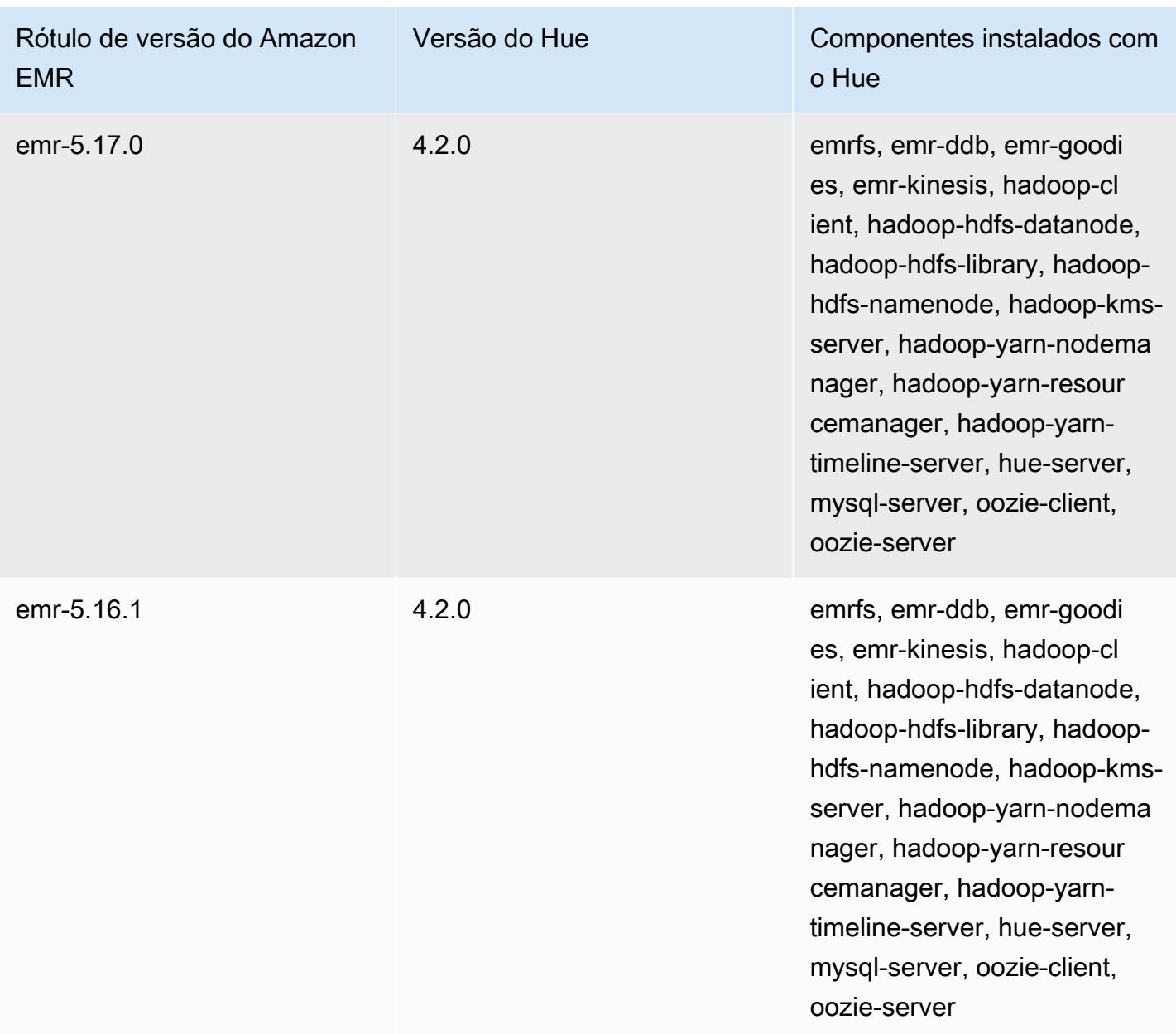

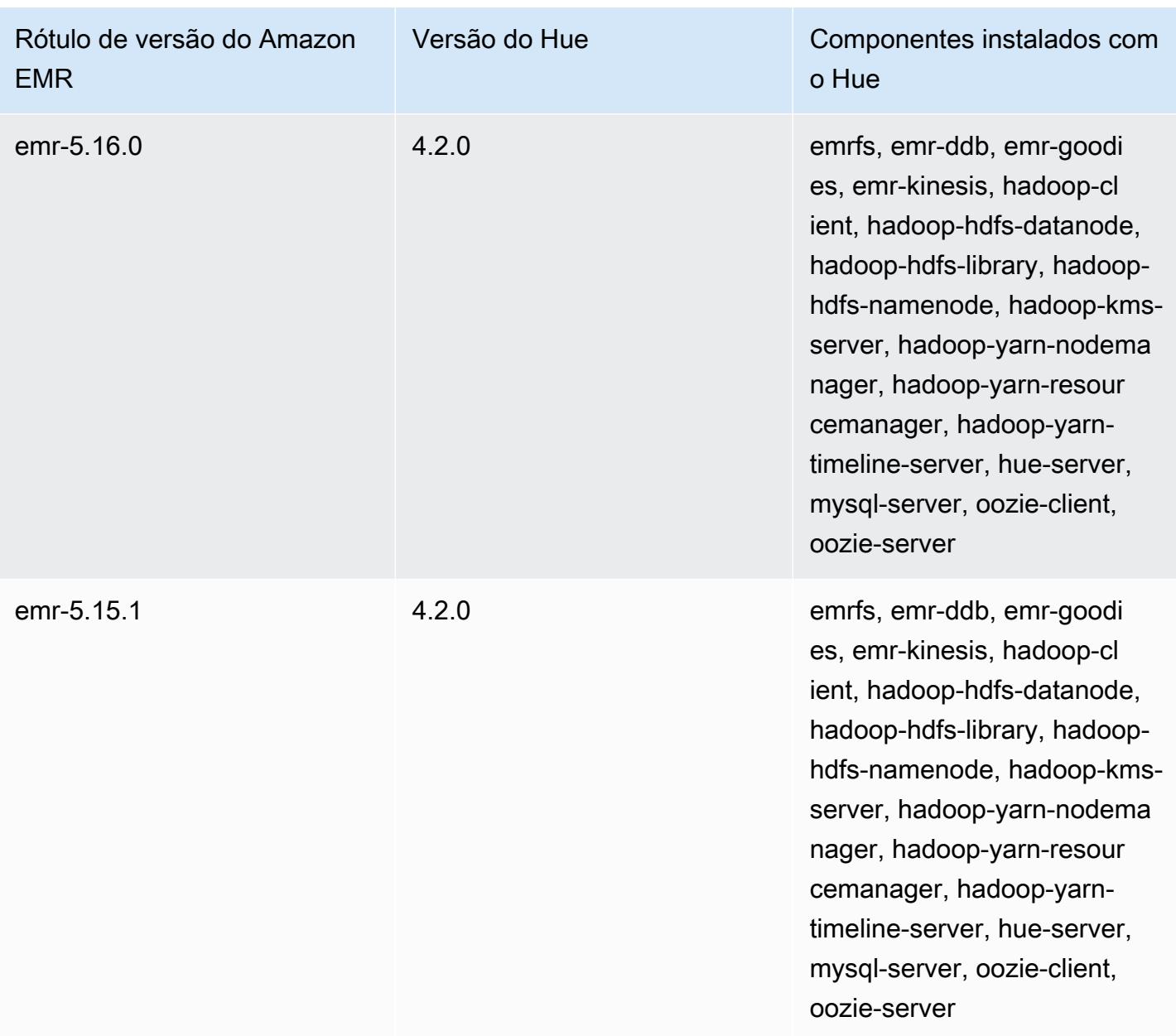

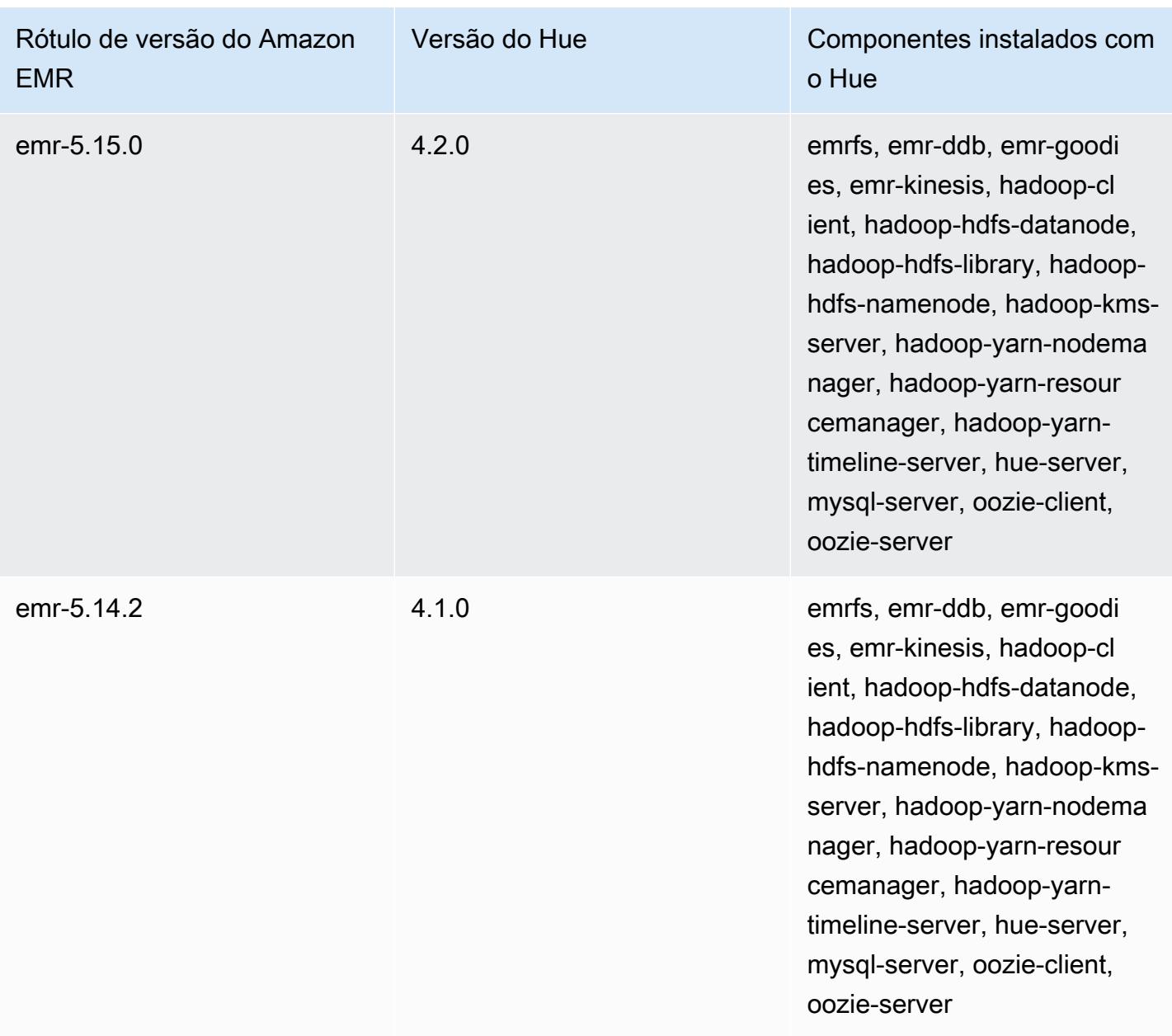

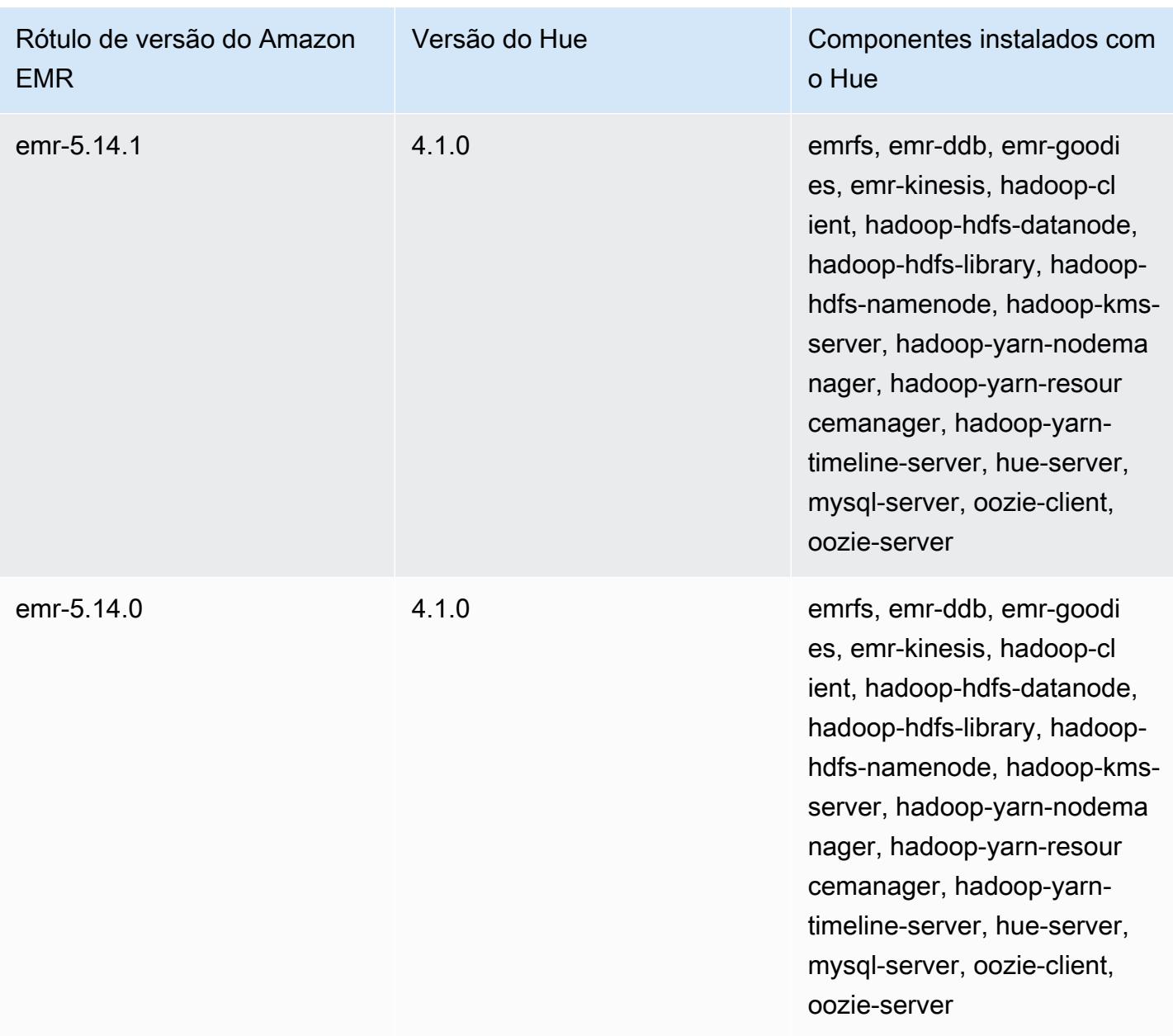

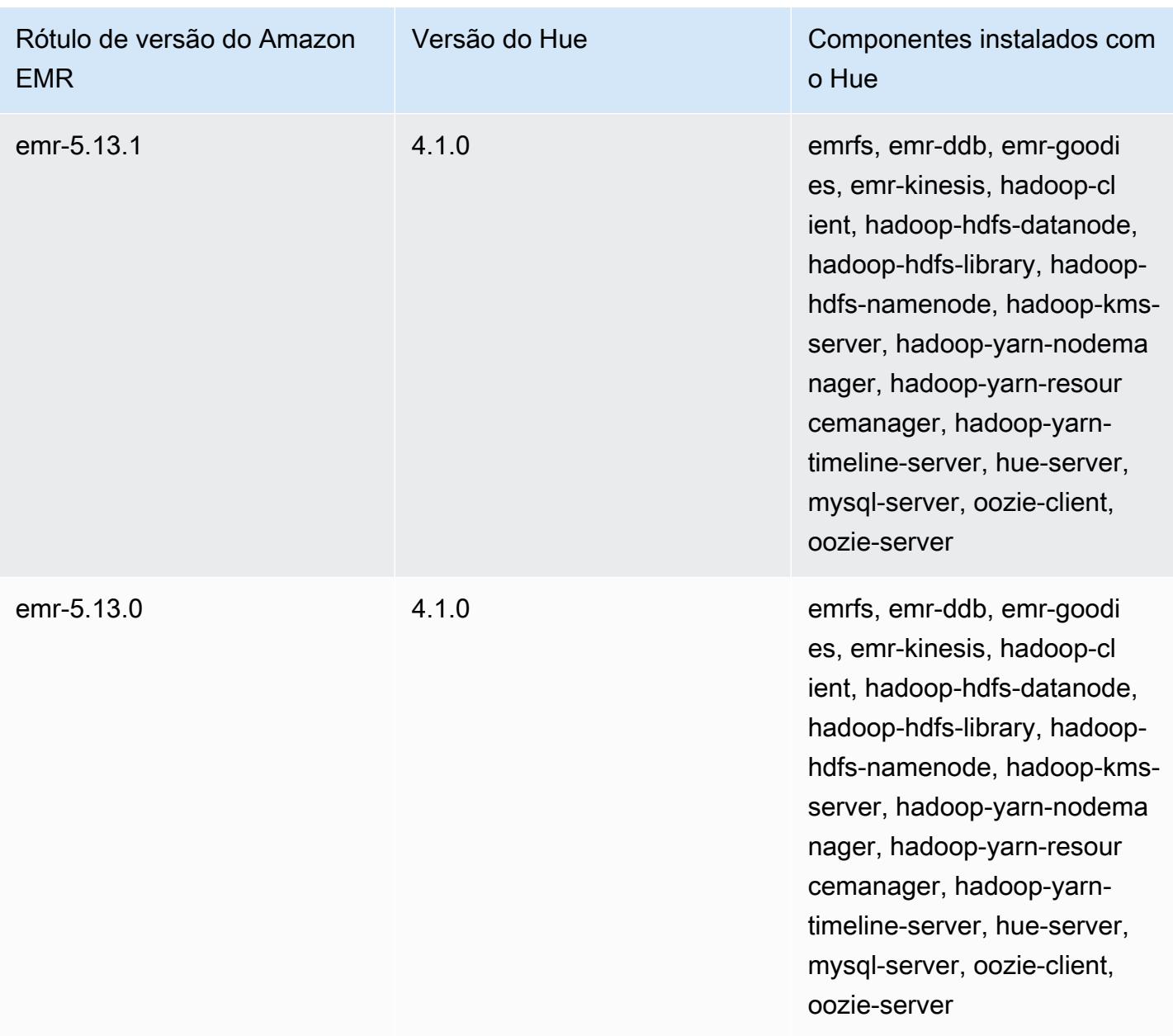

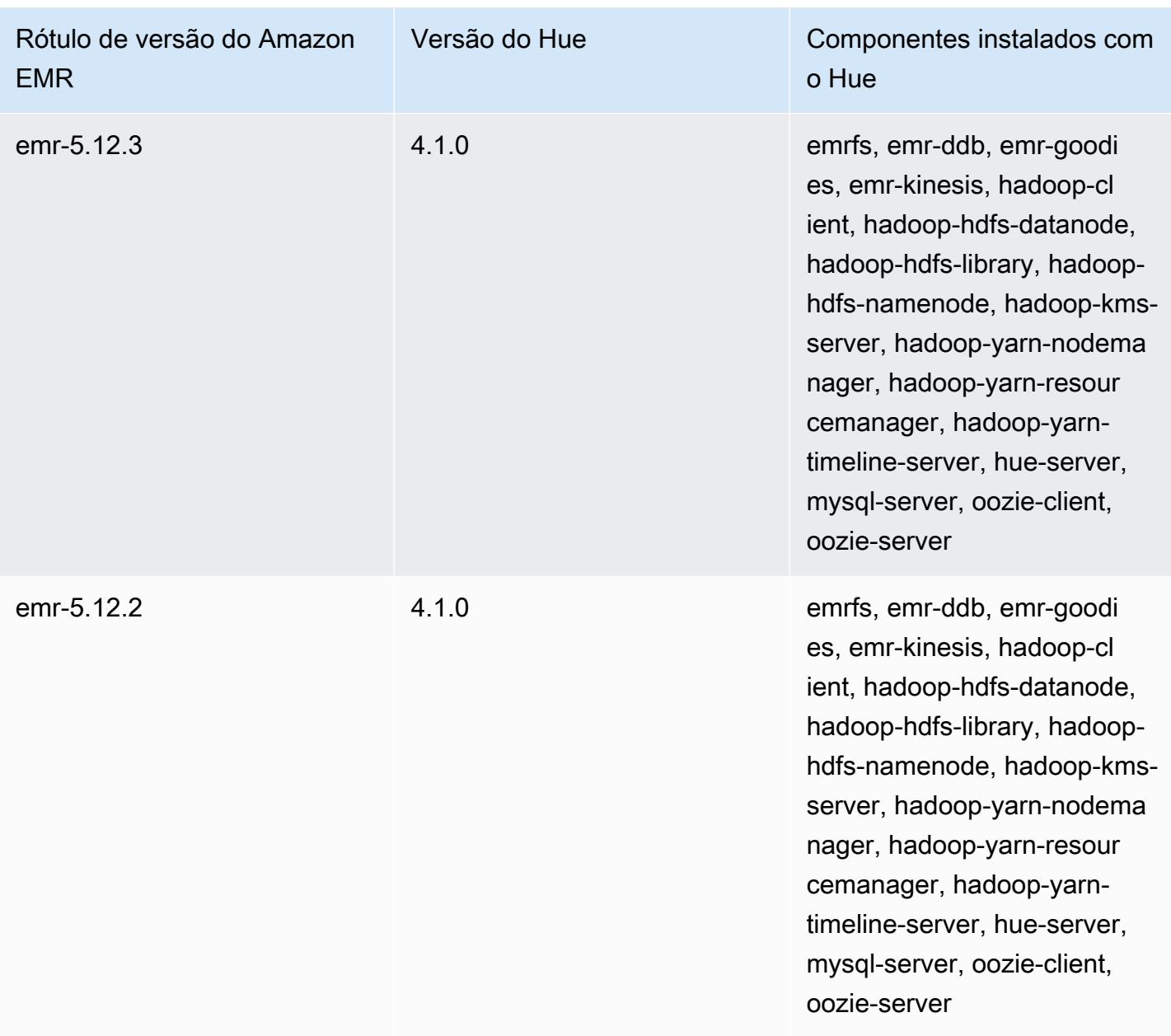

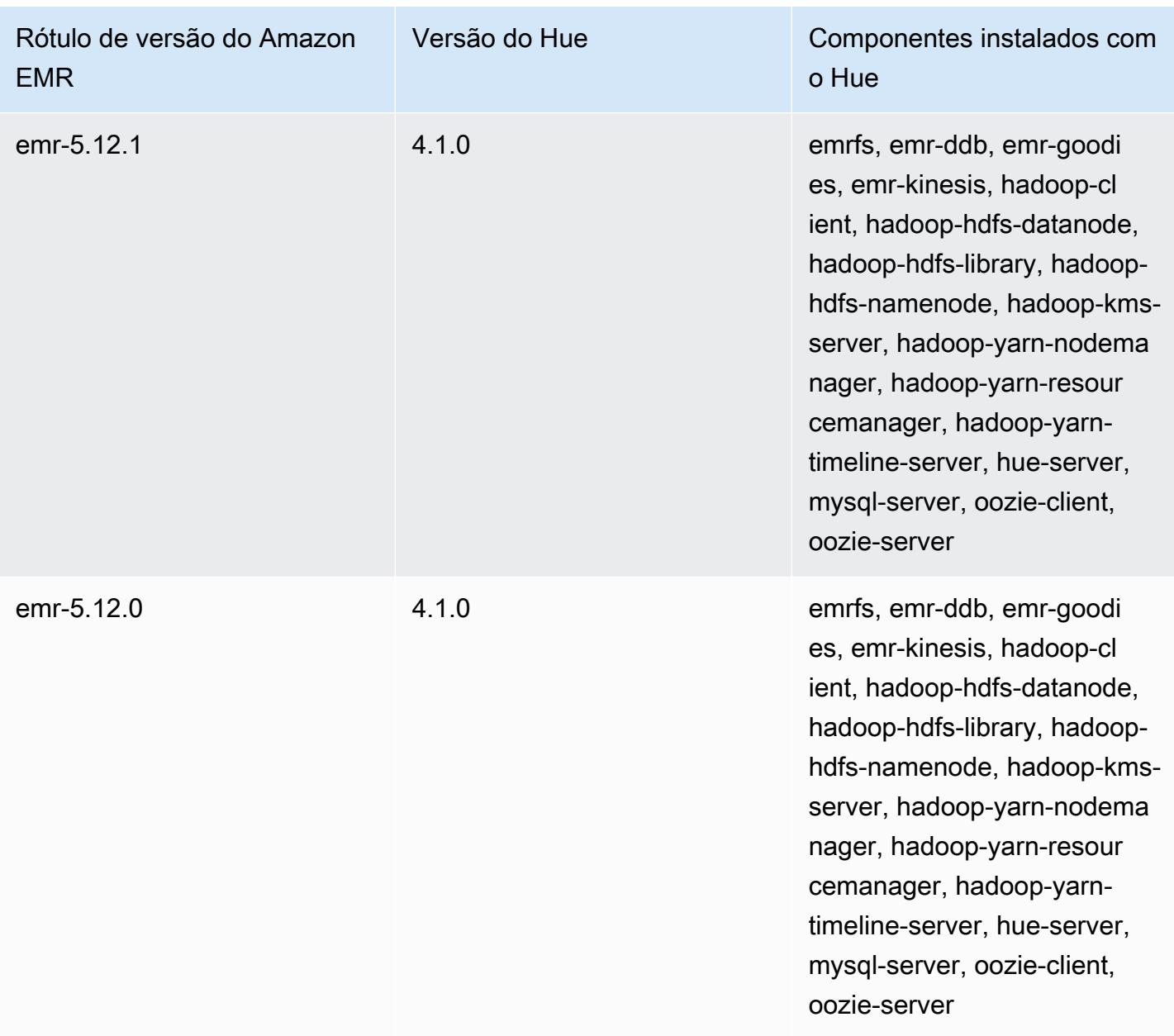

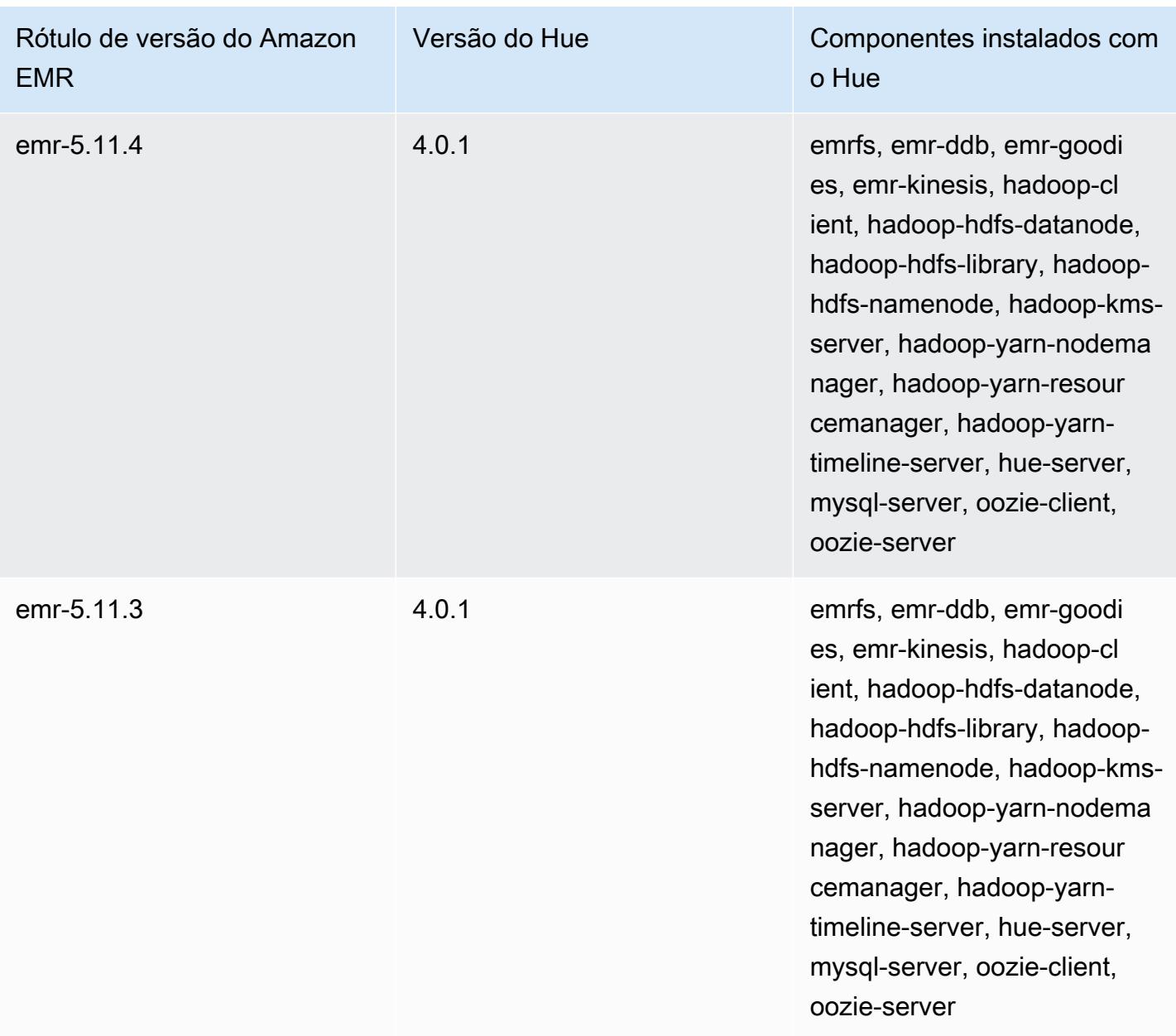

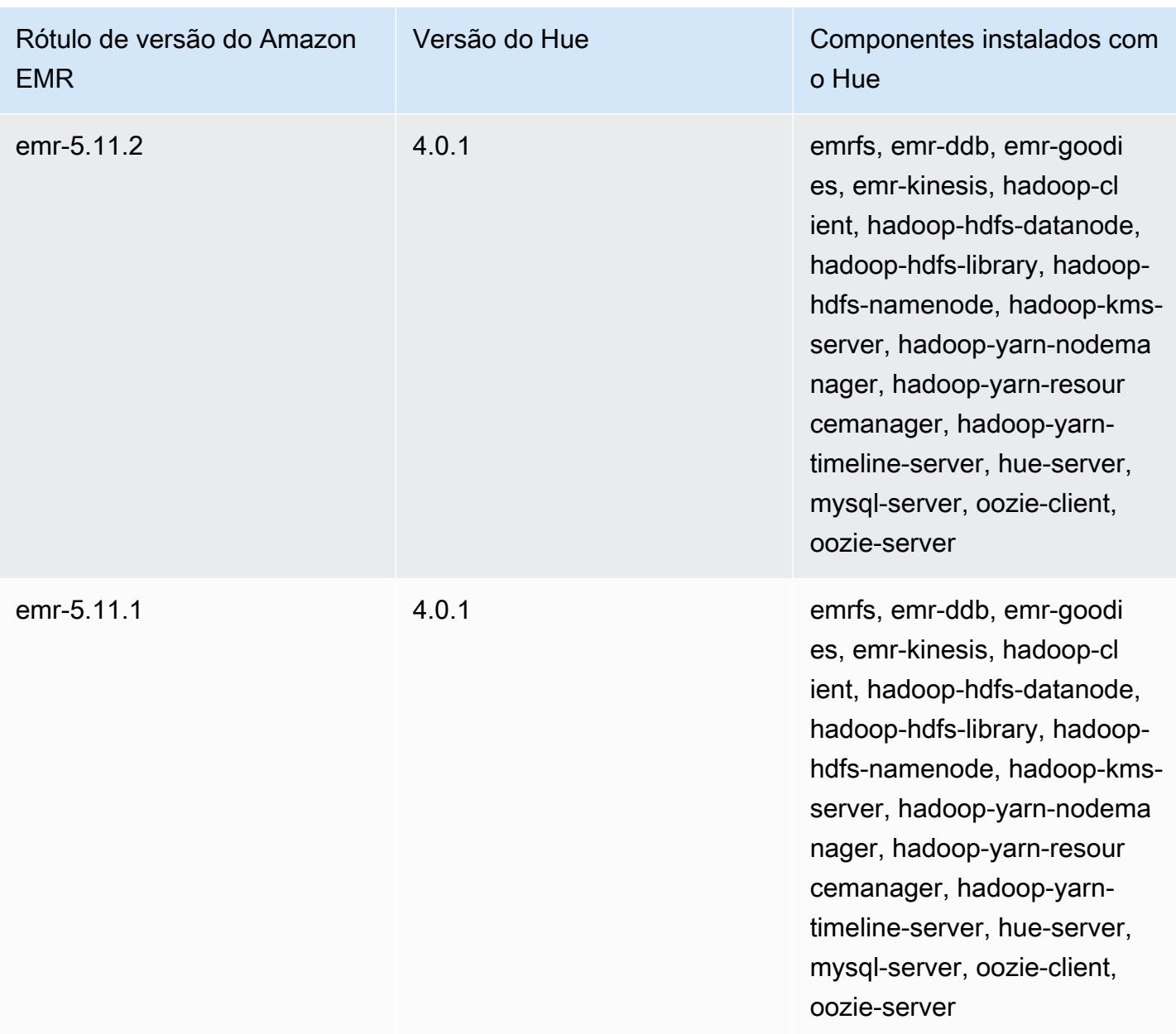

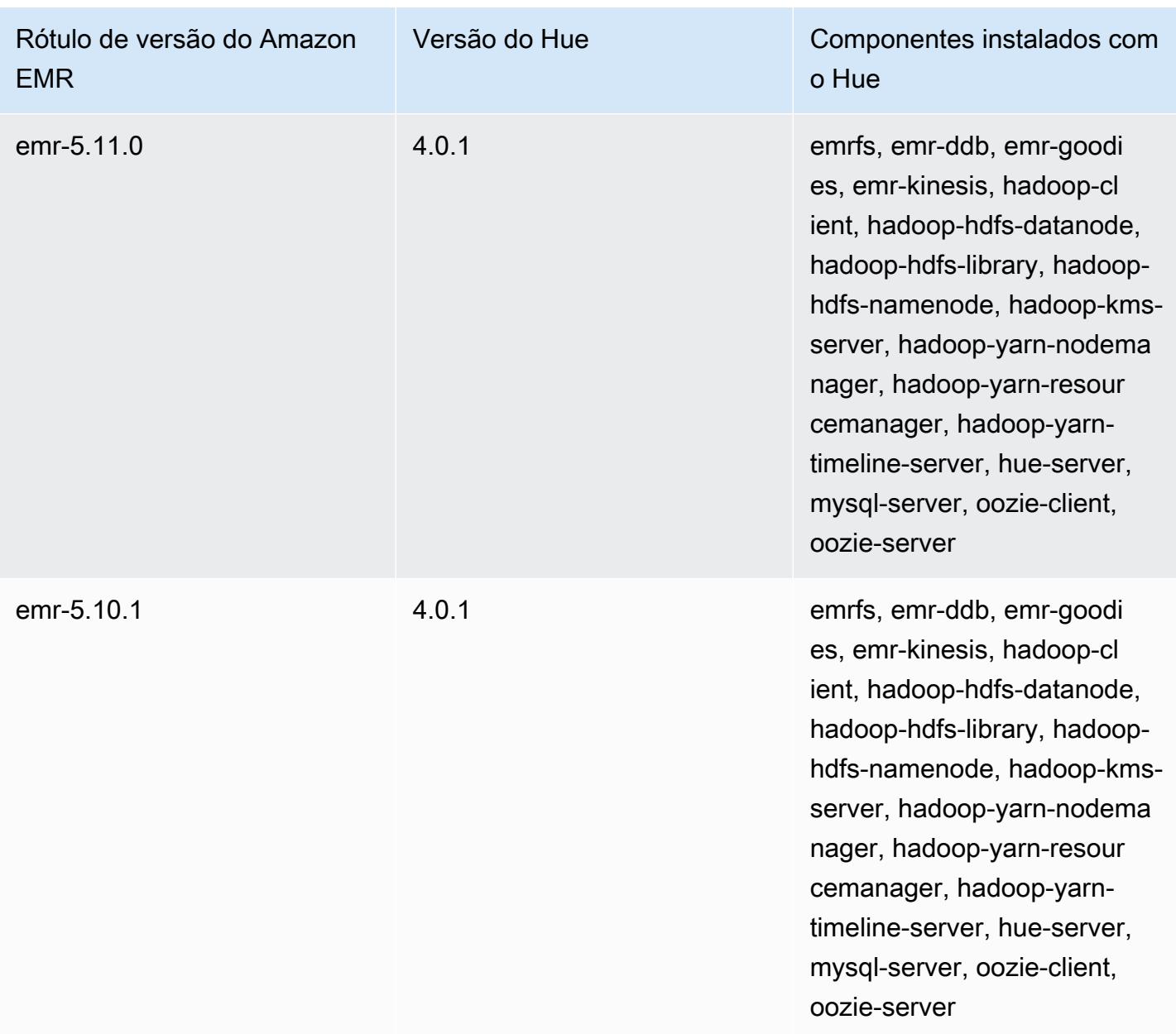

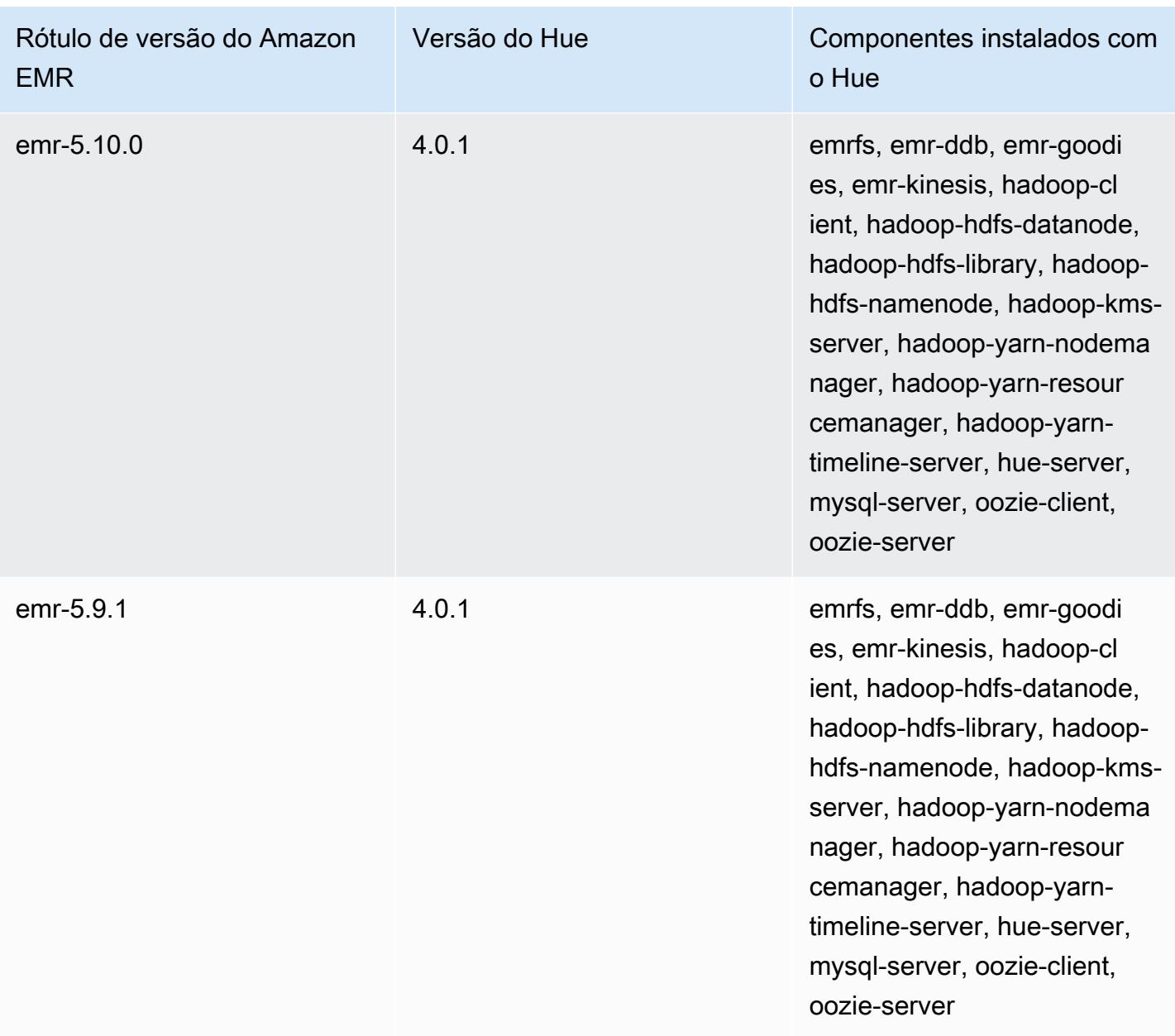

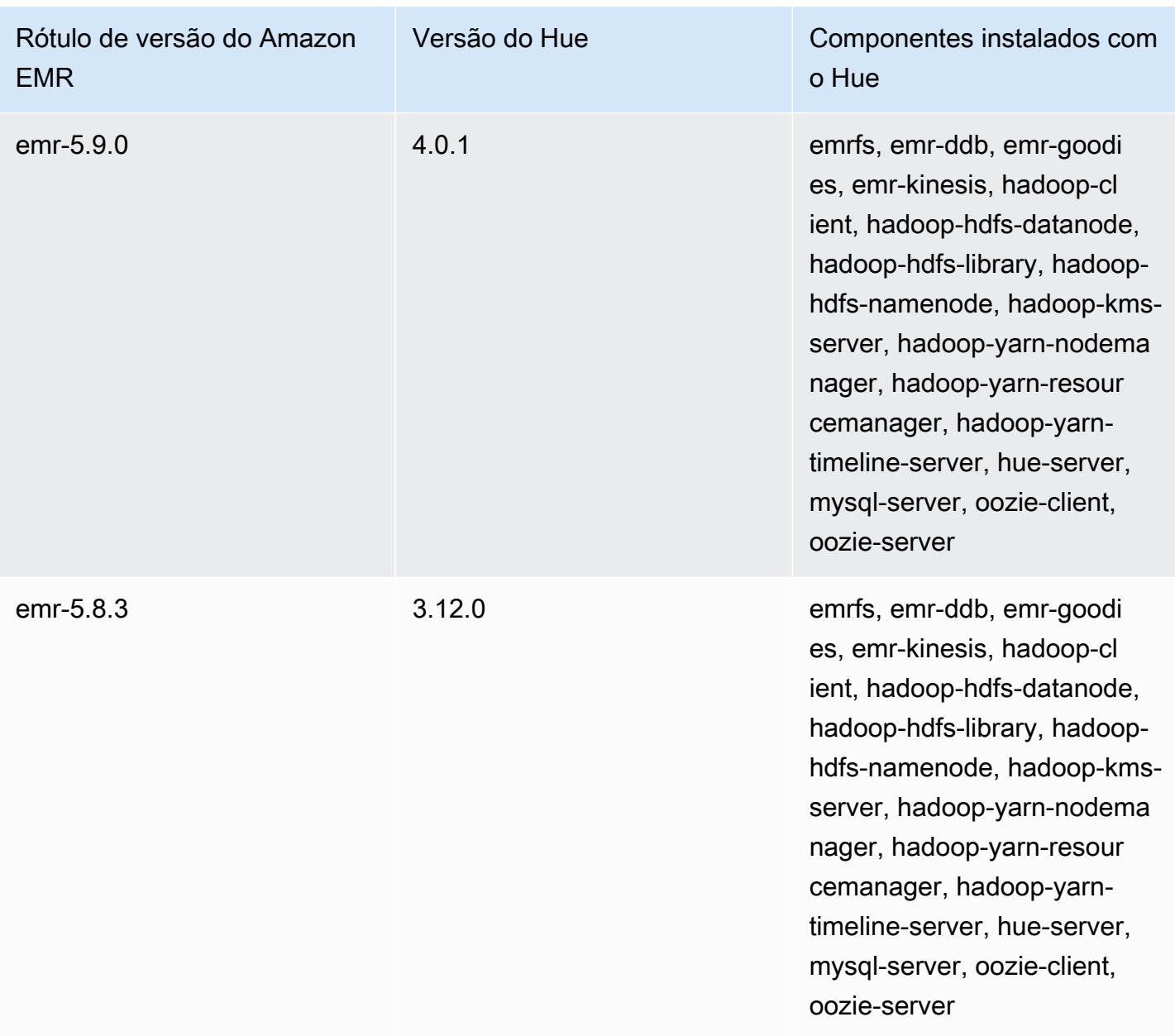

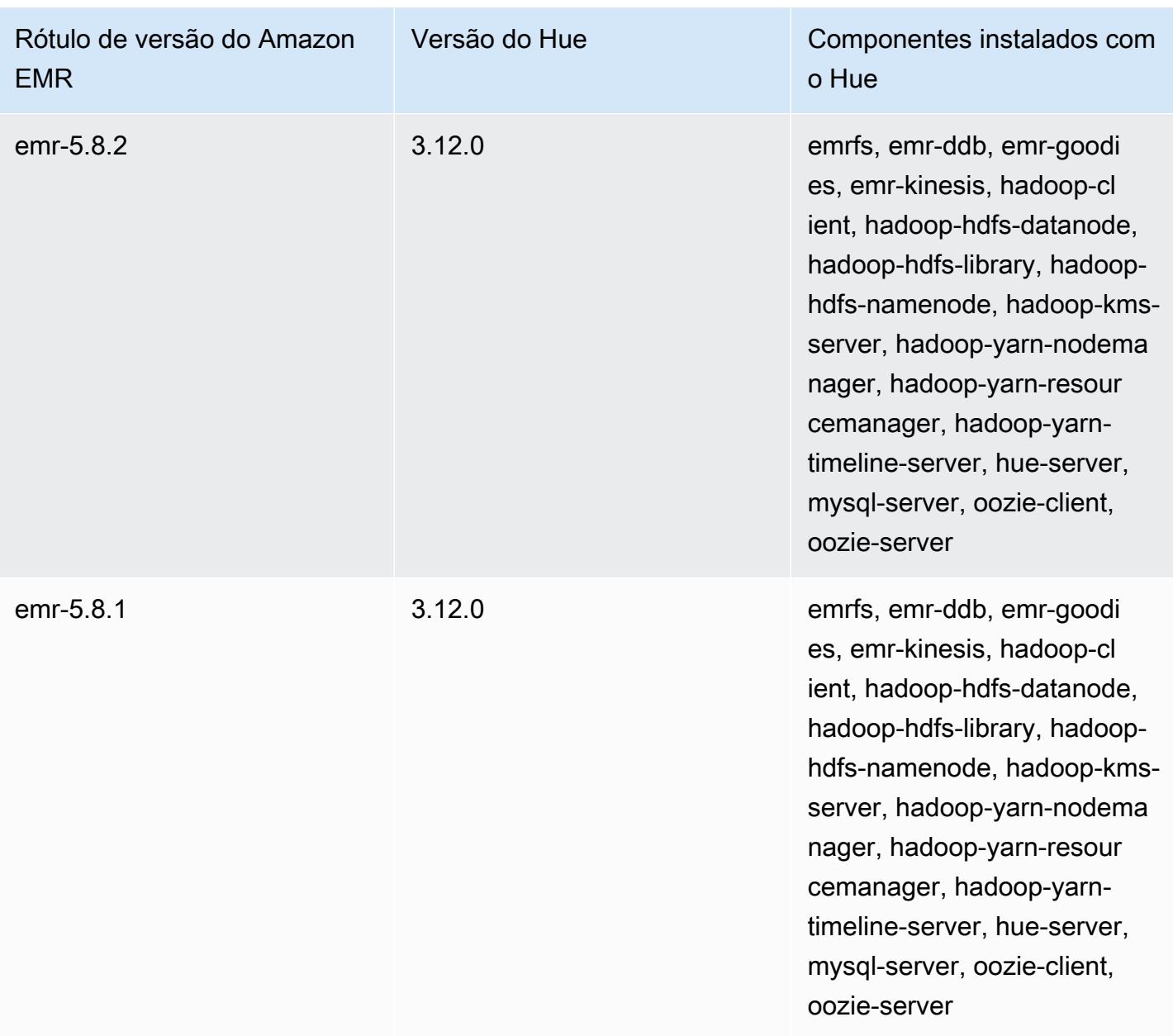

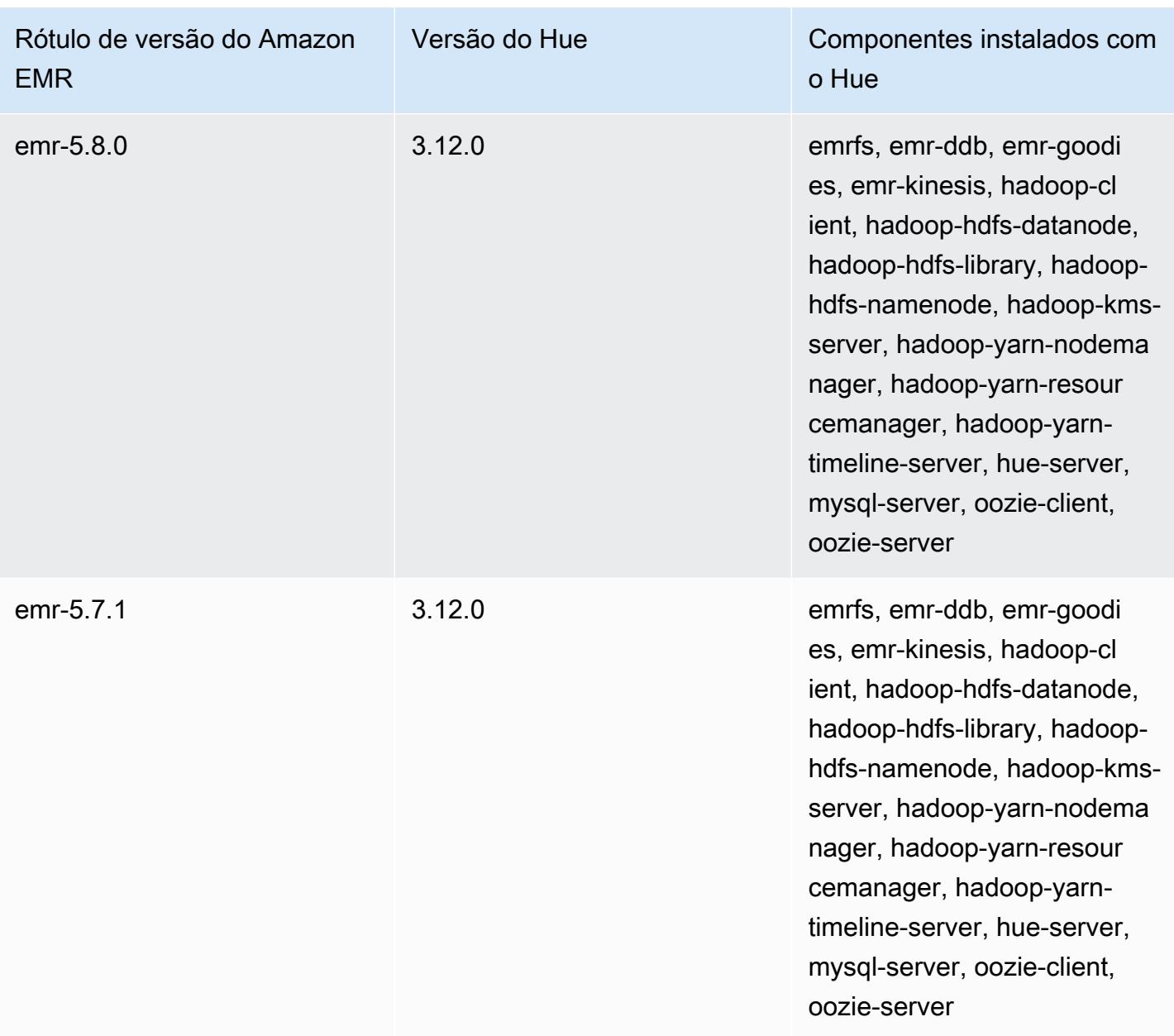

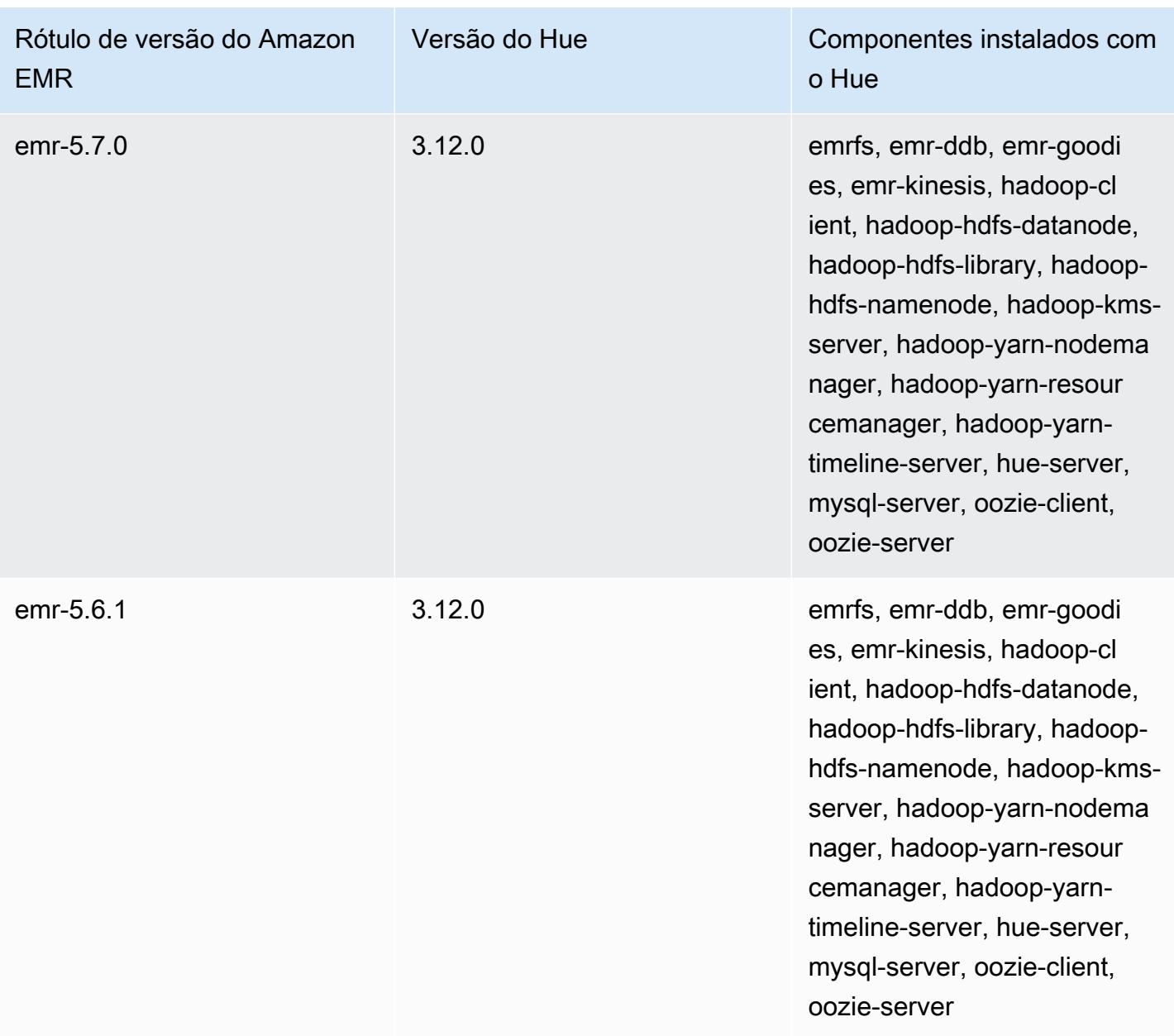

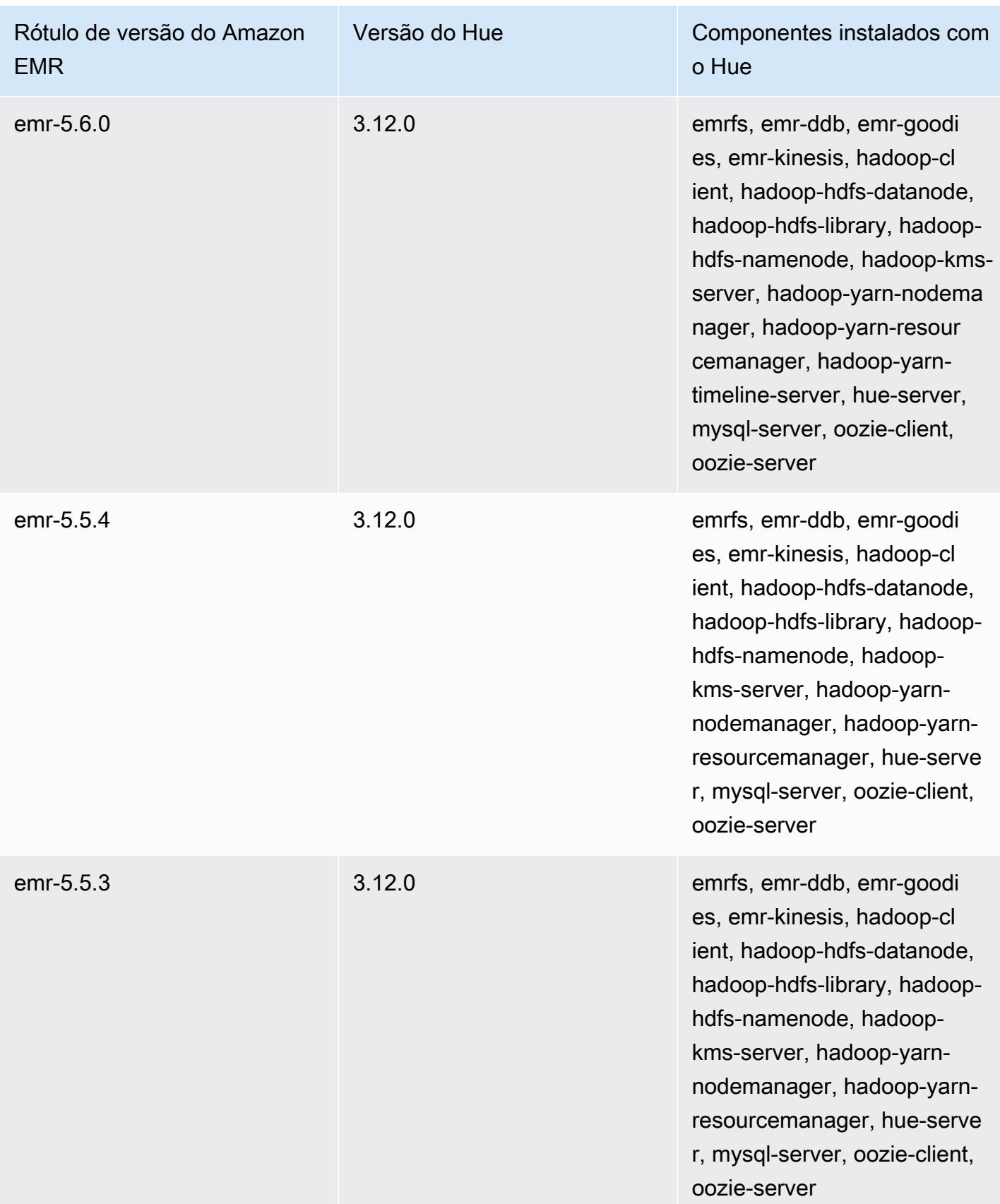

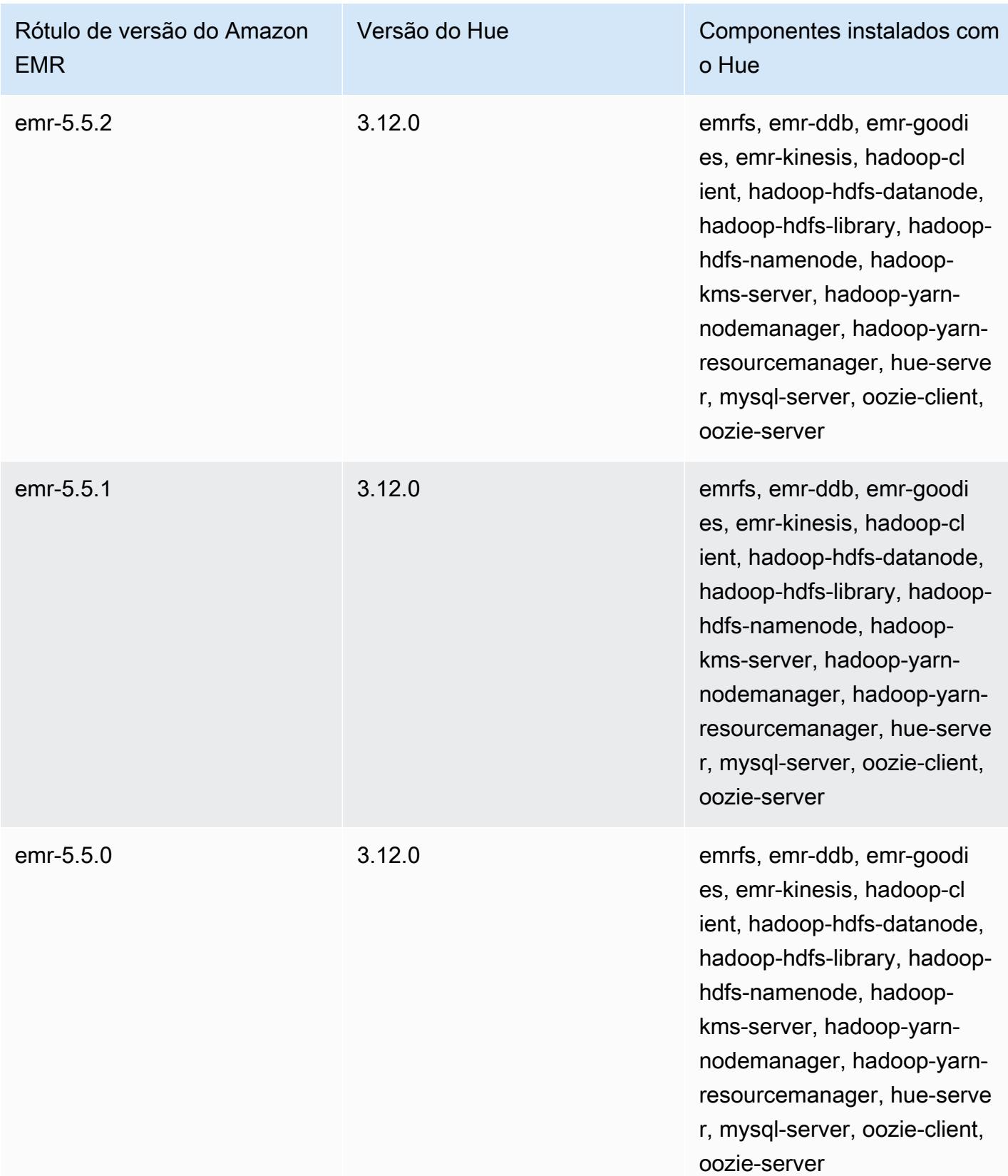

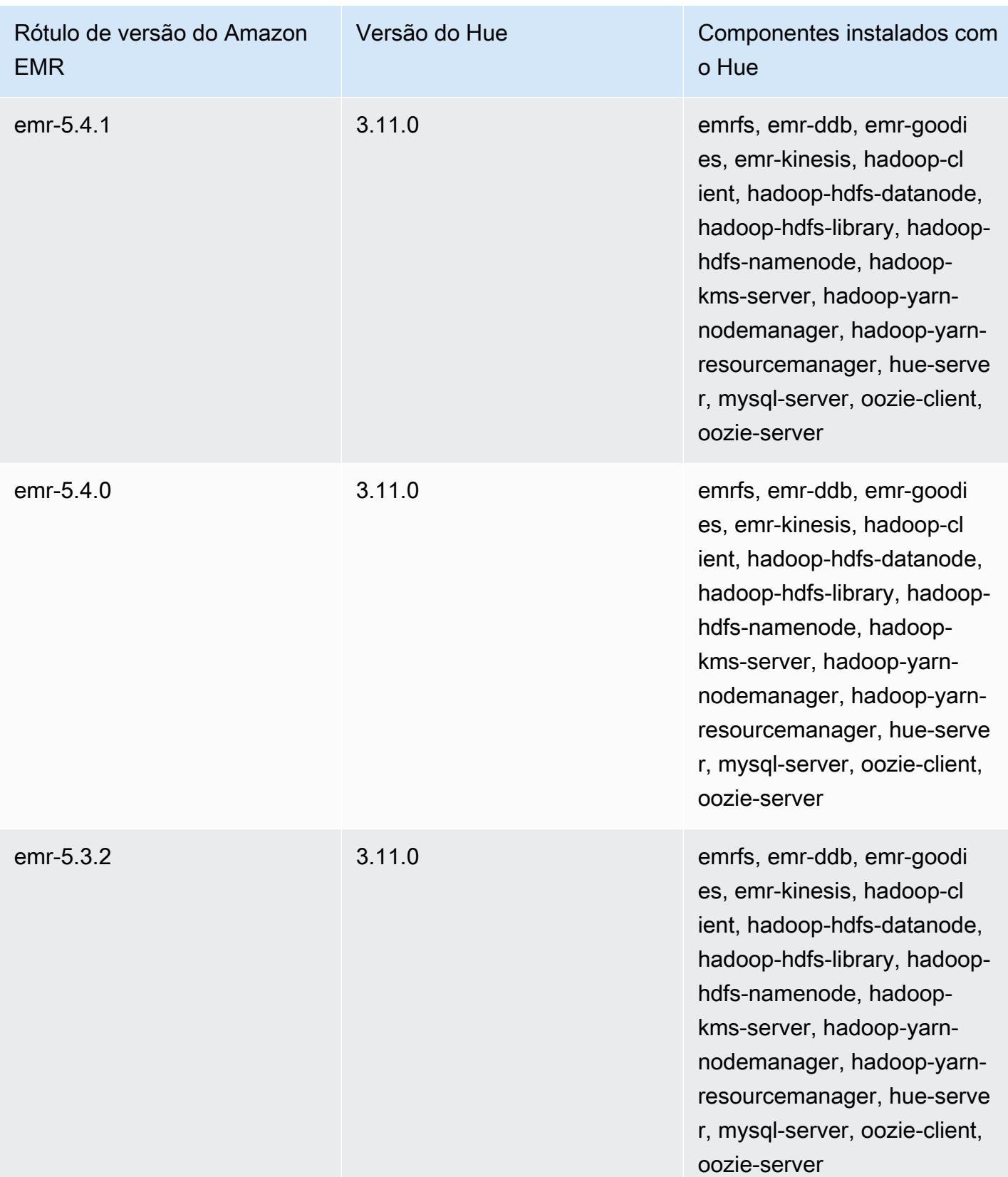

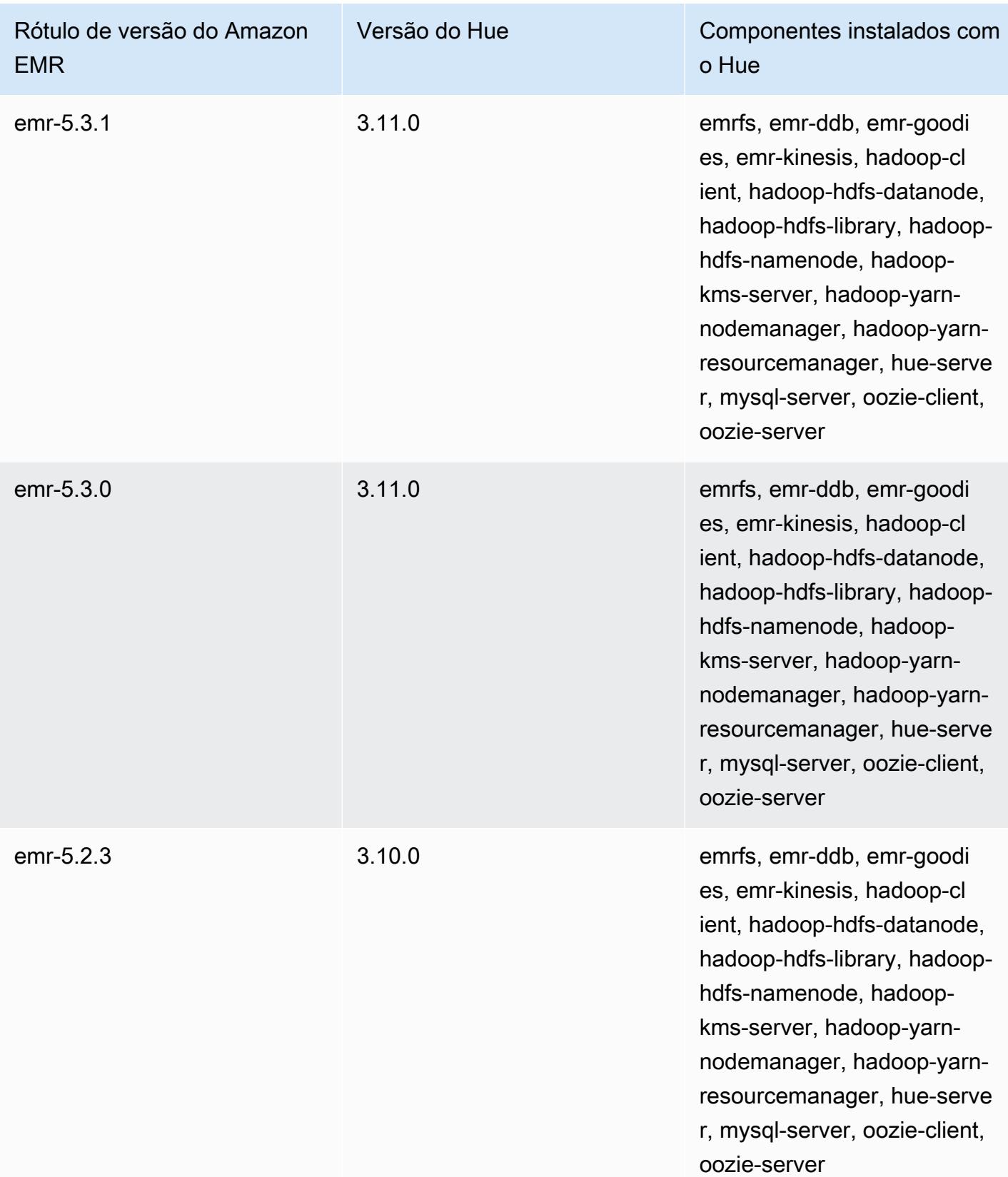

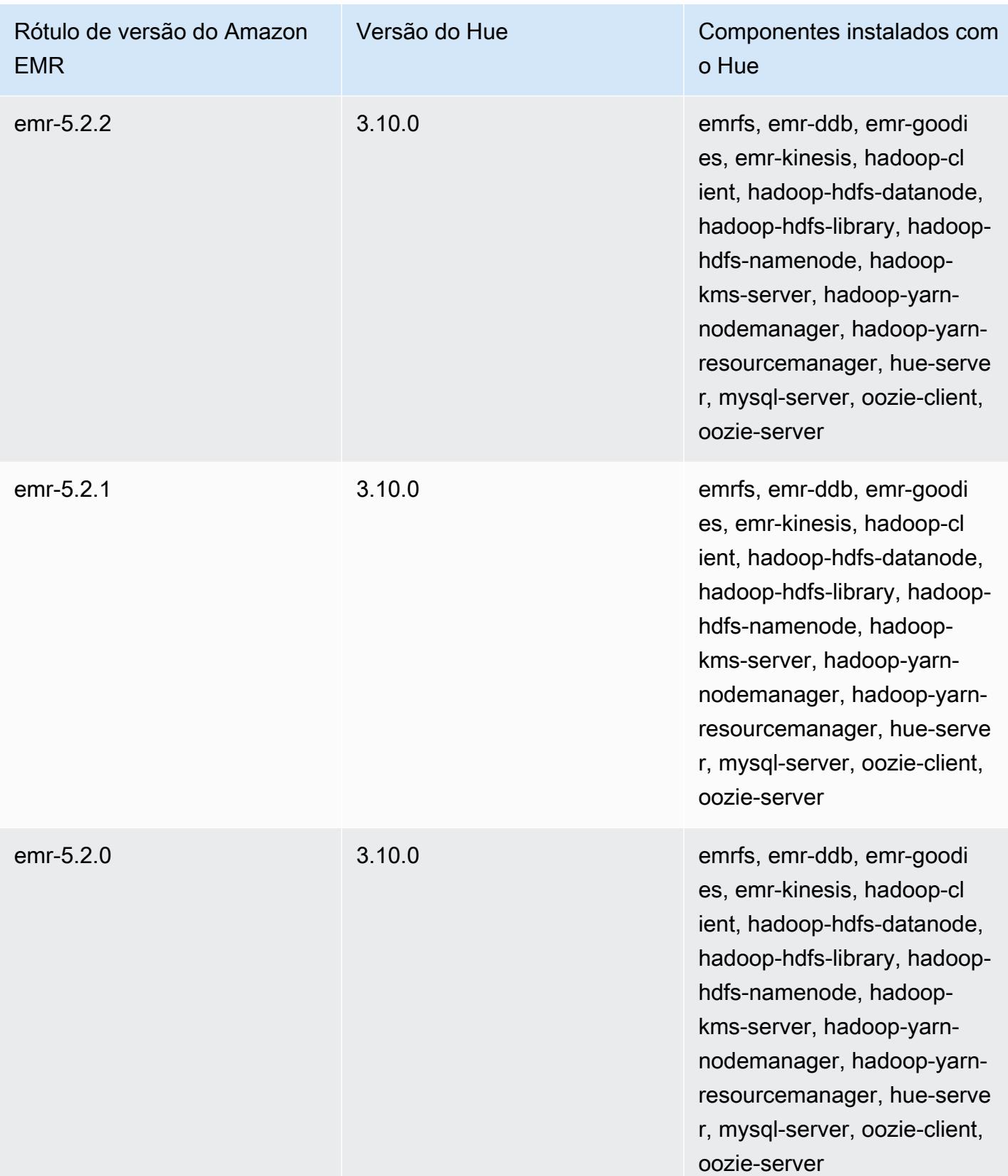

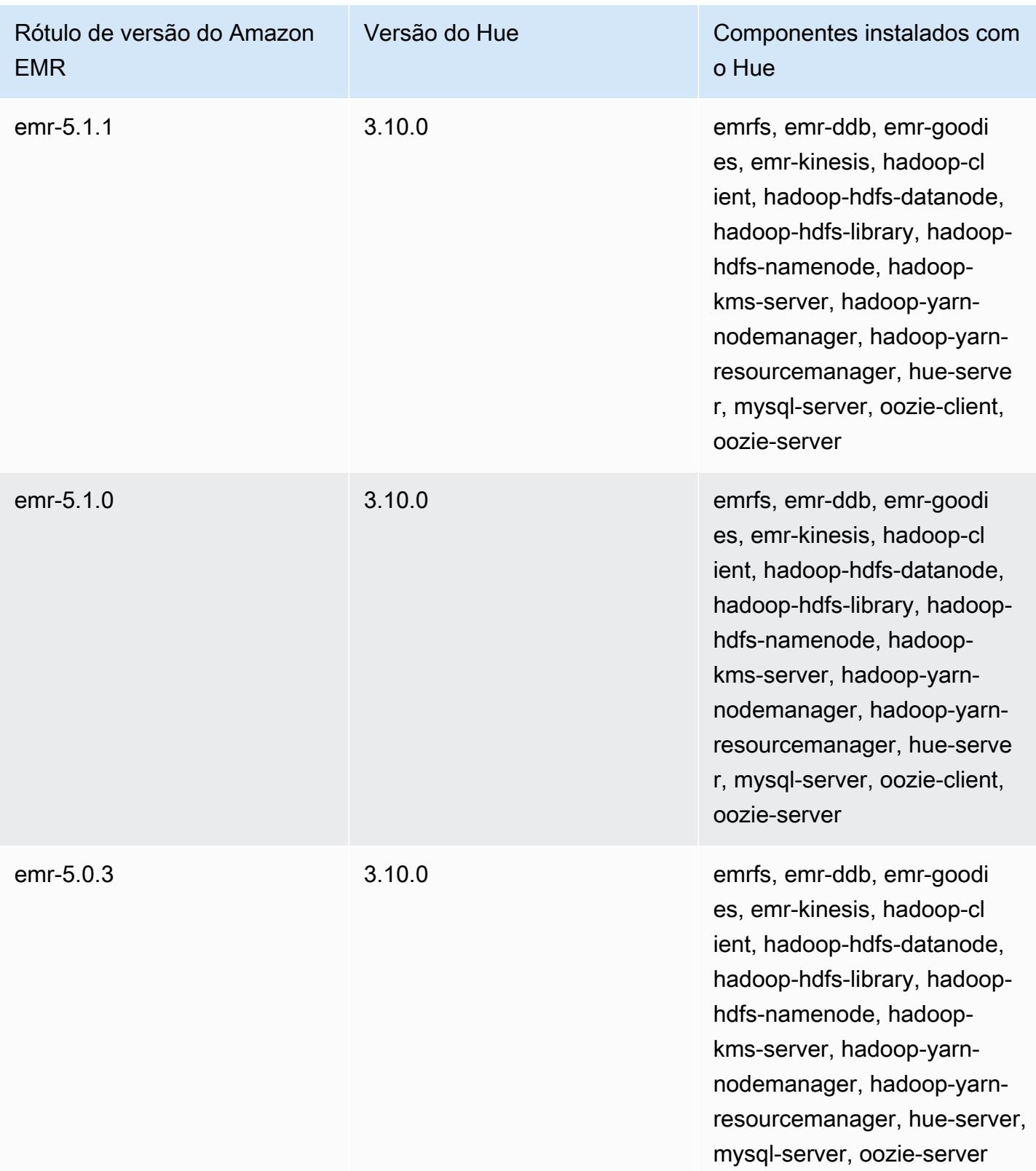

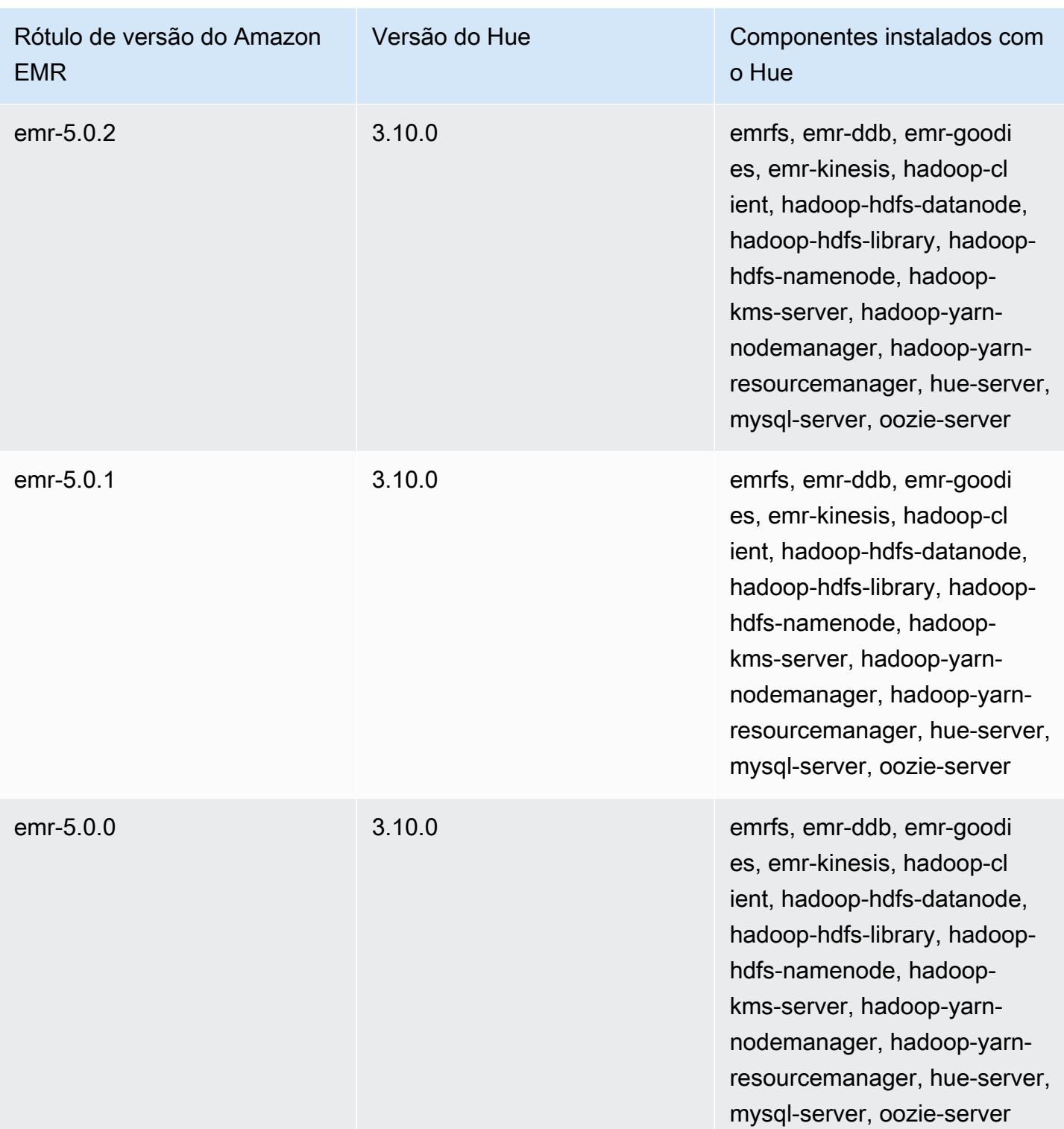

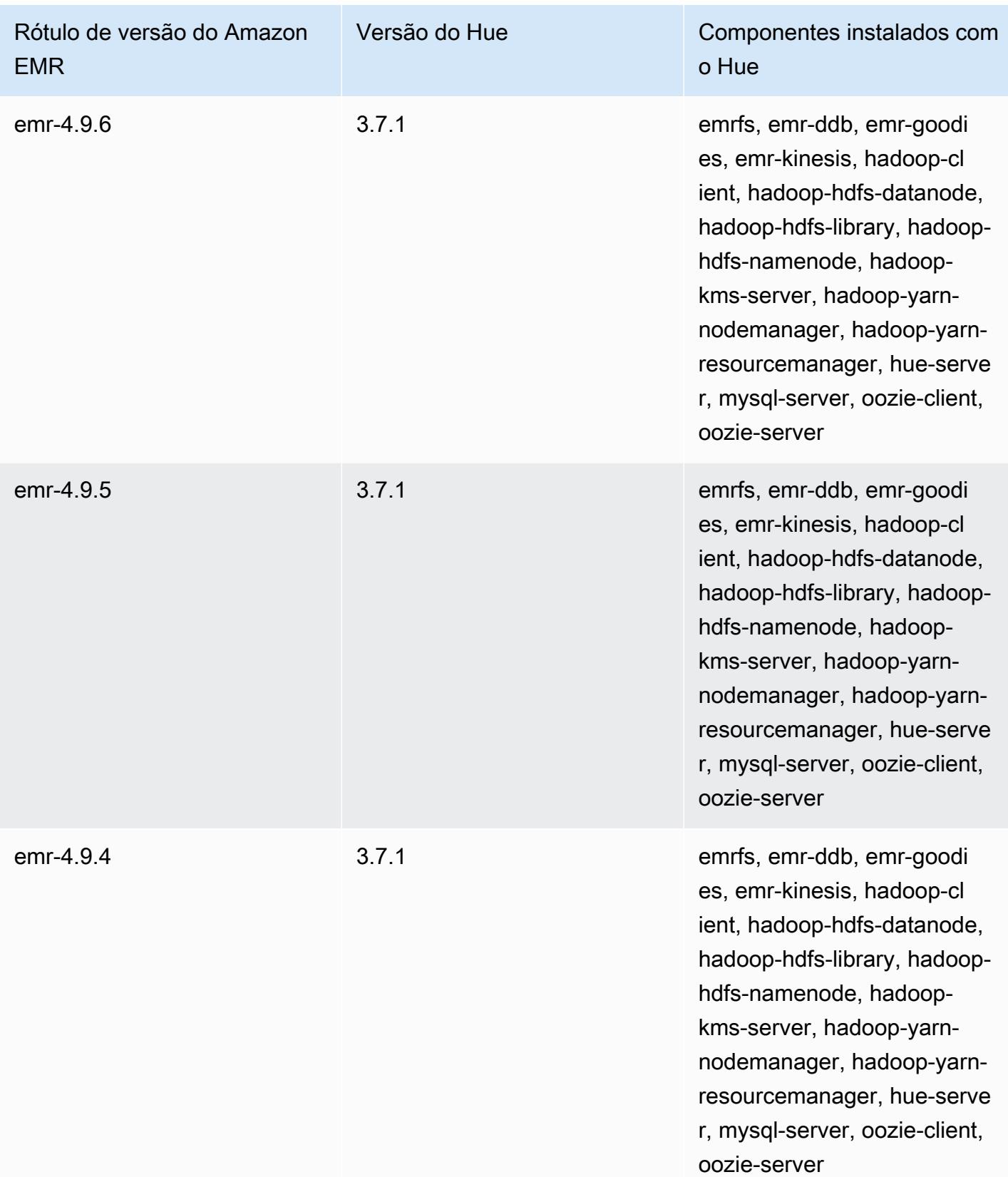

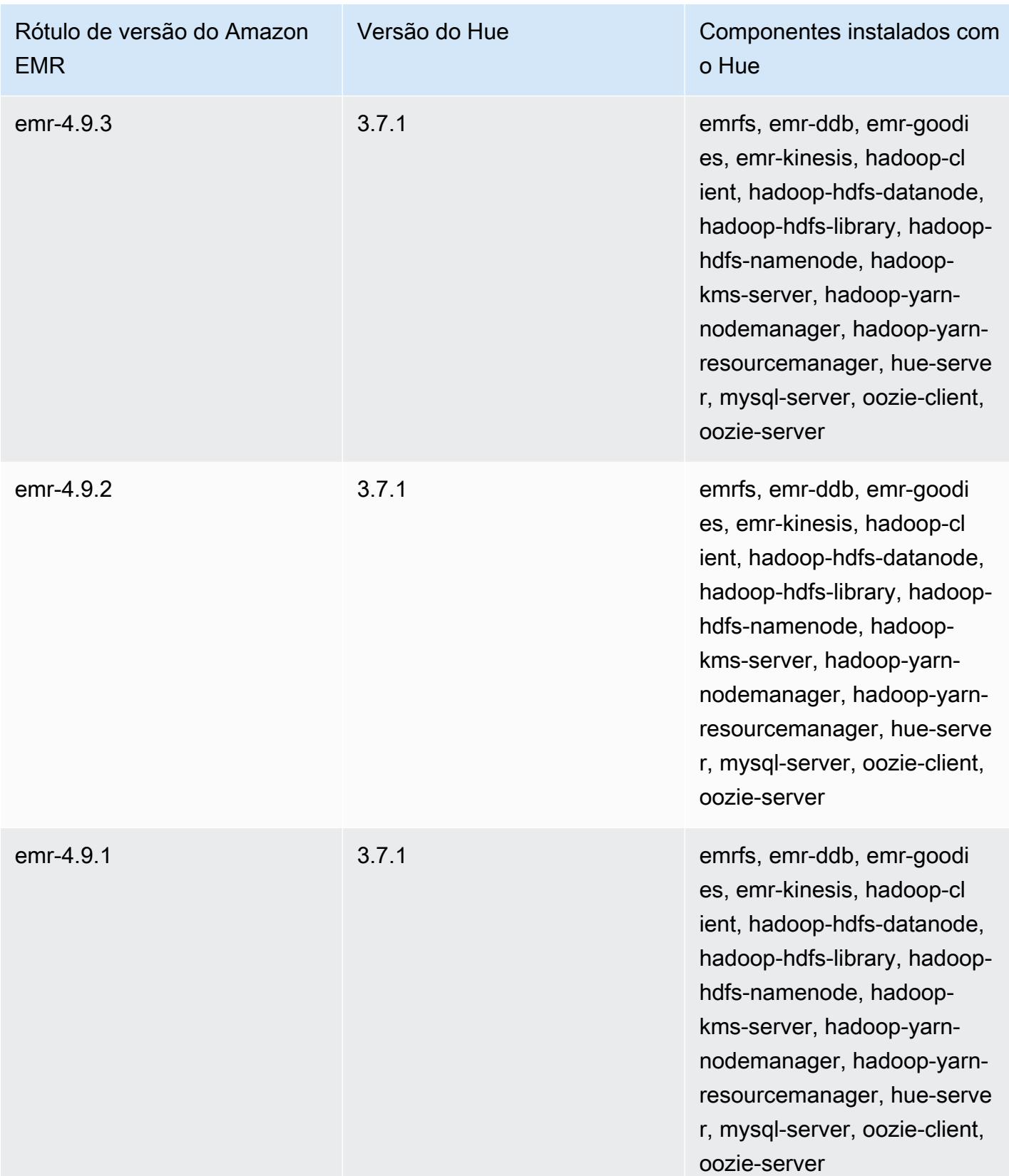

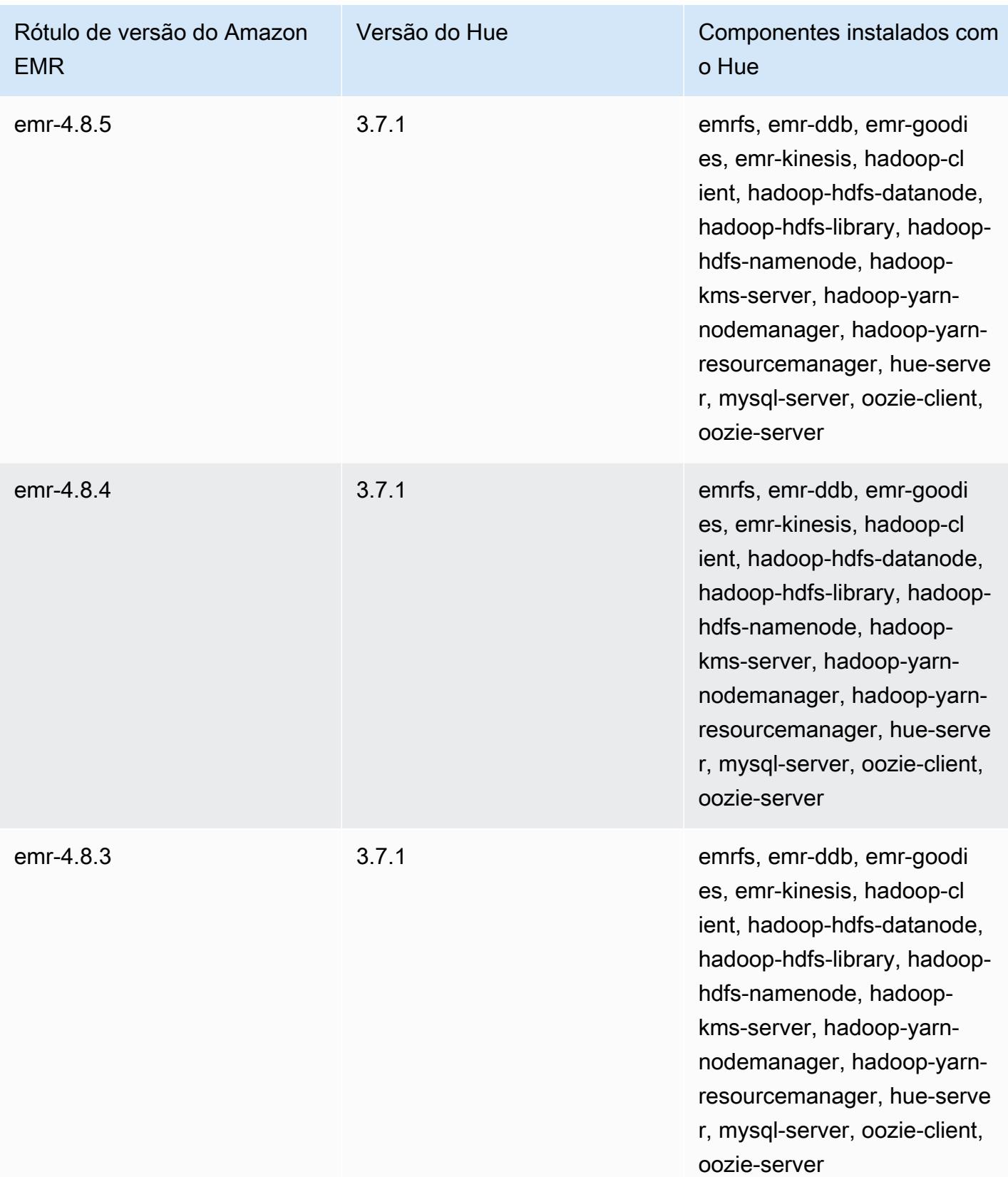

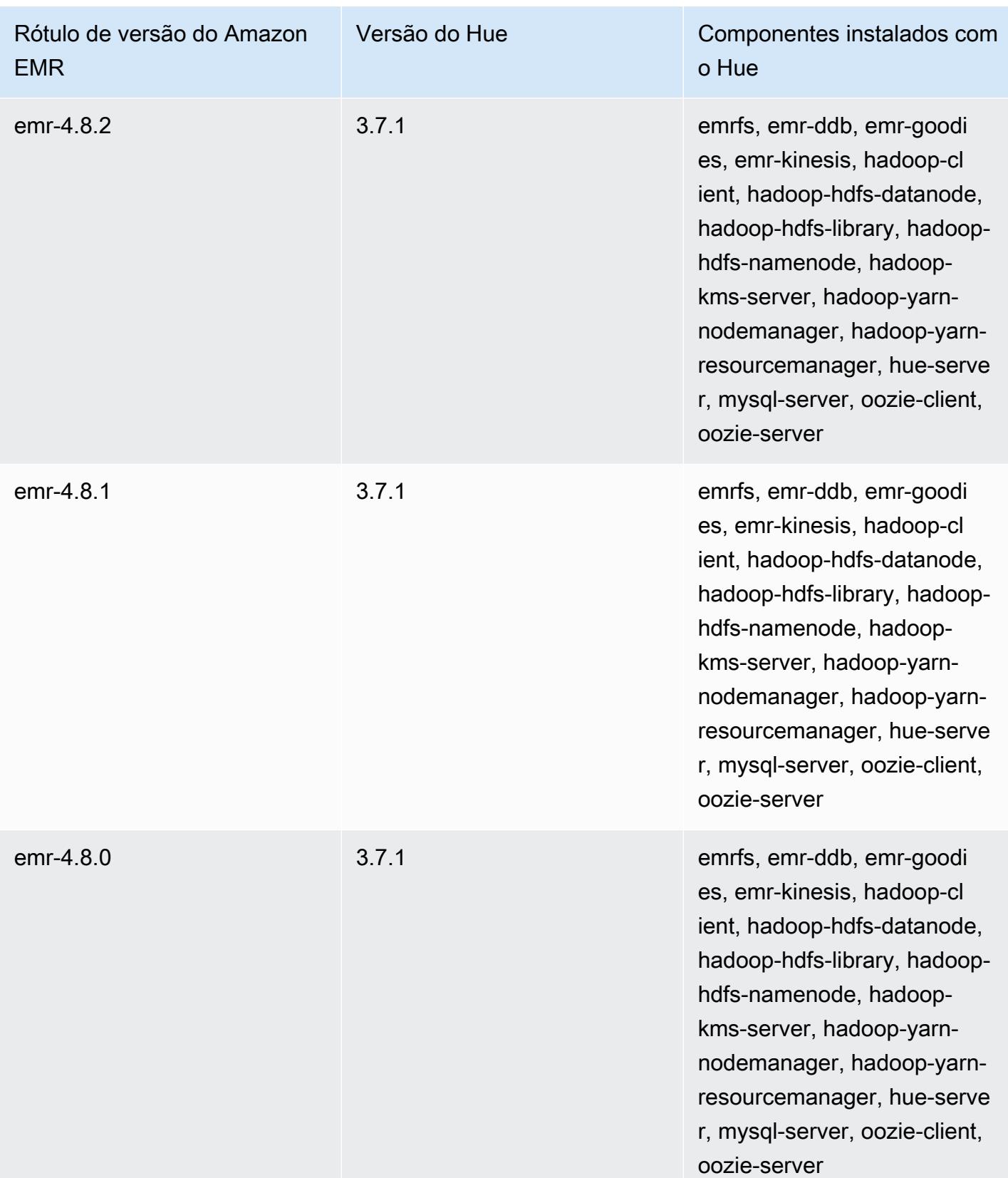

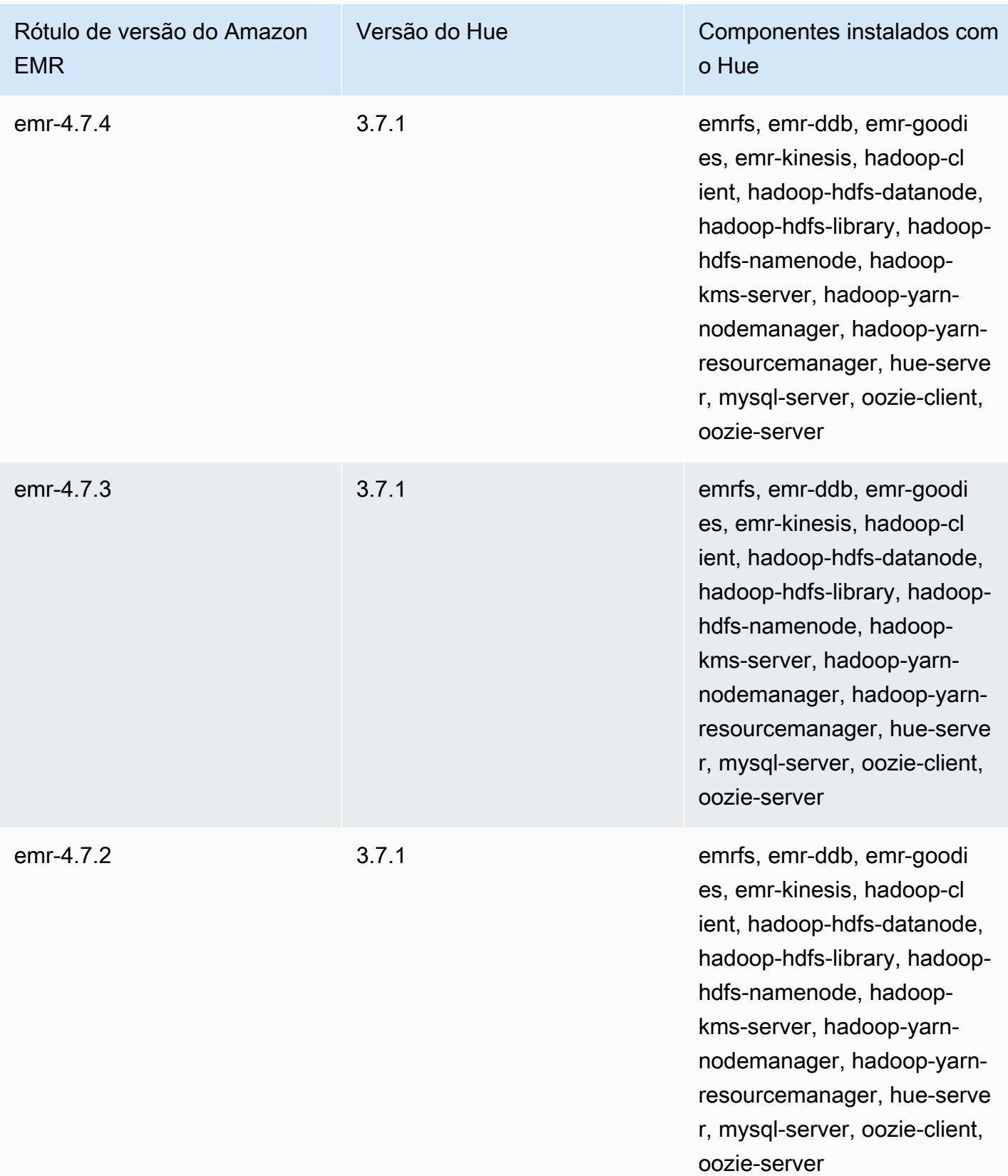

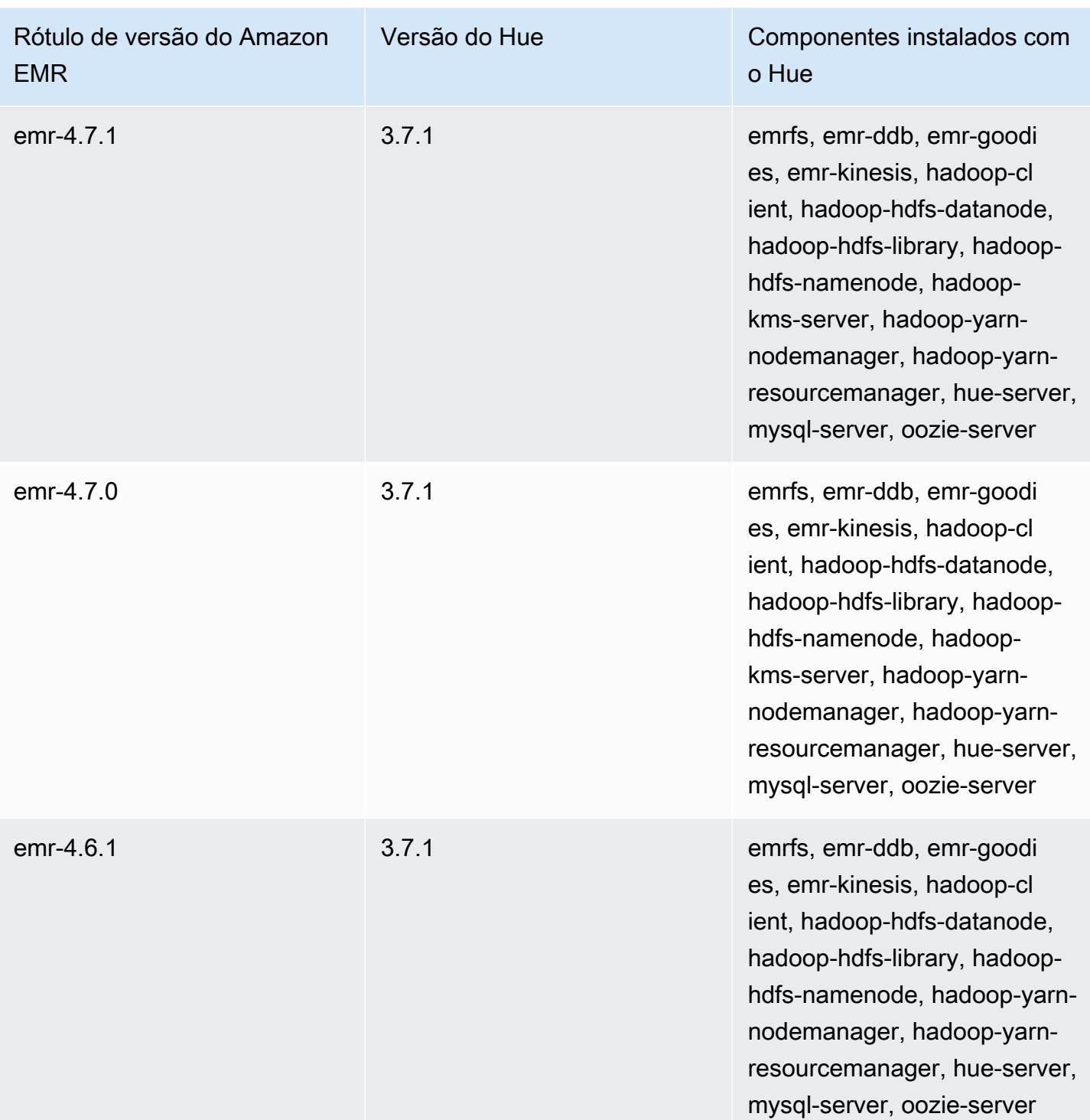

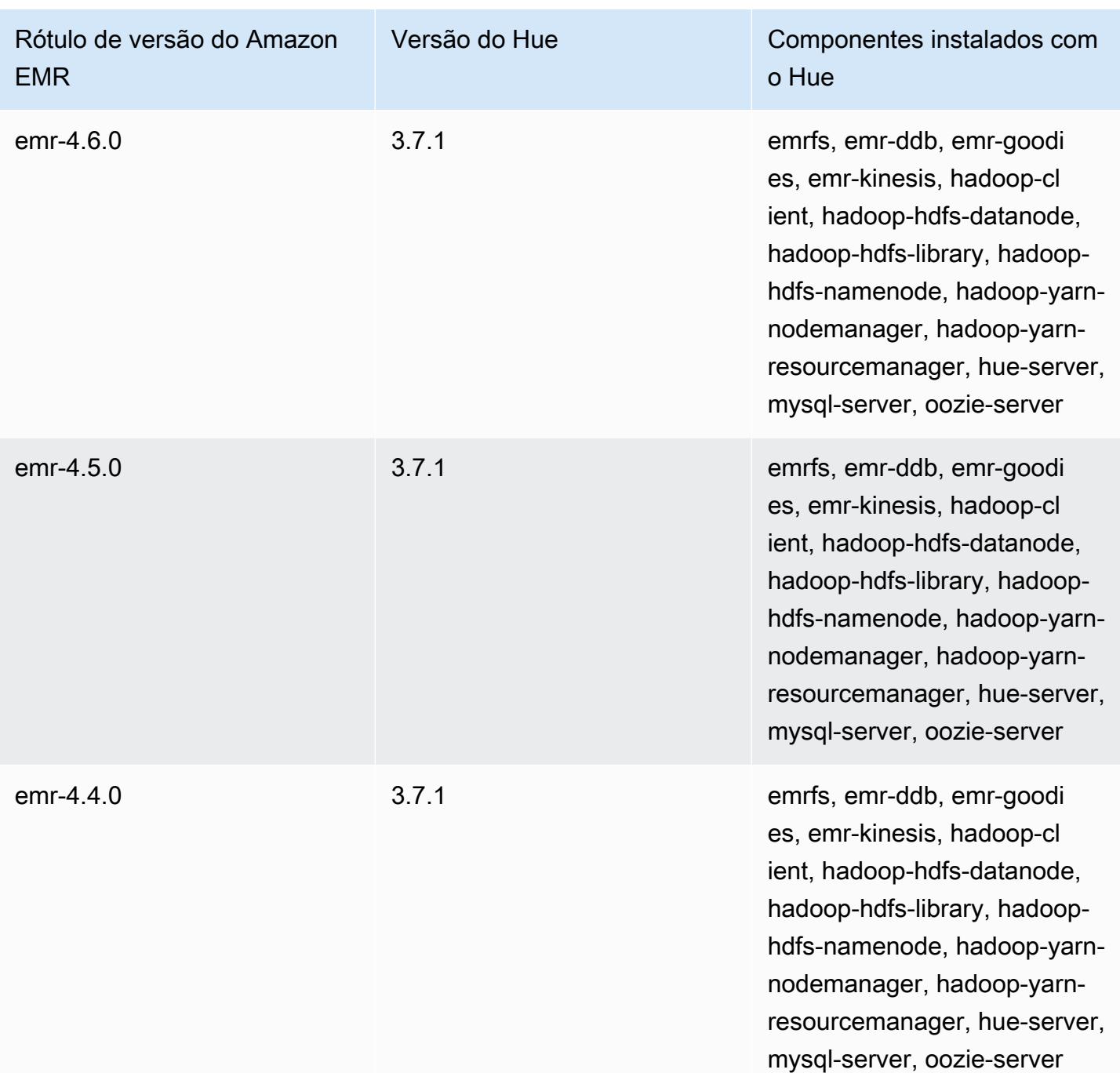

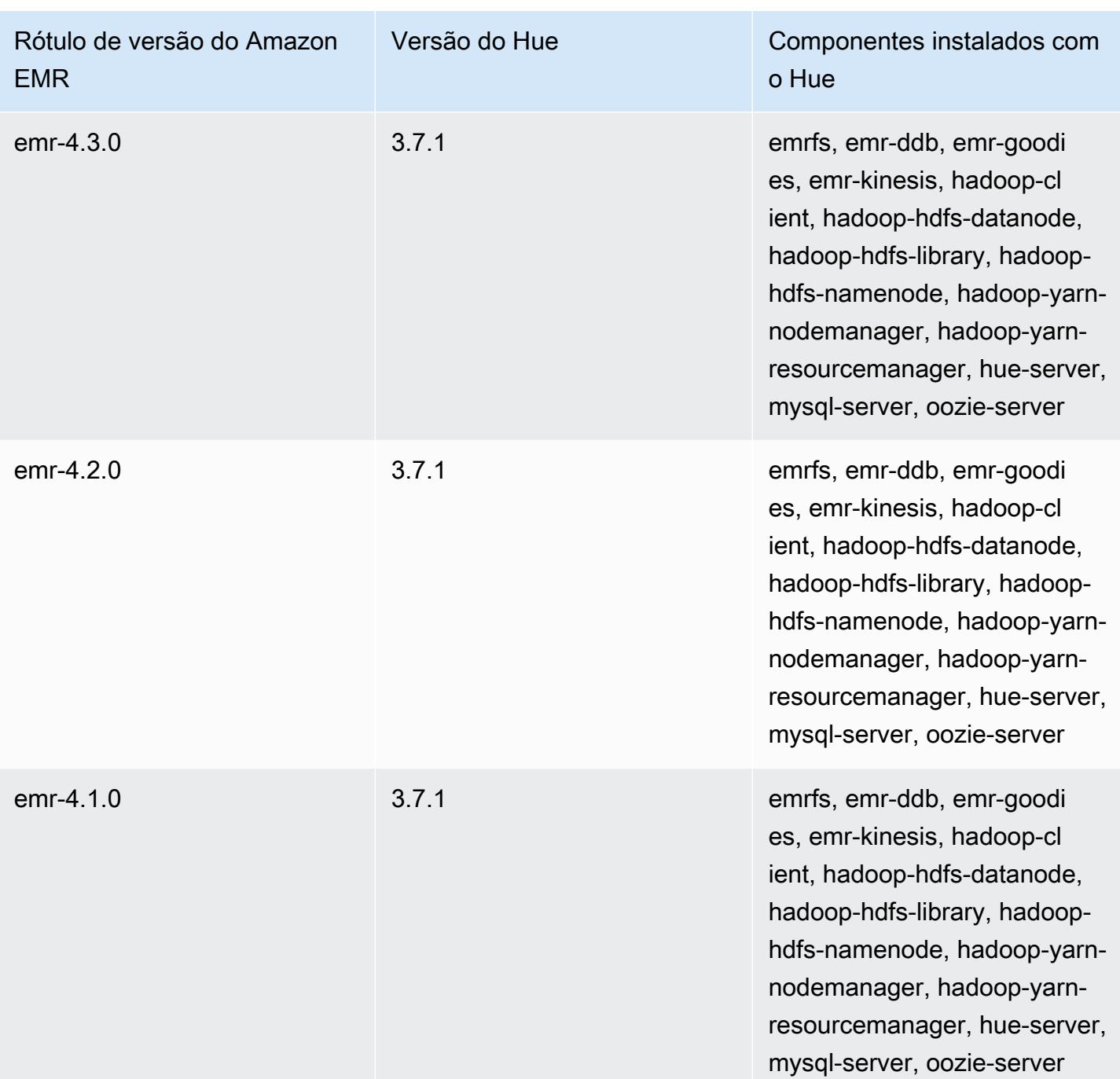

## Iceberg

O [Apache Iceberg](https://iceberg.apache.org/) é um formato de tabela aberta para grandes conjuntos de dados no Amazon Simple Storage Service (Amazon S3). Ele fornece performance rápida de consultas em tabelas grandes, confirmações atômicas, gravações simultâneas e evolução de tabelas compatível com SQL. Desde o Amazon EMR 6.5.0, você pode usar o Apache Spark 3 em clusters do Amazon EMR com o formato de tabela Iceberg.

A tabela a seguir lista a versão do Iceberg incluída na versão mais recente da série 7.x do Amazon EMR, além dos componentes que o Amazon EMR instala com o Iceberg.

Para a versão dos componentes instalados com o Iceberg nesta versão, consulte Versões de [componentes da versão 7.1.0](#page-23-0).

Informações sobre a versão do Iceberg para o emr-7.1.0

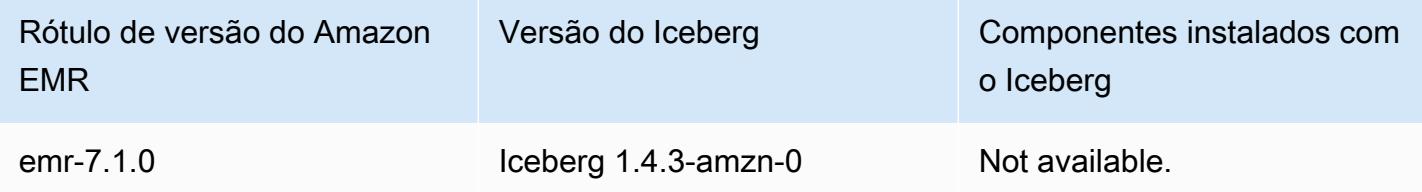

A tabela a seguir lista a versão do Iceberg incluída na versão mais recente da série 6.x do Amazon EMR, além dos componentes que o Amazon EMR instala com o Iceberg.

Para obter a versão dos componentes instalados com o Iceberg nessa versão, consulte [Release](#page-87-0) [6.15.0 Component Versions.](#page-87-0)

Informações de versão do Iceberg para o emr-6.15.0

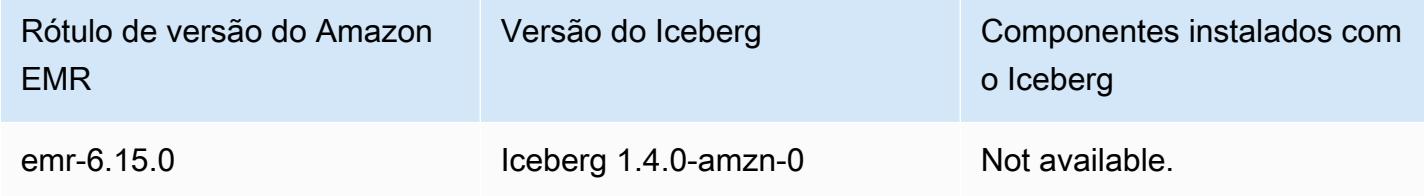

## Tópicos

- [Como o Iceberg funciona](#page-4931-0)
- [Usar um cluster com o Iceberg instalado](#page-4933-0)
- [Considerações e limitações para usar o Iceberg no Amazon EMR](#page-4948-0)
- [Histórico de versões do Iceberg](#page-4949-0)

## <span id="page-4931-0"></span>Como o Iceberg funciona

O Iceberg rastreia arquivos de dados individuais em uma tabela em vez de em diretórios. Dessa forma, os gravadores podem criar arquivos de dados no local (os arquivos não são movidos nem alterados). Além disso, os gravadores só podem adicionar arquivos à tabela em uma confirmação explícita. O estado da tabela é mantido em arquivos de metadados. Todas as alterações no estado da tabela criam um novo arquivo de metadados que substitui atomicamente os metadados antigos. O arquivo de metadados da tabela rastreia o esquema da tabela, a configuração do particionamento e outras propriedades.

Ele também inclui snapshots do conteúdo da tabela. Cada snapshot é um conjunto completo de arquivos de dados na tabela em um momento específico. Os snapshots são listados no arquivo de metadados, mas os arquivos de um snapshot são armazenados em arquivos manifesto separados. As transições atômicas de um arquivo de metadados da tabela para o próximo fornecem isolamento de snapshots. Os leitores usam o instantâneo que estava atualizado quando carregaram os metadados da tabela. Os leitores não são afetados pelas alterações até atualizarem e escolherem um novo local de metadados. Arquivos de dados em snapshots são armazenados em um ou mais arquivos manifesto que contêm uma linha para cada arquivo de dados na tabela, seus dados de partição e suas métricas. Um snapshot é a união de todos os arquivos nos seus manifestos. Os arquivos manifesto também podem ser compartilhados entre snapshots para evitar a regravação de metadados que são alterados com pouca frequência.

Diagrama de snapshots do Iceberg
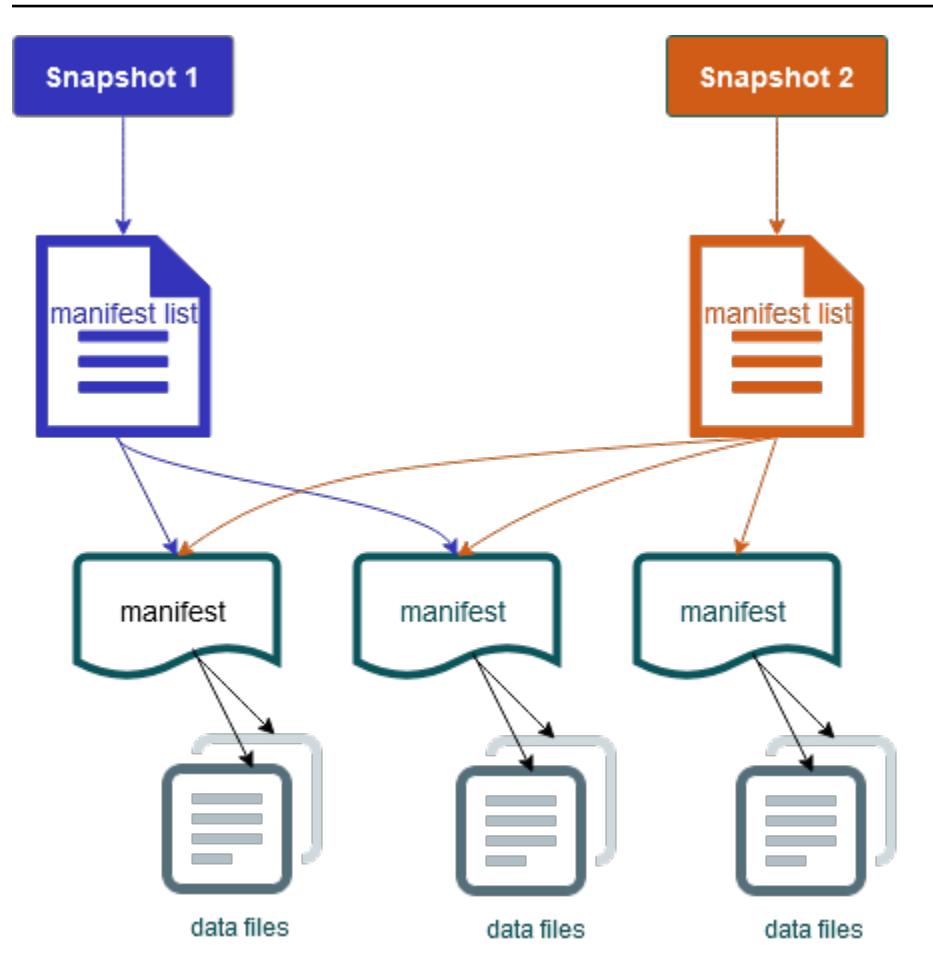

O Iceberg oferece os seguintes atributos:

- Oferece suporte a transações ACID e viagens no tempo no data lake do Amazon S3.
- As novas tentativas de confirmação se beneficiam das vantagens de performance da [simultaneidade otimista](https://iceberg.apache.org/spec/#optimistic-concurrency).
- A resolução de conflitos em nível de arquivo resulta em alta simultaneidade.
- Com estatísticas mínimas e máximas por coluna nos metadados, você pode pular arquivos, o que aumenta a performance de consultas seletivas.
- Você pode organizar tabelas em layouts de partição flexíveis, com a evolução da partição permitindo atualizações nos esquemas de partição. As consultas e os volumes de dados podem, então, mudar sem contar com diretórios físicos.
- Oferece suporte à [evolução e à aplicação do esquema.](https://iceberg.apache.org/docs/latest/evolution/#schema-evolution)
- As tabelas do Iceberg funcionam como coletores idempotentes e fontes reproduzíveis. Isso permite streaming e suporte em lote com pipelines exatamente uma vez. Os coletores idempotentes rastreiam operações de gravação que foram bem-sucedidas no passado. Portanto, o coletor pode

solicitar dados novamente em caso de falha e descartar dados que tiverem sido enviados várias vezes.

- Visualize o histórico e a linhagem, incluindo evolução da tabela, o histórico de operações e as estatísticas de cada confirmação.
- Migre de um conjunto de dados existente com uma opção de formato de dados (Parquet, ORC, Avro) e de um mecanismo de análise (Spark, Trino, PrestoDB, Flink, Hive).

# Usar um cluster com o Iceberg instalado

Esta seção inclui informações sobre como usar o Iceberg com Spark, Trino, Flink e Hive.

# Usar um cluster do Iceberg com o Spark

A partir da versão 6.5.0 do Amazon EMR, é possível usar o Iceberg com o cluster do Spark sem a necessidade de incluir ações de bootstrap. Nas versões 6.4.0 e anteriores do Amazon EMR, é possível usar uma ação de bootstrap para pré-instalar todas as dependências necessárias.

Neste tutorial, você usa o AWS CLI para trabalhar com o Iceberg em um cluster do Amazon EMR Spark. Para usar o console para criar um cluster com o Iceberg instalado, siga as etapas em [Criar](https://aws.amazon.com/blogs/big-data/build-an-apache-iceberg-data-lake-using-amazon-athena-amazon-emr-and-aws-glue/) [um data lake no Apache Iceberg usando o Amazon Athena, o Amazon EMR e o AWS Glue.](https://aws.amazon.com/blogs/big-data/build-an-apache-iceberg-data-lake-using-amazon-athena-amazon-emr-and-aws-glue/)

## Criar um cluster do Iceberg

Você pode criar um cluster com o Iceberg instalado usando o AWS Management Console, o AWS CLI ou a API do Amazon EMR. Neste tutorial, você usa o AWS CLI para trabalhar com o Iceberg em um cluster do Amazon EMR. Para usar o console para criar um cluster com o Iceberg instalado, siga as etapas em [Criar um data lake no Apache Iceberg usando o Amazon Athena, o Amazon EMR e o](https://aws.amazon.com/blogs/big-data/build-an-apache-iceberg-data-lake-using-amazon-athena-amazon-emr-and-aws-glue/) [AWS Glue.](https://aws.amazon.com/blogs/big-data/build-an-apache-iceberg-data-lake-using-amazon-athena-amazon-emr-and-aws-glue/)

Para usar o Iceberg no Amazon EMR com AWS CLI o, primeiro crie um cluster com as etapas a seguir. Para obter informações sobre como especificar a classificação do Iceberg usando o AWS CLI, consulte [Forneça uma configuração usando o AWS CLI ao criar um cluster](#page-3451-0) ou. [Fornecer uma](#page-3452-0) [configuração usando o SDK do Java ao criar um cluster](#page-3452-0)

1. Crie um arquivo configurations.json, com o seguinte conteúdo:

```
[ "Classification":"iceberg-defaults",
```
}]

```
 "Properties":{"iceberg.enabled":"true"}
```
2. Em seguida, crie um cluster com a configuração a seguir. Substitua o exemplo do caminho do bucket do Amazon S3 e o ID da sub-rede pelos seus.

```
aws emr create-cluster --release-label emr-6.5.0 \
--applications Name=Spark \
--configurations file://iceberg_configurations.json \
--region us-east-1 \
--name My_Spark_Iceberg_Cluster \
--log-uri s3://DOC-EXAMPLE-BUCKET/ \
--instance-type m5.xlarge \
--instance-count 2 \
--service-role EMR_DefaultRole_V2 \ 
--ec2-attributes 
  InstanceProfile=EMR_EC2_DefaultRole,SubnetId=subnet-1234567890abcdef0
```
Como alternativa, é possível criar um cluster do Amazon EMR que inclua a aplicação do Spark e o arquivo /usr/share/aws/iceberg/lib/iceberg-spark3-runtime.jar como uma dependência do JAR em um trabalho do Spark. Para obter mais informações, consulte [Submitting](https://spark.apache.org/docs/latest/submitting-applications.html#submitting-applications)  [Applications.](https://spark.apache.org/docs/latest/submitting-applications.html#submitting-applications)

Para incluir o jar como uma dependência em um trabalho do Spark, adicione a seguinte propriedade de configuração à aplicação do Spark:

```
--conf "spark.jars=/usr/share/aws/iceberg/lib/iceberg-spark3-runtime.jar"
```
Para obter mais informações sobre as dependências de trabalho do Spark, consulte [Gerenciamento](https://spark.apache.org/docs/3.2.1/running-on-kubernetes.html#dependency-management)  [de dependências](https://spark.apache.org/docs/3.2.1/running-on-kubernetes.html#dependency-management) no documento do Apache Spark [Executar o Spark no Kubernetes.](https://spark.apache.org/docs/3.2.1/running-on-kubernetes.html)

Inicializar uma sessão do Spark para Iceberg

Os exemplos a seguir demonstram como iniciar o shell interativo do Spark, usar o envio do Spark ou usar os Cadernos do Amazon EMR para trabalhar com o Iceberg no Amazon EMR.

spark-shell

1. Conecte-se ao nó principal usando SSH. Para obter mais informações, consulte [Conectar-se](https://docs.aws.amazon.com/emr/latest/ManagementGuide/emr-connect-master-node-ssh.html)  [ao nó principal usando SSH](https://docs.aws.amazon.com/emr/latest/ManagementGuide/emr-connect-master-node-ssh.html) no Guia de gerenciamento do Amazon EMR.

2. Digite o seguinte comando para iniciar o shell do Spark. Para usar a PySpark concha, sparkshell substitua porpyspark.

```
spark-shell \setminus--conf 
  "spark.sql.extensions=org.apache.iceberg.spark.extensions.IcebergSparkSessionExtensions" 
\setminus--conf "spark.sql.catalog.dev=org.apache.iceberg.spark.SparkCatalog" \
--conf "spark.sql.catalog.dev.type=hadoop" \
--conf "spark.sql.catalog.dev.warehouse=s3://DOC-EXAMPLE-BUCKET/example-prefix/"
```
spark-submit

- 1. Conecte-se ao nó principal usando SSH. Para obter mais informações, consulte [Conectar-se](https://docs.aws.amazon.com/emr/latest/ManagementGuide/emr-connect-master-node-ssh.html)  [ao nó principal usando SSH](https://docs.aws.amazon.com/emr/latest/ManagementGuide/emr-connect-master-node-ssh.html) no Guia de gerenciamento do Amazon EMR.
- 2. Insira o comando a seguir para iniciar a sessão do Spark no Iceberg.

```
spark-submit \
--conf 
  "spark.sql.extensions=org.apache.iceberg.spark.extensions.IcebergSparkSessionExtensions" 
\setminus--conf "spark.sql.catalog.dev=org.apache.iceberg.spark.SparkCatalog" \
--conf "spark.sql.catalog.dev.type=hadoop" \
--conf "spark.sql.catalog.dev.warehouse=s3://DOC-EXAMPLE-BUCKET/example-prefix/"
```
#### EMR Studio notebooks

Para inicializar uma sessão do Spark usando Cadernos do EMR Studio, configure a sessão do Spark usando o comando mágico %%configure no Caderno do Amazon EMR, como no exemplo a seguir. Para obter mais informações, consulte [Use EMR Notebooks magics](https://docs.aws.amazon.com/emr/latest/ManagementGuide/emr-studio-magics.html#emr-magics) no Guia de gerenciamento do Amazon EMR.

```
%%configure -f
{
"conf":{ 
  "spark.sql.extensions":"org.apache.iceberg.spark.extensions.IcebergSparkSessionExtensions", 
     "spark.sql.catalog.dev":"org.apache.iceberg.spark.SparkCatalog", 
     "spark.sql.catalog.dev.type":"hadoop",
```

```
 "spark.sql.catalog.dev.warehouse":"s3://DOC-EXAMPLE-BUCKET/example-prefix/" 
     }
}
```
#### Gravar em uma tabela do Iceberg

O exemplo a seguir mostra como criar um DataFrame e gravá-lo como um conjunto de dados do Iceberg. Os exemplos demonstram como trabalhar com conjuntos de dados usando o shell do Spark durante a conexão com o nó principal usando SSH como usuário padrão do hadoop.

#### **a** Note

Para colar exemplos de código no shell do Spark, digite :paste no prompt, cole o exemplo e pressione CTRL+D.

#### PySpark

O Spark inclui um shell baseado em Python, pyspark, que você pode usar para gerar protótipos de programas Spark escritos em Python. Invoque pyspark no nó principal.

```
## Create a DataFrame.
data = spark.createDataFrame([ 
  ("100", "2015-01-01", "2015-01-01T13:51:39.340396Z"), 
  ("101", "2015-01-01", "2015-01-01T12:14:58.597216Z"), 
  ("102", "2015-01-01", "2015-01-01T13:51:40.417052Z"), 
  ("103", "2015-01-01", "2015-01-01T13:51:40.519832Z")
],["id", "creation_date", "last_update_time"])
## Write a DataFrame as a Iceberg dataset to the Amazon S3 location.
spark.sql("""CREATE TABLE IF NOT EXISTS dev.db.iceberg_table (id string,
creation_date string,
last_update_time string)
USING iceberg
location 's3://DOC-EXAMPLE-BUCKET/example-prefix/db/iceberg_table'""")
```

```
data.writeTo("dev.db.iceberg_table").append()
```
#### Scala

import org.apache.spark.sql.SaveMode

```
import org.apache.spark.sql.functions._
// Create a DataFrame.
val data = Seq(
("100", "2015-01-01", "2015-01-01T13:51:39.340396Z"),
("101", "2015-01-01", "2015-01-01T12:14:58.597216Z"),
("102", "2015-01-01", "2015-01-01T13:51:40.417052Z"),
("103", "2015-01-01", "2015-01-01T13:51:40.519832Z")
).toDF("id", "creation_date", "last_update_time")
// Write a DataFrame as a Iceberg dataset to the Amazon S3 location.
spark.sql("""CREATE TABLE IF NOT EXISTS dev.db.iceberg_table (id string,
creation_date string,
last update time string)
USING iceberg
location 's3://DOC-EXAMPLE-BUCKET/example-prefix/db/iceberg_table'""")
data.writeTo("dev.db.iceberg_table").append()
```
#### Ler em uma tabela do Iceberg

PySpark

```
df = spark.read.format("iceberg").load("dev.db.iceberg_table")
df.show()
```
Scala

```
val df = spark.read.format("iceberg").load("dev.db.iceberg_table")
df.show()
```
Spark SQL

```
SELECT * from dev.db.iceberg_table LIMIT 10
```
Configure as propriedades do Spark para usar o AWS Glue Data Catalog como metastore de tabelas Iceberg

Para usar o AWS Glue Catalog como Metastore para tabelas Iceberg, defina as propriedades de configuração do Spark conforme abaixo:

```
spark-submit \setminus--conf spark.sql.catalog.my_catalog=org.apache.iceberg.spark.SparkCatalog \
    --conf spark.sql.catalog.my_catalog.warehouse=s3://<br/>bucket>/<prefix> \
     --conf spark.sql.catalog.my_catalog.catalog-
impl=org.apache.iceberg.aws.glue.GlueCatalog \ 
     --conf spark.sql.catalog.my_catalog.io-impl=org.apache.iceberg.aws.s3.S3FileIO \ 
     --conf spark.sql.catalog.my_catalog.lock-
impl=org.apache.iceberg.aws.dynamodb.DynamoDbLockManager \ 
     --conf spark.sql.catalog.my_catalog.lock.table=myGlueLockTable
```
## Usar um cluster do Iceberg com o Trino

Desde a versão 6.6.0 do Amazon EMR, você pode usar o Iceberg com o cluster do Trino.

Neste tutorial, você usa o AWS CLI para trabalhar com o Iceberg em um cluster Trino do Amazon EMR. Para usar o console para criar um cluster com o Iceberg instalado, siga as etapas em [Criar um](https://aws.amazon.com/blogs/big-data/build-an-apache-iceberg-data-lake-using-amazon-athena-amazon-emr-and-aws-glue/)  [data lake no Apache Iceberg usando o Amazon Athena, o Amazon EMR e o AWS Glue.](https://aws.amazon.com/blogs/big-data/build-an-apache-iceberg-data-lake-using-amazon-athena-amazon-emr-and-aws-glue/)

Criar um cluster do Iceberg

Para usar o Iceberg no Amazon EMR com AWS CLI o, primeiro crie um cluster com as etapas a seguir. Para obter informações sobre como especificar a classificação do Iceberg usando o AWS CLI, consulte [Forneça uma configuração usando o AWS CLI ao criar um cluster](#page-3451-0) ou. [Fornecer uma](#page-3452-0) [configuração usando o SDK do Java ao criar um cluster](#page-3452-0)

1. Crie um arquivo iceberg.properties e defina um valor para o catálogo escolhido. Por exemplo, se você quiser usar a metastore do Hive como catálogo, o arquivo deverá ter o conteúdo a seguir.

```
connector.name=iceberg
hive.metastore.uri=thrift://localhost:9083
```
Se você quiser usar o AWS Glue Data Catalog como sua loja, seu arquivo deve ter o seguinte conteúdo.

```
connector.name=iceberg
iceberg.catalog.type=glue
```
2. Crie uma ação de bootstrap que copie iceberg.properties do Amazon S3 para /etc/ trino/conf/catalog/iceberg.properties, como no exemplo a seguir. Para obter mais informações sobre ações de bootstrap, consulte [Criar ações de bootstrap para instalar softwares](https://docs.aws.amazon.com/emr/latest/ManagementGuide/emr-plan-bootstrap.html)  [adicionais](https://docs.aws.amazon.com/emr/latest/ManagementGuide/emr-plan-bootstrap.html).

```
set -ex
sudo aws s3 cp s3://DOC-EXAMPLE-BUCKET/iceberg.properties /etc/trino/conf/catalog/
iceberg.properties
```
3. Crie um cluster com a configuração a seguir, substituindo o exemplo de caminho de script de ações de bootstrap e o nome da chave pelos seus.

```
aws emr create-cluster --release-label emr-6.7.0 \
--applications Name=Trino \
--region us-east-1 \
--name My_Trino_Iceberg_Cluster \
--bootstrap-actions '[{"Path":"s3://DOC-EXAMPLE-BUCKET","Name":"Add 
 iceberg.properties"}]' \
--instance-groups InstanceGroupType=MASTER,InstanceCount=1,InstanceType=c3.4xlarge 
 InstanceGroupType=CORE,InstanceCount=3,InstanceType=c3.4xlarge \ 
--use-default-roles \
--ec2-attributes KeyName=<key-name>
```
Inicializar uma sessão do Trino para Iceberg

Para inicializar uma sessão no Trino, execute o comando a seguir.

trino-cli --catalog iceberg

Gravar em uma tabela do Iceberg

Crie e grave na tabela com os comandos SQL a seguir.

```
trino> SHOW SCHEMAS;
trino> CREATE TABLE default.iceberg_table ( 
              id int, 
              data varchar, 
              category varchar) 
        WITH ( 
              format = 'PARQUET', 
              partitioning = ARRAY['category', 'bucket(id, 16)'], 
              location = 's3://DOC-EXAMPLE-BUCKET/<prefix>')
```

```
trino> INSERT INTO default.iceberg_table VALUES (1,'a','c1'), (2,'b','c2'), 
  (3,'c','c3');
```
### Ler em uma tabela do Iceberg

Para ler a tabela do Iceberg, execute o comando a seguir.

```
trino> SELECT * from default.iceberg_table;
```
## Usar um cluster do Iceberg com o Flink

Desde a versão 6.9.0 do Amazon EMR, você pode usar o Iceberg com um cluster do Flink sem as etapas de configuração necessárias ao usar a integração Iceberg-Flink de código aberto.

### Criar um cluster no Iceberg

É possível criar um cluster com o Iceberg instalado usando o AWS Management Console, a AWS CLI ou a API do Amazon EMR. Neste tutorial, você usa o AWS CLI para trabalhar com o Iceberg em um cluster do Amazon EMR. Para usar o console para criar um cluster com o Iceberg instalado, siga as etapas em [Criar um data lake no Apache Iceberg usando o Amazon Athena, o Amazon EMR e o](https://aws.amazon.com/blogs/big-data/build-an-apache-iceberg-data-lake-using-amazon-athena-amazon-emr-and-aws-glue/) [AWS Glue.](https://aws.amazon.com/blogs/big-data/build-an-apache-iceberg-data-lake-using-amazon-athena-amazon-emr-and-aws-glue/)

Para usar o Iceberg no Amazon EMR com AWS CLI o, primeiro crie um cluster com as etapas a seguir. Para obter informações sobre como especificar a classificação do Iceberg usando o AWS CLI, consulte [Forneça uma configuração usando o AWS CLI ao criar um cluster](#page-3451-0) ou. [Fornecer](#page-3452-0)  [uma configuração usando o SDK do Java ao criar um cluster](#page-3452-0) Crie um arquivo denominado configurations.json com o seguinte conteúdo:

```
\lceil"Classification":"iceberg-defaults", 
     "Properties":{"iceberg.enabled":"true"}
}]
```
Em seguida, crie um cluster com a configuração a seguir, substituindo o exemplo de caminho do bucket do Amazon S3 e o ID da sub-rede pelos seus próprios valores:

```
aws emr create-cluster --release-label emr-6.9.0 \
--applications Name=Flink \
```

```
--configurations file://iceberg_configurations.json \
--region us-east-1 \
--name My flink Iceberg Cluster \
--log-uri s3://DOC-EXAMPLE-BUCKET/ \
--instance-type m5.xlarge \
--instance-count 2 \
--service-role EMR_DefaultRole \ 
--ec2-attributes InstanceProfile=EMR_EC2_DefaultRole,SubnetId=subnet-1234567890abcdef
```
Como alternativa, é possível criar um cluster do Amazon EMR 6.9.0 contendo uma aplicação do Flink e usar o arquivo /usr/share/aws/iceberg/lib/iceberg-flink-runtime.jar como uma dependência do JAR em um trabalho do Flink.

Usar o clinte SQL no Flink

O script do cliente SQL está localizado em /usr/lib/flink/bin. Você pode executar o script com o seguinte comando:

```
flink-yarn-session -d # starting the Flink YARN Session in detached mode
./sql-client.sh
```
Isso inicia um shell SQL no Flink.

Exemplos do Flink

Criar uma tabela no Iceberg

SQL no Flink

```
CREATE CATALOG glue_catalog WITH ( 
    'type'='iceberg', 
    'warehouse'='<WAREHOUSE>', 
    'catalog-impl'='org.apache.iceberg.aws.glue.GlueCatalog', 
    'io-impl'='org.apache.iceberg.aws.s3.S3FileIO', 
    'lock-impl'='org.apache.iceberg.aws.dynamodb.DynamoDbLockManager', 
    'lock.table'='myGlueLockTable' 
  );
USE CATALOG glue_catalog;
CREATE DATABASE IF NOT EXISTS <DB>;
```
USE <DB>;

```
CREATE TABLE IF NOT EXISTS `glue_catalog`.`<DB>`.`sample` (id int, data string);
```
API de tabela

```
EnvironmentSettings settings = 
                 EnvironmentSettings.newInstance().inBatchMode().build();
TableEnvironment tEnv = TableEnvironment.create(settings);
String warehouse = "<WAREHOUSE>";
String db = "<DB>";
tEnv.executeSql( 
                  "CREATE CATALOG glue_catalog WITH (\n" 
                          + " 'type'='iceberg',\n" 
                          + " 'warehouse'='" 
                          + warehouse 
                          + "',\n" 
                          + " 'catalog-impl'='org.apache.iceberg.aws.glue.GlueCatalog',
\n\overline{\n\cdot\n\cdot} + " 'io-impl'='org.apache.iceberg.aws.s3.S3FileIO'\n" 
                          + " );");
tEnv.executeSql("USE CATALOG glue_catalog;");
tEnv.executeSql("CREATE DATABASE IF NOT EXISTS " + db + ";");
tEnv.executeSql("USE " + db + ";");
tEnv.executeSql( 
         "CREATE TABLE `glue_catalog`.`" + db + "`.`sample` (id bigint, data string);");
```
#### Gravar em uma tabela do Iceberg

SQL no Flink

```
INSERT INTO `glue_catalog`.`<DB>`.`sample` values (1, 'a'),(2,'b'),(3,'c');
```
#### API de tabela

```
tEnv.executeSql( 
         "INSERT INTO `glue_catalog`.`"
```
+ db

+ "`.`sample` values (1, 'a'),(2,'b'),(3,'c');");

#### API de fluxo de dados

```
final StreamExecutionEnvironment env = 
  StreamExecutionEnvironment.getExecutionEnvironment();
final StreamTableEnvironment tableEnv = StreamTableEnvironment.create(env);
String db = "<DB Name>";
String warehouse = "<Warehouse Path>";
GenericRowData rowData1 = new GenericRowData(2);
rowData1.setField(0, 1L);
rowData1.setField(1, StringData.fromString("a"));
DataStream<RowData> input = env.fromElements(rowData1);
Map<String, String> props = new HashMap<();
props.put("type", "iceberg");
props.put("warehouse", warehouse);
props.put("io-impl", "org.apache.iceberg.aws.s3.S3FileIO");
CatalogLoader glueCatlogLoader = 
         CatalogLoader.custom( 
                 "glue", 
                 props, 
                 new Configuration(), 
                 "org.apache.iceberg.aws.glue.GlueCatalog");
TableLoader tableLoader = 
         TableLoader.fromCatalog(glueCatlogLoader, TableIdentifier.of(db, "sample"));
DataStreamSink<Void> dataStreamSink = 
         FlinkSink.forRowData(input).tableLoader(tableLoader).append();
env.execute("Datastream Write");
```
#### Ler em uma tabela do Iceberg

SQL no Flink

SELECT \* FROM `glue\_catalog`.`<DB>`.`sample`;

#### API de tabela

Table result = tEnv.sqlQuery("select \* from `glue\_catalog`.`" + db + "`.`sample`;");

#### API de fluxo de dados

```
final StreamExecutionEnvironment env = 
  StreamExecutionEnvironment.getExecutionEnvironment();
final StreamTableEnvironment tableEnv = StreamTableEnvironment.create(env);
String db = "<DB Name>";
String warehouse = "<Warehouse Path>";
Map<String, String> props = new HashMap<>();
props.put("type", "iceberg");
props.put("warehouse", warehouse);
props.put("io-impl", "org.apache.iceberg.aws.s3.S3FileIO");
CatalogLoader glueCatlogLoader = 
         CatalogLoader.custom( 
                 "glue", 
                 props, 
                 new Configuration(), 
                 "org.apache.iceberg.aws.glue.GlueCatalog"); 
TableLoader tableLoader = 
         TableLoader.fromCatalog(glueCatlogLoader, TableIdentifier.of(db, "sample"));
DataStream<RowData> batch = 
  FlinkSource.forRowData().env(env).tableLoader(tableLoader).streaming(false).build();
batch.print().name("print-sink");
```
#### Usar o catálogo do Hive

Certifique-se de que as dependências do Flink e do Hive sejam resolvidas conforme descrito em [Configurar o Flink com o Hive Metastore e o Catálogo do Glue](#page-3597-0).

## Executar um trabalho do Flink

Uma forma de enviar um trabalho ao Flink é usar uma sessão do YARN do Flink por trabalho. Isso pode ser iniciado com o seguinte comando:

sudo flink run -m yarn-cluster -p 4 -yjm 1024m -ytm 4096m \$JAR\_FILE\_NAME

## Usar um cluster do Iceberg com o Hive

Com as versões 6.9.0 e posteriores do Amazon EMR, você pode usar o Iceberg com um cluster do Hive sem precisar executar as etapas de configuração necessárias para a integração do IcebergHive de código aberto. Para as versões 6.8.0 e anteriores do Amazon EMR, você pode usar uma ação de bootstrap para instalar o jar iceberg-hive-runtime e configurar o suporte do Hive para Iceberg.

O Amazon EMR 6.9.0 inclui todos os atributos para a [integração do Hive 3.1.3 com o Iceberg 0.14.1](https://iceberg.apache.org/releases/#0140-release) e também inclui atributos adicionais do Amazon EMR, como seleção automática de mecanismos de execução compatíveis em runtime (Amazon EMR no EKS 6.9.0).

### Criar um cluster do Iceberg

Você pode criar um cluster com o Iceberg instalado usando o AWS Management Console, o AWS CLI ou a API do Amazon EMR. Neste tutorial, você usa o AWS CLI para trabalhar com o Iceberg em um cluster do Amazon EMR. Para usar o console para criar um cluster com o Iceberg instalado, siga as etapas em [Criar um data lake no Iceberg usando o Amazon Athena, o Amazon EMR e o AWS](https://aws.amazon.com/blogs/big-data/build-an-apache-iceberg-data-lake-using-amazon-athena-amazon-emr-and-aws-glue/)  [Glue](https://aws.amazon.com/blogs/big-data/build-an-apache-iceberg-data-lake-using-amazon-athena-amazon-emr-and-aws-glue/).

Para usar o Iceberg no Amazon EMR com AWS CLI o, primeiro crie um cluster usando as etapas abaixo. Para obter informações sobre como especificar a classificação Iceberg usando o AWS CLI ou o Java SDK, consulte ou. [Forneça uma configuração usando o AWS CLI ao criar um cluster](#page-3451-0) [Fornecer uma configuração usando o SDK do Java ao criar um cluster](#page-3452-0) Crie um arquivo chamado configurations.json com o seguinte conteúdo:

```
[ "Classification":"iceberg-defaults", 
     "Properties":{"iceberg.enabled":"true"}
}]
```
Em seguida, crie um cluster com a configuração a seguir, substituindo o exemplo de caminho do bucket do Amazon S3 e o ID da sub-rede pelos seus próprios:

```
aws emr create-cluster --release-label emr-6.9.0 \
--applications Name=Hive \
--configurations file://iceberg_configurations.json \
--region us-east-1 \
--name My_hive_Iceberg_Cluster \
--log-uri s3://DOC-EXAMPLE-BUCKET/ \
--instance-type m5.xlarge \
--instance-count 2 \
--service-role EMR_DefaultRole \ 
--ec2-attributes InstanceProfile=EMR_EC2_DefaultRole,SubnetId=subnet-1234567890abcdef
```
Um cluster do Iceberg no Hive faz o seguinte:

- Carrega o jar de runtime do Hive no Iceberg no Hive e habilita a configuração relacionada ao Iceberg para o mecanismo do Hive.
- Permite a seleção dinâmica do mecanismo de execução do Hive no Amazon EMR para impedir que os usuários configurem um mecanismo de execução compatível com o Iceberg.

#### **a** Note

Atualmente, os clusters Hive Iceberg não são compatíveis com o AWS Glue Data Catalog. O catálogo padrão do Iceberg é HiveCatalog, que corresponde ao metastore configurado para o ambiente Hive. Para obter mais informações sobre gerenciamento de catálogos, consulte [Usando o HCatalog](https://cwiki.apache.org/confluence/display/Hive/HCatalog+UsingHCat#HCatalogUsingHCat-UsingHCatalog) na documentação do [Apache Hive](https://cwiki.apache.org/confluence/display/HIVE).

#### Suporte a recursos

O Amazon EMR versão 6.9.0 é compatível com o Hive 3.1.3 e o Iceberg 0.14.1. O suporte a atributos é limitado aos atributos compatíveis com o Iceberg para o Hive 3.1.2 e 3.1.3. Os seguintes comandos são compatíveis:

• Com as versões 6.9.0 a 6.12.x do Amazon EMR, você deve incluir o jar libfb303 no diretório auxlib do Hive. Use o seguinte comando para instalar:

sudo /usr/bin/ln -sf /usr/lib/hive/lib/libfb303-\*.jar /usr/lib/hive/auxlib/ libfb303.jar

Com as versões 6.13 e posteriores do Amazon EMR, o jar libfb303 é automaticamente vinculado ao diretório auxlib do Hive.

- Criar uma tabela
	- Tabela não particionada: as tabelas externas no Hive podem ser criadas ao ser fornecido o manipulador de armazenamento da seguinte forma:

```
CREATE EXTERNAL TABLE x (i int) STORED BY 
  'org.apache.iceberg.mr.hive.HiveIcebergStorageHandler'
```
• Tabela particionada: as tabelas externas particionadas no Hive podem ser criadas da seguinte forma:

```
CREATE EXTERNAL TABLE x (i int) PARTITIONED BY (j int) STORED BY 
  'org.apache.iceberg.mr.hive.HiveIcebergStorageHandler'
```
**a** Note

O formato de STORED AS arquivo ORC/AVRO/PARQUET não é suportado no Hive 3. A opção padrão e única é Parquet.

• Descartar uma tabela: o comando DROP TABLE é usado para descartar tabelas, como no exemplo a seguir:

DROP TABLE [IF EXISTS] table\_name [PURGE];

• Ler uma tabela: as instruções SELECT podem ser usadas para ler tabelas do Iceberg no Hive, como no exemplo a seguir. Os mecanismos de execução compatíveis são MR e Tez.

SELECT \* FROM table\_name

[Para obter informações sobre a sintaxe de seleção do Hive, consulte LanguageManual Selecionar.](https://cwiki.apache.org/confluence/display/Hive/LanguageManual+Select) Para obter informações sobre instruções selecionadas com tabelas do Iceberg no Hive, consulte [Selecionar Apache Iceberg](https://iceberg.apache.org/docs/latest/hive/#select).

• Inserir em uma tabela: a instrução INSERT INTO do HiveQL funciona em tabelas do Iceberg compatíveis somente com o mecanismo de execução do Map Reduce. Os usuários do Amazon EMR não precisam definir explicitamente o mecanismo de execução porque o Hive no Amazon EMR seleciona o mecanismo para tabelas do Iceberg no runtime.

• Inserção de tabela única: exemplo:

```
INSERT INTO table_name VALUES ('a', 1);
INSERT INTO table_name SELECT...;
```
• Inserção de várias tabelas: a inserção de várias tabelas não atômicas em instruções é compatível. Exemplo:

```
FROM source 
  INSERT INTO table_1 SELECT a, b 
  INSERT INTO table_2 SELECT c,d;
```
# Considerações e limitações para usar o Iceberg no Amazon EMR

Esta seção inclui considerações e limitações sobre como usar o Iceberg com Spark, Trino, Flink e Hive.

## Considerações sobre o uso do Iceberg com o Spark

- Por padrão, o Amazon EMR 6.5.0 não é compatível com a execução do Iceberg no Amazon EMR no EKS. Uma imagem personalizada do Amazon EMR 6.5.0 está disponível para que você possa passar --jars local:///usr/share/aws/iceberg/lib/iceberg-spark3 runtime.jar como parâmetro spark-submit para criar tabelas do Iceberg no Amazon EMR no EKS. Para obter mais informações, consulte [Enviar uma workload do Spark no Amazon EMR](https://docs.aws.amazon.com/emr/latest/EMR-on-EKS-DevelopmentGuide/docker-custom-images-steps.html#docker-custom-images-submit)  [usando uma imagem personalizada](https://docs.aws.amazon.com/emr/latest/EMR-on-EKS-DevelopmentGuide/docker-custom-images-steps.html#docker-custom-images-submit) no Catálogo de desenvolvimento do Amazon EMR no EKS. Você também pode entrar em contato com AWS Support para obter assistência. Desde o Amazon EMR 6.6.0, o Iceberg é compatível com o Amazon EMR no EKS.
- Ao usar o AWS Glue como um catálogo para o Iceberg, certifique-se de que o banco de dados no qual você está criando uma tabela exista no AWS Glue. Se você estiver usando serviços como AWS Lake Formation e não conseguir carregar o catálogo, verifique se você tem acesso adequado ao serviço para executar o comando.

## Considerações sobre o uso do Iceberg com o Trino

• O Amazon EMR 6.5 não é nativamente compatível com o catálogo do Iceberg com o Trino. O Trino precisa do Iceberg v0.11, por isso recomendamos iniciar um cluster do Amazon EMR para Trino separado do cluster do Spark e incluir o Iceberg v0.11 neste cluster.

• Ao usar o AWS Glue como um catálogo para o Iceberg, certifique-se de que o banco de dados no qual você está criando uma tabela exista no AWS Glue. Se você estiver usando serviços como AWS Lake Formation e não conseguir carregar o catálogo, verifique se você tem acesso adequado ao serviço para executar o comando.

## Considerações sobre o uso do Iceberg com o Flink

Ao usar o AWS Glue como um catálogo para o Iceberg, certifique-se de que o banco de dados no qual você está criando uma tabela exista no AWS Glue. Se você estiver usando serviços como AWS Lake Formation e não conseguir carregar o catálogo, verifique se você tem acesso adequado ao serviço para executar o comando.

## Considerações sobre o uso do Iceberg com o Hive

- O Iceberg é compatível com os seguintes tipos de consulta:
	- Create table
	- Drop table
	- Inserir na tabela
	- Ler a tabela
- Somente o mecanismo de execução MR (MapReduce) é suportado para operações de DML (linguagem de manipulação de dados), e o MR está obsoleto no Hive 3.1.3.
- AWS Atualmente, o Glue Data Catalog não é compatível com o Iceberg with Hive.
- O tratamento de erros não é suficientemente robusto. Em casos de configuração incorreta, as inserções nas consultas podem ser concluídas com êxito. No entanto, a falha na atualização dos metadados pode resultar em perda de dados.

# Histórico de versões do Iceberg

A tabela a seguir lista a versão do Iceberg incluída em cada versão do Amazon EMR, além dos componentes instalados com a aplicação. Para obter as versões dos componentes em cada versão, consulte a seção Versão de componentes da sua versão em [Versões 7.x do Amazon EMR,](#page-22-0) [Versões](#page-85-0) [de lançamento 6.x do Amazon EMR](#page-85-0) ou [Versões de lançamento 5.x do Amazon EMR](#page-1048-0).

## Informações sobre a versão do Iceberg

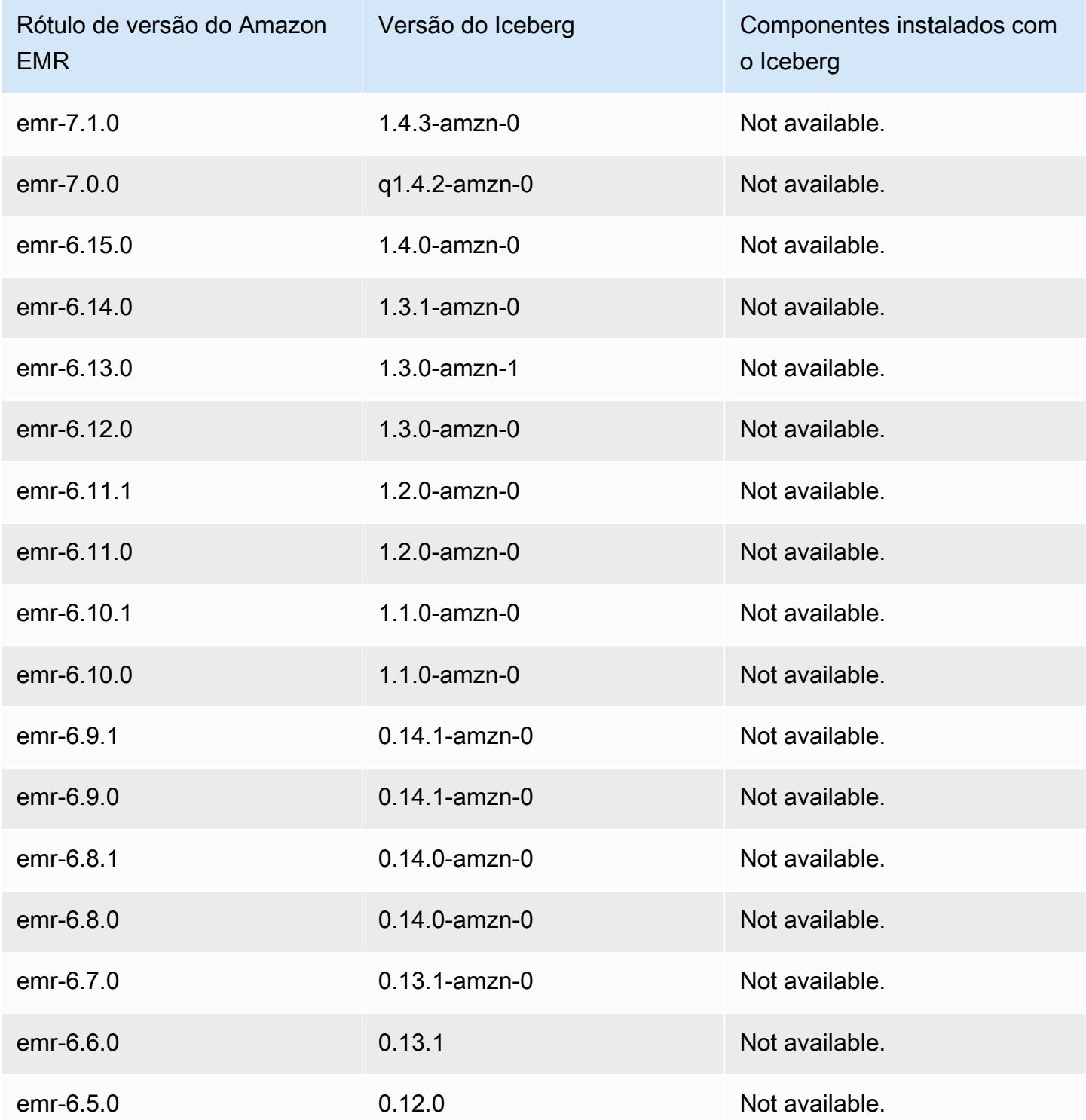

# Notas da versão do Iceberg por versão

• [Amazon EMR 6.9.0 - Notas da versão do Iceberg](#page-4951-0)

# <span id="page-4951-0"></span>Amazon EMR 6.9.0 - Notas da versão do Iceberg

### Amazon EMR 6.9.0 -Alterações no Iceberg

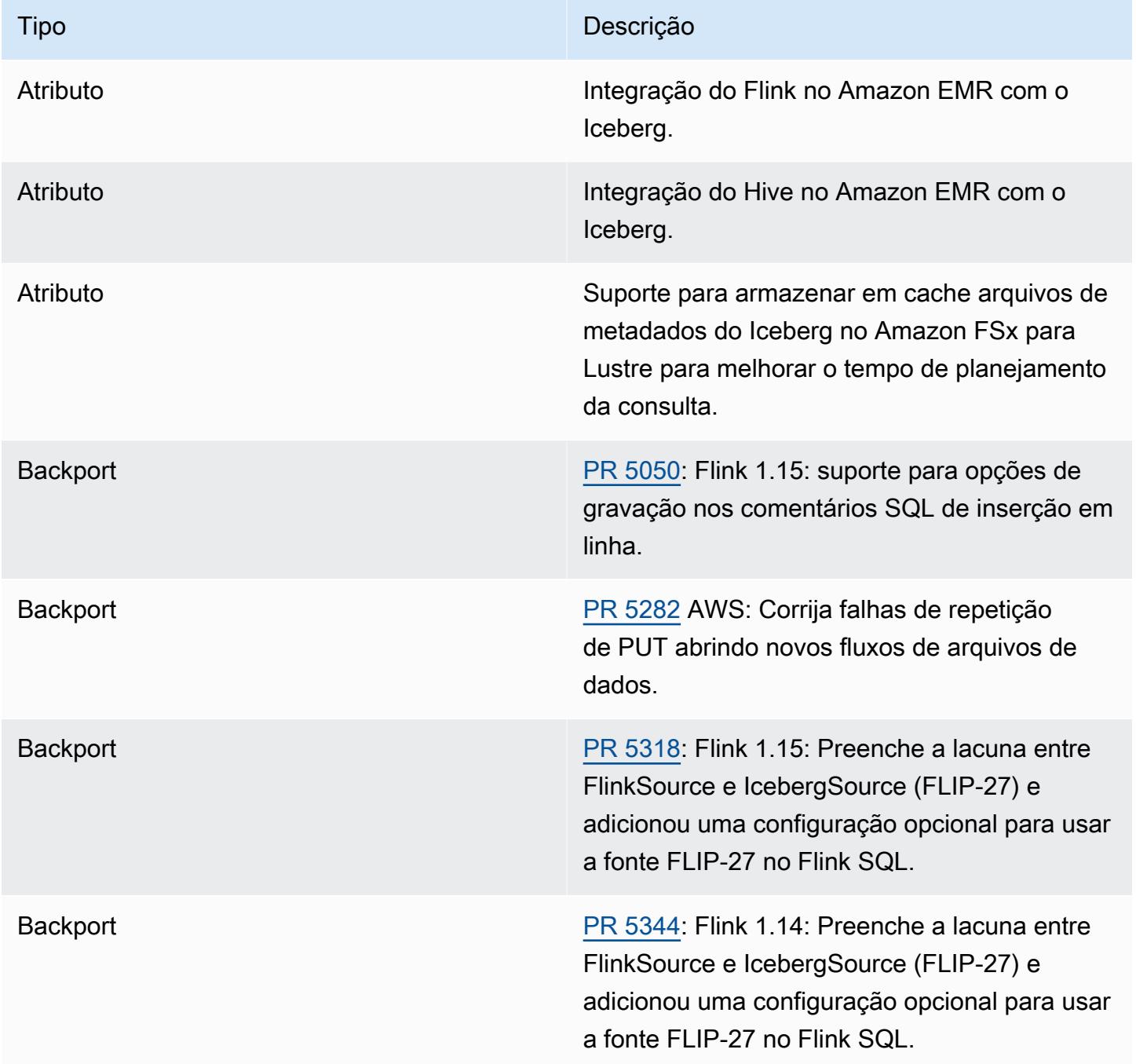

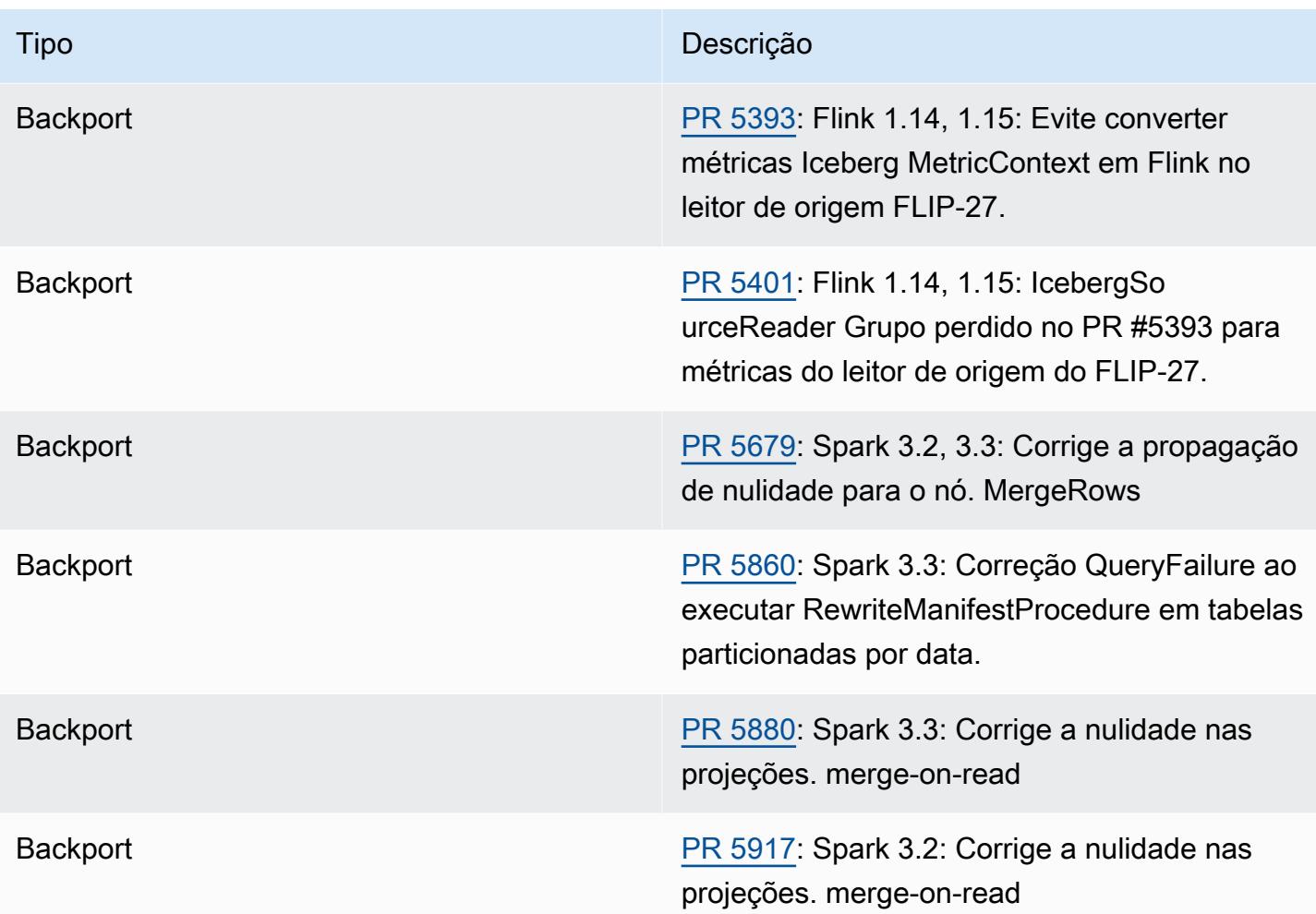

# Caderno Jupyter no Amazon EMR

O [Caderno Jupyter](https://jupyter.org/) é uma aplicação Web de código aberto que você pode usar para criar e compartilhar documentos que contêm código ativo, equações, visualizações e texto narrativo. O Amazon EMR oferece três opções para trabalhar com cadernos Jupyter:

Tópicos

- [EMR Studio](#page-4953-0)
- [Caderno do Amazon EMR baseado no Caderno Jupyter](#page-4953-1)
- [JupyterHub](#page-4954-0)

# <span id="page-4953-0"></span>EMR Studio

O Amazon EMR Studio é um ambiente de desenvolvimento integrado (IDE) baseado na Web para [cadernos Jupyter](https://jupyter.org/) totalmente gerenciados que são executados em clusters do Amazon EMR. Você pode configurar um EMR Studio para sua equipe desenvolver, visualizar e depurar aplicações escritas em R, Python, Scala e PySpark.

Recomendamos usar o EMR Studio ao usar notebooks Jupyter no Amazon EMR. Para obter mais informações, consulte [EMR Studio](https://docs.aws.amazon.com/emr/latest/ManagementGuide/emr-studio.html) no Guia de gerenciamento do Amazon EMR.

# <span id="page-4953-1"></span>Caderno do Amazon EMR baseado no Caderno Jupyter

Os Cadernos do EMR constituem um ambiente do [Caderno Jupyter](https://jupyter.org/) incorporado ao console do Amazon EMR que permite criar rapidamente cadernos Jupyter, anexá-los a clusters do Spark e, em seguida, abrir o editor do Caderno Jupyter no console para executar consultas e códigos remotamente. Um caderno do EMR é salvo no Amazon S3 independentemente dos clusters para armazenamento durável, acesso rápido e flexibilidade. Você pode ter vários cadernos abertos, conectar vários cadernos a um único cluster e reutilizar um caderno em clusters diferentes.

Para obter mais informações, consulte [Cadernos do EMR](https://docs.aws.amazon.com/emr/latest/ManagementGuide/emr-managed-notebooks.html) no Guia de gerenciamento do Amazon EMR.

# <span id="page-4954-0"></span>**JupyterHub**

O [Caderno Jupyter](https://jupyter.org/) é uma aplicação Web de código aberto que você pode usar para criar e compartilhar documentos que contêm código ativo, equações, visualizações e texto narrativo. [JupyterHub](https://jupyterhub.readthedocs.io/en/latest/)permite que você hospede várias instâncias de um servidor de notebook Jupyter de usuário único. Quando você cria um cluster com JupyterHub, o Amazon EMR cria um contêiner Docker no nó principal do cluster. JupyterHub, todos os componentes necessários para o Jupyter e o [Sparkmagic](https://github.com/jupyter-incubator/sparkmagic/blob/master/README.md) funcionam dentro do contêiner.

O Sparkmagic é uma biblioteca de kernels que permite que os cadernos Jupyter interajam com o [Apache Spark](https://aws.amazon.com/big-data/what-is-spark/) em execução no Amazon EMR por meio de [Apache Livy](#page-5018-0), que é um servidor REST para o Spark. O Spark e o Apache Livy são instalados automaticamente quando você cria um cluster com o. JupyterHub O kernel padrão do Python 3 para o Jupyter está disponível junto com os kernels PySpark 3, PySpark, e Spark que estão disponíveis com o Sparkmagic. Você pode usar esses kernels para executar o código do Spark ad-hoc e consultas SQL interativas usando o Python e o Scala. Você pode instalar kernels adicionais dentro do contêiner Docker manualmente. Para ter mais informações, consulte [Instalar Kernels e bibliotecas adicionais.](#page-4977-0)

O diagrama a seguir mostra os componentes do JupyterHub Amazon EMR com os métodos de autenticação correspondentes para usuários de notebooks e administradores. Para ter mais informações, consulte [Adicionar usuários e administradores do Caderno Jupyter](#page-4966-0).

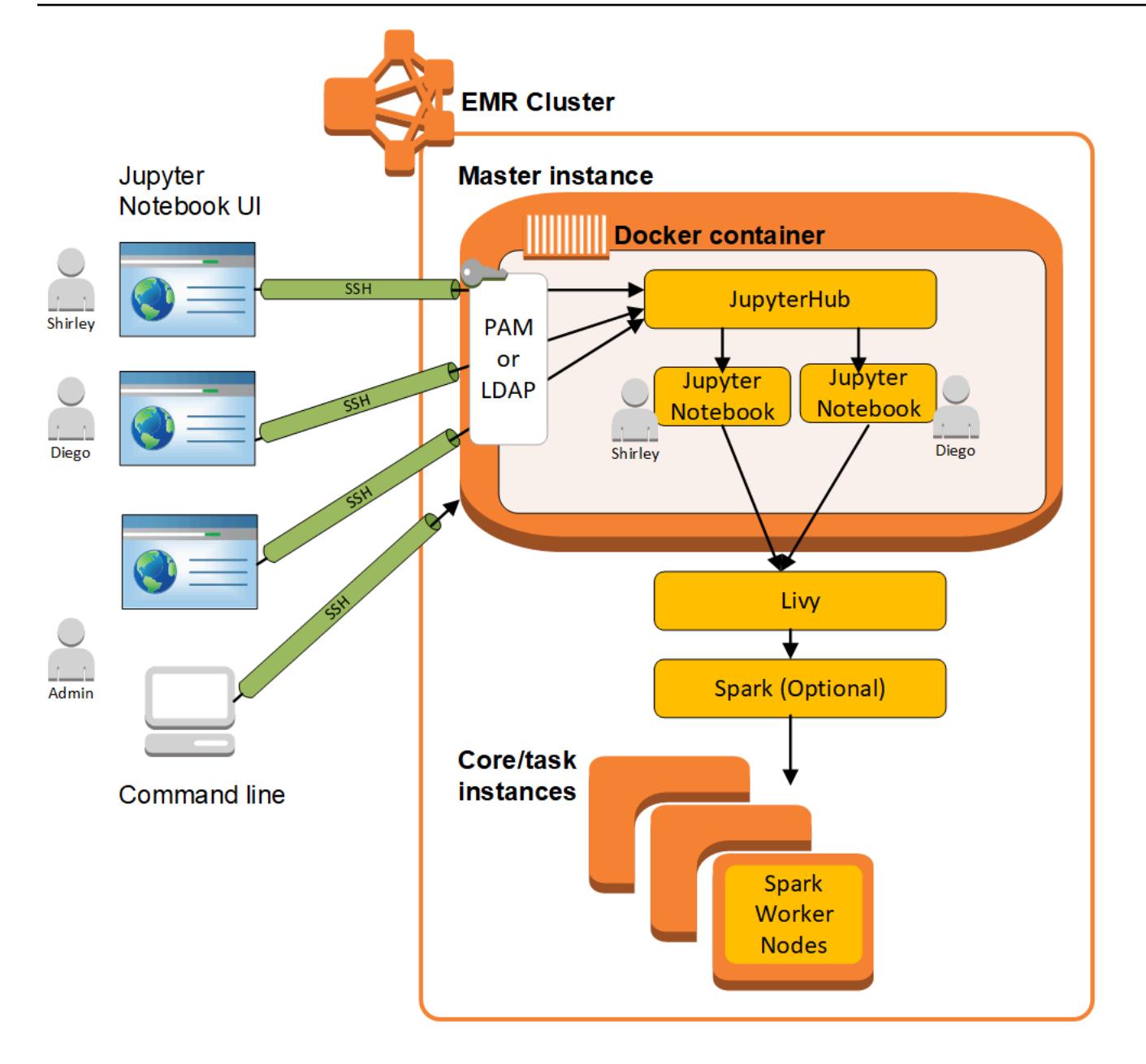

A tabela a seguir lista a versão JupyterHub incluída na versão mais recente da série 7.x do Amazon EMR, junto com os componentes com os quais o Amazon EMR é instalado. JupyterHub

Para a versão dos componentes instalados JupyterHub nesta versão, consulte [Versões de](#page-23-0) [componentes da versão 7.1.0](#page-23-0).

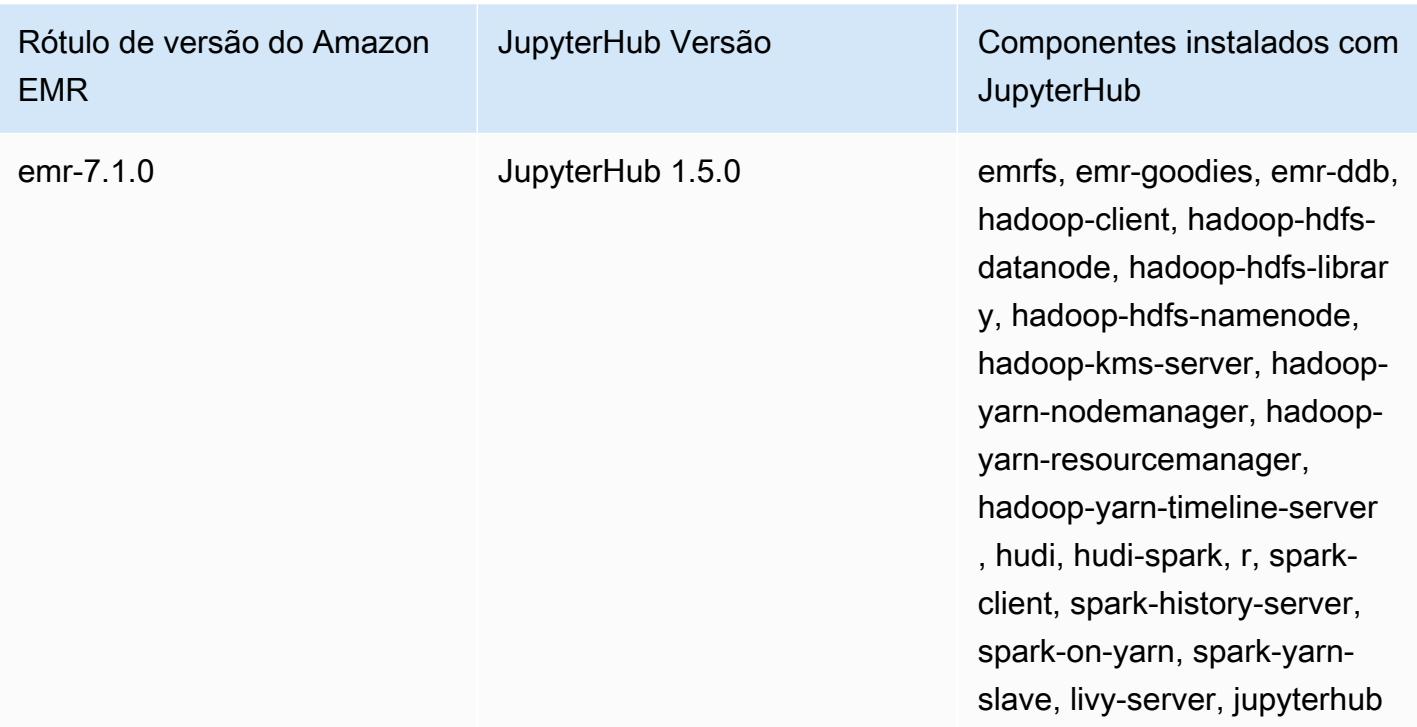

JupyterHub informações sobre a versão do emr-7.1.0

A tabela a seguir lista a versão JupyterHub incluída na versão mais recente da série 6.x do Amazon EMR, junto com os componentes com os quais o Amazon EMR é instalado. JupyterHub

Para a versão dos componentes instalados JupyterHub nesta versão, consulte Versões de [componentes da versão 6.15.0.](#page-87-0)

JupyterHub informações da versão do emr-6.15.0

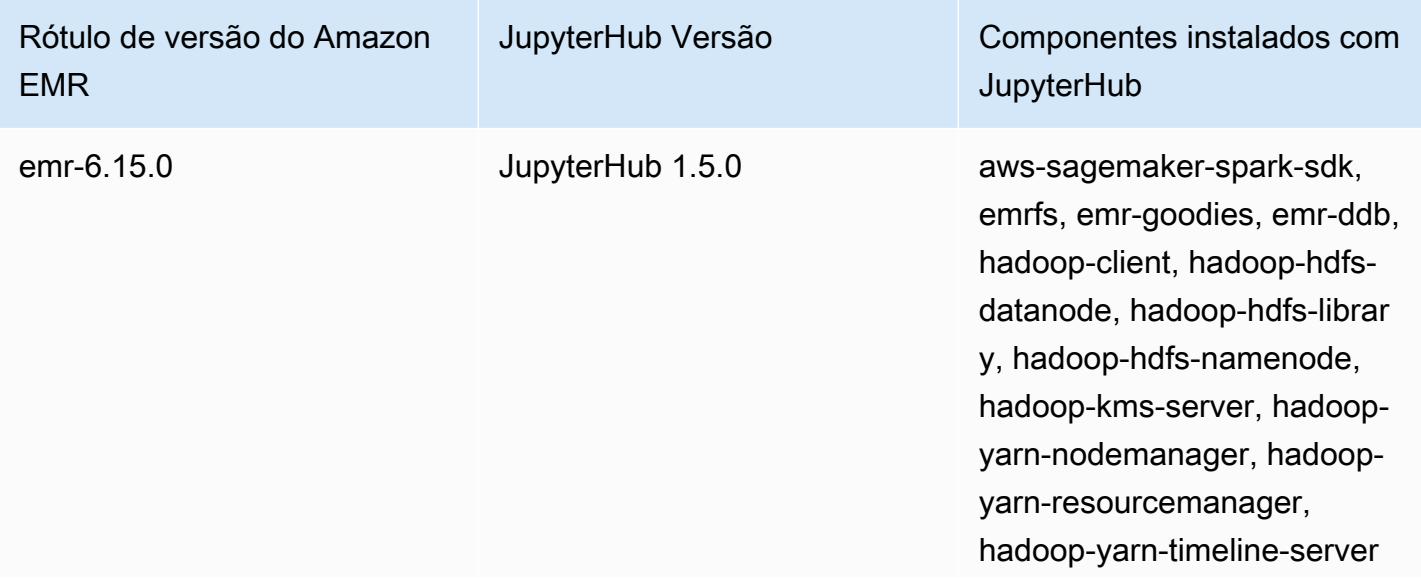

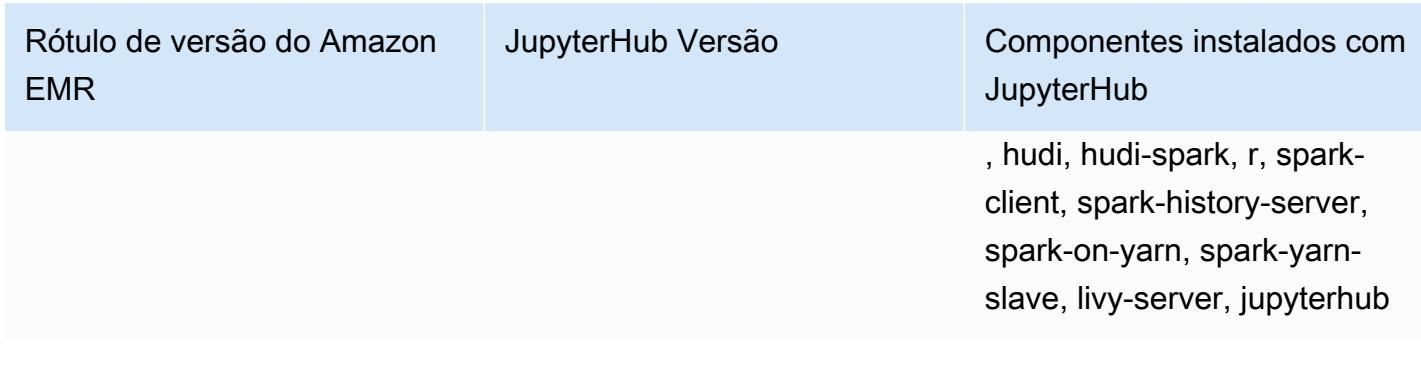

A tabela a seguir lista a versão JupyterHub incluída na versão mais recente da série 5.x do Amazon EMR, junto com os componentes com os quais o Amazon EMR é instalado. JupyterHub

Para a versão dos componentes instalados JupyterHub nesta versão, consulte Versões de componentes da [versão 5.36.2.](#page-1052-0)

JupyterHub informações da versão do emr-5.36.2

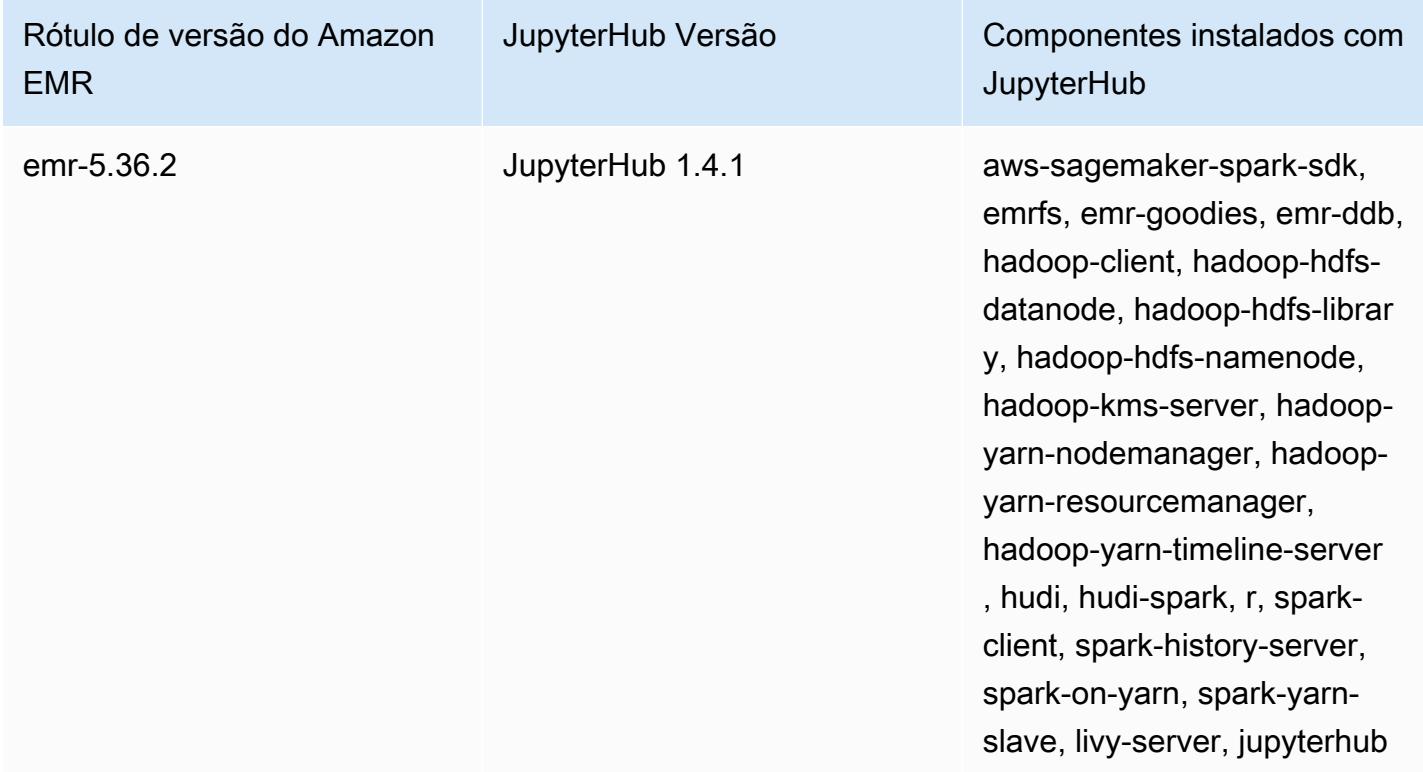

O kernel do Python 3 incluído no JupyterHub Amazon EMR é o 3.6.4.

As bibliotecas instaladas dentro do contêiner jupyterhub podem variar entre as versões do Amazon EMR e as versões da AMI do Amazon EC2.

Para listar bibliotecas instaladas usando o **conda**

Execute o seguinte comando na linha de comandos do nó principal:

sudo docker exec jupyterhub bash -c "conda list"

Para listar bibliotecas instaladas usando o **pip**

• Execute o seguinte comando na linha de comandos do nó principal:

sudo docker exec jupyterhub bash -c "pip freeze"

#### Tópicos

- [Crie um cluster com JupyterHub](#page-4958-0)
- [Considerações ao usar JupyterHub no Amazon EMR](#page-4960-0)
- [Configurando JupyterHub](#page-4961-0)
- [Configurar a persistência de cadernos no Amazon S3](#page-4962-0)
- [Conectar-se ao nó principal e aos servidores de cadernos](#page-4963-0)
- [JupyterHub configuração e administração](#page-4964-0)
- [Adicionar usuários e administradores do Caderno Jupyter](#page-4966-0)
- [Instalar Kernels e bibliotecas adicionais](#page-4977-0)
- [JupyterHub histórico de lançamentos](#page-4982-0)

## <span id="page-4958-0"></span>Crie um cluster com JupyterHub

Você pode criar um cluster do Amazon EMR JupyterHub usando o AWS Management Console AWS Command Line Interface, ou a API do Amazon EMR. Certifique-se de que o cluster não seja criado com a opção para encerrar automaticamente após concluir etapas (opção --auto-terminate na AWS CLI). Além disso, certifique-se de que os administradores de notebook e os usuários possam acessar o par de chaves que você usa ao criar o cluster. Para obter mais informações, consulte [Usar](https://docs.aws.amazon.com/emr/latest/ManagementGuide/emr-plan-access-ssh.html) [um par de chaves para credenciais SSH](https://docs.aws.amazon.com/emr/latest/ManagementGuide/emr-plan-access-ssh.html) no Guia de gerenciamento do Amazon EMR.

### Crie um cluster JupyterHub usando o console

Use o procedimento a seguir para criar um cluster JupyterHub instalado usando Opções avançadas no console do Amazon EMR.

Para criar um cluster do Amazon EMR com JupyterHub instalado usando o console do Amazon EMR

- 1. Navegue até o novo console do Amazon EMR e selecione Alternar para o console antigo na navegação lateral. Para obter mais informações sobre o que esperar ao alternar para o console antigo, consulte [Usar o console antigo](https://docs.aws.amazon.com/emr/latest/ManagementGuide/whats-new-in-console.html#console-opt-in).
- 2. Escolha Create cluster (Criar cluster), Go to advanced options (Ir para opções avançadas).
- 3. Em Software Configuration (Configuração de software):
	- Em Release, selecione emr-5.36.2 e escolha. JupyterHub
	- Se você usa o Spark, para usar o AWS Glue Data Catalog como metastore do Spark SQL, selecione Usar para metadados da tabela do Spark. Para ter mais informações, consulte [Use](#page-5429-0)  [o AWS Glue Data Catalog como metastore para o Spark SQL.](#page-5429-0)
	- Para Edit software settings (Editar configurações de software), escolha Enter configuration (Inserir configuração) e especifique valores ou escolha Load JSON from S3 (Carregar JSON de S3) e especifique um arquivo de configuração JSON. Para ter mais informações, consulte [Configurando JupyterHub.](#page-4961-0)
- 4. Em (Add steps (optional)) Adicionar etapas (opcional) configure as etapas para serem executadas quando o cluster for criado, certifique-se de que Auto-terminate cluster after the last step is completed (Encerrar o cluster automaticamente após a última etapa for concluída) não esteja selecionada e escolha Next (Próximo).
- 5. Escolha a opção Hardware Configuration (Configuração de hardware), Next (Próximo). Para obter mais informações, consulte [Configurar o hardware e a rede do cluster](https://docs.aws.amazon.com/emr/latest/ManagementGuide/emr-plan-instances.html) no Guia de gerenciamento do Amazon EMR.
- 6. Escolha opções para General Cluster Settings (Configurações gerais do cluster), Next (Próximo).
- 7. Escolha Security Options (Opões de segurança), especificando um par de chaves e escolha Create Cluster (Criar cluster).

Crie um cluster JupyterHub usando o AWS CLI

Para iniciar um cluster com JupyterHub, use o aws emr create-cluster comando e, para a - applications opção, especifiqueName=JupyterHub. O exemplo a seguir inicia um JupyterHub

cluster no Amazon EMR com duas instâncias do EC2 (uma instância principal e uma instância principal). Além disso, a depuração é habilitada, com os logs armazenados no local do Amazon S3 conforme especificado pelo --log-uri. O par de chaves especificado fornece acesso a instâncias do Amazon EC2 no cluster.

#### **a** Note

Os caracteres de continuação de linha do Linux (\) são incluídos para facilitar a leitura. Eles podem ser removidos ou usados em comandos do Linux. No Windows, remova-os ou substitua-os por um sinal de interpolação (^).

aws emr create-cluster --name="*MyJupyterHubCluster*" --release-label emr-5.36.2 \ --applications Name=JupyterHub --log-uri *s3://MyBucket/MyJupyterClusterLogs* \ --use-default-roles --instance-type m5.xlarge --instance-count *2* --ec2-attributes KeyName=*MyKeyPair*

# <span id="page-4960-0"></span>Considerações ao usar JupyterHub no Amazon EMR

Considere o seguinte ao usar JupyterHub no Amazon EMR.

## **A** Warning

•

Os notebooks e arquivos do usuário são salvos no sistema de arquivos no nó principal. Este é um armazenamento temporário que não persiste por meio da finalização do cluster. Quando um cluster é finalizado, esses dados são perdidos se não forem feitos backup. Recomendamos que você programe backups regulares usando trabalhos cron ou outro meio adequado para seu aplicativo.

Além disso, as alterações de configuração feitas no contêiner podem não persistir se o contêiner for reiniciado. Recomendamos que você faça script ou automatize a configuração de contêiner para que possa reproduzir personalizações com mais facilidade.

- A autenticação Kerberos que foi configurada usando uma configuração de segurança do Amazon EMR não é compatível.
- O [OAuthenticator](https://github.com/jupyterhub/oauthenticator) não é suportado.

# <span id="page-4961-0"></span>Configurando JupyterHub

Você pode personalizar a configuração do JupyterHub Amazon EMR e dos notebooks de usuários individuais conectando-se ao nó principal do cluster e editando os arquivos de configuração. Depois de alterar os valores, reinicie o contêiner jupyterhub.

Modifique as propriedades nos arquivos a seguir para configurar JupyterHub notebooks Jupyter individuais:

- jupyterhub\_config.py: por padrão, esse arquivo é salvo no diretório /etc/jupyter/ conf/ no nó principal. Para obter mais informações, consulte [Fundamentos da configuração](http://jupyterhub.readthedocs.io/en/latest/getting-started/config-basics.html) na JupyterHub documentação.
- jupyter\_notebook\_config.py: esse arquivo é salvo no diretório /etc/jupyter/ por padrão e copiado para o contêiner jupyterhub como padrão. Para obter mais informações, consulte [Arquivo de configuração e opções de linha de comando](https://jupyter-notebook.readthedocs.io/en/5.7.4/config.html) na documentação do Notebook Jupyter.

Você também pode usar a classificação de configuração jupyter-sparkmagic-conf para personalizar o Sparkmagic, que atualiza valores no arquivo config.json para o Sparkmagic. Para obter mais informações sobre as configurações disponíveis, consulte [example\\_config.json](https://github.com/jupyter-incubator/sparkmagic/blob/master/sparkmagic/example_config.json) em. GitHub Para obter mais informações sobre como usar as classificações de configuração com aplicações no Amazon EMR, consulte [Configurar aplicações](#page-3448-0).

O exemplo a seguir inicia um cluster usando o AWS CLI, referenciando o arquivo MyJupyterConfig.json para as configurações de classificação do Sparkmagic.

```
a Note
```
Os caracteres de continuação de linha do Linux (\) são incluídos para facilitar a leitura. Eles podem ser removidos ou usados em comandos do Linux. No Windows, remova-os ou substitua-os por um sinal de interpolação (^).

```
aws emr create-cluster --use-default-roles --release-label emr-5.14.0 \
--applications Name=Jupyter --instance-type m4.xlarge --instance-count 3 \
--ec2-attributes KeyName=MyKey,SubnetId=subnet-1234a5b6 --configurations file://
MyJupyterConfig.json
```
Os conteúdos de exemplo de MyJupyterConfig.json são os seguintes:

```
\Gamma { 
     "Classification":"jupyter-sparkmagic-conf", 
     "Properties": { 
        "kernel_python_credentials" : "{\"username\":\"diego\",\"base64_password\":
\"mypass\",\"url\":\"http:\/\/localhost:8998\",\"auth\":\"None\"}" 
       } 
     }
\mathbf{I}
```
## **a** Note

Com as versões 5.21.0 e posteriores do Amazon EMR, você pode substituir as configurações de cluster e especificar classificações de configuração adicionais para cada grupo de instâncias em um cluster em execução. Você faz isso usando o console do Amazon EMR, o AWS Command Line Interface (AWS CLI) ou o AWS SDK. Para obter mais informações, consulte [Supplying a Configuration for an Instance Group in a Running Cluster.](https://docs.aws.amazon.com/emr/latest/ReleaseGuide/emr-configure-apps-running-cluster.html)

# <span id="page-4962-0"></span>Configurar a persistência de cadernos no Amazon S3

Você pode configurar um JupyterHub cluster no Amazon EMR para que os notebooks salvos por um usuário permaneçam no Amazon S3, fora do armazenamento temporário em instâncias EC2 de cluster.

Especifique a persistência do Amazon S3 usando a classificação de configuração jupyter-s3 conf ao criar um cluster. Para ter mais informações, consulte [Configurar aplicações](#page-3448-0).

Além de habilitar a persistência do Amazon S3 usando a propriedade s3.persistence.enabled, especifique um bucket no Amazon S3 no qual os cadernos são salvos com a propriedade s3.persistence.bucket. Os notebooks para cada usuário são salvos em uma pasta jupyter/*jupyterhub-user-name* no bucket especificado. O bucket já deve existir no Amazon S3 e a função para o perfil de instância do EC2 que você especifica ao criar o cluster deve ter permissões para o bucket (por padrão, a função é EMR\_EC2\_DefaultRole). Para obter mais informações, consulte [Configurar funções do IAM para permissões de serviços do Amazon EMR.](https://docs.aws.amazon.com/emr/latest/ManagementGuide/emr-iam-roles.html)  [AWS](https://docs.aws.amazon.com/emr/latest/ManagementGuide/emr-iam-roles.html)

Quando você inicia um novo cluster usando a mesma classificação de configuração propriedades, os usuários podem abrir notebooks com o conteúdo do local salvo.

Observe que, ao importar arquivos como módulos em um caderno quando o Amazon S3 está habilitado, isso resulta no carregamento dos arquivos para o Amazon S3. Quando você importa arquivos sem habilitar a persistência do Amazon S3, eles são enviados para o seu contêiner. **JupyterHub** 

O exemplo a seguir habilita a persistência do Amazon S3. Os notebooks salvos por usuários são salvos na pasta s3://MyJupyterBackups/jupyter/*jupyterhub-user-name* para cada usuário, em que *jupyterhub-user-name* é um nome de usuário, como diego.

```
\Gamma { 
           "Classification": "jupyter-s3-conf", 
           "Properties": { 
               "s3.persistence.enabled": "true", 
                "s3.persistence.bucket": "MyJupyterBackups" 
           } 
     }
\mathbf{I}
```
# <span id="page-4963-0"></span>Conectar-se ao nó principal e aos servidores de cadernos

JupyterHub administradores e usuários de notebooks devem se conectar ao nó principal do cluster usando um túnel SSH e, em seguida, conectar-se às interfaces web servidas pelo JupyterHub nó principal. Para obter mais informações sobre como configurar um túnel SSH e usar o túnel para substituir conexões da Web, consulte [Conectar-se ao cluster](https://docs.aws.amazon.com/emr/latest/ManagementGuide/emr-connect-master-node.html) no Guia de gerenciamento do Amazon EMR.

Por padrão, JupyterHub no Amazon EMR está disponível por meio da porta 9443 no nó principal. O JupyterHub proxy interno também atende às instâncias do notebook por meio da porta 9443. JupyterHub e as interfaces web do Jupyter podem ser acessadas usando uma URL com o seguinte padrão:

## https://MasterNode*DNS*: 9443

Você pode especificar uma porta diferente usando a propriedade c.JupyterHub.port no arquivo jupyterhub\_config.py. Para obter mais informações, consulte [Noções básicas sobre redes](http://jupyterhub.readthedocs.io/en/latest/getting-started/networking-basics.html) na JupyterHub documentação.

Por padrão, JupyterHub no Amazon EMR usa um certificado autoassinado para criptografia SSL usando HTTPS. Os usuários são solicitados a confiar no certificado autoassinado quando eles se conectarem. Você pode usar um certificado confiável e suas próprias chaves. Substitua o arquivo de certificado padrão, server.crt, e arquivo chave server.key no diretório /etc/jupyter/ conf/ no nó principal com o seu próprio certificado e arquivos de chave. Use as propriedades c.JupyterHub.ssl\_key e c.JupyterHub.ssl\_cert no arquivo jupyterhub\_config.py para especificar seus materiais SSL. Para obter mais informações, consulte [Configurações de](https://jupyterhub.readthedocs.io/en/latest/tutorial/getting-started/security-basics.html)  [segurança](https://jupyterhub.readthedocs.io/en/latest/tutorial/getting-started/security-basics.html) na JupyterHub documentação. Depois de atualizar o jupyterhub\_config.py, reinicie o contêiner.

# <span id="page-4964-0"></span>JupyterHub configuração e administração

JupyterHub e componentes relacionados são executados dentro de um contêiner Docker chamado jupyterhub que executa o sistema operacional Ubuntu. Há várias maneiras para você administrar os componentes que são executados dentro do contêiner.

#### **A** Warning

As personalizações que você executa no contêiner podem não persistir se o contêiner for reiniciado. Recomendamos que você faça script ou automatize a configuração de contêiner para que possa reproduzir personalizações com mais facilidade.

## Administração usando a linha de comando

Quando conectado ao nó principal usando SSH, você pode emitir comandos usando a interface de linha de comando (CLI) do Docker e especificando o contêiner por nome (jupyterhub) ou ID. Por exemplo, o sudo docker exec jupyterhub *command* executa comandos reconhecidos pelo sistema operacional ou por um aplicativo em execução dentro do contêiner. Você pode usar esse método para adicionar usuários ao sistema operacional e instalar aplicativos e bibliotecas adicionais no contêiner Docker. Por exemplo, a imagem do contêiner padrão inclui Conda para instalação de pacote, portanto, você pode executar o seguinte comando na linha de comando do nó principal para instalar um aplicativo, Keras, dentro do contêiner:

sudo docker exec jupyterhub conda install keras

## <span id="page-4964-1"></span>Administração por envio de etapas

As etapas são uma maneira de enviar trabalhos a um cluster. Você pode enviar etapas quando o cluster é iniciado ou pode enviá-las para um cluster em execução. Os comandos que você executa na linha de comando podem ser enviados como etapas usando o command-runner.jar. Para obter mais informações, consulte [Trabalhar com etapas usando a CLI e o console](https://docs.aws.amazon.com/emr/latest/ManagementGuide/emr-work-with-steps.html) no Guia de gerenciamento do Amazon EMR e no [Executar comandos e scripts em um cluster do Amazon EMR.](#page-5864-0)

Por exemplo, você pode usar o AWS CLI comando a seguir em um computador local para instalar o Keras da mesma forma que fez na linha de comando do nó principal no exemplo anterior:

```
aws emr add-steps --cluster-id MyClusterID --steps Name="Command 
 Runner",Jar="command-runner.jar",Args="/usr/bin/sudo","/usr/bin/
docker","exec","jupyterhub","conda","install","keras"
```
Além disso, você pode fazer o script de uma sequência de etapas, carregar o script no Amazon S3 e, em seguida usar script-runner. jar para executar o script quando você cria o cluster ou adiciona o script como uma etapa. Para ter mais informações, consulte [Executar comandos e scripts](#page-5864-0)  [em um cluster do Amazon EMR](#page-5864-0). Para ver um exemplo, consulte [the section called "Exemplo: script](#page-4968-0)  [Bash para adicionar vários usuários".](#page-4968-0)

## Administração usando APIs REST

Jupyter, JupyterHub, e o proxy HTTP para JupyterHub fornecer APIs REST que você pode usar para enviar solicitações. Para enviar solicitações para JupyterHub, você deve passar um token de API com a solicitação. Você pode usar o comando curl na linha de comando do nó principal para executar comandos REST. Para obter mais informações, consulte os seguintes recursos do :

- [Usando JupyterHub a API REST](http://jupyterhub.readthedocs.io/en/latest/reference/rest.html) na documentação do JupyterHub, que inclui instruções para gerar tokens de API
- API do [servidor Jupyter Notebook ativada](https://github.com/jupyter/jupyter/wiki/Jupyter-Notebook-Server-API) GitHub
- [configurable-http-proxye](https://github.com/jupyterhub/configurable-http-proxy)m GitHub

O exemplo a seguir demonstra o uso da API REST JupyterHub para obter uma lista de usuários. O comando passa um token administrativo gerado anteriormente e usa a porta padrão, 9443 JupyterHub, para canalizar a saída para [jq](https://stedolan.github.io/jq/) para facilitar a visualização:

```
curl -XGET -s -k https://$HOST:9443/hub/api/users \
-H "Authorization: token $admin_token" | jq .
```
# <span id="page-4966-0"></span>Adicionar usuários e administradores do Caderno Jupyter

Você pode usar um dos dois métodos para os usuários se autenticarem para que JupyterHub possam criar cadernos e, opcionalmente, administrar. JupyterHub O método mais fácil é usar o módulo JupyterHub de autenticação conectável (PAM). Além disso, JupyterHub no Amazon EMR, o EMR oferece suporte ao [plug-in autenticador LDAP JupyterHub para](https://github.com/jupyterhub/ldapauthenticator/) obter identidades de usuário de um servidor LDAP, como um servidor Microsoft Active Directory. Instruções e exemplos para adicionar usuários com cada método de autenticação são fornecidos nesta seção.

JupyterHub no Amazon EMR tem um usuário padrão com permissões de administrador. O nome de usuário é jovyan e a senha é jupyter. É altamente recomendável que você substitua o usuário por outro usuário que tenha permissões administrativas. Você pode fazer isso usando uma etapa ao criar o cluster ou se conectando ao nó principal quando o cluster estiver em execução.

## Tópicos

- [Usar autenticação PAM](#page-4966-1)
- [Usar autenticação LDAP](#page-4969-0)
- [Personificação do usuário](#page-4975-0)

## <span id="page-4966-1"></span>Usar autenticação PAM

A criação de usuários do PAM JupyterHub no Amazon EMR é um processo de duas etapas. A primeira etapa é adicionar usuários ao sistema operacional em execução no contêiner jupyterhub no nó principal e adicionar um diretório inicial do usuário correspondente para cada usuário. A segunda etapa é adicionar esses usuários do sistema operacional como JupyterHub usuários um processo conhecido como lista branca em. JupyterHub Depois que um JupyterHub usuário é adicionado, ele pode se conectar ao JupyterHub URL e fornecer suas credenciais do sistema operacional para acesso.

Quando um usuário faz login, JupyterHub abre a instância do servidor do notebook para esse usuário, que é salva no diretório inicial do usuário no nó principal, que é/var/lib/jupyter/ home/*username*. Se uma instância do servidor do notebook não existir, JupyterHub gera uma instância do notebook no diretório inicial do usuário. As seções a seguir demonstram como adicionar usuários individualmente ao sistema operacional e ao sistema operacional JupyterHub, seguido por um script bash rudimentar que adiciona vários usuários.

Adicionar um usuário do sistema operacional ao contêiner

O exemplo a seguir usa primeiro o comando [useradd](https://linux.die.net/man/8/useradd) dentro do contêiner para adicionar um único usuário, diego e criar um diretório inicial para esse usuário. O segundo comando usa [chpasswd](https://linux.die.net/man/8/chpasswd) para estabelecer uma senha de diego para este usuário. Os comandos são executados na linha de comando do nó principal enquanto conectado usando SSH. Você também pode executar esses comandos usando uma etapa conforme descrito anteriormente em [Administração por envio de](#page-4964-1)  [etapas](#page-4964-1).

sudo docker exec jupyterhub useradd -m -s /bin/bash -N diego sudo docker exec jupyterhub bash -c "echo diego:diego | chpasswd"

Adicionando um JupyterHub usuário

Você pode usar o painel do administrador JupyterHub ou a API REST para adicionar usuários e administradores, ou apenas usuários.

Para adicionar usuários e administradores usando o painel de administração no JupyterHub

- 1. Conecte-se ao nó principal usando SSH e faça login em https://*MasterNodeDNS:9443* com uma identidade que tenha permissões de administrador.
- 2. Escolha Control Panel (Painel de Controle), Admin.
- 3. Escolha User (Usuário), Add Users (Adicionar usuários) ou escolha Admin, Add Admins (Adicionar admins).

Para adicionar um usuário usando a API REST

- 1. Conecte-se ao nó principal usando o SSH e use o seguinte comando no nó principal, ou execute o comando como uma etapa.
- 2. Adquira um token administrativo para fazer solicitações de API e substitua-o *AdminToken*na etapa seguinte por esse token.
- 3. Use o comando a seguir, *UserName*substituindo-o por um usuário do sistema operacional que tenha sido criado dentro do contêiner.

curl -XPOST -H "Authorization: token *AdminToken*" "https://\$(hostname):9443/hub/api/ users/*UserName*
#### **G** Note

Você é automaticamente adicionado como usuário JupyterHub não administrador ao fazer login na interface da JupyterHub web pela primeira vez.

Exemplo: script Bash para adicionar vários usuários

O exemplo de script bash a seguir reúne as etapas anteriores desta seção para criar vários JupyterHub usuários. O script pode ser executado diretamente no nó principal, ou pode ser carregado no Amazon S3 e, em seguida, executado como uma etapa.

O script primeiro estabelece uma matriz de nomes de usuário e usa o comando jupyterhub token para criar um token de API para o administrador padrão, jovyan. Em seguida, ele cria um usuário do sistema operacional no contêiner jupyterhub para cada usuário, atribuindo uma senha inicial a cada um que é igual ao seu nome de usuário. Por fim, ele chama a operação da API REST para criar cada usuário em JupyterHub. Ele transmite o token gerado anteriormente no script e envia a resposta REST para o jq para facilitar a visualização.

```
# Bulk add users to container and JupyterHub with temp password of username
set -x
USERS=(shirley diego ana richard li john mary anaya)
TOKEN=$(sudo docker exec jupyterhub /opt/conda/bin/jupyterhub token jovyan | tail -1)
for i in "${USERS[@]}"; 
do 
    sudo docker exec jupyterhub useradd -m -s /bin/bash -N $i 
    sudo docker exec jupyterhub bash -c "echo $i:$i | chpasswd" 
    curl -XPOST --silent -k https://$(hostname):9443/hub/api/users/$i \ 
  -H "Authorization: token $TOKEN" | jq
done
```
Salve o script em um local do Amazon S3, como s3://mybucket/createjupyterusers.sh. Em seguida, você pode usar o script-runner. jar para executá-lo como uma etapa.

Exemplo: executar o script ao criar um cluster (AWS CLI)

#### **a** Note

Os caracteres de continuação de linha do Linux (\) são incluídos para facilitar a leitura. Eles podem ser removidos ou usados em comandos do Linux. No Windows, remova-os ou substitua-os por um sinal de interpolação (^).

```
aws emr create-cluster --name="MyJupyterHubCluster" --release-label emr-5.36.2 \
--applications Name=JupyterHub --log-uri s3://MyBucket/MyJupyterClusterLogs \
--use-default-roles --instance-type m5.xlarge --instance-count 2 --ec2-attributes 
  KeyName=MyKeyPair \
--steps Type=CUSTOM_JAR,Name=CustomJAR,ActionOnFailure=CONTINUE,\
Jar=s3://region.elasticmapreduce/libs/script-runner/script-runner.jar,Args=["s3://
mybucket/createjupyterusers.sh"]
```
Executar o script em um cluster existente (AWS CLI)

### **a** Note

Os caracteres de continuação de linha do Linux (\) são incluídos para facilitar a leitura. Eles podem ser removidos ou usados em comandos do Linux. No Windows, remova-os ou substitua-os por um sinal de interpolação (^).

```
aws emr add-steps --cluster-id j-XXXXXXXX --steps Type=CUSTOM_JAR,\
Name=CustomJAR,ActionOnFailure=CONTINUE,\
Jar=s3://region.elasticmapreduce/libs/script-runner/script-runner.jar,Args=["s3://
mybucket/createjupyterusers.sh"]
```
## <span id="page-4969-0"></span>Usar autenticação LDAP

O LDAP (Lightweight Directory Access Protocol) é um protocolo de aplicativo para consultar e modificar objetos que correspondem a recursos, como usuários e computadores, armazenados em um provedor de serviços de diretório compatível com LDAP, como o Active Directory ou um servidor OpenLDAP. Você pode usar o [plug-in autenticador LDAP for with JupyterHub on JupyterHub Amazon](https://github.com/jupyterhub/ldapauthenticator/)  [EMR para](https://github.com/jupyterhub/ldapauthenticator/) usar o LDAP para autenticação do usuário. O plug-in processa sessões de login para usuários LDAP e fornece as informações do usuário para o Jupyter. Isso permite que os usuários

se conectem a notebooks JupyterHub e notebooks usando as credenciais de suas identidades armazenadas em um servidor compatível com LDAP.

As etapas desta seção orientam você pelas etapas a seguir para configurar e habilitar o LDAP usando o plug-in autenticador LDAP para. JupyterHub Execute as etapas enquanto estiver conectado à linha de comando do nó principal. Para ter mais informações, consulte [Conectar-se ao](#page-4963-0)  [nó principal e aos servidores de cadernos](#page-4963-0).

- 1. Crie um arquivo de configuração LDAP com informações sobre o servidor LDAP, como o endereço IP do host, a porta, nomes de vinculação, e assim por diante.
- 2. Modifique /etc/jupyter/conf/jupyterhub\_config.py para habilitar o plug-in de autenticação LDAP para. JupyterHub
- 3. Crie e execute um script que configura o LDAP dentro do contêiner jupyterhub.
- 4. Consulte o LDAP para usuários e, em seguida, crie diretórios pessoais dentro do contêiner para cada usuário. JupyterHub requer diretórios pessoais para hospedar notebooks.
- 5. Execute um script que reinicia JupyterHub
	- **A** Important

Antes de configurar o LDAP, teste a infraestrutura de rede para garantir que o servidor LDAP e o nó principal do cluster possa se comunicar, conforme necessário. O TLS normalmente usa a porta 389 por meio de uma conexão TCP simples. Se a sua conexão LDAP usar SSL, a porta TCP conhecida para SSL será 636.

Criar o arquivo de configuração do LDAP

O exemplo abaixo usa os seguintes valores de configuração do espaço reservado. Substitua esses valores pelos parâmetros que corresponde à sua implementação.

- O servidor LDAP está executando a versão 3 e está disponível na porta 389. Essa é a porta não SSL padrão para o LDAP.
- O nome diferenciado base (DN) é dc=example, dc=org.

Use um editor de texto para criar o arquivo [ldap.conf](http://manpages.ubuntu.com/manpages/bionic/man5/ldap.conf.5.html), com conteúdo semelhante ao seguinte. Use os valores apropriados para a sua implementação do LDAP. Substitua o *host* pelo endereço IP ou pelo nome de host que possa ser resolvido de seu servidor LDAP.

```
base dc=example,dc=org
uri ldap://host
ldap_version 3
binddn cn=admin,dc=example,dc=org
bindpw admin
```
Ativar o plug-in de autenticação LDAP para JupyterHub

Use um editor de texto para modificar o arquivo /etc/jupyter/conf/jupyterhub\_config.py e adicionar as propriedades [ldapauthenticator](https://github.com/jupyterhub/ldapauthenticator) semelhante ao seguinte. Substitua o *host* pelo endereço IP ou pelo nome de host que possa ser resolvido do servidor LDAP. O exemplo assume que os objetos do usuário estão dentro de uma unidade organizacional (ou) denominada *people (pessoas)* e use os componentes de nome distinto que você estabeleceu anteriormente usando o ldap.conf.

```
c.JupyterHub.authenticator_class = 'ldapauthenticator.LDAPAuthenticator'
c.LDAPAuthenticator.use_ssl = False
c.LDAPAuthenticator.server_address = 'host' 
c.LDAPAuthenticator.bind_dn_template = 'cn={username},ou=people,dc=example,dc=org'
```
Configurar o LDAP dentro do contêiner

Use um editor de texto para criar um script bash com o seguinte conteúdo:

```
#!/bin/bash
# Uncomment the following lines to install LDAP client libraries only if
# using Amazon EMR release version 5.14.0. Later versions install libraries by default.
# sudo docker exec jupyterhub bash -c "sudo apt-get update"
# sudo docker exec jupyterhub bash -c "sudo apt-get -y install libnss-ldap libpam-ldap 
  ldap-utils nscd" 
# Copy ldap.conf
sudo docker cp ldap.conf jupyterhub:/etc/ldap/
sudo docker exec jupyterhub bash -c "cat /etc/ldap/ldap.conf" 
# configure nss switch
sudo docker exec jupyterhub bash -c "sed -i 's/\(^passwd.*\)/\1 ldap/g' /etc/
nsswitch.conf"
sudo docker exec jupyterhub bash -c "sed -i 's/\(^group.*\)/\1 ldap/g' /etc/
nsswitch.conf"
```

```
sudo docker exec jupyterhub bash -c "sed -i 's/\(^shadow.*\)/\1 ldap/g' /etc/
nsswitch.conf"
sudo docker exec jupyterhub bash -c "cat /etc/nsswitch.conf" 
# configure PAM to create home directories
sudo docker exec jupyterhub bash -c "echo 'session required pam mkhomedir.so
  skel=/etc/skel umask=077' >> /etc/pam.d/common-session"
sudo docker exec jupyterhub bash -c "cat /etc/pam.d/common-session" 
# restart nscd service
sudo docker exec jupyterhub bash -c "sudo service nscd restart" 
# Test
sudo docker exec jupyterhub bash -c "getent passwd"
# Install ldap plugin
sudo docker exec jupyterhub bash -c "pip install jupyterhub-ldapauthenticator"
```
Salve o script no nó principal e, em seguida, execute-o na linha de comando do nó principal. Por exemplo, com o script salvo como configure\_ldap\_client.sh, torne o arquivo executável:

```
chmod +x configure_ldap_client.sh
```
E execute o script:

./configure\_ldap\_client.sh

Adicionar atributos ao Active Directory

Para encontrar cada usuário e criar a entrada apropriada no banco de dados, o contêiner JupyterHub docker requer as seguintes propriedades UNIX para o objeto de usuário correspondente no Active Directory. Para obter mais informações, consulte a seção Como continuo a editar os atributos GID/ UID RFC 2307 agora que o Plug-in de atributos do Unix não está mais disponível para o snap-in do MMC de usuários e computadores do Active Directory? no artigo [Esclarecimento sobre o status do](https://blogs.technet.microsoft.com/activedirectoryua/2016/02/09/identity-management-for-unix-idmu-is-deprecated-in-windows-server/)  [gerenciamento de identidade para Unix \(IDMU\) da função do servidor NIS na visualização técnica do](https://blogs.technet.microsoft.com/activedirectoryua/2016/02/09/identity-management-for-unix-idmu-is-deprecated-in-windows-server/)  [Windows Server 2016 e além.](https://blogs.technet.microsoft.com/activedirectoryua/2016/02/09/identity-management-for-unix-idmu-is-deprecated-in-windows-server/)

• homeDirectory

Este é o local para o diretório inicial do usuário, que é geralmente /home/*username*.

#### • gidNumber

Um valor maior que 60000 que ainda não esteja sendo usado por outro usuário. Verifique o arquivo etc/passwd para ver os GIDs que estão sendo usados.

• uidNumber

Um valor maior que 60000 que ainda não esteja sendo usado por outro grupo. Verifique o arquivo etc/group para ver os UDIs que estão sendo usados.

• uid

É o mesmo que o *nome de usuário*.

Criar diretórios iniciais do usuário

JupyterHub precisa de diretórios iniciais dentro do contêiner para autenticar usuários LDAP e armazenar dados da instância. O exemplo a seguir demonstra dois usuários, shirley e diego, no diretório LDAP.

A primeira etapa é consultar o servidor LDAP para cada ID de usuário e informações de ID do grupo usando [ldapsearch](http://manpages.ubuntu.com/manpages/xenial/man1/ldapsearch.1.html), conforme mostrado no exemplo a seguir, substituindo *host* pelo endereço IP ou nome de host que possa ser resolvido do servidor LDAP:

```
ldapsearch -x -H ldap://host \ 
  -D "cn=admin,dc=example,dc=org" \ 
 -w admin \setminus -b "ou=people,dc=example,dc=org" \ 
 -s sub \setminus "(objectclass=*)" uidNumber gidNumber
```
O comando ldapsearch retorna uma resposta formatada LDIF que se parece com a seguinte para os usuários shirley e diego.

```
# extended LDIF
# LDAPv3
# base <ou=people,dc=example,dc=org> with scope subtree
# filter: (objectclass=*)
# requesting: uidNumber gidNumber sn 
# people, example.org
```

```
dn: ou=people,dc=example,dc=org
# diego, people, example.org
dn: cn=diego,ou=people,dc=example,dc=org
sn: B
uidNumber: 1001
gidNumber: 100
# shirley, people, example.org
dn: cn=shirley,ou=people,dc=example,dc=org
sn: A
uidNumber: 1002
gidNumber: 100
# search result
search: 2
result: 0 Success
# numResponses: 4
# numEntries: 3
```
Ao usar as informações da resposta, execute comandos dentro do contêiner para criar um diretório inicial para cada nome comum de usuário (cn). Use o uidNumber e o gidNumber para corrigir a propriedade do diretório inicial desse usuário. Os comandos de exemplo a seguir fazem isso para o usuário *shirley*.

```
sudo docker container exec jupyterhub bash -c "mkdir /home/shirley"
sudo docker container exec jupyterhub bash -c "chown -R $uidNumber /home/shirley"
sudo docker container exec jupyterhub bash -c "sudo chgrp -R $gidNumber /home/shirley"
```
#### **a** Note

O autenticador LDAP para JupyterHub não oferece suporte à criação de usuários locais. Para obter mais informações, consulte [Observação da configuração do autenticador do](https://github.com/jupyterhub/ldapauthenticator#configuration-note-on-local-user-creation)  [LDAP sobre criação de usuário local.](https://github.com/jupyterhub/ldapauthenticator#configuration-note-on-local-user-creation)

Para criar um usuário local manualmente, use o comando a seguir.

sudo docker exec jupyterhub bash -c "echo '*shirley*:x:\$uidNumber:\$gidNumber::/ home/*shirley*:/bin/bash' >> /etc/passwd"

#### Reinicie o JupyterHub contêiner

Para reiniciar o contêiner jupyterhub, execute os seguintes comandos:

sudo docker stop jupyterhub sudo docker start jupyterhub

### Personificação do usuário

Um trabalho do Spark em execução em um caderno Jupyter percorre várias aplicações durante sua execução no Amazon EMR. Por exemplo, PySpark 3 códigos que um usuário executa dentro do Jupyter são recebidos pelo Sparkmagic, que usa uma solicitação HTTP POST para enviá-los ao Livy, que então cria um trabalho do Spark para ser executado no cluster usando o YARN.

Por padrão, os trabalhos do YARN que são enviados dessa forma são executados como usuário livy, independentemente do usuário que iniciou o trabalho. Ao configurar a personificação do usuário, você pode fazer com que o ID de usuário do notebook também seja o usuário associado ao trabalho do YARN. Em vez dos trabalhos serem iniciados por shirley e diego associados ao usuário livy, os trabalhos que cada usuário inicia são associados a shirley e diego respectivamente. Isso ajuda você a auditar o uso do Jupyter e gerenciar os aplicativos em sua organização.

Essa configuração tem suporte somente quando as chamadas do Sparkmagic para o Livy são não autenticadas. Os aplicativos que fornecem uma camada de proxy ou de autenticação entre os aplicativos Hadoop e Livy (como o Apache Knox Gateway) não são compatíveis. As etapas para configurar a representação do usuário nesta seção pressupõem que JupyterHub e Livy estejam sendo executados no mesmo nó principal. Se o seu aplicativo tiver clusters separados, [Etapa 3: criar](#page-4976-0)  [diretórios iniciais do HDFS para usuários](#page-4976-0) precisará ser modificado para que os diretórios do HDFS sejam criados no nó principal do Livy.

Etapas para configurar a personificação do usuário

- [Etapa 1: configurar o Livy](#page-4976-1)
- [Etapa 2: adicionar usuários](#page-4976-2)
- [Etapa 3: criar diretórios iniciais do HDFS para usuários](#page-4976-0)

#### <span id="page-4976-1"></span>Etapa 1: configurar o Livy

Use as classificações de configuração livy-conf e core-site ao criar um cluster para habilitar a personificação do usuário do Livy, conforme mostrado no exemplo a seguir. Salve a classificação de configuração como um JSON e, em seguida, faça referência a ele quando criar o cluster ou especifique a classificação de configuração em linha. Para ter mais informações, consulte [Configurar](#page-3448-0)  [aplicações.](#page-3448-0)

```
\Gamma { 
     "Classification": "livy-conf", 
     "Properties": { 
        "livy.impersonation.enabled": "true" 
     } 
   }, 
   { 
     "Classification": "core-site", 
     "Properties": { 
        "hadoop.proxyuser.livy.groups": "*", 
        "hadoop.proxyuser.livy.hosts": "*" 
     } 
   }
]
```
#### <span id="page-4976-2"></span>Etapa 2: adicionar usuários

Adicione JupyterHub usuários usando PAM ou LDAP. Para obter mais informações, consulte [Usar](#page-4966-0)  [autenticação PAM](#page-4966-0) e [Usar autenticação LDAP.](#page-4969-0)

<span id="page-4976-0"></span>Etapa 3: criar diretórios iniciais do HDFS para usuários

Você se conectou ao nó principal para criar usuários. Ainda conectado a ele, copie o conteúdo abaixo e o salve em um arquivo de script. O script cria diretórios iniciais do HDFS para cada JupyterHub usuário no nó principal. O script pressupõe que você esteja usando o ID do usuário administrador padrão, *jovyan*.

```
#!/bin/bash
CURL="curl --silent -k"
HOST=$(curl -s http://169.254.169.254/latest/meta-data/local-hostname)
```

```
admin_token() { 
     local user=jovyan
     local pwd=jupyter
     local token=$($CURL https://$HOST:9443/hub/api/authorizations/token \ 
          -d "{\"username\":\"$user\", \"password\":\"$pwd\"}" | jq ".token") 
    if \lceil \int_0^1 $token != null \lceil \cdot \rceil then
          token=$(echo $token | sed 's/"//g') 
     else 
          echo "Unable to get Jupyter API Token." 
         exit 1 
     fi 
     echo $token
}
# Get Jupyter Admin token
token=$(admin_token)
# Get list of Jupyter users
users=$(curl -XGET -s -k https://$HOST:9443/hub/api/users \ 
  -H "Authorization: token $token" | jq '.[].name' | sed 's/"//g')
# Create HDFS home dir 
for user in ${users[@]}; 
do 
  echo "Create hdfs home dir for $user" 
  hadoop fs -mkdir /user/$user 
  hadoop fs -chmod 777 /user/$user
done
```
## Instalar Kernels e bibliotecas adicionais

Quando você cria um cluster JupyterHub no Amazon EMR, o kernel Python 3 padrão para Jupyter junto com os kernels Spark para Sparkmagic são instalados no PySpark contêiner Docker. Você pode instalar kernels adicionais. Você também pode instalar bibliotecas e pacotes adicionais e importá-los para o shell apropriado.

## Instalar um Kernel

Os kernels são instalados no contêiner Docker. A maneira mais fácil de fazer isso é criar um script bash com comandos de instalação, salvá-lo no nó principal e, em seguida, usar o comando sudo docker exec jupyterhub *script\_name* para executar o script dentro do contêiner jupyterhub. O script de exemplo a seguir instala o kernel e, em seguida, instala algumas

bibliotecas para esse kernel no nó principal, para que mais tarde você possa importar as bibliotecas usando o kernel no Jupyter.

```
#!/bin/bash
# Install Python 2 kernel
conda create -n py27 python=2.7 anaconda
source /opt/conda/envs/py27/bin/activate
apt-get update
apt-get install -y gcc
/opt/conda/envs/py27/bin/python -m pip install --upgrade ipykernel
/opt/conda/envs/py27/bin/python -m ipykernel install
# Install libraries for Python 2
/opt/conda/envs/py27/bin/pip install paramiko nltk scipy numpy scikit-learn pandas
```
Para instalar o kernel e as bibliotecas dentro do contêiner, abra uma conexão de terminal com o nó principal, salve o script em /etc/jupyter/install\_kernels.sh e execute o seguinte comando na linha de comando do nó principal:

sudo docker exec jupyterhub bash /etc/jupyter/install\_kernels.sh

Usar bibliotecas e instalar bibliotecas adicionais

Um conjunto básico de bibliotecas de aprendizado de máquina e ciência de dados para Python 3 está pré-instalado no JupyterHub Amazon EMR. Você pode usar o sudo docker exec jupyterhub bash -c "conda list" e o sudo docker exec jupyterhub bash -c "pip freeze".

Se um job Spark precisar de bibliotecas nos nós de operador, recomendamos que você use uma ação de bootstrap para executar um script para instalar as bibliotecas ao criar o cluster. As ações de bootstrap são executadas em todos os nós do cluster durante o processo de criação do cluster, o que simplifica a instalação. Se você instalar bibliotecas em nós core/de operador depois que um cluster estiver em execução, a operação será mais complexa. Nós fornecemos um exemplo de programa em Python nesta seção que mostra como instalar essas bibliotecas.

A ação de bootstrap e os exemplos de programas em Python mostrados nesta seção usam um script bash salvo no Amazon S3 para instalar as bibliotecas em todos os nós.

O script referenciado nos exemplos a seguir usa pip para instalar paramiko, nltk, scipy, scikit-learn e pandas para o kernel do Python 3:

#### #!/bin/bash

sudo python3 -m pip install boto3 paramiko nltk scipy scikit-learn pandas

Depois de criar o script, carregue-o em um local no Amazon S3, por exemplo, s3://mybucket/ install-my-jupyter-libraries.sh. Para obter mais informações, consulte [Carregar objetos](https://docs.aws.amazon.com/AmazonS3/latest/user-guide/upload-objects.html) no Guia do usuário do Amazon Simple Storage Service para que você possa usá-lo na sua ação de bootstrap ou no seu programa do Python.

Para especificar uma ação de bootstrap que instala bibliotecas em todos os nós ao criar um cluster usando o AWS CLI

- 1. Crie um script semelhante ao do exemplo anterior e salve-o em um local no Amazon S3. Nós usamos o exemplo s3://mybucket/install-my-jupyter-libraries.sh.
- 2. Crie o cluster com JupyterHub e use o Path argumento da --bootstrap-actions opção para especificar a localização do script, conforme mostrado no exemplo a seguir:

#### **a** Note

Os caracteres de continuação de linha do Linux (\) são incluídos para facilitar a leitura. Eles podem ser removidos ou usados em comandos do Linux. No Windows, remova-os ou substitua-os por um sinal de interpolação (^).

```
aws emr create-cluster --name="MyJupyterHubCluster" --release-label emr-5.36.2 \
--applications Name=JupyterHub --log-uri s3://MyBucket/MyJupyterClusterLogs \
--use-default-roles --instance-type m5.xlarge --instance-count 2 --ec2-attributes 
 KeyName=MyKeyPair \
--bootstrap-actions Path=s3://mybucket/install-my-jupyter-
libraries.sh,Name=InstallJupyterLibs
```
Como especificar uma ação de bootstrap que instala bibliotecas em todos os nós ao criar um cluster usando o console

1. Navegue até o novo console do Amazon EMR e selecione Alternar para o console antigo na navegação lateral. Para obter mais informações sobre o que esperar ao alternar para o console antigo, consulte [Usar o console antigo](https://docs.aws.amazon.com/emr/latest/ManagementGuide/whats-new-in-console.html#console-opt-in).

- 2. Escolha Create cluster (Criar cluster), Go to advanced options (Ir para opções avançadas).
- 3. Especifique as configurações para Software and Steps (Software e etapas) e Hardware conforme apropriado para seu aplicativo.
- 4. Na tela General Cluster Settings (Configurações gerais de cluster), expanda Bootstrap Actions (Ações de bootstrap).
- 5. Para Add bootstrap action (Adicionar ação de bootstrap), selecione Custom action (Ação personalizada), Configure and add (Configurar e adicionar).
- 6. Em Nome, insira um nome fácil de lembrar. Em Localização do script, insira a localização do seu script no Amazon S3 (o exemplo que usamos é s3://mybucket/ install-my-jupyter-libraries .sh). Deixe Optional arguments (Argumentos opcionais) em branco e escolha Add (Adicionar).
- 7. Especifique outras configurações para o seu cluster e escolha Next (Próximo).
- 8. Especifique as configurações de segurança e escolha Create cluster (Criar cluster).

Example Instalar bibliotecas em nós centrais de um cluster em execução

Após instalar bibliotecas no nó principal de dentro do Jupyter, você pode instalar bibliotecas em nós core em execução de várias maneiras. O exemplo a seguir mostra um programa Python escrito para ser executado em uma máquina local. Quando você executa o programa Python localmente, ele usa o AWS-RunShellScript of AWS Systems Manager para executar o script de exemplo, mostrado anteriormente nesta seção, que instala bibliotecas nos nós principais do cluster.

```
import argparse
import time
import boto3
def install_libraries_on_core_nodes(cluster_id, script_path, emr_client, ssm_client): 
     """ 
     Copies and runs a shell script on the core nodes in the cluster. 
     :param cluster_id: The ID of the cluster. 
     :param script_path: The path to the script, typically an Amazon S3 object URL. 
     :param emr_client: The Boto3 Amazon EMR client. 
     :param ssm_client: The Boto3 AWS Systems Manager client. 
     """ 
     core_nodes = emr_client.list_instances( 
         ClusterId=cluster_id, InstanceGroupTypes=["CORE"] 
     )["Instances"]
```

```
 core_instance_ids = [node["Ec2InstanceId"] for node in core_nodes] 
     print(f"Found core instances: {core_instance_ids}.") 
    commands = <math>\Gamma</math> # Copy the shell script from Amazon S3 to each node instance. 
         f"aws s3 cp {script_path} /home/hadoop", 
         # Run the shell script to install libraries on each node instance. 
         "bash /home/hadoop/install_libraries.sh", 
     ] 
     for command in commands: 
         print(f"Sending '{command}' to core instances...") 
         command_id = ssm_client.send_command( 
              InstanceIds=core_instance_ids, 
             DocumentName="AWS-RunShellScript", 
             Parameters={"commands": [command]}, 
             TimeoutSeconds=3600, 
         )["Command"]["CommandId"] 
         while True: 
              # Verify the previous step succeeded before running the next step. 
              cmd_result = ssm_client.list_commands(CommandId=command_id)["Commands"][0] 
             if cmd_result["StatusDetails"] == "Success": 
                  print(f"Command succeeded.") 
                  break 
              elif cmd_result["StatusDetails"] in ["Pending", "InProgress"]: 
                  print(f"Command status is {cmd_result['StatusDetails']}, waiting...") 
                  time.sleep(10) 
             else: 
                  print(f"Command status is {cmd_result['StatusDetails']}, quitting.") 
                  raise RuntimeError( 
                      f"Command {command} failed to run. " 
                      f"Details: {cmd_result['StatusDetails']}" 
\overline{\phantom{a}}def main(): 
     parser = argparse.ArgumentParser() 
     parser.add_argument("cluster_id", help="The ID of the cluster.") 
     parser.add_argument("script_path", help="The path to the script in Amazon S3.") 
     args = parser.parse_args() 
     emr_client = boto3.client("emr") 
     ssm_client = boto3.client("ssm") 
     install_libraries_on_core_nodes(
```

```
 args.cluster_id, args.script_path, emr_client, ssm_client 
     )
if __name__ == '__main__": main()
```
# JupyterHub histórico de lançamentos

A tabela a seguir lista a versão JupyterHub incluída em cada versão de lançamento do Amazon EMR, junto com os componentes instalados com o aplicativo. Para obter as versões dos componentes em cada versão, consulte a seção Versão de componentes da sua versão em [Versões](#page-22-0)  [7.x do Amazon EMR,](#page-22-0) [Versões de lançamento 6.x do Amazon EMR](#page-85-0) ou [Versões de lançamento 5.x do](#page-1048-0)  [Amazon EMR.](#page-1048-0)

JupyterHub informações sobre a versão

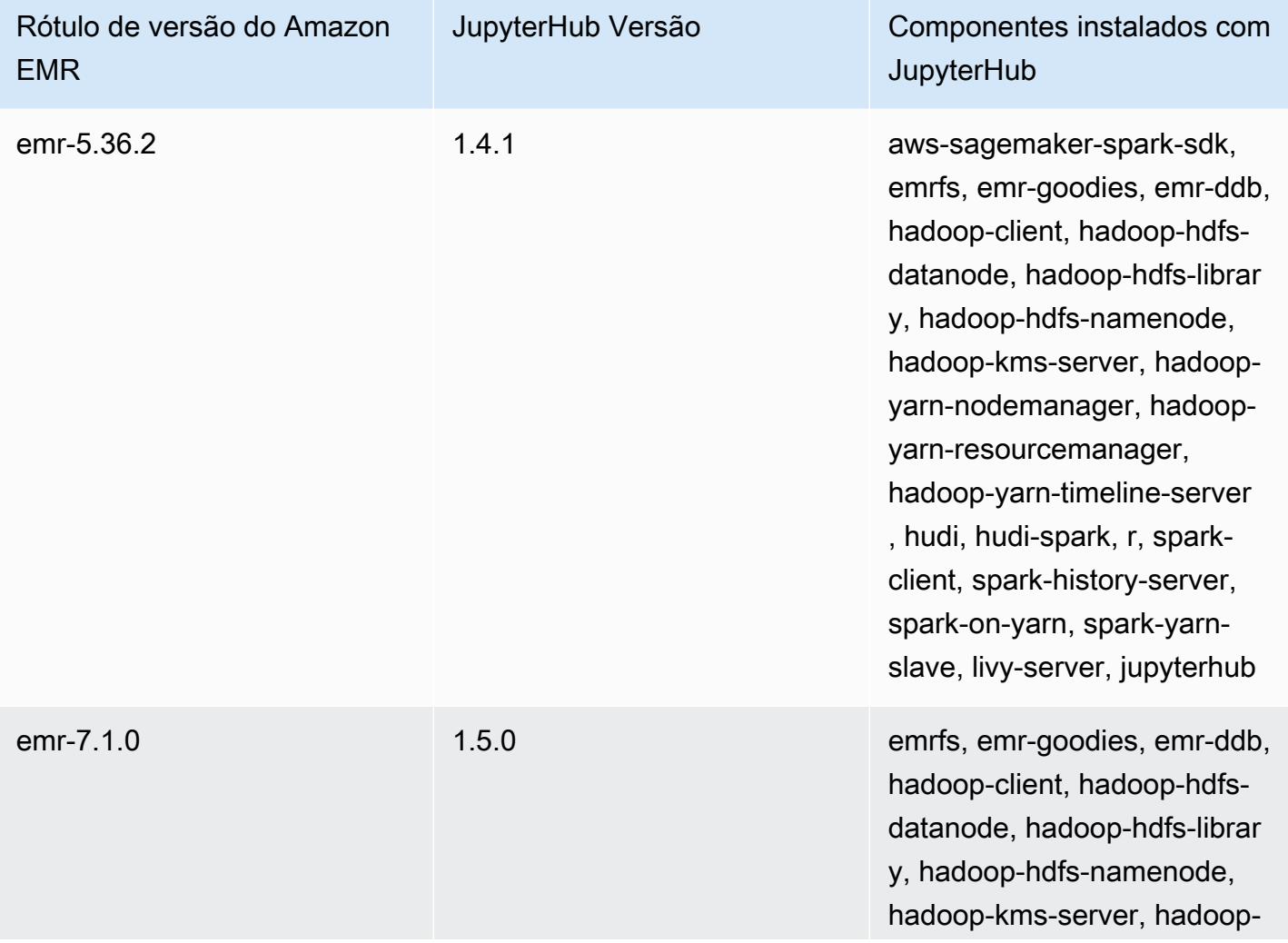

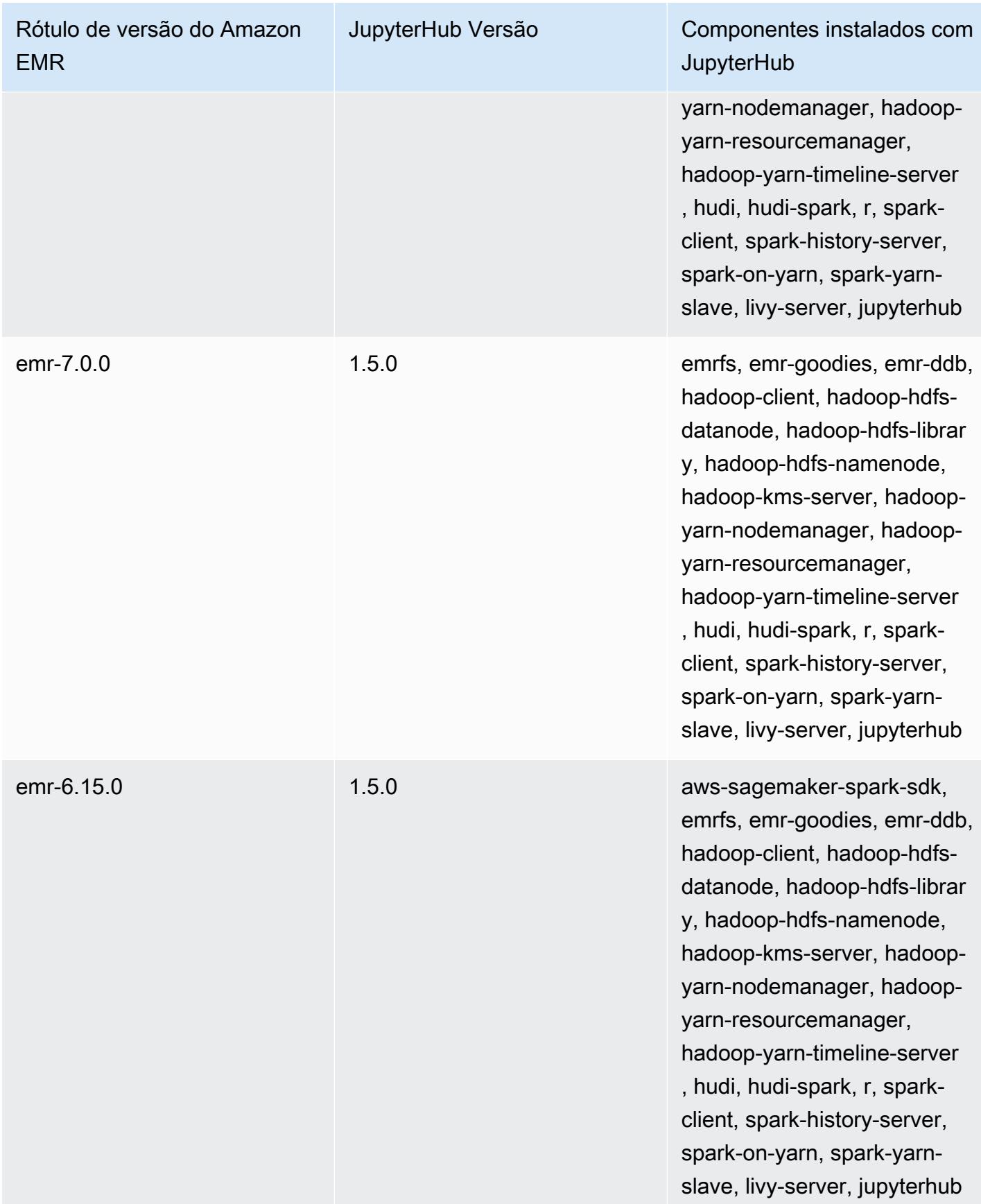

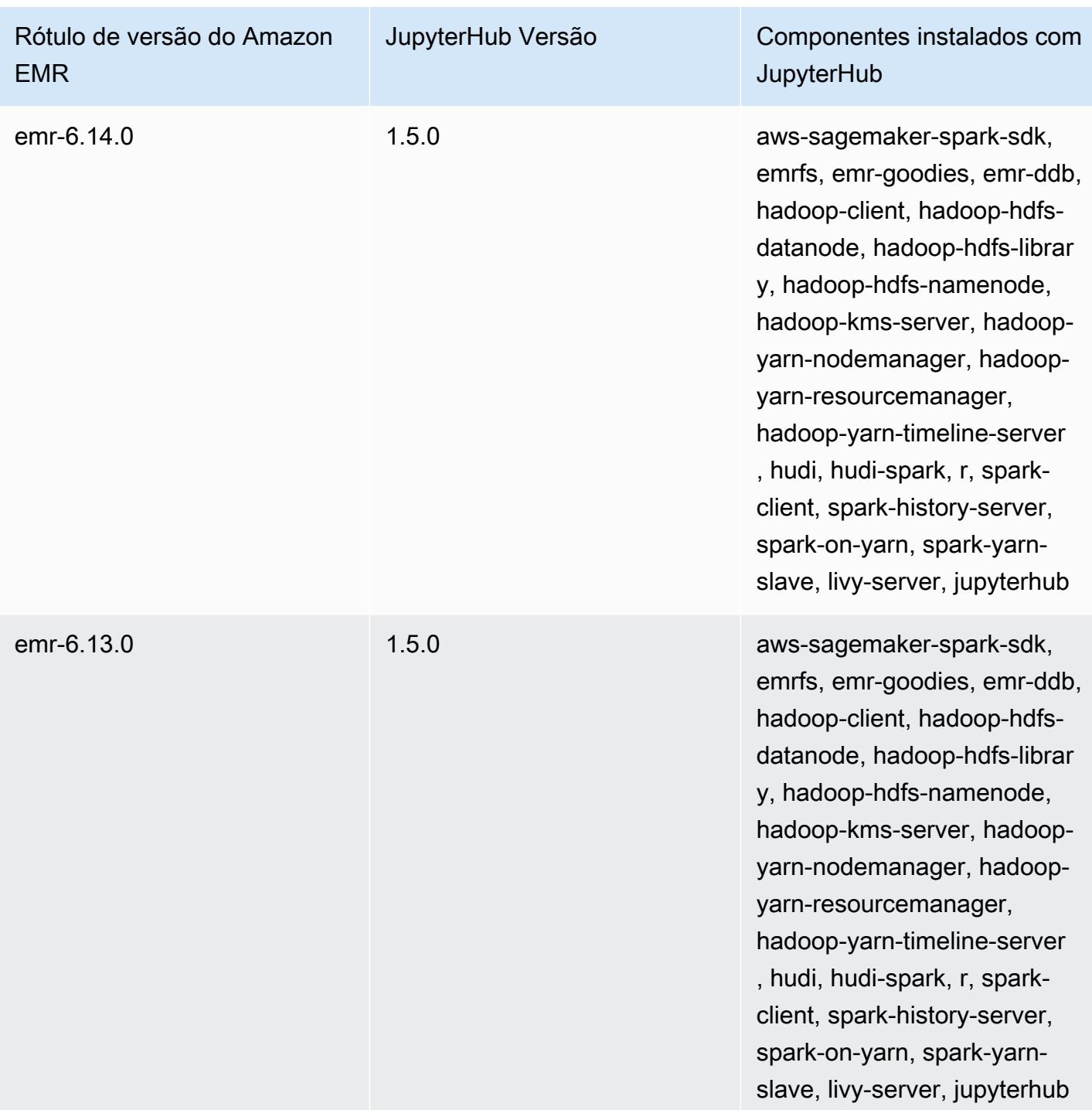

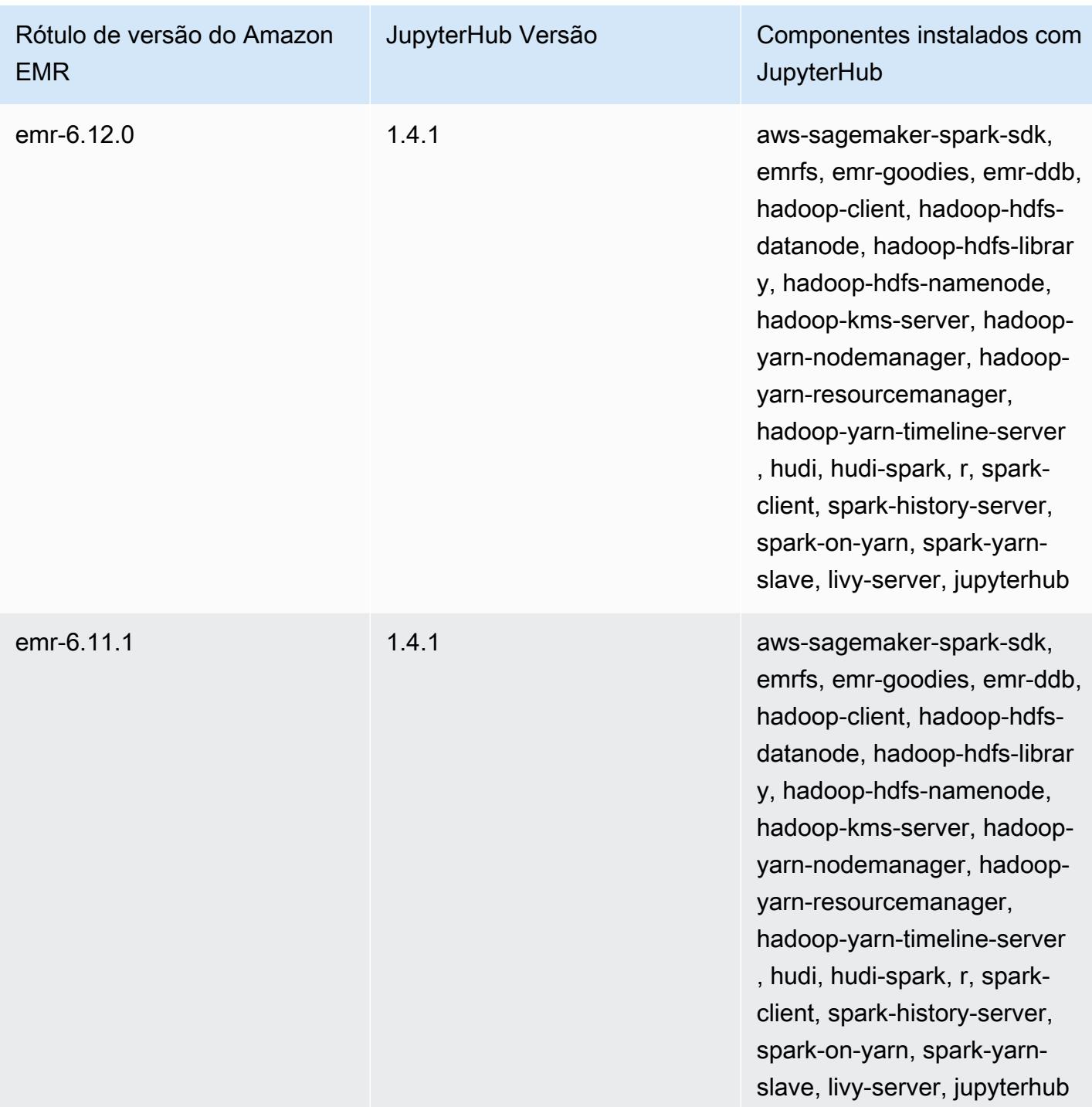

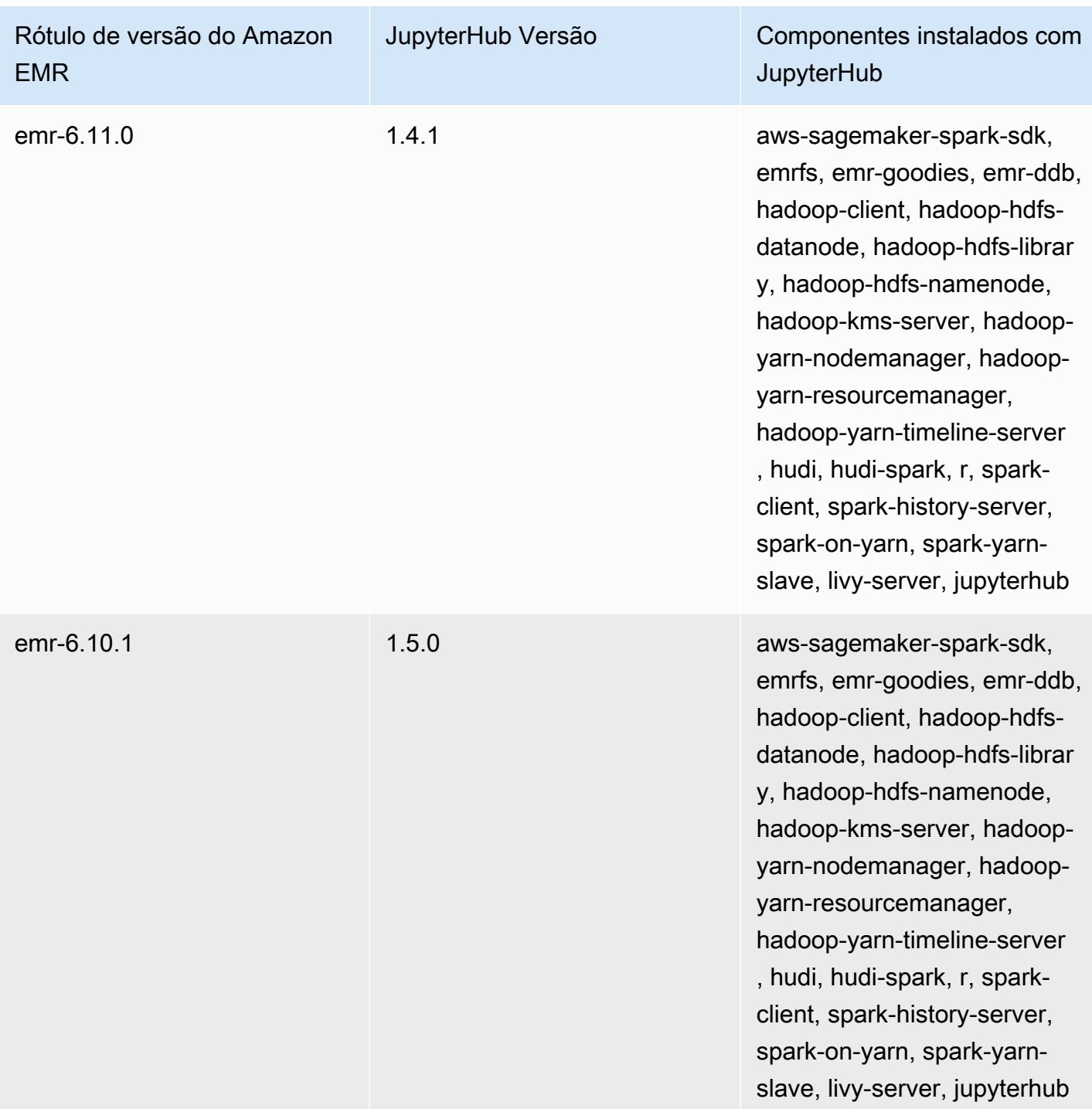

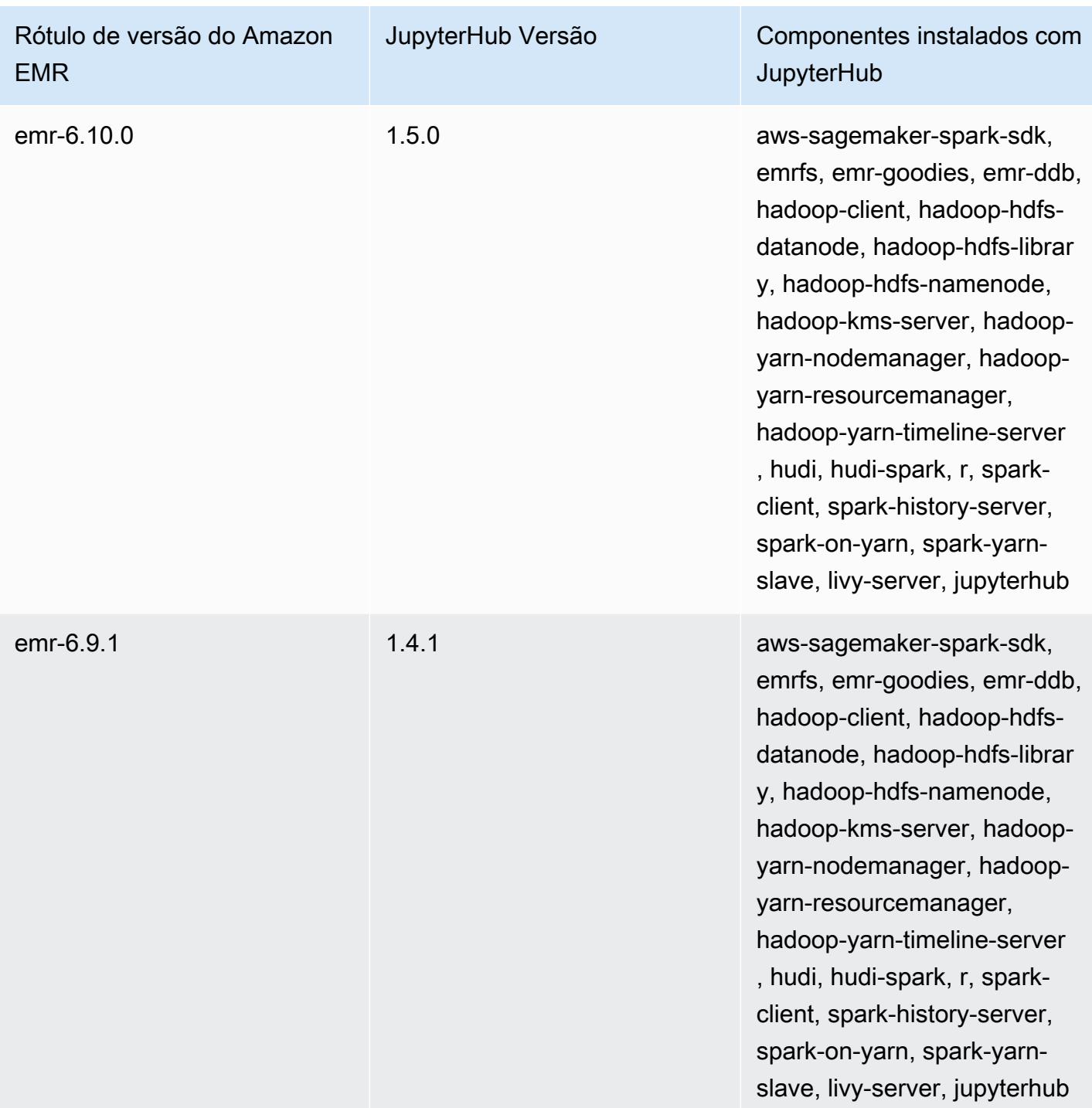

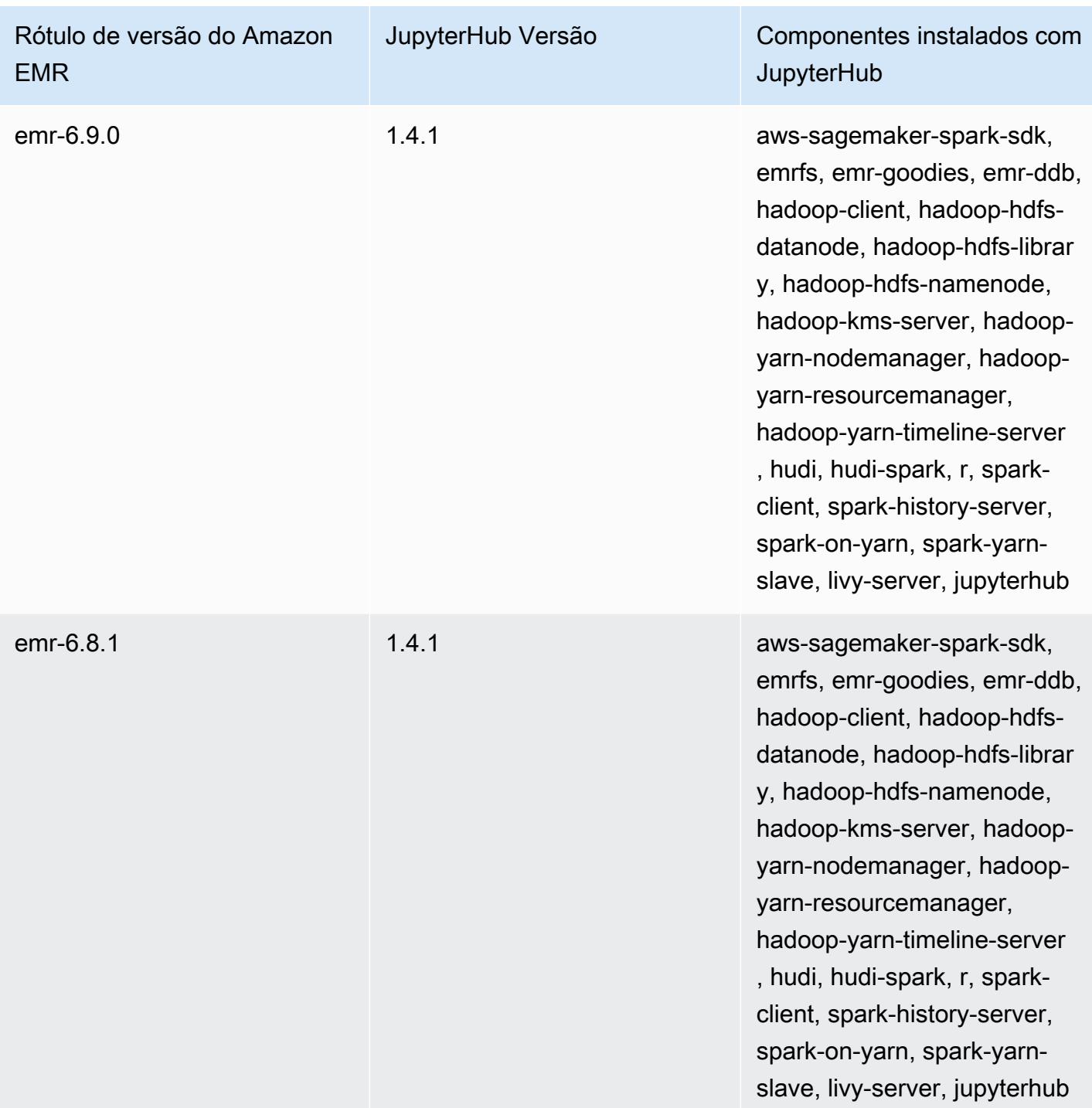

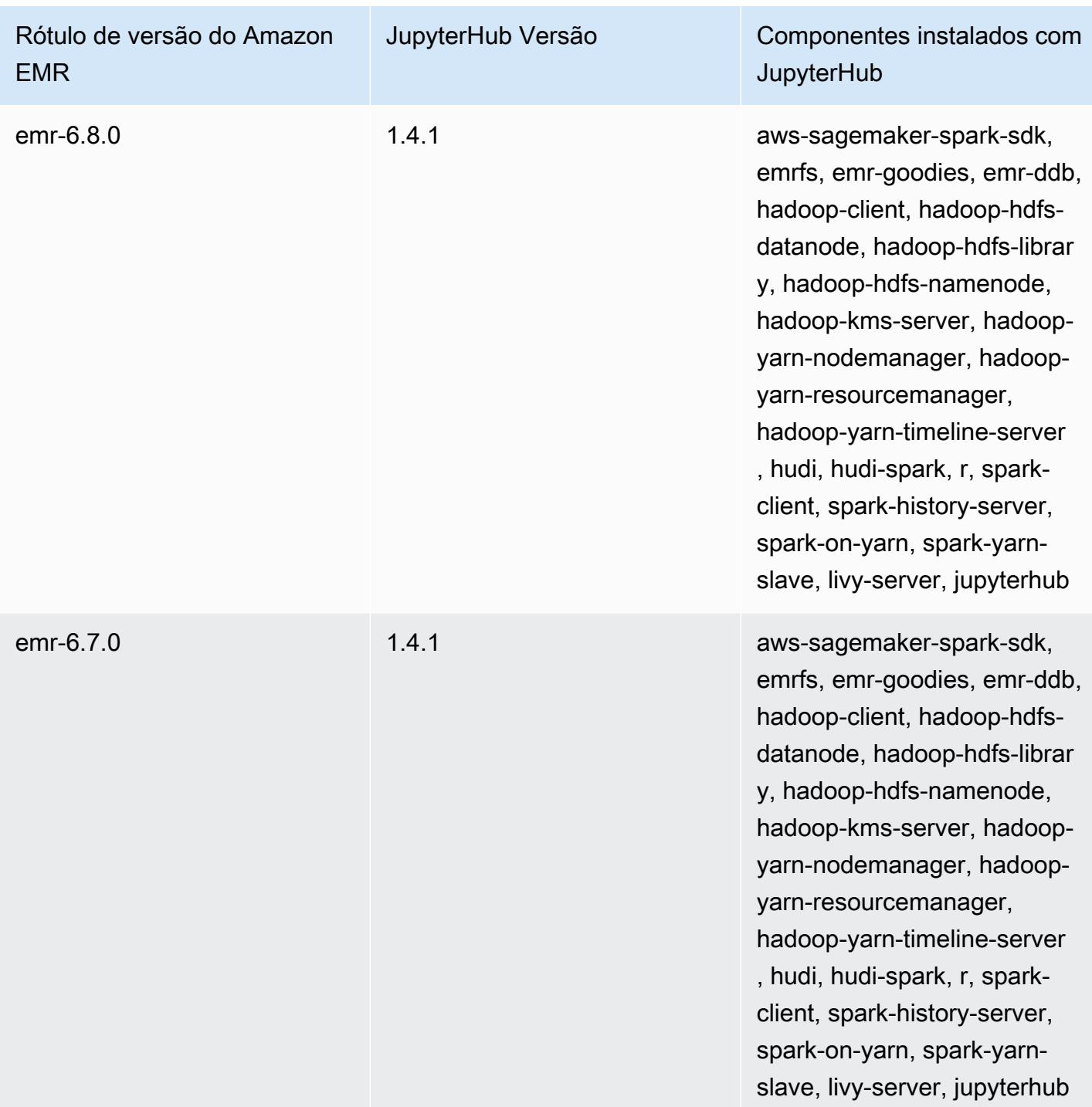

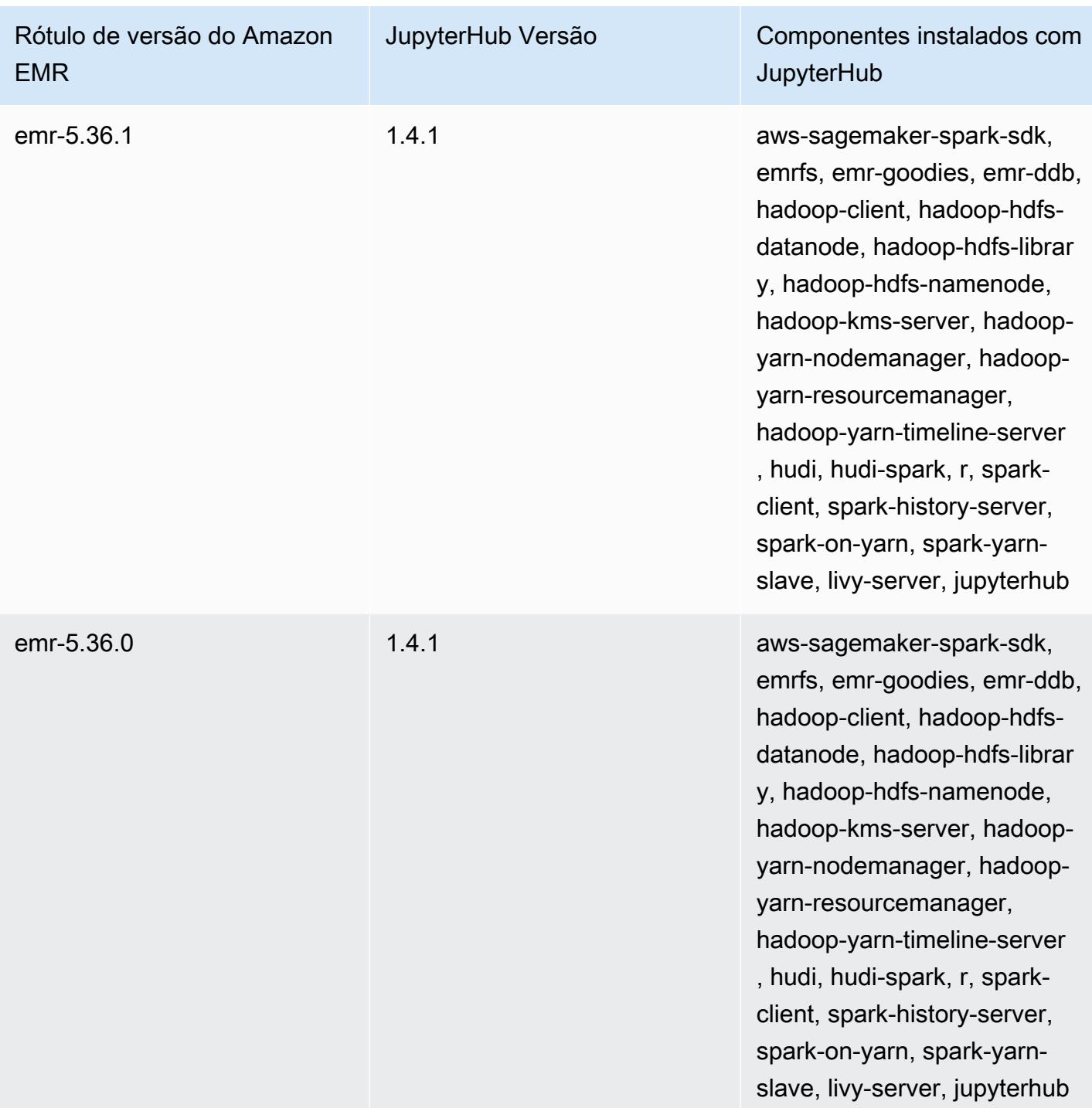

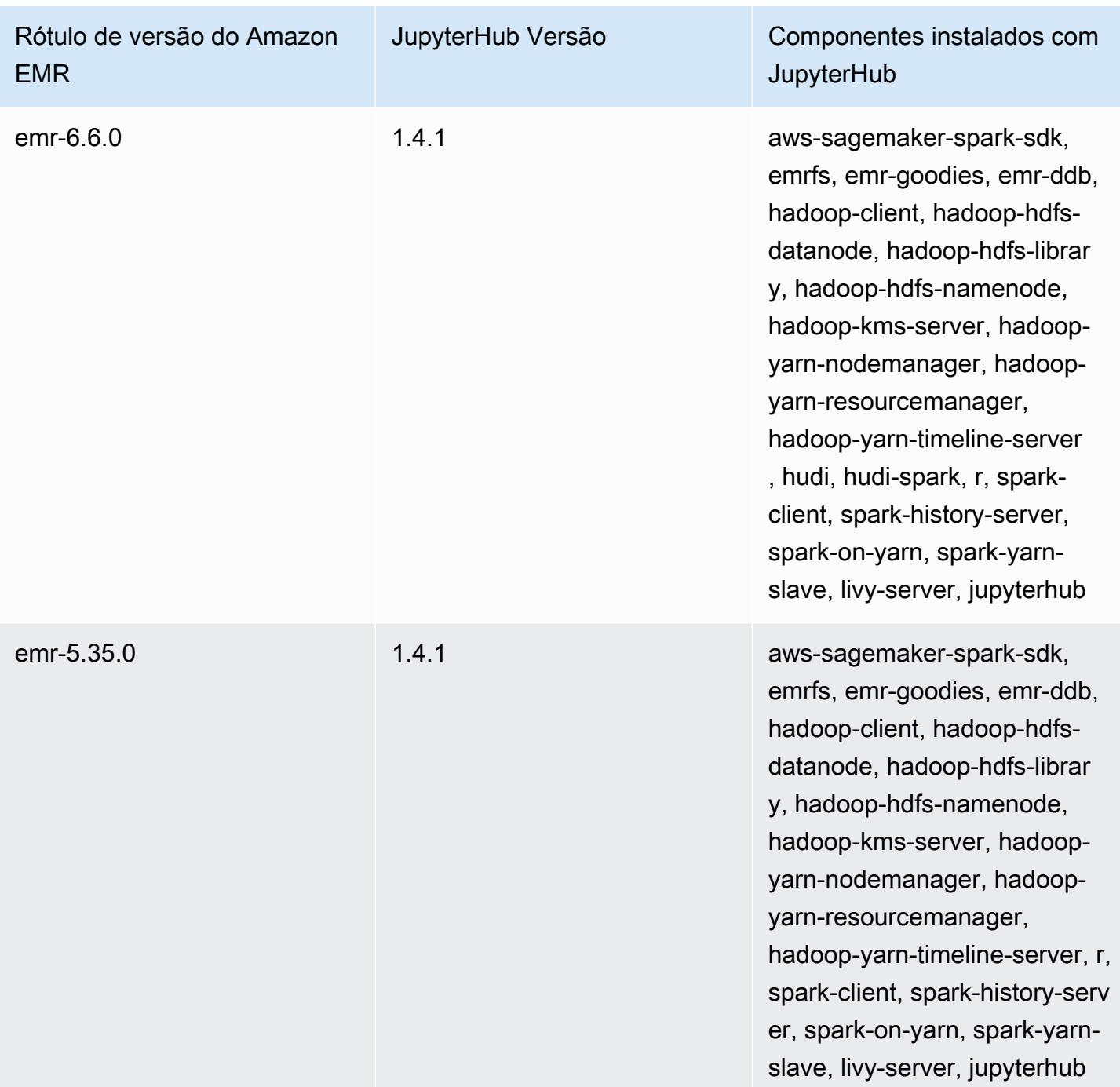

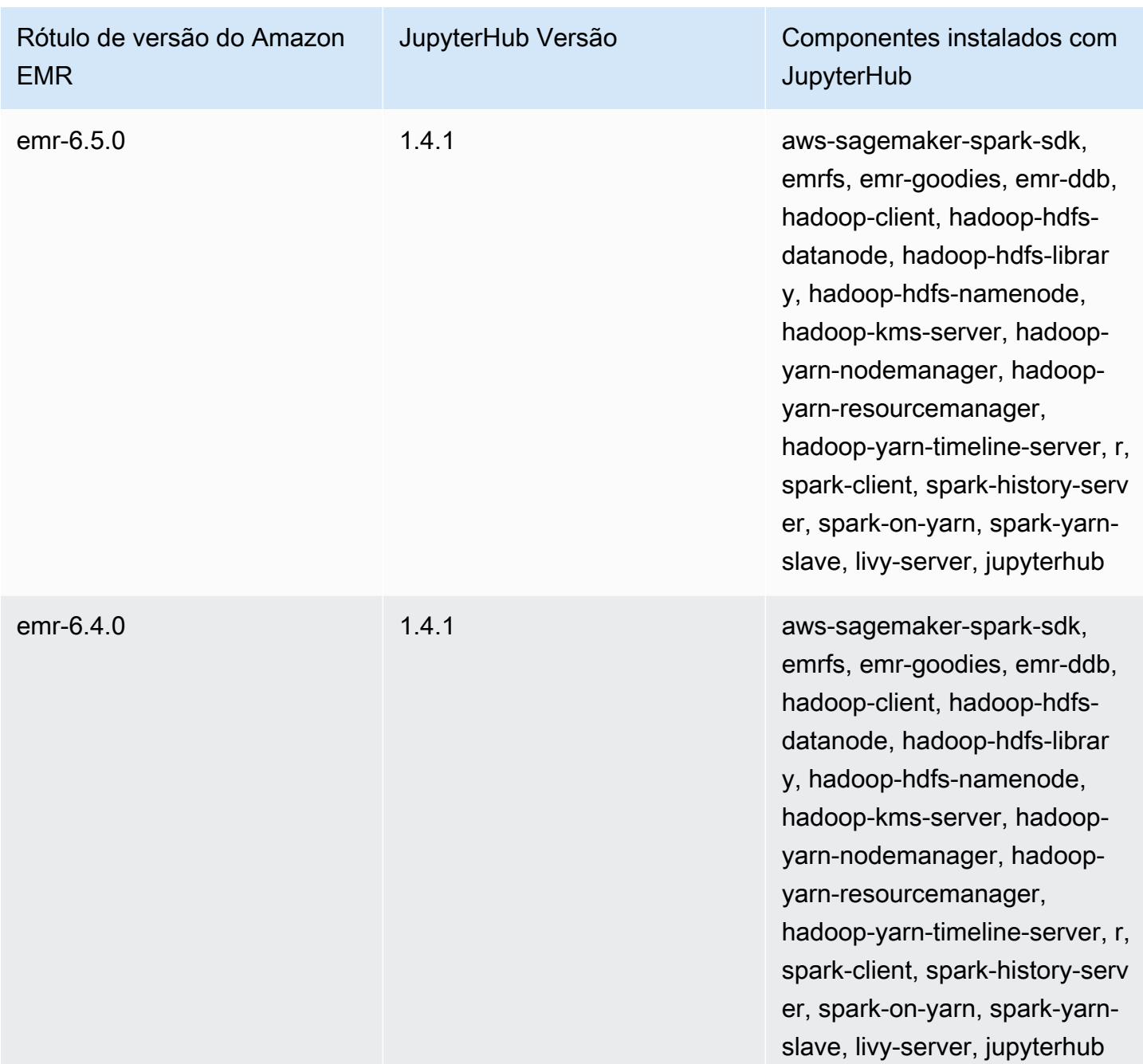

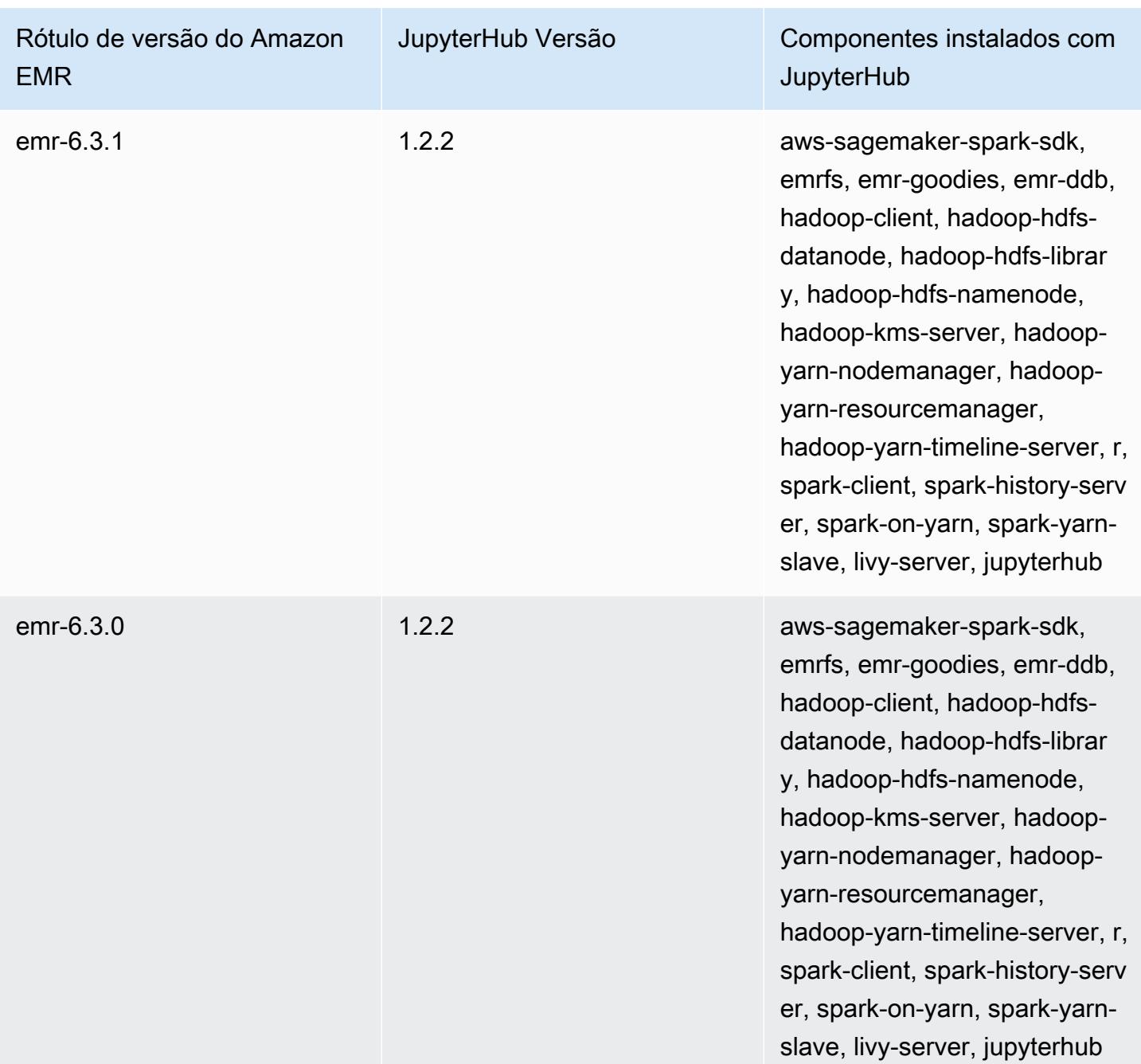

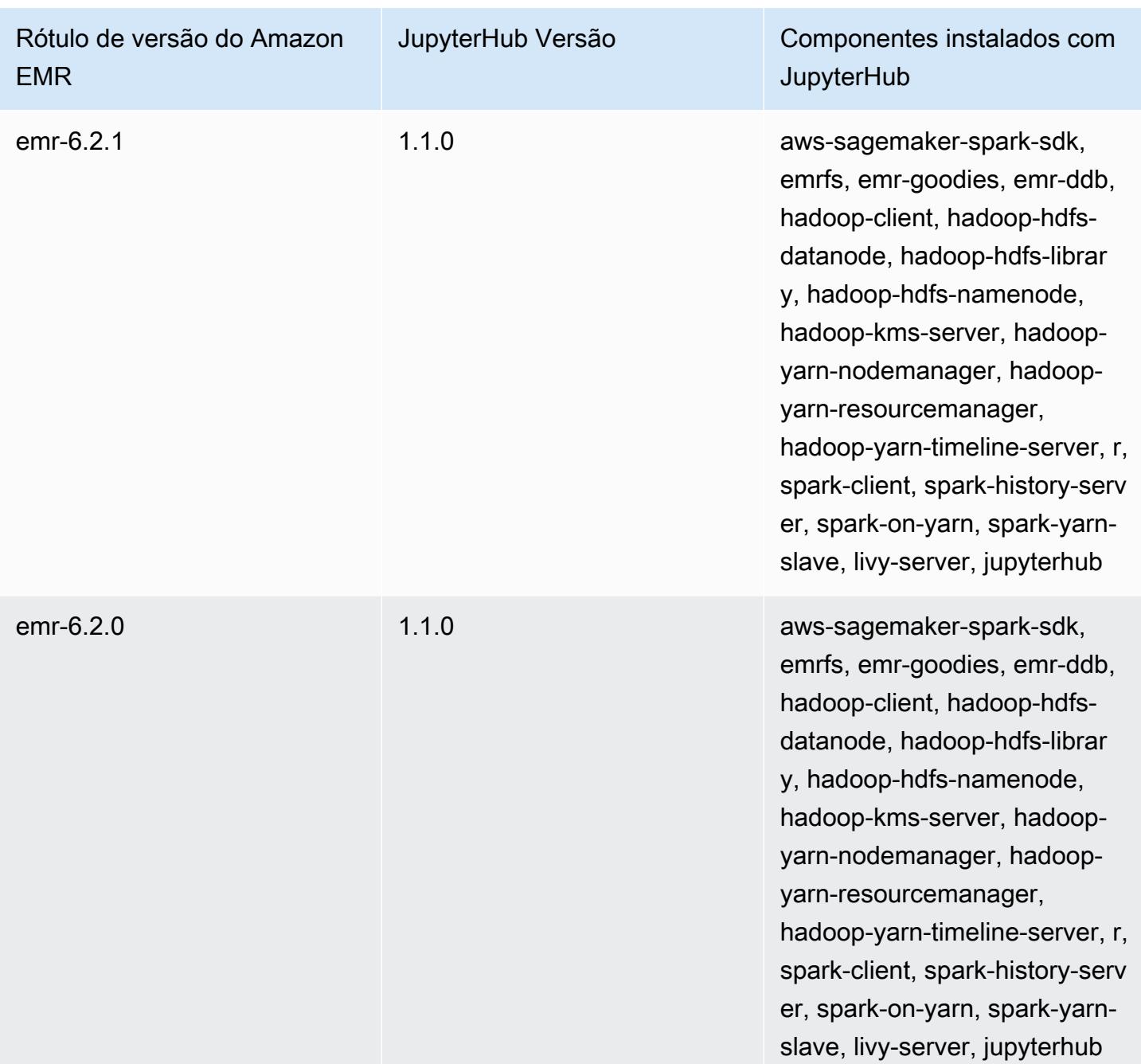

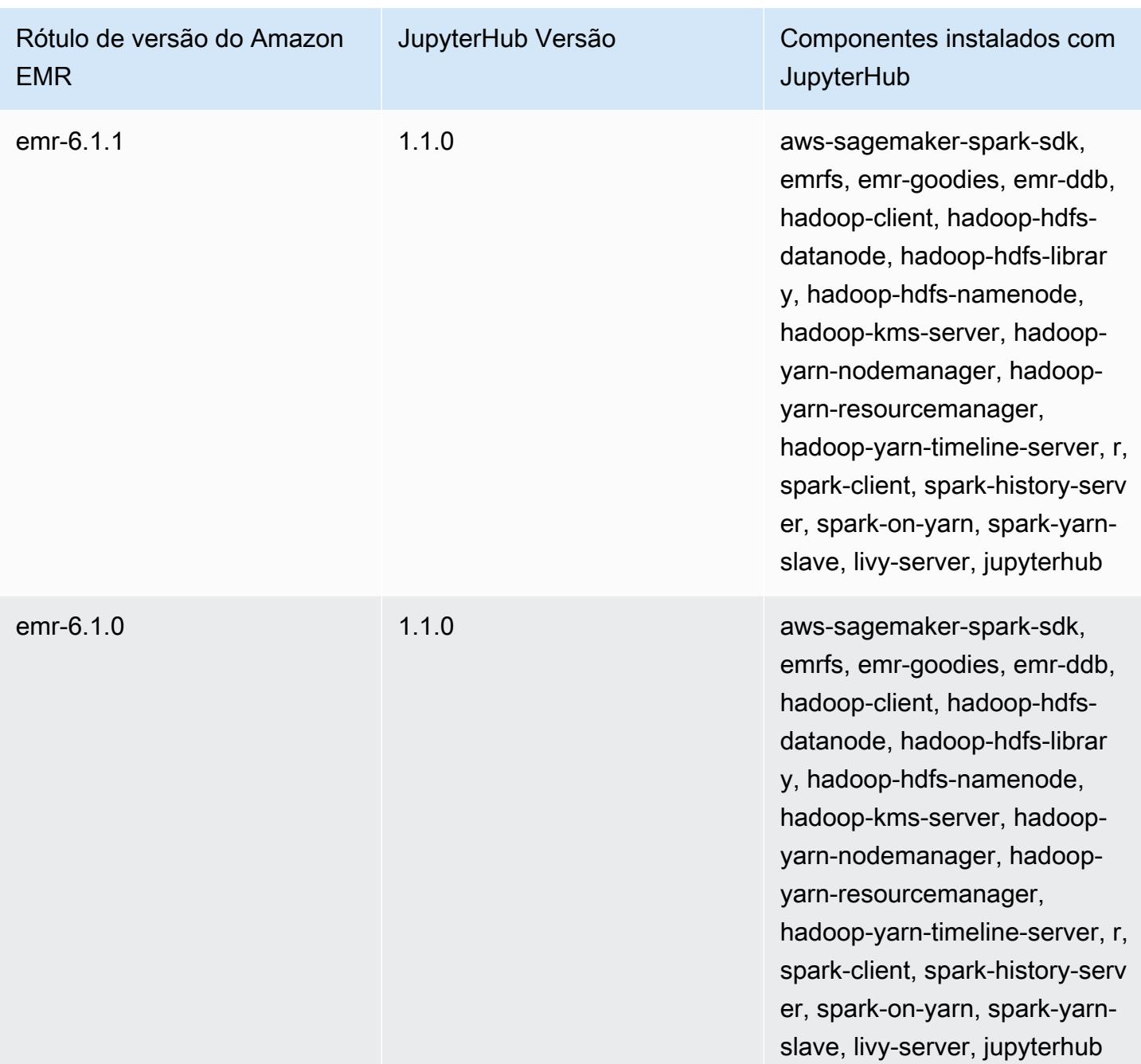

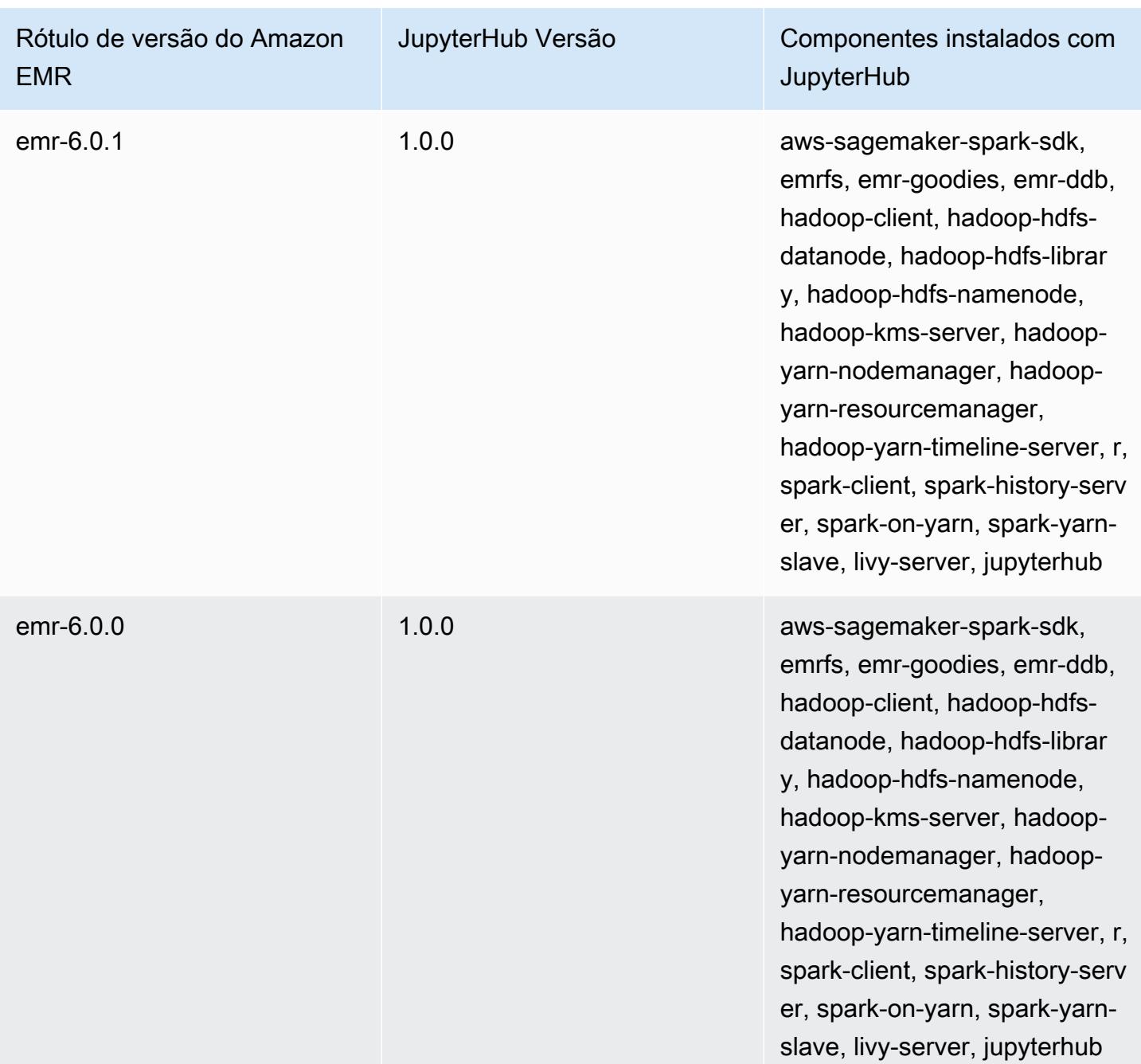

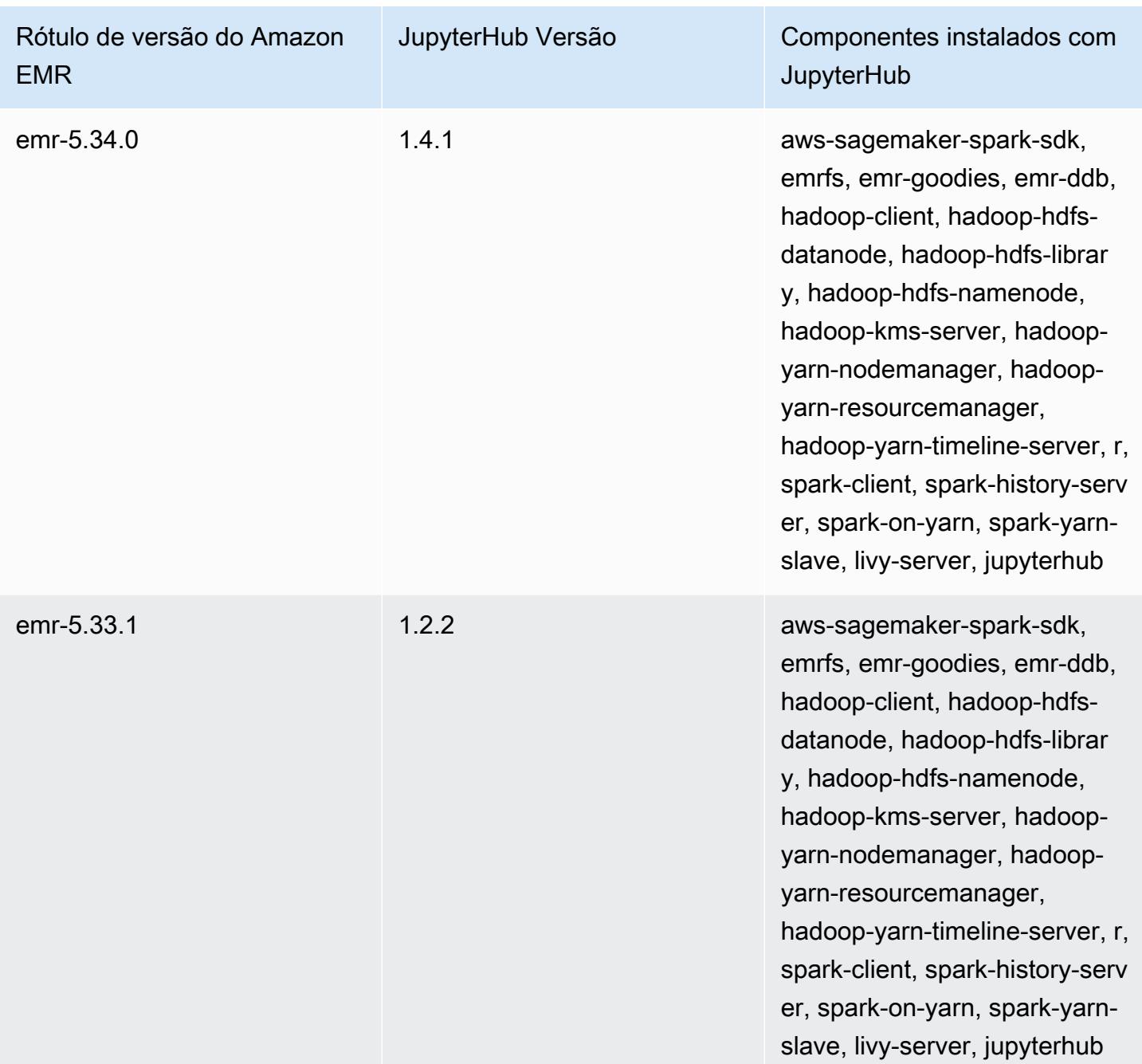

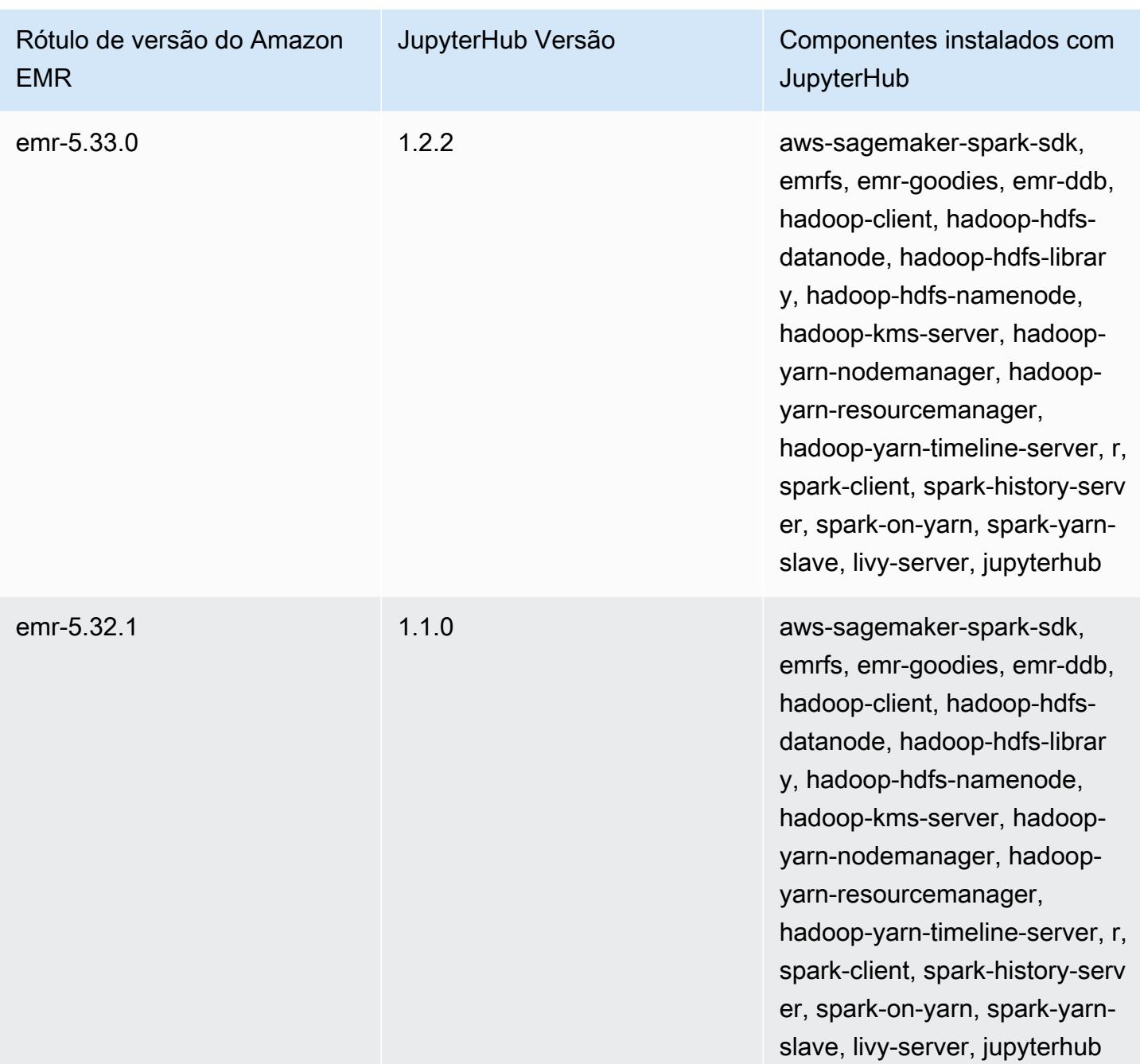

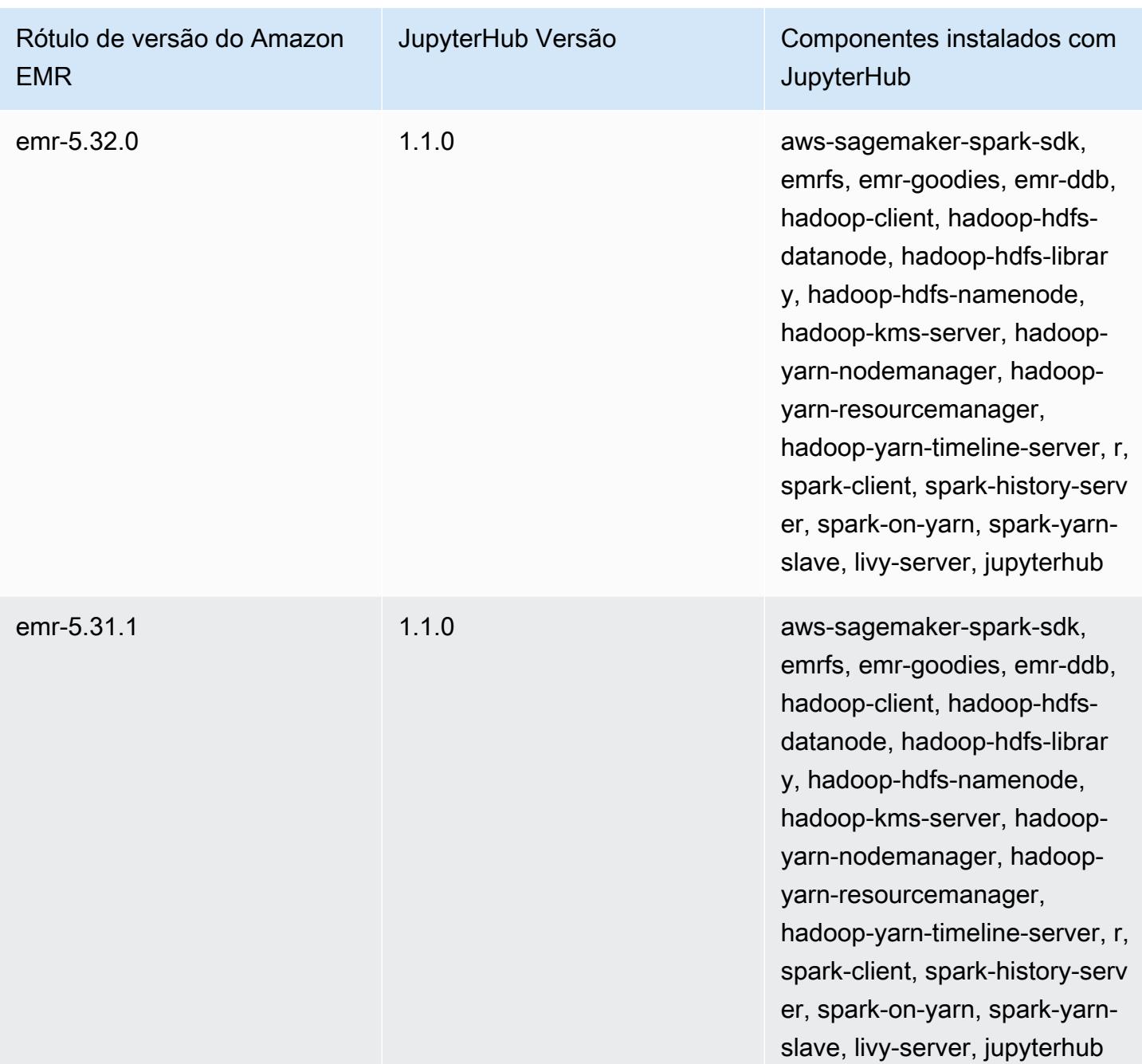

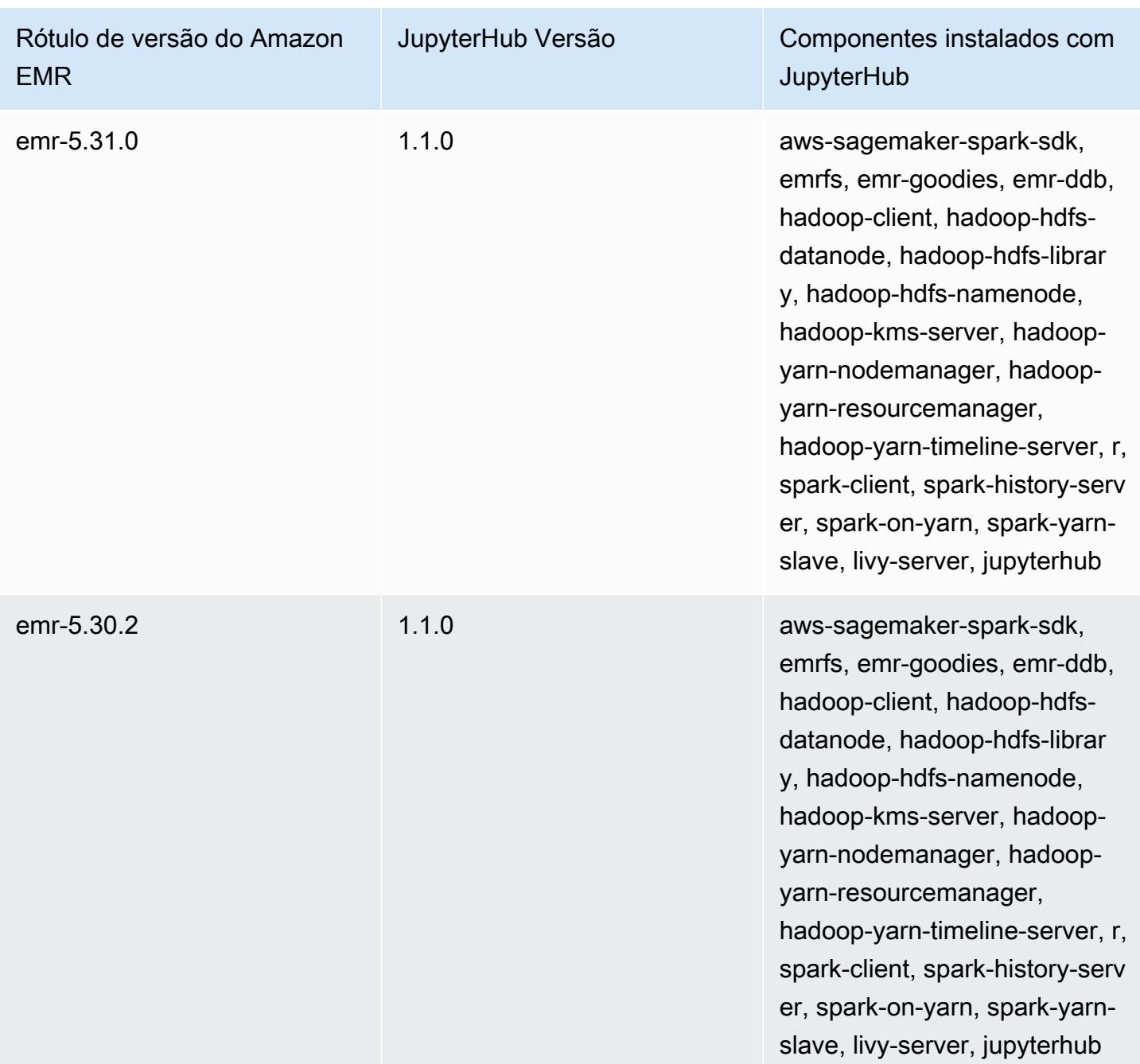

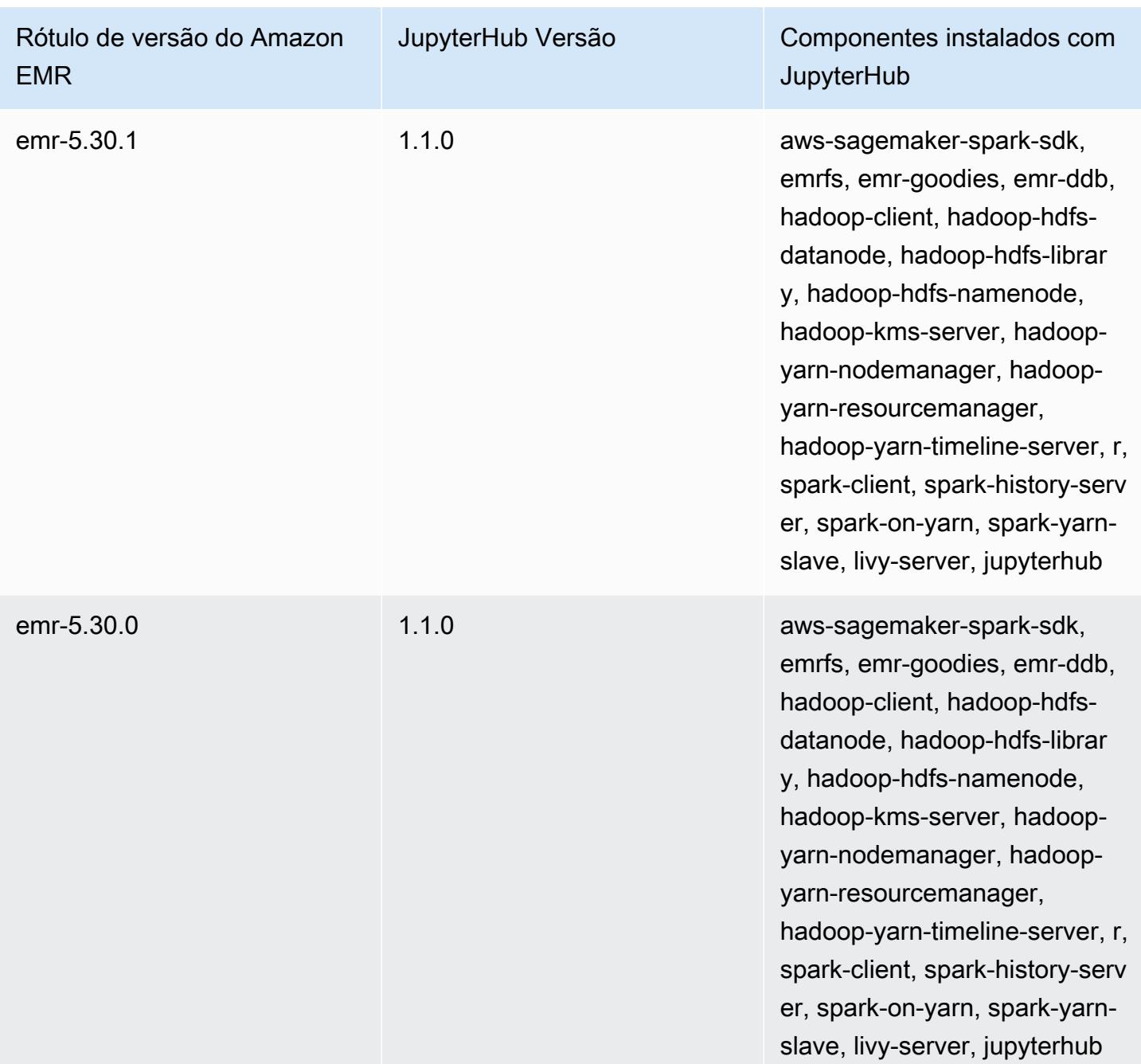

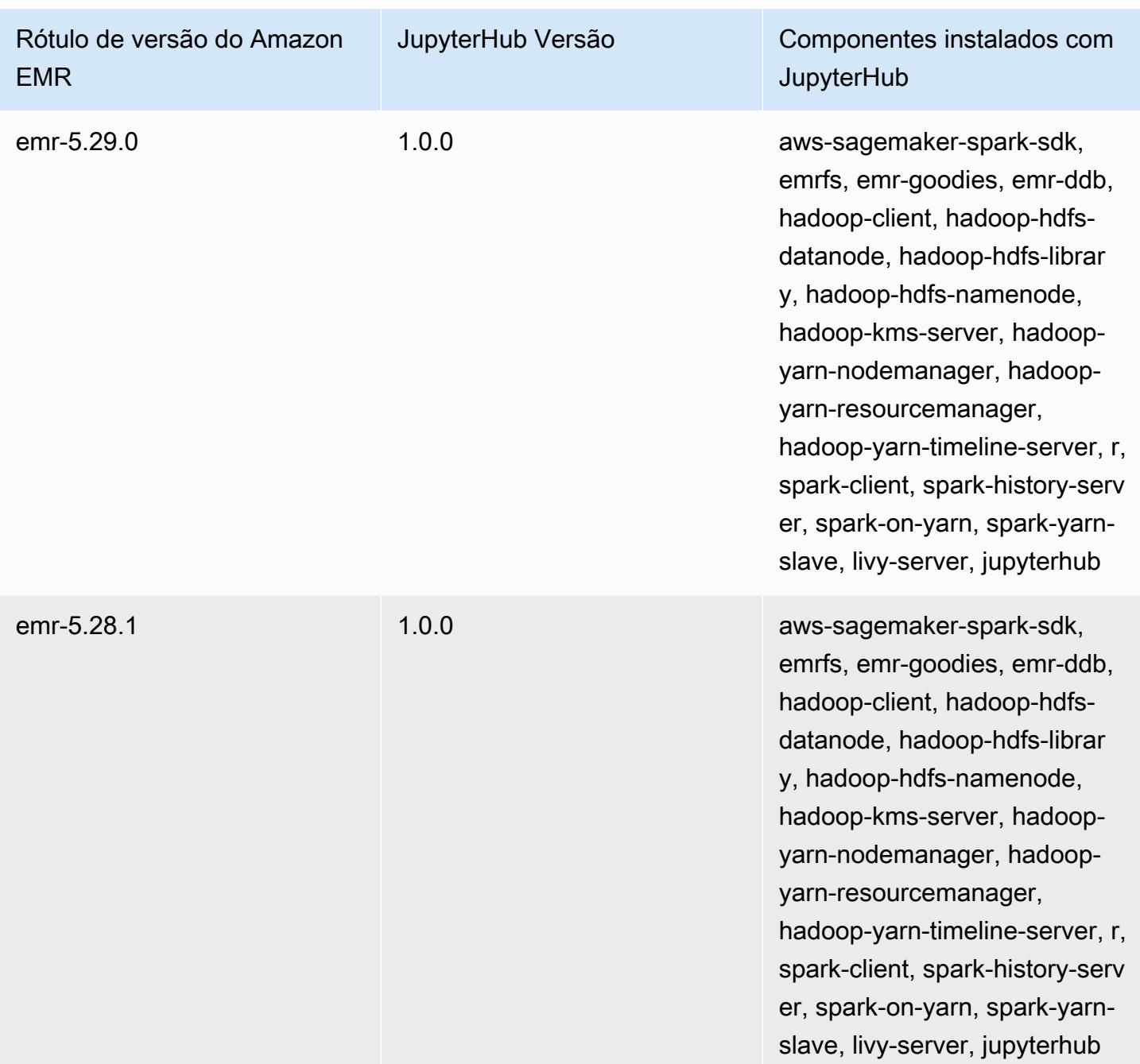

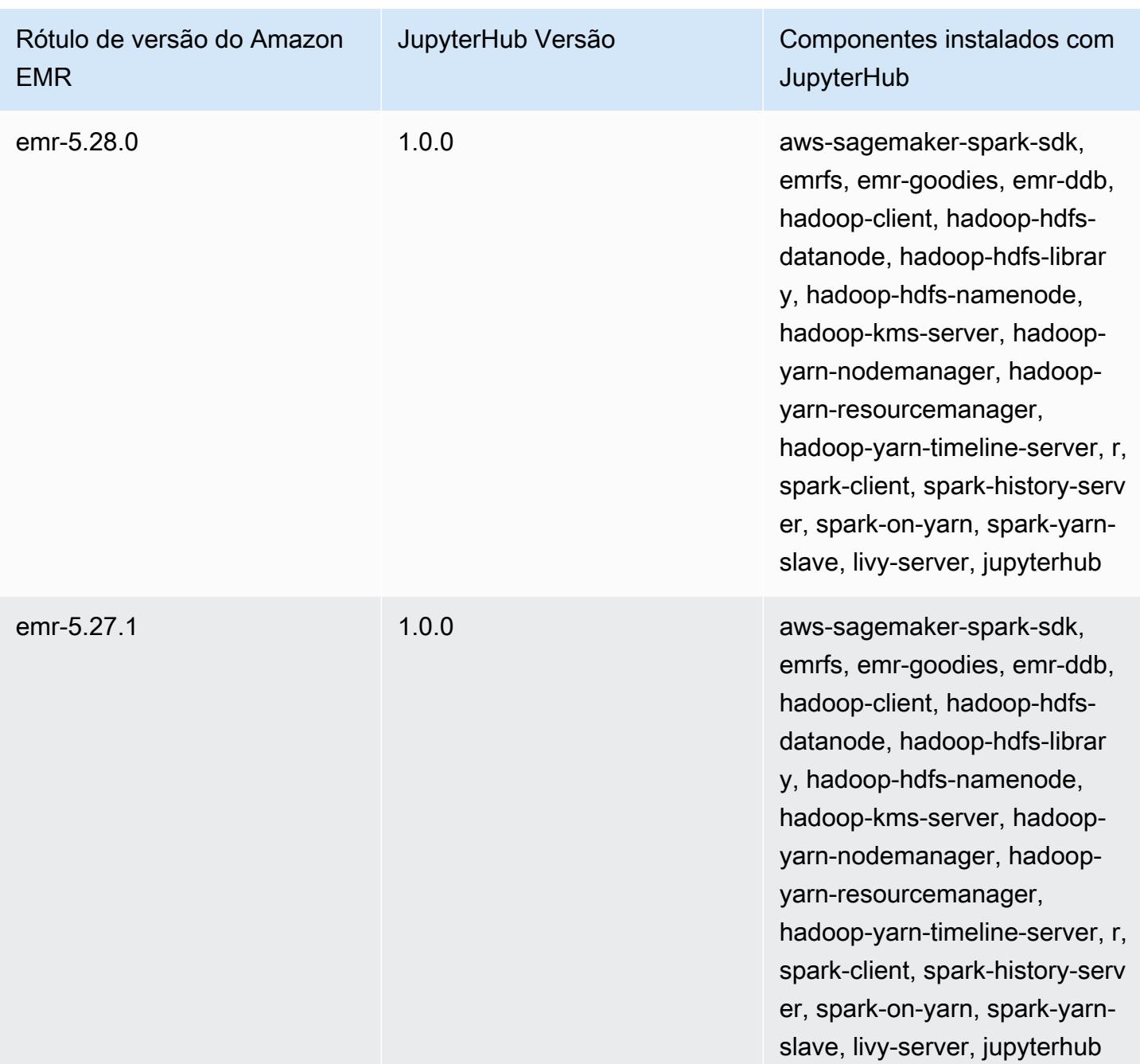
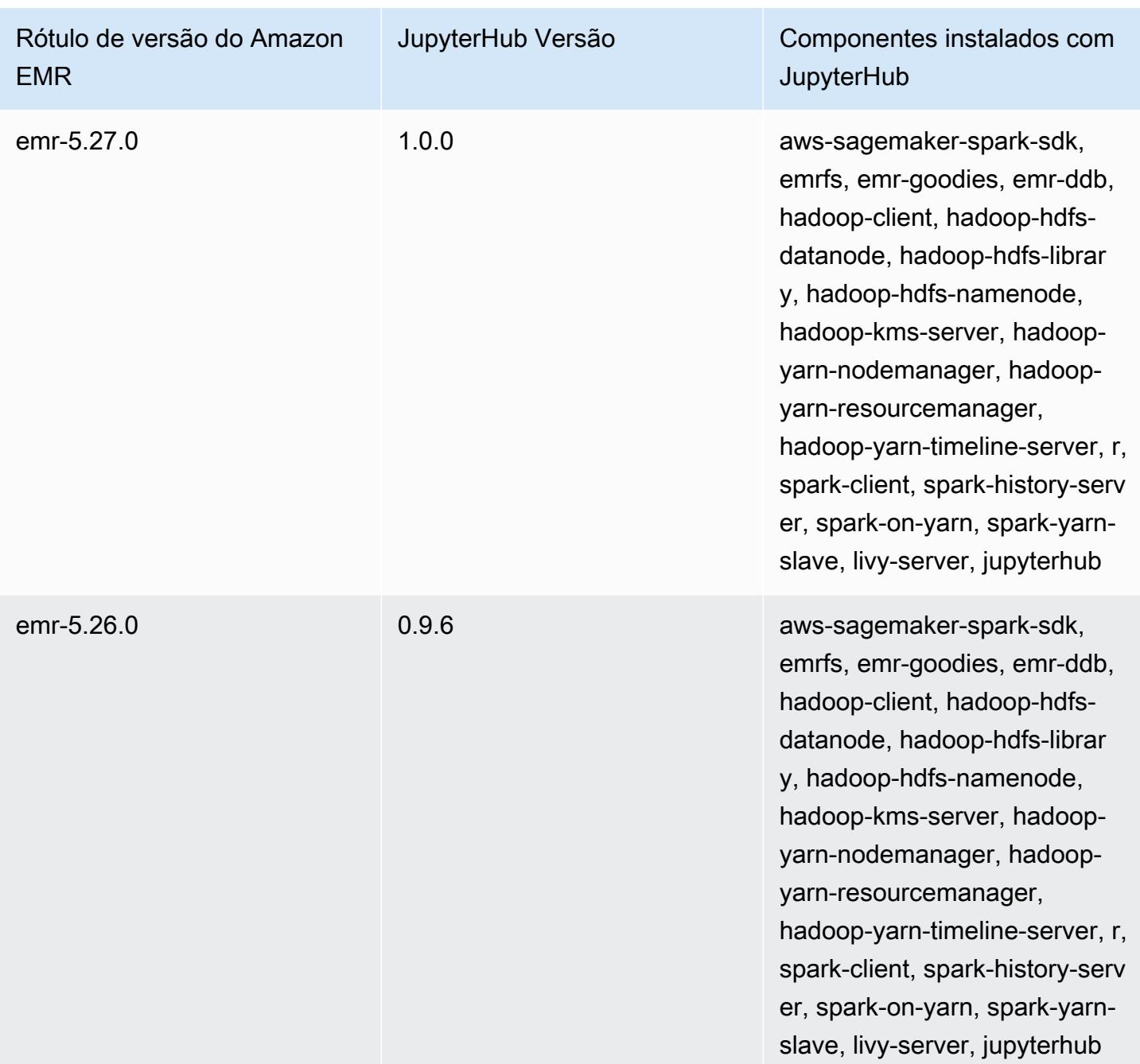

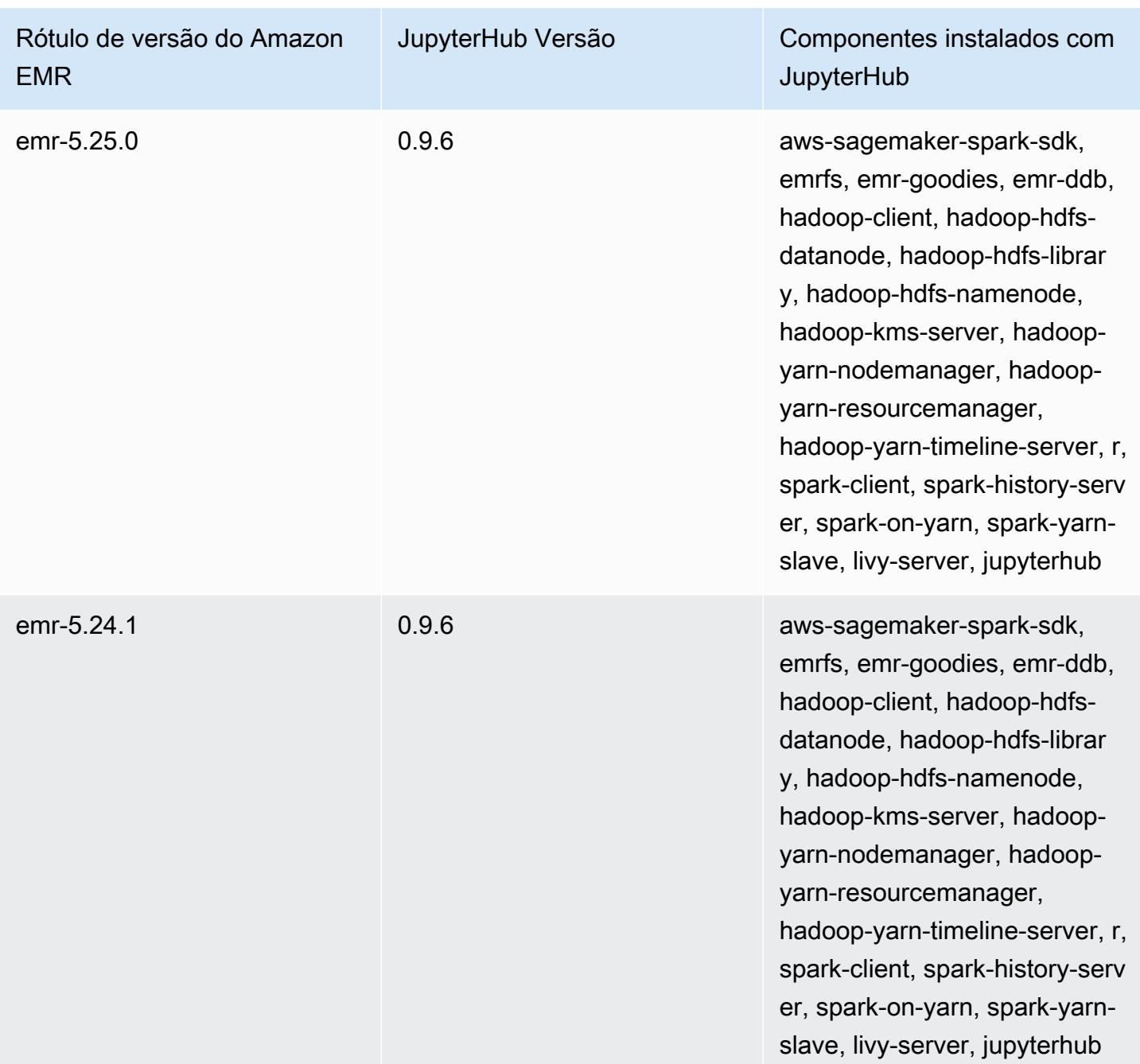

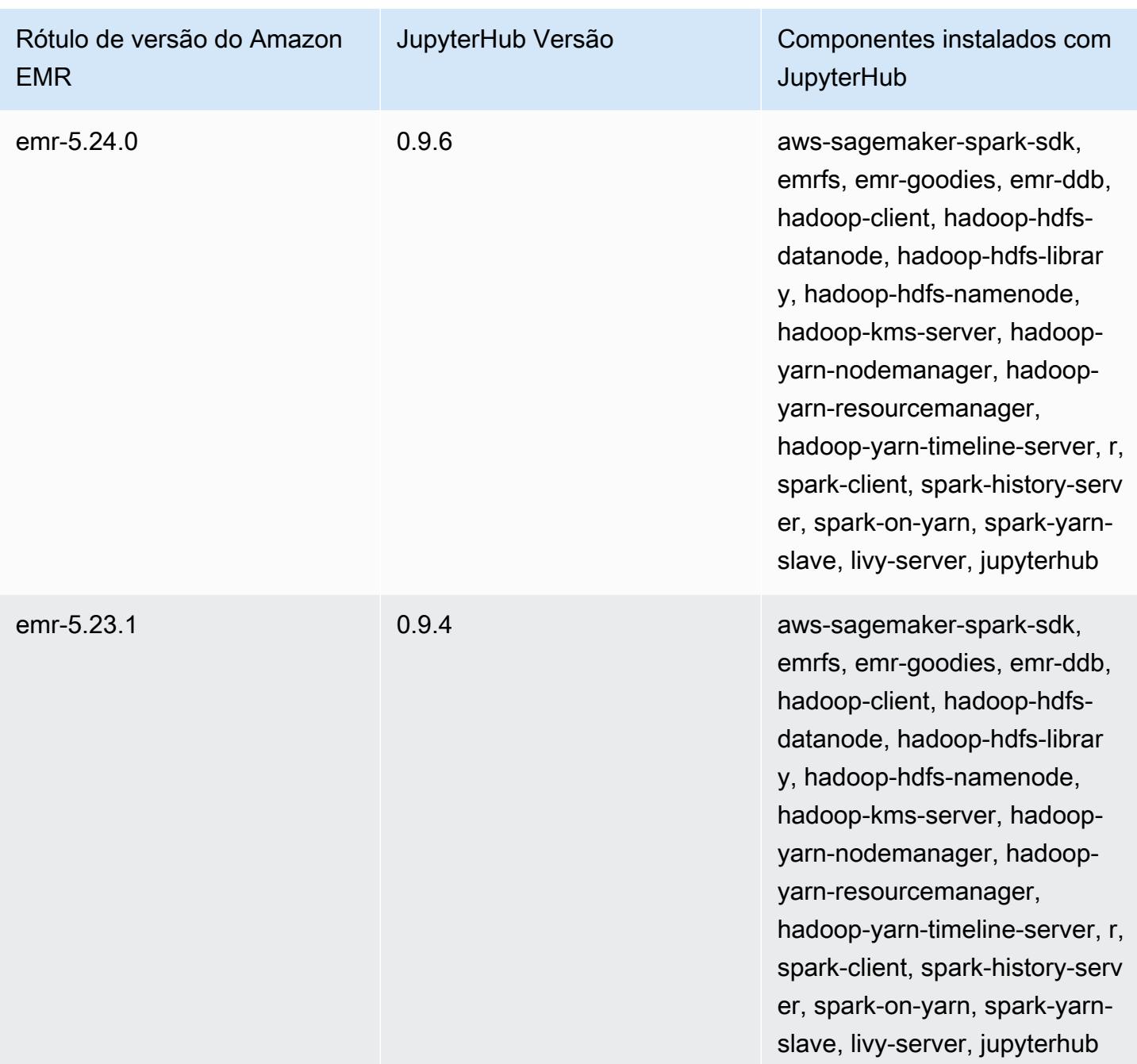

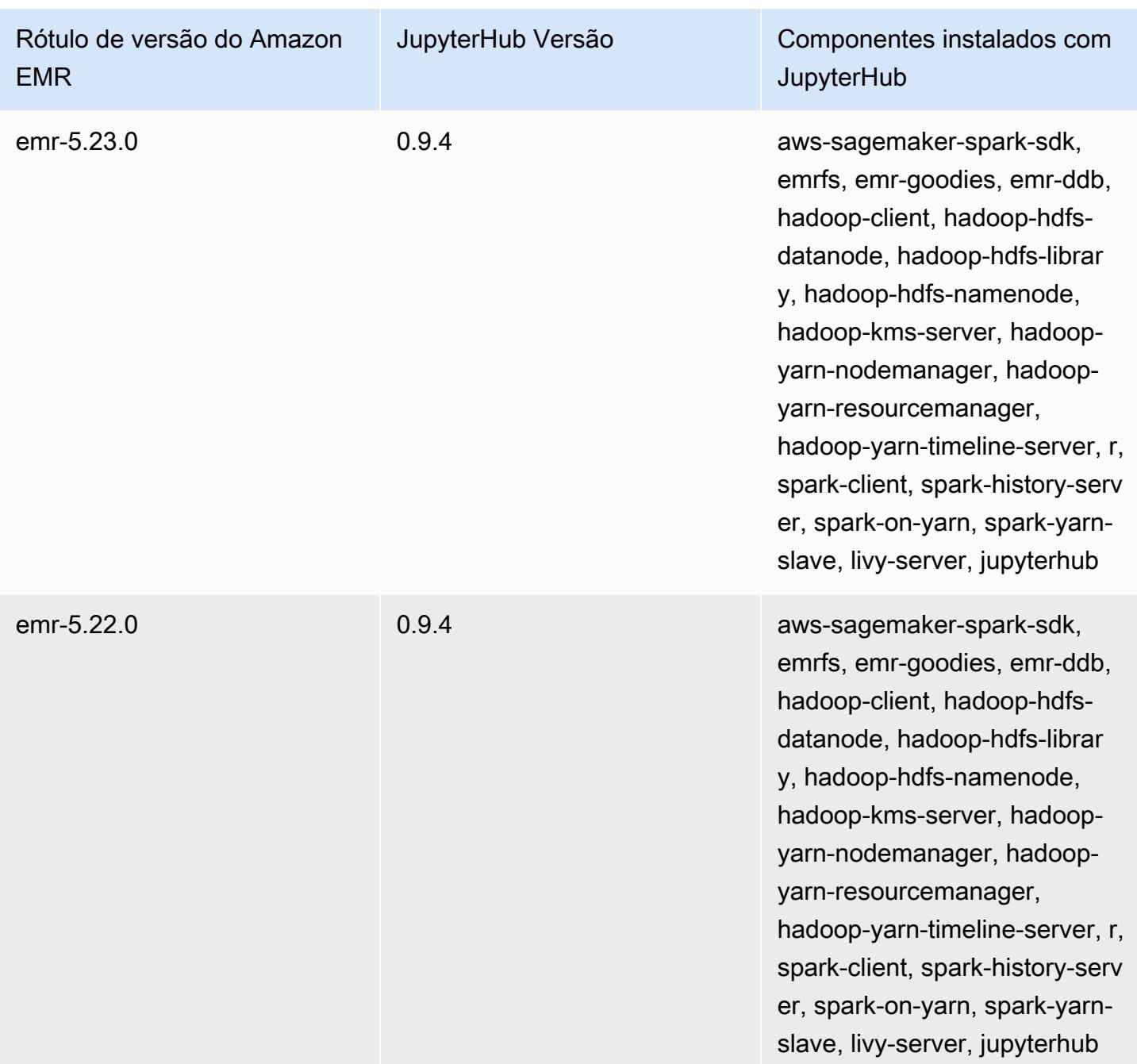

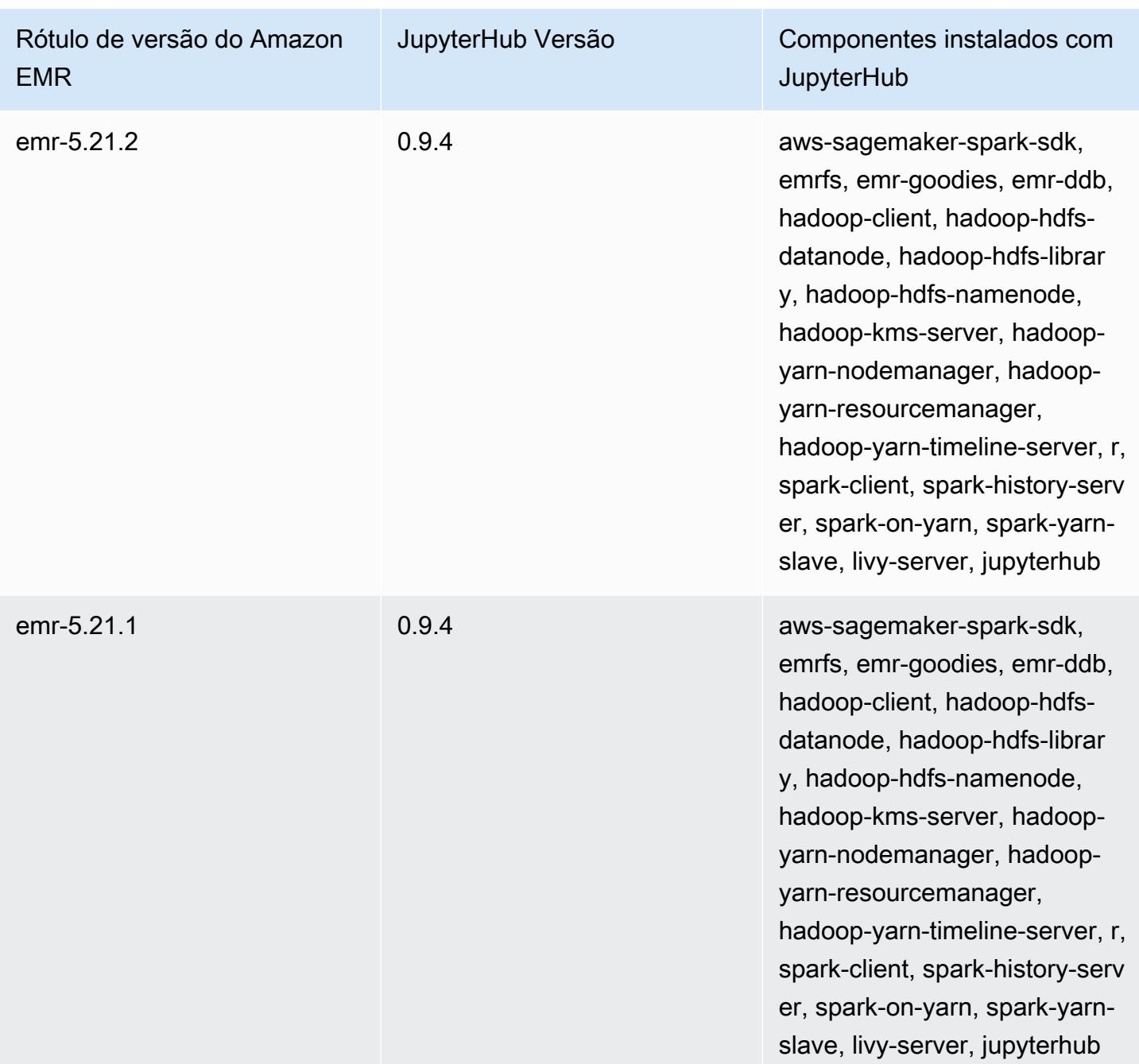

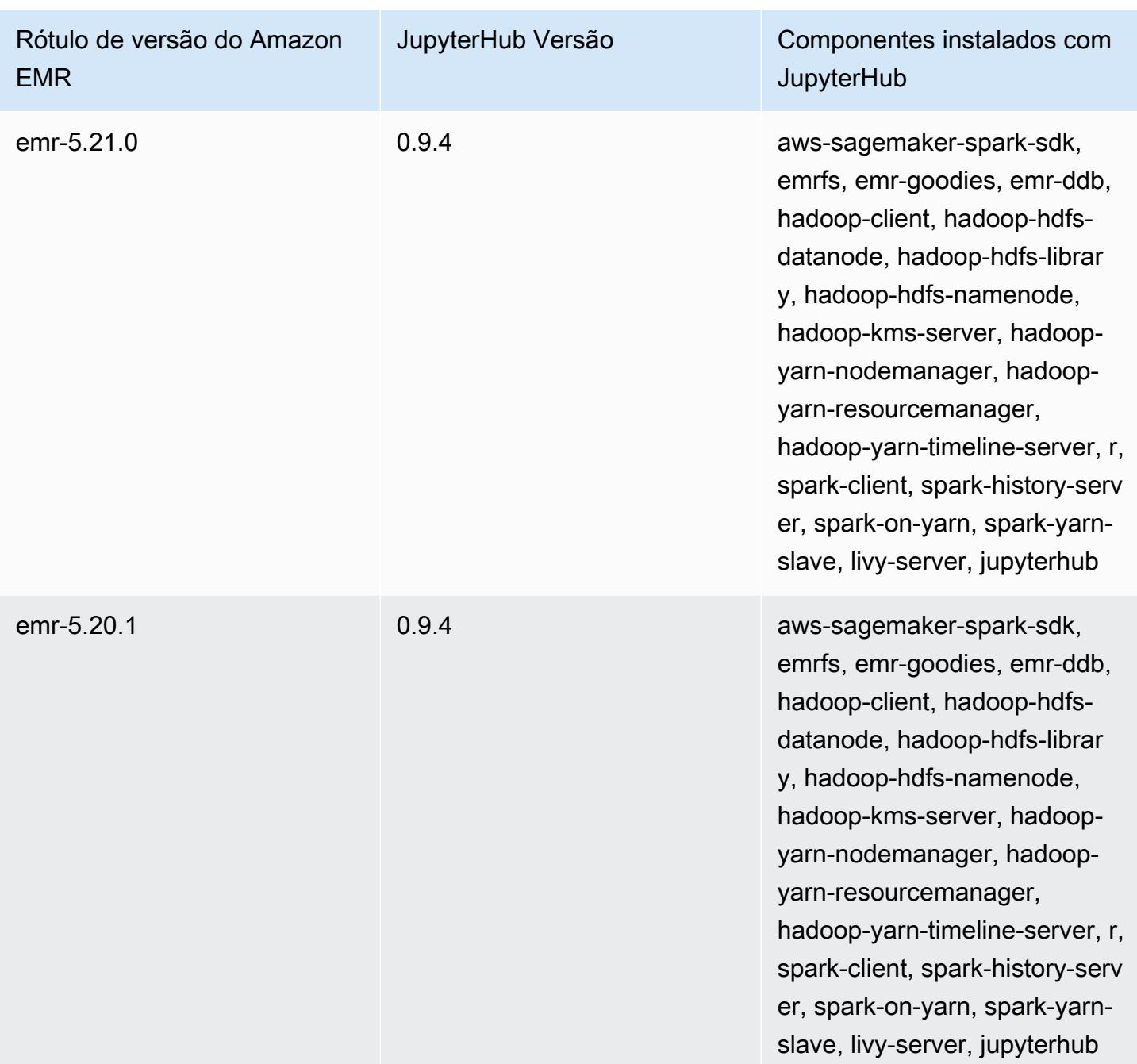

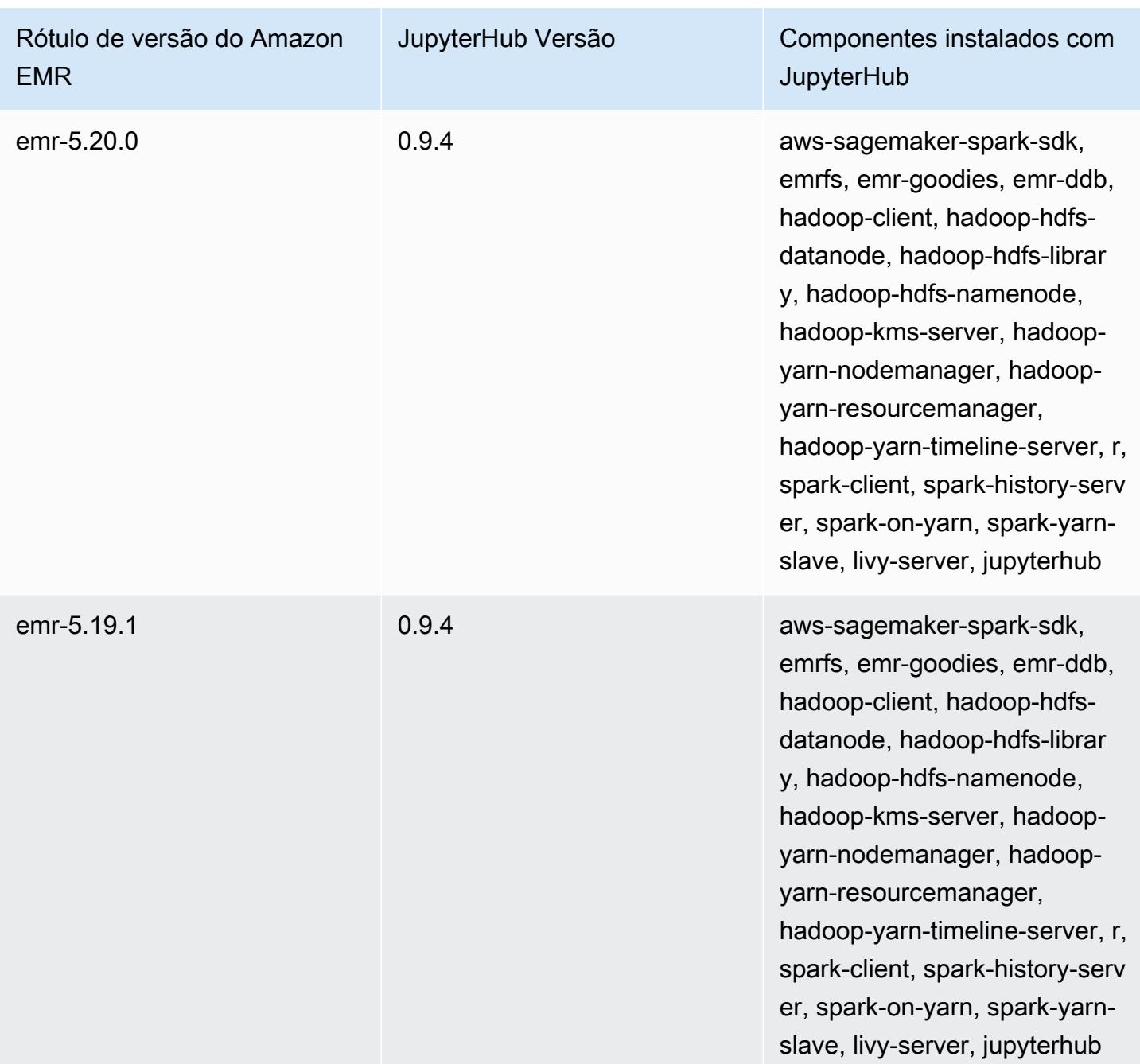

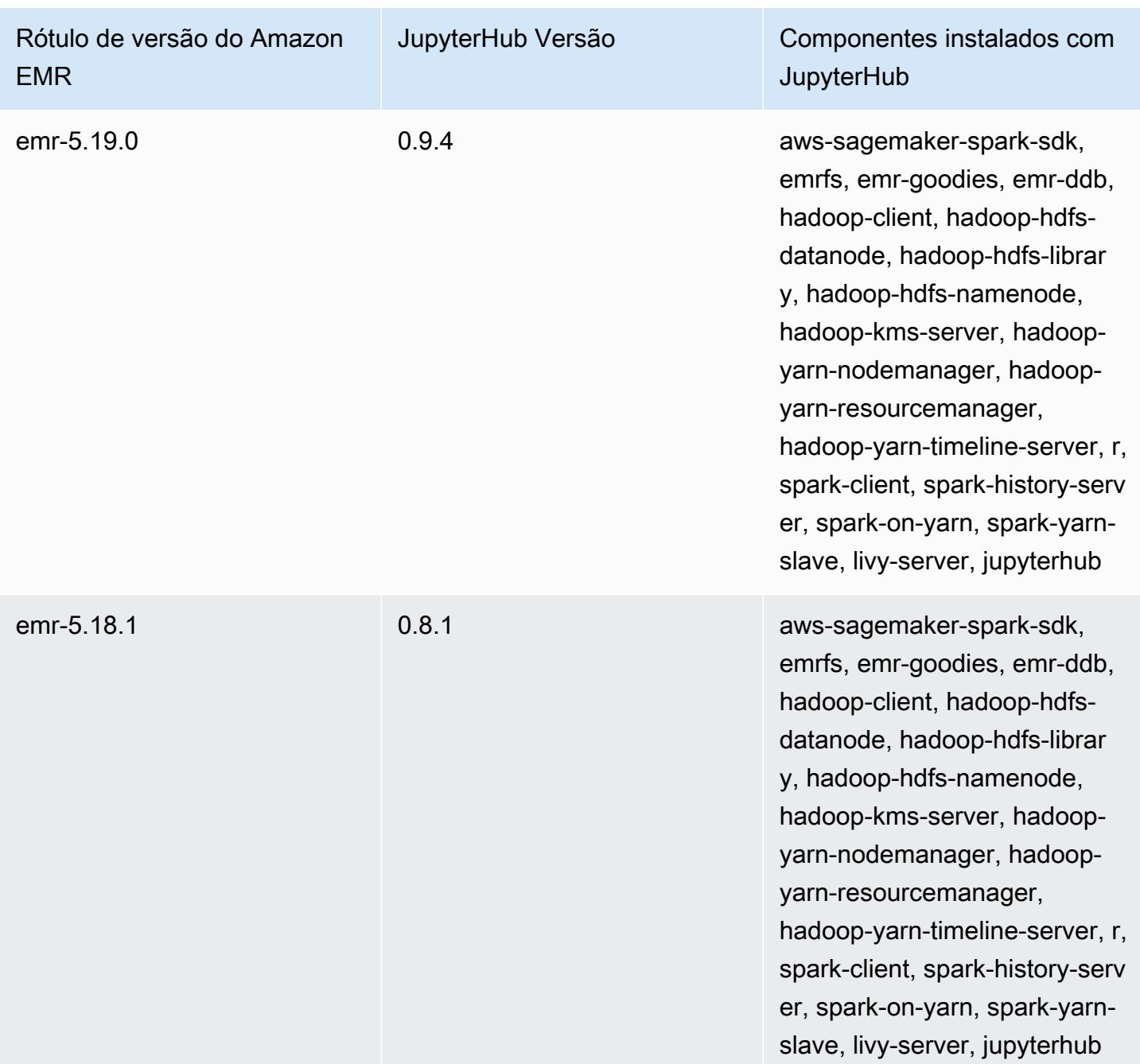

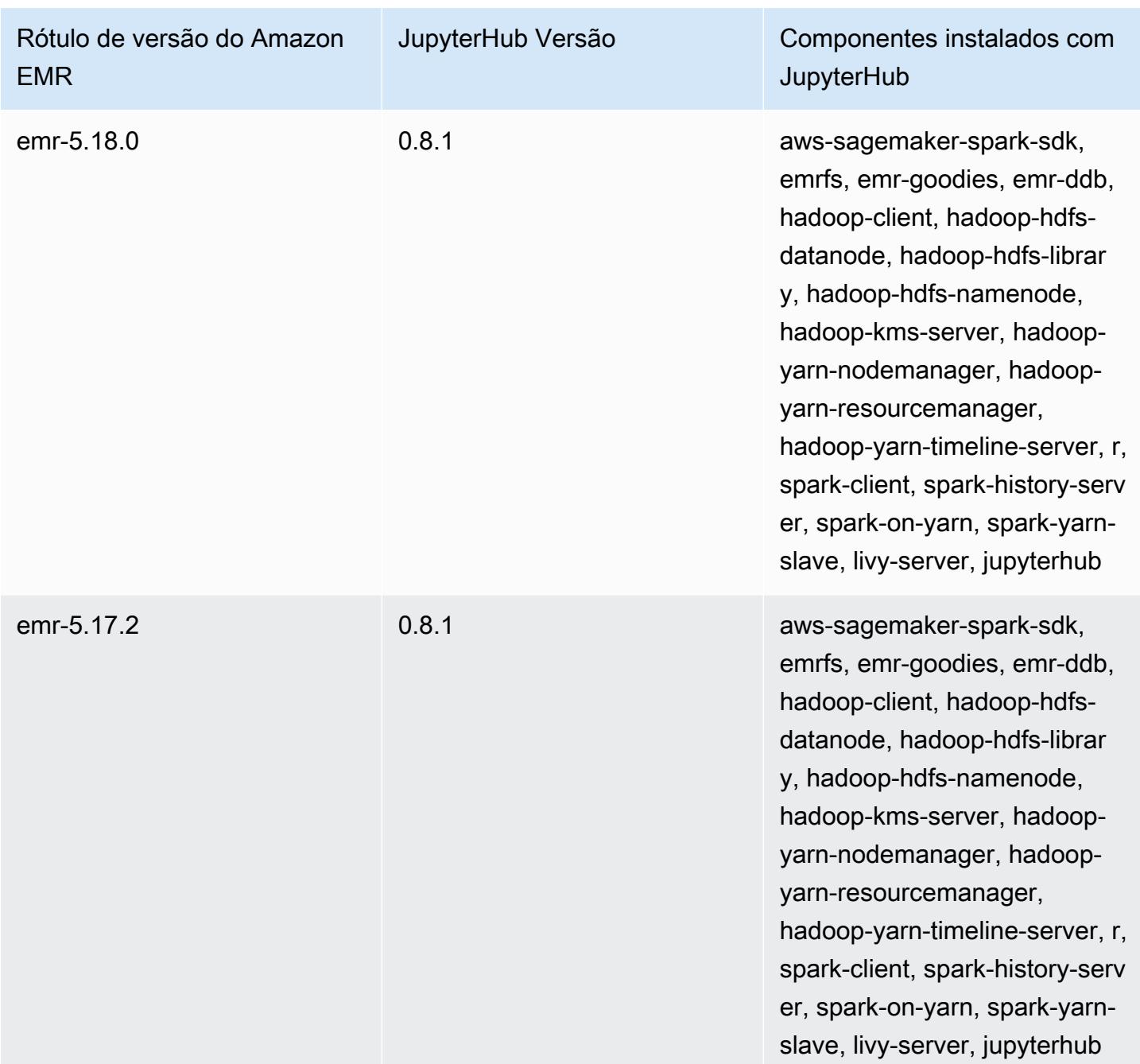

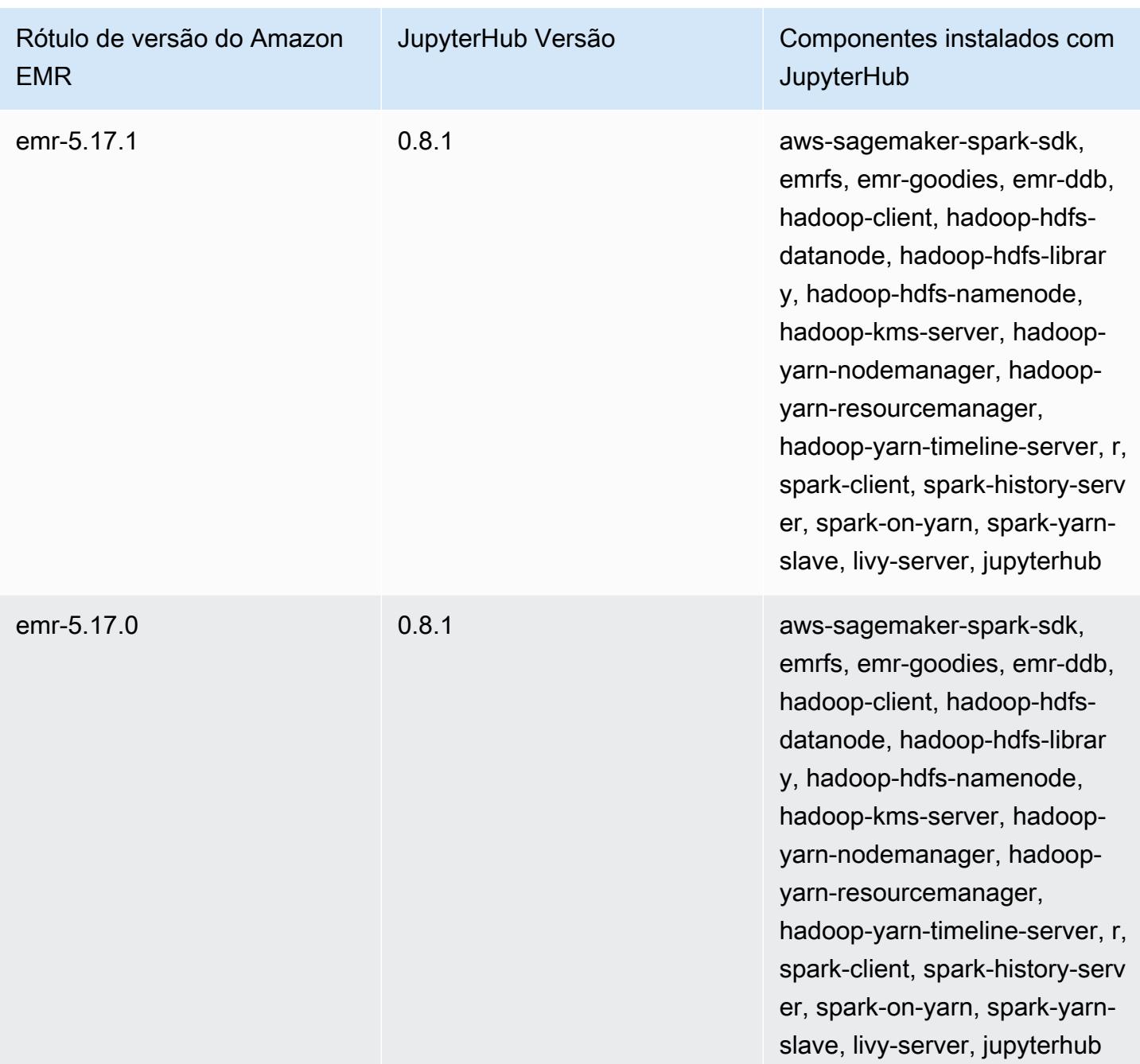

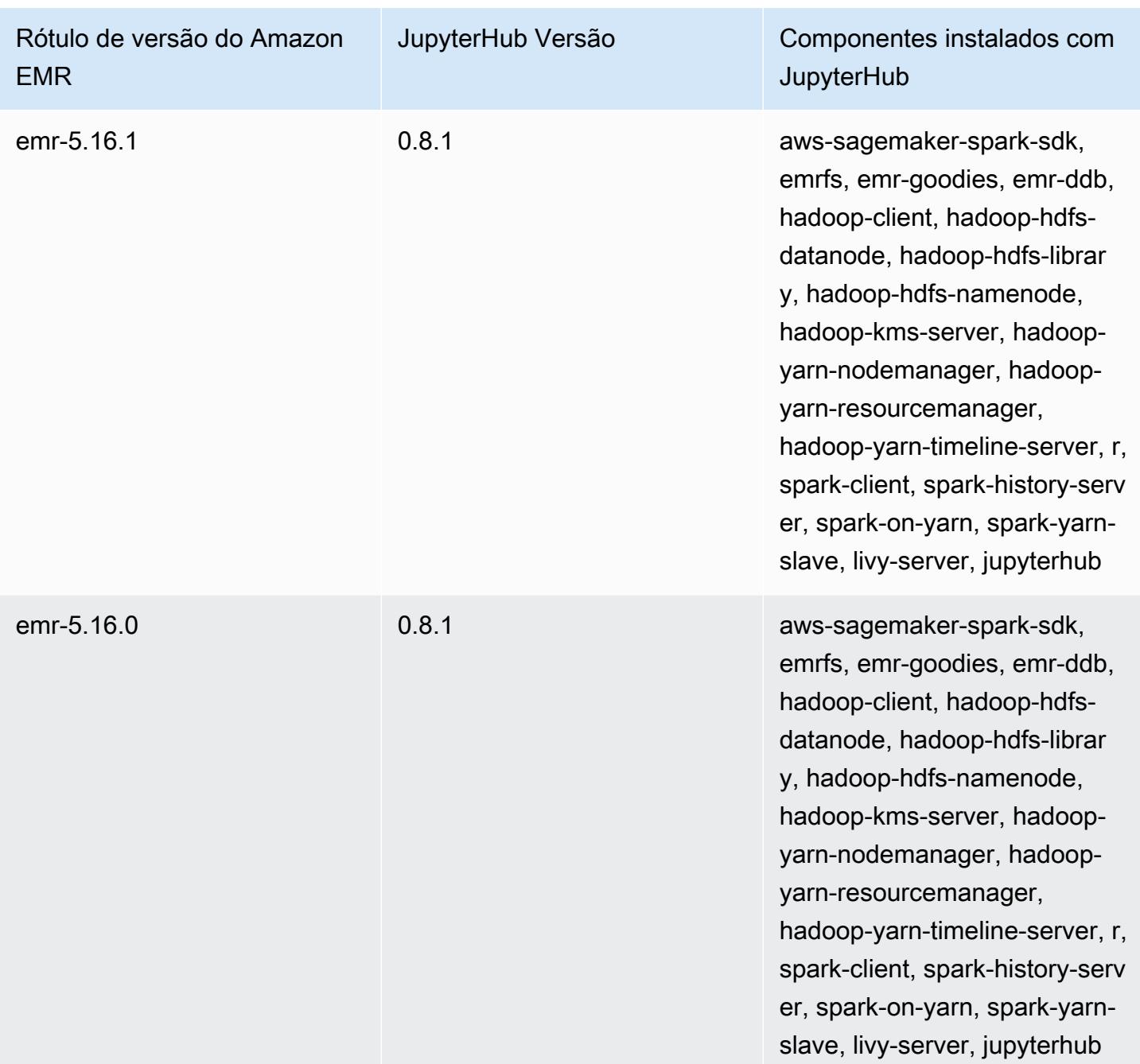

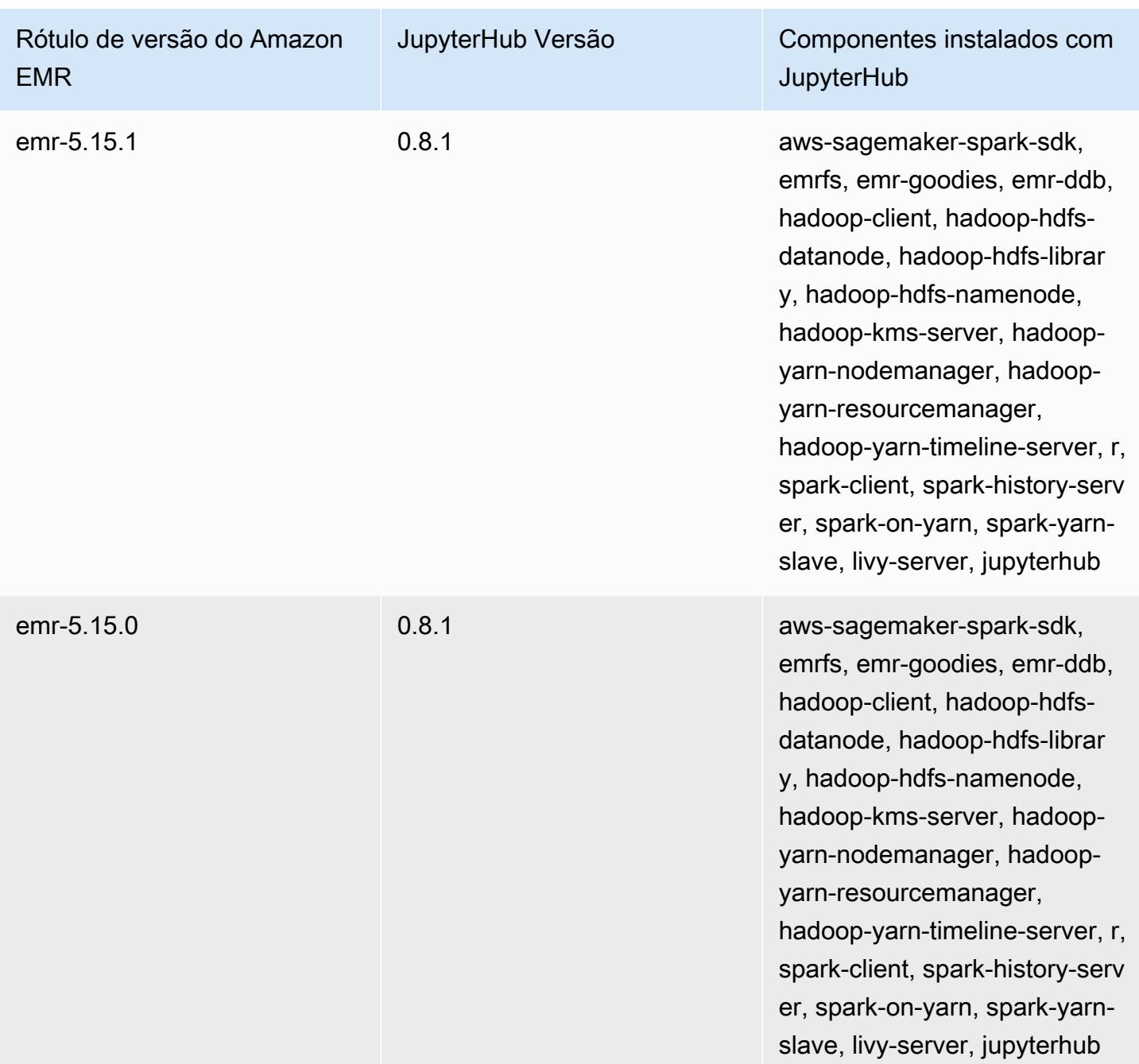

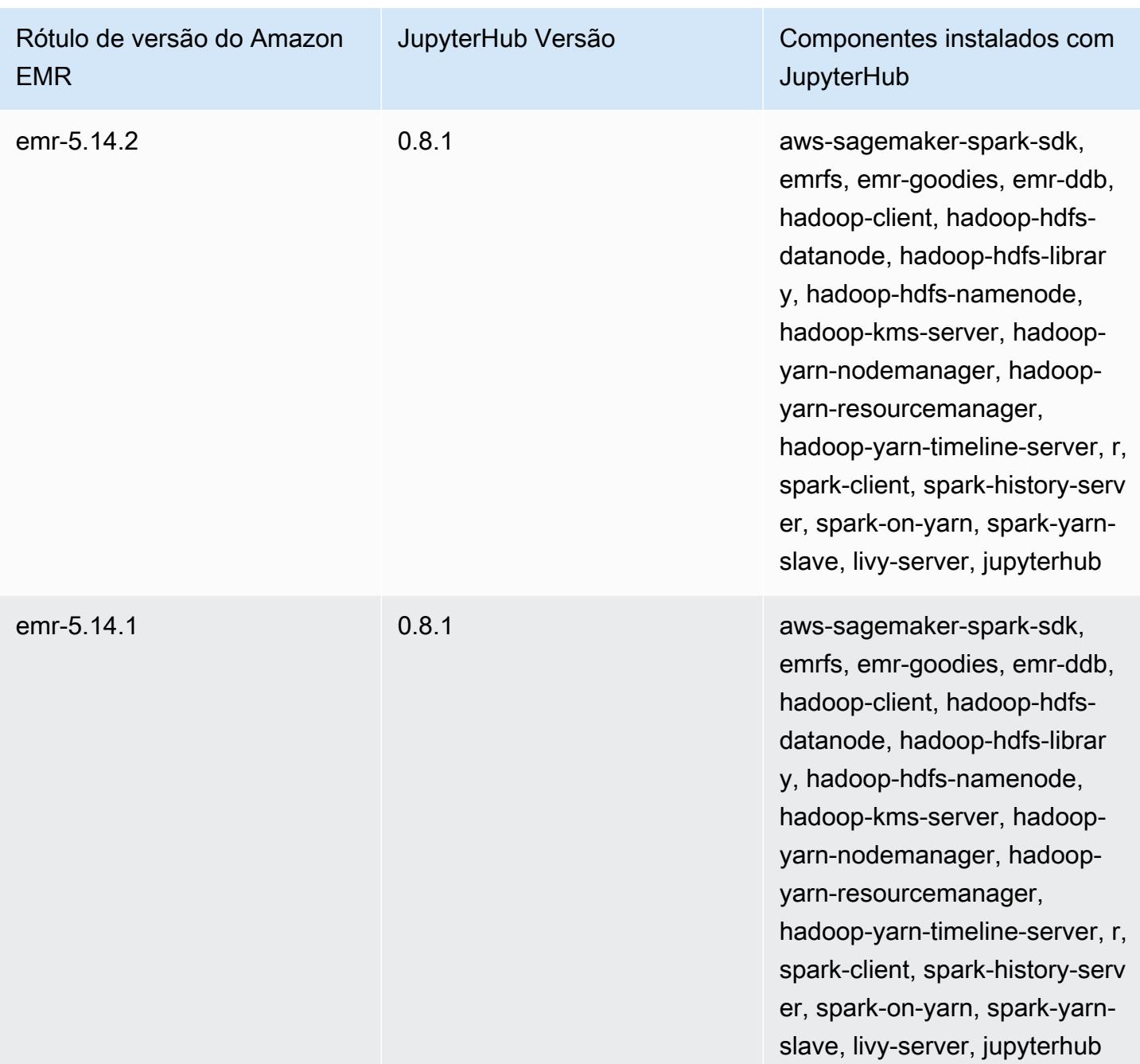

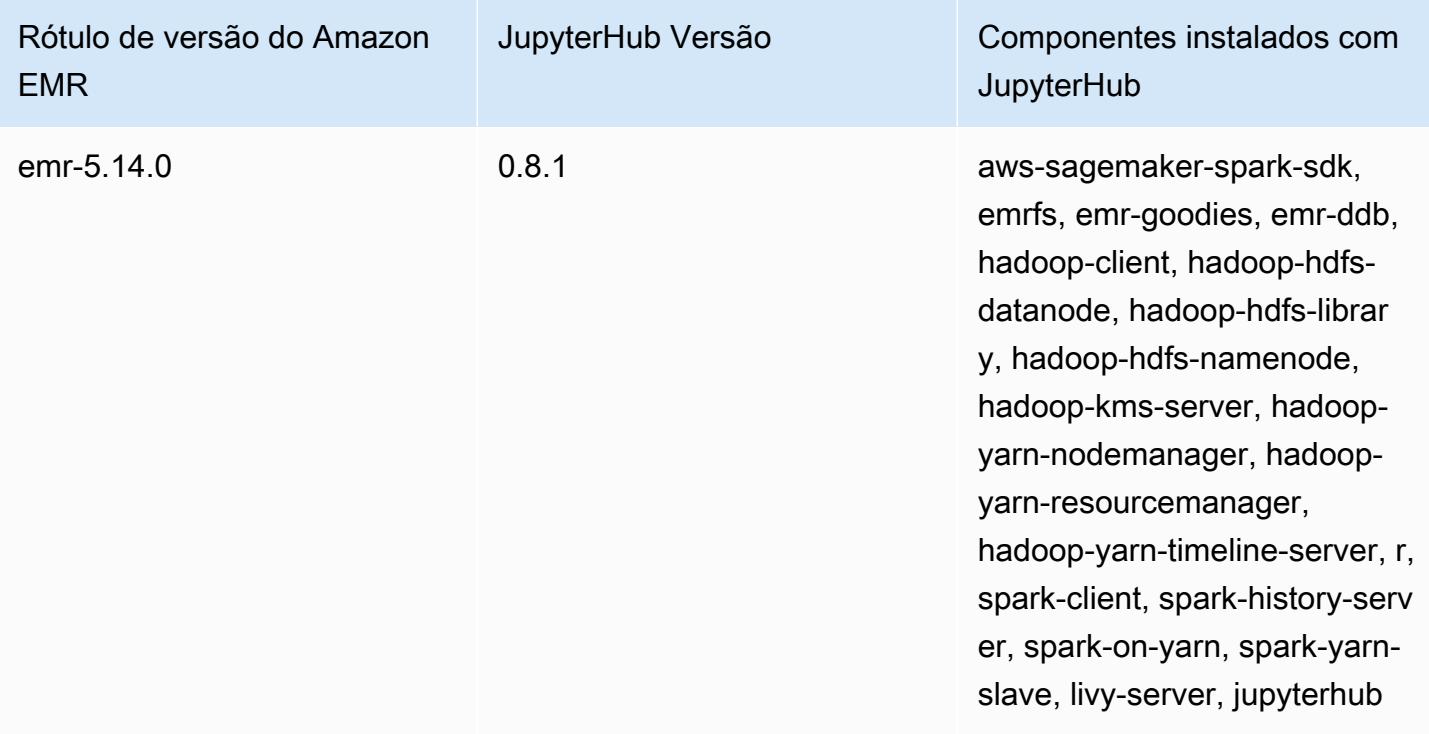

# Apache Livy

O Livy permite a interação por meio de uma interface REST com um cluster do EMR executando o Spark. Você pode usar a interface REST ou uma biblioteca de cliente RPC para enviar trabalhos do Spark ou fragmentos de código do Spark, recuperar os resultados de forma síncrona e assíncrona e gerenciar o Spark Context. Para obter mais informações, consulte o [site do Apache Livy.](https://livy.incubator.apache.org/) O Livy é incluído nas versões 5.9.0 e posteriores do Amazon EMR.

Para acessar a interface da web Livy, configure um túnel SSH para o nó principal e uma conexão de proxy. Para obter mais informações, consulte [Visualizar interfaces da Web hospedadas em clusters](https://docs.aws.amazon.com/emr/latest/ManagementGuide/emr-web-interfaces.html) [do EMR](https://docs.aws.amazon.com/emr/latest/ManagementGuide/emr-web-interfaces.html).

A tabela a seguir lista a versão do Livy incluída na versão mais recente da série 7.x do Amazon EMR, além dos componentes que o Amazon EMR instala com o Livy.

Para a versão dos componentes instalados com o Livy nesta versão, consulte Versões de [componentes da versão 7.1.0](#page-23-0).

Informações sobre a versão do Livy para o emr-7.1.0

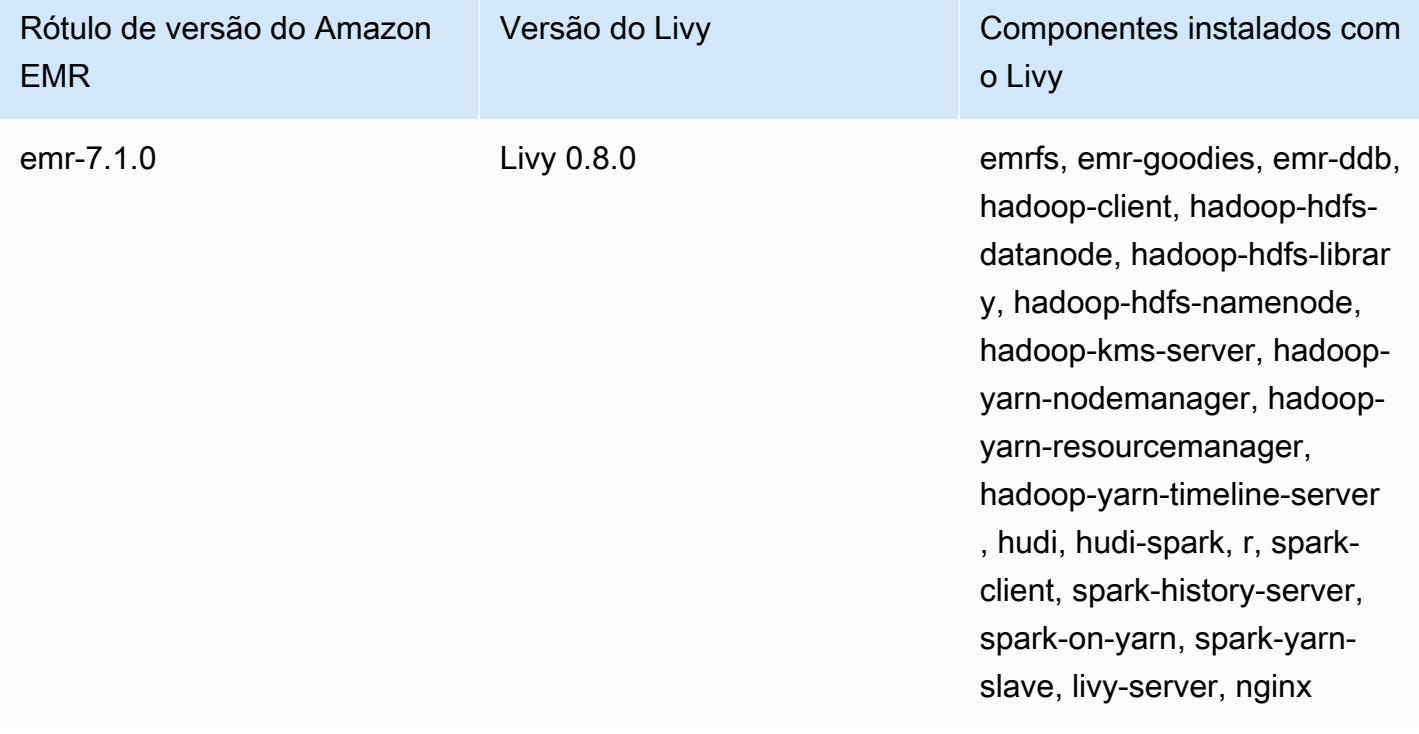

A tabela a seguir lista a versão do Livy incluída na versão mais recente da série 6.x do Amazon EMR, além dos componentes que o Amazon EMR instala com o Livy.

Para obter a versão dos componentes instalados com o Livy nessa versão, consulte [Release 6.15.0](#page-87-0) [Component Versions](#page-87-0).

Informações de versão do Livy para o emr-6.15.0

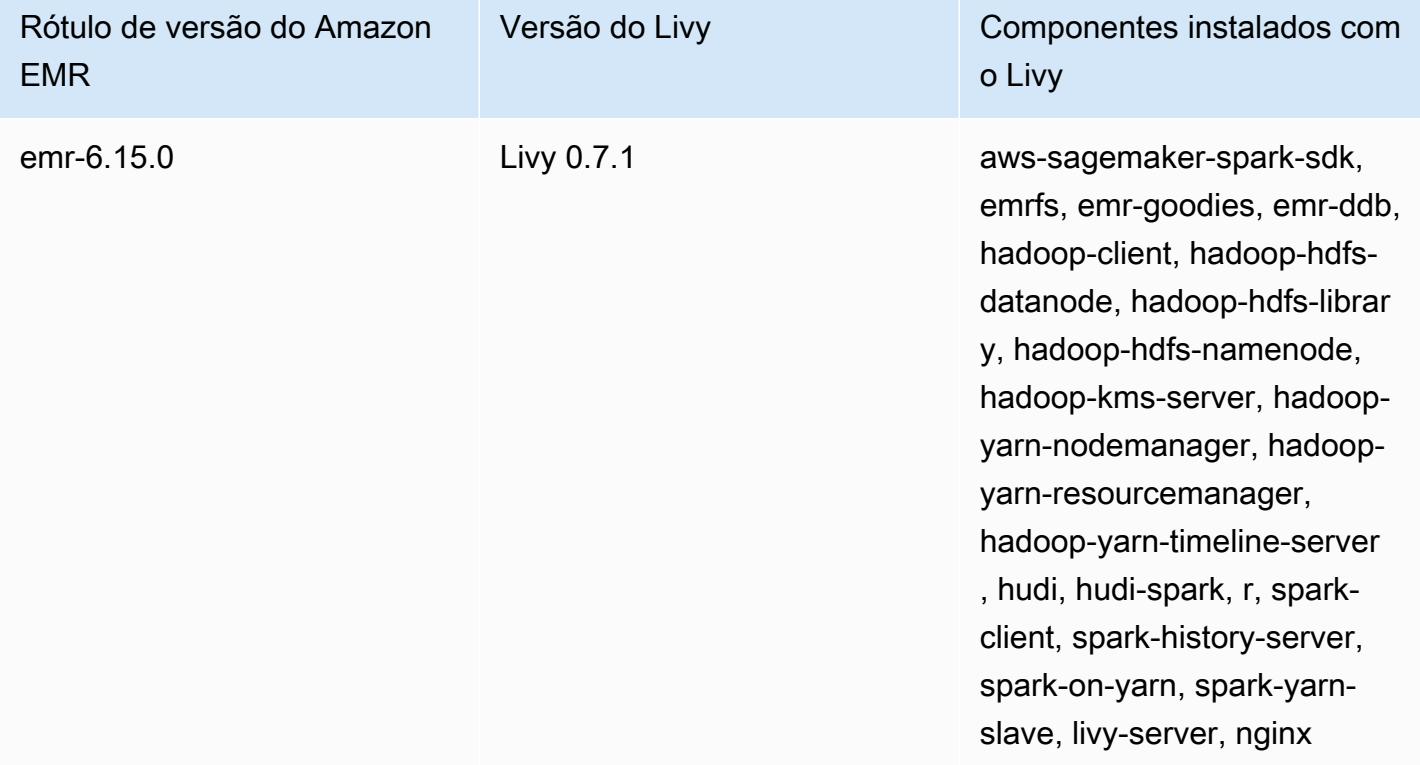

A tabela a seguir lista a versão do Livy incluída na versão mais recente da série 5.x do Amazon EMR, além dos componentes que o Amazon EMR instala com o Livy.

Para a versão dos componentes instalados com o Livy nesta versão, consulte Versões de componentes da [versão 5.36.2.](#page-1052-0)

Informações sobre a versão do Livy para o emr-5.36.2

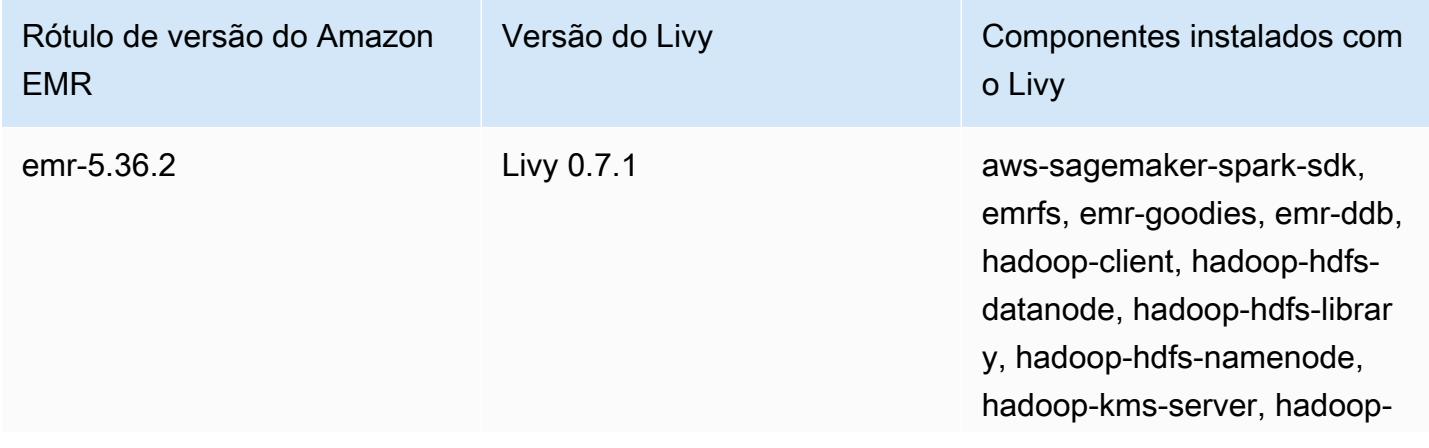

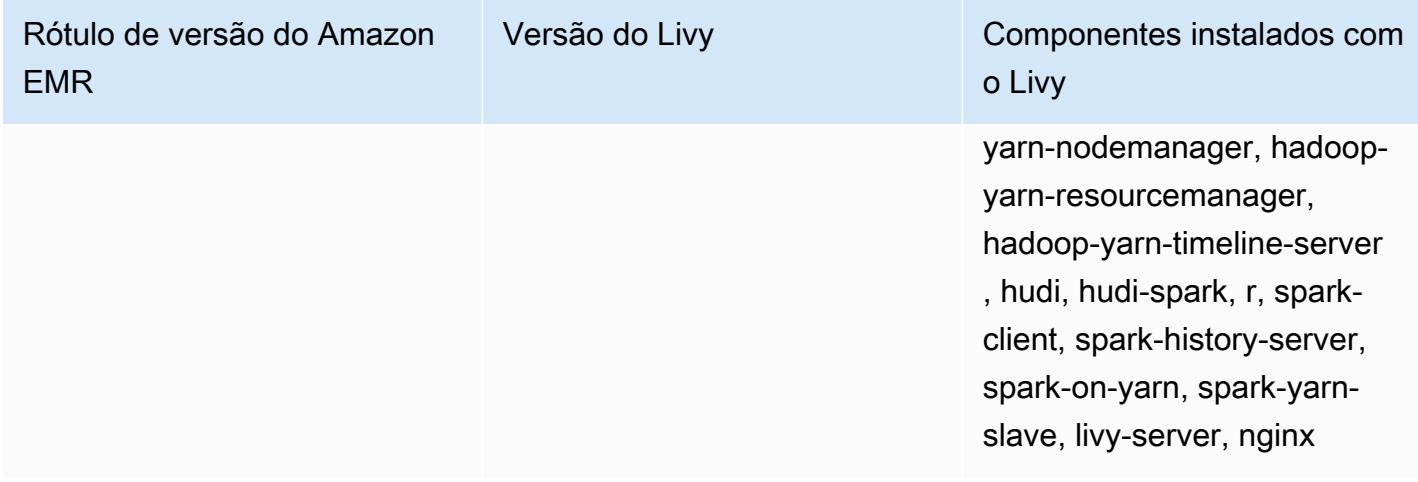

#### Tópicos

- [Habilitar HTTPS com o Apache Livy](#page-5020-0)
- [Histórico de versões do Livy](#page-5021-0)

# <span id="page-5020-0"></span>Habilitar HTTPS com o Apache Livy

- 1. Provisione um cluster do Amazon EMR com criptografia em trânsito habilitada. Para saber mais sobre criptografia, consulte [Criptografar dados em repouso e em trânsito.](https://docs.aws.amazon.com/emr/latest/ManagementGuide/emr-data-encryption.html)
- 2. Crie um arquivo chamado livy\_ssl.sh com o conteúdo a seguir.

```
#!/bin/bash
KEYSTORE_FILE=`awk '/ssl.server.keystore.location/{getline; print}' /etc/hadoop/
conf/ssl-server.xml | sed -e 's/<[^>]*>//g' | tr -d ' \t\n\r\f'`
KEYSTORE_PASS=`awk '/ssl.server.keystore.password/{getline; print}' /etc/hadoop/
conf/ssl-server.xml | sed -e 's/<[^>]*>//g' | tr -d ' \t\n\r\f'`
KEY_PASS=`awk '/ssl.server.keystore.keypassword/{getline; print}' /etc/hadoop/conf/
ssl-server.xml | sed -e 's/<[^>]*>//g' | tr -d ' \t\n\r\f'`
echo "livy.keystore $KEYSTORE_FILE
livy.keystore.password $KEYSTORE_PASS
livy.key-password $KEY_PASS" | sudo tee -a /etc/livy/conf/livy.conf >/dev/null
sudo systemctl restart livy-server.service
```
3. Execute o script a seguir como uma etapa do Amazon EMR. Esse script modifica /etc/livy/ conf/livy.conf para ativar o SSL.

```
--steps '[{"Args":["s3://DOC-EXAMPLE-BUCKET/
livy_ssl.sh"],"Type":"CUSTOM_JAR","ActionOnFailure":"CONTINUE","Jar":"s3://
us-east-1.elasticmapreduce/libs/script-runner/script-
runner.jar","Properties":"","Name":"Custom JAR"}]'
```
- 4. Reinicialize o serviço Apache Livy para que as alterações surtem efeito. Para reiniciar o Apache Livy, consulte [Interromper e reiniciar processos](https://docs.aws.amazon.com/emr/latest/ManagementGuide/emr-process-restart-stop-view.html#emr-process-restart).
- 5. Teste se os clientes agora podem se comunicar usando HTTPS. Para enviar um trabalho, por exemplo, execute o código a seguir.

```
curl -k -X POST --data '{"file": "local:///usr/lib/spark/examples/jars/spark-
examples.jar", 
"className": "org.apache.spark.examples.SparkPi"}' \
-H "Content-Type: application/json" \
https://EMR_Master_Node_Host:8998/batches
```
Se você tiver habilitou o HTTPS com sucesso, o Livy enviará uma resposta indicando que o comando foi aceito e que o trabalho em lotes foi enviado.

```
{"id":1,"name":null,"owner":null,"proxyUser":null,"state":"starting","appId":null,"appInfo":
{"driverLogUrl":null,"sparkUiUrl":null},"log":["stdout: ","\nstderr: ","\nYARN 
 Diagnostics: "]}
```
## <span id="page-5021-0"></span>Histórico de versões do Livy

A tabela a seguir lista a versão do Livy incluída em cada versão do Amazon EMR, além dos componentes instalados com a aplicação. Para obter as versões dos componentes em cada versão, consulte a seção Versão de componentes da sua versão em [Versões 7.x do Amazon EMR,](#page-22-0) [Versões](#page-85-0) [de lançamento 6.x do Amazon EMR](#page-85-0) ou [Versões de lançamento 5.x do Amazon EMR](#page-1048-0).

### Informações das versões do Livy

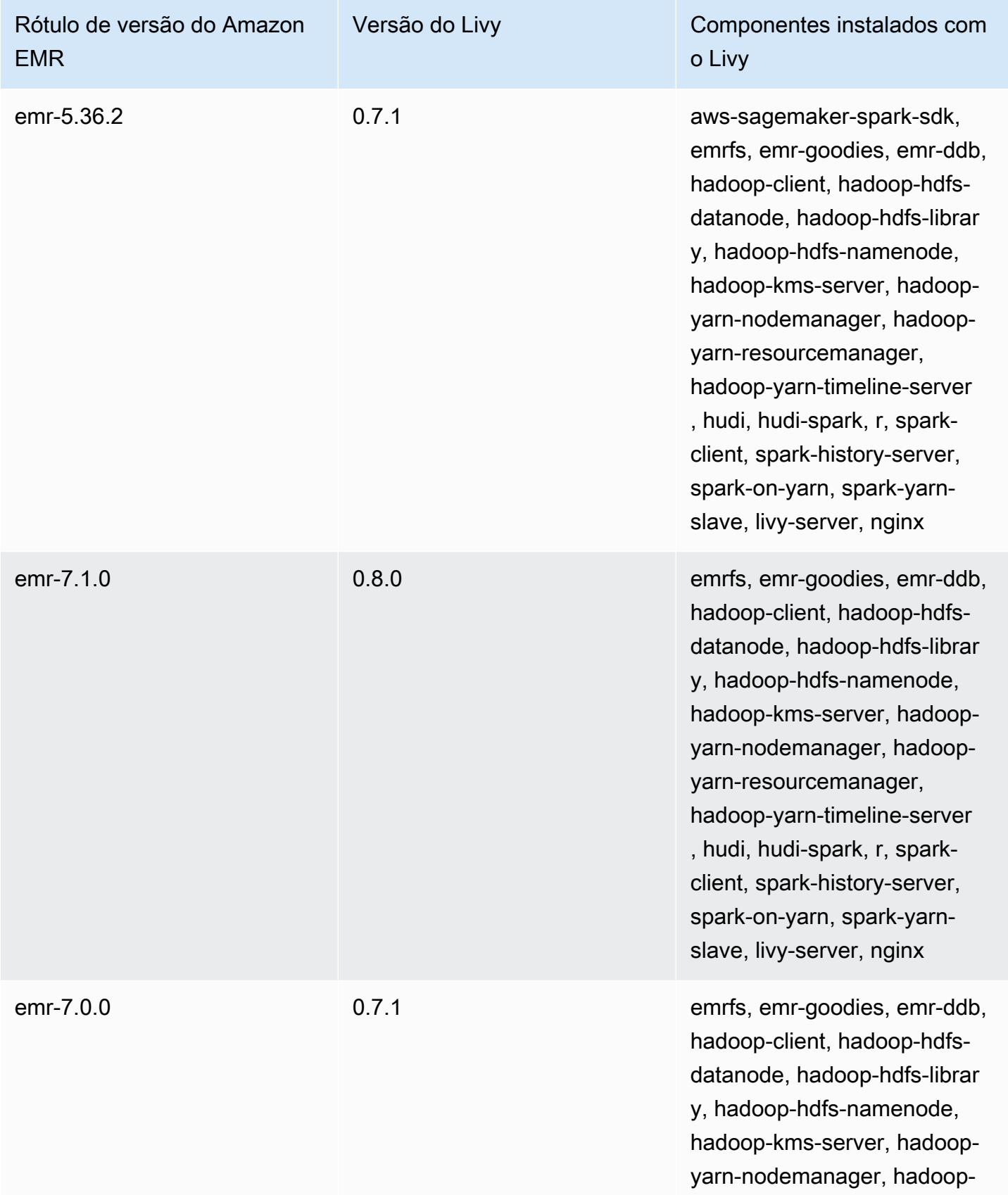

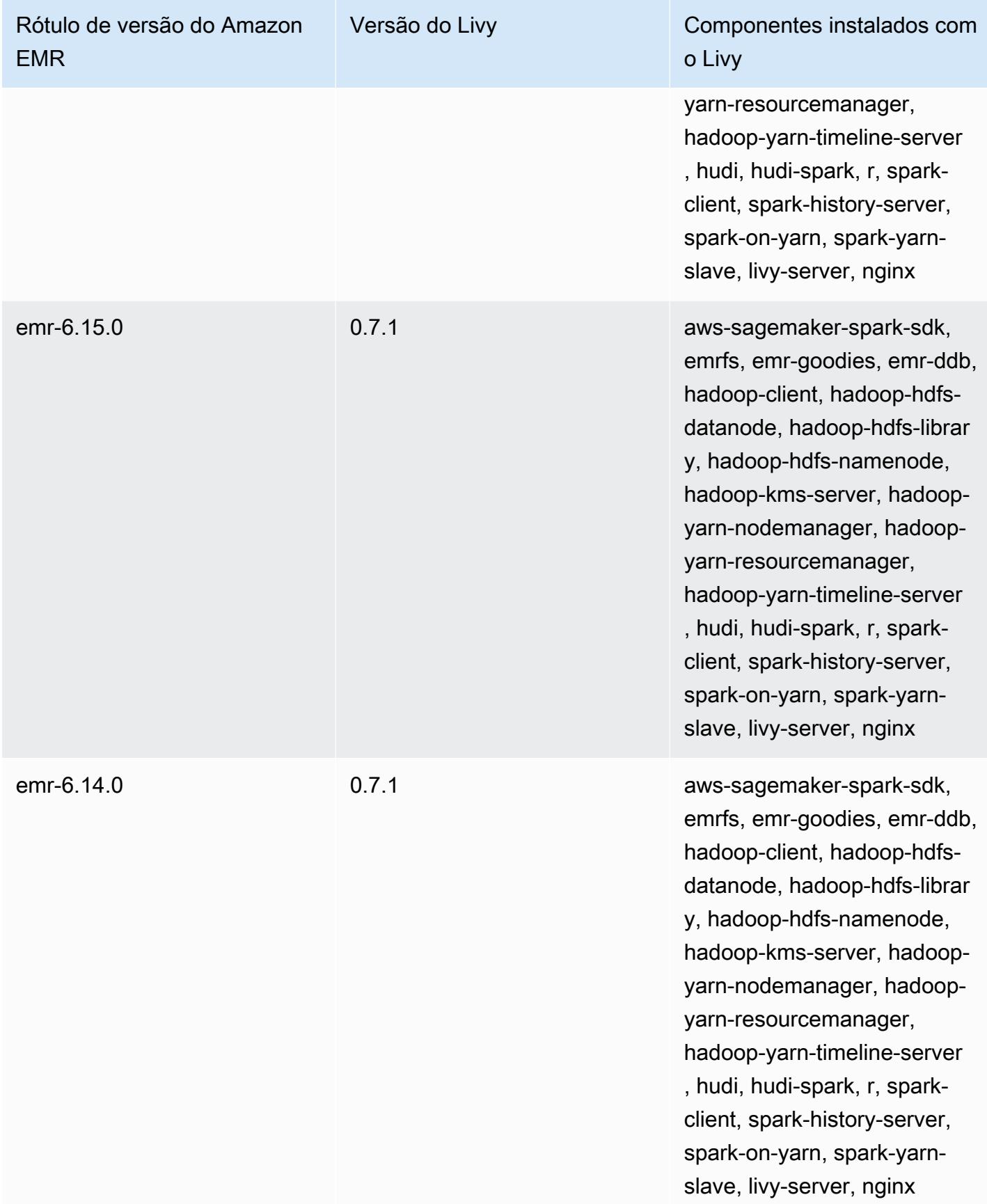

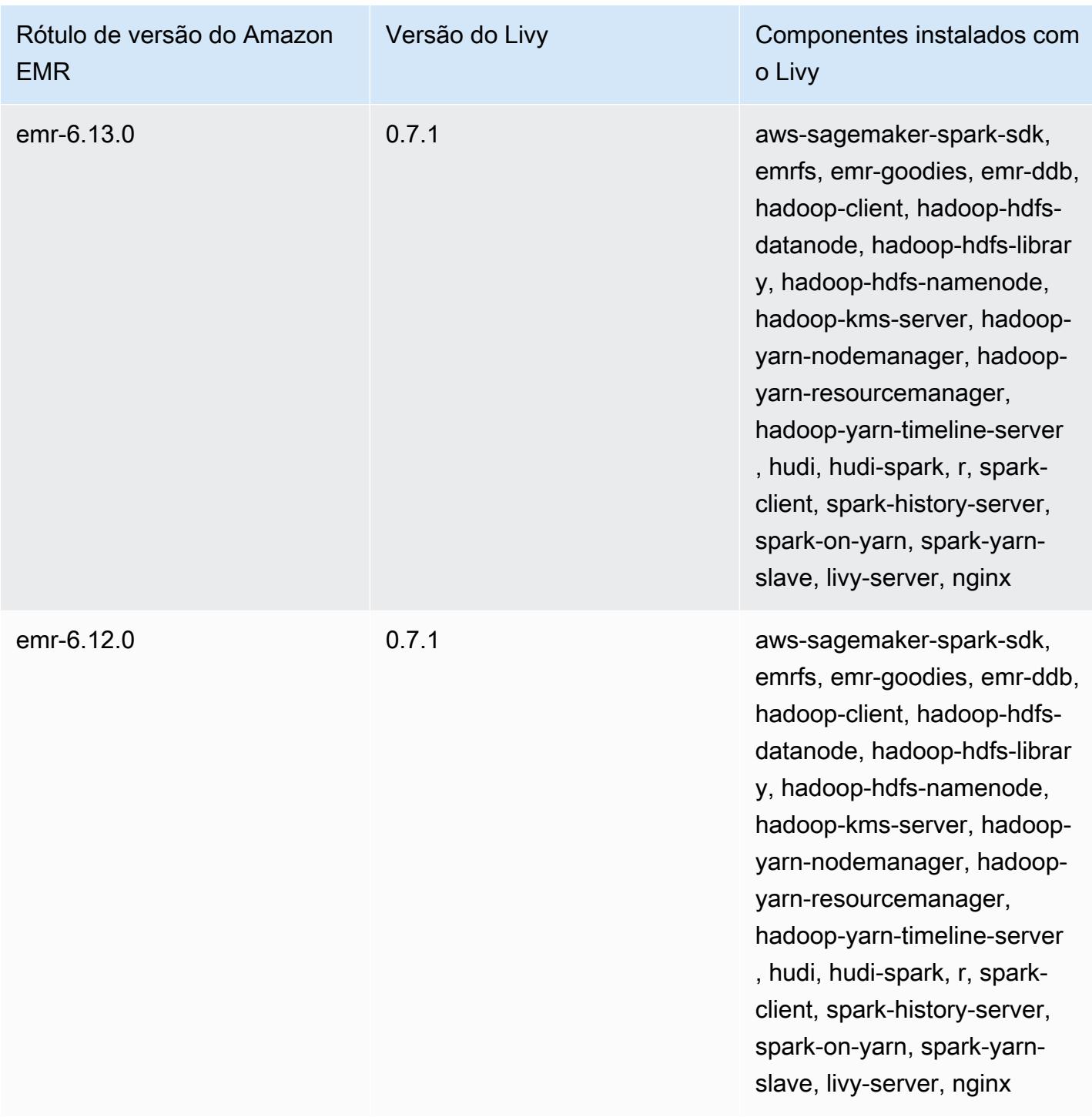

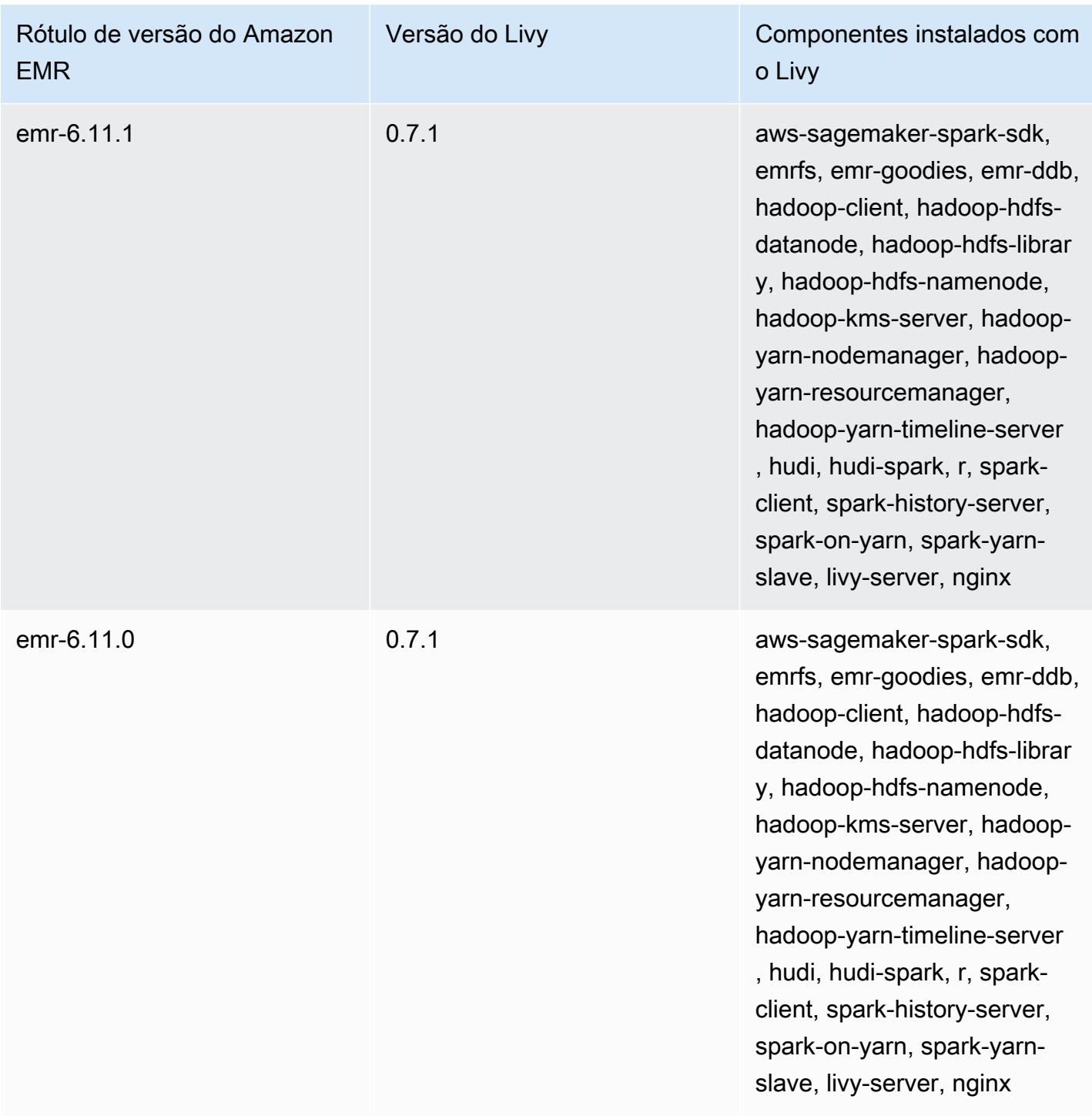

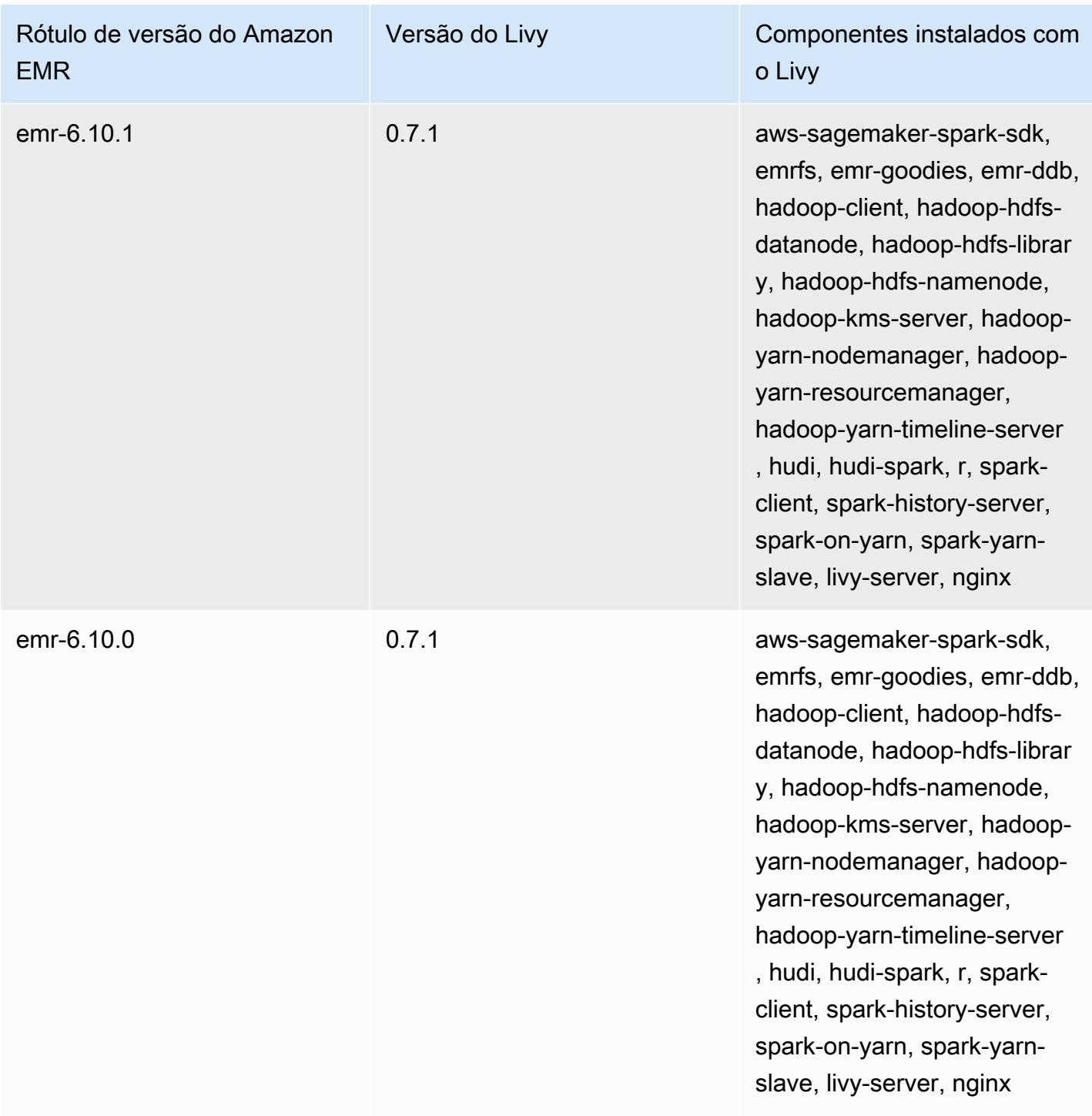

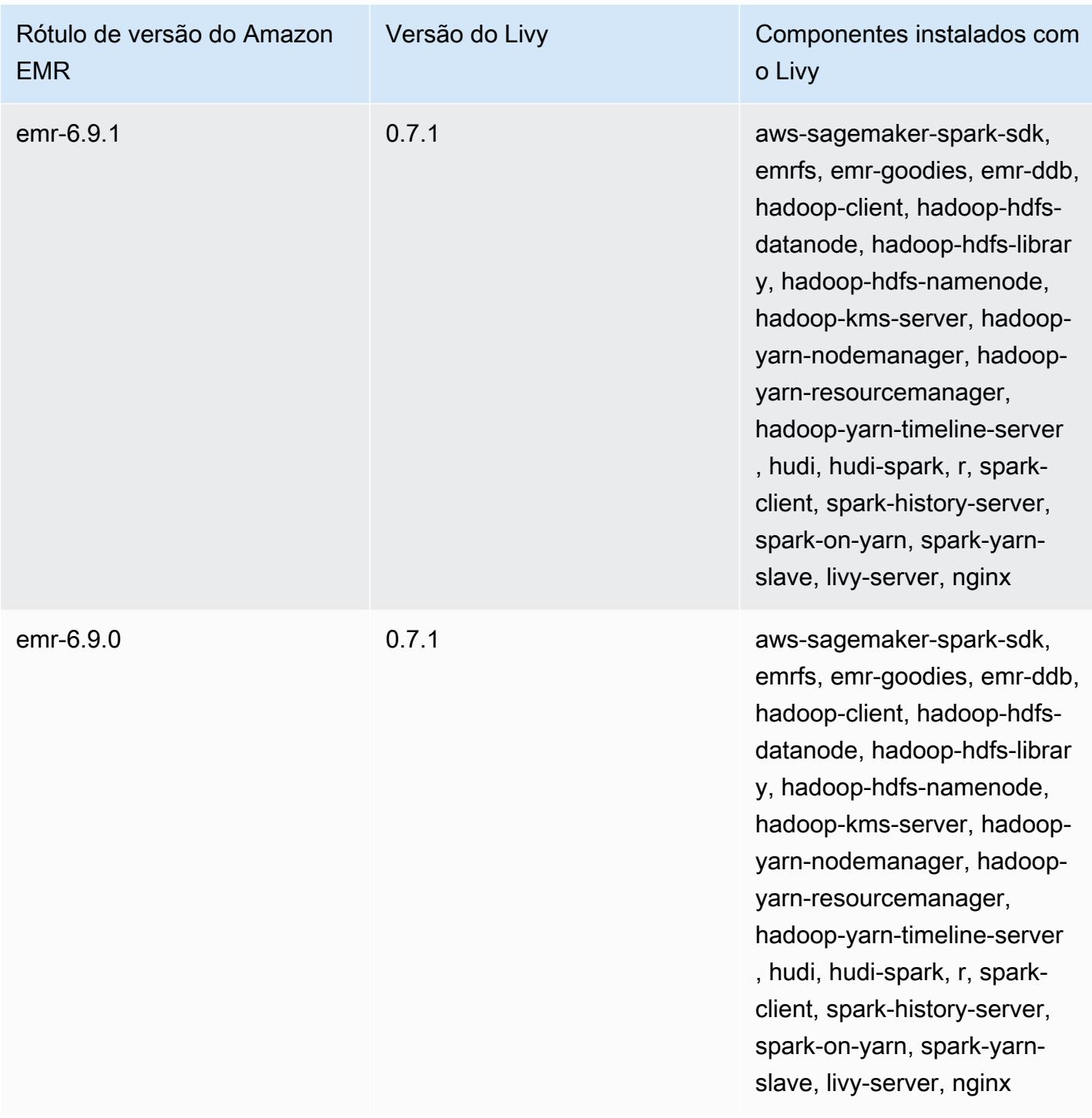

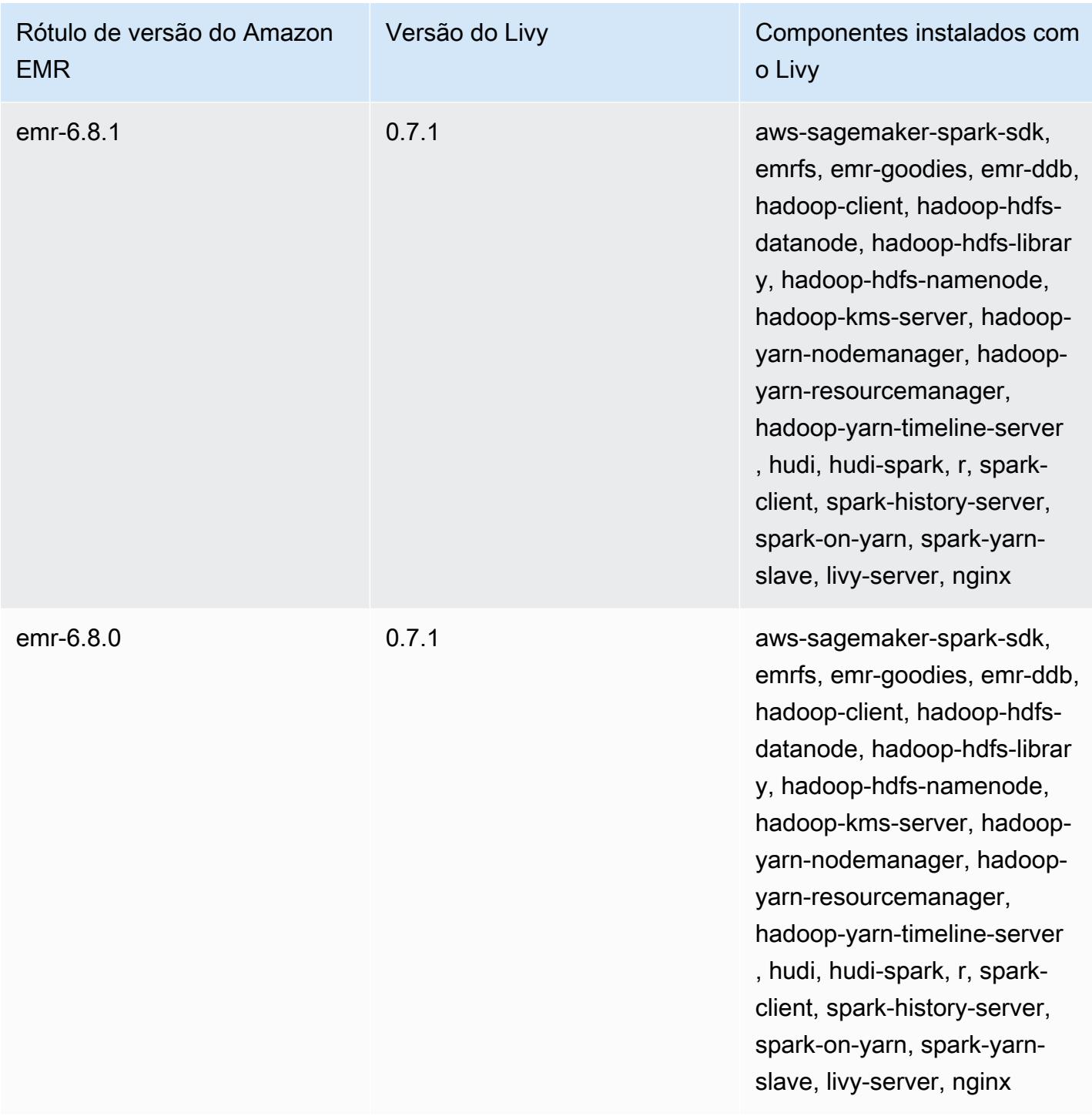

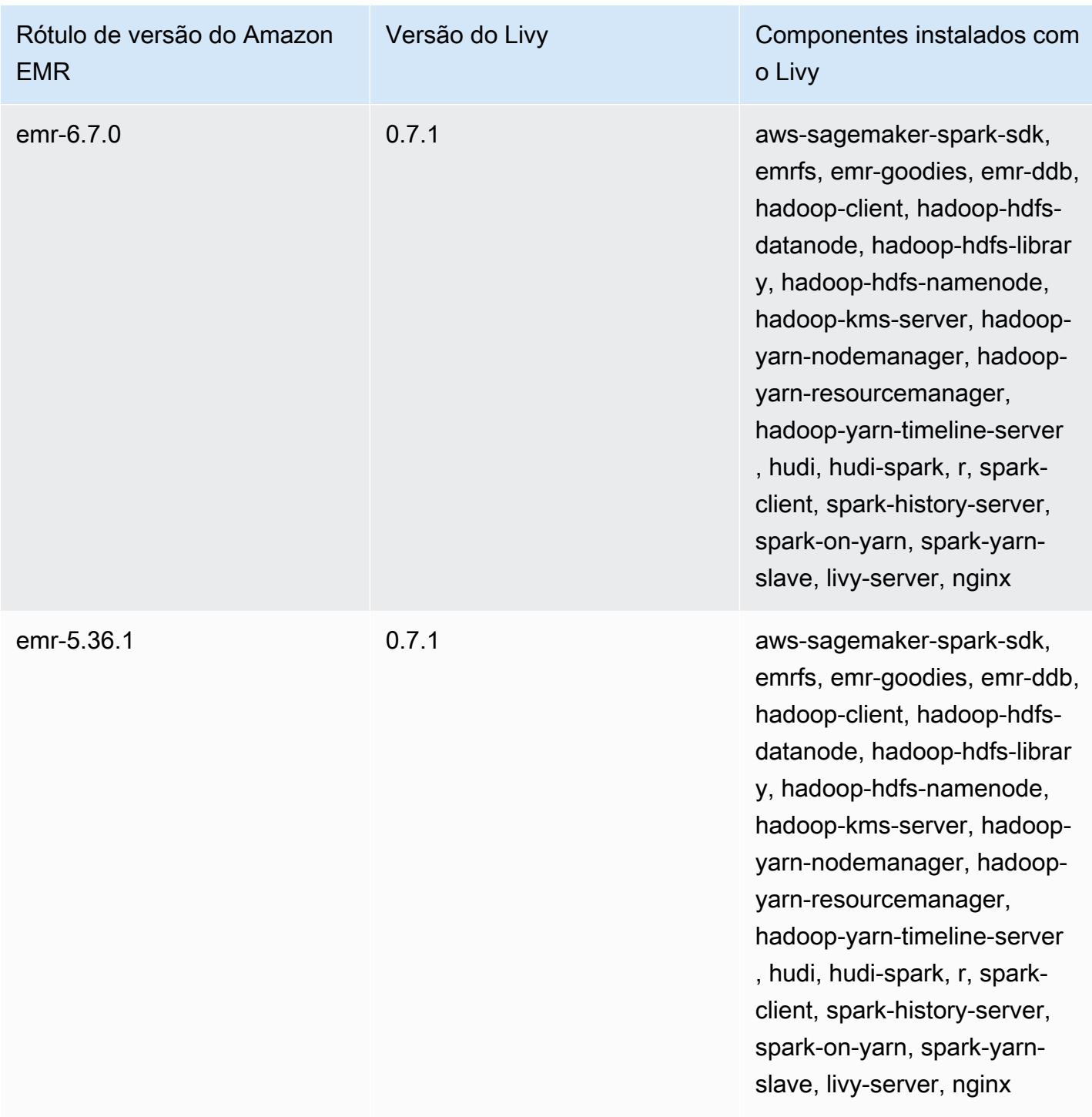

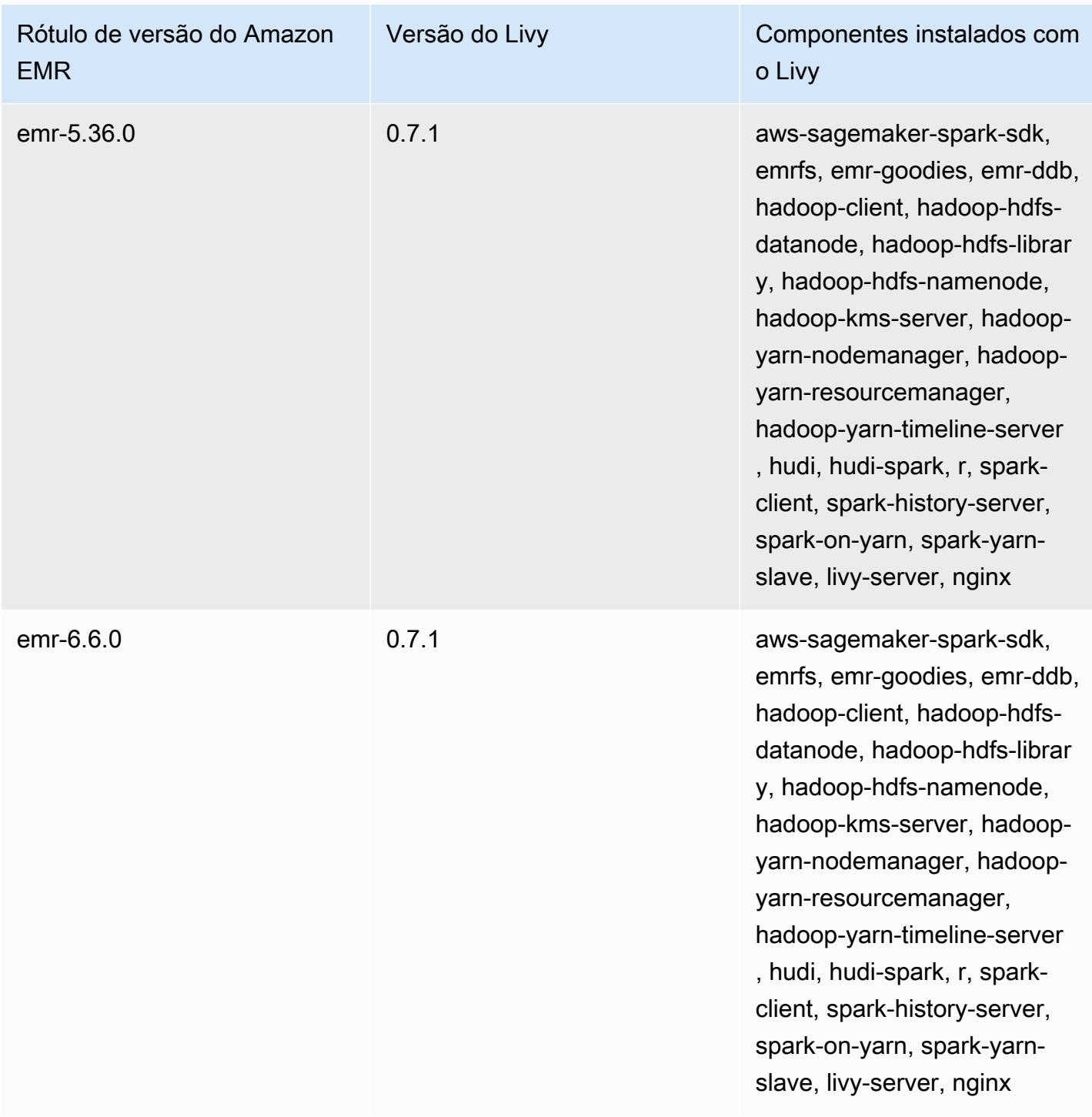

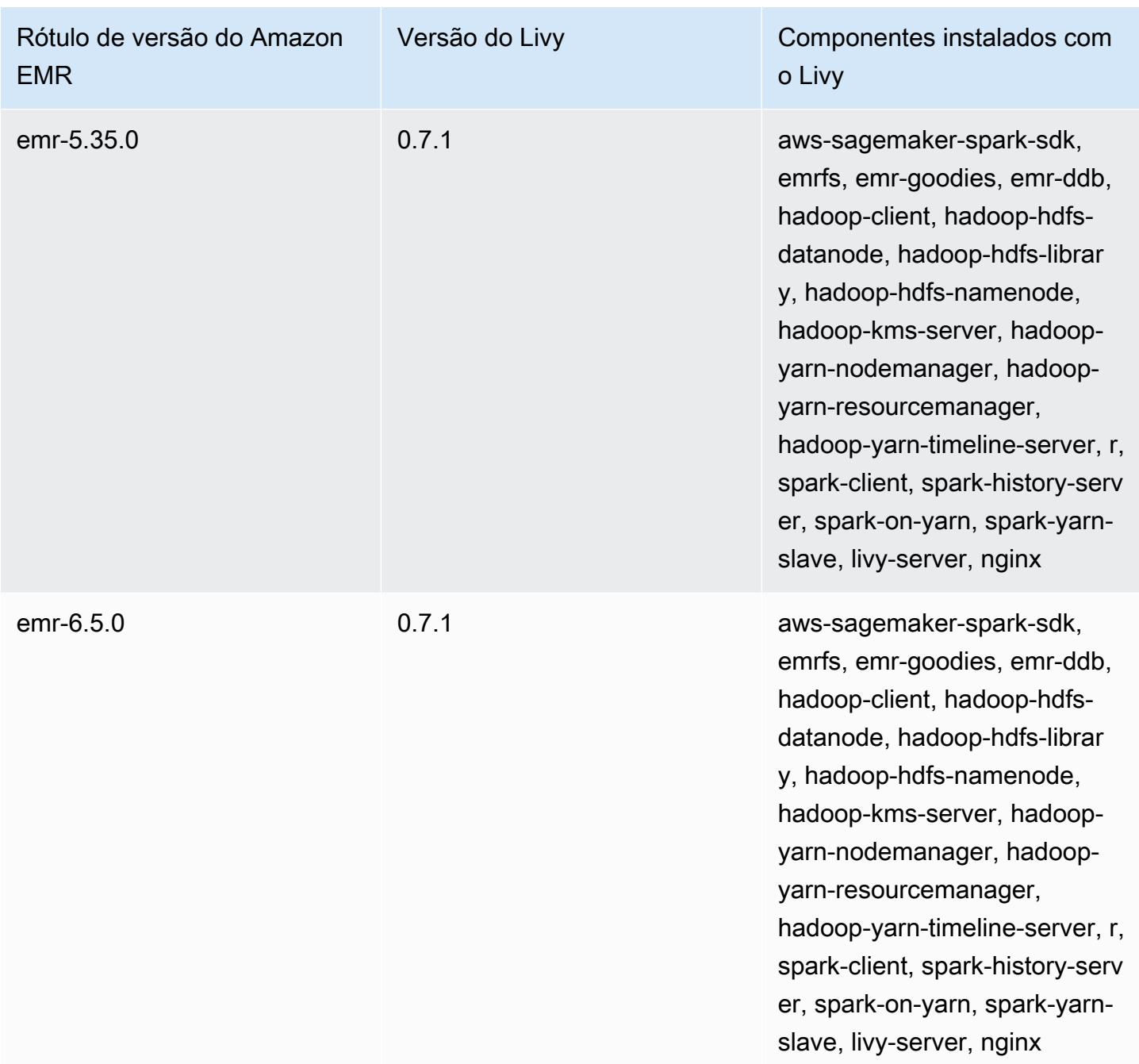

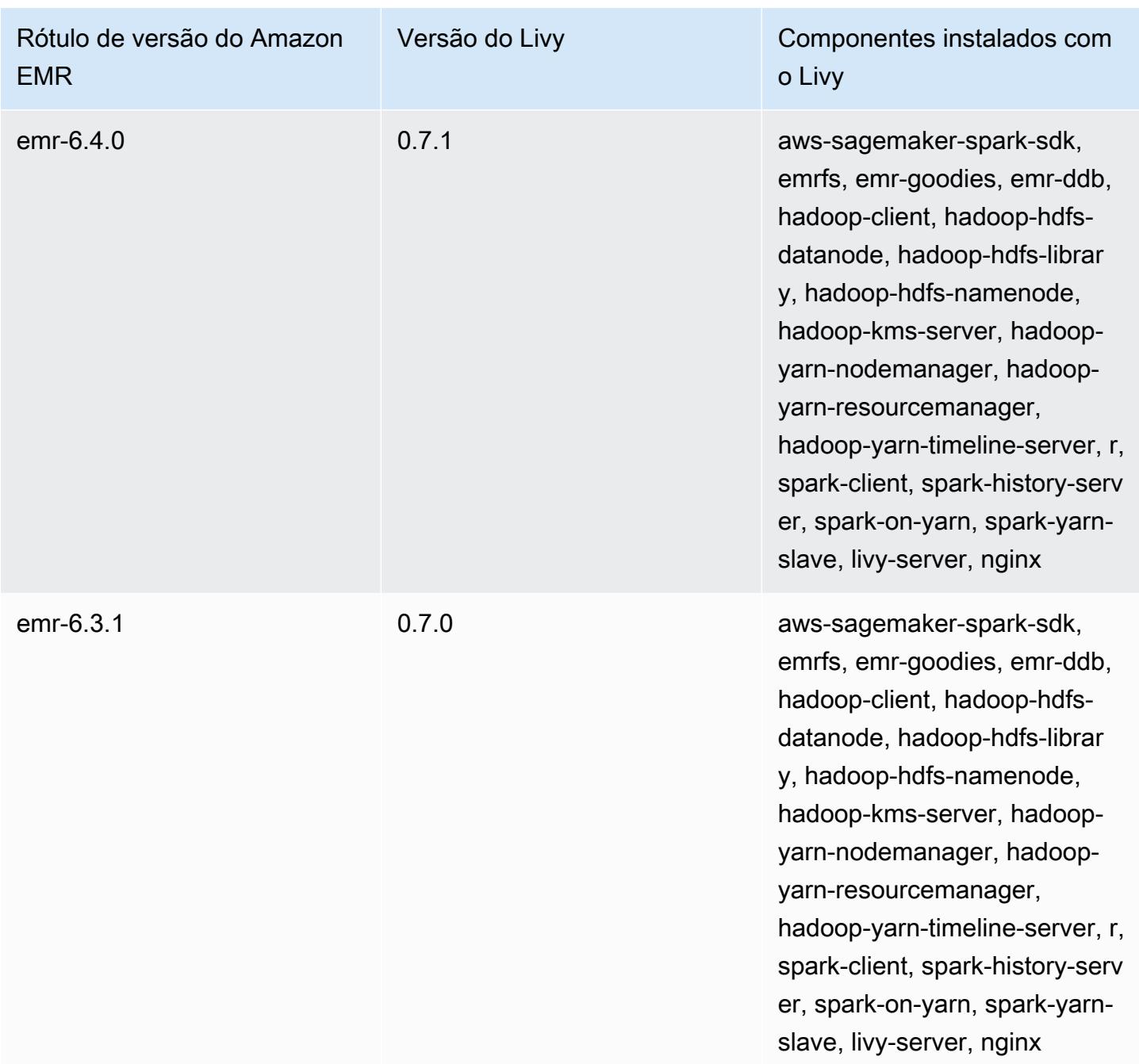

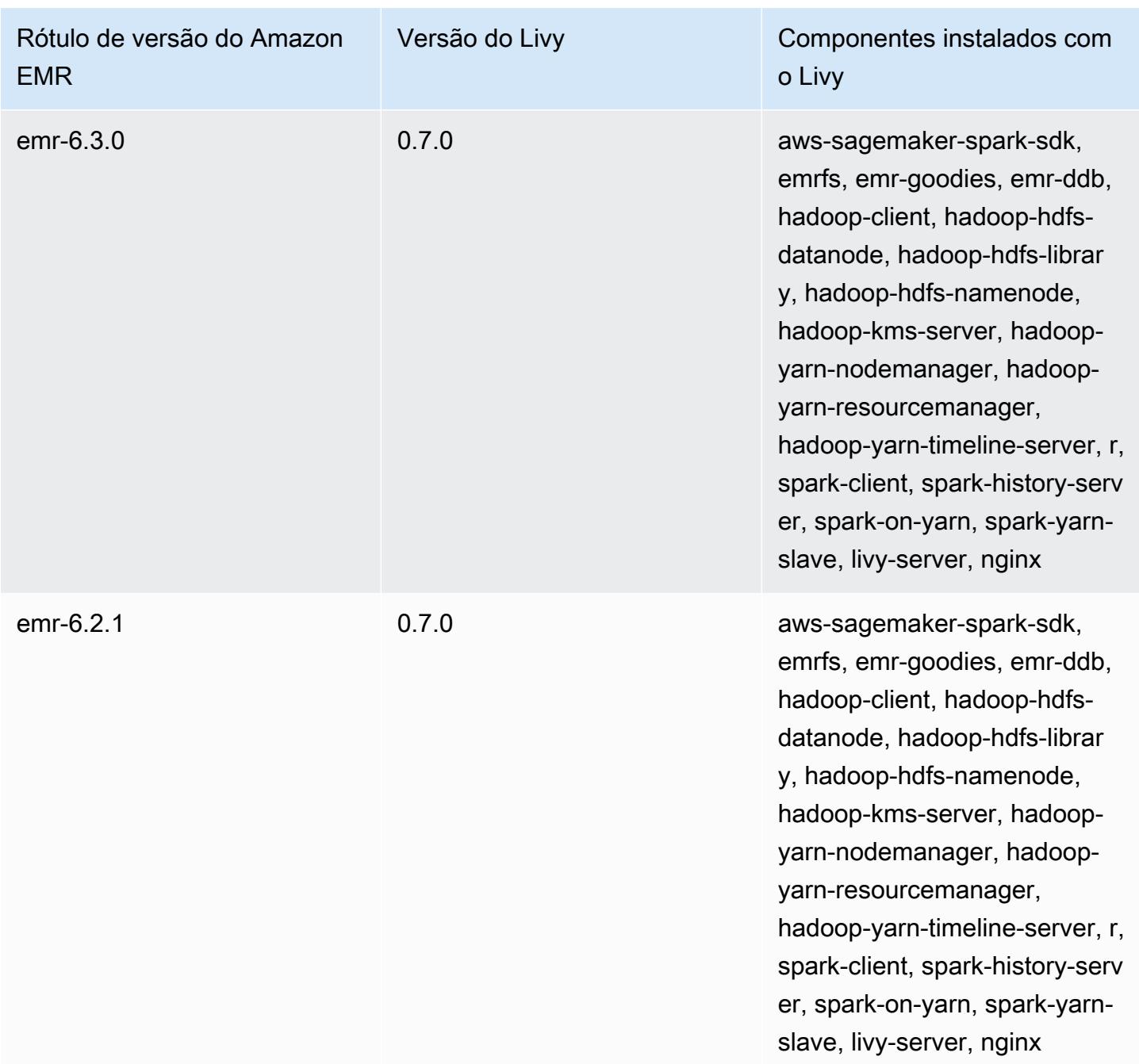

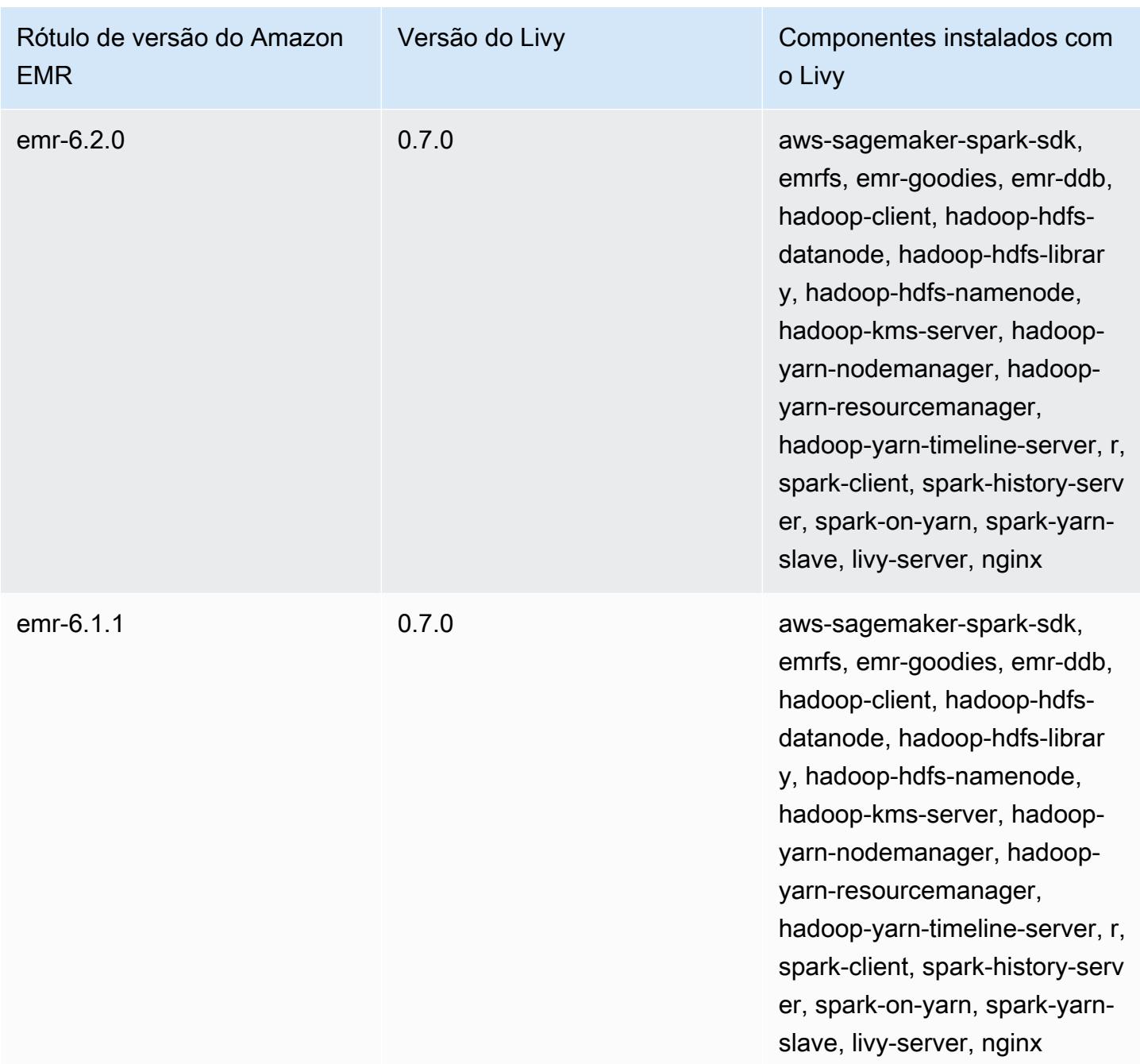

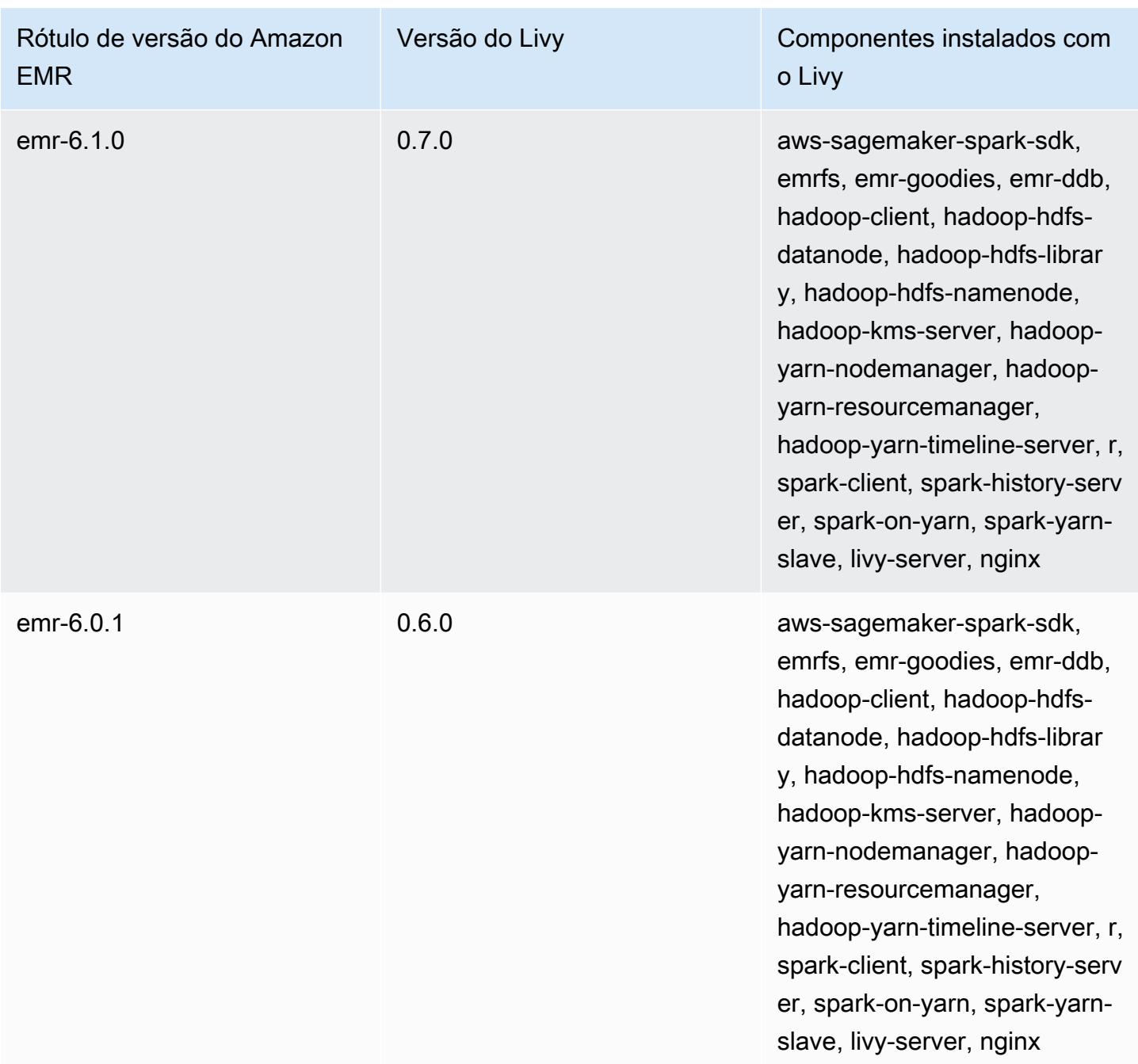

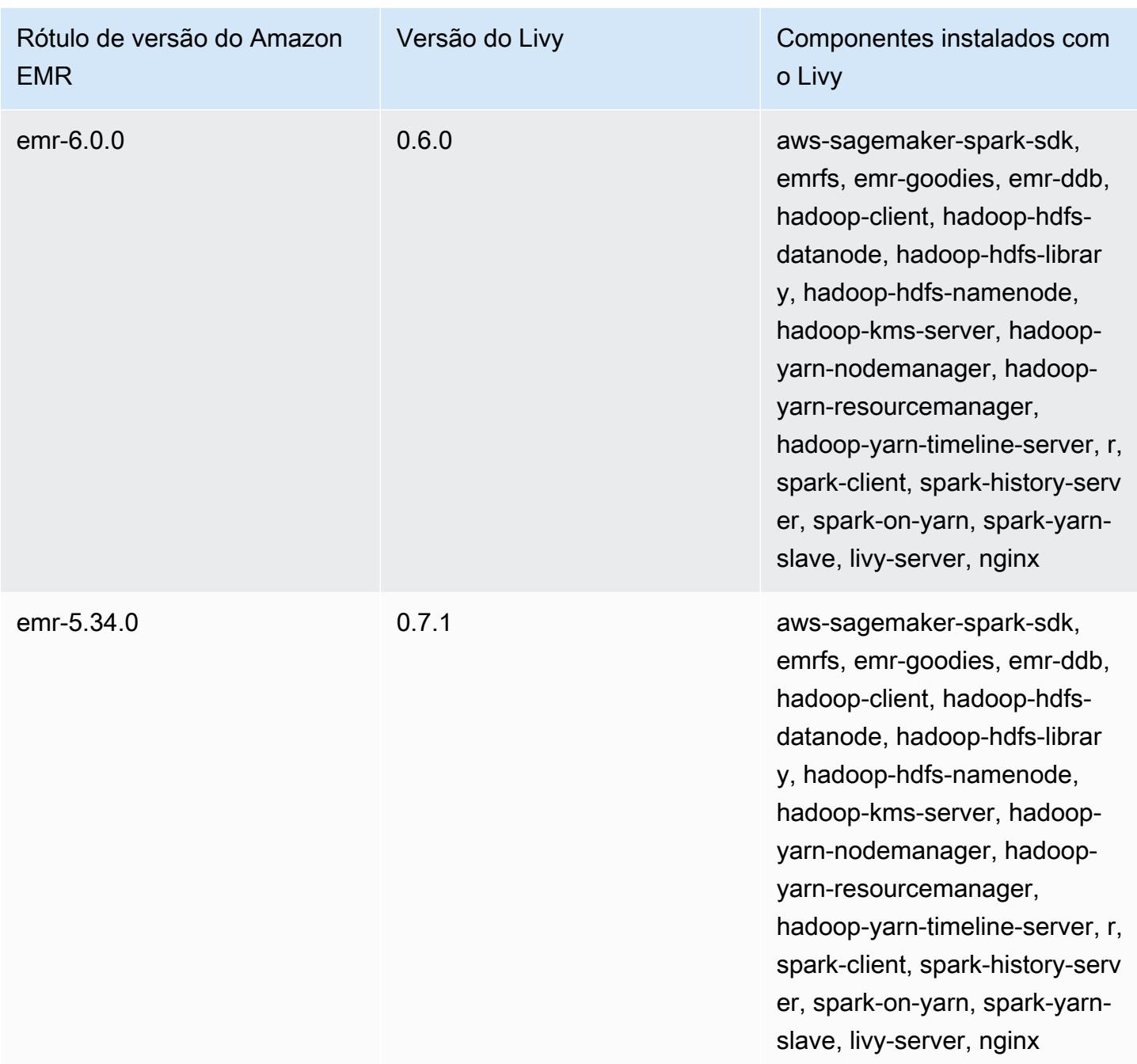

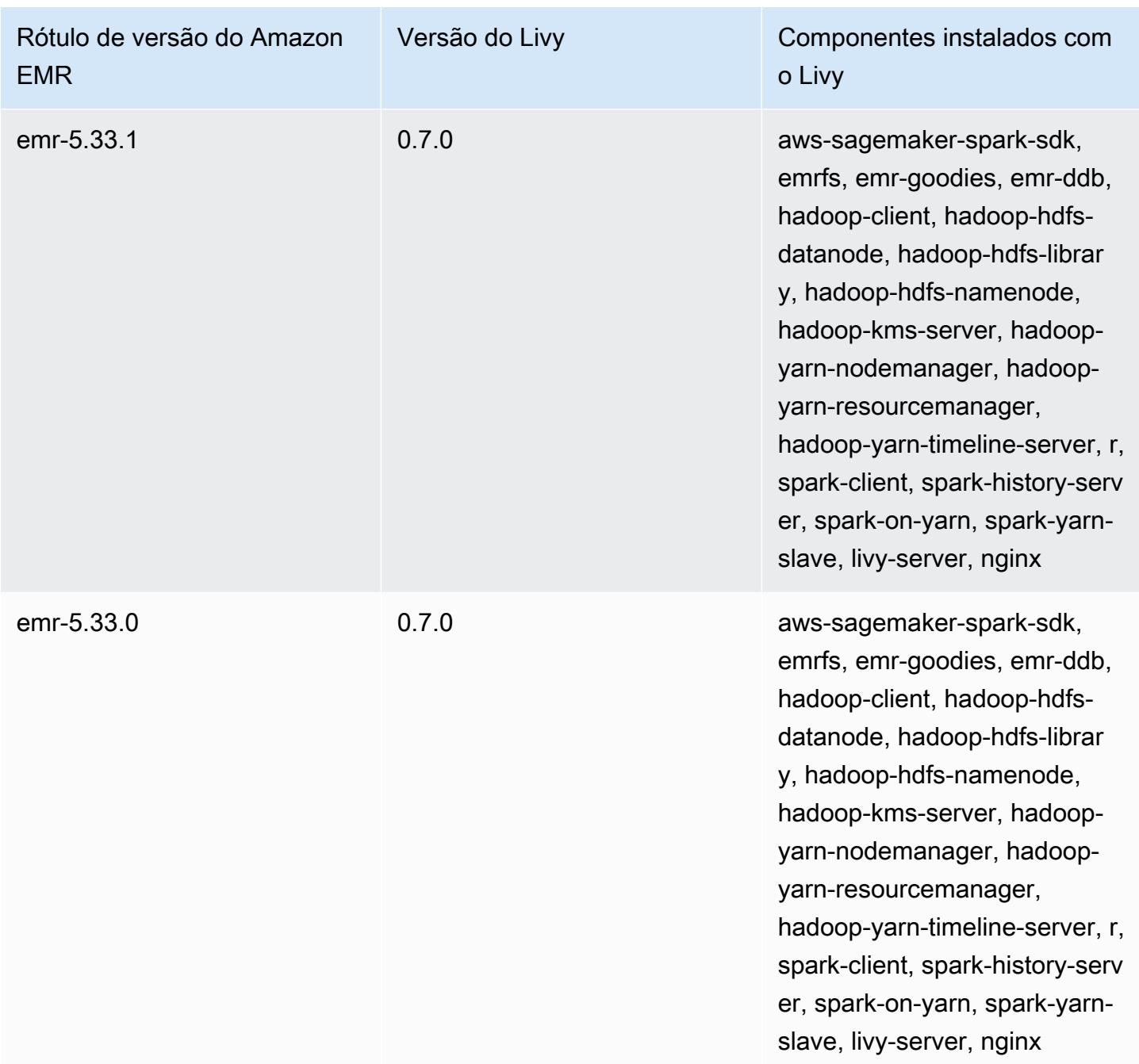

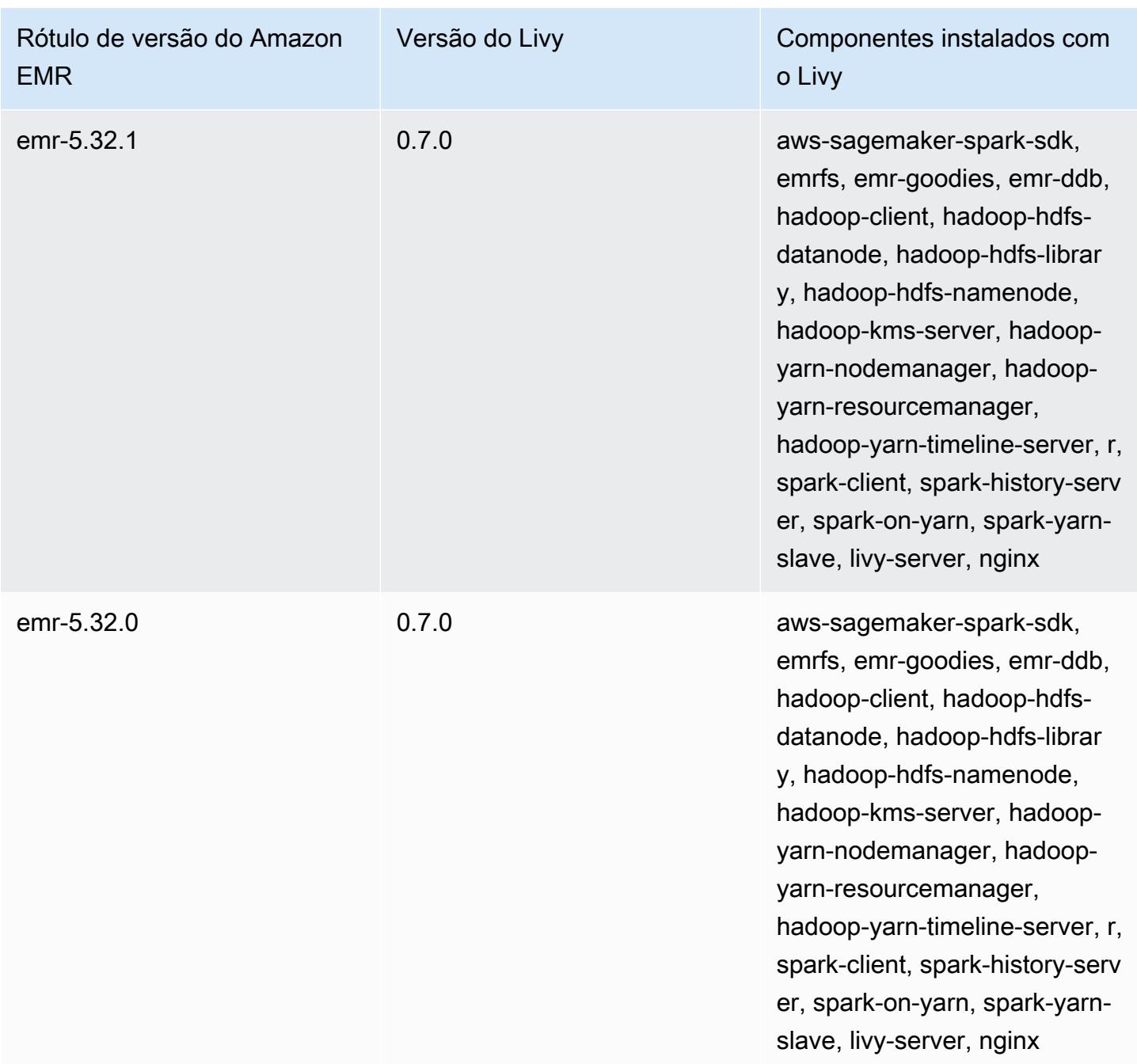

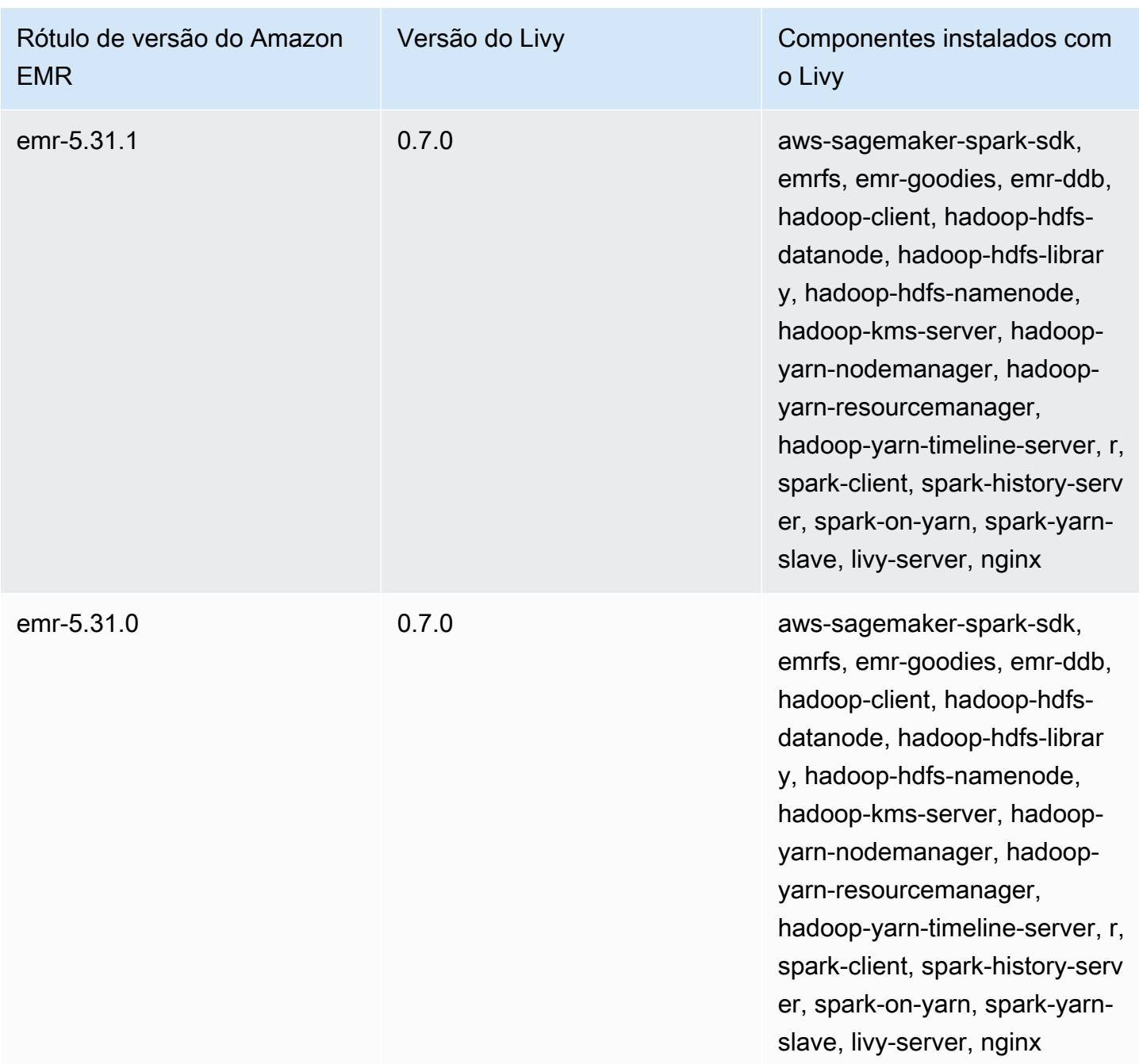
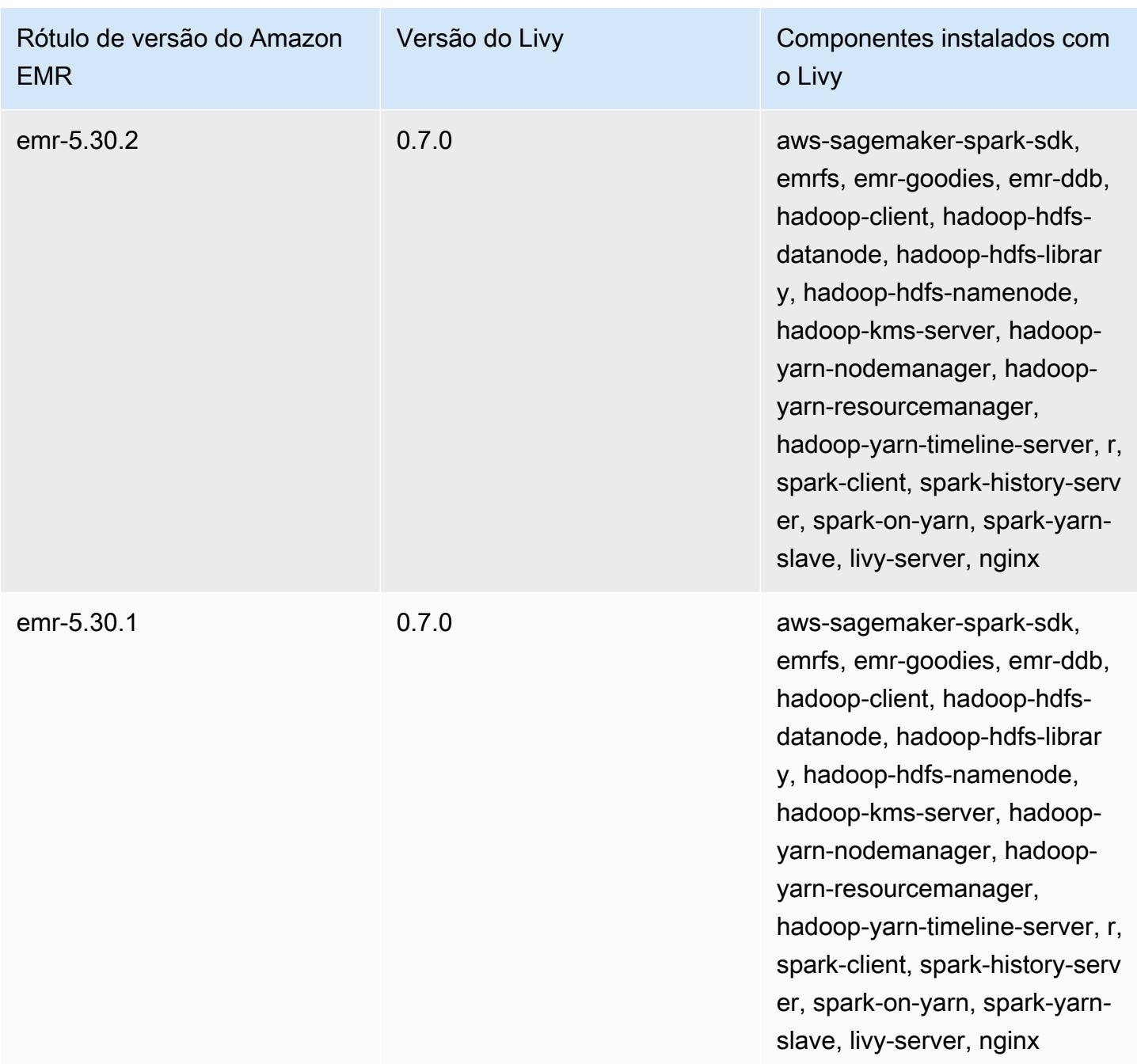

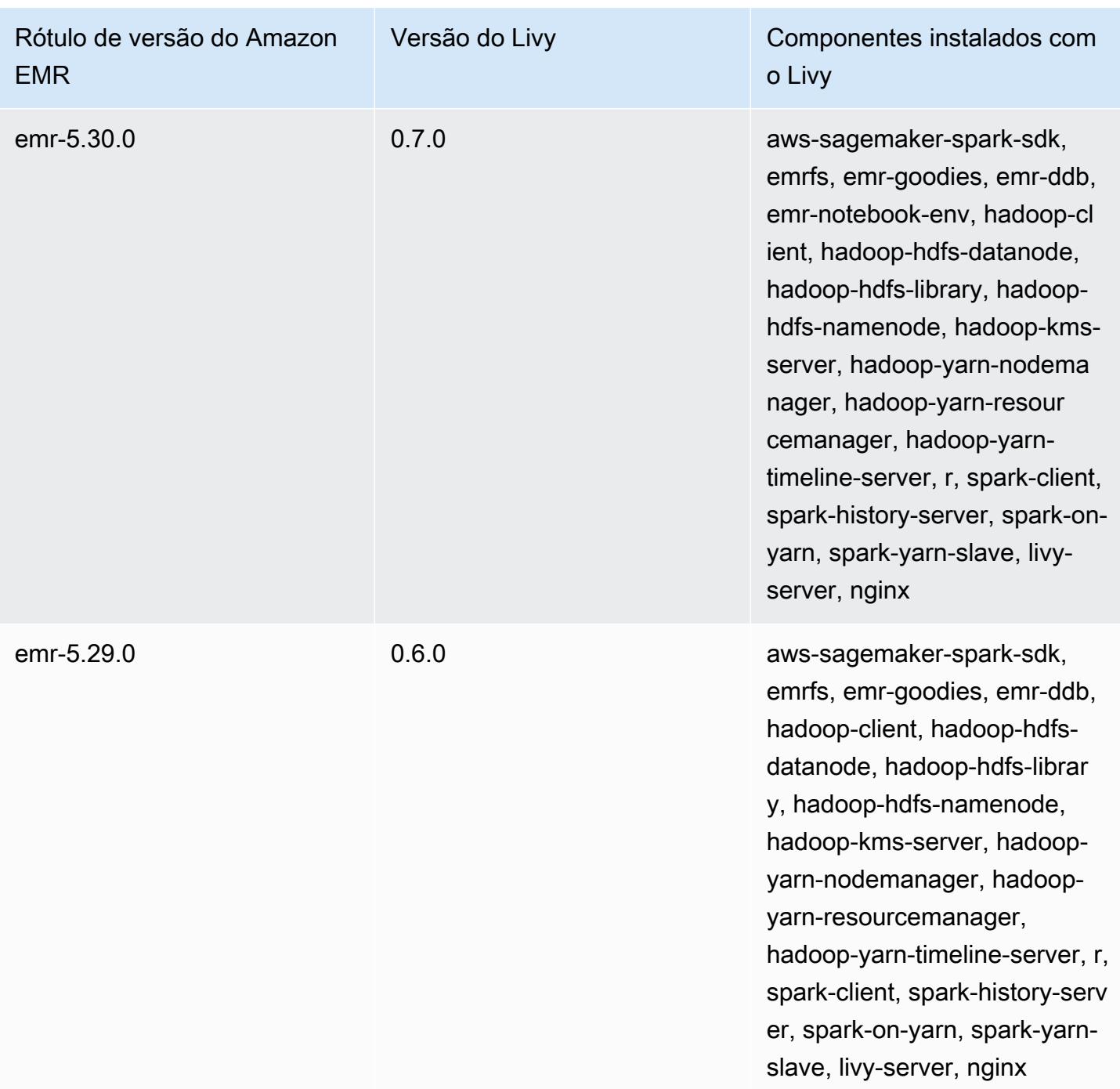

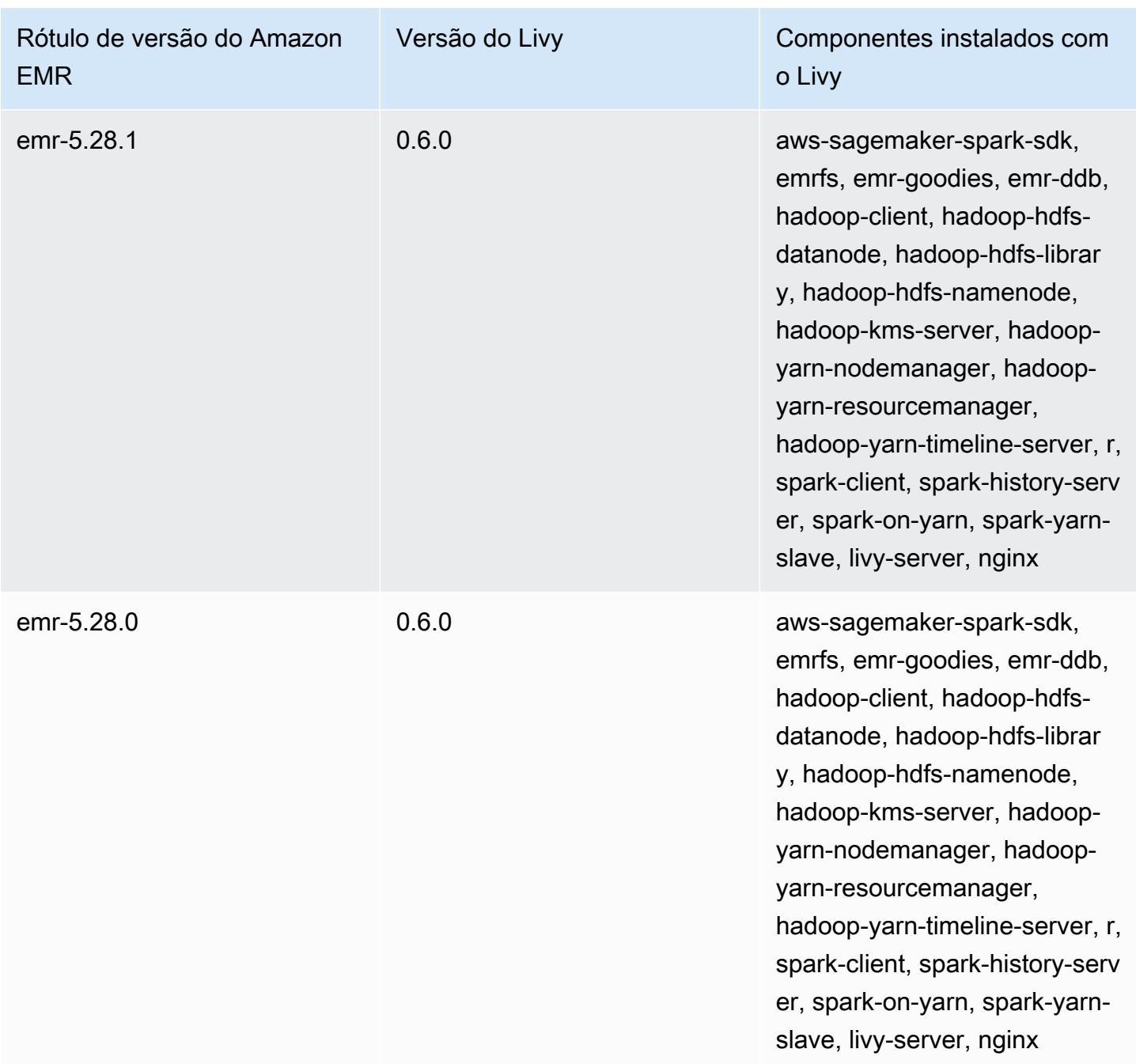

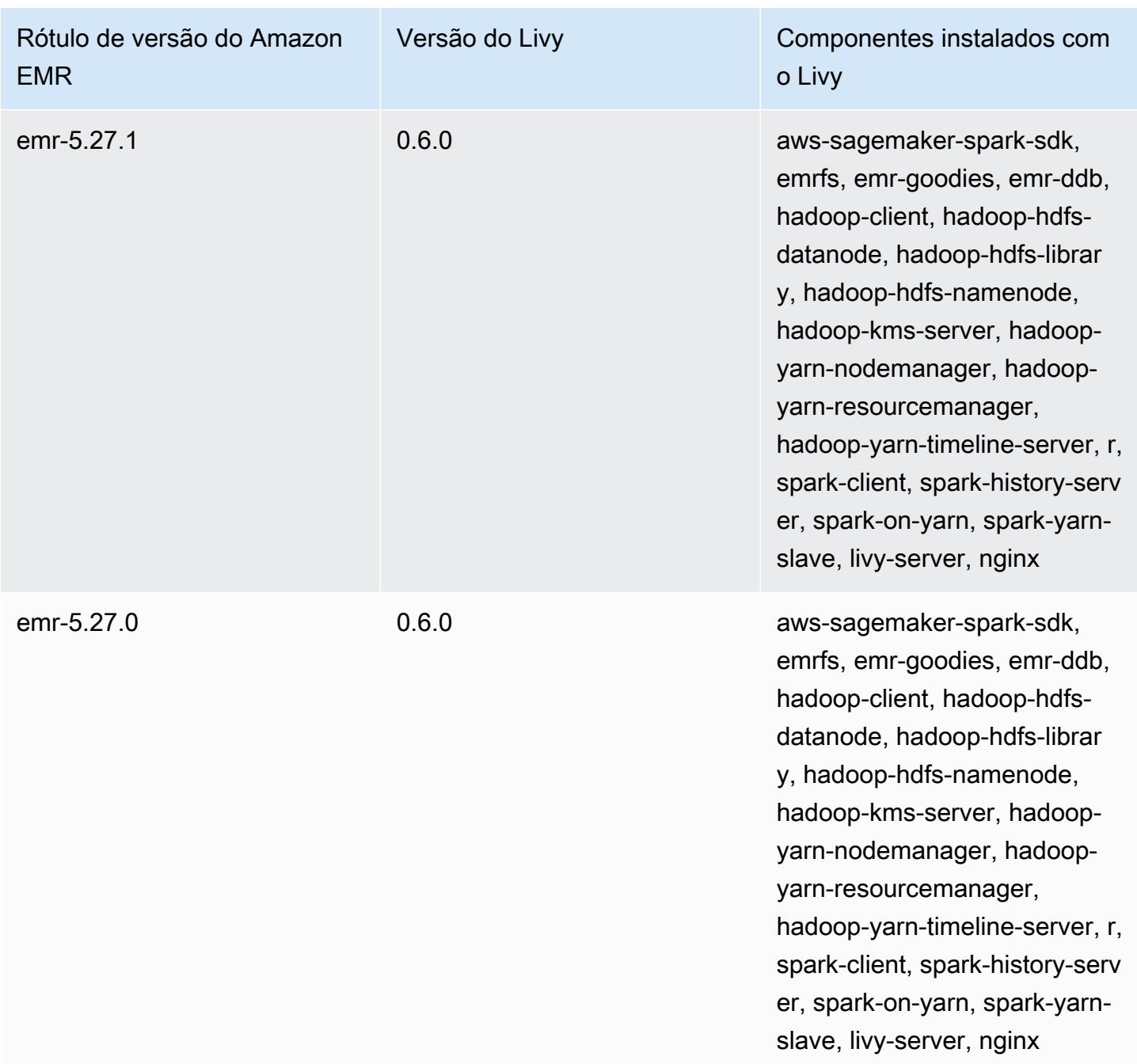

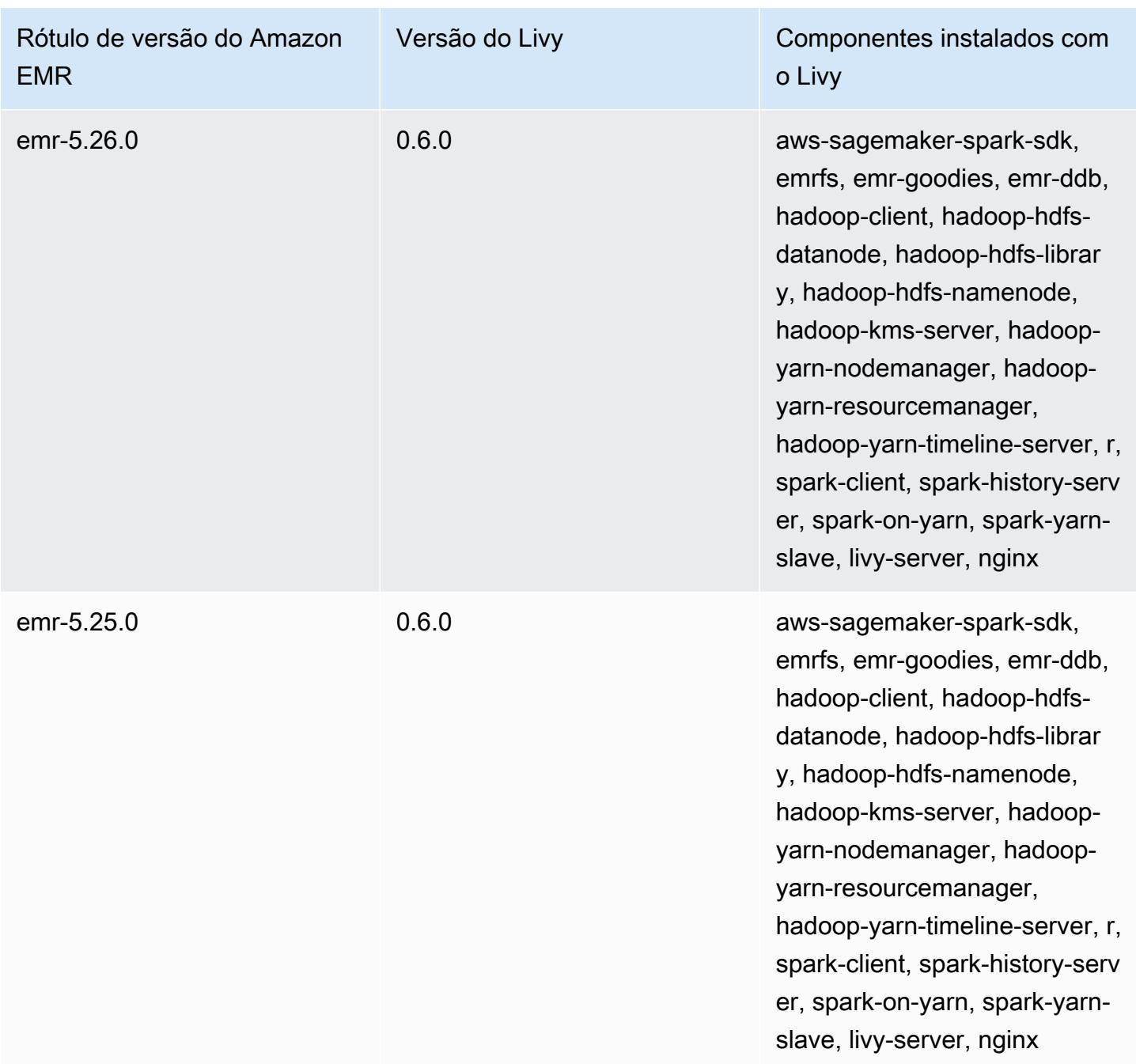

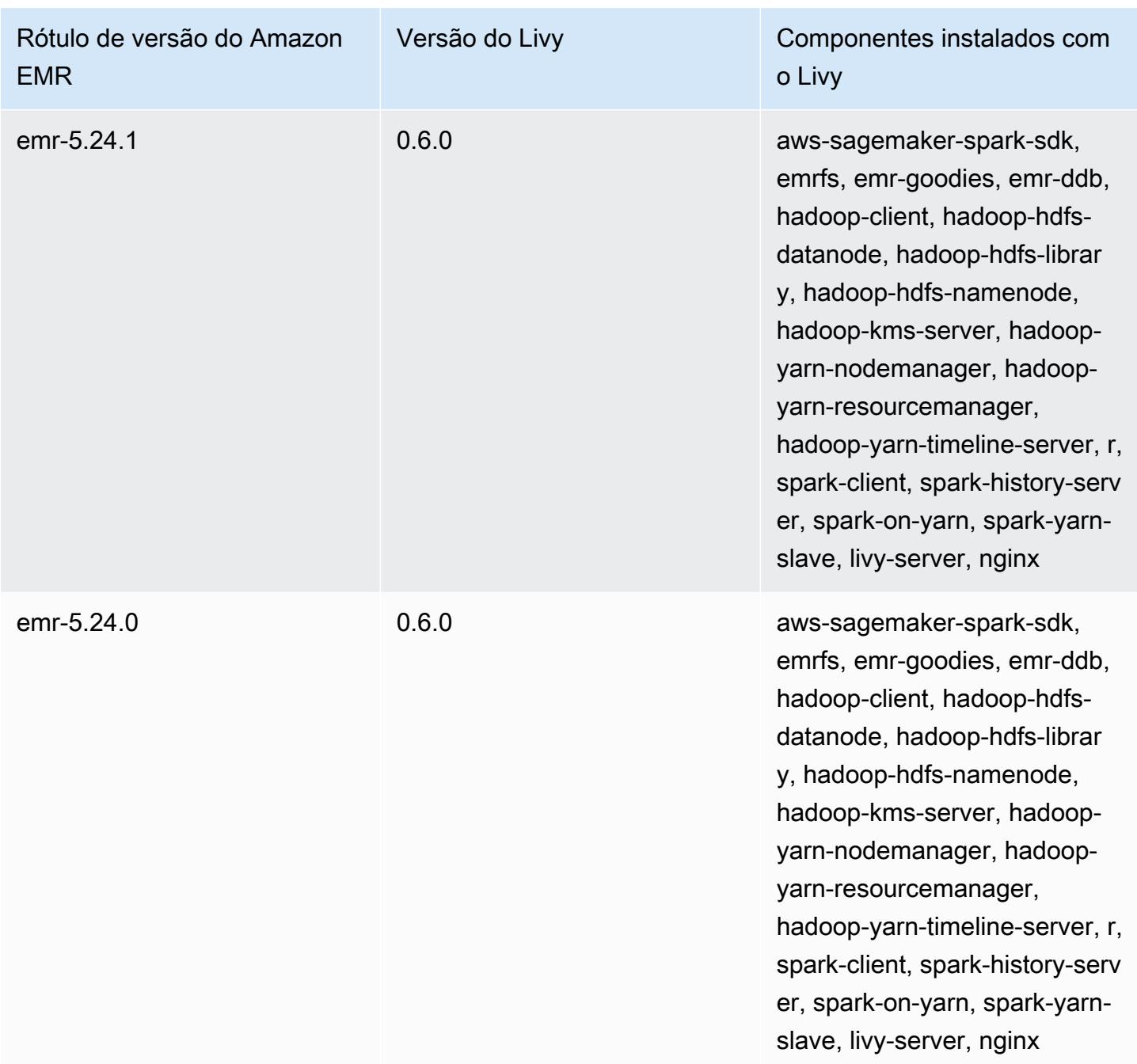

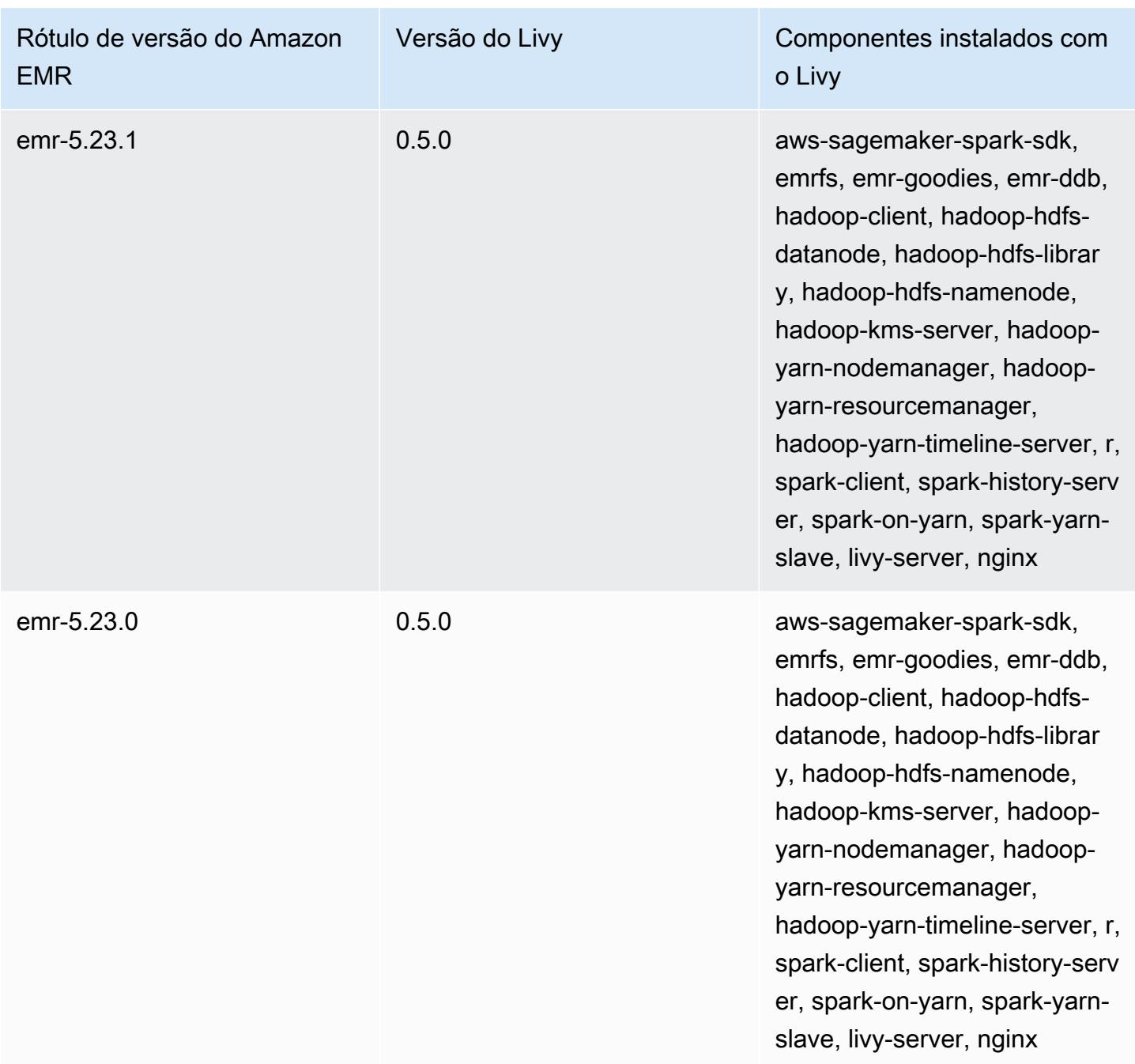

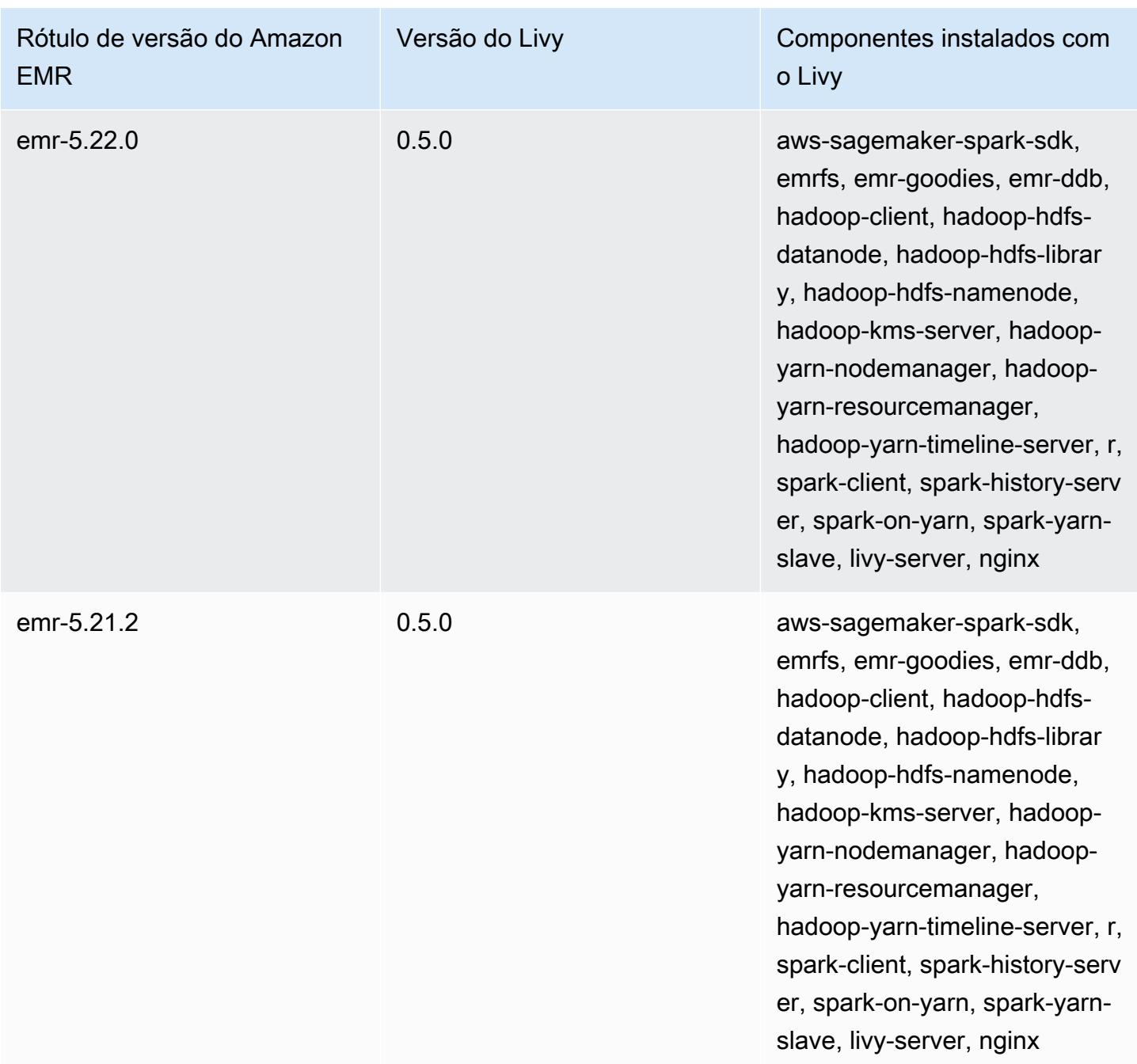

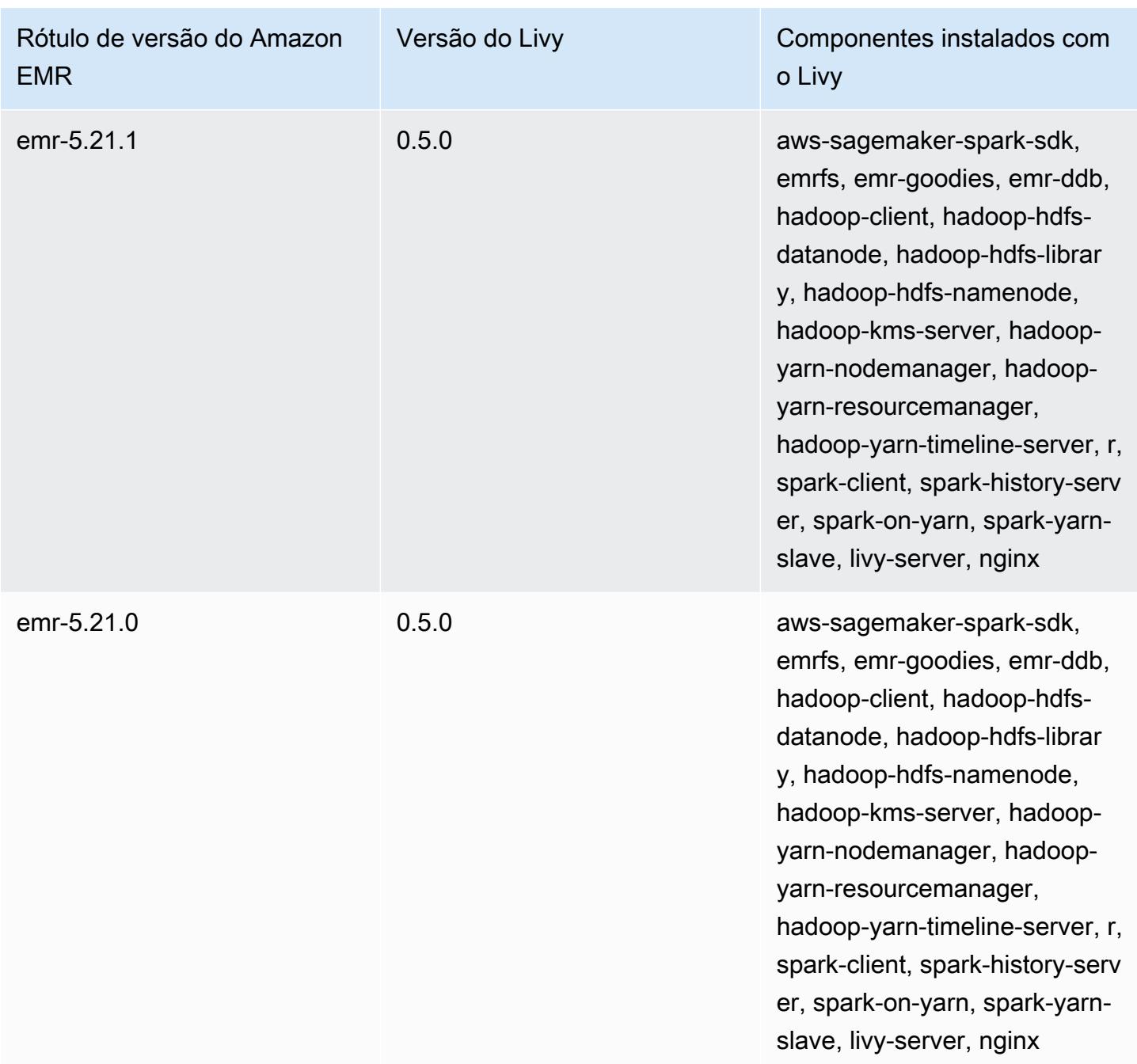

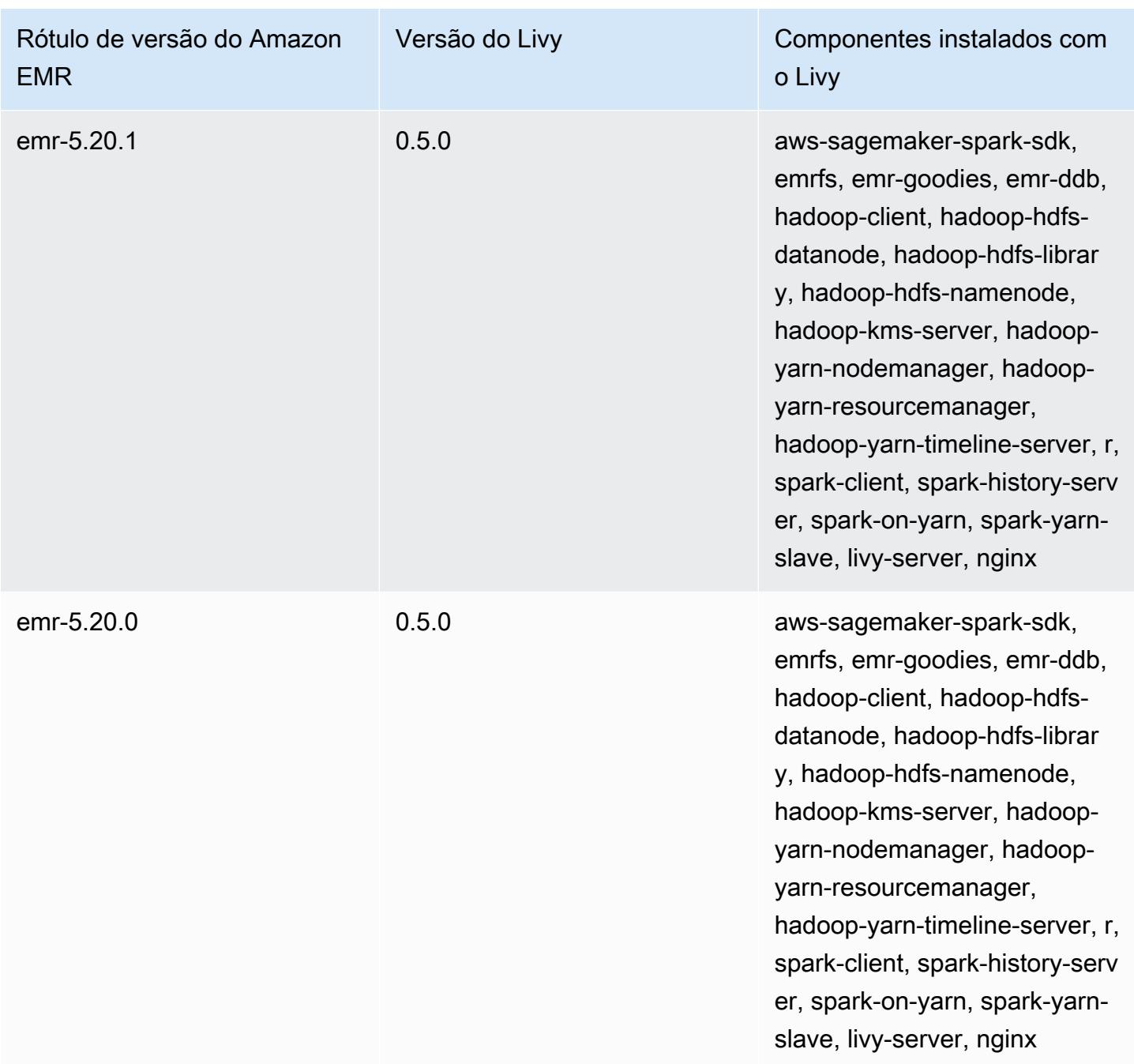

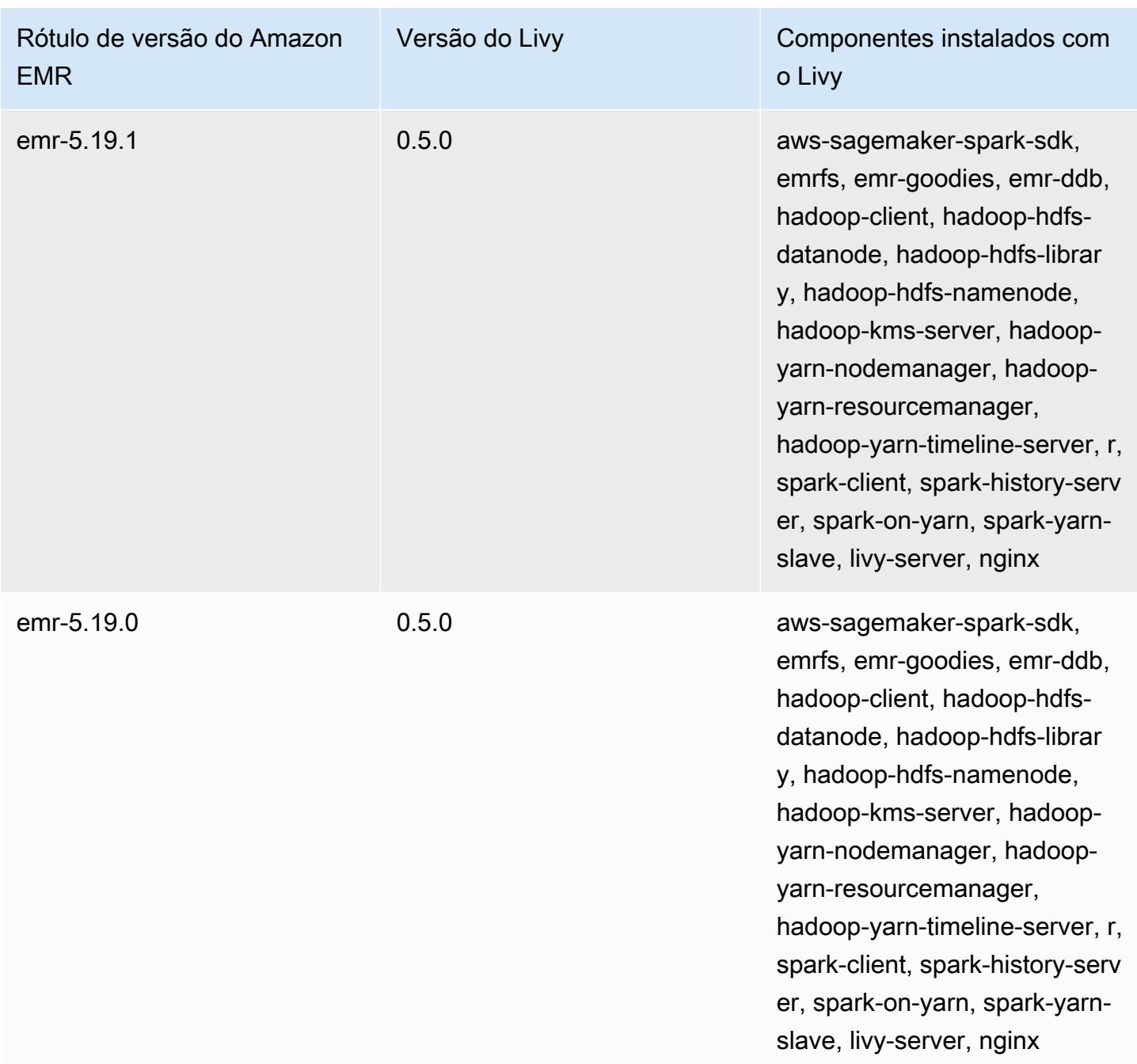

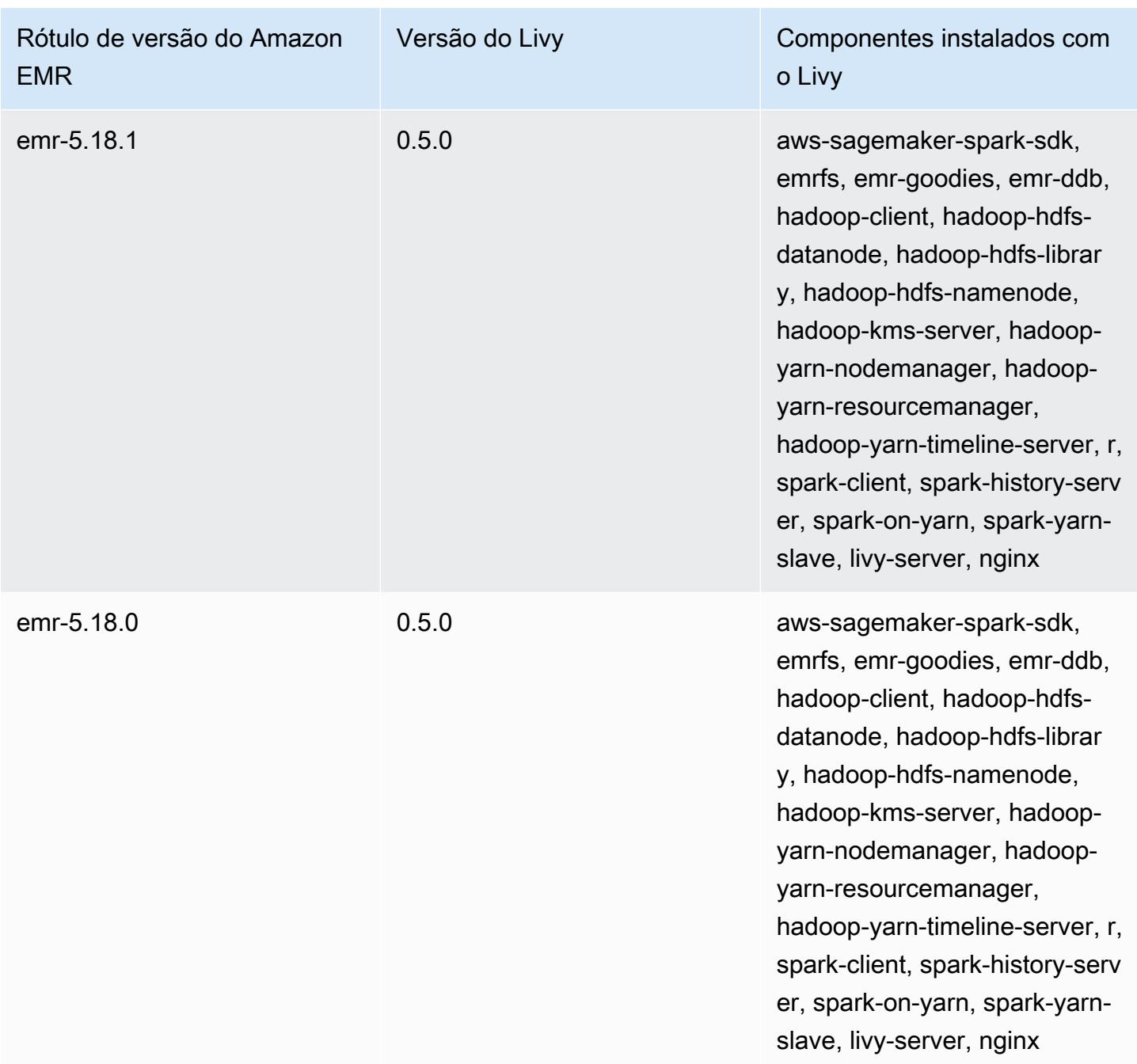

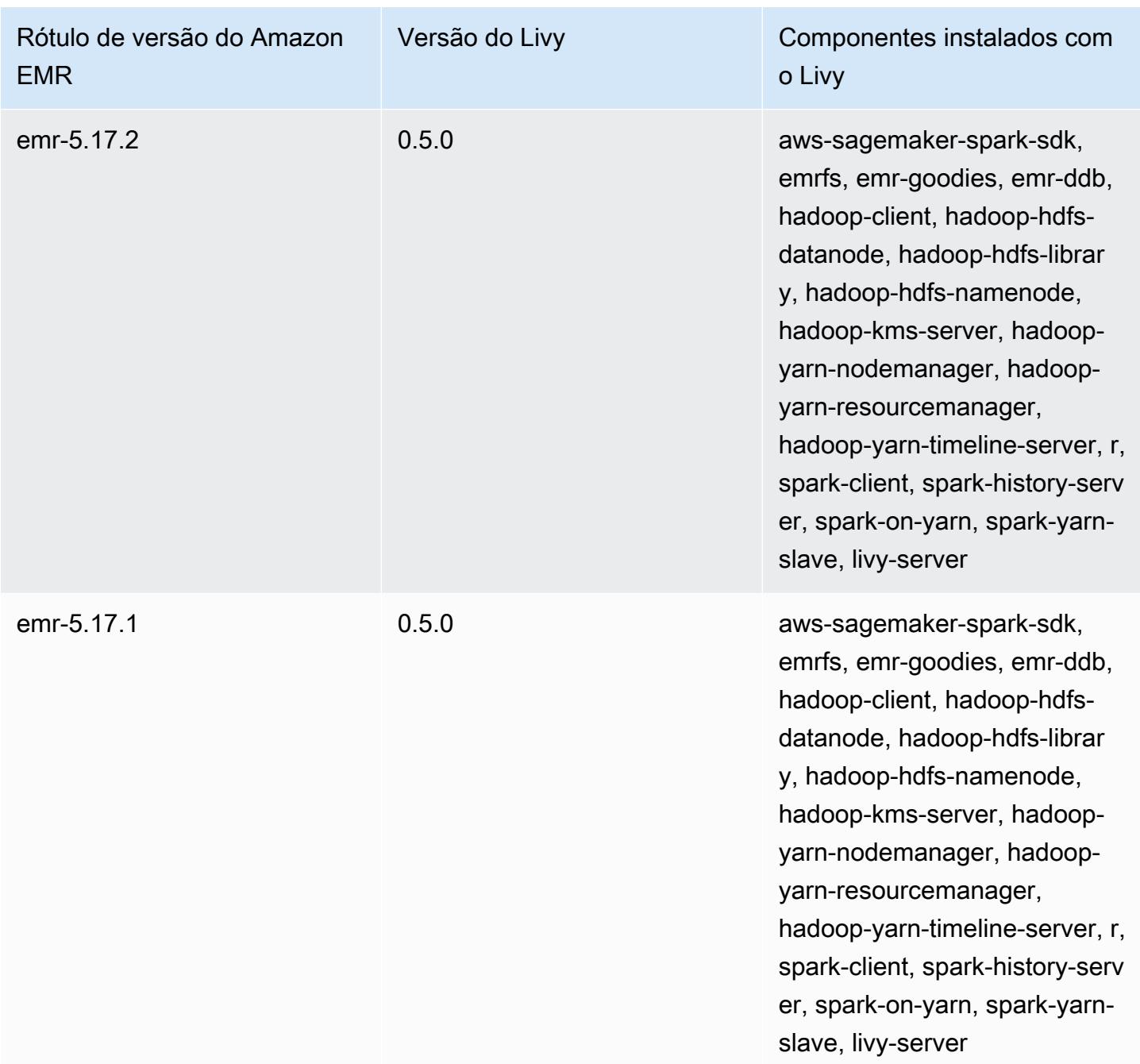

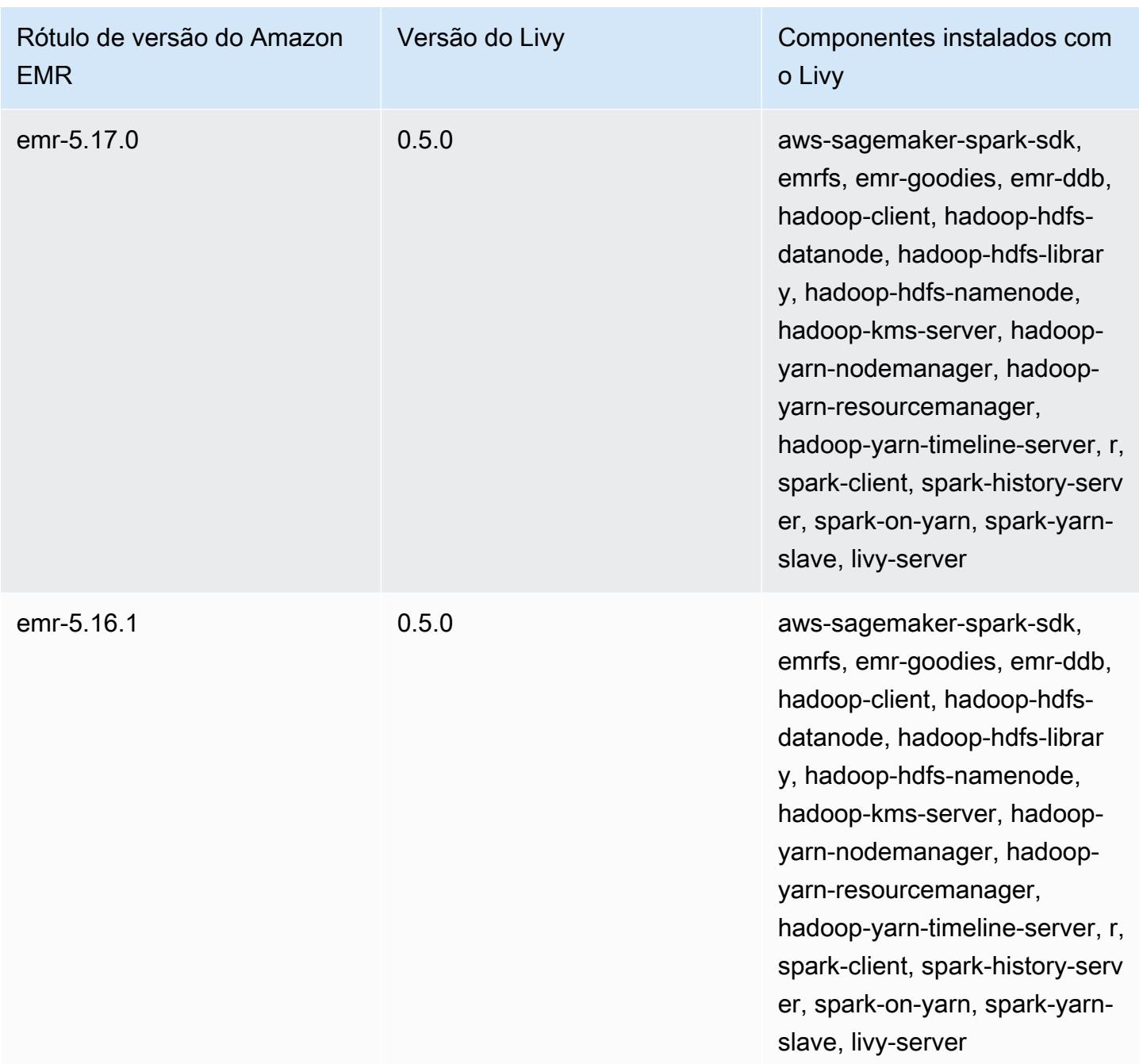

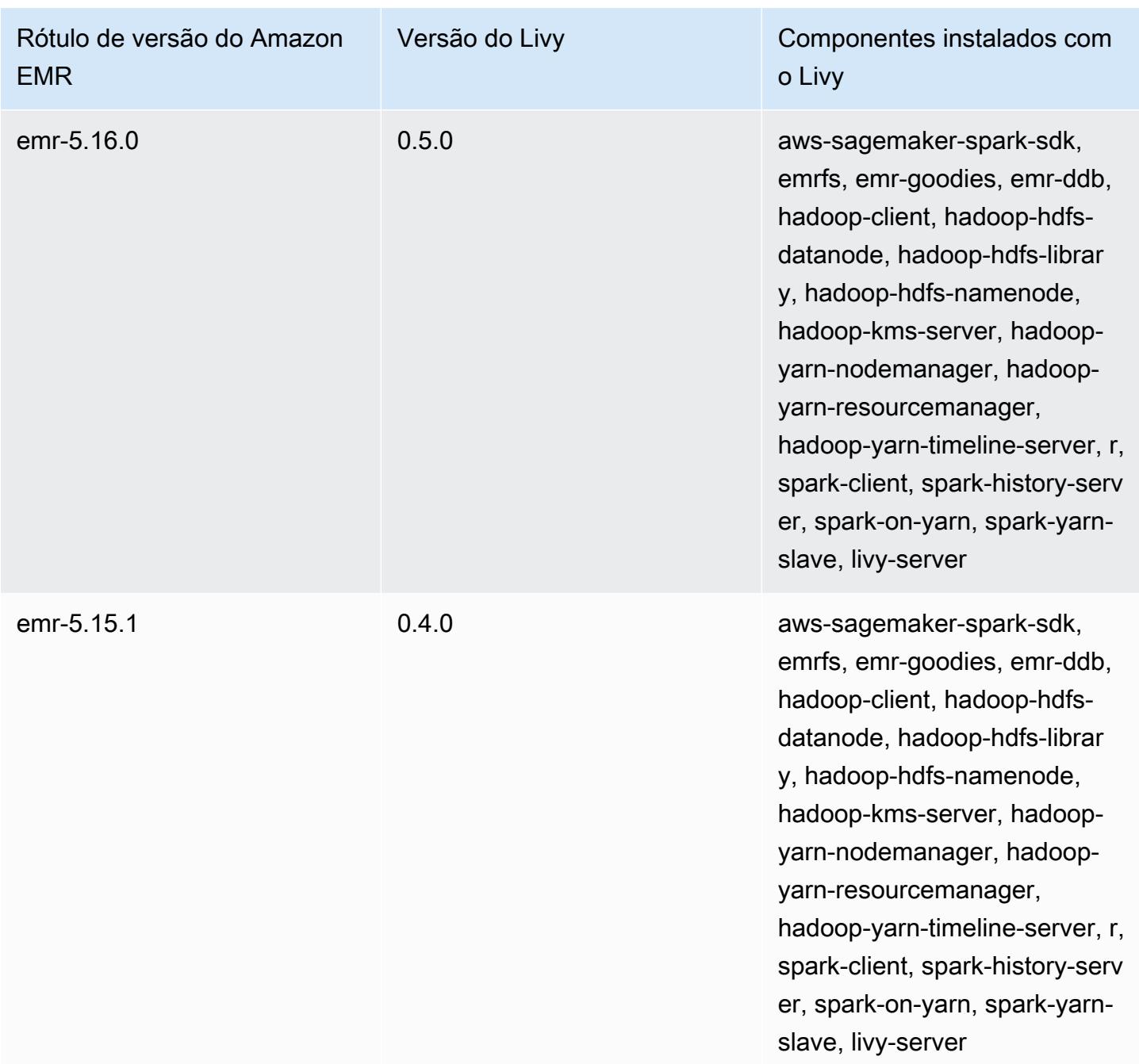

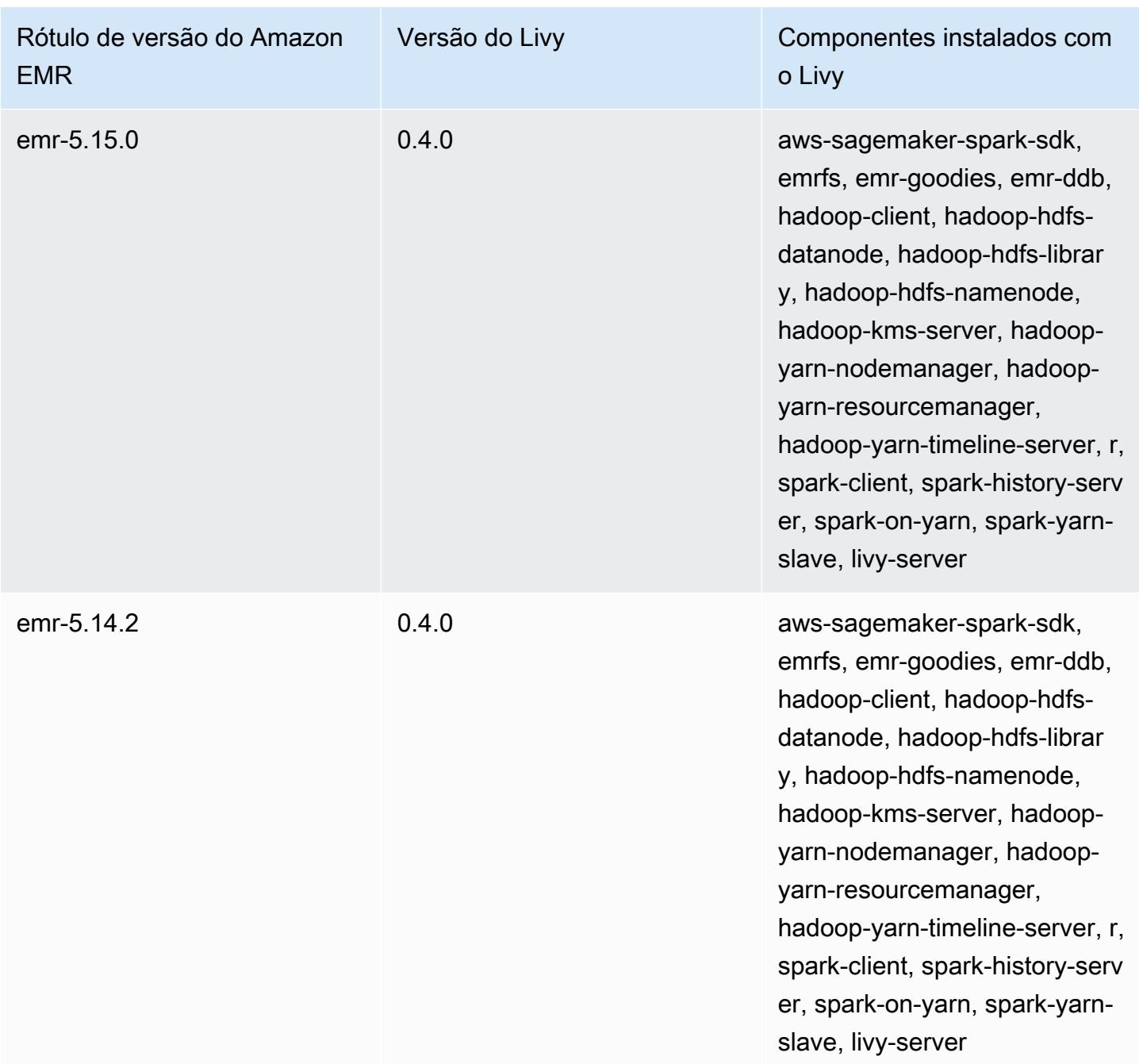

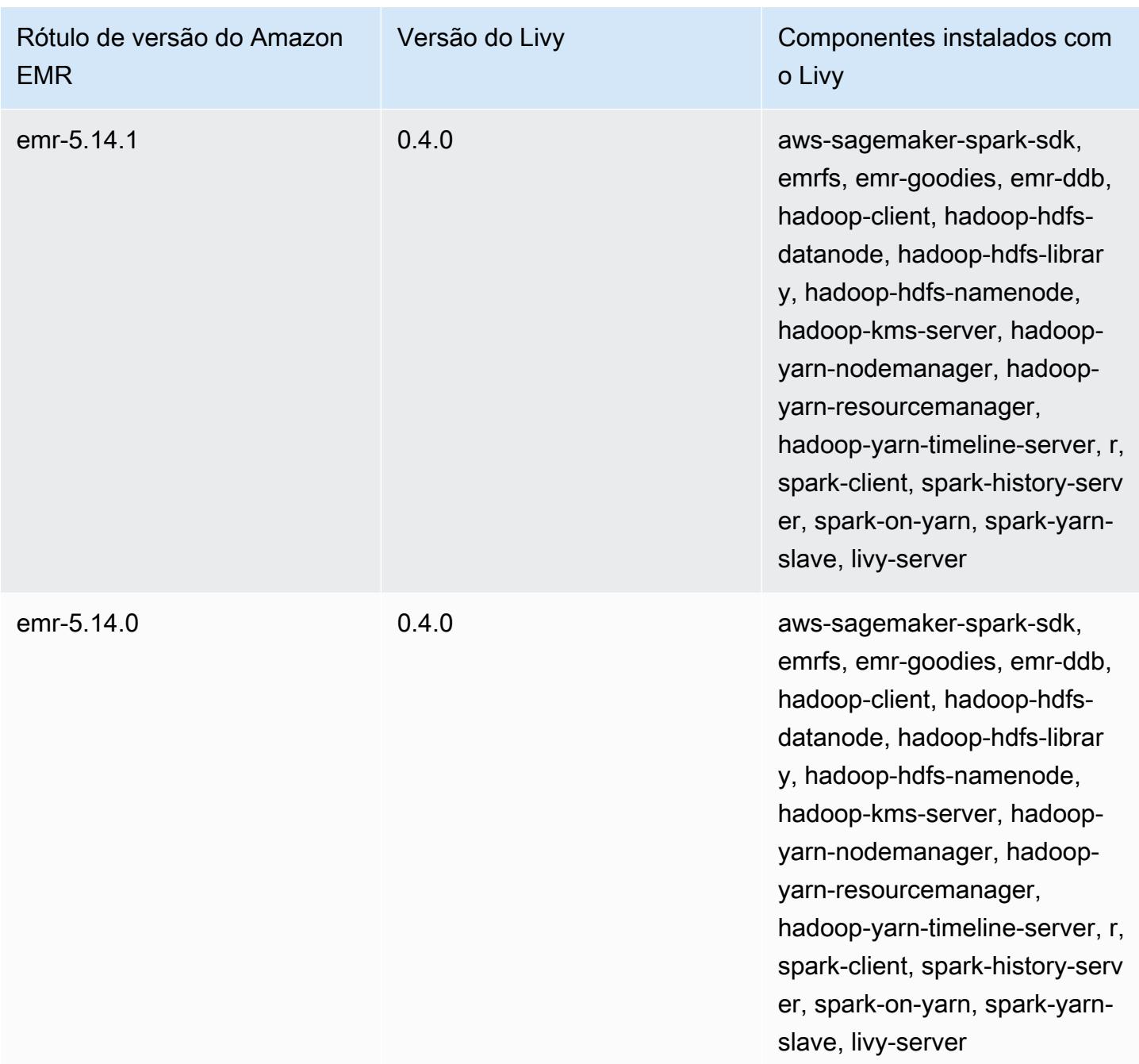

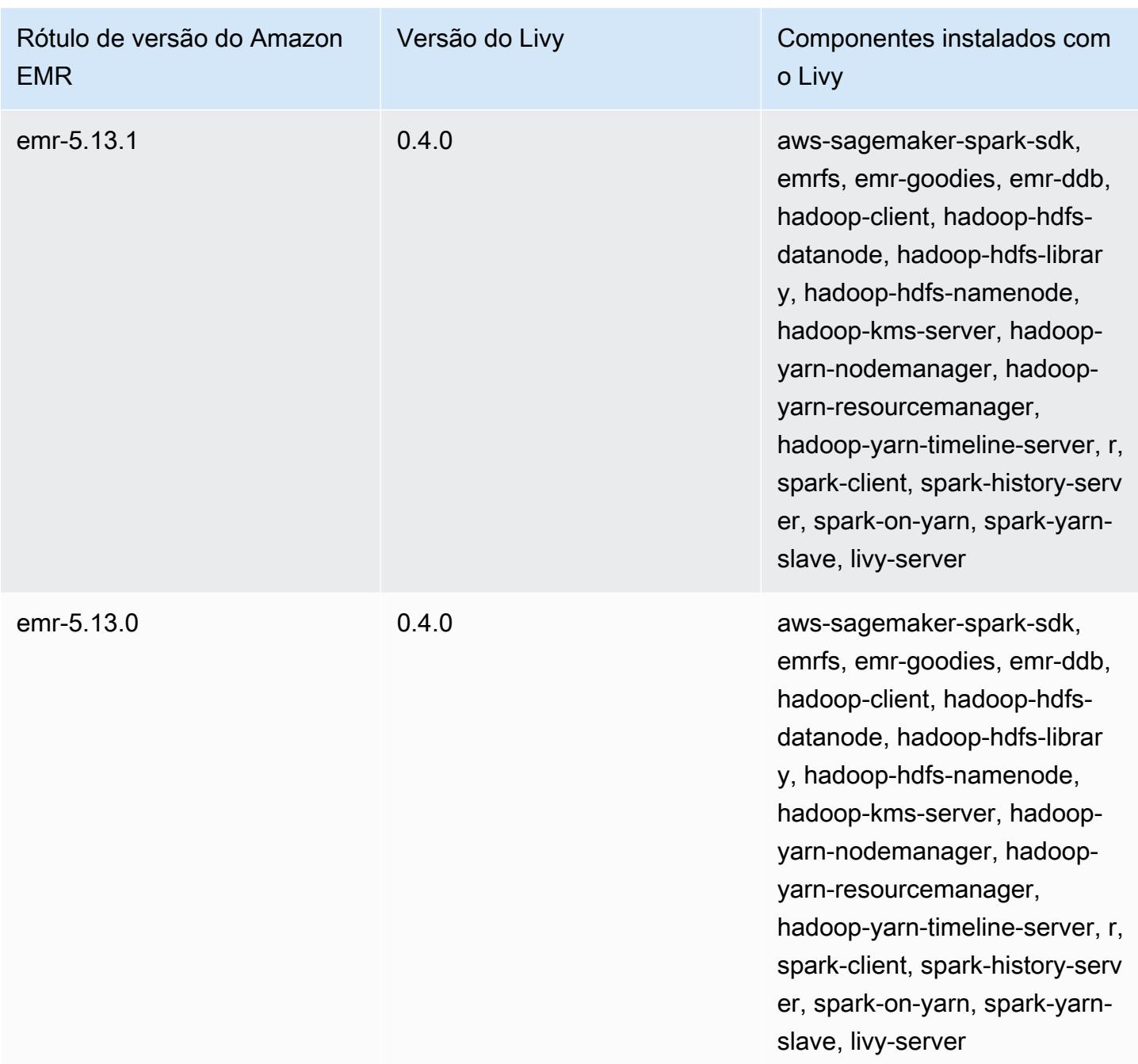

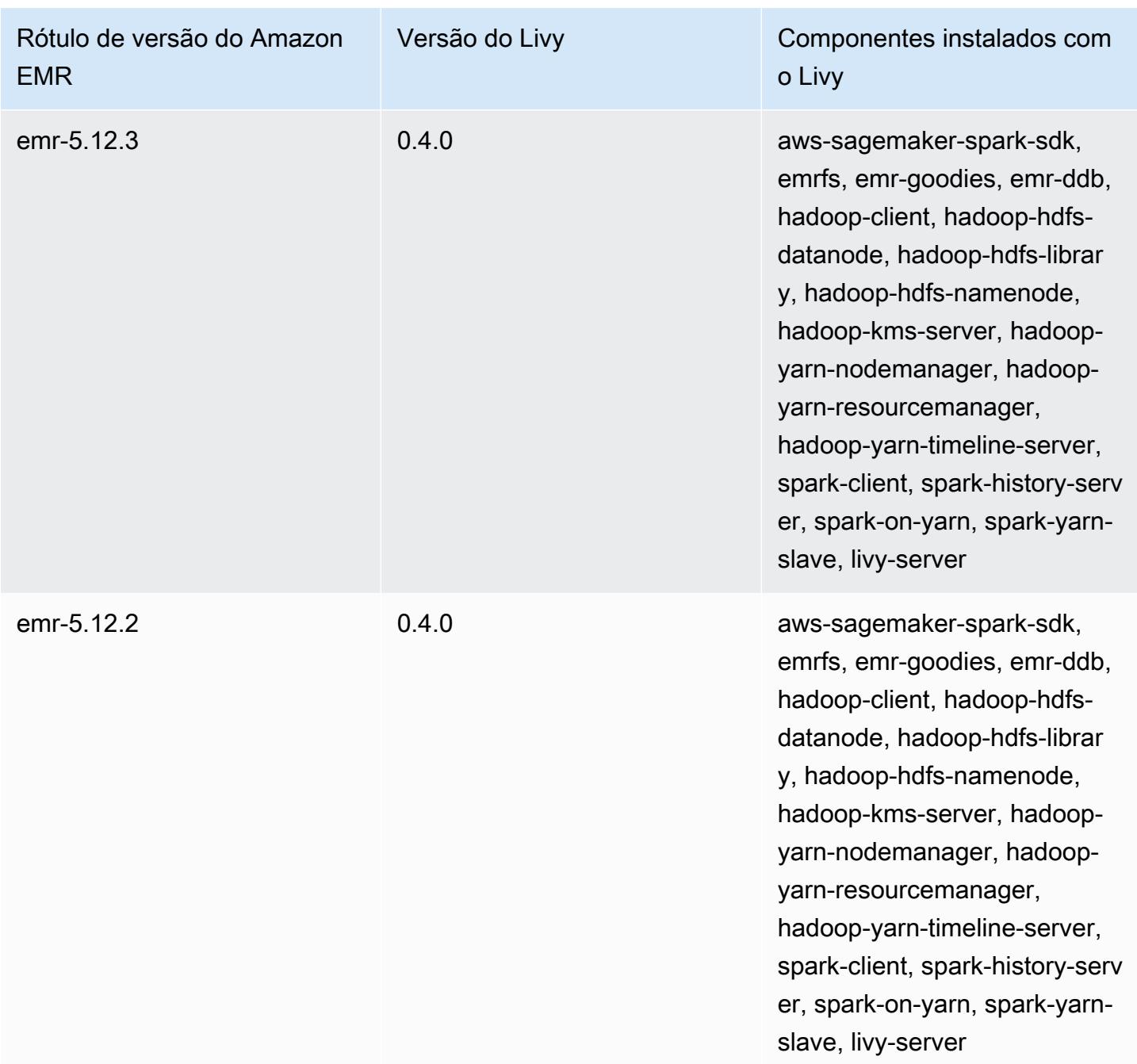

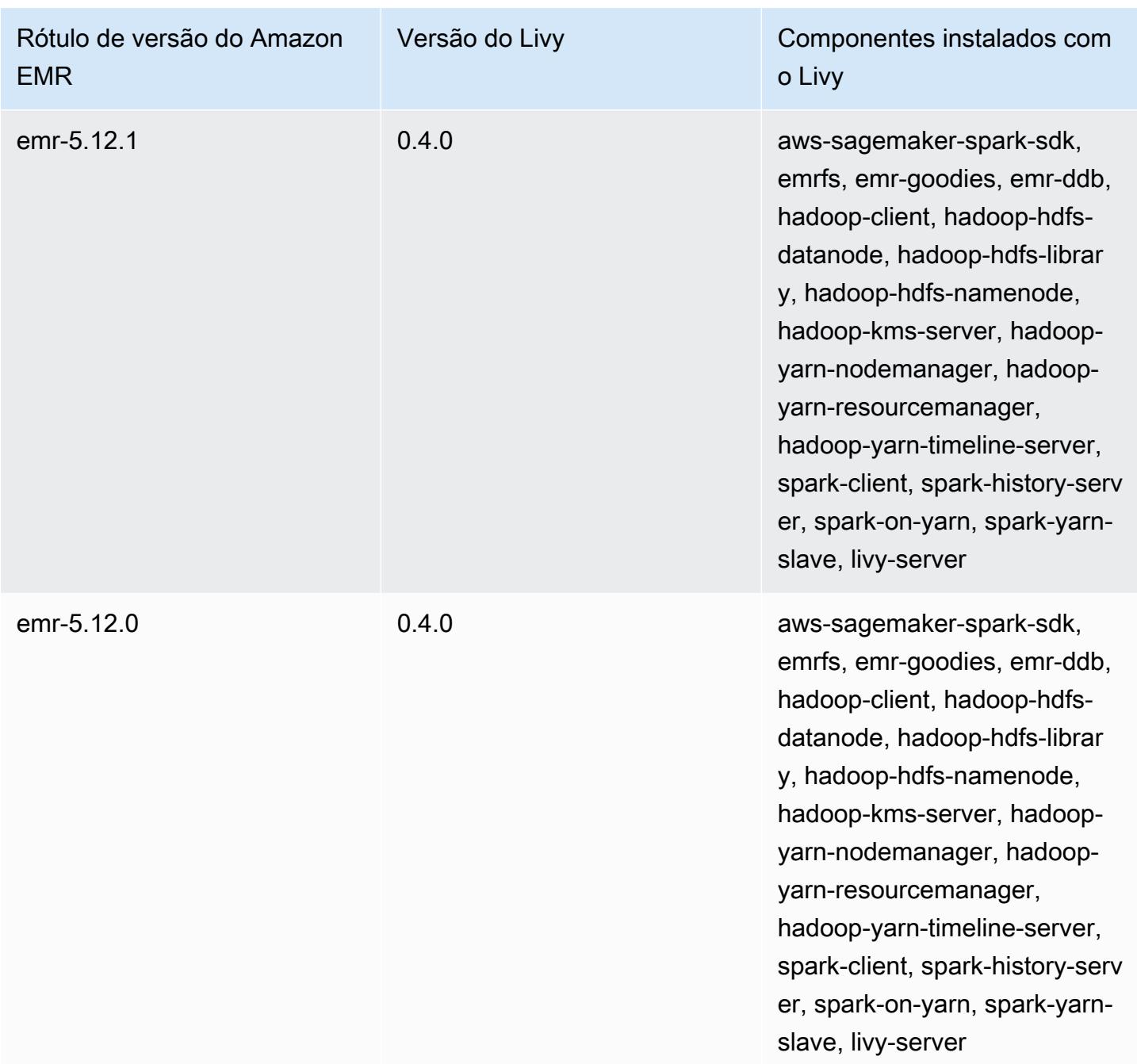

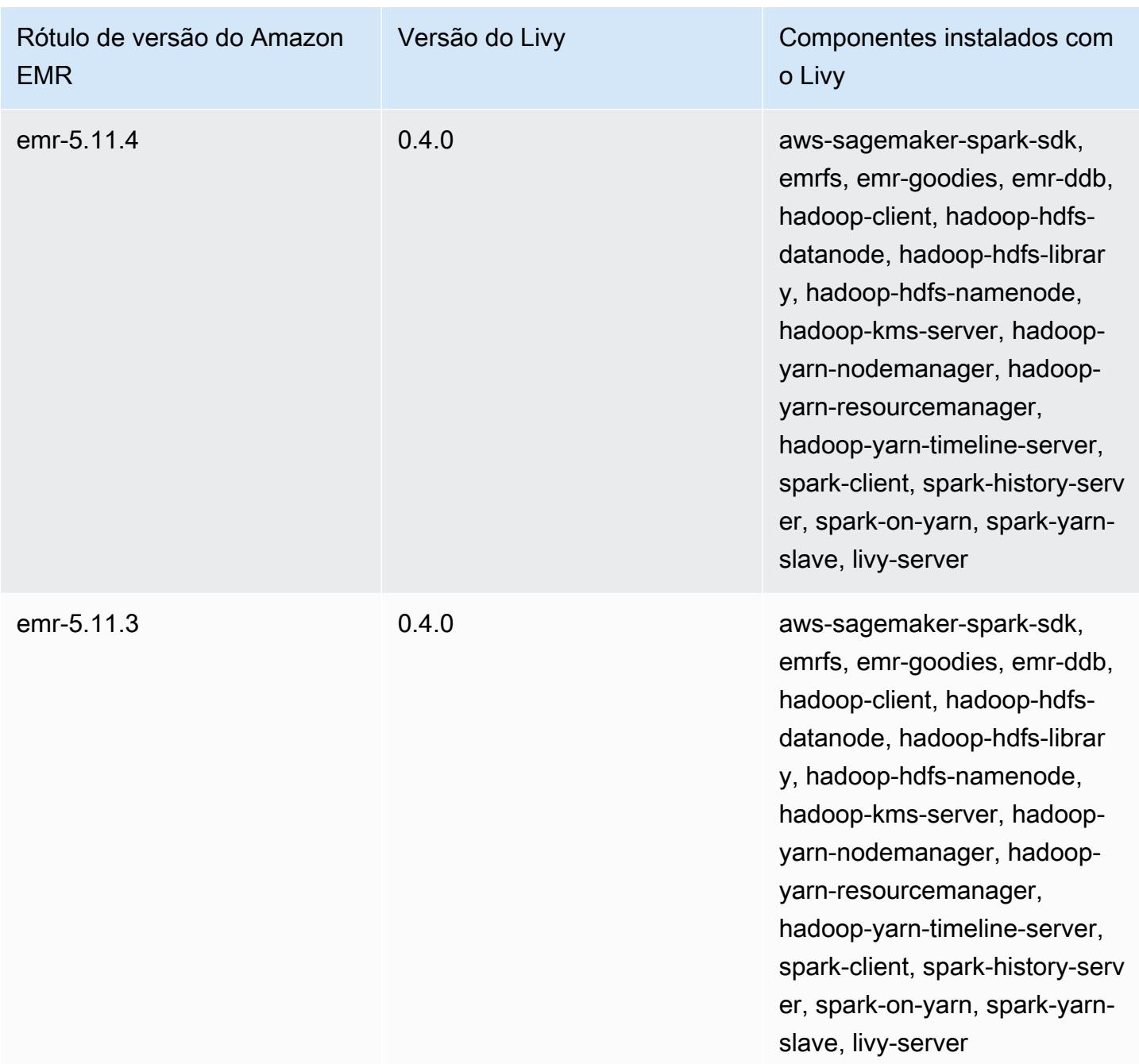

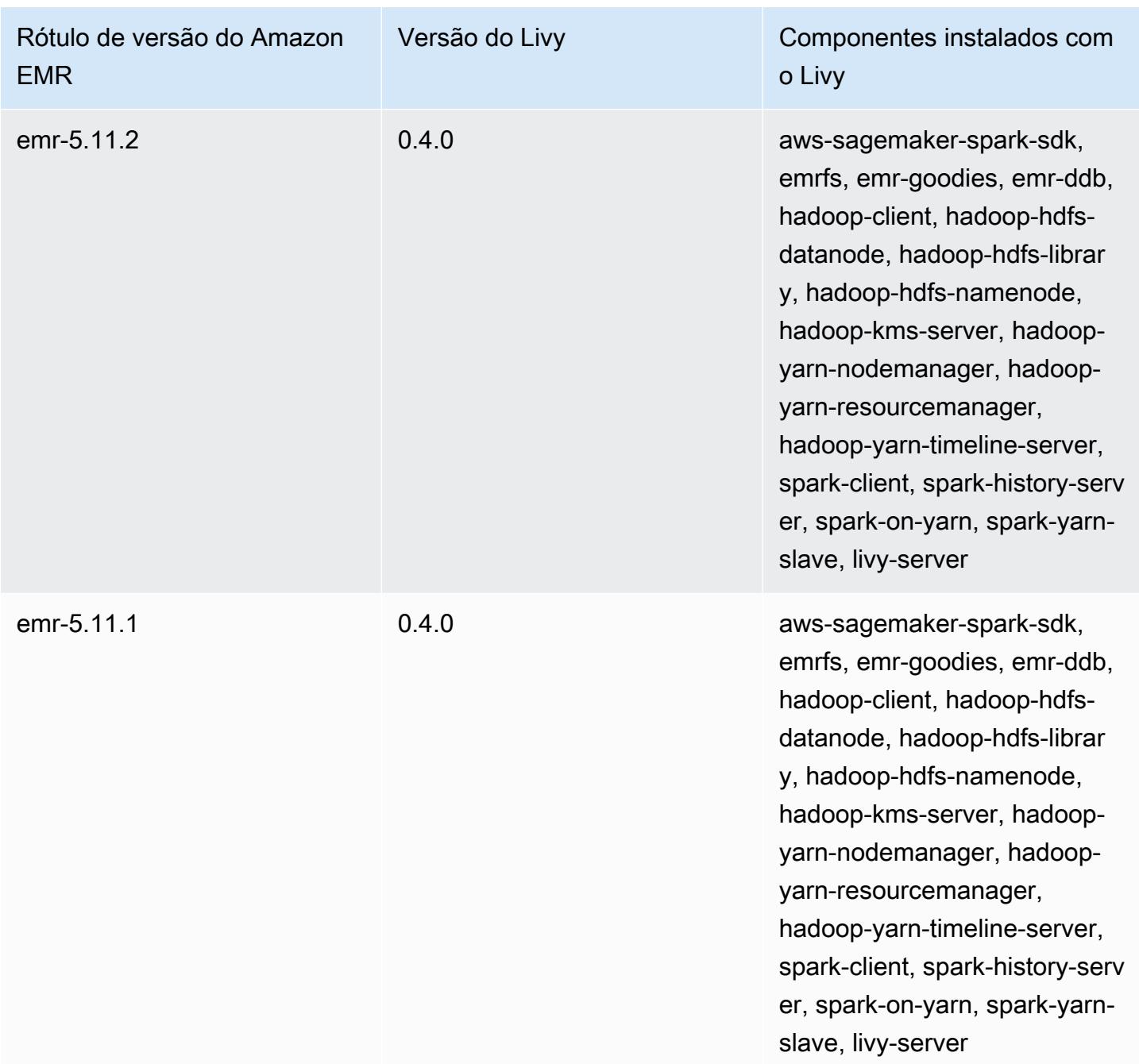

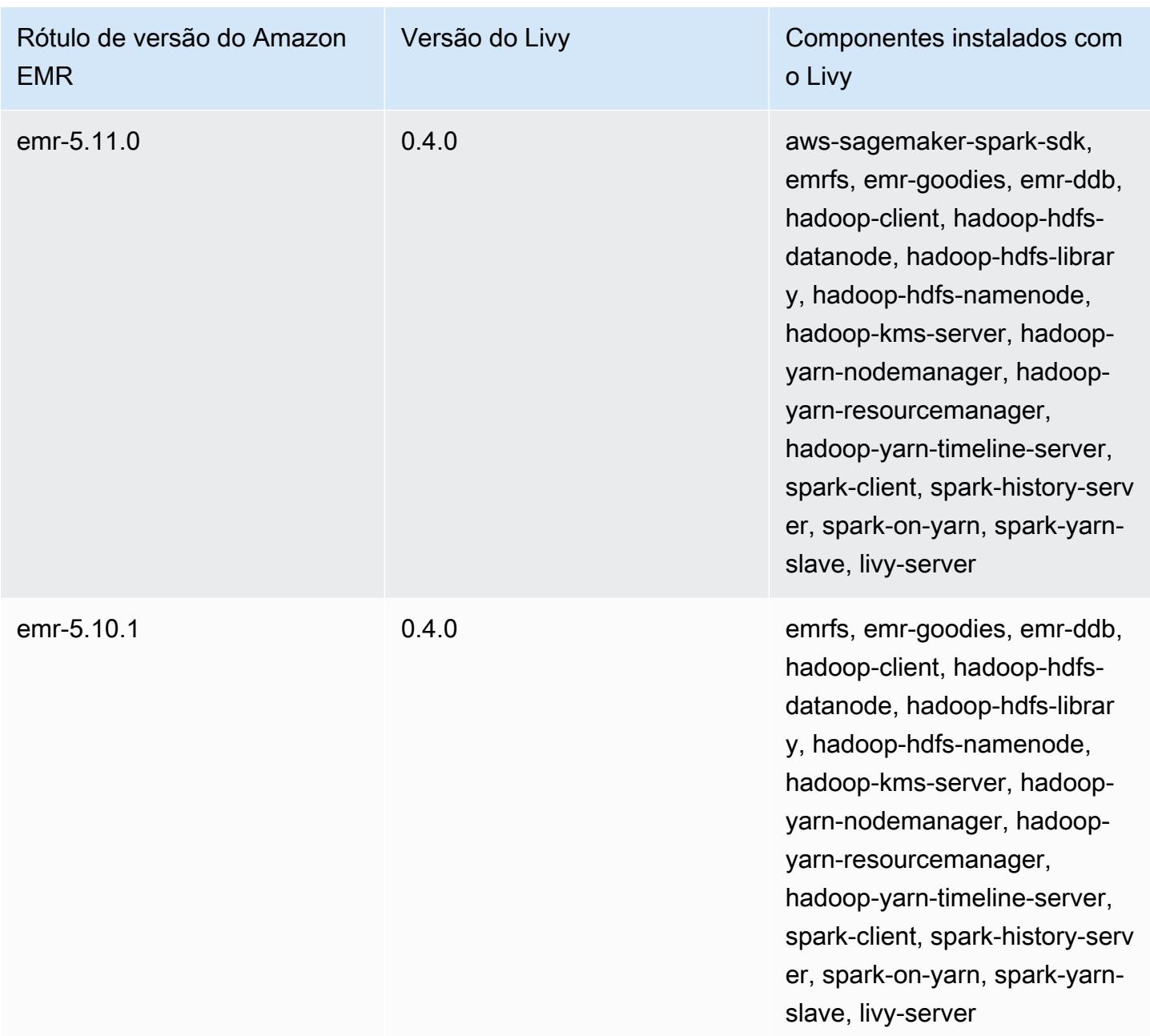

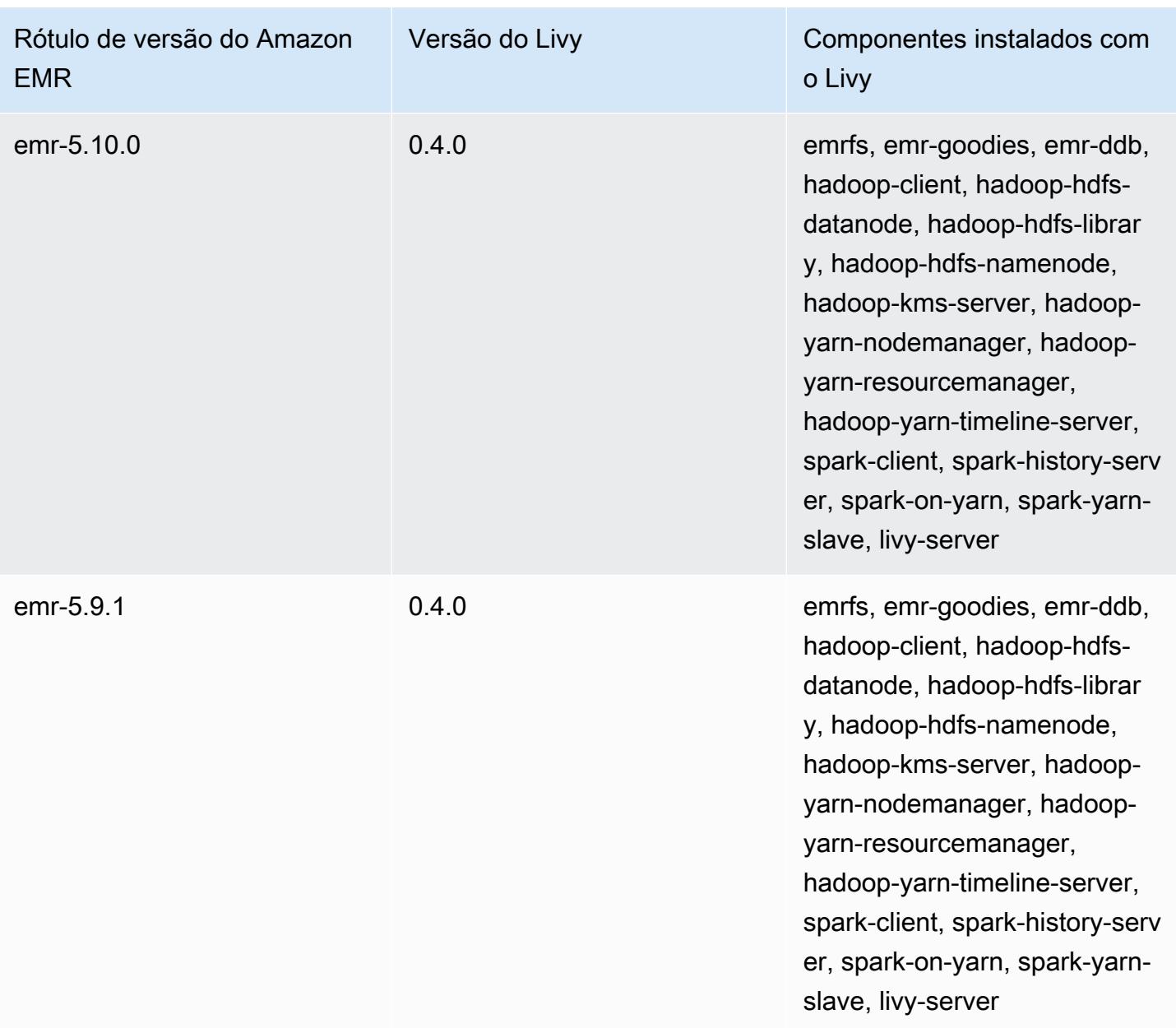

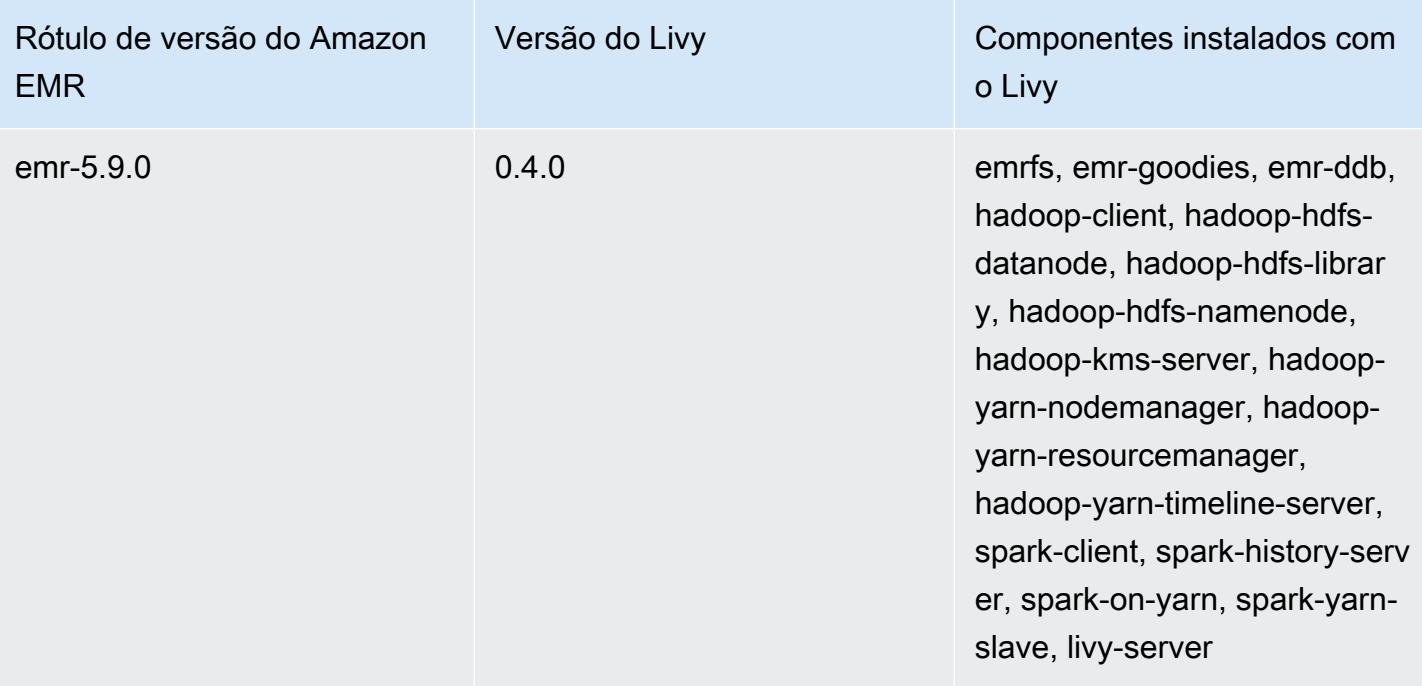

## Apache MXNet

O Apache MXNet é uma biblioteca de aceleração projetada para criar redes neurais e outros aplicativos de aprendizado aprofundado. O MXNet automatiza fluxos de trabalho comuns e otimiza cálculos numéricos. O MXNet ajuda você a projetar arquiteturas de redes neurais sem a necessidade de se concentrar na implementação de computações de baixo nível, como operações de álgebra linear. O MXNet está incluído nas versões 5.10.0 e posteriores do Amazon EMR.

Para obter mais informações, consulte o [site do Apache MXNet](https://mxnet.incubator.apache.org/).

A tabela a seguir lista a versão do MXNet incluída na versão mais recente da série 7.x do Amazon EMR, além dos componentes que o Amazon EMR instala com o MXNet.

Para a versão dos componentes instalados com o MXNet nesta versão, consulte Versões de componentes da [versão 7.1.0](#page-23-0).

Informações sobre a versão do MXNet para o emr-7.1.0

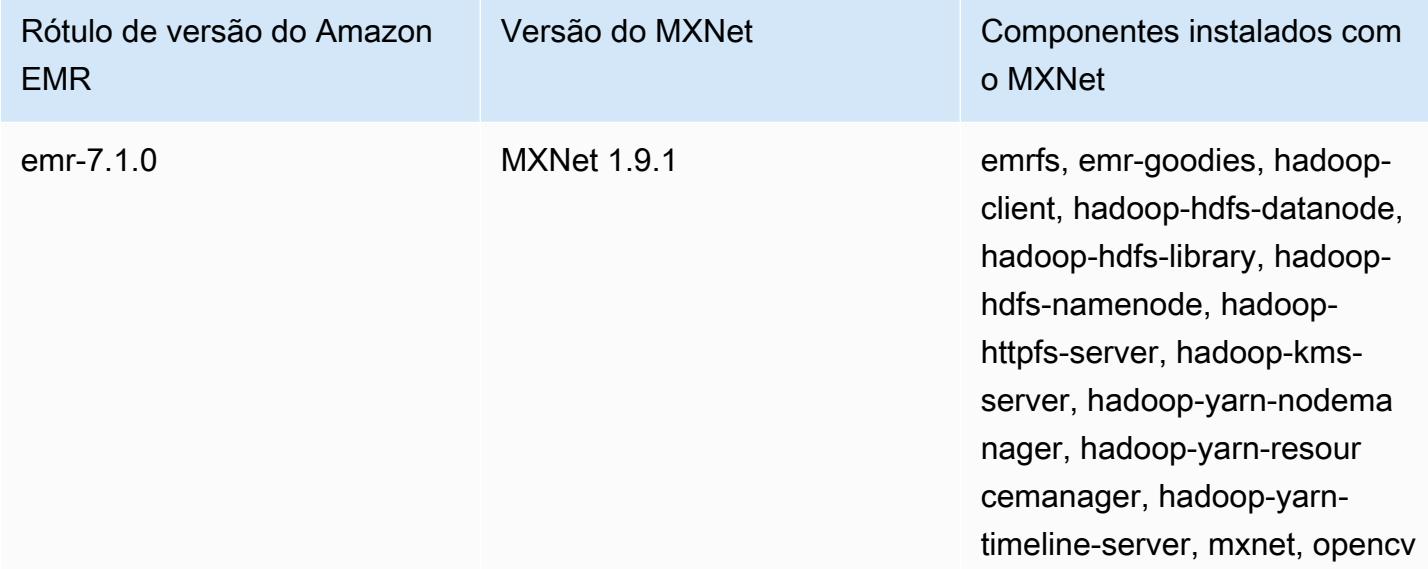

A tabela a seguir lista a versão do MXNet incluída na versão mais recente da série 6.x do Amazon EMR, além dos componentes que o Amazon EMR instala com o MXNet.

Para obter a versão dos componentes instalados com o MXNet nessa versão, consulte [Release](#page-87-0)  [6.15.0 Component Versions.](#page-87-0)

## Informações de versão do MXNet para o emr-6.15.0

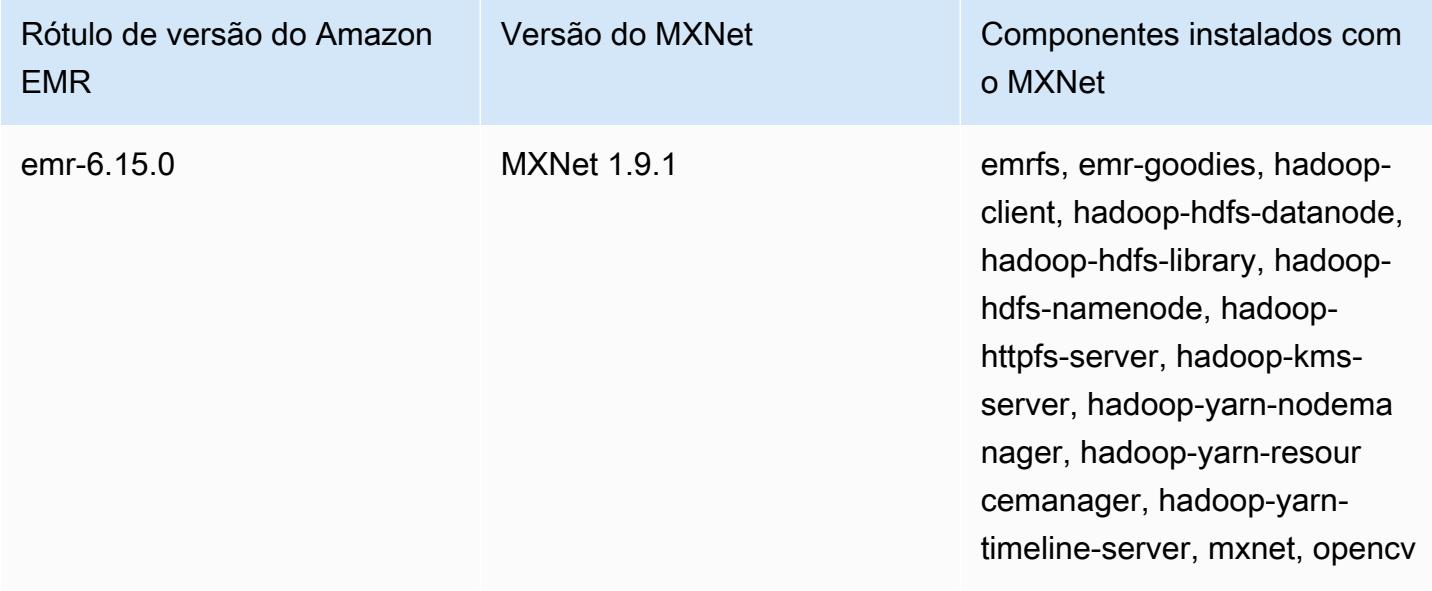

A tabela a seguir lista a versão do MXNet incluída na versão mais recente da série 5.x do Amazon EMR, além dos componentes que o Amazon EMR instala com o MXNet.

Para a versão dos componentes instalados com o MXNet nesta versão, consulte Versões de componentes da [versão 5.36.2.](#page-1052-0)

Informações sobre a versão do MXNet para o emr-5.36.2

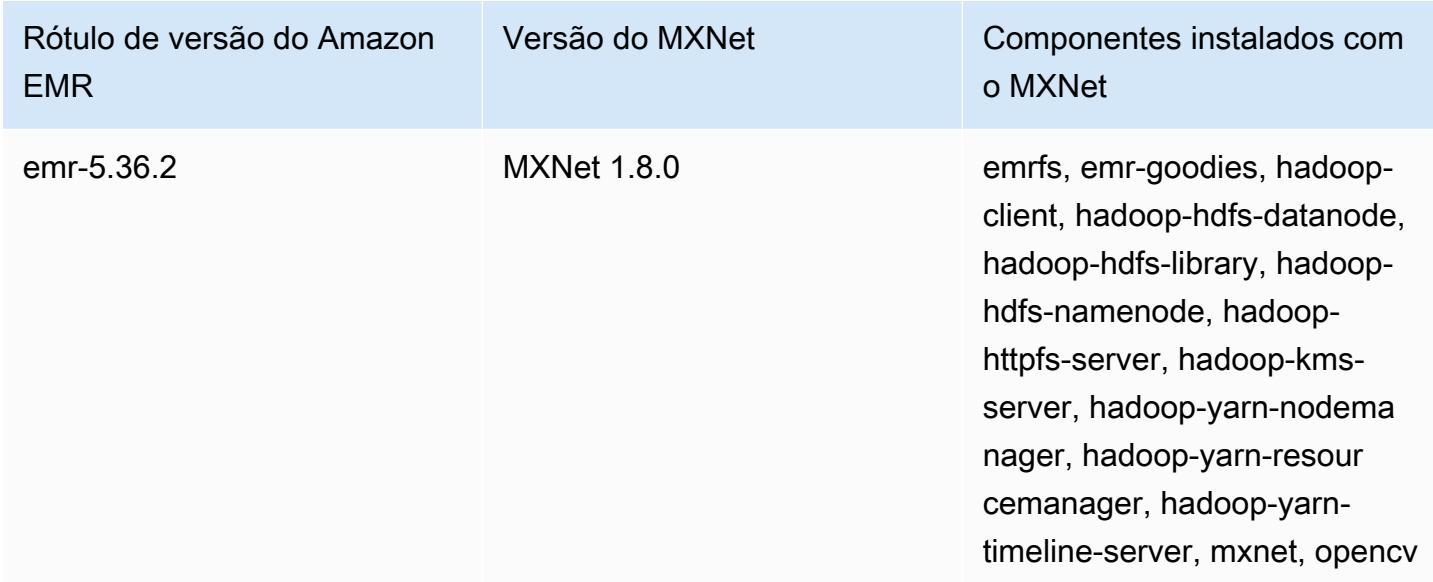

## Histórico de versões do MXNet

A tabela a seguir informa a versão do MXNet incluída em cada versão do Amazon EMR e os componentes instalados com a aplicação. Para obter as versões dos componentes em cada versão, consulte a seção Versão de componentes da sua versão em [Versões 7.x do Amazon EMR,](#page-22-0) [Versões](#page-85-0) [de lançamento 6.x do Amazon EMR](#page-85-0) ou [Versões de lançamento 5.x do Amazon EMR](#page-1048-0).

## Informações de versão do MXNet

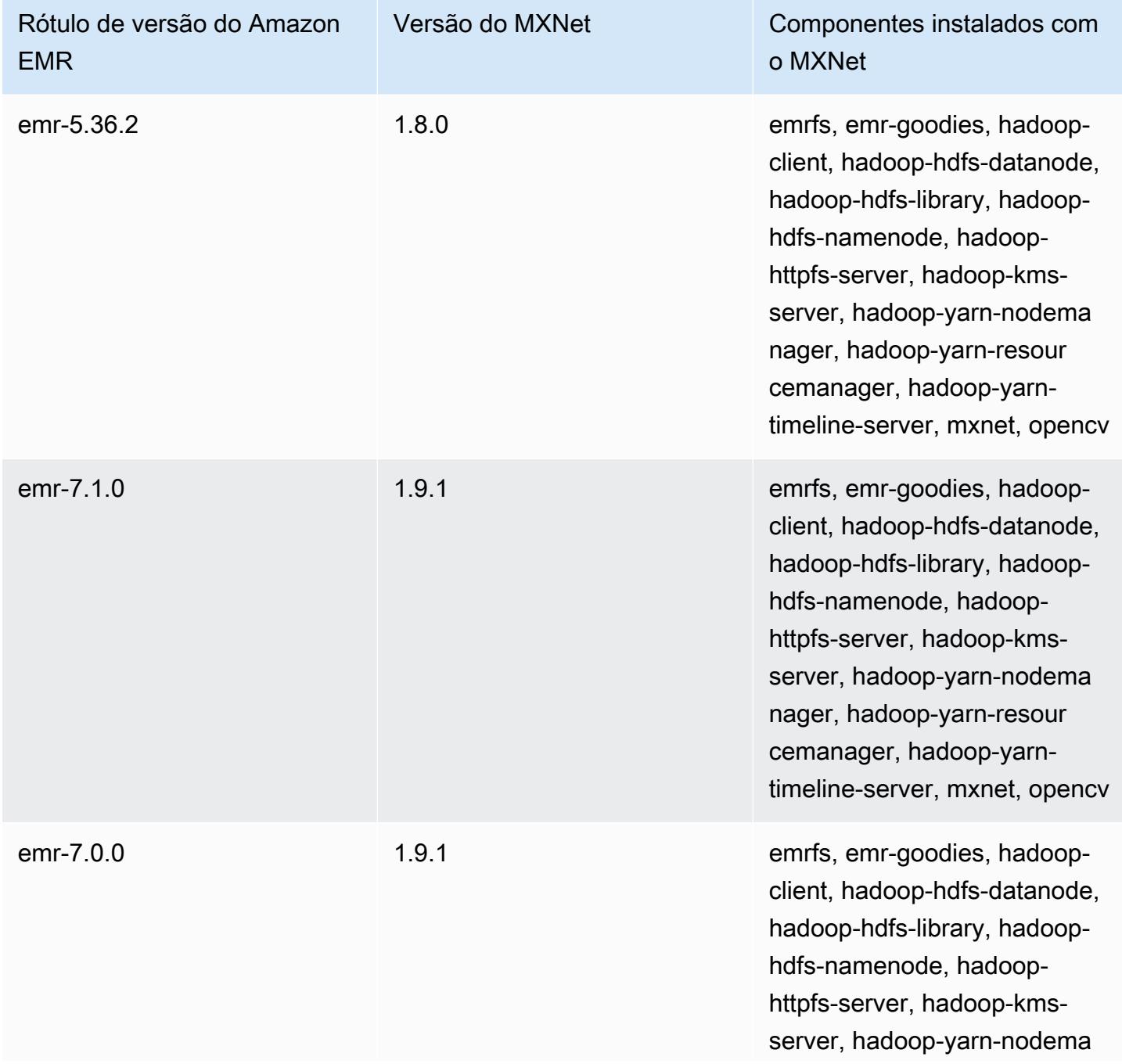

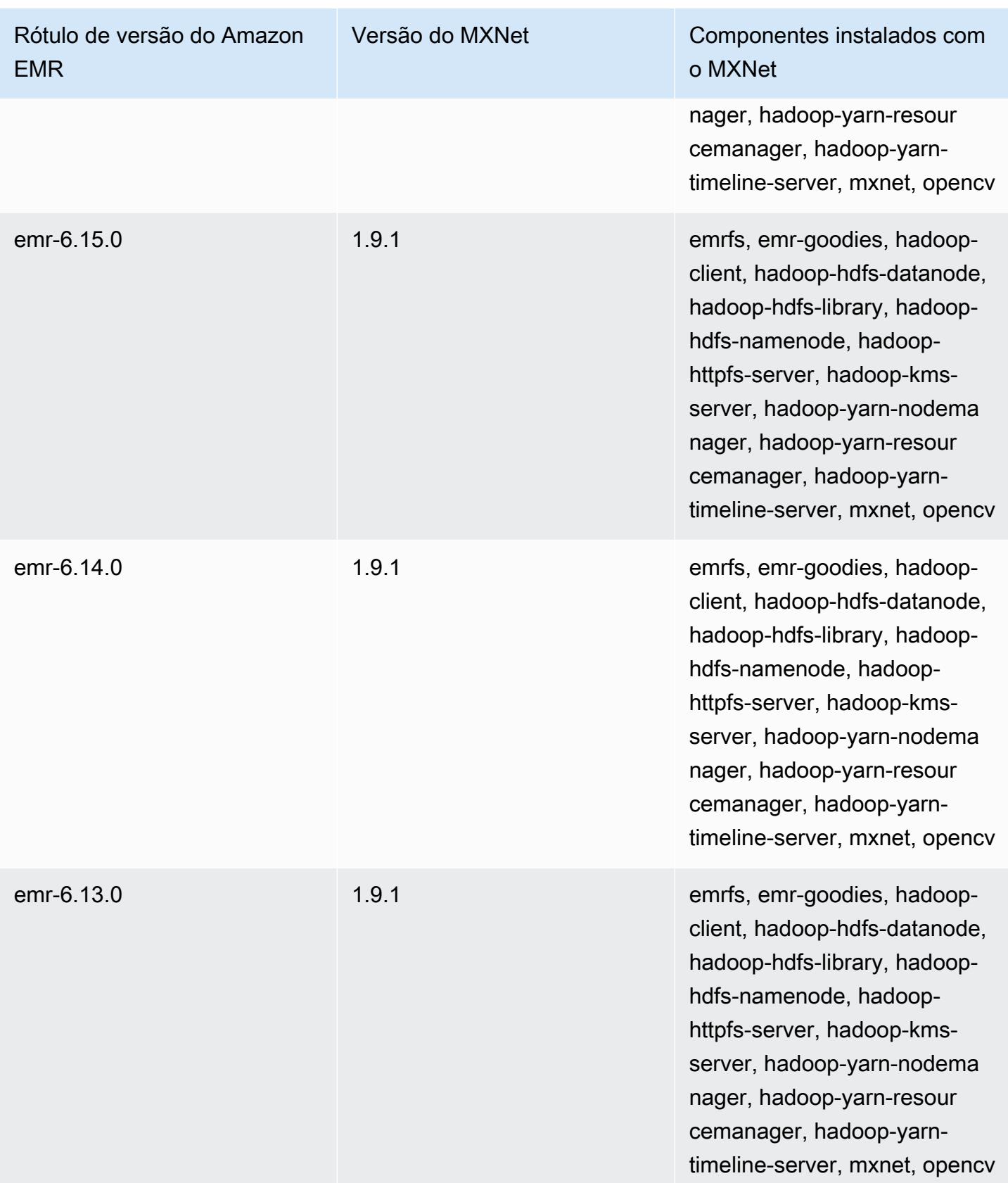

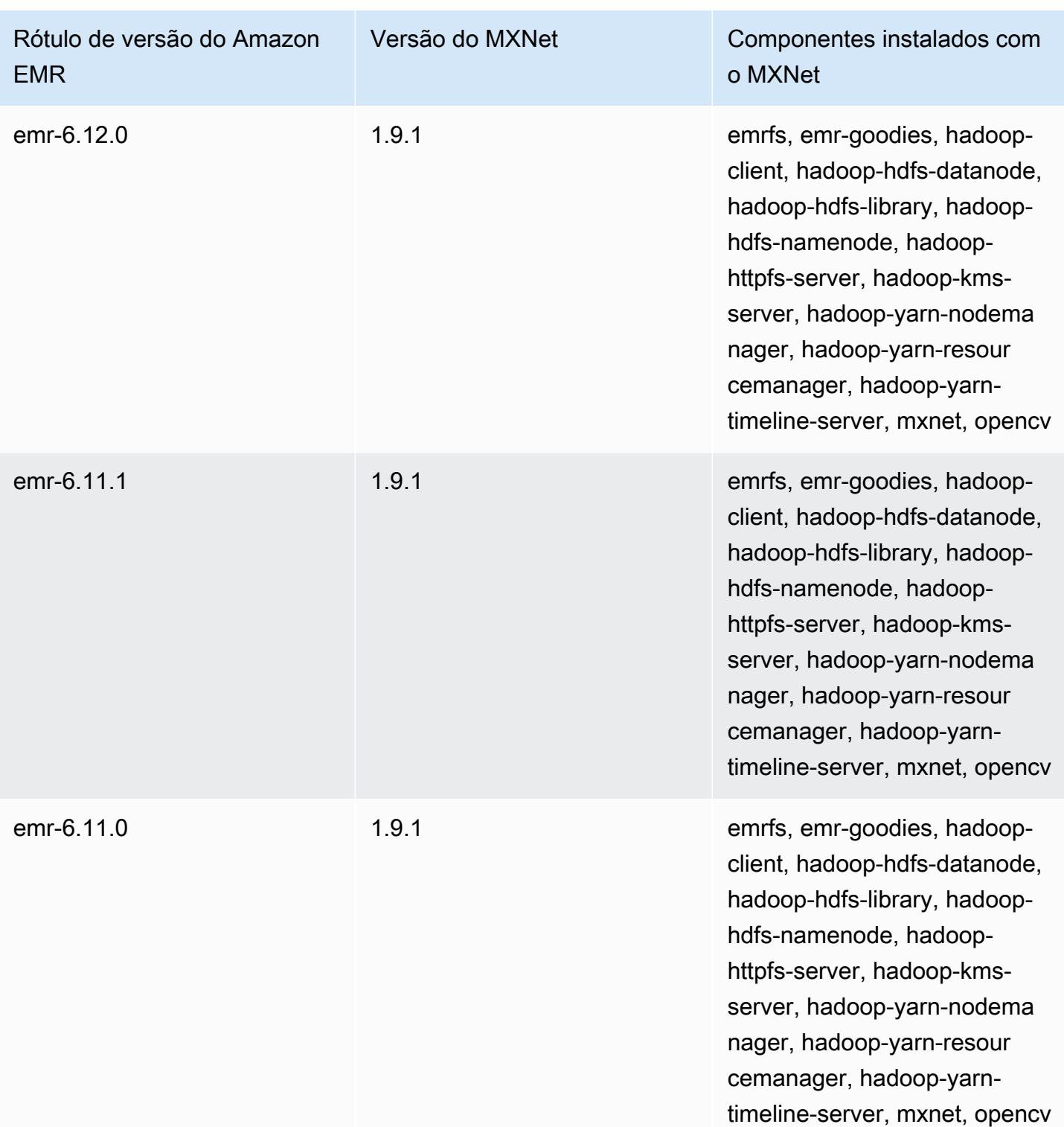

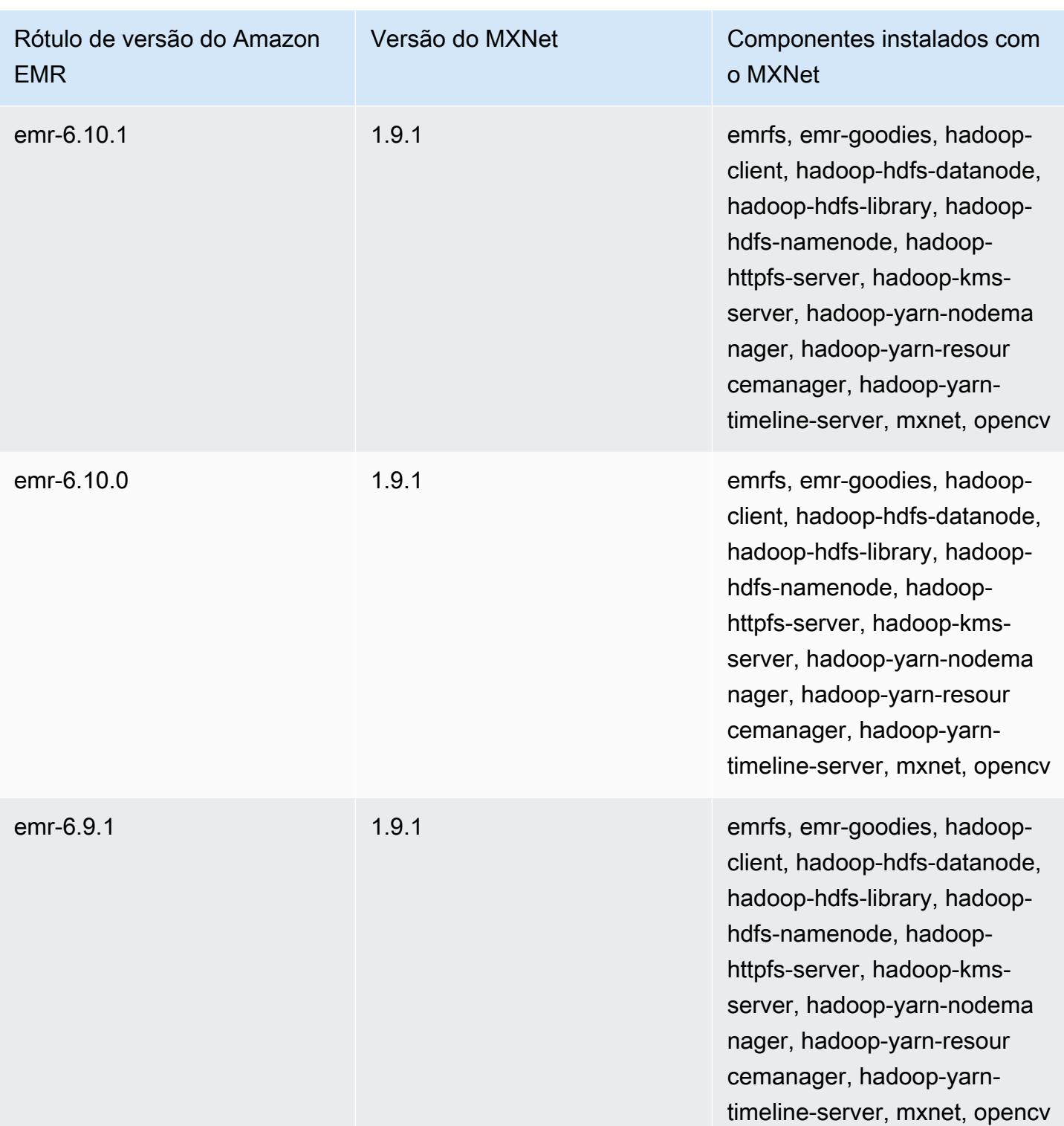

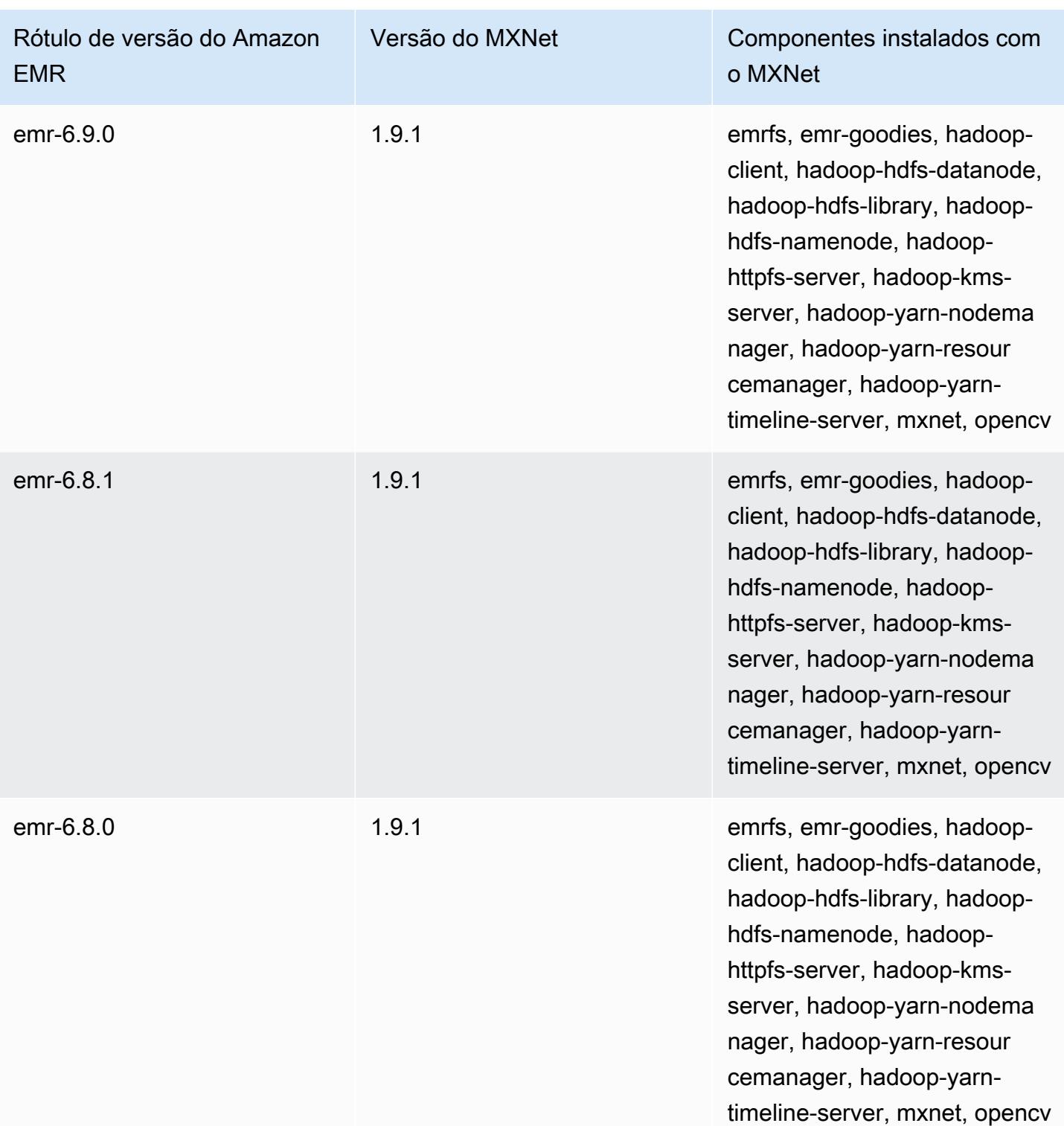

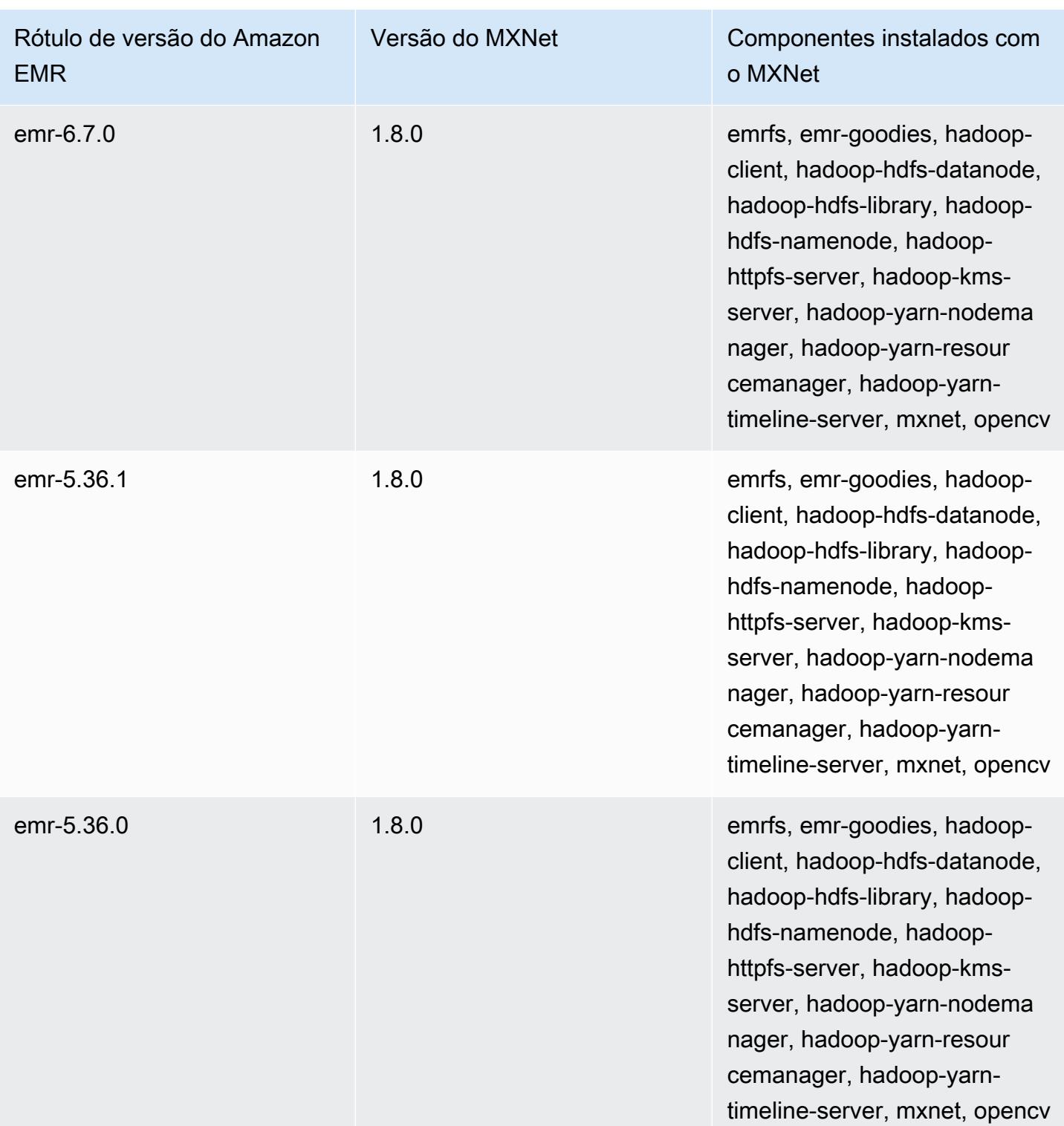

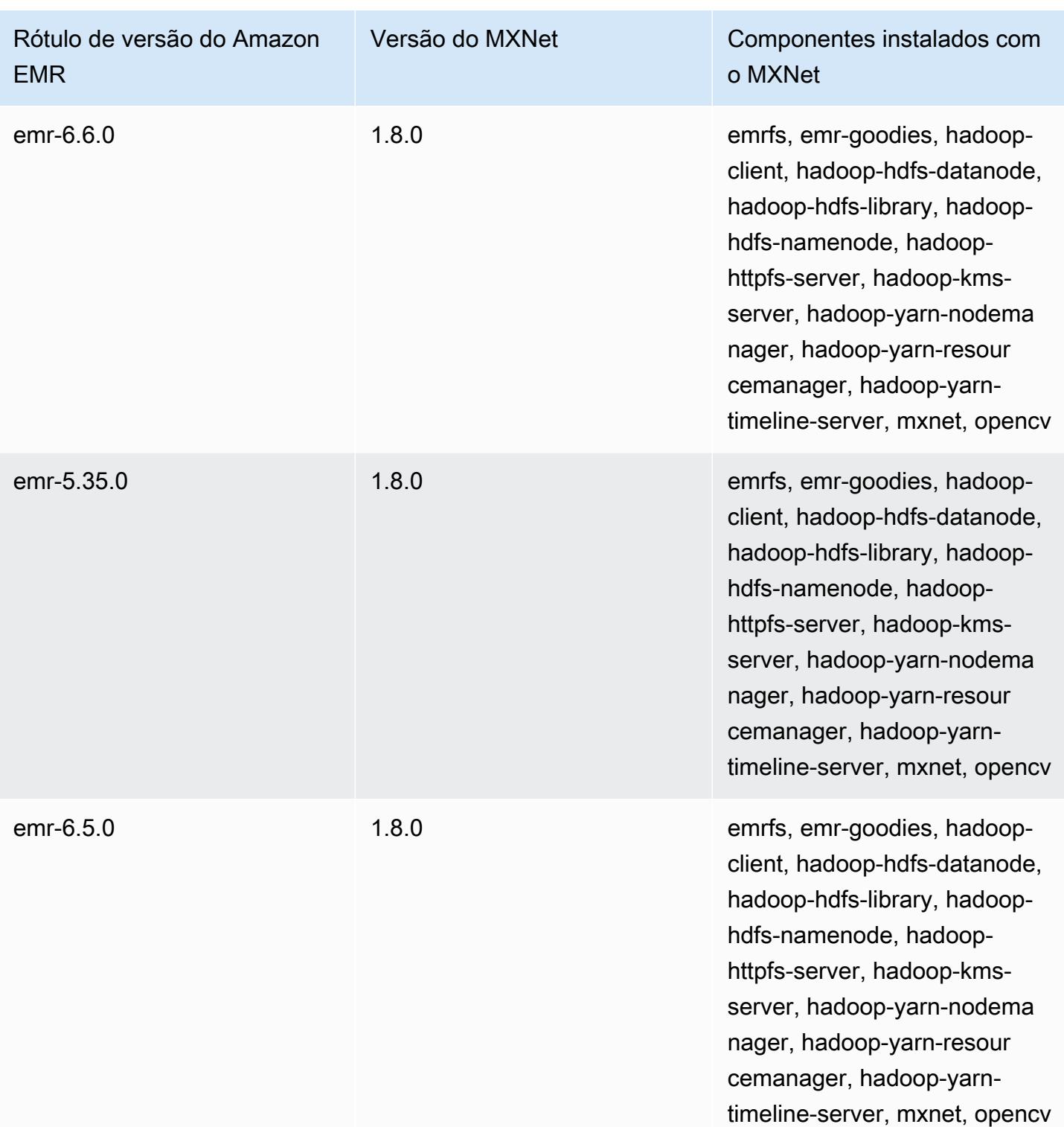

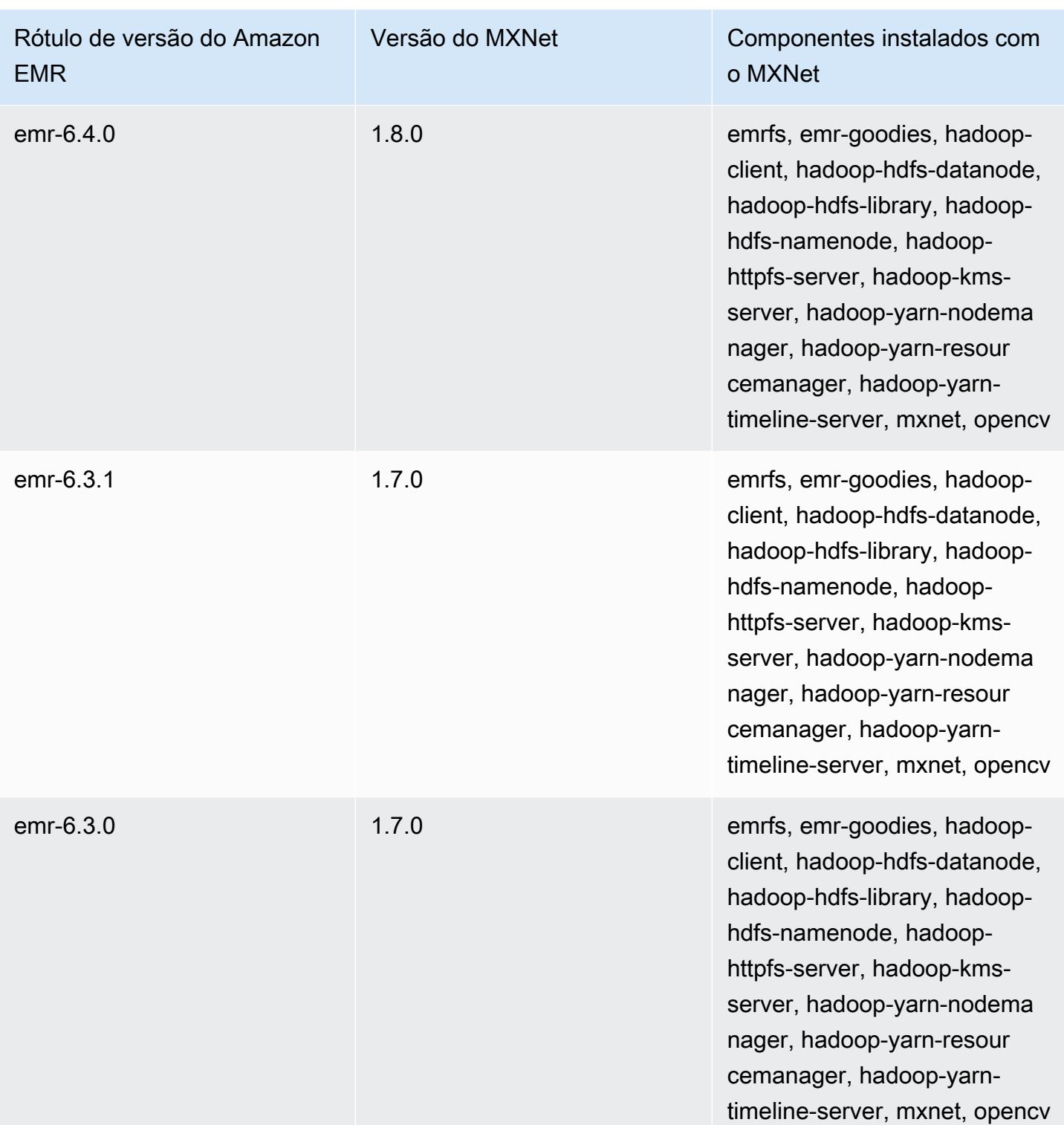

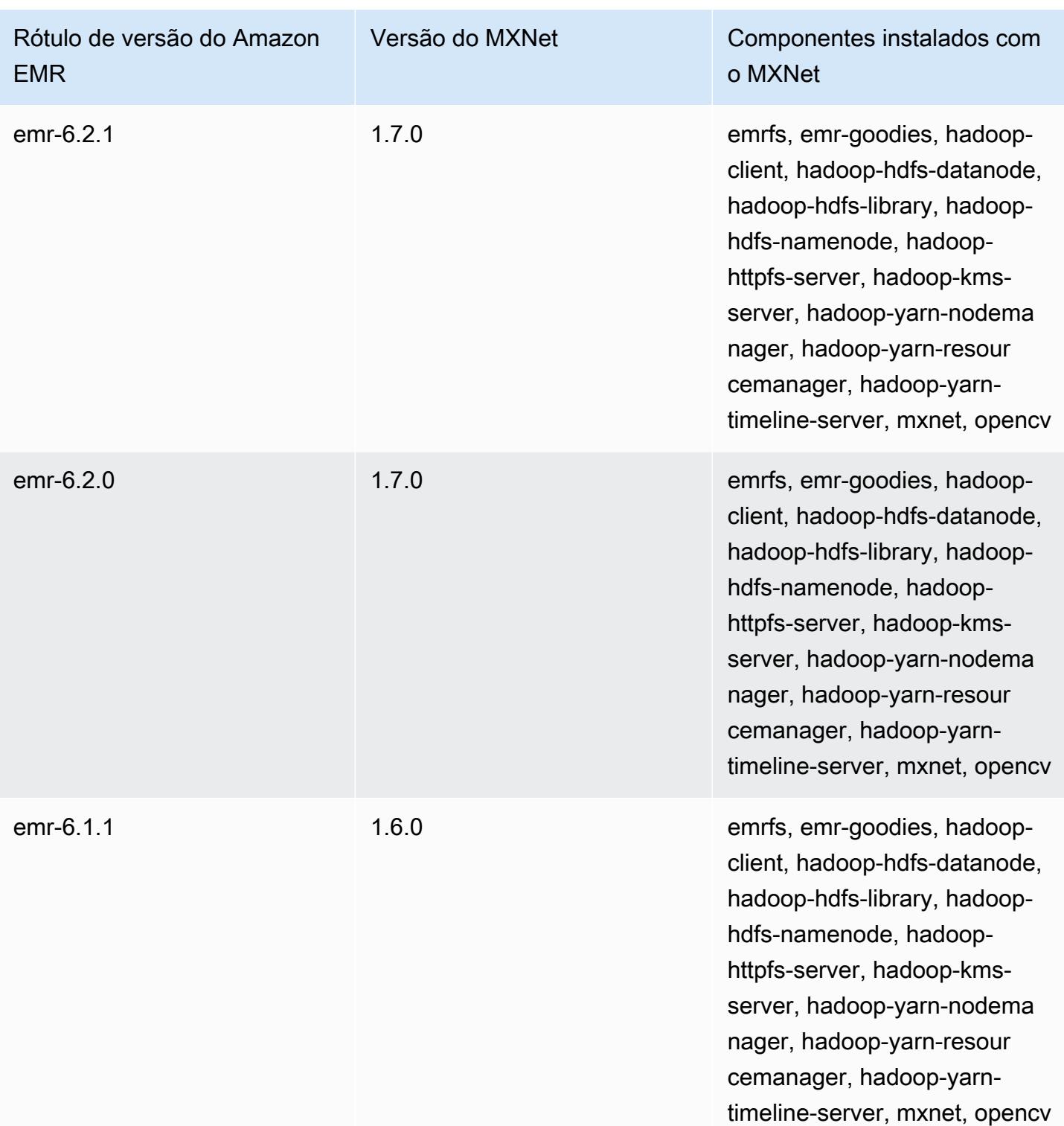
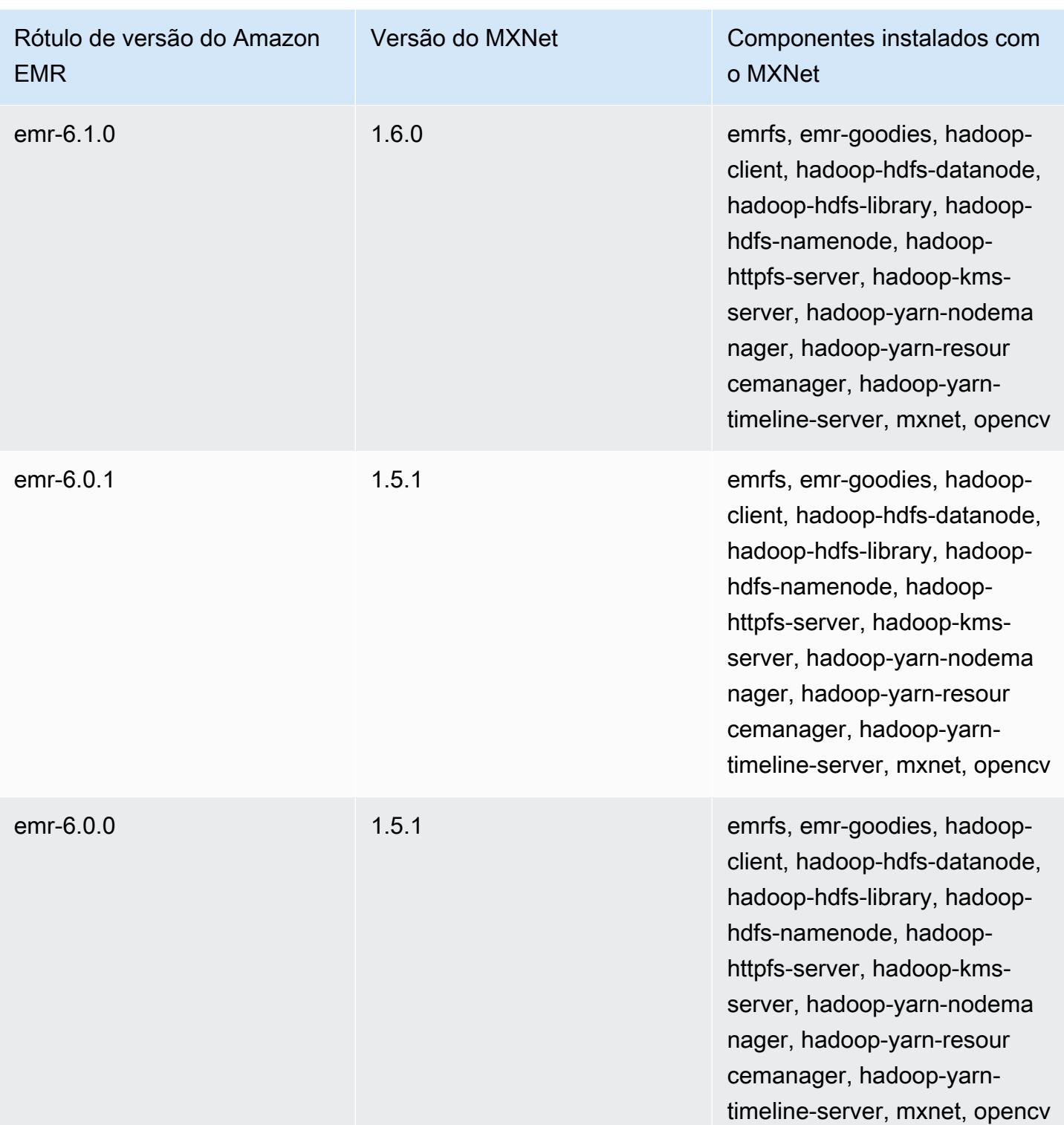

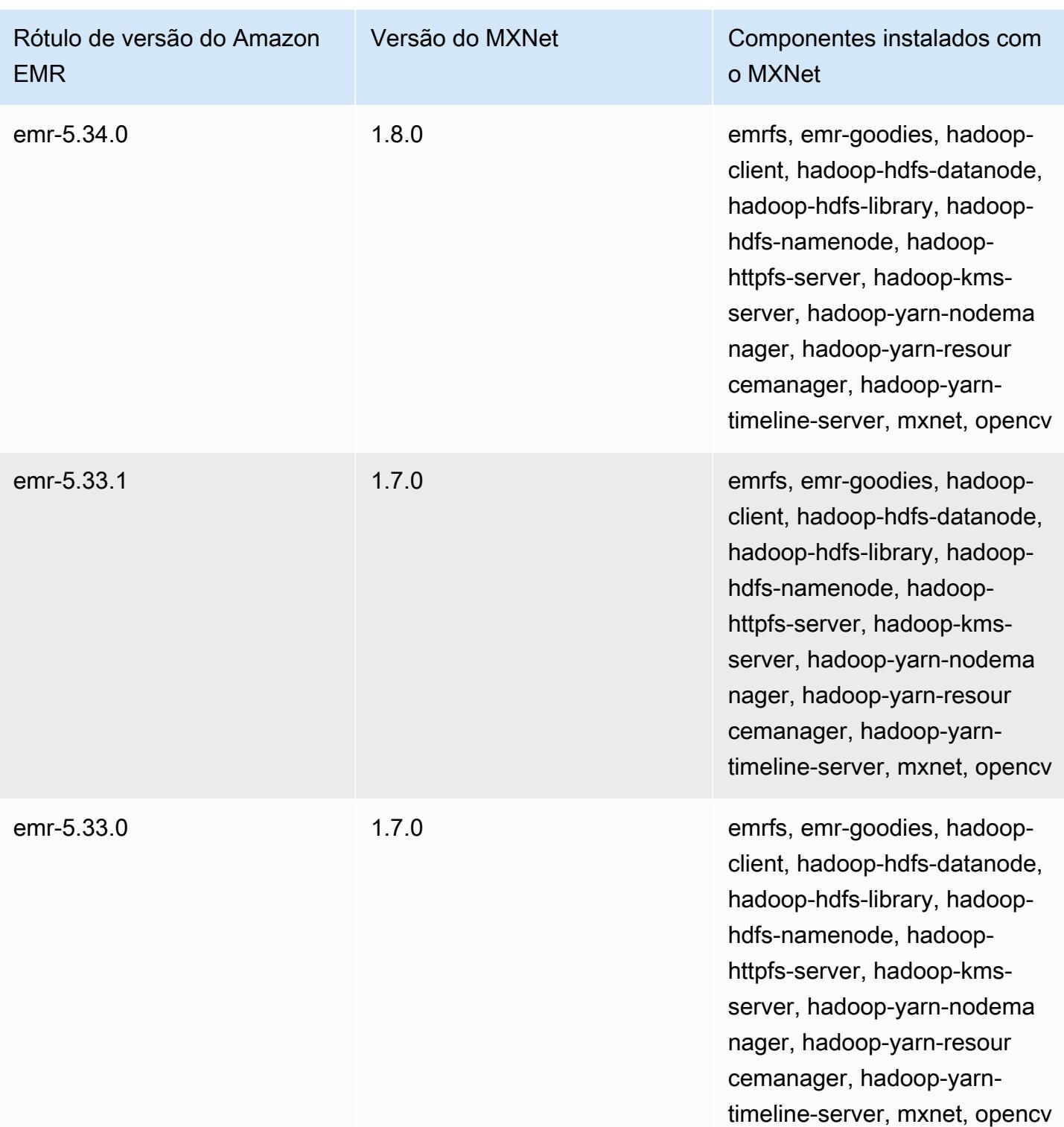

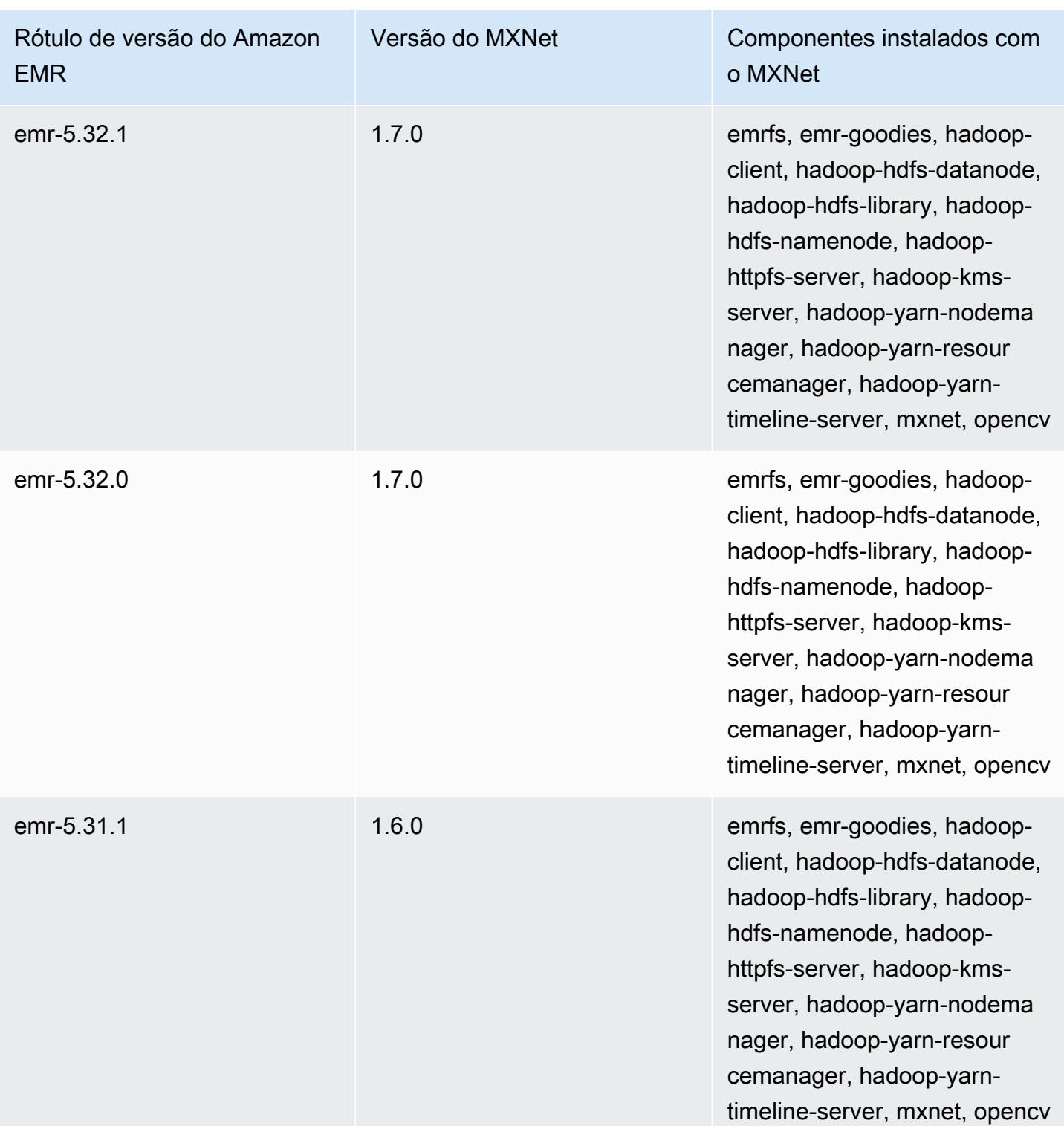

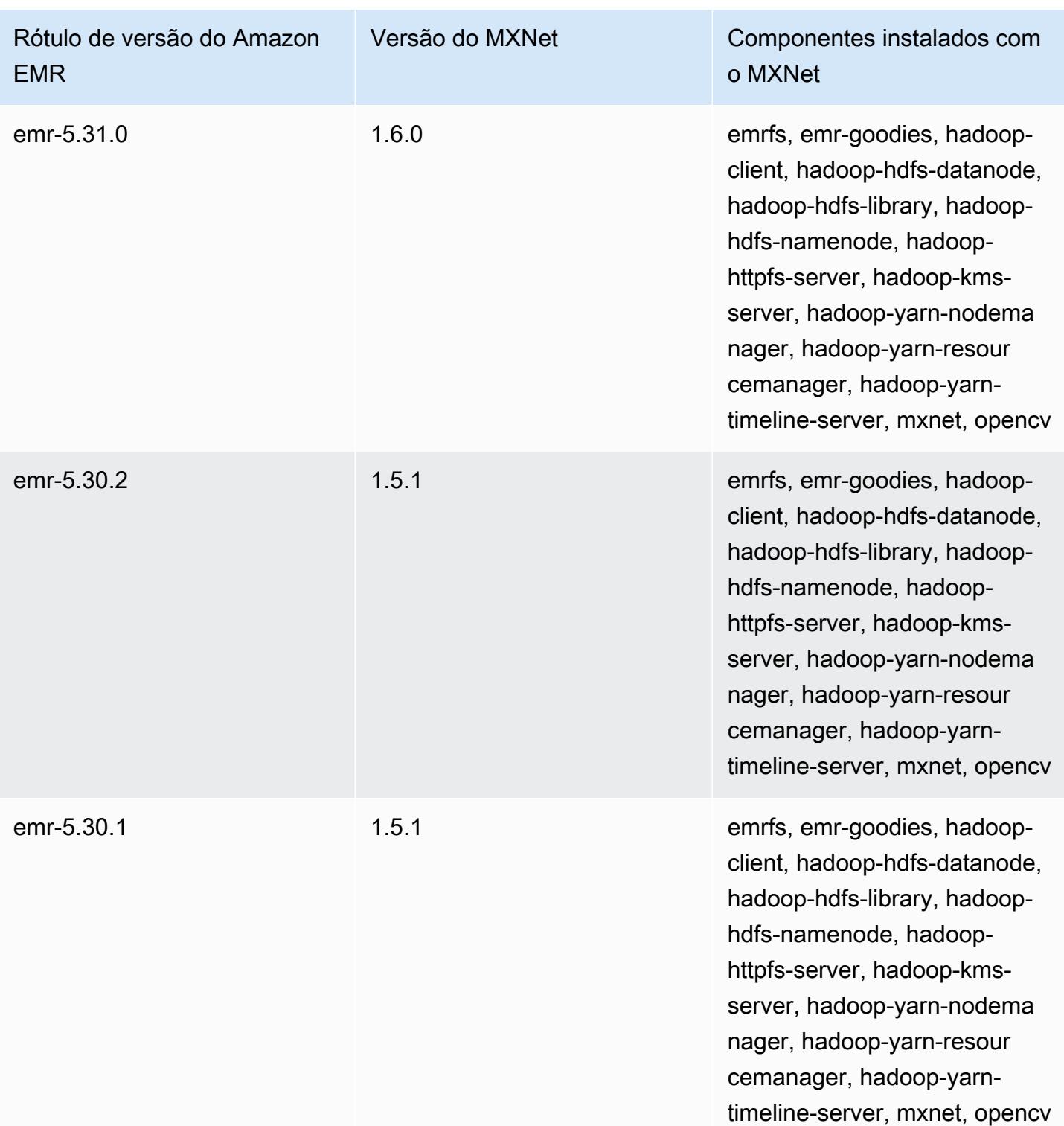

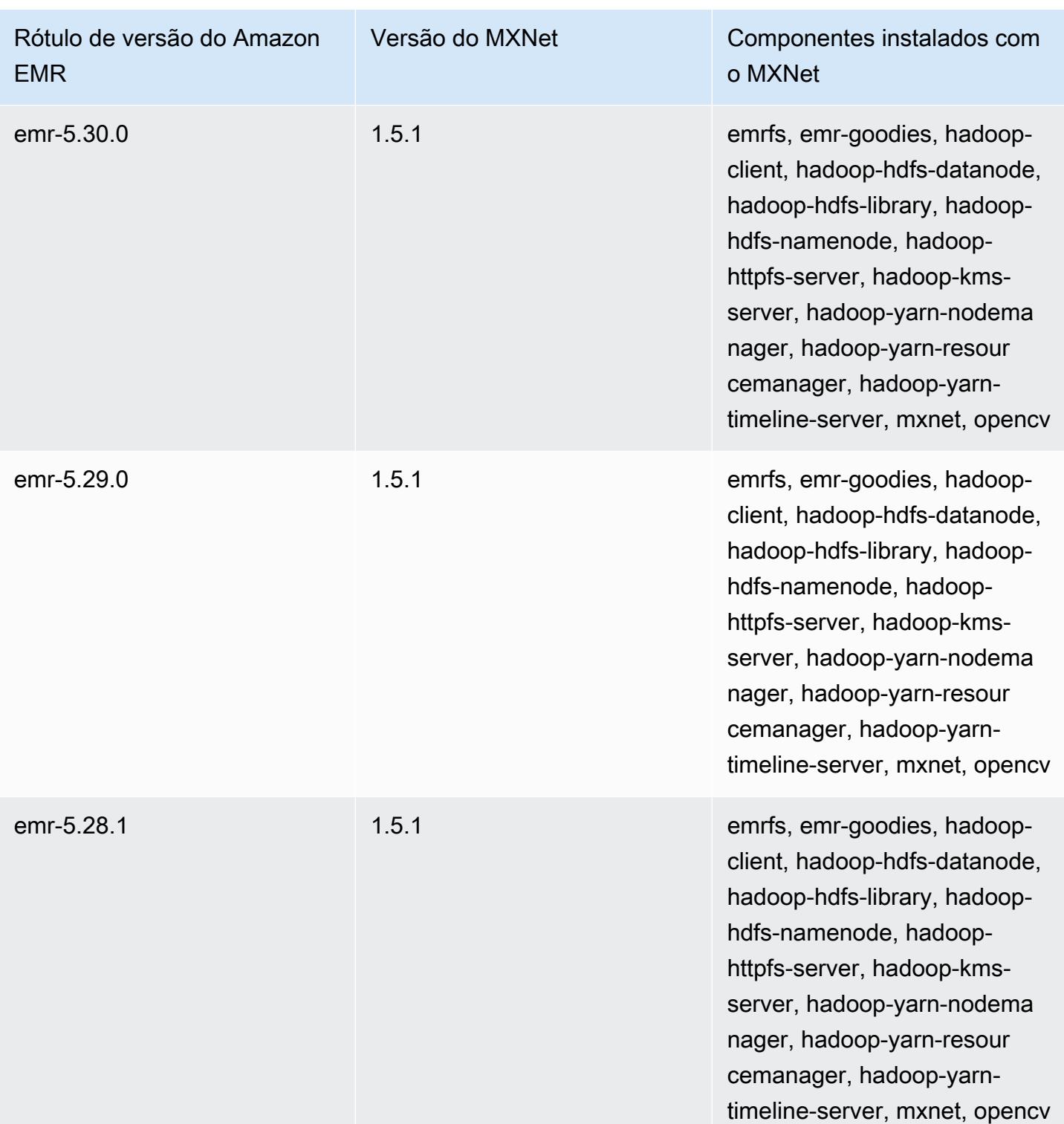

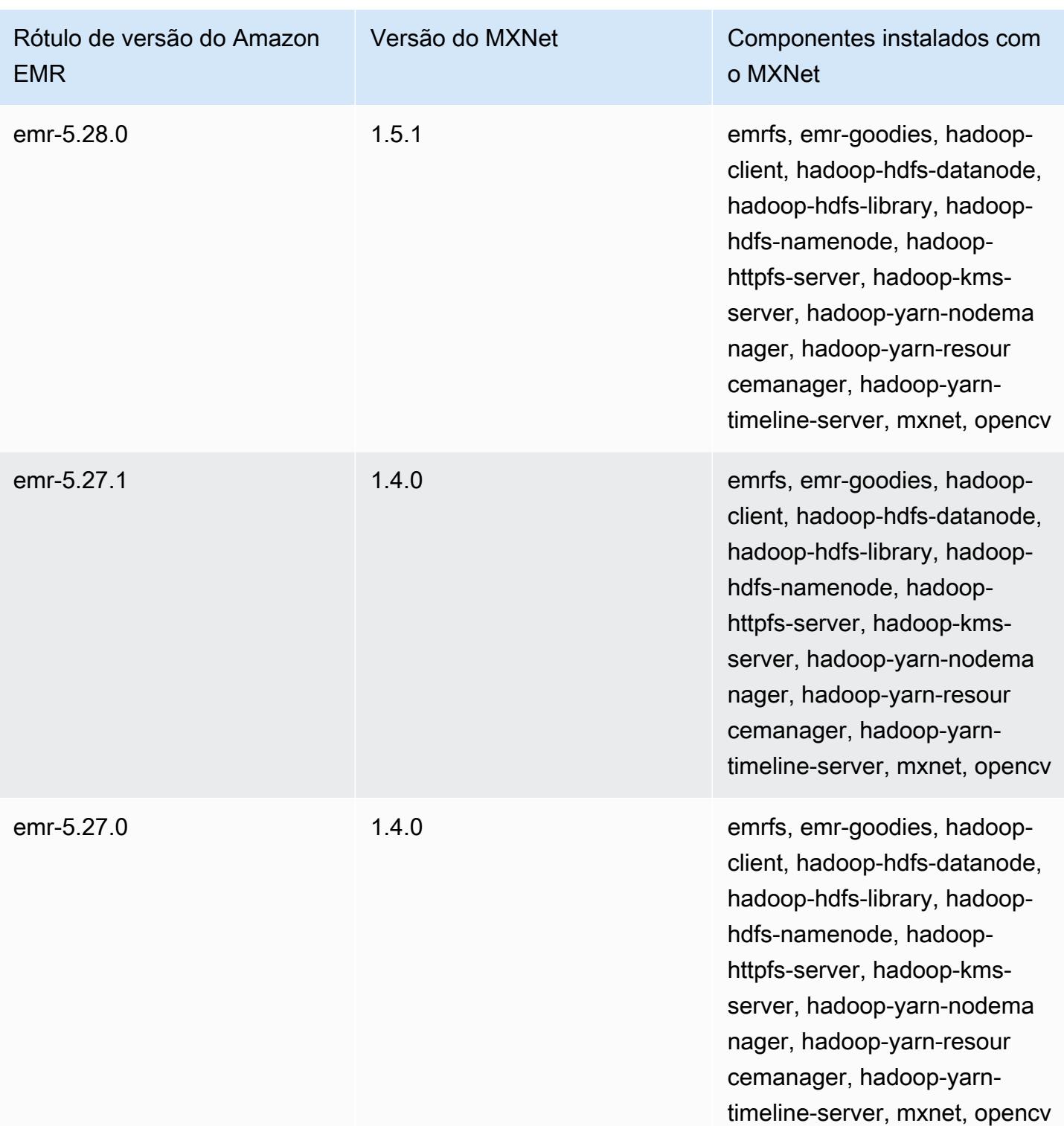

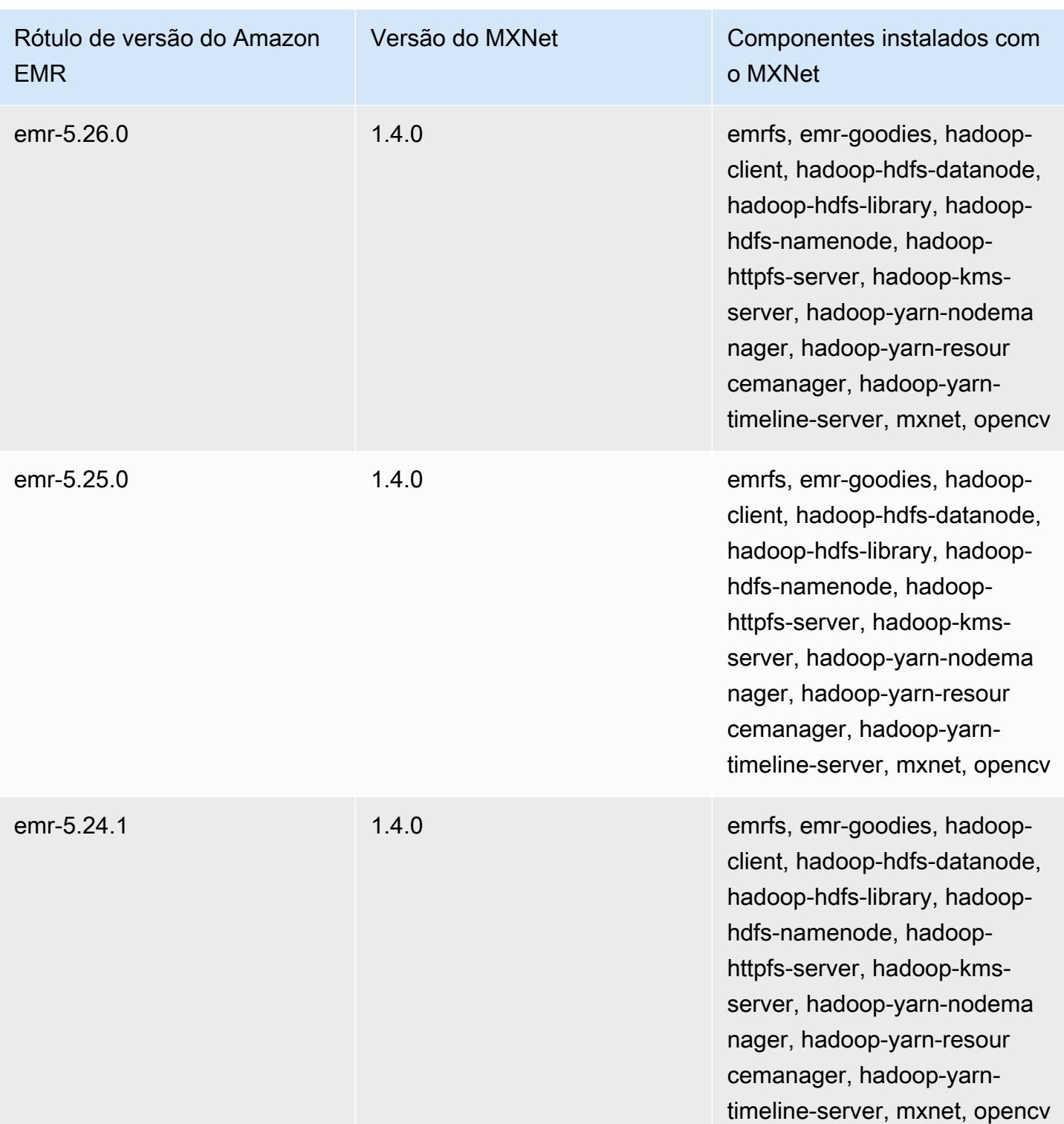

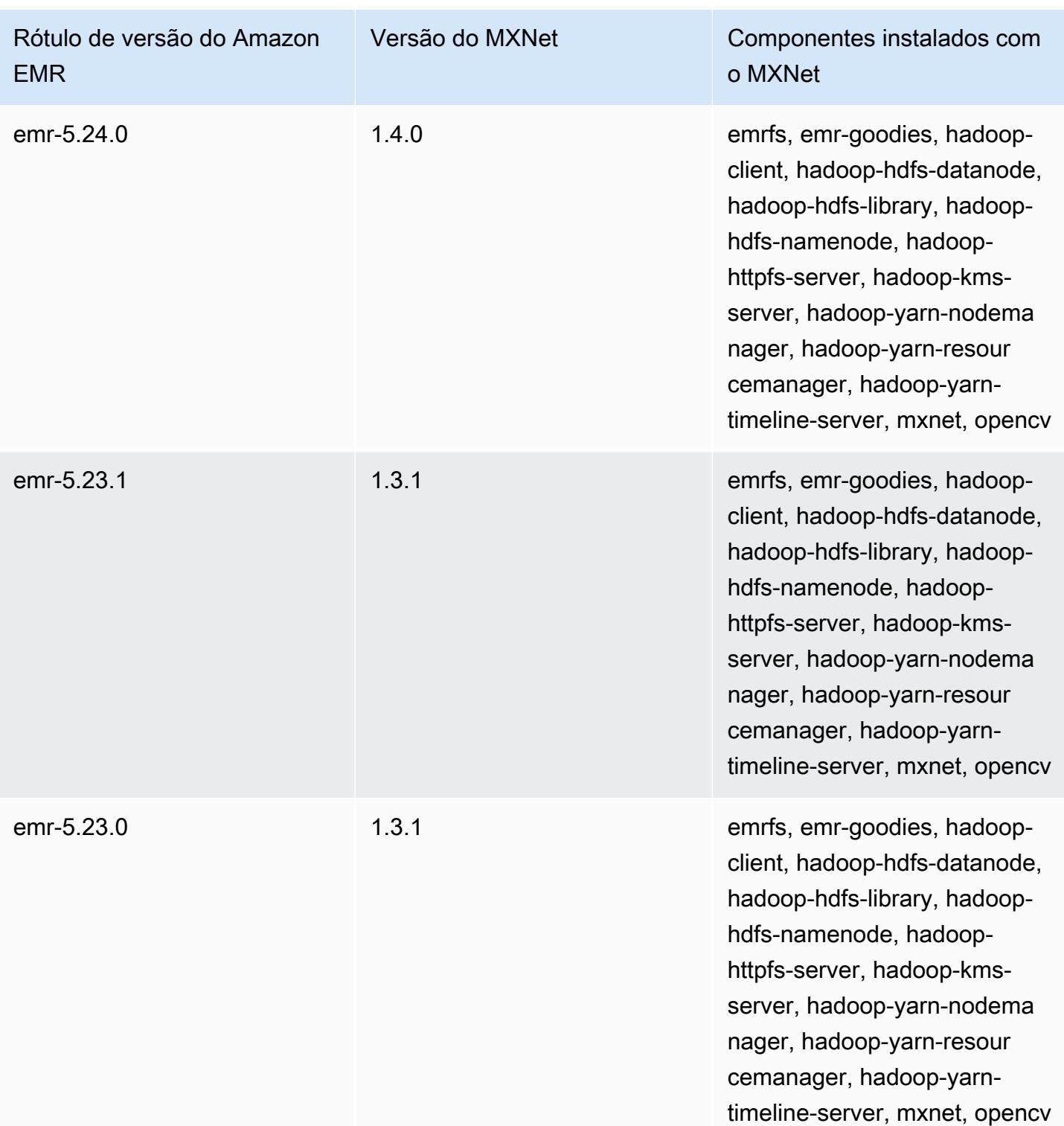

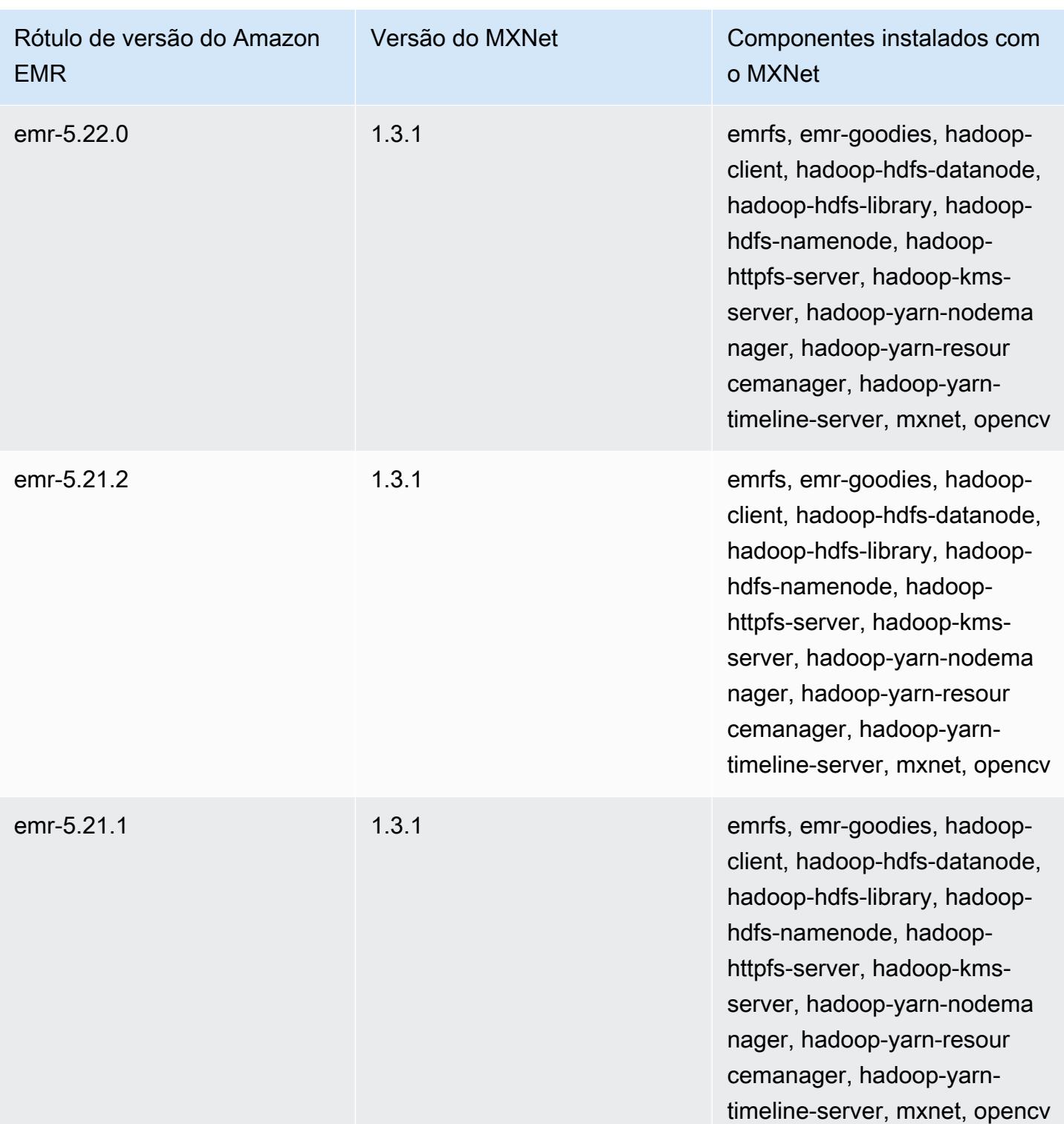

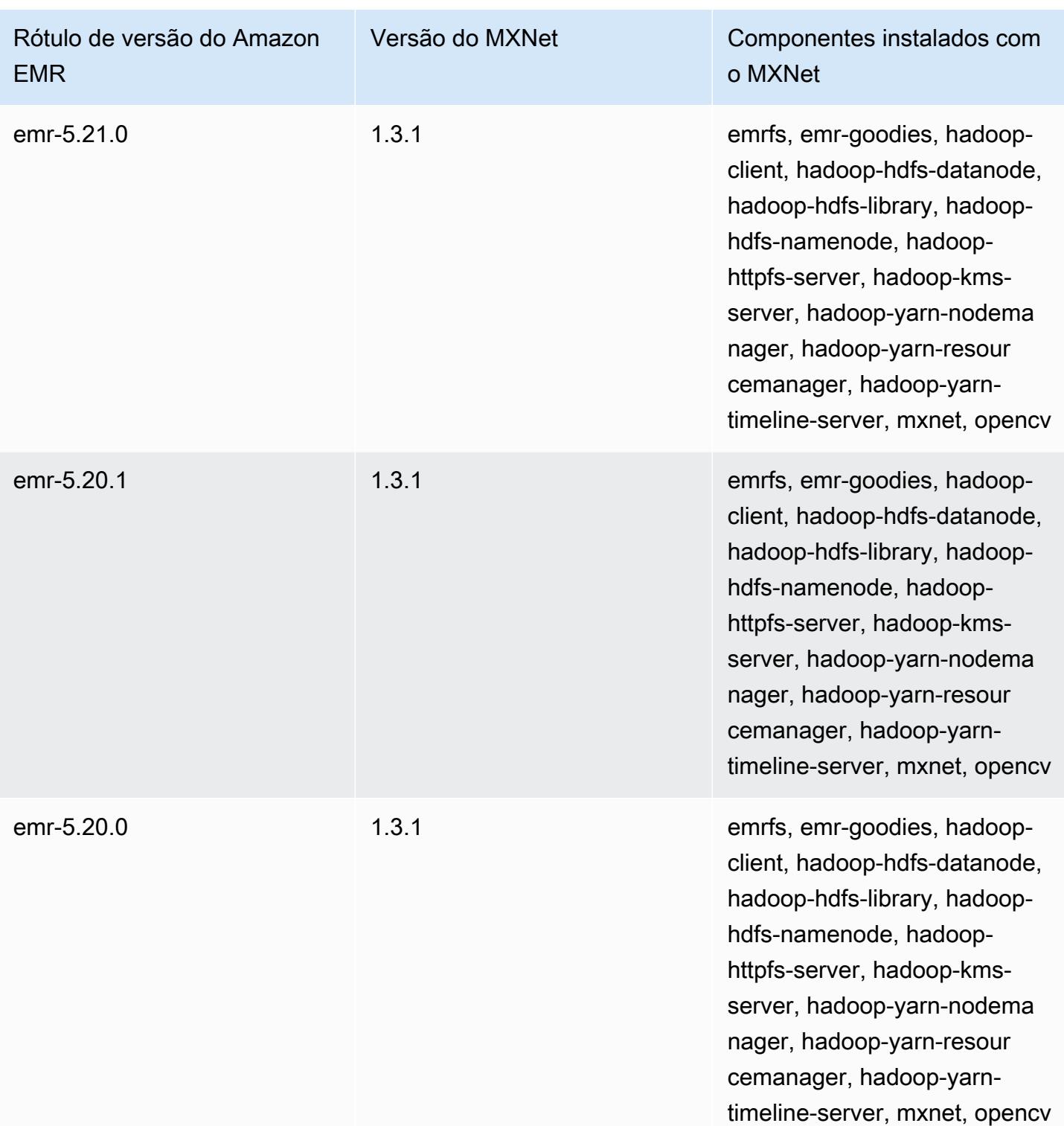

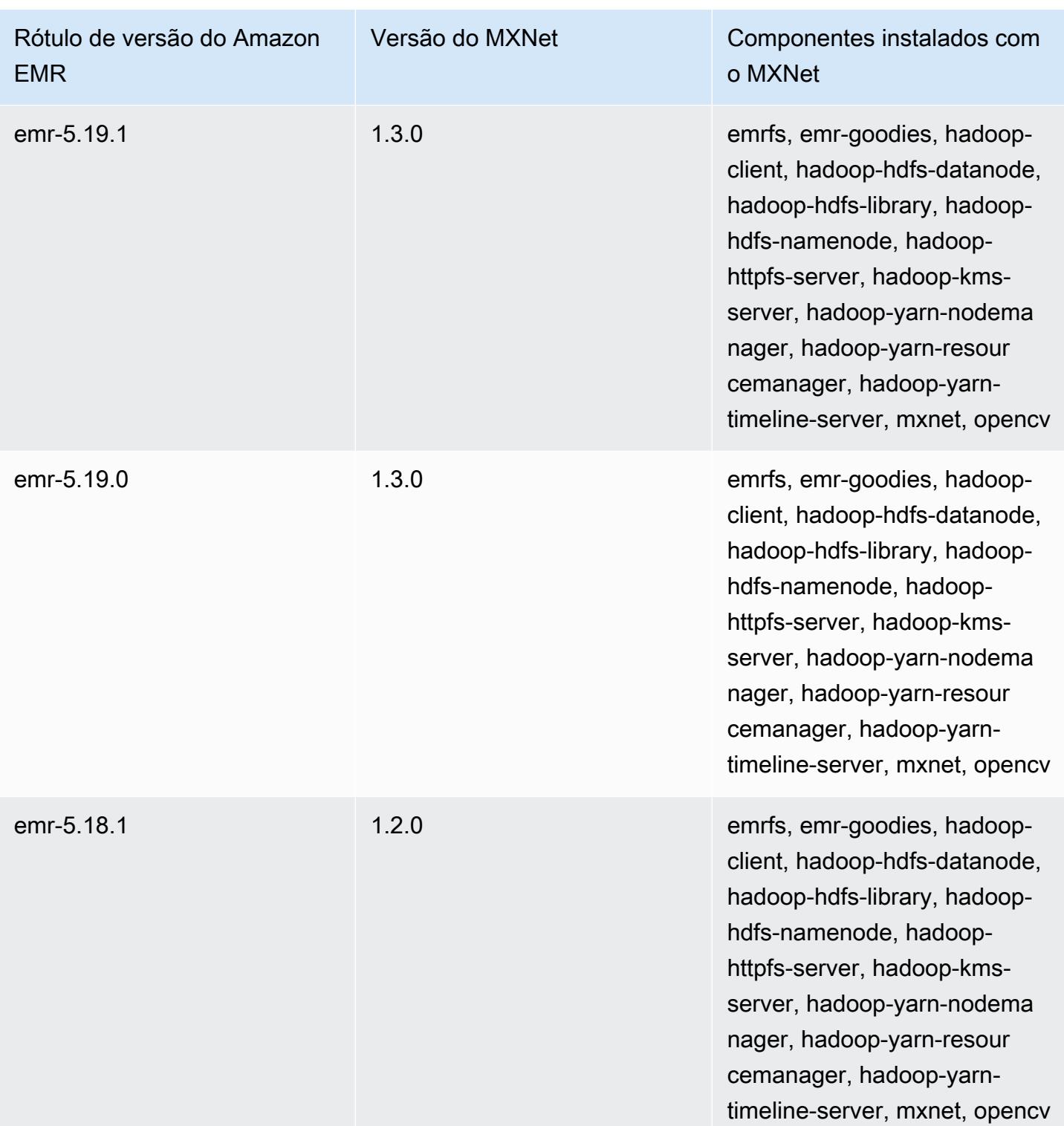

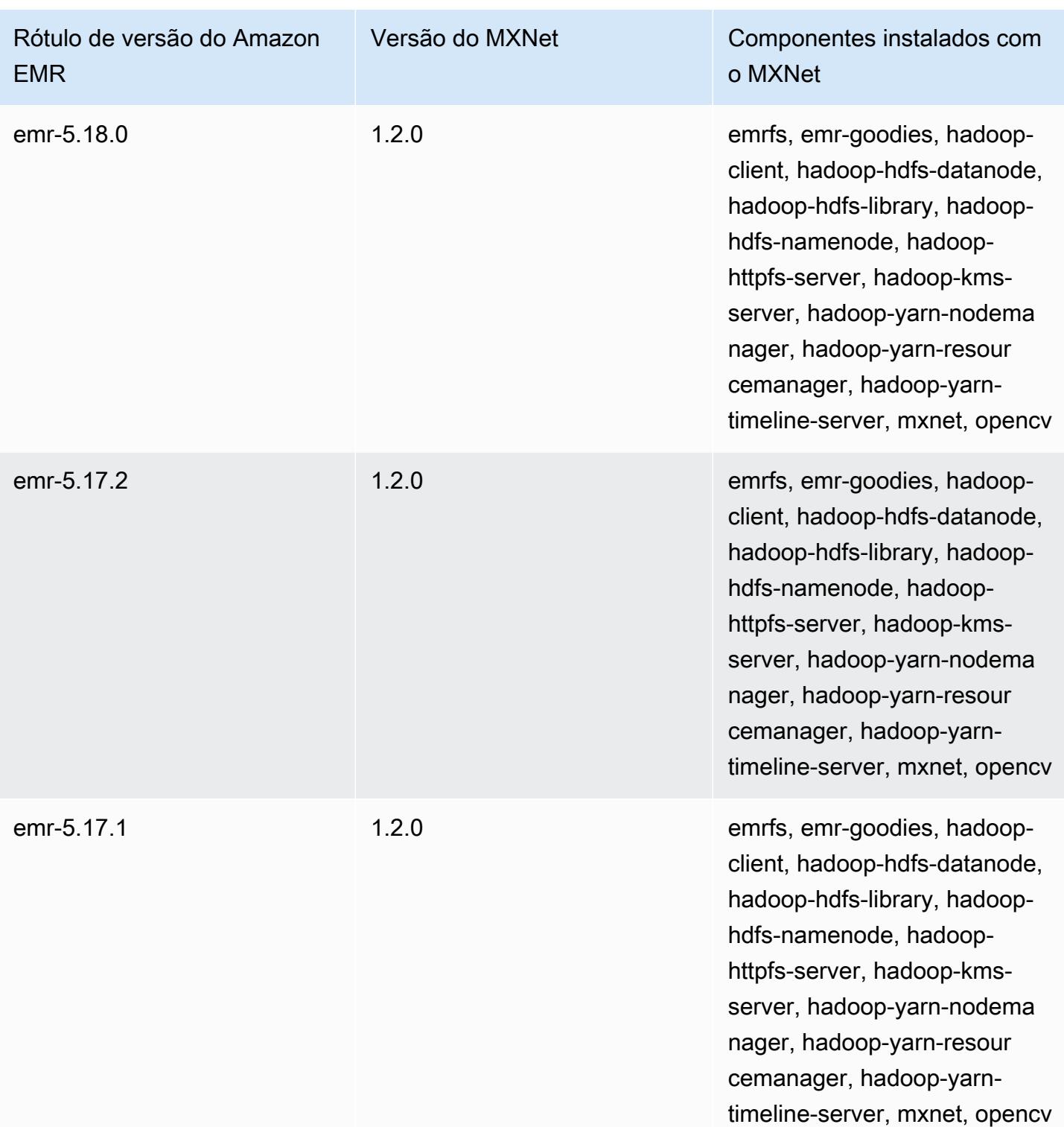

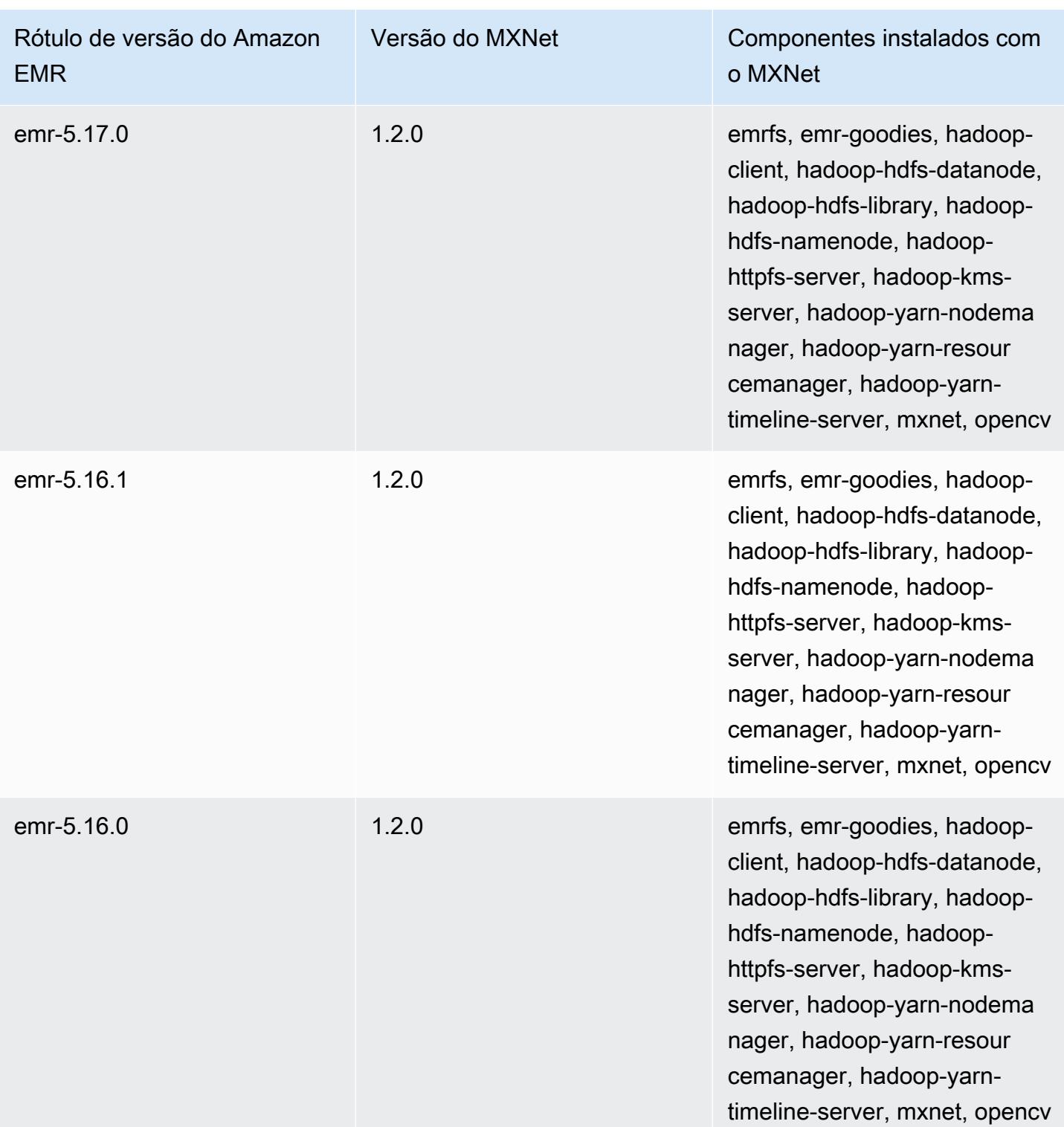

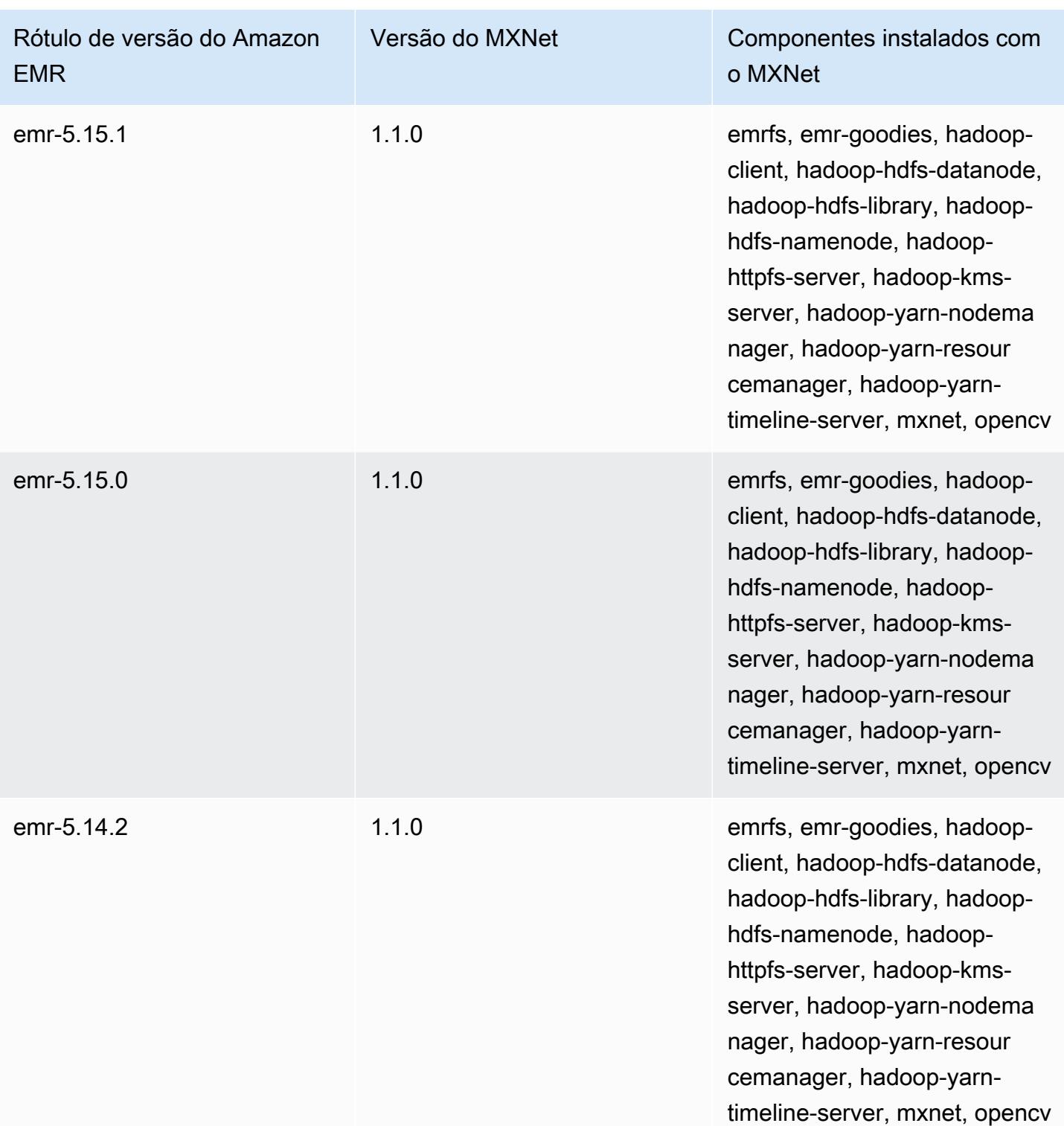

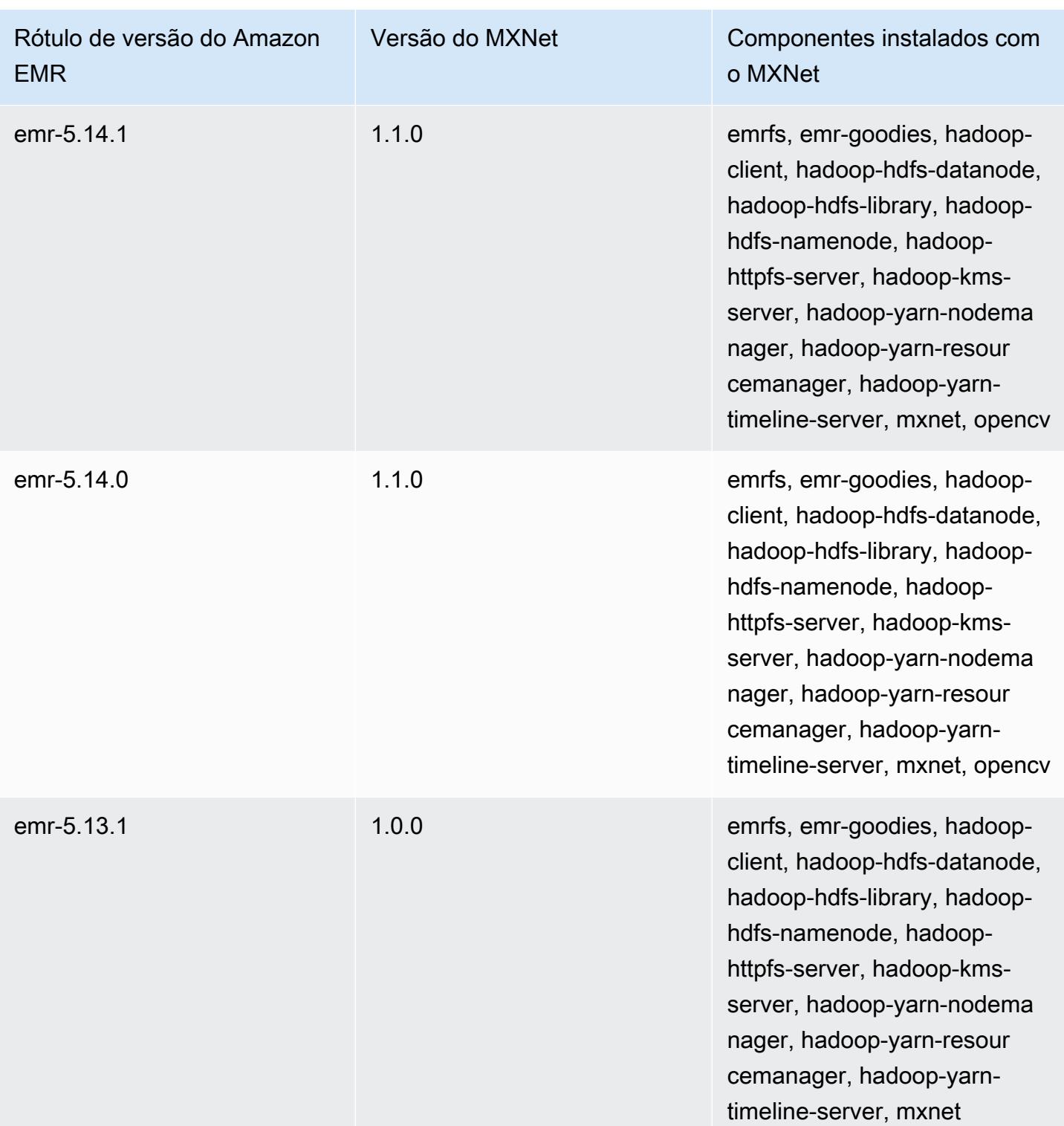

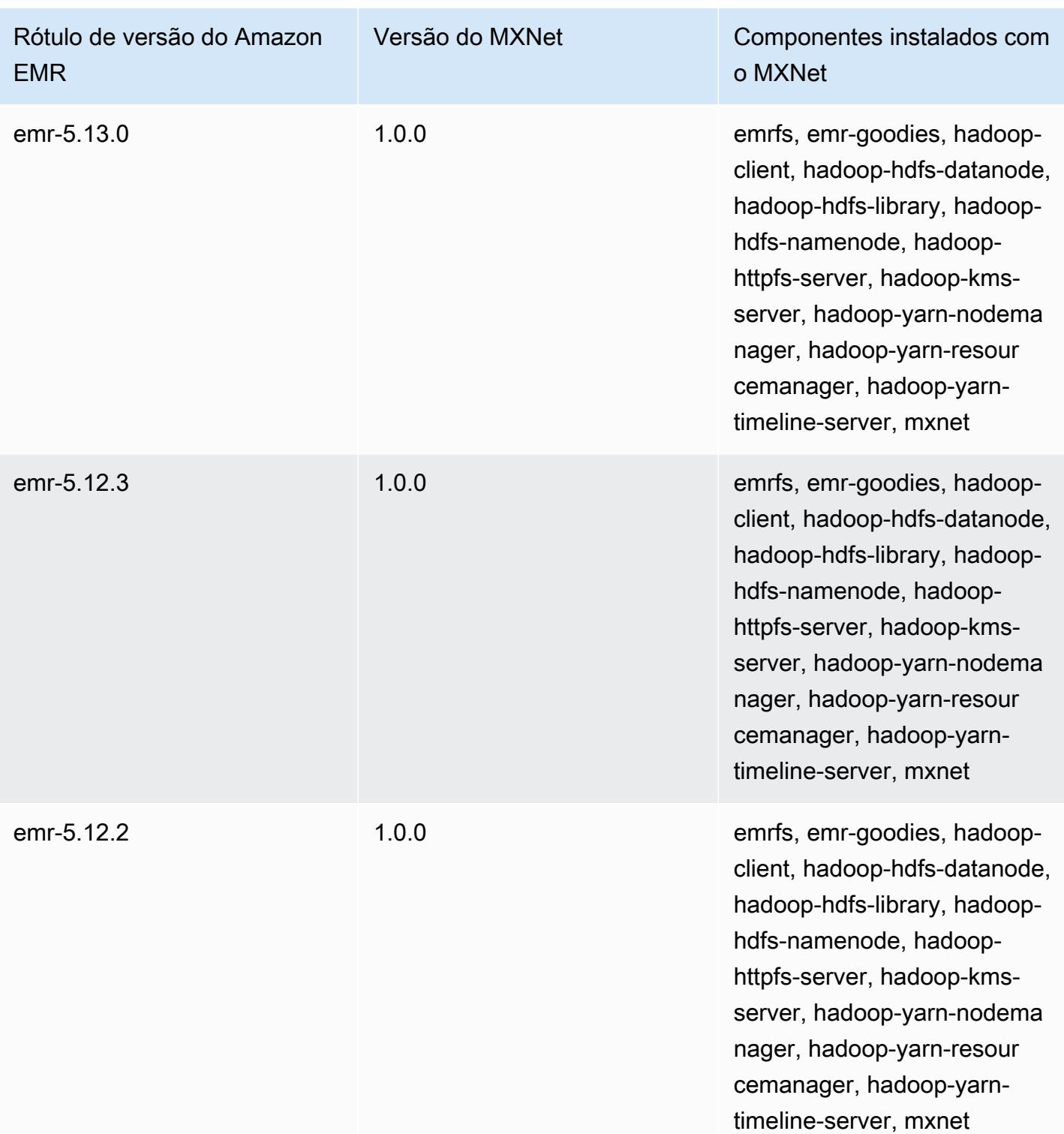

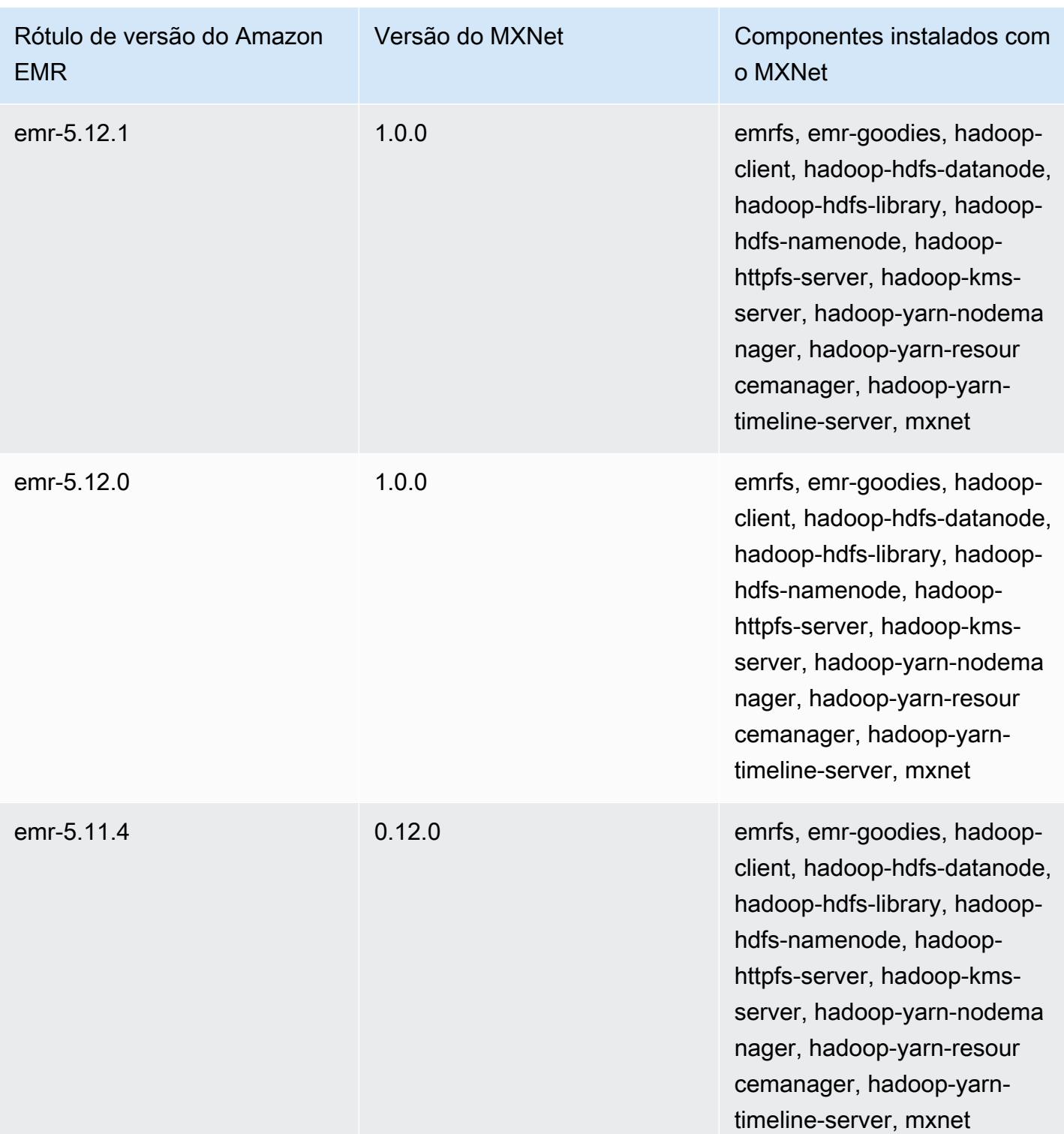

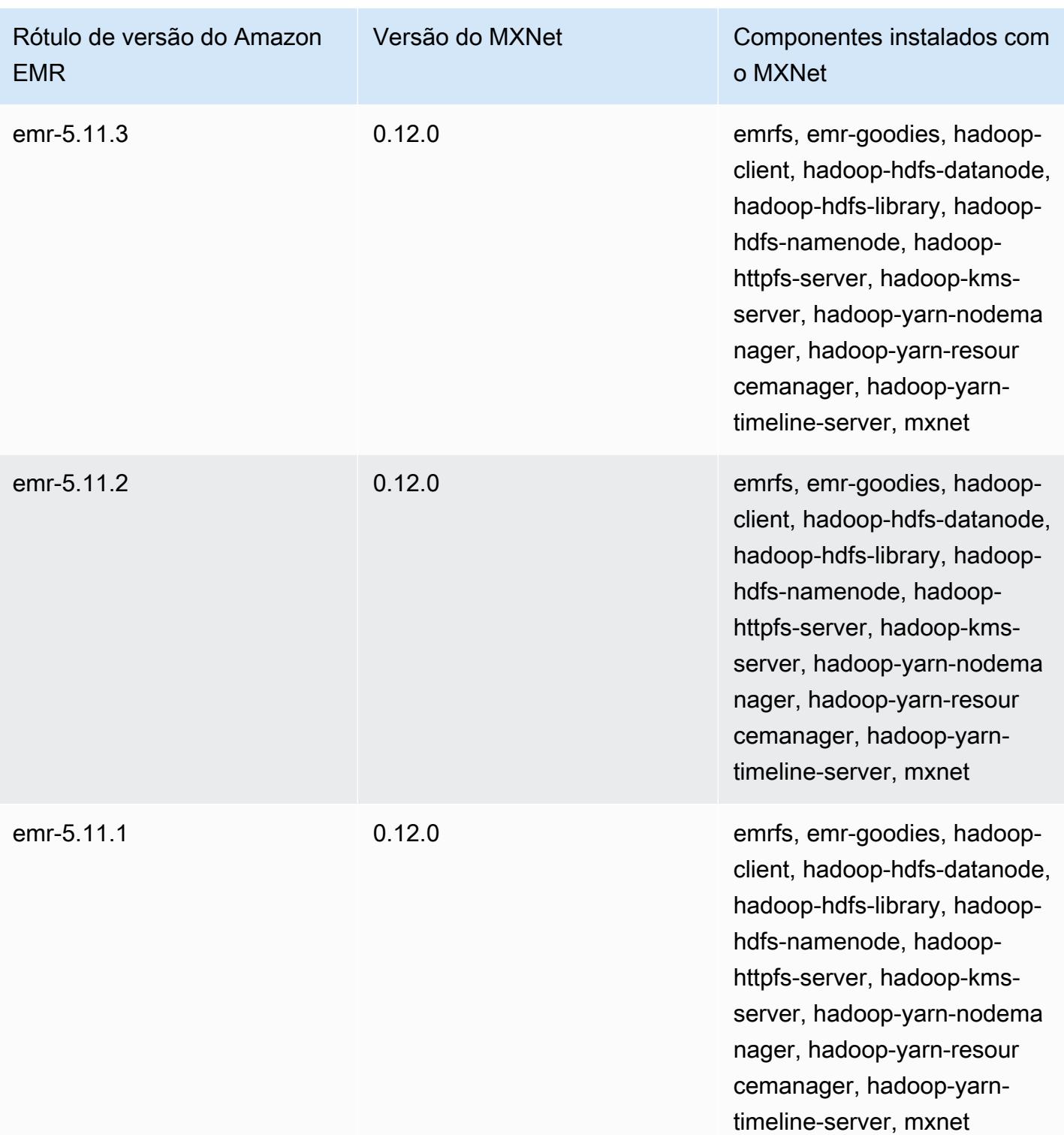

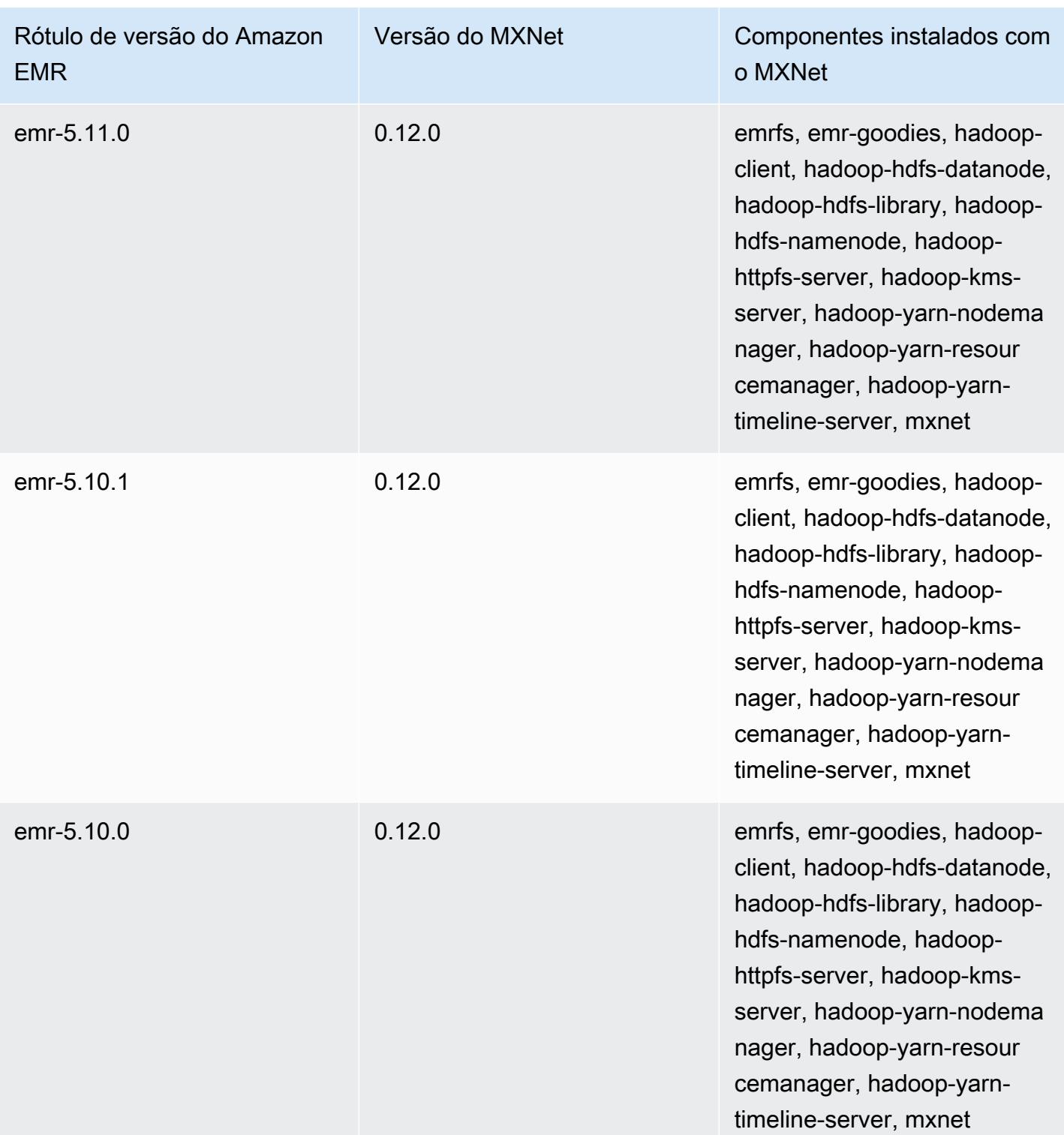

# Apache Oozie

Use o programador de fluxo de trabalho do Apache Oozie para gerenciar e coordenar trabalhos do Hadoop. Para obter mais informações, consulte [http://oozie.apache.org/.](http://oozie.apache.org/)

A interface nativa da Web do Oozie não é compatível com o Amazon EMR. Para usar uma interface de front-end para o Oozie, tente o aplicativo Hue do Oozie. Para ter mais informações, consulte [Hue](#page-4856-0). O Oozie é incluído com as versões 5.0.0 e posteriores do Amazon EMR. Oozie é incluído como um aplicativo em sandbox em versões anteriores. Para ter mais informações, consulte [Versões de](#page-2628-0)  [lançamento 4.x do Amazon EMR](#page-2628-0).

Se você usar uma AMI do Amazon Linux personalizada com base em uma AMI do Amazon Linux com data de criação 11/8/2018, o servidor Oozie falhará ao iniciar. Se você usar o Oozie, crie uma AMI personalizada com base em um ID de AMI do Amazon Linux com uma data de criação diferente. Você pode usar o AWS CLI comando a seguir para retornar uma lista de IDs de imagem para todas as AMIs HVM Amazon Linux com uma versão 2018.03, junto com a data de lançamento, para que você possa escolher uma Amazon Linux AMI apropriada como sua base. MyRegion Substitua pelo seu identificador de região, como us-west-2.

```
aws ec2 --region MyRegion describe-images --owner amazon --query 'Images[?
Name!=`null`]|[?starts_with(Name, `amzn-ami-hvm-2018.03`) == `true`].
[CreationDate,ImageId,Name]' --output text | sort -rk1
```
A tabela a seguir lista a versão do Oozie incluída na versão mais recente da série 7.x do Amazon EMR, além dos componentes que o Amazon EMR instala com o Oozie.

Para a versão dos componentes instalados com o Oozie nesta versão, consulte Versões de [componentes da versão 7.1.0](#page-23-0).

Informações sobre a versão do Oozie para o emr-7.1.0

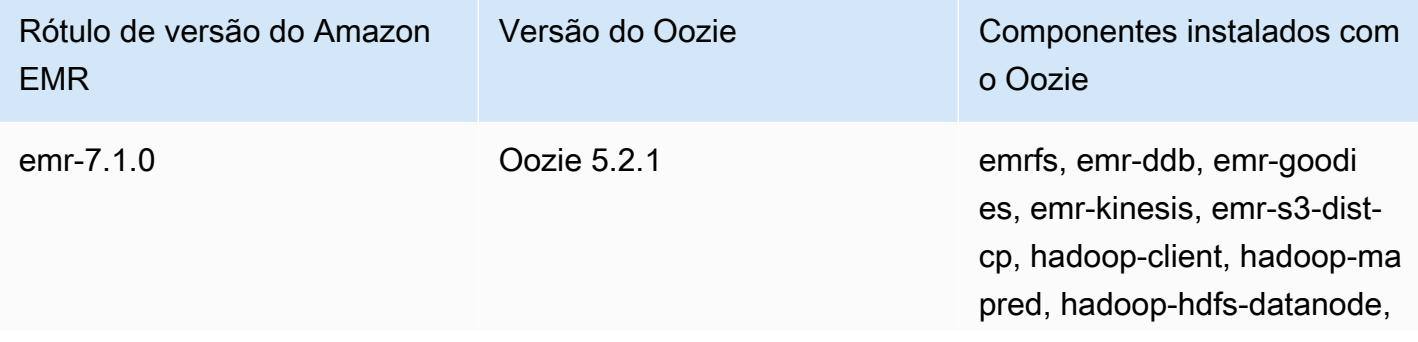

Rótulo de versão do Amazon EMR

Versão do Oozie Componentes instalados com o Oozie

> hadoop-hdfs-library, hadoophdfs-namenode, hadoophttpfs-server, hadoop-kmsserver, hadoop-yarn-nodema nager, hadoop-yarn-resour cemanager, hadoop-yarntimeline-server, oozie-client, oozie-server, tez-on-yarn, tezon-worker

A tabela a seguir lista a versão do Oozie incluída na versão mais recente da série 6.x do Amazon EMR, além dos componentes que o Amazon EMR instala com o Oozie.

Para obter a versão dos componentes instalados com o Oozie nessa versão, consulte [Release](#page-87-0)  [6.15.0 Component Versions.](#page-87-0)

Informações de versão do Oozie para o emr-6.15.0

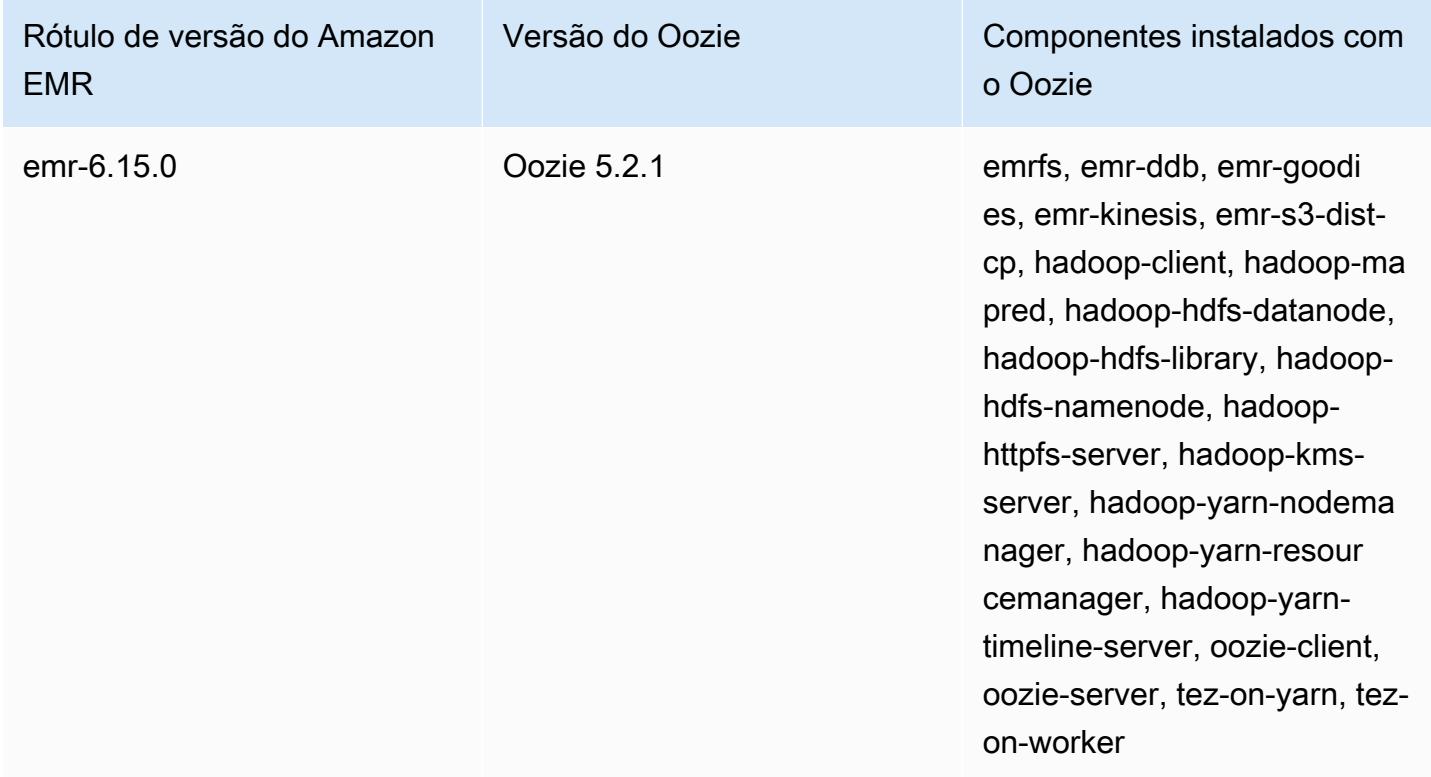

A tabela a seguir lista a versão do Oozie incluída na versão mais recente da série 5.x do Amazon EMR, além dos componentes que o Amazon EMR instala com o Oozie.

Para a versão dos componentes instalados com o Oozie nesta versão, consulte Versões de componentes da [versão 5.36.2.](#page-1052-0)

Informações sobre a versão do Oozie para o emr-5.36.2

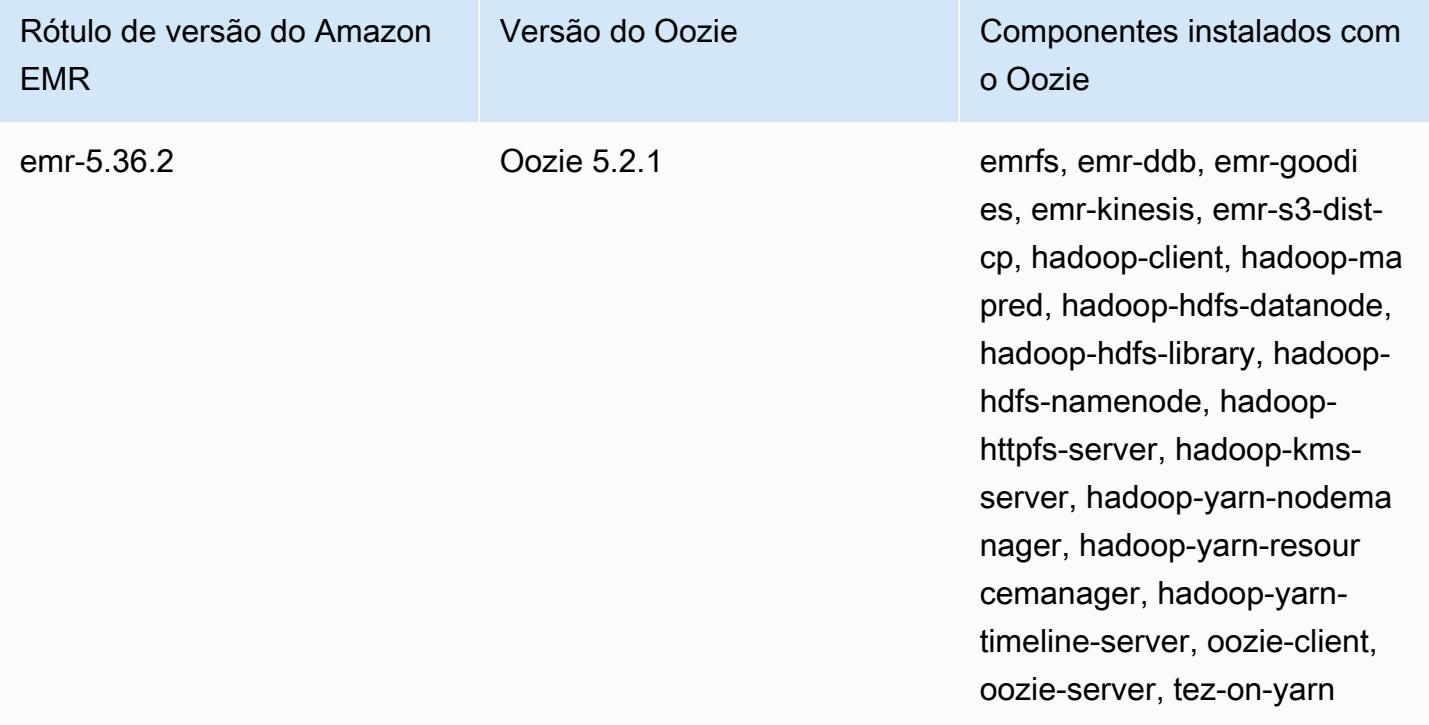

### Tópicos

- [Usar o Oozie com um banco de dados remoto no Amazon RDS](#page-5097-0)
- [Configurar a versão do Java para Oozie](#page-5100-0)
- [Histórico de versões do Oozie](#page-5101-0)

# <span id="page-5097-0"></span>Usar o Oozie com um banco de dados remoto no Amazon RDS

Por padrão, as informações de usuários do Oozie e os histórico de consultas são armazenados em um banco de dados MySQL local no nó principal. Como opção, é possível criar um ou mais clusters habilitados para o Oozie usando uma configuração armazenada no Amazon S3 e um banco de dados MySQL no Amazon Relational Database Service (Amazon RDS). Isso permite que você mantenha as informações dos usuários e o histórico de consultas criados pelo Oozie sem manter o

cluster do Amazon EMR em execução. Recomendamos o uso da criptografia do lado do servidor do Amazon S3 para armazenar o arquivo de configuração.

Primeiro, crie o banco de dados remoto para o Oozie.

Para criar o banco de dados MySQL externo

- 1. Abra o console do Amazon RDS em <https://console.aws.amazon.com/rds/>.
- 2. Escolha Launch a DB Instance.
- 3. Selecione MySQL e, depois, escolha Select (Selecionar).
- 4. Deixe a seleção padrão de Multi-AZ Deployment and Provisioned IOPS Storage (Implantação Multi-AZ e armazenamento de IOPS provisionadas) e escolha Next (Próximo).
- 5. Deixe as especificações da instância em seus valores padrão, especifique configurações e selecione Next (Próximo).
- 6. Na página Configure Advanced Settings (Definir configurações avançadas), escolha um nome do grupo de segurança apropriado e o nome do banco de dados. O grupo de segurança utilizado deve permitir pelo menos o acesso TCP de entrada para a porta 3306 a partir do nó principal do seu cluster. Se você não tiver criado o cluster neste ponto, poderá permitir que todos os hosts se conectem à porta 3306 e ajustar o security group depois de ter executado o cluster. Escolha Launch DB Instance (Iniciar instância de banco de dados).
- 7. Em RDS Dashboard (Painel do RDS), selecione Instances (Instâncias) e selecione a instância que você acabou de criar. Quando seu banco de dados estiver disponível, anote o nome do banco de dados, o nome de usuário, a senha e o nome de host da instância do RDS. Você usará essas informações ao criar e configurar o cluster.

Para especificar um banco de dados MySQL externo para Oozie ao iniciar um cluster usando o AWS CLI

Para especificar um banco de dados MySQL externo para o Oozie ao executar um cluster com a AWS CLI, use as informações anotadas ao criar sua instância do RDS para configurar oozie-site com um objeto de configuração

### **a** Note

Você pode criar vários clusters que usam o mesmo banco de dados externo, mas cada cluster compartilhará informações de usuários e o histórico de usuários.

• Usando o AWS CLI, crie um cluster com o Oozie instalado, usando o banco de dados externo que você criou e referenciando um arquivo de configuração com uma classificação de configuração para o Oozie que especifica as propriedades do banco de dados. O exemplo a seguir cria um cluster com o Oozie instalado, fazendo referência a um arquivo de configuração no Amazon S3, myConfig.json, que especifica a configuração do banco de dados.

#### **a** Note

Os caracteres de continuação de linha do Linux (\) são incluídos para facilitar a leitura. Eles podem ser removidos ou usados em comandos do Linux. No Windows, remova-os ou substitua-os por um sinal de interpolação (^).

```
aws emr create-cluster --release-label emr-7.1.0 --applications Name=Oozie 
 Name=Spark Name=Hive \
--instance-type m5.xlarge --instance-count 3 \
--configurations https://s3.amazonaws.com/mybucket/myfolder/myConfig.json --use-
default-roles
```
Os conteúdos de exemplo do arquivo myConfig.json são mostrados abaixo. Substitua *URL do JDBC*, *nome de usuário* e *senha* pelo URL do JDBC, o nome de usuário e a senha de sua instância do RDS.

### **A** Important

O URL do JDBC deve incluir o nome do banco de dados como um sufixo. Por exemplo, jdbc:mysql://.xxxxxxxxxx.us-east-1.rds.amazonaws.com:3306/ dbname. oozie-externaldb

```
[ "Classification": "oozie-site", 
     "Properties": { 
         "oozie.service.JPAService.jdbc.driver": "org.mariadb.jdbc.Driver", 
         "oozie.service.JPAService.jdbc.url": "JDBC URL", 
         "oozie.service.JPAService.jdbc.username": "username", 
         "oozie.service.JPAService.jdbc.password": "password"
```

```
 }, 
     "Configurations": []
}]
```
# <span id="page-5100-0"></span>Configurar a versão do Java para Oozie

O Oozie executa vários processos da Java Virtual Machine (JVM). Esta página explica como configurar a versão do Java para cada processo.

- Servidor do Oozie: defina JAVA\_HOME na classificação oozie-env para atualizar a versão do Java para o EmbeddedOozieServer.
- Oozie Launcher AM: Oozie Launcher AM é um trabalho de MR (MapReduce) de mapeador único que invoca as bibliotecas de clientes de aplicações apropriadas, como Hadoop e Hive. A menos que seja configurado de outra forma, as versões de runtime do Oozie Launcher AM são as mesmas dos runtimes do Java para Hadoop no cluster do EMR. Para configurar o runtime do Java para o Oozie Launcher AM, defina a seguinte propriedade no workflow.xml para o trabalho:

```
<property> 
      <name>mapred.child.env</name> 
      <value>JAVA_HOME=/path/to/JAVA_HOME</value> 
 </property>
```
Essa propriedade garante que o Oozie Launcher AM para o trabalho do Oozie seja executado na versão do Java especificada por você, em vez de na versão do Java definida no Hadoop.

- Executável do cliente da aplicação: como o Oozie Launcher AM invoca o cliente da aplicação por padrão, o runtime do Java para o executável do cliente é o mesmo que o do Oozie Launcher AM.
- Aplicações iniciadas por um trabalho do Oozie: a menos que seja especificado de outra forma, as versões de runtime das JVMs de aplicações reais que são iniciadas por um trabalho do Oozie são as mesmas que as dos runtimes do Java para Hadoop no cluster do EMR. Dependendo do tipo de ação de fluxo de trabalho do Oozie usada para iniciar a aplicação em um trabalho do Oozie (ação do Spark ou do Hive), você pode atualizar o runtime padrão do Java para as JVMs reais da aplicação no workflow.xml para o trabalho do Oozie.

# <span id="page-5101-0"></span>Histórico de versões do Oozie

A tabela a seguir informa a versão do Oozie incluída em cada versão do Amazon EMR e os componentes instalados com a aplicação. Para obter as versões dos componentes em cada versão, consulte a seção Versão de componentes da sua versão em [Versões 7.x do Amazon EMR,](#page-22-0) [Versões](#page-85-0) [de lançamento 6.x do Amazon EMR](#page-85-0) ou [Versões de lançamento 5.x do Amazon EMR](#page-1048-0).

#### Informações de versão do Oozie

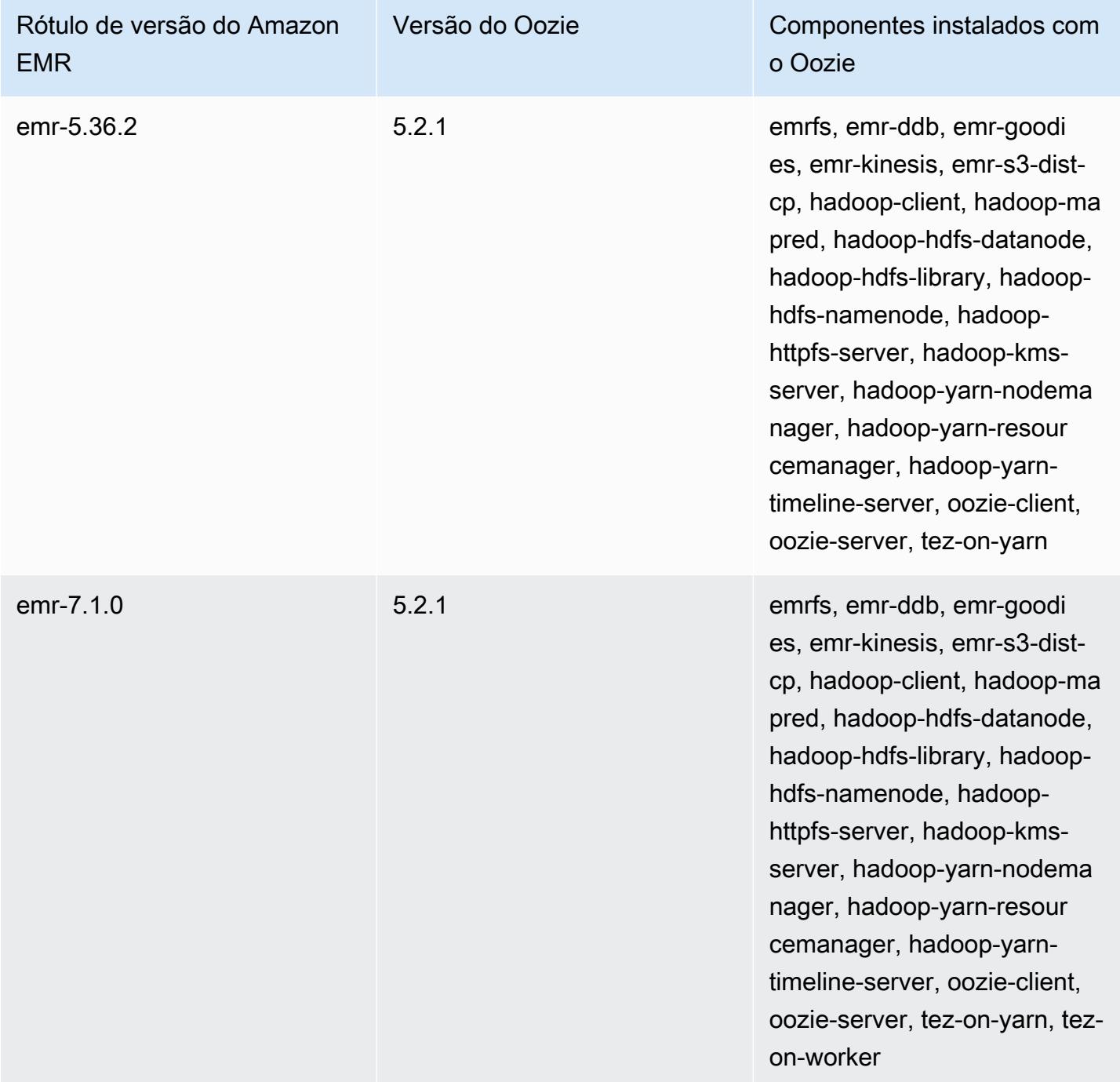

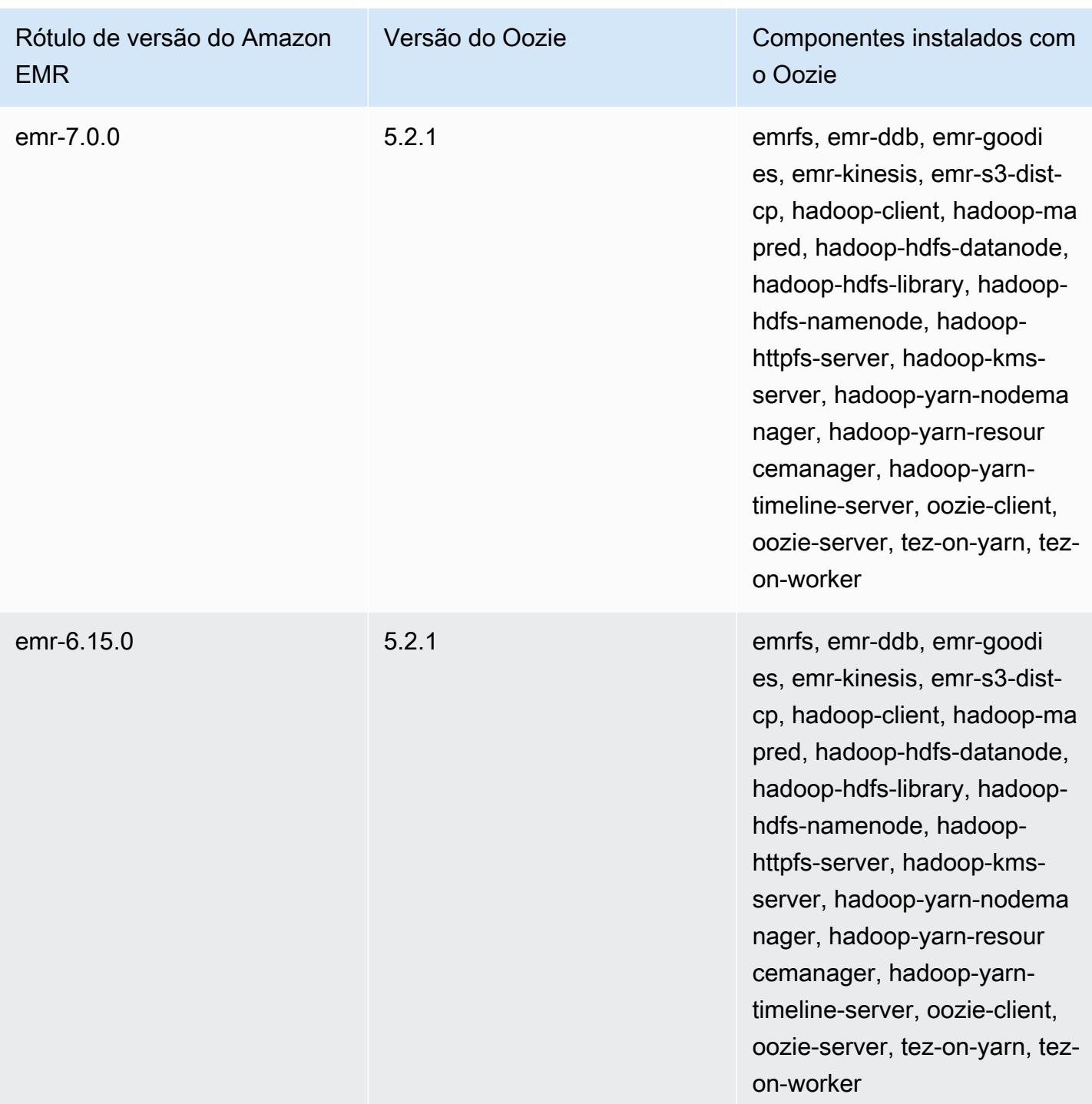

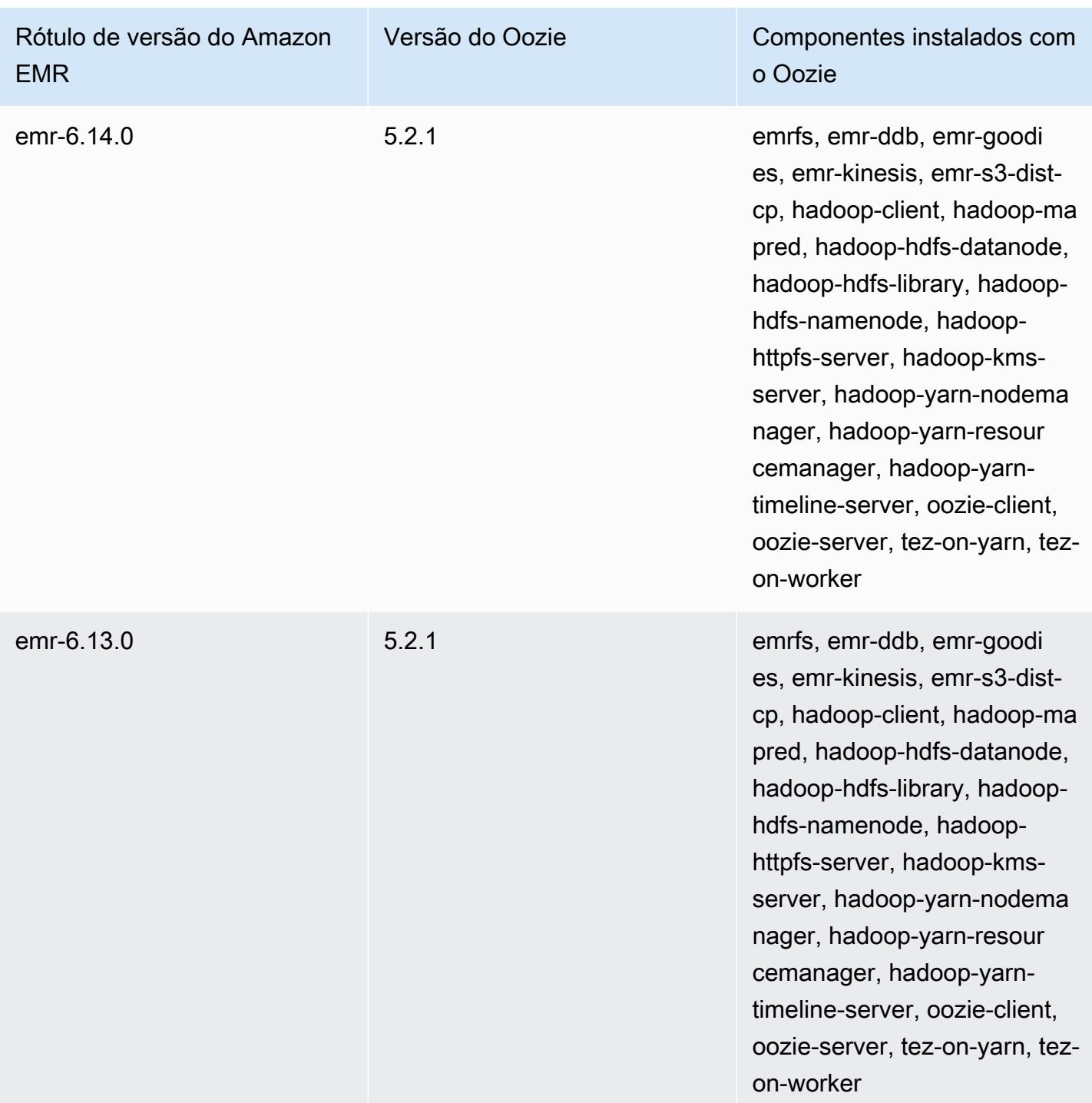

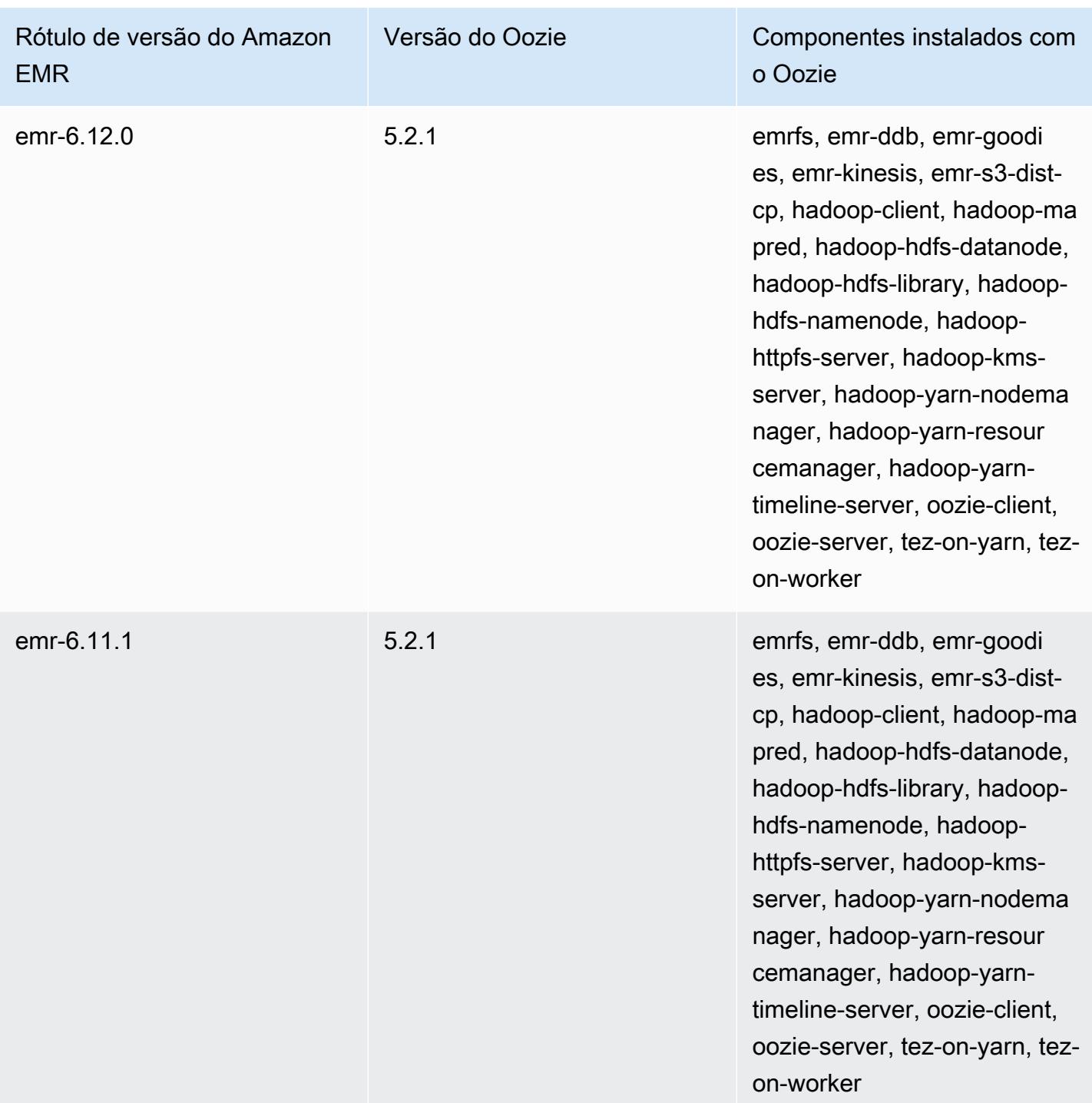

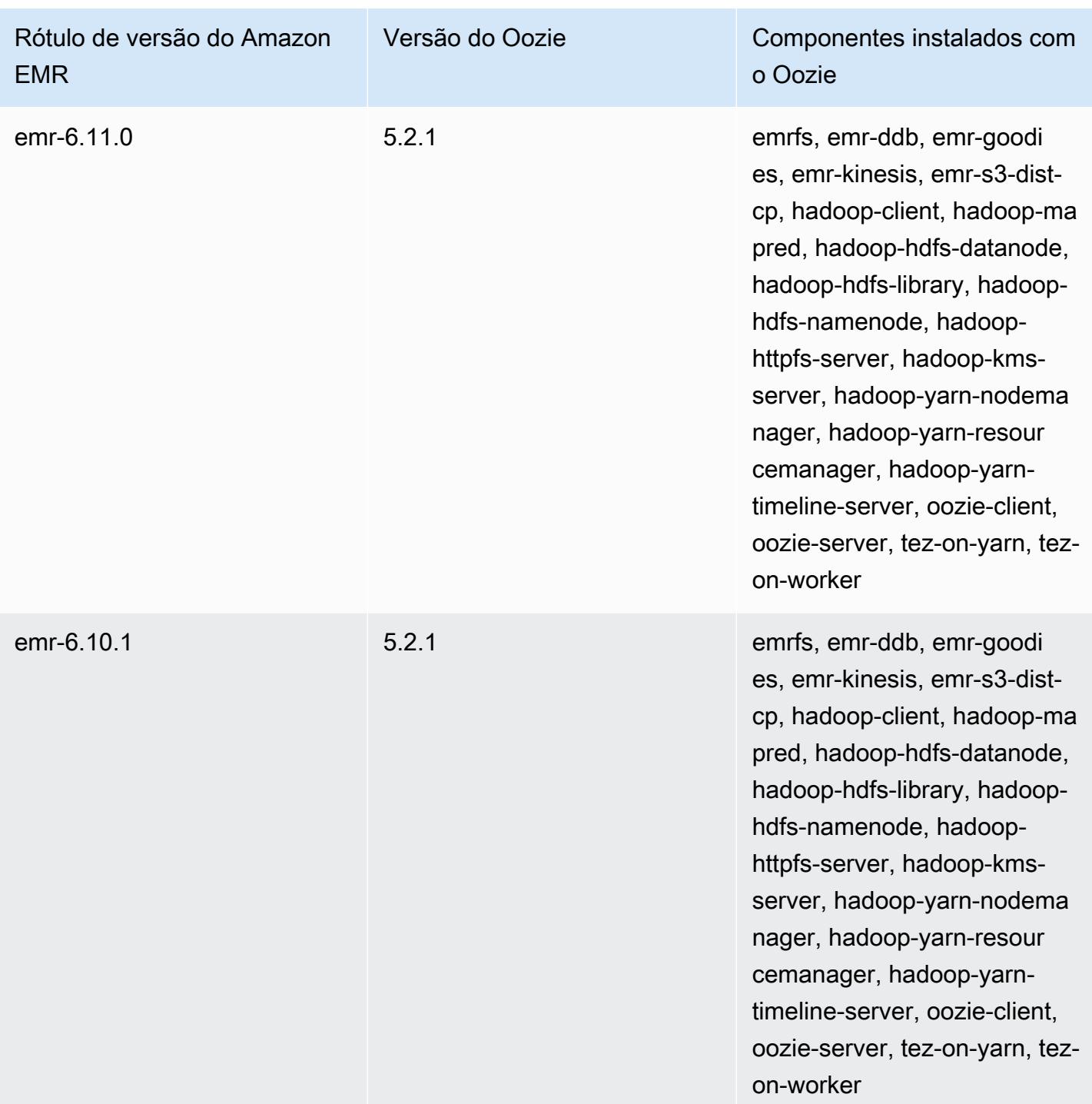

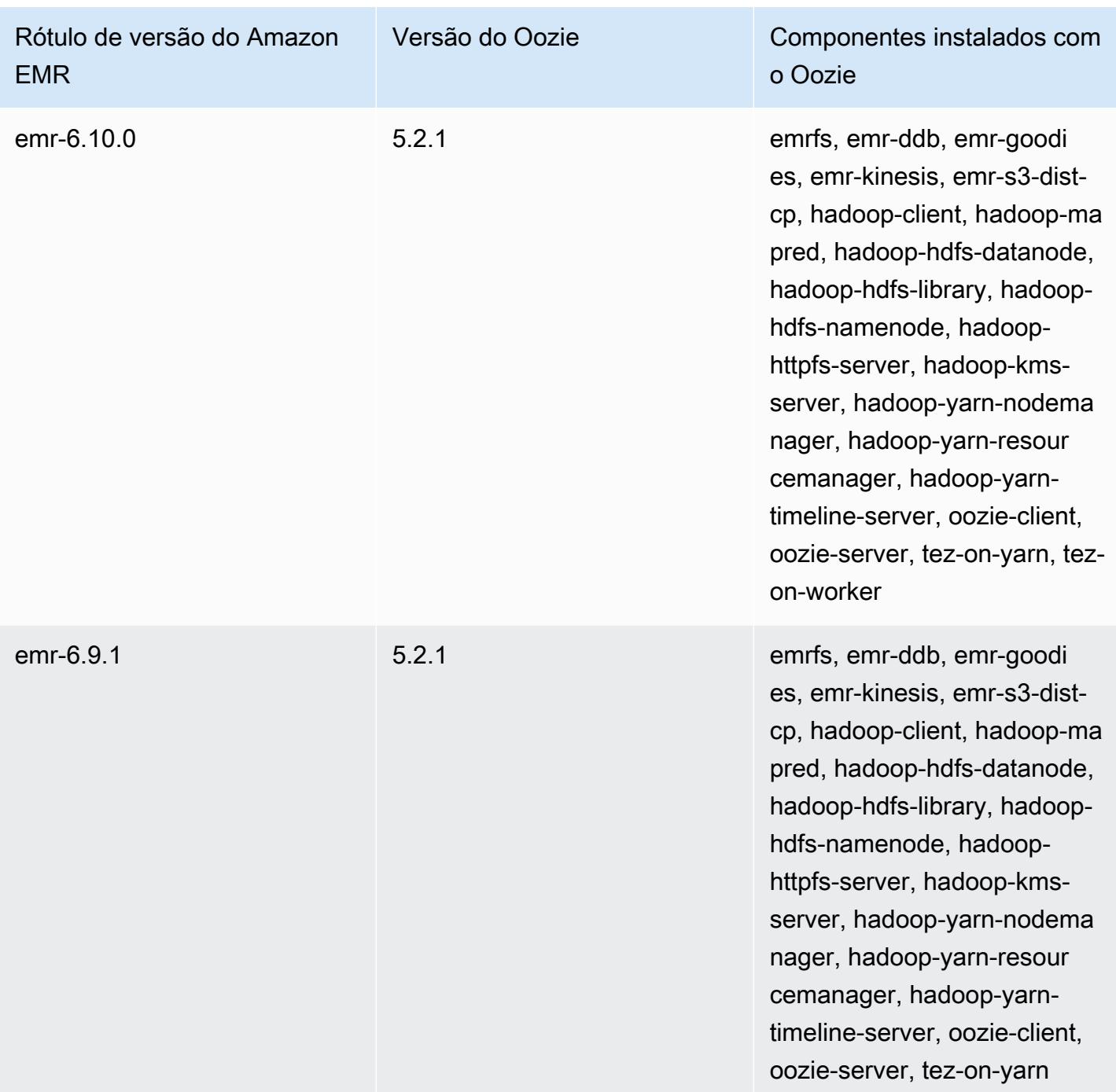

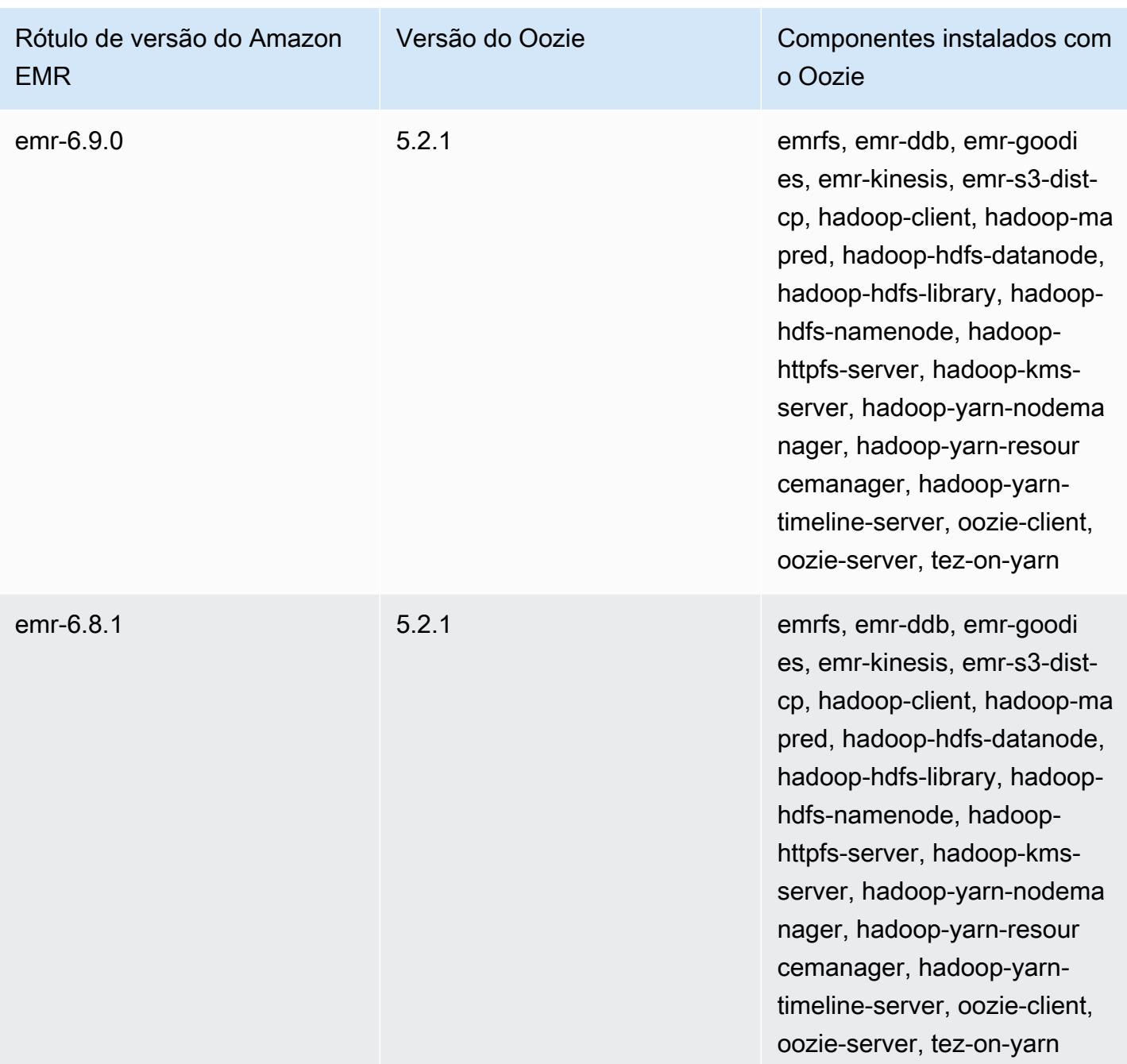

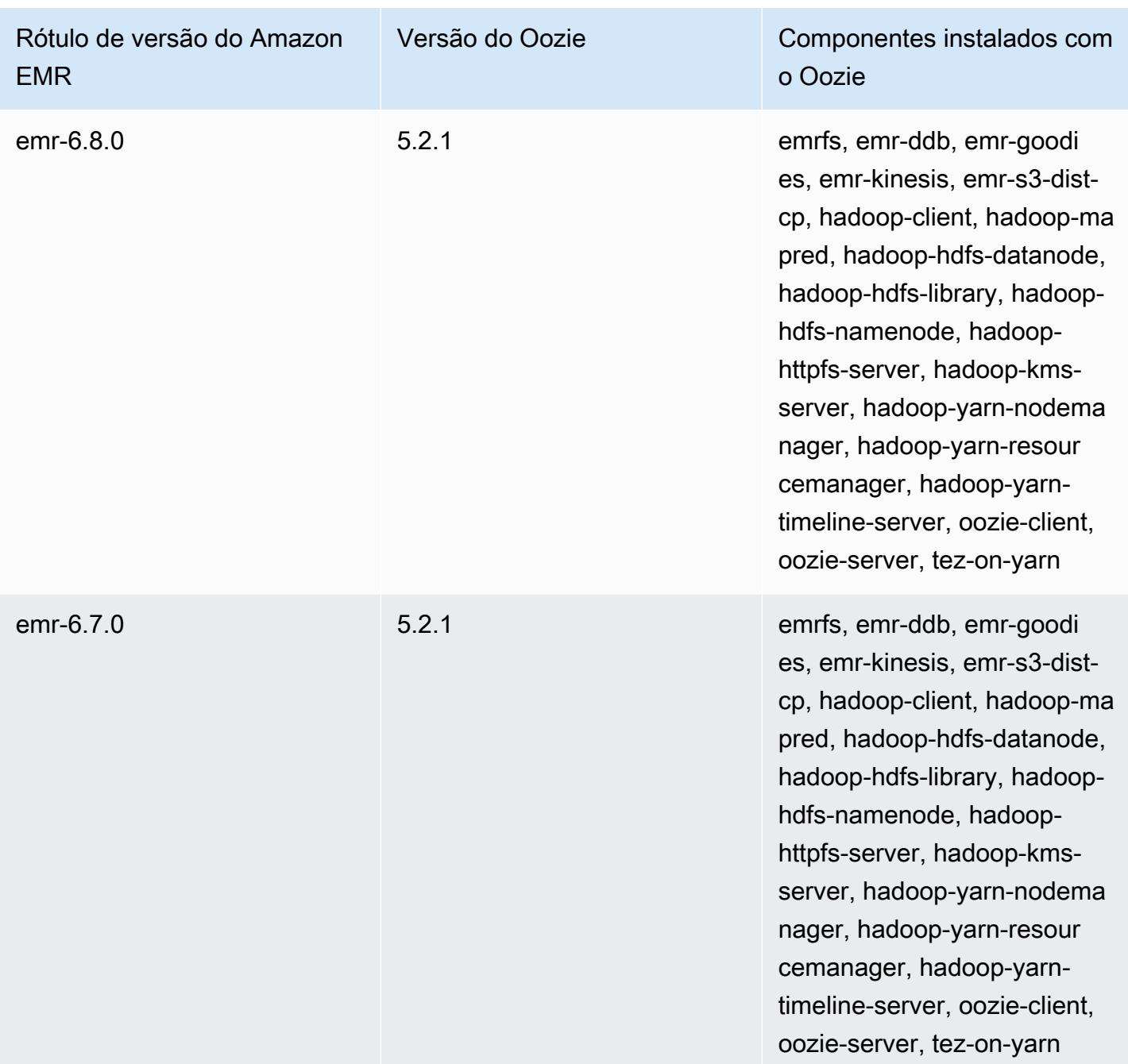

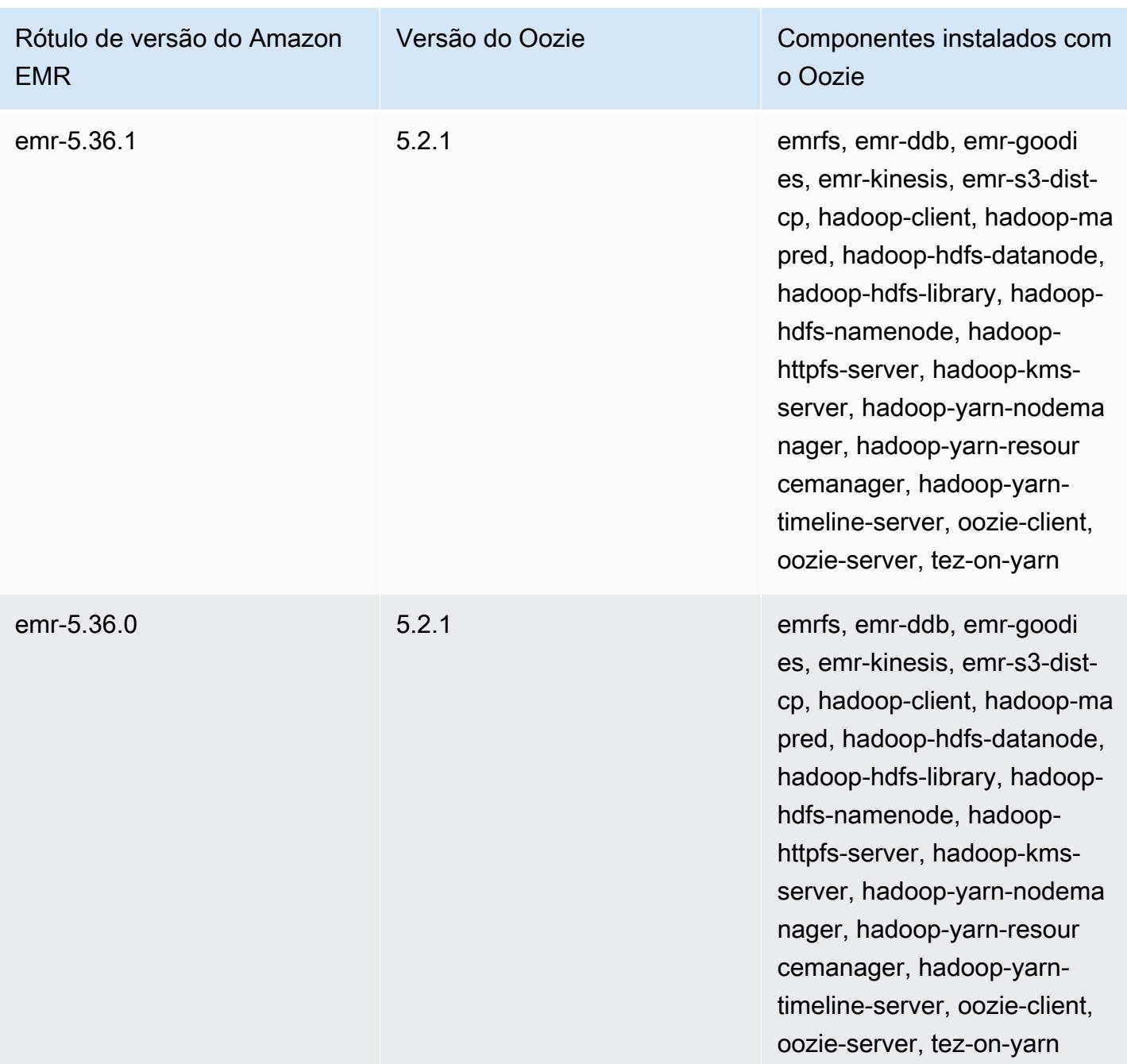

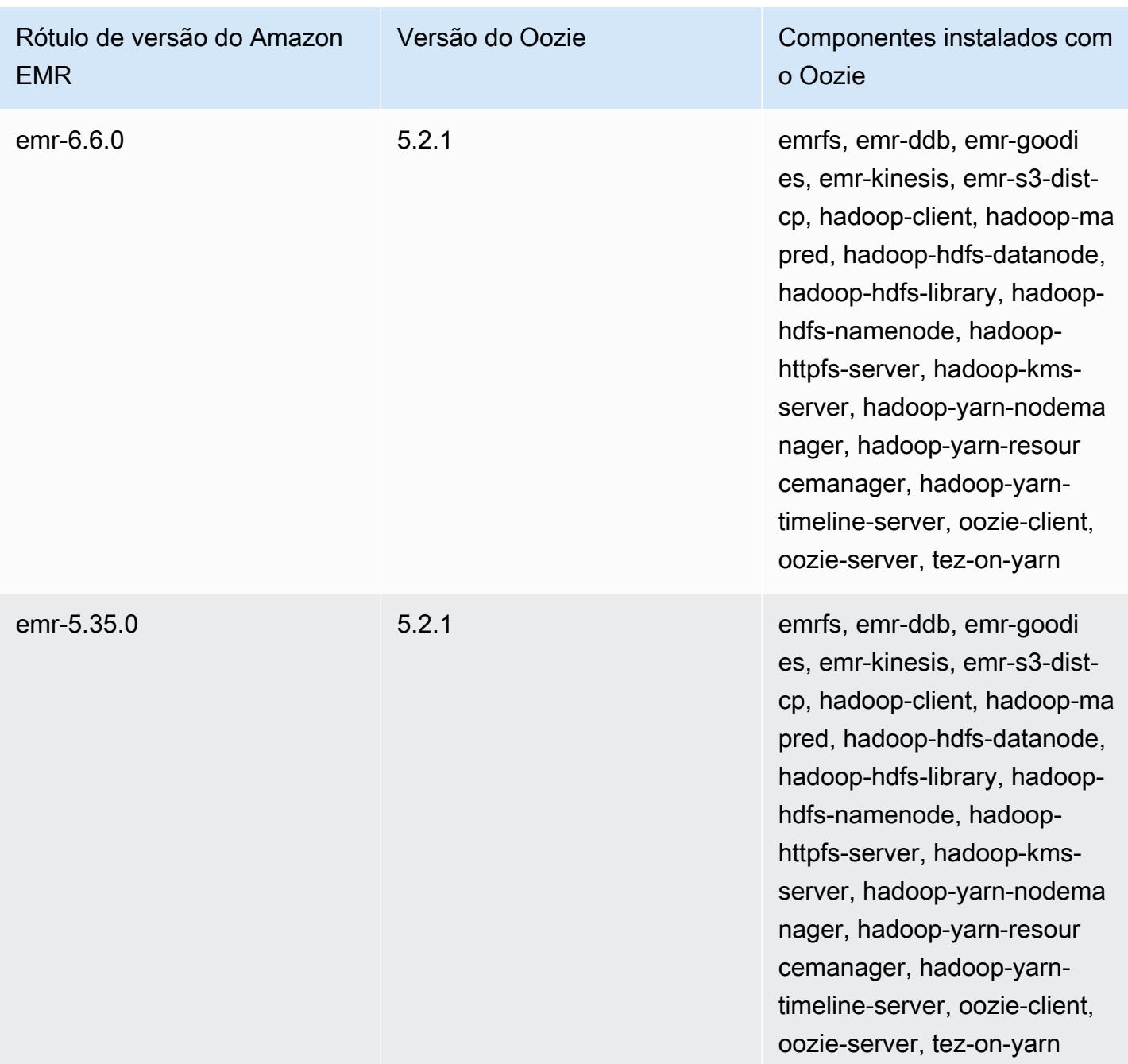

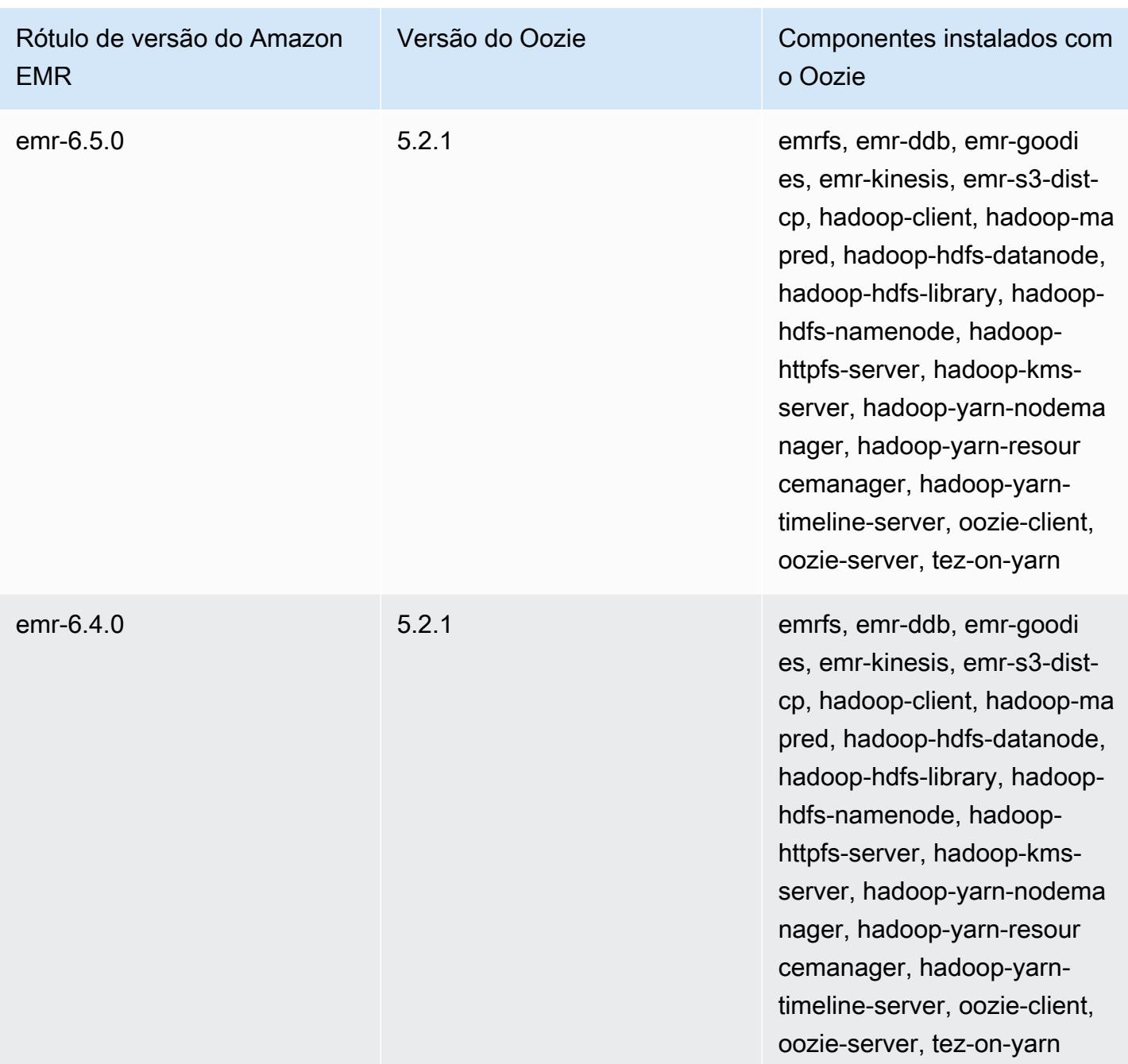
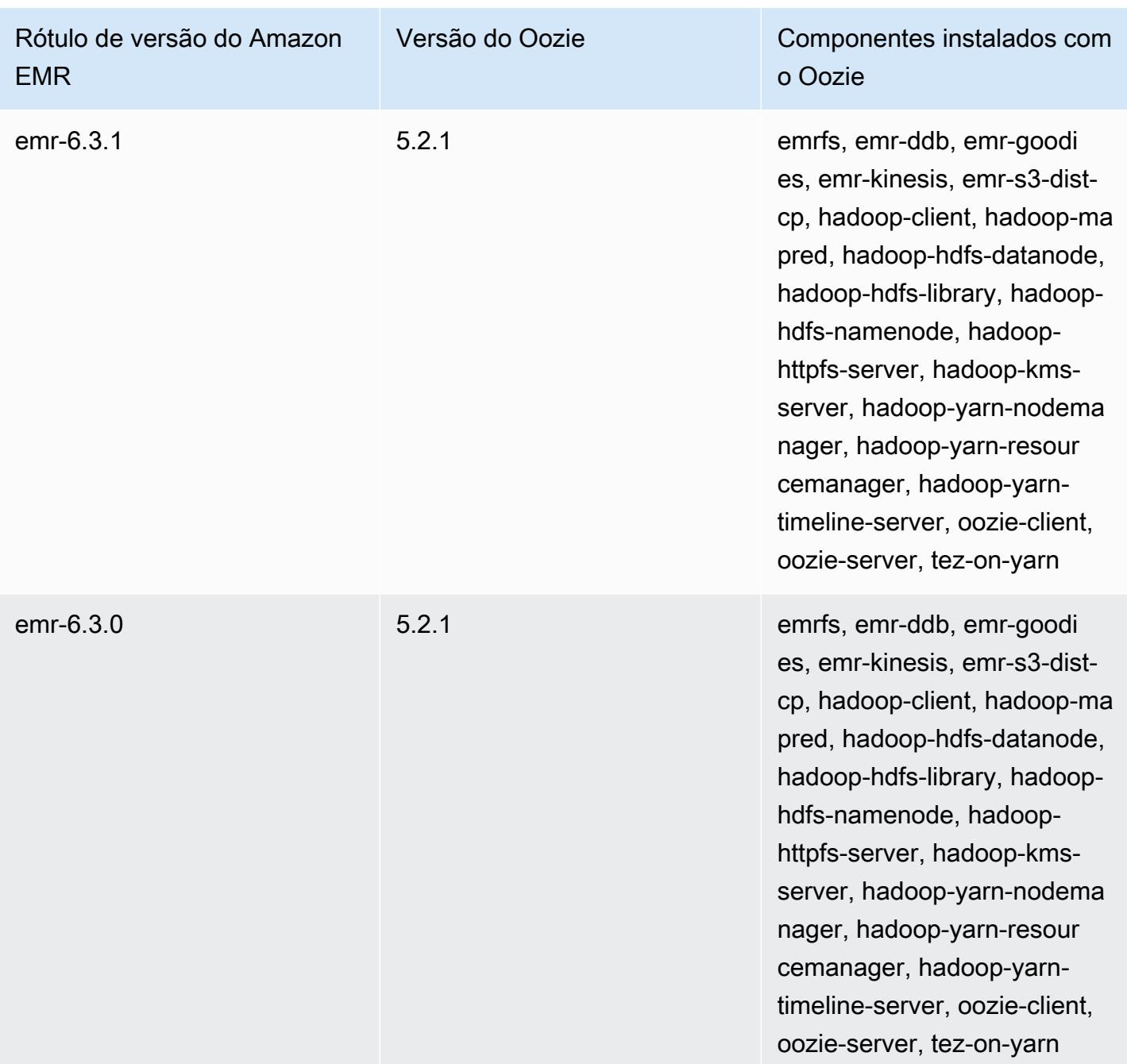

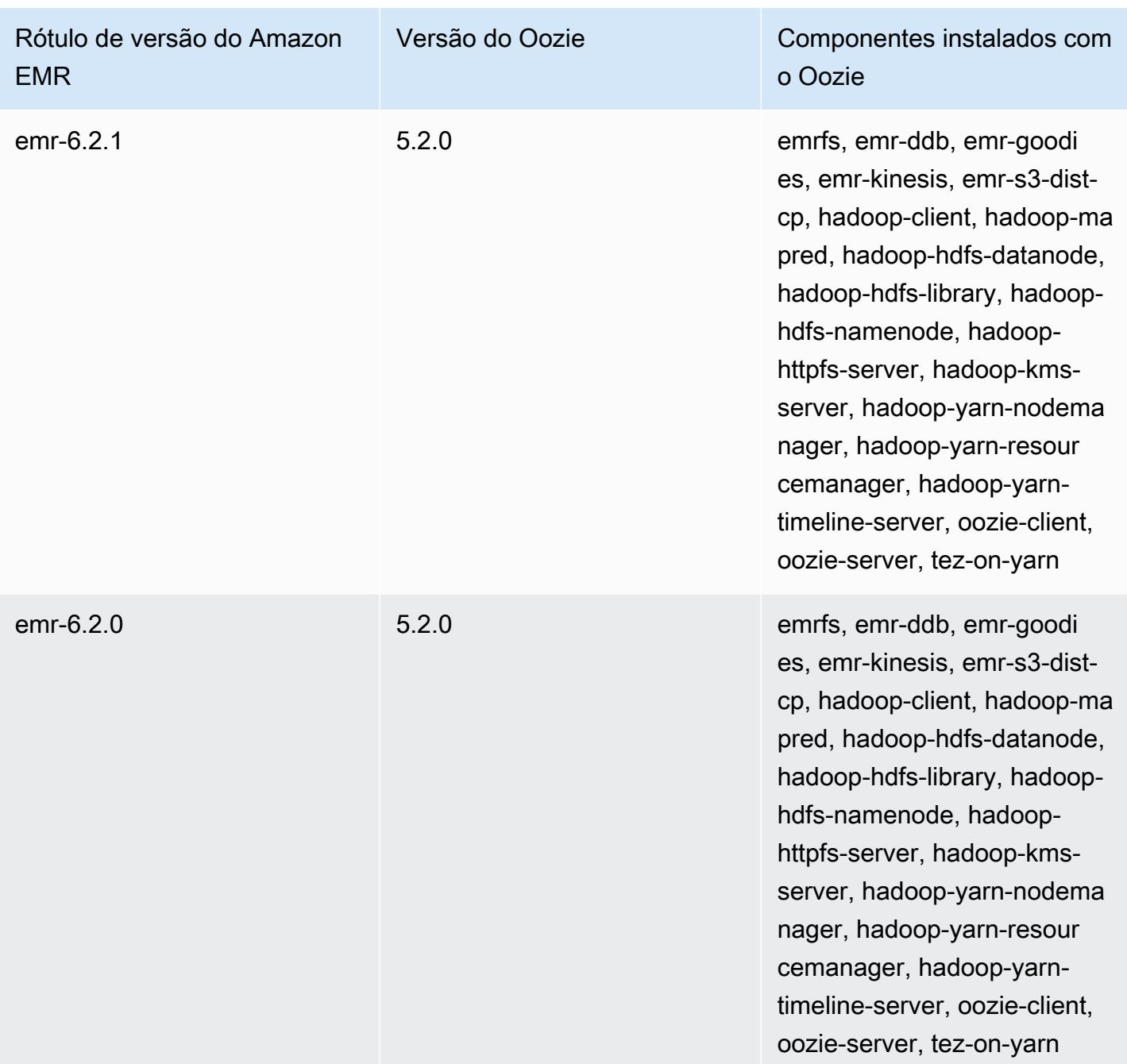

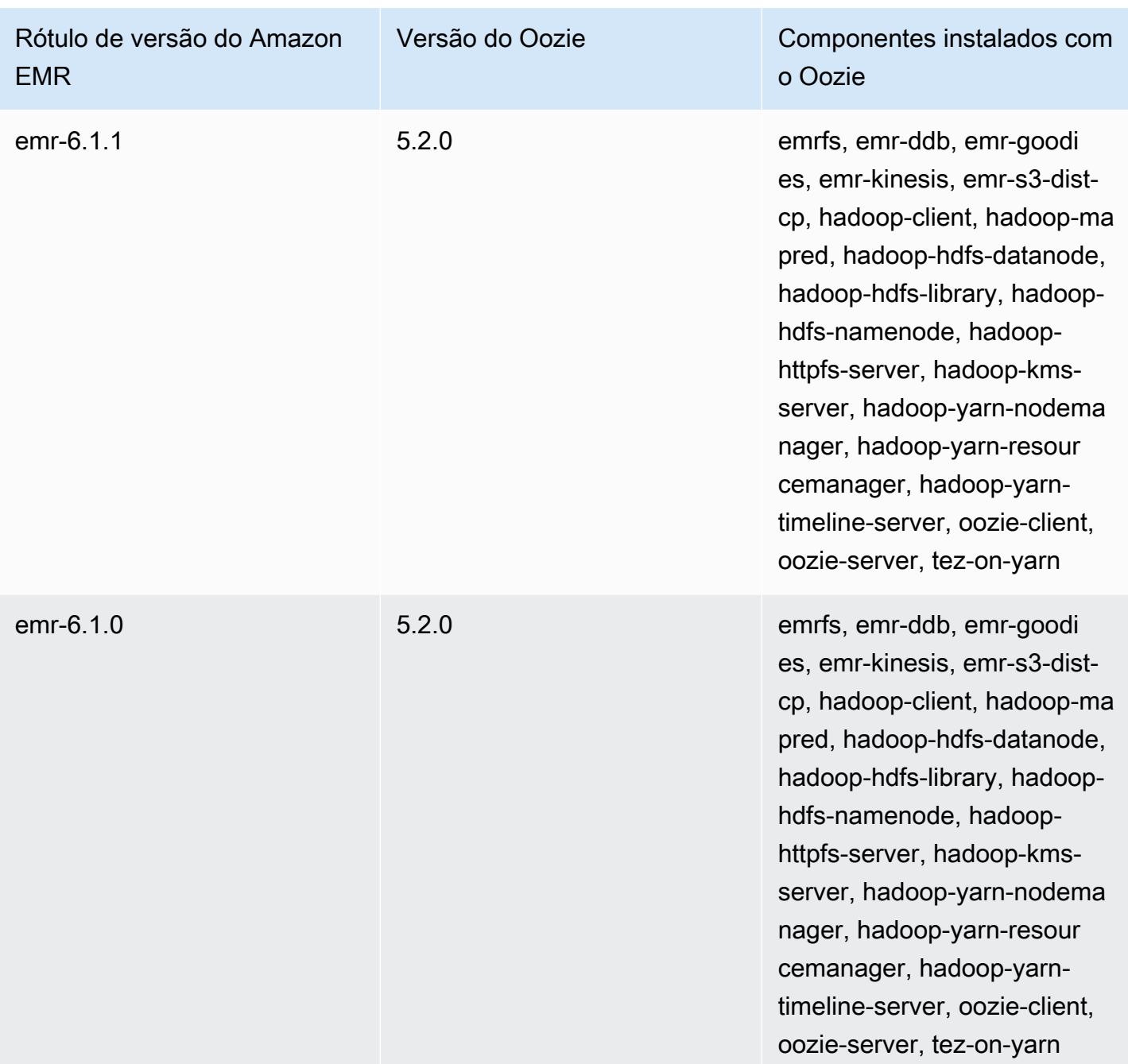

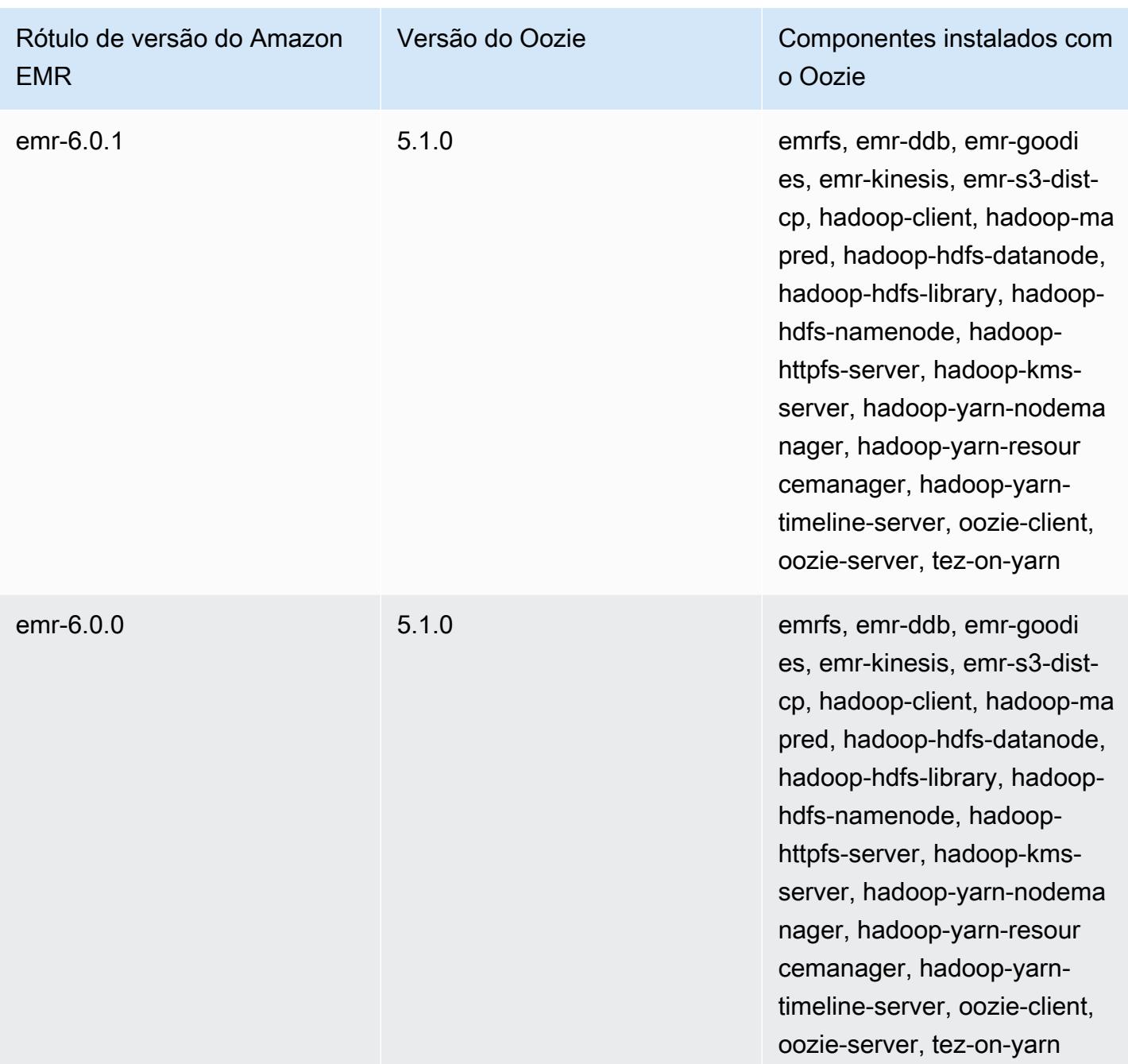

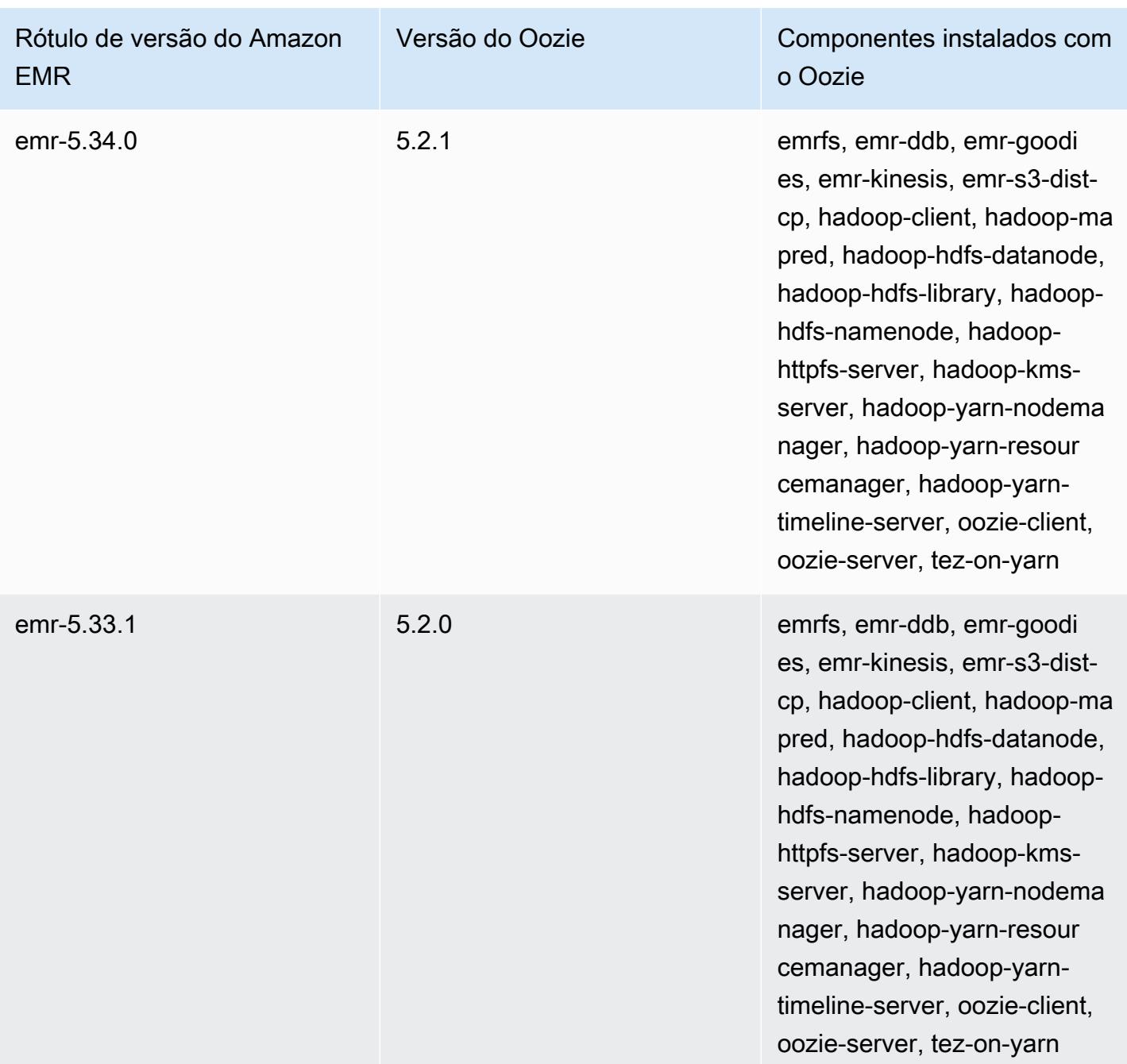

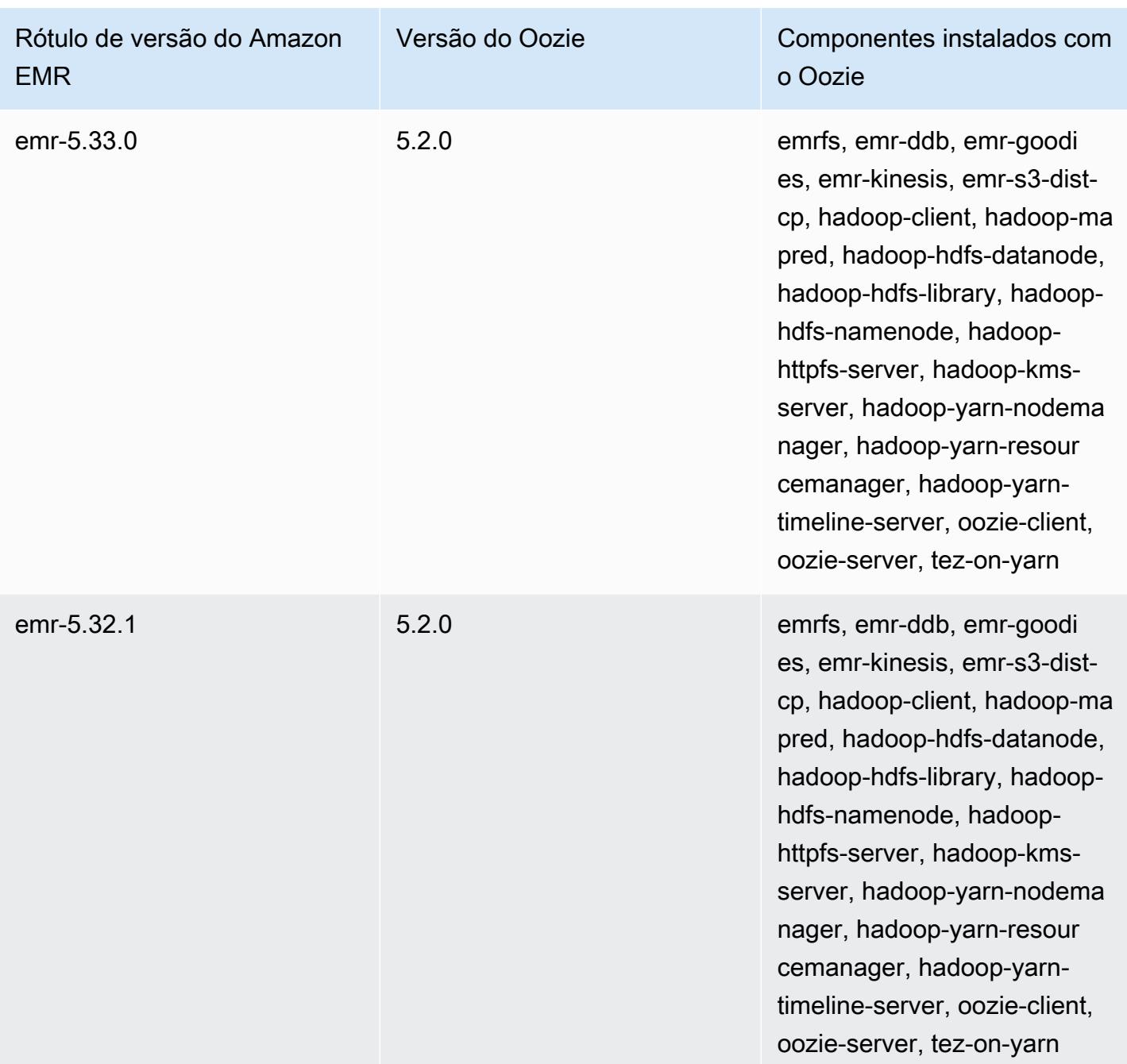

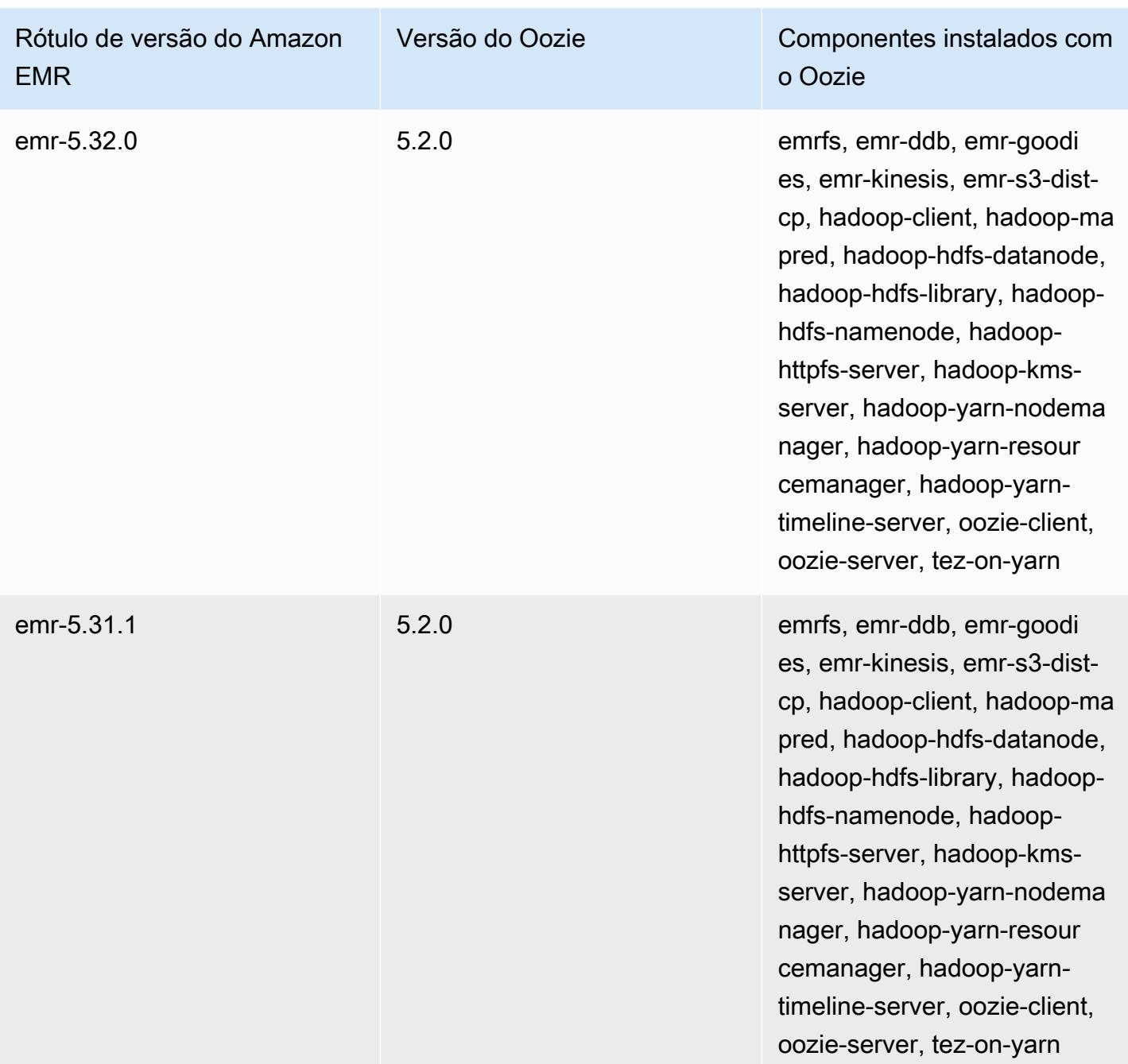

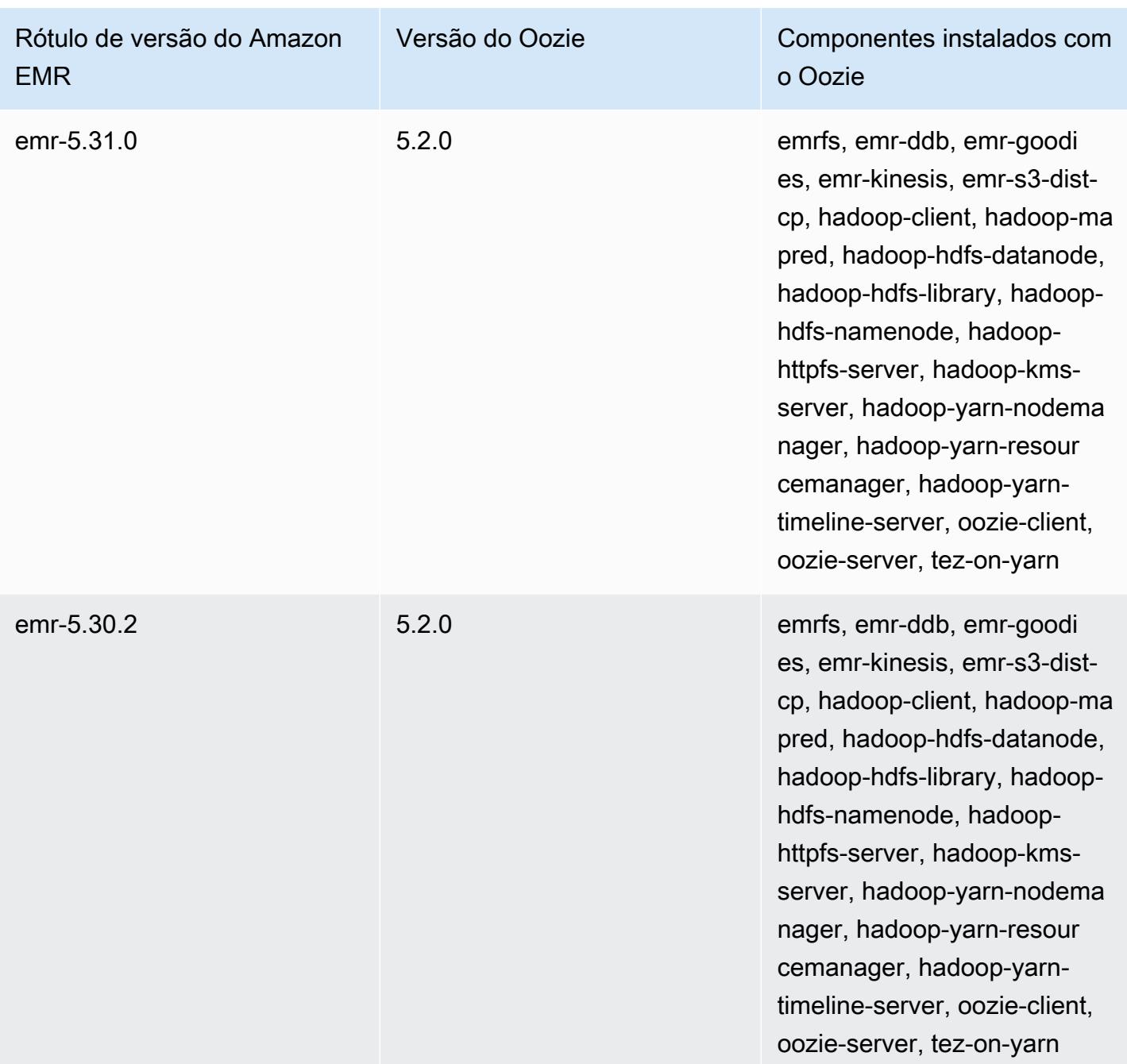

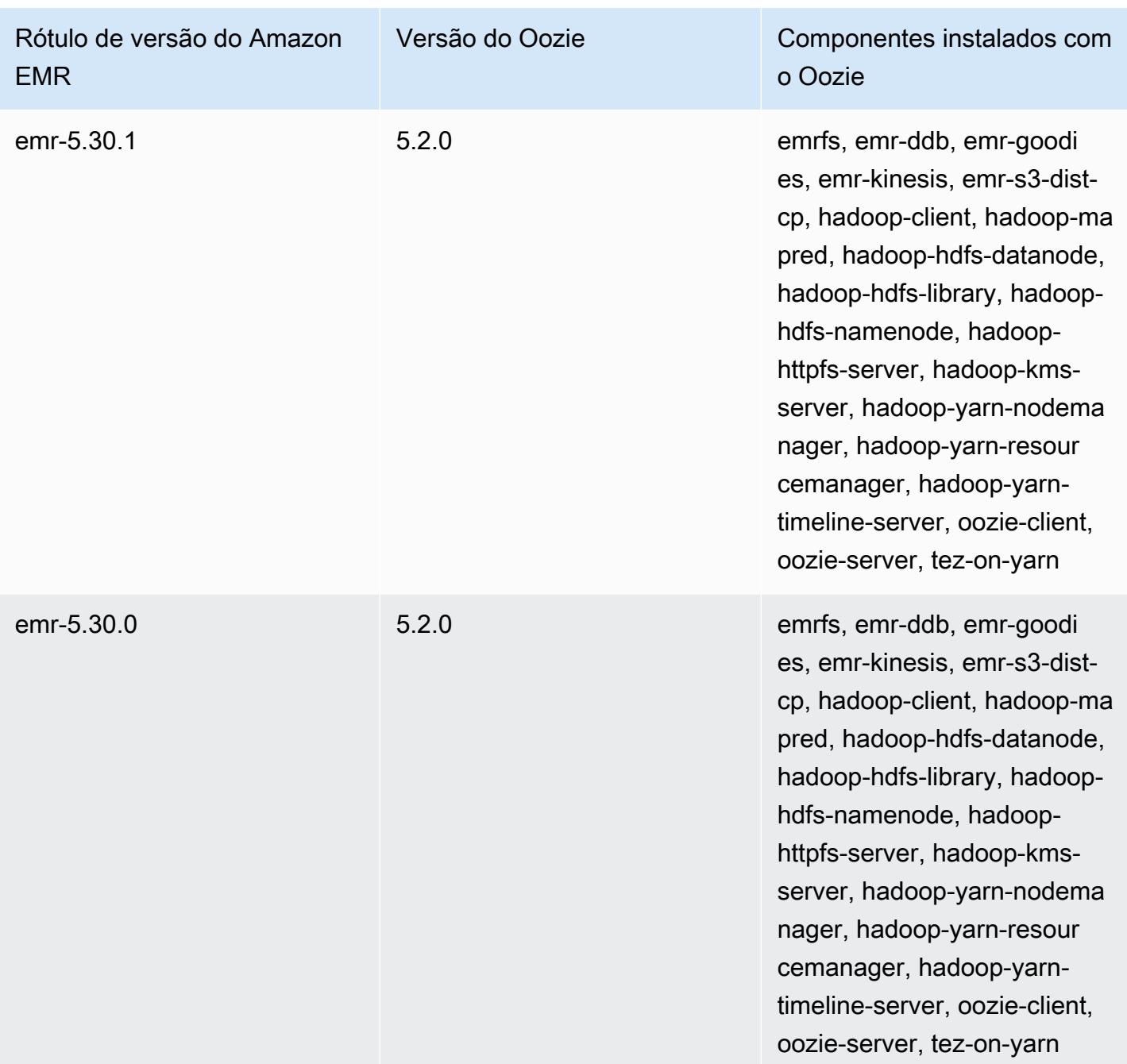

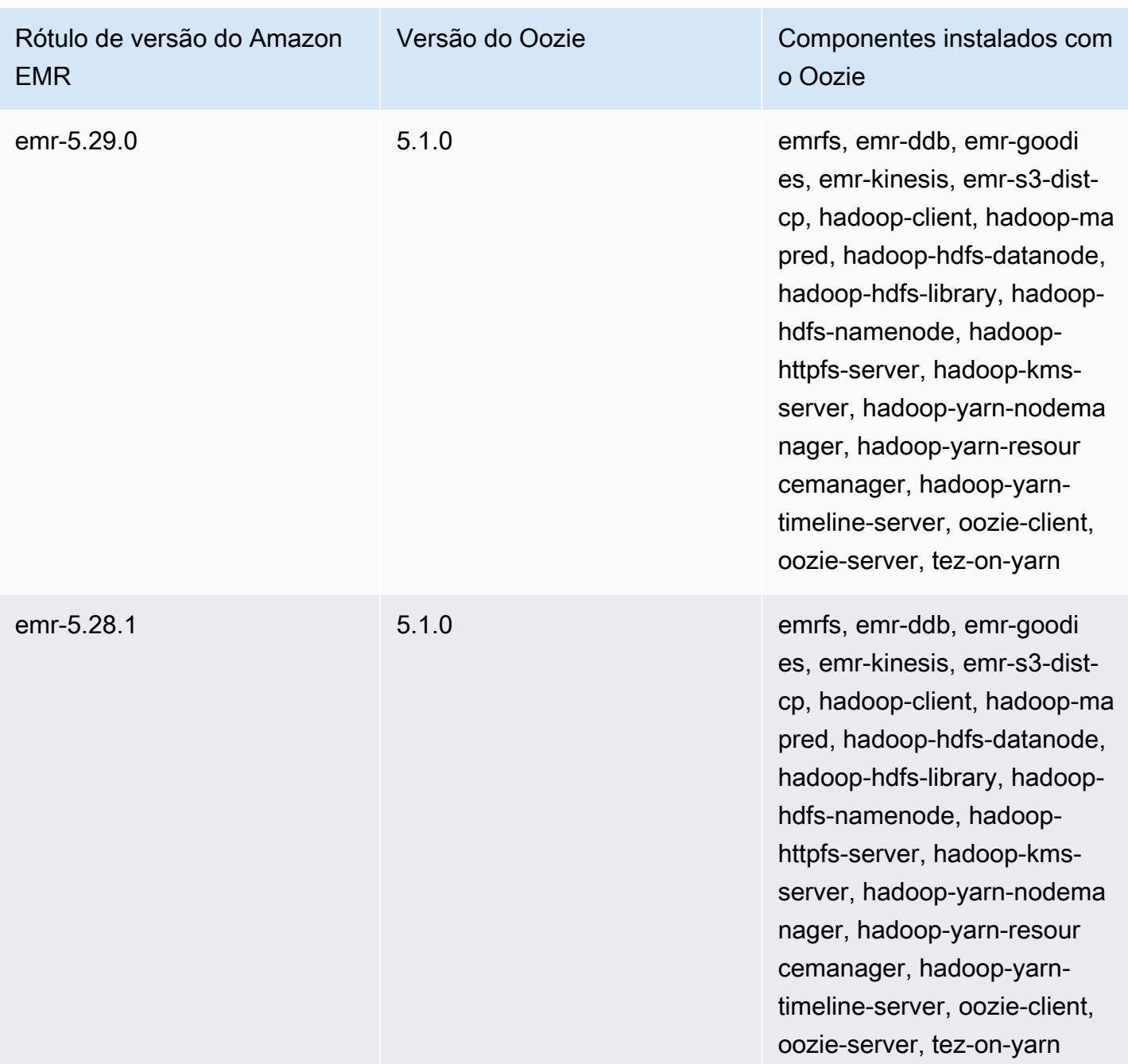

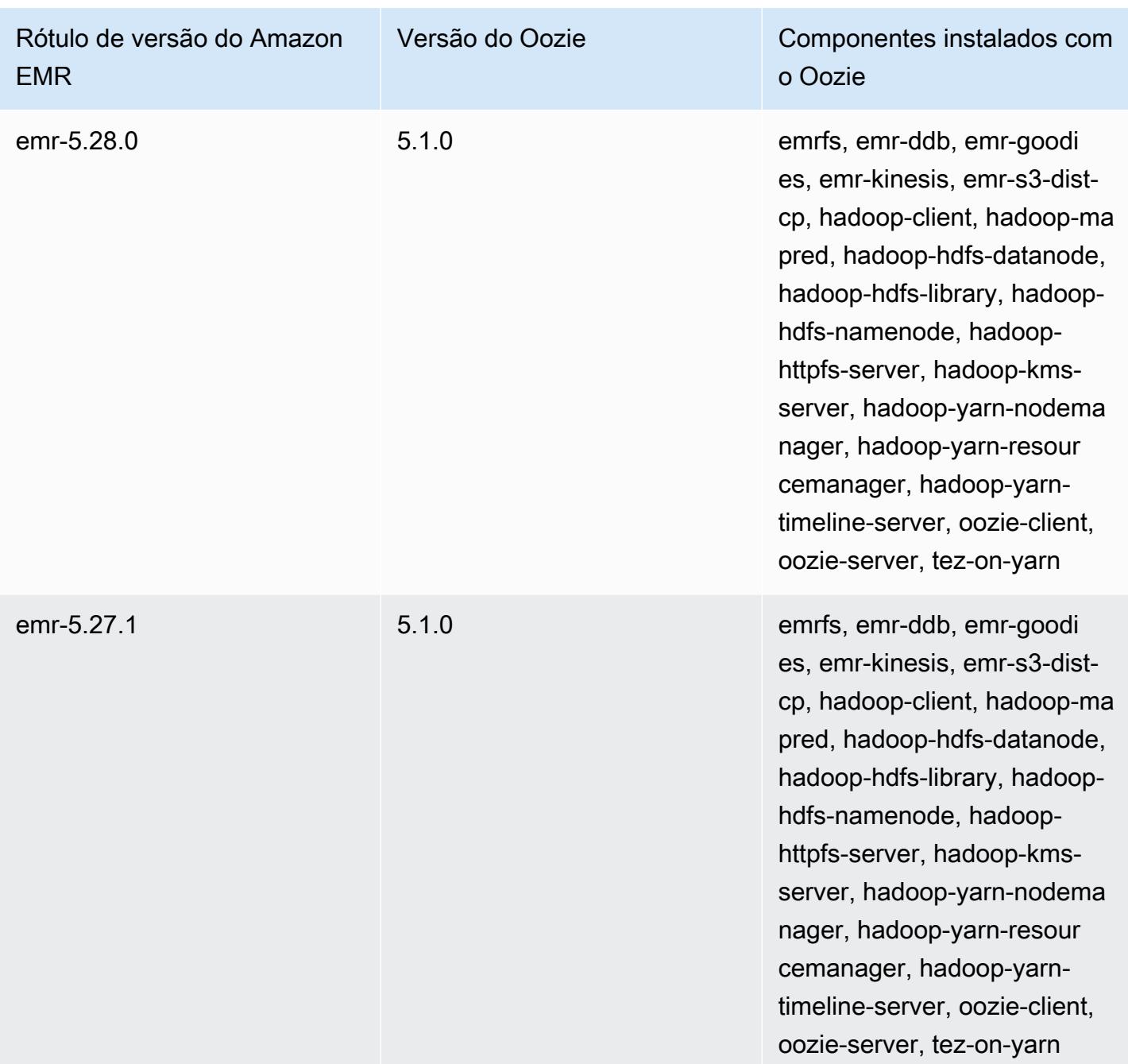

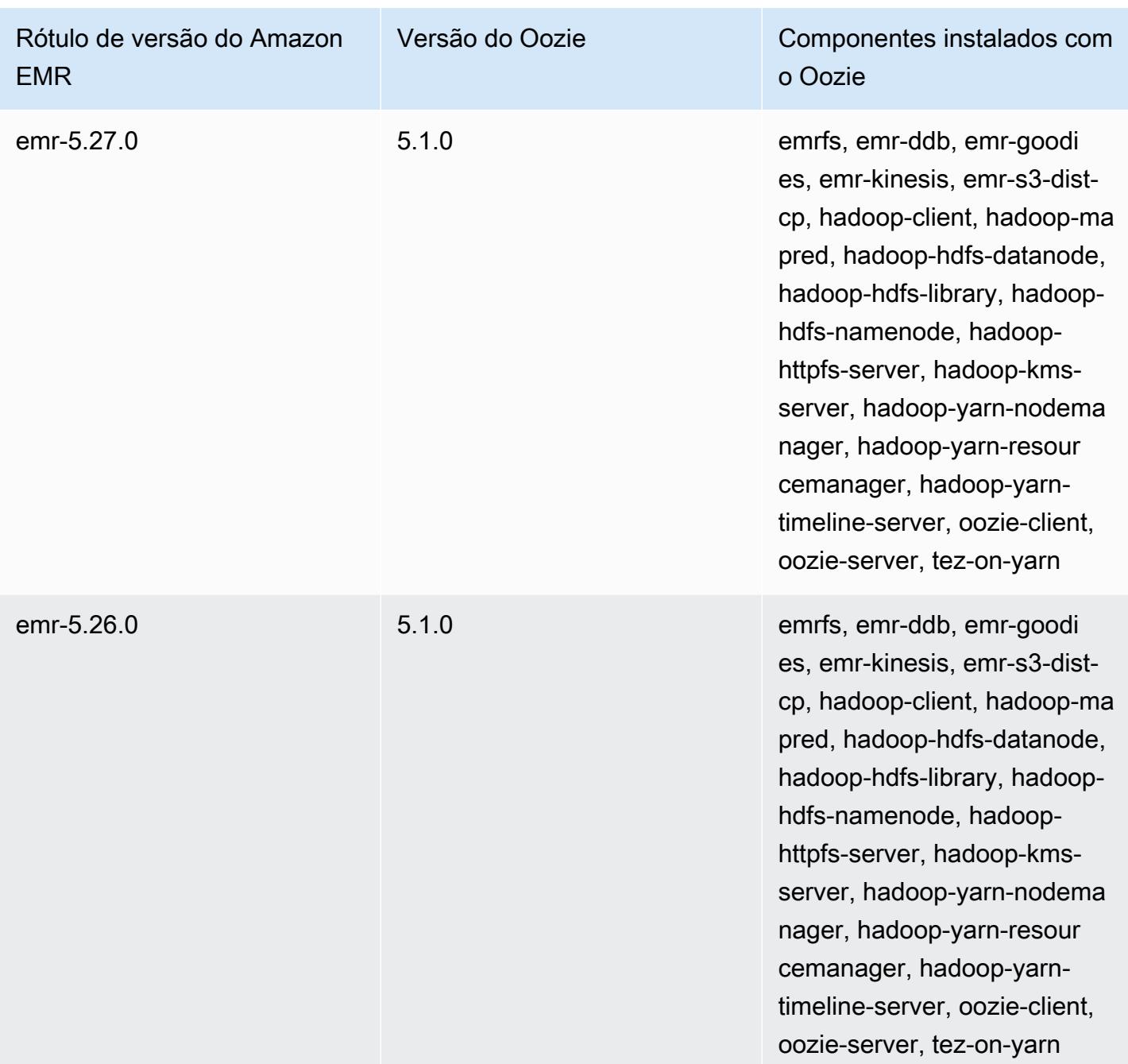

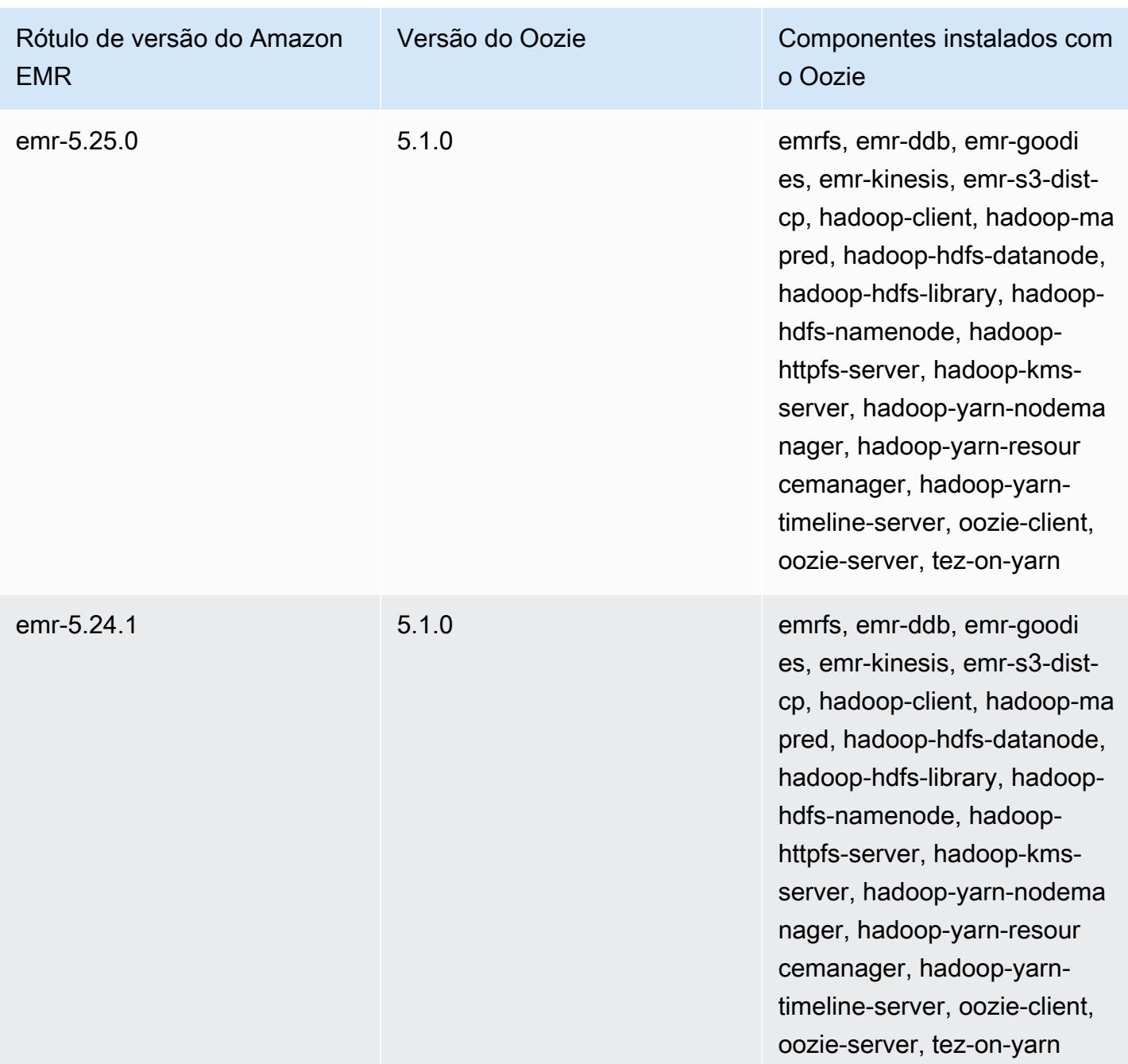

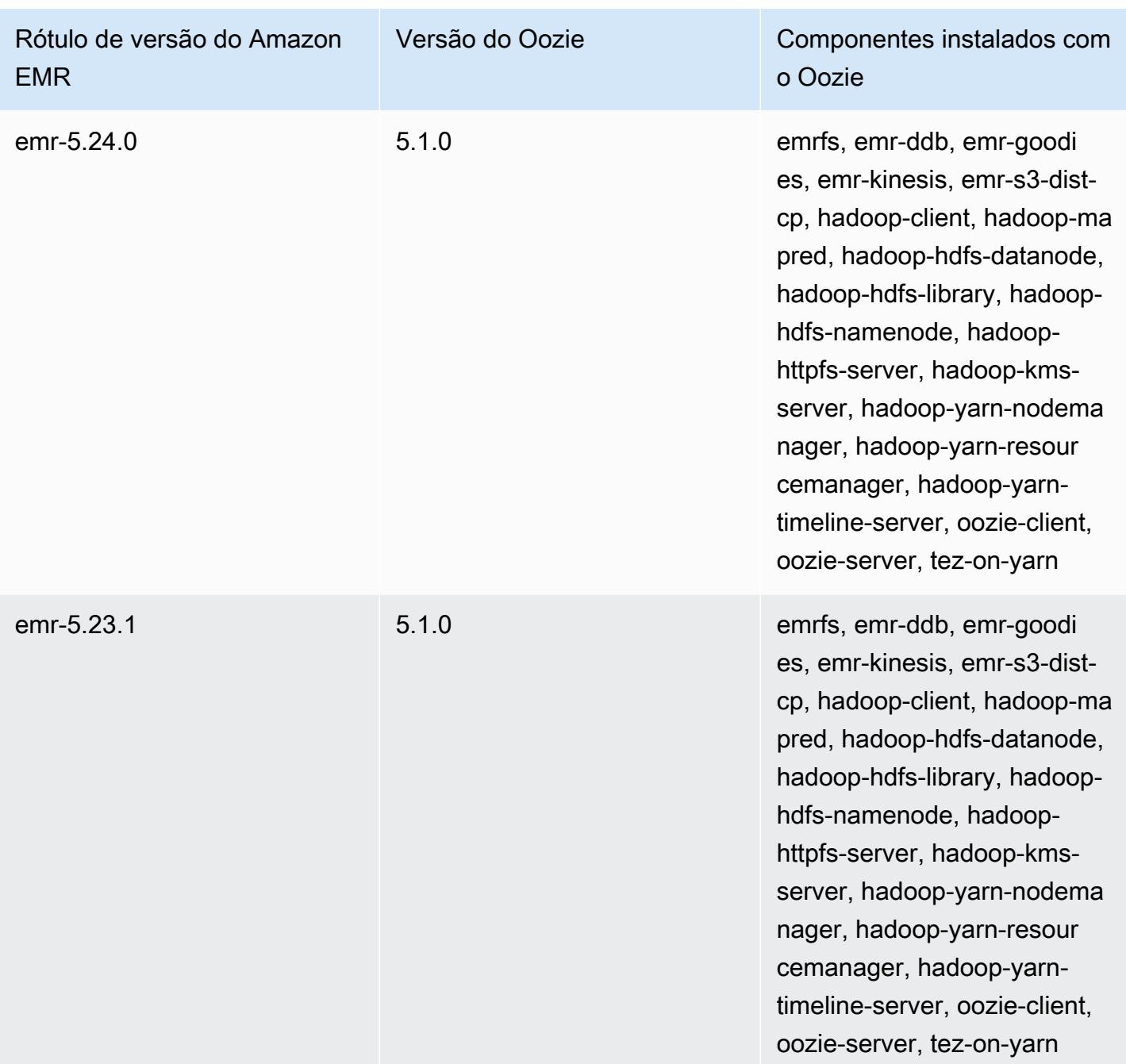

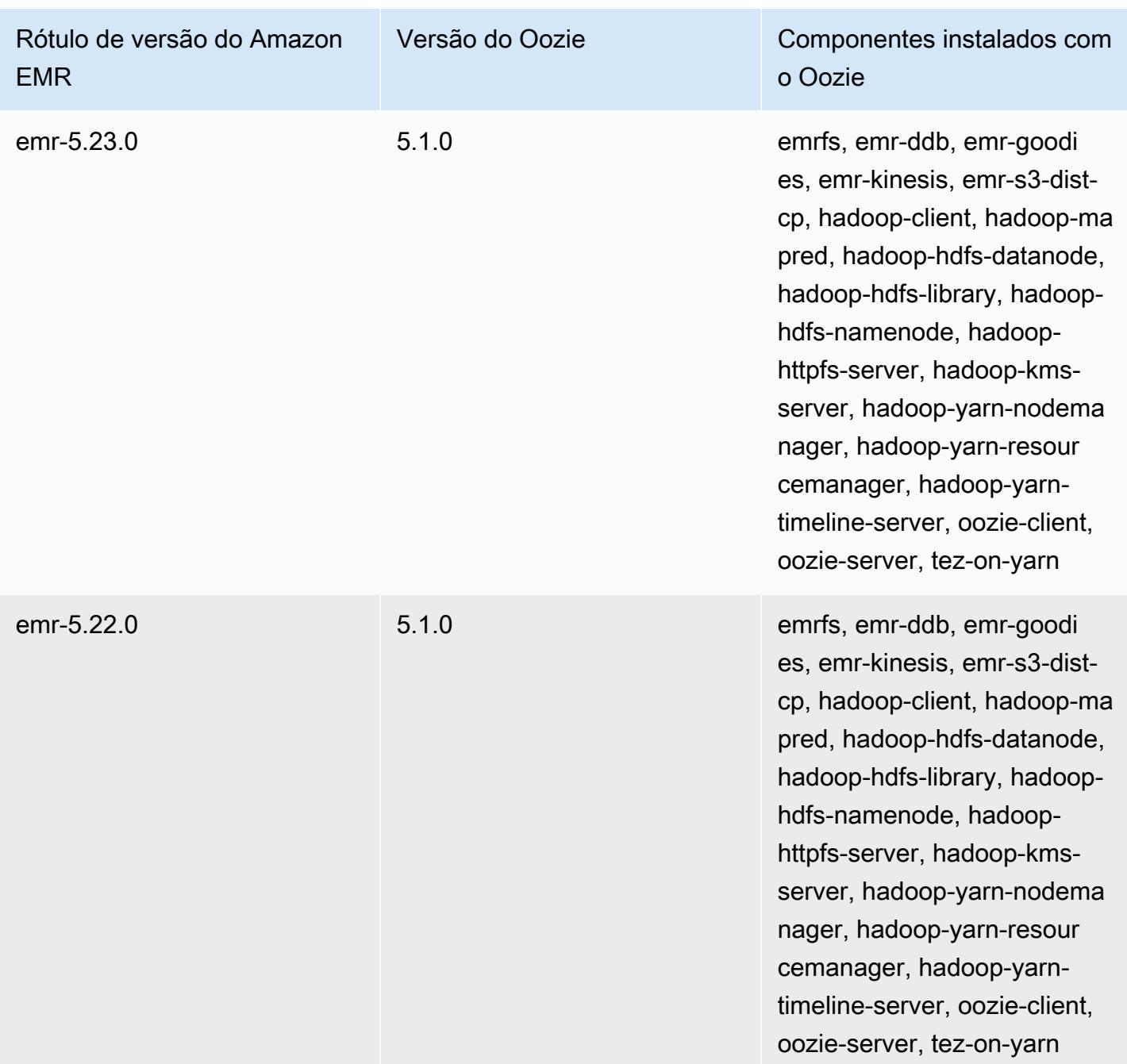

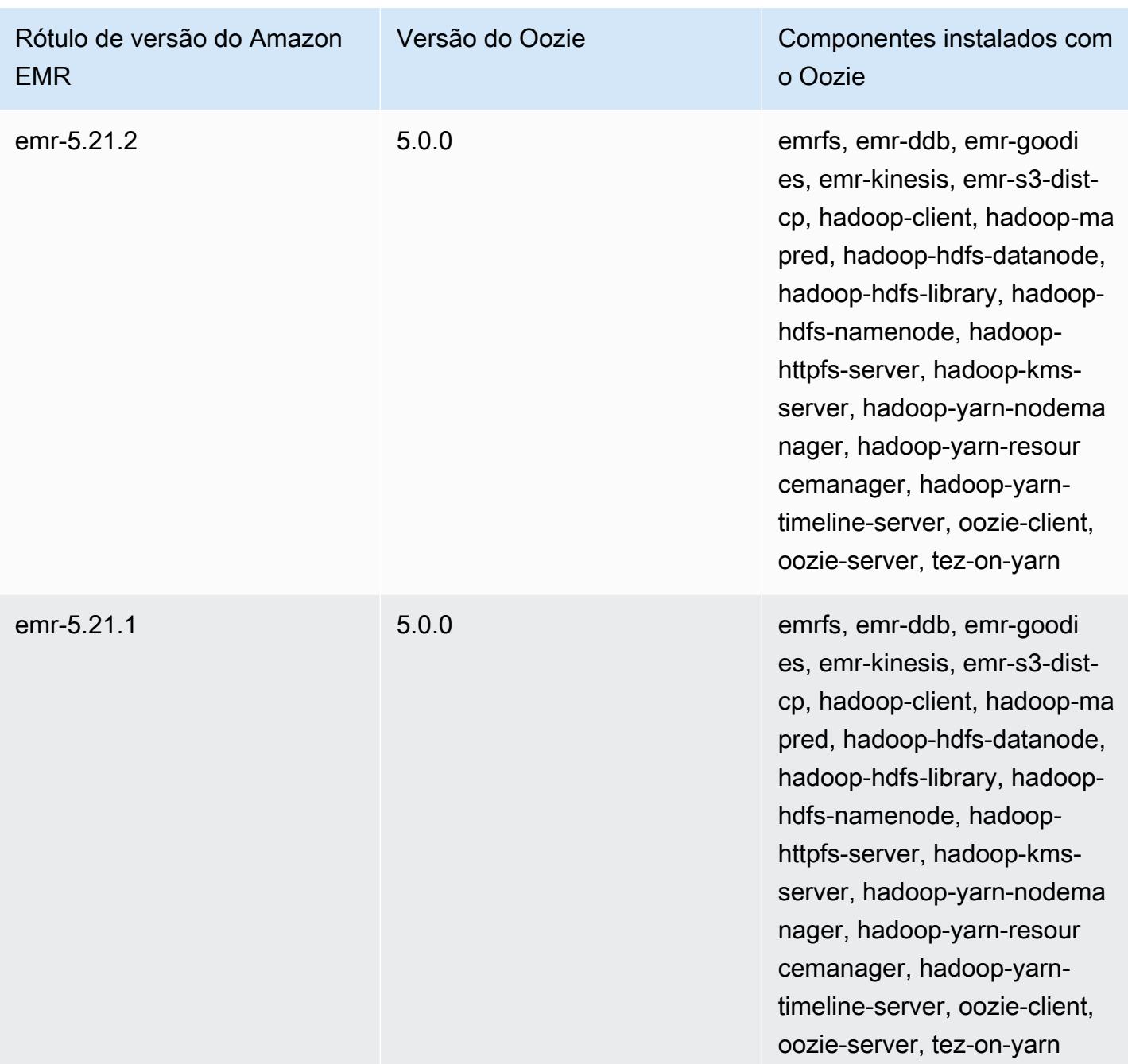

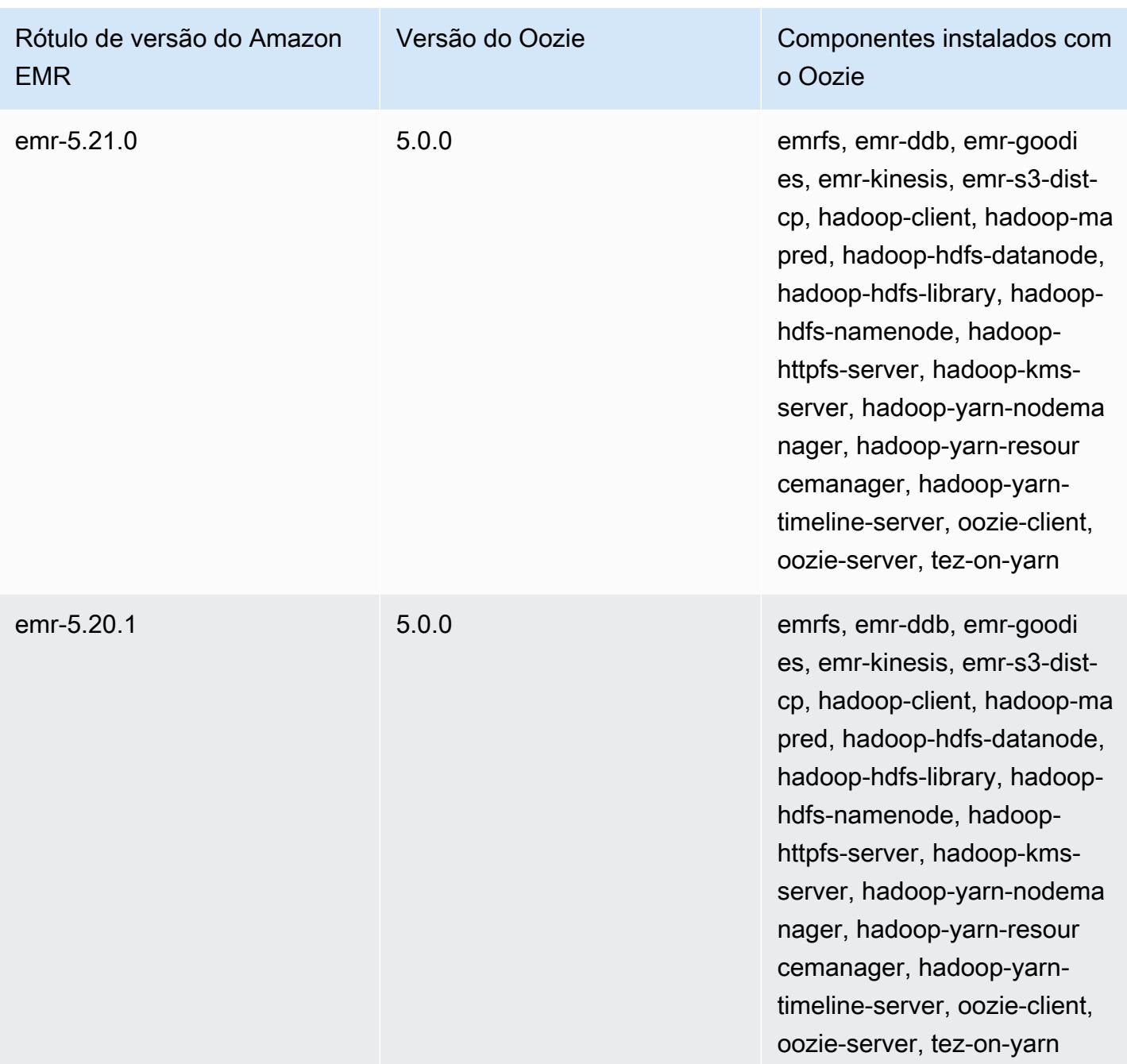

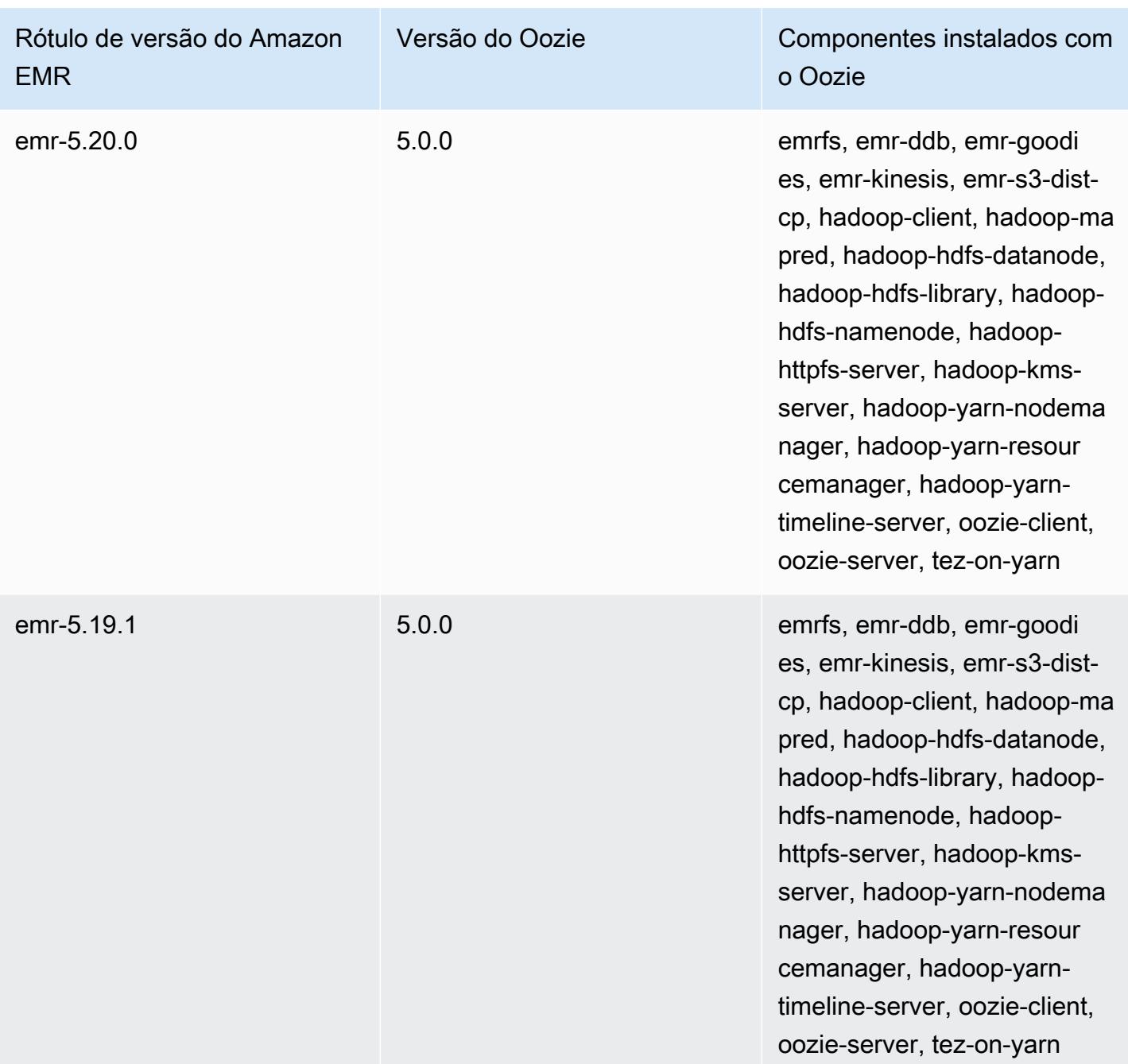

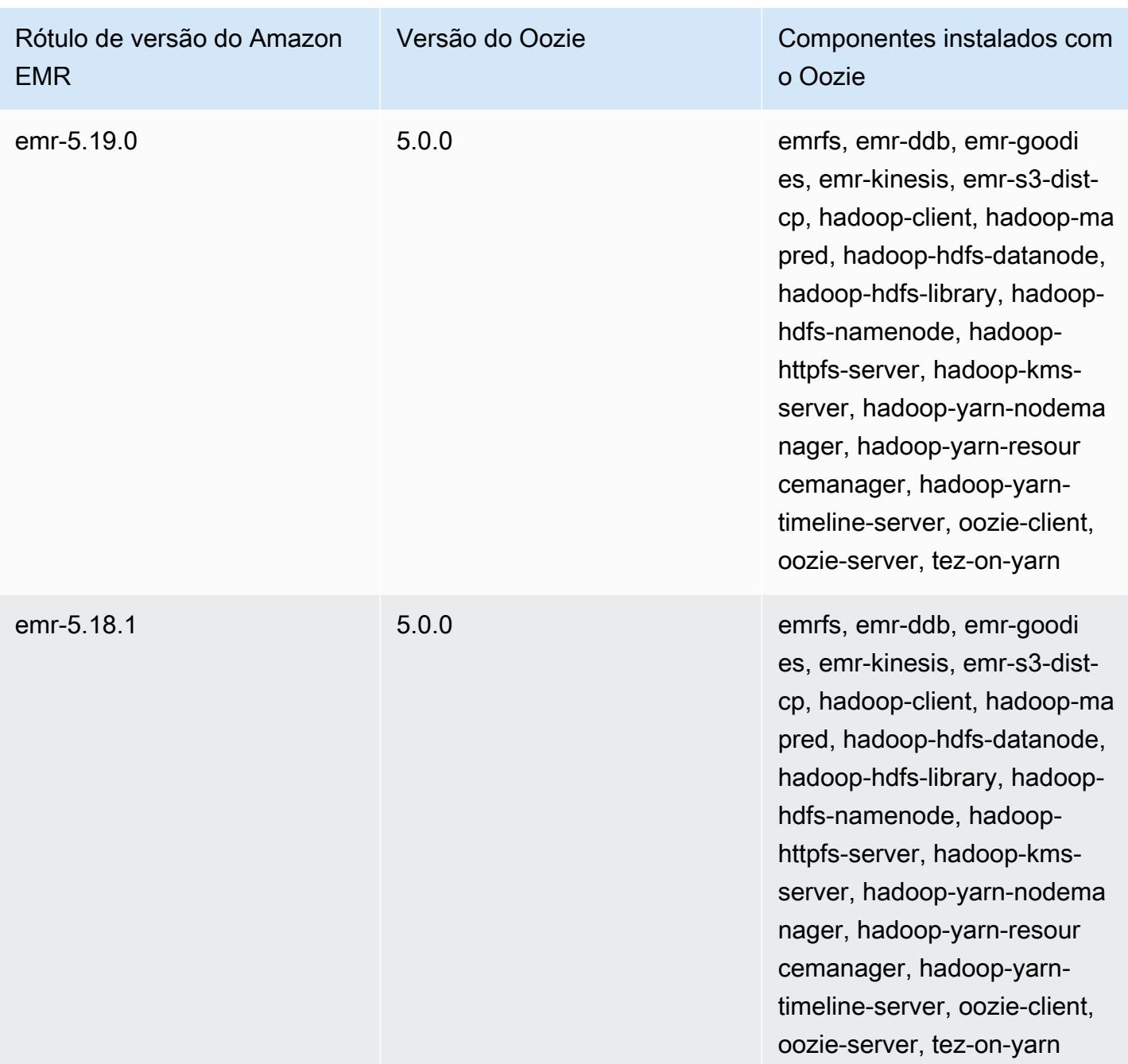

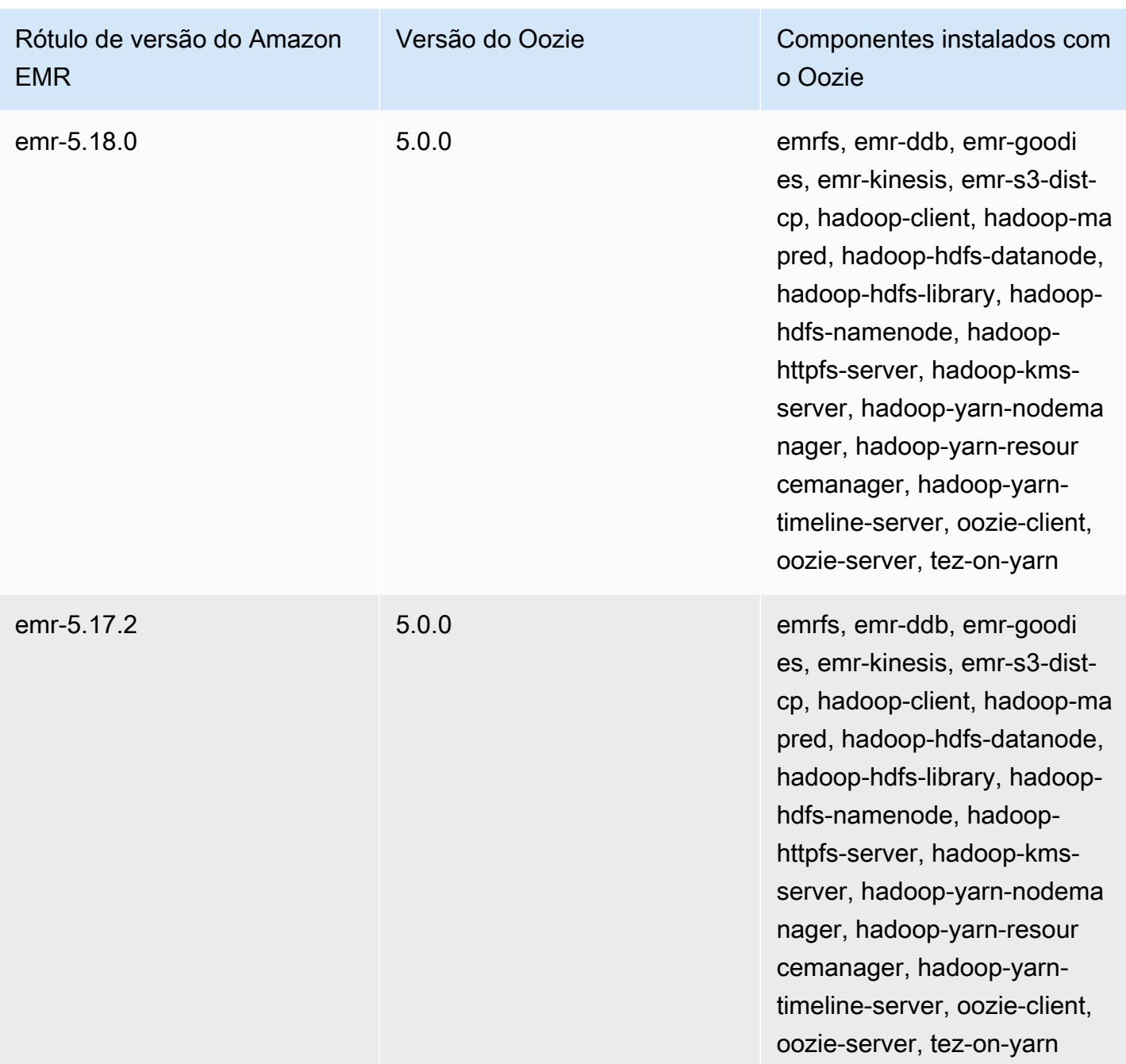

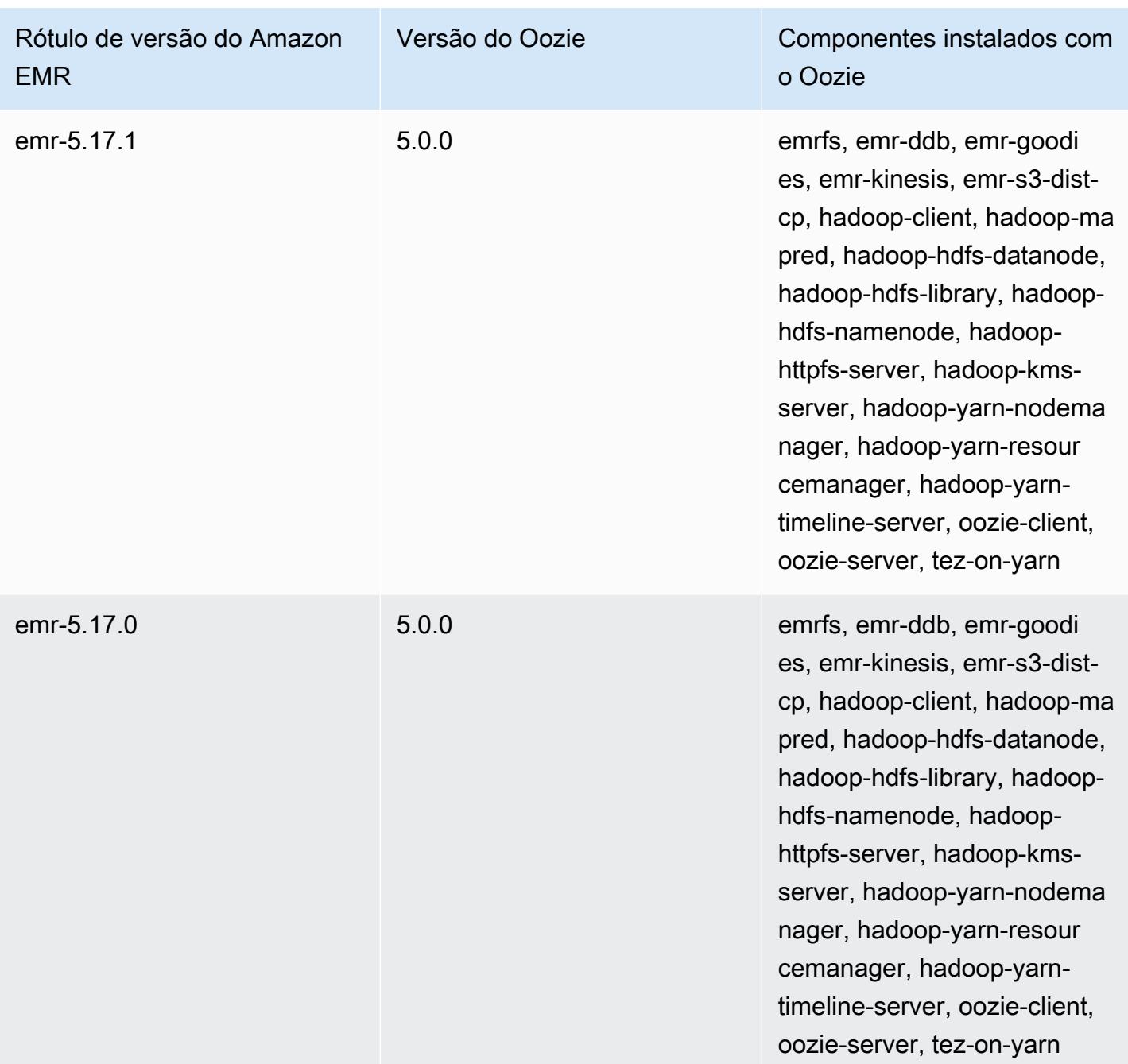

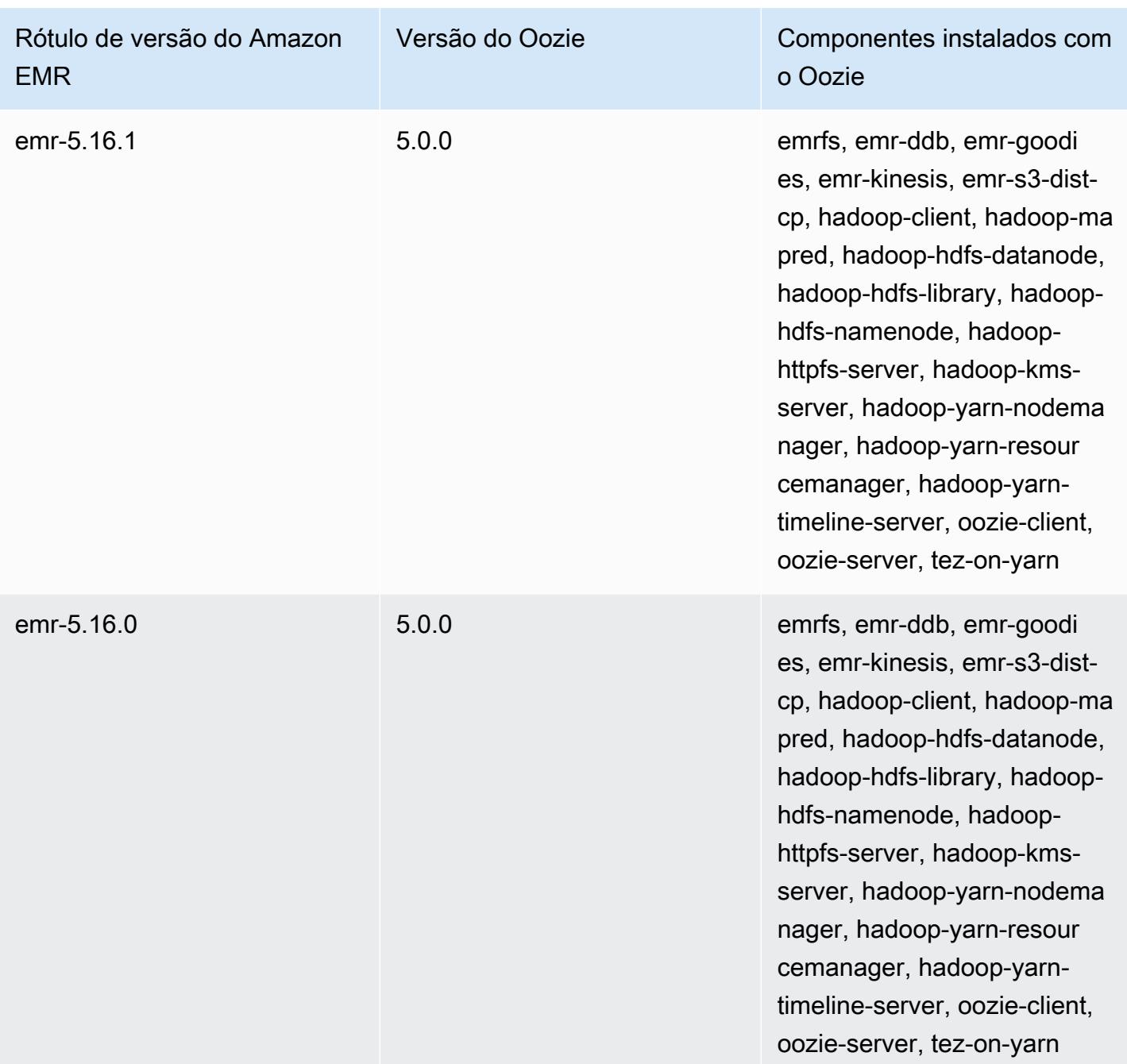

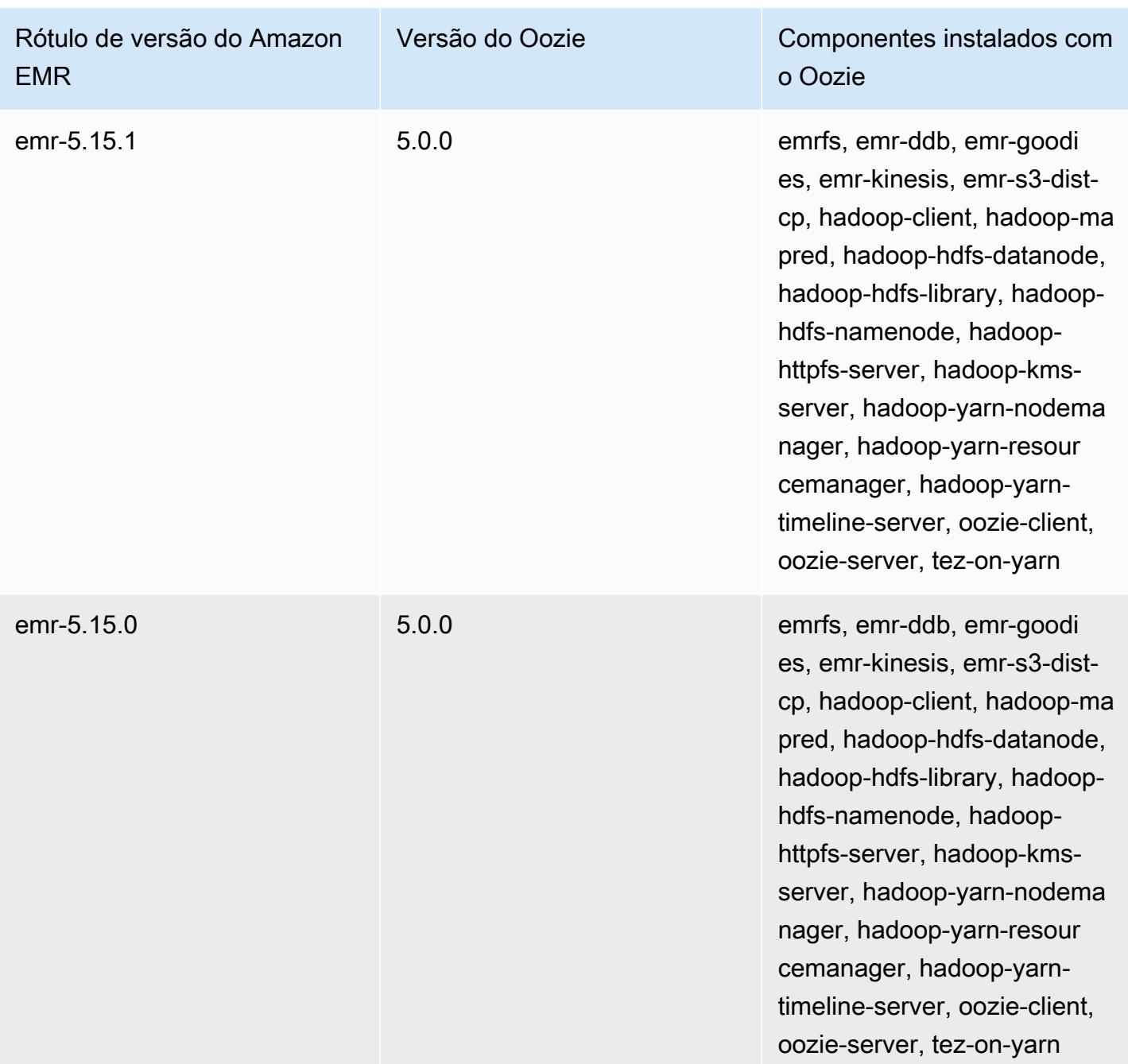

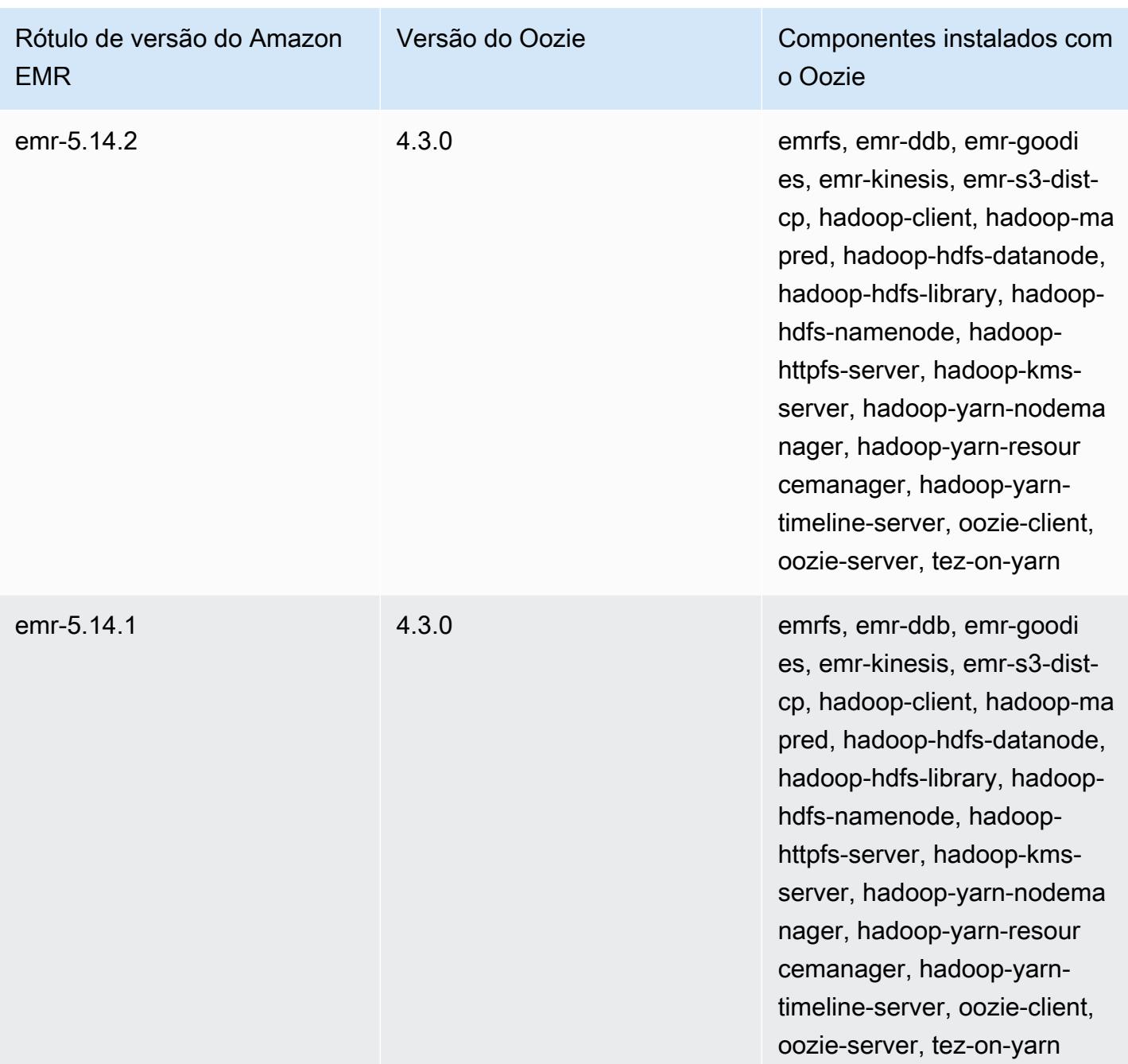

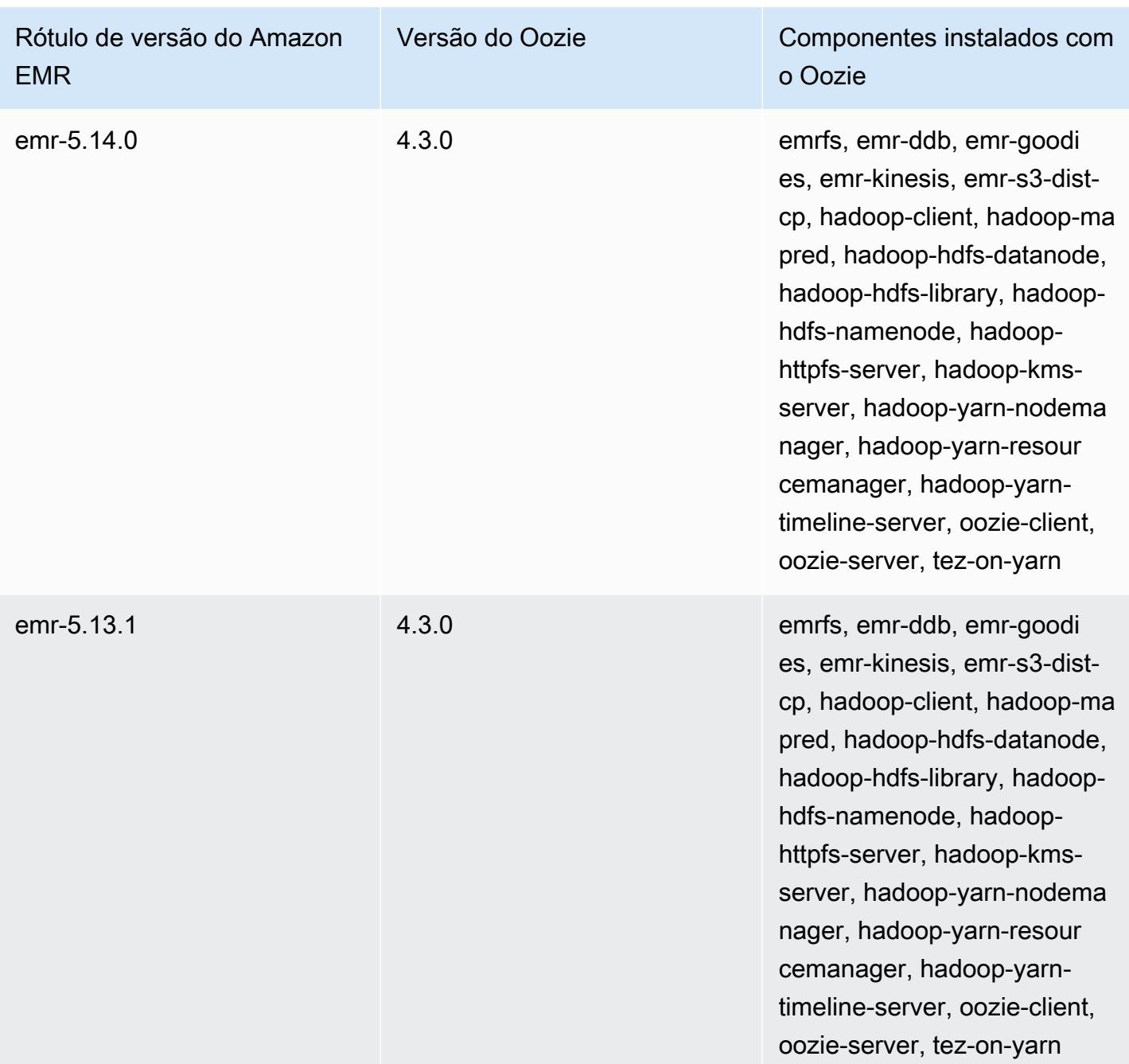

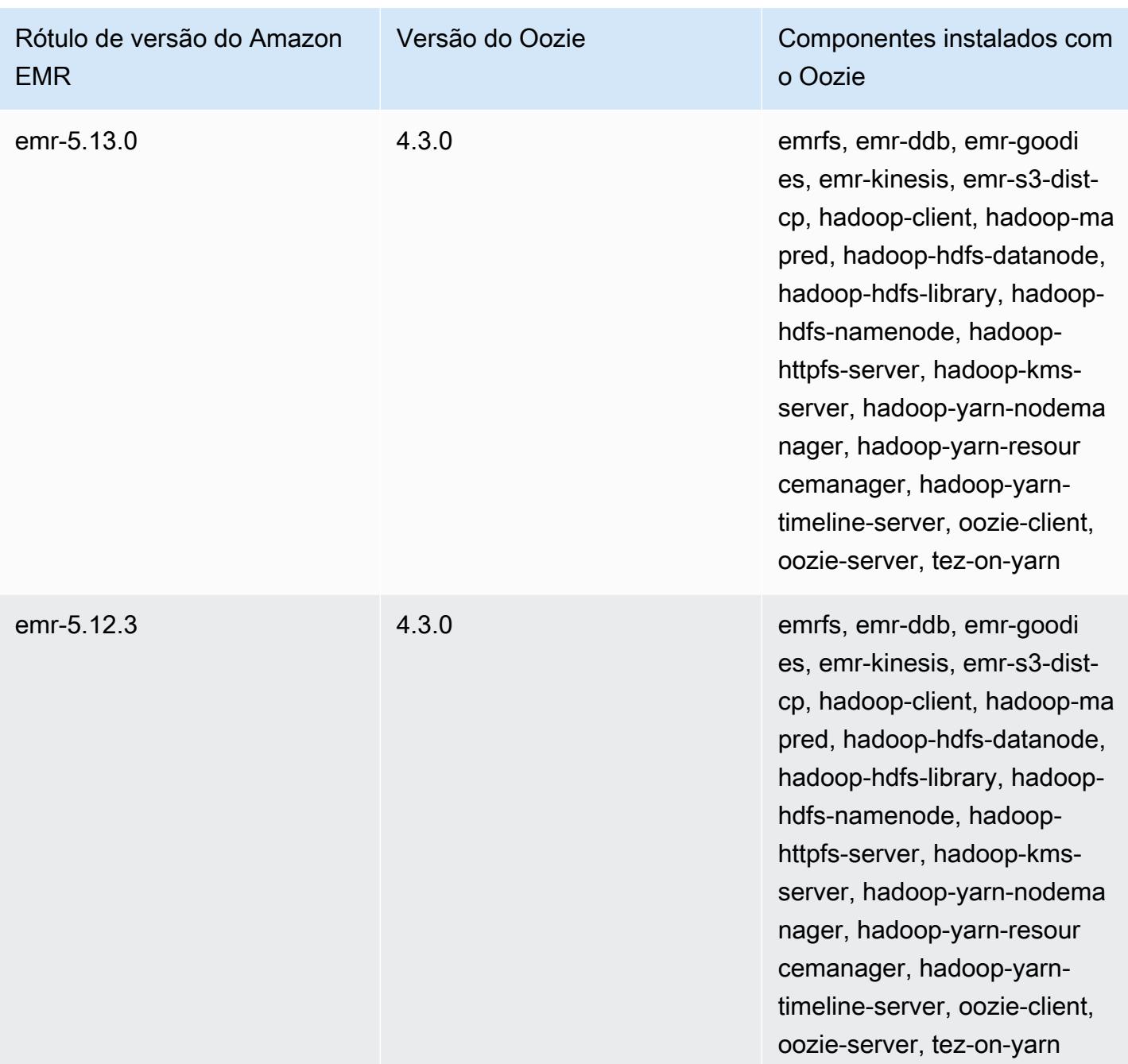

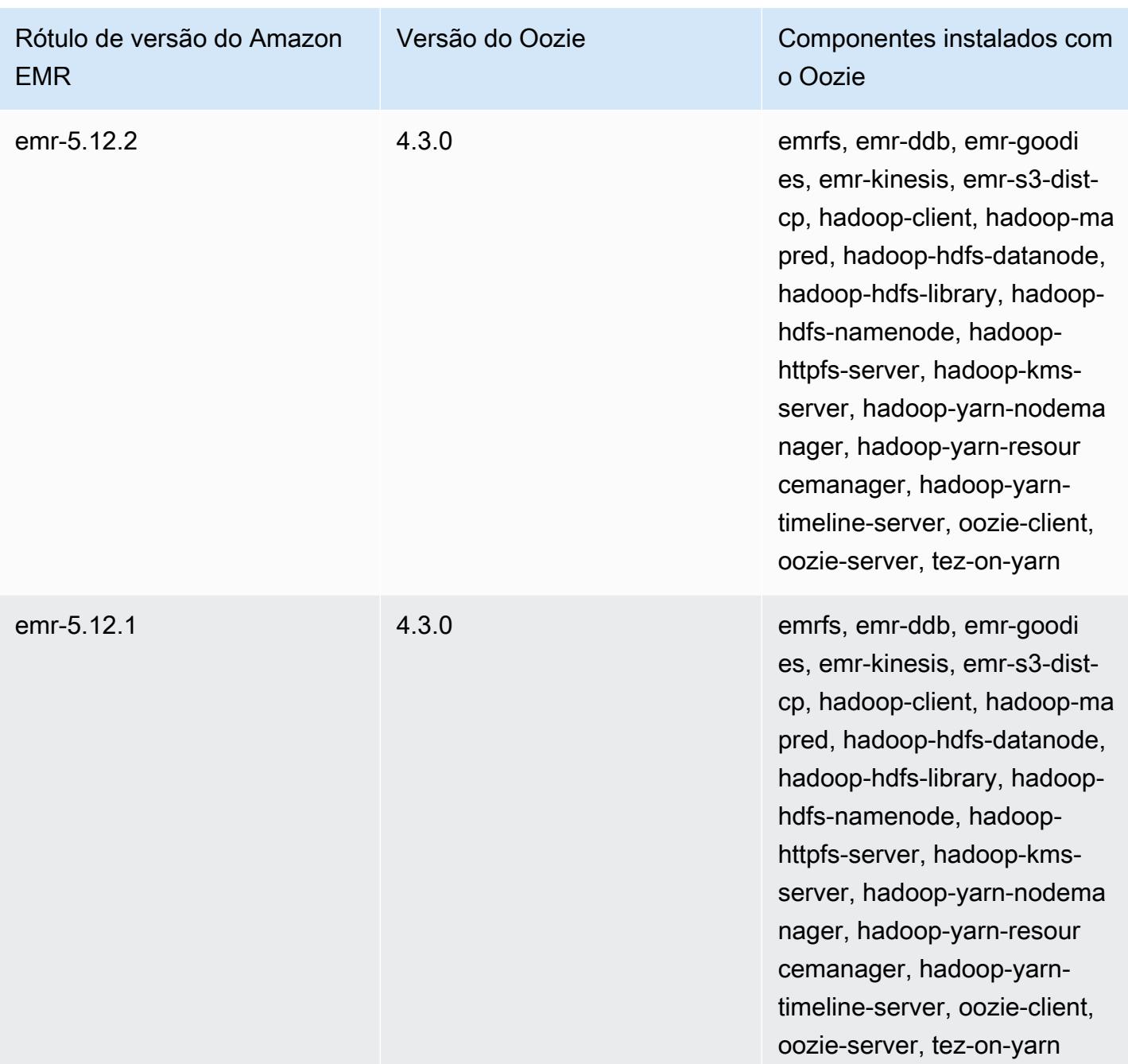

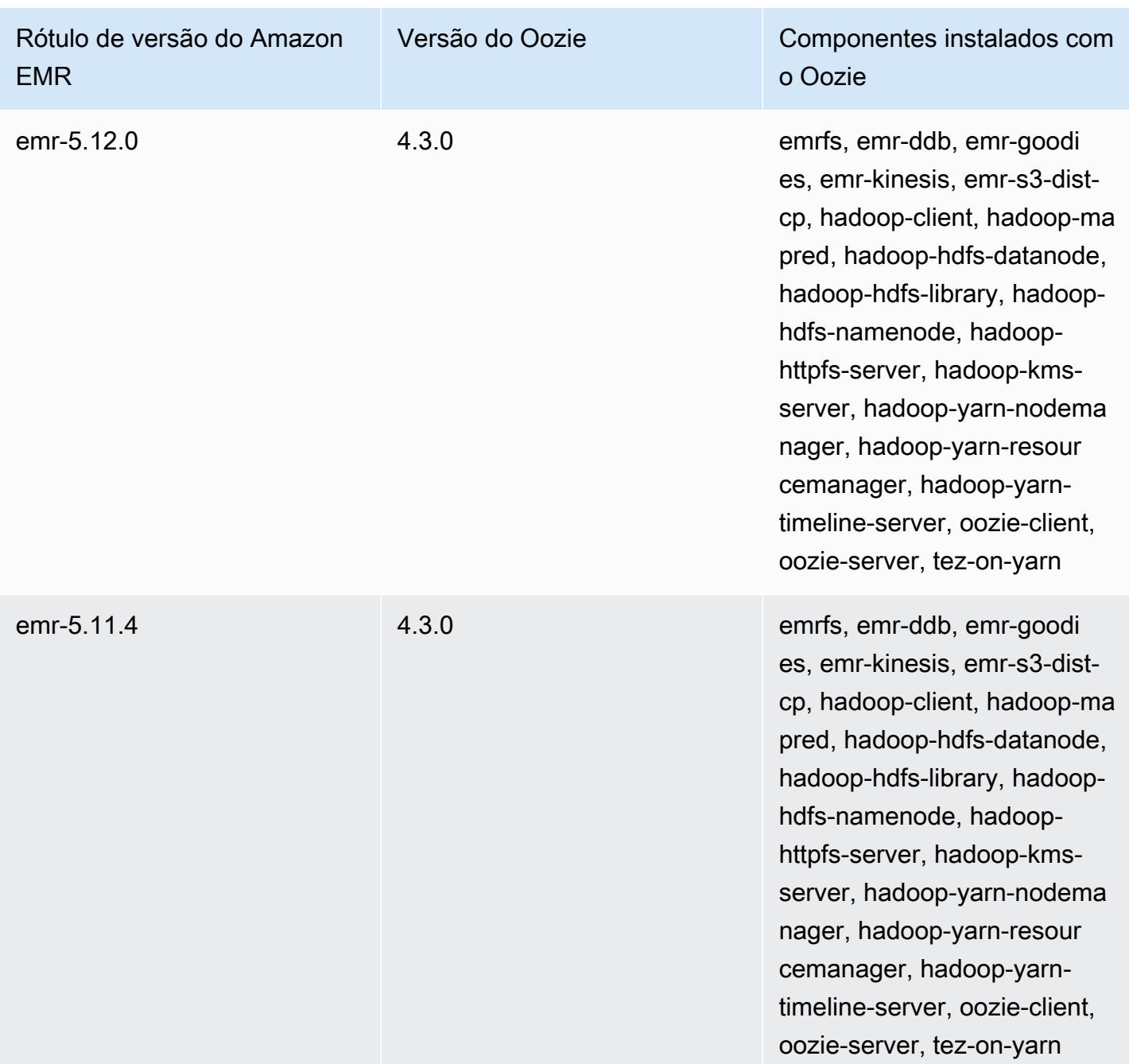

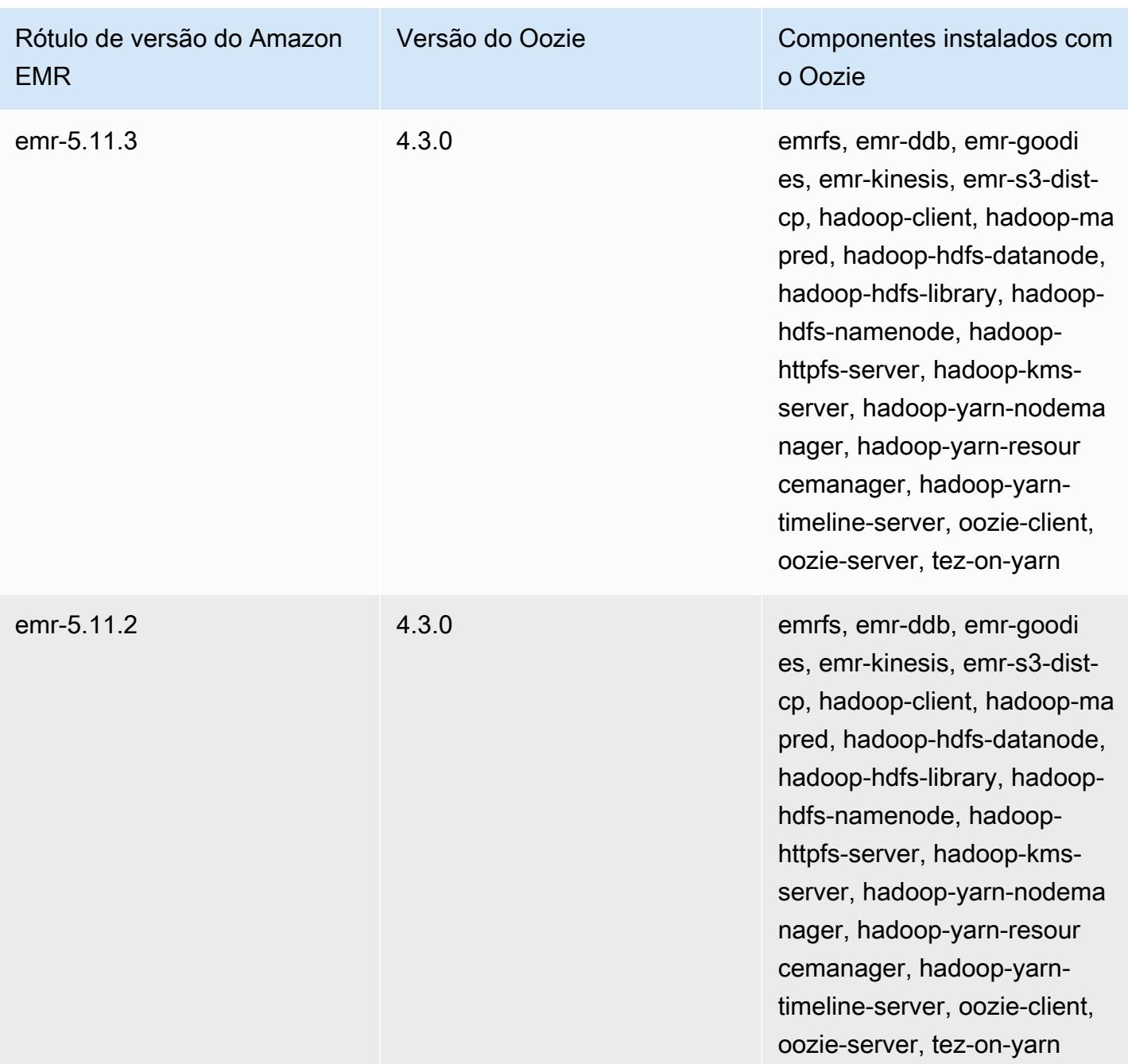

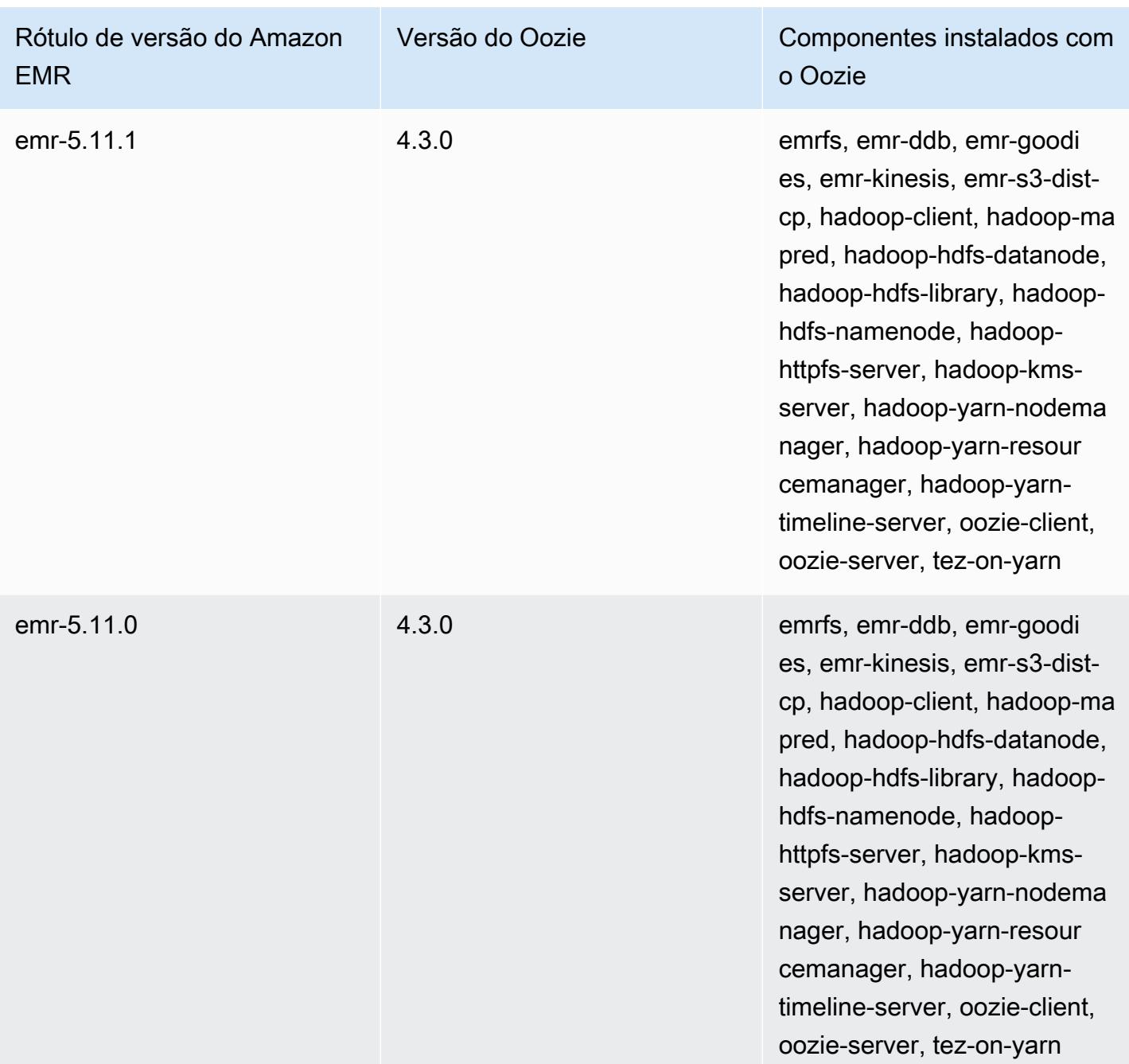

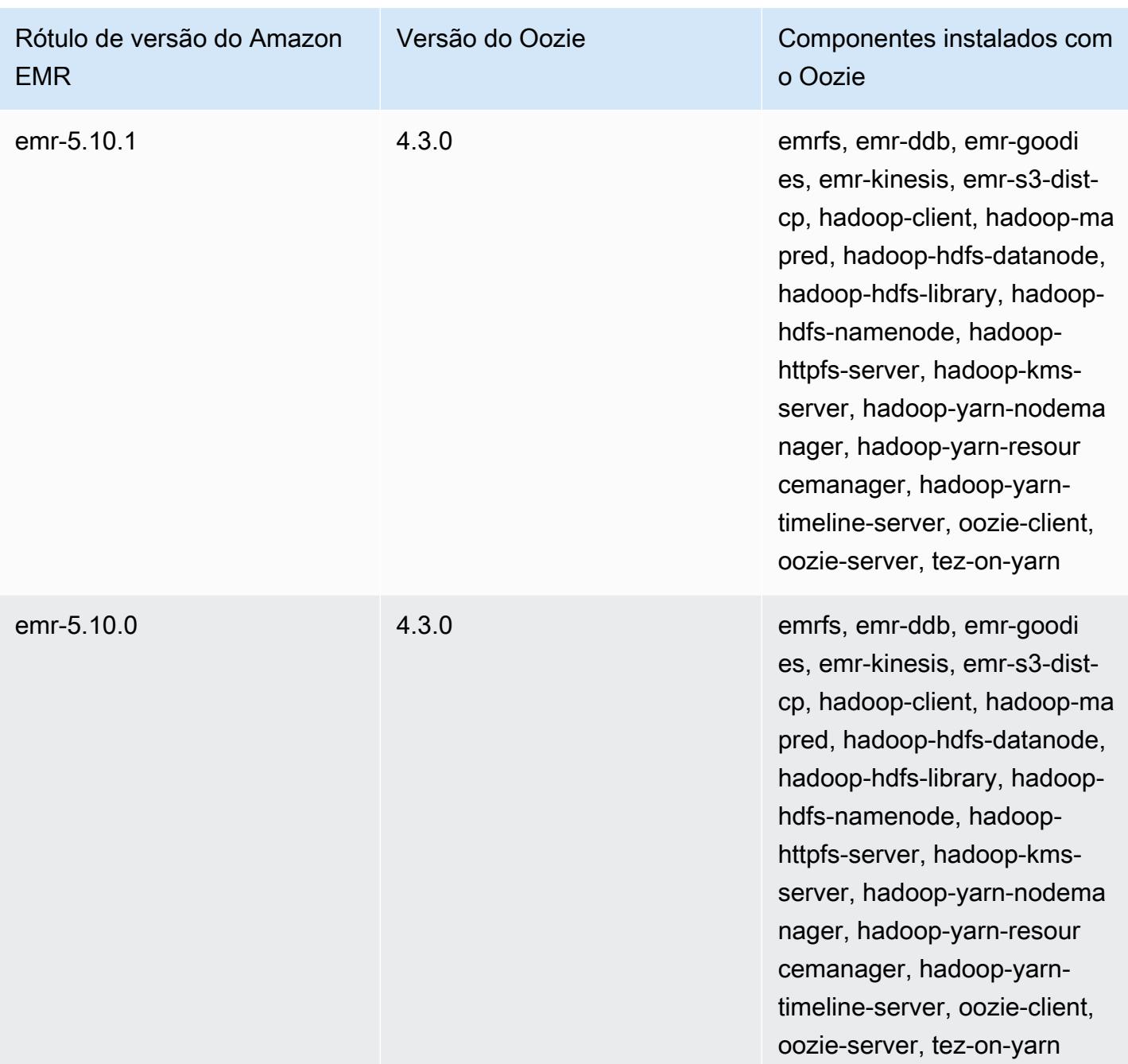

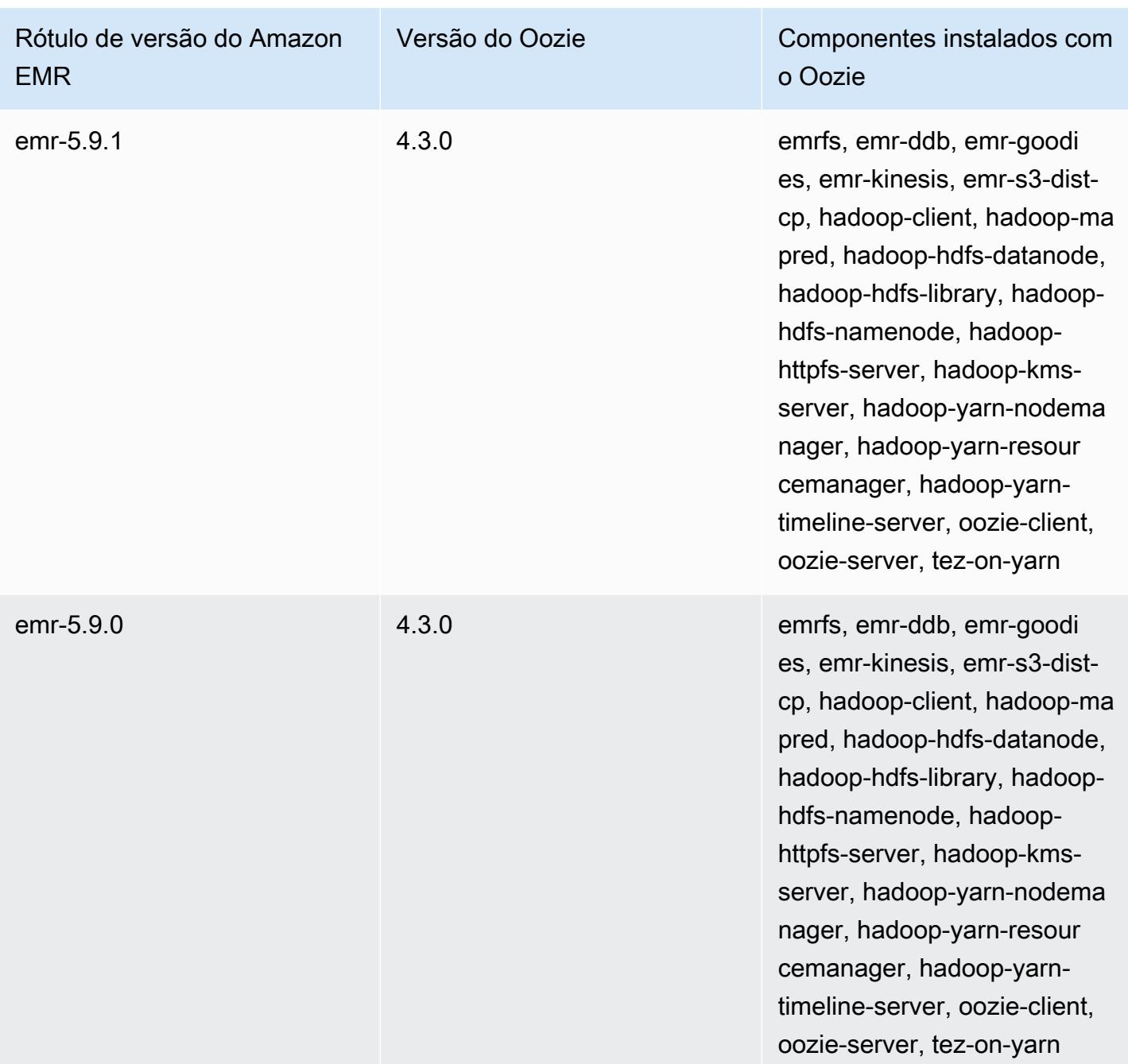

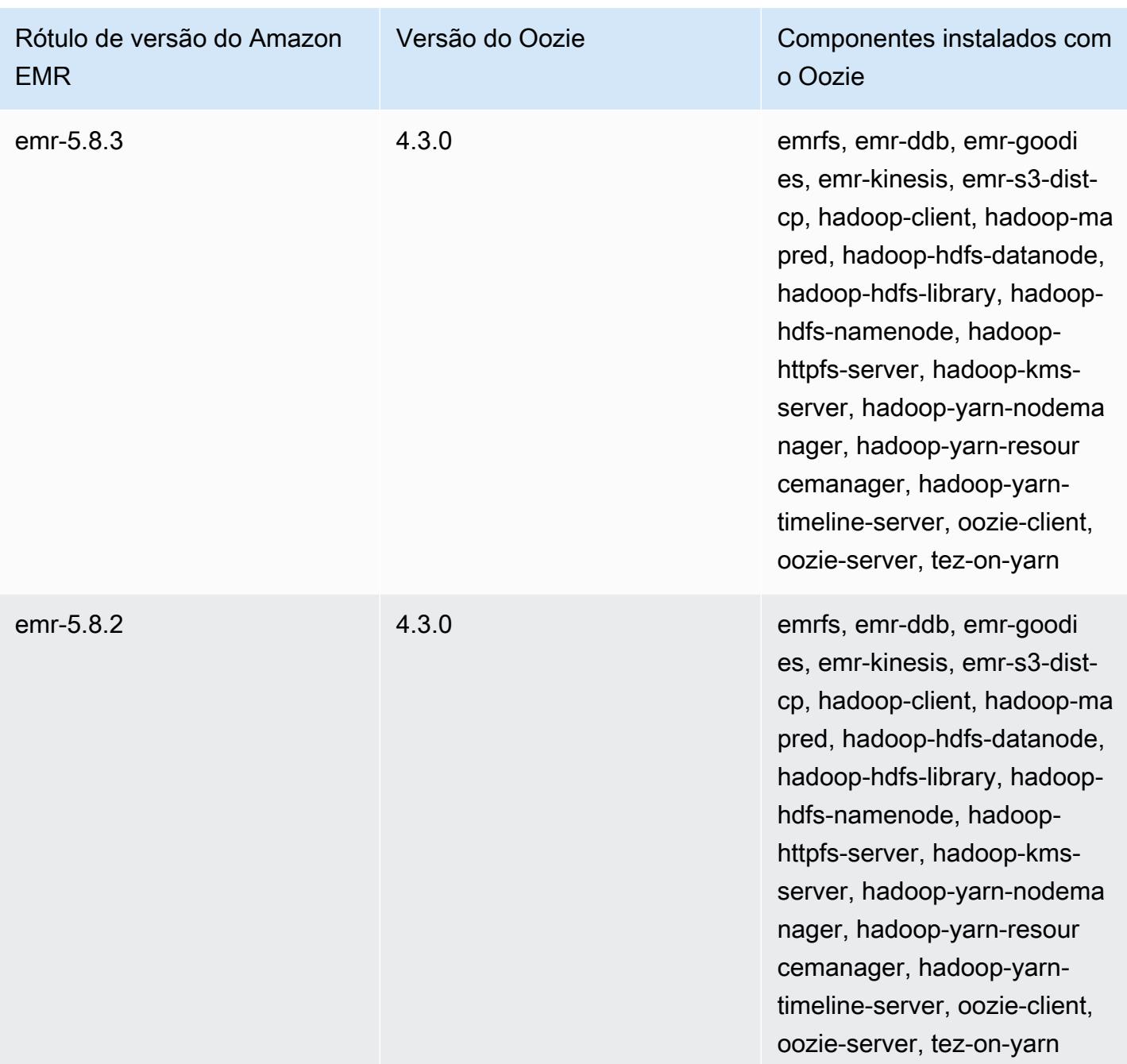

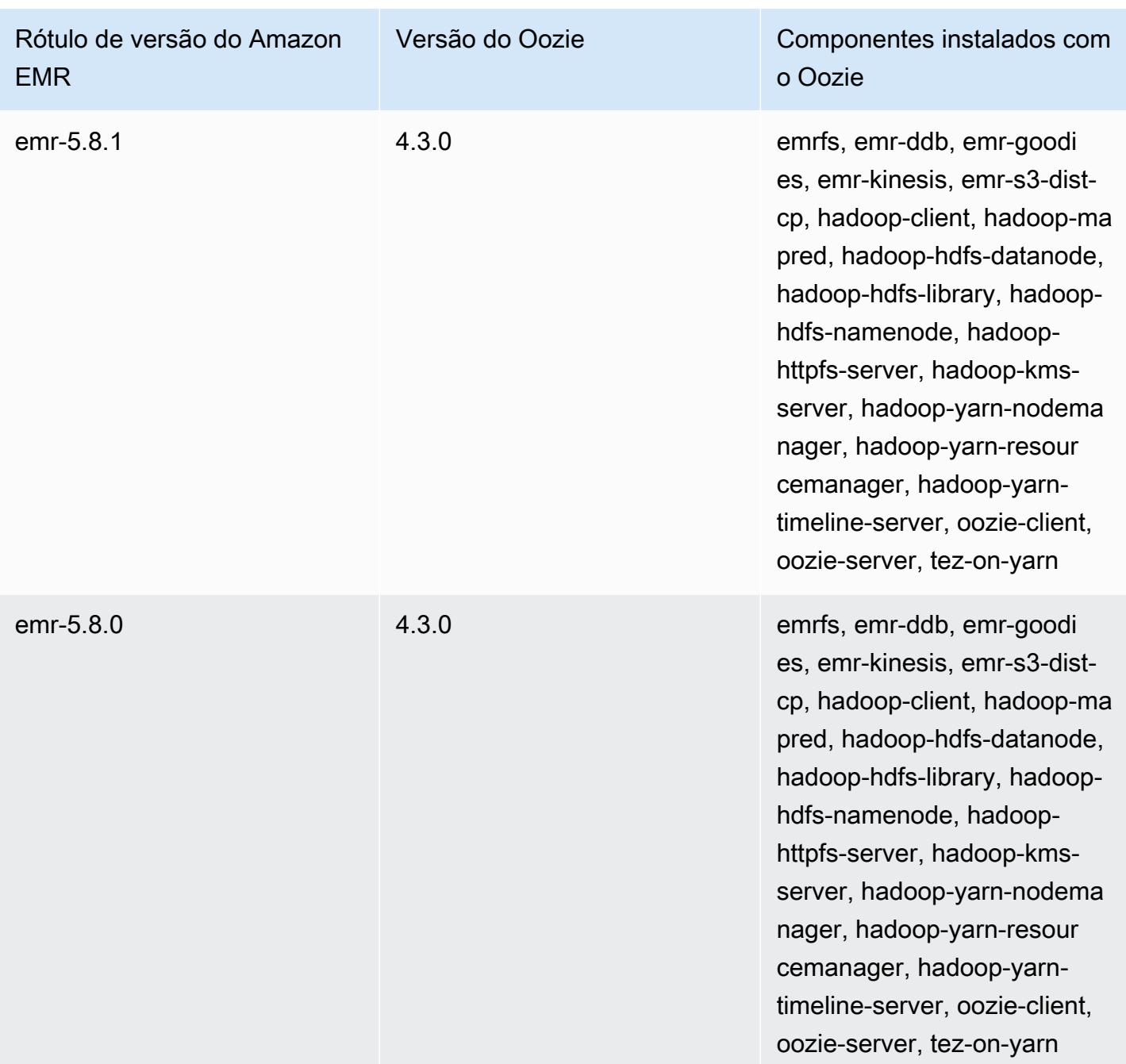

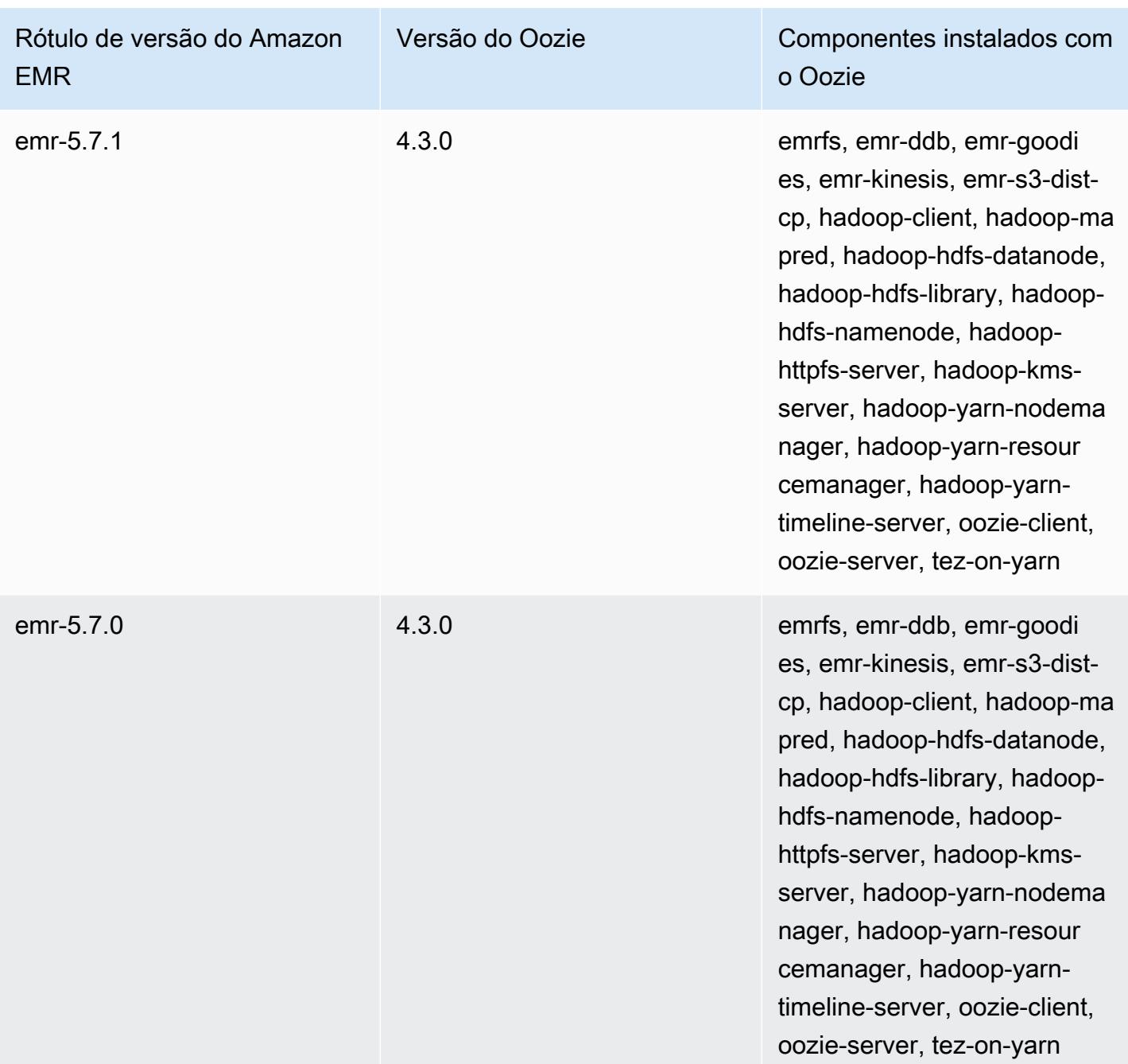

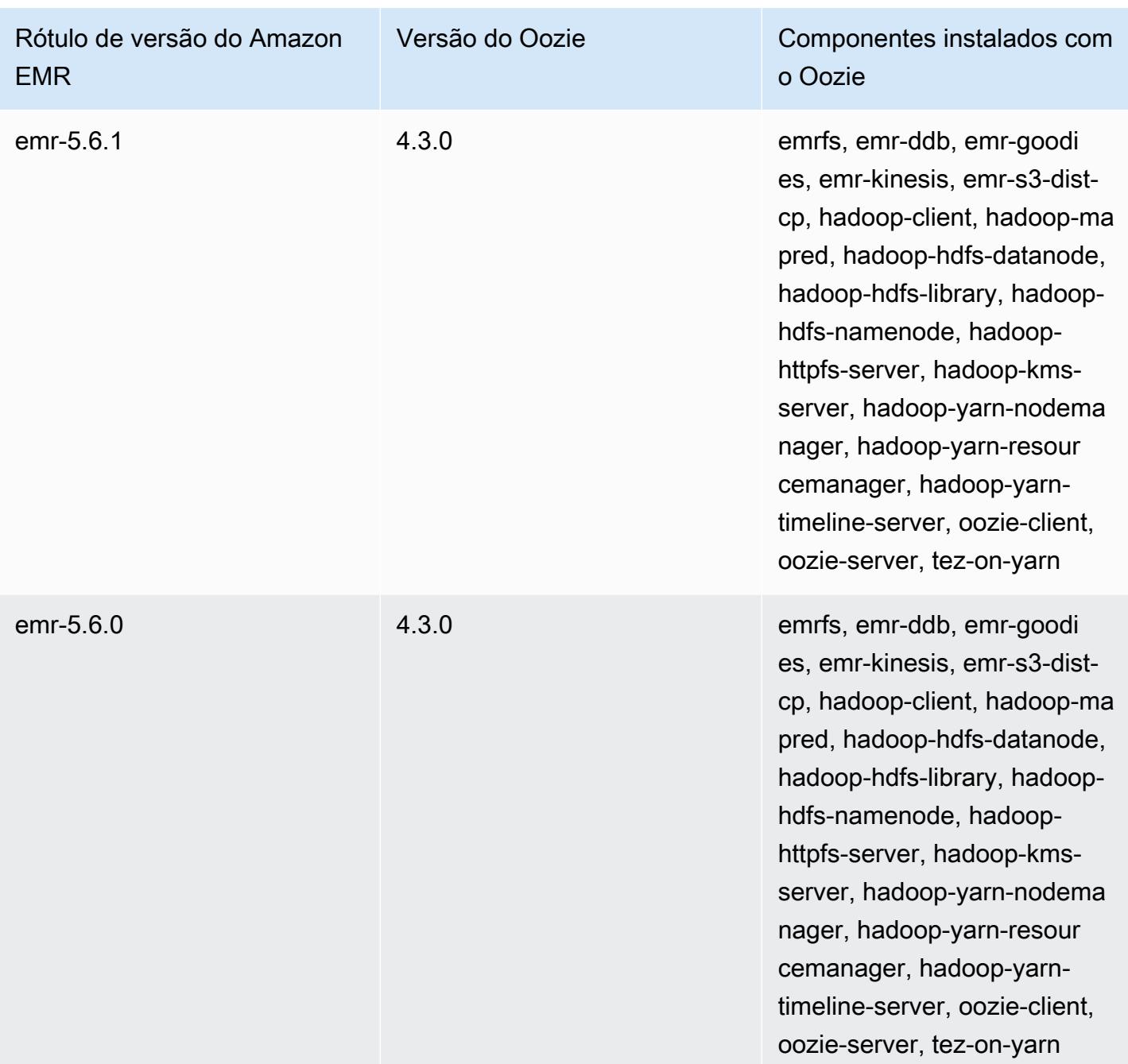
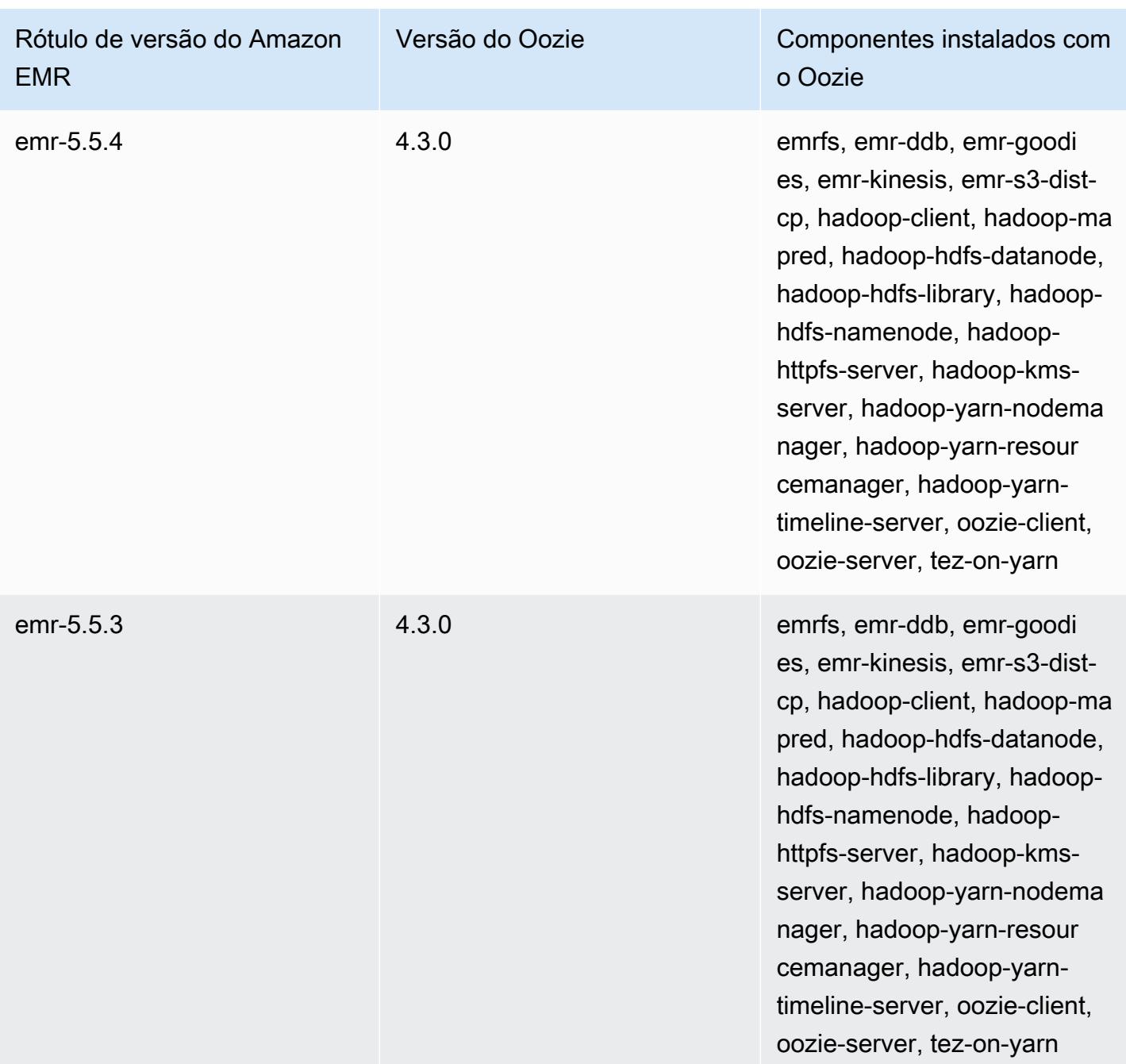

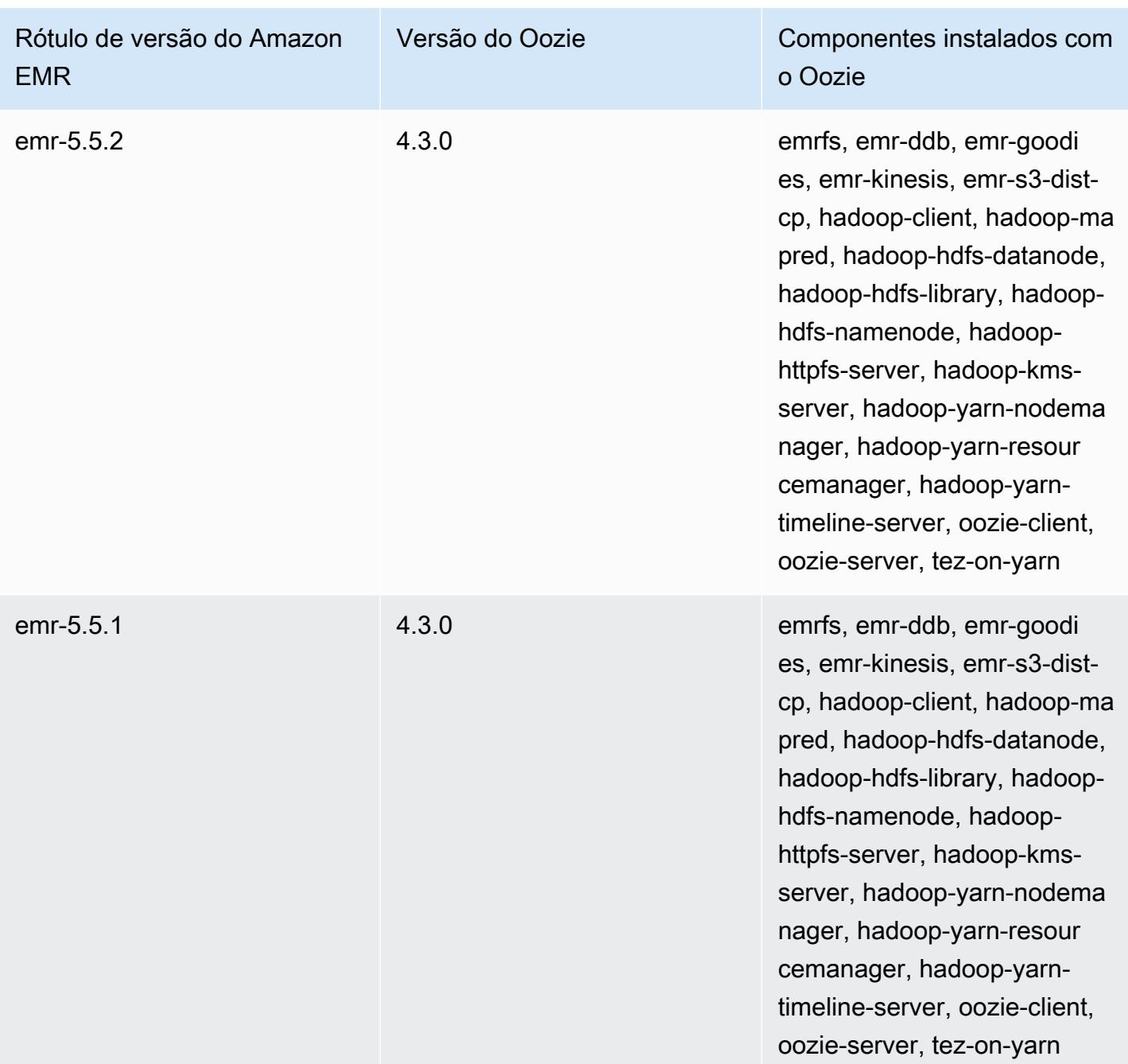

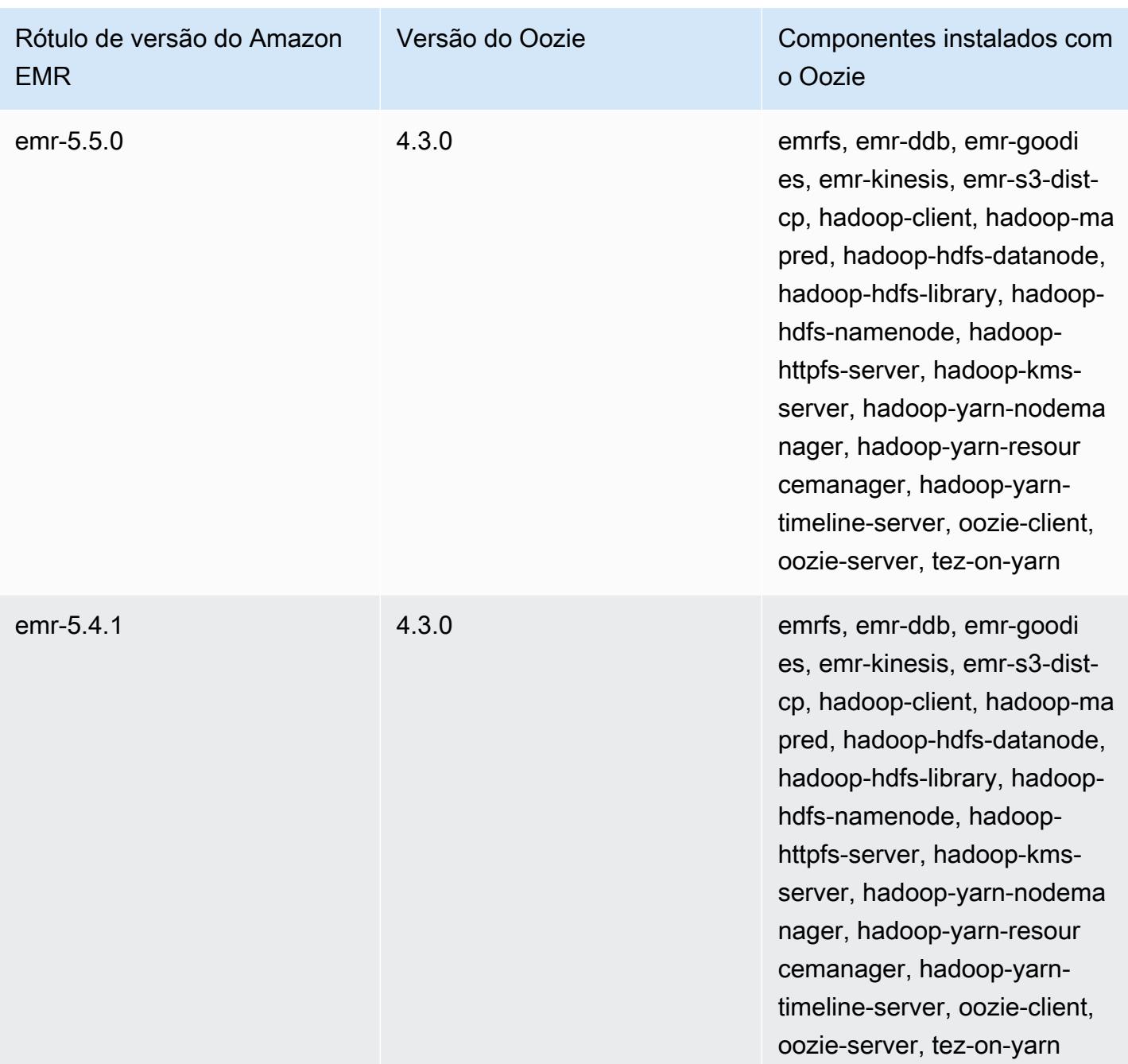

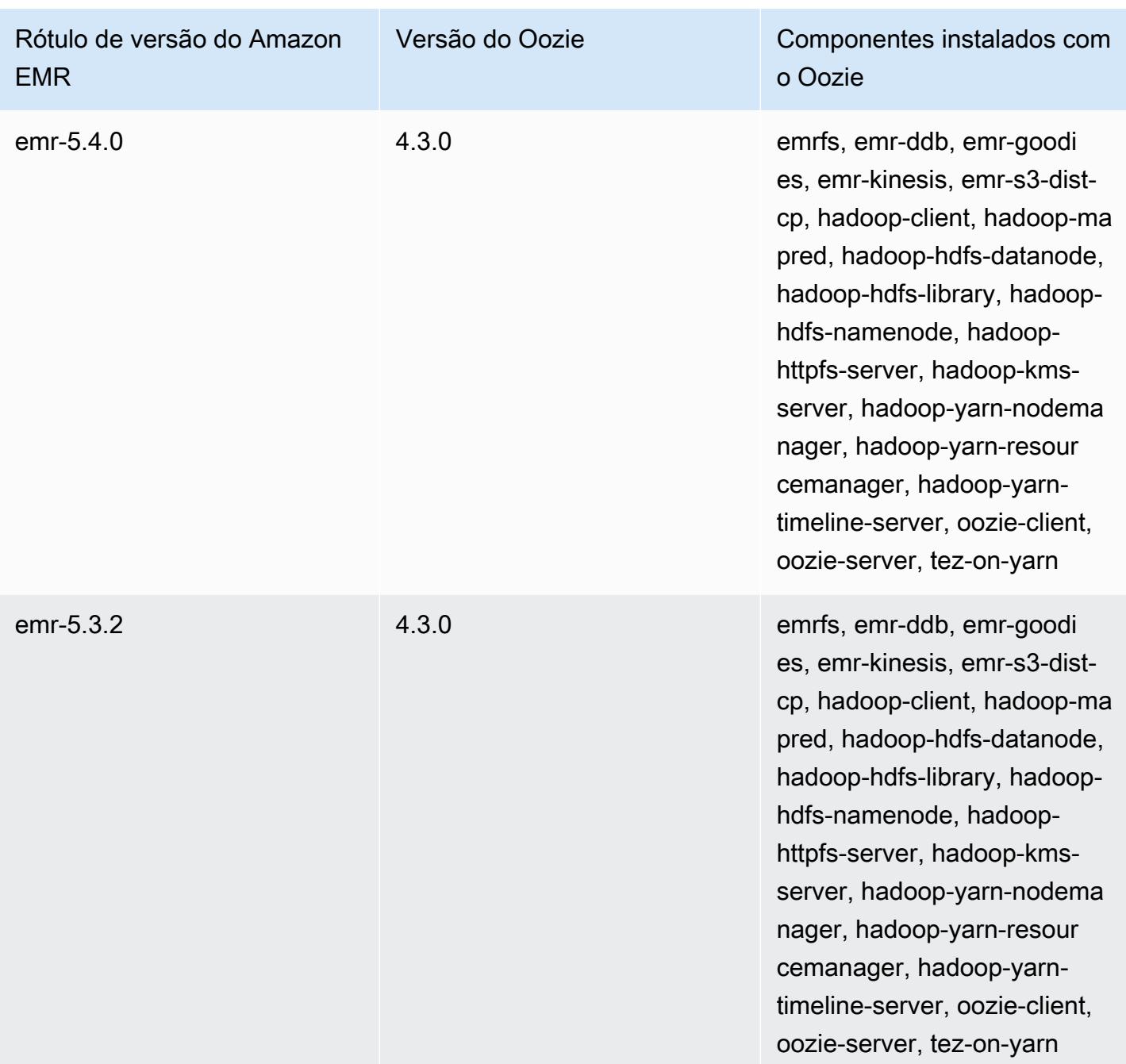

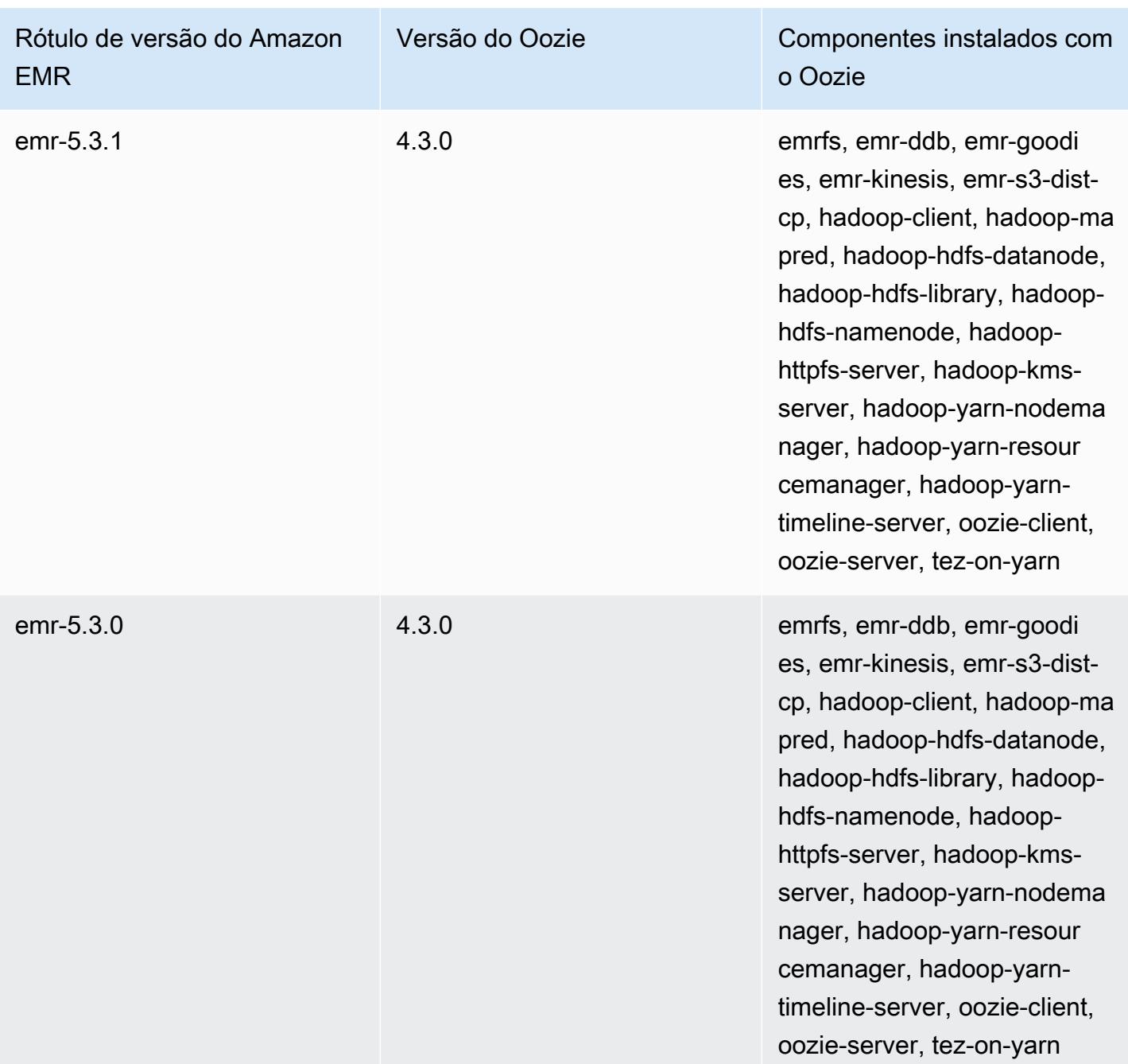

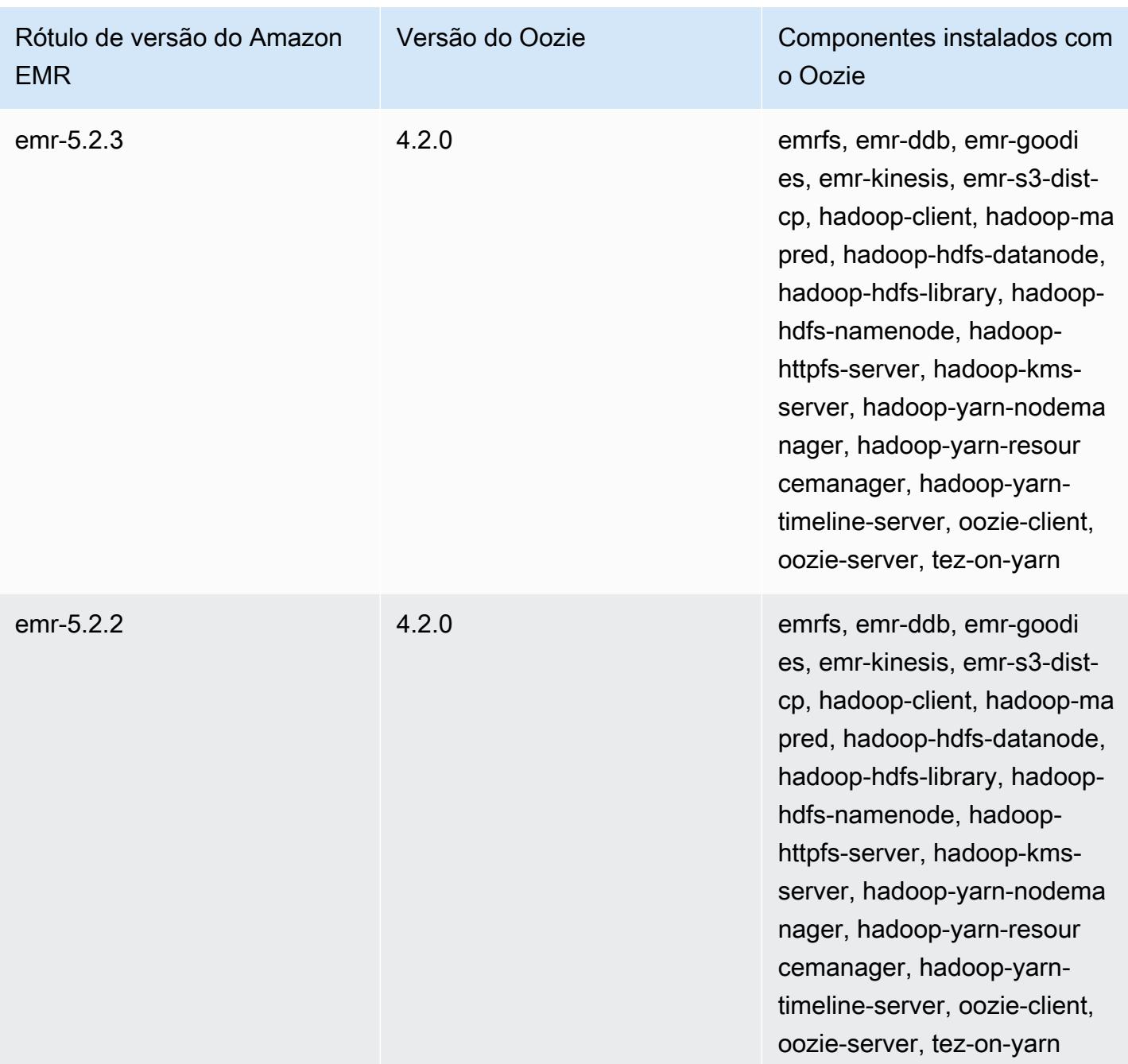

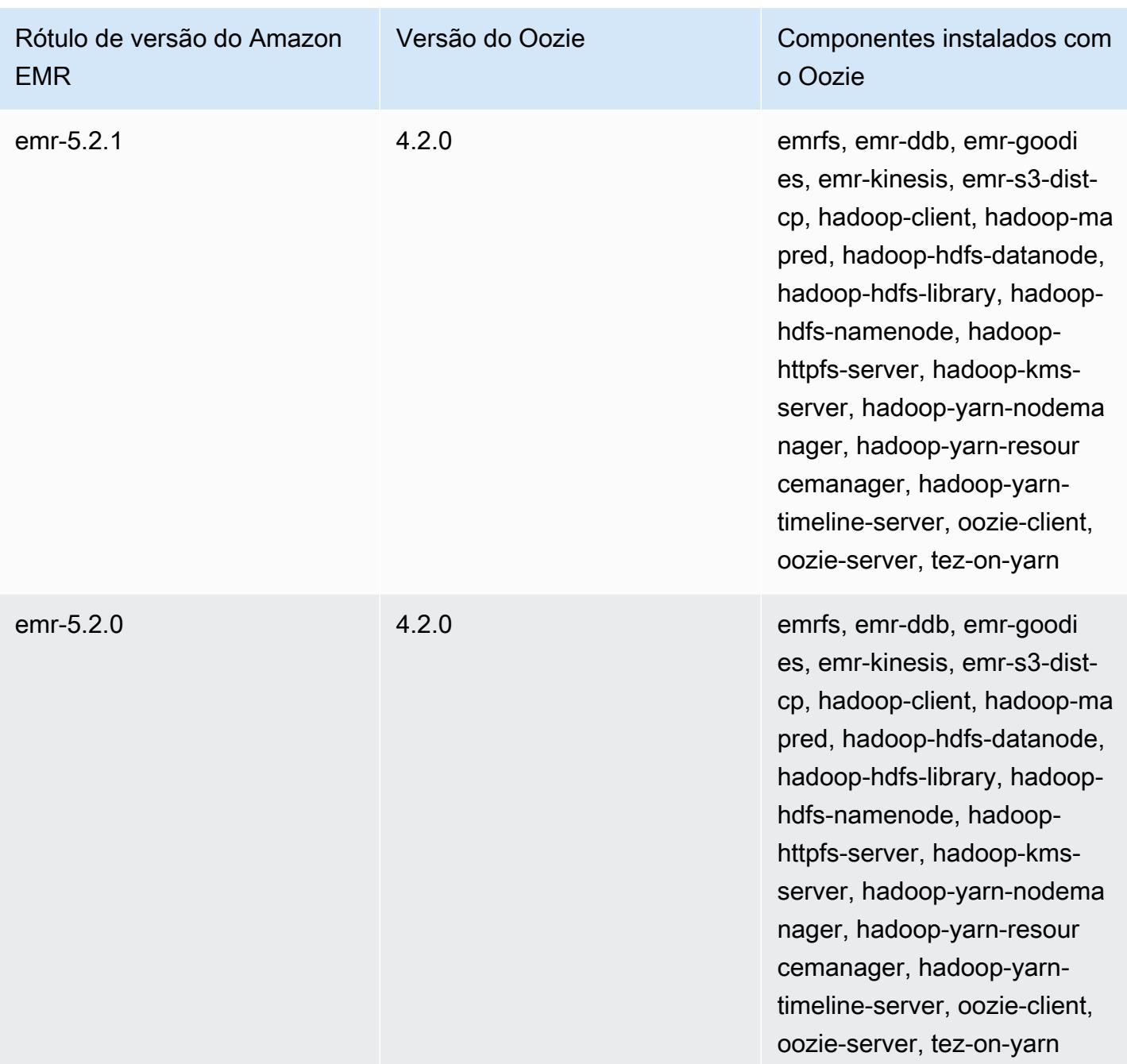

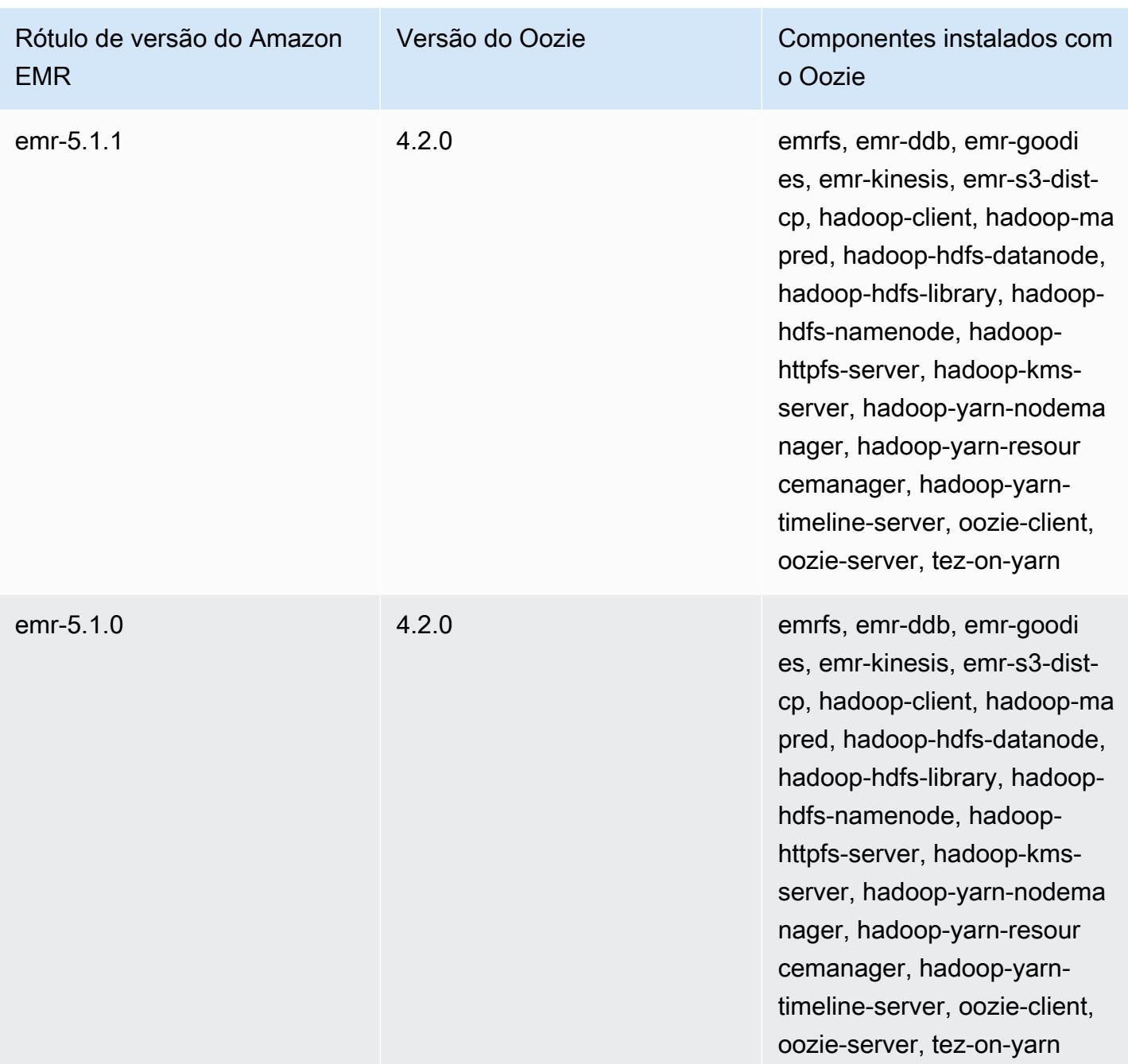

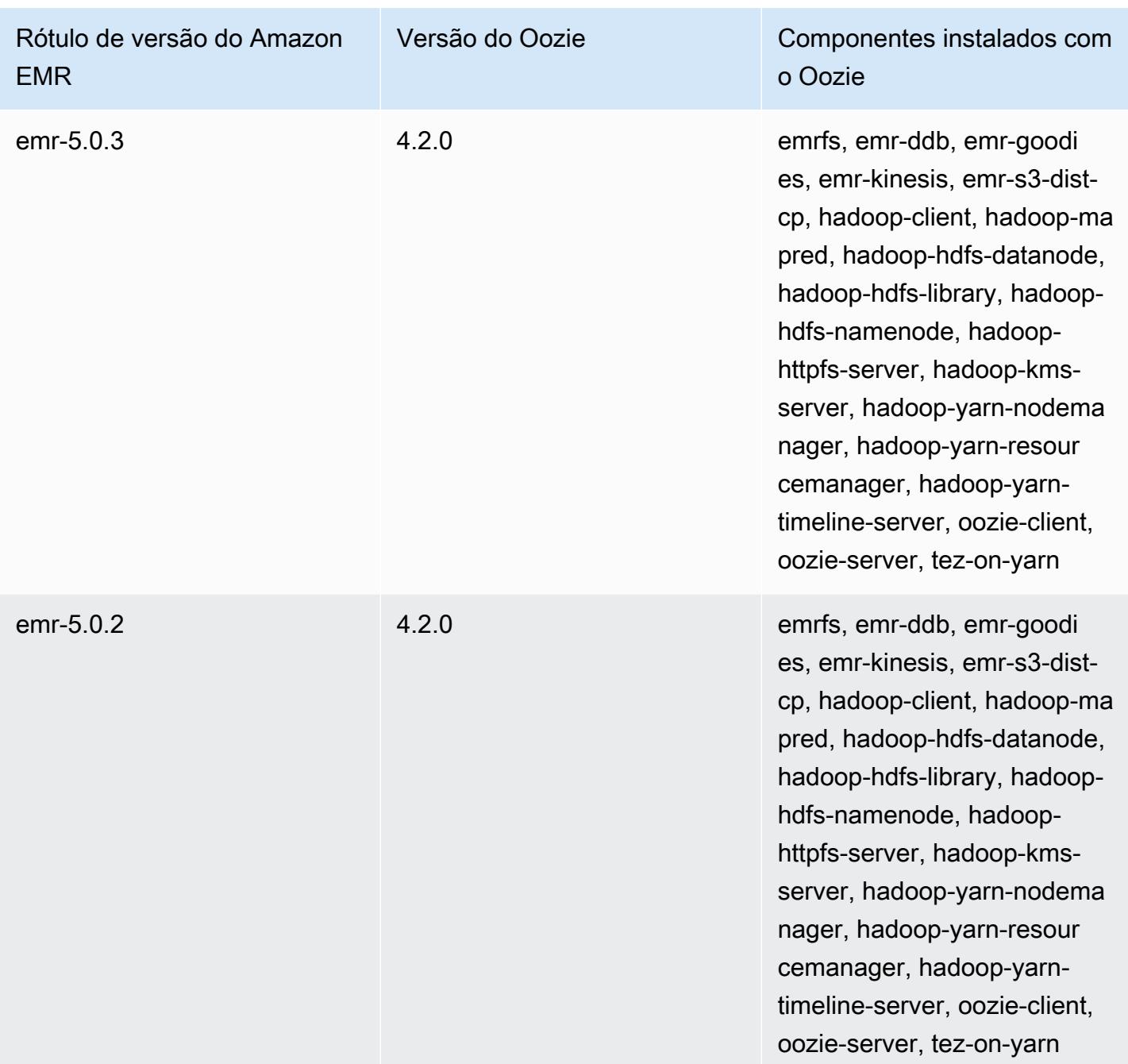

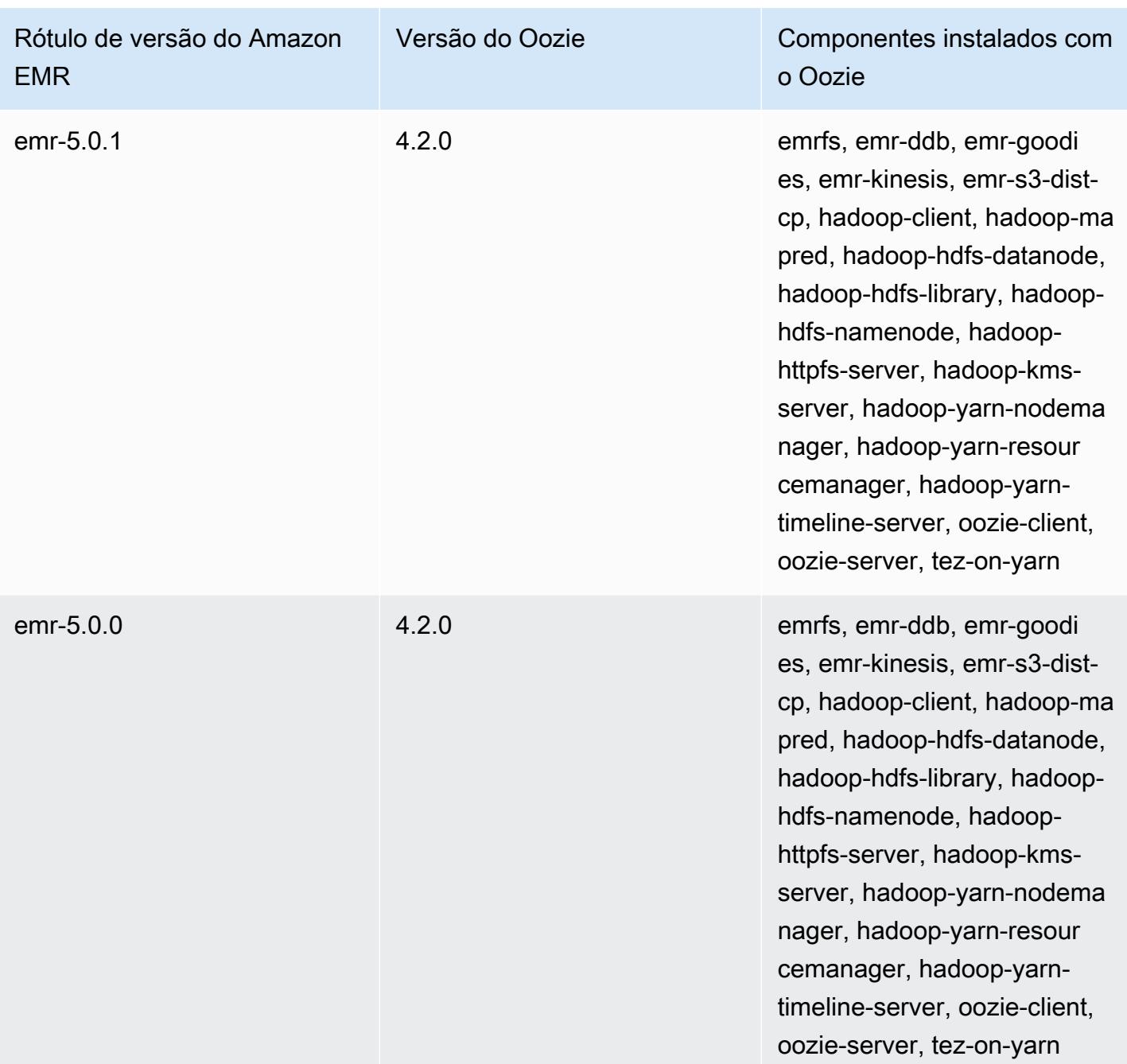

# Notas de lançamento do Oozie por versão

### Tópicos

• [Amazon EMR 7.1.0 - Mudanças no Oozie](#page-5158-0)

# <span id="page-5158-0"></span>Amazon EMR 7.1.0 - Mudanças no Oozie

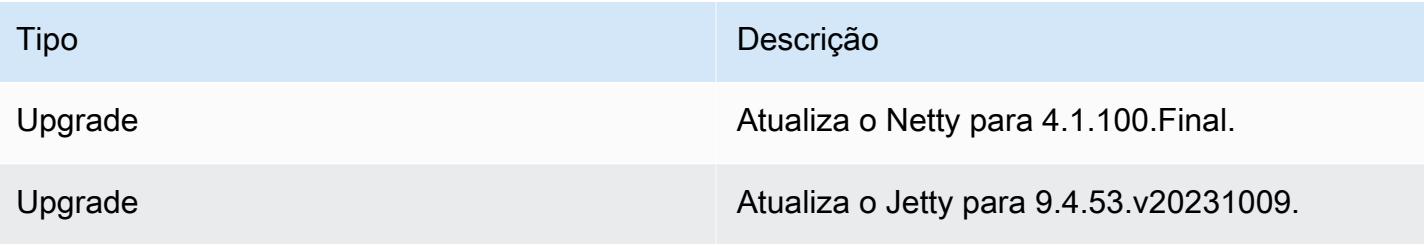

# Apache Phoenix

O Apache Phoenix é usado para o processamento de transações online (OLTP) e a análise operacional, permitindo que você use consultas de SQL padrão e APIs do JDBC para utilizar o armazenamento de backup do Apache HBase. Para obter mais informações, consulte [Phoenix em 15](https://phoenix.apache.org/Phoenix-in-15-minutes-or-less.html)  [minutos ou menos](https://phoenix.apache.org/Phoenix-in-15-minutes-or-less.html). O Phoenix é incluído nas versões 4.7.0 e posteriores do Amazon EMR.

Se você fez a atualização de uma versão mais antiga do Amazon EMR para a versão 5.4.0 ou posterior do Amazon EMR e usa indexação secundária, atualize os índices locais conforme descrito na [documentação do Apache Phoenix.](https://phoenix.apache.org/secondary_indexing.html#Upgrading_Local_Indexes_created_before_4.8.0) O Amazon EMR remove as configurações necessárias da classificação do hbase-site, mas os índices precisam ser preenchidos novamente. O sistema oferece suporte a atualizações de índices online e offline. As atualizações online são o padrão, o que significa que os índices são preenchidos novamente durante a inicialização de clientes do Phoenix versão 4.8.0 ou posterior. Para especificar as atualizações offline, defina a configuração do phoenix.client.localIndexUpgrade como falsa na classificação do phoenix-site e, em seguida, execute o SSH no nó principal para executar o psql [zookeeper] -1.

A tabela a seguir lista a versão do Phoenix incluída na versão mais recente da série 7.x do Amazon EMR, além dos componentes que o Amazon EMR instala com o Phoenix.

Para a versão dos componentes instalados com o Phoenix nesta versão, consulte [Versões de](#page-23-0)  [componentes da versão 7.1.0](#page-23-0).

Informações sobre a versão do Phoenix para o emr-7.1.0

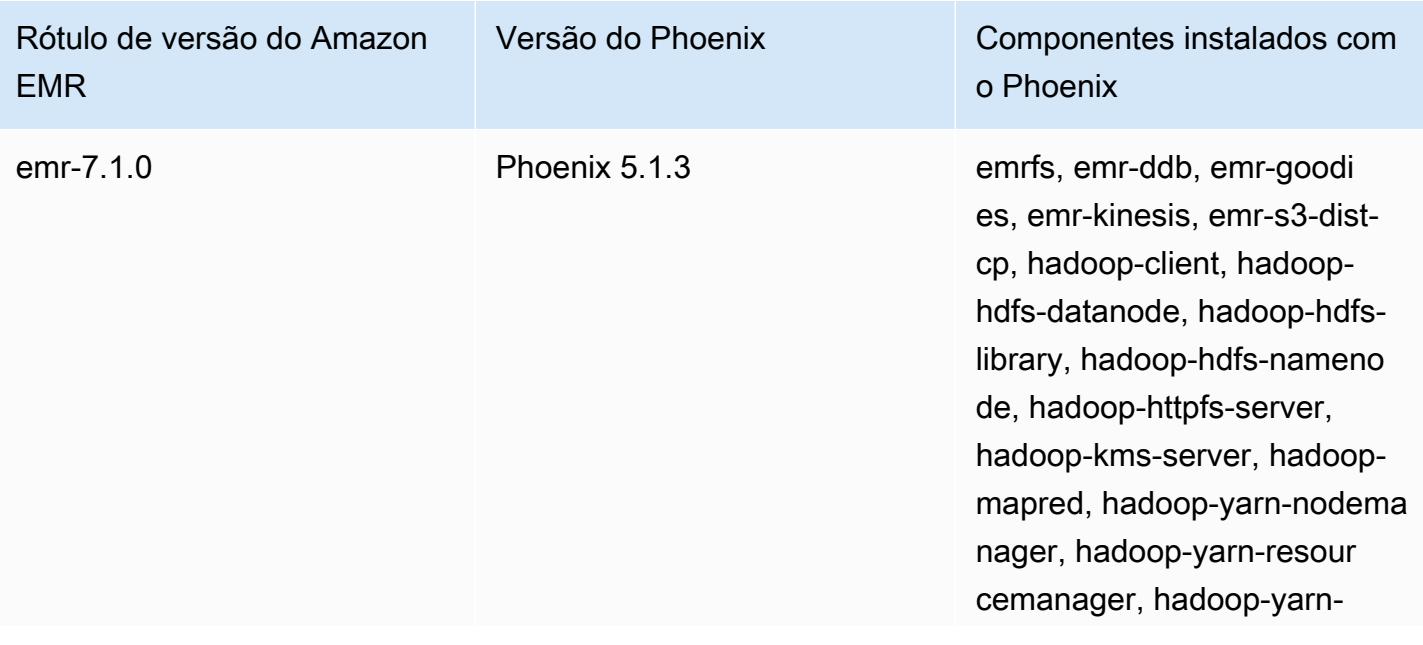

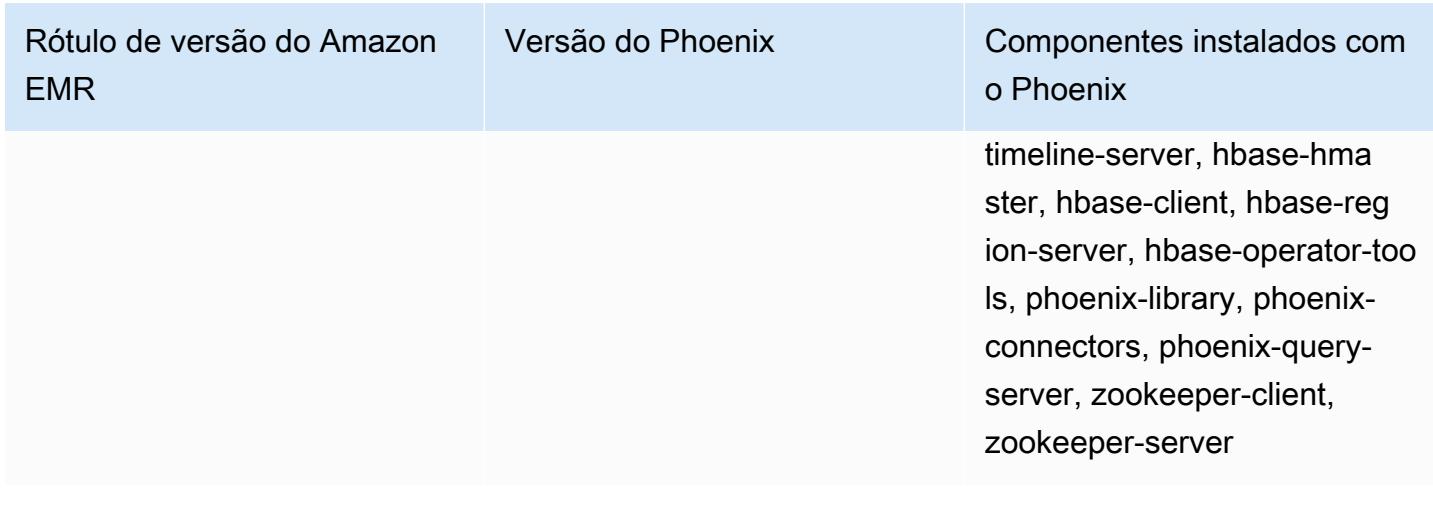

A tabela a seguir lista a versão do Phoenix incluída na versão mais recente da série 6.x do Amazon EMR, além dos componentes que o Amazon EMR instala com o Phoenix.

Para obter a versão dos componentes instalados com o Phoenix nessa versão, consulte [Release](#page-87-0)  [6.15.0 Component Versions.](#page-87-0)

Informações de versão do Phoenix para o emr-6.15.0

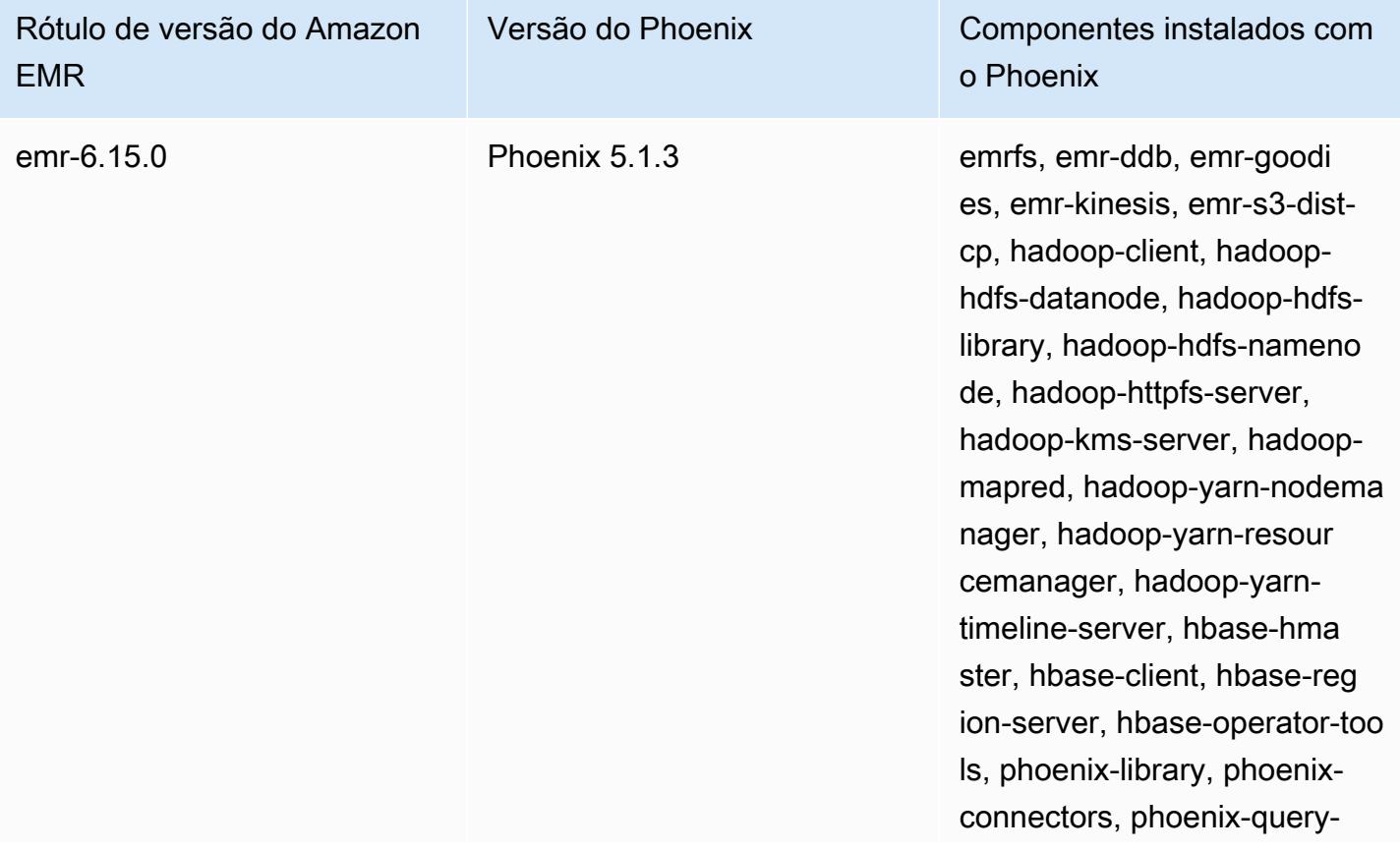

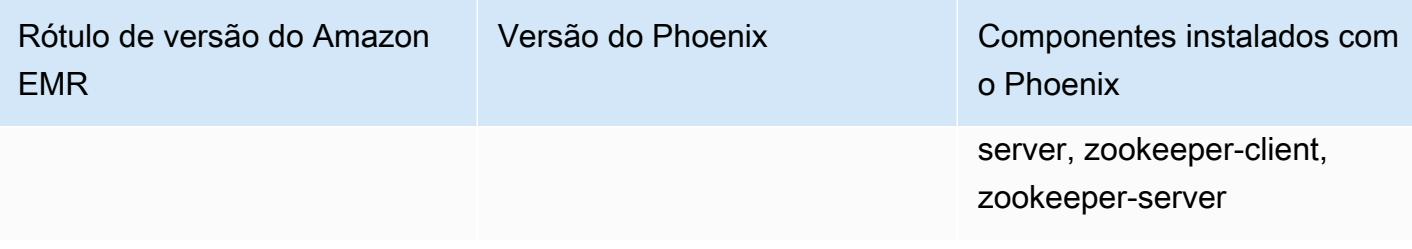

A tabela a seguir lista a versão do Phoenix incluída na versão mais recente da série 5.x do Amazon EMR, além dos componentes que o Amazon EMR instala com o Phoenix.

Para a versão dos componentes instalados com o Phoenix nesta versão, consulte Versões de componentes da [versão 5.36.2.](#page-1052-0)

Informações sobre a versão do Phoenix para o emr-5.36.2

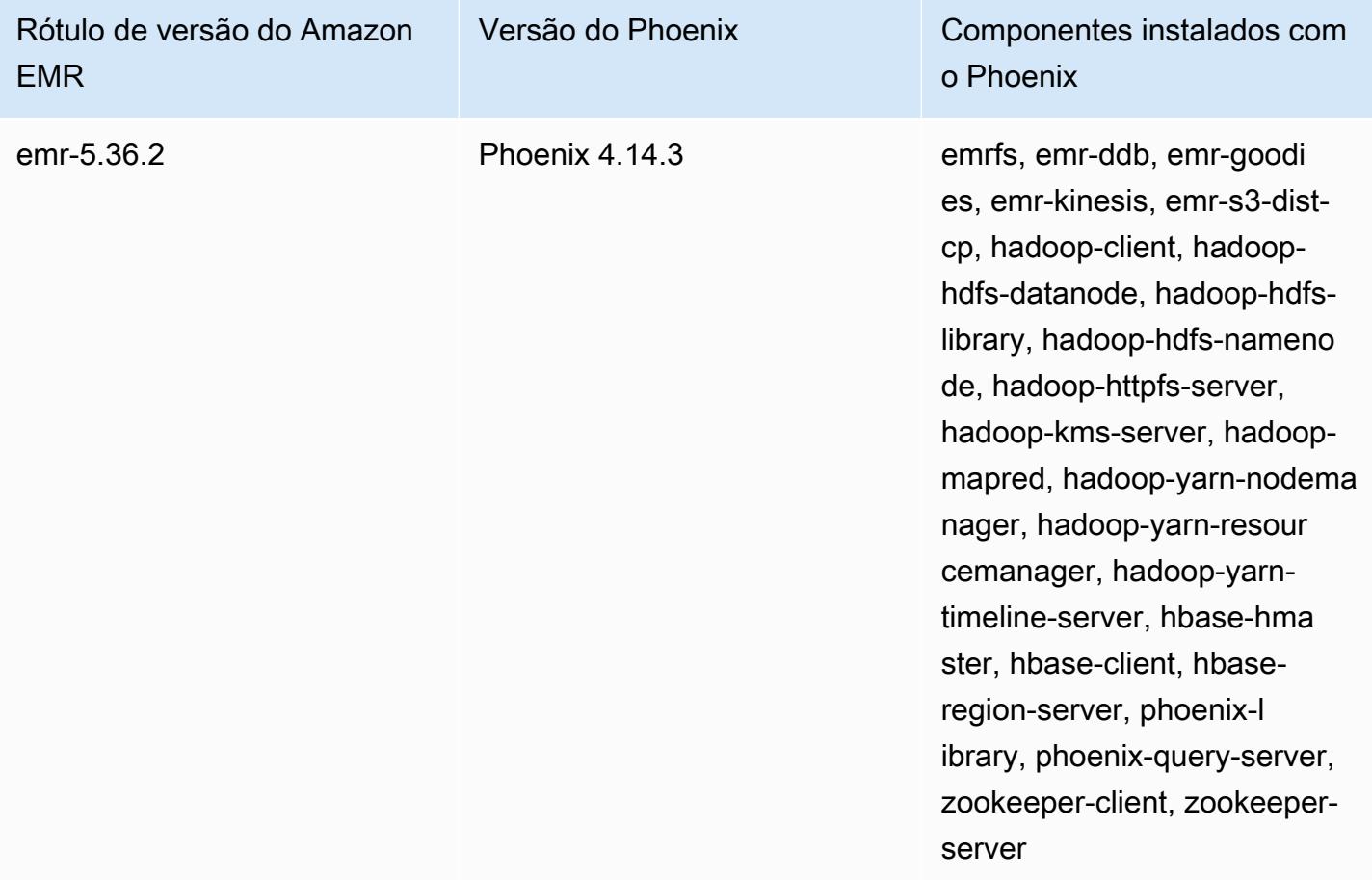

#### Tópicos

- [Criar um cluster com o Phoenix](#page-5162-0)
- [Clientes do Phoenix](#page-5164-0)

• [Histórico de versões do Phoenix](#page-5167-0)

## <span id="page-5162-0"></span>Criar um cluster com o Phoenix

Para instalar o Phoenix, escolha o aplicativo ao criar um cluster usando o console ou a AWS CLI. Os seguintes procedimentos e exemplos mostram como criar um cluster com o Phoenix e o HBase. Para obter mais informações sobre como criar clusters usando o console, incluindo as Opções avançadas, consulte [Plan and configure clusters](https://docs.aws.amazon.com/emr/latest/ManagementGuide/emr-plan.html) no Guia de gerenciamento do Amazon EMR.

Para iniciar um cluster com o Phoenix instalado usando as Quick Options (Opções rápidas) para criar um cluster no console

- 1. [Abra o console do Amazon EMR em https://console.aws.amazon.com/emr.](https://console.aws.amazon.com/emr/)
- 2. Escolha Create cluster (Criar cluster) para usar Quick Create.
- 3. Em Software Configuration (Configuração do software), escolha a versão mais recente apropriada para o seu aplicativo. O Phoenix aparece como uma opção somente quando a versão Amazon Release Version emr-4.7.0 ou posterior é selecionada.
- 4. *Para Aplicativos, escolha a segunda opção, HBase: HBase ver com Ganglia ver, Hadoop ver, Hive ver, Hue ver, Phoenix ver e ver. ZooKeeper*
- 5. Selecione outras opções conforme necessário e escolha Create cluster (Criar cluster).
	- **a** Note

Os caracteres de continuação de linha do Linux (\) são incluídos para facilitar a leitura. Eles podem ser removidos ou usados em comandos do Linux. No Windows, remova-os ou substitua-os por um sinal de interpolação (^).

O exemplo a seguir inicia um cluster com o Phoenix instalado usando as definições de configuração padrão.

Para iniciar um cluster com Phoenix e HBase usando o AWS CLI

• Crie o cluster usando o seguinte comando:

```
aws emr create-cluster --name "Cluster with Phoenix" --release-label emr-7.1.0 \
```

```
--applications Name=Phoenix Name=HBase --ec2-attributes KeyName=myKey \
--instance-type m5.xlarge --instance-count 3 --use-default-roles
```
### Personalizar as configurações do Phoenix

Ao criar um cluster, você configurar o Phoenix definindo os valores em hbase-site.xml usando a classificação da configuração hbase-site.

Para obter mais informações, consulte [Configuração e ajustes](https://phoenix.apache.org/tuning.html) na documentação do Phoenix.

O exemplo a seguir demonstra o uso de um arquivo JSON armazenado no Amazon S3 para especificar o valor false para a propriedade phoenix.schema.dropMetaData. Várias propriedades podem ser especificadas para uma única classificação. Para ter mais informações, consulte [Configurar aplicações](#page-3448-0). O comando create-cluster faz referência ao arquivo JSON como o parâmetro --configurations.

O conteúdo do arquivo JSON salvo em /mybucket/myfolder/myconfig.json é o seguinte.

```
\Gamma { 
        "Classification": "hbase-site", 
        "Properties": { 
           "phoenix.schema.dropMetaData": "false" 
        } 
      } 
   ]
```
O comando create cluster que faz referência ao arquivo JSON é mostrado no exemplo a seguir.

```
aws emr create-cluster --release-label emr-7.1.0 --applications Name=Phoenix \
Name=HBase --instance-type m5.xlarge --instance-count 2 \
--configurations https://s3.amazonaws.com/mybucket/myfolder/myconfig.json
```
#### **a** Note

A solicitação de reconfiguração para quaisquer classificações de configuração do Phoenix só é compatível nas versões 5.23.0 e posteriores do Amazon EMR, e não é compatível com a versão 5.21.0 ou 5.22.0 do Amazon EMR. Para obter mais informações, consulte [Fornecer](https://docs.aws.amazon.com/emr/latest/ReleaseGuide/emr-configure-apps-running-cluster.html)  [uma configuração para um grupo de instâncias em um cluster em execução](https://docs.aws.amazon.com/emr/latest/ReleaseGuide/emr-configure-apps-running-cluster.html)

## <span id="page-5164-0"></span>Clientes do Phoenix

Você se conecta ao Phoenix usando um cliente do JDBC criado com dependências totais ou usando o "thin client", que usa o Phoenix Query Server e só pode ser executado em um nó principal do cluster (por exemplo, usando um cliente do SQL, uma etapa, uma linha de comando, um encaminhamento de porta de SSH, etc.). Quando você usa o cliente "gordo" do JDBC, este ainda precisa ter acesso a todos os nós do cluster, pois se conecta diretamente ao serviços do HBase. O cliente "magro" do Phoenix precisa apenas do acesso ao Phoenix Query Server em uma porta padrão 8765. Há vários [scripts](https://github.com/apache/phoenix/tree/master/bin) no Phoenix que usam esses clientes.

Use uma etapa do Amazon EMR para fazer consultas usando o Phoenix

O procedimento a seguir restaura um snapshot do HBase e usa esses dados para executar uma consulta do Phoenix. Você pode estender este exemplo ou criar um novo script que utiliza os clientes do Phoenix para atender às suas necessidades.

1. Crie um cluster com o Phoenix instalado usando o seguinte comando:

```
aws emr create-cluster --name "Cluster with Phoenix" --log-uri s3://myBucket/
myLogFolder --release-label emr-7.1.0 \
--applications Name=Phoenix Name=HBase --ec2-attributes KeyName=myKey \
--instance-type m5.xlarge --instance-count 3 --use-default-roles
```
2. Crie e, em seguida, carregue os seguintes arquivos para o Amazon S3:

copySnapshot.sh

```
sudo su hbase -s /bin/sh -c 'hbase snapshot export \setminus -D hbase.rootdir=s3://us-east-1.elasticmapreduce.samples/hbase-demo-customer-data/
snapshot/ \
-snapshot customer_snapshot1 \
-copy-to hdfs://masterDNSName:8020/user/hbase \
-mappers 2 -chuser hbase -chmod 700'
```
runQuery.sh

```
aws s3 cp s3://myBucket/phoenixQuery.sql /home/hadoop/
/usr/lib/phoenix/bin/sqlline-thin.py http://localhost:8765 /home/hadoop/
phoenixQuery.sql
```
#### phoenixQuery.sql

#### **a** Note

Você só precisa incluir COLUMN\_ENCODED\_BYTES=0 no exemplo a seguir quando usar as versões 5.26.0 e posteriores do Amazon EMR.

```
CREATE VIEW "customer" (
pk VARCHAR PRIMARY KEY, 
"address"."state" VARCHAR,
"address"."street" VARCHAR,
"address"."city" VARCHAR,
"address"."zip" VARCHAR,
"cc"."number" VARCHAR,
"cc"."expire" VARCHAR,
"cc"."type" VARCHAR,
"contact"."phone" VARCHAR)
COLUMN_ENCODED_BYTES=0;
CREATE INDEX my_index ON "customer" ("customer"."state") INCLUDE("PK", 
 "customer"."city", "customer"."expire", "customer"."type");
SELECT "customer"."type" AS credit_card_type, count(*) AS num_customers FROM 
  "customer" WHERE "customer"."state" = 'CA' GROUP BY "customer"."type";
```
Use o AWS CLI para enviar os arquivos para o bucket do S3:

```
aws s3 cp copySnapshot.sh s3://myBucket/
aws s3 cp runQuery.sh s3://myBucket/
aws s3 cp phoenixQuery.sql s3://myBucket/
```
3. Crie uma tabela usando as seguintes etapas enviadas para o cluster que você criou na Etapa 1:

createTable.json

```
\Gamma { 
      "Name": "Create HBase Table",
```

```
"Args": ["bash", "-c", "echo $'create \"customer\",\"address\",\"cc\",\"contact
\"' | hbase shell"], 
     "Jar": "command-runner.jar", 
     "ActionOnFailure": "CONTINUE", 
     "Type": "CUSTOM_JAR" 
   }
]
```

```
aws emr add-steps --cluster-id j-2AXXXXXXGAPLF \
--steps file://./createTable.json
```
4. Use o script-runner. jar para executar o script copySnapshot. sh que foi anteriormente carregado para o bucket do S3:

```
aws emr add-steps --cluster-id j-2AXXXXXXGAPLF \
--steps Type=CUSTOM_JAR, Name="HBase Copy Snapshot", ActionOnFailure=CONTINUE,\
Jar=s3://region.elasticmapreduce/libs/script-runner/script-
runner.jar,Args=["s3://myBucket/copySnapshot.sh"]
```
Isso executa um MapReduce trabalho para copiar seus dados de snapshot para o cluster HDFS.

5. Restaure o snapshot que você copiou para o cluster usando a seguinte etapa:

restoreSnapshot.json

```
\Gamma { 
     "Name": "restore", 
     "Args": ["bash", "-c", "echo $'disable \"customer\"; restore_snapshot 
 \"customer_snapshot1\"; enable \"customer\"' | hbase shell"], 
     "Jar": "command-runner.jar", 
     "ActionOnFailure": "CONTINUE", 
     "Type": "CUSTOM_JAR" 
   }
]
```

```
aws emr add-steps --cluster-id j-2AXXXXXXGAPLF \
--steps file://./restoreSnapshot.json
```
6. Use o script-runner.jar para executar o script runQuery.sh que foi anteriormente carregado para o bucket do S3:

```
aws emr add-steps --cluster-id j-2AXXXXXXGAPLF \
--steps Type=CUSTOM_JAR, Name="Phoenix Run Query", ActionOnFailure=CONTINUE,\
Jar=s3://region.elasticmapreduce/libs/script-runner/script-
runner.jar,Args=["s3://myBucket/runQuery.sh"]
```
A consulta é executada e obtém os resultados do stdout da etapa. Pode levar alguns minutos para a etapa ser concluída.

7. Examine os resultados do stdout da etapa no log do URI que você usou quando criou o cluster na Etapa 1. Os resultados devem ser algo semelhante a:

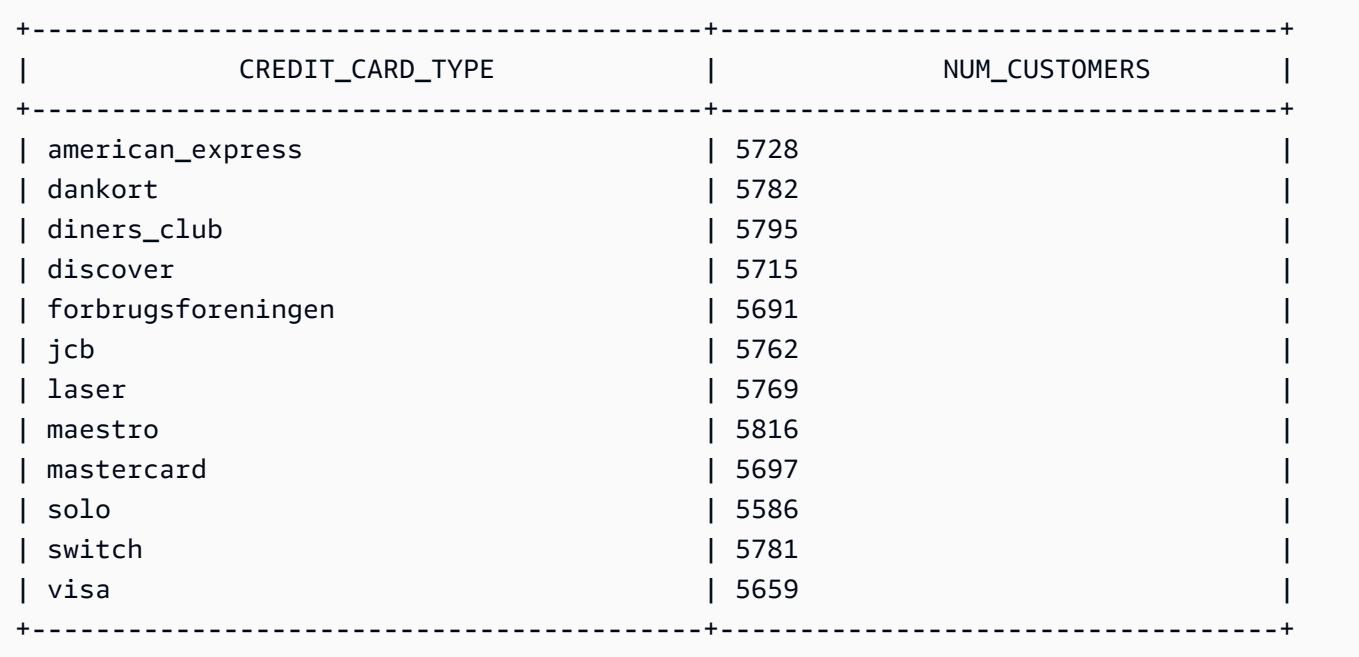

## <span id="page-5167-0"></span>Histórico de versões do Phoenix

A tabela a seguir informa a versão do Phoenix incluída em cada versão do Amazon EMR e os componentes instalados com a aplicação. Para obter as versões dos componentes em cada versão, consulte a seção Versão de componentes da sua versão em [Versões 7.x do Amazon EMR,](#page-22-0) [Versões](#page-85-0) [de lançamento 6.x do Amazon EMR](#page-85-0) ou [Versões de lançamento 5.x do Amazon EMR](#page-1048-0).

### Informações sobre a versão do Phoenix

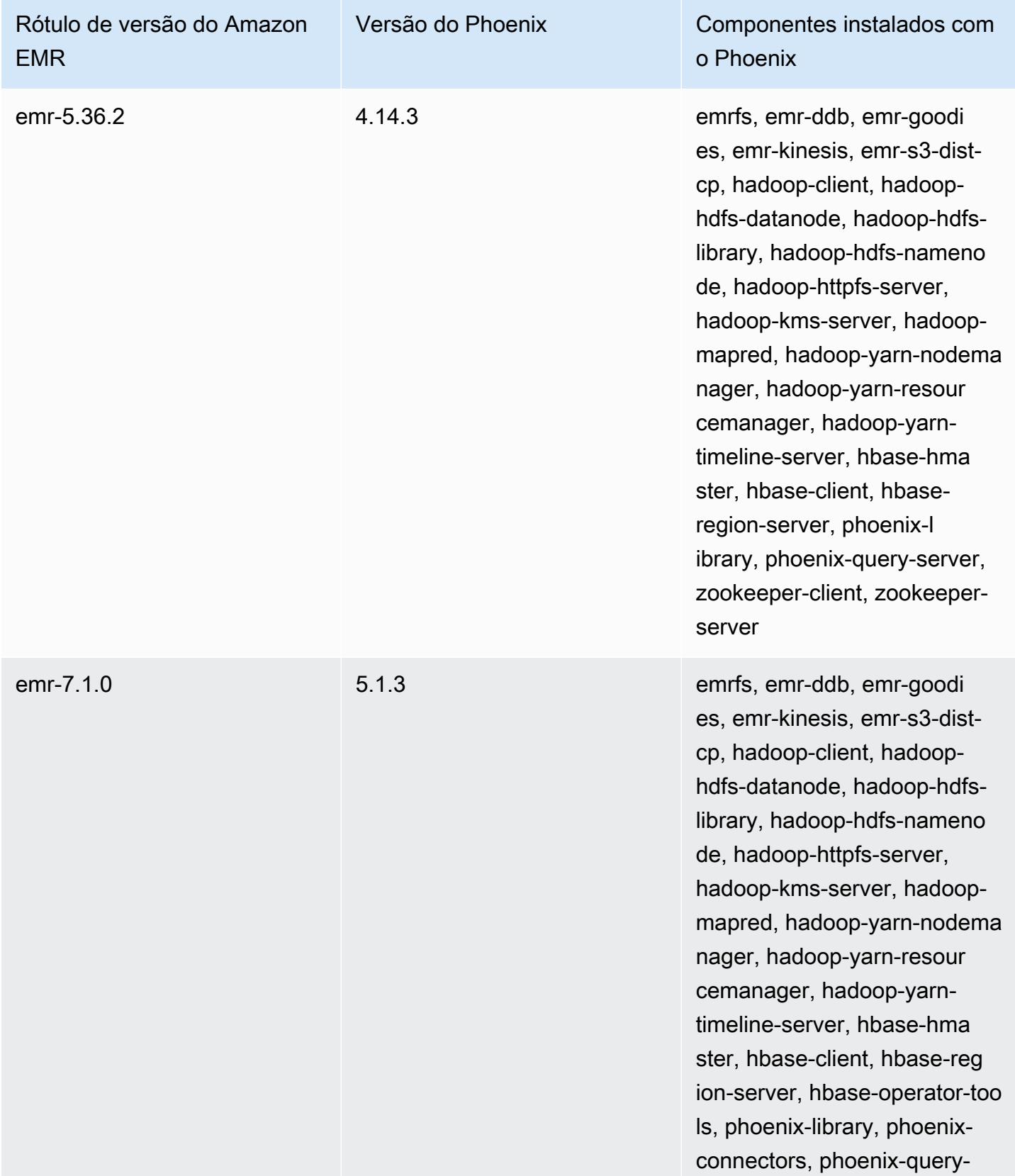

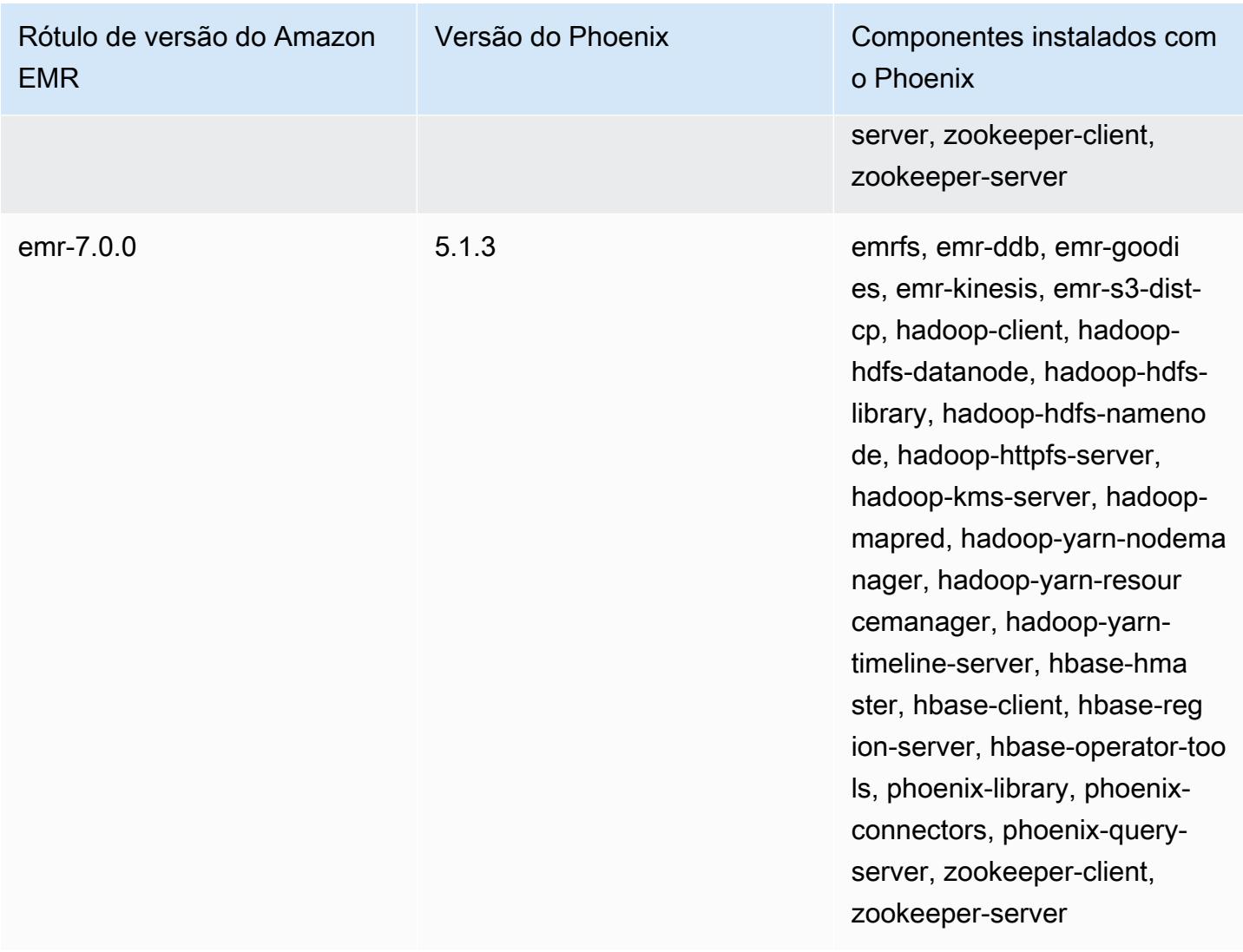

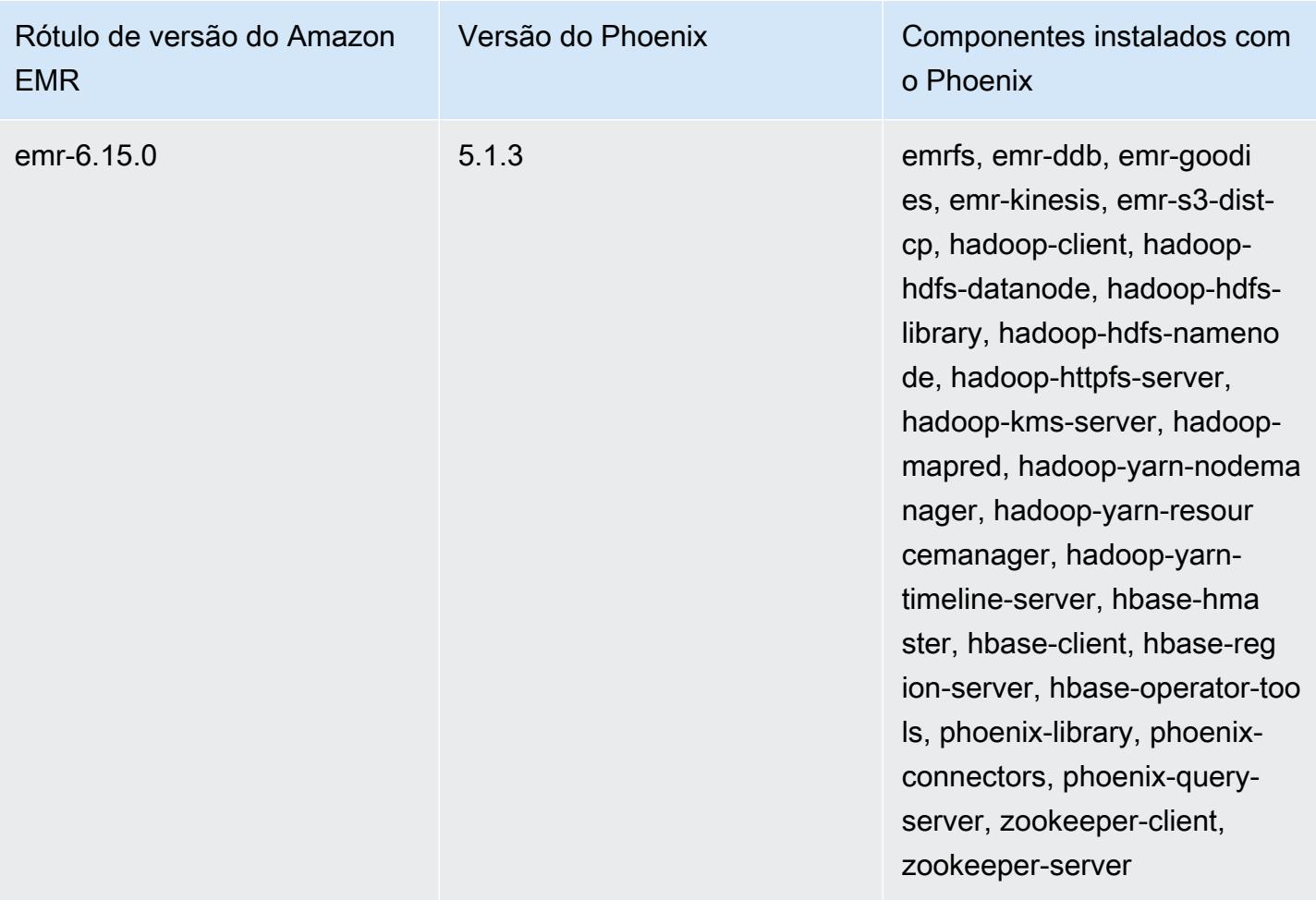

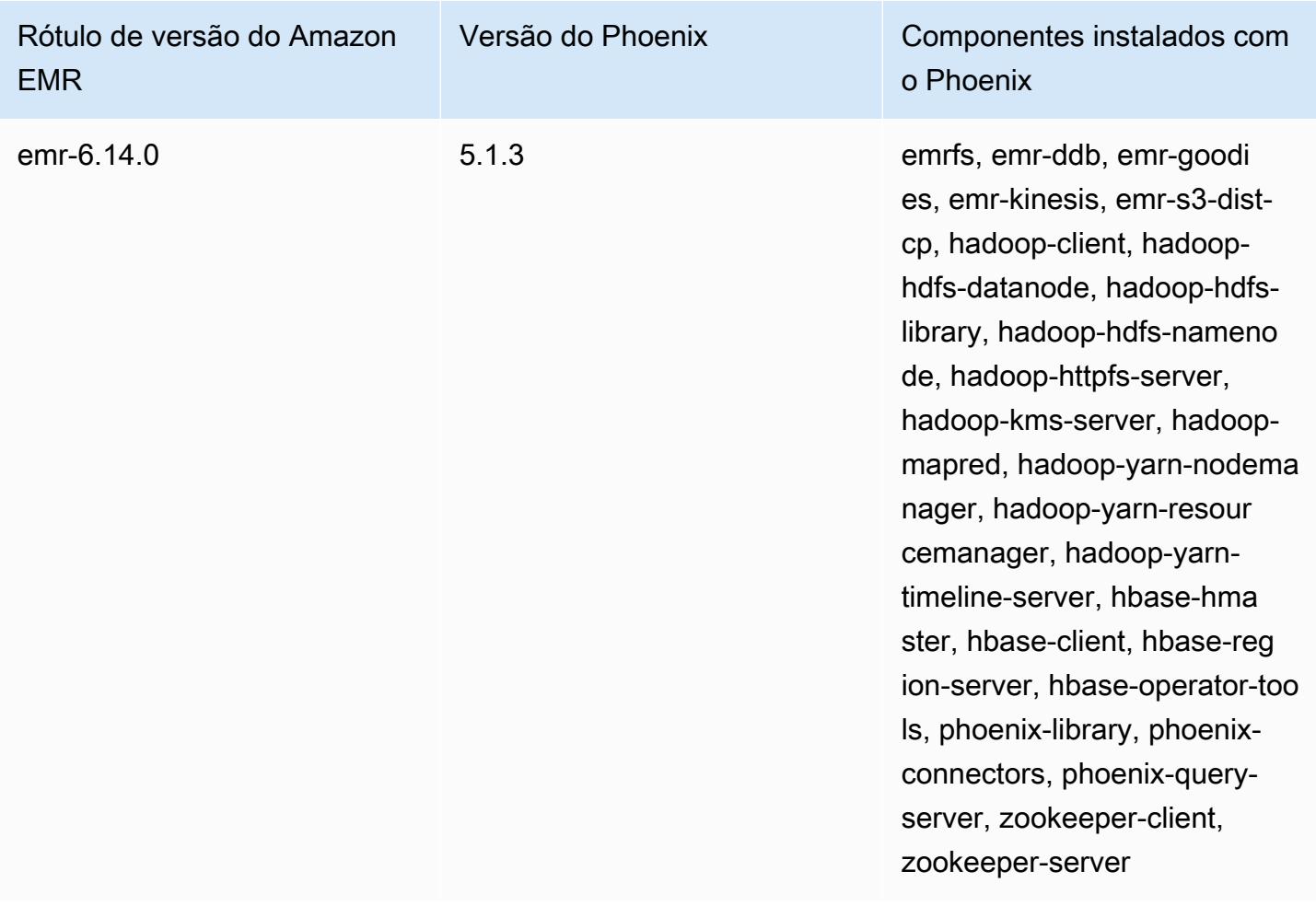

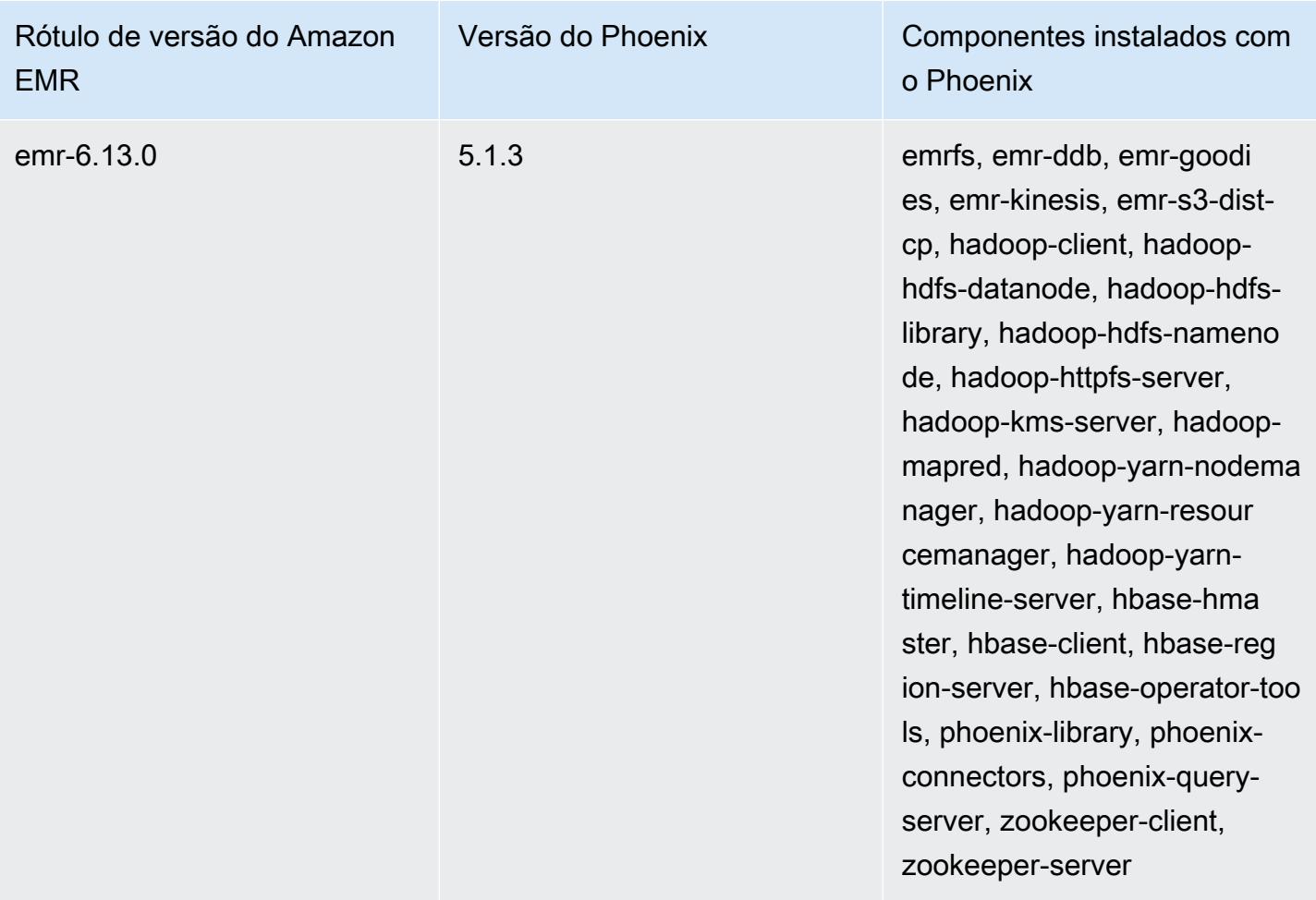

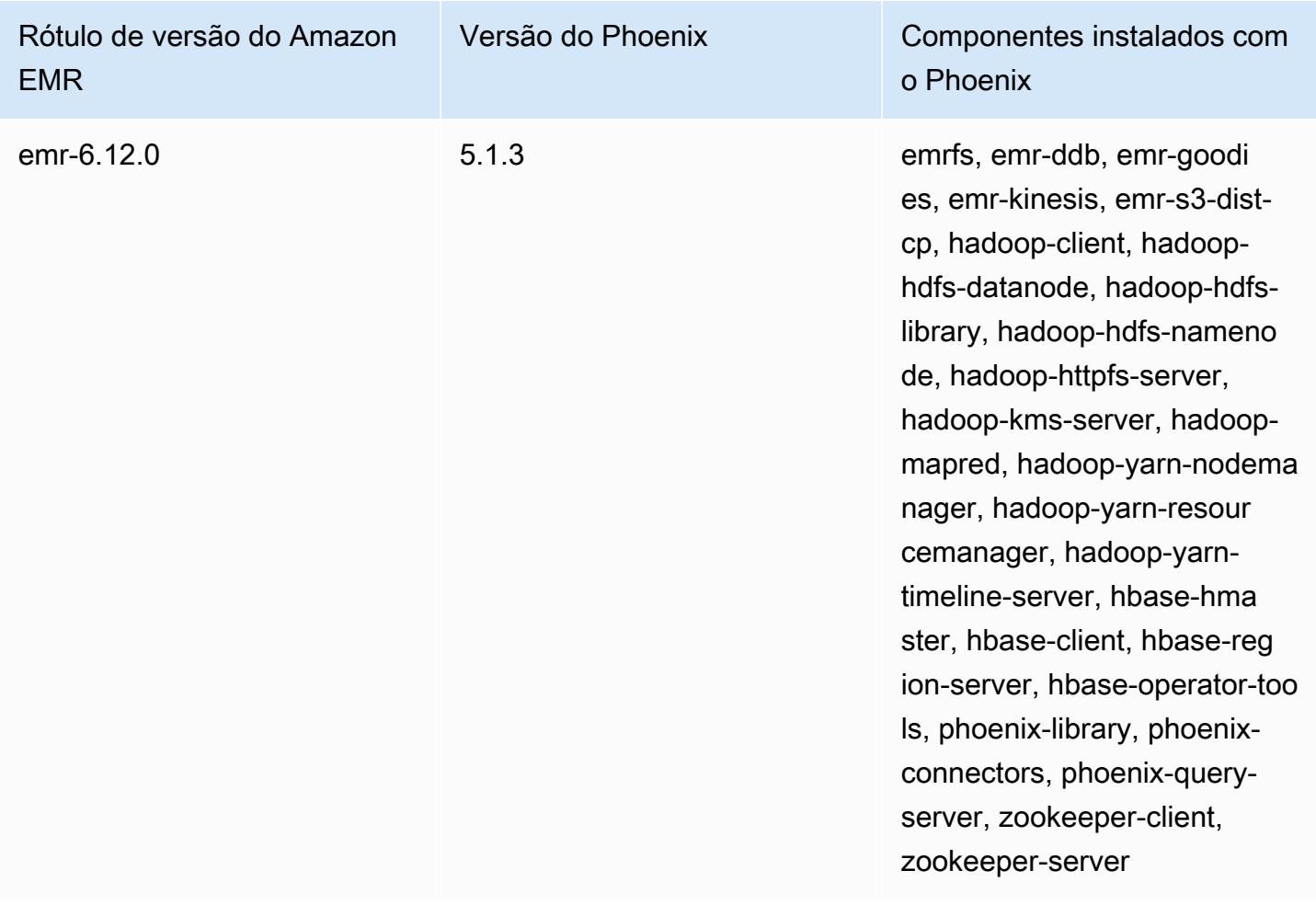

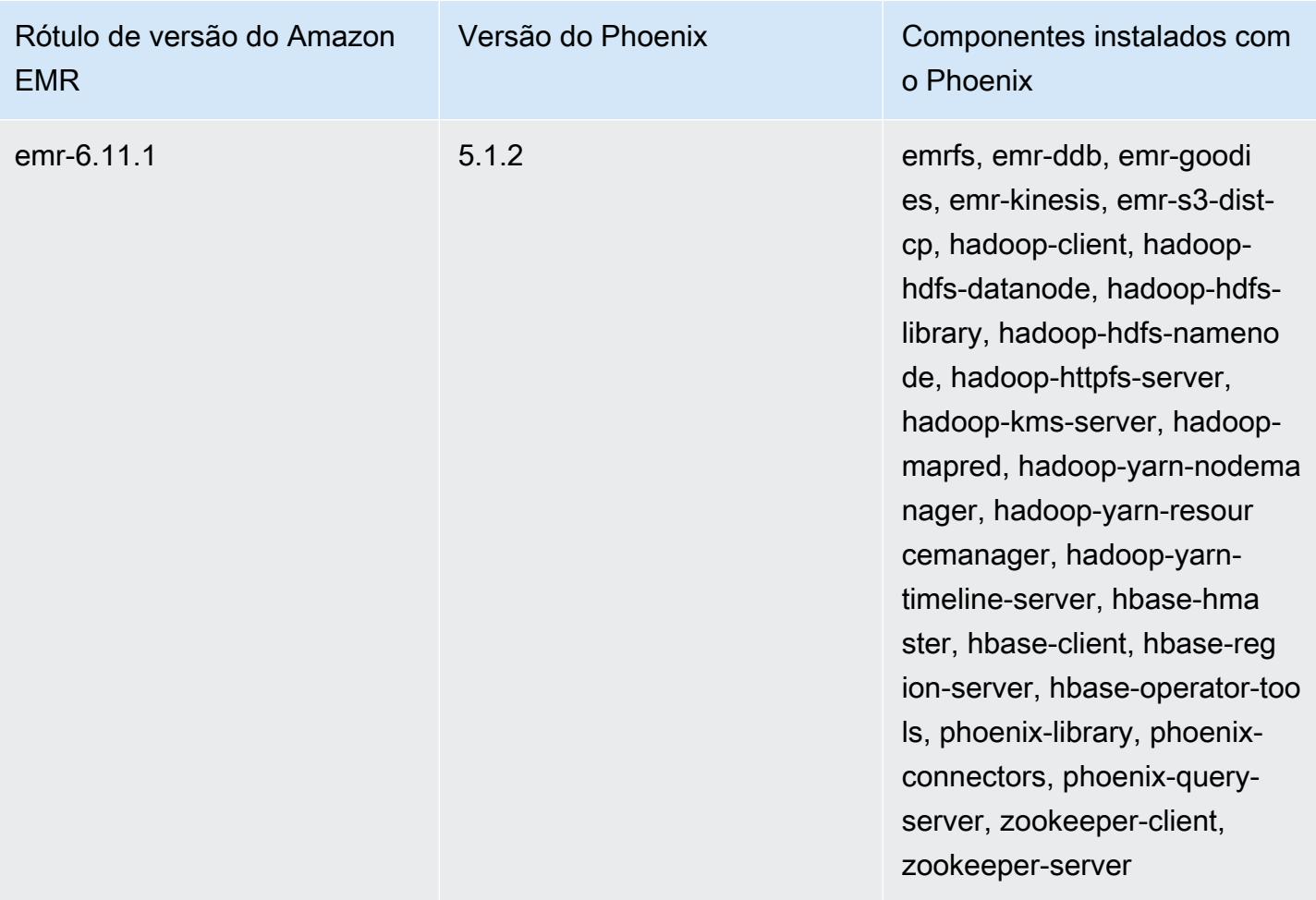

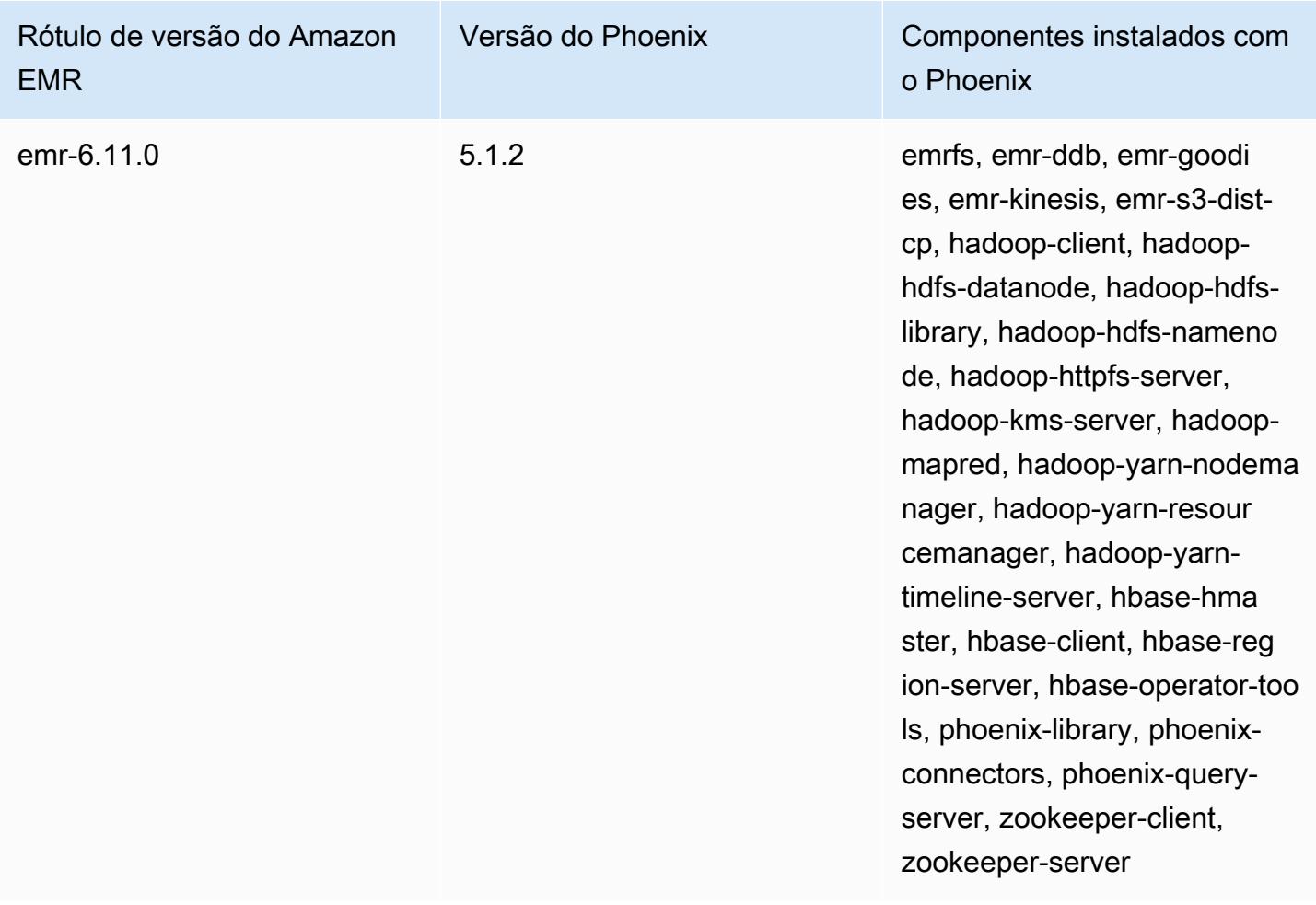

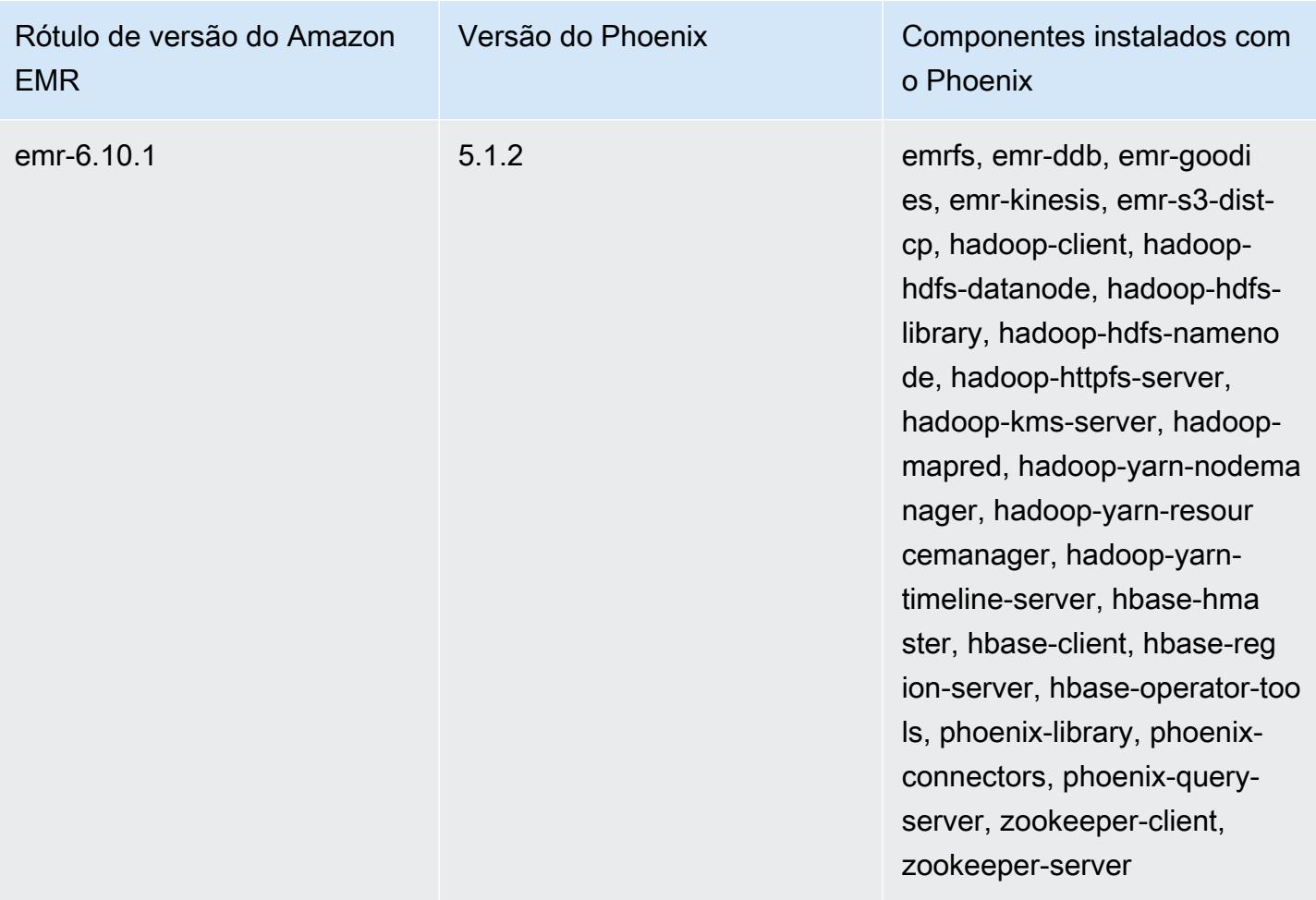

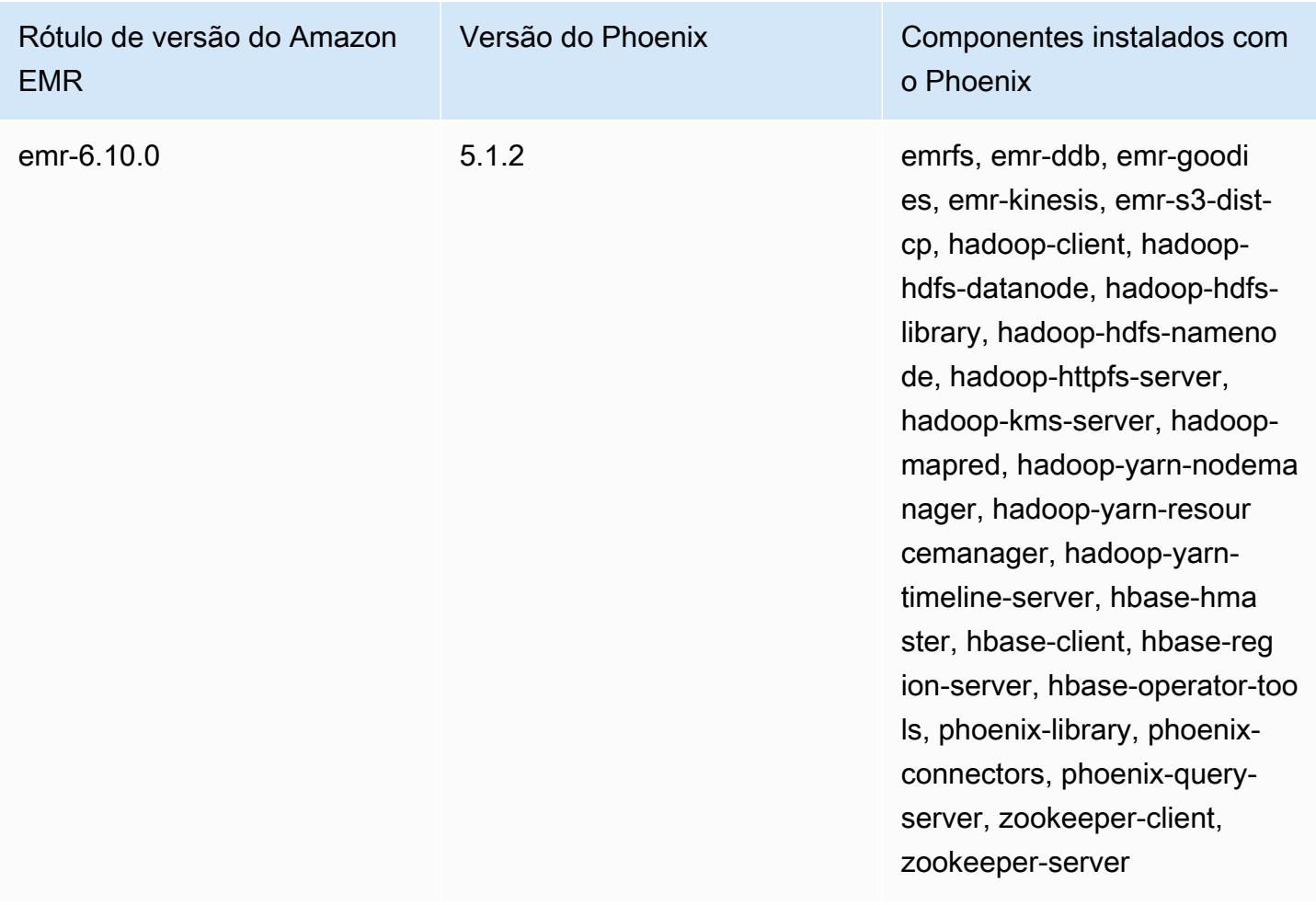

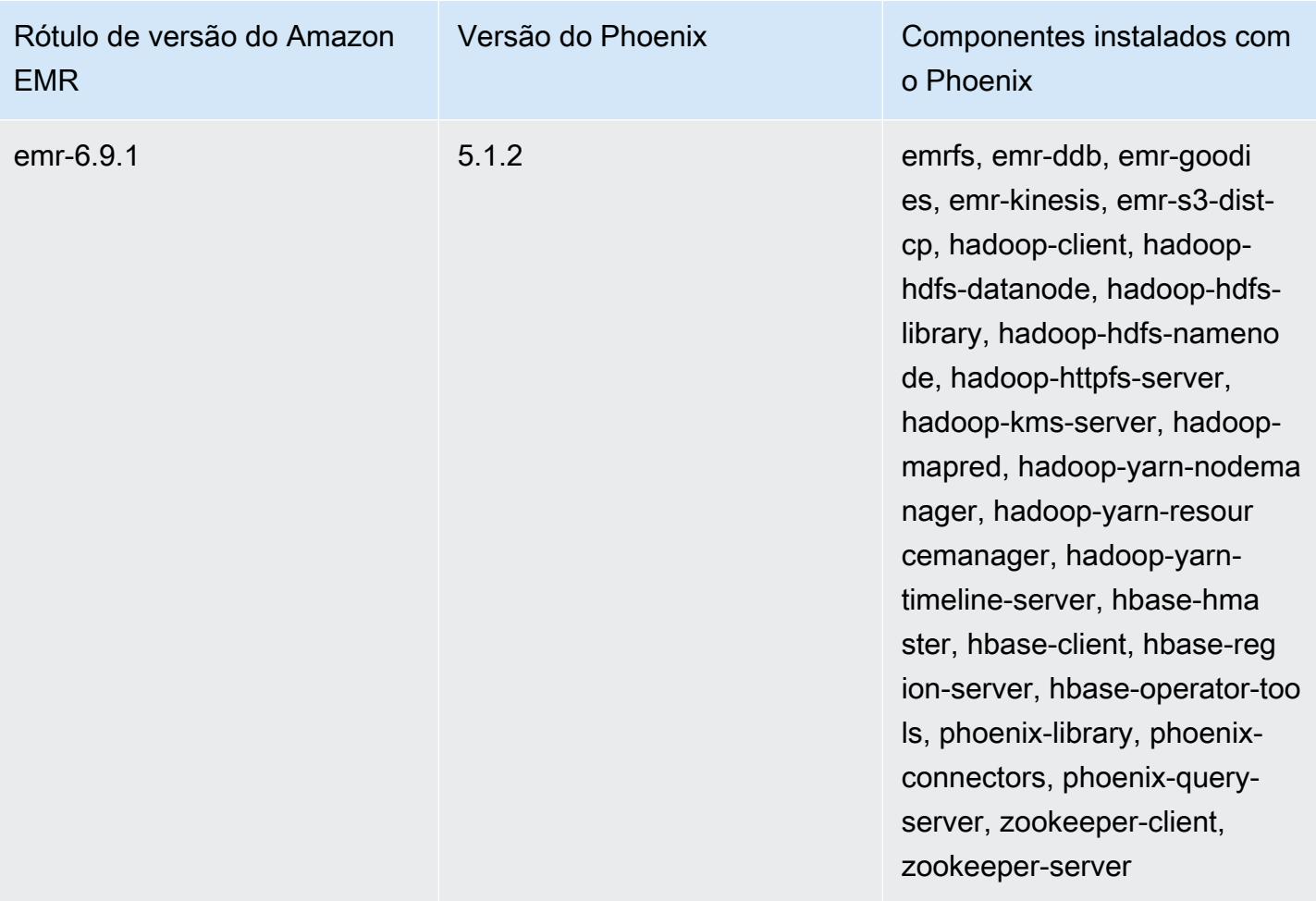

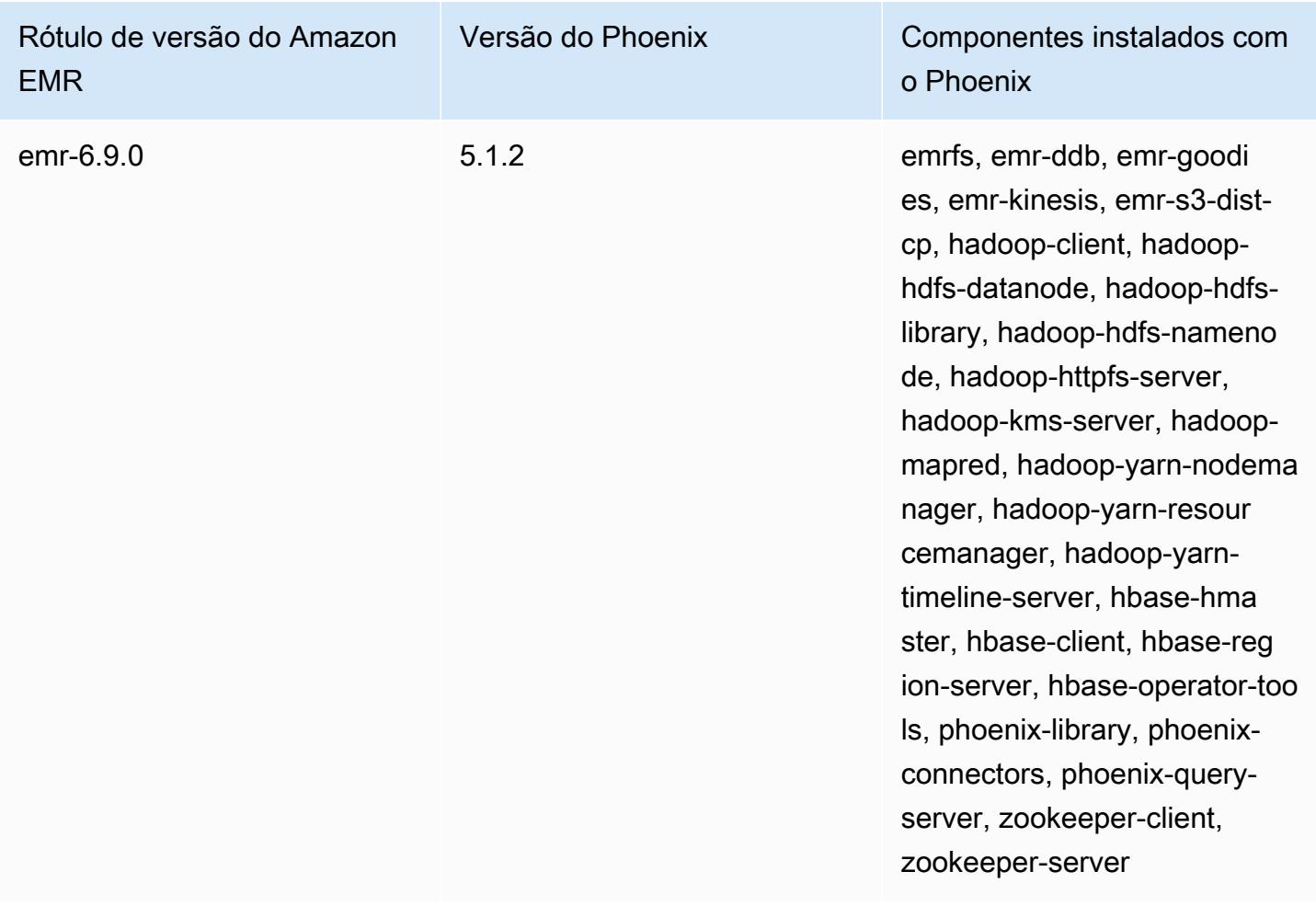

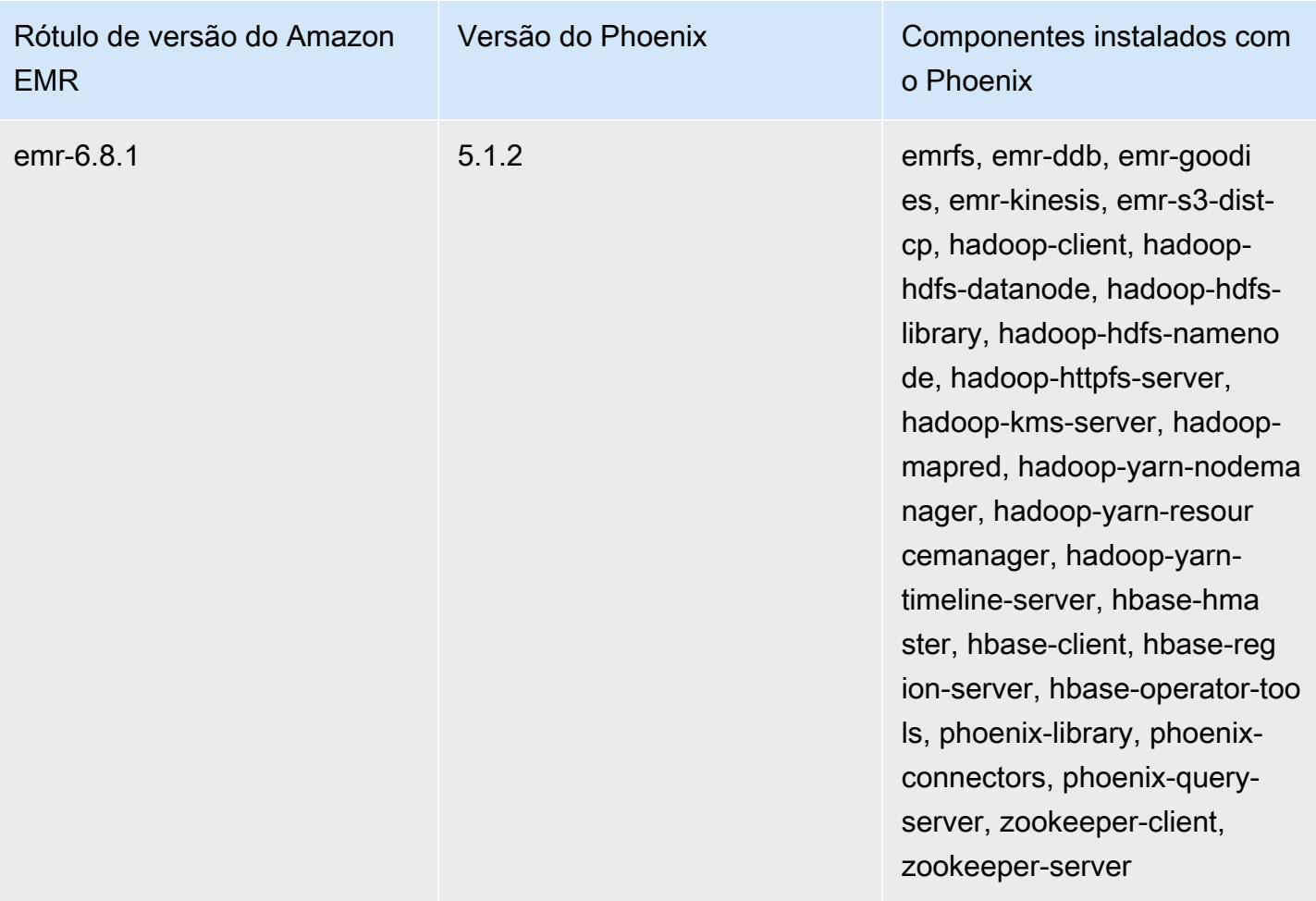

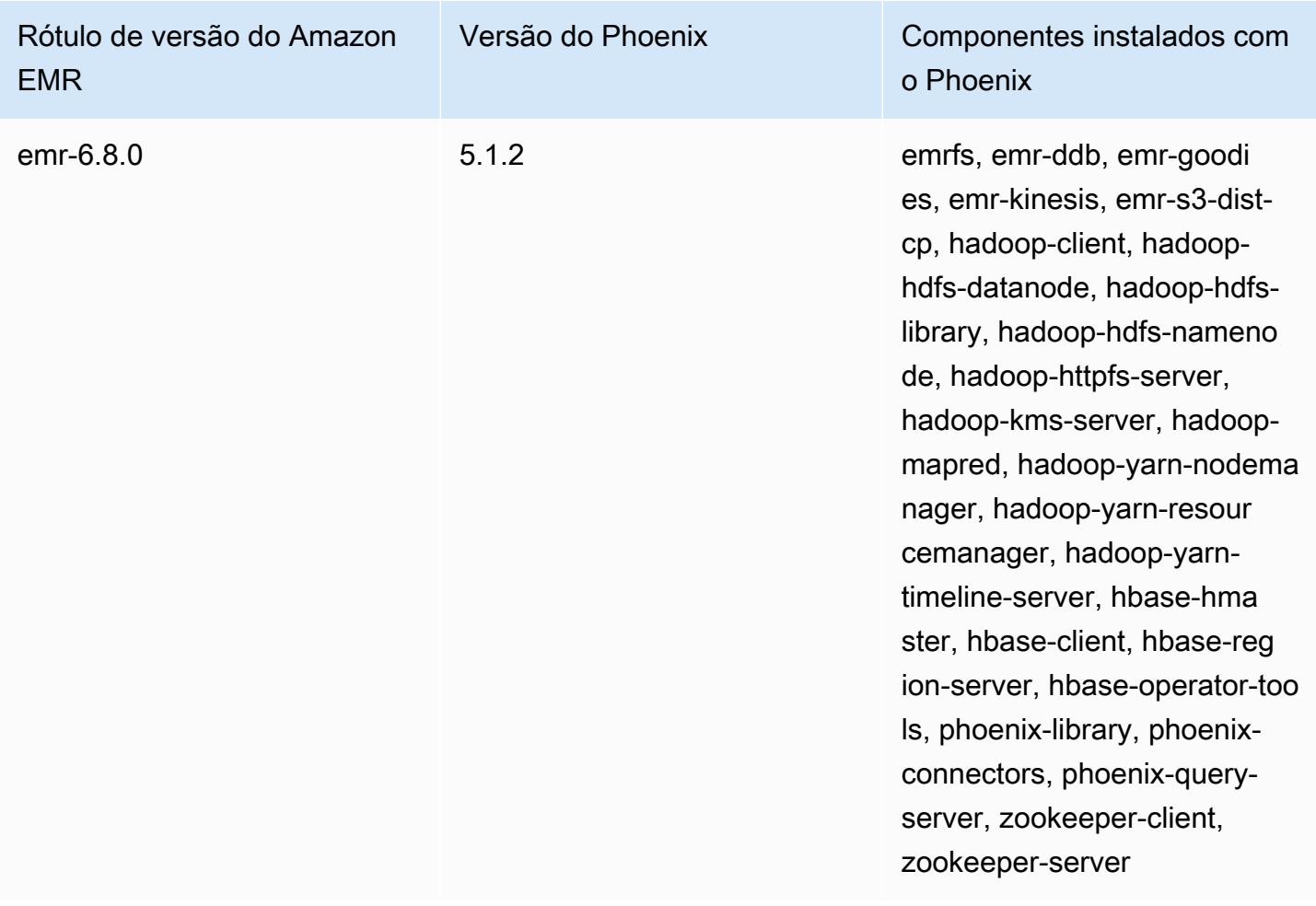

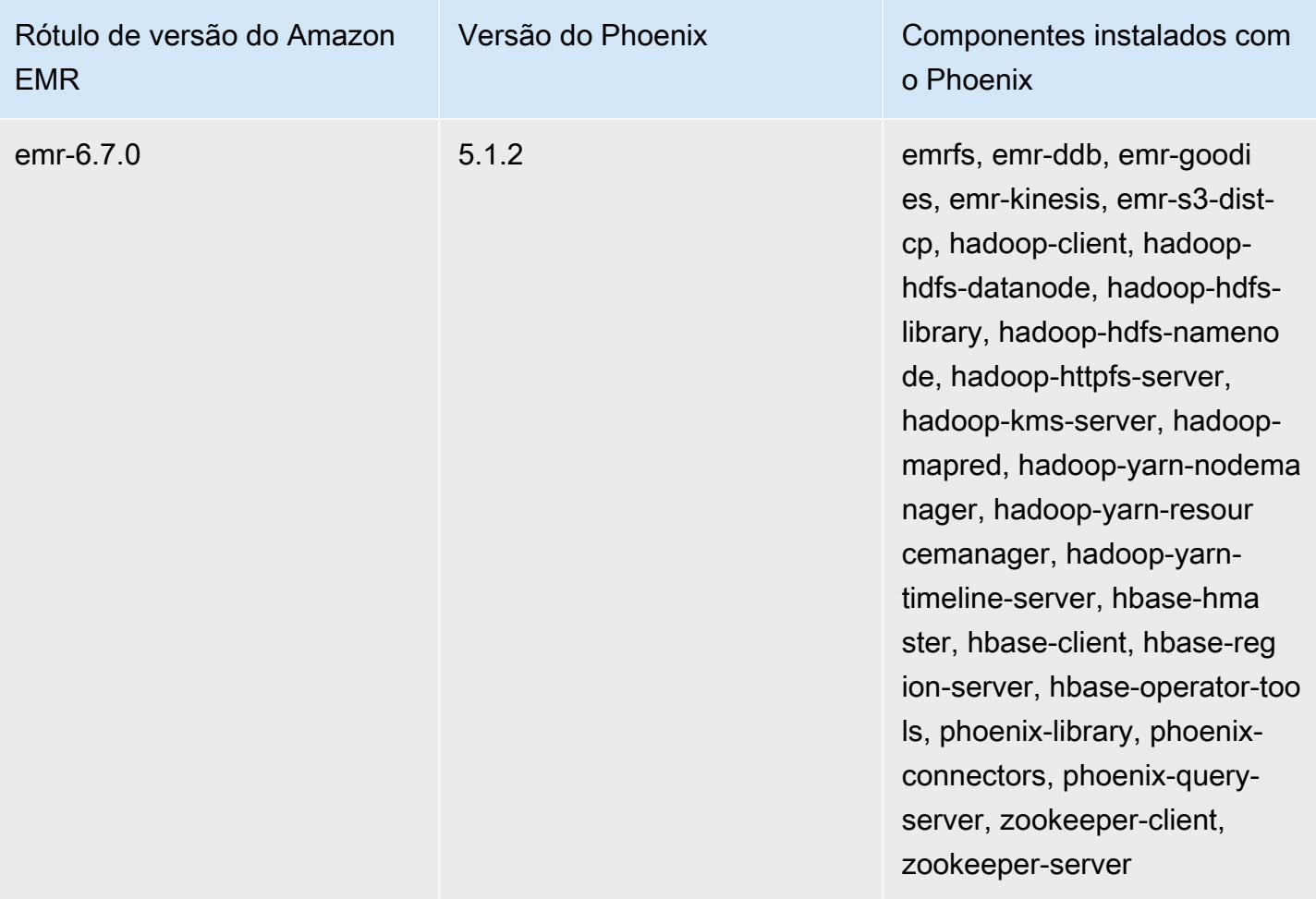

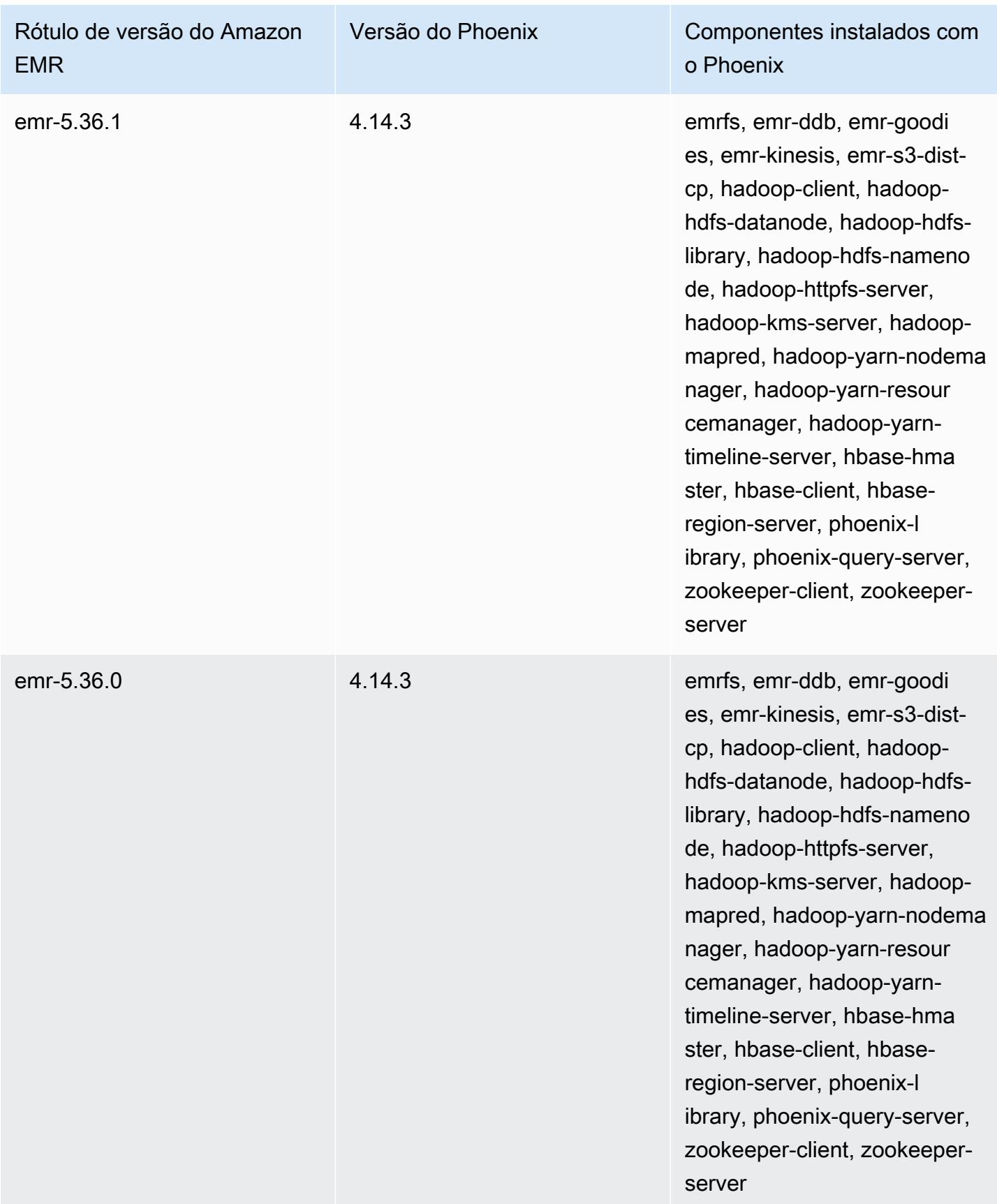
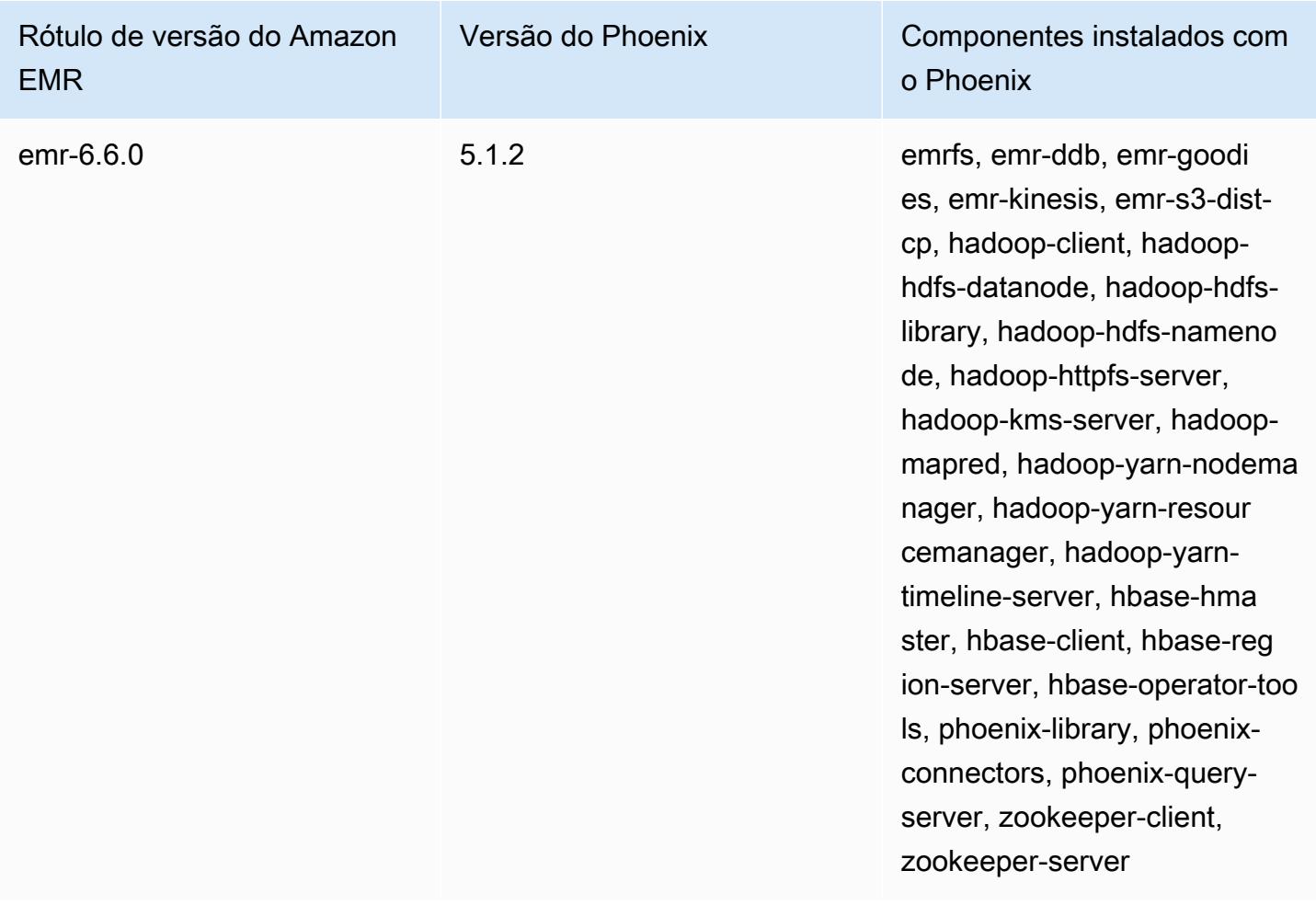

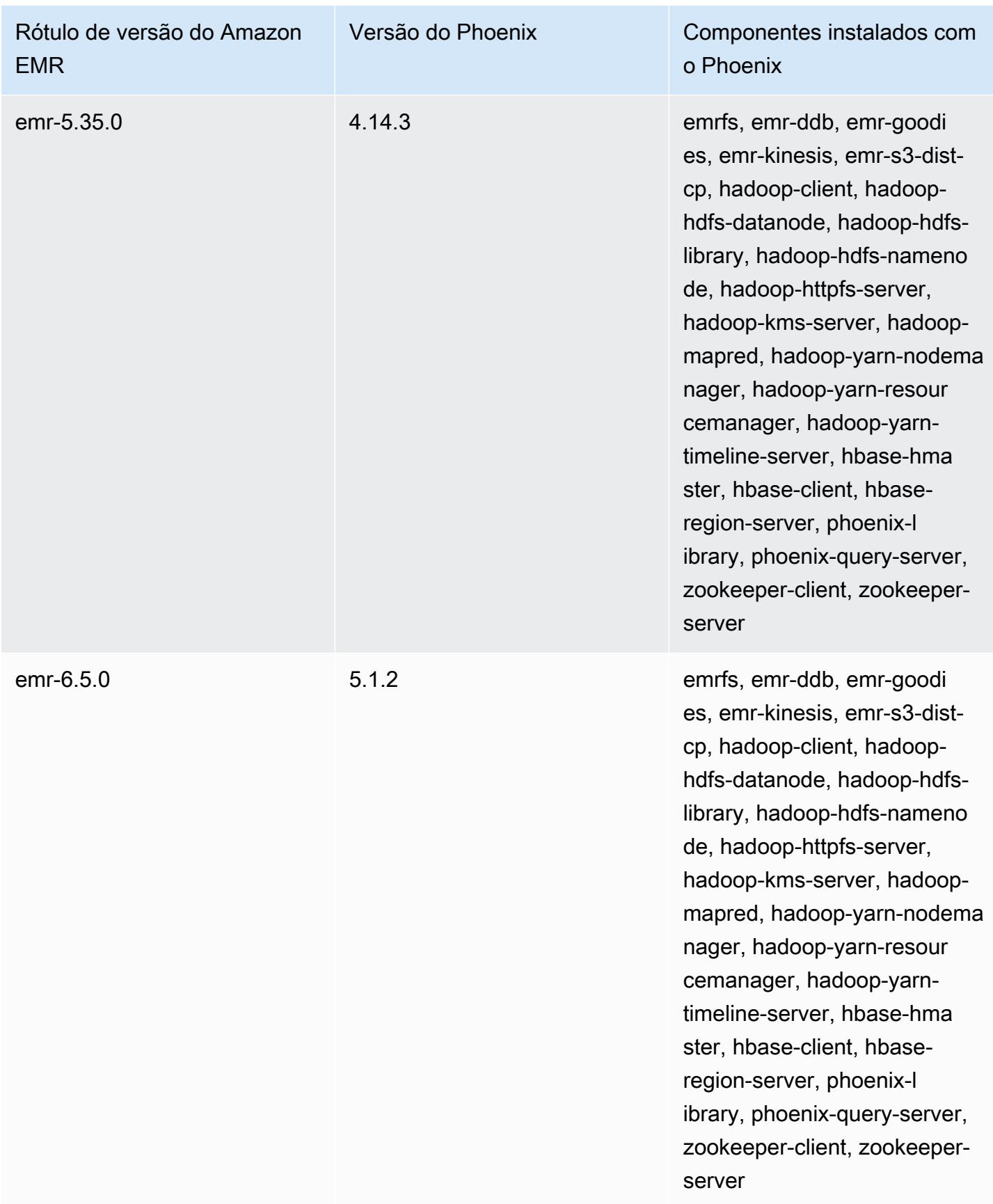

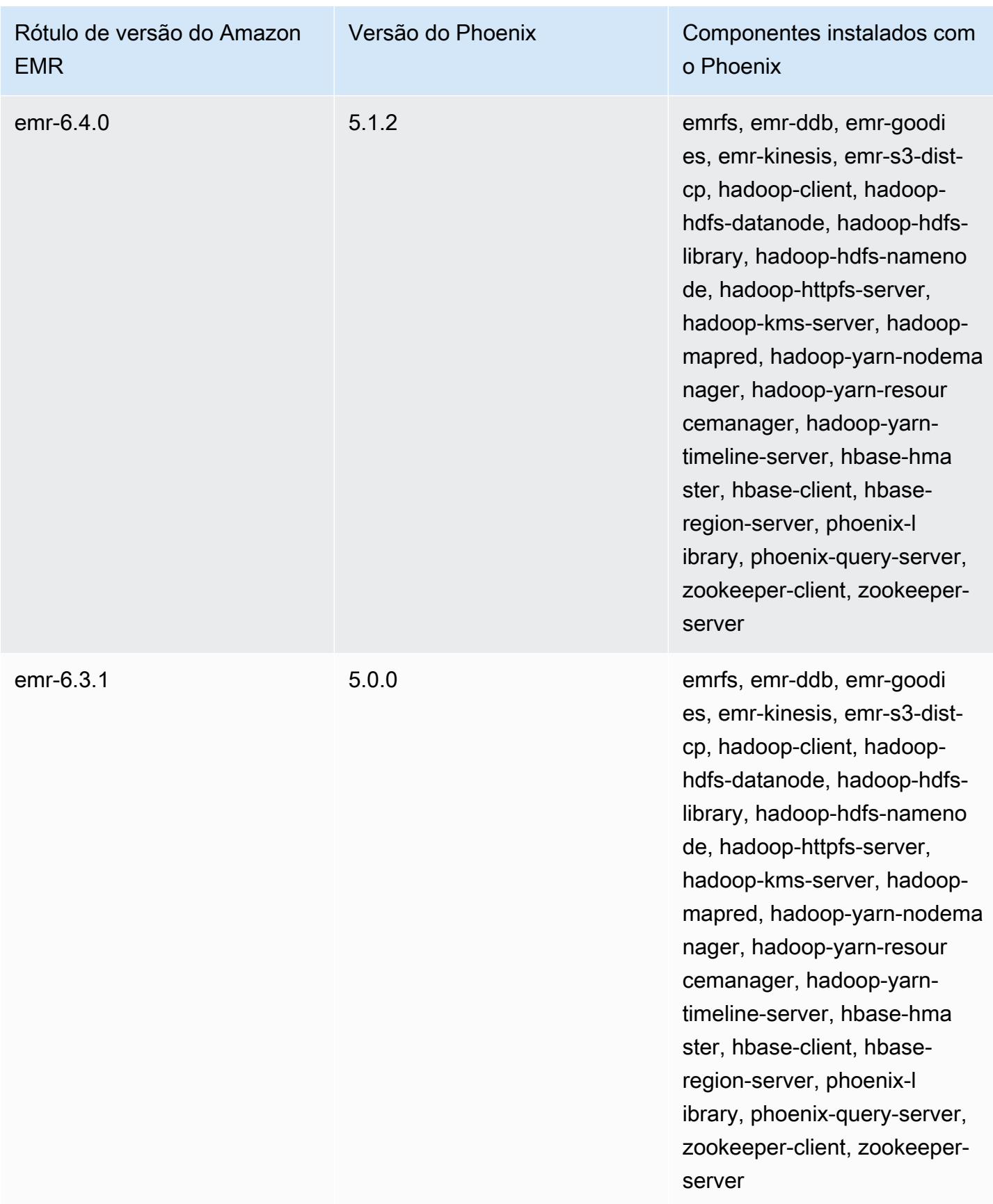

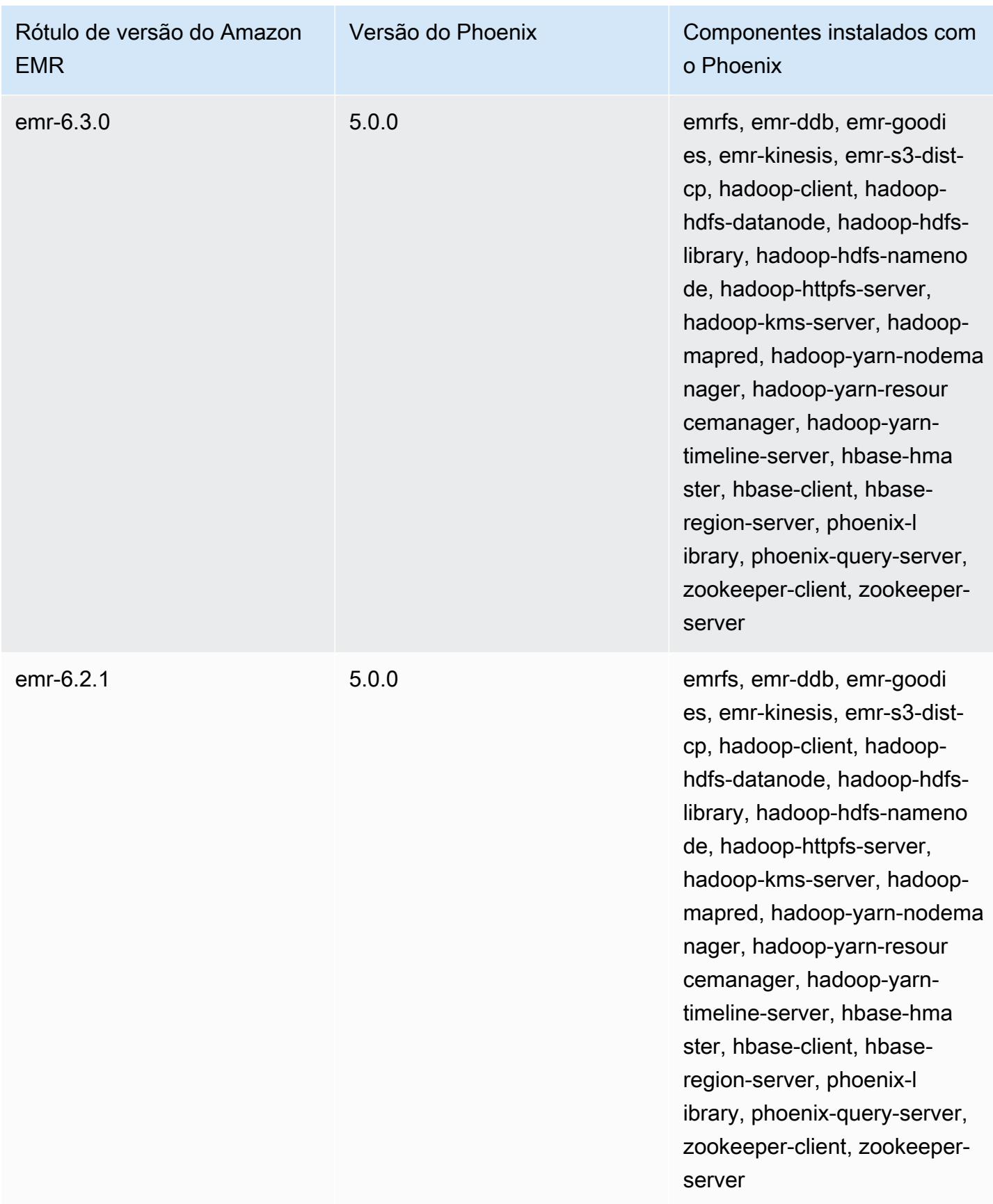

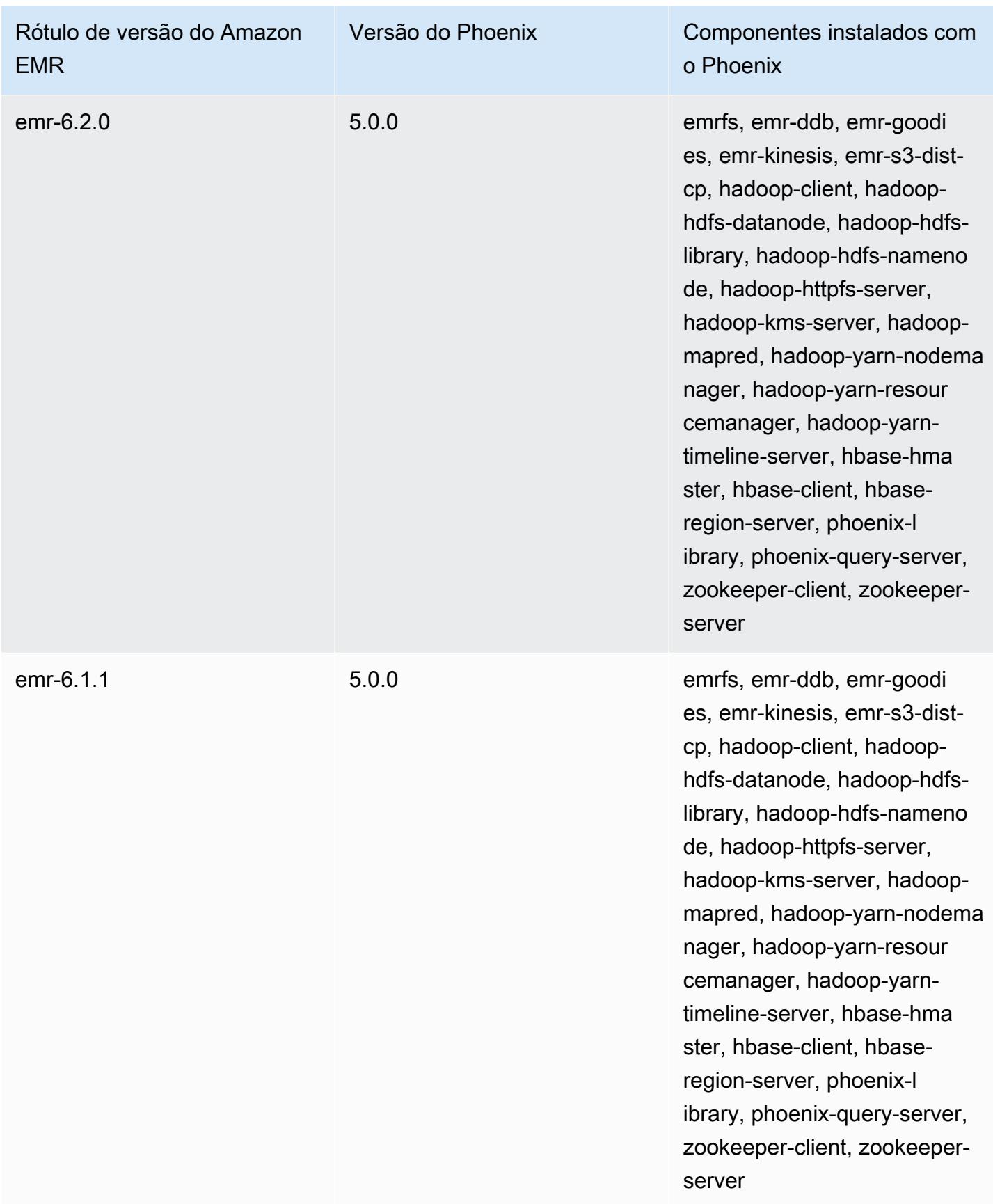

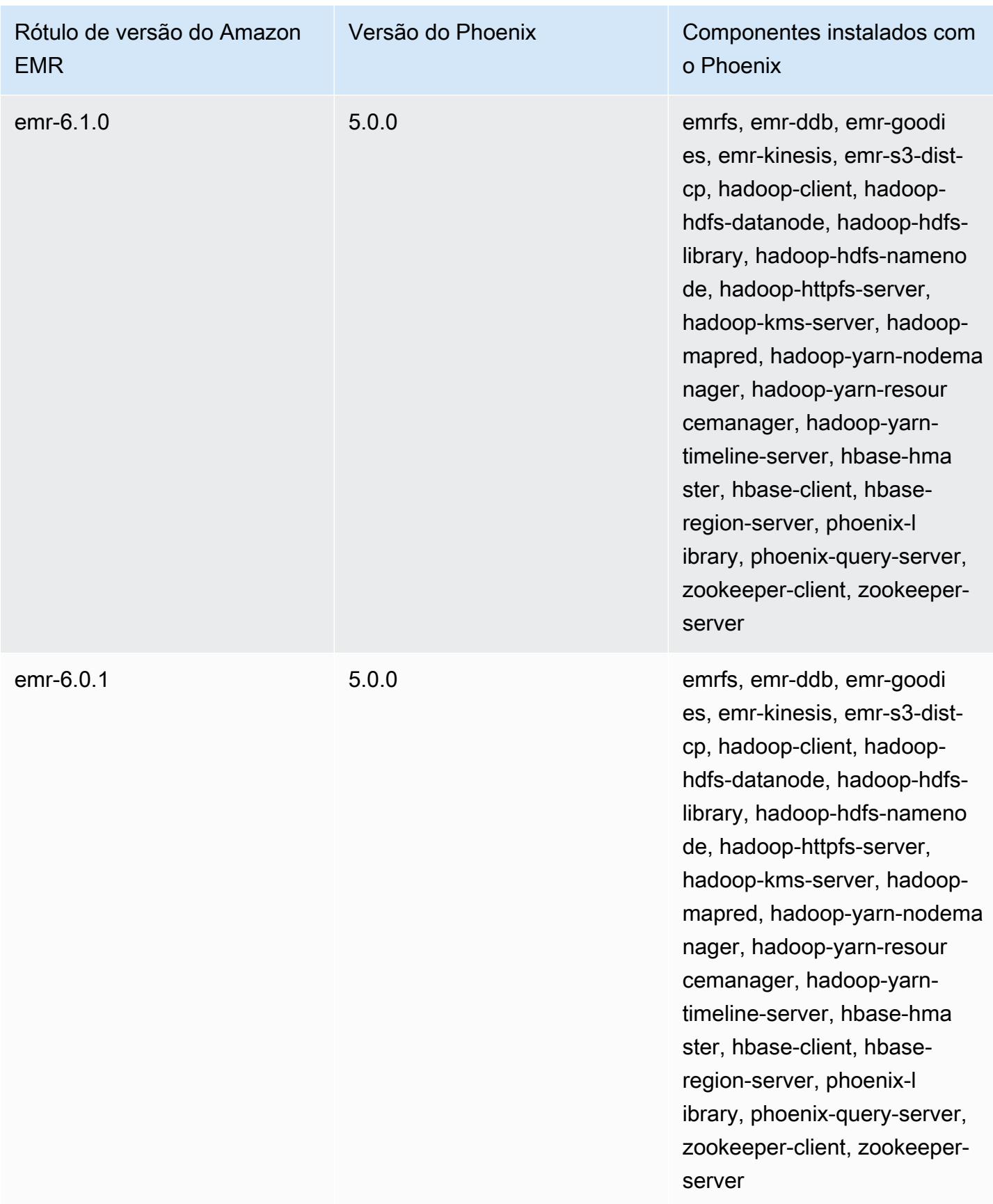

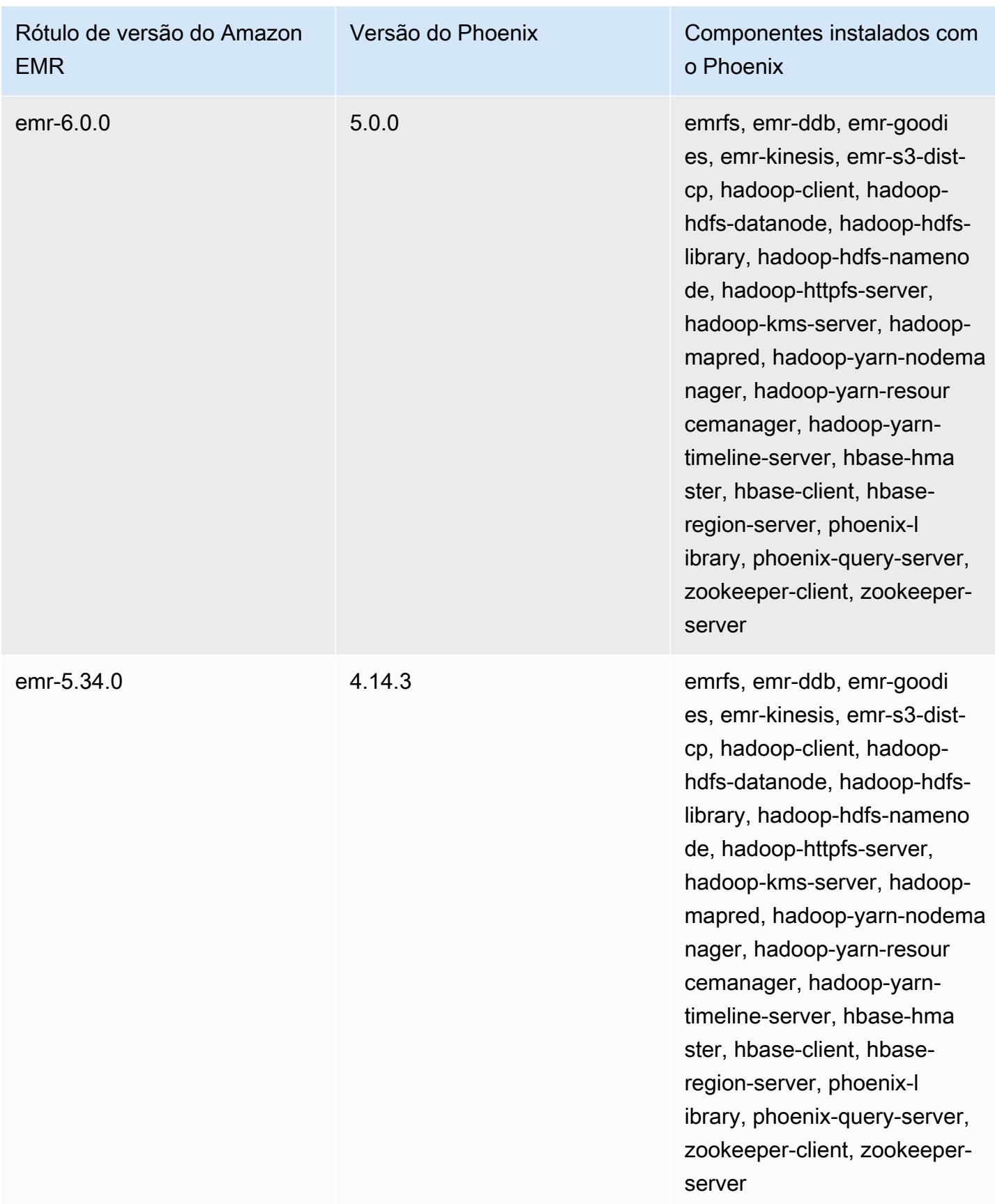

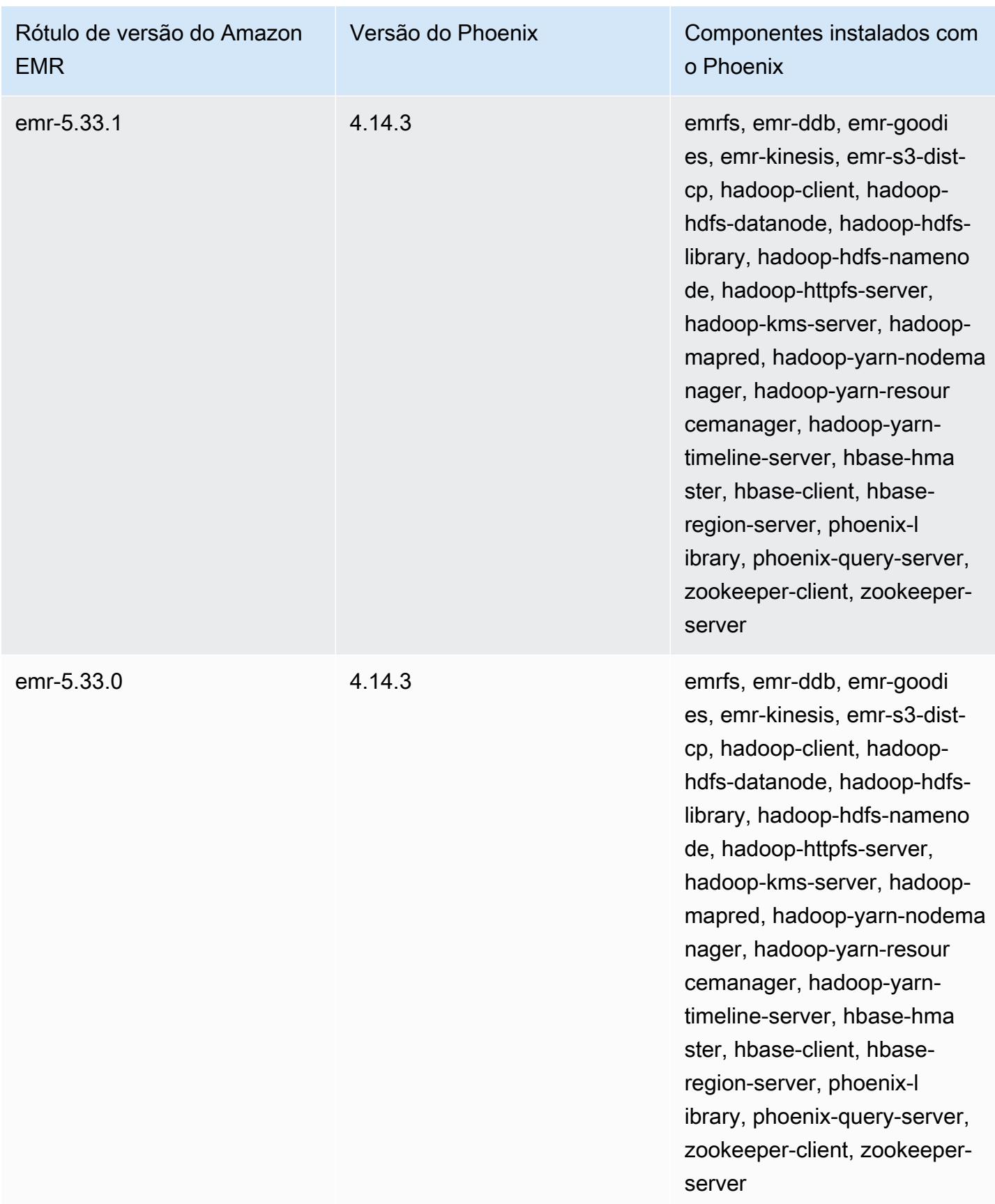

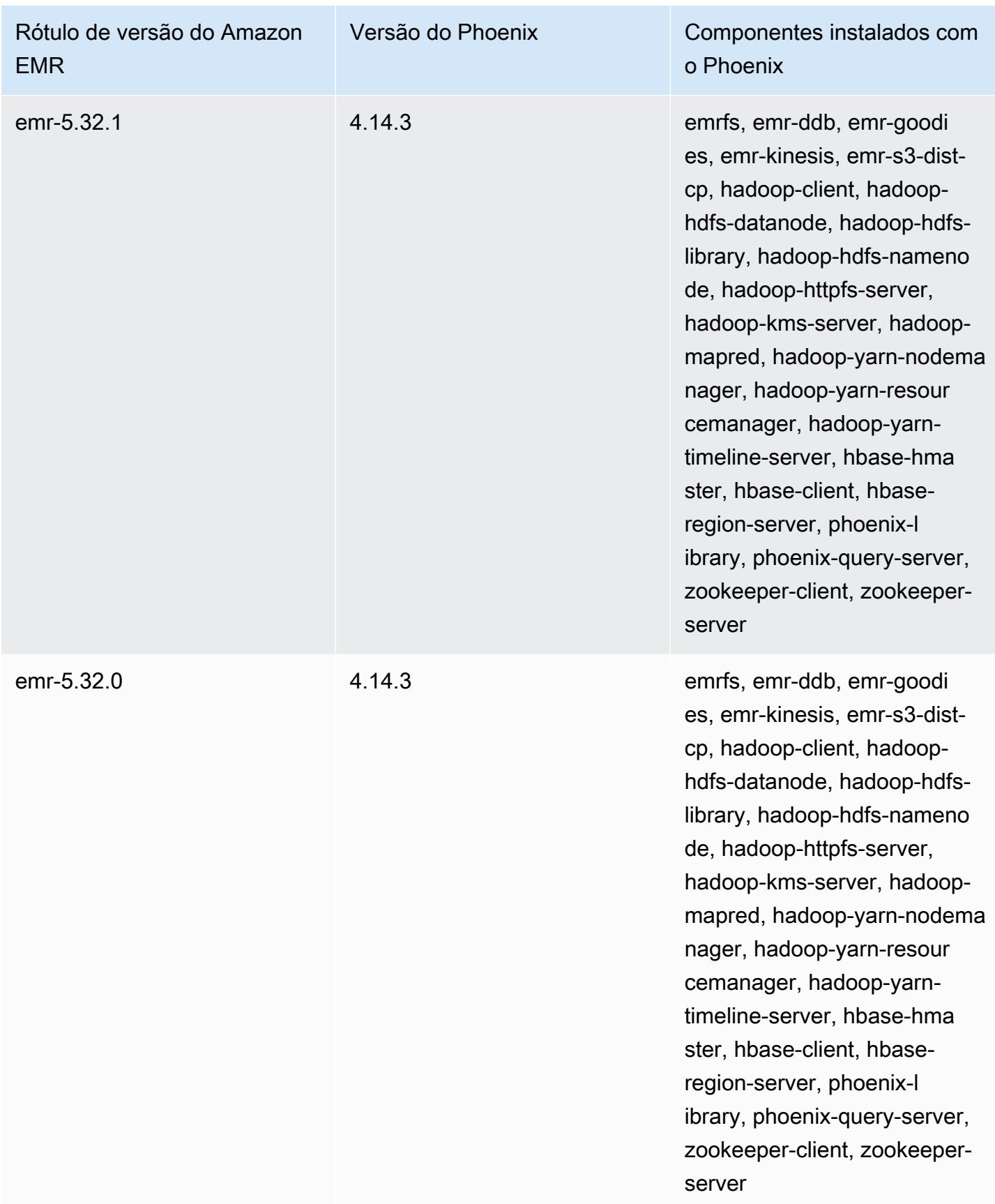

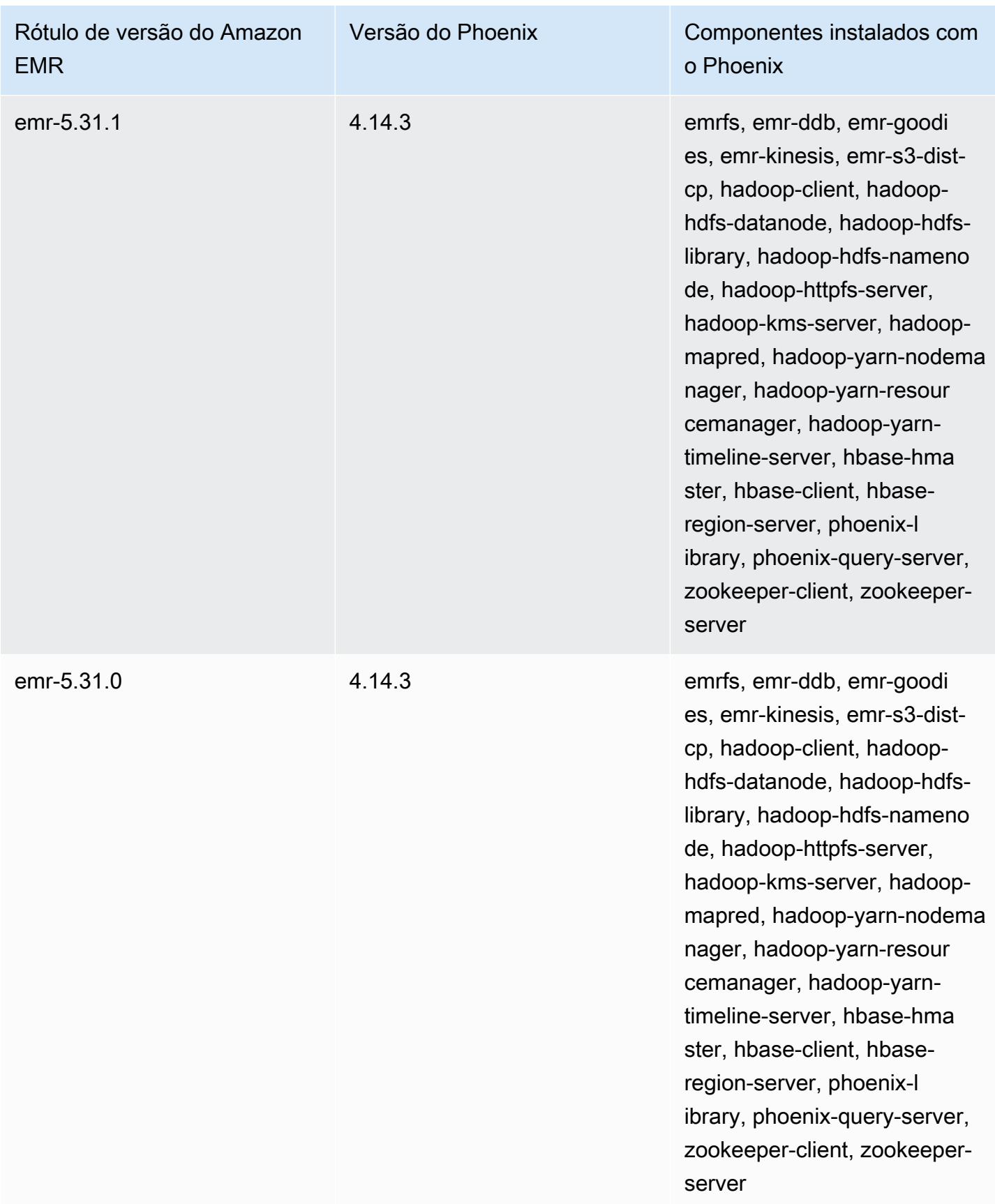

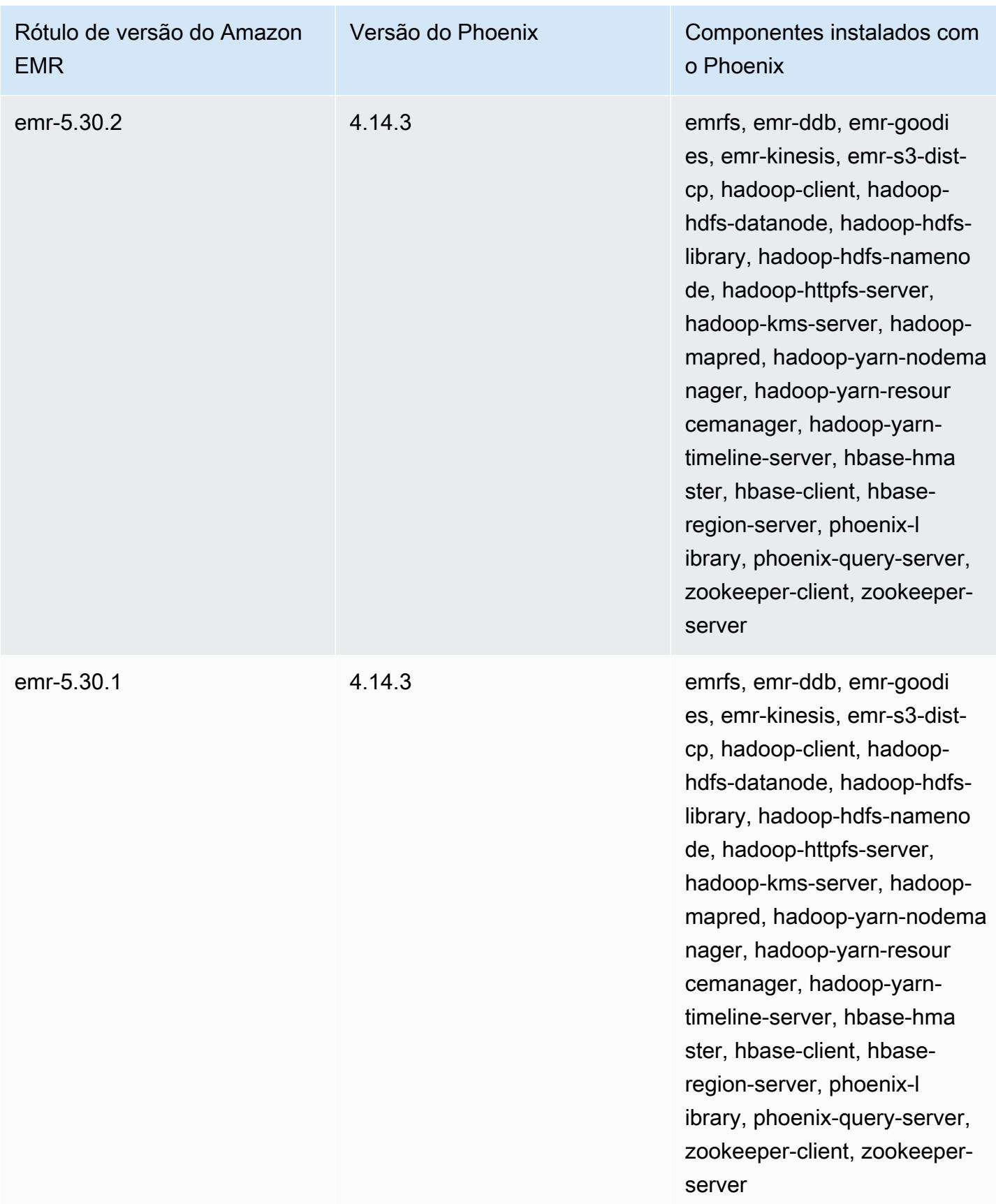

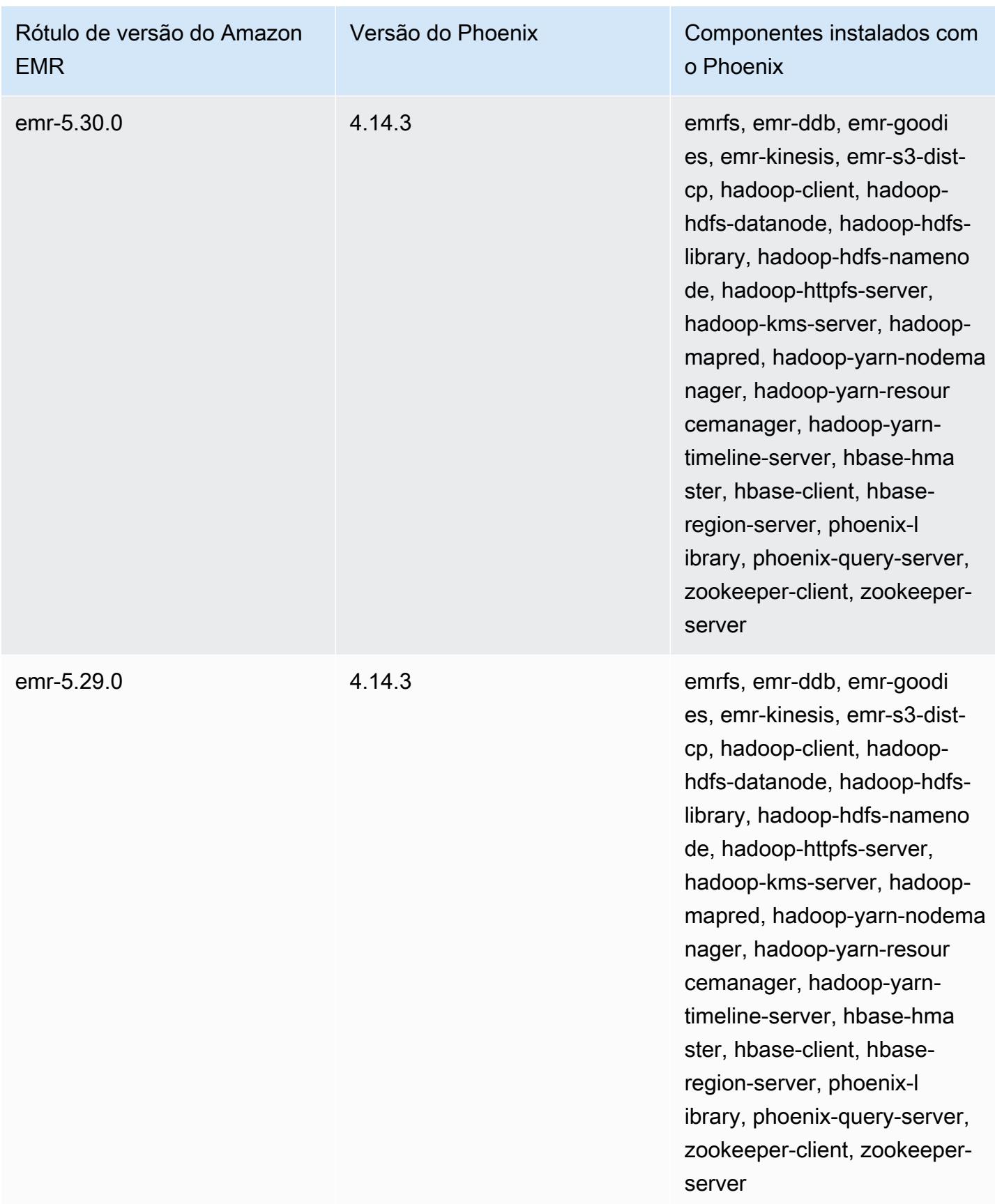

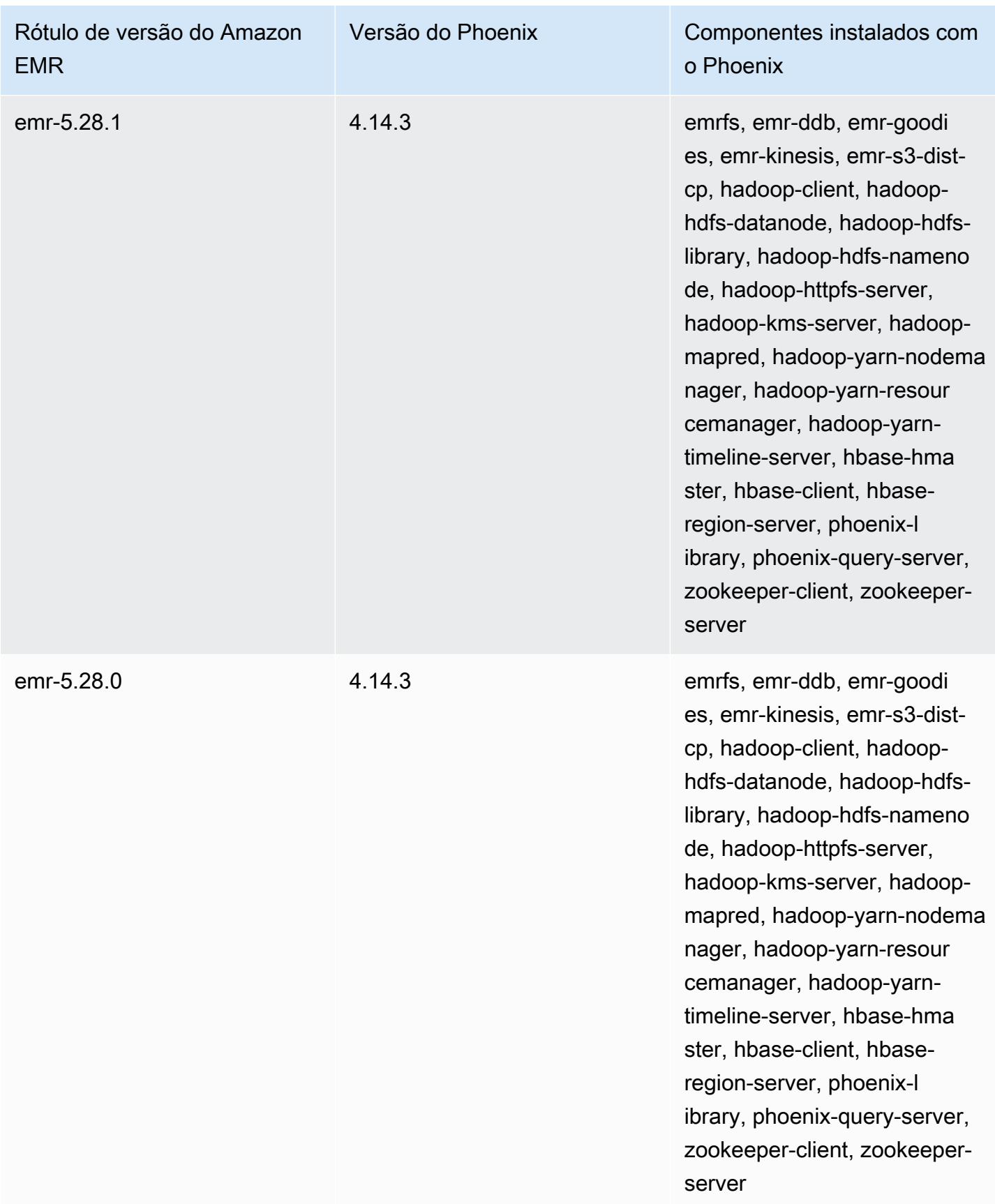

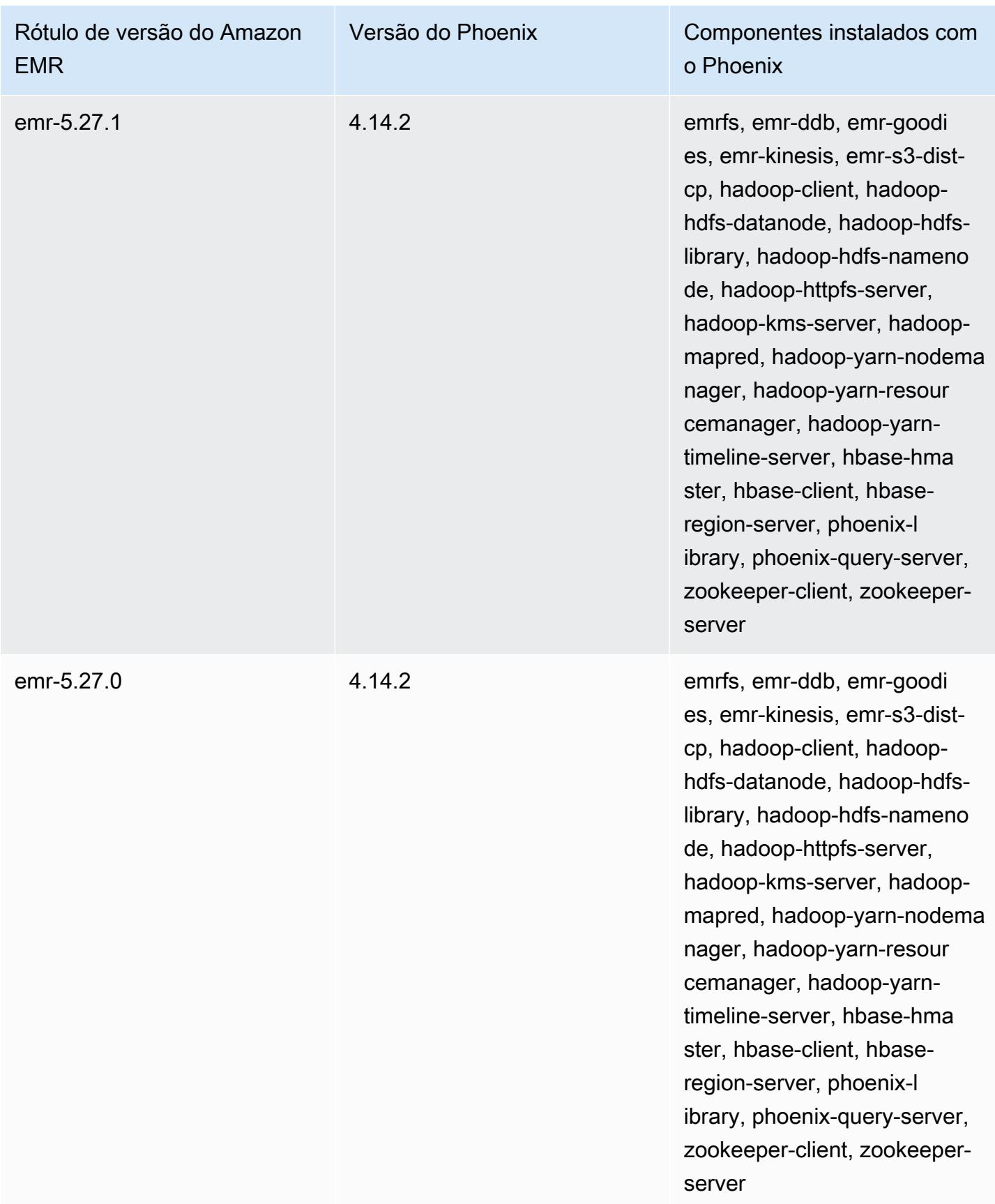

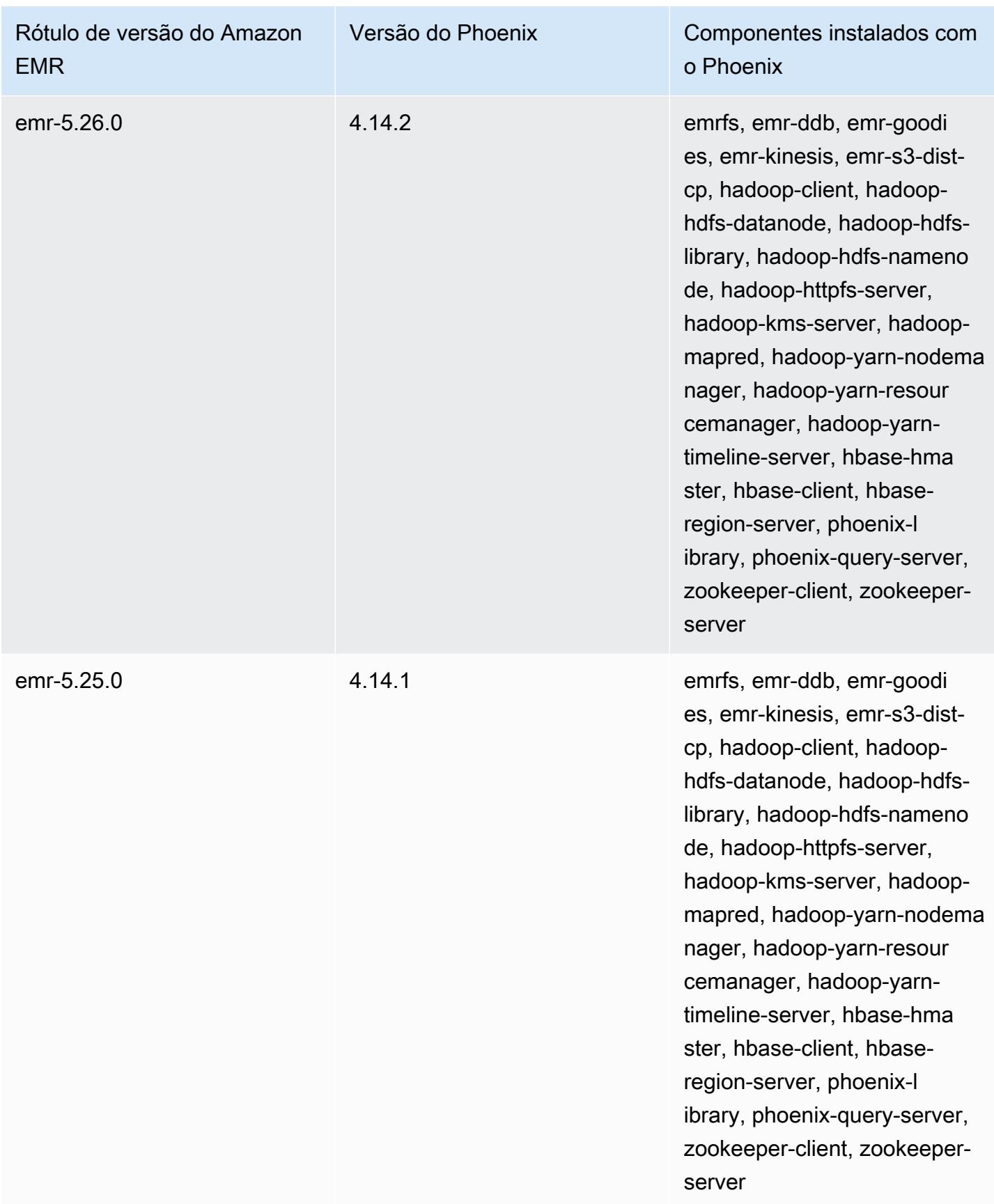

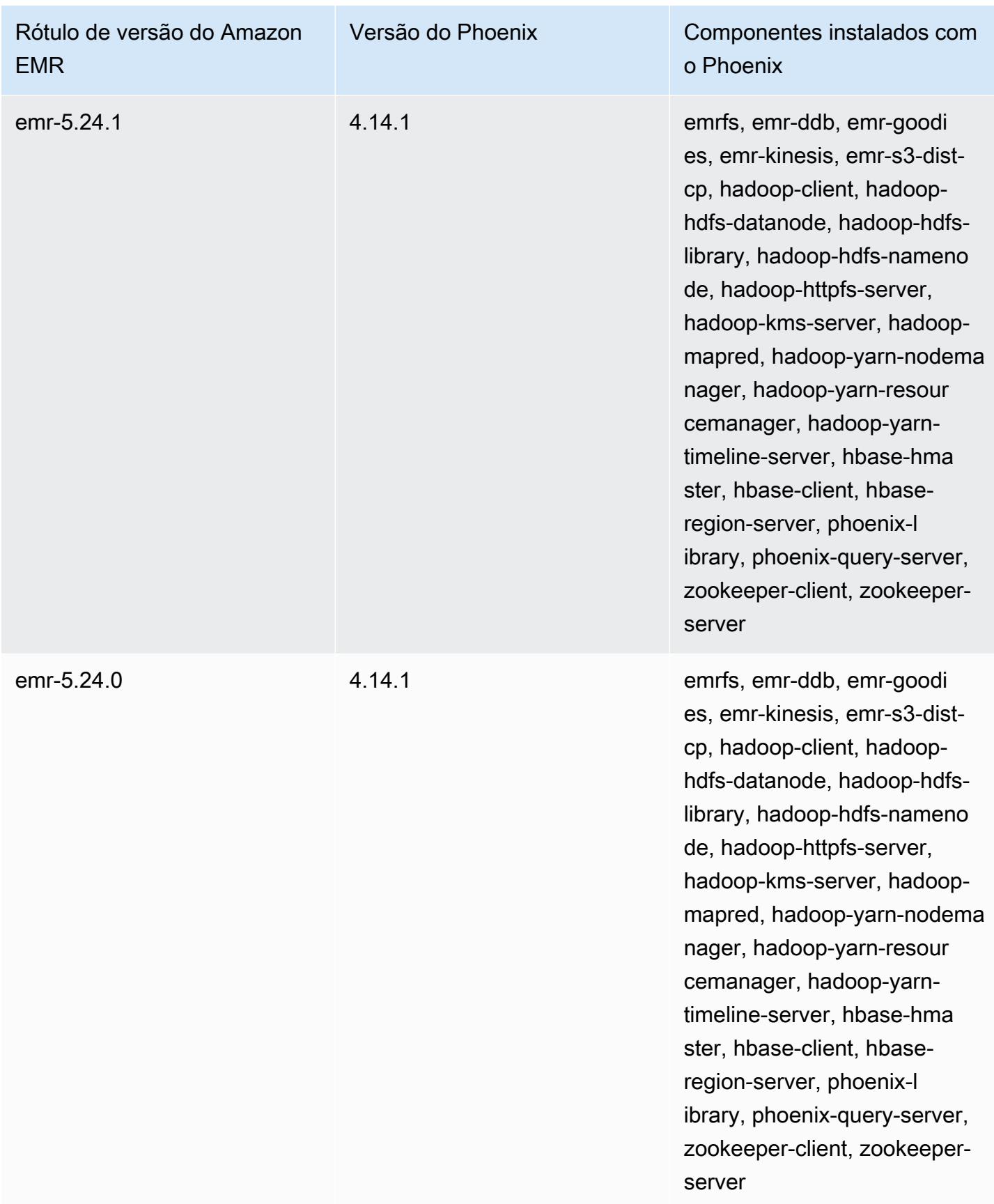

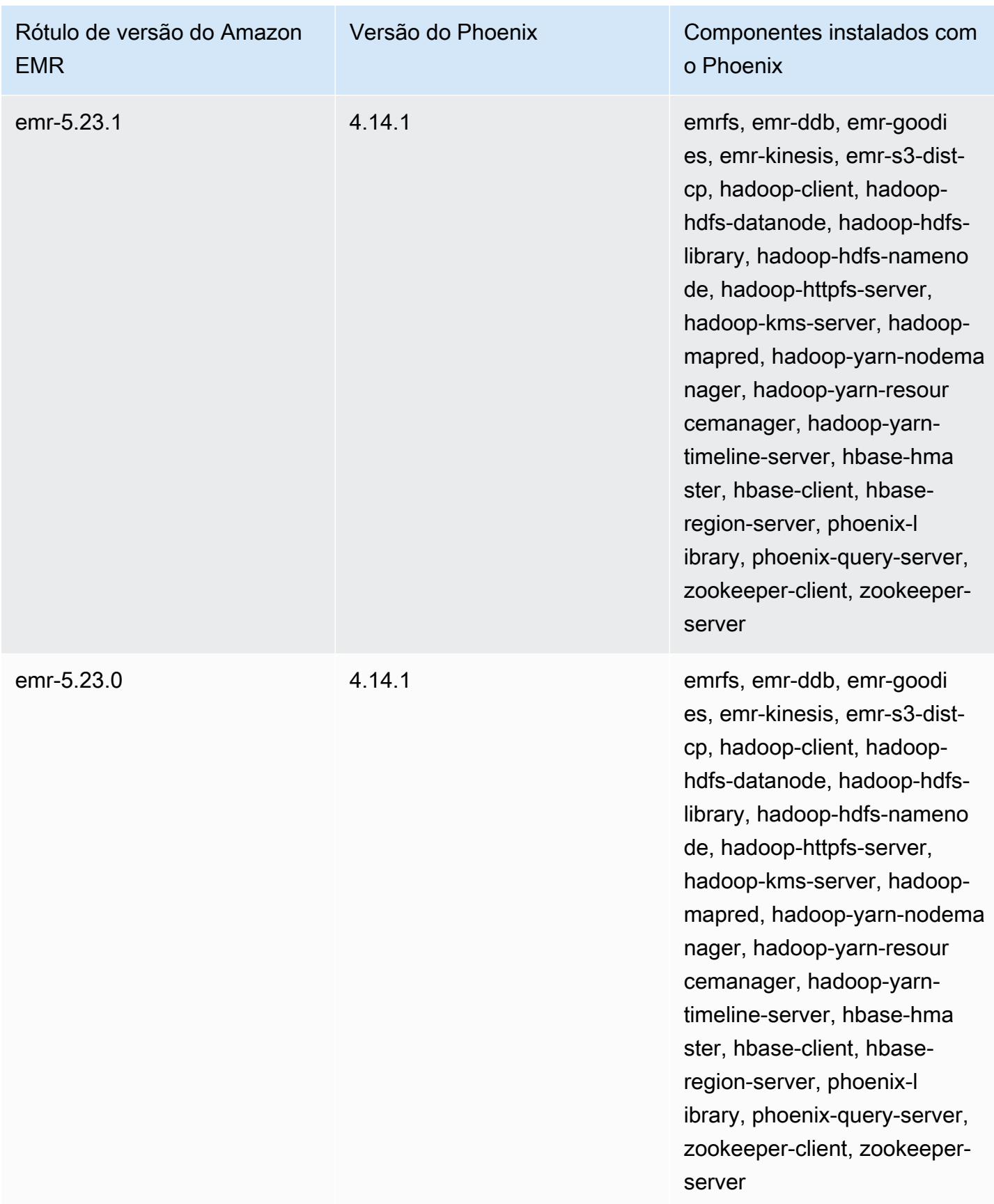

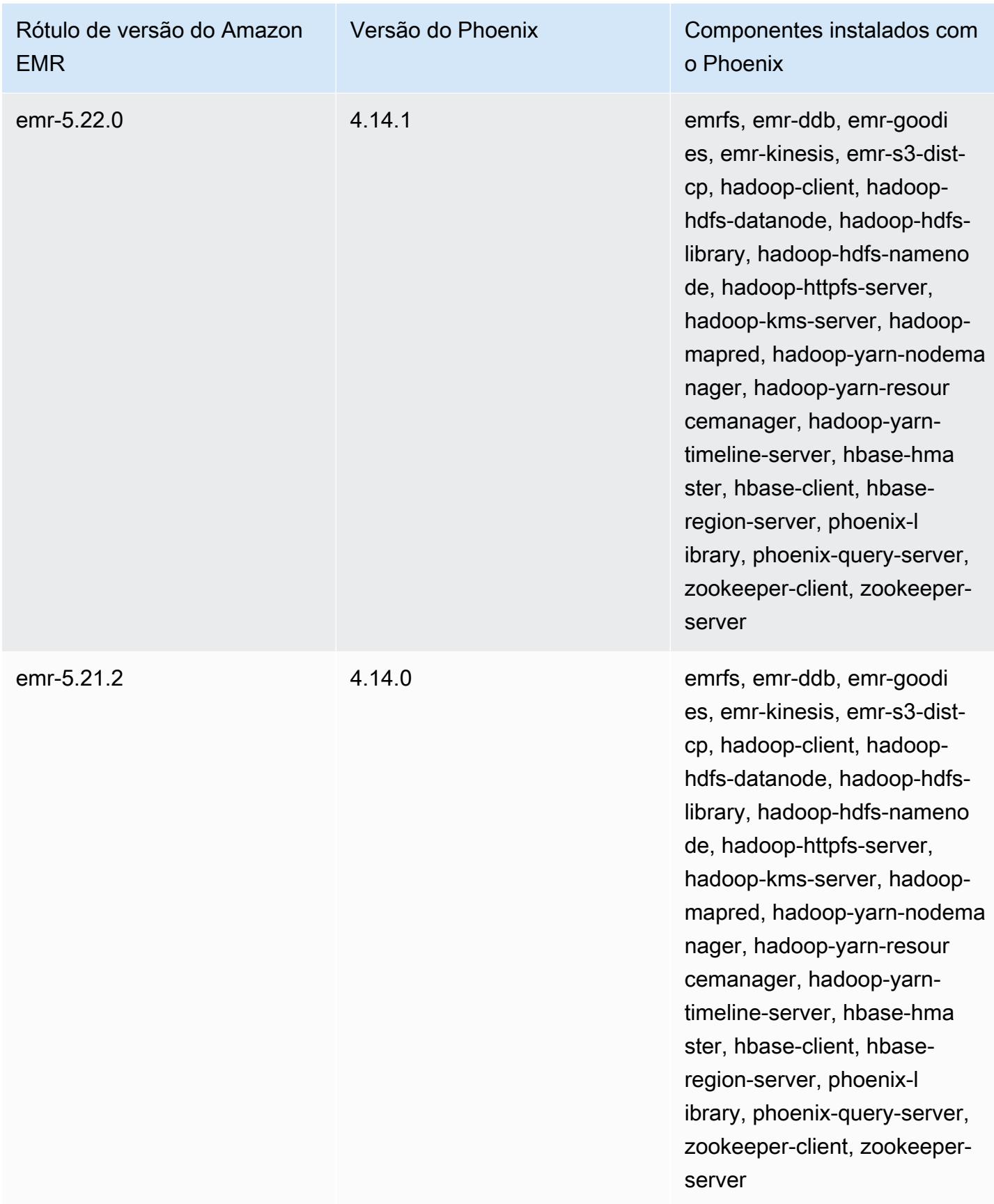

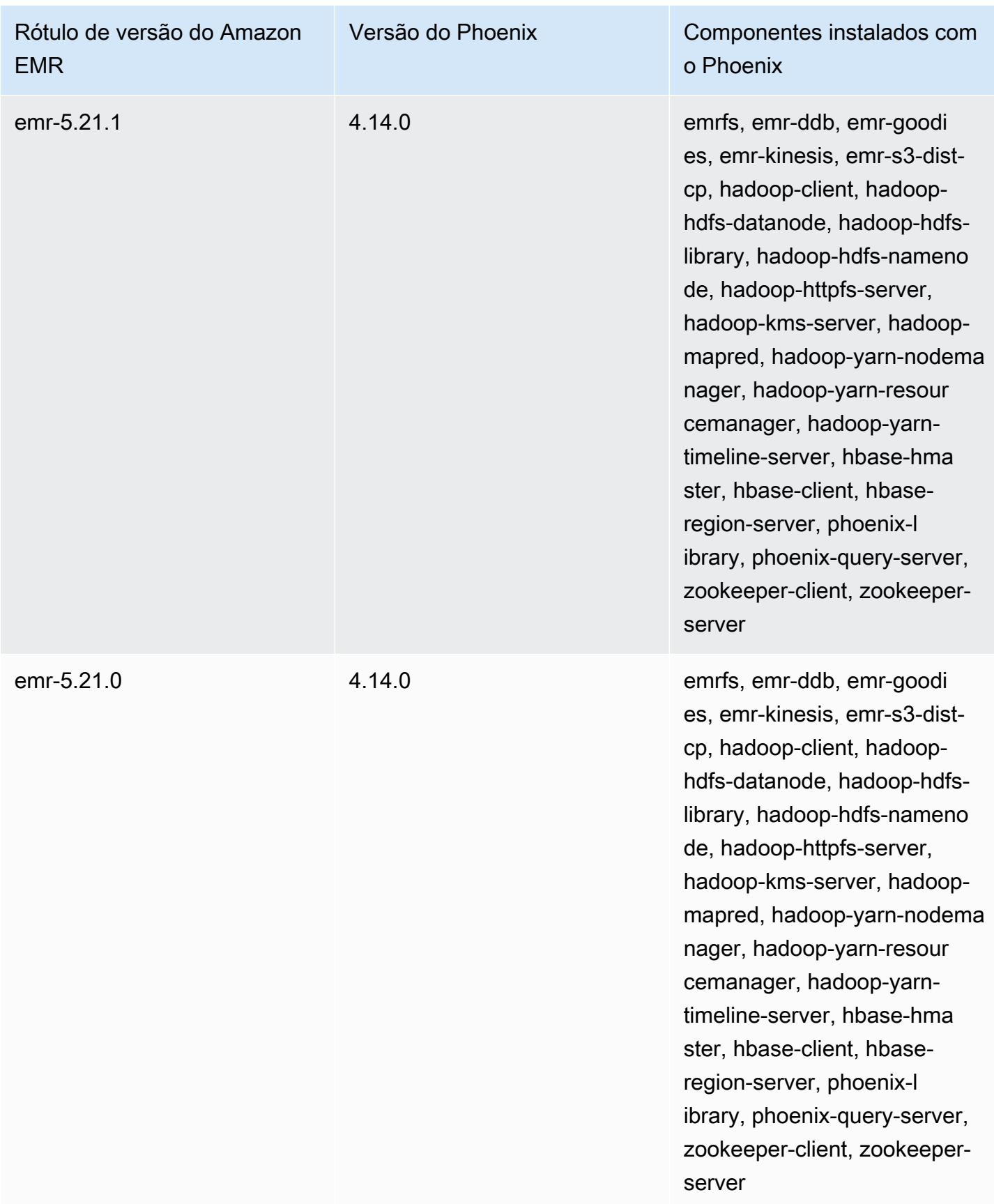

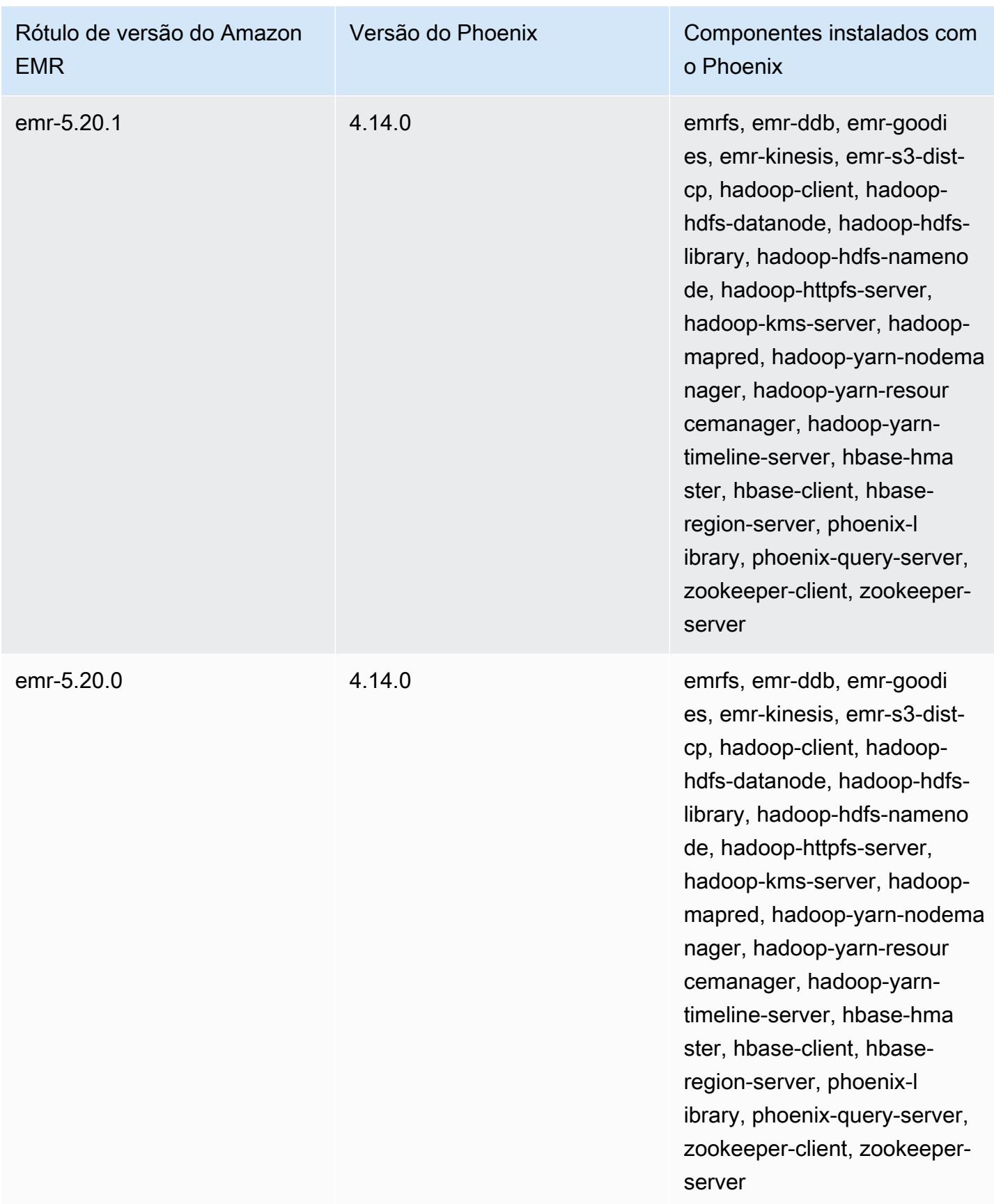

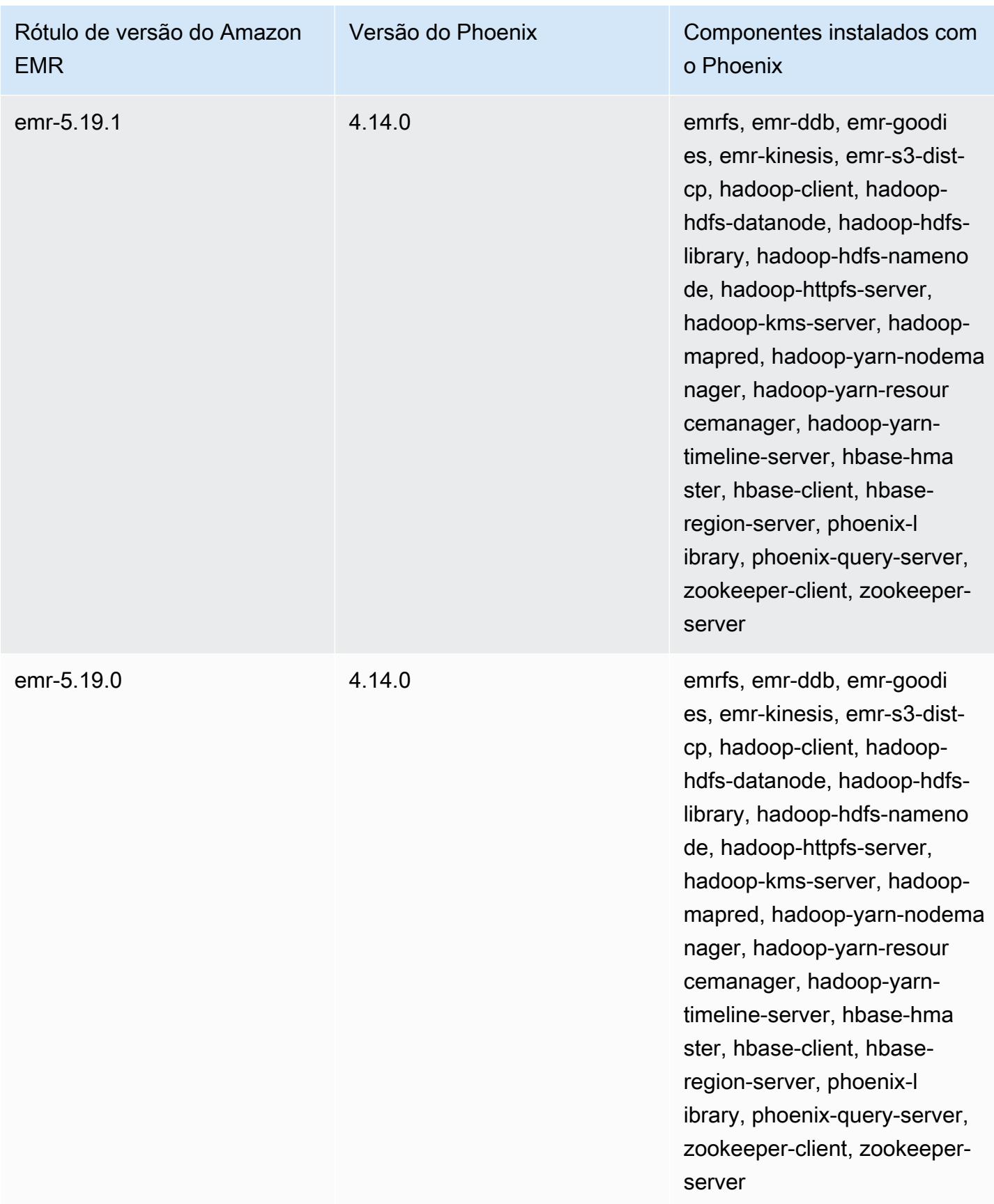

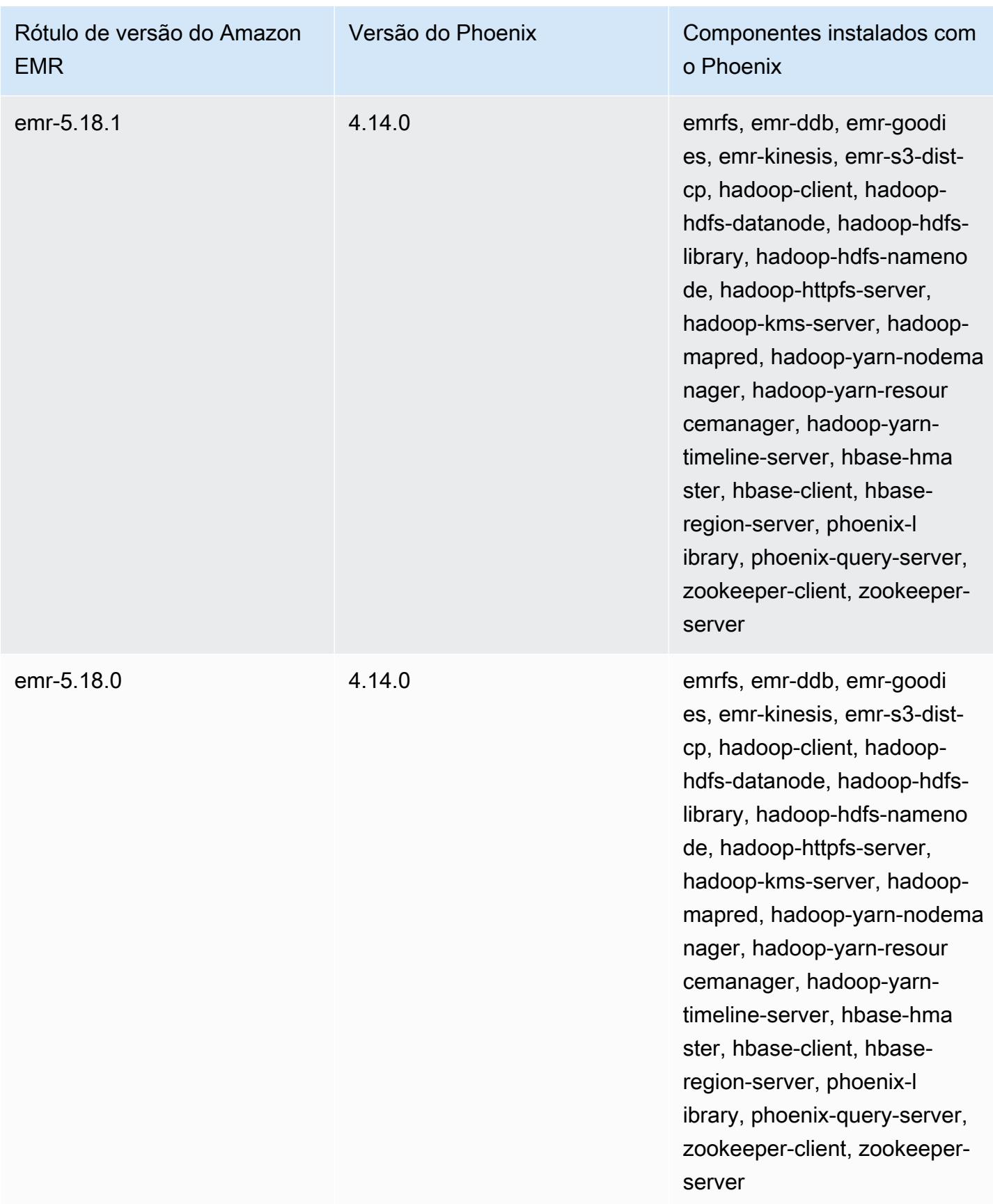

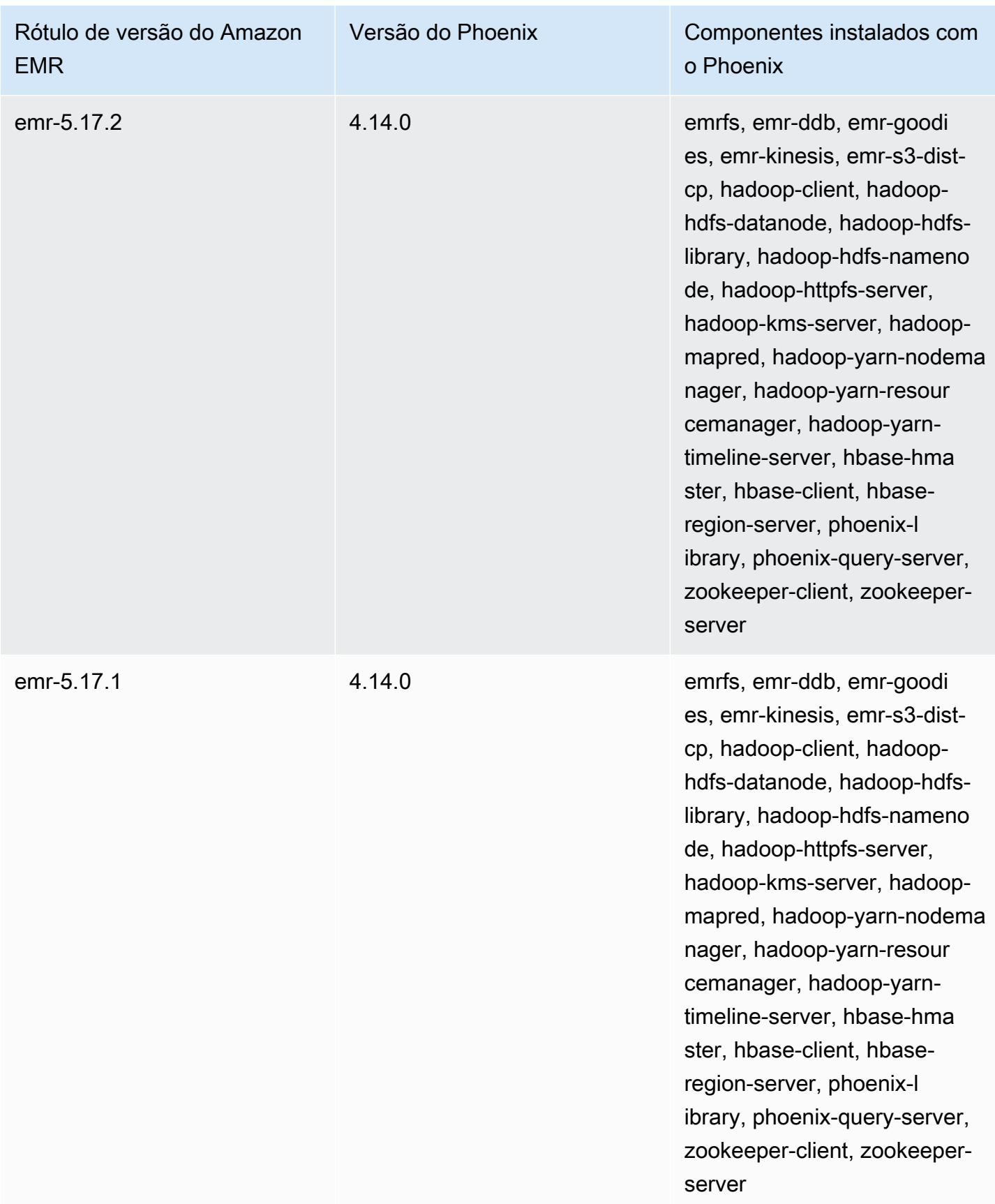

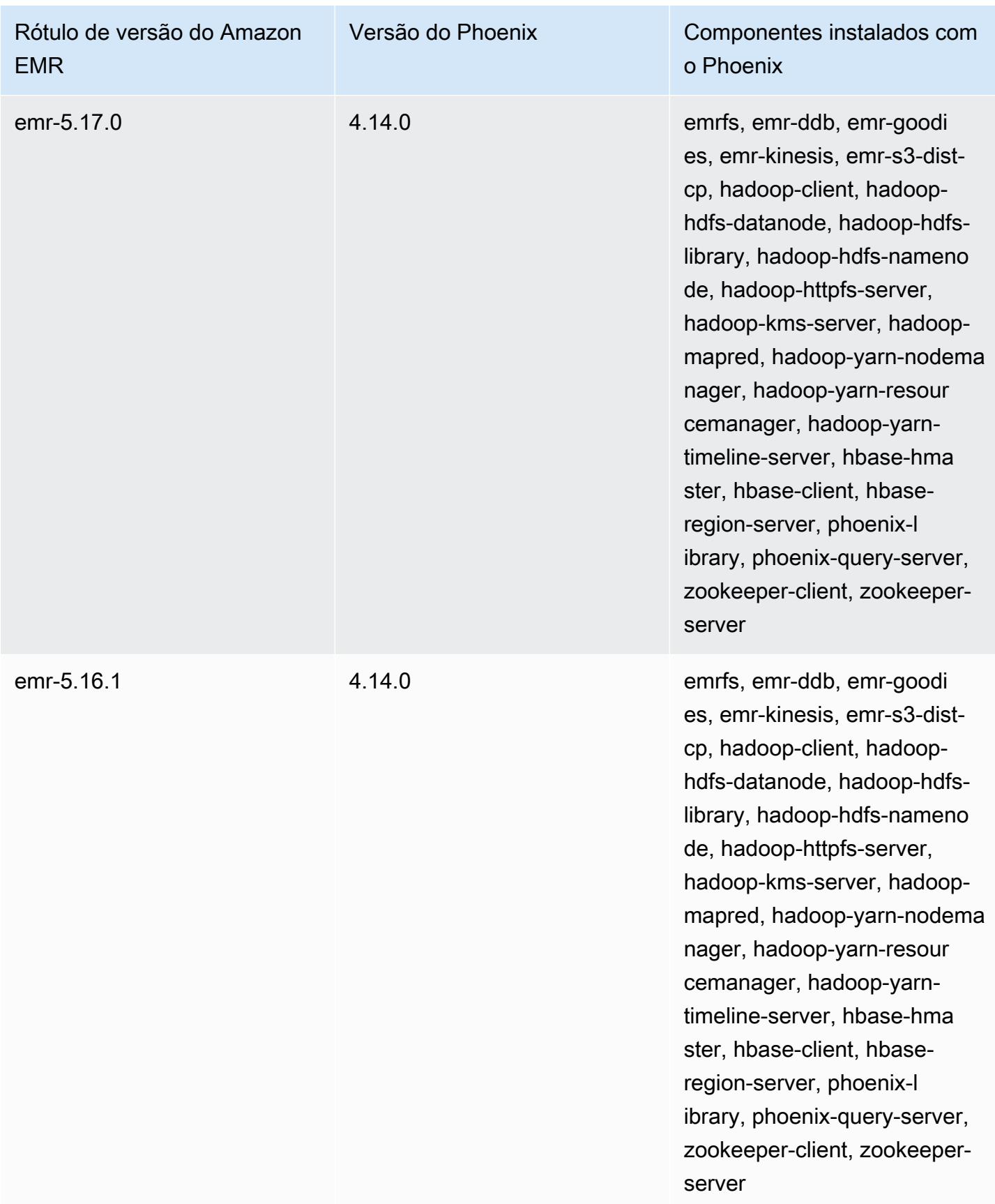

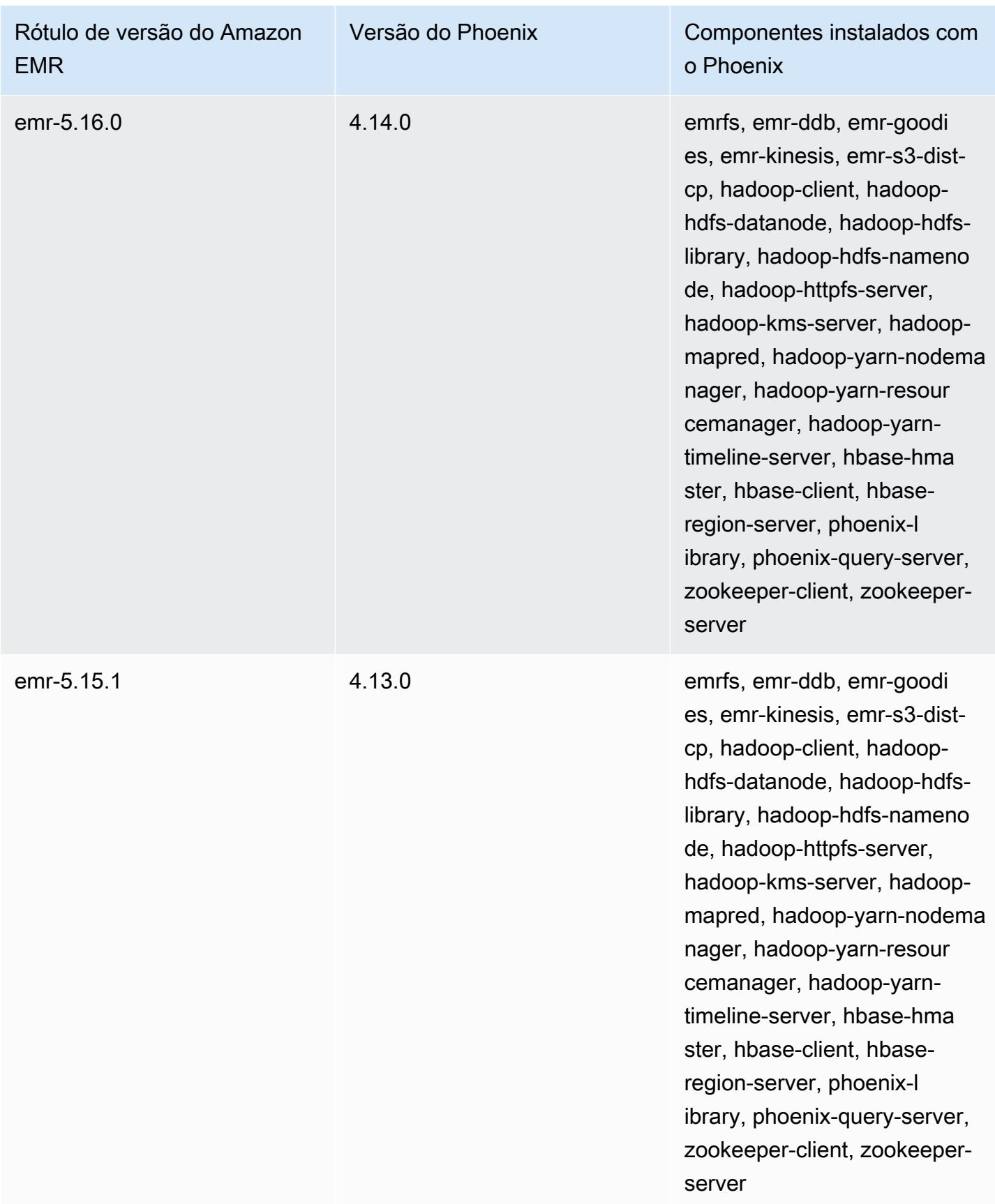

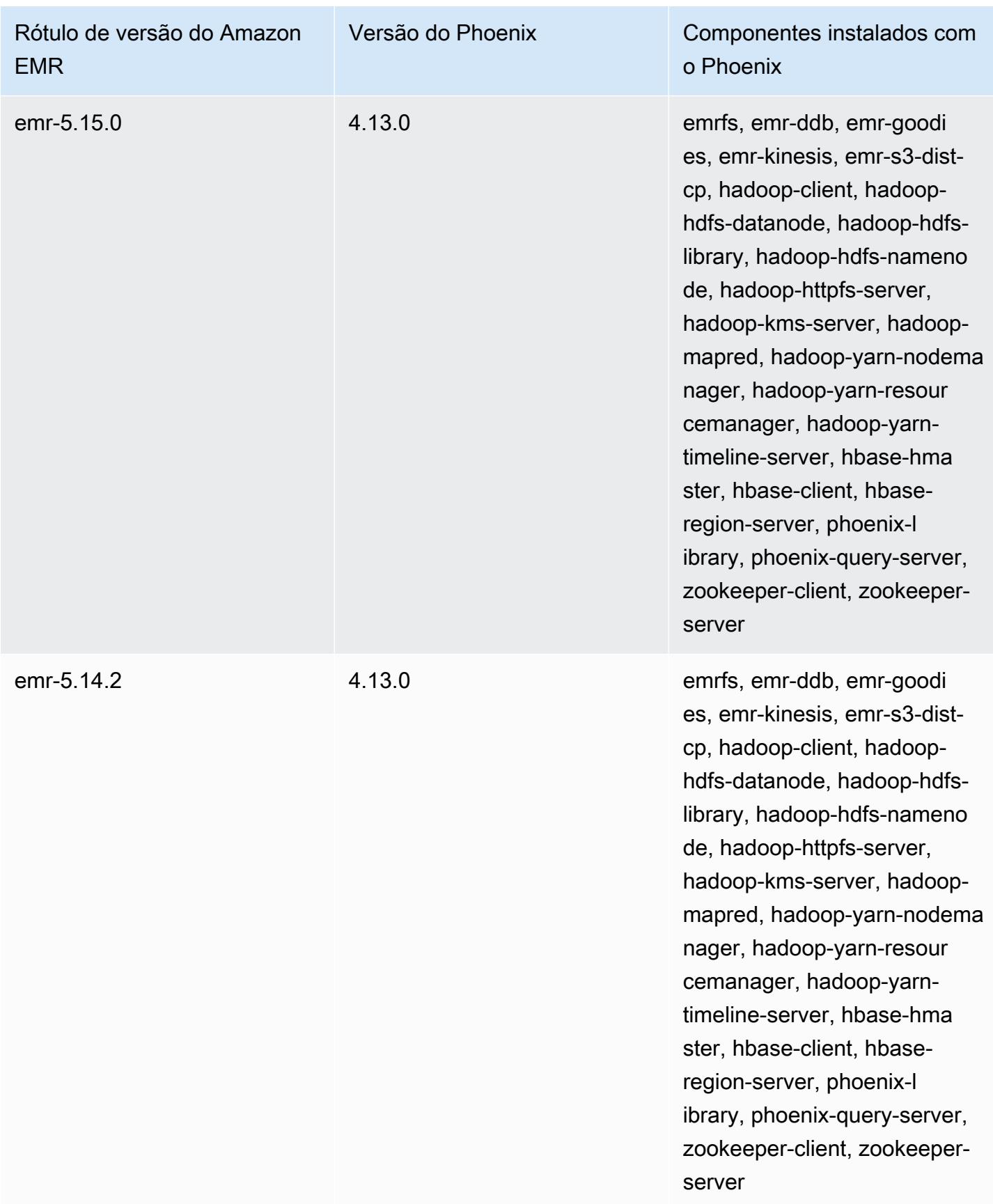

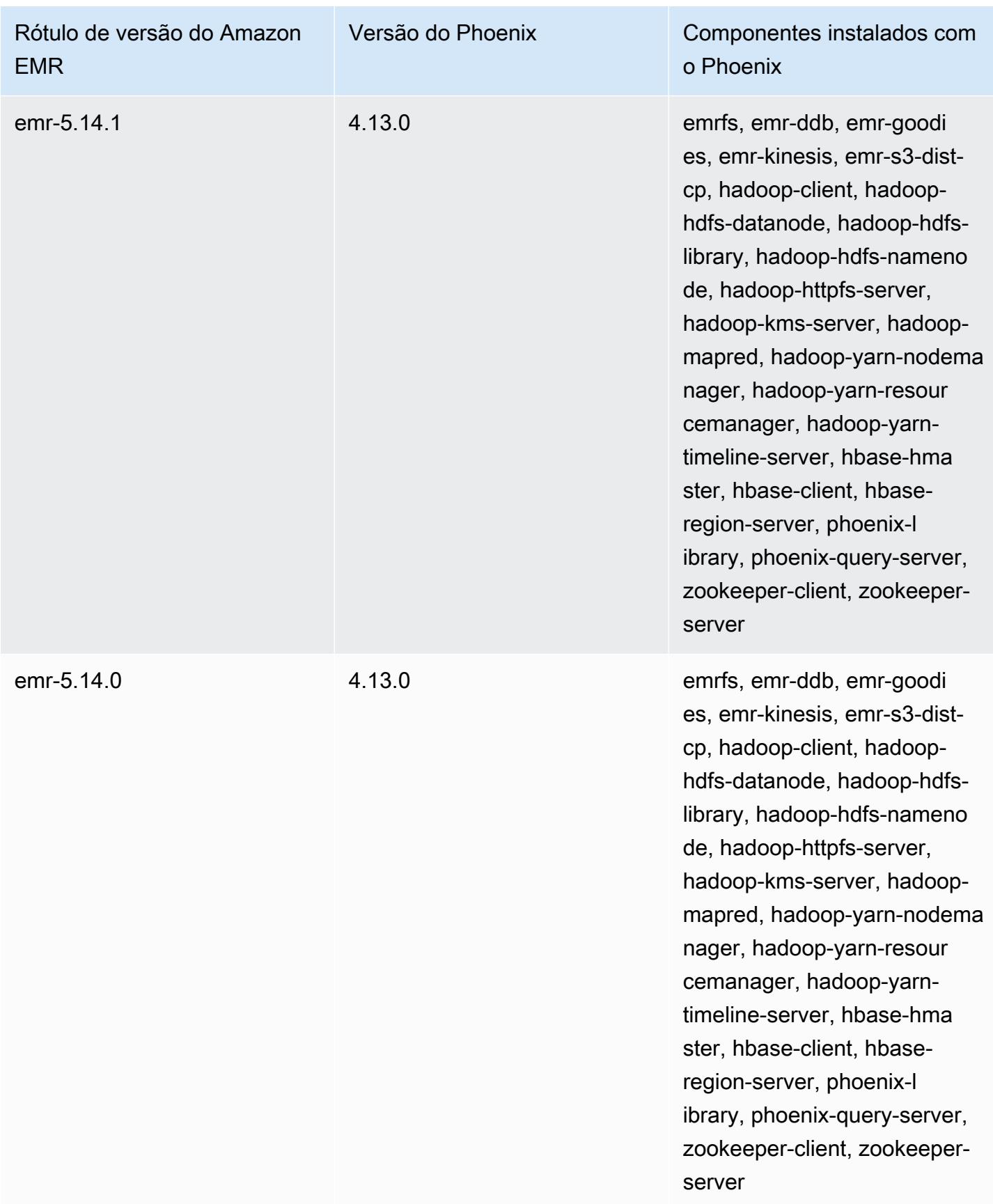

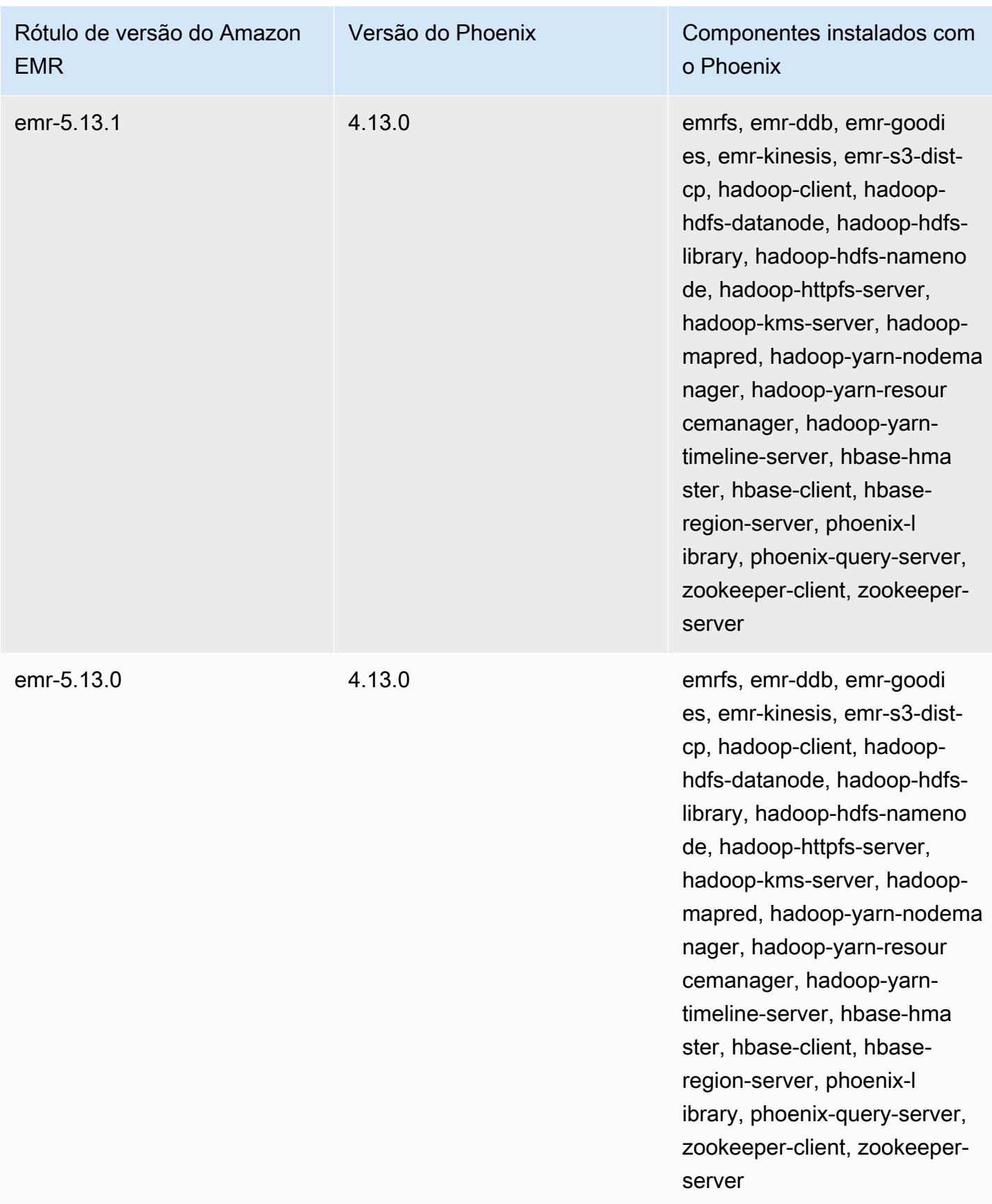

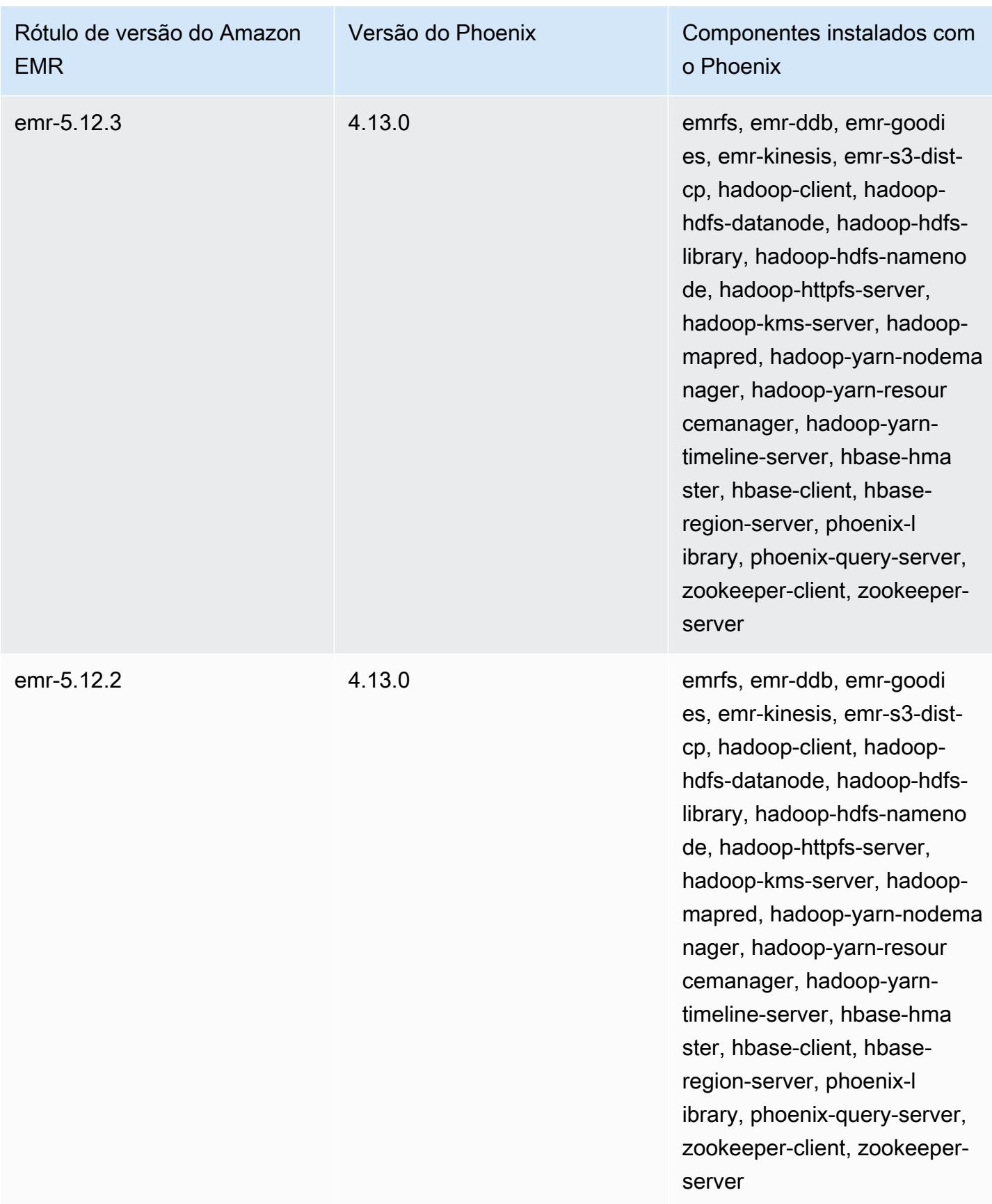

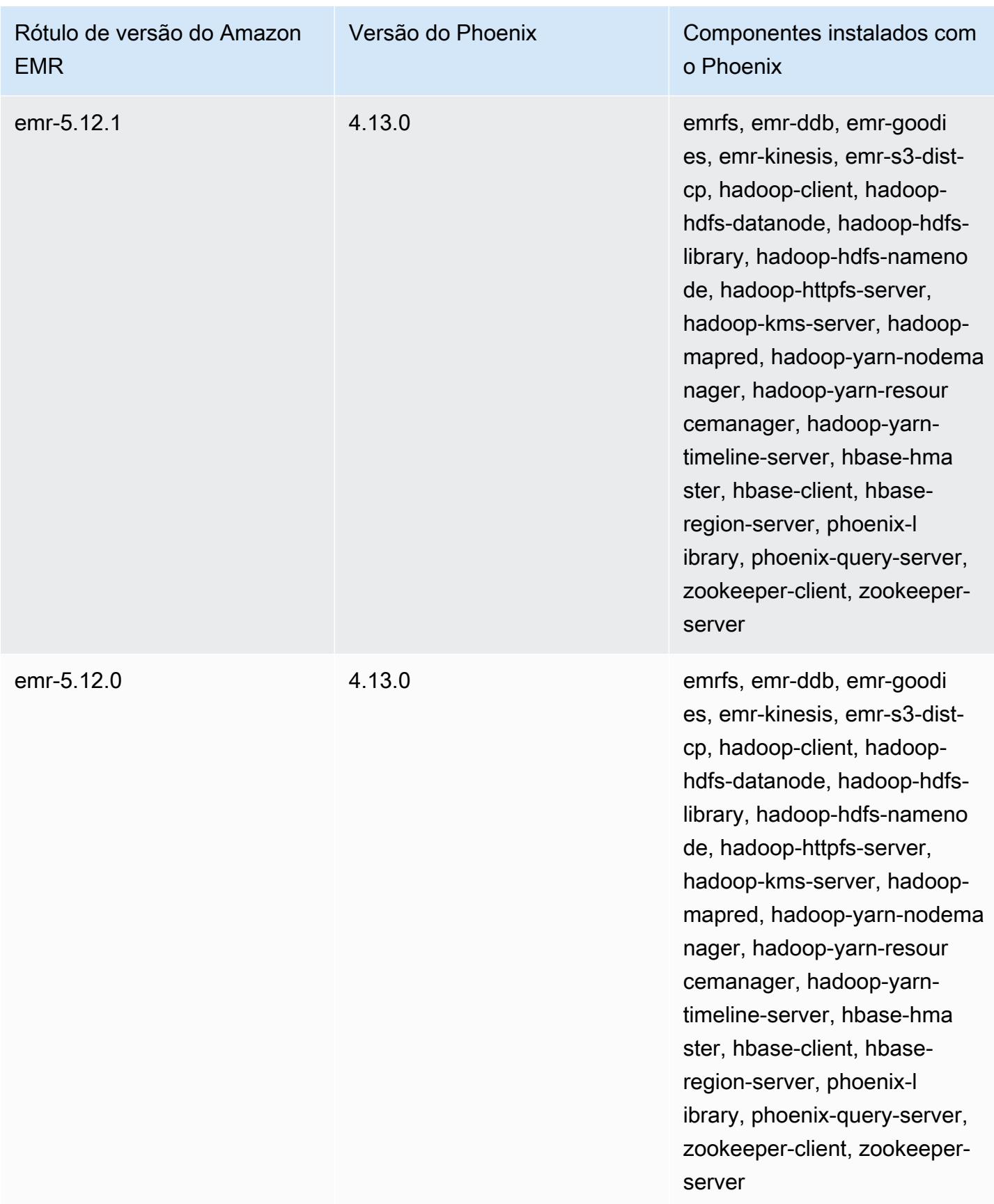

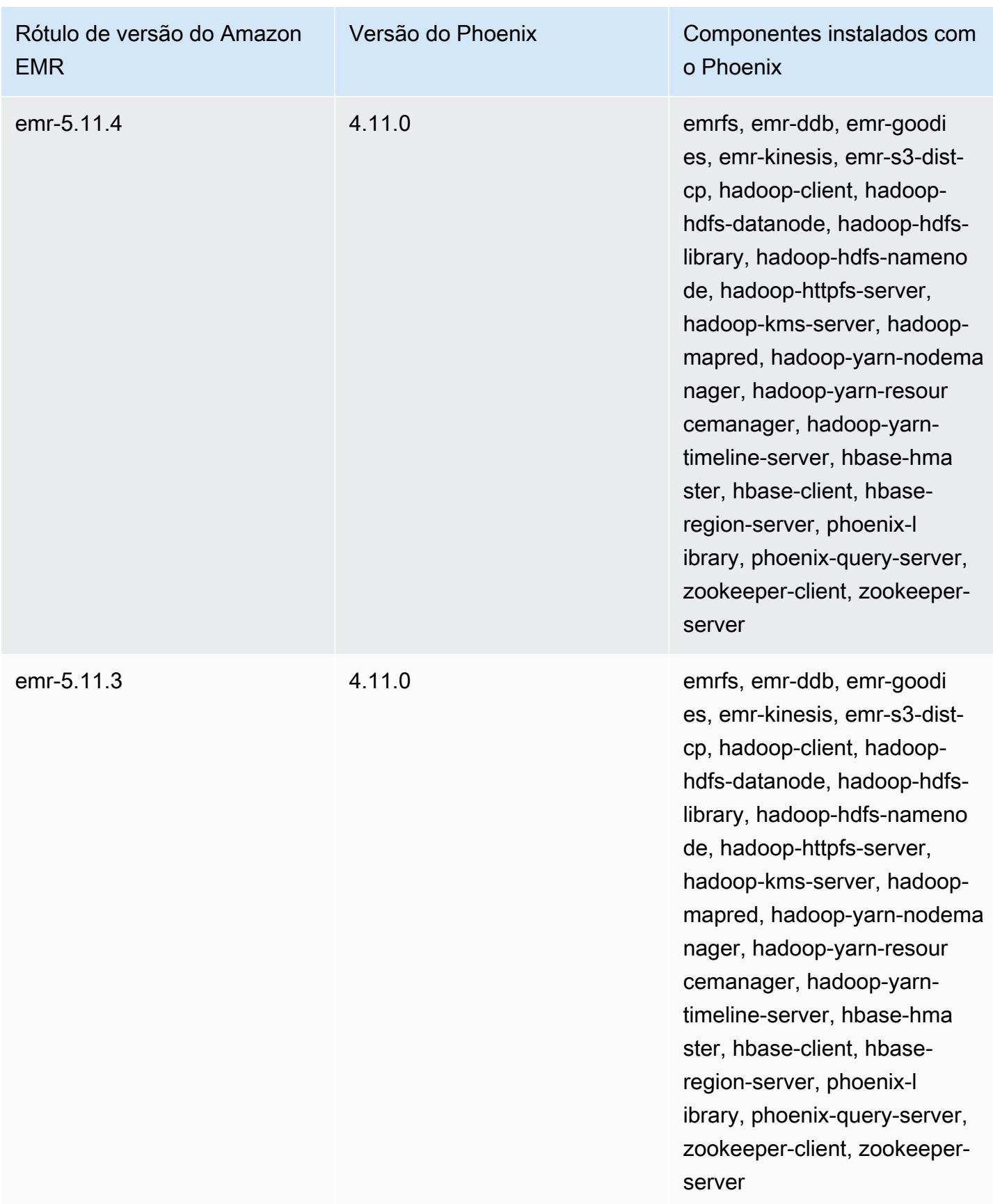

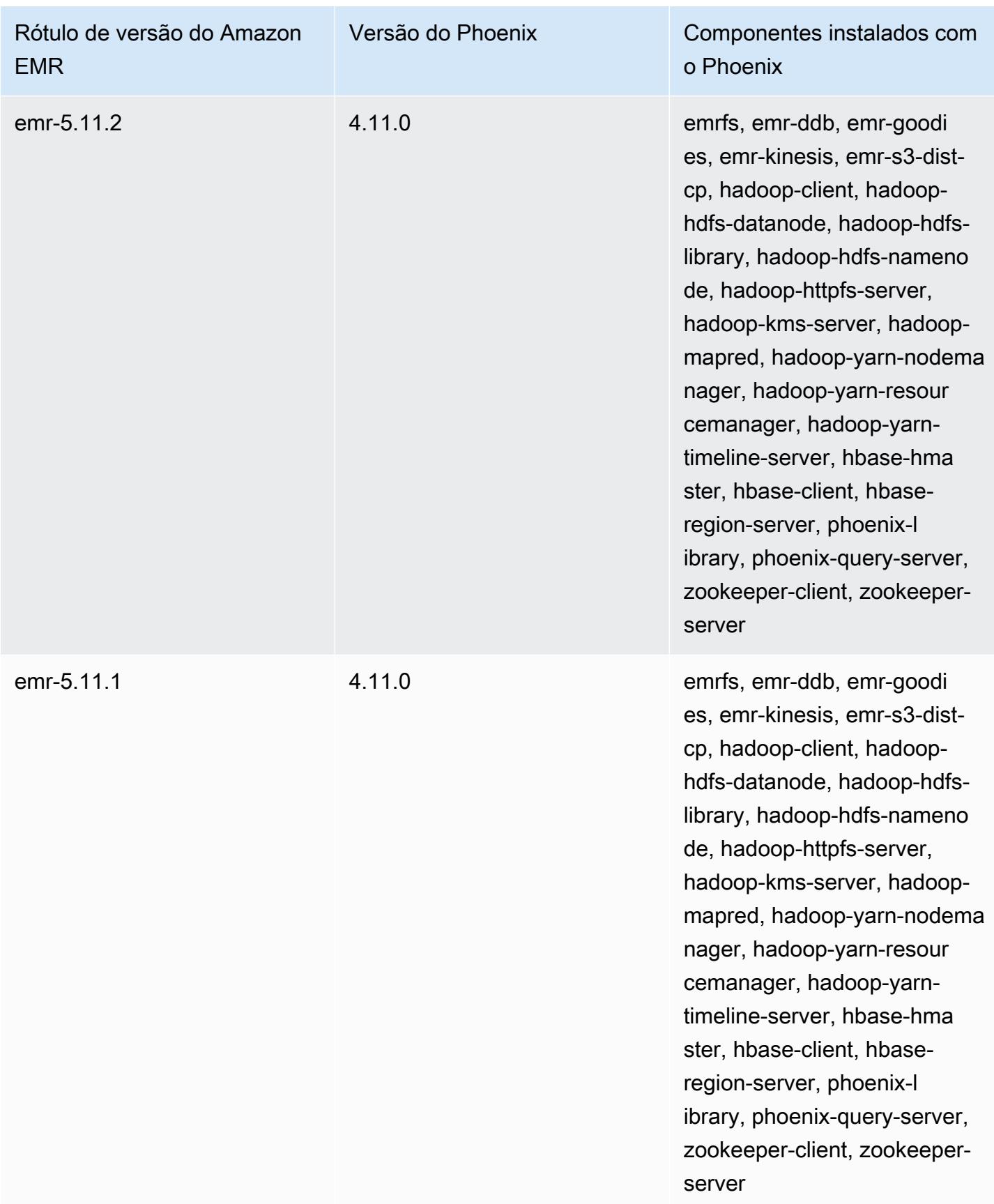

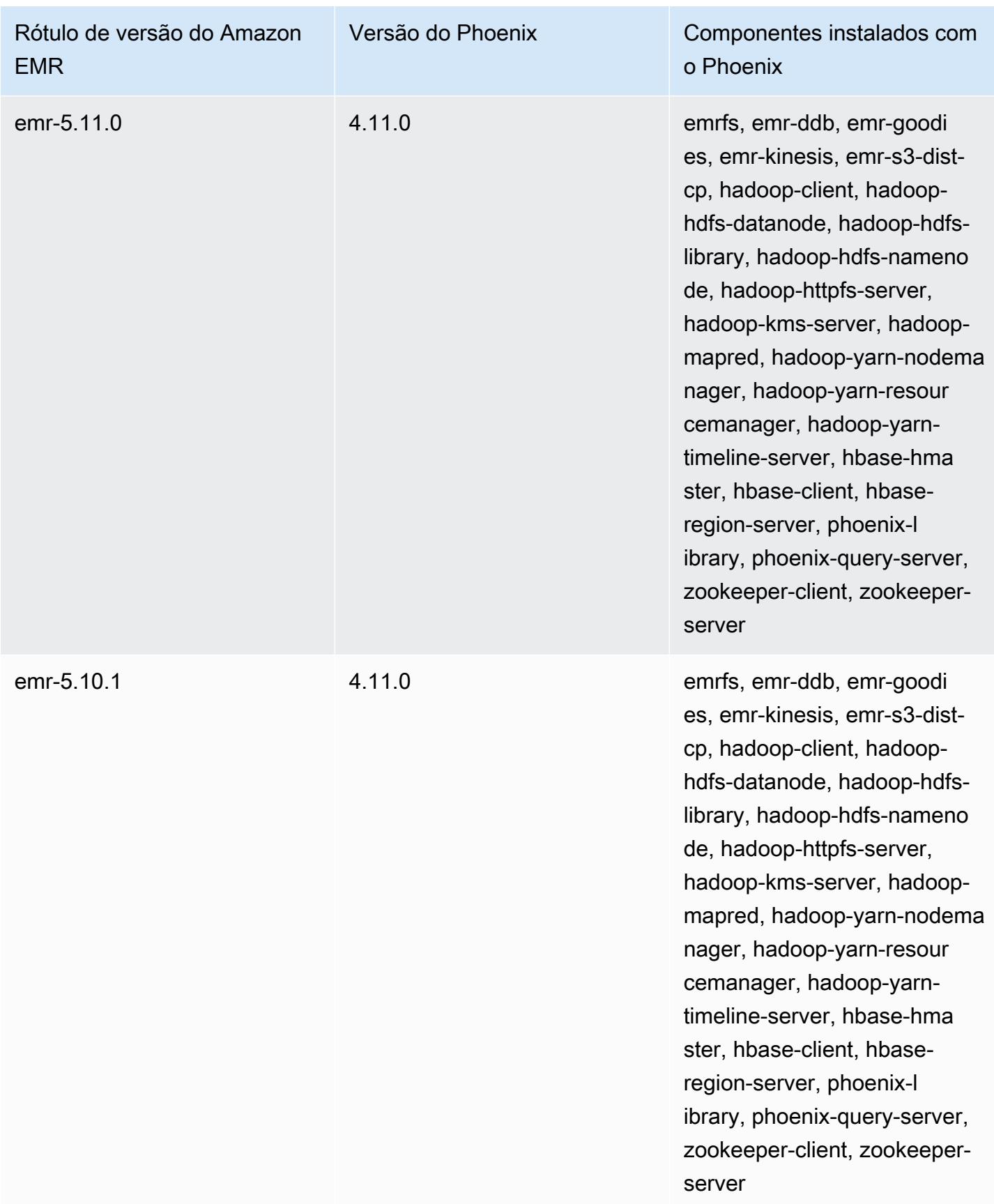

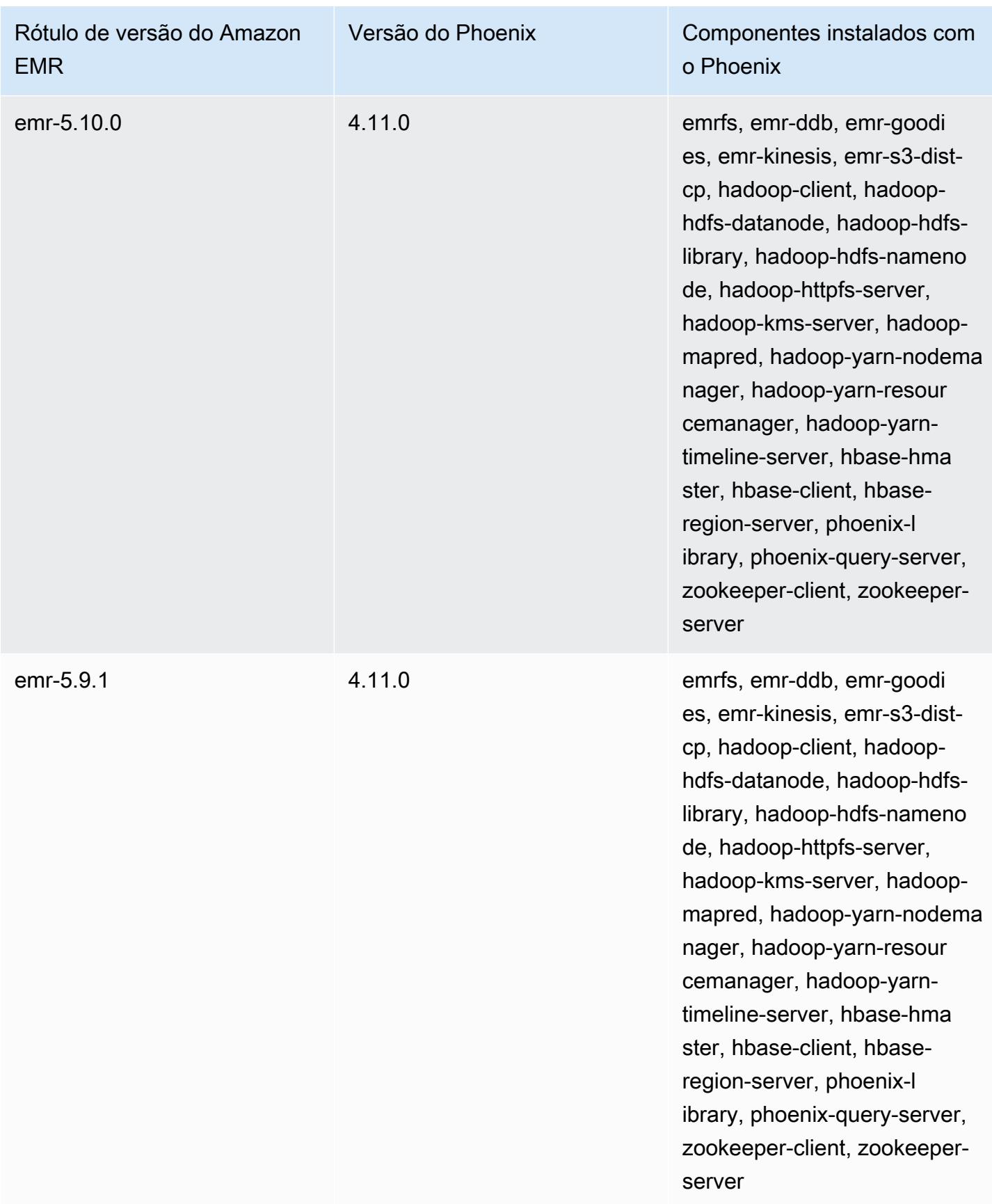

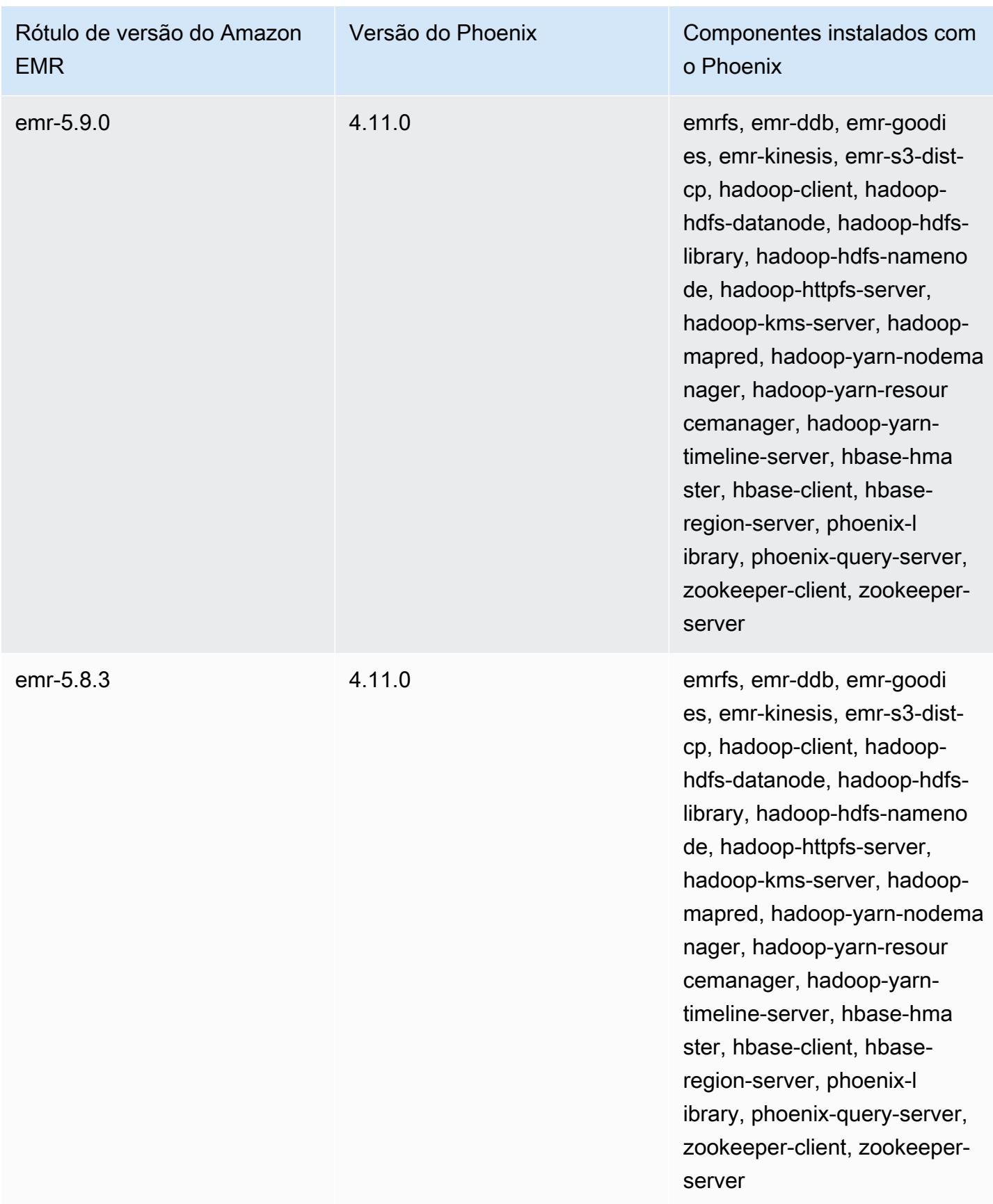

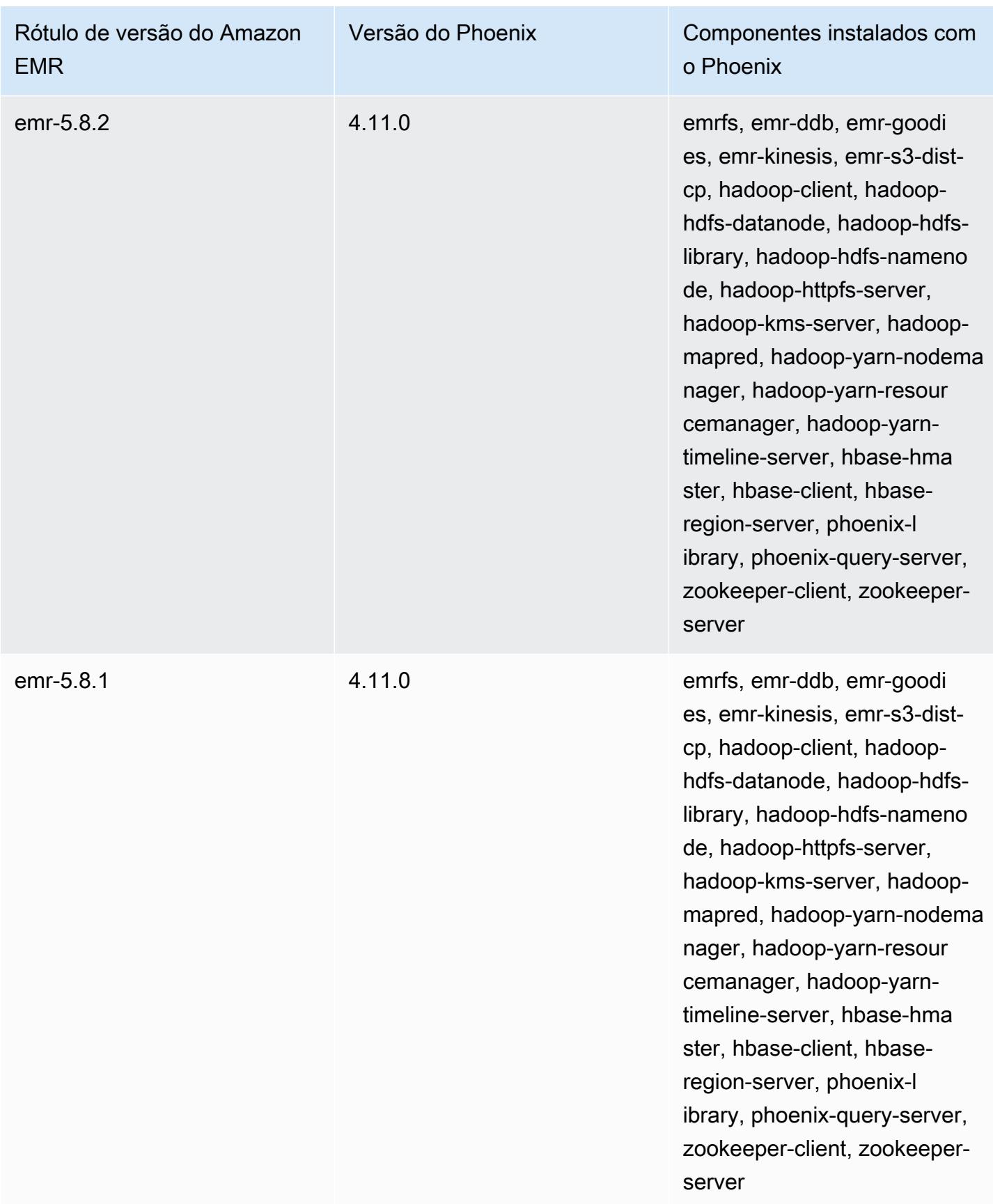
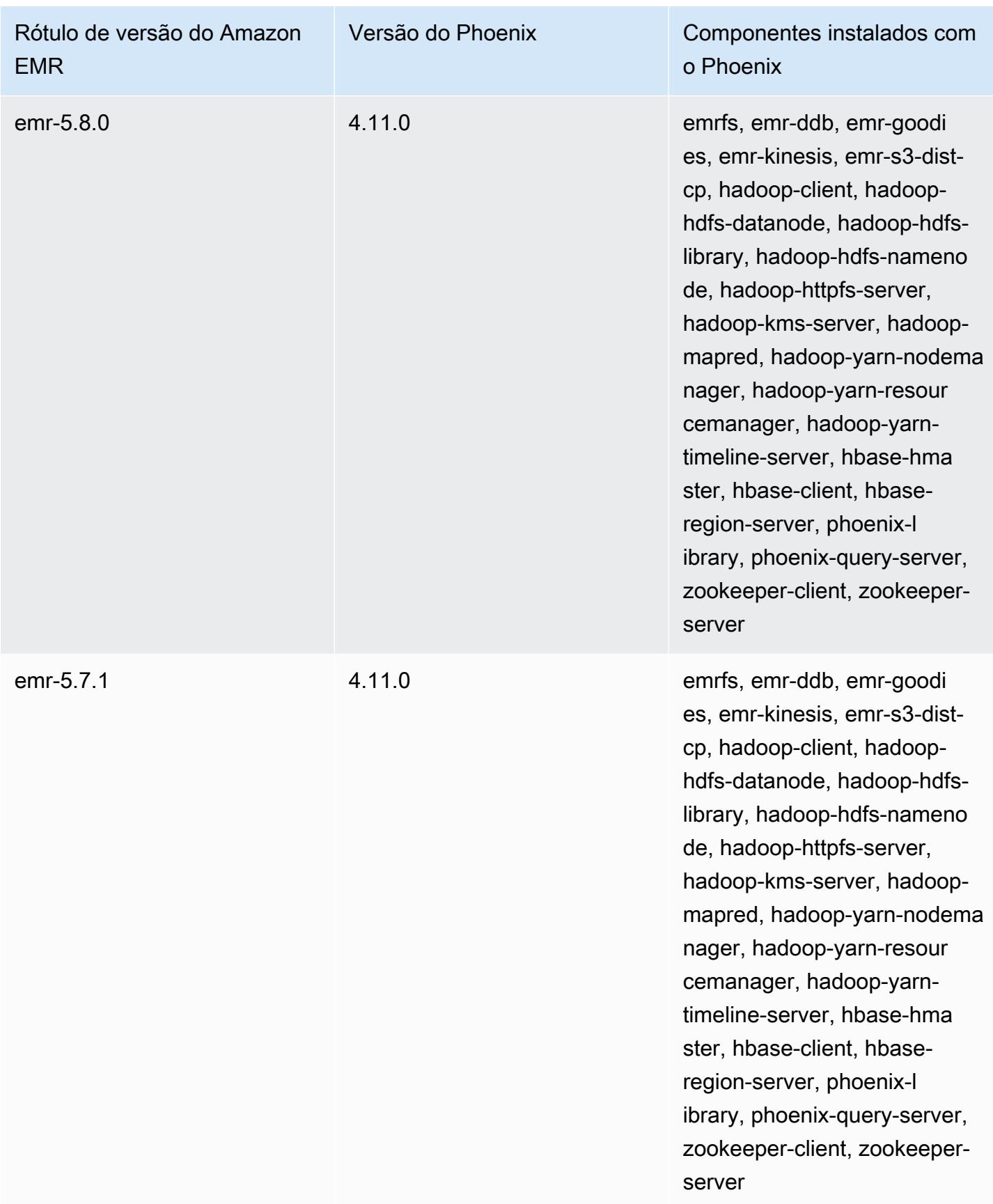

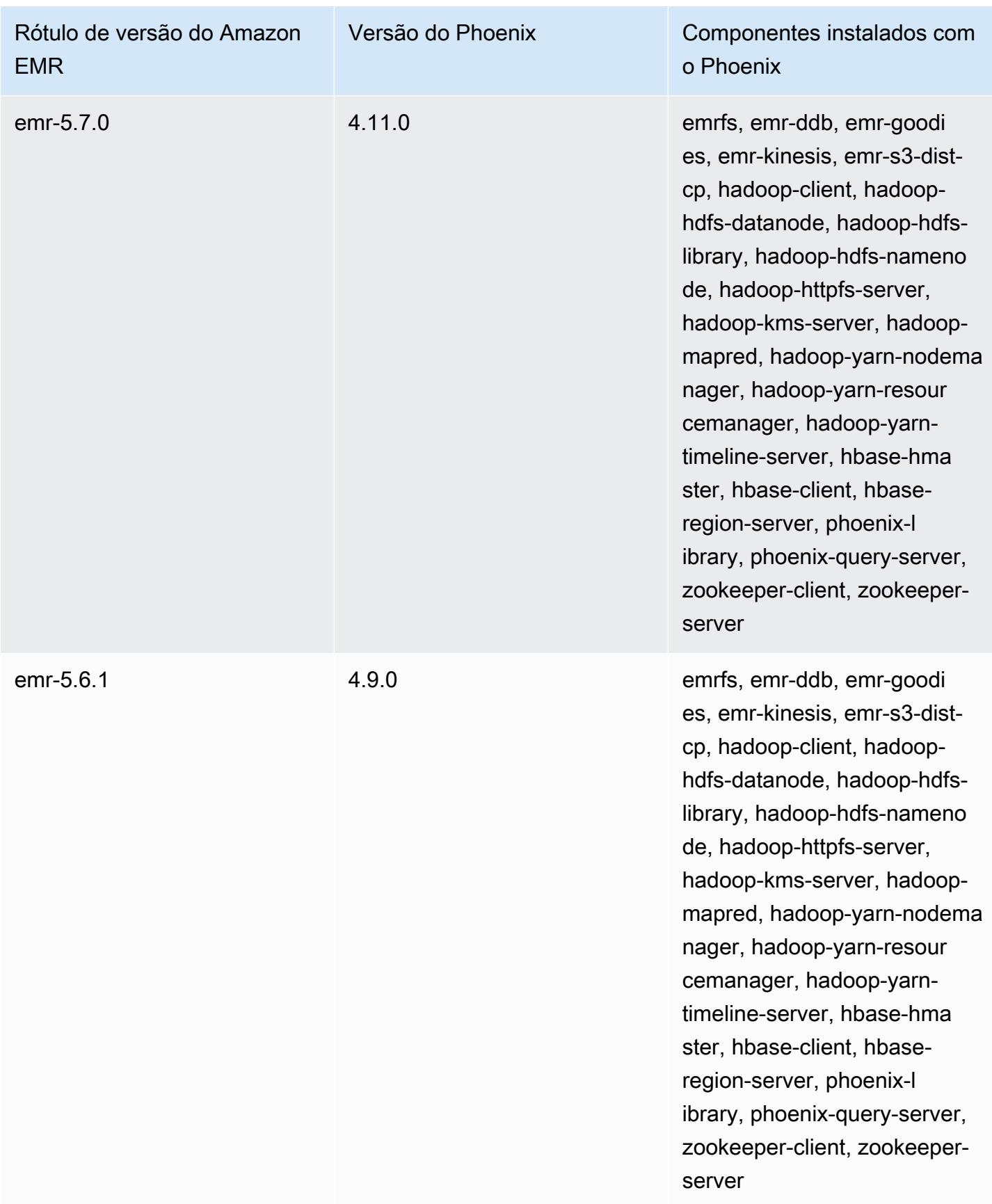

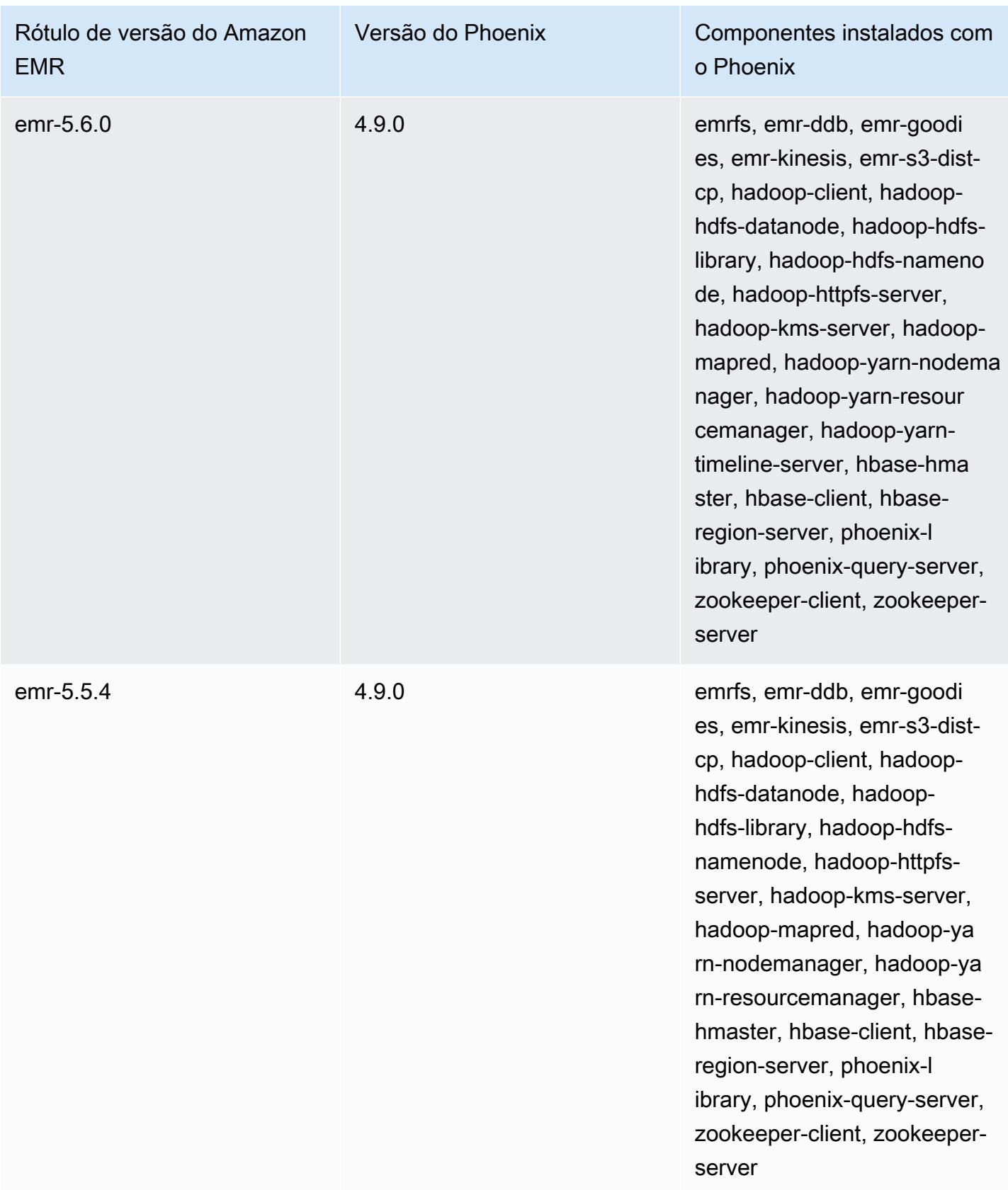

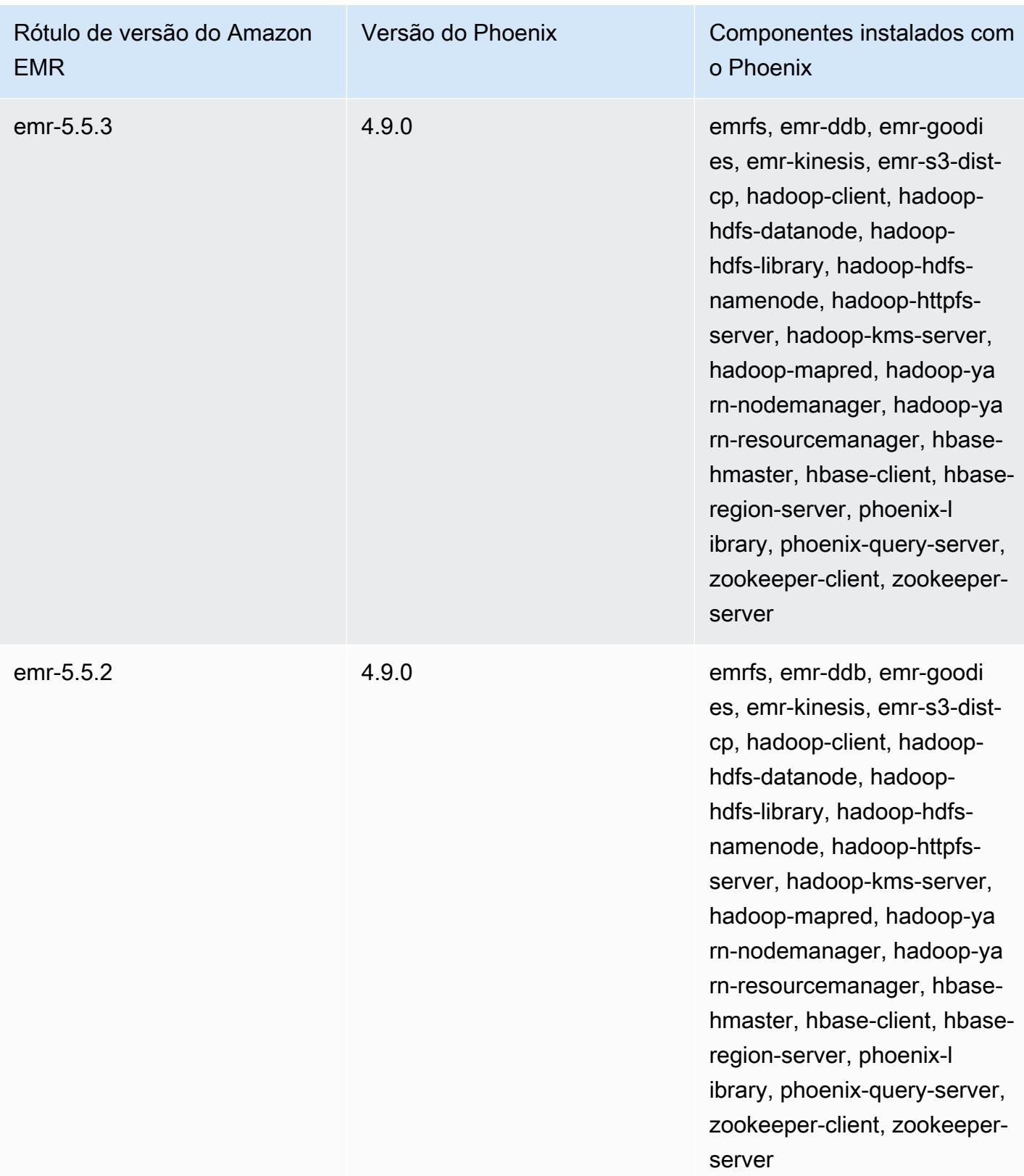

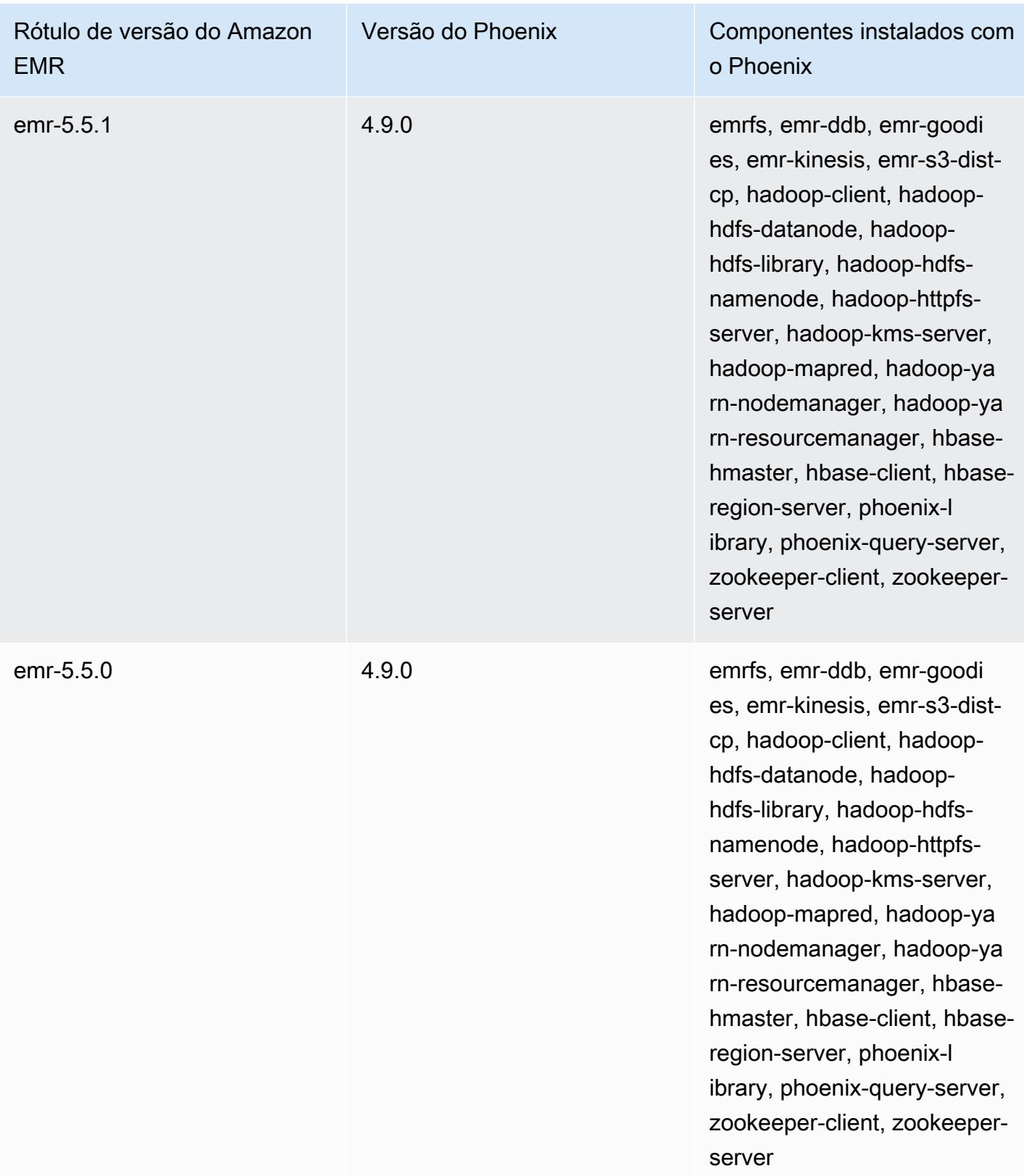

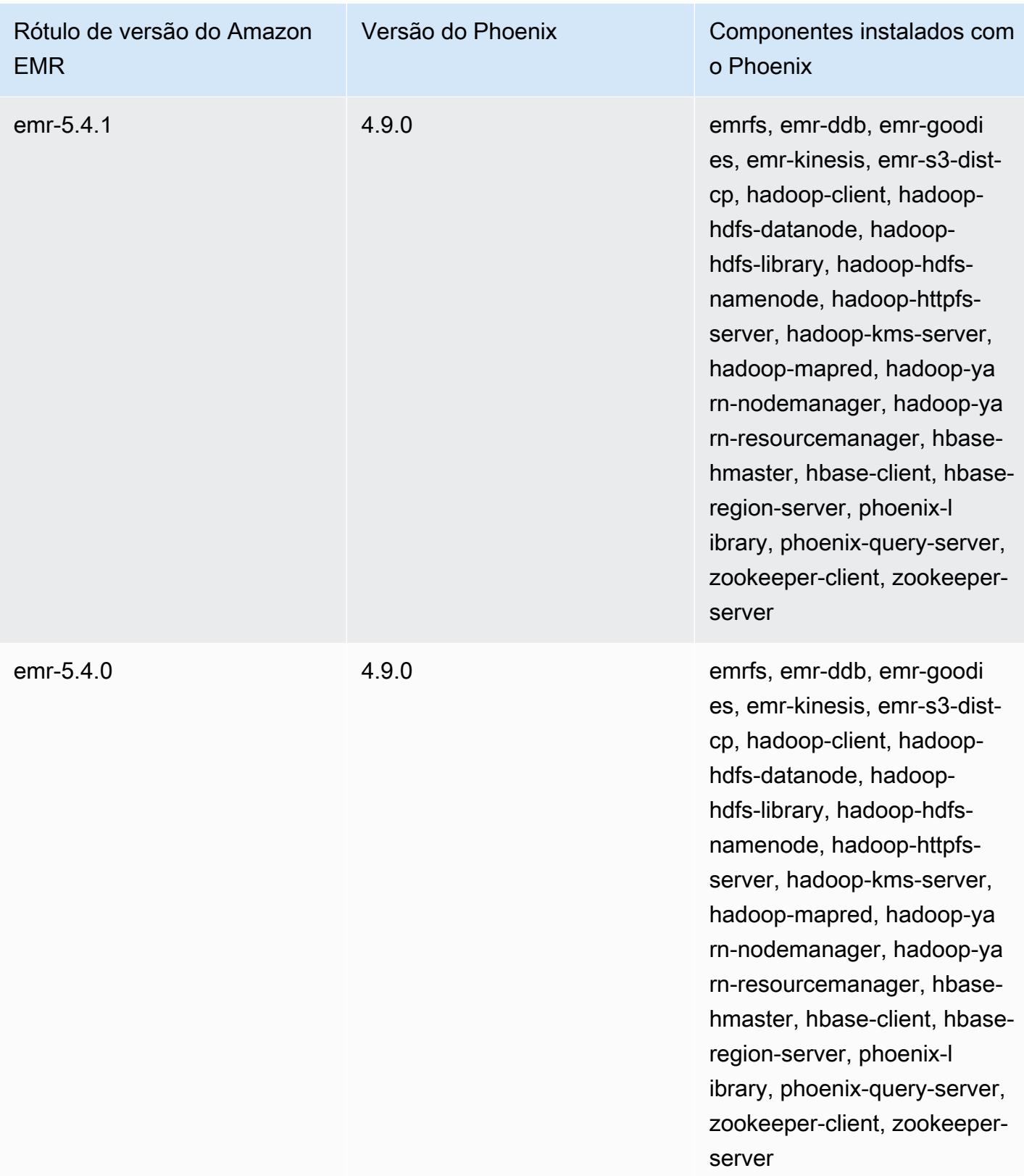

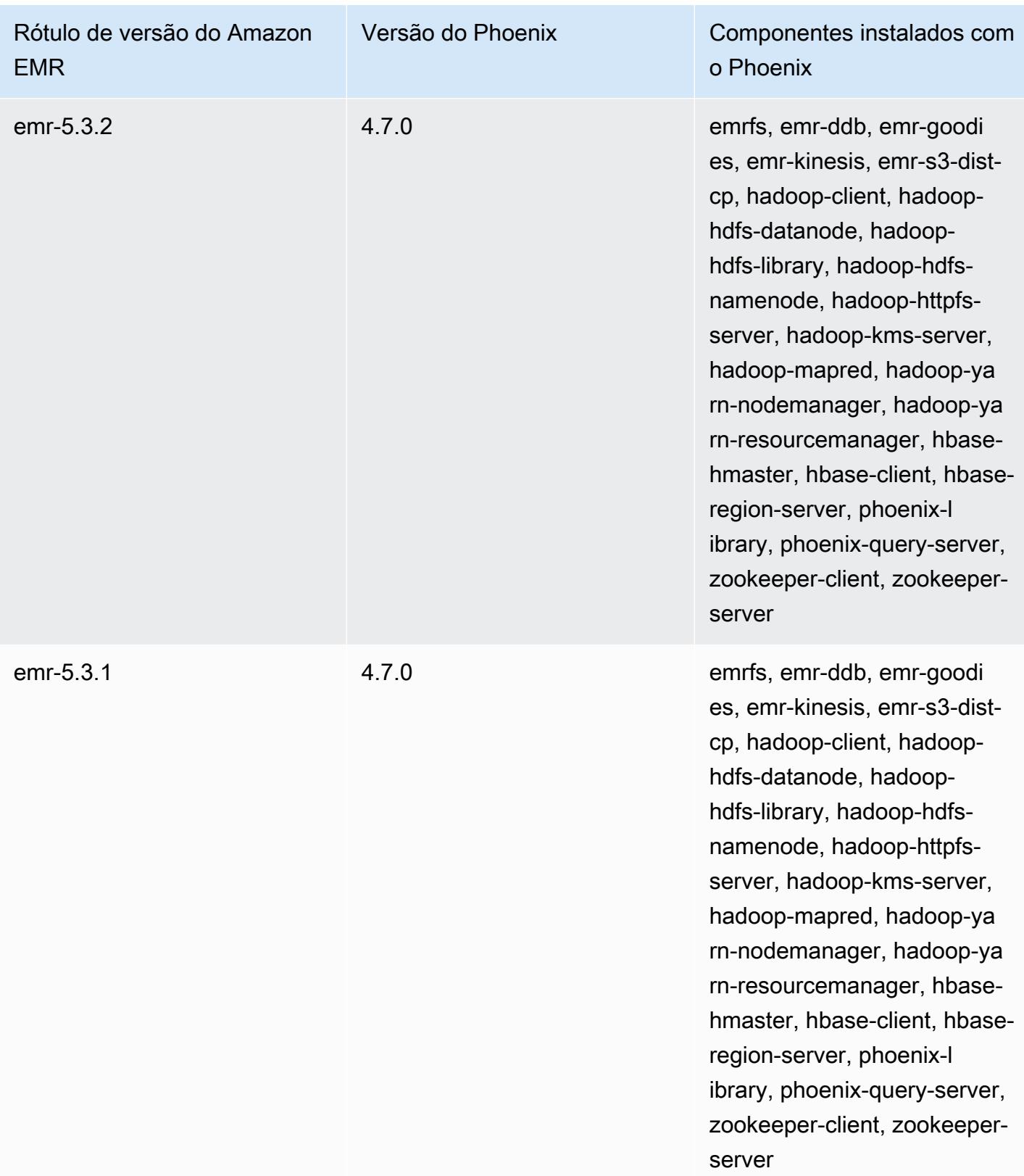

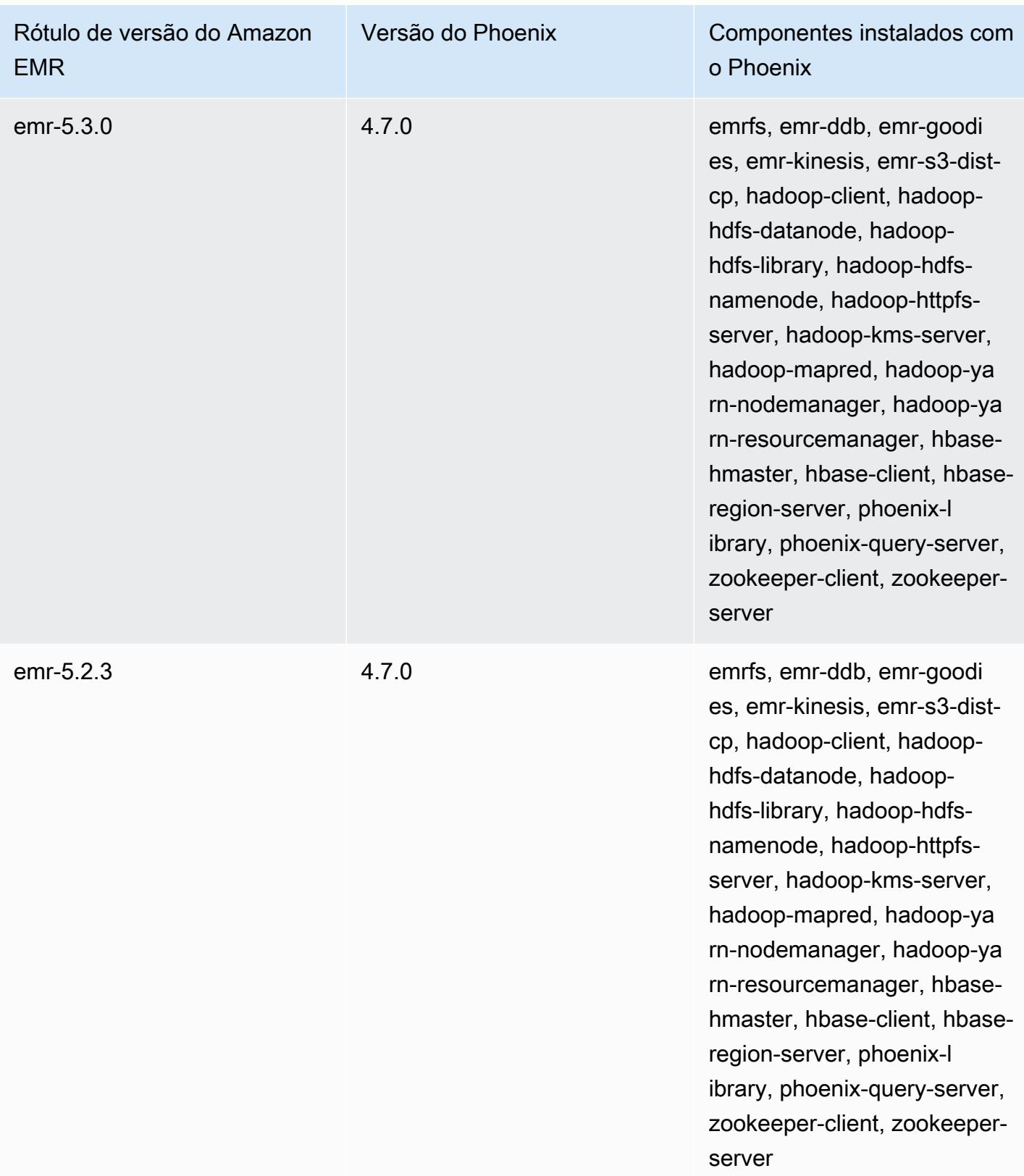

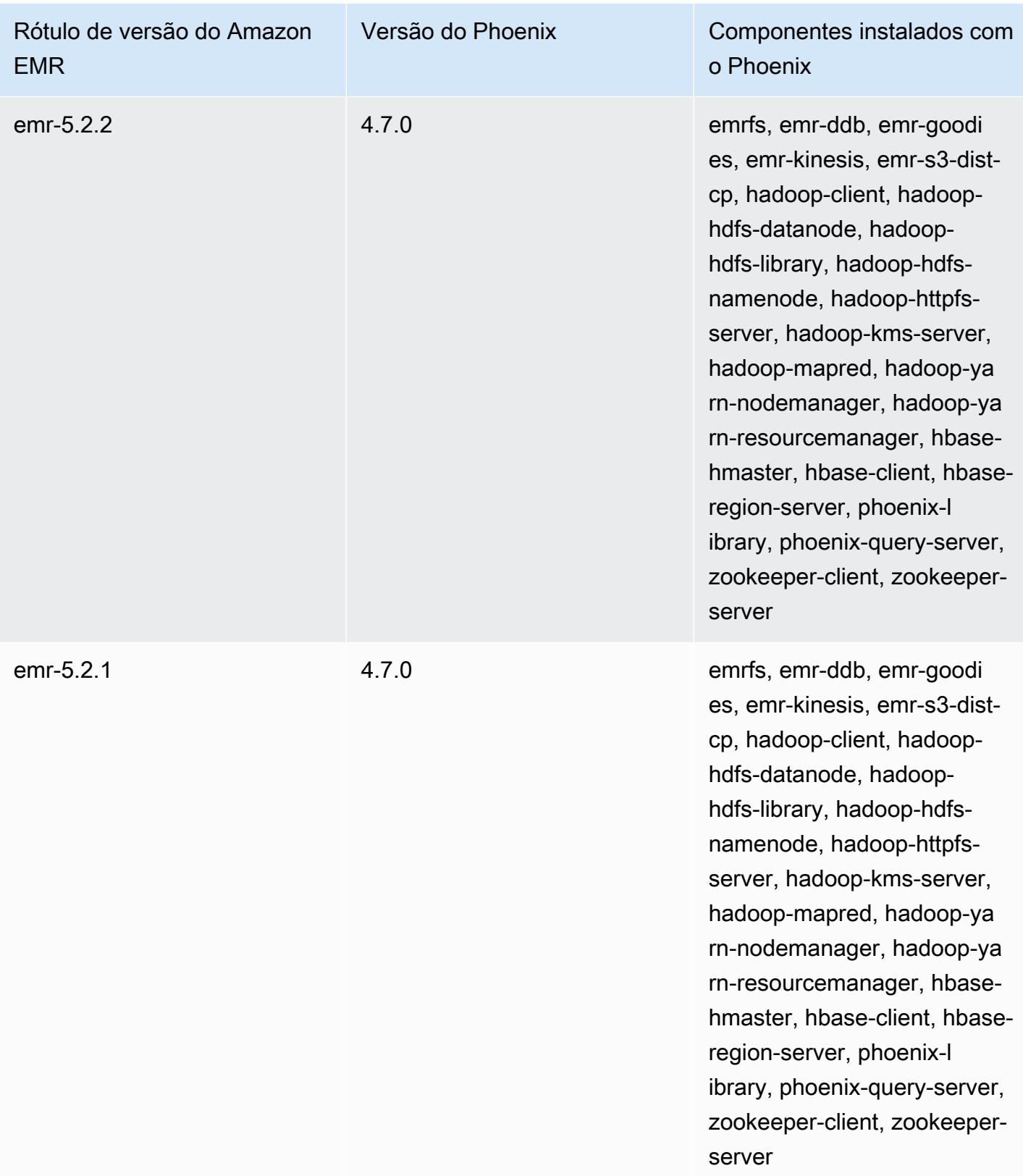

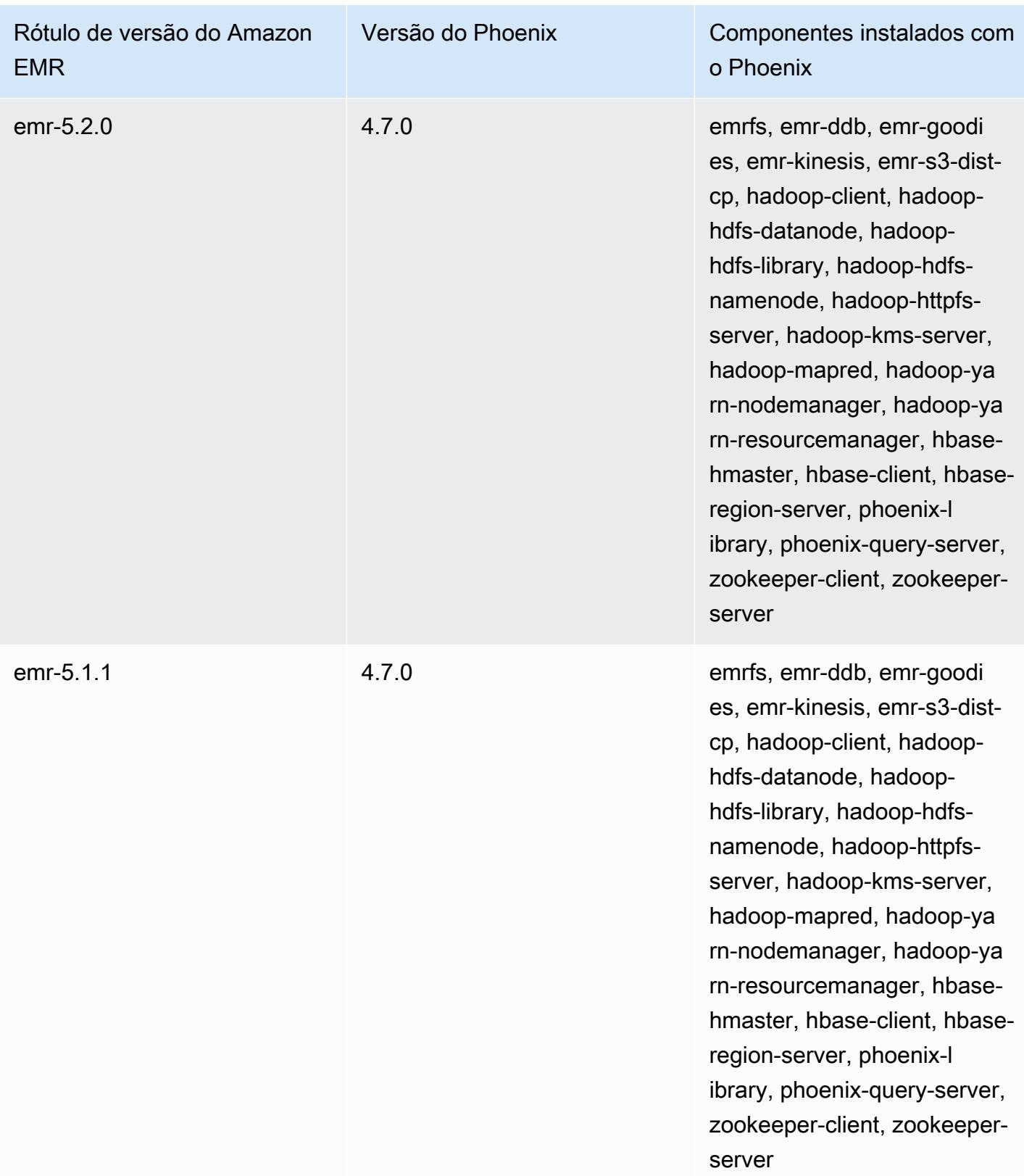

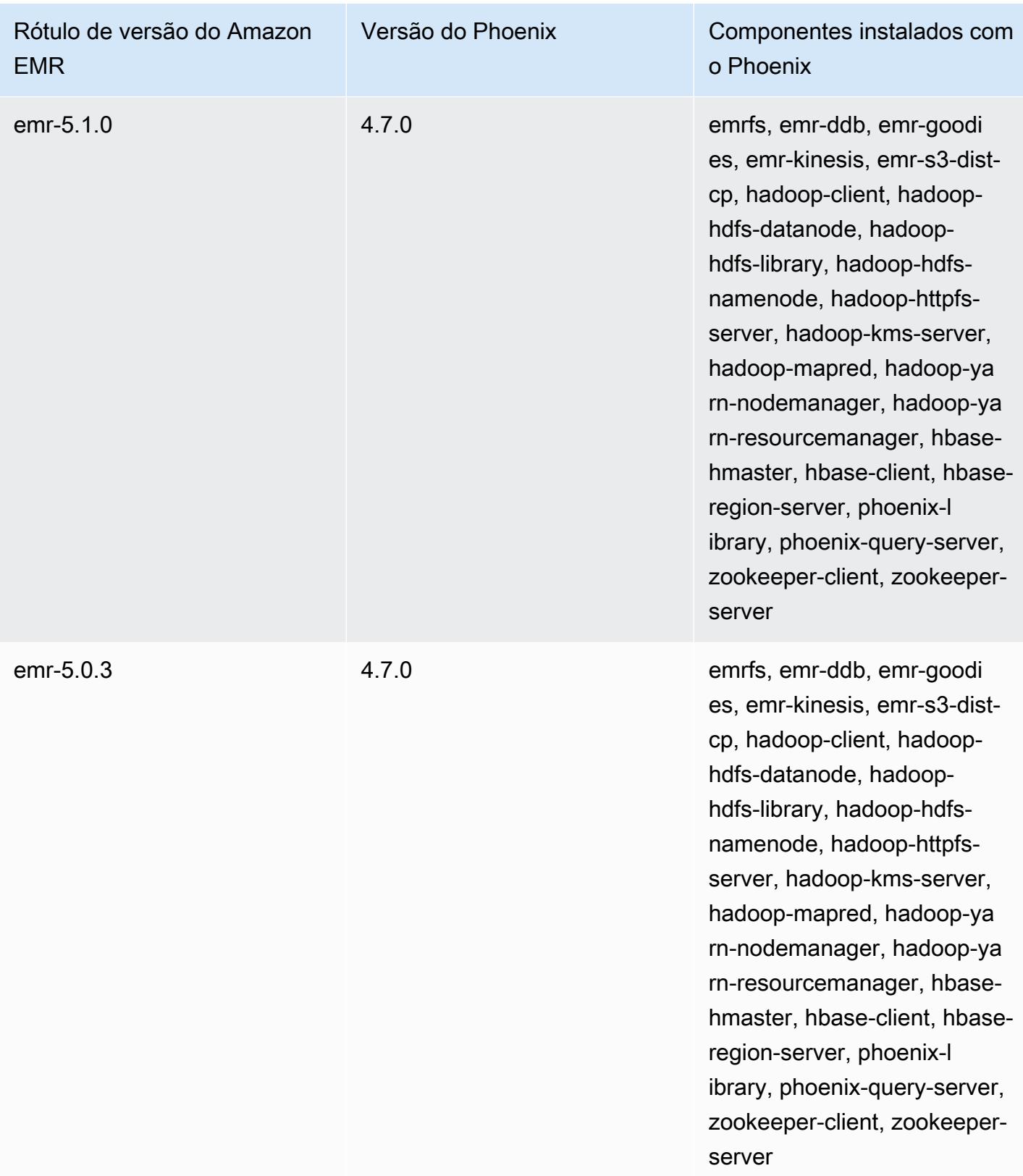

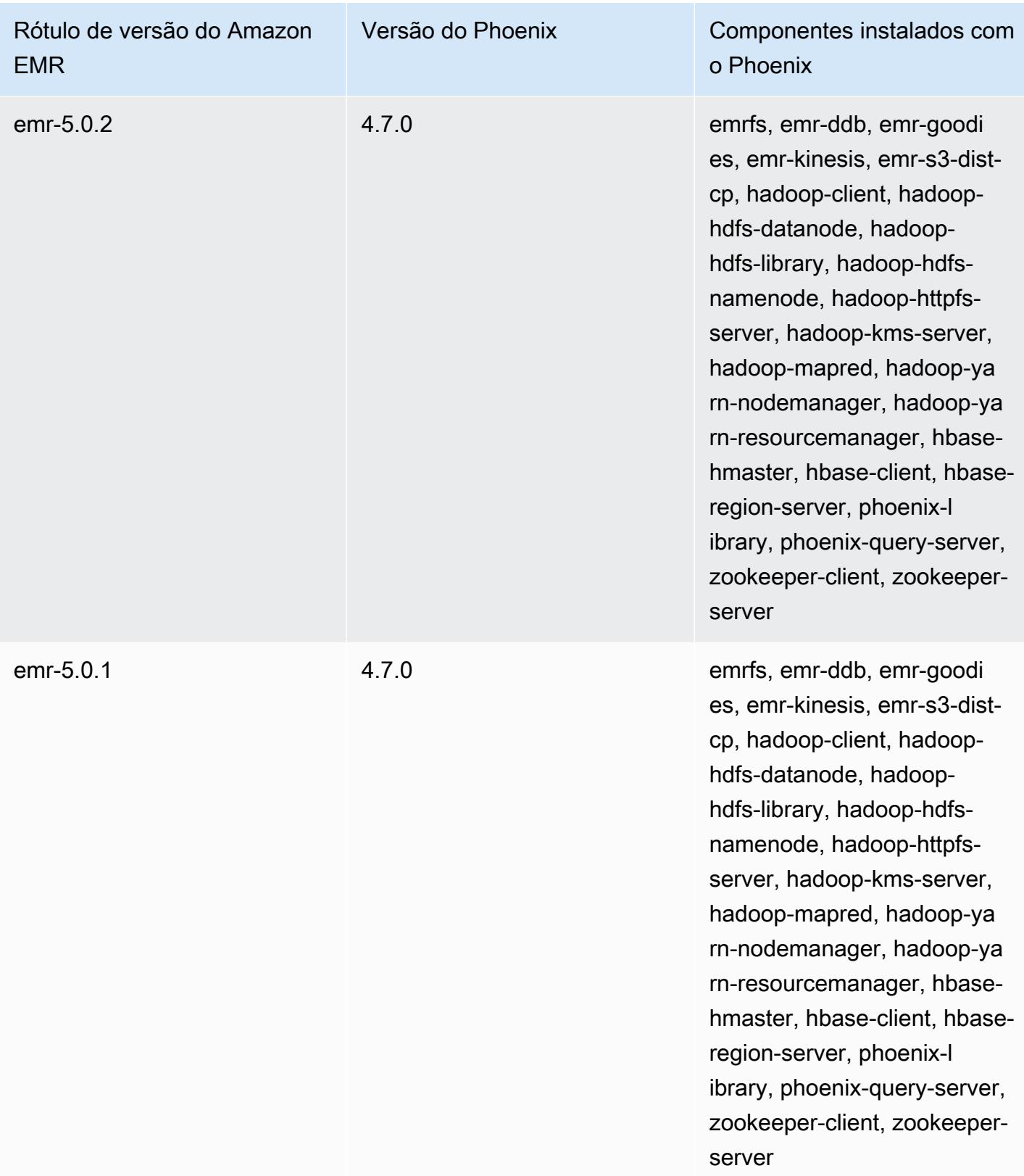

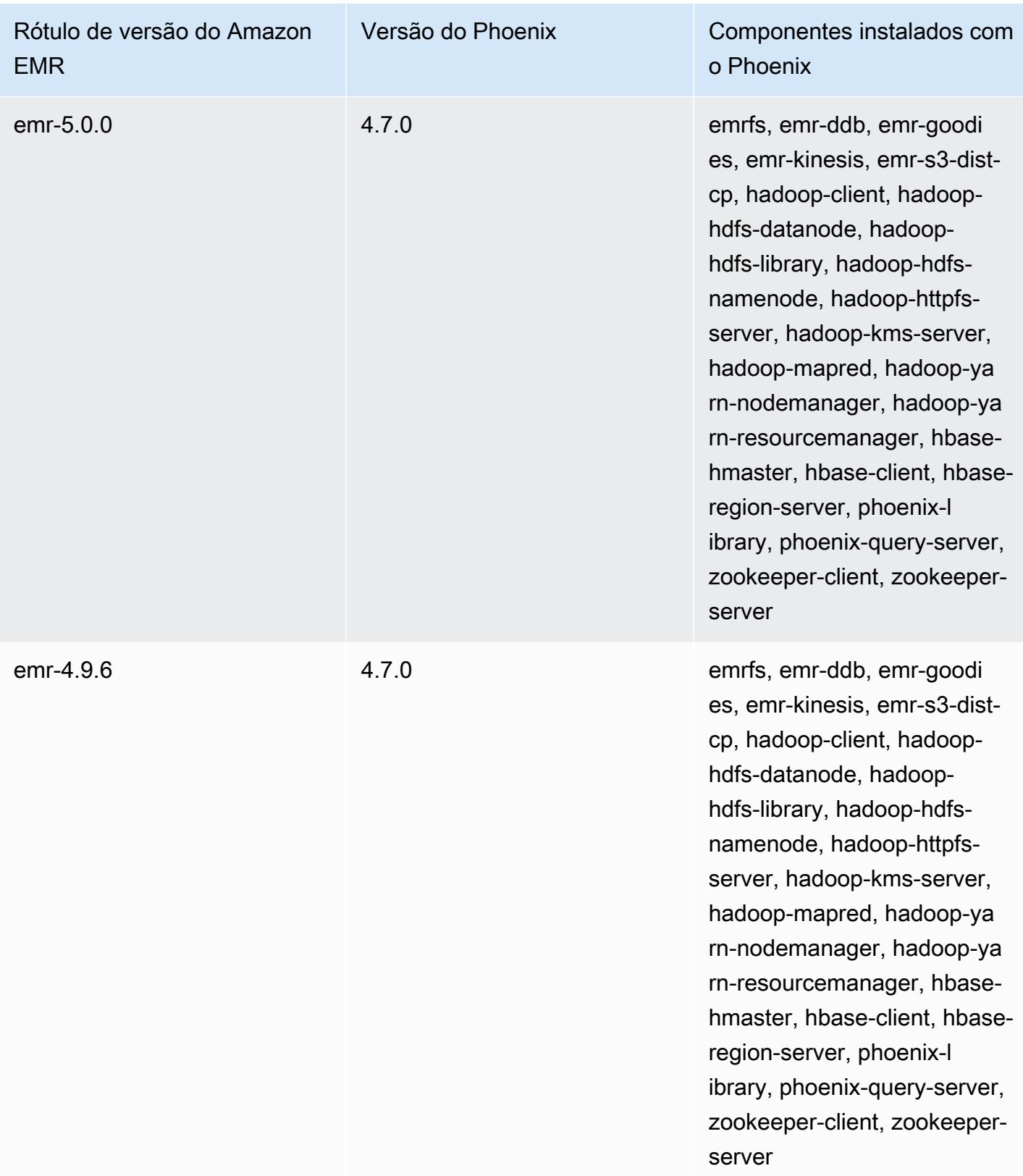

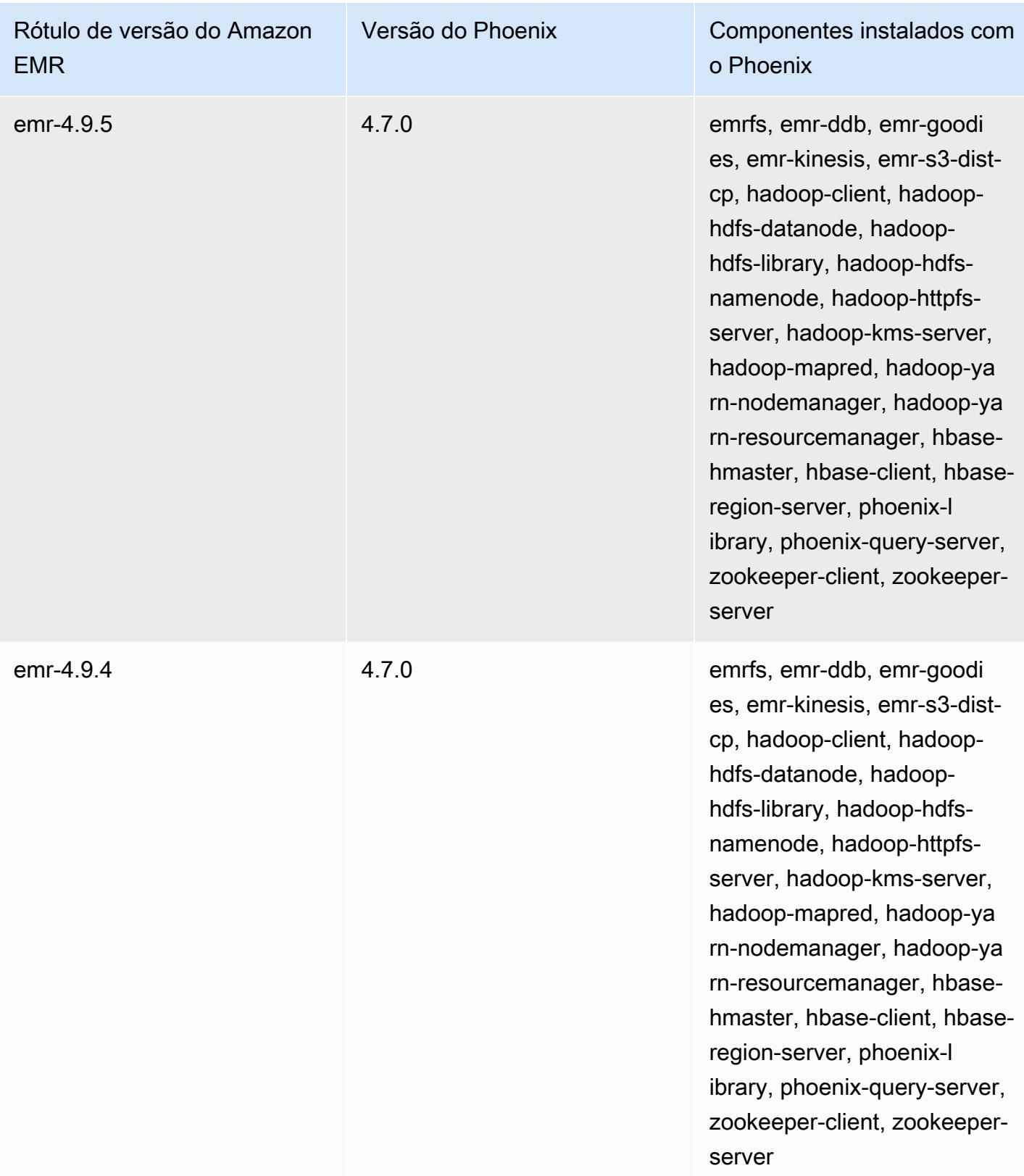

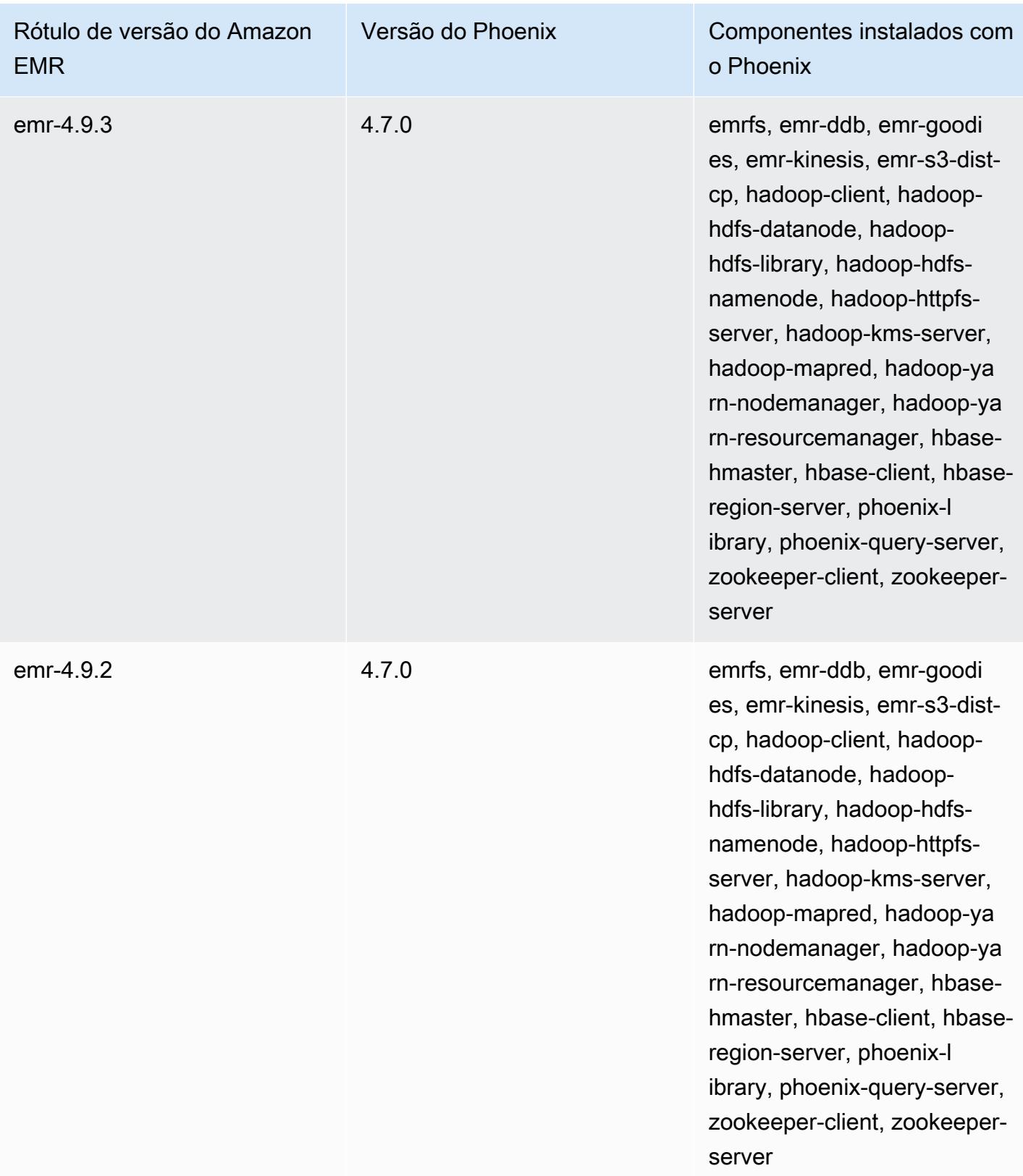

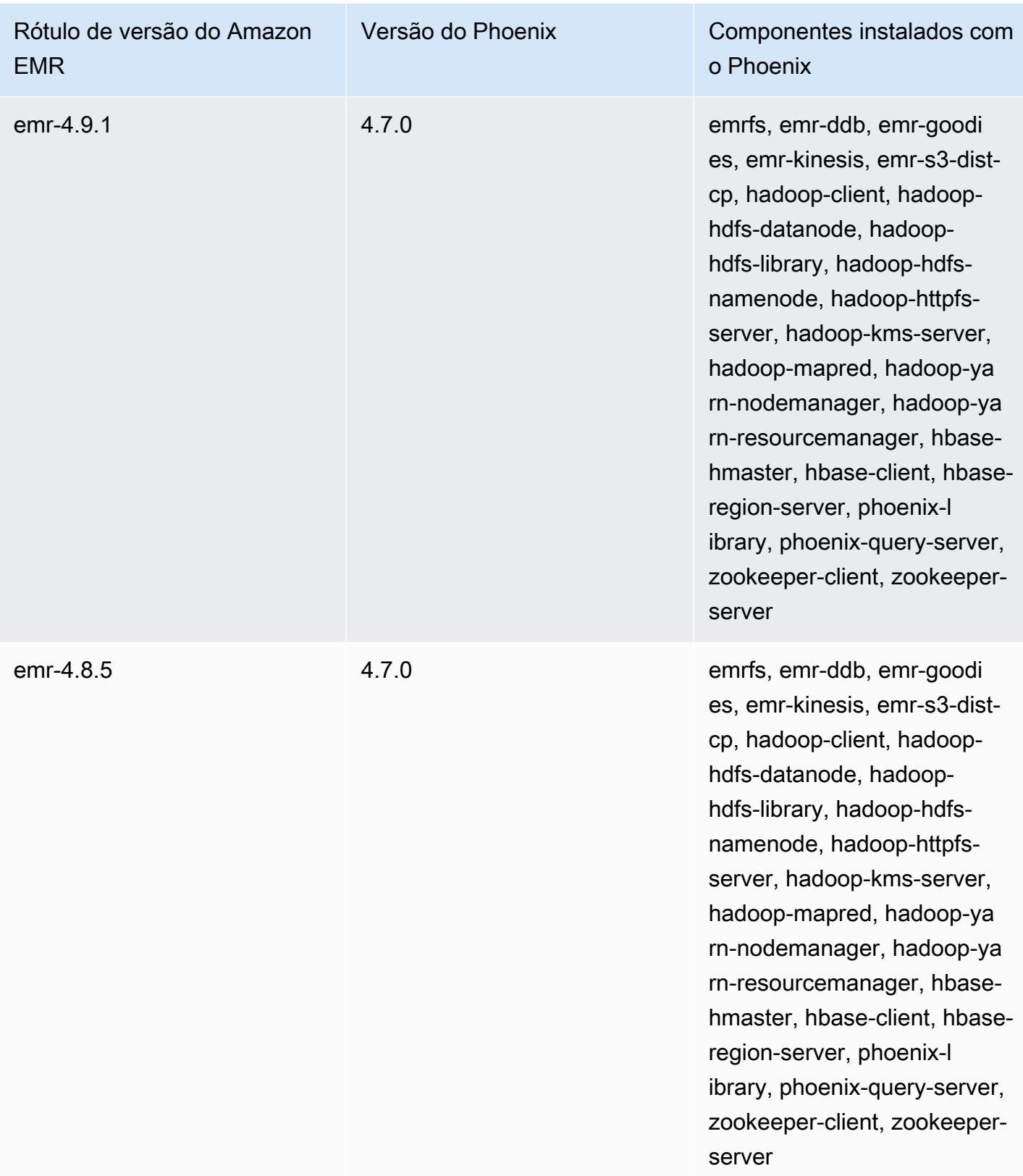

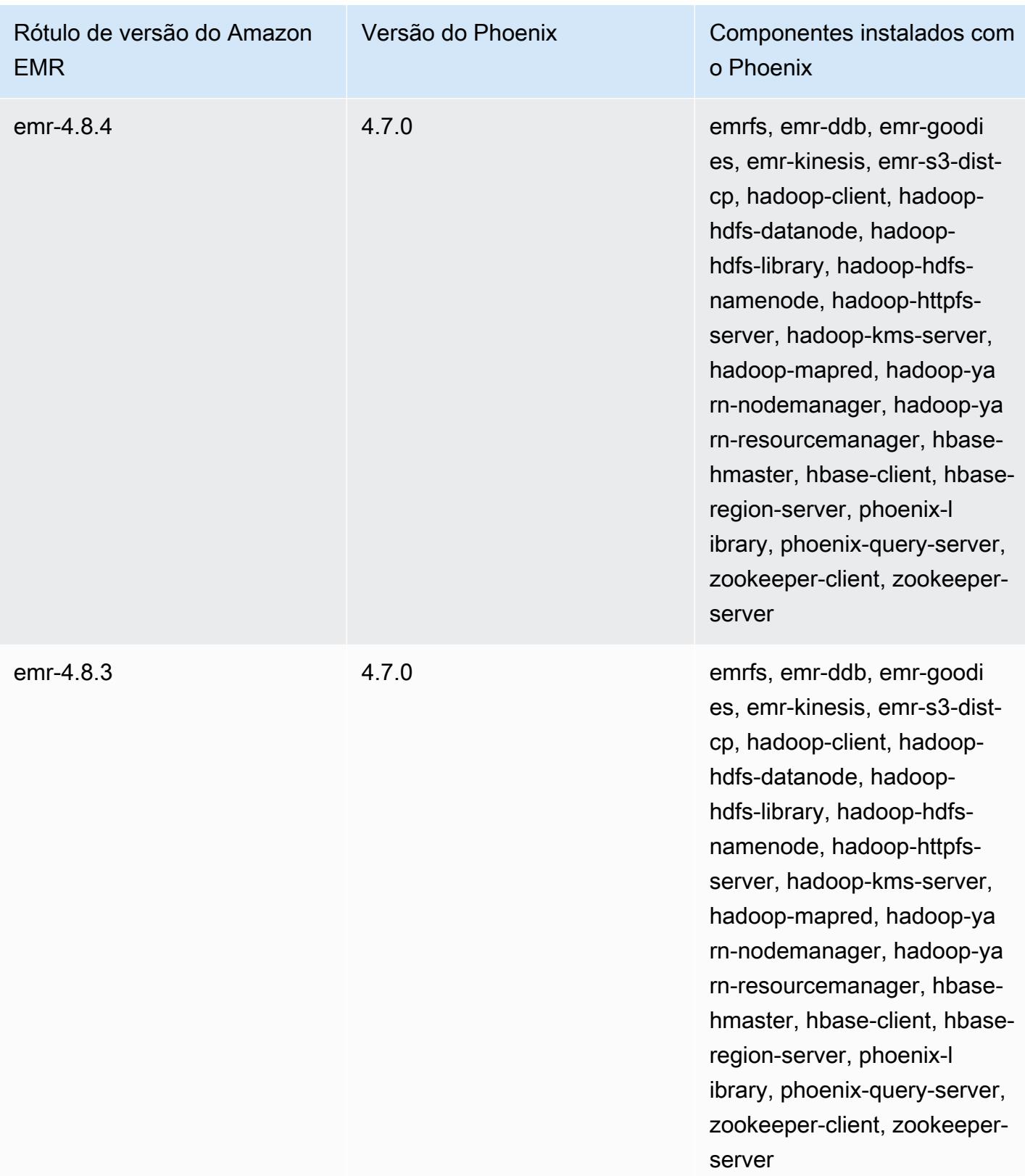

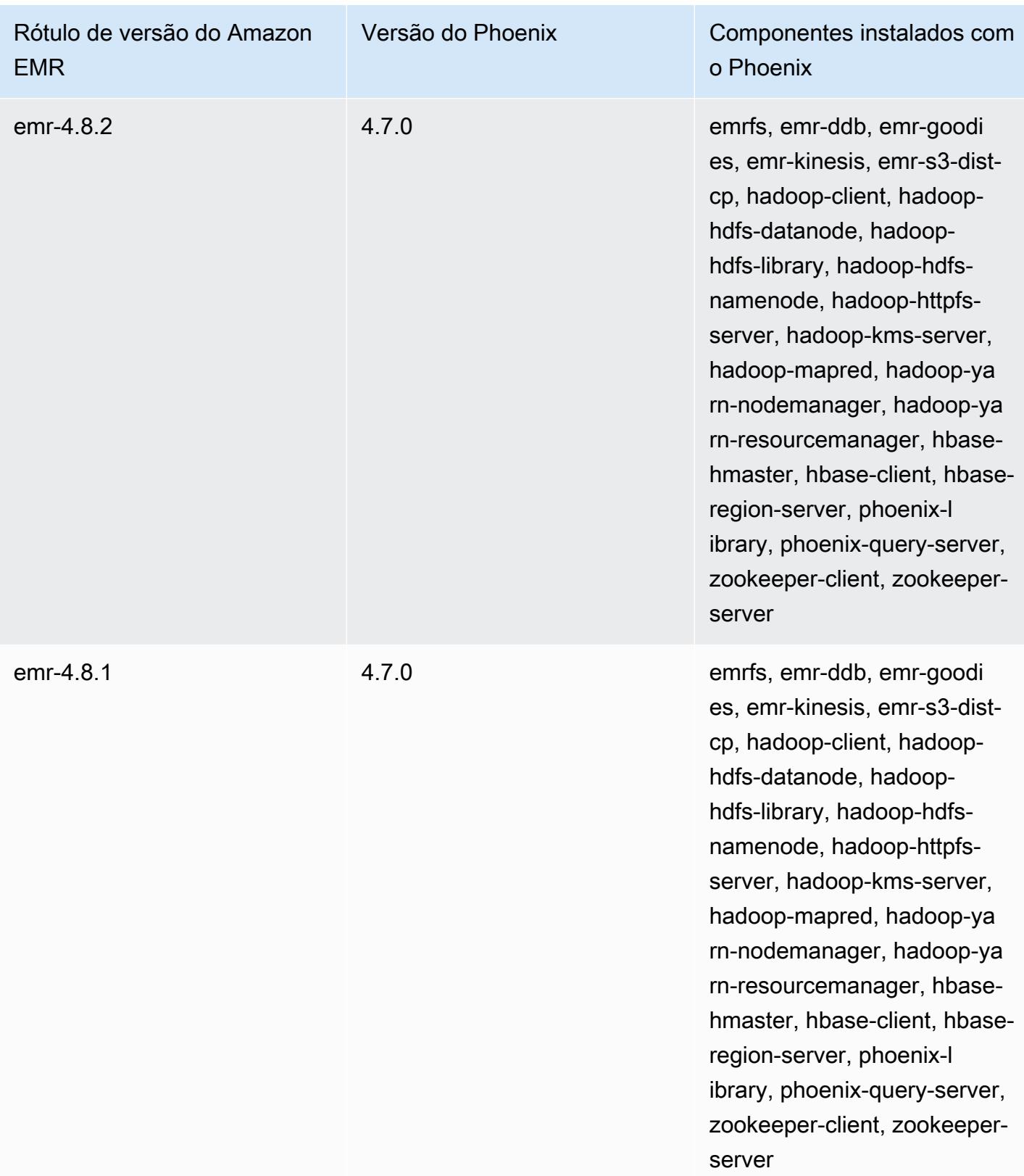

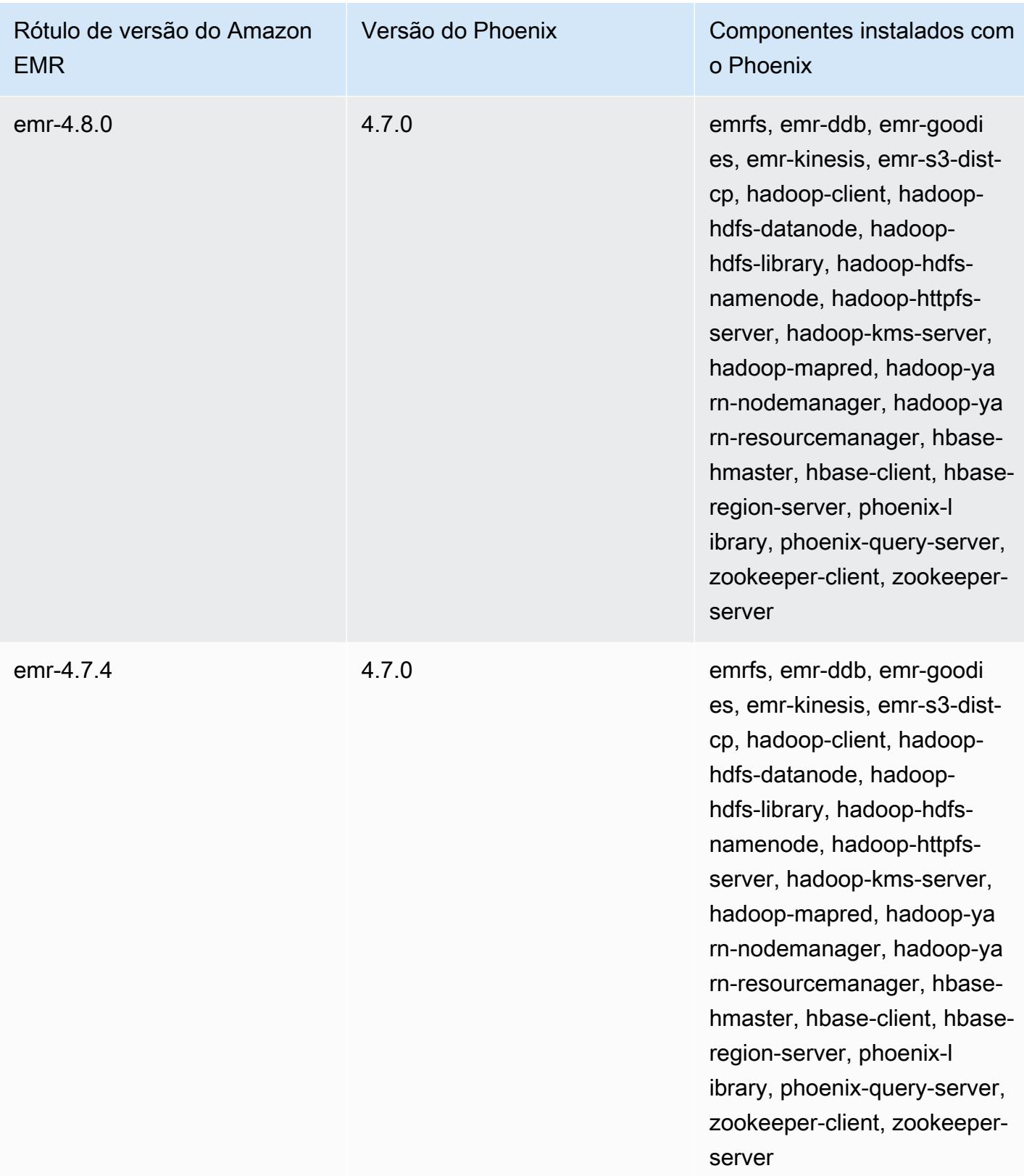

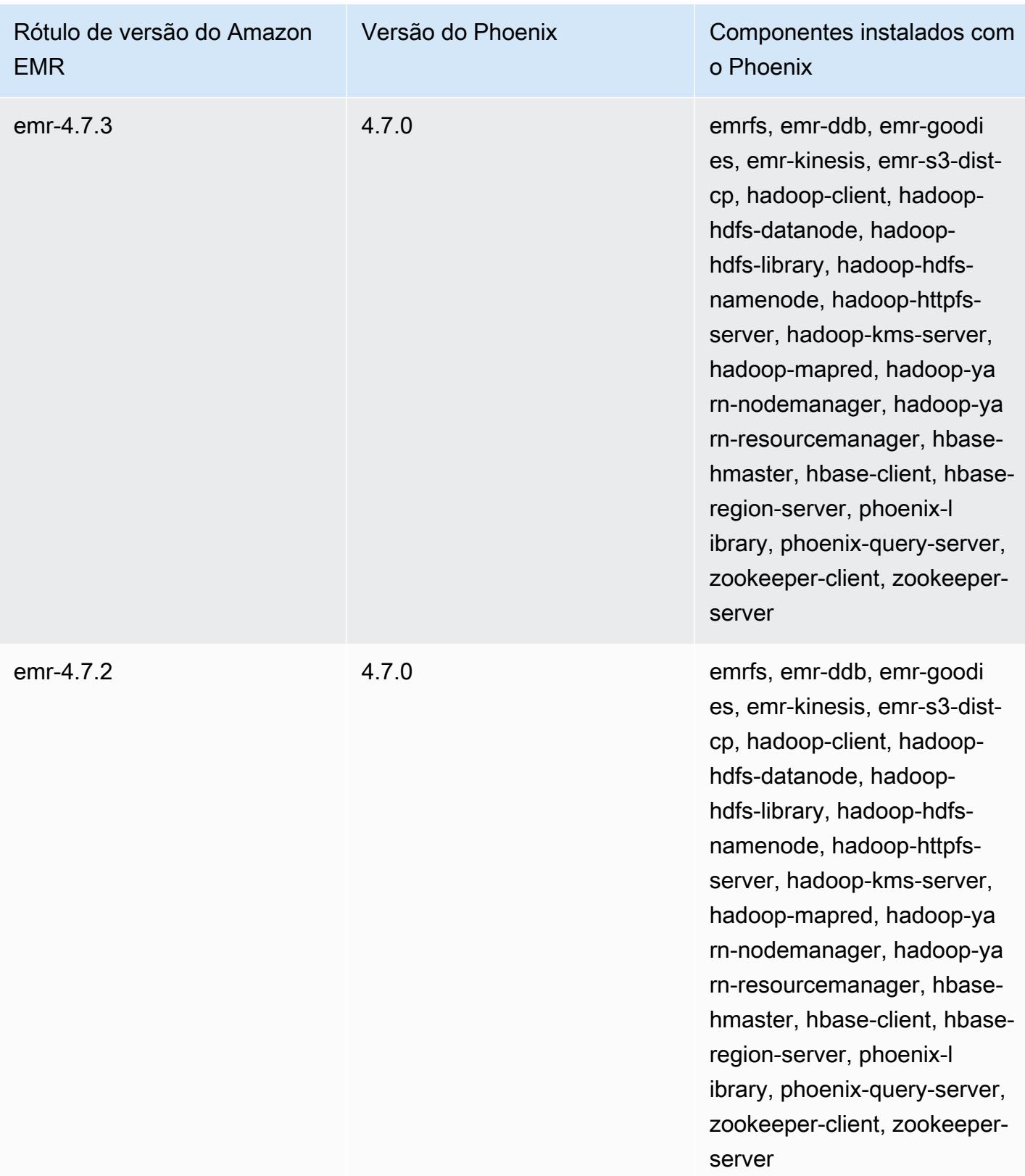

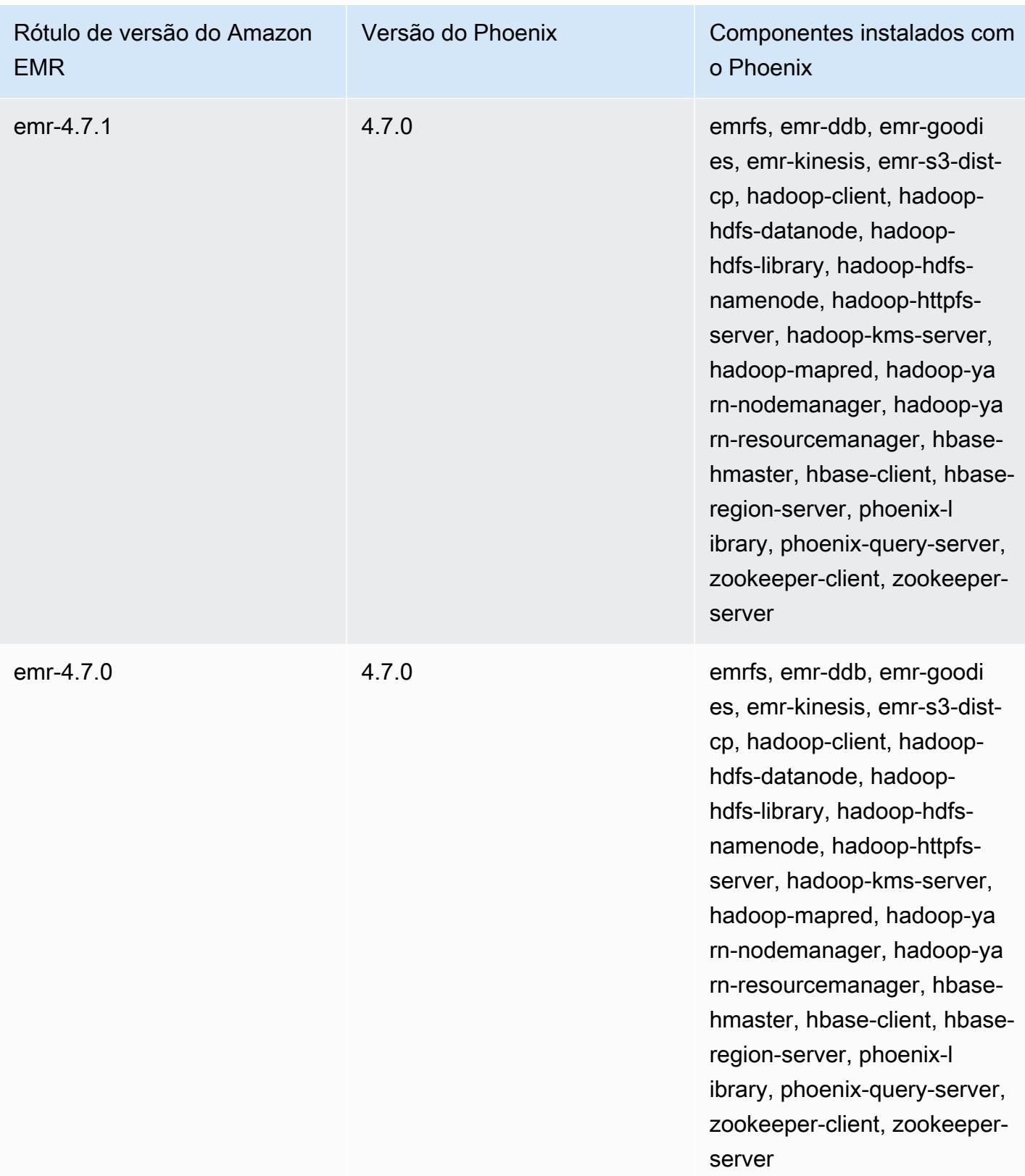

# Apache Pig

O Apache Pig é uma biblioteca Apache de código aberto que é executada sobre o Hadoop, fornecendo uma linguagem de scripts que você pode usar para transformar grandes conjuntos de dados sem precisar gravar códigos complexos em uma linguagem de computação de nível inferior, como Java. A biblioteca usa comandos semelhantes a SQL escritos em uma linguagem chamada Pig Latin e converte esses comandos em tarefas Tez com base em gráficos acíclicos direcionados (DAGs) ou programas. MapReduce O Pig funciona com dados estruturados e não estruturados em vários formatos. Para obter mais informações sobre o Pig, consulte <http://pig.apache.org/>.

Você pode executar comandos do Pig interativamente ou no modo em lote. Para usar o Pig interativamente, crie uma conexão SSH com o nó principal e envie os comandos usando o shell do Grunt. Para usar o Pig no modo em lote, escreva os scripts do Pig, carregue-os no Amazon S3 e envie-os como etapas do cluster. Para obter mais informações sobre como enviar trabalhos para um cluster, consulte [Enviar trabalhos para um cluster](https://docs.aws.amazon.com/emr/latest/ManagementGuide/emr-work-with-steps.html) no Guia de gerenciamento do Amazon EMR.

Ao usar o Pig para gravar a saída em uma tabela do HCatalog no Amazon S3, desabilite a gravação direta do Amazon EMR definindo as propriedades mapred.output.direct.NativeS3FileSystem e mapred.output.direct.EmrFileSystem como false. Para ter mais informações, consulte [Uso do HCatalog](#page-4569-0). Dentro de um script do Pig, você pode usar os comandos SET mapred.output.direct.NativeS3FileSystem false e SET mapred.output.direct.EmrFileSystem false.

A tabela a seguir lista a versão do Pig incluída na versão mais recente da série 7.x do Amazon EMR, além dos componentes que o Amazon EMR instala com o Pig.

Para a versão dos componentes instalados com o Pig nesta versão, consulte Versões de [componentes da versão 7.1.0](#page-23-0).

Informações sobre a versão do Pig para o emr-7.1.0

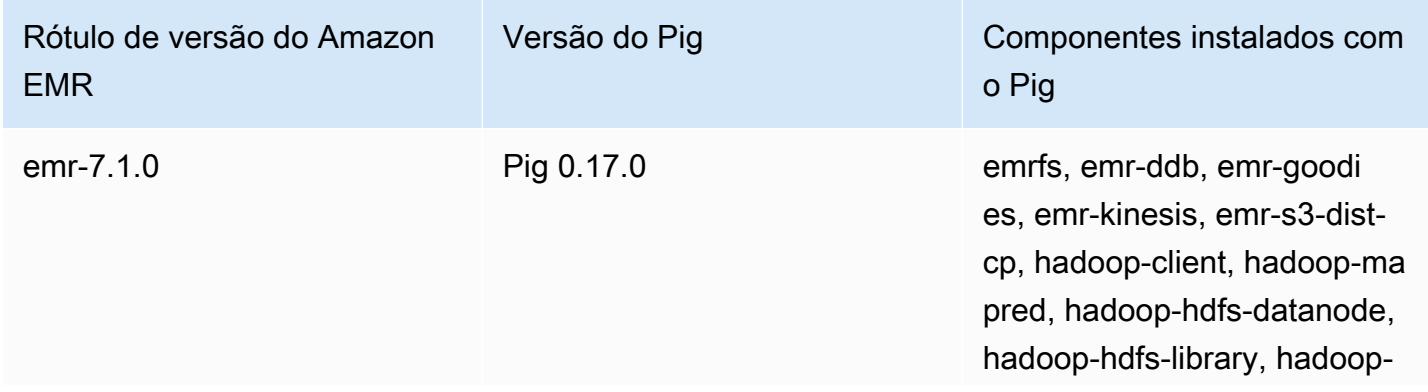

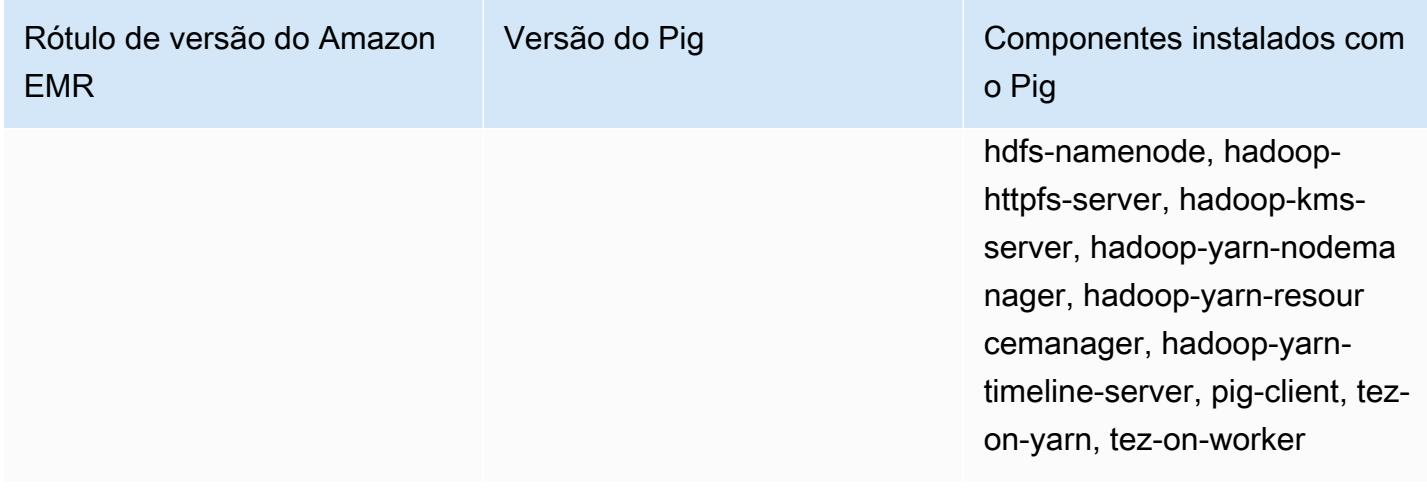

A tabela a seguir lista a versão do Pig incluída na versão mais recente da série 6.x do Amazon EMR, além dos componentes que o Amazon EMR instala com o Pig.

Para obter a versão dos componentes instalados com o Pig nessa versão, consulte [Release 6.15.0](#page-87-0) [Component Versions](#page-87-0).

Informações de versão do Pig para o emr-6.15.0

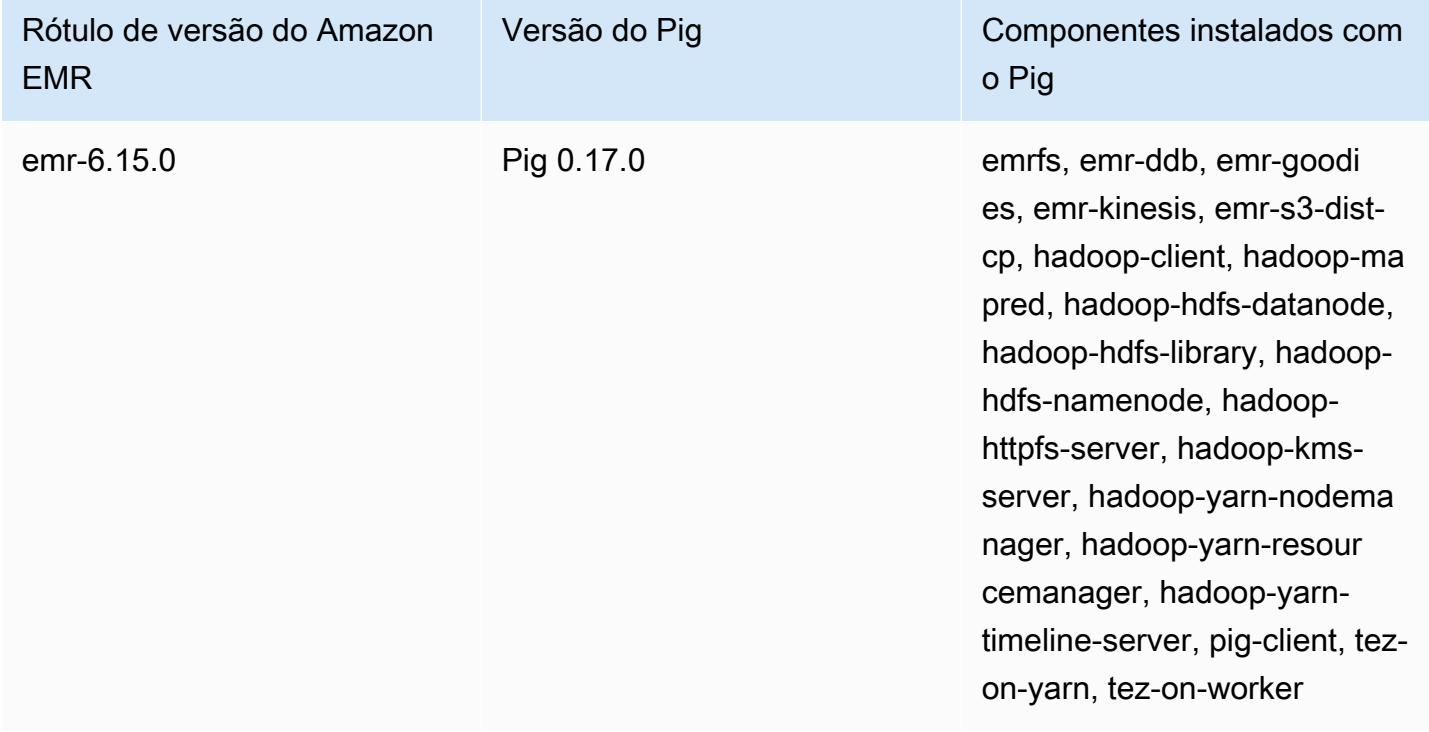

A tabela a seguir lista a versão do Pig incluída na versão mais recente da série 5.x do Amazon EMR, além dos componentes que o Amazon EMR instala com o Pig.

Para a versão dos componentes instalados com o Pig nesta versão, consulte Versões de componentes da [versão 5.36.2.](#page-1052-0)

Informações sobre a versão do Pig para o emr-5.36.2

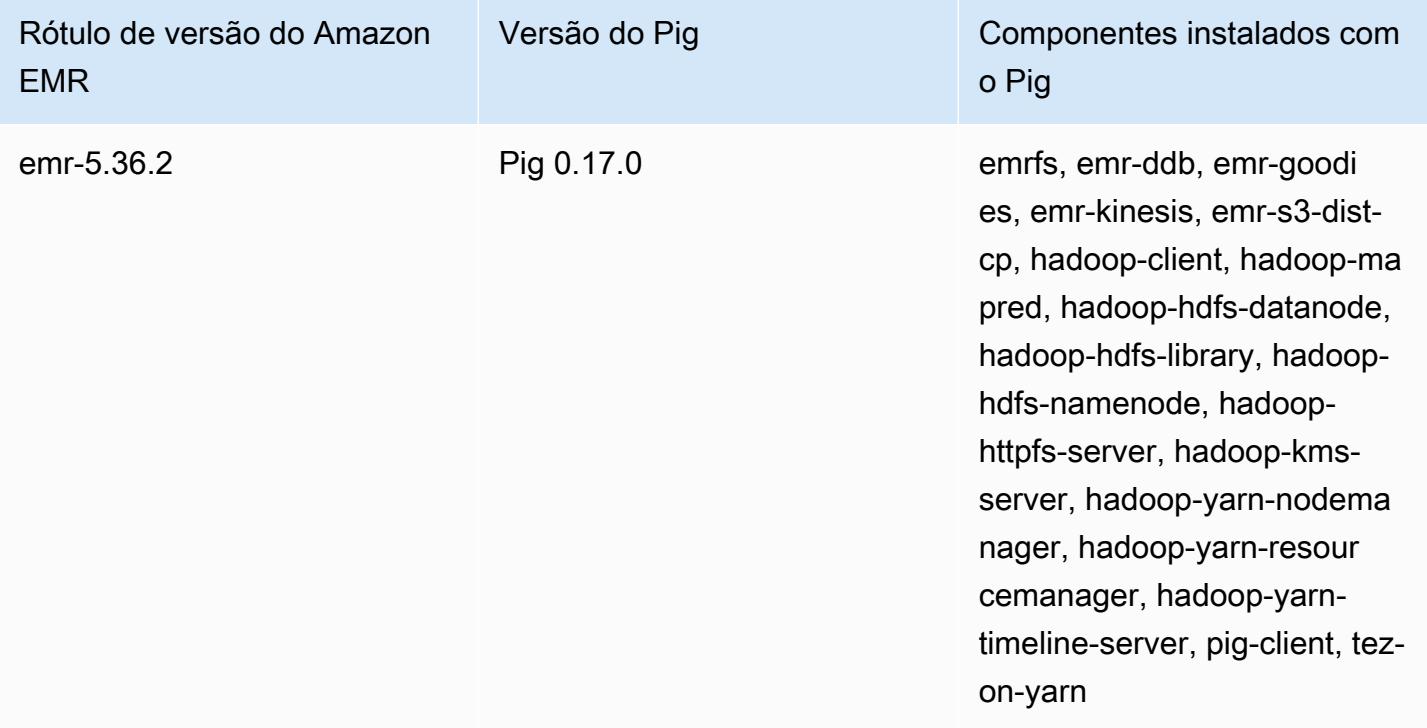

Tópicos

- [Enviar um trabalho do Pig](#page-5243-0)
- [Chamar funções definidas pelo usuário no Pig](#page-5246-0)
- [Histórico de versões do Pig](#page-5248-0)

# <span id="page-5243-0"></span>Enviar um trabalho do Pig

Esta seção demonstra como enviar trabalhos do Pig para um cluster do Amazon EMR. Os exemplos a seguir geram um relatório contendo o total de bytes transferidos, uma lista dos 50 principais endereços IP, uma lista dos 50 principais indicadores externos e os 50 principais termos de pesquisa usando o Bing e o Google. O script do Pig está localizado no bucket s3://elasticmapreduce/ samples/pig-apache/do-reports2.pig do Amazon S3. Os dados de entrada estão localizados no bucket s3://elasticmapreduce/samples/pig-apache/input do Amazon S3. Os dados de saída são salvos em um bucket do Amazon S3.

## Enviar trabalhos do Pig usando o console do Amazon EMR

Este exemplo descreve como usar o console do Amazon EMR para adicionar uma etapa do Pig a um cluster.

Para enviar uma etapa do Pig

- 1. [Abra o console do Amazon EMR em https://console.aws.amazon.com/emr.](https://console.aws.amazon.com/emr/)
- 2. Escolha Criar cluster para criar um cluster com o Pig instalado. Para conhecer as etapas sobre como criar um cluster, consulte [Planejar e configurar um cluster do Amazon EMR.](https://docs.aws.amazon.com/emr/latest/ManagementGuide/emr-gs.html#emr-getting-started-plan-and-configure)
- 3. Abra um terminal e use SSH no nó principal do cluster seguindo as etapas descritas em [Conectar-se ao nó principal usando SSH](https://docs.aws.amazon.com/emr/latest/ManagementGuide/emr-connect-master-node-ssh.html). Depois de fazer isso, execute as etapas a seguir.

```
sudo mkdir -p /home/hadoop/lib/pig/
sudo aws s3 cp s3://elasticmapreduce/libs/pig/0.3/piggybank-0.3-amzn.jar /home/
hadoop/lib/pig/piggybank.jar
```
- 4. No console, clique em Lista de clusters e selecione o nome do cluster que você criou.
- 5. Role até a seção Steps (Etapas) e expanda-a. Em seguida, escolha Add step (Adicionar etapa).
- 6. Na caixa de diálogo Add Step (Adicionar etapa):
	- Para Step type (Tipo de etapa), escolha Pig program (Programa Pig).
	- Para Name (Nome), aceite o nome padrão (programa Pig) ou digite um novo nome.
	- Para Script S3 location (Local do script do S3), digite o local do script do Pig. Por exemplo: **s3://elasticmapreduce/samples/pig-apache/do-reports2.pig**.
	- Para Input S3 location (Local de entrada do S3), digite o local dos dados de entrada. Por exemplo: **s3://elasticmapreduce/samples/pig-apache/input**.
	- Em Local de saída do S3, digite ou navegue até o nome do bucket de saída do Amazon S3.
	- Para Arguments (Argumentos), deixe o campo em branco.
	- Para Action on failure (Ação na falha), aceite a opção padrão Continue (Continuar).
- 7. Escolha Adicionar. A etapa é exibida no console com o status Pendente.
- 8. O status da etapa muda de Pending (Pendente) para Running (Em execução) e depois para Completed (Concluído) conforme ela é executada. Para atualizar o status, escolha o ícone Refresh (Atualizar) acima da coluna Actions (Ações). Quando sua etapa estiver concluída, verifique o bucket do Amazon S3 para confirmar se os arquivos de saída da etapa do Pig estão lá.

### Envie trabalhos do Pig usando o AWS CLI

Para enviar uma etapa do Pig usando o AWS CLI

Ao iniciar um cluster usando o AWS CLI, use o --applications parâmetro para instalar o Pig. Para enviar uma etapa do Pig, use o parâmetro --steps.

1. Para iniciar um cluster com o Pig instalado, digite o comando a seguir, substituindo *myKey* e *DOC-EXAMPLE-BUCKET/* pelo nome do par de chaves do EC2 e do bucket do Amazon S3.

```
aws emr create-cluster \
--name "Test cluster" \
--log-uri s3://DOC-EXAMPLE-BUCKET/ \
--release-label emr-5.36.2 \
--applications Name=Pig \
--use-default-roles \
--ec2-attributes KeyName=myKey \
--instance-type m5.xlarge \
--instance-count 3
```
#### **a** Note

Os caracteres de continuação de linha do Linux (\) são incluídos para facilitar a leitura. Eles podem ser removidos ou usados em comandos do Linux. No Windows, remova-os ou substitua-os por um sinal de interpolação (^).

Quando você especifica a contagem de instâncias sem usar o parâmetro --instancegroups, um único nó principal é executado, e as instâncias restantes são executadas como nós core. Todos os nós usam o tipo de instância especificado no comando.

#### **a** Note

Se você não tiver criado o perfil de serviço padrão do EMR e o perfil de instância do EC2, digite aws emr create-default-roles para criá-los antes de digitar o subcomando create-cluster.

2. Para enviar uma etapa do Pig, digite o seguinte comando, substituindo *myClusterId*e *DOC-EXAMPLE-BUCKET pelo ID do cluster e pelo nome do bucket* do Amazon S3.

```
aws emr add-steps \
--cluster-id myClusterId \
--steps Type=PIG,Name="Pig Program",ActionOnFailure=CONTINUE,Args=[-f,s3://
elasticmapreduce/samples/pig-apache/do-reports2.pig,-p,INPUT=s3://elasticmapreduce/
samples/pig-apache/input,-p,OUTPUT=s3://DOC-EXAMPLE-BUCKET/pig-apache/output]
```
Esse comando retornará um ID de etapa, que você pode usar para verificar o State da sua etapa.

3. Consulte o status da sua etapa com o comando describe-step.

aws emr describe-step --cluster-id *myClusterId* --step-id *s-1XXXXXXXXXXA*

O State da etapa é alterado de PENDING para RUNNING e para COMPLETED, conforme a etapa é executada. Quando sua etapa estiver concluída, verifique o bucket do Amazon S3 para confirmar se os arquivos de saída da etapa do Pig estão lá.

Para obter mais informações sobre o uso dos comandos do Amazon EMR no AWS CLI, consulte a Referência de [AWS CLI comandos.](https://docs.aws.amazon.com/cli/latest/reference/emr)

## <span id="page-5246-0"></span>Chamar funções definidas pelo usuário no Pig

O Pig fornece a capacidade de chamar funções definidas pelo usuário (UDFs) dentro de scripts do Pig. Você pode fazer isso para implementar o processamento personalizado em seus scripts do Pig. As linguagens atualmente suportadas são Java, Python/Jython e JavaScript (embora JavaScript o suporte ainda seja experimental).

As seções a seguir descrevem como registrar suas funções no Pig para que você possa chamá-las a partir do shell ou de scripts do Pig. Para obter mais informações sobre o uso de UDFs com o Pig, consulte a [Documentação do Pig](http://pig.apache.org/docs/) da sua versão do Pig.

### Chamada de arquivos JAR a partir do Pig

Você pode usar arquivos JAR personalizados com o Pig usando o comando REGISTER no seu script do Pig. O arquivo JAR é local ou um sistema de arquivos remoto, como o Amazon S3. Quando o script do Pig é executado, o Amazon EMR baixa o arquivo JAR automaticamente para o nó principal e, em seguida, carrega o arquivo JAR no cache distribuído do Hadoop. Dessa forma, o arquivo JAR é automaticamente usado, quando necessário, por todas as instâncias no cluster.

Para usar arquivos JAR com o Pig

- 1. Carregue o arquivo JAR personalizado no Amazon S3.
- 2. Use o comando REGISTER no script do Pig para especificar o bucket no Amazon S3 do arquivo JAR personalizado.

REGISTER *s3://mybucket/path/mycustomjar.jar*;

### Chamar scripts em Python/Jython no Pig

Você pode registrar scripts em Python no Pig e, em seguida, chamar funções nesses scripts a partir do shell do Pig ou de um script do Pig. Para fazer isso, especifique o local do script com a palavrachave register.

Como o Pig em escrito em Java, ele usa o mecanismo de script Jython para analisar scripts do Python. Para obter mais informações sobre Jython, acesse [http://www.jython.org/.](http://www.jython.org/)

Para chamar scripts em Python/Jython a partir do Pig

- 1. Escreva um script em Python e carregue-o para um local no Amazon S3. Esse deve ser um bucket de propriedade da mesma conta que estiver criando o cluster do Pig, ou um bucket que tenha permissões definidas de tal forma que a conta que criou o cluster pode acessá-lo. Neste exemplo, o upload do script é feito para s3://mybucket/pig/python.
- 2. Inicie um cluster Pig. Se você estiver acessando o Pig a partir do shell Grunt, execute um cluster interativo. Se você estiver executando comandos do Pig em um script, inicie um cluster Pig com script. Este exemplo inicia um cluster interativo. Para obter mais informações sobre como criar um cluster Pig, consulte [Enviar um trabalho do Pig.](#page-5243-0)
- 3. Para um cluster interativo, use o SSH para conectar-se ao nó principal e executar o shell Grunt. Para obter mais informações, consulte [SSH para o nó principal.](https://docs.aws.amazon.com/emr/latest/DeveloperGuide/EMR_SetUp_SSH.html)
- 4. Execute o shell Grunt do Pig, digitando pig na linha de comando:

pig

5. Registre a biblioteca Jython e o script do Python no Pig usando a palavra-chave register no prompt de comando do Grunt, como mostrado no comando a seguir, no qual você deve especificar o local do seu script no Amazon S3:

```
grunt> register 'lib/jython.jar';
grunt> register 's3://mybucket/pig/python/myscript.py' using jython as myfunctions;
```
6. Carregue os dados de entrada. O exemplo a seguir carrega a entrada de um local do Amazon S3:

```
grunt> input = load 's3://mybucket/input/data.txt' using TextLoader as 
  (line:chararray);
```
7. Agora, você pode chamar funções no seu script dentro Pig, fazendo referência a eles usando myfunctions:

grunt> output=foreach input generate myfunctions.myfunction(\$1);

# <span id="page-5248-0"></span>Histórico de versões do Pig

A tabela a seguir informa a versão do Pig incluída em cada versão do Amazon EMR e os componentes instalados com a aplicação. Para obter as versões dos componentes em cada versão, consulte a seção Versão de componentes da sua versão em [Versões 7.x do Amazon EMR,](#page-22-0) [Versões](#page-85-0) [de lançamento 6.x do Amazon EMR](#page-85-0) ou [Versões de lançamento 5.x do Amazon EMR](#page-1048-0).

Informações de versão do Pig

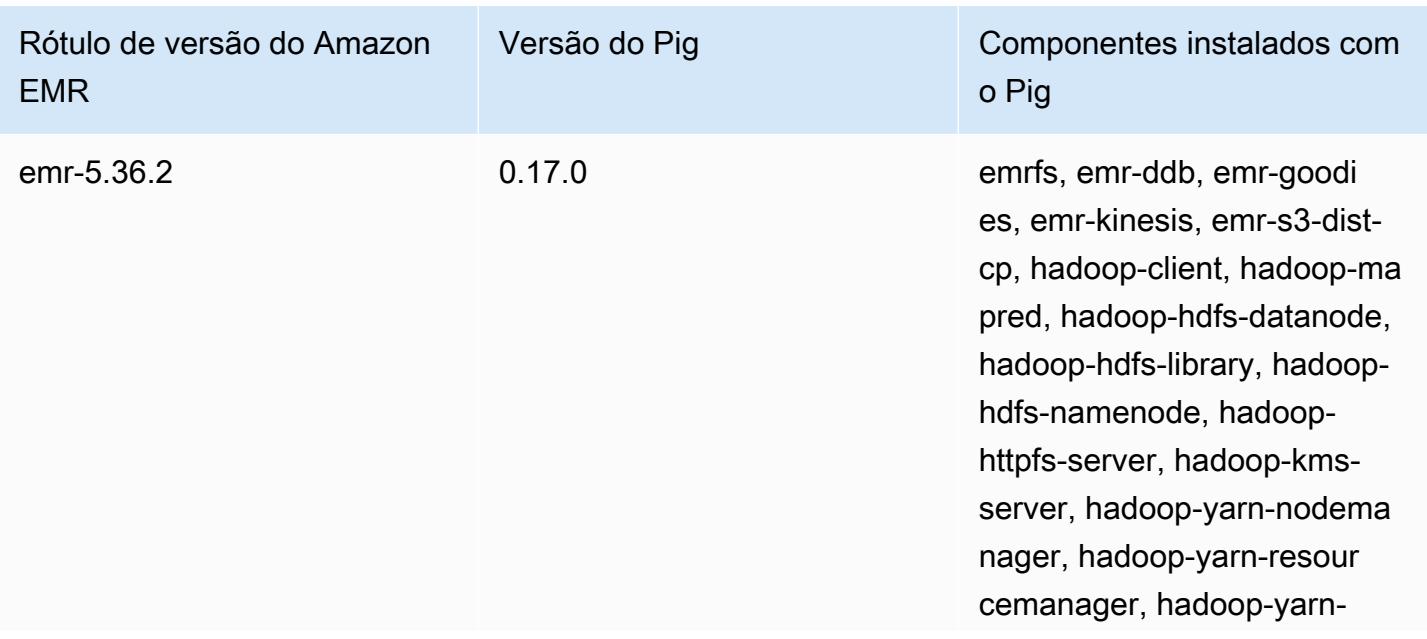

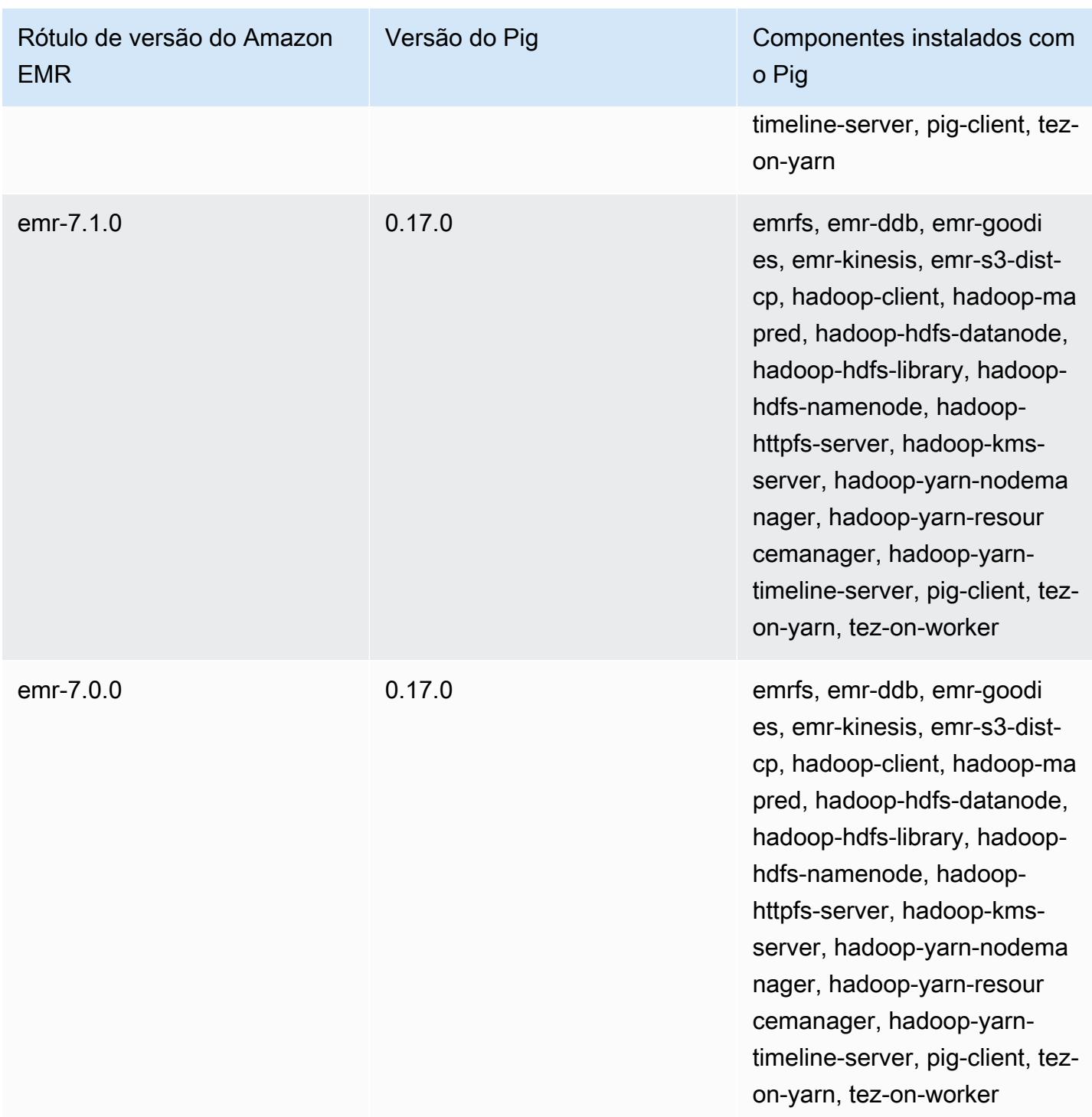

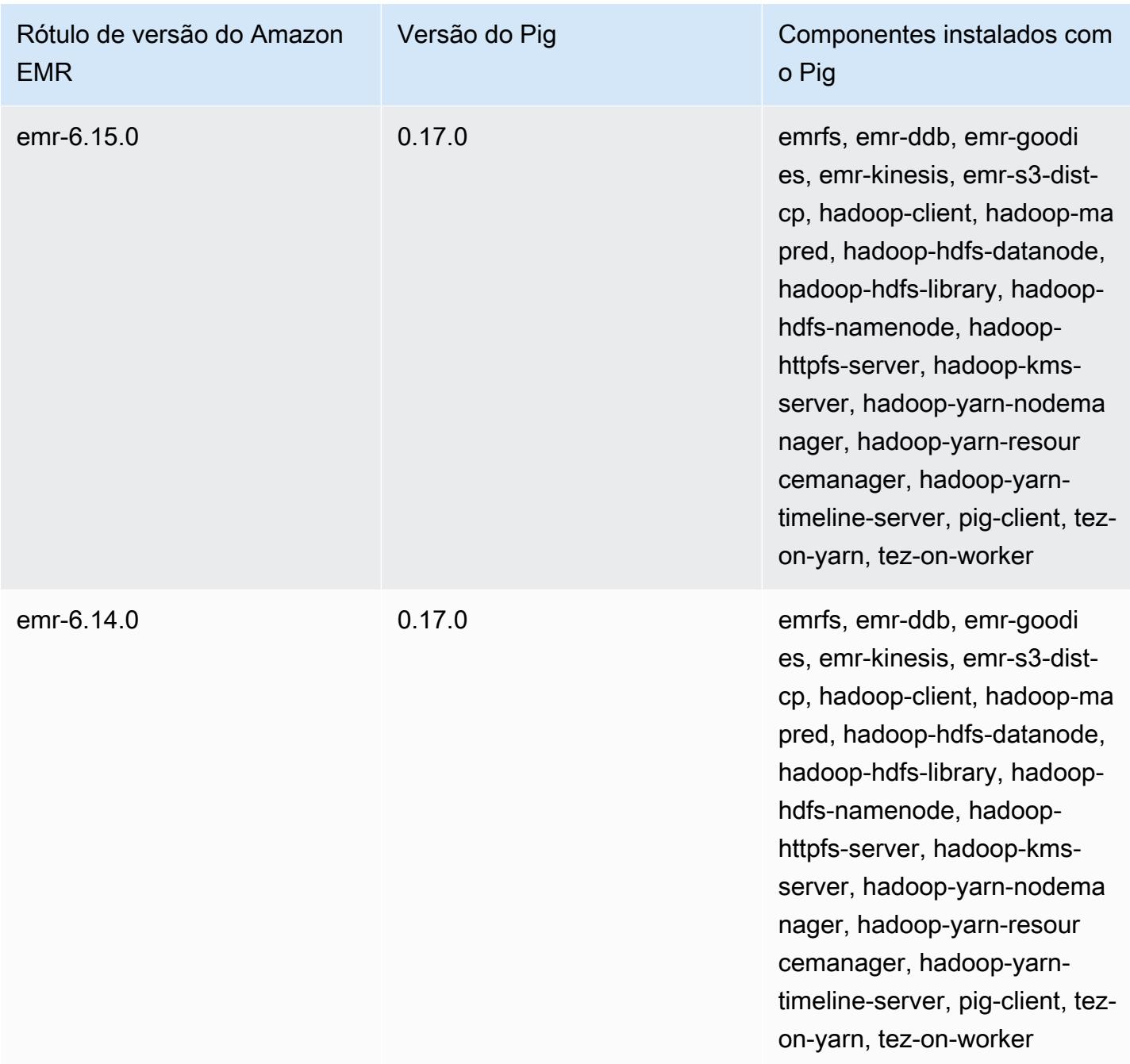

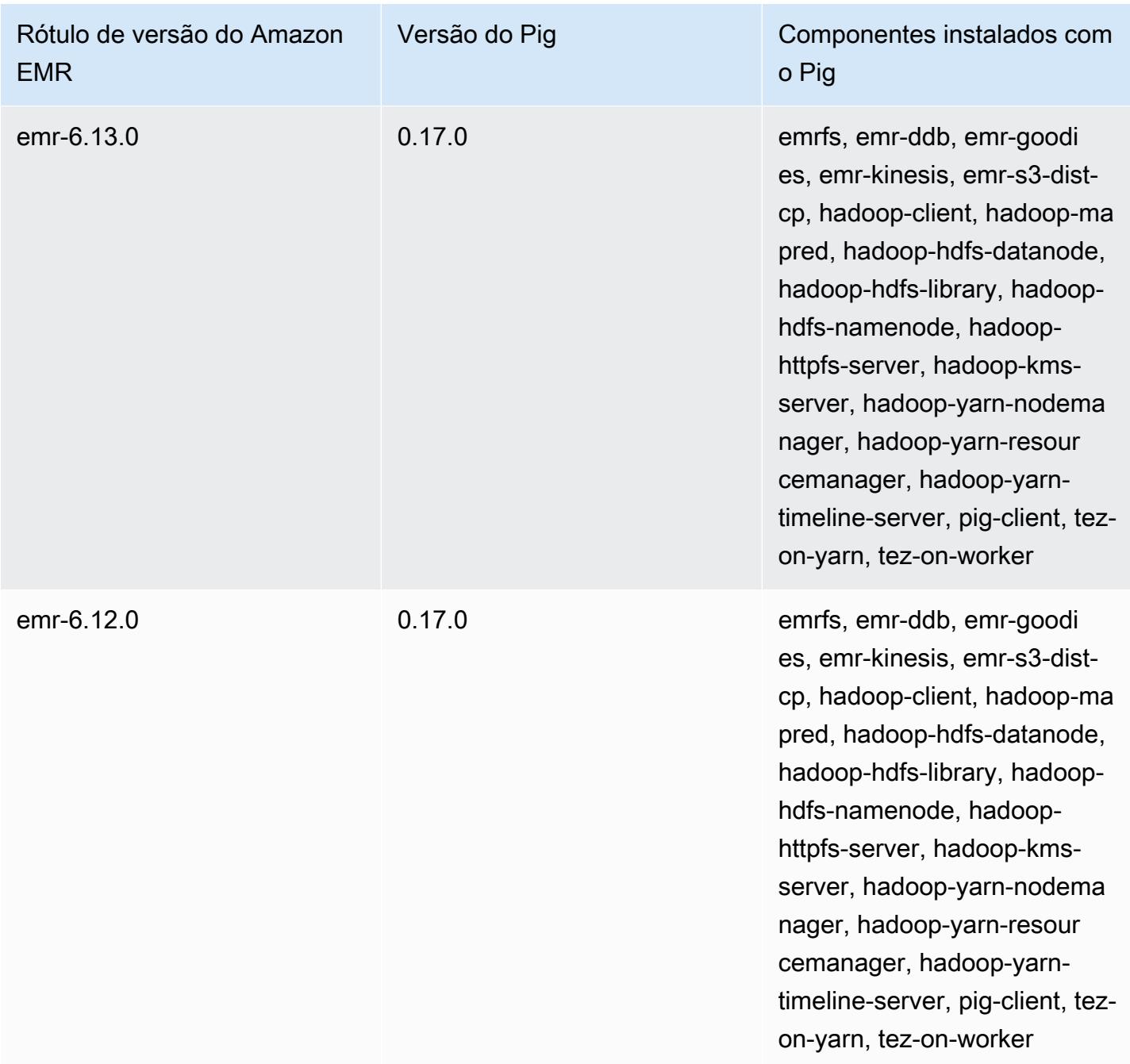

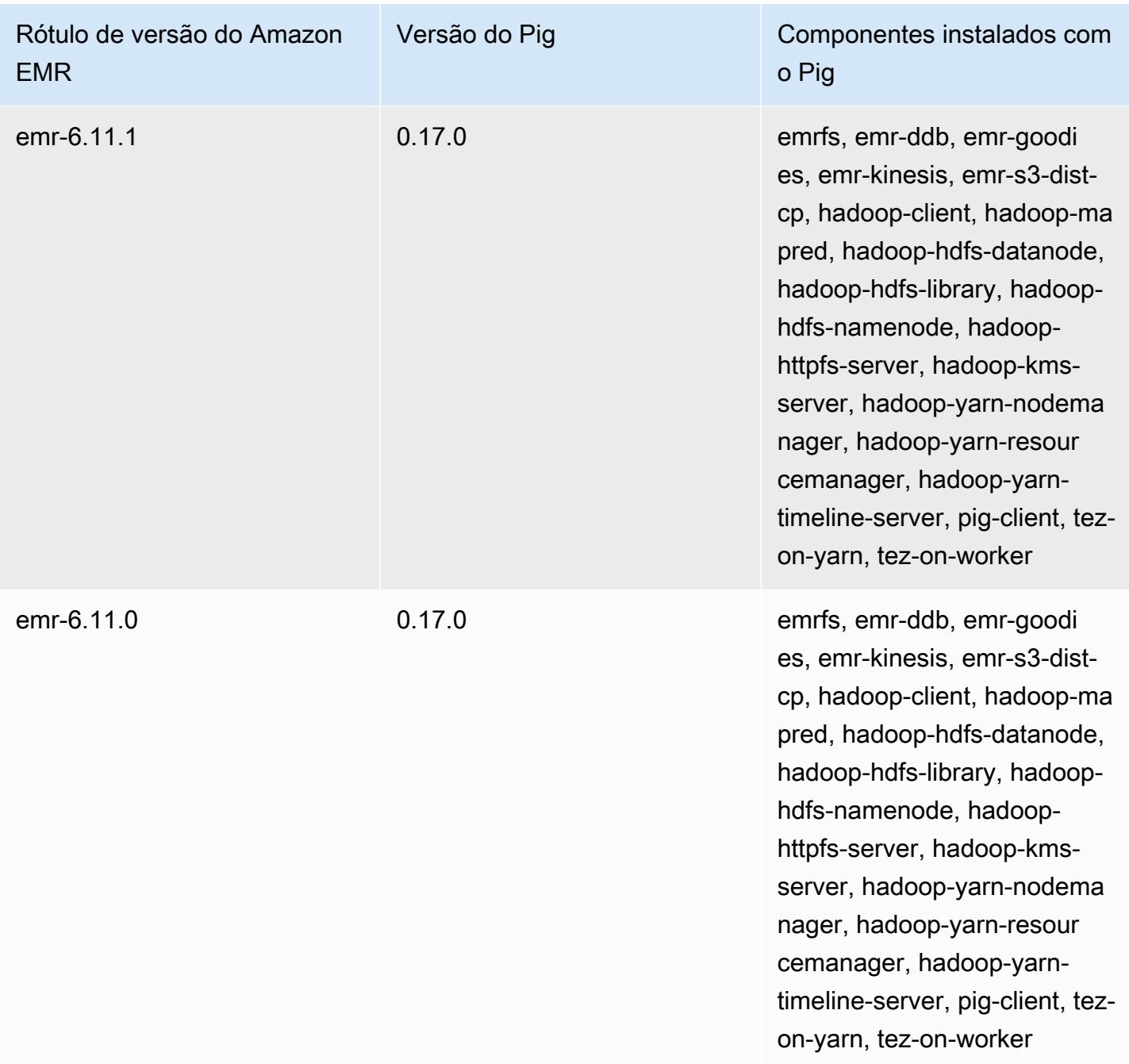

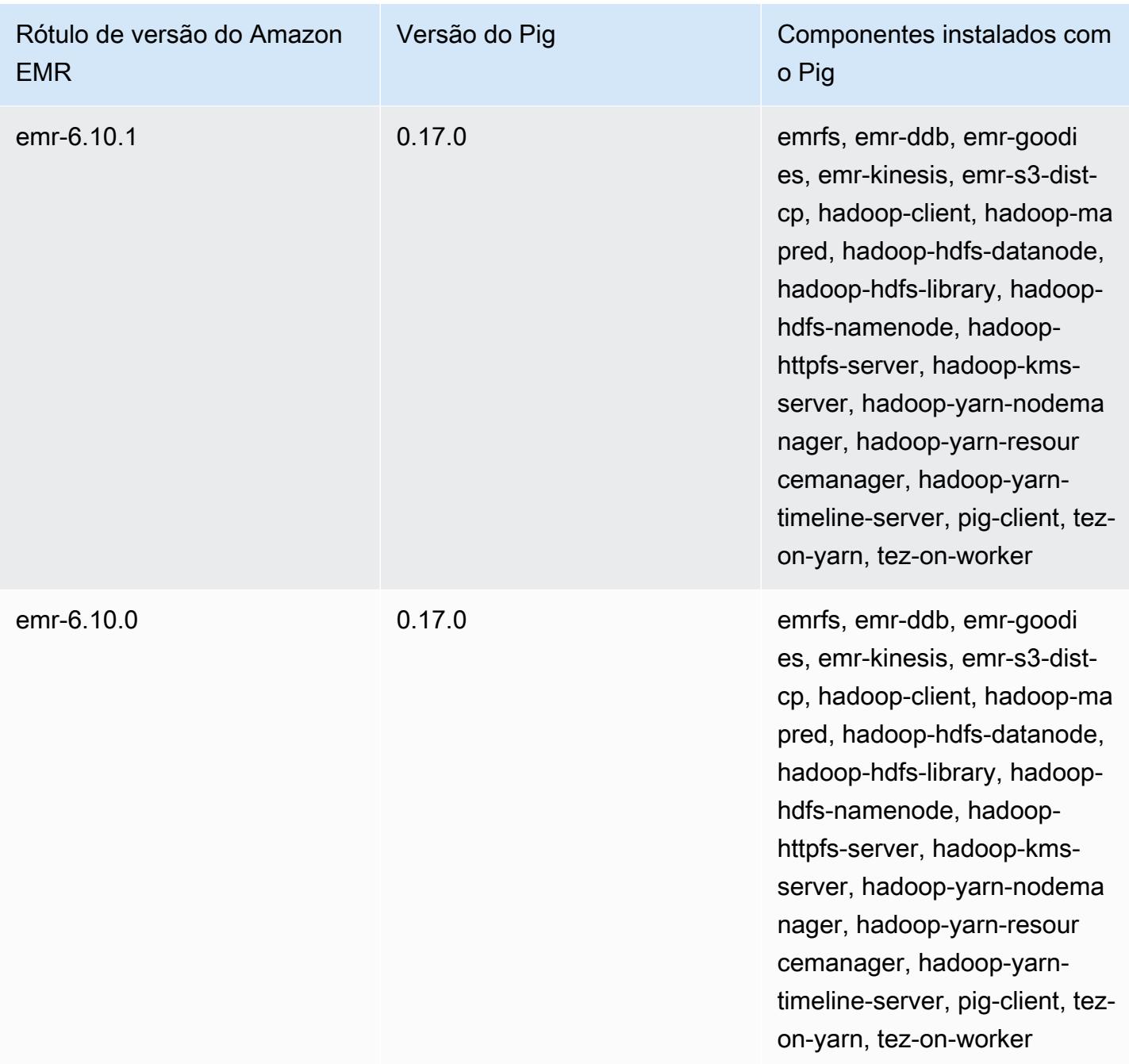

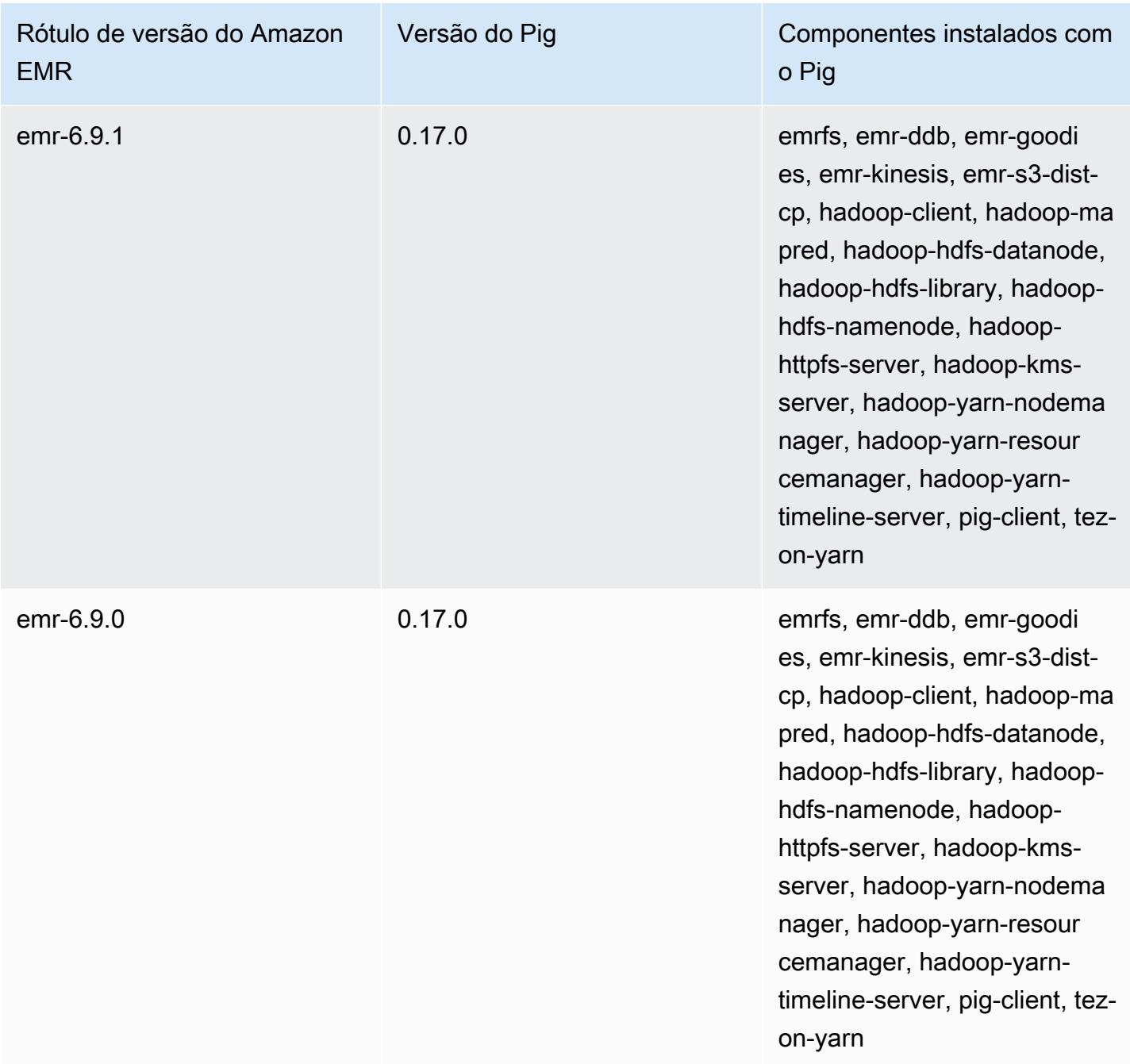

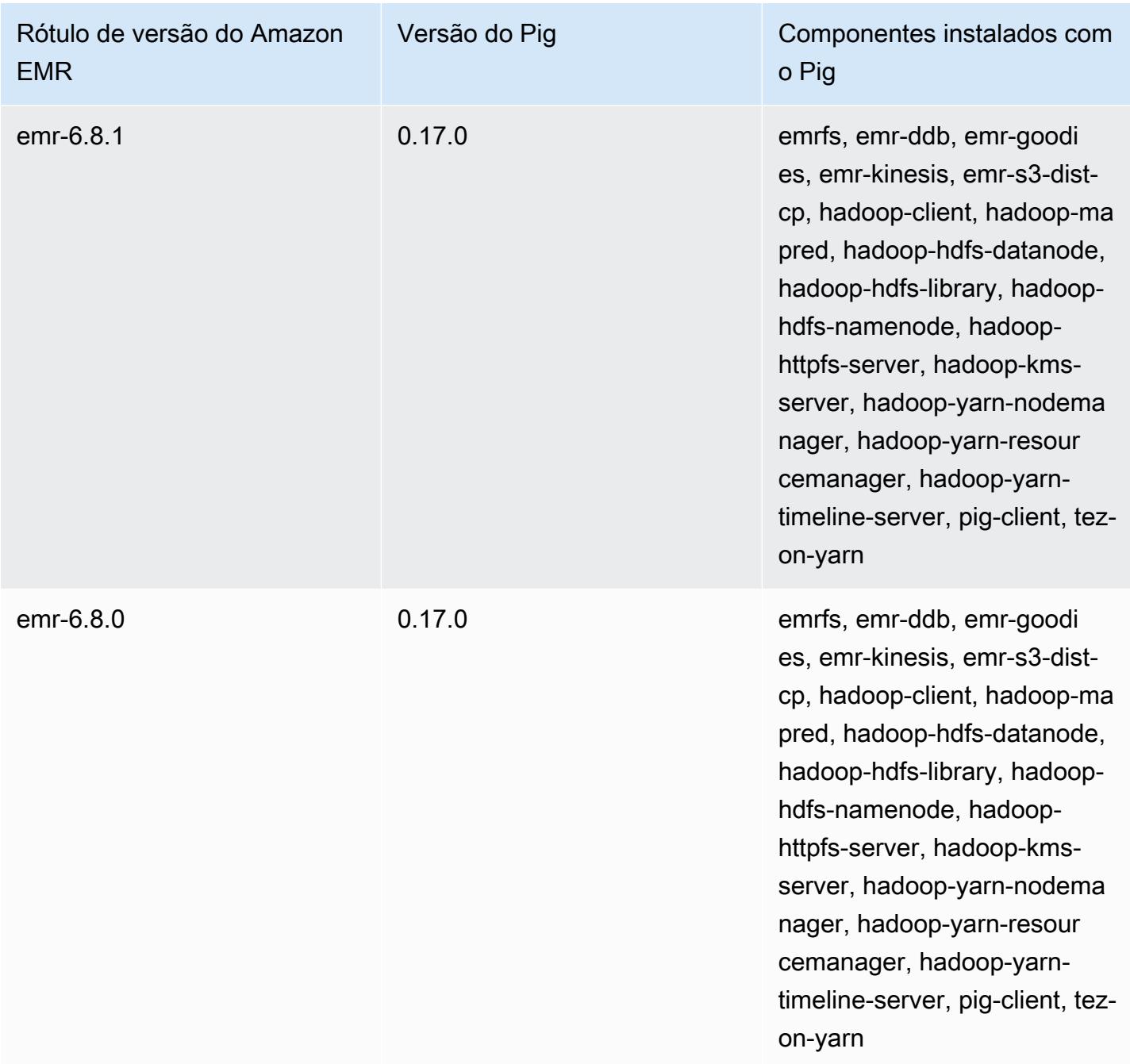
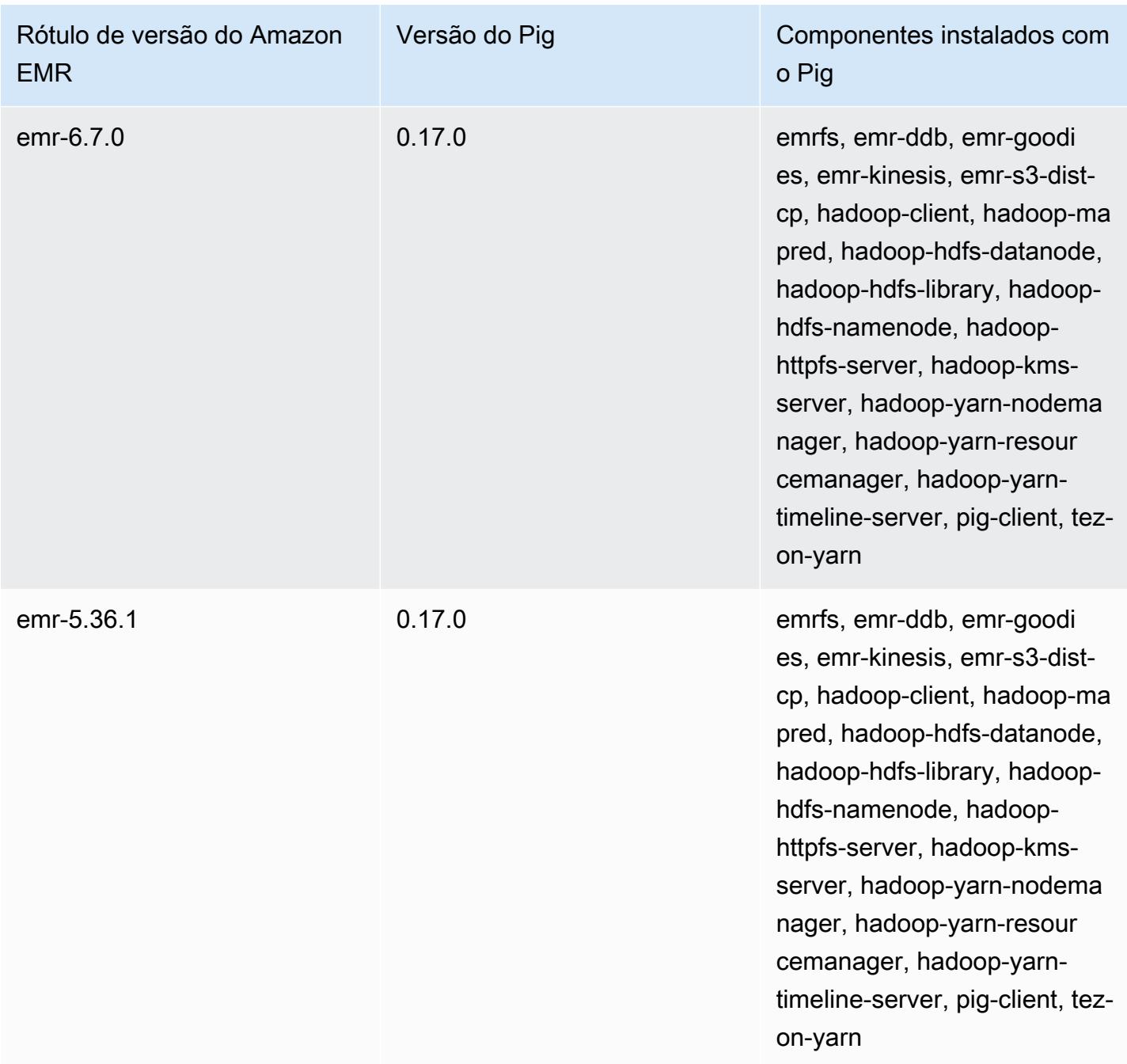

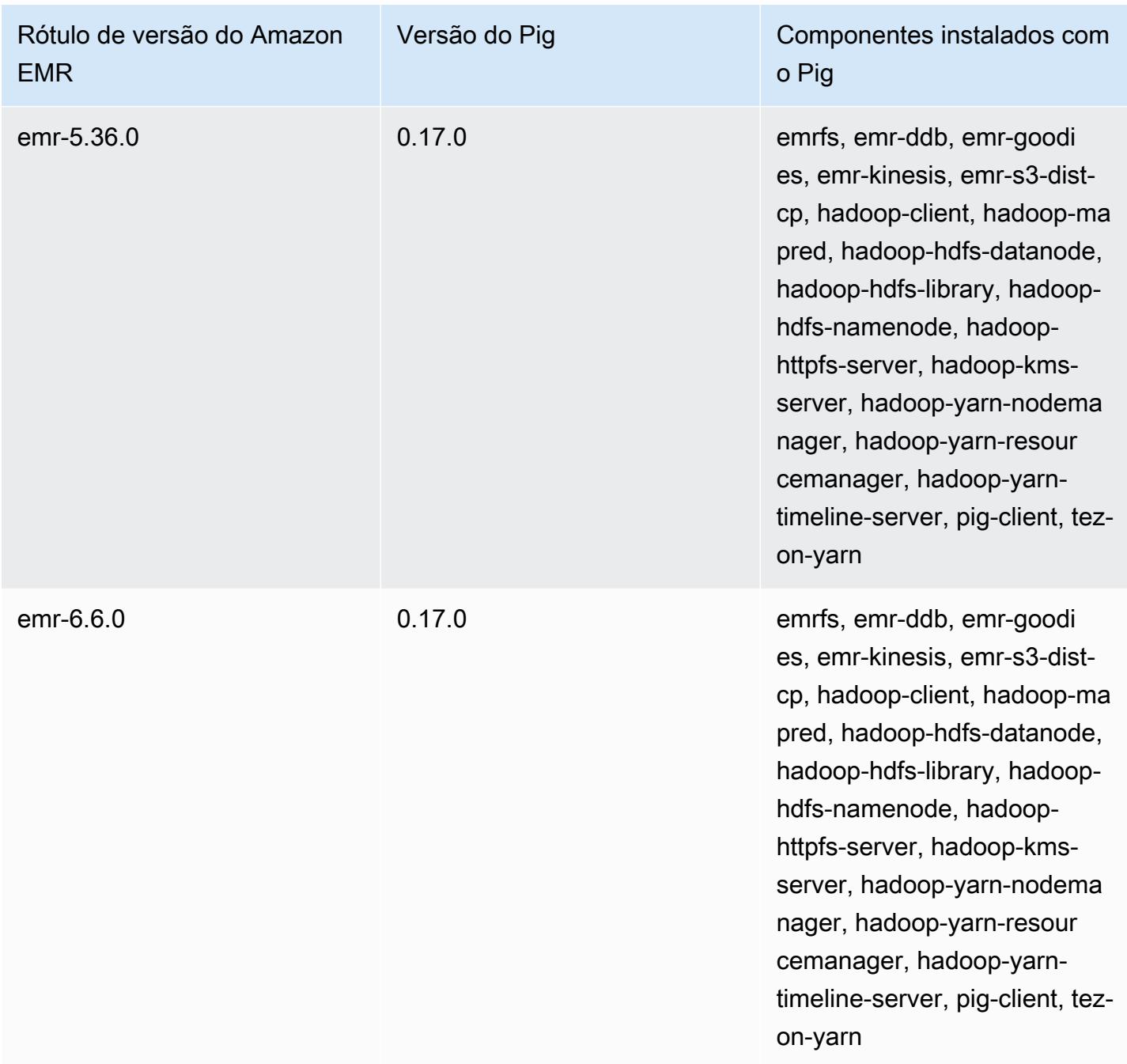

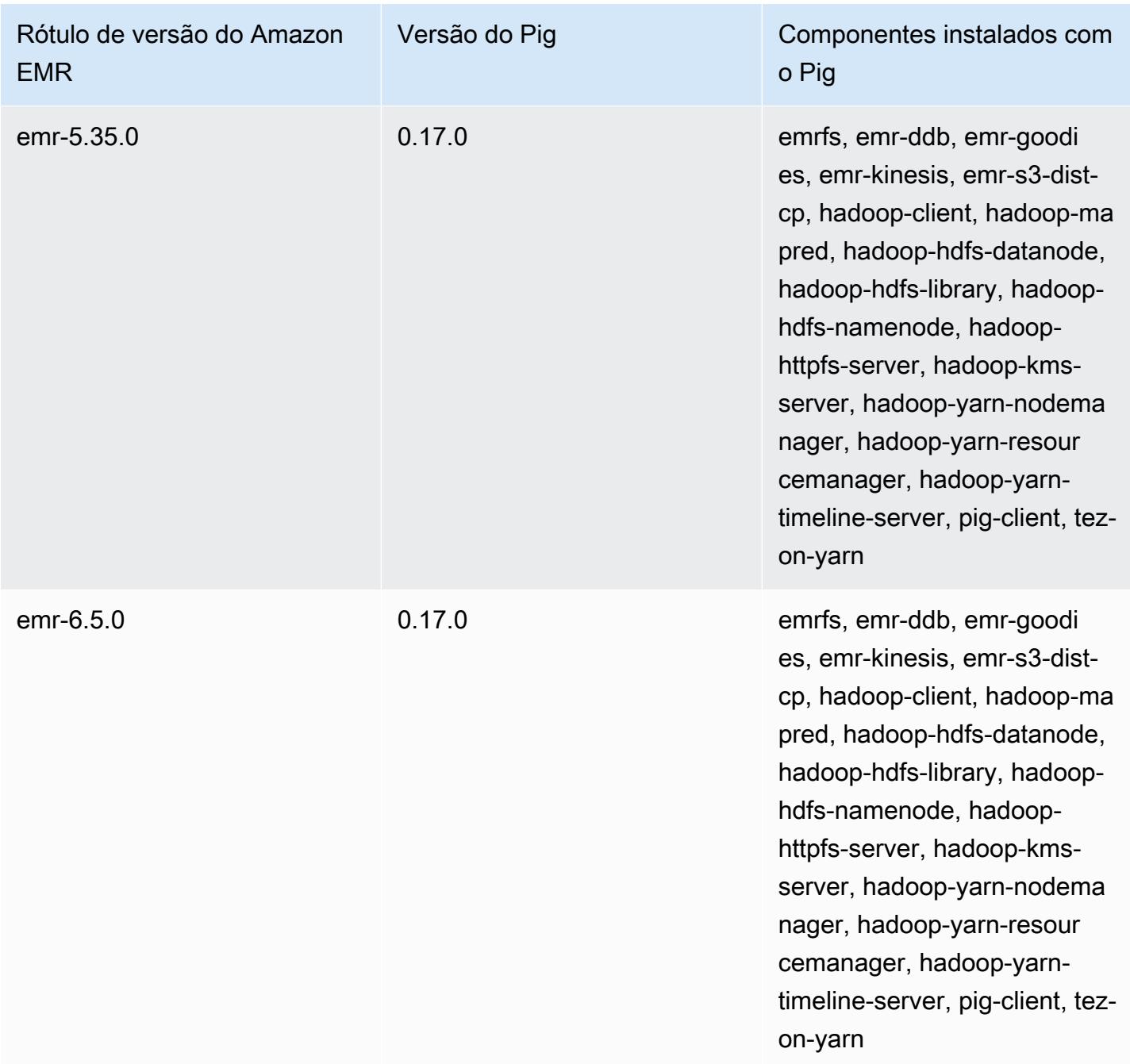

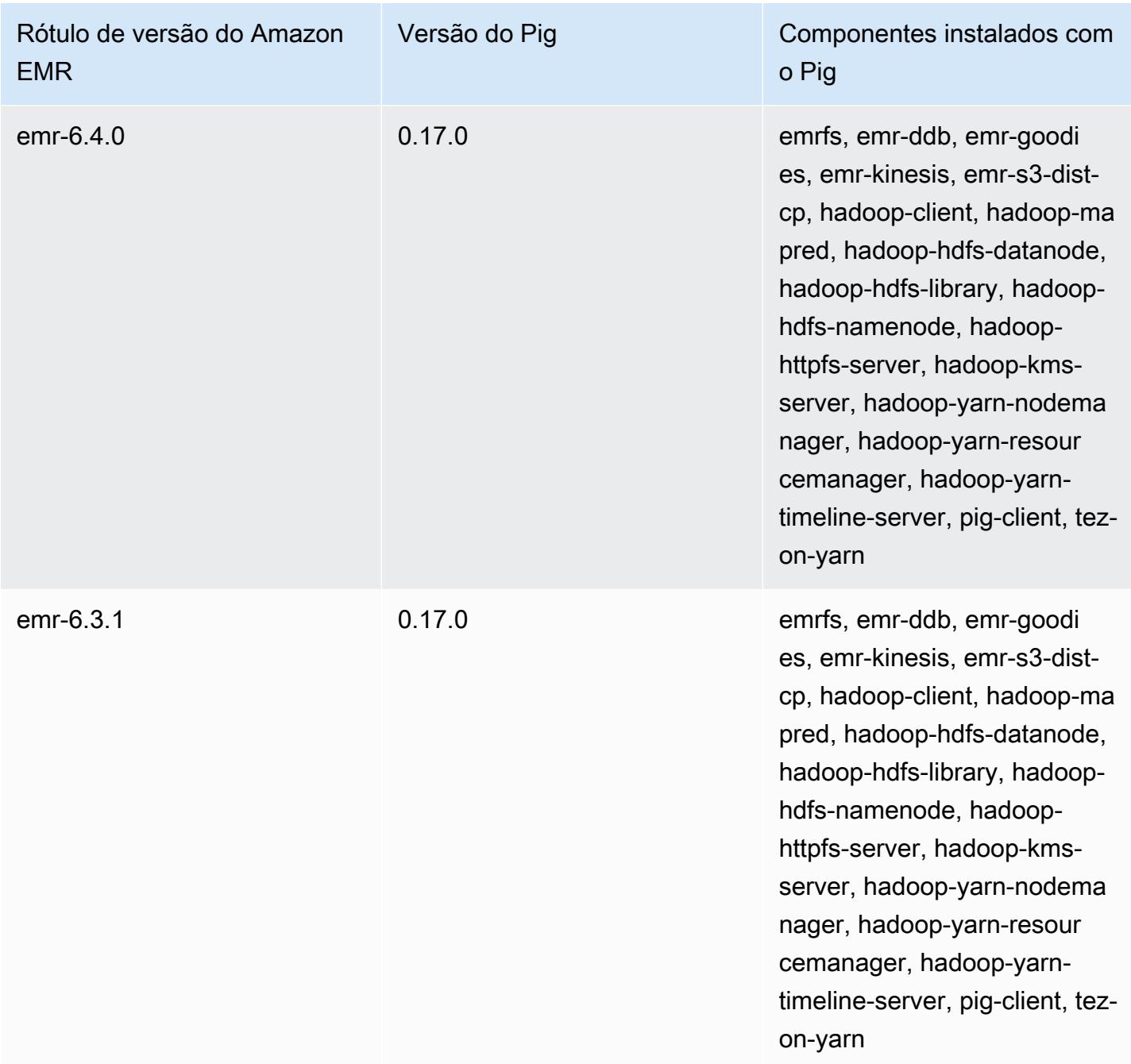

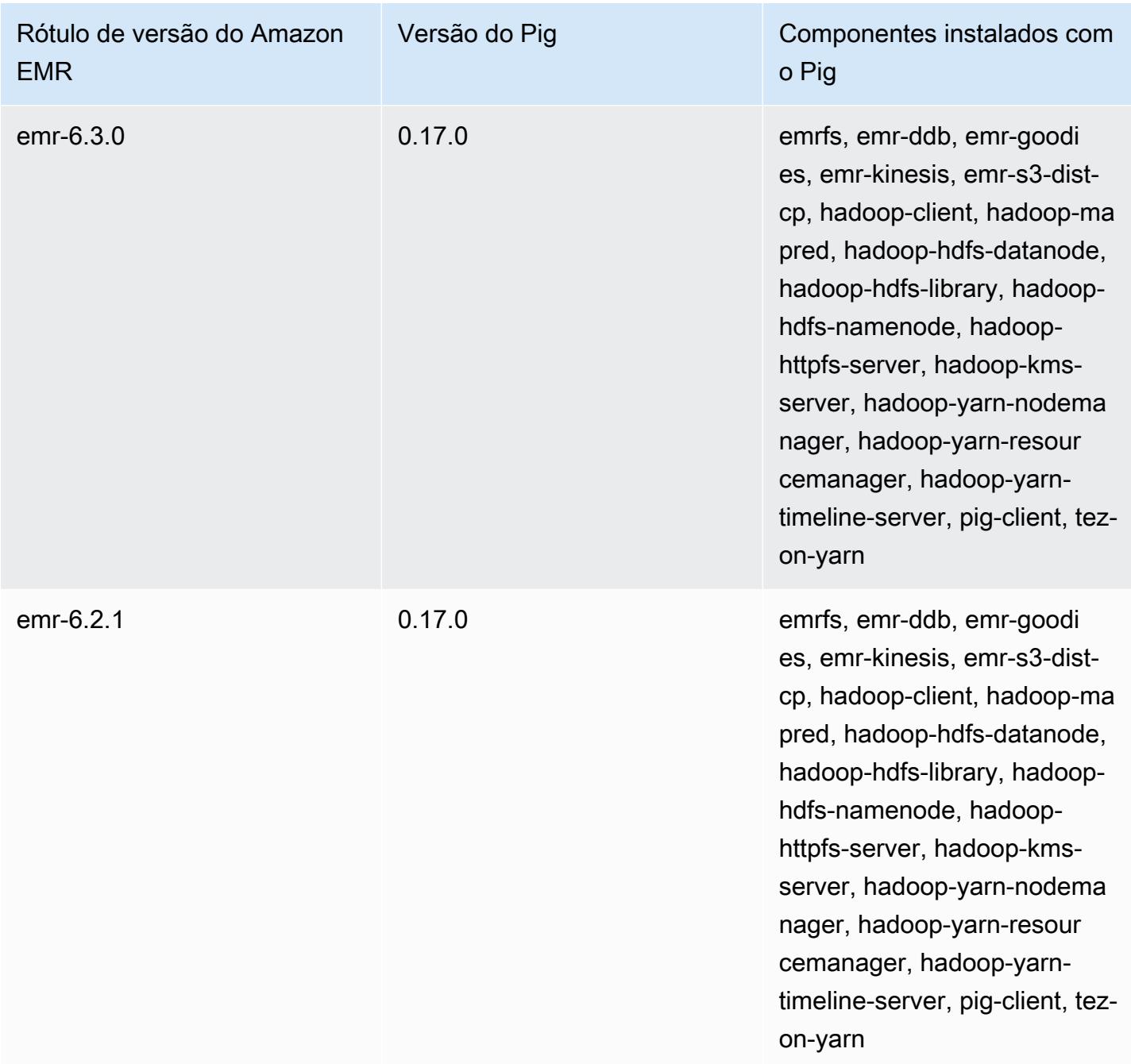

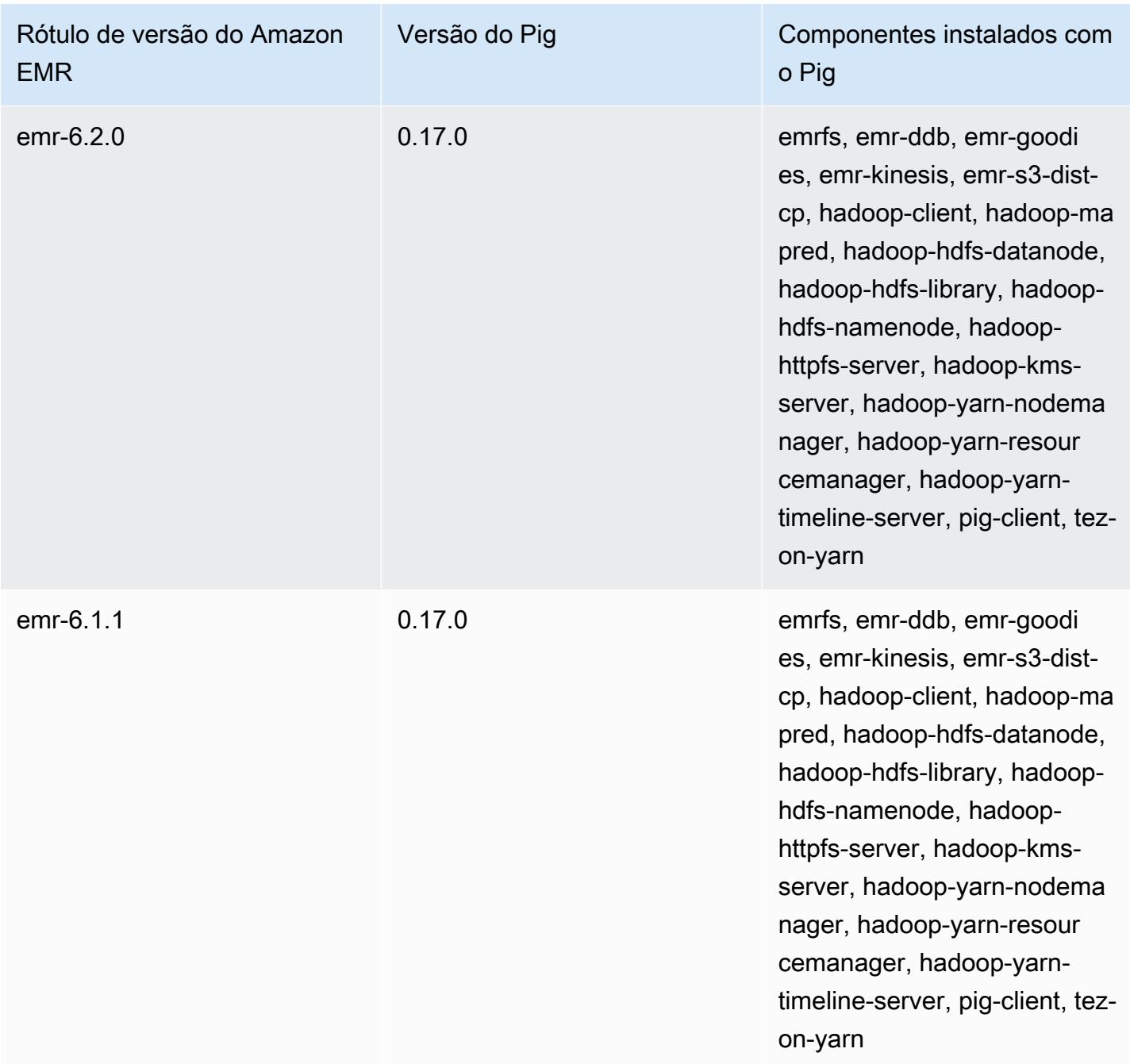

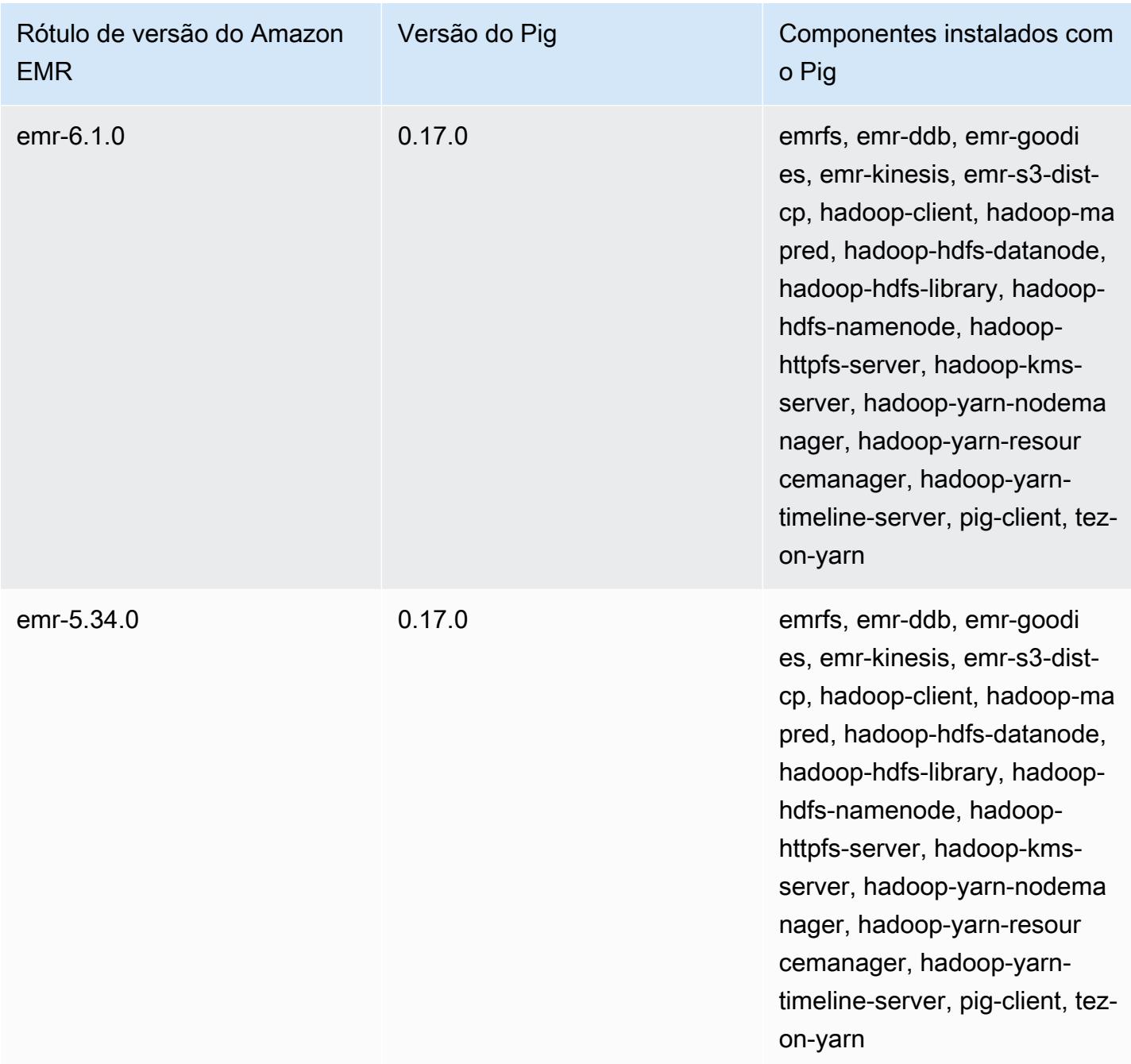

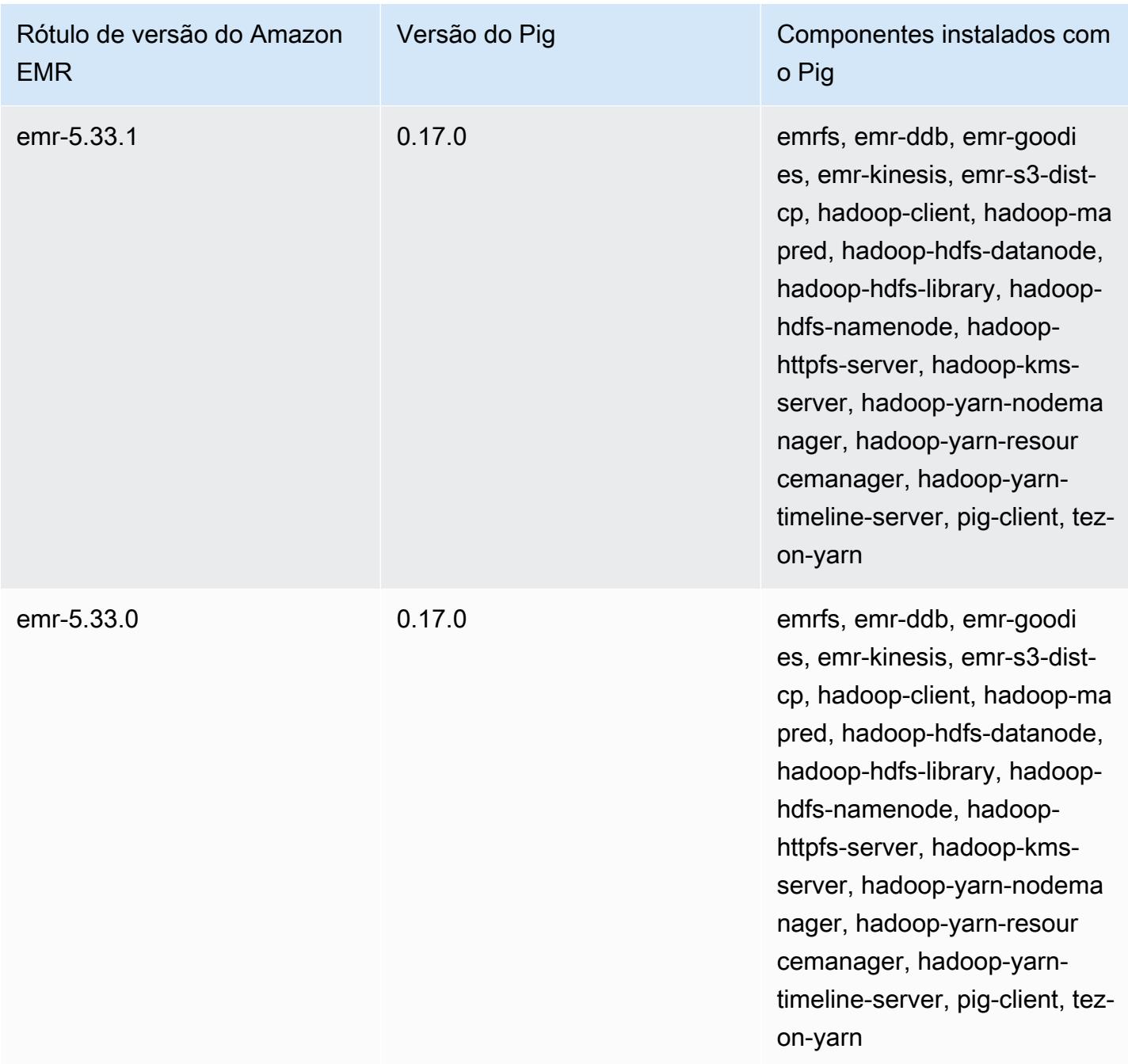

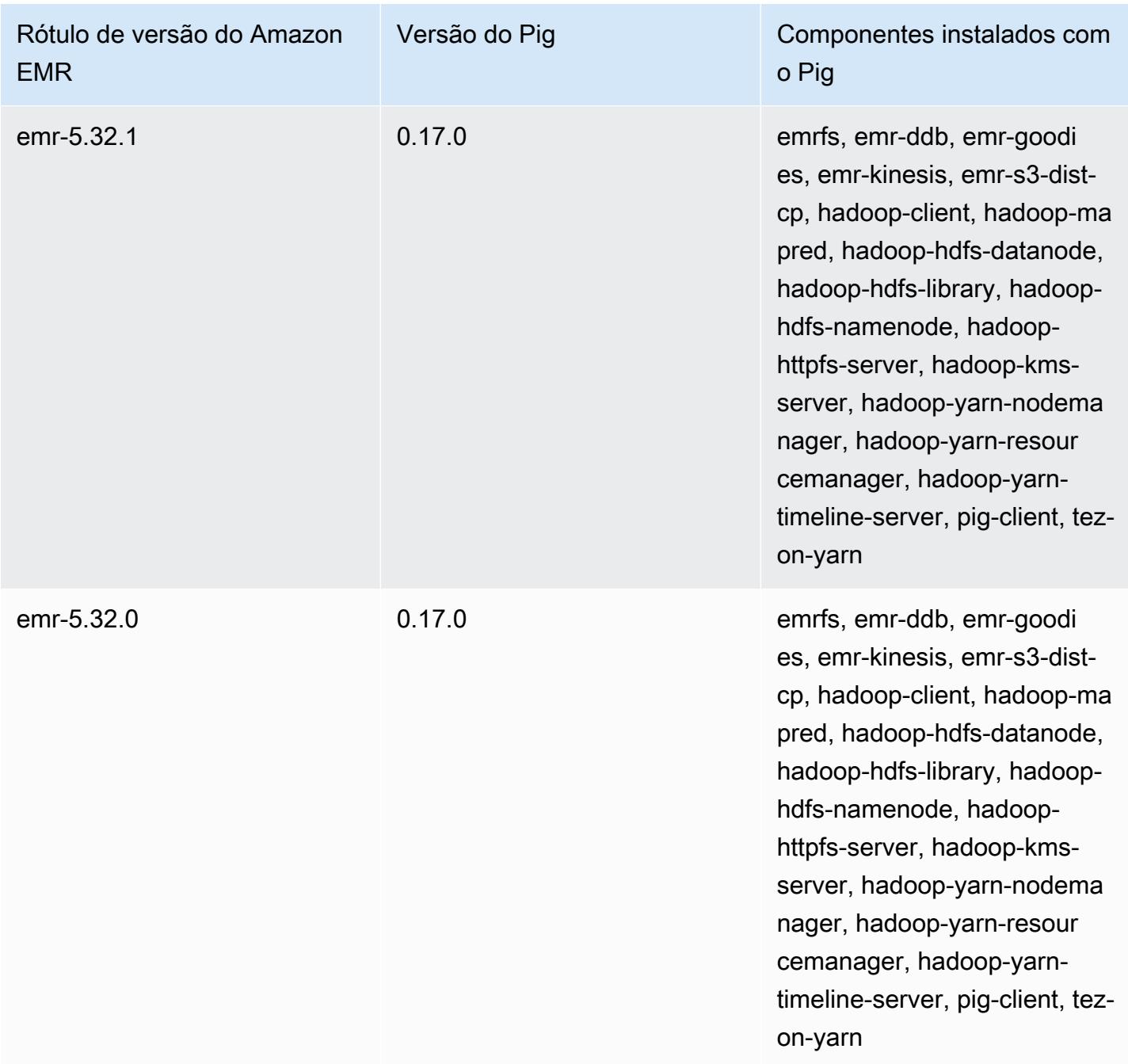

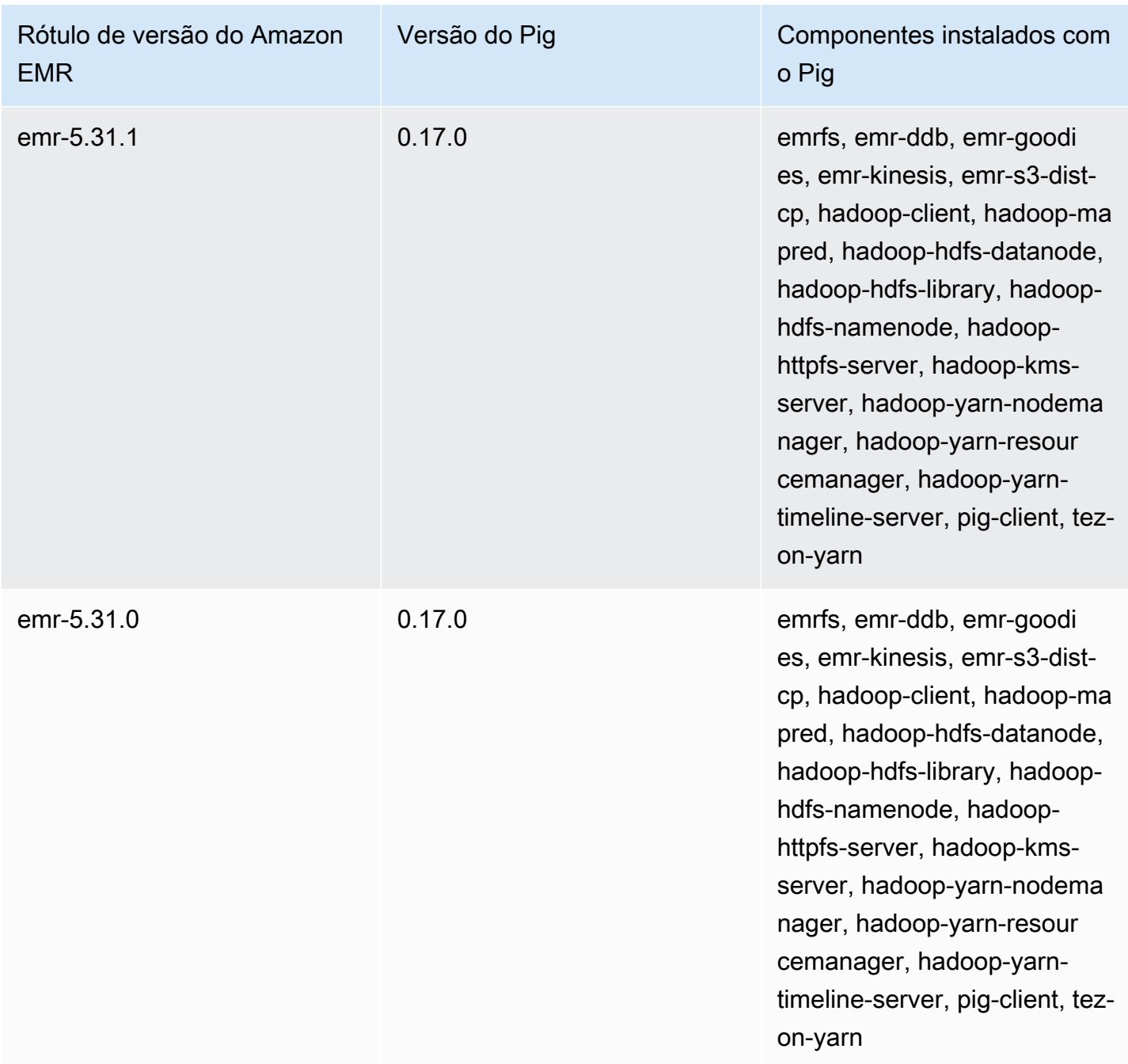

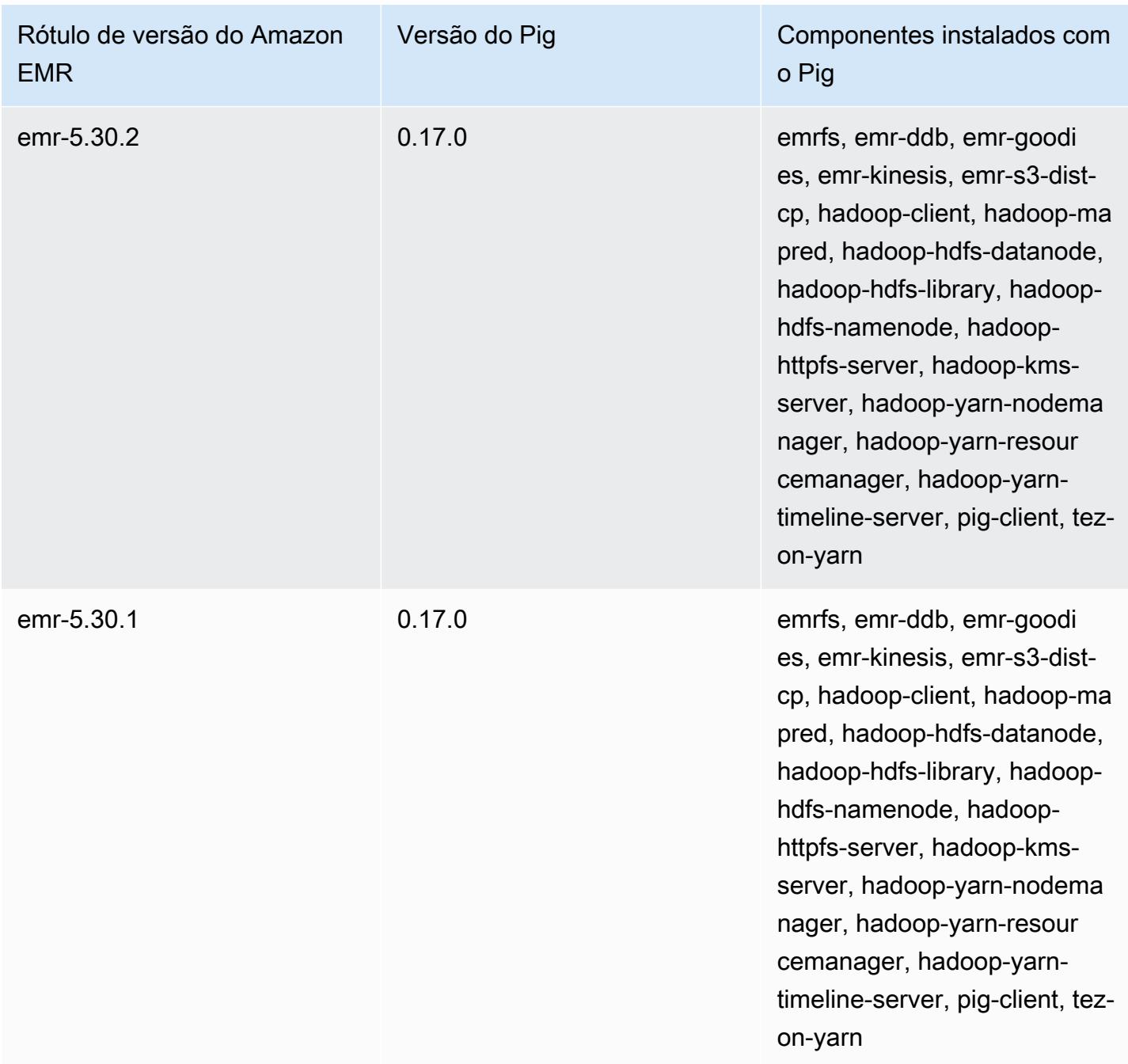

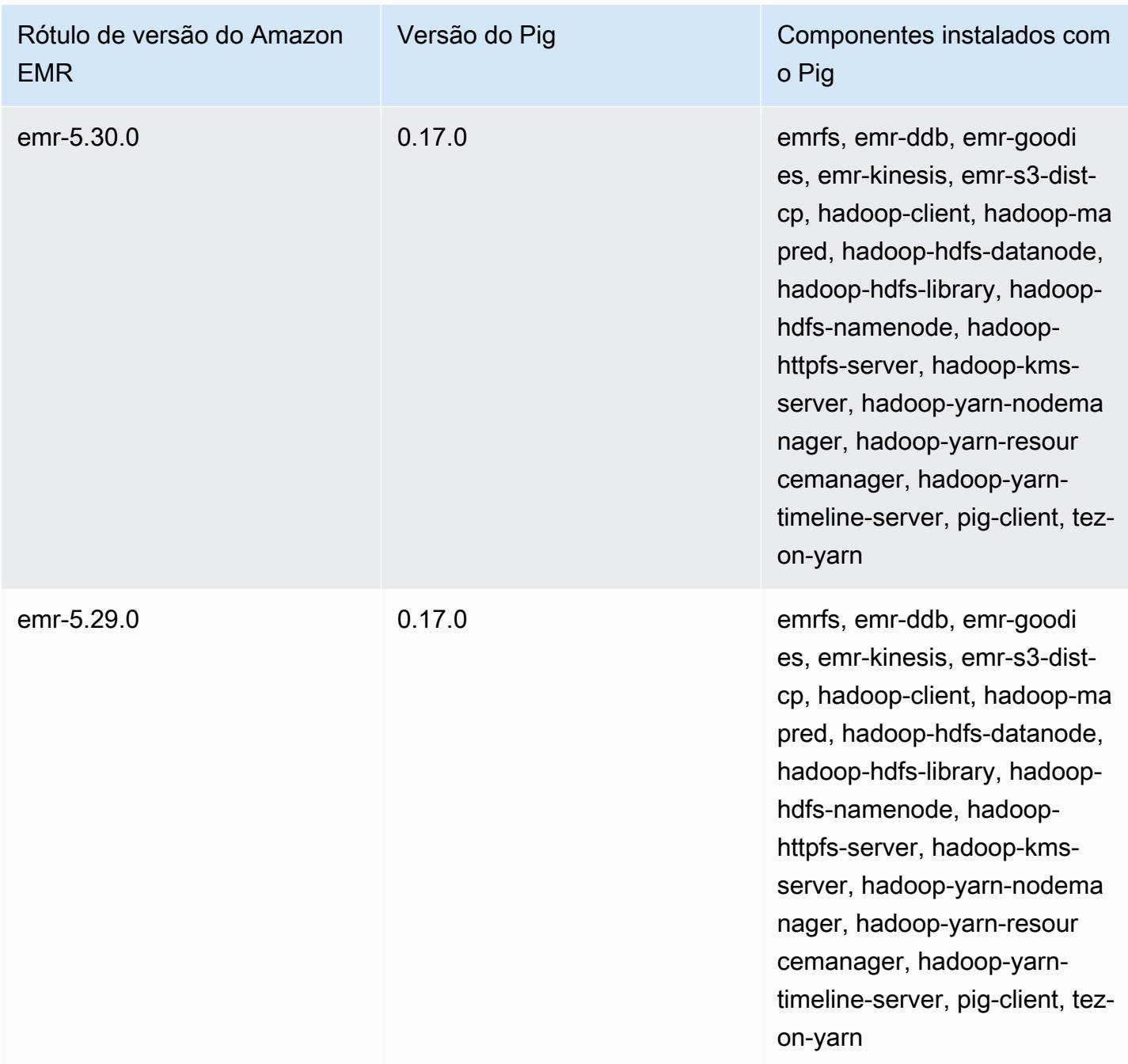

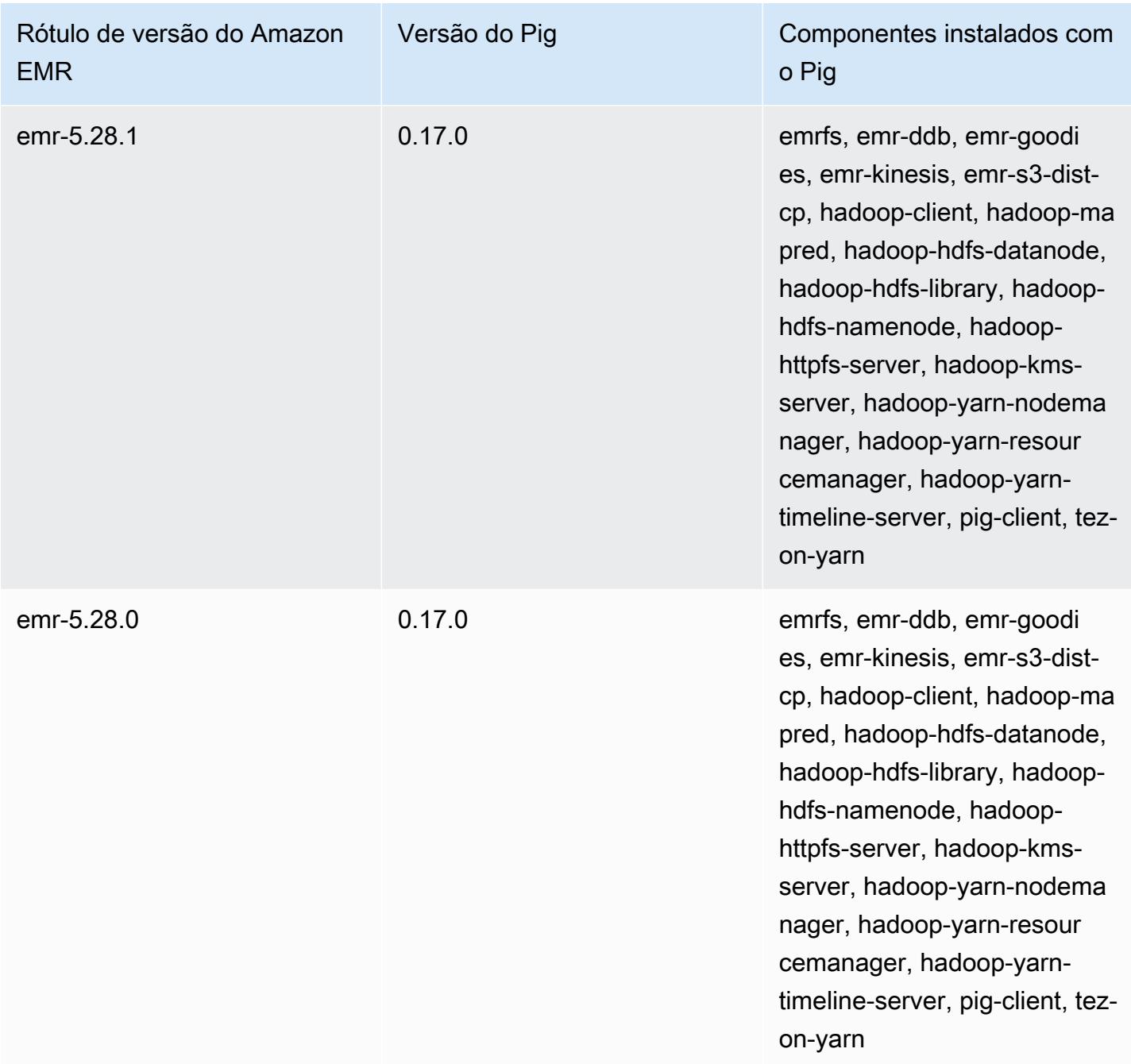

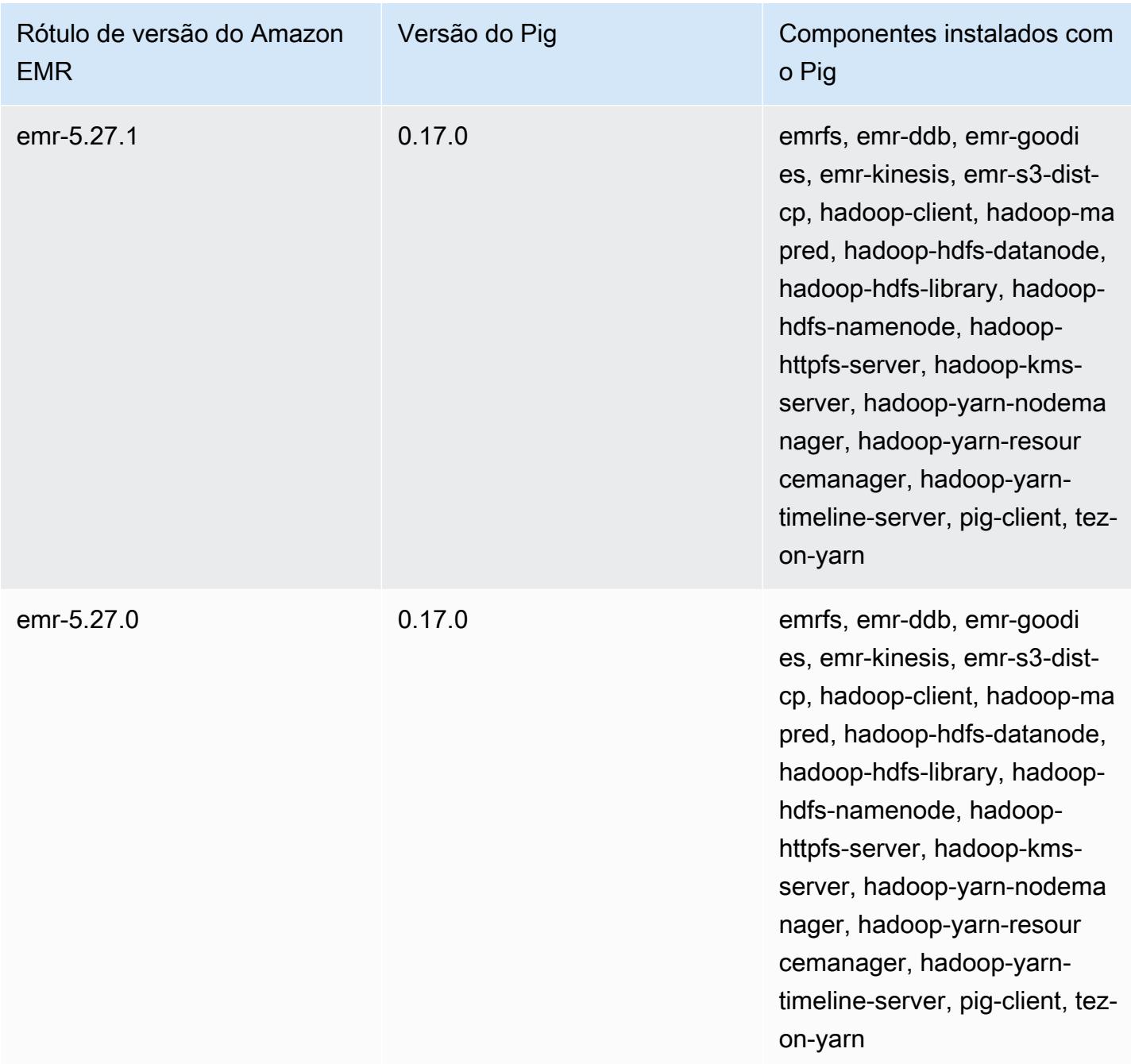

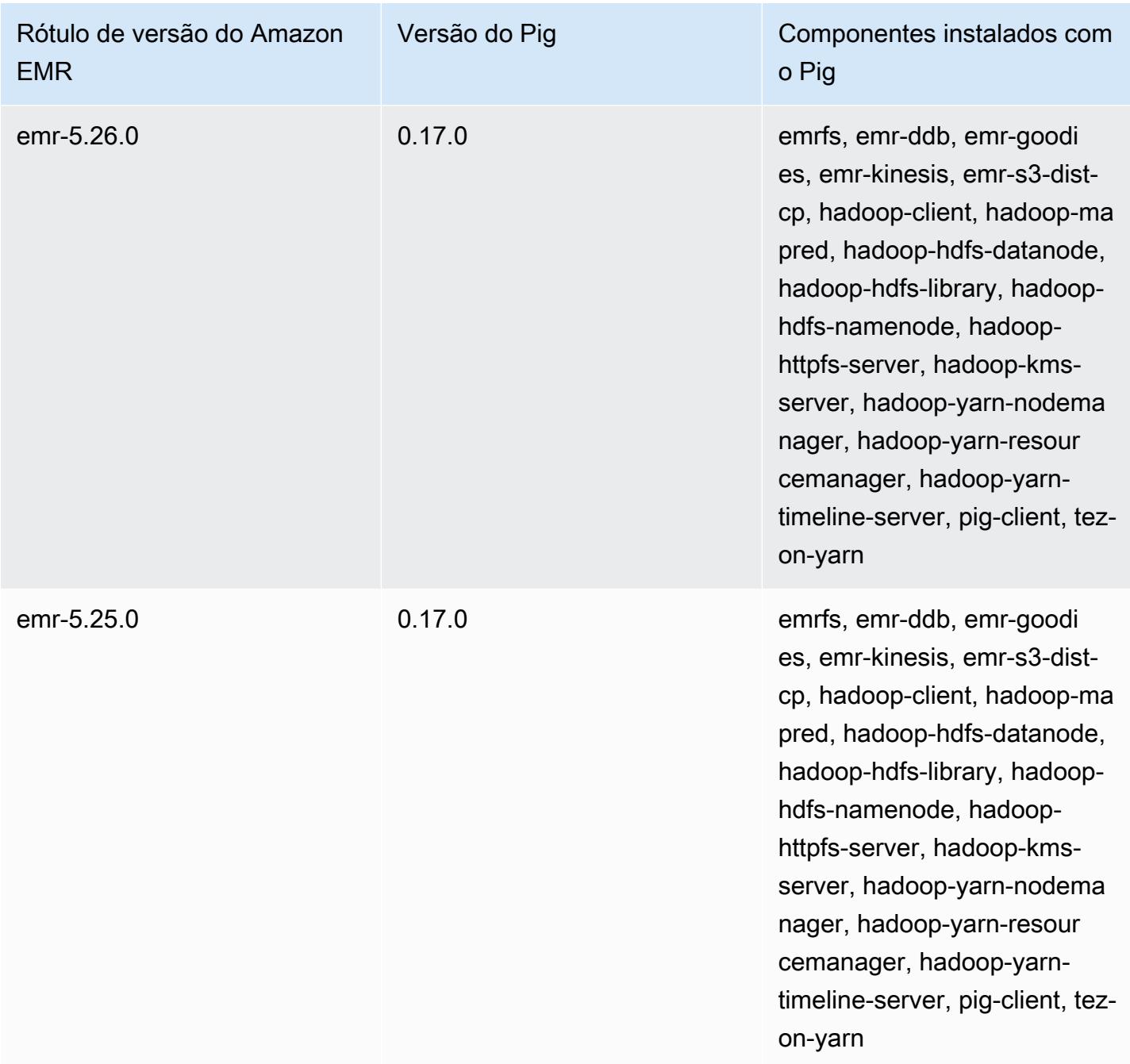

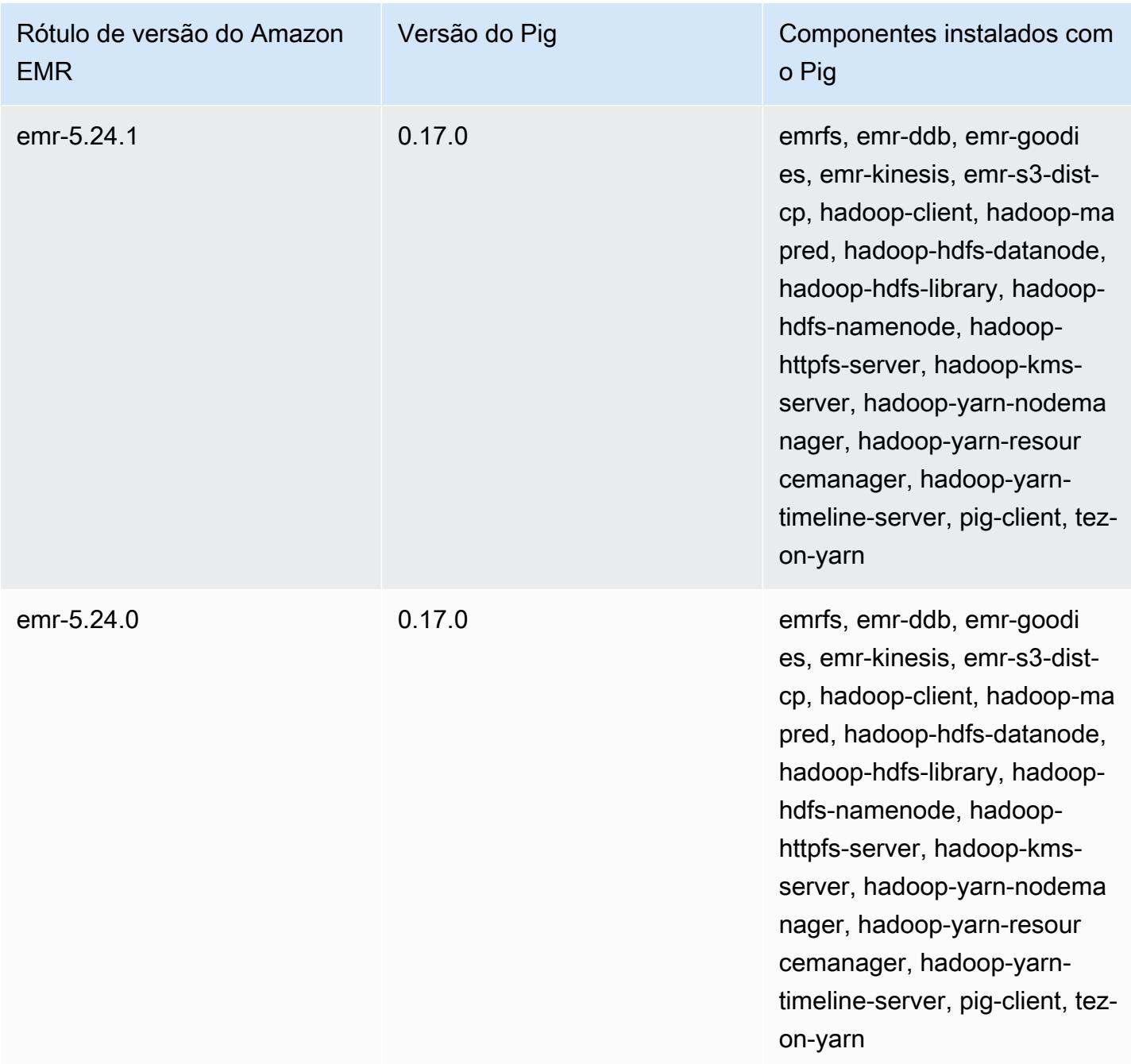

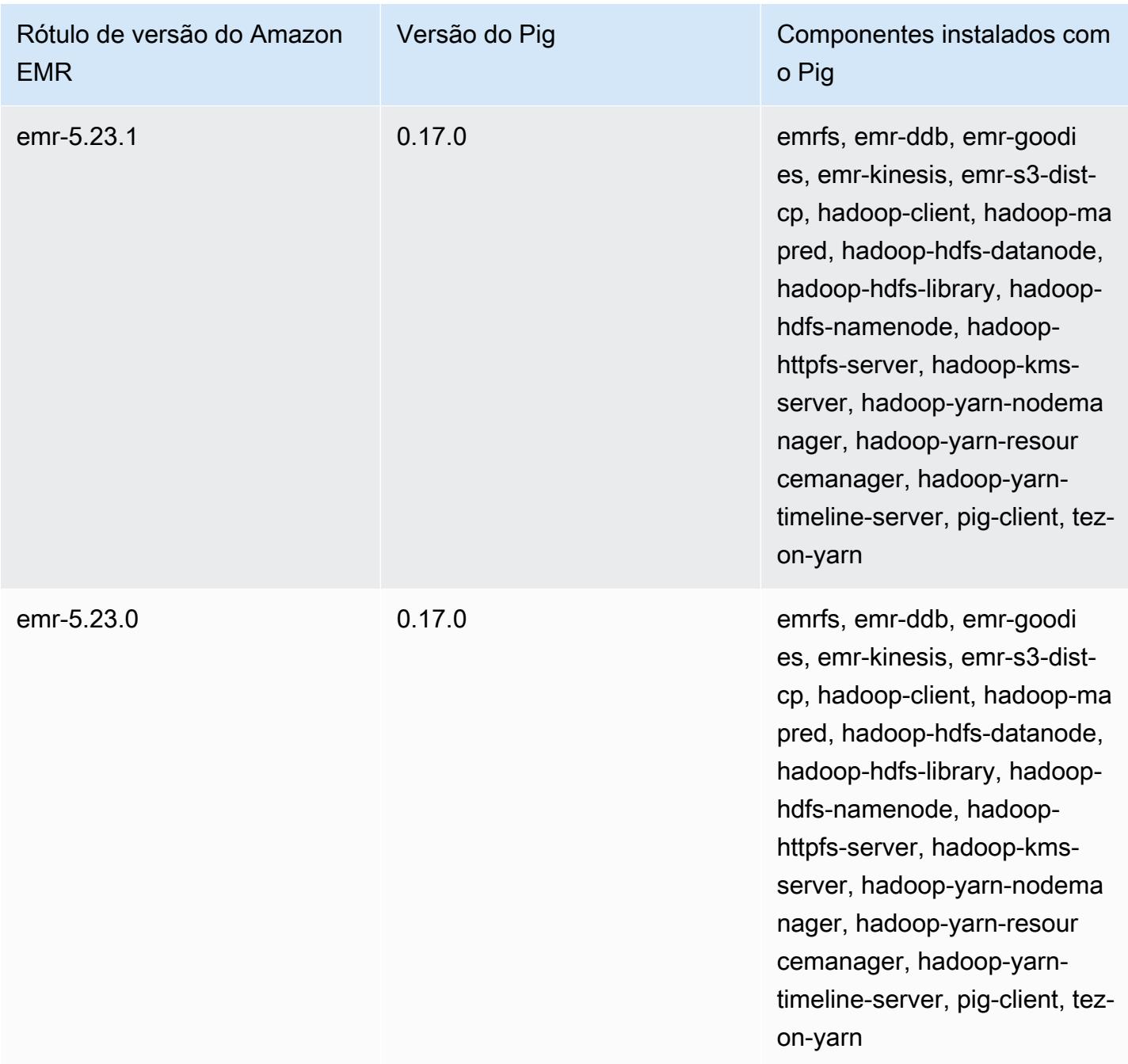

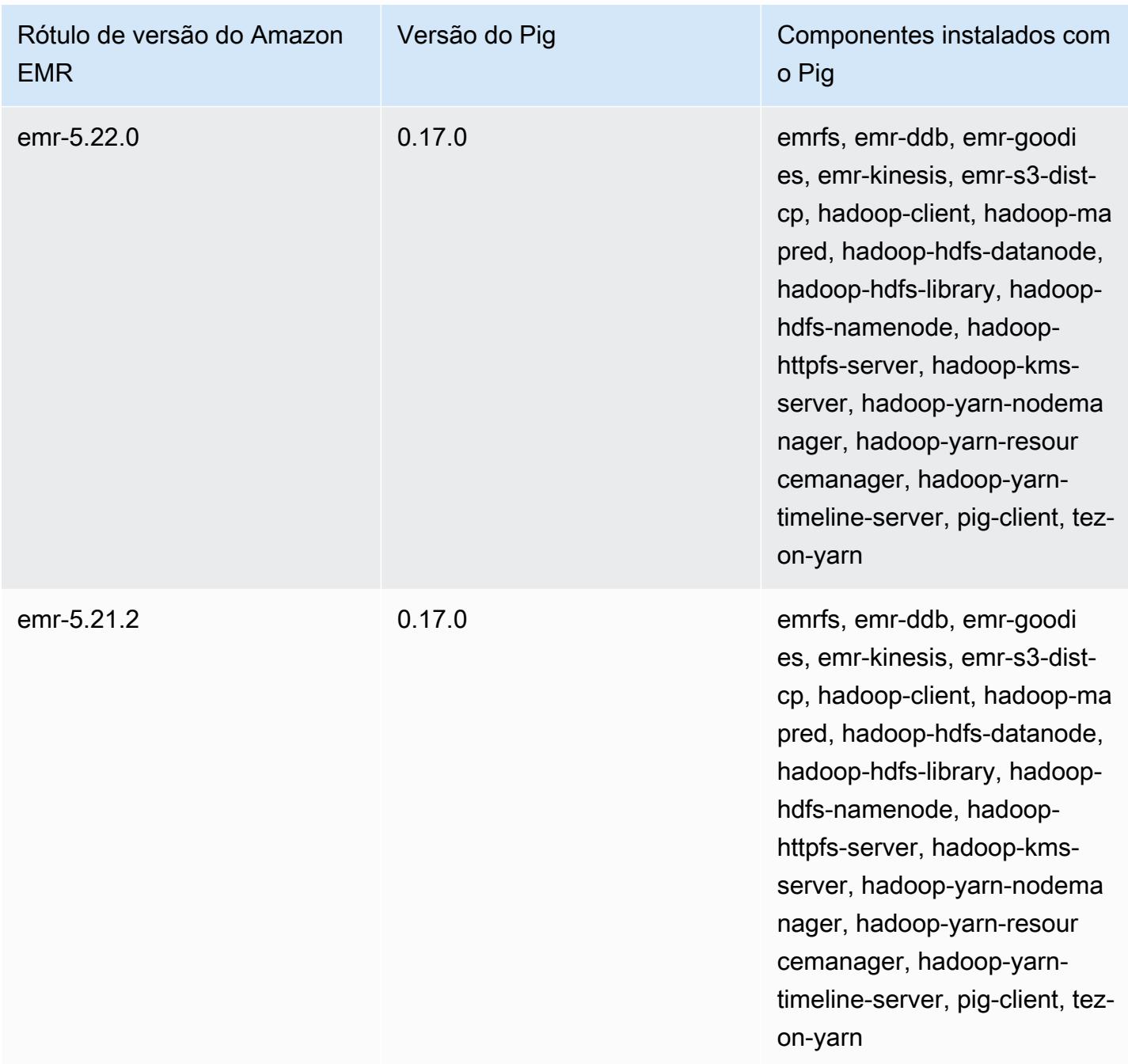

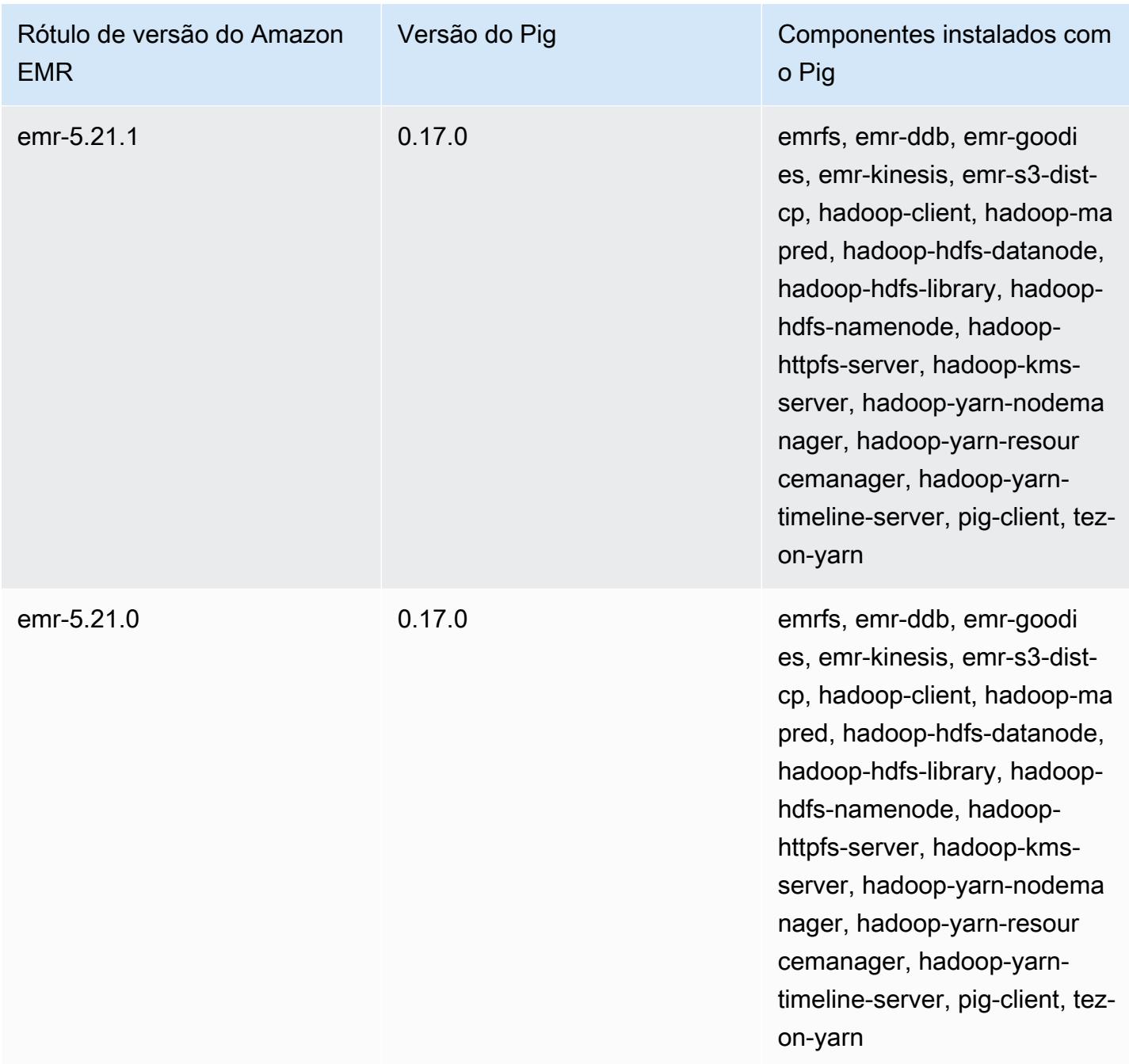

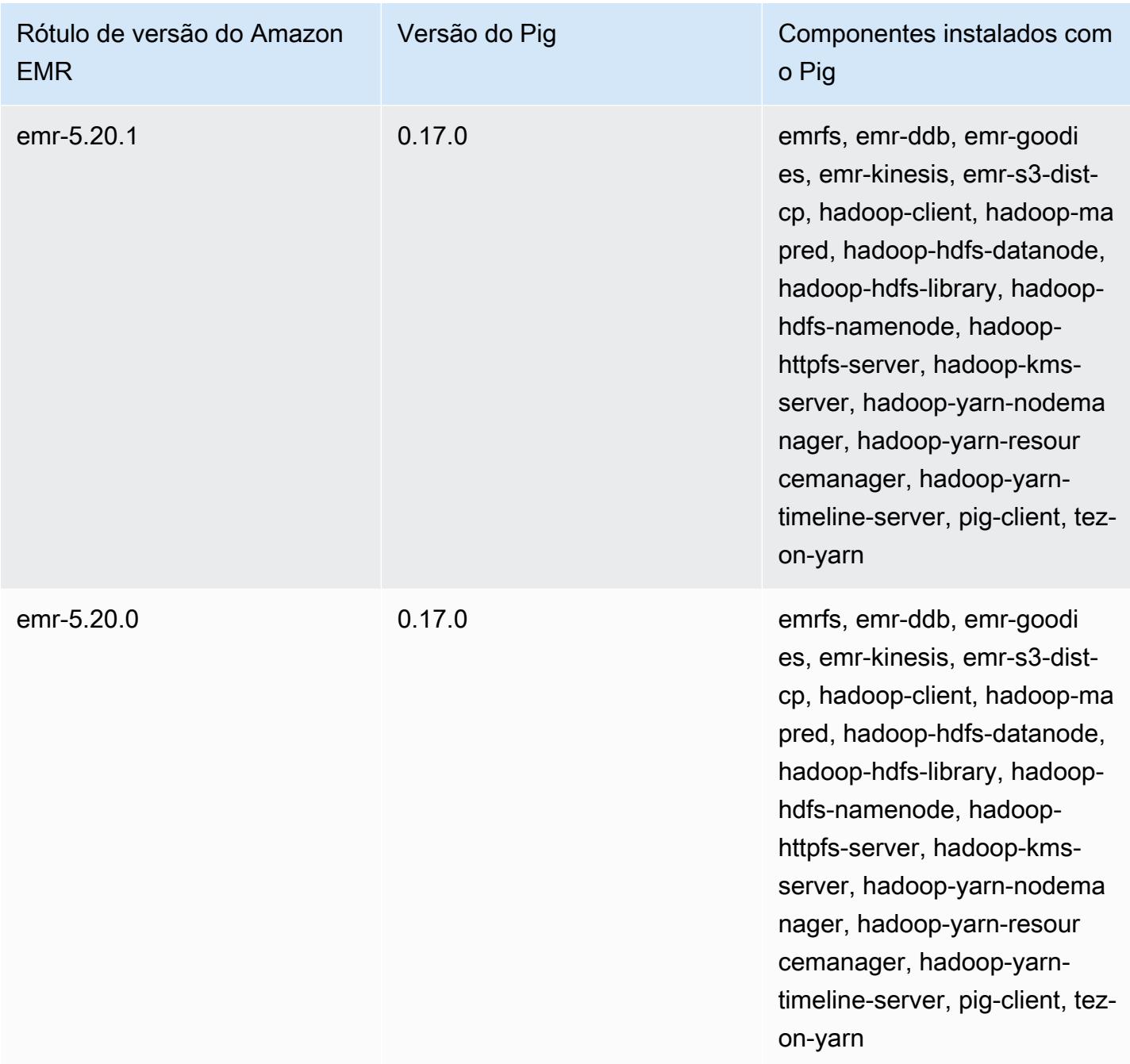

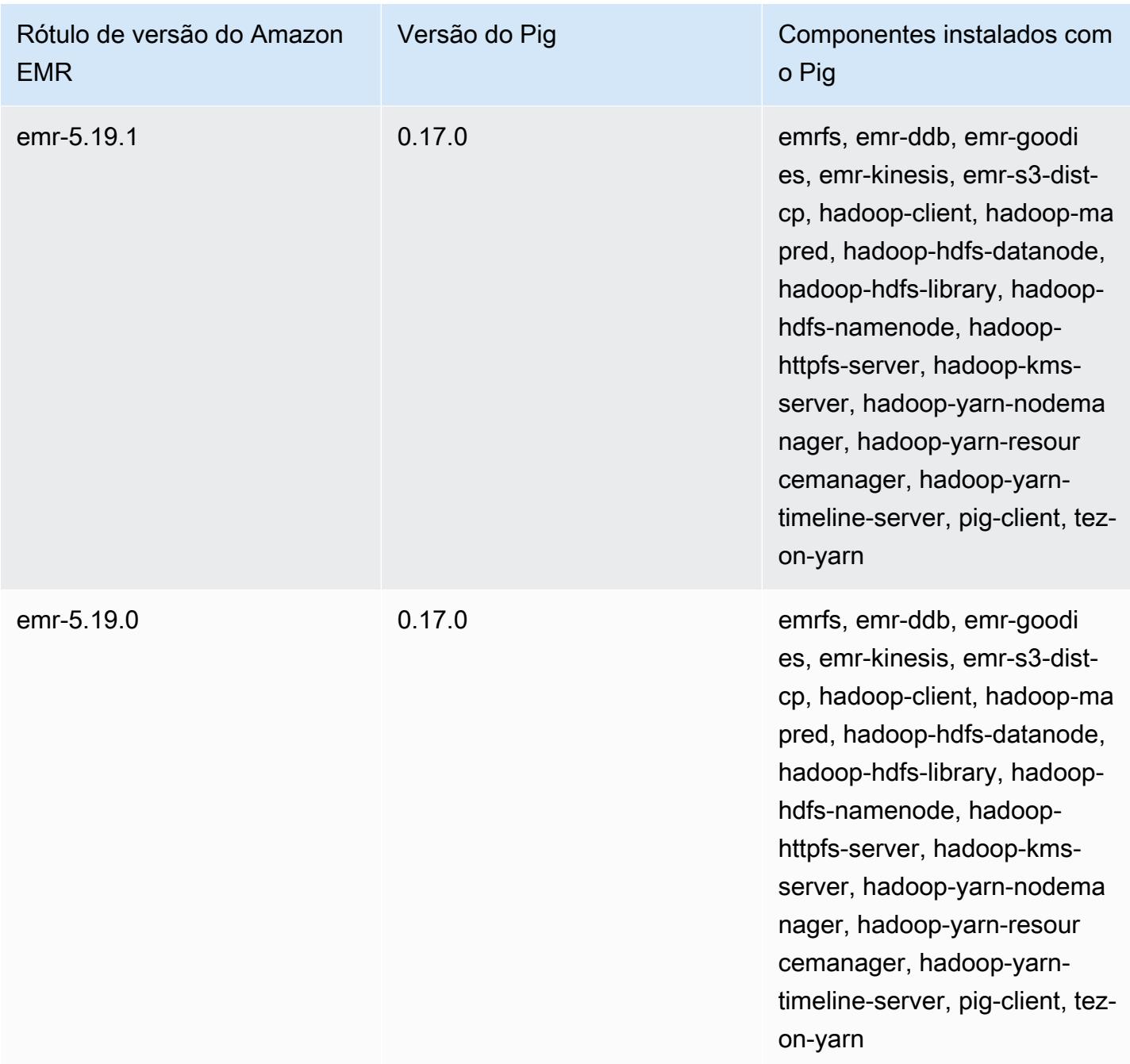

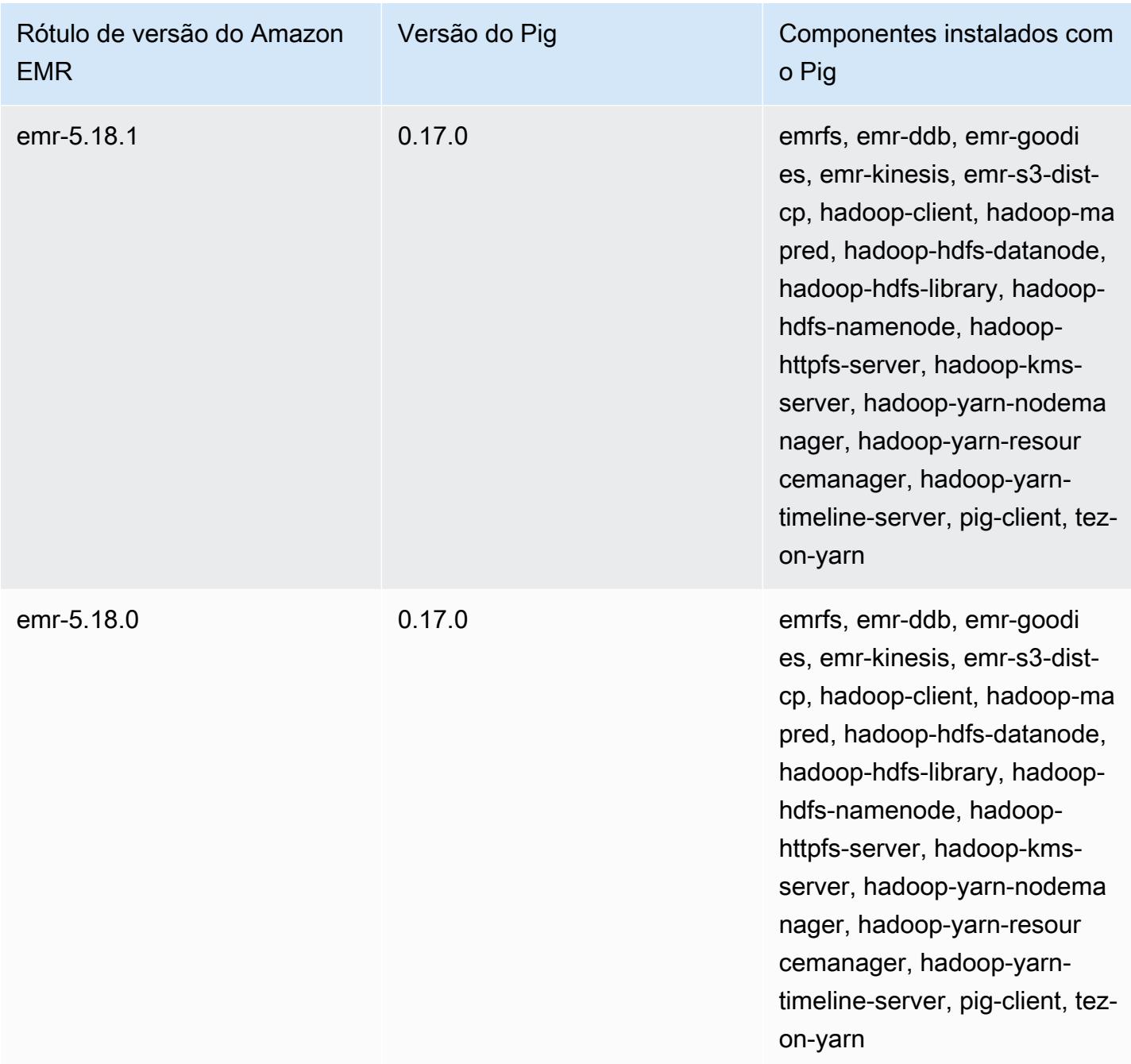

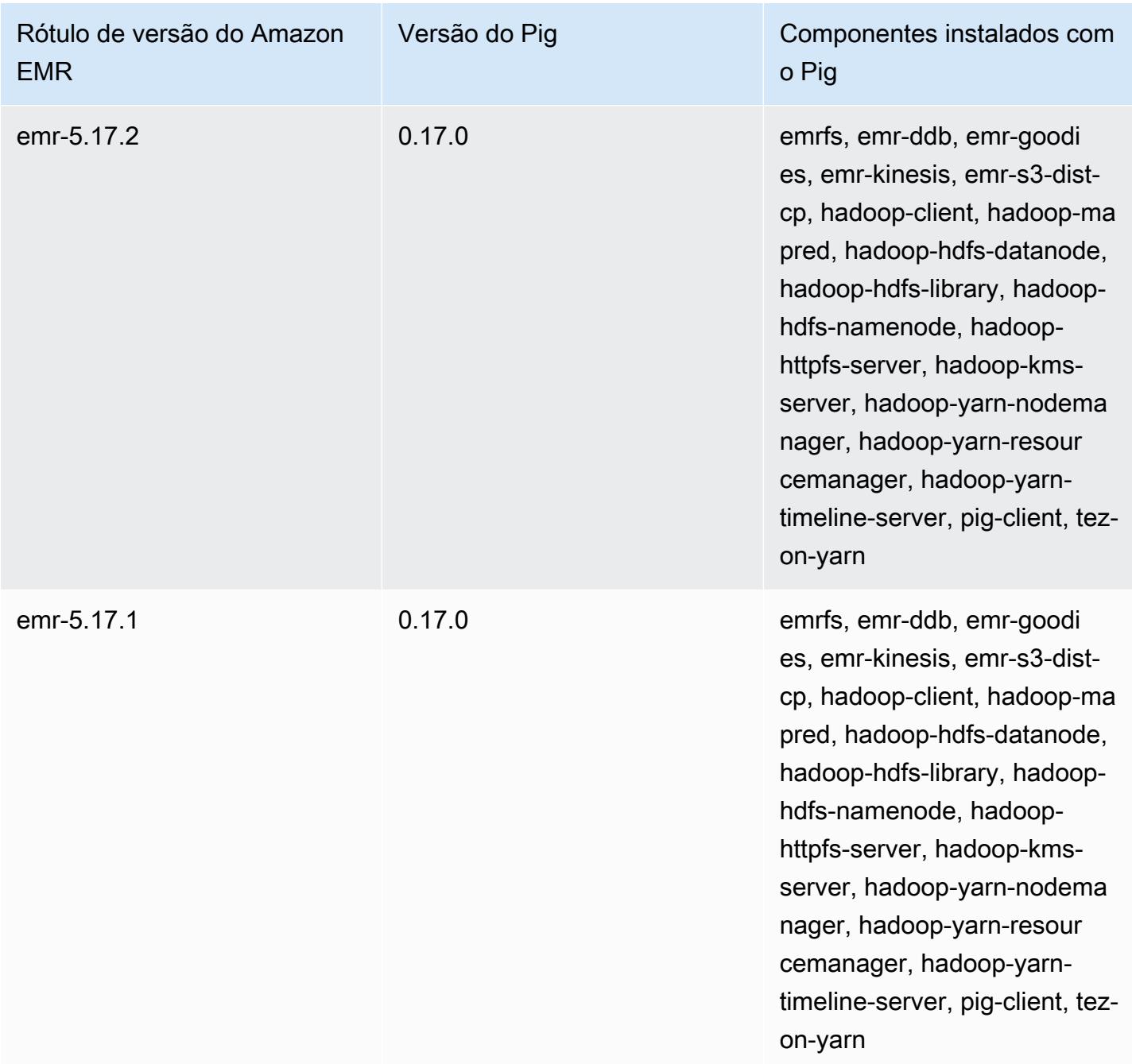

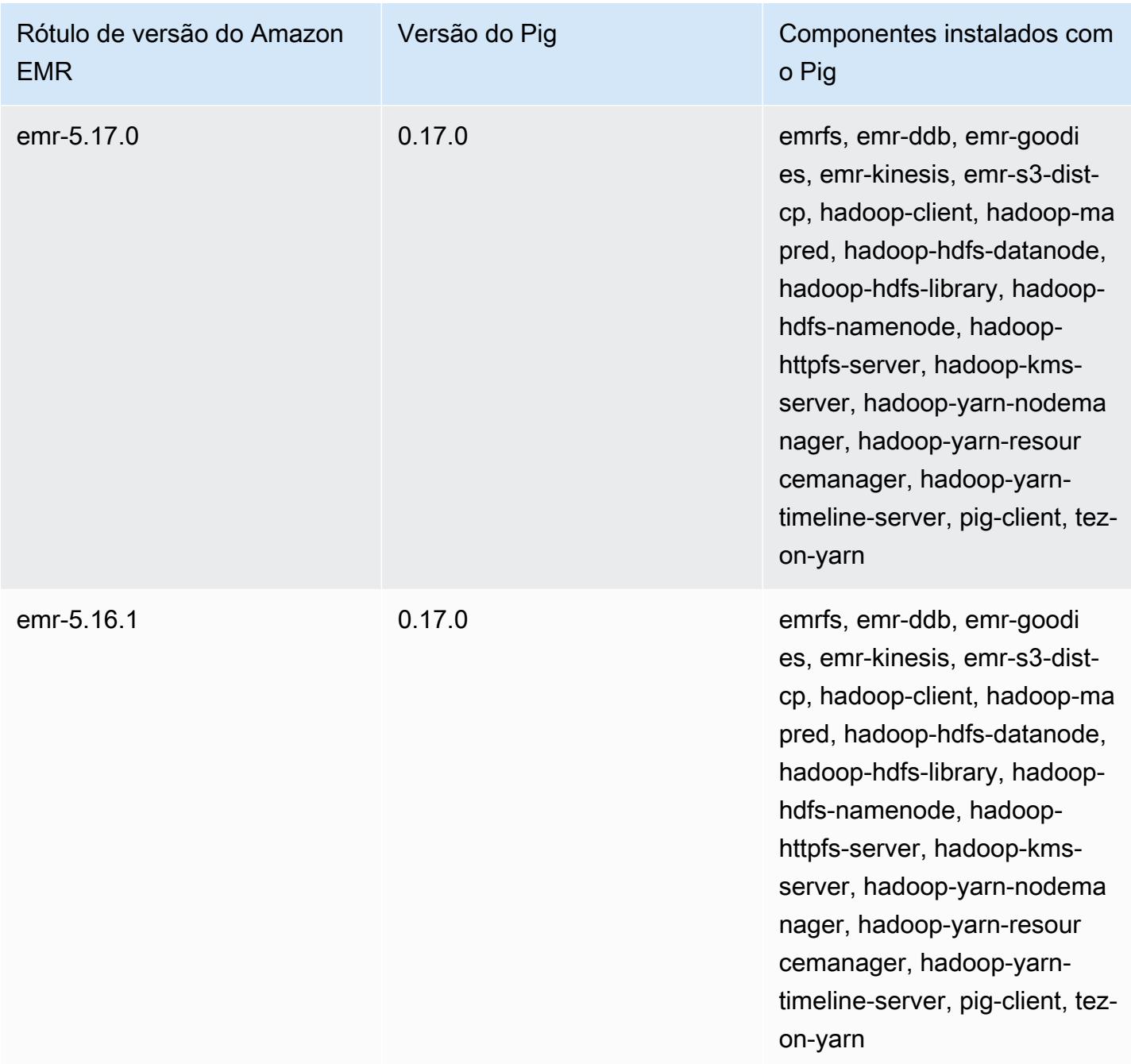

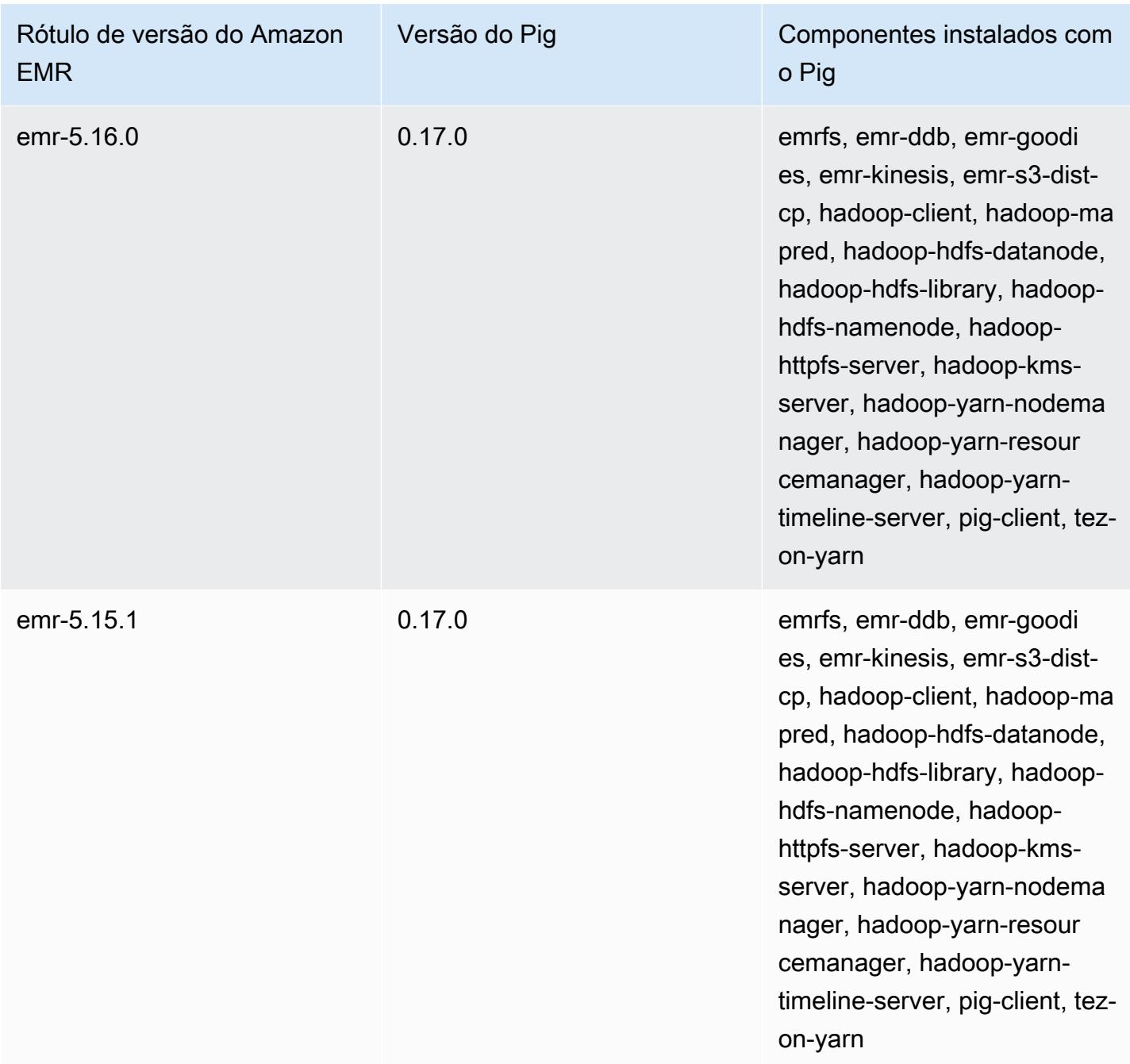

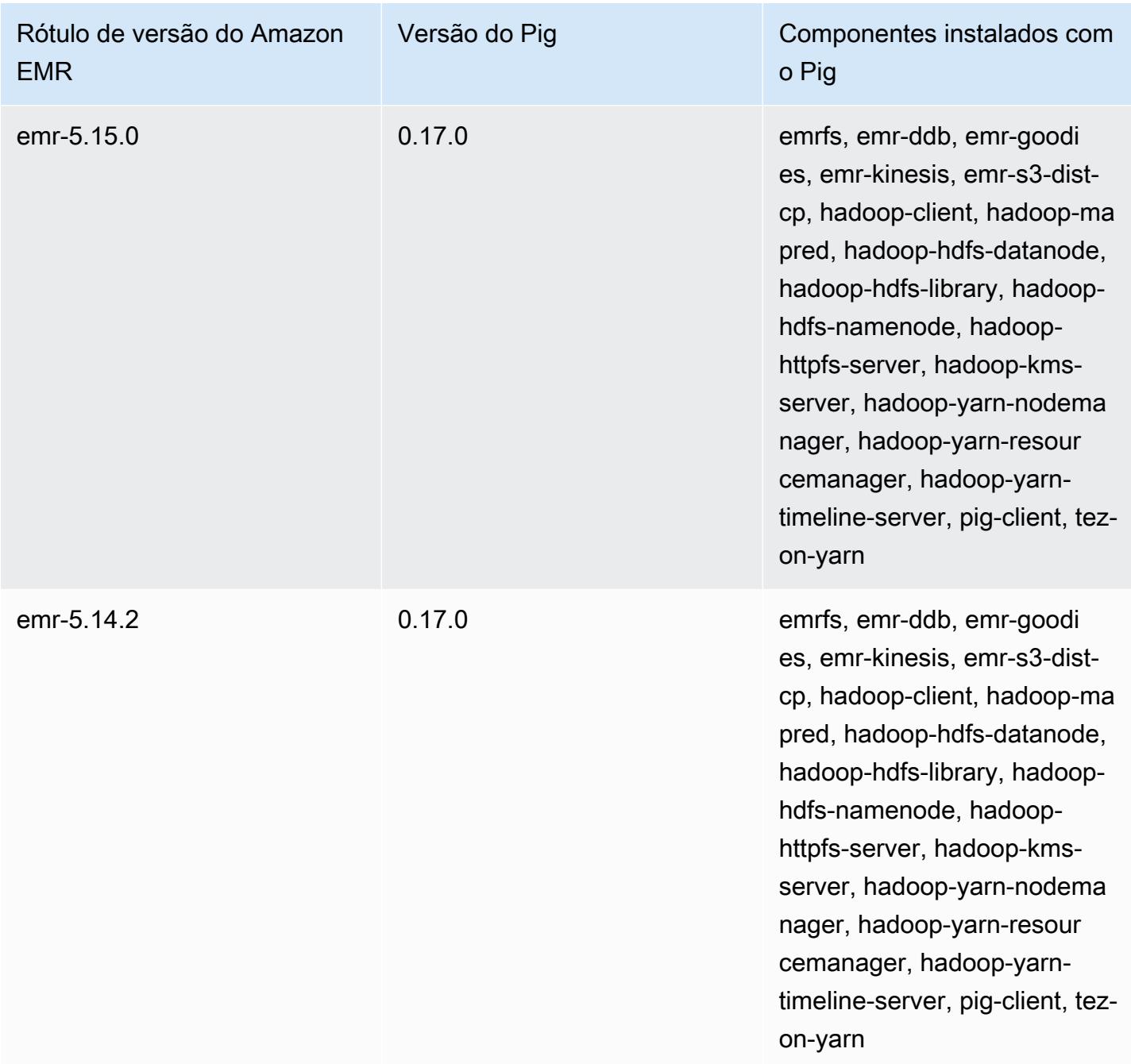

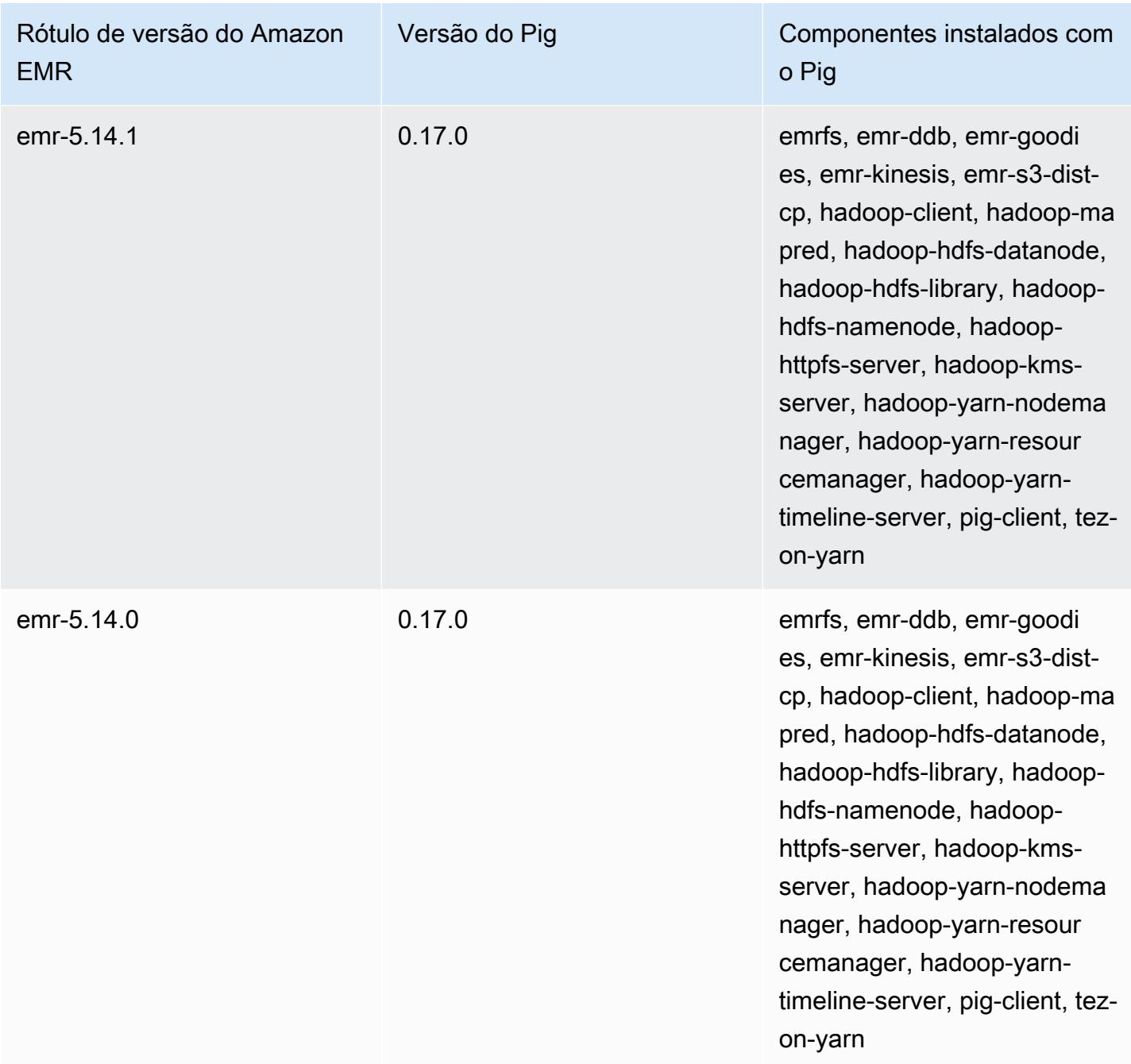

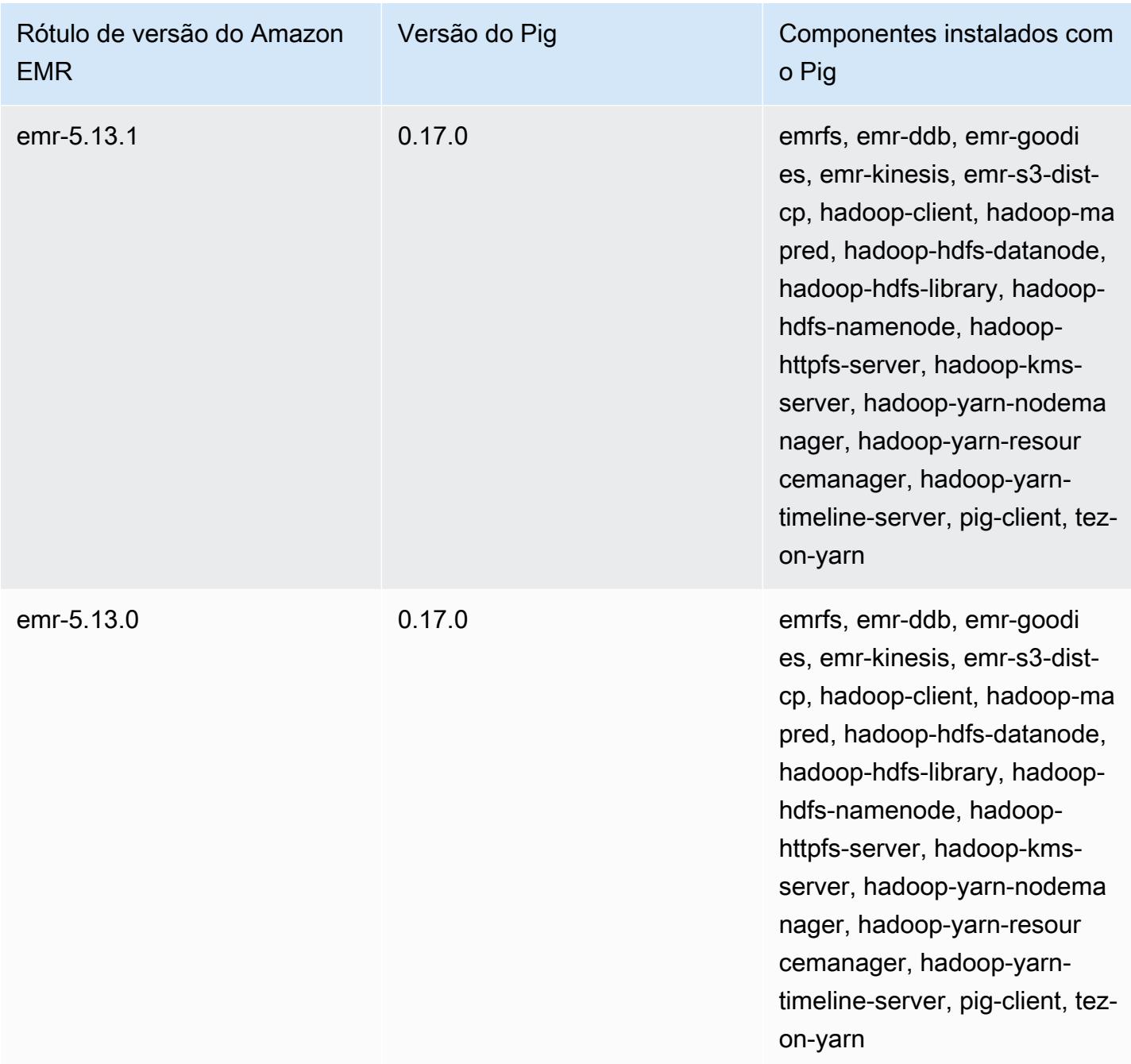

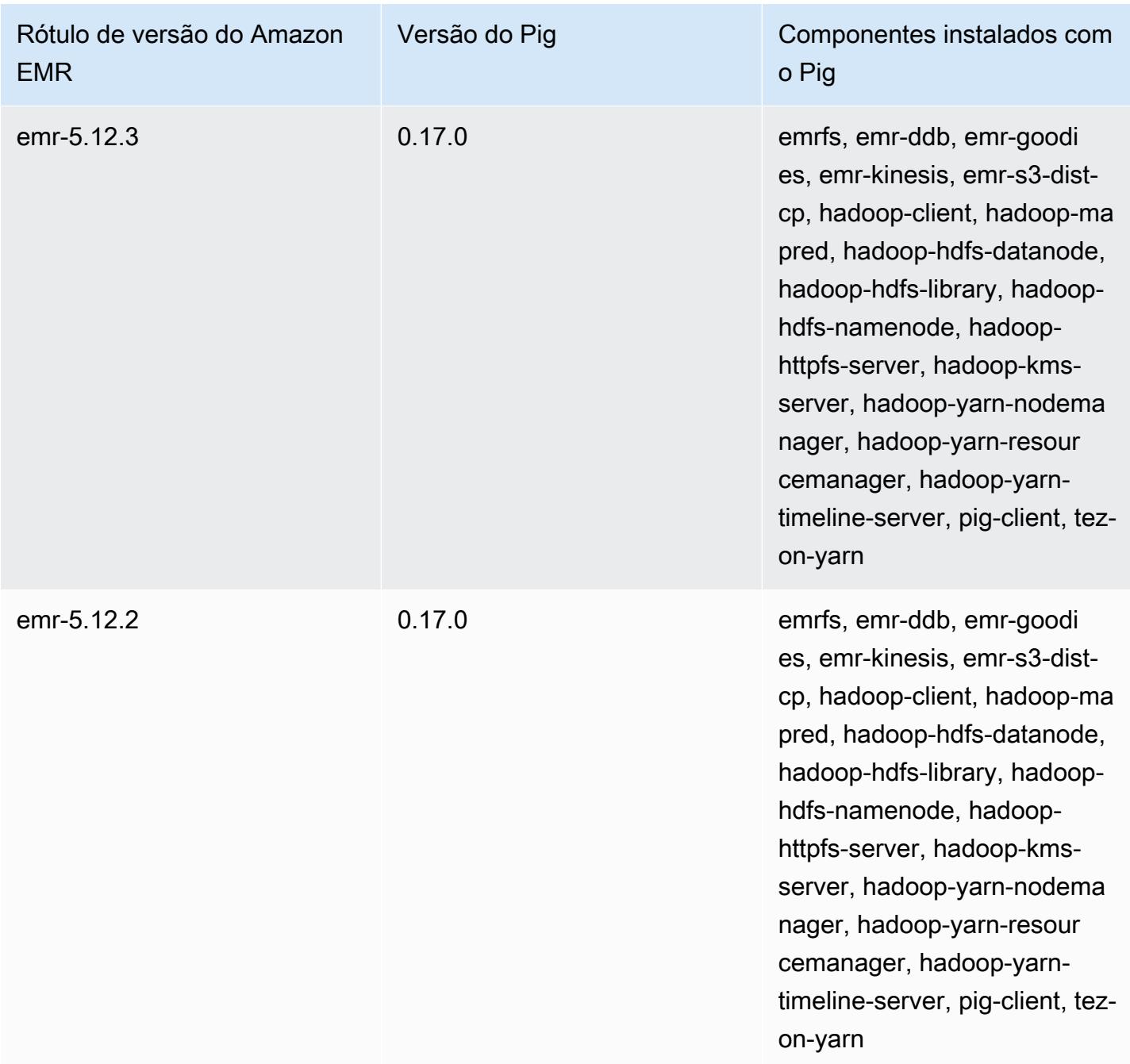

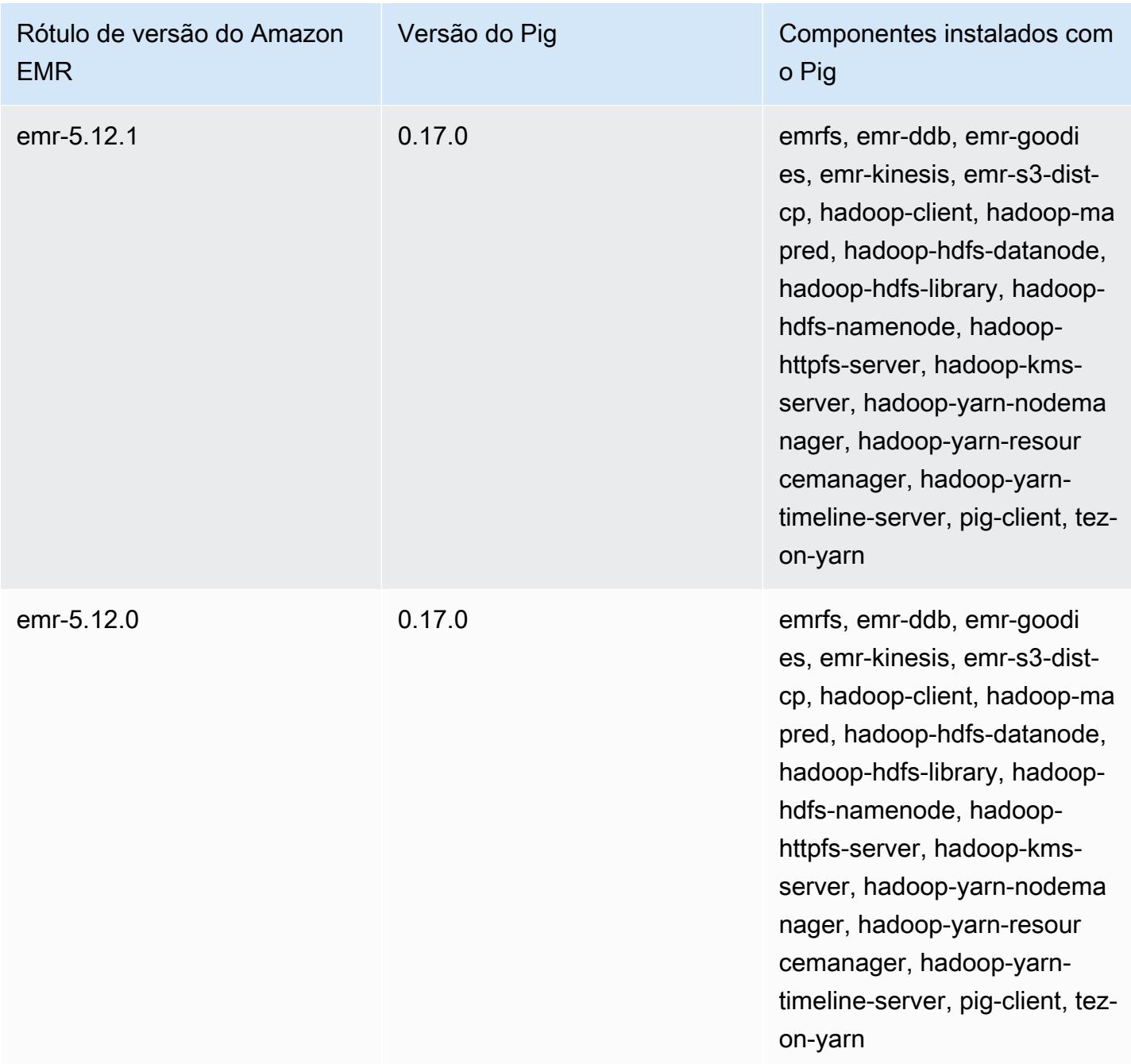

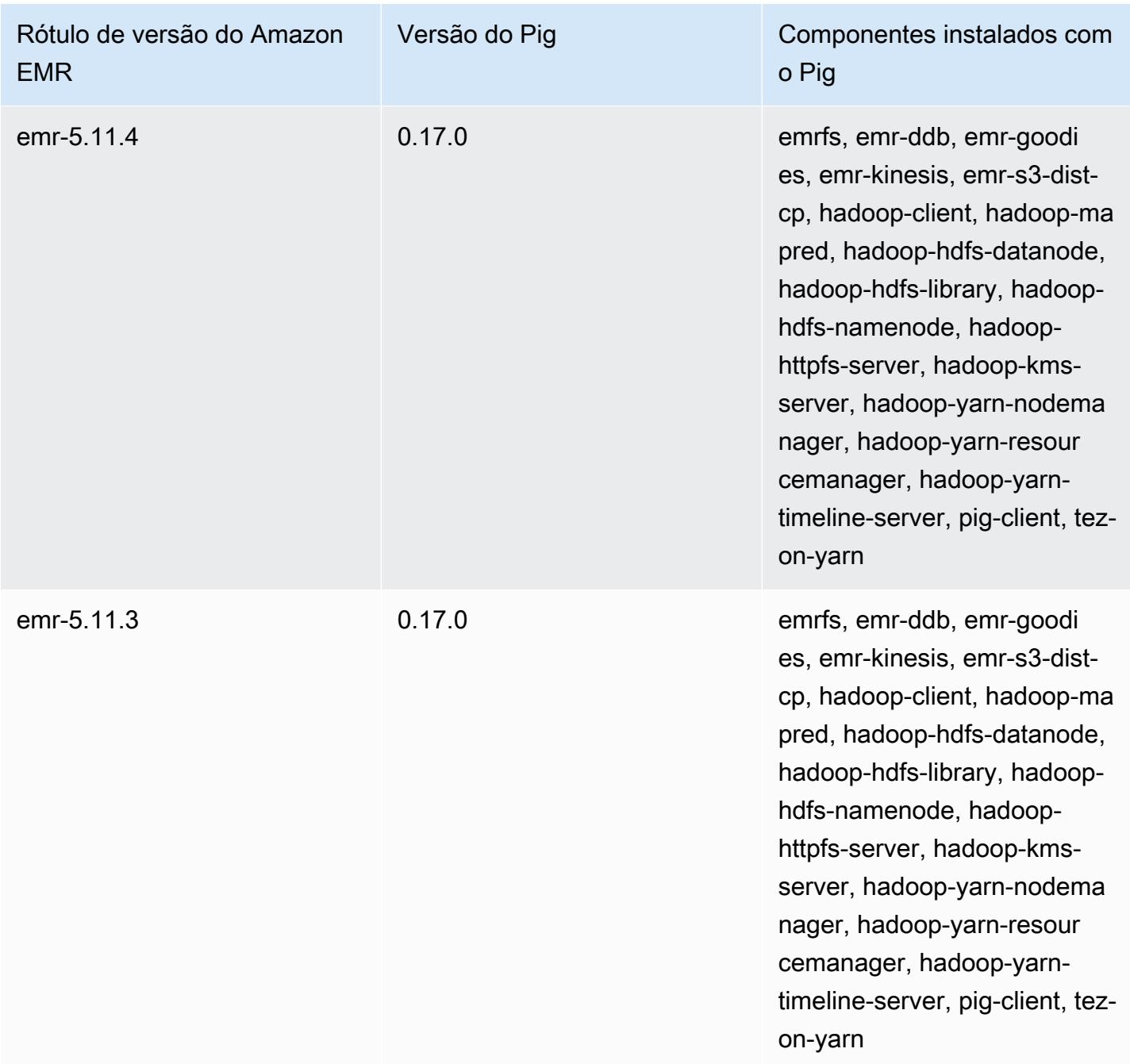

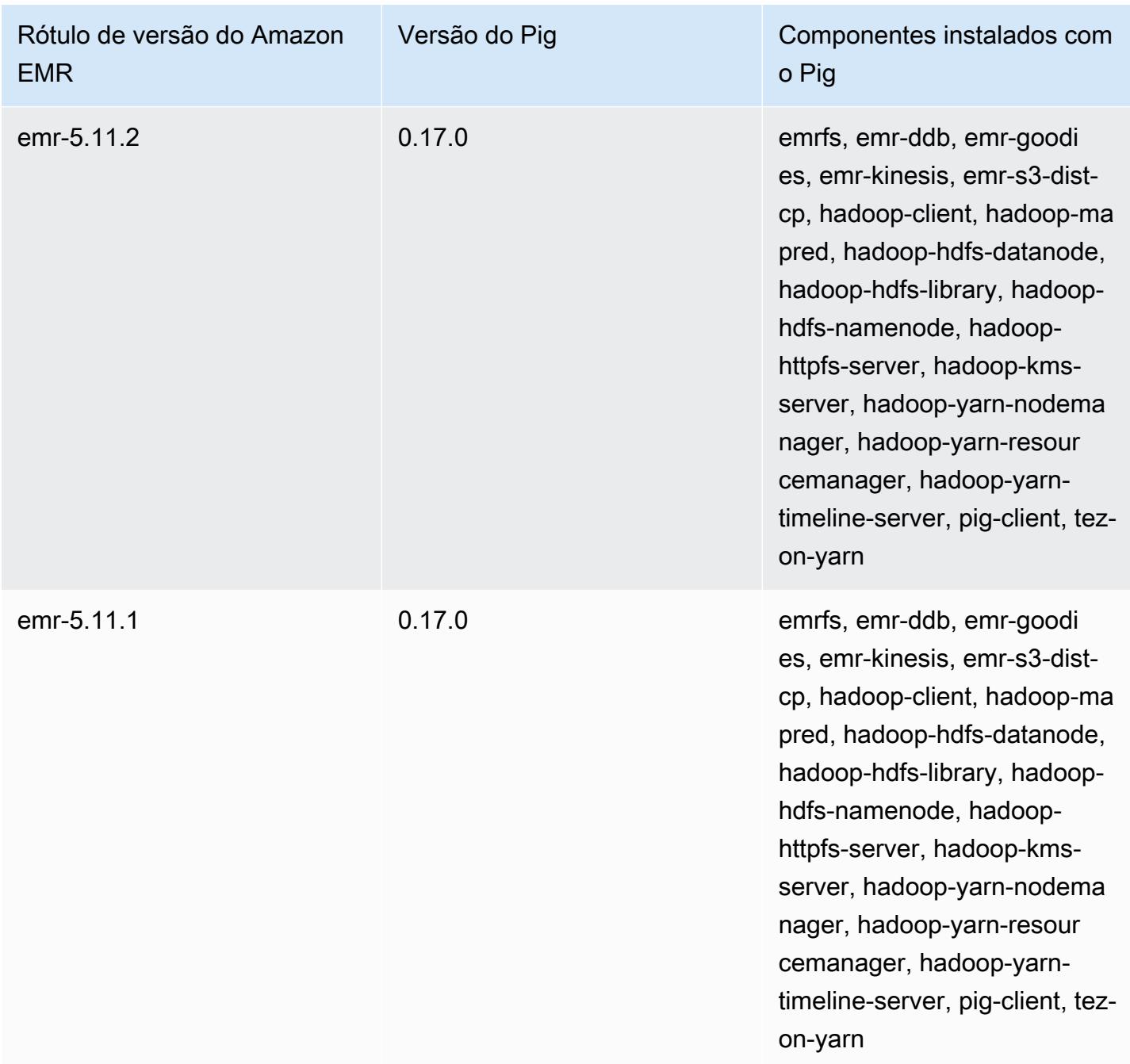

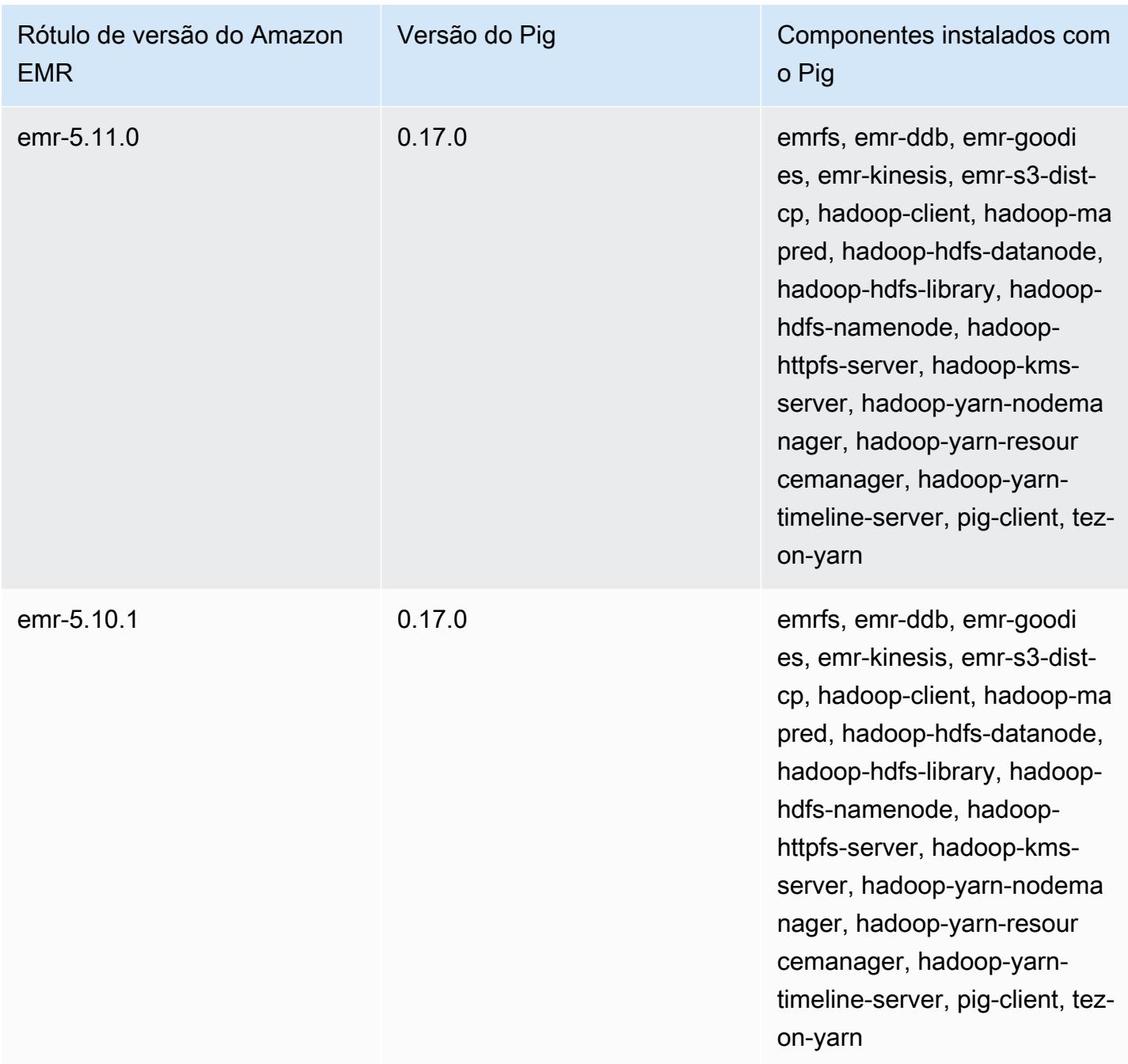

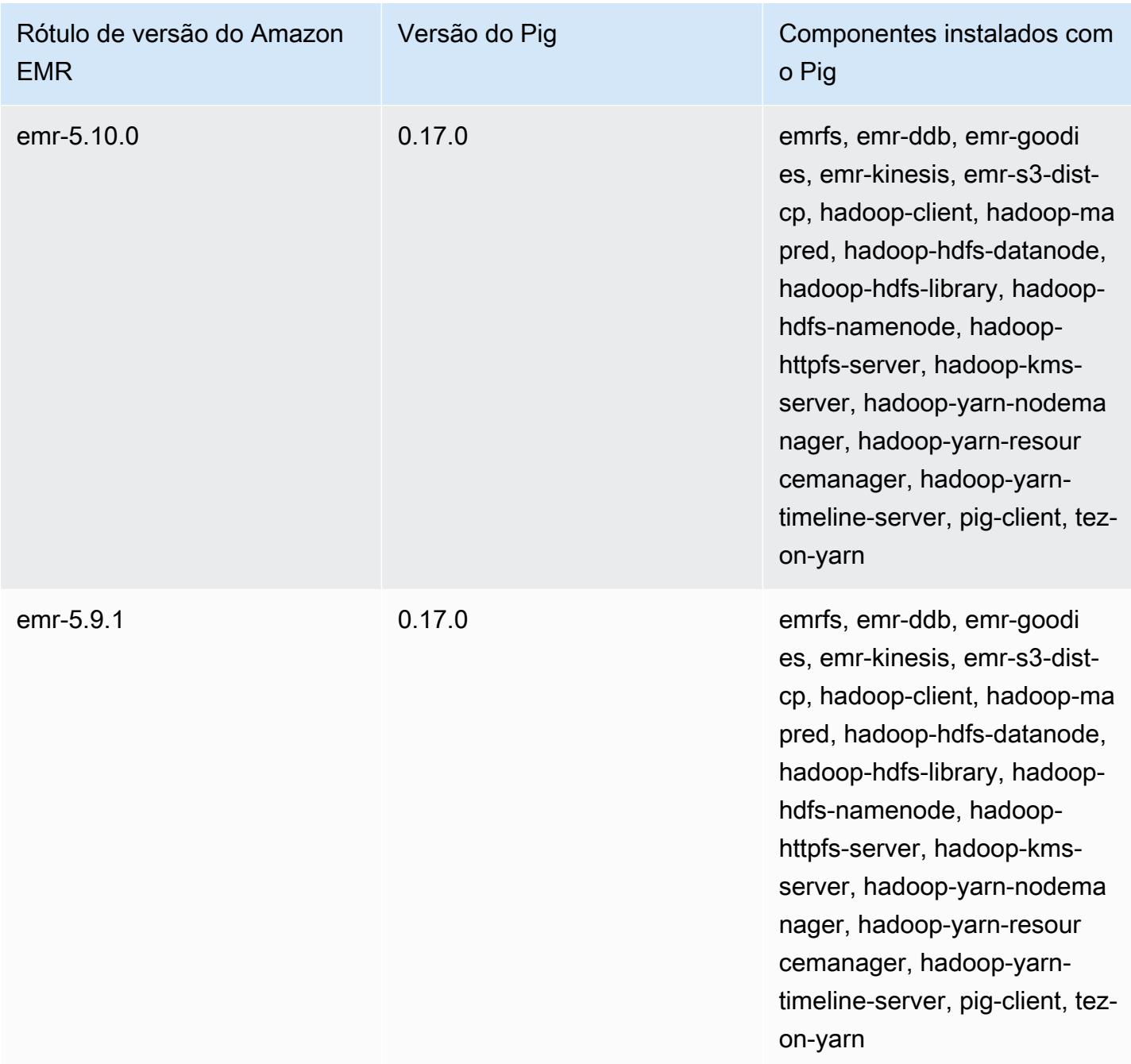

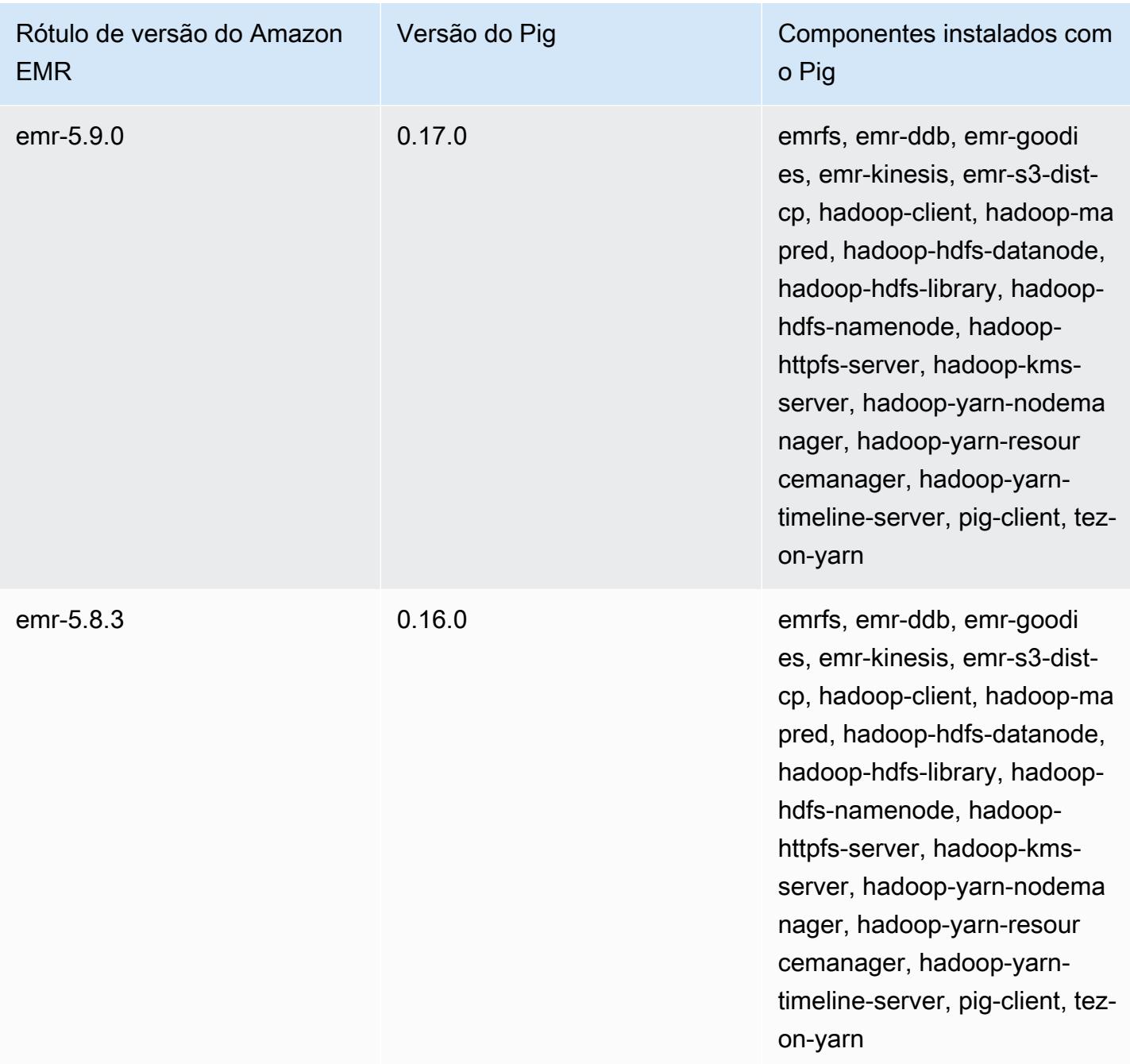

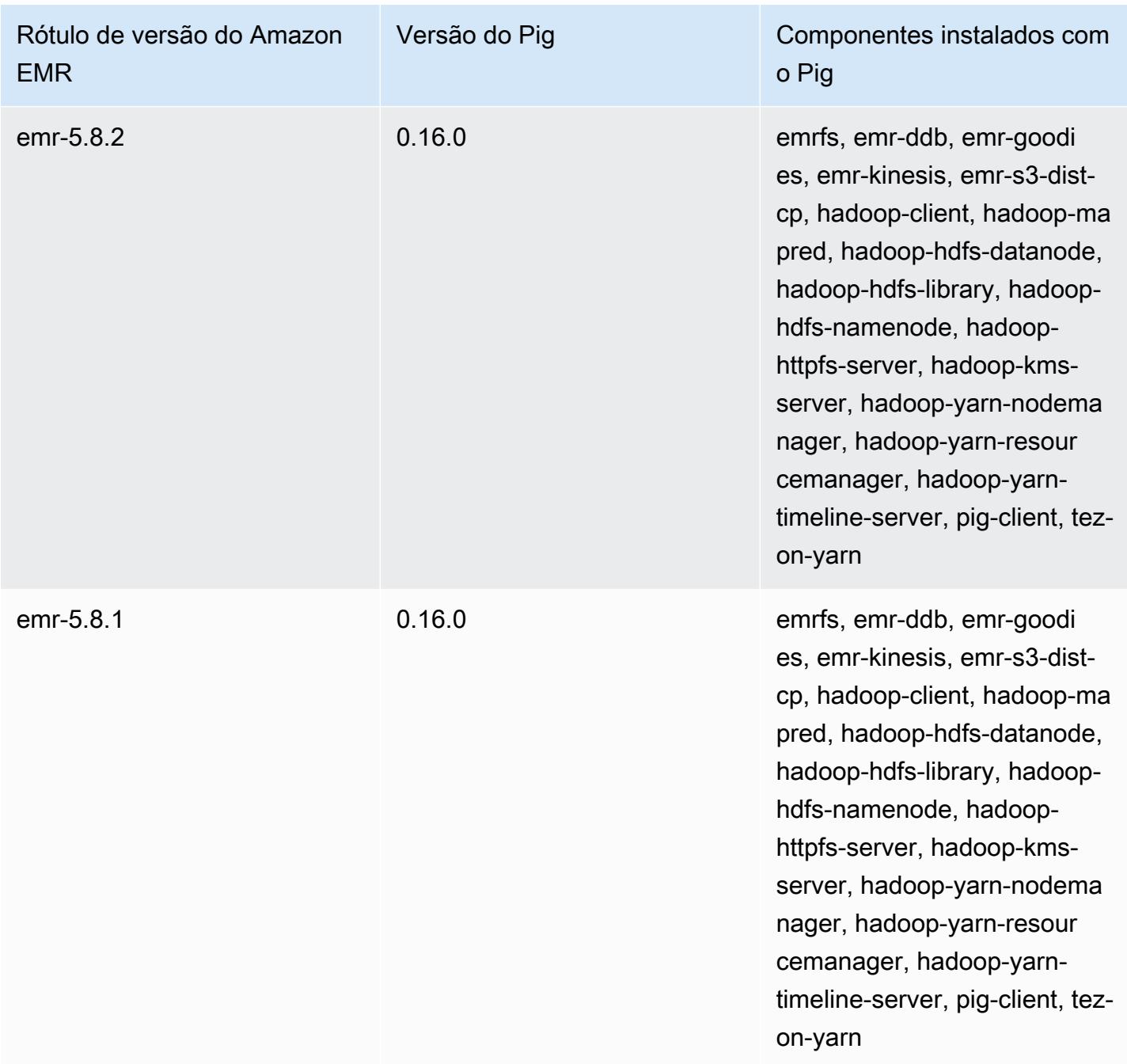
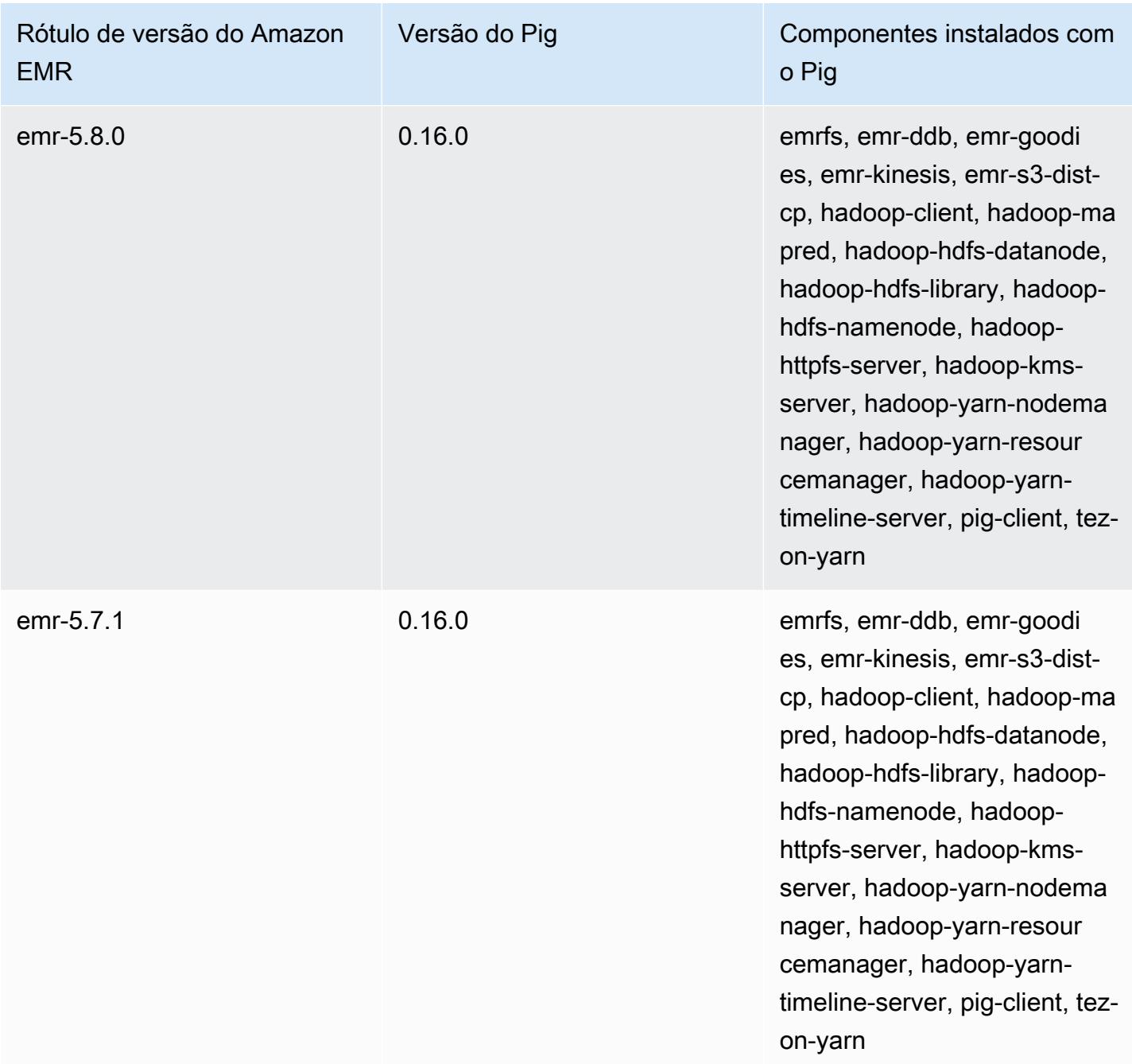

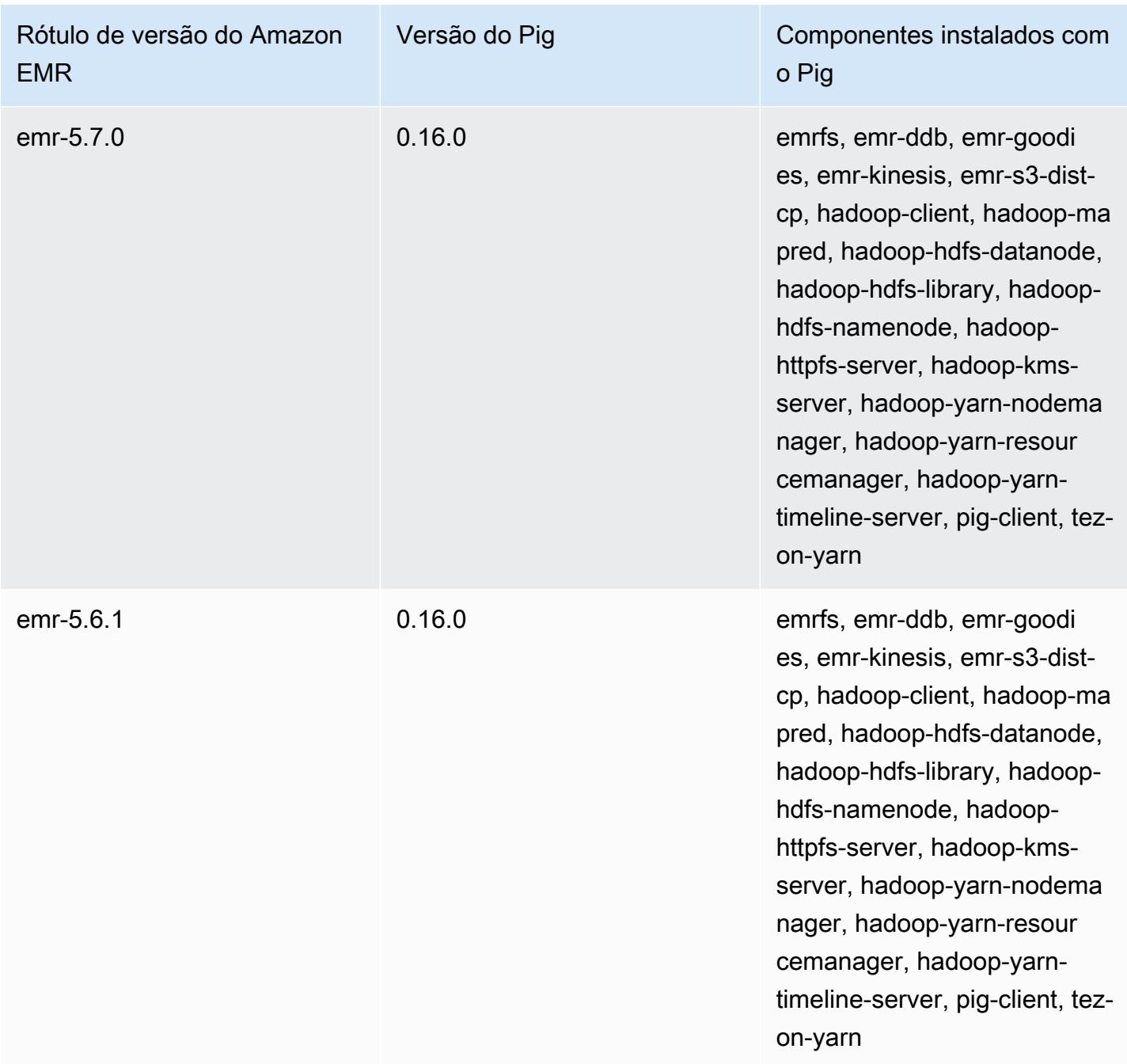

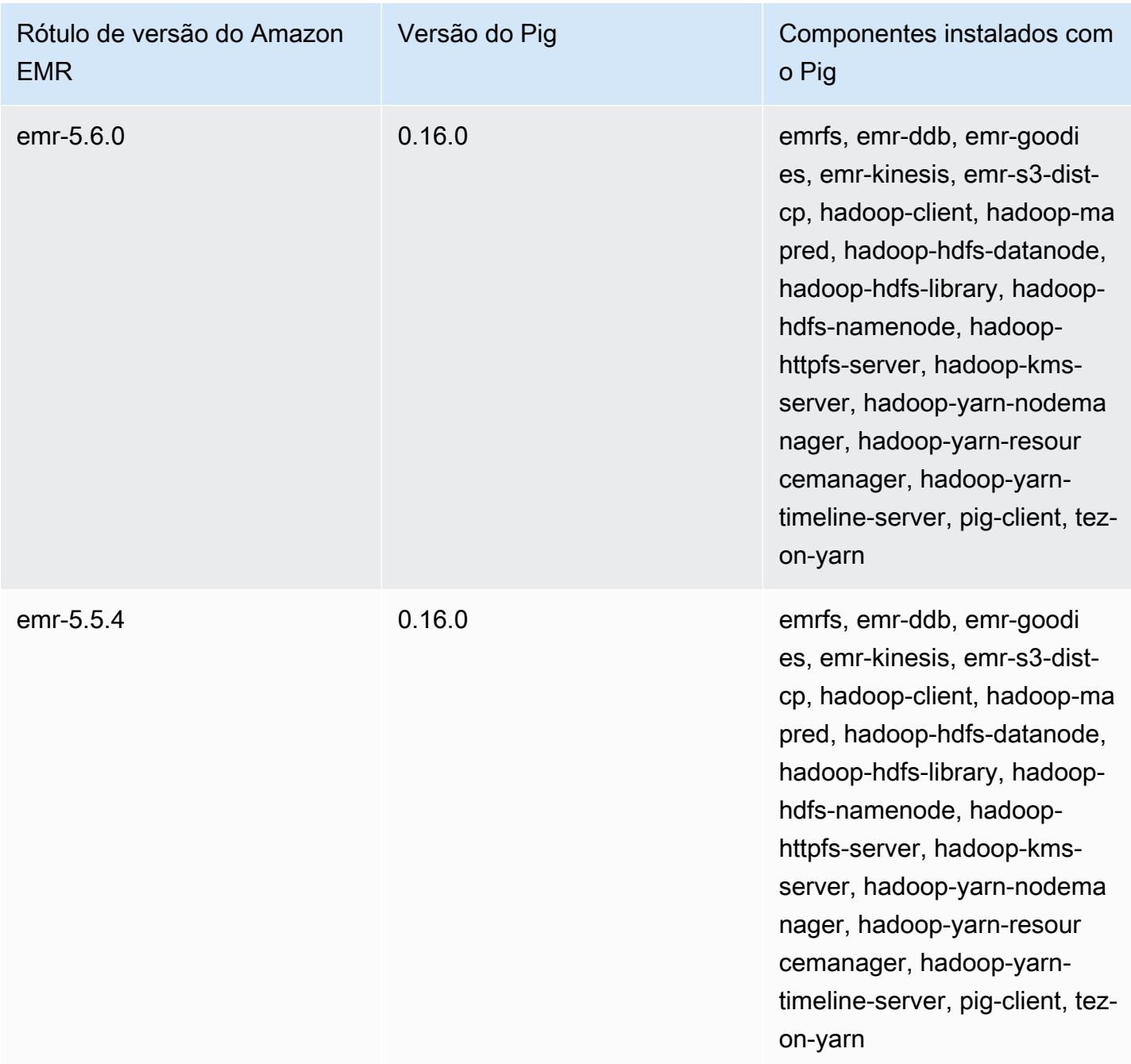

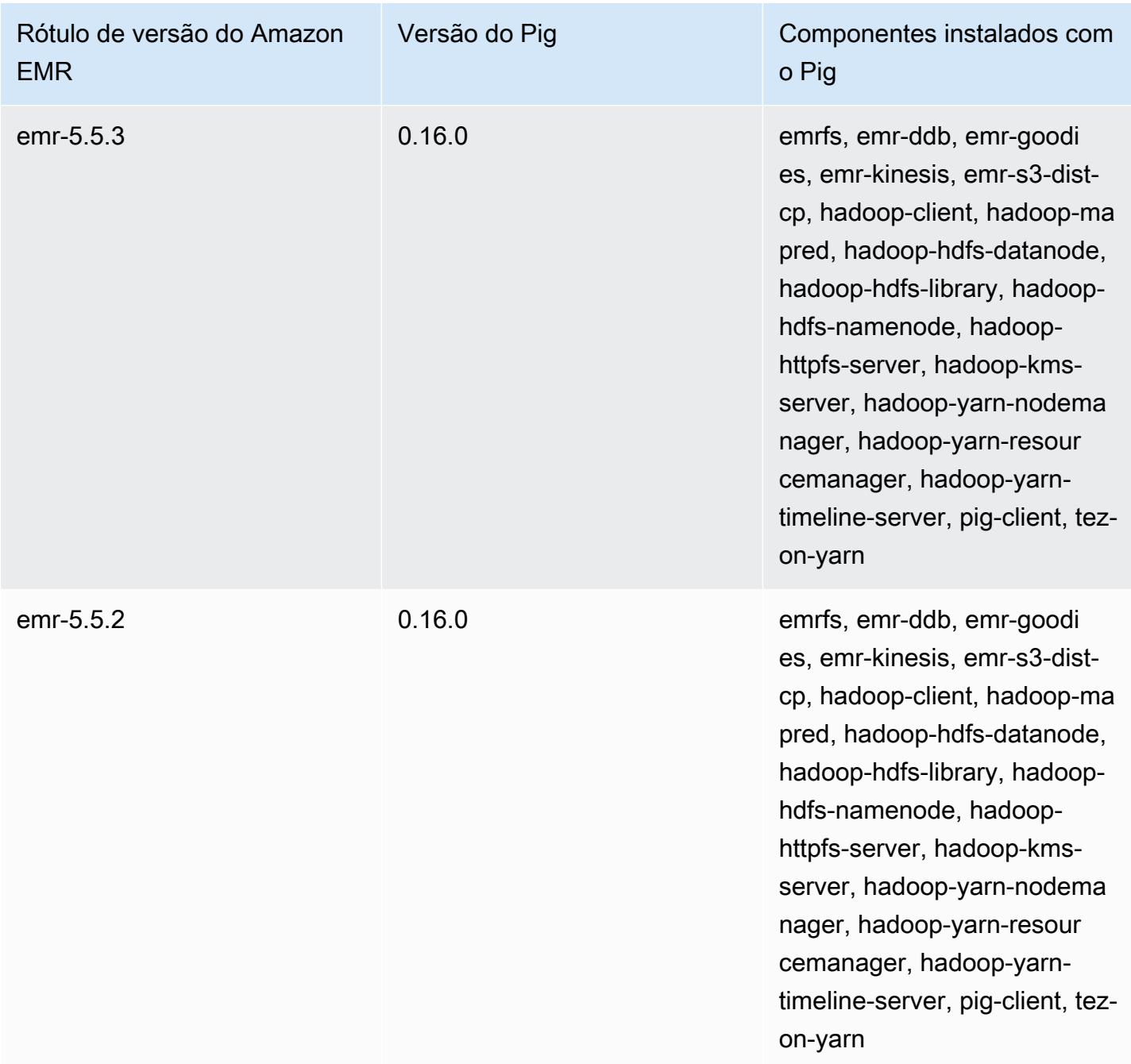

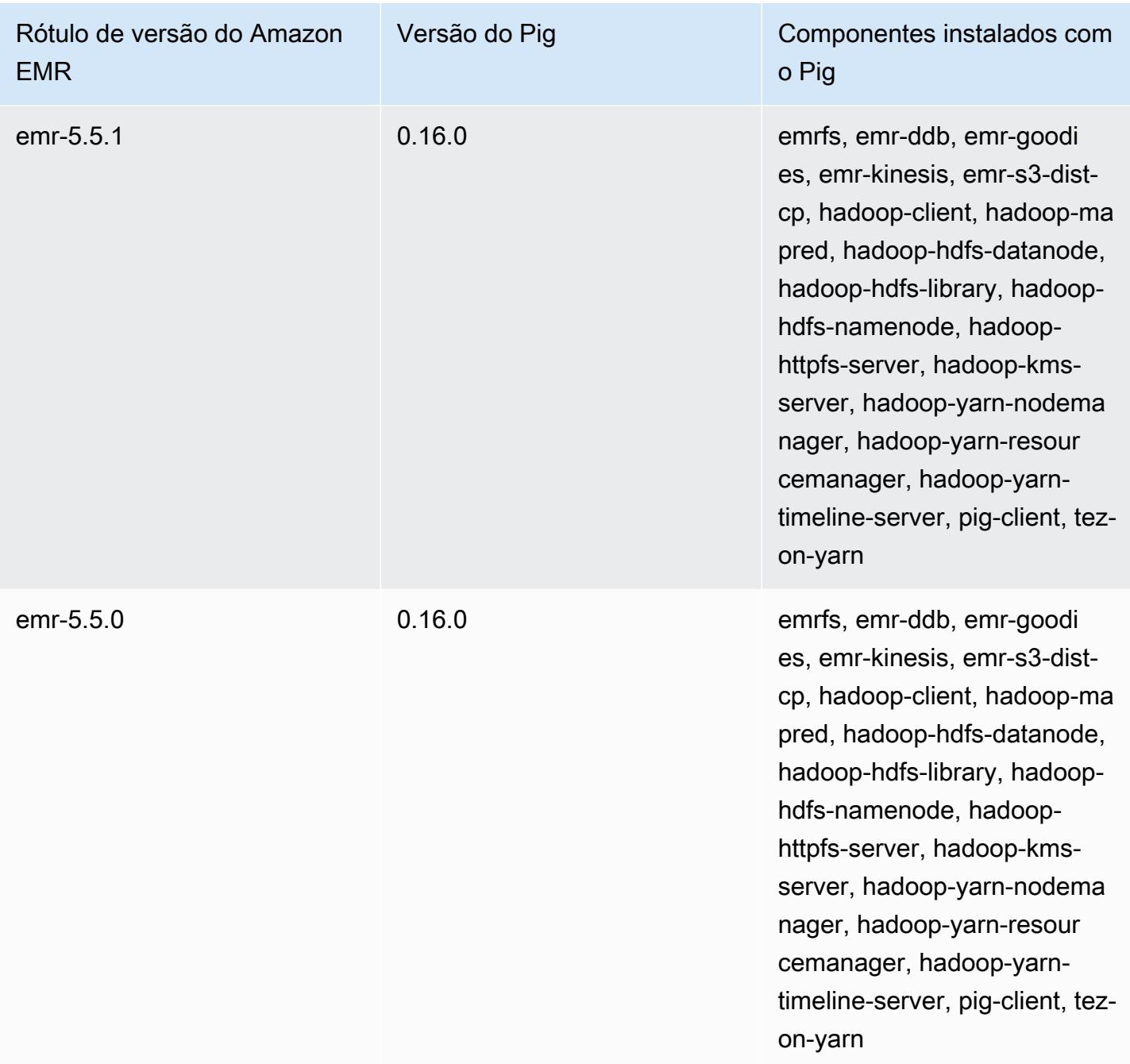

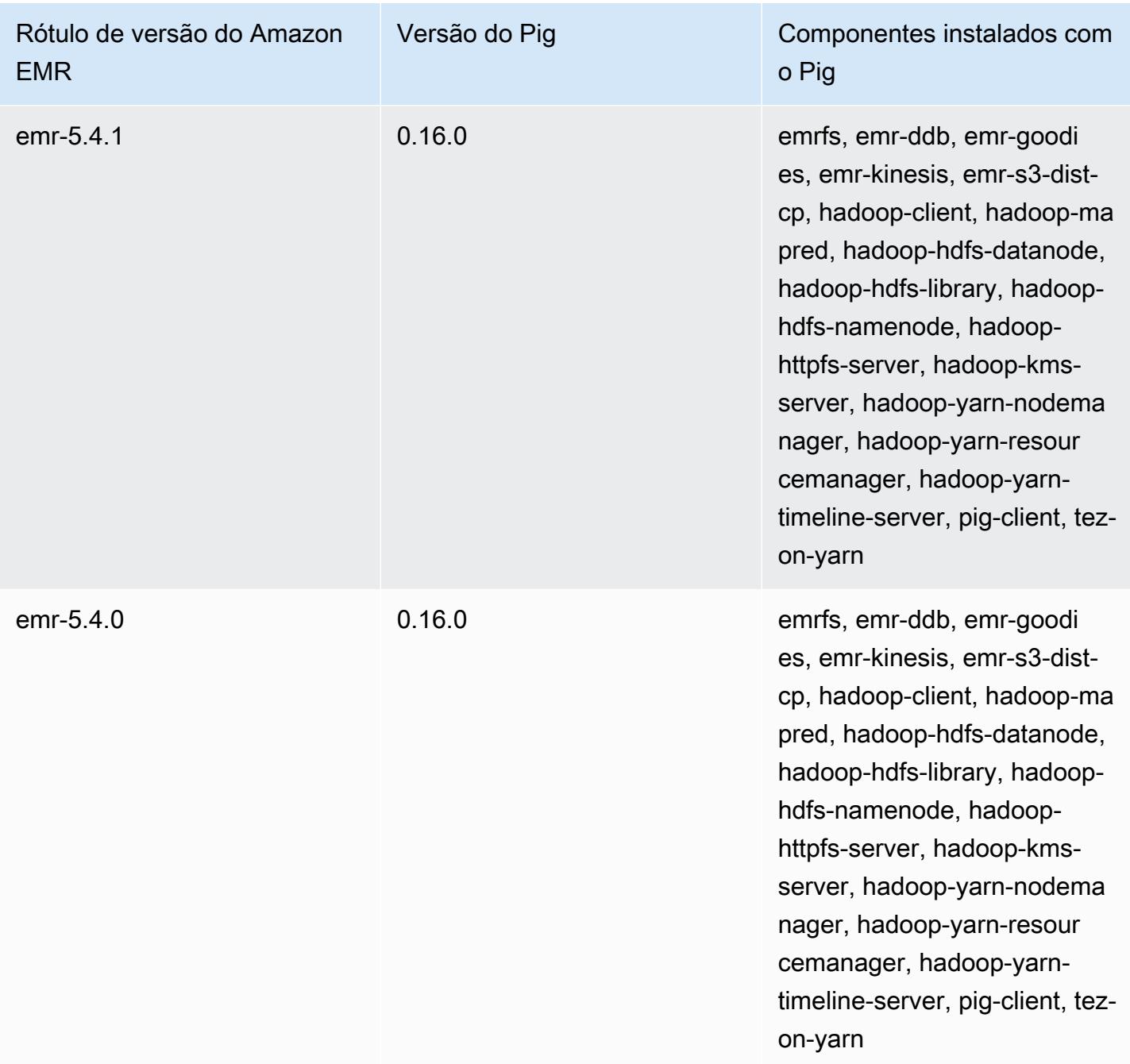

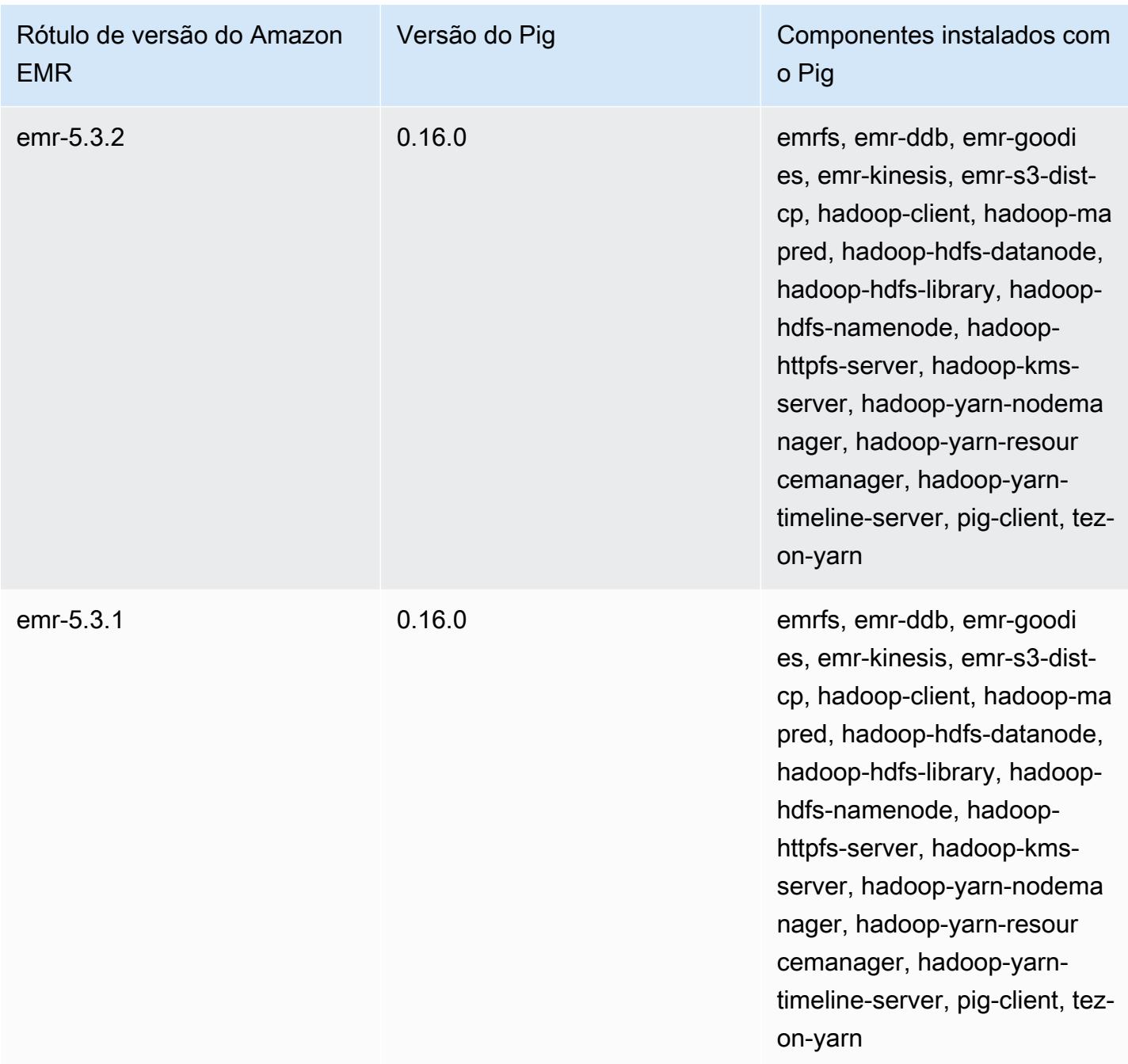

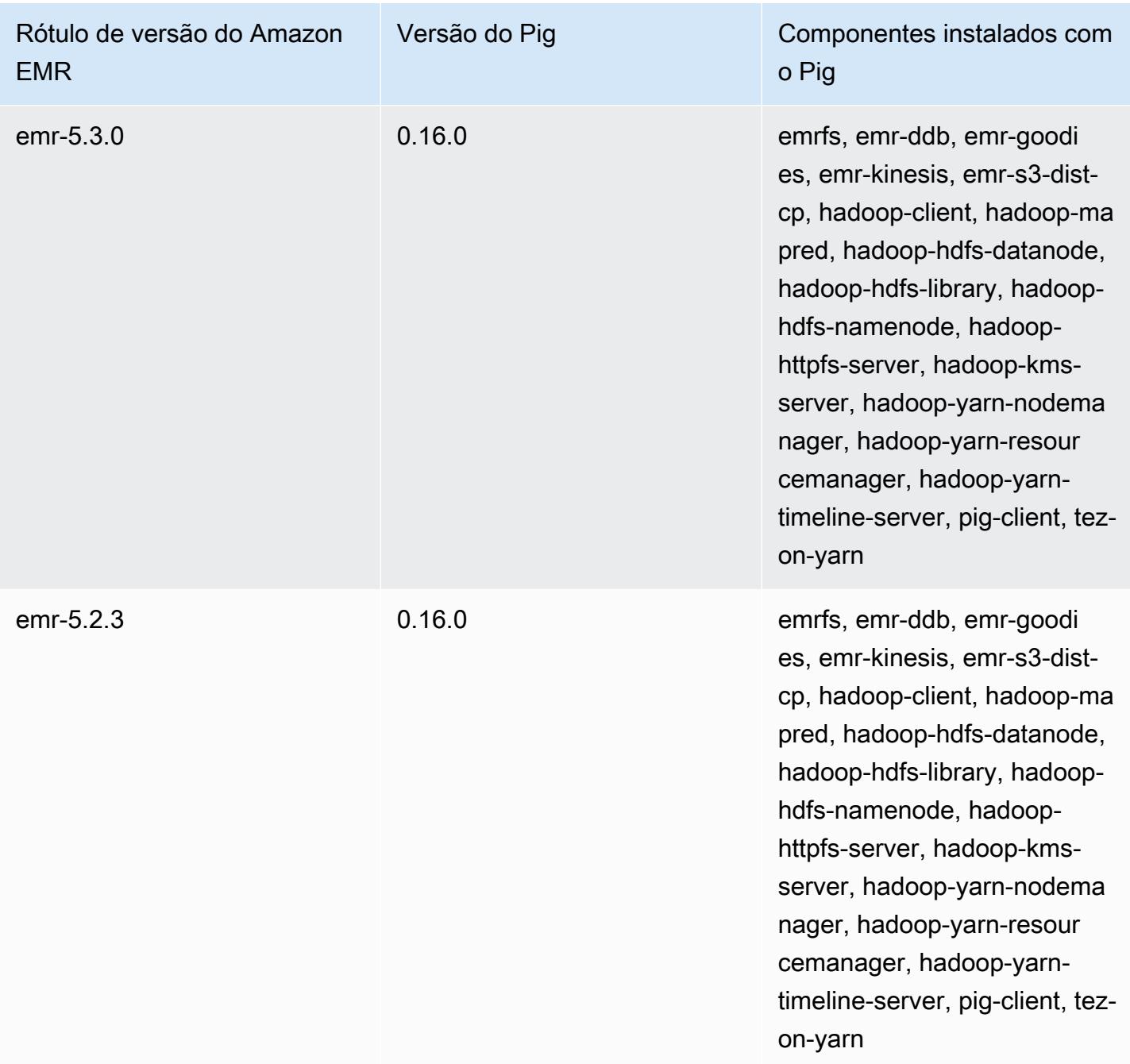

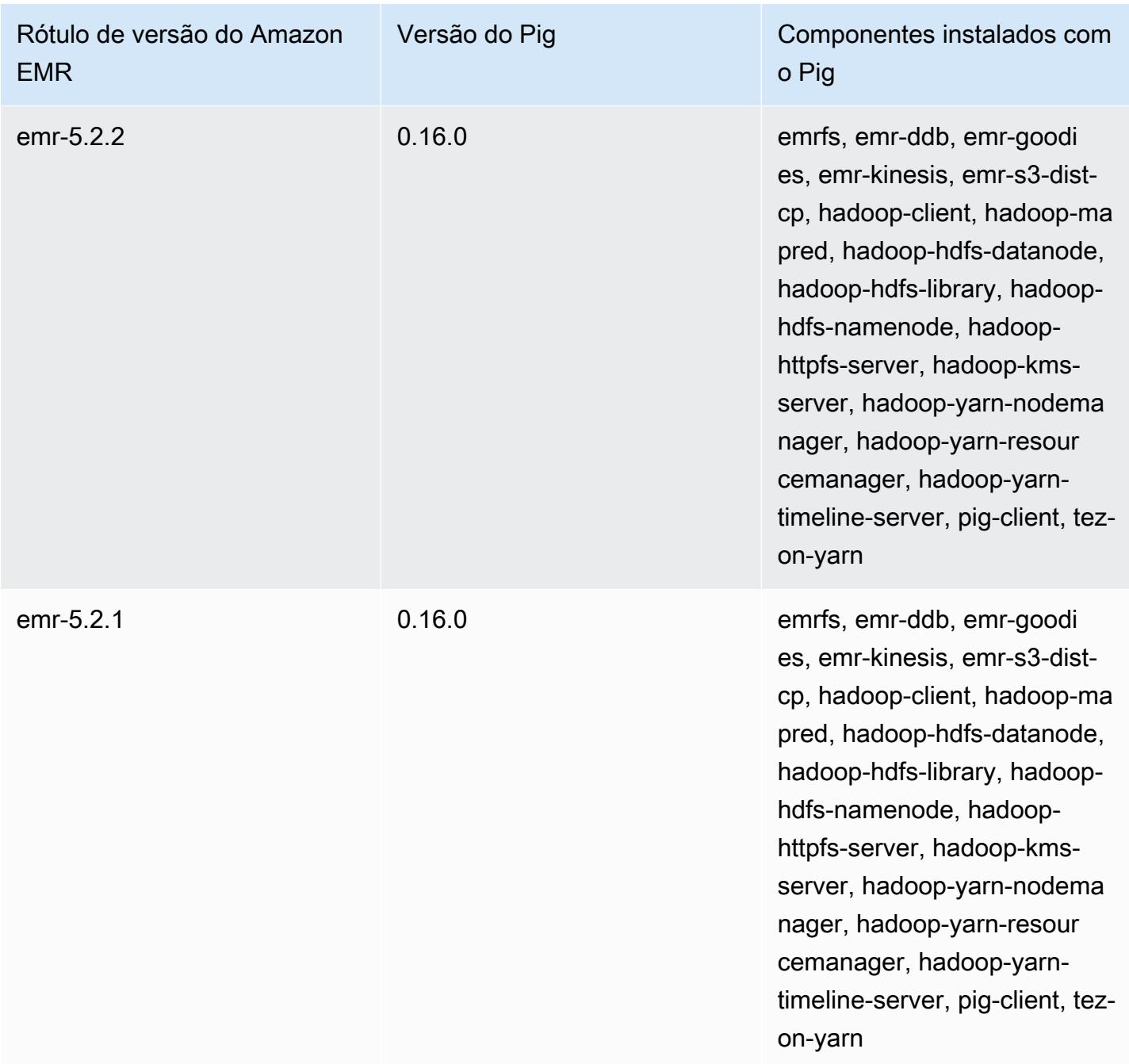

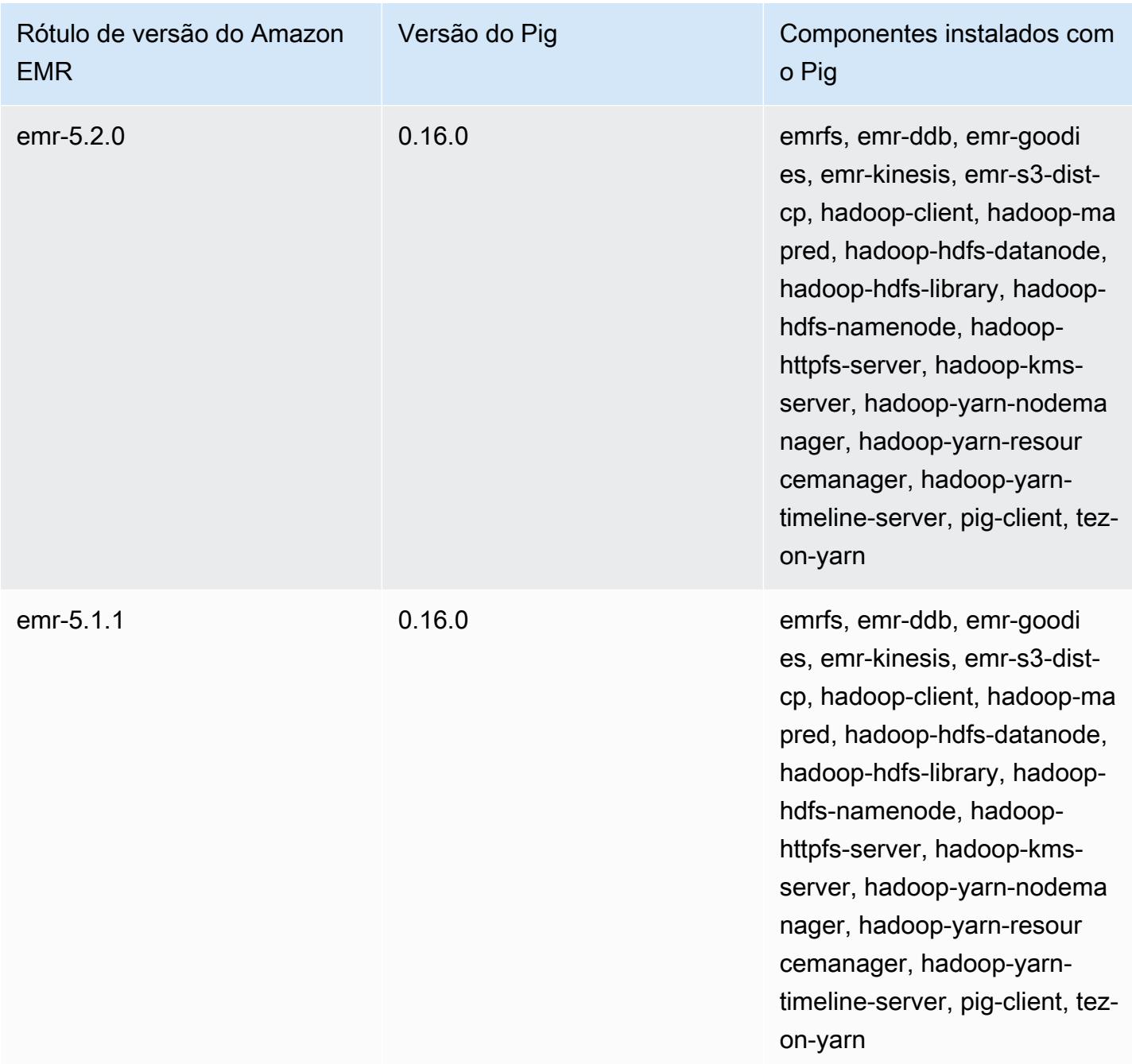

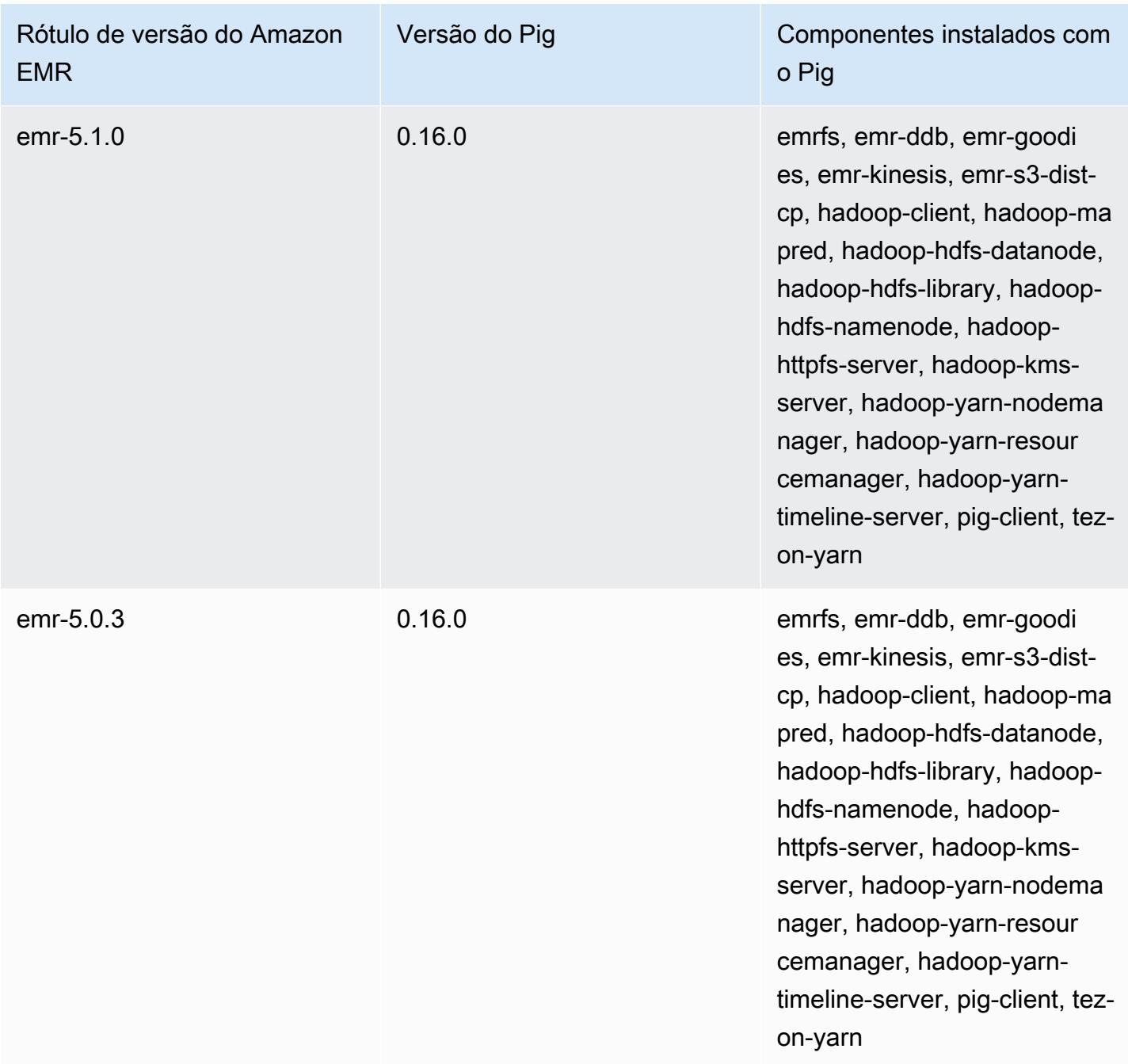

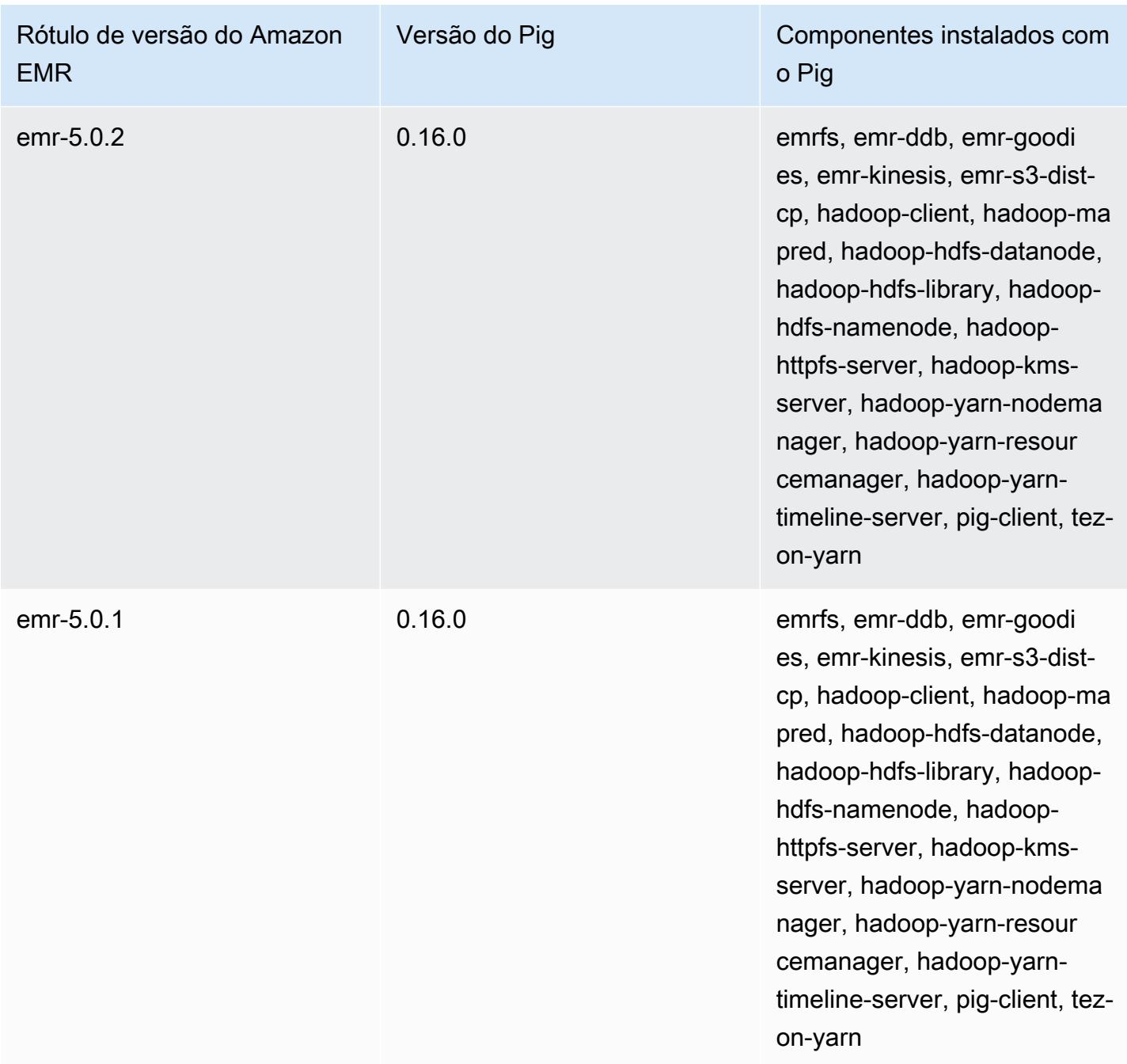

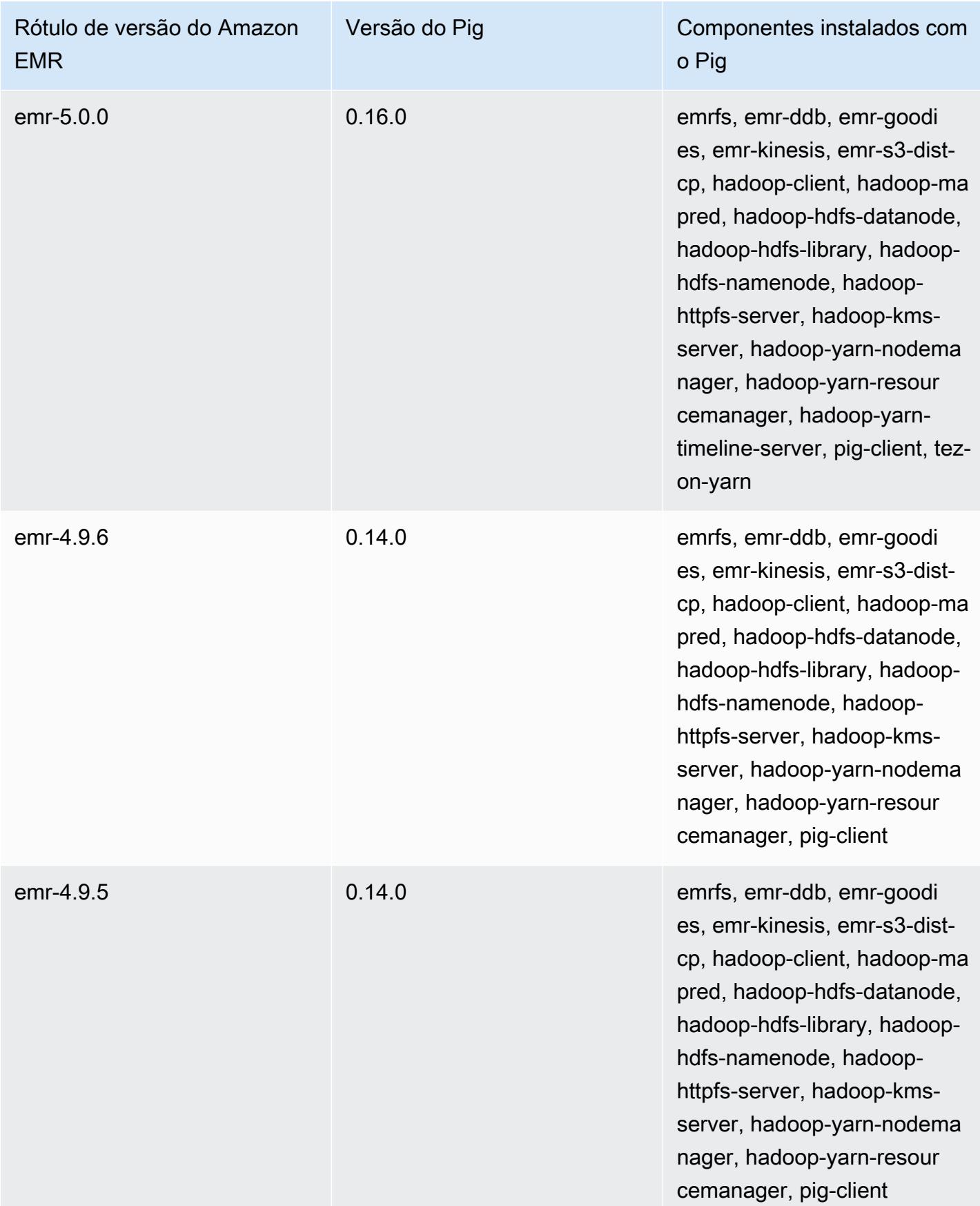

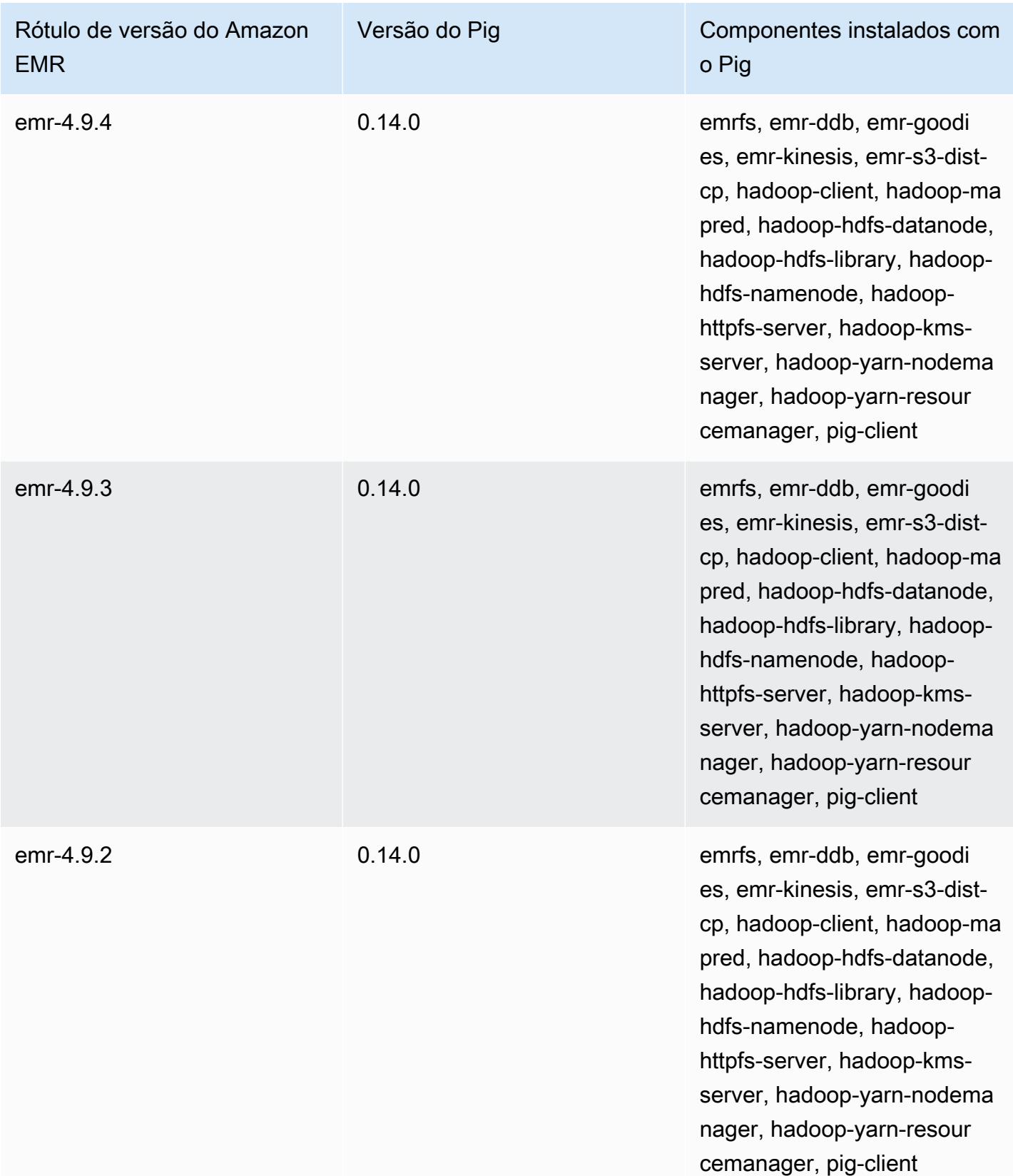

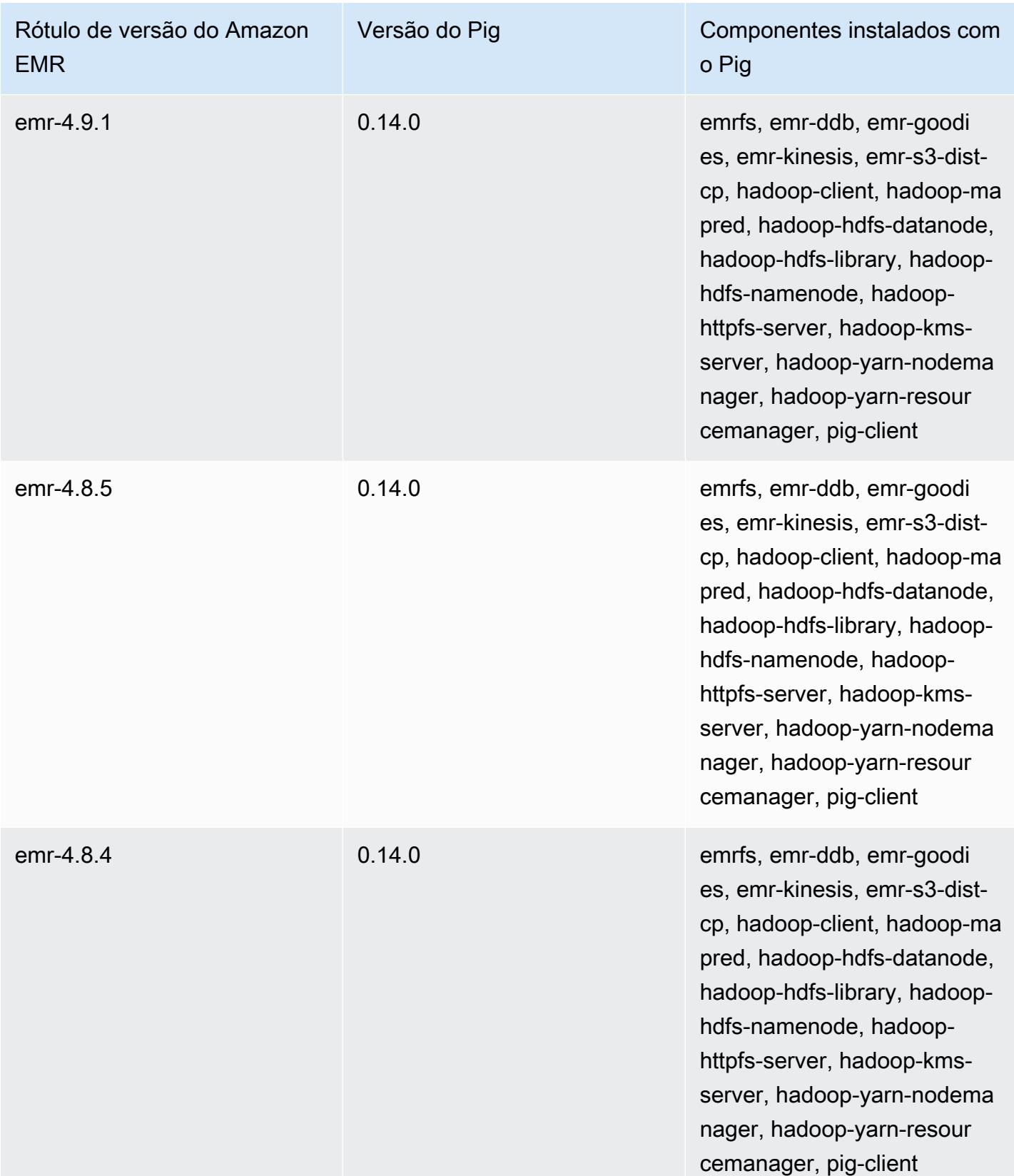

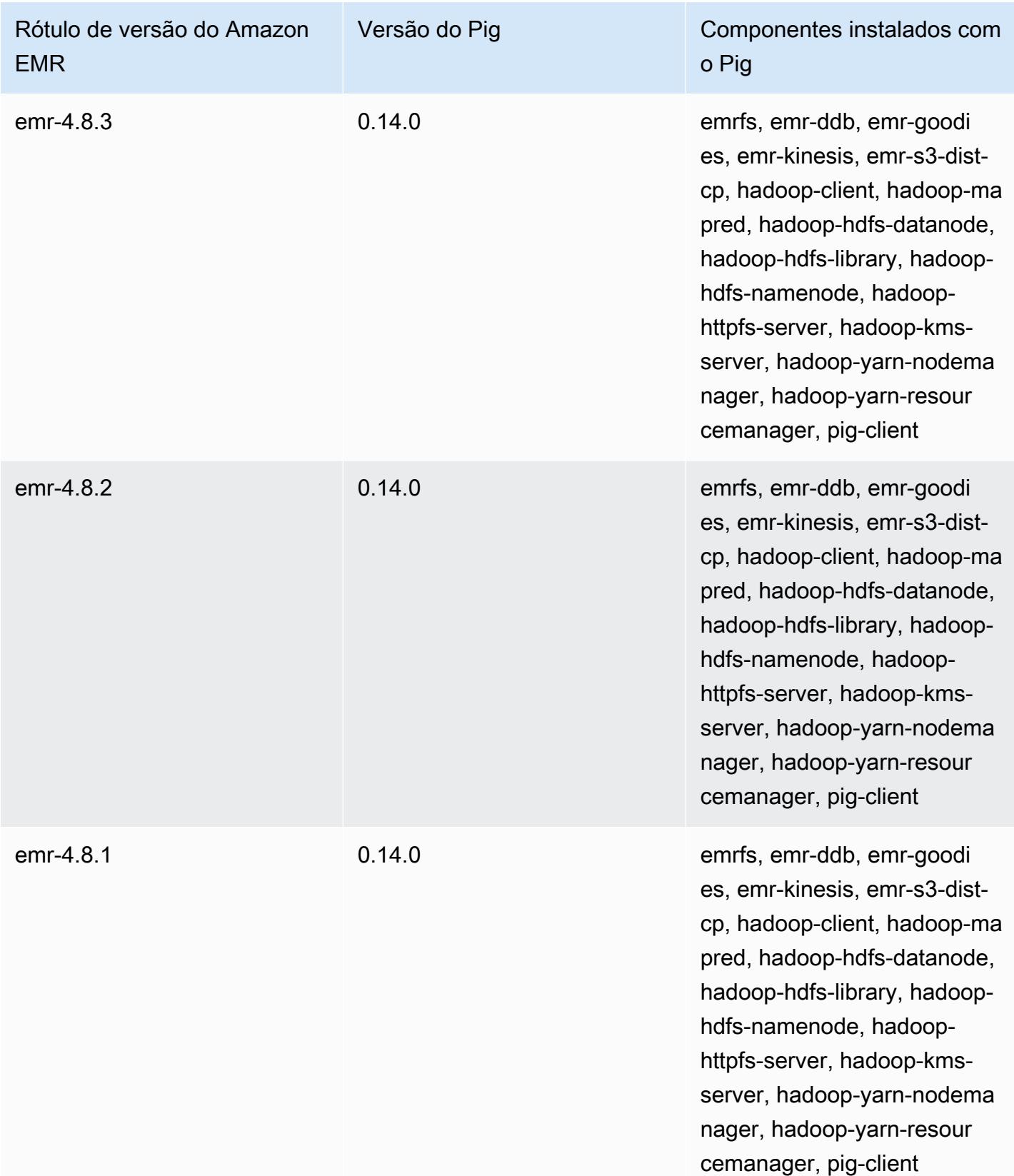

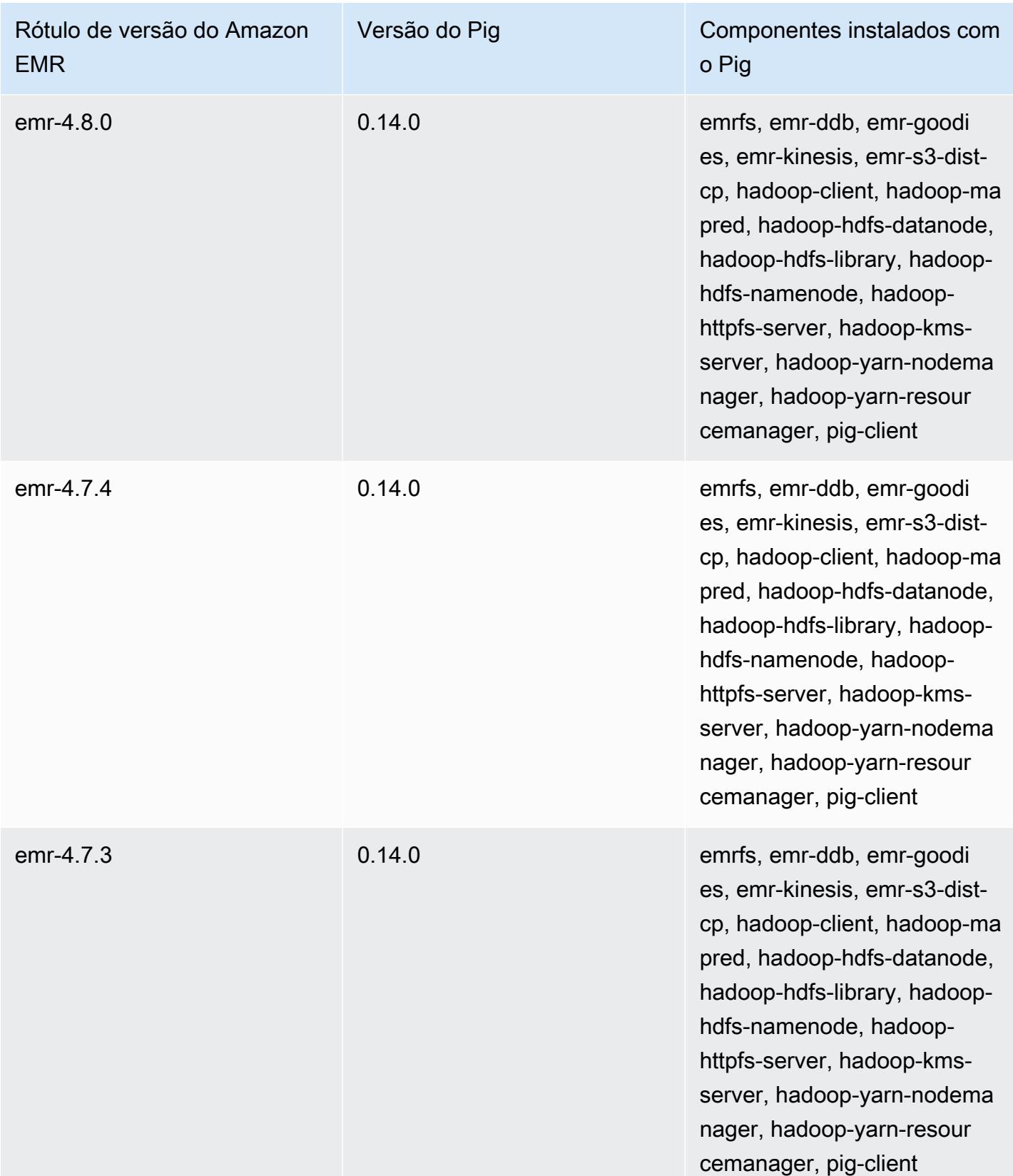

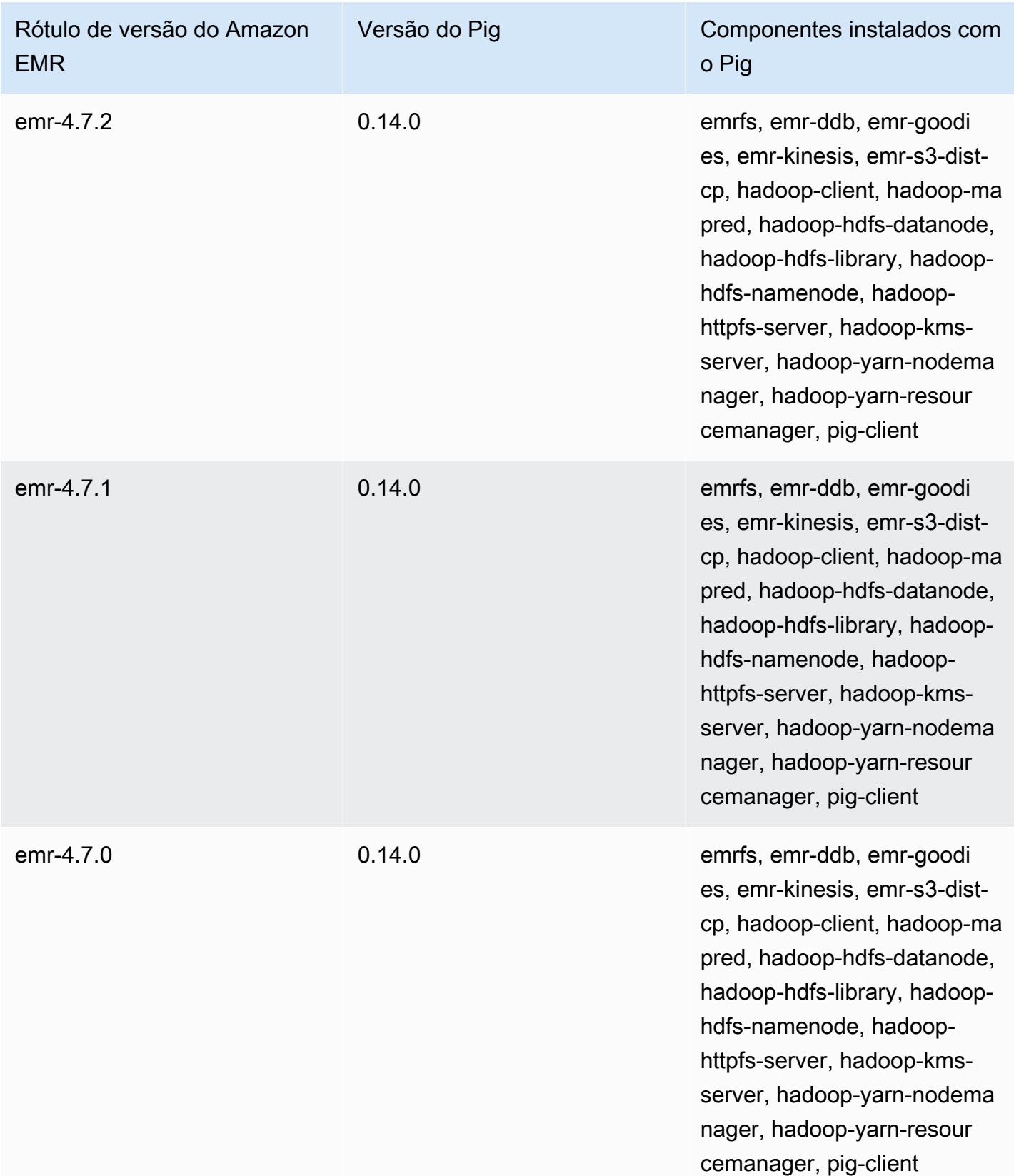

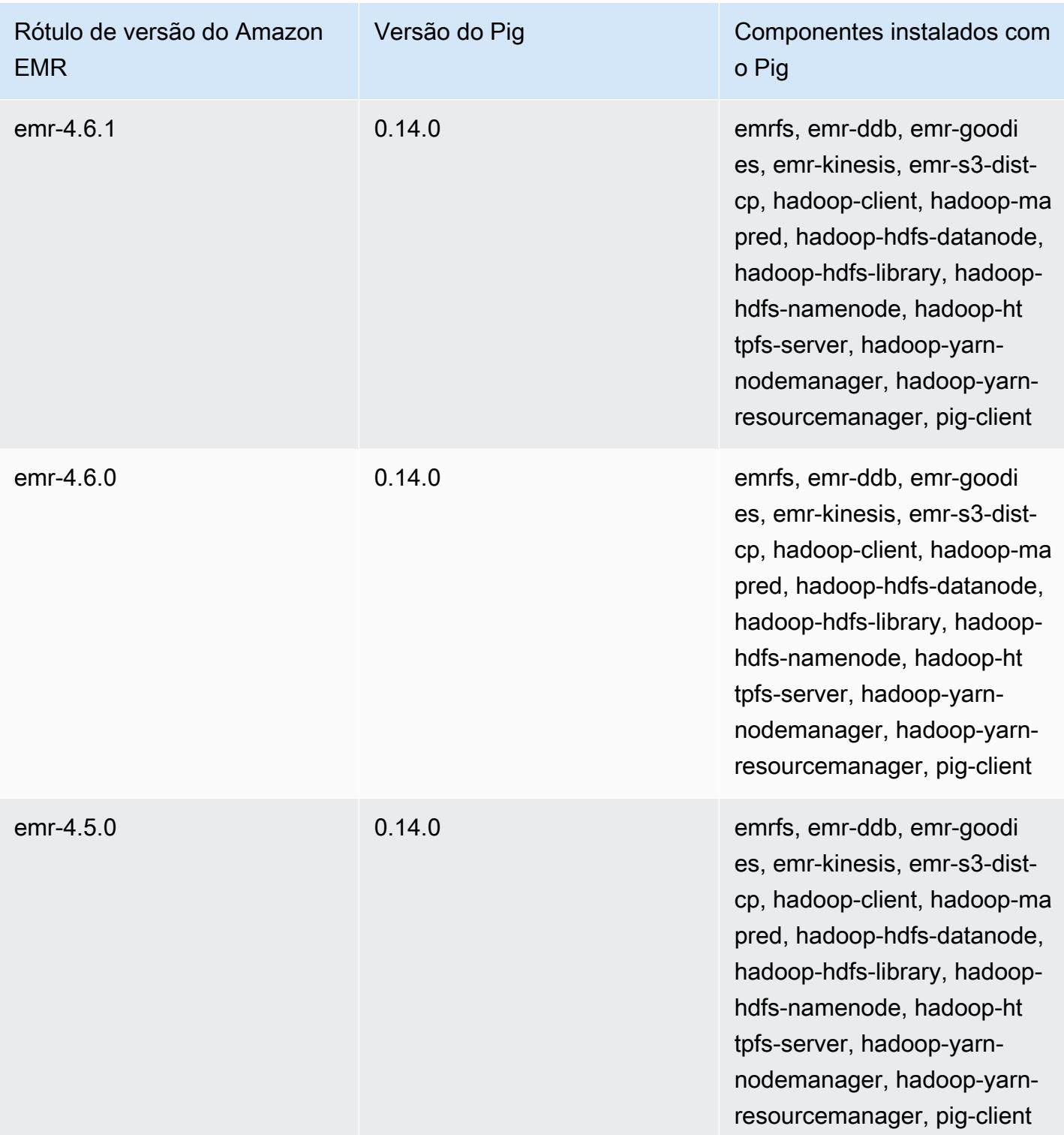

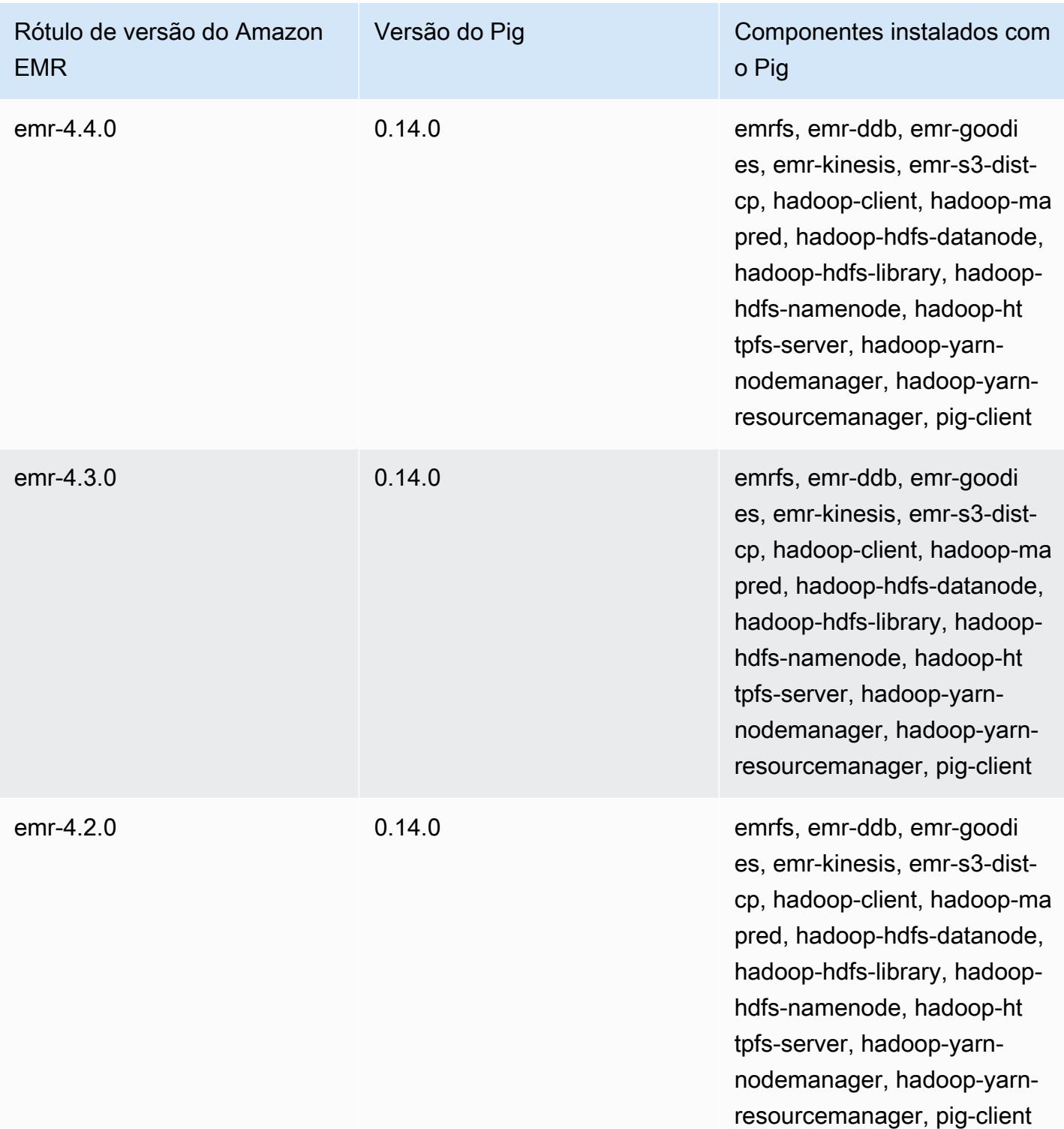

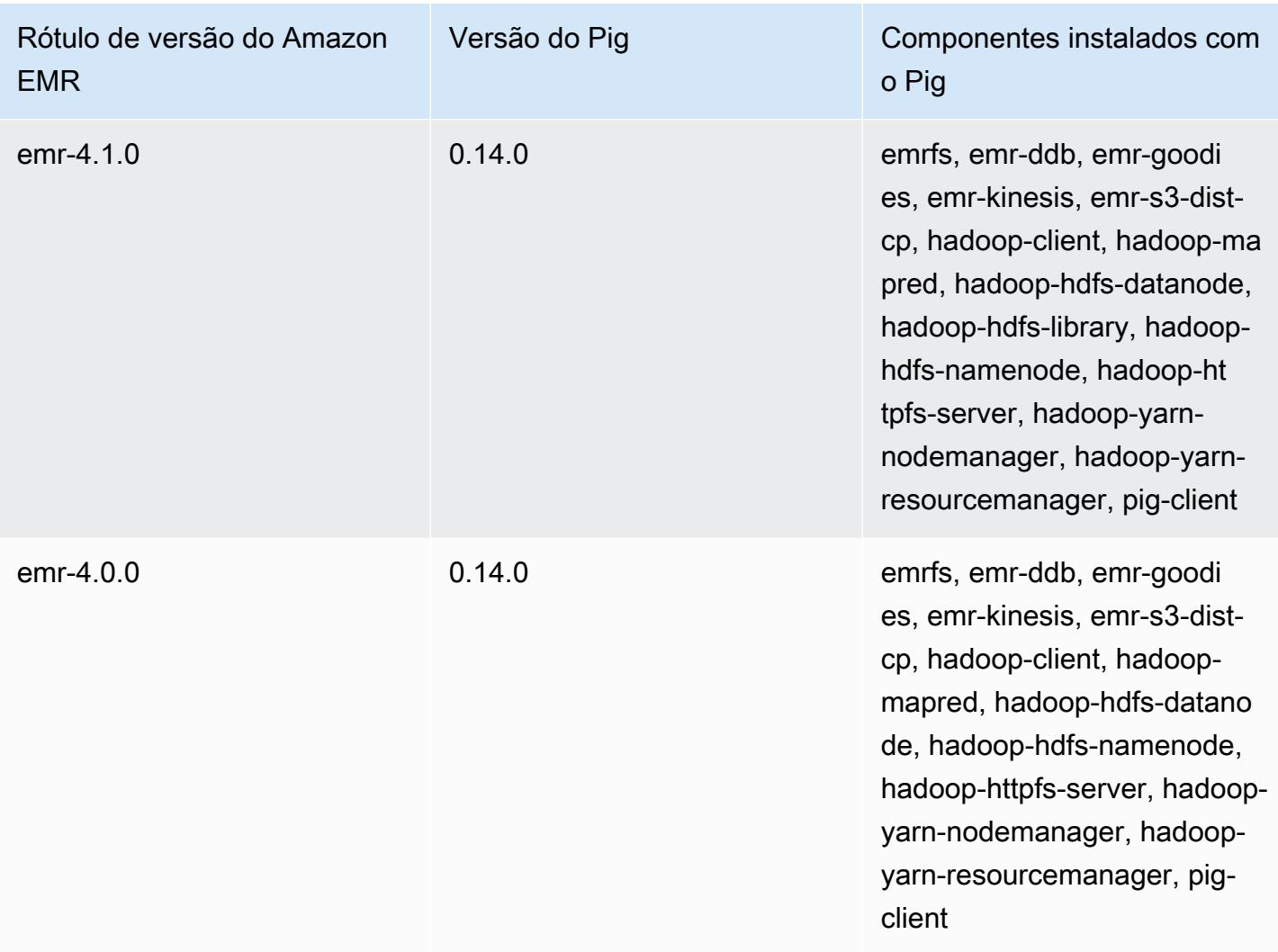

# Presto e Trino

### **a** Note

O PrestoSQL foi renomeado para Trino em dezembro de 2020. As versões 6.4.0 e posteriores do Amazon EMR usam o nome Trino, enquanto as versões anteriores usam o nome PrestoSQL.

[O Presto é um mecanismo de consulta SQL rápido, projetado para consultas analíticas interativas](https://aws.amazon.com/big-data/what-is-presto/)  [em grandes conjuntos de dados de várias fontes.](https://aws.amazon.com/big-data/what-is-presto/) Para obter mais informações, consulte o [Site](https://prestodb.io/) [do Presto](https://prestodb.io/). O Presto está incluído nas versões 5.0.0 e posteriores do Amazon EMR. As versões anteriores incluem o Presto como um aplicação em sandbox. Para ter mais informações, consulte [Versões de lançamento 4.x do Amazon EMR](#page-2628-0). As versões 6.1.0 e posteriores do Amazon EMR são compatíveis com o [Trino](https://trino.io/) (PrestoSQL), além do Presto. Para ter mais informações, consulte [Instalação do PrestoDB e do Trino](#page-5345-0).

A tabela a seguir lista a versão do Presto incluída na versão mais recente da série 7.x do Amazon EMR, além dos componentes que o Amazon EMR instala com o Presto.

Para a versão dos componentes instalados com o Presto nesta versão, consulte Versões de [componentes da versão 7.1.0](#page-23-0).

Informações sobre a versão do Presto para o emr-7.1.0

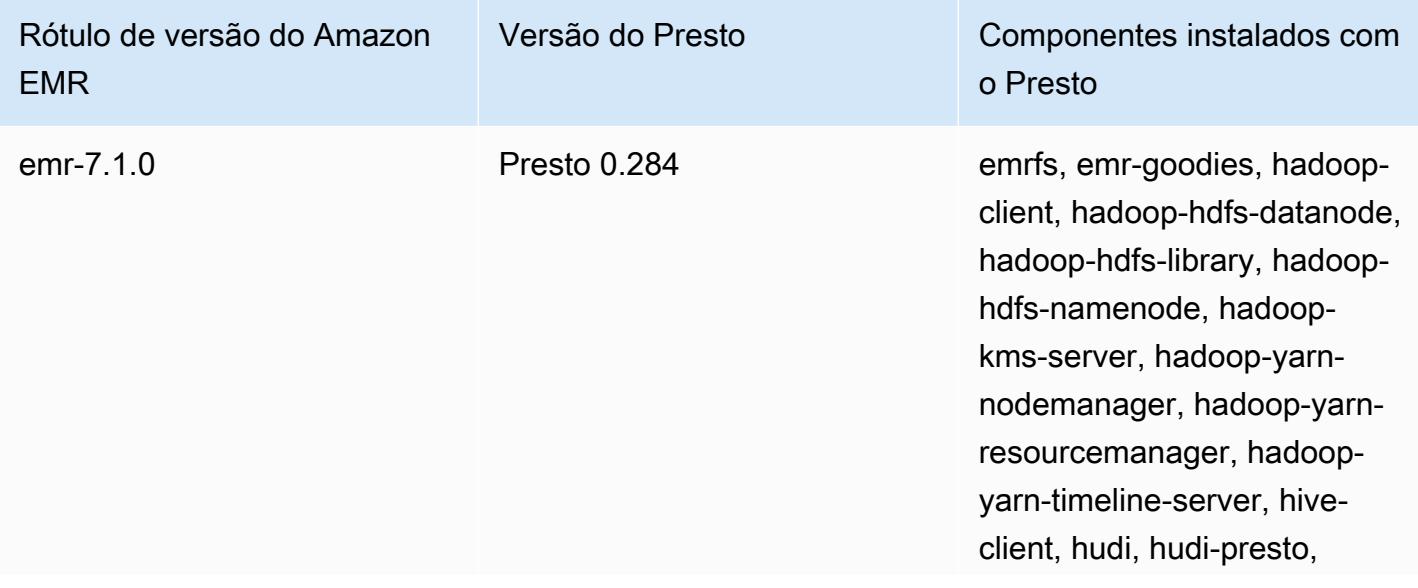

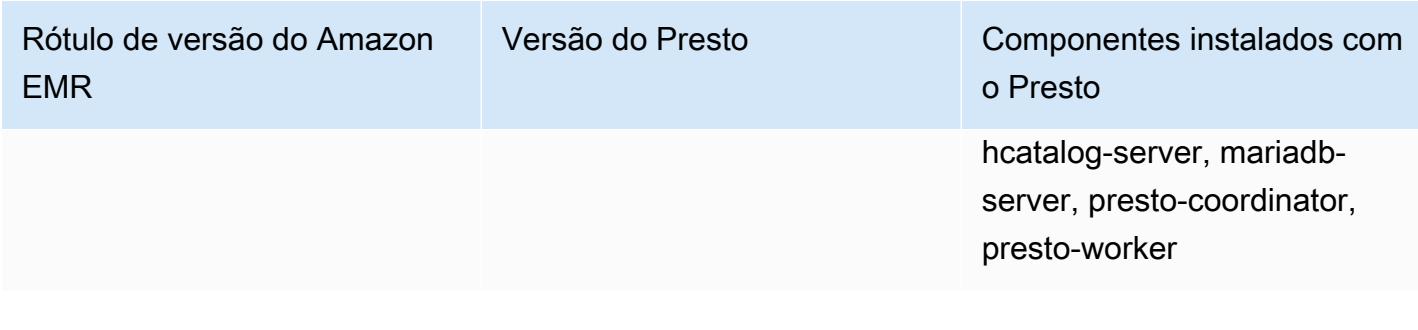

A tabela a seguir lista a versão do Presto incluída na versão mais recente da série 6.x do Amazon EMR, além dos componentes que o Amazon EMR instala com o Presto.

Para obter a versão dos componentes instalados com o Presto nessa versão, consulte [Release](#page-87-0)  [6.15.0 Component Versions.](#page-87-0)

Informações de versão do Presto para o emr-6.15.0

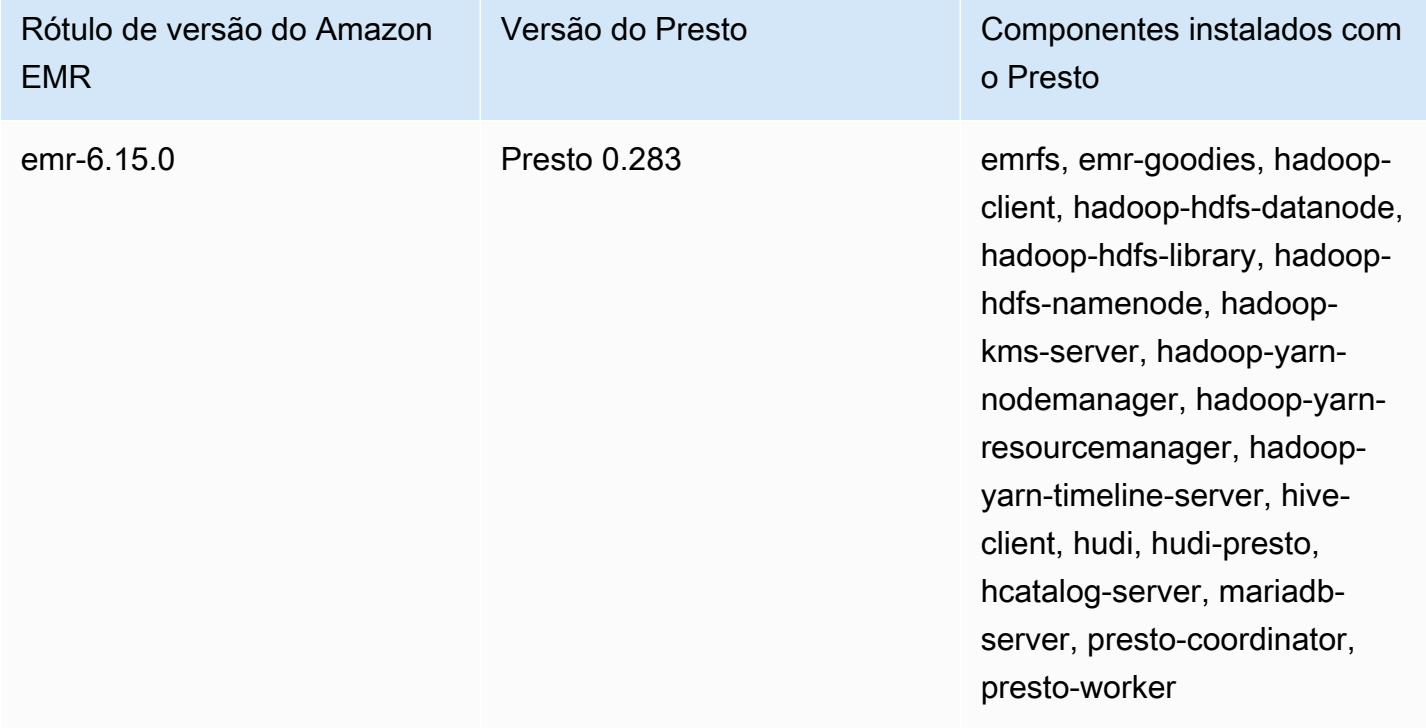

A tabela a seguir lista a versão do Presto incluída na versão mais recente da série 5.x do Amazon EMR, além dos componentes que o Amazon EMR instala com o Presto.

Para a versão dos componentes instalados com o Presto nesta versão, consulte Versões de componentes da [versão 5.36.2.](#page-1052-0)

### Informações sobre a versão do Presto para o emr-5.36.2

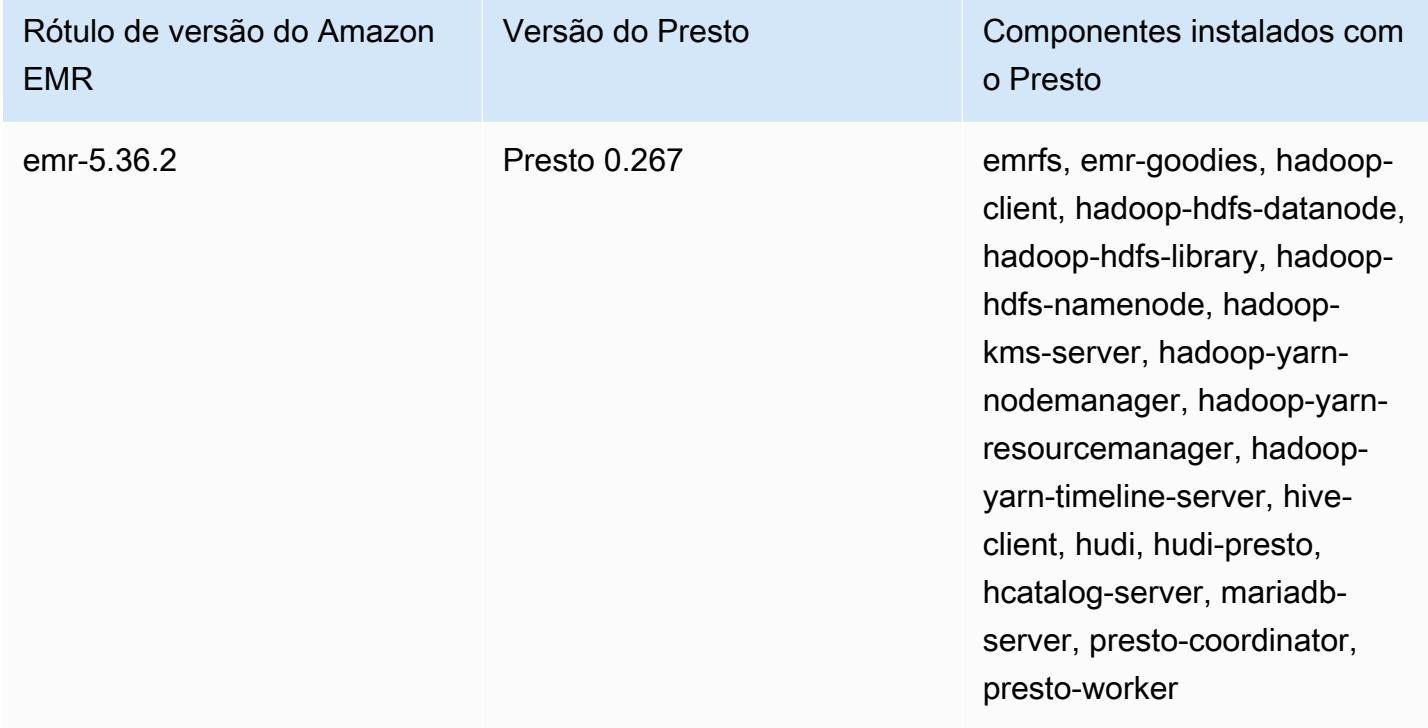

A tabela a seguir lista a versão do Trino (PrestoSQL) incluída na versão mais recente da série 6.x do Amazon EMR, além dos componentes que o Amazon EMR instala com o Trino (PrestoSQL).

Para obter a versão dos componentes instalados com o Trino (PrestoSQL) nessa versão, consulte [Release 6.15.0 Component Versions](#page-87-0).

Informações de versão do Trino (PrestoSQL) para o emr-6.15.0

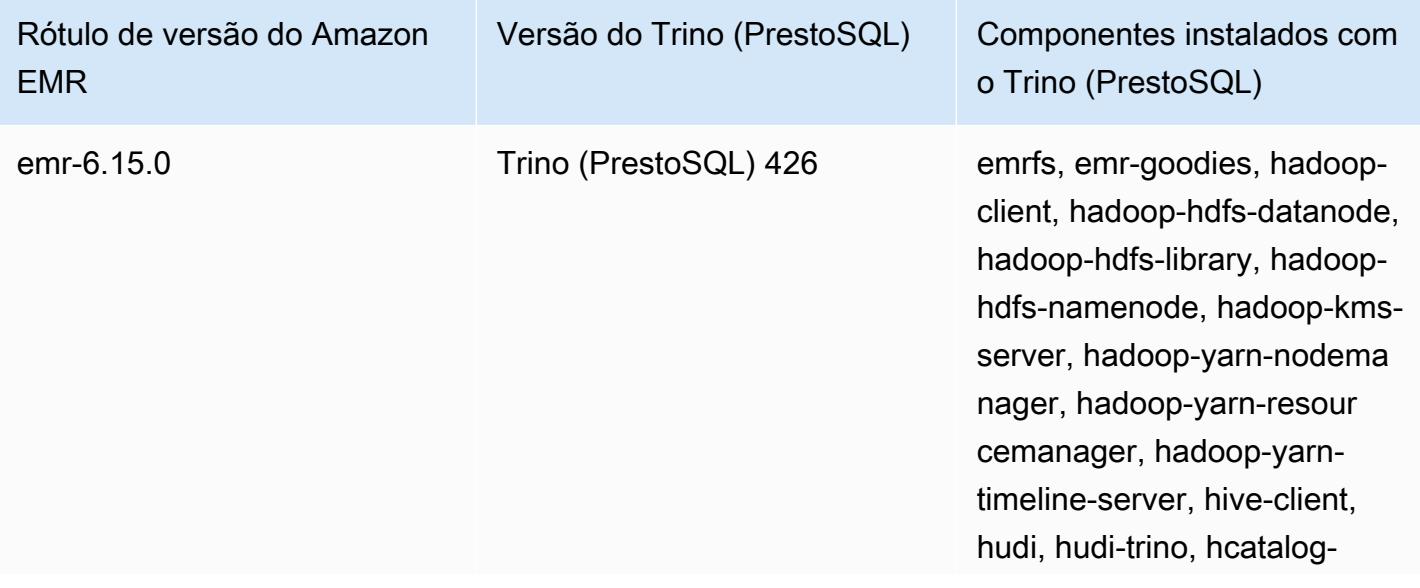

### Rótulo de versão do Amazon EMR

Versão do Trino (PrestoSQL) Componentes instalados com

o Trino (PrestoSQL)

server, mariadb-server, trinocoordinator, trino-worker

### Tópicos

- [Usando o Presto com o AWS Glue Data Catalog](#page-5316-0)
- [Usar S3 Select Pushdown com o Presto para melhorar a performance](#page-5323-0)
- [Adicionar conectores de banco de dados](#page-5325-0)
- [Usar SSL/TLS e configurar LDAPS com o Presto no Amazon EMR](#page-5326-0)
- [Ativar o modo estrito do Presto](#page-5335-0)
- [Lidar com a perda de instâncias spot no Presto](#page-5337-0)
- [Execução tolerante a falhas no Trino](#page-5339-0)
- [Usar a escalabilidade automática do Presto com desativação tranquila](#page-5342-0)
- [Considerações com o Presto no Amazon EMR](#page-5343-0)
- [Histórico de versões do Presto](#page-5347-0)

# <span id="page-5316-0"></span>Usando o Presto com o AWS Glue Data Catalog

Usando a versão 5.10.0 e posterior do Amazon EMR, você pode especificar o AWS Glue Data Catalog como o metastore padrão do Hive para o Presto. Recomendamos essa configuração quando você precisa de um metastore persistente ou de um metastore compartilhado por diferentes clusters, serviços, aplicações ou Contas da AWS.

AWS O Glue é um serviço de extração, transformação e carregamento (ETL) totalmente gerenciado que torna simples e econômico categorizar seus dados, limpá-los, enriquecê-los e movê-los de forma confiável entre vários armazenamentos de dados. O AWS Glue Data Catalog fornece um repositório unificado de metadados em uma variedade de fontes e formatos de dados, integrandose ao Amazon EMR, bem como ao Amazon RDS, Amazon Redshift, Redshift Spectrum, Athena e qualquer aplicativo compatível com o metastore Apache Hive. AWS Os rastreadores do Glue podem inferir automaticamente o esquema dos dados de origem no Amazon S3 e armazenar os metadados associados no catálogo de dados. Para obter mais informações sobre o Catálogo de Dados, consulte [Preenchendo o Catálogo de Dados do AWS Glue](https://docs.aws.amazon.com/glue/latest/dg/populate-data-catalog.html) no Guia do Desenvolvedor do AWS Glue.

Taxas separadas se aplicam ao AWS Glue. Há uma taxa mensal para armazenar e acessar os metadados no Catálogo de Dados, uma taxa horária cobrada por minuto pelas tarefas do AWS Glue ETL e pelo tempo de execução do rastreador, e uma taxa horária cobrada por minuto para cada endpoint de desenvolvimento provisionado. O Catálogo de Dados permite o armazenamento de até um milhão de objetos gratuitamente. Se você armazenar mais de um milhão de objetos, será cobrado uma taxa de USD\$1 por cada 100.000 objetos em mais de um milhão. Um objeto no Catálogo de Dados é uma tabela, uma partição ou um banco de dados. Para obter mais informações, consulte [Definição de preço do Glue](https://aws.amazon.com/glue/pricing).

### **A** Important

Se você criou tabelas usando o Amazon Athena ou o Amazon Redshift Spectrum antes de 14 de agosto de 2017, bancos de dados e tabelas são armazenados em um catálogo gerenciado pelo Athena, que é separado do Glue Data Catalog. AWS Para integrar o Amazon EMR a essas tabelas, você deve fazer o upgrade para o AWS Glue Data Catalog. Para obter mais informações, consulte [Atualização para o catálogo de dados AWS Glue no](https://docs.aws.amazon.com/athena/latest/ug/glue-upgrade.html)  [Guia](https://docs.aws.amazon.com/athena/latest/ug/glue-upgrade.html) do usuário do Amazon Athena.

# Especificando o AWS Glue Data Catalog como metastore

Você pode especificar o AWS Glue Data Catalog como metastore usando a API AWS Management Console AWS CLI, ou Amazon EMR. Ao usar a CLI ou a API, você usa a classificação de configuração do Presto para especificar o Catálogo de Dados. Além disso, com o Amazon EMR 5.16.0 e versões posteriores, você pode usar a classificação de configuração para especificar um catálogo de dados em outro. Conta da AWS Ao usar o console, você pode especificar o Catálogo de Dados usando Opções avançadas ou Opções rápidas.

### New console

Para especificar o AWS Glue Data Catalog como o metastore do Hive com o novo console

- 1. [Faça login no AWS Management Console e abra o console do Amazon EMR em https://](https://console.aws.amazon.com/emr) [console.aws.amazon.com/emr.](https://console.aws.amazon.com/emr)
- 2. Em EMR no EC2, no painel de navegação esquerdo, escolha Clusters e depois Criar cluster.
- 3. Em Pacote de aplicações, escolha Presto.
- 4. Em Configurações do Catálogo de Dados do AWS Glue, marque a caixa de seleção Usar para metadados de tabelas do Presto.
- 5. Escolha qualquer outra opção que se aplique ao cluster.
- 6. Para iniciar o cluster, escolha Criar cluster.

#### Old console

Para especificar o AWS Glue Data Catalog como o metastore padrão do Presto com o console antigo

- 1. Navegue até o novo console do Amazon EMR e selecione Alternar para o console antigo na navegação lateral. Para obter mais informações sobre o que esperar ao alternar para o console antigo, consulte [Usar o console antigo](https://docs.aws.amazon.com/emr/latest/ManagementGuide/whats-new-in-console.html#console-opt-in).
- 2. Escolha Create cluster (Criar cluster), Go to advanced options (Ir para opções avançadas).
- 3. Em Software Configuration (Configuração do software) escolha um Release (Versão) de emr-5.10-0 ou posterior e selecione Presto.
- 4. Selecione Use for Presto table metadata (Usar para metadados da tabela Presto), escolha Next (Próximo) e conclua outras configurações para o cluster conforme apropriado para o aplicativo.

### CLI

Para especificar o AWS Glue Data Catalog como o metastore padrão do Hive usando o AWS CLI

Para obter exemplos de como especificar as classificações de configuração a seguir ao criar um cluster, consulte [Configurar aplicações.](#page-3448-0)

Versões 5.16.0 e posteriores do Amazon EMR

Defina a propriedade hive.metastore como glue, conforme mostrado no exemplo JSON a seguir.

```
\Gamma { 
      "Classification": "presto-connector-hive", 
      "Properties": { 
        "hive.metastore": "glue" 
      } 
   }
]
```
Para especificar um catálogo de dados em outro Conta da AWS, adicione a hive.metastore.glue.catalogid propriedade conforme mostrado no exemplo de JSON a seguir. Substitua *acct-id* pela conta da AWS do Catálogo de Dados. O uso de um Catálogo de Dados em outra Conta da AWS não está disponível nas versões 5.15.0 e anteriores do Amazon EMR.

```
\Gamma { 
     "Classification": "presto-connector-hive", 
     "Properties": { 
        "hive.metastore": "glue", 
        "hive.metastore.glue.catalogid": "acct-id" 
     } 
   }
]
```
Amazon EMR 5.10.0 a 5.15.0

Defina a propriedade hive.metastore.glue.datacatalog.enabled como true, conforme mostrado no exemplo JSON a seguir:

```
\Gamma { 
      "Classification": "presto-connector-hive", 
      "Properties": { 
        "hive.metastore.glue.datacatalog.enabled": "true" 
      } 
   }
\mathbf{I}
```
Versões 6.1.0 e posteriores do Amazon EMR usando PrestoSQL (Trino)

Desde a versão 6.1.0 do EMR, o PrestoSQL também é compatível com o Glue como o metastore padrão do Hive. Use a classificação de configuração prestosql-connectorhive e defina a propriedade hive.metastore como glue, conforme mostrado no exemplo de JSON a seguir.

As versões 6.4.0 e posteriores do Amazon EMR usam o novo nome Trino em vez de PrestoSQL. Se você usa o Trino, substitua *prestosql-connector-hive* na seguinte classificação de configuração por trino-connector-hive.

```
\Gamma { 
      "Classification": "prestosql-connector-hive", 
      "Properties": { 
        "hive.metastore": "glue" 
     } 
   }
]
```
Para alternar entre metastores em um cluster de execução prolongada, você pode definir esses valores manualmente, conforme apropriado para a sua versão, conectando-se ao nó principal, editando os valores de propriedade diretamente no arquivo /etc/presto/conf/catalog/ hive.properties e reiniciando o servidor Presto (sudo restart presto-server). Se você usar esse método com o as versões 5.15.0 e anteriores do Amazon EMR, certifique-se de que hive.table-statistics-enabled esteja definido como false. Essa configuração não é necessária ao usar versões 5.16.0 e posteriores. No entanto, as estatísticas de tabela e de partição não são compatíveis.

## Permissões do IAM

O perfil da instância EC2 de um cluster deve ter permissões do IAM para ações do AWS Glue. Além disso, se você habilitar a criptografia para objetos do AWS Glue Data Catalog, a função também deverá ter permissão para criptografar, descriptografar e gerar o AWS KMS key usado para criptografia.

### Permissões para ações do AWS Glue

Se você usar o perfil de instância padrão do EC2 para o Amazon EMR, nenhuma ação será necessária. A política AmazonElasticMapReduceforEC2Role gerenciada anexada ao EMR\_EC2\_DefaultRole permite todas as ações necessárias do AWS Glue. No entanto, se você especificar um perfil e permissões de instância EC2 personalizados, deverá configurar as ações apropriadas do AWS Glue. Use a política gerenciada AmazonElasticMapReduceforEC2Role

como ponto de partida. Para obter mais informações, consulte [Perfil de serviço para instâncias do](https://docs.aws.amazon.com/emr/latest/ManagementGuide/emr-iam-role-for-ec2.html)  [EC2 de cluster \(perfil de instância do EC2\)](https://docs.aws.amazon.com/emr/latest/ManagementGuide/emr-iam-role-for-ec2.html) no Guia de gerenciamento do Amazon EMR.

Permissões para criptografar e descriptografar o Glue Data Catalog AWS

O perfil de instância precisa de permissão para criptografar e descriptografar dados usando a chave. Você não precisa configurar essas permissões se as duas instruções a seguir se aplicarem:

- Você ativa a criptografia para objetos do AWS Glue Data Catalog usando chaves gerenciadas para o AWS Glue.
- Você usa um cluster que está no mesmo catálogo Conta da AWS de dados do AWS Glue.

Caso contrário, você deverá adicionar a seguinte instrução à política de permissões anexada ao perfil de instância do EC2.

```
\Gamma { 
          "Version": "2012-10-17", 
          "Statement": [ 
\{\hspace{.1cm} \} "Effect": "Allow", 
                   "Action": [ 
                       "kms:Decrypt", 
                       "kms:Encrypt", 
                       "kms:GenerateDataKey" 
                   ], 
                   "Resource": "arn:aws:kms:region:acct-
id:key/12345678-1234-1234-1234-123456789012" 
 } 
          ] 
     }
]
```
Para obter mais informações sobre a criptografia do AWS Glue Data Catalog, consulte [Criptografando seu catálogo de dados](https://docs.aws.amazon.com/glue/latest/dg/encrypt-glue-data-catalog.html) no AWS Glue Developer Guide.

### Permissões baseadas em recursos

Se você usa o AWS Glue em conjunto com o Hive, o Spark ou o Presto no Amazon EMR AWS , o Glue oferece suporte a políticas baseadas em recursos para controlar o acesso aos recursos do

catálogo de dados. Esses recursos incluem bancos de dados, tabelas, conexões e funções definidas pelo usuário. Para obter mais informações, consulte [Políticas baseadas em recursos no AWS Glue](https://docs.aws.amazon.com/glue/latest/dg/glue-resource-policies.html) no Guia do desenvolvedor do AWS Glue.

Ao usar políticas baseadas em recursos para limitar o acesso ao AWS Glue de dentro do Amazon EMR, o principal que você especifica na política de permissões deve ser o ARN da função associado ao perfil de instância do EC2 que é especificado quando um cluster é criado. Por exemplo, para uma política baseada em recursos anexada a um catálogo, você pode especificar o ARN da função para a função de serviço padrão para instâncias EC2 de cluster, *EMR\_EC2\_ DefaultRole* como o, usando o formato mostrado no exemplo a Principal seguir:

#### arn:aws:iam::*acct-id*:role/*EMR\_EC2\_DefaultRole*

O *acct-id* pode ser diferente do ID da conta AWS Glue. Isso possibilita o acesso de clusters do EMR em outras contas. Você pode especificar várias entidades principais, cada uma de uma conta diferente.

### Considerações ao usar o Catálogo de Dados do AWS Glue

Considere os seguintes itens ao usar o AWS Glue Data Catalog como metastore com o Presto:

- Não há suporte para renomear tabelas de dentro do AWS Glue.
- Quando você cria uma tabela do Hive sem especificar um LOCATION, os dados da tabela são armazenados no local especificado pela propriedade hive.metastore.warehouse.dir. Por padrão, esse é um local no HDFS. Se outro cluster precisar acessar a tabela, ele apresentará falha, a menos que tenha permissões adequadas para o cluster que criou a tabela. Além disso, como o armazenamento do HDFS é transitório, se o cluster for encerrado, os dados da tabela serão perdidos e a tabela precisará ser recriada. Recomendamos que você especifique a LOCATION no Amazon S3 ao criar uma tabela do Hive usando o Glue. AWS Como alternativa, você pode usar a classificação de configuração hive-site para especificar um local no Amazon S3 para hive.metastore.warehouse.dir, que se aplica a todas as tabelas do Hive. Se uma tabela for criada em um local do HDFS e o cluster que a criou ainda estiver em execução, você poderá atualizar o local da tabela para o Amazon S3 a partir AWS do Glue. Para obter mais informações, consulte Como [trabalhar com tabelas no console do AWS Glue](https://docs.aws.amazon.com/glue/latest/dg/console-tables.html) no Guia do desenvolvedor do AWS Glue.
- Valores de partição contendo aspas e apóstrofos não são compatíveis, por exemplo, PARTITION (owner="Doe's").
- [As estatísticas de coluna](https://cwiki.apache.org/confluence/display/Hive/StatsDev#StatsDev-ColumnStatistics) são têm suporte para o emr-5.31.0 e versões posteriores.
- O uso da [autorização do Hive](https://cwiki.apache.org/confluence/display/Hive/LanguageManual+Authorization) não é compatível. Como alternativa, considere usar as [Políticas](https://docs.aws.amazon.com/glue/latest/dg/glue-resource-policies.html)  [baseadas em recursos do AWS Glue](https://docs.aws.amazon.com/glue/latest/dg/glue-resource-policies.html). Para obter mais informações, consulte [Usar políticas](https://docs.aws.amazon.com/emr/latest/ManagementGuide/emr-iam-roles-glue.html)  [baseadas em recursos para o Amazon EMR Access to AWS Glue](https://docs.aws.amazon.com/emr/latest/ManagementGuide/emr-iam-roles-glue.html) Data Catalog.

# <span id="page-5323-0"></span>Usar S3 Select Pushdown com o Presto para melhorar a performance

Com as versões 5.18.0 e posteriores do Amazon EMR, você pode usar [S3 Select](https://aws.amazon.com/blogs/aws/s3-glacier-select/) Pushdown com Presto no Amazon EMR. Esse atributo permite que o Presto "empurre" o trabalho de computação de operações de projeção (por exemplo, SELECT) e operações de predicado (por exemplo, WHERE) para o Amazon S3. Isso permite que as consultas recuperem apenas os dados necessários do Amazon S3, o que pode melhorar a performance e reduzir a quantidade de dados transferidos entre o Amazon EMR e o Amazon S3 em algumas aplicações.

# O S3 Select Pushdown é adequado para minha aplicação?

Recomendamos que você avalie seus aplicativos com e sem o S3 Selecione Pushdown para ver se o uso pode ser adequado para o aplicativo.

Use as seguintes diretrizes para determinar se o seu aplicativo é adequado para o uso do S3 Select:

- Sua consulta filtra mais de metade do conjunto de dados original.
- Os predicados do filtro de consulta usam colunas que têm um tipo de dados compatível com o Presto e o S3 Select. Os tipos de dados real e duplo e o carimbo de data e hora não têm suporte no S3 Select Pushdown. É recomendável usar o tipo de dados decimal para dados numéricos. Para obter mais informações sobre tipos de dados compatíveis com o S3 Select, consulte [Tipos de](https://docs.aws.amazon.com/AmazonS3/latest/dev/s3-glacier-select-sql-reference-data-types.html)  [dados](https://docs.aws.amazon.com/AmazonS3/latest/dev/s3-glacier-select-sql-reference-data-types.html) no Guia do usuário do Amazon Simple Storage Service.
- Sua conexão de rede entre o Amazon S3 e o cluster do Amazon EMR tem boa velocidade de transferência e largura de banda disponível. O Amazon S3 não compacta respostas HTTP. Portanto, é provável que o tamanho da resposta aumente para arquivos de entrada compactados.

## Considerações e limitações

• Somente objetos armazenados em formato CSV têm suporte. Os objetos podem ser descompactados ou compactados com gzip ou bzip2.

- A propriedade AllowQuotedRecordDelimiters não é compatível. Se essa propriedade for especificada, a consulta falhará.
- A criptografia do lado do servidor do Amazon S3 com chaves de criptografia fornecidas pelo cliente (SSE-C) e a criptografia do lado do cliente não são compatíveis.
- O S3 Select Pushdown não é um substituto para o uso de formatos de arquivo colunar ou compactado, como ORC ou Parquet.

# Habilitar o S3 Select Pushdown com o PrestoDB ou Trino

Para habilitar o S3 Select Pushdown para Presto no Amazon EMR, use a classificação de configuração presto-connector-hive para definir hive.s3select-pushdown.enabled como true, conforme mostrado no exemplo a seguir. Para ter mais informações, consulte [Configurar](#page-3448-0) [aplicações.](#page-3448-0) O valor hive.s3select-pushdown.max-connections também deve ser definido. Para a maioria dos aplicativos, a configuração padrão de *500* deve ser adequada. Para obter mais informações, consulte [Noções básicas e ajuste do hive.s3select-pushdown.max-connections](#page-5324-0) abaixo.

No PrestoSQL nas versões 6.1.0 a 6.3.0 do EMR, substitua *presto-connector-hive* no exemplo abaixo por prestosql-connector-hive.

As versões 6.4.0 e posteriores do Amazon EMR usam o novo nome Trino em vez de PrestoSQL. Se você usa o Trino, substitua *presto-connector-hive* no exemplo abaixo por trinoconnector-hive

```
\Gamma { 
          "classification": "presto-connector-hive", 
          "properties": { 
               "hive.s3select-pushdown.enabled": "true", 
               "hive.s3select-pushdown.max-connections": "500" 
          } 
     }
]
```
<span id="page-5324-0"></span>Noções básicas e ajuste do hive.s3select-pushdown.max-connections

Por padrão, o Presto usa o EMRFS como seu sistema de arquivos. A configuração fs.s3.maxConnections na classificação de configuração emrfs-site especifica o máximo permitido de conexões de cliente com o Amazon S3 por meio do EMRFS para Presto. Por padrão, é 500. O S3 Select Pushdown ignora o EMRFS ao acessar o Amazon S3 para operações de

predicado. Nesse caso, o valor de hive.s3select-pushdown.max-connections determina o número máximo de conexões de cliente permitidas para essas operações de nós do operador. No entanto, quaisquer solicitações para o Amazon S3 que o Presto inicia que não são enviadas, como operações GET, continuam a ser regidas pelo valor de fs.s3.maxConnections.

Se o seu aplicativo tiver o erro "Tempo limite atingido em espera para conexão do grupo", aumente o valor de hive.s3select-pushdown.max-connections e fs.s3.maxConnections.

# <span id="page-5325-0"></span>Adicionar conectores de banco de dados

Você pode usar classificações de configuração para configurar as propriedades do conector JDBC ao criar um cluster. As classificações de configuração começam com presto-connector, por exemplo, presto-connector-postgresql. As classificações de configuração disponíveis dependem da versão do Amazon EMR. Para obter as classificações de configuração disponíveis com a versão de lançamento mais recente, consulte o Amazon EMR [the section called "5.36.2](#page-1064-0) [classificações de configuração"](#page-1064-0) 5.36.2. Se você estiver usando uma versão diferente do Amazon EMR, consulte [Versões de lançamento 5.x do Amazon EMR](#page-1048-0) para conhecer as classificações de configuração. Para obter mais informações sobre as propriedades que podem ser configuradas com cada conector, consulte [https://prestodb.io/docs/current/connector.html.](https://prestodb.io/docs/current/connector.html)

Example — configurar um cluster com o conector JDBC do PostgreSQL

Para iniciar um cluster com o conector do PostgreSQL instalado e configurado, crie um arquivo JSON que especifique a classificação de configuração, por exemplo, myConfig.json com o seguinte conteúdo e salve-o localmente.

Substitua as propriedades da conexão, conforme apropriado para sua configuração e como mostrado no tópico [Conectos do PostgreSQL](https://prestodb.io/docs/current/connector/postgresql.html) na documentação do Presto.

```
\Gamma { 
     "Classification": "presto-connector-postgresql", 
     "Properties": { 
        "connection-url": "jdbc:postgresql://example.net:5432/database", 
       "connection-user": "MYUSER", 
       "connection-password": "MYPASS" 
     }, 
     "Configurations": [] 
   }
]
```
Quando você cria o cluster, referencie o caminho para o arquivo JSON usando a opção - configurations, conforme mostrado no exemplo a seguir, em que myConfig.json está no mesmo diretório onde você executa o comando:

```
aws emr create-cluster --name PrestoConnector --release-label emr-5.36.2 --instance-
type m5.xlarge \
--instance-count 2 --applications Name=Hadoop Name=Hive Name=Pig Name=Presto \
--use-default-roles --ec2-attributes KeyName=myKey \
--log-uri s3://my-bucket/logs --enable-debugging \
```

```
--configurations file://myConfig.json
```
# <span id="page-5326-0"></span>Usar SSL/TLS e configurar LDAPS com o Presto no Amazon EMR

Com as versões 5.6.0 e posteriores do Amazon EMR, você pode habilitar SSL/TLS para ajudar a [proteger a comunicação interna](https://prestodb.io/docs/current/security/internal-communication.html) entre nós do Presto. Você pode fazer isso definindo uma configuração de segurança para criptografia em trânsito. Para obter mais informações, consulte [Opções de criptografia](https://docs.aws.amazon.com/emr/latest/ManagementGuide/emr-data-encryption-options.html) e [Usar configurações de segurança para definir a segurança do cluster](https://docs.aws.amazon.com/emr/latest/ManagementGuide/emr-security-configurations.html) no Guia de gerenciamento do Amazon EMR.

Quando você usa uma configuração de segurança com criptografia em trânsito, o Amazon EMR faz o seguinte para o Presto:

- Distribui os artefatos ou certificados de criptografia que você especifica para a criptografia em trânsito em todo o cluster do Presto. Para obter mais informações, consulte [Fornecer certificados](https://docs.aws.amazon.com/emr/latest/ManagementGuide/emr-encryption-enable.html#emr-encryption-certificates)  [para criptografia de dados em trânsito.](https://docs.aws.amazon.com/emr/latest/ManagementGuide/emr-encryption-enable.html#emr-encryption-certificates)
- Define as seguintes propriedades usando a classificação de configuração presto-config, que corresponde ao arquivo config.properties para o Presto:
	- Define http-server.http.enabled como false em todos os nós, o que desabilita HTTP em favor de HTTPS. Isso exige que você forneça certificados que funcionem para DNS público e privado quando definir a configuração de segurança para criptografia em trânsito. Uma maneira de fazer isso é usar certificados SAN (Subject Alternative Name), compatíveis com vários domínios.
	- Define os valores http-server.https.\*. Para obter detalhes da configuração, consulte [Autenticação LDAP](https://prestodb.io/docs/current/security/ldap.html) na documentação do Presto.
- Para o PrestoSQL (Trino) nas versões 6.1.0 e posteriores do EMR, o Amazon EMR configura automaticamente uma chave secreta compartilhada para comunicação interna segura entre os nós do cluster. Você não precisa fazer qualquer configuração adicional para habilitar esse

atributo de segurança e pode substituir a configuração com sua própria chave secreta. Para obter informações sobre a autenticação interna do Trino, consulte a [documentação do Trino 353:](https://trino.io/docs/current/security/internal-communication.html) [Proteger a comunicação interna](https://trino.io/docs/current/security/internal-communication.html).

Além disso, com as versões 5.10.0 e posteriores do Amazon EMR, você pode configurar a [autenticação LDAP](https://prestodb.io/docs/current/security/ldap.html) para conexões de clientes ao coordenador do Presto usando HTTPS. Essa configuração usa um LDAP seguro (LDAPS). O TLS deve ser habilitado no servidor LDAP, e o cluster do Presto deve usar uma configuração de segurança com a criptografia de dados em trânsito habilitada. Configurações adicionais são necessárias. As opções de configuração são diferentes de acordo com a versão do Amazon EMR que você usa. Para ter mais informações, consulte [Usar](#page-5327-0)  [autenticação LDAP para o Presto no Amazon EMR.](#page-5327-0)

O Presto no Amazon EMR usa a porta 8446 para HTTPS interno por padrão. A porta usada para comunicação interna deve ser a mesma usada para o acesso HTTPS de clientes ao coordenador do Presto. A propriedade http-server.https.port na classificação de configuração prestoconfig especifica a porta.

# <span id="page-5327-0"></span>Usar autenticação LDAP para o Presto no Amazon EMR

Siga as etapas nesta seção para configurar LDAP. Consulte cada etapa para obter exemplos e links para mais informações.

### Etapas para configurar a autenticação LDAP

- [Etapa 1: coletar informações sobre o servidor LDAP e copiar o certificado do servidor para o](#page-5327-1)  [Amazon S3](#page-5327-1)
- [Etapa 2: definir uma configuração de segurança](#page-5330-0)
- [Etapa 3: criar uma configuração JSON com propriedades do Presto para LDAP](#page-5330-1)
- [Etapa 4: criar o script para copiar o certificado do servidor LDAP e carregá-lo no Amazon S3](#page-5333-0)
- [Etapa 5: criar um cluster](#page-5333-1)

<span id="page-5327-1"></span>Etapa 1: coletar informações sobre o servidor LDAP e copiar o certificado do servidor para o Amazon S3

Você precisará dos itens e informações na seção a seguir do seu servidor LDAP para configurar a autenticação LDAP.
#### O endereço IP ou o nome do host do servidor LDAP

O coordenador do Presto no nó principal do Amazon EMR deve ser capaz de acessar o servidor LDAP no endereço IP ou nome de host especificado. Por padrão, o Presto se comunica com o servidor LDAP usando LDAPS pela porta 636. Se sua implementação do LDAP exige uma porta personalizada, você pode especificá-la usando a propriedade ldap.url com as versões 5.16.0 ou posteriores do Amazon EMR ou usando authentication.ldap.url com versões anteriores. Substitua a porta personalizada em 636, conforme mostrado nos exemplos da classificação de configuração presto-config em [Etapa 3: criar uma configuração JSON com propriedades do](#page-5330-0) [Presto para LDAP.](#page-5330-0) Verifique se todos os firewalls e grupos de segurança permitem o tráfego de entrada e saída na porta 636 (ou na porta personalizada) e também na porta 8446 (ou na porta personalizada), que é usada para comunicações do cluster interno.

#### O certificado do servidor LDAP

Você deve carregar o arquivo do certificado em um local seguro no Amazon S3. Para obter mais informações, consulte [Como carregar arquivos e pastas em um bucket do S3](https://docs.aws.amazon.com/AmazonS3/latest/user-guide/upload-objects.html) no Guia do usuário do Amazon Simple Storage Service. Crie uma ação de bootstrap que copie esse certificado do Amazon S3 em cada nó do cluster quando esse cluster é iniciado. Em [Etapa 4: criar o script para](#page-5333-0)  [copiar o certificado do servidor LDAP e carregá-lo no Amazon S3](#page-5333-0). O certificado de exemplo é *s3:// MyBucket/ldap\_server.crt*.

As configurações do servidor LDAP para associação anônima

Se a associação anônima estiver desabilitada no PrestoDB, você precisará do ID de usuário (UID) e da senha de uma conta com permissões para associação ao servidor LDAP, para que o servidor PrestoDB possa estabelecer uma conexão. Especifique o UID e a senha usando as propriedades internal-communication.authentication.ldap.user e internalcommunication.authentication.ldap.password na classificação de configuração prestoconfig. O Amazon EMR 5.10.0 não é compatível com essas configurações, portanto, a associação anônima deve ser compatível com o servidor LDAP quando você usa esta versão.

Observe que o Trino não exige a configuração de vinculação anônima.

Para obter o status da associação anônima no servidor LDAP

Use o comando Idapwhoami do cliente Linux, conforme mostrado no exemplo a seguir:

ldapwhoami -x -H ldaps://*LDAPServerHostNameOrIPAddress*

Se a associação anônima não for permitida, o comando retornará o seguinte:

ldap\_bind: Inappropriate authentication (48) additional info: anonymous bind disallowed

Para verificar se uma conta tem as permissões para um servidor LDAP que usa autenticação simples

• Use o comando [ldapwhoami](https://linux.die.net/man/1/ldapwhoami) do cliente Linux, conforme mostrado no exemplo a seguir. *O exemplo usa um usuário fictício, presto, armazenado em um servidor Open LDAP executado em uma instância EC2 com o nome de host fictício xxx.ec2.internal. ip-xxx-xxx-xxx* O usuário é associado à unidade organizacional (OU) *admins* e à senha *123456*:

```
ldapwhoami -x -w "123456" -D uid=presto,ou=admins,dc=ec2,dc=internal -H ldaps://ip-
xxx-xxx-xxx-xxx.ec2.internal
```
Se a conta for válida e tiver as permissões adequadas, o comando retornará:

dn:uid=presto,ou=admins,dc=ec2,dc=internal

As configurações de exemplo em [Etapa 3: criar uma configuração JSON com propriedades do](#page-5330-0)  [Presto para LDAP](#page-5330-0) incluem essa conta para maior clareza, com exceção do exemplo de 5.10.0, em que ela não é compatível. Se o servidor LDAP usa a associação anônima, remova internalcommunication.authentication.ldap.user e os pares de nome/valor internalcommunication.authentication.ldap.password.

O nome diferenciado (DN) LDAP para usuários do Presto

Ao especificar a configuração LDAP para o Presto, você especifica um padrão de associação que consiste em \${USER} juntamente com uma unidade organizacional (OU) e outros componentes de domínio (DCs). O Presto substitui \${USER} pelo ID de usuário (UID) real de cada usuário durante a autenticação de senha para corresponder ao nome diferenciado (DN) que esse padrão de associação especifica. Você precisa das OUs às quais os usuários qualificados pertencem e seus DCs. Por exemplo, para permitir que os usuários da OU admins no domínio corp.example.com autentiquem para o Presto, especifique \${USER}, ou=admins, dc=corp, dc=example, dc=com como o padrão de associação do usuário.

#### **a** Note

Ao usar AWS CloudFormation, você precisa usar a função Fn: :Sub para substituí-la pela \${USER} ID de usuário (UID) real. Para obter mais informações, consulte o tópico [Fn::Sub](https://docs.aws.amazon.com/AWSCloudFormation/latest/UserGuide/intrinsic-function-reference-sub.html) no Guia do usuário do AWS CloudFormation .

Ao usar o Amazon EMR 5.10.0, você só pode especificar um padrão desse tipo. Ao usar as versões 5.11.0 ou posteriores do Amazon EMR, você pode especificar vários padrões separados por doispontos (:). Os usuários que tentam autenticar para o Presto são comparados com o primeiro padrão, o segundo, e assim por diante. Para ver um exemplo, consulte [Etapa 3: criar uma configuração](#page-5330-0)  [JSON com propriedades do Presto para LDAP.](#page-5330-0)

#### <span id="page-5330-1"></span>Etapa 2: definir uma configuração de segurança

Crie uma configuração de segurança com a criptografia em trânsito habilitada. Para obter mais informações, consulte [Criar uma configuração de segurança](https://docs.aws.amazon.com/emr/latest/ManagementGuide/emr-create-security-configuration.html) no Guia de gerenciamento do Amazon EMR. Os artefatos de criptografia que você fornece ao configurar a criptografia em trânsito são usados para criptografar a comunicação interna entre os nós Presto. Para obter mais informações, consulte [Fornecer certificados para criptografia de dados em trânsito](https://docs.aws.amazon.com/emr/latest/ManagementGuide/emr-encryption-enable.html#emr-encryption-certificates). O certificado do servidor LDAP é usado para autenticar conexões de clientes ao servidor Presto.

<span id="page-5330-0"></span>Etapa 3: criar uma configuração JSON com propriedades do Presto para LDAP

Você pode usar a classificação de configuração presto-config para definir as propriedades do Presto para LDAP. O formato e o conteúdo de presto-config são ligeiramente diferentes, dependendo da versão do Amazon EMR e da instalação do Presto (PrestoDB ou Trino). Exemplos de diferenças de configuração serão fornecidos posteriormente nesta seção. Para ter mais informações, consulte [Configurar aplicações](#page-3448-0).

As etapas a seguir pressupõem que você salve os dados JSON em um arquivo, *MyPrestoConfig.json*. Se você usa o console, carregue o arquivo em um local seguro no Amazon S3 para poder fazer referência a ele quando criar o cluster. Se você usar o AWS CLI, poderá referenciar o arquivo localmente.

Example Versões 6.1.0 e posteriores do Amazon EMR com PrestoSQL (Trino)

O exemplo a seguir usa o nome de host LDAP de [Etapa 1: coletar informações sobre o servidor](#page-5327-0) [LDAP e copiar o certificado do servidor para o Amazon S3](#page-5327-0) para autenticação no servidor LDAP para associação. Dois padrões de associação do usuário são especificados, o que indica que os usuários dentro da unidade organizacional (UO) admins e da UO datascientists no servidor LDAP estão qualificados para autenticação ao servidor Trino como usuários. Os padrões de associação são separados com uma vírgula (:).

As versões 6.4.0 e posteriores do Amazon EMR usam o novo nome Trino em vez de PrestoSQL. Se você usa o Trino, substitua *prestosql-config* na seguinte classificação de configuração por trino-config e *prestosql-password-authenticator* por trino-passwordauthenticator.

```
\Gamma { 
       "Classification":"prestosql-config", 
       "Properties":{ 
           "http-server.authentication.type":"PASSWORD" 
       } 
    }, 
   \{ "Classification":"prestosql-password-authenticator", 
       "Properties":{ 
           "password-authenticator.name":"ldap", 
           "ldap.url":"ldaps://ip-xxx-xxx-xxx-xxx.ec2.internal:636", 
           "ldap.user-bind-pattern": "uid=${USER},ou=admins,dc=ec2,dc=internal:uid=
${USER},ou=datascientists,dc=ec2,dc=internal" 
       } 
    }
]
```
#### Example Versões 5.16.0 e posteriores do Amazon EMR

O exemplo a seguir usa o ID de usuário, a senha e o nome de host LDAP de [Etapa 1: coletar](#page-5327-0) [informações sobre o servidor LDAP e copiar o certificado do servidor para o Amazon S3](#page-5327-0) para autenticar ao servidor LDAP para associação. Dois padrões de associação do usuário são especificados, o que indica que os usuários dentro da OU admins e da OU datascientists no servidor LDAP estão qualificados para autenticação ao servidor Presto como usuários. Os padrões de associação são separados com uma vírgula (:).

```
[ "Classification": "presto-config", 
                  "Properties": { 
                          "http-server.authentication.type": "PASSWORD"
```

```
 } 
        }, 
        { 
                "Classification": "presto-password-authenticator", 
                 "Properties": { 
                         "password-authenticator.name": "ldap", 
                        "ldap.url": "ldaps://ip-xxx-xxx-xxx-xxx.ec2.internal:636", 
                        "ldap.user-bind-pattern": "uid=
${USER},ou=admins,dc=ec2,dc=internal:uid=${USER},ou=datascientists,dc=ec2,dc=internal", 
                        "internal-communication.authentication.ldap.user": "presto", 
                        "internal-communication.authentication.ldap.password": "123456" 
 } 
        }]
```
Example Amazon EMR 5.11.0 a 5.15.0

O formato da classificação de configuração presto-config é um pouco diferente para essas versões. O exemplo a seguir especifica os mesmos parâmetros que o exemplo anterior.

```
[ "Classification": "presto-config", 
                 "Properties": { 
                         "http-server.authentication.type": "LDAP", 
                         "authentication.ldap.url": "ldaps://ip-xxx-xxx-xxx-
xxx.ec2.internal:636", 
                         "authentication.ldap.user-bind-pattern": "uid=
${USER},ou=admins,dc=ec2,dc=internal:uid=${USER},ou=datascientists,dc=ec2,dc=internal", 
                         "internal-communication.authentication.ldap.user": "presto", 
                         "internal-communication.authentication.ldap.password": "123456" 
 } 
         }]
```
Example Amazon EMR 5.10.0

O Amazon EMR 5.10.0 só é compatível com associação anônima. Portanto, essas entradas são omitidas. Além disso, apenas um único padrão de associação pode ser especificado.

```
[ "Classification": "presto-config", 
                  "Properties": { 
                          "http-server.authentication.type": "LDAP", 
                          "authentication.ldap.url": "ldaps://ip-xxx-xxx-xxx-
xxx.ec2.internal:636",
```

```
 "ldap.user-bind-pattern": "uid=
${USER},ou=prestousers,dc=ec2,dc=internal" 
 } 
        }]
```
<span id="page-5333-0"></span>Etapa 4: criar o script para copiar o certificado do servidor LDAP e carregá-lo no Amazon S3

Crie um script que copie o arquivo do certificado em cada dó no cluster e o adicione ao repositório de chaves. Crie o script usando um editor de texto, salve-o e carregue-o no Amazon S3. Em[Etapa 5:](#page-5333-1) [criar um cluster,](#page-5333-1) o arquivo de script é referenciado como *s3://MyBucket*/LoadLDAPCert.sh.

O script de exemplo a seguir usa a senha padrão do repositório de chaves *changeit*. Recomendamos que você se conecte ao nó principal após criar o cluster e alterar a senha do repositório de chaves usando o comando keytool.

```
#!/bin/bash
aws s3 cp s3://MyBucket/ldap_server.crt .
sudo keytool -import -keystore /usr/lib/jvm/jre-1.8.0-openjdk.x86_64/lib/security/
cacerts -trustcacerts -alias ldap_server -file ./ldap_server.crt -storepass changeit -
noprompt
```
#### <span id="page-5333-1"></span>Etapa 5: criar um cluster

Ao criar o cluster, especifique o Presto e outras aplicações que você deseja que o Amazon EMR instale. Os exemplos a seguir também fazem referência às propriedades da classificação de configuração em um JSON, mas você também pode especificar a classificação de configuração em linha.

Criar um cluster do Presto com autenticação LDAP usando o console do Amazon EMR

- 1. Navegue até o novo console do Amazon EMR e selecione Alternar para o console antigo na navegação lateral. Para obter mais informações sobre o que esperar ao alternar para o console antigo, consulte [Usar o console antigo](https://docs.aws.amazon.com/emr/latest/ManagementGuide/whats-new-in-console.html#console-opt-in).
- 2. Escolha Create cluster (Criar cluster), Go to advanced options (Ir para opções avançadas).
- 3. Selecione Presto e outras aplicações para o Amazon EMR instalar e, em Configuração de software, selecione a Versão do Amazon EMR a ser usada. A autenticação LDAP só é compatível com as versões 5.10.0 e posteriores do Amazon EMR.
- 4. Em Editar configurações de software, selecione Carregar JSON do S3, insira o local no Amazon S3 do arquivo de configuração JSON que você criou em [Etapa 3: criar uma configuração JSON](#page-5330-0)  [com propriedades do Presto para LDAP](#page-5330-0) e, em seguida, selecione Próximo.
- 5. Configure os recursos de hardware e rede do cluster e, em seguida, selecione Next (Próximo).
- 6. Selecione Bootstrap Actions (Ações de bootstrap). Em Add bootstrap action (Adicionar ação de bootstrap), selecione Custom action (Personalizar ação) e, em seguida, selecione Configure and add (Configurar e adicionar).
- 7. Insira um nome para a ação de bootstrap, insira a localização do script que você crio[uEtapa](#page-5333-0)  [4: criar o script para copiar o certificado do servidor LDAP e carregá-lo no Amazon S3,](#page-5333-0) por exemplo, s3://MyBucket/LoadLDAPCert.sh e escolha Adicionar.
- 8. Em General Options (Opções gerais), Tags e Additional Options (Opções adicionais), selecione as configurações adequadas para o seu aplicativo e, em seguida, selecione Next (Próximo).
- 9. Selecione Authentication and encryption (Autenticação e criptografia) e, em seguida, selecione a Security configuration (Configuração de segurança) que você criou em [Etapa 2: definir uma](#page-5330-1)  [configuração de segurança.](#page-5330-1)
- 10. Selecione outras opções de segurança conforme adequado para o seu aplicativo e, em seguida, selecione Create cluster (Criar cluster).

Para criar um cluster do Presto com autenticação LDAP usando a AWS CLI

• Use o comando aws emr create-cluster. No mínimo, especifique o aplicativo do Presto e também a classificação de configuração, o script de bootstrap e a configuração de segurança do Presto que você criou nas etapas anteriores. O exemplo a seguir faz referência ao arquivo de configuração como um arquivo JSON salvo no mesmo diretório em que você executa o comando. Por outro lado, o script de bootstrap deve ser salvo no Amazon S3. O exemplo a seguir usa s3://MyBucket/LoadLDAPCert.sh.

**a** Note

Os caracteres de continuação de linha do Linux (\) são incluídos para facilitar a leitura. Eles podem ser removidos ou usados em comandos do Linux. No Windows, remova-os ou substitua-os por um sinal de interpolação (^).

aws emr create-cluster --applications Name=presto --release-label emr-5.16.0 \

```
--use-default-roles --ec2-attributes KeyName=MyKeyPair,SubnetId=subnet-1234ab5
 \ --instance-count 3 --instance-type m5.xlarge --region us-west-2 --name 
  "MyPrestoWithLDAPAuth" \
--bootstrap-actions Name="Distribute LDAP server cert",Path="s3://MyBucket/
LoadLDAPCert.sh" \
--security-configuration MyPrestoLDAPSecCfg --configurations file://
MyPrestoConfig.json
```
### Ativar o modo estrito do Presto

Em determinadas situações, consultas de execução prolongada podem gerar altos custos e fazer com que o Amazon EMR use mais recursos de cluster. Isso retira recursos de outras workloads do cluster. Com as versões 6.8 e posteriores do Amazon EMR, você pode usar um atributo de modo estrito que rejeita ou avisa sobre os seguintes tipos de consultas de execução prolongada:

- Consultas sem predicados nas colunas particionadas que resultam em verificações de tabelas de grandes quantidades de dados
- Consultas com junções cruzadas entre duas tabelas grandes
- Consultas que classificam um grande número de linhas sem limite

Depois que o Presto otimiza por completo o plano de consulta, o modo estrito é executado. Para usar e personalizar o modo estrito de acordo com suas necessidades de consulta, configure o Presto das maneiras a seguir.

Configurações do Presto para modo estrito

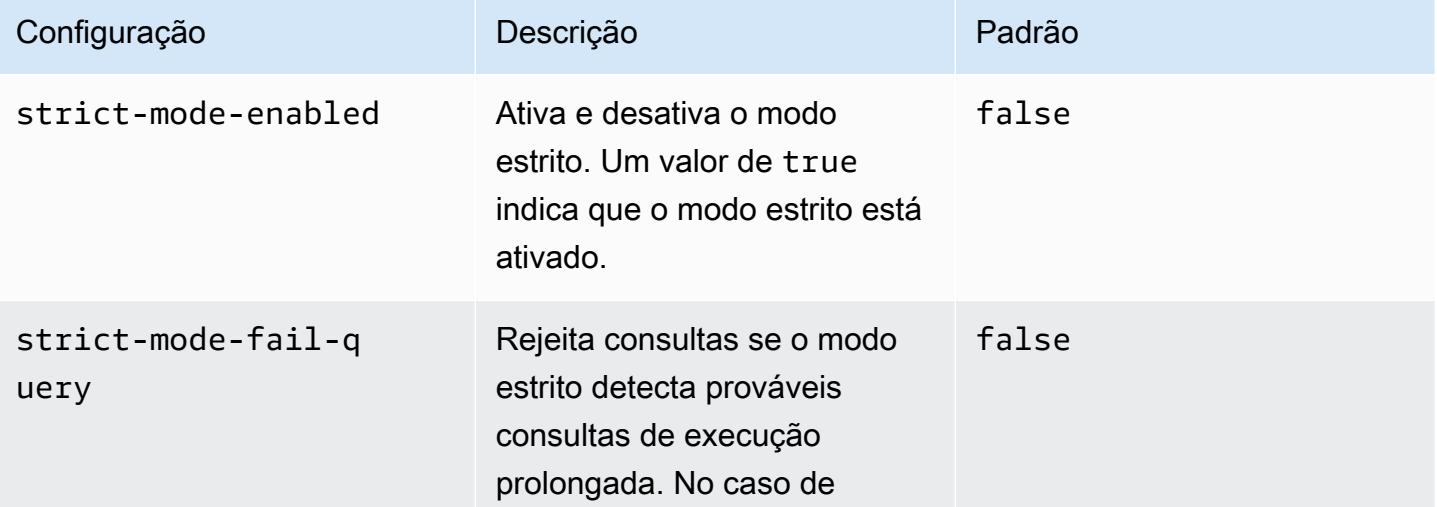

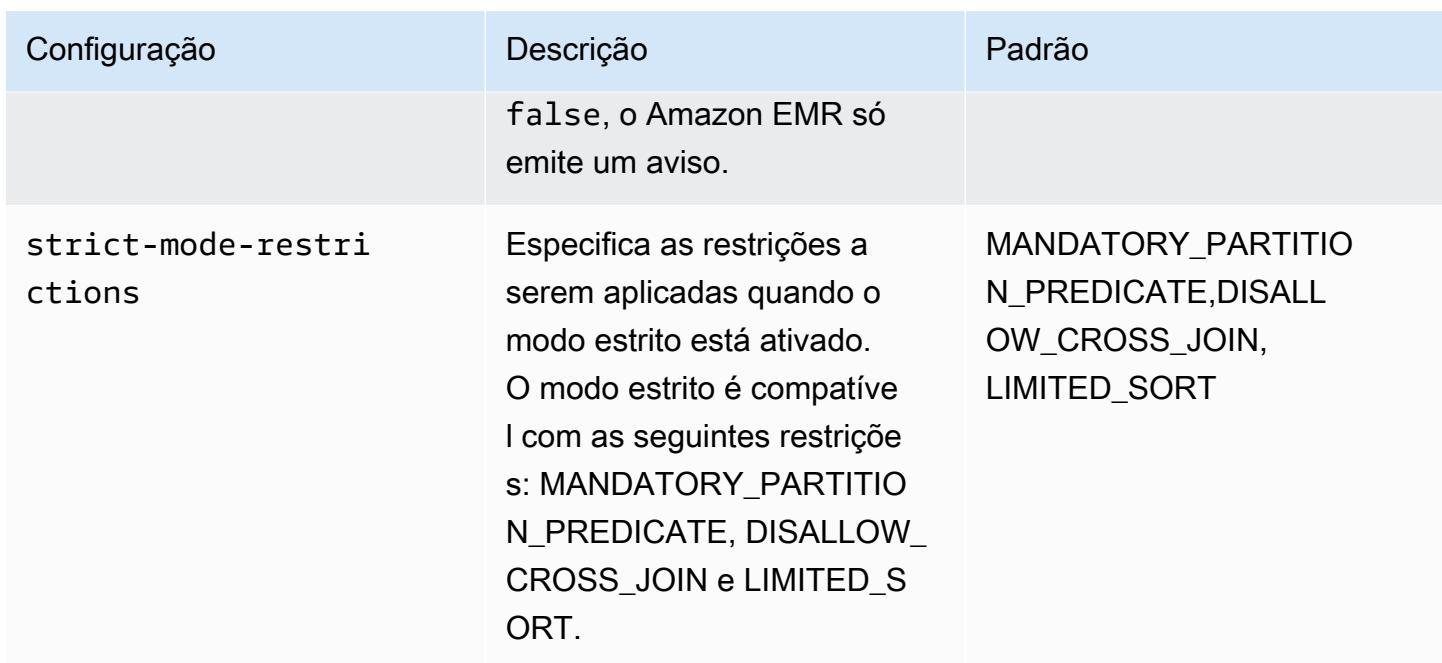

Para testar o modo estrito, você pode substituir essas configurações ou defini-las como propriedades da sessão ao usar o cliente do Presto.

Para definir a configuração na criação do cluster com o AWS Management Console

- 1. Escolha Criar cluster e selecione Amazon EMR versão 6.8.0 e Presto ou Trino. Para obter mais informações, consulte [Instalar PrestoDB e Trino.](https://docs.aws.amazon.com/emr/latest/ReleaseGuide/emr-presto-considerations.html#emr-prestodb-prestosql)
- 2. Especifique as propriedades de configuração para o modo estrito diretamente ou carregue um arquivo JSON para o Amazon S3. Como alternativa, selecione o para seu metastore. Especifique a VPC, as sub-redes, as ações de bootstrap, o par de chaves e o grupo de segurança. Para criar o cluster, escolha Criar cluster.
- 3. Faça login no nó primário do cluster e execute presto-cli ou trino-cli.
- 4. Envie suas consultas. O modo estrito valida cada consulta e determina se ela é de execução prolongada. Dependendo da configuração de strict-mode-fail-query, o Amazon EMR rejeita a consulta ou emite um aviso.
- 5. Ao concluir as consultas, encerre o cluster e exclua seus recursos.

Para definir a configuração em um cluster em execução com o AWS CLI

1. Faça login no nó primário do seu cluster com o AWS CLI e execute presto-cli outrinocli.

2. Execute os comandos a seguir com os valores desejados.

```
set session strict_mode_enabled = true; 
set session strict_mode_fail_query = false;
set session strict_mode_restrictions = 'DISALLOW_CROSS_JOIN,LIMITED_SORT';
```
### Considerações

Quando usar o modo estrito, considere os seguintes pontos:

- Em alguns casos, o modo estrito pode rejeitar consultas de execução curta que não consomem muitos recursos. Por exemplo, consultas em tabelas pequenas não aplicam filtragem dinâmica nem substituem junções internas por junções cruzadas. Isso pode fazer com que a consulta use o predicado de partição obrigatória ou proíba junção cruzada. Quando isso acontece, o modo estrito rejeita a consulta.
- A verificação do modo estrito só é aplicada nos tipos de consulta SELECT, INSERT, CREATE TABLE AS SELECT e EXPLAIN ANALYZE.
- Você só pode usar a restrição no predicado de partição obrigatória com o conector do Hive.

### Lidar com a perda de instâncias spot no Presto

Com instâncias spot no Amazon EMR, você pode executar workloads de big data na capacidade não utilizada do Amazon EC2 a um custo reduzido. Em troca por um custo mais baixo, o Amazon EC2 pode interromper instâncias spot com uma notificação de dois minutos. Quando você encerra um nó, o Presto pode levar até 10 minutos para retornar um erro. Isso causa atrasos desnecessários nos relatórios de erros e possíveis novas tentativas. O encerramento rápido é um atributo que permite o controle da forma como o Presto manipula nós encerrados.

O trabalho do coordenador do Presto é acompanhar todos os nós de processamento com sondagens regulares dos seus status. Sem um encerramento rápido, o coordenador não consulta o YARN NodeManager para saber o status de cada nó. Isso pode resultar em um longo loop de novas tentativas antes que a consulta apresente falha. Com o encerramento rápido, o coordenador do Presto consulta o status do nó NodeManager assim que a pesquisa não chega ao host. Se NodeManager mostrar que o nó está inativo, o Presto abandona novas tentativas, falha na consulta e retorna um erro. NODE\_DECOMMISSIONED

O conjunto de parâmetros de configuração a seguir permite o controle e a personalização do comportamento do Presto no caso do encerramento do nó.

Configurações do Presto para tratamento de falhas em nós

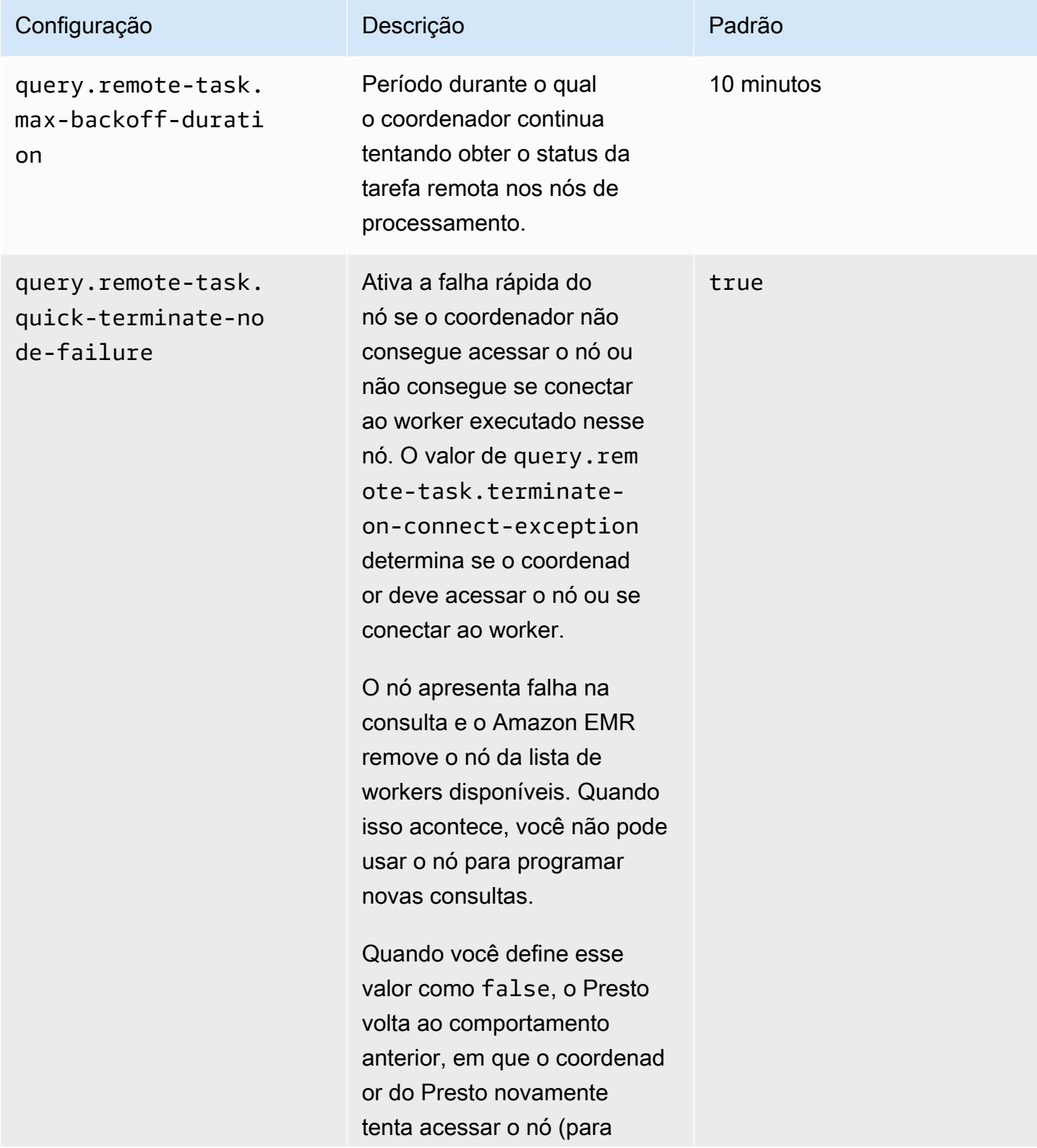

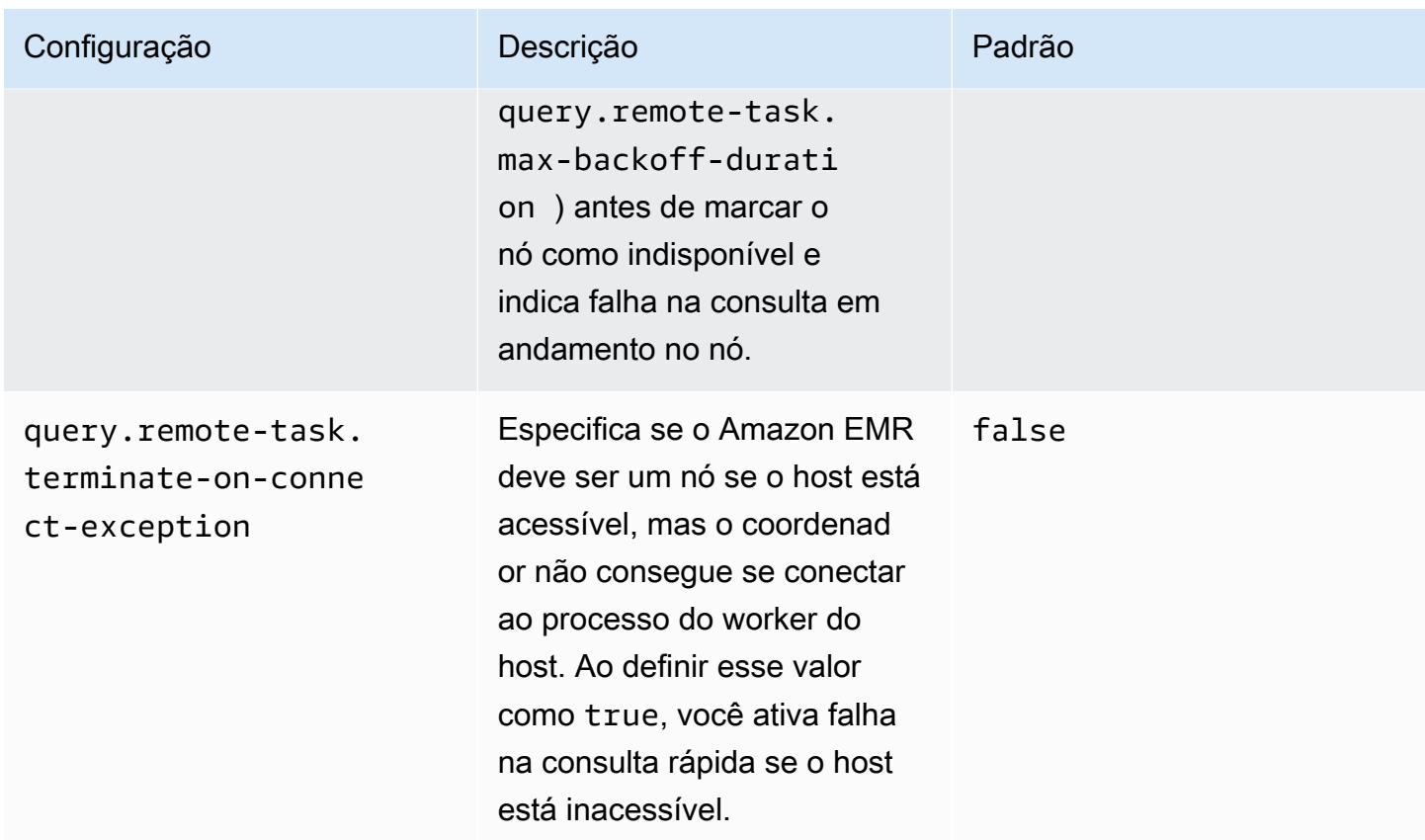

# Execução tolerante a falhas no Trino

A execução tolerante a falhas é um mecanismo no Trino que um cluster pode usar para mitigar falhas na consulta. Para fazer isso, ele repete as consultas ou as tarefas dos seus componentes quando elas apresentam falha. Quando a execução tolerante a falhas é ativada, os dados intermediários de troca são armazenados em spool e outro worker pode reutilizá-los no caso de uma interrupção do worker ou outra falha durante a execução da consulta.

Para obter mais informações sobre execução tolerante a falhas no Trino, consulte [Project Tardigrade](https://trino.io/blog/2022/05/05/tardigrade-launch.html) [fornece ETL na velocidade do Trino para os primeiros usuários](https://trino.io/blog/2022/05/05/tardigrade-launch.html) no blog do Trino.

### Configuração

A execução tolerante a falhas está desativada por padrão. Para ativar o atributo, defina a propriedade de configuração retry-policy na classificação trino-config como QUERY ou TASK com base na política de novas tentativas desejada, da seguinte maneira.

```
{"classification": 
     "trino-config",
```

```
"properties": 
      { 
      "retry-policy": 
           "QUERY" 
      }
}
```
Uma política de novas tentativas **QUERY** instrui o Trino a repetir uma consulta automaticamente quando ocorre um erro em um nó de processamento. Recomendamos que você use uma política de novas tentativas QUERY quando a maior parte da workload do cluster do Trino incluir muitas consultas pequenas.

Uma política de novas tentativas **TASK** instrui o Trino a tentar novamente tarefas de consulta individuais em caso de falha. Recomendamos essa política quando o Trino executa grandes consultas em lotes. O cluster pode tentar novamente tarefas menores na consulta com mais eficiência em vez de tentar novamente a consulta inteira.

#### Gerenciador de trocas

Um gerenciador de trocas armazena e gerencia dados em spool para execuções tolerantes a falhas. Ele usa armazenamento externo para armazenar dados despejados além do tamanho do buffer na memória. Você pode configurar um gerenciador de troca baseado em sistema de arquivos que armazena dados em spool em um local específico, como Amazon S3, sistemas compatíveis com Amazon S3 ou HDFS.

As versões 6.9.0 e posteriores do Amazon EMR incluem a classificação trino-exchangemanager para configurar o gerenciador de trocas. Essas versões também são compatíveis com HDFS para spooling.

#### Configurar o gerenciador de trocas

Use a classificação de configuração trino-exchange-manager para configurar um gerenciador de trocas. Essa classificação cria internamente um arquivo de configuração etc/exchangemanager.properties no coordenador e em todos os nós de processamento. A classificação também define a propriedade de configuração exchange-manager.name como filesystem.

Por padrão, as versões 6.9.0 e posteriores do Amazon EMR usam o HDFS como gerenciador de trocas. O HDFS está disponível nos clusters do EC2 do Amazon EMR e o spooling ocorre no diretório trino-exchange/ por padrão. Para usar as configurações padrão, faça a seguinte configuração:

```
{"Classification": 
     "trino-exchange-manager"
}
```
Se você quiser fornecer um local personalizado, defina as seguintes propriedades na classificação trino-exchange-manager:

- Defina exchange.use-local-hdfs como true.
- Defina exchange.base-directories como o local do diretório personalizado no HDFS, por exemplo, exchange.base-directories=/exchange. Se o diretório personalizado ainda não estiver no HDFS, o Amazon EMR o criará.

Configurações do gerenciador de troca do HDFS

Com base nos resultados dos testes internos, recomendamos que você faça o armazenamento em spool no HDFS local para obter uma melhor performance, em comparação com outros sistemas de arquivos baseados em nuvem. Você pode definir as seguintes configurações para o gerenciador de trocas com o HDFS.

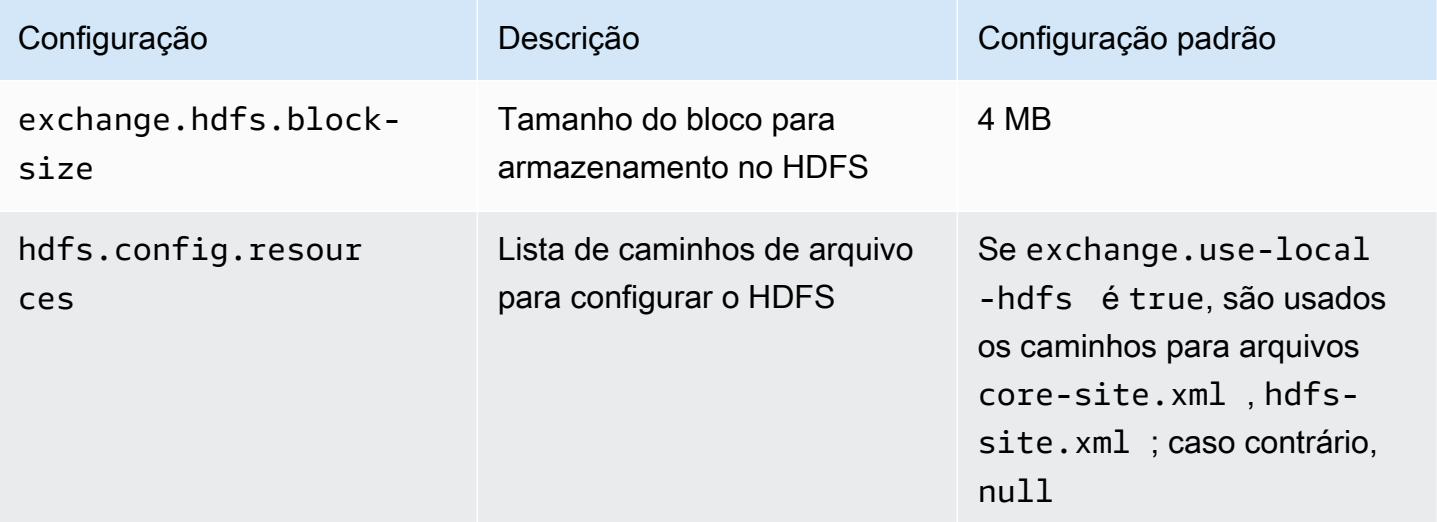

Para obter propriedades adicionais de configuração de execução tolerantes a falhas e para obter informações sobre como configurar o Amazon S3 ou outros sistemas compatíveis com o Amazon S3 para spooling, consulte a página [Execução tolerante a falhas](https://trino.io/docs/current/admin/fault-tolerant-execution.html) da documentação do Trino.

### Considerações e limitações

- Se você habilitar a execução tolerante a falhas, ela desativará as operações de write para conectores que não são compatíveis com write quando retry-policy está definida. Desde a versão 6.9.0 do Amazon EMR, os conectores do Delta Lake, do Hive e do Iceberg são compatíveis com as operações de write com retry-policy.
- Se você usa o gerenciador de trocas e executa operações de E/S caras, suas consultas podem ter diminuição da performance enquanto o gerenciador de trocas transfere os dados intermediários para um armazenamento externo.

# Usar a escalabilidade automática do Presto com desativação tranquila

As versões 5.30.0 e posteriores do Amazon EMR incluem um atributo que você pode usar para definir um período de carência para determinadas ações de escalabilidade. O período de carência possibilita que as tarefas do Presto continuem em execução antes que o nó seja encerrado devido a uma ação de redimensionamento para reduzir a escala horizontalmente ou a uma solicitação de política de escalabilidade automática. Para obter mais informações sobre regras de escalabilidade, consulte [Noções básicas das regras de escalabilidade automática](https://docs.aws.amazon.com/emr/latest/ManagementGuide/emr-automatic-scaling.html#emr-scaling-rules) no Guia de gerenciamento do Amazon EMR. A escalabilidade automática do Presto com desativação tranquila impede que novas tarefas sejam programadas em um nó que está sendo desativado e, ao mesmo tempo, permite que as tarefas que já estão sendo executadas sejam concluídas antes que o tempo limite de desligamento seja atingido. As consultas em execução concluirão a execução antes que o nó seja desativado. A escalabilidade automática não é compatível com frotas de instâncias.

Você pode controlar quanto tempo deve ser permitido até a conclusão das tarefas do Presto após o recebimento de uma solicitação de desligamento de escalabilidade automática. Por padrão, o tempo limite de desligamento do Amazon EMR é 0 minuto, o que significa que o Amazon EMR encerra imediatamente o nó e todas as tarefas do Presto executadas nele, se exigido por uma solicitação para reduzir a escala horizontalmente.. Para definir um tempo limite mais longo para as tarefas do Presto no Amazon EMR, permitindo que as consultas em execução sejam concluídas antes da ação de reduzir a escala verticalmente de um cluster, use a classificação de configuração prestoconfig para definir o parâmetro graceful-shutdown-timeout como um valor em segundos ou minutos maior que zero. Para ter mais informações, consulte [Configurar aplicações.](#page-3448-0)

Por exemplo, aumentar o valor de graceful-shutdown-timeout para "30m" especifica um tempo limite de 30 minutos. Após o término do tempo limite de desligamento, o nó marcado para desativação será encerrado de maneira forçada se estiver aguardando a conclusão das tarefas de consulta e a consulta apresentará falha. Se as tarefas de consulta forem concluídas em cinco minutos, o nó marcado para desativação será encerrado em cinco minutos, desde que outras aplicações do YARN tenham concluído a execução.

Example Exemplo de configuração de escalabilidade automática do Presto com desativação tranquila

Substitua o valor graceful-shutdown-timeout pelo número de minutos apropriado para a configuração. Não há um valor máximo. O exemplo abaixo define um valor de tempo limite de 1800 segundos (30 minutos).

```
\Gamma { 
           "classification": "presto-config", 
           "properties": { 
                "graceful-shutdown-timeout": "1800s" 
           } 
      }
]
```
#### Limitações

A desativação tranquila do PrestoDB não funciona em clusters do EMR em que a conectividade HTTP está desabilitada, como quando http-server.http.enabled está definido como false. O Trino não é compatível com a desativação tranquila, independentemente da configuração de httpserver.http.enabled.

# Considerações com o Presto no Amazon EMR

Considere as limitações a seguir quando executar o [Presto](https://aws.amazon.com/big-data/what-is-presto/) no Amazon EMR.

Executável da linha de comando do Presto

No Amazon EMR, o PrestoDB e o Trino usam o mesmo executável da linha de comando, prestocli, como no exemplo a seguir.

presto-cli --catalog hive

### Propriedades de implantação do Presto não configuráveis

A versão do Amazon EMR que você usa determina as configurações de implantação do Presto que estão disponíveis. Para obter mais informações sobre essas propriedades de configuração, consulte [Implantar o Presto](https://prestodb.io/docs/current/installation/deployment.html) na documentação do Presto. A tabela a seguir mostra as diferentes opções de configuração para arquivos de properties do Presto.

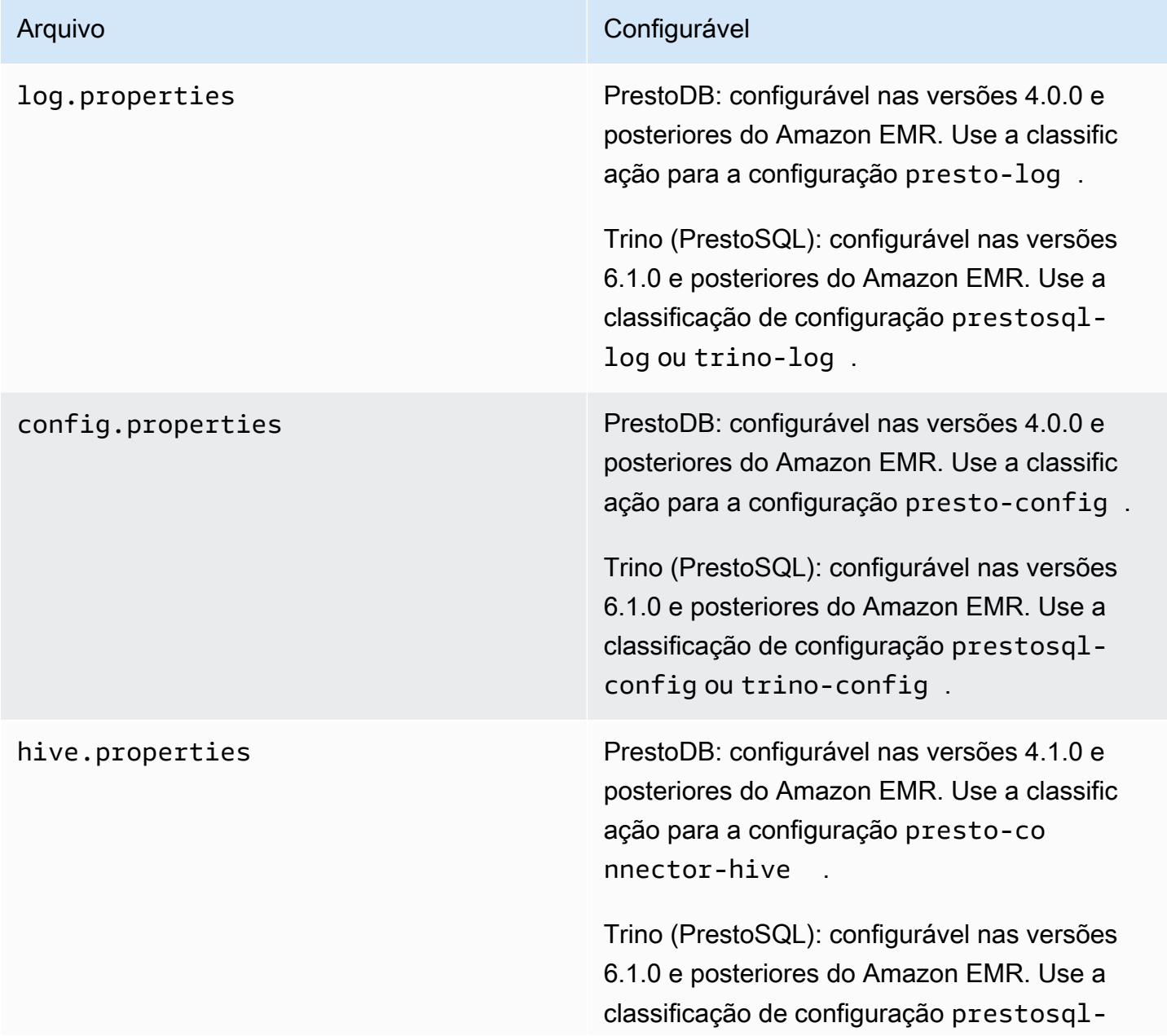

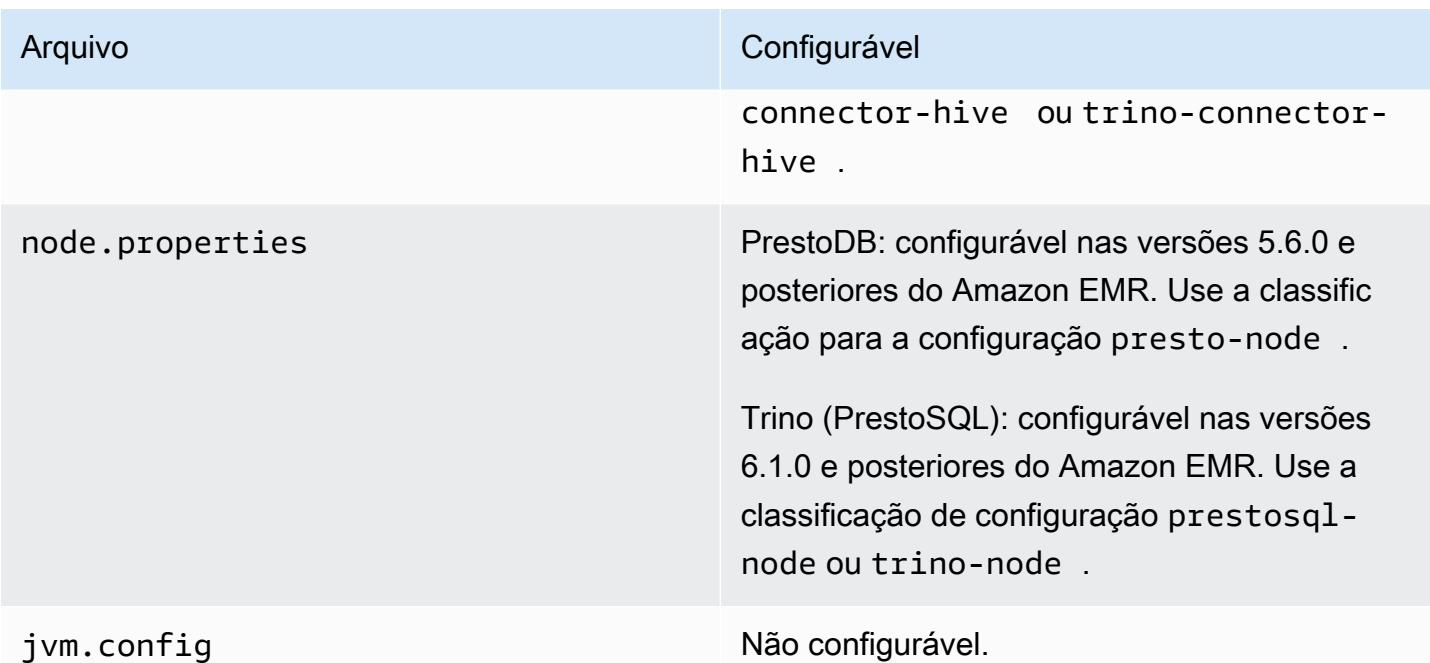

### Instalação do PrestoDB e do Trino

O nome da aplicação, Presto, continua a ser usado para instalar o PrestoDB em clusters. Para instalar o Trino em clusters, use o nome da aplicação Trino (ou PrestoSQL em versões mais antigas do Amazon EMR).

Você pode instalar o PrestoDB ou o Trino, mas não pode instalar os dois em um único cluster. Se o PrestoDB e o Trino forem especificados na tentativa de criação de um cluster, ocorrerá um erro de validação e a solicitação de criação do cluster falhará.

## Configuração do EMRFS e do PrestOS3 FileSystem

Com as versões 5.12.0 e posteriores do Amazon EMR, o PrestoDB pode usar o EMRFS. Essa é a configuração padrão. O EMRFS também é o sistema de arquivos padrão para Trino (PrestoSQL) nas versões 6.1.0 e posteriores do Amazon EMR. Para obter mais informações, consulte [EMR File](https://docs.aws.amazon.com/emr/latest/ReleaseGuide/emr-fs) [System \(EMRFS\)](https://docs.aws.amazon.com/emr/latest/ReleaseGuide/emr-fs) no Guia de gerenciamento do Amazon EMR. Com versões anteriores do Amazon EMR, o PrestoS3 FileSystem é a única opção de configuração.

Você pode usar uma configuração de segurança para configurar a criptografia para dados do EMRFS no Amazon S3. Você também pode usar perfis do IAM para solicitações do EMRFS para o Amazon S3. Para obter mais informações, consulte [Noções básicas sobre opções de criptografia](https://docs.aws.amazon.com/emr/latest/ManagementGuide/emr-data-encryption-options.html) e [Configurar perfis do IAM para solicitações do EMRFS para o Amazon S3](https://docs.aws.amazon.com/emr/latest/ManagementGuide/emr-emrfs-iam-roles.html) no Guia de gerenciamento do Amazon EMR.

#### **a** Note

Se você consultar dados subjacentes no Amazon S3 com a versão 5.12.0 do Amazon EMR, poderão ocorrer erros no Presto. Isso acontece porque o Presto não consegue obter valores de classificação de configuração em emrfs-site.xml. Como solução alternativa, crie um subdiretório emrfs em usr/lib/presto/plugin/hive-hadoop2/ e crie um link simbólico em usr/lib/presto/plugin/hive-hadoop2/emrfs para o arquivo / usr/share/aws/emr/emrfs/conf/emrfs-site.xml existente. Em seguida, reinicie o processo presto-server (sudo presto-server stop seguido por sudo presto-server start).

Você pode substituir o padrão do EMRFS e usar o PrestOS3 em vez disso. FileSystem Para fazer isso, use a classificação de configuração presto-connector-hive para definir hive.s3-filesystem-type como PRESTO , conforme mostrado no exemplo a seguir. Para ter mais informações, consulte [Configurar aplicações](#page-3448-0).

```
\Gamma { 
        "Classification": "presto-connector-hive", 
        "Properties": { 
           "hive.s3-file-system-type": "PRESTO" 
        } 
    }
]
```
Se você usa o PrestOS3FileSystem, use a classificação de presto-connector-hive configuração ou o Trino configure trino-connector-hive as propriedades do PrestOS3. FileSystem Para obter mais informações sobre as propriedades disponíveis, consulte [Configuração](https://prestodb.io/docs/current/connector/hive.html#amazon-s3-configuration)  [do Amazon S3](https://prestodb.io/docs/current/connector/hive.html#amazon-s3-configuration) na seção Conector do Hive da documentação do Presto. Estas configurações não se aplicam ao EMRFS.

### Configuração padrão para personificação do usuário final

Por padrão, as versões 5.12.0 e posteriores do Amazon EMR possibilitam a personificação do usuário final para o acesso ao HDFS. Para obter mais informações, consulte [Personificação de](https://prestodb.io/docs/current/connector/hive-security.html#end-user-impersonation)  [usuário final](https://prestodb.io/docs/current/connector/hive-security.html#end-user-impersonation) na documentação do Presto. Para alterar essa configuração usando a classificação de configuração presto-config, defina a propriedade hive.hdfs.impersonation.enabled como false.

### Porta padrão para interface Web do Presto

Por padrão, o Amazon EMR configura a interface Web do Presto no coordenador do Presto para usar a porta 8889 (para PrestoDB e Trino). Para alterar a porta, use a classificação de configuração presto-config para definir a propriedade http-server.http.port. Para obter mais informações, consulte [Propriedades de configuração](https://prestodb.io/docs/current/installation/deployment.html#config-properties) na seção Implantar o Presto na documentação do Presto.

### Problema com a execução do bucket do Hive em algumas versões

O Presto versão 152.3 tem um problema com a execução do bucket do Hive que prejudica significativamente o desempenho das consultas do Presto em algumas circunstâncias. As versões 5.0.3, 5.1.0 e 5.2.0 do Amazon EMR incluem essa versão do Presto. Para reduzir o problema, use a classificação de configuração presto-connector-hive para definir a propriedade hive.bucket-execution como false, conforme mostrado no exemplo a seguir.

```
\Gamma { 
        "Classification": "presto-connector-hive", 
        "Properties": { 
            "hive.bucket-execution": "false" 
        } 
    }
]
```
# Histórico de versões do Presto

A tabela a seguir informa a versão do Presto incluída em cada versão do Amazon EMR e os componentes instalados com a aplicação. Para obter as versões dos componentes em cada versão, consulte a seção Versão de componentes da sua versão em [Versões 7.x do Amazon EMR,](#page-22-0) [Versões](#page-85-0) [de lançamento 6.x do Amazon EMR](#page-85-0) ou [Versões de lançamento 5.x do Amazon EMR](#page-1048-0).

Informações de versão do Presto

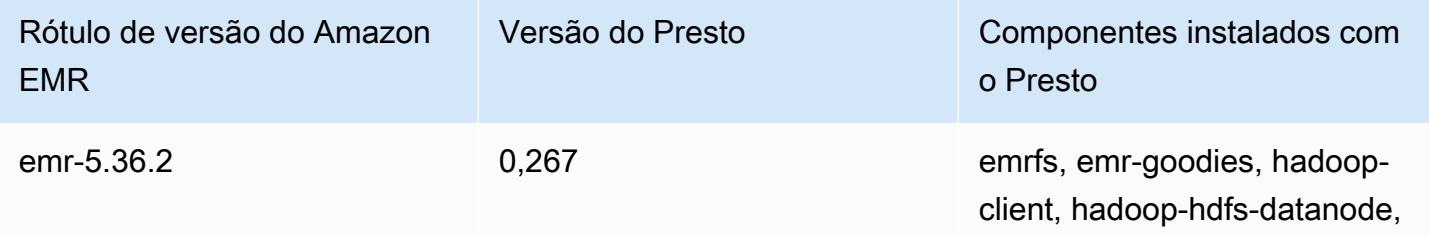

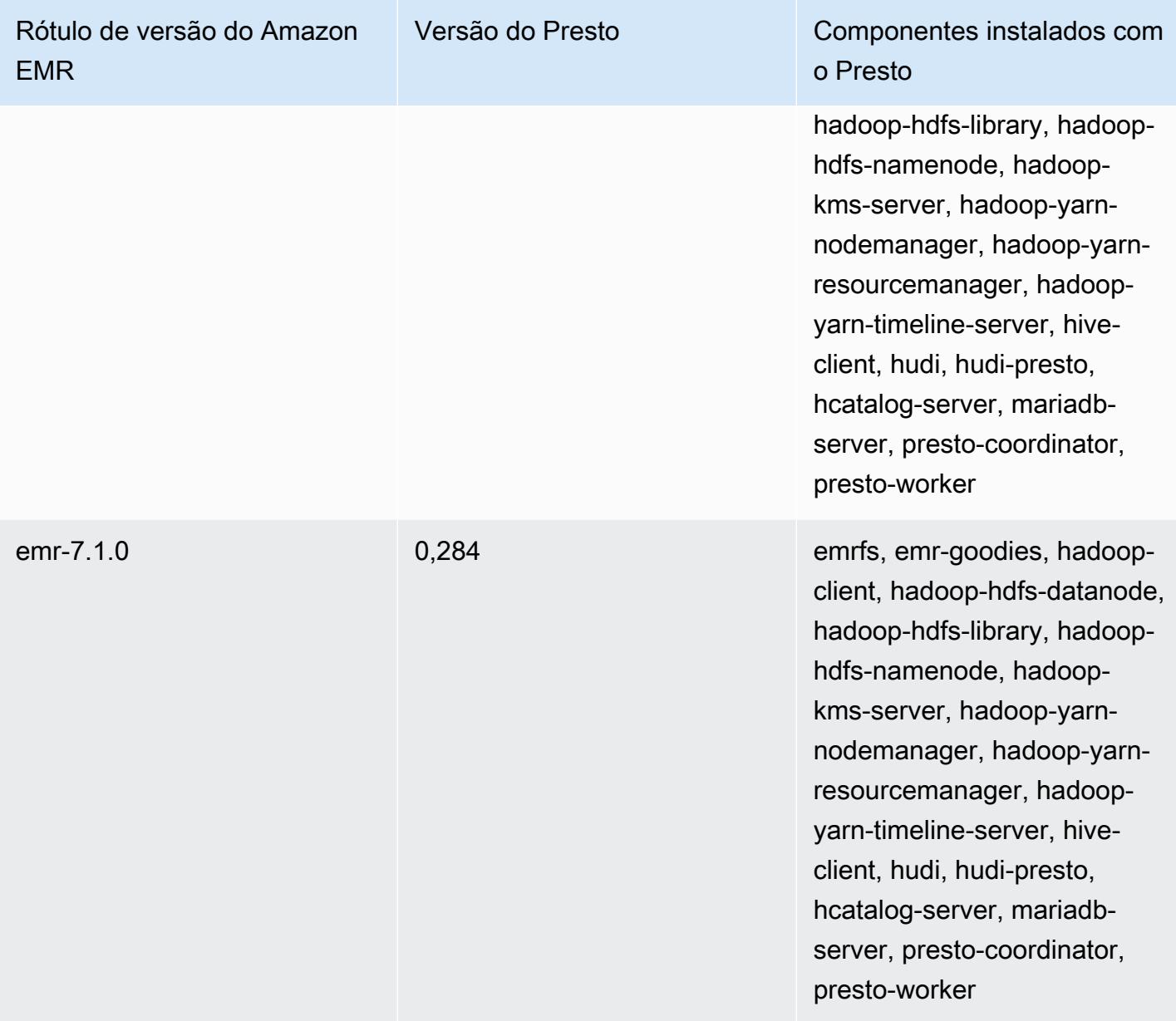

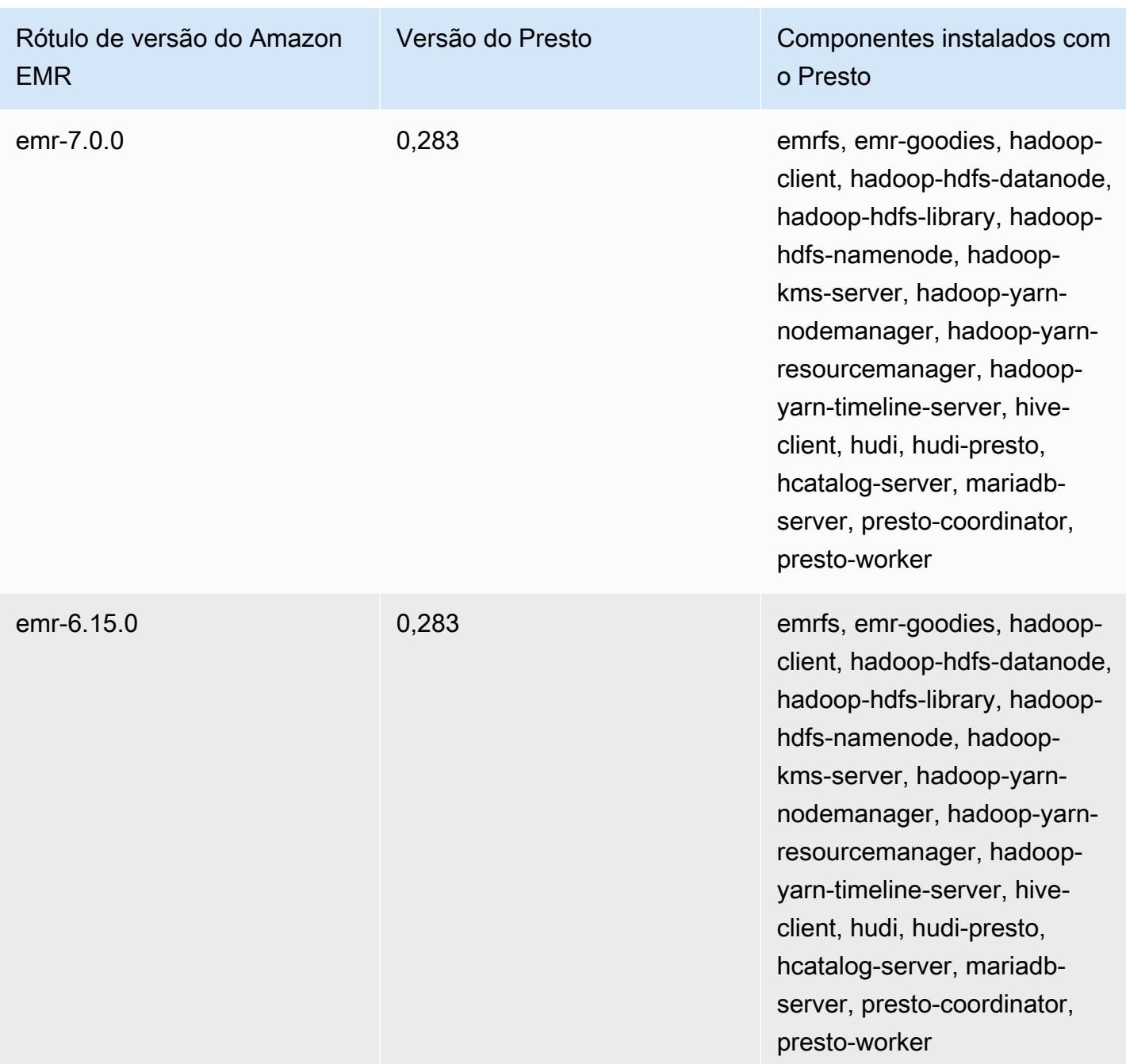

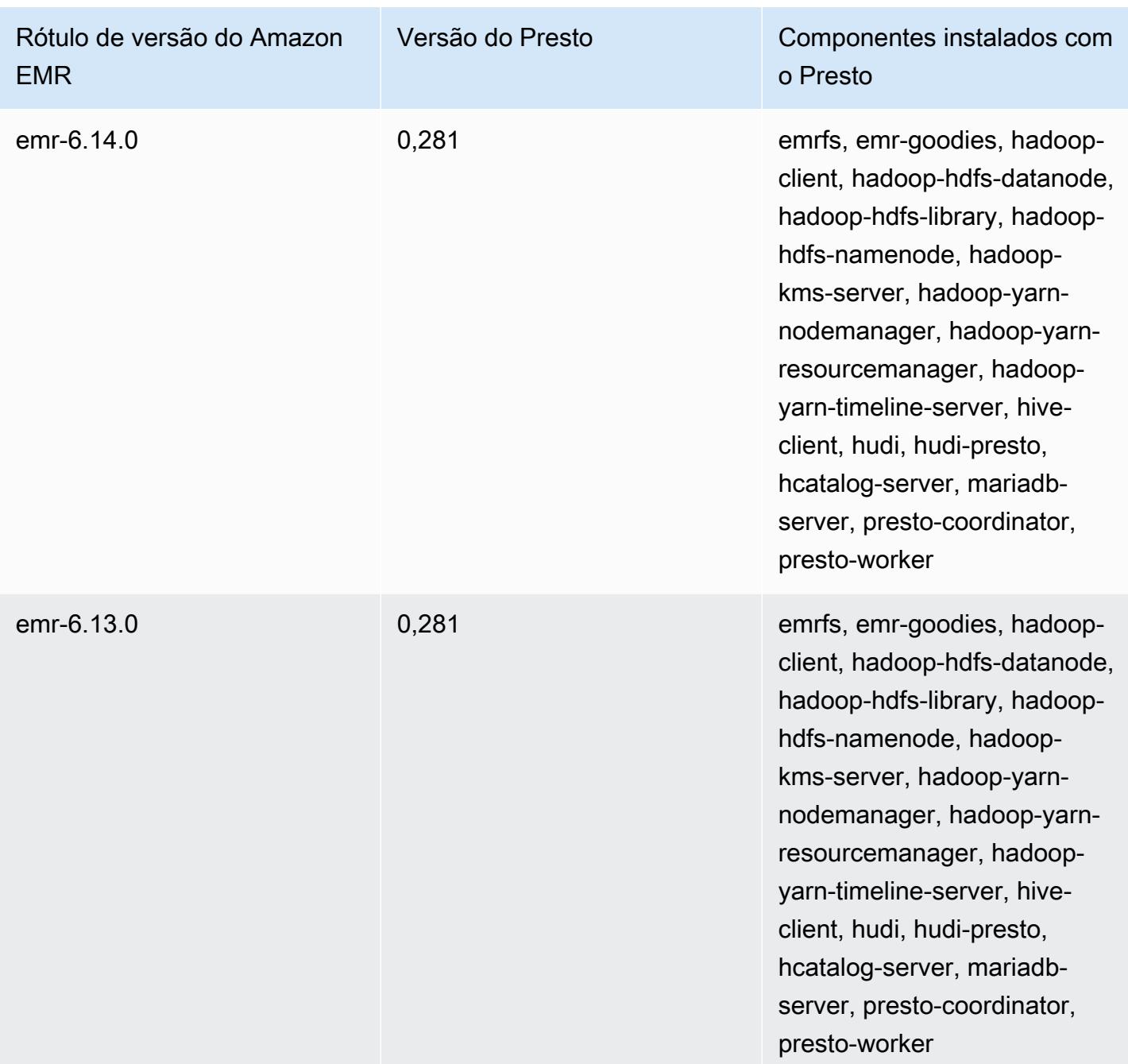

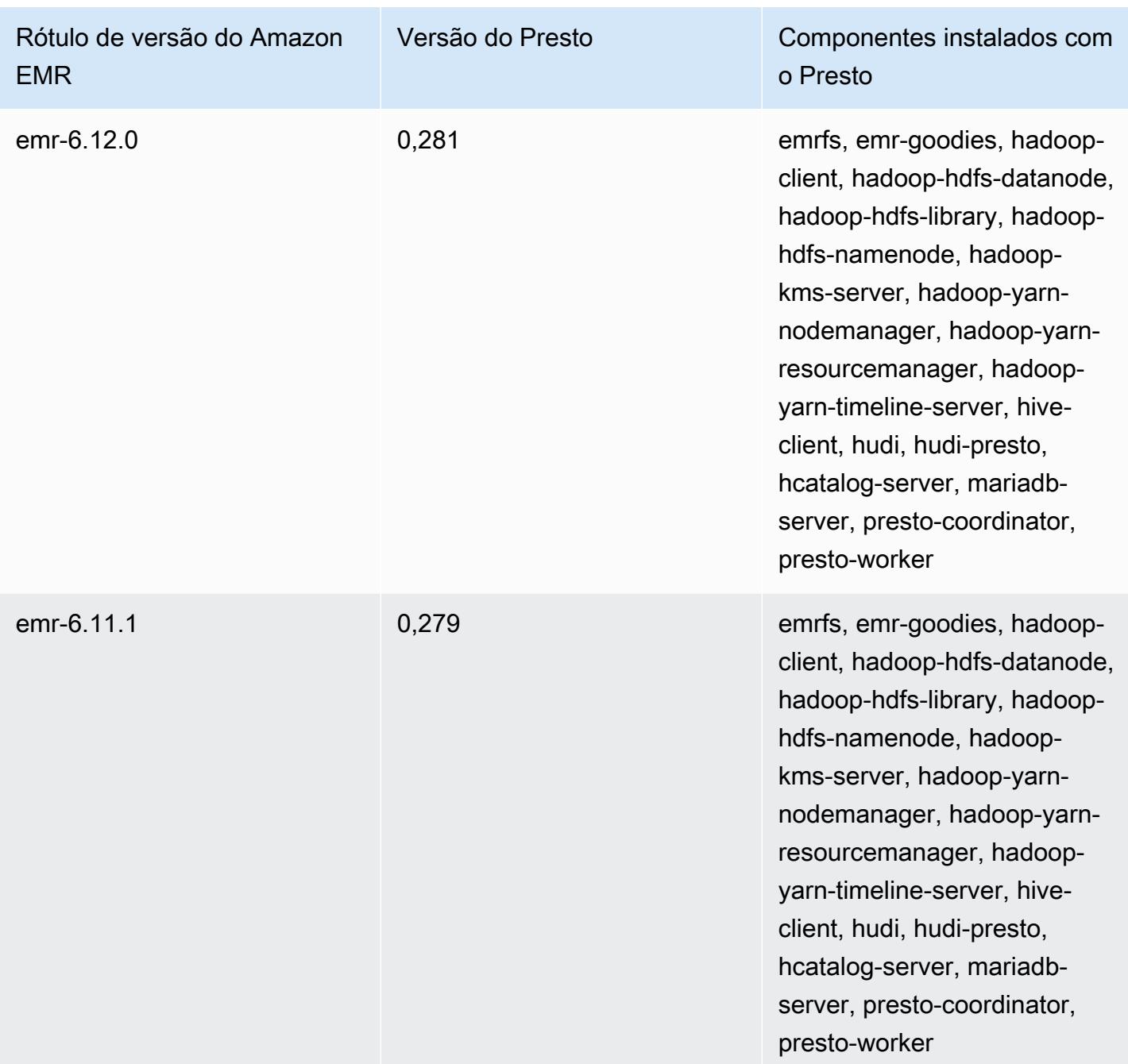

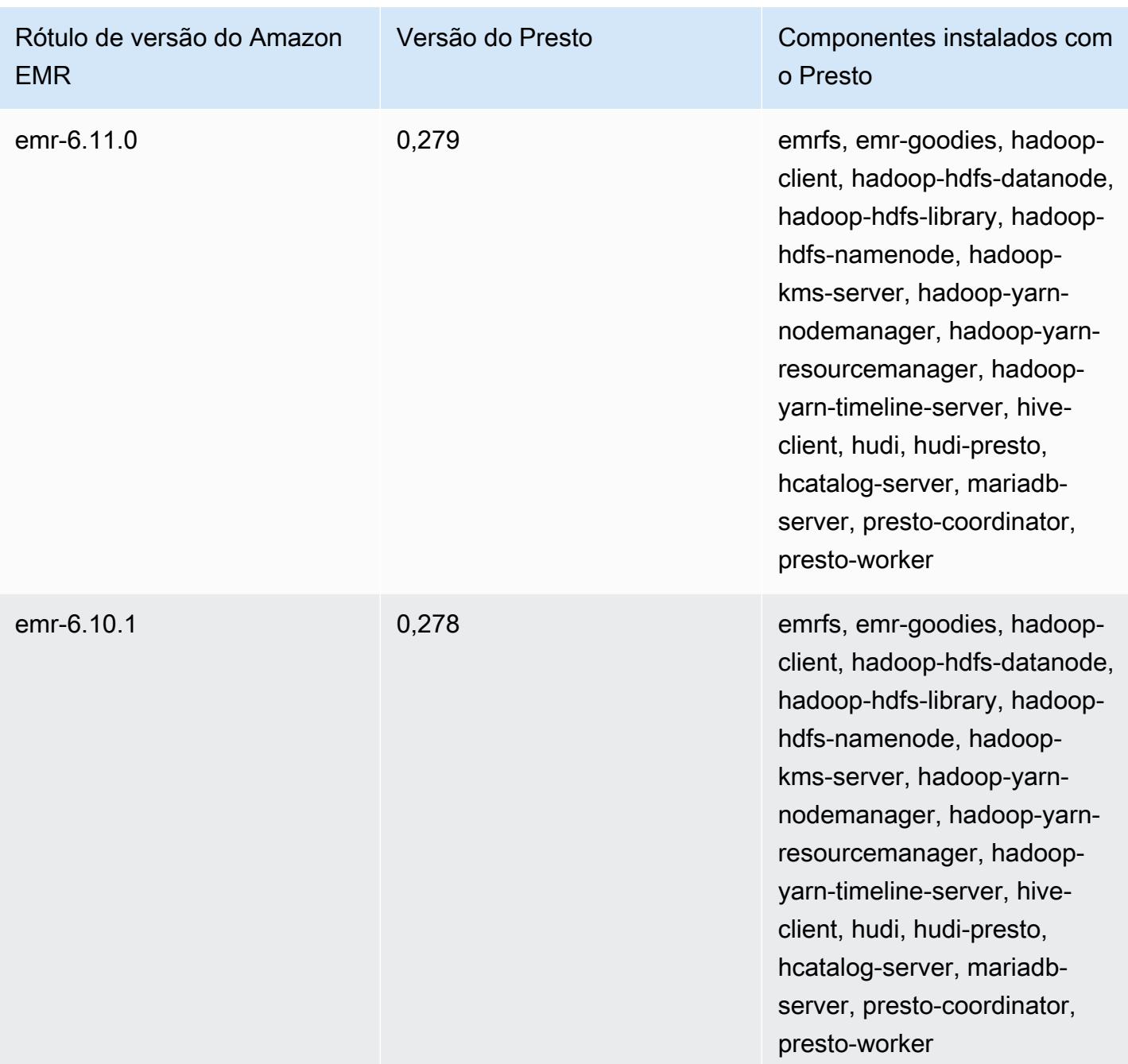

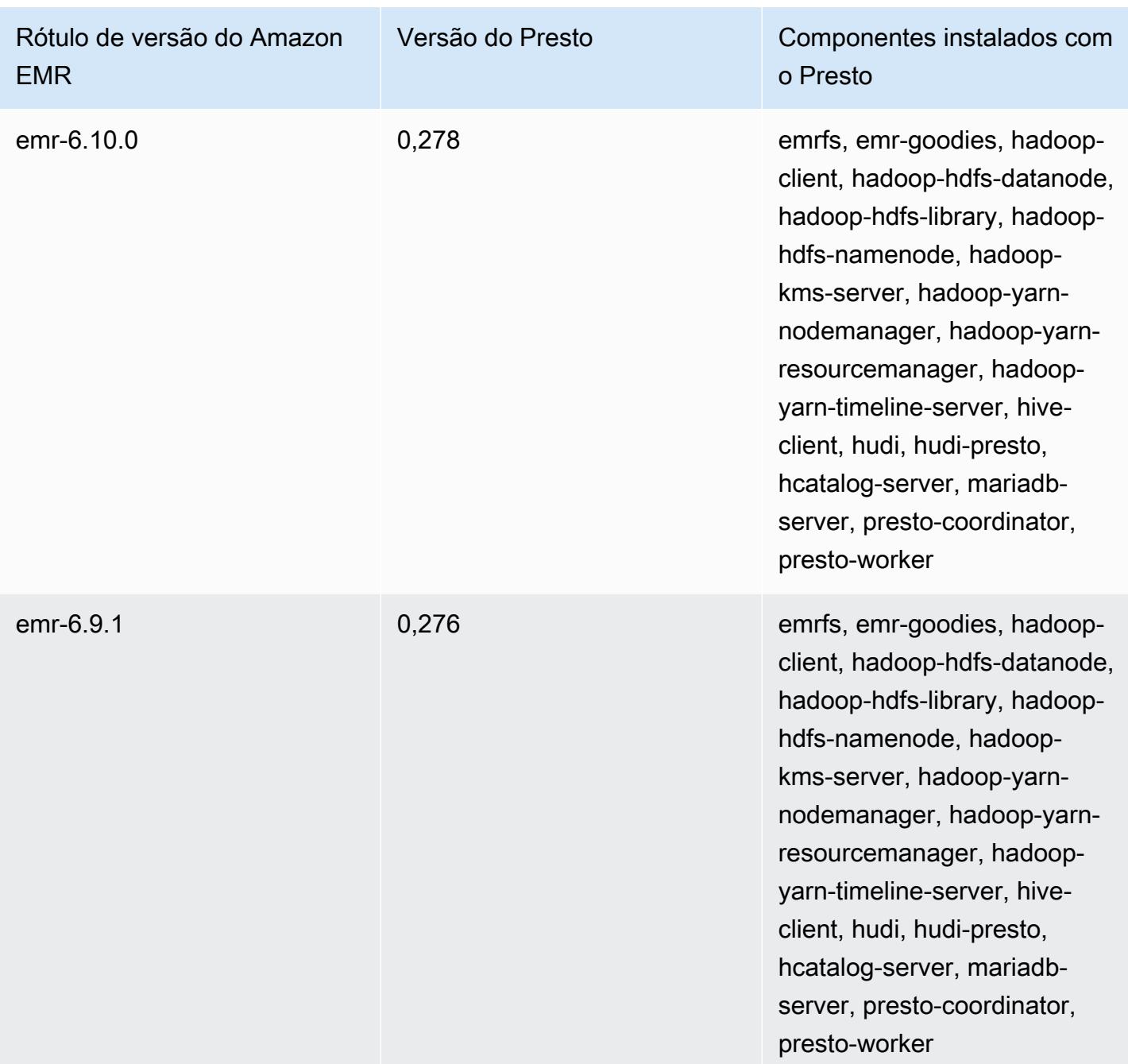

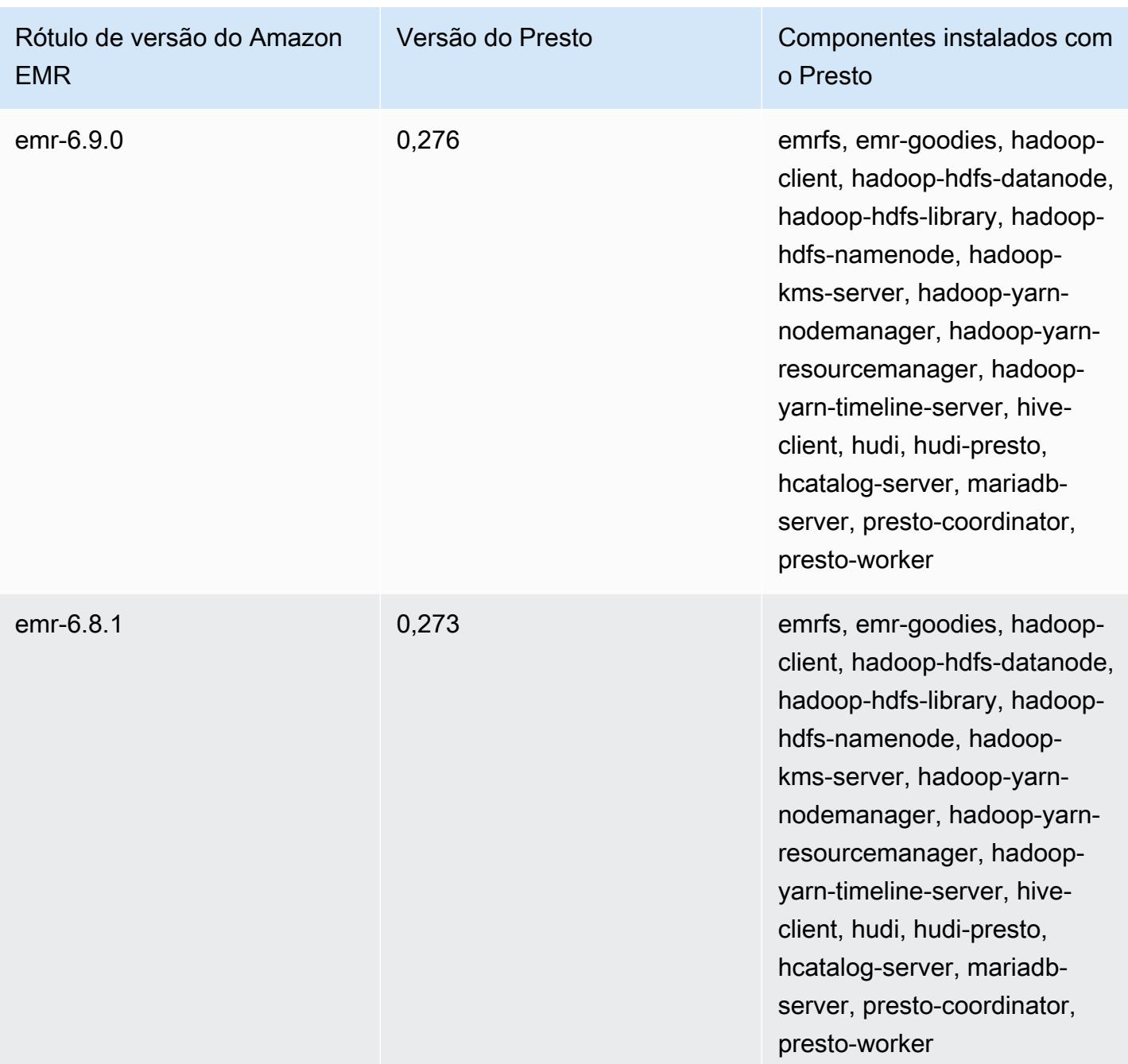

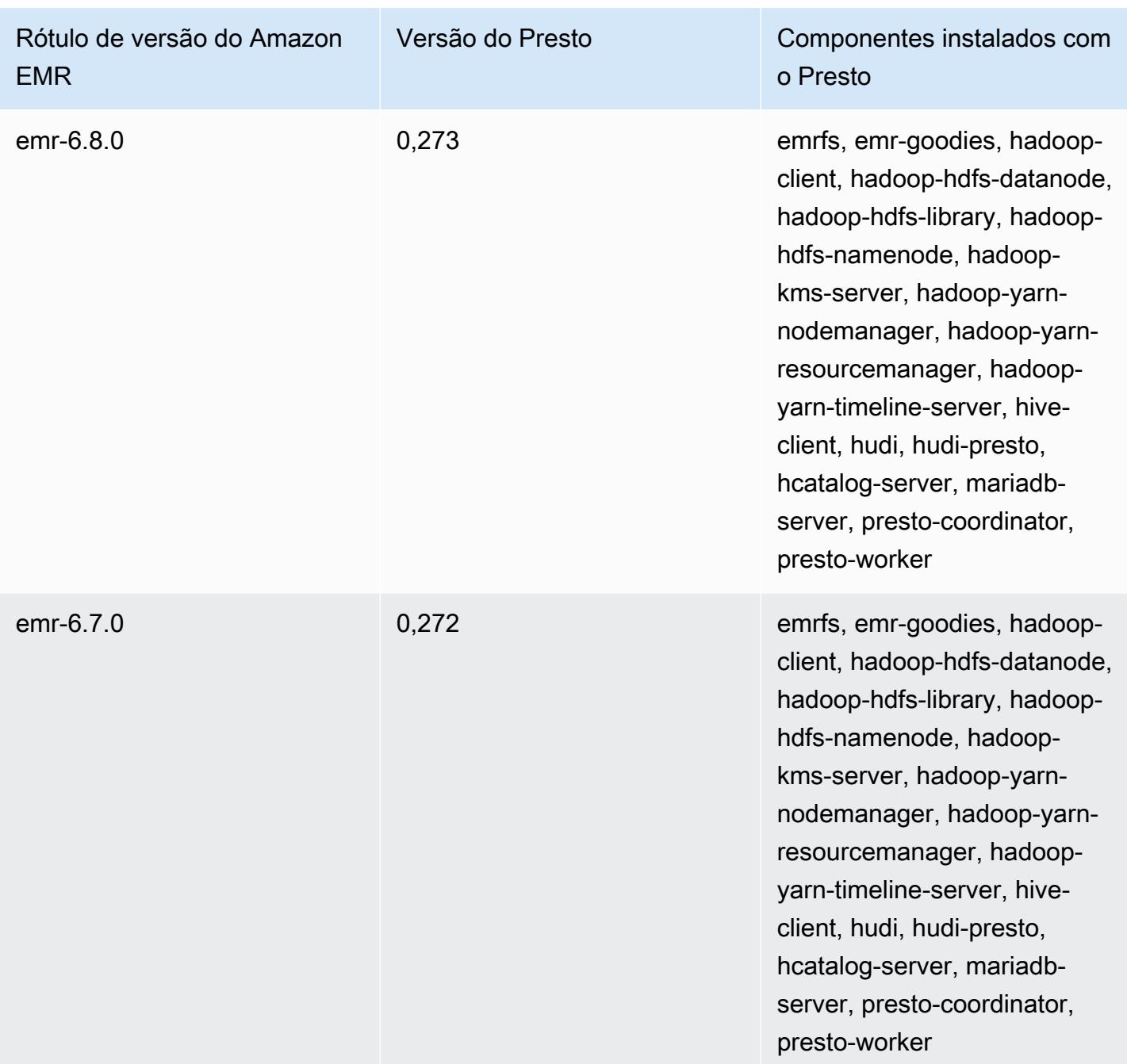

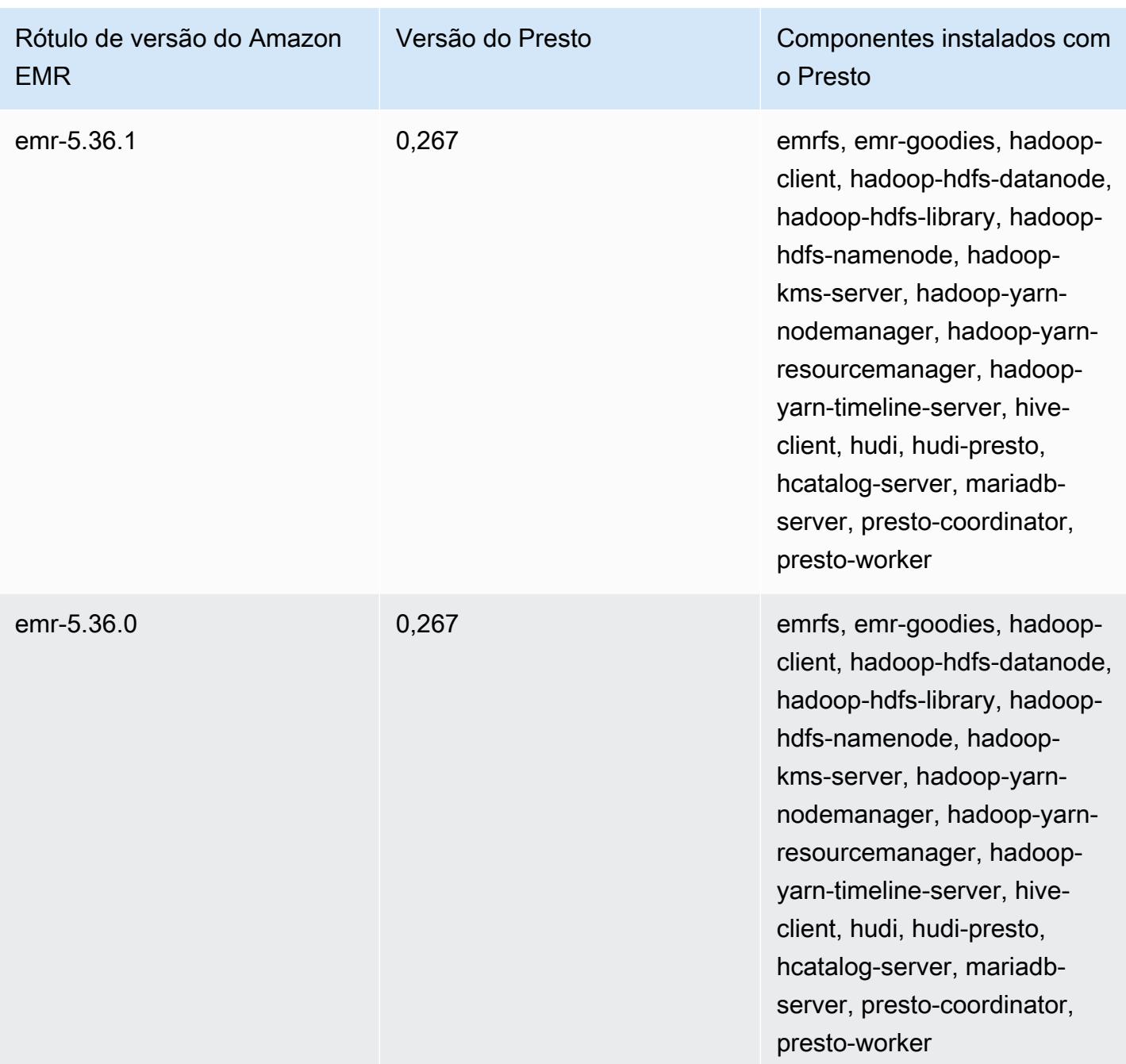

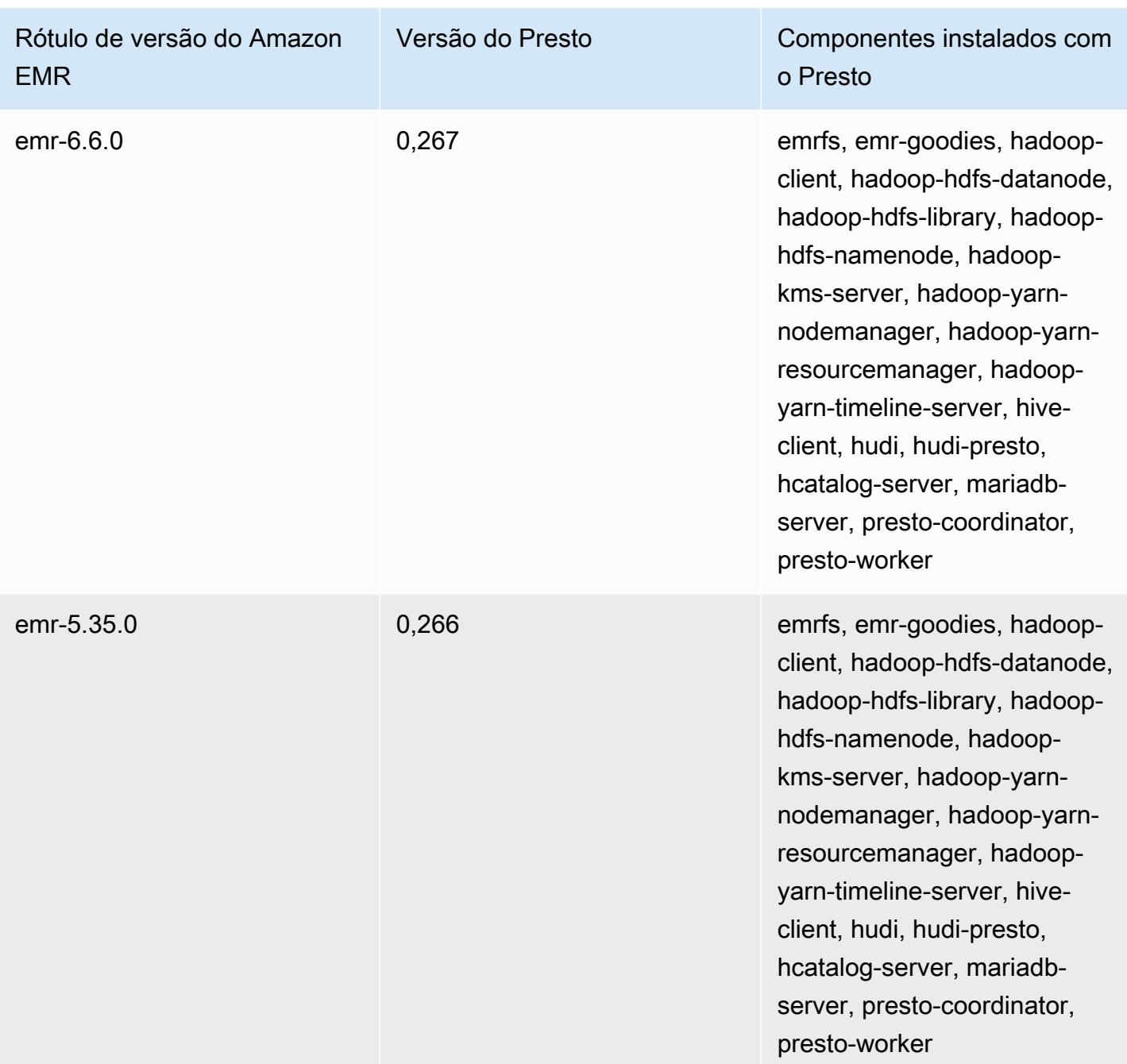

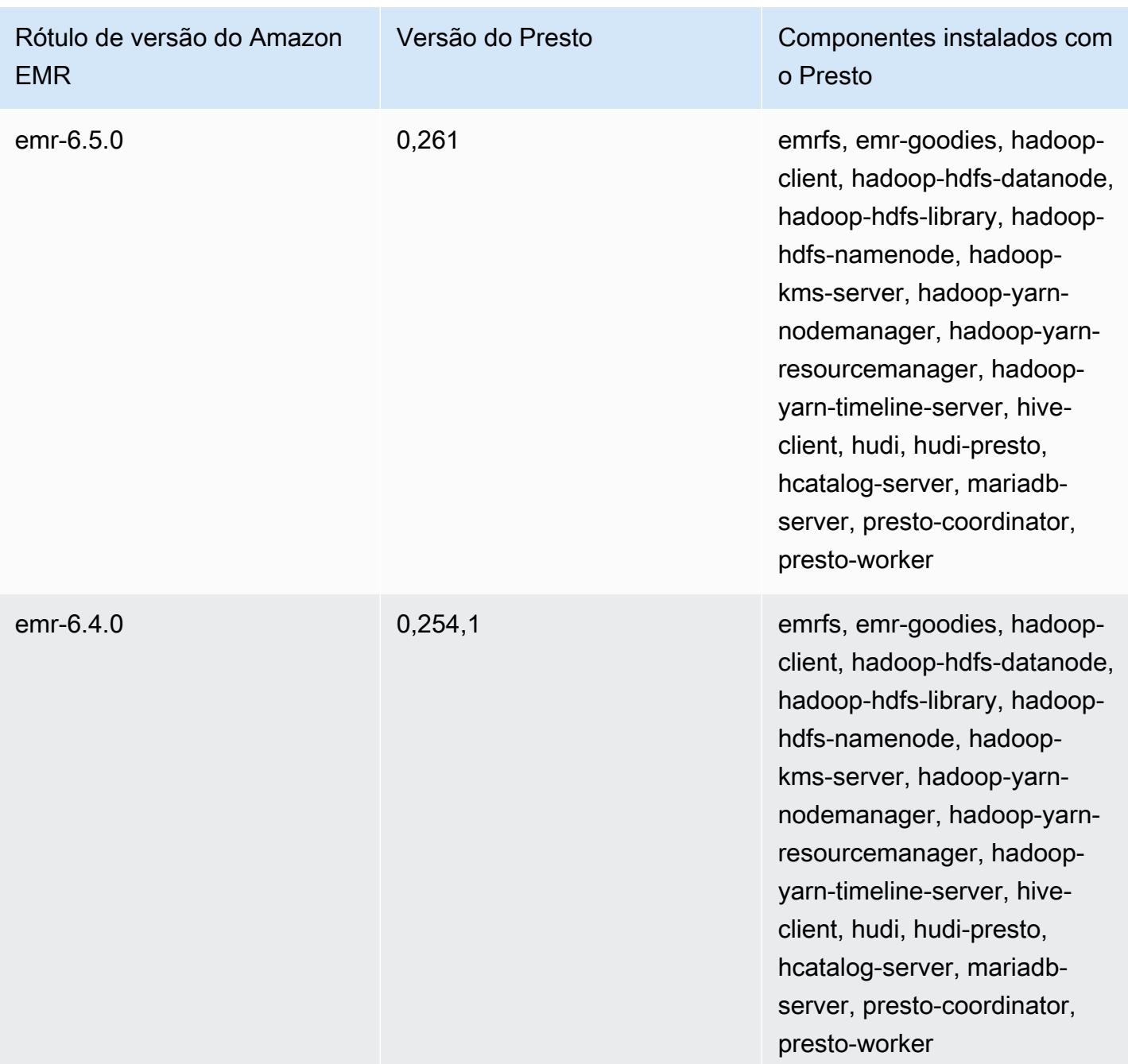

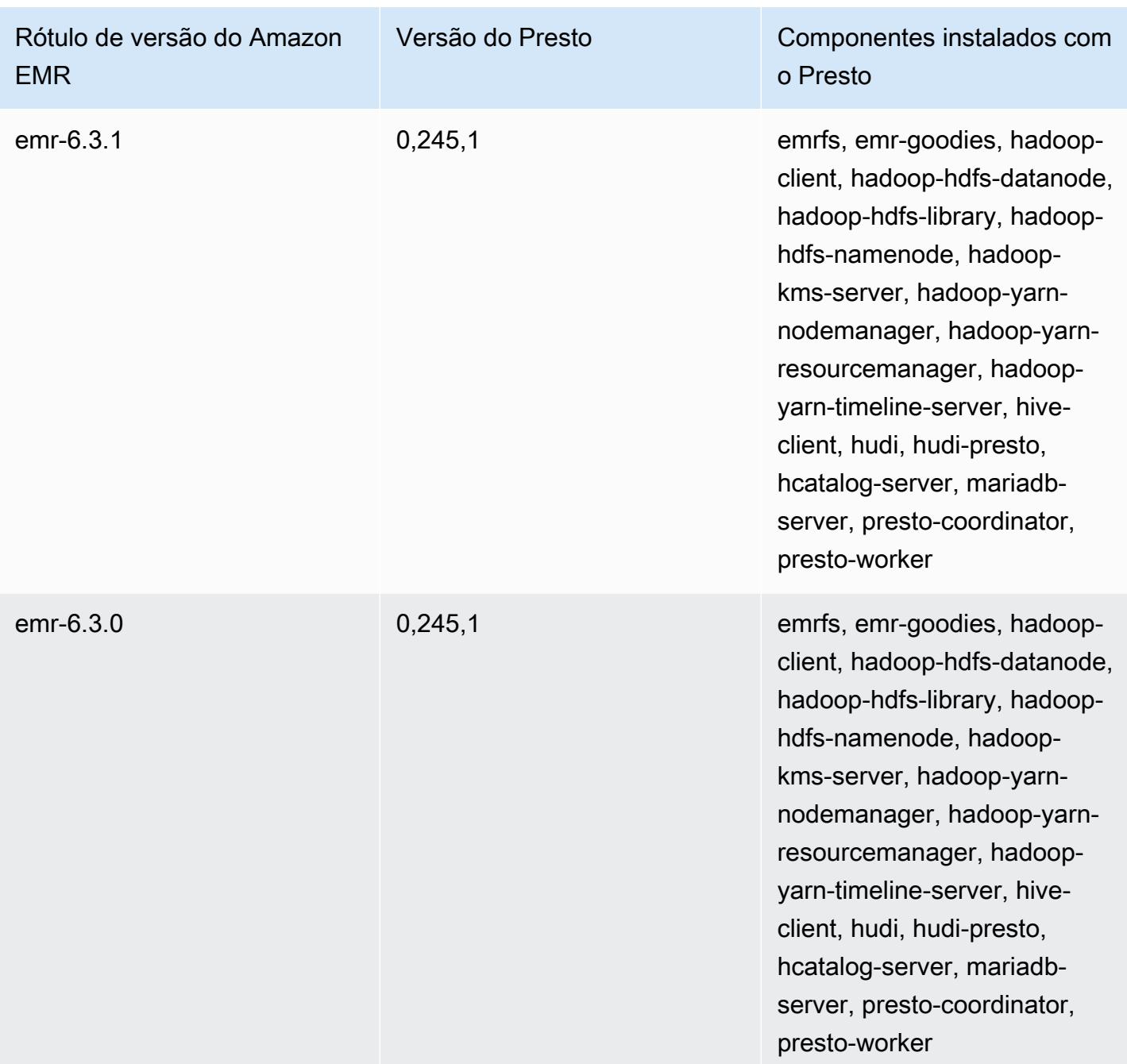

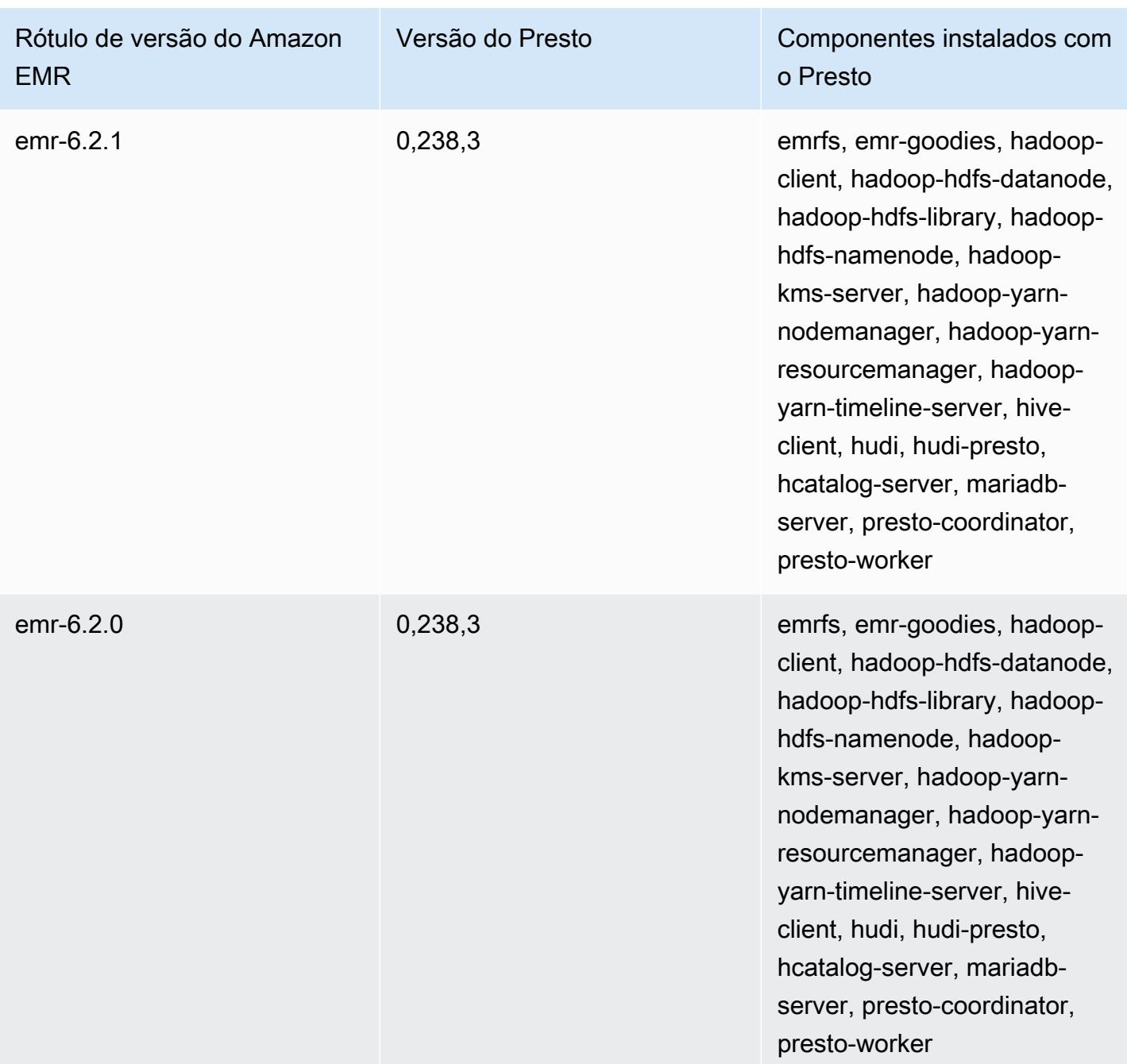

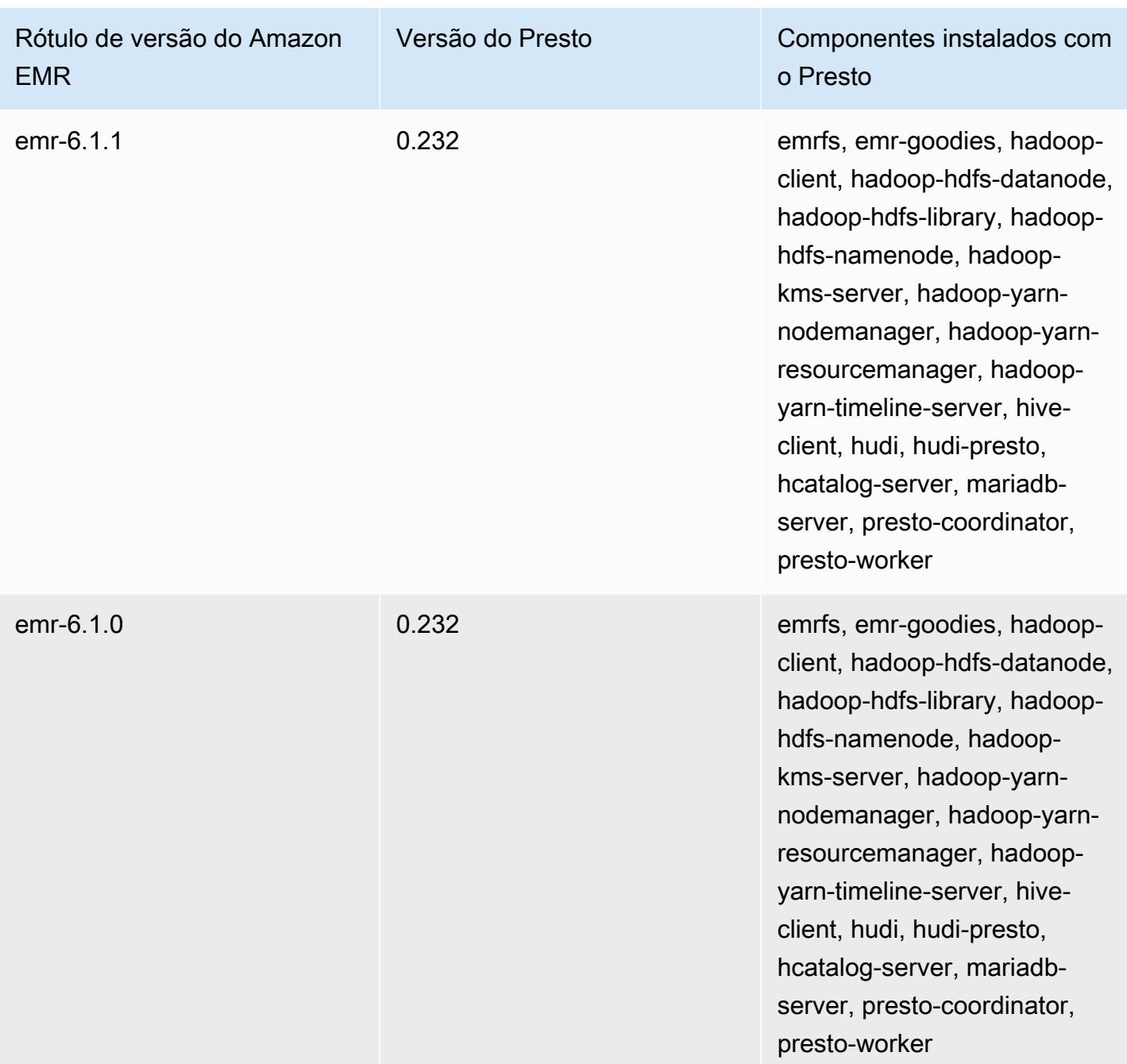

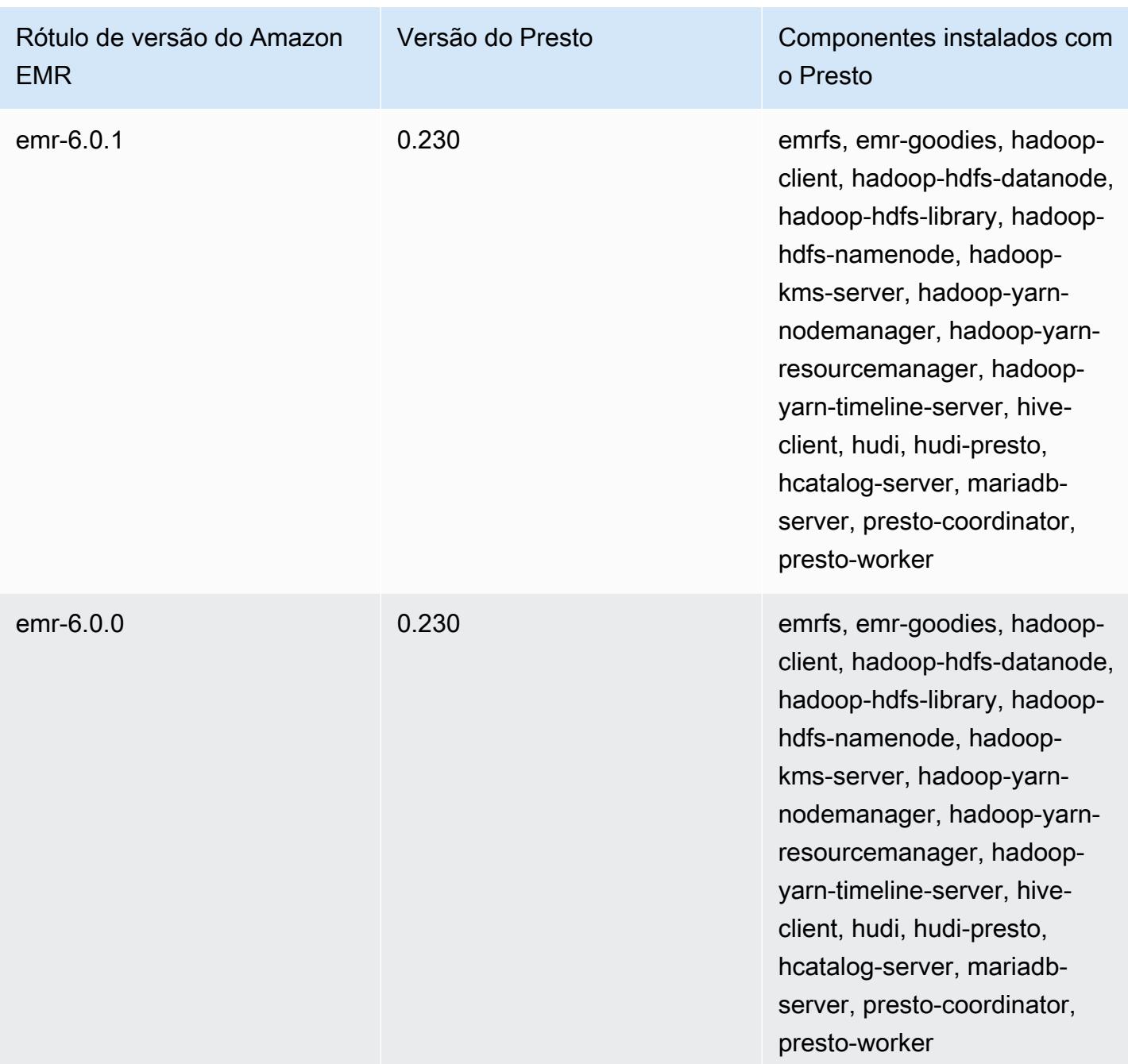

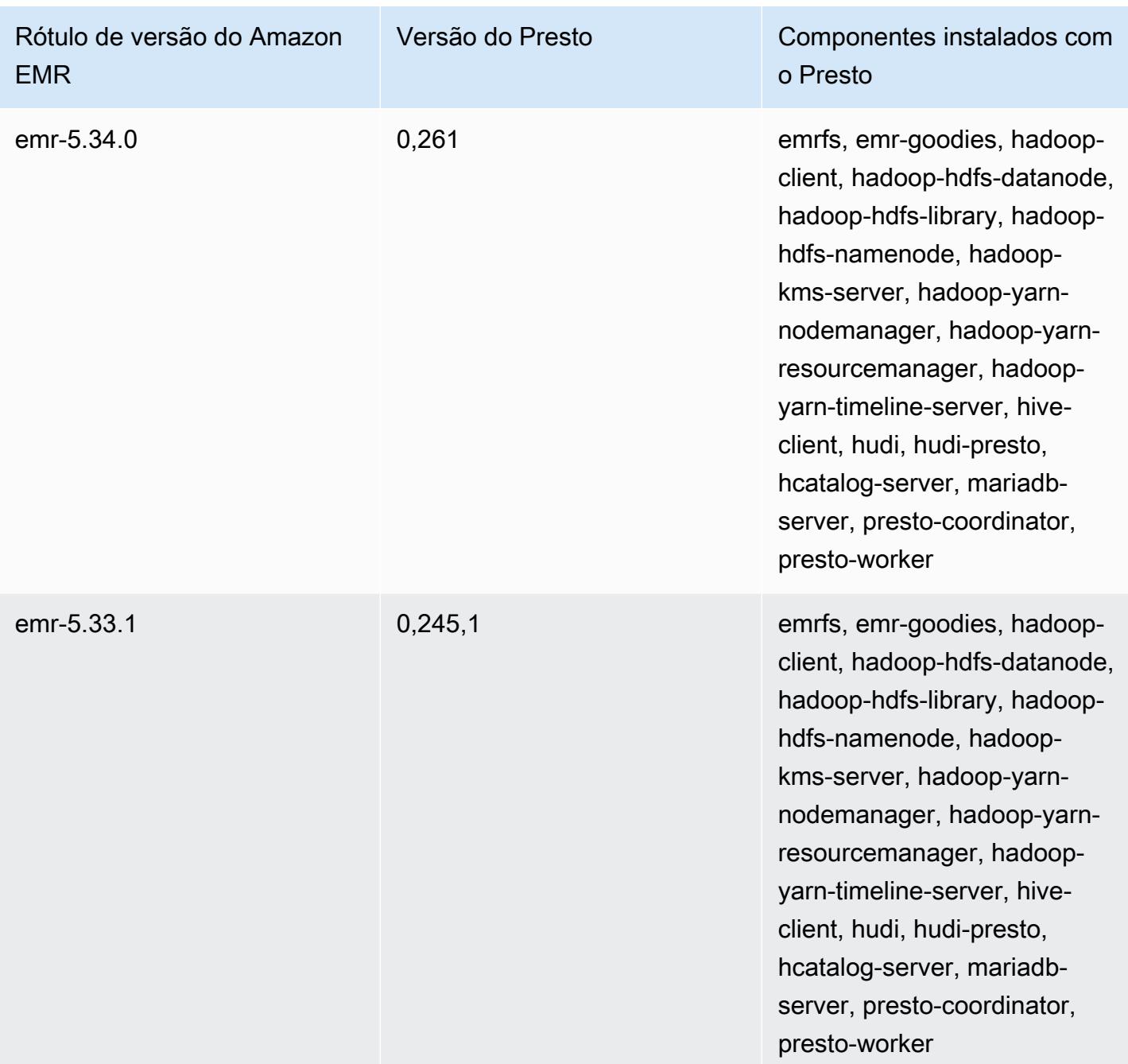
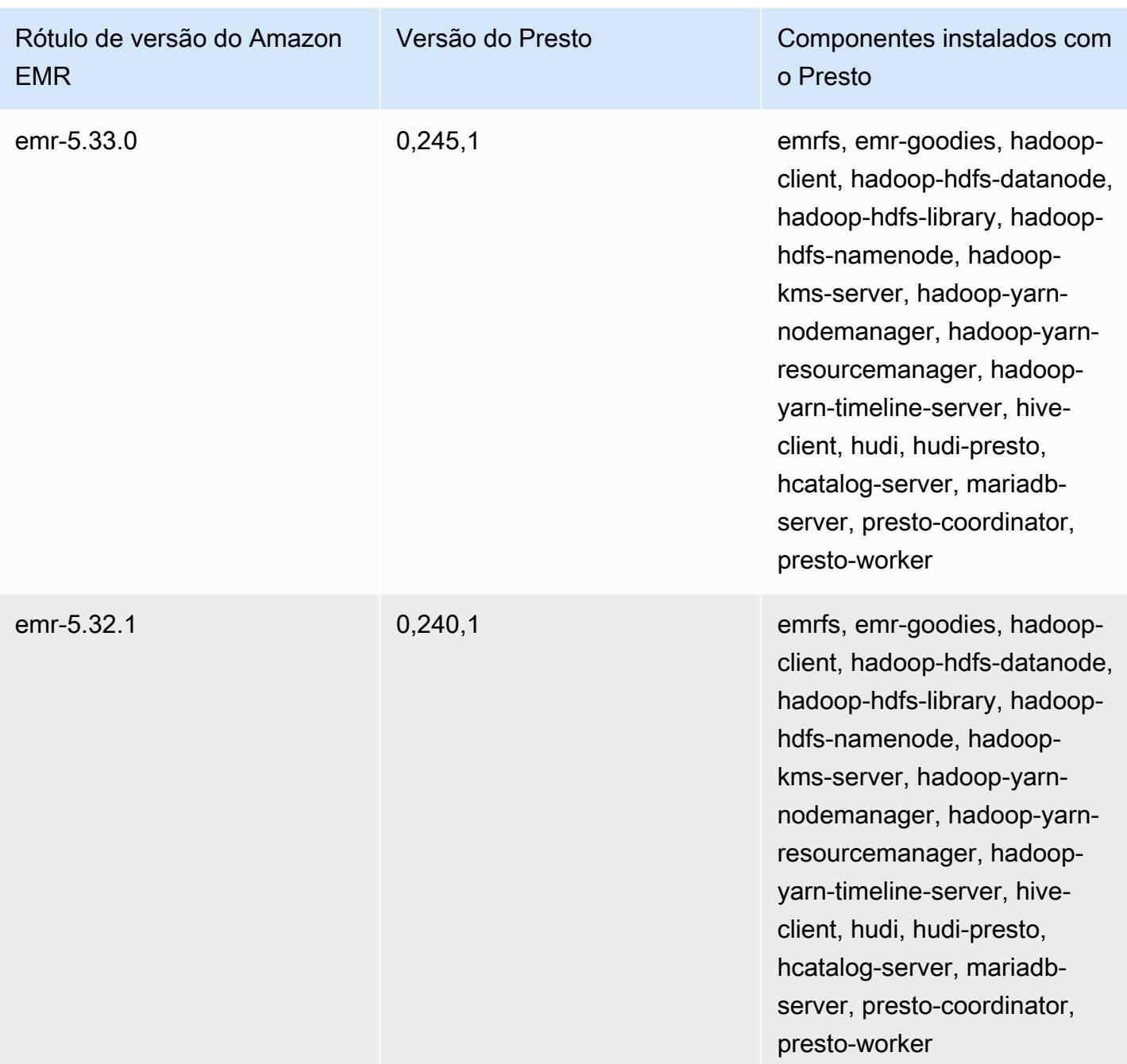

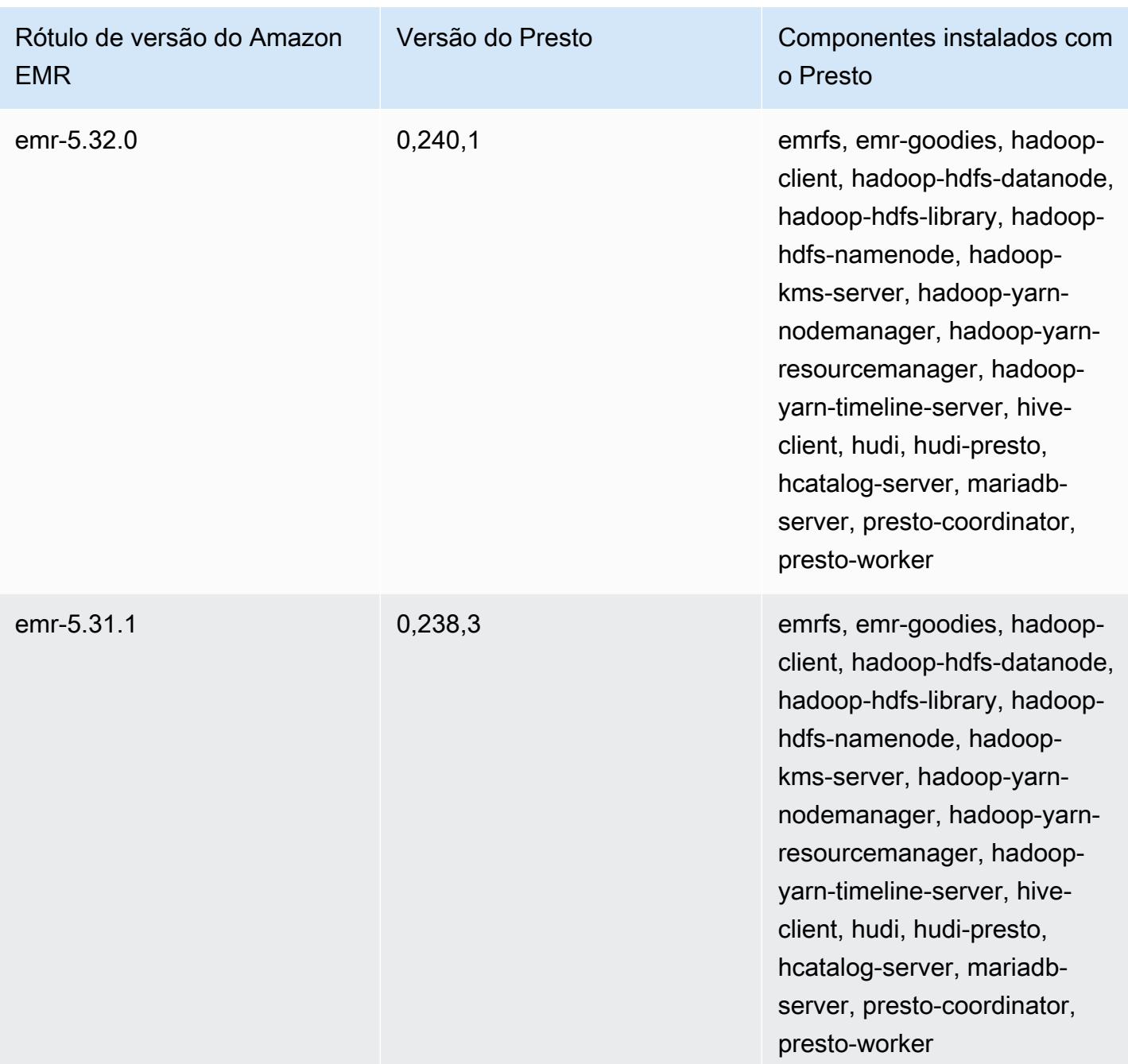

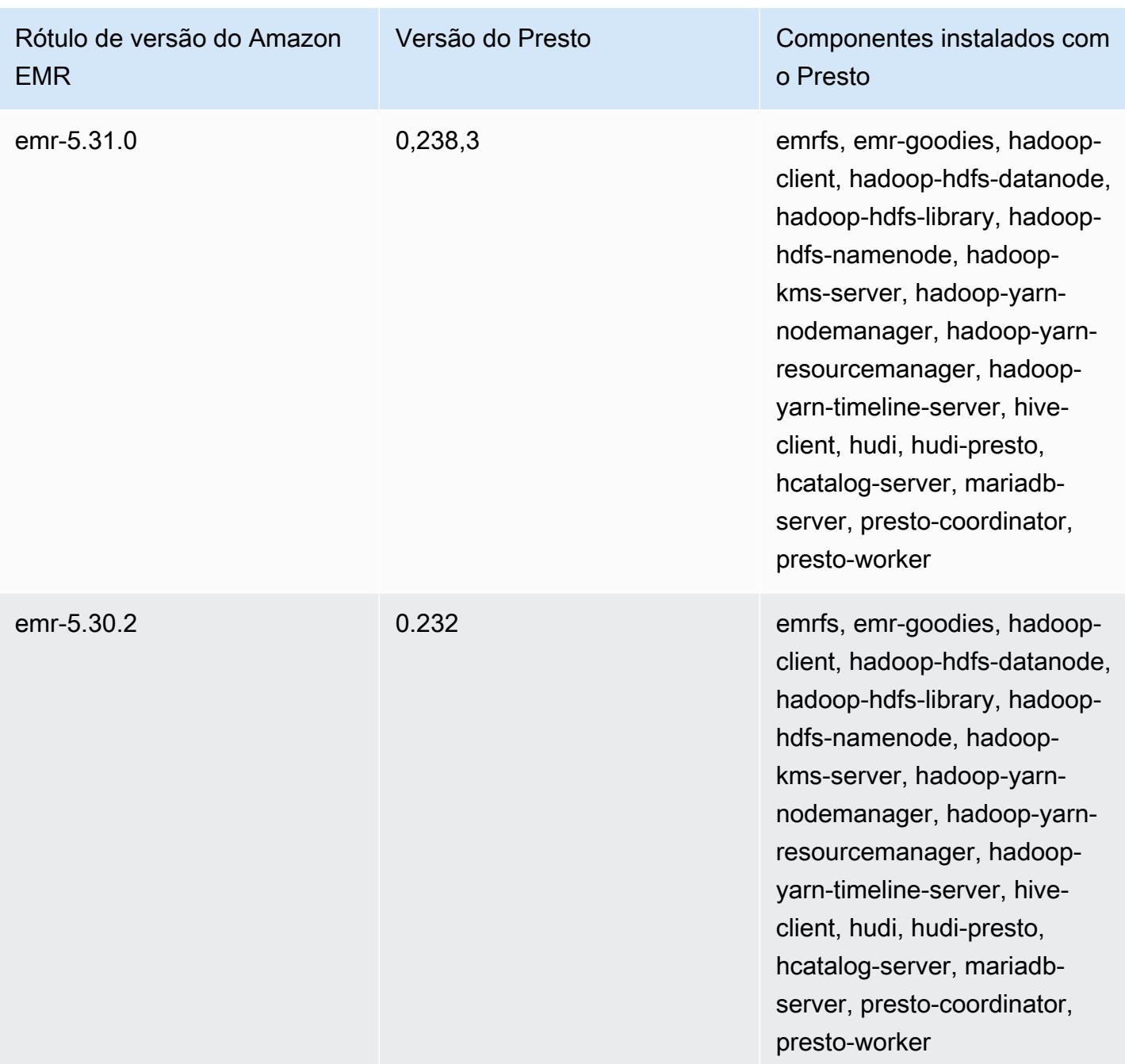

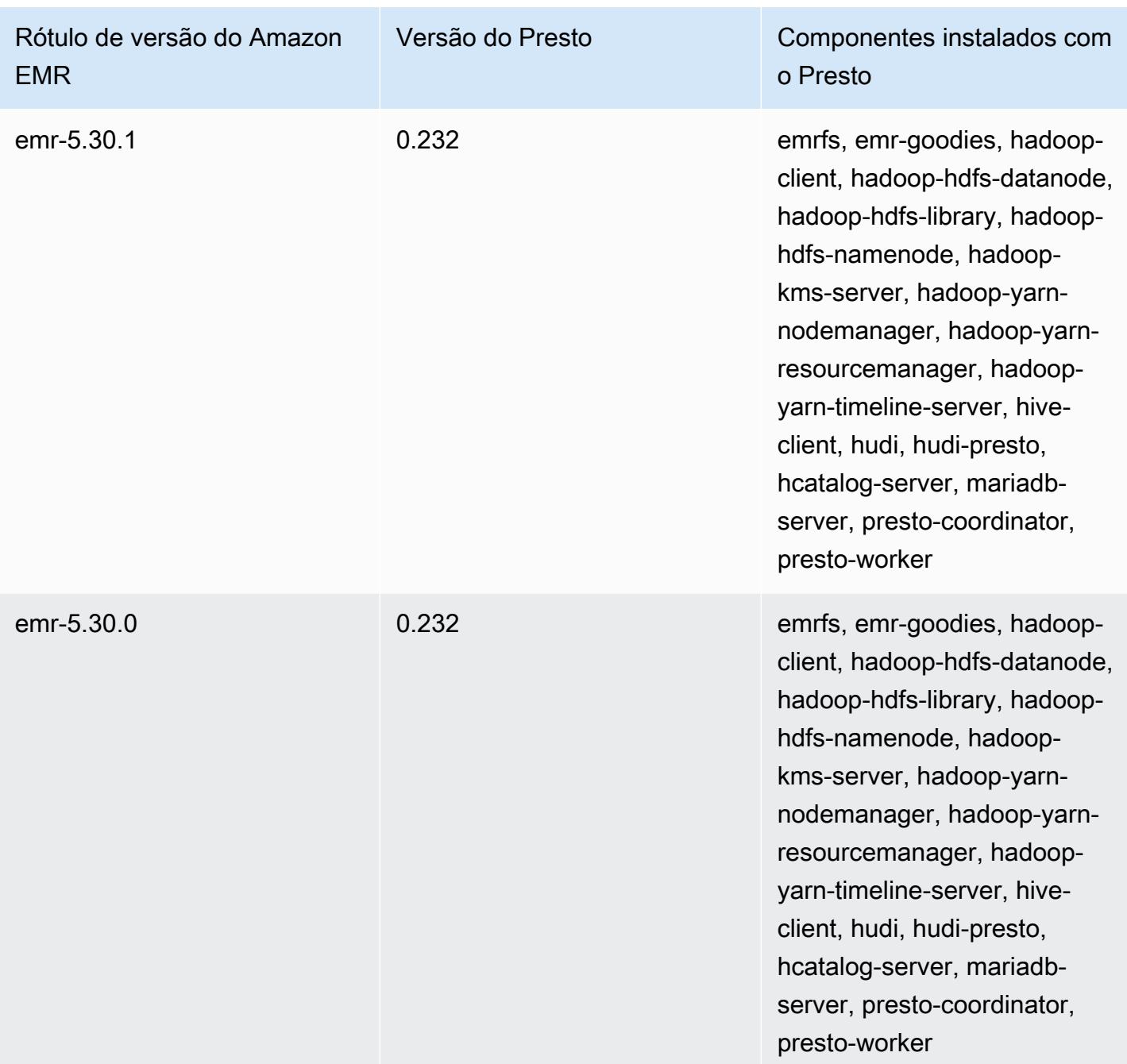

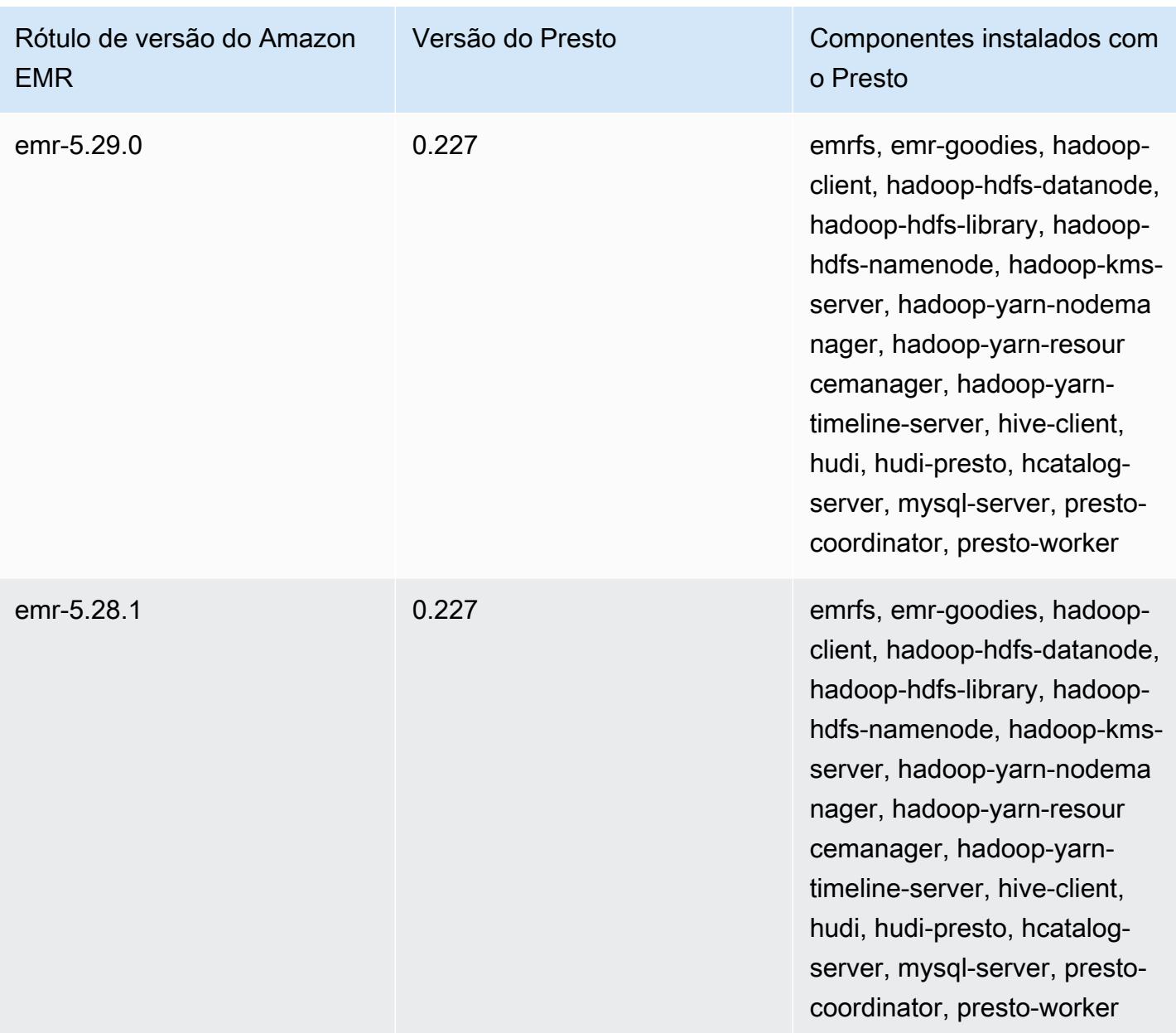

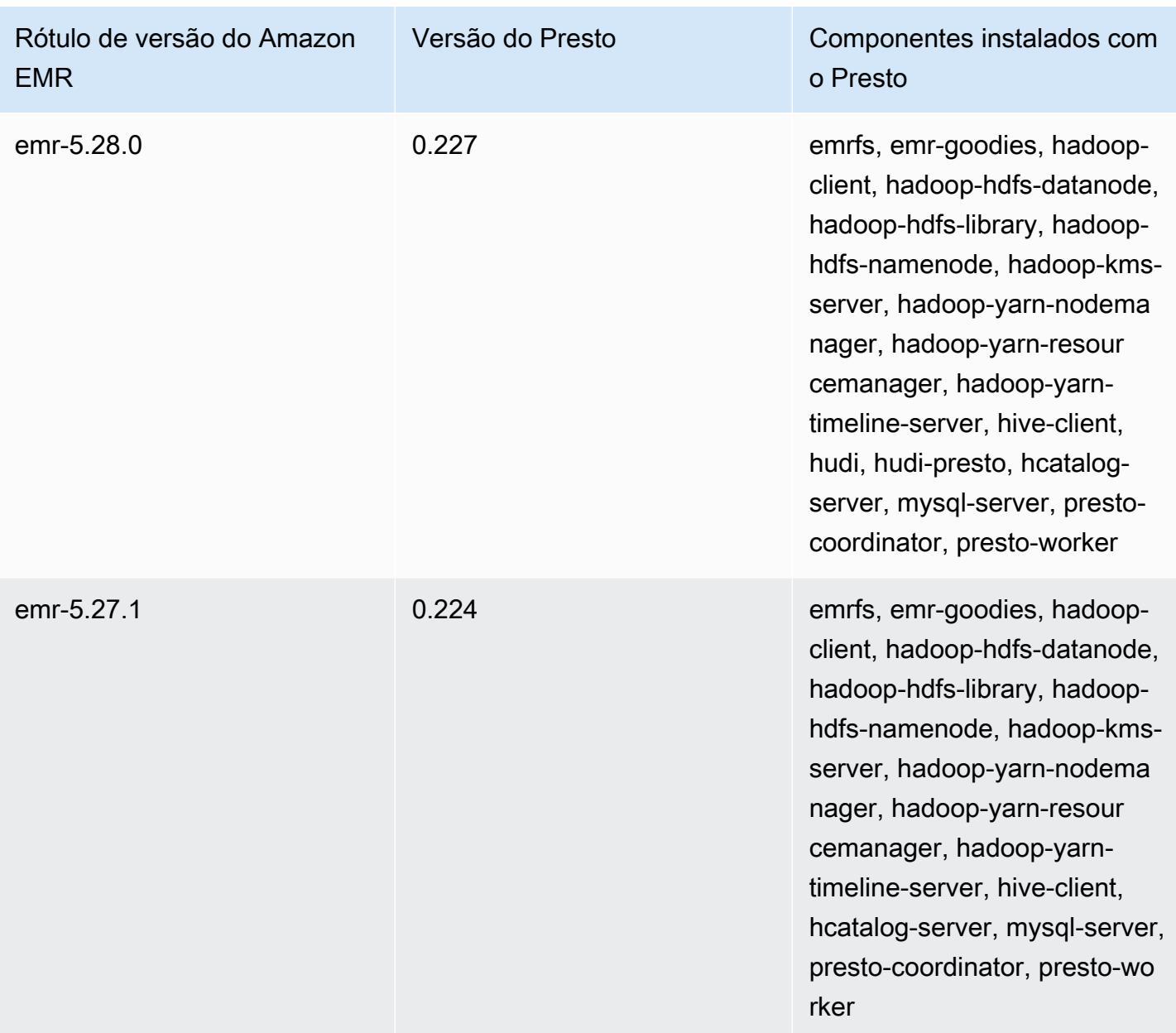

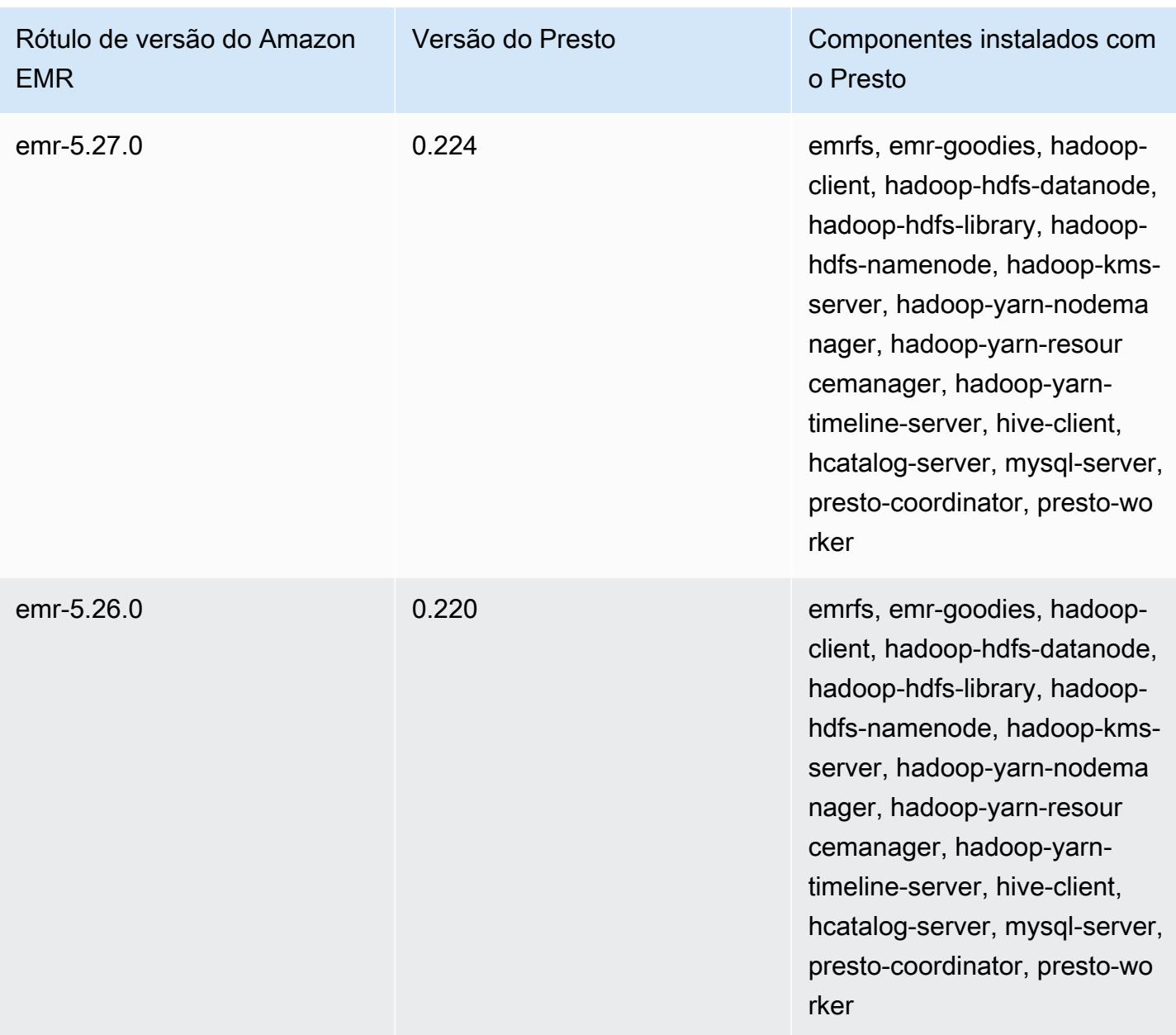

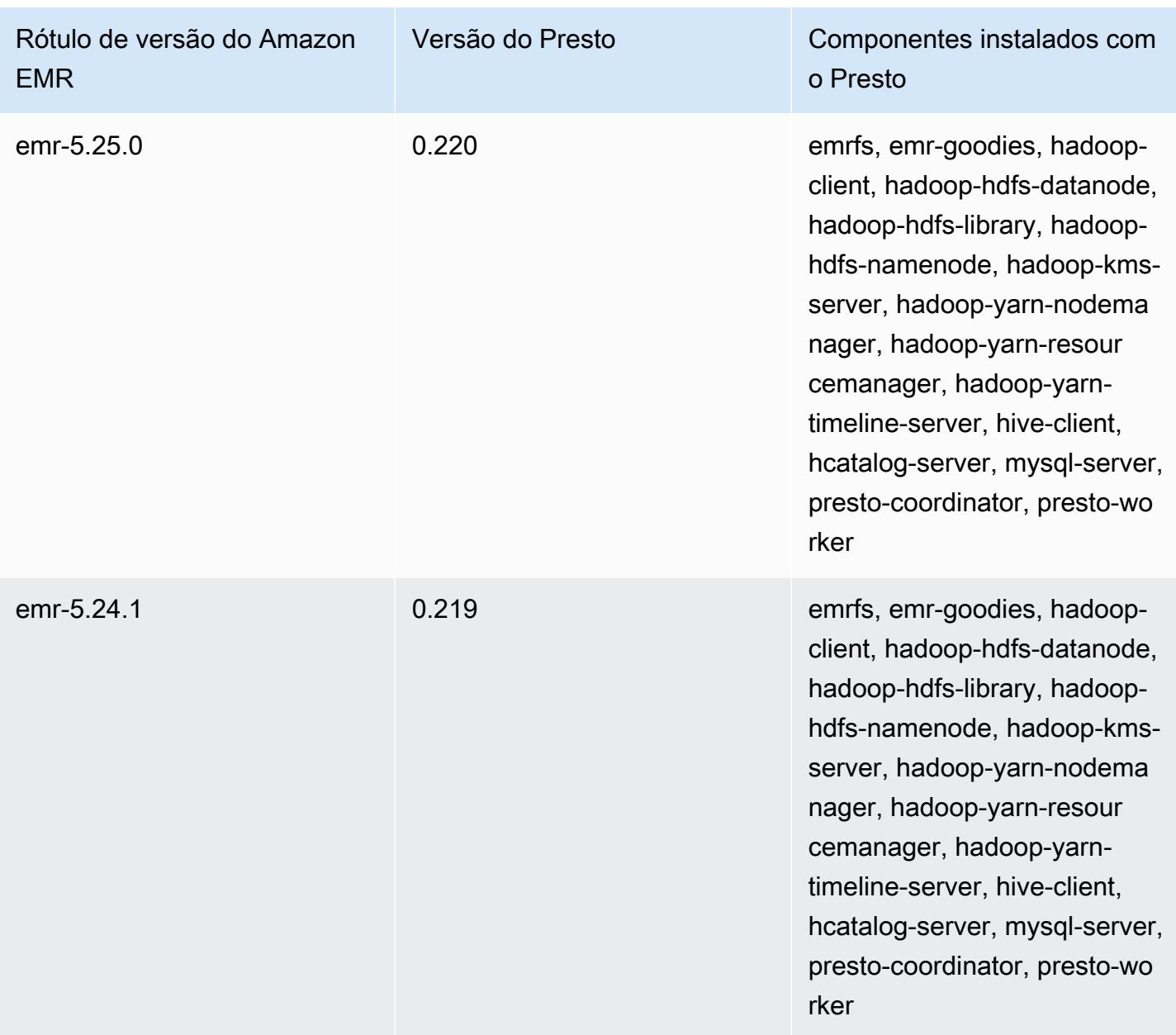

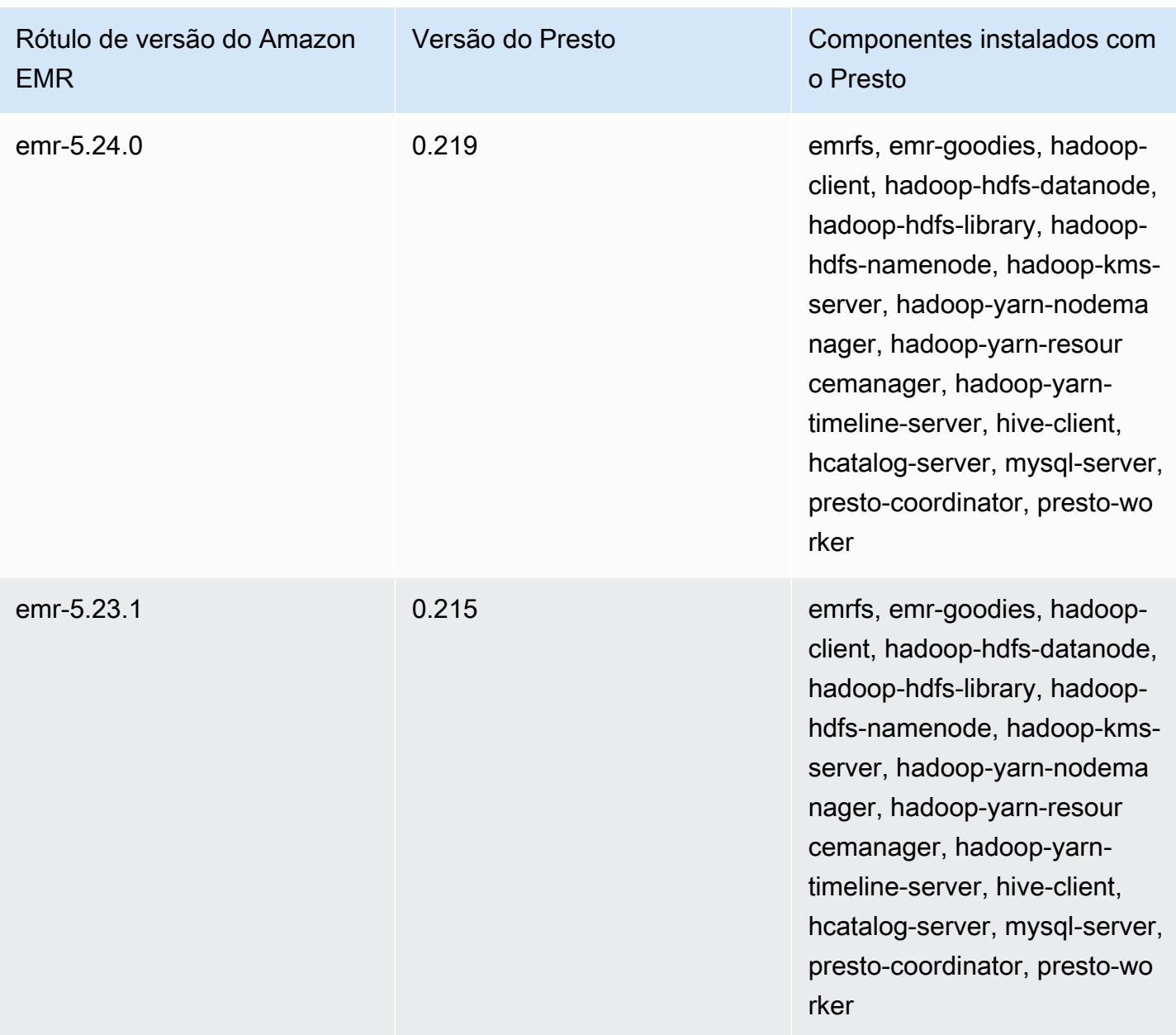

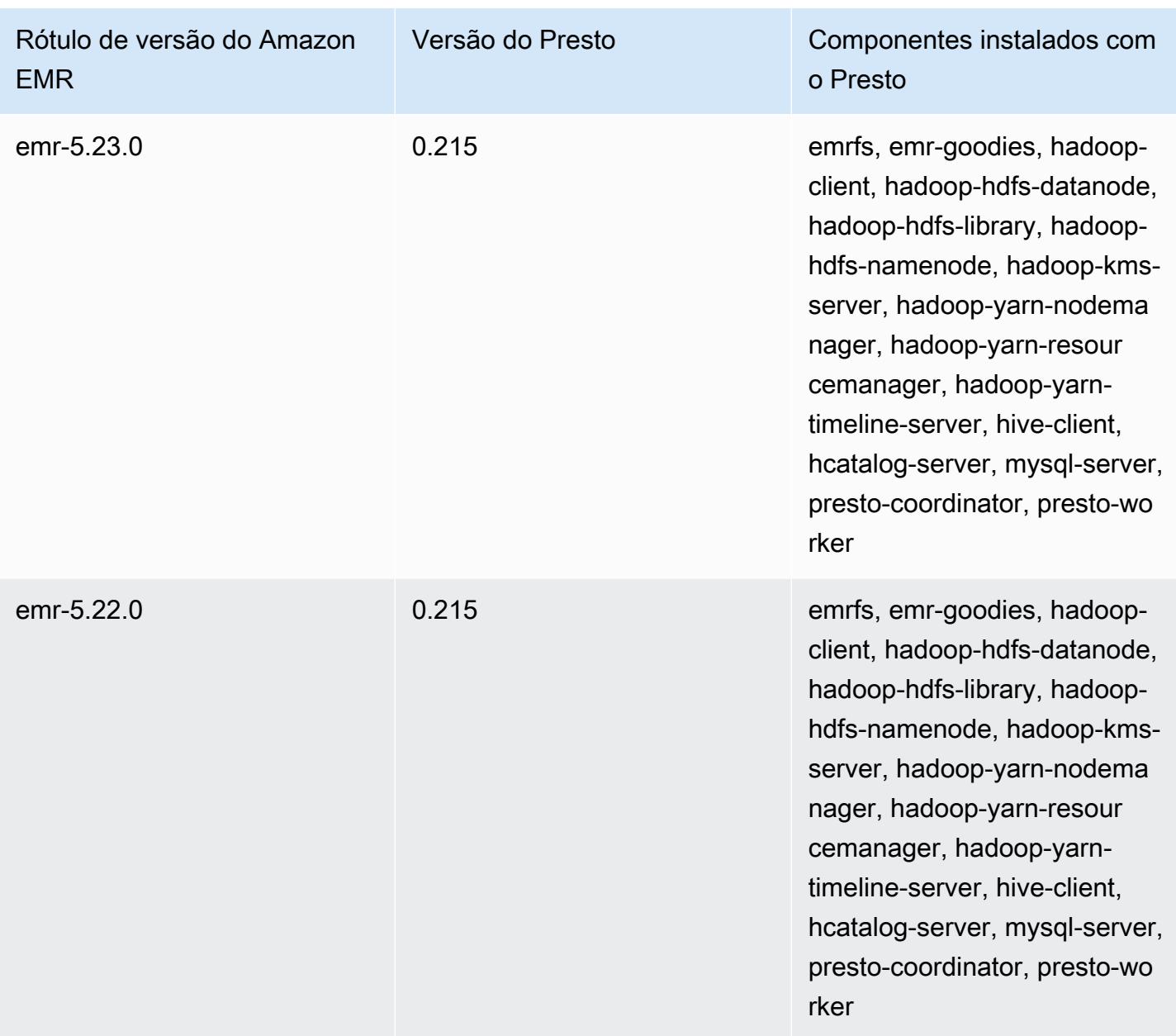

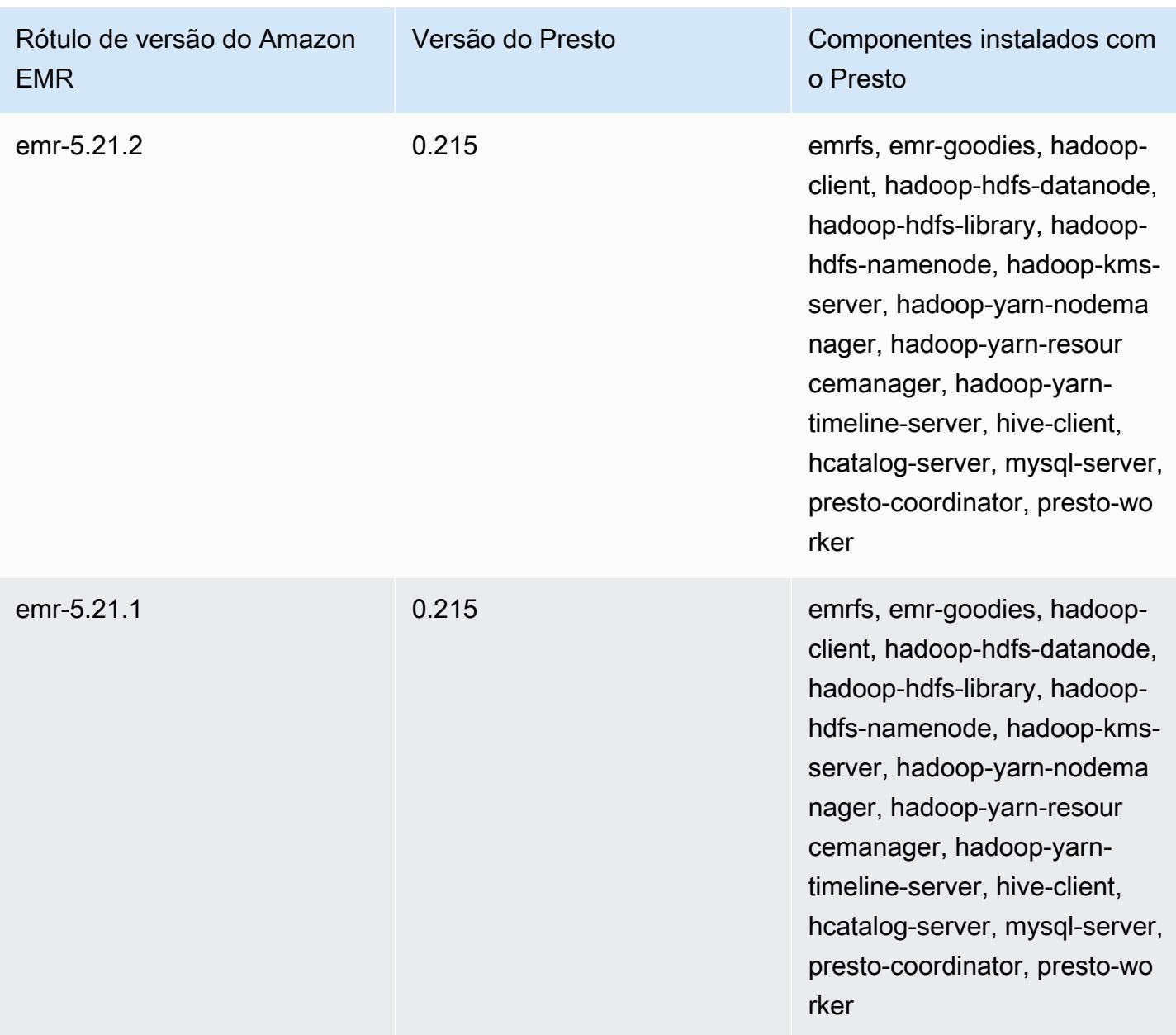

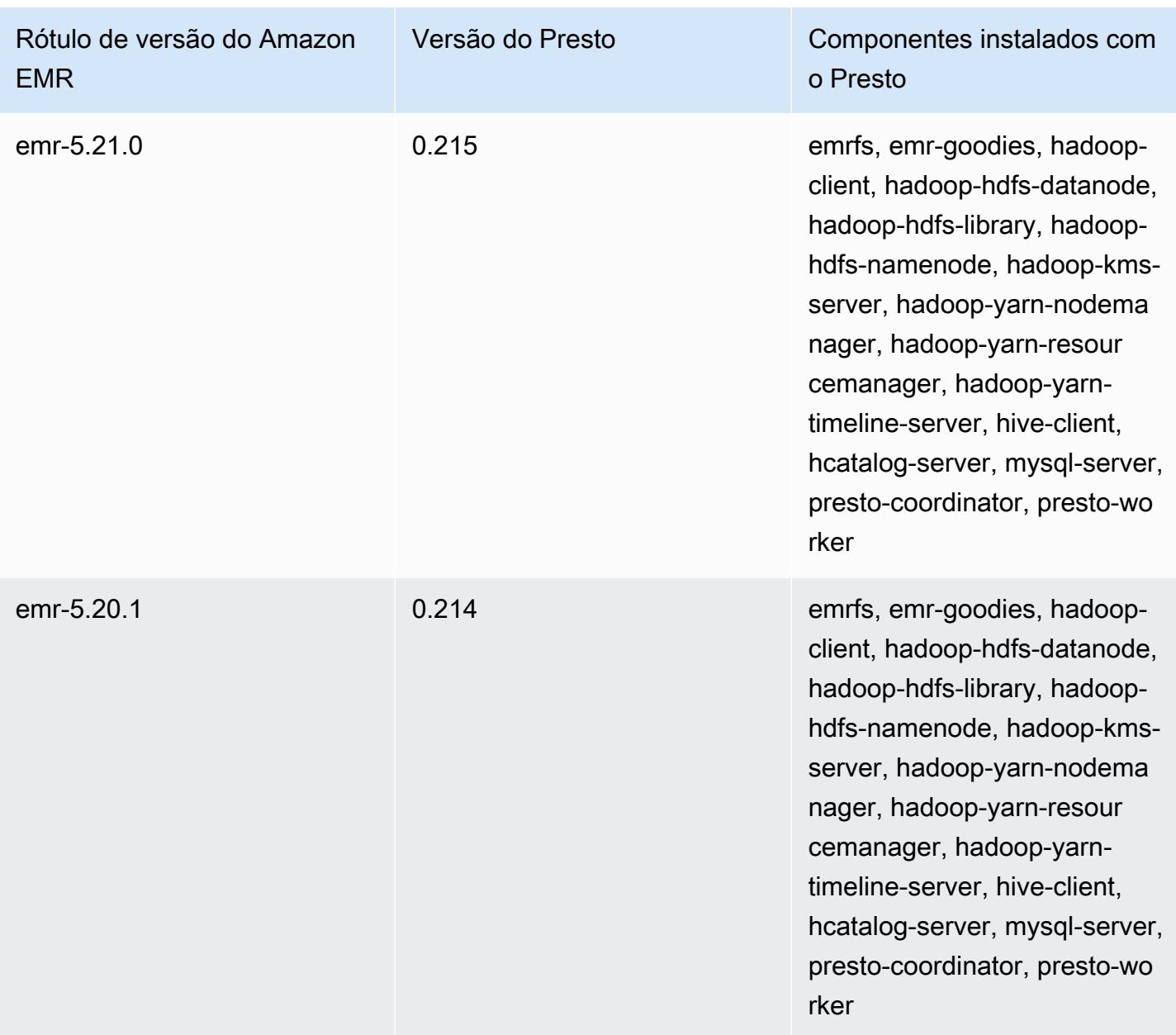

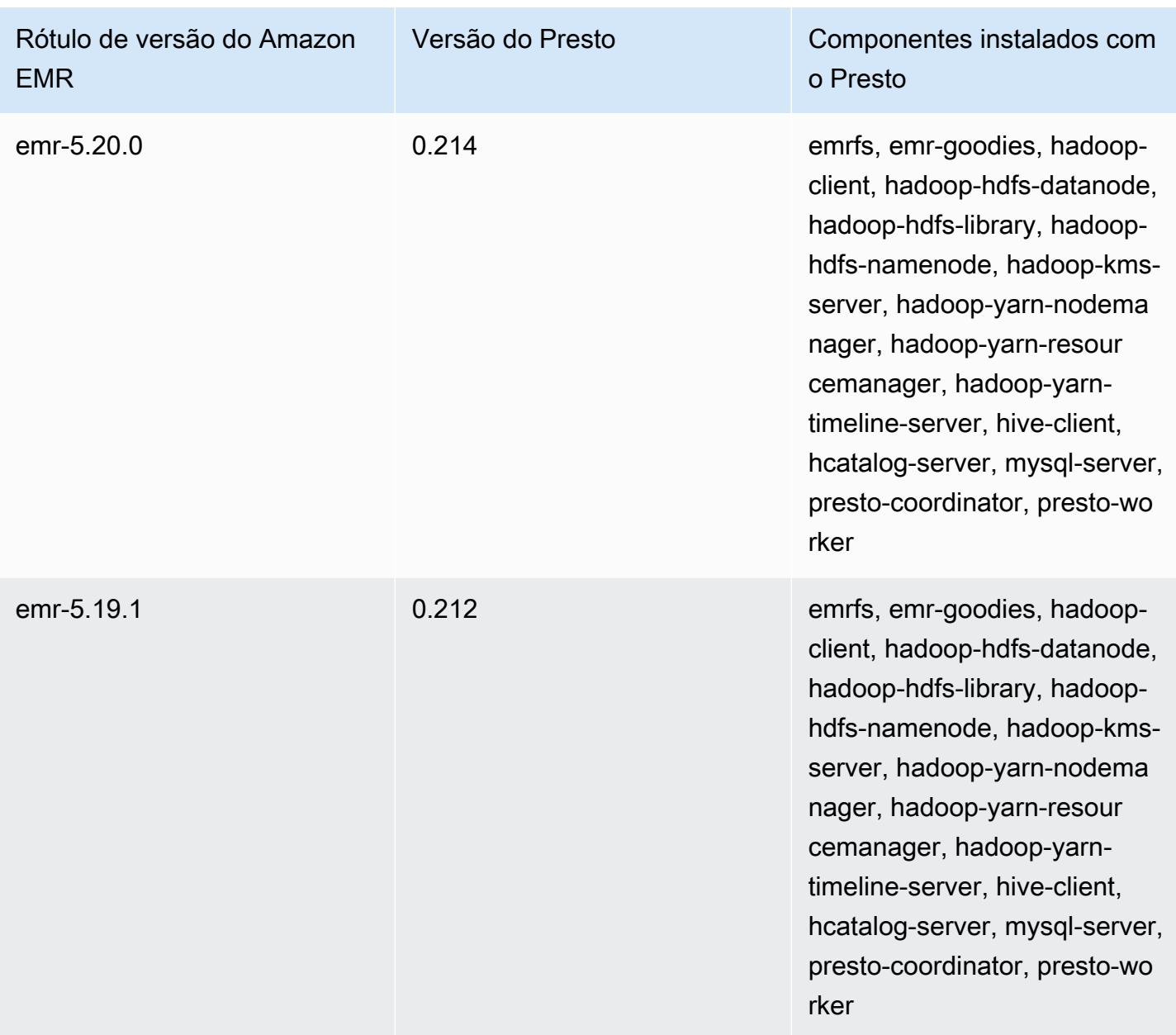

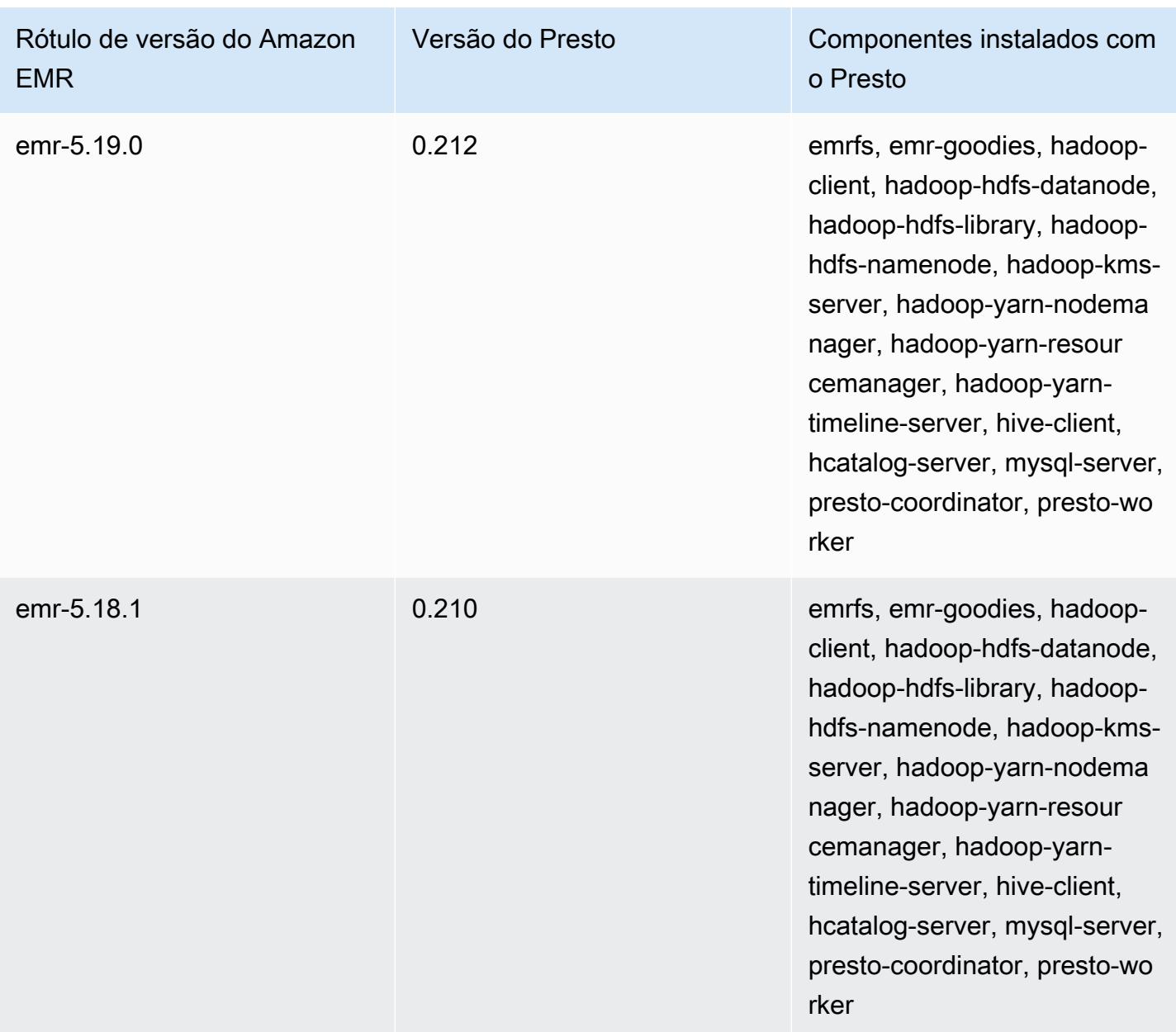

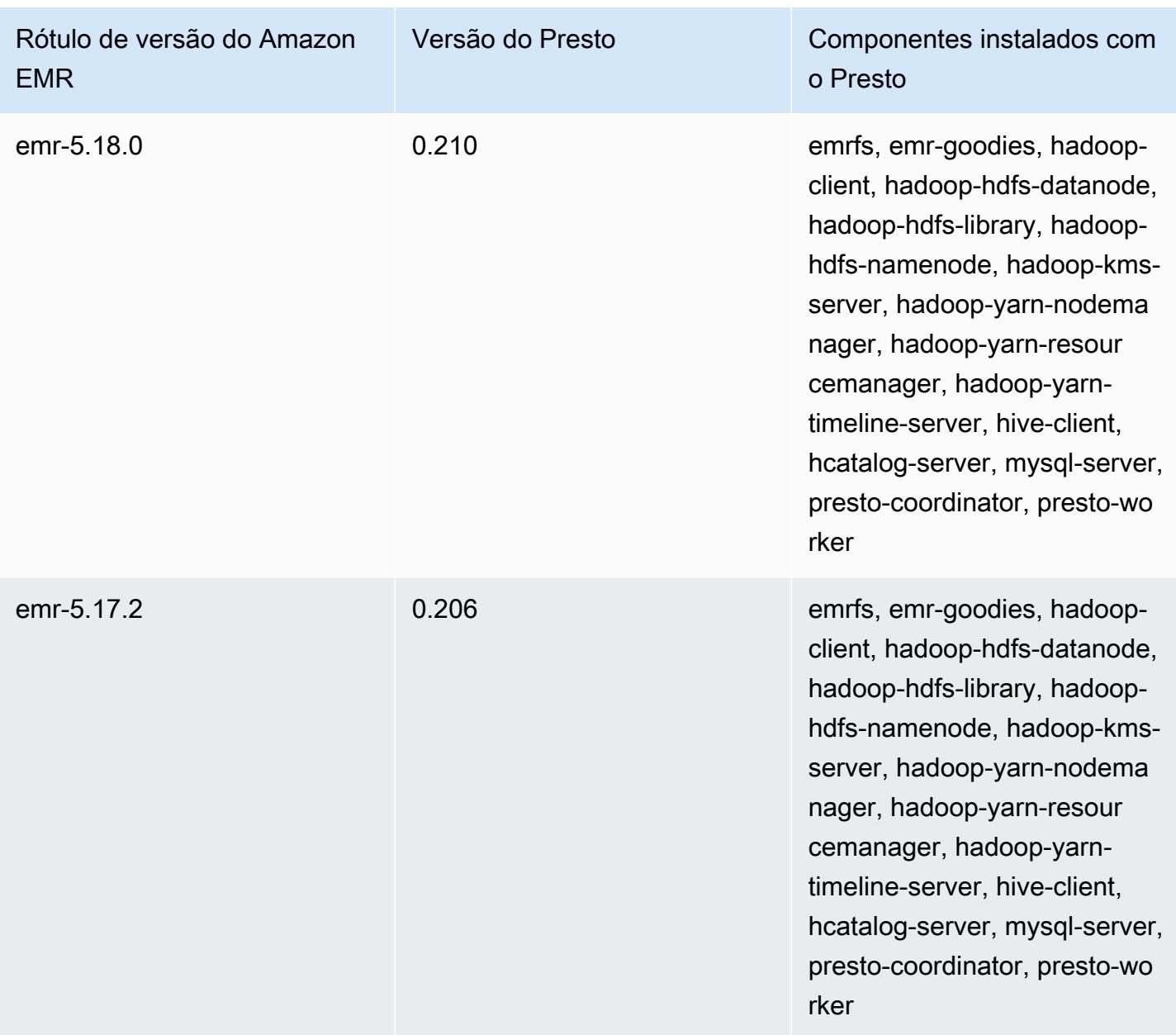

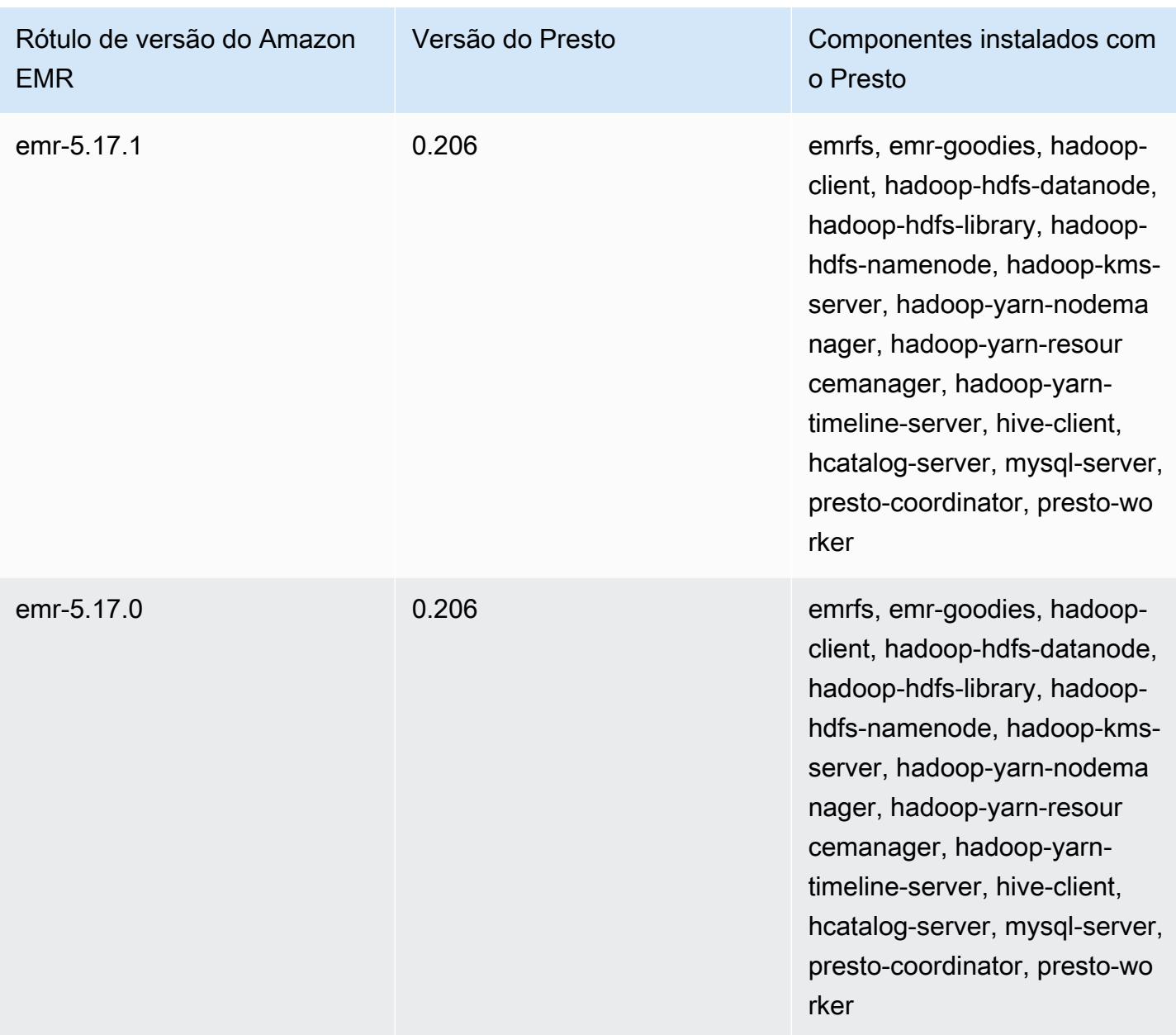

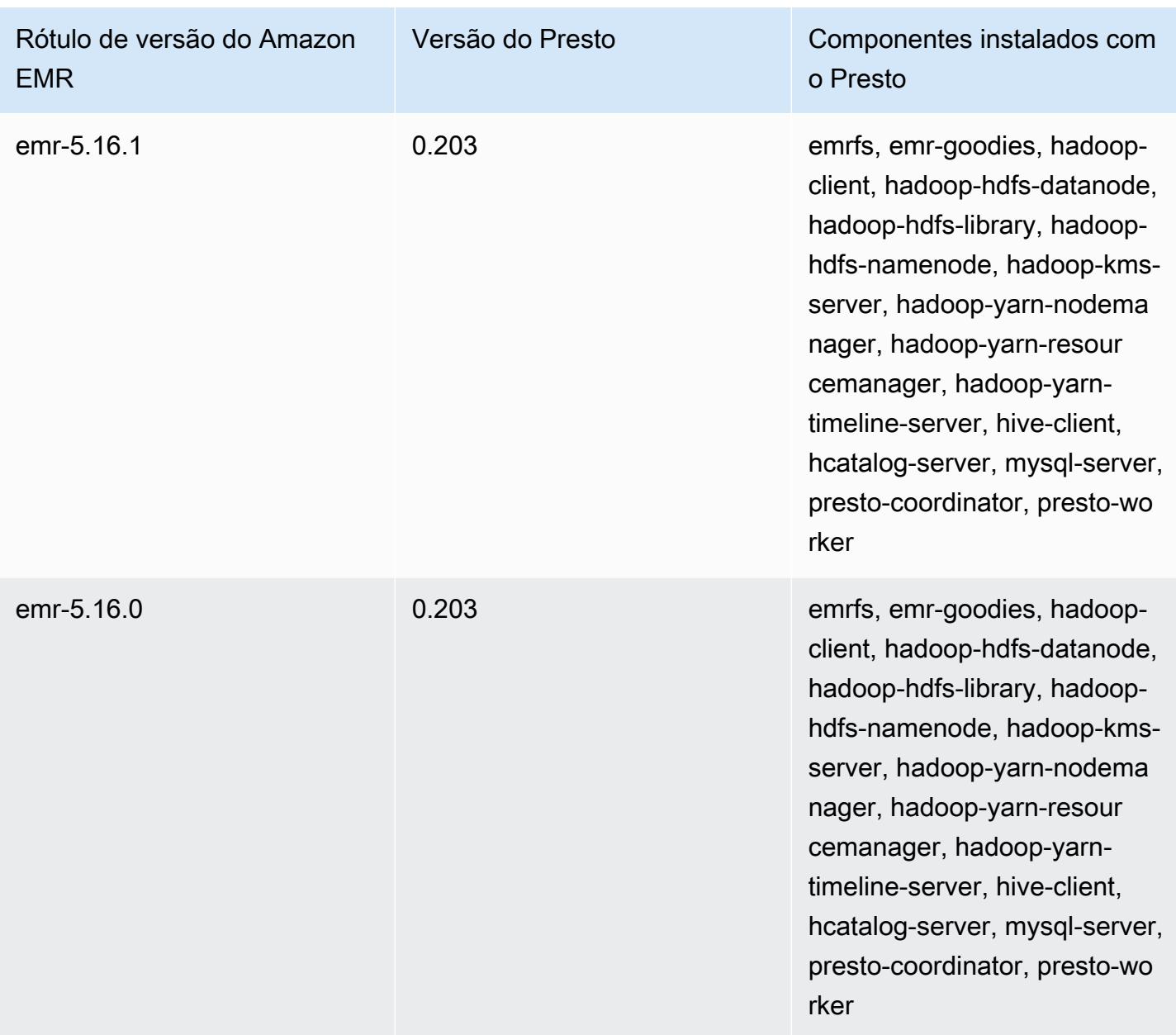

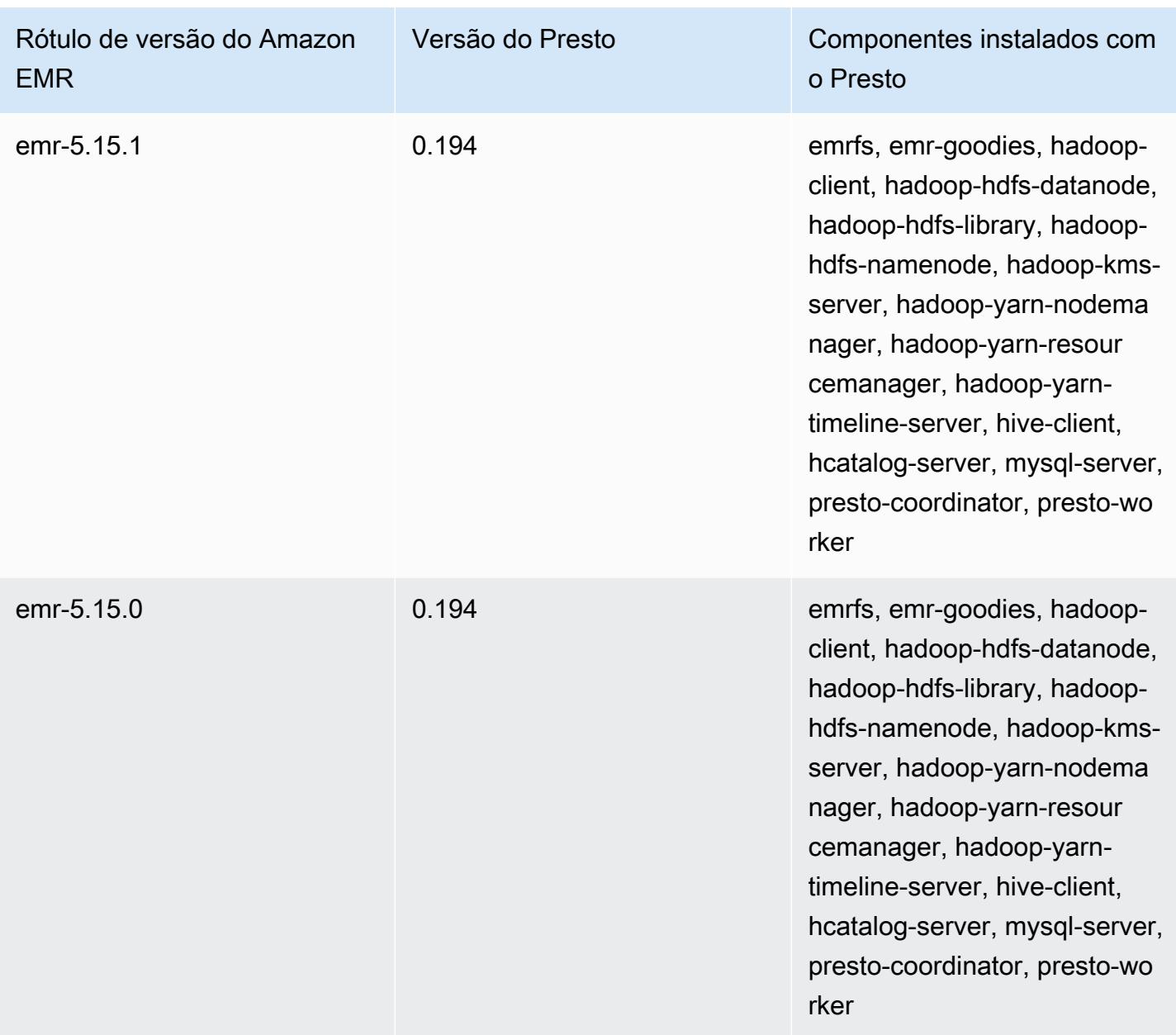

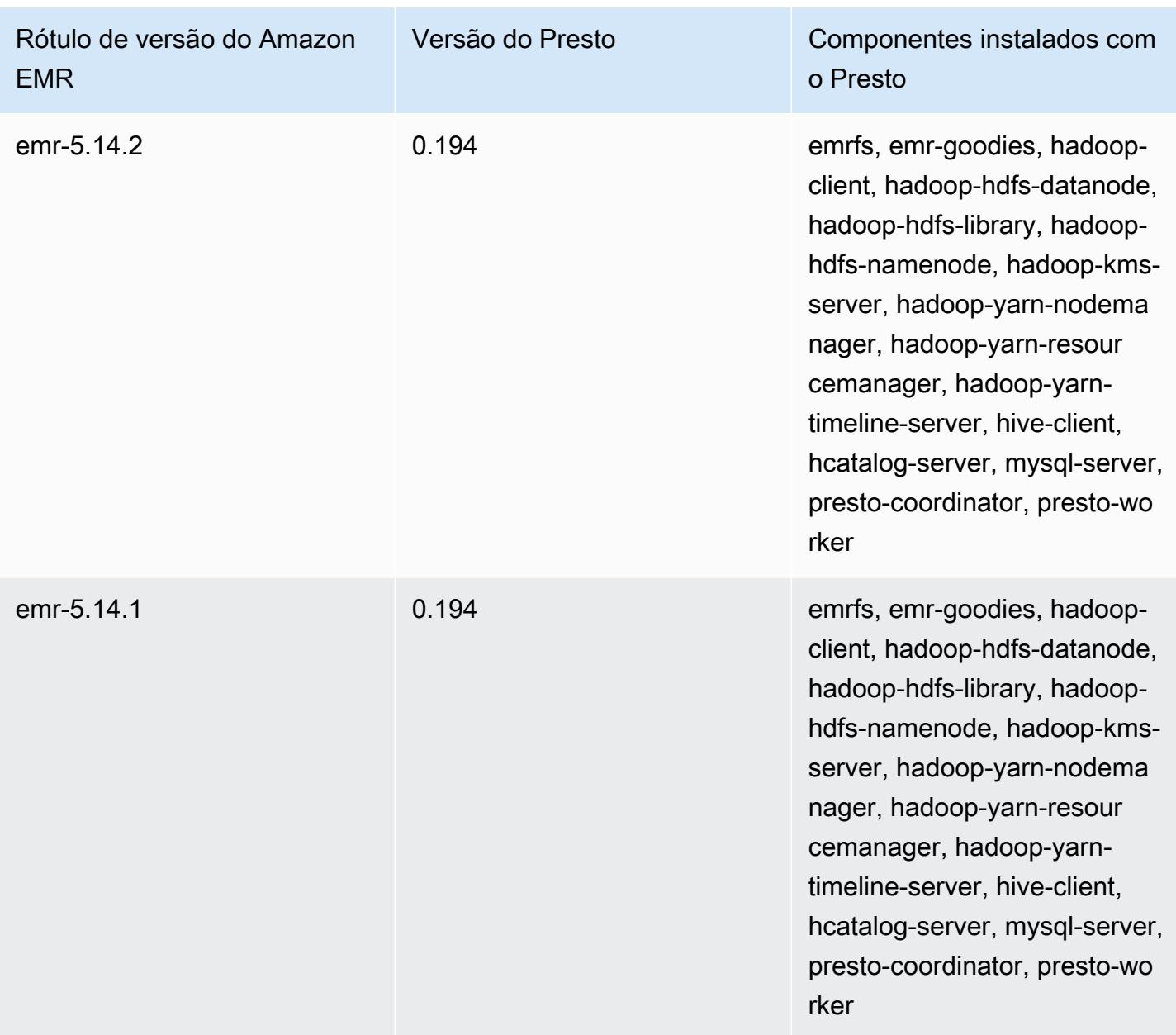

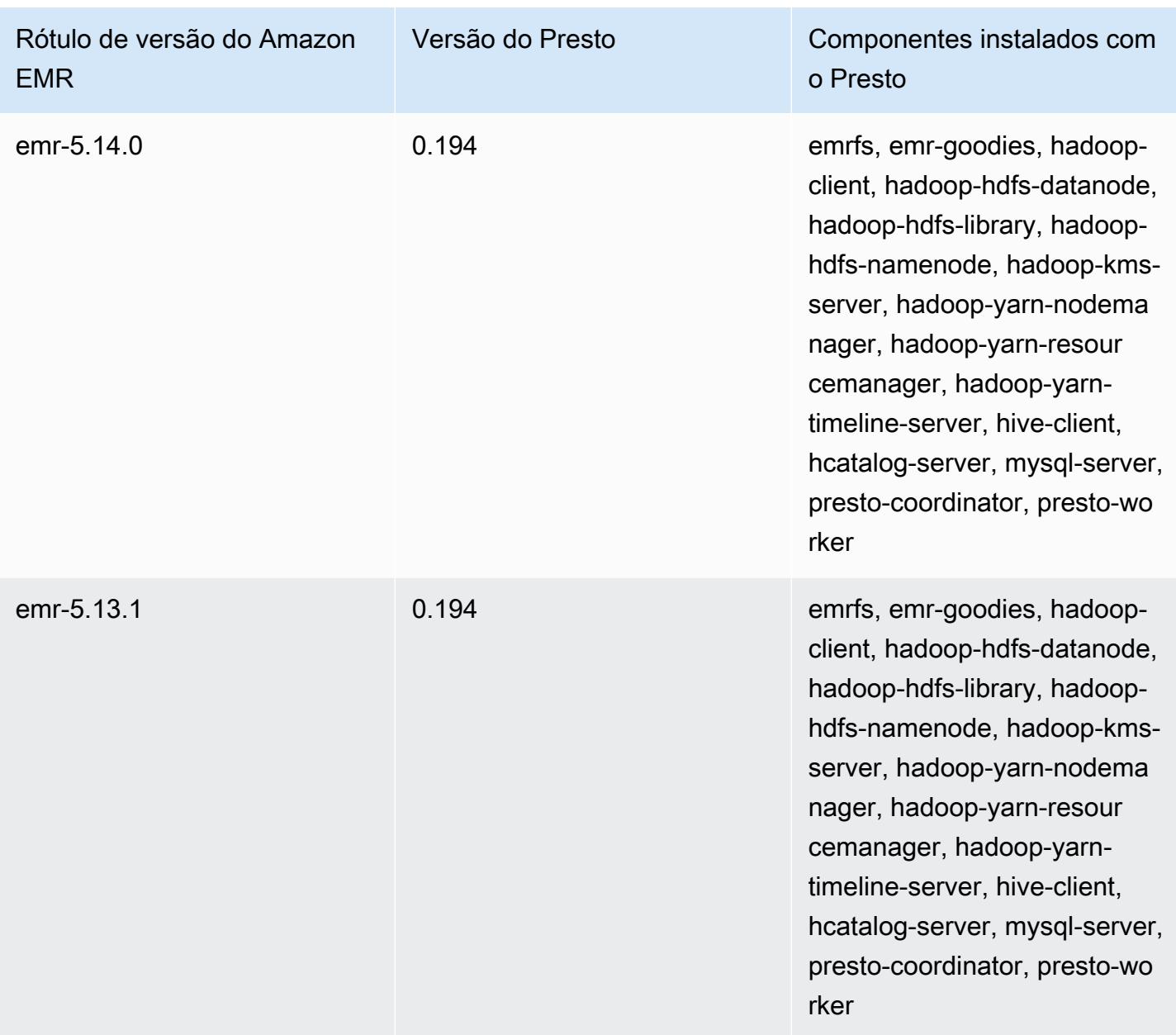

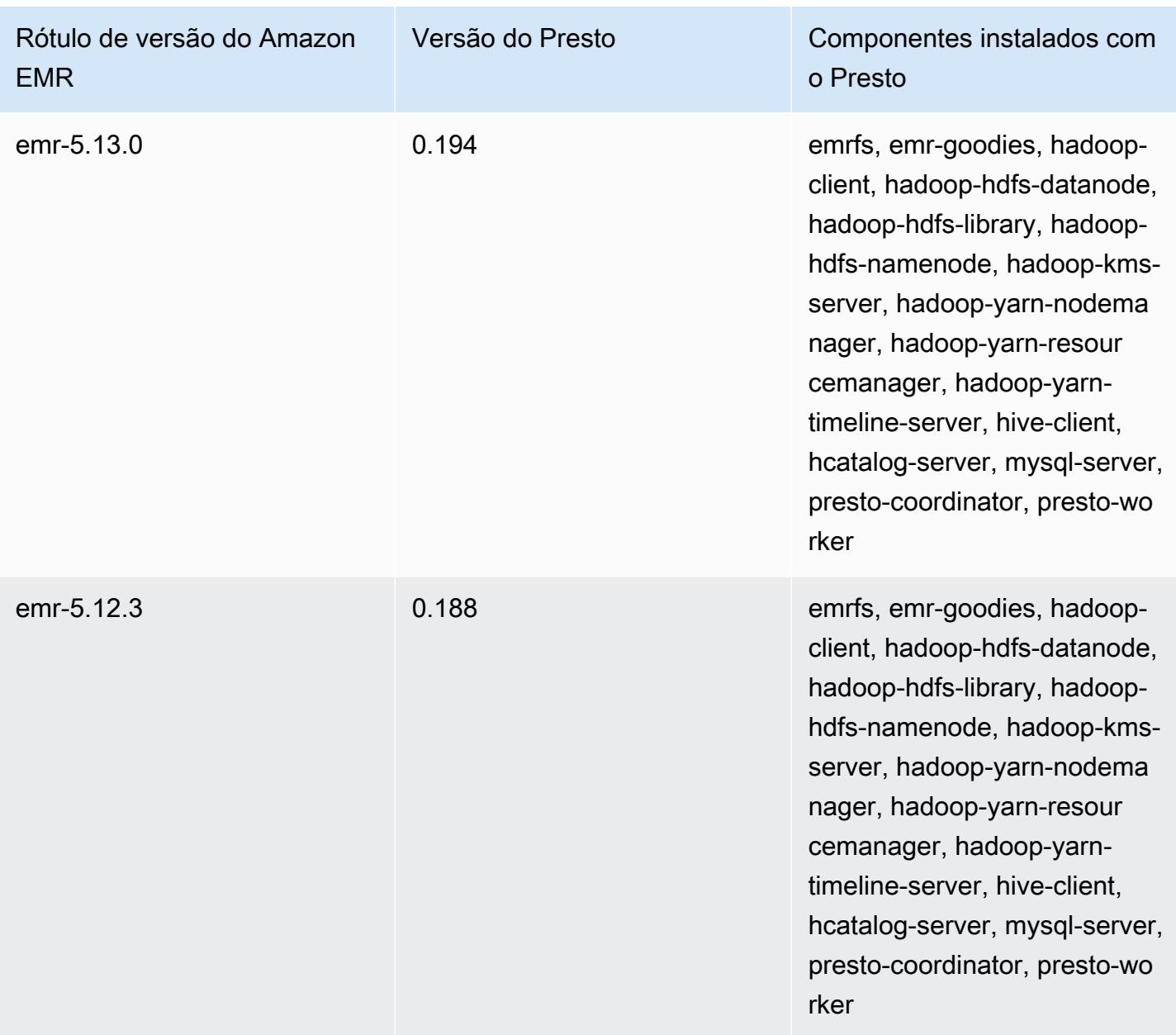

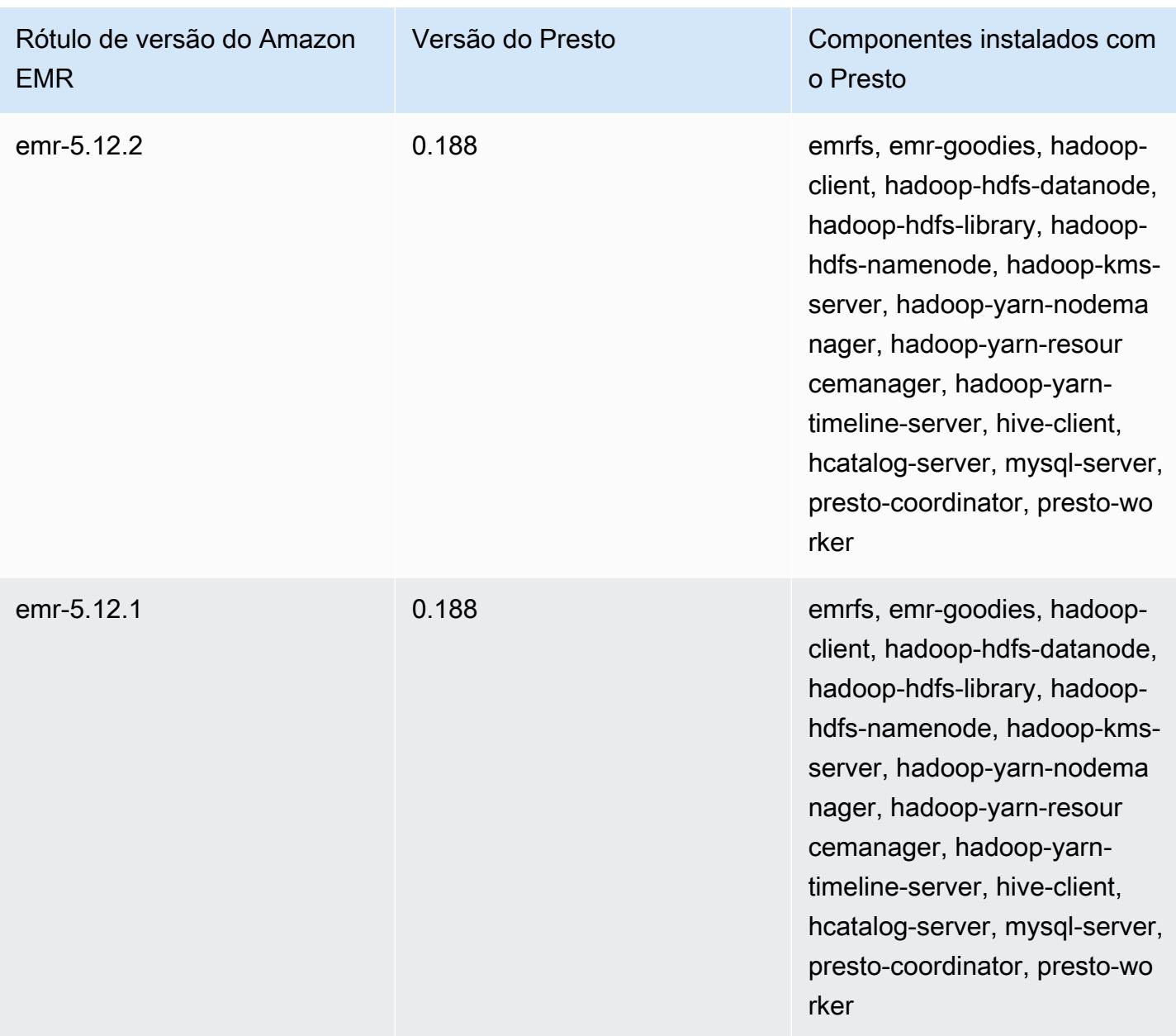

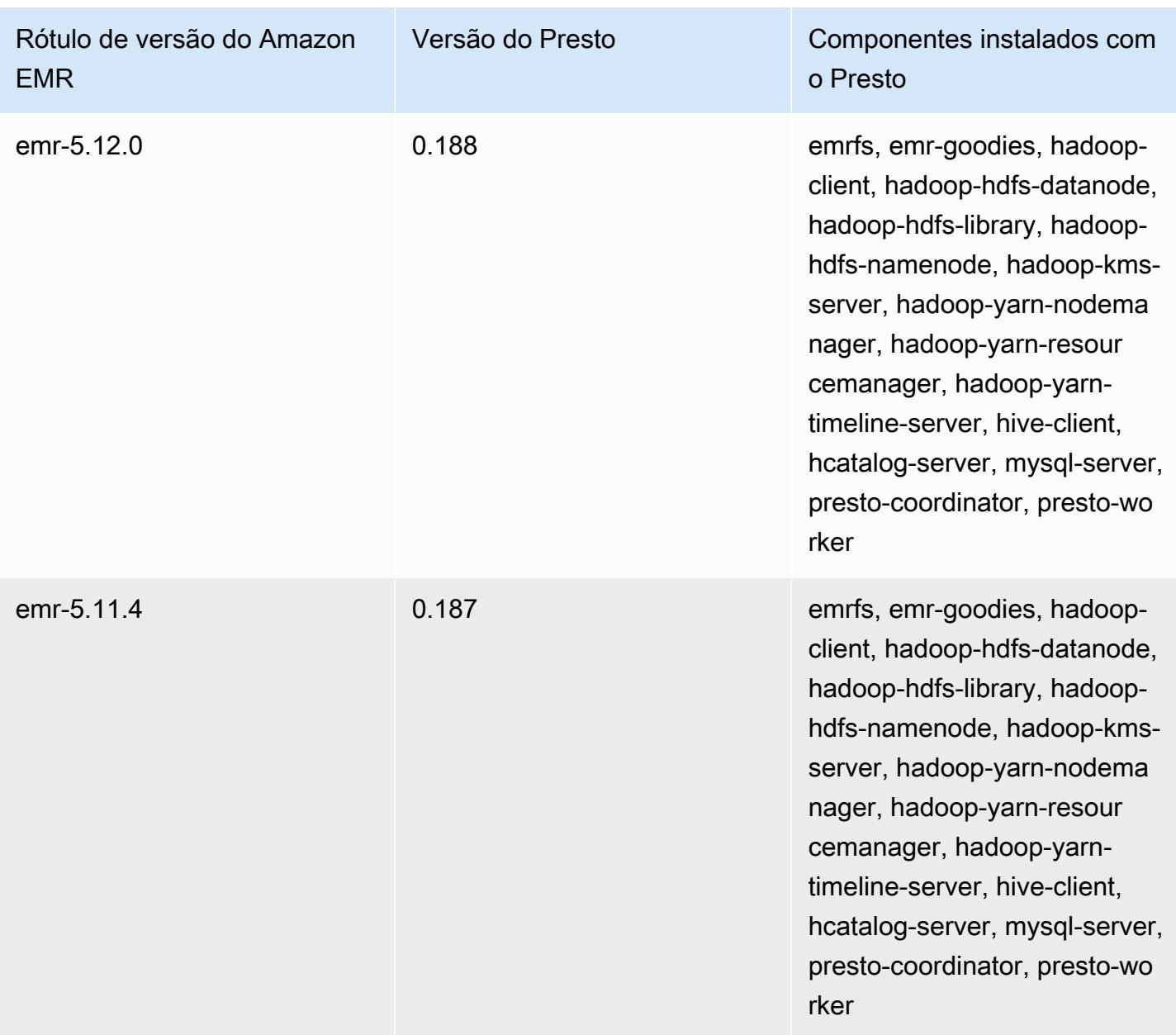

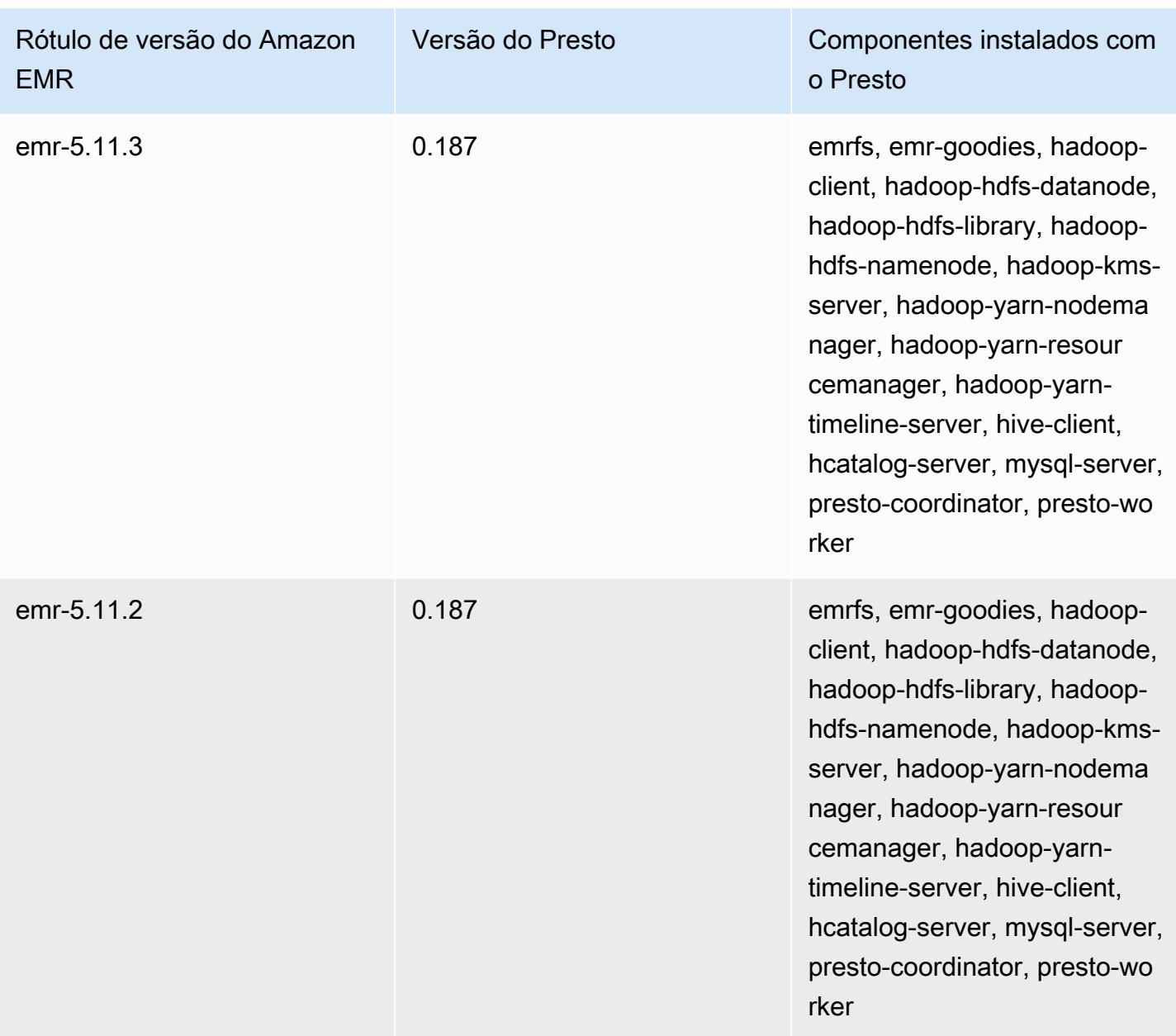

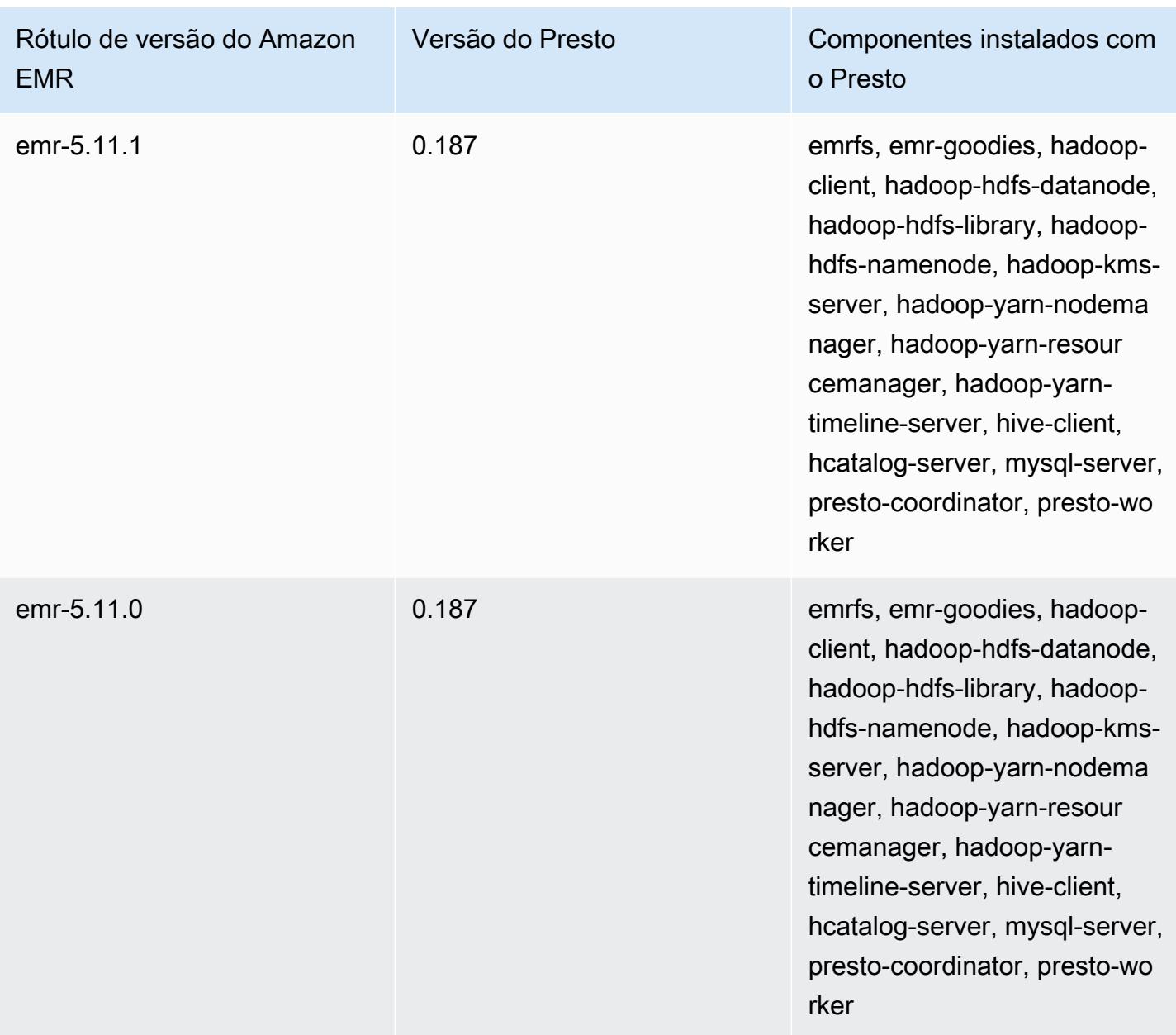

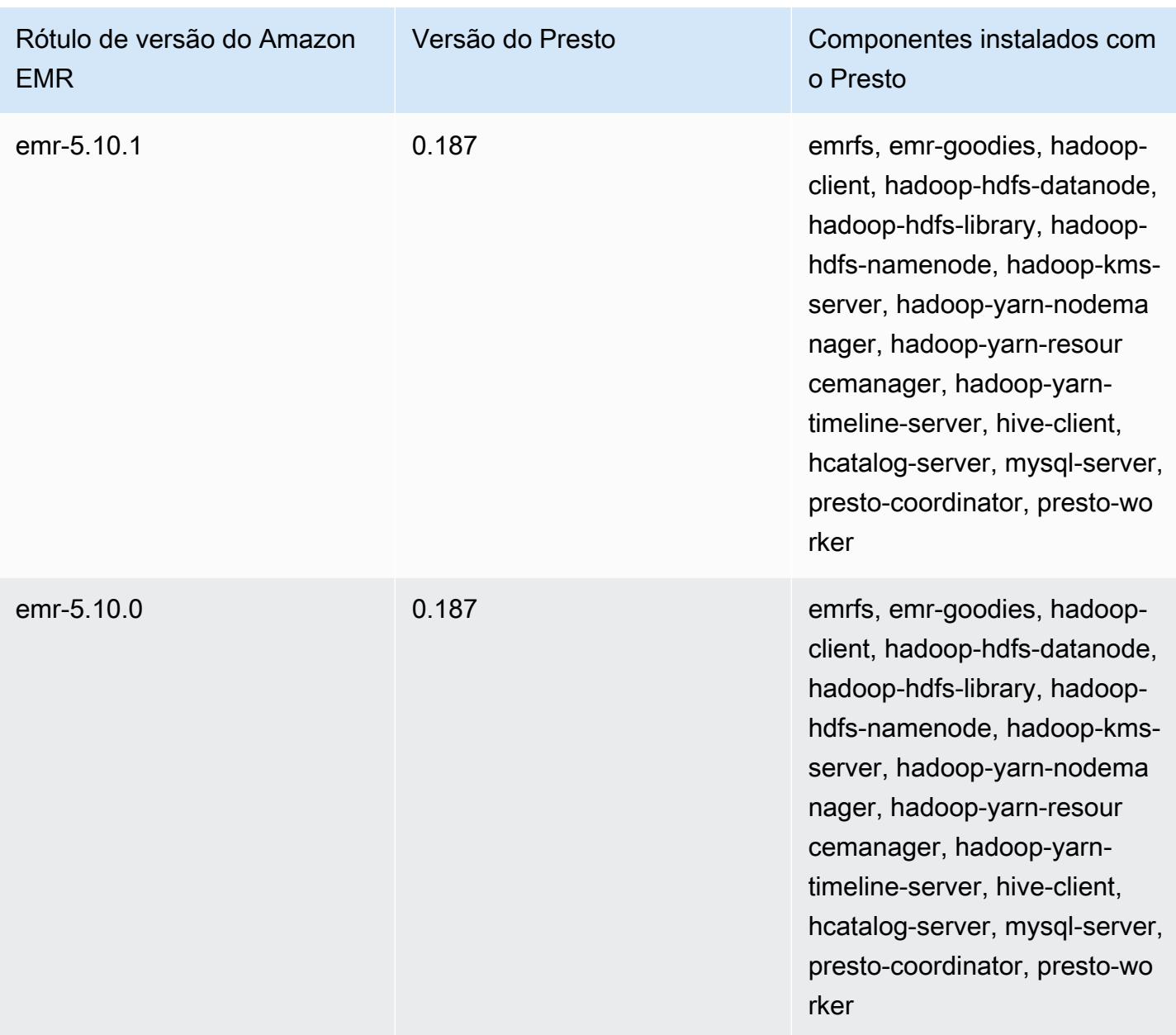

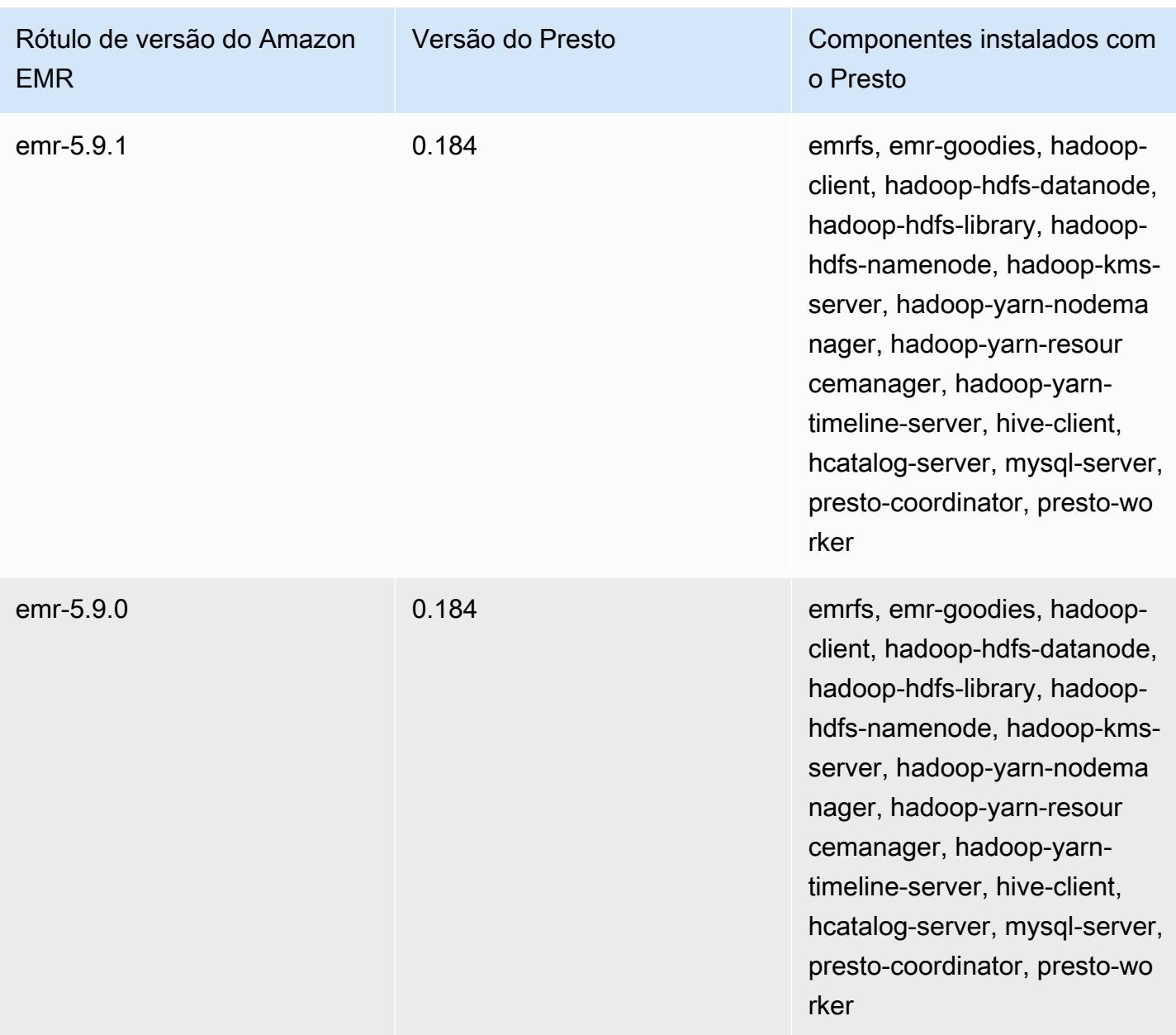

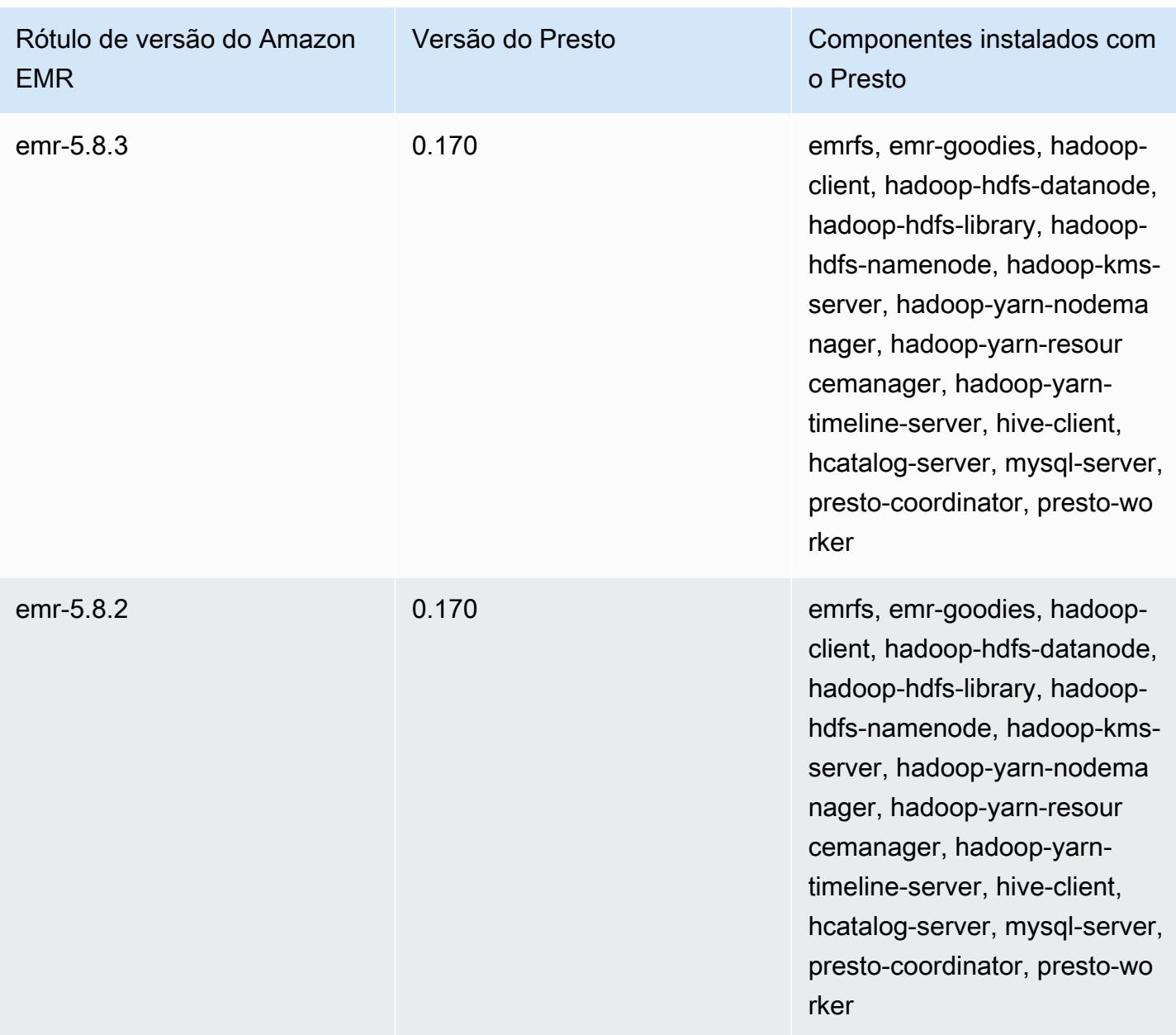

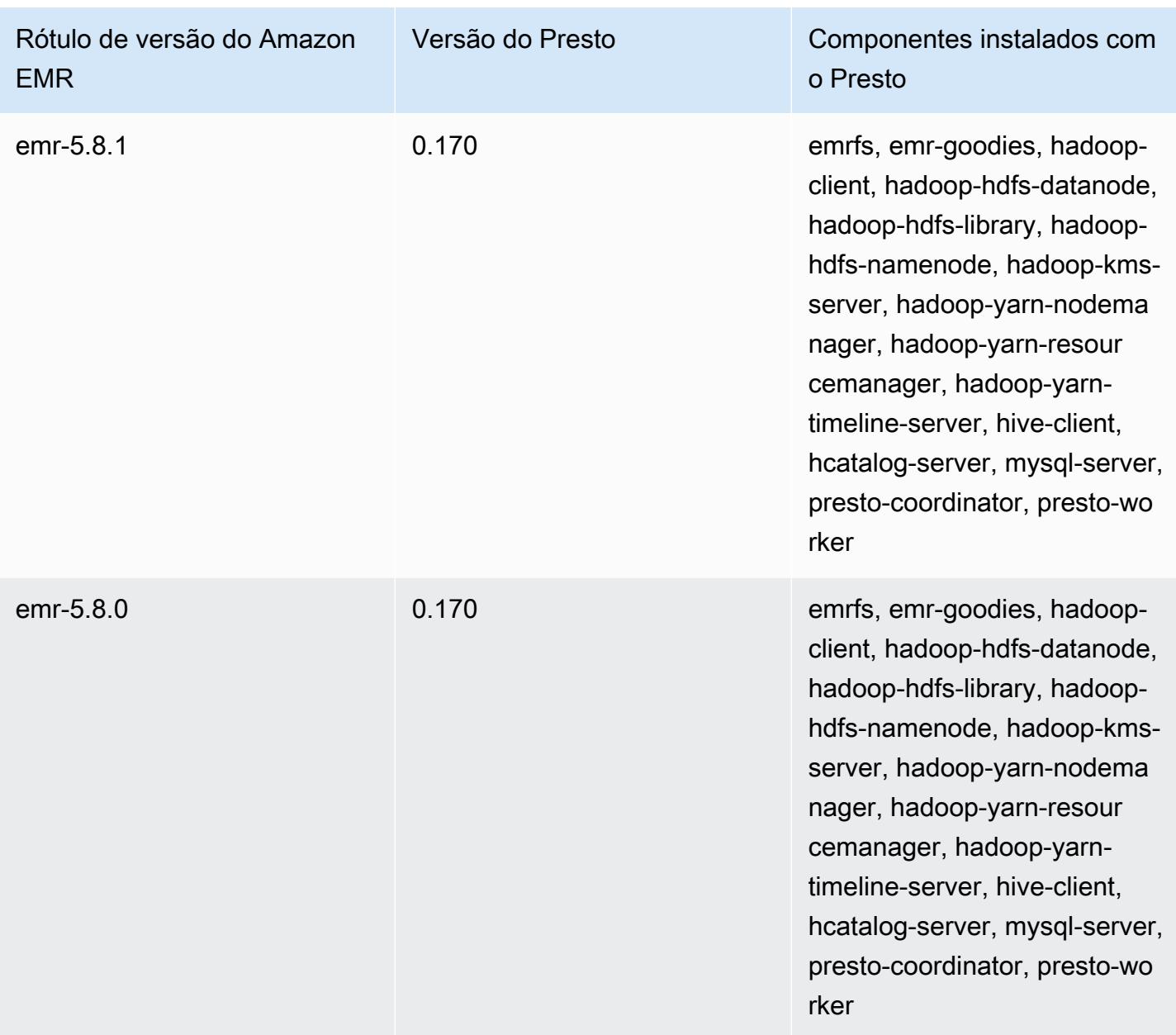

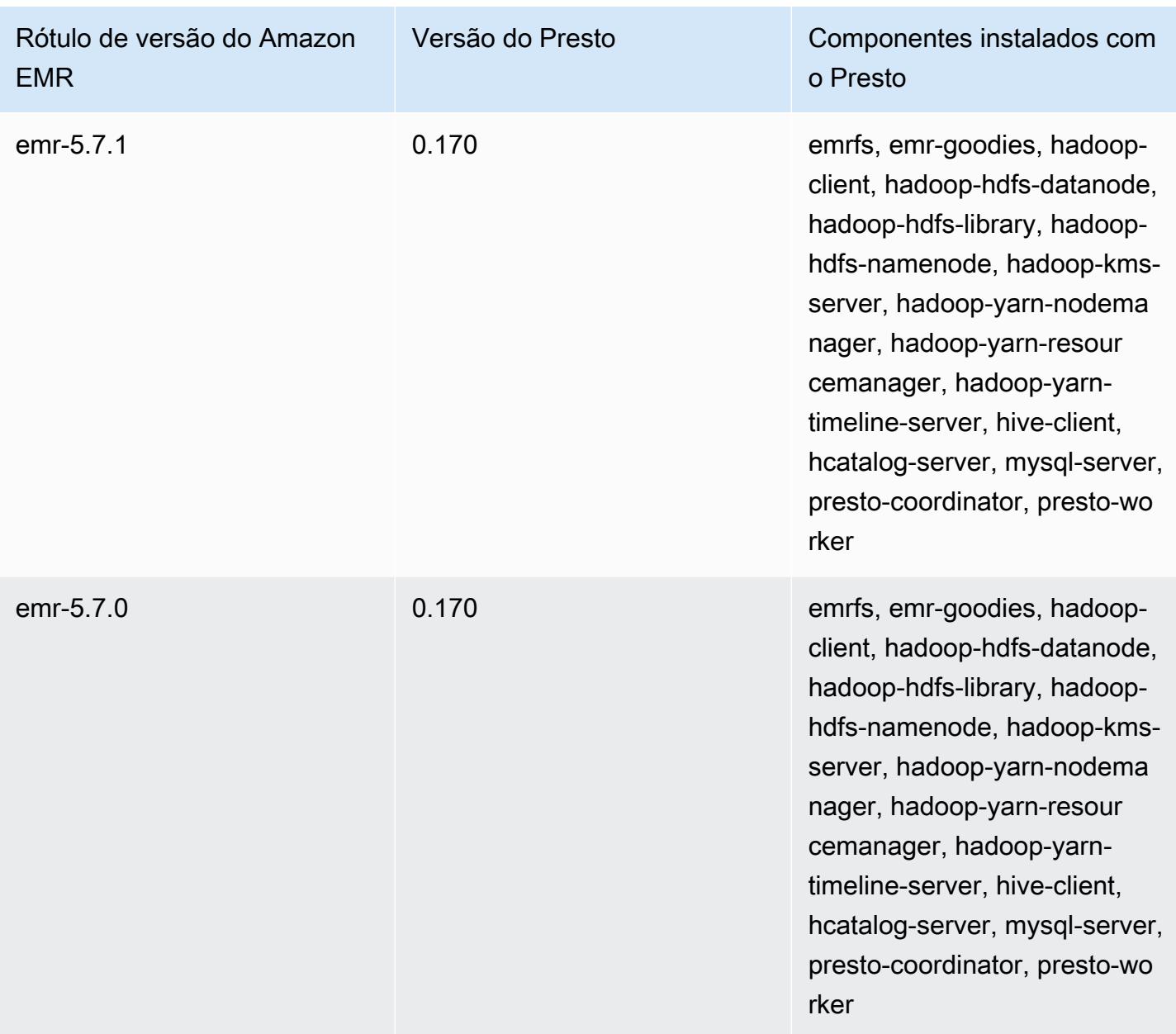

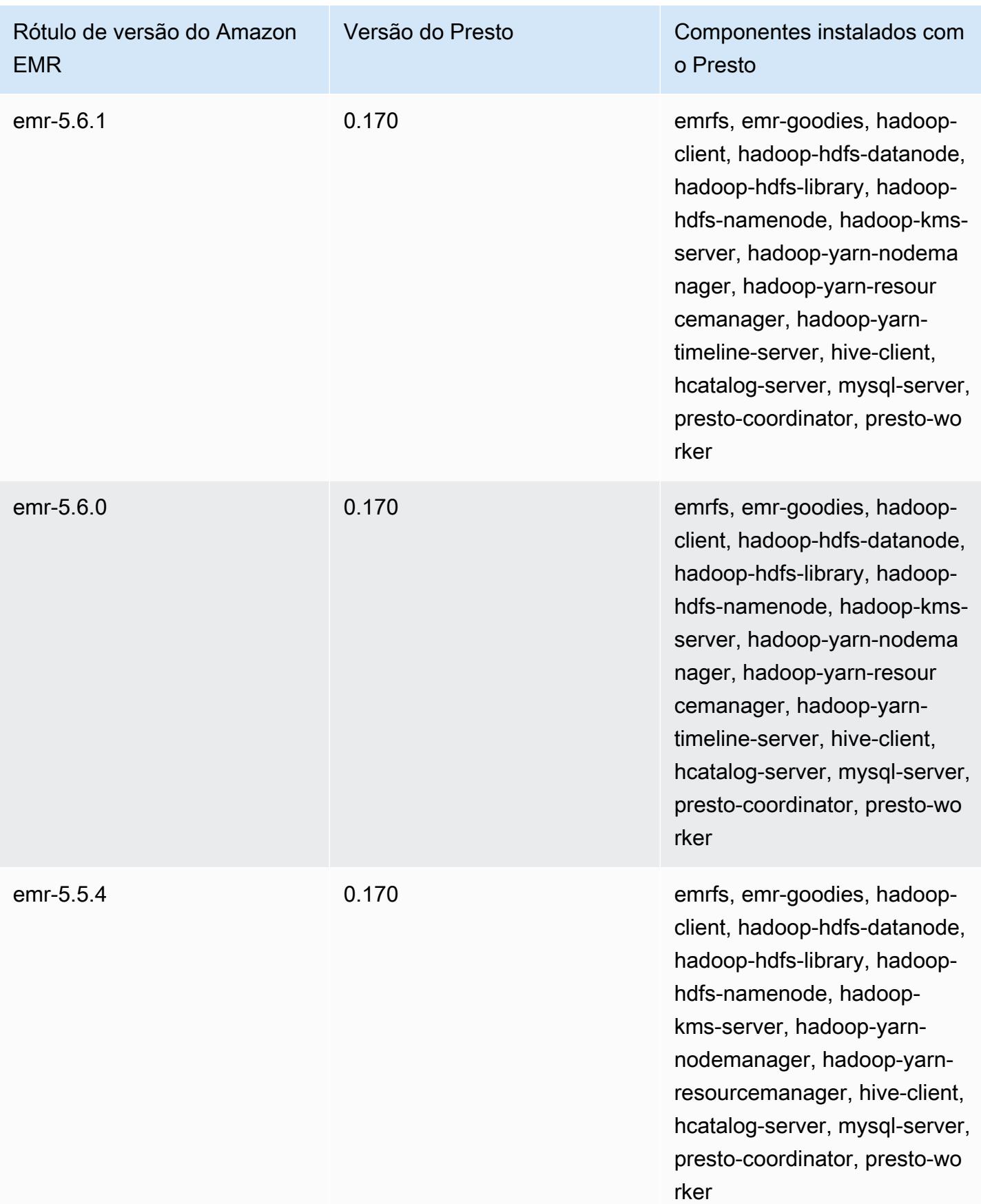

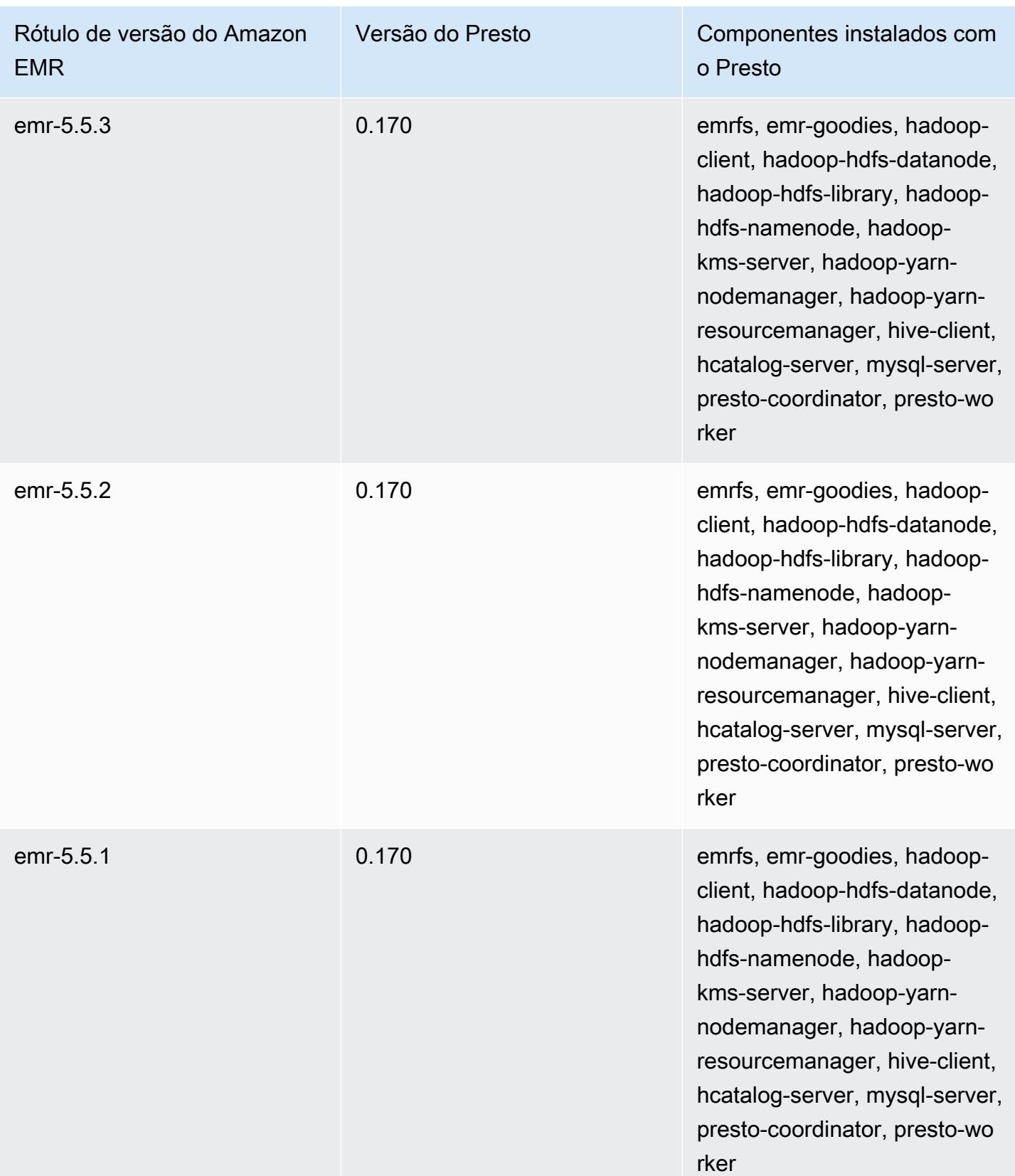

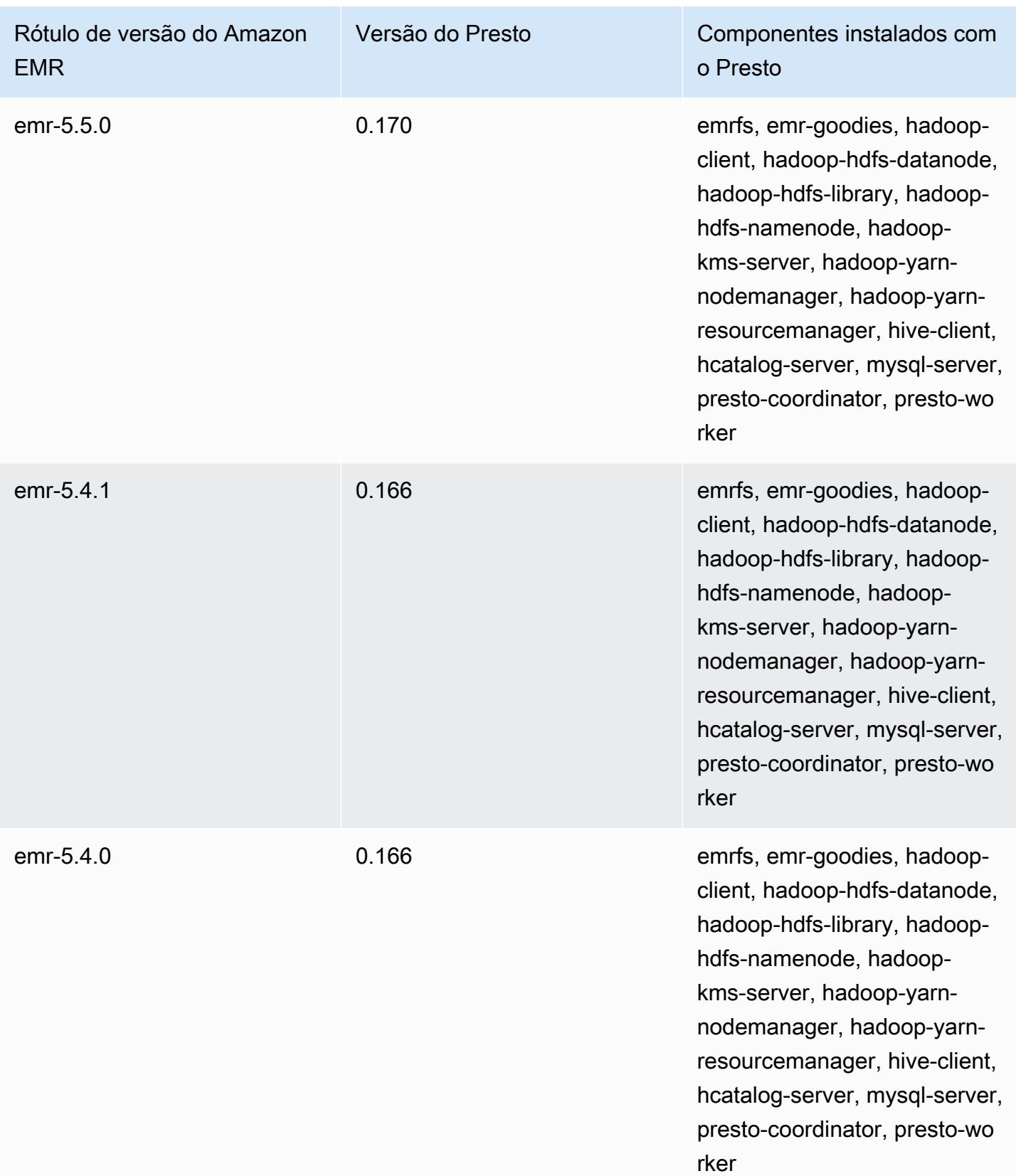

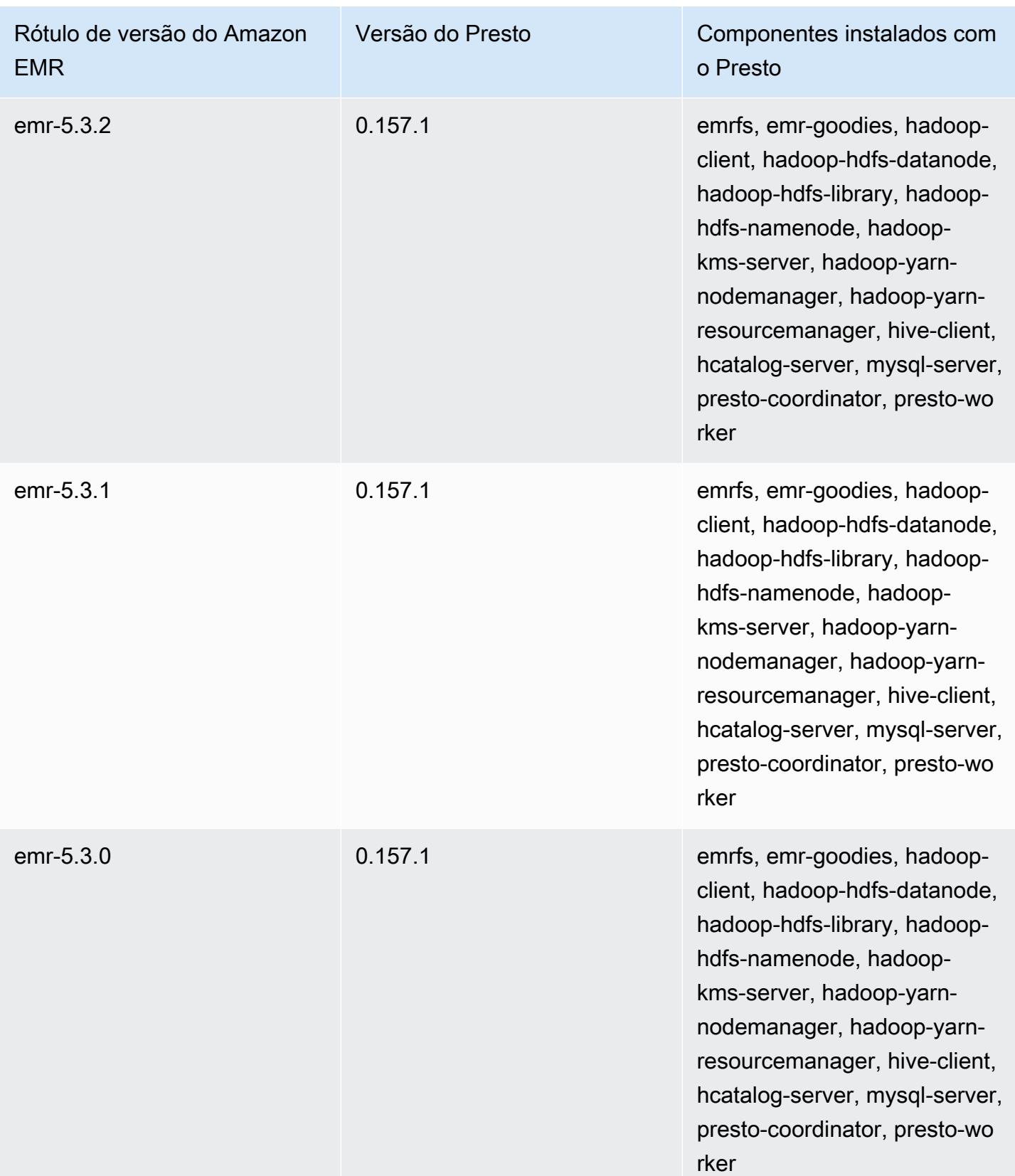

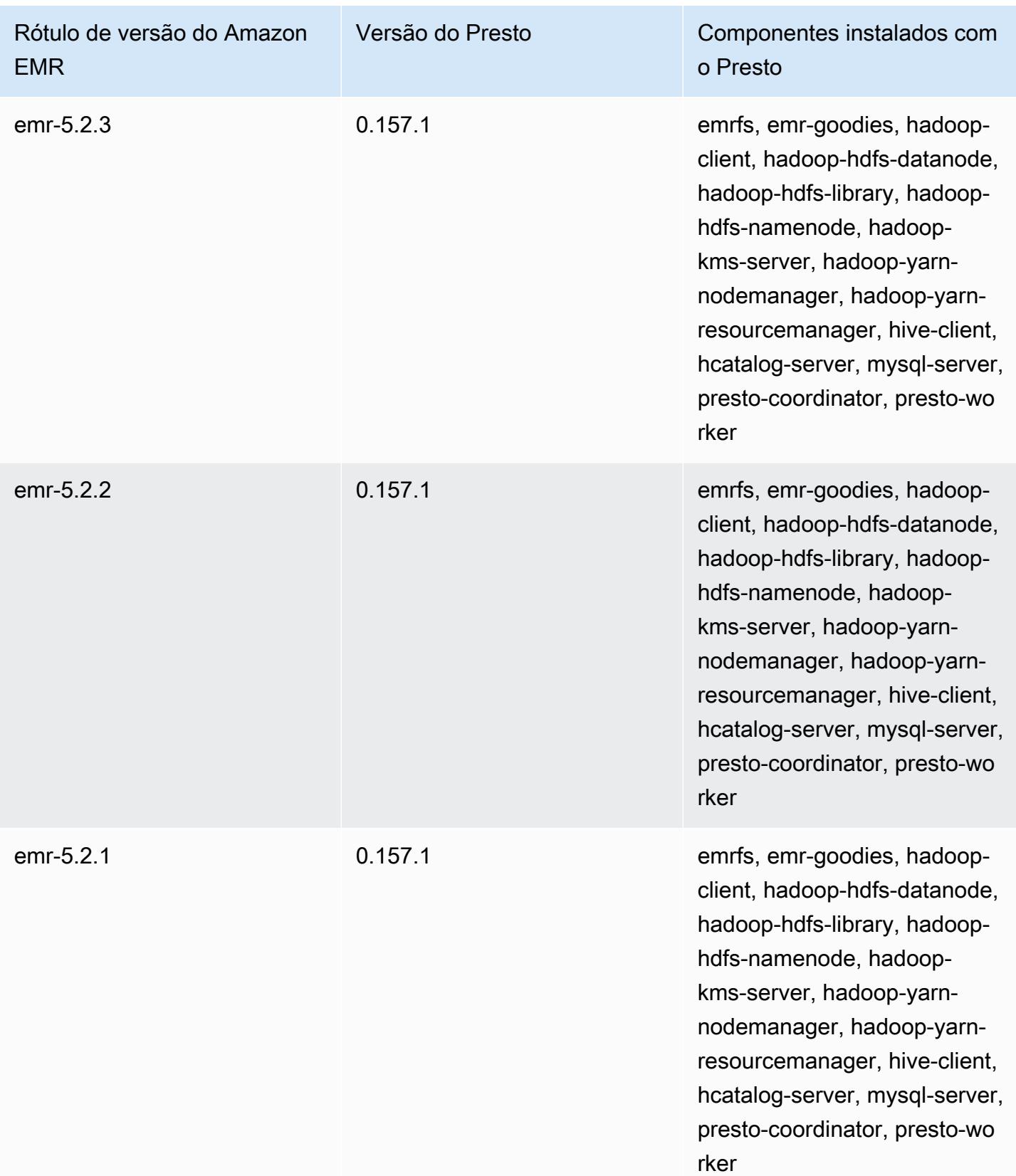

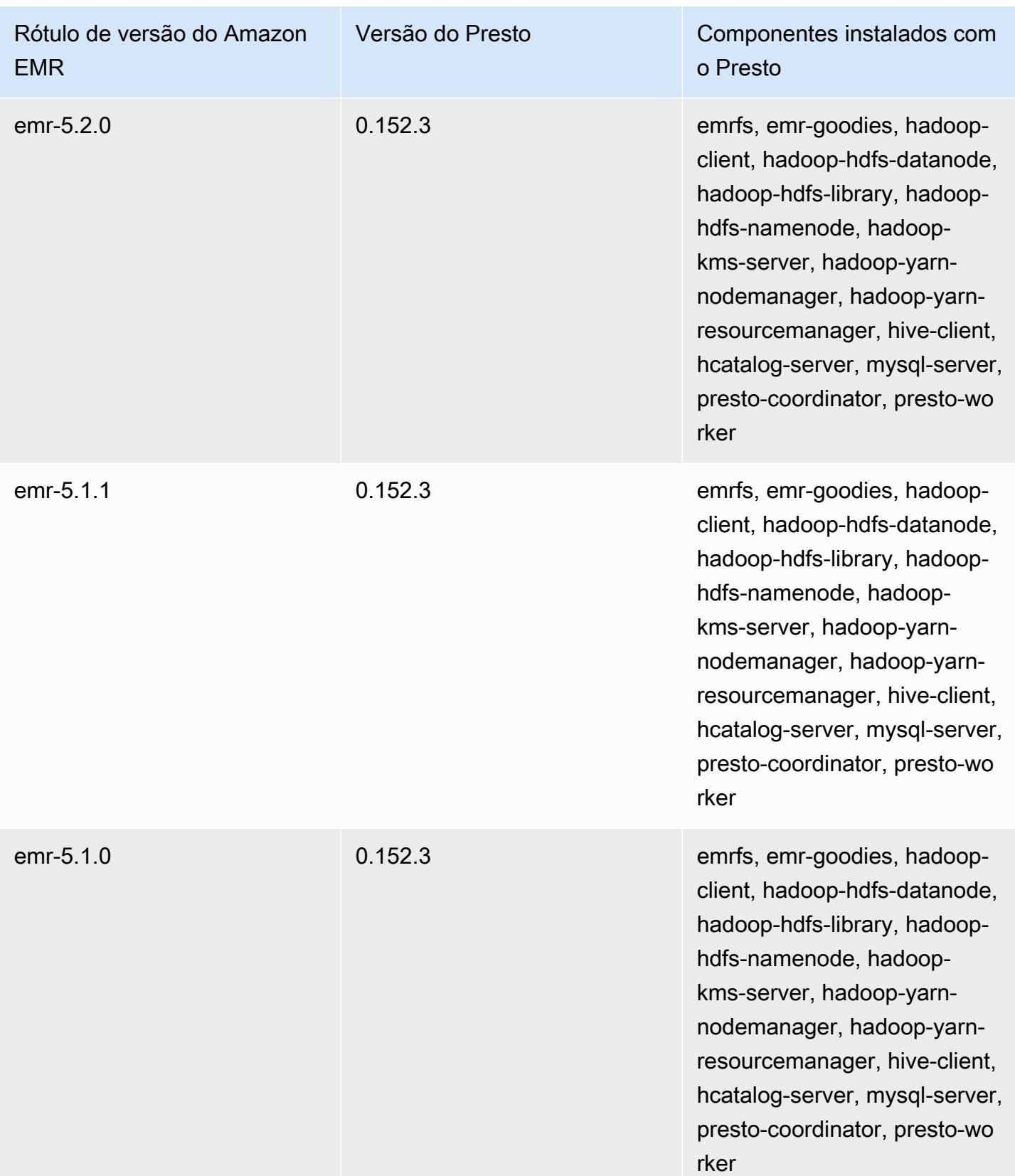
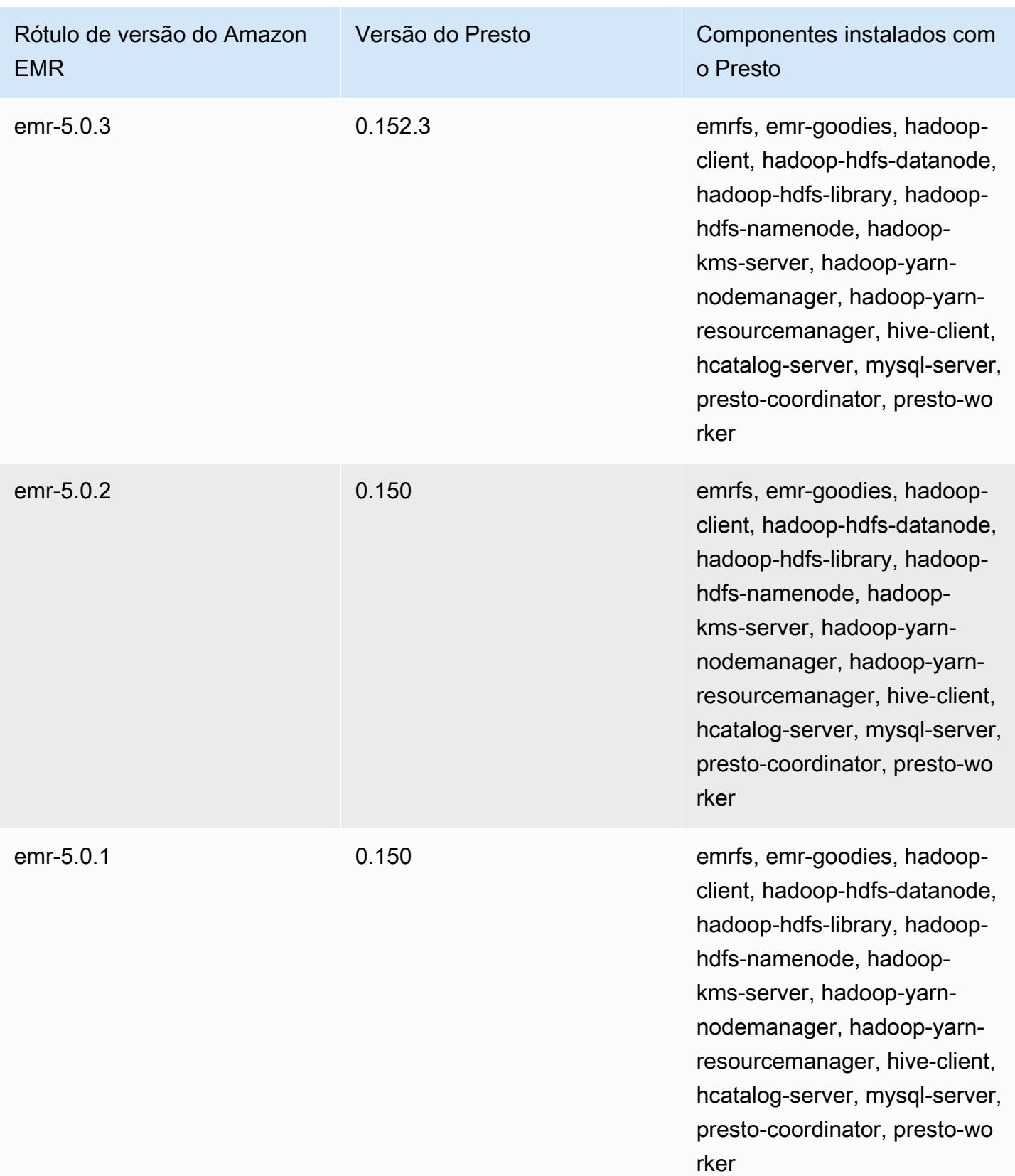

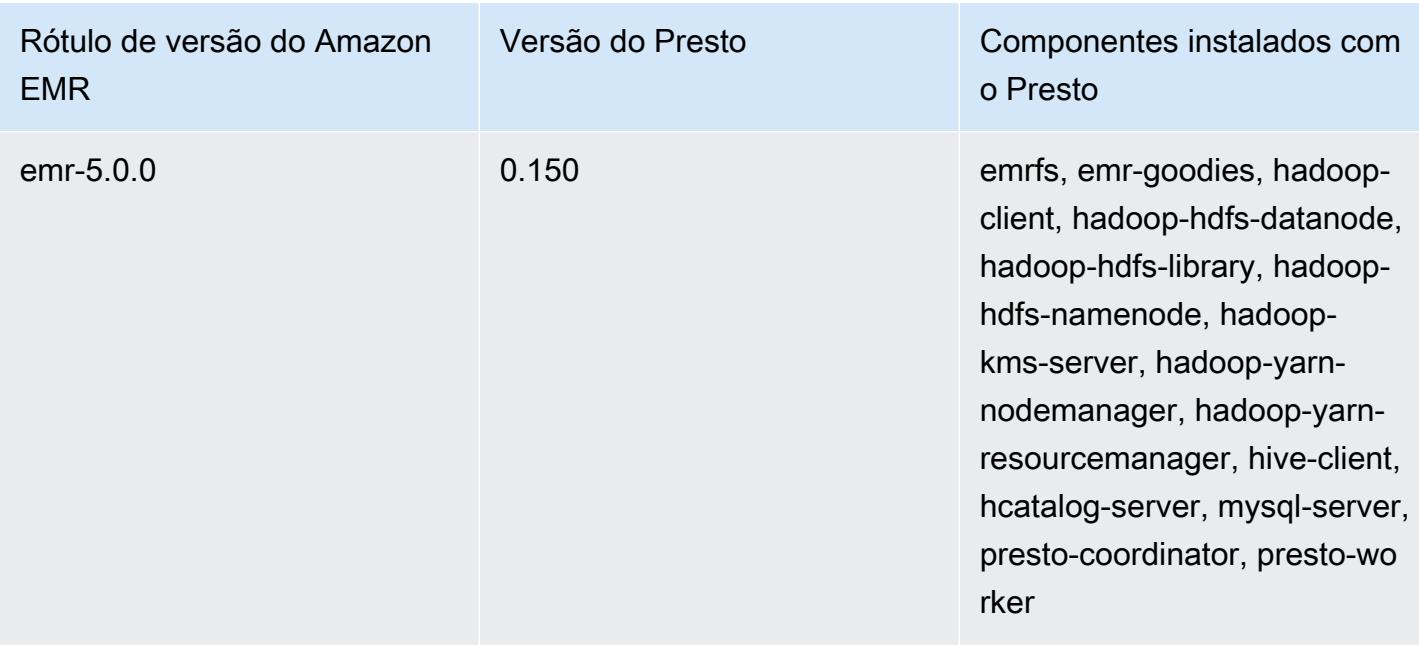

A tabela a seguir informa a versão do Trino (Presto SQL) incluída em cada versão do Amazon EMR e os componentes instalados com a aplicação. O PrestoSQL mudou seu nome para Trino desde a versão 351.

Informações de versão do Trino (PrestoSQL)

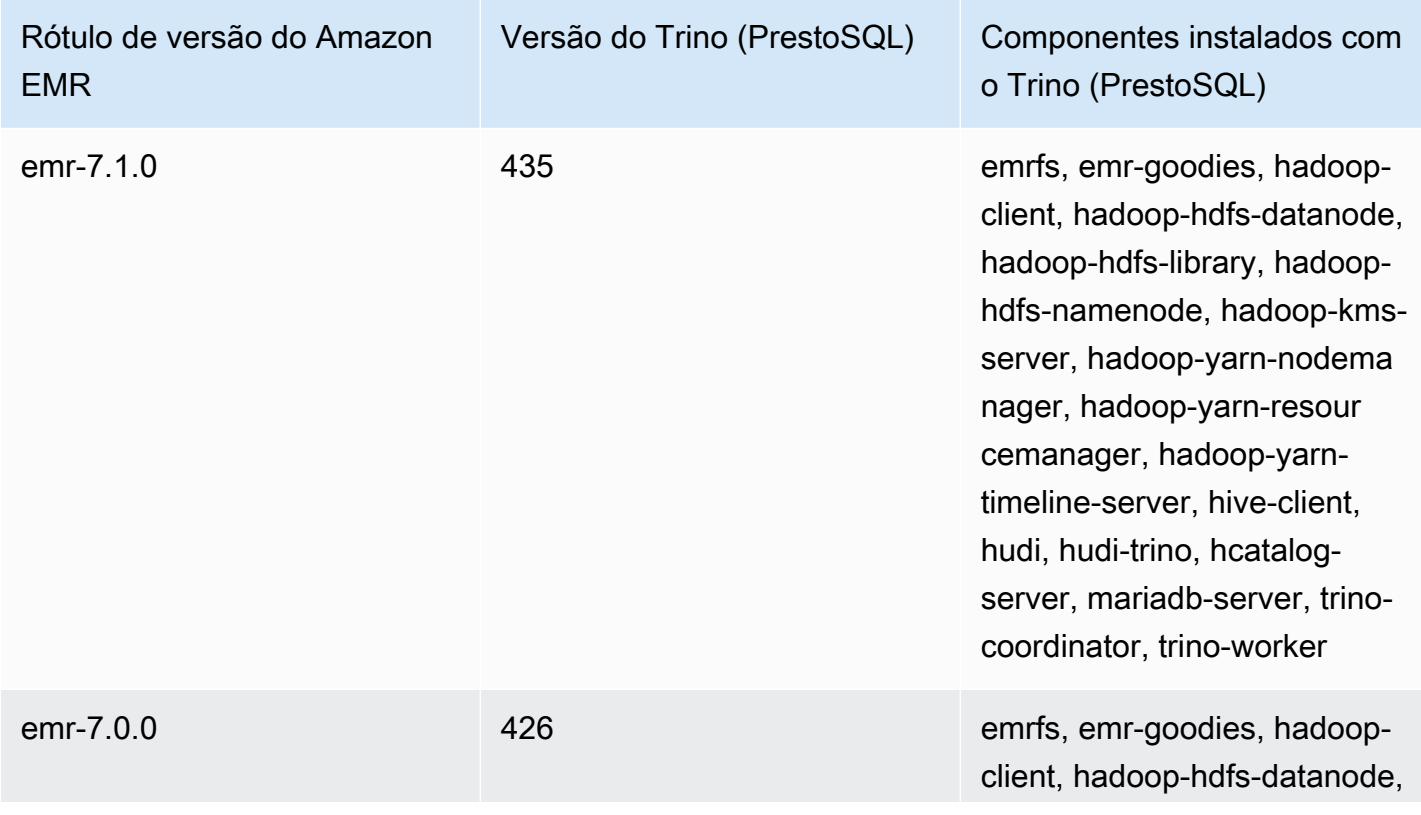

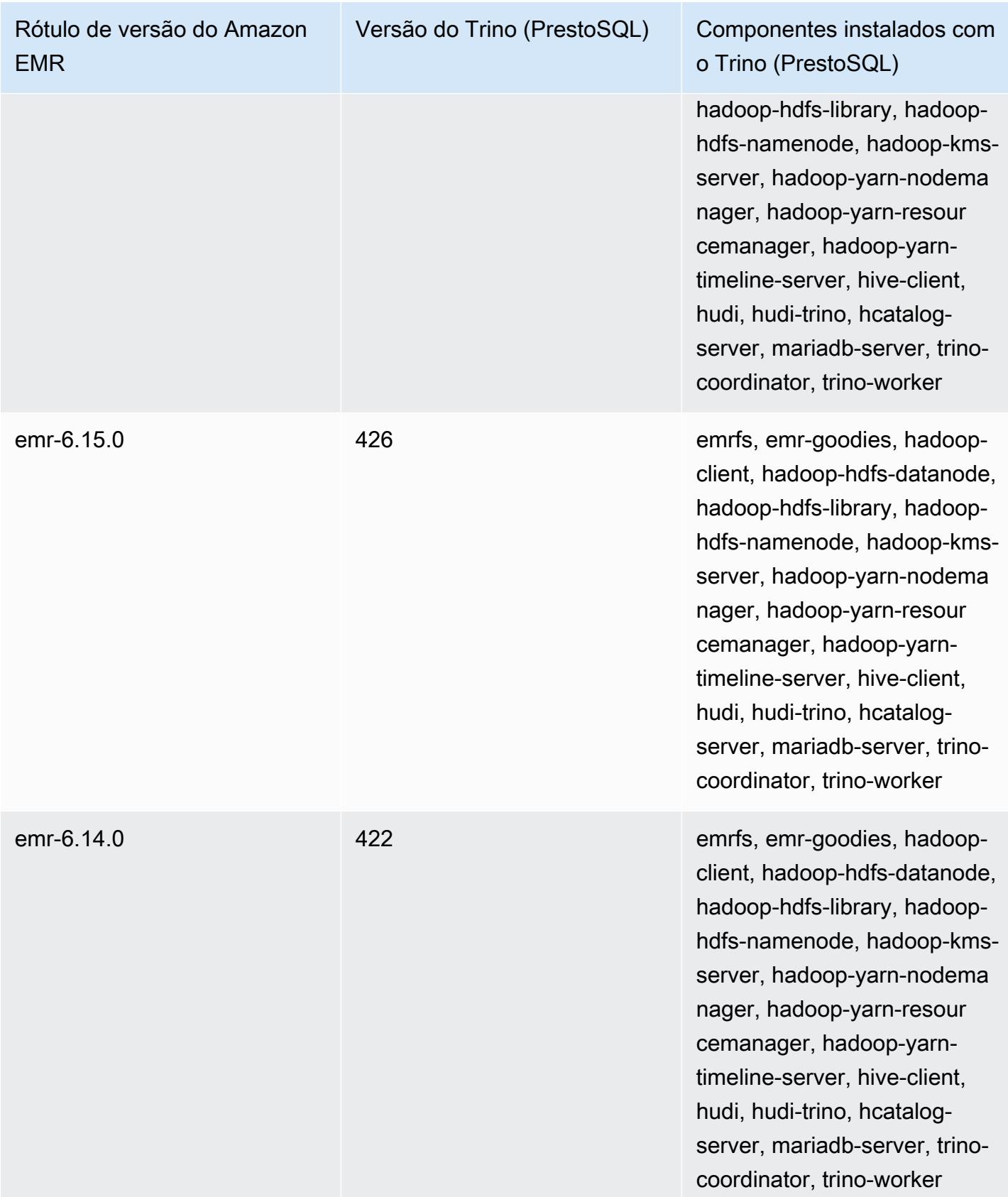

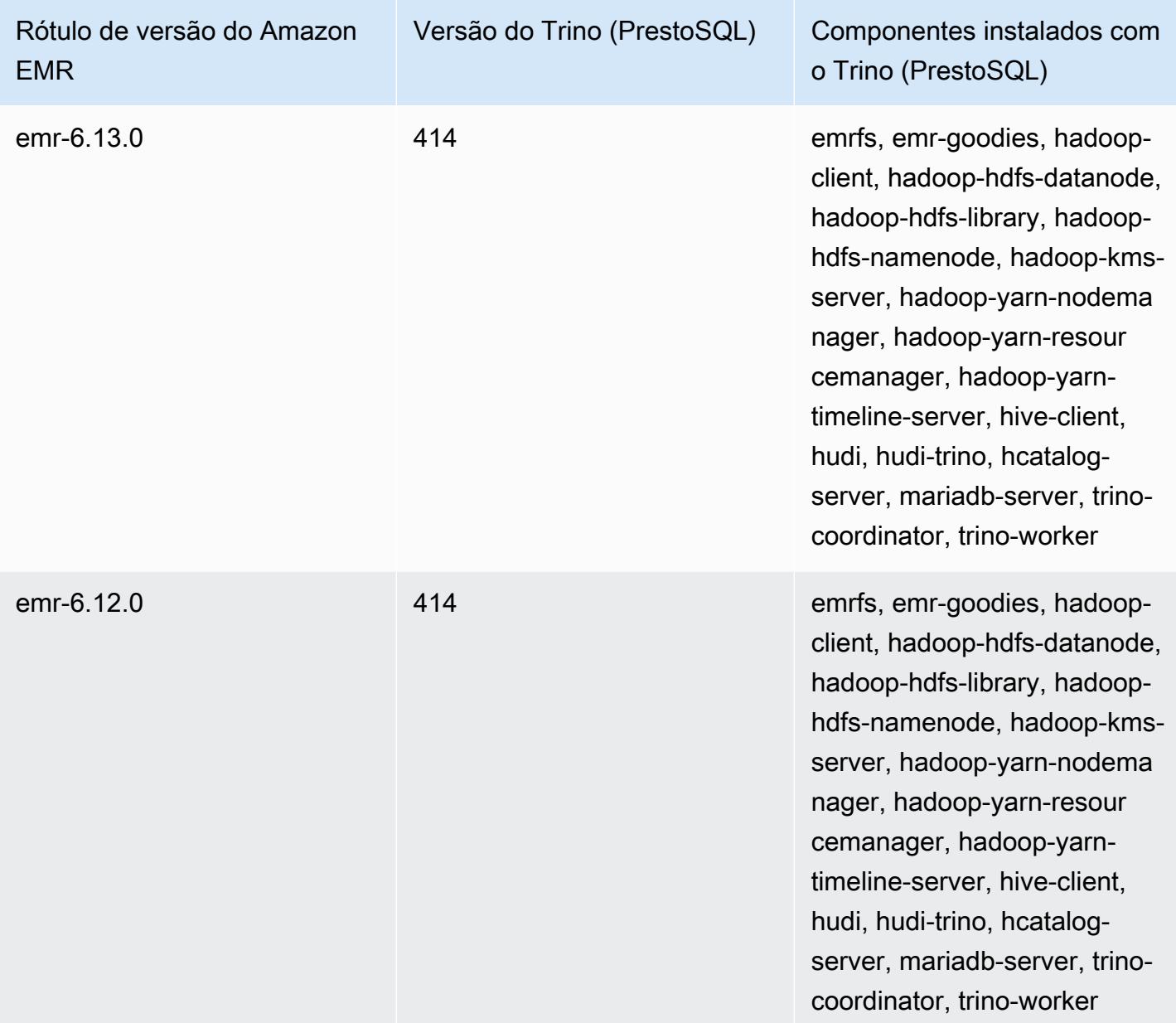

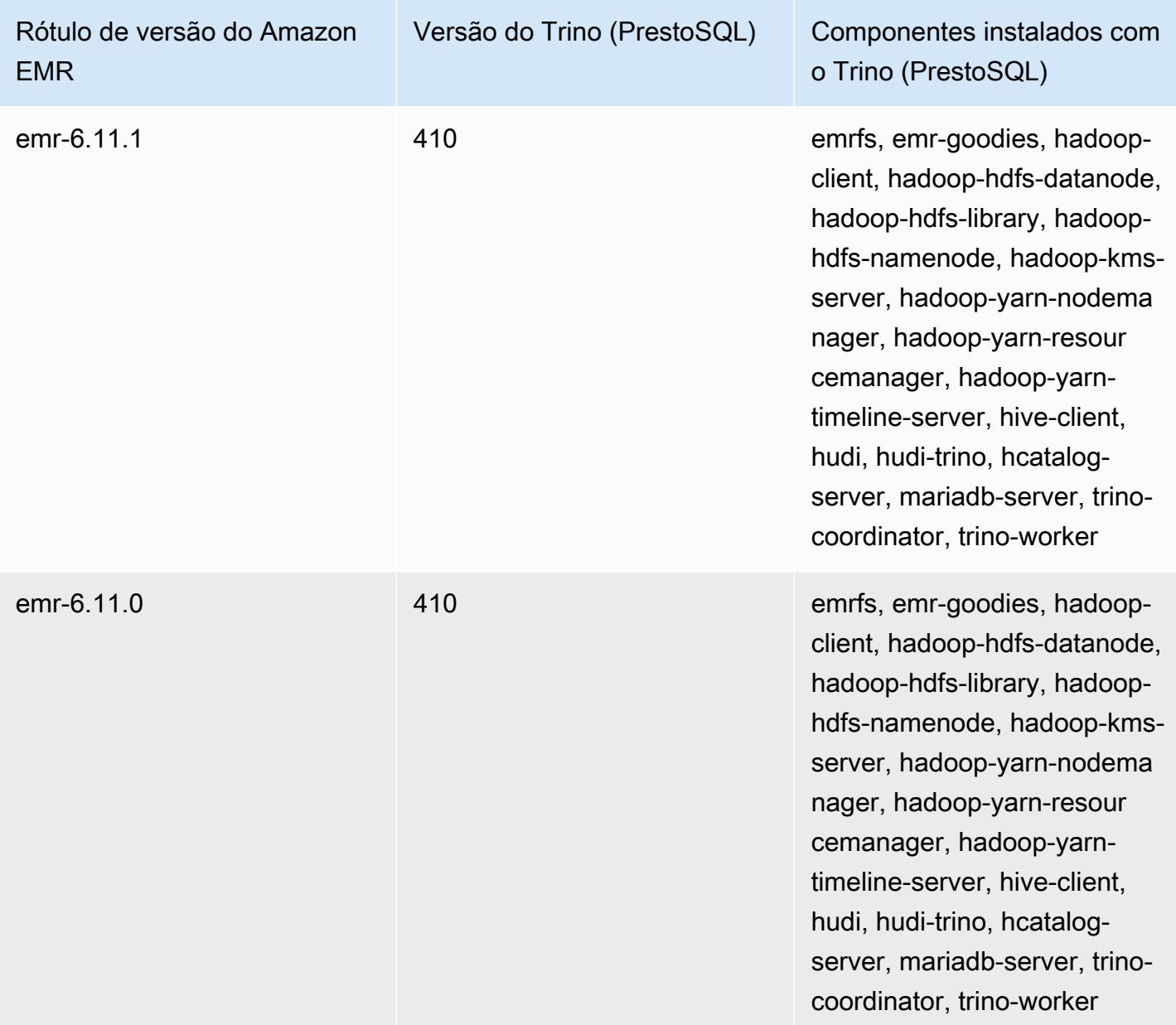

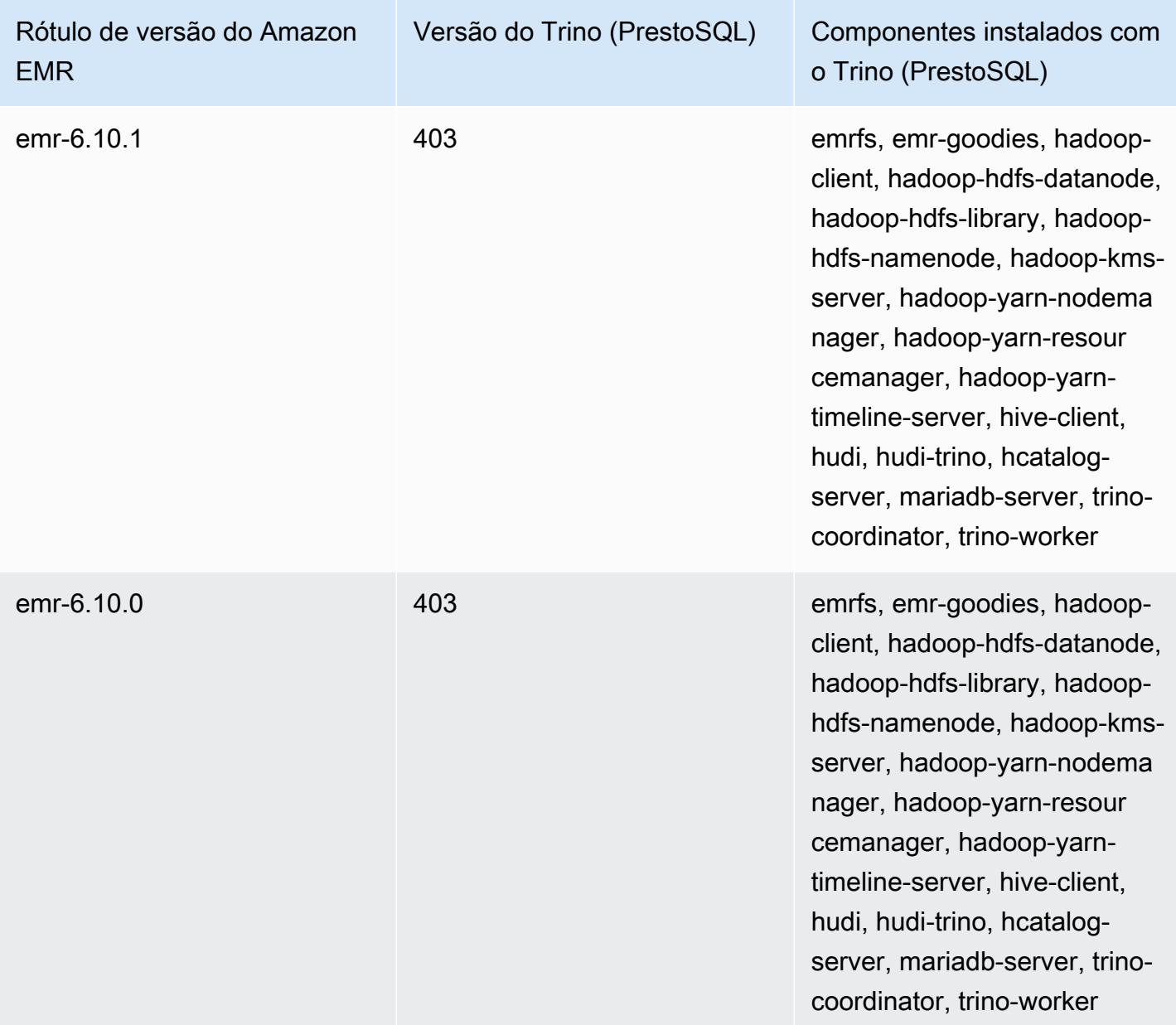

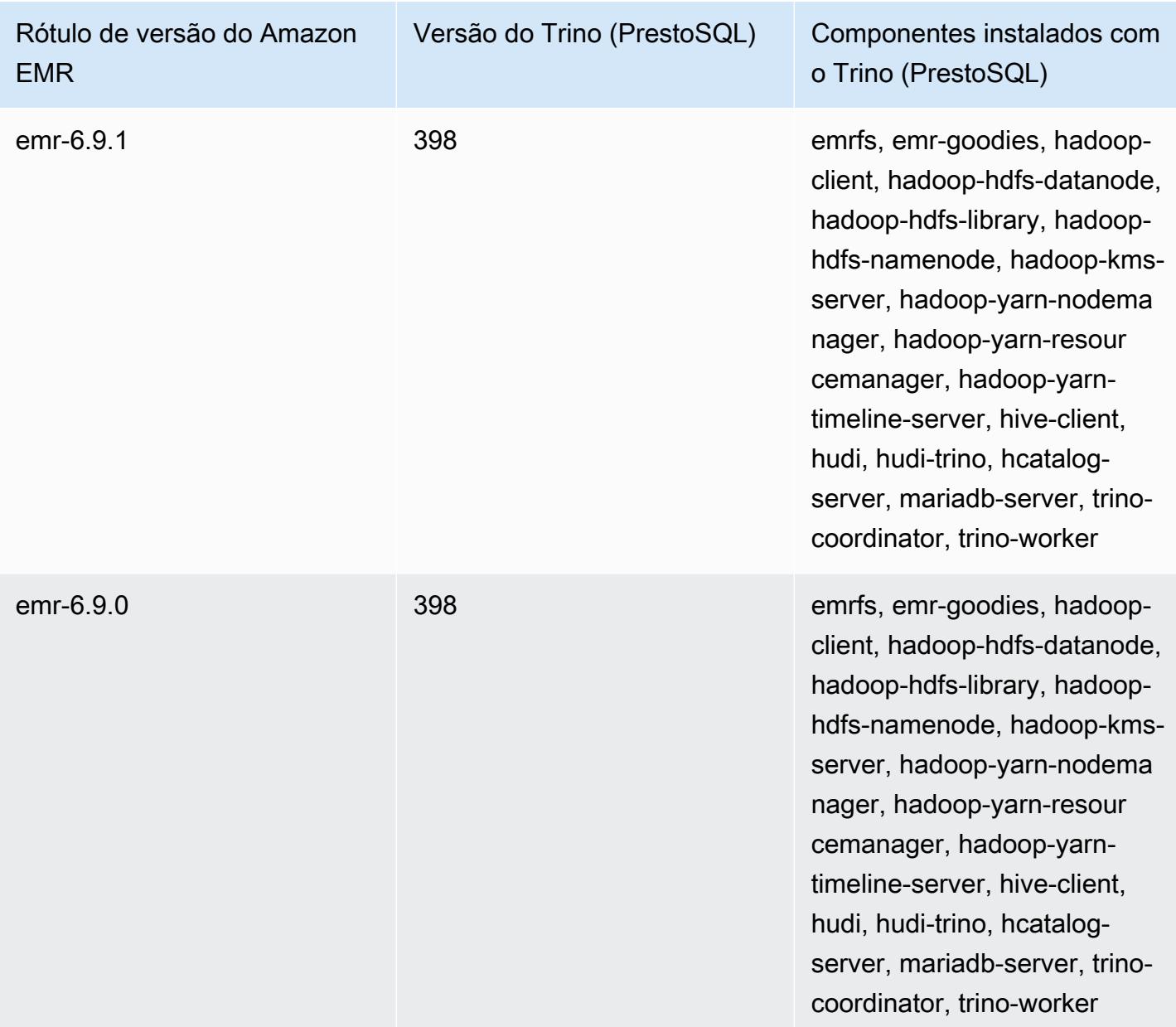

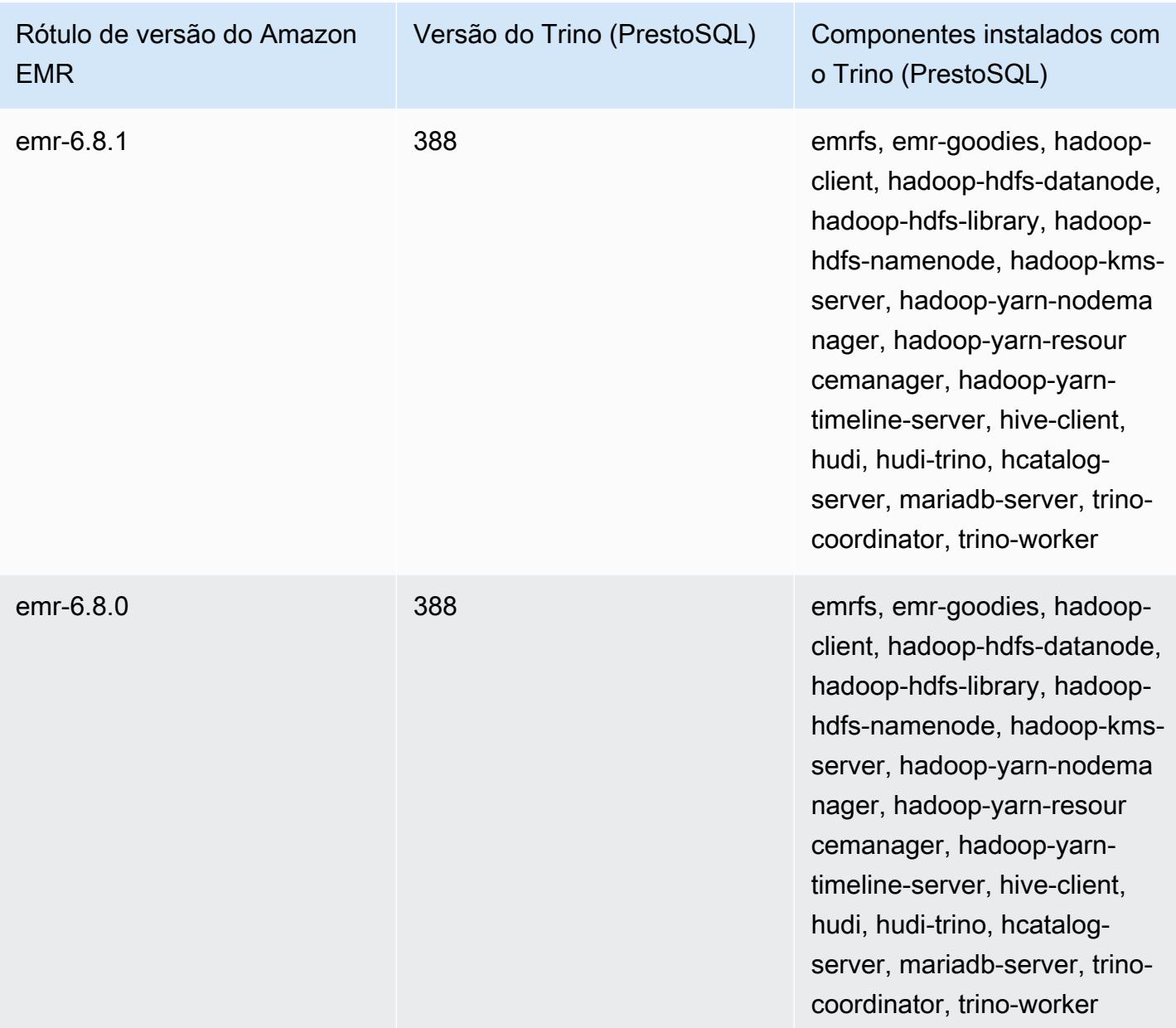

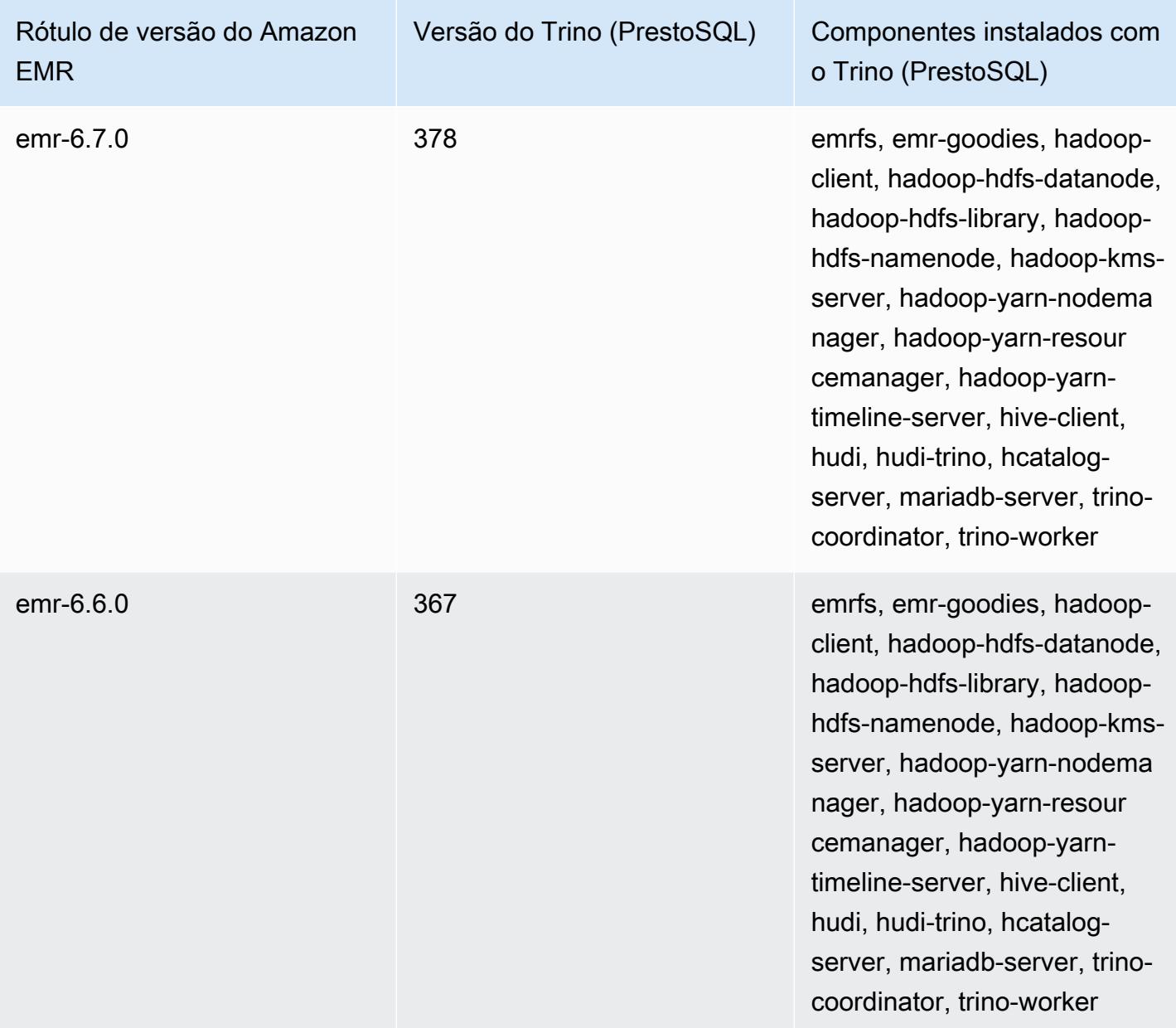

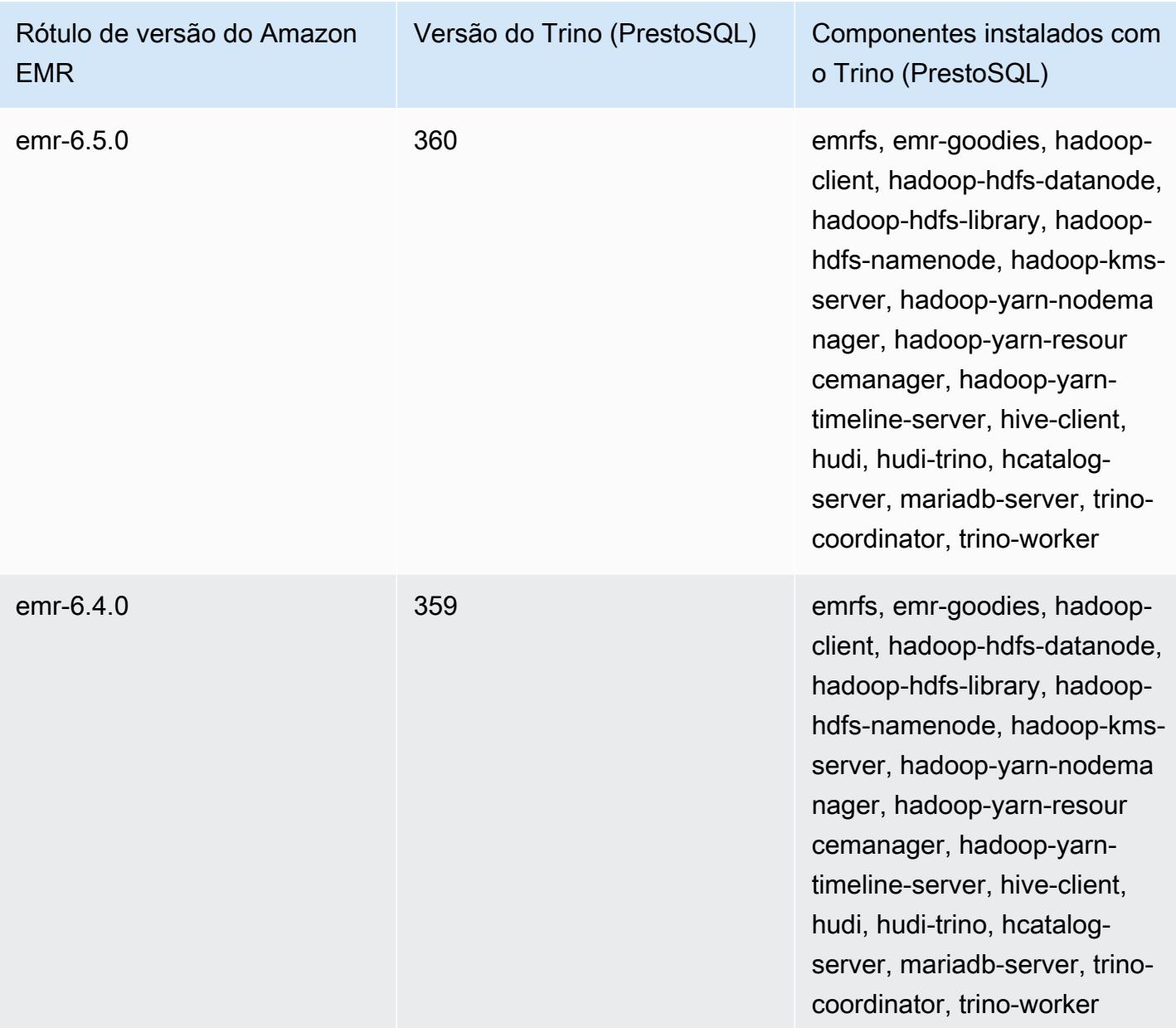

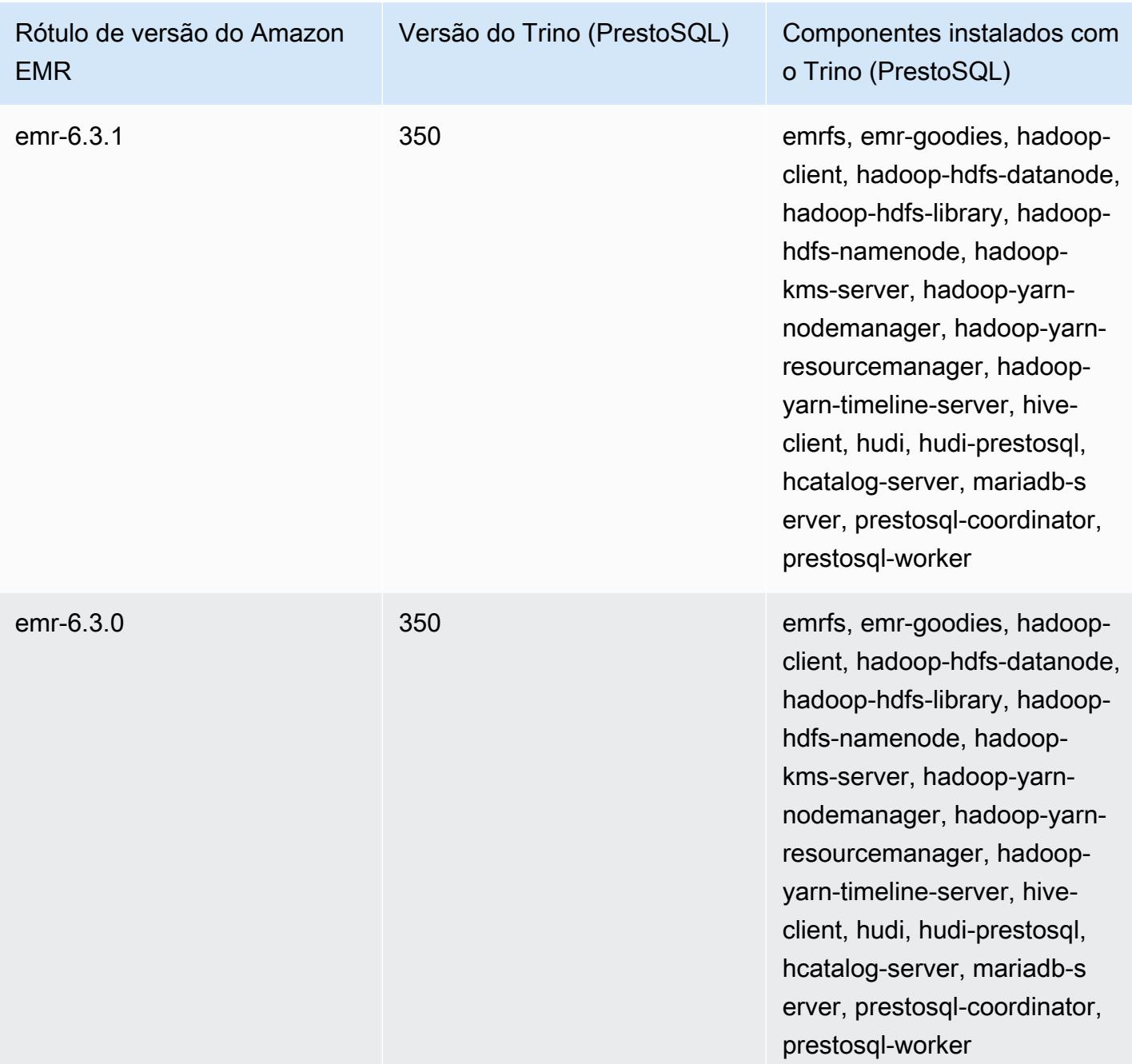

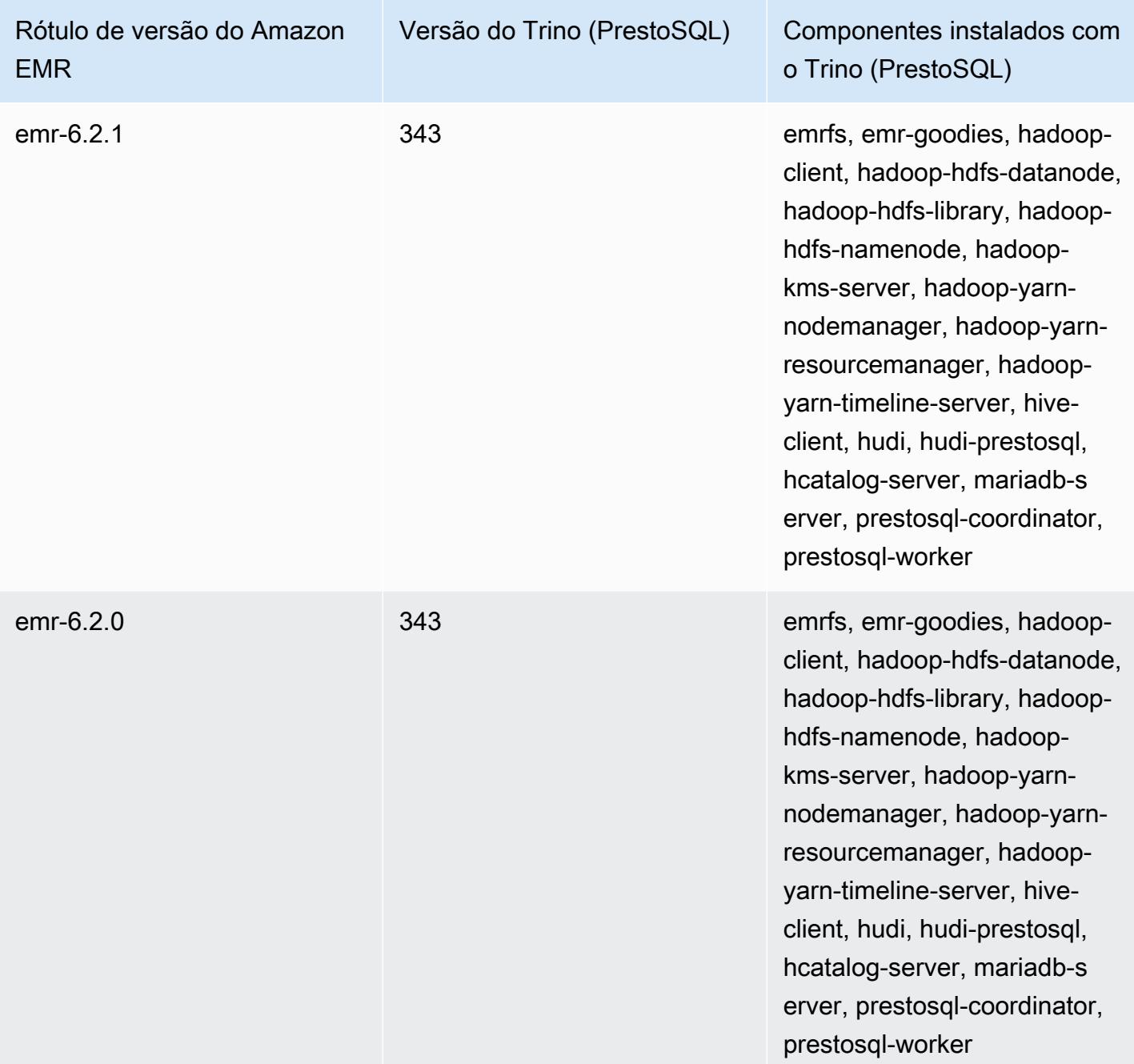

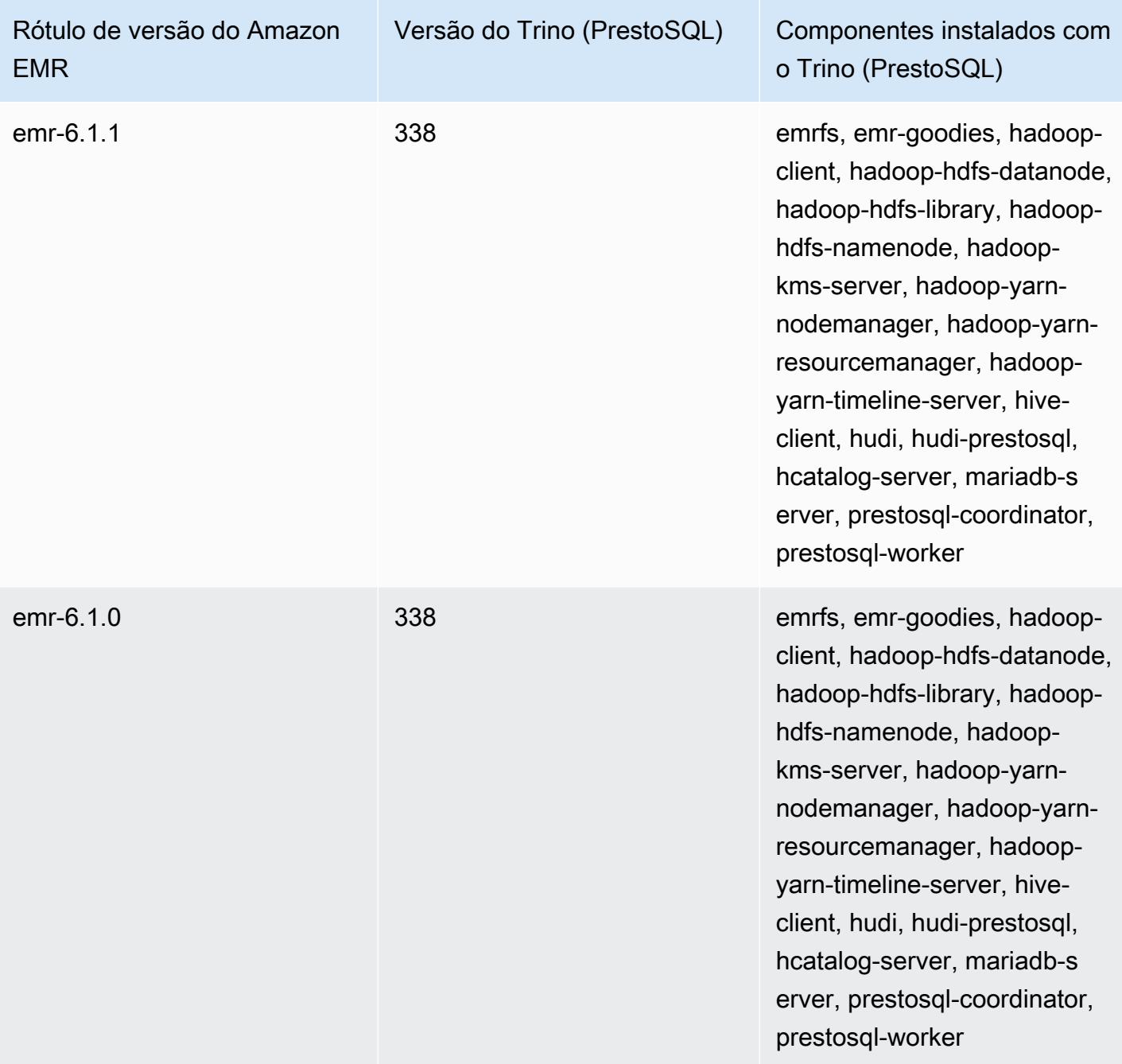

Notas da versão do Trino (PrestoSQL) por versão

• [Amazon EMR 6.9.0 - Notas da versão do Trino \(PrestoSQL\)](#page-5413-0)

# <span id="page-5413-0"></span>Amazon EMR 6.9.0 - Notas da versão do Trino (PrestoSQL)

Amazon EMR 6.9.0 - Novos atributos do Trino (PrestoSQL)

• Para dar suporte a consultas de longa execução, o Trino agora inclui um mecanismo de execução tolerante a falhas. A execução tolerante a falhas atenua as falhas nas consultas ao tentar novamente as consultas com falha ou as tarefas dos seus componentes. Para ter mais informações, consulte [Execução tolerante a falhas no Trino](#page-5339-0).

Amazon EMR 6.9.0 - Alterações no Trino (PrestoSQL)

Amazon EMR 6.9.0 - Alterações no PrestoDB

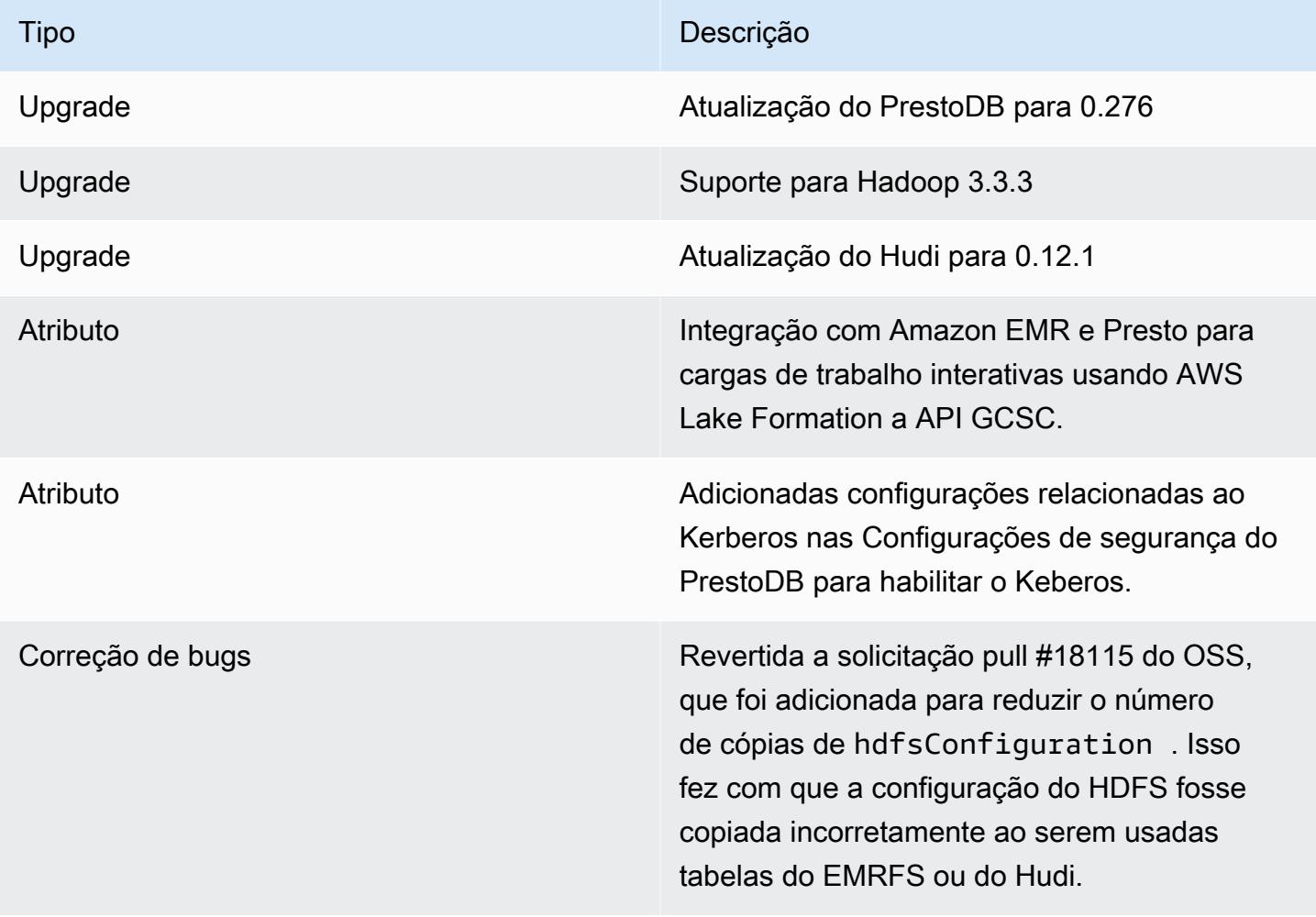

### Amazon EMR 6.9.0: alterações no Trino

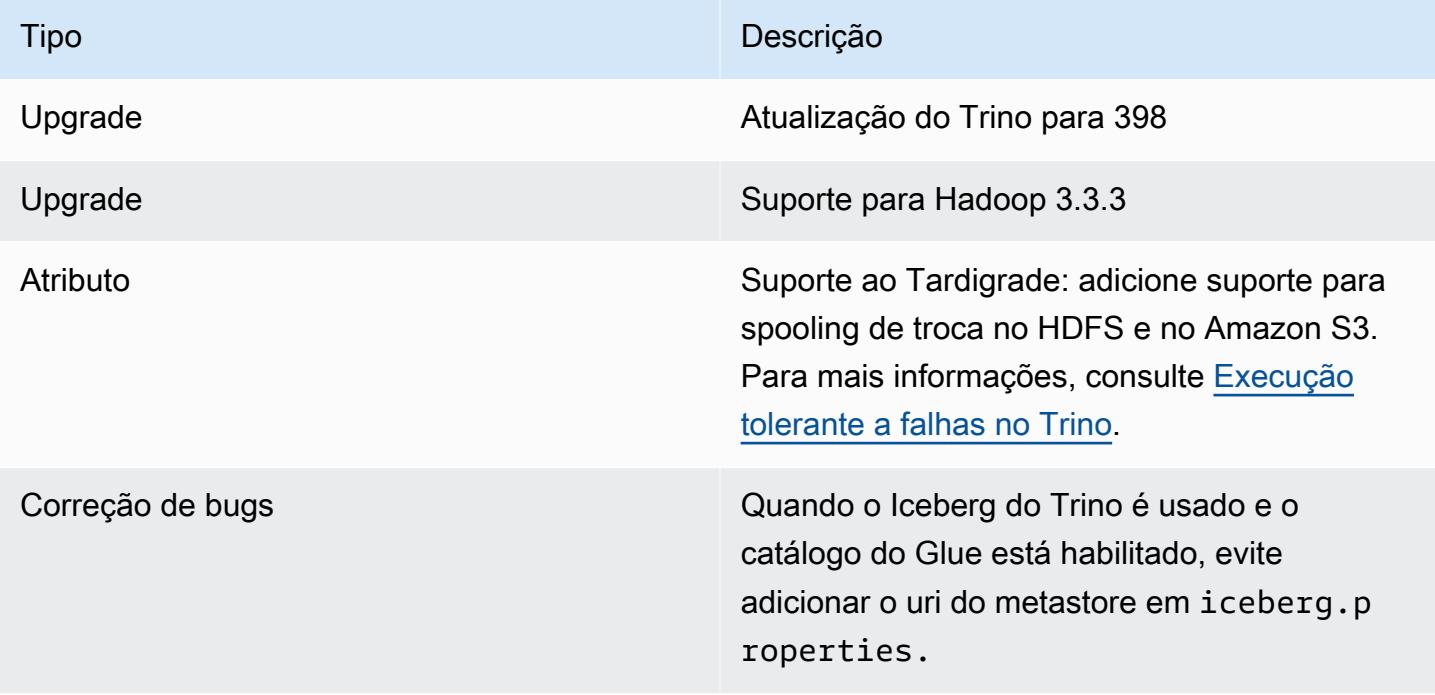

Amazon EMR 6.9.0 - Problemas conhecidos do Trino (PrestoSQL)

• Para a versão 6.9.0 do Amazon EMR, o Trino não funciona em clusters habilitados para o Apache Ranger. Se você precisar usar o Trino com o Ranger, entre em contato com o [AWS Support.](https://console.aws.amazon.com/support/home#/)

# Apache Spark

O [Apache Spark](https://aws.amazon.com/emr/features/spark/) é um modelo de framework de processamento e de programação distribuído que ajuda você a executar machine learning, processamento de streams ou análises de gráficos com clusters do Amazon EMR. Semelhante ao Apache Hadoop, o Spark é um sistema de processamento distribuído de código-fonte aberto comumente utilizado para cargas de trabalho Big Data. No entanto, o Spark tem várias diferenças notáveis em relação ao MapReduce Hadoop. O Spark possui um mecanismo de execução otimizado para gráficos acíclicos dirigidos (DAG) e faz ativamente o cache dos dados na memória, o que pode aumentar o desempenho, especialmente para determinados algoritmos e consultas interativas.

O Spark oferece suporte nativo a aplicativos escritos em Scala, Python e Java. Ele também inclui várias bibliotecas firmemente integradas para SQL [\(Spark SQL\)](https://spark.apache.org/sql/), machine learning [\(MLlib\)](https://spark.apache.org/mllib/), processamento de streaming ([Spark streaming](https://spark.apache.org/streaming/)) e processamento de gráficos ([GraphX](https://spark.apache.org/graphx/)). Essas ferramentas facilitam o aproveitamento da estrutura do Spark para uma grande variedade de casos de uso.

Você pode instalar o Spark em um cluster do Amazon EMR com outras aplicações do Hadoop e ele também pode aproveitar o sistema de arquivos do Amazon EMR (EMRFS) para acessar dados diretamente no Amazon S3. O Hive também é integrado ao Spark para que você possa usar um HiveContext objeto para executar scripts do Hive usando o Spark. Um contexto do Hive está incluído no spark-shell como sqlContext.

Para ver um exemplo de tutorial sobre como configurar um cluster do EMR com o Spark e analisar um conjunto de dados de amostra, consulte [Tutorial: Getting started with Amazon EMR](https://docs.aws.amazon.com/emr/latest/ManagementGuide/emr-gs.html) no blog de notícias. AWS

## **A** Important

[A versão 2.3.1 do Apache Spark, disponível desde a versão 5.16.0 do Amazon EMR, aborda](https://nvd.nist.gov/vuln/detail/CVE-2018-1334) [CVE-2018-802](https://nvd.nist.gov/vuln/detail/CVE-2018-1334)[4 e CVE-2018-1334](https://nvd.nist.gov/vuln/detail/CVE-2018-8024). Recomendamos que você migre as versões anteriores do Spark para a versão 2.3.1 ou posteriores.

A tabela a seguir lista a versão do Spark incluída na versão mais recente da série 7.x do Amazon EMR, além dos componentes que o Amazon EMR instala com o Spark.

Para a versão dos componentes instalados com o Spark nesta versão, consulte Versões de [componentes da versão 7.1.0](#page-23-0).

Informações sobre a versão do Spark para o emr-7.1.0

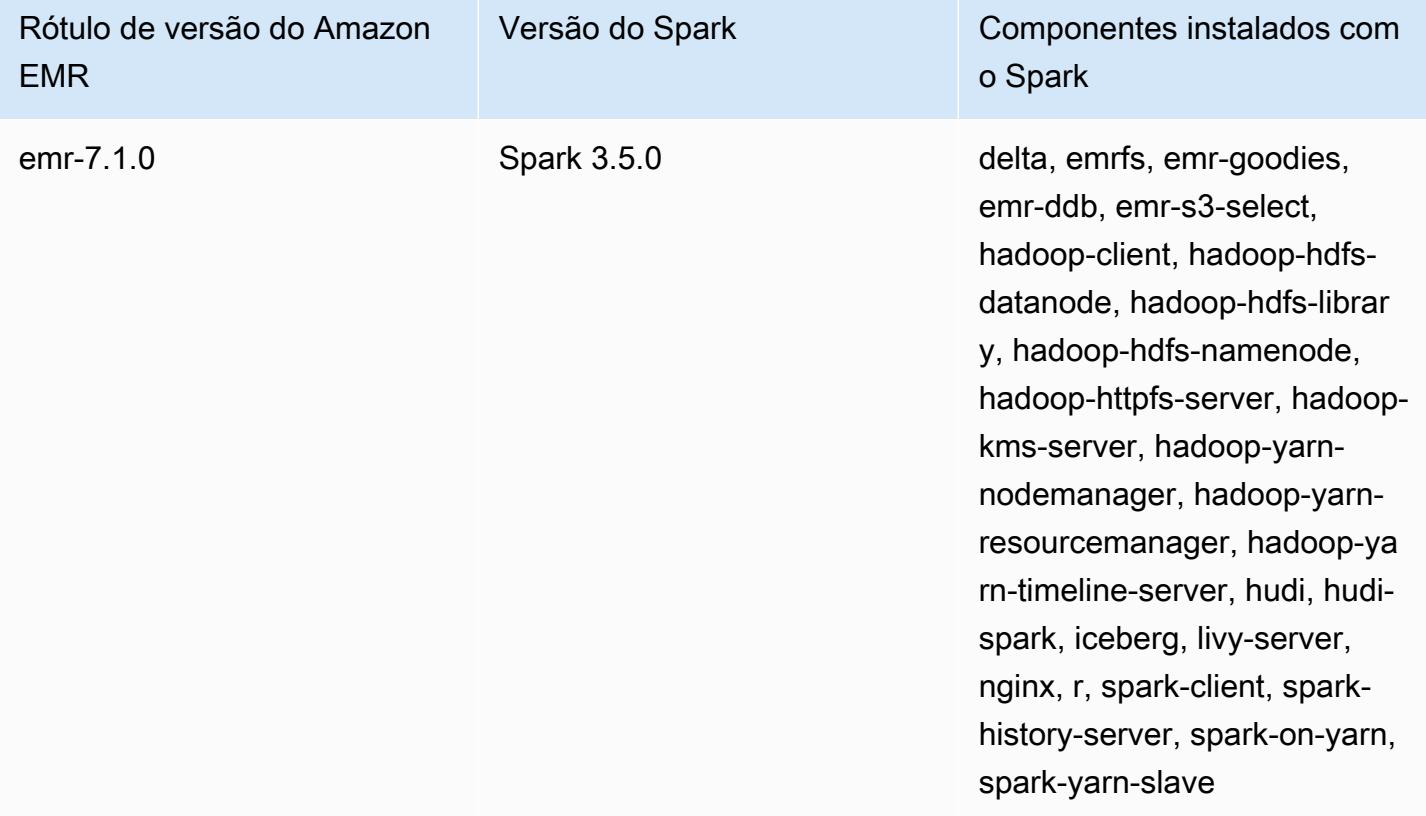

A tabela a seguir lista a versão do Spark incluída na versão mais recente da série 6.x do Amazon EMR, além dos componentes que o Amazon EMR instala com o Spark.

Para obter a versão dos componentes instalados com o Spark nessa versão, consulte [Release](#page-87-0)  [6.15.0 Component Versions.](#page-87-0)

Informações de versão do Spark para o emr-6.15.0

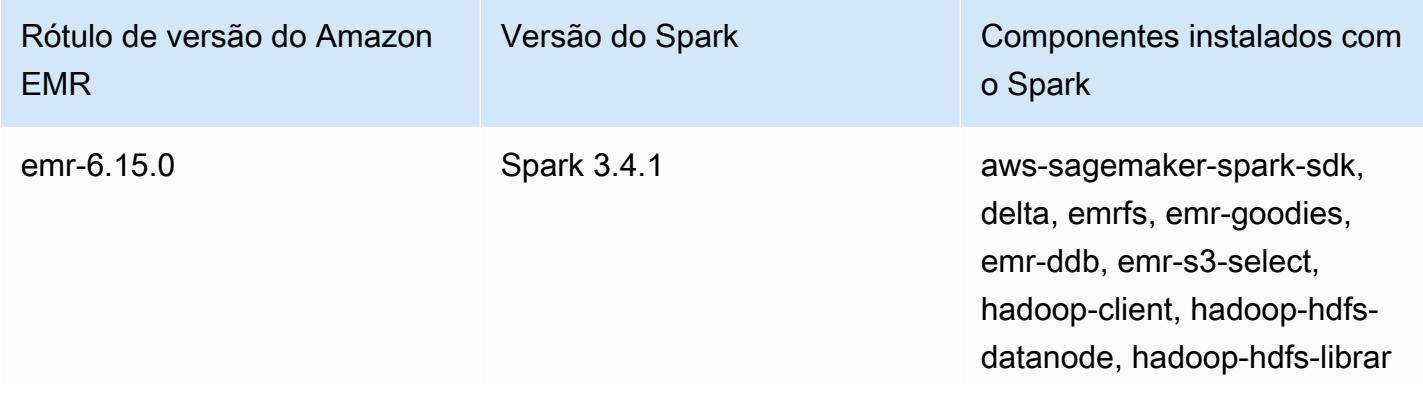

## Rótulo de versão do Amazon EMR

# Versão do Spark Componentes instalados com o Spark

y, hadoop-hdfs-namenode, hadoop-httpfs-server, hadoopkms-server, hadoop-yarnnodemanager, hadoop-yarnresourcemanager, hadoop-ya rn-timeline-server, hudi, hudispark, iceberg, livy-server, nginx, r, spark-client, sparkhistory-server, spark-on-yarn, spark-yarn-slave

## **a** Note

A versão 6.8.0 do Amazon EMR vem com a versão 3.3.0 do Apache Spark. Esta versão do Spark usa o Apache Log4j 2 e o arquivo log4j2.properties para configurar o Log4j nos processos do Spark. Se você usar o Spark no cluster ou criar clusters do EMR com parâmetros de configuração personalizados e quiser atualizar para a versão 6.8.0 do Amazon EMR, deverá migrar para a nova classificação de configuração spark-log4j2 e para o formato de chave do Apache Log4j 2. Para ter mais informações, consulte [Migrar do](#page-5447-0) [Apache Log4j 1.x para Log4j 2.x](#page-5447-0).

A tabela a seguir lista a versão do Spark incluída na versão mais recente da série 5.x do Amazon EMR, além dos componentes que o Amazon EMR instala com o Spark.

Para a versão dos componentes instalados com o Spark nesta versão, consulte Versões de componentes da [versão 5.36.2.](#page-1052-0)

Informações sobre a versão do Spark para o emr-5.36.2

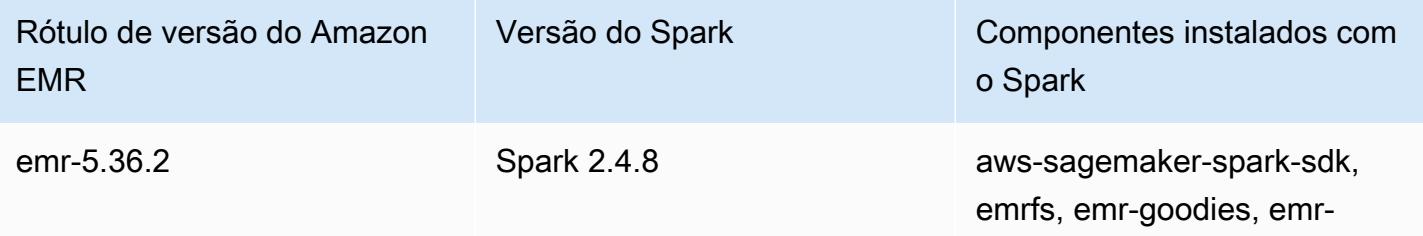

spark, livy-server, nginx, r,

slave

spark-client, spark-history-serv er, spark-on-yarn, spark-yarn-

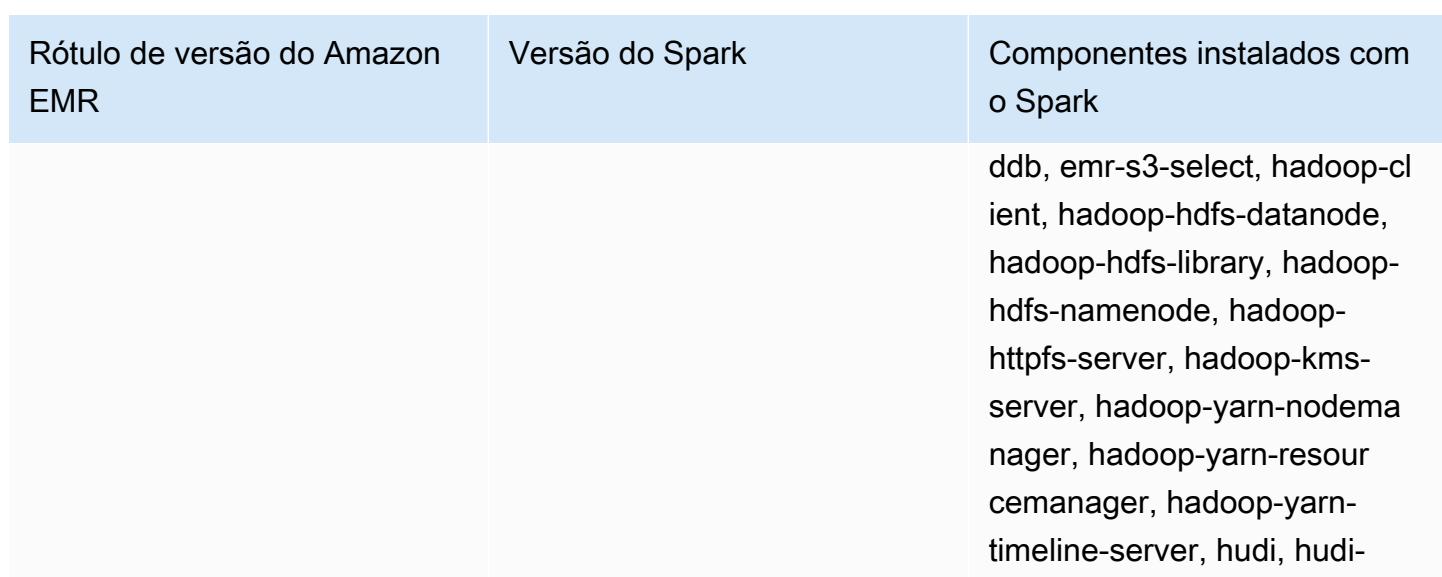

## Tópicos

- [Criação de um cluster com o Apache Spark](#page-5419-0)
- [Execução de aplicações do Spark com o Docker no Amazon EMR 6.x](#page-5422-0)
- [Use o AWS Glue Data Catalog como metastore para o Spark SQL](#page-5429-0)
- [Configurar o Spark](#page-5435-0)
- [Otimizar a performance do Spark](#page-5447-1)
- [Armazenamento em Cache de Fragmentos Resultantes do Spark](#page-5455-0)
- [Uso do RAPIDS Accelerator do NVIDIA para Apache Spark](#page-5459-0)
- [Acessar o shell do Spark](#page-5468-0)
- [Use o Amazon SageMaker Spark para aprendizado de máquina](#page-5470-0)
- [Escrever uma aplicação do Spark](#page-5471-0)
- [Melhorar a performance do Spark com Amazon S3](#page-5474-0)
- [Adicionar uma etapa do Spark](#page-5496-0)
- [Visualizar o histórico de aplicações do Spark](#page-5500-0)
- [Acessar as interfaces de usuário Web do Spark](#page-5500-1)
- [Usando o conector Amazon Kinesis Data Streams de streaming estruturado do Spark](#page-5501-0)
- [Usar a integração do Amazon Redshift para Apache Spark com o Amazon EMR](#page-5501-1)
- [Histórico de versões do Spark](#page-5508-0)

# <span id="page-5419-0"></span>Criação de um cluster com o Apache Spark

O procedimento a seguir cria um cluster com o [Spark](https://aws.amazon.com/big-data/what-is-spark/) instalado usando Opções rápidas no console do Amazon EMR.

Como alternativa, use as Opções avançadas para personalizar ainda mais sua configuração de cluster ou para enviar etapas para instalar aplicações de forma programática e depois executar aplicações personalizadas. Com qualquer uma das opções de criação de cluster, você pode optar por usar o AWS Glue como seu metastore do Spark SQL. Consulte [Use o AWS Glue Data Catalog](#page-5429-0) [como metastore para o Spark SQL](#page-5429-0) Para mais informações.

Para iniciar um cluster com o Spark instalado

- 1. [Abra o console do Amazon EMR em https://console.aws.amazon.com/emr.](https://console.aws.amazon.com/emr/)
- 2. Escolha Criar cluster para usar Opções rápidas.
- 3. Insira um Nome de cluster. O nome do cluster não pode conter os caracteres <, >, \$, | ou `(crase).
- 4. Em Configuração de software, escolha uma opção de Versão.
- 5. Em Aplicações, escolha o pacote de aplicações do Spark.
- 6. Selecione outras opções conforme necessário e escolha Create cluster (Criar cluster).

#### **a** Note

Para configurar o Spark quando estiver criando o cluster, consulte [Configurar o Spark](#page-5435-0).

Para iniciar um cluster com o Spark instalado usando o AWS CLI

• Crie o cluster usando o comando a seguir.

```
aws emr create-cluster --name "Spark cluster" --release-label emr-7.1.0 --
applications Name=Spark \
```

```
--ec2-attributes KeyName=myKey --instance-type m5.xlarge --instance-count 3 --use-
default-roles
```
#### **a** Note

Os caracteres de continuação de linha do Linux (\) são incluídos para facilitar a leitura. Eles podem ser removidos ou usados em comandos do Linux. No Windows, remova-os ou substitua-os por um sinal de interpolação (^).

Iniciar um cluster com o Spark instalado usando o SDK para Java

Especifique o Spark como um aplicativo com SupportedProductConfig usado em RunJobFlowRequest.

• O seguinte exemplo mostra como criar um cluster com o Spark usando Java.

```
import com.amazonaws.AmazonClientException;
import com.amazonaws.auth.AWSCredentials;
import com.amazonaws.auth.AWSStaticCredentialsProvider;
import com.amazonaws.auth.profile.ProfileCredentialsProvider;
import com.amazonaws.services.elasticmapreduce.AmazonElasticMapReduce;
import com.amazonaws.services.elasticmapreduce.AmazonElasticMapReduceClientBuilder;
import com.amazonaws.services.elasticmapreduce.model.*;
import com.amazonaws.services.elasticmapreduce.util.StepFactory;
public class Main { 
        public static void main(String[] args) { 
                AWSCredentials credentials_profile = null; 
                try { 
                        credentials_profile = new 
 ProfileCredentialsProvider("default").getCredentials(); 
                } catch (Exception e) { 
                        throw new AmazonClientException( 
                                        "Cannot load credentials from .aws/
credentials file. " + 
                                                        "Make sure that the 
 credentials file exists and the profile name is specified within it.", 
 e);
```
}

```
 AmazonElasticMapReduce emr = 
  AmazonElasticMapReduceClientBuilder.standard() 
                                   .withCredentials(new 
  AWSStaticCredentialsProvider(credentials_profile)) 
                                   .withRegion(Regions.US_WEST_1) 
                                  .build();
                  // create a step to enable debugging in the AWS Management Console 
                  StepFactory stepFactory = new StepFactory(); 
                  StepConfig enabledebugging = new StepConfig() 
                                   .withName("Enable debugging") 
                                   .withActionOnFailure("TERMINATE_JOB_FLOW") 
  .withHadoopJarStep(stepFactory.newEnableDebuggingStep()); 
                  Application spark = new Application().withName("Spark"); 
                  RunJobFlowRequest request = new RunJobFlowRequest() 
                                   .withName("Spark Cluster") 
                                   .withReleaseLabel("emr-5.20.0") 
                                   .withSteps(enabledebugging) 
                                   .withApplications(spark) 
                                   .withLogUri("s3://path/to/my/logs/") 
                                   .withServiceRole("EMR_DefaultRole") 
                                   .withJobFlowRole("EMR_EC2_DefaultRole") 
                                   .withInstances(new JobFlowInstancesConfig() 
                                                    .withEc2SubnetId("subnet-12ab3c45") 
                                                    .withEc2KeyName("myEc2Key") 
                                                    .withInstanceCount(3) 
  .withKeepJobFlowAliveWhenNoSteps(true) 
                                                    .withMasterInstanceType("m4.large") 
  .withSlaveInstanceType("m4.large")); 
                  RunJobFlowResult result = emr.runJobFlow(request); 
                  System.out.println("The cluster ID is " + result.toString()); 
         }
}
```
•

# <span id="page-5422-0"></span>Execução de aplicações do Spark com o Docker no Amazon EMR 6.x

Com o Amazon EMR 6.0.0, as aplicações do Spark podem usar contêineres do Docker para definir suas dependências de biblioteca, em vez de instalar dependências nas instâncias individuais do Amazon EC2 no cluster. Para executar o Spark com o Docker, primeiro é necessário configurar o registro do Docker e definir parâmetros adicionais ao enviar um aplicativo do Spark. Para obter mais informações, consulte [Configurar a integração do Docker](https://docs.aws.amazon.com/emr/latest/ManagementGuide/emr-plan-docker.html).

Quando o aplicativo é enviado, o YARN invoca o Docker para extrair a imagem especificada do Docker e executar o aplicativo Spark dentro de um contêiner do Docker. Isso permite definir e isolar dependências facilmente. Isso reduz o tempo de bootstrapping ou de preparação de instâncias no cluster do Amazon EMR com as bibliotecas necessárias para a execução do trabalho.

# Considerações ao executar o Spark com o Docker

Ao executar o Spark com o Docker, verifique se os seguintes pré-requisitos são atendidos:

- O pacote docker e a CLI são instalados somente nos nós core e de tarefa.
- Nas versões 6.1.0 r posteriores do Amazon EMR, você pode, como alternativa, instalar o Docker em um nó primário usando os comandos a seguir.
	- sudo yum install -y docker sudo systemctl start docker
- O comando spark-submit sempre deve ser executado em uma instância primária no cluster do Amazon EMR.
- Os registros do Docker usados para resolver imagens do Docker devem ser definidos usando a API de classificação com a chave de classificação container-executor para definir parâmetros adicionais ao executar o cluster:
	- docker.trusted.registries
	- docker.privileged-containers.registries
- Para executar um aplicativo do Spark em um contêiner do Docker, as seguintes opções de configuração são necessárias:
	- YARN\_CONTAINER\_RUNTIME\_TYPE=docker
	- YARN\_CONTAINER\_RUNTIME\_DOCKER\_IMAGE={DOCKER\_IMAGE\_NAME}
- Ao usar o Amazon ECR para recuperar imagens do Docker, é necessário configurar o cluster para ele se autenticar. Para fazer isso, é necessário usar a seguinte opção de configuração:
	- YARN\_CONTAINER\_RUNTIME\_DOCKER\_CLIENT\_CONFIG={DOCKER\_CLIENT\_CONFIG\_PATH\_ON
- Nas versões 6.1.0 e posteriores do Amazon EMR, você não precisa usar o comando listado YARN\_CONTAINER\_RUNTIME\_DOCKER\_CLIENT\_CONFIG={DOCKER\_CLIENT\_CONFIG\_PATH\_ON\_HDFS} quando o recurso de autenticação automático do ECR está habilitado.
- Qualquer imagem do Docker usada com o Spark deve ter o Java instalado na imagem do Docker.

Para obter mais informações sobre os pré-requisitos, consulte [Configurar a integração do Docker.](https://docs.aws.amazon.com/emr/latest/ManagementGuide/emr-plan-docker.html)

# Criar uma imagem do Docker

As imagens do Docker são criadas usando um arquivo do Docker, que define os pacotes e a configuração a serem incluídos na imagem. Os dois exemplos a seguir são usados por Dockerfiles e PySpark SparkR.

PySpark Arquivo Docker

As imagens do Docker criadas a partir desse Dockerfile incluem o Python 3 e o pacote Python. NumPy Esse arquivo do Docker usa o Amazon Linux 2 e o Amazon Corretto JDK 8.

```
FROM amazoncorretto:8
RUN yum -y update
RUN yum -y install yum-utils
RUN yum -y groupinstall development
RUN yum list python3*
RUN yum -y install python3 python3-dev python3-pip python3-virtualenv
RUN python -V
RUN python3 -V
ENV PYSPARK_DRIVER_PYTHON python3
ENV PYSPARK_PYTHON python3
RUN pip3 install --upgrade pip
RUN pip3 install numpy pandas
RUN python3 -c "import numpy as np"
```
#### Arquivo do Docker do SparkR

As imagens do Docker criadas com esse arquivo do Docker incluem R e o pacote randomForest CRAN. Esse arquivo do Docker inclui o Amazon Linux 2 e o Amazon Corretto JDK 8.

```
FROM amazoncorretto:8
RUN java -version
RUN yum -y update
RUN amazon-linux-extras install R4
RUN yum -y install curl hostname
#setup R configs
RUN echo "r <- getOption('repos'); r['CRAN'] <- 'http://cran.us.r-project.org'; 
 options(repos = r);" > ~\sim/.Rprofile
RUN Rscript -e "install.packages('randomForest')"
```
Para obter mais informações sobre a sintaxe do arquivo do Docker, consulte a [documentação de](https://docs.docker.com/engine/reference/builder/) [referência do arquivo do Docker.](https://docs.docker.com/engine/reference/builder/)

# Usar imagens do Docker do Amazon ECR

O Amazon Elastic Container Registry (Amazon ECR) é um registro de contêiner do Docker totalmente gerenciado que facilita o armazenamento, o gerenciamento e a implantação de imagens de contêiner do Docker. Ao ser usado o Amazon ECR, o cluster deve ser configurado para confiar na instância do ECR e você deve configurar a autenticação para que o cluster use imagens do Docker do Amazon ECR. Para obter mais informações, consulte [Configurar o YARN para acessar o Amazon](https://docs.aws.amazon.com/emr/latest/ManagementGuide/emr-plan-docker.html#emr-docker-ECR)  [ECR](https://docs.aws.amazon.com/emr/latest/ManagementGuide/emr-plan-docker.html#emr-docker-ECR).

Para garantir que os hosts do Amazon EMR possam acessar as imagens armazenadas no Amazon ECR, o cluster deve ter as permissões da política AmazonEC2ContainerRegistryReadOnly associada ao perfil de instância. Para obter mais informações, consulte [Política](https://docs.aws.amazon.com/AmazonECR/latest/userguide/ecr_managed_policies.html#AmazonEC2ContainerRegistryReadOnly) [AmazonEC2ContainerRegistryReadOnly](https://docs.aws.amazon.com/AmazonECR/latest/userguide/ecr_managed_policies.html#AmazonEC2ContainerRegistryReadOnly).

Nesse exemplo, o cluster deve ser criado com a configuração adicional a seguir para garantir que o registro do Amazon ECR seja confiável. Substitua o endpoint *123456789123.dkr.ecr.useast-1.amazonaws.com* pelo endpoint do Amazon ECR.

```
\Gamma { 
     "Classification": "container-executor", 
     "Configurations": [ 
       { 
          "Classification": "docker", 
          "Properties": { 
            "docker.privileged-containers.registries": 
  "local,centos,123456789123.dkr.ecr.us-east-1.amazonaws.com", 
            "docker.trusted.registries": "local,centos,123456789123.dkr.ecr.us-
east-1.amazonaws.com" 
 } 
       } 
     ], 
     "Properties": {} 
   }
]
```
Usando PySpark com o Amazon ECR

O exemplo a seguir usa o PySpark Dockerfile, que será marcado e carregado no Amazon ECR. Depois de fazer o upload do Dockerfile, você pode executar o PySpark trabalho e consultar a imagem do Docker do Amazon ECR.

Depois de iniciar o cluster, use o SSH para se conectar a um nó principal e execute os comandos a seguir para criar a imagem local do Docker a partir do exemplo do PySpark Dockerfile.

Primeiro, crie um diretório e um arquivo do Docker.

```
mkdir pyspark
vi pyspark/Dockerfile
```
Cole o conteúdo do PySpark Dockerfile e execute os comandos a seguir para criar uma imagem do Docker.

```
sudo docker build -t local/pyspark-example pyspark/
```
Crie o repositório emr-docker-examples do ECR para os exemplos.

```
aws ecr create-repository --repository-name emr-docker-examples
```
## Marque e carregue a imagem criada localmente no ECR, substituindo *123456789123.dkr.ecr.us-east-1.amazonaws.com* pelo endpoint do ECR.

```
sudo docker tag local/pyspark-example 123456789123.dkr.ecr.us-east-1.amazonaws.com/emr-
docker-examples:pyspark-example
sudo docker push 123456789123.dkr.ecr.us-east-1.amazonaws.com/emr-docker-
examples:pyspark-example
```
Use SSH para se conectar ao nó primário e prepare um script do Python com o nome de arquivo main.py. Cole o conteúdo a seguir no arquivo main.py e salve-o.

```
from pyspark.sql import SparkSession
spark = SparkSession.builder.appName("docker-numpy").getOrCreate()
sc = spark.sparkContext
import numpy as np
a = np.arange(15).readboldsymbol{r}.reshape(3, 5)print(a)
```
No Amazon EMR 6.0.0, para enviar o trabalho, consulte o nome da imagem do Docker. Defina os parâmetros de configuração adicionais para garantir que a execução do trabalho use o Docker como o runtime. Ao ser usado o Amazon ECR, o YARN\_CONTAINER\_RUNTIME\_DOCKER\_CLIENT\_CONFIG deve fazer referência ao arquivo config.json contendo as credenciais usadas para fazer a autenticação no Amazon ECR.

```
DOCKER_IMAGE_NAME=123456789123.dkr.ecr.us-east-1.amazonaws.com/emr-docker-
examples:pyspark-example
DOCKER_CLIENT_CONFIG=hdfs:///user/hadoop/config.json
spark-submit --master yarn \
--deploy-mode cluster \
--conf spark.executorEnv.YARN_CONTAINER_RUNTIME_TYPE=docker \
--conf spark.executorEnv.YARN_CONTAINER_RUNTIME_DOCKER_IMAGE=$DOCKER_IMAGE_NAME \
--conf spark.executorEnv.YARN_CONTAINER_RUNTIME_DOCKER_CLIENT_CONFIG=
$DOCKER_CLIENT_CONFIG \
--conf spark.yarn.appMasterEnv.YARN_CONTAINER_RUNTIME_TYPE=docker \
--conf spark.yarn.appMasterEnv.YARN_CONTAINER_RUNTIME_DOCKER_IMAGE=$DOCKER_IMAGE_NAME \
--conf spark.yarn.appMasterEnv.YARN_CONTAINER_RUNTIME_DOCKER_CLIENT_CONFIG=
$DOCKER_CLIENT_CONFIG \
--num-executors 2 \
main.py -v
```
Nas versões 6.1.0 e superiores do Amazon EMR, para enviar o trabalho, consulte o nome da imagem do Docker. Quando a autenticação automática do ECR estiver habilitada, execute o comando a seguir.

```
DOCKER_IMAGE_NAME=123456789123.dkr.ecr.us-east-1.amazonaws.com/emr-docker-
examples:pyspark-example
spark-submit --master yarn \setminus--deploy-mode cluster \
--conf spark.executorEnv.YARN_CONTAINER_RUNTIME_TYPE=docker \
--conf spark.executorEnv.YARN_CONTAINER_RUNTIME_DOCKER_IMAGE=$DOCKER_IMAGE_NAME \
--conf spark.yarn.appMasterEnv.YARN_CONTAINER_RUNTIME_TYPE=docker \
--conf spark.yarn.appMasterEnv.YARN_CONTAINER_RUNTIME_DOCKER_IMAGE=$DOCKER_IMAGE_NAME \
--num-executors 2 \
main.py -v
```
Quando o trabalho for concluído, anote o ID do aplicativo YARN e use o comando a seguir para obter a saída do PySpark trabalho.

```
yarn logs --applicationId application_id | grep -C2 '\[\['
LogLength:55
LogContents:
[0 1 2 3 4] [ 5 6 7 8 9] 
 [10 11 12 13 14]]
```
Usar o SparkR com o Amazon ECR

O exemplo a seguir usa o arquivo do Docker do SparkR, que será marcado e carregado no ECR. Depois de carregar o Dockerfile, você pode executar o trabalho do SparkR e consultar a imagem do Docker no Amazon ECR.

Após executar o cluster, use o SSH para se conectar a um nó core e execute os comandos a seguir a fim de criar a imagem local do Docker com base no exemplo de arquivo do Docker do SparkR.

Primeiro, crie um diretório e o arquivo do Docker.

```
mkdir sparkr
vi sparkr/Dockerfile
```
Cole os conteúdos do arquivo do Docker do SparkR e execute os comandos a seguir para criar uma imagem do Docker.

```
sudo docker build -t local/sparkr-example sparkr/
```
Marque e carregue a imagem criada localmente no Amazon ECR, substituindo

*123456789123.dkr.ecr.us-east-1.amazonaws.com* pelo endpoint do Amazon ECR.

```
sudo docker tag local/sparkr-example 123456789123.dkr.ecr.us-east-1.amazonaws.com/emr-
docker-examples:sparkr-example
sudo docker push 123456789123.dkr.ecr.us-east-1.amazonaws.com/emr-docker-
examples:sparkr-example
```
Use SSH para se conectar ao nó primário e prepare um script R com o nome sparkR.R. Cole o conteúdo a seguir no arquivo sparkR.R.

```
library(SparkR)
sparkR.session(appName = "R with Spark example", sparkConfig = 
  list(spark.some.config.option = "some-value"))
sqlContext <- sparkRSQL.init(spark.sparkContext)
library(randomForest)
# check release notes of randomForest
rfNews()
sparkR.session.stop()
```
No Amazon EMR 6.0.0, para enviar o trabalho, consulte o nome da imagem do Docker. Defina os parâmetros de configuração adicionais para garantir que a execução do trabalho use o Docker como o runtime. Ao ser usado o Amazon ECR, o YARN\_CONTAINER\_RUNTIME\_DOCKER\_CLIENT\_CONFIG deve fazer referência ao arquivo config.json contendo as credenciais usadas para fazer a autenticação no ECR.

```
DOCKER_IMAGE_NAME=123456789123.dkr.ecr.us-east-1.amazonaws.com/emr-docker-
examples:sparkr-example
DOCKER_CLIENT_CONFIG=hdfs:///user/hadoop/config.json
spark-submit --master yarn \
--deploy-mode cluster \
--conf spark.executorEnv.YARN_CONTAINER_RUNTIME_TYPE=docker \
--conf spark.executorEnv.YARN_CONTAINER_RUNTIME_DOCKER_IMAGE=$DOCKER_IMAGE_NAME \
--conf spark.executorEnv.YARN_CONTAINER_RUNTIME_DOCKER_CLIENT_CONFIG=
$DOCKER_CLIENT_CONFIG \
--conf spark.yarn.appMasterEnv.YARN_CONTAINER_RUNTIME_TYPE=docker \
```

```
--conf spark.yarn.appMasterEnv.YARN_CONTAINER_RUNTIME_DOCKER_IMAGE=$DOCKER_IMAGE_NAME \
--conf spark.yarn.appMasterEnv.YARN CONTAINER RUNTIME DOCKER CLIENT CONFIG=
$DOCKER CLIENT CONFIG \
sparkR.R
```
Nas versões 6.1.0 e superiores do Amazon EMR, para enviar o trabalho, consulte o nome da imagem do Docker. Quando a autenticação automática do ECR estiver habilitada, execute o comando a seguir.

```
DOCKER_IMAGE_NAME=123456789123.dkr.ecr.us-east-1.amazonaws.com/emr-docker-
examples:sparkr-example
spark-submit --master yarn \
--deploy-mode cluster \
--conf spark.executorEnv.YARN_CONTAINER_RUNTIME_TYPE=docker \
--conf spark.executorEnv.YARN_CONTAINER_RUNTIME_DOCKER_IMAGE=$DOCKER_IMAGE_NAME \
--conf spark.yarn.appMasterEnv.YARN CONTAINER RUNTIME TYPE=docker \
--conf spark.yarn.appMasterEnv.YARN_CONTAINER_RUNTIME_DOCKER_IMAGE=$DOCKER_IMAGE_NAME \
sparkR.R
```
Quando o trabalho for concluído, anote o ID do aplicativo YARN e use o comando a seguir para obter a saída do trabalho do SparkR. Esse exemplo inclui testes para garantir que a biblioteca randomForest, a versão instalada e as notas de release estejam disponíveis.

```
yarn logs --applicationId application_id | grep -B4 -A10 "Type rfNews"
randomForest 4.6-14
Type rfNews() to see new features/changes/bug fixes.
Wishlist (formerly TODO):
* Implement the new scheme of handling classwt in classification.
* Use more compact storage of proximity matrix.
* Allow case weights by using the weights in sampling?
========================================================================
Changes in 4.6-14:
```
# <span id="page-5429-0"></span>Use o AWS Glue Data Catalog como metastore para o Spark SQL

Usando o Amazon EMR versão 5.8.0 ou posterior, você pode configurar o Spark SQL para usar o AWS Glue Data Catalog como seu metastore. Recomendamos essa configuração quando você

precisa de um metastore persistente ou de um metastore compartilhado por diferentes clusters, serviços e aplicativos ou contas da AWS .

AWS O Glue é um serviço de extração, transformação e carregamento (ETL) totalmente gerenciado que torna simples e econômico categorizar seus dados, limpá-los, enriquecê-los e movê-los de forma confiável entre vários armazenamentos de dados. O AWS Glue Data Catalog fornece um repositório unificado de metadados em uma variedade de fontes e formatos de dados, integrandose ao Amazon EMR, bem como ao Amazon RDS, Amazon Redshift, Redshift Spectrum, Athena e qualquer aplicativo compatível com o metastore Apache Hive. AWS Os rastreadores do Glue podem inferir automaticamente o esquema dos dados de origem no Amazon S3 e armazenar os metadados associados no catálogo de dados. Para obter mais informações sobre o catálogo de dados, consulte [Preenchendo o catálogo de dados do AWS Glue](https://docs.aws.amazon.com/glue/latest/dg/populate-data-catalog.html) no Guia do desenvolvedor do AWS Glue.

Taxas separadas se aplicam ao AWS Glue. Há uma taxa mensal para armazenar e acessar os metadados no Catálogo de Dados, uma taxa horária cobrada por minuto pelas tarefas do AWS Glue ETL e pelo tempo de execução do rastreador, e uma taxa horária cobrada por minuto para cada endpoint de desenvolvimento provisionado. O Catálogo de Dados permite o armazenamento de até um milhão de objetos gratuitamente. Se você armazenar mais de um milhão de objetos, será cobrado uma taxa de USD\$1 por cada 100.000 objetos em mais de um milhão. Um objeto no Catálogo de Dados é uma tabela, uma partição ou um banco de dados. Para obter mais informações, consulte [Definição de preço do Glue](https://aws.amazon.com/glue/pricing).

### **A** Important

Se você criou tabelas usando o Amazon Athena ou o Amazon Redshift Spectrum antes de 14 de agosto de 2017, bancos de dados e tabelas são armazenados em um catálogo gerenciado pelo Athena, que é separado do Glue Data Catalog. AWS Para integrar o Amazon EMR a essas tabelas, você deve fazer o upgrade para o AWS Glue Data Catalog. Para obter mais informações, consulte [Atualização para o catálogo de dados AWS Glue no](https://docs.aws.amazon.com/athena/latest/ug/glue-upgrade.html)  [Guia](https://docs.aws.amazon.com/athena/latest/ug/glue-upgrade.html) do usuário do Amazon Athena.

# Especificando o AWS Glue Data Catalog como metastore

Você pode especificar o AWS Glue Data Catalog como metastore usando a API AWS Management Console AWS CLI, ou Amazon EMR. Ao usar a CLI ou a API, você usa a classificação de configuração do Spark para especificar o Catálogo de Dados. Além disso, com o Amazon EMR 5.16.0 e versões posteriores, você pode usar a classificação de configuração para especificar um

catálogo de dados em outro. Conta da AWS Ao usar o console, você pode especificar o Catálogo de Dados usando Opções avançadas ou Opções rápidas.

## **a** Note

A opção de usar o AWS Glue Data Catalog também está disponível com o Zeppelin porque o Zeppelin é instalado com componentes do Spark SQL.

## New console

Para especificar o AWS Glue Data Catalog como a metastore do Spark com o novo console

- 1. [Faça login no AWS Management Console e abra o console do Amazon EMR em https://](https://console.aws.amazon.com/emr) [console.aws.amazon.com/emr.](https://console.aws.amazon.com/emr)
- 2. Em Amazon EMR no EC2, no painel de navegação à esquerda, escolha Clusters e Criar cluster.
- 3. Em Pacote de aplicações, escolha Spark ou Personalizar. Se você personalizar o cluster, selecione Zeppelin ou Spark como uma das suas aplicações.
- 4. Em Configurações do Catálogo de Dados do AWS Glue, marque a caixa de seleção Usar para metadados de tabelas do Spark.
- 5. Escolha qualquer outra opção que se aplique ao cluster.
- 6. Para iniciar o cluster, escolha Criar cluster.

## Old console

Para especificar o AWS Glue Data Catalog como o metastore do Spark com o console antigo

- 1. Navegue até o novo console do Amazon EMR e selecione Alternar para o console antigo na navegação lateral. Para obter mais informações sobre o que esperar ao alternar para o console antigo, consulte [Usar o console antigo](https://docs.aws.amazon.com/emr/latest/ManagementGuide/whats-new-in-console.html#console-opt-in).
- 2. Escolha Create cluster (Criar cluster), Go to advanced options (Ir para opções avançadas).
- 3. Em Release (Versão), escolha emr-5.8.0 ou posterior.
- 4. Em Release (Versão), selecione Spark ou Zeppelin.
- 5. Em Configurações do Catálogo de Dados do AWS Glue, selecione Usar para metadados de tabelas do Spark.

6. Escolha outras opções para seu cluster conforme apropriado. Escolha Next (Próximo) e, em seguida, configure outras opções de cluster conforme apropriado para seu aplicativo.

AWS CLI

Para especificar o AWS Glue Data Catalog como o metastore do Spark com o AWS CLI

Para obter mais informações sobre como especificar uma classificação de configuração usando a AWS CLI API do Amazon EMR, consulte. [Configurar aplicações](#page-3448-0)

• Especifique o valor para hive.metastore.client.factory.class usando a classificação spark-hive-site, conforme mostrado neste exemplo:

```
\Gamma { 
      "Classification": "spark-hive-site", 
     "Properties": { 
        "hive.metastore.client.factory.class": 
  "com.amazonaws.glue.catalog.metastore.AWSGlueDataCatalogHiveClientFactory" 
     } 
   }
\mathbf{I}
```
Para especificar um catálogo de dados em uma AWS conta diferente, adicione a hive.metastore.glue.catalogid propriedade conforme mostrado no exemplo a seguir. Substitua *acct-id* pela conta da AWS do Catálogo de Dados.

```
\Gamma { 
     "Classification": "spark-hive-site", 
     "Properties": { 
       "hive.metastore.client.factory.class": 
  "com.amazonaws.glue.catalog.metastore.AWSGlueDataCatalogHiveClientFactory", 
        "hive.metastore.glue.catalogid": "acct-id" 
     } 
   }
]
```
# Permissões do IAM

O perfil da instância EC2 de um cluster deve ter permissões do IAM para ações do AWS Glue. Além disso, se você habilitar a criptografia para objetos do AWS Glue Data Catalog, a função também deverá ter permissão para criptografar, descriptografar e gerar o AWS KMS key usado para criptografia.

# Permissões para ações do AWS Glue

Se você usar o perfil de instância padrão do EC2 para o Amazon EMR, nenhuma ação será necessária. A política AmazonElasticMapReduceforEC2Role gerenciada anexada ao EMR\_EC2\_DefaultRole permite todas as ações necessárias do AWS Glue. No entanto, se você especificar um perfil e permissões de instância EC2 personalizados, deverá configurar as ações apropriadas do AWS Glue. Use a política gerenciada AmazonElasticMapReduceforEC2Role como ponto de partida. Para obter mais informações, consulte [Perfil de serviço para instâncias do](https://docs.aws.amazon.com/emr/latest/ManagementGuide/emr-iam-role-for-ec2.html)  [EC2 de cluster \(perfil de instância do EC2\)](https://docs.aws.amazon.com/emr/latest/ManagementGuide/emr-iam-role-for-ec2.html) no Guia de gerenciamento do Amazon EMR.

Permissões para criptografar e descriptografar o Glue Data Catalog AWS

O perfil de instância precisa de permissão para criptografar e descriptografar dados usando a chave. Você não precisa configurar essas permissões se as duas instruções a seguir se aplicarem:

- Você ativa a criptografia para objetos do AWS Glue Data Catalog usando chaves gerenciadas para o AWS Glue.
- Você usa um cluster que está no mesmo catálogo Conta da AWS de dados do AWS Glue.

Caso contrário, você deverá adicionar a seguinte instrução à política de permissões anexada ao perfil de instância do EC2.

```
\Gamma { 
          "Version": "2012-10-17", 
          "Statement": [ 
\{\hspace{.1cm} \} "Effect": "Allow", 
                    "Action": [ 
                         "kms:Decrypt", 
                         "kms:Encrypt", 
                         "kms:GenerateDataKey"
```

```
 ], 
               "Resource": "arn:aws:kms:region:acct-
id:key/12345678-1234-1234-1234-123456789012" 
 } 
        ] 
    }
]
```
Para obter mais informações sobre a criptografia do AWS Glue Data Catalog, consulte [Criptografando seu catálogo de dados](https://docs.aws.amazon.com/glue/latest/dg/encrypt-glue-data-catalog.html) no AWS Glue Developer Guide.

## Permissões baseadas em recursos

Se você usa o AWS Glue em conjunto com o Hive, o Spark ou o Presto no Amazon EMR AWS , o Glue oferece suporte a políticas baseadas em recursos para controlar o acesso aos recursos do catálogo de dados. Esses recursos incluem bancos de dados, tabelas, conexões e funções definidas pelo usuário. Para obter mais informações, consulte [Políticas baseadas em recursos no AWS Glue](https://docs.aws.amazon.com/glue/latest/dg/glue-resource-policies.html) no Guia do desenvolvedor do AWS Glue.

Ao usar políticas baseadas em recursos para limitar o acesso ao AWS Glue de dentro do Amazon EMR, o principal que você especifica na política de permissões deve ser o ARN da função associado ao perfil de instância do EC2 que é especificado quando um cluster é criado. Por exemplo, para uma política baseada em recursos anexada a um catálogo, você pode especificar o ARN da função para a função de serviço padrão para instâncias EC2 de cluster, *EMR\_EC2\_ DefaultRole* como o, usando o formato mostrado no exemplo a Principal seguir:

arn:aws:iam::*acct-id*:role/*EMR\_EC2\_DefaultRole*

O *acct-id* pode ser diferente do ID da conta AWS Glue. Isso possibilita o acesso de clusters do EMR em outras contas. Você pode especificar várias entidades principais, cada uma de uma conta diferente.

# Considerações ao usar o Catálogo de Dados do AWS Glue

Considere os seguintes itens ao usar o AWS Glue Data Catalog como metastore com o Spark:

• Ter um banco de dados padrão sem um URI local causa falhas quando você cria uma tabela. Como alternativa, use a cláusula LOCATION para especificar o local do bucket, como s3://*EXAMPLE-DOC-BUCKET*, ao usar CREATE TABLE. Ou crie tabelas em um banco de dados que não seja o banco de dados padrão.

- Não há suporte para renomear tabelas de dentro do AWS Glue.
- Quando você cria uma tabela do Hive sem especificar um LOCATION, os dados da tabela são armazenados no local especificado pela propriedade hive.metastore.warehouse.dir. Por padrão, esse é um local no HDFS. Se outro cluster precisar acessar a tabela, ele apresentará falha, a menos que tenha permissões adequadas para o cluster que criou a tabela. Além disso, como o armazenamento do HDFS é transitório, se o cluster for encerrado, os dados da tabela serão perdidos e a tabela precisará ser recriada. Recomendamos que você especifique a LOCATION no Amazon S3 ao criar uma tabela do Hive usando o Glue. AWS Como alternativa, você pode usar a classificação de configuração hive-site para especificar um local no Amazon S3 para hive.metastore.warehouse.dir, que se aplica a todas as tabelas do Hive. Se uma tabela for criada em um local do HDFS e o cluster que a criou ainda estiver em execução, você poderá atualizar o local da tabela para o Amazon S3 a partir AWS do Glue. Para obter mais informações, consulte Como [trabalhar com tabelas no console do AWS Glue](https://docs.aws.amazon.com/glue/latest/dg/console-tables.html) no Guia do desenvolvedor do AWS Glue.
- Valores de partição contendo aspas e apóstrofos não são compatíveis, por exemplo, PARTITION (owner="Doe's").
- [As estatísticas de coluna](https://cwiki.apache.org/confluence/display/Hive/StatsDev#StatsDev-ColumnStatistics) são têm suporte para o emr-5.31.0 e versões posteriores.
- O uso da [autorização do Hive](https://cwiki.apache.org/confluence/display/Hive/LanguageManual+Authorization) não é compatível. Como alternativa, considere usar as [Políticas](https://docs.aws.amazon.com/glue/latest/dg/glue-resource-policies.html)  [baseadas em recursos do AWS Glue](https://docs.aws.amazon.com/glue/latest/dg/glue-resource-policies.html). Para obter mais informações, consulte [Usar políticas](https://docs.aws.amazon.com/emr/latest/ManagementGuide/emr-iam-roles-glue.html)  [baseadas em recursos para o Amazon EMR Access to AWS Glue](https://docs.aws.amazon.com/emr/latest/ManagementGuide/emr-iam-roles-glue.html) Data Catalog.

# <span id="page-5435-0"></span>Configurar o Spark

Você pode configurar o [Spark no Amazon EMR](https://aws.amazon.com/elasticmapreduce/details/spark/) com classificações de configuração. Para obter mais informações sobre classificações de configuração, consulte [Configurar aplicações](#page-3448-0).

As classificações de configuração para o Spark no Amazon EMR incluem o seguinte:

- **spark**: define a propriedade maximizeResourceAllocation como verdadeira ou falsa. Quando verdadeira, o Amazon EMR configura automaticamente as propriedades sparkdefaults com base na configuração de hardware do cluster. Para ter mais informações, consulte Utilizar o [maximizeResourceAllocation](#page-5438-0).
- **spark-defaults**: define valores no arquivo spark-defaults.conf. Para obter mais informações, consulte [Configuração do Spark](https://spark.apache.org/docs/latest/configuration.html) na documentação do Spark.
- **spark-env**: define valores no arquivo spark-env.sh. Para obter mais informações, consulte [Variáveis de ambiente](https://spark.apache.org/docs/latest/configuration.html#environment-variables) na documentação do Spark.
- **spark-hive-site**: define os valores no hive-site.xml para o Spark.
- **spark-log4j** (Amazon EMR versões 6.7.x e inferiores) Define valores no arquivo. log4j.properties Para obter mais informações, consulte o arquivo [log4j.properties.template](https://github.com/apache/spark/blob/branch-3.2/conf/log4j.properties.template) no GitHub.
- **spark-log4j2**: (versões 6.8.0 e superiores do Amazon EMR) define valores no arquivo log4j2.properties. Para obter mais informações, consulte o arquivo [log4j2.properties.template](https://github.com/apache/spark/blob/v3.3.0/conf/log4j2.properties.template) no GitHub.
- **spark-metrics**: define valores no arquivo metrics.properties. Para obter configurações e mais informações, consulte o arquivo [metrics.properties.template](https://github.com/apache/spark/blob/master/conf/metrics.properties.template) no Github e as [Métricas](https://spark.apache.org/docs/latest/monitoring.html#metrics) na documentação do Spark.

### **a** Note

Se você estiver migrando workloads do Spark para o Amazon EMR de outra plataforma, recomendamos que você teste suas workloads com o [Padrões do Spark definidos pelo](#page-5436-0)  [Amazon EMR](#page-5436-0) antes de adicionar configurações personalizadas. A maioria dos clientes observa uma melhor performance com nossas configurações padrão.

### Tópicos

- [Padrões do Spark definidos pelo Amazon EMR](#page-5436-0)
- [Configurar a coleta de resíduos do Spark no Amazon EMR 6.1.0](#page-5438-0)
- [Utilizar o maximizeResourceAllocation](#page-5438-1)
- [Configurar o comportamento de desativação de nós](#page-5441-0)
- [Variável de ThriftServer ambiente Spark](#page-5444-0)
- [Alterar as configurações padrão do Spark](#page-5444-1)
- [Migrar do Apache Log4j 1.x para Log4j 2.x](#page-5447-0)

## <span id="page-5436-0"></span>Padrões do Spark definidos pelo Amazon EMR

A tabela a seguir mostra como o Amazon EMR define valores padrão no spark-defaults que afetam aplicações.

## Padrões do Spark definidos pelo Amazon EMR

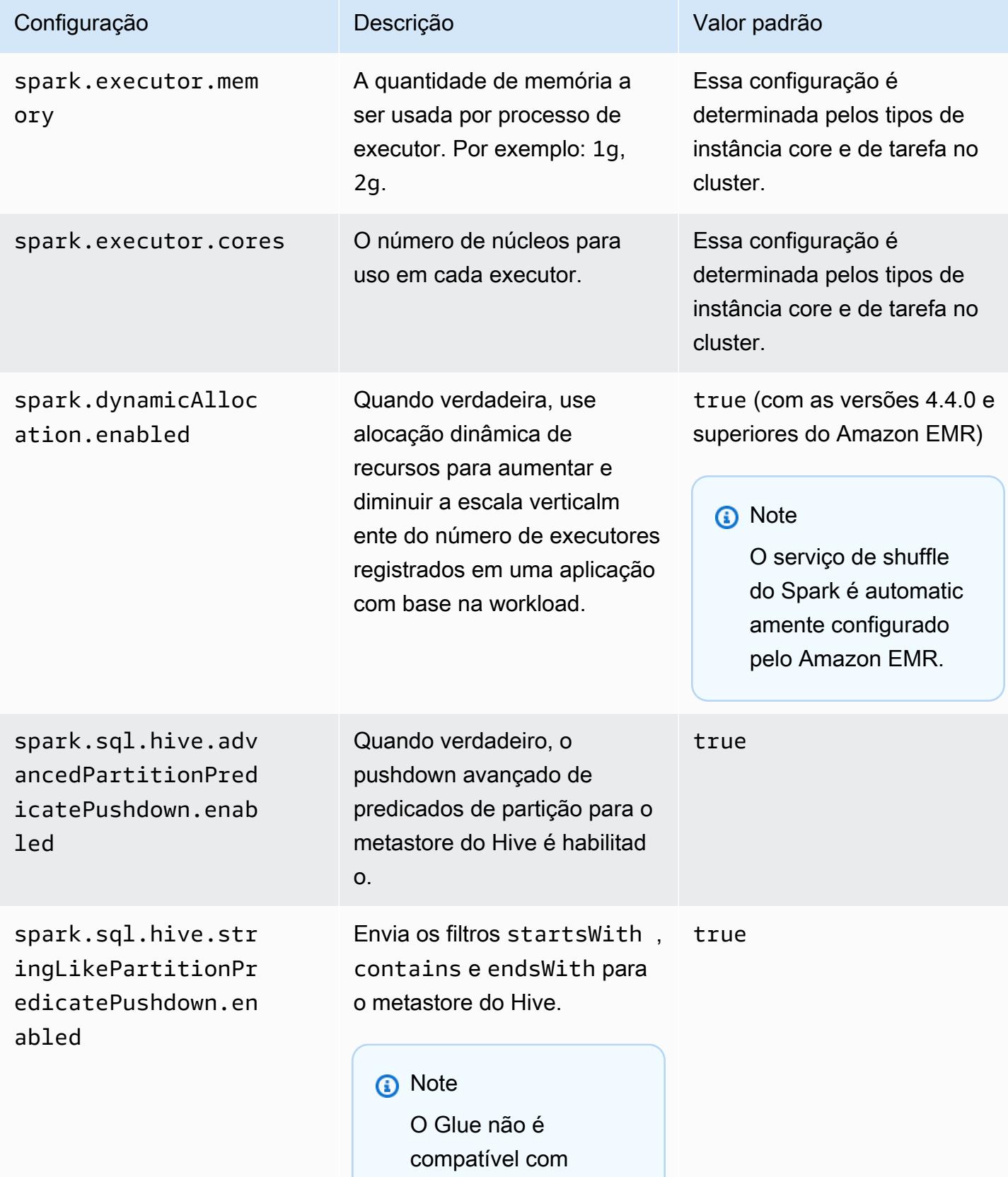

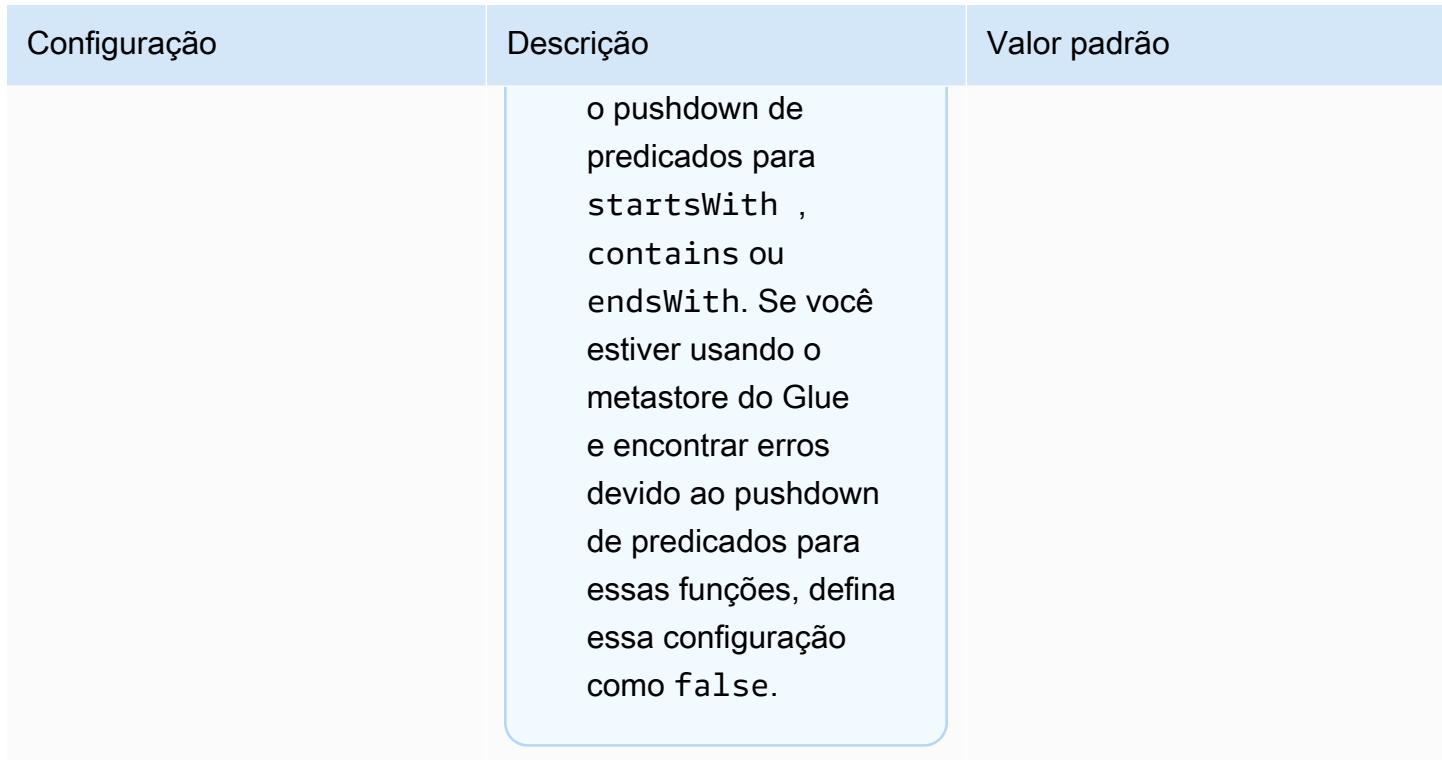

## <span id="page-5438-0"></span>Configurar a coleta de resíduos do Spark no Amazon EMR 6.1.0

Definir configurações personalizadas de coleta de resíduos com

spark.driver.extraJavaOptions e spark.executor.extraJavaOptions resulta em falha na inicialização do driver ou do executor com o Amazon EMR 6.1 devido a uma configuração de coleta de resíduos conflitante com o Amazon EMR 6.1.0. Para o Amazon EMR 6.1.0, a configuração padrão de coleta de resíduos é definida por meio de spark.driver.defaultJavaOptions e spark.executor.defaultJavaOptions. Essa configuração só se aplica ao Amazon EMR 6.1.0. As opções da JVM não relacionadas à coleta de resíduos, como aquelas para configurar registro em log (-verbose:class), ainda podem ser configuradas por meio de extraJavaOptions. Para obter mais informações, consulte [Propriedades das aplicações do Spark.](https://spark.apache.org/docs/latest/configuration.html#application-properties)

## <span id="page-5438-1"></span>Utilizar o **maximizeResourceAllocation**

Para configurar os executores para usarem o máximo de recursos possível em cada nó em um cluster, defina maximizeResourceAllocation como true na classificação de configuração do spark. O maximizeResourceAllocation é específico para o Amazon EMR. Quando você habilita maximizeResourceAllocation, o Amazon EMR calcula os recursos máximos de computação e memória disponíveis para um executor em uma instância no grupo de instâncias

centrais. Em seguida, ele define as configurações spark-defaults correspondentes com base nos valores máximos calculados.

O Amazon EMR calcula o máximo de recursos computacionais e de memória disponíveis para um executor com base em um tipo de instância da frota principal de instâncias. Como cada frota de instâncias pode ter diferentes tipos e tamanhos de instância em uma frota, a configuração do executor usada pelo Amazon EMR pode não ser a melhor para seus clusters, por isso não recomendamos usar as configurações padrão ao usar a alocação máxima de recursos. Defina configurações personalizadas para seus clusters de frota de instâncias.

**a** Note

Você não deve usar a opção maximizeResourceAllocation em clusters com outras aplicações distribuídas, como o HBase. O Amazon EMR usa configurações personalizadas do YARN para aplicações distribuídas, que podem entrar em conflito com maximizeResourceAllocation e causar falhas nas aplicações do Spark.

Veja a seguir um exemplo de classificação de configuração do Spark com maximizeResourceAllocation definido como true.

```
\Gamma { 
      "Classification": "spark", 
      "Properties": { 
        "maximizeResourceAllocation": "true" 
      } 
   }
]
```
Configurações configuradas em **spark-defaults** quando **maximizeResourceAllocation** está habilitado

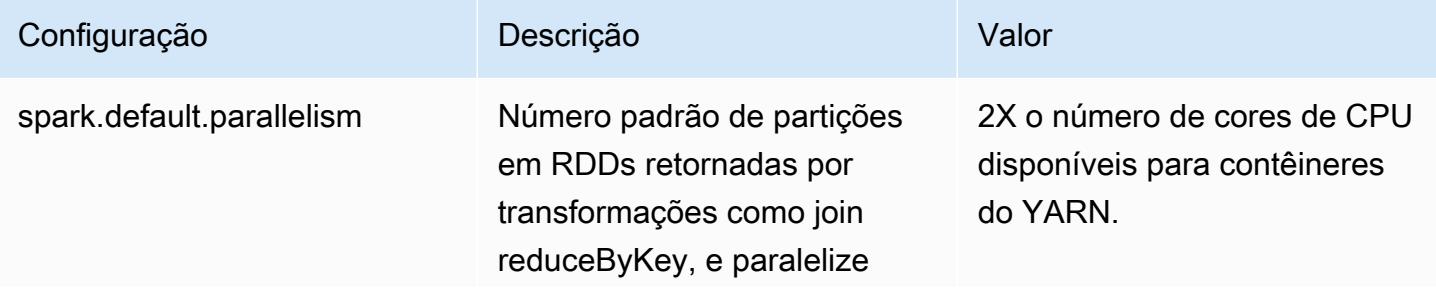

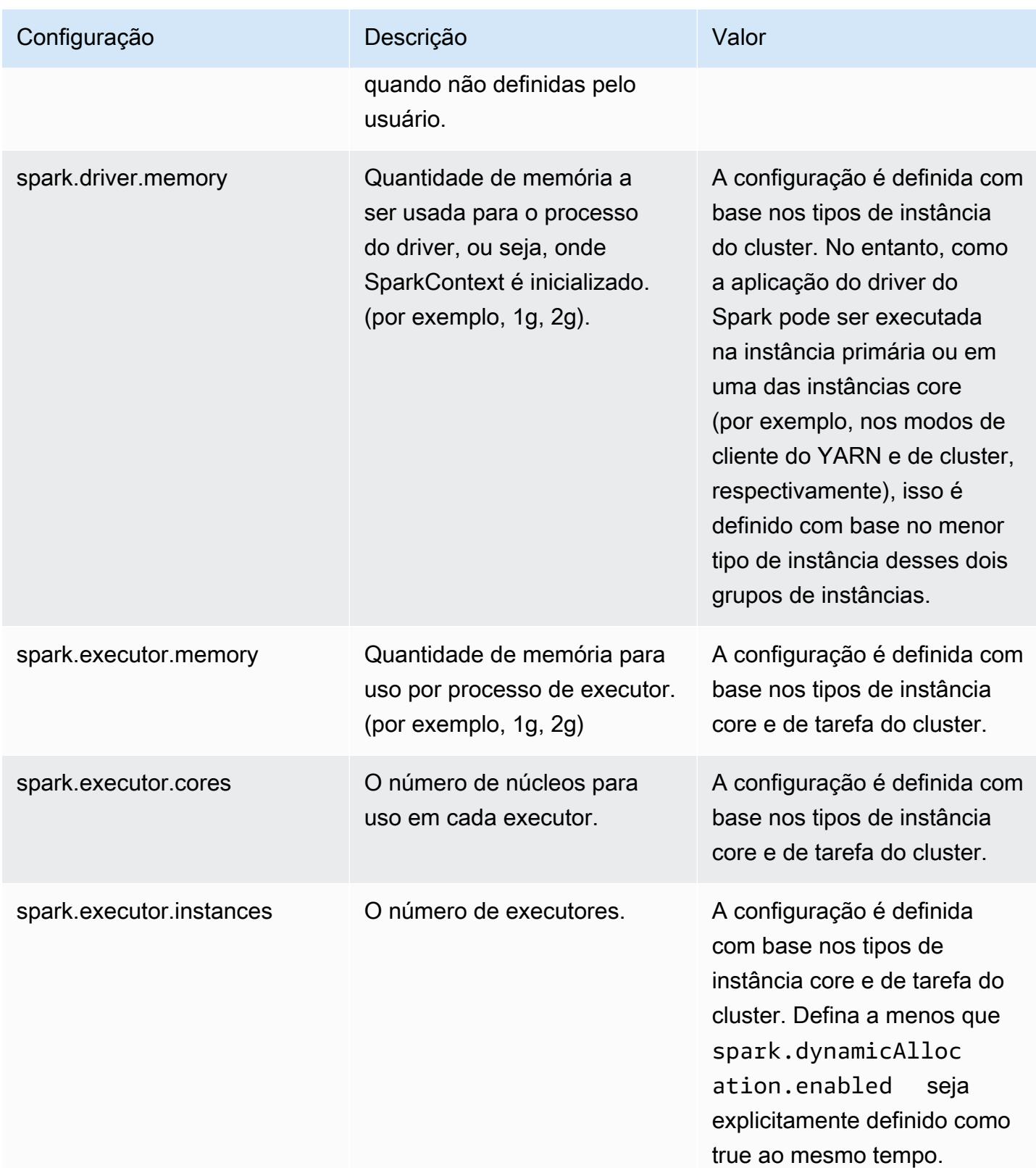

## <span id="page-5441-0"></span>Configurar o comportamento de desativação de nós

Com as versões 5.9.0 e superiores do Amazon EMR, o Spark no Amazon EMR inclui um conjunto de recursos para ajudar a garantir que o Spark lide tranquilamente com o encerramento de nós devido a um redimensionamento manual ou a uma solicitação de política de ajuste de escala automática. O Amazon EMR implementa um mecanismo de lista de negação no Spark criado com base no mecanismo de desativação do YARN. Esse mecanismo ajuda a garantir que não haja novas tarefas programadas em um nó que esteja sendo desativado, permitindo ao mesmo tempo que tarefas que já estão em execução sejam concluídas. Além disso, há recursos para ajudar a recuperar trabalhos do Spark com mais rapidez se os shuffle blocks forem perdidos no encerramento de um nó. O processo de recálculo é acionado mais cedo e otimizado para recalcular com mais rapidez e menos tentativas de fase, e é possível evitar falhas nos trabalhos provenientes de falhas de busca que são causadas por shuffle blocks ausentes.

### **A** Important

A configuração spark.decommissioning.timeout.threshold foi adicionada ao Amazon EMR versão 5.11.0 para melhorar a resiliência do Spark ao serem usadas instâncias spot. Nas versões anteriores, quando um nó usa uma instância spot e a instância é encerrada devido ao preço da oferta, o Spark pode não ser capaz de lidar com o encerramento com tranquilidade. Os trabalhos podem falhar e os novos cálculos de shuffle podem levar um tempo significativo. Por esse motivo, recomendamos o uso da versão 5.11.0, ou posterior, se você usar instâncias spot.

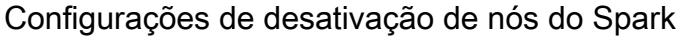

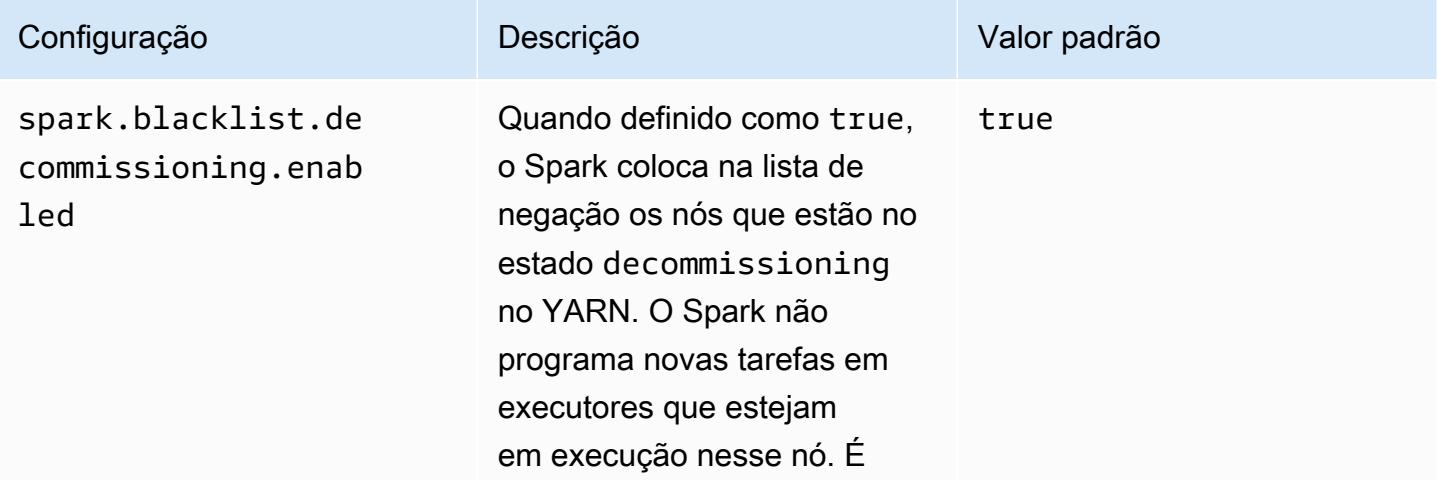

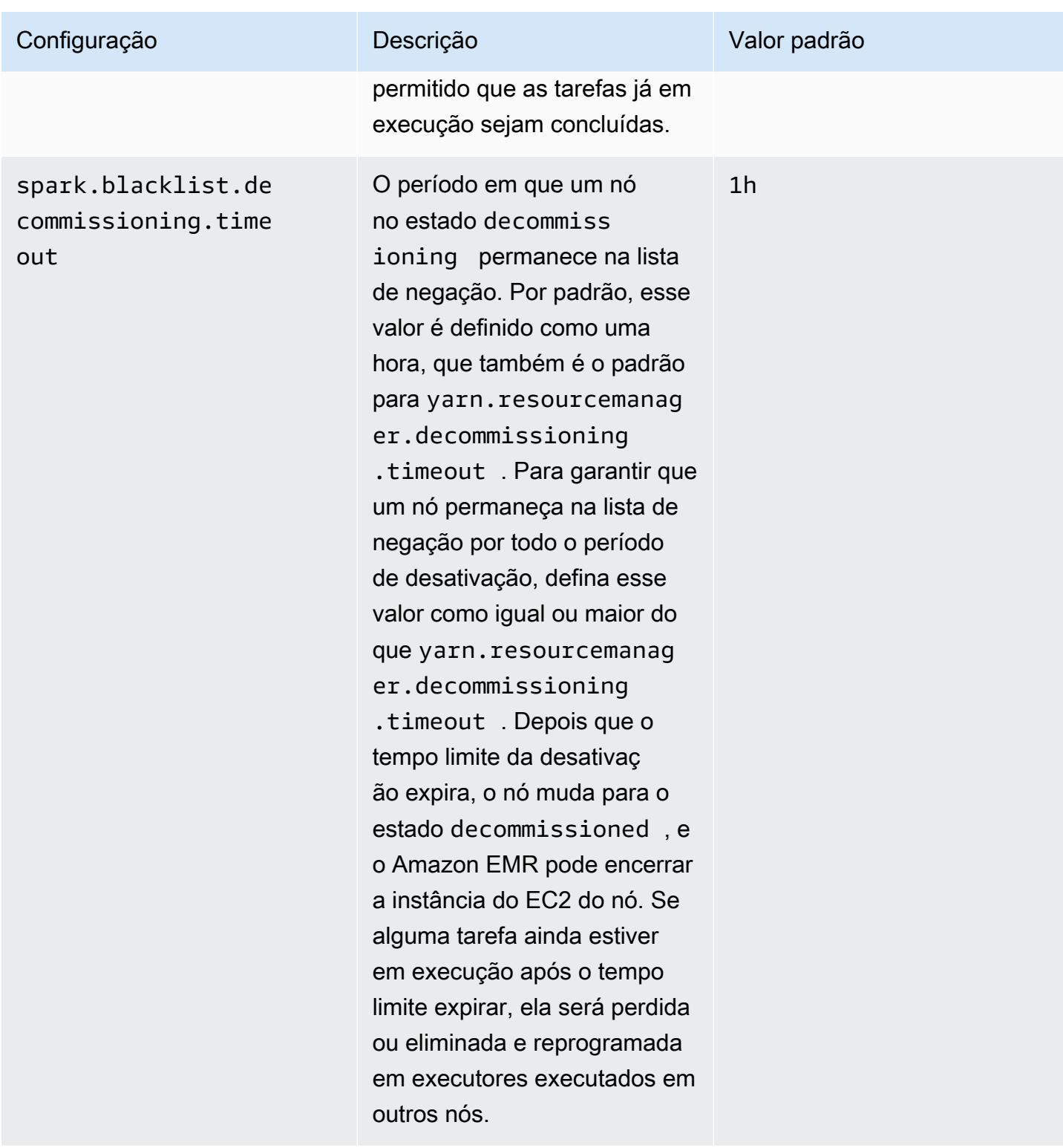

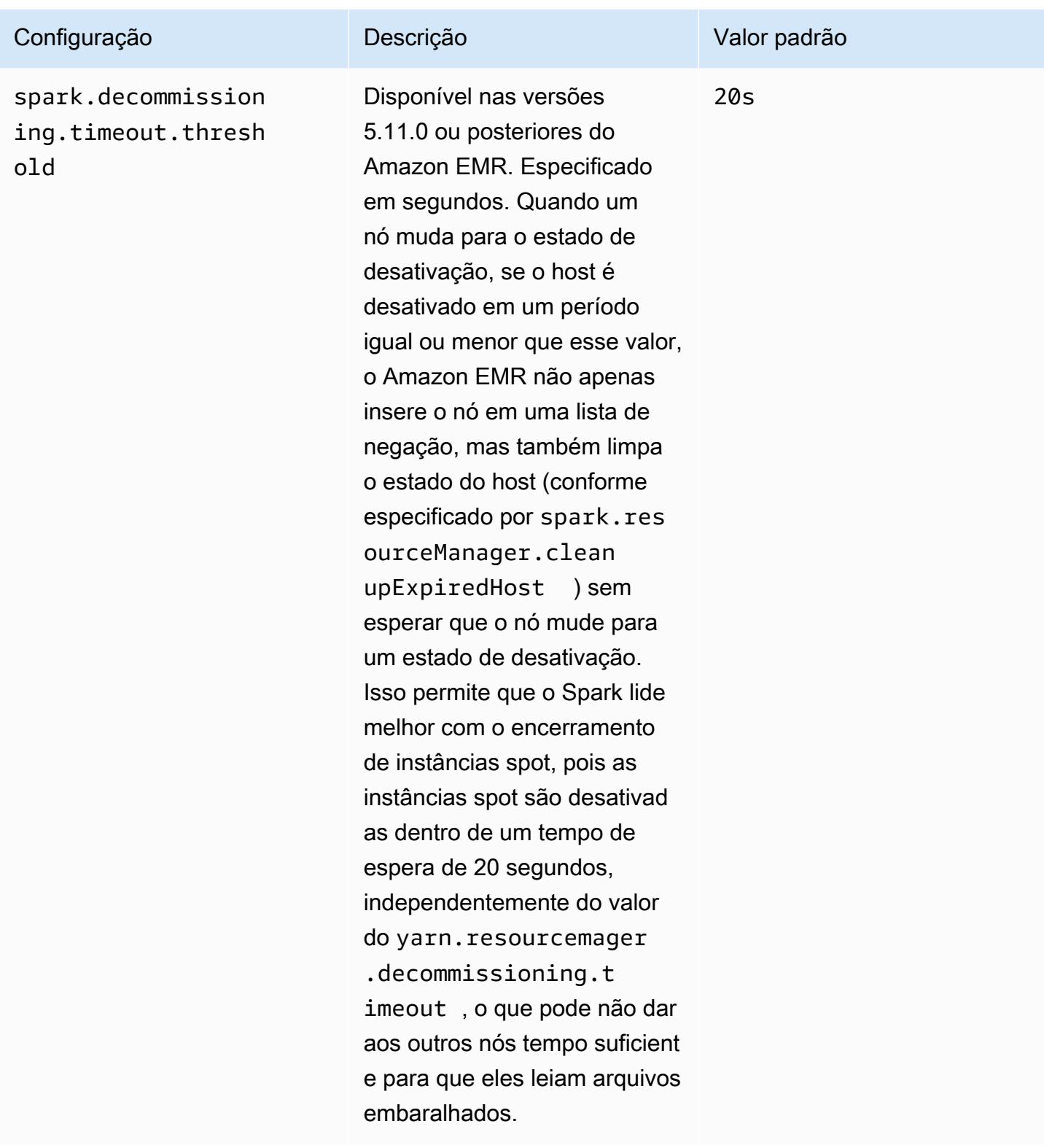

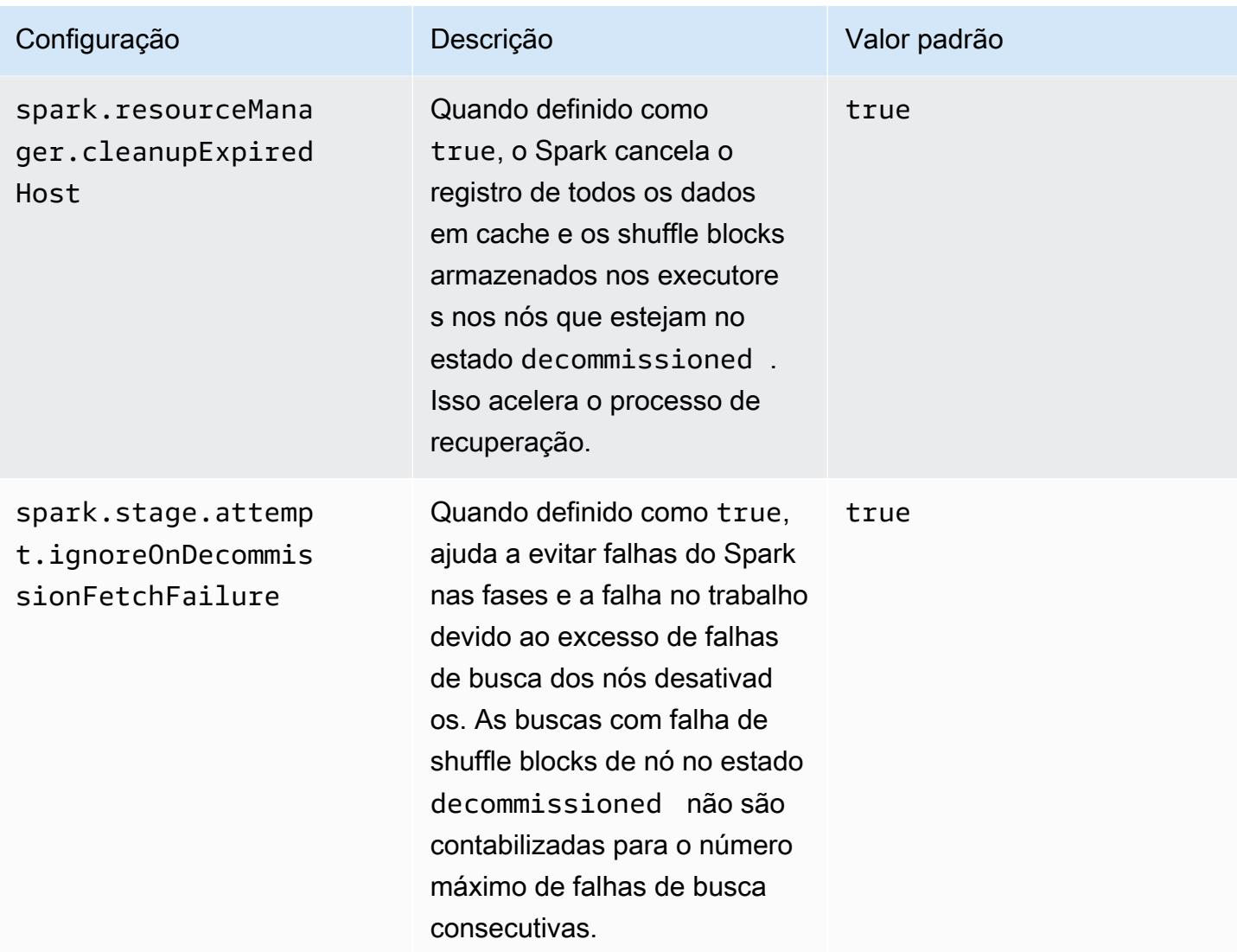

## <span id="page-5444-0"></span>Variável de ThriftServer ambiente Spark

O Spark define a variável de ambiente da Porta do servidor Thrift do Hive, HIVE\_SERVER2\_THRIFT\_PORT, como 10001.

### <span id="page-5444-1"></span>Alterar as configurações padrão do Spark

Você altera os padrões em spark-defaults.conf usando a classificação de configuração spark-defaults ou a configuração maximizeResourceAllocation na classificação de configuração spark.

Os procedimentos a seguir mostram como modificar as configurações usando a CLI ou o console.

Criar um cluster com spark.executor.memory definido como 2g usando a CLI

• Crie um cluster com o Spark instalado e com spark.executor.memory definido como 2g usando o comando a seguir, que faz referência a um arquivo, myConfig.json, armazenado no Amazon S3.

```
aws emr create-cluster --release-label emr-7.1.0 --applications Name=Spark \
--instance-type m5.xlarge --instance-count 2 --service-role EMR_DefaultRole_V2 
  --ec2-attributes InstanceProfile=EMR_EC2_DefaultRole --configurations https://
s3.amazonaws.com/mybucket/myfolder/myConfig.json
```
#### **a** Note

Os caracteres de continuação de linha do Linux (\) são incluídos para facilitar a leitura. Eles podem ser removidos ou usados em comandos do Linux. No Windows, remova-os ou substitua-os por um sinal de interpolação (^).

myConfig.json:

```
\Gamma { 
        "Classification": "spark-defaults", 
        "Properties": { 
           "spark.executor.memory": "2G" 
        } 
      } 
   ]
```
Criar um cluster com spark.executor.memory definido como 2g usando o console

- 1. Navegue até o novo console do Amazon EMR e selecione Alternar para o console antigo na navegação lateral. Para obter mais informações sobre o que esperar ao alternar para o console antigo, consulte [Usar o console antigo](https://docs.aws.amazon.com/emr/latest/ManagementGuide/whats-new-in-console.html#console-opt-in).
- 2. Escolha Create cluster (Criar cluster), Go to advanced options (Ir para opções avançadas).
- 3. Escolha Spark.
- 4. Em Edit software settings (Editar configurações de software), deixe Enter configuration (Inserir configuração) selecionado e insira a seguinte configuração:

```
classification=spark-defaults,properties=[spark.executor.memory=2G]
```
5. Selecione outras opções, escolha eCreate cluster (Criar cluster).

Para definir maximizeResourceAllocation

• Crie um cluster com o Spark instalado e maximizeResourceAllocation definido como verdadeiro usando o AWS CLI, referenciando um arquivomyConfig.json, armazenado no Amazon S3.

```
aws emr create-cluster --release-label emr-7.1.0 --applications Name=Spark \
--instance-type m5.xlarge --instance-count 2 --service-role EMR_DefaultRole_V2 
 --ec2-attributes InstanceProfile=EMR_EC2_DefaultRole --configurations https://
s3.amazonaws.com/mybucket/myfolder/myConfig.json
```
### **a** Note

Os caracteres de continuação de linha do Linux (\) são incluídos para facilitar a leitura. Eles podem ser removidos ou usados em comandos do Linux. No Windows, remova-os ou substitua-os por um sinal de interpolação (^).

myConfig.json:

```
\Gamma { 
      "Classification": "spark", 
      "Properties": { 
         "maximizeResourceAllocation": "true" 
      } 
   }
\mathbf{I}
```
#### **a** Note

Com as versões 5.21.0 e posteriores do Amazon EMR, você pode substituir as configurações de cluster e especificar classificações de configuração adicionais para cada grupo de

instâncias em um cluster em execução. Você faz isso usando o console do Amazon EMR, o AWS Command Line Interface (AWS CLI) ou o AWS SDK. Para obter mais informações, consulte [Supplying a Configuration for an Instance Group in a Running Cluster.](https://docs.aws.amazon.com/emr/latest/ReleaseGuide/emr-configure-apps-running-cluster.html)

## <span id="page-5447-0"></span>Migrar do Apache Log4j 1.x para Log4j 2.x

As versões 3.2.x e anteriores do [Apache Spark](https://aws.amazon.com/emr/features/spark/) usam o Apache Log4j 1.x herdado e o arquivo log4j.properties para configurar o Log4j nos processos do Spark. As versões 3.3.0 e posteriores do Apache Spark usam o Apache Log4j 2.x e o arquivo log4j2.properties para configurar o Log4j nos processos do Spark.

Se você tiver configurado o Apache Spark Log4j usando uma versão do Amazon EMR inferior à 6.8.0, deverá remover a classificação de configuração spark-log4j herdada e migrar para a classificação de configuração spark-log4j2 e o formato da chave antes de poder atualizar para o Amazon EMR 6.8.0 ou posterior. A classificação spark-log4j herdada faz com que a criação do cluster apresente falha com um erro de ValidationException nas versões 6.8.0 e posteriores do Amazon EMR. Você não será cobrado por uma falha relacionada à incompatibilidade do Log4j, mas deverá remover a classificação de configuração spark-log4j extinta para continuar.

Para obter mais informações sobre a migração do Apache Log4j 1.x para o Log4j 2.x, consulte o [Guia de migração do Apache Log4j](https://logging.apache.org/log4j/2.x/manual/migration.html) e o [Modelo do Spark Log4j 2](https://github.com/apache/spark/blob/master/conf/log4j2.properties.template) no GitHub.

**a** Note

Com o Amazon EMR, o Apache Spark usa um arquivo log4j2.properties em vez do arquivo .xml descrito no [Guia de migração do Apache Log4j.](https://logging.apache.org/log4j/2.x/manual/migration.html) Além disso, não recomendamos o uso do método de ponte do Log4j 1.x para conversão para Log4j 2.x.

# Otimizar a performance do Spark

O Amazon EMR fornece vários atributo de otimização de performance para o Spark. Este tópico explica detalhadamente cada recurso de otimização.

Para obter mais informações sobre como definir a configuração do Spark, consulte [Configurar o](#page-5435-0) [Spark](#page-5435-0).

## Execução adaptável de consultas

A execução adaptável de consultas é uma estrutura para a reotimização de planos de consulta com base nas estatísticas de runtime. Desde o Amazon EMR 5.30.0, as otimizações da execução adaptável de consultas do Apache Spark 3 descritas a seguir estão disponíveis no Ambiente de Tempo de Execução do Amazon EMR para Apache Spark 2.

- Conversão adaptável de junções
- Aglutinação adaptável de partições aleatórias

### Conversão adaptável de junções

A conversão adaptativa de junções melhora o desempenho da consulta ao converter sort-mergejoin operações em broadcast-hash-joins operações com base nos tamanhos de tempo de execução dos estágios da consulta. B roadcast-hash-joins tendem a ter um desempenho melhor quando um lado da junção é pequeno o suficiente para transmitir com eficiência sua saída para todos os executores, evitando assim a necessidade de trocar aleatoriamente e classificar os dois lados da junção. A conversão adaptativa de junções amplia a variedade de casos em que o Spark funciona automaticamente. broadcast-hash-joins

Esse recurso está habilitado por padrão. Ele pode ser desabilitado pela definição de spark.sql.adaptive.enabled como false, o que também desabilita a estrutura adaptável de execução de consultas. O Spark decide converter a em a broadcast-hash-join quando sortmerge-join a estatística do tamanho do tempo de execução de um dos lados da junção não excedespark.sql.autoBroadcastJoinThreshold, cujo padrão é 10.485.760 bytes (10 MiB).

### Aglutinação adaptável de partições aleatórias

A aglutinação adaptável de partições aleatórias melhora a performance das consultas ao aglutinar pequenas partições aleatórias contíguas para evitar a sobrecarga de ter muitas tarefas pequenas. Isso permite que você configure antecipadamente um número maior de partições aleatórias iniciais que, em seguida, são reduzidas em runtime para um tamanho desejado, aumentando as probabilidades da existência de partições aleatórias distribuídas mais uniformemente.

Esse atributo é habilitado por padrão, a menos que spark.sql.shuffle.partitions seja definido explicitamente. Ele pode ser habilitado pela definição de spark.sql.adaptive.coalescePartitions.enabled como true. O número inicial de partições aleatórias e o tamanho da partição de destino podem ser ajustados com o uso das propriedades spark.sql.adaptive.coalescePartitions.minPartitionNum e

spark.sql.adaptive.advisoryPartitionSizeInBytes, respectivamente. Consulte a tabela a seguir para obter mais detalhes sobre as propriedades do Spark relacionadas a esse atributo.

Propriedades da partição de aglutinação adaptável do Spark

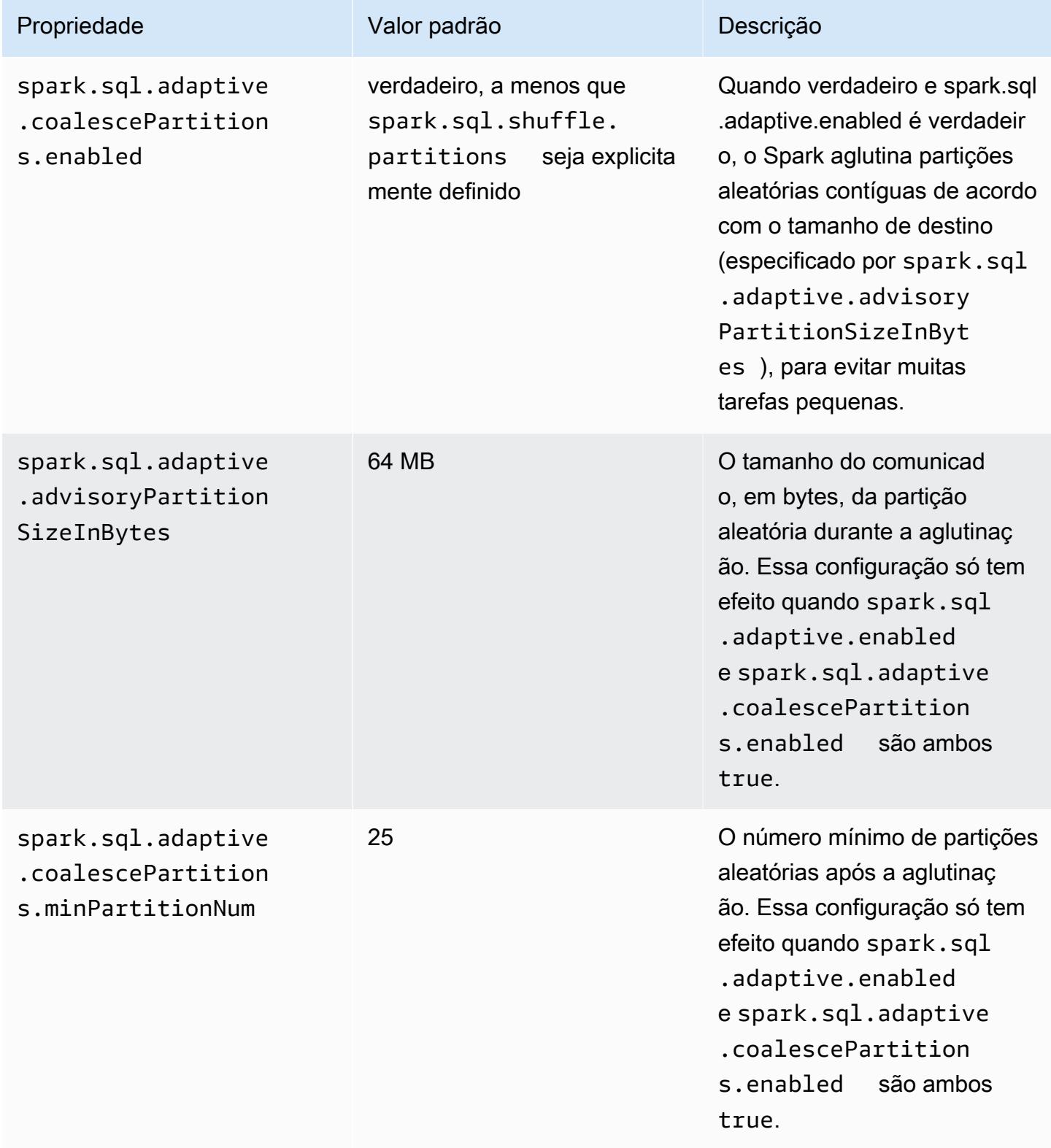

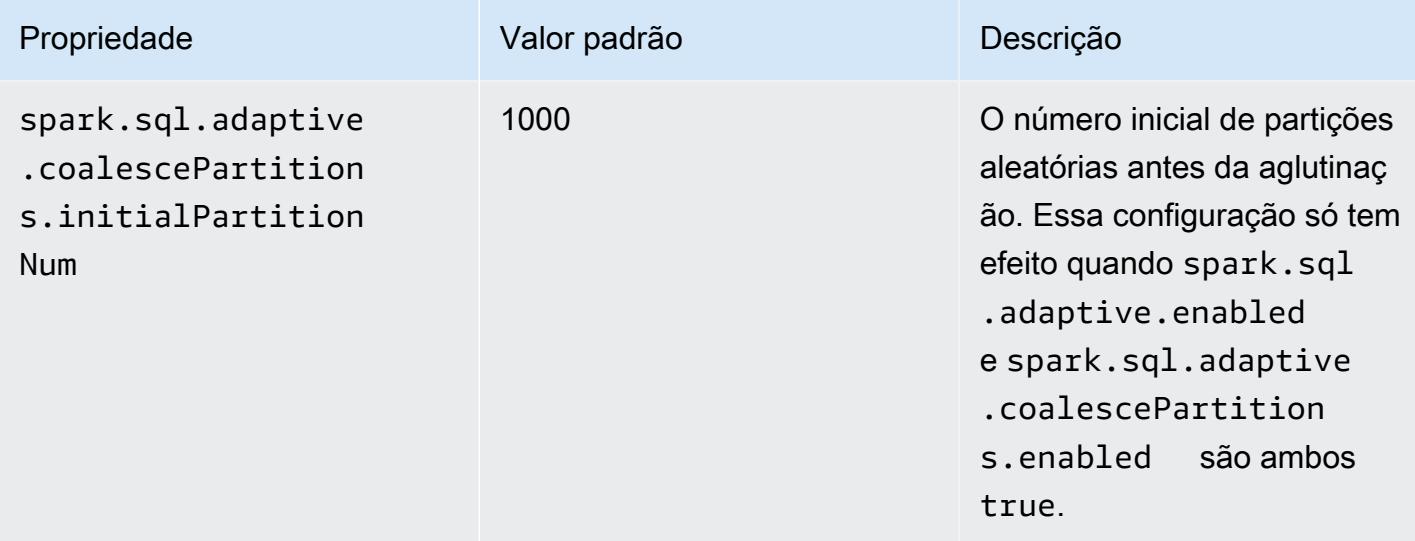

### Corte de partição dinâmico

O corte de partição dinâmico melhora o desempenho da tarefa selecionando as partições específicas com mais precisão em uma tabela que precisa ser lida e processada em uma consulta específica. Reduzindo a quantidade de dados que são lidos e processados, um tempo significativo é economizado na execução da tarefa. Com o Amazon EMR 5.26.0, esse atributo é habilitado por padrão. Com o Amazon EMR 5.24.0 e 5.25.0, é possível habilitar esse atributo ao definir a propriedade spark.sql.dynamicPartitionPruning.enabled do Spark no próprio Spark ou ao criar clusters.

Propriedades do corte de partição dinâmico do Spark

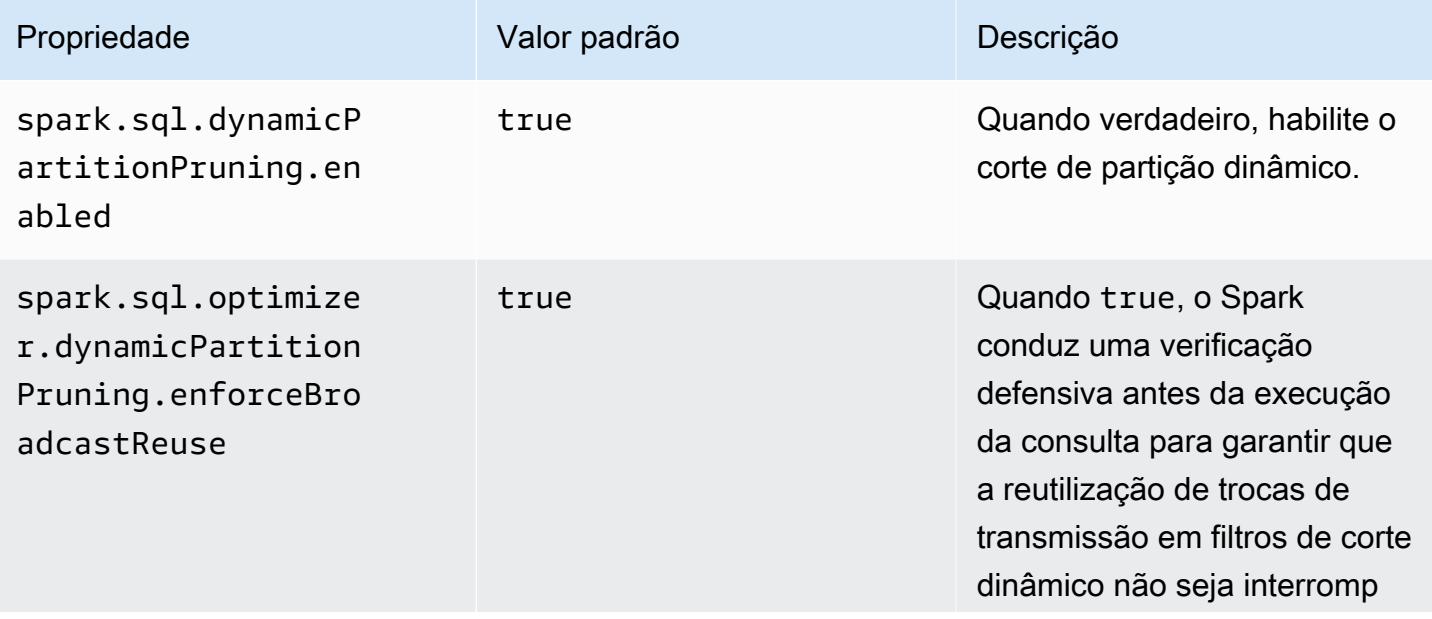

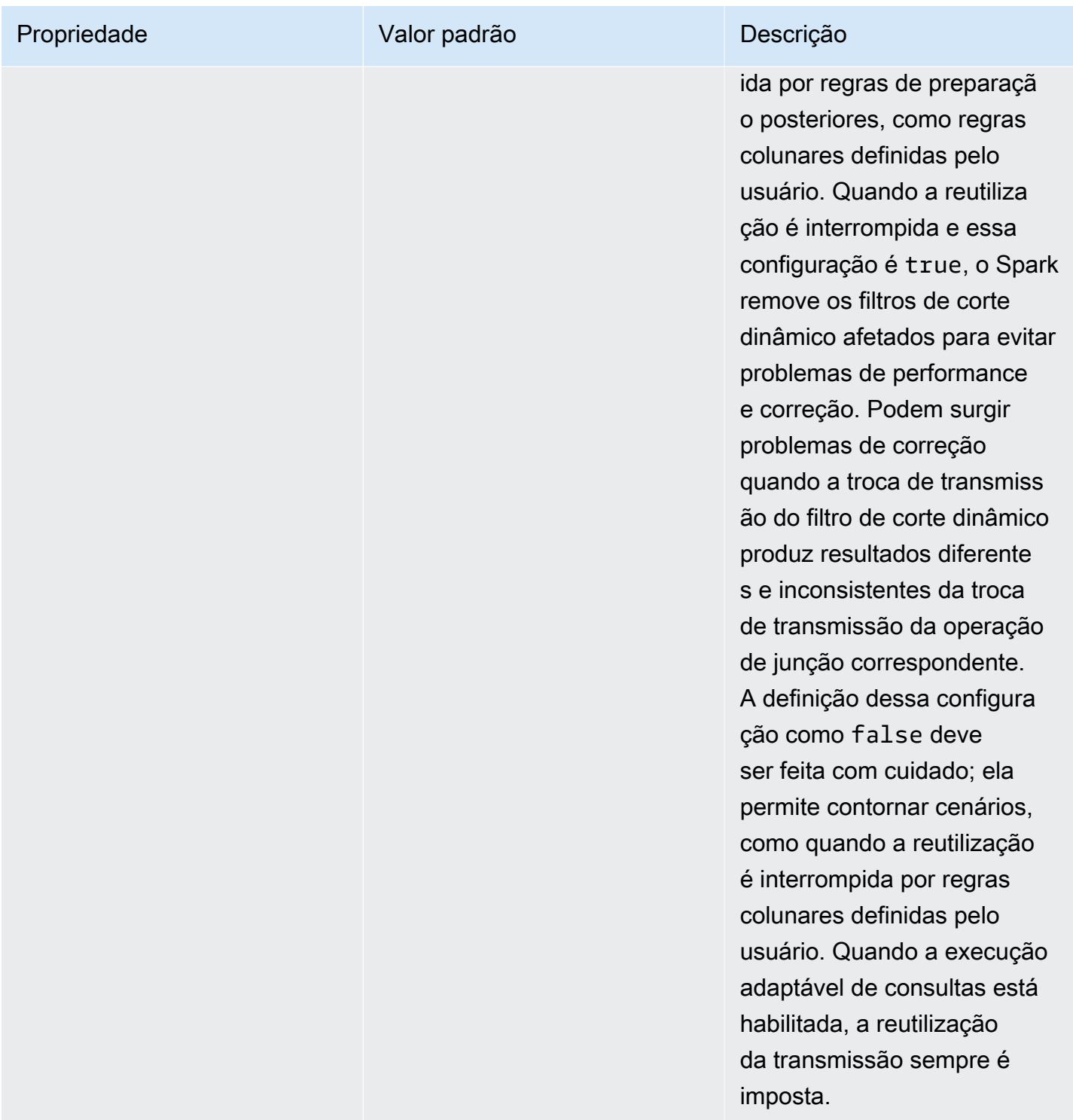

Essa otimização melhora as capacidades existentes do Spark 2.4.2, que tem suporte apenas à redução de predicados estáticos que podem ser resolvidos na hora do planejamento.

Veja a seguir exemplos de redução de predicados estáticos no Spark 2.4.2.

```
partition col = 5partition_col IN (1,3,5)
partition col between 1 and 3
partition_col = 1 + 3
```
O corte de partição dinâmico permite que o mecanismo do Spark deduza dinamicamente no runtime quais partições precisam ser lidas e quais podem ser eliminadas com segurança. Por exemplo, a consulta a seguir envolve duas tabelas: a tabela store\_sales contém as vendas totais de todas as lojas e é particionada por região, e a tabela store\_regions contém um mapeamento de regiões por país. As tabelas contêm dados sobre as lojas que estão distribuídas pelo mundo, mas estão consultado dados somente para a América do Norte.

```
select ss.quarter, ss.region, ss.store, ss.total_sales 
from store_sales ss, store_regions sr
where ss.region = sr.region and sr.country = 'North America'
```
Sem o corte de partição dinâmico, essa consulta lerá todas as regiões antes de filtrar o subconjunto de regiões que corresponde aos resultados da subconsulta. Com o corte de partição dinâmico, essa consulta lerá e processará apenas as partições para as regiões retornadas na subconsulta. Isso economiza tempo e recursos ao ler menos dados do armazenamento e processar menos registros.

### Nivelamento de subconsultas escalares

Esta otimização melhora o desempenho de consultas que têm subconsultas escalares na mesma tabela. Com o Amazon EMR 5.26.0, esse atributo é habilitado por padrão. Com o Amazon EMR 5.24.0 e 5.25.0, é possível habilitá-lo definindo a propriedade spark.sql.optimizer.flattenScalarSubqueriesWithAggregates.enabled do Spark no próprio Spark ou ao criar clusters. Quando essa propriedade é definida como true, o otimizador de consultas nivela as subconsultas escalares que usam a mesma relação, quando possível. As subconsultas escalares são niveladas enviando qualquer predicado presente na subconsulta para as funções agregadas e executando uma agregação, com todas as funções agregadas, por relação.

Veja a seguir um exemplo de consulta que se beneficia dessa otimização.

```
select (select avg(age) from students \frac{1 \times 1}{2 \times 1} /* Subquery 1 */
```

```
 where age between 5 and 10) as group1, 
 (select avg(age) from students /* Subquery 2 */ 
         where age between 10 and 15) as group2, 
 (select avg(age) from students /* Subquery 3 */ 
         where age between 15 and 20) as group3
```
A otimização reescreve a consulta anterior como:

```
select c1 as group1, c2 as group2, c3 as group3
from (select avg (if(age between 5 and 10, age, null)) as c1, 
              avg (if(age between 10 and 15, age, null)) as c2, 
              avg (if(age between 15 and 20, age, null)) as c3 from students);
```
Observe que a consulta regravada lê a tabela do estudante somente uma vez, e os predicados das três subconsultas são enviados para a função avg.

## DISTINCT antes de INTERSECT

Esta otimização otimiza junções usando INTERSECT. Com o Amazon EMR 5.26.0, esse atributo é habilitado por padrão. Com o Amazon EMR 5.24.0 e 5.25.0, é possível habilitá-lo definindo a propriedade spark.sql.optimizer.distinctBeforeIntersect.enabled do Spark no próprio Spark ou ao criar clusters. As consultas que usam INTERSECT são automaticamente convertidas para usar uma junção Left-Semi Join. Quando essa propriedade é definida como verdadeira, o otimizador de consultas envia o operador DISTINCT para os filhos de INTERSECT se detectar que o operador DISTINCT pode fazer com que a junção semi esquerda seja a em vez de a. BroadcastHashJoin SortMergeJoin

Veja a seguir um exemplo de consulta que se beneficia dessa otimização.

```
(select item.brand brand from store sales, item
      where store_sales.item_id = item.item_id)
intersect
(select item.brand cs_brand from catalog_sales, item 
     where catalog sales.item id = item,itemid)
```
Sem habilitar essa propriedade spark.sql.optimizer.distinctBeforeIntersect.enabled, a consulta será regravada do modo a seguir.

#### select distinct brand from

```
 (select item.brand brand from store_sales, item 
      where store_sales.item_id = item.item_id)
left semi join 
    (select item.brand cs_brand from catalog_sales, item 
      where catalog_sales.item_id = item.item_id) 
  on brand <=> cs_brand
```
Quando você habilita essa propriedade

spark.sql.optimizer.distinctBeforeIntersect.enabled, a consulta pode ser regravada do modo a seguir.

```
select brand from 
   (select distinct item.brand brand from store_sales, item 
      where store_sales.item_id = item.item_id)
left semi join 
    (select distinct item.brand cs_brand from catalog_sales, item 
      where catalog_sales.item_id = item.item_id) 
  on brand <=> cs_brand
```
### Junção com filtro Bloom

Essa otimização pode melhorar o desempenho de algumas junções ao fazer uma pré-filtragem de um lado de uma junção usando um [filtro Bloom](https://en.wikipedia.org/wiki/Bloom_filter) gerado pelos valores do outro lado da junção. Com o Amazon EMR 5.26.0, esse atributo é habilitado por padrão. Com o Amazon EMR 5.25.0, é possível habilitar esse atributo definindo a propriedade spark.sql.bloomFilterJoin.enabled do Spark como true no próprio Spark ou ao criar clusters.

Veja a seguir um exemplo de consulta que podem se beneficiar de um filtro Bloom.

```
select count(*)
from sales, item
where sales.item_id = item.id
and item.category in (1, 10, 16)
```
Quando esse recurso está habilitado, o filtro Bloom é criado de todos os IDs de itens cuja categoria está no conjunto de categorias que está sendo consultado. Ao verificar a tabela de vendas, o filtro Bloom é usado para determinar quais são as vendas de itens que definitivamente não estão no conjunto definido pelo filtro Bloom. Assim, o filtro pode excluir essas vendas identificadas o mais cedo possível.

## Reordenação de junção otimizada

Essa otimização pode melhorar o desempenho de consultas reordenando junções que envolvem tabelas com filtros. Com o Amazon EMR 5.26.0, esse atributo é habilitado por padrão. Com o Amazon EMR 5.25.0, é possível habilitar esse atributo definindo o parâmetro de configuração spark.sql.optimizer.sizeBasedJoinReorder.enabled do Spark como verdadeiro. O comportamento padrão no Spark é unir tabelas da esquerda para a direita, conforme listado na consulta. Essa estratégia pode perder oportunidades de executar junções menores com filtros primeiro a fim de beneficiar junções mais caras posteriormente.

O exemplo de consulta a seguir relata todos os itens devolvidos de todas as lojas de um país. Sem a reordenação de junção otimizada, o Spark une as duas tabelas grandes store\_sales e store\_returns primeiro, depois, as une a store e, por fim, a item.

```
select ss.item_value, sr.return_date, s.name, i.desc, 
from store_sales ss, store_returns sr, store s, item i
where ss.id = sr.id and ss.store_id = s.id and ss.item_id = i.idand s.country = 'USA'
```
Com reordenação de junção otimizada o Spark une store\_sales a store primeiro, pois store tem um filtro e é menor que store\_returns e broadcastable. Em seguida, o Spark une a store\_returns e, por fim, a item. Se item tivesse um filtro e fosse possível de ser transmitido, ele também se qualificaria para a reordenação, resultando em store\_sales se unindo a store, depois a item e, por fim, a store\_returns.

# Armazenamento em Cache de Fragmentos Resultantes do Spark

As versões 6.6.0 e superiores do Amazon EMR incluem o recurso opcional Armazenamento em Cache de Fragmentos Resultantes, que automaticamente armazena em cache os fragmentos resultantes. Esses fragmentos resultantes são partes dos resultados de subárvores de consultas que são armazenadas em um bucket do Amazon S3 de sua escolha. Os fragmentos resultantes da consulta armazenados são reutilizados em execuções de consultas subsequentes, resultando em consultas mais rápidas.

O Armazenamento em Cache de Fragmentos Resultantes analisa as consultas do Spark SQL e armazena em cache os fragmentos resultantes elegíveis no local especificado do S3. Em execuções subsequentes da consulta, os fragmentos resultantes utilizáveis da consulta são automaticamente detectados e obtidos no S3. O Armazenamento em Cache de Fragmentos Resultantes difere do

Armazenamento em Cache de Conjuntos Resultantes, em que as consultas subsequentes precisam corresponder exatamente à consulta original para retornar os resultados do cache. Quando usado para consultas repetidamente direcionadas a um subconjunto estático dos dados, o Armazenamento em Cache de Fragmentos Resultantes acelera significativamente a performance.

Considere a consulta a seguir, que conta pedidos até o ano de 2022:

```
select 
     l_returnflag, 
     l_linestatus, 
     count(*) as count_order
from 
     lineitem
where 
     l_shipdate <= current_date 
    and year(1_shift) == '2022'group by 
     l_returnflag, 
     l_linestatus
```
Com o passar do tempo, essa consulta precisa ser executada todos os dias para informar o total de vendas do ano. Sem o Armazenamento em Cache de Fragmentos Resultantes, os resultados de todos os dias do ano precisam ser recalculados todos os dias. A consulta ficará mais lenta com o tempo e será mais lenta no final do ano, quando todos os 365 dias de resultados precisarão ser recalculados.

Ao ativar o Armazenamento em Cache de Fragmentos Resultantes, você usa os resultados de todos os dias anteriores do ano com base no cache. A cada dia, o atributo deve recalcular apenas um dia de resultados. Depois que o atributo computa o fragmento resultante, o atributo armazena o fragmento em cache. Como resultado, os tempos de consultas habilitadas para cache são curtos e permanecem constantes para cada consulta subsequente.

# Habilitar o Armazenamento em Cache de Fragmentos Resultantes do Spark

Para habilitar o Armazenamento em Cache de Fragmentos Resultantes do Spark, execute as seguintes etapas:

1. Crie um bucket de cache no Amazon S3 e autorize o acesso de leitura/gravação para o EMRFS. Para ter mais informações, consulte [Autorizar acesso aos dados do EMRFS no Amazon S3.](#page-3512-0)

2. Defina a configuração do Spark no Amazon EMR para habilitar o recurso.

```
spark.subResultCache.enabled = true
spark.subResultCache.fs.root.path = s3://DOC-EXAMPLE-BUCKET/cache_dir/
```
- 3. Habilite o gerenciamento do ciclo de vida do S3 para que o bucket limpe automaticamente os arquivos de cache.
- 4. Opcionalmente, configure as maxBufferSize propriedades reductionRationThreshold e para ajustar ainda mais o recurso.

```
spark.sql.subResultCache.reductionRatioThreshold
spark.sql.subResultCache.maxBufferSize
```
# Considerações ao usar o Armazenamento em Cache de Fragmentos **Resultantes**

A economia de custos obtida quando você usa resultados já armazenados em cache no Amazon S3 em vez de recalculá-los aumenta com o número de vezes que os mesmos resultados armazenados em cache podem ser usados. Consultas com verificações de grandes tabelas seguidas por filtros ou agregações de hash que reduzem o tamanho do resultado em um fator de pelo menos 8 (ou seja, uma proporção de pelo menos 8:1 em tamanho de entrada:resultados) serão as que mais se beneficiarão desse atributo. Quanto maior a taxa de redução entre a entrada e os resultados, maior a relação custo-benefício. Consultas com taxas de redução menores, mas que contêm etapas computacionais caras entre a verificação da tabela e o filtro ou as agregações, também serão beneficiadas, desde que o custo de produzir os resultados seja maior do que o custo de buscá-los no Amazon S3. Por padrão, o Armazenamento em Cache de Fragmentos Resultantes só entra em vigor quando detecta que uma taxa de redução será de pelo menos 8:1.

Quando suas consultas reutilizam repetidamente os resultados armazenados em cache, os benefícios desse atributo são maiores. Consultas em janelas contínuas e incrementais são bons exemplos. Por exemplo, uma consulta de janela contínua de 30 dias que já foi executada por 29 dias precisaria extrair apenas 1/30 dos dados de destino de sua fonte de entrada original e usaria fragmentos de resultados armazenados em cache nos 29 dias anteriores. Uma consulta de janela incremental se beneficiaria ainda mais, já que o início da janela permanece fixo: em cada invocação da consulta, uma porcentagem menor do processamento exigirá a leitura da fonte de entrada.

Veja a seguir considerações adicionais sobre o uso do Armazenamento em Cache de Fragmentos Resultantes:

- As consultas que não têm como alvo os mesmos dados com os mesmos fragmentos de consulta terão uma baixa taxa de acertos de cache e, portanto, não se beneficiarão desse atributo.
- Consultas com taxas de redução baixas que não contêm etapas de computação caras resultarão em resultados armazenados em cache que são aproximadamente tão caros de ler quanto de processar inicialmente.
- A primeira consulta sempre demonstrará uma pequena regressão devido ao custo de gravação no cache.
- O atributo Armazenamento em Cache de Fragmentos Resultantes funciona exclusivamente com arquivos Parquet. Arquivos em outros formatos não são compatíveis.
- Os buffers do atributo Armazenamento em Cache de Fragmentos Resultantes só tentarão armazenar em cache verificações com tamanhos de divisão de arquivos de 128 MB ou mais. Com a configuração padrão do Spark, o Armazenamento em Cache de Fragmentos Resultantes será desabilitado se o tamanho da verificação (tamanho total de todos os arquivos que estão sendo verificados) dividido pelo número de núcleos do executor for menor que 128 MB. Quando qualquer uma das configurações do Spark listadas abaixo for definida, o tamanho da divisão de arquivos será:

min(maxPartitionBytes, max(openCostInBytes, scan size / minPartitionNum))

- spark.sql. leafNodeDefaultParalelismo (o valor padrão é spark.default.parallelism)
- spark.sql.files. minPartitionNum (o valor padrão é spark.sql. leafNodeDefaultParalelismo)
- spark.sql.files. openCostInBytes
- spark.sql.files. maxPartitionBytes
- O atributo Armazenamento em Cache de Fragmentos Resultantes realiza o armazenamento em cache na granularidade da partição de Resilient Distributed Dataset (RDD - conjunto de dados resilientes e distribuídos). A taxa de redução descrita anteriormente, cujo padrão é 8:1, é avaliada por partição de RDD. Workloads com taxas de redução por RDD maiores e menores que 8:1 podem ter benefícios menores de performance do que workloads com taxas de redução por RDD consistentemente menores que 8:1.
- O atributo Armazenamento em Cache de Fragmentos Resultantes usa um buffer de gravação de 16 MB por padrão para cada partição RDD armazenada em cache. Se mais de 16 MB forem

armazenados em cache por partição RDD, o custo de determinar que uma gravação não é possível pode resultar em uma regressão de desempenho.

• Embora, por padrão, o Armazenamento em Cache de Fragmentos Resultantes não tente armazenar em cache os resultados da partição de RDD com uma taxa de redução menor que 8:1 e limite seu buffer de gravação em 16 MB, esses dois valores podem ser ajustados por meio das seguintes configurações:

```
spark.sql.subResultCache.reductionRatioThreshold (default: 8.0)
spark.sql.subResultCache.maxBufferSize (default: 16MB, max: 64MB)
```
- Vários clusters usando a mesma versão do Amazon EMR podem compartilhar o mesmo local de cache. Para garantir a exatidão dos resultados, o Armazenamento em Cache de Fragmentos Resultantes não usará resultados de cache gravados por diferentes versões do Amazon EMR.
- O cache de fragmentos de resultados será desativado automaticamente para casos de uso do Spark Streaming ou quando RecordServer o Apache Ranger for usado. AWS Lake Formation
- A leitura/gravação do Armazenamento em Cache de Fragmentos Resultantes usa buckets do EMRFS e do Amazon S3. As criptografias CSE/SSE S3/SSE KMS são compatíveis.

# Uso do RAPIDS Accelerator do NVIDIA para Apache Spark

Com as versões 6.2.0 e posteriores do Amazon EMR, você pode usar o plug-in [RAPIDS Accelerator](https://nvidia.github.io/spark-rapids/) [para Apache Spark](https://nvidia.github.io/spark-rapids/) do NVIDIA para acelerar o Spark usando tipos de instância de unidade de processamento gráfico (GPU) do EC2. O RAPIDS Accelerator acelerará, por meio da GPU, seus pipelines de ciência de dados do Apache Spark 3.0 sem alterações no código, bem como o processamento de dados e o treinamento de modelos, enquanto reduz substancialmente os custos de infraestrutura.

As seções a seguir orientam você na configuração do cluster do EMR para usar o plug-in Spark-RAPIDS para Spark.

# Selecionar tipos de instância

Para usar o plug-in Spark-RAPIDS da Nvidia para Spark, os grupos de instâncias core e de tarefas devem usar tipos de instâncias de GPU do EC2 que atendam aos [requisitos de hardware](https://nvidia.github.io/spark-rapids/) do Spark-RAPIDS. Para ver uma lista completa dos tipos de instâncias de GPU compatíveis com o Amazon EMR, consulte [Tipos de instâncias compatíveis](https://docs.aws.amazon.com/emr/latest/ManagementGuide/emr-supported-instance-types.html) no Guia de gerenciamento do Amazon EMR. O tipo

de instância do grupo primário de instâncias pode ser do tipo GPU ou não GPU, mas os tipos de instâncias ARM não são compatíveis.

### Definir as configurações da aplicação para o cluster

1. Permitir que o Amazon EMR instale os plug-ins no novo cluster

Para instalar plug-ins, forneça a seguinte configuração ao criar o cluster:

```
{ 
  "Classification":"spark", 
  "Properties":{ 
   "enableSparkRapids":"true" 
  }
}
```
2. Configurar o YARN para usar a GPU

Para obter detalhes sobre como usar a GPU no YARN, consulte [Using GPU on YARN](https://hadoop.apache.org/docs/r3.2.1/hadoop-yarn/hadoop-yarn-site/UsingGpus.html) na documentação do Apache Hadoop. Os seguintes exemplos são de configurações do YARN para as versões 6.x e 7.x do Amazon EMR:

#### Amazon EMR 7.x

Exemplo de configuração do YARN para o Amazon EMR 7.x

```
{ 
     "Classification":"yarn-site", 
     "Properties":{ 
         "yarn.nodemanager.resource-plugins":"yarn.io/gpu", 
         "yarn.resource-types":"yarn.io/gpu", 
         "yarn.nodemanager.resource-plugins.gpu.allowed-gpu-devices":"auto", 
         "yarn.nodemanager.resource-plugins.gpu.path-to-discovery-executables":"/usr/
bin", 
         "yarn.nodemanager.linux-container-executor.cgroups.mount":"true", 
         "yarn.nodemanager.linux-container-executor.cgroups.mount-path":"/spark-
rapids-cgroup", 
         "yarn.nodemanager.linux-container-executor.cgroups.hierarchy":"yarn", 
         "yarn.nodemanager.container-
executor.class":"org.apache.hadoop.yarn.server.nodemanager.LinuxContainerExecutor" 
     }
},{ 
     "Classification":"container-executor",
```

```
 "Properties":{ 
     }, 
     "Configurations":[ 
         \mathcal{L} "Classification":"gpu", 
              "Properties":{ 
                   "module.enabled":"true" 
 } 
         }, 
          { 
              "Classification":"cgroups", 
              "Properties":{ 
                  "root":"/spark-rapids-cgroup", 
                   "yarn-hierarchy":"yarn" 
 } 
         } 
     ]
}
```
### Amazon EMR 6.x

Exemplo de configuração do YARN para o Amazon EMR 6.x

```
{ 
     "Classification":"yarn-site", 
     "Properties":{ 
         "yarn.nodemanager.resource-plugins":"yarn.io/gpu", 
         "yarn.resource-types":"yarn.io/gpu", 
         "yarn.nodemanager.resource-plugins.gpu.allowed-gpu-devices":"auto", 
         "yarn.nodemanager.resource-plugins.gpu.path-to-discovery-executables":"/usr/
bin", 
         "yarn.nodemanager.linux-container-executor.cgroups.mount":"true", 
         "yarn.nodemanager.linux-container-executor.cgroups.mount-path":"/sys/fs/
cgroup", 
         "yarn.nodemanager.linux-container-executor.cgroups.hierarchy":"yarn", 
         "yarn.nodemanager.container-
executor.class":"org.apache.hadoop.yarn.server.nodemanager.LinuxContainerExecutor" 
     }
},{ 
     "Classification":"container-executor", 
     "Properties":{ 
     },
```

```
 "Configurations":[ 
         { 
              "Classification":"gpu", 
              "Properties":{ 
                  "module.enabled":"true" 
 } 
         }, 
         { 
              "Classification":"cgroups", 
              "Properties":{ 
                  "root":"/sys/fs/cgroup", 
                  "yarn-hierarchy":"yarn" 
 } 
         } 
     ]
}
```
3. Configurar o Spark para usar o RAPIDS

Veja as configurações necessárias para habilitar o Spark para usar o plugin RAPIDS:

```
{ 
  "Classification":"spark-defaults", 
  "Properties":{ 
   "spark.plugins":"com.nvidia.spark.SQLPlugin", 
   "spark.executor.resource.gpu.discoveryScript":"/usr/lib/spark/scripts/gpu/
getGpusResources.sh", 
   "spark.executor.extraLibraryPath":"/usr/local/cuda/targets/x86_64-linux/lib:/usr/
local/cuda/extras/CUPTI/lib64:/usr/local/cuda/compat/lib:/usr/local/cuda/lib:/usr/
local/cuda/lib64:/usr/lib/hadoop/lib/native:/usr/lib/hadoop-lzo/lib/native:/docker/usr/
lib/hadoop/lib/native:/docker/usr/lib/hadoop-lzo/lib/native" 
 }
}
```
A [biblioteca XGBoost4J-Spark](https://xgboost.readthedocs.io/en/latest/jvm/xgboost4j_spark_tutorial.html) da documentação do XGBoost também está disponível quando o plug-in Spark RAPIDS está habilitado no cluster. Você pode usar a seguinte configuração para integrar o XGBoost ao seu trabalho do Spark:

```
{ 
  "Classification":"spark-defaults", 
  "Properties":{ 
   "spark.submit.pyFiles":"/usr/lib/spark/jars/xgboost4j-spark_3.0-1.4.2-0.3.0.jar"
```
 } }

Para conhecer configurações adicionais do Spark que você pode usar para ajustar um cluster do EMR acelerado por GPU, consulte o [Guia de ajuste do acelerador Rapids para Apache Spark](https://nvidia.github.io/spark-rapids/docs/tuning-guide.html) na documentação do Nvidia.github.io.

4. Configurar o YARN Capacity Scheduler

DominantResourceCalculator deve estar configurado para permitir a programação e o isolamento da GPU. Para obter mais informações, consulte [Usar GPU no YARN](https://hadoop.apache.org/docs/r3.2.1/hadoop-yarn/hadoop-yarn-site/UsingGpus.html) na documentação do Apache Hadoop.

```
{ 
  "Classification":"capacity-scheduler", 
  "Properties":{ 
   "yarn.scheduler.capacity.resource-
calculator":"org.apache.hadoop.yarn.util.resource.DominantResourceCalculator" 
 }
}
```
5. Criação de um arquivo JSON para incluir as configurações

Você pode criar um arquivo JSON que contenha sua configuração para usar o plug-in RAPIDS no cluster do Spark. Você fornece o arquivo posteriormente ao executar o cluster.

Você pode armazenar o arquivo localmente ou no S3. Para obter mais informações sobre como fornecer configurações de aplicações para os clusters, consulte [Configurar aplicações](#page-3448-0).

Use os exemplos de arquivos a seguir como modelos para criar suas próprias configurações.

#### Amazon EMR 7.x

Arquivo de exemplo **my-configurations.json** para o Amazon EMR 7.x

```
\Gamma { 
           "Classification":"spark", 
           "Properties":{ 
                 "enableSparkRapids":"true" 
           } 
      }, 
      {
```

```
 "Classification":"yarn-site", 
         "Properties":{ 
             "yarn.nodemanager.resource-plugins":"yarn.io/gpu", 
             "yarn.resource-types":"yarn.io/gpu", 
             "yarn.nodemanager.resource-plugins.gpu.allowed-gpu-devices":"auto", 
             "yarn.nodemanager.resource-plugins.gpu.path-to-discovery-executables":"/
usr/bin", 
             "yarn.nodemanager.linux-container-executor.cgroups.mount":"true", 
             "yarn.nodemanager.linux-container-executor.cgroups.mount-path":"/spark-
rapids-cgroup", 
             "yarn.nodemanager.linux-container-executor.cgroups.hierarchy":"yarn", 
             "yarn.nodemanager.container-
executor.class":"org.apache.hadoop.yarn.server.nodemanager.LinuxContainerExecutor" 
         } 
     }, 
     { 
         "Classification":"container-executor", 
         "Properties":{ 
         }, 
         "Configurations":[ 
\{\hspace{.1cm} \} "Classification":"gpu", 
                 "Properties":{ 
                      "module.enabled":"true" 
 } 
             }, 
\{\hspace{.1cm} \} "Classification":"cgroups", 
                  "Properties":{ 
                      "root":"/spark-rapids-cgroup", 
                      "yarn-hierarchy":"yarn" 
 } 
 } 
         ] 
     }, 
     { 
         "Classification":"spark-defaults", 
         "Properties":{ 
             "spark.plugins":"com.nvidia.spark.SQLPlugin", 
             "spark.executor.resource.gpu.discoveryScript":"/usr/lib/spark/scripts/
gpu/getGpusResources.sh", 
             "spark.executor.extraLibraryPath":"/usr/local/cuda/targets/x86_64-
linux/lib:/usr/local/cuda/extras/CUPTI/lib64:/usr/local/cuda/compat/lib:/usr/local/
```
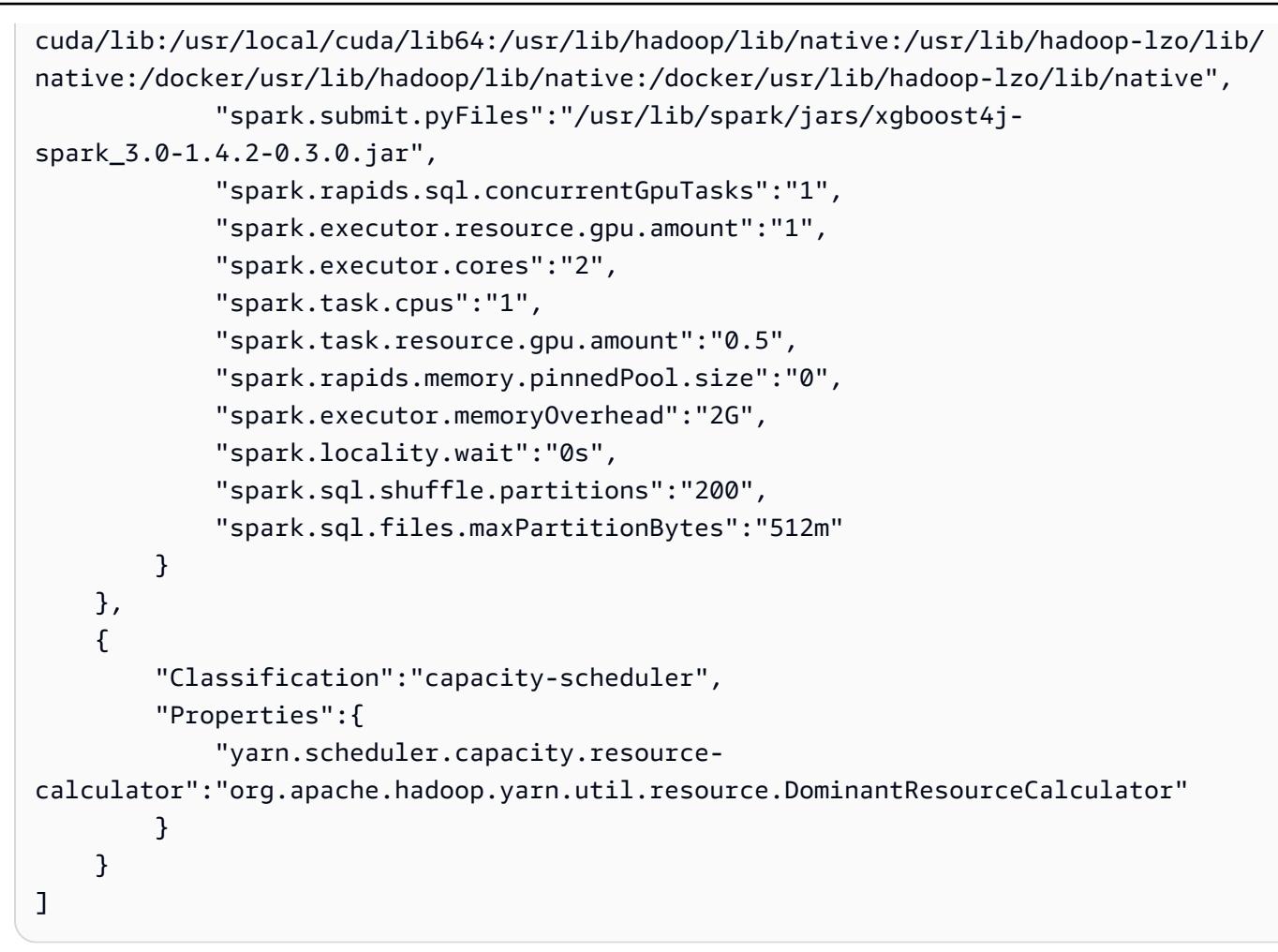

### Amazon EMR 6.x

Arquivo de exemplo **my-configurations.json** para o Amazon EMR 6.x

```
\Gamma { 
          "Classification":"spark", 
          "Properties":{ 
              "enableSparkRapids":"true" 
         } 
     }, 
     { 
          "Classification":"yarn-site", 
          "Properties":{ 
              "yarn.nodemanager.resource-plugins":"yarn.io/gpu", 
              "yarn.resource-types":"yarn.io/gpu", 
              "yarn.nodemanager.resource-plugins.gpu.allowed-gpu-devices":"auto", 
              "yarn.nodemanager.resource-plugins.gpu.path-to-discovery-executables":"/
usr/bin",
```

```
 "yarn.nodemanager.linux-container-executor.cgroups.mount":"true", 
             "yarn.nodemanager.linux-container-executor.cgroups.mount-path":"/sys/fs/
cgroup", 
             "yarn.nodemanager.linux-container-executor.cgroups.hierarchy":"yarn", 
             "yarn.nodemanager.container-
executor.class":"org.apache.hadoop.yarn.server.nodemanager.LinuxContainerExecutor" 
         } 
     }, 
     { 
         "Classification":"container-executor", 
         "Properties":{ 
         }, 
         "Configurations":[ 
\{\hspace{.1cm} \} "Classification":"gpu", 
                 "Properties":{ 
                      "module.enabled":"true" 
 } 
             }, 
\{\hspace{.1cm} \} "Classification":"cgroups", 
                 "Properties":{ 
                      "root":"/sys/fs/cgroup", 
                      "yarn-hierarchy":"yarn" 
 } 
 } 
         ] 
     }, 
     { 
         "Classification":"spark-defaults", 
         "Properties":{ 
             "spark.plugins":"com.nvidia.spark.SQLPlugin", 
             "spark.executor.resource.gpu.discoveryScript":"/usr/lib/spark/scripts/
gpu/getGpusResources.sh", 
             "spark.executor.extraLibraryPath":"/usr/local/cuda/targets/x86_64-
linux/lib:/usr/local/cuda/extras/CUPTI/lib64:/usr/local/cuda/compat/lib:/usr/local/
cuda/lib:/usr/local/cuda/lib64:/usr/lib/hadoop/lib/native:/usr/lib/hadoop-lzo/lib/
native:/docker/usr/lib/hadoop/lib/native:/docker/usr/lib/hadoop-lzo/lib/native", 
             "spark.submit.pyFiles":"/usr/lib/spark/jars/xgboost4j-
spark_3.0-1.4.2-0.3.0.jar", 
             "spark.rapids.sql.concurrentGpuTasks":"1", 
             "spark.executor.resource.gpu.amount":"1", 
             "spark.executor.cores":"2",
```

```
 "spark.task.cpus":"1", 
              "spark.task.resource.gpu.amount":"0.5", 
              "spark.rapids.memory.pinnedPool.size":"0", 
              "spark.executor.memoryOverhead":"2G", 
              "spark.locality.wait":"0s", 
              "spark.sql.shuffle.partitions":"200", 
              "spark.sql.files.maxPartitionBytes":"512m" 
         } 
     }, 
     { 
          "Classification":"capacity-scheduler", 
          "Properties":{ 
              "yarn.scheduler.capacity.resource-
calculator":"org.apache.hadoop.yarn.util.resource.DominantResourceCalculator" 
         } 
     }
]
```
### Adicionar uma ação de bootstrap para o cluster

Para obter mais informações sobre como fornecer scripts de ação de bootstrap ao criar o cluster, consulte [Bootstrap action basics](https://docs.aws.amazon.com/emr/latest/ManagementGuide/emr-plan-bootstrap.html#bootstrapUses) no Guia de gerenciamento do Amazon EMR.

Os seguintes exemplos de scripts mostram como criar um arquivo de ação de bootstrap para o Amazon FMR 6 x e 7 x.

Amazon EMR 7.x

Arquivo de exemplo **my-bootstrap-action.sh** para o Amazon EMR 7.x

Para usar o YARN no gerenciamento de recursos de GPU com as versões 7.x do Amazon EMR, você deve montar o CGroup v1 manualmente no seu cluster. Isso pode ser feito com um script de ação de bootstrap, conforme mostrado neste exemplo.

```
#!/bin/bash
set -ex 
sudo mkdir -p /spark-rapids-cgroup/devices
sudo mount -t cgroup -o devices cgroupv1-devices /spark-rapids-cgroup/devices
sudo chmod a+rwx -R /spark-rapids-cgroup
```
#### Amazon EMR 6.x

Arquivo de exemplo **my-bootstrap-action.sh** para o Amazon EMR 6.x

Nas versões 6.x do Amazon EMR, você deve abrir as permissões do CGroup para o YARN no seu cluster. Isso pode ser feito com um script de ação de bootstrap, conforme mostrado neste exemplo.

```
#!/bin/bash
set -ex 
sudo chmod a+rwx -R /sys/fs/cgroup/cpu,cpuacct
sudo chmod a+rwx -R /sys/fs/cgroup/devices
```
### Iniciar o cluster

A última etapa é iniciar o cluster com as configurações de cluster mencionadas acima. Veja um exemplo de comando para executar um cluster pela CLI do Amazon EMR:

```
 aws emr create-cluster \
--release-label emr-7.1.0 \
--applications Name=Hadoop Name=Spark \
--service-role EMR_DefaultRole_V2 \
--ec2-attributes KeyName=my-key-pair, InstanceProfile=EMR_EC2_DefaultRole \
--instance-groups InstanceGroupType=MASTER, InstanceCount=1, InstanceType=m4.4xlarge \
                  InstanceGroupType=CORE, InstanceCount=1, InstanceType=g4dn.2xlarge \
                  InstanceGroupType=TASK, InstanceCount=1, InstanceType=g4dn.2xlarge \
--configurations file:///my-configurations.json \
--bootstrap-actions Name='My Spark Rapids Bootstrap action',Path=s3://my-bucket/my-
bootstrap-action.sh
```
### Acessar o shell do Spark

O shell do Spark é baseado no Scala REPL (Read-Eval-Print-Loop). Ele permite criar programas Spark interativamente e enviar trabalhos à estrutura. Você pode acessar o shell do Spark conectando-se ao nó primário com SSH e invocando spark-shell. Para obter informações sobre a conexão ao nó primário, consulte [Connect to the primary node using SSH](https://docs.aws.amazon.com/emr/latest/ManagementGuide/emr-connect-master-node-ssh.html) no Guia de

gerenciamento do Amazon EMR. Os exemplos a seguir usam logs de acesso do Servidor HTTP Apache armazenados no Amazon S3.

#### **a** Note

O bucket nesses exemplos está disponível para clientes que podem acessar a região Leste dos EUA (Norte da Virgínia).

Por padrão, o shell do Spark cria seu próprio [SparkContexto](https://spark.apache.org/docs/1.3.1/api/scala/index.html#org.apache.spark.SparkContext)bjeto chamadosc. Você pode usar esse contexto se for necessário no REPL. sqlContexttambém está disponível na concha e é uma [HiveContext](https://spark.apache.org/docs/latest/api/scala/index.html#org.apache.spark.sql.hive.HiveContext).

Example Usar o shell do Spark para contar as ocorrências de uma string em um arquivo armazenado no Amazon S3

Este exemplo usa sc para ler um arquivo de texto armazenado no Amazon S3.

```
scala> sc
res0: org.apache.spark.SparkContext = org.apache.spark.SparkContext@404721db
scala> val textFile = sc.textFile("s3://elasticmapreduce/samples/hive-ads/tables/
impressions/dt=2009-04-13-08-05/ec2-0-51-75-39.amazon.com-2009-04-13-08-05.log")
```
O Spark cria o textFile e a [estrutura de dados](https://spark.apache.org/docs/latest/programming-guide.html#resilient-distributed-datasets-rdds) associada. Em seguida, o exemplo conta o número de linhas no arquivo de log com a string "cartoonnetwork.com":

```
scala> val linesWithCartoonNetwork = textFile.filter(line => 
  line.contains("cartoonnetwork.com")).count()
linesWithCartoonNetwork: org.apache.spark.rdd.RDD[String] = MapPartitionsRDD[2] at 
  filter at <console>:23
<snip>
<Spark program runs>
scala> linesWithCartoonNetwork
res2: Long = 9
```
Example Usar o shell do Spark baseado em Python para contar as ocorrências de uma string em um arquivo armazenado no Amazon S3

O Spark também inclui um shell baseado em Python, pyspark, que você pode usar para gerar protótipos de programas Spark escritos em Python. Assim como comspark-shell, invoque pyspark no nó primário; ele também tem o mesmo [SparkContexto](https://spark.apache.org/docs/latest/api/python/reference/api/pyspark.SparkContext.html#pyspark.SparkContext)bjeto.

```
>>> sc
<pyspark.context.SparkContext object at 0x7fe7e659fa50>
>>> textfile = sc.textFile("s3://elasticmapreduce/samples/hive-ads/tables/impressions/
dt=2009-04-13-08-05/ec2-0-51-75-39.amazon.com-2009-04-13-08-05.log")
```
O Spark cria o textFile e a [estrutura de dados](https://spark.apache.org/docs/latest/programming-guide.html#resilient-distributed-datasets-rdds) associada. Em seguida, o exemplo conta o número de linhas no arquivo de log com a string "cartoonnetwork.com".

```
>>> linesWithCartoonNetwork = textfile.filter(lambda line: "cartoonnetwork.com" in 
  line).count()
15/06/04 17:12:22 INFO lzo.GPLNativeCodeLoader: Loaded native gpl library from the 
  embedded binaries
15/06/04 17:12:22 INFO lzo.LzoCodec: Successfully loaded & initialized native-lzo 
  library [hadoop-lzo rev EXAMPLE]
15/06/04 17:12:23 INFO fs.EmrFileSystem: Consistency disabled, using 
  com.amazon.ws.emr.hadoop.fs.s3n.S3NativeFileSystem as filesystem implementation
<snip>
<Spark program continues>
>>> linesWithCartoonNetwork
9
```
# Use o Amazon SageMaker Spark para aprendizado de máquina

Quando você usa as versões 5.11.0 e posteriores do Amazon EMR, o componente awssagemaker-spark-sdk é instalado com o Spark. [Esse componente instala o Amazon SageMaker](https://aws.amazon.com/sagemaker/) [Spark e as dependências associadas para a integração do Spark com a Amazon. SageMaker](https://aws.amazon.com/sagemaker/) Você pode usar o Amazon SageMaker Spark para criar pipelines de aprendizado de máquina (ML) do Spark usando os estágios da Amazon. SageMaker Para obter mais informações, consulte o [README do Amazon SageMaker Spark](https://github.com/aws/sagemaker-spark/blob/master/README.md) sobre GitHub e como [usar o Apache Spark com a Amazon](https://docs.aws.amazon.com/sagemaker/latest/dg/apache-spark.html)  [SageMaker no Amazon Developer](https://docs.aws.amazon.com/sagemaker/latest/dg/apache-spark.html) Guide. SageMaker

## Escrever uma aplicação do Spark

Aplicativos [Spark](https://aws.amazon.com/big-data/what-is-spark/) podem ser escritos em Scala, Java ou Python. Existem vários exemplos de aplicações do Spark no tópico [Spark examples](https://spark.apache.org/examples.html) da documentação do Apache Spark. O exemplo "Estimating Pi" é mostrado abaixo em três aplicativos com suporte nativo. Você também pode ver exemplos completos em \$SPARK\_HOME/examples e em [GitHub](https://github.com/apache/spark/tree/master/examples/src/main). Para obter mais informações sobre como criar JARs para o Spark, consulte o tópico [Quick start](https://spark.apache.org/docs/latest/quick-start.html) na documentação do Apache Spark.

## Scala

Para evitar problemas de compatibilidade com o Scala, sugerimos que você use as dependências do Spark para a versão correta do Scala ao compilar uma aplicação do Spark para um cluster do Amazon EMR. A versão do Scala que você deve usar depende da versão do Spark instalada no cluster. Por exemplo, a versão 5.30.1 do Amazon EMR usa o Spark 2.4.5, que é criado com o Scala 2.11. Se o cluster usa a versão 5.30.1 do Amazon EMR, use as dependências do Spark para o Scala 2.11. Para obter mais informações sobre as versões do Scala usadas pelo Spark, consulte a [documentação do Apache Spark](https://spark.apache.org/documentation.html).

```
package org.apache.spark.examples
import scala.math.random
import org.apache.spark._
/** Computes an approximation to pi */
object SparkPi { 
   def main(args: Array[String]) { 
     val conf = new SparkConf().setAppName("Spark Pi") 
     val spark = new SparkContext(conf) 
     val slices = if (args.length > 0) args(0).toInt else 2 
     val n = math.min(100000L * slices, Int.MaxValue).toInt // avoid overflow 
     val count = spark.parallelize(1 until n, slices).map { i => 
      val x = random * 2 - 1val y = random * 2 - 1if (x*x + y*y < 1) 1 else 0
    }.reduce( + )println("Pi is roughly " + 4.0 * count / n)
     spark.stop() 
   }
}
```
### Java

```
package org.apache.spark.examples;
import org.apache.spark.SparkConf;
import org.apache.spark.api.java.JavaRDD;
import org.apache.spark.api.java.JavaSparkContext;
import org.apache.spark.api.java.function.Function;
import org.apache.spark.api.java.function.Function2;
import java.util.ArrayList;
import java.util.List;
/** 
  * Computes an approximation to pi 
  * Usage: JavaSparkPi [slices] 
  */
public final class JavaSparkPi { 
   public static void main(String[] args) throws Exception { 
     SparkConf sparkConf = new SparkConf().setAppName("JavaSparkPi"); 
     JavaSparkContext jsc = new JavaSparkContext(sparkConf); 
     int slices = (args.length == 1) ? Integer.parseInt(args[0]) : 2; 
     int n = 100000 * slices; 
    List<Integer> 1 = new ArrayList<Integer>(n);
    for (int i = 0; i < n; i^{++}) {
      l.add(i); } 
     JavaRDD<Integer> dataSet = jsc.parallelize(l, slices); 
     int count = dataSet.map(new Function<Integer, Integer>() { 
       @Override 
       public Integer call(Integer integer) { 
        double x = Math.random() * 2 - 1;double y = Math.random() * 2 - 1;return (x * x + y * y < 1) ? 1 : 0;
       } 
     }).reduce(new Function2<Integer, Integer, Integer>() { 
       @Override 
       public Integer call(Integer integer, Integer integer2) { 
         return integer + integer2;
```

```
 } 
     }); 
    System.out.println("Pi is roughly " + 4.0 * count / n);
     jsc.stop(); 
   }
}
```
## Python

```
import argparse
import logging
from operator import add
from random import random
from pyspark.sql import SparkSession
logger = logging.getLogger(__name__)
logging.basicConfig(level=logging.INFO, format="%(levelname)s: %(message)s")
def calculate_pi(partitions, output_uri): 
     """ 
     Calculates pi by testing a large number of random numbers against a unit circle 
     inscribed inside a square. The trials are partitioned so they can be run in 
     parallel on cluster instances. 
     :param partitions: The number of partitions to use for the calculation. 
     :param output_uri: The URI where the output is written, typically an Amazon S3 
                         bucket, such as 's3://example-bucket/pi-calc'. 
     """ 
     def calculate_hit(_): 
        x = random() * 2 - 1y = random() * 2 - 1 return 1 if x**2 + y**2 < 1 else 0 
     tries = 100000 * partitions 
     logger.info( 
         "Calculating pi with a total of %s tries in %s partitions.", tries, partitions 
     )
```

```
 with SparkSession.builder.appName("My PyPi").getOrCreate() as spark: 
        hits = 0 spark.sparkContext.parallelize(range(tries), partitions) 
              .map(calculate_hit) 
              .reduce(add) 
        \lambdapi = 4.0 * hits / tries logger.info("%s tries and %s hits gives pi estimate of %s.", tries, hits, pi) 
         if output_uri is not None: 
              df = spark.createDataFrame([(tries, hits, pi)], ["tries", "hits", "pi"]) 
              df.write.mode("overwrite").json(output_uri)
if __name__ == '__main__": parser = argparse.ArgumentParser() 
     parser.add_argument( 
         "--partitions", 
         default=2, 
         type=int, 
         help="The number of parallel partitions to use when calculating pi.", 
    \lambda parser.add_argument( 
         "--output_uri", help="The URI where output is saved, typically an S3 bucket." 
    \lambda args = parser.parse_args() 
     calculate_pi(args.partitions, args.output_uri)
```
## Melhorar a performance do Spark com Amazon S3

O Amazon EMR oferece atributos para ajudar na otimização da performance ao usar o Spark para consultar, ler e gravar dados salvos no Amazon S3.

O [S3 Select](https://aws.amazon.com/blogs/aws/s3-glacier-select/) pode melhorar a performance de consultas para arquivos CSV e JSON em algumas aplicações ao enviar o processamento para o Amazon S3.

O committer otimizado para EMRFS S3 é uma alternativa à [OutputCommitter](https://hadoop.apache.org/docs/current/api/org/apache/hadoop/mapreduce/OutputCommitter.html)classe, que usa o recurso de uploads de várias partes do EMRFS para melhorar o desempenho ao gravar arquivos Parquet no Amazon S3 usando Spark, SQL e conjuntos de dados. DataFrames

#### Tópicos

- [Usar o S3 Select com Spark para melhorar a performance das consultas](#page-5475-0)
- [Usar o confirmador otimizado para EMRFS S3](#page-5479-0)
- [Use o protocolo de confirmação otimizada para EMRFS S3](#page-5486-0)
- [Tentar novamente solicitações do Amazon S3 com EMRFS](#page-5493-0)

## <span id="page-5475-0"></span>Usar o S3 Select com Spark para melhorar a performance das consultas

Com as versões 5.17.0 e posteriores do Amazon EMR, você pode usar o [S3 Select](https://aws.amazon.com/blogs/aws/s3-glacier-select/) com Spark no Amazon EMR. O S3 Select possibilita que as aplicações recuperem apenas um subconjunto dos dados de um objeto. Para o Amazon EMR, o trabalho computacional de filtrar grandes conjuntos de dados para processamento é enviado do cluster para o Amazon S3, o que pode melhorar a performance em algumas aplicações e reduz o volume de dados transferidos entre o Amazon EMR e o Amazon S3.

O S3 Select é compatível com arquivos CSV e JSON usando os valores s3selectCSV e s3selectJSON para especificar o formato de dados. Para ter mais informações e exemplos, consulte [Especificar o S3 Select no seu código](#page-5476-0).

### O S3 Select é adequado para minha aplicação?

Recomendamos que você avalie seus aplicativos com e sem o S3 Selecione para ver se o uso pode ser adequado para o aplicativo.

Use as seguintes diretrizes para determinar se o seu aplicativo é adequado para o uso do S3 Select:

- Sua consulta filtra mais de metade do conjunto de dados original.
- Sua conexão de rede entre o Amazon S3 e o cluster do Amazon EMR tem boa velocidade de transferência e largura de banda disponível. O Amazon S3 não compacta respostas HTTP. Portanto, é provável que o tamanho da resposta aumente para arquivos de entrada compactados.

### Considerações e limitações

- A criptografia do lado do servidor do Amazon S3 com chaves de criptografia fornecidas pelo cliente (SSE-C) e a criptografia do lado do cliente não são compatíveis.
- A propriedade AllowQuotedRecordDelimiters não é compatível. Se essa propriedade for especificada, a consulta falhará.
- Somente arquivos CSV e JSON no formato UTF-8 são compatíveis. CSVs multilinha não são compatíveis.
- Somente arquivos descompactados ou gzip são compatíveis.
- As opções CSV e JSON do Spark, como nanValue, positiveInf, negativeInf e opções relacionadas a registros corrompidos (por exemplo, modo dropmalformed e failfast) não são compatíveis.
- O uso de vírgulas (,) em casas decimais não é compatível. Por exemplo, 10,000 não é compatível, mas 10000 é.
- Caracteres de comentário na última linha não são compatíveis.
- Linhas vazias no final de um arquivo não são processadas.
- Os seguintes filtros não são enviados para o Amazon S3:
	- Funções agregadas, como COUNT() e SUM().
	- Filtros que CAST() um atributo. Por exemplo, CAST(stringColumn as INT) = 1.
	- Filtros com um atributo que é um objeto ou complexo. Por exemplo,  $intArray[1] = 1$ , objectColumn.objectNumber = 1.
	- Filtros para os quais o valor não é um valor literal. Por exemplo, intColumn1 = intColumn2.
	- Somente [tipos de dados compatíveis com o S3 Select](https://docs.aws.amazon.com/AmazonS3/latest/dev/s3-glacier-select-sql-reference-data-types.html) são compatíveis com as limitações documentadas.

## <span id="page-5476-0"></span>Especificar o S3 Select no seu código

Os exemplos a seguir demonstram como especificar o S3 Select para CSV usando Scala, SQL, R e. PySpark Você pode usar o S3 Select para JSON da mesma forma. Para obter uma lista de opções, os valores padrão e limitações, consulte [Opções.](#page-5477-0)

PySpark

```
spark 
   .read 
   .format("s3selectCSV") // "s3selectJson" for Json 
   .schema(...) // optional, but recommended 
   .options(...) // optional 
   .load("s3://path/to/my/datafiles")
```
#### R

```
read.df("s3://path/to/my/datafiles", "s3selectCSV", schema, header = "true", 
  delimiter = "\t")
```
#### Scala

```
spark 
   .read 
   .format("s3selectCSV") // "s3selectJson" for Json 
   .schema(...) // optional, but recommended 
   .options(...) // optional. Examples: 
  // .options(Map("quote" -> "\'", "header" -> "true")) or 
  // .option("quote", "\'").option("header", "true") 
   .load("s3://path/to/my/datafiles")
```
**SQL** 

CREATE TEMPORARY VIEW *MyView* (number INT, name STRING) USING *s3selectCSV* OPTIONS (path "*s3://path/to/my/datafiles*", header "true", delimiter "\t")

#### <span id="page-5477-0"></span>Opções

As seguintes opções estão disponíveis ao usar s3selectCSV e s3selectJSON. Se não for especificado, os valores padrão serão usados.

Opções com o S3selectCSV

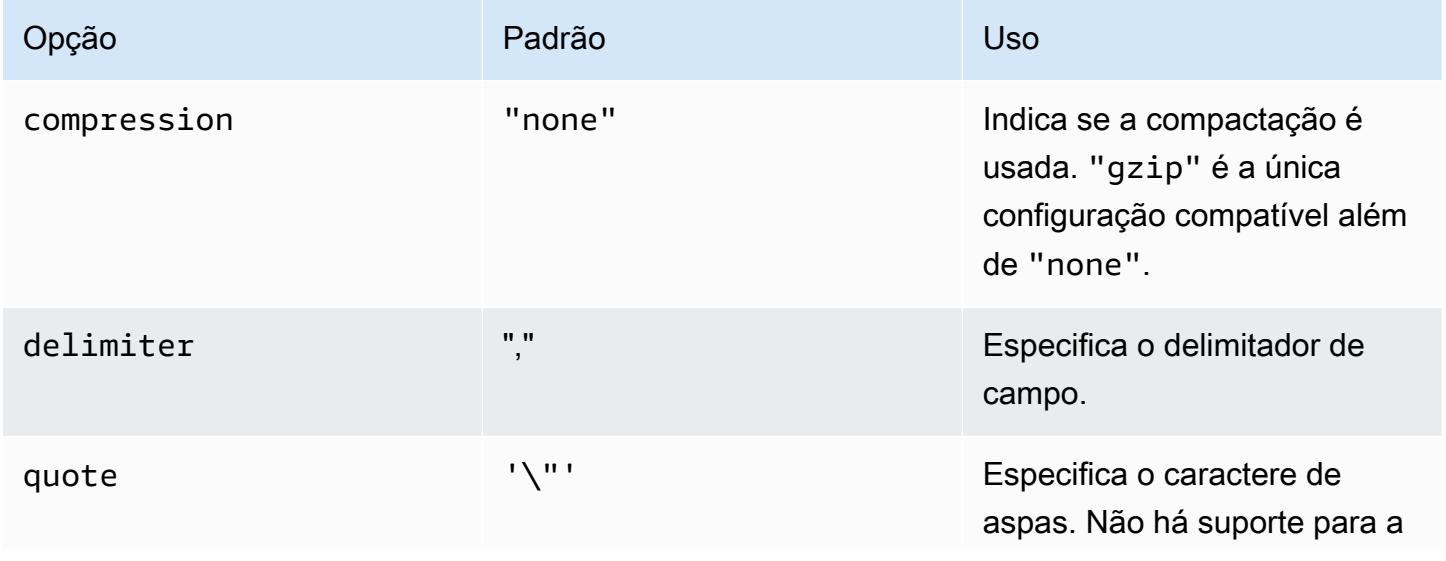

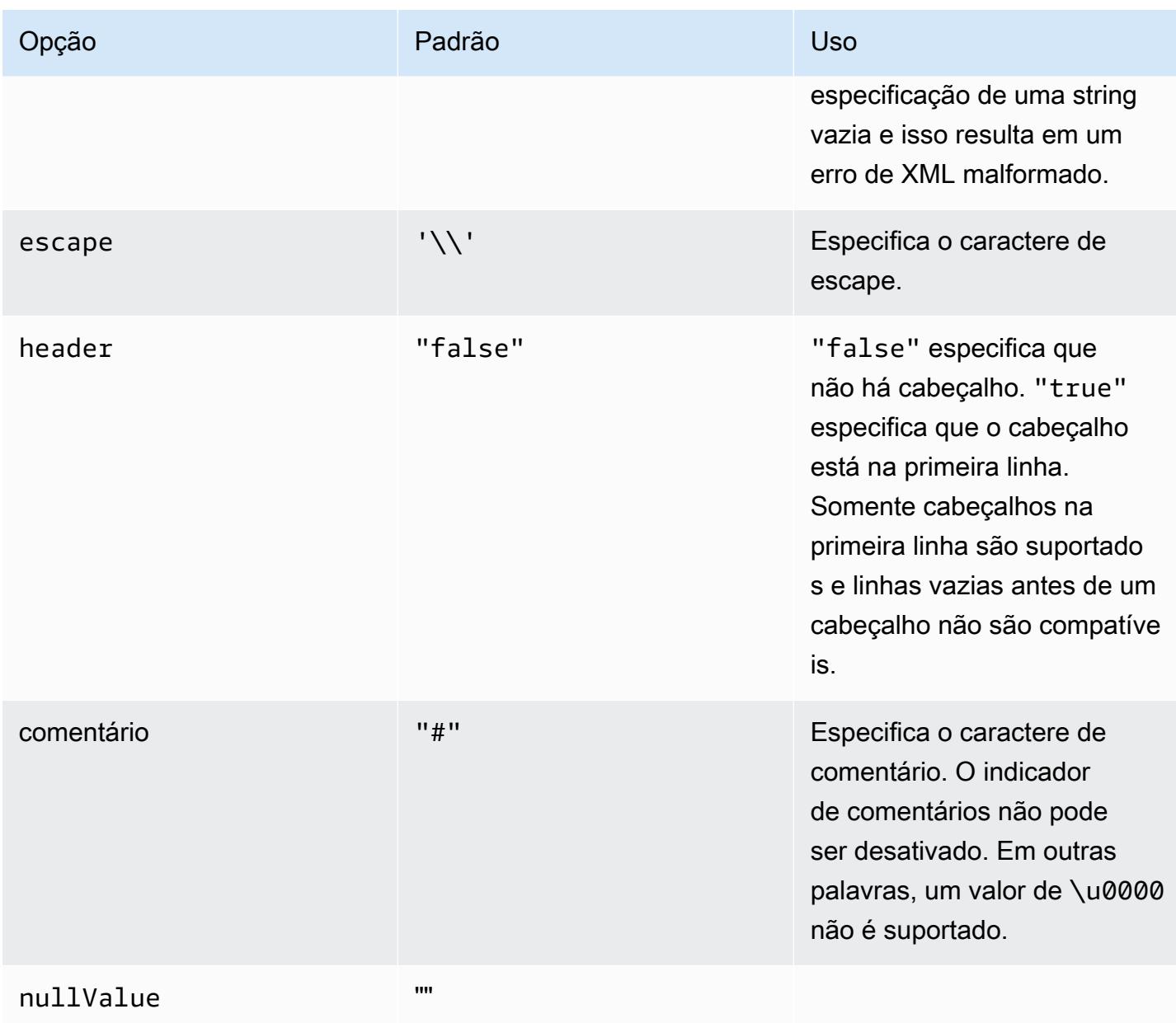

## Opções com S3selectJSON

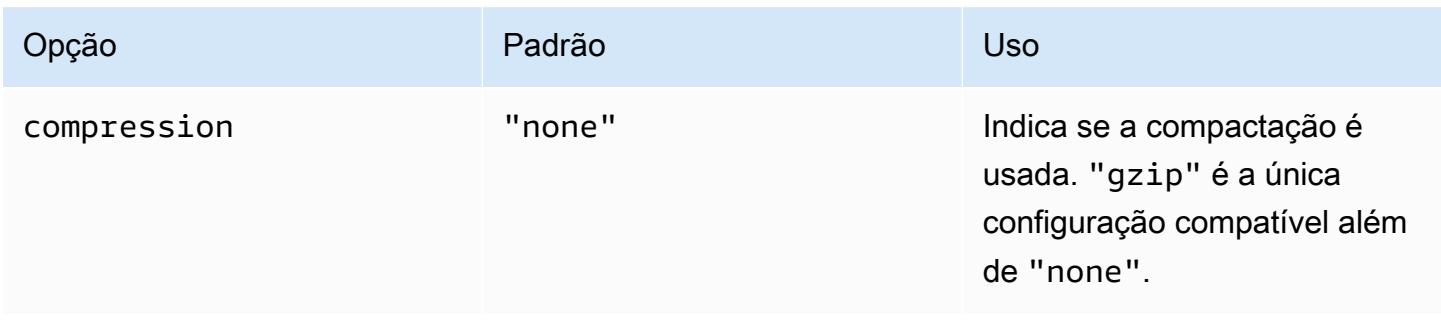

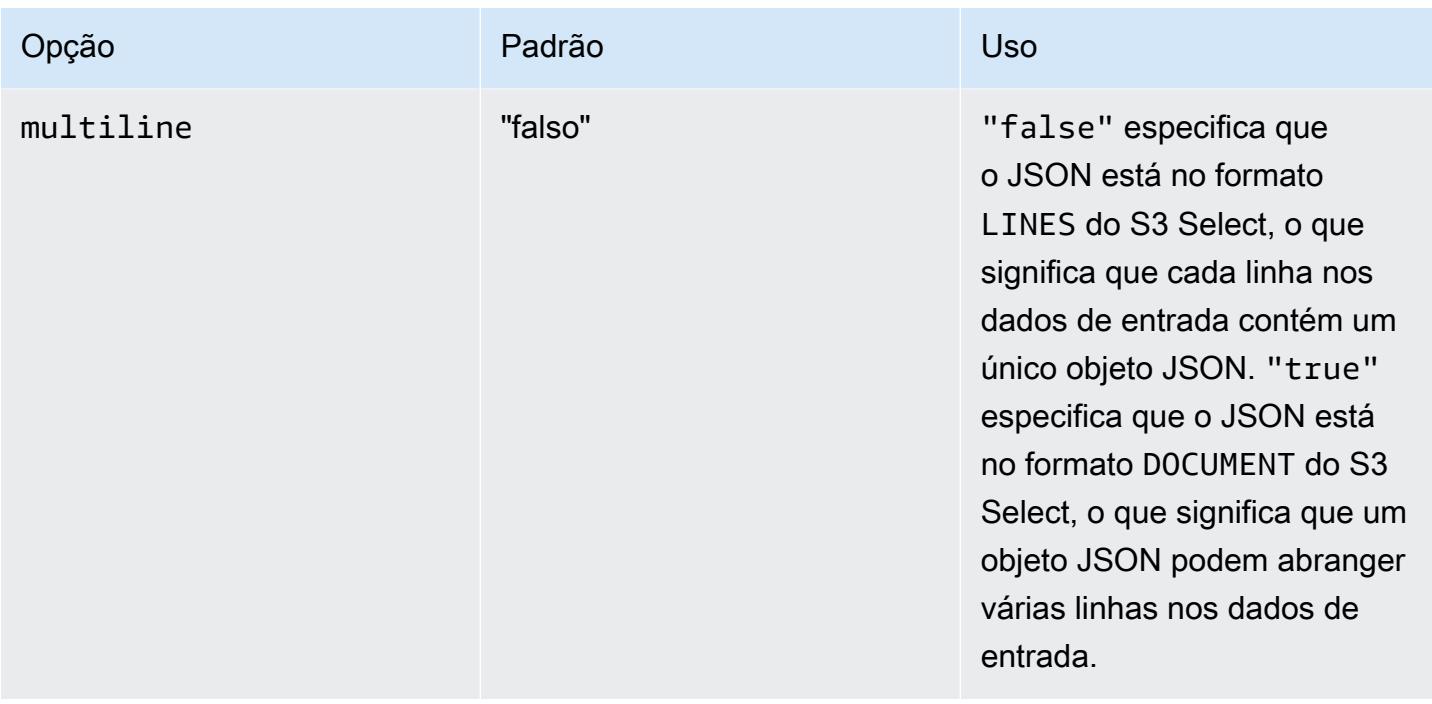

## <span id="page-5479-0"></span>Usar o confirmador otimizado para EMRFS S3

O committer otimizado para EMRFS S3 é uma [OutputCommitteri](https://hadoop.apache.org/docs/current/api/org/apache/hadoop/mapreduce/OutputCommitter.html)mplementação alternativa otimizada para gravar arquivos no Amazon S3 ao usar o EMRFS. O confirmador otimizado para EMRFS S3 melhora a performance da aplicação ao evitar operações de listar e renomear no Amazon S3 durante o trabalho e fases de confirmação da tarefa. O confirmador está disponível com as versões 5.19.0 e posteriores do Amazon EMR e é habilitado por padrão nas versões 5.20.0 e posteriores do Amazon EMR. O committer é usado para trabalhos do Spark que usam Spark DataFrames, SQL ou conjuntos de dados. Desde o Amazon EMR 6.4.0, esse confirmador pode ser usado para todos os formatos comuns, incluindo parquet, ORC e formatos baseados em texto (incluindo CSV e JSON). Para versões anteriores ao Amazon EMR 6.4.0, somente o formato Parquet é compatível. Há circunstâncias em que o committer não é usado. Para ter mais informações, consulte [Requisitos do](#page-5480-0)  [confirmador otimizado para EMRFS S3.](#page-5480-0)

### Tópicos

- [Requisitos do confirmador otimizado para EMRFS S3](#page-5480-0)
- [O confirmador otimizado para EMRFS S3 e carregamentos multipart](#page-5484-0)
- [Considerações sobre ajuste de tarefas](#page-5485-0)
- [Ative o confirmador otimizado para EMRFS S3 para o Amazon EMR 5.19.0](#page-5486-1)

## <span id="page-5480-0"></span>Requisitos do confirmador otimizado para EMRFS S3

O committer otimizado para EMRFS S3 é usado quando as seguintes condições são atendidas:

- Você executa trabalhos do Spark que usam Spark DataFrames, SQL ou conjuntos de dados para gravar arquivos no Amazon S3. Desde o Amazon EMR 6.4.0, esse confirmador pode ser usado para todos os formatos comuns, incluindo parquet, ORC e formatos baseados em texto (incluindo CSV e JSON). Para versões anteriores ao Amazon EMR 6.4.0, somente o formato Parquet é compatível.
- Carregamentos multipart estão habilitados no Amazon EMR. Esse é o padrão. Para ter mais informações, consulte [O confirmador otimizado para EMRFS S3 e carregamentos multipart.](#page-5484-0)
- O suporte a formato de arquivo integrado do Spark é usado. O suporte a formato de arquivo integrado é usado nas seguintes circunstâncias:
	- Para tabelas do Hive Metastore, quando spark.sql.hive.convertMetastoreParquet é definido como true para tabelas do Parquet ou spark.sql.hive.convertMetastoreOrc é definido como true para tabelas do Orc com as versões 6.4.0 ou superiores do Amazon EMR. Essas são as configurações padrão.
	- Quando os trabalhos são gravados em fontes de dados ou tabelas do Parquet, por exemplo, a tabela de destino é criada com a cláusula USING parquet.
	- Quando os trabalhos gravam em tabelas Parquet de metastore do Hive não particionadas. O suporte ao Parquet incorporado do Spark oferece suporte a tabelas particionadas do Hive, o que é uma limitação conhecida. Para obter mais informações, consulte [Conversão da tabela Parquet](https://spark.apache.org/docs/latest/sql-data-sources-parquet.html#hive-metastore-parquet-table-conversion)  [do Hive metastore](https://spark.apache.org/docs/latest/sql-data-sources-parquet.html#hive-metastore-parquet-table-conversion) no Apache Spark, SQL e Guia de conjuntos de dados. DataFrames
- As operações de trabalhos do Spark que gravam em um local de partição padrão, como \${table\_location}/k1=v1/k2=v2/, usam o confirmador. O confirmador não será usado se uma operação de trabalho gravar em um local de partição personalizado, por exemplo, se o local de uma partição personalizado for definido usando o comando ALTER TABLE SQL.
- Os valores a seguir para o Spark devem ser usados:
	- A propriedade spark.sql.parquet.fs.optimized.committer.optimizationenabled deve ser definida como true. Essa é a configuração padrão com as versões 5.20.0 e posteriores do Amazon EMR. Com o Amazon EMR 5.19.0, o valor padrão é false. Para obter informações sobre como configurar esse valor, consulte [Ative o confirmador otimizado para](#page-5486-1)  [EMRFS S3 para o Amazon EMR 5.19.0](#page-5486-1).
	- Se estiver gravando em tabelas de metastore Hive não particionadas, somente os formatos de arquivo Parquet e Orc são suportados. spark.sql.hive.convertMetastoreParquetdeve

ser definido como true se estiver gravando em tabelas de metastore não particionadas do Parquet Hive. spark.sql.hive.convertMetastoreOrcdeve ser definido como true se estiver gravando em tabelas não particionadas do metastore Orc Hive. Essas são as configurações padrão.

- spark.sql.parquet.output.committer.class deve ser definido como com.amazon.emr.committer.EmrOptimizedSparkSqlParquetOutputCommitter. Essa é a configuração padrão.
- spark.sql.sources.commitProtocolClass deve ser definido como org.apache.spark.sql.execution.datasources.SQLEmrOptimizedCommitProtocol ou

org.apache.spark.sql.execution.datasources.SQLHadoopMapReduceCommitProtocol. org.apache.spark.sql.execution.datasources.SQLEmrOptimizedCommitProtocol é a configuração padrão para as versões 5.30.0 e superiores do Amazon EMR série 5.x e para as versões 6.2.0 e superiores do Amazon EMR série 6.x. org.apache.spark.sql.execution.datasources.SQLHadoopMapReduceCommitProtocol é a configuração padrão para as versões anteriores do Amazon EMR.

• Se os trabalhos do Spark substituírem os conjuntos de dados Parquet por colunas de partição dinâmica, as opções de gravação partitionOverwriteMode e spark.sql.sources.partitionOverwriteMode deverão ser definidas como static. Essa é a configuração padrão.

#### **a** Note

A opção de gravação partitionOverwriteMode foi introduzida no Spark 2.4.0. Para a versão 2.3.2 do Spark, incluída com a versão 5.19.0 do Amazon EMR, defina a propriedade spark.sql.sources.partitionOverwriteMode.

Ocasiões em que o confirmador otimizado para EMRFS S3 não é usado

Geralmente, o confirmador otimizado para EMRFS S3 não é usado nas situações a seguir.

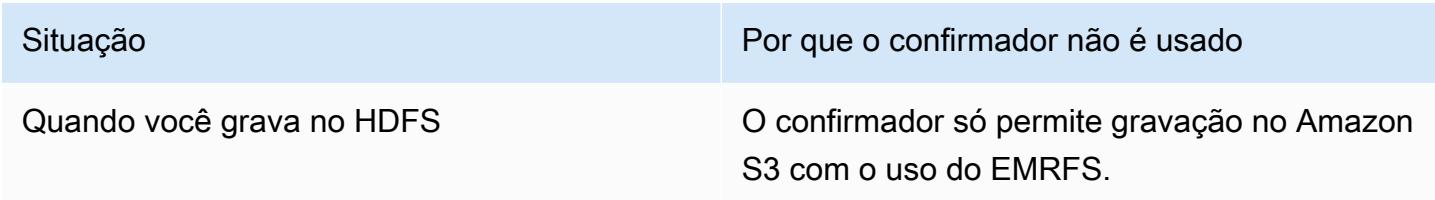

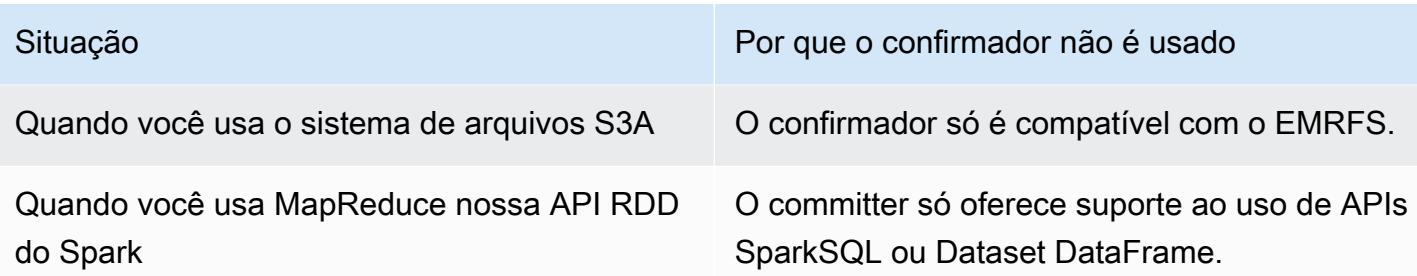

Os exemplos do Scala a seguir demonstram algumas situações adicionais que impedem que o confirmador otimizado para EMRFS S3 seja usado por completo (o primeiro exemplo) e em parte (o segundo exemplo).

Example – Modo de substituição de partição dinâmica

O exemplo do Scala a seguir instrui o Spark a usar um algoritmo de confirmação diferente, o que impede totalmente o uso do confirmador otimizado para EMRFS S3. O código define a propriedade partitionOverwriteMode como dynamic para subtituir somente as partições nas quais você está gravando dados. Em seguida, as colunas de partição dinâmica são especificadas por partitionBy e o modo de gravação é definido como overwrite.

```
val dataset = spark.range(0, 10)
   .withColumn("dt", expr("date_sub(current_date(), id)"))
dataset.write.mode("overwrite") 
   .option("partitionOverwriteMode", "dynamic") 
   .partitionBy("dt") 
   .parquet("s3://EXAMPLE-DOC-BUCKET/output")
```
Você deve definir todas as três configurações para evitar o uso do confirmador otimizado para EMRFS S3. Quando você faz isso, o Spark executa um algoritmo de confirmação diferente, especificado no protocolo de confirmação do Spark. Para versões do Amazon EMR 5.x anteriores à 5.30.0 e para versões do Amazon EMR 6.x anteriores à 6.2.0, o protocolo de confirmação usa o diretório de teste do Spark, que é um diretório temporário criado no local de saída que começa com .spark-staging. O algoritmo renomeia sequencialmente diretórios de partição, o que pode afetar negativamente a performance. Para obter mais informações sobre as versões 5.30.0 e posteriores e 6.2.0 e posteriores do Amazon EMR, consulte. [Use o protocolo de confirmação otimizada para](#page-5486-0)  [EMRFS S3](#page-5486-0)

O algoritmo no Spark 2.4.0 segue estas etapas:

- 1. As tentativas de tarefa gravam a saída nos diretórios de partição do diretório de teste do Spark, por exemplo, \${outputLocation}/spark-staging-\${jobID}/k1=v1/k2=v2/.
- 2. Para cada partição gravada, a tentativa de tarefa acompanha os caminhos de partição relativos, por exemplo, k1=v1/k2=v2.
- 3. Quando uma tarefa é concluída com êxito, ela fornece o driver com todos os caminhos de partição relativos que ela controlou.
- 4. Depois que todas as tarefas forem concluídas, a fase de confirmação do trabalho coletará todos os diretórios da partição que as tentativas de tarefas bem-sucedidas gravaram no diretório de preparação do Spark. O Spark renomeia sequencialmente cada um desses diretórios para o local de saída final usando as operações para renomear a árvore de diretórios.
- 5. O diretório de preparação é excluído antes de a fase de confirmação de trabalho ser concluída.

Example – Local de partição personalizado

Neste exemplo, o código Scala insere em duas partições. Uma partição tem um local de partição personalizado. A outra partição usa o local de partição padrão. O committer otimizado para EMRFS S3 é usado somente para gravar a saída da tarefa na partição que usa o local de partição padrão.

```
val table = "dataset"
val location = "s3://bucket/table" 
spark.sql(s""" 
   CREATE TABLE $table (id bigint, dt date) 
   USING PARQUET PARTITIONED BY (dt) 
   LOCATION '$location'
""") 
// Add a partition using a custom location
val customPartitionLocation = "s3://bucket/custom"
spark.sql(s""" 
   ALTER TABLE $table ADD PARTITION (dt='2019-01-28') 
   LOCATION '$customPartitionLocation'
""") 
// Add another partition using default location
spark.sql(s"ALTER TABLE $table ADD PARTITION (dt='2019-01-29')") 
def asDate(text: String) = lit(text).cast("date")
```

```
spark.range(0, 10) 
   .withColumn("dt", 
     when($"id" > 4, asDate("2019-01-28")).otherwise(asDate("2019-01-29"))) 
   .write.insertInto(table)
```
O código Scala cria os seguintes objetos do Amazon S3:

```
custom/part-00001-035a2a9c-4a09-4917-8819-e77134342402.c000.snappy.parquet
custom_$folder$
table/_SUCCESS
table/dt=2019-01-29/part-00000-035a2a9c-4a09-4917-8819-e77134342402.c000.snappy.parquet
table/dt=2019-01-29_$folder$
table_$folder$
```
Ao gravar em partições em locais personalizados, o Spark usa um algoritmo de confirmação semelhante ao exemplo anterior, que é descrito abaixo. Como no exemplo anterior, o algoritmo resulta em renomeações sequenciais, o que pode afetar negativamente a performance.

- 1. Ao gravar a saída em uma partição em um local personalizado, as tarefas gravam em um arquivo no diretório de preparação do Spark, que é criado no local de saída final. O nome do arquivo inclui um UUID aleatório para evitar colisões de nomes de arquivos. A tentativa de tarefa controla cada arquivo junto com o caminho de saída final desejado.
- 2. Quando uma tarefa é concluída com êxito, ela fornece o driver com os arquivos e os caminhos desejados de saída final.
- 3. Depois que todas as tarefas forem concluídas, a fase de confirmação do trabalho renomeará sequencialmente todos os arquivos que foram gravados para partições em locais personalizados em seus caminhos de saída final.
- 4. O diretório de preparação é excluído antes de a fase de confirmação de trabalho ser concluída.

#### <span id="page-5484-0"></span>O confirmador otimizado para EMRFS S3 e carregamentos multipart

Para usar o confirmador otimizado para EMRFS S3, uploads de várias partes devem estar habilitados no Amazon EMR. Multipart uploads são habilitados por padrão. Você pode habilitá-los novamente, se necessário. Para obter mais informações, consulte [Configure multipart upload for](https://docs.aws.amazon.com/emr/latest/ManagementGuide/emr-plan-upload-s3.html#Config_Multipart)  [Amazon S3](https://docs.aws.amazon.com/emr/latest/ManagementGuide/emr-plan-upload-s3.html#Config_Multipart) (Configurar o carregamento fracionado no Amazon S3) no Guia de gerenciamento do Amazon EMR.

O EMRFS S3 Optimized Committer usa as características semelhantes a transações de multipart uploads para garantir que os arquivos gravados por tentativas de tarefas aparecem apenas no local de saída do trabalho após a confirmação da tarefa. Ao usar uploads de várias partes dessa forma, o committer melhora o desempenho da confirmação da tarefa em relação à versão 2 do FileOutputCommitter algoritmo padrão. Ao usar o EMRFS S3 Optimized Committer, há algumas diferenças fundamentais de comportamento em relação ao comportamento tradicional de multipart uploads a considerar:

- Os multipart uploads são sempre executados, independentemente do tamanho do arquivo. Isso é diferente do comportamento padrão do EMRFS, em que a propriedade fs.s3n.multipart.uploads.split.size controla o tamanho do arquivo no qual multipart uploads são acionados.
- Os multipart uploads são deixados incompletos por um período mais longo até que a tarefa seja confirmada ou cancelada. Isso é diferente do comportamento padrão do EMRFS no qual um multipart upload é concluído quando uma tarefa é concluída ao gravar um determinado arquivo.

Devido a essas diferenças, se uma JVM do executor do Spark apresenta falha ou é eliminada enquanto as tarefas estão executando e gravando dados no Amazon S3, é mais provável que os carregamentos multipart partes sejam abandonados. Por esse motivo, quando você usa o EMRFS S3 Optimized Committer, certifique-se de seguir as melhores práticas para gerenciar multipart uploads com falha. Para obter mais informações, consulte [Práticas recomendadas](https://docs.aws.amazon.com/emr/latest/ManagementGuide/emr-plan-upload-s3.html#emr-bucket-bestpractices) para trabalhar com buckets do Amazon S3 no Guia de gerenciamento do Amazon EMR.

### <span id="page-5485-0"></span>Considerações sobre ajuste de tarefas

O EMRFS S3 Optimized Committer consome uma pequena quantidade de memória para cada arquivo gravado por uma tentativa de tarefa até que a tarefa seja confirmada ou cancelada. Na maioria dos trabalhos, a quantidade de memória consumida é insignificante. Para trabalhos que têm tarefas de longa execução que gravam um grande número de arquivos, a memória que o committer consome pode ser perceptível e exigem ajustes na memória alocada para executores do Spark. É possível ajustar a memória do executor usando a propriedade spark.executor.memory. Como diretriz, uma única tarefa gravando 100.000 arquivos normalmente exigiria 100 MB adicionais de memória. Para obter mais informações, consulte [Propriedades da aplicação](https://spark.apache.org/docs/latest/configuration.html#application-properties) na documentação de configuração do Apache Spark.

### <span id="page-5486-1"></span>Ative o confirmador otimizado para EMRFS S3 para o Amazon EMR 5.19.0

Se você estiver usando o Amazon EMR 5.19.0, poderá definir manualmente a propriedade spark.sql.parquet.fs.optimized.committer.optimization-enabled como true quando criar um cluster ou no Spark, se estiver usando o Amazon EMR.

Habilitar o confirmador otimizado para EMRFS S3 quando criar um cluster

Use a classificação de configuração spark-defaults para definir a propriedade spark.sql.parquet.fs.optimized.committer.optimization-enabled como true. Para ter mais informações, consulte [Configurar aplicações.](#page-3448-0)

Habilitar o confirmador otimizado para EMRFS S3 no Spark

Você pode definir spark.sql.parquet.fs.optimized.committer.optimization-enabled como true codificando-o em um SparkConf, transmitindo-o como um parâmetro --conf no shell Spark ou nas ferramentas spark-submit e spark-sql ou em conf/spark-defaults.conf. Para obter mais informações, consulte [Configuração do Spark](https://spark.apache.org/docs/latest/configuration.html) na documentação do Apache Spark.

O exemplo a seguir mostra como habilitar o committer ao executar um comando spark-sql.

spark-sql  $\setminus$ --conf spark.sql.parquet.fs.optimized.committer.optimization-enabled=true \ -e "INSERT OVERWRITE TABLE target\_table SELECT \* FROM source\_table;"

## <span id="page-5486-0"></span>Use o protocolo de confirmação otimizada para EMRFS S3

O protocolo de confirmação otimizado para S3 do EMRFS é uma [FileCommitProtocoli](https://spark.apache.org/docs/2.2.0//api/java/org/apache/spark/internal/io/FileCommitProtocol.html)mplementação alternativa otimizada para gravar arquivos com a substituição de partição dinâmica do Spark no Amazon S3 ao usar o EMRFS. O protocolo melhora a performance da aplicação ao evitar operações de renomeação no Amazon S3 durante a fase de confirmação do trabalho de substituição de partição dinâmica do Spark.

Observe que [Usar o confirmador otimizado para EMRFS S3](#page-5479-0) também melhora o a performance ao evitar operações de renomeação. No entanto, ele não funciona para casos de substituição de partição dinâmica, embora as melhorias no protocolo de confirmação sejam direcionados apenas a casos de substituição de partição dinâmica.

O confirmador está disponível com as versões 5.30.0 e posteriores e 6.2.0 e posteriores do Amazon EMR e é habilitado por padrão. O Amazon EMR adicionou uma melhoria no paralelismo a partir da

versão 5.31.0. O protocolo é usado para trabalhos do Spark que usam Spark DataFrames, SQL ou conjuntos de dados. Há circunstâncias em que o protocolo de confirmação não é usado. Para ter mais informações, consulte [Requisitos do protocolo de confirmação otimizado para EMRFS S3.](#page-5480-0)

#### Tópicos

- [Requisitos do protocolo de confirmação otimizado para EMRFS S3](#page-5487-0)
- [O protocolo de confirmação otimizado para EMRFS S3 e carregamentos multipart](#page-5491-0)
- [Considerações sobre ajuste de tarefas](#page-5492-0)

<span id="page-5487-0"></span>Requisitos do protocolo de confirmação otimizado para EMRFS S3

O protocolo de confirmação otimizado para EMRFS S3 é usado quando as seguintes condições são atendidas:

- Você executa trabalhos do Spark que usam Spark DataFrames, SQL ou conjuntos de dados para substituir tabelas particionadas.
- Você executa trabalhos do Spark cujo modo de substituição de partição é dynamic.
- Carregamentos multipart estão habilitados no Amazon EMR. Esse é o padrão. Para ter mais informações, consulte [O protocolo de confirmação otimizado para EMRFS S3 e carregamentos](#page-5491-0)  [multipart.](#page-5491-0)
- O cache do sistema de arquivos para o EMRFS está habilitado. Esse é o padrão. Verifique se a configuração fs.s3.impl.disable.cache está definida como false.
- O suporte integrado de fonte de dados do Spark é usado. O suporte integrado ao Parquet é usado nas seguintes circunstâncias:
	- Quando os trabalhos gravam em fontes de dados ou tabelas integradas.
	- Quando os trabalhos gravam em tabelas do Parquet do metastore do Hive. Isso acontece quando spark.sql.hive.convertInsertingPartitionedTable e spark.sql.hive.convertMetastoreParquet são definidos como verdadeiros. Essas são as configurações padrão.
	- Quando os trabalhos gravam na tabela do ORC do metastore do Hive. Isso acontece quando spark.sql.hive.convertInsertingPartitionedTable e spark.sql.hive.convertMetastoreOrc são definidos como true. Essas são as configurações padrão.
- As operações de trabalhos do Spark que gravam em um local de partição padrão, por exemplo, \${table\_location}/k1=v1/k2=v2/, usam o confirmador. O protocolo não será usado se uma

operação de trabalho gravar em um local de partição personalizado, por exemplo, se o local de uma partição personalizado for definido usando o comando ALTER TABLE SQL.

- Os valores a seguir para o Spark devem ser usados:
	- spark.sql.sources.commitProtocolClass deve ser definido como org.apache.spark.sql.execution.datasources.SQLEmrOptimizedCommitProtocol. Essa é a configuração padrão para as versões 5.30.0 e superiores e 6.2.0 e superiores do Amazon EMR.
	- A opção de gravação partitionOverwriteMode ou spark.sql.sources.partitionOverwriteMode deve ser definida como dynamic. A configuração padrão é static.

#### **a** Note

A opção de gravação partitionOverwriteMode foi introduzida no Spark 2.4.0. Para a versão 2.3.2 do Spark, incluída com a versão 5.19.0 do Amazon EMR, defina a propriedade spark.sql.sources.partitionOverwriteMode.

- Se os trabalhos do Spark substituírem a tabela do Parquet do metastore do Hive, spark.sql.hive.convertMetastoreParquet, spark.sql.hive.convertInsertingPartitionedTable e spark.sql.hive.convertMetastore.partitionOverwriteMode deverão ser configurados como true. Existem as configurações padrão.
- Se os trabalhos do Spark substituírem a tabela do ORC do metastore do Hive, spark.sql.hive.convertMetastoreOrc, spark.sql.hive.convertInsertingPartitionedTable e spark.sql.hive.convertMetastore.partitionOverwriteMode deverão ser configurados como true. Existem as configurações padrão.

Example – Modo de substituição de partição dinâmica

Neste exemplo do Scala, a otimização é acionada. Primeiro, você define a propriedade partitionOverwriteMode como dynamic. Isso só substitui as partições nas quais você está gravando dados. Em seguida, você especifica as colunas de partição dinâmica com partitionBy e define o modo de gravação como overwrite.

```
val dataset = spark.range(0, 10)
   .withColumn("dt", expr("date_sub(current_date(), id)"))
```

```
dataset.write.mode("overwrite") \frac{1}{2} "overwrite" instead of "insert"
   .option("partitionOverwriteMode", "dynamic") // "dynamic" instead of "static" 
  .partitionBy("dt") \frac{1}{2} artitioned data instead of
 unpartitioned data 
  .parquet("s3://EXAMPLE-DOC-BUCKET/output") // "s3://" to use Amazon EMR file
 system, instead of "s3a://" or "hdfs://"
```
Quando o protocolo de confirmação otimizado para EMRFS S3 não é usado

Geralmente, o protocolo de confirmação otimizado para EMRFS S3 funciona da mesma forma que o protocolo de confirmação padrão do Spark SQL de código aberto,. org.apache.spark.sql.execution.datasources.SQLHadoopMapReduceCommitProtocol A otimização não ocorrerá nas situações a seguir.

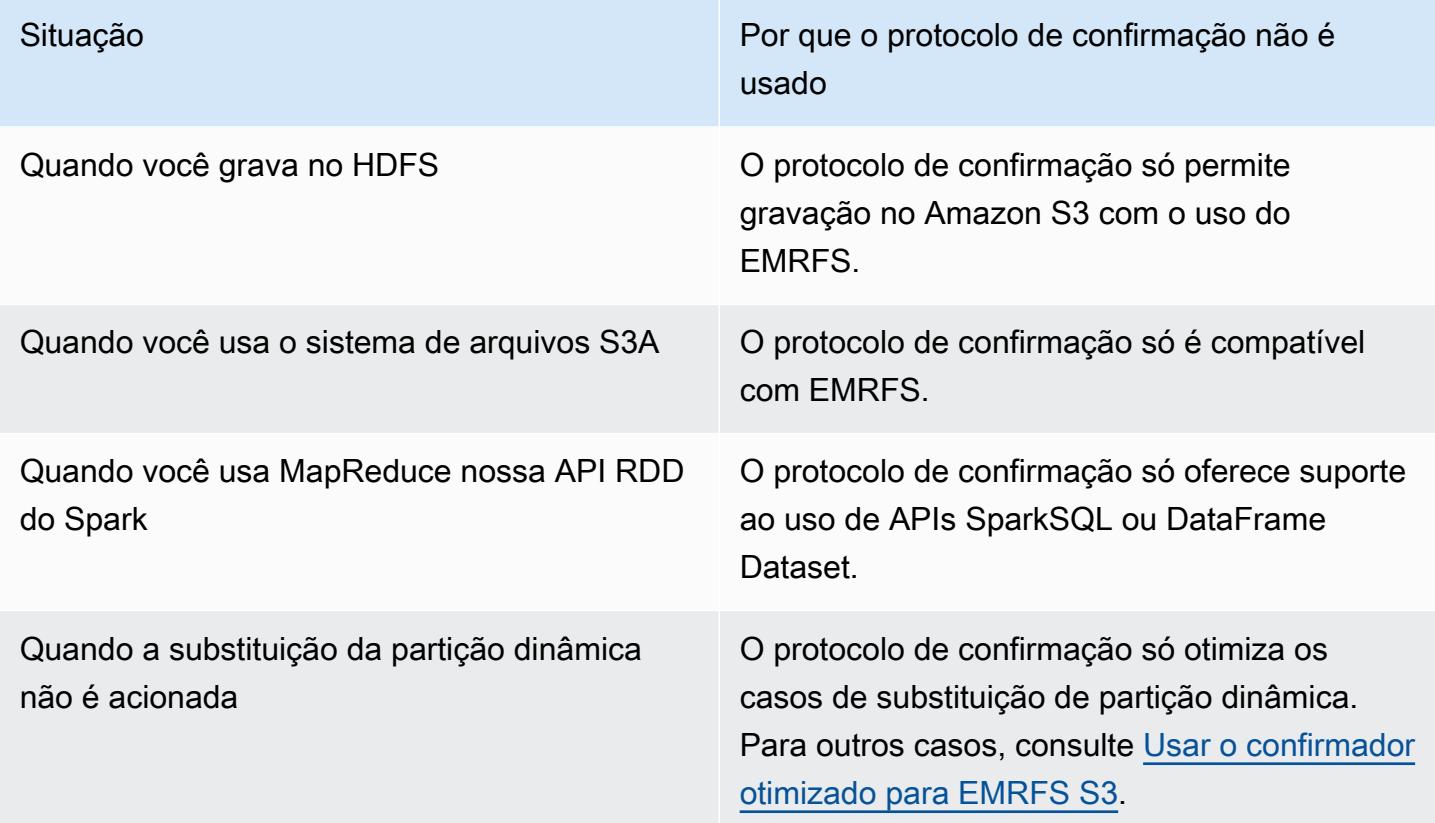

Os exemplos de Scala a seguir demonstram algumas situações adicionais que o protocolo de confirmação otimizado para EMRFS S3 delega para SQLHadoopMapReduceCommitProtocol. Example – Modo de substituição de partição dinâmica com local de partição personalizado

Neste exemplo, os programas Scala sobrescrevem duas partições no modo de substituição dinâmica de partição. Uma partição tem um local de partição personalizado. A outra partição usa o local de partição padrão. O protocolo de confirmação otimizado para EMRFS S3 só melhora a partição que usa o local de partição padrão.

```
val table = "dataset"
val inputView = "tempView"
val location = "s3://bucket/table" 
spark.sql(s""" 
   CREATE TABLE $table (id bigint, dt date) 
   USING PARQUET PARTITIONED BY (dt) 
   LOCATION '$location'
""")
// Add a partition using a custom location
val customPartitionLocation = "s3://bucket/custom"
spark.sql(s""" 
   ALTER TABLE $table ADD PARTITION (dt='2019-01-28') 
   LOCATION '$customPartitionLocation'
""")
// Add another partition using default location
spark.sql(s"ALTER TABLE $table ADD PARTITION (dt='2019-01-29')")
def asDate(text: String) = lit(text).cast("date") 
spark.range(0, 10) 
   .withColumn("dt", 
     when($"id" > 4, asDate("2019-01-28")).otherwise(asDate("2019-01-29"))) 
   .createTempView(inputView) 
// Set partition overwrite mode to 'dynamic'
spark.sql(s"SET spark.sql.sources.partitionOverwriteMode=dynamic") 
spark.sql(s"INSERT OVERWRITE TABLE $table SELECT * FROM $inputView")
```
O código Scala cria os seguintes objetos do Amazon S3:

```
custom/part-00001-035a2a9c-4a09-4917-8819-e77134342402.c000.snappy.parquet
custom_$folder$
```
#### table/\_SUCCESS table/dt=2019-01-29/part-00000-035a2a9c-4a09-4917-8819-e77134342402.c000.snappy.parquet table/dt=2019-01-29\_\$folder\$ table\_\$folder\$

**a** Note

Gravar em locais de partição personalizados em versões anteriores do Spark pode resultar em perda de dados. Neste exemplo, a partição dt='2019-01-28' seria perdida. Para obter mais detalhes, consulte [SPARK-35106.](https://issues.apache.org/jira/browse/SPARK-35106) Isso foi corrigido nas versões 5.33.0 e posteriores do Amazon EMR, excluindo 6.0.x e 6.1.x.

Ao gravar em partições em locais personalizados, o Spark usa um algoritmo de confirmação semelhante ao exemplo anterior, que é descrito abaixo. Como no exemplo anterior, o algoritmo resulta em renomeações sequenciais, o que pode afetar negativamente a performance.

O algoritmo no Spark 2.4.0 segue estas etapas:

- 1. Ao gravar a saída em uma partição em um local personalizado, as tarefas gravam em um arquivo no diretório de preparação do Spark, que é criado no local de saída final. O nome do arquivo inclui um UUID aleatório para evitar colisões de nomes de arquivos. A tentativa de tarefa controla cada arquivo junto com o caminho de saída final desejado.
- 2. Quando uma tarefa é concluída com êxito, ela fornece o driver com os arquivos e os caminhos desejados de saída final.
- 3. Depois que todas as tarefas forem concluídas, a fase de confirmação do trabalho renomeará sequencialmente todos os arquivos que foram gravados para partições em locais personalizados em seus caminhos de saída final.
- 4. O diretório de preparação é excluído antes de a fase de confirmação de trabalho ser concluída.

### <span id="page-5491-0"></span>O protocolo de confirmação otimizado para EMRFS S3 e carregamentos multipart

Para usar a otimização para substituição de partições dinâmicas no protocolo de confirmação otimizado para EMRFS S3, os carregamentos multipart devem ser habilitados no Amazon EMR. Multipart uploads são habilitados por padrão. Você pode habilitá-los novamente, se necessário. Para obter mais informações, consulte [Configure multipart upload for Amazon S3](https://docs.aws.amazon.com/emr/latest/ManagementGuide/emr-plan-upload-s3.html#Config_Multipart) (Configurar o carregamento fracionado no Amazon S3) no Guia de gerenciamento do Amazon EMR.

Durante a substituição de partições dinâmicas, o protocolo de confirmação otimizado para EMRFS S3 usa as características semelhantes a transações de carregamentos multipart para garantir que os arquivos gravados por tentativas de tarefas apareçam apenas no local de saída do trabalho após a confirmação do trabalho. Ao usar carregamentos multipart dessa maneira, o protocolo de confirmação melhora a performance de confirmação de trabalhos em relação ao padrão SQLHadoopMapReduceCommitProtocol. Quando o protocolo de confirmação otimizado para EMRFS S3 é usado, há algumas diferenças fundamentais com relação ao comportamento tradicional de carregamentos multipart a serem consideradas:

- Os multipart uploads são sempre executados, independentemente do tamanho do arquivo. Isso é diferente do comportamento padrão do EMRFS, em que a propriedade fs.s3n.multipart.uploads.split.size controla o tamanho do arquivo no qual multipart uploads são acionados.
- Os multipart uploads são deixados incompletos por um período mais longo até que a tarefa seja confirmada ou cancelada. Isso é diferente do comportamento padrão do EMRFS no qual um multipart upload é concluído quando uma tarefa é concluída ao gravar um determinado arquivo.

Devido a essas diferenças, se uma JVM do executor do Spark apresenta falha ou é eliminada enquanto as tarefas estão executando e gravando dados no Amazon S3 ou se uma JVM do executor do Spark apresenta falha ou é eliminada enquanto um trabalho está sendo executado, é mais provável que os carregamentos multipart sejam abandonados. Por esse motivo, quando você usa o protocolo de confirmação otimizado para EMRFS S3, não deixe de seguir as práticas recomendadas para gerenciar carregamentos multipart que apresentaram falha. Para obter mais informações, consulte [Práticas recomendadas](https://docs.aws.amazon.com/emr/latest/ManagementGuide/emr-plan-upload-s3.html#emr-bucket-bestpractices) para trabalhar com buckets do Amazon S3 no Guia de gerenciamento do Amazon EMR.

### <span id="page-5492-0"></span>Considerações sobre ajuste de tarefas

Em executores do Spark, o protocolo de confirmação otimizado para EMRFS S3 consome uma pequena quantidade de memória para cada arquivo gravado por uma tentativa de tarefa até que a tarefa seja confirmada ou cancelada. Na maioria dos trabalhos, a quantidade de memória consumida é insignificante.

Nos drivers do Spark, o protocolo de confirmação otimizado para EMRFS S3 exige memória para armazenar informações de metadados de cada arquivo confirmado até que o trabalho seja confirmado ou cancelado. Na maioria dos trabalhos, a configuração padrão de memória do driver do Spark é insignificante.

Para trabalhos que têm tarefas de execução prolongada que gravam um grande número de arquivos, a memória que o confirmador consome pode ser perceptível e precisar de ajustes na memória alocada para executores do Spark. Você pode ajustar a memória usando a spark.driver.memory propriedade dos drivers do Spark e a spark.executor.memory propriedade dos executores do Spark. Como diretriz, uma única tarefa gravando 100.000 arquivos normalmente exigiria 100 MB adicionais de memória. Para obter mais informações, consulte [Propriedades da aplicação](https://spark.apache.org/docs/latest/configuration.html#application-properties) na documentação de configuração do Apache Spark.

## <span id="page-5493-0"></span>Tentar novamente solicitações do Amazon S3 com EMRFS

Este tópico fornece informações sobre as estratégias de novas tentativas que você pode usar ao fazer solicitações ao Amazon S3 com o EMRFS. Quando a taxa de solicitação aumenta, o S3 tenta escalar para suportar a nova taxa. Durante esse processo, o S3 pode controlar a utilização das solicitações e retornar um erro 503 Slow Down. Para melhorar a taxa de sucesso das solicitações do S3, você pode ajustar sua estratégia de novas tentativas configurando propriedades na sua configuração emrfs-site.

Você pode ajustar sua estratégia de novas tentativas das maneiras a seguir.

- Aumente o limite máximo de novas tentativas para a estratégia padrão de novas tentativas de recuo exponencial.
- Habilite e configure a estratégia de novas tentativas de additive-increase/multiplicative-decrease (AIMD - aumento aditivo/diminuição multiplicativa). O AIMD é compatível com versões 6.4.0 e posteriores do Amazon EMR.

Usar a estratégia padrão de recuo exponencial

Por padrão, o EMRFS usa uma estratégia de recuo exponencial para tentar novamente solicitações do Amazon S3. O limite padrão de novas tentativas do EMRFS é 15. Para evitar um erro 503 Slow Down do S3, você pode aumentar o limite de novas tentativas ao criar um novo cluster, em um cluster em execução ou no runtime da aplicação.

Para aumentar o limite de novas tentativas, você deve alterar o valor de fs.s3.maxRetries na sua configuração emrfs-site. O exemplo de configuração a seguir define fs.s3.maxRetries como um valor personalizado de 30.

```
 "Classification": "emrfs-site", 
        "Properties": { 
          "fs.s3.maxRetries": "30" 
        } 
     }
]
```
Para obter mais informações sobre como trabalhar com objetos de configuração, consulte [Configurar](#page-3448-0) [aplicações.](#page-3448-0)

Usar a estratégia de novas tentativas do AIMD

Com as versões 6.4.0 e posteriores do Amazon EMR, o EMRFS é compatível com uma estratégia alternativa de novas tentativas baseada em um modelo de aumento aditivo/diminuição multiplicativa (AIMD). A estratégia de novas tentativa do AIMD é especialmente útil quando você trabalha com grandes clusters do Amazon EMR.

O AIMD calcula uma taxa de solicitação personalizada usando dados sobre solicitações recentes bem-sucedidas. Essa estratégia diminui o número de solicitações submetidas a controle de utilização e o total de tentativas necessárias por solicitação.

Para habilitar a estratégia de novas tentativas do AIMD, você deve definir a propriedade fs.s3.aimd.enabled como true em sua configuração emrfs-site, como no exemplo a seguir.

```
\Gamma { 
        "Classification": "emrfs-site", 
        "Properties": { 
           "fs.s3.aimd.enabled": "true" 
        } 
      }
]
```
Para obter mais informações sobre como trabalhar com objetos de configuração, consulte [Configurar](#page-3448-0) [aplicações.](#page-3448-0)

Configurações avançadas de novas tentativas do AIMD

Você pode configurar as propriedades listadas na tabela a seguir para refinar o comportamento de novas tentativas quando usar a estratégia de novas tentativas do AIMD. Para a maioria dos casos de uso, recomendamos que você use os valores padrão.

## Propriedades avançadas da estratégia de novas tentativas do AIMD

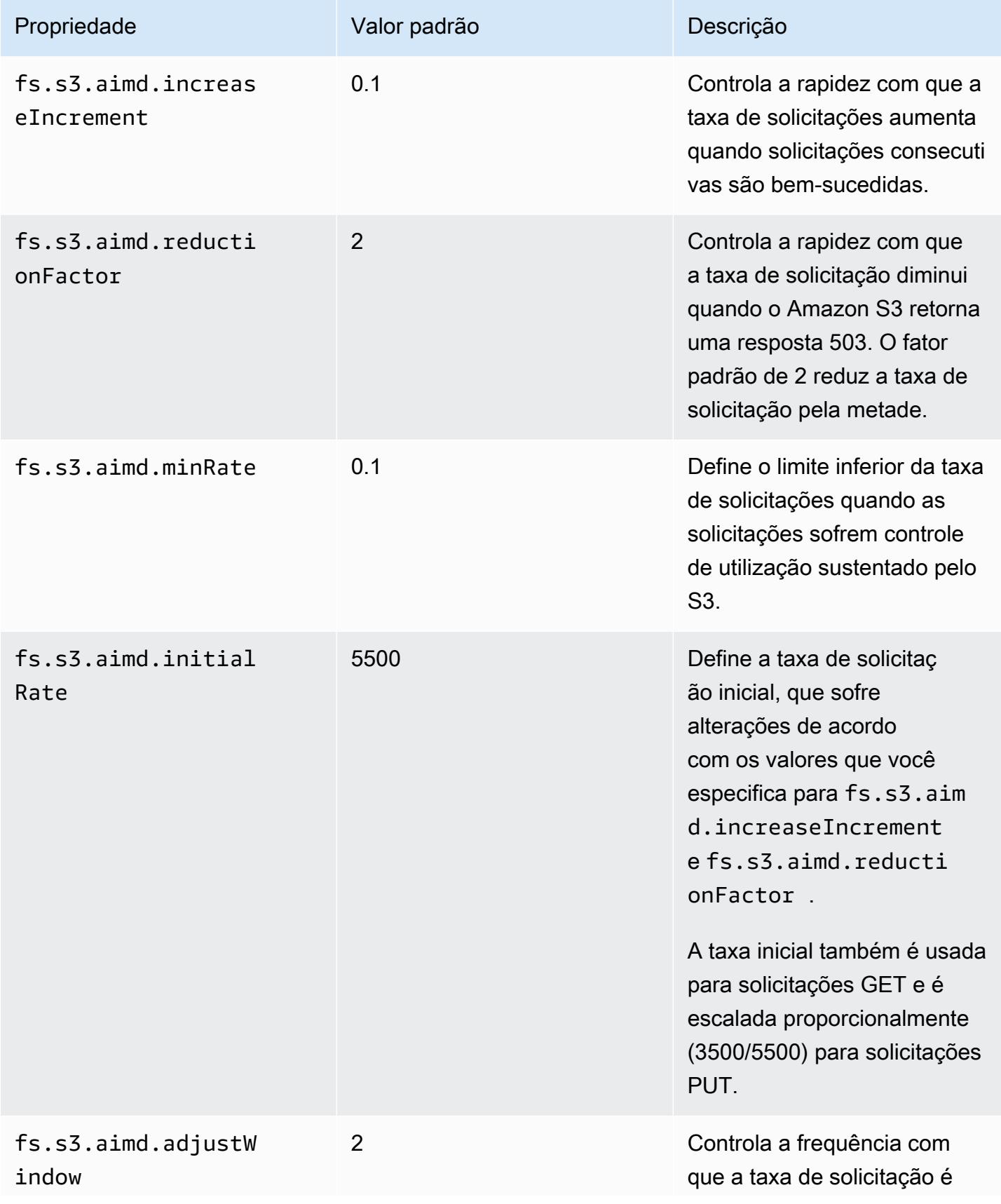

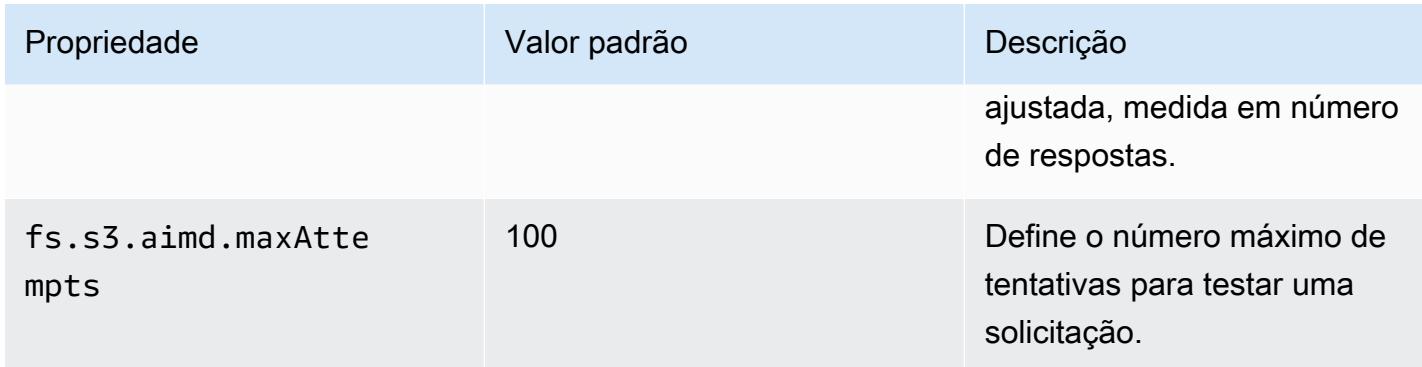

## Adicionar uma etapa do Spark

Você pode usar etapas do Amazon EMR para enviar trabalhos à estrutura do Spark instalada em um cluster do EMR. Para obter mais informações, consulte [Etapas](https://docs.aws.amazon.com/emr/latest/ManagementGuide/emr-overview.html#emr-overview-data-processing) no Guia de gerenciamento do Amazon EMR. No console e na CLI, você faz isso usando uma etapa de aplicativo Spark, que executa o script spark-submit como um etapa em seu nome. Com a API, você pode usar uma etapa para invocar spark-submit usando command-runner.jar.

Para obter mais informações sobre como enviar aplicações ao Spark, consulte o tópico [Submitting](https://spark.apache.org/docs/latest/submitting-applications.html) [applications](https://spark.apache.org/docs/latest/submitting-applications.html) na documentação do Apache Spark.

Para enviar uma etapa do Spark usando o console

- 1. [Abra o console do Amazon EMR em https://console.aws.amazon.com/emr.](https://console.aws.amazon.com/emr/)
- 2. Em Cluster List (Lista de clusters), escolha o nome do cluster.
- 3. Role até a seção Steps (Etapas) e expanda-a. Em seguida, escolha Add step (Adicionar etapa).
- 4. Na caixa de diálogo Add Step (Adicionar etapa):
	- Para Step type (Tipo de etapa), escolha Spark application (Aplicativo Spark).
	- Para Name (Nome), aceite o nome padrão (aplicativo Spark) ou digite um novo nome.
	- Em Deploy mode (Modo de implantação), escolha o modo de Client (Cliente) ou de Cluster. O modo de cliente inicia o programa de driver na instância primária do cluster, enquanto o modo de cluster inicia o programa de driver no cluster. Para o modo de cliente, a saída do log do driver aparece nos logs de etapa, enquanto para o modo de cluster, a saída do log do driver aparece nos logs do primeiro recipiente YARN. Para obter mais informações, consulte [Cluster](https://spark.apache.org/docs/latest/cluster-overview.html) [mode overview](https://spark.apache.org/docs/latest/cluster-overview.html) na documentação do Apache Spark.
- Especifique as Spark-submit options (opções de Spark-submit) desejadas. Para obter mais informações sobre as opções de spark-submit, consulte [Launching applications with spark](https://spark.apache.org/docs/latest/submitting-applications.html#launching-applications-with-spark-submit)[submit](https://spark.apache.org/docs/latest/submitting-applications.html#launching-applications-with-spark-submit).
- Para Application location (Local do aplicativo), especifique o local ou o caminho do URI do S3 do aplicativo.
- Para Arguments (Argumentos), deixe o campo em branco.
- Para Action on failure (Ação na falha), aceite a opção padrão Continue (Continuar).
- 5. Escolha Adicionar. A etapa é exibida no console com o status Pendente.
- 6. O status da etapa muda de Pending (Pendente) para Running (Em execução) e depois para Completed (Concluído) conforme ela é executada. Para atualizar o status, escolha o ícone Refresh (Atualizar) acima da coluna Actions (Ações).
- 7. Os resultados da etapa estão localizados na página Detalhes do cluster do console do Amazon EMR ao lado da etapa em Arquivos de log se você tem o registro em log configurado. Opcionalmente, você pode encontrar informações de etapas no bucket de logs configurado ao executar o cluster.

Para enviar trabalhos para o Spark usando o AWS CLI

Envie uma etapa ao criar o cluster ou use o subcomando aws emr add-steps em um cluster existente.

1. Use create-cluster, conforme mostrado no exemplo a seguir.

#### **a** Note

Os caracteres de continuação de linha do Linux (\) são incluídos para facilitar a leitura. Eles podem ser removidos ou usados em comandos do Linux. No Windows, remova-os ou substitua-os por um sinal de interpolação (^).

```
aws emr create-cluster --name "Add Spark Step Cluster" --release-label emr-7.1.0 --
applications Name=Spark \
--ec2-attributes KeyName=myKey --instance-type m5.xlarge --instance-count 3 \
--steps Type=Spark,Name="Spark Program",ActionOnFailure=CONTINUE,Args=[--
class,org.apache.spark.examples.SparkPi,/usr/lib/spark/examples/jars/spark-
examples.jar,10] --use-default-roles
```
Como opção, você pode usar command-runner. jar conforme mostrado no exemplo a seguir.

```
aws emr create-cluster --name "Add Spark Step Cluster" --release-label emr-7.1.0 \
--applications Name=Spark --ec2-attributes KeyName=myKey --instance-type m5.xlarge 
--instance-count 3 \ \ \ \ \ \--steps Type=CUSTOM_JAR,Name="Spark Program",Jar="command-
runner.jar",ActionOnFailure=CONTINUE,Args=[spark-example,SparkPi,10] --use-default-
roles
```
#### **a** Note

Os caracteres de continuação de linha do Linux (\) são incluídos para facilitar a leitura. Eles podem ser removidos ou usados em comandos do Linux. No Windows, remova-os ou substitua-os por um sinal de interpolação (^).

2. Como alternativa, adicione etapas a um cluster já em execução. Usar add-steps.

```
aws emr add-steps --cluster-id j-2AXXXXXXGAPLF --steps 
 Type=Spark,Name="Spark Program",ActionOnFailure=CONTINUE,Args=[--
class,org.apache.spark.examples.SparkPi,/usr/lib/spark/examples/jars/spark-
examples.jar,10]
```
Como opção, você pode usar command-runner.jar conforme mostrado no exemplo a seguir.

```
aws emr add-steps --cluster-id j-2AXXXXXXGAPLF --steps Type=CUSTOM_JAR,Name="Spark 
 Program",Jar="command-runner.jar",ActionOnFailure=CONTINUE,Args=[spark-
example,SparkPi,10]
```
Enviar trabalhos ao Spark usando o SDK para Java

1. O exemplo a seguir mostra como adicionar uma etapa a um cluster com o Spark usando Java.

```
AWSCredentials credentials = new BasicAWSCredentials(accessKey, secretKey);
AmazonElasticMapReduce emr = new AmazonElasticMapReduceClient(credentials); 
StepFactory stepFactory = new StepFactory();
AmazonElasticMapReduceClient emr = new AmazonElasticMapReduceClient(credentials);
AddJobFlowStepsRequest req = new AddJobFlowStepsRequest();
```

```
req.withJobFlowId("j-1K48XXXXXXHCB");
List<StepConfig> stepConfigs = new ArrayList<StepConfig>(); 
HadoopJarStepConfig sparkStepConf = new HadoopJarStepConfig() 
    .withJar("command-runner.jar") 
    .withArgs("spark-submit","--executor-memory","1g","--
class","org.apache.spark.examples.SparkPi","/usr/lib/spark/examples/jars/spark-
examples.jar","10"); 
StepConfig sparkStep = new StepConfig() 
    .withName("Spark Step") 
    .withActionOnFailure("CONTINUE") 
    .withHadoopJarStep(sparkStepConf);
stepConfigs.add(sparkStep);
req.withSteps(stepConfigs);
AddJobFlowStepsResult result = emr.addJobFlowSteps(req);
```
2. Visualize os resultados da etapa examinando os logs da etapa. Você pode fazer isso no AWS Management Console caso de ter ativado o registro, escolhendo Etapas, selecionando sua etapa e, em Arquivos de log, escolhendo stdout oustderr. Para ver os logs disponíveis, escolha View Logs (Exibir logs).

## Substituir as definições de configuração padrão do Spark

Você pode querer substituir valores de configuração padrão do Spark para cada aplicativo. Você pode fazer isso ao enviar aplicativos usando uma etapa, que transmite essencialmente opções para spark-submit. Por exemplo, você pode querer alterar a memória alocada para um processo de executor modificando spark.executor.memory. Você poderia fornecer à opção --executormemory um argumento semelhante ao seguinte:

```
spark-submit --executor-memory 1g --class org.apache.spark.examples.SparkPi /usr/lib/
spark/examples/jars/spark-examples.jar 10
```
Da mesma forma, você pode ajustar --executor-cores e --driver-memory. Em uma etapa, você forneceria os seguintes argumentos para a etapa:

```
--executor-memory 1g --class org.apache.spark.examples.SparkPi /usr/lib/spark/examples/
jars/spark-examples.jar 10
```
Você também pode ajustar as configurações que não possam não ter uma opção interna usando - conf. Para obter mais informações sobre outras configurações que são ajustáveis, consulte o tópico [Dynamically loading Spark properties](https://spark.apache.org/docs/latest/configuration.html#dynamically-loading-spark-properties) na documentação do Apache Spark.

## Visualizar o histórico de aplicações do Spark

Você pode visualizar detalhes da interface de usuário do Spark, da aplicação YARN e do Tez usando a guia Interfaces de usuário da aplicação da página de detalhes de um cluster no console. As interfaces de usuário (IUs) das aplicações do Amazon EMR facilitam a solução de problemas e a análise de trabalhos ativos e do histórico de trabalhos.

Para obter mais informações, consulte [Visualizar histórico de aplicações](https://docs.aws.amazon.com/emr/latest/ManagementGuide/emr-cluster-application-history.html) no Guia de gerenciamento do Amazon EMR.

## Acessar as interfaces de usuário Web do Spark

Você pode visualizar as UIs web do Spark seguindo os procedimentos para criar um túnel SSH ou criar um proxy na seção [Connect to the cluster](https://docs.aws.amazon.com/emr/latest/ManagementGuide/emr-connect-master-node.html) no Amazon EMR Management Guide e, em seguida, navegando até o YARN do seu cluster. ResourceManager Escolha o link em Tracking UI (Interface do usuário de rastreamento) para o seu aplicativo. Se seu aplicativo estiver em execução, você verá ApplicationMaster. Isso o levará à interface do usuário web do aplicativo principal na porta 20888 onde o driver está localizado. O driver pode estar localizado no nó primário do cluster se você executa no modo de cliente YARN. Se você estiver executando um aplicativo no modo de cluster do YARN, o driver está localizado no do aplicativo no cluster. ApplicationMaster Se seu aplicativo estiver concluído, você verá o Histórico, que o levará ao número da porta da HistoryServer interface do usuário do Spark em 18080 do nó primário do cluster EMR. Isso é para aplicativos que já foram concluídos. Você também pode navegar até a HistoryServer interface do usuário do Spark diretamente em http: //:18080/ *master-public-dns-name*.

Com as versões 5.25.0 ou posteriores do Amazon EMR, você pode acessar a interface de usuário do servidor de histórico do Spark no console sem configurar um proxy da Web por meio de uma conexão SSH. Para obter mais informações, consulte [View Persistent Application User Interfaces](https://docs.aws.amazon.com/emr/latest/ManagementGuide/app-history-spark-UI.html).

# Usando o conector Amazon Kinesis Data Streams de streaming estruturado do Spark

As versões 7.1.0 e posteriores do Amazon EMR incluem um conector Amazon Kinesis Data Streams de streaming estruturado por Spark na imagem de lançamento. Com esse conector, você pode usar o Spark no Amazon EMR para processar dados armazenados no Amazon Kinesis Data Streams. O conector é compatível com os tipos de consumidor GetRecords (taxa de transferência compartilhada) e SubscribeToShard (fan-out aprimorado). Essa integração é baseada no [spark-sql-kinesis-connector](https://github.com/awslabs/spark-sql-kinesis-connector). Para obter detalhes sobre como começar a usar o conector, consulte o [README.](https://github.com/awslabs/spark-sql-kinesis-connector/blob/main/README.md)

O exemplo a seguir demonstra como usar o conector para iniciar um aplicativo Spark com o Amazon EMR

spark-submit *my\_kinesis\_streaming\_script.py*

# Usar a integração do Amazon Redshift para Apache Spark com o Amazon EMR

Com as versões 6.4.0 e posteriores do Amazon EMR, cada imagem de versão inclui um conector entre o [Apache Spark](https://aws.amazon.com/emr/features/spark/) e o Amazon Redshift. Com esse conector, você pode usar o Spark no Amazon EMR para processar dados armazenados no Amazon Redshift. Para as versões 6.4.0 a 6.8.0 do Amazon EMR, a integração é baseada no [conector de código aberto](https://github.com/spark-redshift-community/spark-redshift#readme) spark-redshift. Para as versões 6.9.0 e posteriores do Amazon EMR, a [integração do Amazon Redshift para Apache Spark](https://docs.aws.amazon.com/redshift/latest/mgmt/spark-redshift-connector.html) foi migrada da versão comunitária para uma integração nativa.

#### Tópicos

- [Inicialização de uma aplicação do Spark usando a integração do Amazon Redshift para Apache](#page-5502-0)  [Spark](#page-5502-0)
- [Autenticação com a integração do Amazon Redshift para Apache Spark](#page-5503-0)
- [Leitura e gravação de e para o Amazon Redshift](#page-5505-0)
- [Considerações e limitações ao usar o conector do Spark](#page-5507-0)

## <span id="page-5502-0"></span>Inicialização de uma aplicação do Spark usando a integração do Amazon Redshift para Apache Spark

Para as versões 6.4 a 6.9 do Amazon EMR, você deve usar a opção --jars ou --packages para especificar quais dos seguintes arquivos JAR você deseja usar. A opção --jars especifica dependências armazenadas localmente, no HDFS ou usando HTTP/S. Para ver outros locais de arquivos compatíveis com a opção --jars, consulte [Gerenciamento avançado de dependências](https://spark.apache.org/docs/latest/submitting-applications.html#advanced-dependency-management) na documentação do Spark. A opção --packages especifica dependências armazenadas no repositório público Maven.

- spark-redshift.jar
- spark-avro.jar
- RedshiftJDBC.jar
- minimal-json.jar

As versões 6.10.0 e superiores do Amazon EMR não exigem a dependência minimal-json.jar e, por padrão, instalam automaticamente as outras dependências em cada cluster. Os exemplos a seguir mostram como iniciar uma aplicação do Spark com a integração do Amazon Redshift para Apache Spark.

Amazon EMR 6.10.0 +

O exemplo a seguir mostra como iniciar uma aplicação do Spark com o conector sparkredshift com as versões 6.10 e superiores do Amazon EMR.

```
spark-submit my_script.py
```
#### Amazon EMR 6.4.0 - 6.9.x

Para iniciar uma aplicação do Spark com o conector spark-redshift nas versões 6.4 a 6.9 do Amazon EMR, você deve usar a opção --jars ou --packages, conforme mostrado no exemplo a seguir. Observe que os caminhos listados com a opção --jars são os caminhos padrão para os arquivos JAR.

```
spark-submit \setminus
```

```
 --jars /usr/share/aws/redshift/jdbc/RedshiftJDBC.jar,/usr/share/aws/redshift/
spark-redshift/lib/spark-redshift.jar,/usr/share/aws/redshift/spark-redshift/lib/
spark-avro.jar,/usr/share/aws/redshift/spark-redshift/lib/minimal-json.jar \
```
my\_script.py

<span id="page-5503-0"></span>Autenticação com a integração do Amazon Redshift para Apache Spark

Usando AWS Secrets Manager para recuperar credenciais e conectar-se ao Amazon Redshift

O exemplo de código a seguir mostra como você pode usar AWS Secrets Manager para recuperar credenciais para se conectar a um cluster do Amazon Redshift com a interface PySpark do Apache Spark em Python.

```
from pyspark.sql import SQLContext
import boto3
sc = # existing SparkContext
sql_context = SQLContext(sc)
secretsmanager_client = boto3.client('secretsmanager')
secret_manager_response = secretsmanager_client.get_secret_value( 
     SecretId='string', 
     VersionId='string', 
     VersionStage='string'
)
username = # get username from secret_manager_response
password = # get password from secret_manager_response
url = "jdbc:redshift://redshifthost:5439/database?user=" + username + "&password=" + 
  password
# Read data from a table
df = sql_context.read \
     .format("io.github.spark_redshift_community.spark.redshift") \ 
    .option("url", url) \setminus .option("dbtable", "my_table") \ 
     .option("tempdir", "s3://path/for/temp/data") \ 
     .load()
```
Usar o IAM para recuperar credenciais e conectar-se ao Amazon Redshift

Você pode usar a versão 2 do driver JDBC fornecido pelo Amazon Redshift para se conectar ao Amazon Redshift com o conector do Spark. Para usar AWS Identity and Access Management

(IAM), [configure seu URL do JDBC para usar a autenticação do IAM](https://docs.aws.amazon.com/redshift/latest/mgmt/generating-iam-credentials-configure-jdbc-odbc.html). Para se conectar a um cluster do Redshift pelo Amazon EMR, você deve dar ao perfil do IAM as permissões para recuperar credenciais temporárias do IAM. Atribua as permissões ao perfil do IAM para que ele possa recuperar credenciais e executar operações do Amazon S3.

- [Redshift: GetClusterCredentials](https://docs.aws.amazon.com/redshift/latest/APIReference/API_GetClusterCredentials.html) (para clusters provisionados do Amazon Redshift)
- [Redshift: DescribeClusters](https://docs.aws.amazon.com/redshift/latest/APIReference/API_DescribeClusters.html) (para clusters provisionados do Amazon Redshift)
- [Redshift: GetWorkgroup](https://docs.aws.amazon.com/redshift-serverless/latest/APIReference/API_GetWorkgroup.html) (para grupos de trabalho sem servidor do Amazon Redshift)
- [Redshift: GetCredentials](https://docs.aws.amazon.com/redshift-serverless/latest/APIReference/API_GetCredentials.html) (para grupos de trabalho sem servidor do Amazon Redshift)
- [s3: GetBucket](https://docs.aws.amazon.com/AmazonS3/latest/API/API_control_GetBucket.html)
- [s3: GetBucketLocation](https://docs.aws.amazon.com/AmazonS3/latest/API/API_GetBucketLocation.html)
- [s3: GetObject](https://docs.aws.amazon.com/AmazonS3/latest/API/API_GetObject.html)
- [s3: PutObject](https://docs.aws.amazon.com/AmazonS3/latest/API/API_PutObject.html)
- [s3: GetBucketLifecycleConfiguration](https://docs.aws.amazon.com/AmazonS3/latest/API/API_GetBucketLifecycleConfiguration.html)

Para obter mais informações sobre GetClusterCredentials, consulte [Políticas de recursos para](https://docs.aws.amazon.com/redshift/latest/mgmt/redshift-iam-access-control-identity-based.html#redshift-policy-resources.getclustercredentials-resources) [GetClusterCredentials](https://docs.aws.amazon.com/redshift/latest/mgmt/redshift-iam-access-control-identity-based.html#redshift-policy-resources.getclustercredentials-resources).

Você também deve garantir que o Amazon Redshift possa assumir o perfil do IAM durante as operações COPY e UNLOAD.

```
{ 
     "Version": "2012-10-17", 
     "Statement": [ 
         \{ "Effect": "Allow", 
               "Principal": { 
                    "Service": "redshift.amazonaws.com" 
               }, 
               "Action": "sts:AssumeRole" 
          } 
     ]
}
```
O exemplo a seguir usa a autenticação do IAM entre o Spark e o Amazon Redshift:

```
from pyspark.sql import SQLContext
import boto3
```

```
sc = # existing SparkContext
sql_context = SQLContext(sc)
url = "jdbc:redshift:iam//redshift-host:redshift-port/db-name"
iam_role_arn = "arn:aws:iam::account-id:role/role-name"
# Read data from a table
df = sq1_context.read \
     .format("io.github.spark_redshift_community.spark.redshift") \ 
    .option("url", url) \setminus .option("aws_iam_role", iam_role_arn) \ 
     .option("dbtable", "my_table") \ 
     .option("tempdir", "s3a://path/for/temp/data") \ 
     .mode("error") \ 
     .load()
```
## <span id="page-5505-0"></span>Leitura e gravação de e para o Amazon Redshift

Os exemplos de código a seguir são usados PySpark para ler e gravar dados de amostra de e para um banco de dados do Amazon Redshift com API de fonte de dados e usando o SparkSQL.

#### Data source API

Use PySpark para ler e gravar dados de amostra de e para um banco de dados do Amazon Redshift com a API de fonte de dados.

```
import boto3
from pyspark.sql import SQLContext
sc = # existing SparkContext
sql_context = SQLContext(sc)
url = "jdbc:redshift:iam://redshifthost:5439/database"
aws_iam_role_arn = "arn:aws:iam::accountID:role/roleName"
df = sq1_context.read \
     .format("io.github.spark_redshift_community.spark.redshift") \ 
     .option("url", url) \ 
     .option("dbtable", "tableName") \ 
     .option("tempdir", "s3://path/for/temp/data") \ 
     .option("aws_iam_role", "aws_iam_role_arn") \ 
     .load()
```

```
df.write \ 
     .format("io.github.spark_redshift_community.spark.redshift") \ 
    .option("url", url) \setminus .option("dbtable", "tableName_copy") \ 
     .option("tempdir", "s3://path/for/temp/data") \ 
     .option("aws_iam_role", "aws_iam_role_arn") \ 
     .mode("error") \ 
     .save()
```
**SparkSQL** 

Use PySpark para ler e gravar dados de amostra de e para um banco de dados do Amazon Redshift com o SparkSQL.

```
import boto3
import json
import sys
import os
from pyspark.sql import SparkSession
spark = SparkSession \setminus.builder \setminuslenableHiveSupport() \
     .getOrCreate() 
url = "jdbc:redshift:iam://redshifthost:5439/database"
aws_iam_role_arn = "arn:aws:iam::accountID:role/roleName" 
bucket = "s3://path/for/temp/data"
tableName = "tableName" # Redshift table name
s = f"""CREATE TABLE IF NOT EXISTS {tableName} (country string, data string) 
     USING io.github.spark_redshift_community.spark.redshift 
     OPTIONS (dbtable '{tableName}', tempdir '{bucket}', url '{url}', aws_iam_role 
  '{aws_iam_role_arn}' ); """
spark.sql(s) 
columns = ["country" ,"data"]
data = [("test-country","test-data")]
df = spark.sparkContext.parallelize(data).toDF(columns)
```

```
# Insert data into table
df.write.insertInto(tableName, overwrite=False)
df = spark.sql(f"SELECT * FROM {tableName}")
df.show()
```
## <span id="page-5507-0"></span>Considerações e limitações ao usar o conector do Spark

- Recomendamos que você ative o SSL para a conexão JDBC do Spark no Amazon EMR ao Amazon Redshift.
- Recomendamos que você gerencie as credenciais do cluster do Amazon Redshift no AWS Secrets Manager como uma prática recomendada. Consulte [Usando AWS Secrets Manager para](https://docs.aws.amazon.com/redshift/latest/mgmt/redshift-secrets-manager-integration.html)  [recuperar credenciais para se conectar ao Amazon Redshift para](https://docs.aws.amazon.com/redshift/latest/mgmt/redshift-secrets-manager-integration.html) ver um exemplo.
- Recomendamos que você transmita um perfil do IAM com o parâmetro aws\_iam\_role para o parâmetro de autenticação do Amazon Redshift.
- No momento, o parâmetro tempformat não é compatível com o formato Parquet.
- O URI tempdir aponta para um local do Amazon S3. Esse diretório temporário não é limpo automaticamente e, portanto, pode incorrer em custos adicionais.
- Considere as seguintes recomendações para o Amazon Redshift:
	- Recomendamos bloquear o acesso público ao cluster do Amazon Redshift.
	- Recomendamos ativar o [registro em log de auditoria do Amazon Redshift.](https://docs.aws.amazon.com/redshift/latest/mgmt/db-auditing.html)
	- Recomendamos que você ative a [Criptografia em repouso do Amazon Redshift](https://docs.aws.amazon.com/redshift/latest/mgmt/security-server-side-encryption.html).
- Considere as seguintes recomendações para o Amazon S3:
	- Recomendamos que você [bloqueie o acesso público aos buckets do Amazon S3](https://docs.aws.amazon.com/AmazonS3/latest/userguide/access-control-block-public-access.html).
	- Recomendamos que você use [criptografia no lado do servidor do Amazon S3](https://docs.aws.amazon.com/AmazonS3/latest/userguide/serv-side-encryption.html) para criptografar os buckets do Amazon S3 usados.
	- Recomendamos que você use as [políticas de ciclo de vida do Amazon S3](https://docs.aws.amazon.com/AmazonS3/latest/userguide/object-lifecycle-mgmt.html) para definir as regras de retenção para o bucket do Amazon S3.
	- O Amazon EMR sempre verifica o código importado do código aberto para a imagem. Por motivos de segurança, não oferecemos suporte aos seguintes métodos de autenticação do Spark para o Amazon S3:
		- Definindo chaves de AWS acesso na classificação hadoop-env de configuração
		- Codificação de chaves de AWS acesso no URI tempdir
Para obter mais informações sobre como usar o conector e os parâmetros compatíveis, consulte os seguintes recursos:

- [Integração do Amazon Redshift para Apache Spark](https://docs.aws.amazon.com/redshift/latest/mgmt/spark-redshift-connector.html) no Guia de gerenciamento do Amazon Redshift.
- O [repositório da comunidade](https://github.com/spark-redshift-community/spark-redshift#readme) spark-redshift no GitHub.

## Histórico de versões do Spark

A tabela a seguir informa a versão do Spark incluída em cada versão do Amazon EMR e os componentes instalados com a aplicação. Para obter as versões dos componentes em cada versão, consulte a seção Versão de componentes da sua versão em [Versões 7.x do Amazon EMR,](#page-22-0) [Versões](#page-85-0) [de lançamento 6.x do Amazon EMR](#page-85-0) ou [Versões de lançamento 5.x do Amazon EMR](#page-1048-0).

## **A** Important

[A versão 2.3.1 do Apache Spark, disponível desde a versão 5.16.0 do Amazon EMR, aborda](https://nvd.nist.gov/vuln/detail/CVE-2018-1334) [CVE-2018-802](https://nvd.nist.gov/vuln/detail/CVE-2018-1334)[4 e CVE-2018-1334](https://nvd.nist.gov/vuln/detail/CVE-2018-8024). Recomendamos que você migre as versões anteriores do Spark para a versão 2.3.1 ou posteriores.

## Informações das versões do Spark

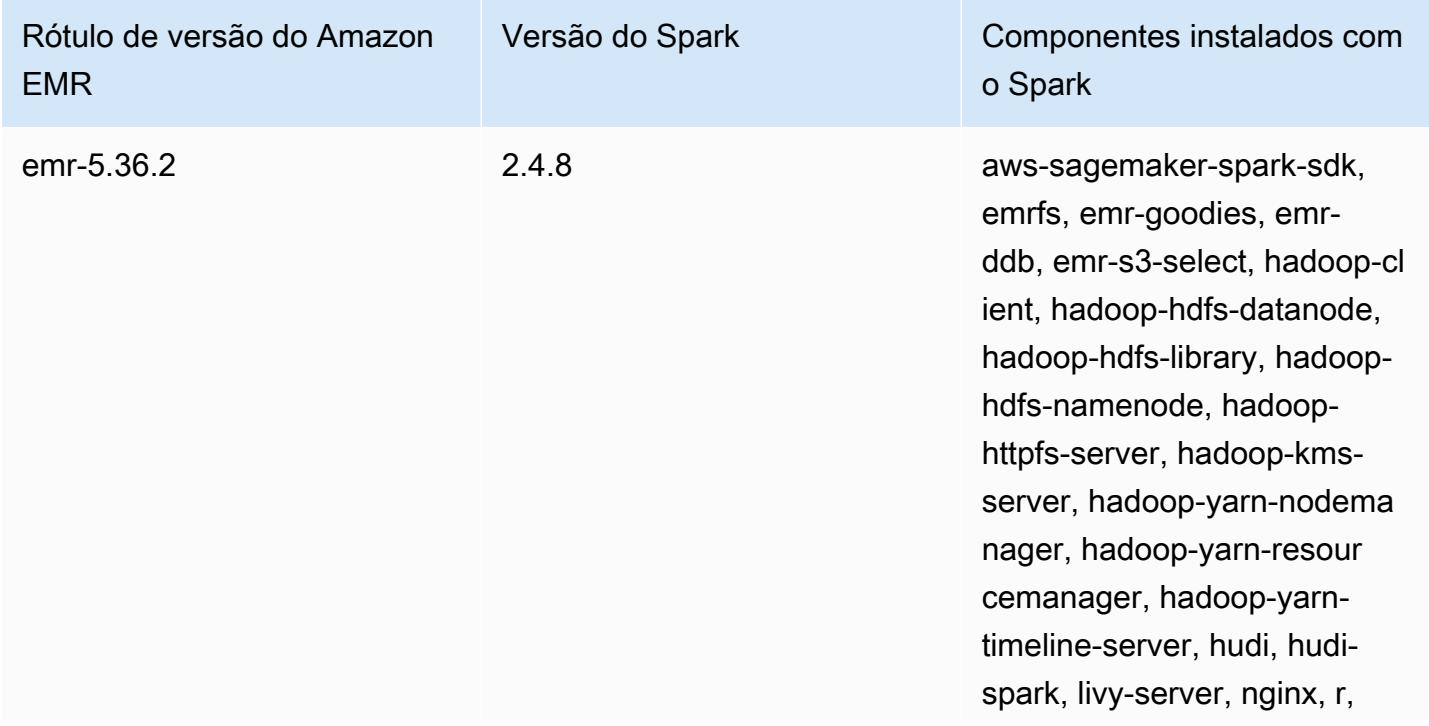

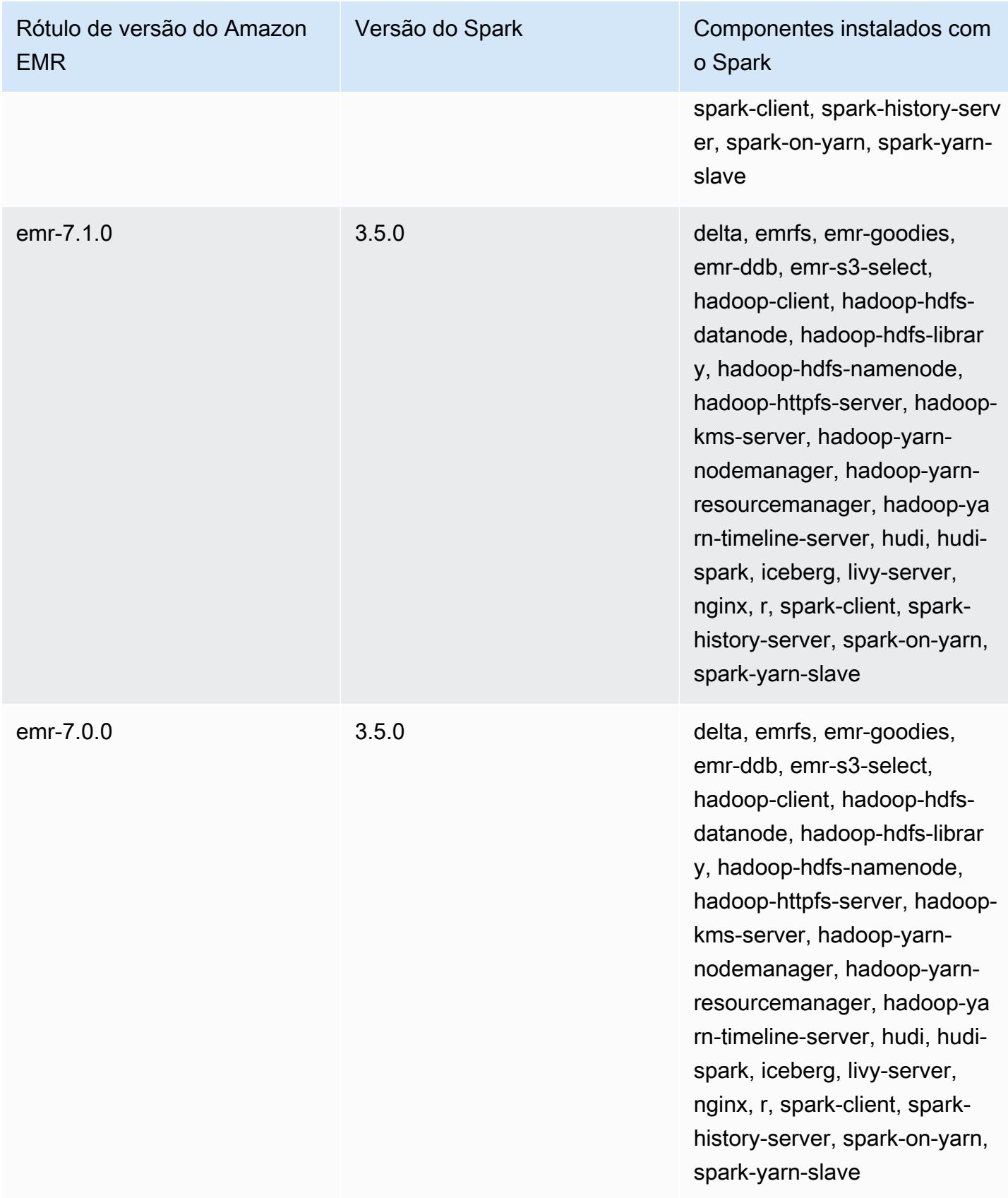

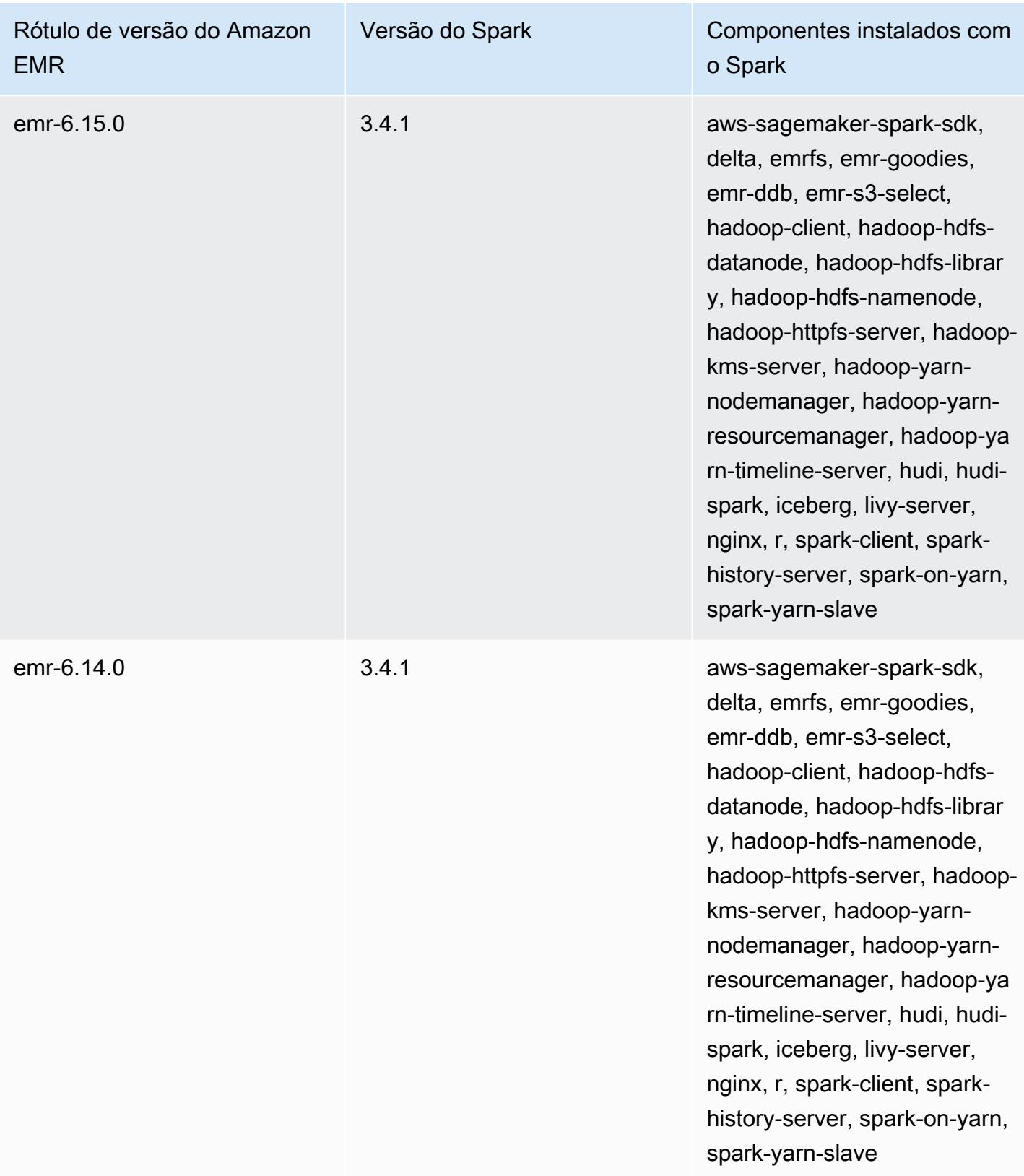

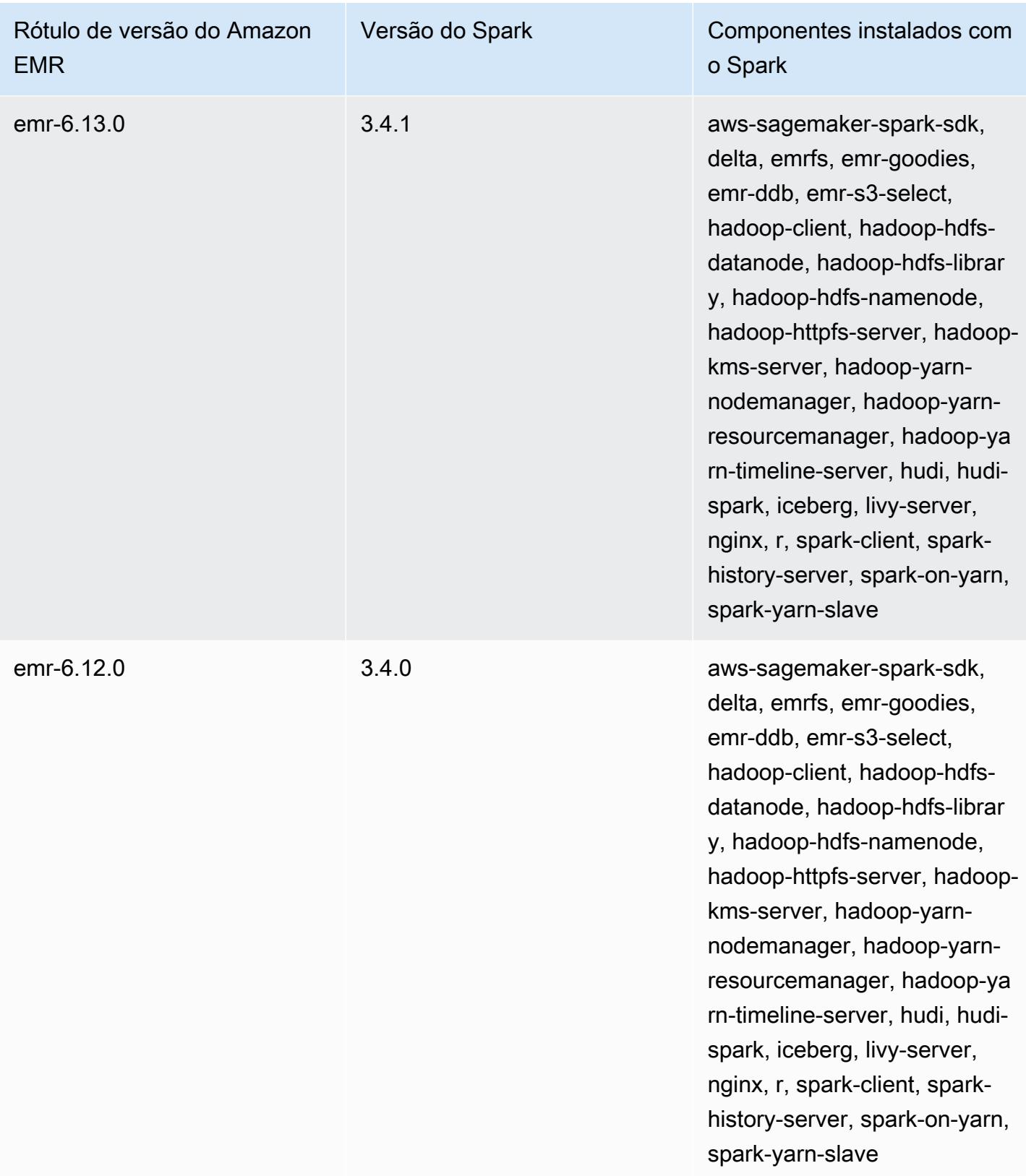

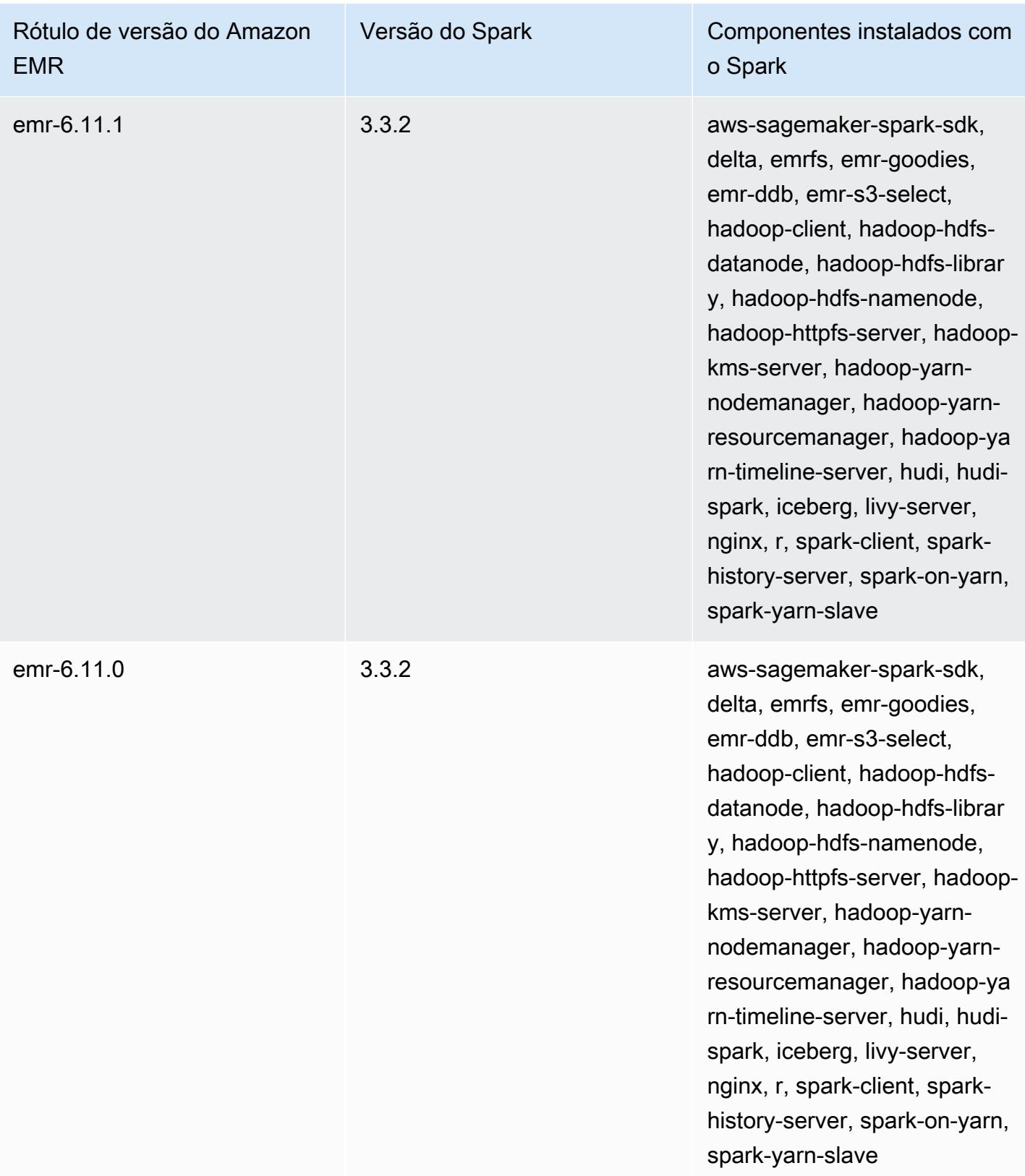

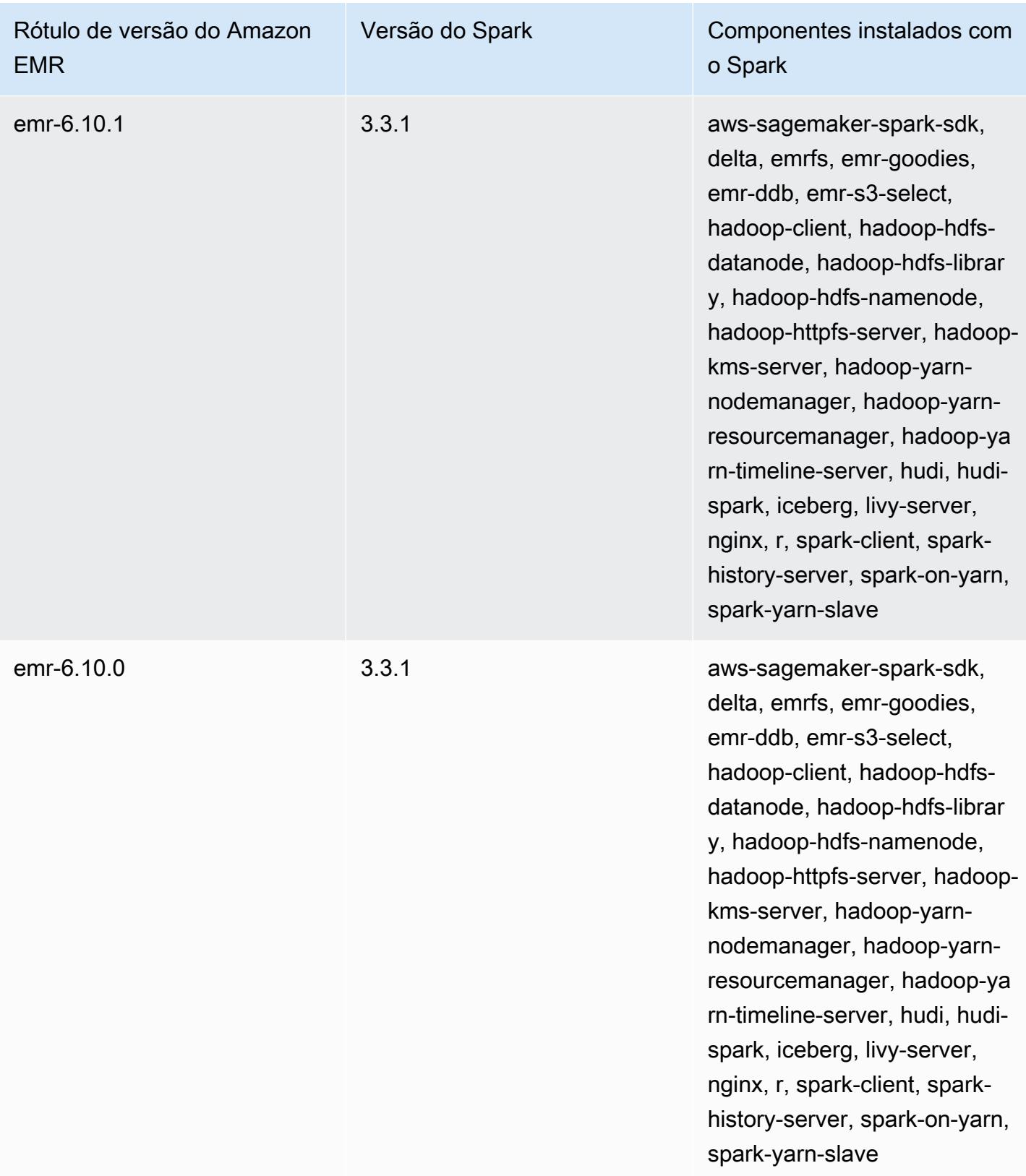

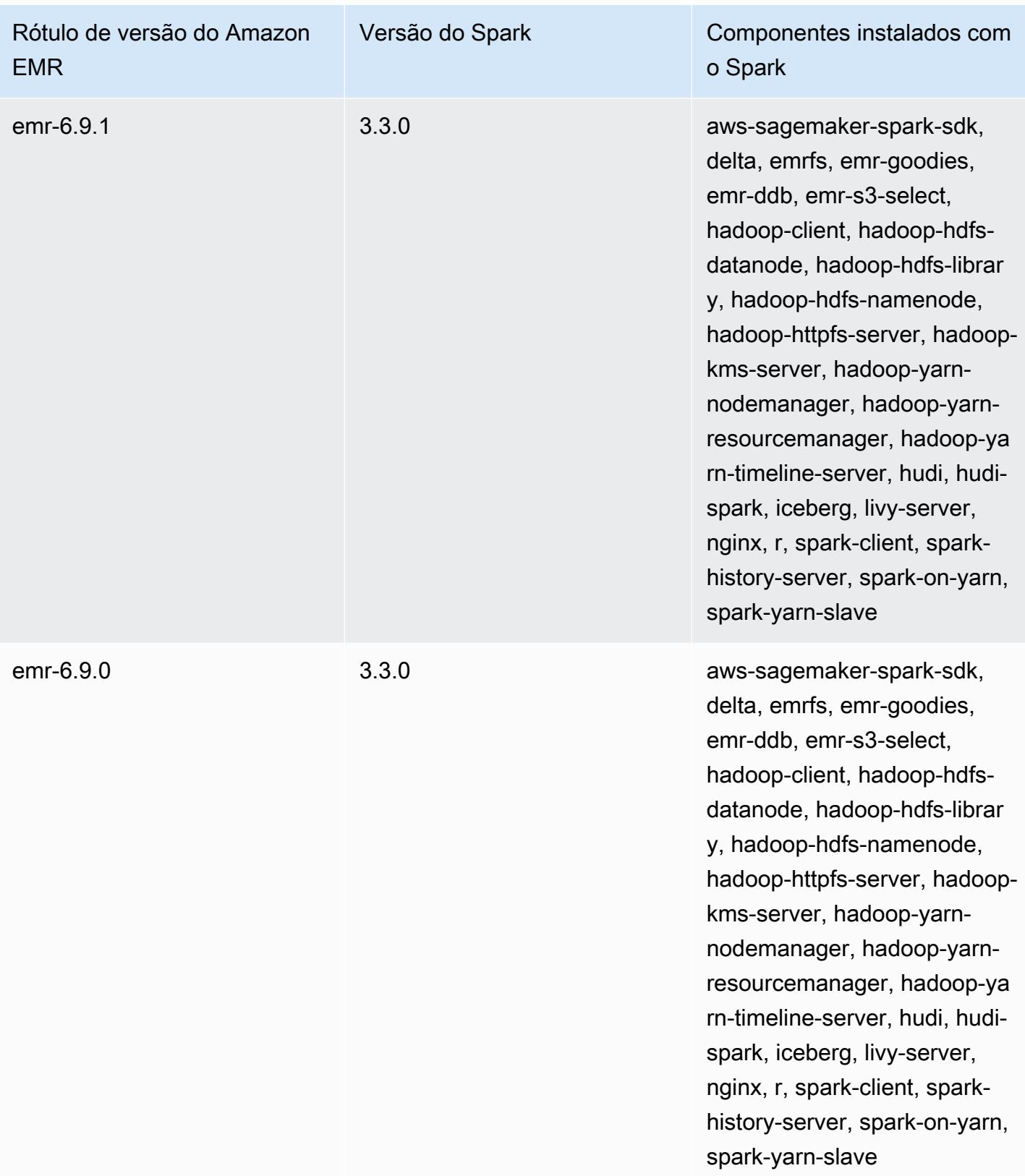

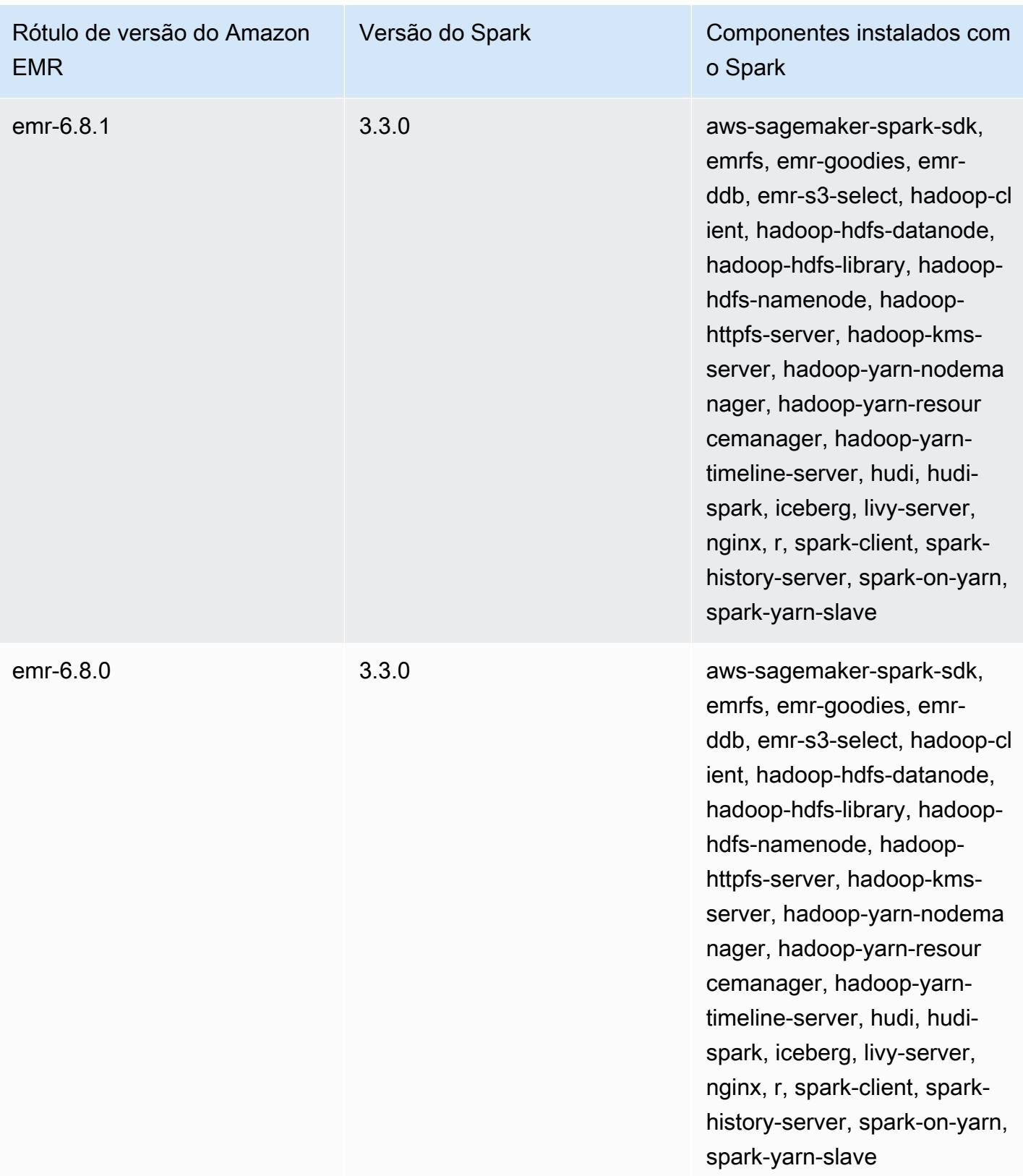

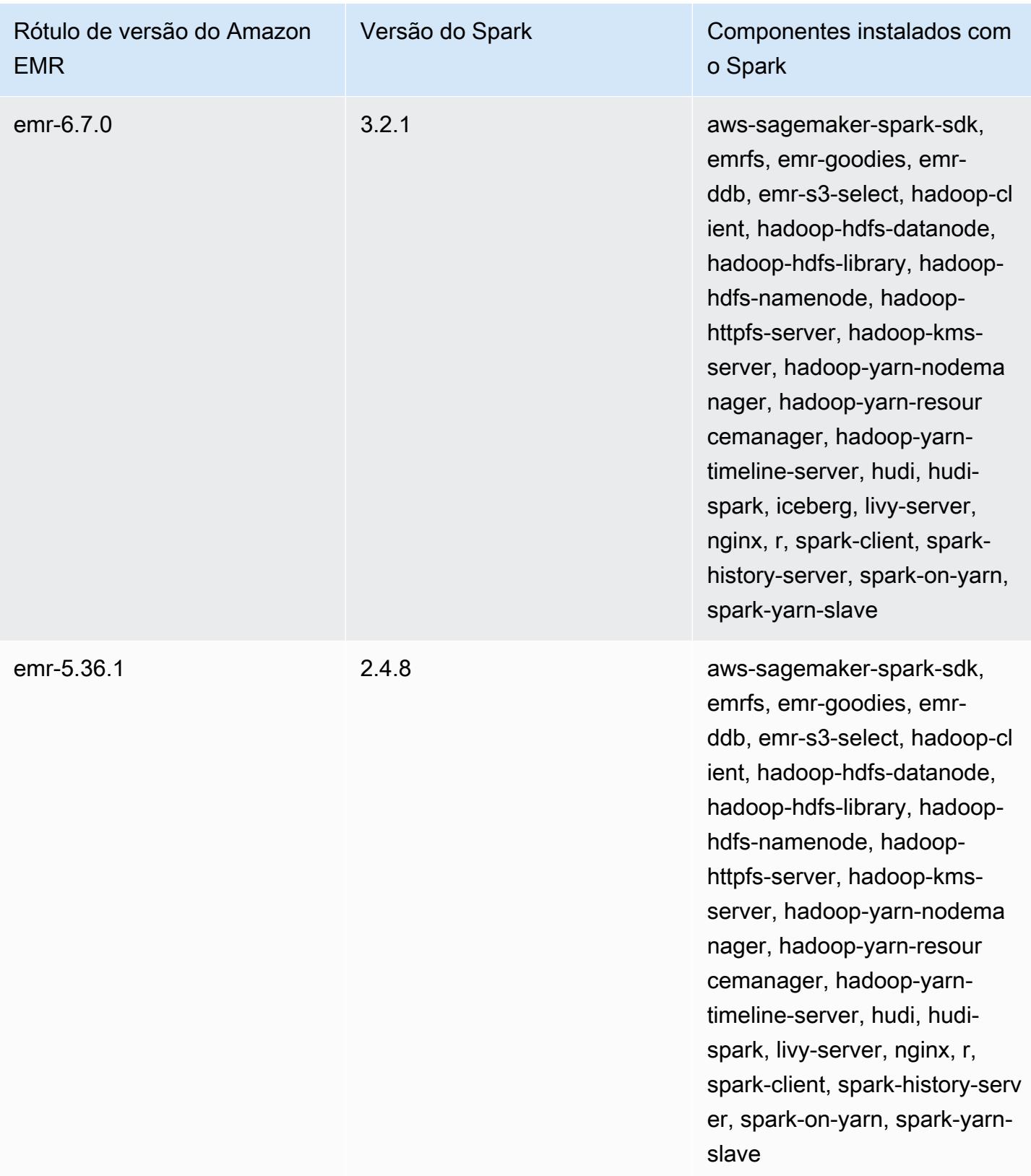

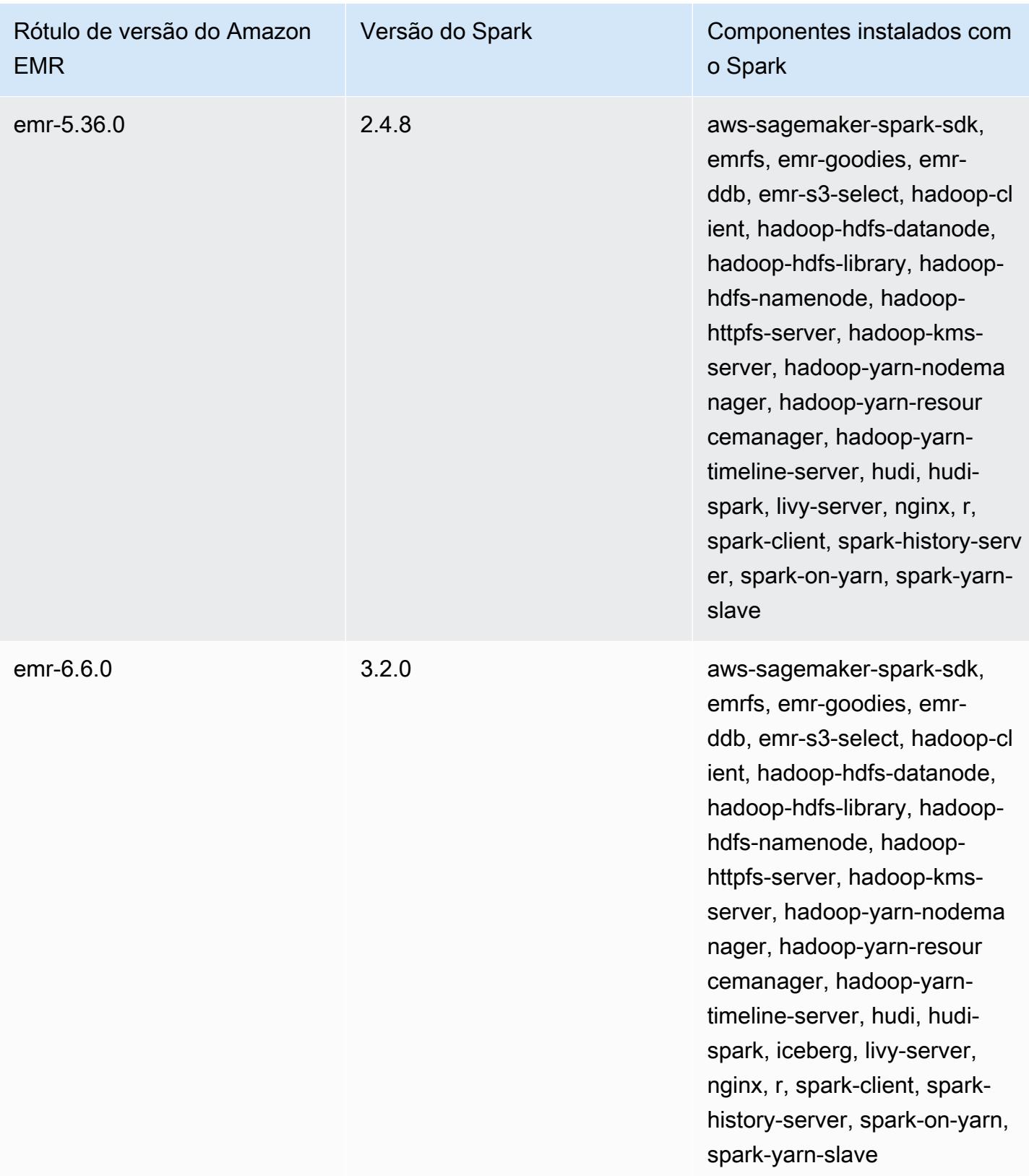

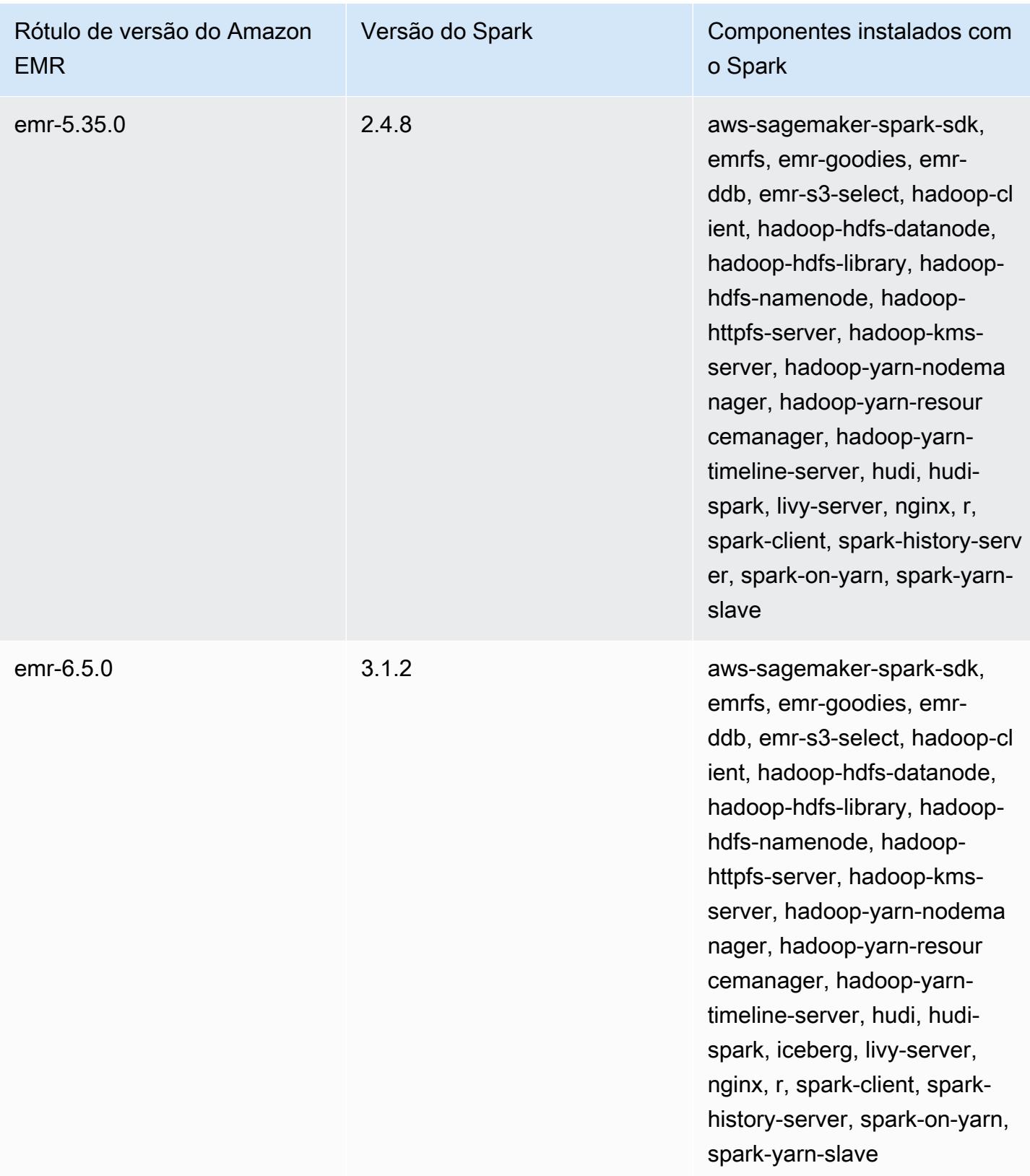

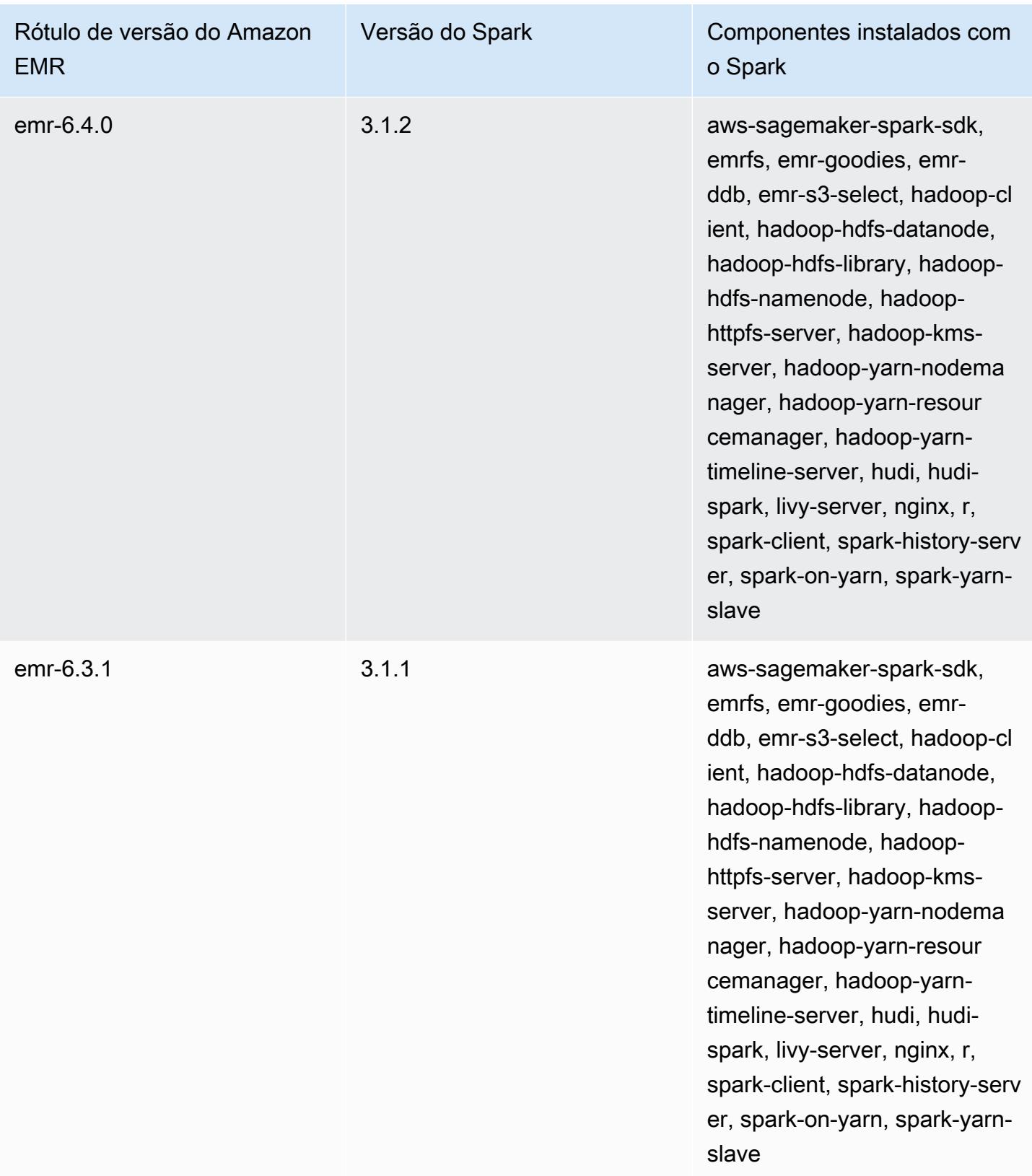

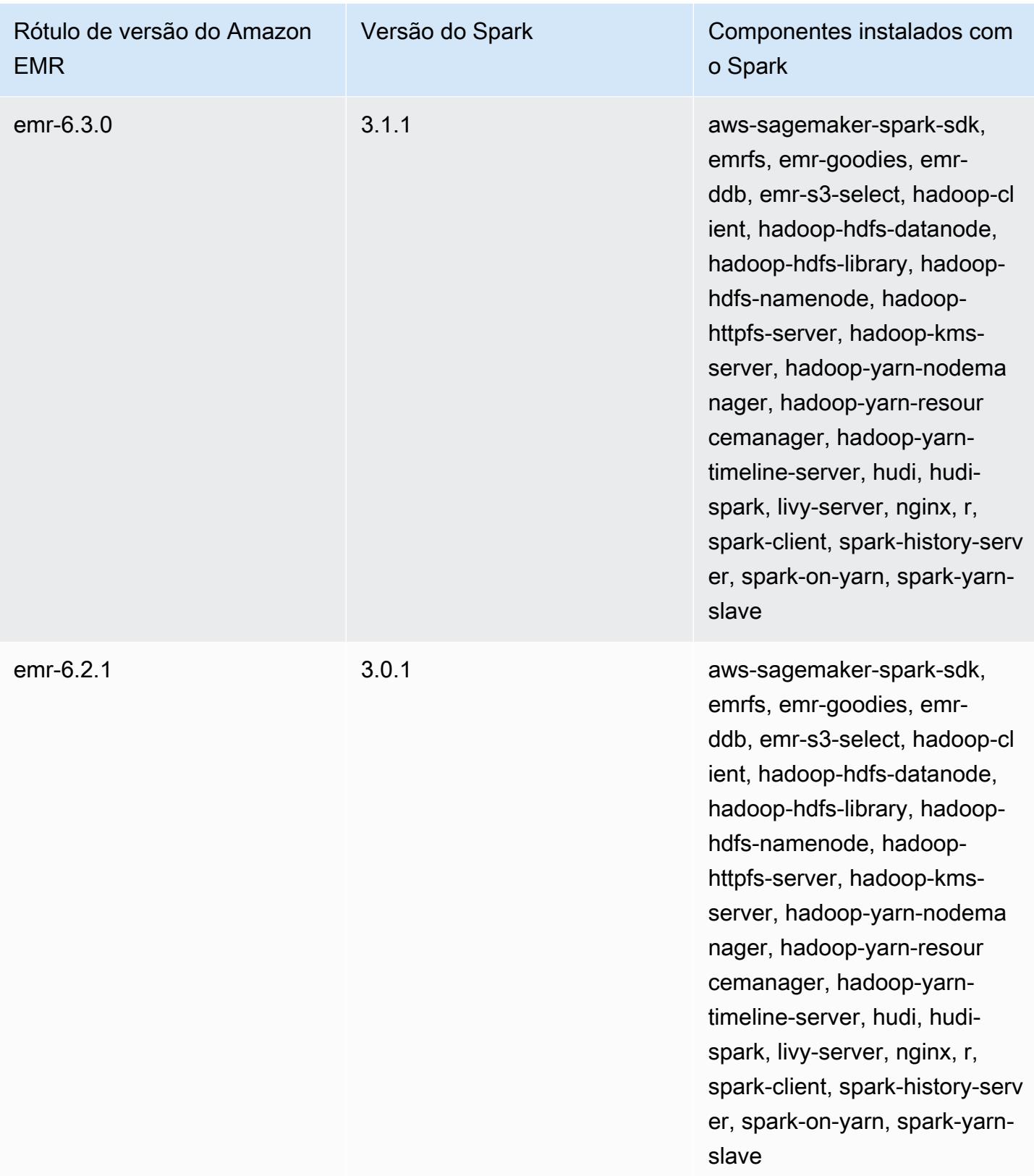

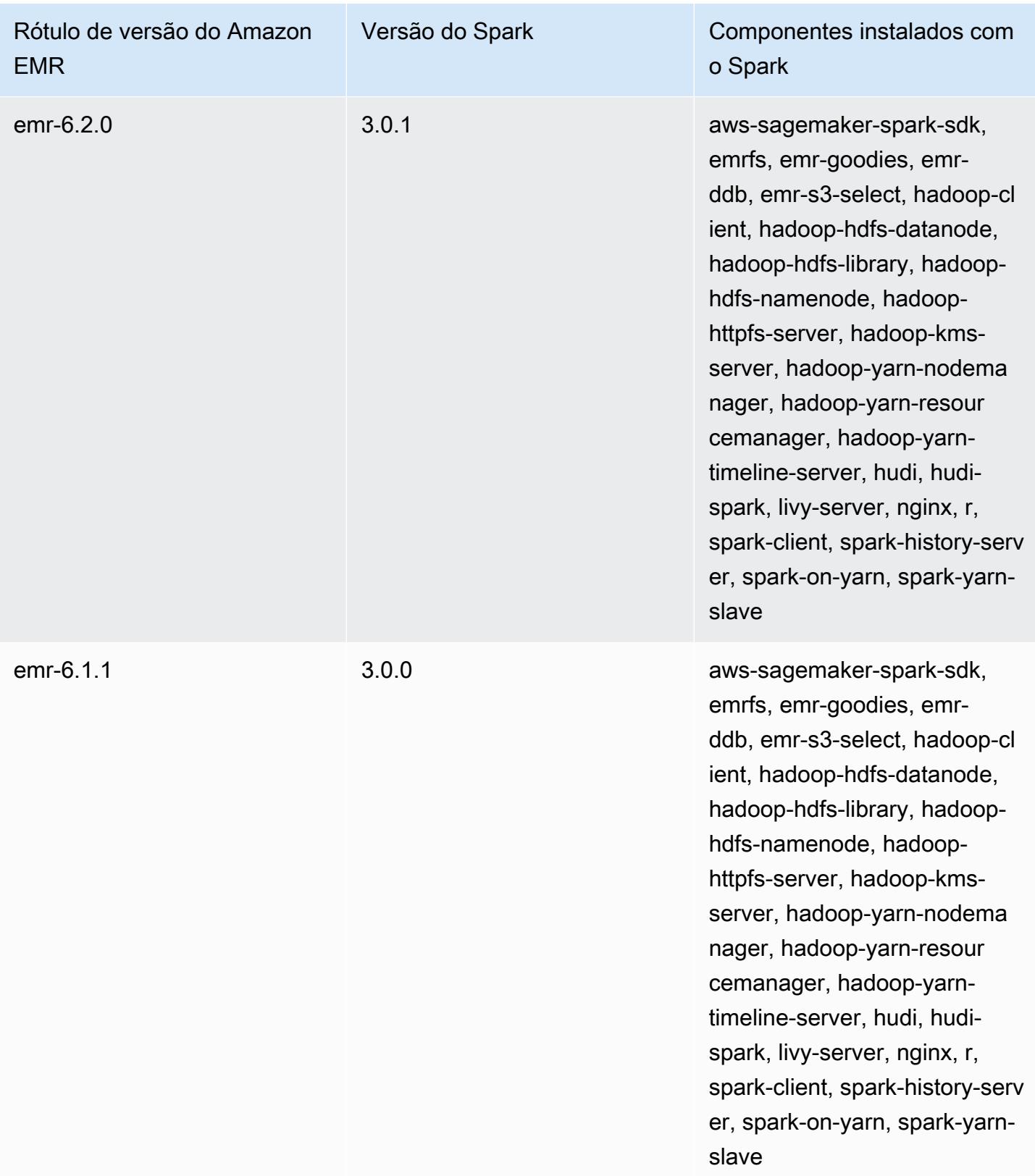

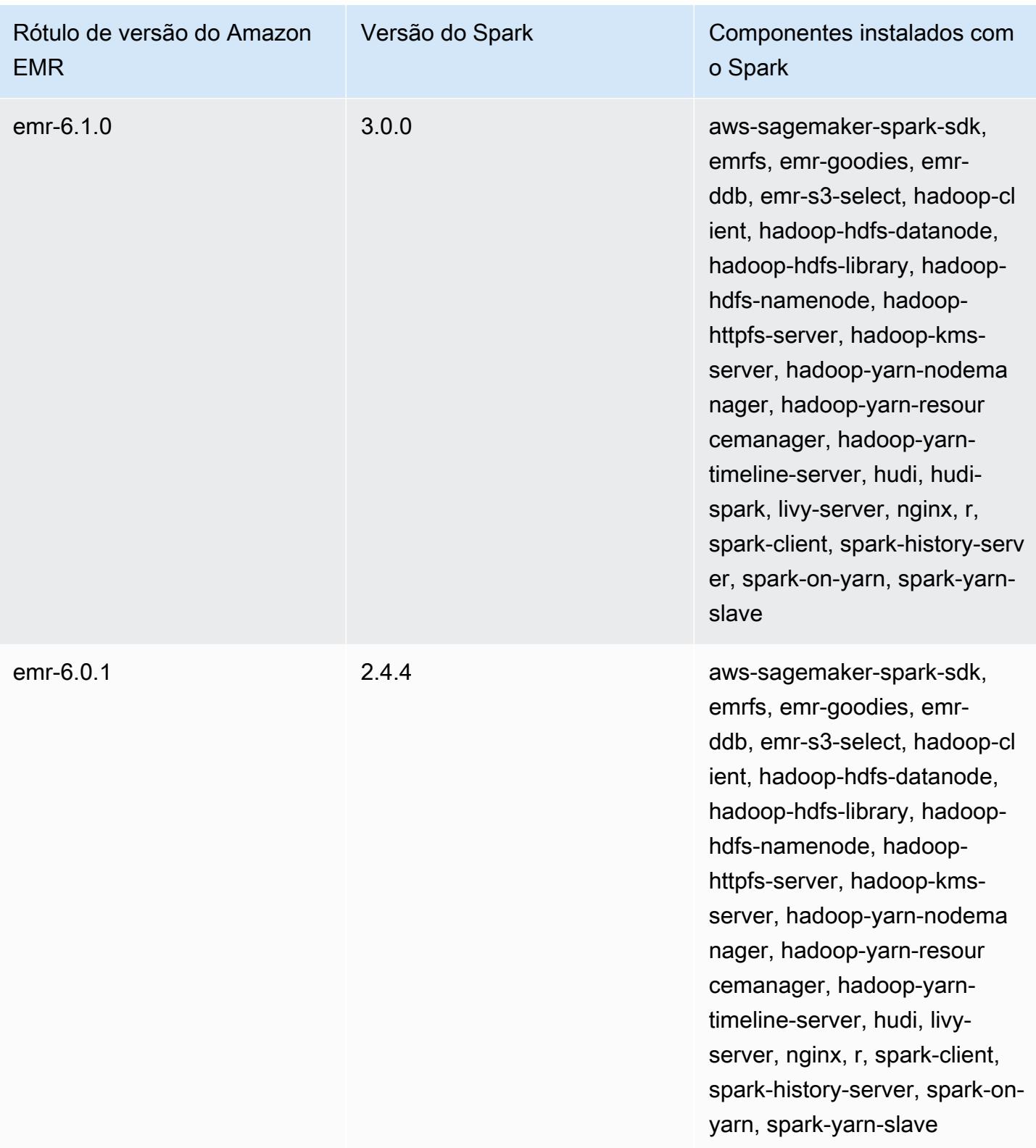

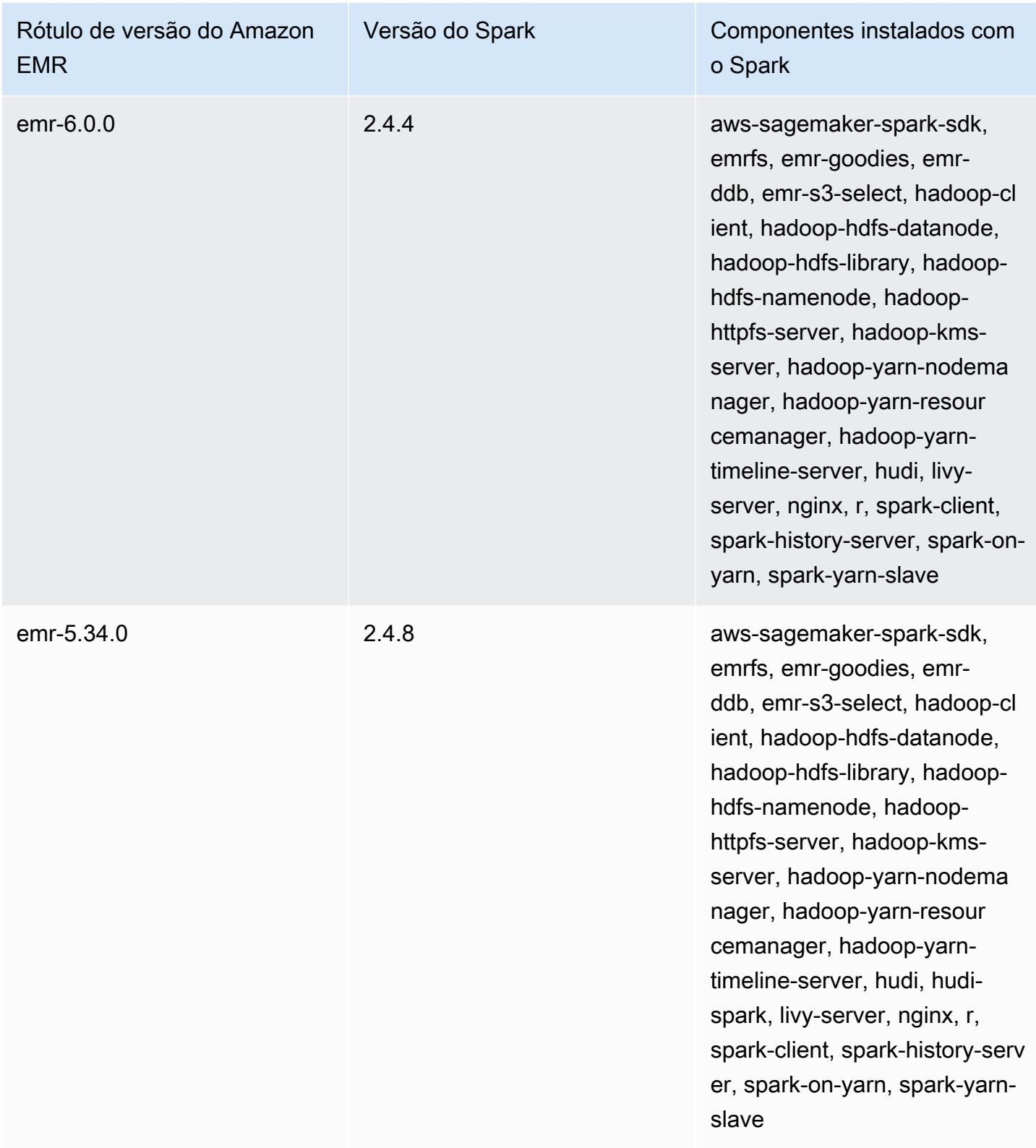

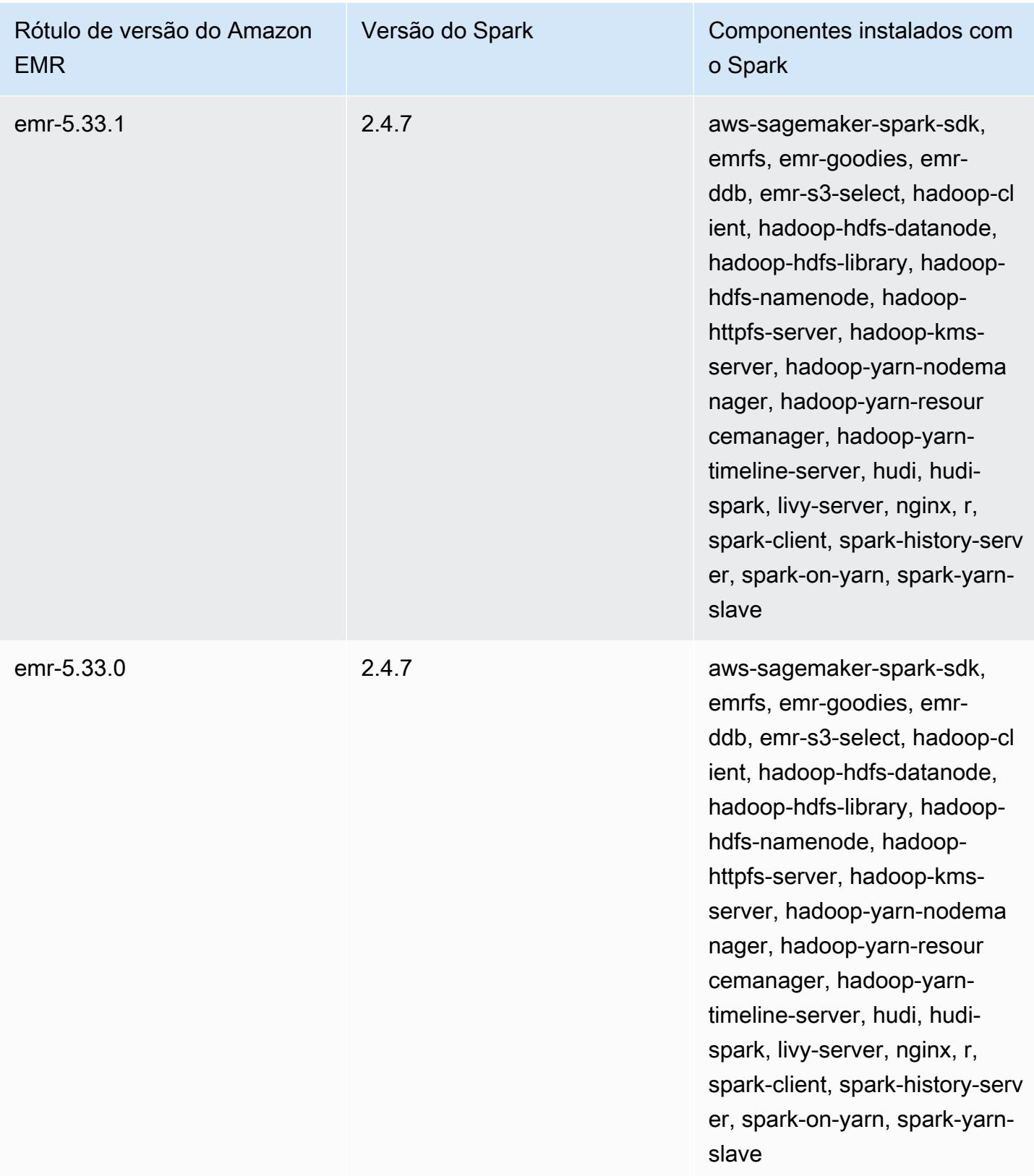

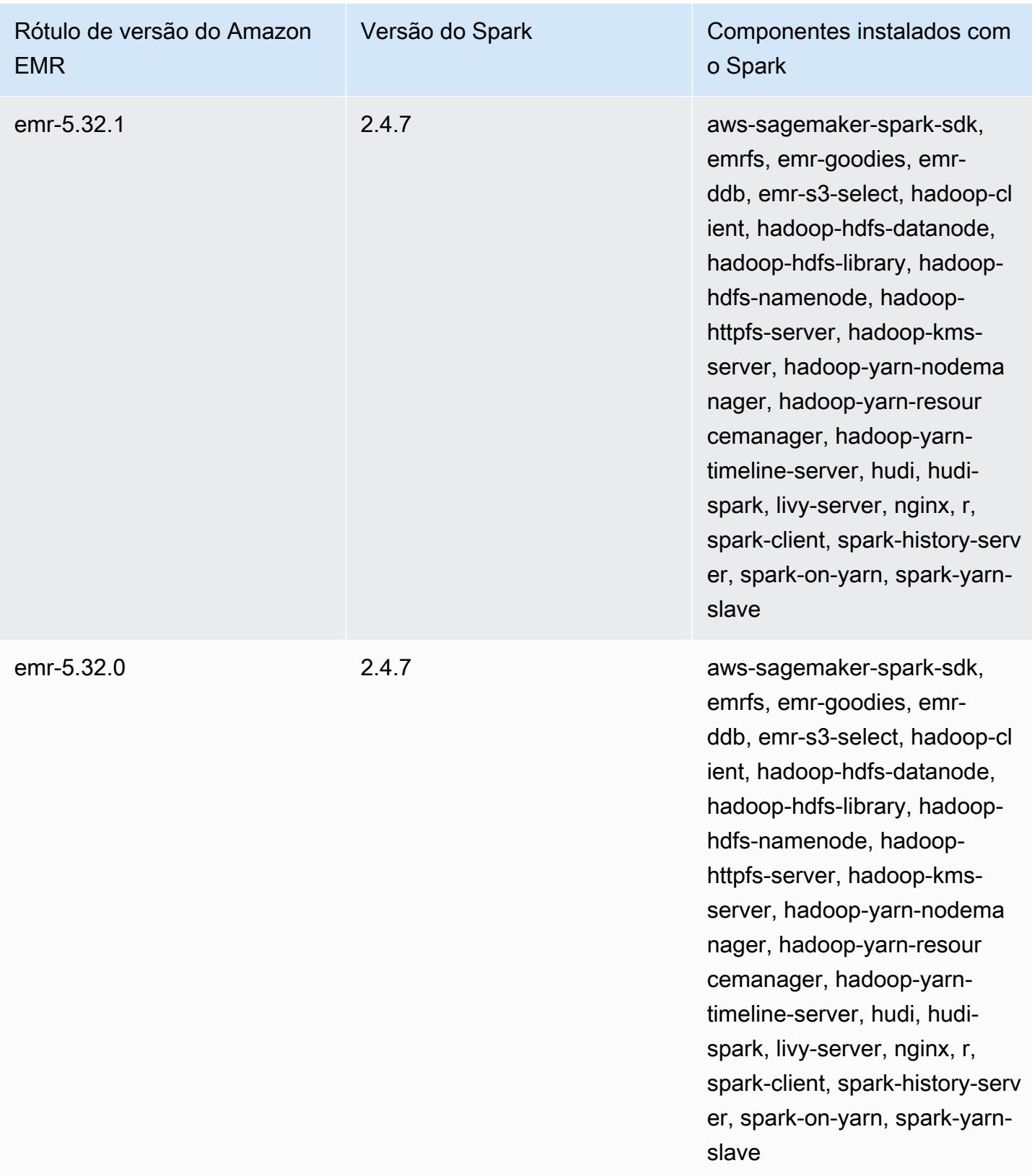

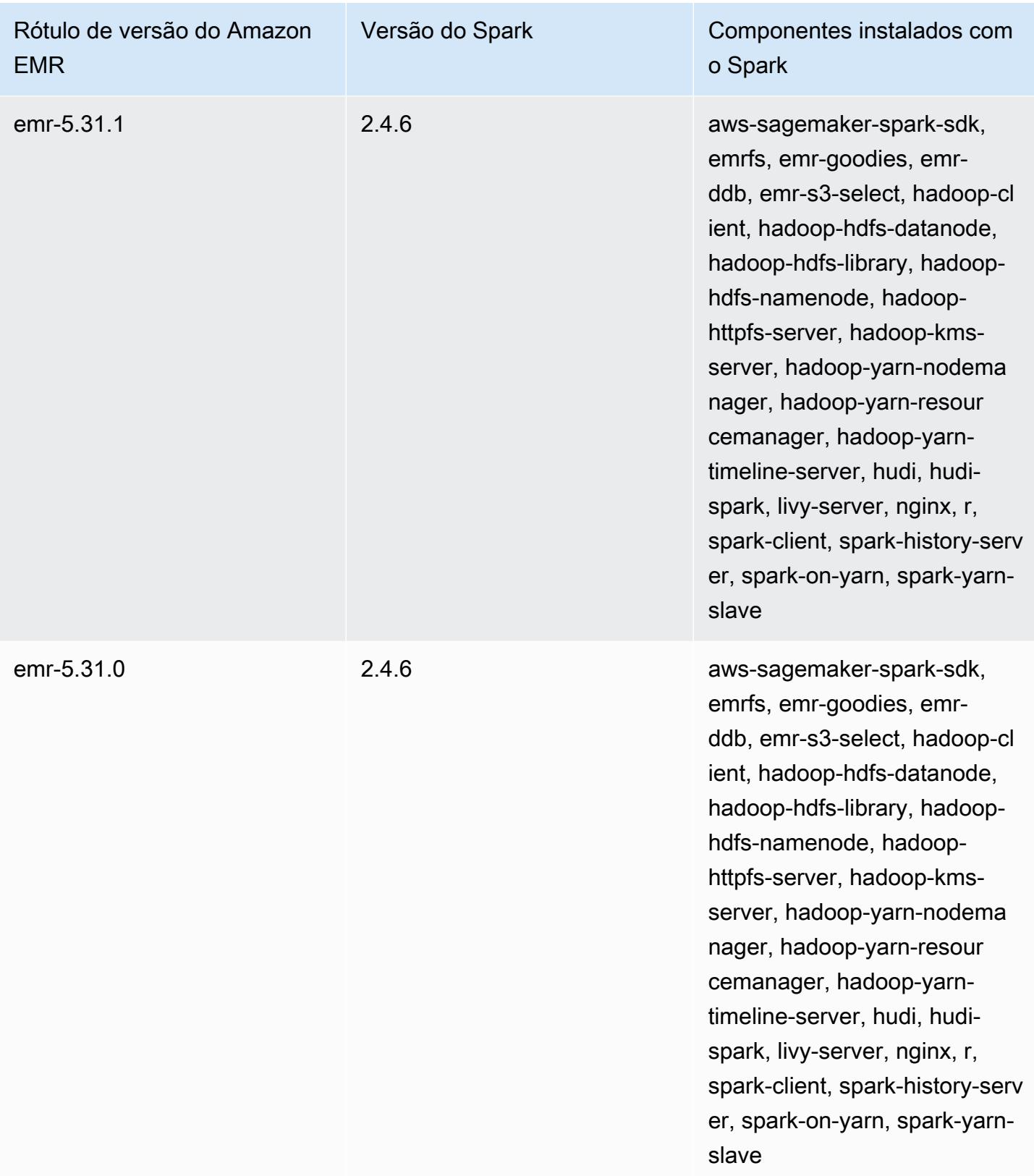

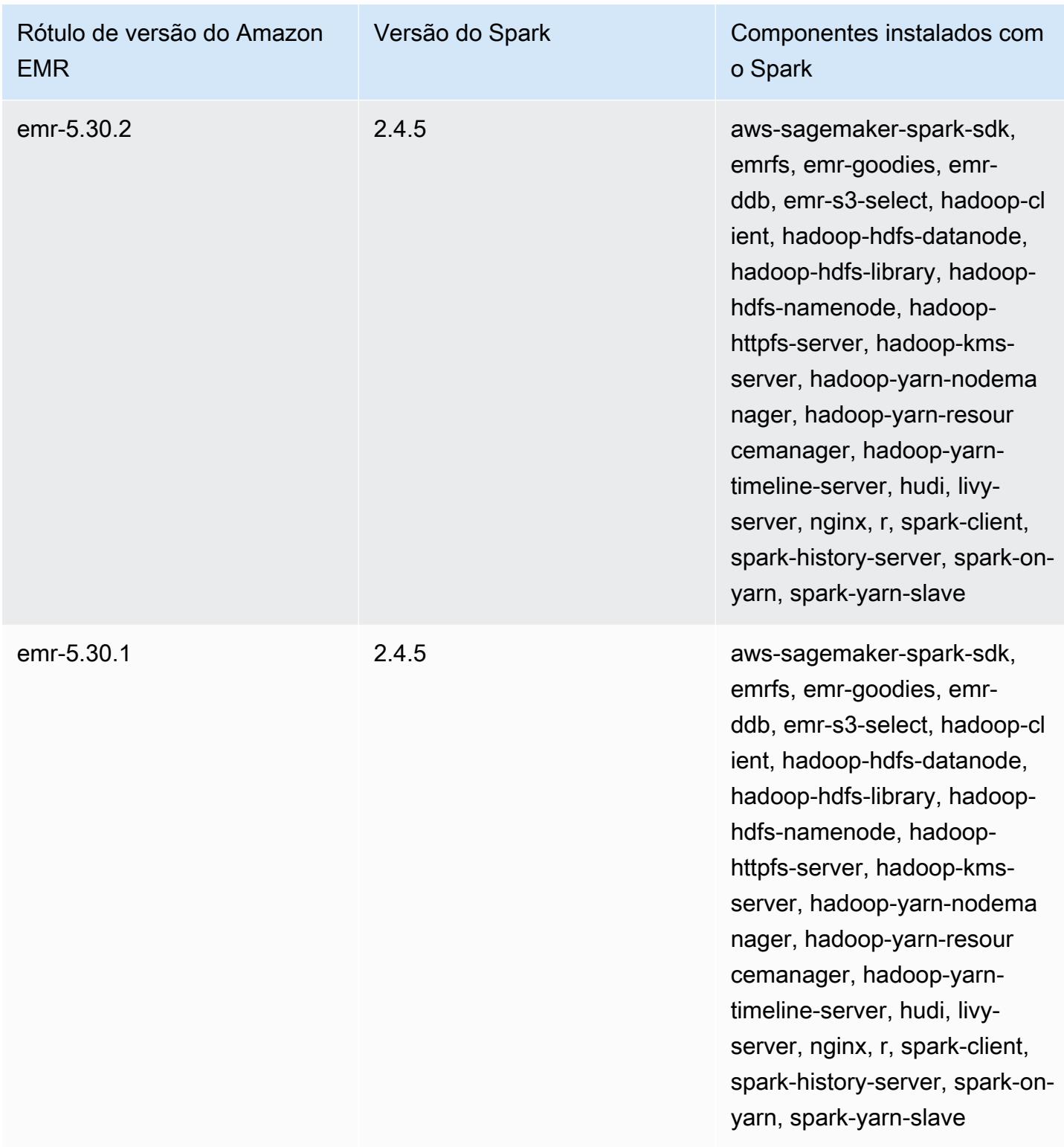

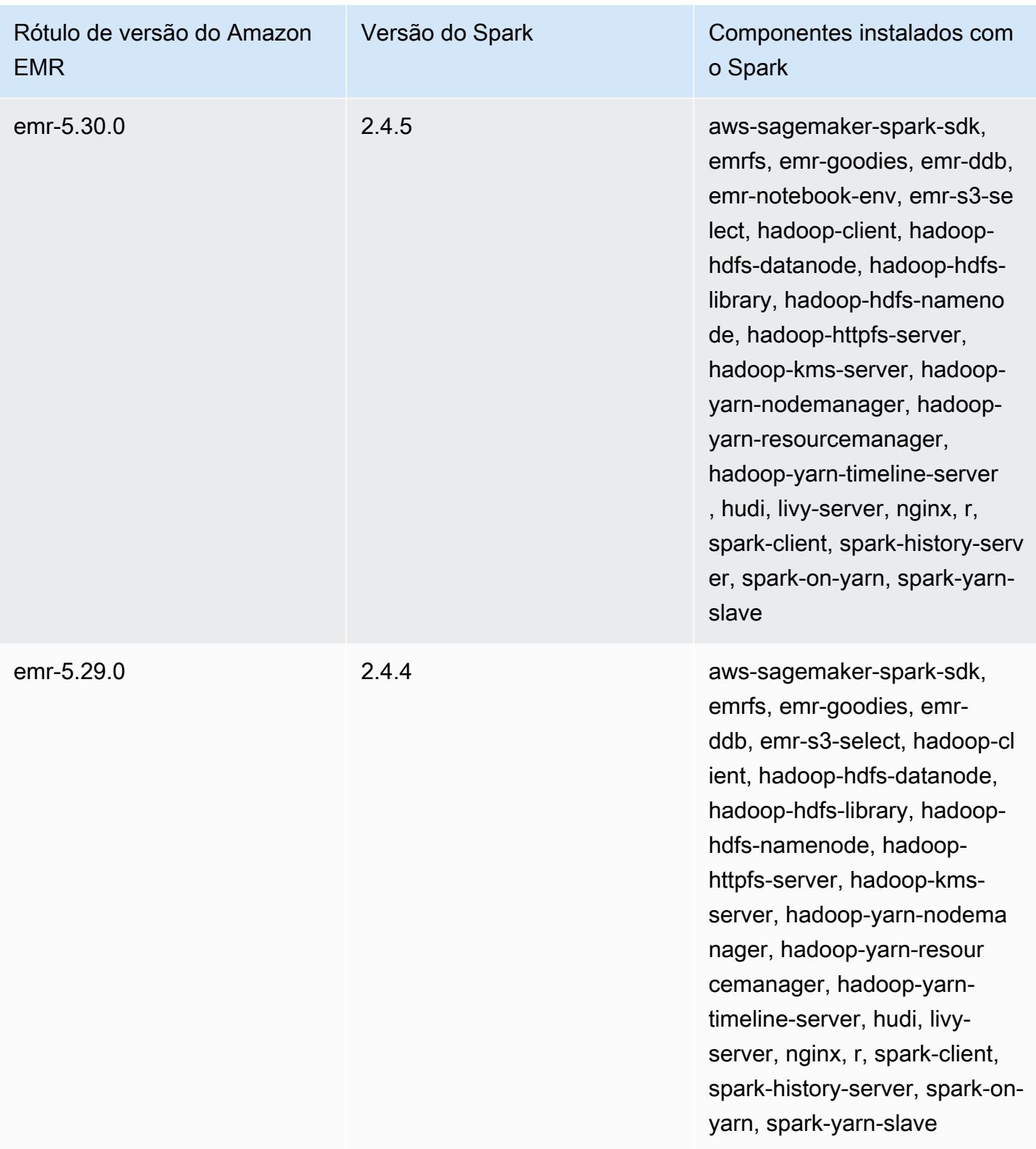

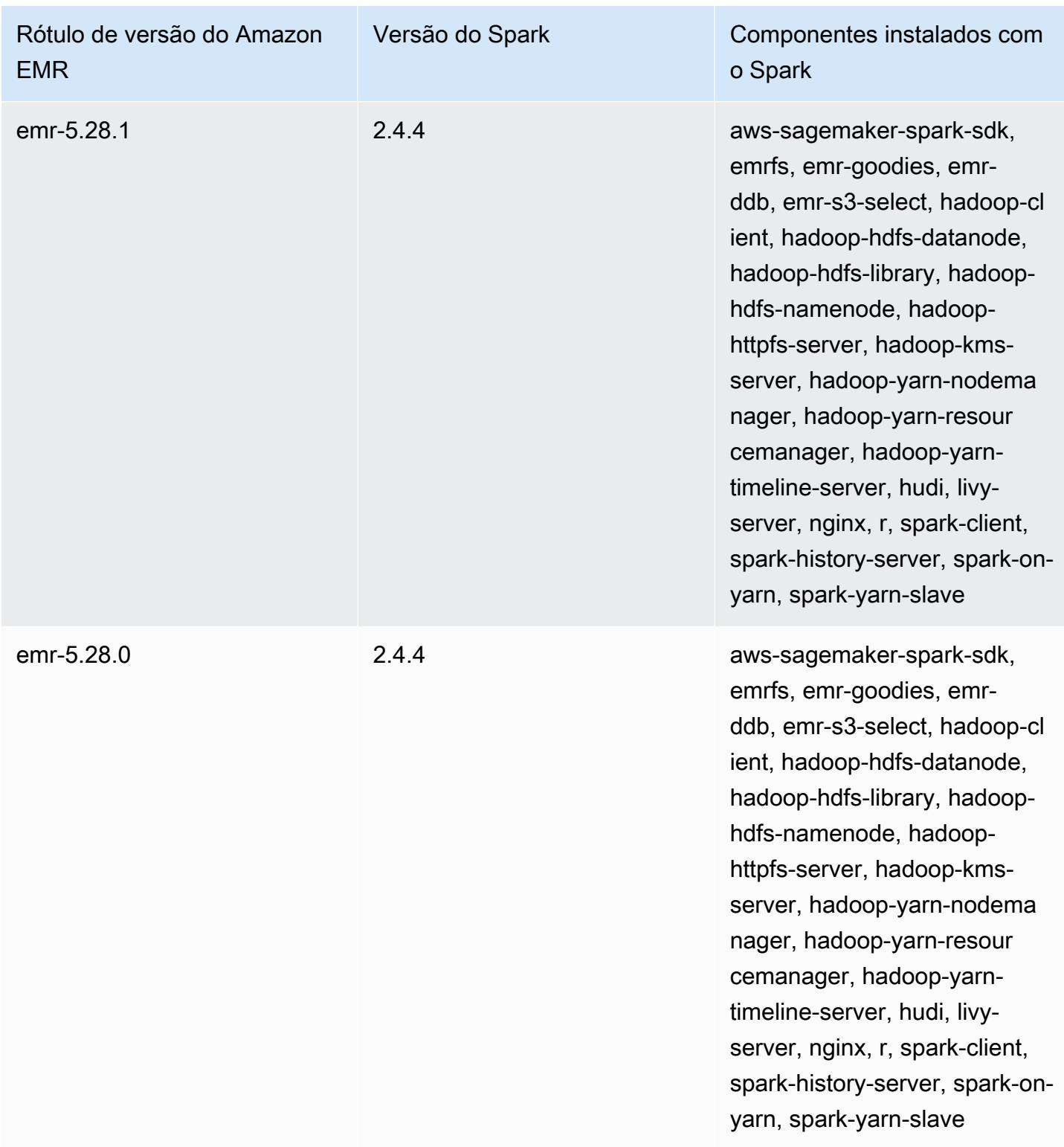

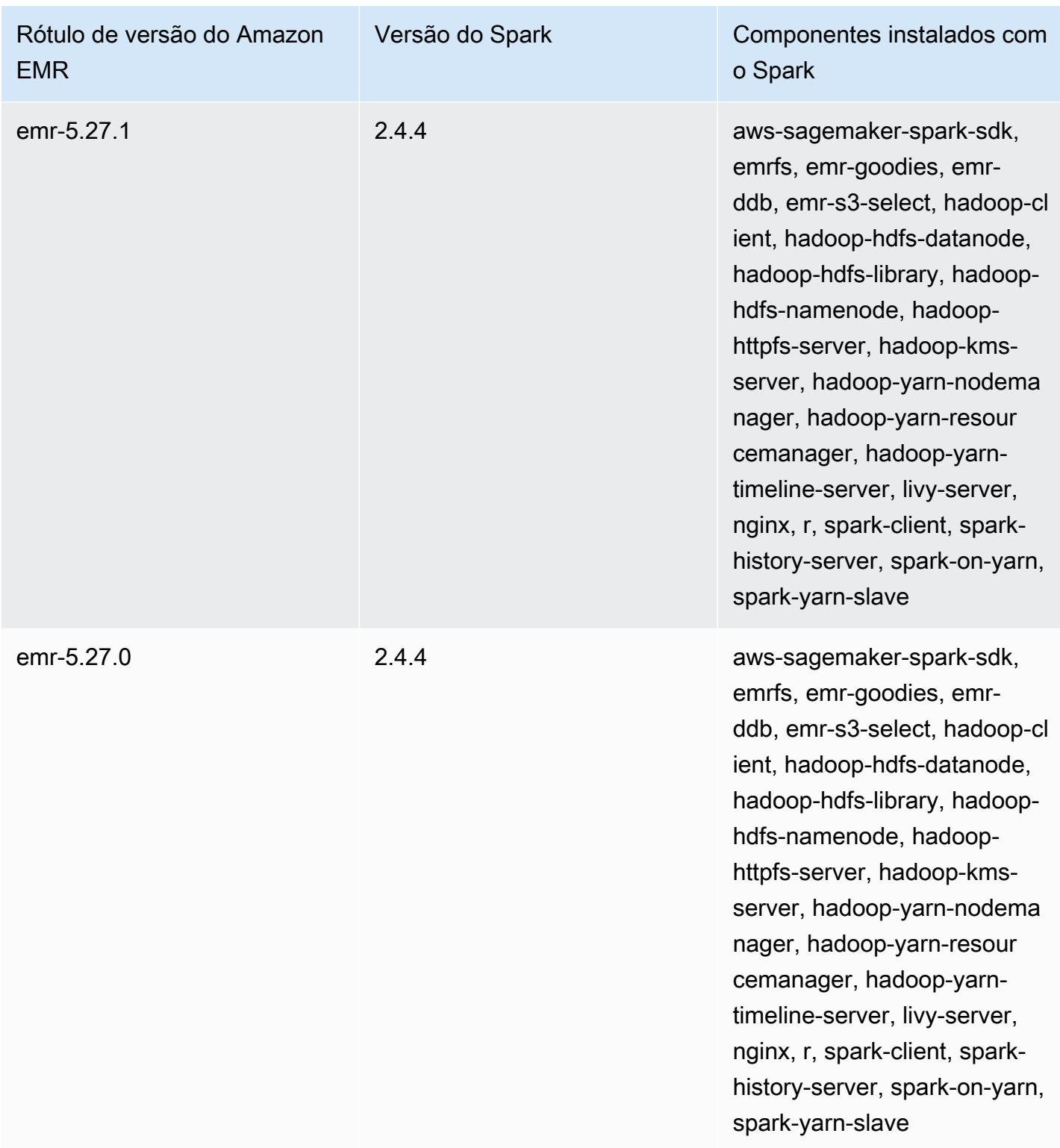

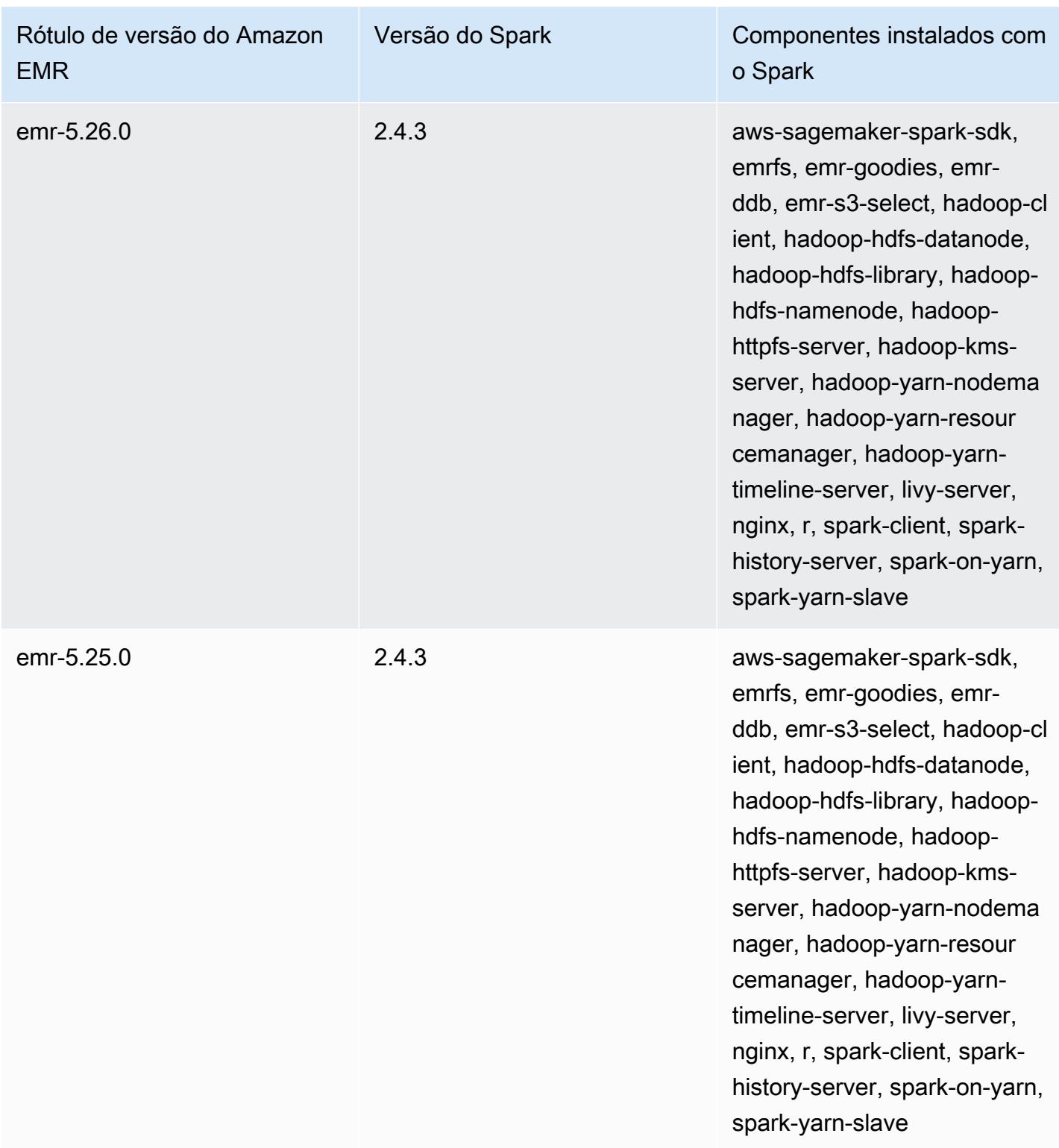

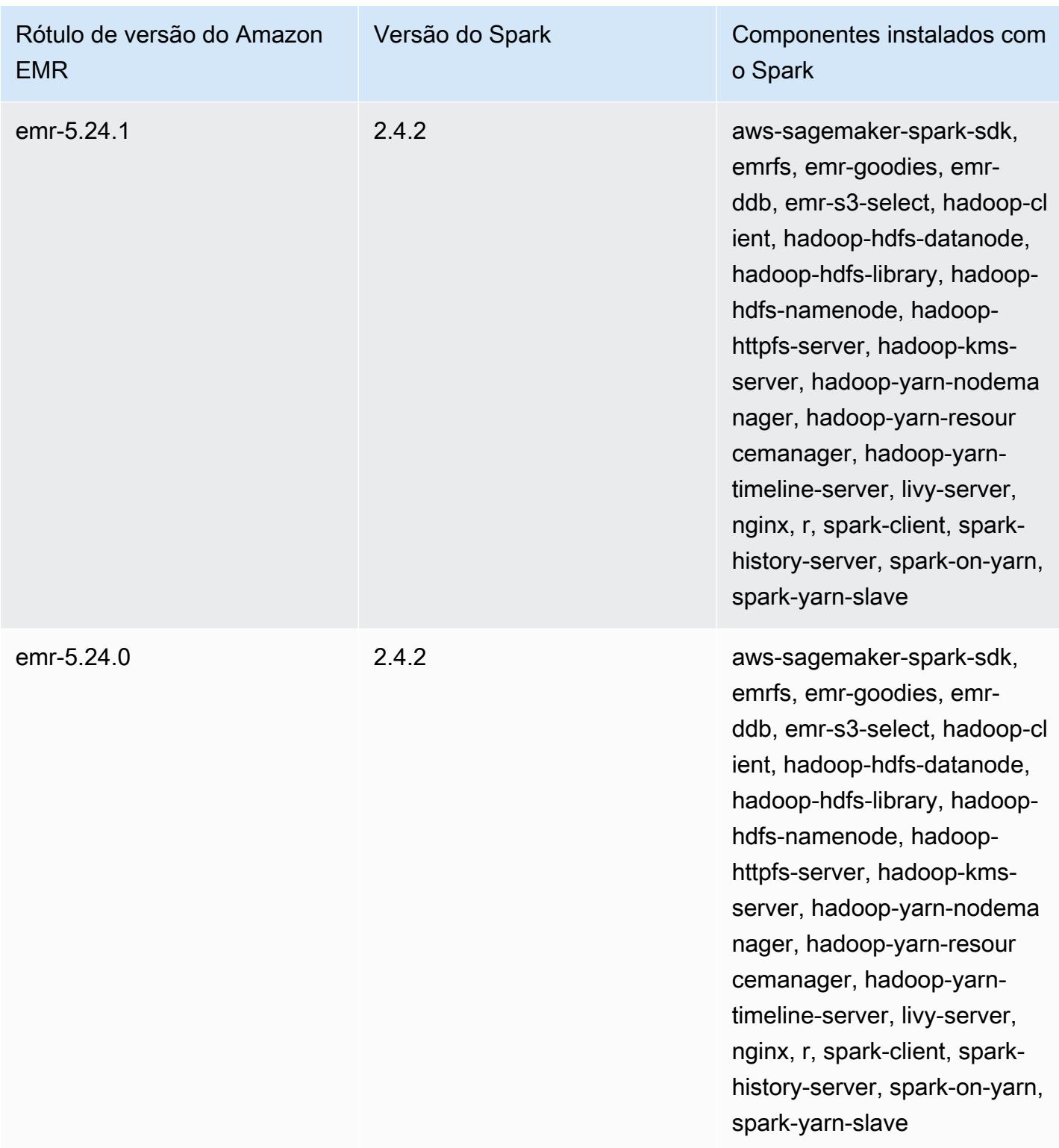

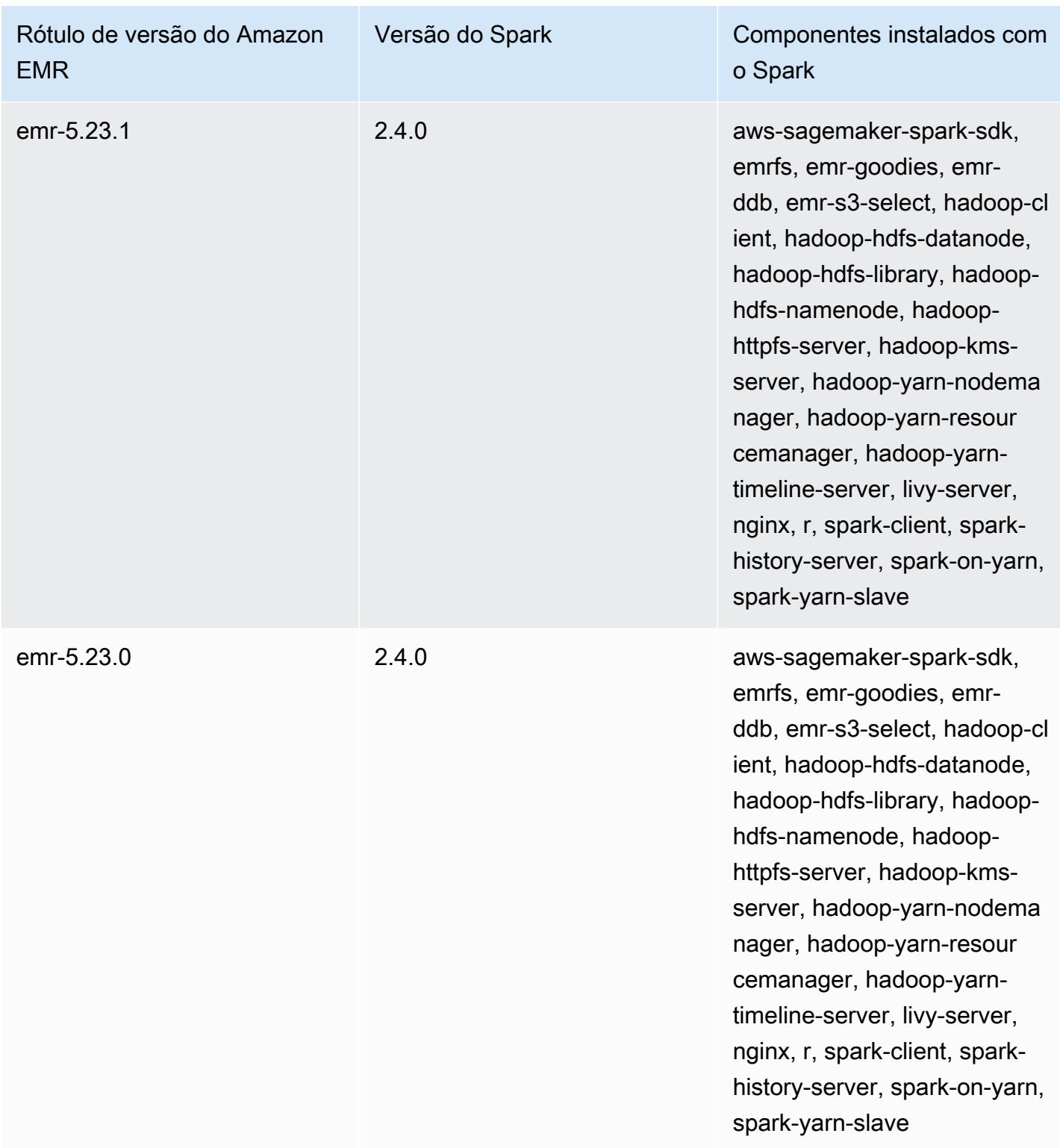

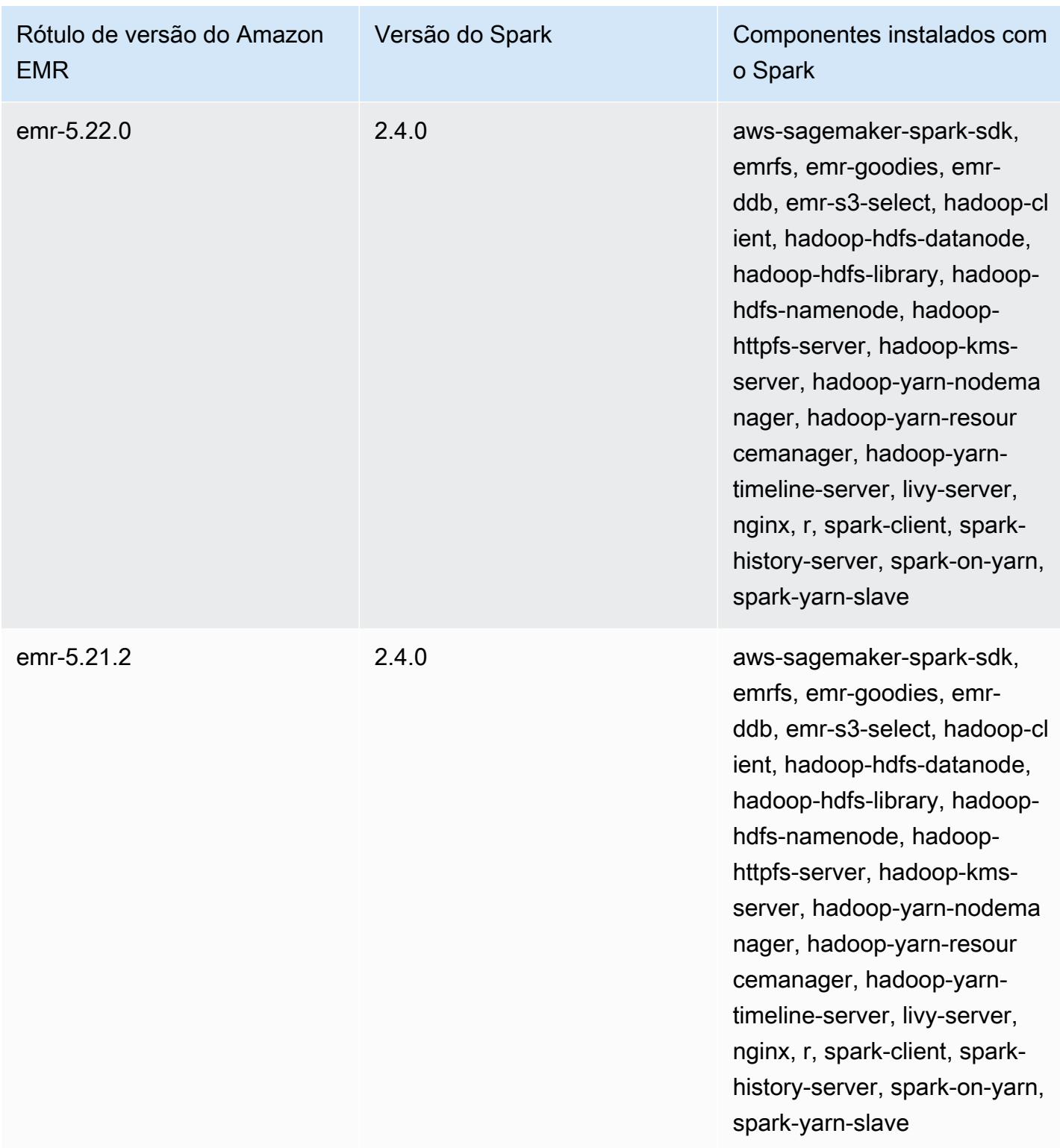

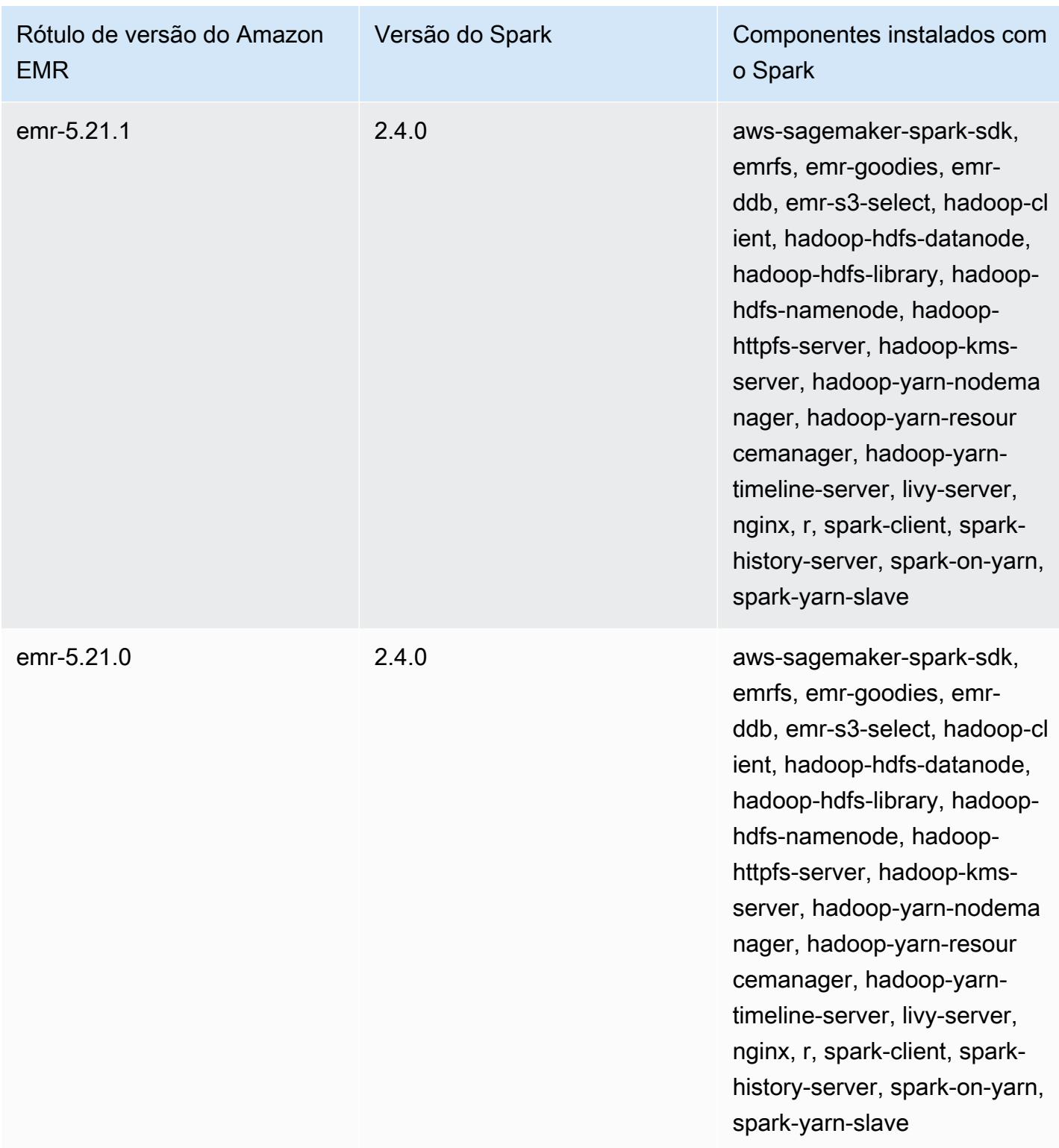

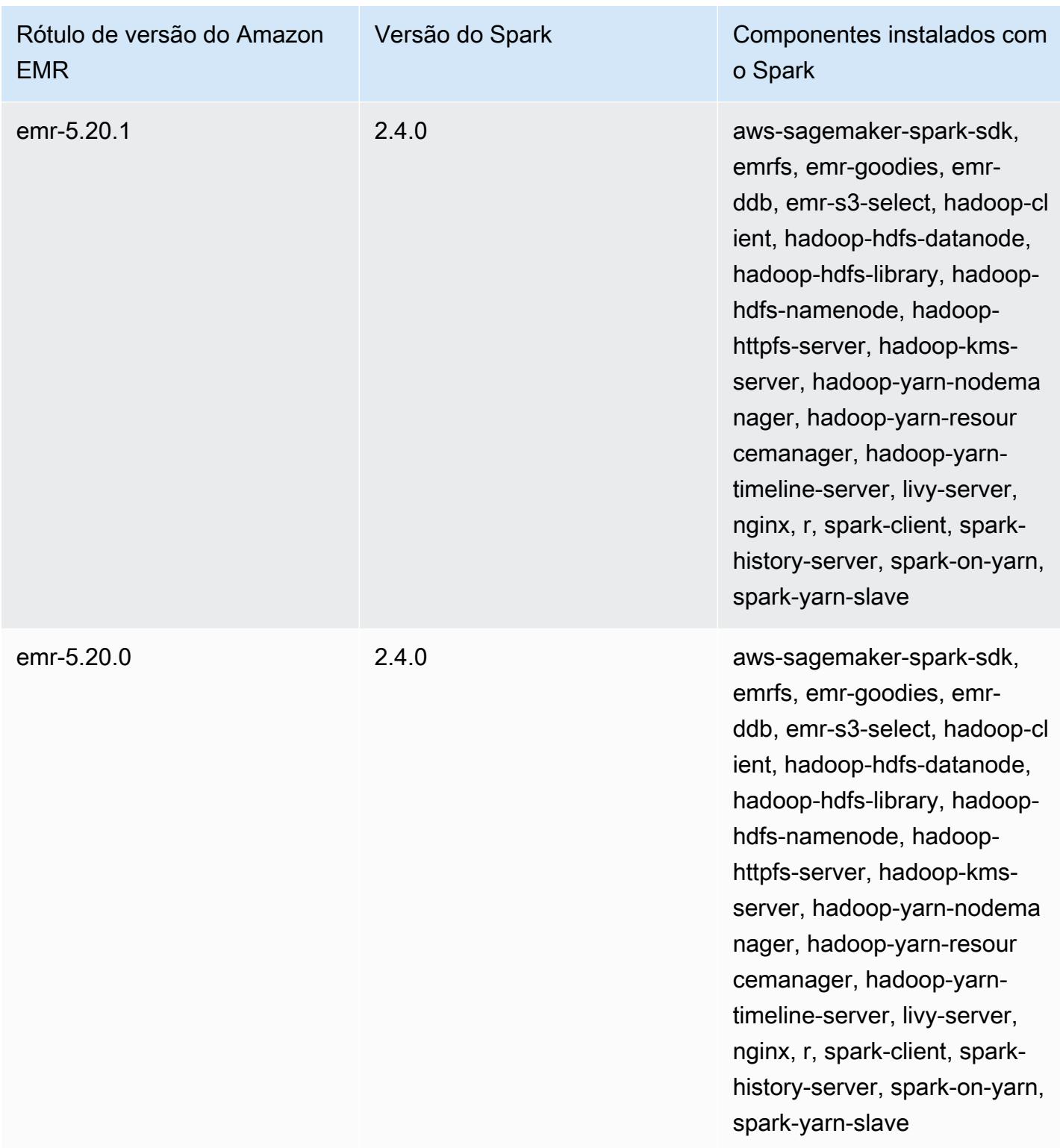

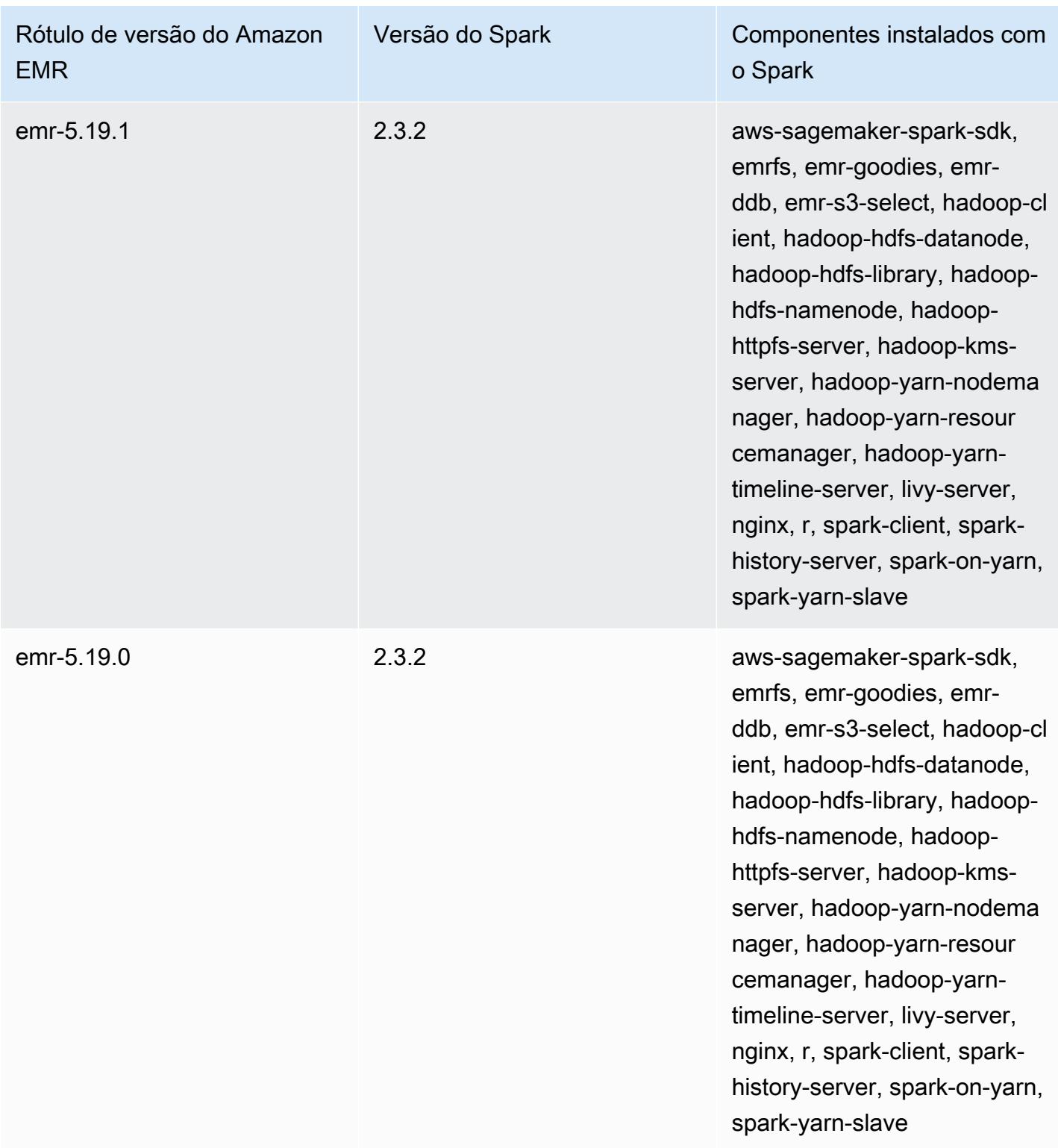

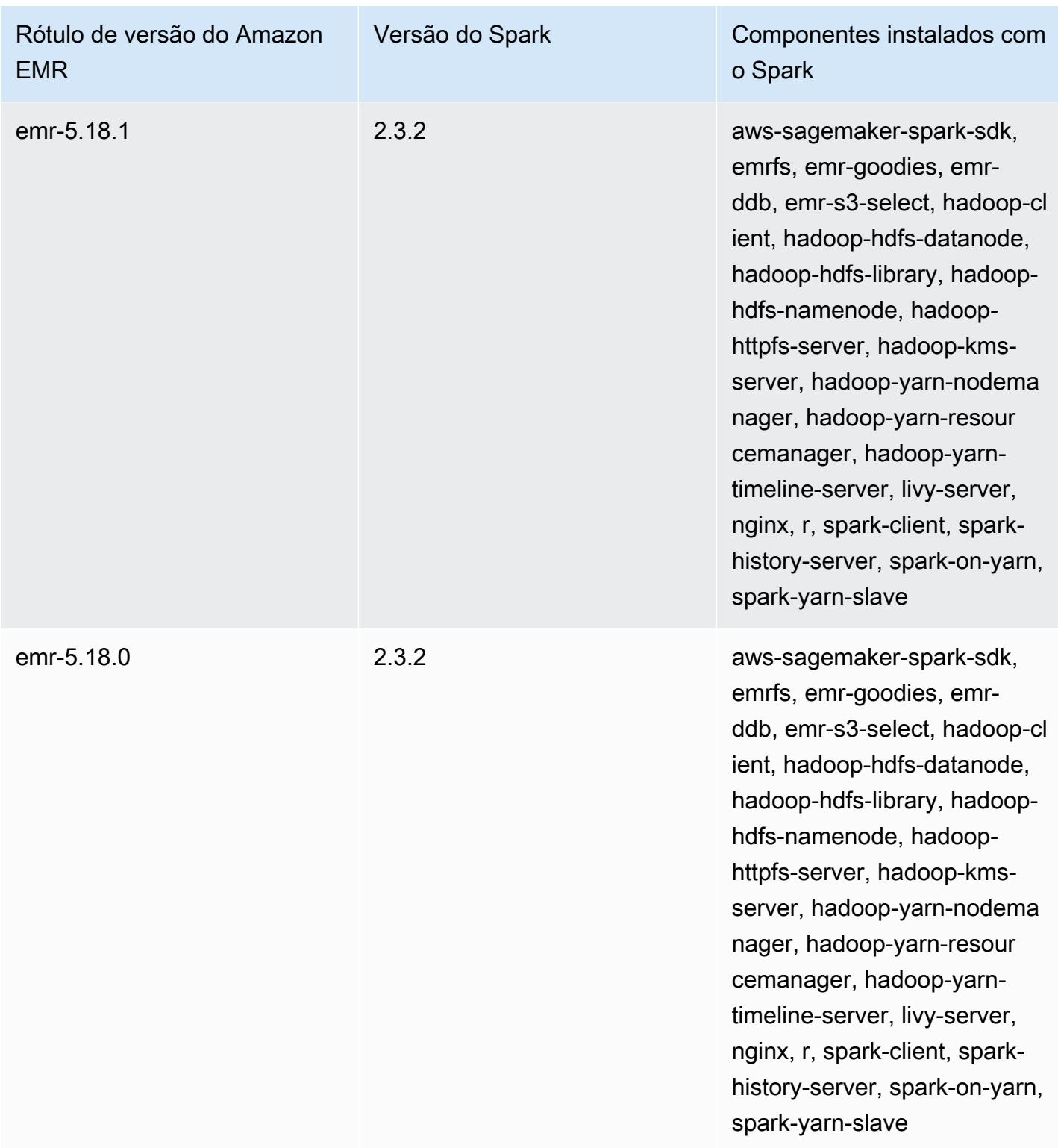

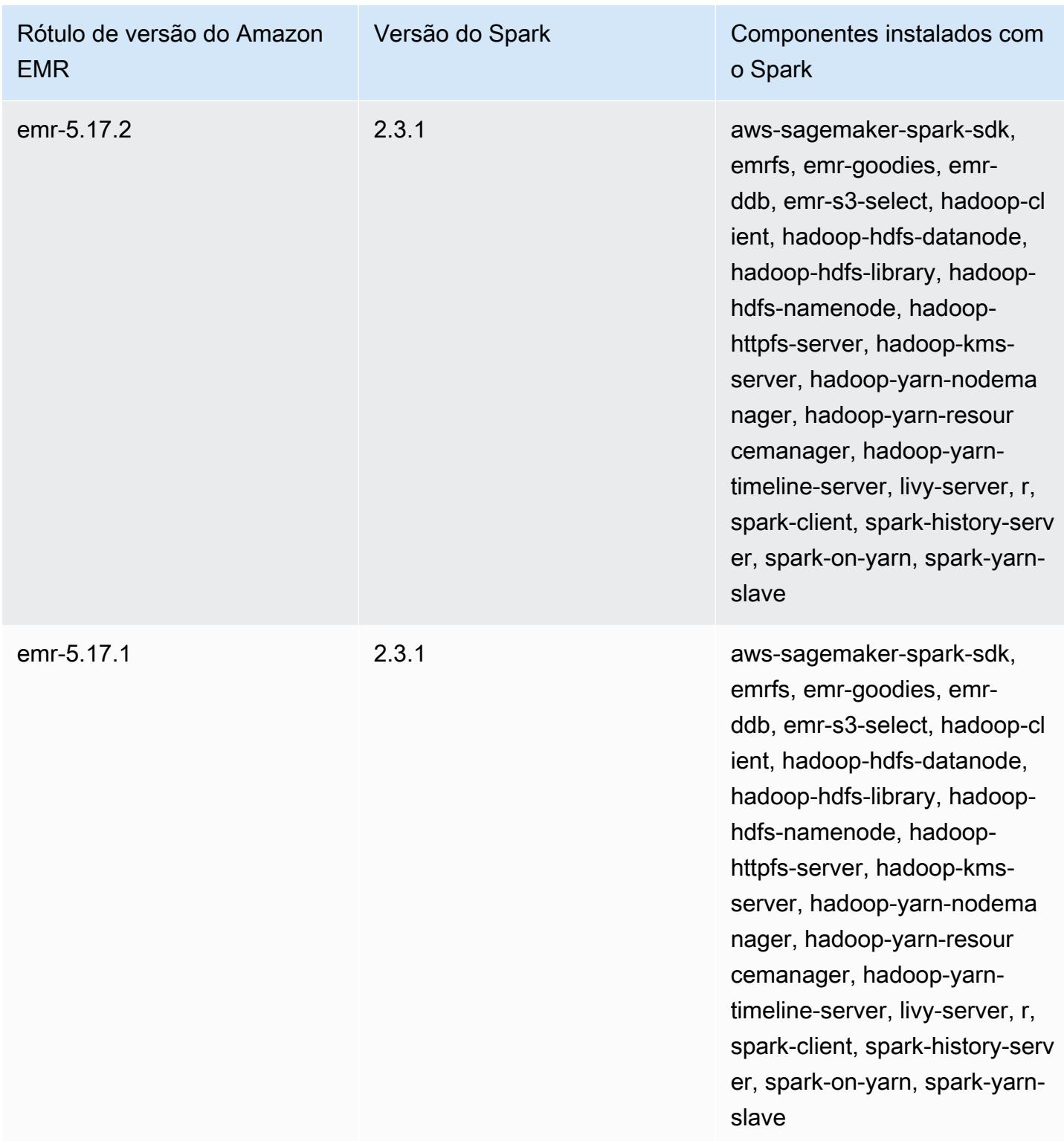

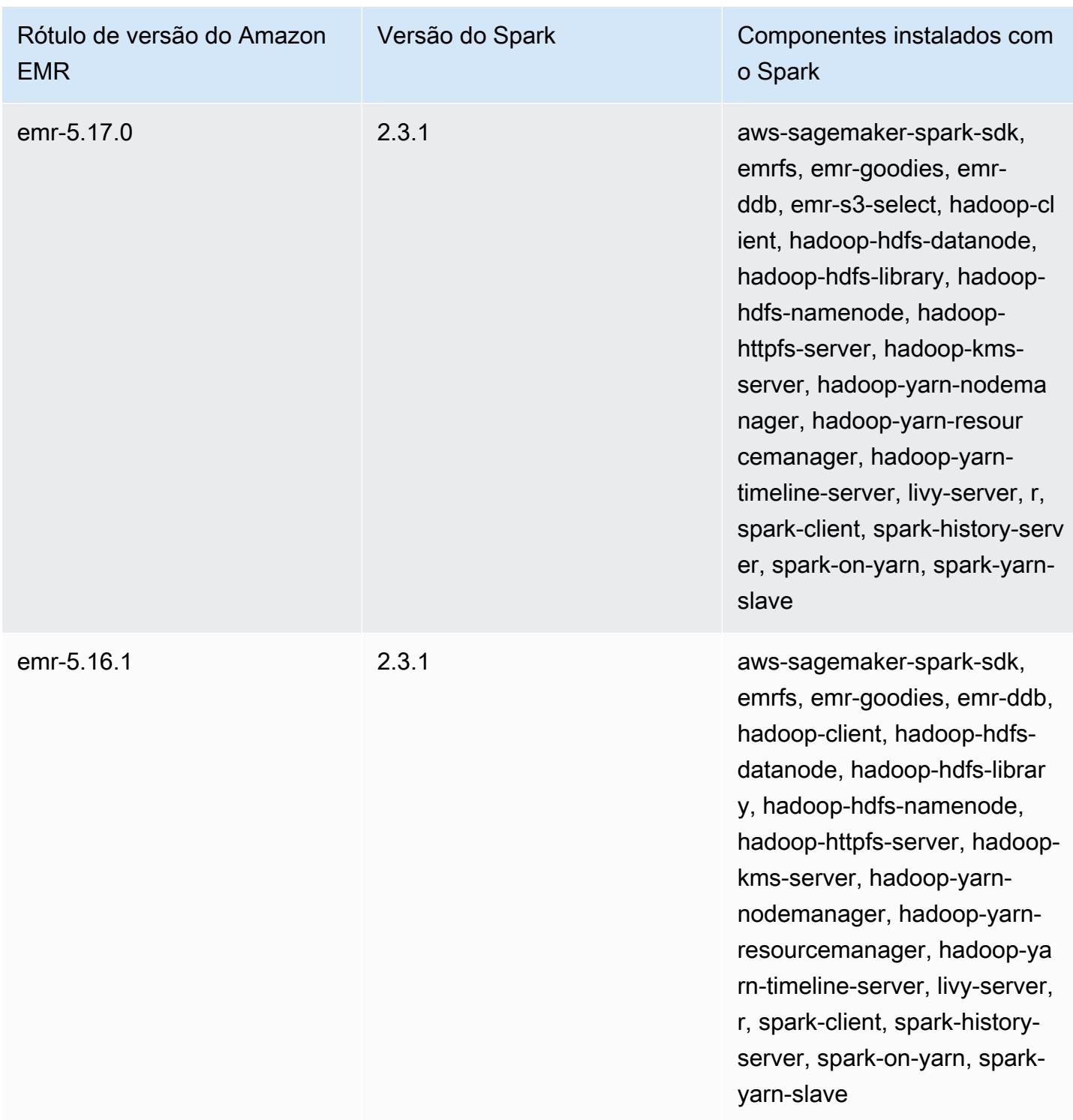

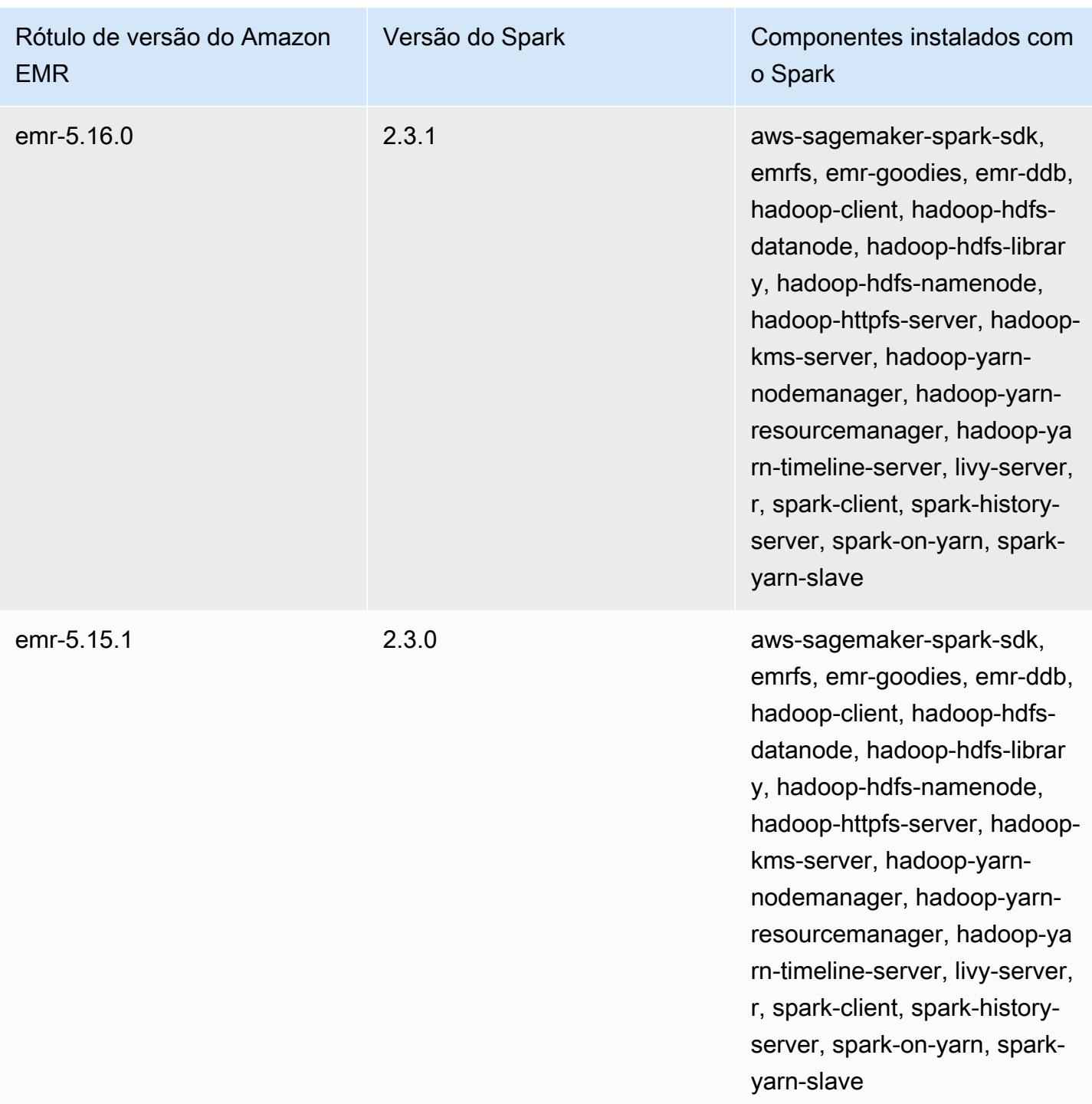

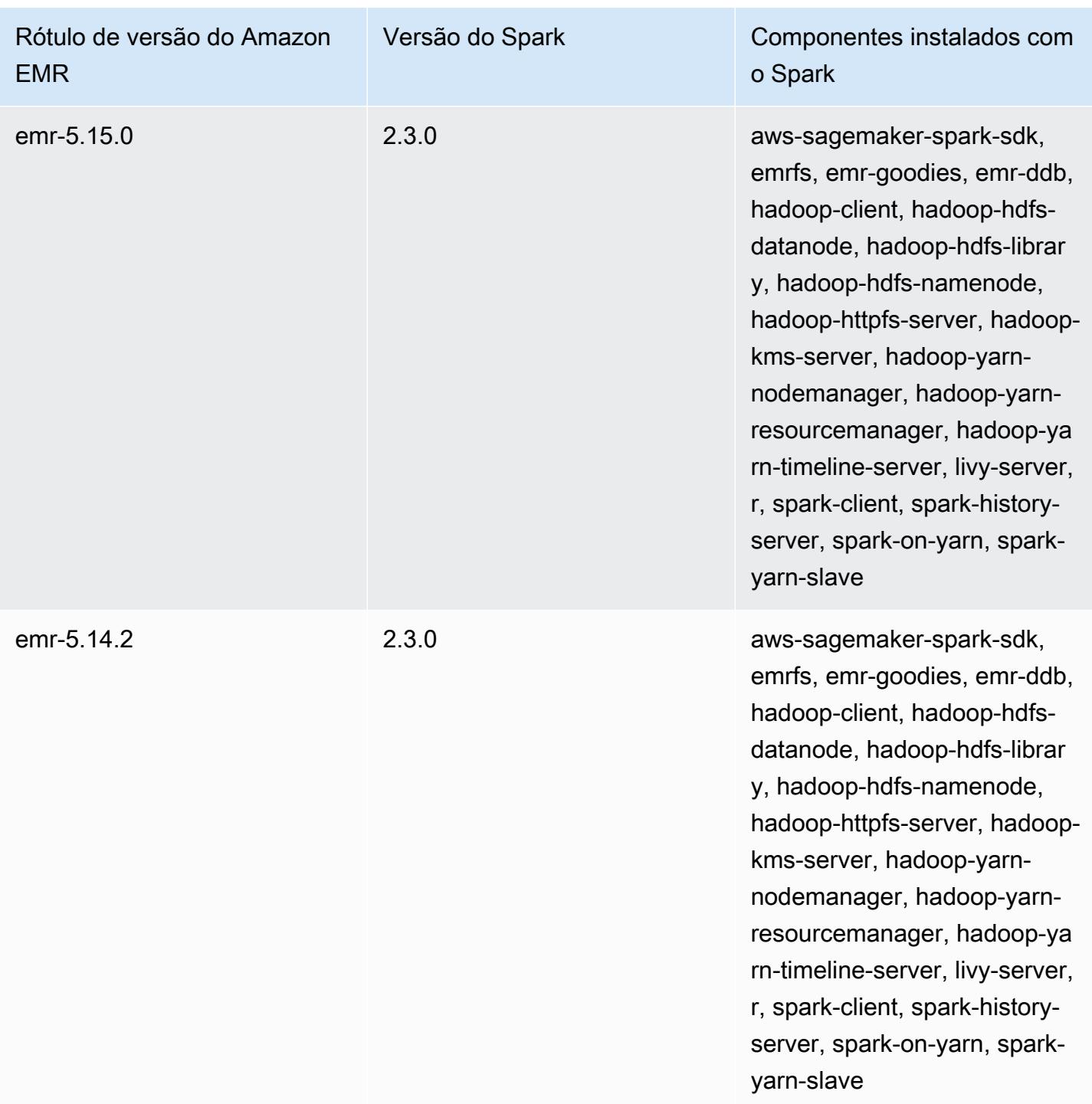

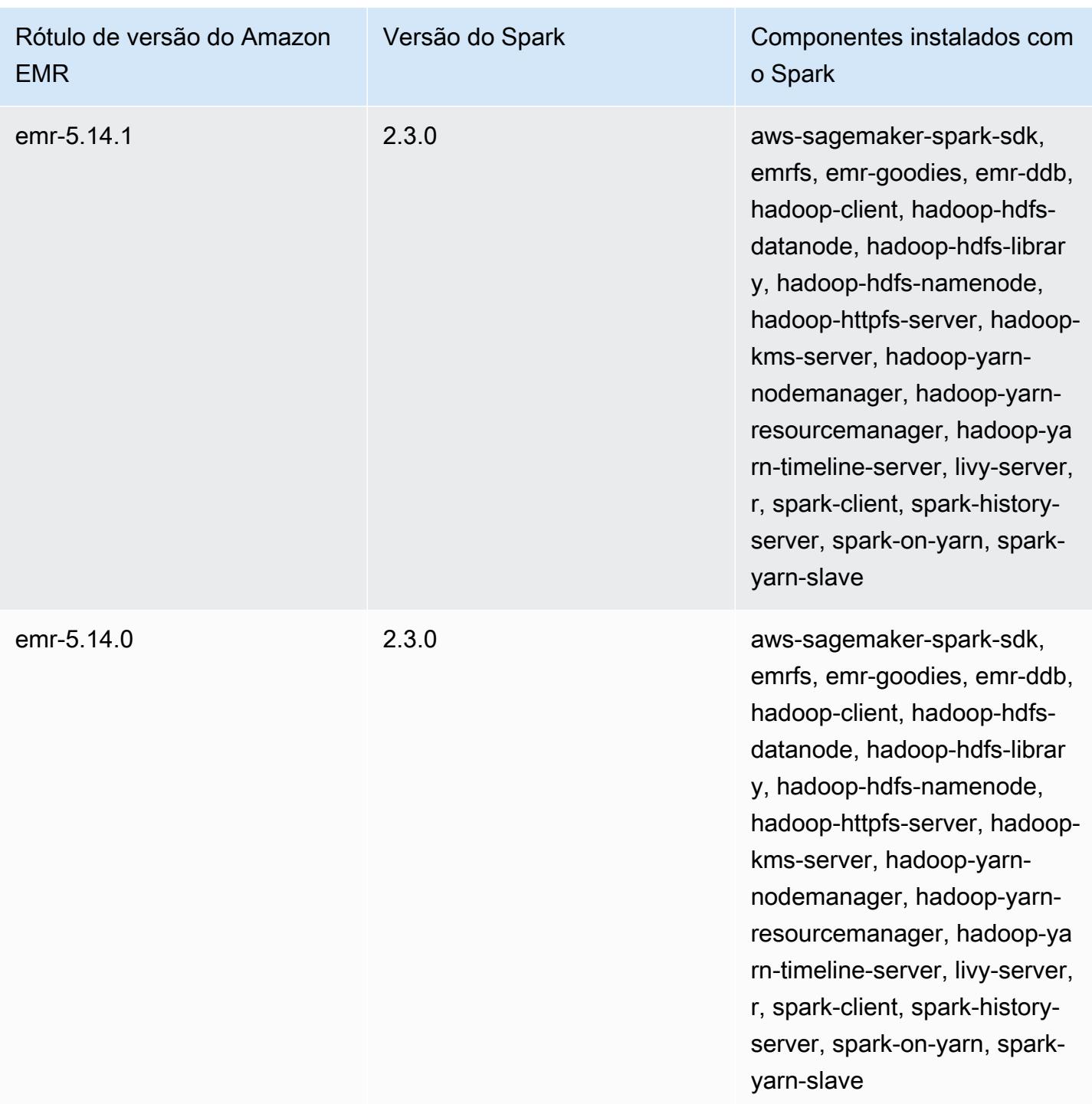
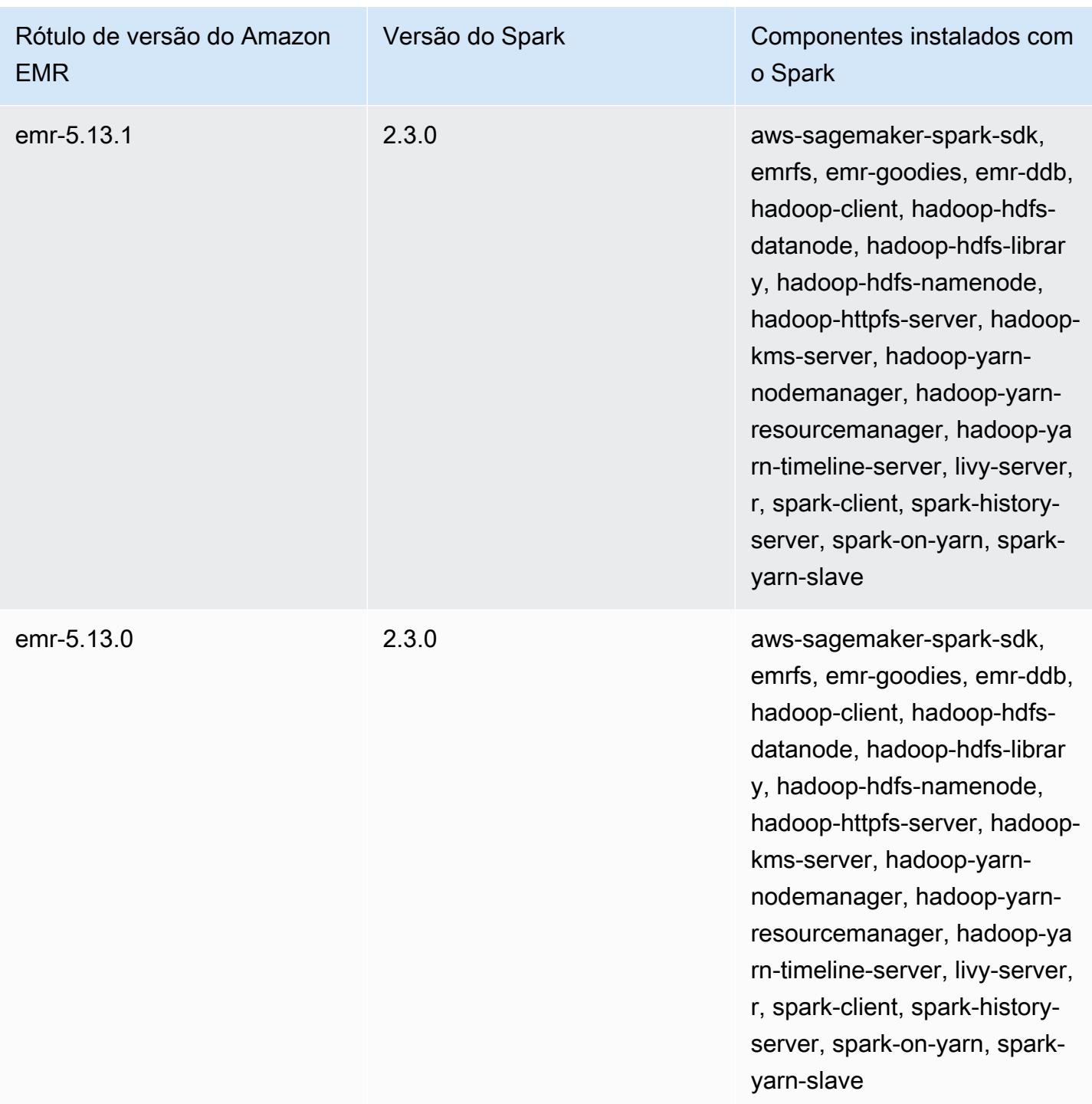

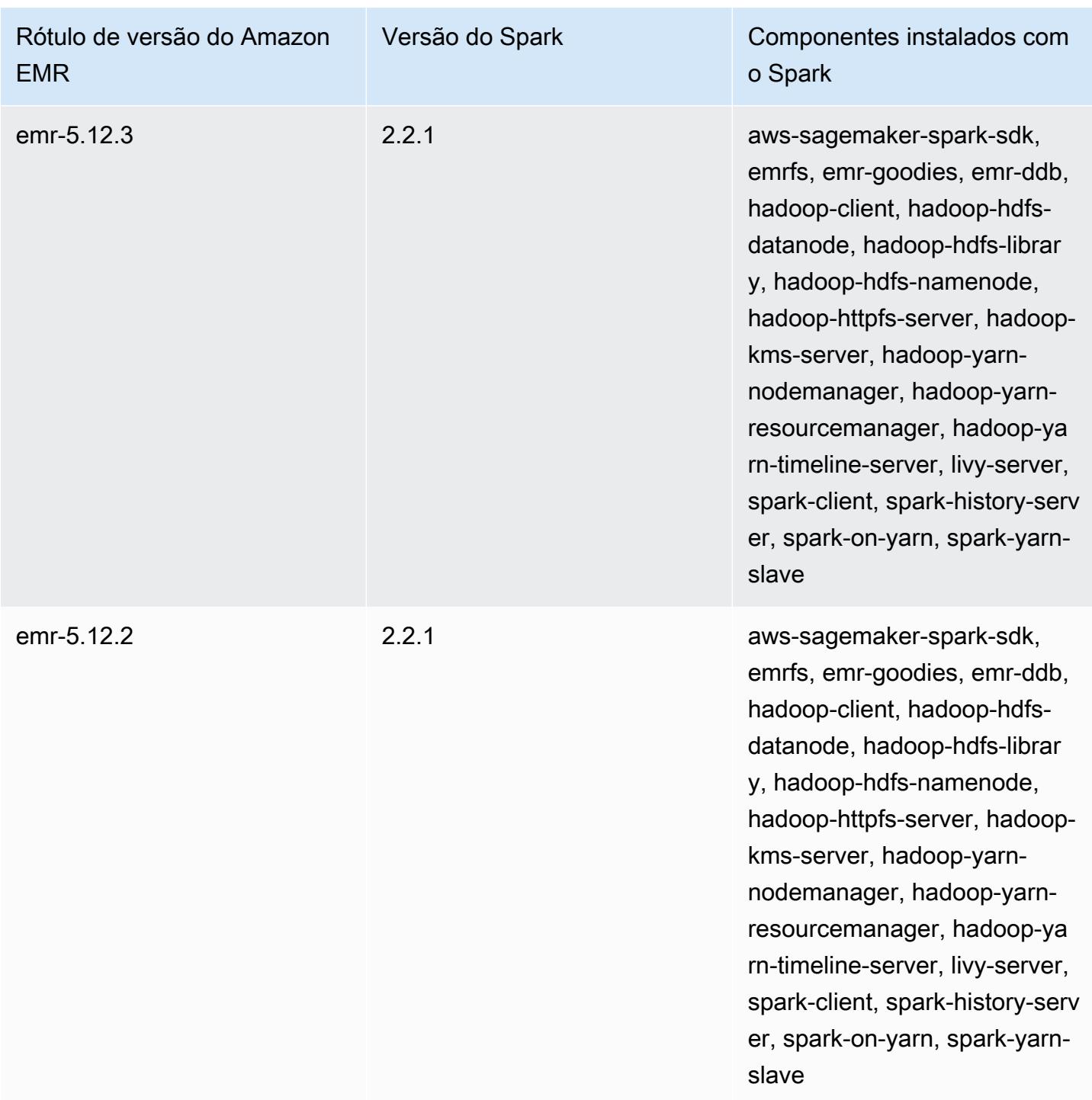

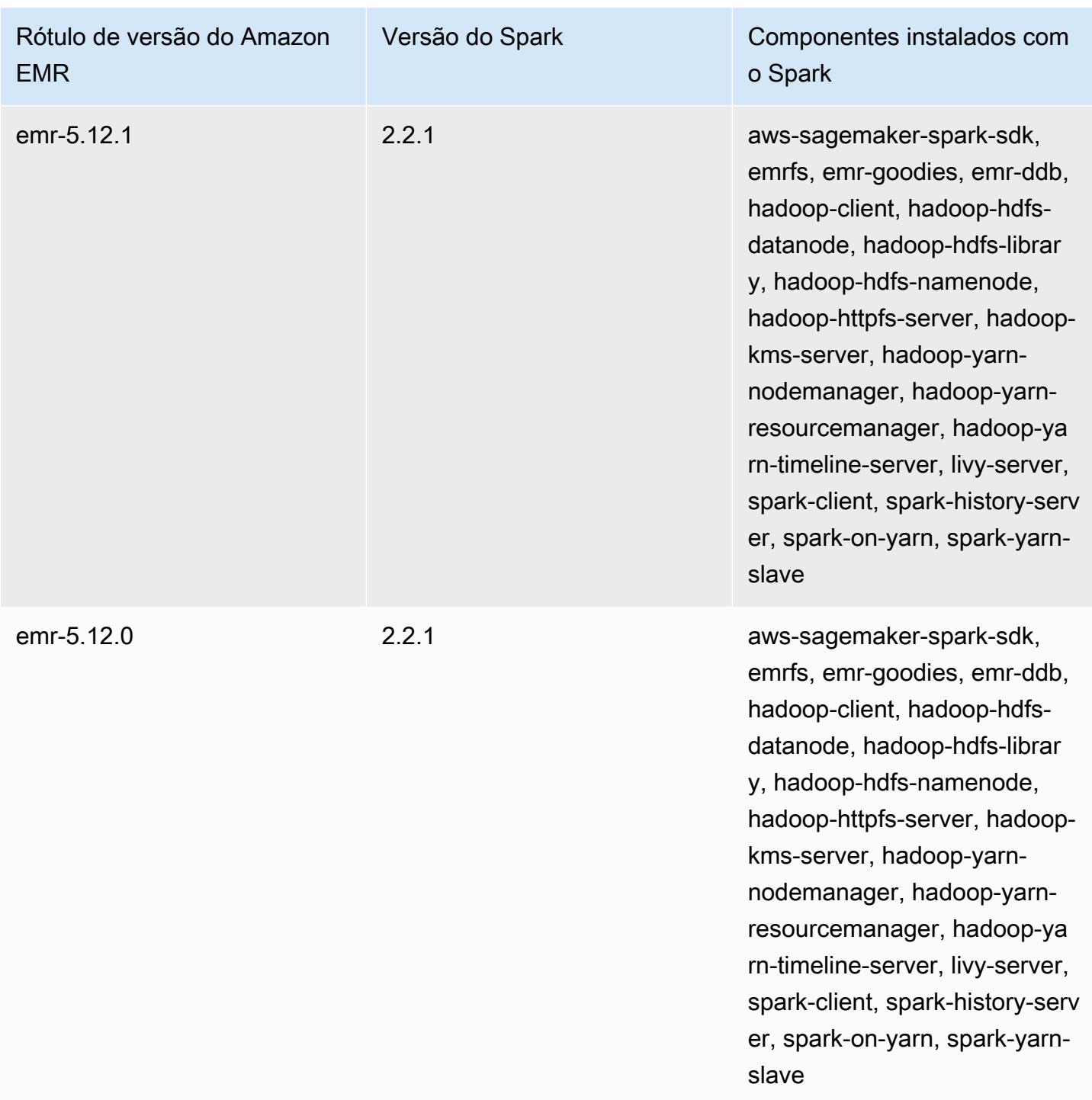

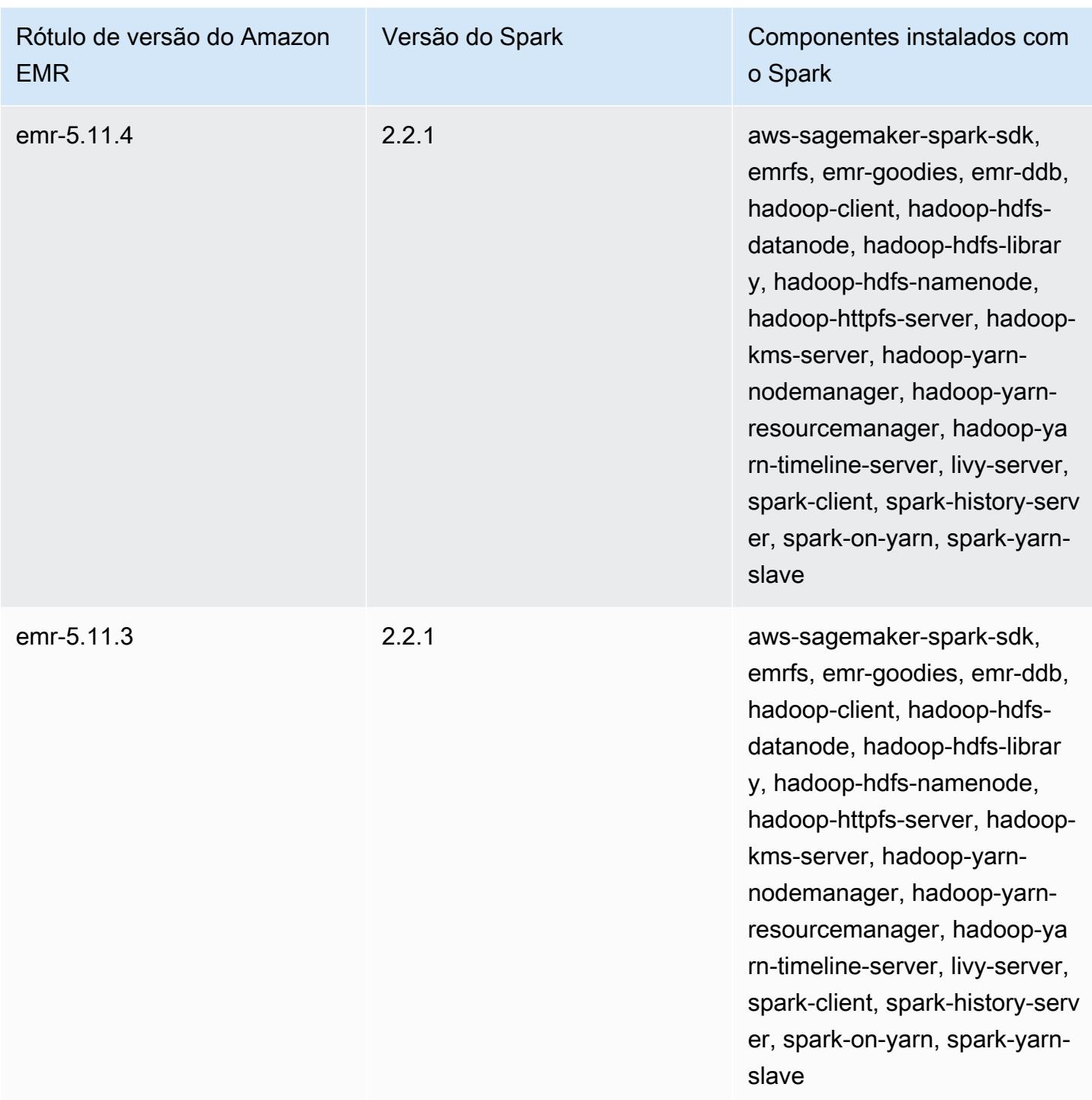

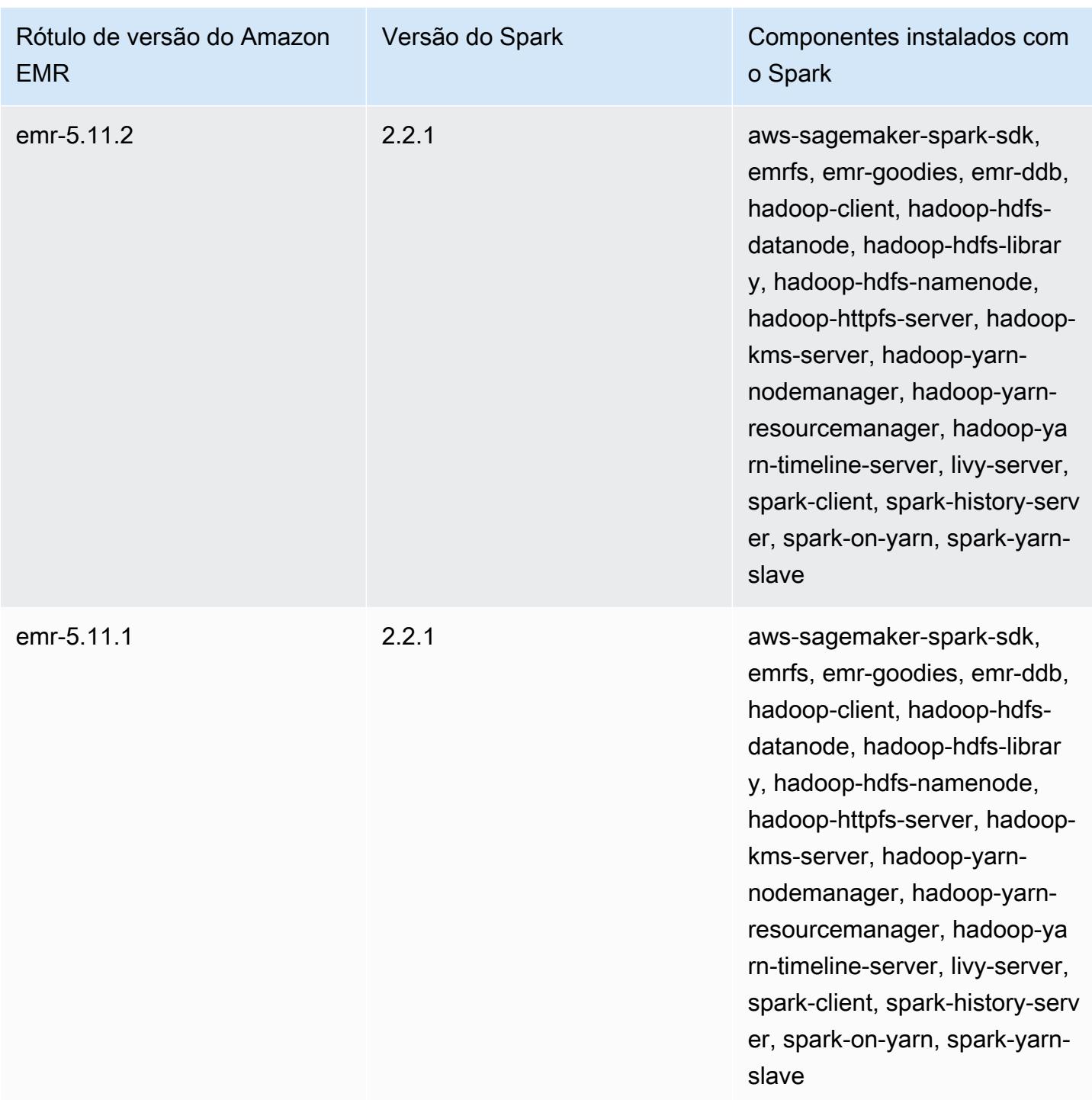

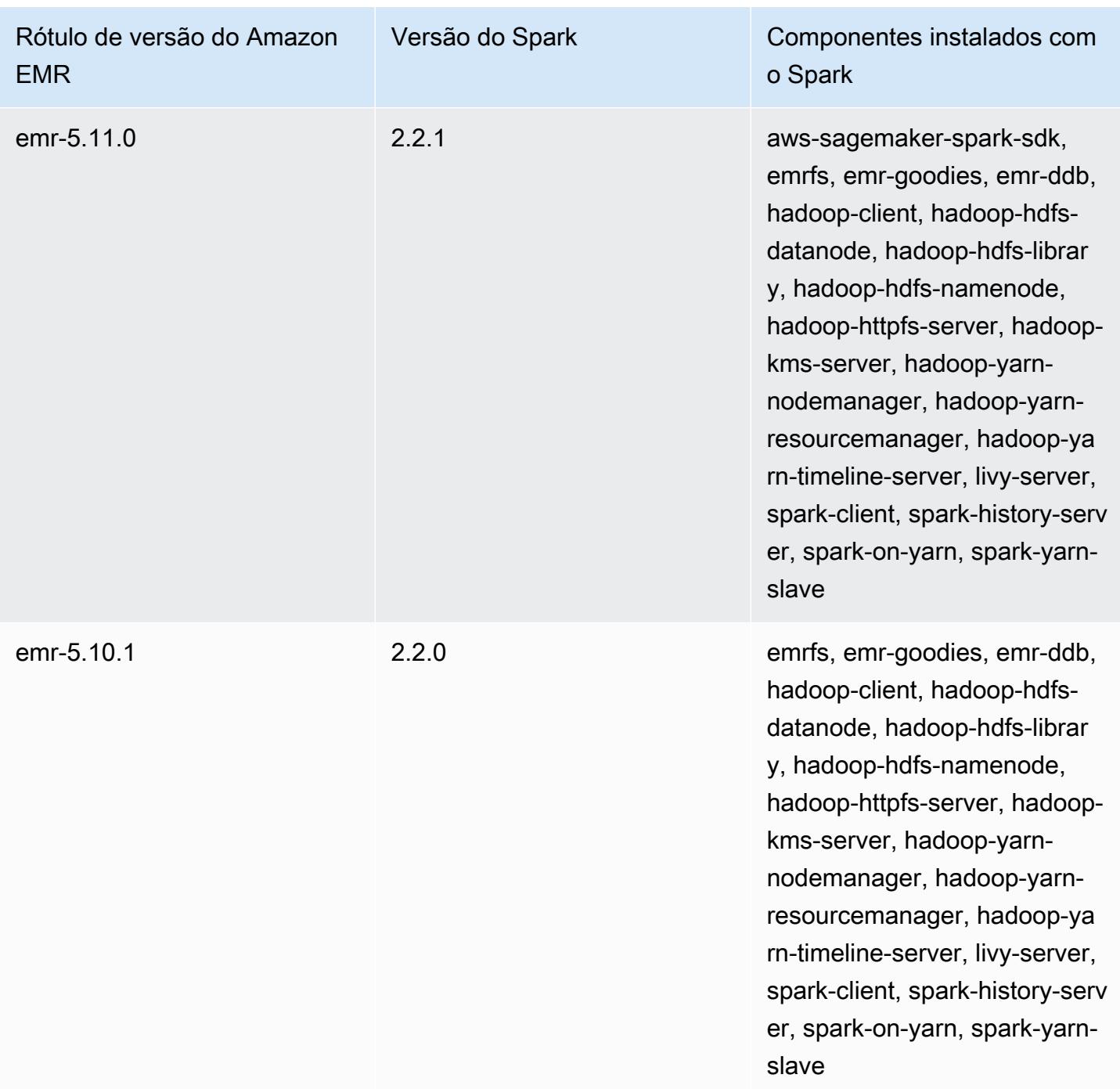

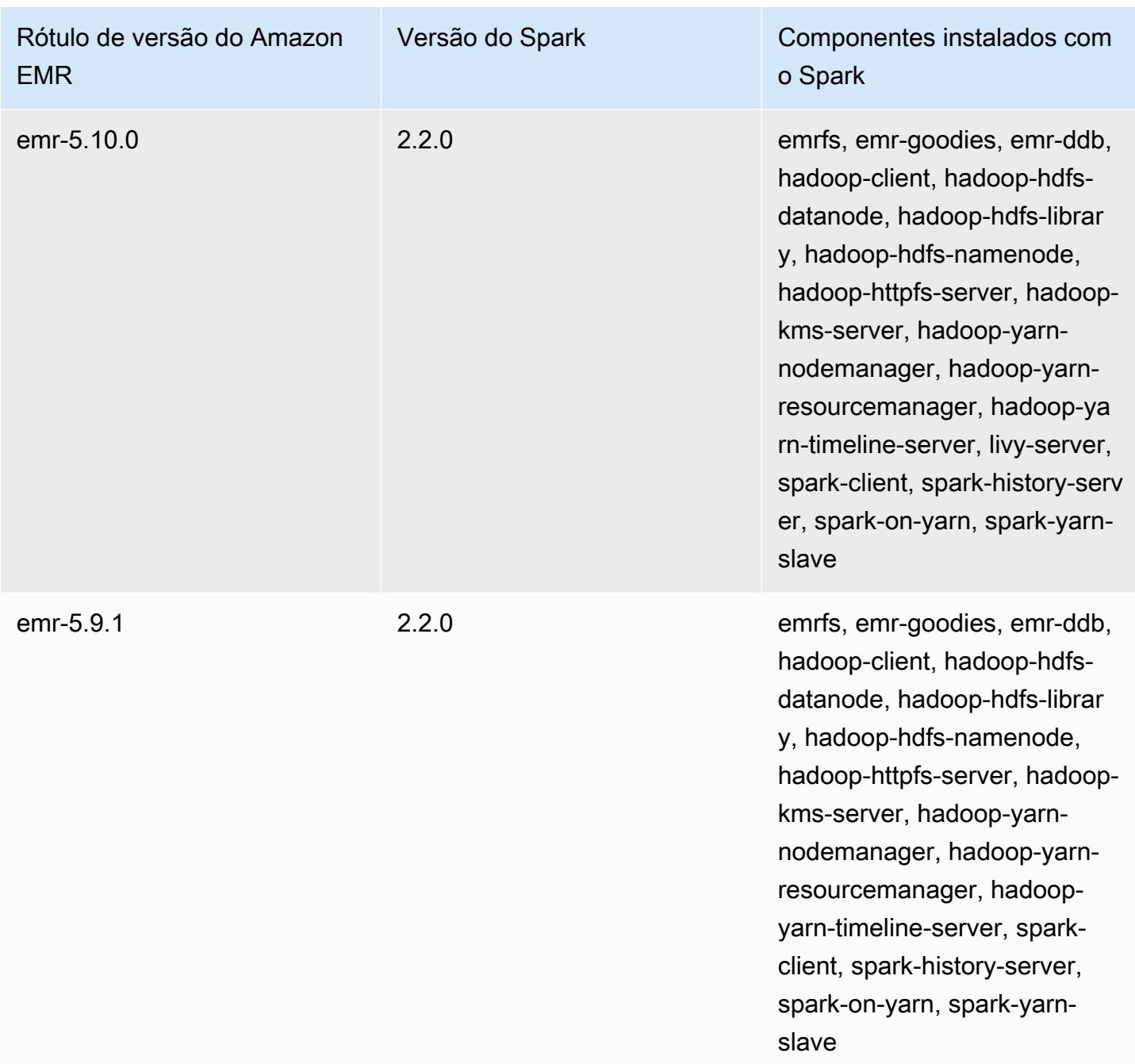

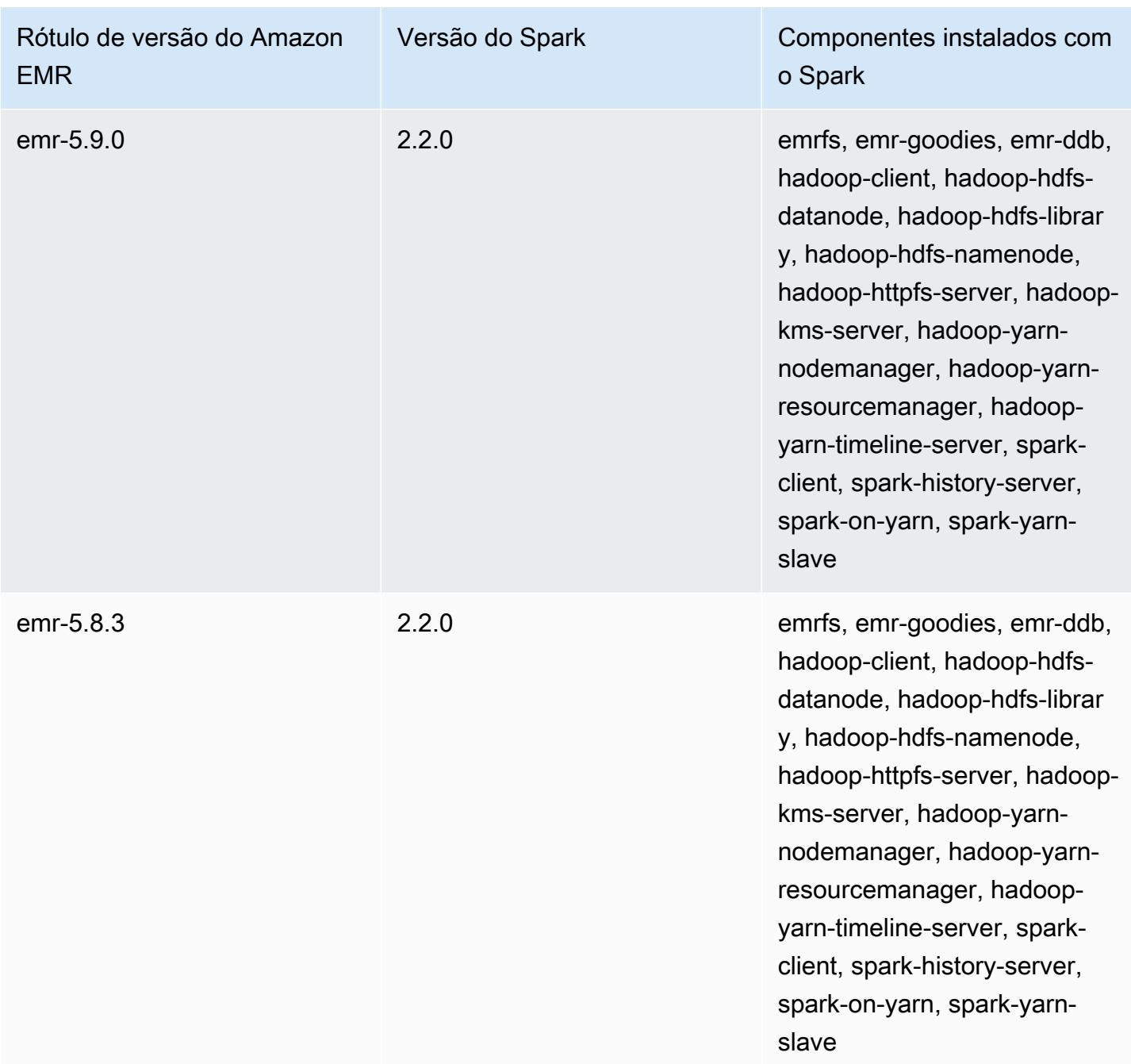

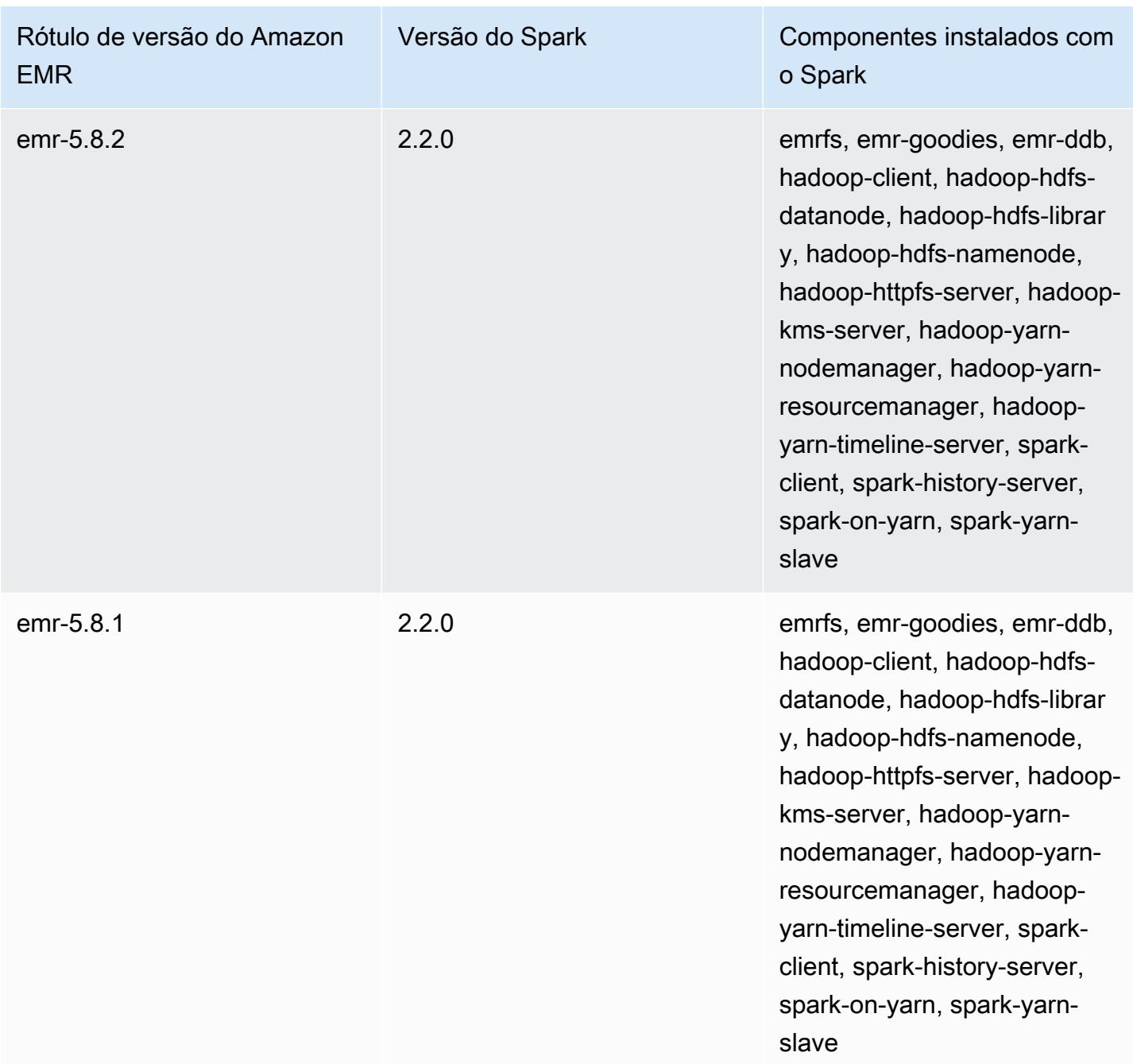

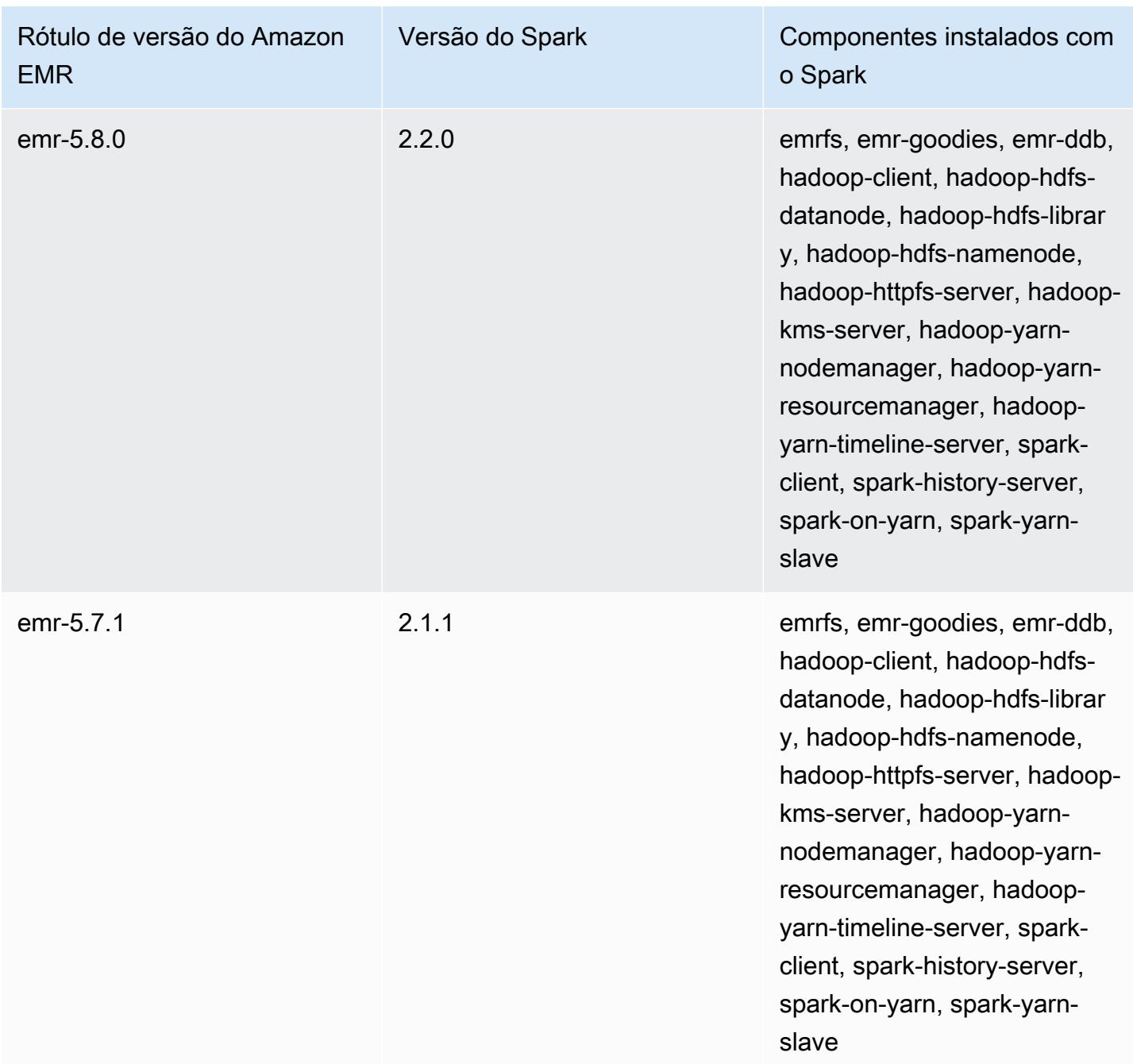

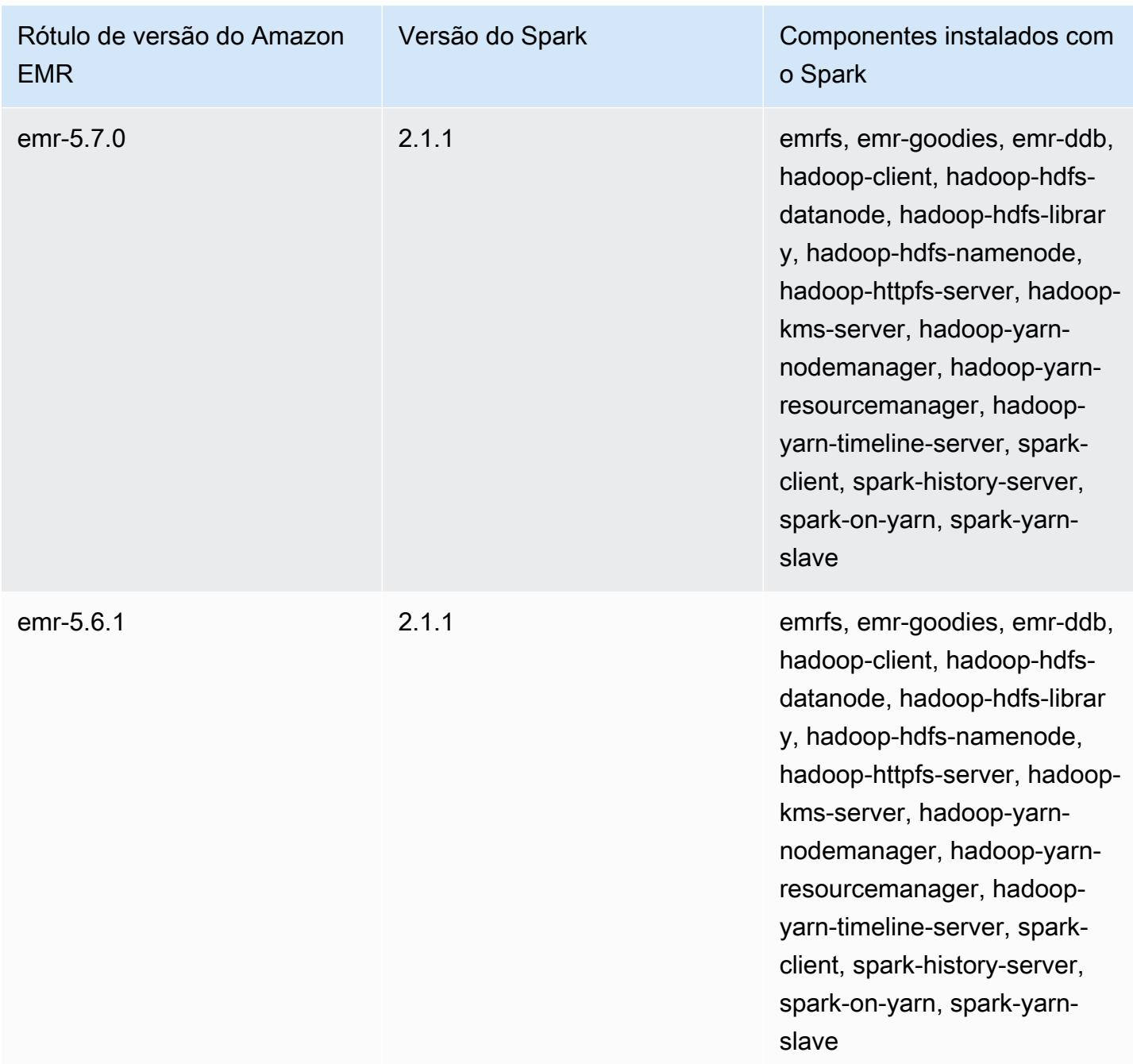

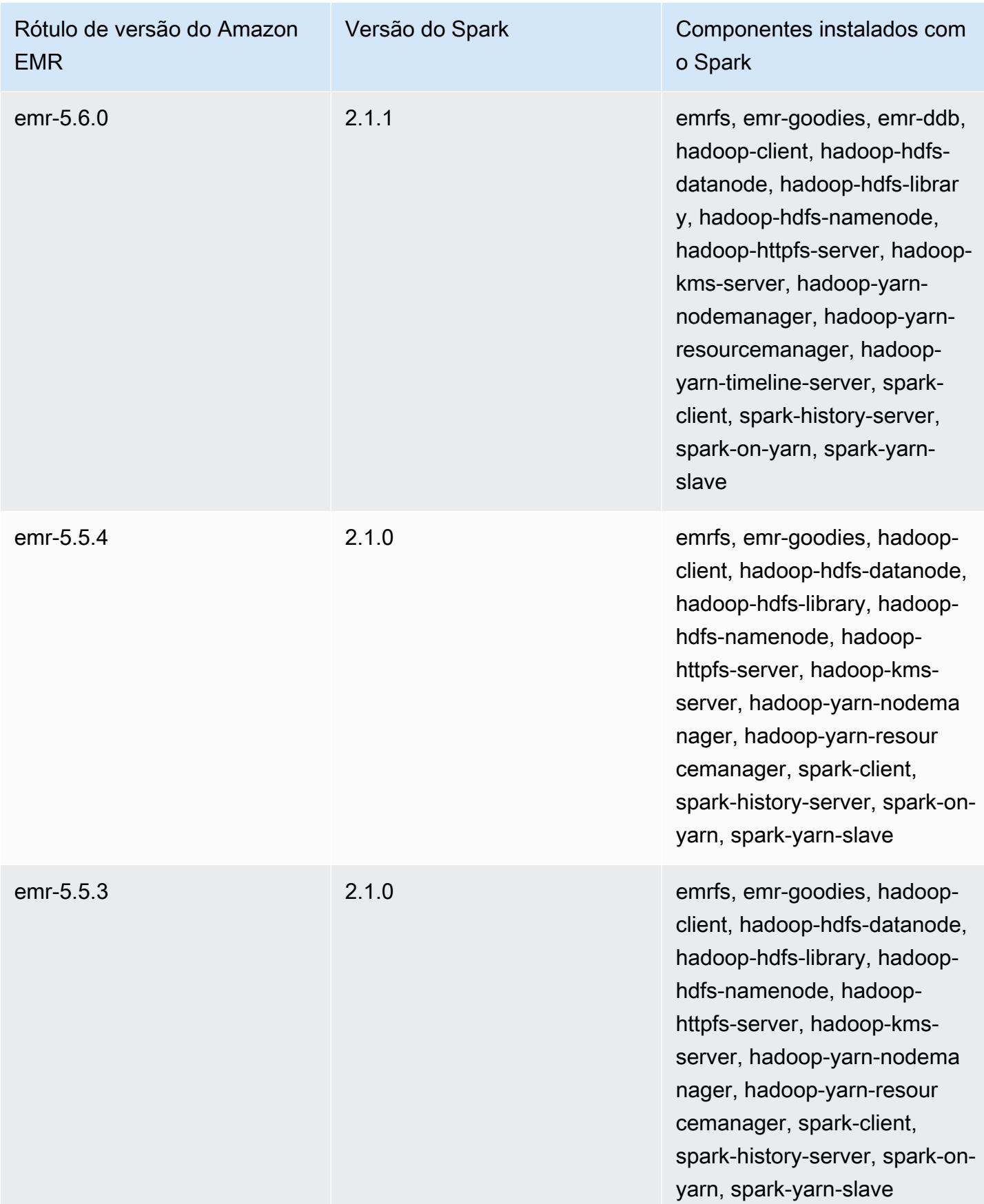

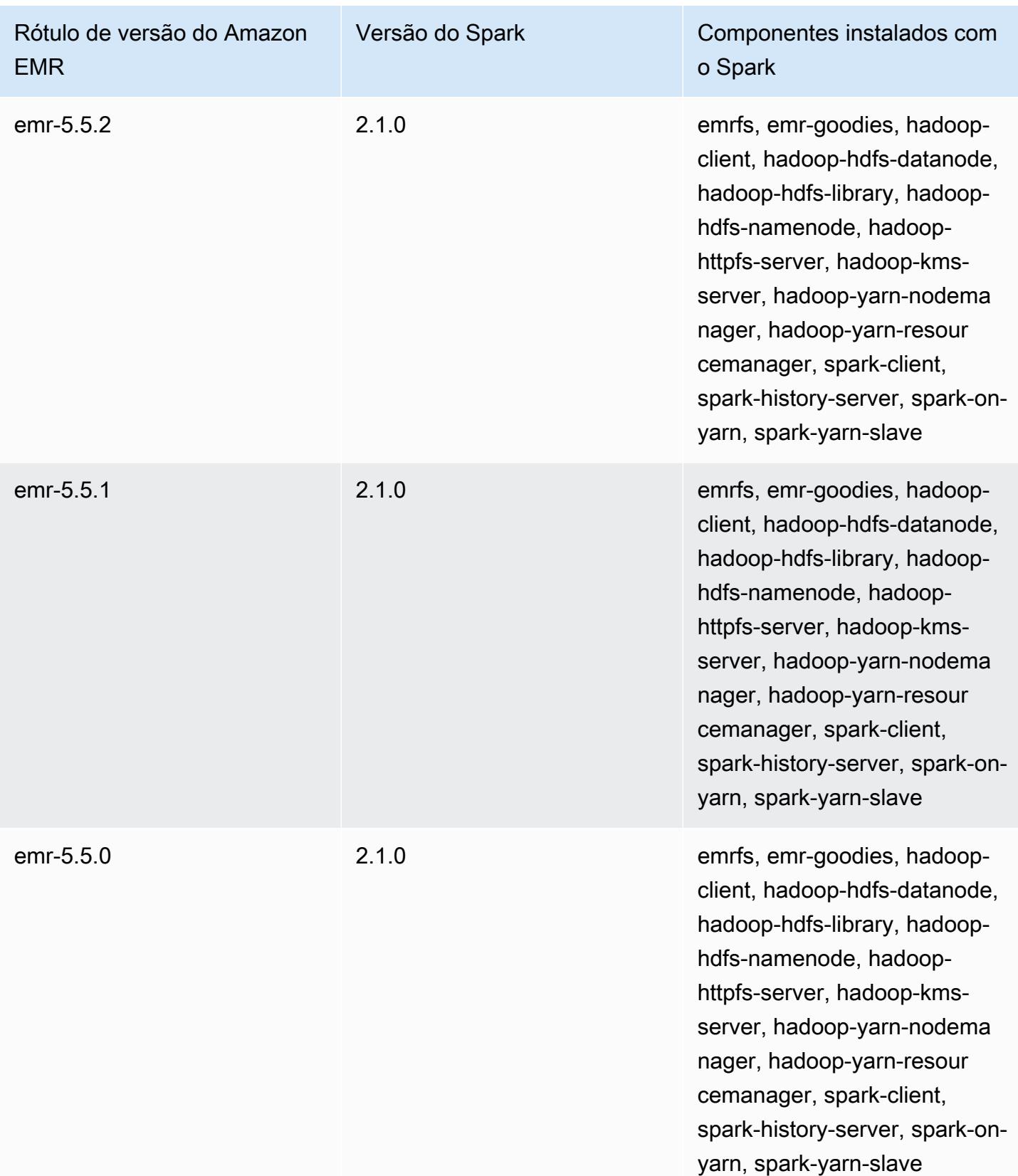

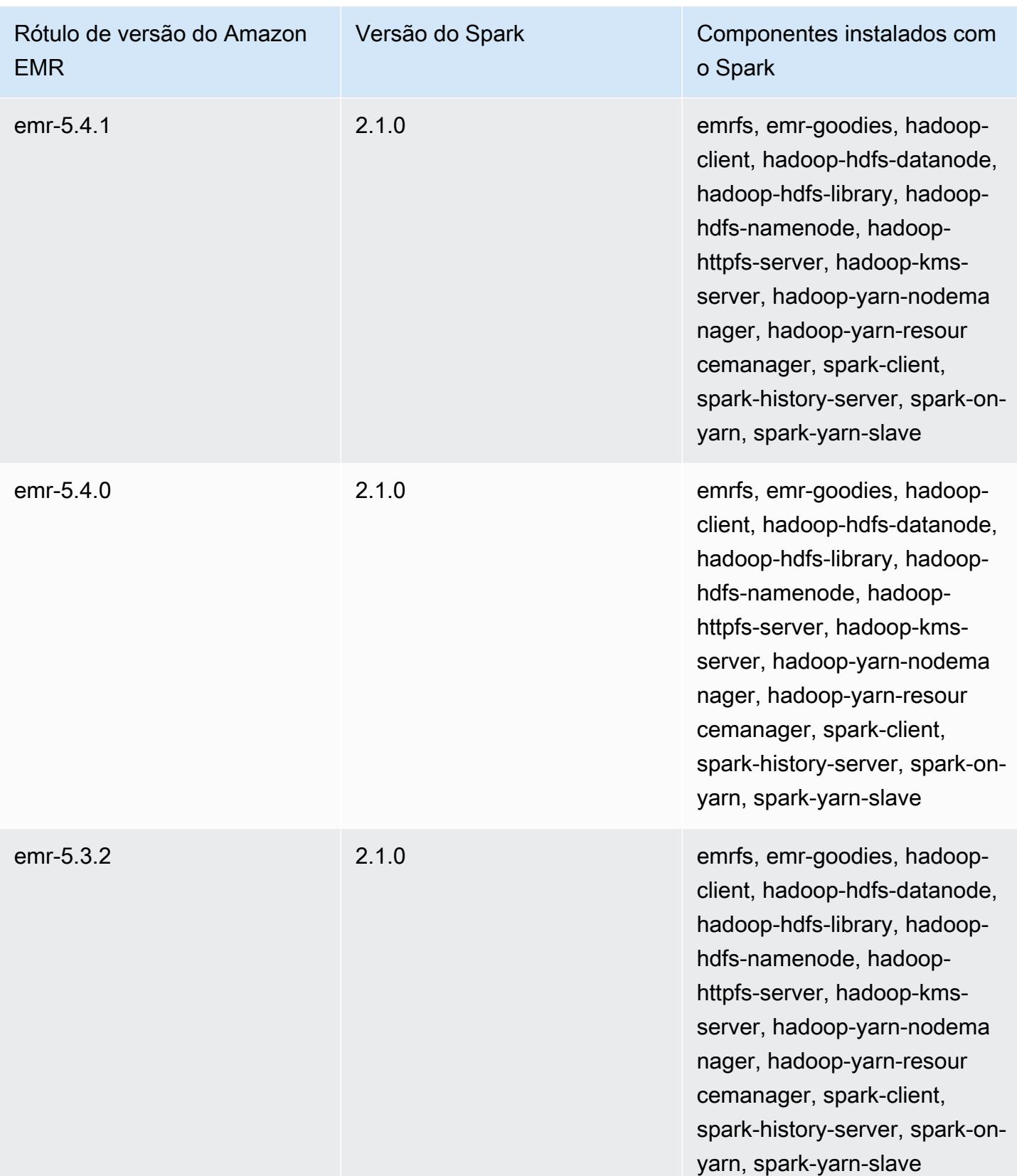

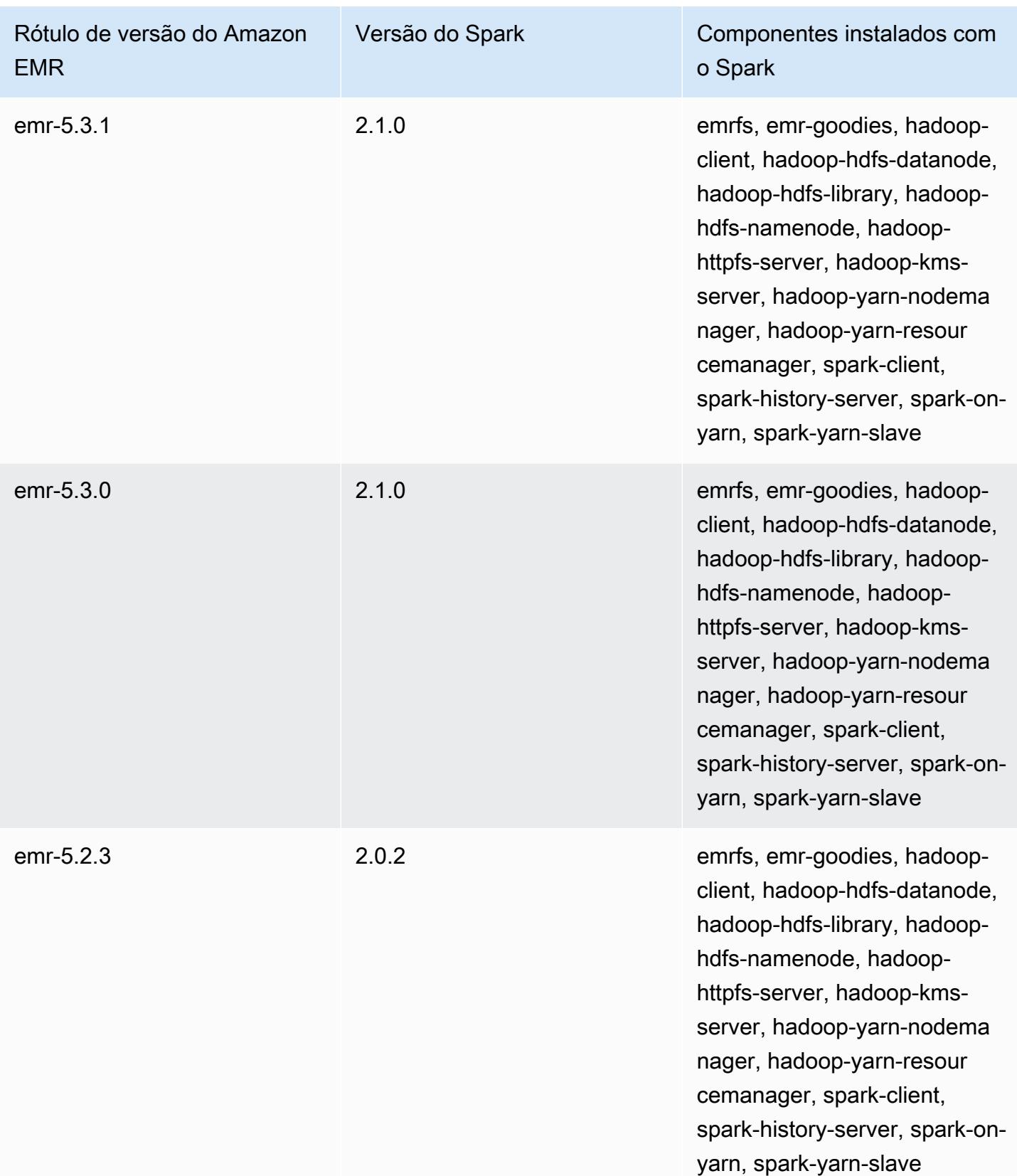

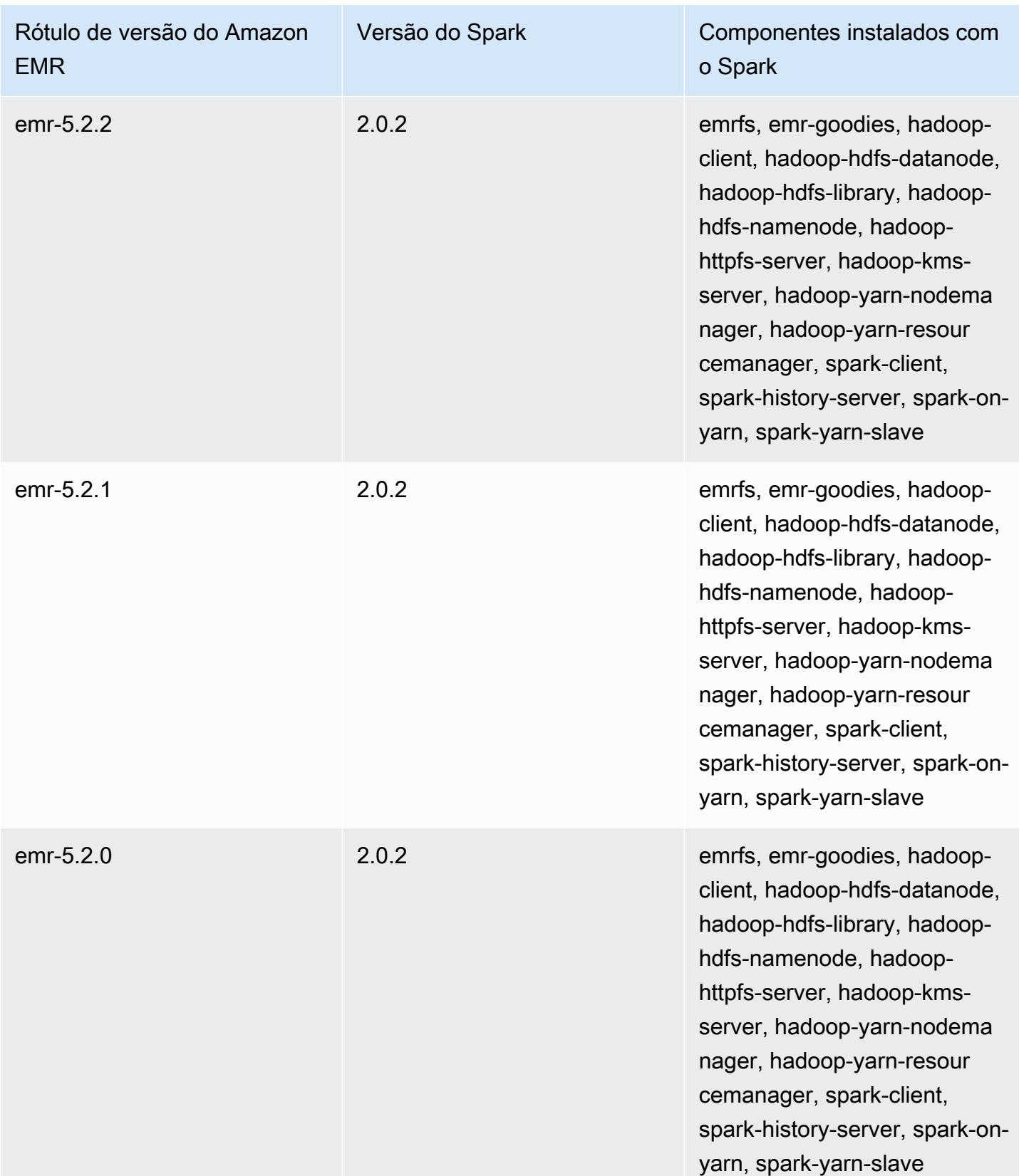

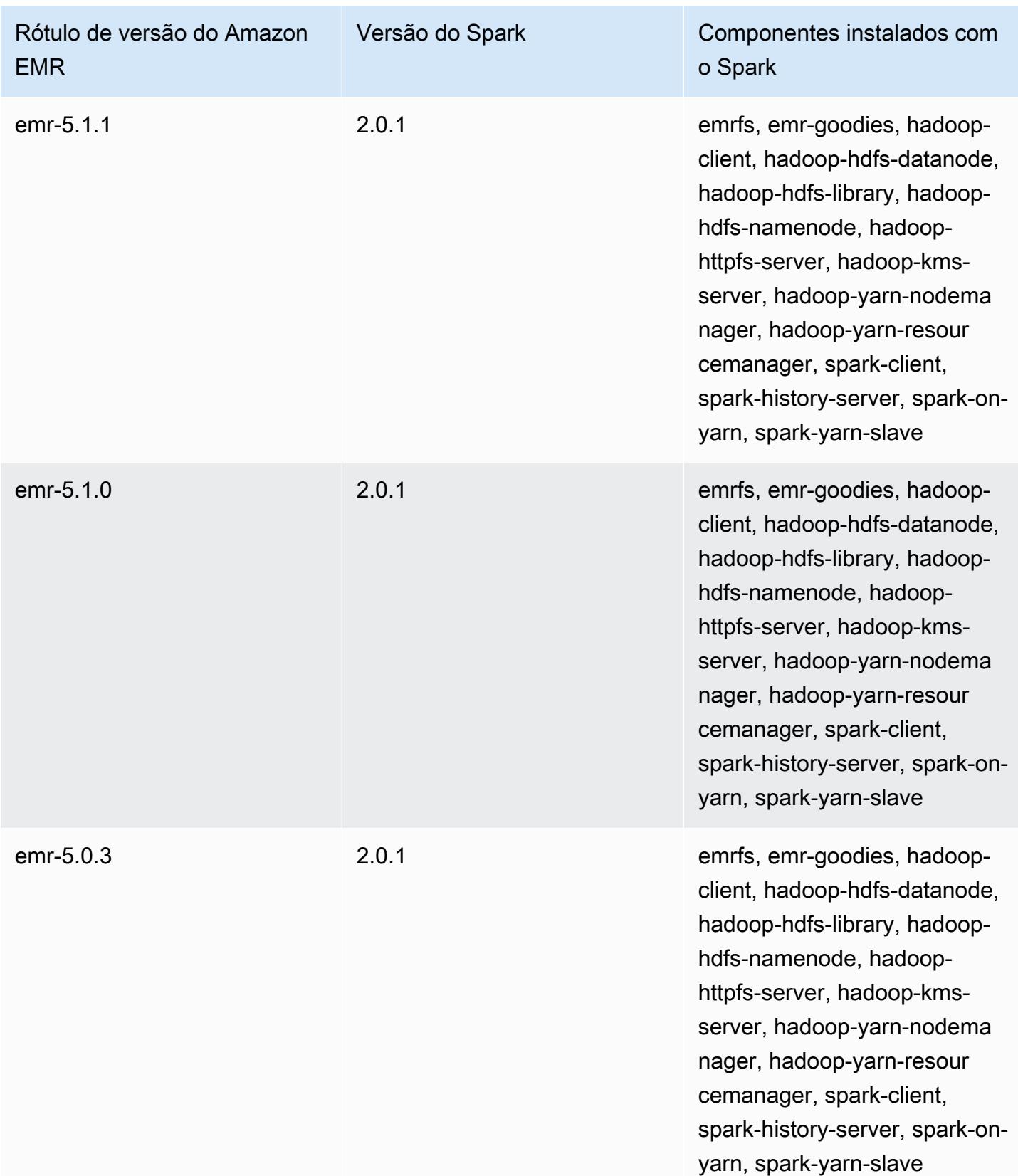

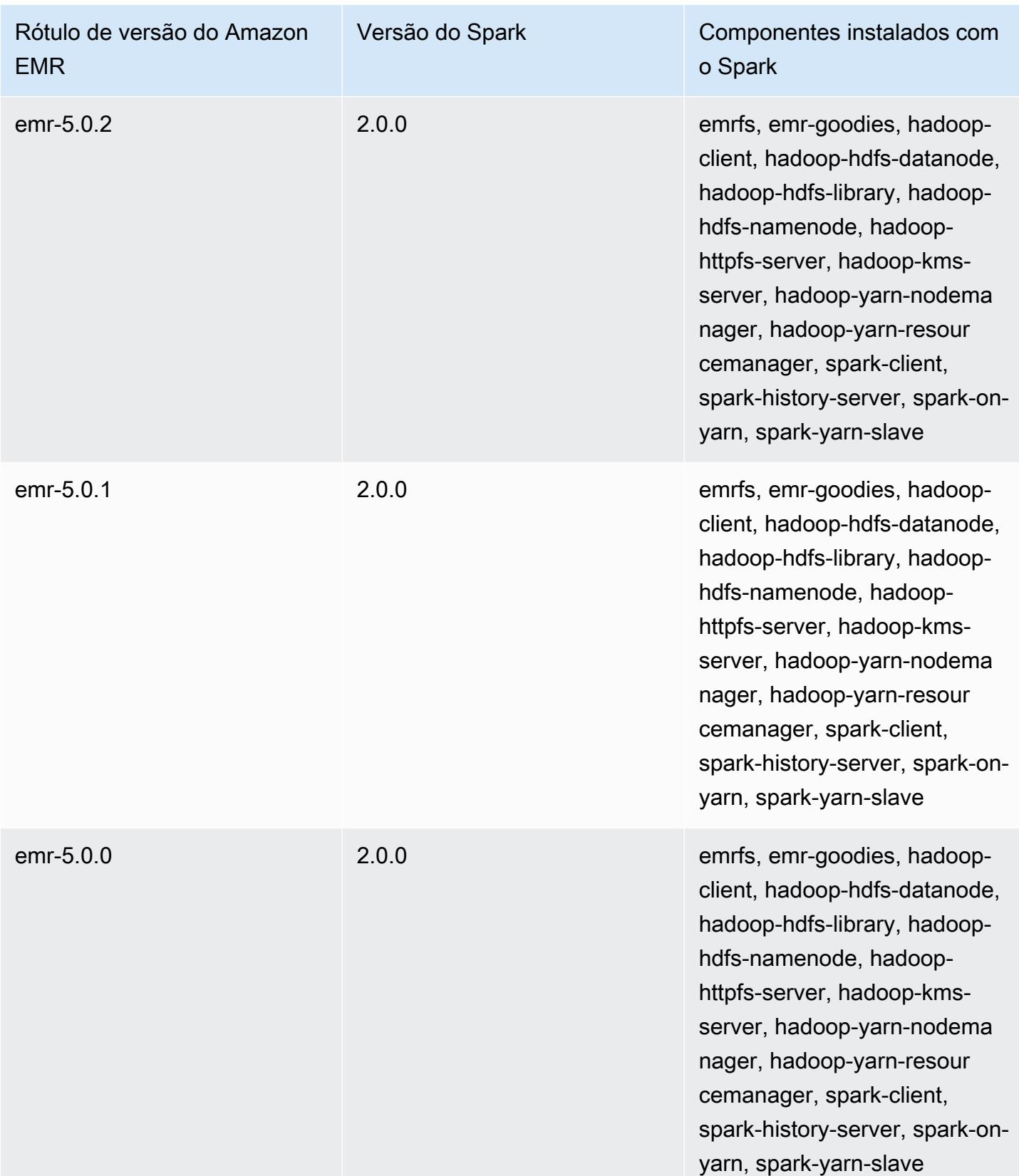

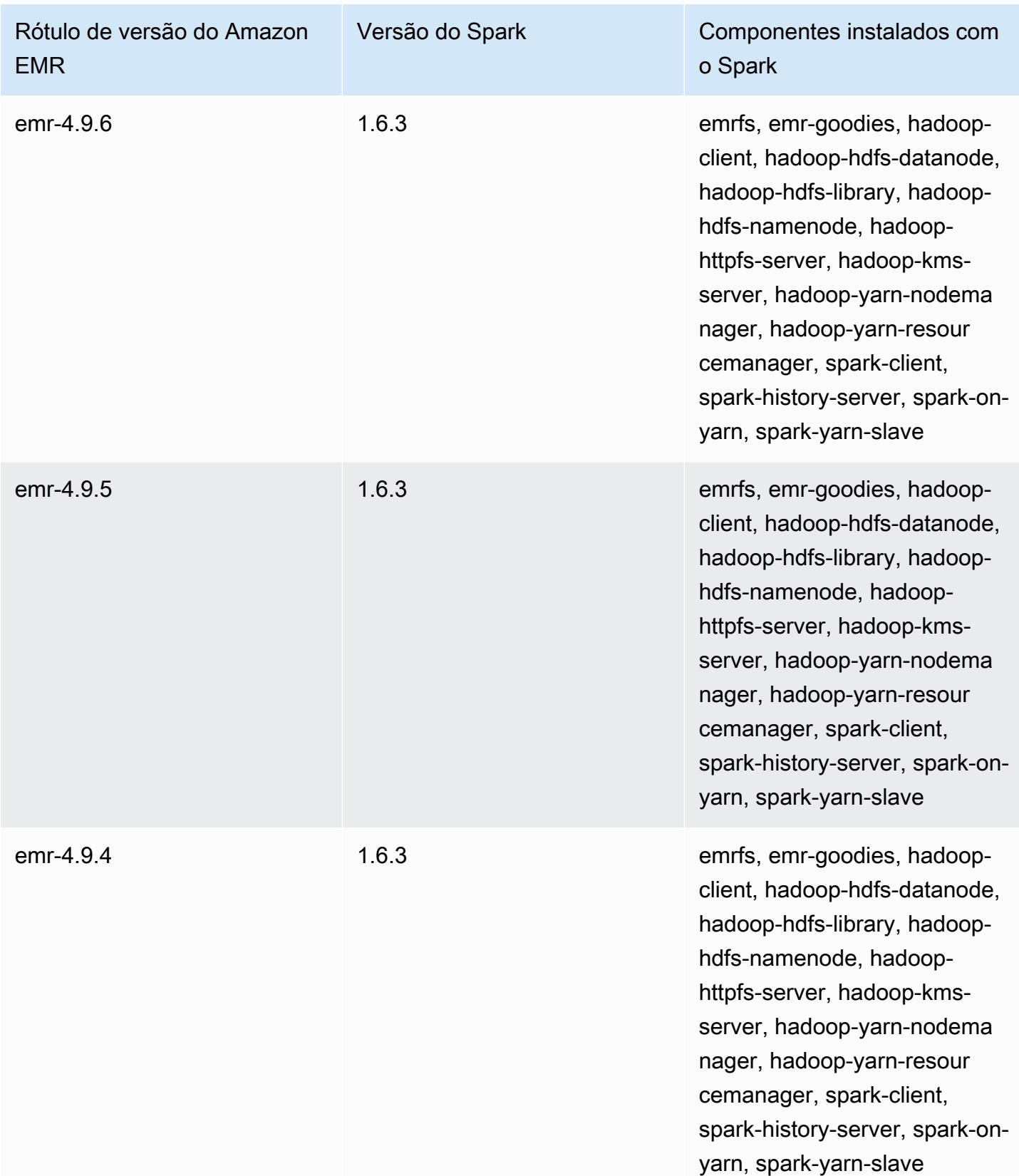

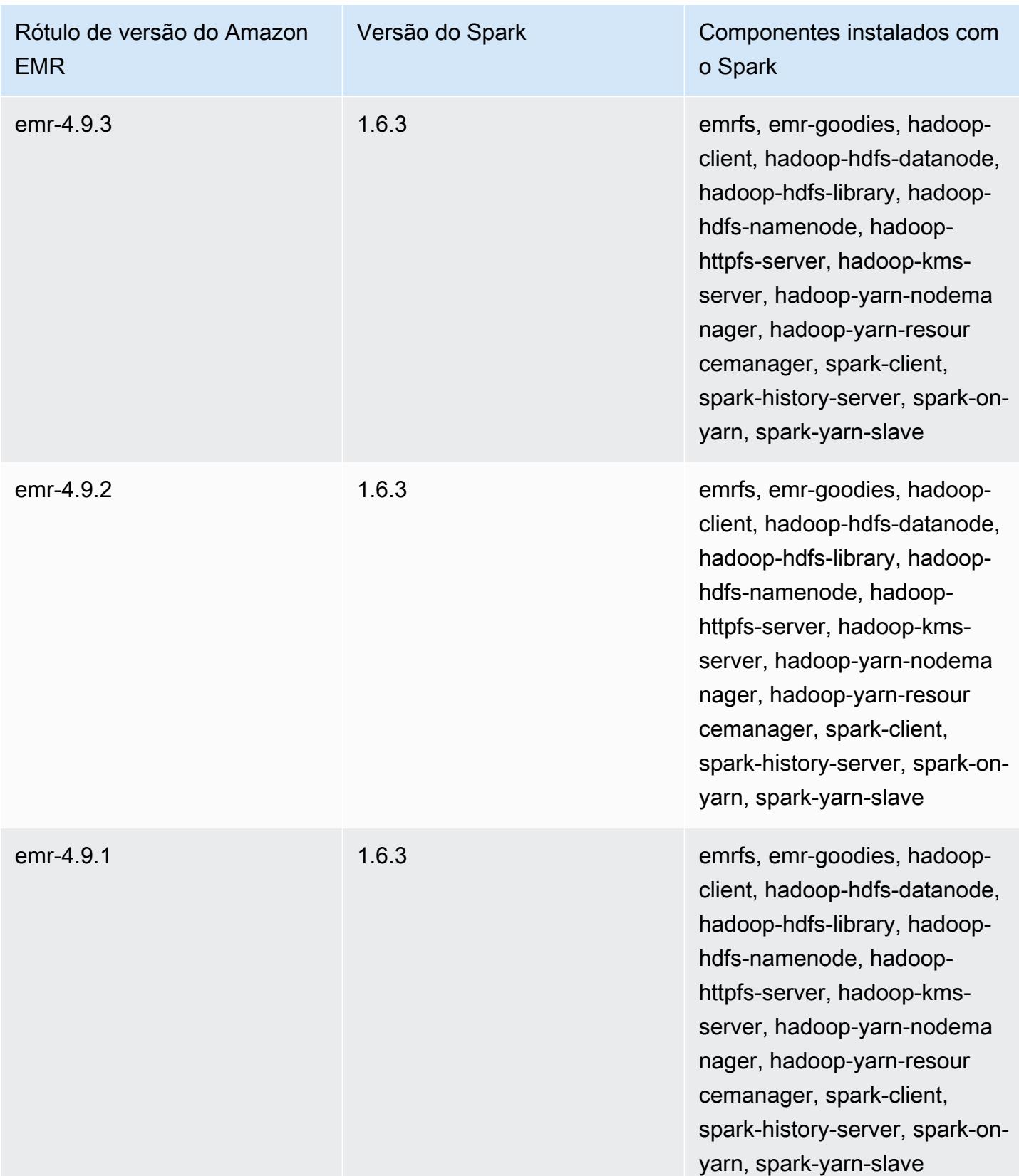

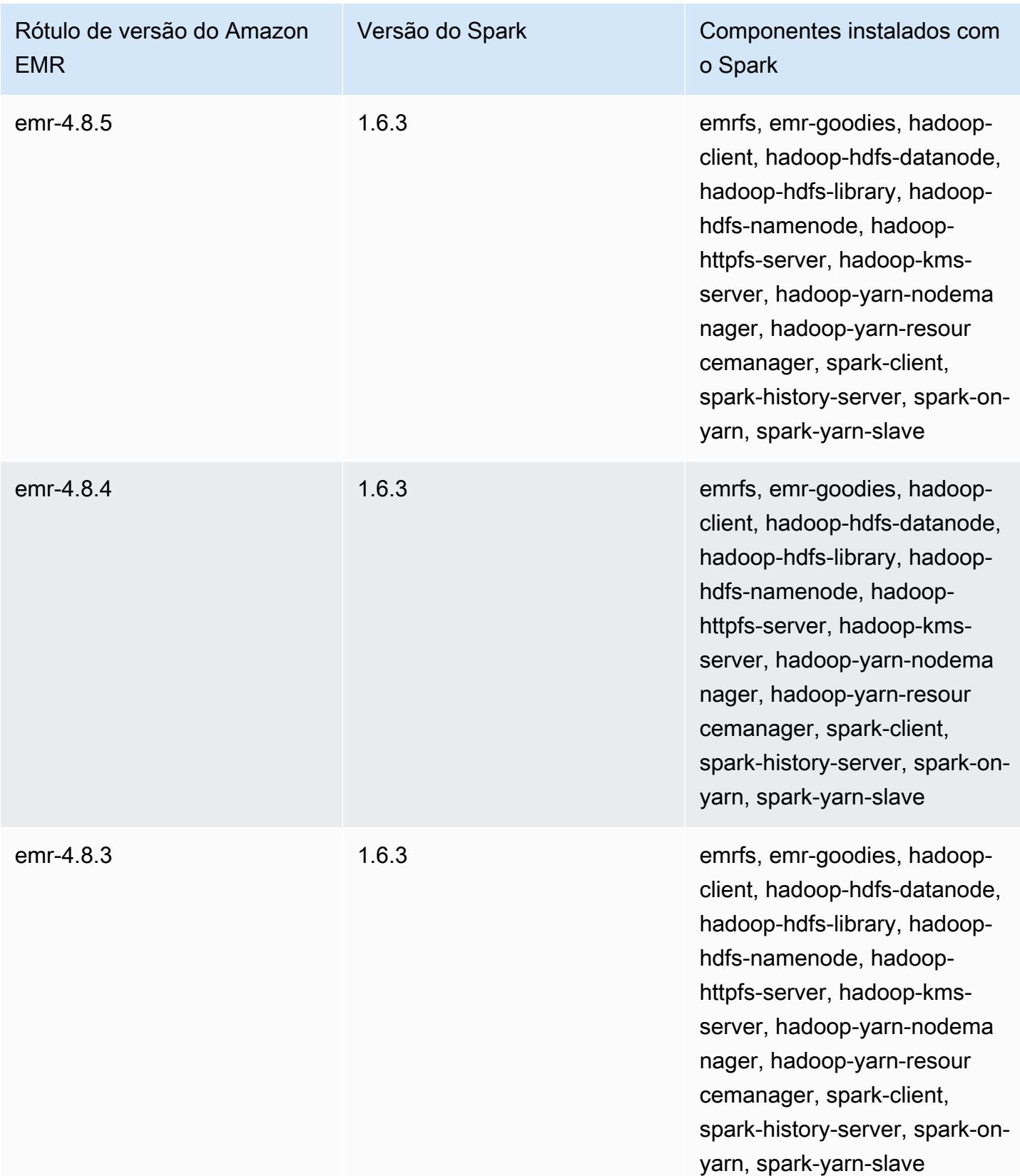

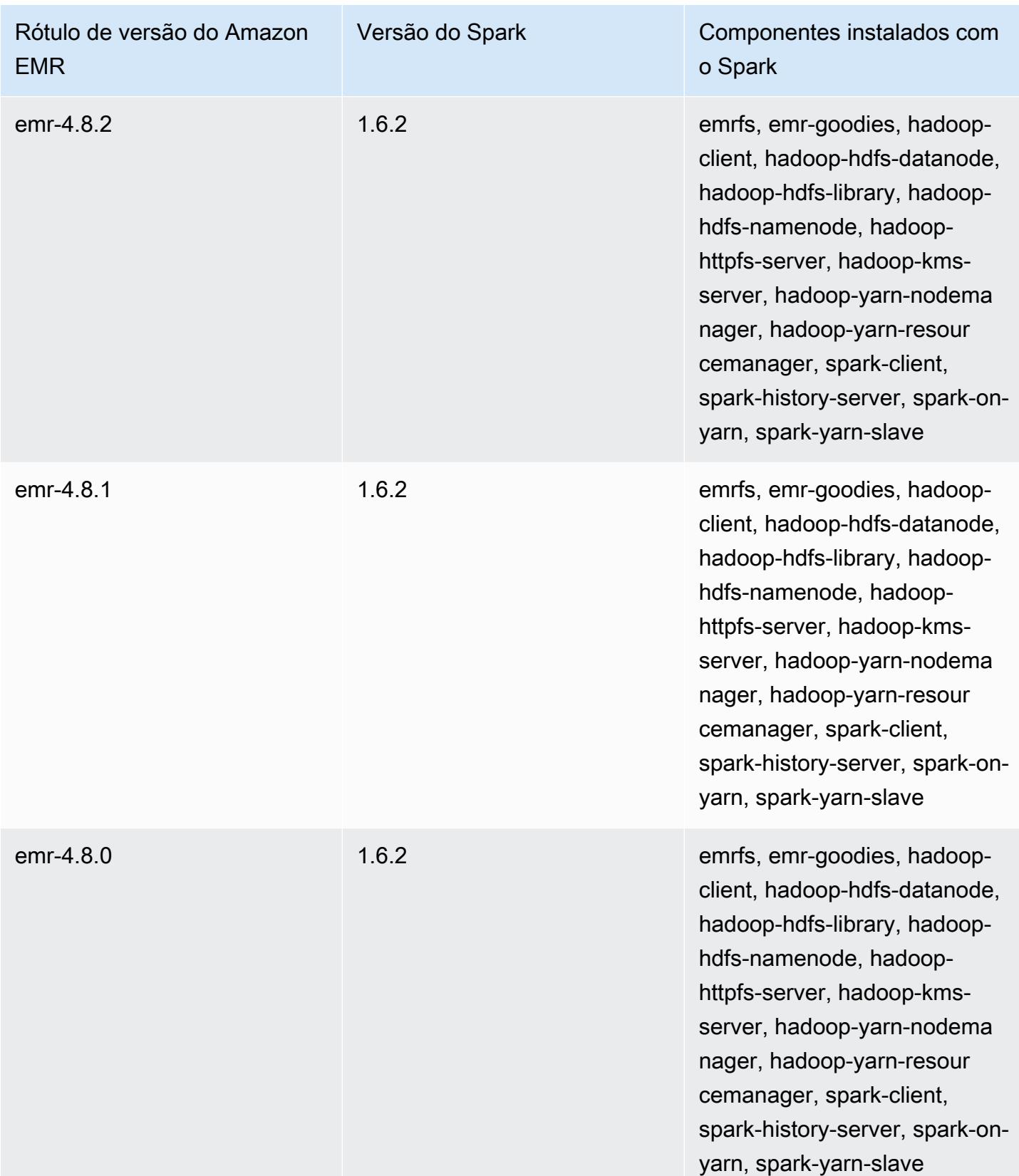

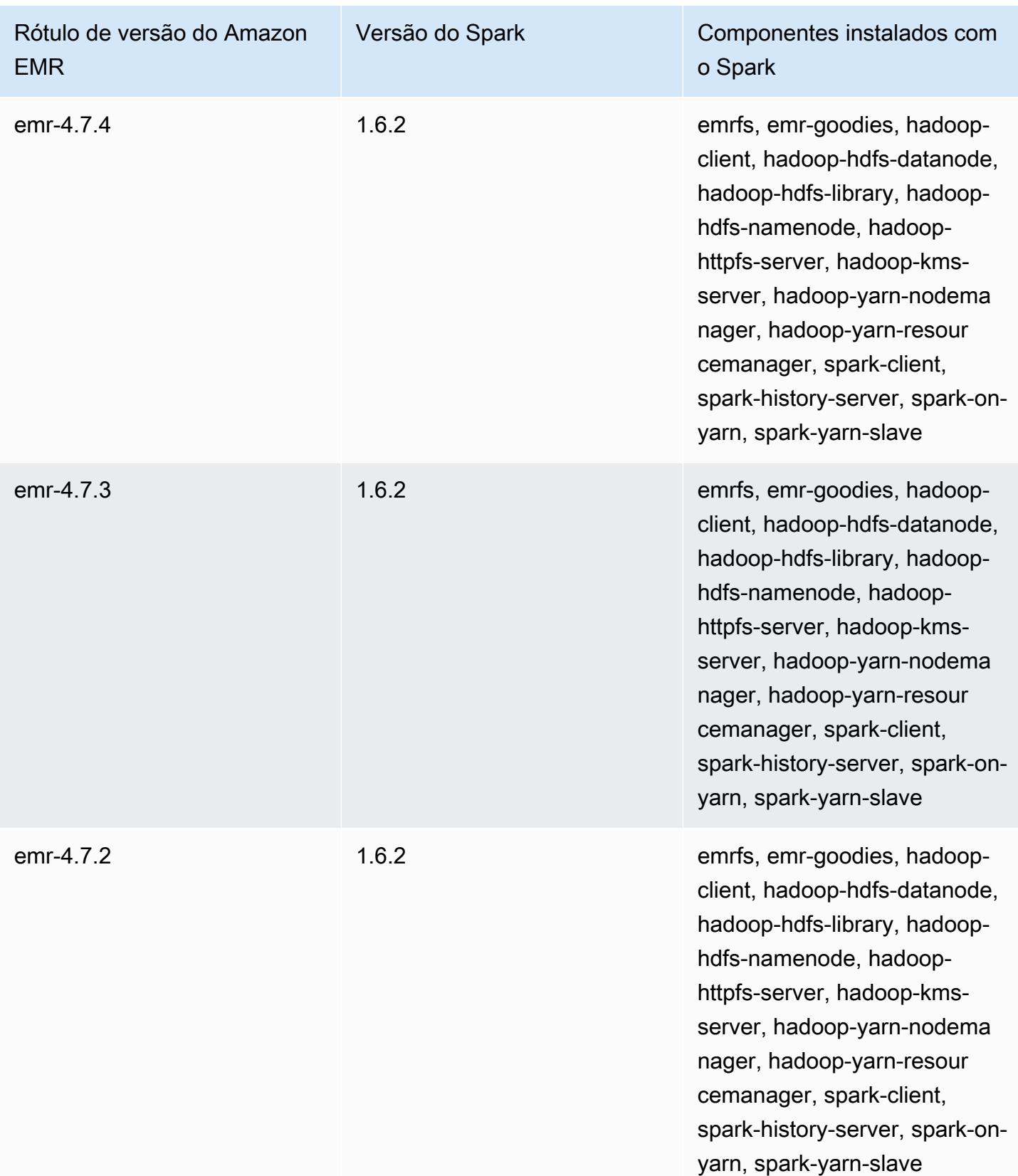

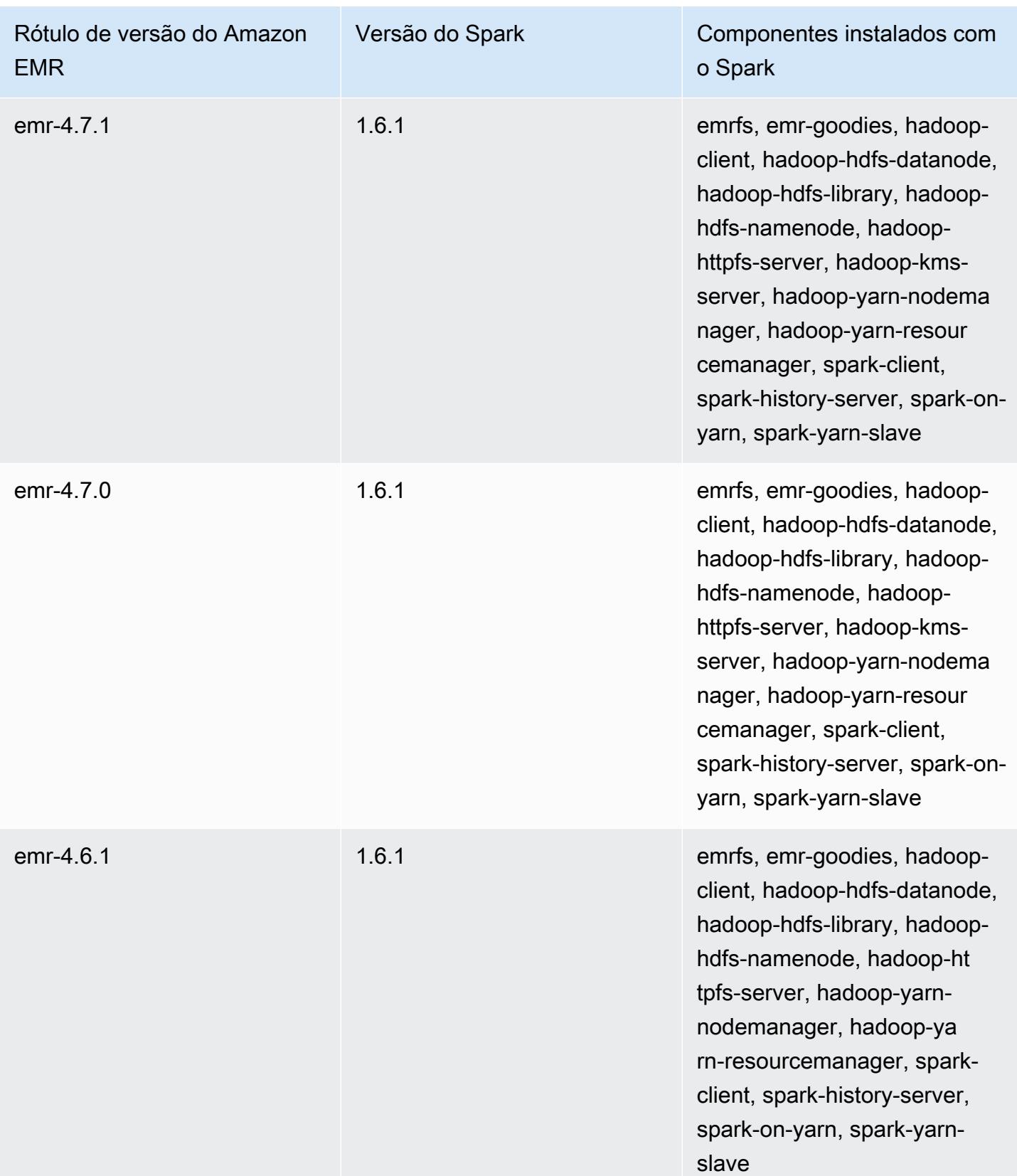

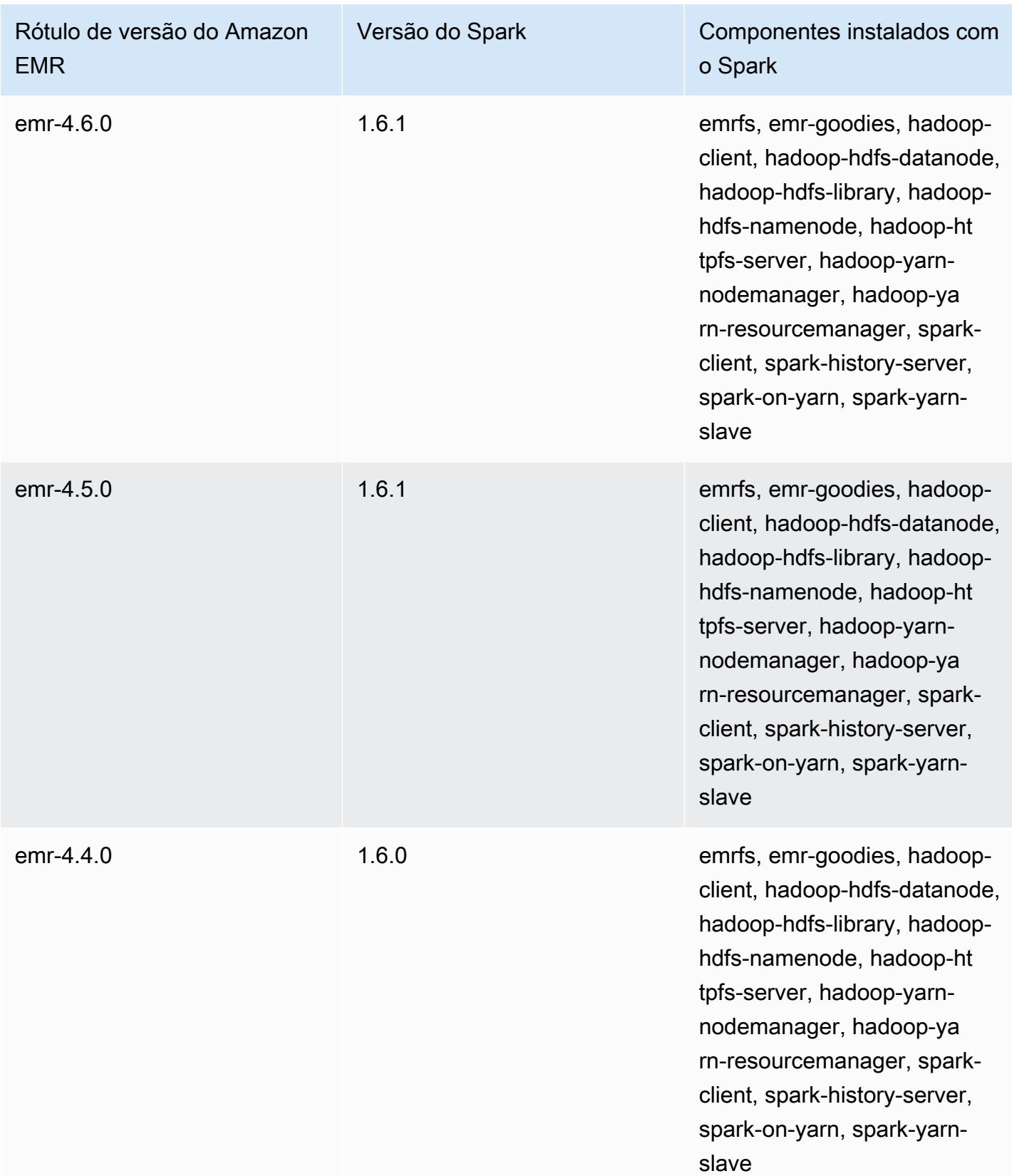

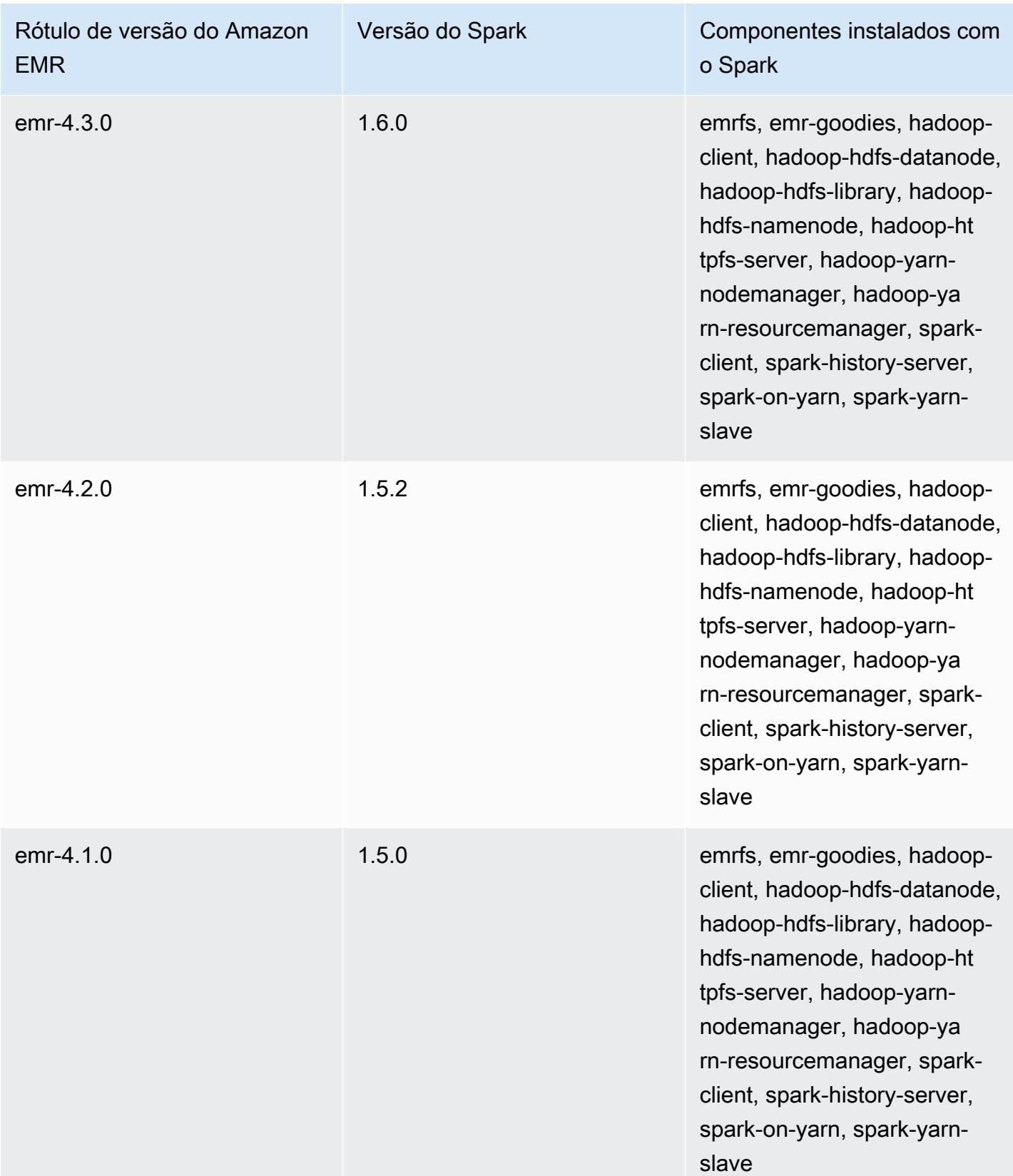

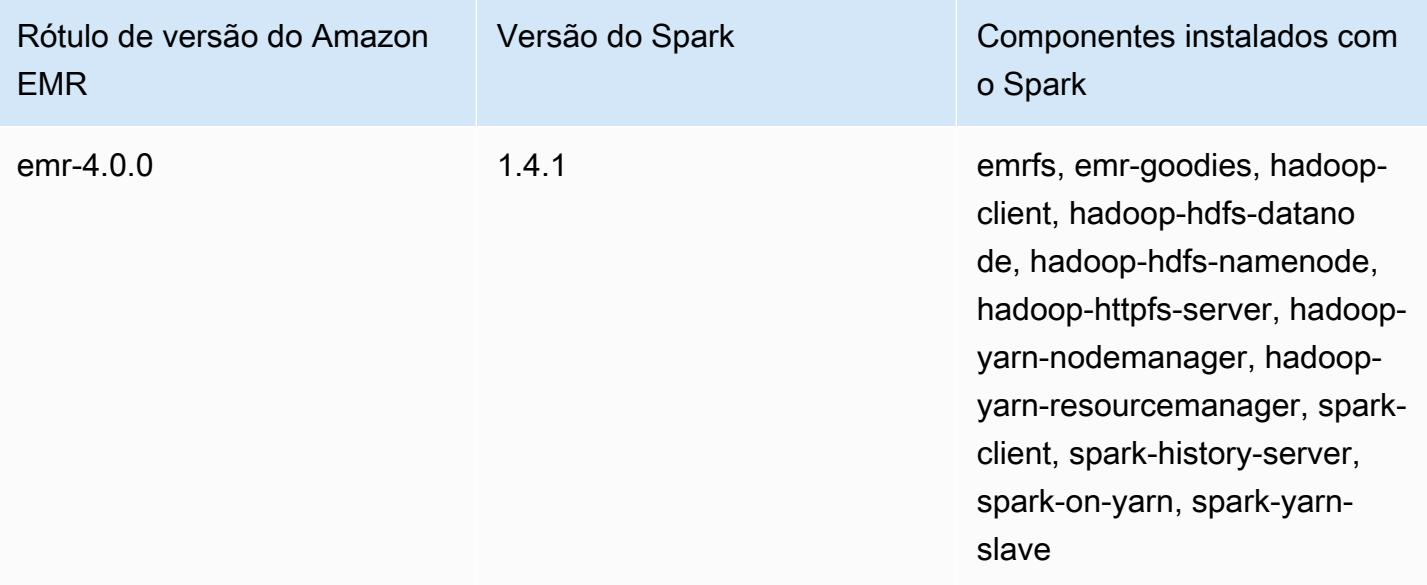

# Apache Sqoop

O Apache Sqoop é uma ferramenta para transferência de dados entre os bancos de dados do Amazon S3, do Hadoop, do HDFS e do RDBMS. Para obter mais informações, consulte o [site do](http://sqoop.apache.org/)  [Apache Sqoop.](http://sqoop.apache.org/) O Sqoop está incluído nas versões 5.0.0 e posteriores do Amazon EMR. As versões anteriores incluem o Sqoop como uma aplicação em sandbox. Para ter mais informações, consulte [Versões de lançamento 4.x do Amazon EMR](#page-2628-0).

Tópicos

- [Informações de versão do Sqoop](#page-5571-0)
- [Considerações sobre o Sqoop no Amazon EMR](#page-5573-0)
- [Histórico de versões do Sqoop](#page-5576-0)

## <span id="page-5571-0"></span>Informações de versão do Sqoop

Versão Sqoop para 7.1.0

A tabela a seguir lista a versão do Sqoop incluída na versão mais recente da série 7.x do Amazon EMR, além dos componentes que o Amazon EMR instala com o Sqoop.

Para a versão dos componentes instalados com o Sqoop nesta versão, consulte Versões de componentes da [versão 7.1.0](#page-23-0).

Informações sobre a versão do Sqoop para o emr-7.1.0

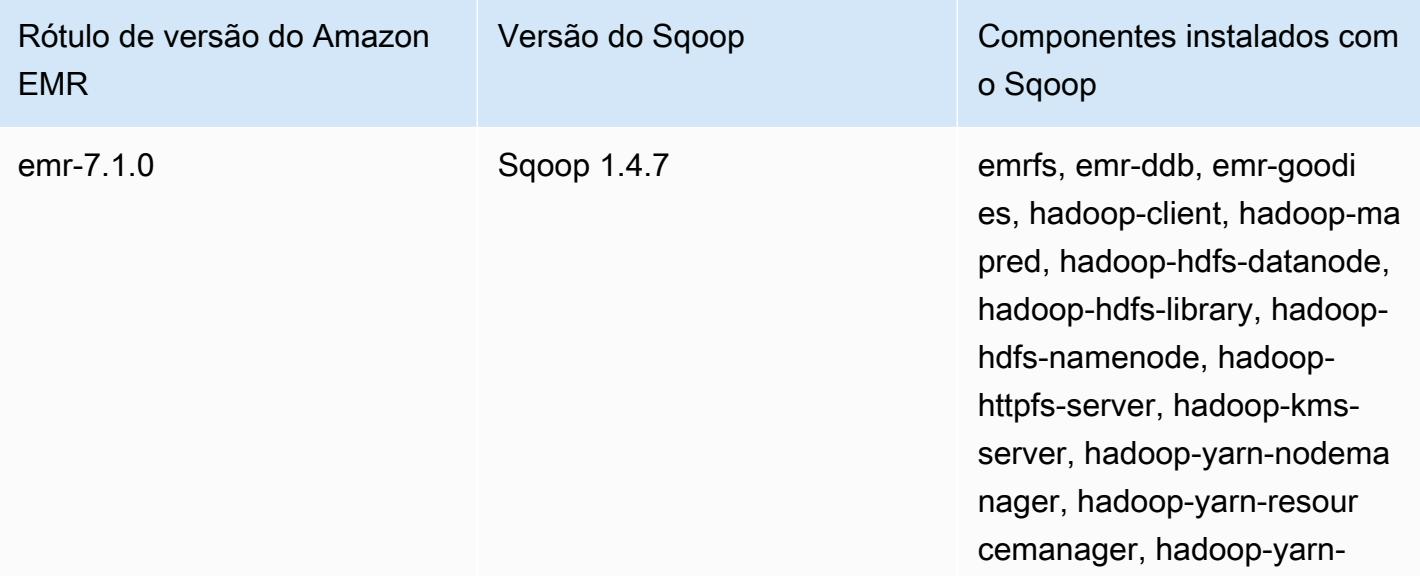

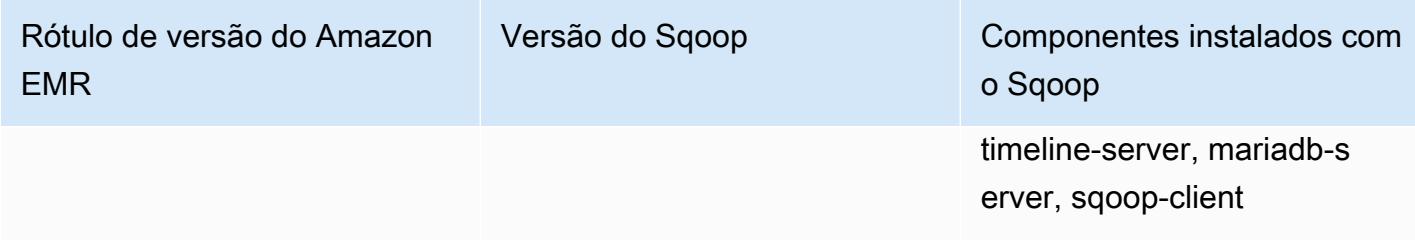

Versão do Sqoop para 6.15.0

A tabela a seguir lista a versão do Sqoop incluída na versão mais recente da série 6.x do Amazon EMR, além dos componentes que o Amazon EMR instala com o Sqoop.

Para obter a versão dos componentes instalados com o Sqoop nessa versão, consulte [Release](#page-87-0) [6.15.0 Component Versions.](#page-87-0)

Informações de versão do Sqoop para o emr-6.15.0

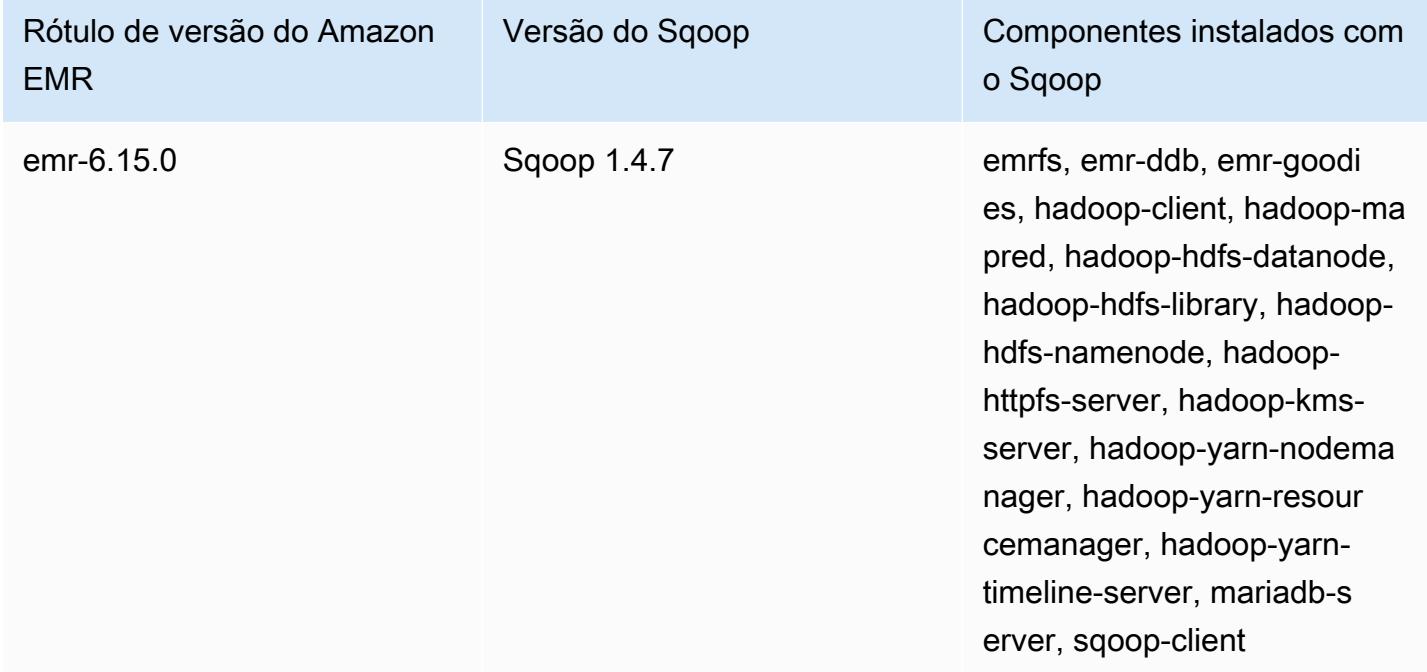

Versão Sqoop para 5.36.2

A tabela a seguir lista a versão do Sqoop incluída na versão mais recente da série 5.x do Amazon EMR, além dos componentes que o Amazon EMR instala com o Sqoop.

Para a versão dos componentes instalados com o Sqoop nesta versão, consulte Versões de componentes da [versão 5.36.2.](#page-1052-0)

#### Informações sobre a versão do Sqoop para o emr-5.36.2

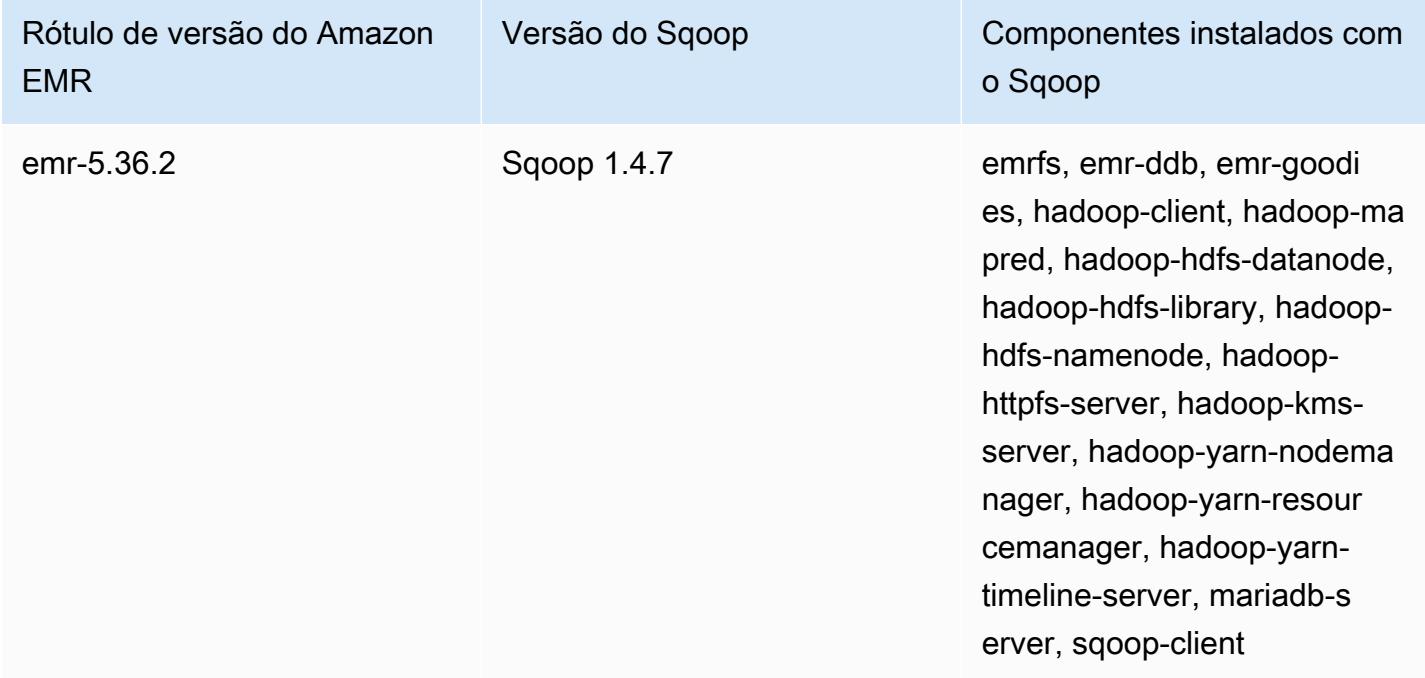

## <span id="page-5573-0"></span>Considerações sobre o Sqoop no Amazon EMR

Considere os seguintes itens quando executar o Sqoop no Amazon EMR.

### Usar o Sqoop com integração ao HCatalog

O Sqoop no Amazon EMR permite a [integração entre o Sqoop e o HCatalog.](https://sqoop.apache.org/docs/1.4.4/SqoopUserGuide.html#_sqoop_hcatalog_integration) Ao usar o Sqoop para gravar a saída em uma tabela do HCatalog no Amazon S3, desabilite a gravação direta do Amazon EMR definindo as propriedades mapred.output.direct.NativeS3FileSystem e mapred.output.direct.EmrFileSystem como false. Para ter mais informações, consulte [Uso do HCatalog](#page-4569-0). Você pode usar os comandos -D mapred.output.direct.NativeS3FileSystem=false e -D mapred.output.direct.EmrFileSystem=false do Hadoop. Se você não desabilitar a gravação direta, nenhum erro ocorrerá, mas a tabela será criada no Amazon S3 e nenhum dado será gravado.

### Suporte do JDBC e de banco de dados para o Sqoop

Por padrão, o Sqoop tem um driver MariaDB e PostgreSQL instalado. O driver do PostgreSQL instalado para o Sqoop só funciona para o PostgreSQL 8.4. Para instalar um conjunto alternativo de conectores JDBC para o Sqoop, conecte-se ao nó principal do cluster e instale-o em /usr/lib/ sqoop/lib. Veja a seguir links para vários conectores JDBC:

- MariaDB: [Sobre o MariaDB Connector/J](https://mariadb.com/kb/en/mariadb/about-mariadb-connector-j/).
- PostgreSQL: [Driver JDBC para PostgreSQL.](https://jdbc.postgresql.org/)
- SQLServer: [baixar o Microsoft JDBC Driver para SQL Server.](https://docs.microsoft.com/en-us/sql/connect/jdbc/download-microsoft-jdbc-driver-for-sql-server)
- MySQL: [baixar o Connector/J](https://dev.mysql.com/downloads/connector/j/)
- Oracle: [obter drivers Oracle JDBC e UCP no repositório Maven do Oracle](http://www.oracle.com/technetwork/database/features/jdbc/index-091264.html)

Os bancos de dados compatíveis com o Sqoop estão listados no seguinte url, http:// sqoop.apache.org/docs/ *version*/SqoopUserGuide.html #\_supported\_databases, onde version é a *versão do* Sqoop que você está usando, por exemplo, 1.4.6. Se a string de conexão JDBC não corresponder às desta lista, você precisará especificar um driver.

Por exemplo, é possível exportar para uma tabela de banco de dados do Amazon Redshift com o seguinte comando (para JDBC 4.1):

sqoop export --connect jdbc:redshift://\$*MYREDSHIFTHOST*:5439/*mydb* --table *mysqoopexport* --export-dir s3://*mybucket/myinputfiles/* --driver com.amazon.redshift.jdbc41.Driver - username *master* --password *Mymasterpass1*

Você pode usar ambas as strings de conexão MariaDB e MySQL, mas, se especificar a string de conexão MariaDB, precisará especificar o driver:

```
sqoop export --connect jdbc:mariadb://$HOSTNAME:3306/mydb --table mysqoopexport
  --export-dir s3://mybucket/myinputfiles/ --driver org.mariadb.jdbc.Driver --
username master --password Mymasterpass1
```
Se você estiver usando a criptografia SSL para acessar seu banco de dados, precisará usar um URI do JDBC, como no seguinte exemplo de exportação do Sqoop:

```
sqoop export --connect jdbc:mariadb://$HOSTNAME:3306/mydb?
verifyServerCertificate=false&useSSL=true&requireSSL=true --table mysqoopexport
  --export-dir s3://mybucket/myinputfiles/ --driver org.mariadb.jdbc.Driver --
username master --password Mymasterpass1
```
Para obter mais informações sobre criptografia SSL no RDS, consulte [Usar o SSL para criptografar](https://docs.aws.amazon.com/AmazonRDS/latest/UserGuide/UsingWithRDS.SSL.html)  [uma conexão com uma instância de banco de dados](https://docs.aws.amazon.com/AmazonRDS/latest/UserGuide/UsingWithRDS.SSL.html) no Guia do usuário do Amazon RDS.

Para obter mais informações, consulte a documentação do [Apache Sqoop](http://sqoop.apache.org).

### Proteção da senha

Há vários métodos que você pode escolher para transmitir sua senha com segurança:

Java KeyStore

O método preferido criptografa a senha com um Java KeyStore (JKS), eliminando a necessidade de armazenar a senha em um formato legível.

1. Crie um alias de senha. Quando solicitado, insira a senha usada para acessar o banco de dados.

hadoop credential create mydb.password.alias -provider jceks://hdfs/user/root/ mysql.password.jceks

2. Use o alias de senha para executar o trabalho do Sqoop:

```
sqoop export -Dhadoop.security.credential.provider.path=jceks://hdfs/user/
root/mysql.password.jceks --connect jdbc:mariadb://$HOSTNAME:3306/mydb 
  --table mysqoopexport --export-dir s3://mybucket/myinputfiles/ --driver 
  org.mariadb.jdbc.Driver --username master --password-alias mydb.password.alias
```
--password-file

É possível usar o comando --password-file para transmitir a senha por meio de um arquivo, conforme mostrado no seguinte exemplo:

1. Crie um arquivo que contenha a senha:

```
echo -n 'Mymasterpass1' > /home/hadoop/mysql-pass.password
```
2. Use o arquivo para executar o trabalho do Sqoop:

```
sqoop export --connect jdbc:mariadb://$HOSTNAME:3306/mydb --table mysqoopexport 
  --export-dir s3://mybucket/myinputfiles/ --driver org.mariadb.jdbc.Driver --
username master --password-file /home/hadoop/mysql-pass.password
```
#### -P

É possível usar o comando -P para inserir a senha por meio de um prompt, conforme mostrado no seguinte exemplo:

```
sqoop export --connect jdbc:mariadb://$HOSTNAME:3306/mydb --table mysqoopexport --
export-dir s3://mybucket/myinputfiles/ --driver org.mariadb.jdbc.Driver --username 
  master -P
```
## <span id="page-5576-0"></span>Histórico de versões do Sqoop

A tabela a seguir informa a versão do Sqoop incluída em cada versão do Amazon EMR e os componentes instalados com a aplicação. Para obter as versões dos componentes em cada versão, consulte a seção Versão de componentes da sua versão em [Versões 7.x do Amazon EMR,](#page-22-0) [Versões](#page-85-0) [de lançamento 6.x do Amazon EMR](#page-85-0) ou [Versões de lançamento 5.x do Amazon EMR](#page-1048-0).

#### Informações de versão do Sqoop

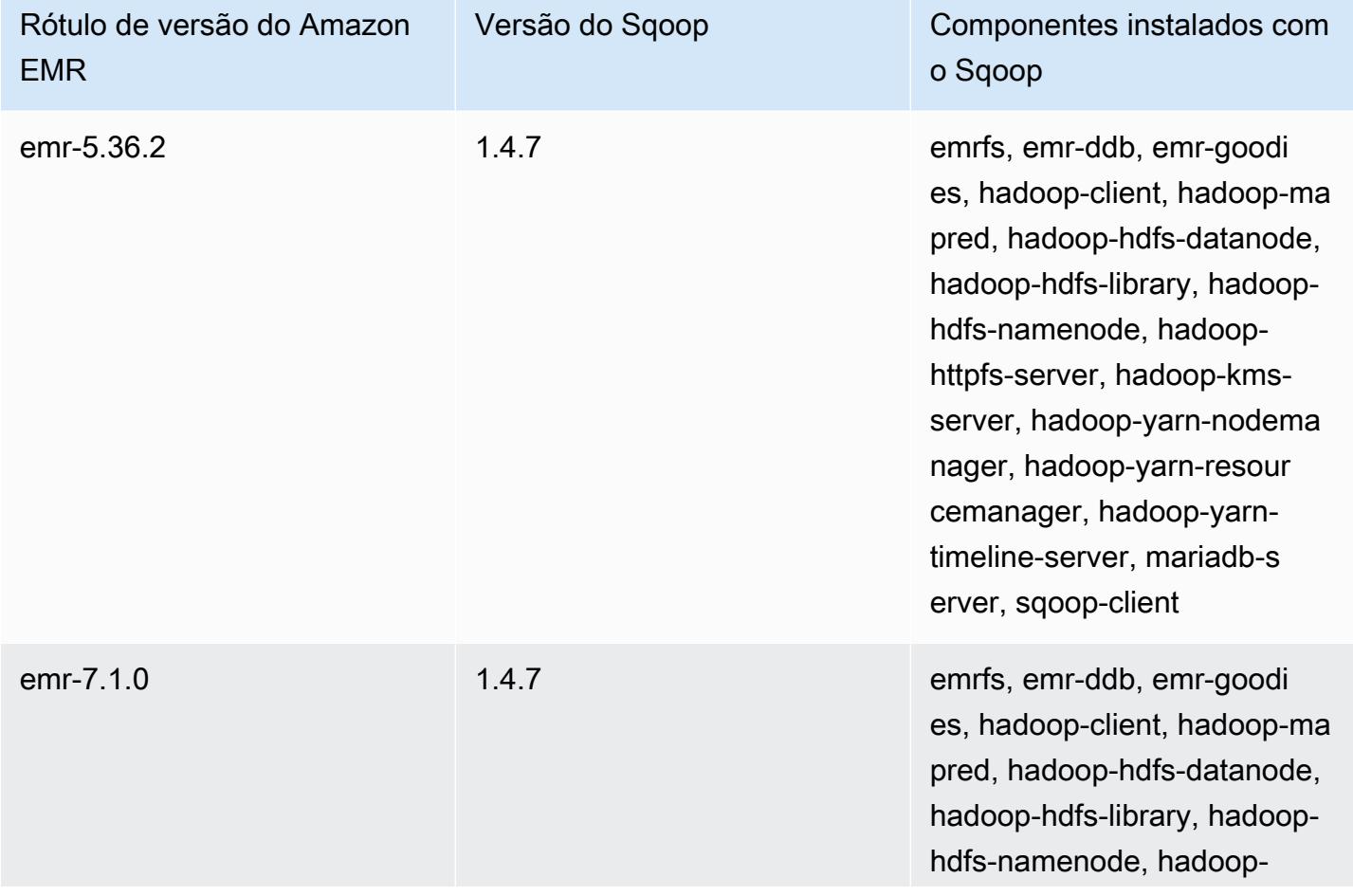

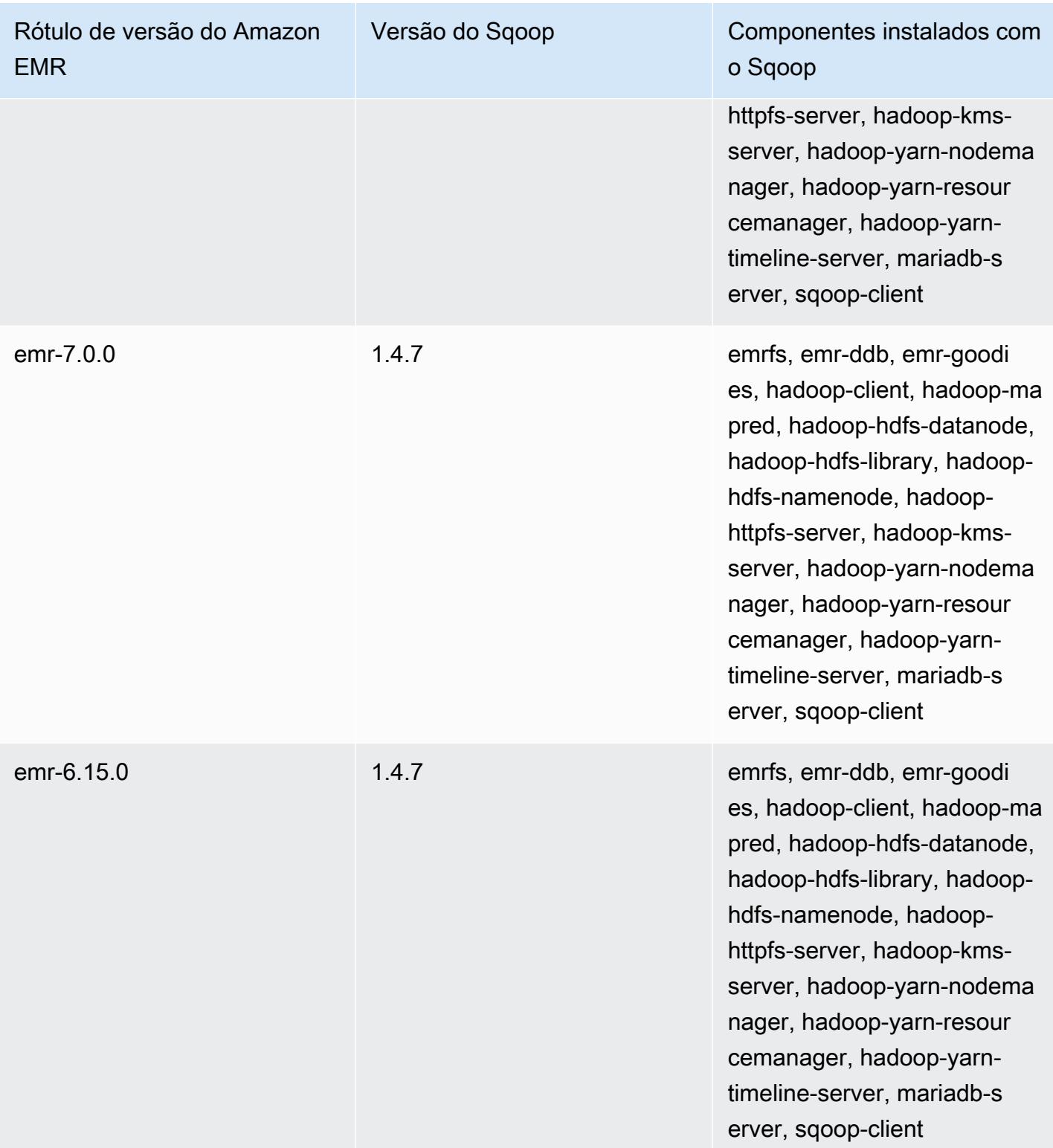

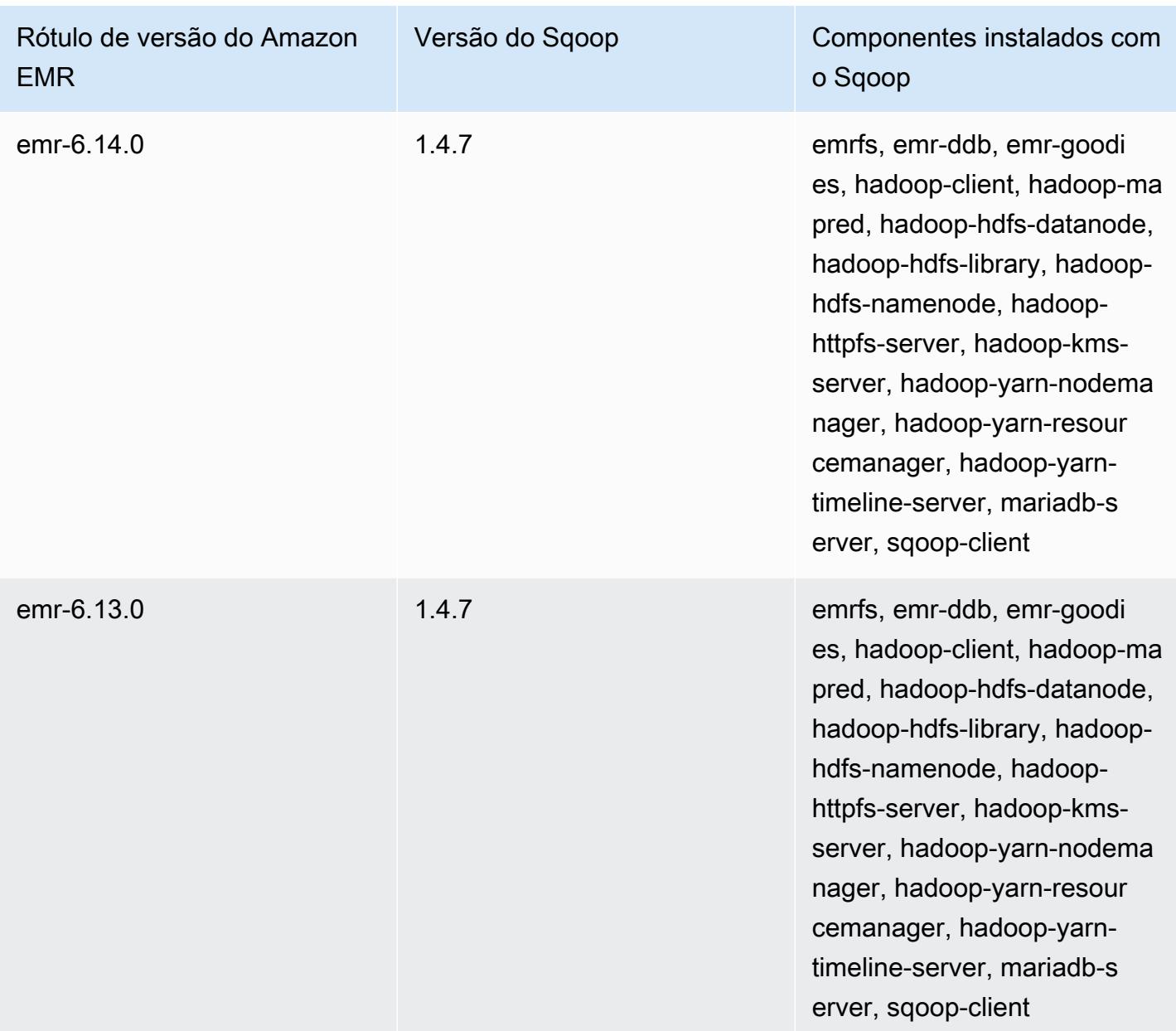

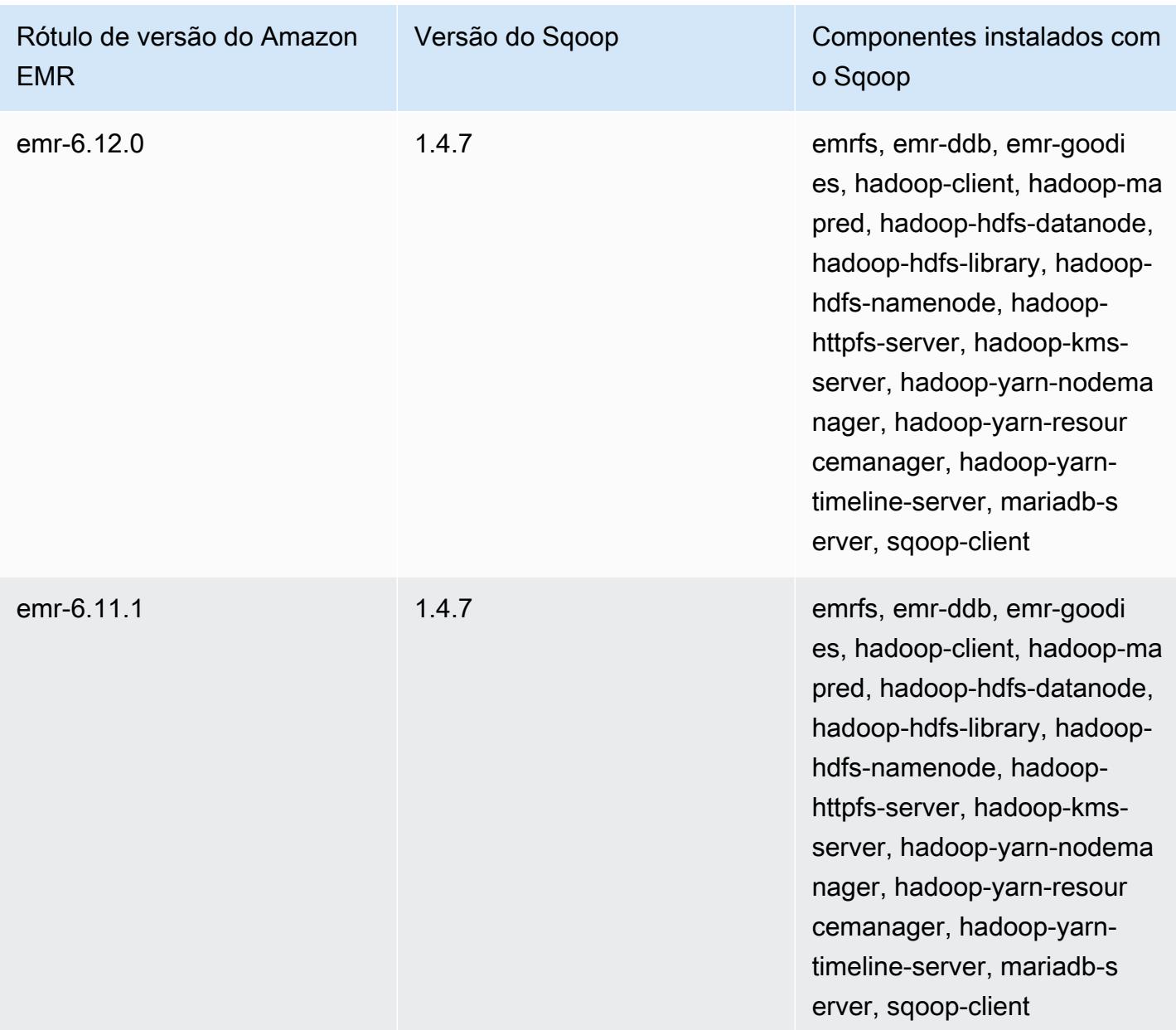
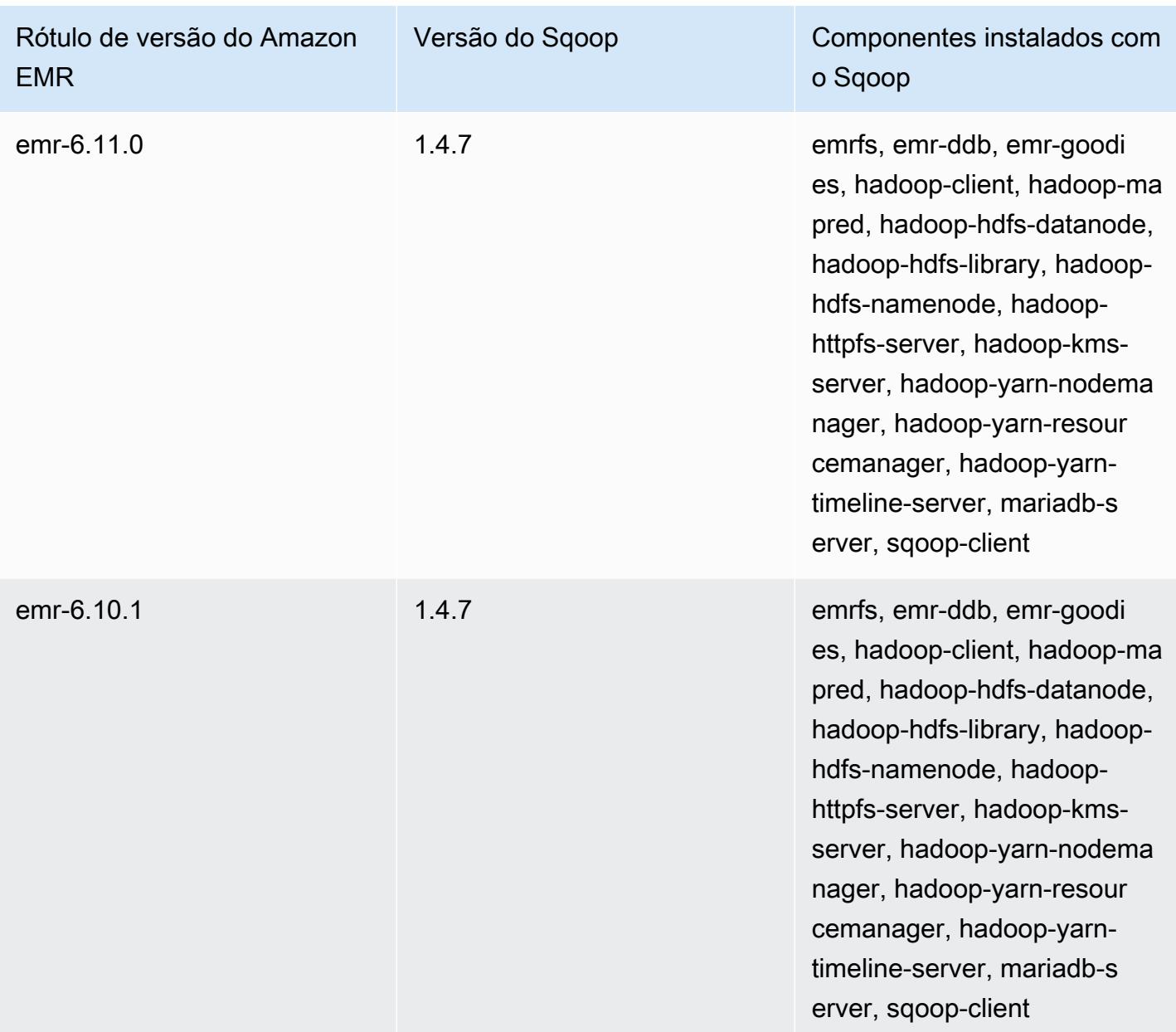

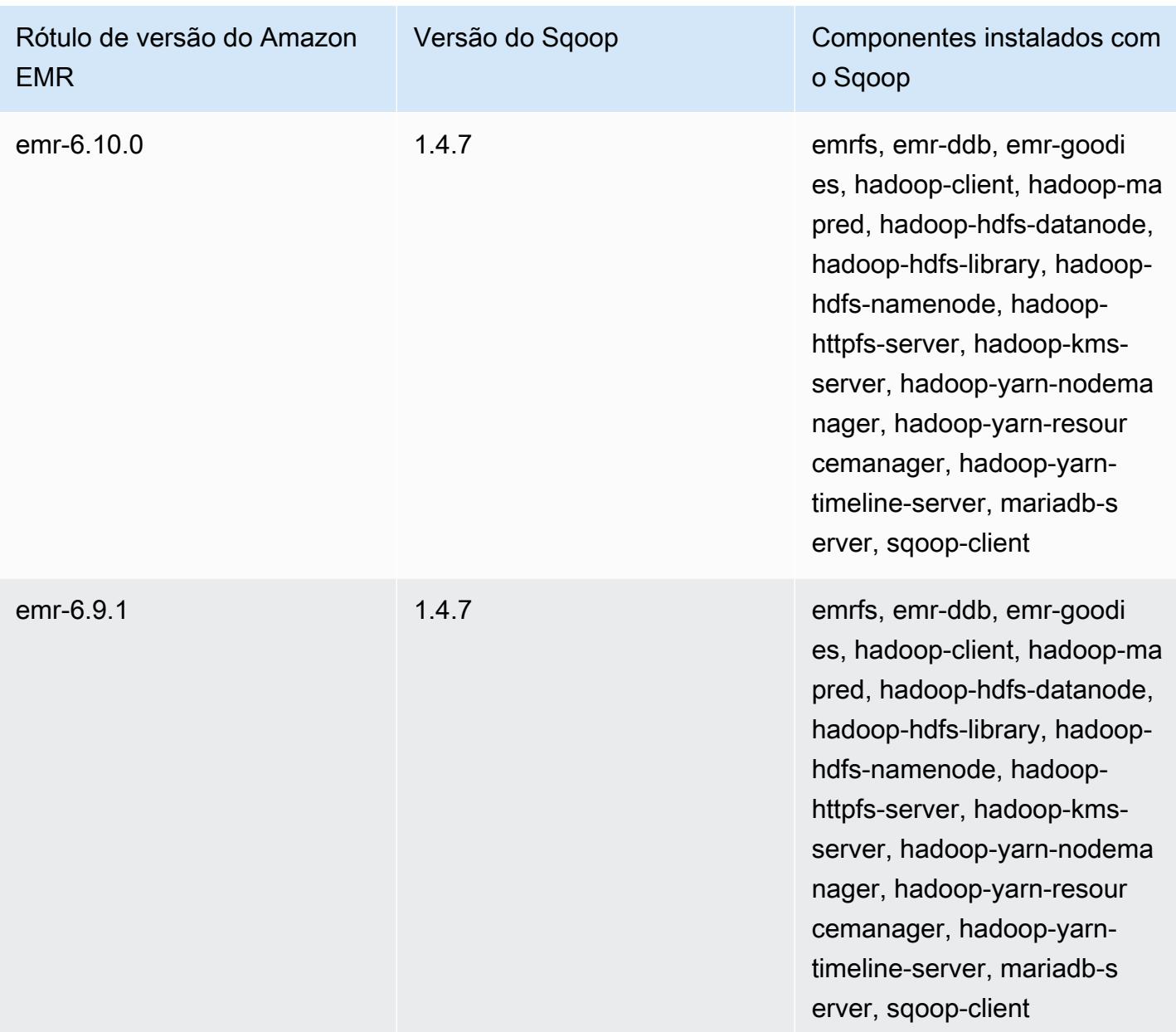

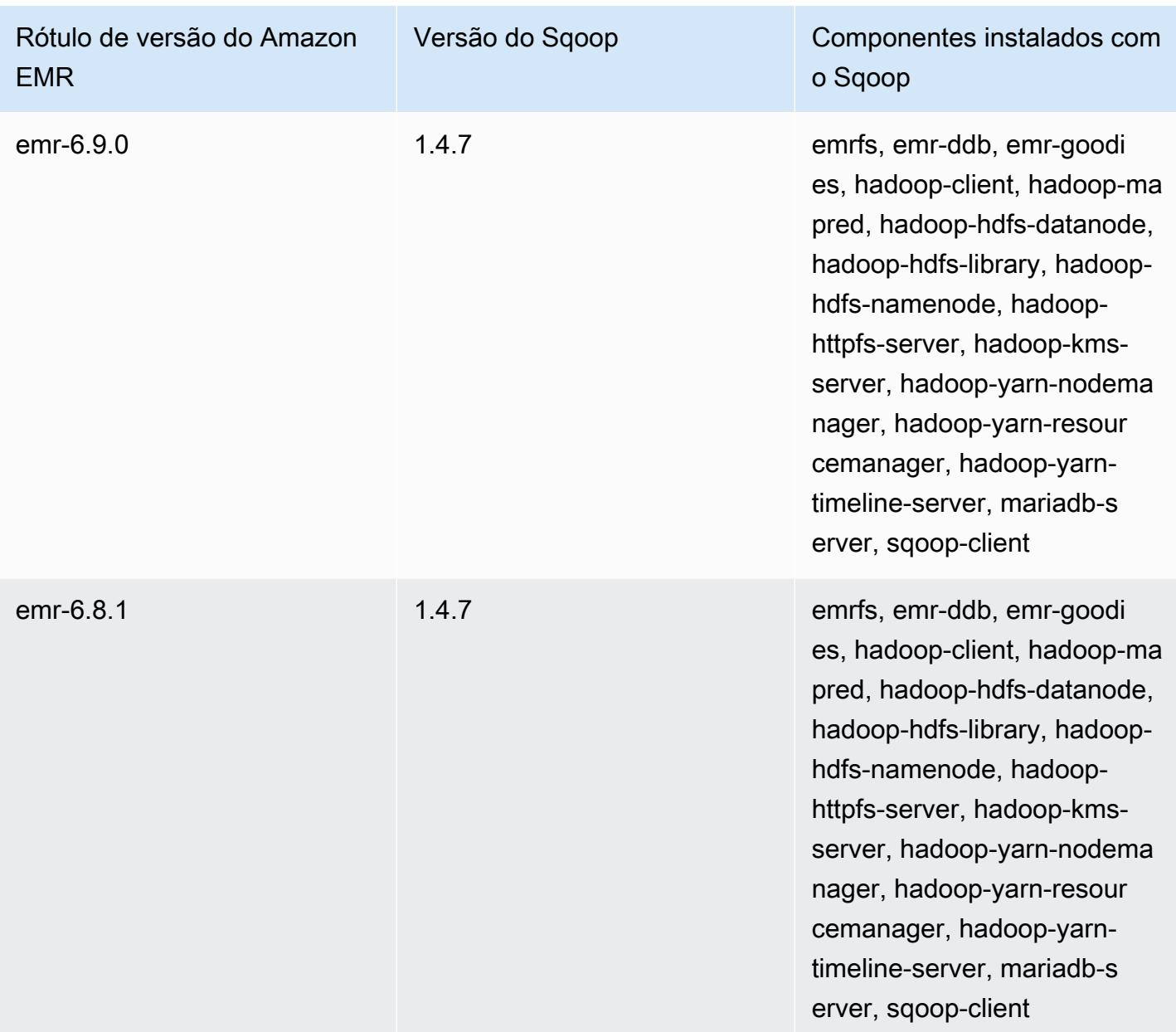

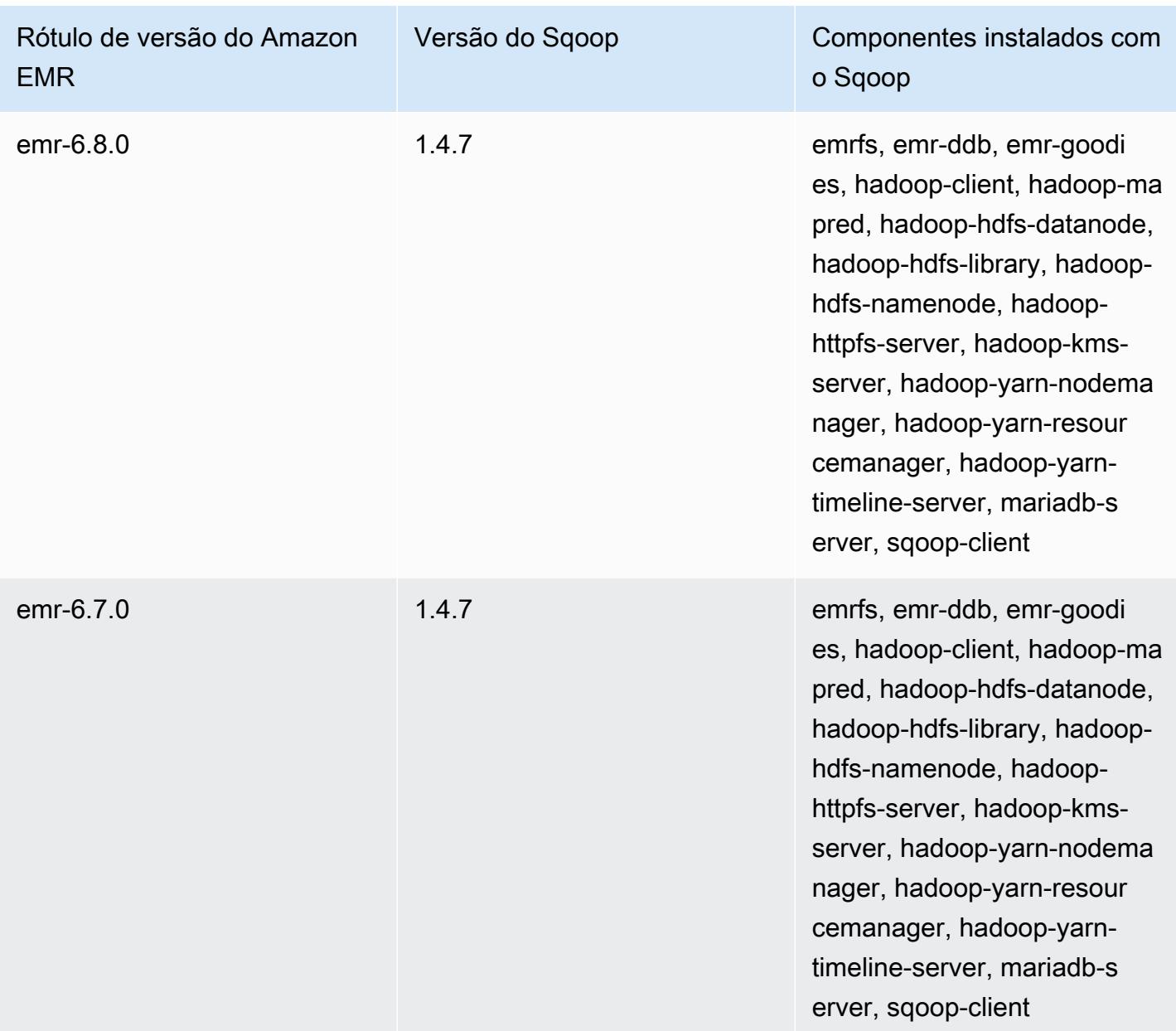

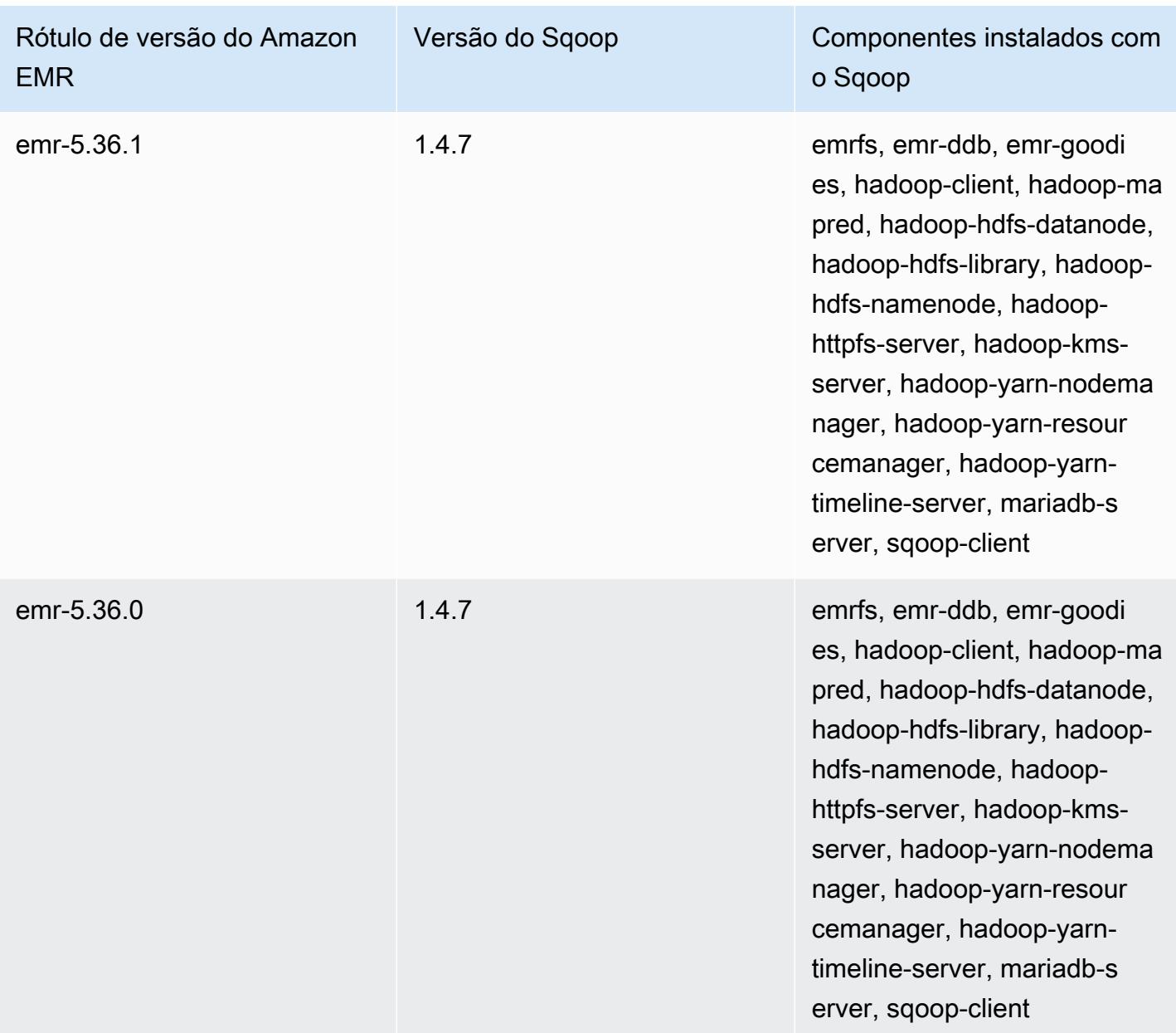

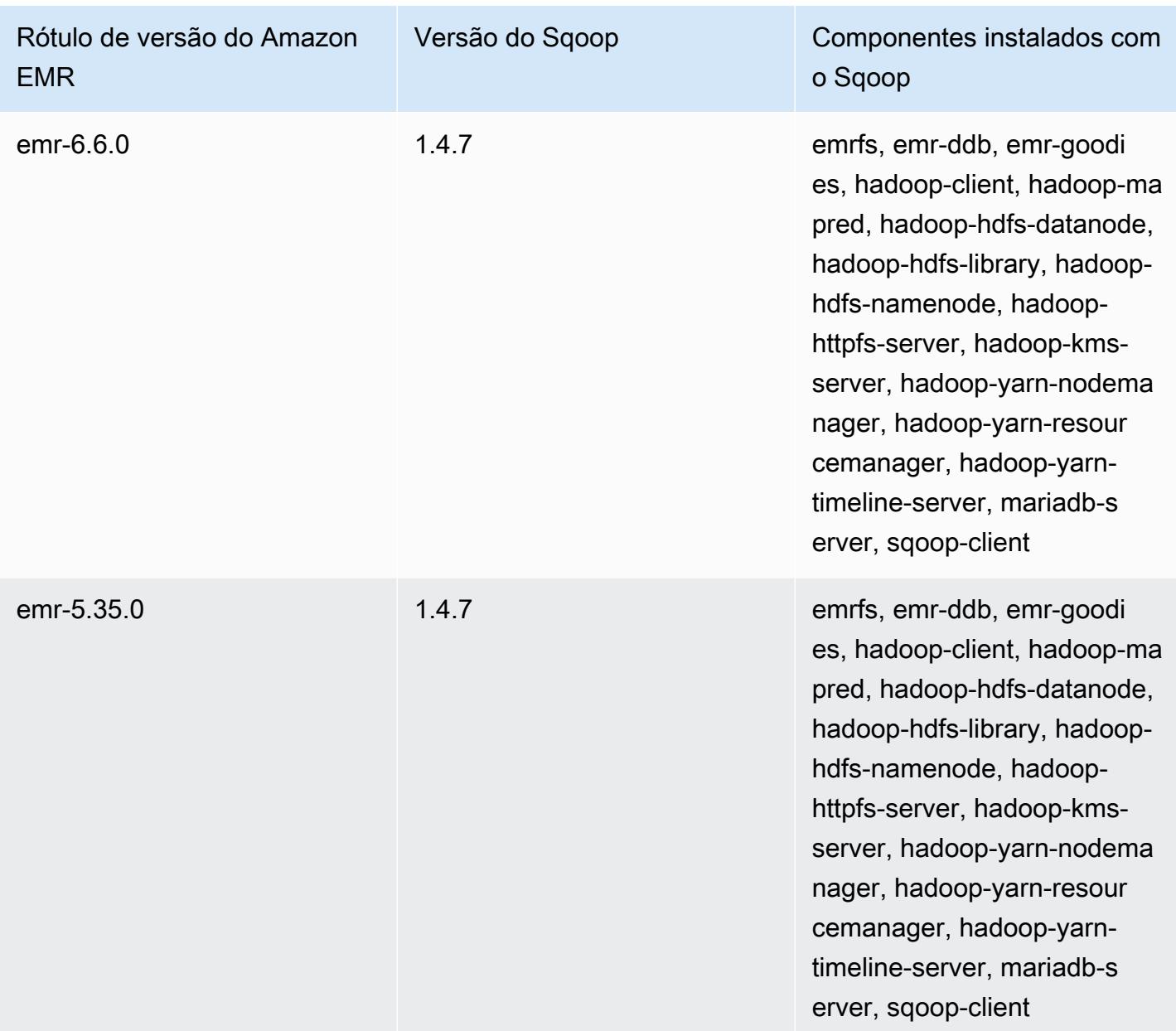

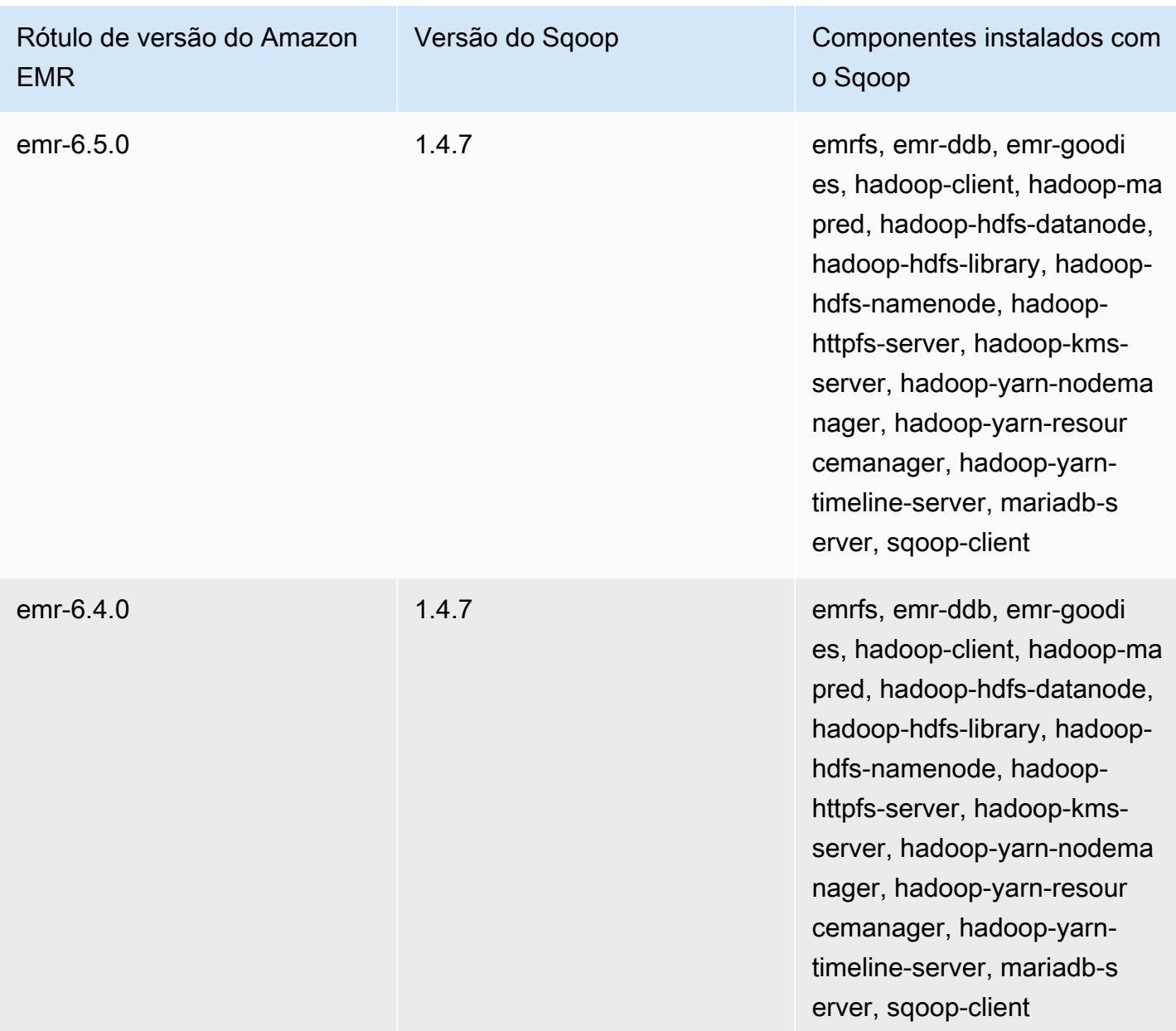

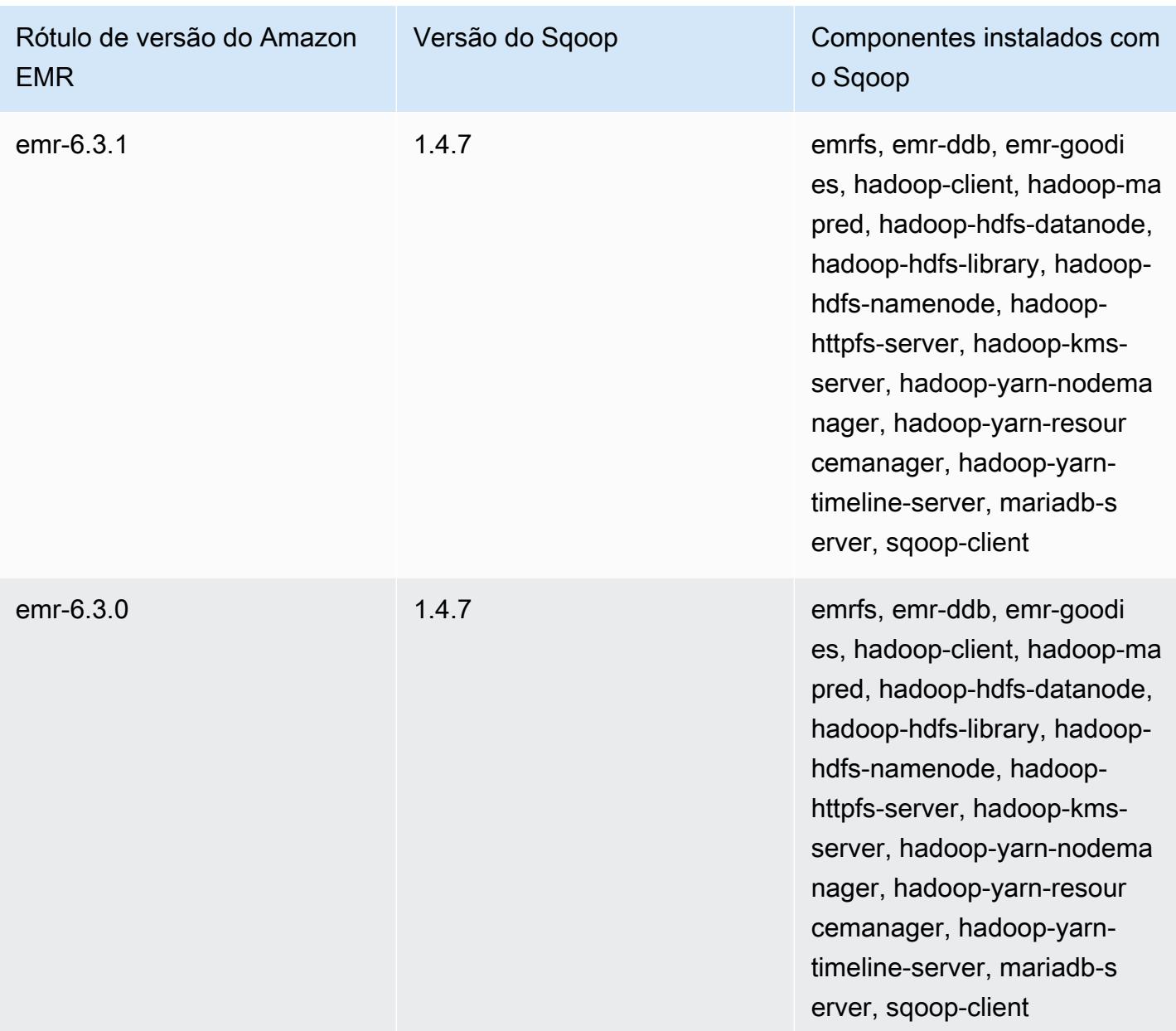

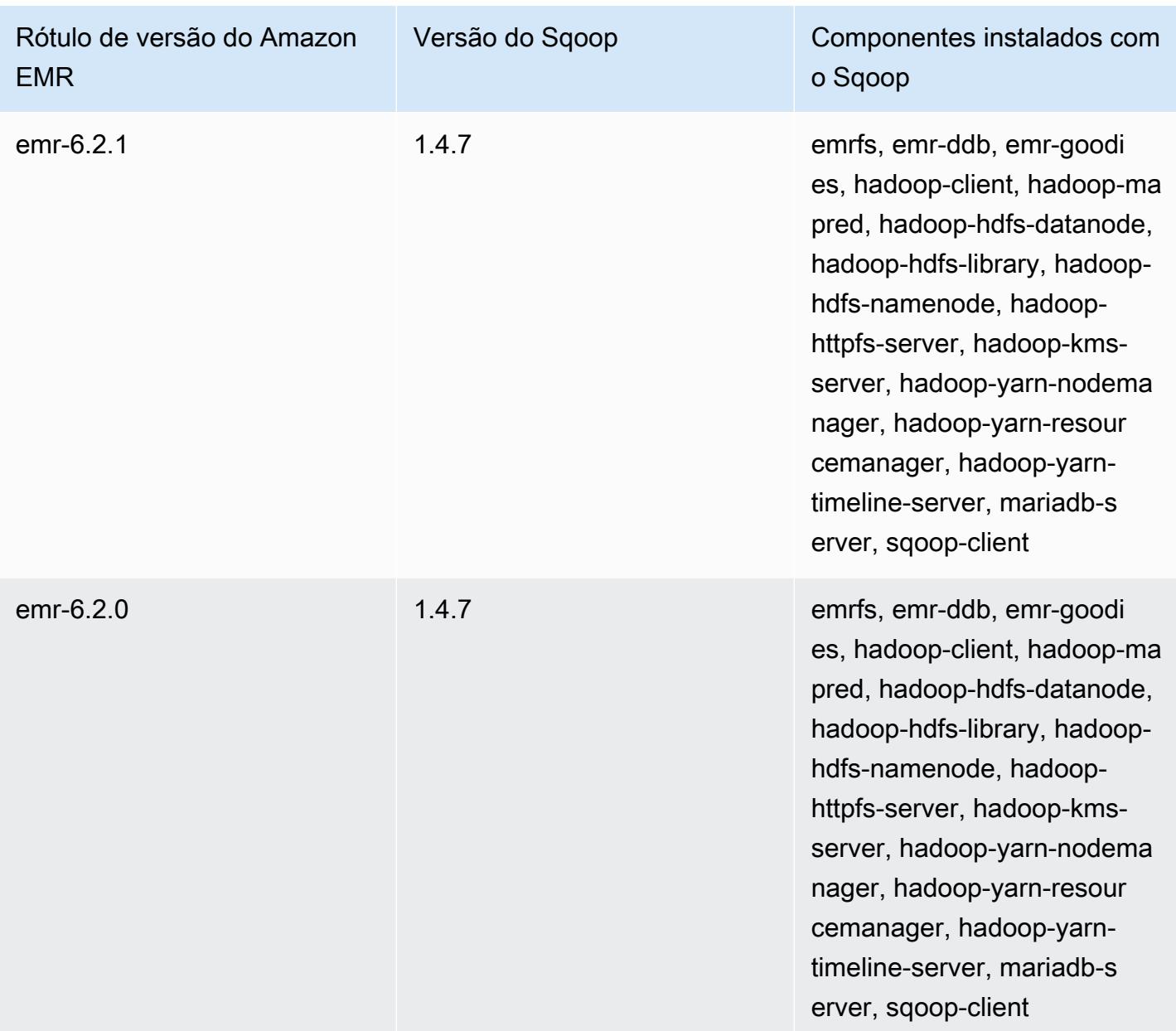

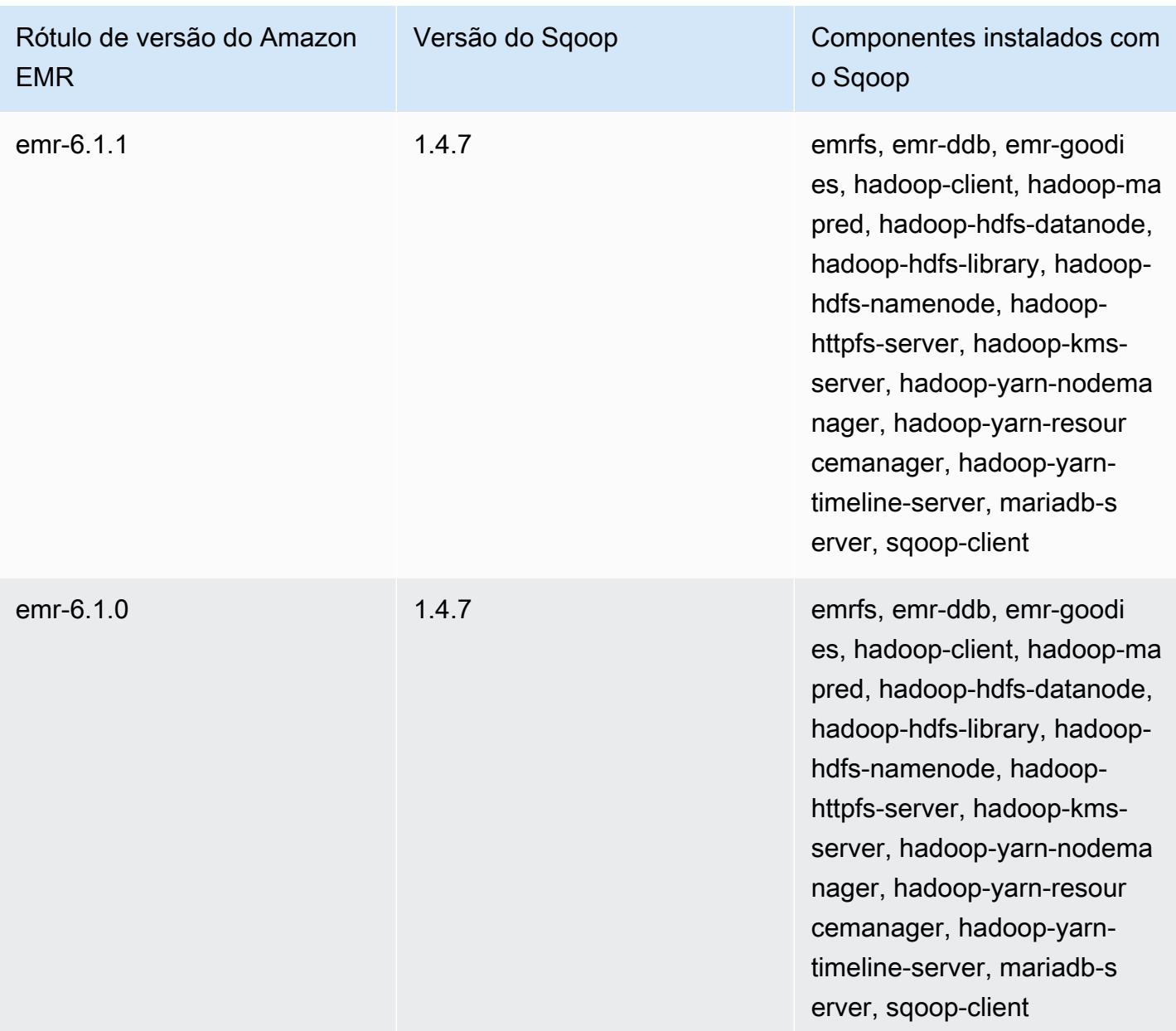

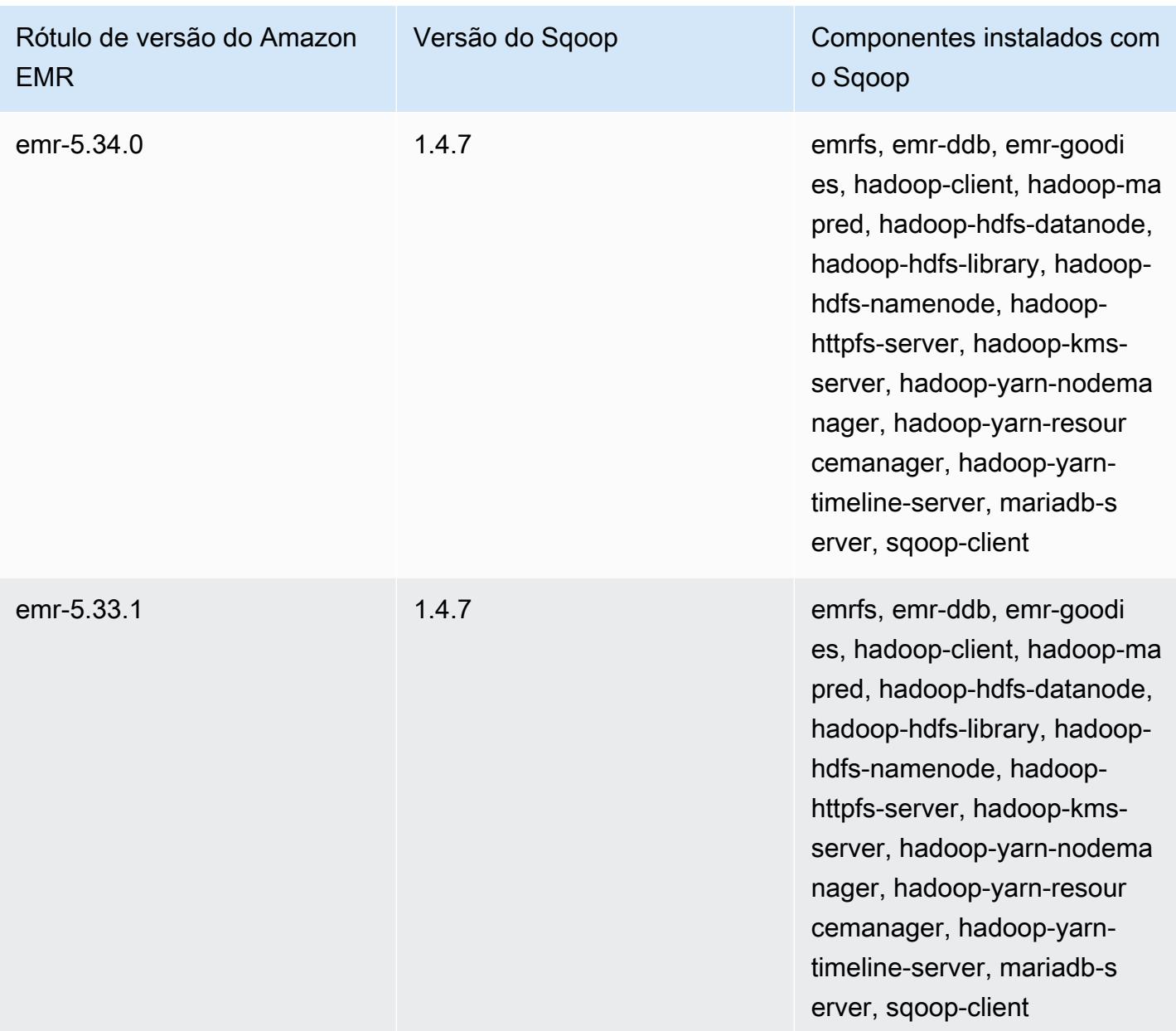

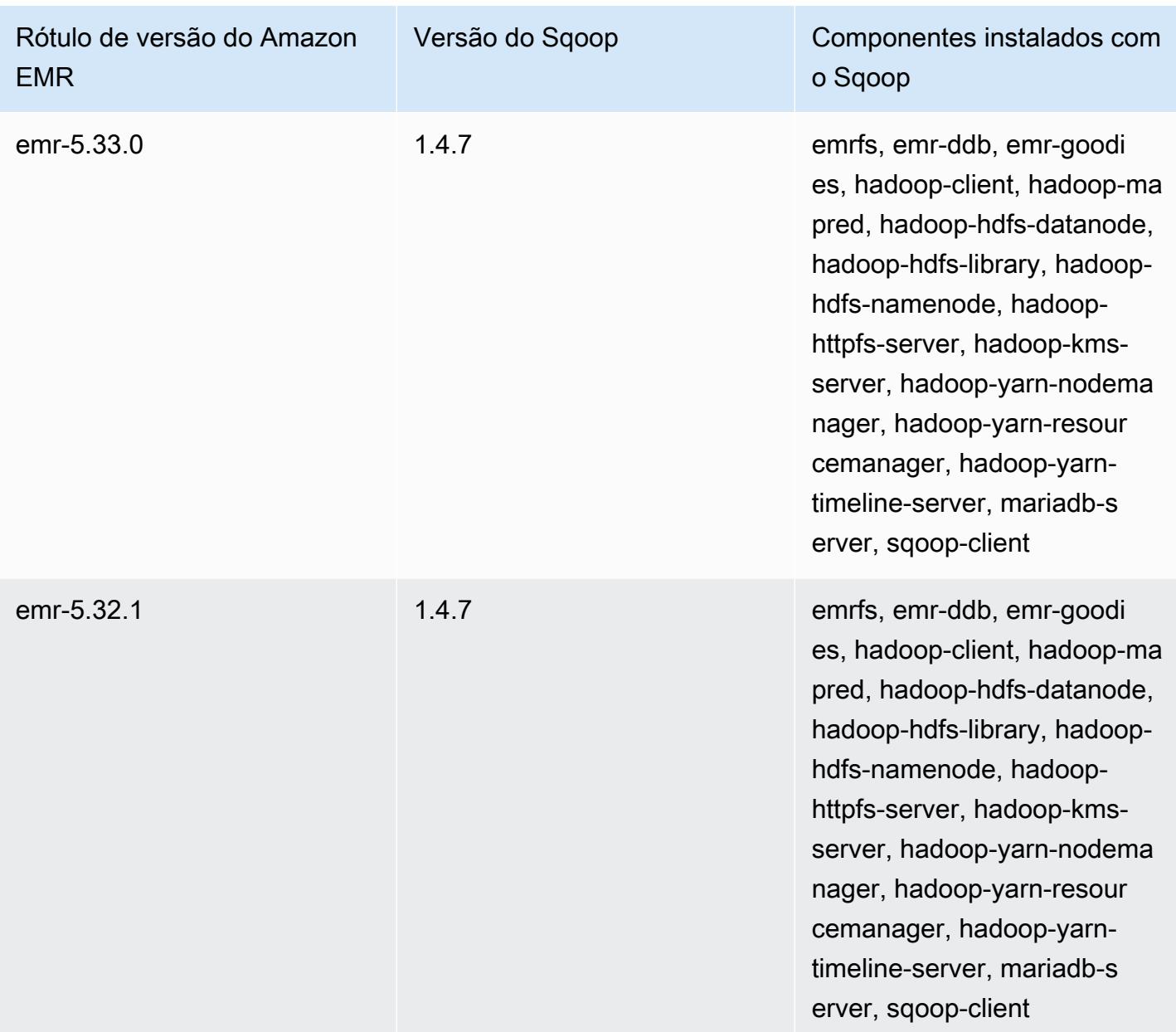

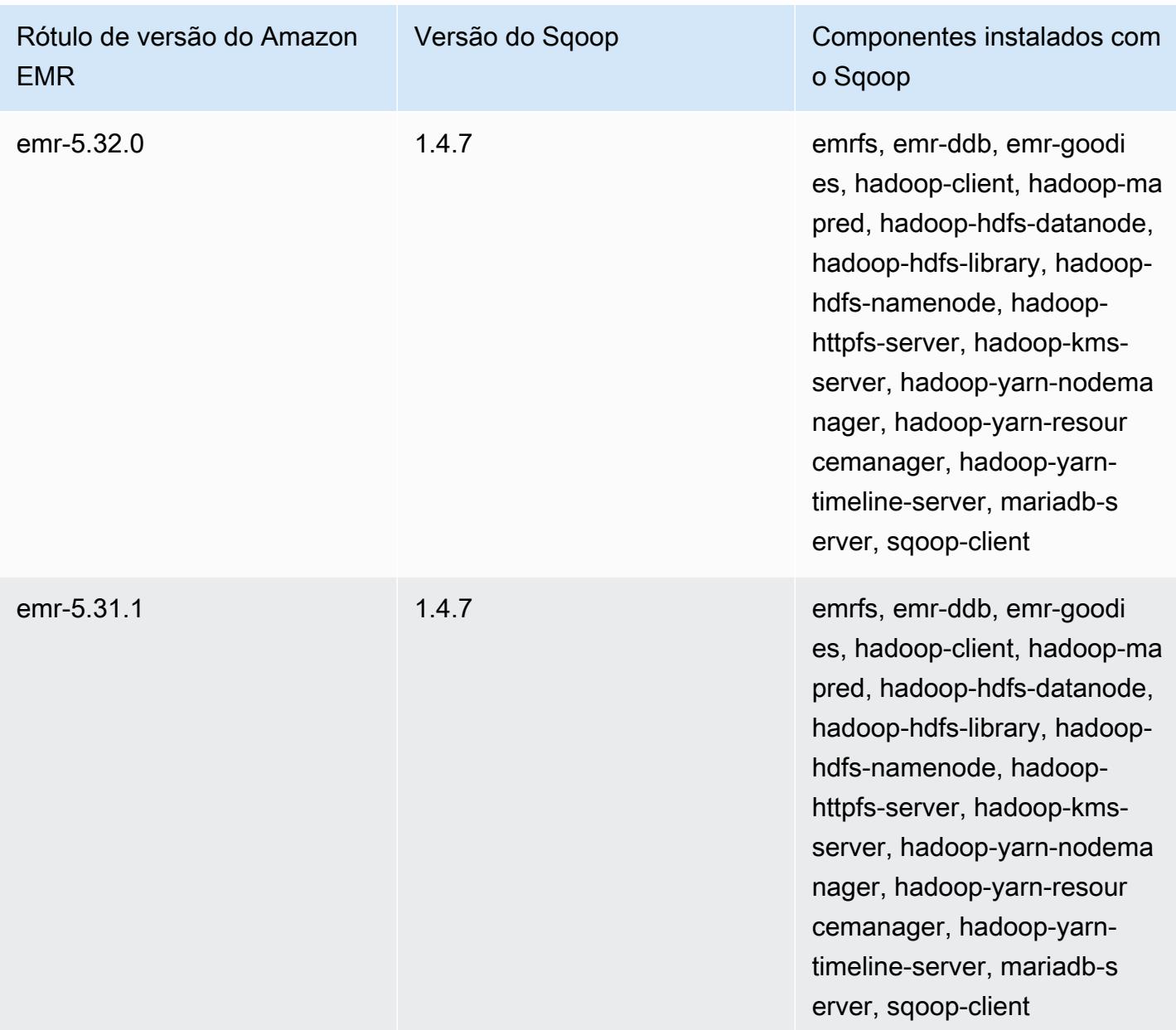

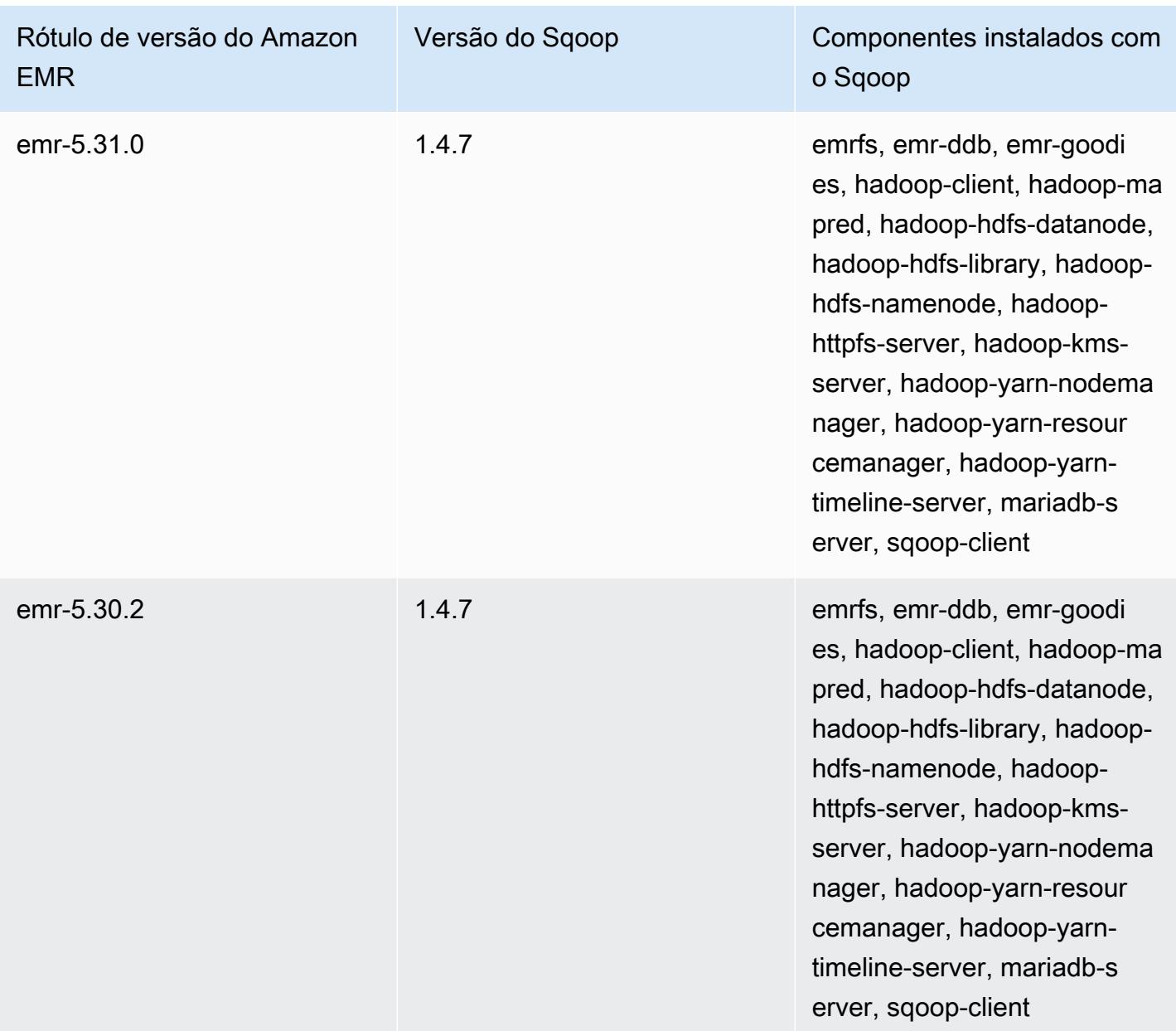

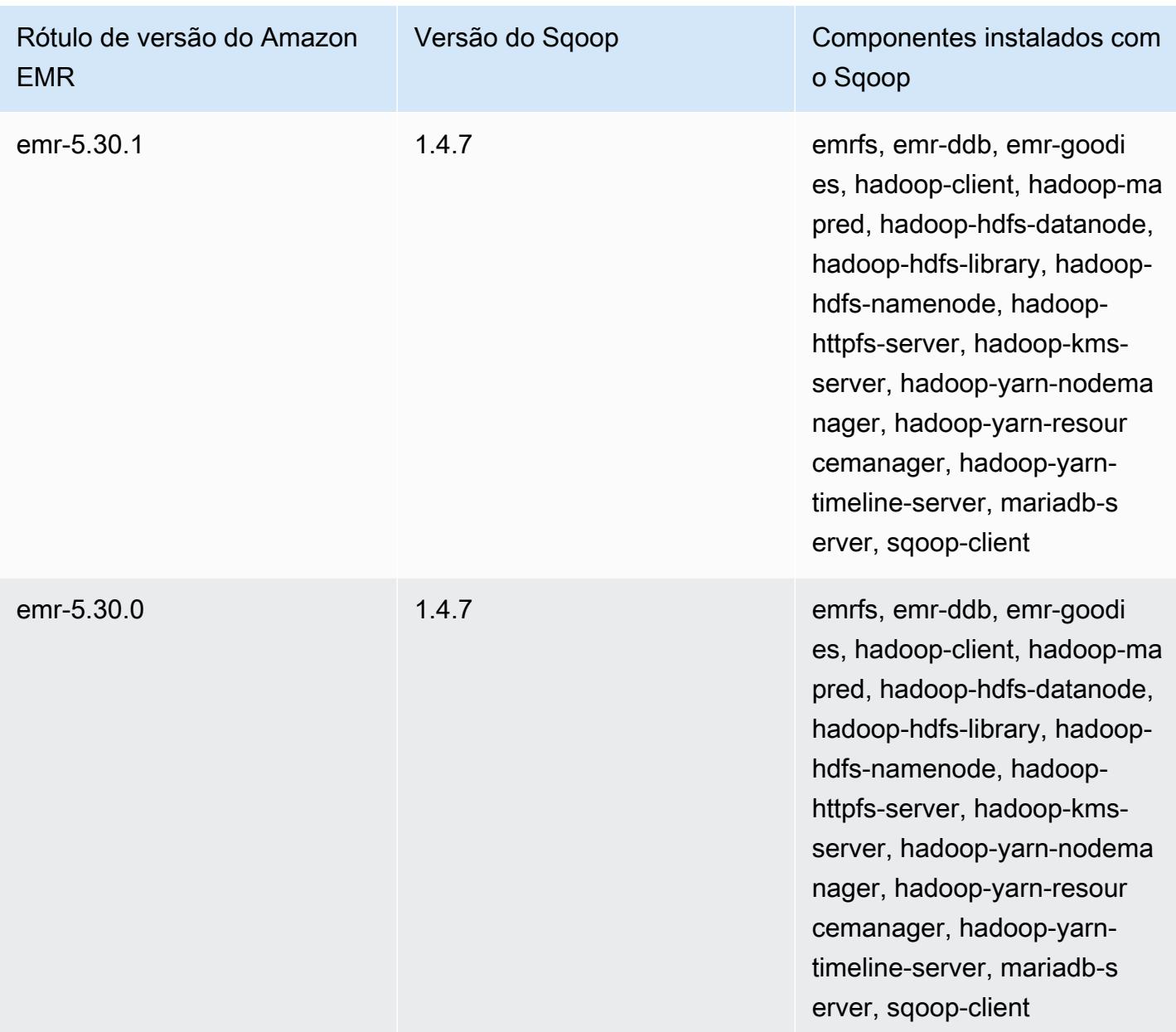

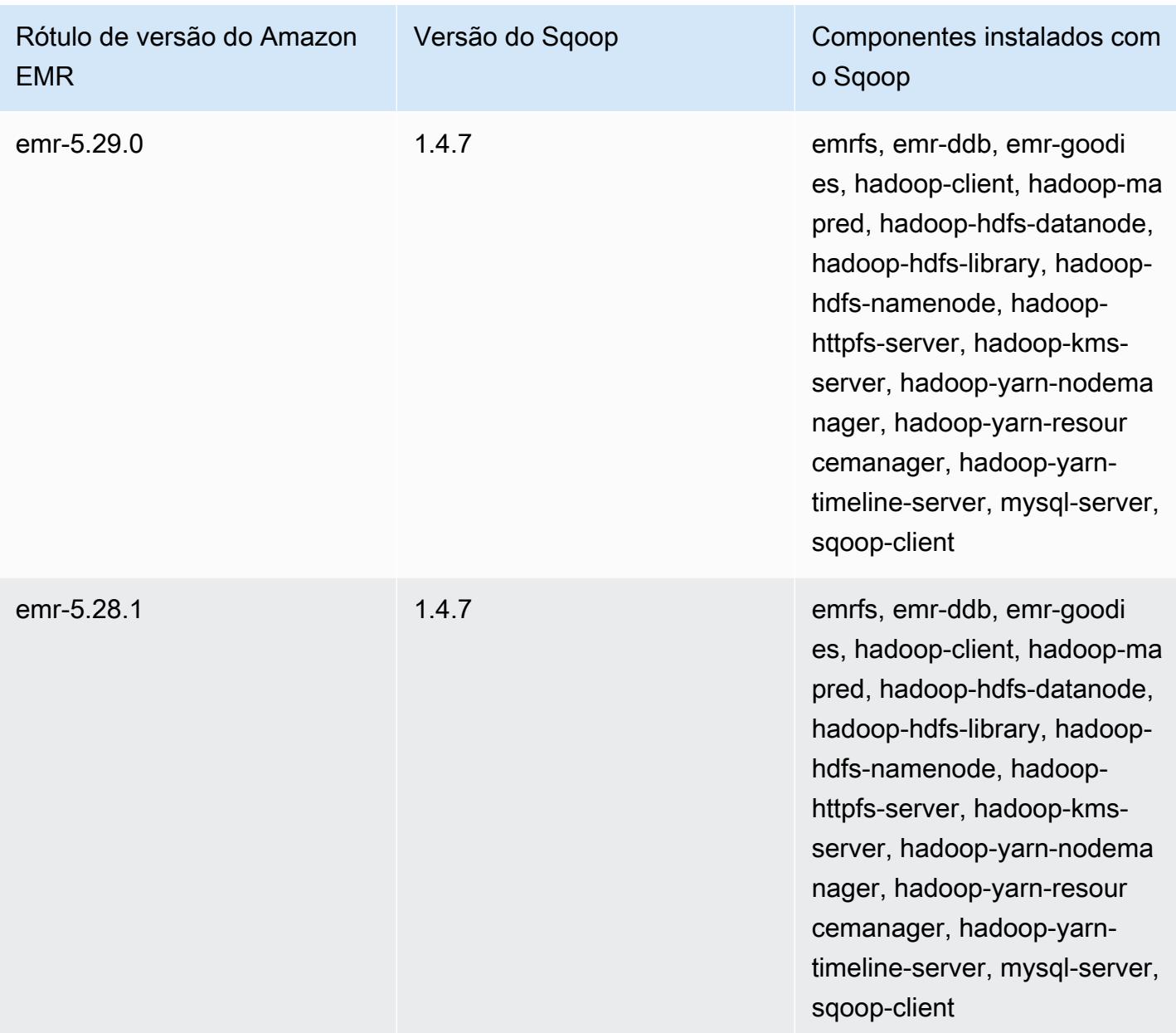

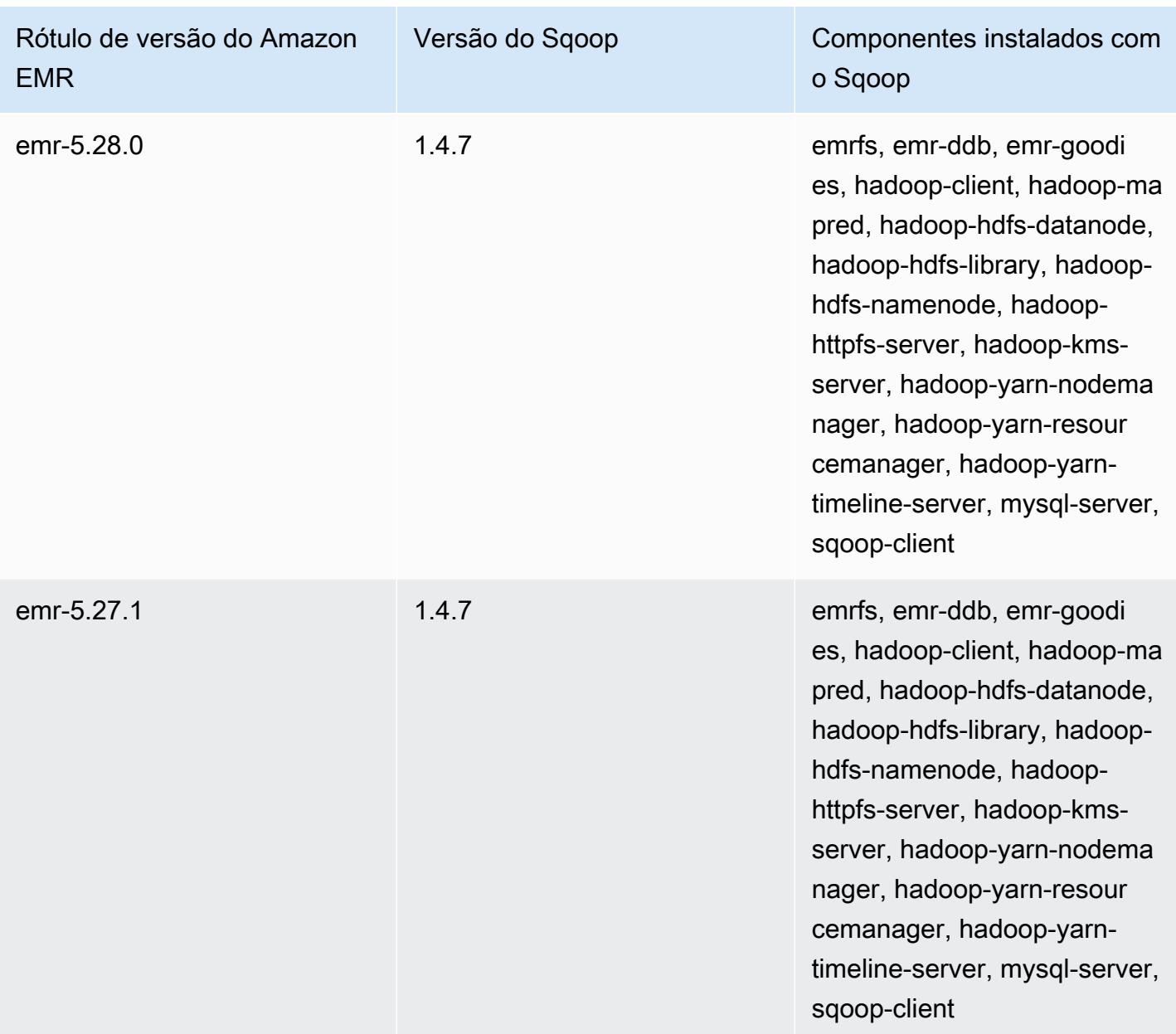

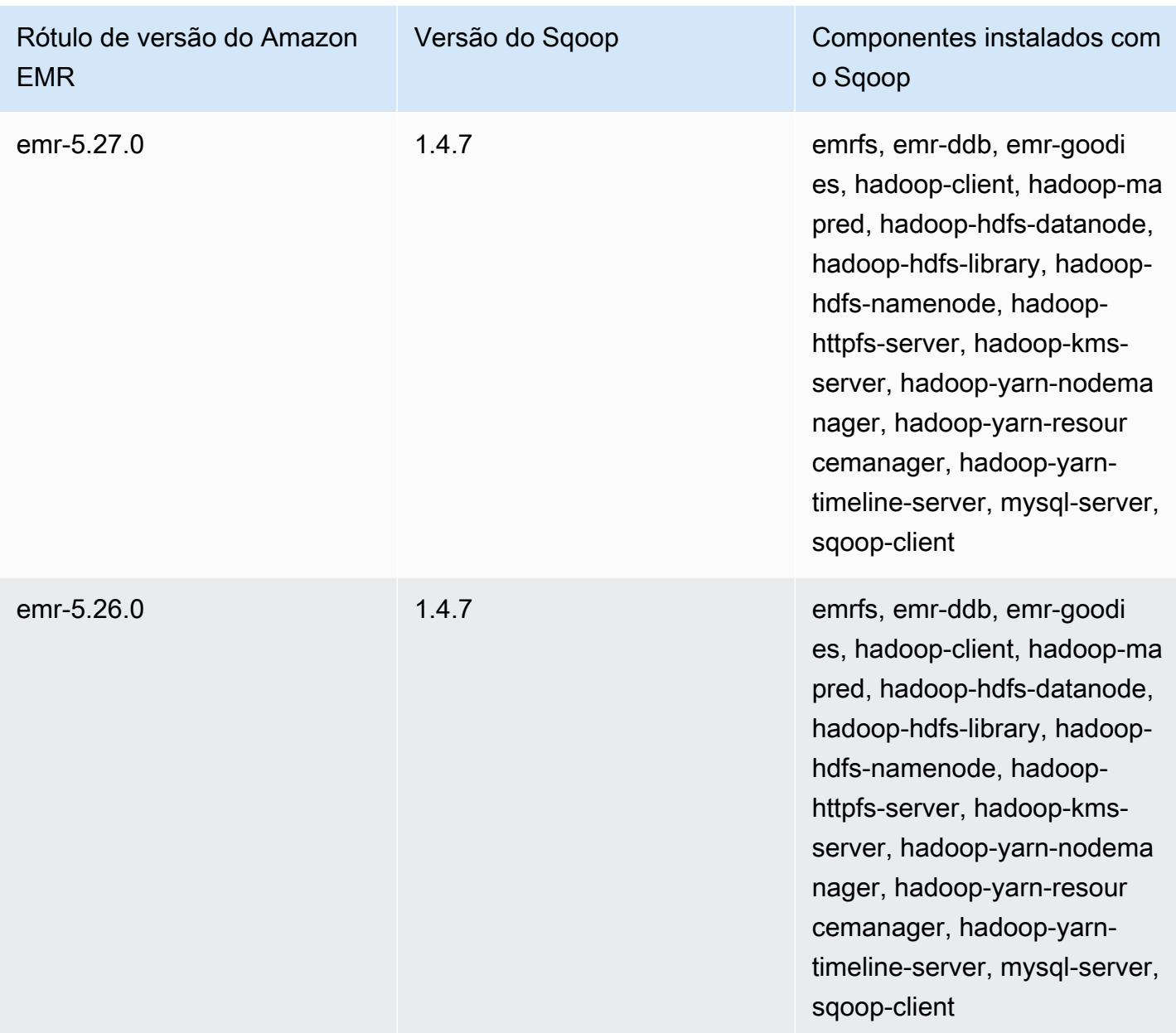

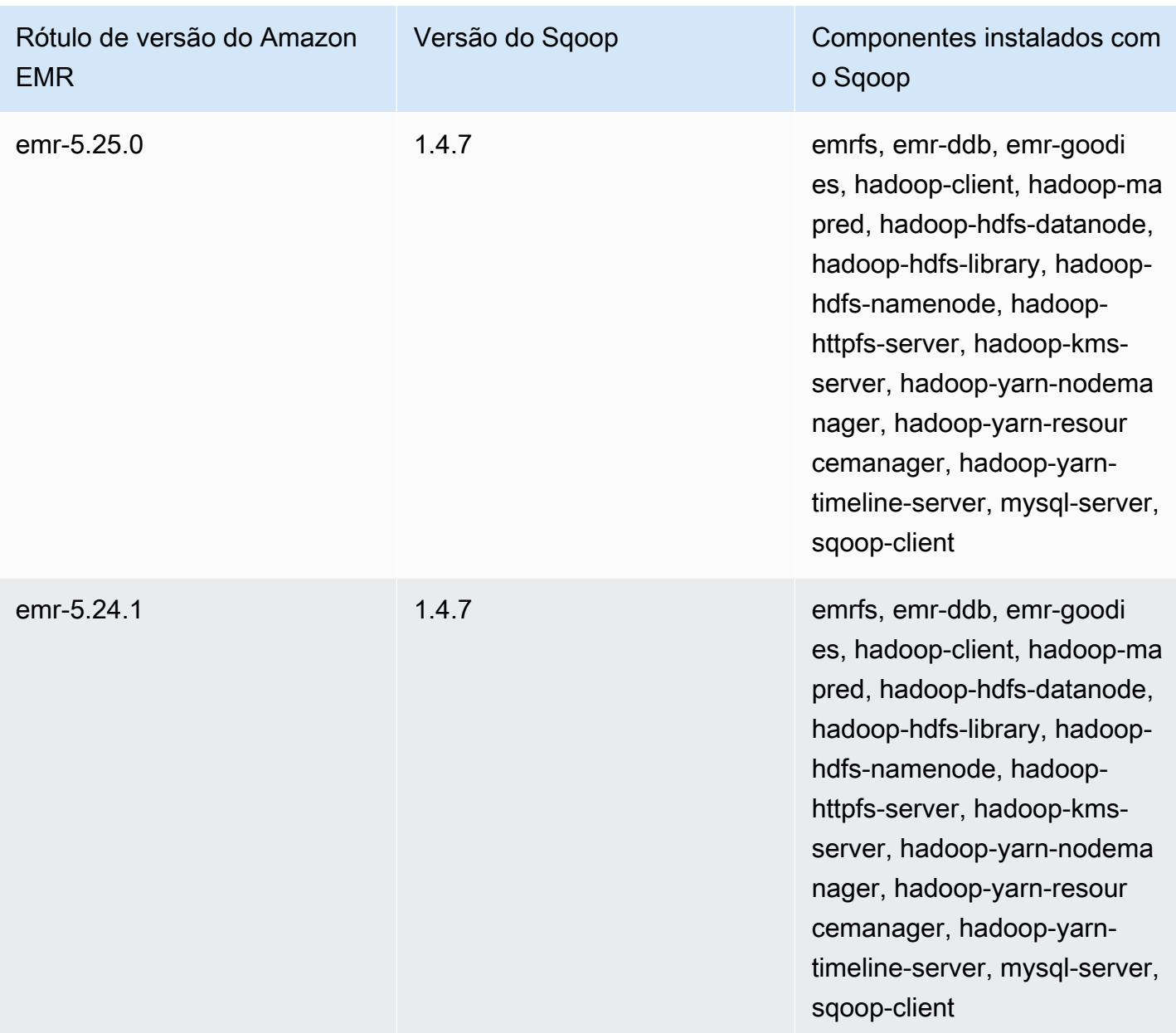

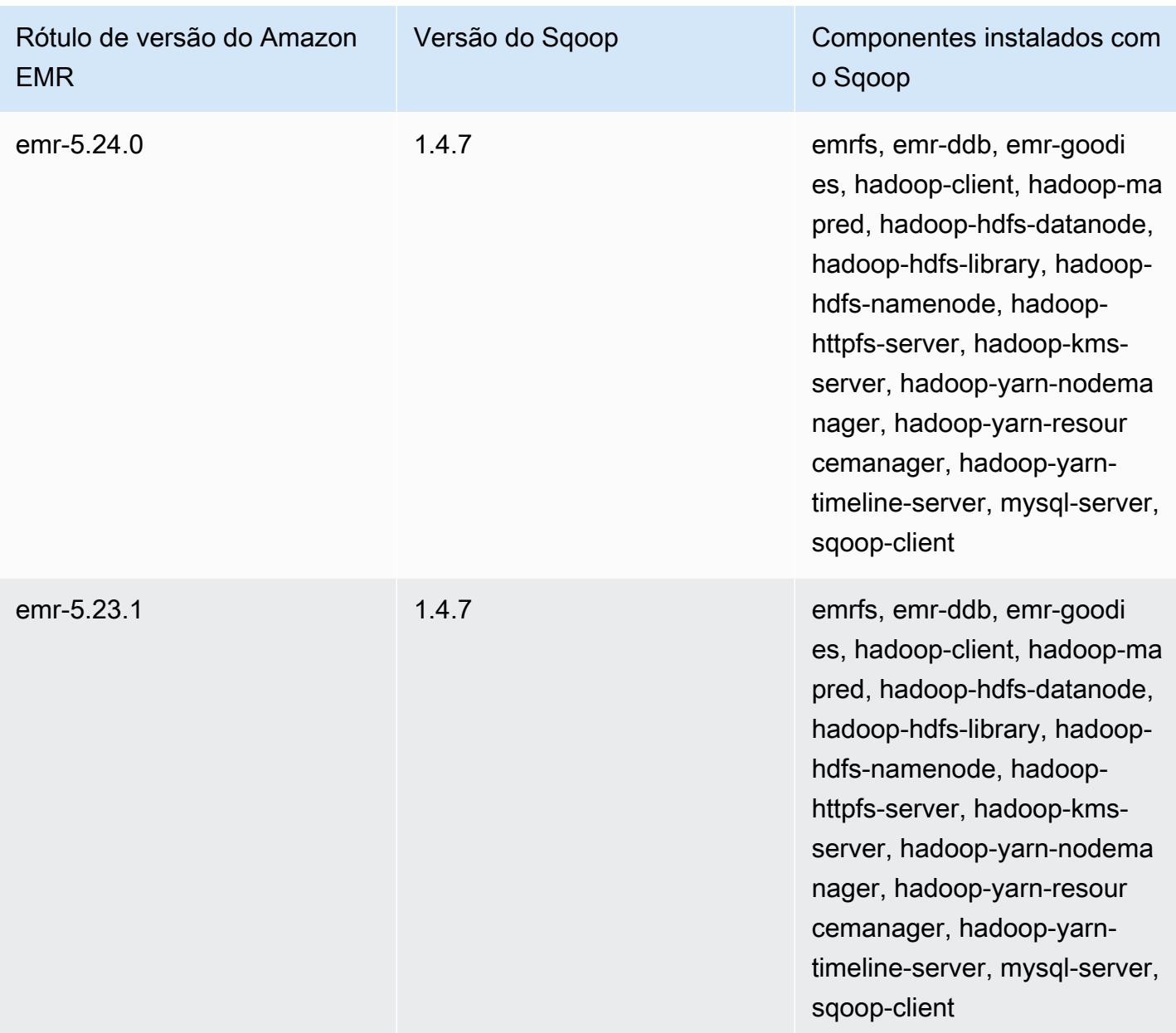

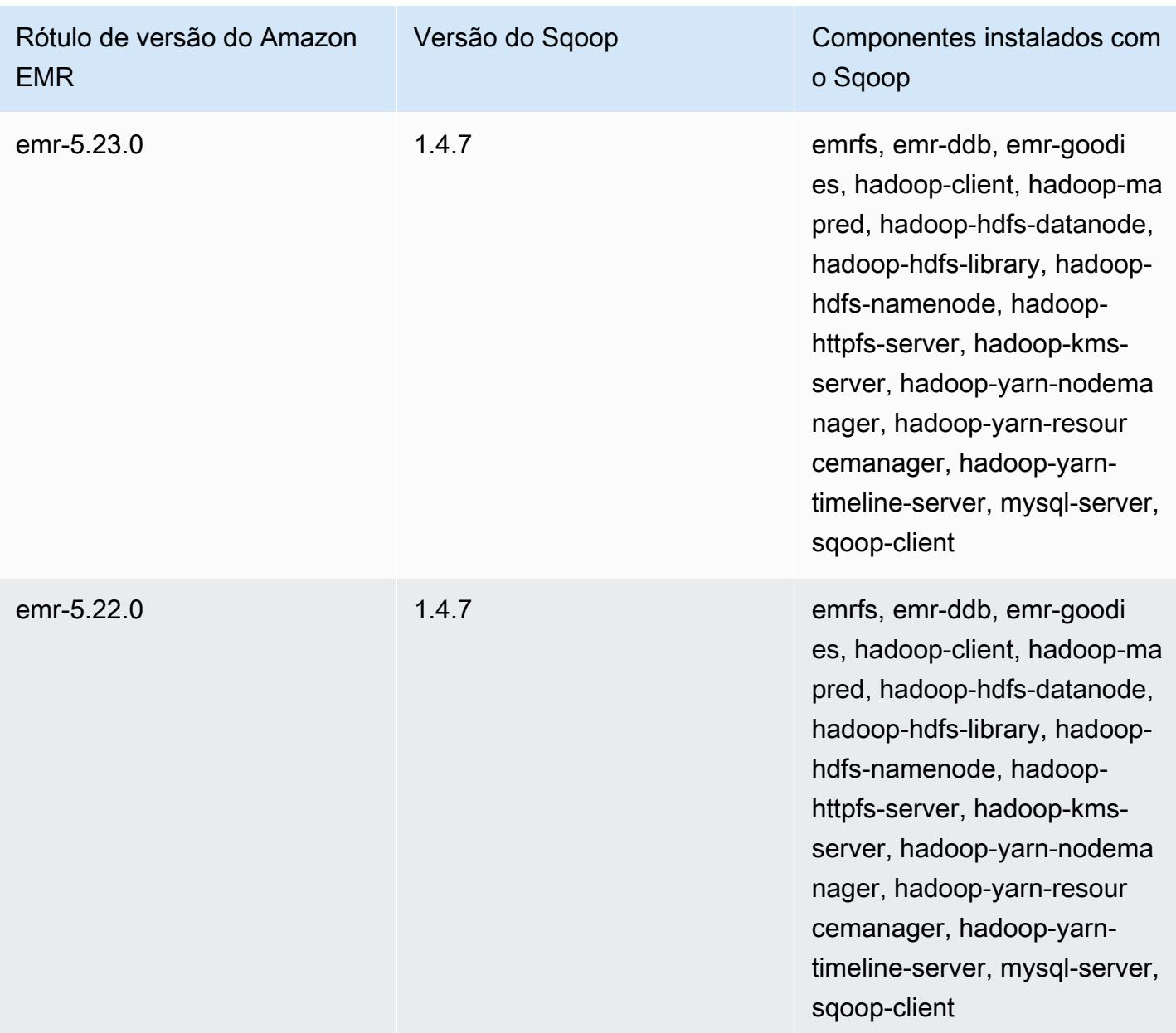

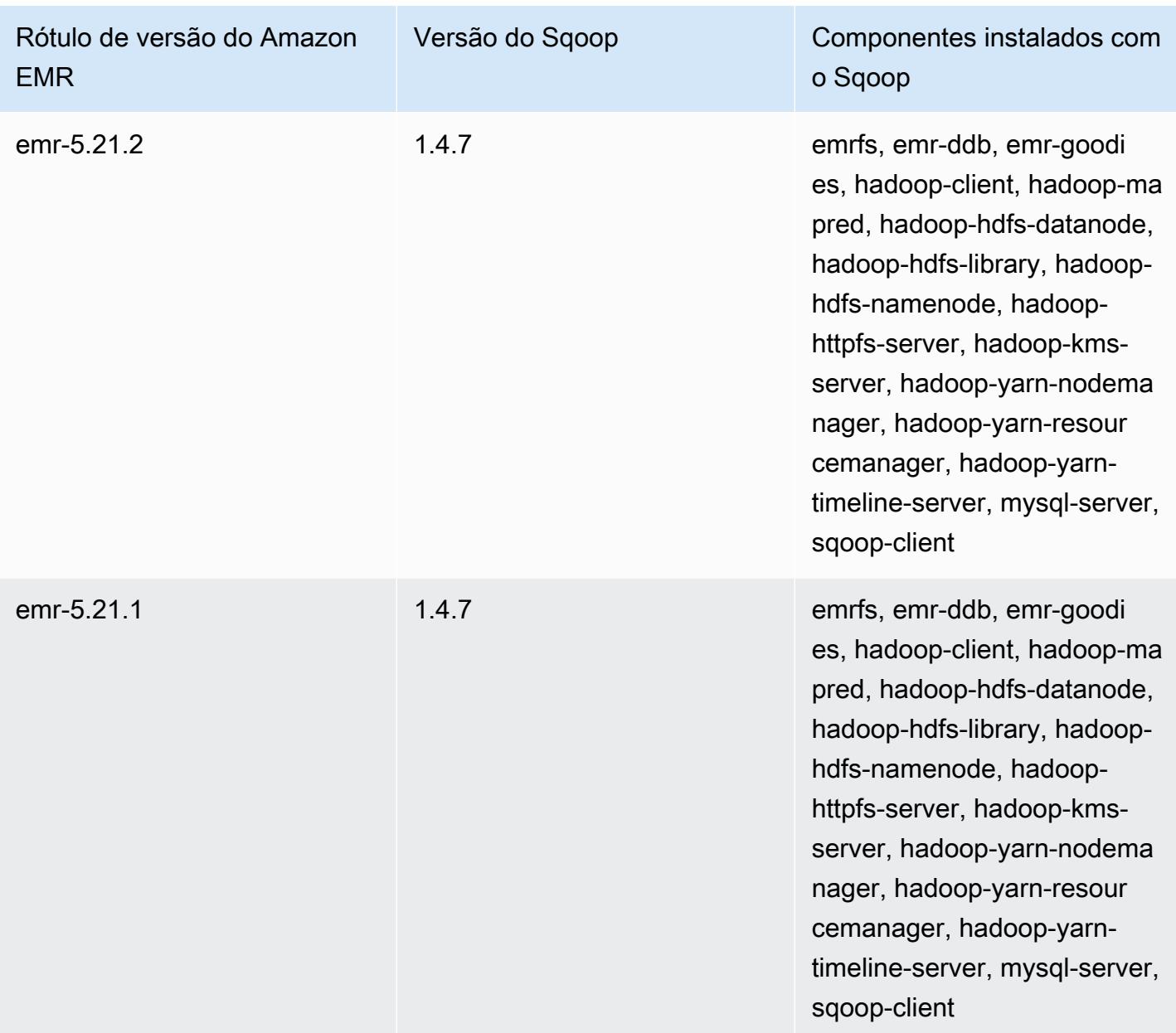

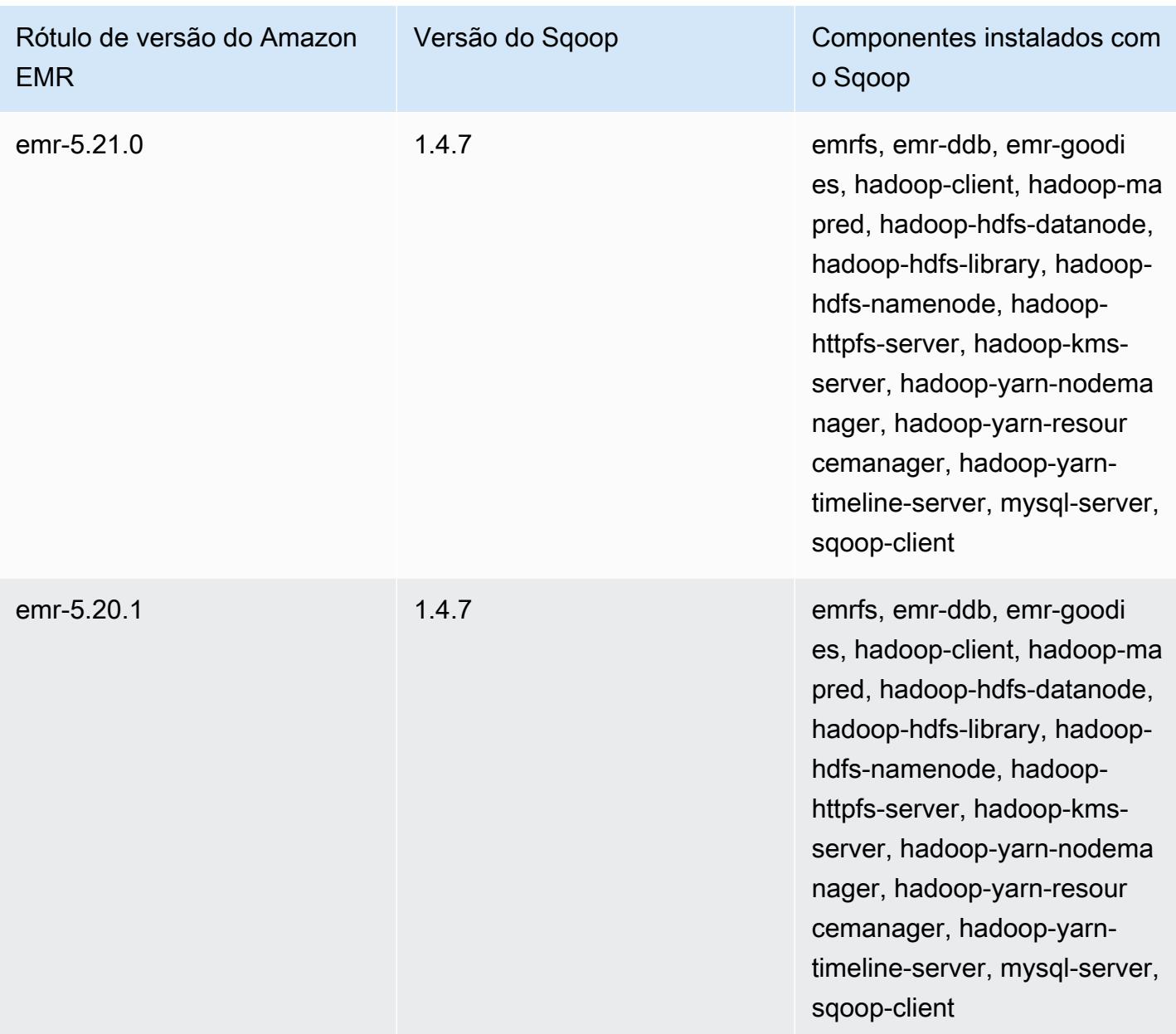

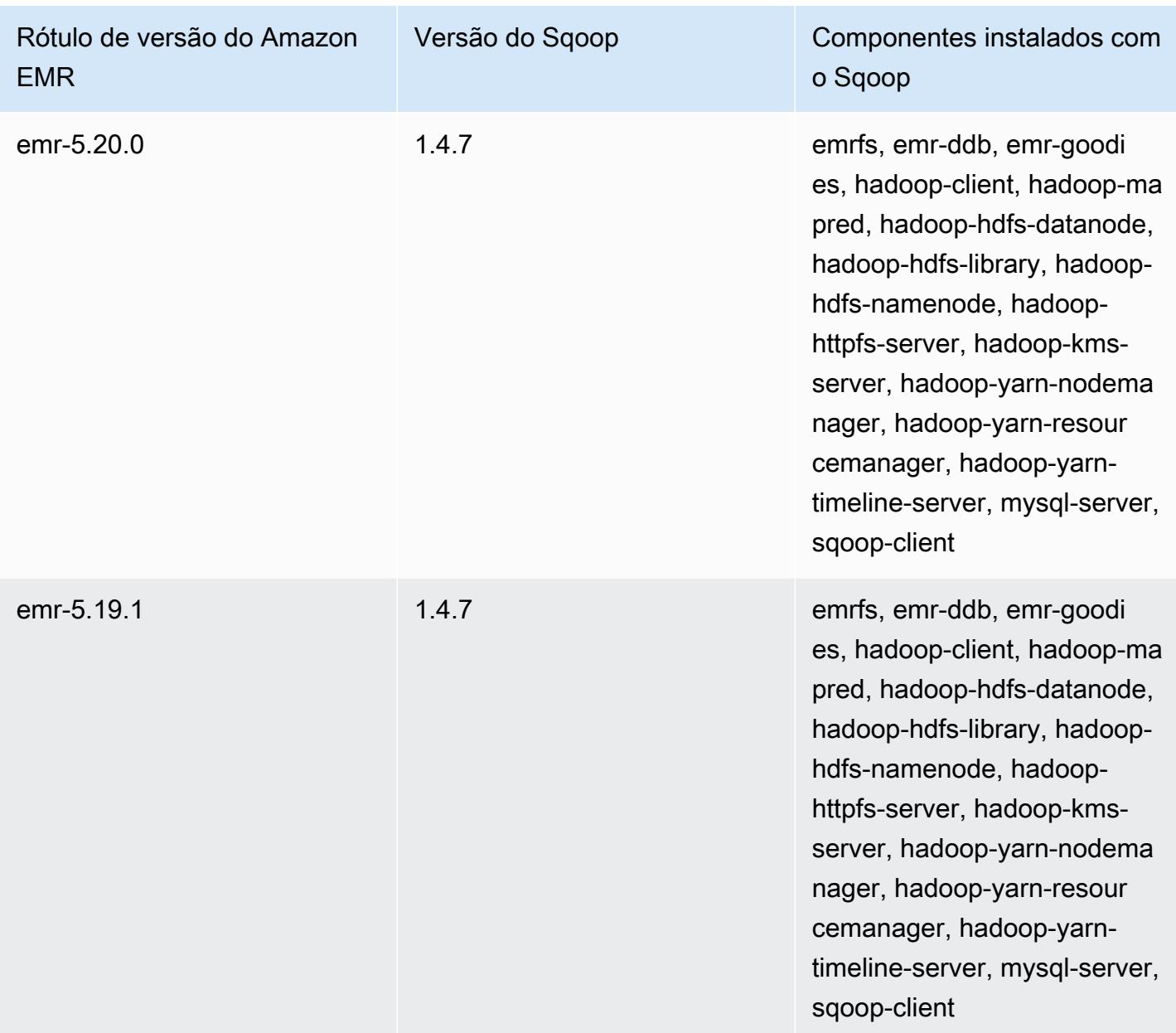

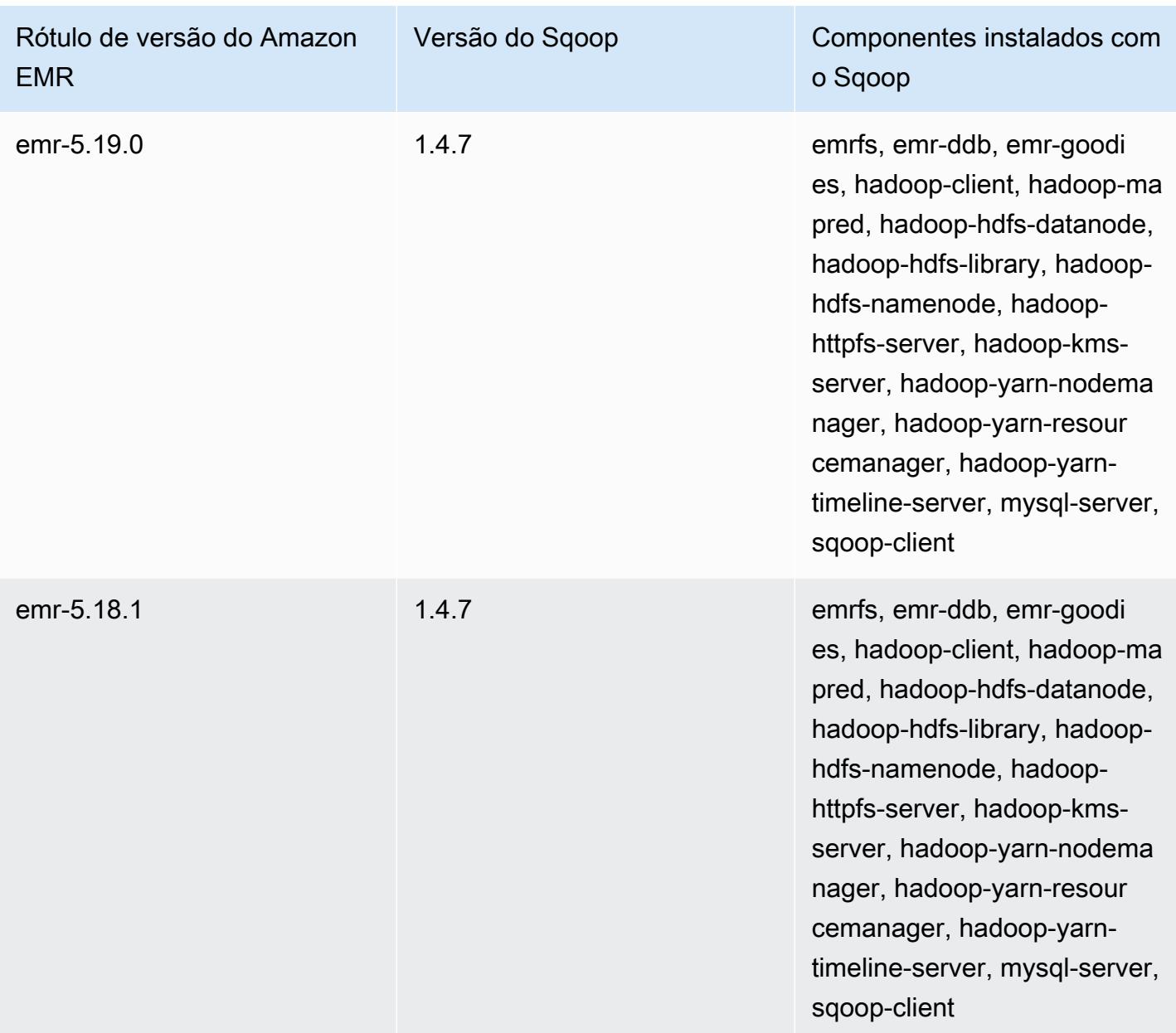

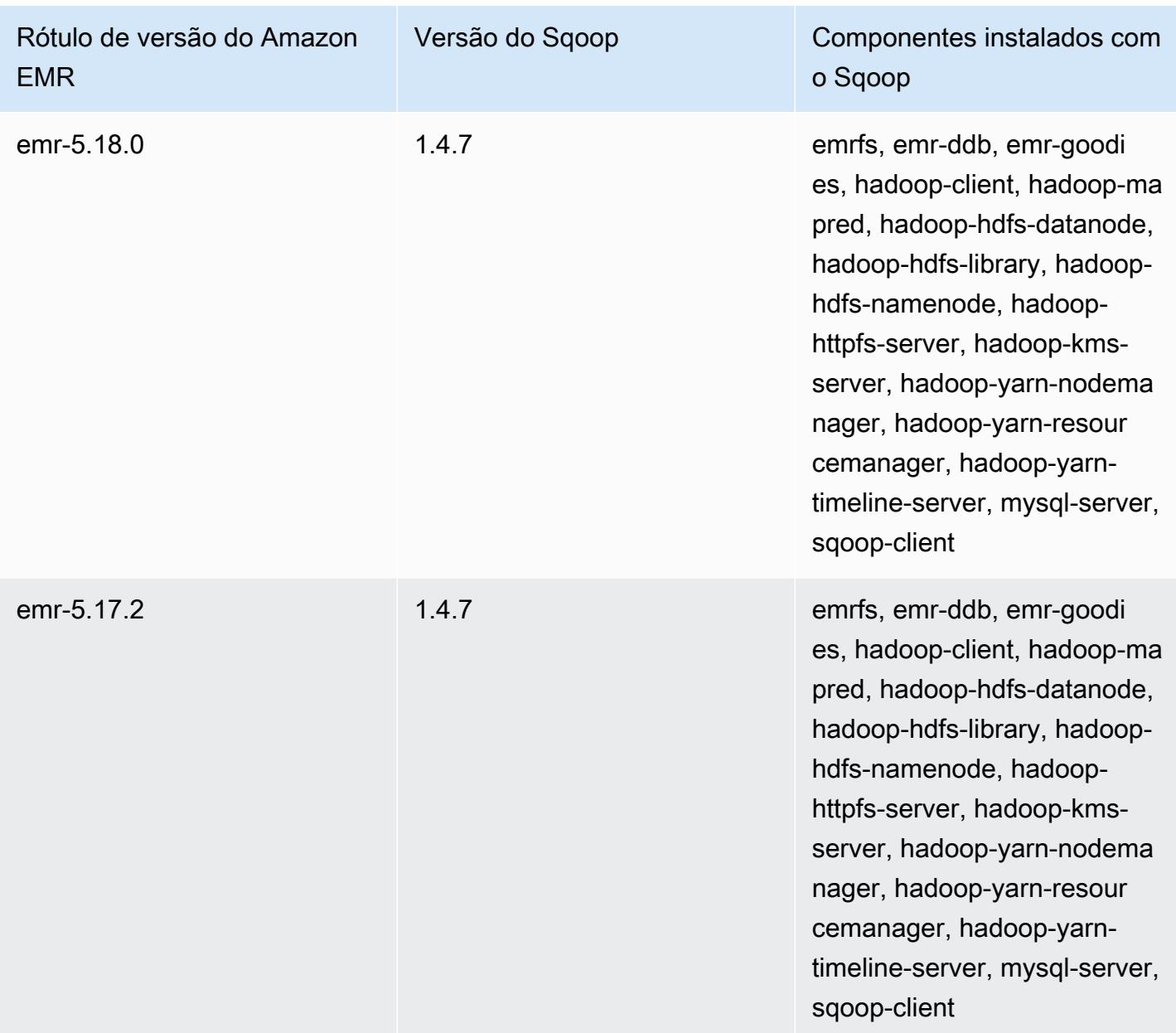

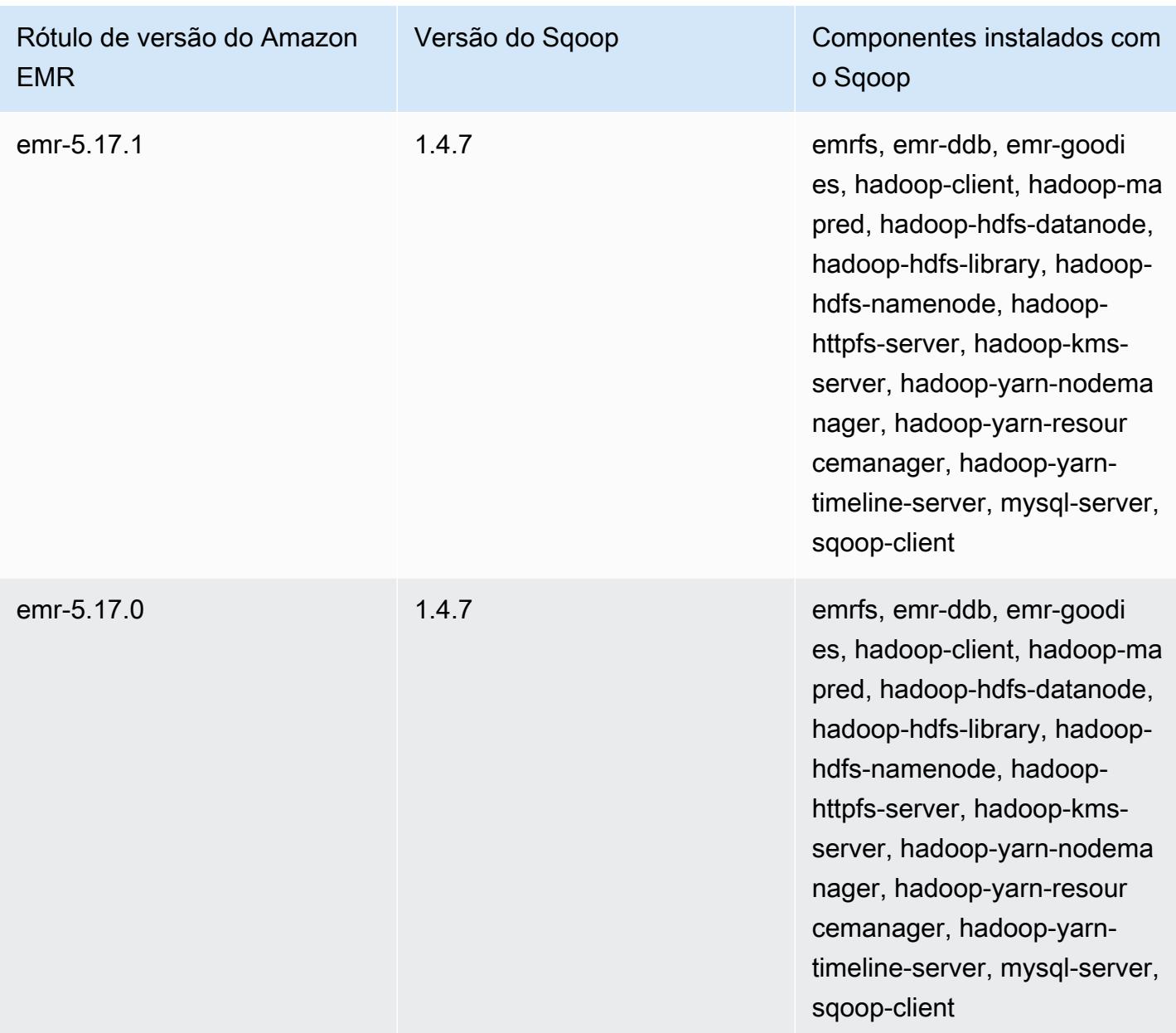

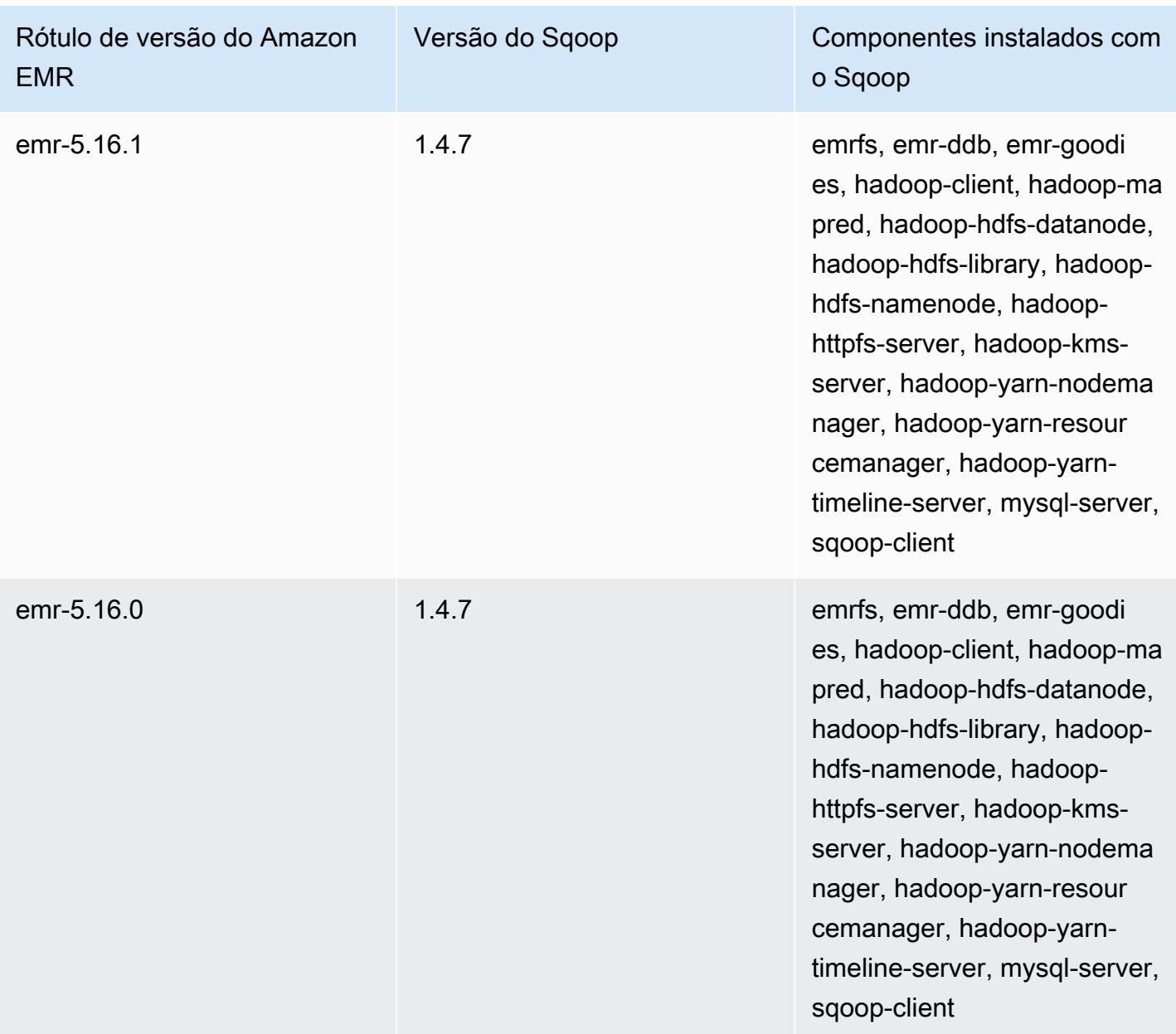

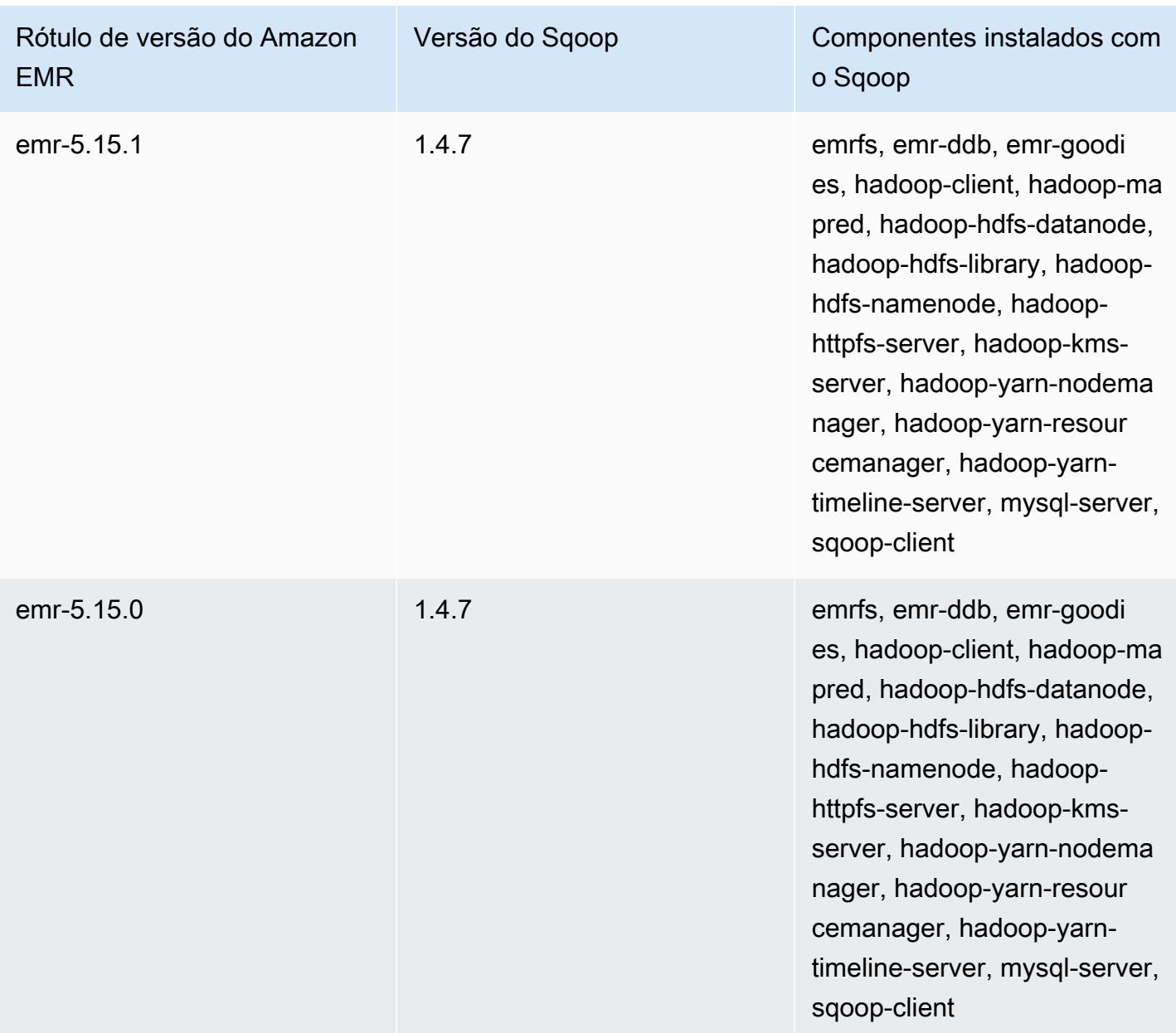

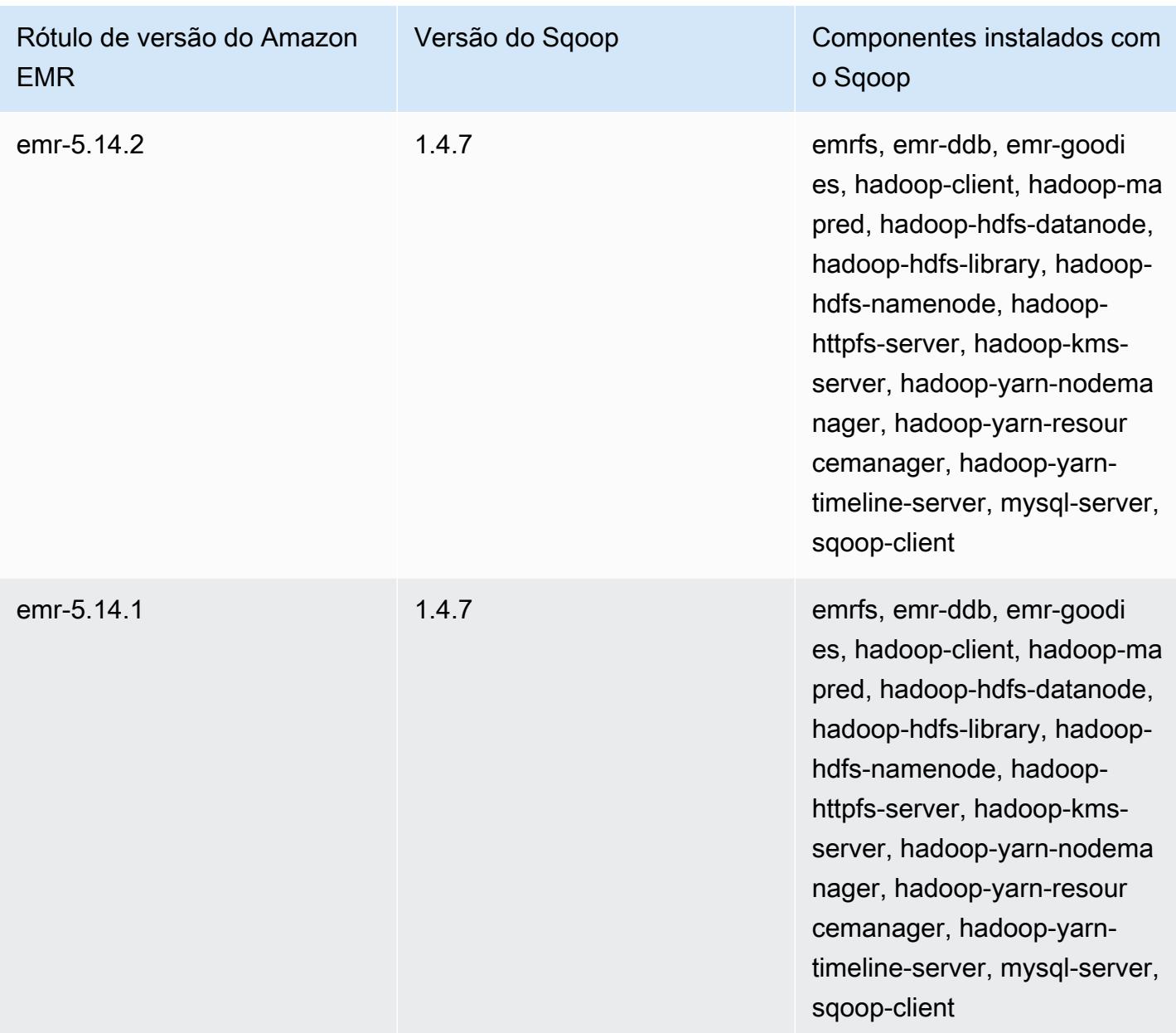

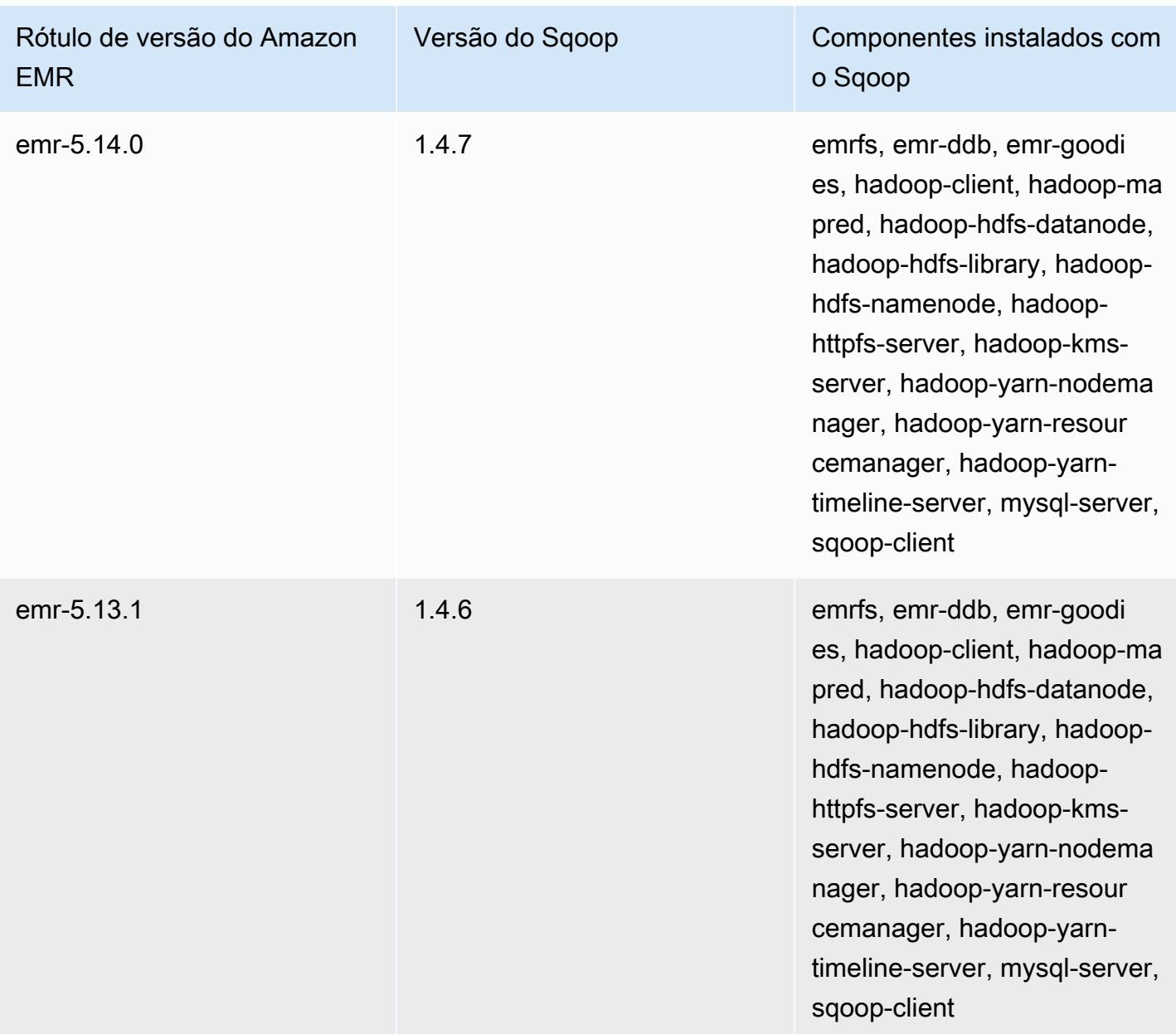

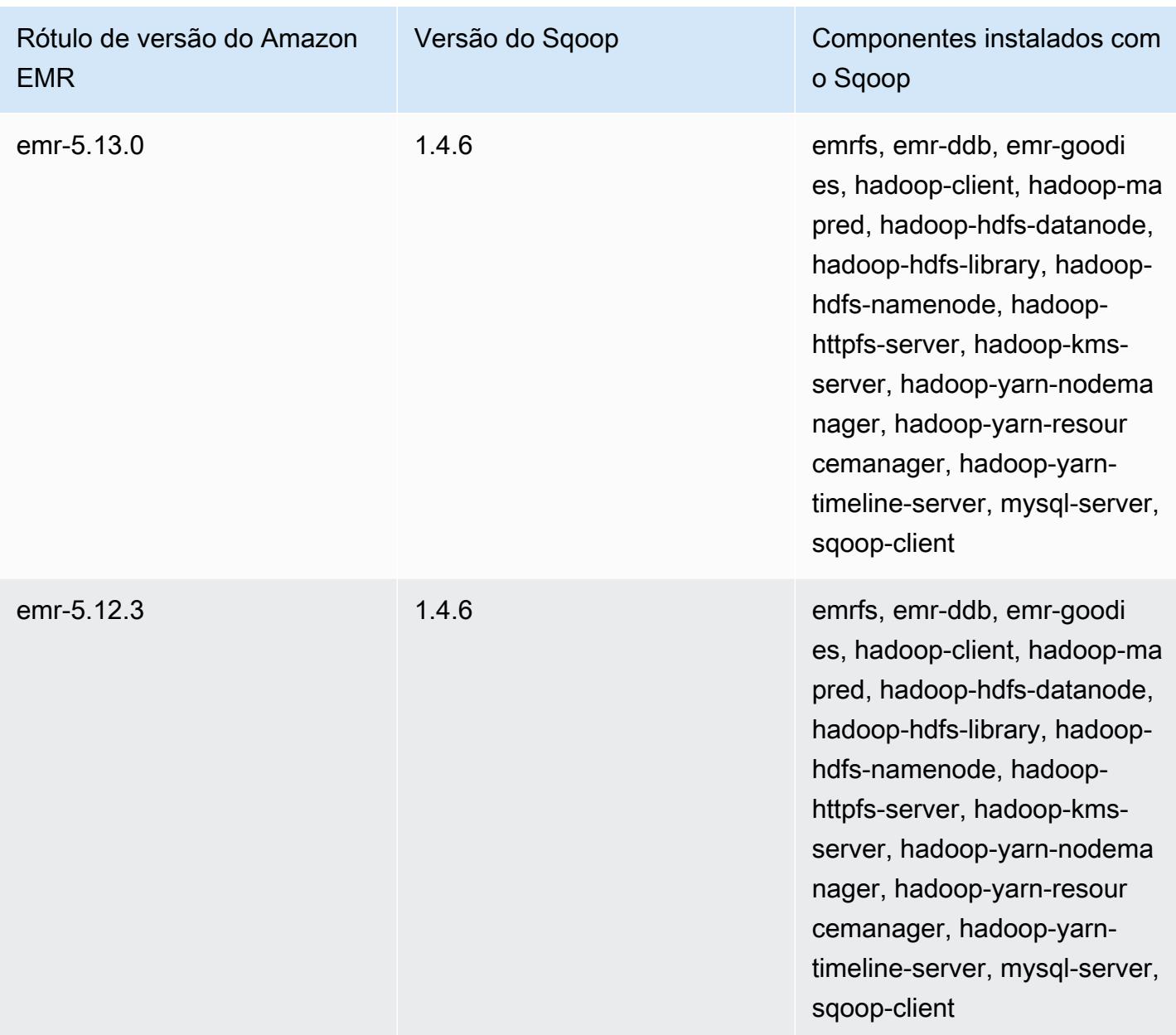

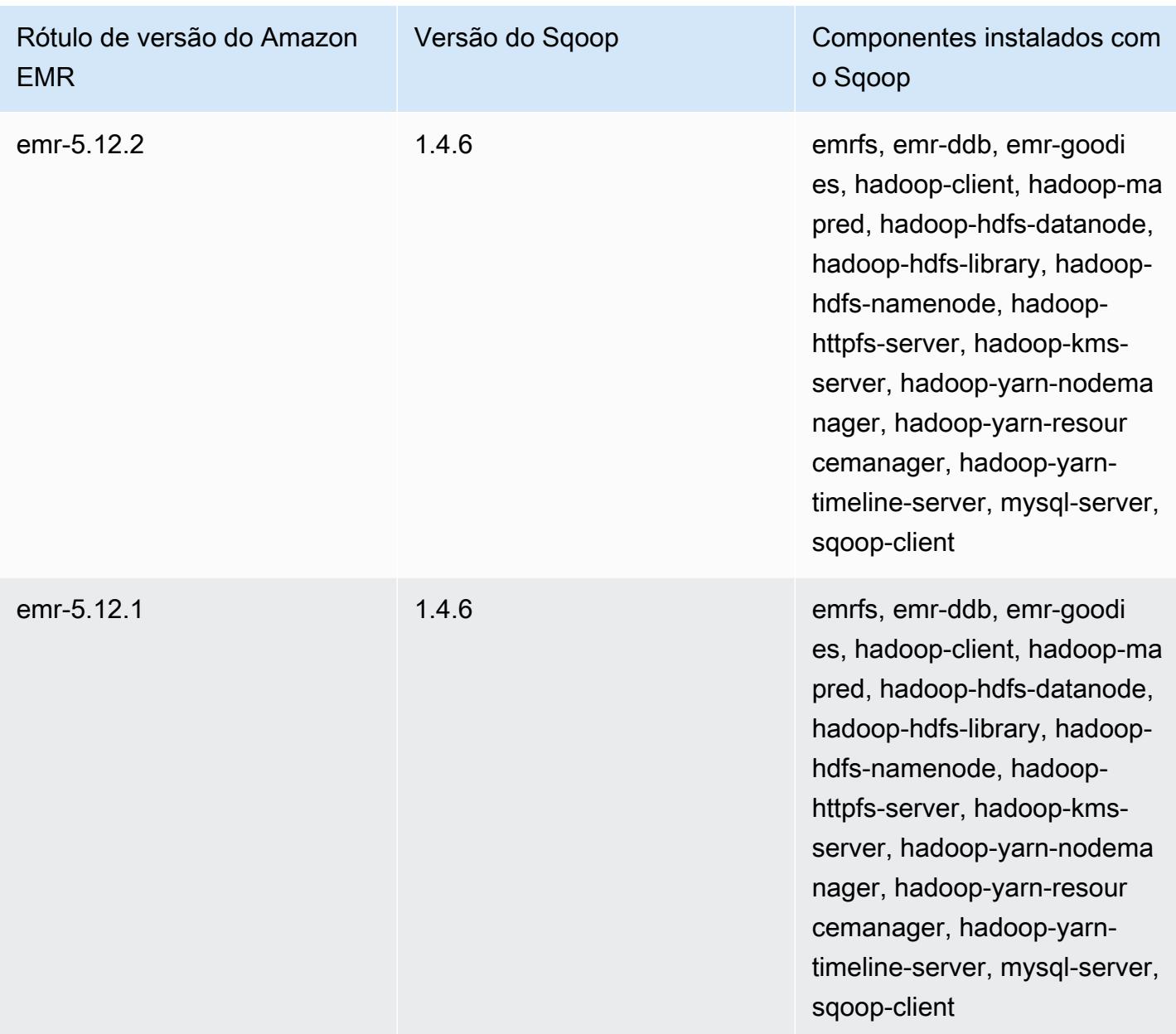

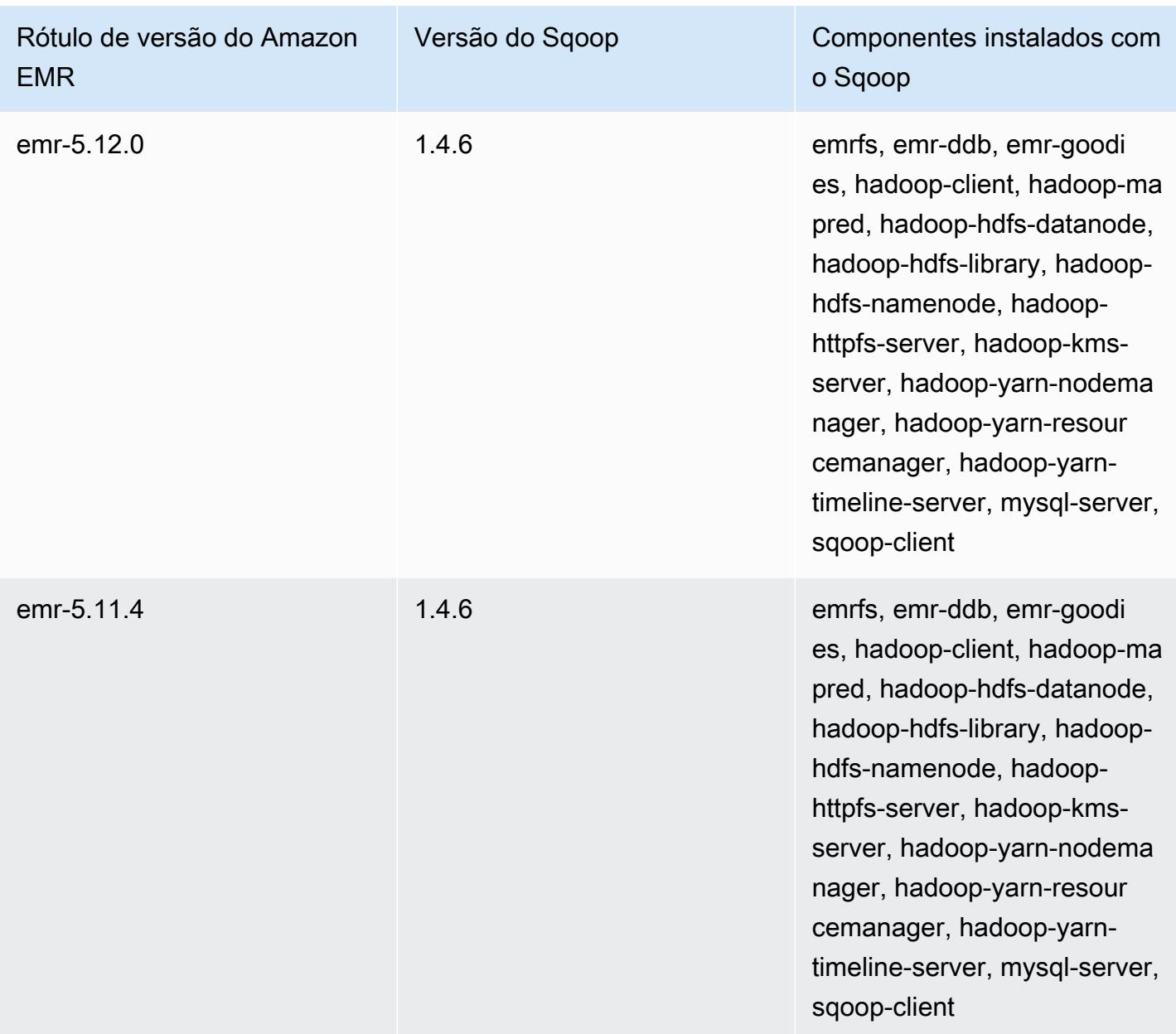

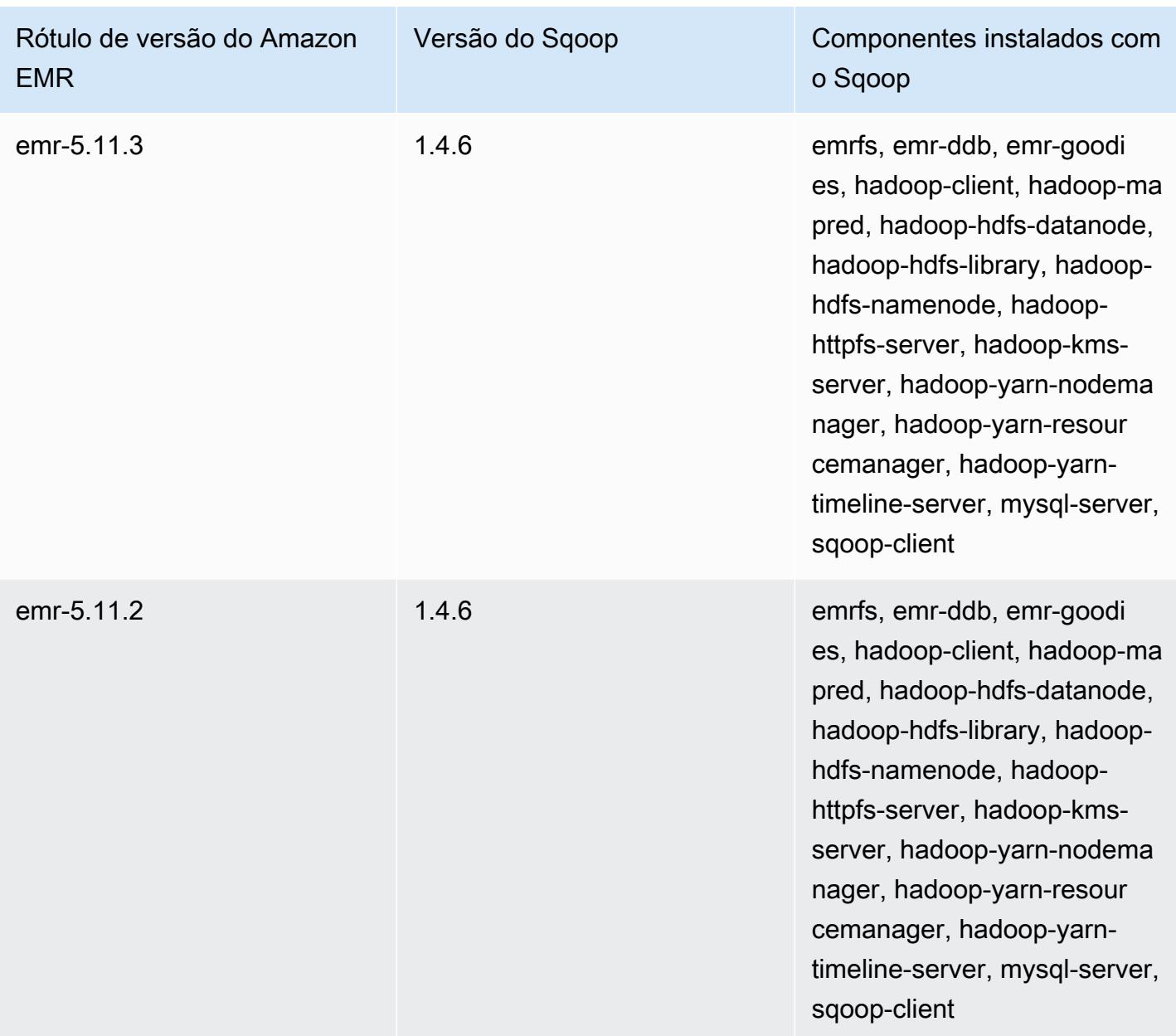

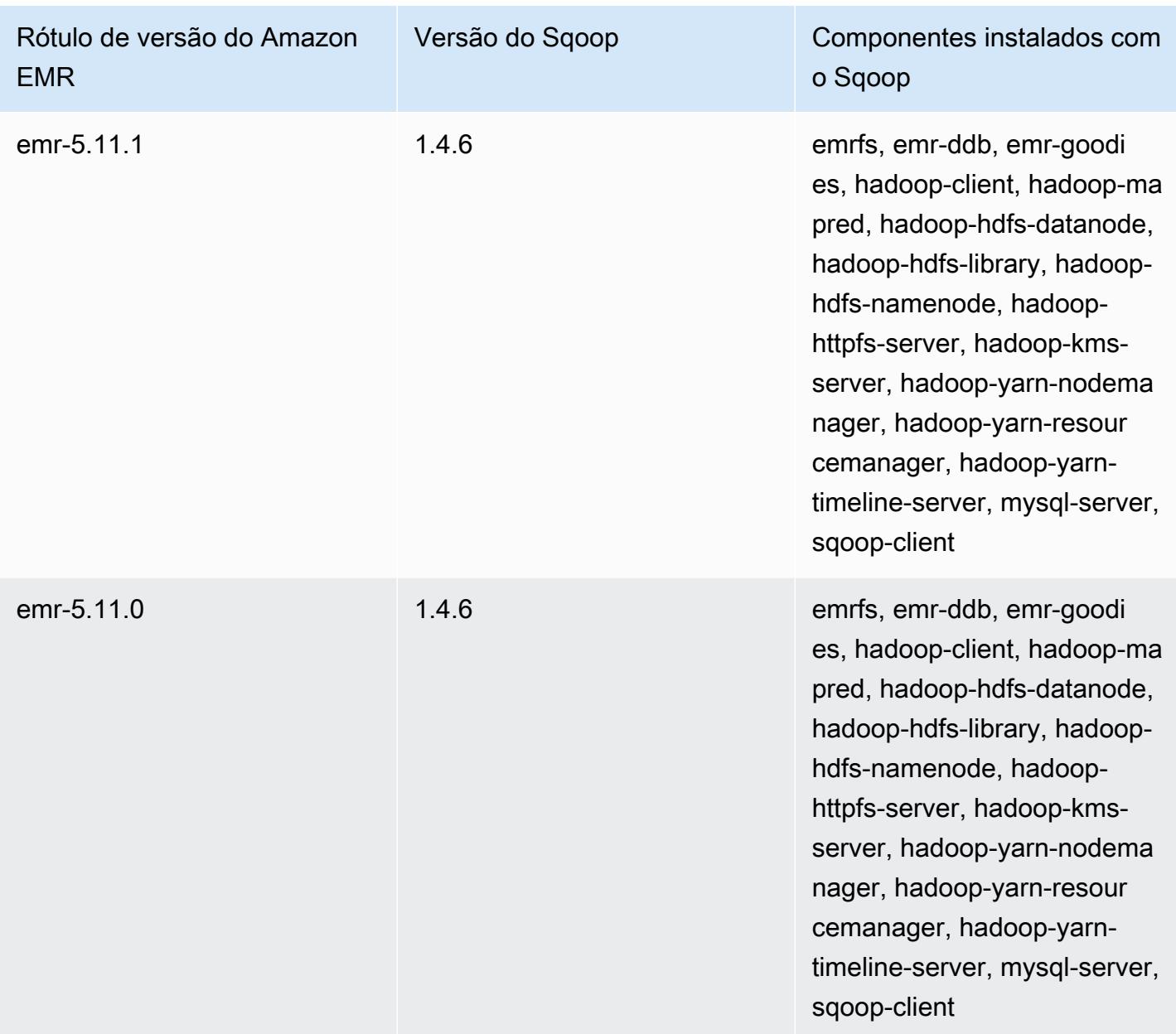
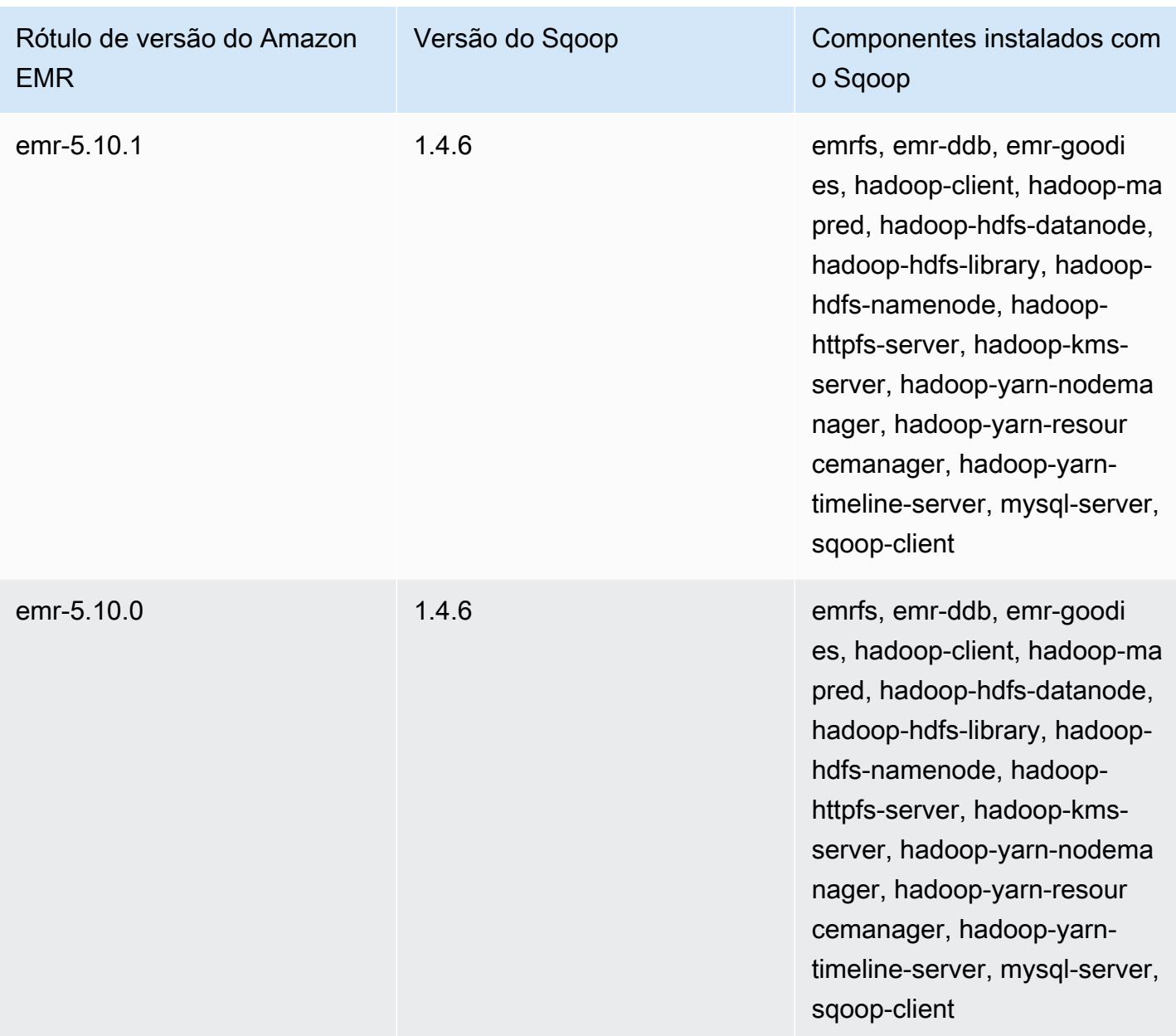

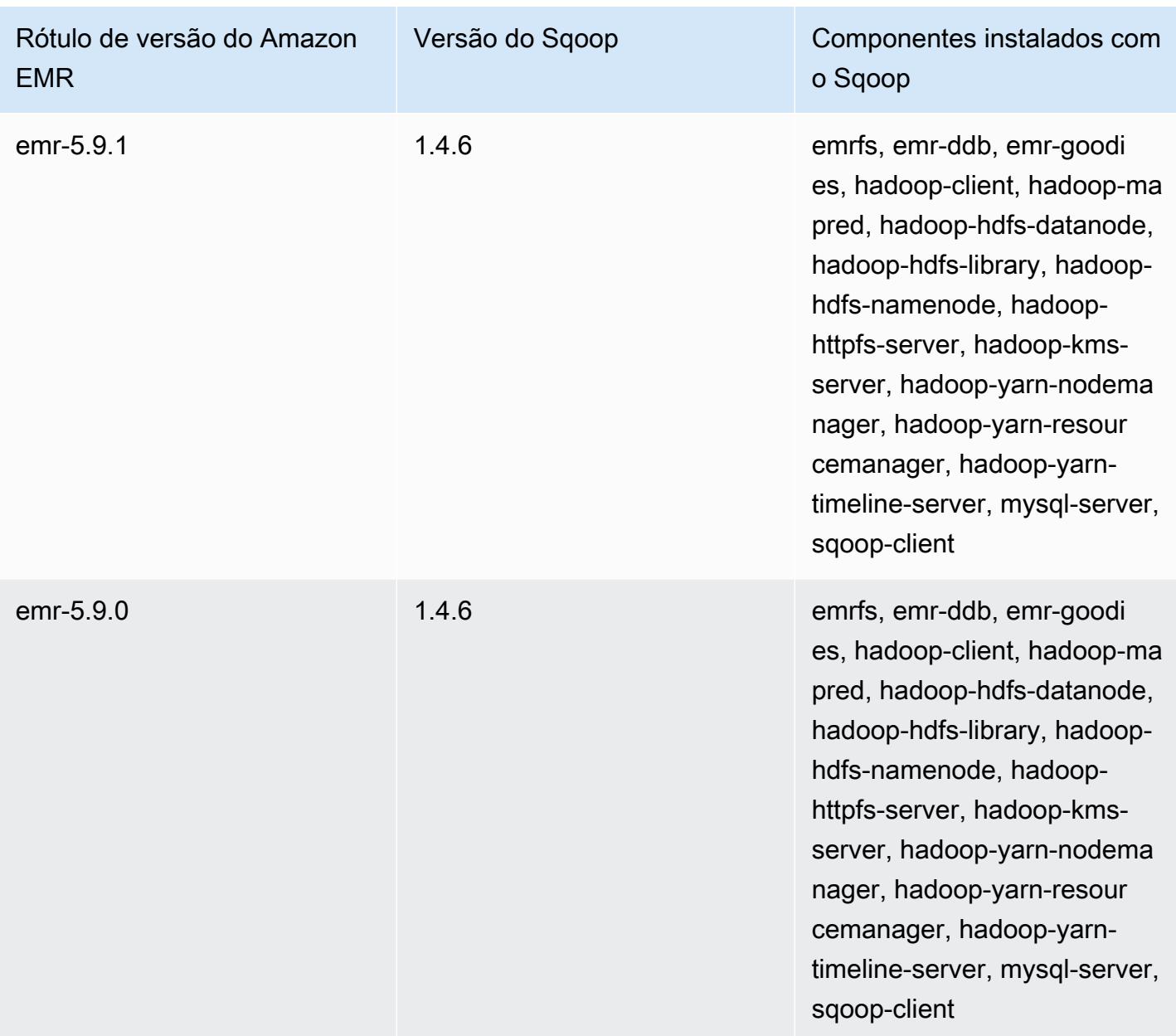

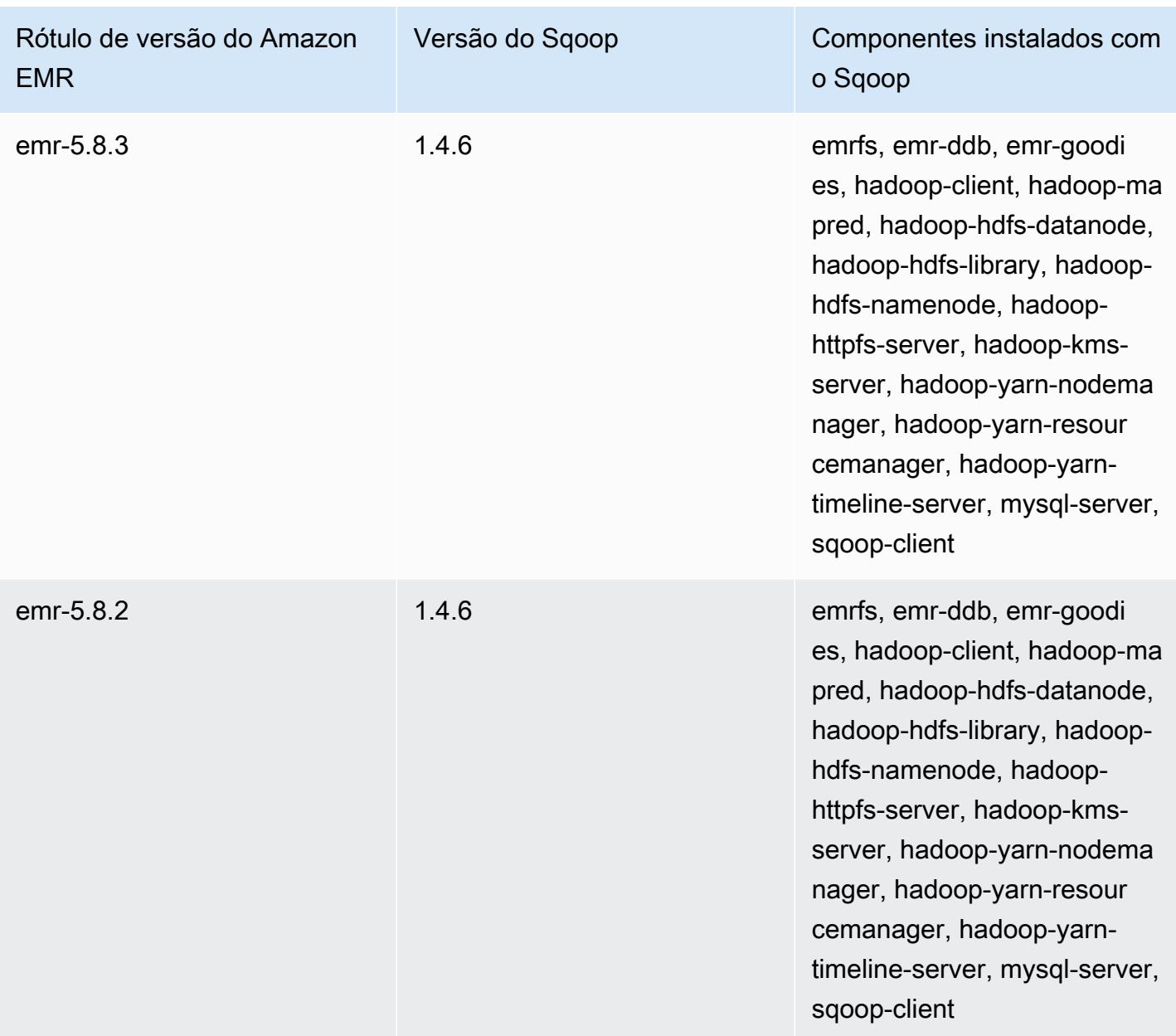

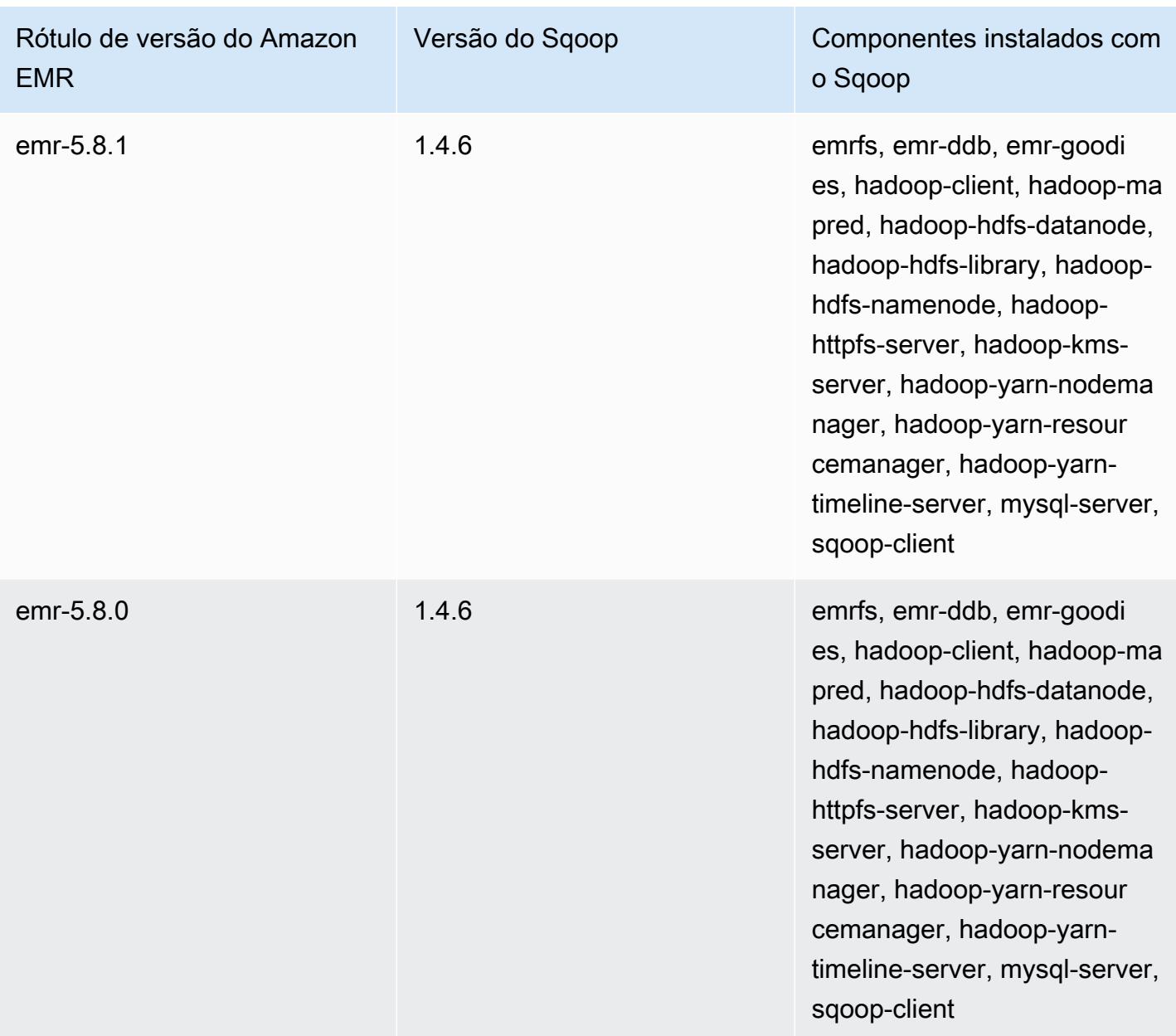

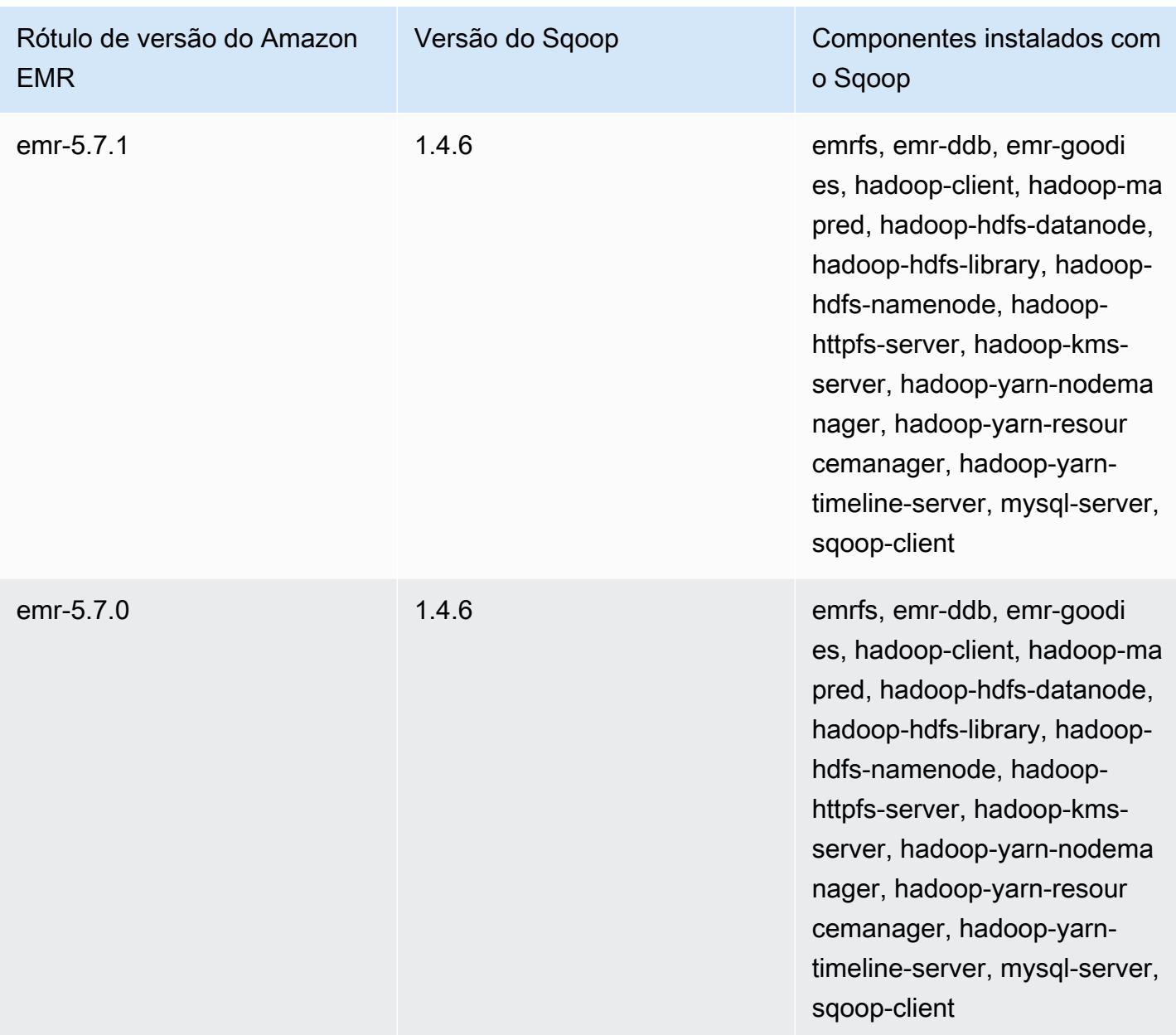

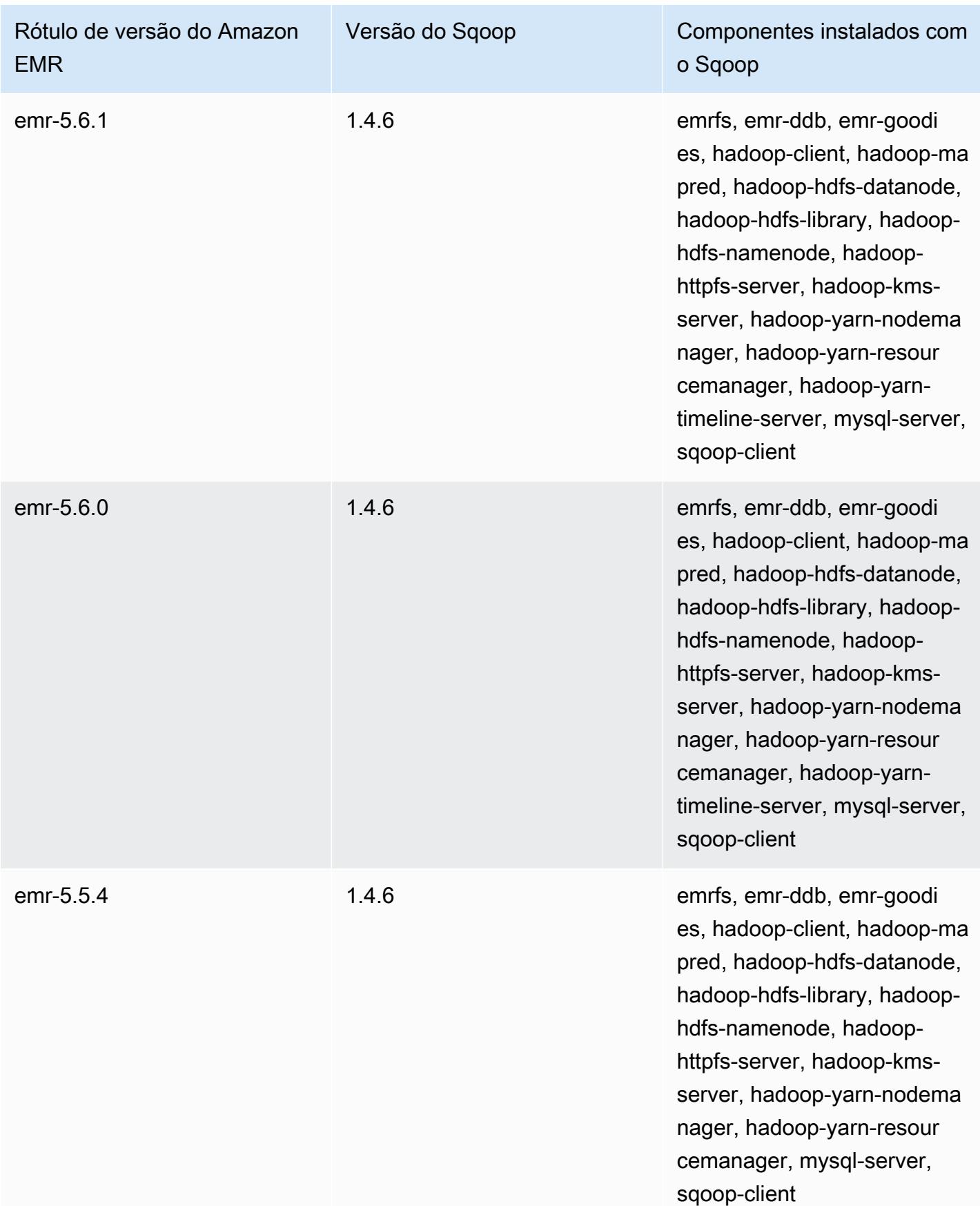

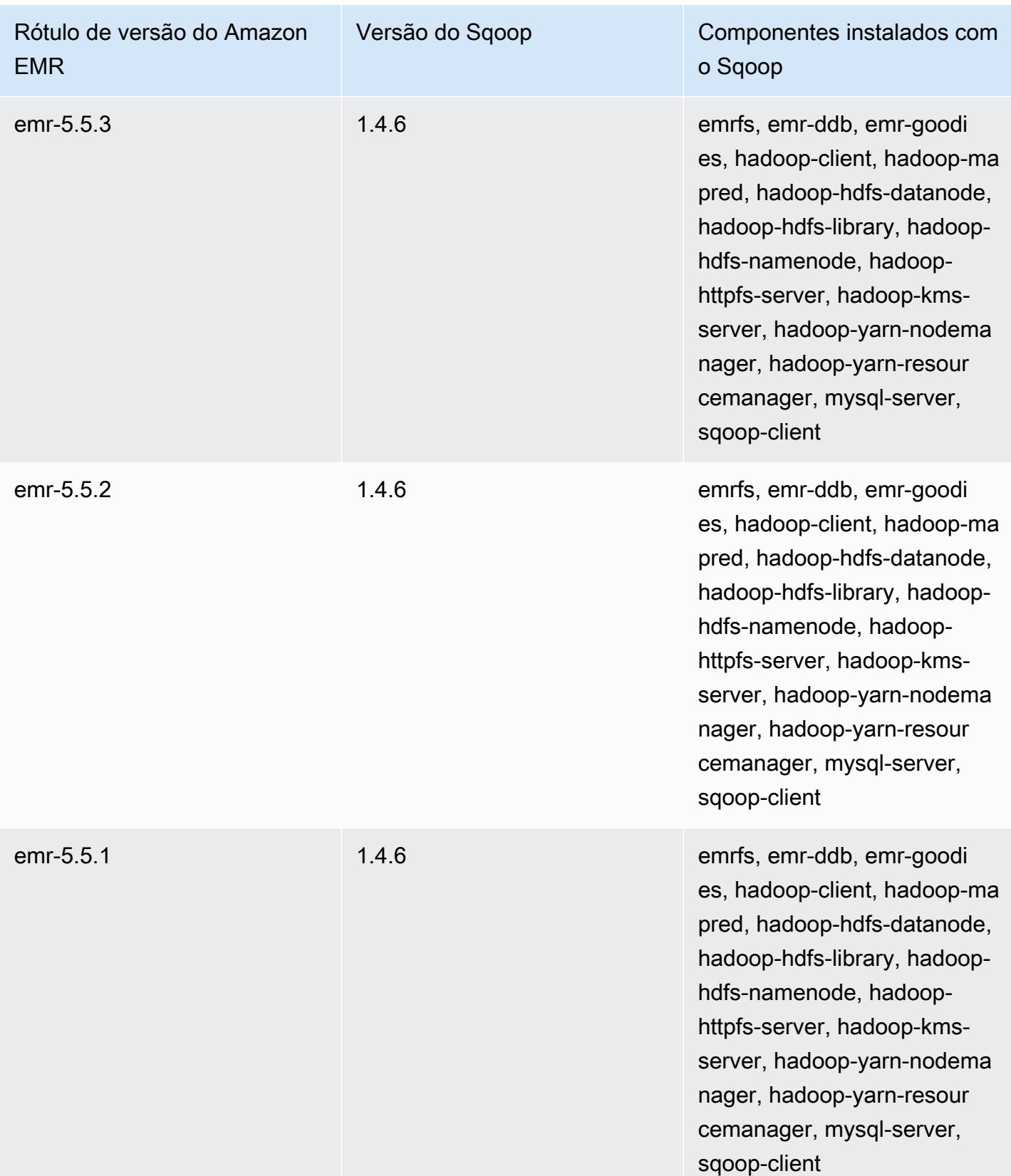

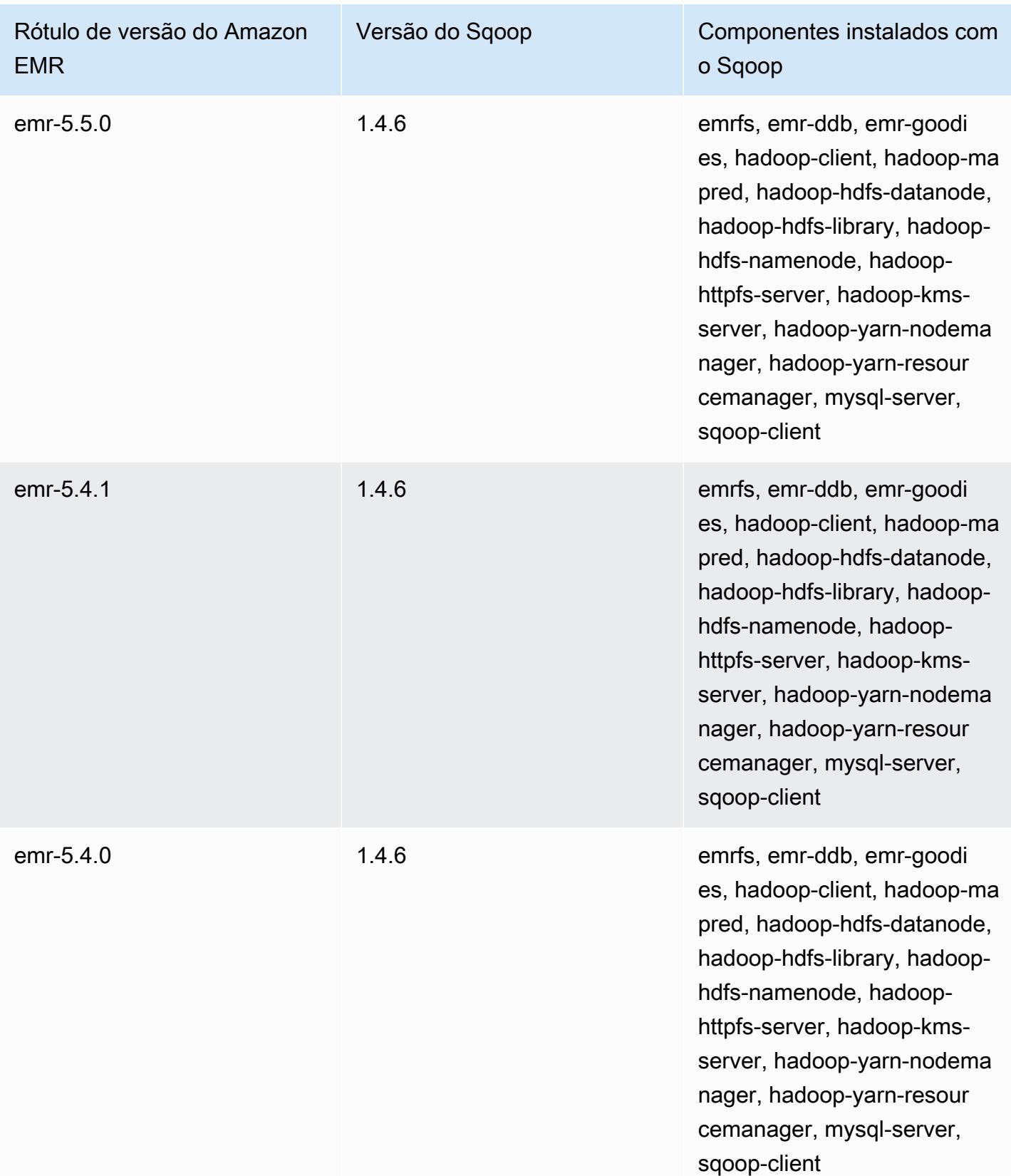

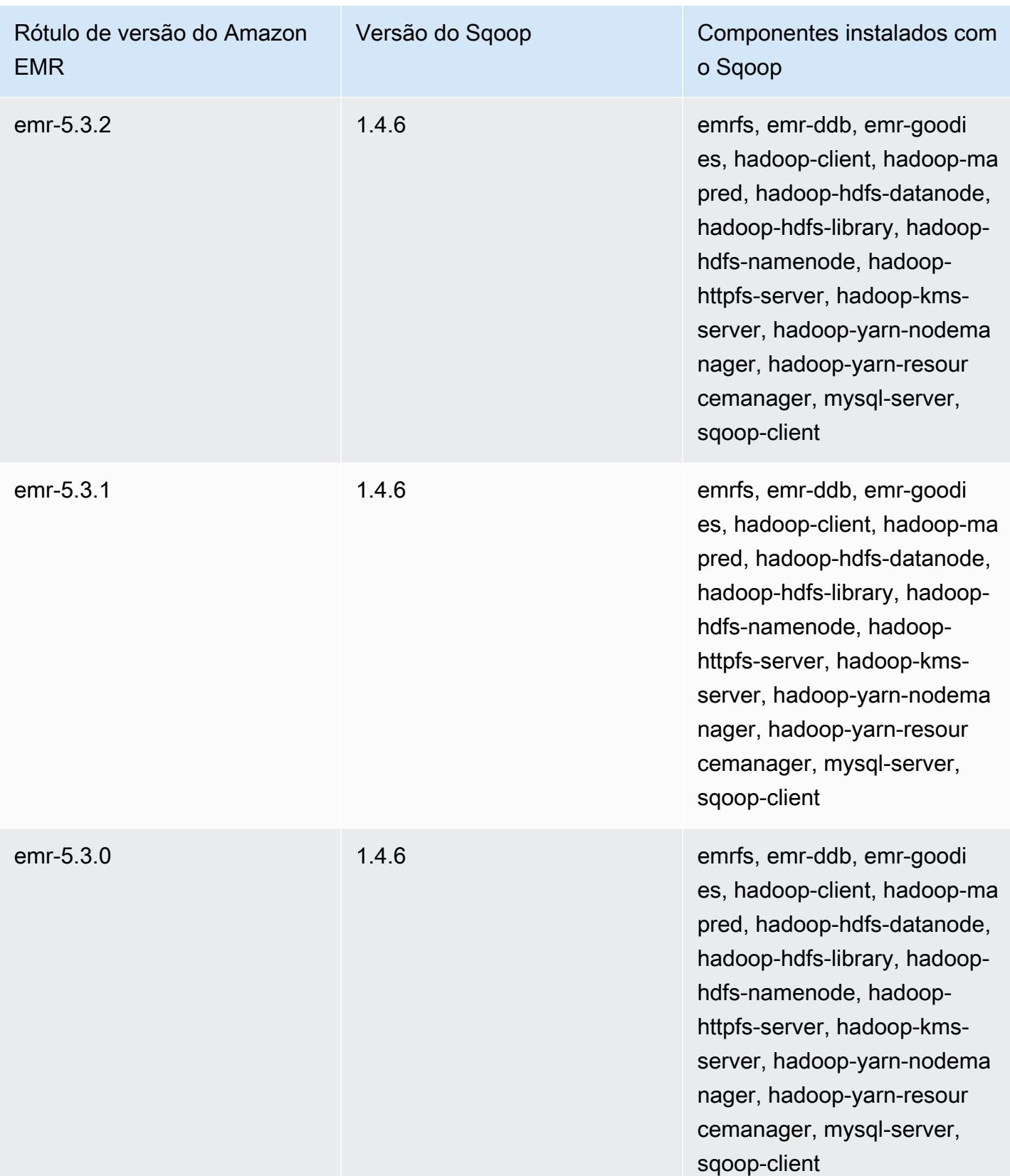

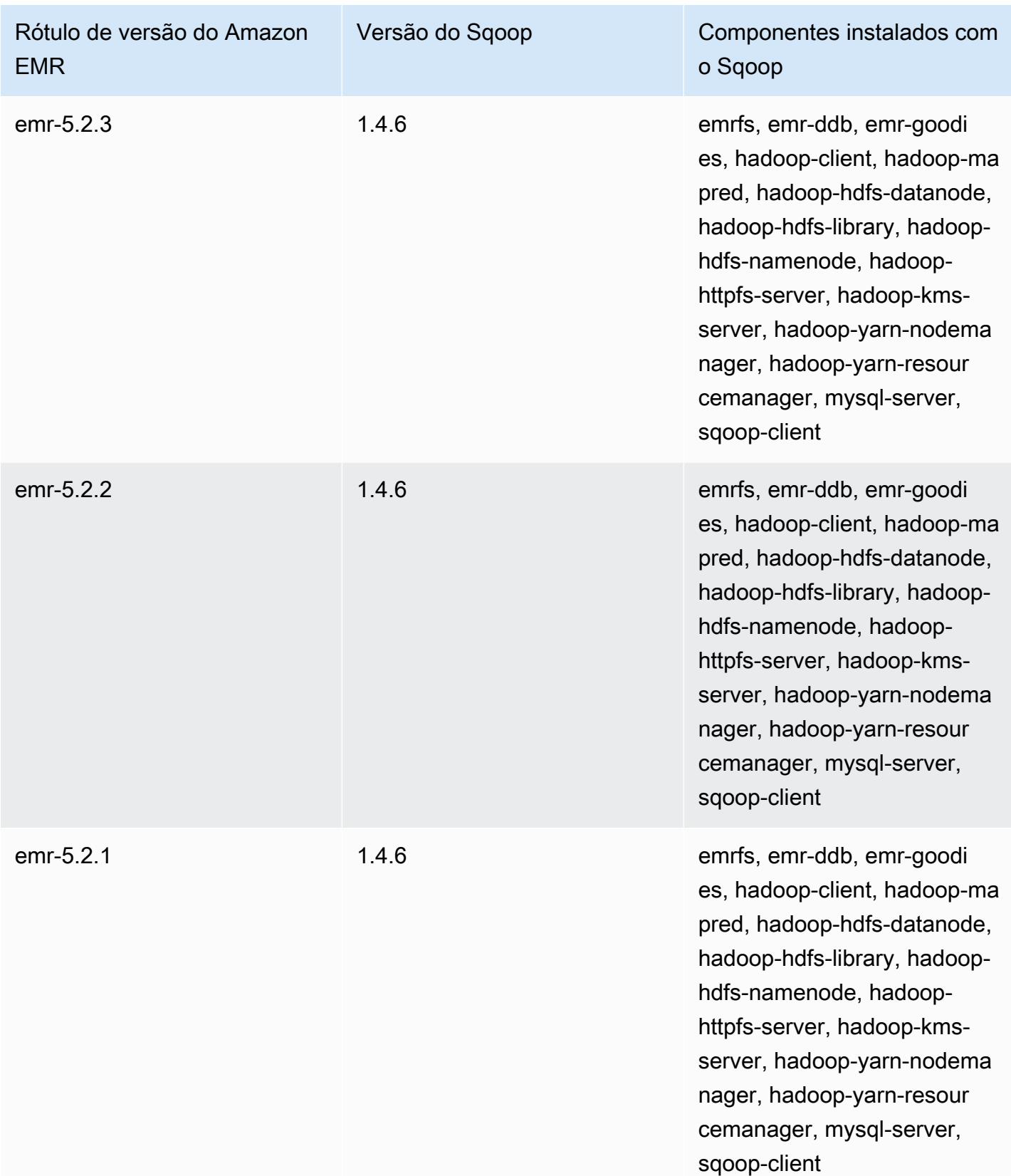

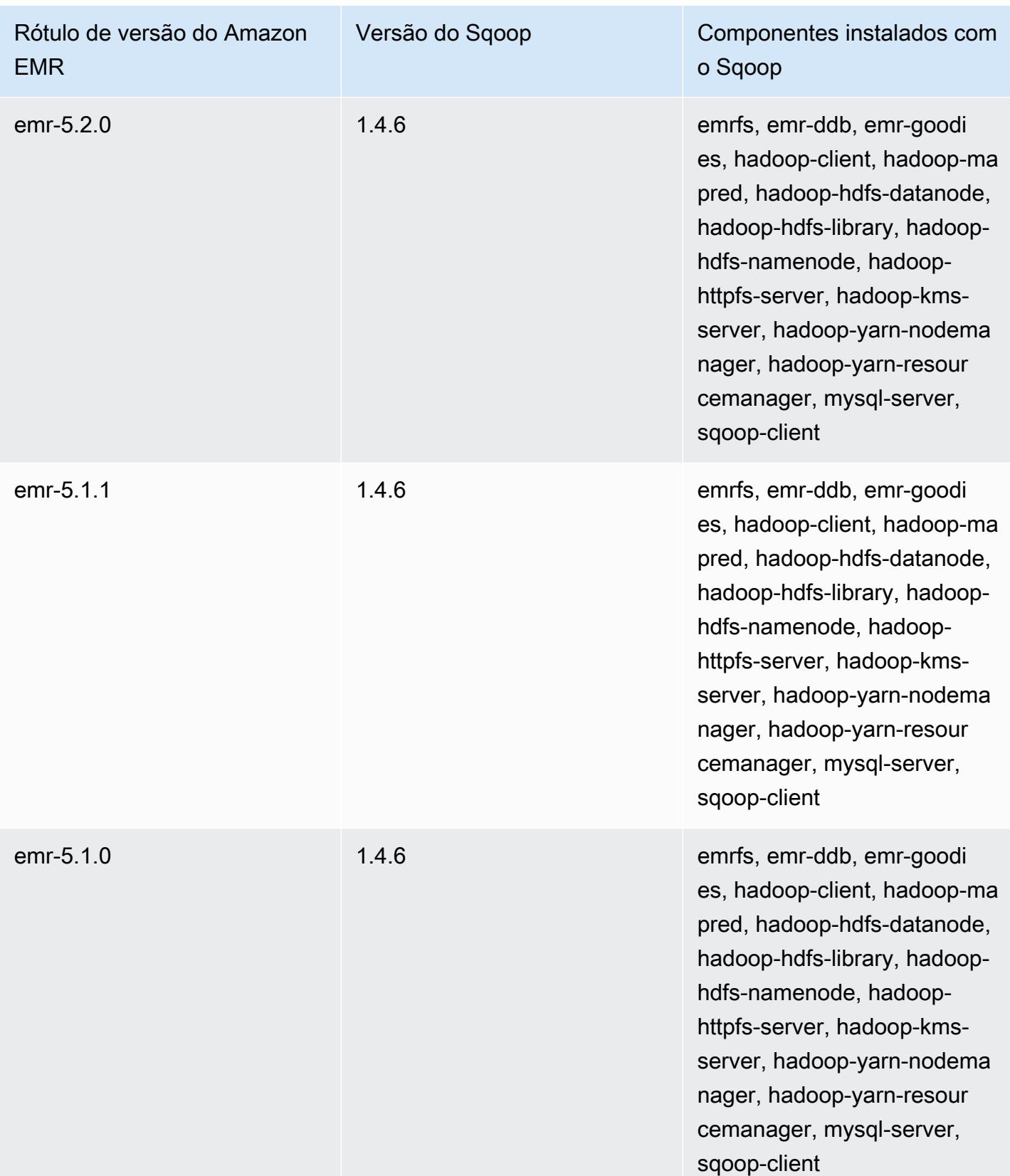

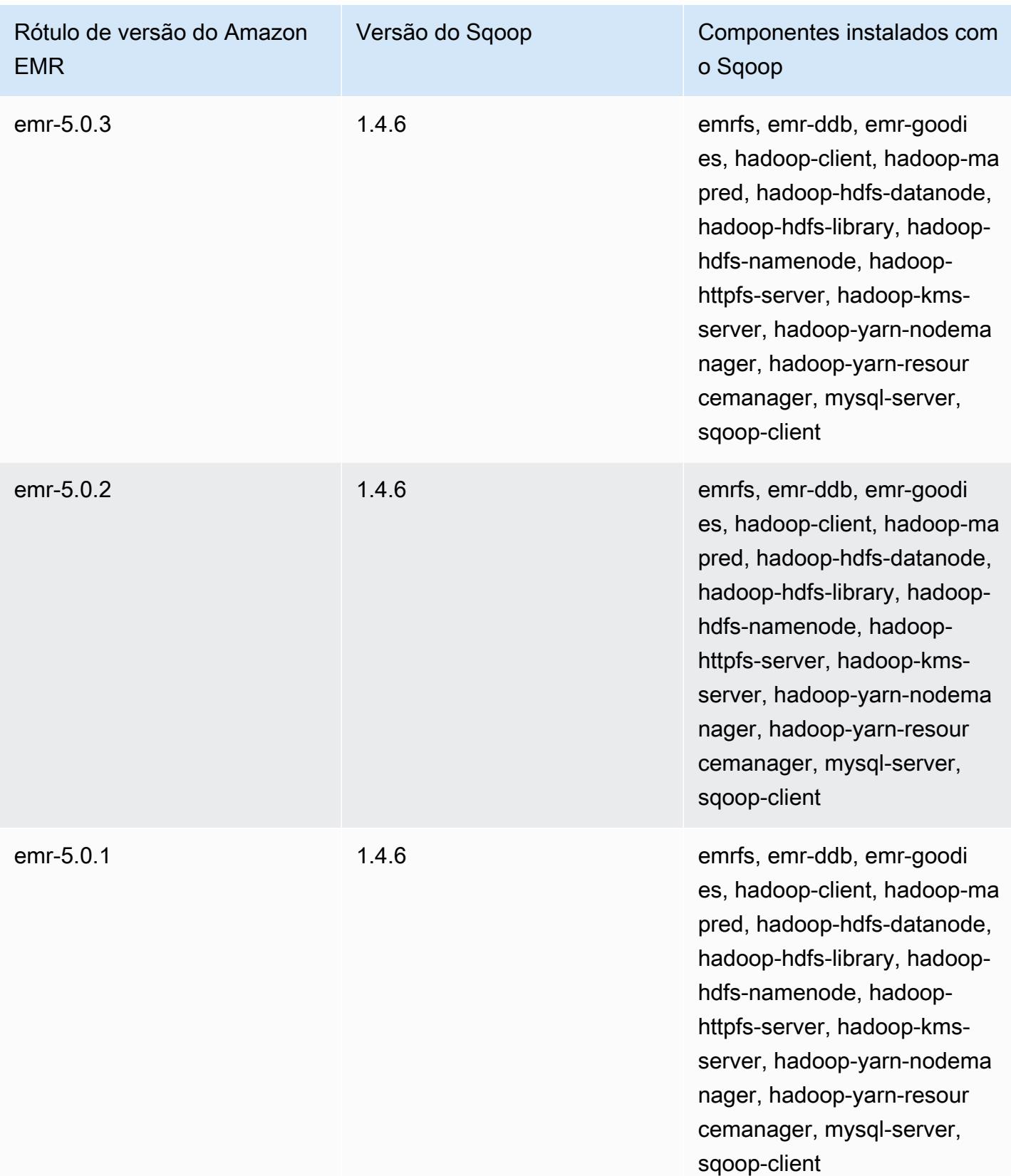

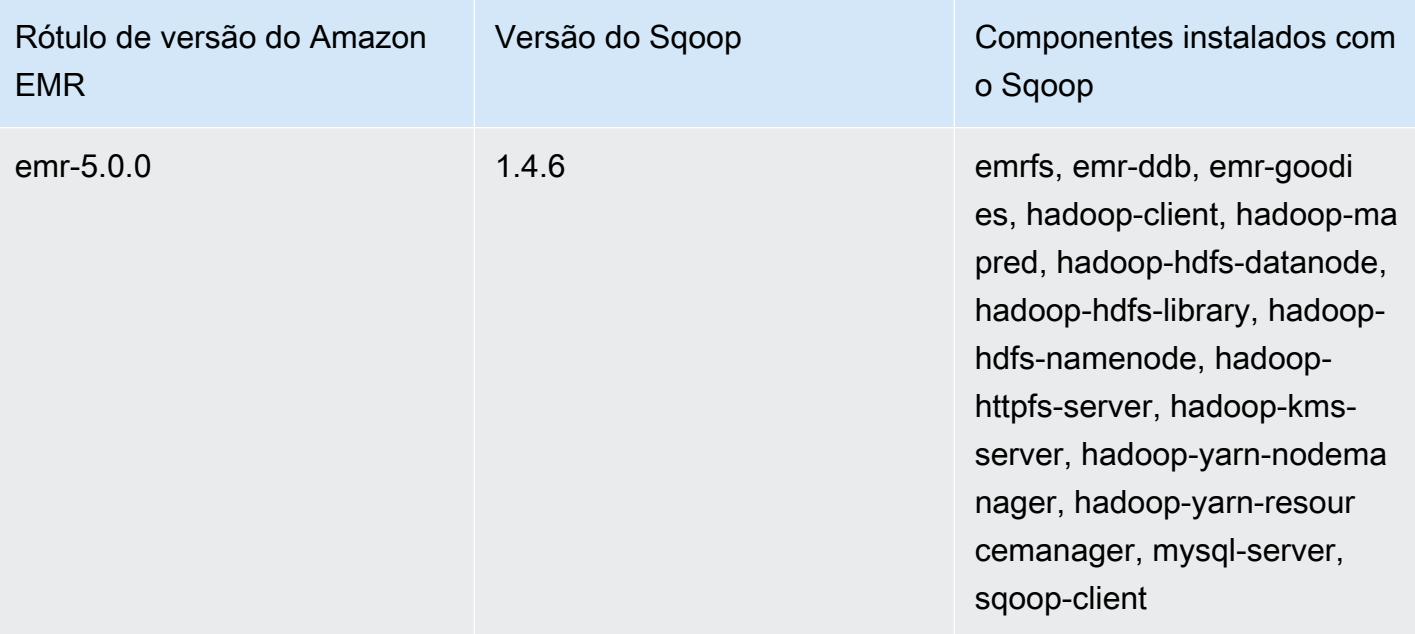

## **TensorFlow**

TensorFlow é uma biblioteca matemática simbólica de código aberto para aplicativos de inteligência de máquina e aprendizado profundo. Para obter mais informações, consulte o [TensorFlow site.](https://www.tensorflow.org/) TensorFlow está disponível com a versão 5.17.0 e posterior do Amazon EMR.

A tabela a seguir lista a versão TensorFlow incluída na versão mais recente da série 7.x do Amazon EMR, junto com os componentes com os quais o Amazon EMR é instalado. TensorFlow

Para a versão dos componentes instalados TensorFlow nesta versão, consulte [Versões de](#page-23-0) [componentes da versão 7.1.0](#page-23-0).

TensorFlow informações sobre a versão do emr-7.1.0

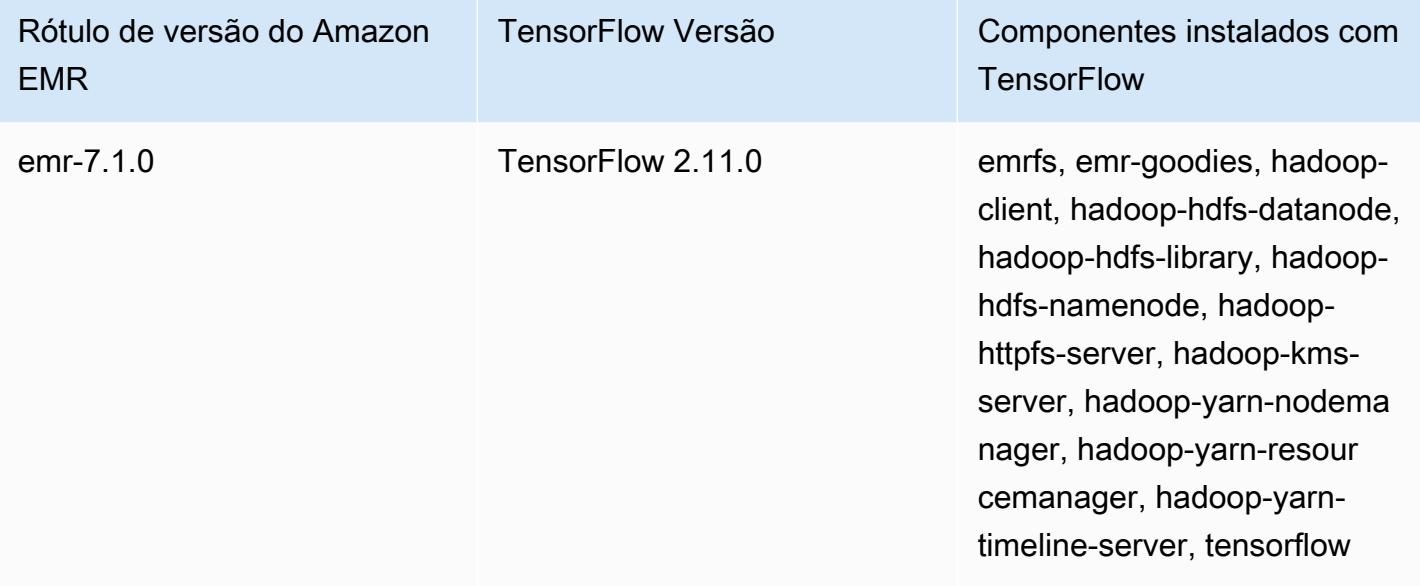

A tabela a seguir lista a versão TensorFlow incluída na versão mais recente da série 6.x do Amazon EMR, junto com os componentes com os quais o Amazon EMR é instalado. TensorFlow

Para a versão dos componentes instalados TensorFlow nesta versão, consulte Versões de [componentes da versão 6.15.0.](#page-87-0)

#### TensorFlow informações da versão do emr-6.15.0

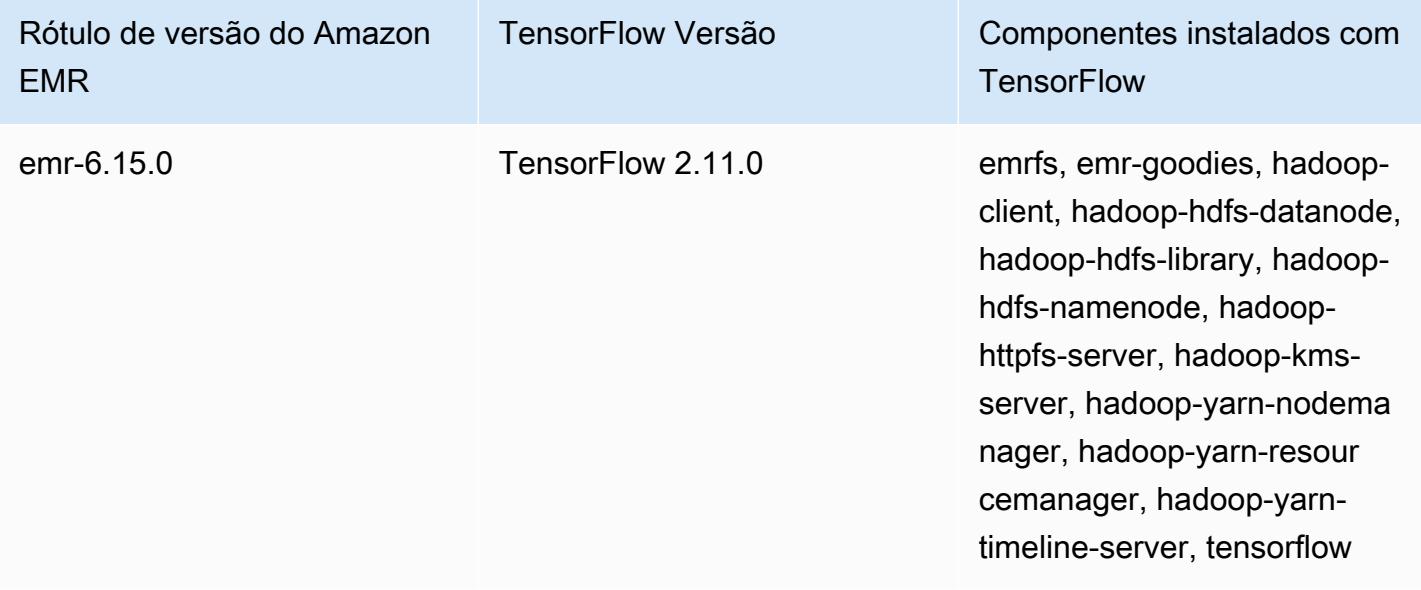

A tabela a seguir lista a versão TensorFlow incluída na versão mais recente da série 5.x do Amazon EMR, junto com os componentes com os quais o Amazon EMR é instalado. TensorFlow

Para a versão dos componentes instalados TensorFlow nesta versão, consulte Versões de componentes da [versão 5.36.2.](#page-1052-0)

TensorFlow informações da versão do emr-5.36.2

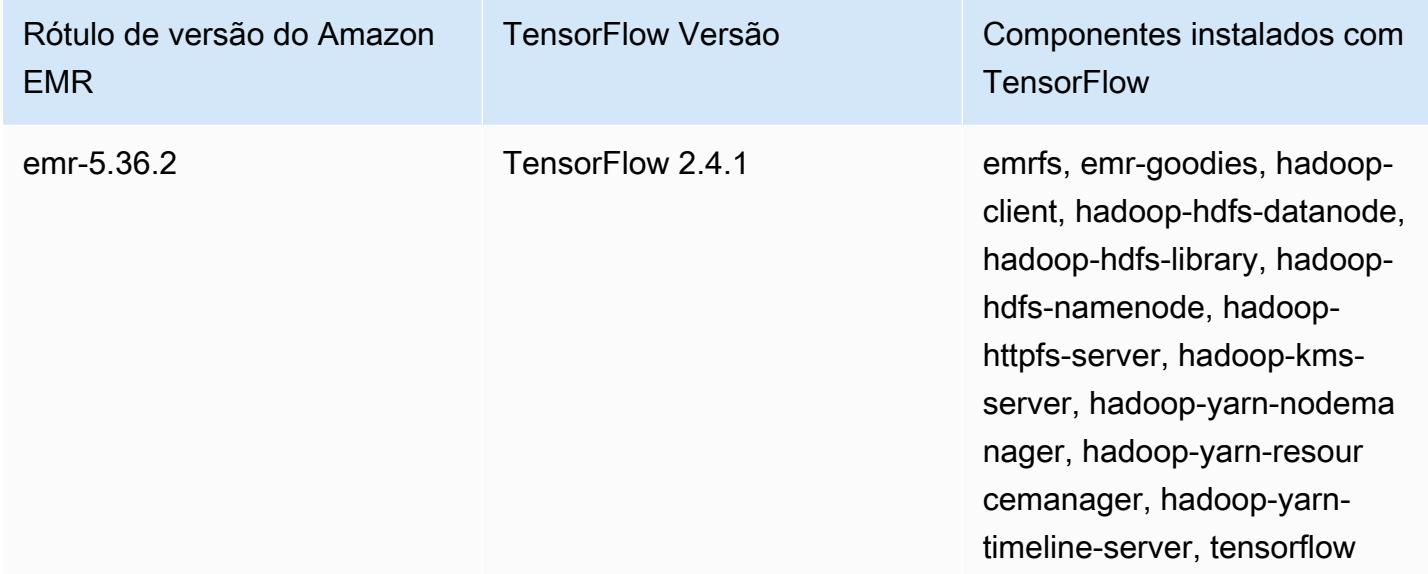

# TensorFlow compilações por tipo de instância do Amazon EC2

O Amazon EMR usa diferentes versões da TensorFlow biblioteca, dependendo dos tipos de instância que você escolher para o seu cluster. A tabela a seguir lista as compilações por tipo de instância.

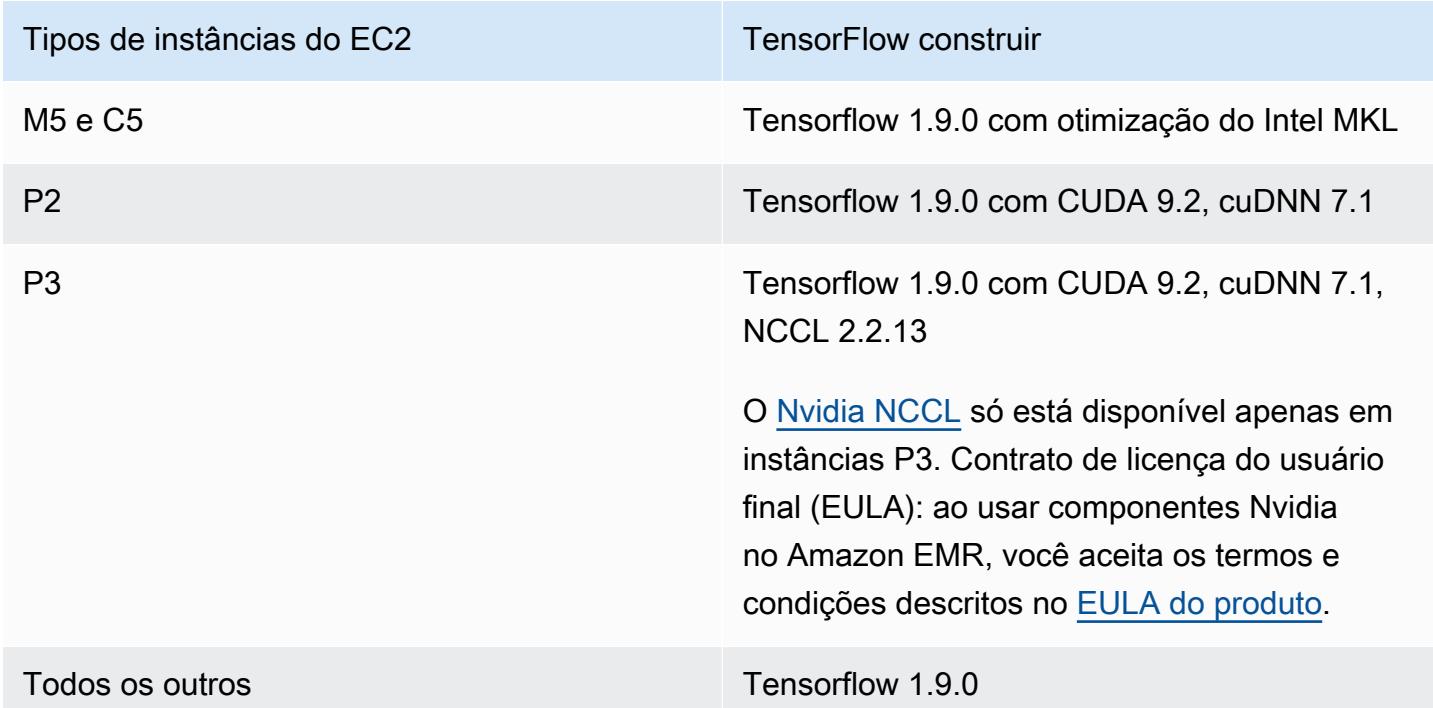

## Segurança

Além de seguir as orientações em [Como usar TensorFlow com segurança,](https://github.com/tensorflow/tensorflow/blob/master/SECURITY.md) recomendamos que você inicie seu cluster em uma sub-rede privada para ajudá-lo a limitar o acesso a fontes confiáveis. Para obter mais informações, consulte [Amazon VPC options](https://docs.aws.amazon.com/emr/latest/ManagementGuide/emr-clusters-in-a-vpc.html#emr-vpc-private-subnet) no Guia de gerenciamento do Amazon EMR.

## Usando TensorBoard

TensorBoard é um conjunto de ferramentas de visualização para TensorFlow programas. Para obter mais informações, consulte [TensorBoard: Aprendizado visualizado](https://www.tensorflow.org/get_started/summaries_and_tensorboard) no site do Tensorflow.

Para usar TensorBoard com o Amazon EMR, você deve começar TensorBoard no nó principal do cluster.

TensorFlow compilações por tipo de instância do Amazon EC2 5611

#### Usar o Tensorboard com o Tensorflow no Amazon EMR

- 1. Conecte-se ao nó principal do cluster usando SSH. Para obter mais informações, consulte [Conectar-se ao nó principal usando SSH](https://docs.aws.amazon.com/emr/latest/ManagementGuide/emr-connect-master-node-ssh.html) no Guia de gerenciamento do Amazon EMR.
- 2. Digite o seguinte comando para iniciar o Tensorboard no nó principal. Substitua */my/log/ directory* por um diretório no nó principal o qual você tiver gerado e armazenado os dados de resumo usando um gravador de resumo.

Amazon EMR 5.19.0 and later

python3 -m tensorboard.main --logdir=/home/hadoop/tensor --bind\_all

Amazon EMR 5.18.1 and earlier

python3 -m tensorboard.main --logdir=/my/log/dir

Por padrão, o nó principal hospeda TensorBoard usando a porta 6006 e o nome DNS público principal. Depois de iniciar TensorBoard, a saída da linha de comando apresenta a URL que pode ser usada para se conectar TensorBoard, conforme mostrado no exemplo a seguir:

```
TensorBoard 1.9.0 at http://master-public-dns-name:6006 (Press CTRL+C to quit)
```
- 3. Configure o acesso a interfaces web no nó principal a partir de clientes confiáveis. Para obter mais informações, consulte [Visualizar interfaces da Web hospedadas em clusters do Amazon](https://docs.aws.amazon.com/emr/latest/ManagementGuide/emr-web-interfaces.html)  [EMR](https://docs.aws.amazon.com/emr/latest/ManagementGuide/emr-web-interfaces.html) no Guia de gerenciamento do Amazon EMR.
- 4. Aberto TensorBoard emhttp://*master-public-dns-name*:6006.

#### TensorFlow histórico de lançamentos

A tabela a seguir lista a versão TensorFlow incluída em cada versão de lançamento do Amazon EMR, junto com os componentes instalados com o aplicativo. Para obter as versões dos componentes em cada versão, consulte a seção Versão de componentes da sua versão em [Versões](#page-22-0)  [7.x do Amazon EMR,](#page-22-0) [Versões de lançamento 6.x do Amazon EMR](#page-85-0) ou [Versões de lançamento 5.x do](#page-1048-0)  [Amazon EMR.](#page-1048-0)

#### TensorFlow informações sobre a versão

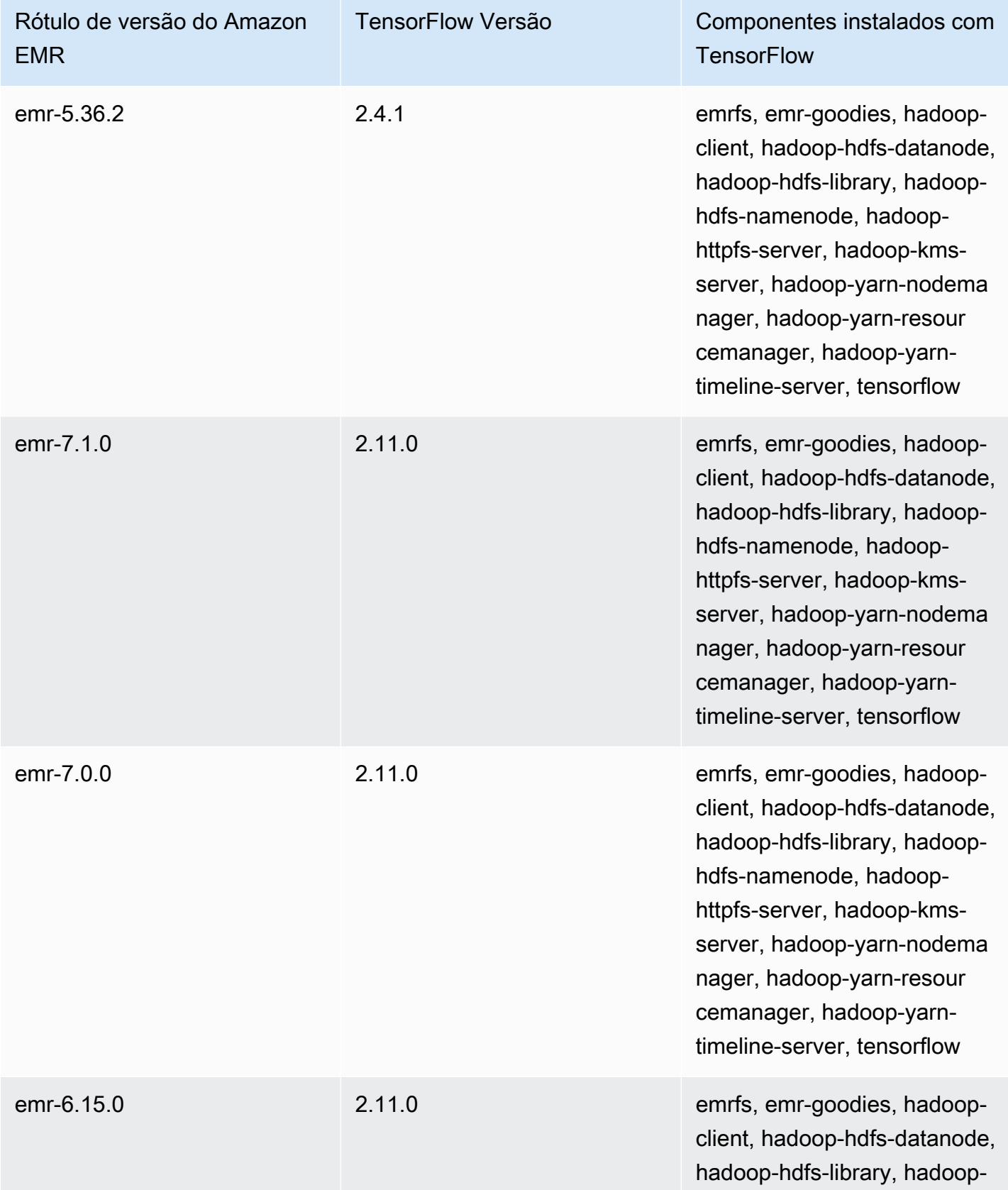

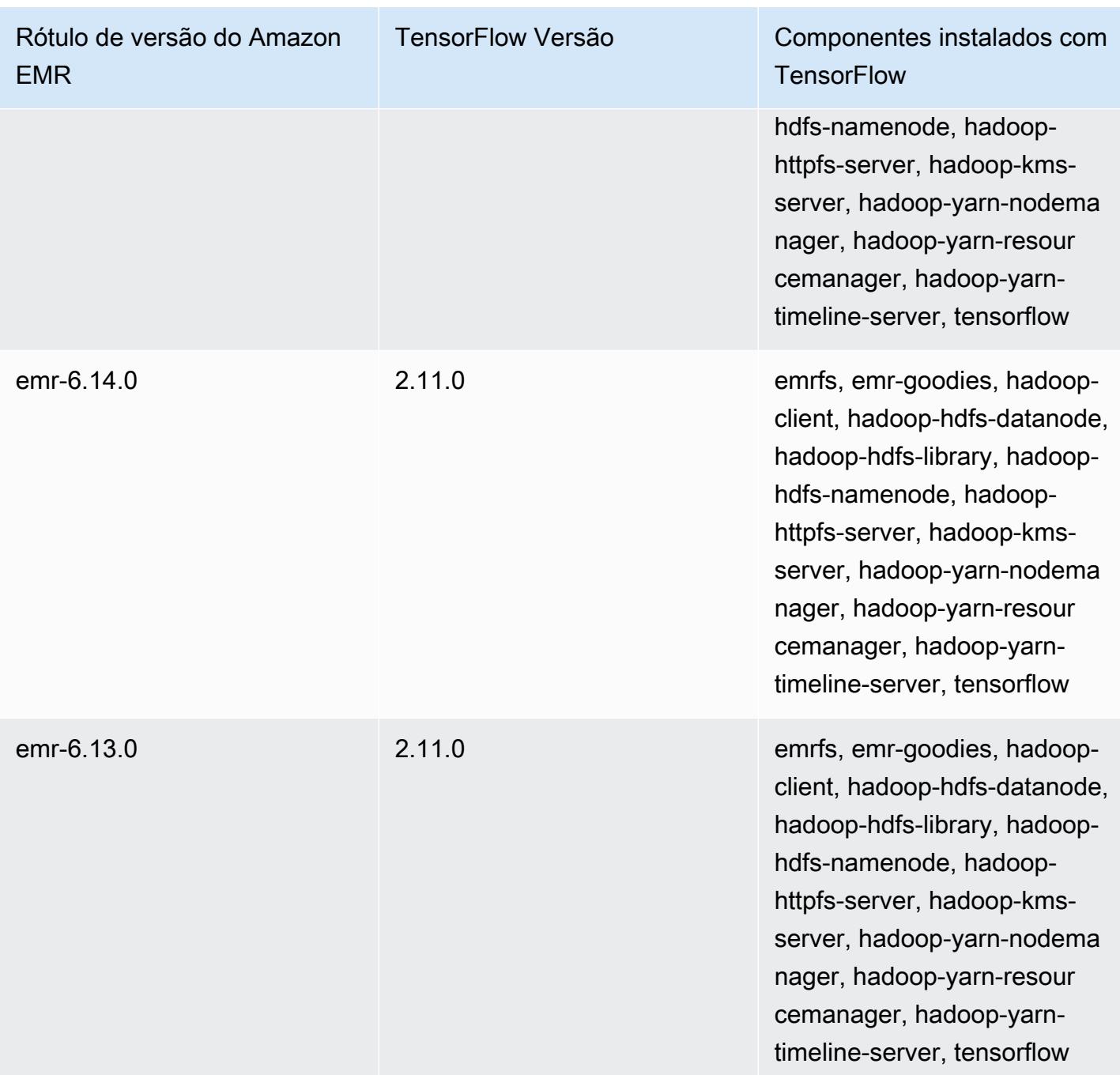

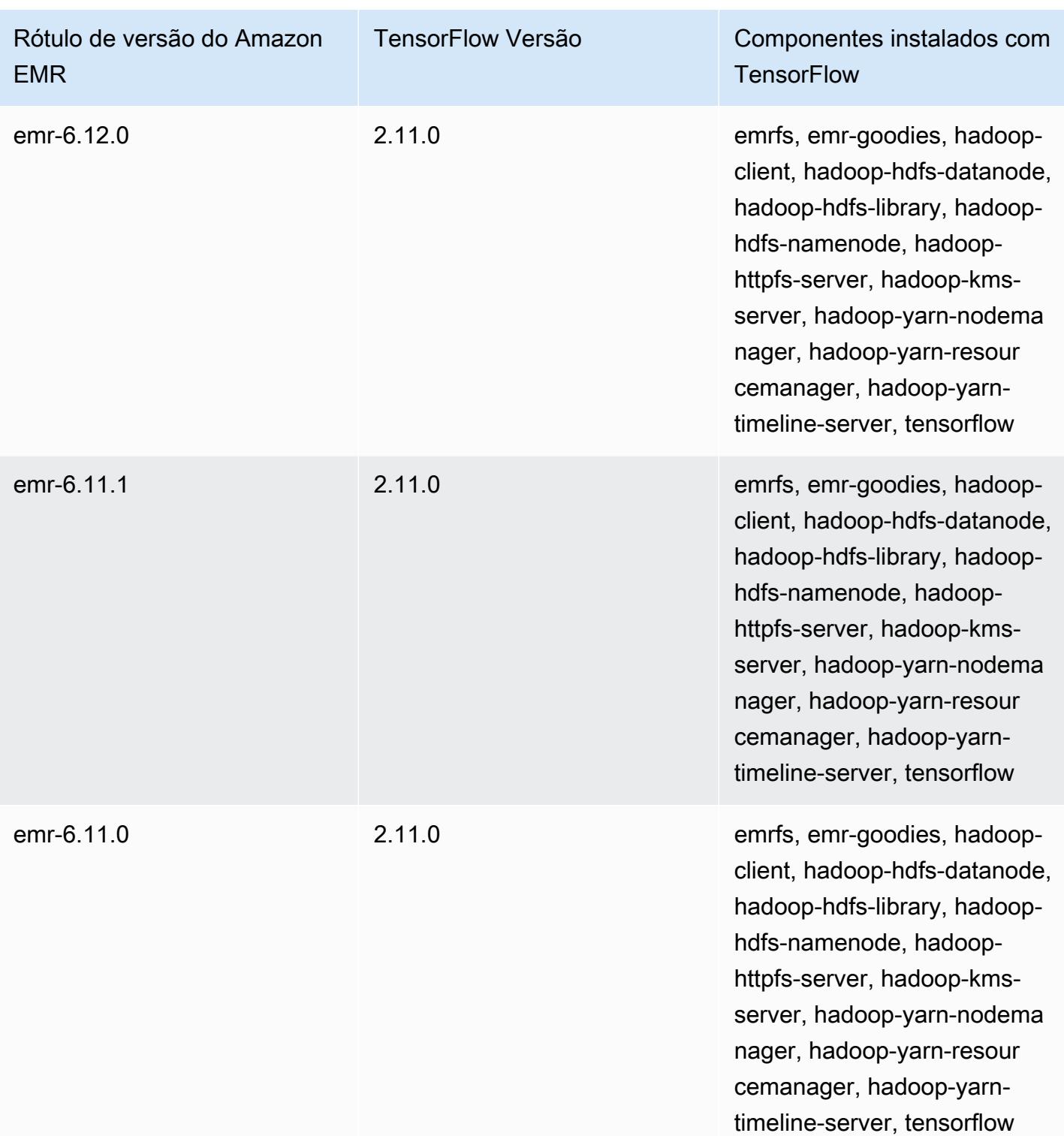

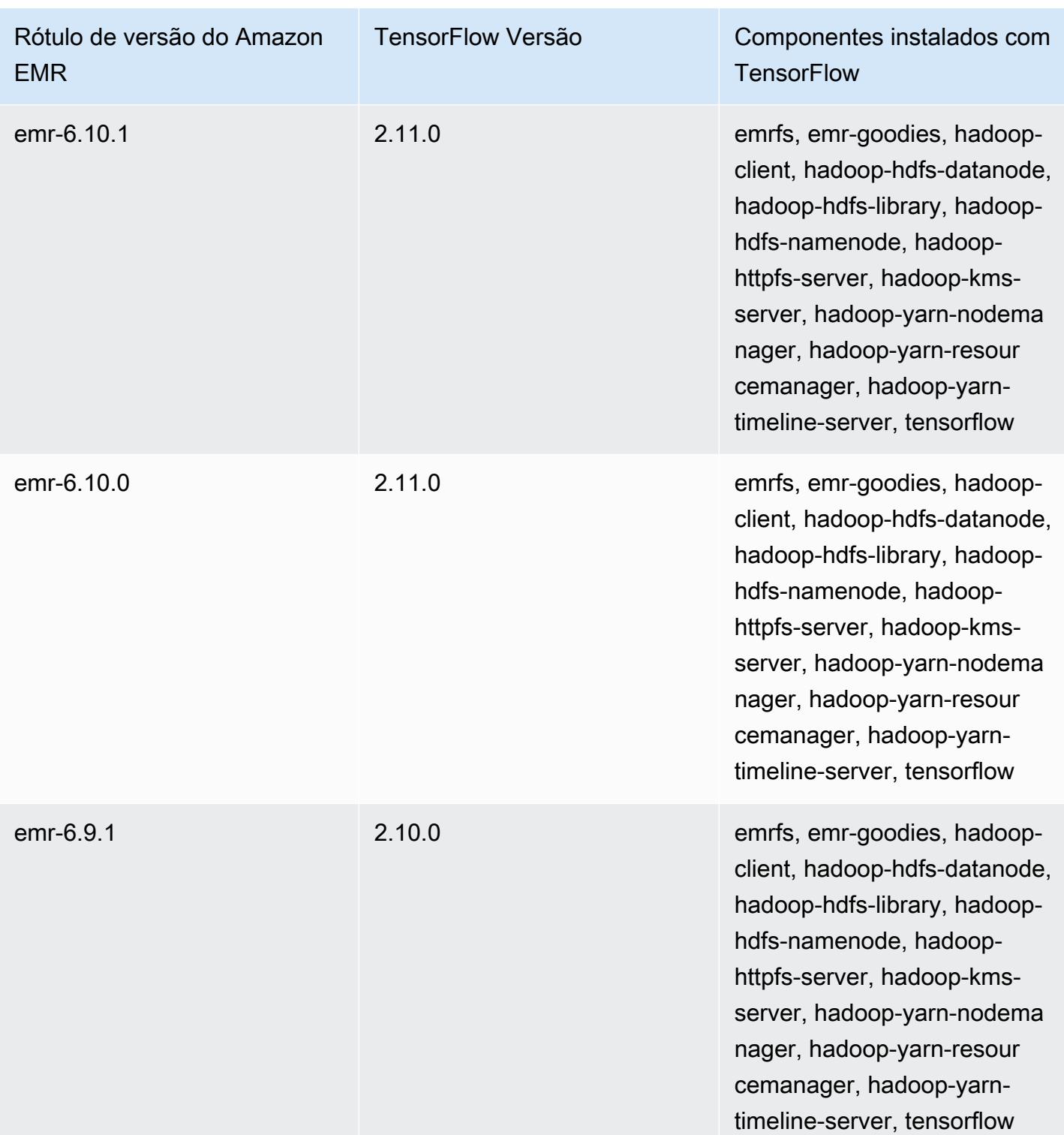

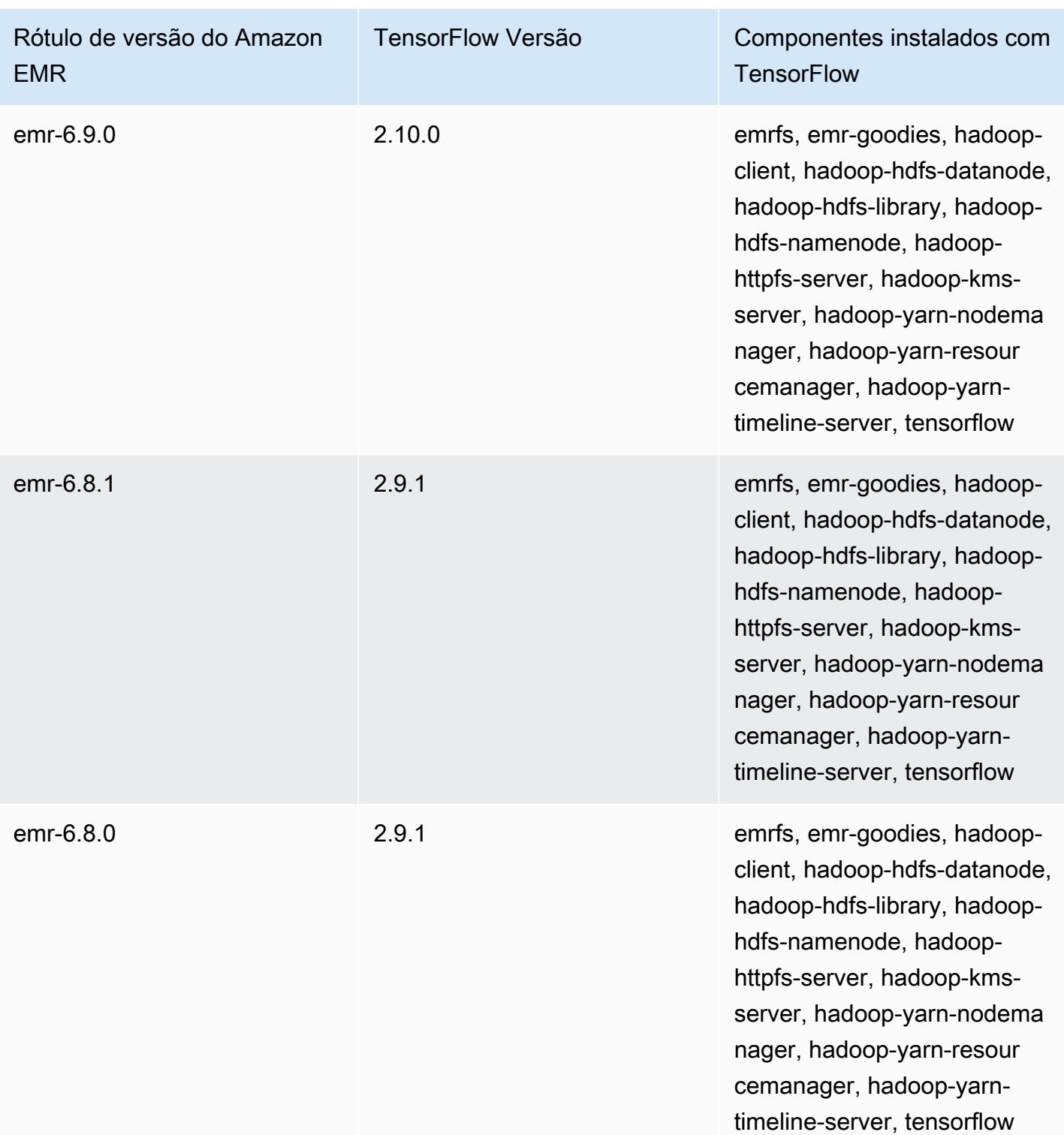

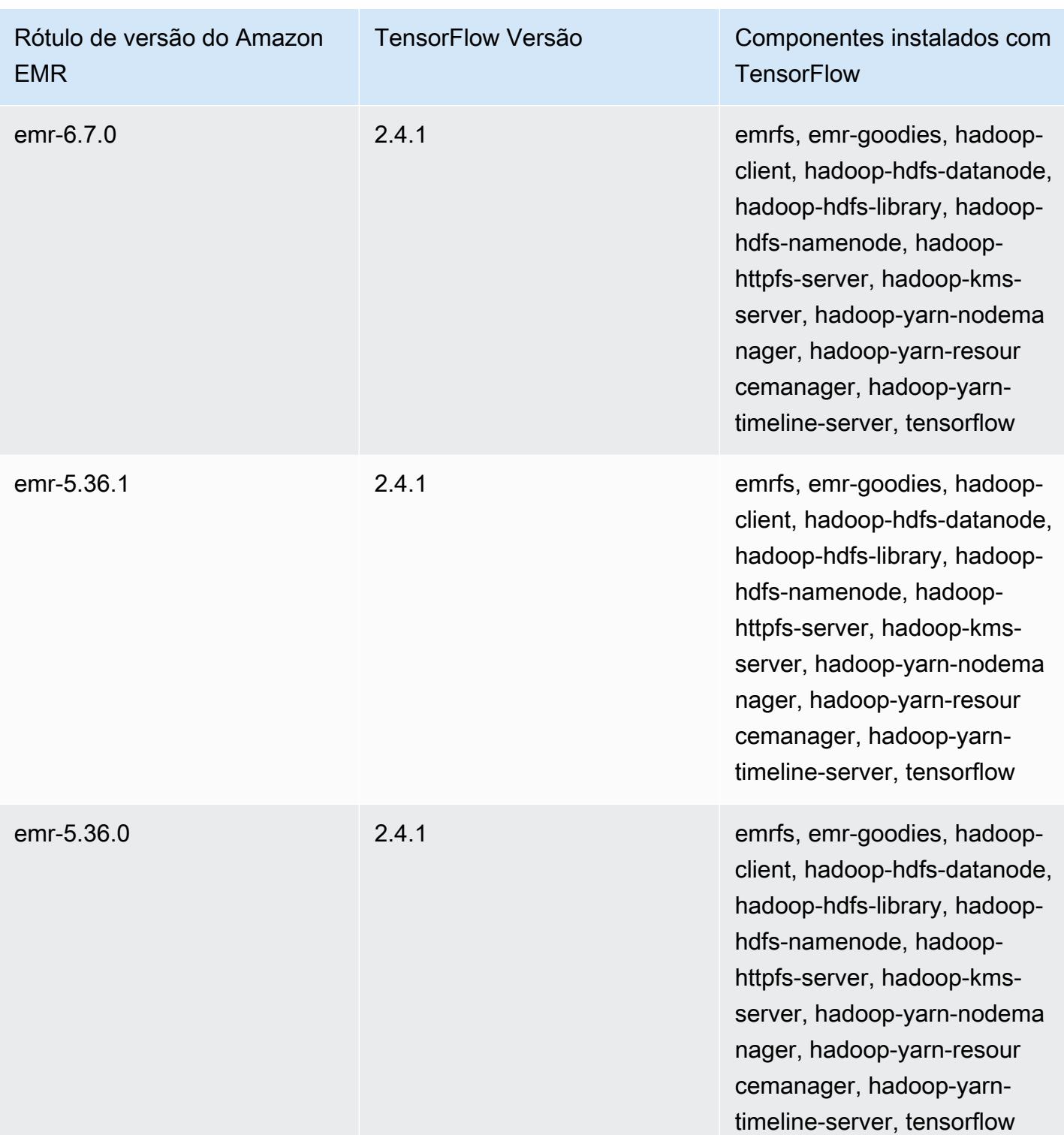

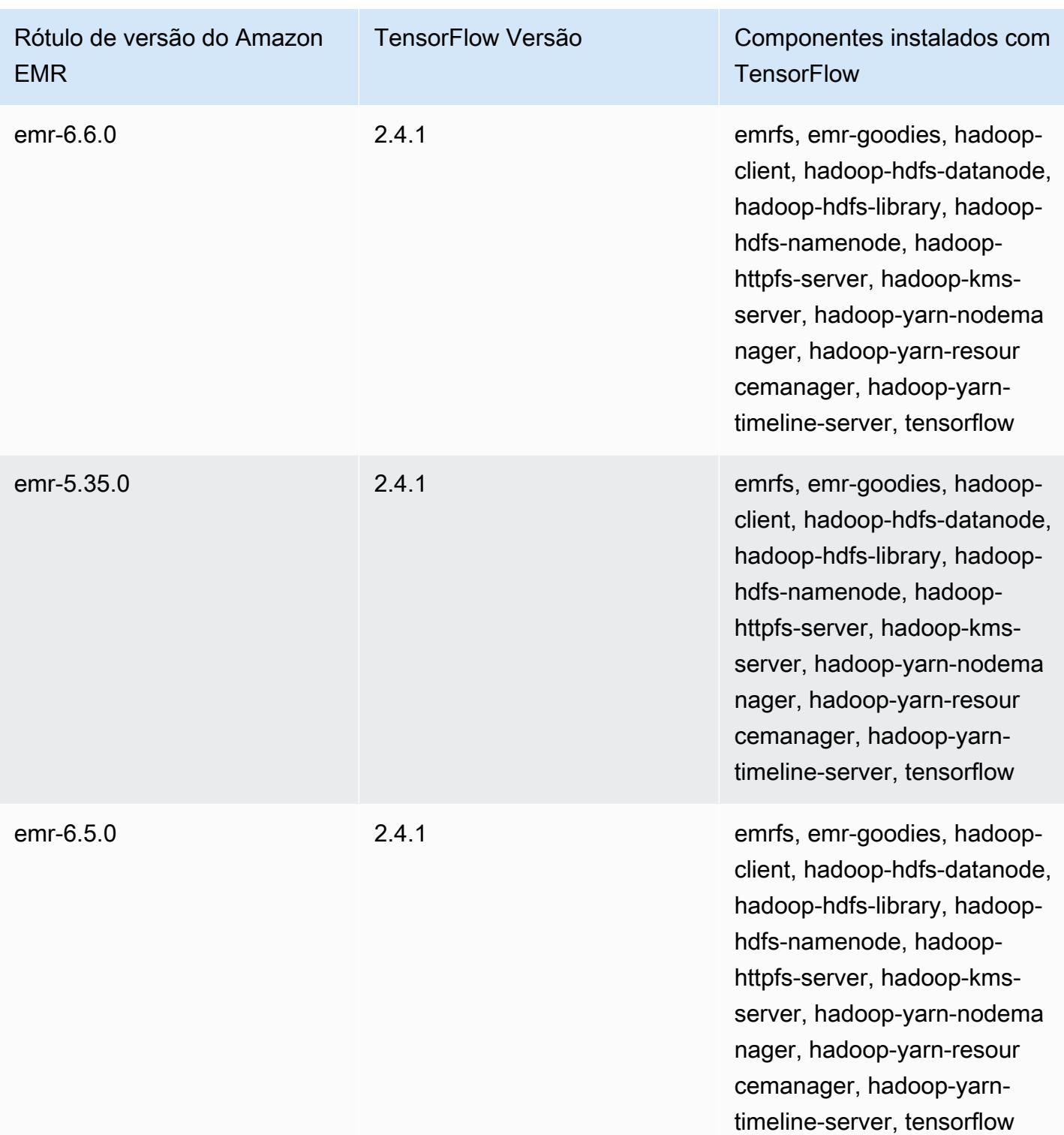

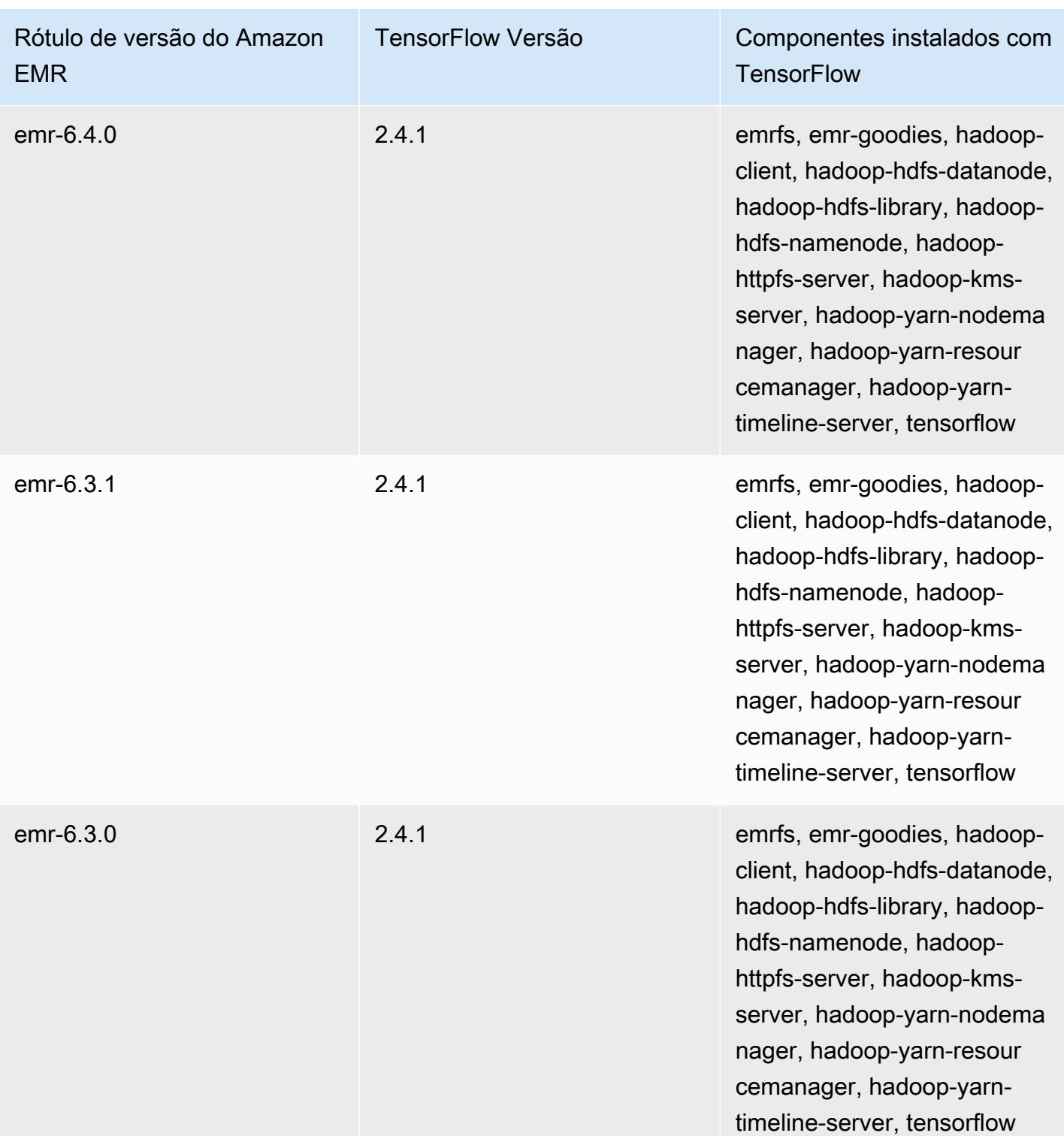

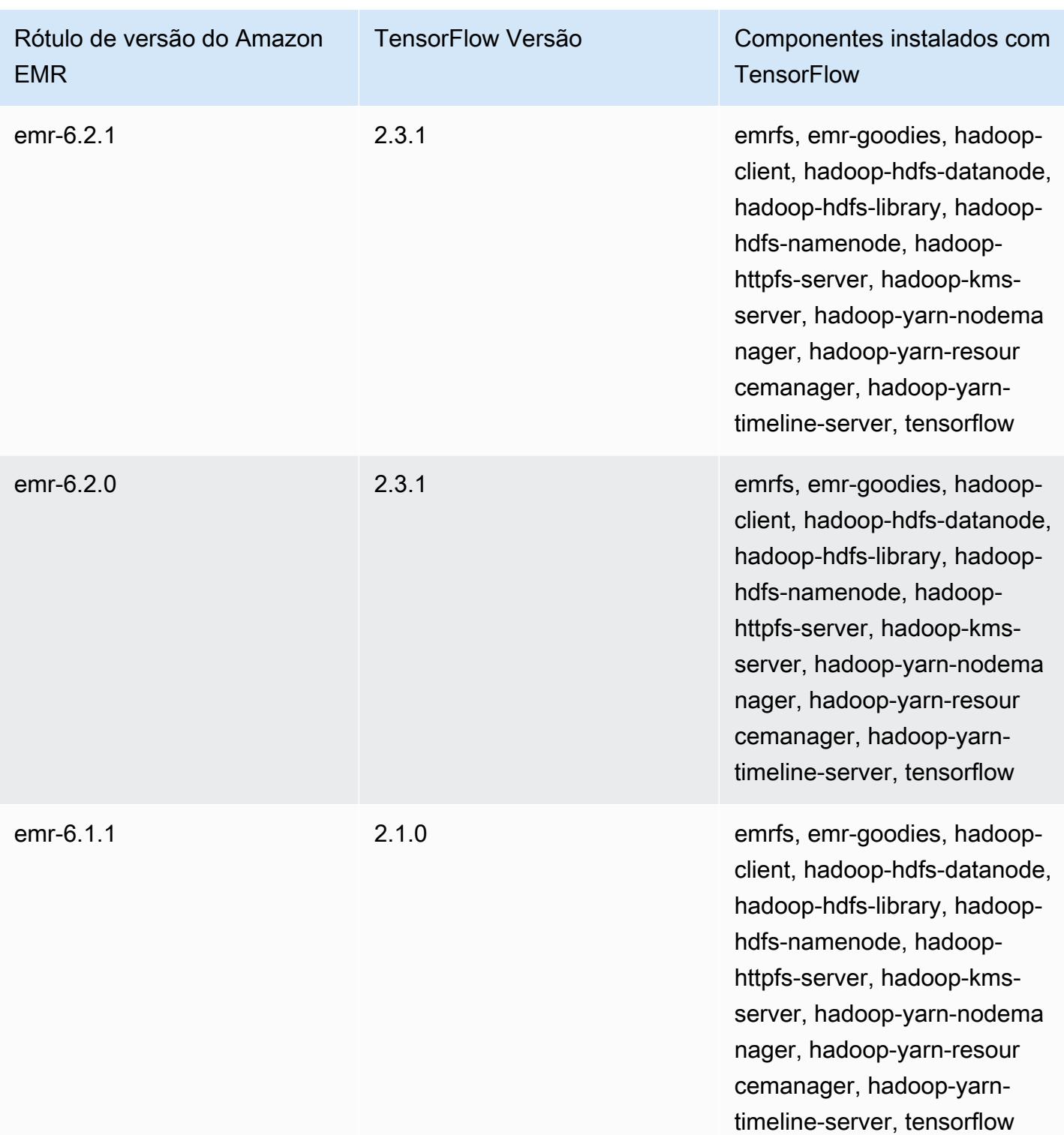

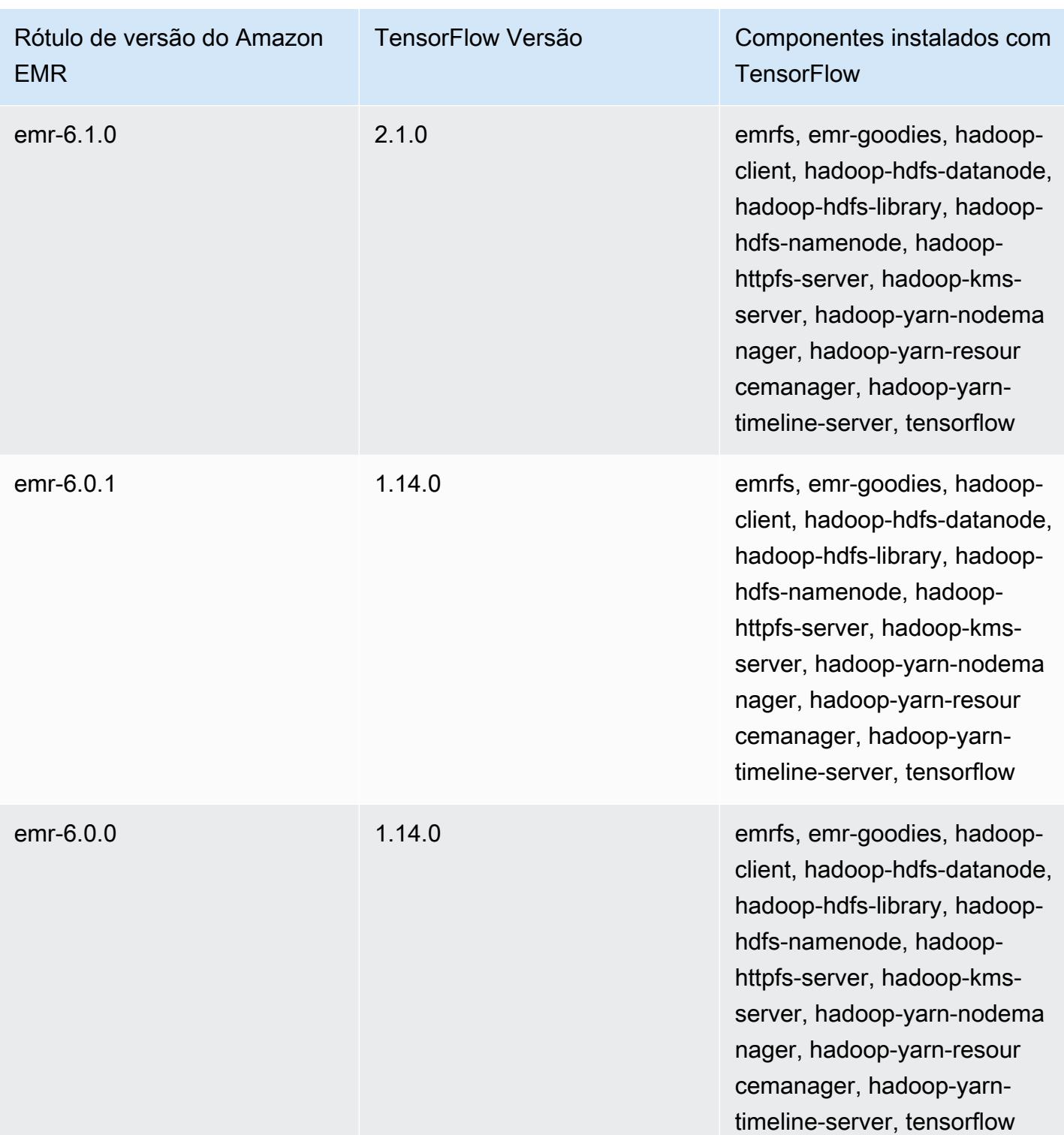

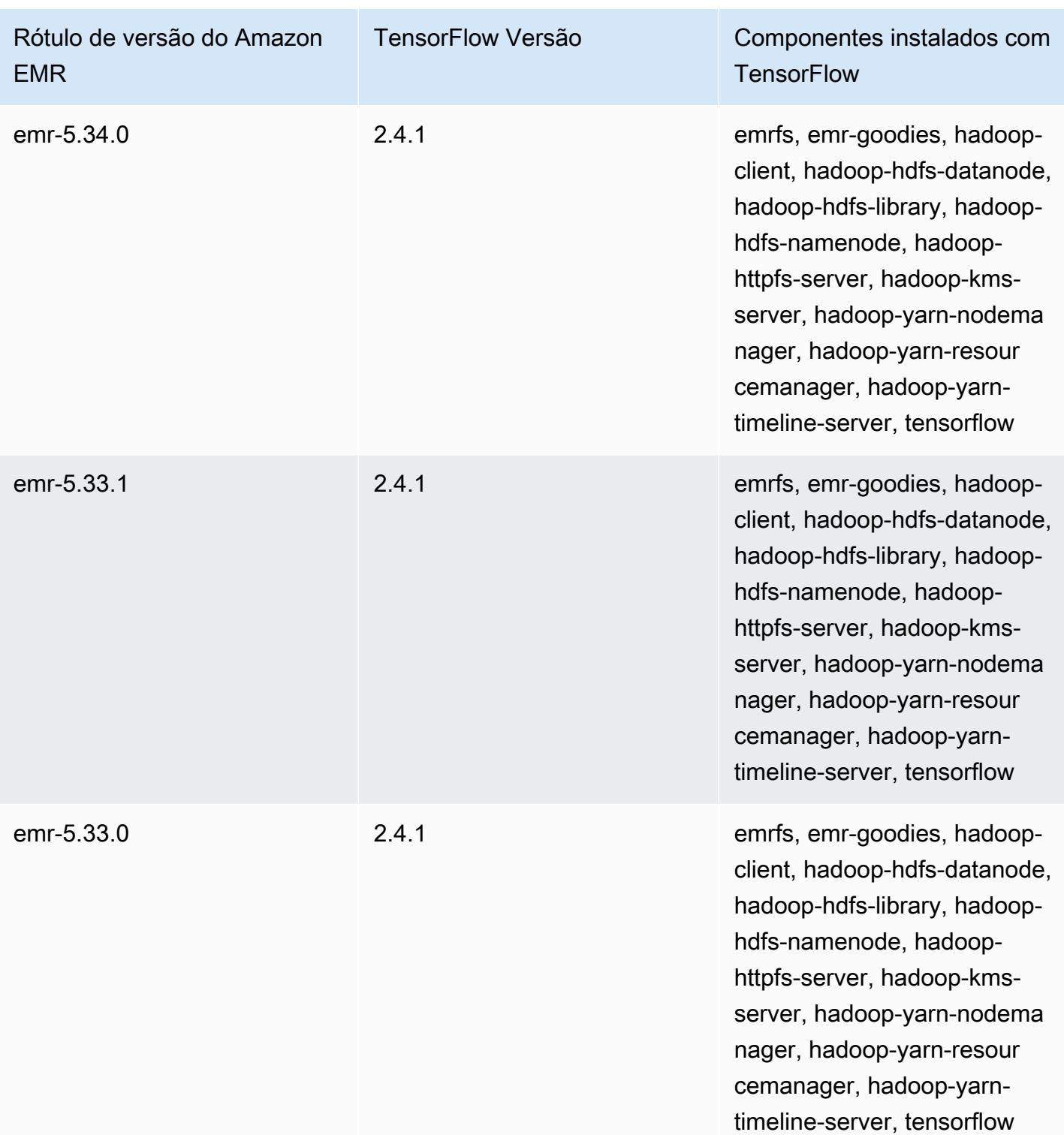

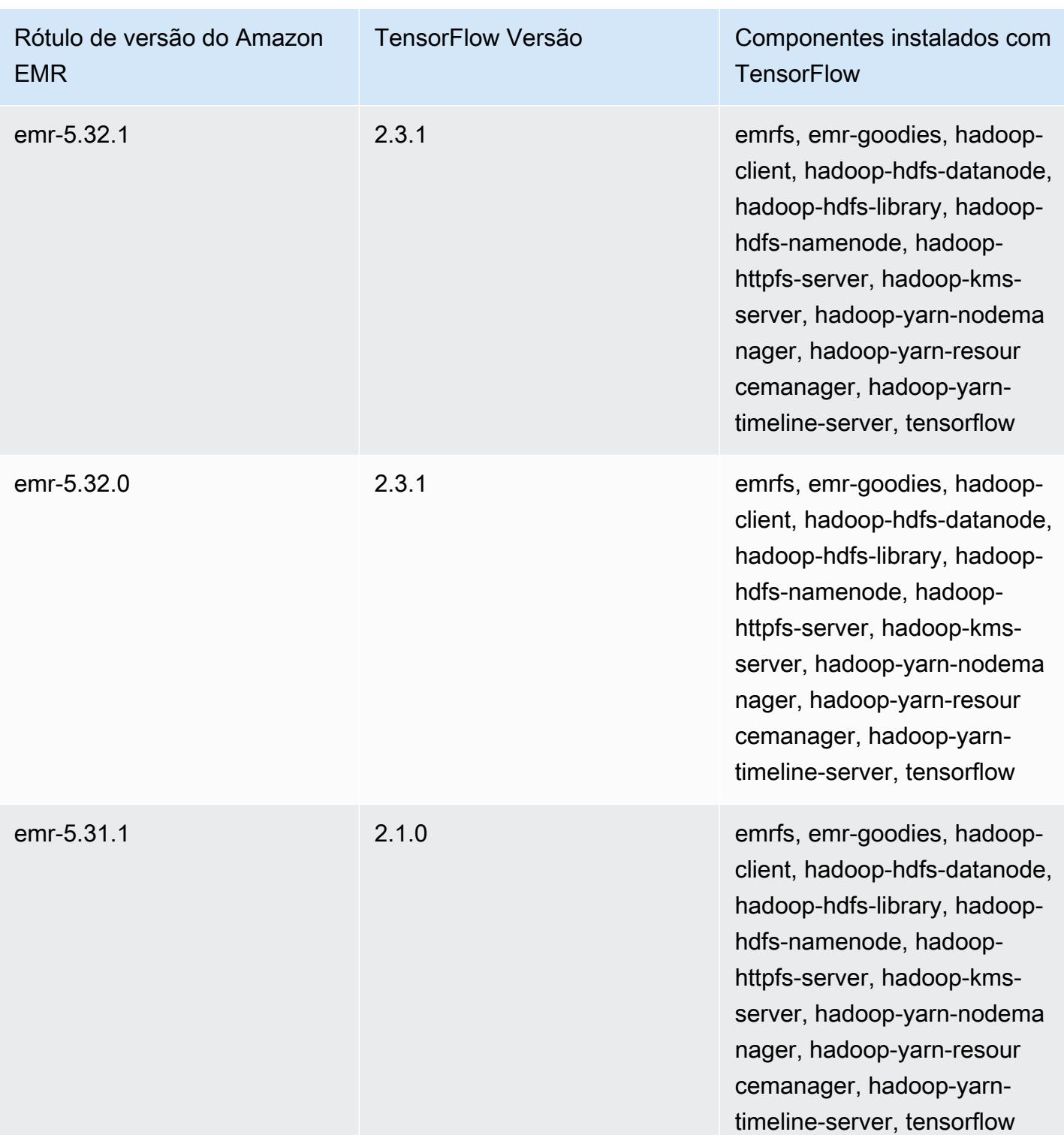

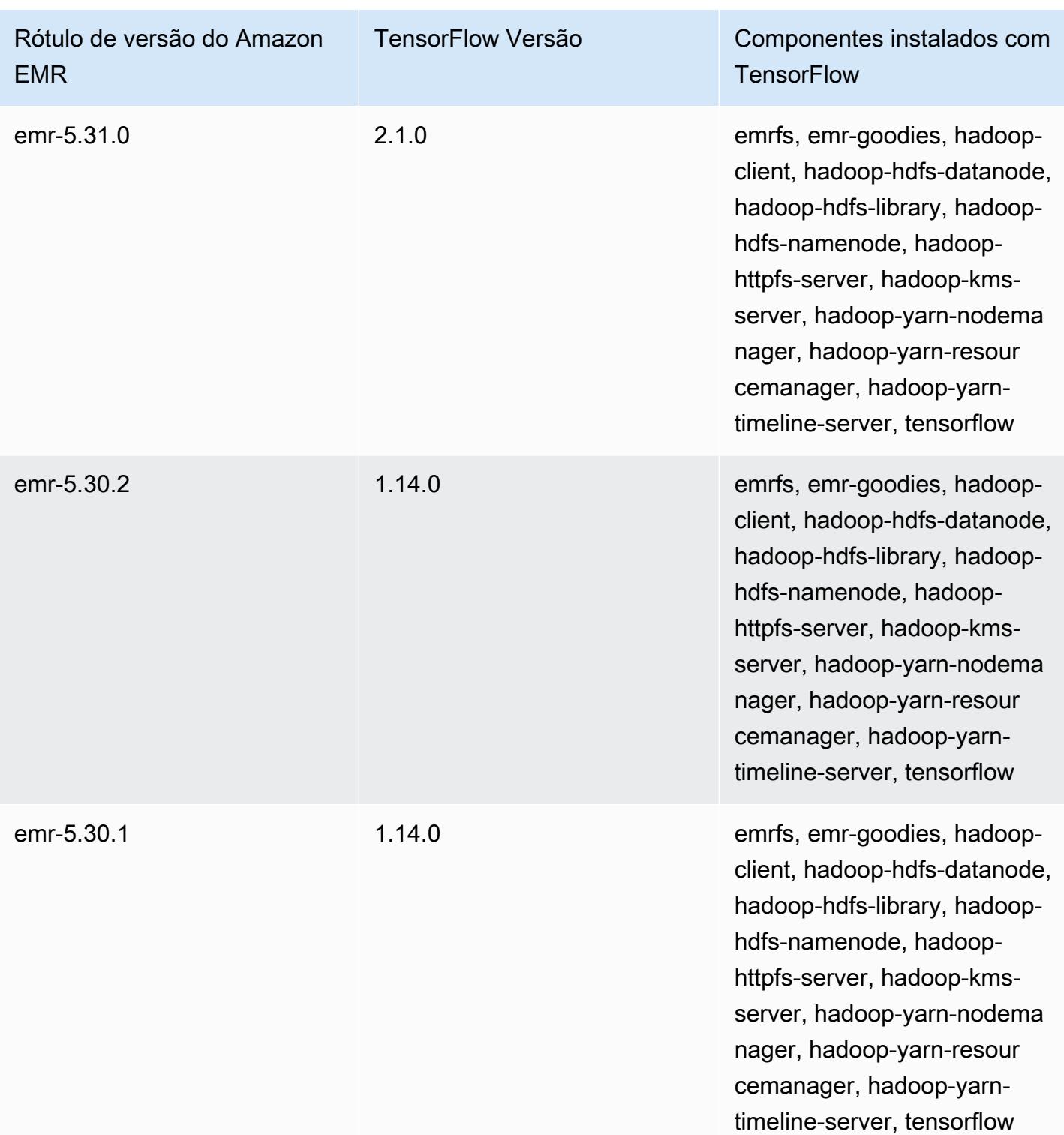

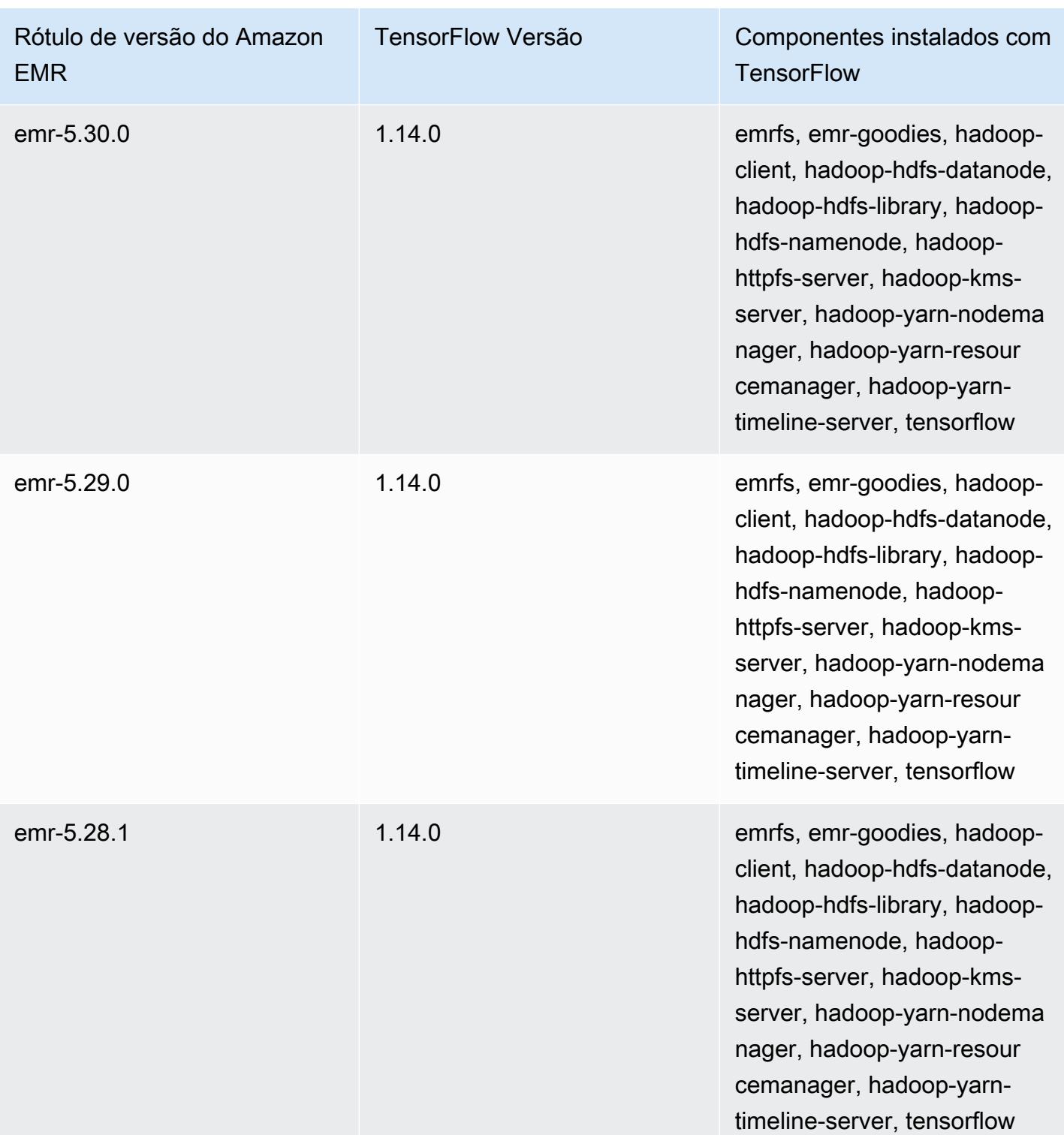

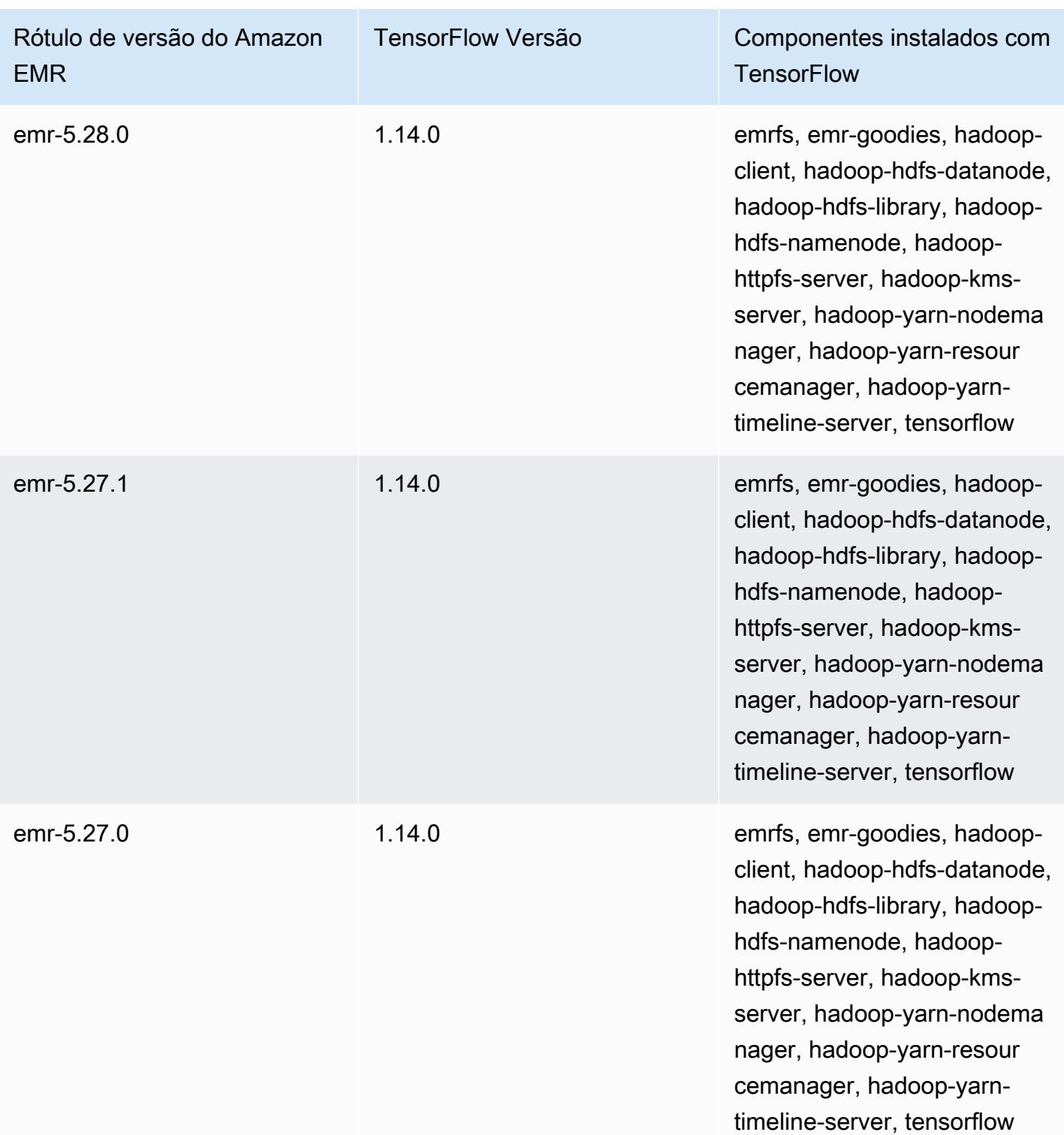

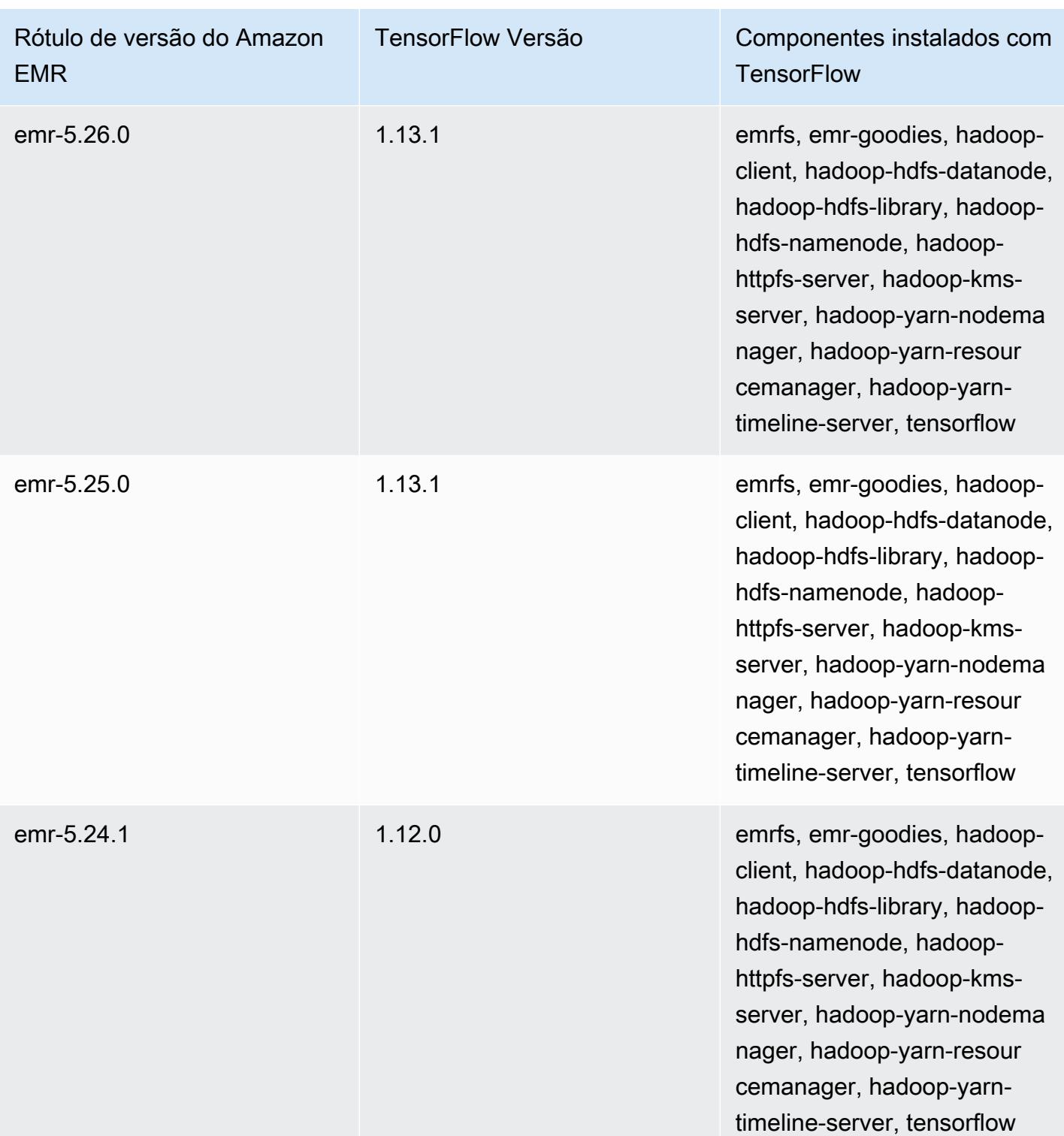

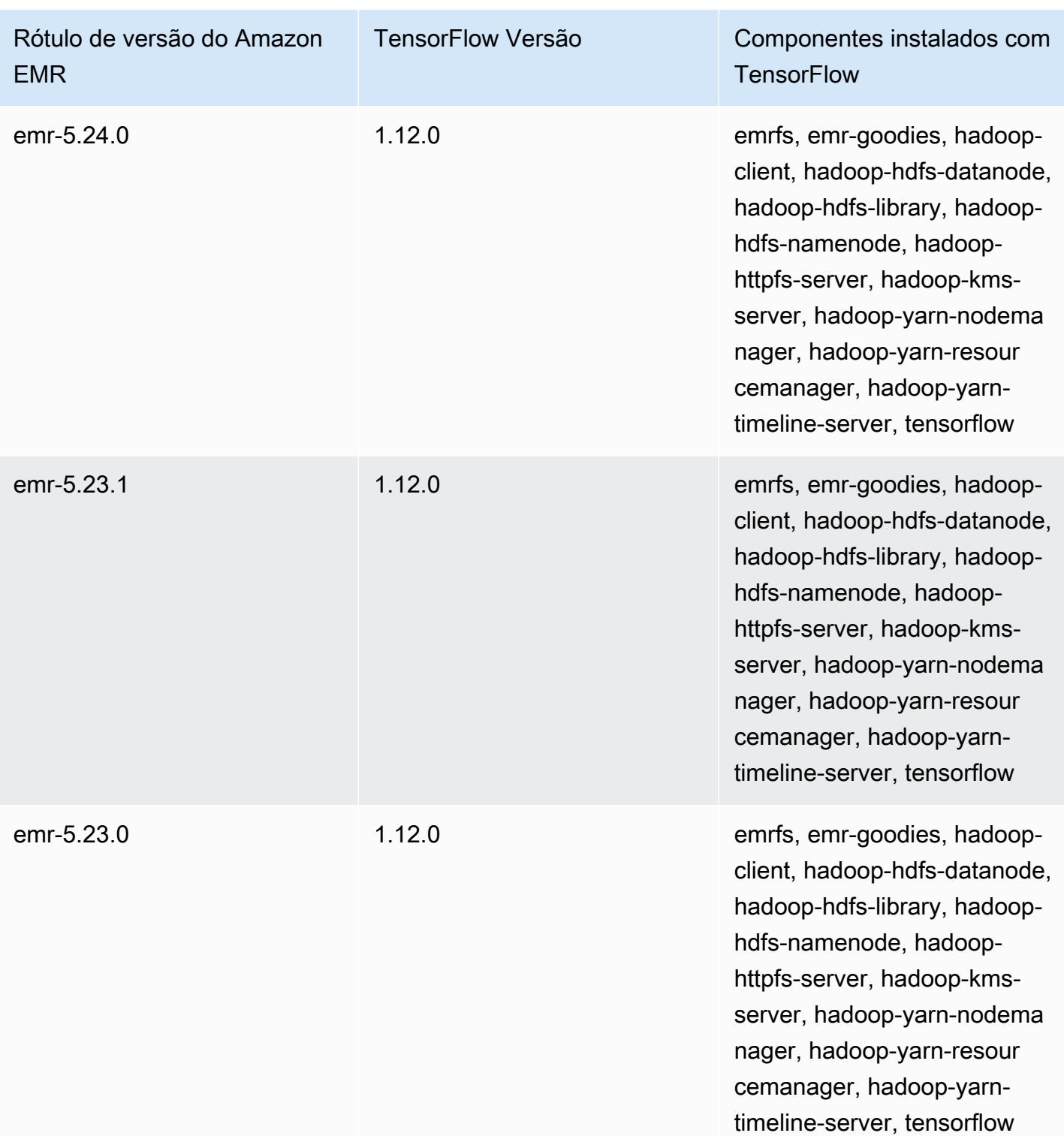

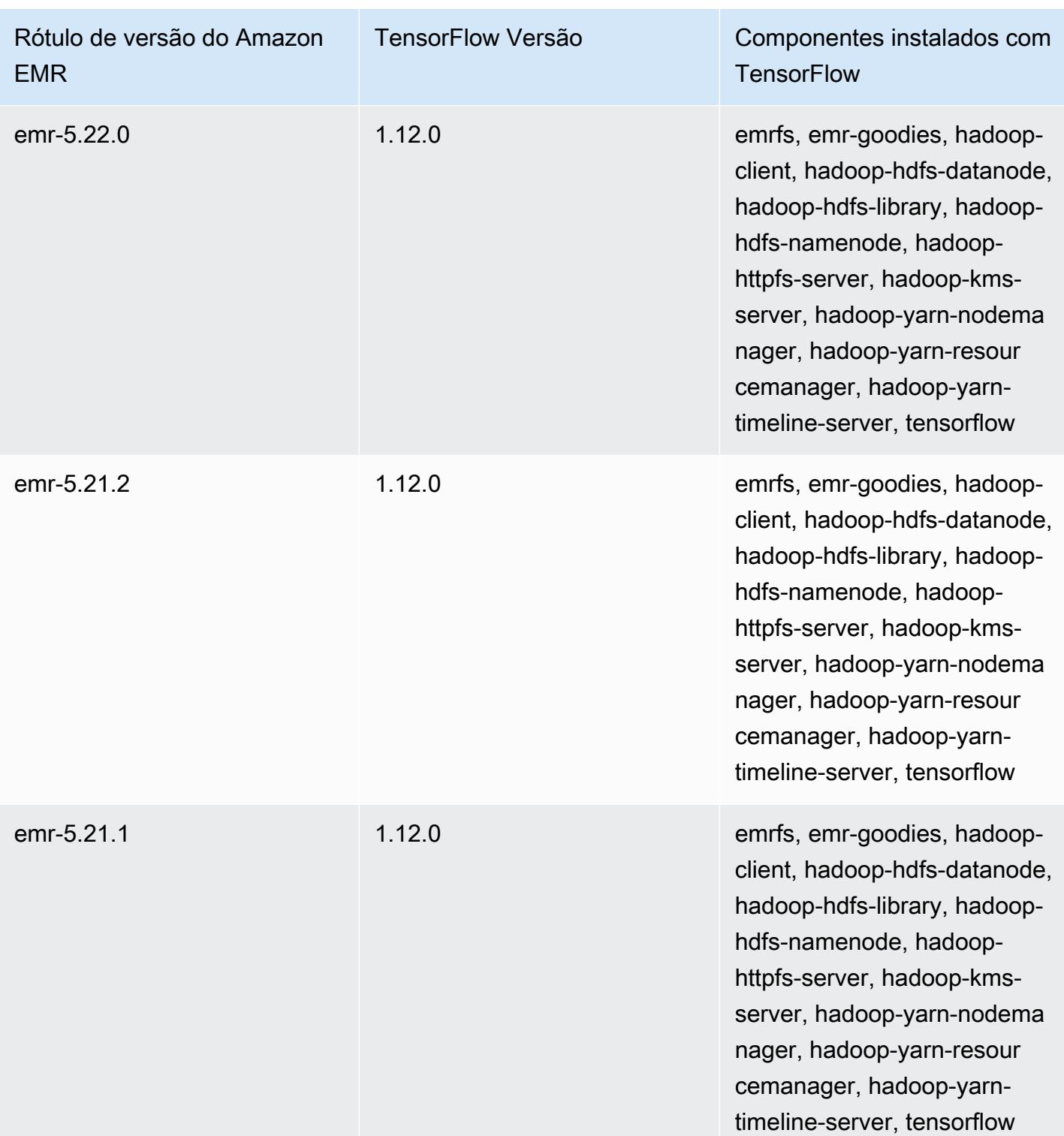

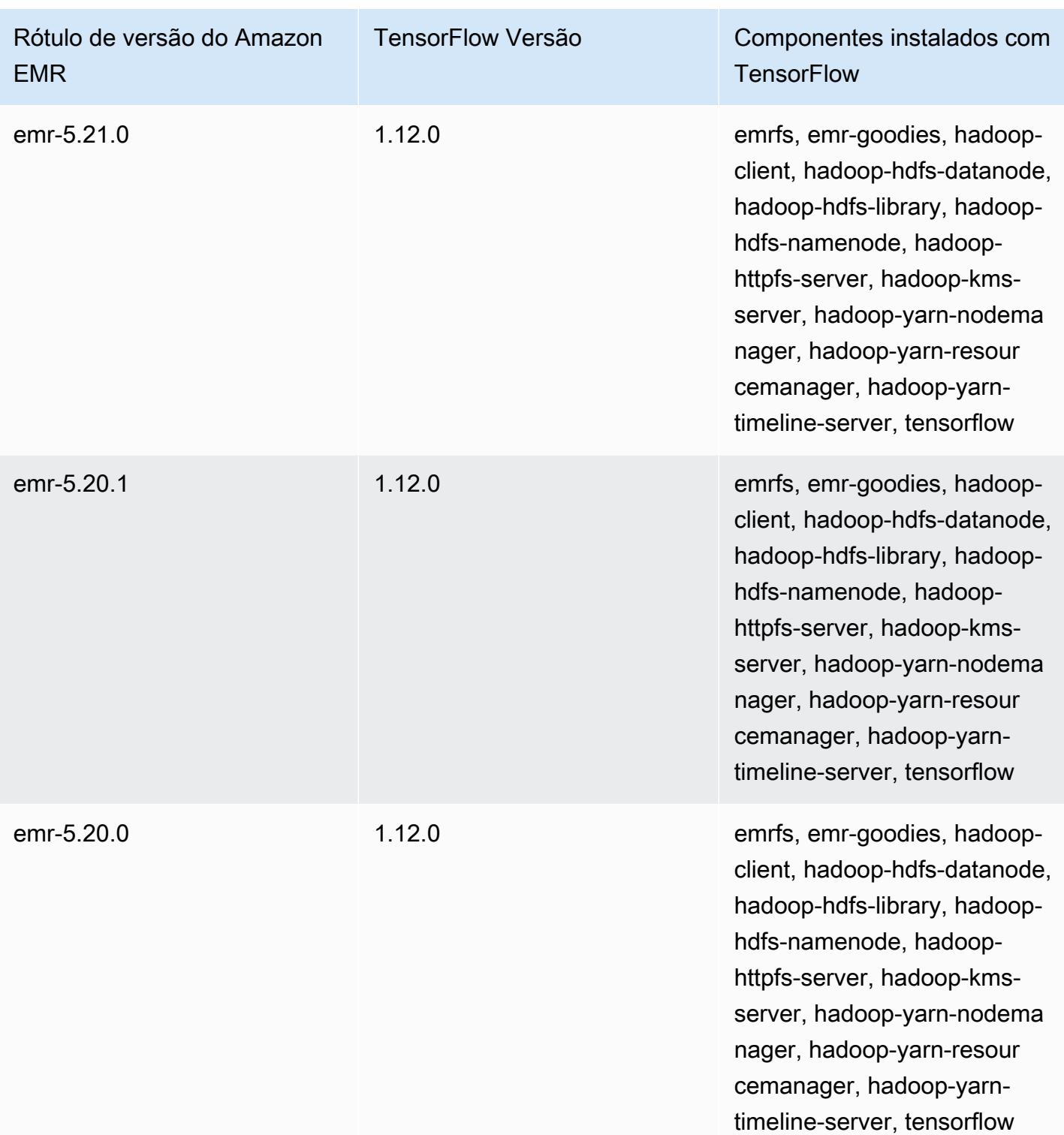
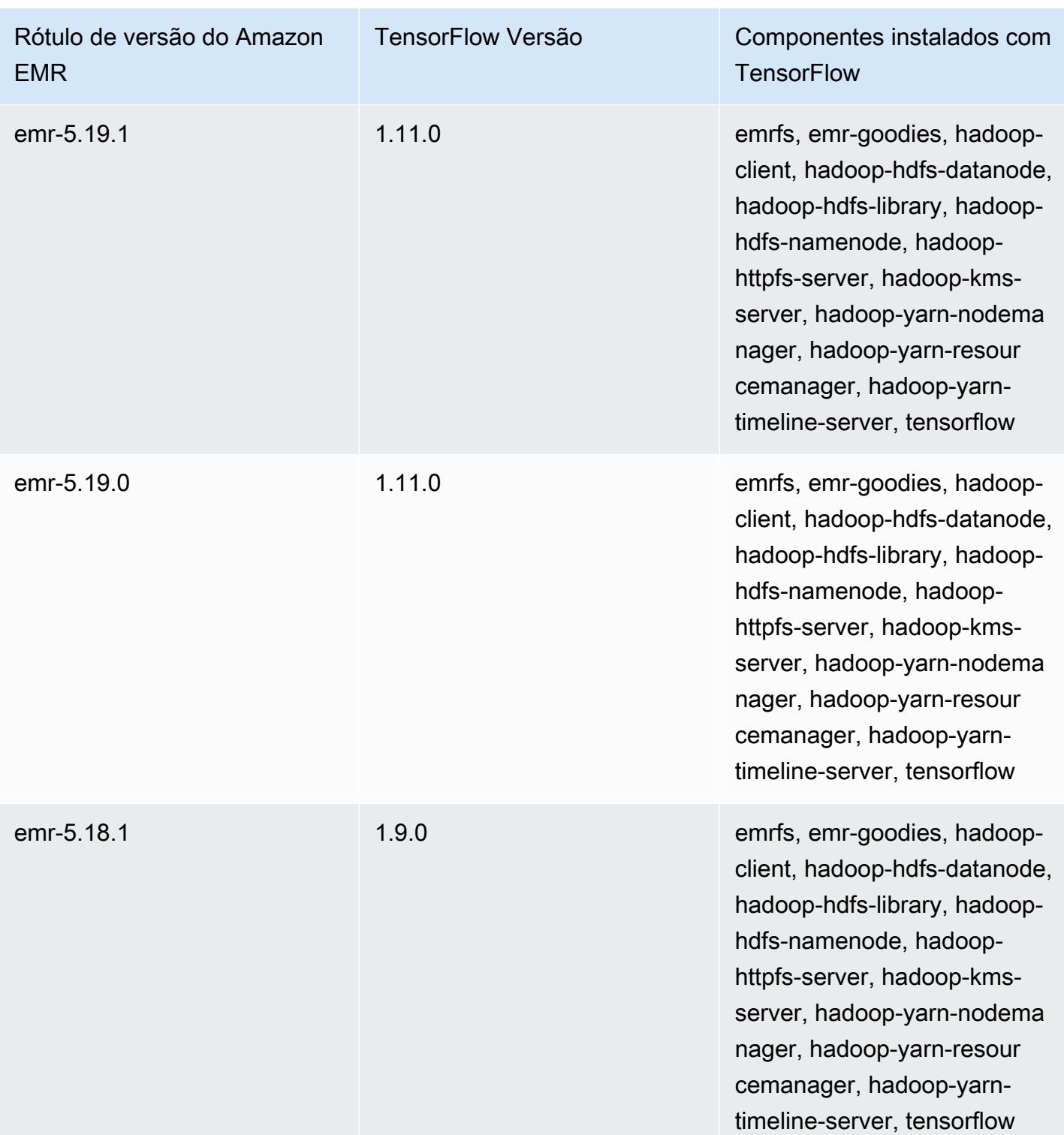

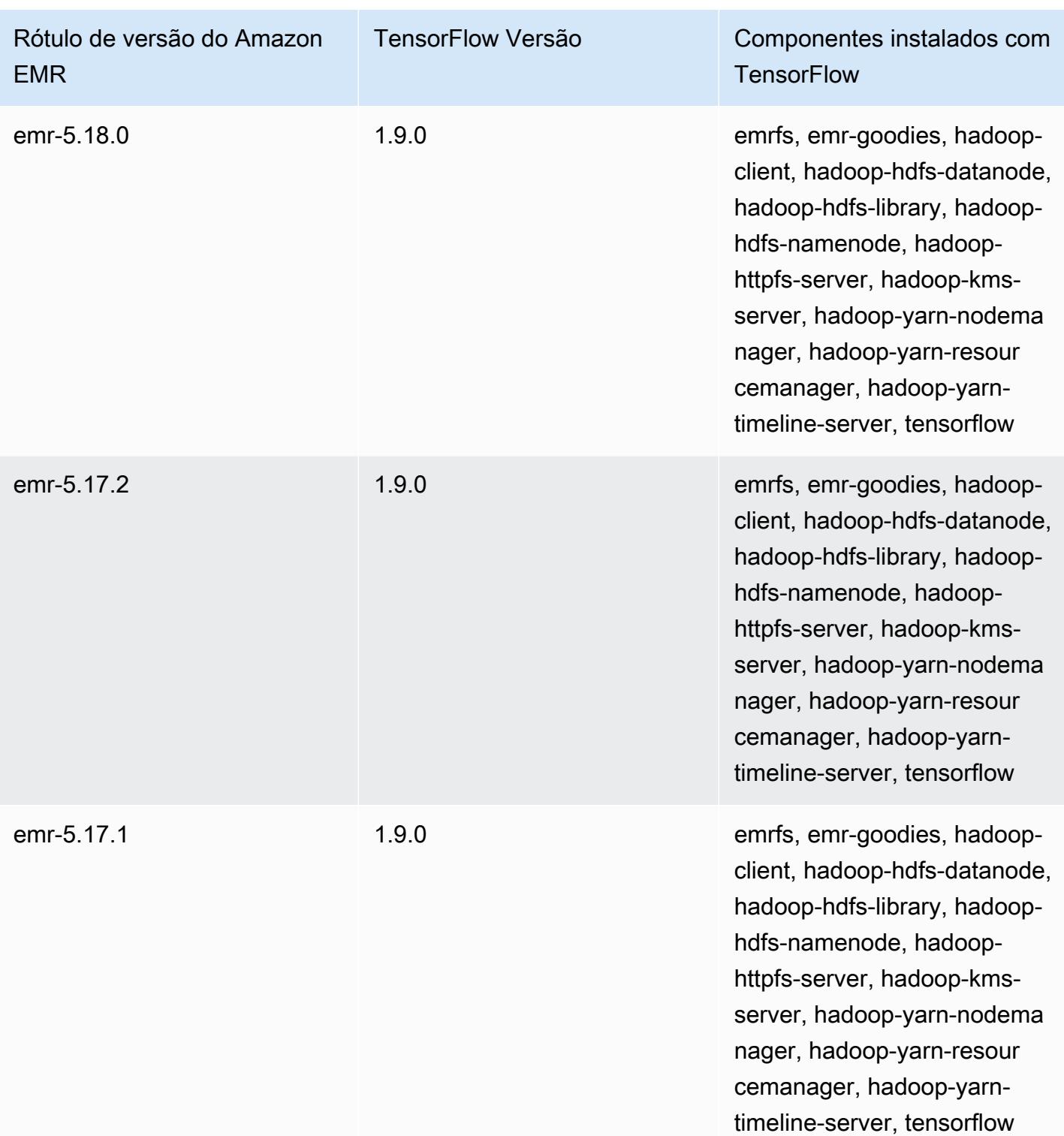

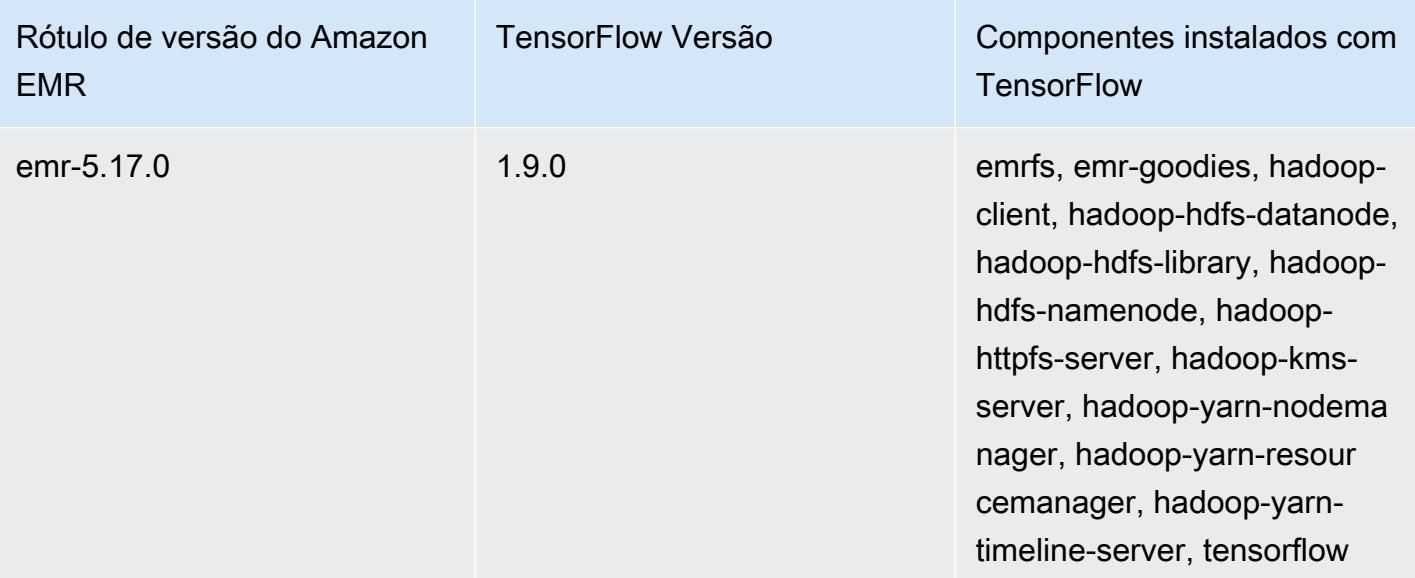

# Apache Tez

O Apache Tez é uma estrutura que cria um grafo acíclico dirigido (DAG) complexo de tarefas para o processamento de dados. Você pode usá-lo como uma alternativa ao Hadoop MapReduce para alguns casos de uso. Por exemplo, você pode executar fluxos de trabalho do Pig e do Hive com o Hadoop MapReduce ou usar o Tez como um mecanismo de execução. Para obter mais informações, consulte [https://tez.apache.org/.](https://tez.apache.org/) As versões 4.7.0 e posteriores do Amazon EMR incluem o Tez.

A tabela a seguir lista a versão do Tez incluída na versão mais recente da série 7.x do Amazon EMR, além dos componentes que o Amazon EMR instala com o Tez.

Para a versão dos componentes instalados com o Tez nesta versão, consulte Versões de [componentes da versão 7.1.0](#page-23-0).

Informações sobre a versão Tez para emr-7.1.0

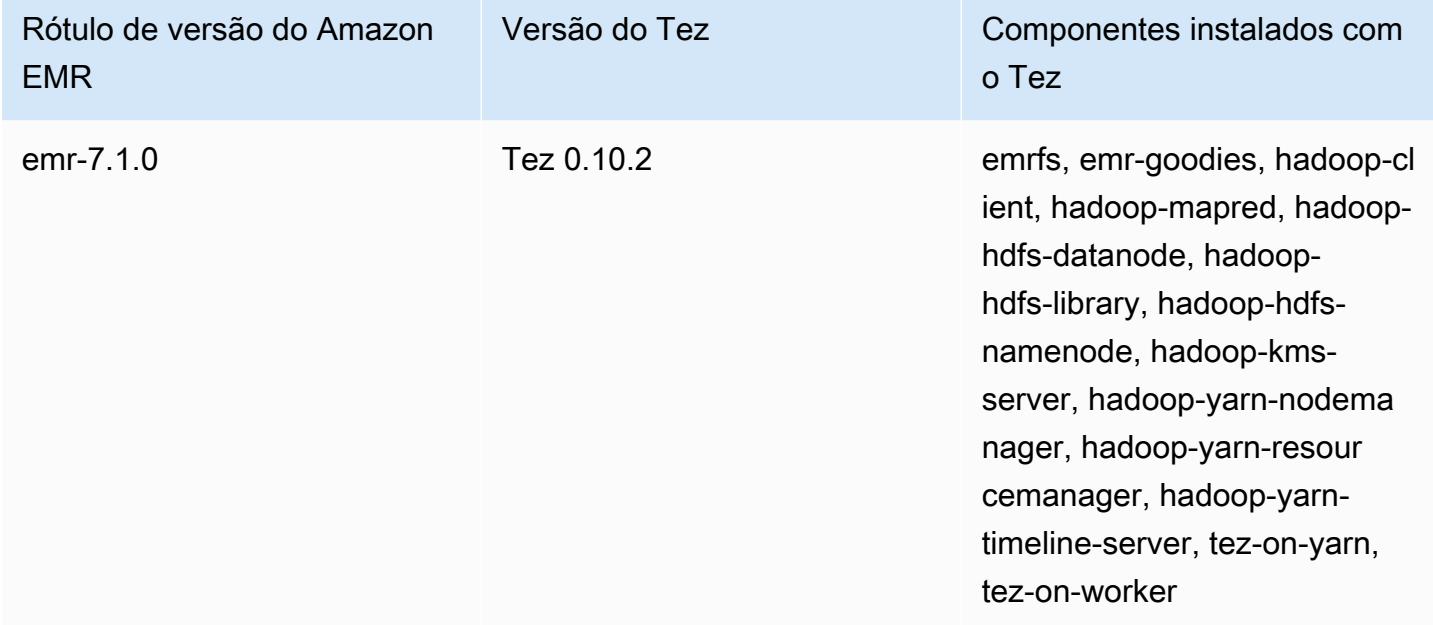

A tabela a seguir lista a versão do Tez incluída na versão mais recente da série 6.x do Amazon EMR, além dos componentes que o Amazon EMR instala com o Tez.

Para obter a versão dos componentes instalados com o Tez nessa versão, consulte [Release 6.15.0](#page-87-0)  [Component Versions](#page-87-0).

#### Informações de versão do Tez para o emr-6.15.0

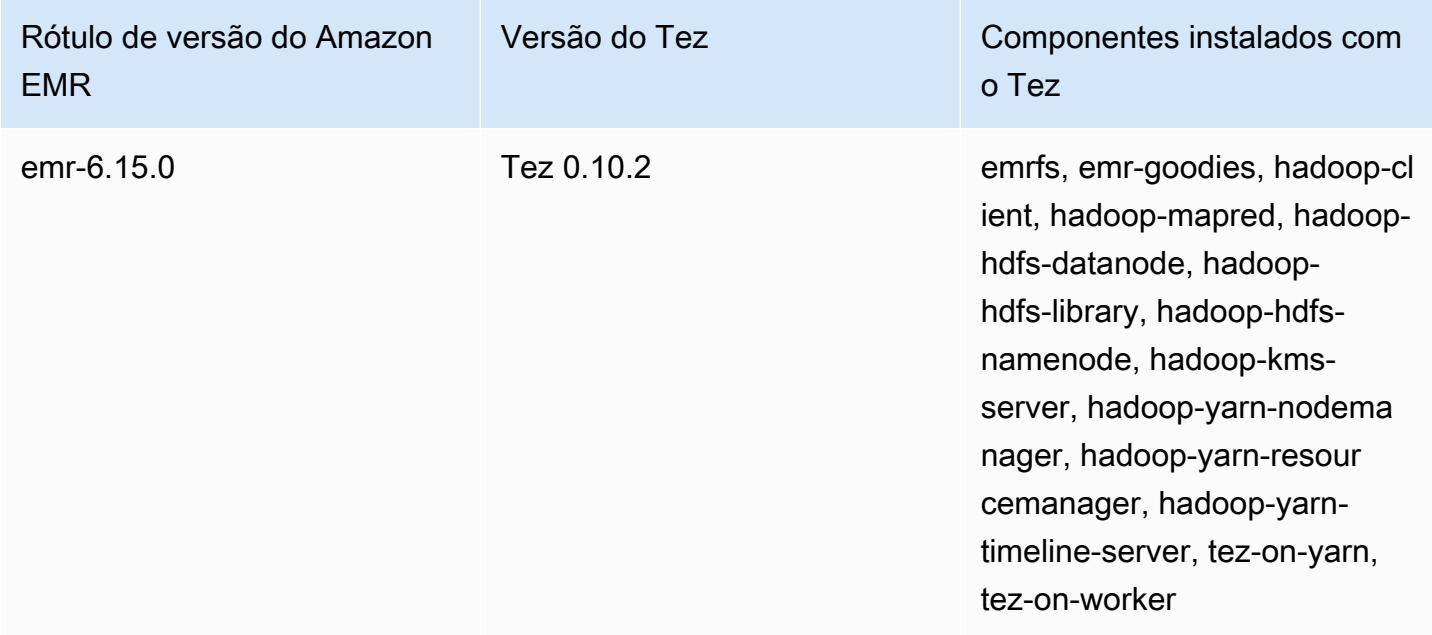

A tabela a seguir lista a versão do Tez incluída na versão mais recente da série 5.x do Amazon EMR, além dos componentes que o Amazon EMR instala com o Tez.

Para a versão dos componentes instalados com o Tez nesta versão, consulte Versões de componentes da [versão 5.36.2.](#page-1052-0)

Informações sobre a versão Tez do emr-5.36.2

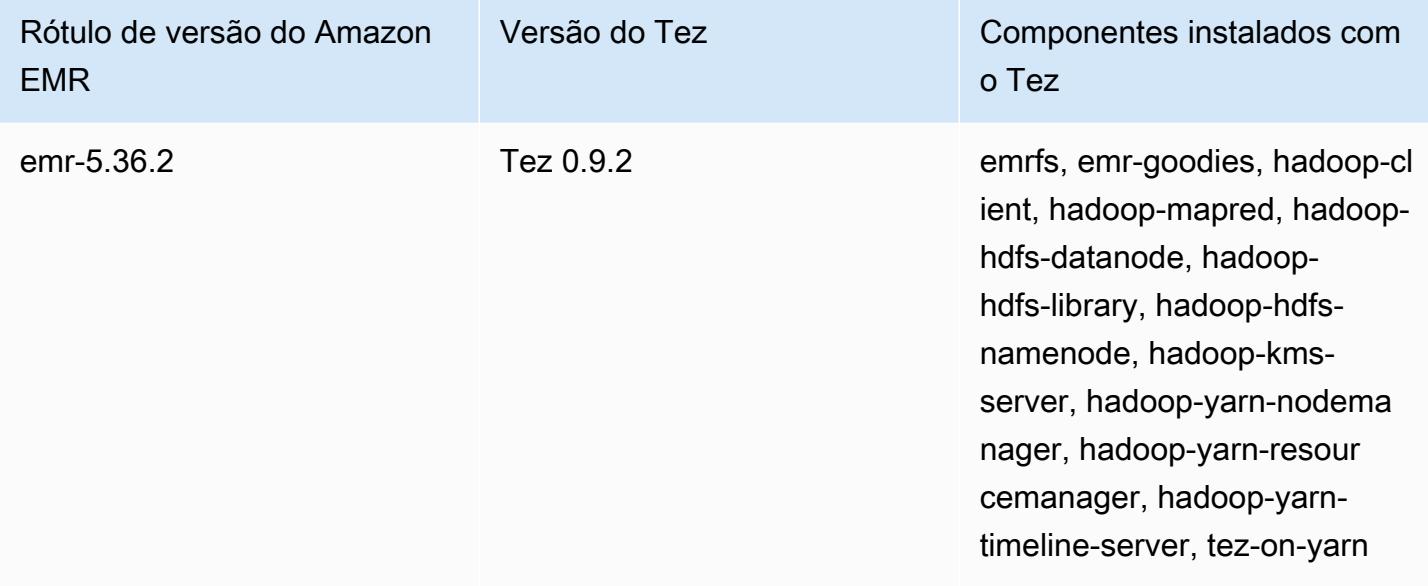

#### Tópicos

- [Criar um cluster com o Tez](#page-5657-0)
- [Configurar o Tez](#page-5658-0)
- [Interface do usuário da Web do Tez](#page-5661-0)
- **[Timeline Server](#page-5662-0)**
- [Histórico de versões do Tez](#page-5662-1)

### <span id="page-5657-0"></span>Criar um cluster com o Tez

Para instalar o Tez, escolha o Apache Tez como uma aplicação quando criar o cluster.

Para criar um cluster com o Tez instalado usando o console

- 1. Navegue até o novo console do Amazon EMR e selecione Alternar para o console antigo na navegação lateral. Para obter mais informações sobre o que esperar ao alternar para o console antigo, consulte [Usar o console antigo](https://docs.aws.amazon.com/emr/latest/ManagementGuide/whats-new-in-console.html#console-opt-in).
- 2. Escolha Create cluster (Criar cluster), Go to advanced options (Ir para opções avançadas).
- 3. Em Configuração de software, selecione uma Versão do emr-4.7.0 ou versões posteriores.
- 4. Selecione o Tez com outras aplicações que você deseja que o Amazon EMR instale.
- 5. Selecione outras opções conforme necessário e escolha Create cluster (Criar cluster).

Para criar um cluster com o Tez usando o AWS CLI

Use o comando create-cluster com a opção -- applications para especificar o Tez. O exemplo a seguir cria um cluster com o Tez instalado.

**a** Note

Os caracteres de continuação de linha do Linux (\) são incluídos para facilitar a leitura. Eles podem ser removidos ou usados em comandos do Linux. No Windows, remova-os ou substitua-os por um sinal de interpolação (^).

```
aws emr create-cluster --name "Cluster with Tez" --release-label emr-7.1.0 \
--applications Name=Tez --ec2-attributes KeyName=myKey \
```
--instance-type *m5.xlarge* --instance-count *3* --use-default-roles

## <span id="page-5658-0"></span>Configurar o Tez

Você pode personalizar o Tez definindo valores com a classificação de configuração tez-site, que define as configurações no arquivo de configuração tez-site.xml. Para obter mais informações, consulte a [TezConfiguration](https://tez.apache.org/releases/0.8.2/tez-api-javadocs/configs/TezConfiguration.html)documentação do Apache Tez. Para alterar o Hive ou o Pig para usar o mecanismo de execução do Tez, use o hive-site e classificações de configuração de pigproperties, conforme apropriado. Os exemplos são mostrados abaixo.

### Exemplo de configuração

Example Exemplo: personalizar o nível de registro raiz do Tez e configurar o Tez como mecanismo de execução para o Hive e o Pig

O comando de exemplo create-cluster mostrado a seguir cria um cluster com o Tez, o Hive e o Pig instalados. O comando faz referência a um arquivo armazenado no Amazon S3, myConfig.json, que especifica as propriedades da classificação tez-site que define tez.am.log.level como DEBUG e define o mecanismo de execução do Tez para Hive e Pig usando as classificações de configuração hive-site e pig-properties.

**a** Note

Os caracteres de continuação de linha do Linux (\) são incluídos para facilitar a leitura. Eles podem ser removidos ou usados em comandos do Linux. No Windows, remova-os ou substitua-os por um sinal de interpolação (^).

```
aws emr create-cluster --release-label emr-7.1.0 \
--applications Name=Tez Name=Hive Name=Pig --ec2-attributes KeyName=myKey \
--instance-type m5.xlarge --instance-count 3 \
--configurations https://s3.amazonaws.com/mybucket/myfolder/myConfig.json --use-
default-roles
```
Os conteúdos de exemplo de myConfig.json são mostrados abaixo.

 $\{$ 

 $\Gamma$ 

```
 "Classification": "tez-site", 
      "Properties": { 
        "tez.am.log.level": "DEBUG" 
     } 
   }, 
   { 
      "Classification": "hive-site", 
      "Properties": { 
        "hive.execution.engine": "tez" 
     } 
   }, 
   { 
      "Classification": "pig-properties", 
      "Properties": { 
        "exectype": "tez" 
     } 
   } 
\mathbf{I}
```
#### **a** Note

Com as versões 5.21.0 e posteriores do Amazon EMR, você pode substituir as configurações de cluster e especificar classificações de configuração adicionais para cada grupo de instâncias em um cluster em execução. Você faz isso usando o console do Amazon EMR, o AWS Command Line Interface (AWS CLI) ou o AWS SDK. Para obter mais informações, consulte [Supplying a Configuration for an Instance Group in a Running Cluster.](https://docs.aws.amazon.com/emr/latest/ReleaseGuide/emr-configure-apps-running-cluster.html)

### Abertura de divisão assíncrona do Tez

Quando há um grande número de arquivos pequenos no caminho da tabela e uma consulta tenta ler todos eles, cada arquivo pequeno que corresponde a cada divisão individual é combinado em uma divisão agrupada do Tez. Então, um único mapper processa a única divisão agrupada do Tez. Como a execução é síncrona, cada divisão individual sob a divisão agrupada é processada uma a uma. Isso exige que os objetos de RecordReader processem as divisões de forma síncrona.

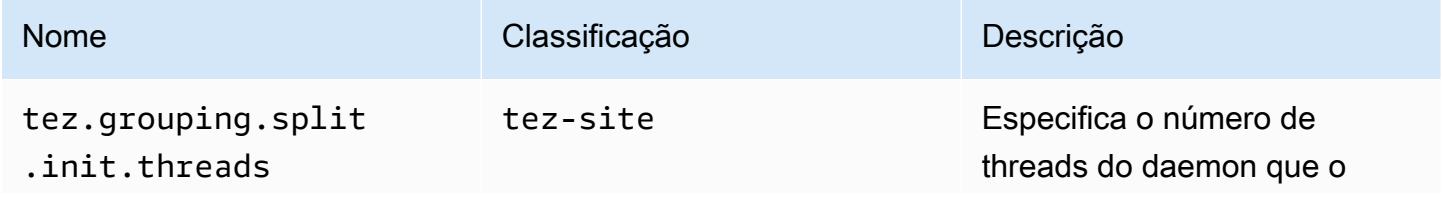

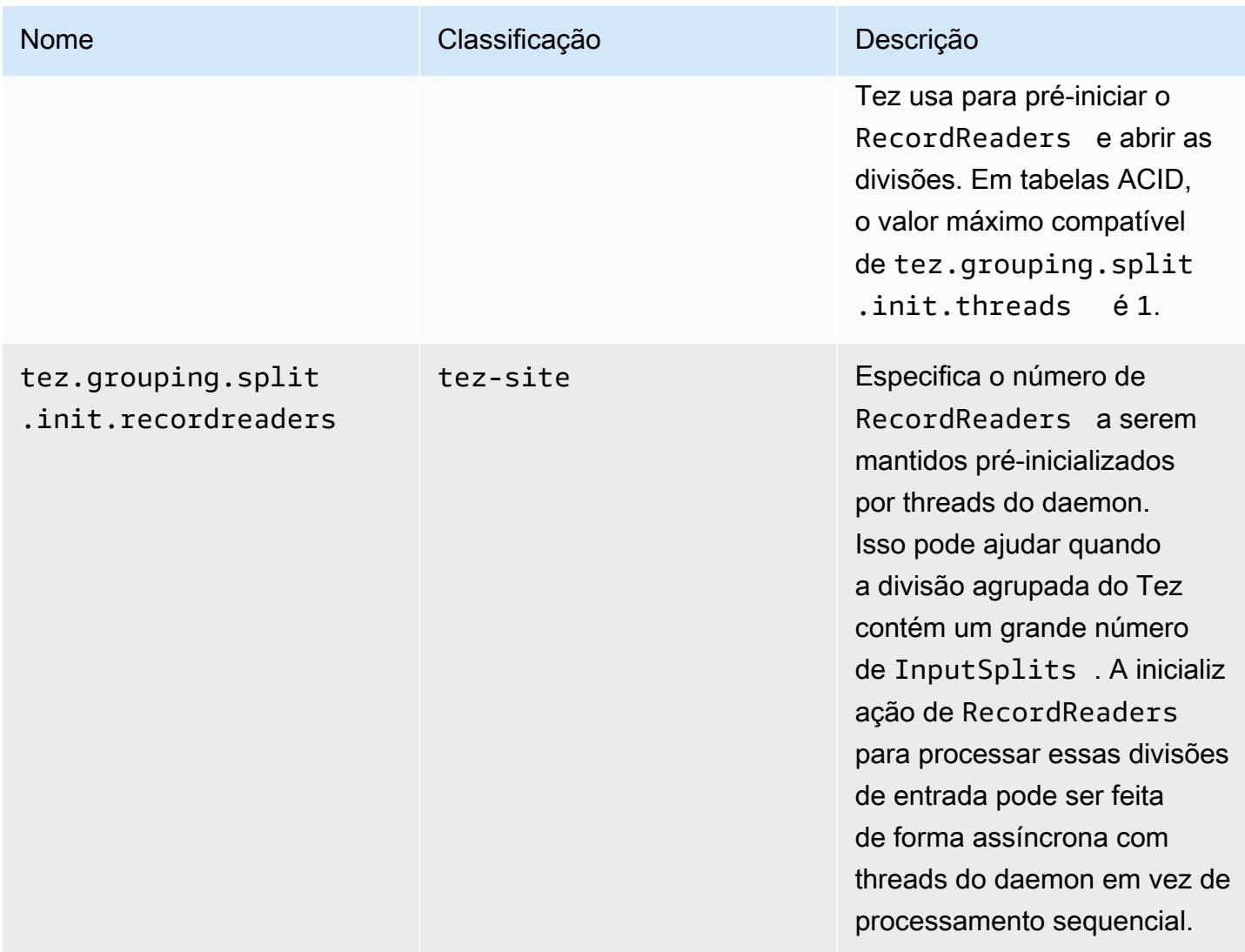

#### Avaliação comparativa de abertura de divisão assíncrona do Tez

Usamos os ambientes e configurações a seguir para comparar a capacidade de abertura de divisão assíncrona do Tez.

- Ambiente de avaliação comparativa: cluster do Amazon EMR com 1 nó primário que usa m5.16xlarge e 16 nós centrais que usam m5.16xlarge.
- Configurações de avaliação comparativa: para simular o cenário de avaliação comparativa em que um grande número de divisões de entrada estão em uma única divisão agrupada do Tez, tez.grouping.split-count é definido como 1.
- Tabela usada para avaliação comparativa: a tabela contém 200 partições, com cada partição contendo um único arquivo. A avaliação comparativa é feita para quando essa tabela contiver

arquivos CSV e quando essa tabela contiver arquivos Parquet. Consulta do Hive para avaliação comparativa: SELECT COUNT(\*) da tabela dez vezes e calcule o runtime médio.

- Configurações para habilitar a abertura de divisão assíncrona do Tez: da seguinte forma:
	- tez.grouping.split.init.threads = 4
	- tez.grouping.split.init.recordreaders = 10

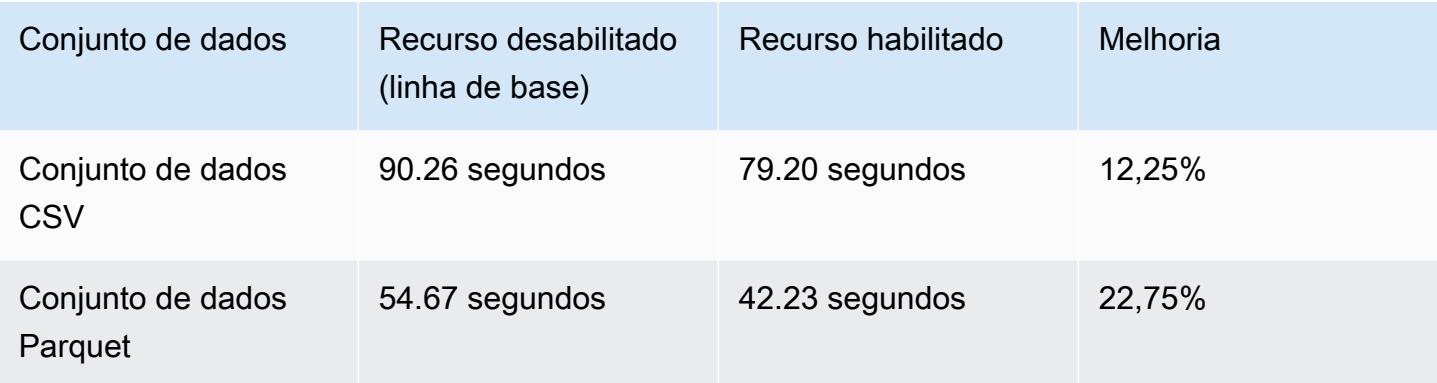

### <span id="page-5661-0"></span>Interface do usuário da Web do Tez

O Tez tem sua própria interface de usuário Web. Para visualizar a interface do usuário da Web, consulte o URL a seguir.

```
http://masterDNS:8080/tez-ui
```
Para habilitar a guia Consultas do Hive na interface do usuário da Web do Tez, defina a configuração a seguir.

```
\Gamma { 
     "Classification": "hive-site", 
     "Properties": { 
       "hive.exec.pre.hooks": "org.apache.hadoop.hive.ql.hooks.ATSHook", 
       "hive.exec.post.hooks": "org.apache.hadoop.hive.ql.hooks.ATSHook", 
       "hive.exec.failure.hooks": "org.apache.hadoop.hive.ql.hooks.ATSHook" 
     } 
   }
]
```
Você também pode visualizar detalhes da interface de usuário do Tez, do Spark e da aplicação YARN usando a guia Interfaces de usuário da aplicação da página de detalhes de um cluster no console. As interfaces de usuário (IUs) das aplicações do Amazon EMR são hospedadas fora do cluster e estão disponíveis após o encerramento do cluster. Elas não exigem que você configure uma conexão SSH ou proxy da Web, facilitando a solução de problemas e a análise de trabalhos ativos e do histórico de trabalhos.

Para obter mais informações, consulte [Visualizar histórico de aplicações](https://docs.aws.amazon.com/emr/latest/ManagementGuide/emr-cluster-application-history.html) no Guia de gerenciamento do Amazon EMR.

## <span id="page-5662-0"></span>Timeline Server

O servidor de linha do tempo YARN está configurado para execução quando o Tez é instalado. Para visualizar trabalhos enviados por meio do Tez ou de mecanismos de MapReduce execução usando o Timeline Server, visualize a interface do usuário da web usando o URL. http://*masterpublic-DNS*:8188 Para obter mais informações, consulte [Visualizar interfaces da Web hospedadas](https://docs.aws.amazon.com/emr/latest/ManagementGuide/emr-web-interfaces.html)  [em clusters do Amazon EMR](https://docs.aws.amazon.com/emr/latest/ManagementGuide/emr-web-interfaces.html) no Guia de gerenciamento do Amazon EMR.

# <span id="page-5662-1"></span>Histórico de versões do Tez

A tabela a seguir informa a versão do Tez incluída em cada versão do Amazon EMR, além dos componentes instalados com a aplicação. Para obter as versões dos componentes em cada versão, consulte a seção Versão de componentes da sua versão em [Versões 7.x do Amazon EMR,](#page-22-0) [Versões](#page-85-0) [de lançamento 6.x do Amazon EMR](#page-85-0) ou [Versões de lançamento 5.x do Amazon EMR](#page-1048-0).

Informações de versão do Tez

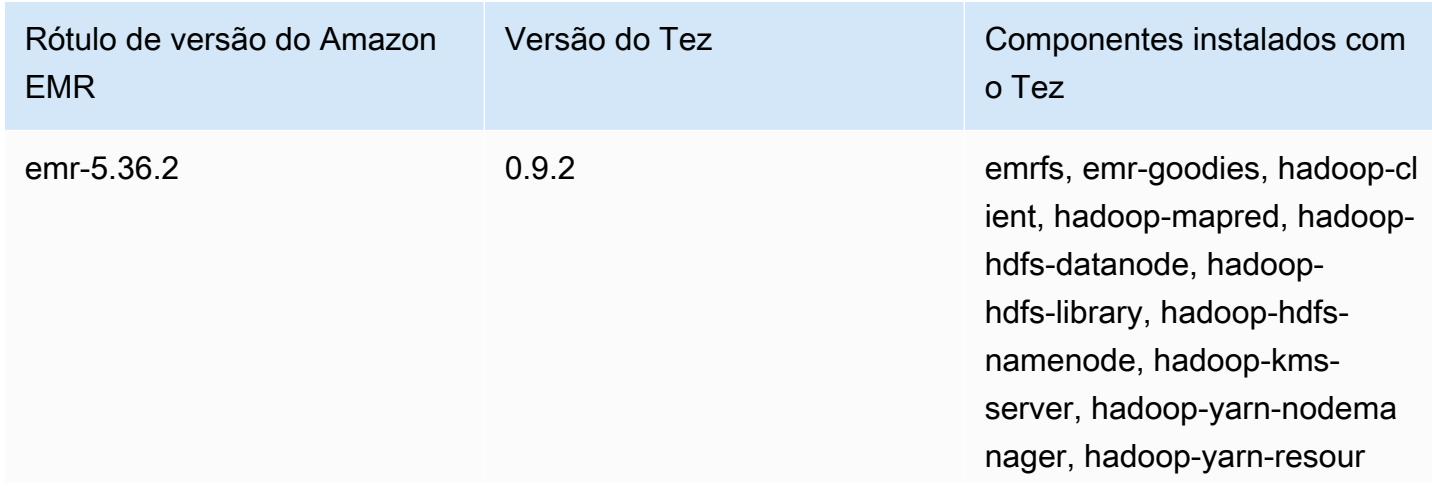

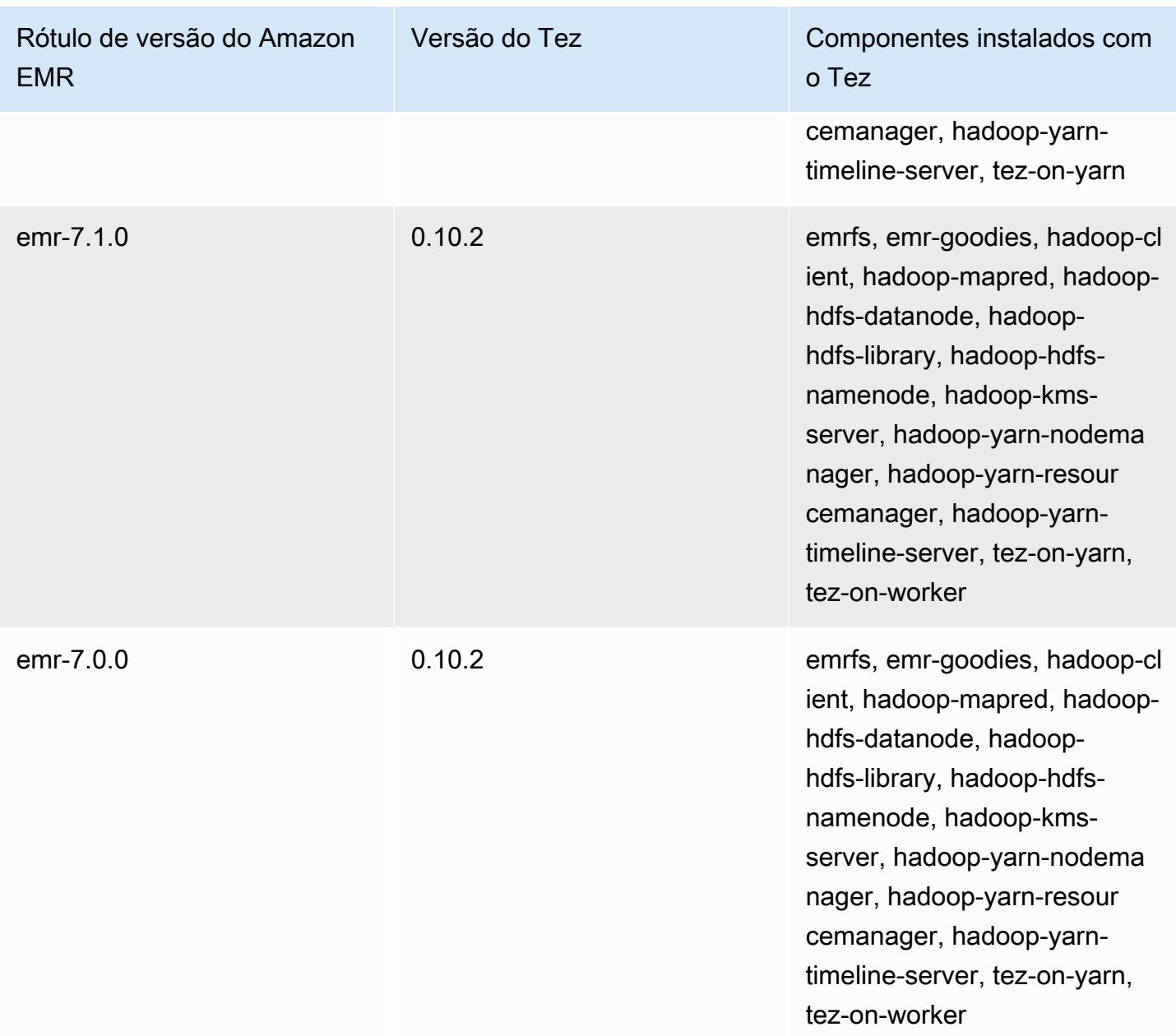

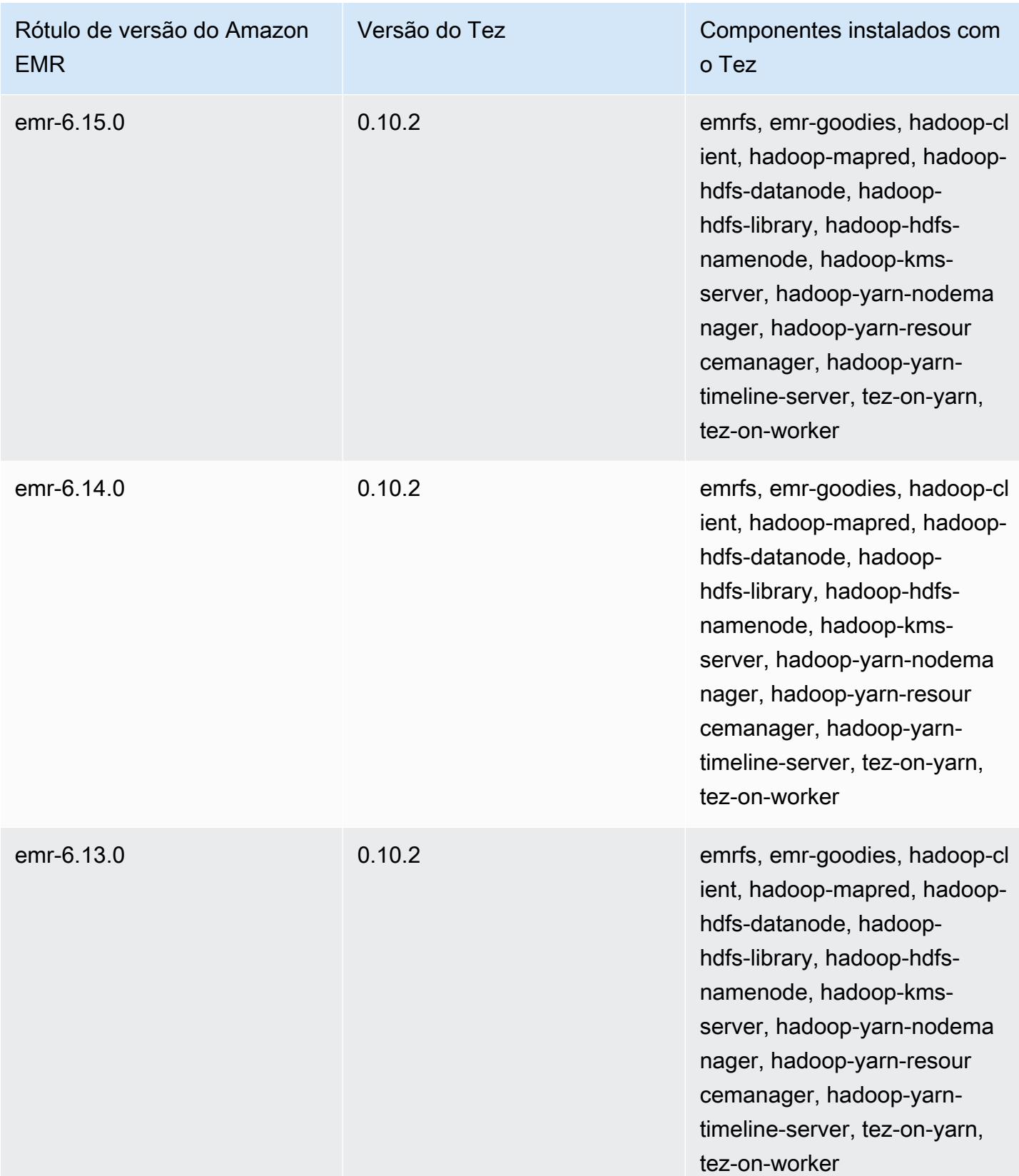

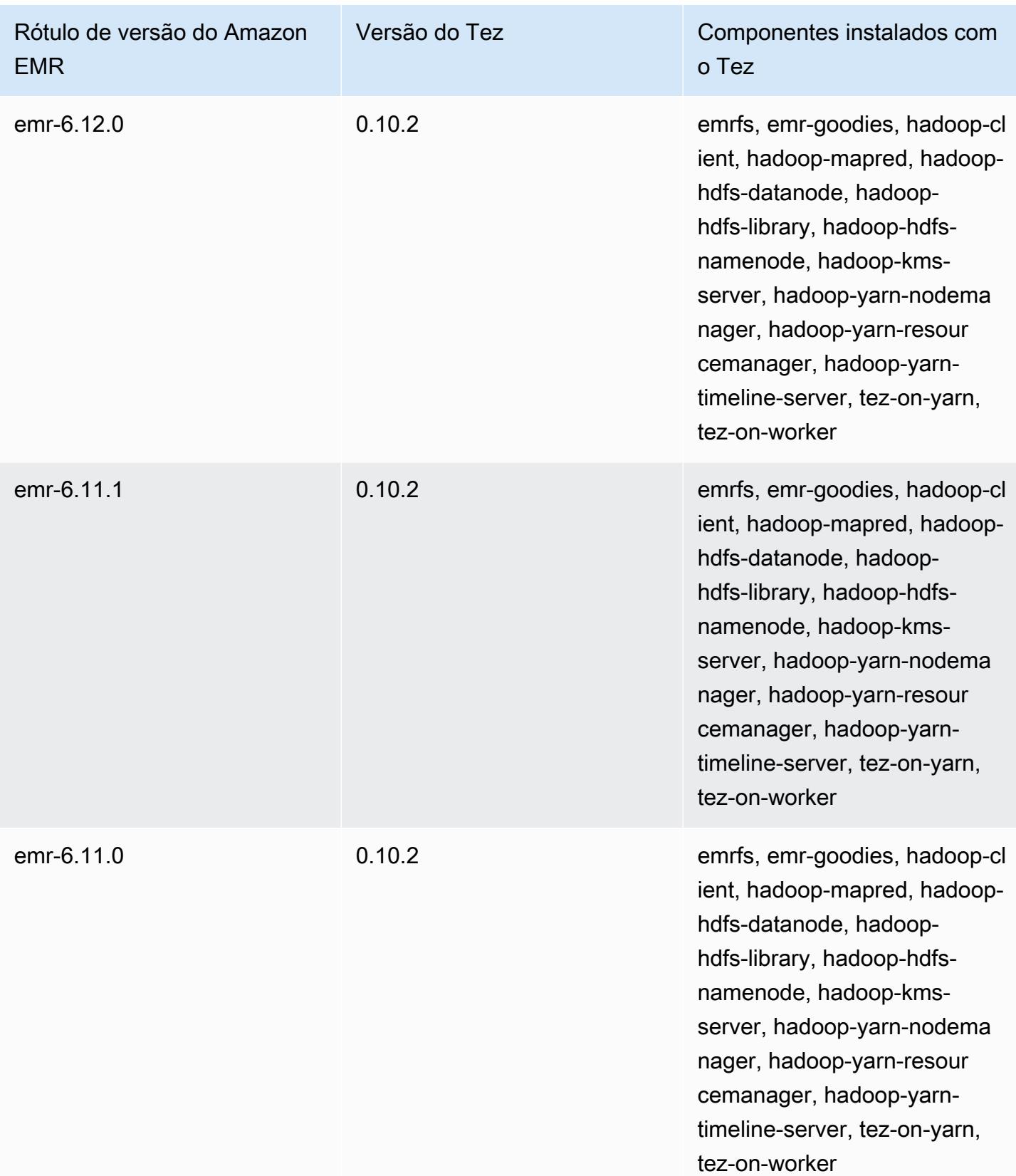

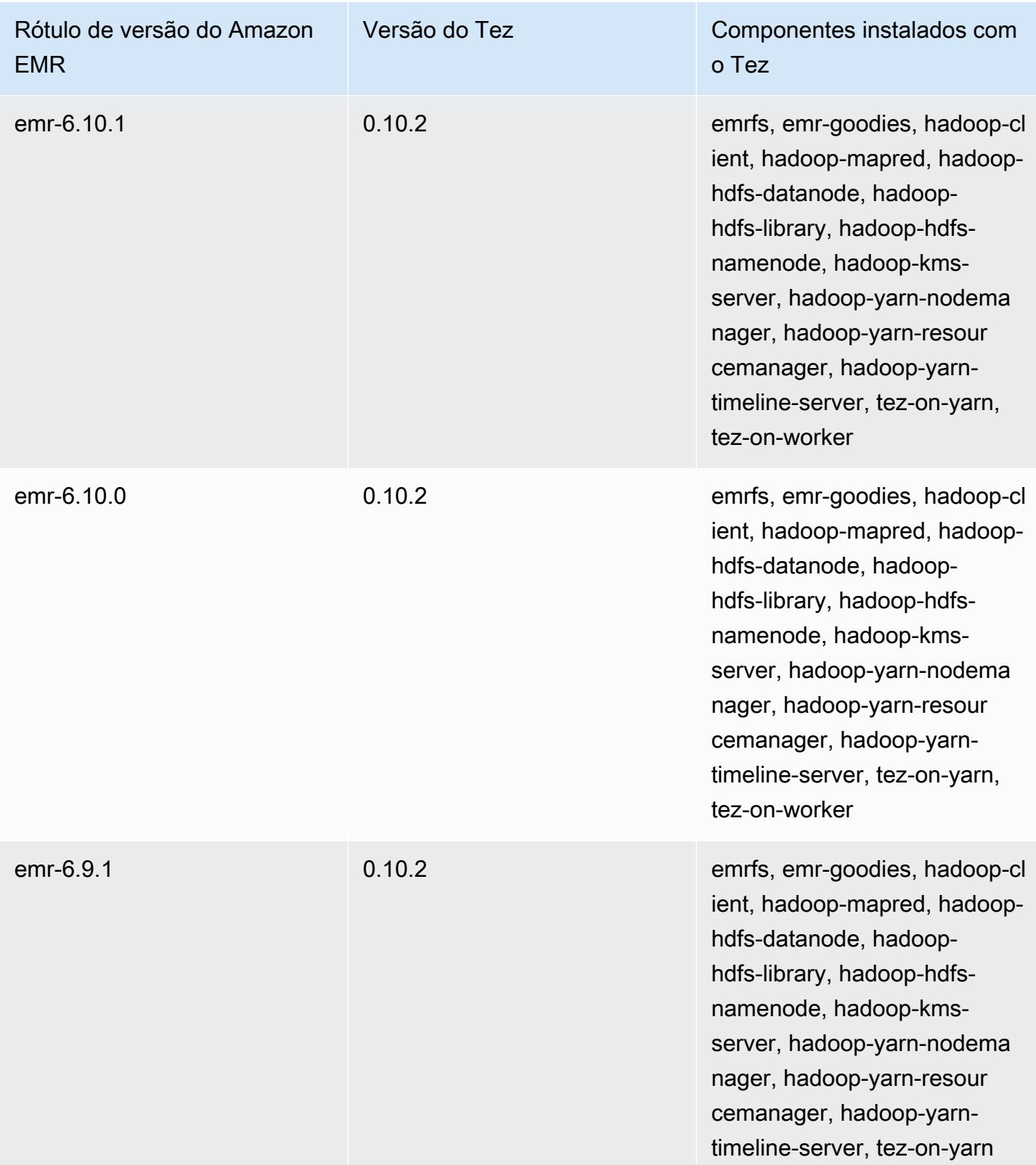

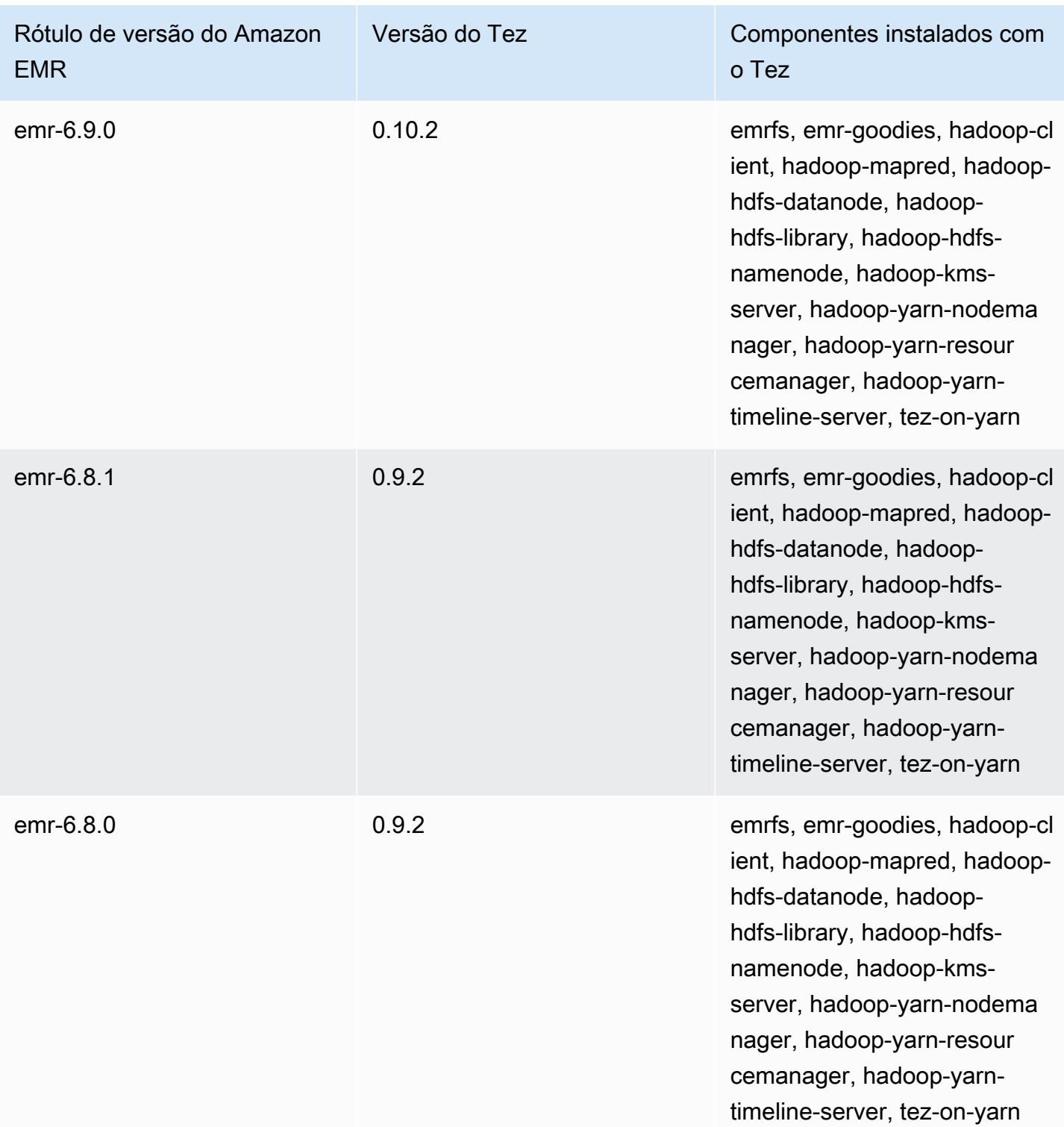

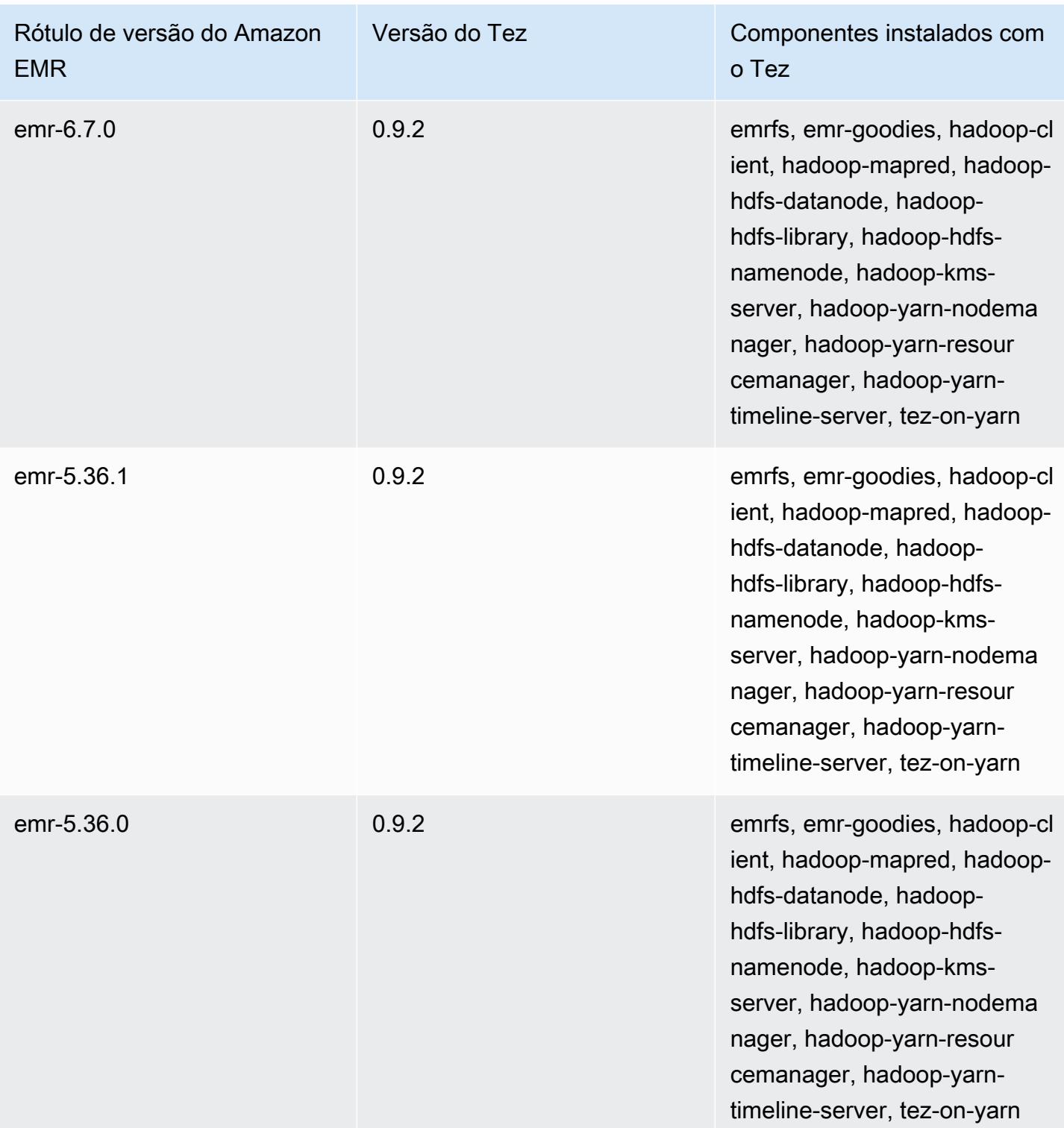

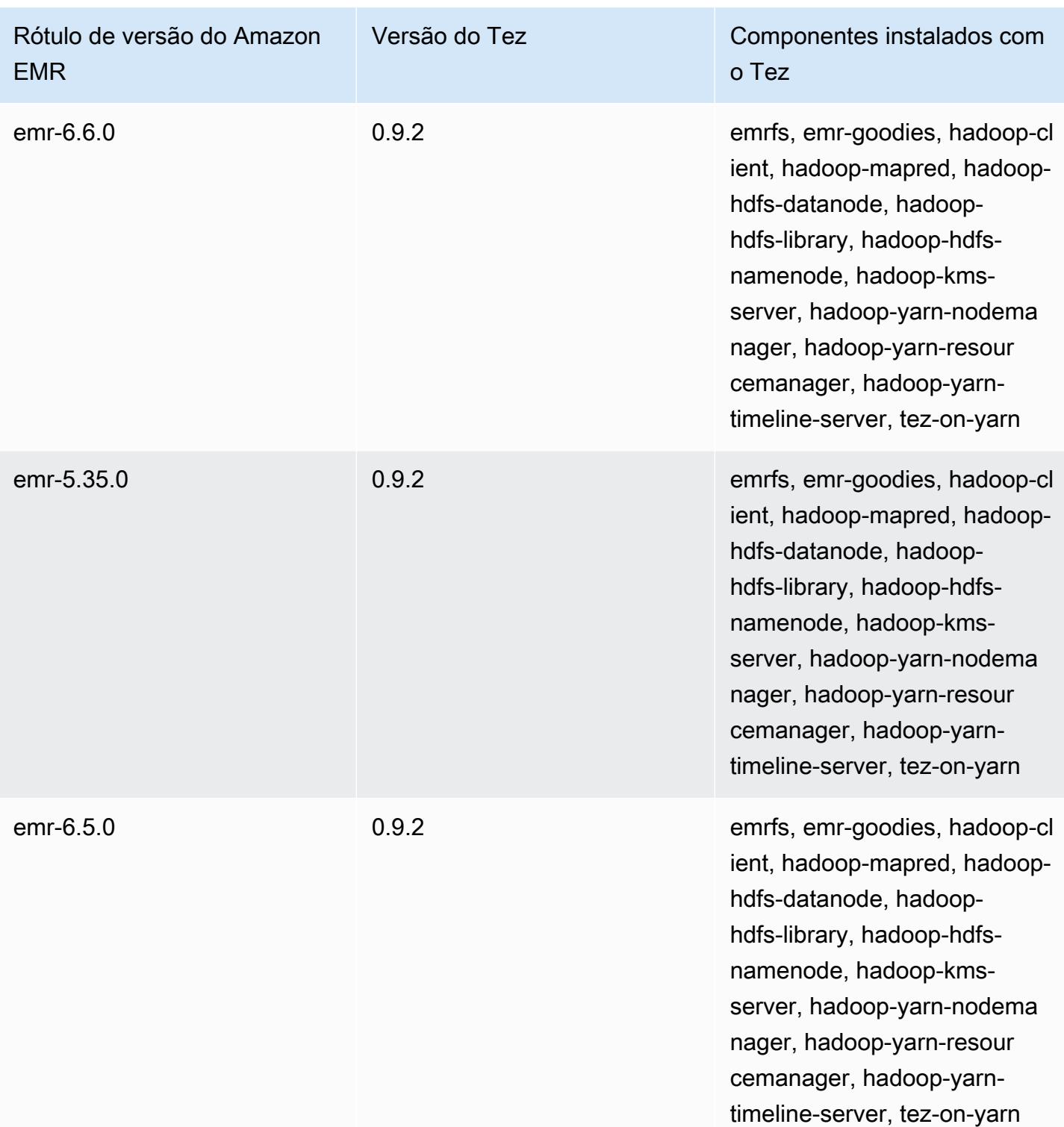

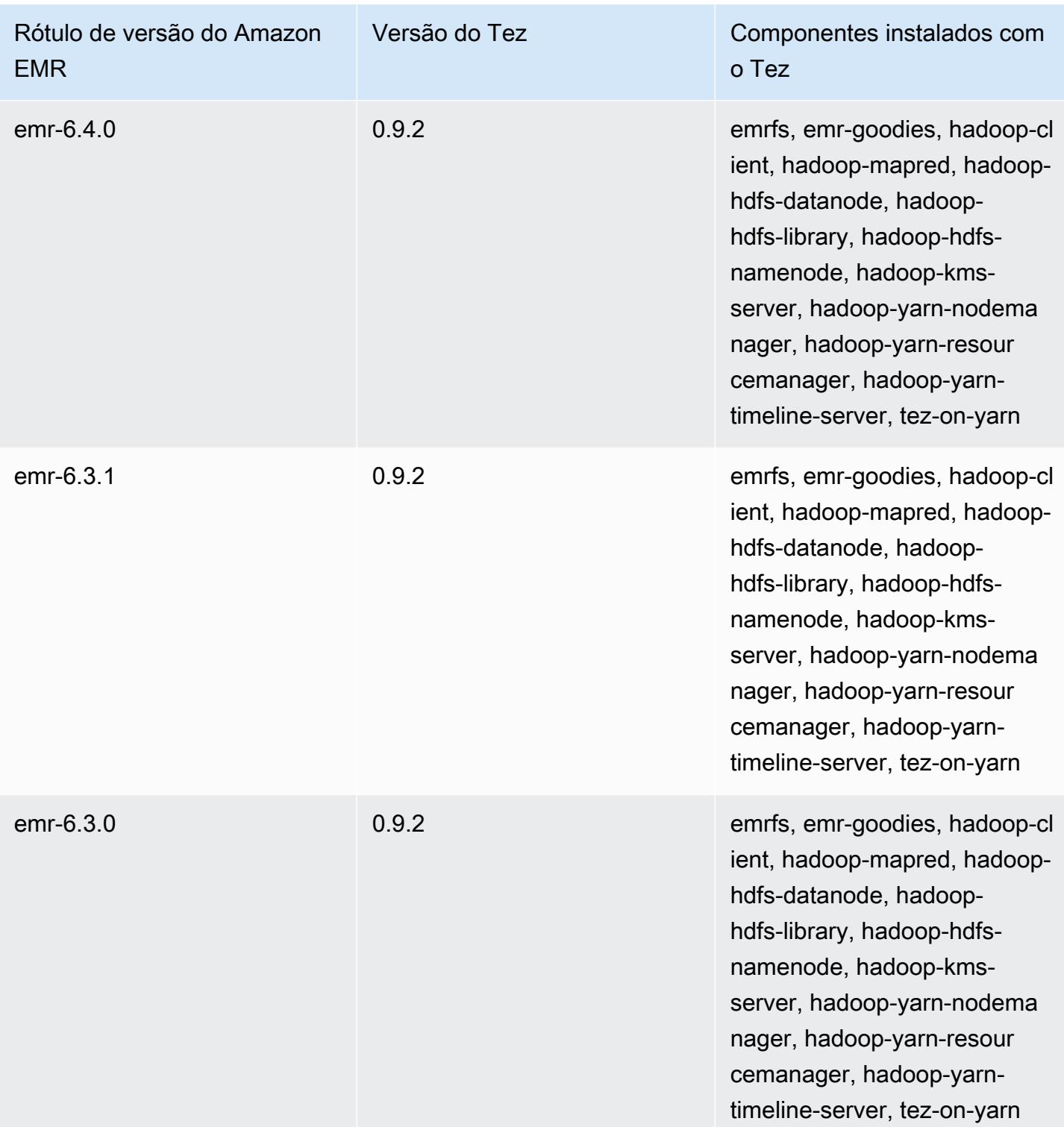

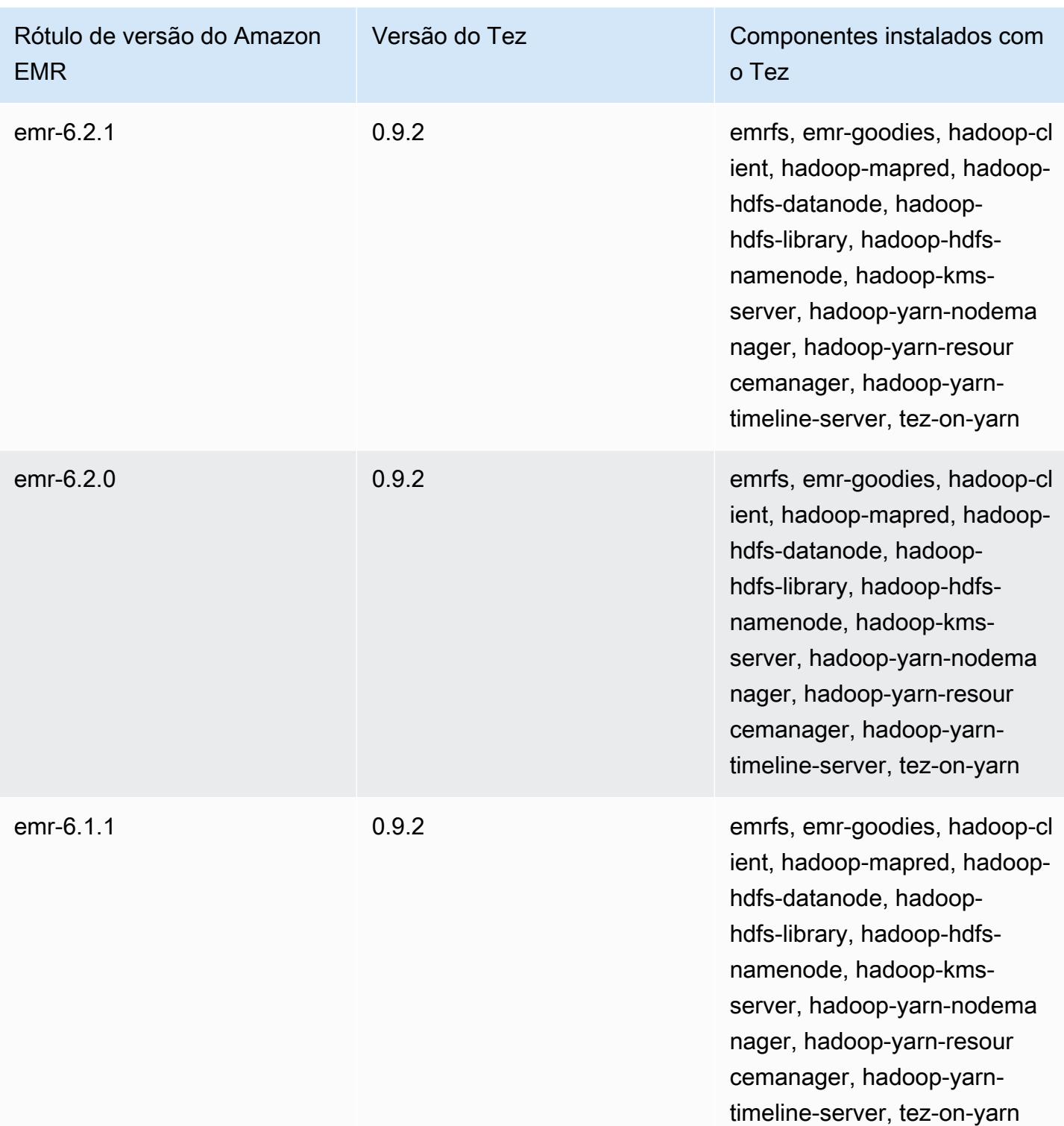

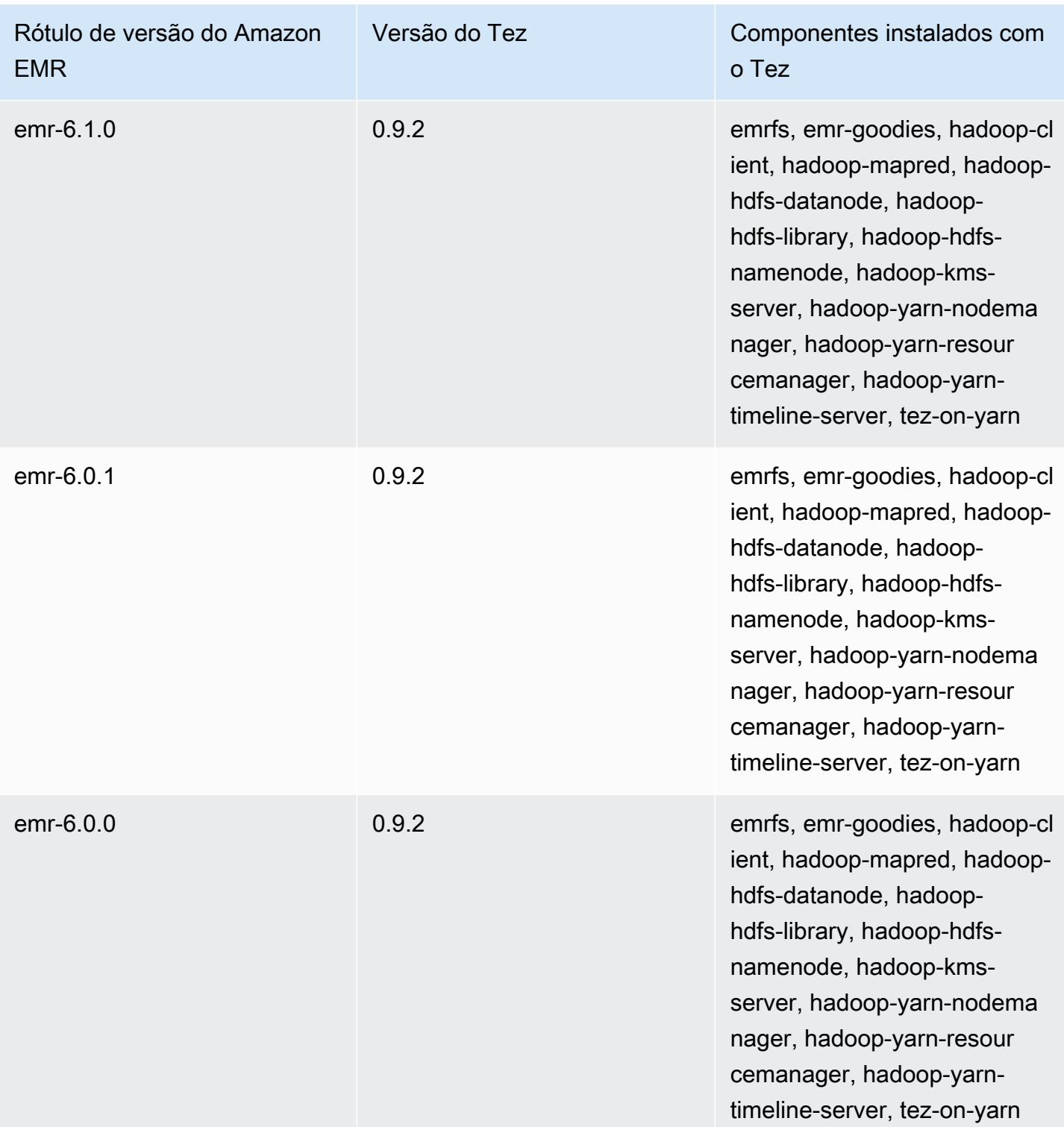

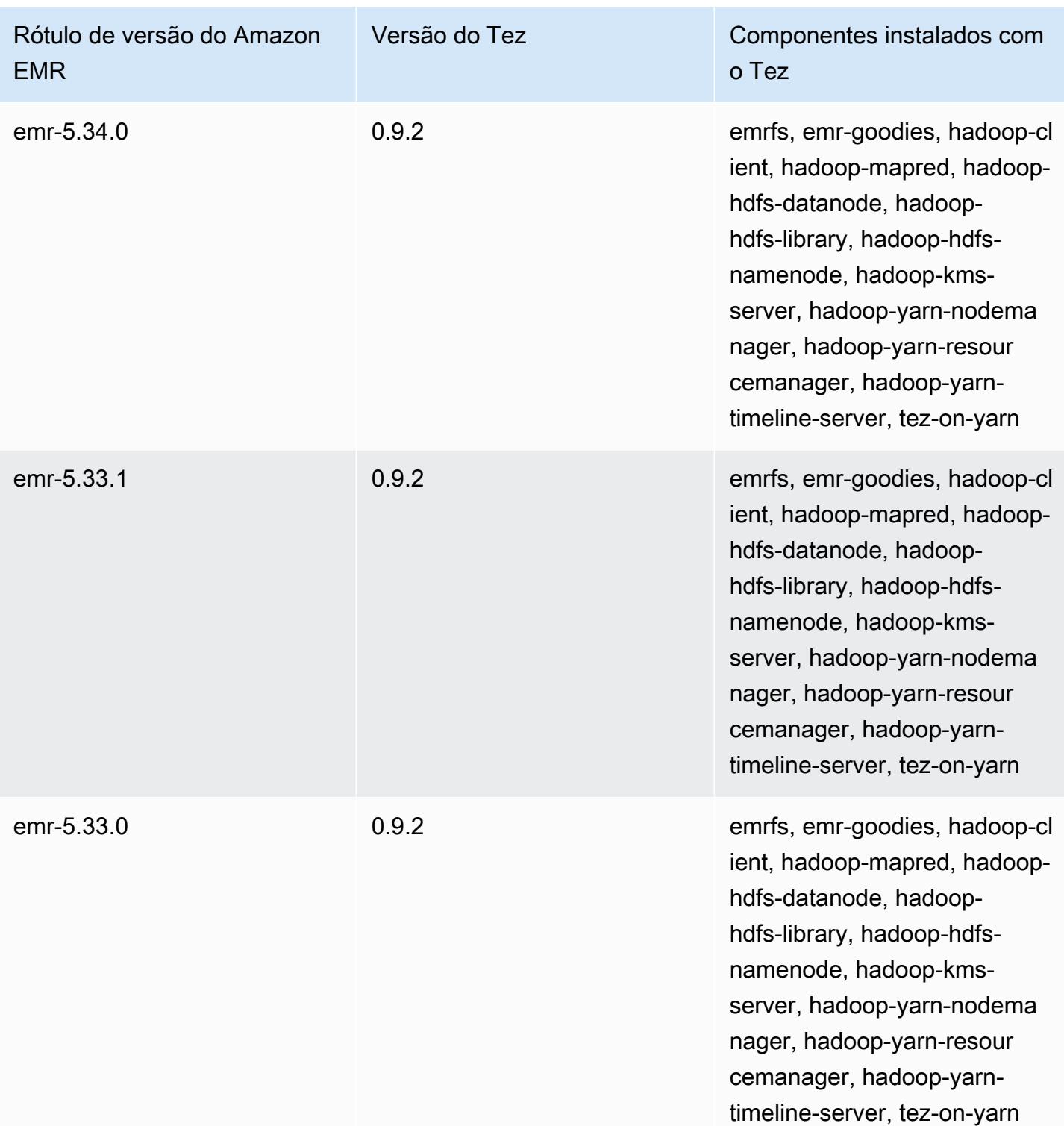

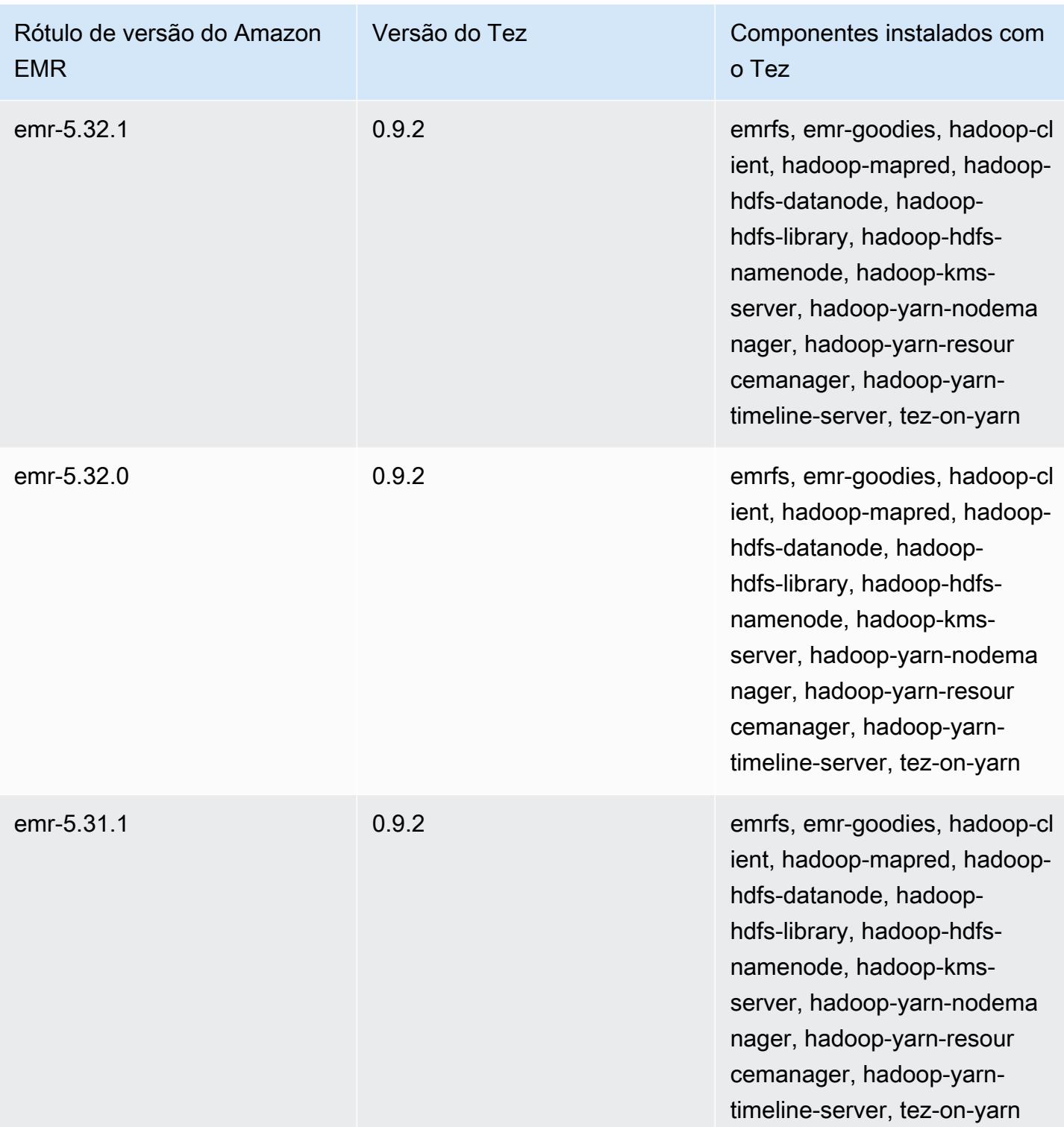

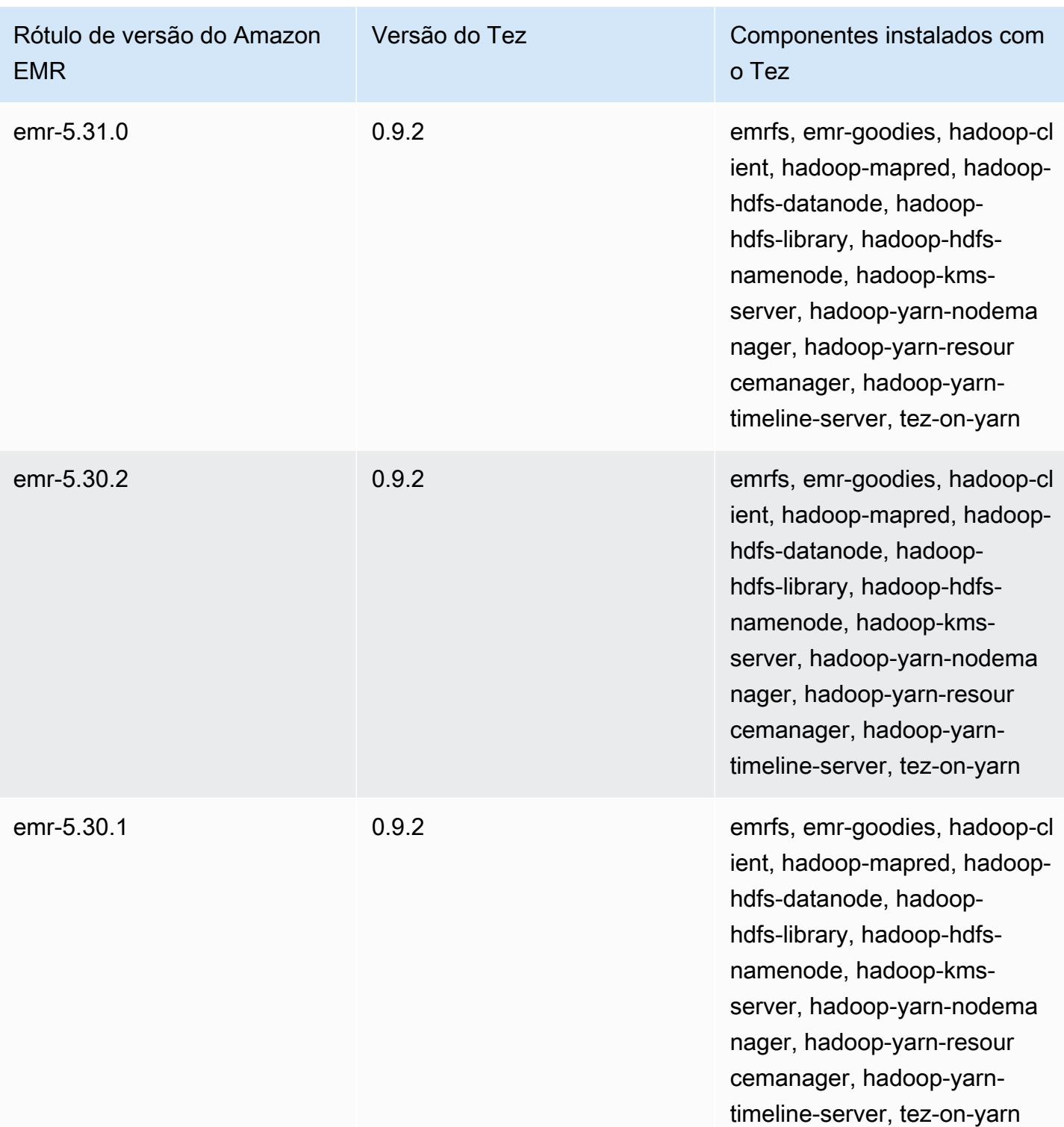

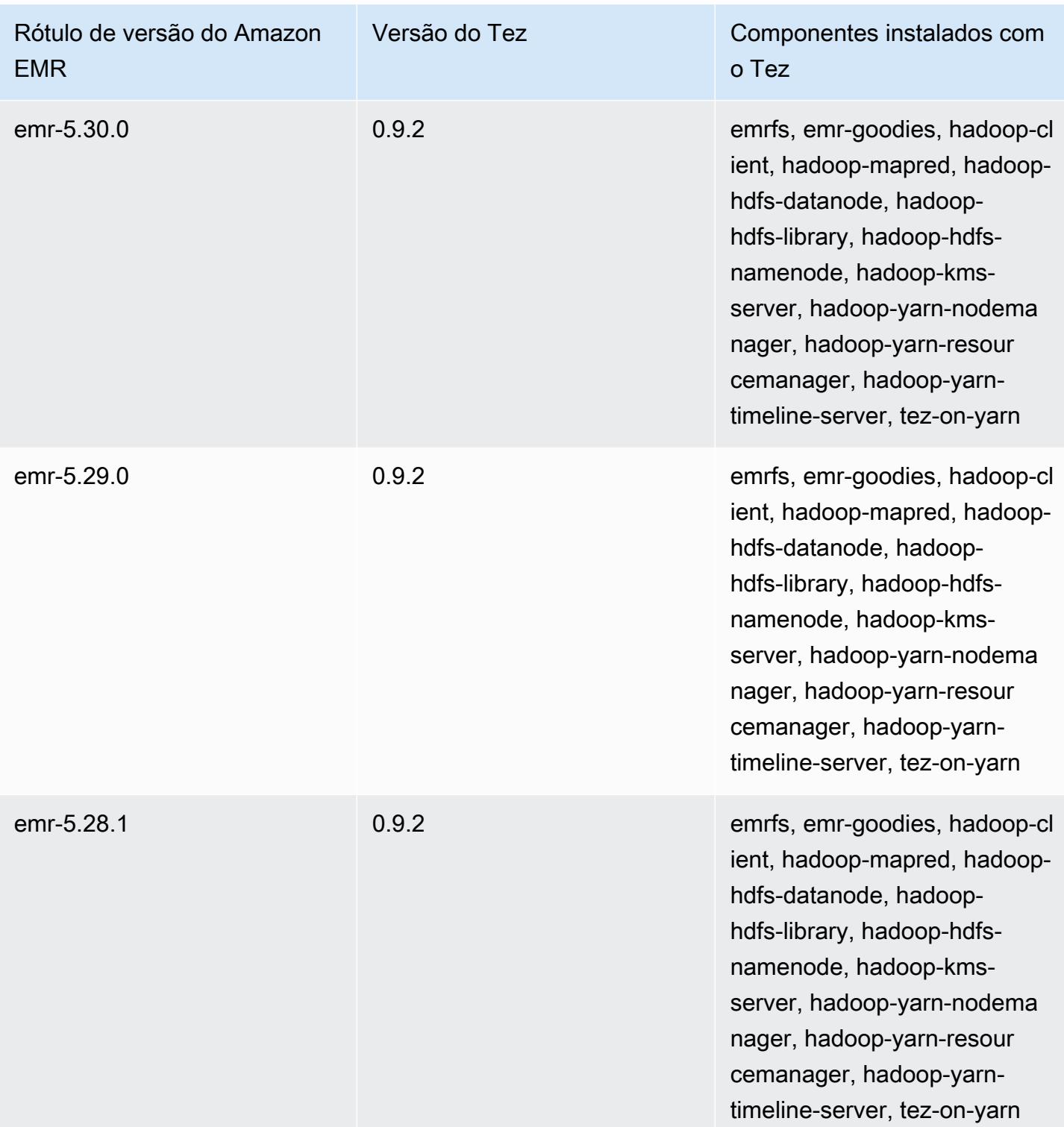

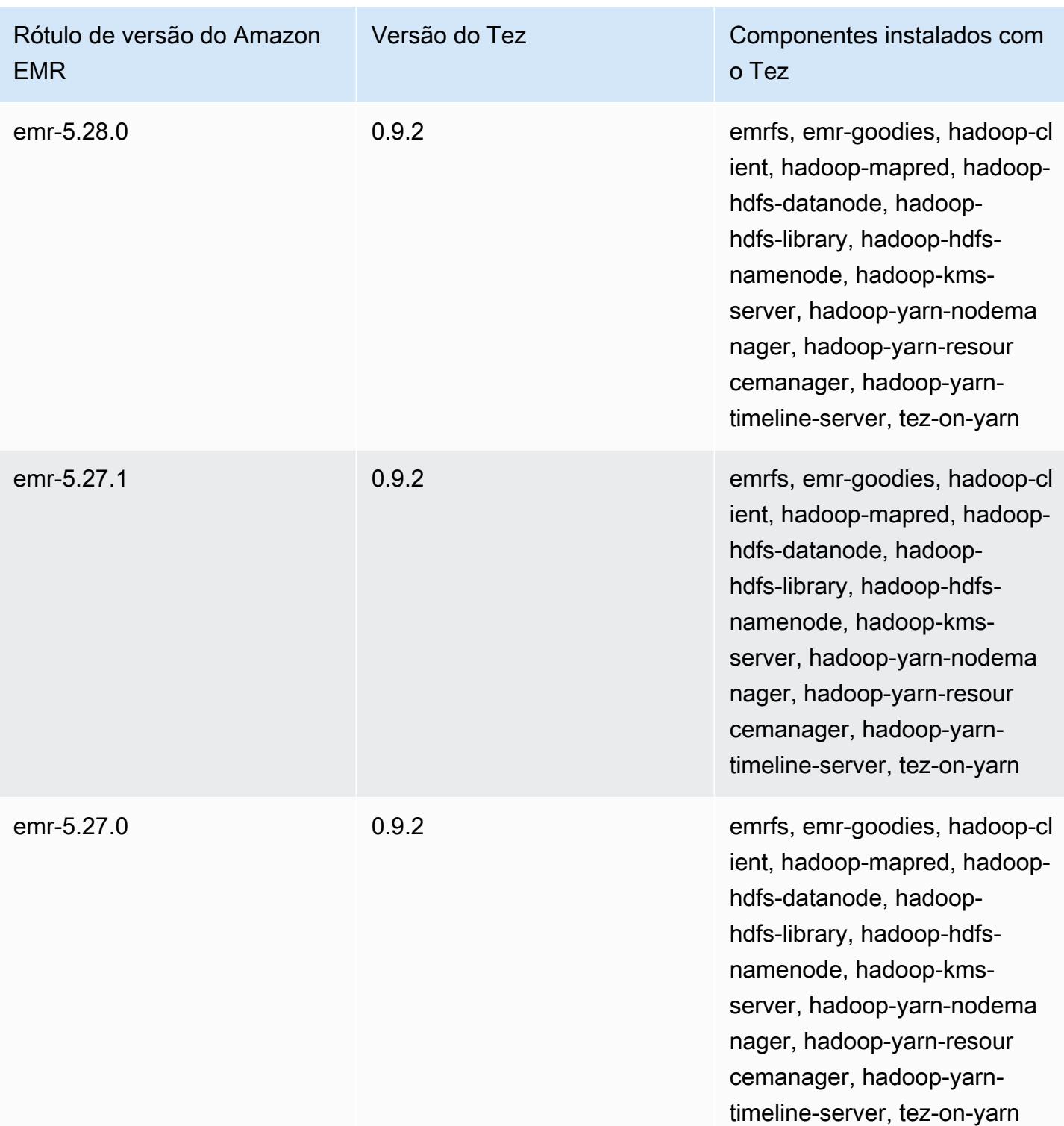

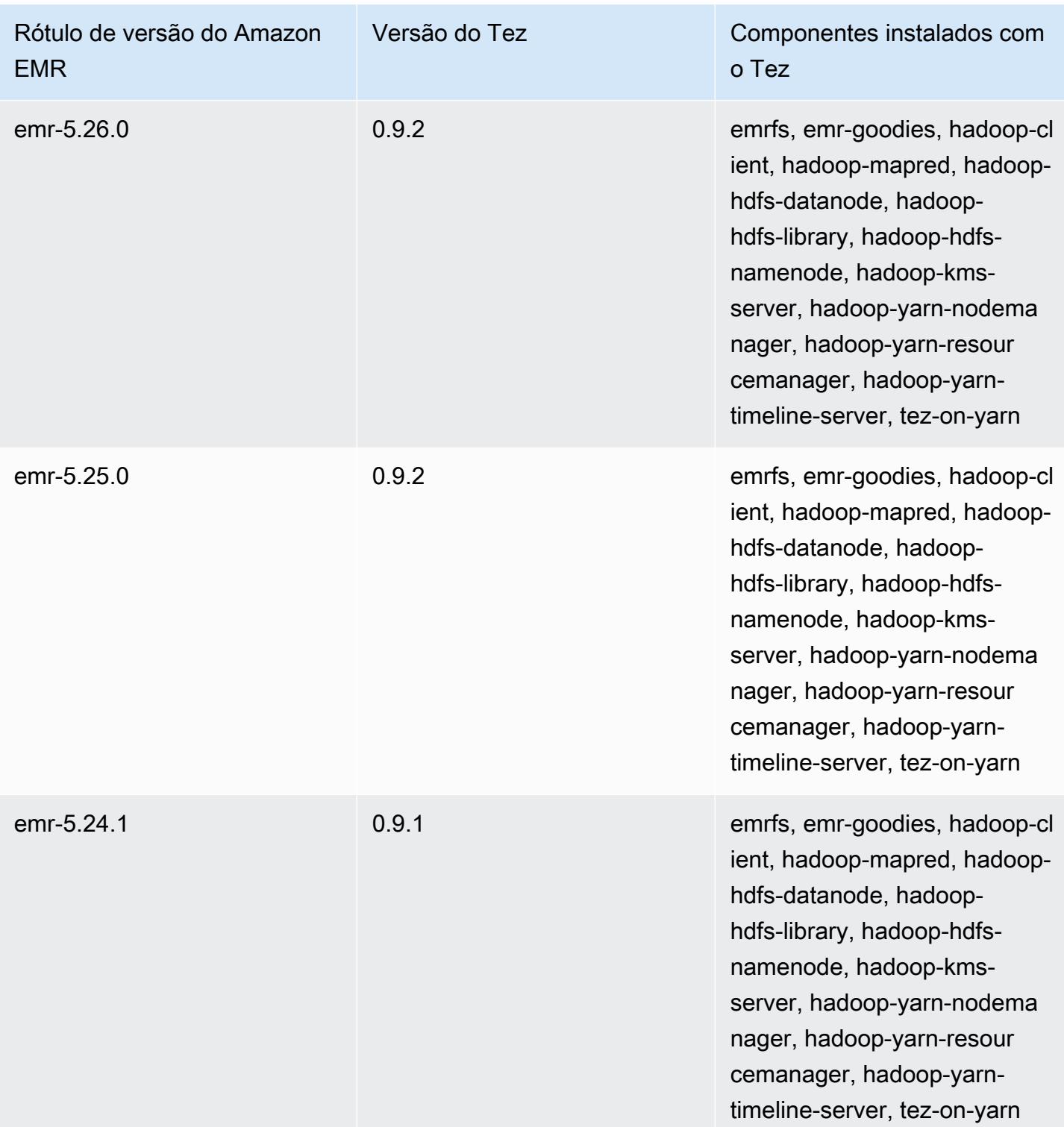

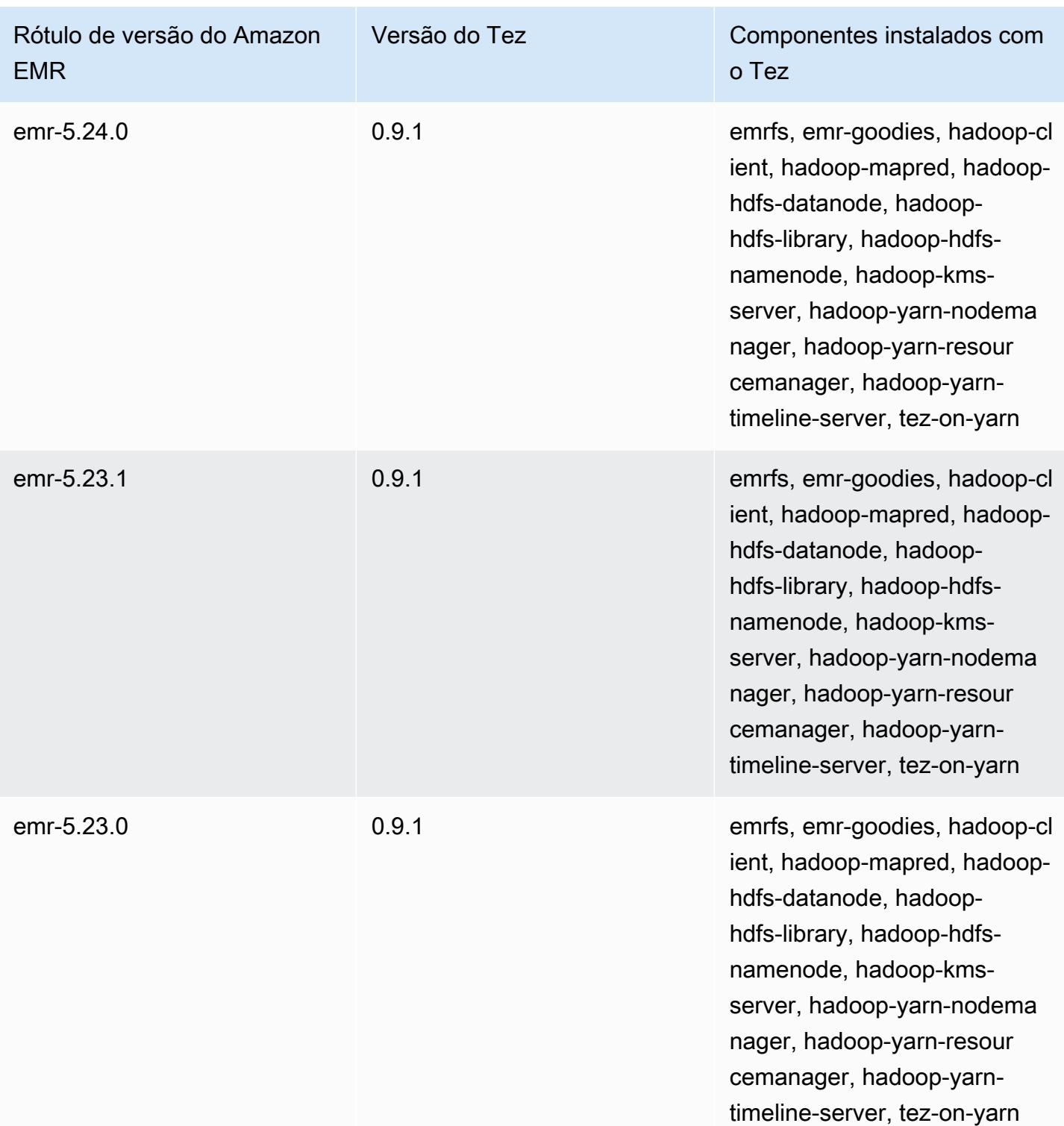

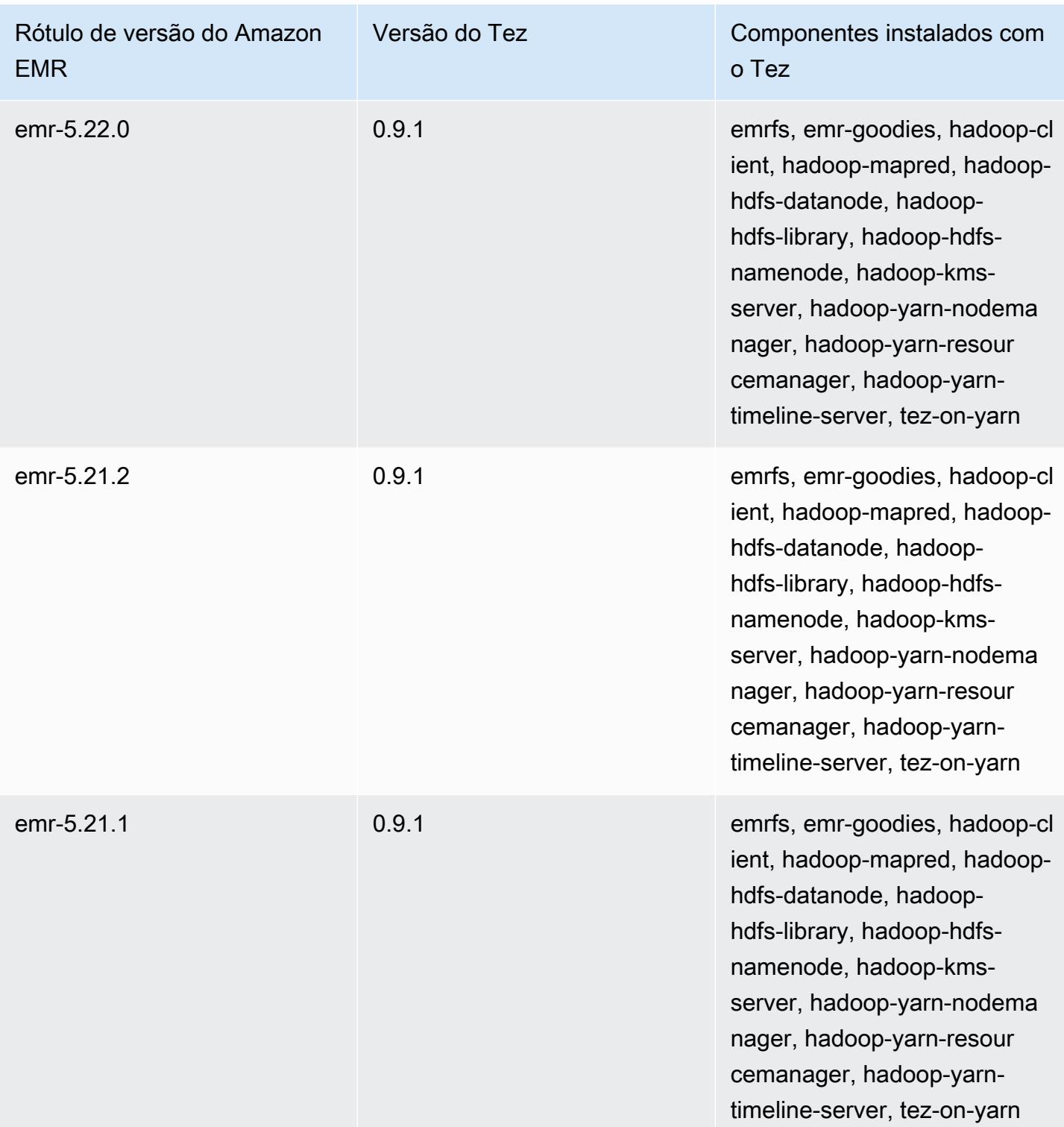

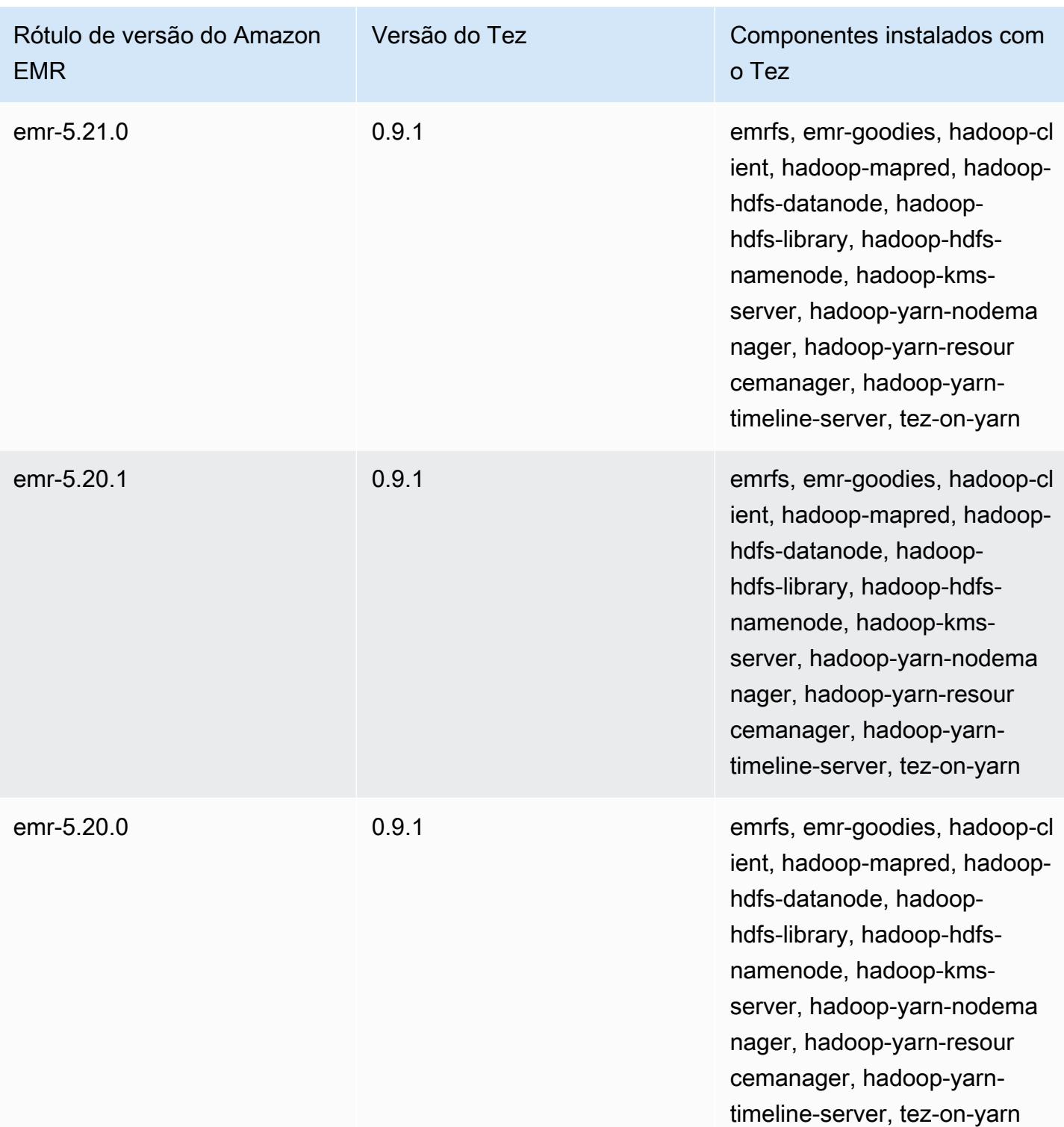

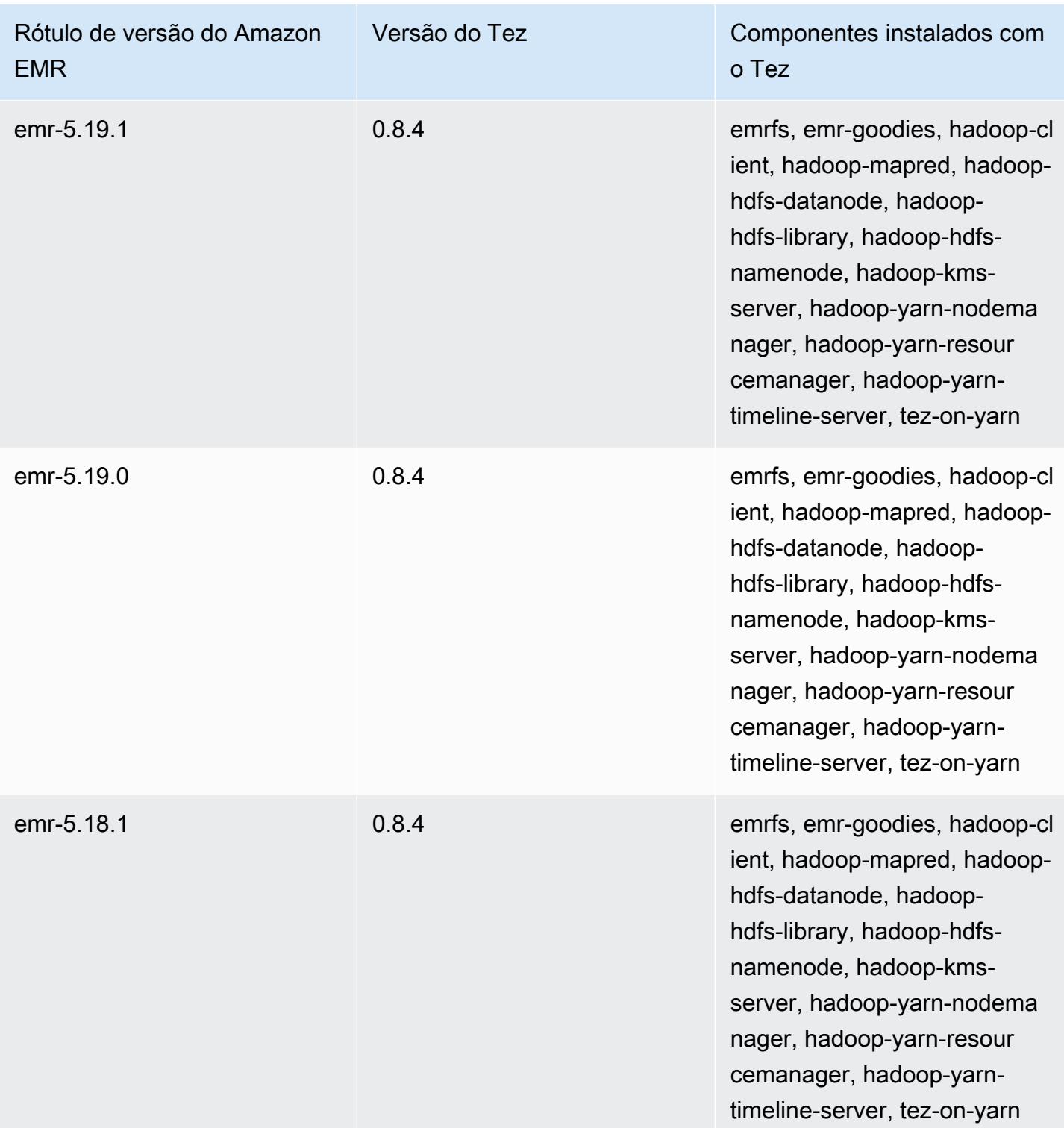

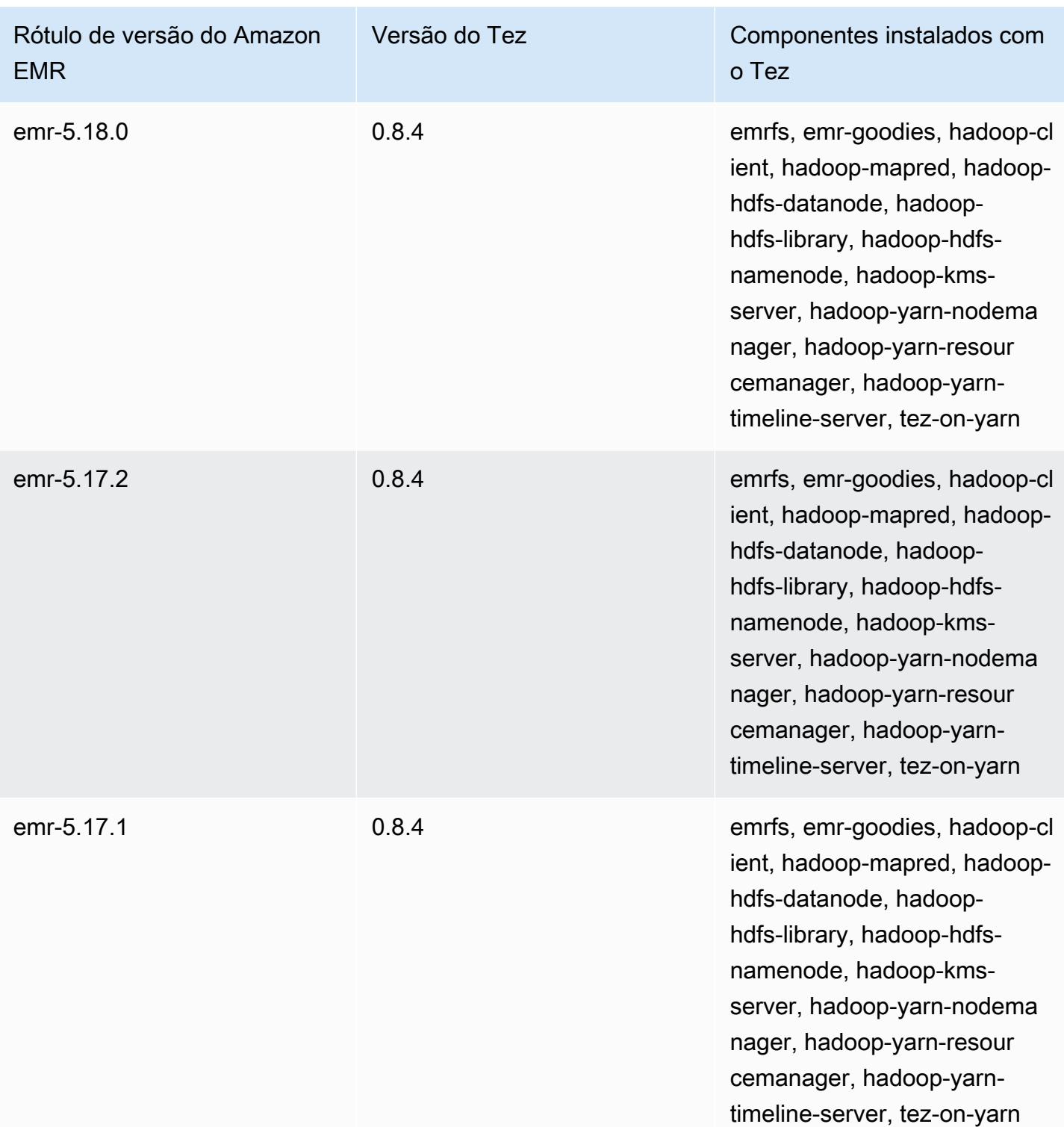

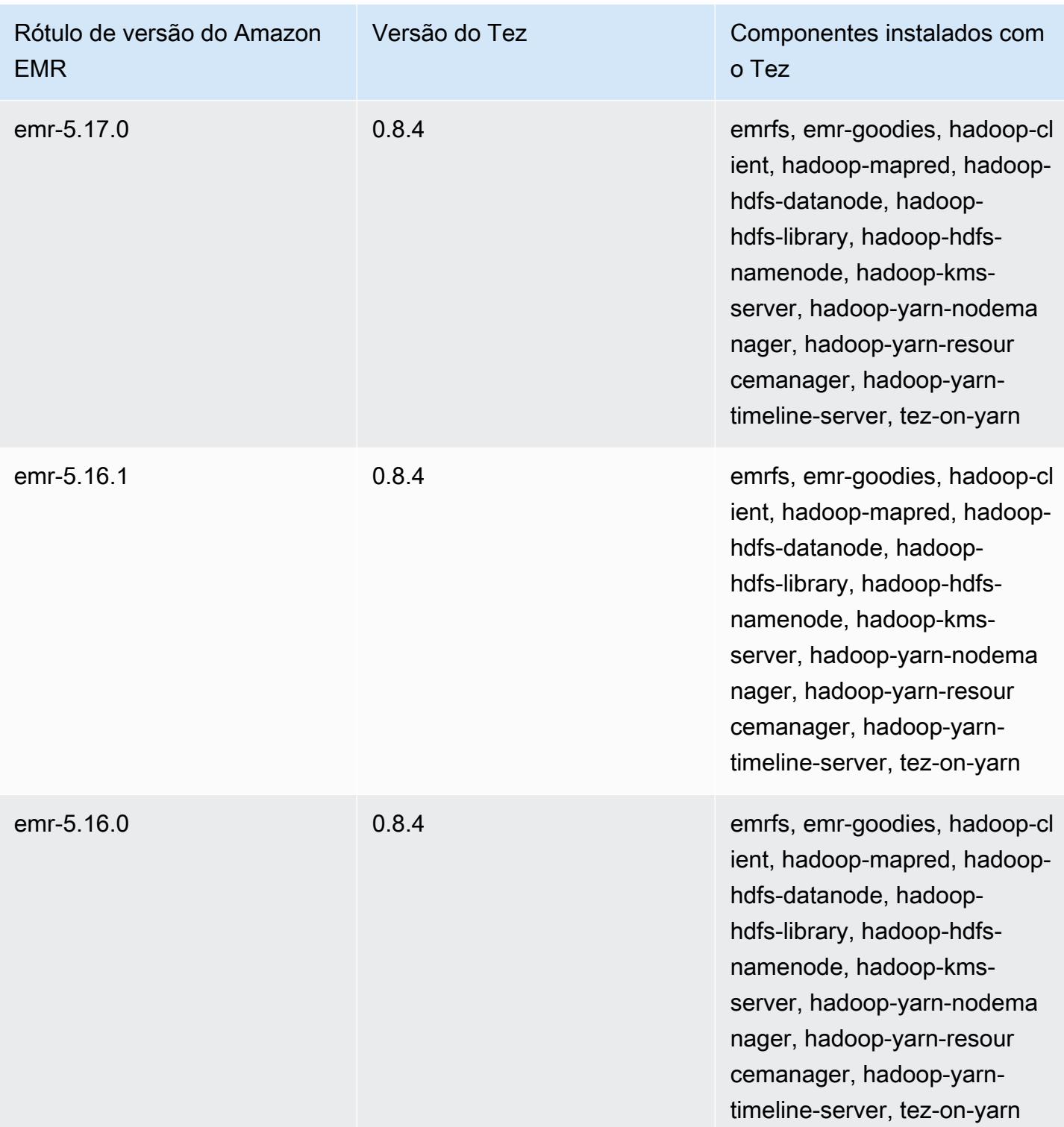

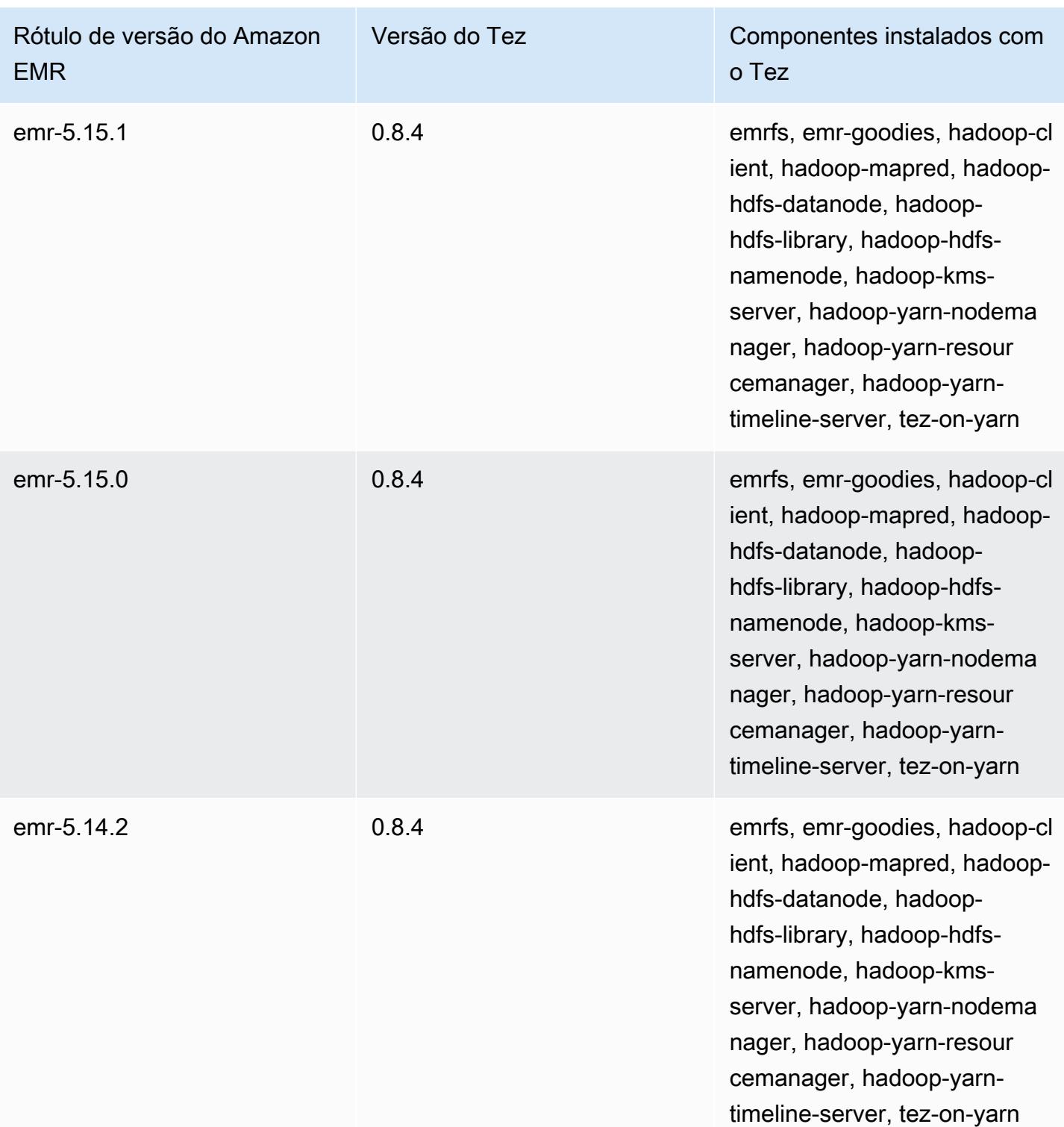

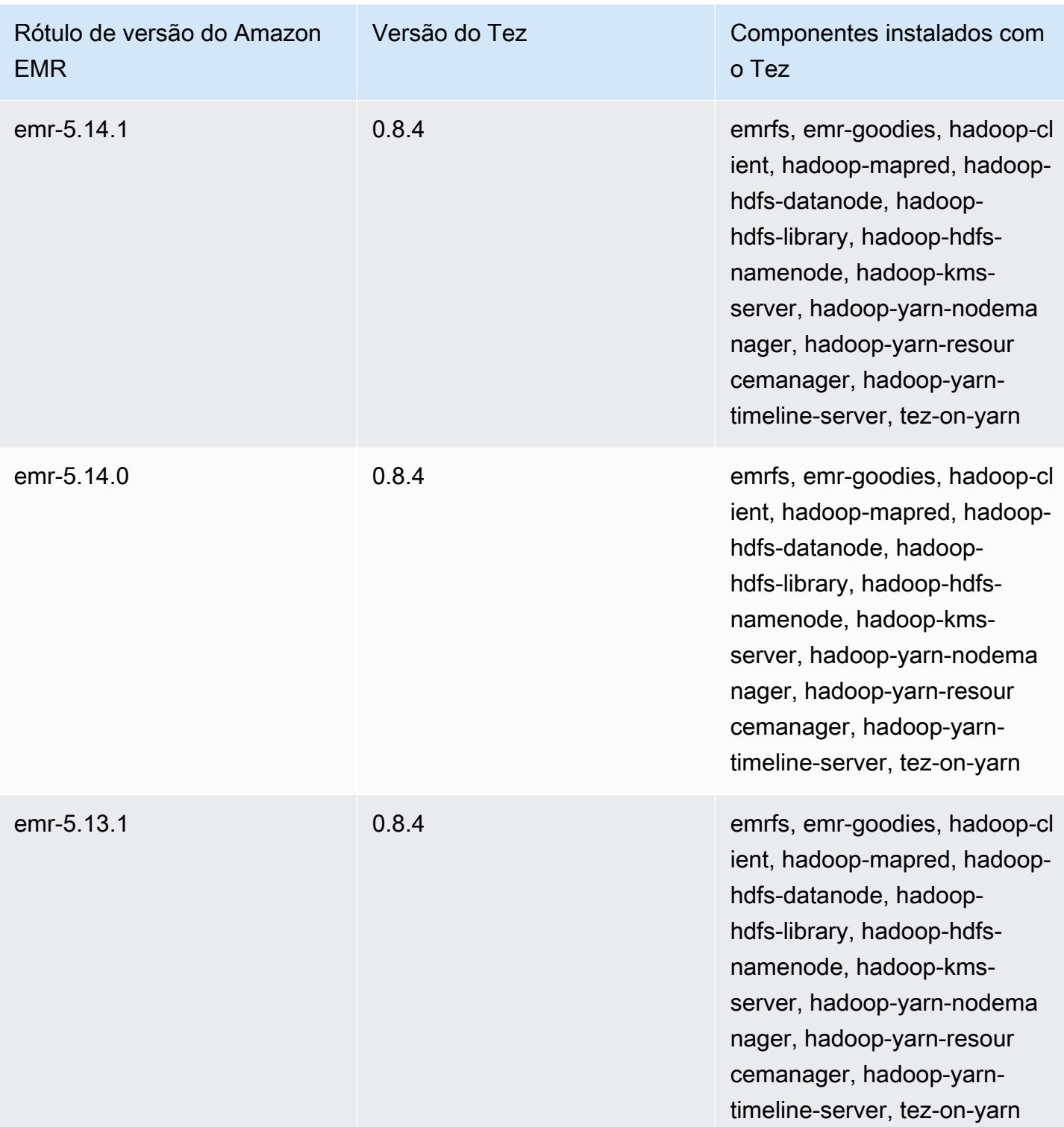

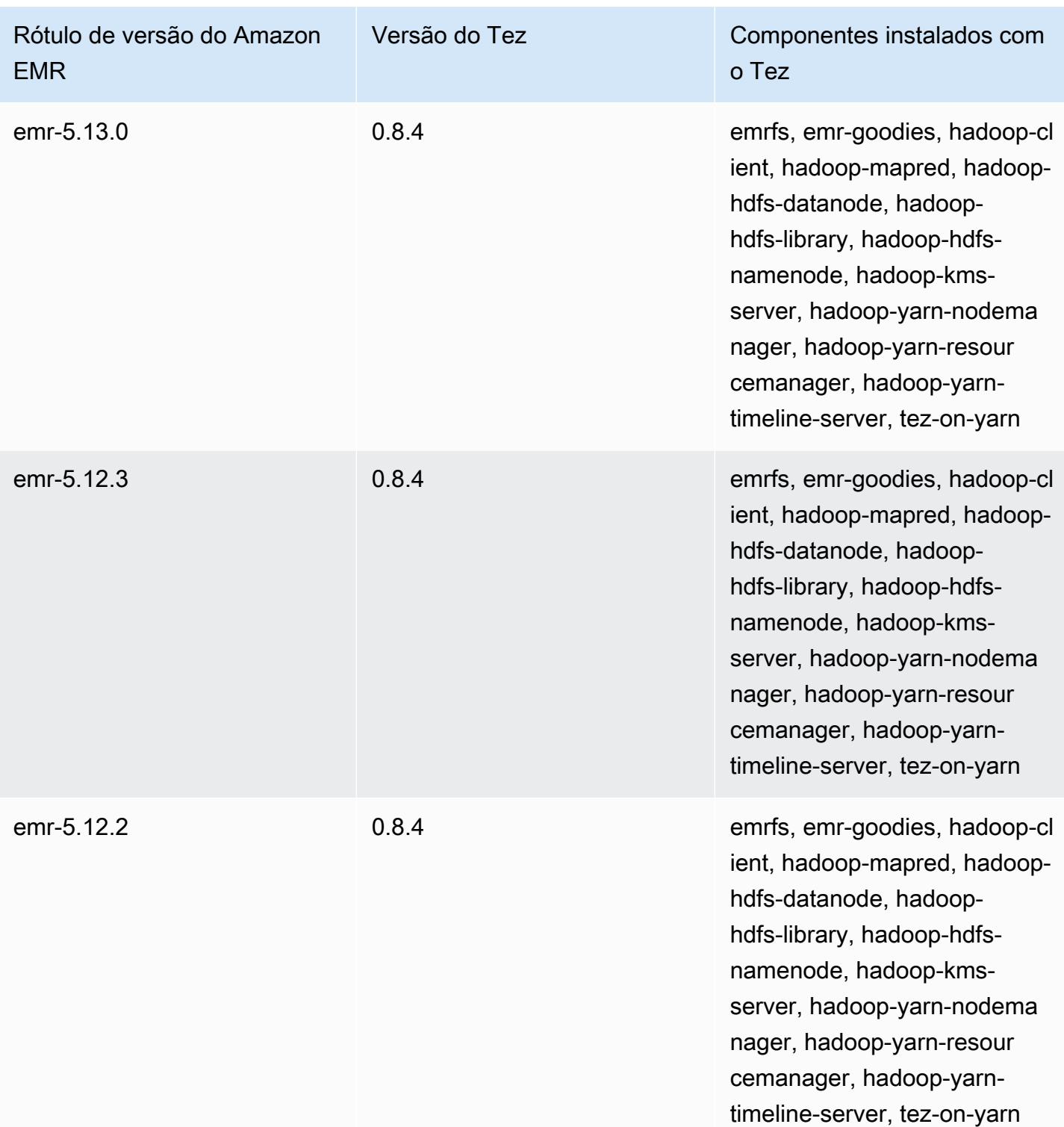
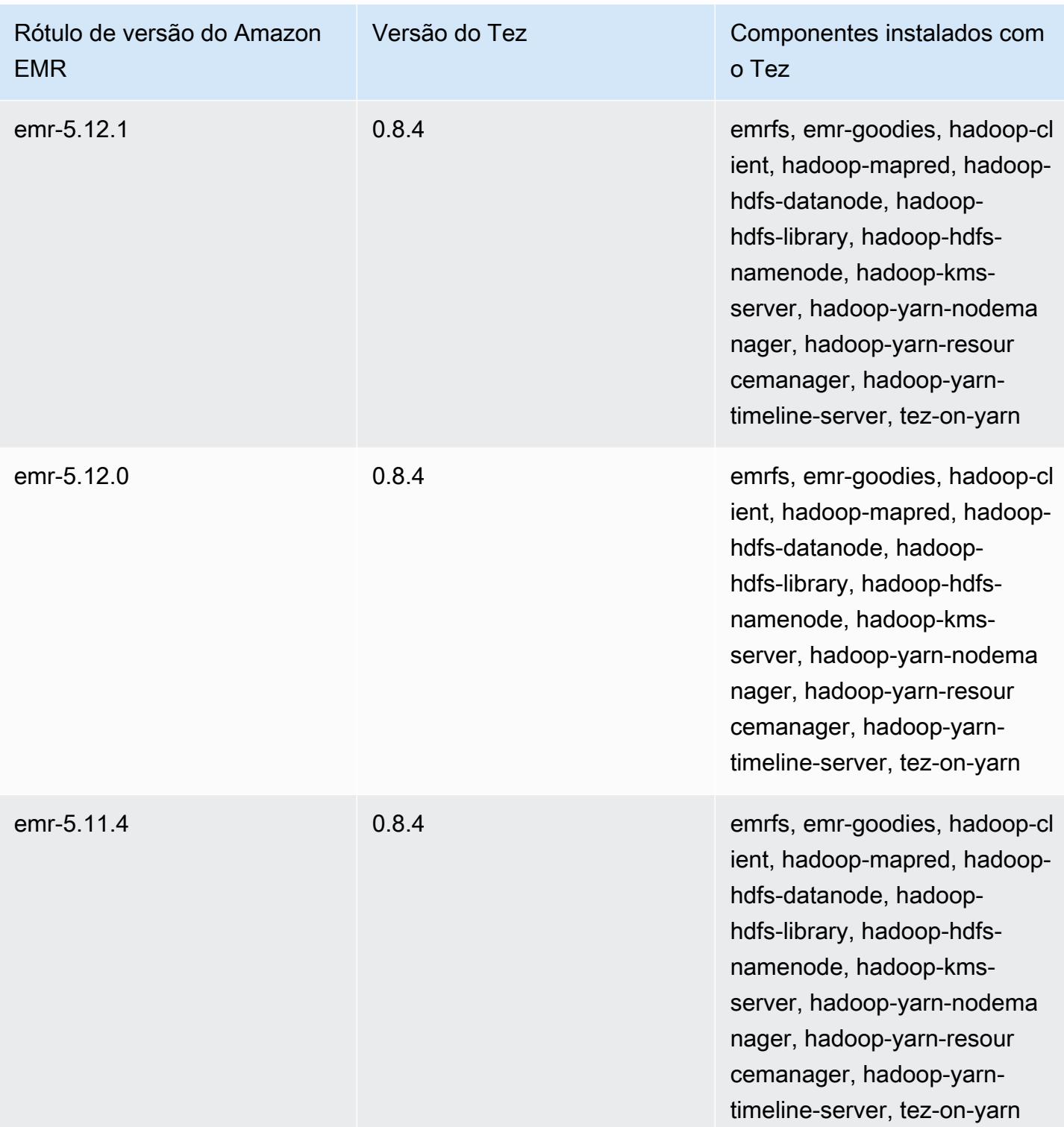

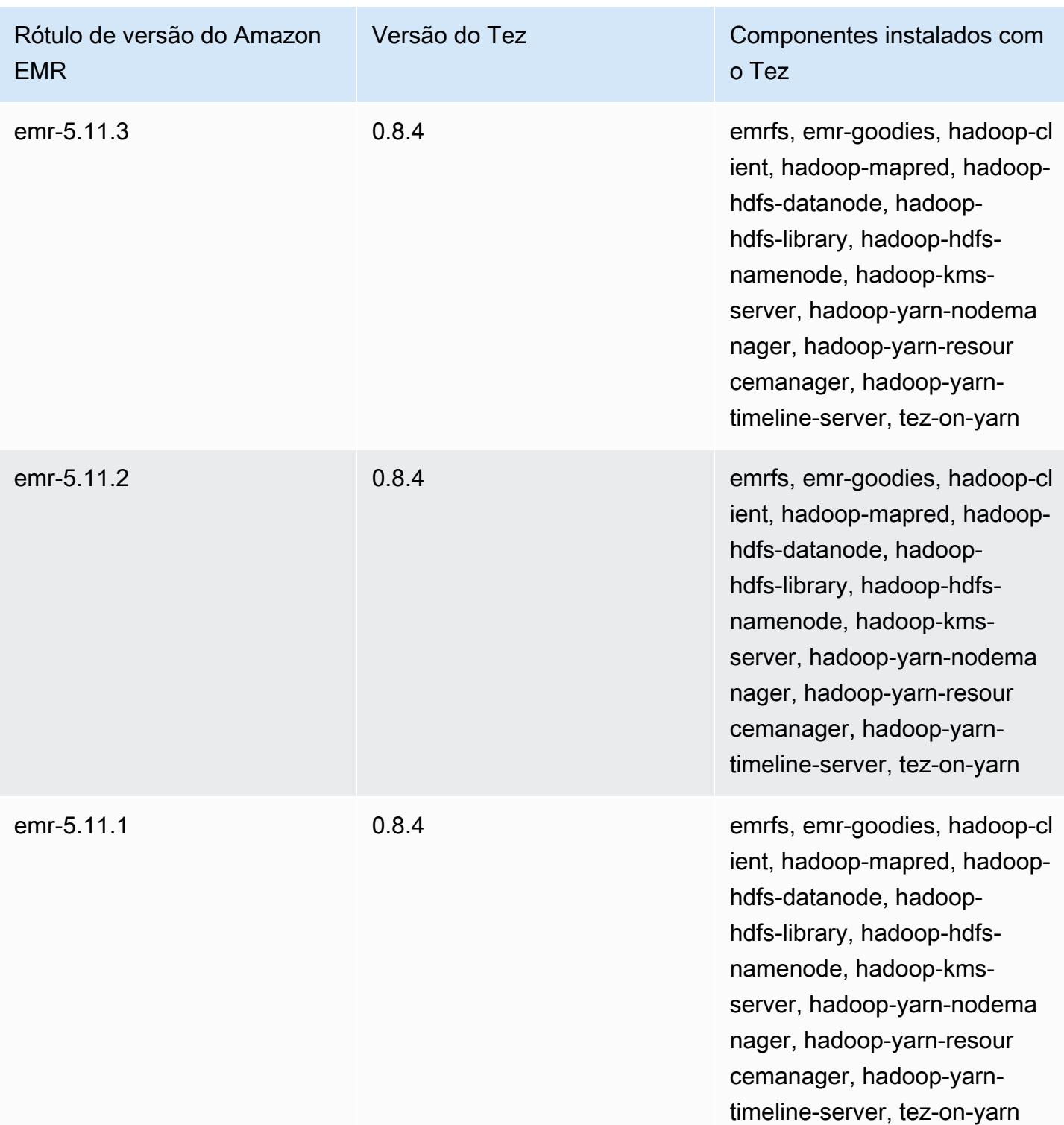

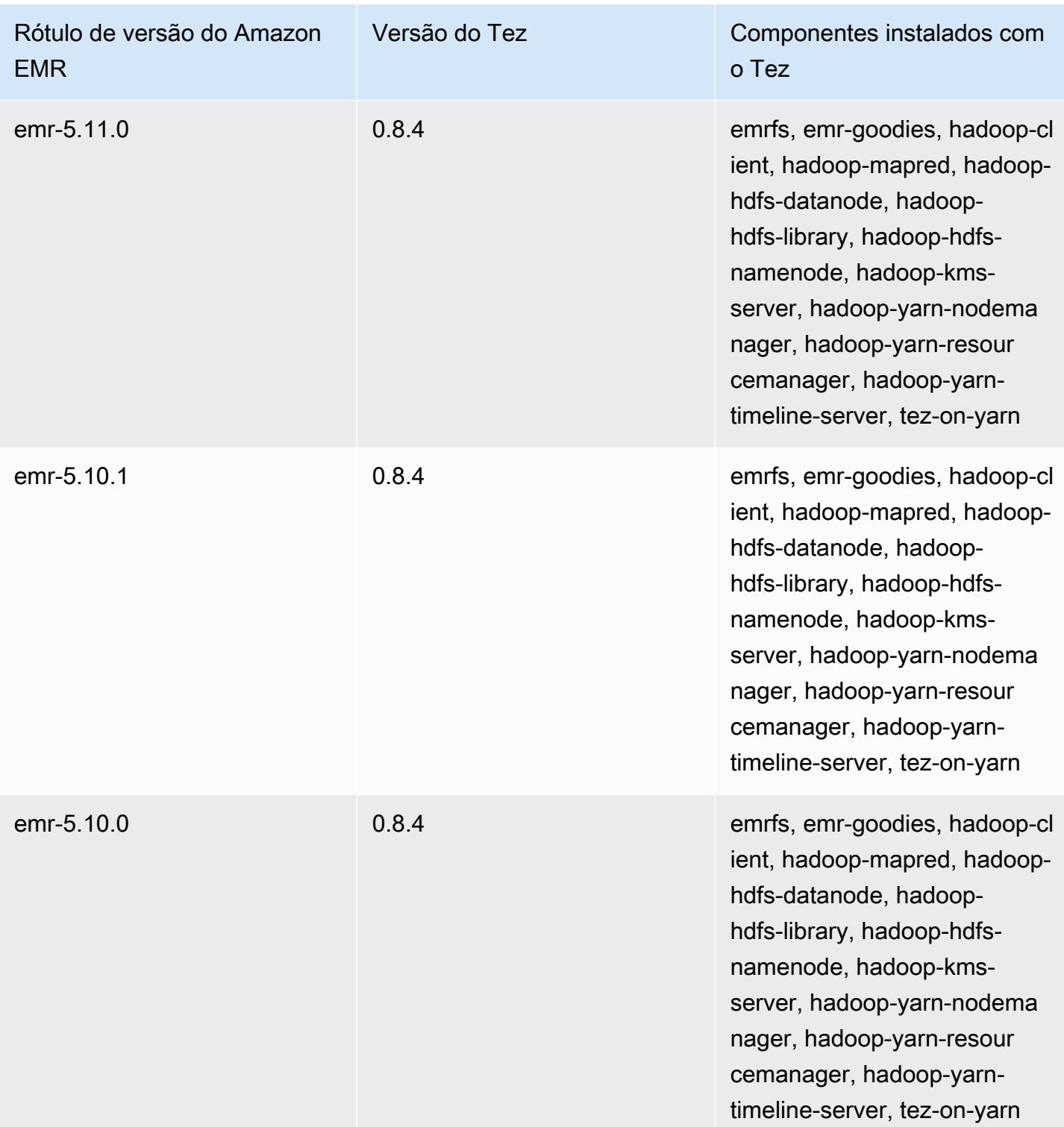

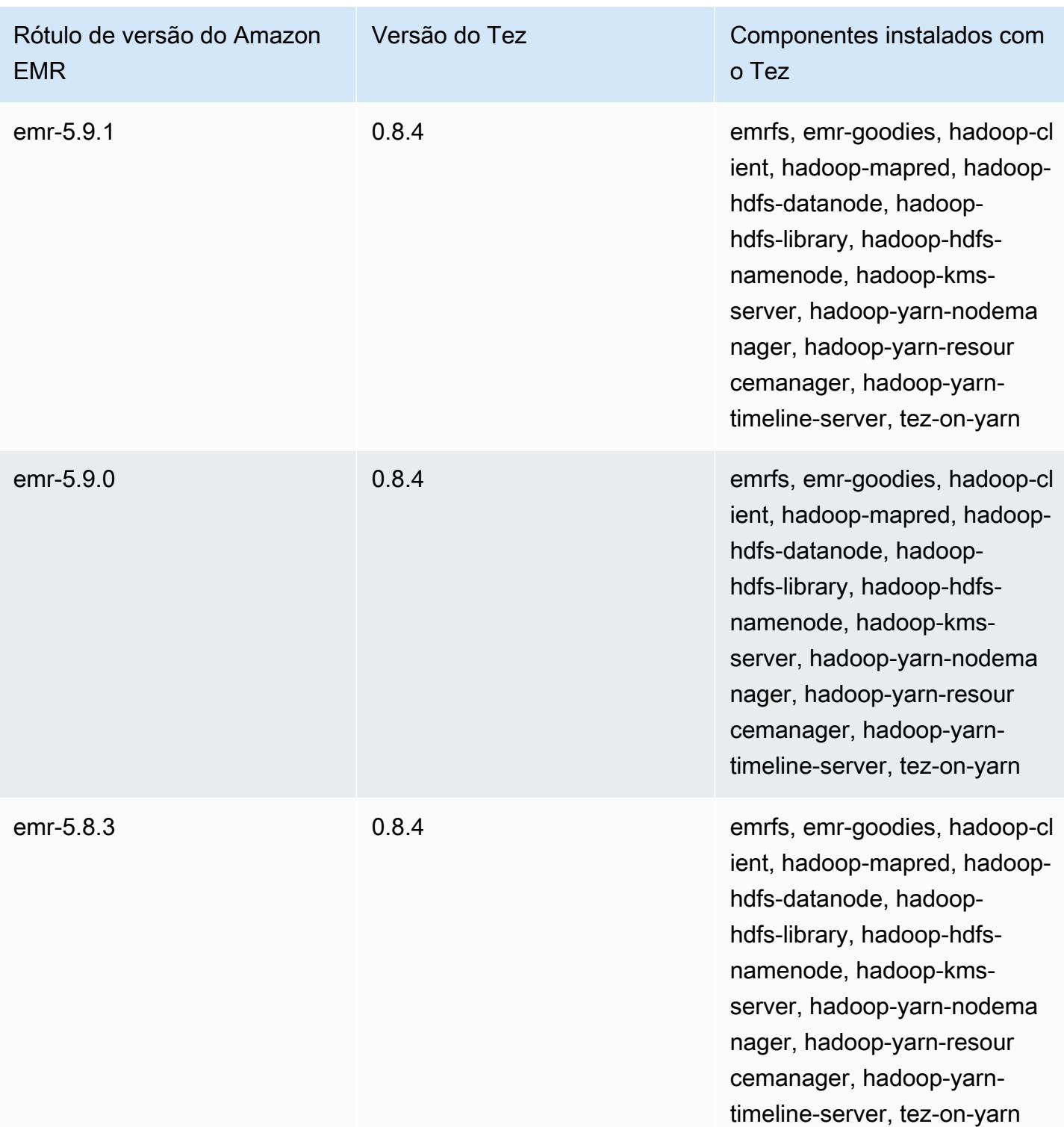

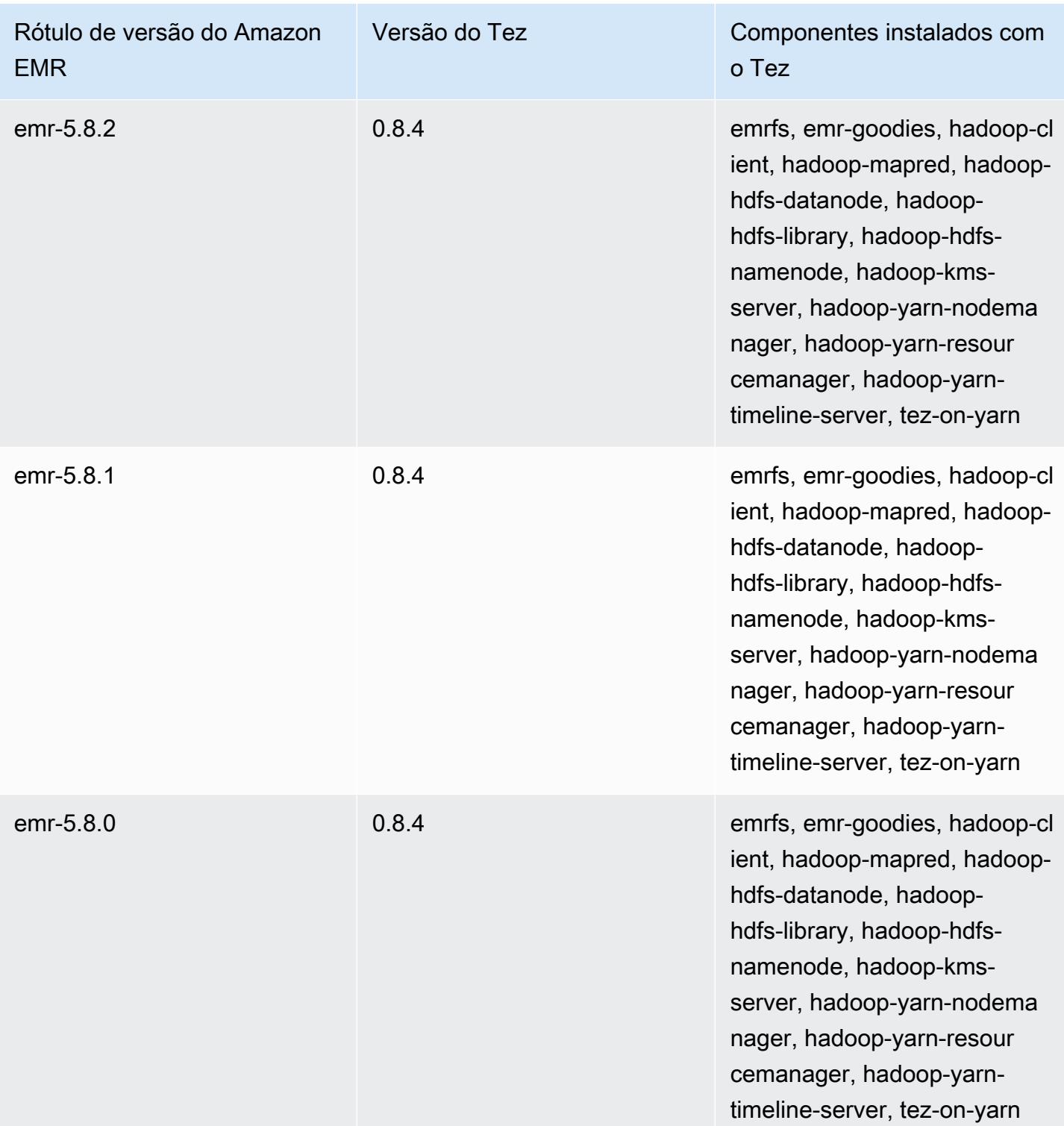

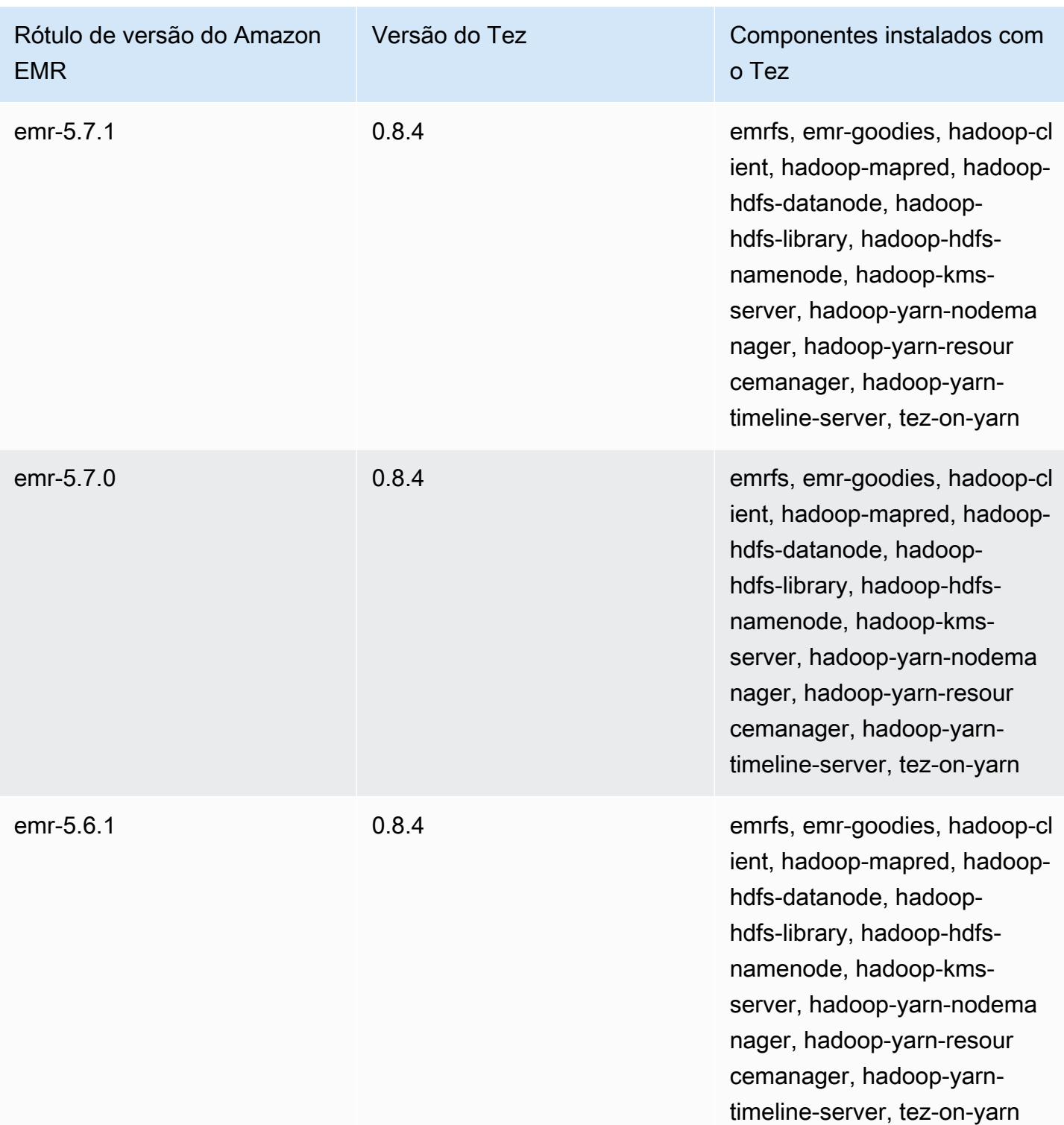

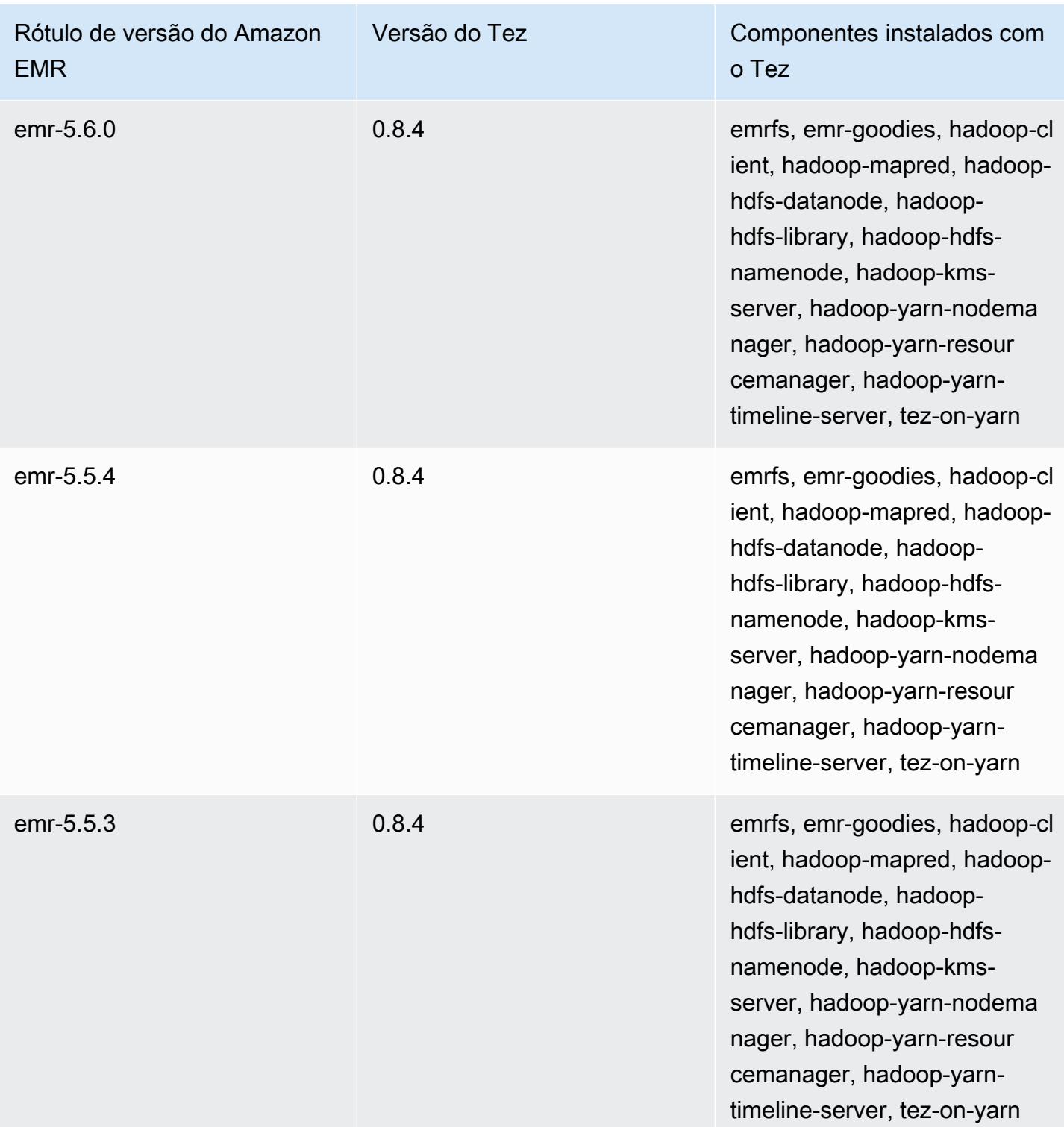

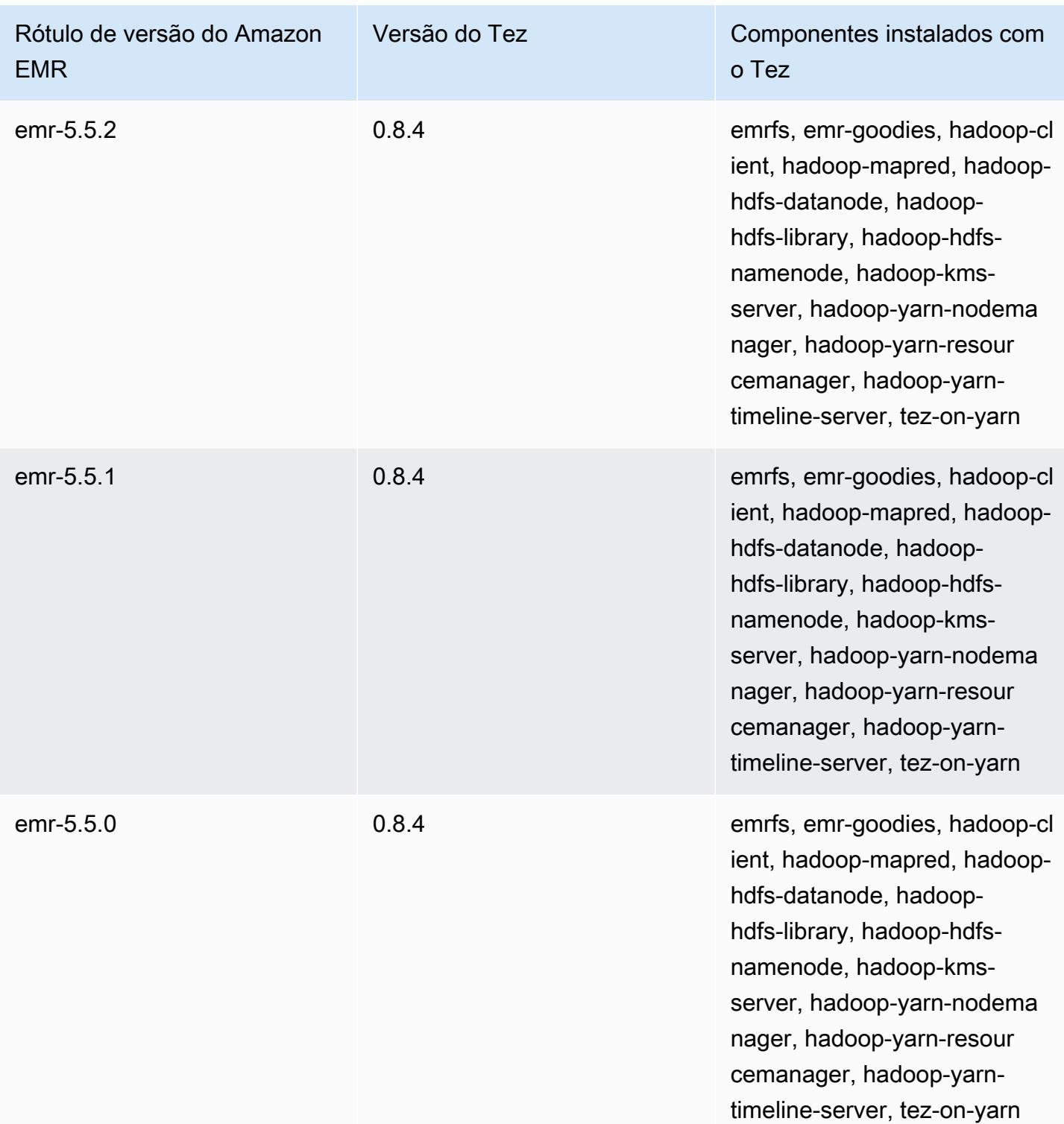

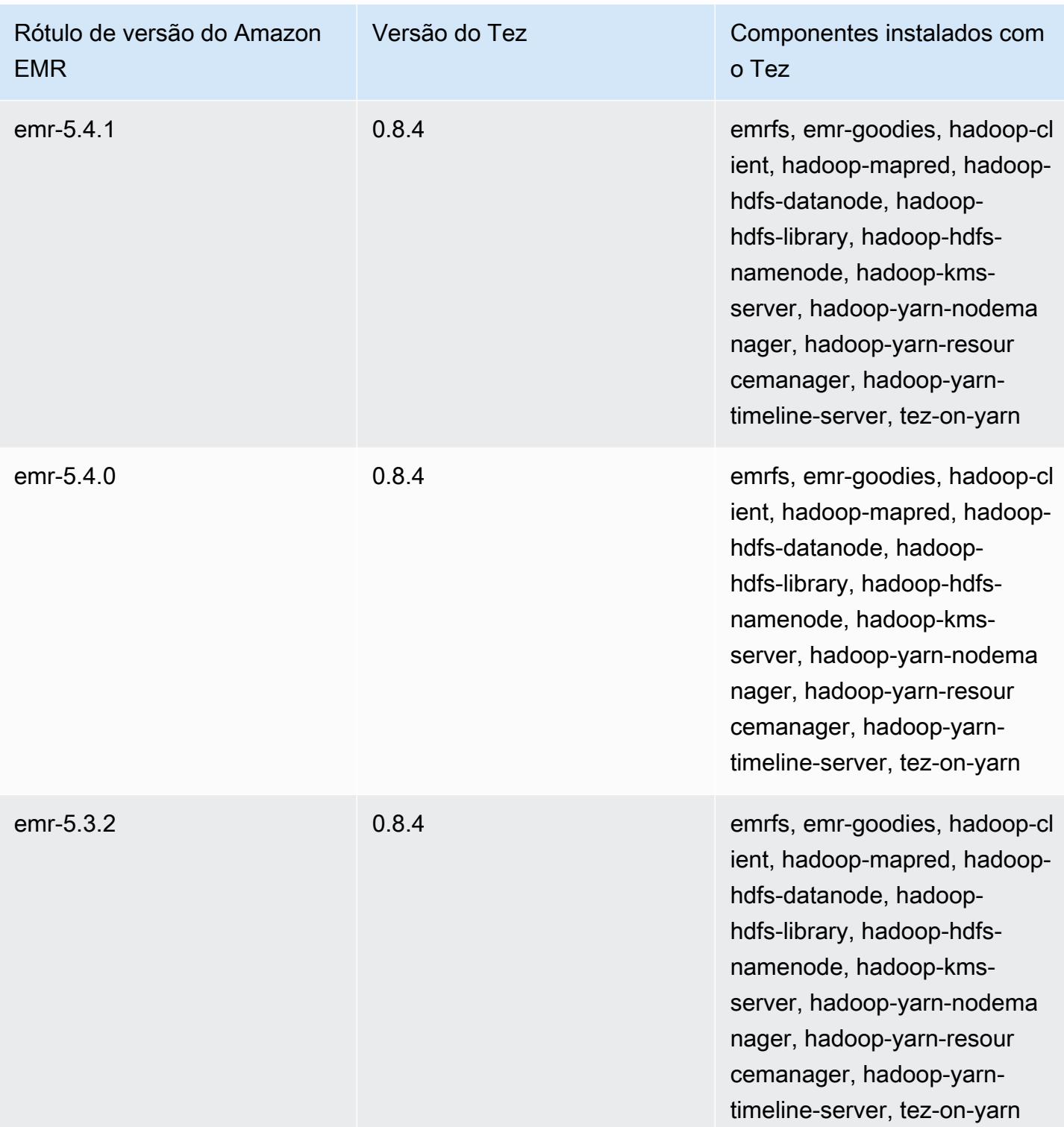

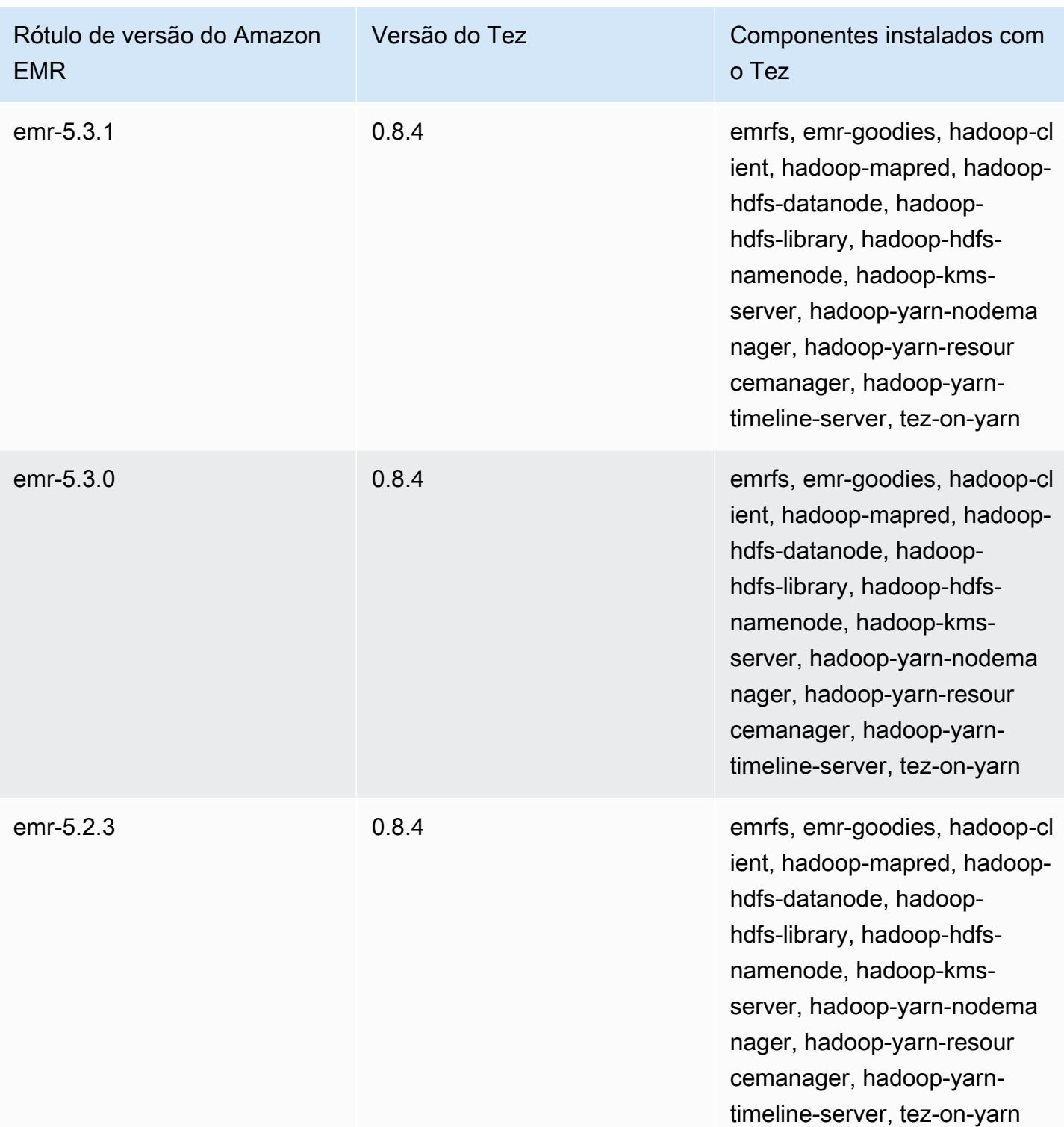

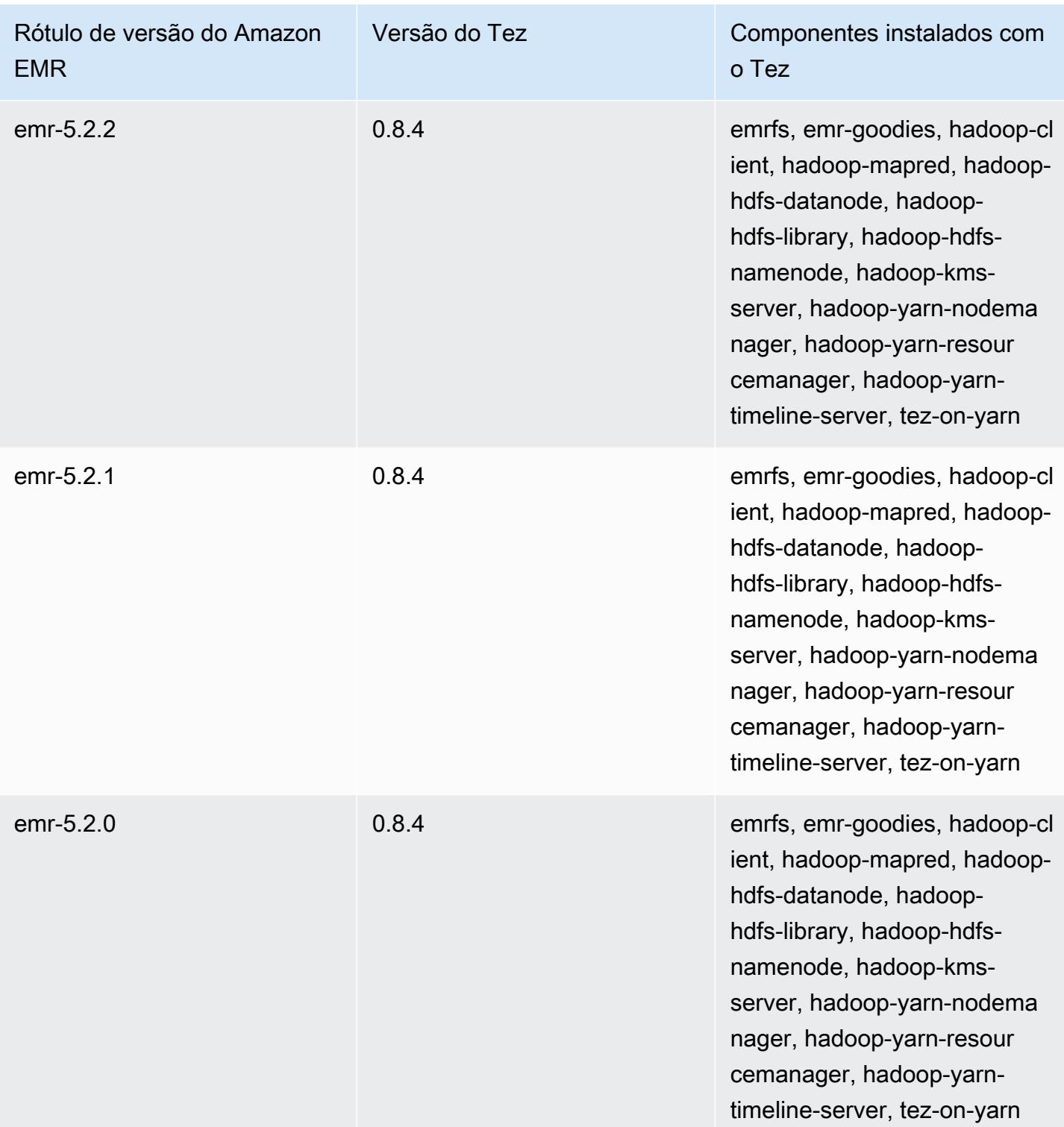

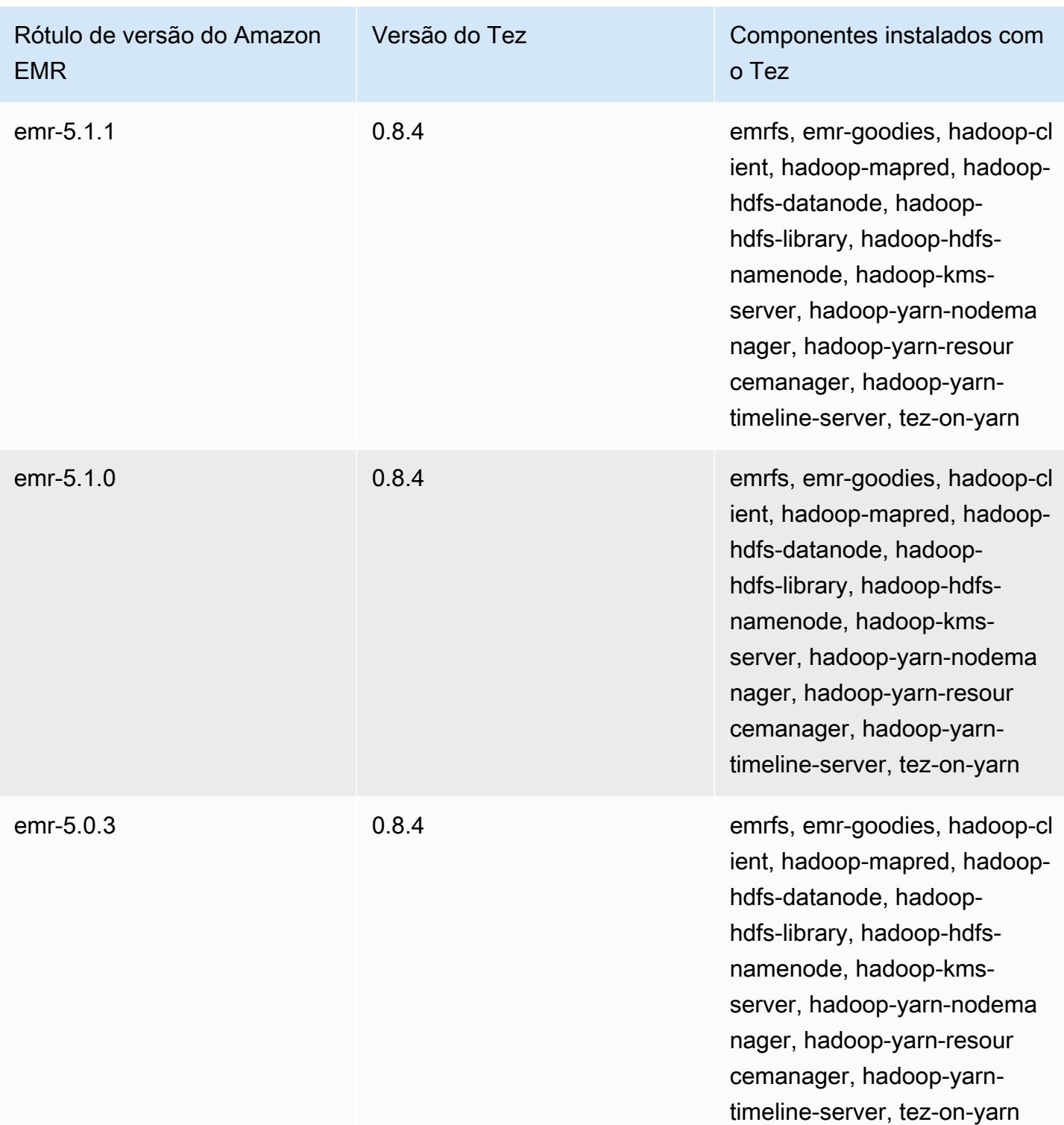

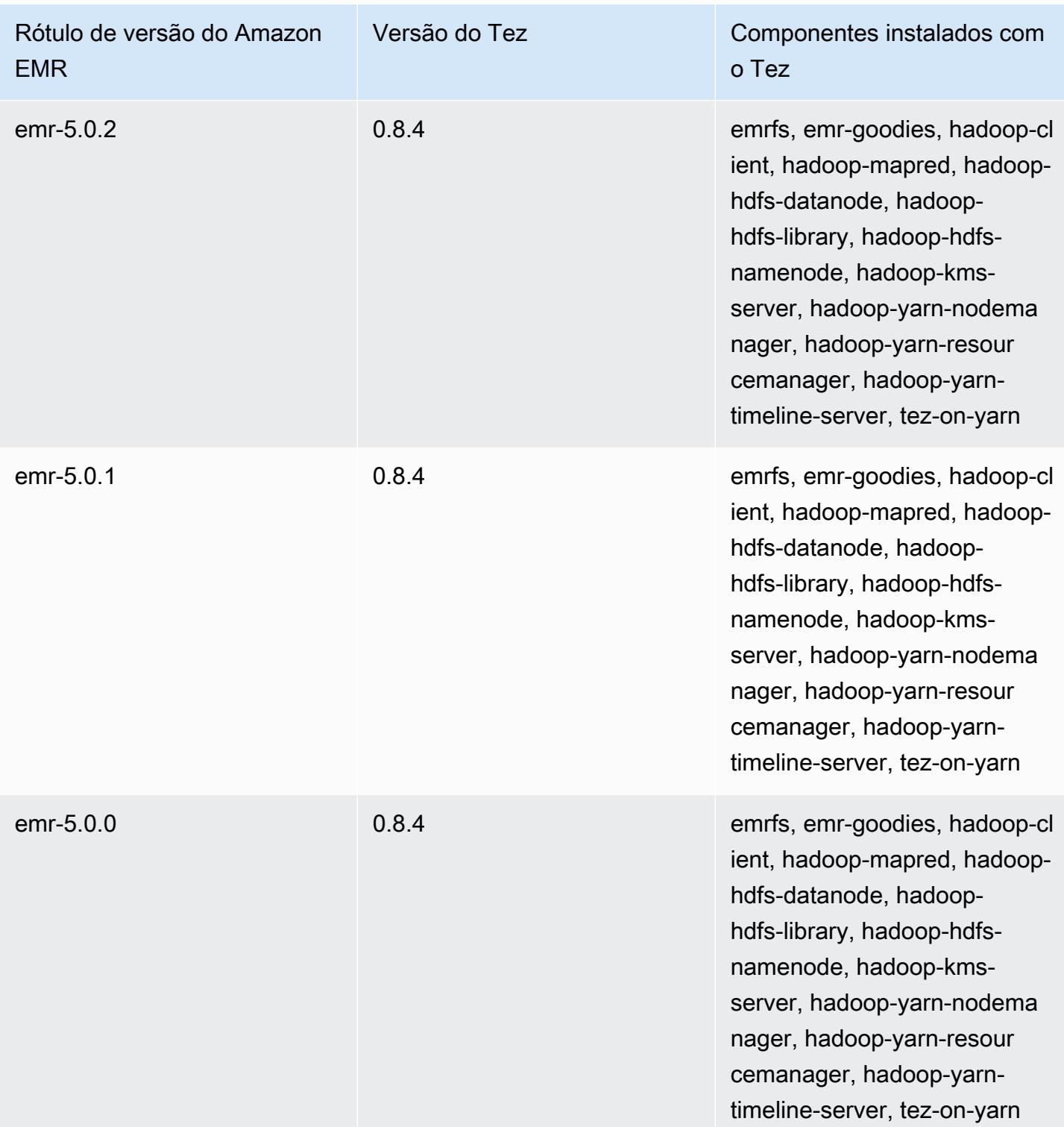

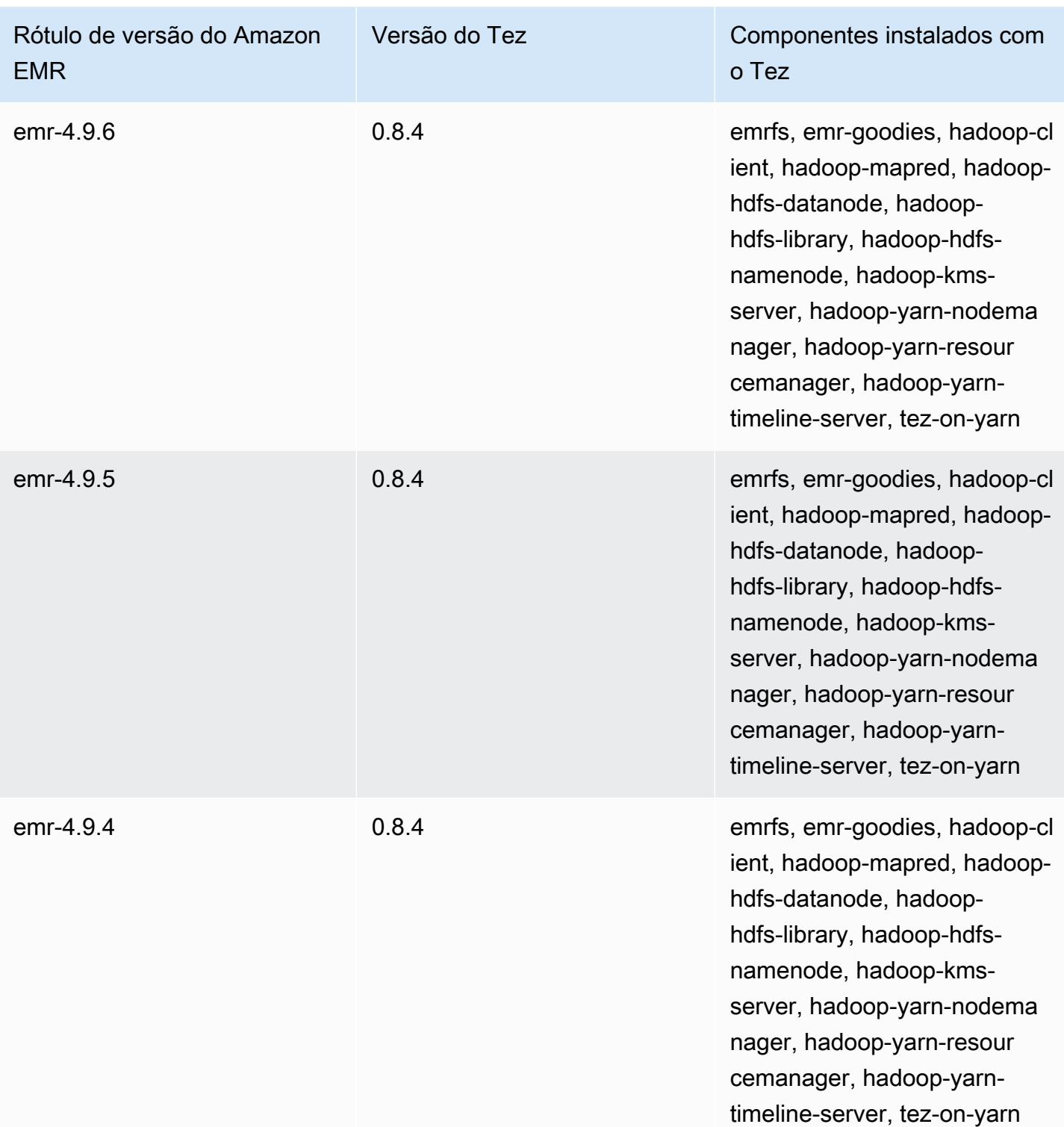

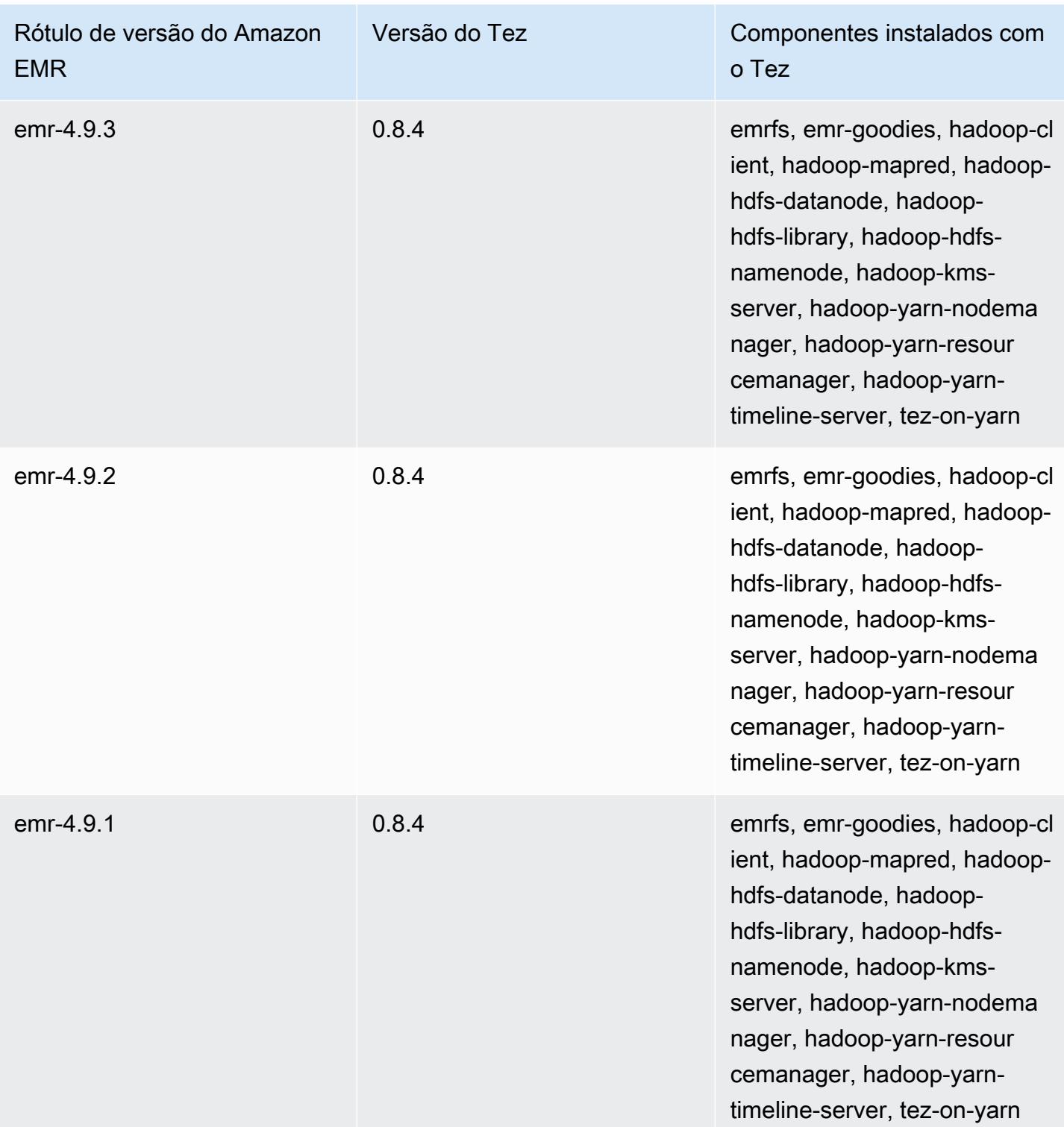

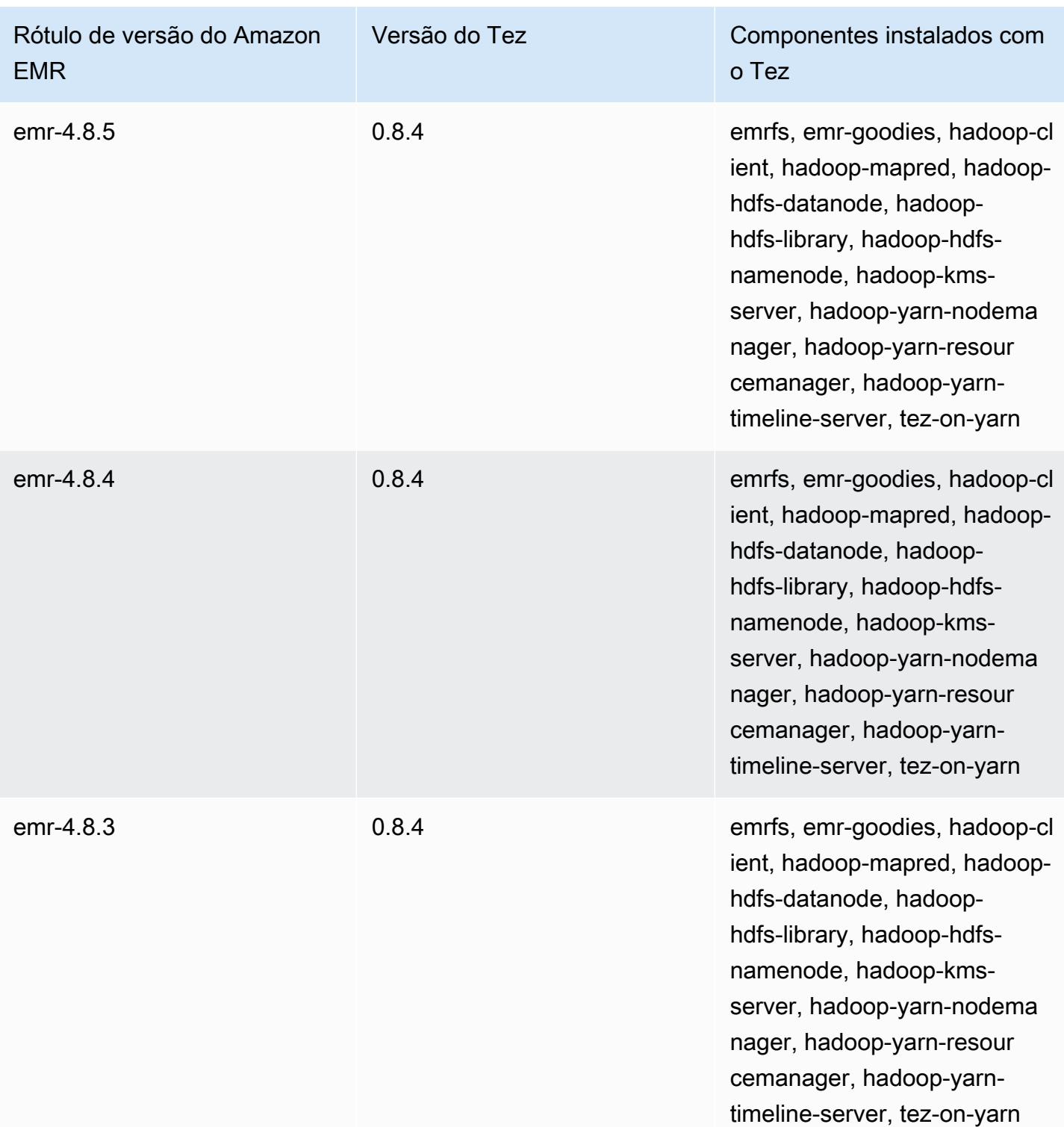

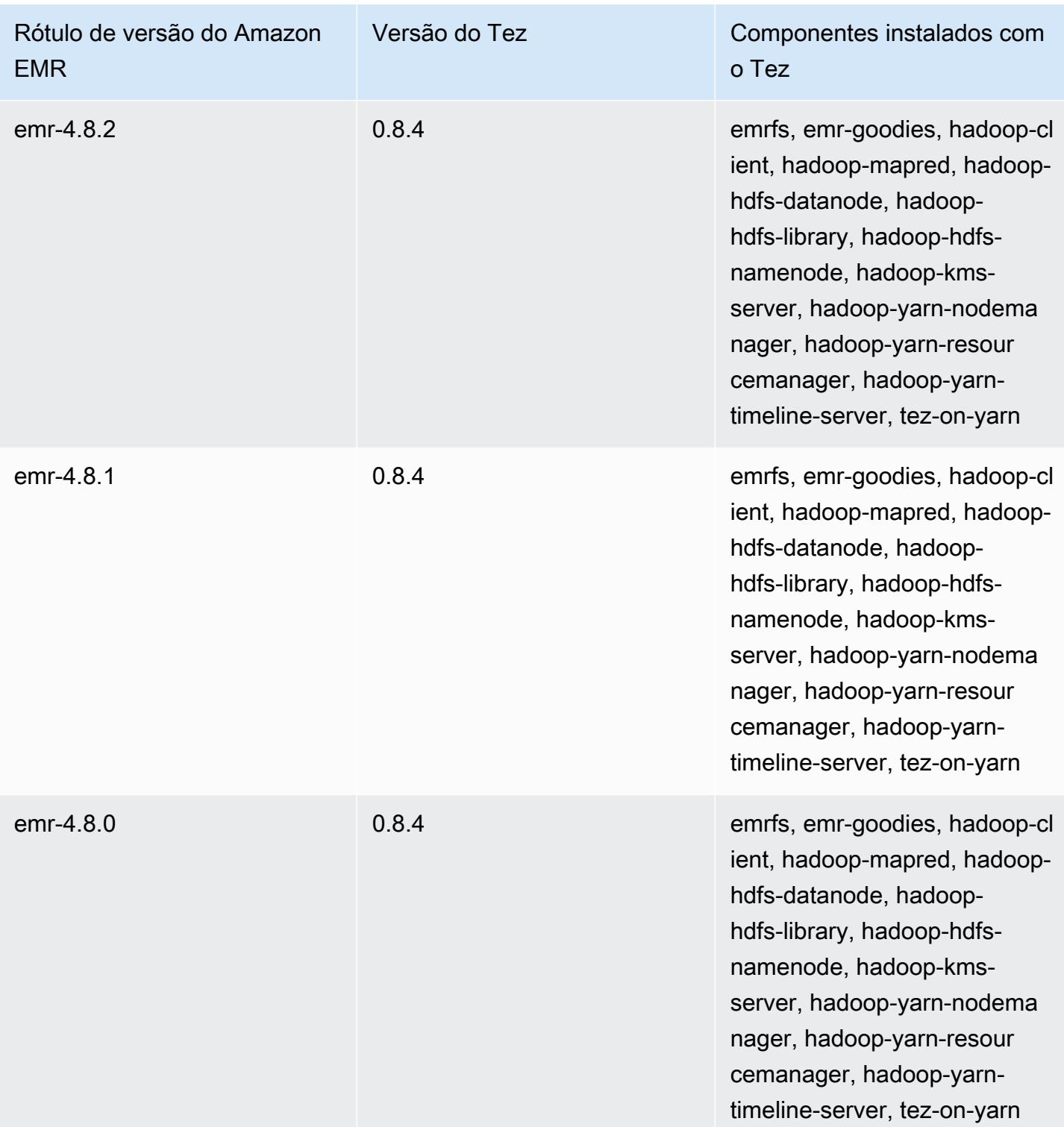

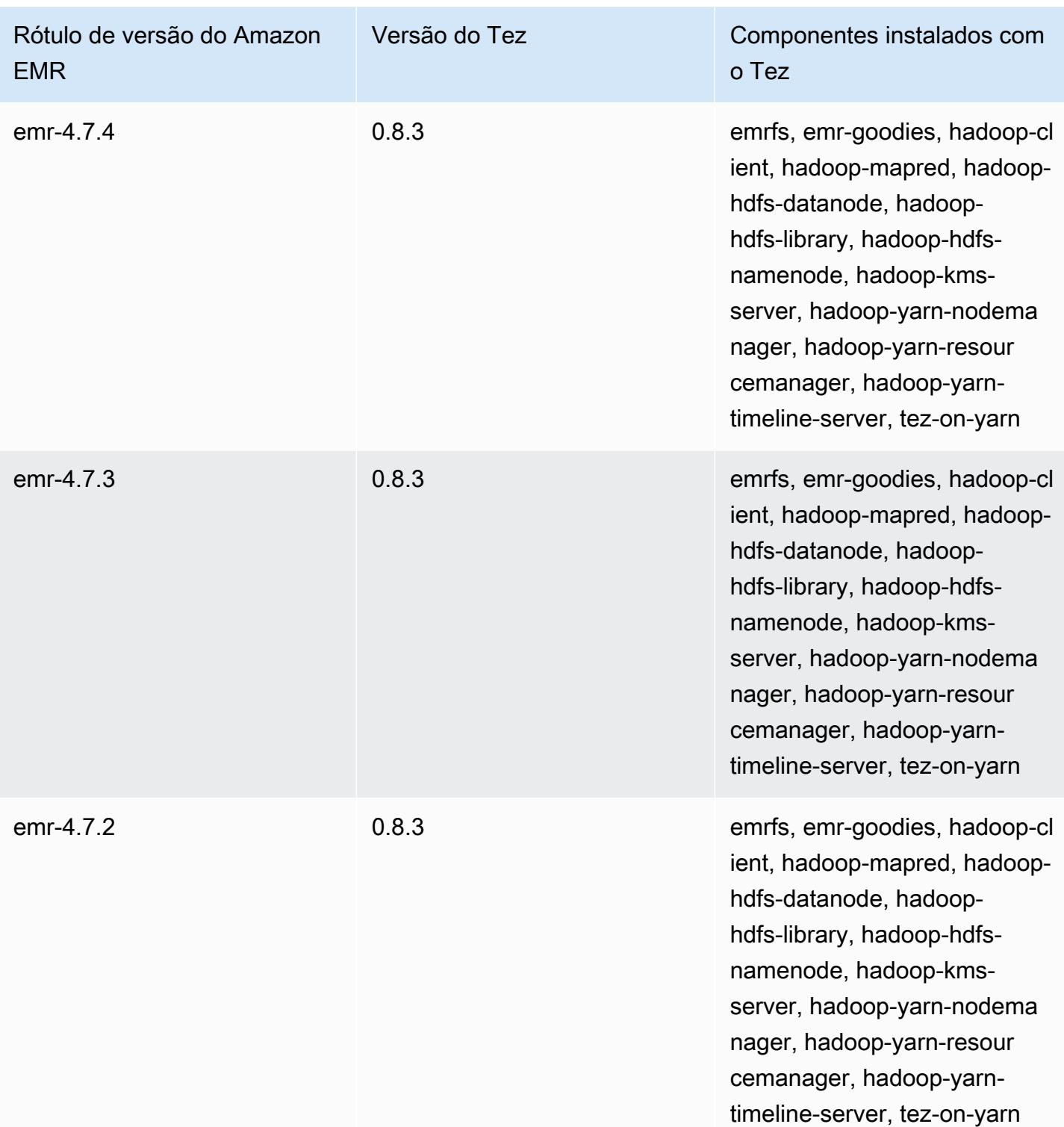

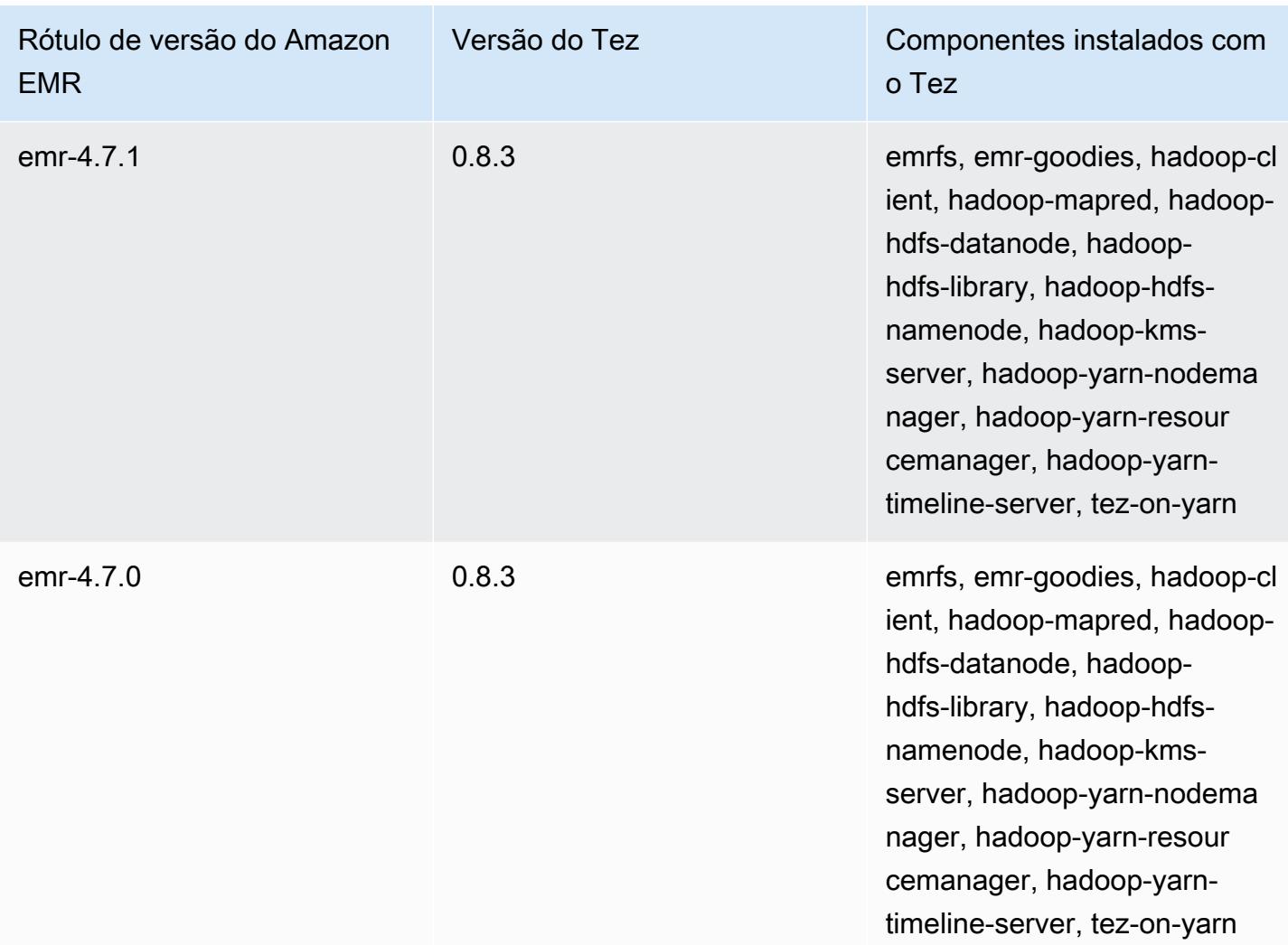

## Notas da versão do Tez por versão

#### Tópicos

- [Amazon EMR 7.1.0 Notas de lançamento do Tez](#page-5707-0)
- [Amazon EMR 6.15.0: notas de versão do Tez](#page-5707-1)
- [Amazon EMR 6.14.0 Notas da versão do Tez](#page-5708-0)
- [Amazon EMR 6.13.0 Notas da versão do Tez](#page-5708-1)
- [Amazon EMR 6.12.0 Notas da versão do Tez](#page-5709-0)
- [Amazon EMR 6.11.0 Notas da versão do Tez](#page-5709-1)
- [Amazon EMR 6.10.0 Notas da versão do Tez](#page-5710-0)
- [Amazon EMR 6.9.0 Notas da versão do Tez](#page-5710-1)
- [Amazon EMR 6.8.0 Notas da versão do Tez](#page-5711-0)
- [Amazon EMR 6.7.0 Notas da versão do Tez](#page-5711-1)
- [Amazon EMR 6.6.0 Notas da versão do Tez](#page-5712-0)

### <span id="page-5707-0"></span>Amazon EMR 7.1.0 - Notas de lançamento do Tez

#### Amazon EMR 7.1.0 - Mudanças no chá

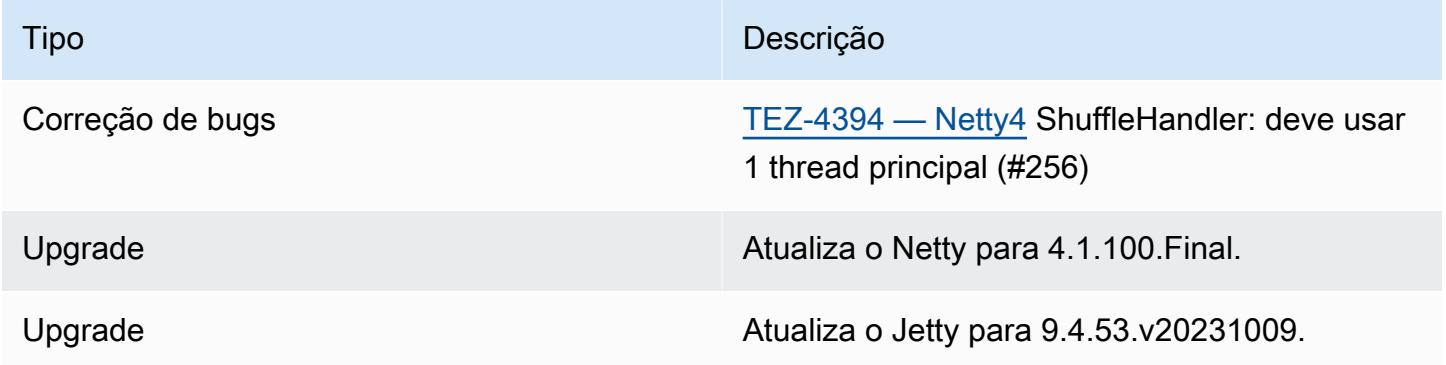

#### <span id="page-5707-1"></span>Amazon EMR 6.15.0: notas de versão do Tez

#### Amazon EMR 6.15.0: alterações no Tez

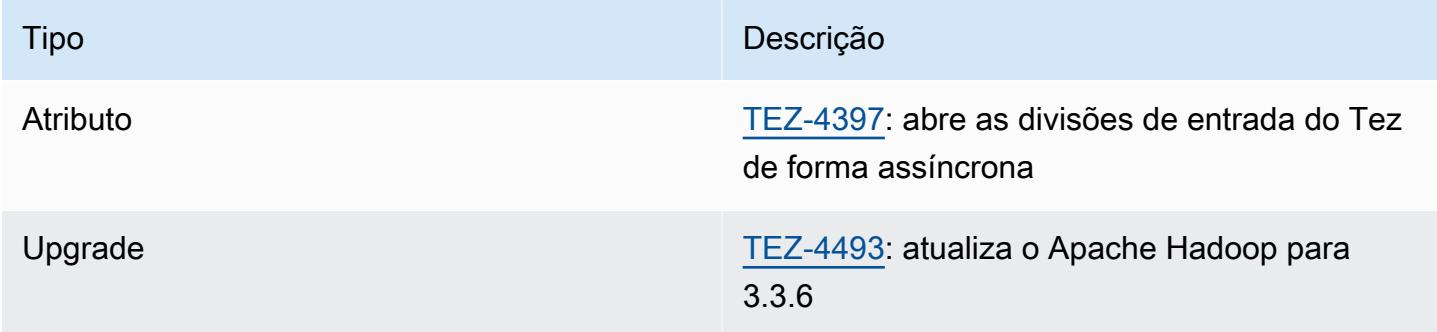

#### Amazon EMR 6.15.0: recursos do Tez

• [Abertura de divisão assíncrona do Tez](#page-5659-0): o Amazon EMR 6.15.0 introduz configurações que você pode especificar para abrir de forma assíncrona as divisões de entrada em uma divisão agrupada do Tez. O recurso foi iniciado pelo [TEZ-4397,](https://issues.apache.org/jira/browse/TEZ-4397) mas teve regressões no Hive do OSS. O Hive para Amazon EMR corrigiu as regressões e outros bugs na tabela ACID do Hive. Essa melhoria resulta em uma performance mais rápida das consultas de leitura quando há um grande número de

divisões de entrada em uma única divisão agrupada do Tez. Para ter mais informações, consulte [Abertura de divisão assíncrona do Tez](#page-5659-0).

## <span id="page-5708-0"></span>Amazon EMR 6.14.0 – Notas da versão do Tez

Amazon EMR 6.14.0 – Alterações no Tez

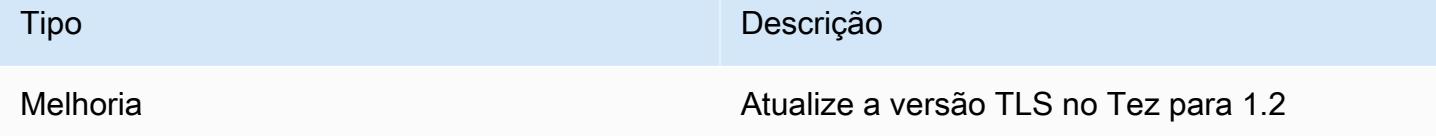

<span id="page-5708-1"></span>Amazon EMR 6.13.0 - Notas da versão do Tez

Amazon EMR 6.13.0: alterações no Tez

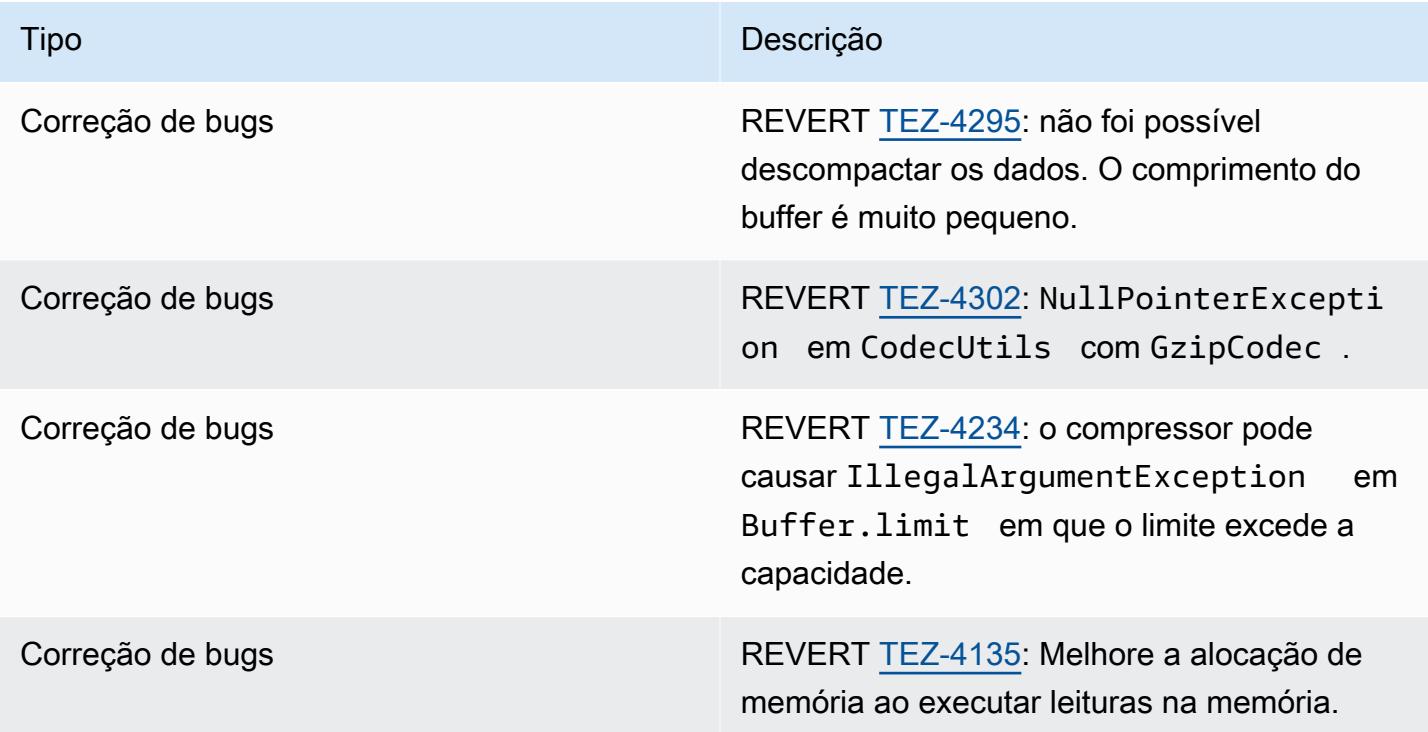

## <span id="page-5709-0"></span>Amazon EMR 6.12.0 - Notas da versão do Tez

## Amazon EMR 6.12.0 - Alterações no Tez

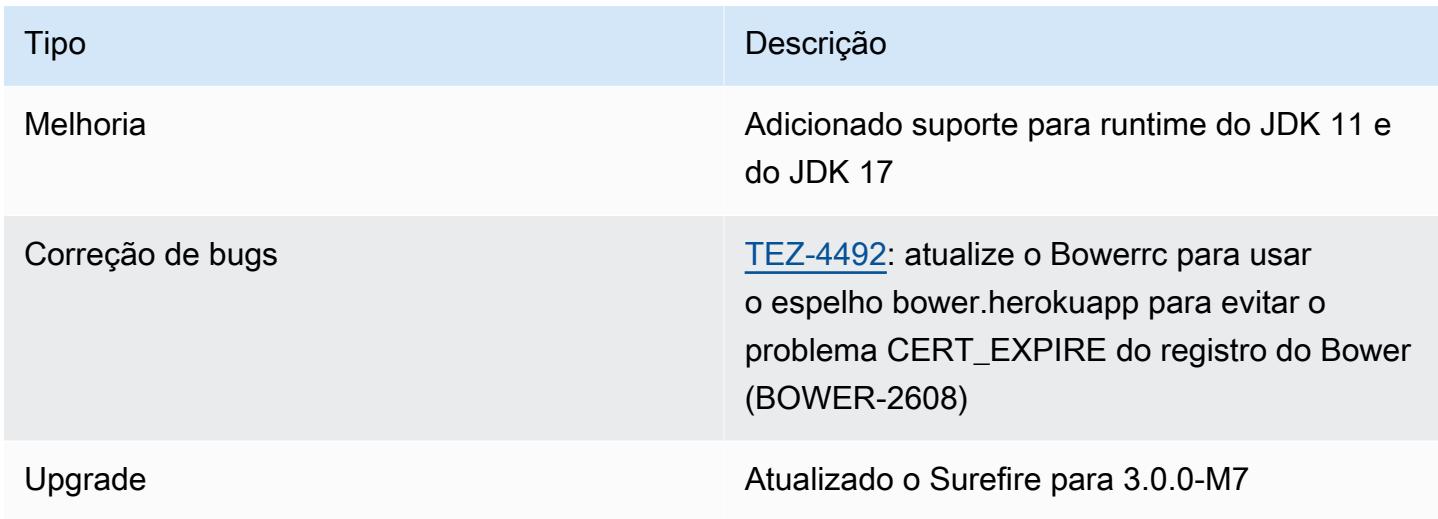

## <span id="page-5709-1"></span>Amazon EMR 6.11.0 - Notas da versão do Tez

#### Amazon EMR 6.11.0 - Alterações no Tez

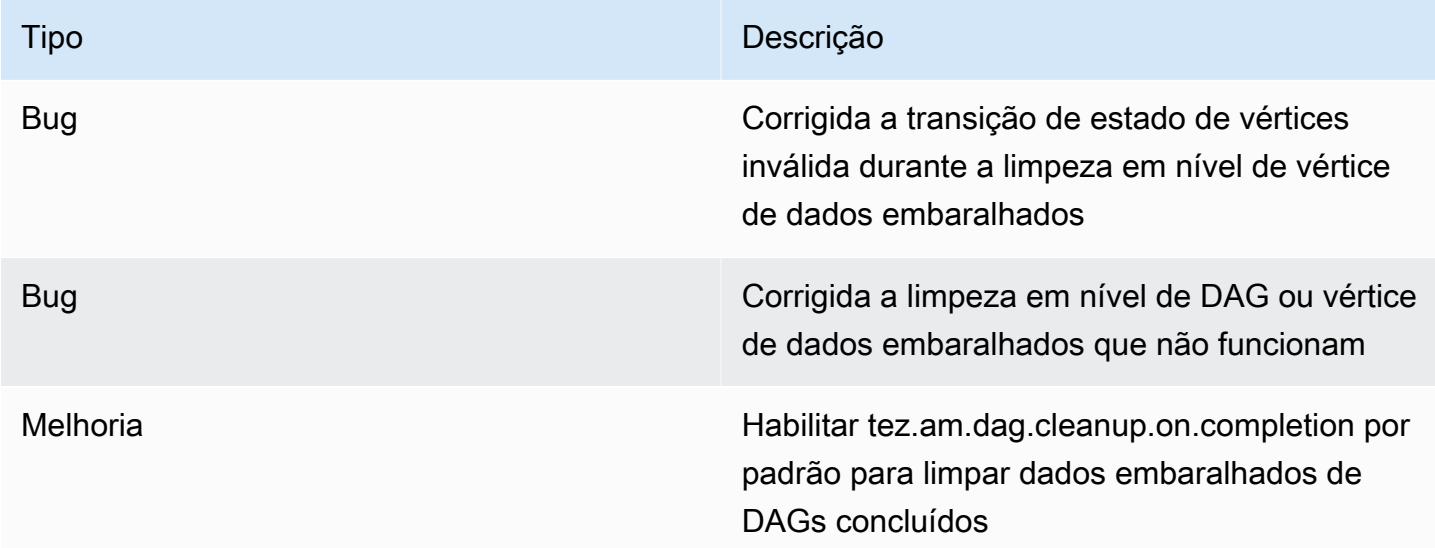

## <span id="page-5710-0"></span>Amazon EMR 6.10.0 - Notas da versão do Tez

## Amazon EMR 6.10.0 - Alterações no Tez

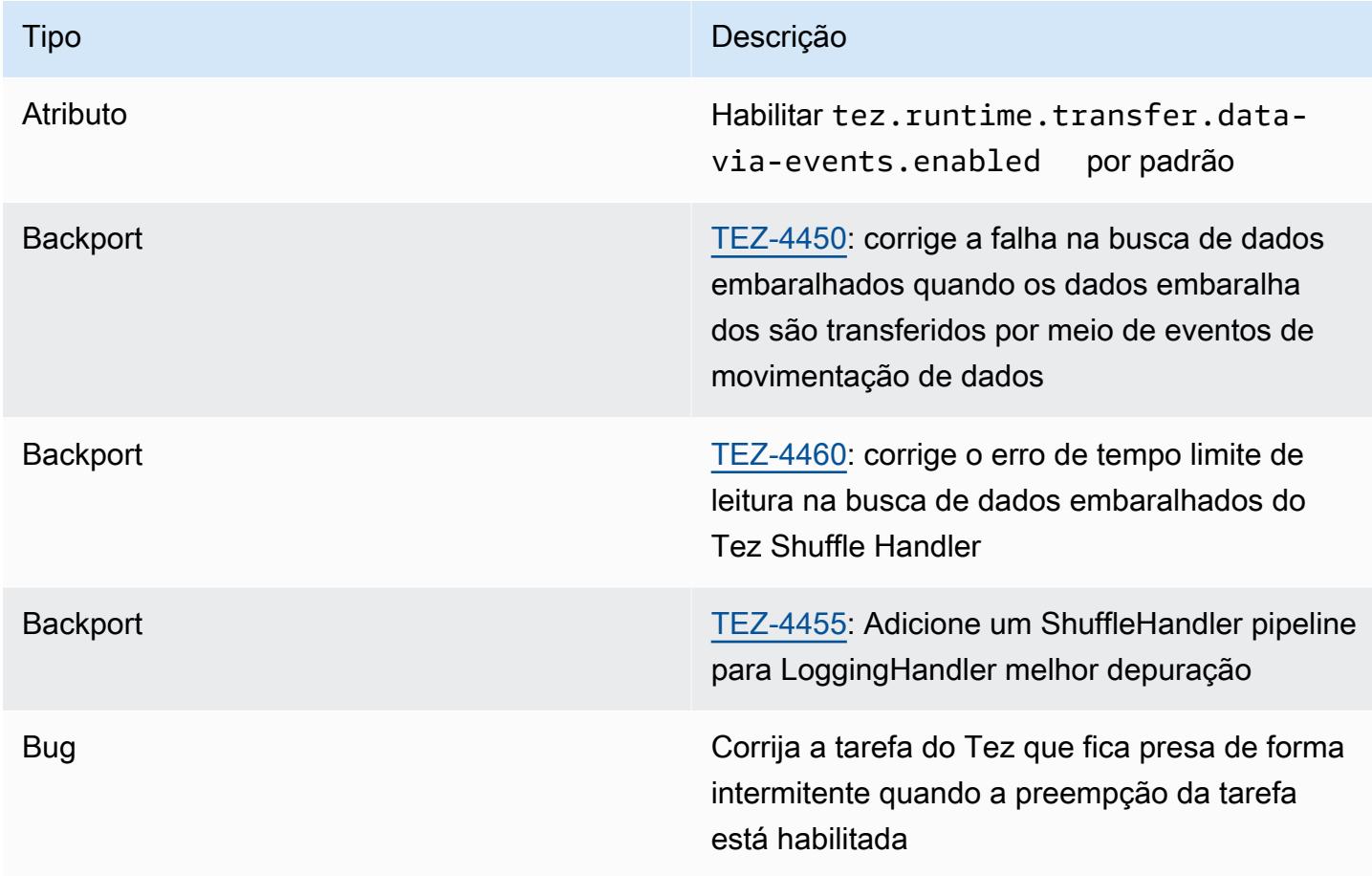

## <span id="page-5710-1"></span>Amazon EMR 6.9.0 - Notas da versão do Tez

#### Amazon EMR 6.9.0 - Alterações no Tez

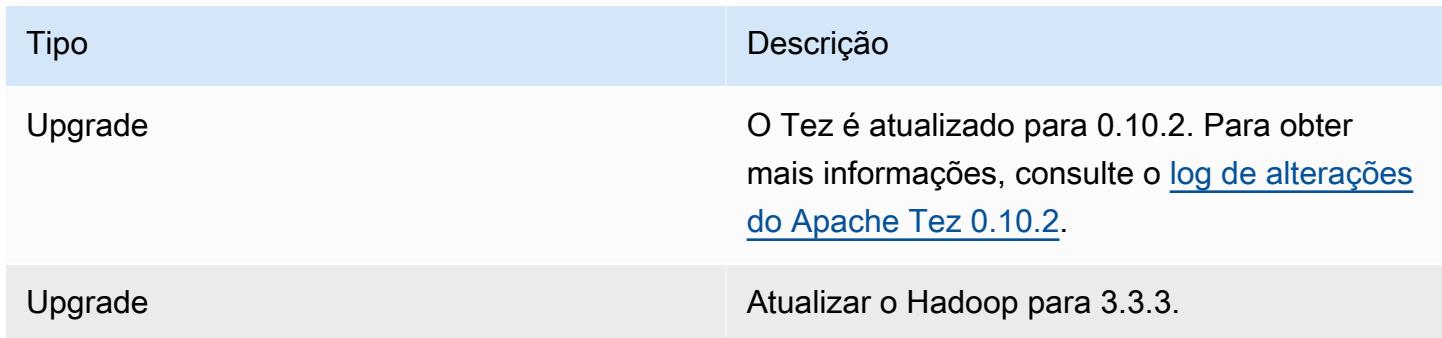

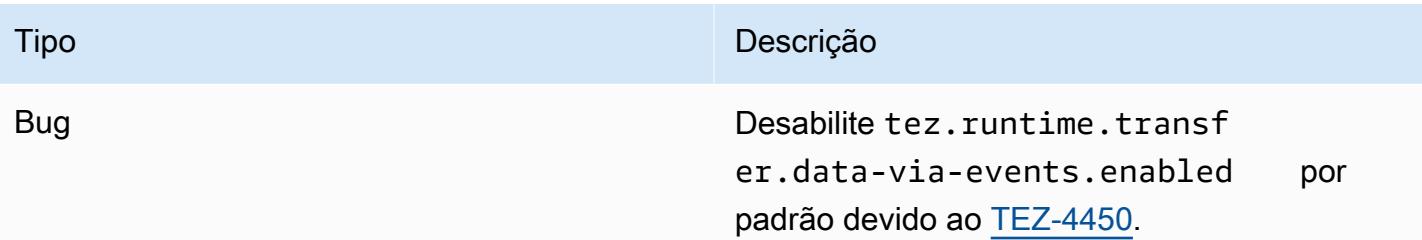

## <span id="page-5711-0"></span>Amazon EMR 6.8.0 - Notas da versão do Tez

#### Amazon EMR 6.8.0 - Alterações no Tez

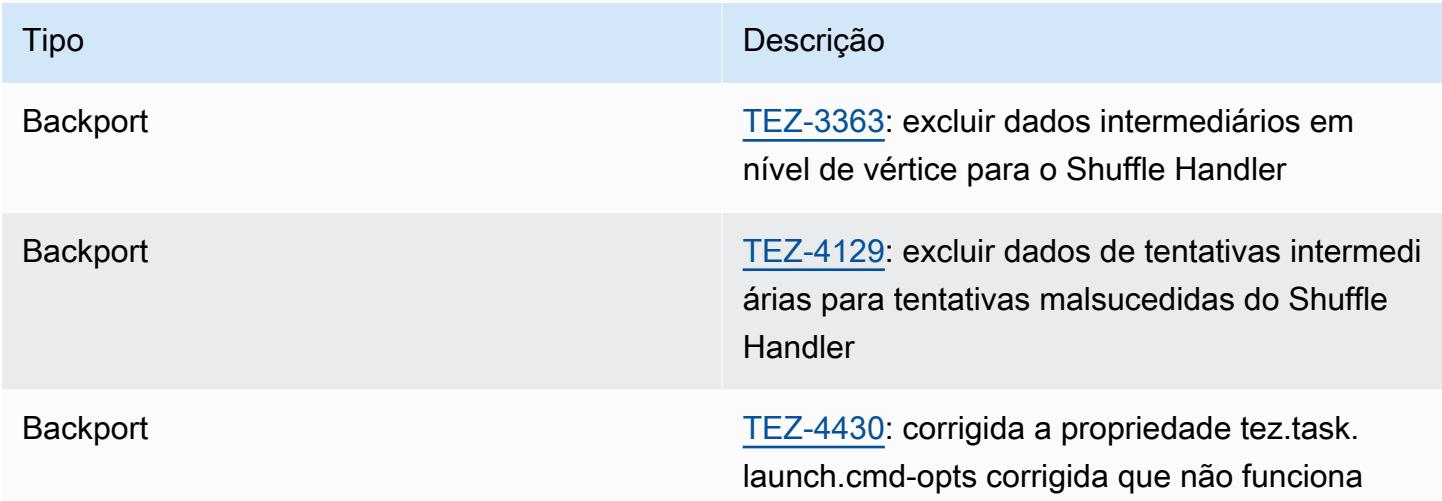

## <span id="page-5711-1"></span>Amazon EMR 6.7.0 - Notas da versão do Tez

#### Amazon EMR 6.7.0 - Alterações no Tez

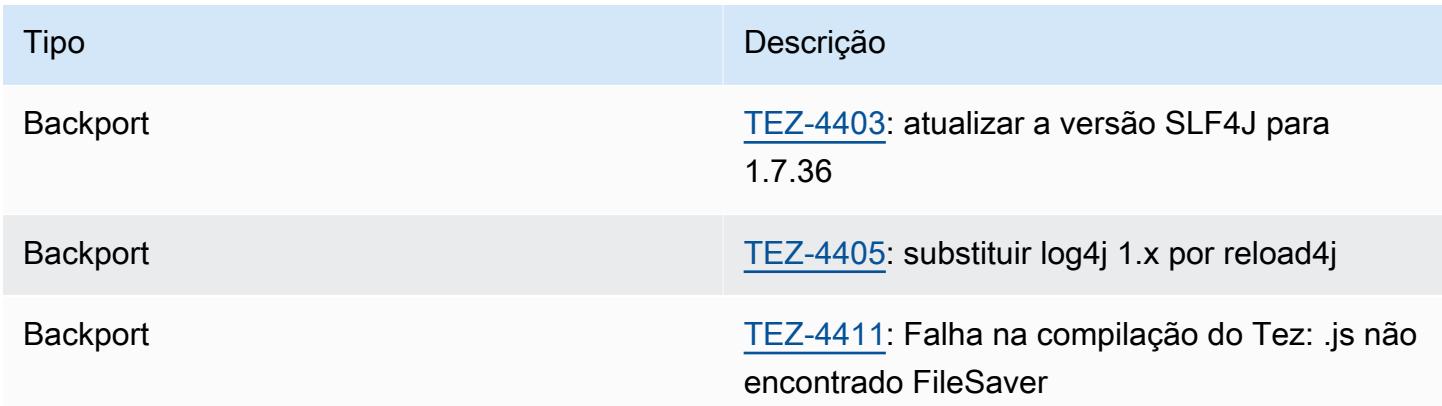

## <span id="page-5712-0"></span>Amazon EMR 6.6.0 - Notas da versão do Tez

#### Amazon EMR 6.6.0 - Alterações no Tez

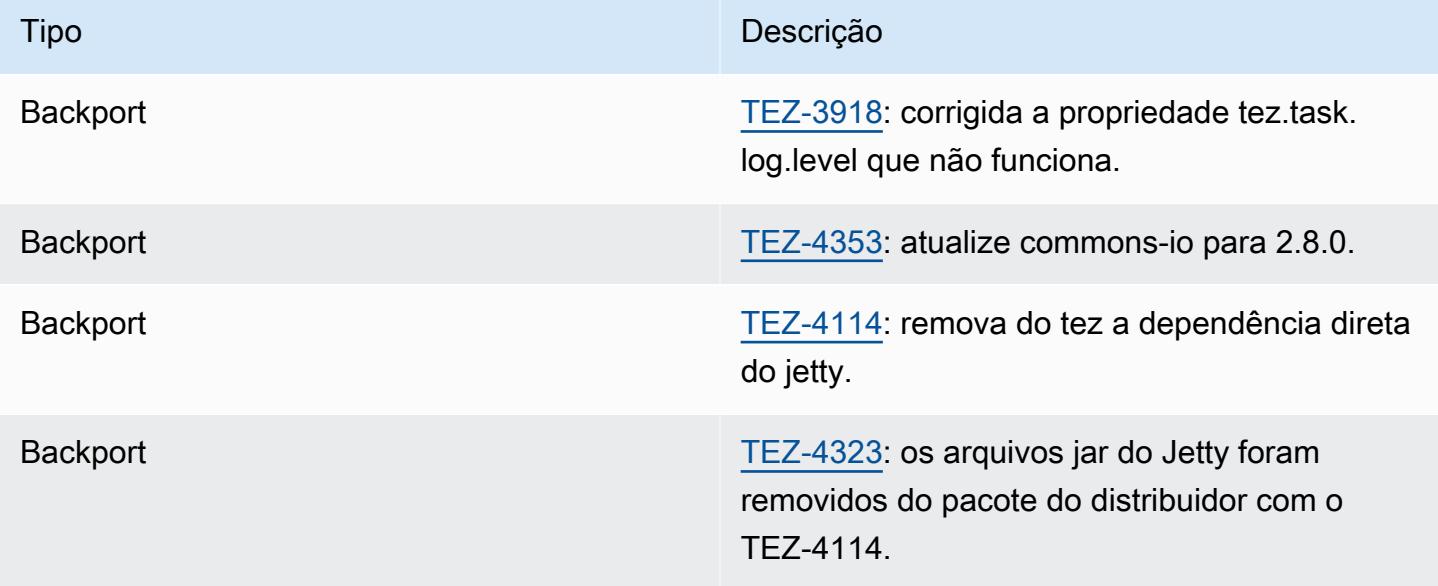

# Apache Zeppelin

Use o Apache Zeppelin como um notebook para exploração de dados interativos. Para obter mais informações sobre o Zeppelin, consulte [https://zeppelin.apache.org/.](https://zeppelin.apache.org/) O Zeppelin é incluído nas versões 5.0.0 e posteriores do Amazon EMR. As versões anteriores incluem o Zeppelin como uma aplicação em sandbox. Para ter mais informações, consulte [Versões de lançamento 4.x do Amazon](#page-2628-0)  [EMR.](#page-2628-0)

Para acessar a interface da web Zeppelin, configure um túnel SSH para o nó principal e uma conexão de proxy. Para obter mais informações, consulte [Visualizar interfaces da Web hospedadas](https://docs.aws.amazon.com/emr/latest/ManagementGuide/emr-web-interfaces.html)  [em clusters do EMR.](https://docs.aws.amazon.com/emr/latest/ManagementGuide/emr-web-interfaces.html)

A tabela a seguir lista a versão do Zeppelin incluída na versão mais recente da série 7.x do Amazon EMR, além dos componentes que o Amazon EMR instala com o Zeppelin.

Para a versão dos componentes instalados com o Zeppelin nesta versão, consulte Versões de componentes da [versão 7.1.0](#page-23-0).

Informações sobre a versão do Zeppelin para o emr-7.1.0

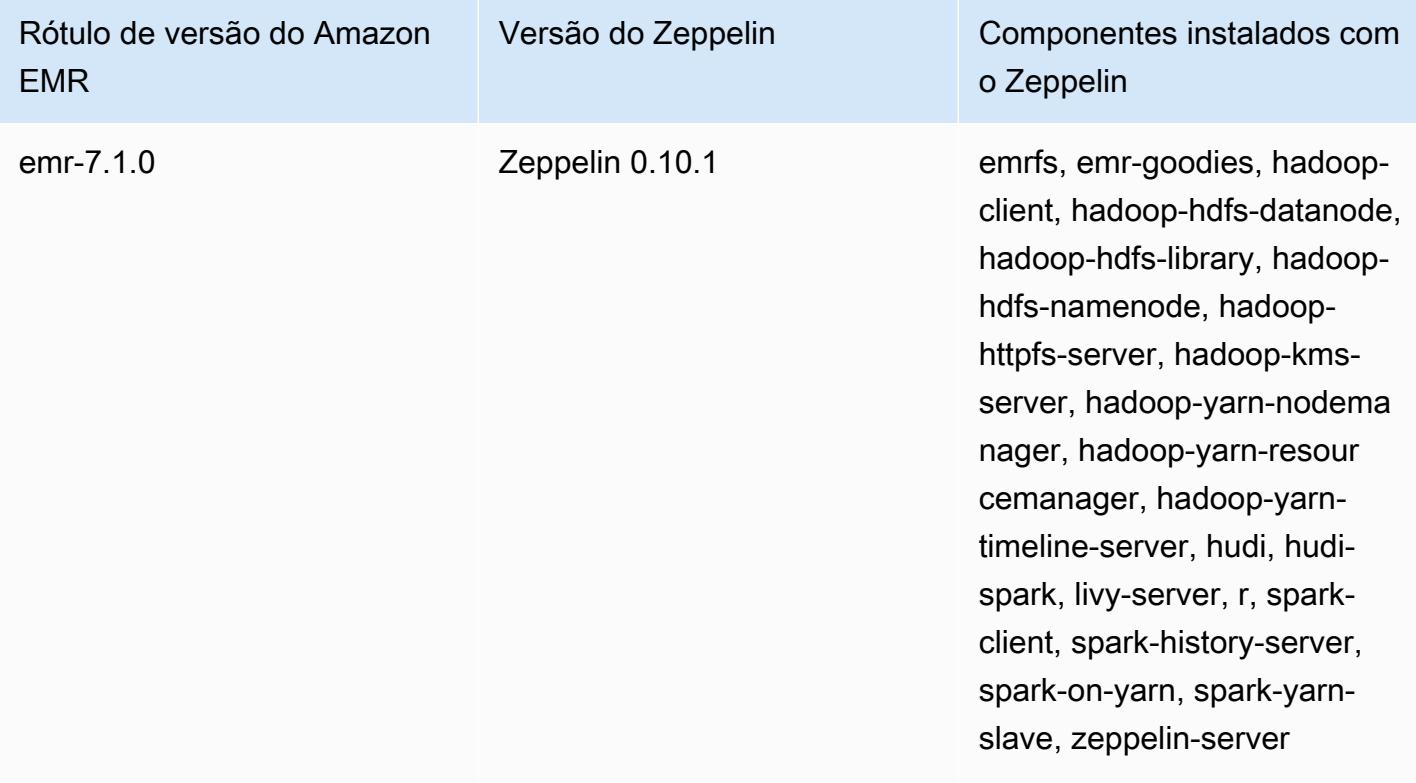

A tabela a seguir lista a versão do Zeppelin incluída na versão mais recente da série 6.x do Amazon EMR, além dos componentes que o Amazon EMR instala com o Zeppelin.

Para obter a versão dos componentes instalados com o Zeppelin nessa versão, consulte [Release](#page-87-0) [6.15.0 Component Versions.](#page-87-0)

Informações de versão do Zeppelin para o emr-6.15.0

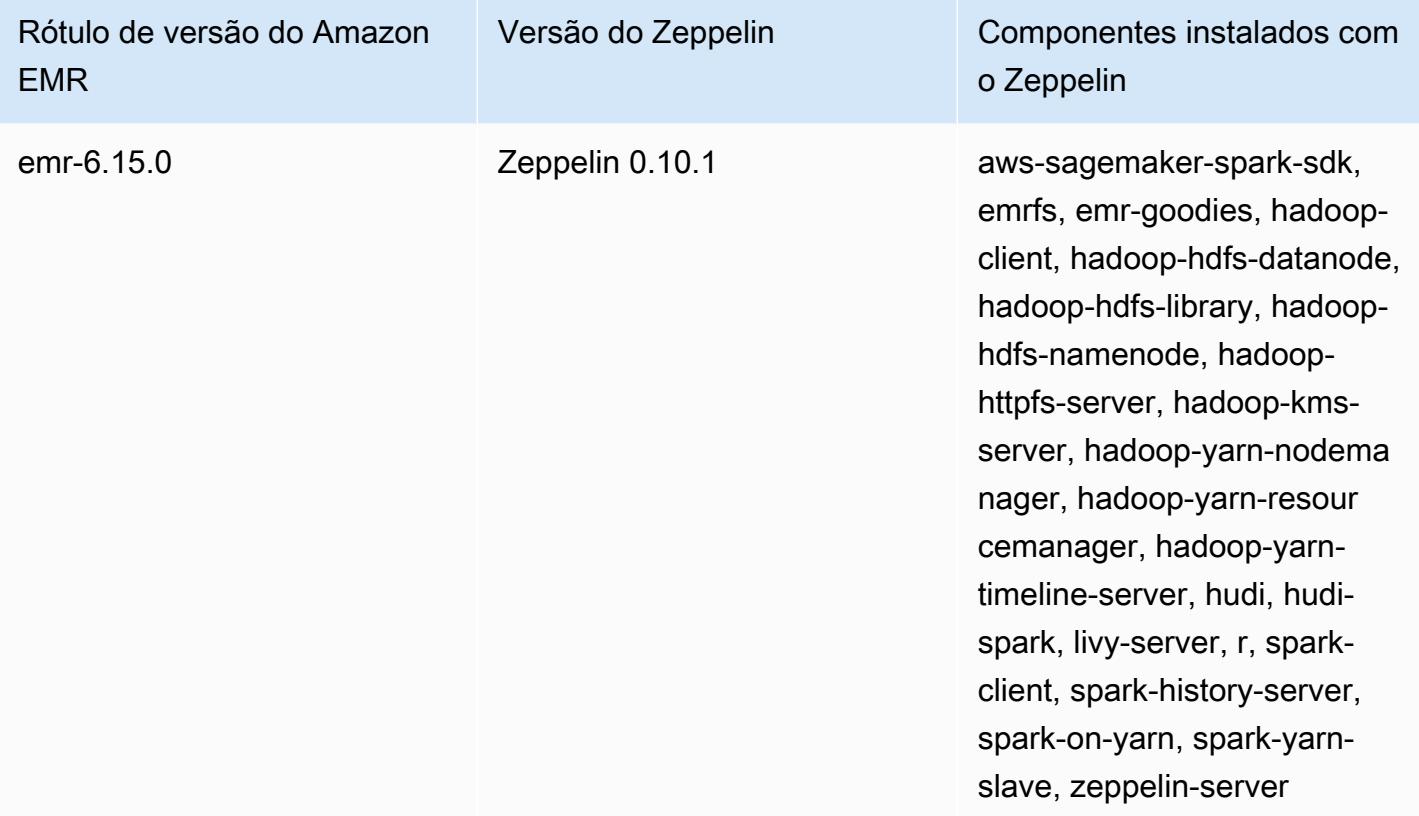

A tabela a seguir lista a versão do Zeppelin incluída na versão mais recente da série 5.x do Amazon EMR, além dos componentes que o Amazon EMR instala com o Zeppelin.

Para a versão dos componentes instalados com o Zeppelin nesta versão, consulte Versões de componentes da [versão 5.36.2.](#page-1052-0)

Informações sobre a versão do Zeppelin para o emr-5.36.2

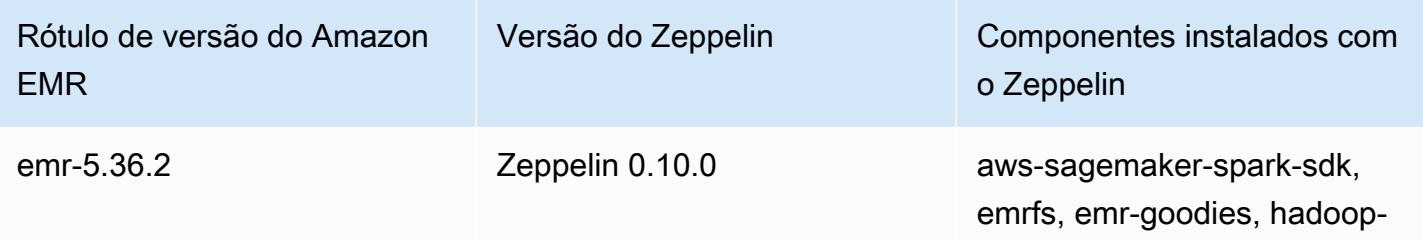

httpfs-server, hadoop-kmsserver, hadoop-yarn-nodema nager, hadoop-yarn-resour cemanager, hadoop-yarntimeline-server, hudi, hudispark, livy-server, r, sparkclient, spark-history-server, spark-on-yarn, spark-yarn-

slave, zeppelin-server

#### Rótulo de versão do Amazon EMR Versão do Zeppelin Componentes instalados com o Zeppelin client, hadoop-hdfs-datanode, hadoop-hdfs-library, hadoophdfs-namenode, hadoop-

## Tópicos

- [Considerações ao usar o Zeppelin no Amazon EMR](#page-5715-0)
- [Histórico de versões do Zeppelin](#page-5716-0)

# <span id="page-5715-0"></span>Considerações ao usar o Zeppelin no Amazon EMR

- Conecte-se ao Zeppelin usando o mesmo [método de encapsulamento SSH](https://docs.aws.amazon.com/emr/latest/ManagementGuide/emr-ssh-tunnel.html) para conectar-se a outros servidores web no nó principal. O servidor do Zeppelin está disponível na porta 8890.
- O Zeppelin nas versões 5.0.0 e posteriores do Amazon EMR é compatível com a [autenticação](https://zeppelin.apache.org/docs/0.8.0/setup/security/shiro_authentication.html)  [Shiro.](https://zeppelin.apache.org/docs/0.8.0/setup/security/shiro_authentication.html)
- As versões 5.8.0 e posteriores do Zeppelin no Amazon EMR oferecem suporte ao uso do AWS Glue Data Catalog como metastore para o Spark SQL. Para obter mais informações, consulte Como [usar o AWS Glue Data Catalog como metastore do Spark SQL](https://docs.aws.amazon.com/emr/latest/ReleaseGuide/emr-spark-glue.html).
- O Zeppelin não usa algumas das configurações definidas no arquivo de configuração spark-defaults.conf do seu cluster, embora ele instrua o YARN para alocar executores dinamicamente se você definir spark.dynamicAllocation.enabled como true. Você deve definir as configurações do executor, como memória e núcleos, usando a guia Interpreter (Intérprete) do Zeppelin e reiniciar o intérprete para que eles sejam usados.
- O Amazon EMR 6.10.0 e versões posteriores oferecem suporte à integração do Apache Zeppelin com o Apache Flink. Consulte [Usar trabalhos do Flink pelo Zeppelin no Amazon EMR](#page-3628-0) Para mais informações.
- O Zeppelin no Amazon EMR não é compatível com o intérprete do SparkR.

# <span id="page-5716-0"></span>Histórico de versões do Zeppelin

A tabela a seguir lista a versão do Zeppelin incluída em cada versão do Amazon EMR, além dos componentes instalados com a aplicação. Para obter as versões dos componentes em cada versão, consulte a seção Versão de componentes da sua versão em [Versões 7.x do Amazon EMR,](#page-22-0) [Versões](#page-85-0) [de lançamento 6.x do Amazon EMR](#page-85-0) ou [Versões de lançamento 5.x do Amazon EMR](#page-1048-0).

Informações da versão do Zeppelin

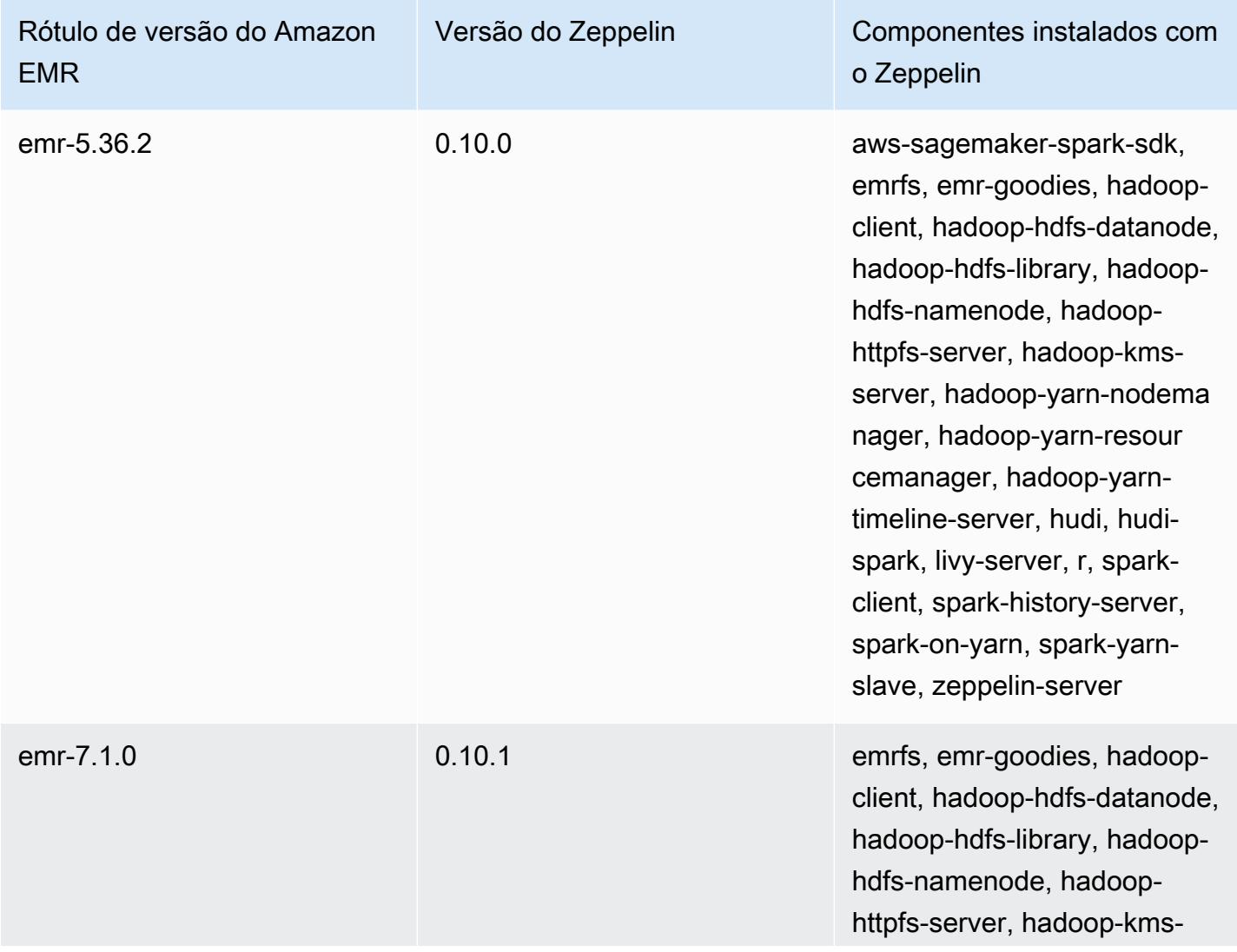

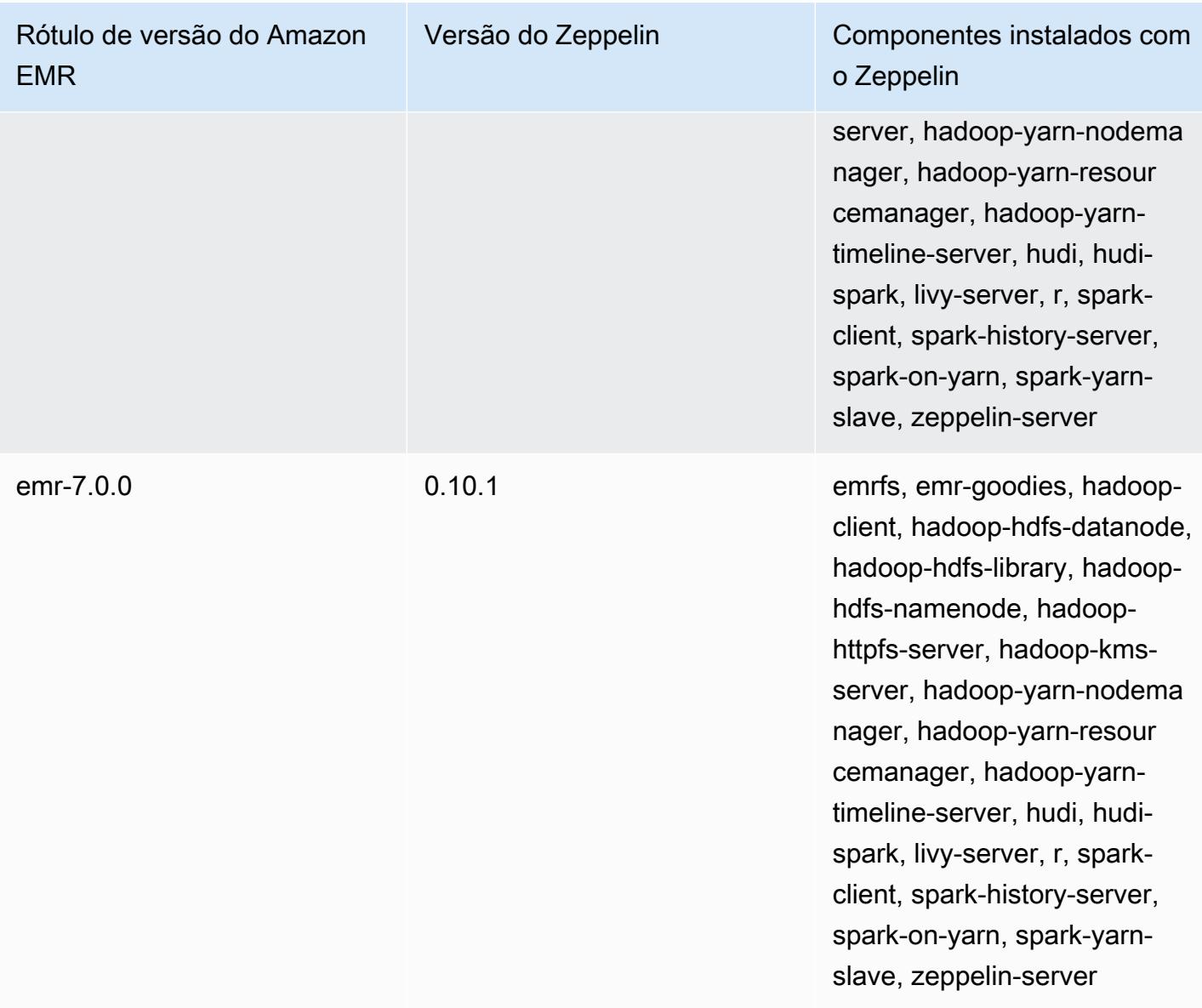

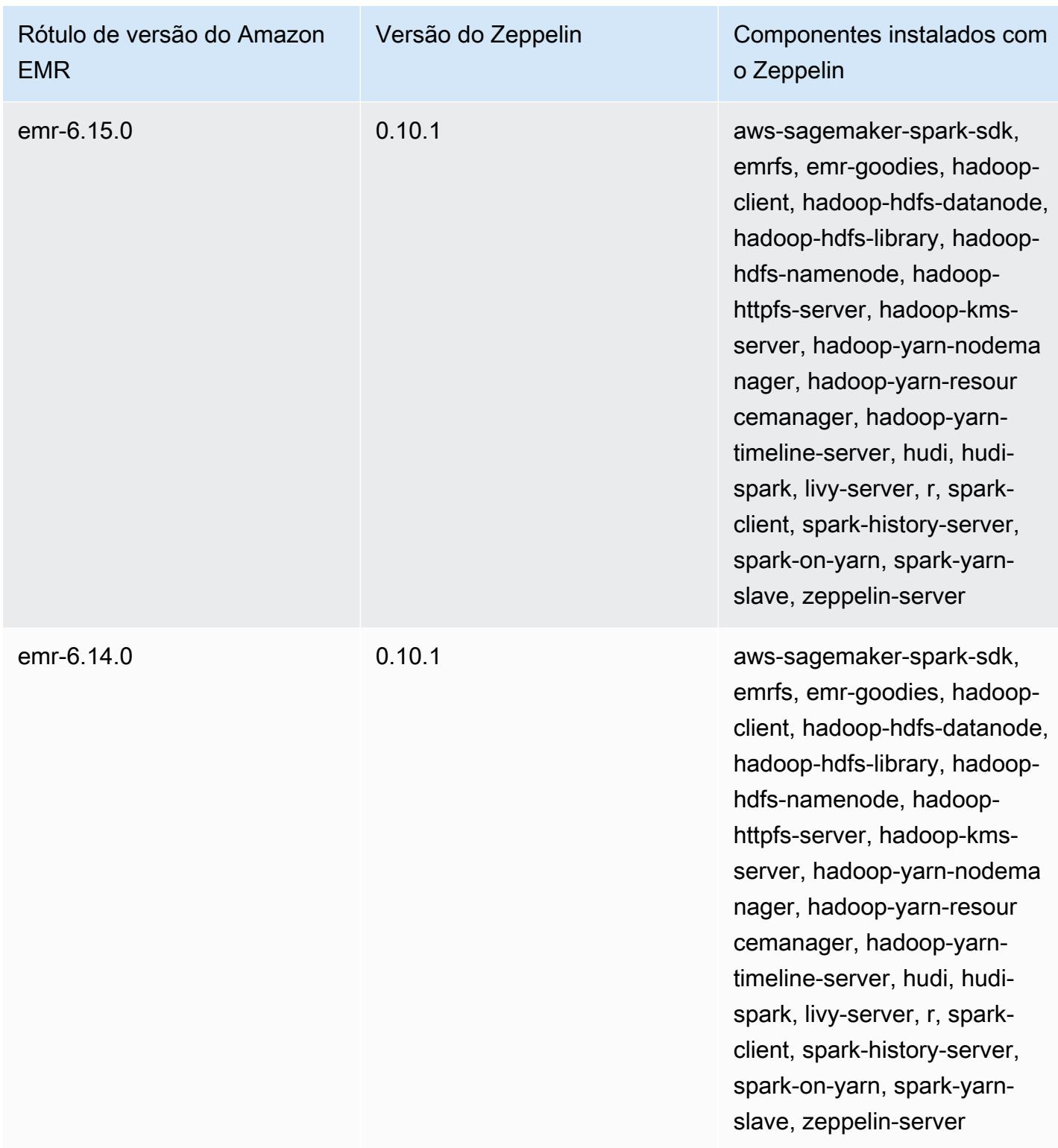

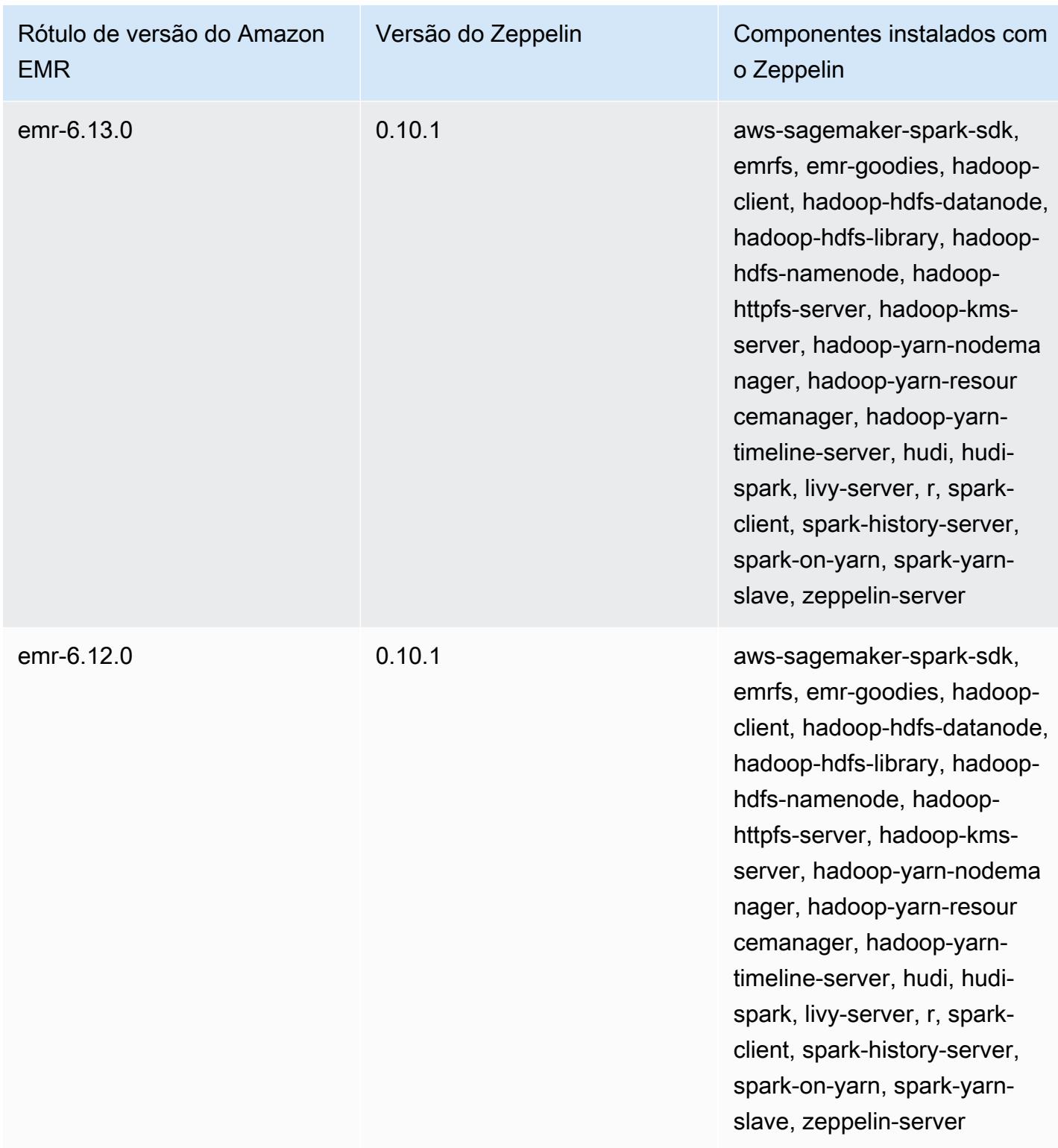

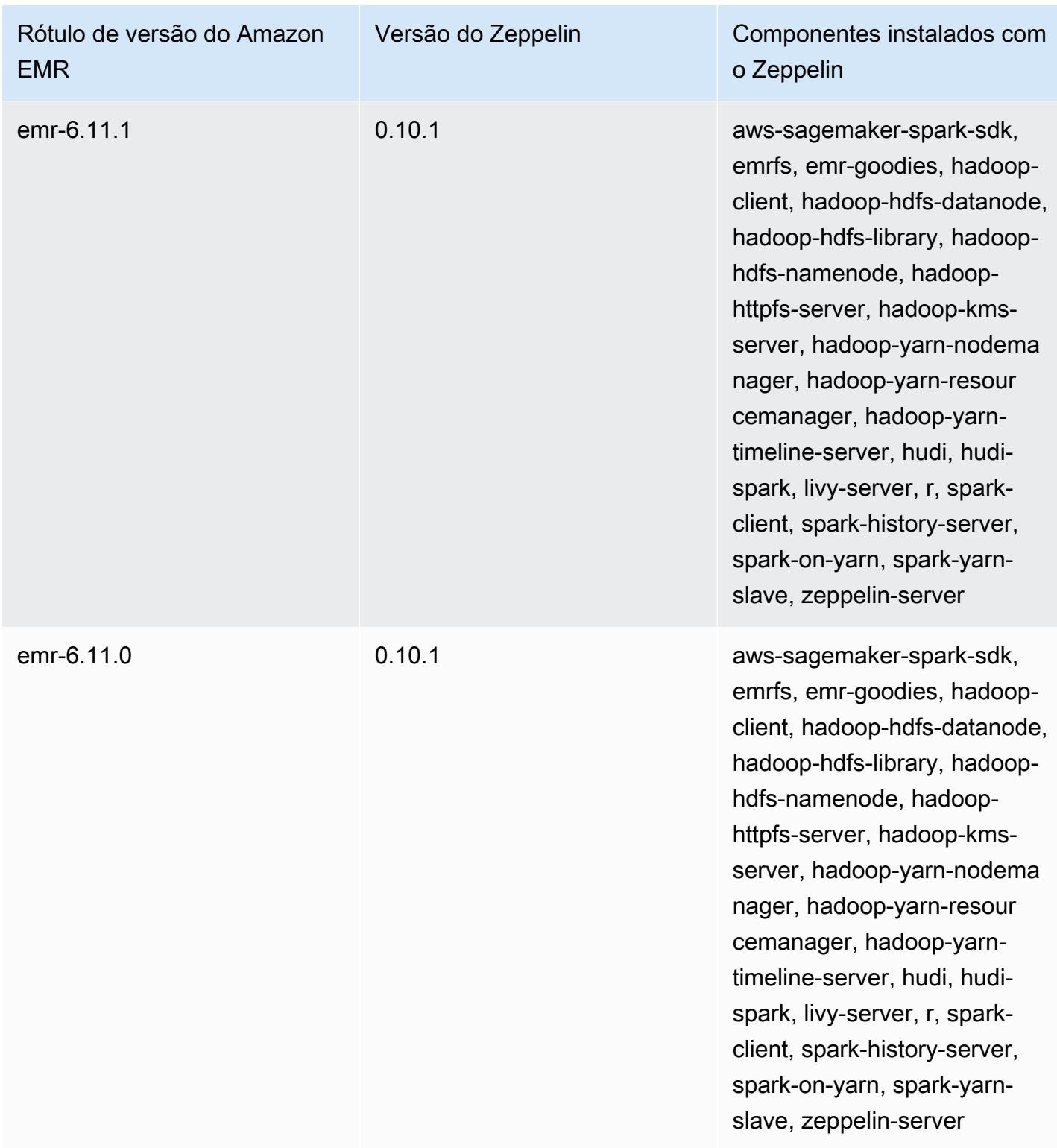

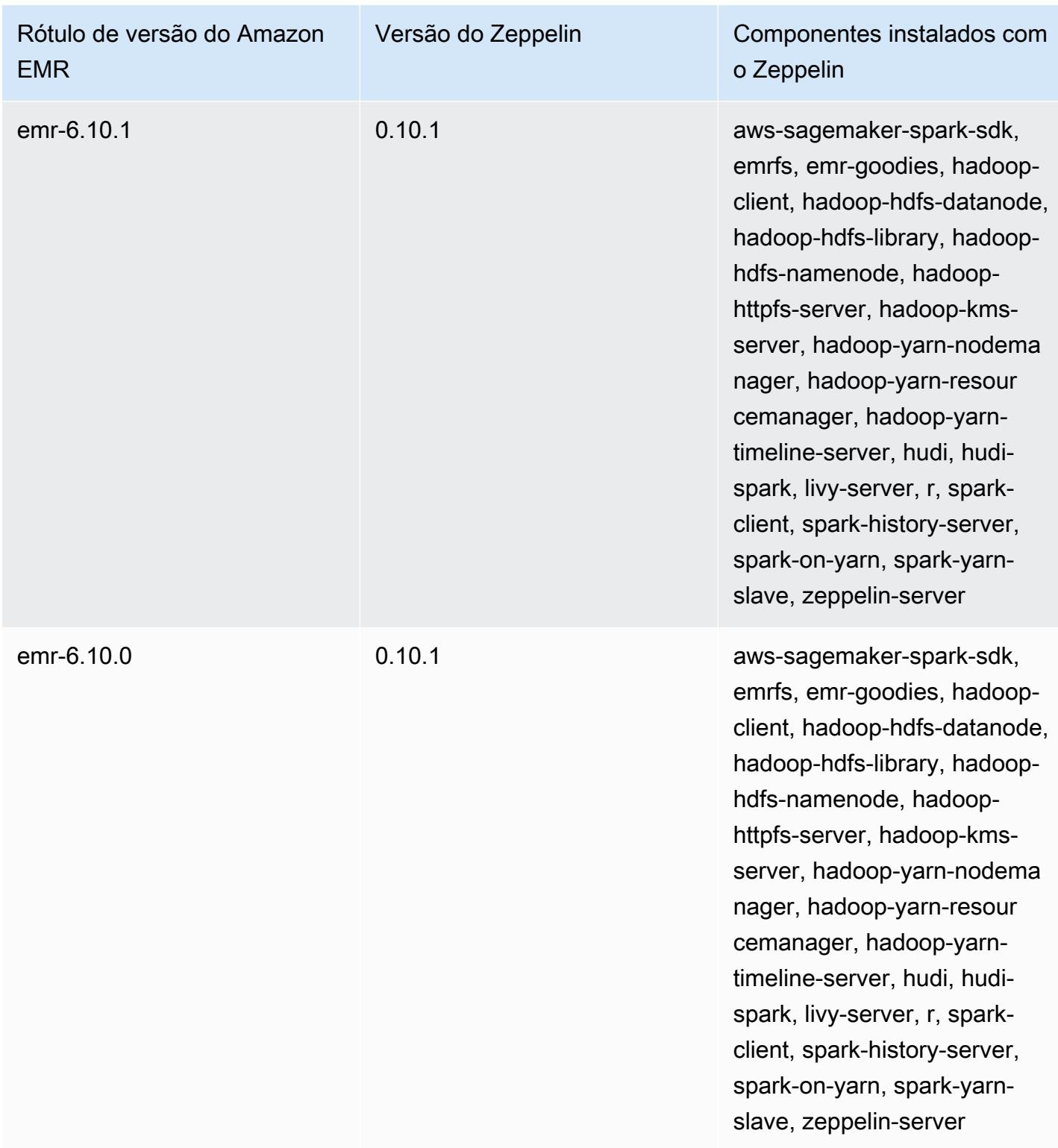

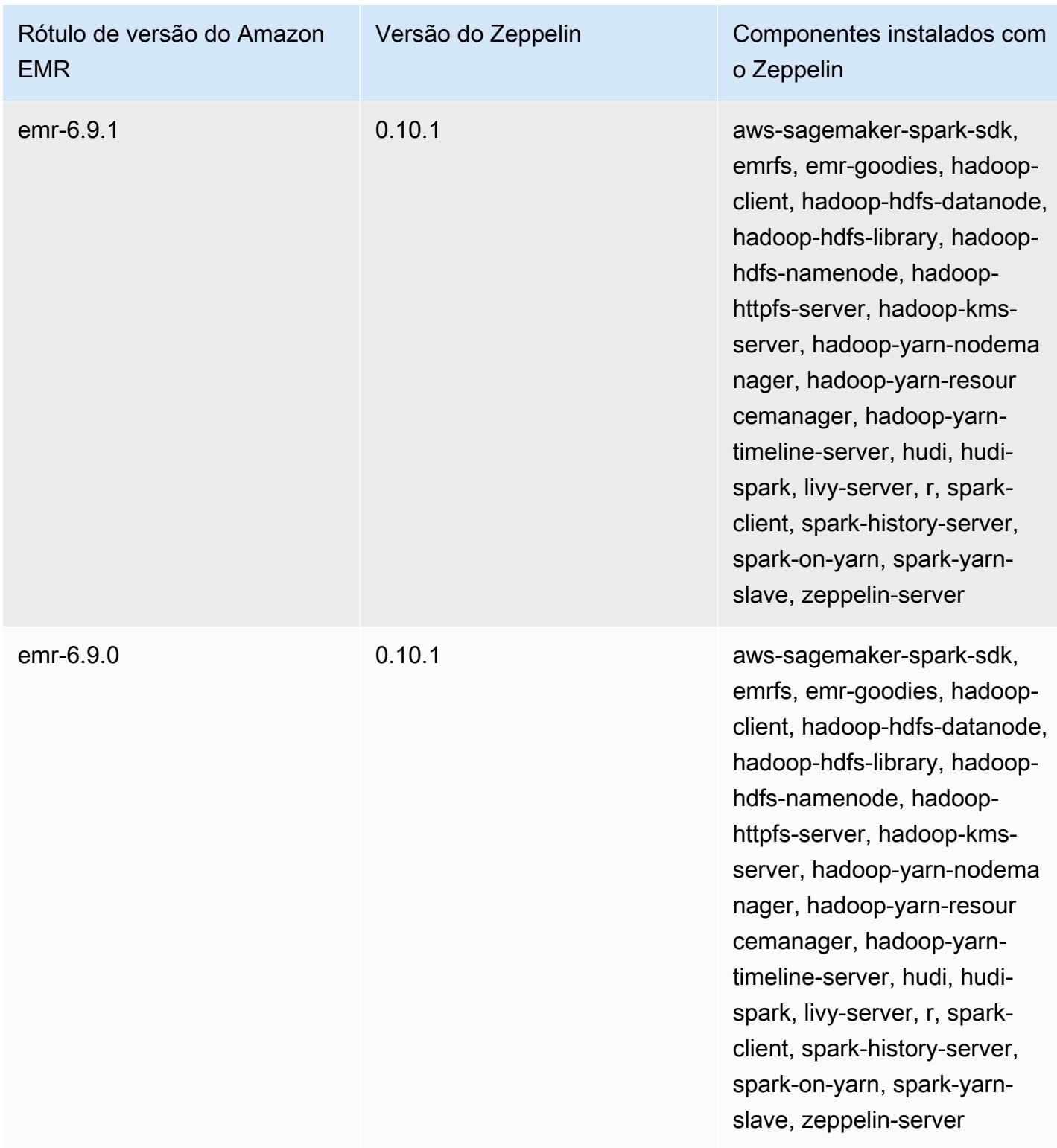

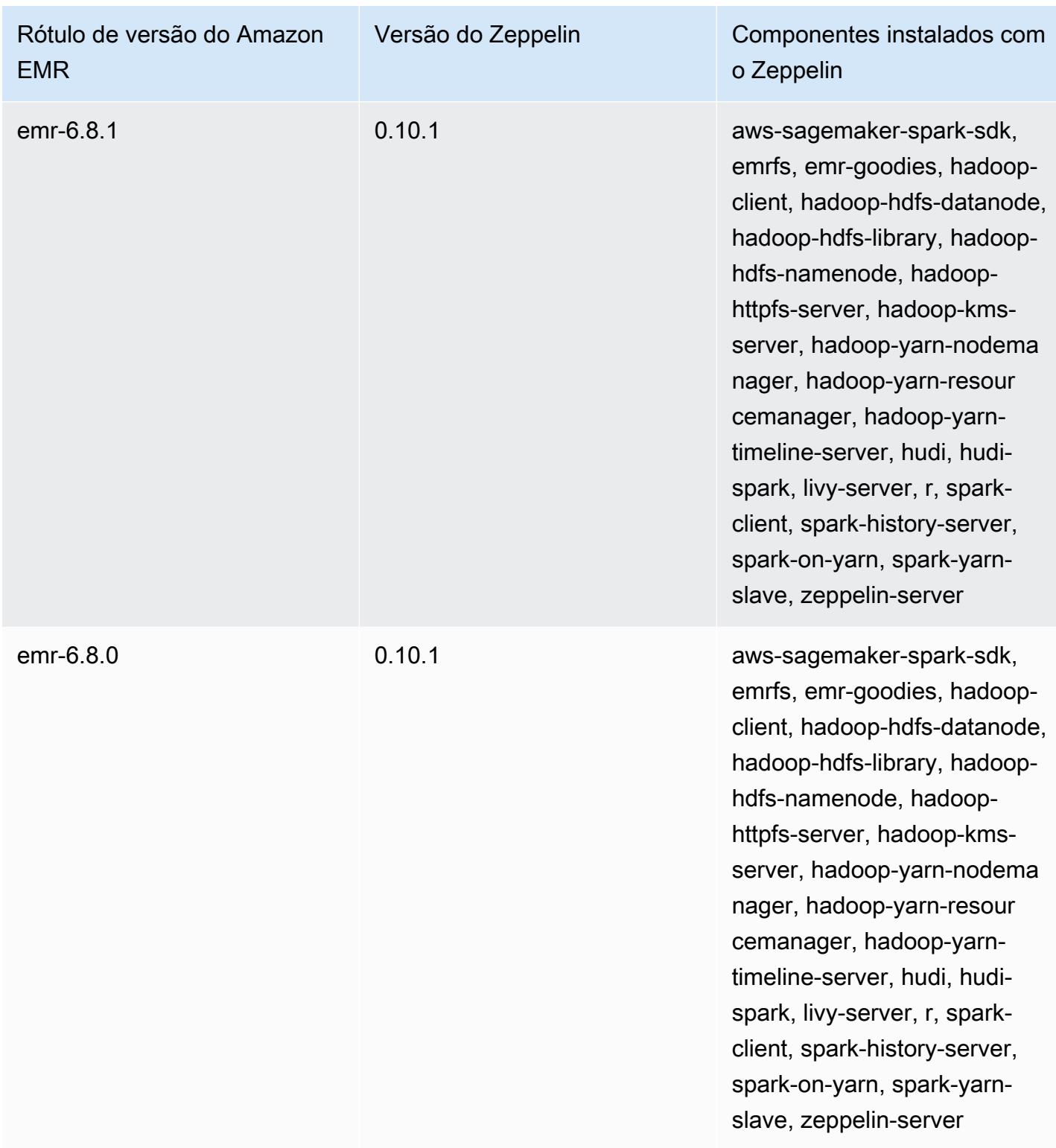
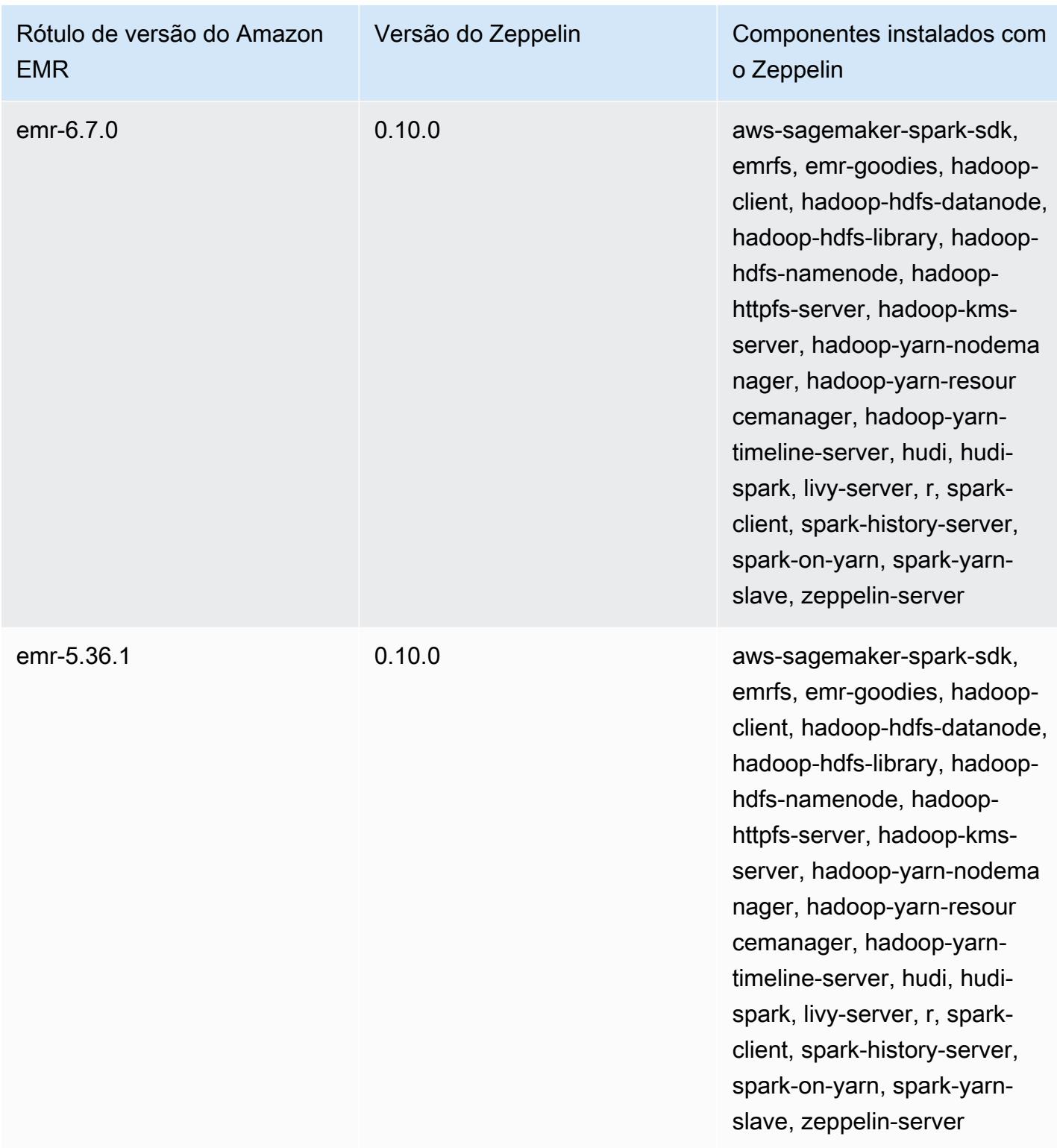

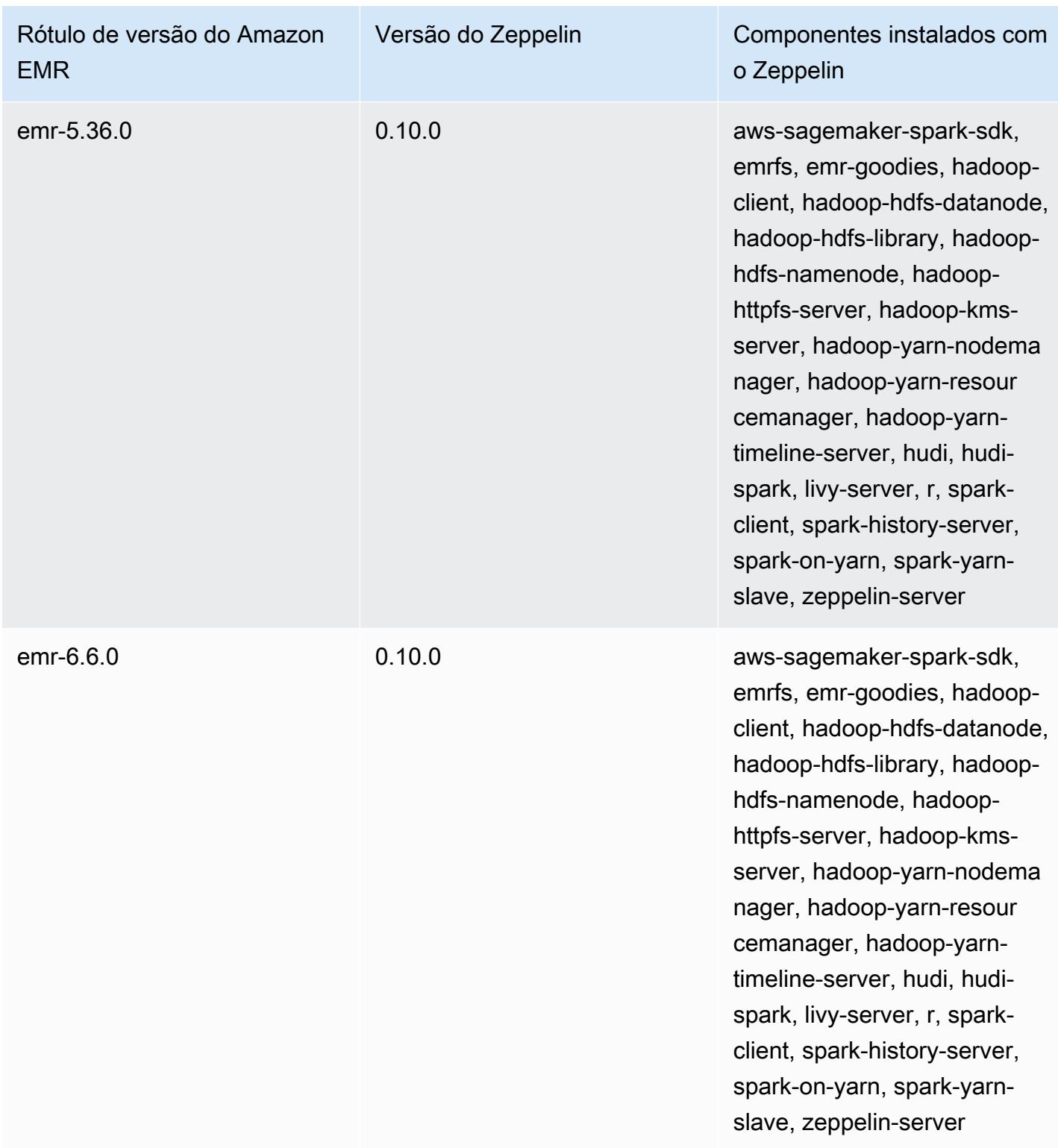

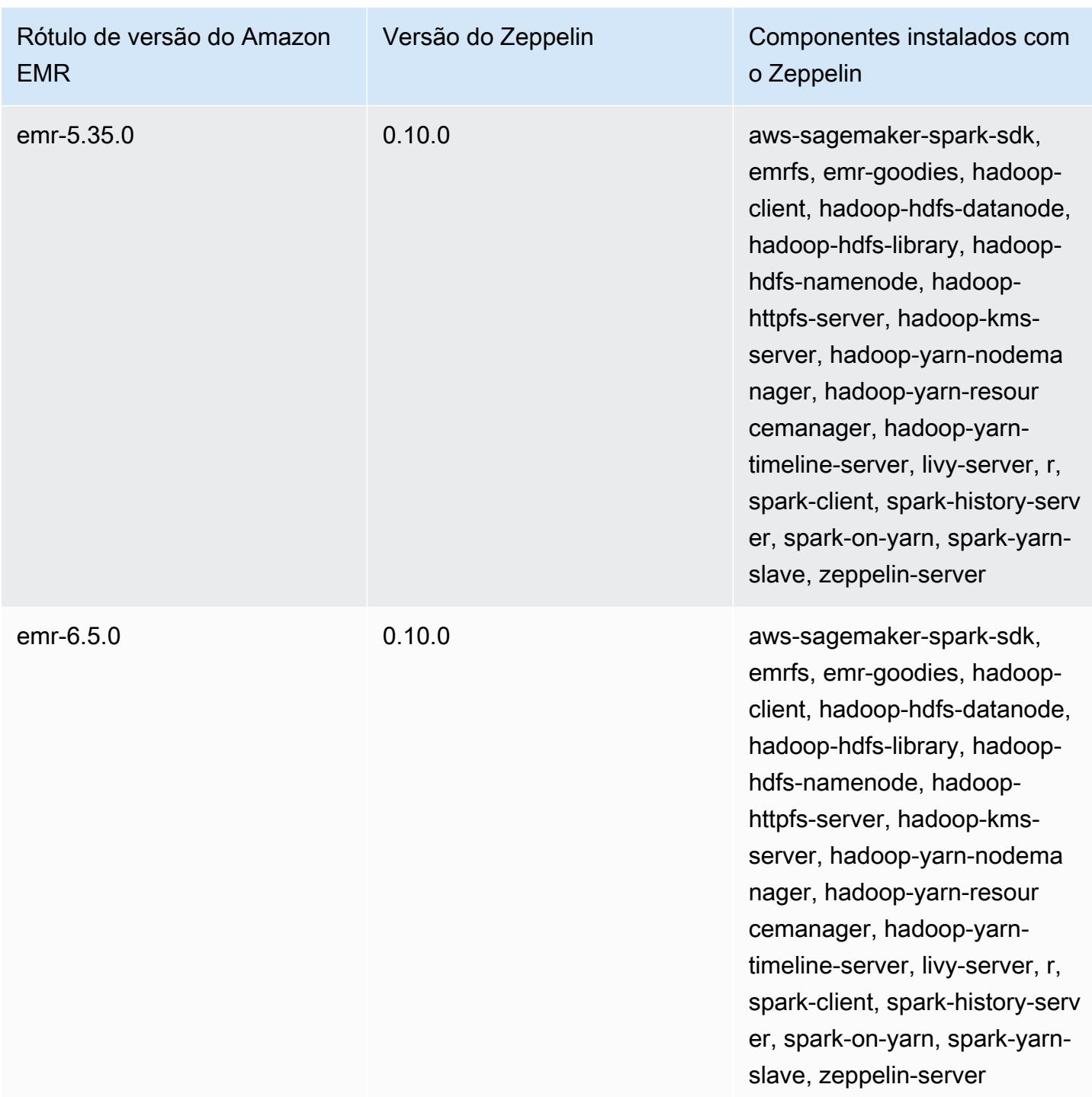

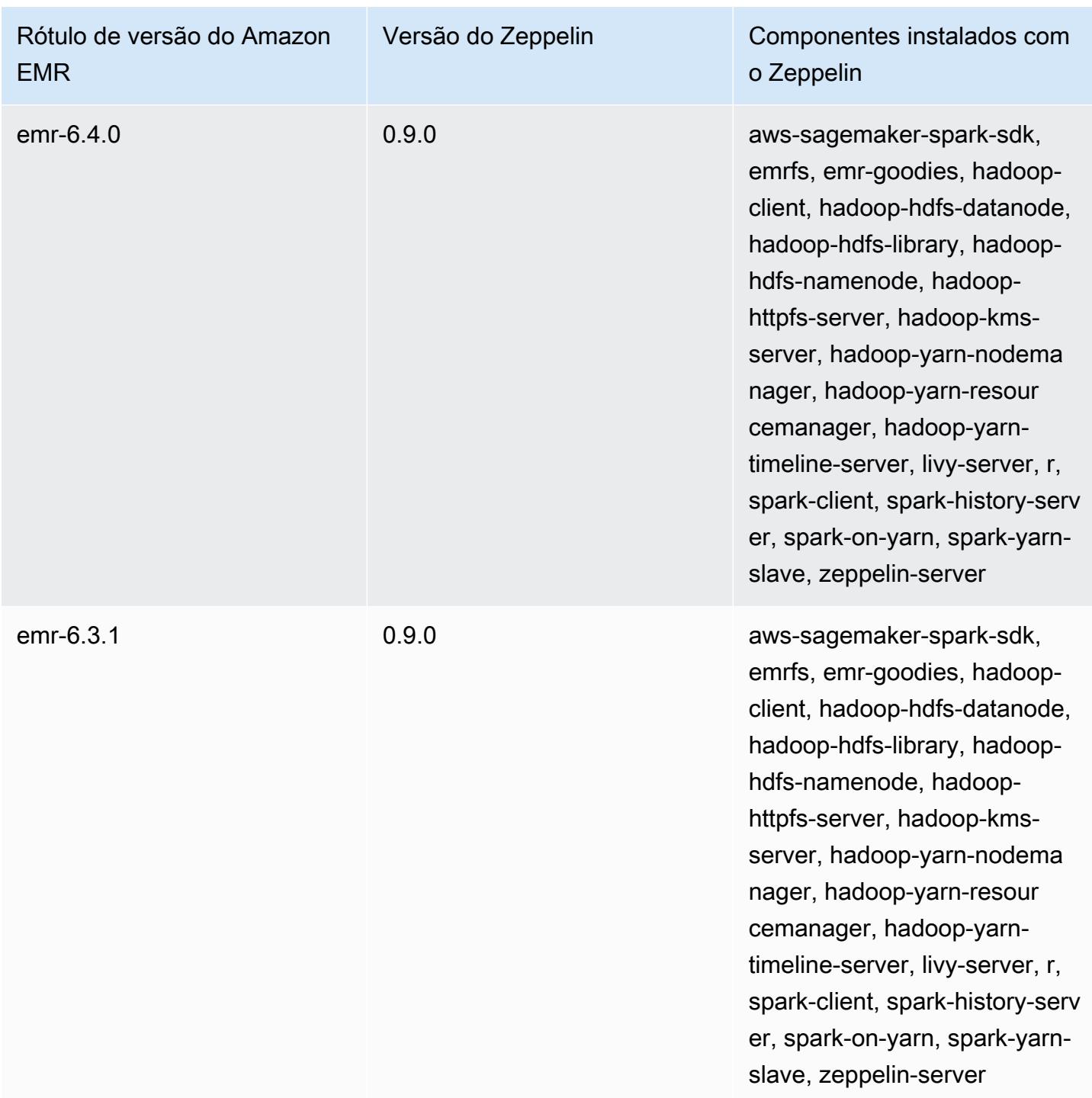

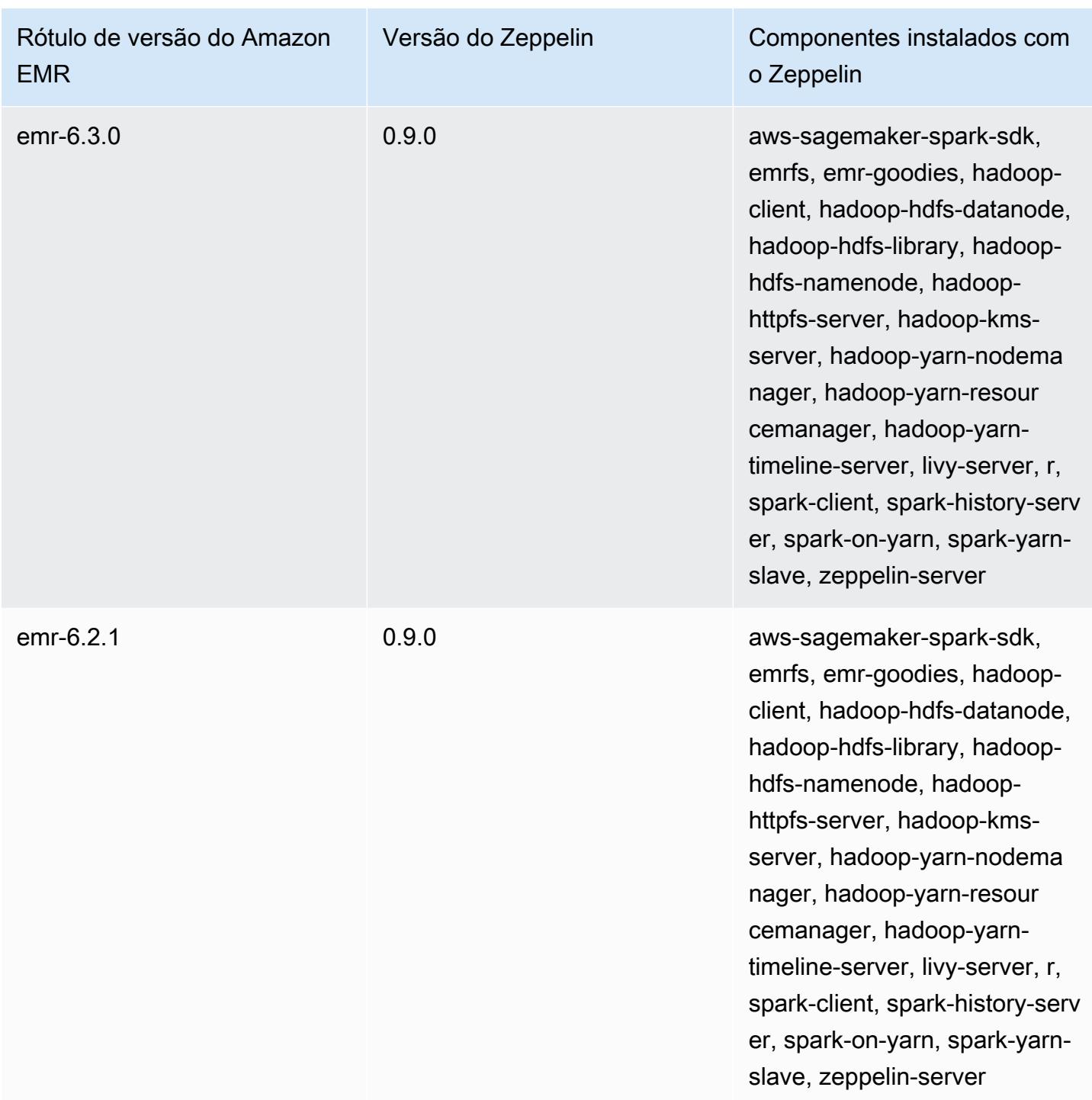

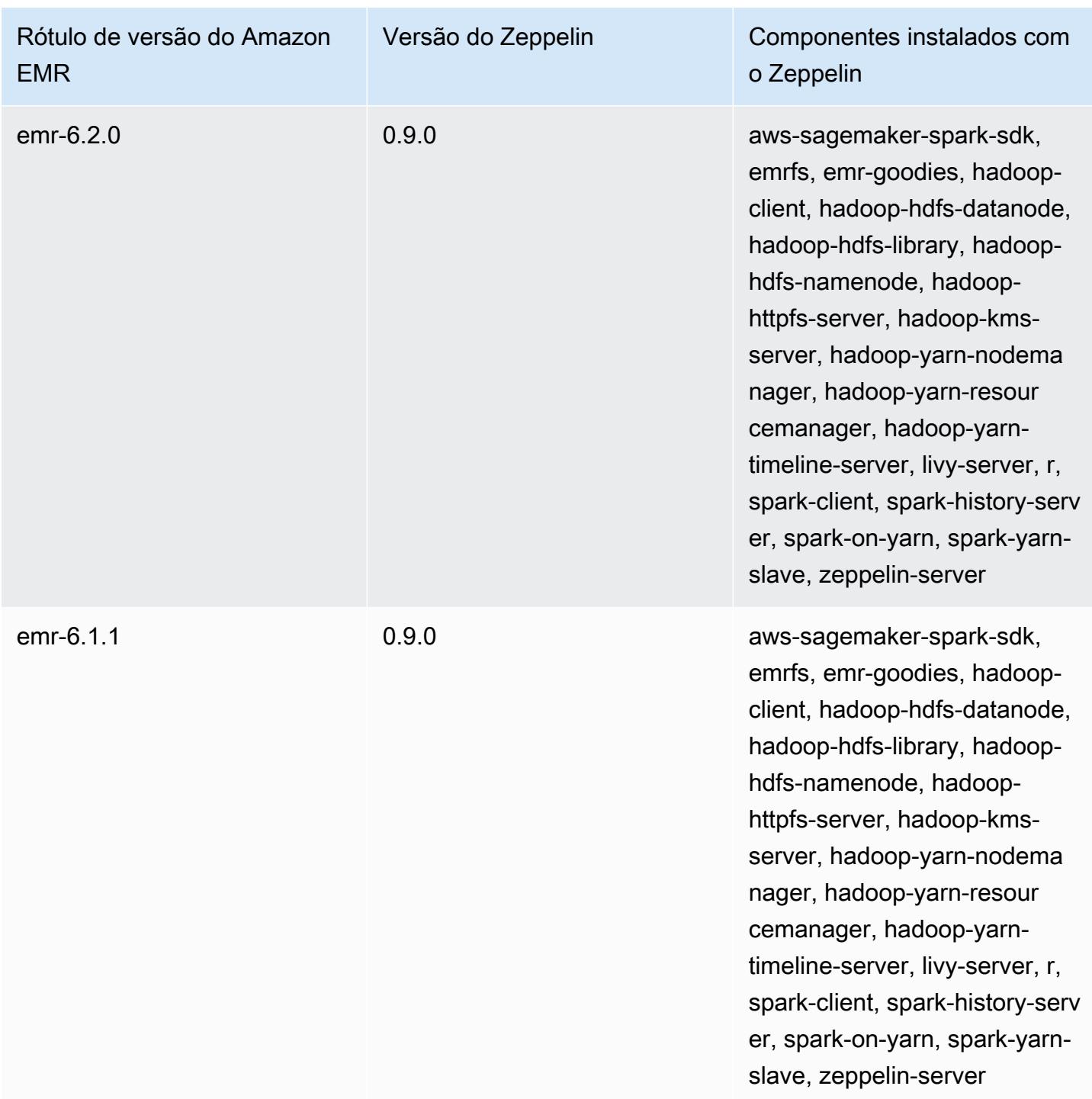

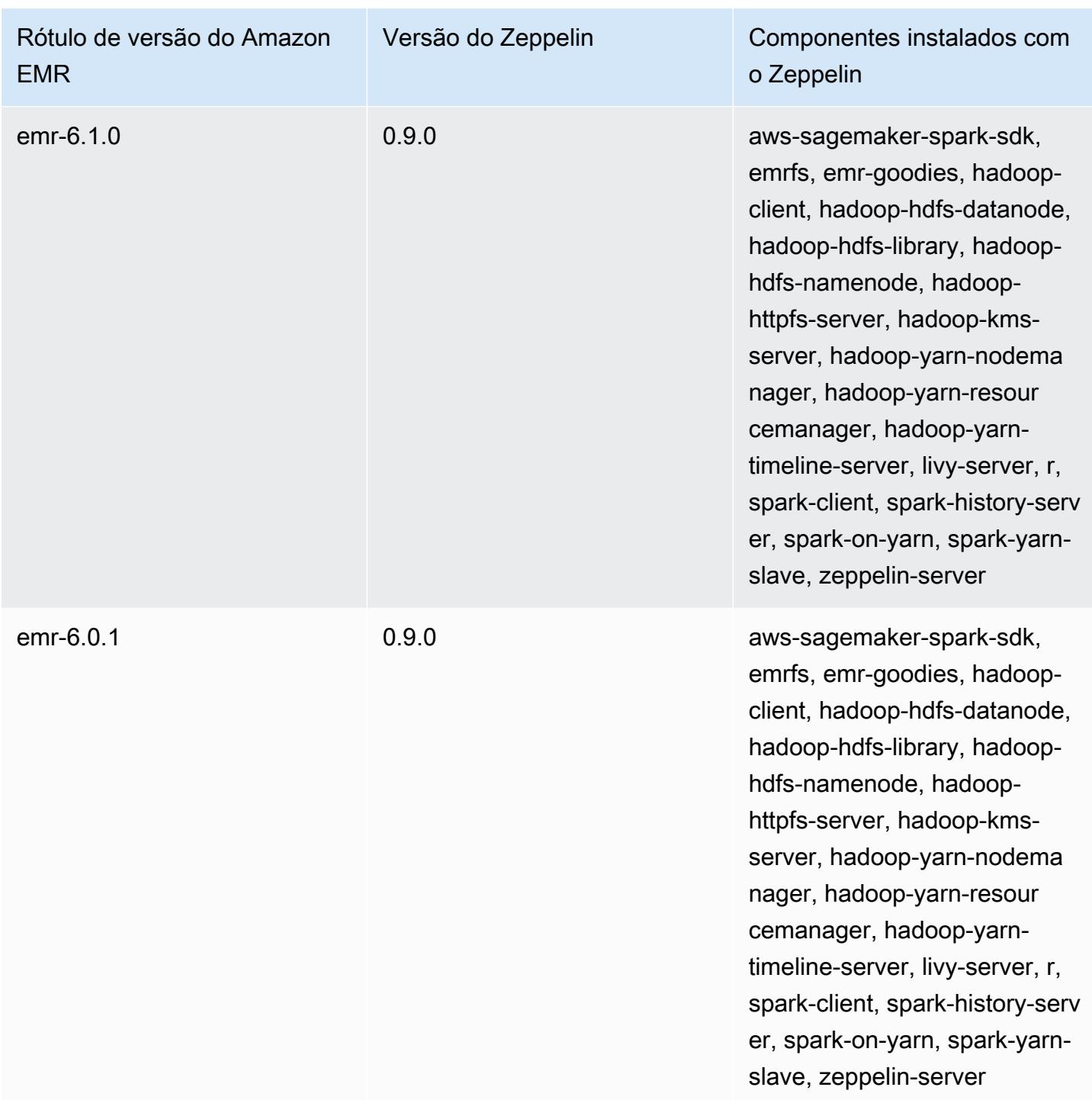

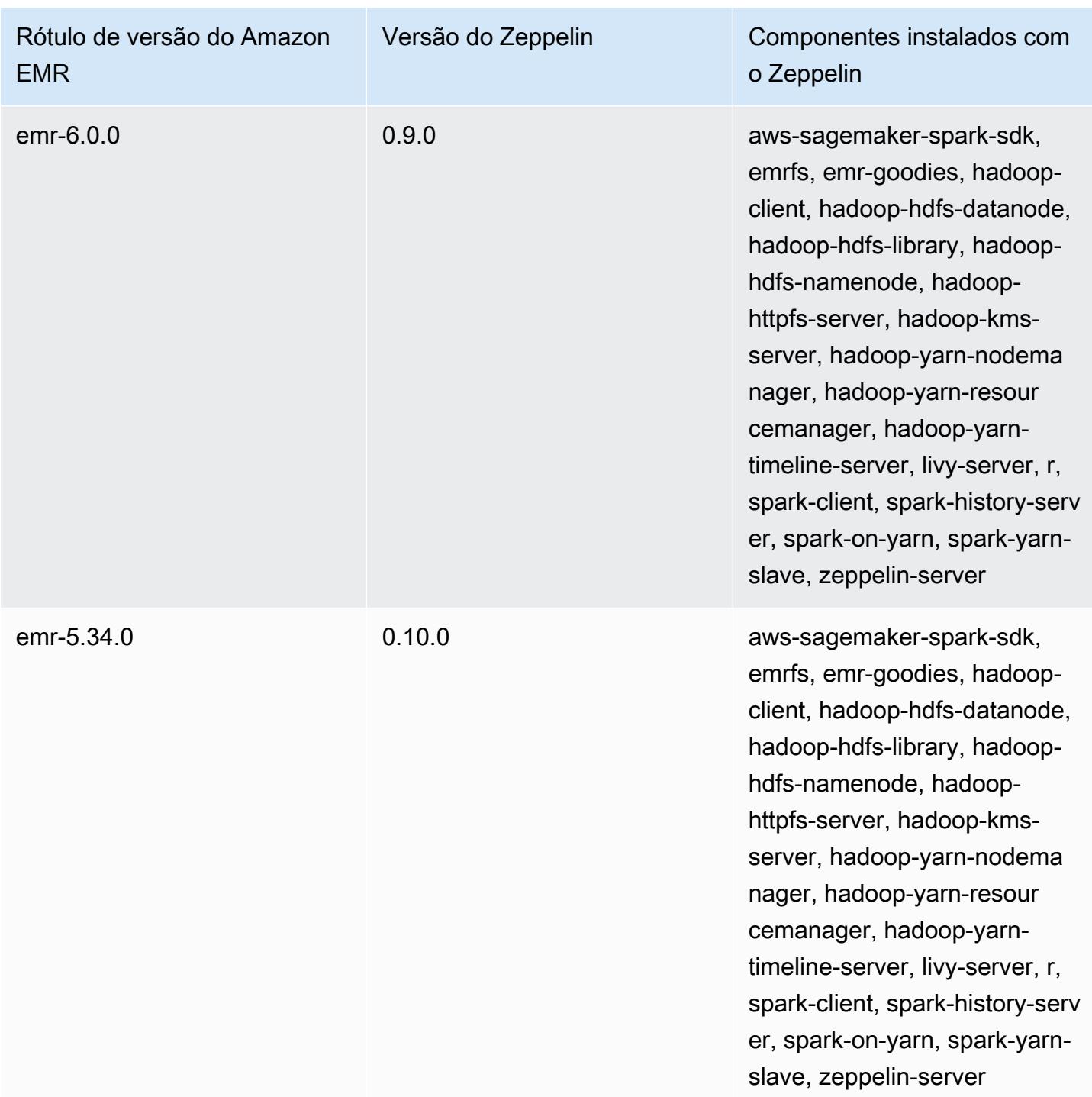

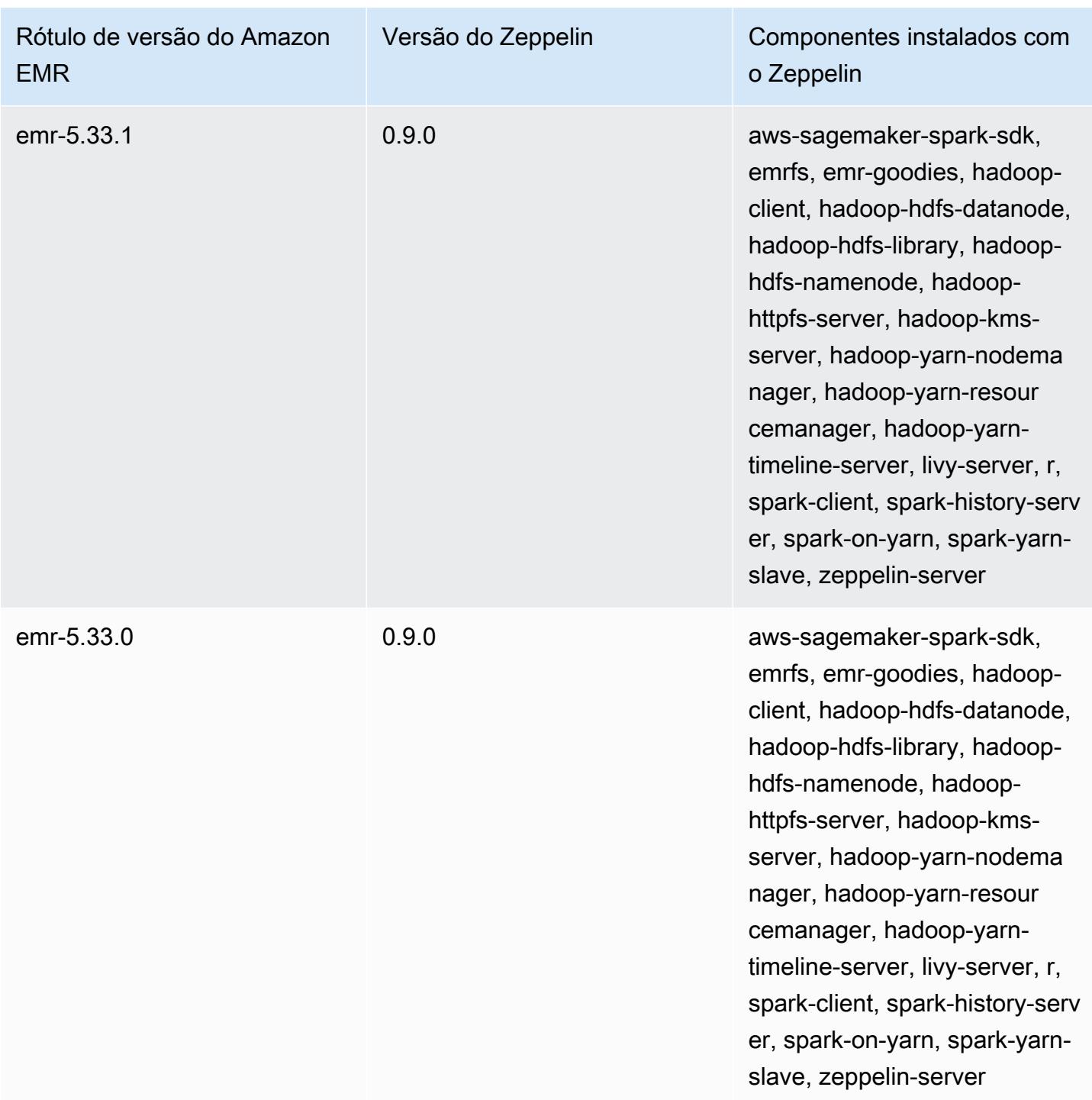

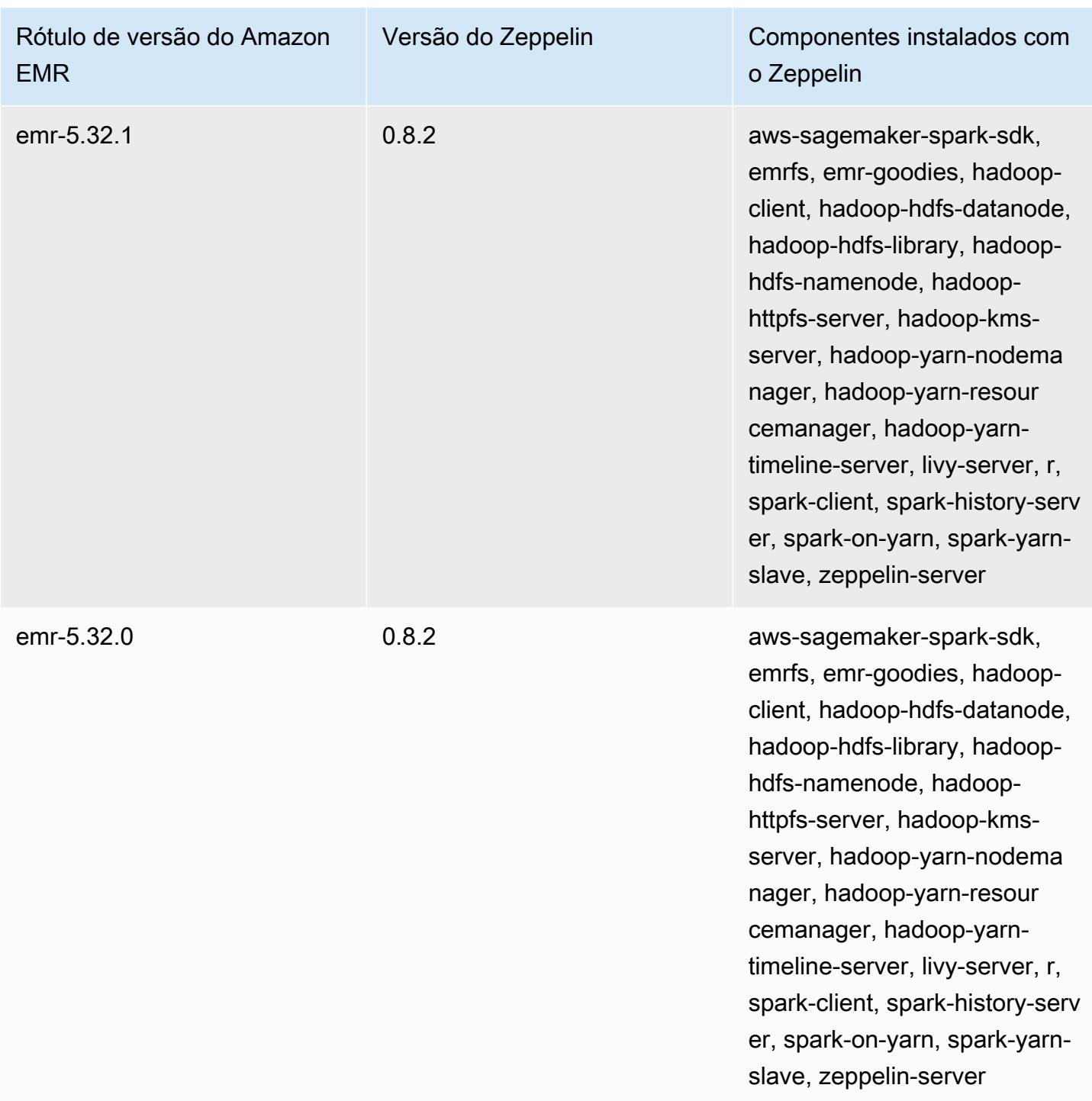

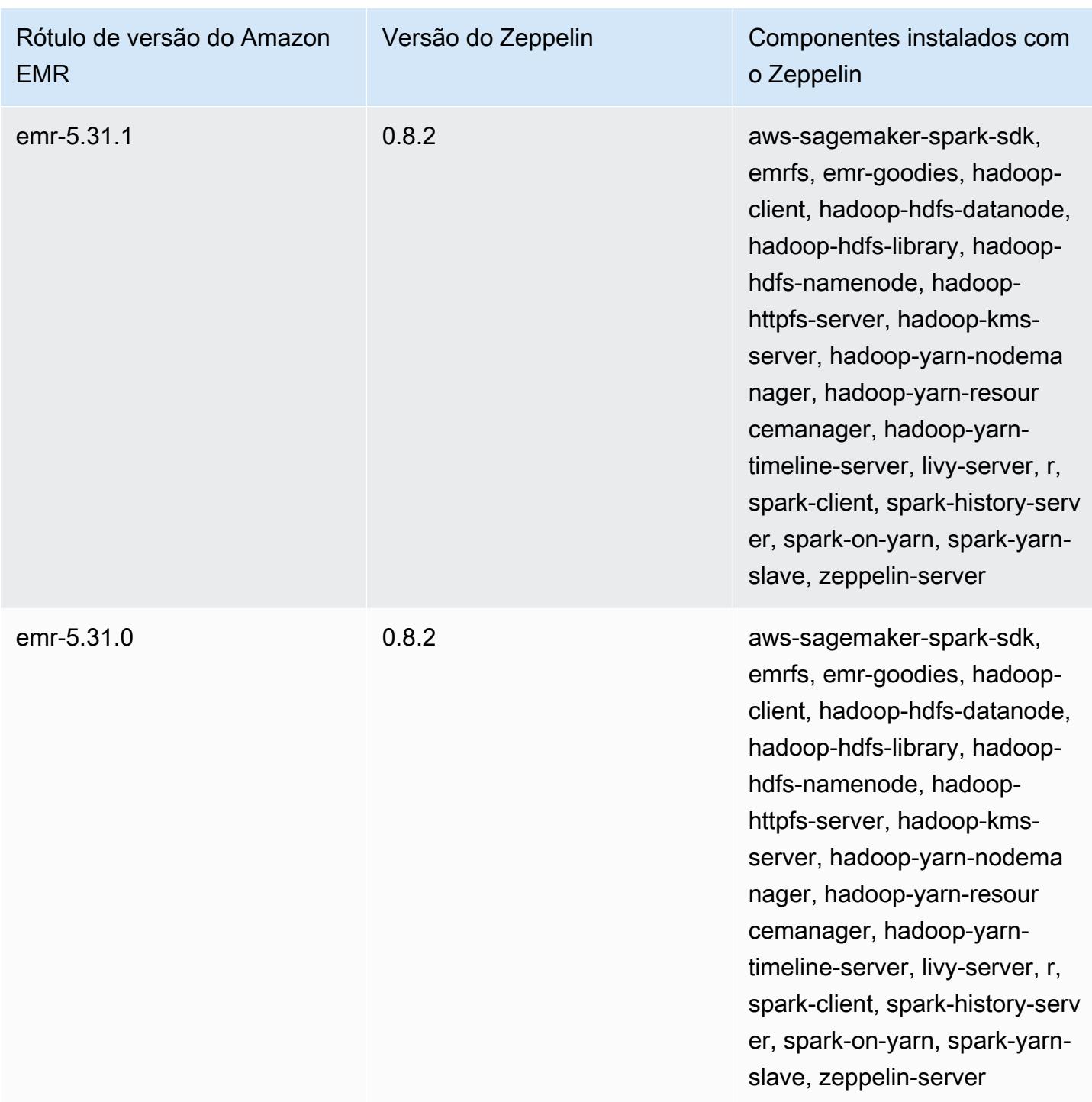

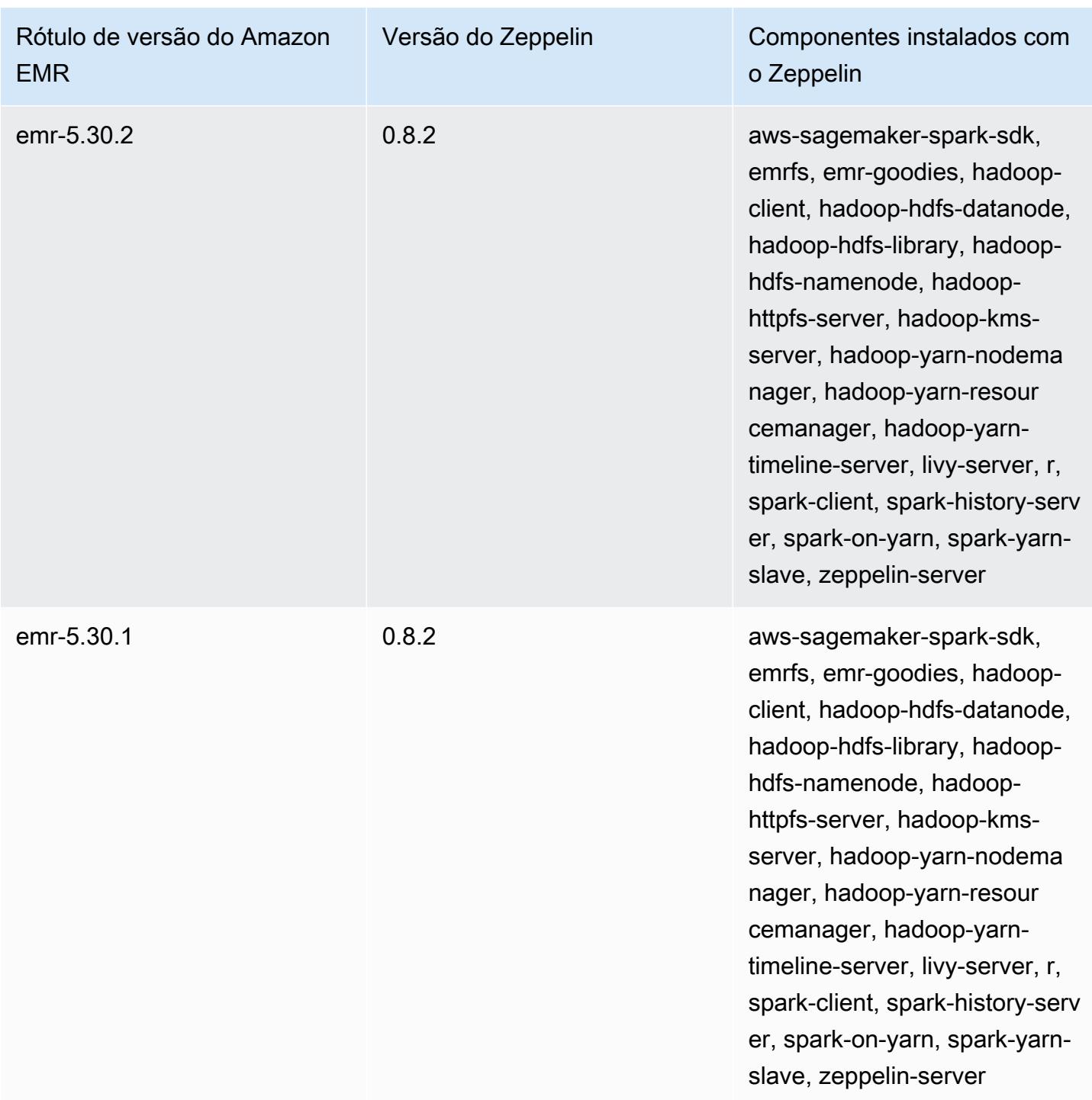

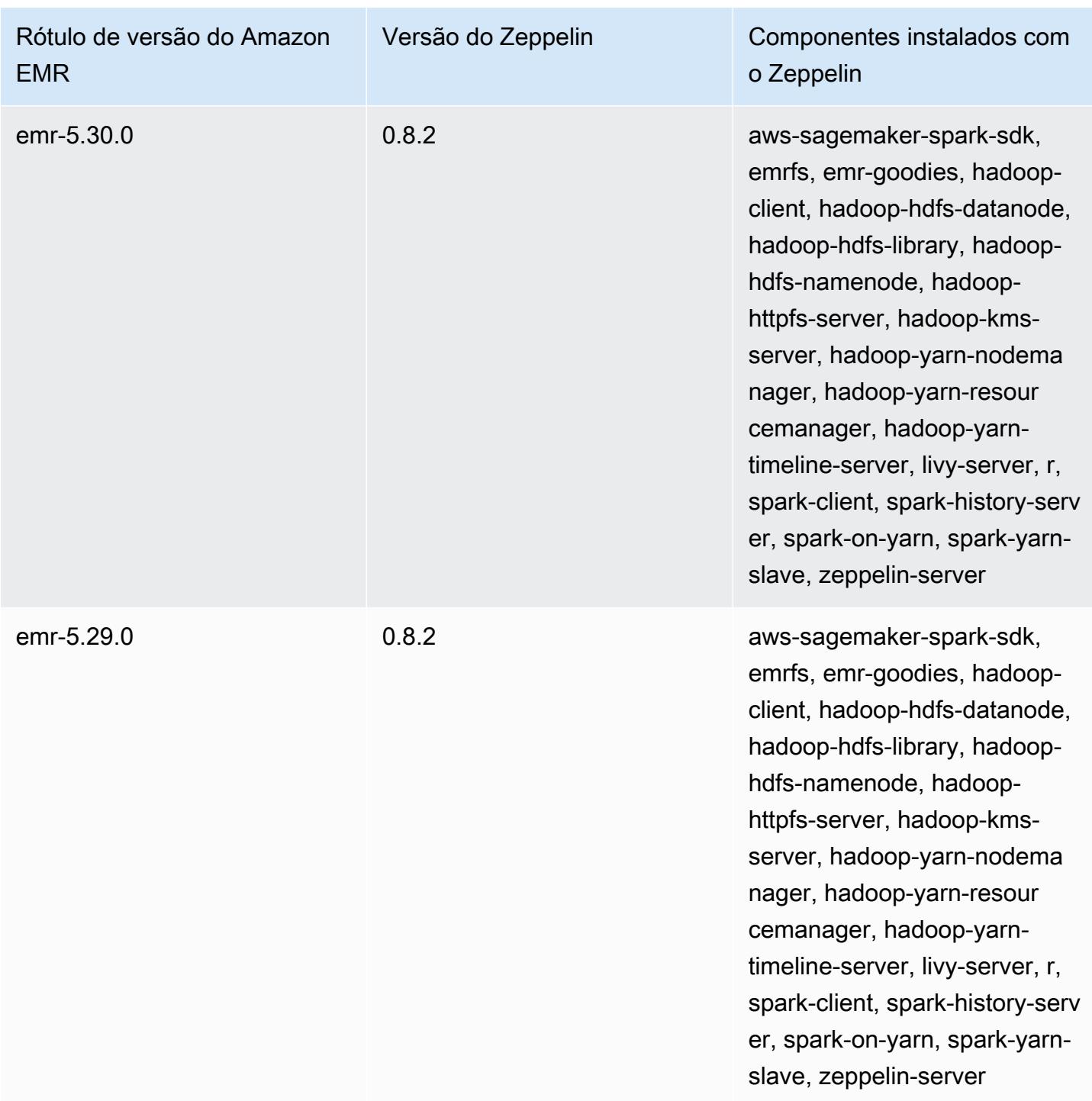

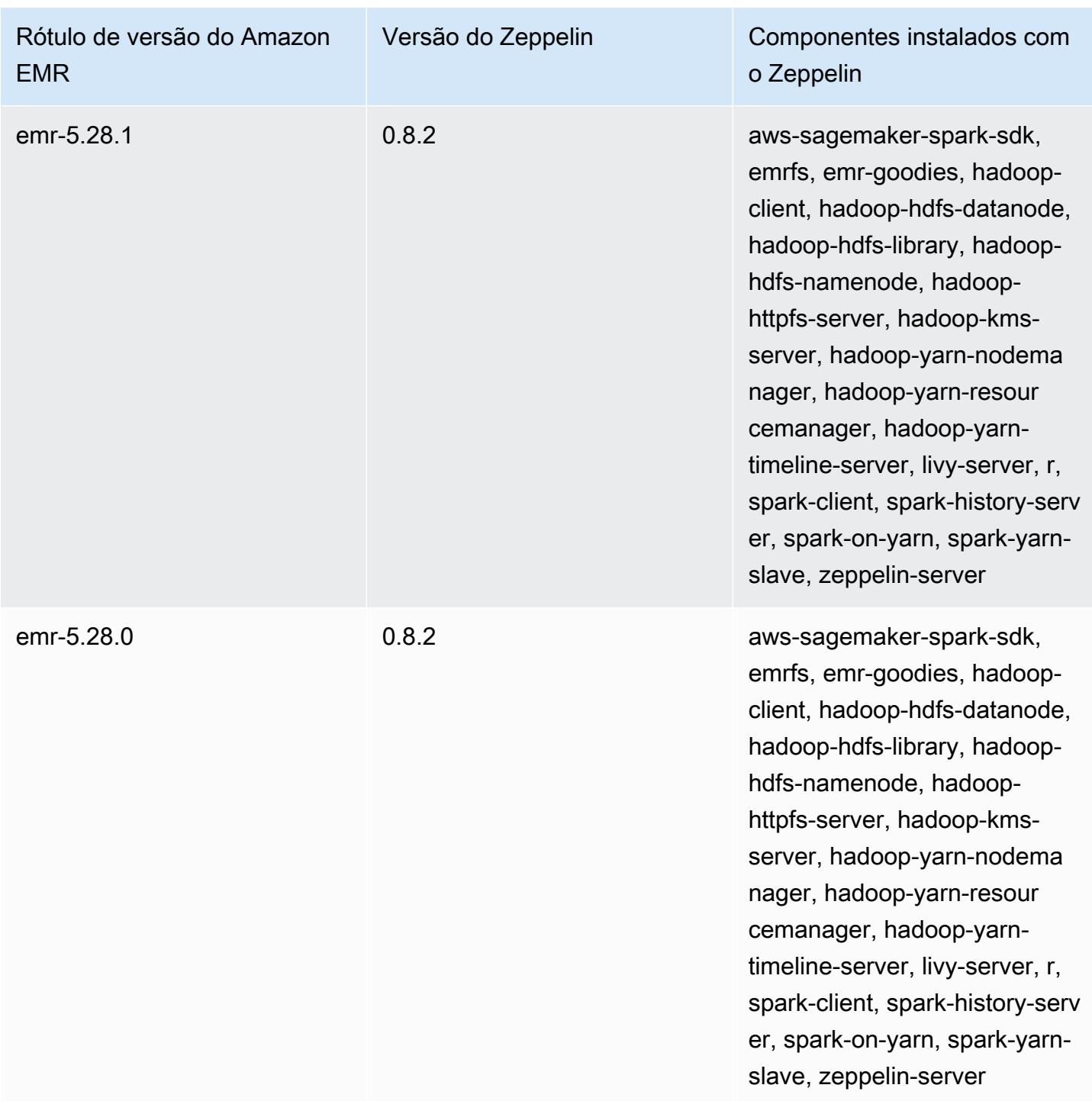

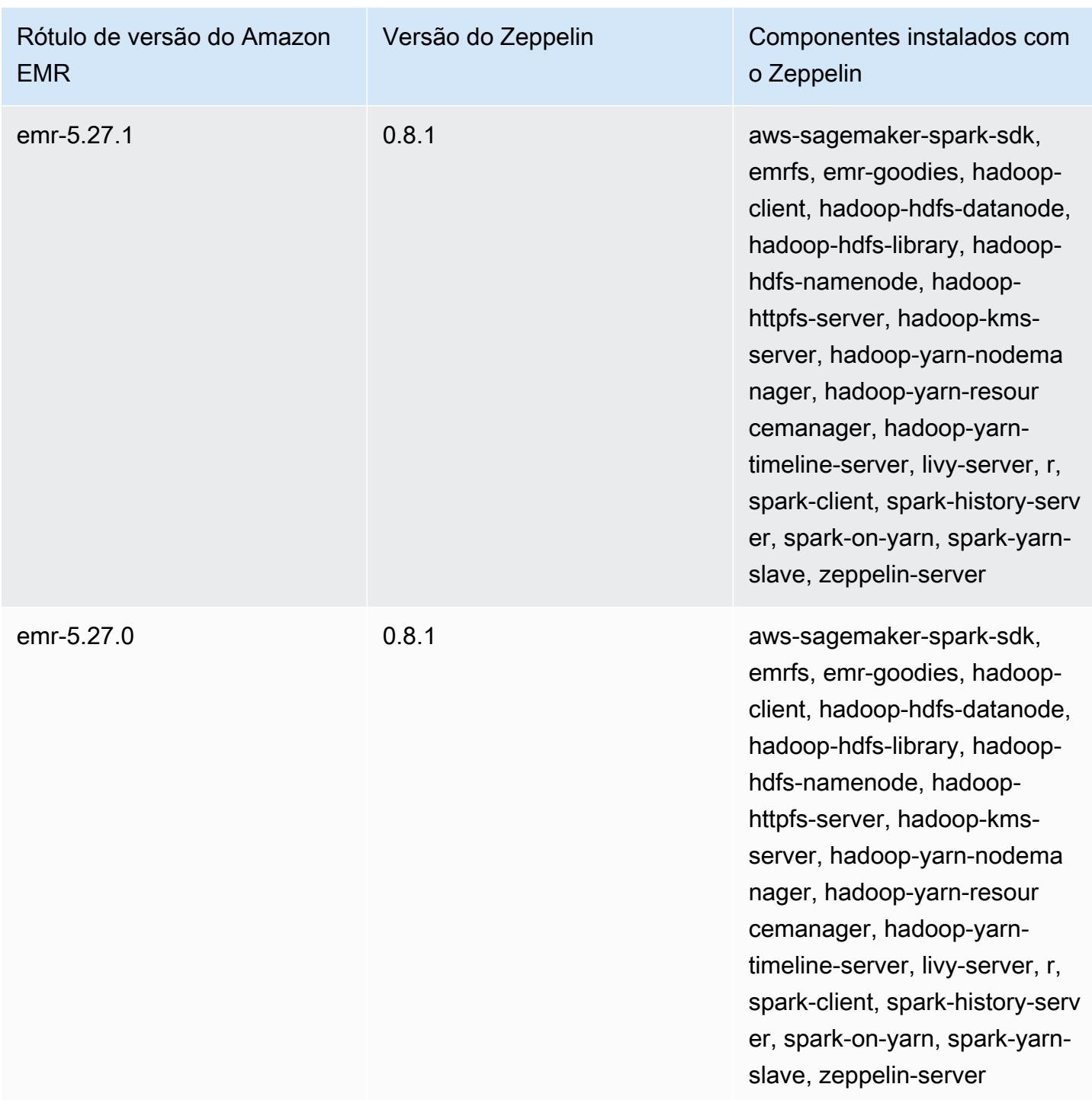

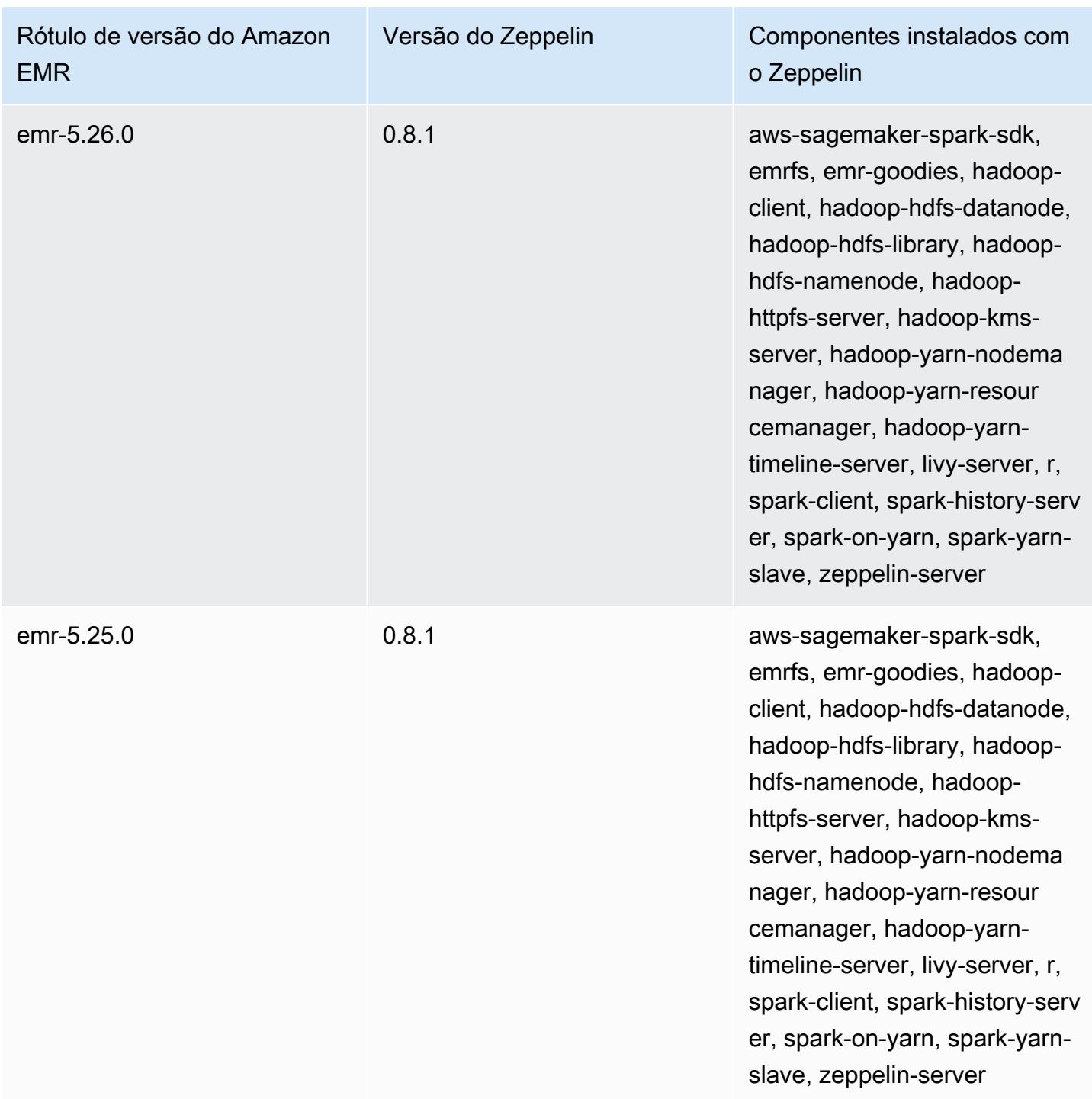

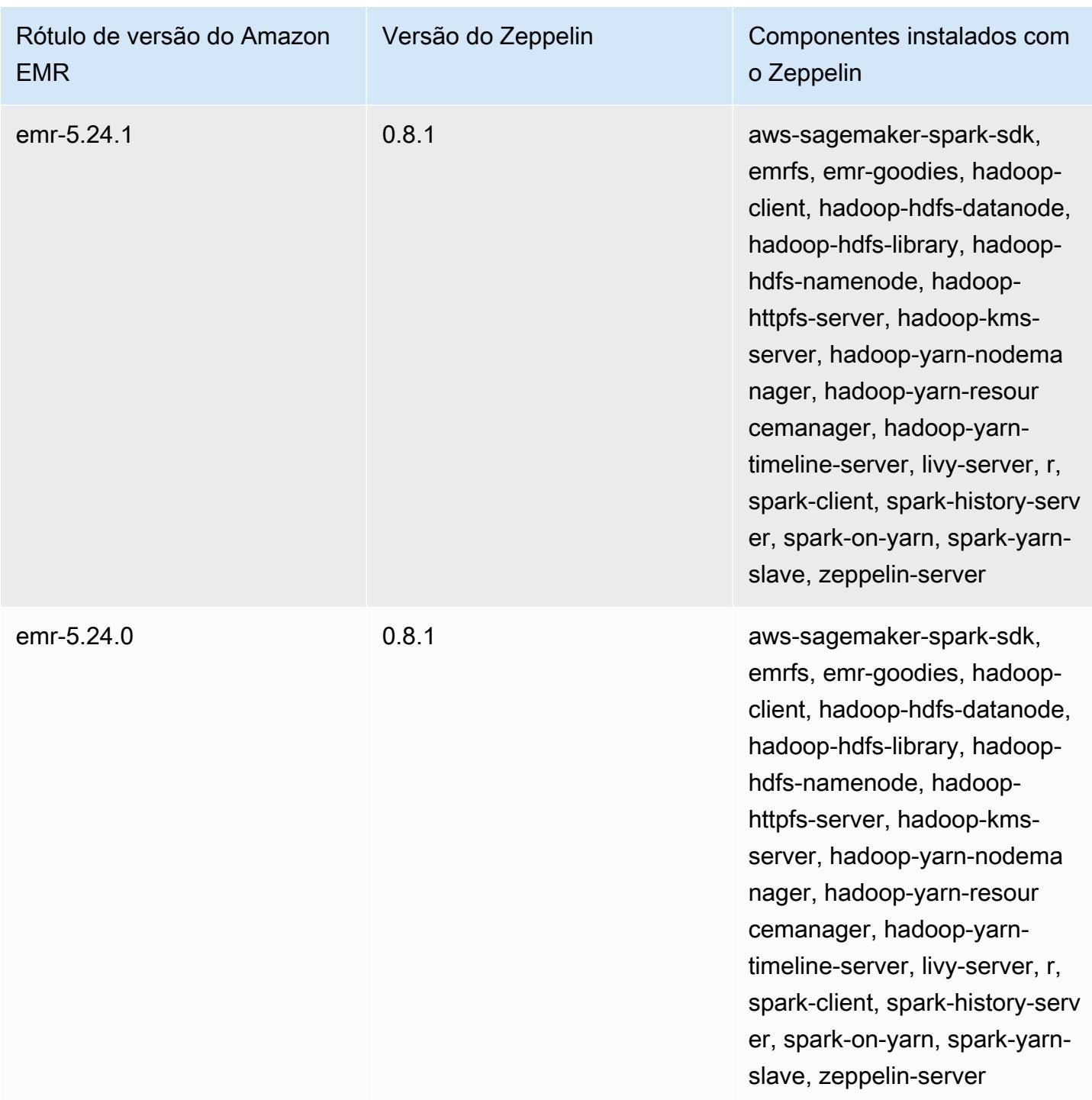

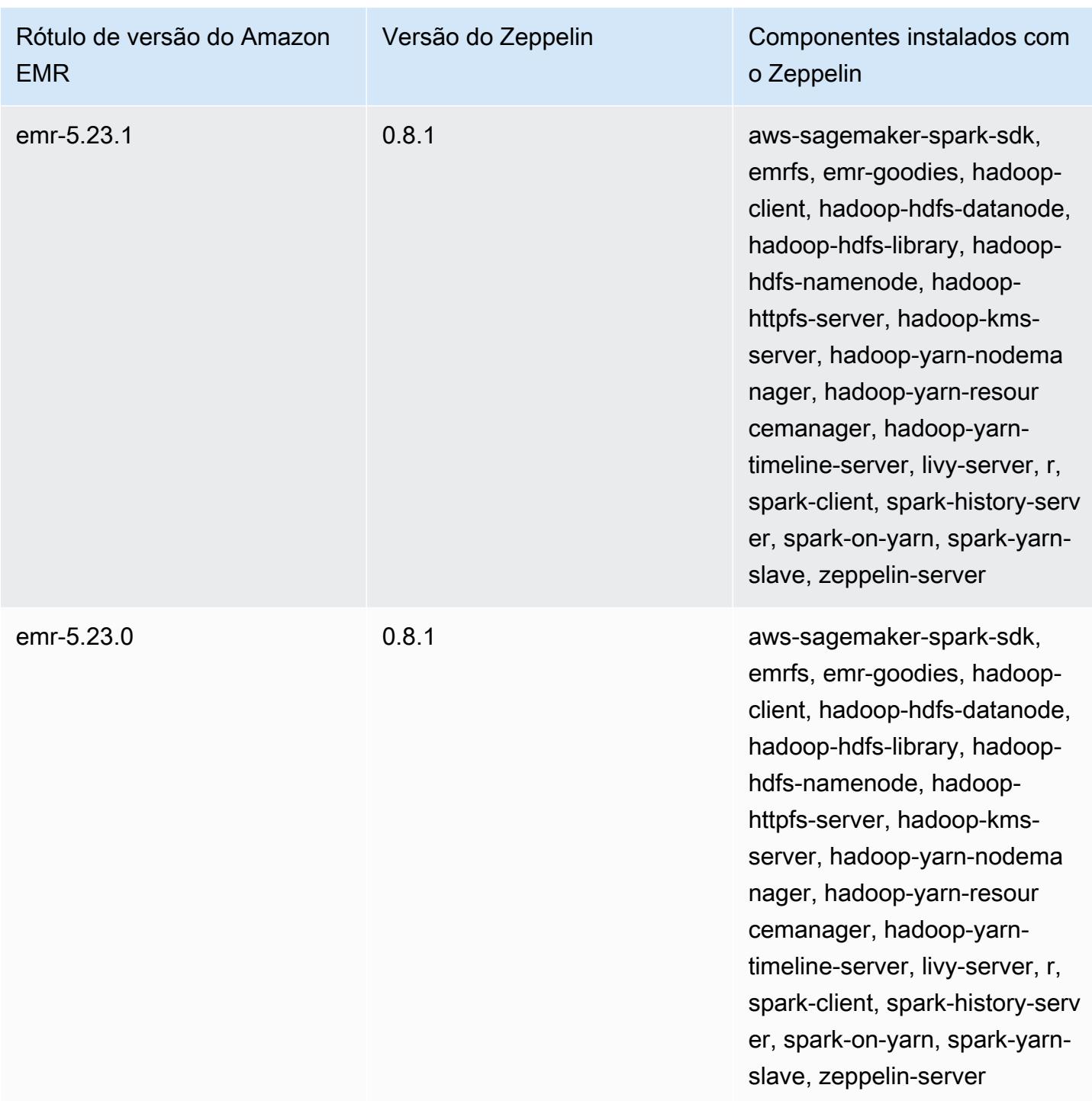

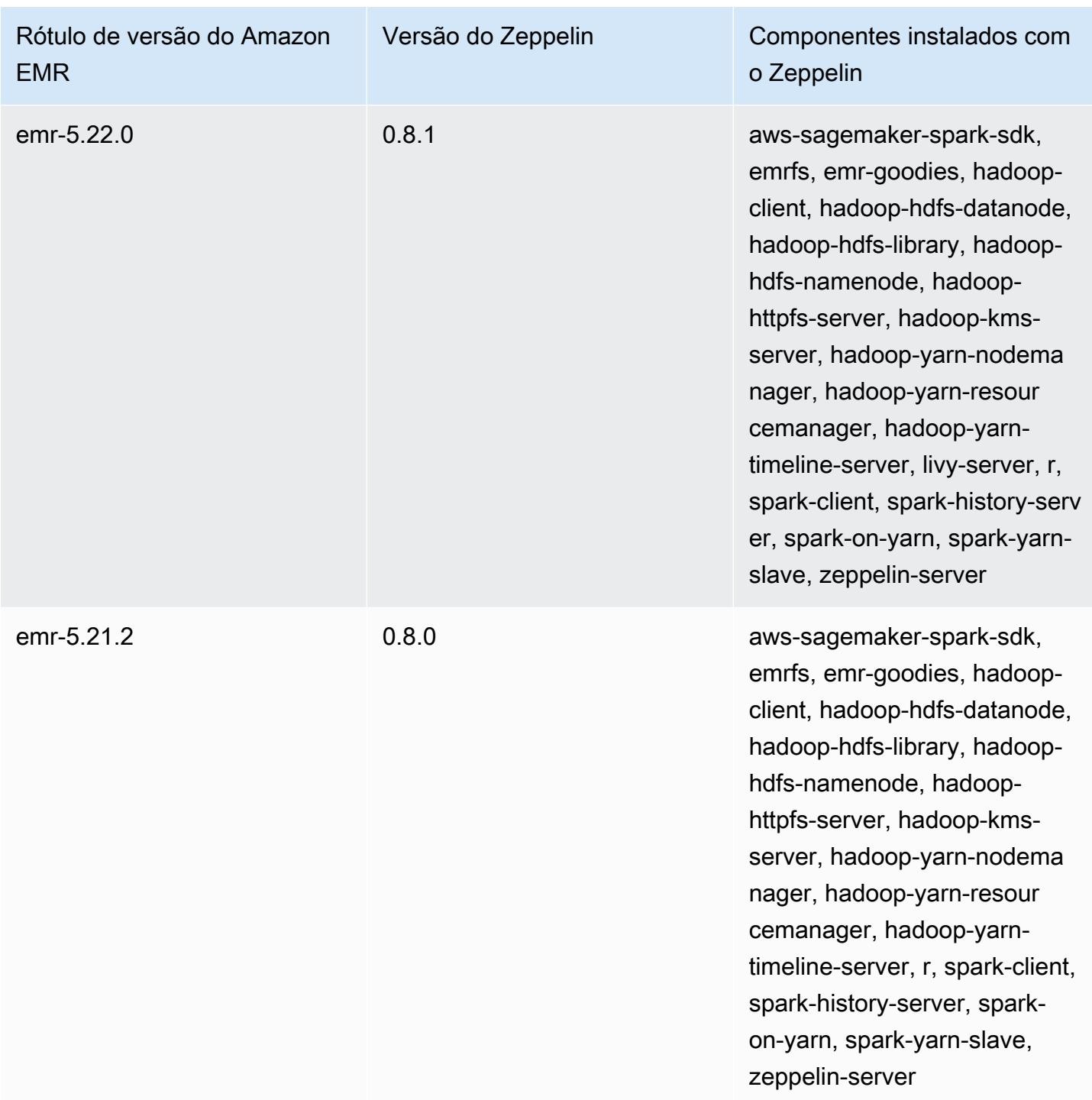

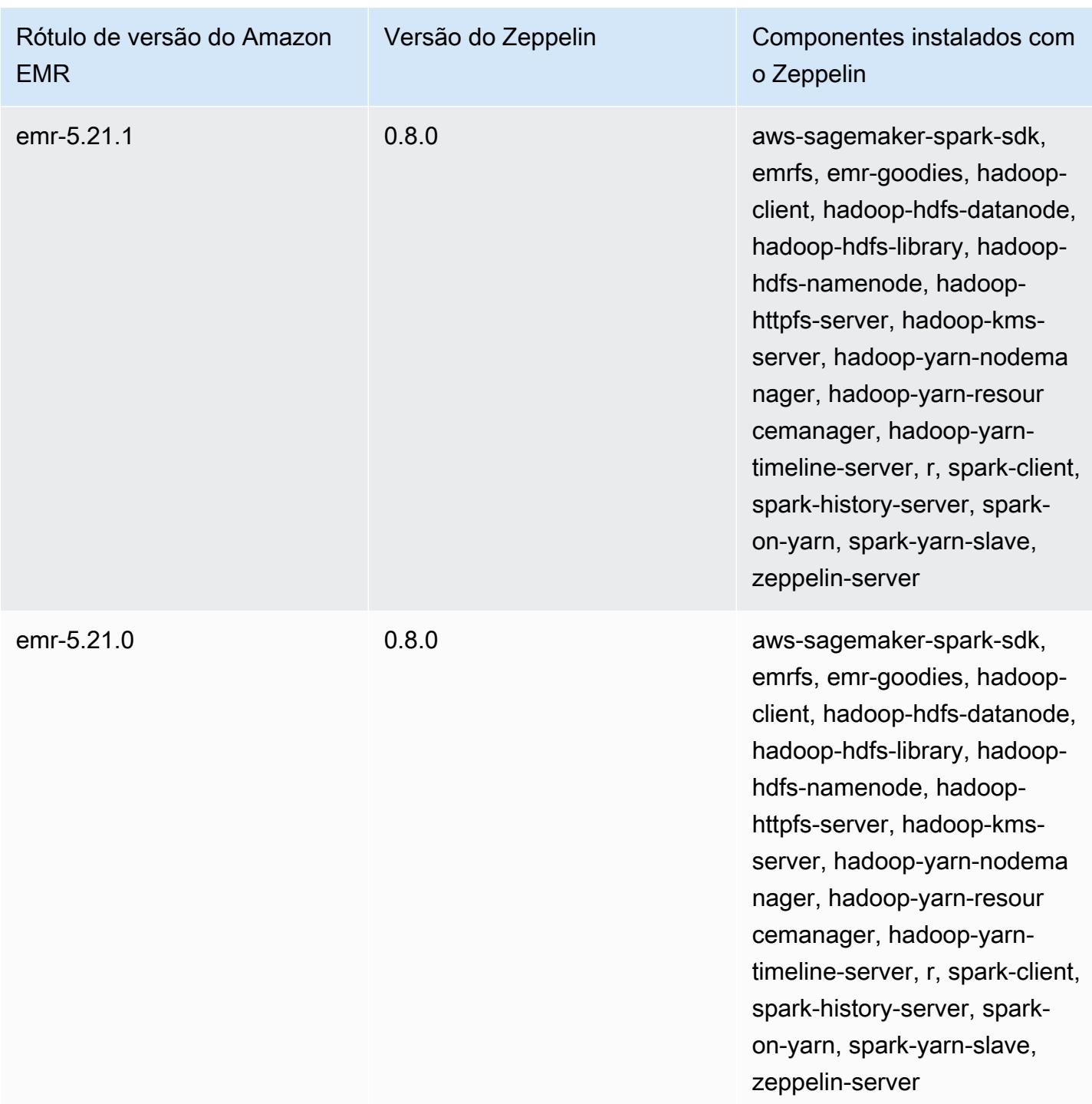

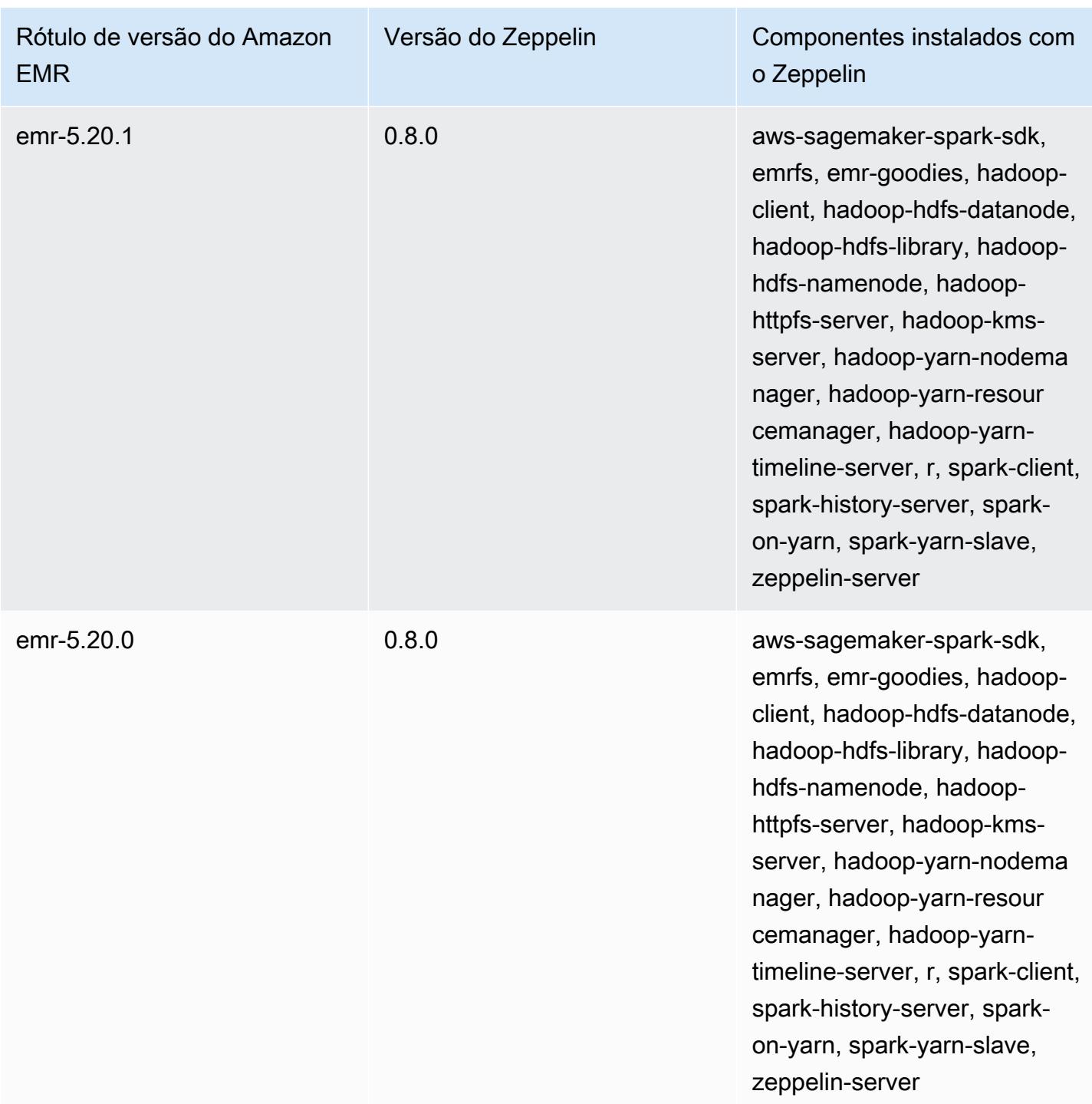

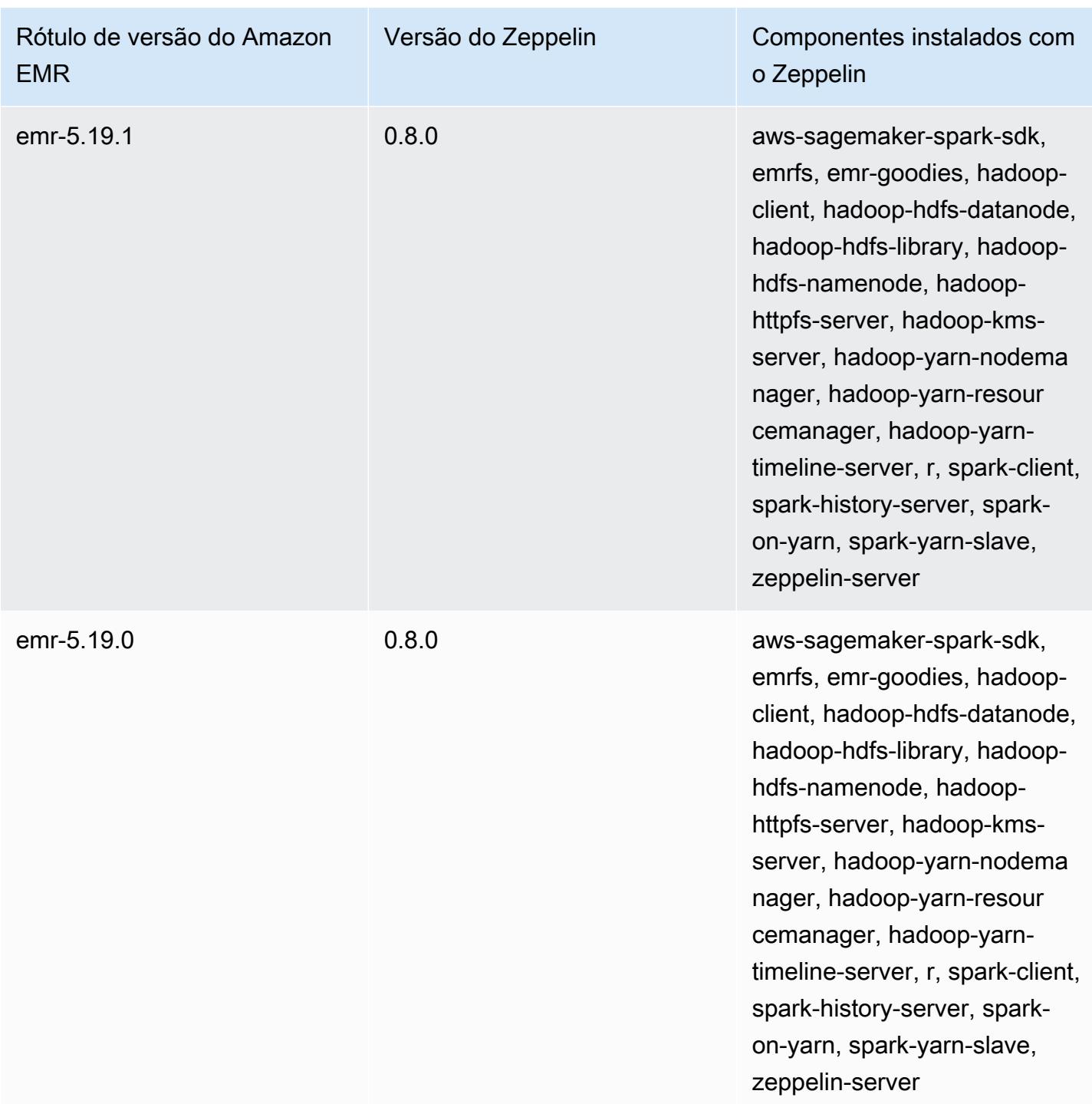

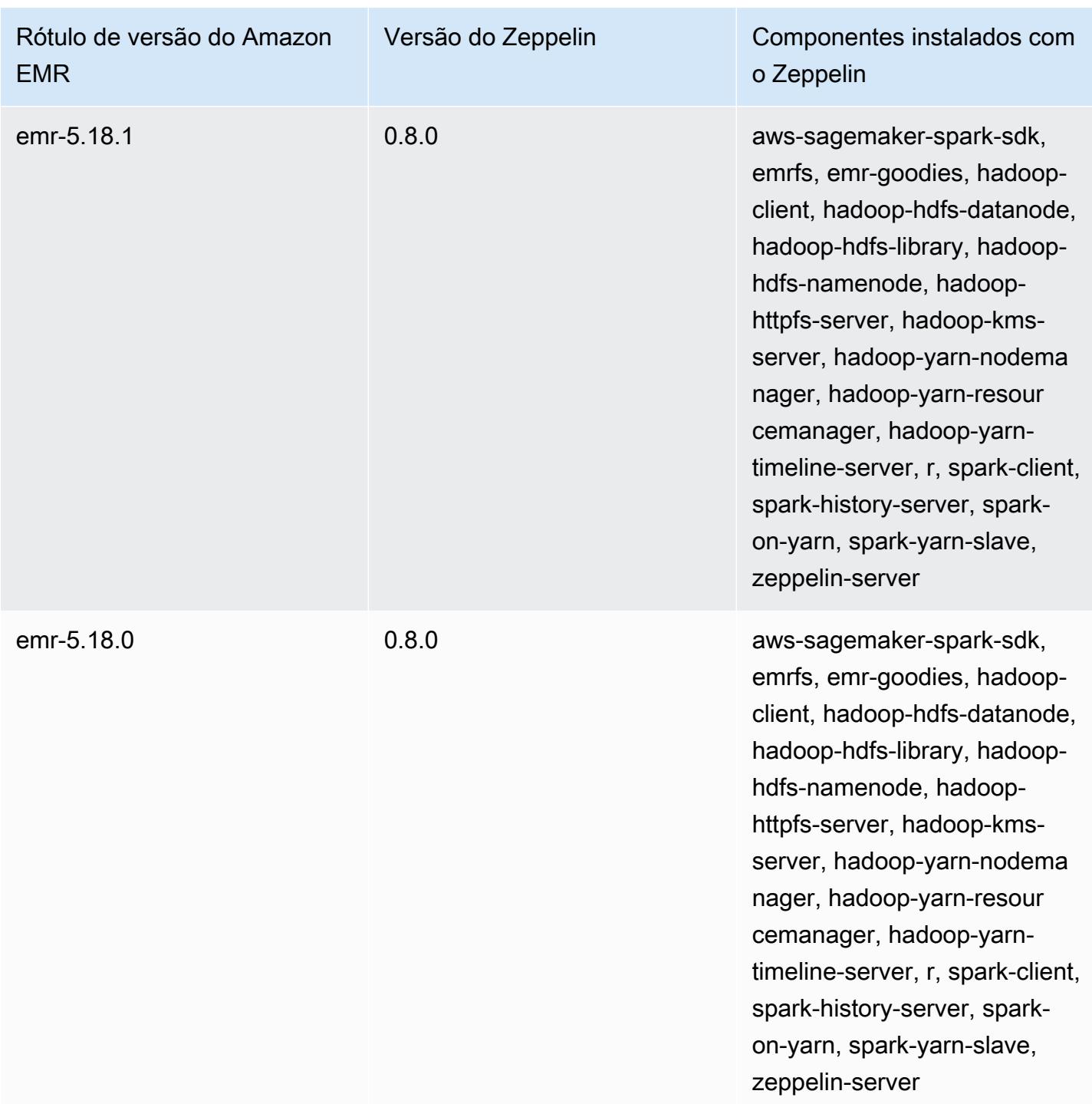

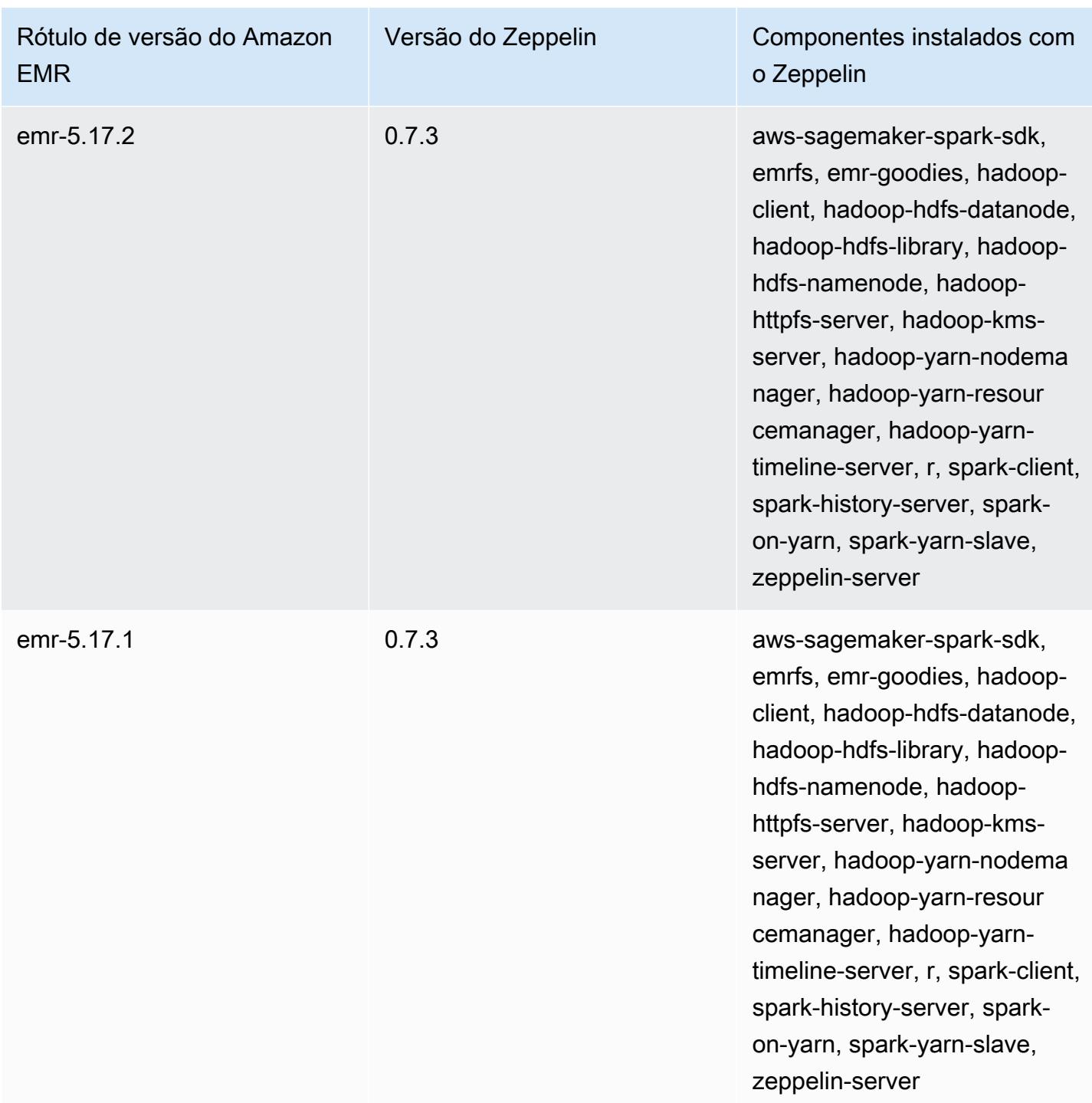

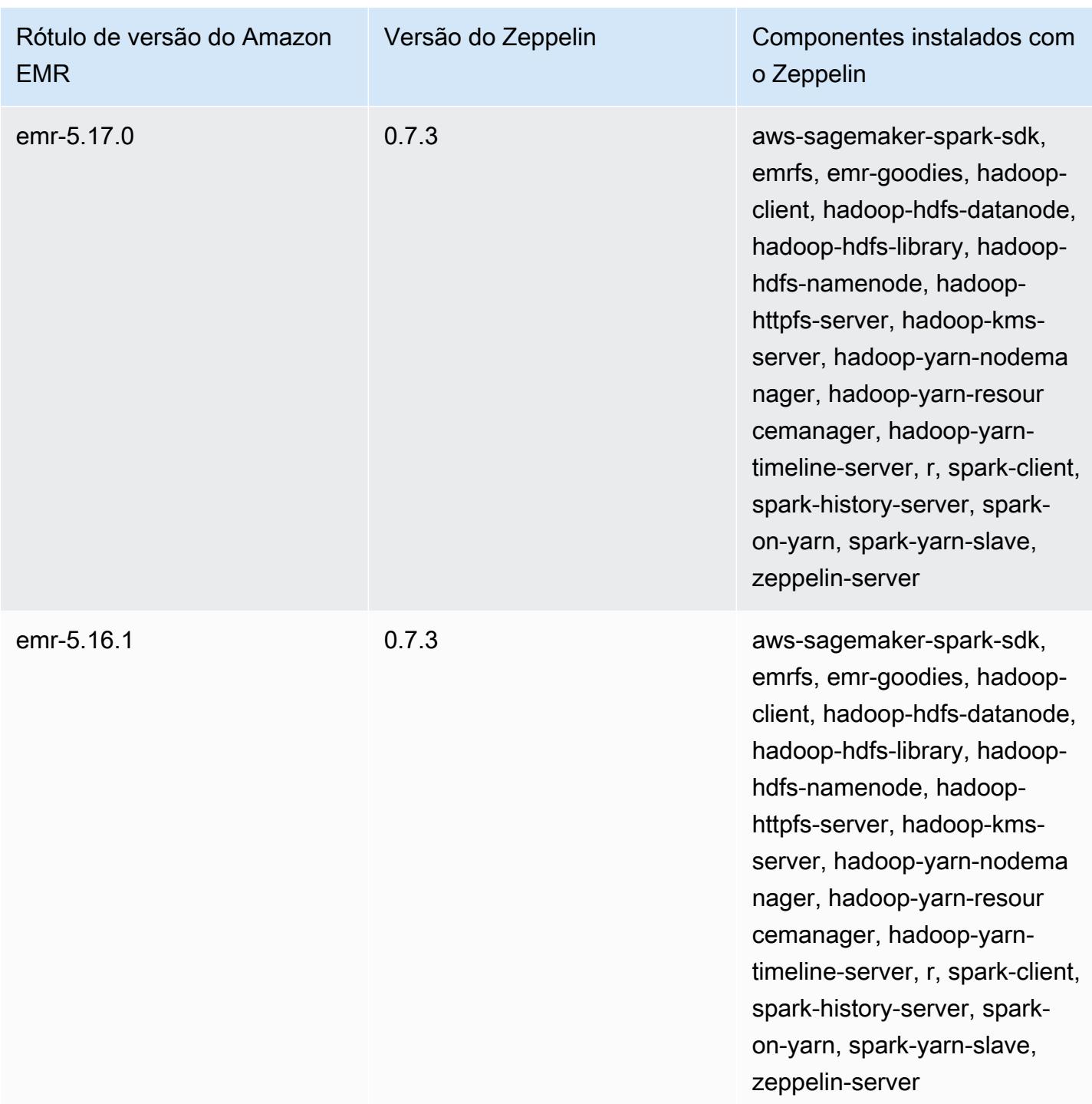

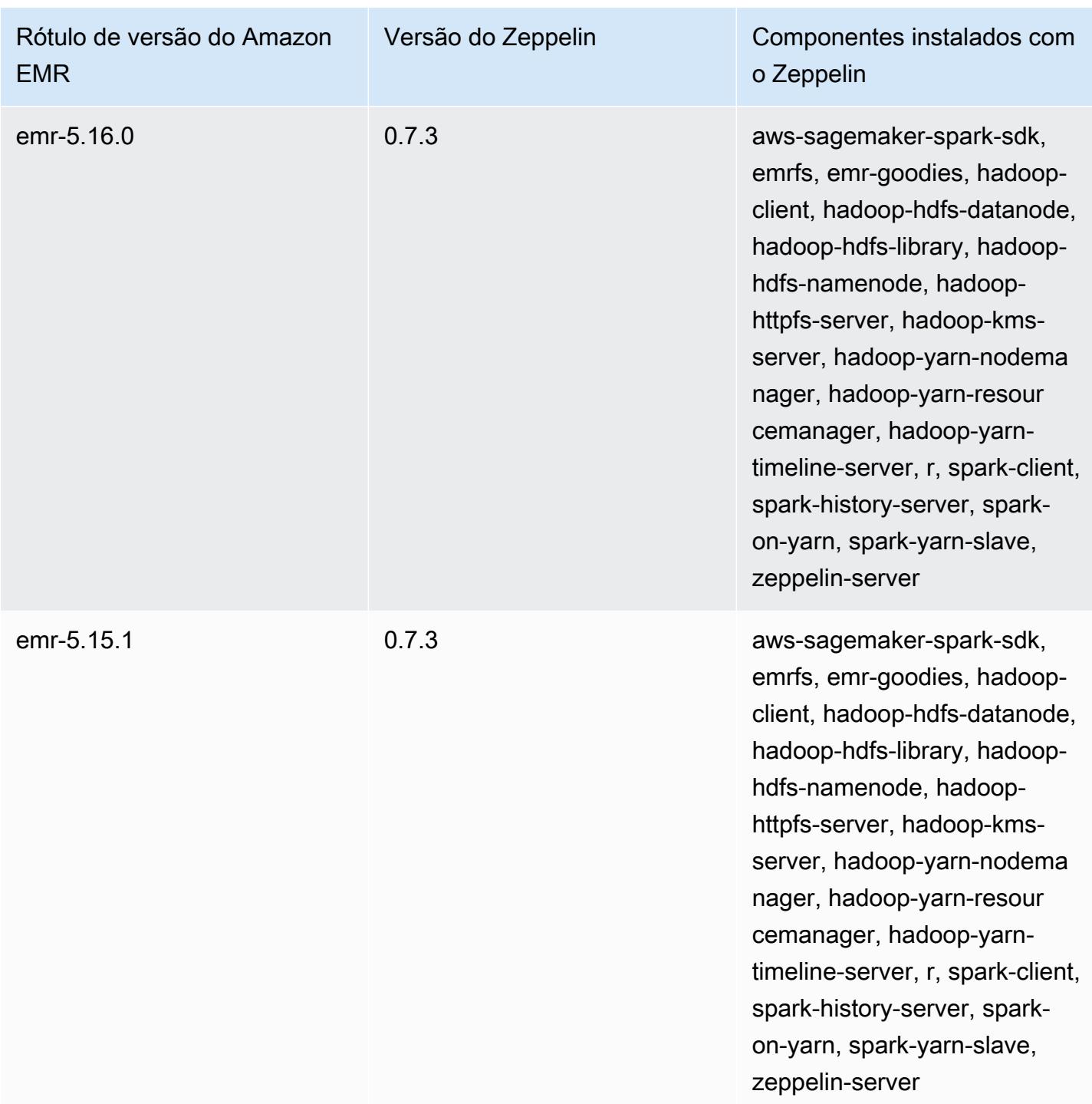

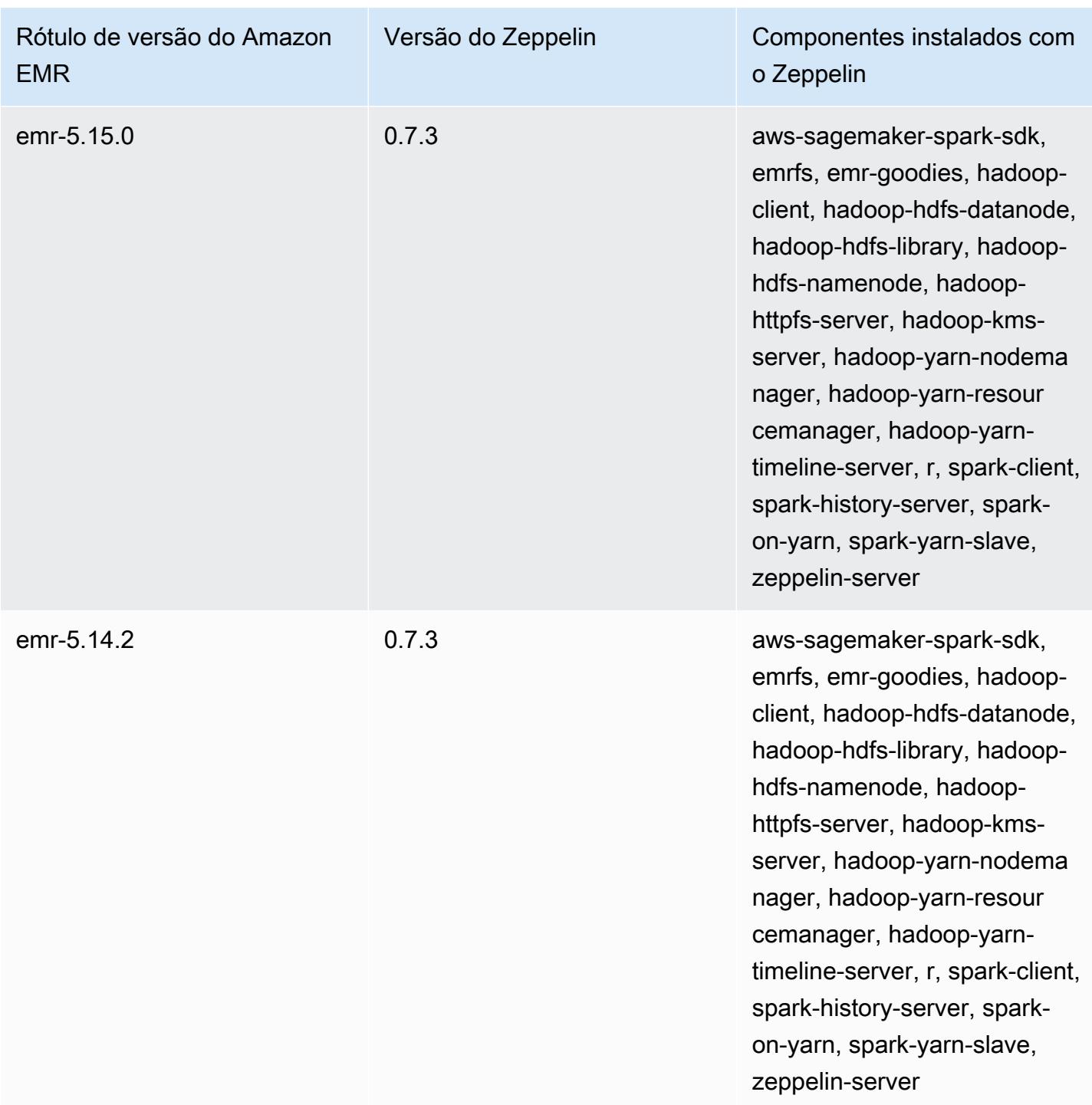

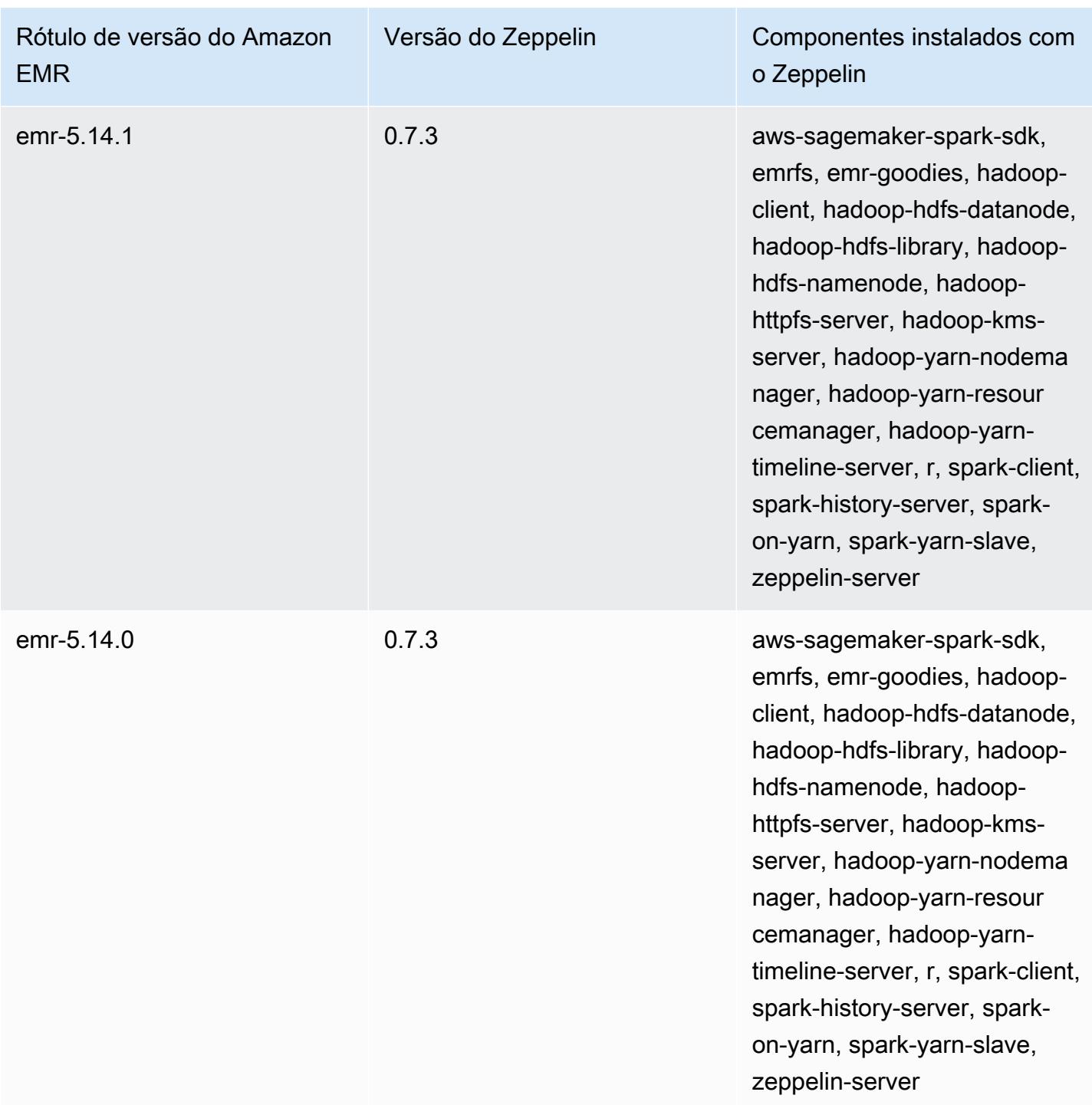

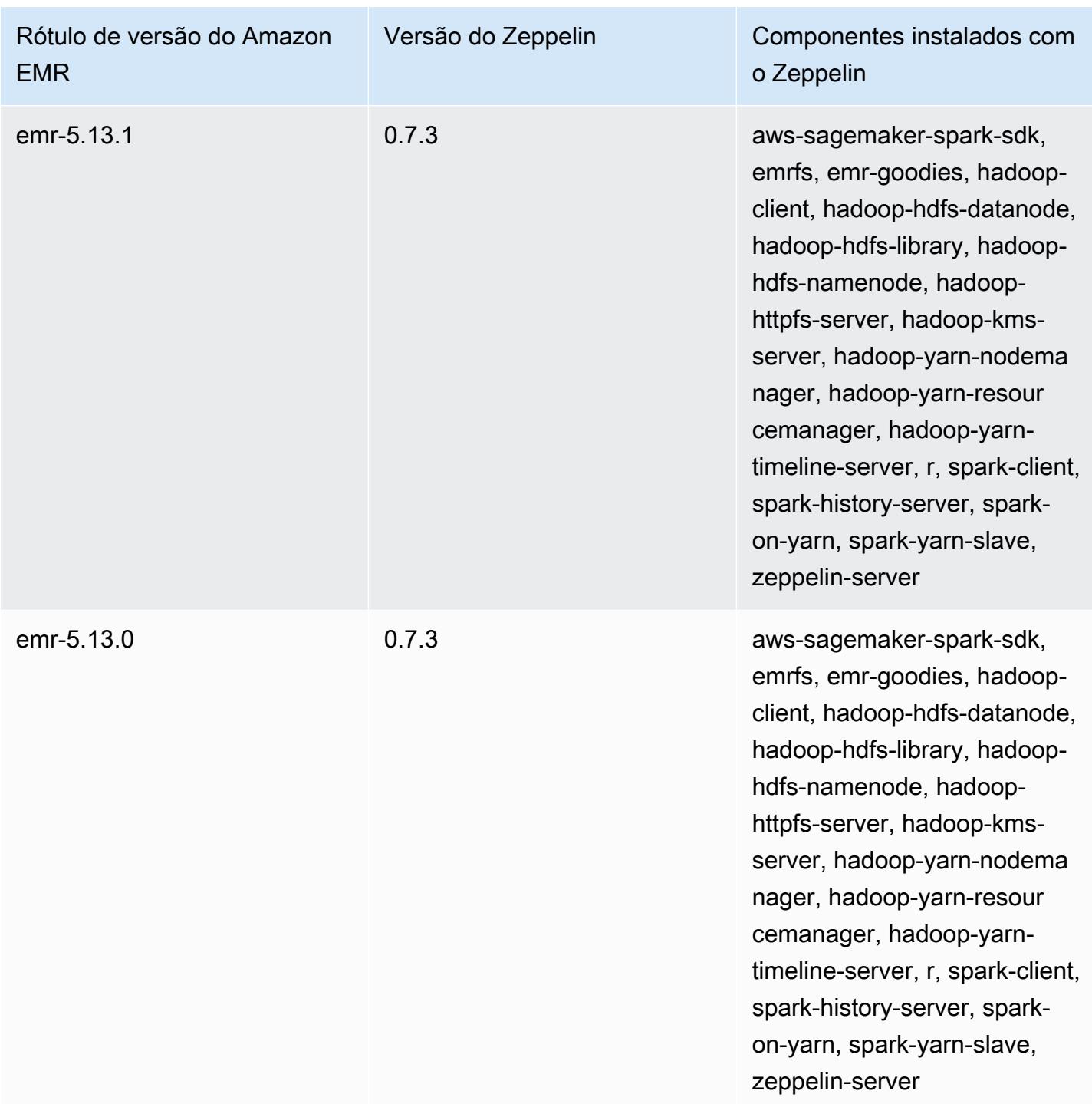

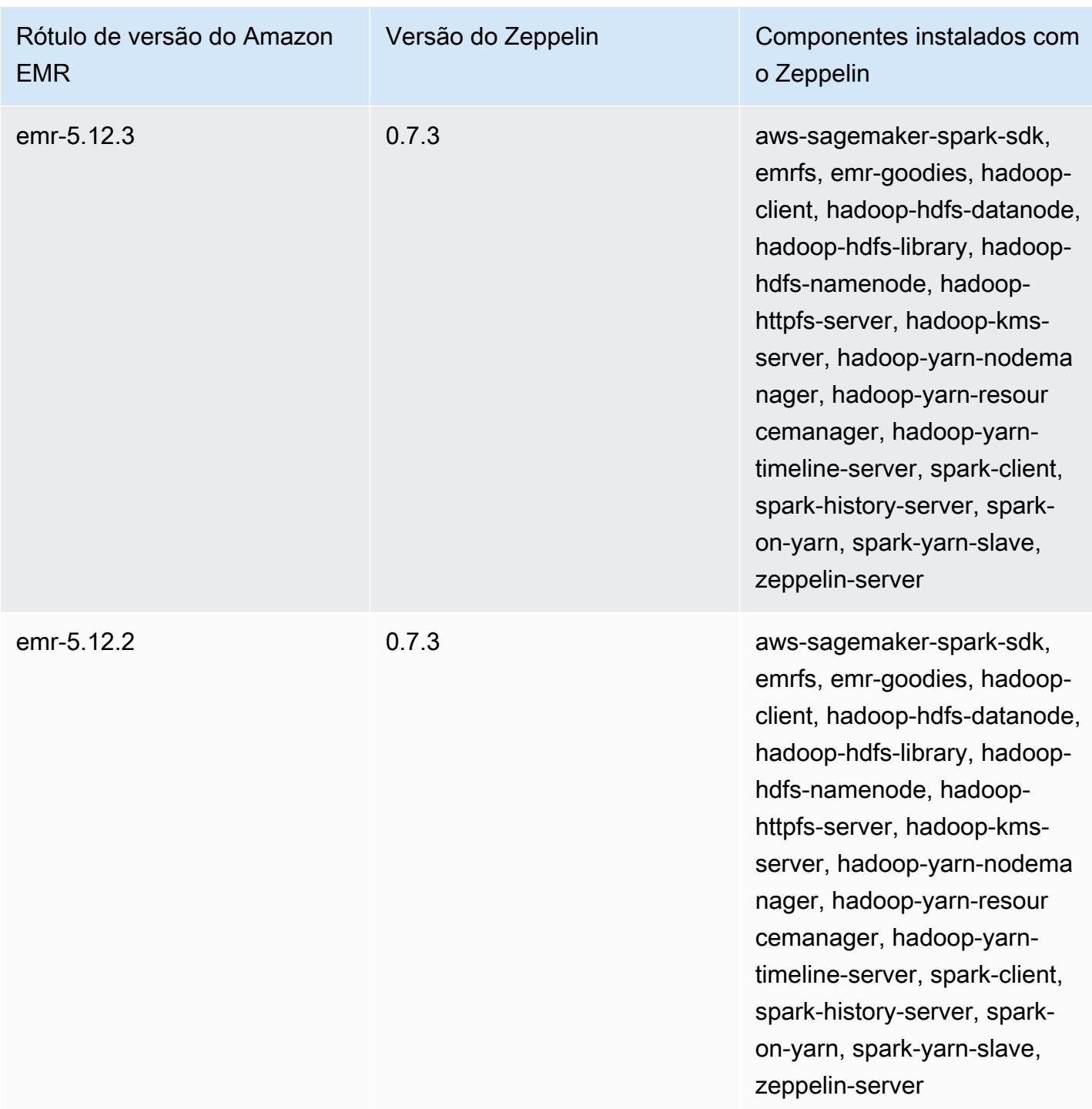

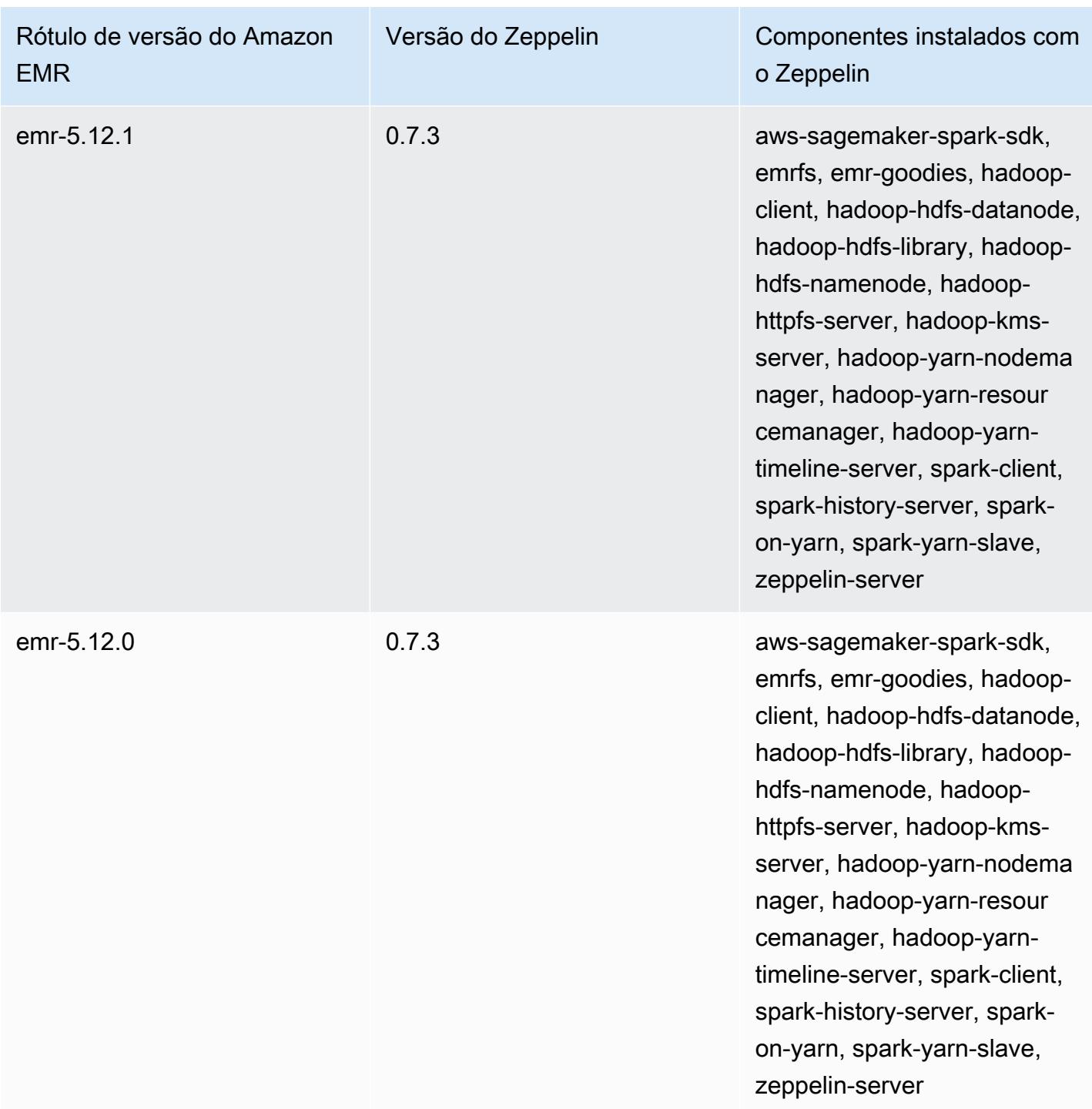

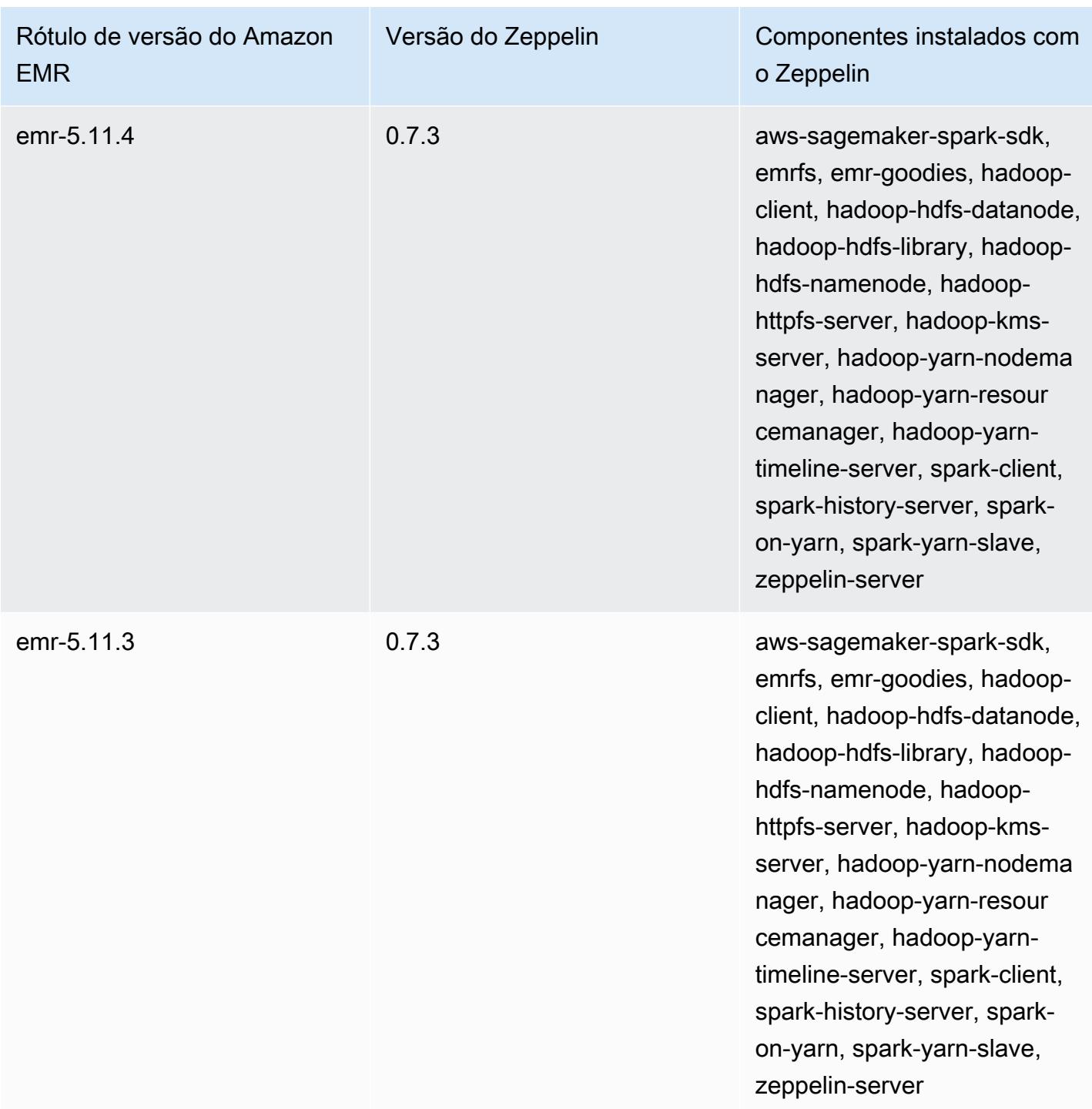

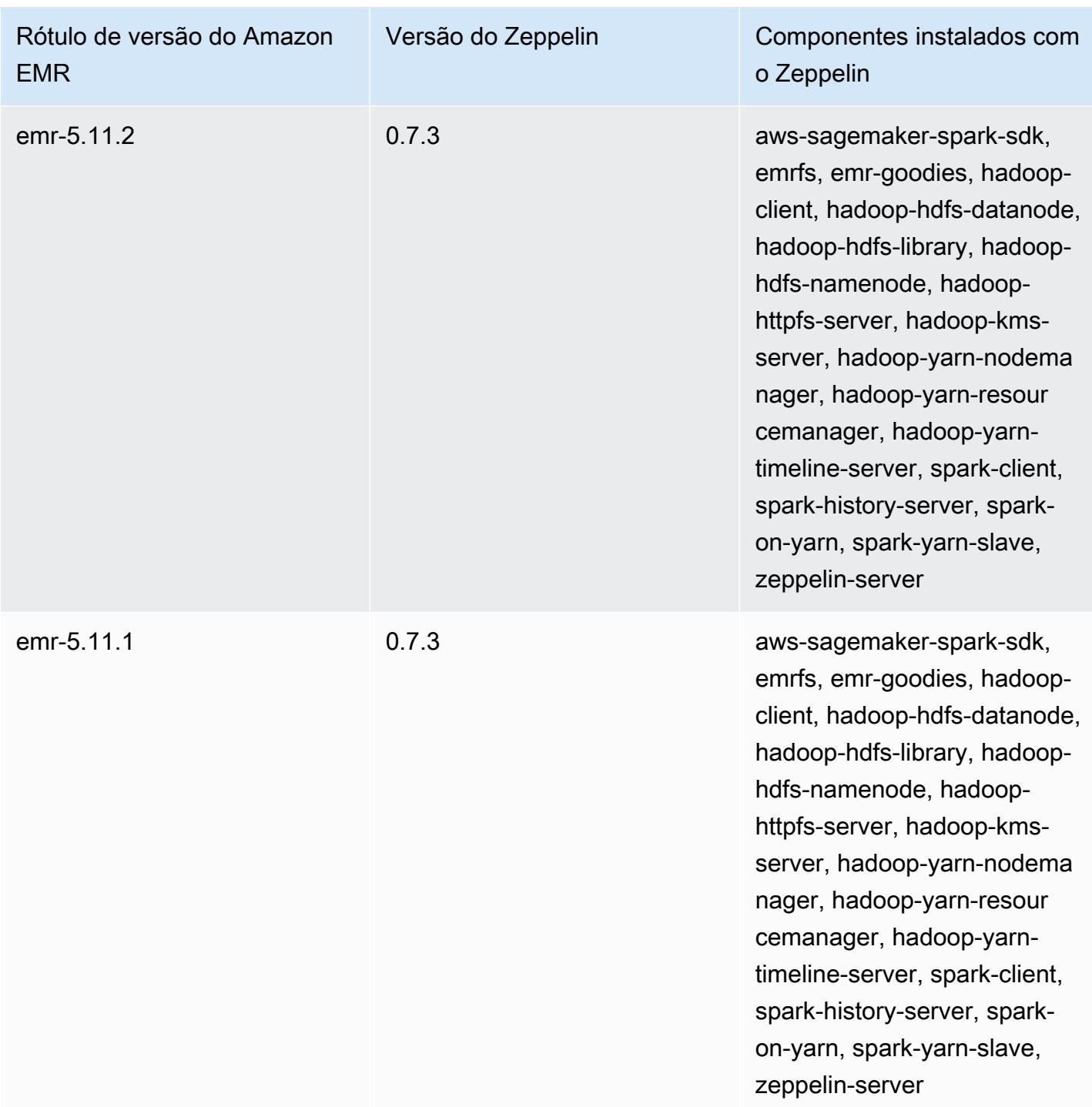

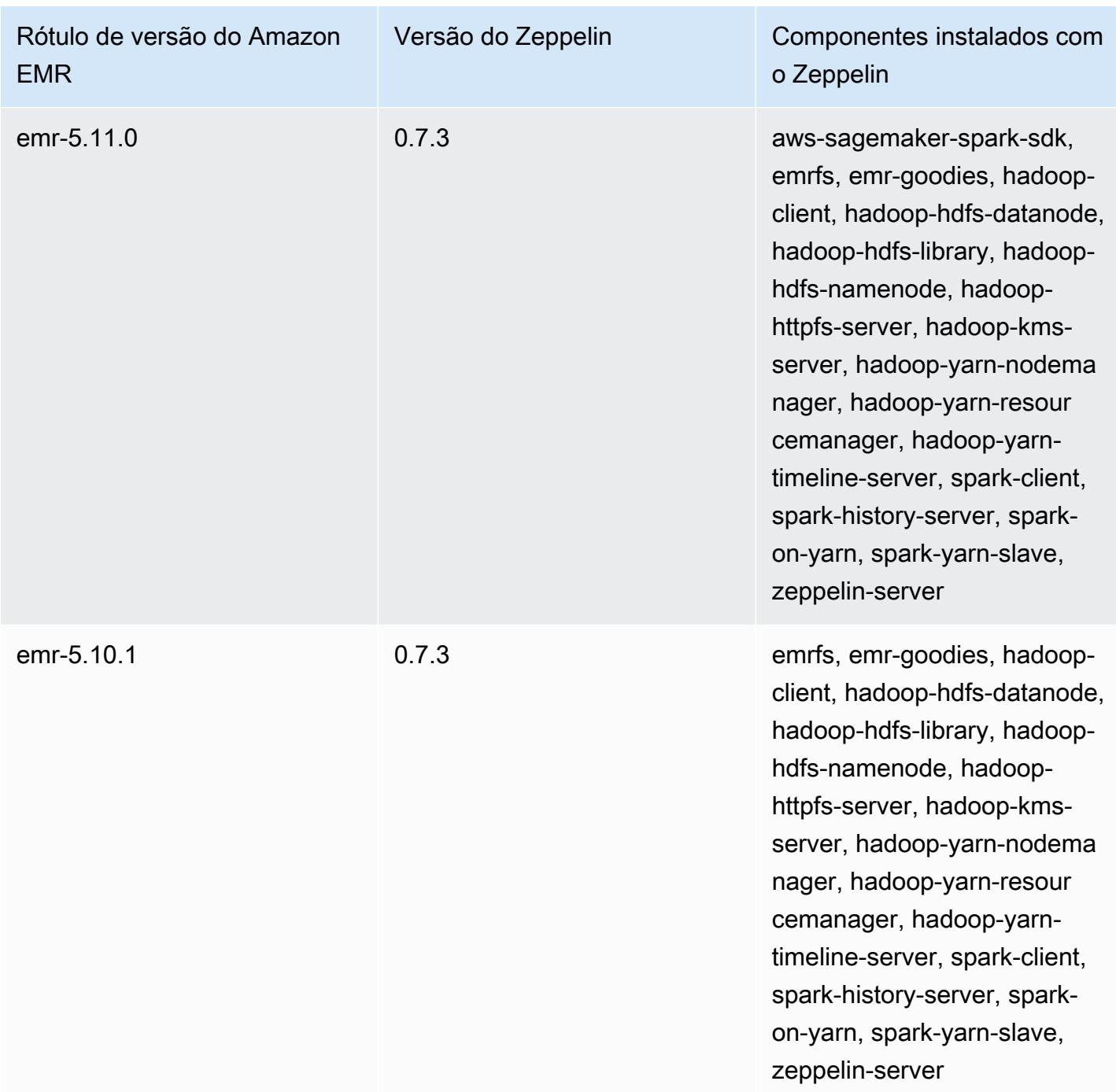

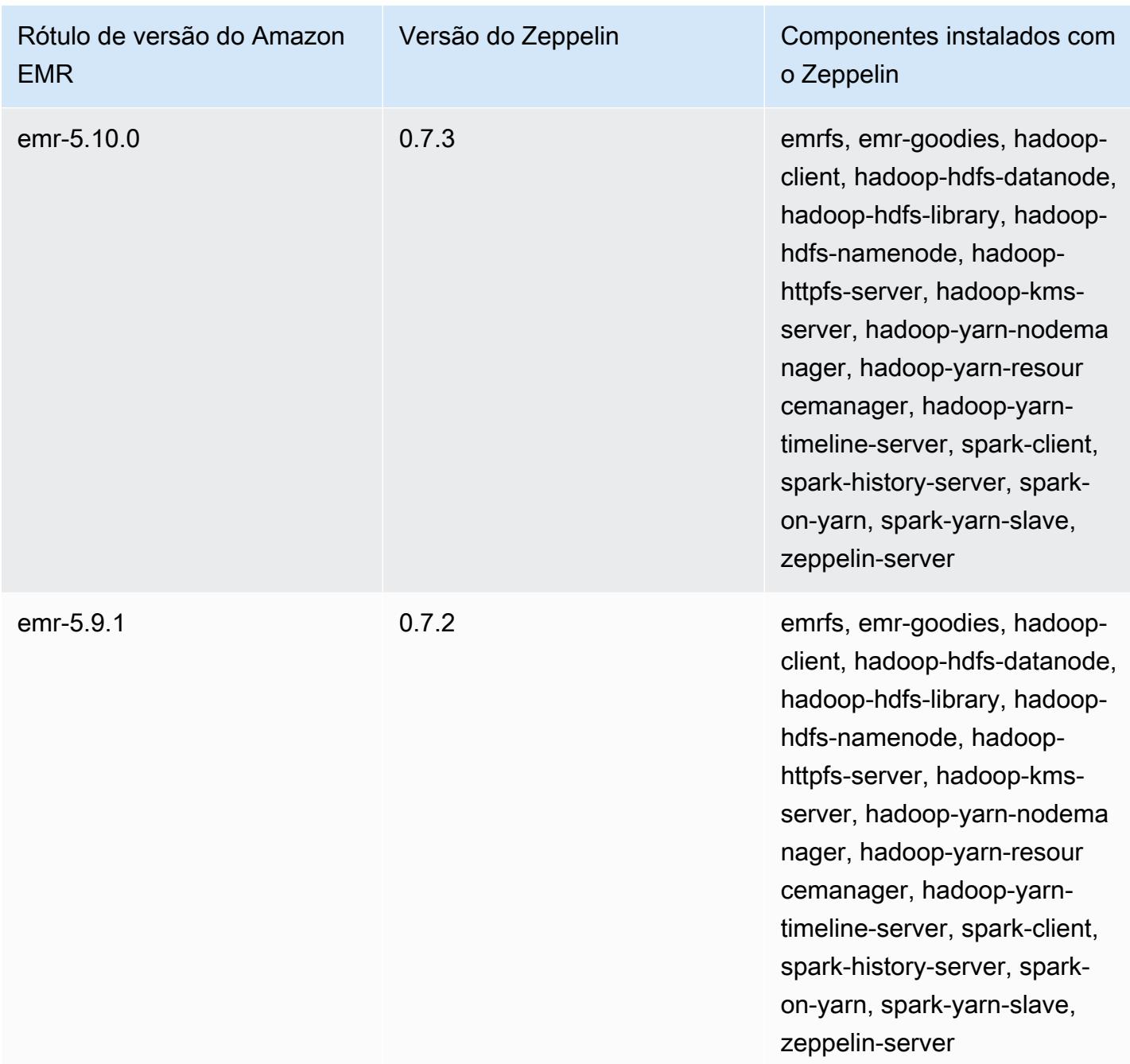

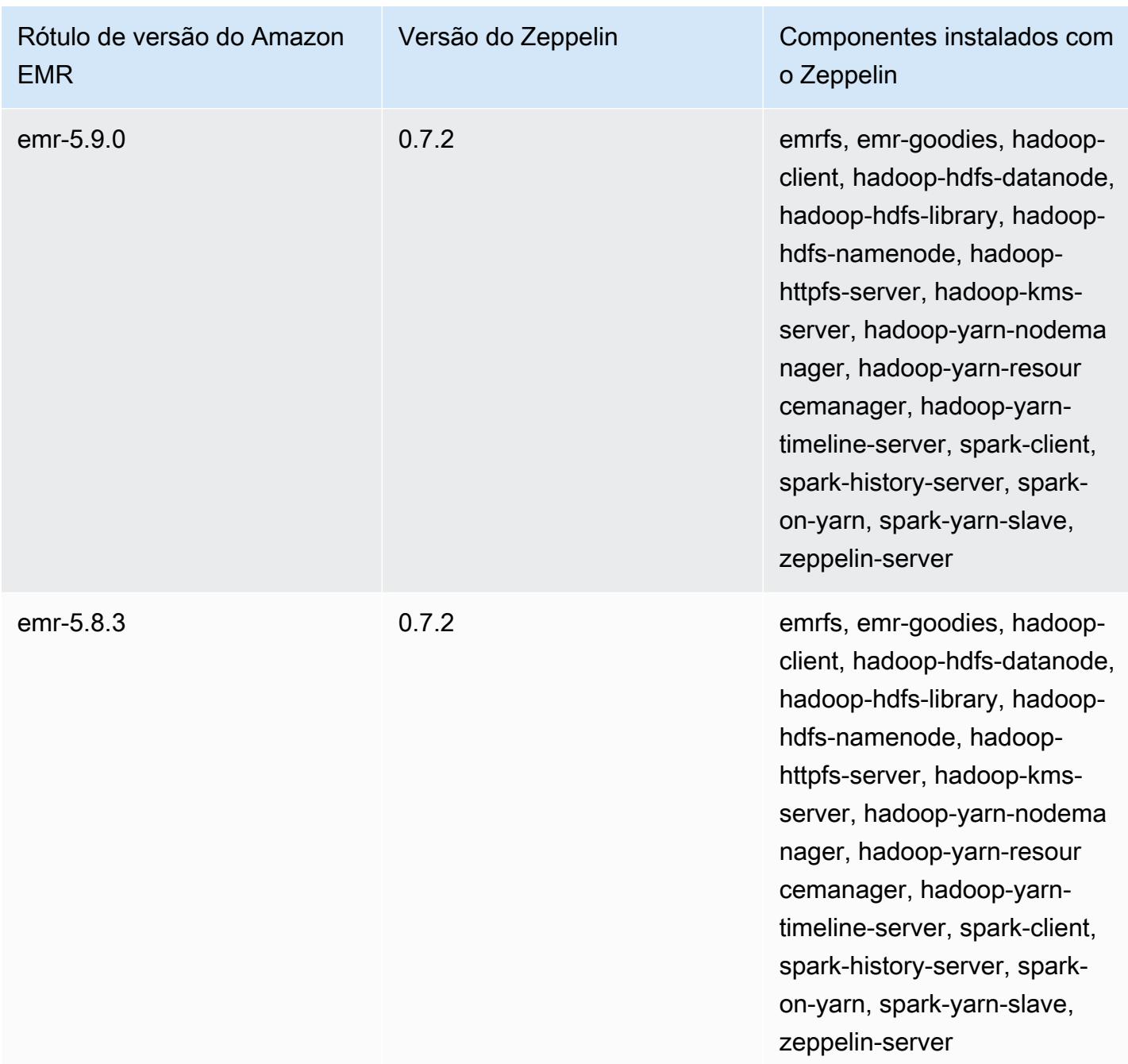
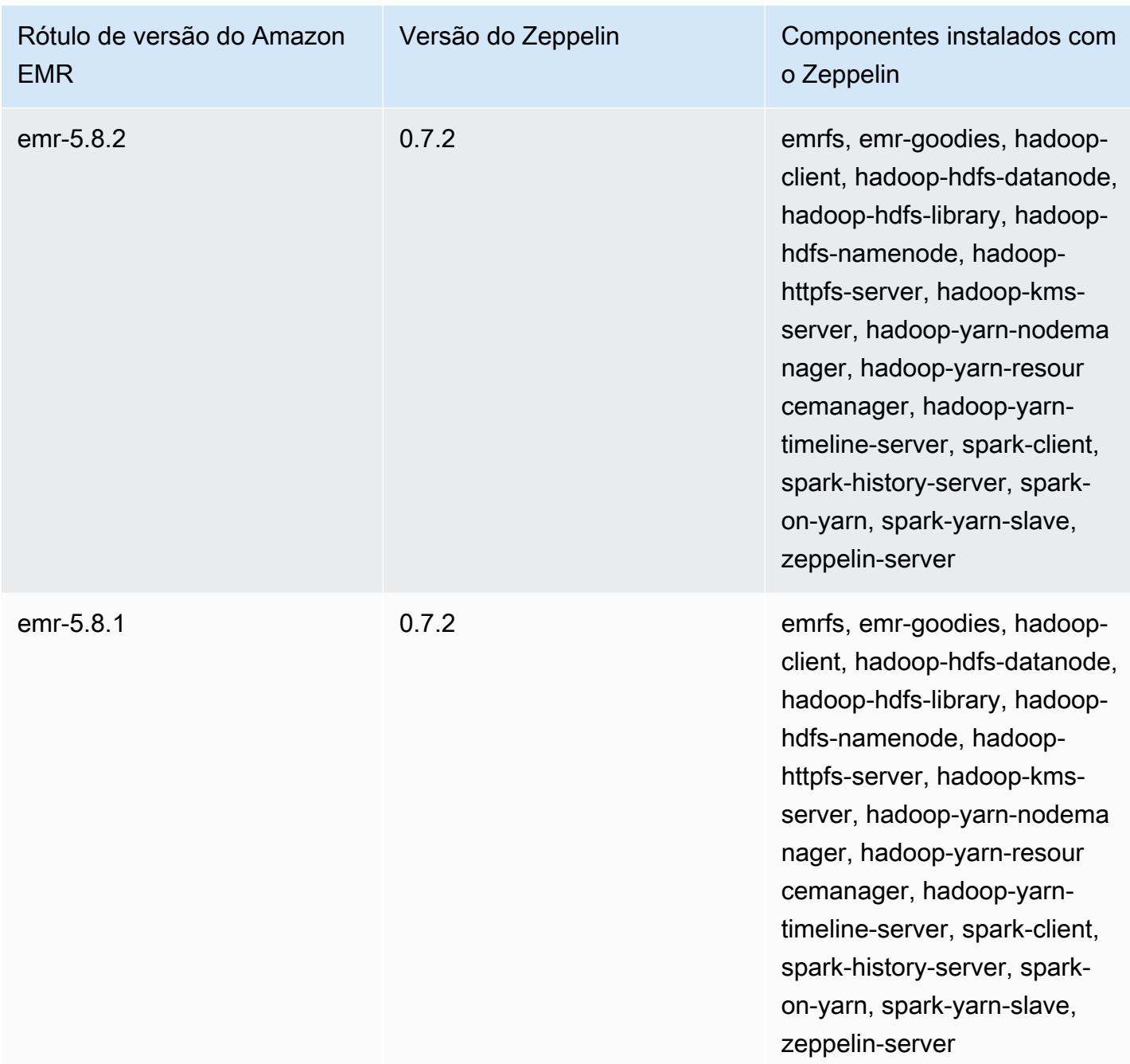

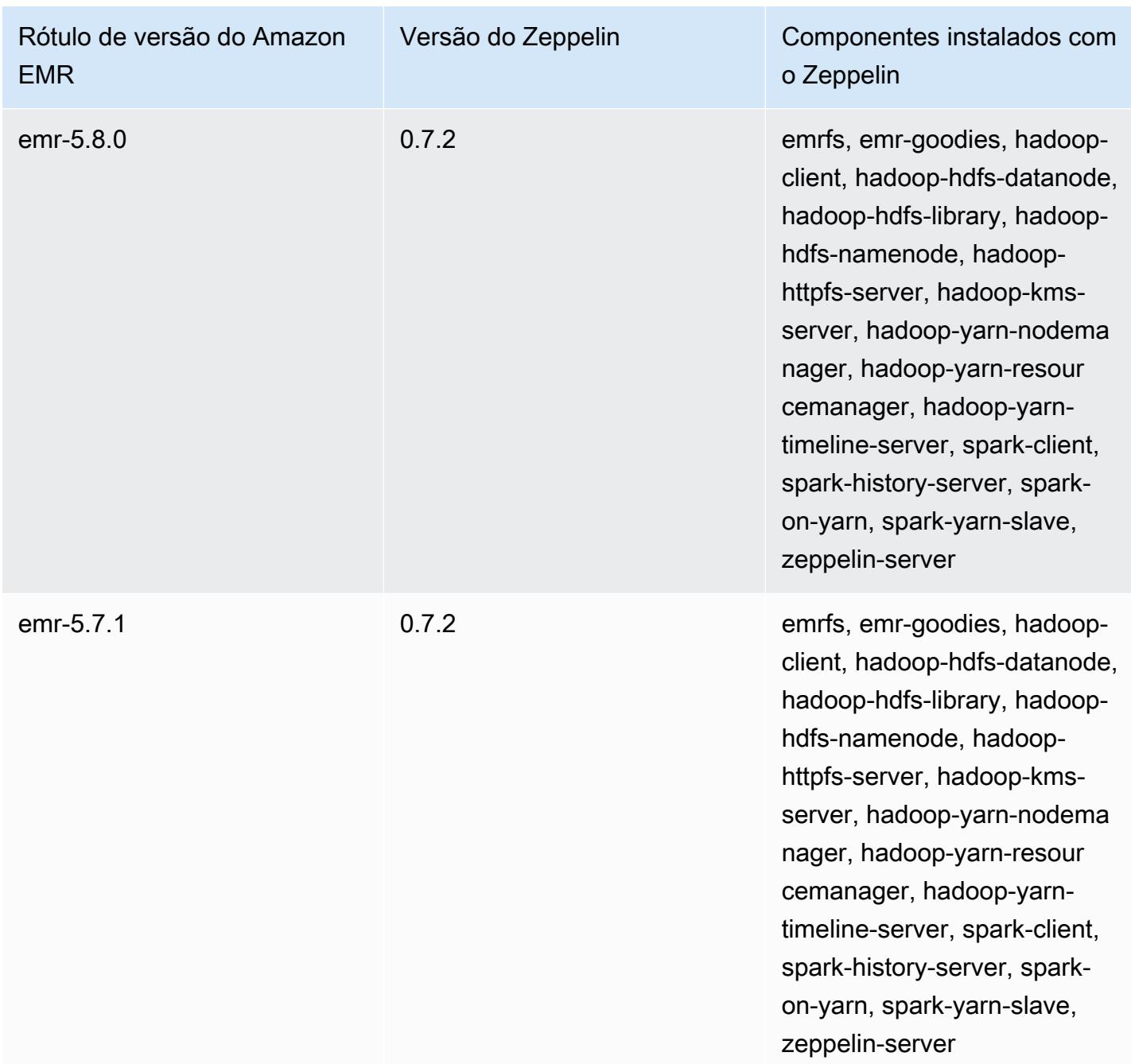

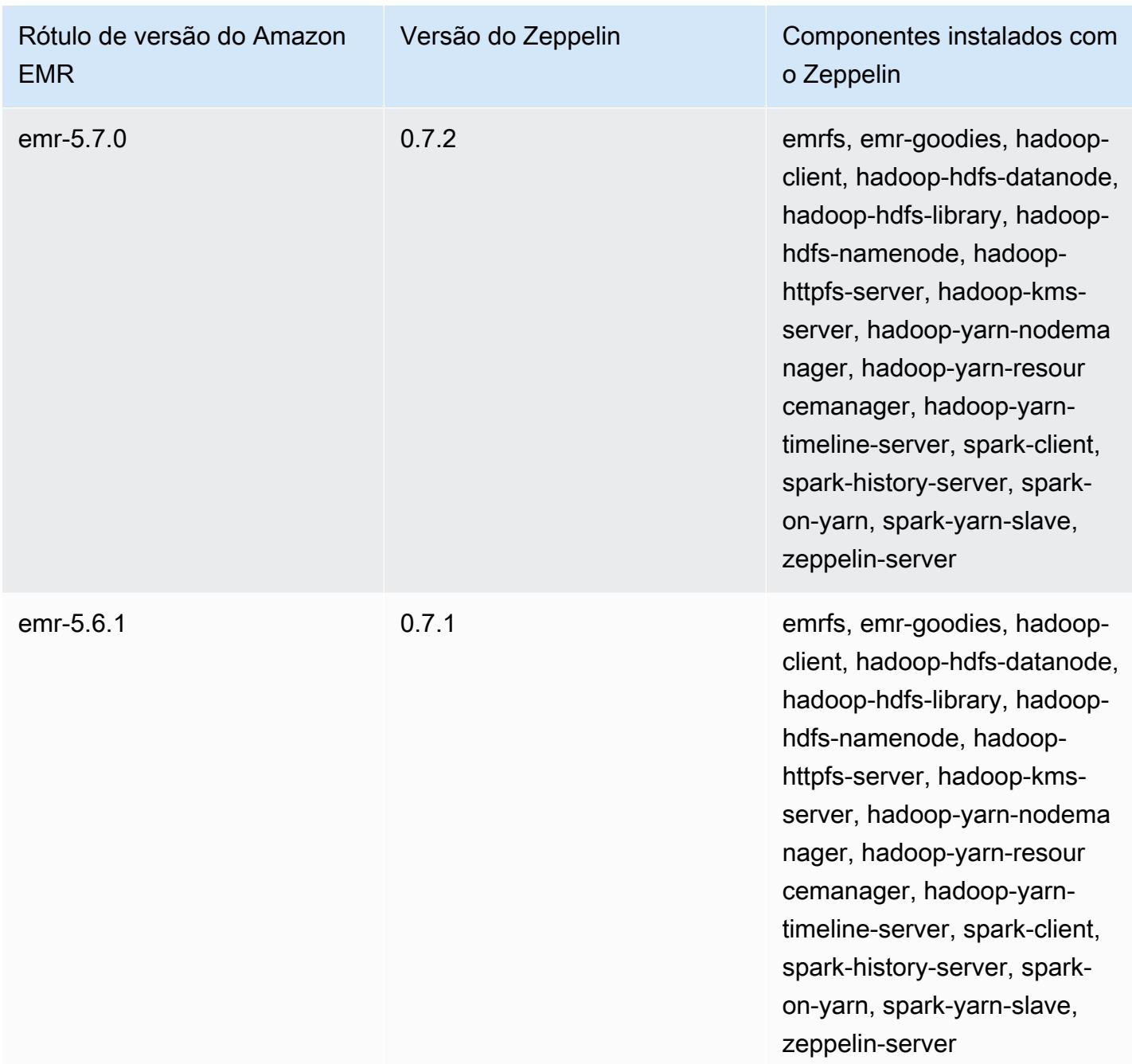

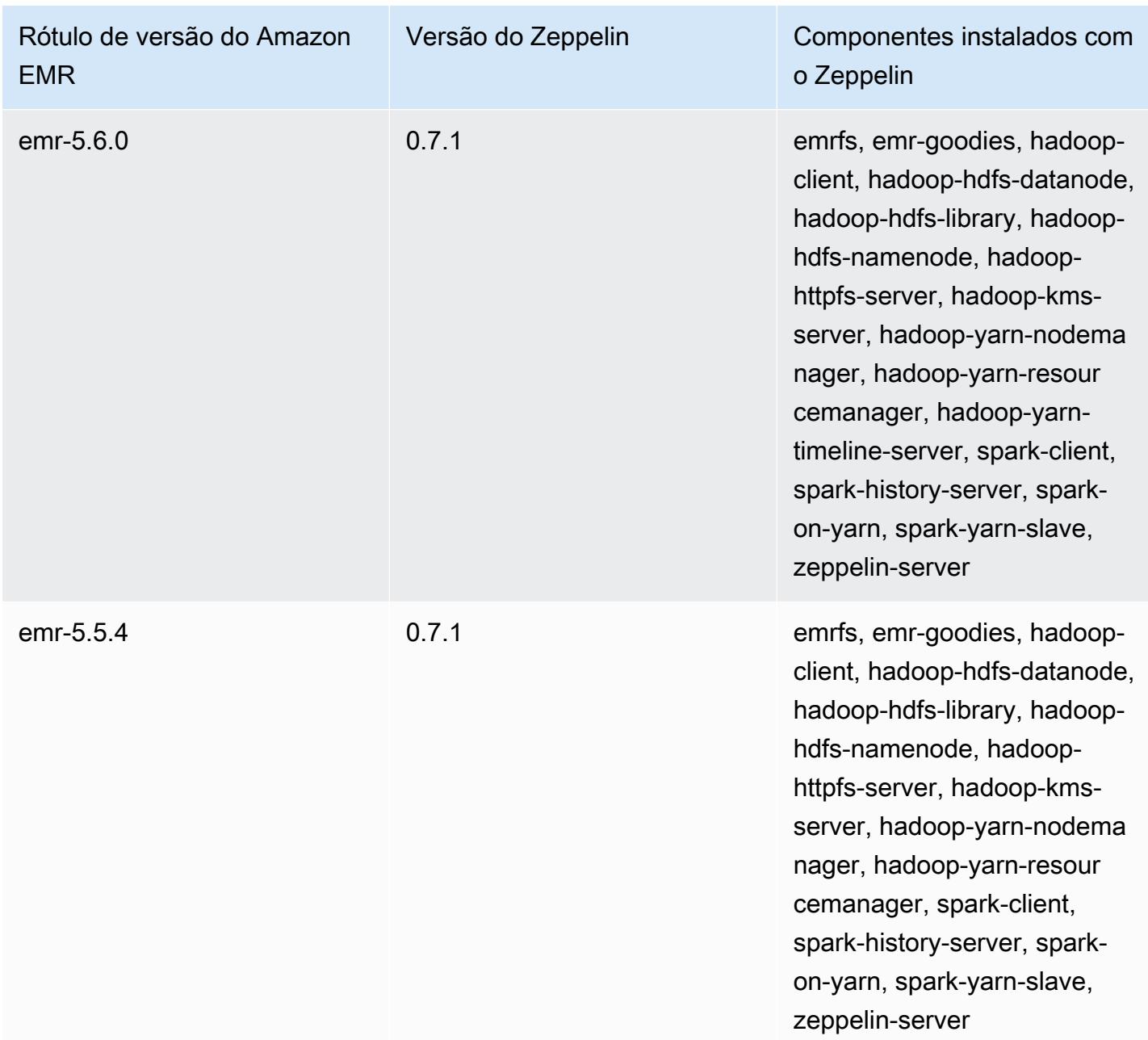

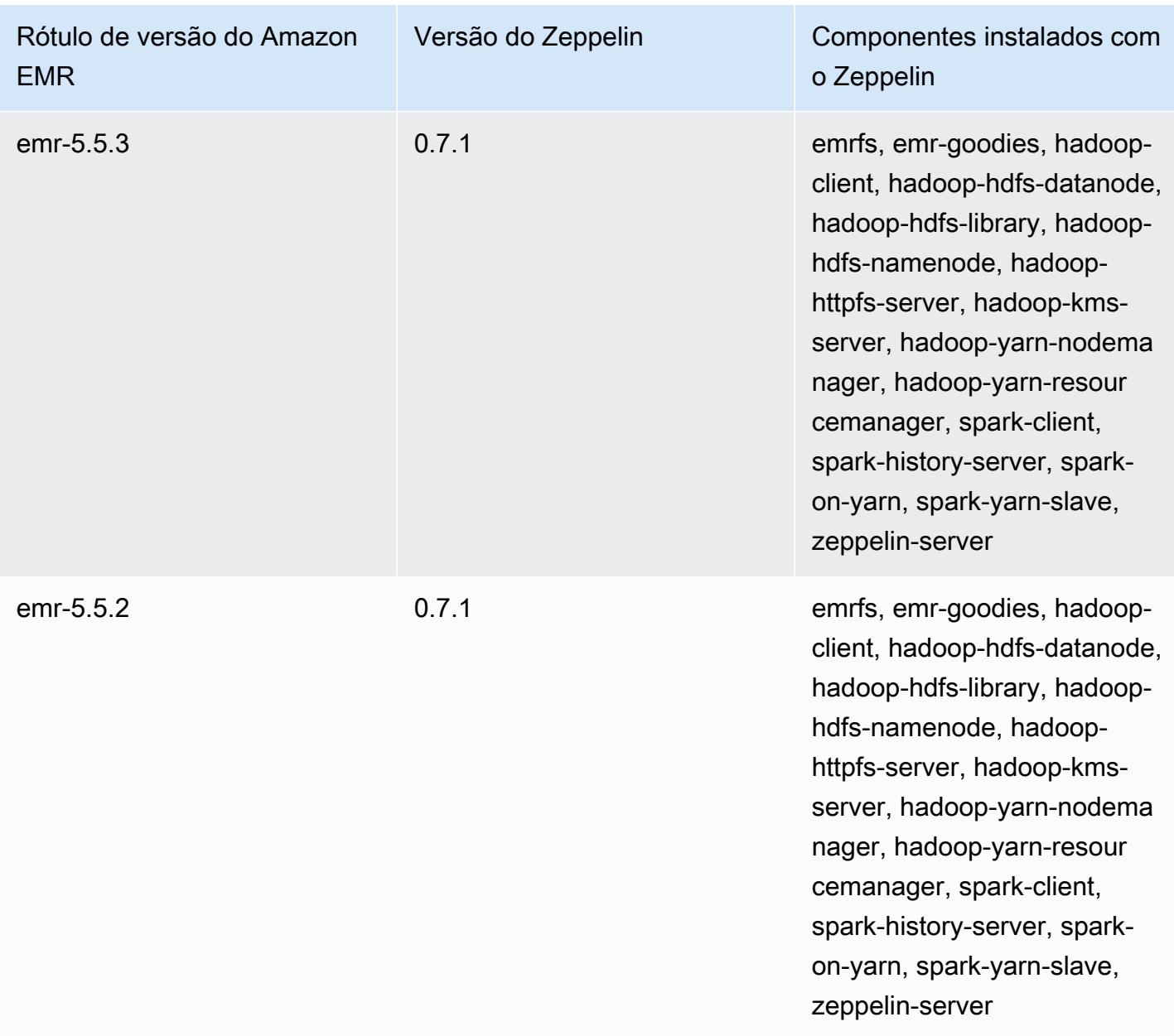

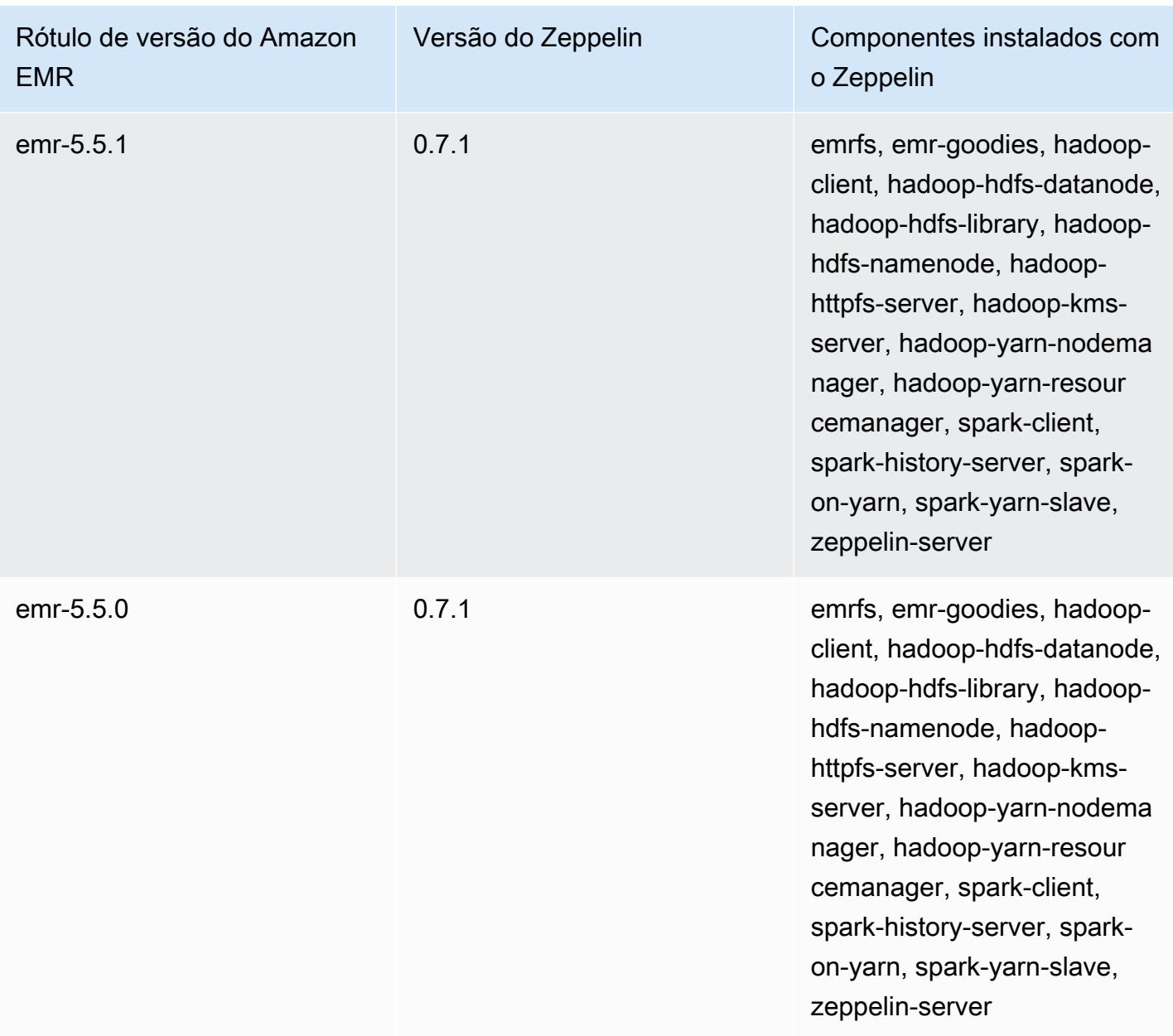

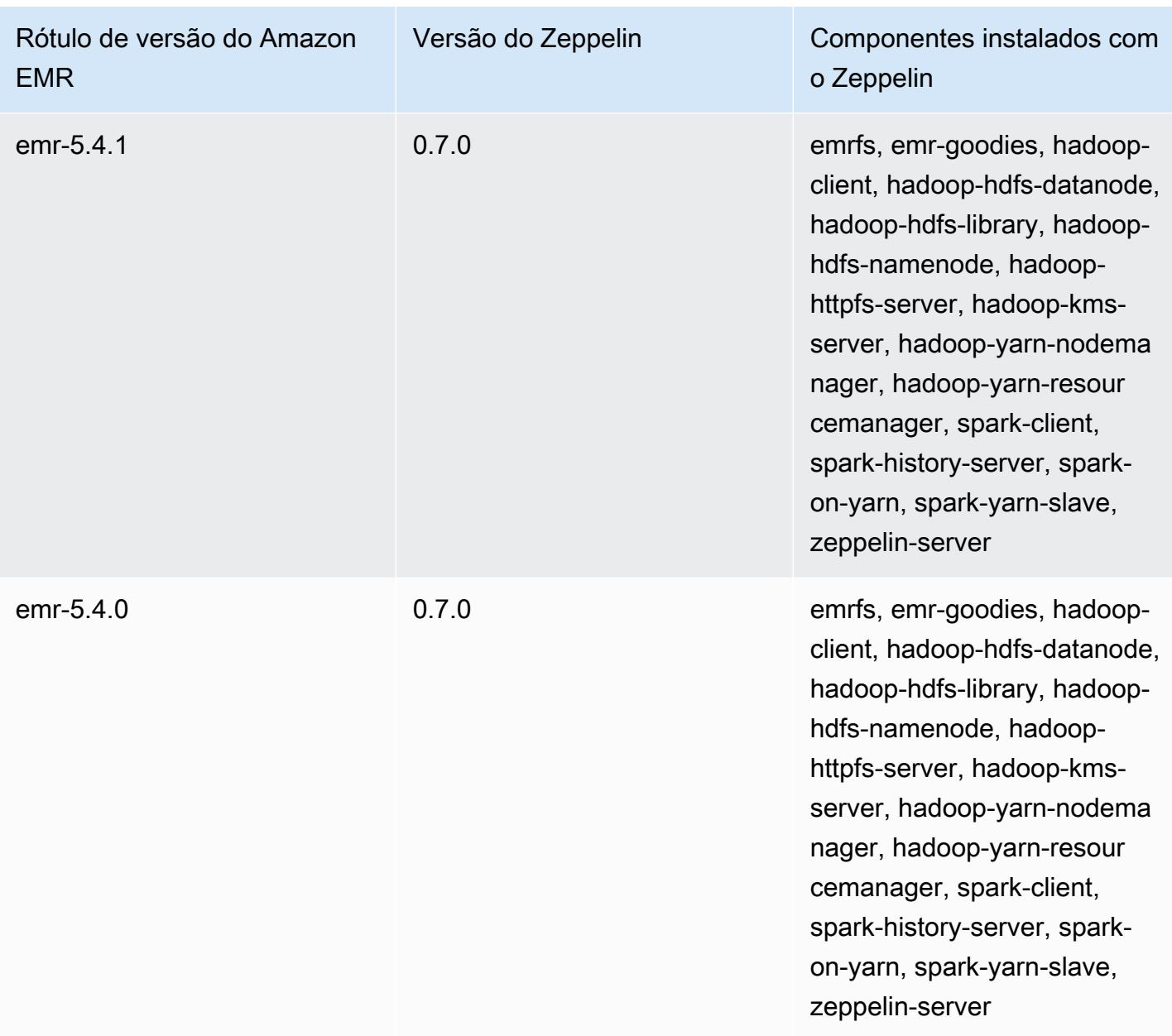

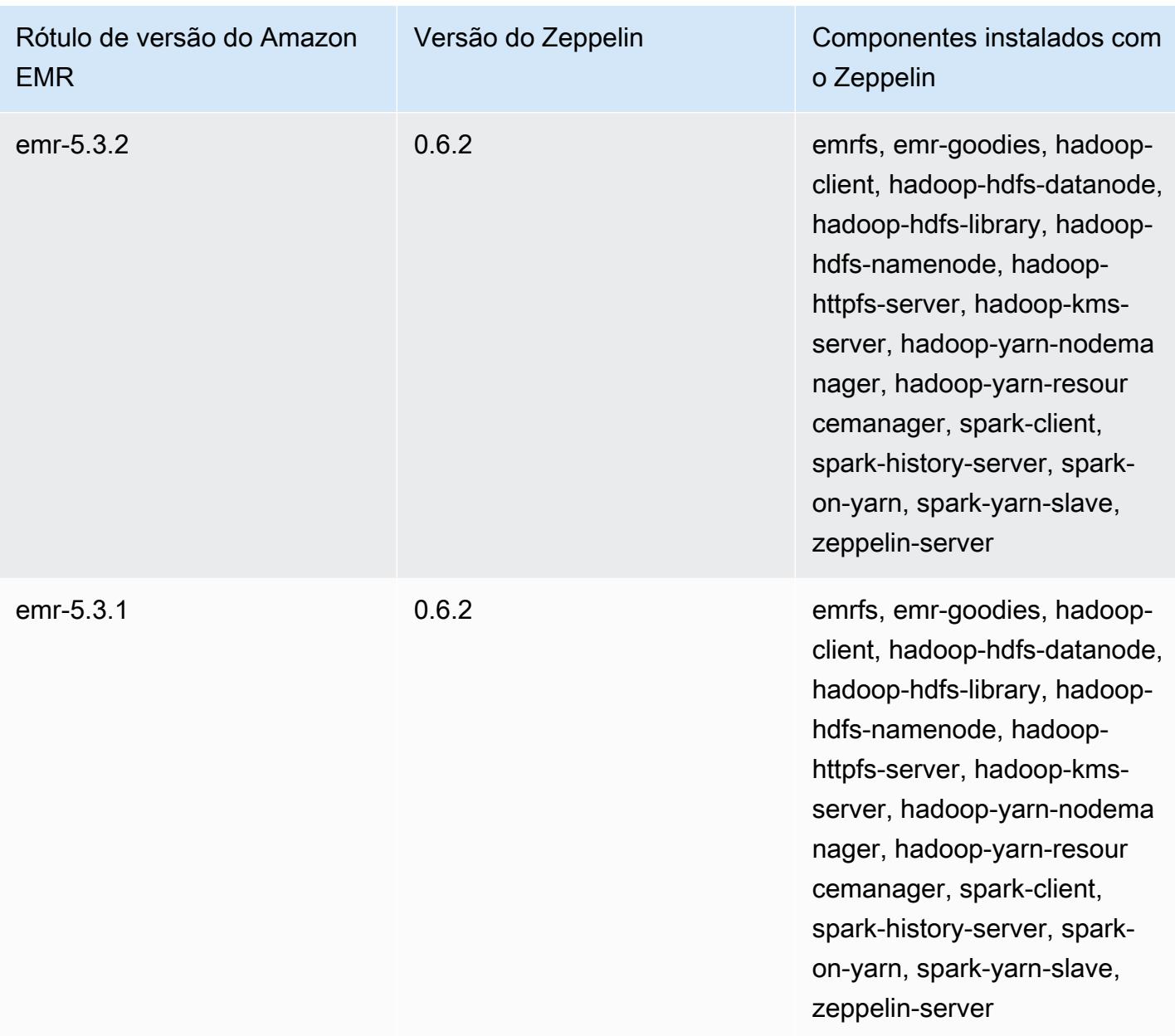

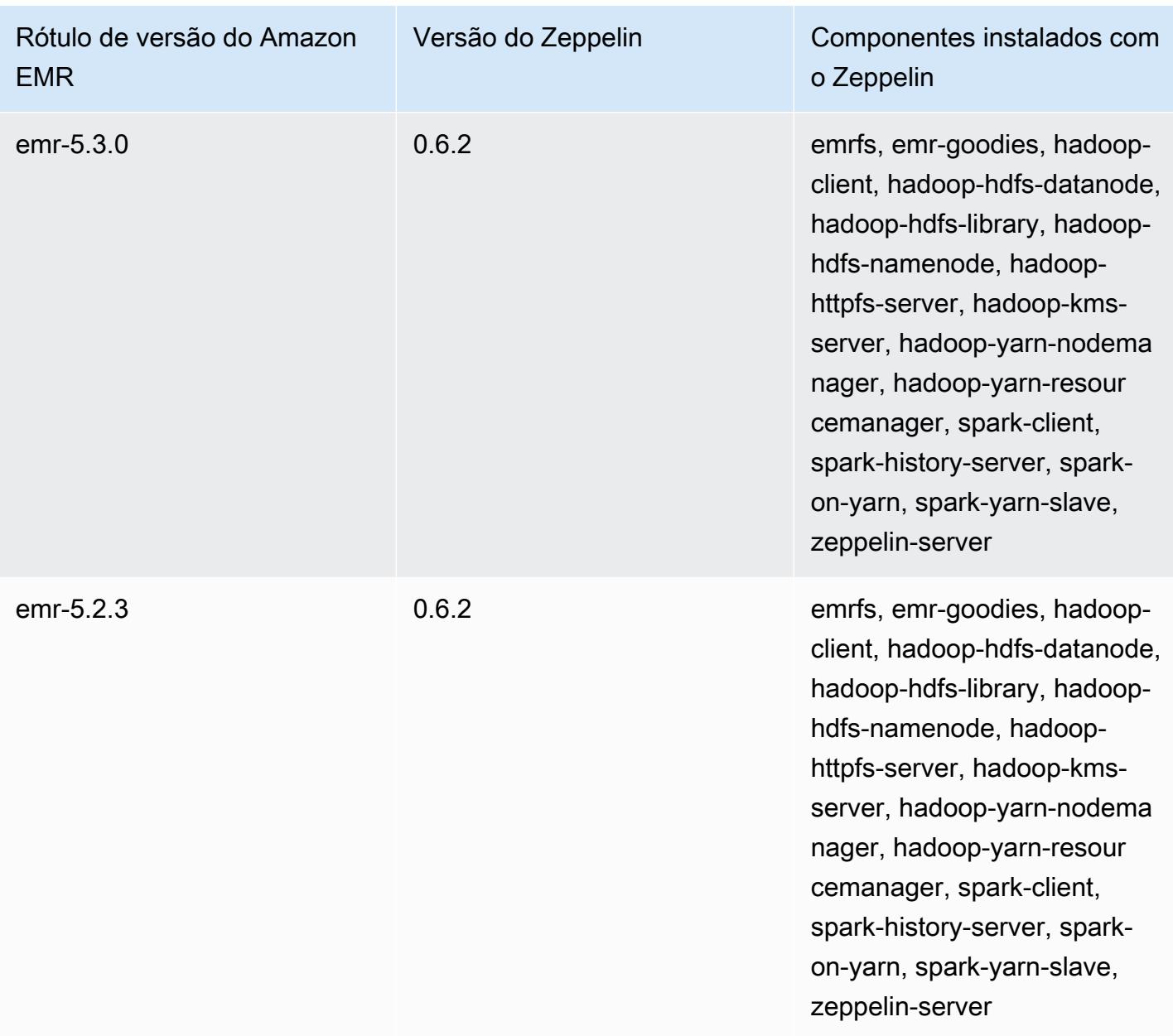

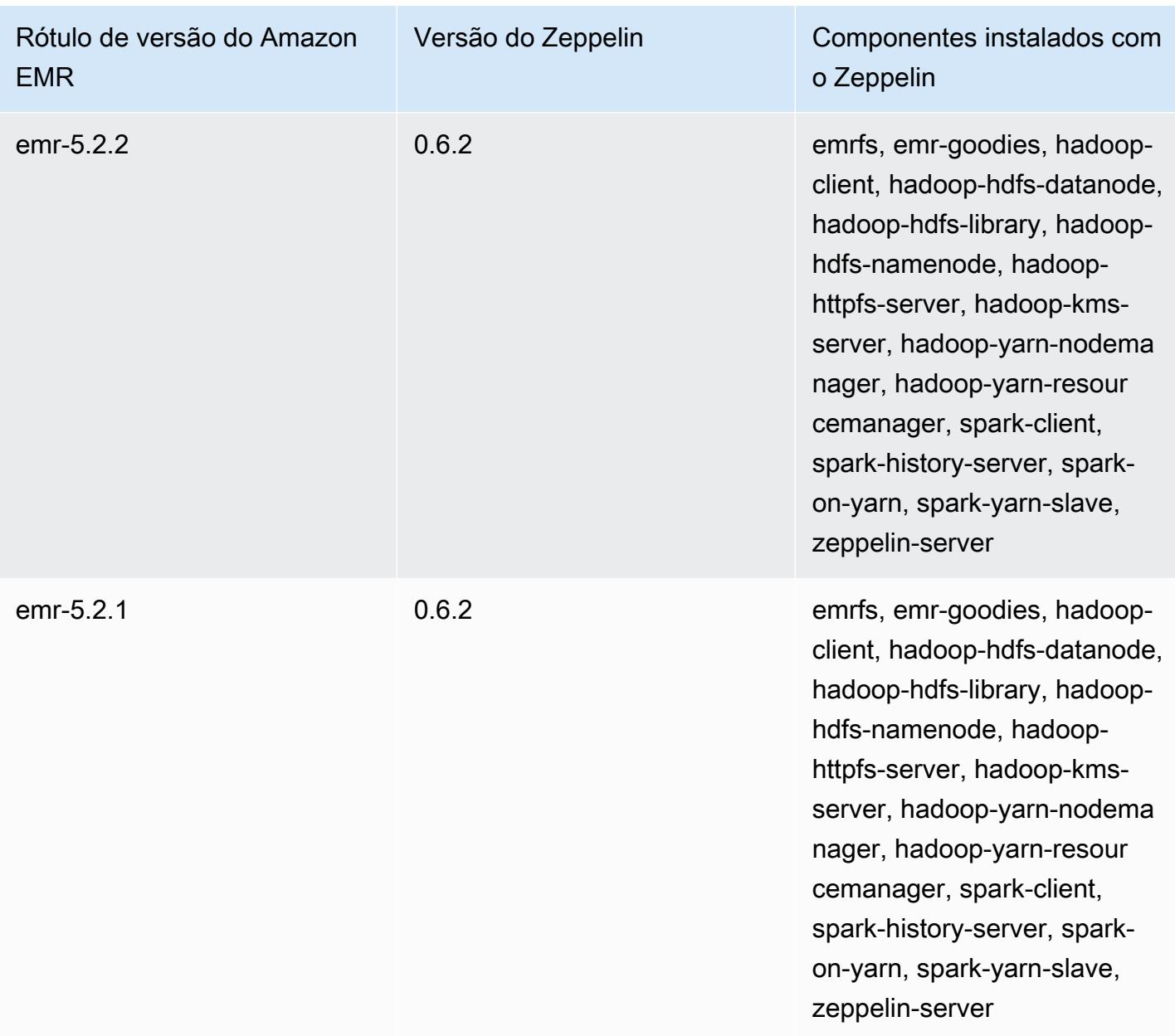

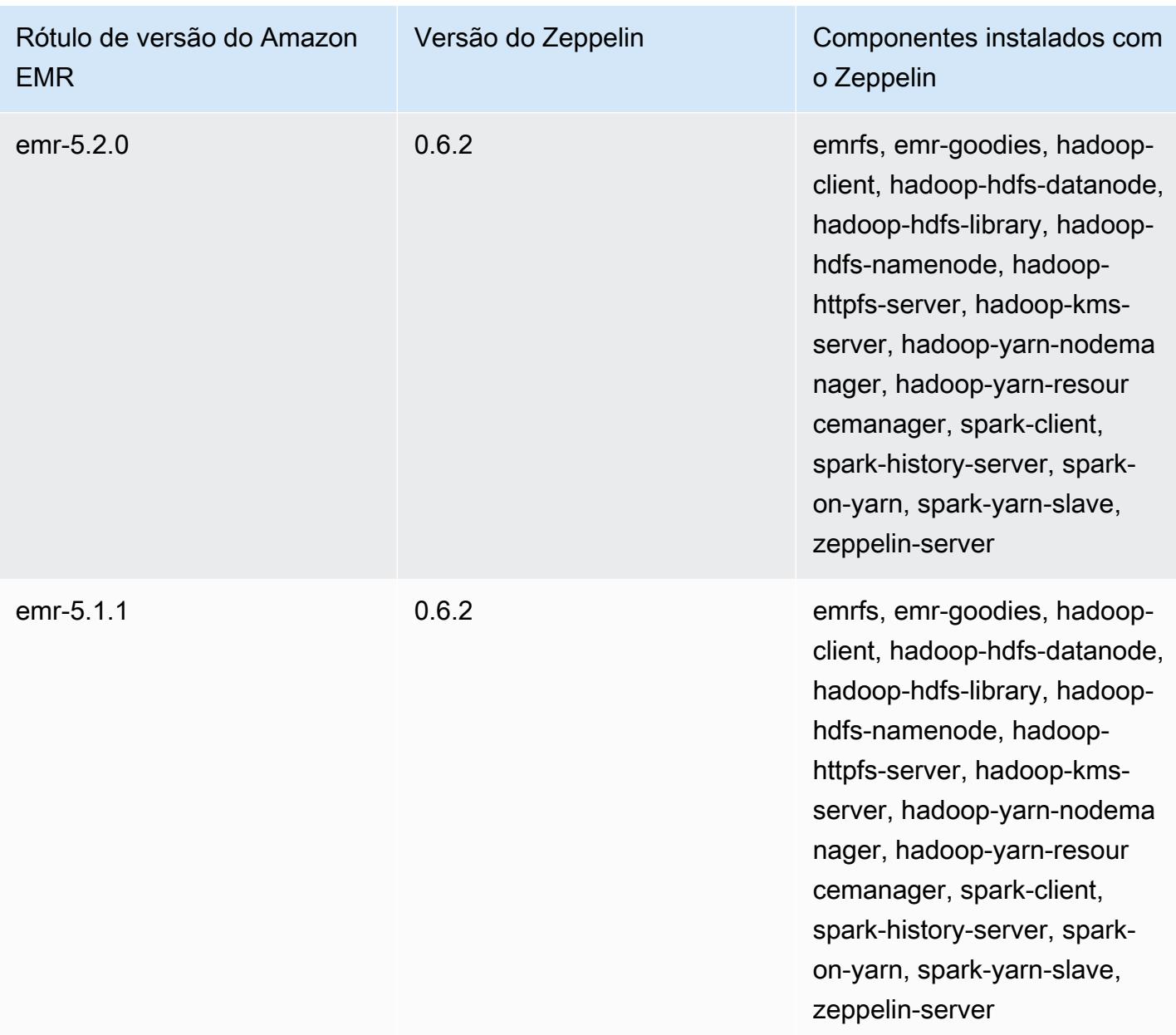

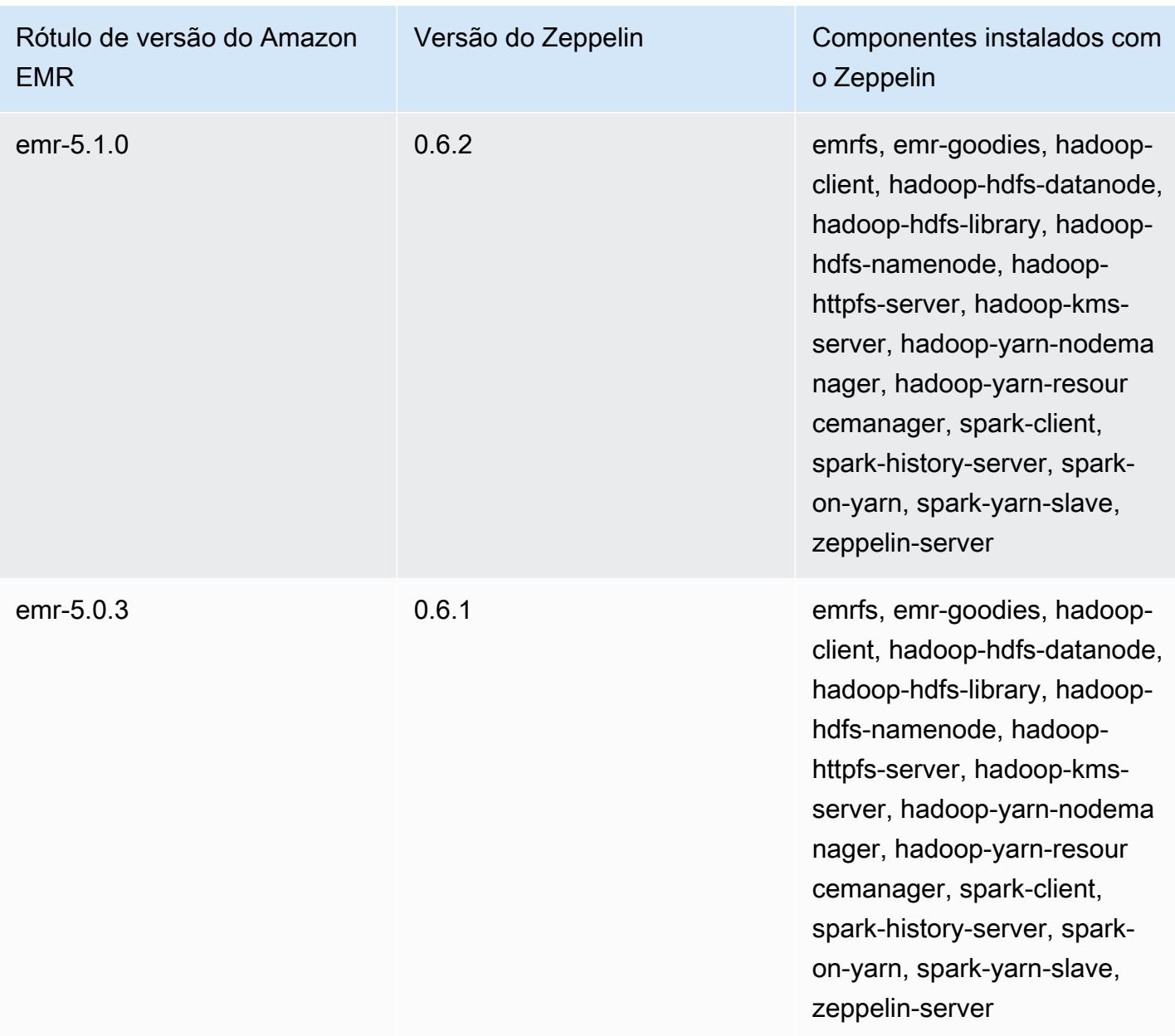

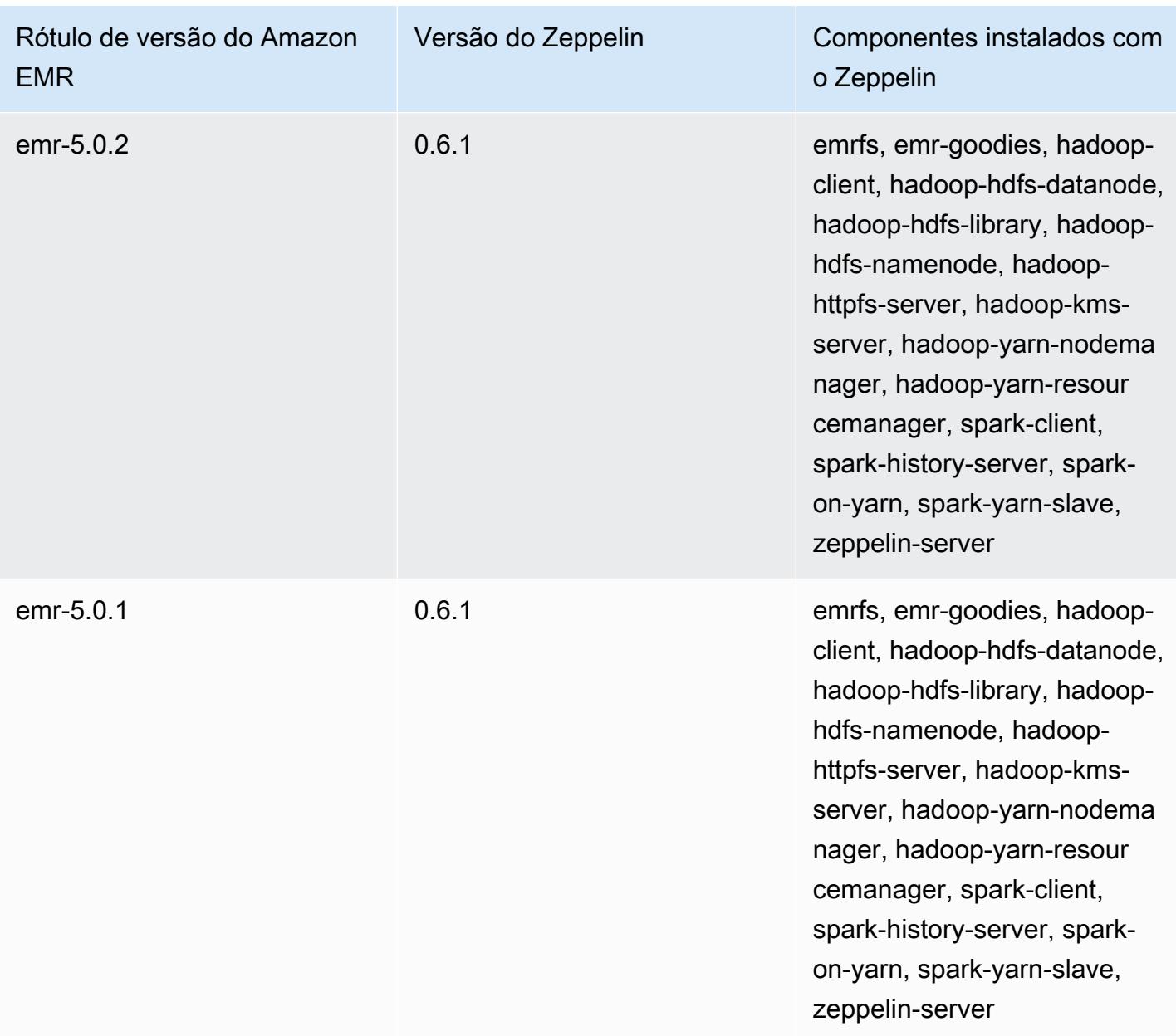

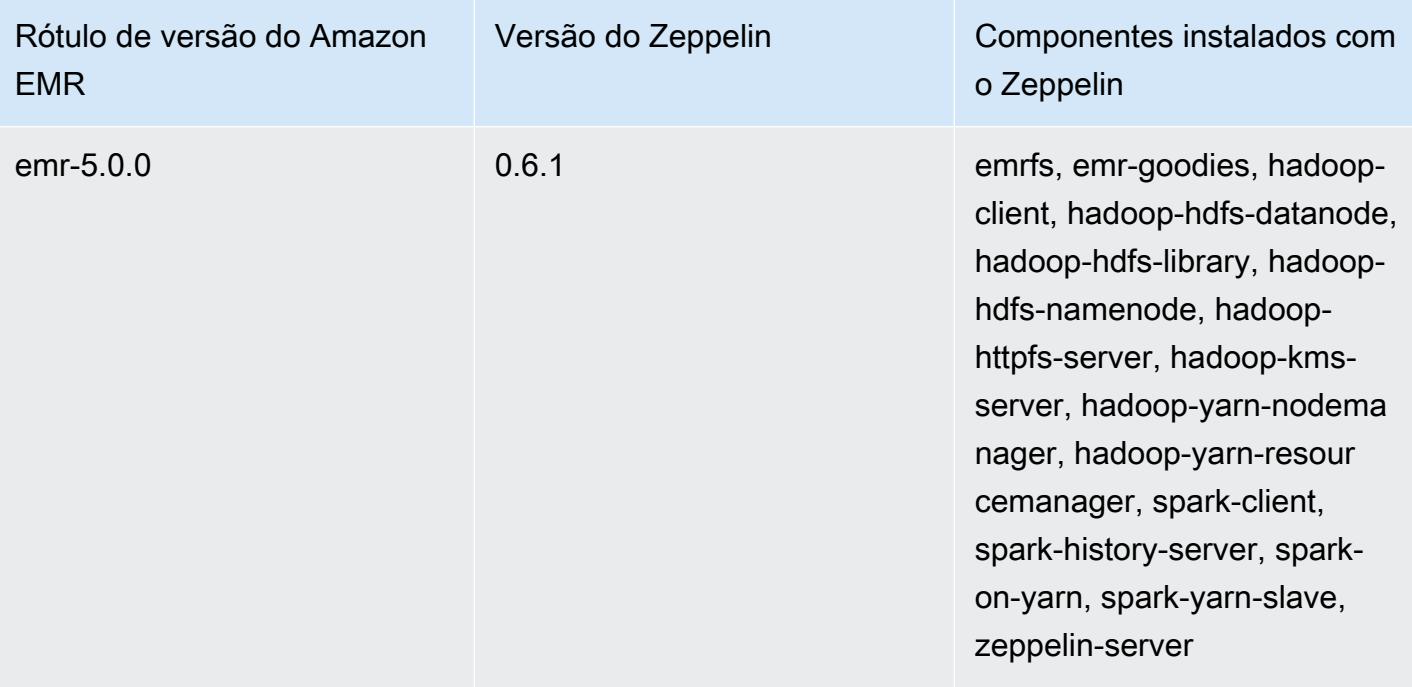

# Apache ZooKeeper

O Apache ZooKeeper é um serviço centralizado para manter informações de configuração, nomear, fornecer sincronização distribuída e fornecer serviços de grupo. Para obter mais informações sobre ZooKeeper, consulte [http://zookeeper.apache.org/.](https://zookeeper.apache.org/)

A tabela a seguir lista a versão ZooKeeper incluída na versão mais recente da série 7.x do Amazon EMR, junto com os componentes com os quais o Amazon EMR é instalado. ZooKeeper

Para a versão dos componentes instalados ZooKeeper nesta versão, consulte [Versões de](#page-23-0) [componentes da versão 7.1.0](#page-23-0).

ZooKeeper informações sobre a versão do emr-7.1.0

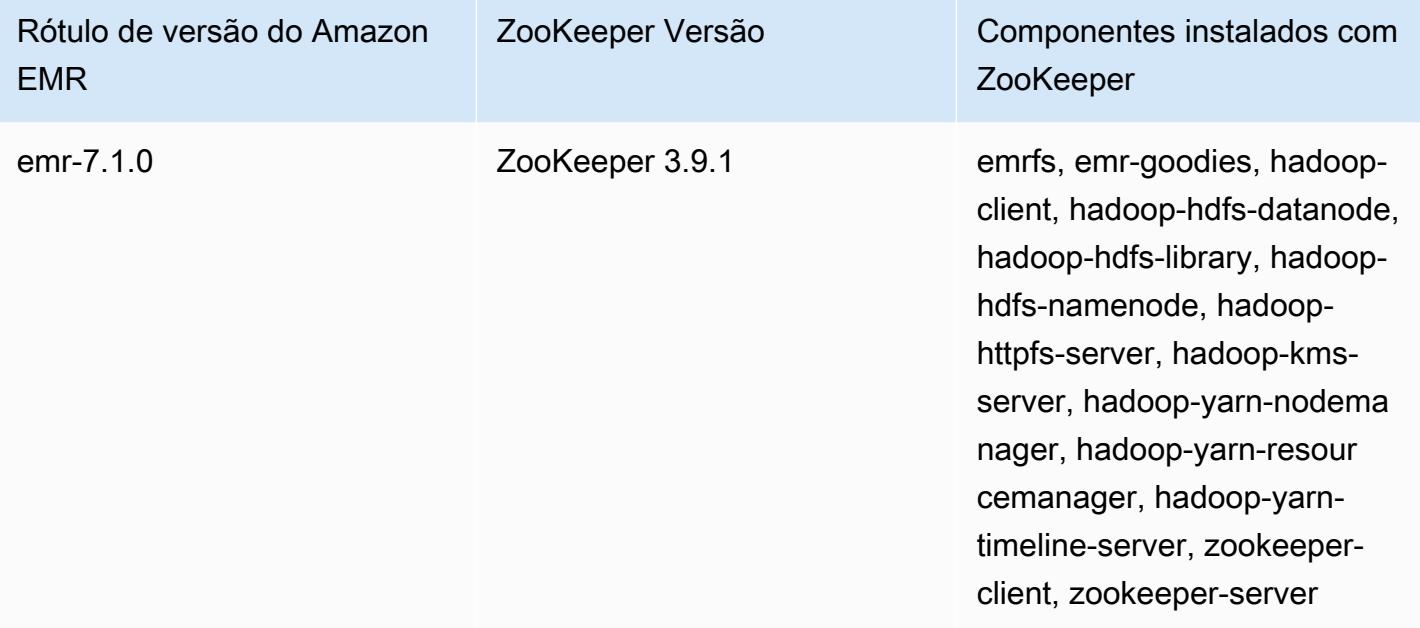

A tabela a seguir lista a versão ZooKeeper incluída na versão mais recente da série 6.x do Amazon EMR, junto com os componentes com os quais o Amazon EMR é instalado. ZooKeeper

Para a versão dos componentes instalados ZooKeeper nesta versão, consulte Versões de [componentes da versão 6.15.0.](#page-87-0)

## ZooKeeper informações da versão do emr-6.15.0

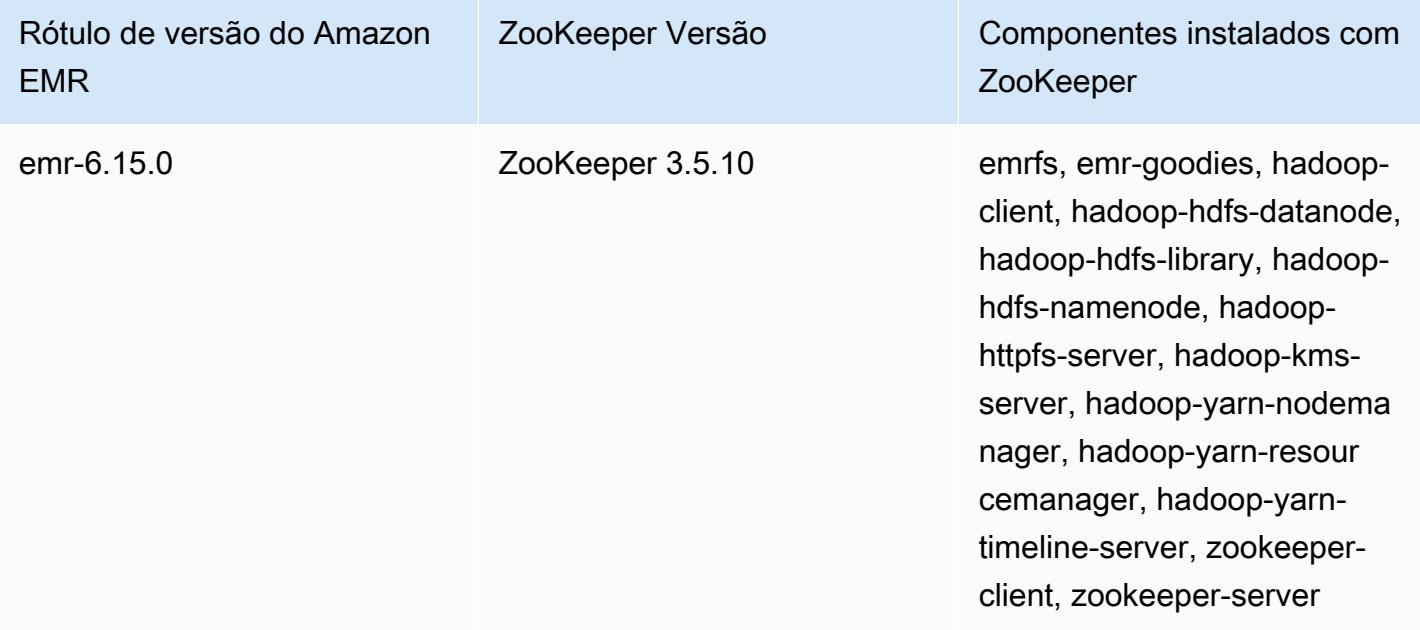

A tabela a seguir lista a versão ZooKeeper incluída na versão mais recente da série 5.x do Amazon EMR, junto com os componentes com os quais o Amazon EMR é instalado. ZooKeeper

Para a versão dos componentes instalados ZooKeeper nesta versão, consulte Versões de componentes da [versão 5.36.2.](#page-1052-0)

ZooKeeper informações da versão do emr-5.36.2

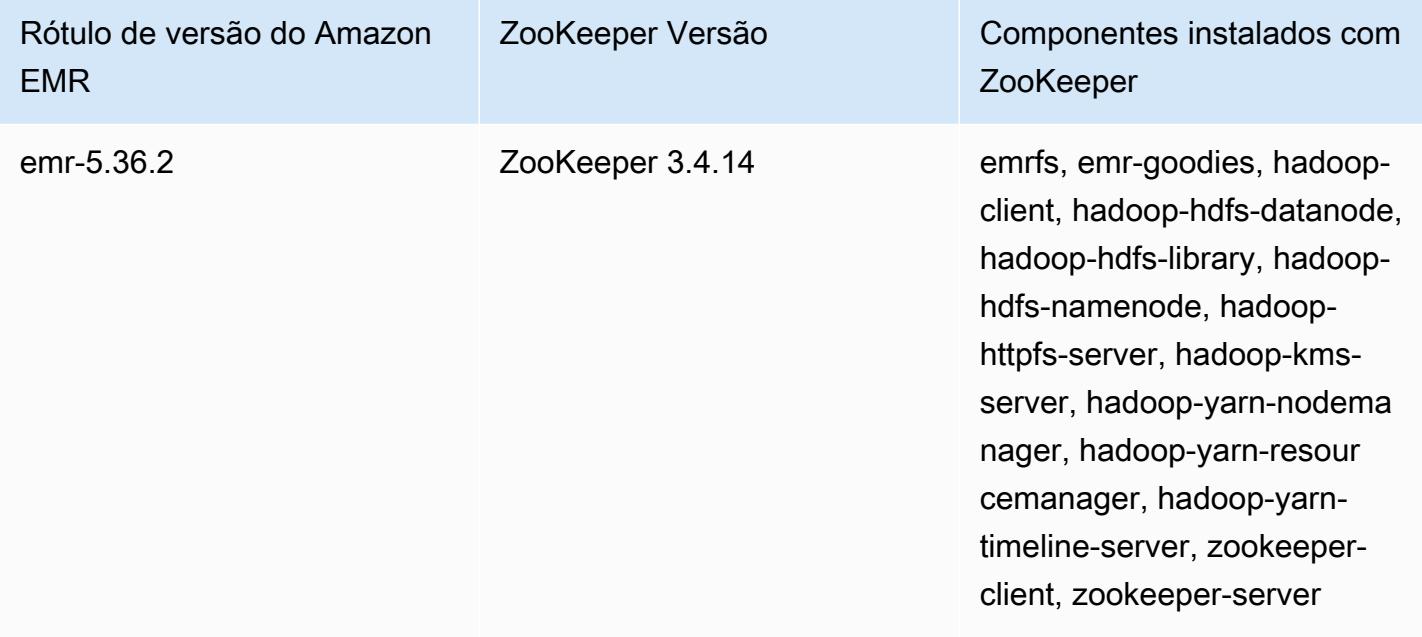

## Tópicos

# • [ZooKeeper histórico de lançamentos](#page-5776-0)

# <span id="page-5776-0"></span>ZooKeeper histórico de lançamentos

A tabela a seguir lista a versão ZooKeeper incluída em cada versão de lançamento do Amazon EMR, junto com os componentes instalados com o aplicativo. Para obter as versões dos componentes em cada versão, consulte a seção Versão de componentes da sua versão em [Versões 7.x do Amazon](#page-22-0)  [EMR,](#page-22-0) [Versões de lançamento 6.x do Amazon EMR](#page-85-0) ou [Versões de lançamento 5.x do Amazon EMR.](#page-1048-0)

### ZooKeeper informações sobre a versão

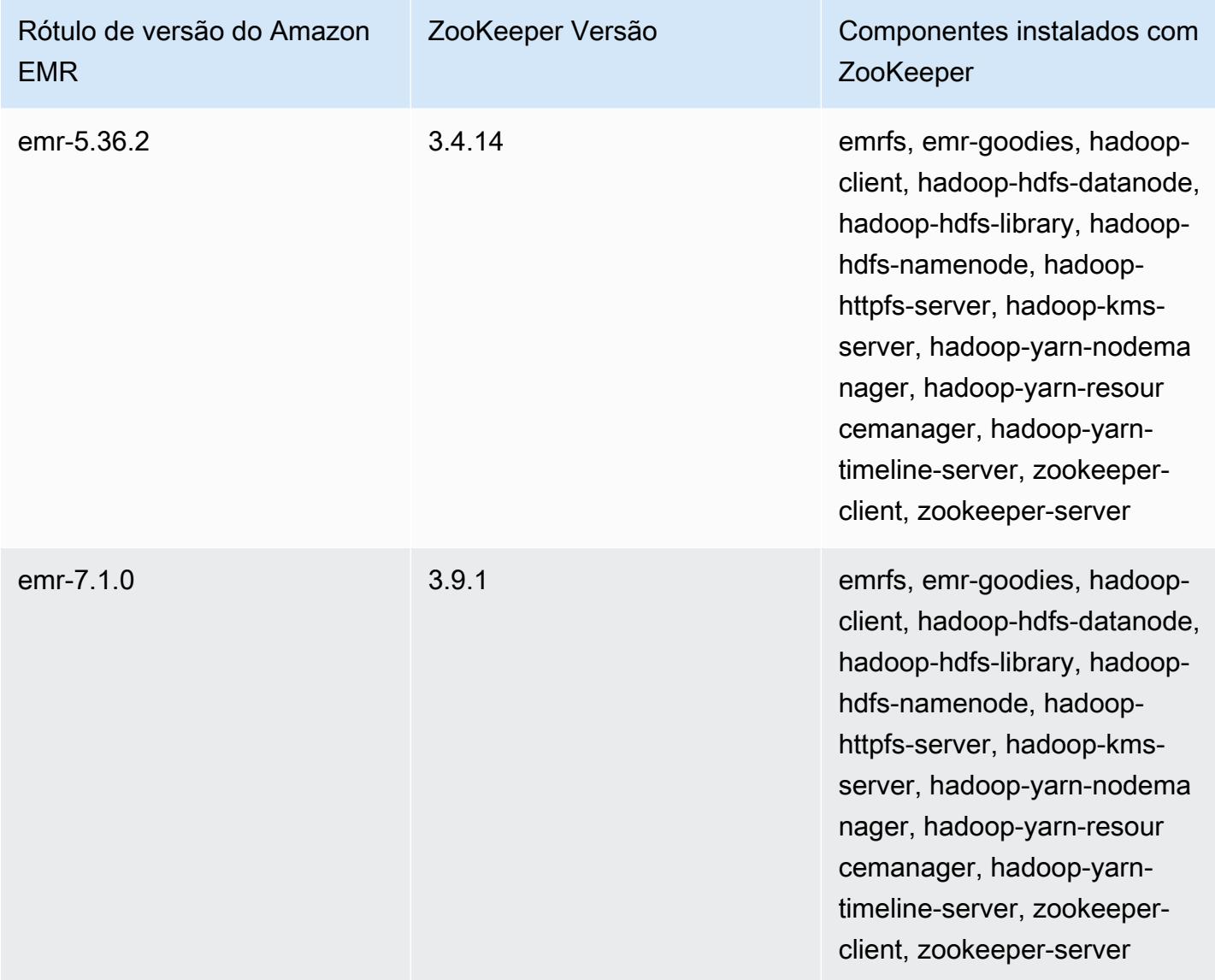

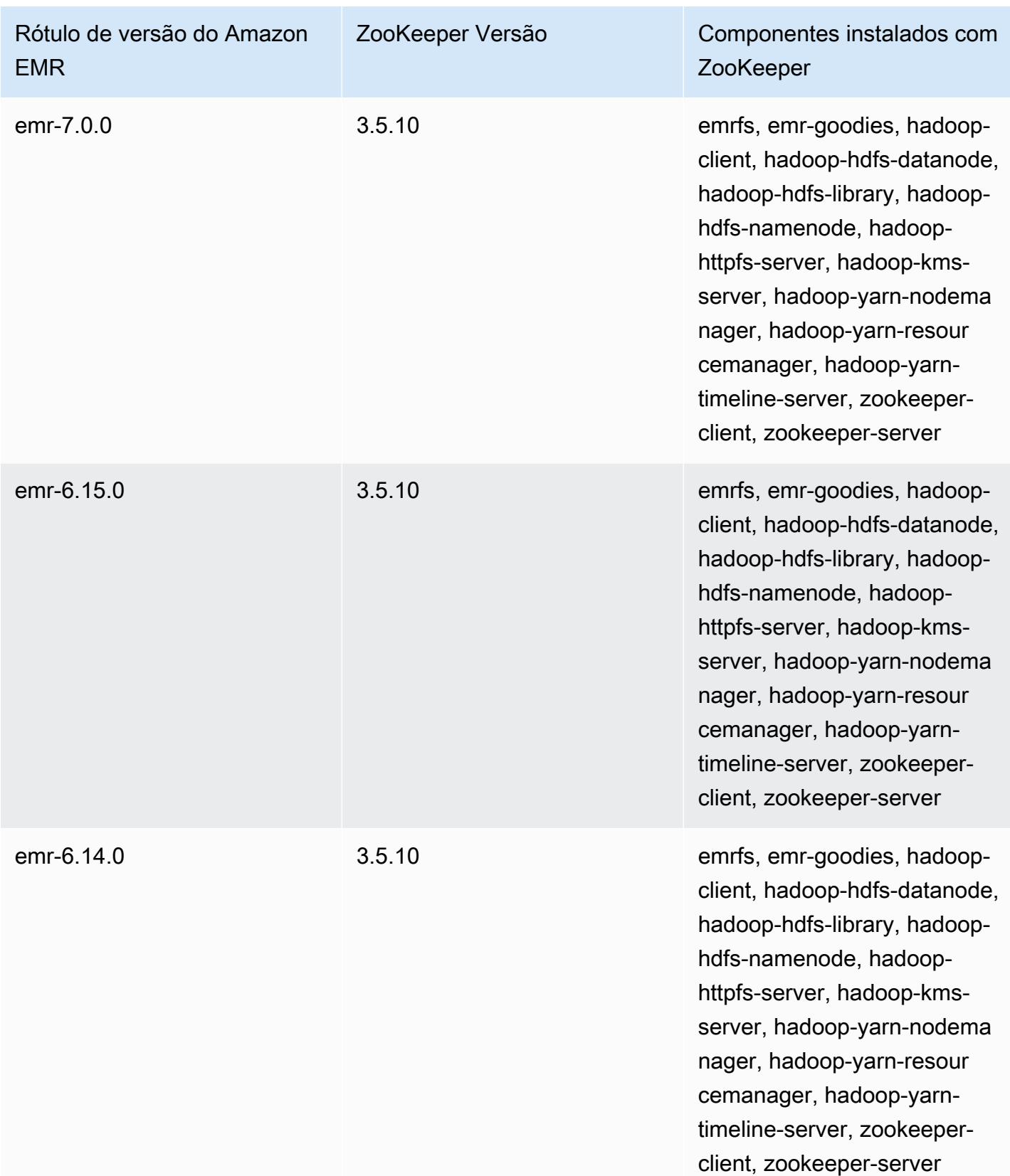

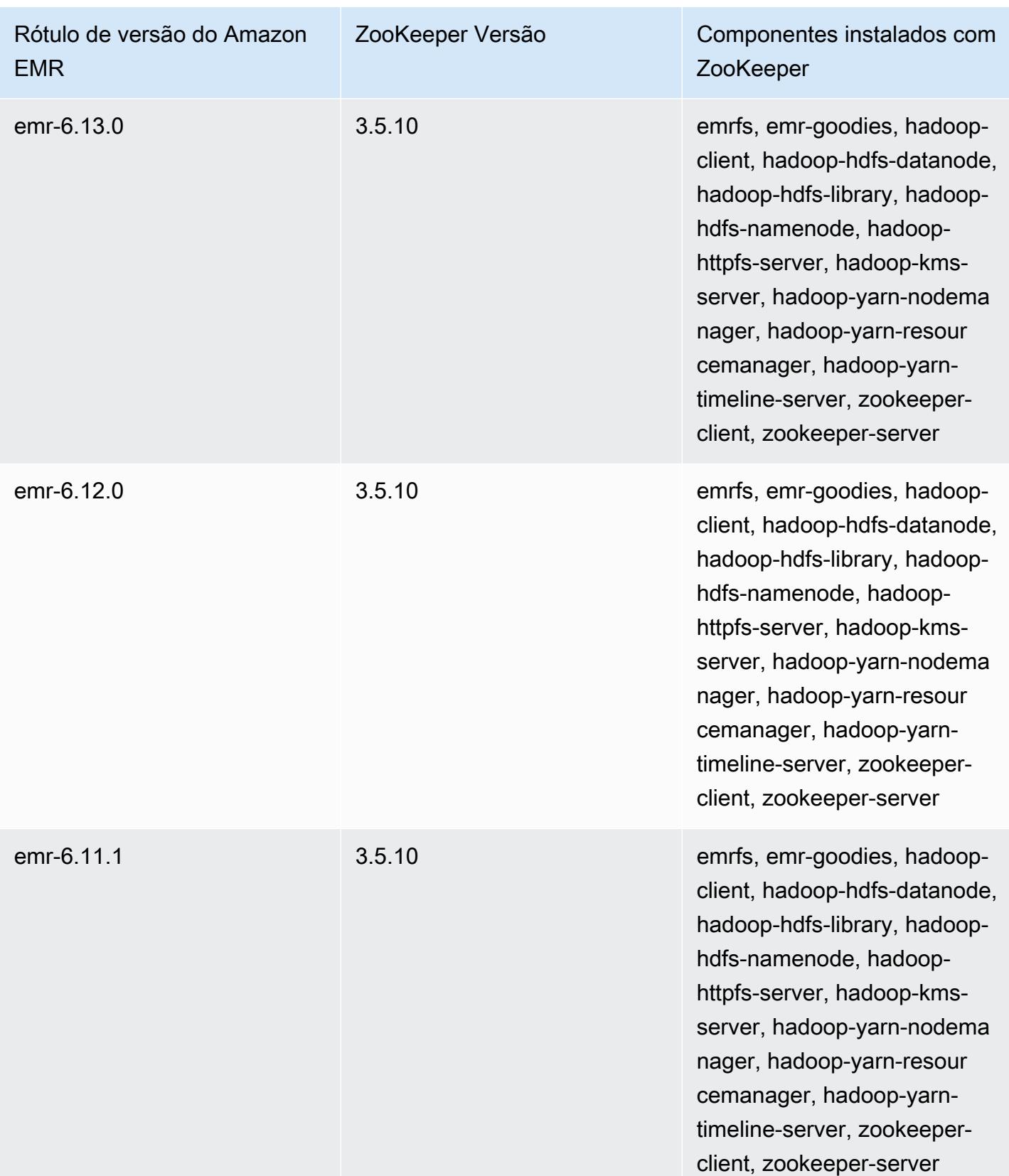

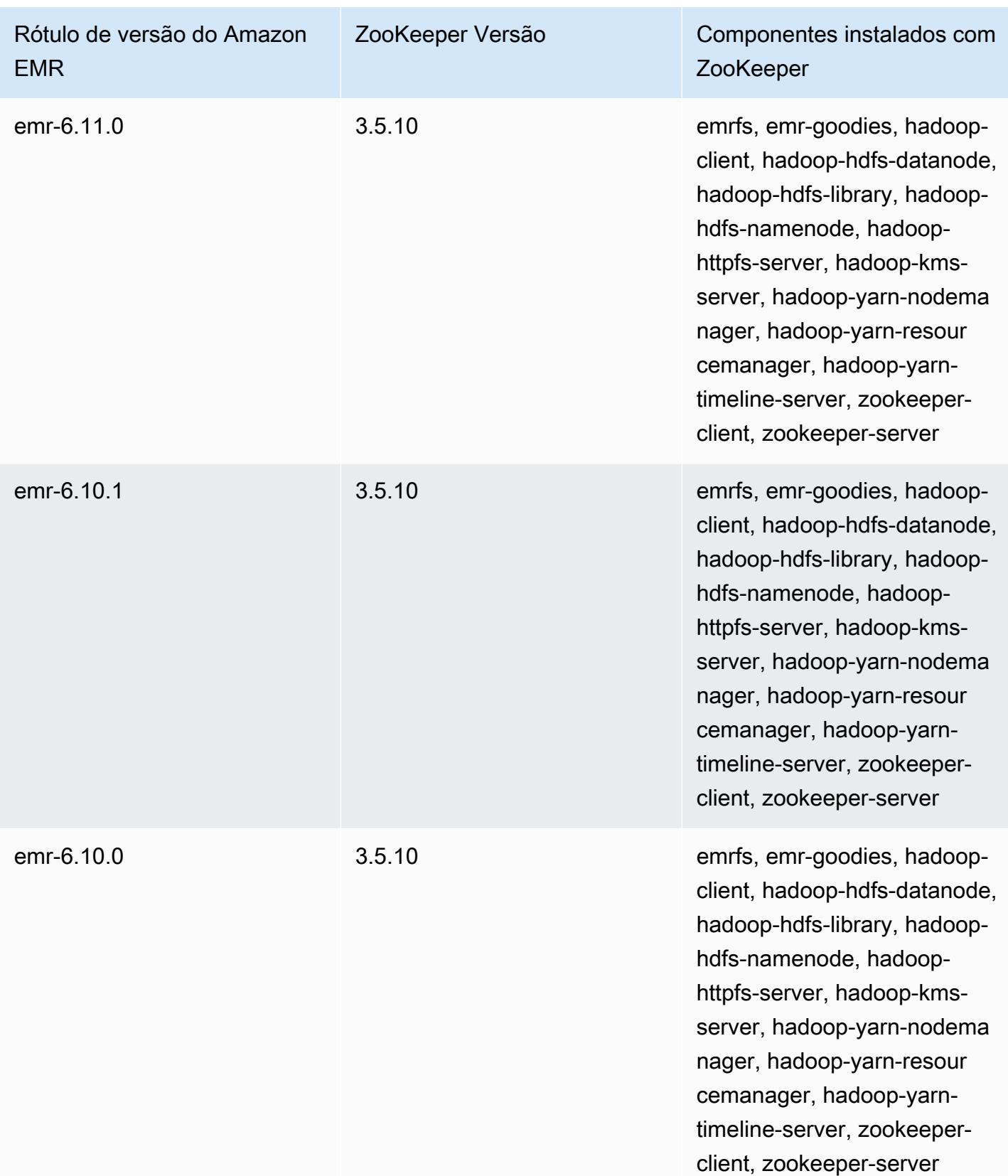

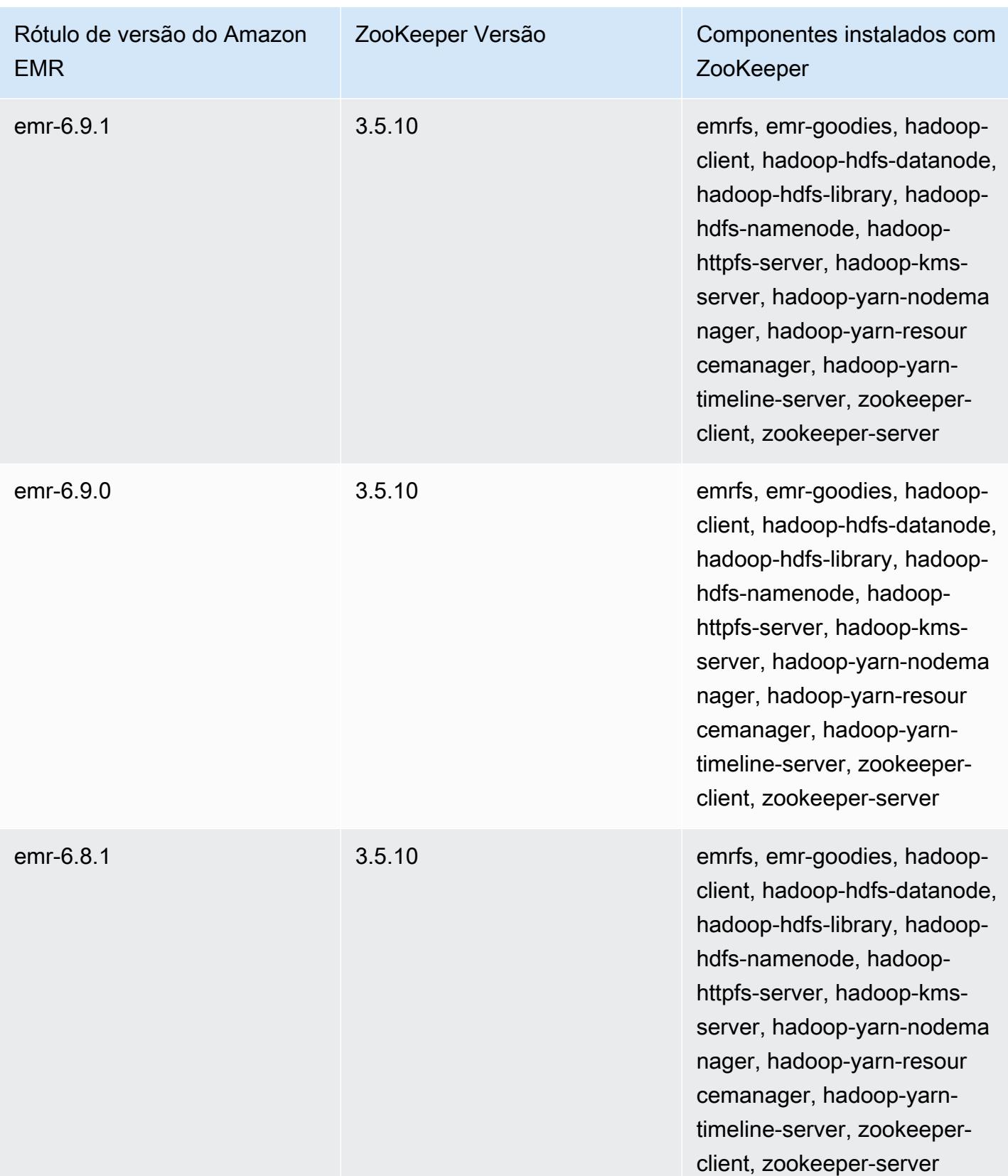

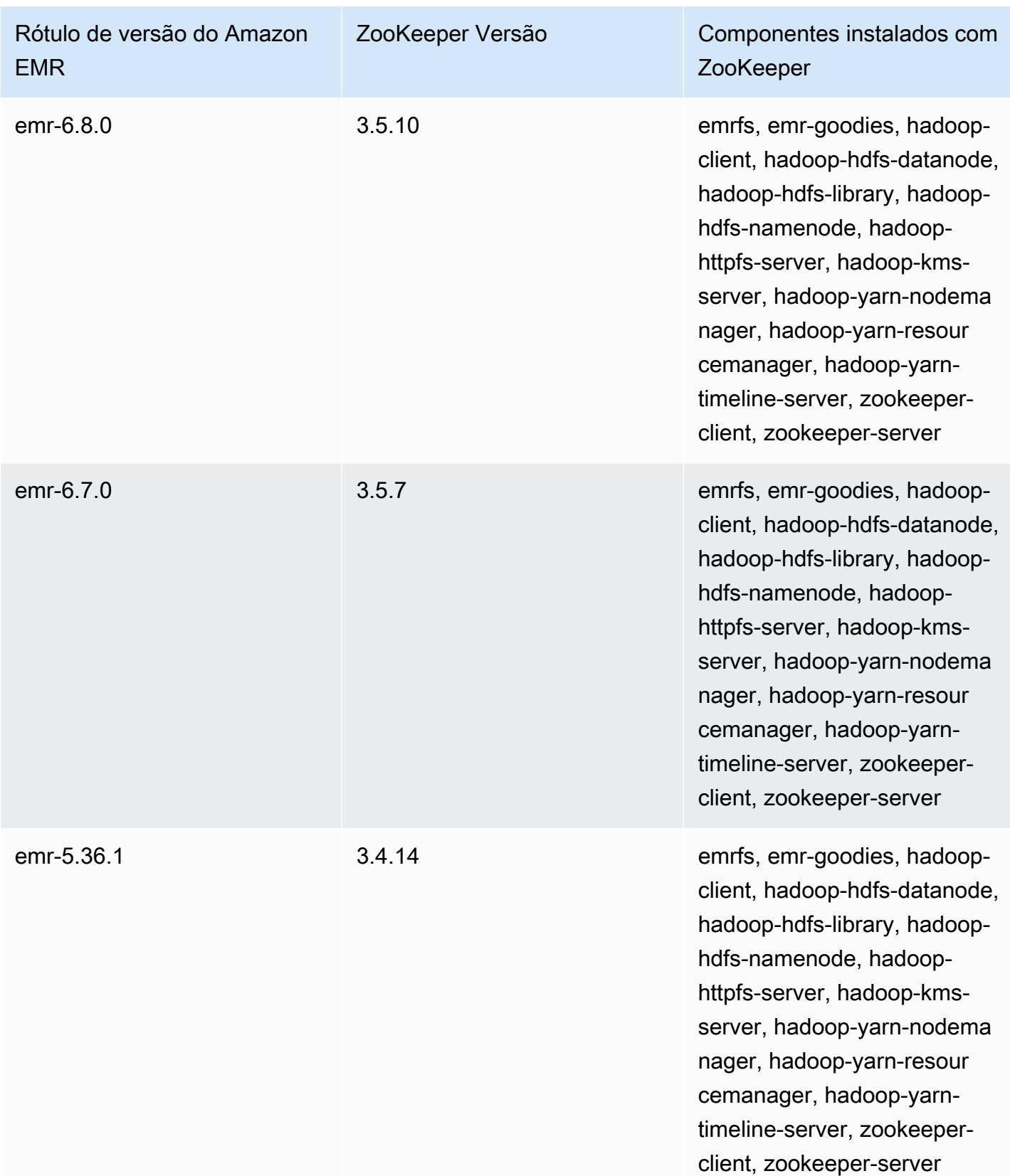

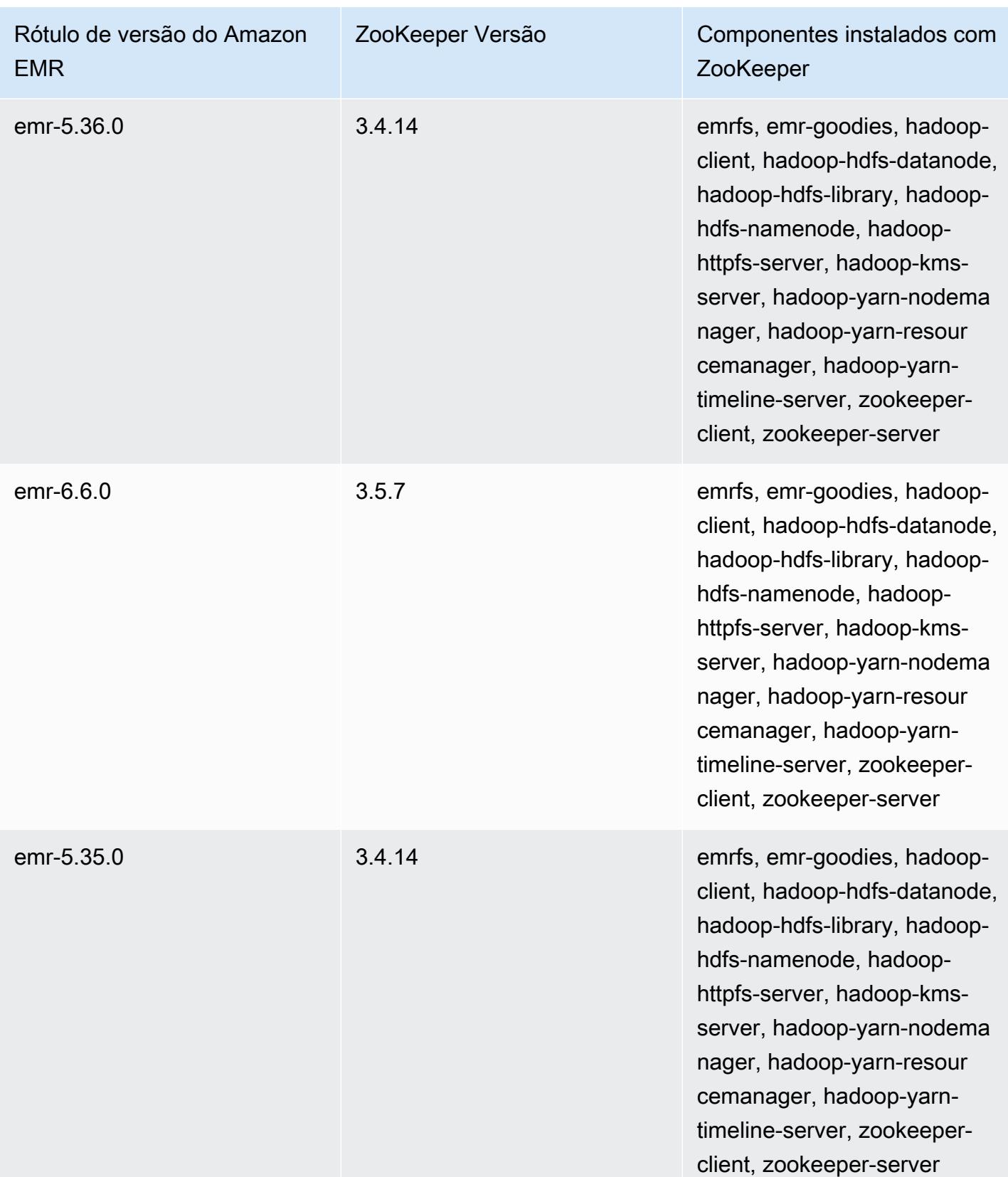

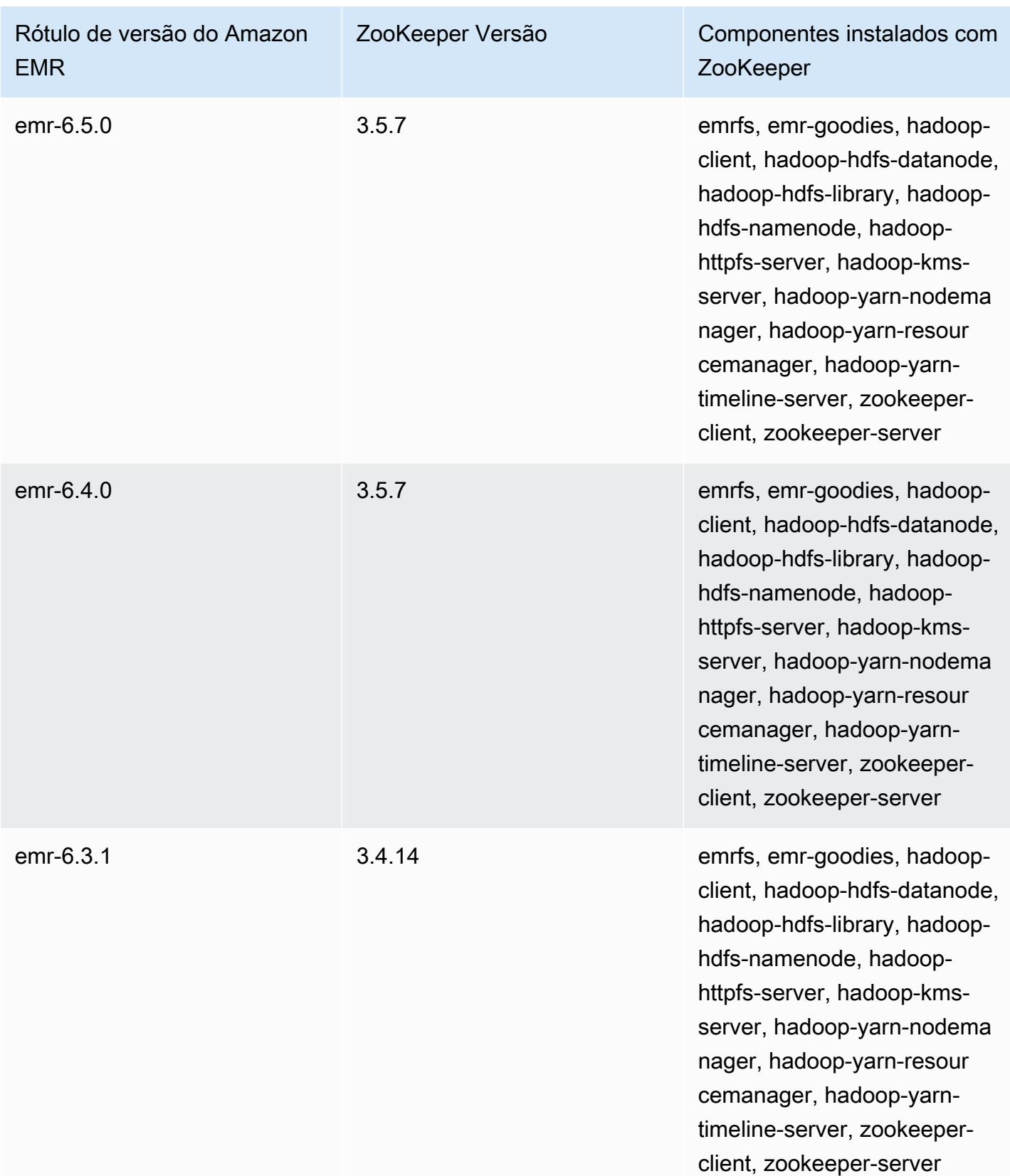

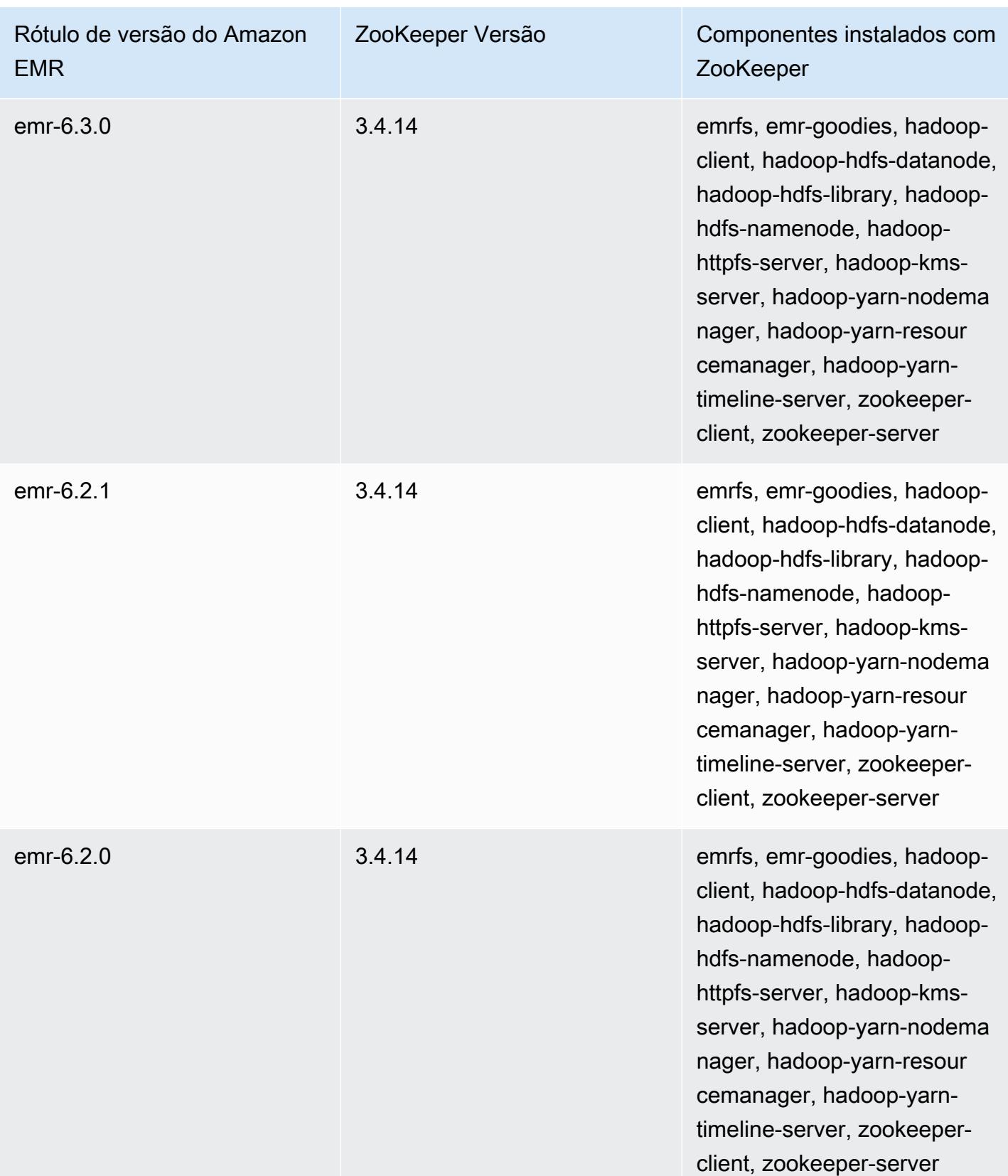

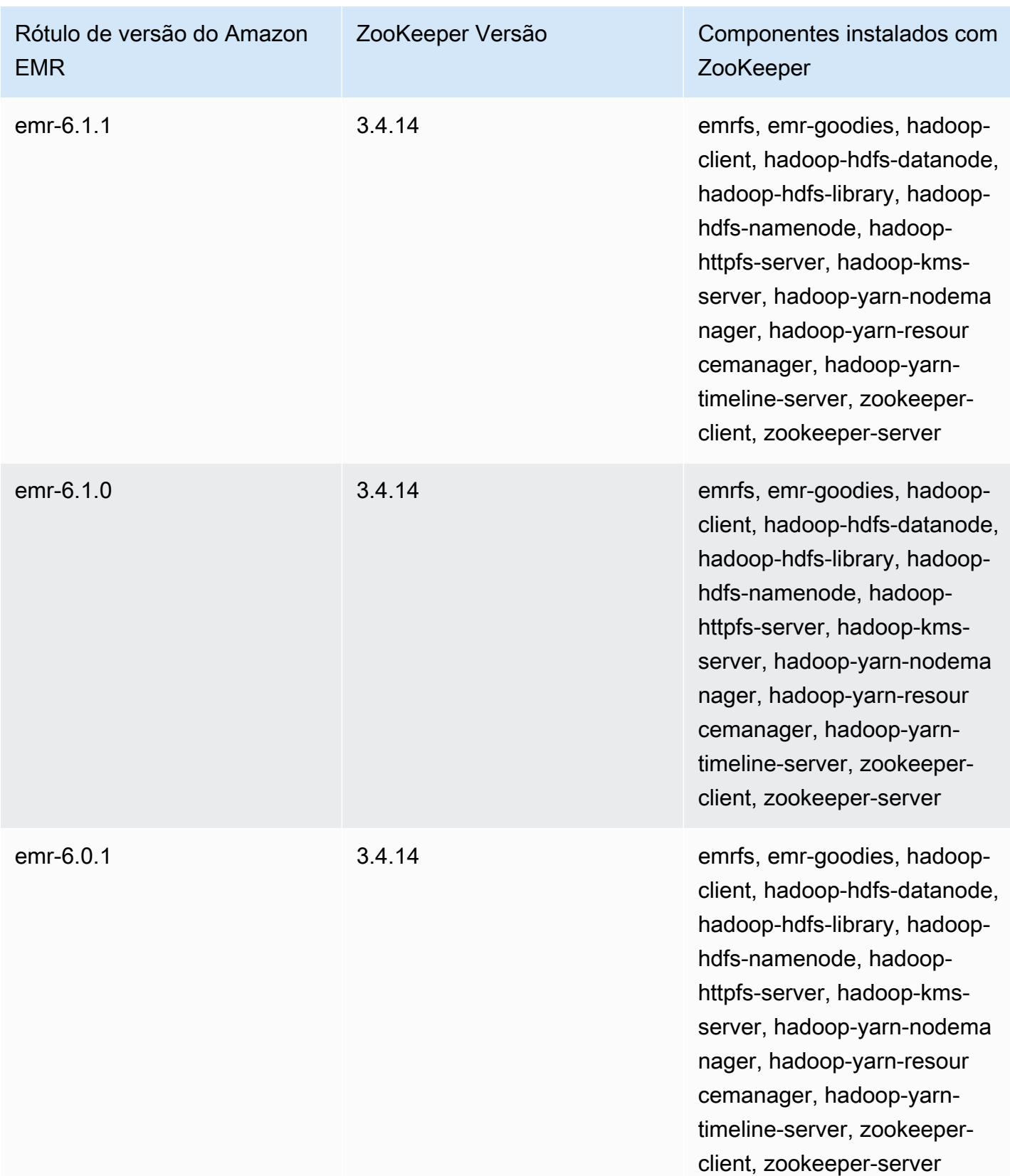

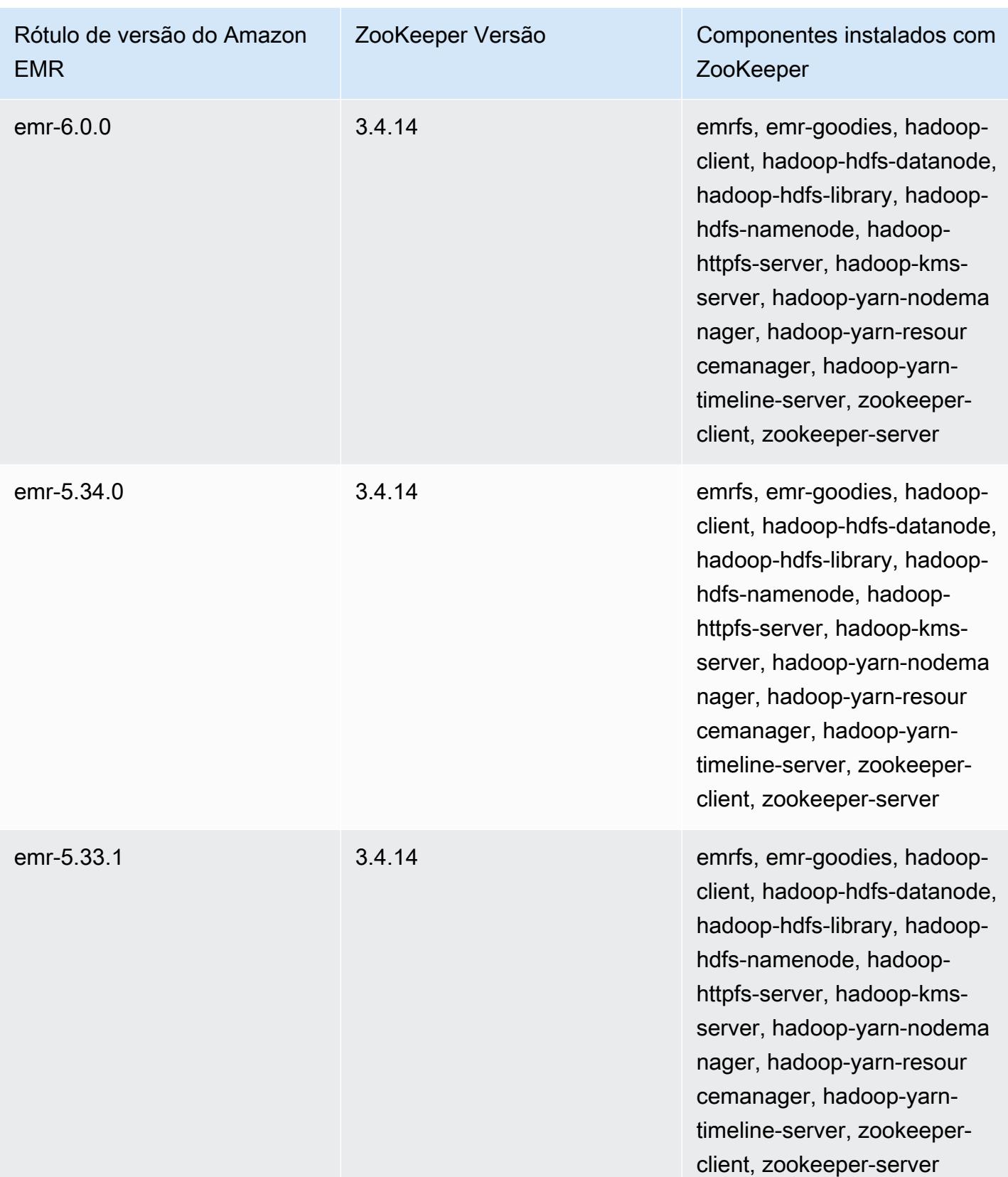

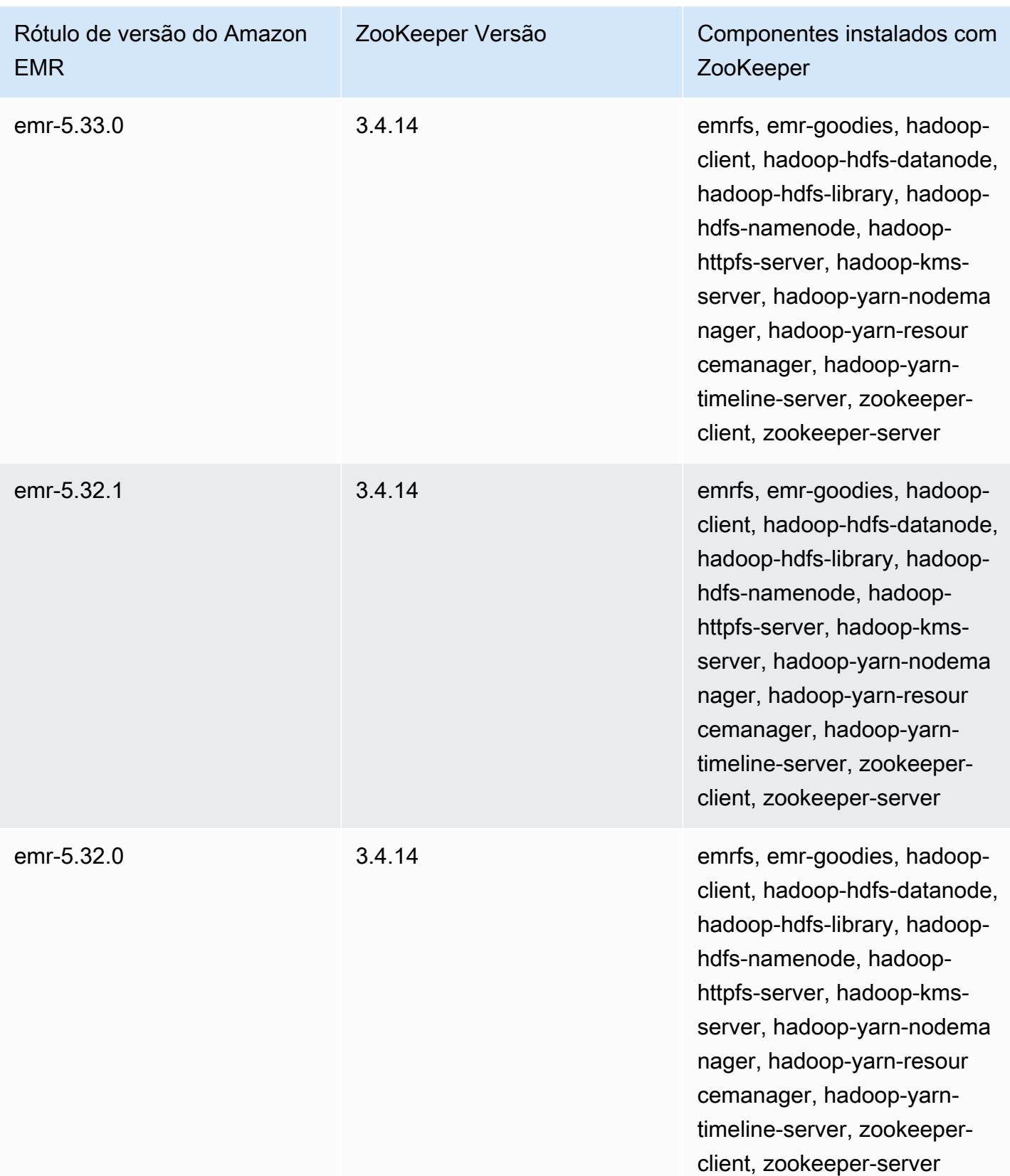

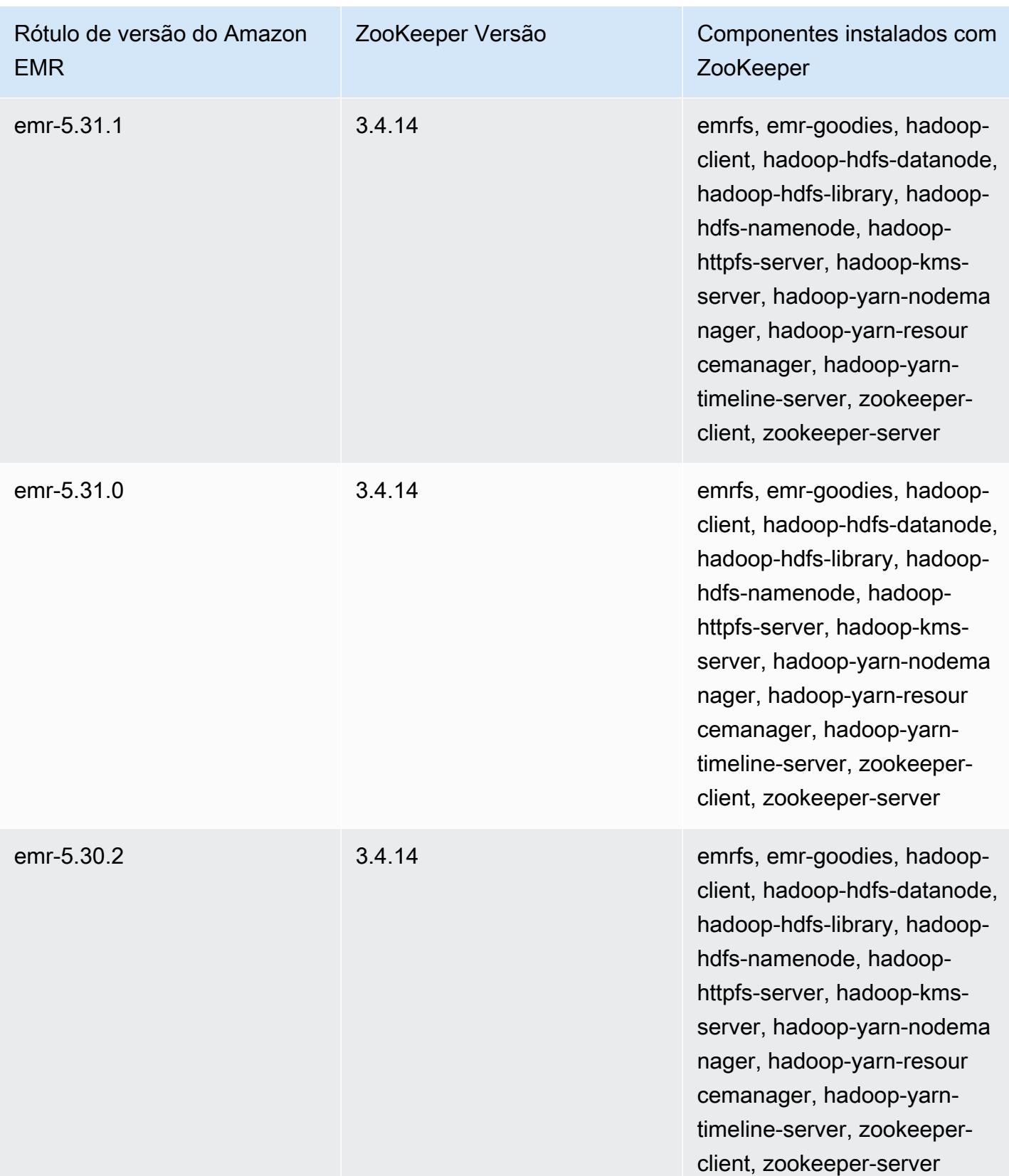

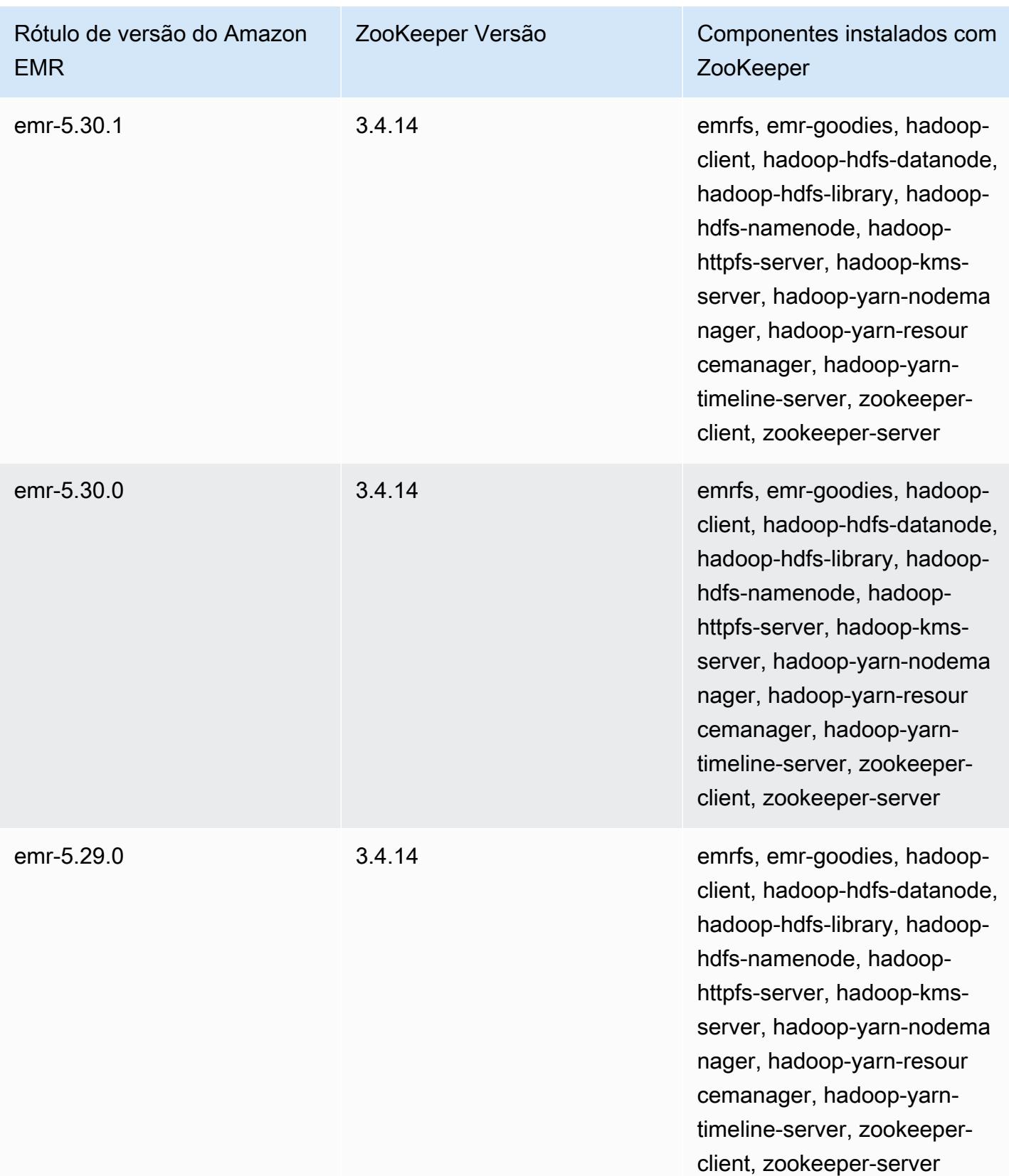

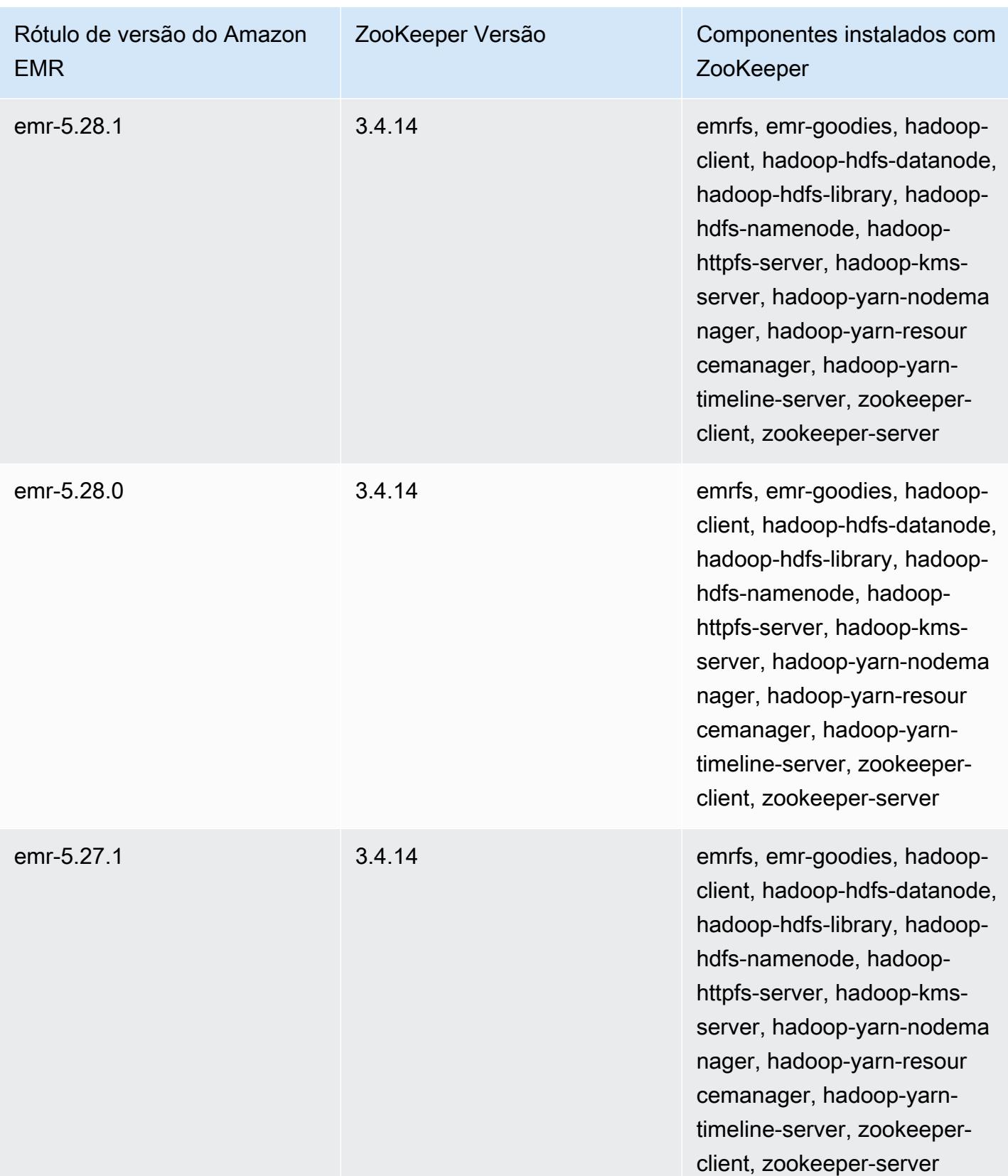

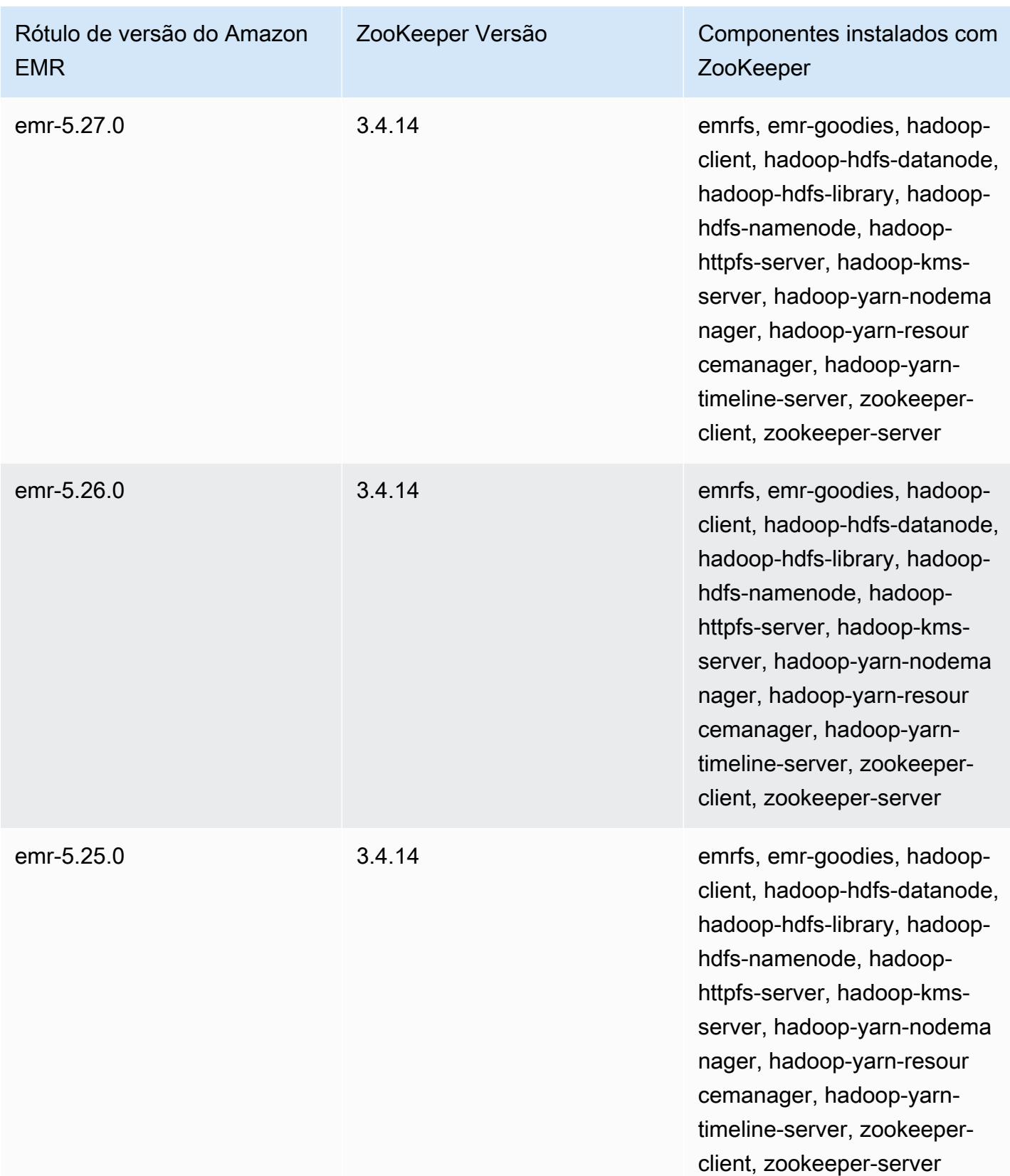

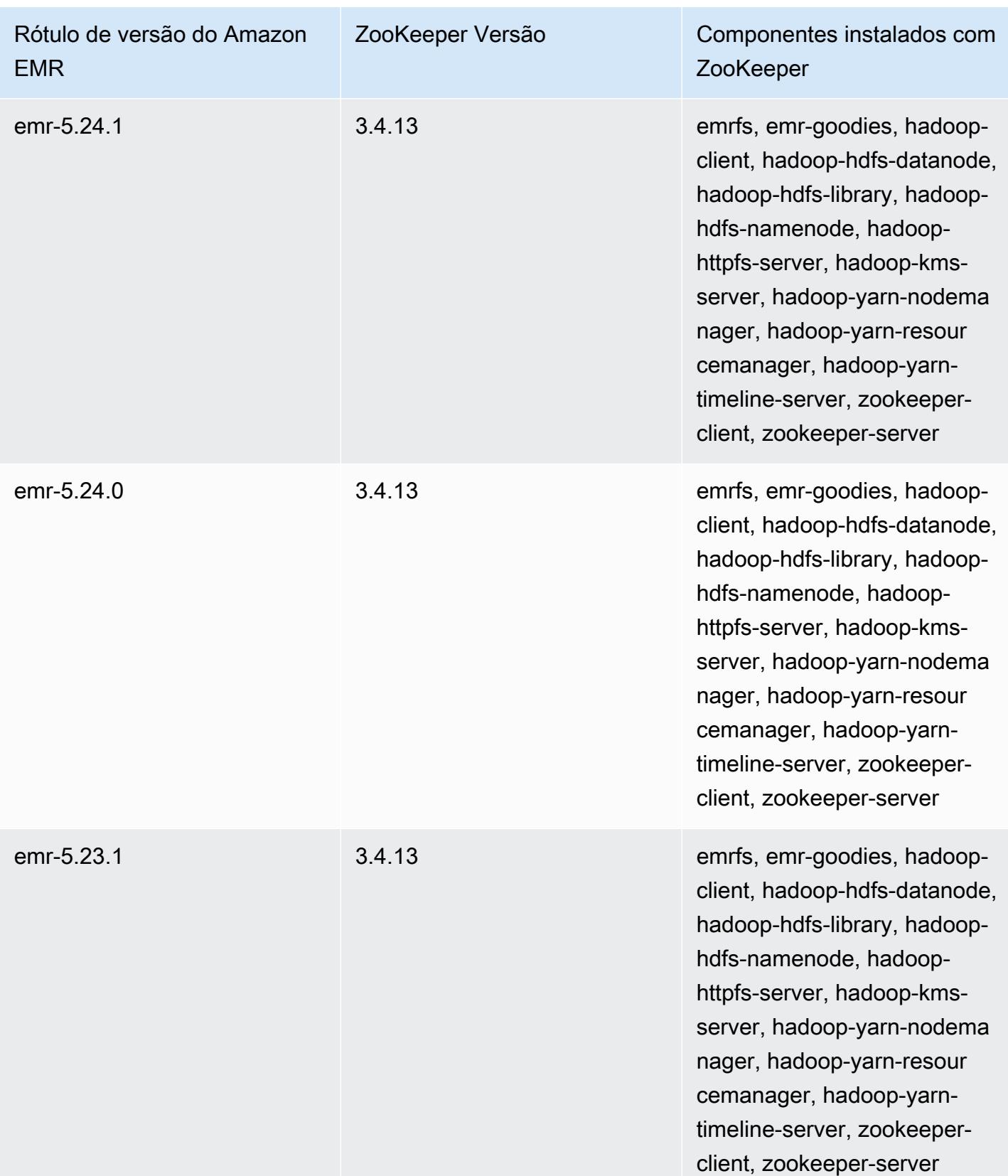

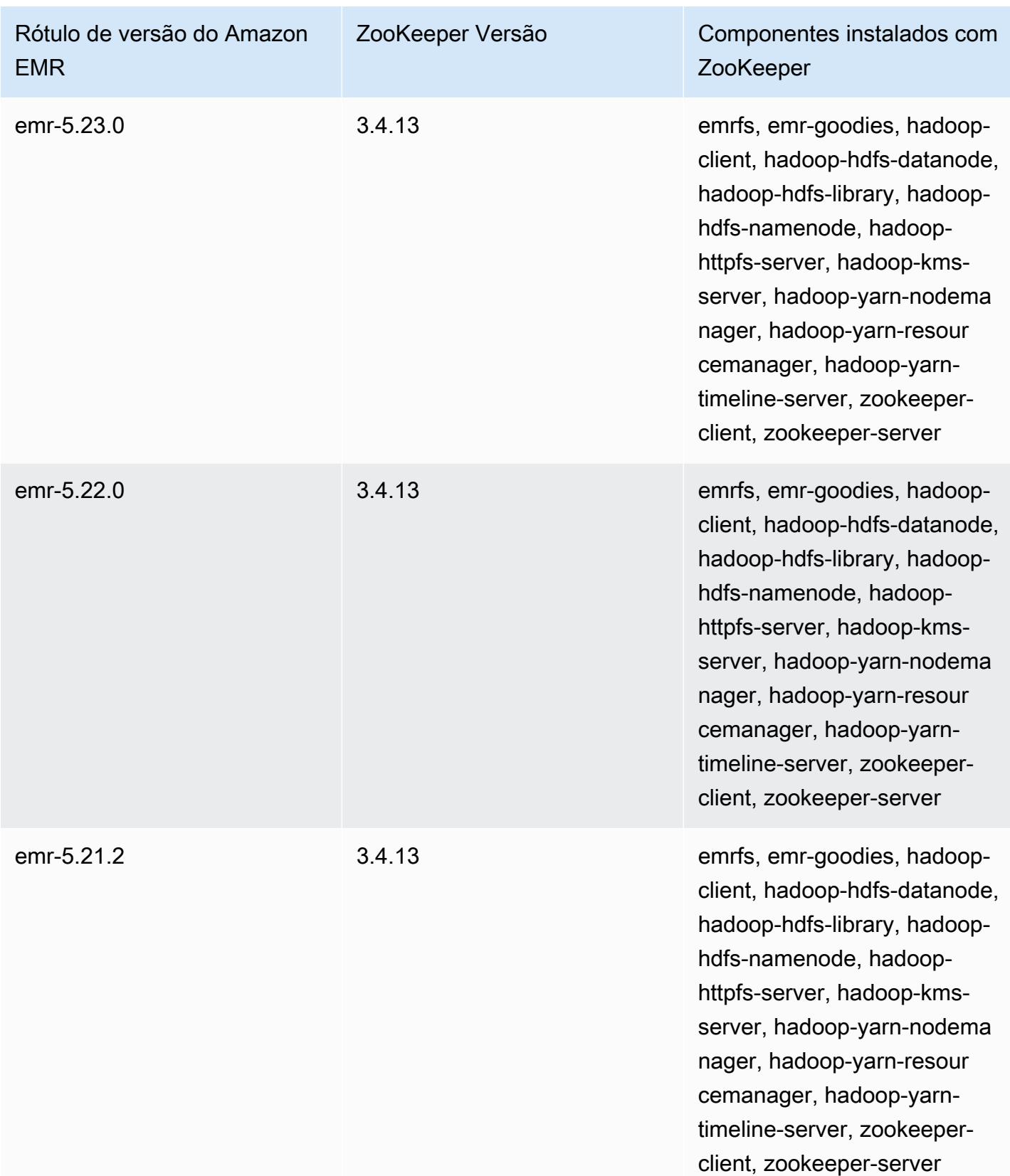

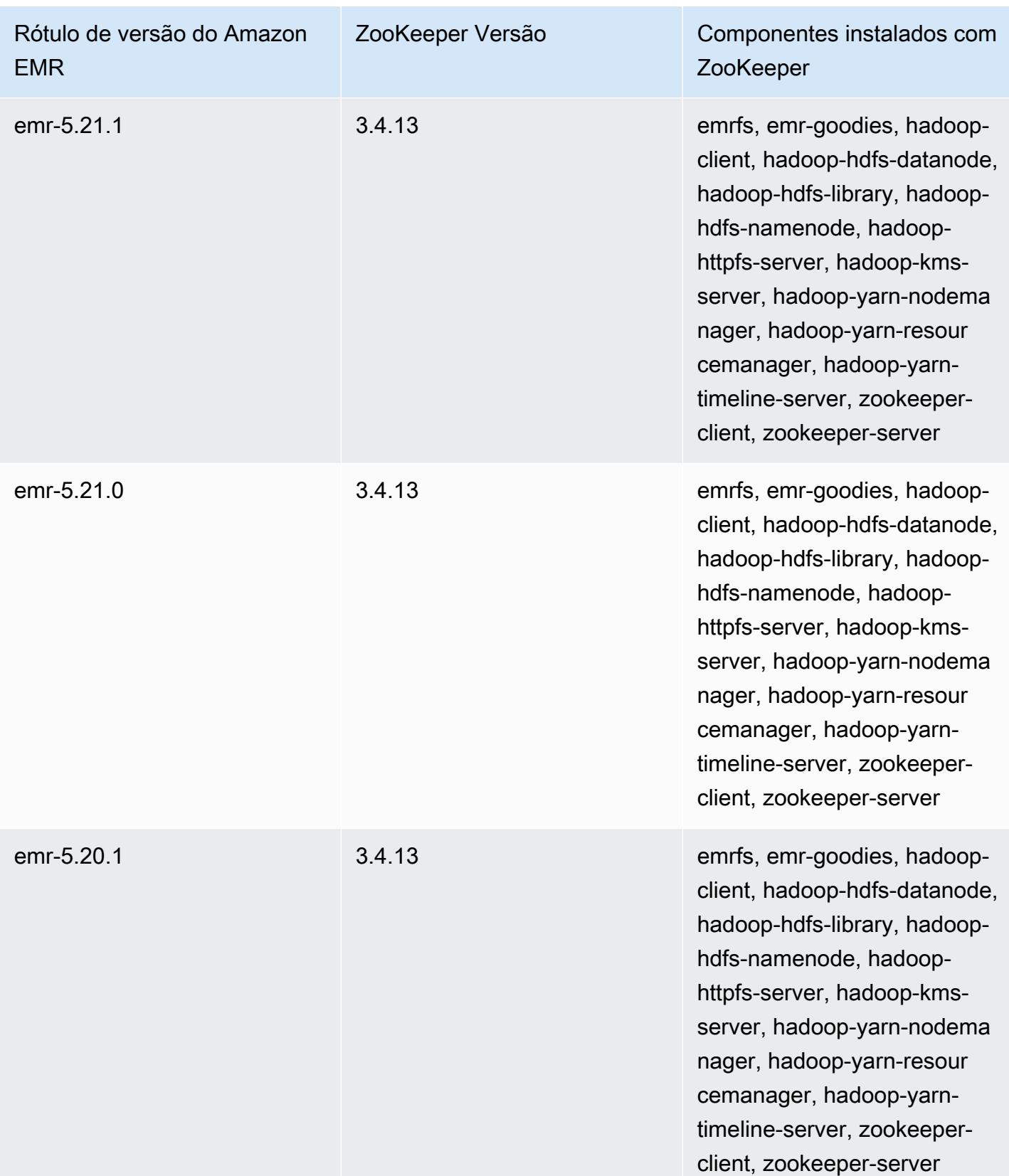

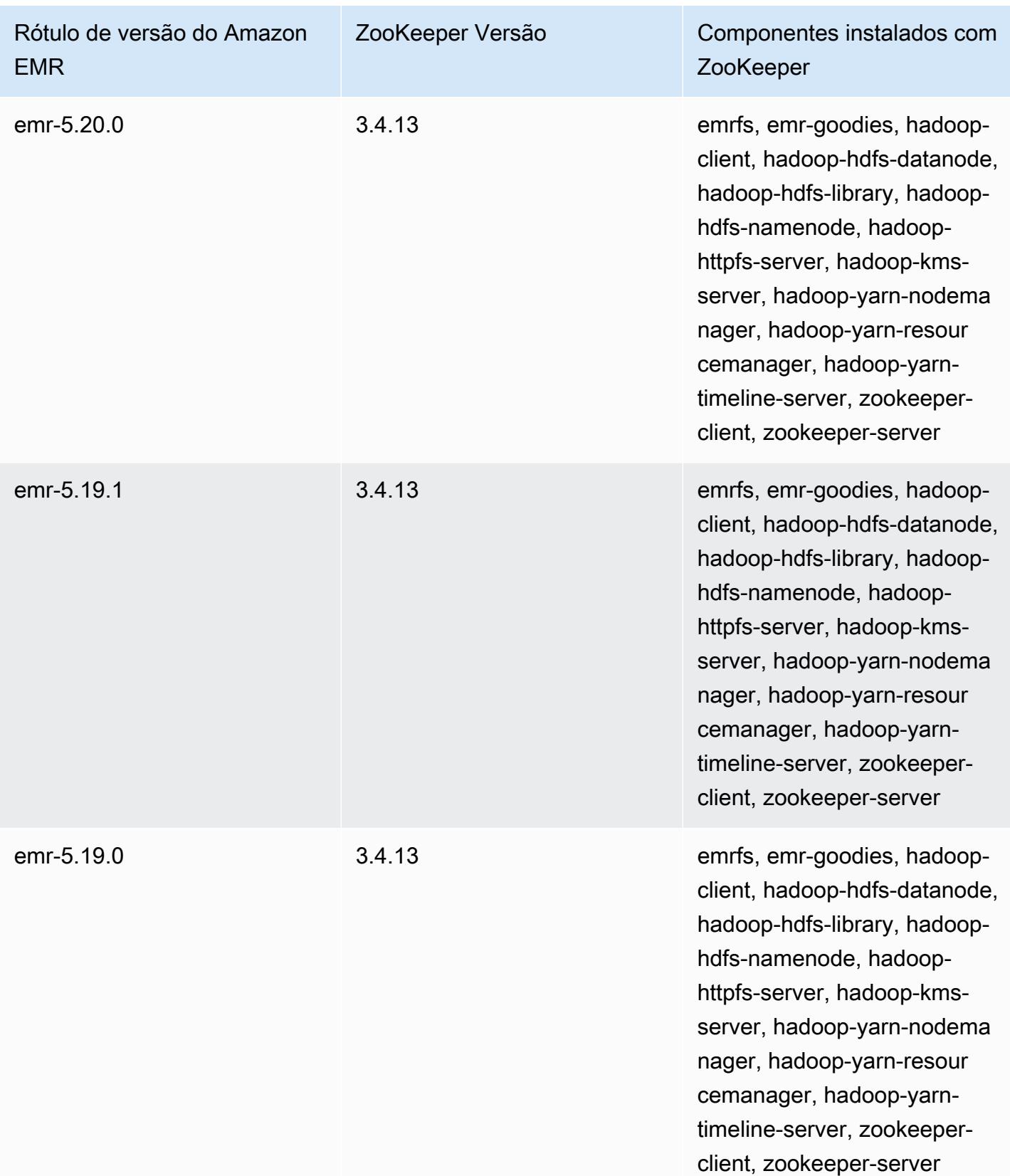
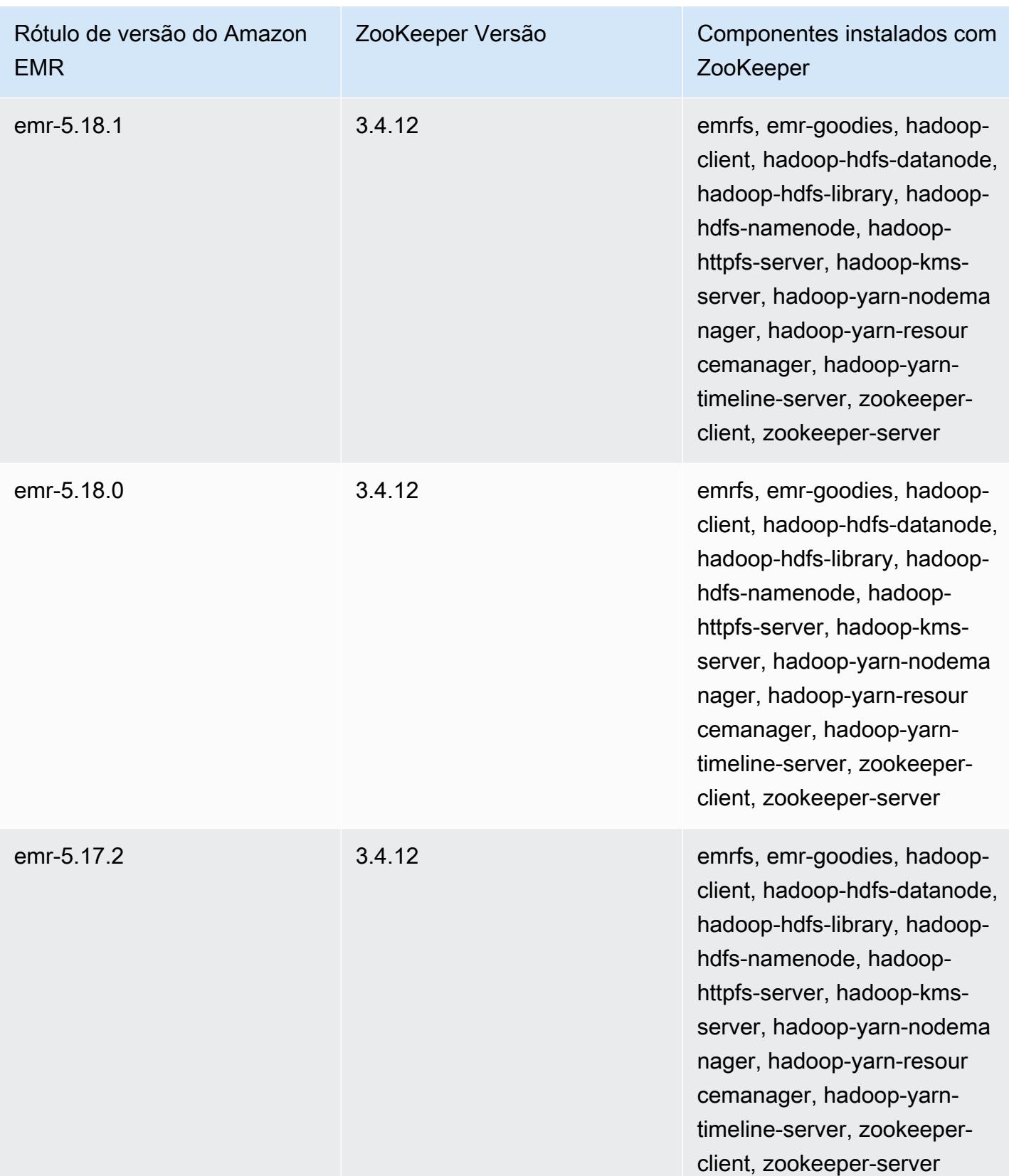

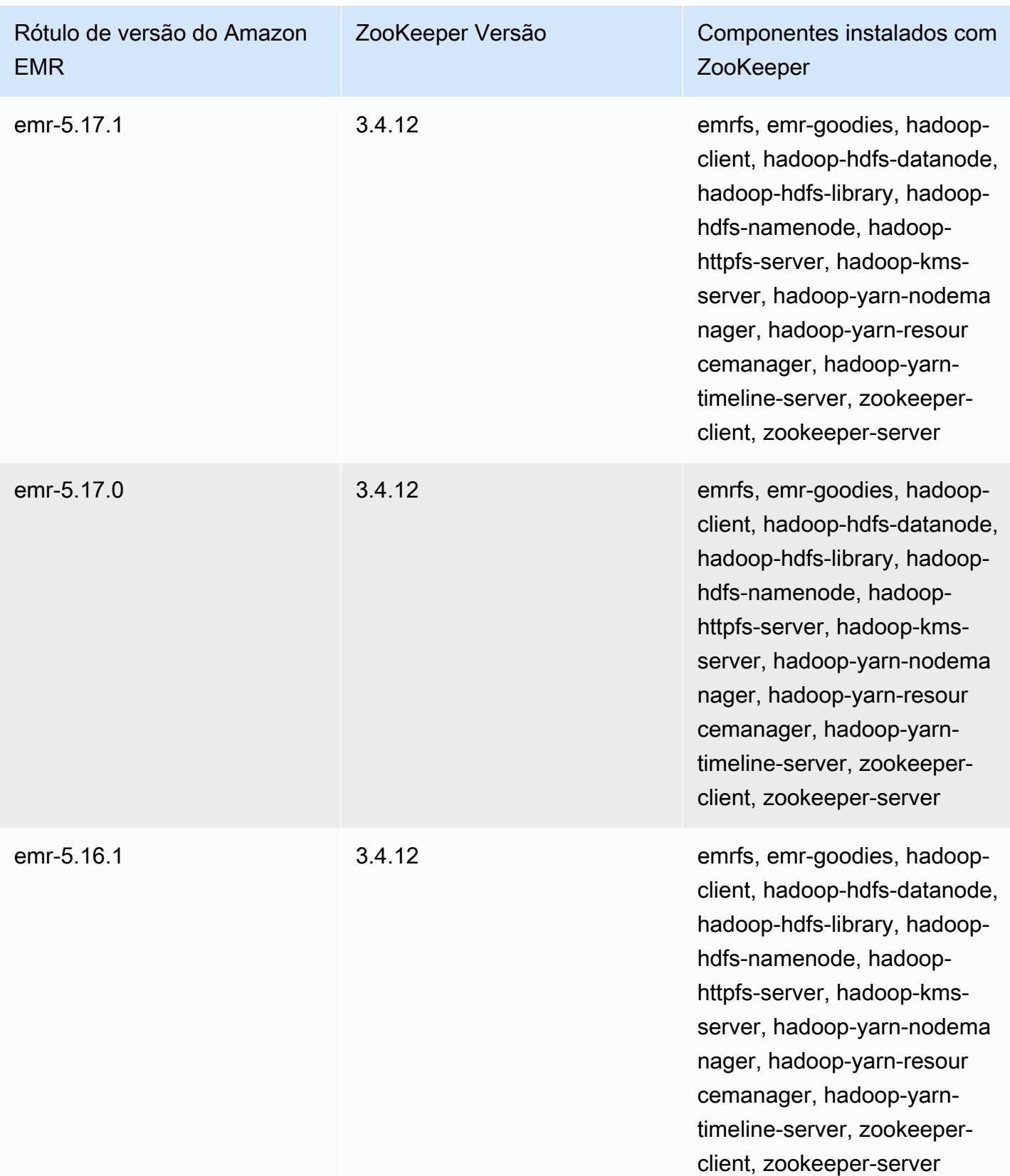

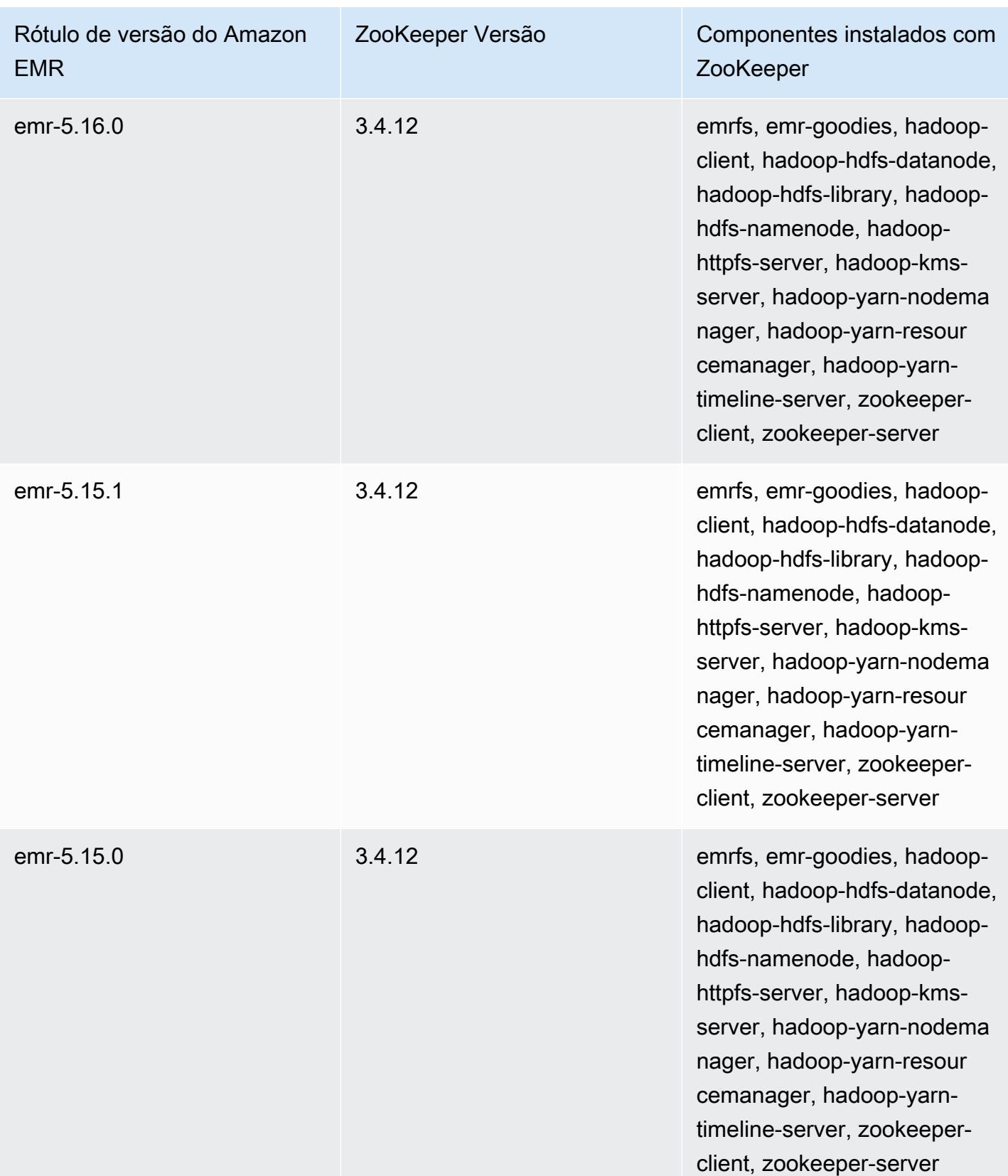

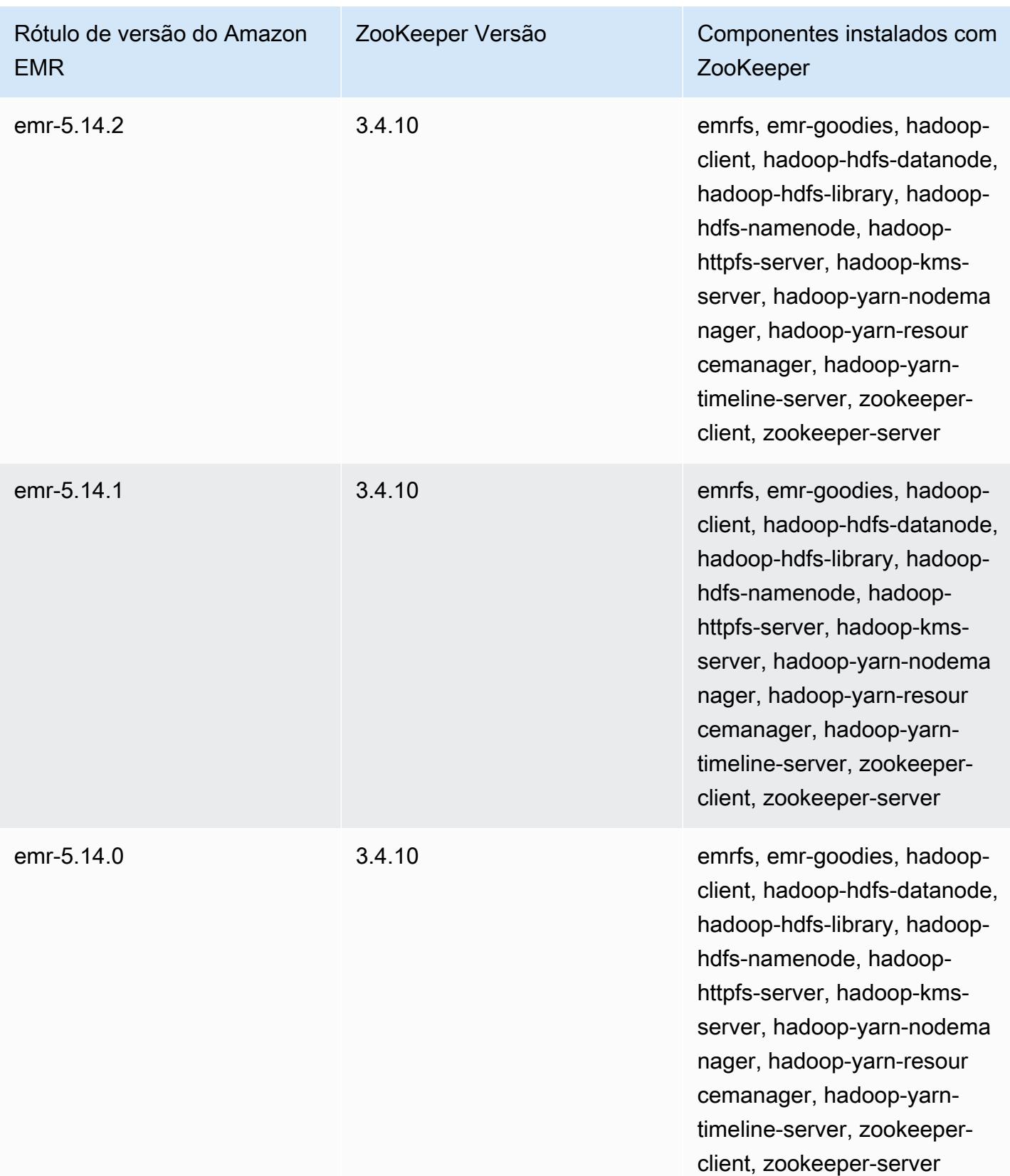

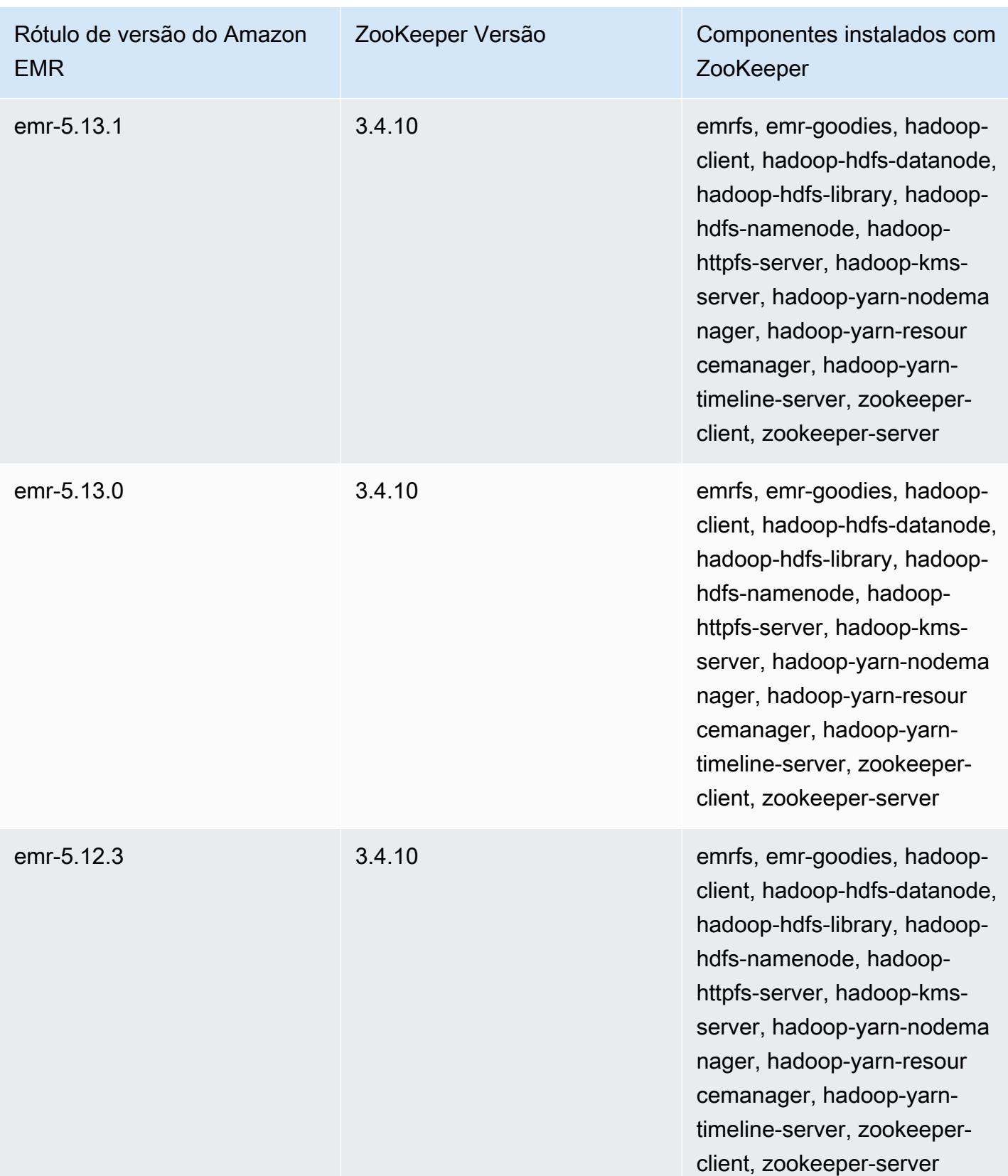

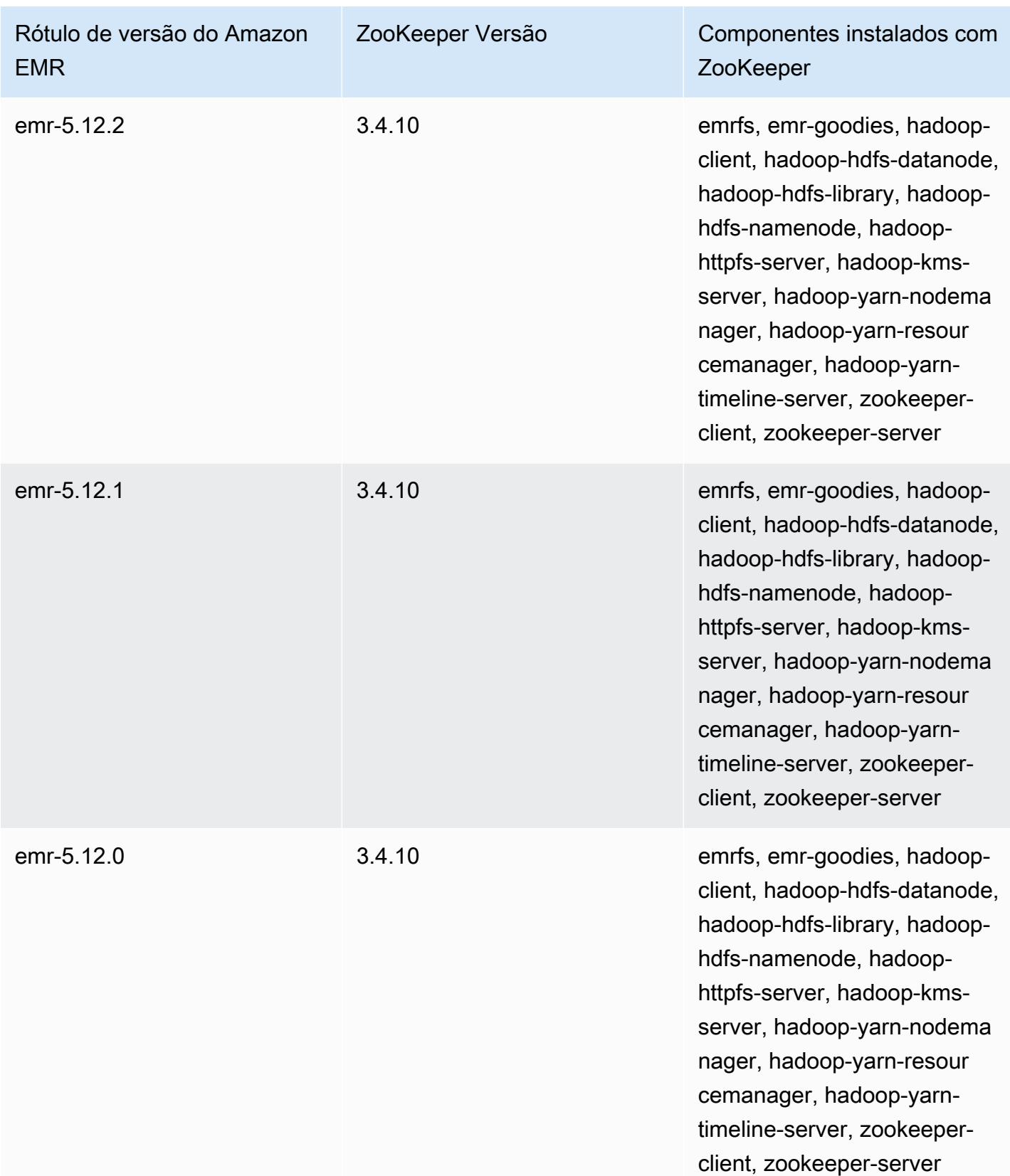

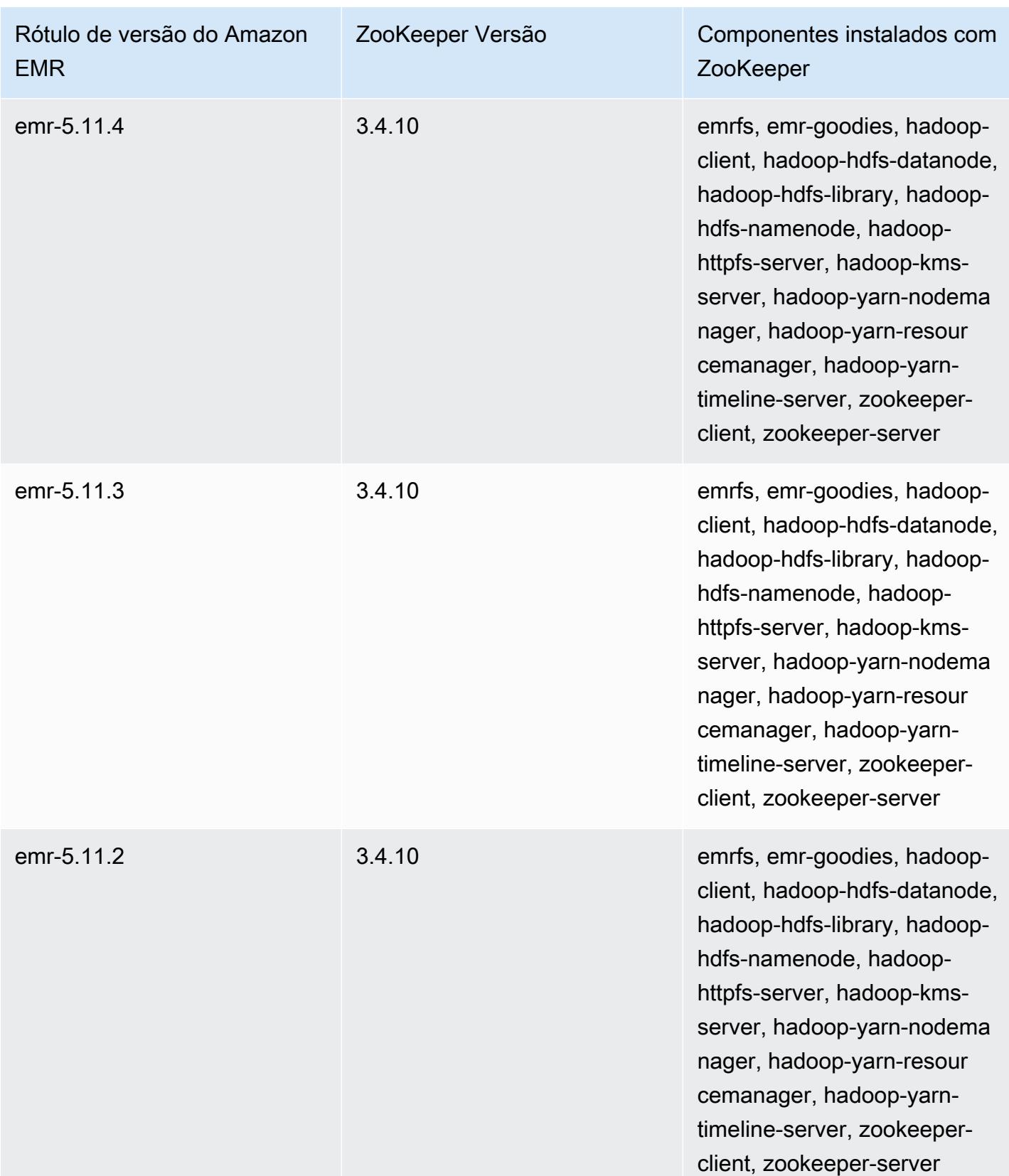

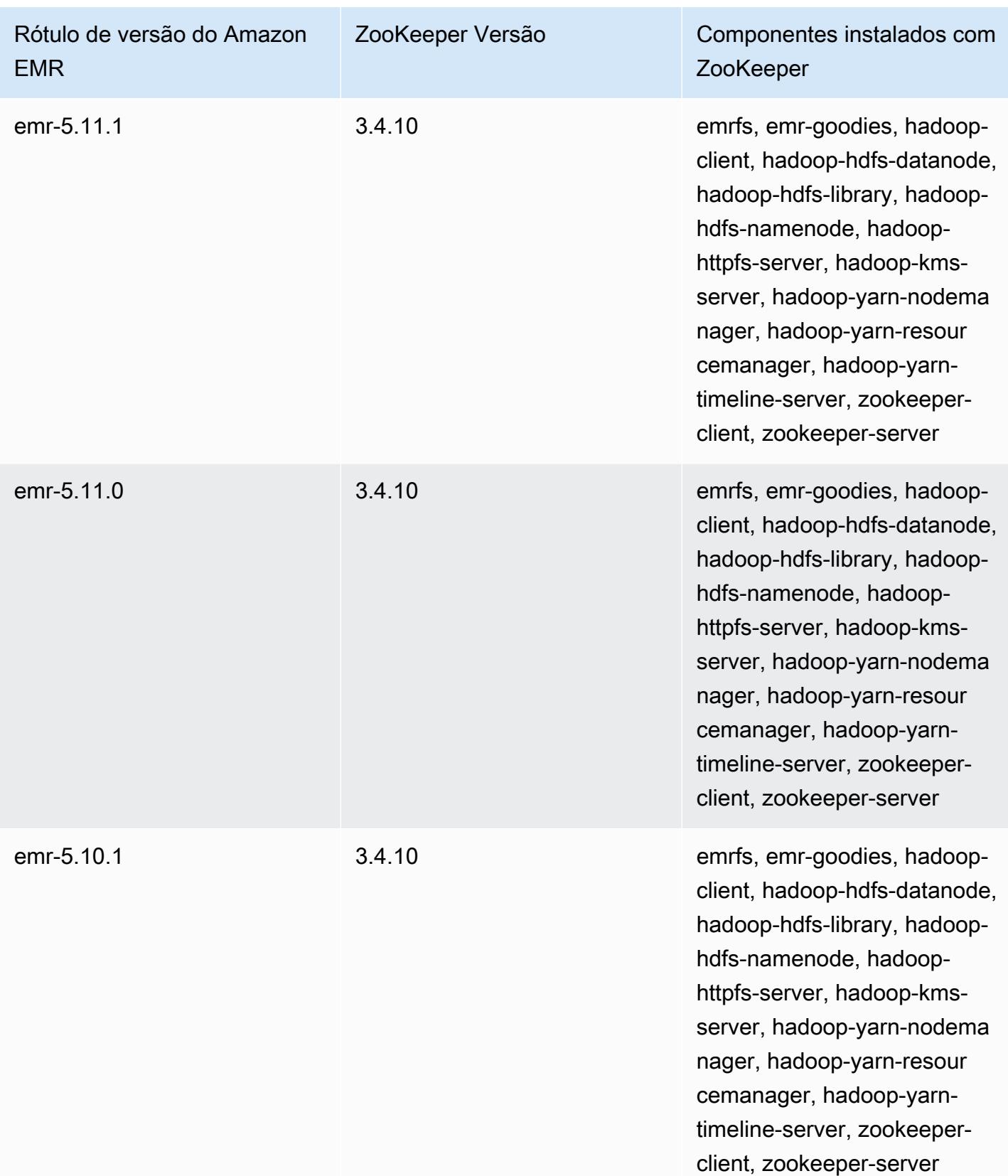

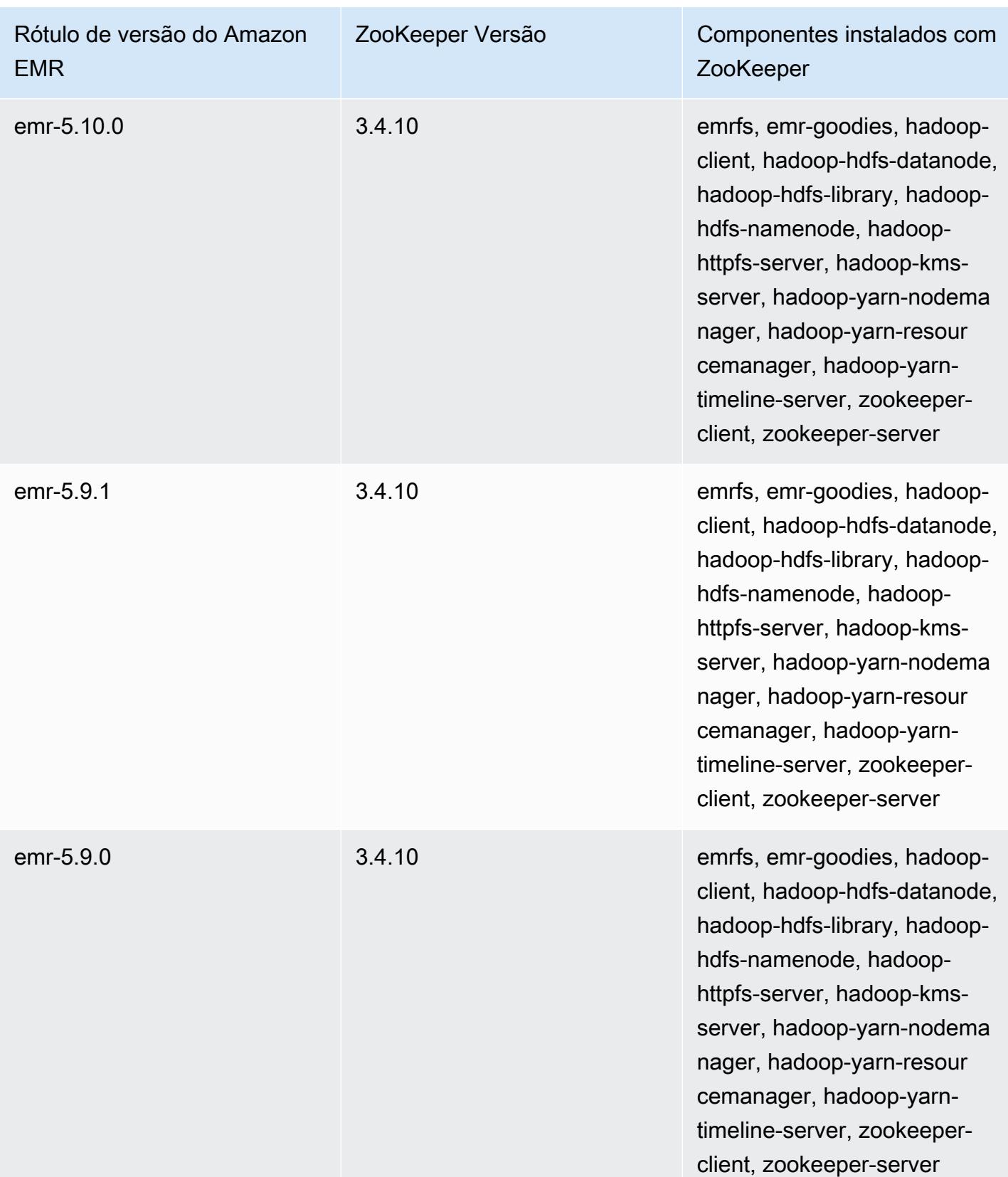

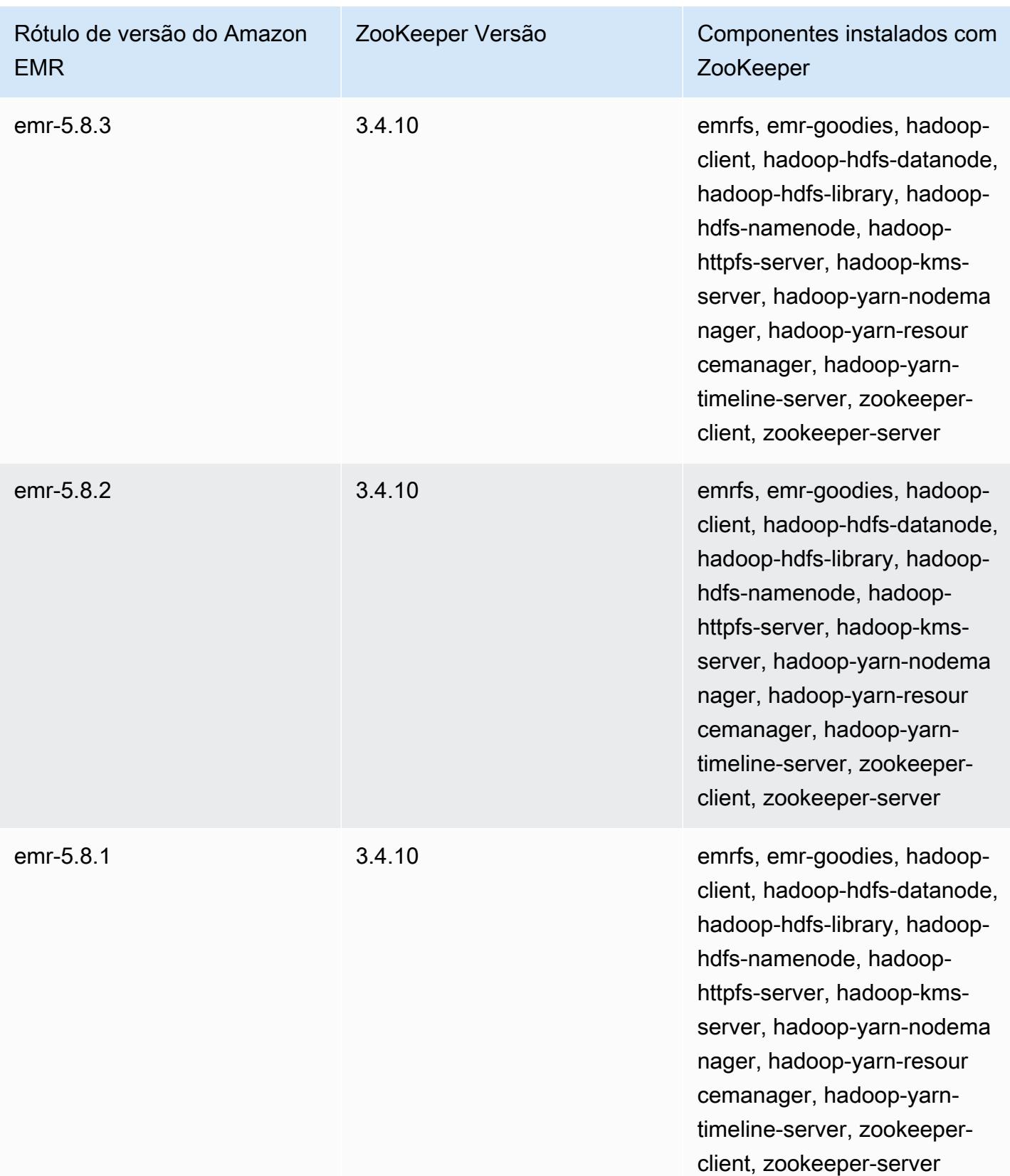

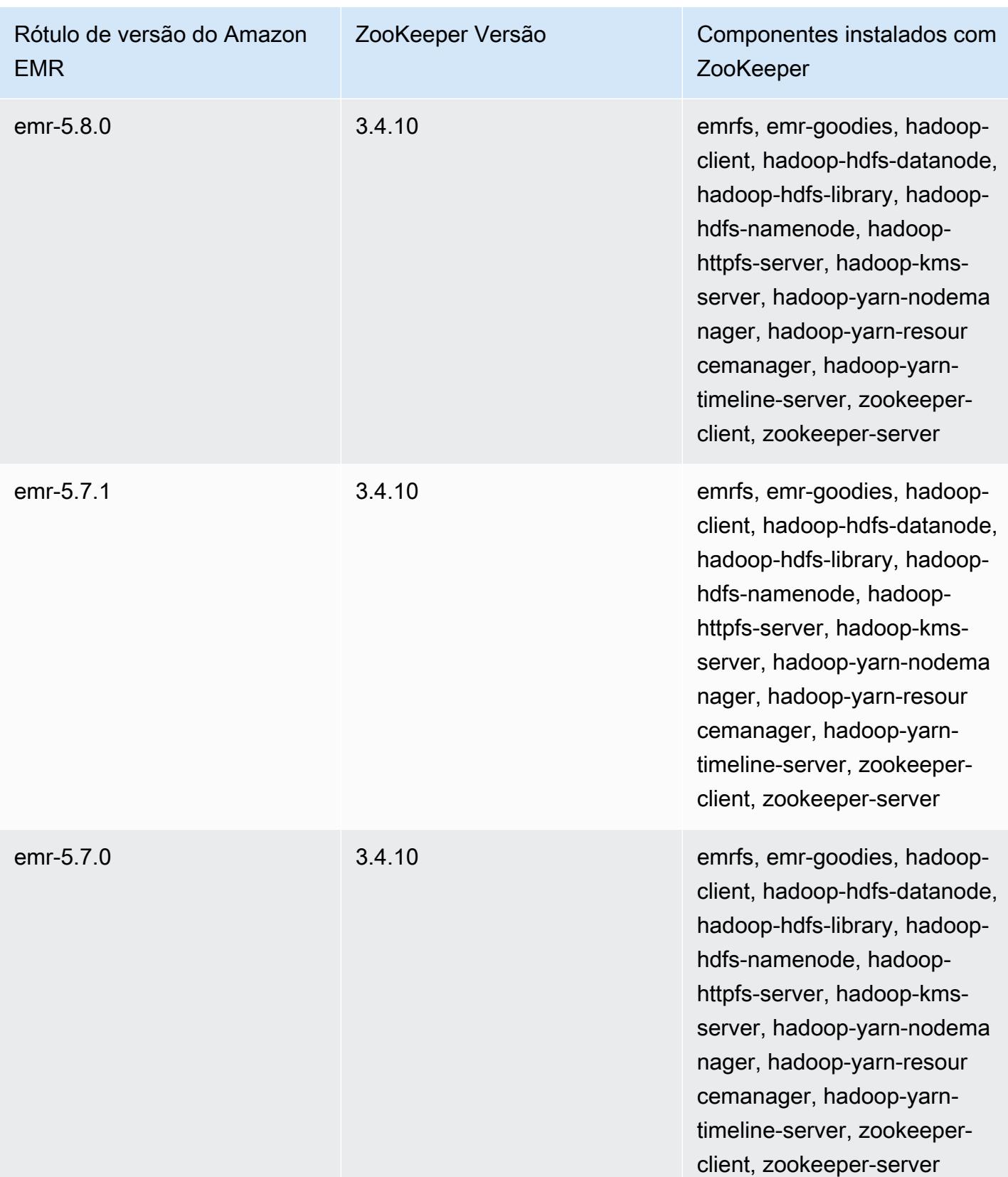

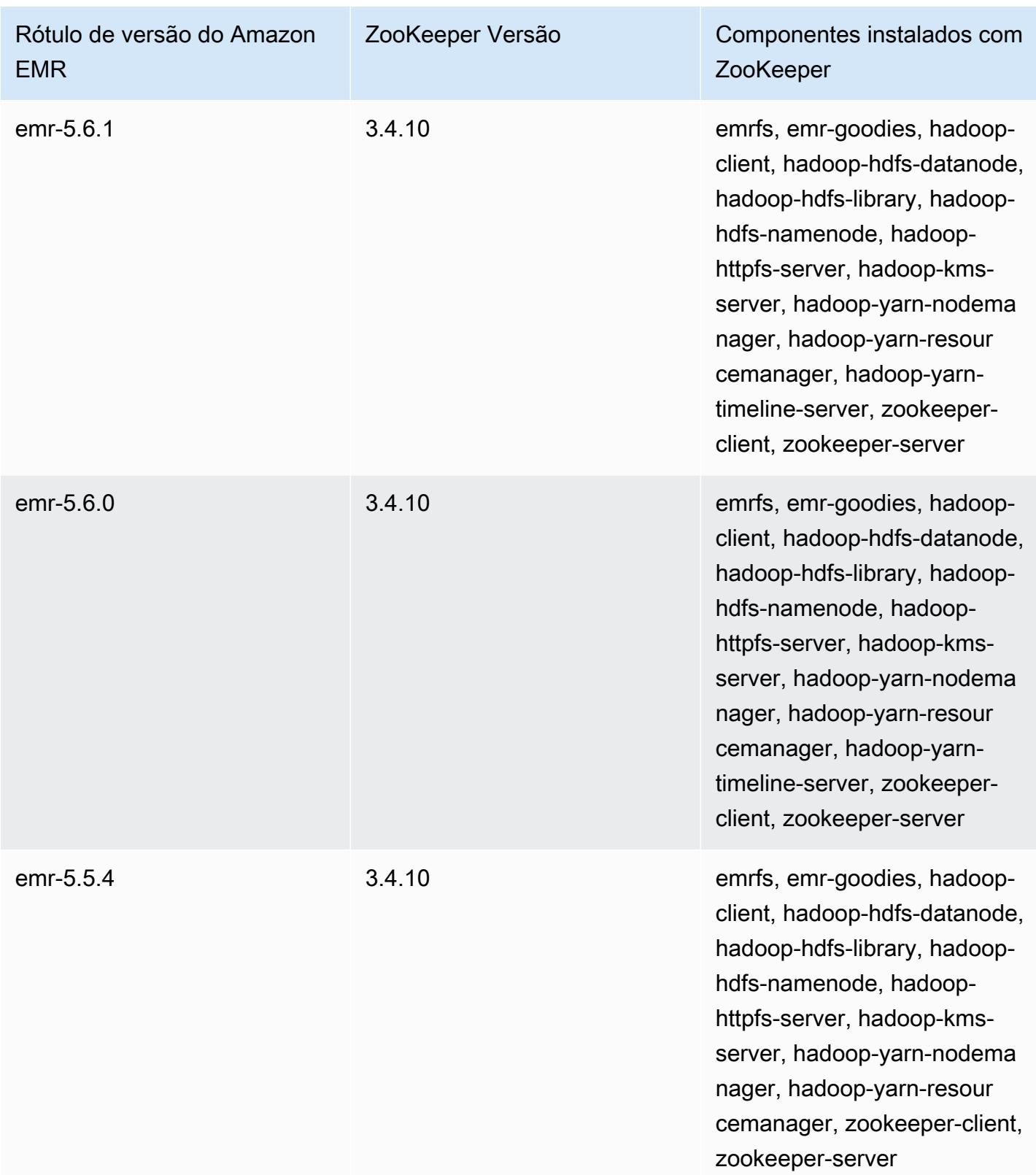

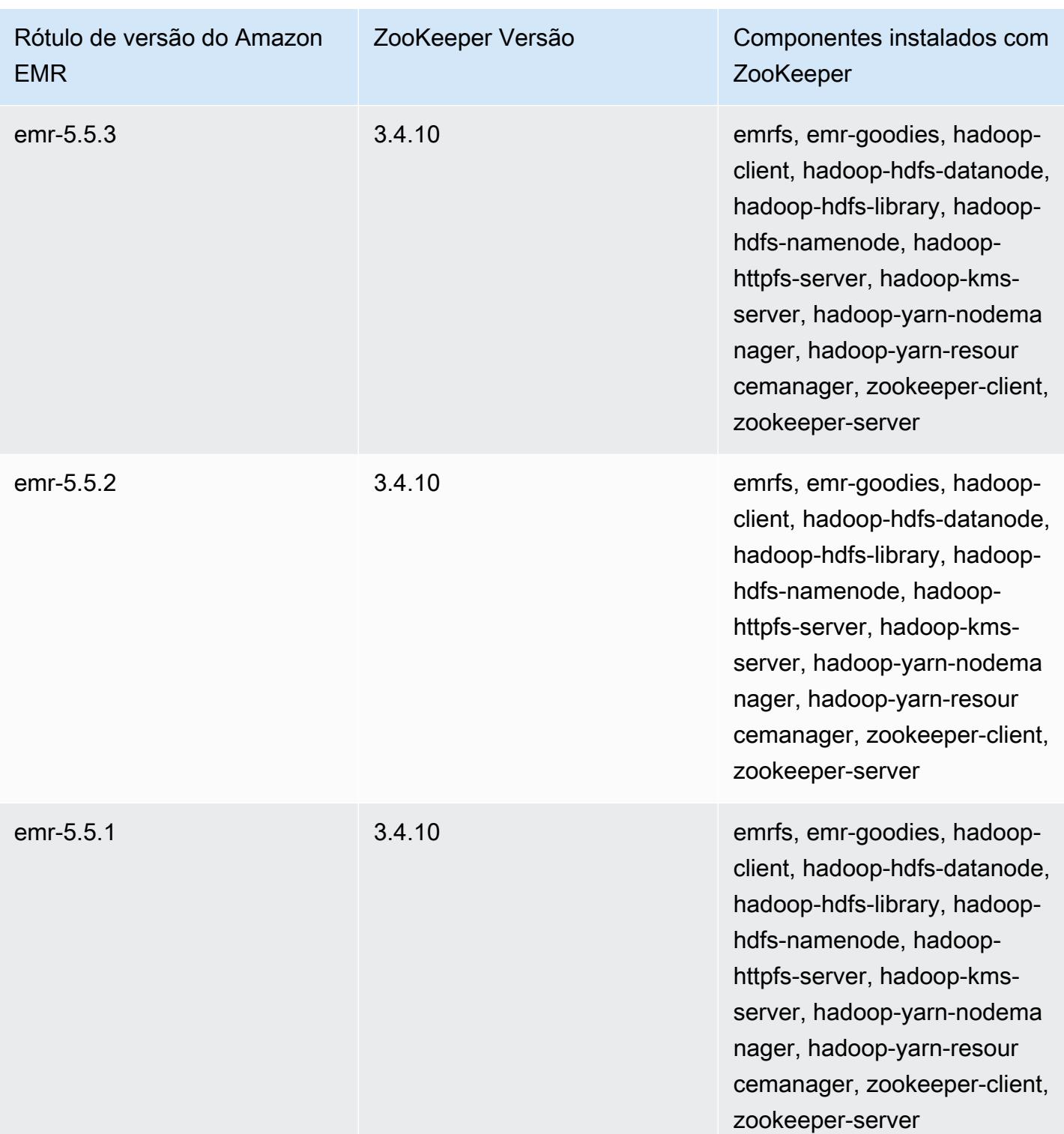

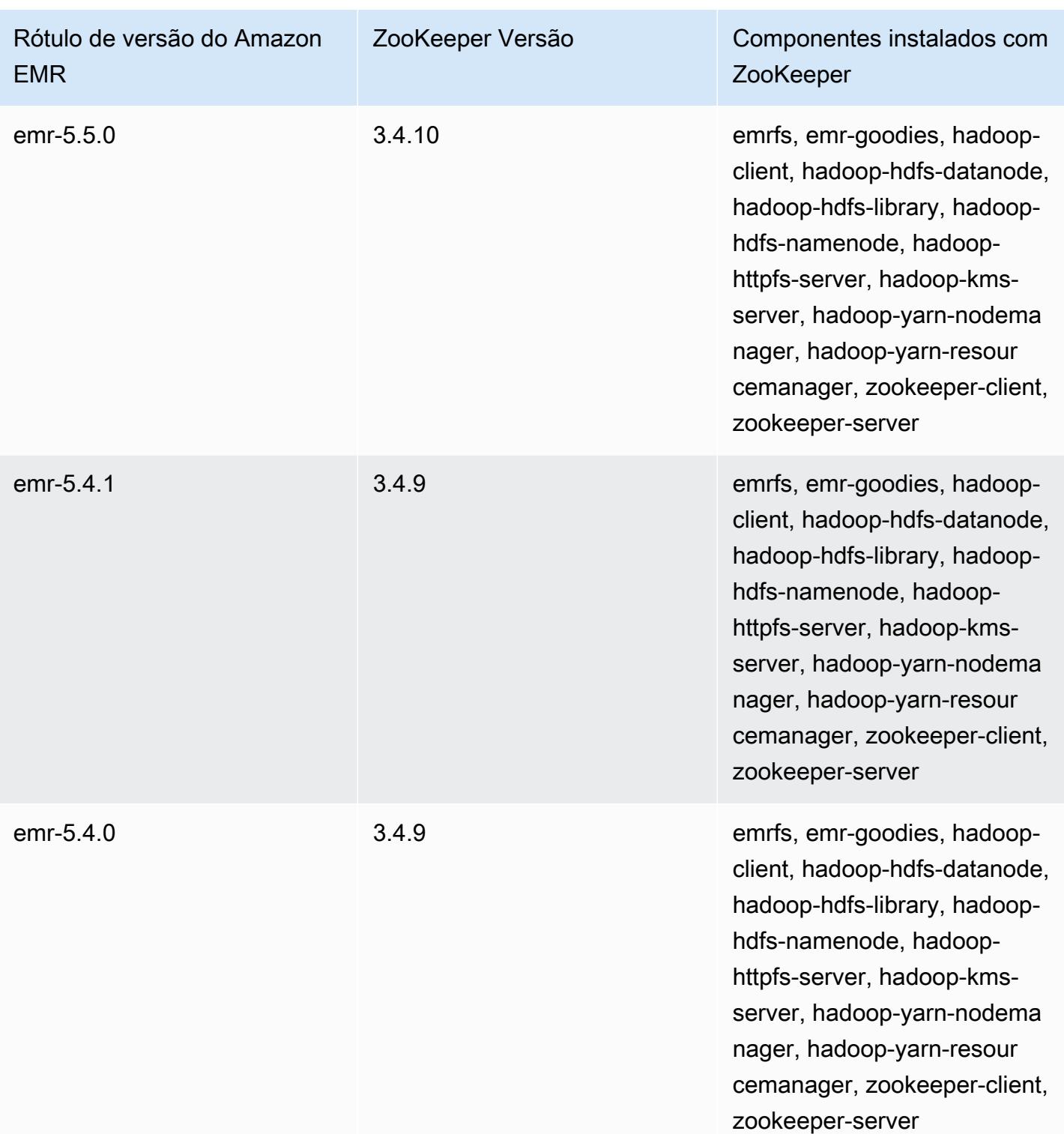

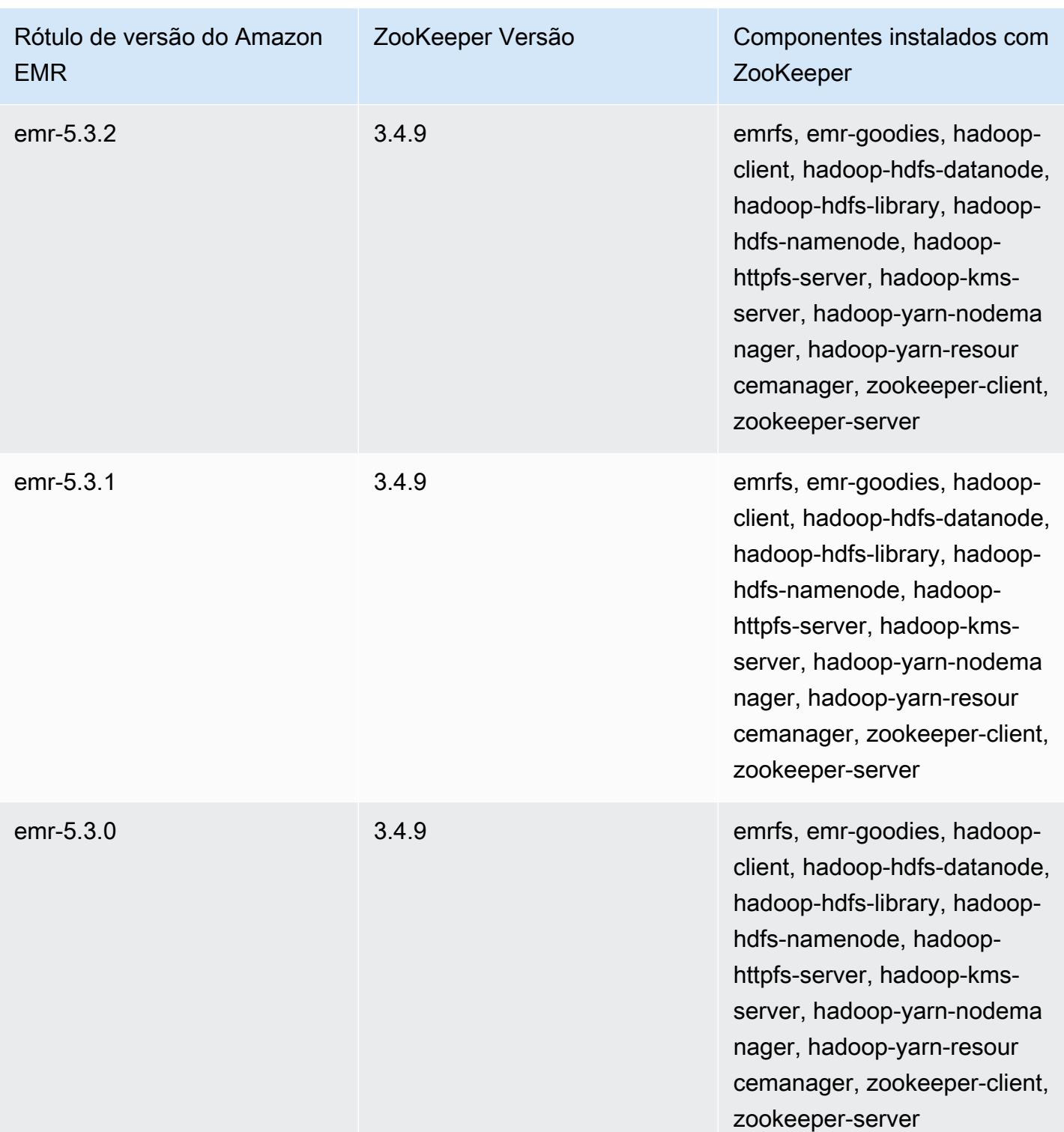

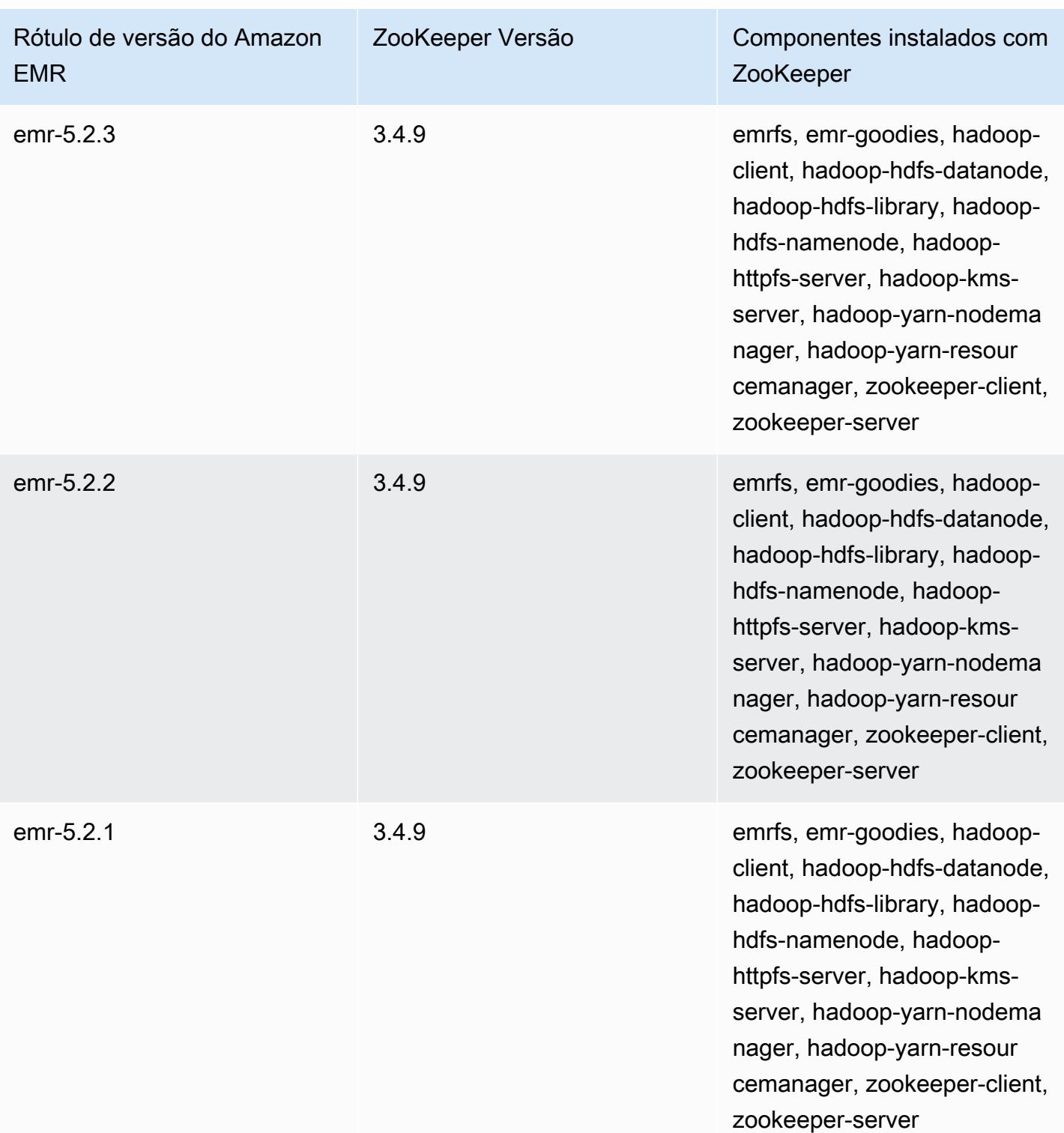

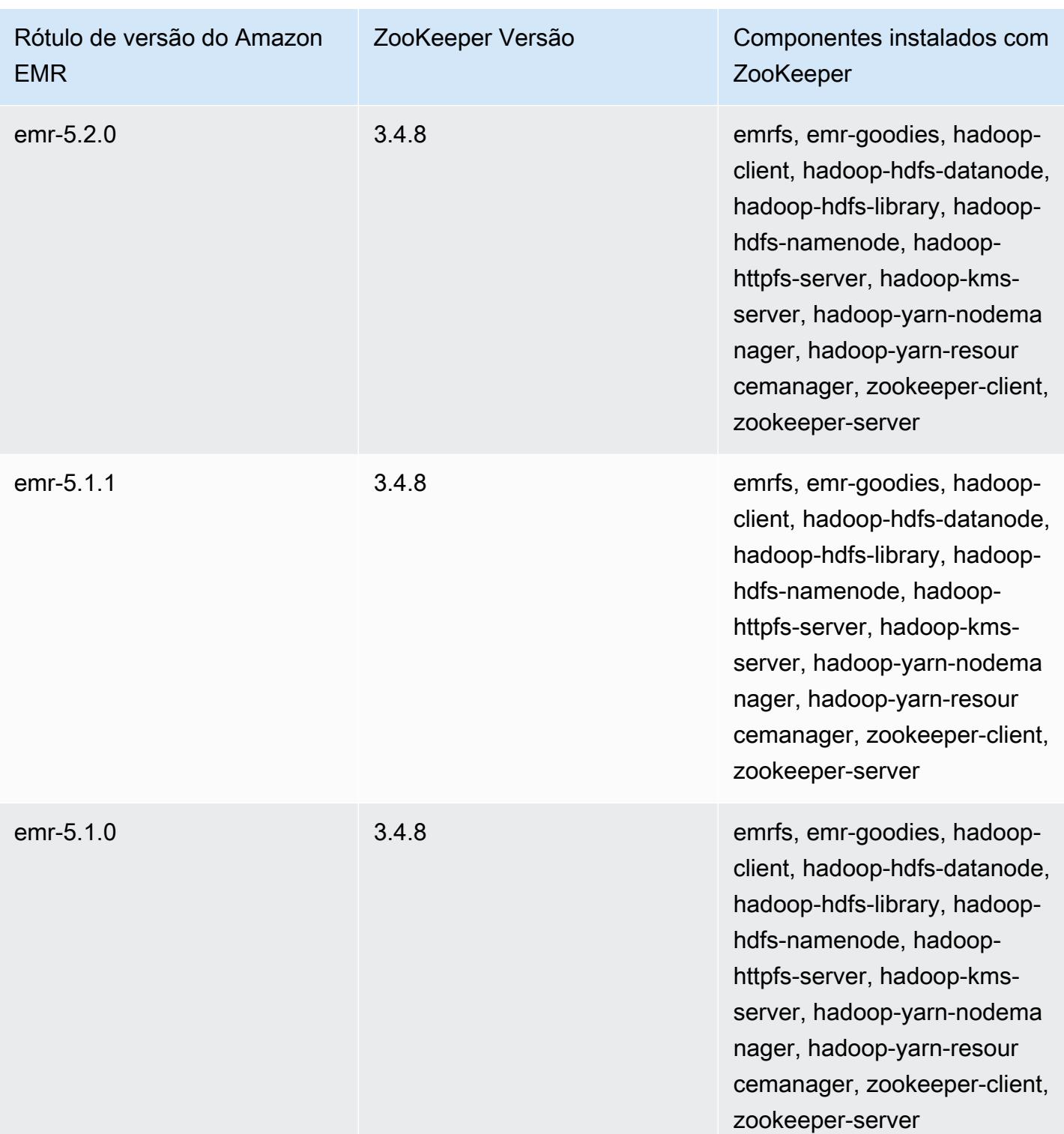

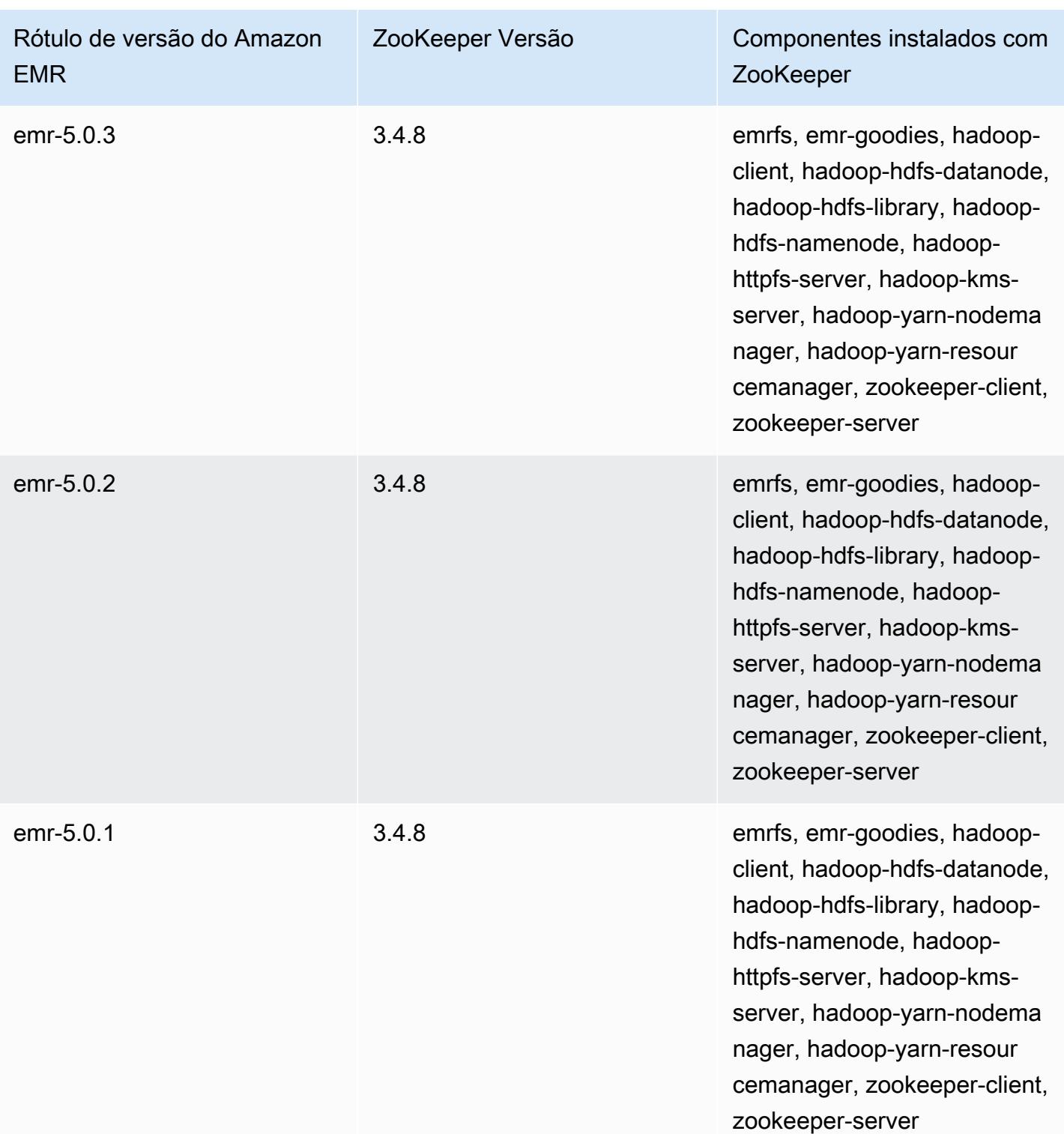

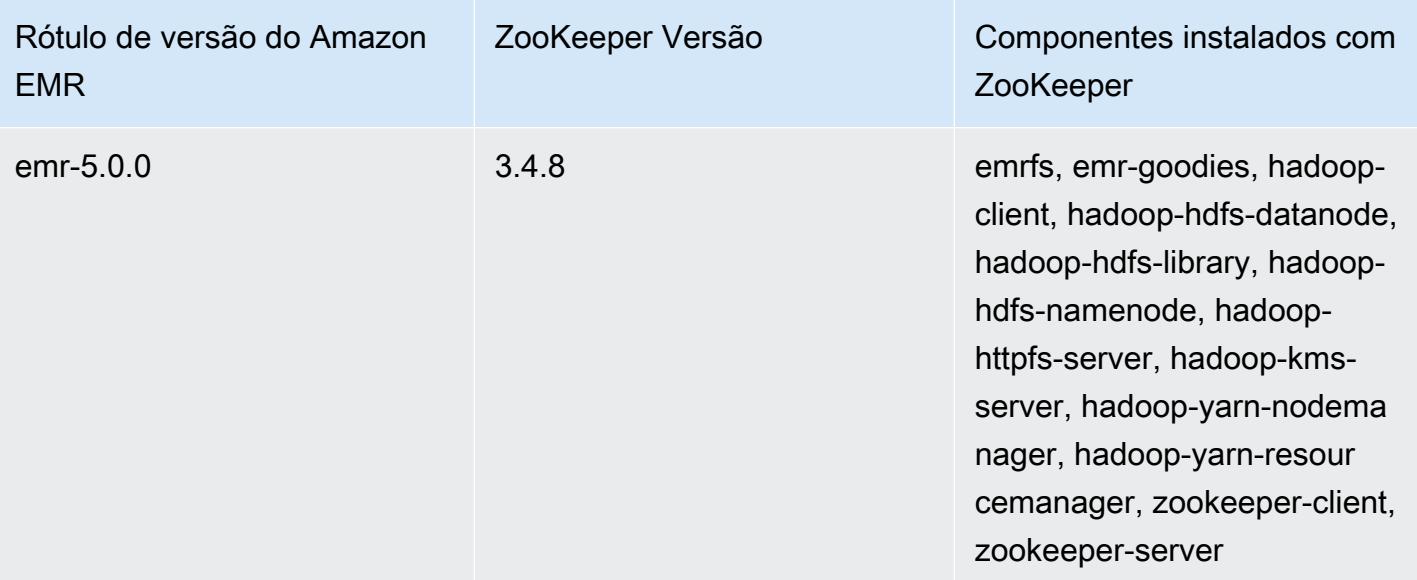

## Conectores e utilitários

O Amazon EMR fornece vários conectores e utilitários para acessar outros AWS serviços como fontes de dados. Você pode geralmente acessar os dados nesses serviços dentro de um programa. Por exemplo, você pode especificar um stream do Kinesis em uma consulta, script do Pig ou MapReduce aplicativo do Hive e, em seguida, operar com esses dados.

Tópicos

- [Exportar, importar, consultar e unir tabelas no DynamoDB usando o Amazon EMR](#page-5815-0)
- [Kinesis](#page-5839-0)
- [S3 DistCp \(s3-dist-cp\)](#page-5851-0)
- [Limpando após falhas em trabalhos do S3 DistCp](#page-5862-0)

# <span id="page-5815-0"></span>Exportar, importar, consultar e unir tabelas no DynamoDB usando o Amazon EMR

### **a** Note

O Amazon EMR-DynamoDB Connector é de código aberto em. GitHub Para obter mais informações, consulte [https://github.com/awslabs/ emr-dynamodb-connector](https://github.com/awslabs/emr-dynamodb-connector).

O DynamoDB é um serviço de banco de dados NoSQL totalmente gerenciado que proporciona uma performance rápida e previsível com escalabilidade contínua. Os desenvolvedores podem criar uma tabela de banco de dados e ampliar seu tráfego de solicitação ou armazenamento sem limites. O DynamoDB distribui automaticamente dados e tráfego para a tabela através de um número suficiente de servidores, a fim de controlar a capacidade de solicitação especificada pelo cliente e a quantidade de dados armazenados, enquanto mantém um desempenho consistente e rápido. Usando o Amazon EMR e o Hive, você pode processar grandes quantidades de dados com rapidez e eficiência, como os dados armazenados no DynamoDB. Para obter mais informações sobre o DynamoDB, consulte o [Guia do desenvolvedor do Amazon DynamoDB](https://docs.aws.amazon.com/amazondynamodb/latest/developerguide/).

Apache Hive é uma camada de software que você pode usar para consultar clusters do map-reduce usando uma linguagem simplificada semelhante ao SQL chamada HiveQL. Ele é executado sobre a arquitetura do Hadoop. Para obter mais informações sobre o Hive e o HiveQL, acesse o documento

[HiveQL Language Manual](https://cwiki.apache.org/confluence/display/Hive/LanguageManual). Para obter mais informações sobre o Hive e o Amazon EMR, consulte [Apache Hive](#page-4642-0).

Você pode usar o Amazon EMR com uma versão personalizada do Hive que inclua conectividade com o DynamoDB para executar operações em dados armazenados no DynamoDB:

- Carregar dados do DynamoDB no Sistema de Arquivos Distribuído do Hadoop (HDFS) e usá-los como entrada em um cluster do Amazon EMR.
- Consultar dados dinâmicos do DynamoDB usando instruções semelhantes a SQL (HiveQL).
- Unir dados armazenados no DynamoDB e exportar ou consultar com base nos dados unidos.
- Exportar dados armazenados no DynamoDB para o Amazon S3.
- Importar dados armazenados no Amazon S3 para o DynamoDB.

#### **a** Note

O conector Amazon EMR-DynamoDB não é compatível com os clusters configurados para usar a [autenticação Kerberos.](https://docs.aws.amazon.com/emr/latest/ManagementGuide/emr-kerberos.html)

Para executar cada uma das seguintes tarefas, será necessário iniciar um cluster do Amazon EMR, especificar a localização dos dados no DynamoDB e emitir comandos do Hive para manipular os dados no DynamoDB.

Há várias maneiras de iniciar um cluster do Amazon EMR: você pode usar o console do Amazon EMR, a interface de linha de comando (CLI) ou pode programar seu cluster usando um SDK AWS ou a API do Amazon EMR. Você também pode escolher se deseja executar um cluster do Hive interativamente ou a partir de um script. Nesta seção, vamos mostrar a você como iniciar um cluster interativo do Hive pelo console do Amazon EMR e pela CLI.

Usar o Hive, interativamente, é uma ótima maneira de testar o desempenho das consultas e ajustar seu aplicativo. Depois que você tiver estabelecido um conjunto de comandos do Hive que serão executados de forma regular, considere criar um script do Hive que o Amazon EMR possa executar para você.

#### **A** Warning

As operações de leitura ou de gravação do Amazon EMR em uma tabela do DynamoDB contam em relação ao throughput provisionado estabelecido, o que pode aumentar a

frequência de exceções de throughput provisionado. Para grandes solicitações, o Amazon EMR implementa novas tentativas com recuo exponencial para gerenciar a carga de solicitações na tabela do DynamoDB. Executar trabalhos do Amazon EMR simultaneamente com outro tráfego pode fazer com que você exceda o nível de throughput provisionado alocado. Você pode monitorar isso verificando a ThrottleRequestsmétrica na Amazon CloudWatch. Se a carga de solicitações for muito alta, você pode reiniciar o cluster e definir [Configuração de porcentagem de leitura](#page-5836-0) ou [Configuração de porcentagem de gravação](#page-5837-0) como um valor menor para limitar as operações do Amazon EMR. Para obter mais informações sobre as configurações de throughput do DynamoDB, consulte [Provisioned throughput.](https://docs.aws.amazon.com/amazondynamodb/latest/developerguide/WorkingWithDDTables.html#ProvisionedThroughput) Se uma tabela estiver configurada para o [Modo sob demanda,](https://docs.aws.amazon.com/amazondynamodb/latest/developerguide/HowItWorks.ReadWriteCapacityMode.html#HowItWorks.OnDemand) será necessário alterá-la novamente para o modo provisionado antes de executar uma operação de exportação ou importação. Os pipelines precisam de um throughput para calcular os recursos a serem usados em uma DynamoDBtable. O modo sob demanda remove o throughput provisionado. Para provisionar a capacidade de transferência, você pode usar as métricas do Amazon CloudWatch Events para avaliar a taxa de transferência agregada usada por uma tabela.

#### Tópicos

- [Configurar uma tabela do Hive para executar comandos do Hive](#page-5817-0)
- [Exemplos de comandos do Hive para exportar, importar e consultar dados no DynamoDB](#page-5826-0)
- [Otimizar a performance de operações do Amazon EMR no DynamoDB](#page-5835-0)

## <span id="page-5817-0"></span>Configurar uma tabela do Hive para executar comandos do Hive

O Apache Hive é uma aplicação de data warehouse que você pode usar para consultar dados contidos em clusters do Amazon EMR usando uma linguagem semelhante ao SQL. Para obter mais informações sobre o Hive, consulte <http://hive.apache.org/>.

O procedimento a seguir pressupõe que você já tenha criado um cluster e especificado um par de chaves do Amazon EC2. Para saber como começar a criar clusters, consulte [Getting started with](https://docs.aws.amazon.com/emr/latest/ManagementGuide/emr-gs) [Amazon EMR](https://docs.aws.amazon.com/emr/latest/ManagementGuide/emr-gs) no Guia de gerenciamento do Amazon EMR.

#### Configurar o Hive para usar MapReduce

Quando você usar o Hive no Amazon EMR para consultar tabelas do DynamoDB, poderão ocorrer erros se o Hive usar o mecanismo de execução padrão, o Tez. Por esse motivo, ao criar um cluster com o Hive que se integre ao DynamoDB conforme descrito nesta seção, recomendamos que você

use uma classificação de configuração que defina o Hive a ser usado. MapReduce Para ter mais informações, consulte [Configurar aplicações](#page-3448-0).

O trecho a seguir mostra a classificação de configuração e a propriedade a serem usadas para definir MapReduce como mecanismo de execução do Hive:

```
\overline{L}\overline{a} "Classification": "hive-site", 
                  "Properties": { 
                     "hive.execution.engine": "mr" 
1 1 1 1 1 1 1
 } 
 ]
```
Para executar comandos do Hive interativamente

- 1. Conecte-se ao nó principal. Para obter mais informações, consulte [Conectar-se ao nó principal](https://docs.aws.amazon.com/emr/latest/ManagementGuide/emr-connect-master-node-ssh.html)  [usando SSH](https://docs.aws.amazon.com/emr/latest/ManagementGuide/emr-connect-master-node-ssh.html) no Guia de gerenciamento do Amazon EMR.
- 2. No prompt de comando do nó principal atual, digite hive.

Você verá um prompt do Hive: hive>

3. Insira um comando do Hive que mapeie uma tabela na aplicação Hive para os dados no DynamoDB. Essa tabela serve de referência para os dados armazenados no Amazon DynamoDB; os dados não são armazenados localmente no Hive, e qualquer consulta usando essa tabela é executada com base nos dados dinâmicos no DynamoDB, consumindo a capacidade de leitura ou gravação da tabela sempre que um comando é executado. Se você pretende executar vários comandos do Hive no mesmo conjunto de dados, considere exportá-lo primeiro.

O exemplo a seguir mostra a sintaxe para mapear uma tabela do Hive para uma tabela do DynamoDB.

```
CREATE EXTERNAL TABLE hive_tablename
  (hive_column1_name column1_datatype, hive_column2_name column2_datatype...)
STORED BY 'org.apache.hadoop.hive.dynamodb.DynamoDBStorageHandler' 
TBLPROPERTIES ("dynamodb.table.name" = "dynamodb_tablename", 
"dynamodb.column.mapping" = 
  "hive_column1_name:dynamodb_attribute1_name,hive_column2_name:dynamodb_attribute2_name...");
```
Ao criar uma tabela no Hive pelo DynamoDB, você deve criá-la como uma tabela externa usando a palavra-chave EXTERNAL. A diferença entre tabelas externas e internas é que os dados nas tabelas internas são excluídos quando uma tabela interna é descartada. Este não é o comportamento desejado no caso de uma conexão com o Amazon DynamoDB e, portanto, somente tabelas externas são compatíveis.

Por exemplo, o seguinte comando do Hive cria uma tabela chamada hivetable1 no Hive que referencia a tabela do DynamoDB chamada dynamodbtable1. A tabela dynamodbtable1 do DynamoDB tem um esquema de chave primária. hash-and-range O elemento da chave de hash é name (do tipo string), o elemento de chave de intervalo é year (do tipo numérico), e cada item possui um valor de atributo para holidays (do tipo conjunto de strings).

```
CREATE EXTERNAL TABLE hivetable1 (col1 string, col2 bigint, col3 array<string>)
STORED BY 'org.apache.hadoop.hive.dynamodb.DynamoDBStorageHandler' 
TBLPROPERTIES ("dynamodb.table.name" = "dynamodbtable1", 
"dynamodb.column.mapping" = "col1:name,col2:year,col3:holidays");
```
A linha 1 usa a instrução HiveQL CREATE EXTERNAL TABLE. Para hivetable1, você precisa estabelecer uma coluna para cada par de nome-valor de atributo na tabela do DynamoDB e fornecer o tipo de dados. Esses valores não diferenciam maiúsculas de minúsculas, e você pode dar qualquer nome (exceto palavras reservadas) para as colunas.

A linha 2 usa a instrução STORED BY. O valor de STORED BY é o nome da classe que manipula a conexão entre o Hive e o DynamoDB. Ele deve ser definido como 'org.apache.hadoop.hive.dynamodb.DynamoDBStorageHandler'.

A linha 3 usa a instrução TBLPROPERTIES para associar "hivetable1" com a tabela e o esquema corretos no DynamoDB. Forneça a TBLPROPERTIES valores para os parâmetros dynamodb.table.name e dynamodb.column.mapping. Esses valores diferenciam maiúsculas de minúsculas.

#### **a** Note

Todos os nomes de atributo do DynamoDB para a tabela devem ter colunas correspondentes na tabela do Hive. Dependendo da sua versão do Amazon EMR, os seguintes cenários ocorrem se o one-to-one mapeamento não existir:

- No Amazon EMR versão 5.27.0 e posterior, o conector tem validações que garantem um mapeamento one-to-one entre nomes de atributos e colunas do DynamoDB na tabela do Hive. Ocorrerá um erro se o one-to-one mapeamento não existir.
- Na versão 5.26.0 do Amazon EMR e anteriores, a tabela do Hive não contém o par de nome-valor do DynamoDB. Se você não mapear os atributos de chave primária do DynamoDB, o Hive gerará um erro. Se você não mapear um atributo de chave não primária, nenhum erro será gerado, mas os dados não serão vistos na tabela do Hive. Se os tipos de dados não corresponderem, o valor será nulo.

Em seguida, você poderá começar a executar operações do Hive em hivetable1. As consultas executadas em hivetable1 são internamente executadas na tabela do DynamoDB dynamodbtable1 da sua conta do DynamoDB, consumindo unidades de leitura ou gravação com cada execução.

Quando você executa consultas do Hive em uma tabela do DynamoDB, precisa certificar-se de ter provisionado uma quantidade suficiente de unidades de capacidade de leitura.

Por exemplo, suponha que você tenha provisionado 100 unidades de capacidade de leitura para a sua tabela do DynamoDB. Isso permitirá que você realize 100 leituras, ou 409.600 bytes, por segundo. Se essa tabela contiver 20 GB de dados (21.474.836.480 bytes) e sua consulta do Hive realizar uma verificação de tabela completa, você poderá estimar quanto tempo a consulta demorará para ser executada:

21.474.836.480/409.600 = 52.429 segundos = 14,56 horas

A única maneira de diminuir o tempo necessário seria ajustar as unidades de capacidade de leitura na tabela DynamoDB de origem. Não adianta adicionar mais nós do Amazon EMR.

Na saída do Hive, a porcentagem de conclusão é atualizada quando um ou mais processos de mapeador são finalizados. Para uma tabela grande do DynamoDB com uma configuração baixa de capacidade de leitura provisionada, a saída de percentual de conclusão pode não ser atualizada por um longo tempo. No caso acima, o trabalho parecerá estar 0% concluído por várias horas. Para ver

um status mais detalhado sobre o andamento do trabalho, acesse o console do Amazon EMR. Você poderá visualizar o status de tarefas de mapeador individuais e as estatísticas de leituras de dados. Você também pode fazer logon na interface do Hadoop no nó principal e visualizar as estatísticas do Hadoop. Isso mostrará o status de tarefas map individuais e algumas estatísticas de leitura de dados. Para obter mais informações, consulte os tópicos a seguir.

- [Interfaces Web hospedadas no nó principal](https://docs.aws.amazon.com/emr/latest/ManagementGuide/emr-web-interfaces.html)
- [Visualizar as interfaces Web do Hadoop](https://docs.aws.amazon.com/emr/latest/ManagementGuide/UsingtheHadoopUserInterface.html)

Para obter mais informações sobre instruções HiveQL de exemplo para realizar tarefas, como exportar ou importar dados do DynamoDB e unir tabelas, consulte [Exemplos de comandos do Hive](#page-5826-0) [para exportar, importar e consultar dados no DynamoDB](#page-5826-0).

Para cancelar uma solicitação do Hive

Quando você executa uma consulta do Hive, a resposta inicial do servidor inclui o comando para cancelar a solicitação. Para cancelar a solicitação a qualquer momento no processo, use Kill Command (Comando Kill) na resposta do servidor.

- 1. Insira Ctrl+C para sair do cliente de linha de comando.
- 2. No prompt do shell, insira o Kill Command (Comando Kill) da resposta do servidor inicial à sua solicitação.

Como alternativa, você pode executar o seguinte comando na linha de comando do nó principal para eliminar o trabalho do Hadoop, em que *job-id* é o identificador do trabalho do Hadoop e pode ser recuperado na interface de usuário do Hadoop.

hadoop job -kill *job-id*

## Tipos de dados para o Hive e o DynamoDB

A tabela a seguir mostra os tipos de dados do Hive disponíveis, o tipo do DynamoDB padrão ao qual eles correspondem e os tipos do DynamoDB alternativos para os quais eles também podem mapear.

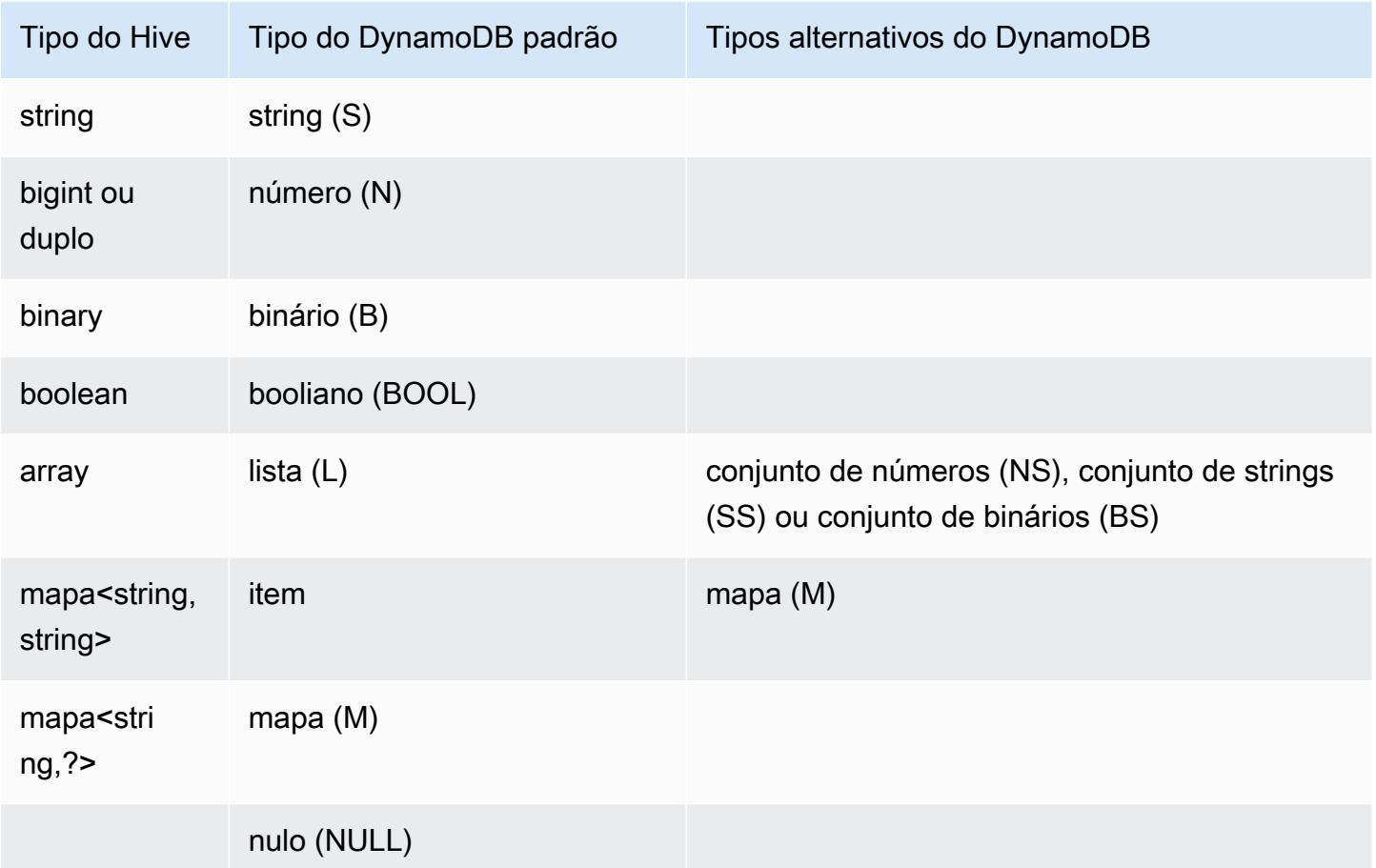

Se você deseja gravar seus dados do Hive como um tipo alternativo correspondente do DynamoDB, ou se os dados do DynamoDB contiverem valores de atributo de um tipo alternativo do DynamoDB, você poderá especificar a coluna e o tipo do DynamoDB usando o parâmetro dynamodb.type.mapping. O exemplo a seguir mostra a sintaxe para especificar um tipo alternativo de mapeamento.

```
CREATE EXTERNAL TABLE hive_tablename (hive_column1_name column1_datatype, 
  hive_column2_name column2_datatype...)
STORED BY 'org.apache.hadoop.hive.dynamodb.DynamoDBStorageHandler'
TBLPROPERTIES ("dynamodb.table.name" = "dynamodb_tablename",
"dynamodb.column.mapping" = 
  "hive_column1_name:dynamodb_attribute1_name,hive_column2_name:dynamodb_attribute2_name...",
"dynamodb.type.mapping" = "hive_column1_name:dynamodb_attribute1_datatype");
```
O parâmetro de mapeamento de tipo é opcional e só tem que ser especificado para as colunas que usam tipos alternativos.

```
Configurar uma tabela do Hive para executar comandos do Hive 5802
```
Por exemplo, o comando do Hive a seguir cria uma tabela chamada hivetable2 que referencia tabela dynamodbtable2 do DynamoDB. Ela é semelhante à hivetable1, exceto pelo fato de mapear a coluna col3 para o tipo de conjunto de strings (SS).

CREATE EXTERNAL TABLE hivetable2 (col1 string, col2 bigint, col3 array<string>) STORED BY 'org.apache.hadoop.hive.dynamodb.DynamoDBStorageHandler' TBLPROPERTIES ("dynamodb.table.name" = "dynamodbtable2", "dynamodb.column.mapping" = "col1:name,col2:year,col3:holidays", "dynamodb.type.mapping" = "col3:SS");

No Hive, hivetable1 e hivetable2 são idênticas. No entanto, quando os dados dessas tabelas forem gravados em suas tabelas correspondentes do DynamoDB, a dynamodbtable1 conterá listas, enquanto a dynamodbtable2 conterá conjuntos de strings.

Se você quiser gravar valores null do Hive como atributos do tipo null do DynamoDB, poderá fazer isso usando o parâmetro dynamodb.null.serialization. O exemplo a seguir mostra a sintaxe para especificar a serialização null.

```
CREATE EXTERNAL TABLE hive_tablename (hive_column1_name column1_datatype, 
 hive column2 name column2 datatype...)
STORED BY 'org.apache.hadoop.hive.dynamodb.DynamoDBStorageHandler'
TBLPROPERTIES ("dynamodb.table.name" = "dynamodb_tablename",
"dynamodb.column.mapping" = 
  "hive_column1_name:dynamodb_attribute1_name,hive_column2_name:dynamodb_attribute2_name...",
"dynamodb.null.serialization" = "true");
```
O parâmetro de serialização nula é opcional e será definido como false se não especificado. Os atributos null do DynamoDB são lidos como valores null no Hive, independentemente da configuração do parâmetro. As coleções do Hive com valores null só poderão ser gravadas no DynamoDB se o parâmetro de serialização nula for especificado como true. Caso contrário, ocorrerá um erro do Hive.

O tipo bigint no Hive equivale ao tipo longo no Java, enquanto o tipo duplo no Hive equivale ao tipo duplo no Java em termos de precisão. Isso significa que, se você tiver dados numéricos armazenados no DynamoDB cuja precisão seja maior que a disponível nos tipos de dados do Hive, usar o Hive para exportar, importar ou referenciar os dados do DynamoDB pode resultar na perda de precisão ou em uma falha da consulta do Hive.

As exportações do tipo binário do DynamoDB para o Amazon Simple Storage Service (Amazon S3) ou o HDFS são armazenadas como uma string codificada em Base64. Se você estiver importando

dados do Amazon S3 ou do HDFS para o tipo binário do DynamoDB, eles deverão ser codificados como uma string Base64.

## Opções do Hive

Você pode definir as seguintes opções do Hive para gerenciar a transferência de dados do Amazon DynamoDB. Essas opções só persistem na sessão atual do Hive. Se você fechar o prompt de comando do Hive e reabri-lo mais tarde no cluster, essas configurações retornarão aos valores padrão.

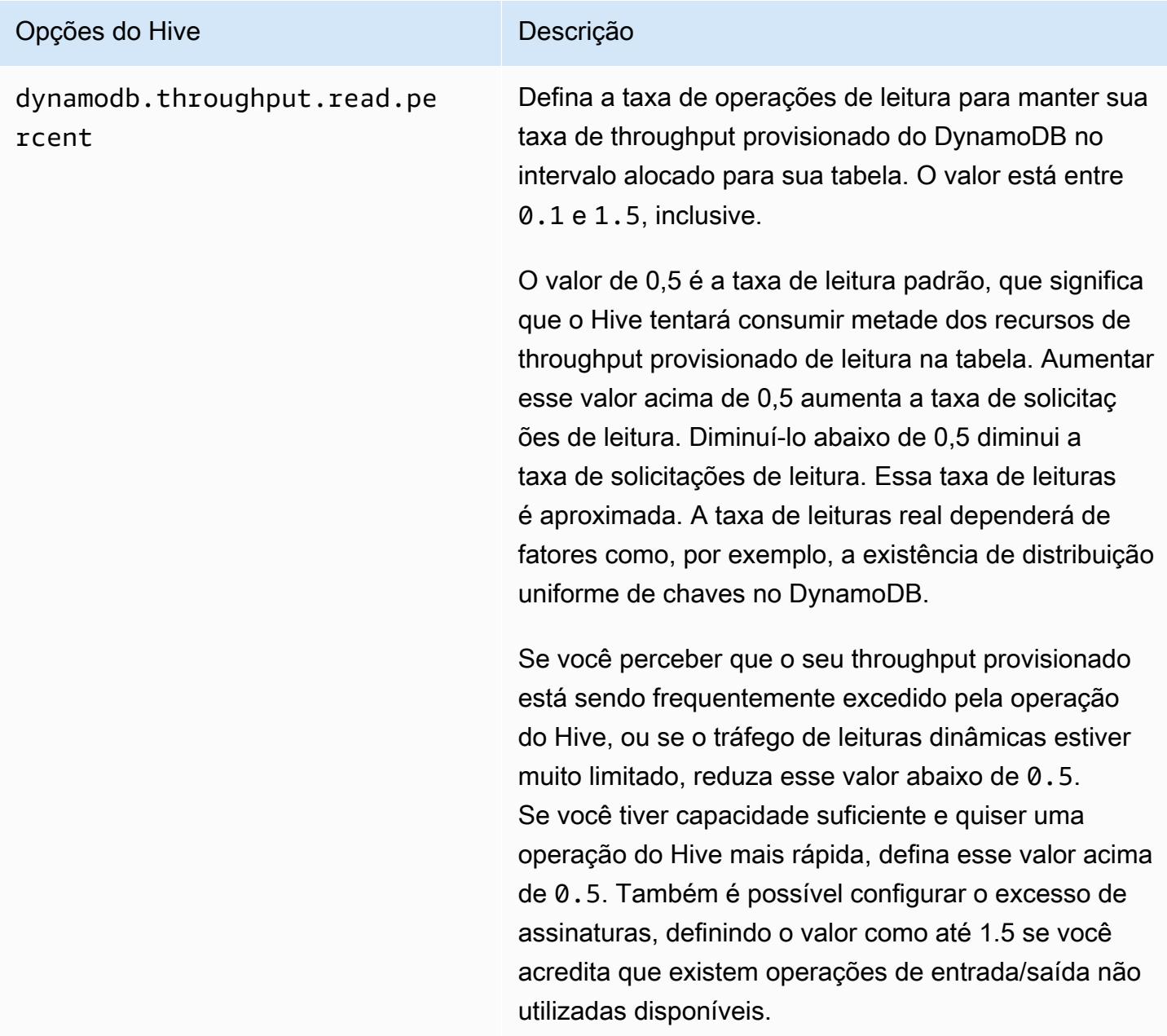

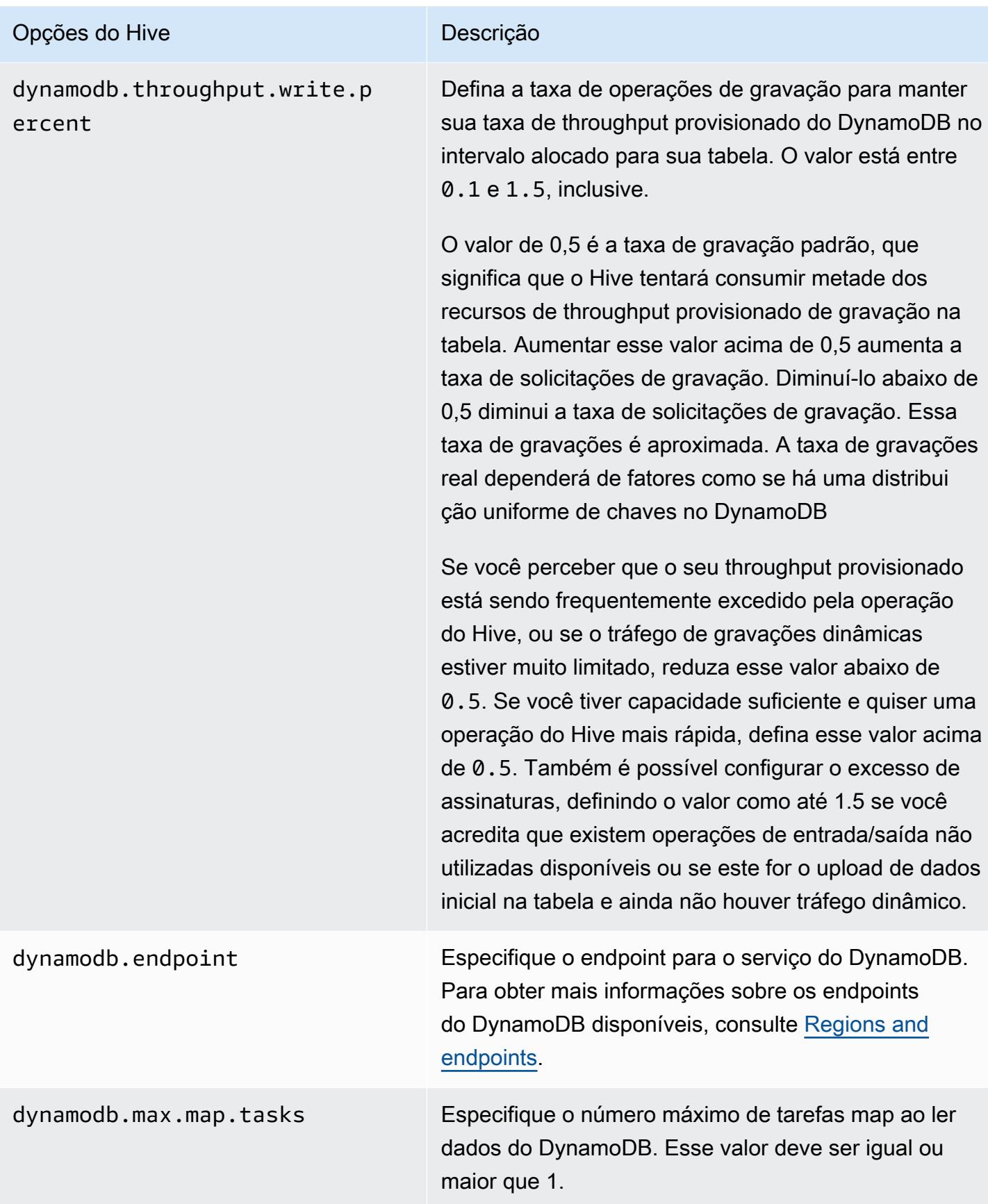

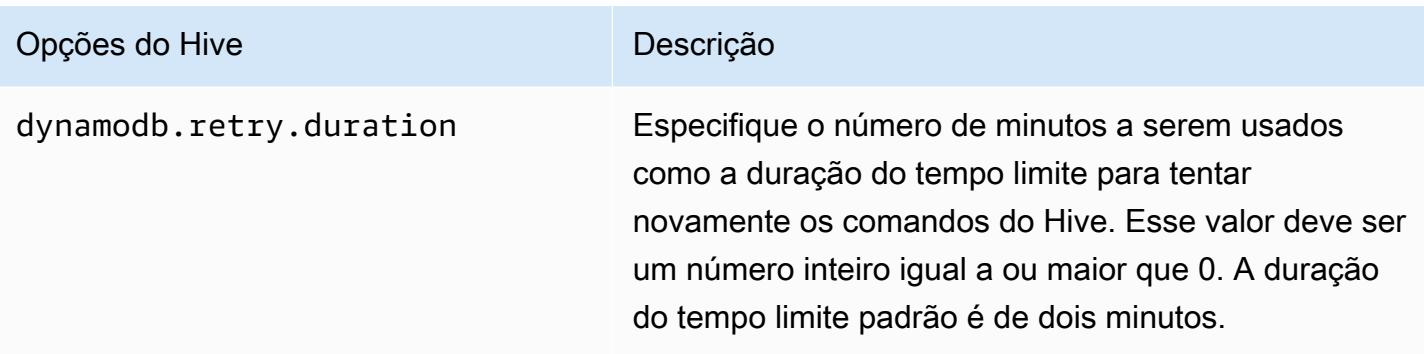

Essas opções são definidas usando o comando SET, como mostra o exemplo a seguir.

```
SET dynamodb.throughput.read.percent=1.0; 
INSERT OVERWRITE TABLE s3_export SELECT * 
FROM hiveTableName;
```
## <span id="page-5826-0"></span>Exemplos de comandos do Hive para exportar, importar e consultar dados no DynamoDB

Os exemplos a seguir usam comandos do Hive para realizar operações, como exportar dados para o Amazon S3 ou HDFS, importar dados para o DynamoDB, unir tabelas, consultar tabelas e muito mais.

As operações em uma tabela do Hive referenciam dados armazenados no DynamoDB. Os comandos do Hive estão sujeitos às configurações de throughput provisionado da tabela do DynamoDB, e os dados recuperados incluem os dados gravados na tabela do DynamoDB na ocasião em que a solicitação de operação do Hive é processada pelo DynamoDB. Se o processo de recuperação de dados demorar muito, alguns dados retornados pelo comando do Hive podem ter sido atualizados no DynamoDB desde que o comando do Hive foi iniciado.

Os comandos do Hive DROP TABLE e CREATE TABLE atuam apenas nas tabelas locais do Hive e não criam nem descartam tabelas no DynamoDB. Se a sua consulta do Hive fizer referência a uma tabela no DynamoDB, essa tabela já deverá existir antes da execução da consulta. Para obter mais informações sobre como criar e excluir tabelas no Amazon DynamoDB, consulte [Working with tables](https://docs.aws.amazon.com/amazondynamodb/latest/developerguide/WorkingWithTables.html) [in DynamoDB](https://docs.aws.amazon.com/amazondynamodb/latest/developerguide/WorkingWithTables.html) no Guia do desenvolvedor do Amazon DynamoDB.

#### **a** Note

Quando você mapear uma tabela do Hive para um local no Amazon S3, não a mapeie para o caminho raiz do bucket, s3://mybucket, pois isso poderá causar erros quando o Hive gravar os dados no Amazon S3. Em vez disso, mapeie a tabela para um subcaminho do bucket, s3://mybucket/mypath.

### Exportar dados do DynamoDB

Você pode usar o Hive para exportar dados do DynamoDB.

Exportar uma tabela do DynamoDB para um bucket do Amazon S3

• Crie uma tabela do Hive que faça referência aos dados armazenados no DynamoDB. Em seguida, você poderá chamar o comando INSERT OVERWRITE para gravar os dados em um diretório externo. No exemplo a seguir, *s3://bucketname/path/subpath/* é um caminho válido no Amazon S3. Ajuste as colunas e os tipos de dados no comando CREATE para que eles correspondam aos valores no DynamoDB. Você pode usar isso para criar um arquivamento dos seus dados do DynamoDB no Amazon S3.

```
CREATE EXTERNAL TABLE hiveTableName (col1 string, col2 bigint, col3 array<string>)
STORED BY 'org.apache.hadoop.hive.dynamodb.DynamoDBStorageHandler' 
TBLPROPERTIES ("dynamodb.table.name" = "dynamodbtable1", 
"dynamodb.column.mapping" = "col1:name,col2:year,col3:holidays"); 
INSERT OVERWRITE DIRECTORY 's3://bucketname/path/subpath/' SELECT *
```
FROM *hiveTableName*;

Exportar uma tabela do DynamoDB para um bucket do Amazon S3 usando formatação

• Crie uma tabela externa que referencie um local no Amazon S3. Isso é mostrado abaixo como s3\_export. Durante a chamada CREATE, especifique a formatação de linhas para a tabela. Em seguida, quando você usar INSERT OVERWRITE para exportar dados do DynamoDB para o s3\_export, os dados serão gravados no formato especificado. No exemplo a seguir, os dados são gravados como valores separados por vírgula (CSV).

```
CREATE EXTERNAL TABLE hiveTableName (col1 string, col2 bigint, col3 array<string>)
STORED BY 'org.apache.hadoop.hive.dynamodb.DynamoDBStorageHandler' 
TBLPROPERTIES ("dynamodb.table.name" = "dynamodbtable1", 
"dynamodb.column.mapping" = "col1:name,col2:year,col3:holidays"); 
CREATE EXTERNAL TABLE s3_export(a_col string, b_col bigint, c_col array<string>)
ROW FORMAT DELIMITED FIELDS TERMINATED BY ',' 
LOCATION 's3://bucketname/path/subpath/'; 
INSERT OVERWRITE TABLE s3_export SELECT * 
FROM hiveTableName;
```
Exportar uma tabela do DynamoDB para um bucket do Amazon S3 sem especificar um mapeamento de colunas

• Crie uma tabela do Hive que faça referência aos dados armazenados no DynamoDB. Isso é semelhante ao exemplo anterior, com a diferença de que você não está especificando um mapeamento de colunas. A tabela deve ter exatamente uma coluna do tipo map<string, string>. Se você criar uma tabela EXTERNAL no Amazon S3, poderá chamar o comando INSERT OVERWRITE para gravar os dados do DynamoDB para o Amazon S3. Você pode usar isso para criar um arquivamento dos seus dados do DynamoDB no Amazon S3. Como não há mapeamento de colunas, você não pode consultar tabelas exportadas dessa maneira. A exportação de dados sem especificar um mapeamento de coluna está disponível no Hive 0.8.1.5 ou versões posteriores, que tem suporte na AMI 2.2.x e posteriores do Amazon EMR;.

```
CREATE EXTERNAL TABLE hiveTableName (item map<string, string>)
STORED BY 'org.apache.hadoop.hive.dynamodb.DynamoDBStorageHandler' 
TBLPROPERTIES ("dynamodb.table.name" = "dynamodbtable1"); 
CREATE EXTERNAL TABLE s3TableName (item map<string, string>)
ROW FORMAT DELIMITED FIELDS TERMINATED BY '\t' LINES TERMINATED BY '\n'
LOCATION 's3://bucketname/path/subpath/';
```

```
INSERT OVERWRITE TABLE s3TableName SELECT * 
FROM hiveTableName;
```
Exportar uma tabela do DynamoDB para um bucket do Amazon S3 usando a compactação de dados

• O Hive oferece vários codecs de codec, que você pode definir durante a sua sessão do Hive. Isso faz com que os dados exportados sejam compactados no formato especificado. O exemplo a seguir compacta os arquivos exportados usando o algoritmo Lempel-Ziv-Oberhumer (LZO) algorithm.

```
SET hive.exec.compress.output=true;
SET io.seqfile.compression.type=BLOCK;
SET mapred.output.compression.codec = com.hadoop.compression.lzo.LzopCodec; 
CREATE EXTERNAL TABLE hiveTableName (col1 string, col2 bigint, col3 array<string>)
STORED BY 'org.apache.hadoop.hive.dynamodb.DynamoDBStorageHandler' 
TBLPROPERTIES ("dynamodb.table.name" = "dynamodbtable1", 
"dynamodb.column.mapping" = "col1:name,col2:year,col3:holidays"); 
CREATE EXTERNAL TABLE lzo_compression_table (line STRING)
ROW FORMAT DELIMITED FIELDS TERMINATED BY '\t' LINES TERMINATED BY '\n'
LOCATION 's3://bucketname/path/subpath/'; 
INSERT OVERWRITE TABLE lzo_compression_table SELECT * 
FROM hiveTableName;
```
Os codecs de compactação disponíveis são:

- org.apache.hadoop.io.compress. GzipCodec
- org.apache.hadoop.io.compress. DefaultCodec
- com.hadoop.compression.lzo. LzoCodec
- com.hadoop.compression.lzo. LzopCodec
- org.apache.hadoop.io.compress.BZip2Codec
- org.apache.hadoop.io.compress. SnappyCodec

#### Exportar uma tabela do DynamoDB para HDFS

• Use o seguinte comando do Hive, em que *hdfs: ///directoryName* é um caminho válido do HDFS e *hiveTableName*é uma tabela no Hive que faz referência ao DynamoDB. Essa operação de exportação é mais rápida do que exportar uma tabela do DynamoDB para o Amazon S3, pois o Hive 0.7.1.1 usa o HDFS como uma etapa intermediária ao exportar dados para o Amazon S3. O exemplo a seguir também mostra como definir dynamodb.throughput.read.percent como 1.0 a fim de aumentar a taxa de solicitação de leitura.

```
CREATE EXTERNAL TABLE hiveTableName (col1 string, col2 bigint, col3 array<string>)
STORED BY 'org.apache.hadoop.hive.dynamodb.DynamoDBStorageHandler' 
TBLPROPERTIES ("dynamodb.table.name" = "dynamodbtable1", 
"dynamodb.column.mapping" = "col1:name,col2:year,col3:holidays");
```
SET dynamodb.throughput.read.percent=1.0;

INSERT OVERWRITE DIRECTORY '*hdfs:///directoryName*' SELECT \* FROM *hiveTableName*;

Você também pode exportar dados para o HDFS usando compactação e formatação, conforme mostrado acima para a exportação para o Amazon S3. Para isso, basta substituir o diretório do Amazon S3 nos exemplos acima por um diretório do HDFS.

Para ler dados de caracteres UTF-8 não imprimíveis no Hive

• Você pode ler e gravar dados de caracteres UTF-8 não imprimíveis com o Hive usando a cláusula STORED AS SEQUENCEFILE ao criar a tabela. A SequenceFile é o formato de arquivo binário do Hadoop; você precisa usar o Hadoop para ler esse arquivo. O exemplo a seguir mostra como exportar dados do DynamoDB para o Amazon S3. Você pode usar essa funcionalidade para lidar com caracteres de codificação UTF-8 não imprimíveis.

```
CREATE EXTERNAL TABLE hiveTableName (col1 string, col2 bigint, col3 array<string>)
STORED BY 'org.apache.hadoop.hive.dynamodb.DynamoDBStorageHandler' 
TBLPROPERTIES ("dynamodb.table.name" = "dynamodbtable1", 
"dynamodb.column.mapping" = "col1:name,col2:year,col3:holidays");
```

```
CREATE EXTERNAL TABLE s3_export(a_col string, b_col bigint, c_col array<string>)
STORED AS SEQUENCEFILE
LOCATION 's3://bucketname/path/subpath/'; 
INSERT OVERWRITE TABLE s3_export SELECT * 
FROM hiveTableName;
```
#### Importar dados para o DynamoDB

Ao gravar dados no DynamoDB usando o Hive, você deve se certificar de que o número de unidades de capacidade de gravação seja maior do que o número de mapeadores no cluster. Por exemplo, clusters que são executados em instâncias m1.xlarge do EC2 produzem 8 mapeadores por instância. No caso de um cluster que tem 10 instâncias, isso significaria um total de 80 mapeadores. Se as suas unidades de capacidade de gravação não forem maiores que o número de mapeadores no cluster, a operação de gravação do Hive poderá consumir todo o throughput de gravação ou tentar consumir mais throughput do que o provisionado. Para obter mais informações sobre o número de mapeadores produzidos por cada tipo de instância do EC2, consulte [Configurar o Hadoop](#page-3726-0).

O número de mapeadores no Hadoop é controlado pelas divisões de entradas. Se houver poucas divisões, seu comando de gravação talvez não seja capaz de consumir todo o throughput de gravação disponível.

Se um item com a mesma chave existir na tabela do DynamoDB de destino, ele será substituído. Se houver nenhum item com a chave na tabela do DynamoDB de destino, o item será inserido.

Importar uma tabela do Amazon S3 para o DynamoDB

• Use o Amazon EMR (Amazon EMR) e o Hive para gravar dados do Amazon S3 no DynamoDB.

CREATE EXTERNAL TABLE *s3\_import*(*a\_col string, b\_col bigint, c\_col array<string>*) ROW FORMAT DELIMITED FIELDS TERMINATED BY ',' LOCATION '*s3://bucketname/path/subpath/*'; CREATE EXTERNAL TABLE *hiveTableName* (*col1 string, col2 bigint, col3 array<string>*) STORED BY 'org.apache.hadoop.hive.dynamodb.DynamoDBStorageHandler' TBLPROPERTIES ("dynamodb.table.name" = "*dynamodbtable1*", "dynamodb.column.mapping" = "*col1:name,col2:year,col3:holidays*");
INSERT OVERWRITE TABLE *hiveTableName* SELECT \* FROM *s3\_import*;

Importar uma tabela de um bucket do Amazon S3 para o DynamoDB sem especificar um mapeamento de colunas

• Crie uma tabela EXTERNAL que faça referência a dados armazenados no Amazon S3 que foram exportados anteriormente do DynamoDB. Antes de importar, verifique se a tabela exista no DynamoDB e tem o mesmo esquema de chave da tabela do DynamoDB exportada anteriormente. Além disso, a tabela deve ter exatamente uma coluna, do tipo map<string, string>. Se você criar uma tabela do Hive vinculada ao DynamoDB, poderá chamar o comando INSERT OVERWRITE para gravar os dados do Amazon S3 no DynamoDB. Como não há mapeamento de colunas, você não pode consultar tabelas importadas dessa maneira. A importação de dados sem especificar um mapeamento de coluna está disponível no Hive 0.8.1.5 ou versão posterior, que tem suporte na AMI 2.2.3 e posterior do Amazon EMR.

```
CREATE EXTERNAL TABLE s3TableName (item map<string, string>)
ROW FORMAT DELIMITED FIELDS TERMINATED BY '\t' LINES TERMINATED BY '\n'
LOCATION 's3://bucketname/path/subpath/'; 
CREATE EXTERNAL TABLE hiveTableName (item map<string,string>)
STORED BY 'org.apache.hadoop.hive.dynamodb.DynamoDBStorageHandler' 
TBLPROPERTIES ("dynamodb.table.name" = "dynamodbtable1"); 
INSERT OVERWRITE TABLE hiveTableName SELECT * 
FROM s3TableName;
```
Importar uma tabela do HDFS para o DynamoDB

• Você pode usar o Amazon EMR e o Hive para gravar dados do HDFS no DynamoDB.

CREATE EXTERNAL TABLE *hdfs\_import*(*a\_col string, b\_col bigint, c\_col array<string>*) ROW FORMAT DELIMITED FIELDS TERMINATED BY ',' LOCATION '*hdfs:///directoryName*';

CREATE EXTERNAL TABLE *hiveTableName* (*col1 string, col2 bigint, col3 array<string>*)

```
STORED BY 'org.apache.hadoop.hive.dynamodb.DynamoDBStorageHandler' 
TBLPROPERTIES ("dynamodb.table.name" = "dynamodbtable1", 
"dynamodb.column.mapping" = "col1:name,col2:year,col3:holidays"); 
INSERT OVERWRITE TABLE hiveTableName SELECT * FROM hdfs_import;
```
### Consultar dados no DynamoDB

Os exemplos a seguir mostram as várias maneiras de usar o Amazon EMR para consultar dados armazenados no DynamoDB.

Para encontrar o maior valor para uma coluna mapeada (**max**)

• Use os comandos do Hive como os seguintes. No primeiro comando, a instrução CREATE cria uma tabela do Hive que faz referência aos dados armazenados no DynamoDB. Em seguida, a instrução SELECT usa essa tabela para consultar dados armazenados no DynamoDB. O exemplo a seguir localiza o maior pedido efetuado por um determinado cliente.

```
CREATE EXTERNAL TABLE hive_purchases(customerId bigint, total_cost double, 
 items_purchased array<String>) 
STORED BY 'org.apache.hadoop.hive.dynamodb.DynamoDBStorageHandler'
TBLPROPERTIES ("dynamodb.table.name" = "Purchases",
"dynamodb.column.mapping" = 
  "customerId:CustomerId,total_cost:Cost,items_purchased:Items");
SELECT max(total_cost) from hive_purchases where customerId = 717;
```
Para agregar dados usando a cláusula **GROUP BY**

• Você pode usar a cláusula GROUP BY para coletar dados em vários registros. Muitas vezes, isso é usado com uma função agregada, como sum, count, min ou max. O exemplo a seguir gera uma lista dos maiores pedidos de clientes que efetuaram mais de três pedidos.

```
CREATE EXTERNAL TABLE hive_purchases(customerId bigint, total_cost double, 
  items_purchased array<String>)
```

```
STORED BY 'org.apache.hadoop.hive.dynamodb.DynamoDBStorageHandler'
TBLPROPERTIES ("dynamodb.table.name" = "Purchases",
"dynamodb.column.mapping" = 
  "customerId:CustomerId,total_cost:Cost,items_purchased:Items");
SELECT customerId, max(total_cost) from hive_purchases GROUP BY customerId HAVING 
 count(*) > 3;
```
Unir duas tabelas do DynamoDB

• O exemplo a seguir mapeia duas tabelas do Hive para dados armazenados no DynamoDB. Em seguida, ele chama uma junção entre essas duas tabelas. A junção é calculada no cluster e retornada. A junção não ocorre no DynamoDB. Este exemplo retorna uma lista de clientes e suas compras para clientes que efetuaram mais de dois pedidos.

```
CREATE EXTERNAL TABLE hive_purchases(customerId bigint, total_cost double, 
 items_purchased array<String>) 
STORED BY 'org.apache.hadoop.hive.dynamodb.DynamoDBStorageHandler'
TBLPROPERTIES ("dynamodb.table.name" = "Purchases",
"dynamodb.column.mapping" = 
  "customerId:CustomerId,total_cost:Cost,items_purchased:Items");
CREATE EXTERNAL TABLE hive_customers(customerId bigint, customerName string, 
 customerAddress array<String>) 
STORED BY 'org.apache.hadoop.hive.dynamodb.DynamoDBStorageHandler'
TBLPROPERTIES ("dynamodb.table.name" = "Customers",
"dynamodb.column.mapping" = 
  "customerId:CustomerId,customerName:Name,customerAddress:Address");
Select c.customerId, c.customerName, count(*) as count from hive_customers c 
JOIN hive_purchases p ON c.customerId=p.customerId 
GROUP BY c.customerId, c.customerName HAVING count > 2;
```
Para unir duas tabelas de diferentes origens

• No exemplo a seguir, Customer S3 é uma tabela do Hive que carrega um arquivo CSV armazenado no Amazon S3, e hive\_purchases é uma tabela que referencia dados no

DynamoDB. O exemplo a seguir une os dados de clientes armazenados como um arquivo CSV no Amazon S3 com os dados de pedidos armazenados no DynamoDB para retornar um conjunto de dados que representa os pedidos efetuados por clientes cujos nomes incluem "Miller".

```
CREATE EXTERNAL TABLE hive_purchases(customerId bigint, total_cost double, 
 items_purchased array<String>) 
STORED BY 'org.apache.hadoop.hive.dynamodb.DynamoDBStorageHandler'
TBLPROPERTIES ("dynamodb.table.name" = "Purchases",
"dynamodb.column.mapping" = 
  "customerId:CustomerId,total_cost:Cost,items_purchased:Items");
CREATE EXTERNAL TABLE Customer_S3(customerId bigint, customerName string, 
 customerAddress array<String>)
ROW FORMAT DELIMITED FIELDS TERMINATED BY ',' 
LOCATION 's3://bucketname/path/subpath/';
Select c.customerId, c.customerName, c.customerAddress from 
Customer_S3 c 
JOIN hive_purchases p 
ON c.customerid=p.customerid 
where c.customerName like '%Miller%';
```
#### **a** Note

Nos exemplos anteriores, as instruções CREATE TABLE foram incluídas em cada exemplo para fins de clareza e integridade. Durante a execução de várias consultas ou operações de exportação em uma determinada tabela do Hive, você só precisa criar a tabela uma vez, no início da sessão do Hive.

# Otimizar a performance de operações do Amazon EMR no DynamoDB

As operações do Amazon EMR em uma tabela do DynamoDB contam como operações de leitura e estão sujeitas às configurações de throughput provisionado dessa tabela. O Amazon EMR implementa sua própria lógica para tentar balancear a carga na tabela do DynamoDB a fim de minimizar as chances de que o throughput provisionado seja excedido. No final de cada consulta do Hive, o Amazon EMR retorna informações sobre o cluster usado para processar a consulta, incluindo quantas vezes o throughput provisionado foi excedido. Você pode usar essas informações, bem como CloudWatch métricas sobre a taxa de transferência do DynamoDB, para gerenciar melhor a carga na tabela do DynamoDB em solicitações subsequentes.

Os seguintes fatores influenciam a performance de consultas do Hive durante o trabalho com tabelas do DynamoDB.

Unidades de capacidade de leitura provisionadas

Quando você executa consultas do Hive em uma tabela do DynamoDB, precisa certificar-se de ter provisionado uma quantidade suficiente de unidades de capacidade de leitura.

Por exemplo, suponha que você tenha provisionado 100 unidades de capacidade de leitura para a sua tabela do DynamoDB. Isso permitirá que você realize 100 leituras, ou 409.600 bytes, por segundo. Se essa tabela contiver 20 GB de dados (21.474.836.480 bytes) e sua consulta do Hive realizar uma verificação de tabela completa, você poderá estimar quanto tempo a consulta demorará para ser executada:

21.474.836.480/409.600 = 52.429 segundos = 14,56 horas

A única maneira de diminuir o tempo necessário seria ajustar as unidades de capacidade de leitura na tabela DynamoDB de origem. Adicionar mais nós ao cluster do Amazon EMR não vai ajudar.

Na saída do Hive, a porcentagem de conclusão é atualizada quando um ou mais processos de mapeador são finalizados. Para uma tabela grande do DynamoDB com uma configuração baixa de Capacidade de leitura provisionada, a saída de percentual de conclusão pode não ser atualizada por um longo tempo. No caso acima, o trabalho parecerá estar 0% concluído por várias horas. Para ver um status mais detalhado sobre o andamento do trabalho, acesse o console do Amazon EMR. Você poderá visualizar o status de tarefas de mapeador individuais e as estatísticas de leituras de dados.

Você também pode fazer logon na interface do Hadoop no nó principal e visualizar as estatísticas do Hadoop. Ela mostra o status de tarefas de mapa individuais e algumas estatísticas de leitura de dados. Para obter mais informações, consulte [Web interfaces hosted on the master node](https://docs.aws.amazon.com/emr/latest/ManagementGuide/emr-web-interfaces.html) no Guia de gerenciamento do Amazon EMR.

## Configuração de porcentagem de leitura

Por padrão, o Amazon EMR gerencia a carga de solicitações na tabela do DynamoDB de acordo com sua taxa de throughput provisionado atual. No entanto, quando o Amazon EMR retorna informações sobre o trabalho que incluem um alto número de respostas de throughput provisionado excedido, você pode ajustar a taxa de leitura padrão usando o parâmetro dynamodb.throughput.read.percent ao configurar a tabela do Hive. Para obter mais informações sobre como configurar o parâmetro de percentual de leitura, consulte [Opções do Hive.](#page-5824-0)

#### Configuração de porcentagem de gravação

Por padrão, o Amazon EMR gerencia a carga de solicitações na tabela do DynamoDB de acordo com sua taxa de throughput provisionado atual. No entanto, quando o Amazon EMR retorna informações sobre o seu trabalho que incluem um alto número de respostas de throughput provisionado excedido, você pode ajustar a taxa de gravação padrão usando o parâmetro dynamodb.throughput.write.percent ao configurar a tabela do Hive. Para obter mais informações sobre como configurar o parâmetro de percentual de gravação, consulte [Opções do](#page-5824-0) [Hive](#page-5824-0).

#### Configuração de duração da repetição

Por padrão, o Amazon EMR executa novamente uma consulta do Hive caso ela não tenha retornado um resultado dentro de dois minutos, que é o intervalo de repetição padrão. É possível ajustar esse intervalo definindo o parâmetro dynamodb.retry.duration ao executar uma consulta do Hive. Para obter mais informações sobre como configurar o parâmetro de percentual de gravação, consulte [Opções do Hive](#page-5824-0).

### Número de tarefas map

Os daemons mapeadores que o Hadoop executa para processar suas solicitações de exportação e consulta de dados armazenados no DynamoDB estão limitado a uma taxa de leitura máxima de 1 MiB por segundo, para limitar a capacidade de leitura utilizada. Se você tiver throughput provisionado adicional disponível no DynamoDB, poderá melhorar a performance de operações de exportação e consulta do Hive aumentando o número de daemons mapeadores. Para fazer isso, é possível aumentar o número de instâncias do EC2 no cluster ou aumentar o número de daemons mapeadores em execução em cada instância do EC2.

É possível aumentar o número de instâncias do EC2 em um cluster interrompendo o cluster atual e executando-o novamente com um número maior de instâncias do EC2. Você especifica o número de instâncias do EC2 na caixa de diálogo Configurar instâncias do EC2 ao executar o cluster no console do Amazon EMR ou com a opção ‑‑num-instances ao executar o cluster na CLI.

O número de tarefas map executadas em uma instância depende do tipo de instância do EC2. Para obter mais informações sobre os tipos de instâncias do EC2 com suporte e o número de

mapeadores que cada uma fornece, acesse [Configuração da tarefa](#page-3726-0). Lá, você encontrará uma seção "Configuração de tarefas" para cada uma das configurações com suporte.

Outra maneira de aumentar o número de daemons mapeadores é alterar o parâmetro de configuração mapreduce.tasktracker.map.tasks.maximum do Hadoop para um valor mais alto. Isso tem a vantagem de proporcionar mais mapeadores sem aumentar o número ou o tamanho de instâncias do EC2, o que gera uma boa economia de custos. Uma desvantagem é que definir esse valor muito alto pode fazer com que as instâncias do EC2 no seu cluster fiquem sem memória. Para definir mapreduce.tasktracker.map.tasks.maximum, inicie o cluster e especifique um valor para mapreduce.tasktracker.map.tasks.maximum como uma propriedade da classificação de configuração mapred-site. Isso é mostrado no exemplo a seguir. Para ter mais informações, consulte [Configurar aplicações](#page-3448-0).

```
{ 
     "configurations": [ 
    \{ "classification": "mapred-site", 
          "properties": { 
               "mapred.tasktracker.map.tasks.maximum": "10" 
          } 
     } 
     ]
}
```
## Solicitações de dados em paralelo

Várias solicitações de dados, seja de mais de um usuário ou de mais de um aplicativo, para uma única tabela podem esgotar o throughput provisionado de leitura e diminuir o desempenho.

### Duração do processo

A consistência dos dados no DynamoDB depende da ordem de operações de leitura e gravação em cada nó. Embora uma consulta do Hive esteja em andamento, outra aplicação pode carregar novos dados para a tabela do DynamoDB ou modificar ou excluir dados existentes. Nesse caso, os resultados da consulta do Hive podem não refletir as alterações feitas nos dados enquanto a consulta estava em execução.

## Evitar exceder o throughput

Ao executar consultas do Hive no DynamoDB, tome cuidado para não exceder seu throughput provisionado, pois isso esgotará a capacidade necessária para chamadas da aplicação para

DynamoDB::Get. Para garantir que isso não ocorra, você deve monitorar regularmente o volume de leitura e a limitação das chamadas do aplicativo, DynamoDB::Get verificando os registros e as métricas de monitoramento na Amazon. CloudWatch

### Tempo de solicitação

Programa consultas do Hive que acessam uma tabela do Dynamo quando há menor demanda na tabela do DynamoDB melhora a performance. Por exemplo, se a maioria dos usuários do aplicativo morar em São Francisco, você poderá optar por exportar os dados diariamente às 4h. PST, quando a maioria dos usuários estiver dormindo e não atualizando registros no banco de dados do DynamoDB.

#### Tabelas baseadas em tempo

Se os dados estiverem organizados como uma série de tabelas do DynamoDB com base no tempo, como uma tabela por dia, você poderá exportá-los quando a tabela não estiver mais ativa. Você pode usar essa técnica para fazer o backup dos dados para o Amazon S3 de uma forma contínua.

### Dados arquivados

Se você planeja executar muitas consultas Hive nos dados armazenados no DynamoDB e sua aplicação pode tolerar dados arquivados, talvez queira exportar esses dados para o HDFS ou o Amazon S3 e executar consultas Hive em uma cópia dos dados em vez de no DynamoDB. Isto conserva suas operações de leitura e o throughput provisionado.

# Kinesis

Os clusters do Amazon EMR podem ler e processar streams do Amazon Kinesis diretamente, usando ferramentas conhecidas no ecossistema Hadoop, como Hive, Pig MapReduce, Hadoop Streaming API e Cascading. Você também pode unir dados em tempo real do Amazon Kinesis a dados existentes no Amazon S3, no Amazon DynamoDB e no HDFS em um cluster em execução. Você pode carregar diretamente os dados do Amazon EMR no Amazon S3 ou no DynamoDB para atividades de pós-processamento. Para obter informações sobre os destaques e o preço do serviço Amazon Kinesis, consulte a página do [Amazon Kinesis.](https://aws.amazon.com/kinesis)

# O que fazer com a integração entre Amazon EMR e o Amazon Kinesis?

A integração entre o Amazon EMR e o Amazon Kinesis facilita muito determinados cenários. Por exemplo:

- Análise de log de transmissão: você pode analisar logs Web de transmissão para gerar uma lista dos dez maiores tipos de erros, em intervalos de minutos, por região, navegador e domínio de acesso.
- Envolvimento do cliente: você pode criar consultas que unam os dados de clickstream do Amazon Kinesis com as informações de campanhas publicitárias armazenadas em uma tabela do DynamoDB para identificar as mais eficientes categorias de anúncios que são exibidos em determinados sites.
- Consultas interativas ad hoc: você pode, de tempos em tempos, carregar os dados dos fluxos do Amazon Kinesis para o HDFS e torná-los disponíveis como uma tabela do Impala para obter consultas rápidas, interativas e analíticas.

# Análise com ponto de verificação de fluxos do Amazon Kinesis

Os usuários podem executar análises periódicas em lote de fluxos do Amazon Kinesis no que chamados de iterações. Como os registros de dados de fluxo do Amazon Kinesis são recuperados usando um número de sequência, os limites de iteração são definidos por números de sequência iniciais e finais que o Amazon EMR armazena em uma tabela do DynamoDB. Por exemplo, quando iteration0 é encerrado, ele armazena o número de sequência final no DynamoDB, para que, quando o trabalho iteration1 começar, ele possa recuperar dados subsequentes do fluxo. Esse mapeamento de iterações em dados de stream é chamado de pontos de verificação. Para obter mais informações, consulte [Kinesis connector.](https://aws.amazon.com/elasticmapreduce/faqs/#kinesis-connector)

Se a iteração foi verificada e o trabalho falhou no processamento da iteração, o Amazon EMR tentará reprocessar os registros da iteração.

Pontos de verificação são um recurso que permite:

- Iniciar o processamento de dados após um número de sequência processado por uma consulta anterior que foi executada no mesmo stream e nome lógico
- Reprocessar o mesmo lote de dados do Kinesis que foi processado por uma consulta anterior

Para habilitar pontos de verificação, defina o parâmetro kinesis.checkpoint.enabled como true nos seus scripts. Além disso, configure os seguintes parâmetros:

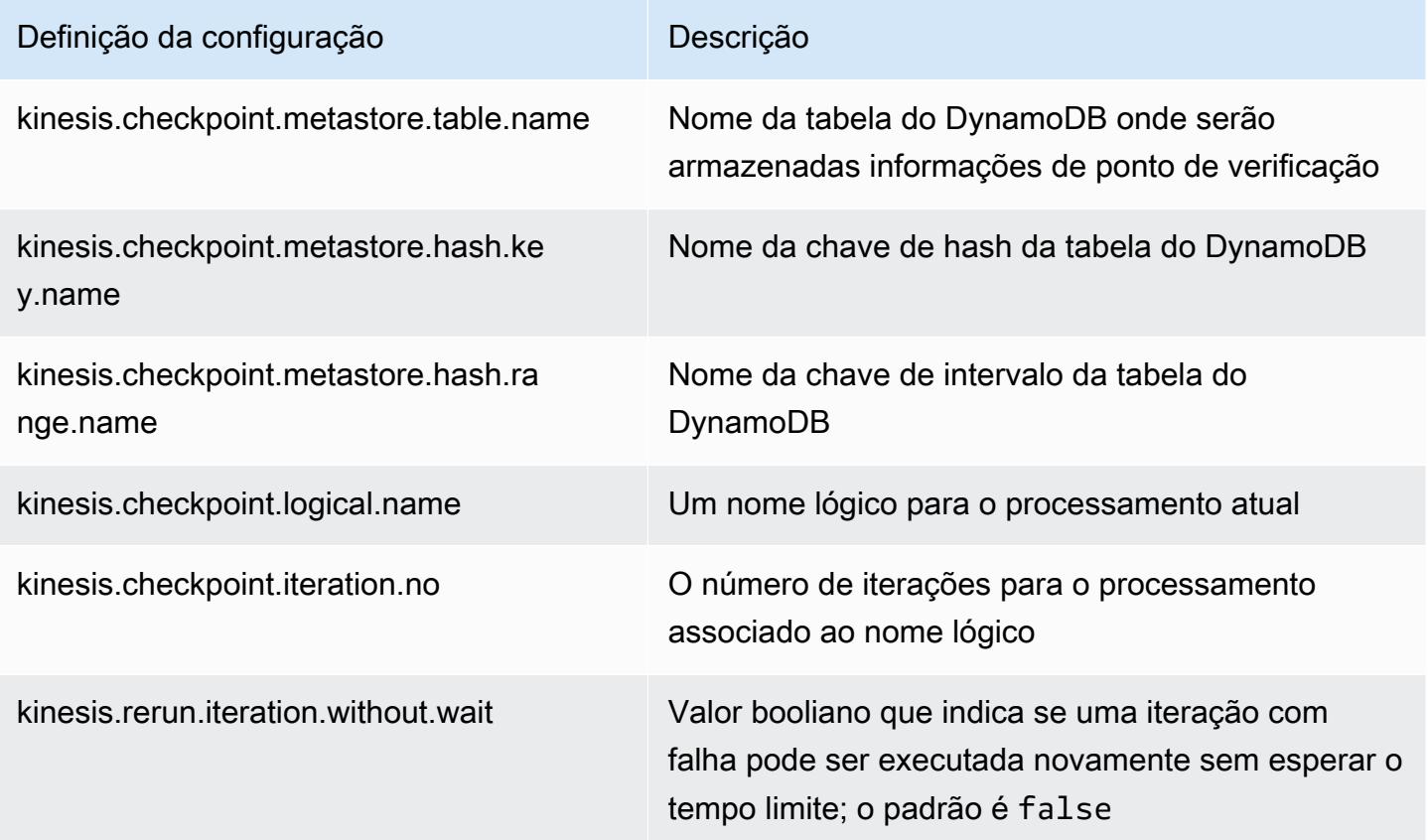

#### Recomendações de IOPS provisionadas para tabelas do Amazon DynamoDB

O conector do Amazon EMR para Amazon Kinesis usa o banco de dados DynamoDB como suporte para metadados de pontos de verificação. Você deve criar uma tabela no DynamoDB antes de consumir dados em um fluxo do Amazon Kinesis com um cluster do Amazon EMR em intervalos com ponto de verificação. A tabela deve estar na mesma região que o cluster do Amazon EMR. Veja a seguir as recomendações gerais para o número de IOPS que você deve provisionar para as suas tabelas do DynamoDB; deixe que j seja o número máximo de trabalhos do Hadoop (com uma combinação diferente de nome lógico + número de iteração) que podem ser executados simultaneamente e deixe que s seja o número máximo de fragmentos que qualquer trabalho processará:

Para Read Capacity Units (Unidades de capacidade de leitura): j\*s/5

Para Write Capacity Units (Unidades de capacidade de gravação): j\*s

# Considerações sobre a performance

O throughput de fragmento do Amazon Kinesis é diretamente proporcional ao tamanho da instância de nós em clusters do Amazon EMR e ao tamanho do registro no fluxo. Recomendamos que você use m5.xlarge ou instâncias maiores no nó principal e nos nós centrais.

# Agendar a análise do Amazon Kinesis com o Amazon EMR

Quando você estiver analisando dados em um fluxo do Amazon Kinesis ativo, limitado por tempos limite e uma duração máxima para qualquer iteração, será importante executar sempre a análise para coletar detalhes periódicos do fluxo. Existem várias maneiras de executar esses scripts e consultas em intervalos periódicos; recomendamos usar AWS Data Pipeline em tarefas recorrentes como essas. Para obter mais informações, consulte [AWS Data Pipeline PigActivity](https://docs.aws.amazon.com/datapipeline/latest/DeveloperGuide/dp-object-pigactivity.html)e [AWS Data](https://docs.aws.amazon.com/datapipeline/latest/DeveloperGuide/dp-object-hiveactivity.html) [Pipeline HiveActivityn](https://docs.aws.amazon.com/datapipeline/latest/DeveloperGuide/dp-object-hiveactivity.html)o Guia do AWS Data Pipeline desenvolvedor.

# Migração do conector do Spark Kinesis para o SDK 2.x do Amazon EMR 7.0

O AWS SDK fornece um rico conjunto de APIs e bibliotecas para interagir com serviços de computação em AWS nuvem, como gerenciar credenciais, conectar-se aos serviços S3 e Kinesis. O conector do Spark Kinesis é usado para consumir dados do Kinesis Data Streams, e os dados recebidos são transformados e processados no mecanismo de execução do Spark. Atualmente, esse conector é construído sobre 1.x do AWS SDK e K inesis-client-library (KCL).

Como parte da migração do AWS SDK 2.x, o conector Spark Kinesis também é atualizado adequadamente para ser executado com o SDK 2.x. Na versão 7.0 do Amazon EMR, o Spark contém a atualização do SDK 2.x que ainda não está disponível na versão comunitária do Apache Spark. Se você usa o conector do Spark Kinesis de uma versão inferior à 7.0, é necessário migrar os códigos da sua aplicação para execução no SDK 2.x antes de poder migrar para o Amazon EMR 7.0.

## Guias de migração

Esta seção descreve as etapas para migrar uma aplicação ao conector atualizado do Spark Kinesis. Ele inclui guias para migrar para a Kinesis Client Library (KCL) 2.x AWS , provedores de credenciais AWS e clientes de serviços no SDK 2.x. AWS Para referência, ele também inclui um [WordCountp](https://github.com/apache/spark/blob/v3.5.0/connector/kinesis-asl/src/main/scala/org/apache/spark/examples/streaming/KinesisWordCountASL.scala)rograma de amostra que usa o conector Kinesis.

#### Tópicos

- [Migração da versão 1.x à 2.x do serviço KCL](#page-5843-0)
- [Migração de provedores de AWS credenciais do AWS SDK 1.x para 2.x](#page-5846-0)
- [Migração de clientes AWS de serviço do AWS SDK 1.x para 2.x](#page-5847-0)
- [Exemplos de códigos para aplicações de streaming](#page-5848-0)
- [Considerações ao usar o conector atualizado do Spark Kinesis](#page-5851-0)

<span id="page-5843-0"></span>Migração da versão 1.x à 2.x do serviço KCL

• Nível e dimensões das métricas em **KinesisInputDStream**

Ao instanciar um KinesisInputDStream, você pode controlar o nível e as dimensões das métricas do fluxo. O seguinte exemplo demonstra como personalizar esses parâmetros com a KCL 1.x:

```
import 
  com.amazonaws.services.kinesis.clientlibrary.lib.worker.KinesisClientLibConfiguration
import com.amazonaws.services.kinesis.metrics.interfaces.MetricsLevel 
val kinesisStream = KinesisInputDStream.builder 
   .streamingContext(ssc) 
   .streamName(streamName) 
   .endpointUrl(endpointUrl) 
   .regionName(regionName) 
   .initialPosition(new Latest()) 
   .checkpointAppName(appName) 
   .checkpointInterval(kinesisCheckpointInterval) 
   .storageLevel(StorageLevel.MEMORY_AND_DISK_2) 
   .metricsLevel(MetricsLevel.DETAILED) 
 .metricsEnabledDimensions(KinesisClientLibConfiguration.DEFAULT_METRICS_ENABLED_DIMENSIONS.a
   .build()
```
Na KCL 2.x, essas configurações têm nomes de pacotes diferentes. Para migrar à versão 2.x:

1. Altere as instruções de importação de com.amazonaws.services.kinesis.clientlibrary.lib.worker.KinesisClientLibCon e com.amazonaws.services.kinesis.metrics.interfaces.MetricsLevel para software.amazon.kinesis.metrics.MetricsLevel e software.amazon.kinesis.metrics.MetricsUtil, respectivamente.

// import com.amazonaws.services.kinesis.metrics.interfaces.MetricsLevel import software.amazon.kinesis.metrics.MetricsLevel

// import

 com.amazonaws.services.kinesis.clientlibrary.lib.worker.KinesisClientLibConfiguration import software.amazon.kinesis.metrics.MetricsUtil

2. Substitua a linha

metricsEnabledDimensionsKinesisClientLibConfiguration.DEFAULT\_METRICS\_ENABL por metricsEnabledDimensionsSet(MetricsUtil.OPERATION\_DIMENSION\_NAME, MetricsUtil.SHARD\_ID\_DIMENSION\_NAME)

A seguir está uma versão atualizada de KinesisInputDStream com níveis e dimensões de métricas personalizados.

```
import software.amazon.kinesis.metrics.MetricsLevel
import software.amazon.kinesis.metrics.MetricsUtil 
val kinesisStream = KinesisInputDStream.builder 
   .streamingContext(ssc) 
   .streamName(streamName) 
   .endpointUrl(endpointUrl) 
   .regionName(regionName) 
   .initialPosition(new Latest()) 
   .checkpointAppName(appName) 
   .checkpointInterval(kinesisCheckpointInterval) 
   .storageLevel(StorageLevel.MEMORY_AND_DISK_2) 
   .metricsLevel(MetricsLevel.DETAILED) 
   .metricsEnabledDimensions(Set(MetricsUtil.OPERATION_DIMENSION_NAME, 
  MetricsUtil.SHARD_ID_DIMENSION_NAME)) 
   .build()
```
• Função de manipulador de mensagens em KinesisInputDStream

Ao instanciar um KinesisInputDStream, você também pode fornecer uma "função de manipulador de mensagens" que usa um registro do Kinesis e retorna um objeto genérico T, caso queira usar outros dados incluídos em um registro, como a chave de partição.

Na KCL 1.x, a assinatura da função de manipulador de mensagens é: Record => T, com o registro sendo com.amazonaws.services.kinesis.model.Record. No KCL 2.x,

a assinatura do manipulador é alterada para:KinesisClientRecord => T, where is. KinesisClientRecord software.amazon.kinesis.retrieval.KinesisClientRecord

A seguir está um exemplo de fornecimento de um manipulador de mensagens na KCL 1.x.

```
import com.amazonaws.services.kinesis.model.Record 
def addFive(r: Record): Int = JavaUtils.bytesToString(r.getData).toInt + 5
val stream = KinesisInputDStream.builder 
   .streamingContext(ssc) 
   .streamName(streamName) 
   .endpointUrl(endpointUrl) 
   .regionName(regionName) 
   .initialPosition(new Latest()) 
   .checkpointAppName(appName) 
   .checkpointInterval(Seconds(10)) 
   .storageLevel(StorageLevel.MEMORY_ONLY) 
   .buildWithMessageHandler(addFive)
```
Para migrar o manipulador de mensagens:

1. Altere a instrução de importação de com.amazonaws.services.kinesis.model.Record para software.amazon.kinesis.retrieval.KinesisClientRecord.

```
// import com.amazonaws.services.kinesis.model.Record
import software.amazon.kinesis.retrieval.KinesisClientRecord
```
2. Atualize a assinatura do método do manipulador de mensagens.

```
//def addFive(r: Record): Int = JavaUtils.bytesToString(r.getData).toInt + 5
def addFive = (r: KinesisClientRecord) => JavaUtils.bytesToString(r.data()).toInt 
  + 5
```
A seguir está um exemplo atualizado de fornecimento do manipulador de mensagens na KCL 2.x.

```
import software.amazon.kinesis.retrieval.KinesisClientRecord
```
def addFive = (r: KinesisClientRecord) => JavaUtils.bytesToString(r.data()).toInt + 5

```
val stream = KinesisInputDStream.builder 
   .streamingContext(ssc) 
   .streamName(streamName) 
   .endpointUrl(endpointUrl) 
   .regionName(regionName) 
   .initialPosition(new Latest()) 
   .checkpointAppName(appName) 
   .checkpointInterval(Seconds(10)) 
   .storageLevel(StorageLevel.MEMORY_ONLY) 
   .buildWithMessageHandler(addFive)
```
Para obter mais informações sobre como migrar da KCL 1.x para a KCL 2.x, consulte [Migração de](https://docs.aws.amazon.com/streams/latest/dev/kcl-migration.html) [consumidores da KCL 1.x para a KCL 2.x](https://docs.aws.amazon.com/streams/latest/dev/kcl-migration.html) .

<span id="page-5846-0"></span>Migração de provedores de AWS credenciais do AWS SDK 1.x para 2.x

Os provedores de credenciais são usados para obter AWS credenciais para interações com. AWS Há várias mudanças de interface e classe relacionadas aos provedores de credenciais na SDK 2.x, que podem ser encontradas [aqui.](https://github.com/aws/aws-sdk-java-v2/blob/master/docs/LaunchChangelog.md#122-client-credentials) O conector do Spark Kinesis definiu uma interface org.apache.spark.streaming.kinesis.SparkAWSCredentials () e classes de implementação que retornam a versão AWS 1.x dos provedores de credenciais. Esses provedores de credenciais são necessários ao inicializar clientes Kinesis. Por exemplo, se você estiver usando o método SparkAWSCredentials.provider nos aplicativos, precisará atualizar os códigos para consumir a versão 2.x dos provedores de AWS credenciais.

Veja a seguir um exemplo do uso dos provedores de credenciais no AWS SDK 1.x:

```
import org.apache.spark.streaming.kinesis.SparkAWSCredentials
import com.amazonaws.auth.AWSCredentialsProvider 
val basicSparkCredentials = SparkAWSCredentials.builder 
     .basicCredentials("accessKey", "secretKey") 
     .build() 
val credentialProvider = basicSparkCredentials.provider
assert(credentialProvider.isInstanceOf[AWSCredentialsProvider], "Type should be 
  AWSCredentialsProvider")
```
Para migrar ao SDK 2.x:

1. Altere a instrução de importação de com.amazonaws.auth.AWSCredentialsProvider para software.amazon.awssdk.auth.credentials.AwsCredentialsProvider.

```
//import com.amazonaws.auth.AWSCredentialsProvider
import software.amazon.awssdk.auth.credentials.AwsCredentialsProvider
```
2. Atualize os códigos restantes que usam essa classe.

```
import org.apache.spark.streaming.kinesis.SparkAWSCredentials
import software.amazon.awssdk.auth.credentials.AwsCredentialsProvider 
val basicSparkCredentials = SparkAWSCredentials.builder 
     .basicCredentials("accessKey", "secretKey") 
     .build() 
val credentialProvider = basicSparkCredentials.provider
assert (credentialProvider.isInstanceOf[AwsCredentialsProvider], "Type should be 
 AwsCredentialsProvider")
```
<span id="page-5847-0"></span>Migração de clientes AWS de serviço do AWS SDK 1.x para 2.x

AWS clientes de serviço têm nomes de pacotes diferentes em 2.x (ou seja,software.amazon.awssdk). enquanto o SDK 1.x usa. com.amazonaws Para obter mais informações sobre as alterações de clientes, consulte [aqui](https://docs.aws.amazon.com/sdk-for-java/latest/developer-guide/migration-whats-different.html). Se você estiver usando esses clientes de serviços nos códigos, precisará migrá-los adequadamente.

A seguir está um exemplo de criação de um cliente no SDK 1.x.

```
import com.amazonaws.services.dynamodbv2.AmazonDynamoDBClient
import com.amazonaws.services.dynamodbv2.document.DynamoDB 
AmazonDynamoDB ddbClient = AmazonDynamoDBClientBuilder.defaultClient();
AmazonDynamoDBClient ddbClient = new AmazonDynamoDBClient();
```
Para migrar à versão 2.x:

1. Altere as instruções de importação dos clientes de serviços. Veja os clientes DynamoDB como exemplo. Você precisaria mudar

com.amazonaws.services.dynamodbv2.AmazonDynamoDBClient ou com.amazonaws.services.dynamodbv2.document.DynamoDB para software.amazon.awssdk.services.dynamodb.DynamoDbClient.

// import com.amazonaws.services.dynamodbv2.AmazonDynamoDBClient // import com.amazonaws.services.dynamodbv2.document.DynamoDB import software.amazon.awssdk.services.dynamodb.DynamoDbClient

2. Atualização dos códigos que inicializam os clientes

```
// AmazonDynamoDB ddbClient = AmazonDynamoDBClientBuilder.defaultClient();
// AmazonDynamoDBClient ddbClient = new AmazonDynamoDBClient();
```

```
DynamoDbClient ddbClient = DynamoDbClient.create();
DynamoDbClient ddbClient = DynamoDbClient.builder().build();
```
Para obter mais informações sobre a migração do AWS SDK de 1.x para 2.x, consulte [Qual é a](https://docs.aws.amazon.com/sdk-for-java/latest/developer-guide/migration-whats-different.html) [diferença entre o SDK para AWS Java](https://docs.aws.amazon.com/sdk-for-java/latest/developer-guide/migration-whats-different.html) 1.x e 2.x

<span id="page-5848-0"></span>Exemplos de códigos para aplicações de streaming

```
import java.net.URI
import software.amazon.awssdk.auth.credentials.DefaultCredentialsProvider
import software.amazon.awssdk.http.apache.ApacheHttpClient
import software.amazon.awssdk.services.kinesis.KinesisClient
import software.amazon.awssdk.services.kinesis.model.DescribeStreamRequest
import software.amazon.awssdk.regions.Region
import software.amazon.kinesis.metrics.{MetricsLevel, MetricsUtil} 
import org.apache.spark.SparkConf
import org.apache.spark.storage.StorageLevel
import org.apache.spark.streaming.{Milliseconds, StreamingContext}
import org.apache.spark.streaming.dstream.DStream.toPairDStreamFunctions
import org.apache.spark.streaming.kinesis.KinesisInitialPositions.Latest
import org.apache.spark.streaming.kinesis.KinesisInputDStream 
object KinesisWordCountASLSDKV2 { 
   def main(args: Array[String]): Unit = { 
     val appName = "demo-app"
```

```
 val streamName = "demo-kinesis-test" 
     val endpointUrl = "https://kinesis.us-west-2.amazonaws.com" 
     val regionName = "us-west-2" 
     // Determine the number of shards from the stream using the low-level Kinesis 
 Client 
     // from the AWS Java SDK. 
     val credentialsProvider = DefaultCredentialsProvider.create 
     require(credentialsProvider.resolveCredentials() != null, 
       "No AWS credentials found. Please specify credentials using one of the methods 
 specified " + 
         "in https://docs.aws.amazon.com/sdk-for-java/latest/developer-guide/
credentials.html") 
     val kinesisClient = KinesisClient.builder() 
       .credentialsProvider(credentialsProvider) 
       .region(Region.US_WEST_2) 
       .endpointOverride(URI.create(endpointUrl)) 
       .httpClientBuilder(ApacheHttpClient.builder()) 
       .build() 
     val describeStreamRequest = DescribeStreamRequest.builder() 
       .streamName(streamName) 
       .build() 
     val numShards = kinesisClient.describeStream(describeStreamRequest) 
       .streamDescription 
       .shards 
       .size
```
 // In this example, we are going to create 1 Kinesis Receiver/input DStream for each shard.

 // This is not a necessity; if there are less receivers/DStreams than the number of shards,

 // then the shards will be automatically distributed among the receivers and each receiver

 // will receive data from multiple shards. val numStreams = numShards

 // Spark Streaming batch interval val batchInterval = Milliseconds(2000)

 // Kinesis checkpoint interval is the interval at which the DynamoDB is updated with information

 // on sequence number of records that have been received. Same as batchInterval for this

```
 // example. 
     val kinesisCheckpointInterval = batchInterval 
     // Setup the SparkConfig and StreamingContext 
     val sparkConfig = new SparkConf().setAppName("KinesisWordCountASLSDKV2") 
     val ssc = new StreamingContext(sparkConfig, batchInterval) 
     // Create the Kinesis DStreams 
    val kinesisStreams = (0 until numStreams).map { i =>
       KinesisInputDStream.builder 
         .streamingContext(ssc) 
         .streamName(streamName) 
         .endpointUrl(endpointUrl) 
         .regionName(regionName) 
         .initialPosition(new Latest()) 
         .checkpointAppName(appName) 
         .checkpointInterval(kinesisCheckpointInterval) 
         .storageLevel(StorageLevel.MEMORY_AND_DISK_2) 
         .metricsLevel(MetricsLevel.DETAILED) 
         .metricsEnabledDimensions(Set(MetricsUtil.OPERATION_DIMENSION_NAME, 
 MetricsUtil.SHARD_ID_DIMENSION_NAME))
         .build() 
     } 
     // Union all the streams 
     val unionStreams = ssc.union(kinesisStreams) 
     // Convert each line of Array[Byte] to String, and split into words 
     val words = unionStreams.flatMap(byteArray => new String(byteArray).split(" ")) 
    // Map each word to a (word, 1) tuple so we can reduce by key to count the words
    val wordCounts = words.map(word => (word, 1)).reduceByKey(+ -)
     // Print the first 10 wordCounts 
     wordCounts.print() 
     // Start the streaming context and await termination 
     ssc.start() 
     ssc.awaitTermination() 
   }
}
```
<span id="page-5851-0"></span>Considerações ao usar o conector atualizado do Spark Kinesis

• Se suas aplicações usam a Kinesis-producer-library com uma versão do JDK inferior à 11, você pode se deparar com exceções como java.lang.NoClassDefFoundError: javax/ xml/bind/DatatypeConverter. Isso acontece porque o EMR 7.0 vem com o JDK 17 por padrão e os módulos J2EE foram removidos das bibliotecas padrão desde o Java 11+. Isso pode ser corrigido adicionando a dependência a seguir no arquivo pom. Substitua a versão da biblioteca pela dependência que preferir.

```
<dependency> 
       <groupId>javax.xml.bind</groupId> 
       <artifactId>jaxb-api</artifactId> 
       <version>${jaxb-api.version}</version> 
     </dependency>
```
• O arquivo jar do conector do Spark Kinesis pode ser encontrado neste caminho após a criação de um cluster do EMR: /usr/lib/spark/connector/lib/

# <span id="page-5851-1"></span>S3 DistCp (s3-dist-cp)

O Apache DistCp é uma ferramenta de código aberto que você pode usar para copiar grandes quantidades de dados. O S3 DistCp é semelhante DistCp, mas otimizado para trabalhar AWS, especialmente com o Amazon S3. O comando para o S3 DistCp no Amazon EMR versão 4.0 e posterior s3-dist-cp é, que você adiciona como uma etapa em um cluster ou na linha de comando. Usando o S3DistCp, você pode copiar com eficiência grandes quantidades de dados do Amazon S3 para o HDFS, onde eles podem ser processados por etapas subsequentes em seu cluster do Amazon EMR. Você também pode usar o S3 DistCp para copiar dados entre buckets do Amazon S3 ou do HDFS para o Amazon S3. O S3 DistCp é mais escalável e eficiente para copiar paralelamente grandes números de objetos entre buckets e contas. AWS

Para comandos específicos que demonstram a flexibilidade do S3DistCP em cenários do mundo real, consulte [Sete dicas para usar o S3 DistCp](https://aws.amazon.com/blogs/big-data/seven-tips-for-using-s3distcp-on-amazon-emr-to-move-data-efficiently-between-hdfs-and-amazon-s3/) no blog de Big Data. AWS

Por exemplo DistCp, o S3 DistCp usa MapReduce para copiar de forma distribuída. Ele compartilha a cópia, o tratamento de erros, a recuperação e as tarefas de relatórios com vários servidores. Para obter mais informações sobre o projeto de código DistCp aberto Apache, consulte o [DistCpguia na](http://hadoop.apache.org/docs/stable/hadoop-distcp/DistCp.html)  [documentação](http://hadoop.apache.org/docs/stable/hadoop-distcp/DistCp.html) do Apache Hadoop.

Se o S3 DistCp não conseguir copiar alguns ou todos os arquivos especificados, a etapa do cluster falhará e retornará um código de erro diferente de zero. Se isso ocorrer, o S3 DistCp não limpará os arquivos parcialmente copiados.

#### **A** Important

O S3 DistCp não é compatível com nomes de bucket do Amazon S3 que contenham o caractere de sublinhado.

O S3 DistCp não oferece suporte à concatenação de arquivos Parquet. Use PySpark em vez disso. Para obter mais informações, consulte como [concatenar arquivos do Parquet no](https://aws.amazon.com/premiumsupport/knowledge-center/emr-concatenate-parquet-files/)  [Amazon EMR.](https://aws.amazon.com/premiumsupport/knowledge-center/emr-concatenate-parquet-files/)

Para evitar erros de cópia ao usar o S3DistCP para copiar um único arquivo (em vez de um diretório) do S3 para o HDFS, use o Amazon EMR versão 5.33.0 ou posterior ou o Amazon EMR versão 6.3.0 ou posterior.

# <span id="page-5852-0"></span>Opções S3 DistCp

Embora semelhante DistCp, o S3 DistCp oferece suporte a um conjunto diferente de opções para alterar a forma como ele copia e compacta dados.

Ao chamar o S3DistCp, você pode especificar as opções descritas na tabela a seguir. As opções são adicionadas à etapa, usando-se a lista de argumentos. Exemplos dos DistCp argumentos do S3 são mostrados na tabela a seguir.

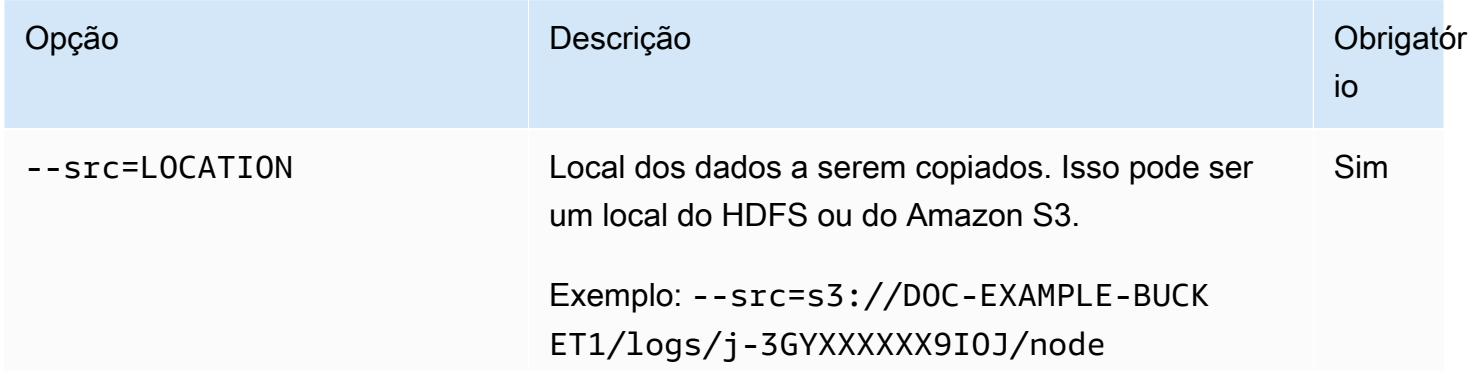

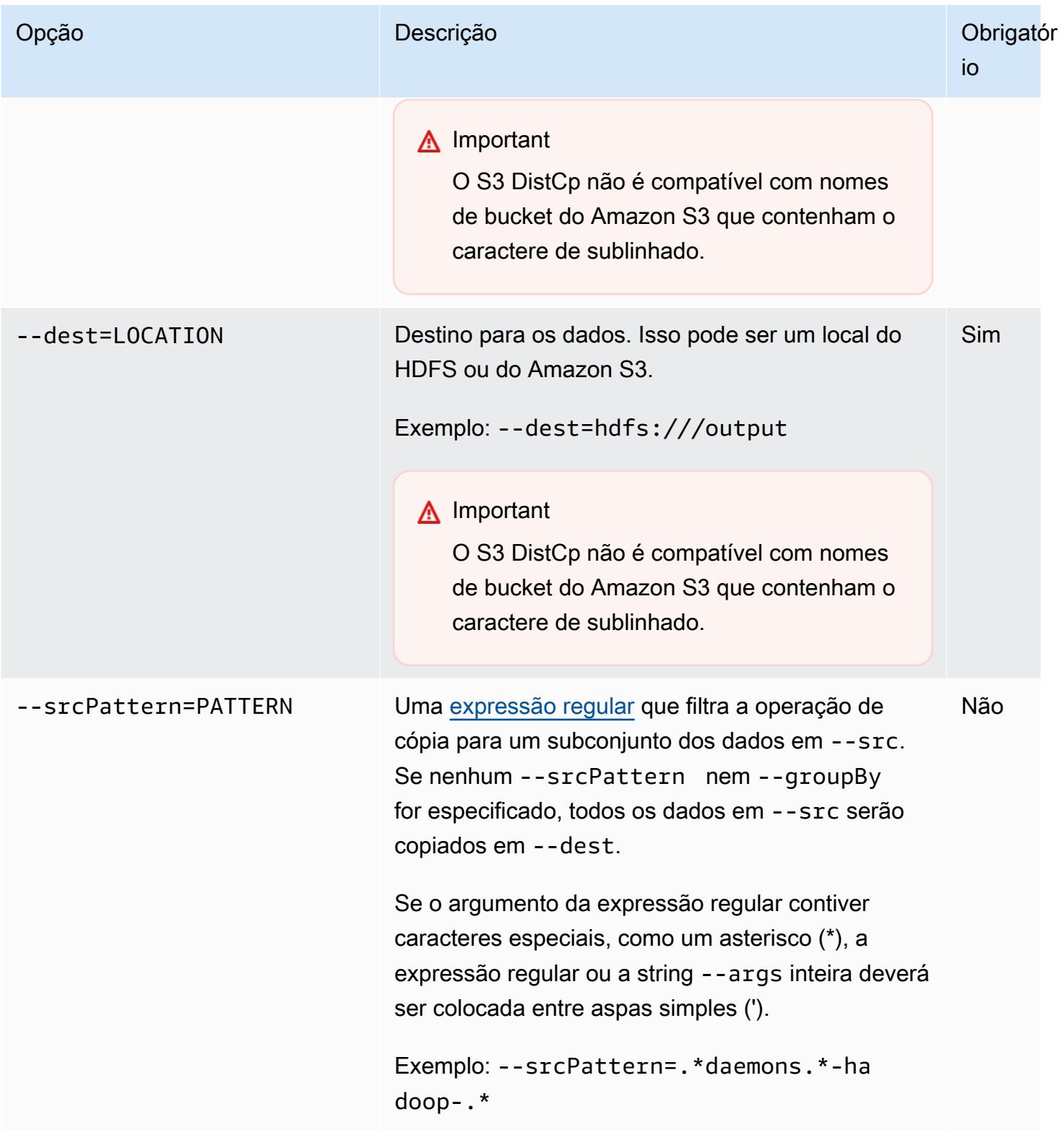

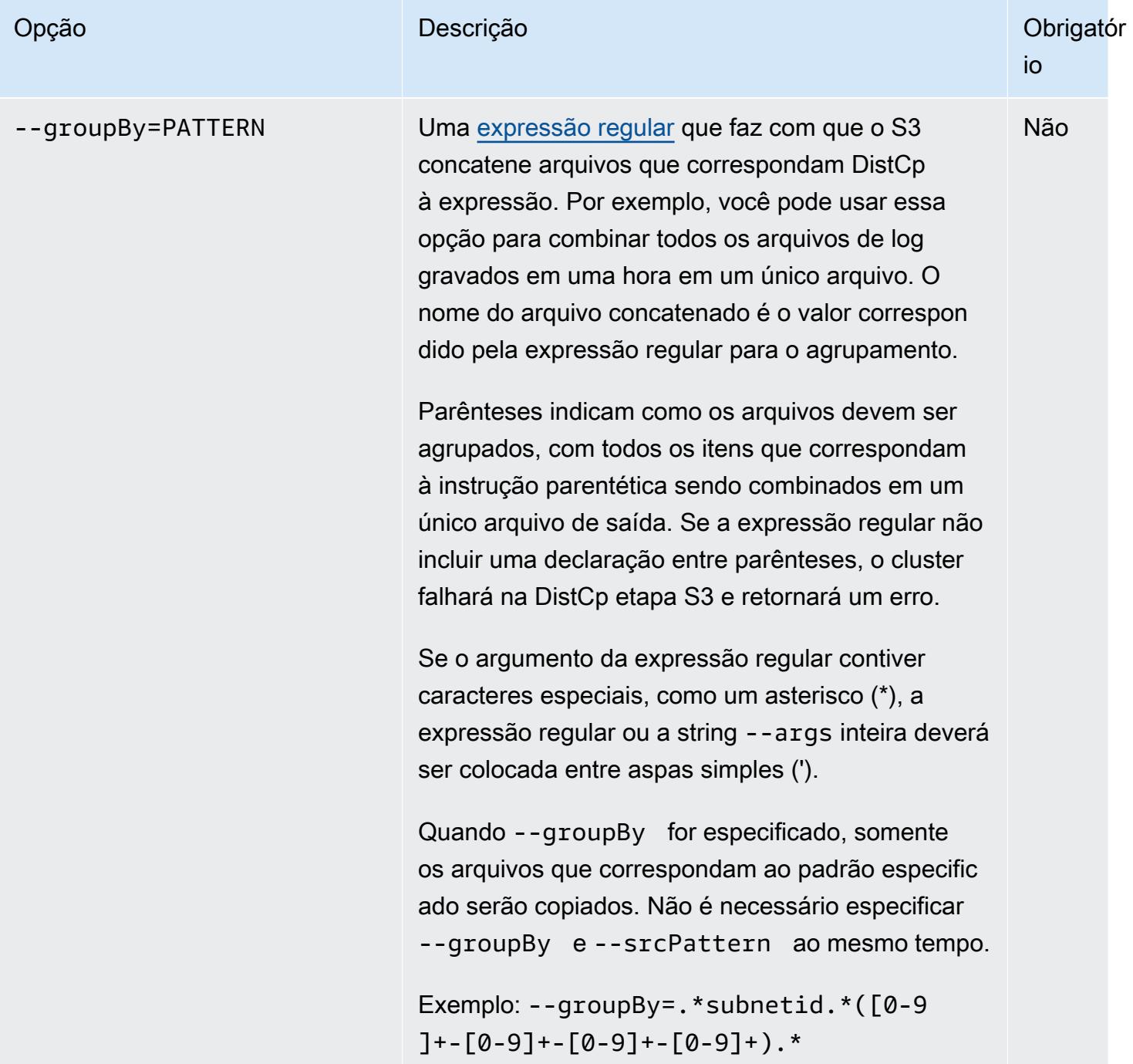

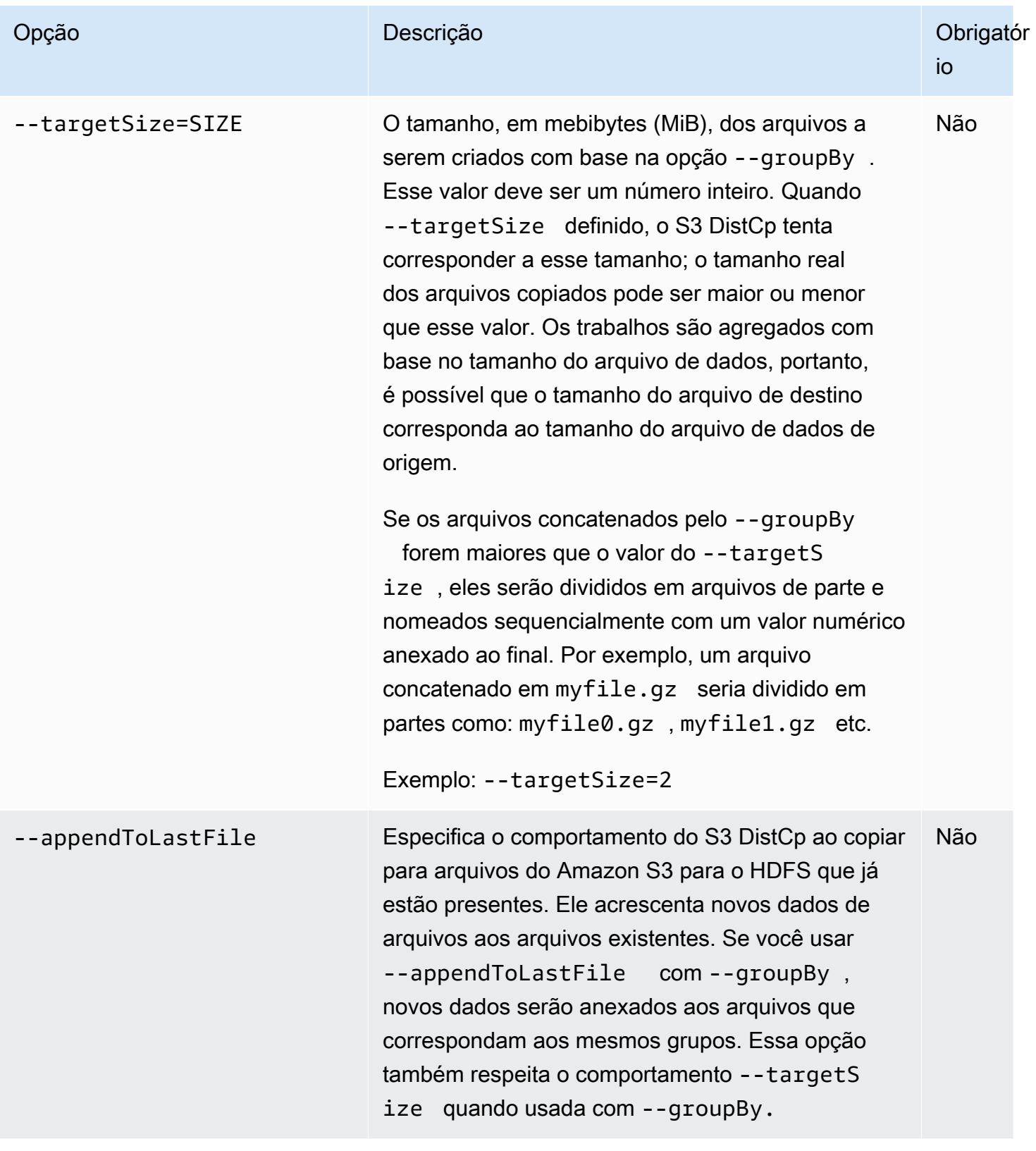

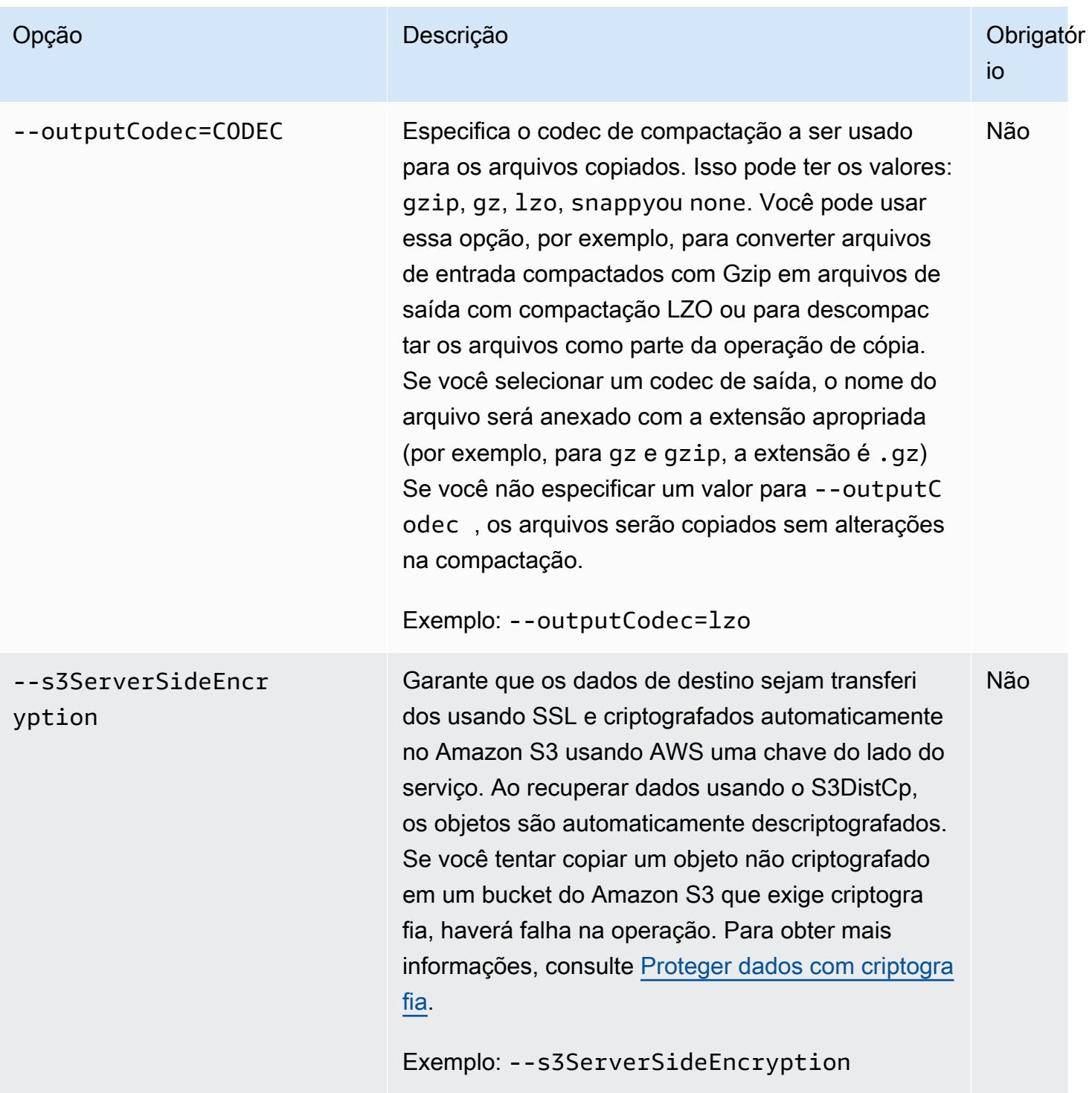

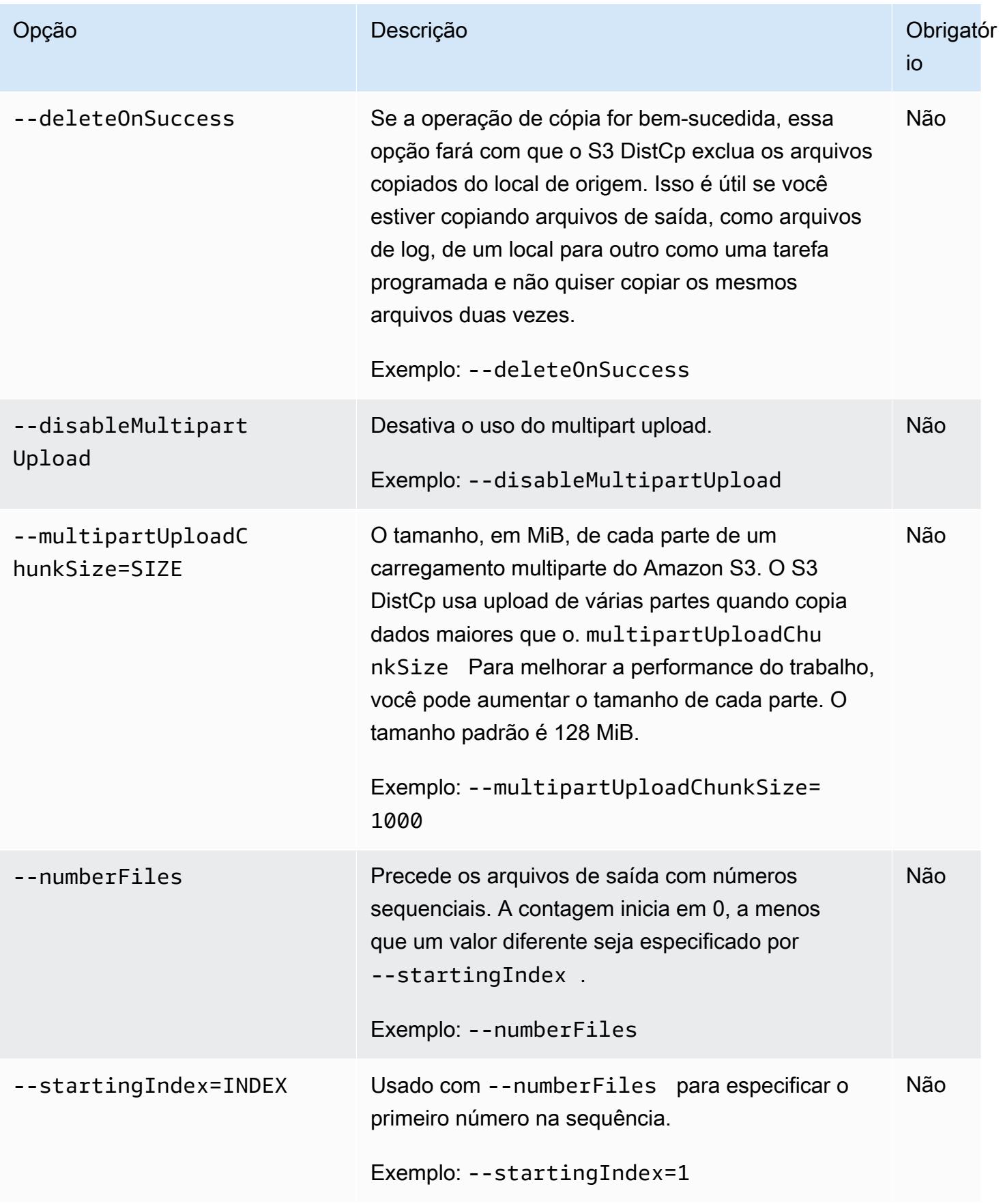

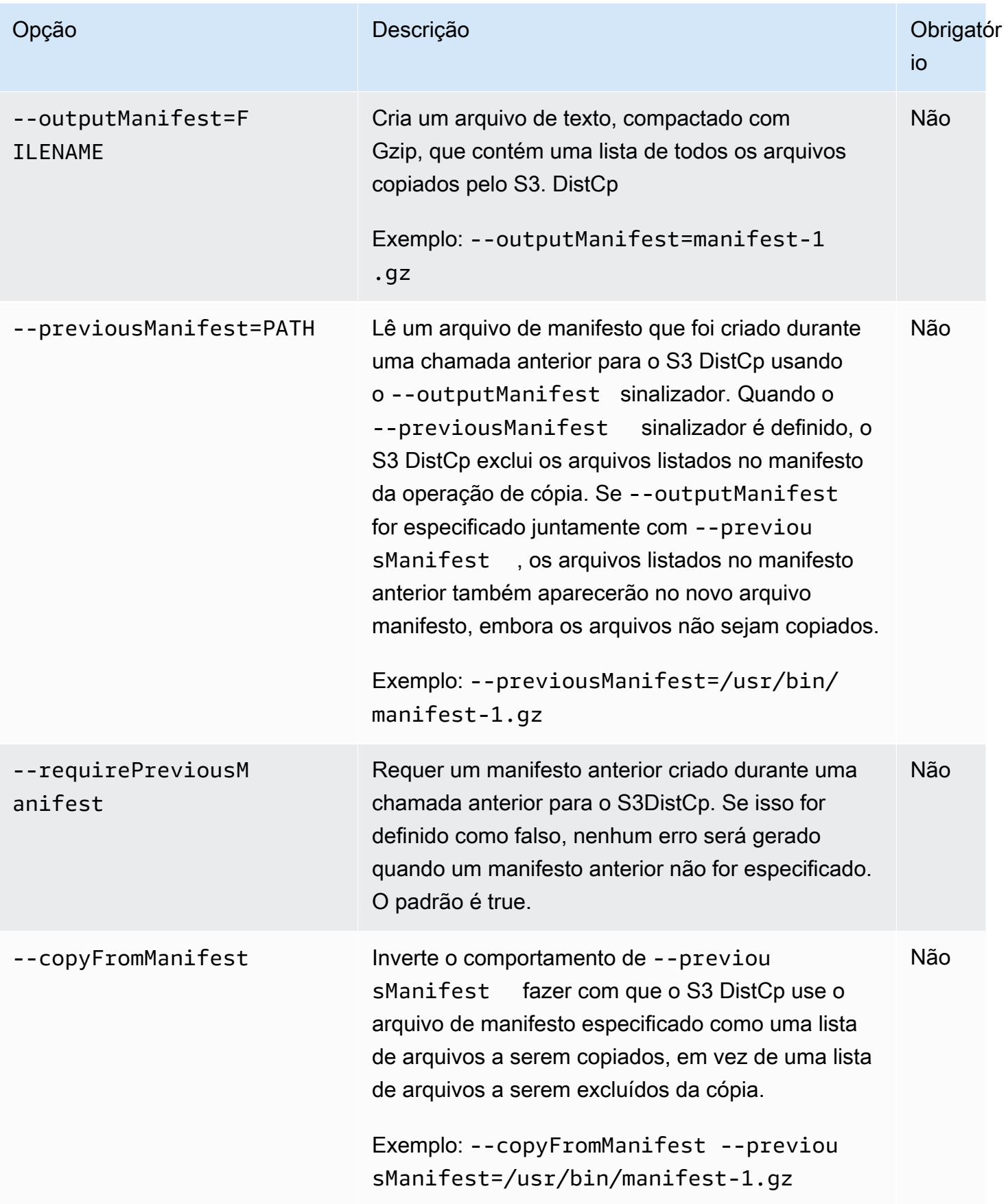

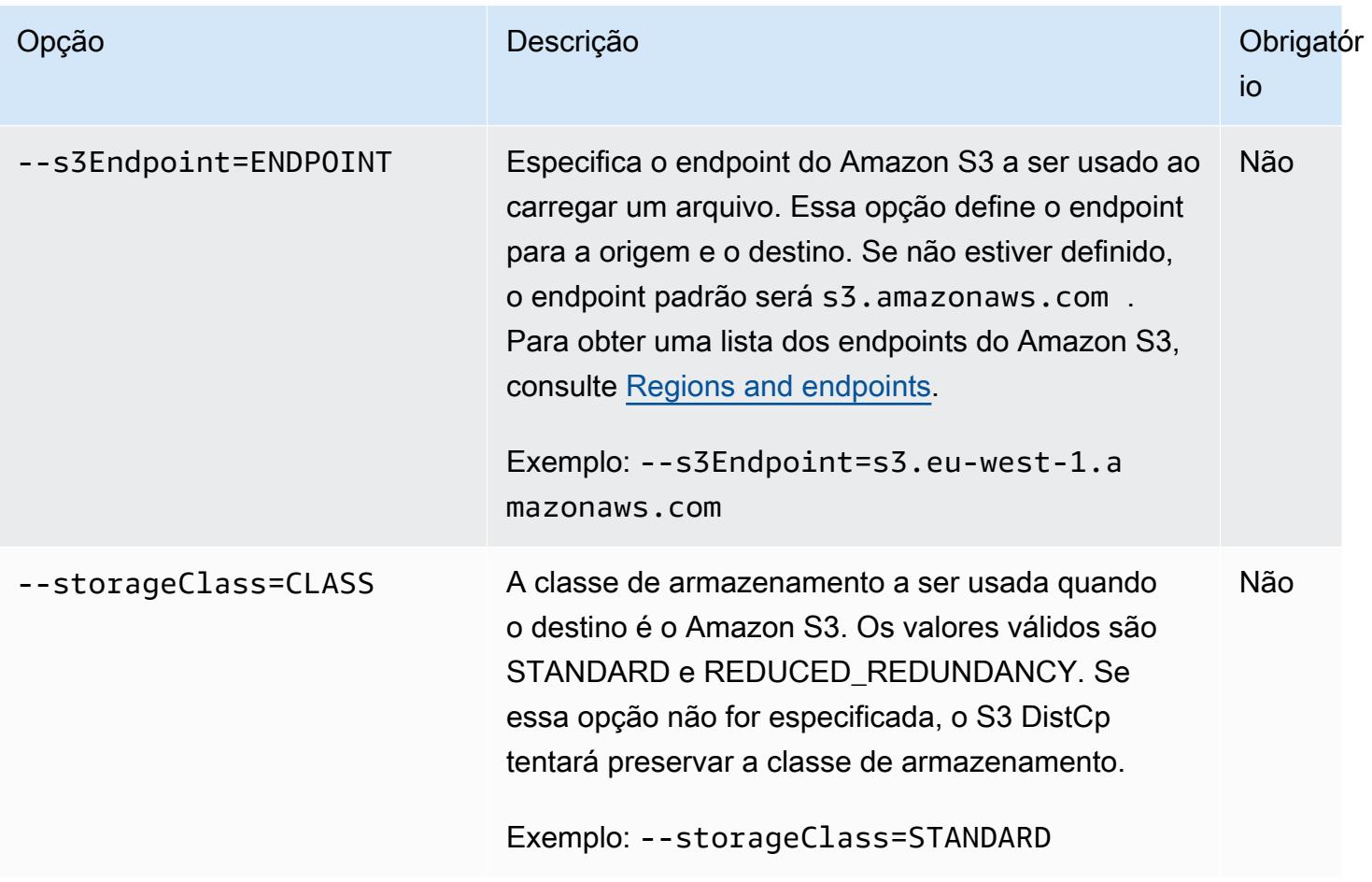

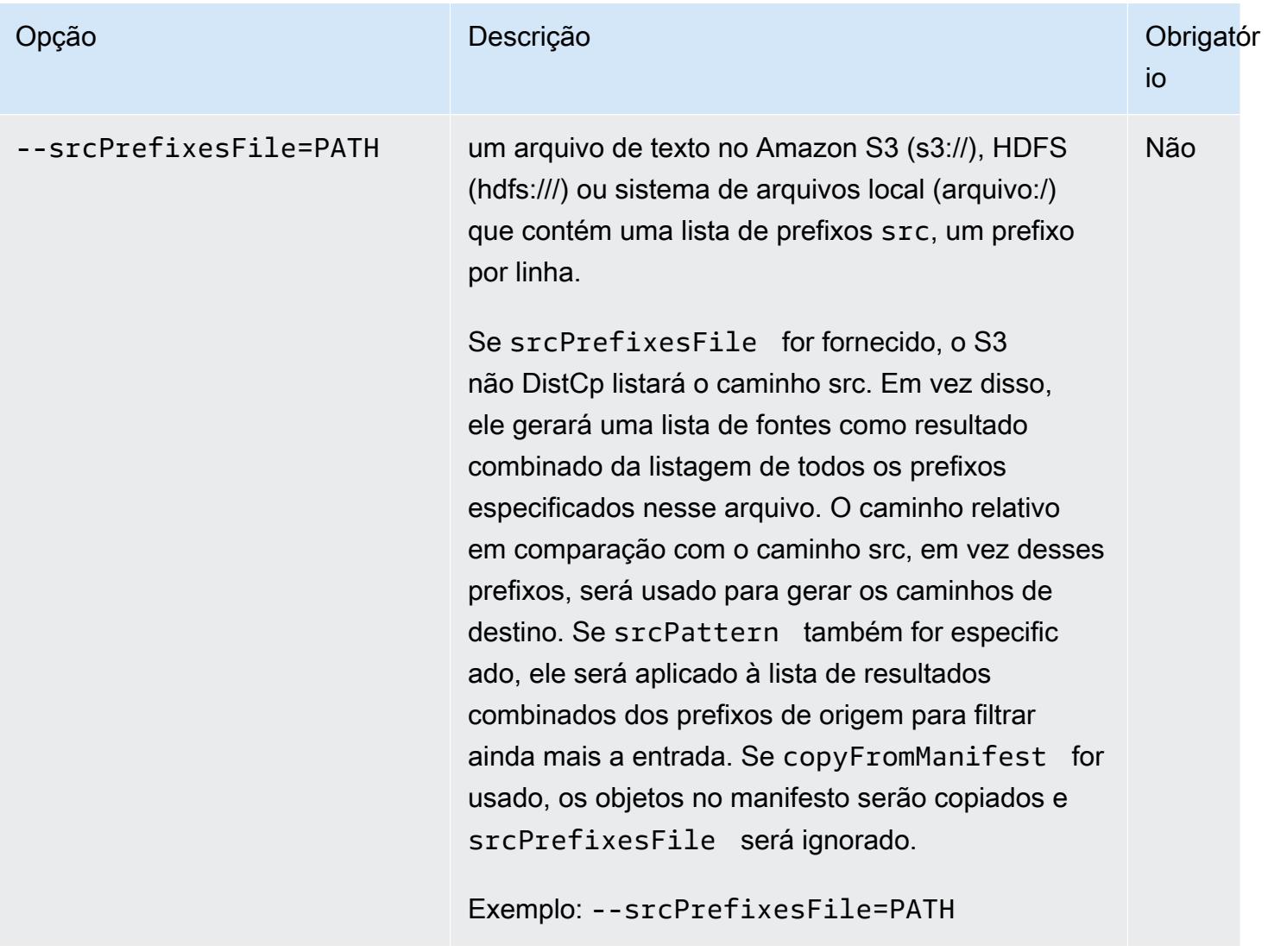

Além das opções acima, o S3 DistCp implementa a [interface da ferramenta,](https://hadoop.apache.org/docs/current/api/org/apache/hadoop/util/Tool.html) o que significa que ela suporta as opções genéricas.

# Adicionando o S3 DistCp como uma etapa em um cluster

Você pode chamar o S3 DistCp adicionando-o como uma etapa em seu cluster. As etapas podem ser adicionadas a um cluster na inicialização ou a um cluster em execução usando-se o console, a CLI ou a API. Os exemplos a seguir demonstram a adição de uma DistCp etapa do S3 a um cluster em execução. Para obter mais informações sobre como adicionar etapas a um cluster, consulte [Submit work to a cluster](https://docs.aws.amazon.com/emr/latest/ManagementGuide/emr-work-with-steps.html) no Guia de gerenciamento do Amazon EMR.

Para adicionar uma DistCp etapa do S3 a um cluster em execução usando o AWS CLI

Para obter mais informações sobre o uso dos comandos do Amazon EMR no AWS CLI, consulte a Referência de [AWS CLI comandos.](https://docs.aws.amazon.com/cli/latest/reference/emr)

• Para adicionar uma etapa a um cluster que chama o S3DistCp, passe os parâmetros que especificam como o S3 DistCp deve realizar a operação de cópia como argumentos.

O exemplo a seguir copia logs do daemon do Amazon S3 para hdfs:///output. No comando a seguir:

- -- cluster-id especifica o cluster
- Jaré a localização do arquivo DistCp JAR do S3. Para ver um exemplo de como executar um comando em um cluster usando command-runner.jar, consulte [Submit a custom JAR step to](https://docs.aws.amazon.com/emr/latest/ReleaseGuide/emr-commandrunner.html#emr-commandrunner-examples) [run a script or command](https://docs.aws.amazon.com/emr/latest/ReleaseGuide/emr-commandrunner.html#emr-commandrunner-examples).
- Argsé uma lista separada por vírgulas dos pares nome-valor da opção a serem passados para o S3. DistCp Para obter uma lista completa das opções disponíveis, consulte [Opções S3](#page-5852-0) [DistCp](#page-5852-0) .

Para adicionar uma etapa de DistCp cópia do S3 a um cluster em execução, coloque o seguinte em um arquivo JSON salvo no Amazon S3 ou em seu sistema de arquivos local, *myStep.json* como neste exemplo. Substitua *j-3GYXXXXXX9IOK* pelo ID do cluster e substitua *mybucket* pelo nome de seu bucket do Amazon S3.

```
\Gamma { 
         "Name":"S3DistCp step", 
        "Args":["s3-dist-cp","--s3Endpoint=s3.amazonaws.com","--src=s3://mybucket/
logs/j-3GYXXXXXX9IOJ/node/","‑‑dest=hdfs:///output","‑‑srcPattern=.*[a-zA-Z,]+"], 
         "ActionOnFailure":"CONTINUE", 
         "Type":"CUSTOM_JAR", 
         "Jar":"command-runner.jar" 
     }
]
```
aws emr add-steps ‑‑cluster-id *j-3GYXXXXXX9IOK* ‑‑steps file://./myStep.json

#### Example Copiar arquivos de log do Amazon S3 para o HDFS

Este exemplo também ilustra como copiar arquivos de log armazenados em um bucket do Amazon S3 no HDFS, adicionando-se uma etapa a um cluster em execução. Neste exemplo, a opção ‑‑srcPattern é usada para limitar os dados copiados para os logs do daemon.

Para copiar os arquivos de log do Amazon S3 para o HDFS usando a opção --srcPattern, coloque o seguinte em um arquivo JSON salvo no Amazon S3 ou seu sistema de arquivos local como *myStep.json* para este exemplo. Substitua *j-3GYXXXXXX9IOK* pelo ID do cluster e substitua *mybucket* pelo nome de seu bucket do Amazon S3.

```
\overline{L} { 
          "Name":"S3DistCp step", 
          "Args":["s3-dist-cp","‑‑s3Endpoint=s3.amazonaws.com","‑‑src=s3://mybucket/logs/
j-3GYXXXXXX9IOJ/node/","--dest=hdfs:///output","--srcPattern=.*daemons.*-hadoop-.*"],
          "ActionOnFailure":"CONTINUE", 
          "Type":"CUSTOM_JAR", 
          "Jar":"command-runner.jar" 
     }
]
```
# Limpando após falhas em trabalhos do S3 DistCp

Se o S3 DistCp não puder copiar alguns ou todos os arquivos especificados, a etapa de comando ou cluster falhará e retornará um código de erro diferente de zero. Se isso ocorrer, o S3 DistCp não limpará os arquivos parcialmente copiados. Você deverá excluí-los manualmente.

Os arquivos parcialmente copiados são salvos no tmp diretório HDFS em subdiretórios com o identificador exclusivo da tarefa do S3. DistCp Você pode encontrar esse ID na saída padrão do trabalho.

Por exemplo, para um DistCp trabalho do S3 com o ID4b1c37bb-91af-4391 aaf8-46a6067085a6, você pode se conectar ao nó principal do cluster e executar o comando a seguir para visualizar os arquivos de saída associados ao trabalho.

```
hdfs dfs -ls /tmp/4b1c37bb-91af-4391-aaf8-46a6067085a6/output
```
O comando retorna uma lista de arquivos semelhantes aos seguintes:

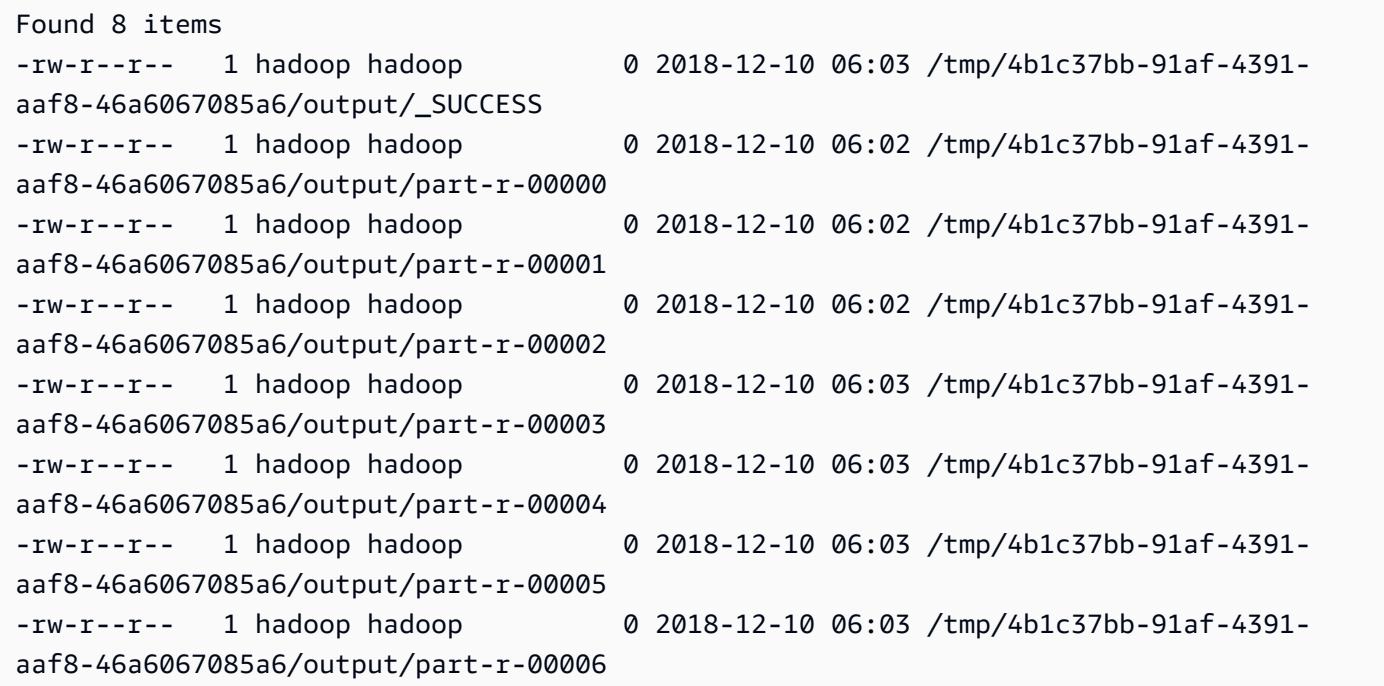

Você pode executar o comando a seguir para excluir o diretório e todo o conteúdo.

hdfs dfs rm -rf /tmp/4b1c37bb-91af-4391-aaf8-46a6067085a6

# Executar comandos e scripts em um cluster do Amazon EMR

Este tópico aborda como executar um comando ou script como uma etapa no cluster. Executar um comando ou script como uma etapa é uma das várias maneiras de [enviar trabalhos a um cluster](https://docs.aws.amazon.com/emr/latest/ManagementGuide/emr-work-with-steps.html) e serve para as seguintes situações:

- Quando você não tem acesso SSH ao cluster do Amazon EMR
- Quando você quer executar um comando bash ou shell para solucionar problemas no cluster

Você pode executar um script ao criar o cluster ou quando o cluster estiver no estado WAITING. Para executar um script antes do início do processamento de etapas, em vez disso, use uma ação de bootstrap. Para obter mais informações sobre ações de bootstrap, consulte [Create bootstrap actions](https://docs.aws.amazon.com/emr/latest/ManagementGuide/emr-plan-bootstrap.html)  [to install additional softwarel](https://docs.aws.amazon.com/emr/latest/ManagementGuide/emr-plan-bootstrap.html) no Guia de gerenciamento do Amazon EMR.

O Amazon EMR fornece as seguintes ferramentas que ajudam a executar scripts, comandos e outros programas no cluster. É possível invocar as duas ferramentas usando o console de gerenciamento do Amazon EMR ou o a AWS CLI.

command-runner.jar

Localizado na AMI do Amazon EMR do cluster. Você pode usar command-runner.jar para executar comandos no cluster. Especifique command-runner. jar sem usar o caminho completo.

script-runner.jar

Hospedado no Amazon S3, em s3://*<region>*.elasticmapreduce/libs/scriptrunner/script-runner.jar, onde *<region>* está a região em que o cluster do Amazon EMR reside. Você pode usar script-runner.jar para executar scripts salvos no local ou no Amazon S3 em seu cluster. É necessário especificar o URI completo de script-runner. jar ao enviar uma etapa.

# Enviar uma etapa JAR personalizada para executar um script ou comando

Os exemplos da AWS CLI a seguir ilustram alguns casos de uso comuns de command-runner.jar e script-runner.jar no Amazon EMR.

Example : Executar um comando em um cluster usando **command-runner.jar**

Ao usar command-runner.jar, você especifica comandos, opções e valores na lista de argumentos da etapa.

O exemplo da AWS CLI a seguir envia uma etapa a um cluster em execução que invoca commandrunner.jar. O comando especificado na lista Args baixa um script chamado *my-script.sh* do Amazon S3 para o diretório inicial do usuário do Hadoop. Em seguida, o comando modifica as permissões do script e executa *my-script.sh*.

Quando você usa a AWS CLI, os itens da lista Args devem ser separados por vírgula, sem espaços em branco entre os elementos da lista. Por exemplo, Args=[example-command,exampleoption,"example option value"] em vez de Args=[example-command, exampleoption, "example option value"].

aws emr add-steps \ --cluster-id *j-2AXXXXXXGAPLF* \ --steps Type=CUSTOM\_JAR,Name="Download a script from S3, change its permissions, and run it",ActionOnFailure=CONTINUE,Jar=command-runner.jar,Args=[bash,-c,"aws s3 cp *s3:// EXAMPLE-DOC-BUCKET/my-script.sh* /home/hadoop; chmod u+x /home/hadoop/my-script.sh; cd / home/hadoop; ./my-script.sh"]

Example : executar um script em um cluster usando **script-runner.jar**

Ao usar script-runner.jar, você especifica o script que deseja executar na lista de argumentos da etapa.

O exemplo da AWS CLI a seguir envia uma etapa a um cluster em execução que invoca scriptrunner.jar. Nesse caso, o script chamado *my-script.sh* é armazenado no Amazon S3. Também é possível especificar scripts locais que são armazenados no nó principal do cluster.

```
aws emr add-steps \
--cluster-id j-2AXXXXXXGAPLF \
```

```
--steps Type=CUSTOM_JAR,Name="Run a script from S3 with script-
runner.jar",ActionOnFailure=CONTINUE,Jar=s3://us-west-2.elasticmapreduce/libs/script-
runner/script-runner.jar,Args=[s3://EXAMPLE-DOC-BUCKET/my-script.sh]
```
# Outras formas de usar **command-runner.jar**

Você também pode usar command-runner.jar para enviar trabalhos para um cluster usando ferramentas como spark-submit ou hadoop-streaming. Ao iniciar uma aplicação usando command-runner.jar, você especifica CUSTOM\_JAR como o tipo de etapa em vez de usar um valor como SPARK, STREAMING ou PIG. A disponibilidade da ferramenta varia de acordo com as aplicações instaladas no cluster.

O comando de exemplo a seguir utiliza command-runner.jar para enviar uma etapa usando spark-submit. A lista Args especifica spark-submit como comando, seguido pelo URI do Amazon S3 da aplicação Spark *my-app.py* com argumentos e valores.

```
aws emr add-steps \
--cluster-id j-2AXXXXXXGAPLF \
--steps Type=CUSTOM_JAR,Name="Run spark-submit using command-
runner.jar",ActionOnFailure=CONTINUE,Jar=command-runner.jar,Args=[spark-submit,S3://
DOC-EXAMPLE-BUCKET/my-app.py,ArgName1,ArgValue1,ArgName2,ArgValue2]
```
A tabela a seguir identifica outras ferramentas que você pode executar usando commandrunner.jar.

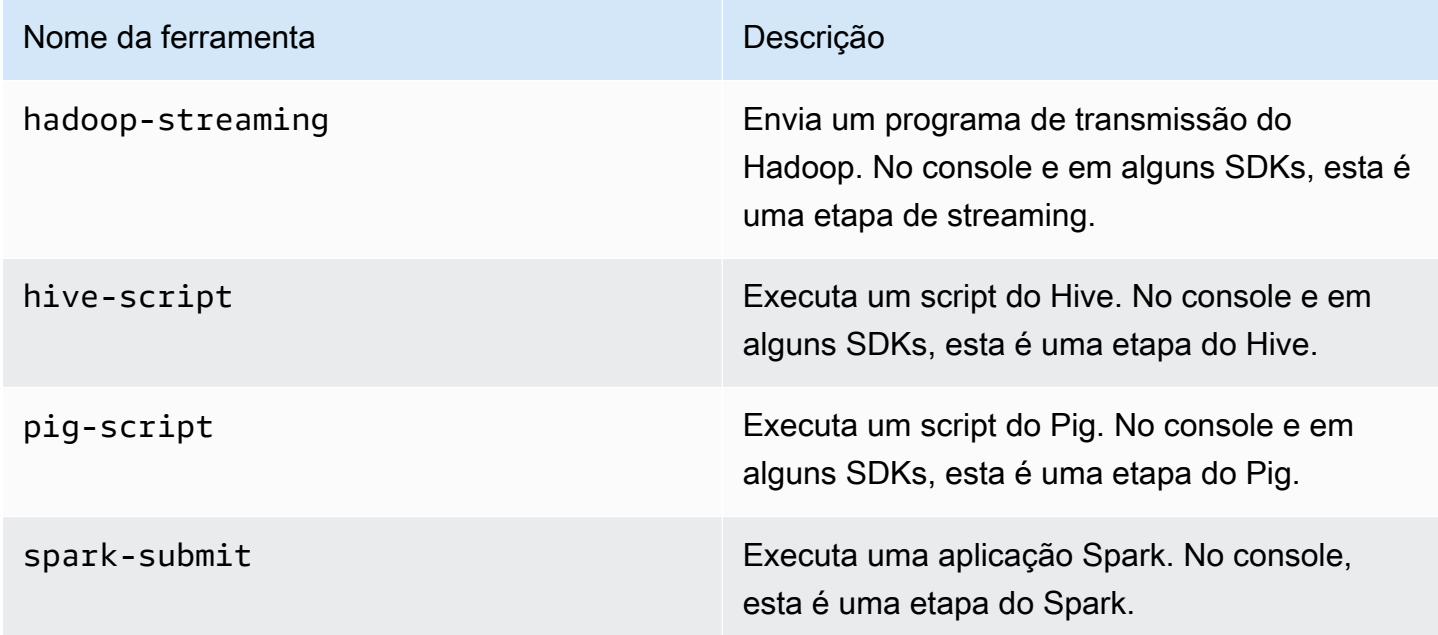

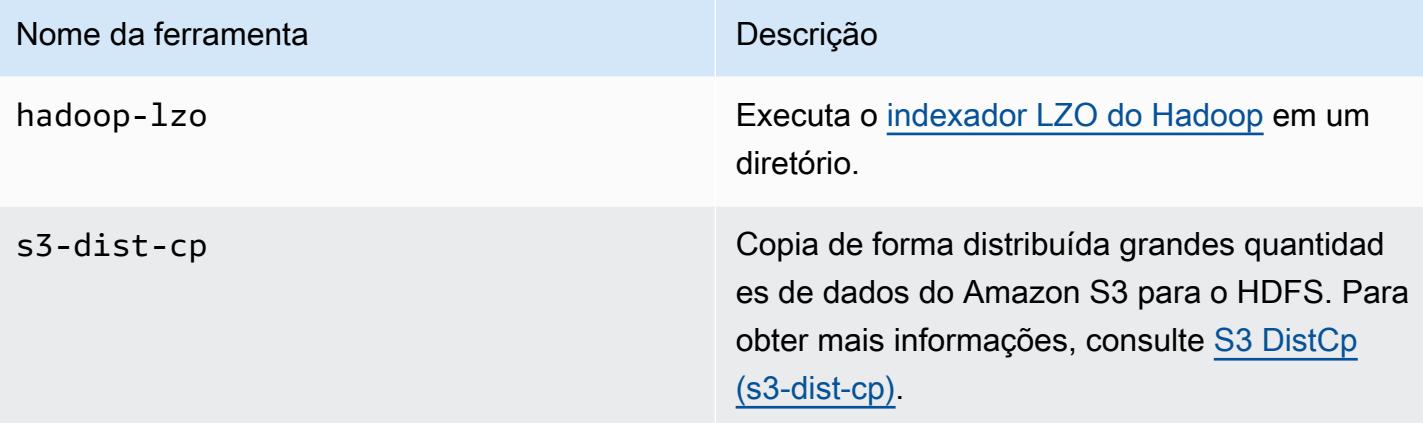
## Glossário do AWS

Para obter a terminologia mais recente da AWS, consulte o [glossário da AWS](https://docs.aws.amazon.com/glossary/latest/reference/glos-chap.html) na Referência do Glossário da AWS.

As traduções são geradas por tradução automática. Em caso de conflito entre o conteúdo da tradução e da versão original em inglês, a versão em inglês prevalecerá.